# СПРАВОЧНИК по языку программирования MQL5

для клиентского терминала MetaTrader 5

## ИЗУЧИТЕ язык MQL5 и РЕШАЙТЕ любые задачи: •

- Создание собственных индикаторов технического анализа любой сложности
- Автотрейдинг автоматизация торговой системы для работы на разнообразных финансовых рынках
- Разработка аналитических инструментов на основе математических достижений и классических методов
- Написание информационно-торговых систем для широкого круга задач (трейдинг, мониторинг, сигналы и т.д.)

© 2000-2025, [MetaQuotes](https://www.metaquotes.net) Ltd

## Содержание

#### Справочник MQL5

 $\overline{\mathbf{1}}$ 

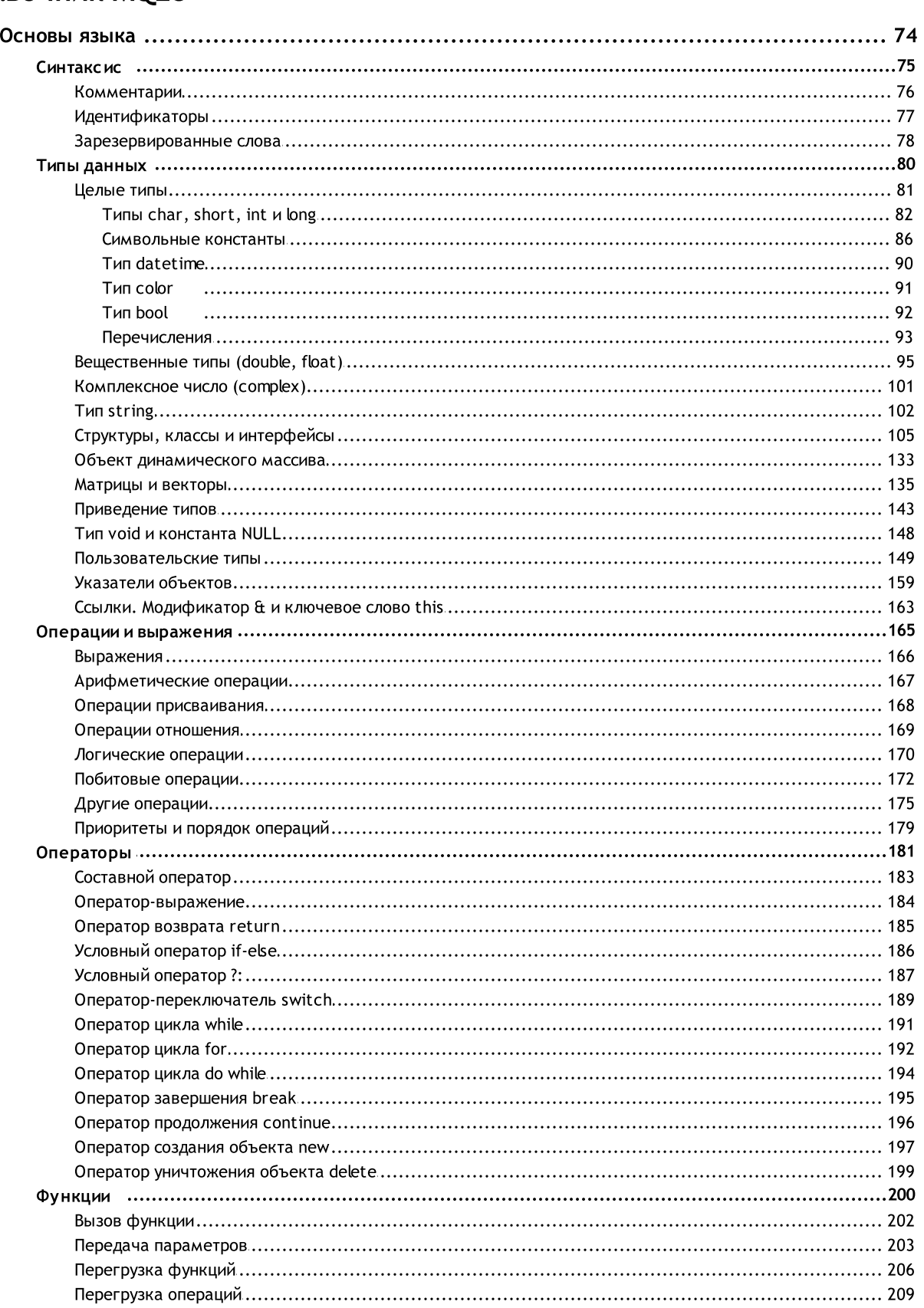

#### $71$

 $\overline{\mathbf{2}}$ 

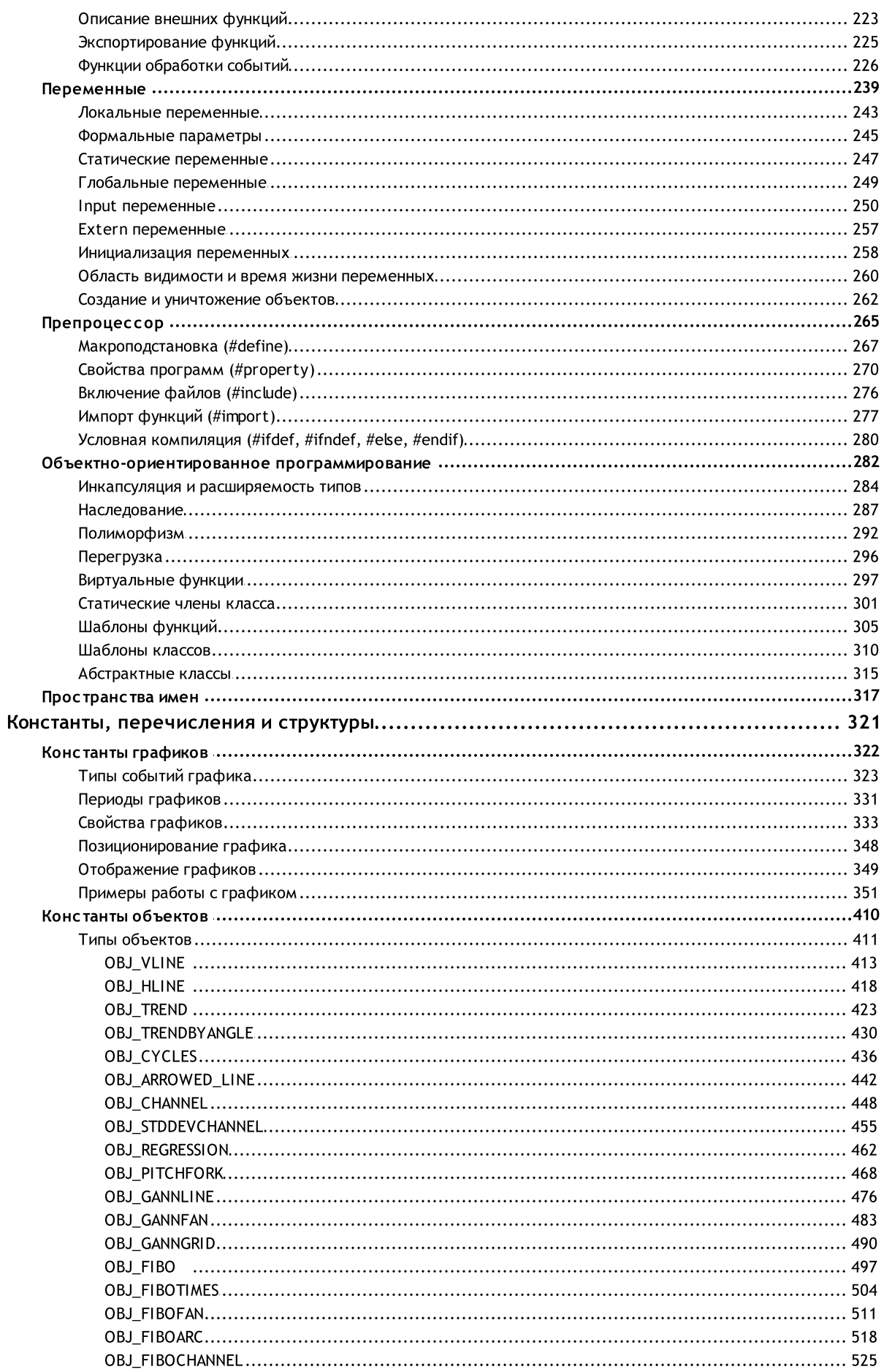

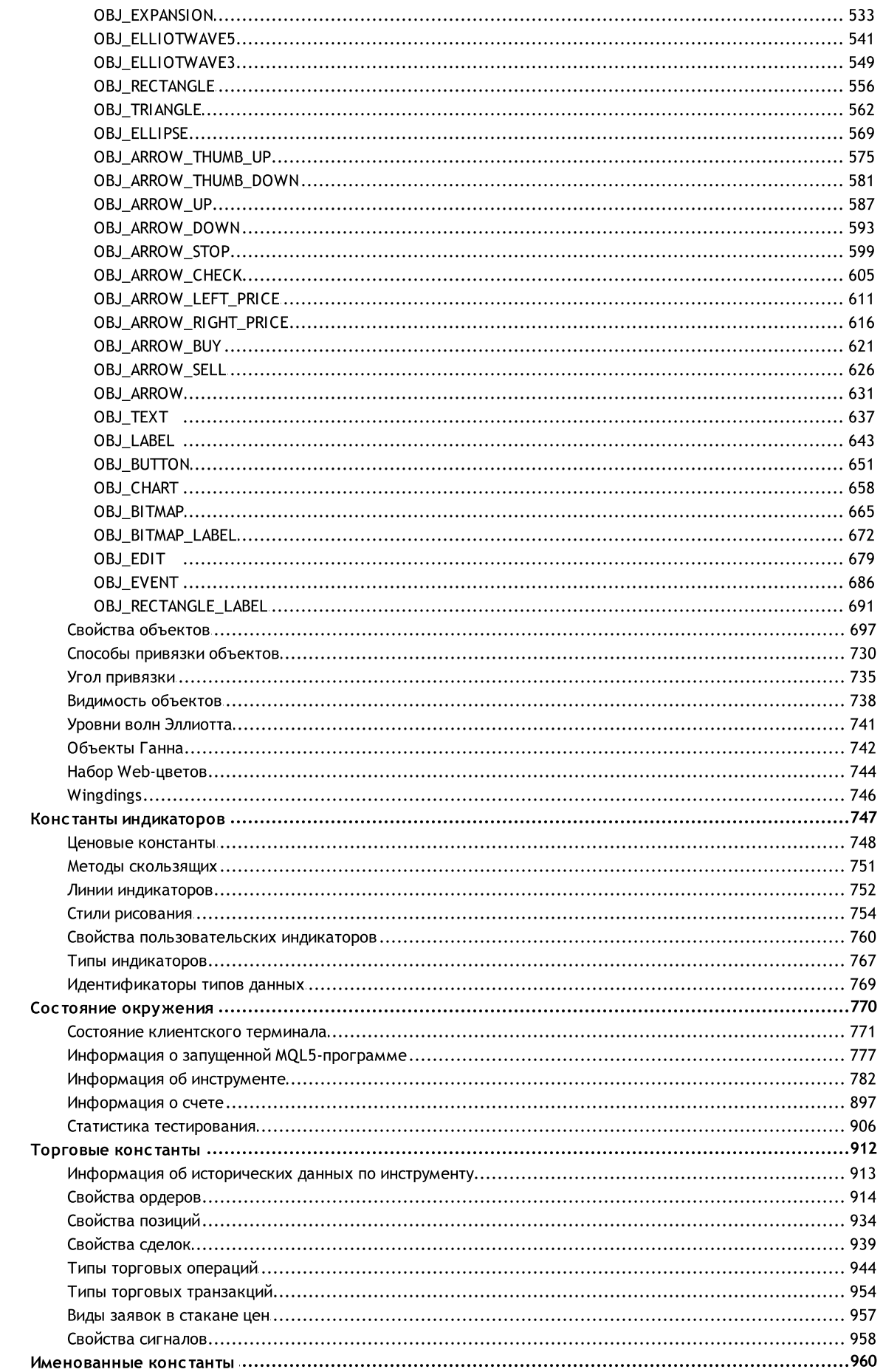

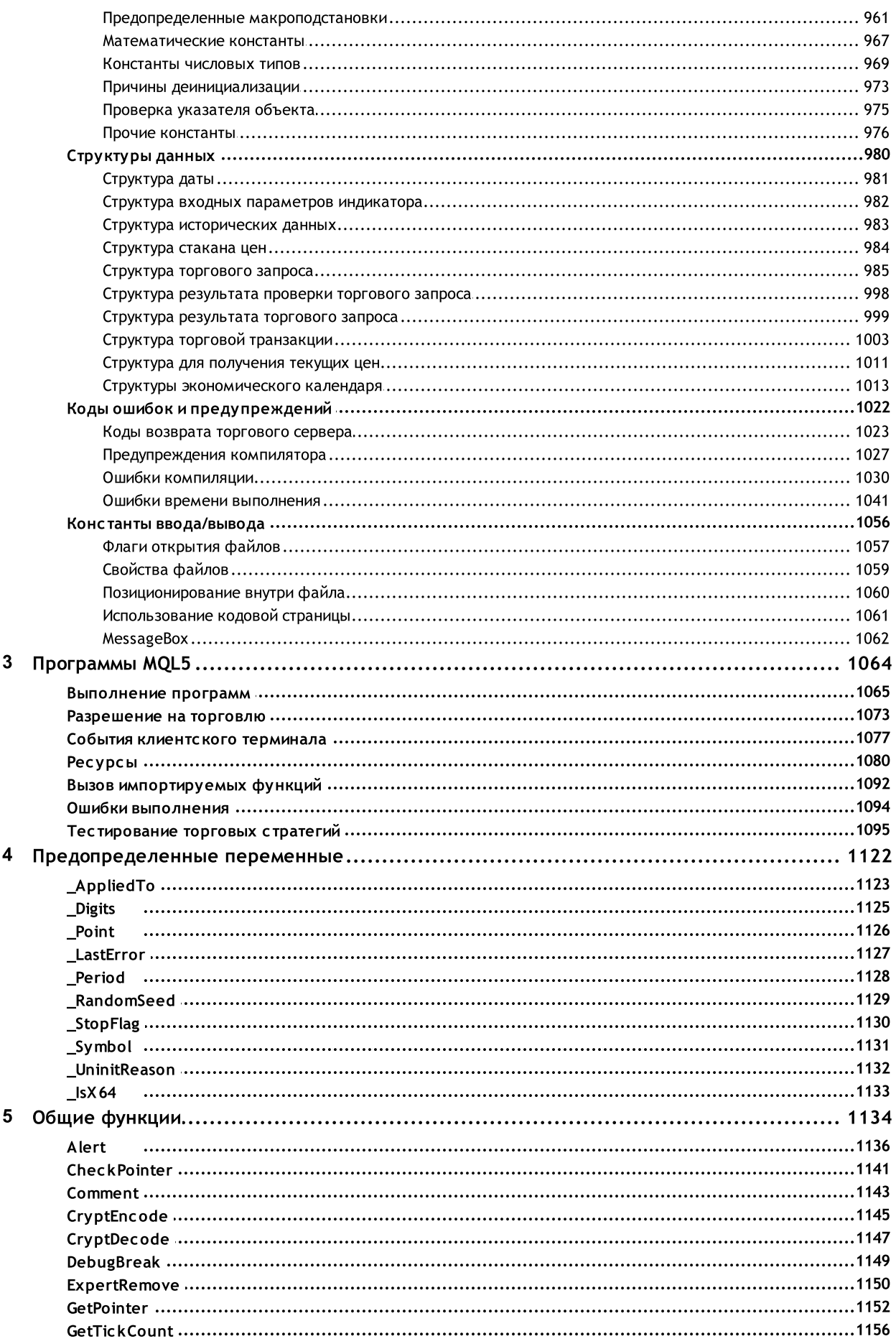

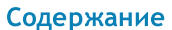

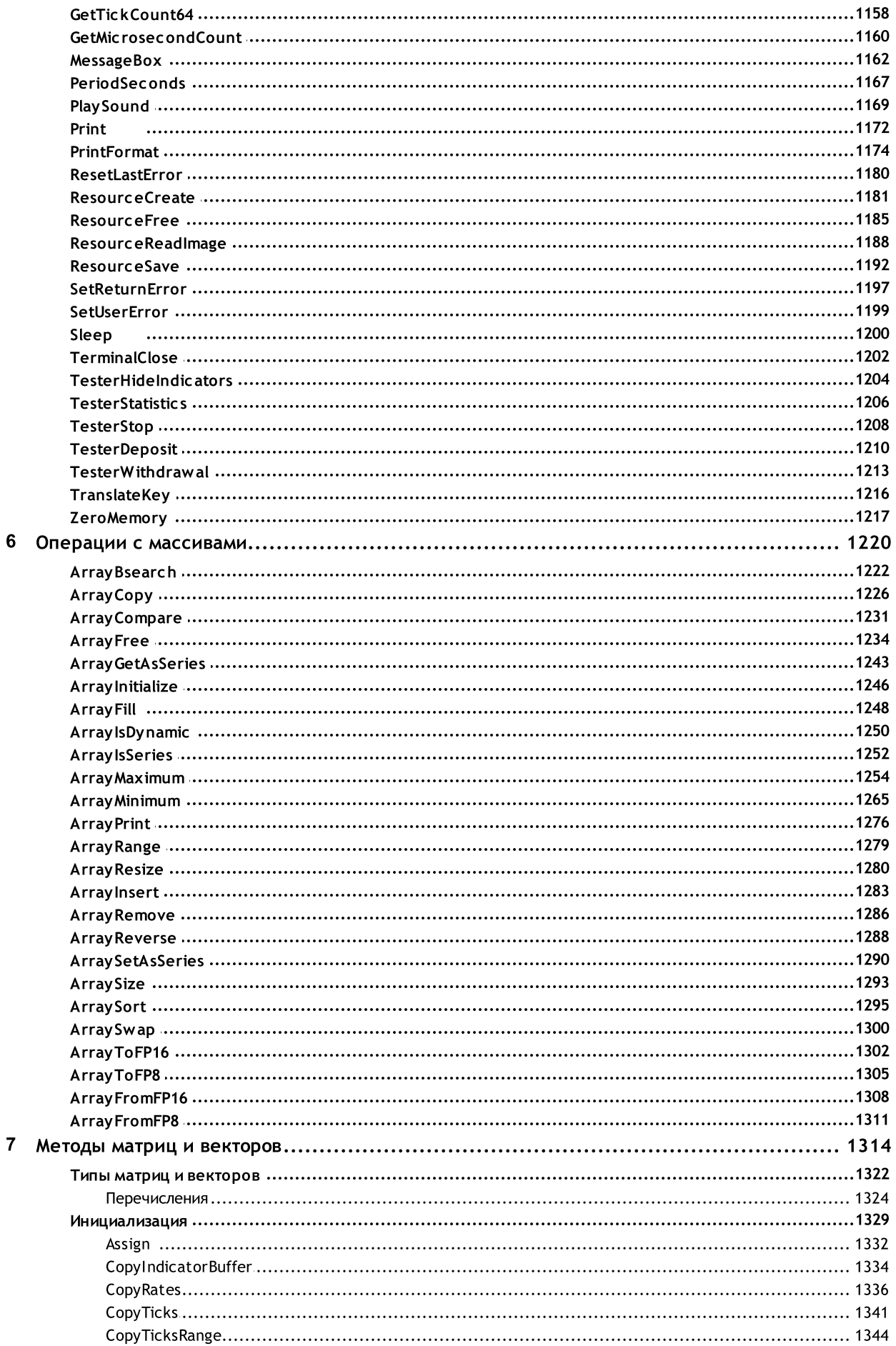

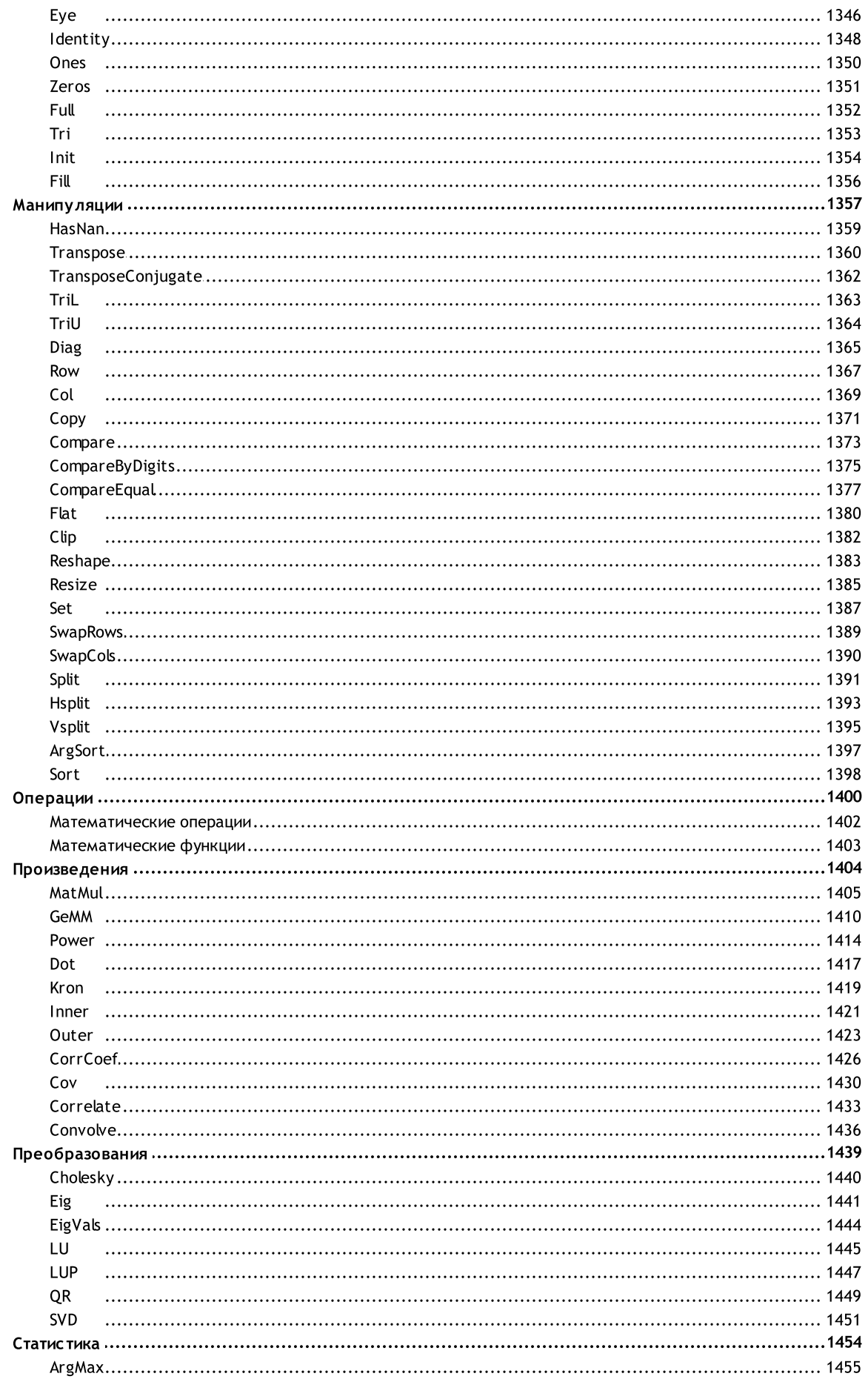

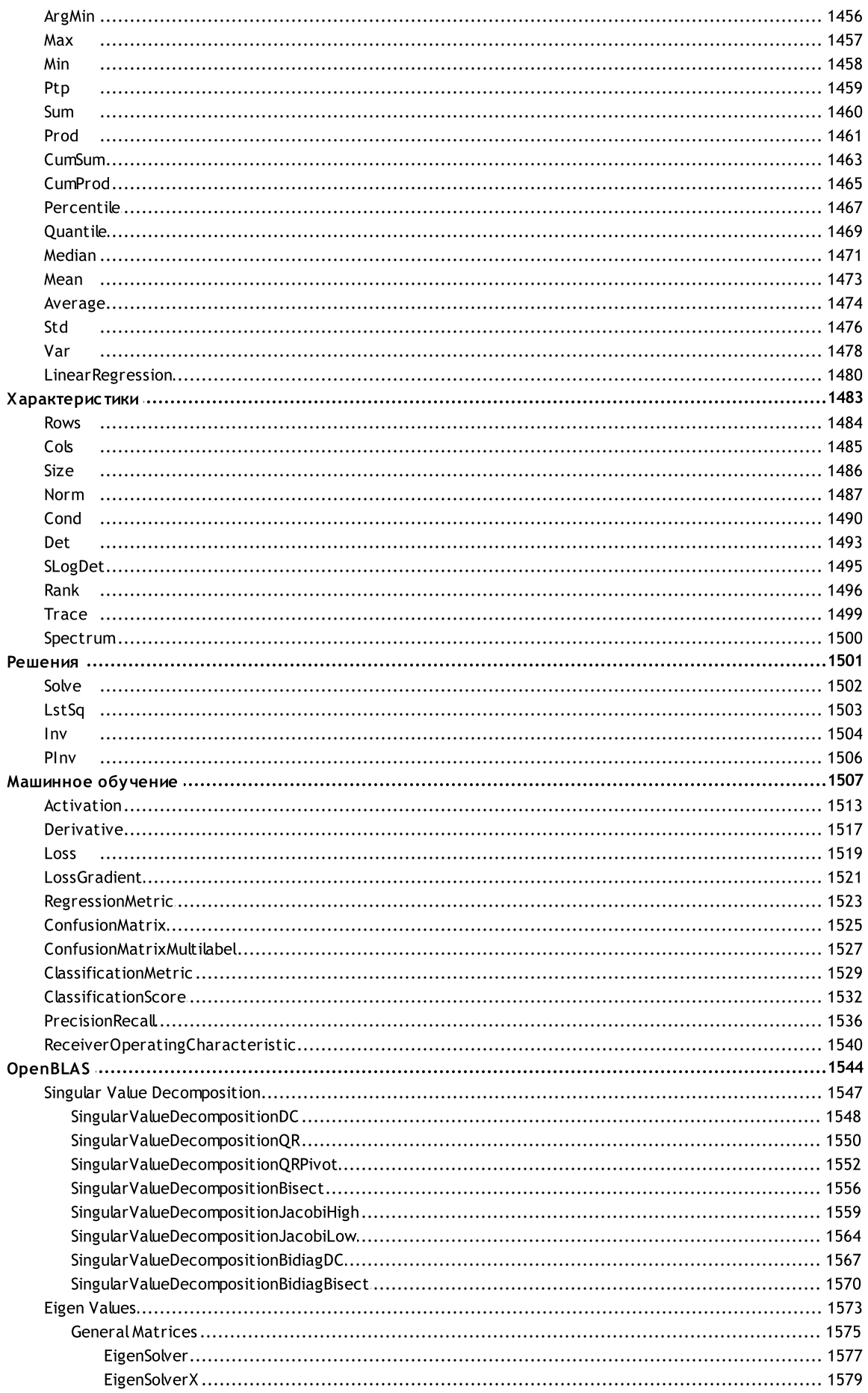

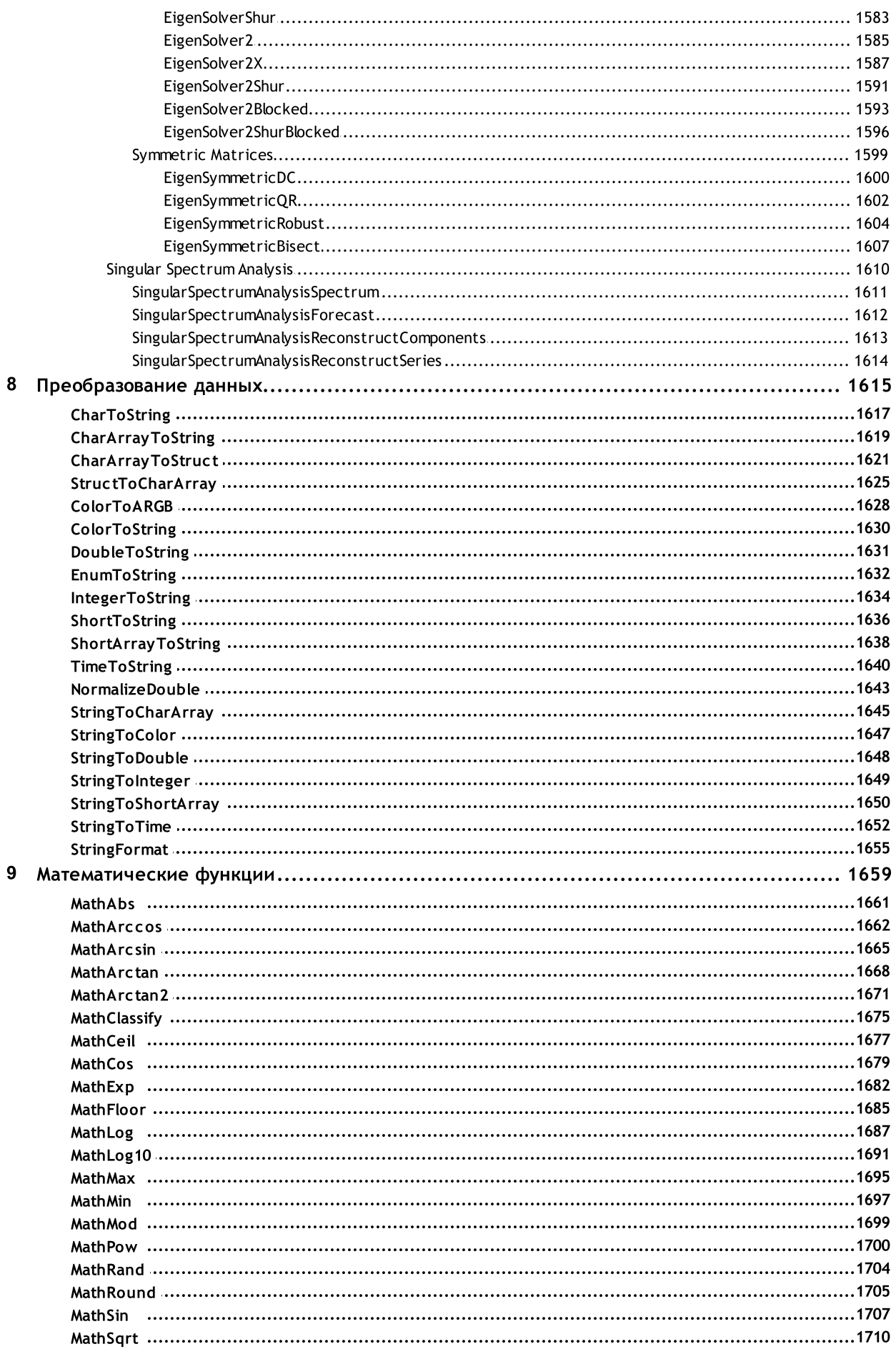

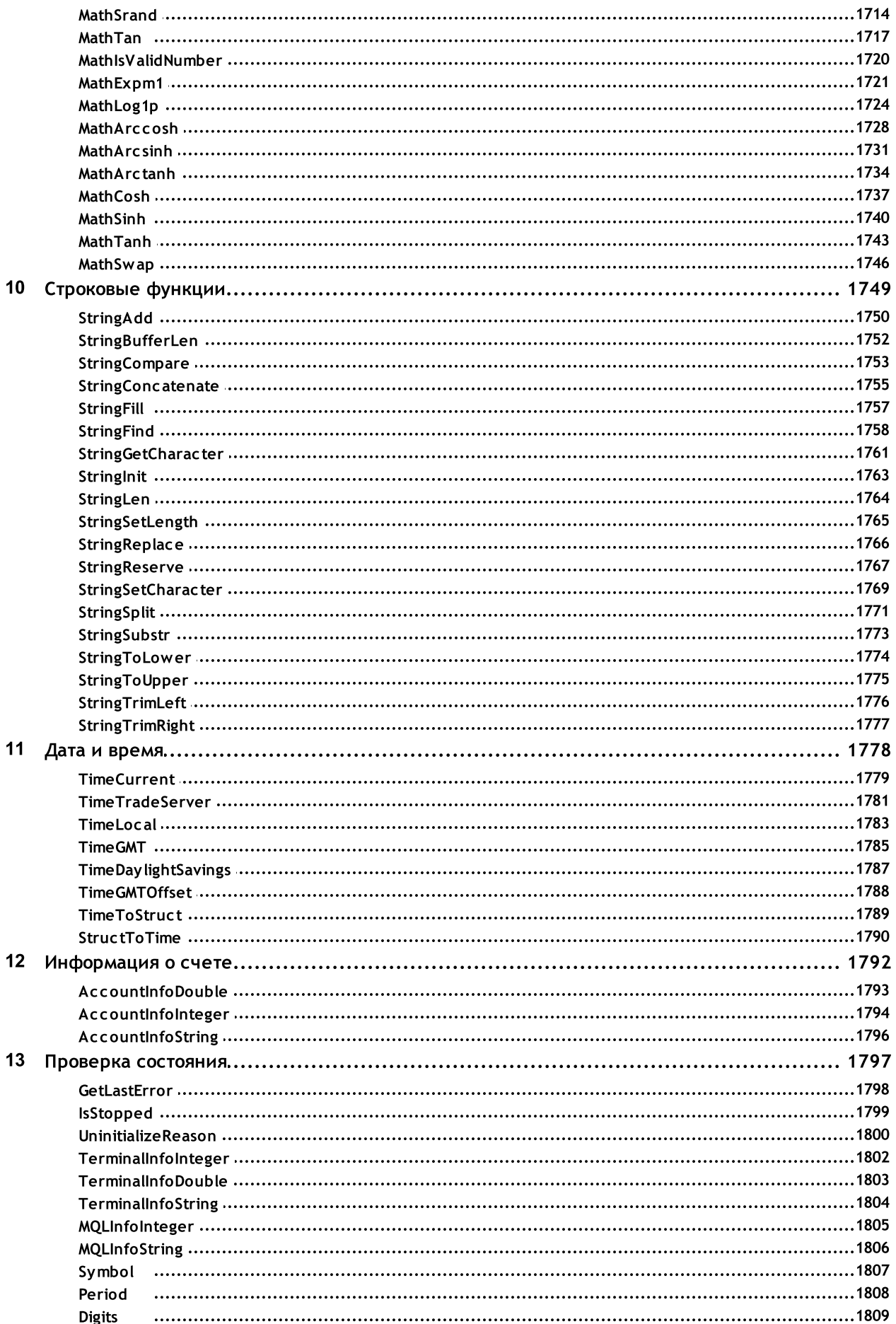

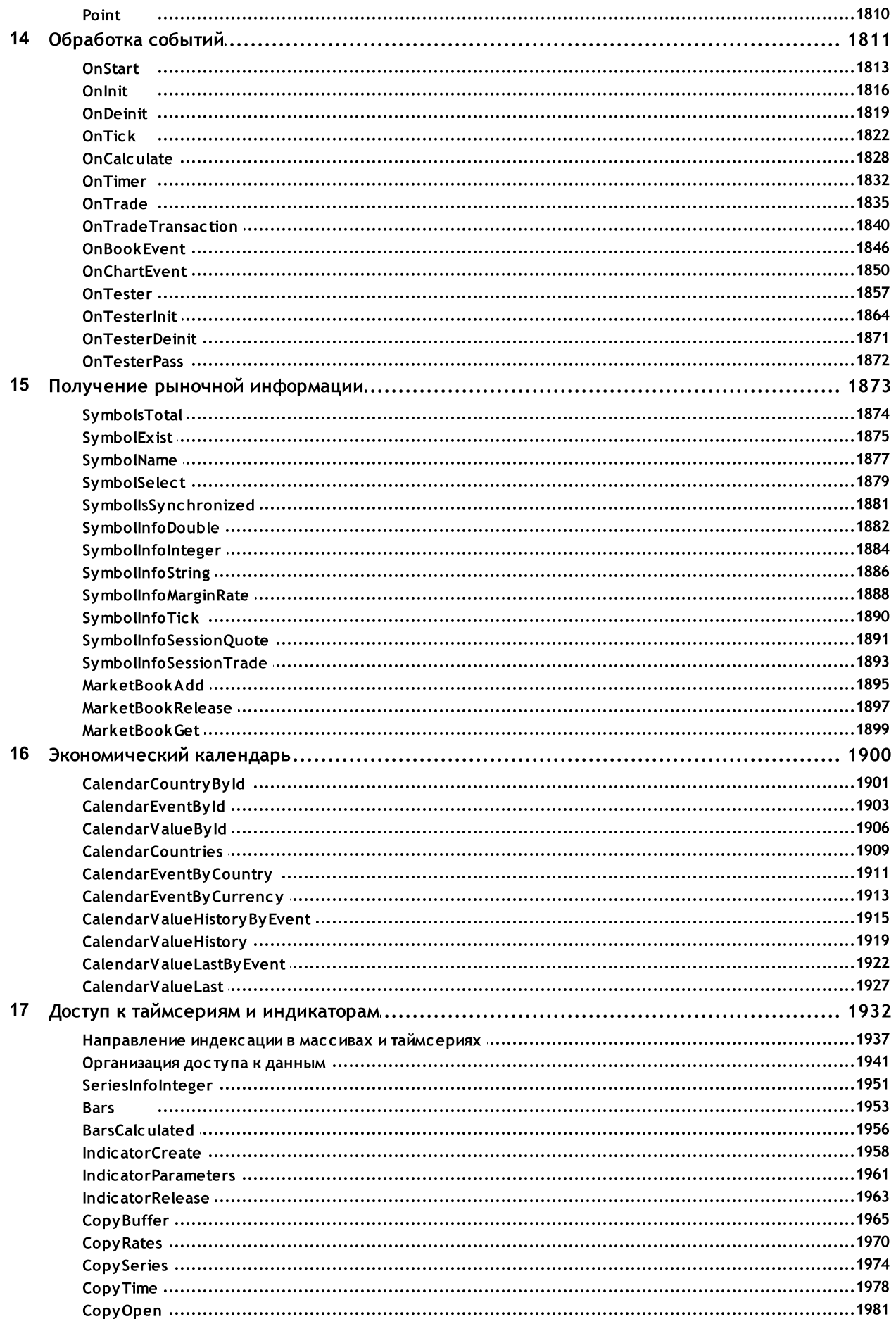

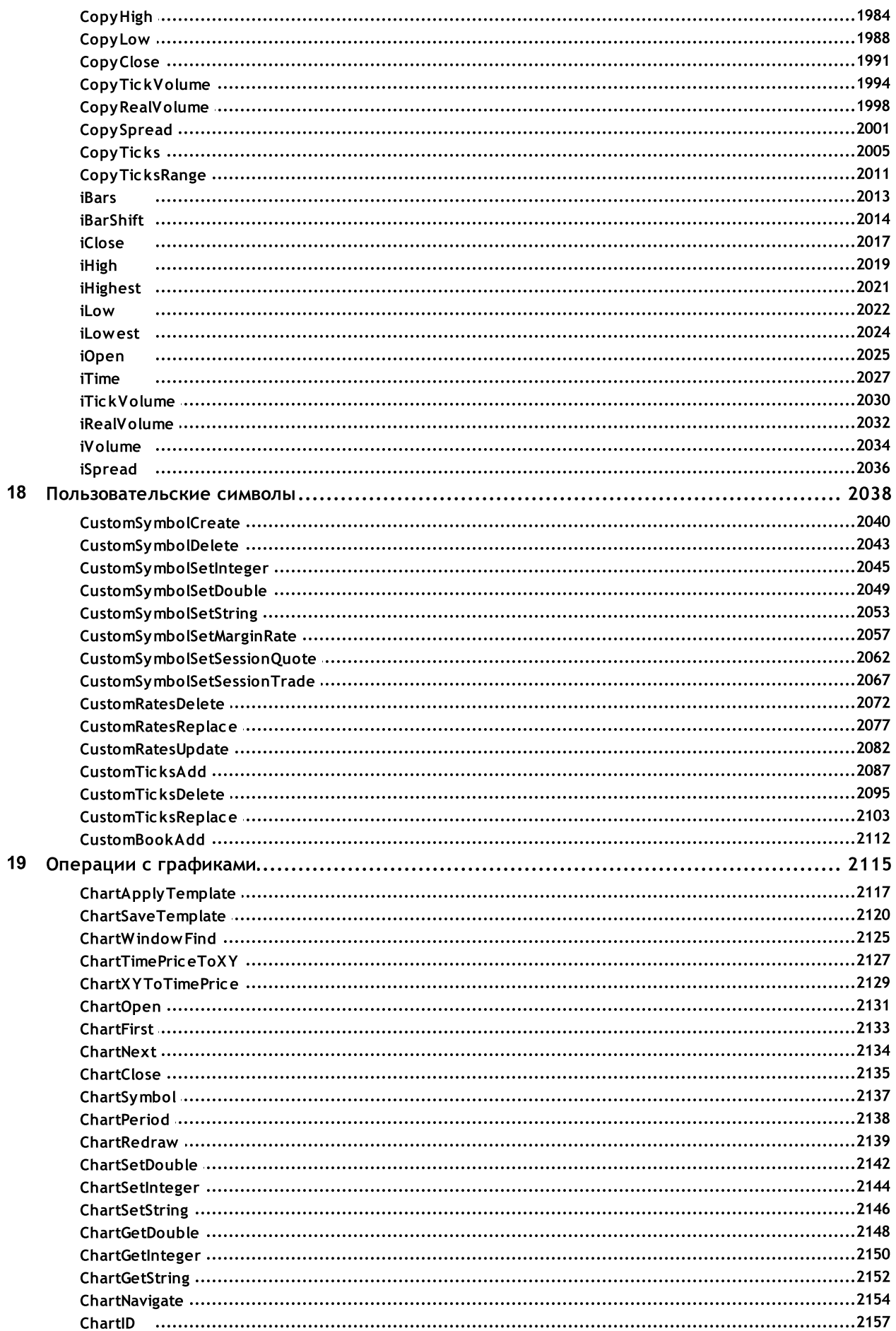

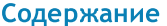

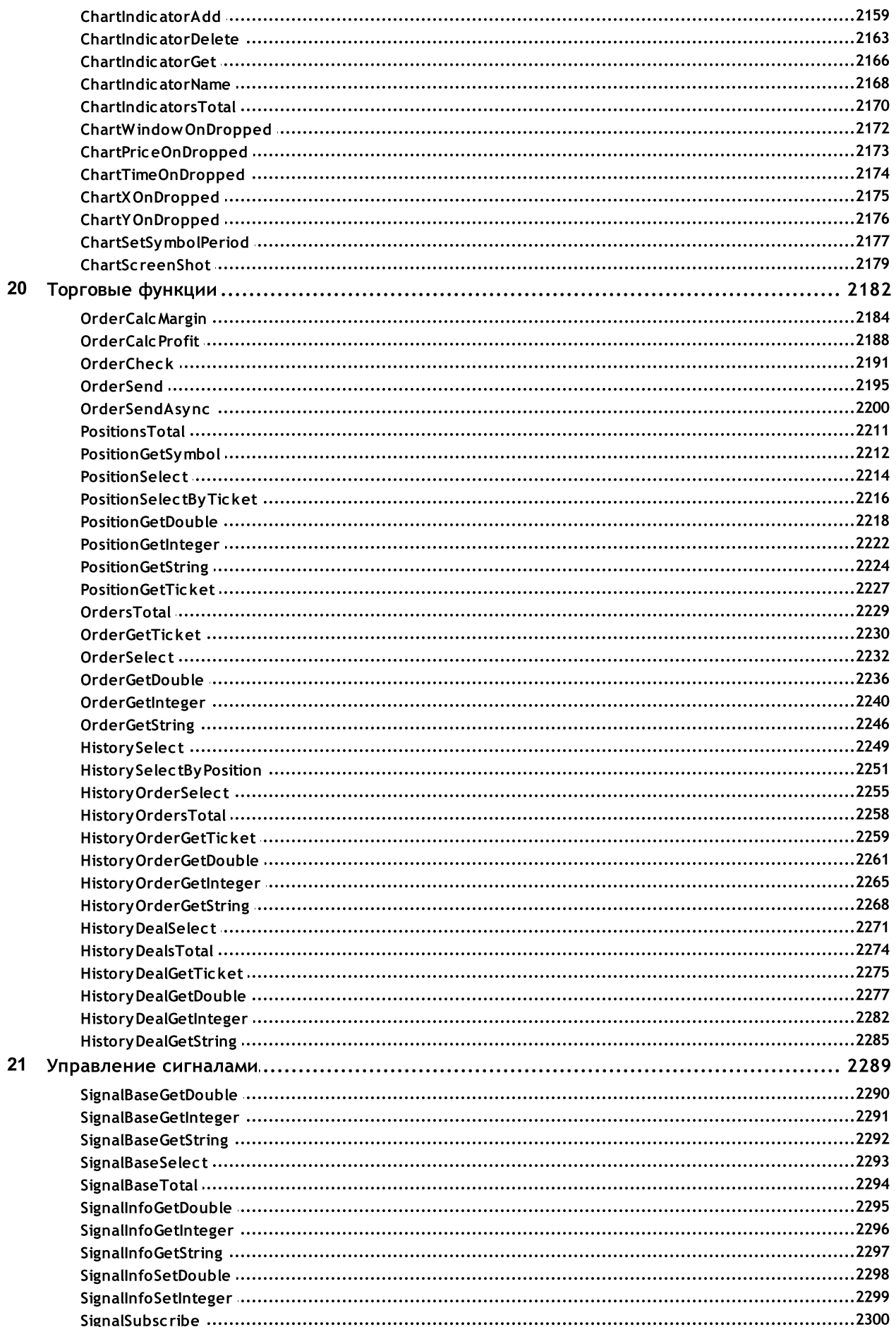

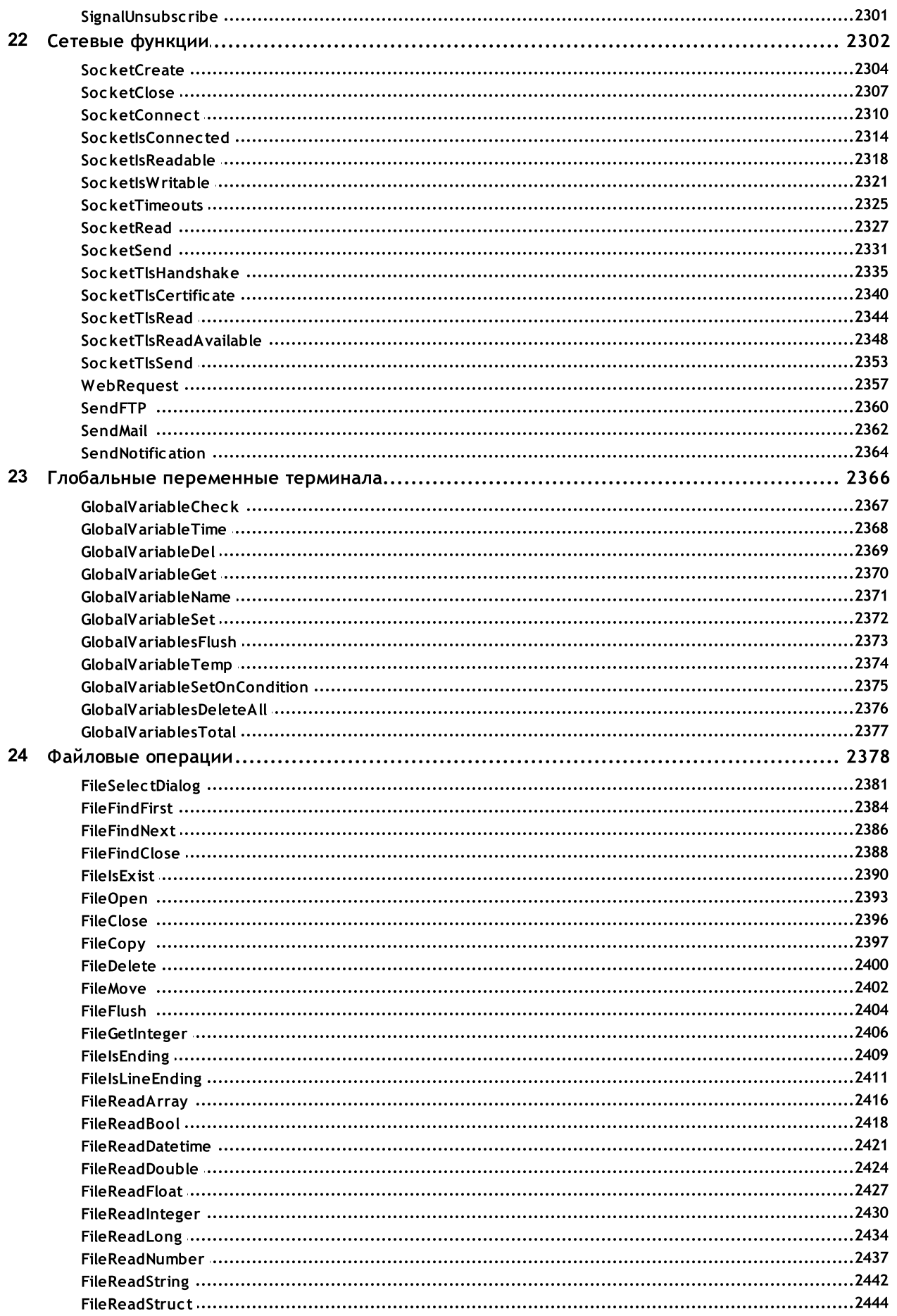

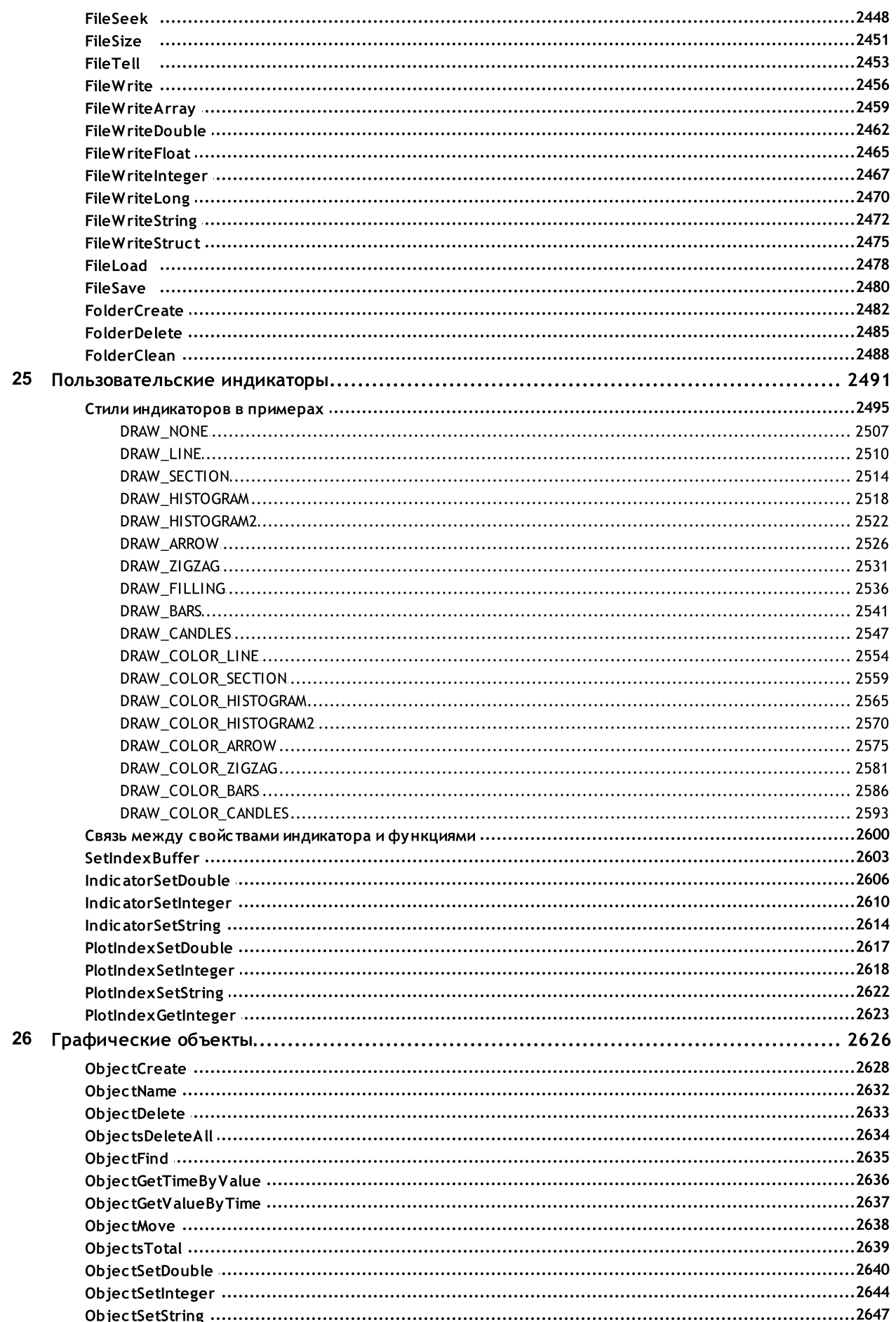

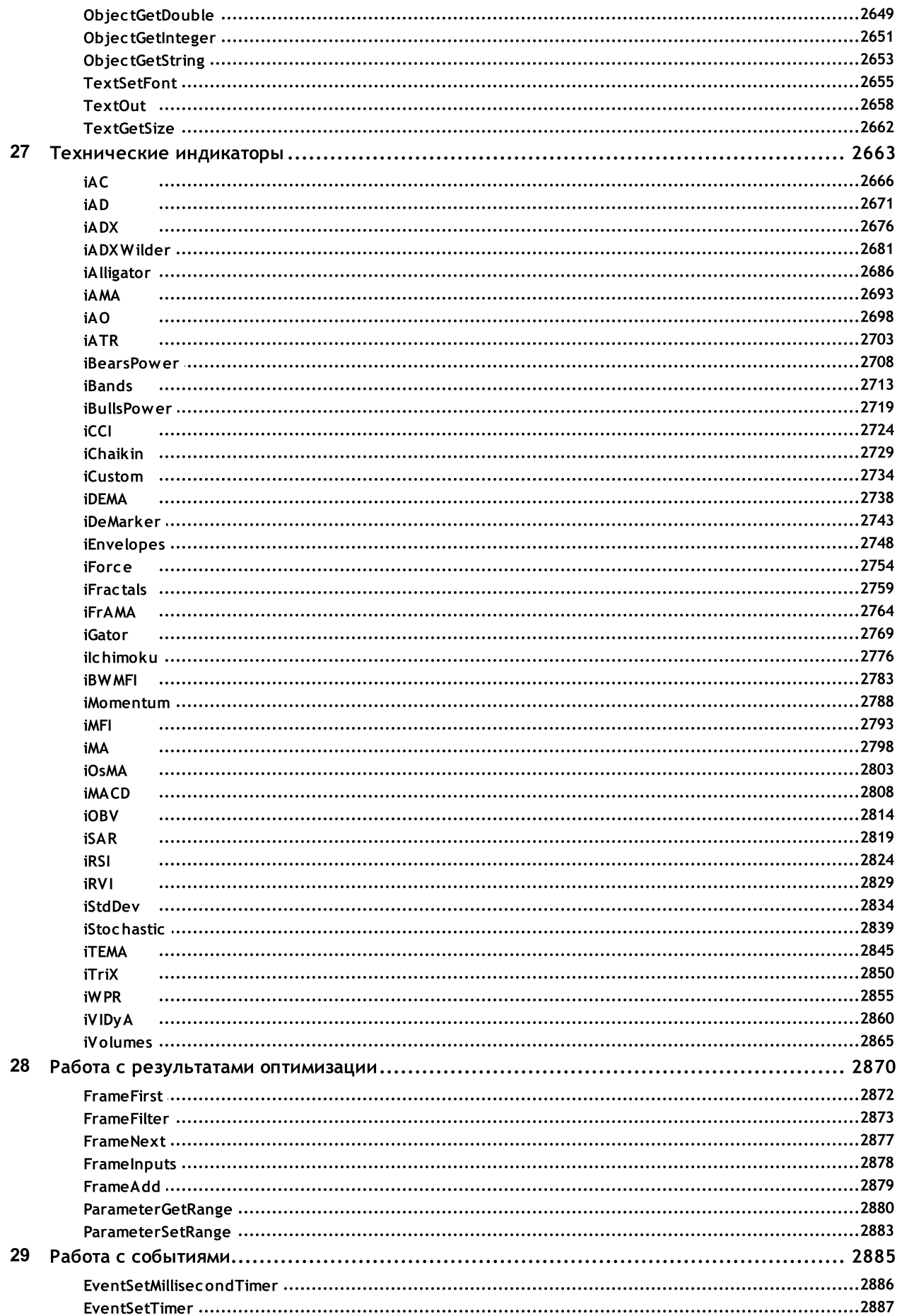

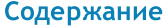

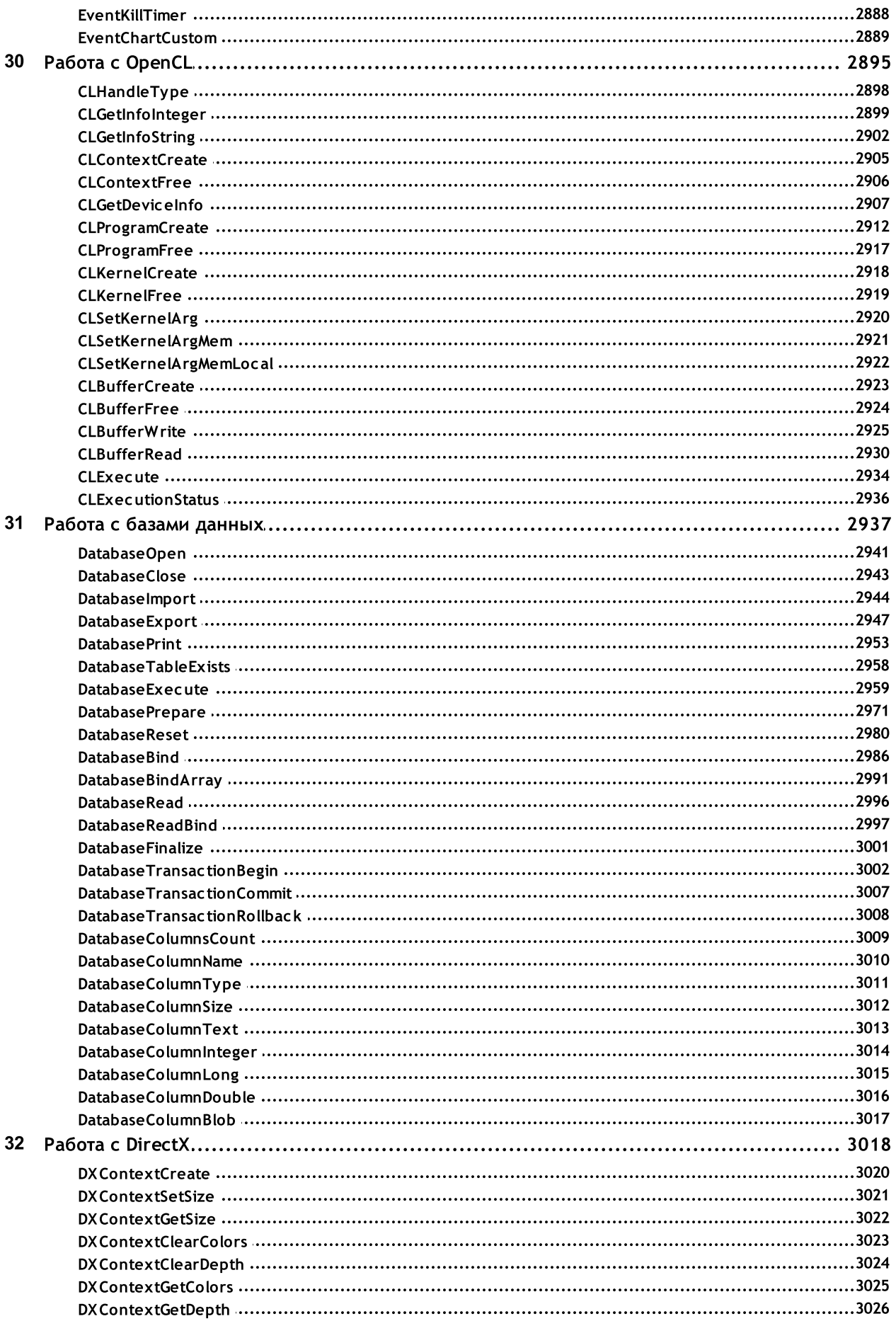

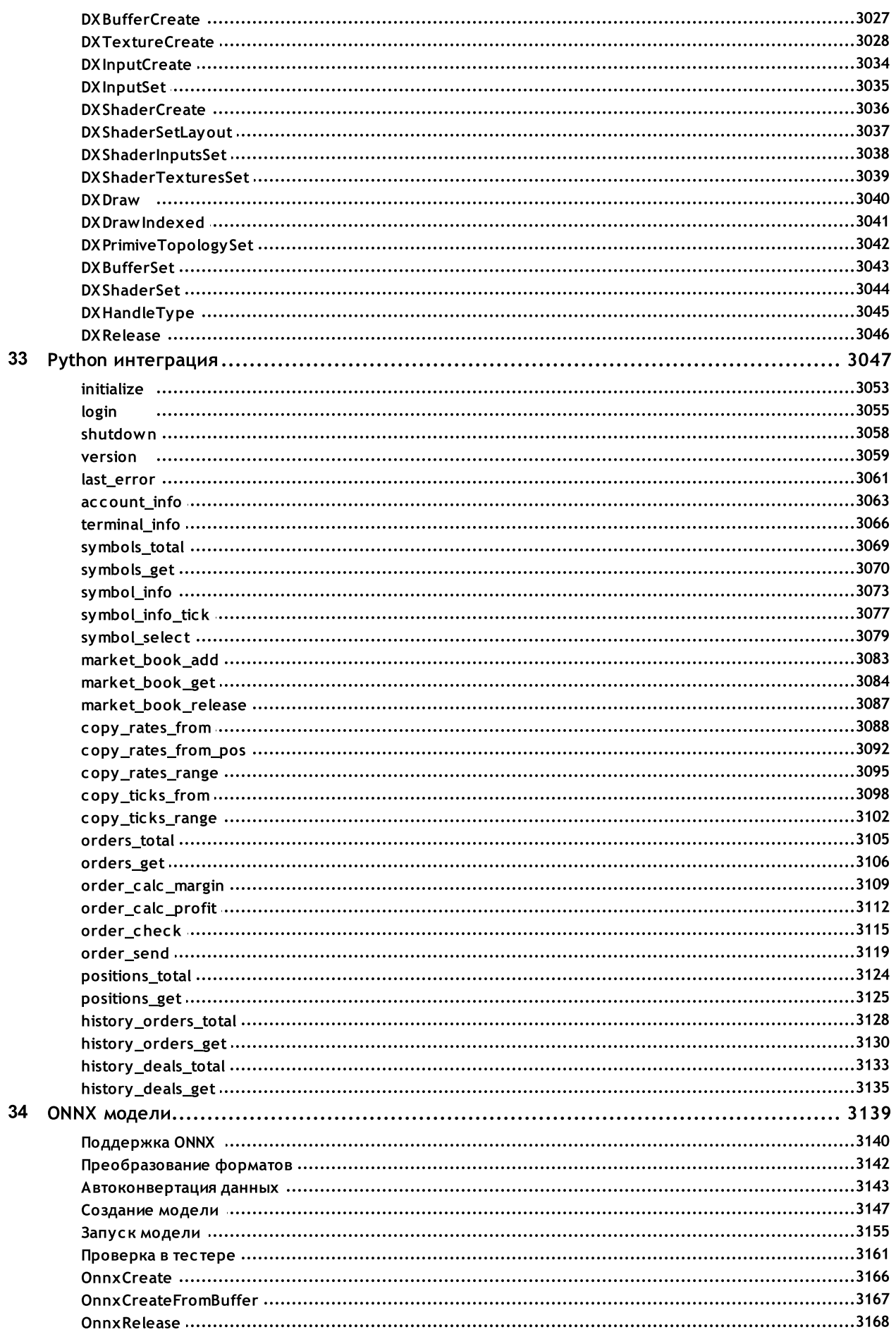

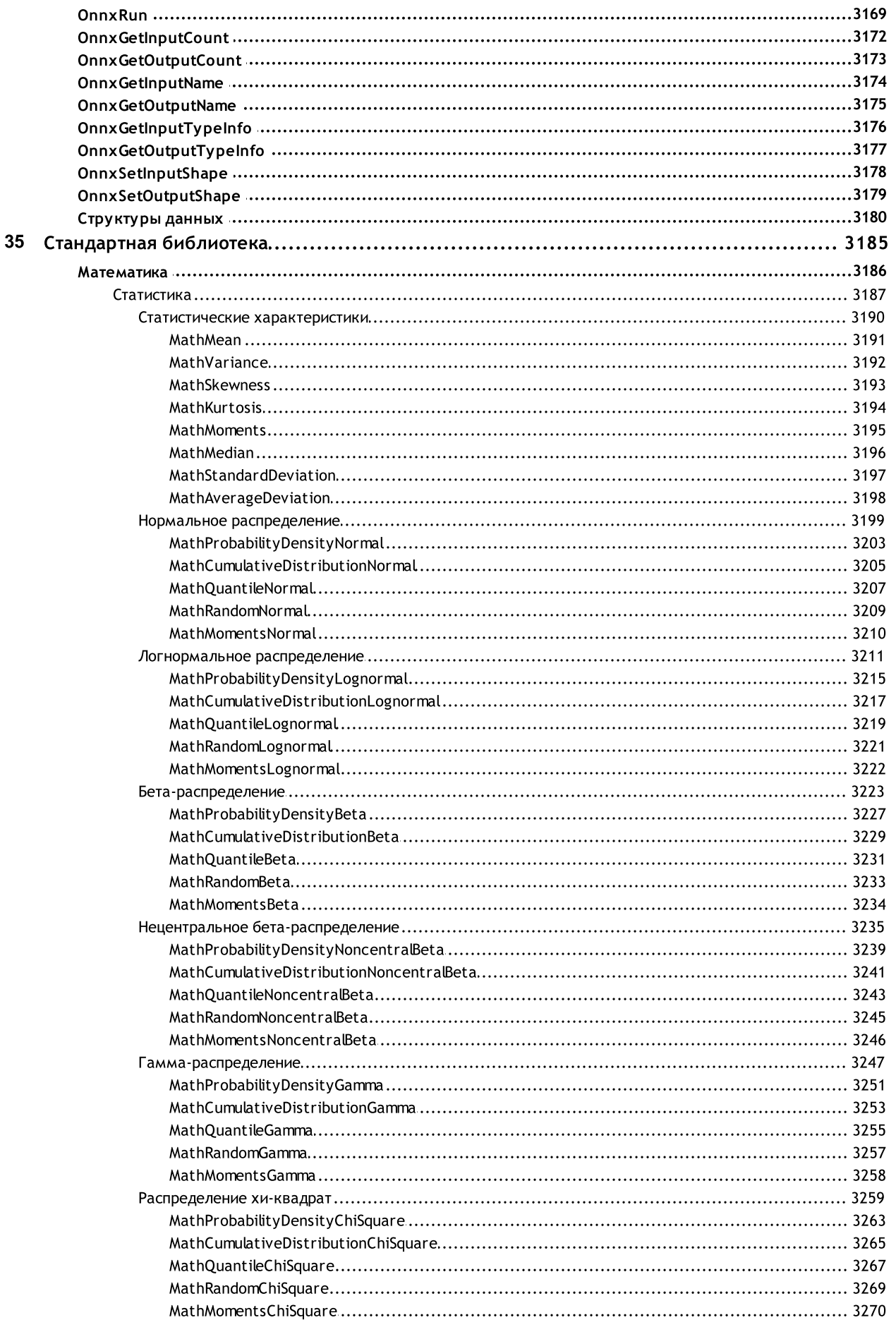

#### Содержание

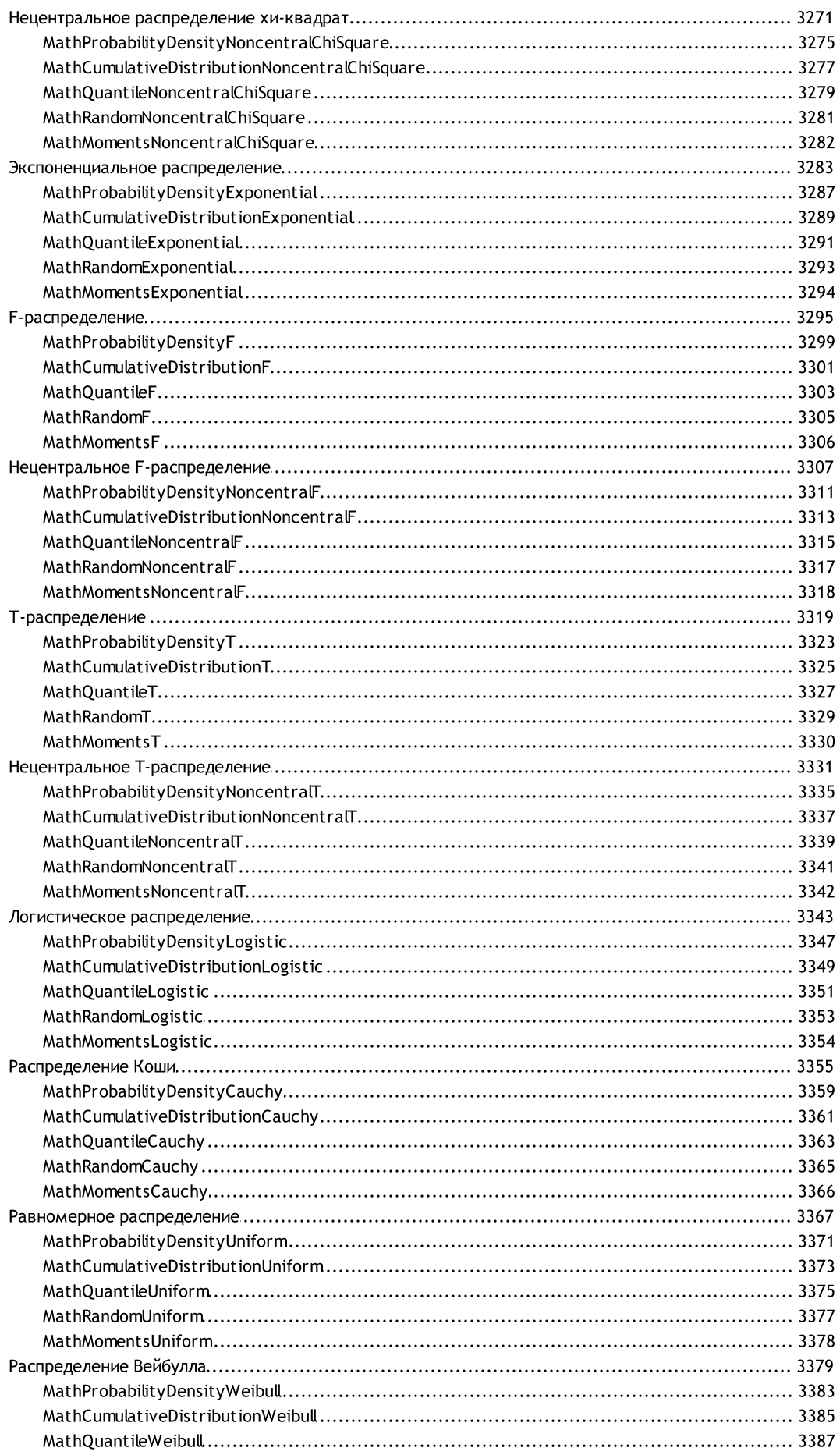

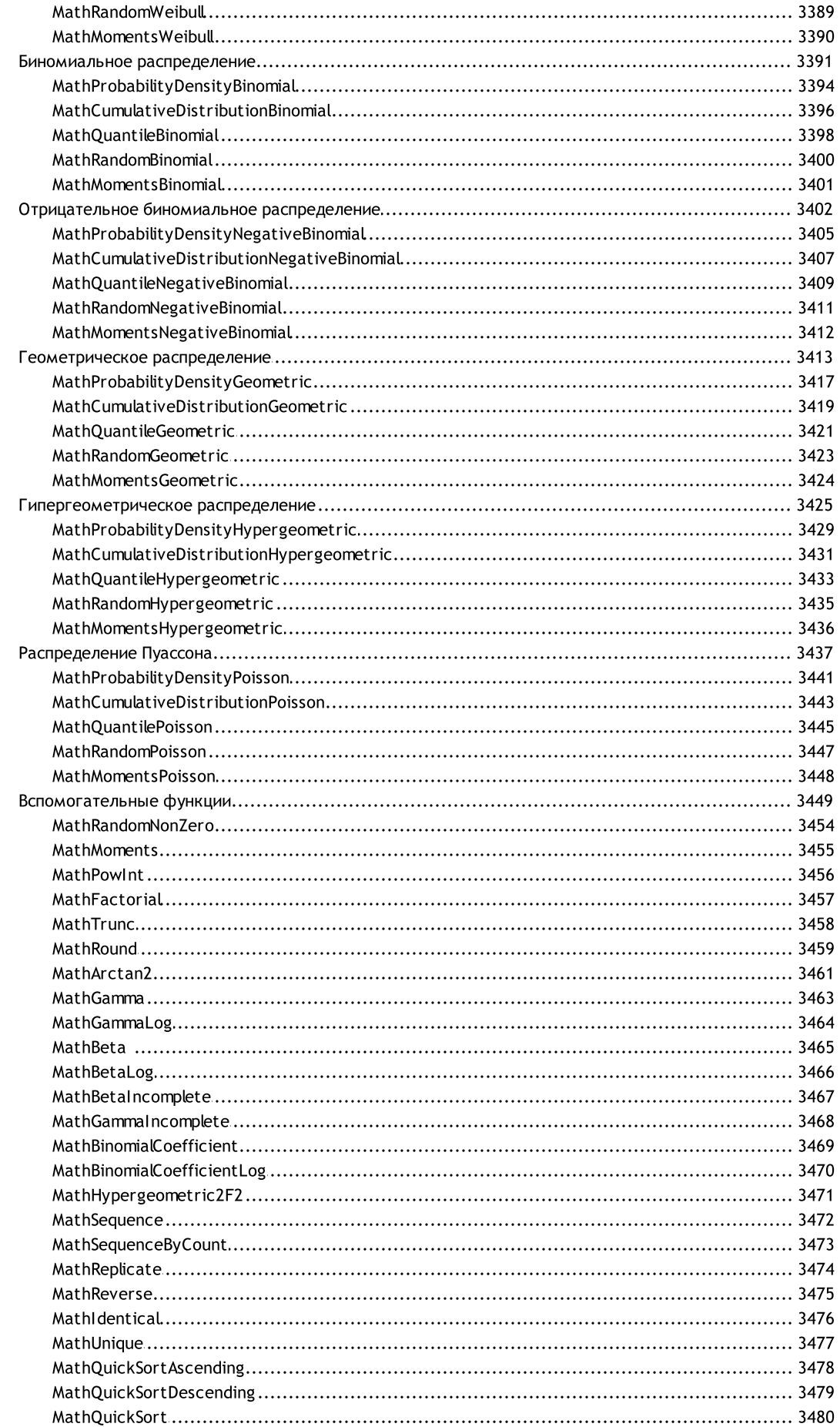

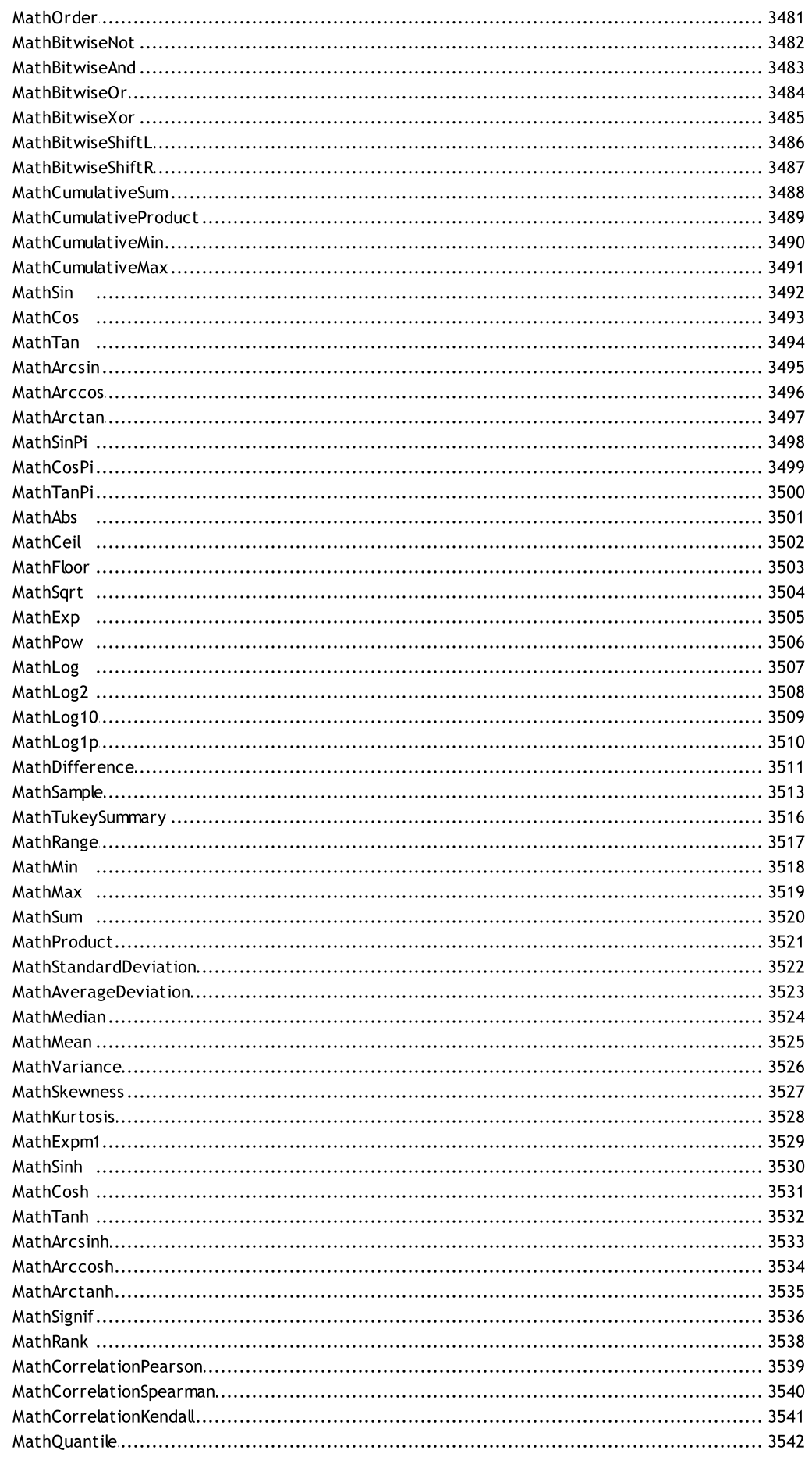

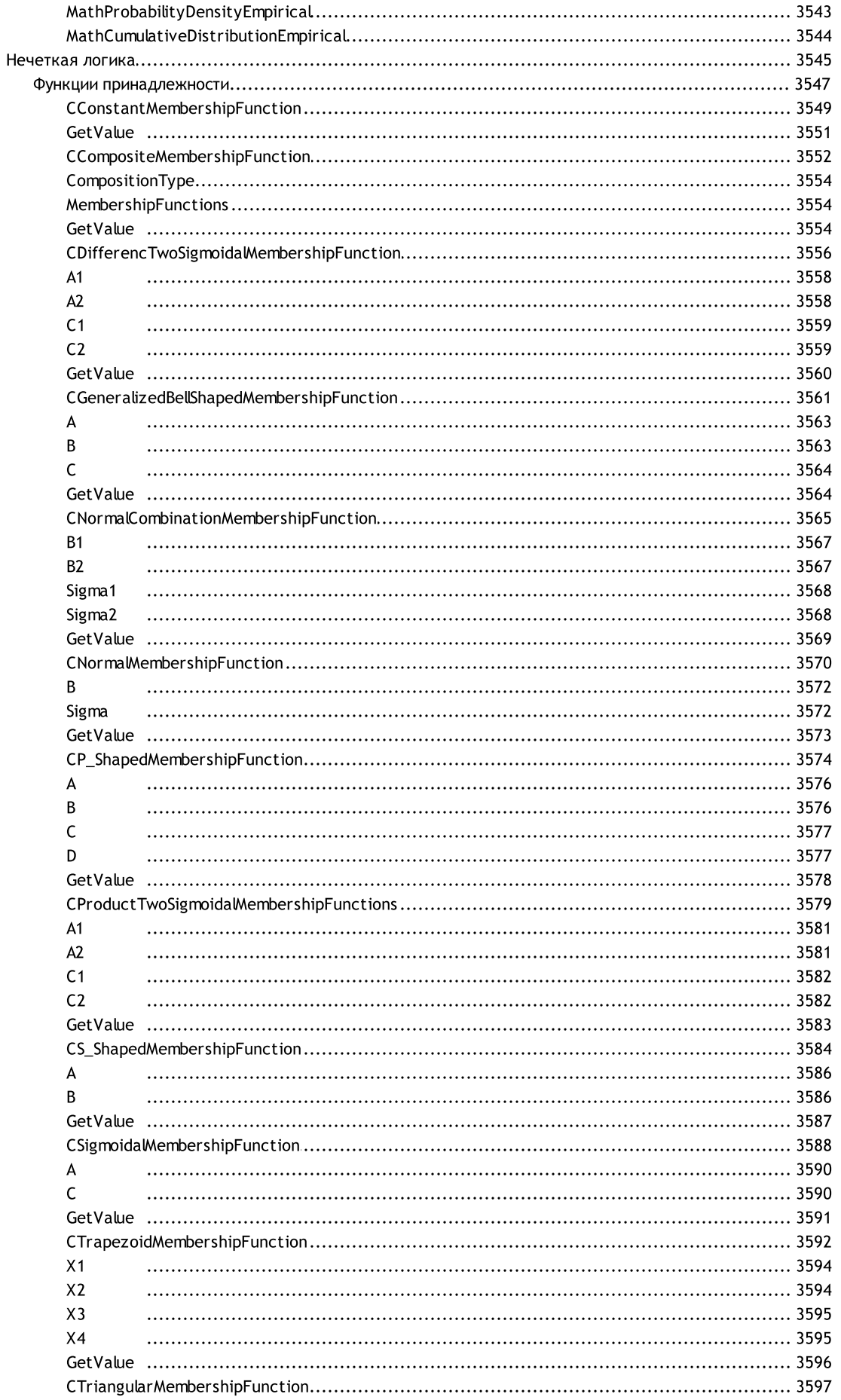

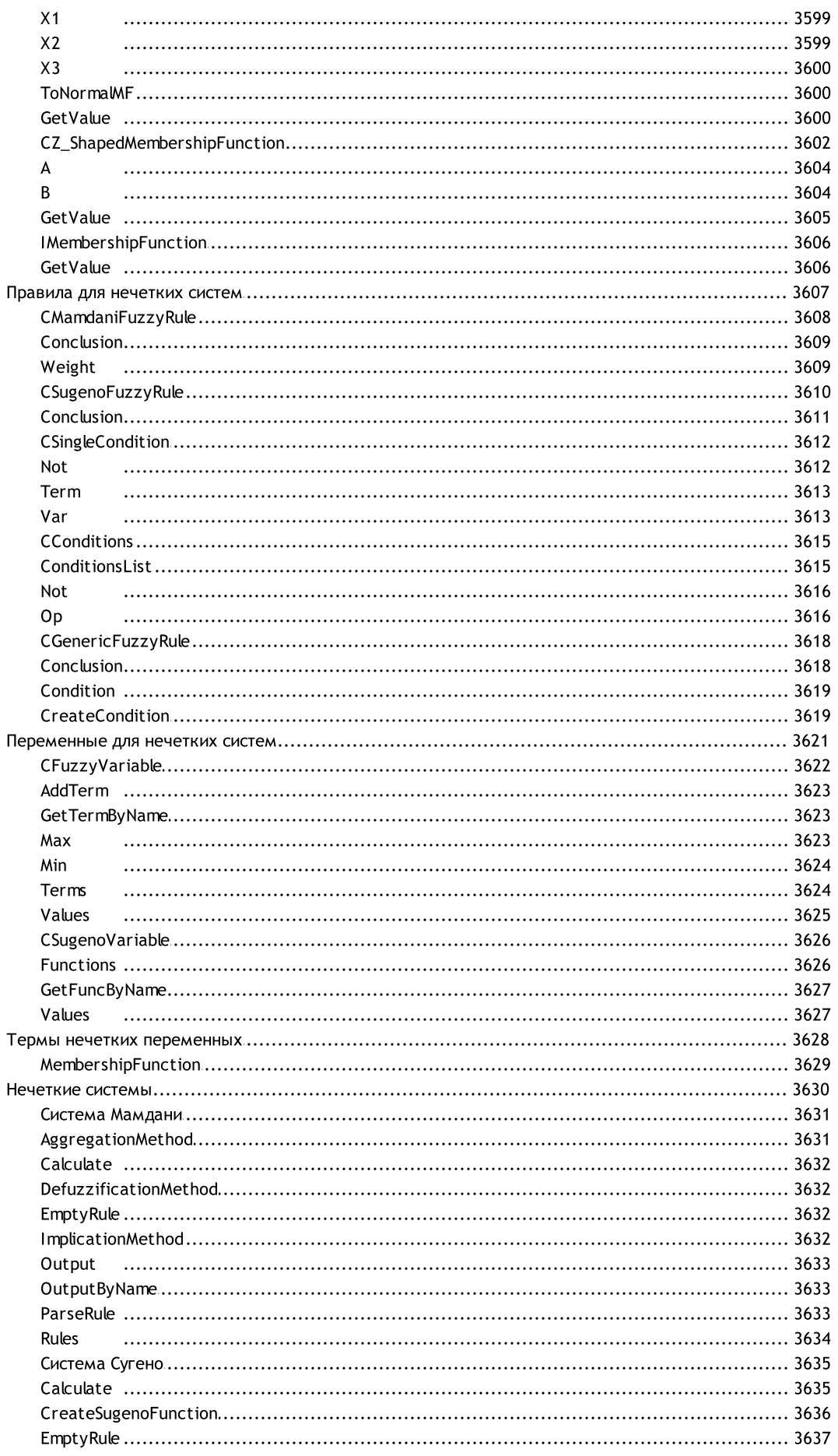

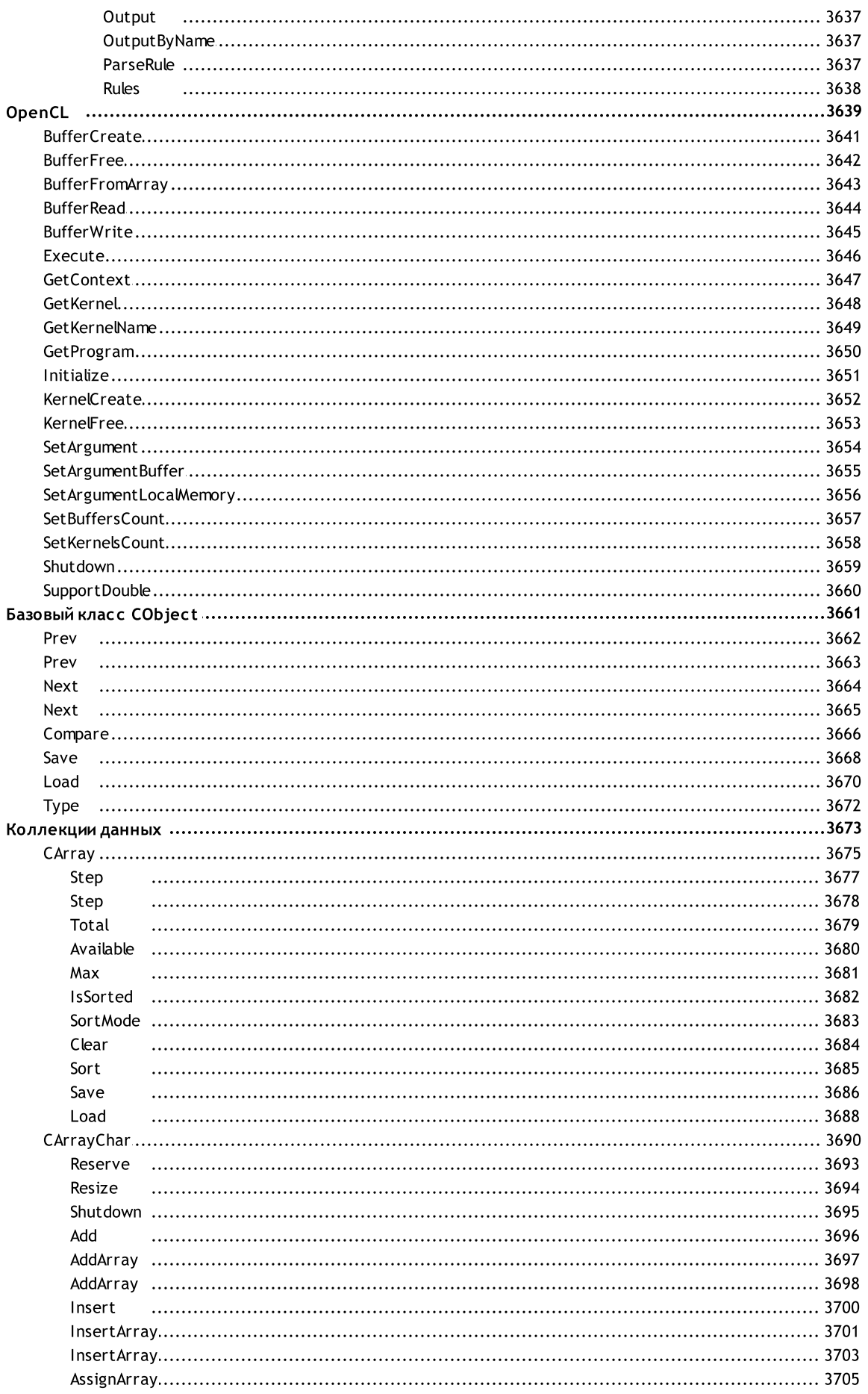

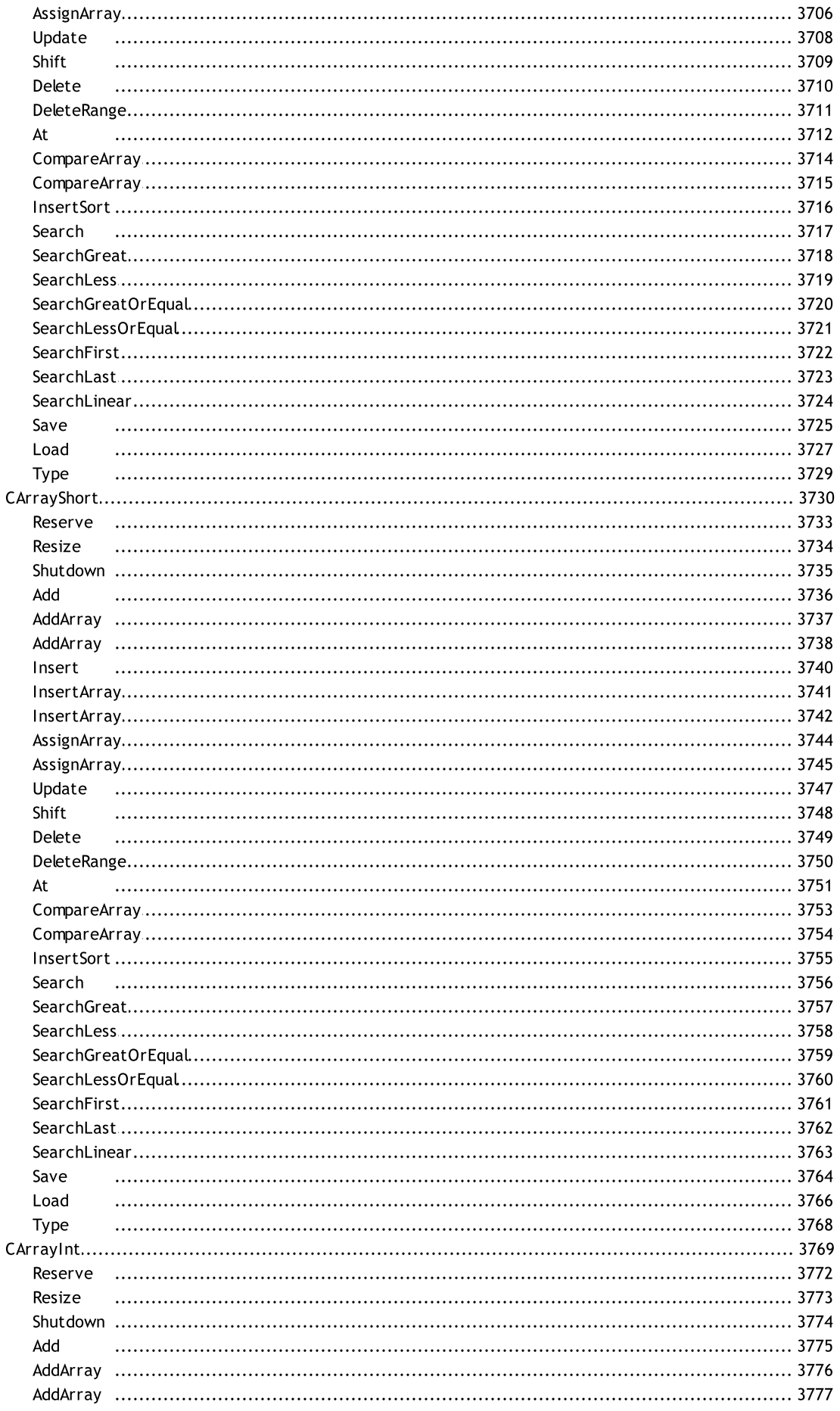

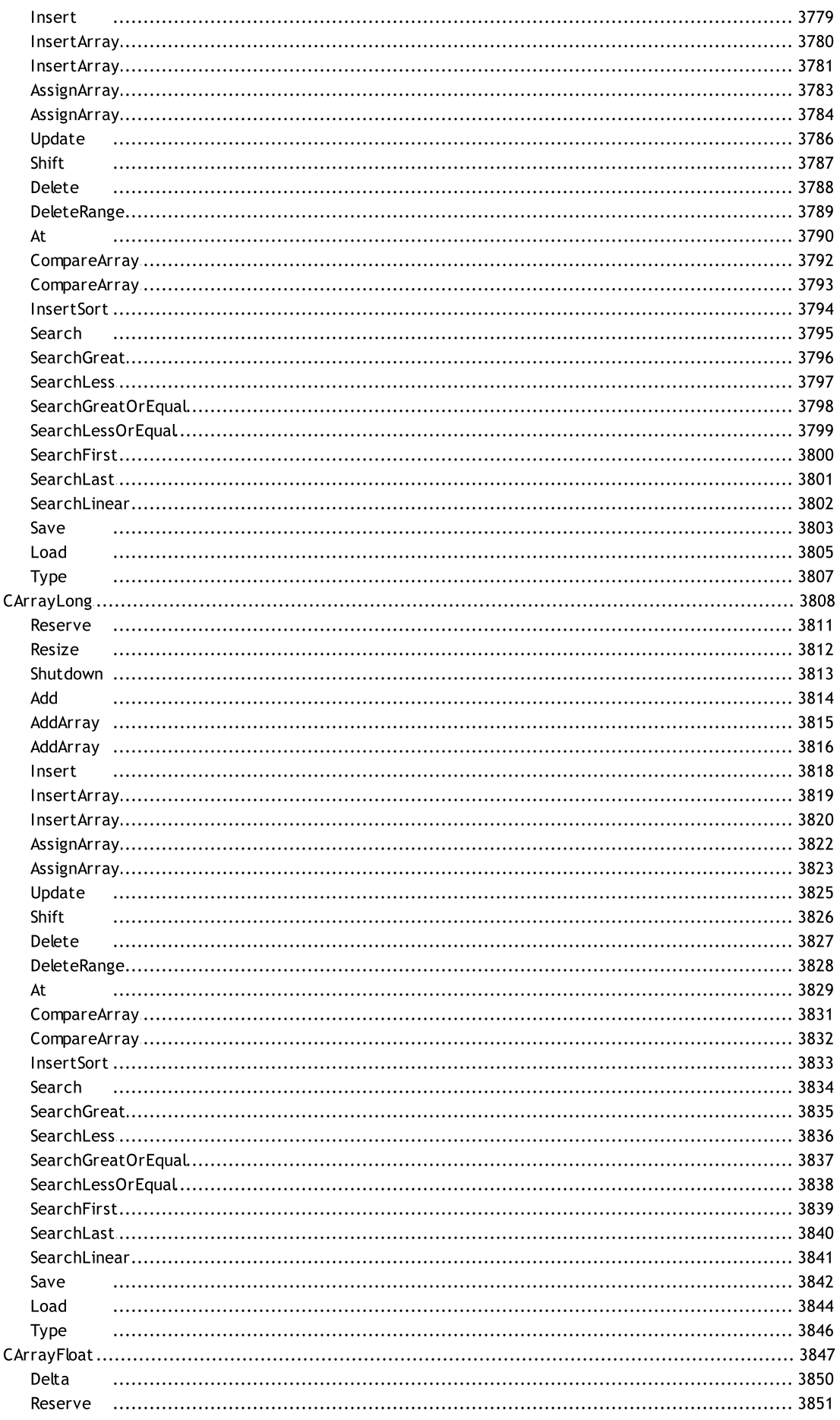

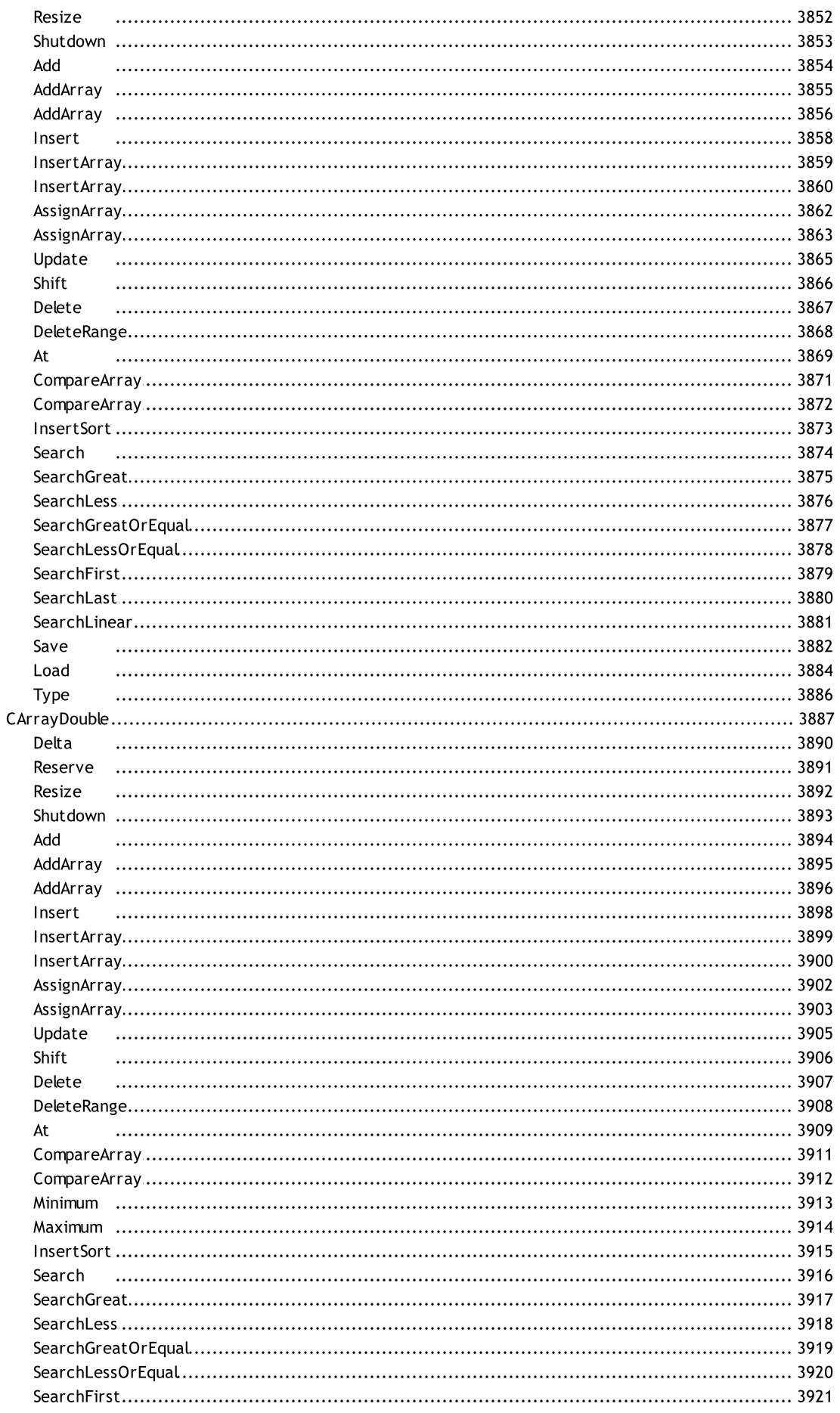

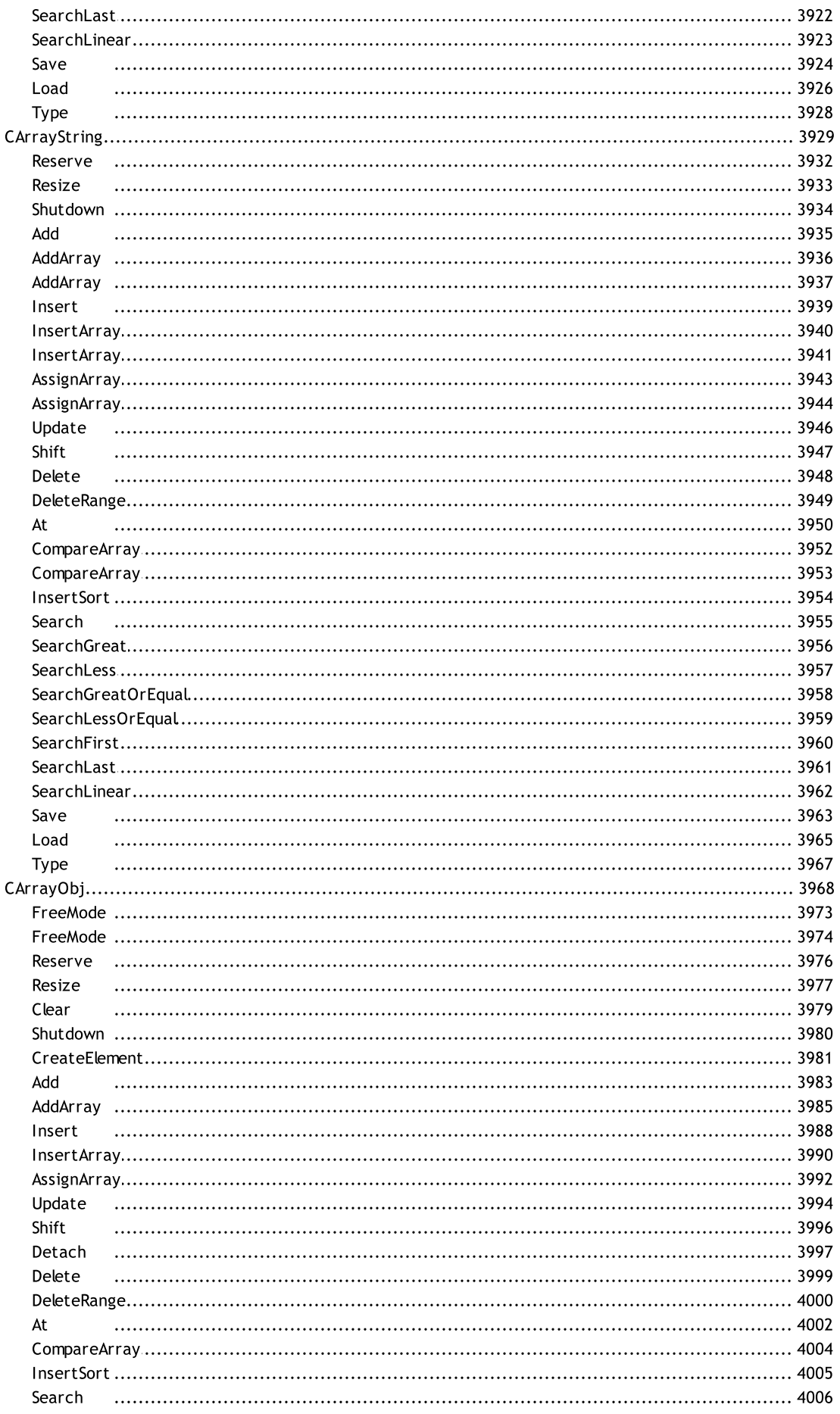

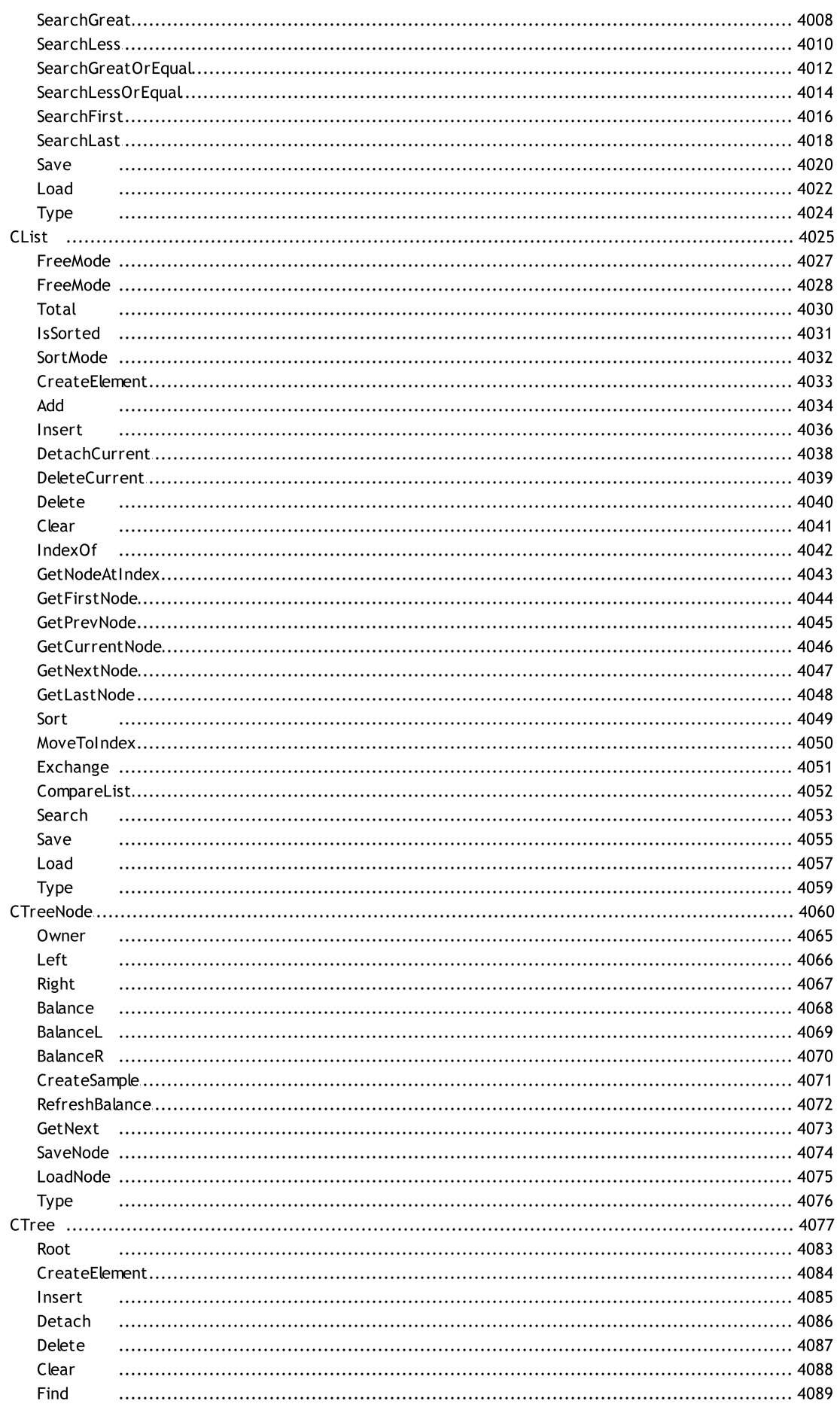

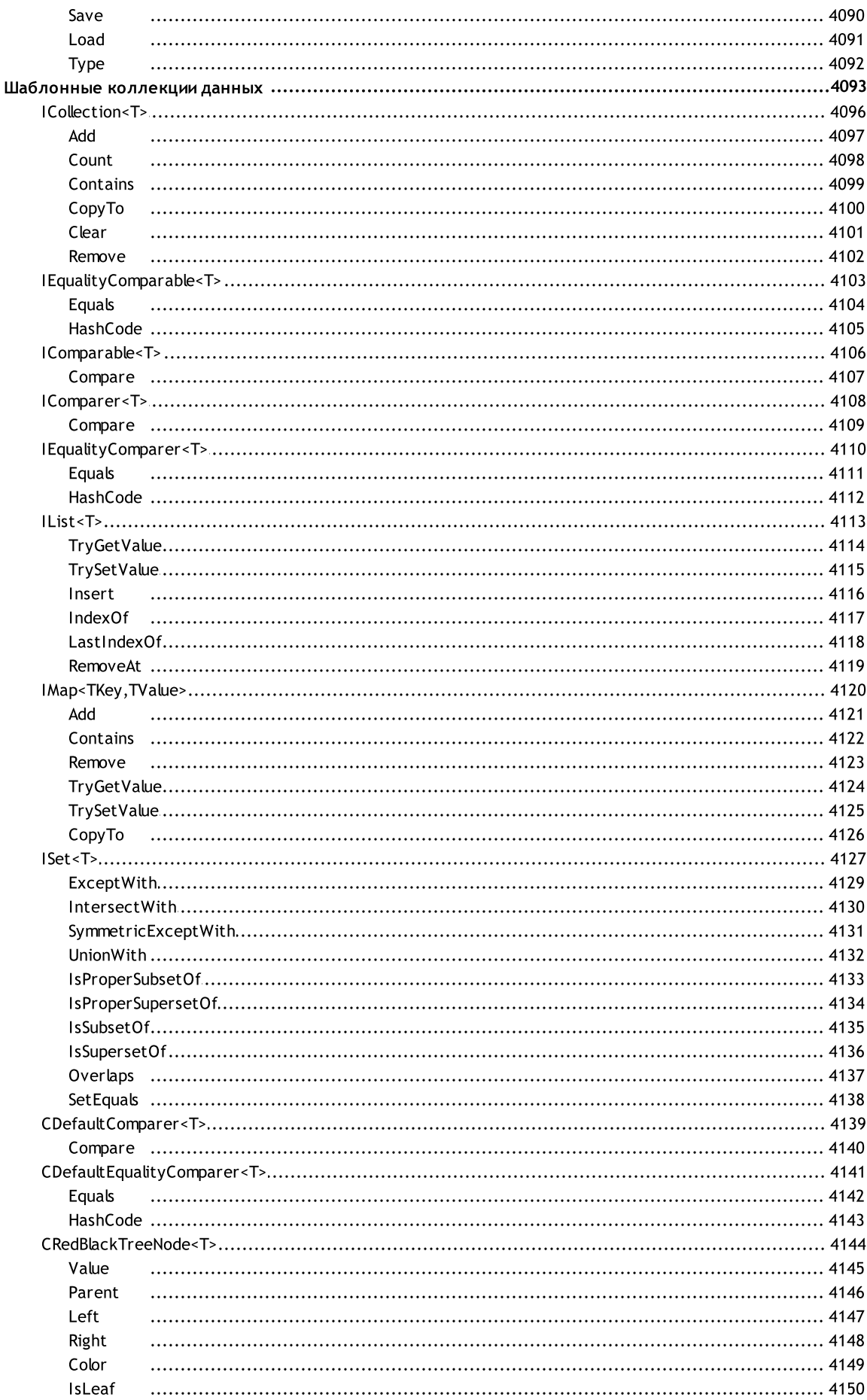

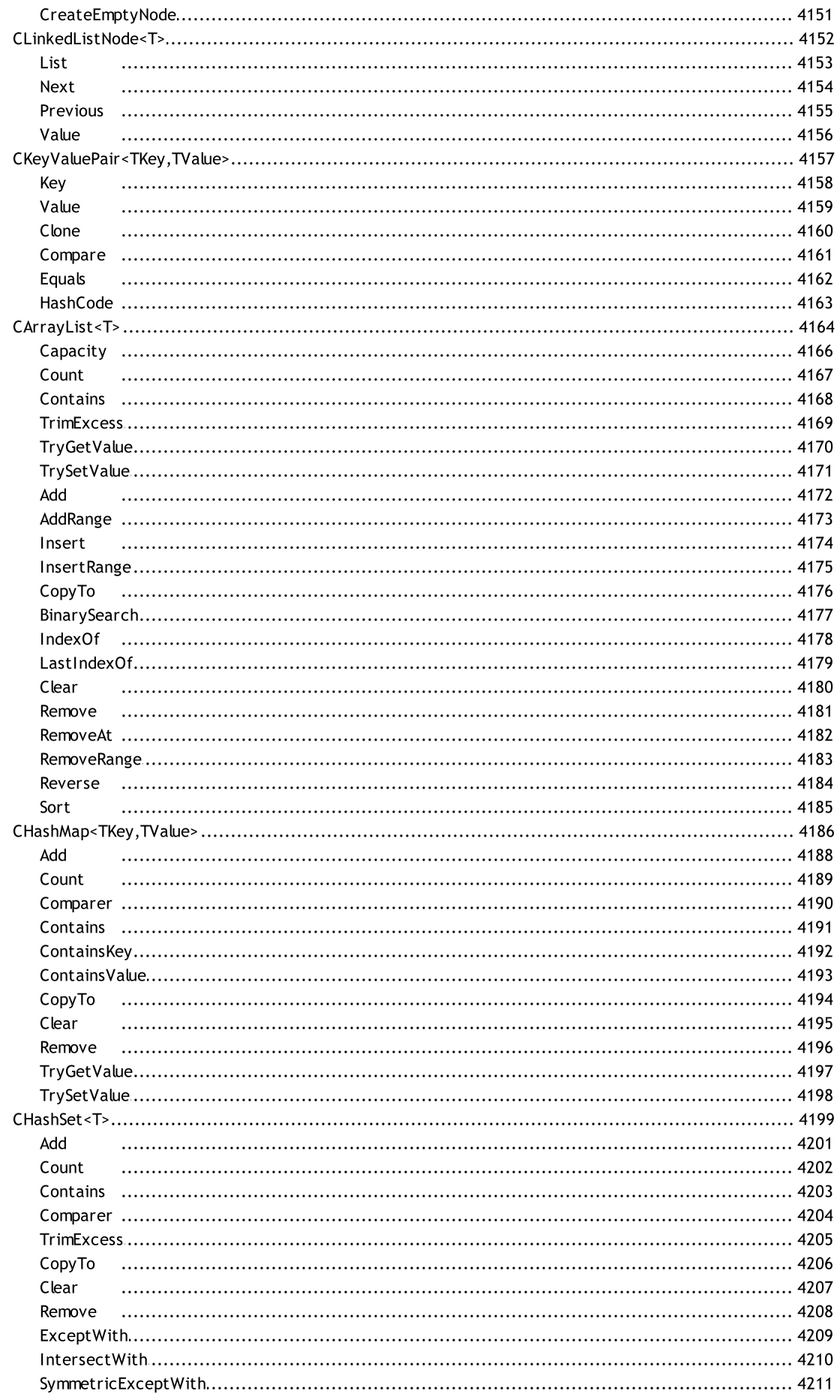

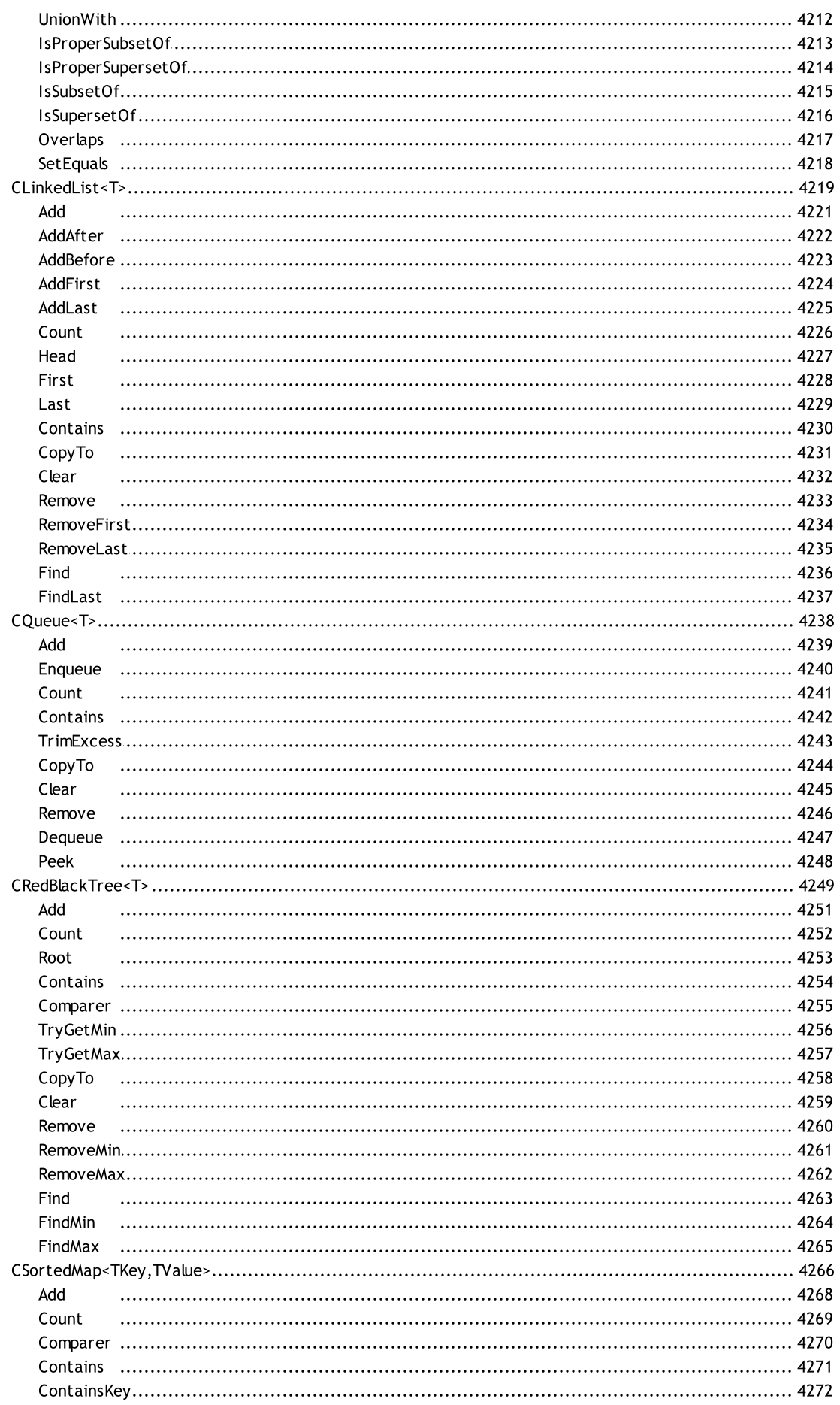

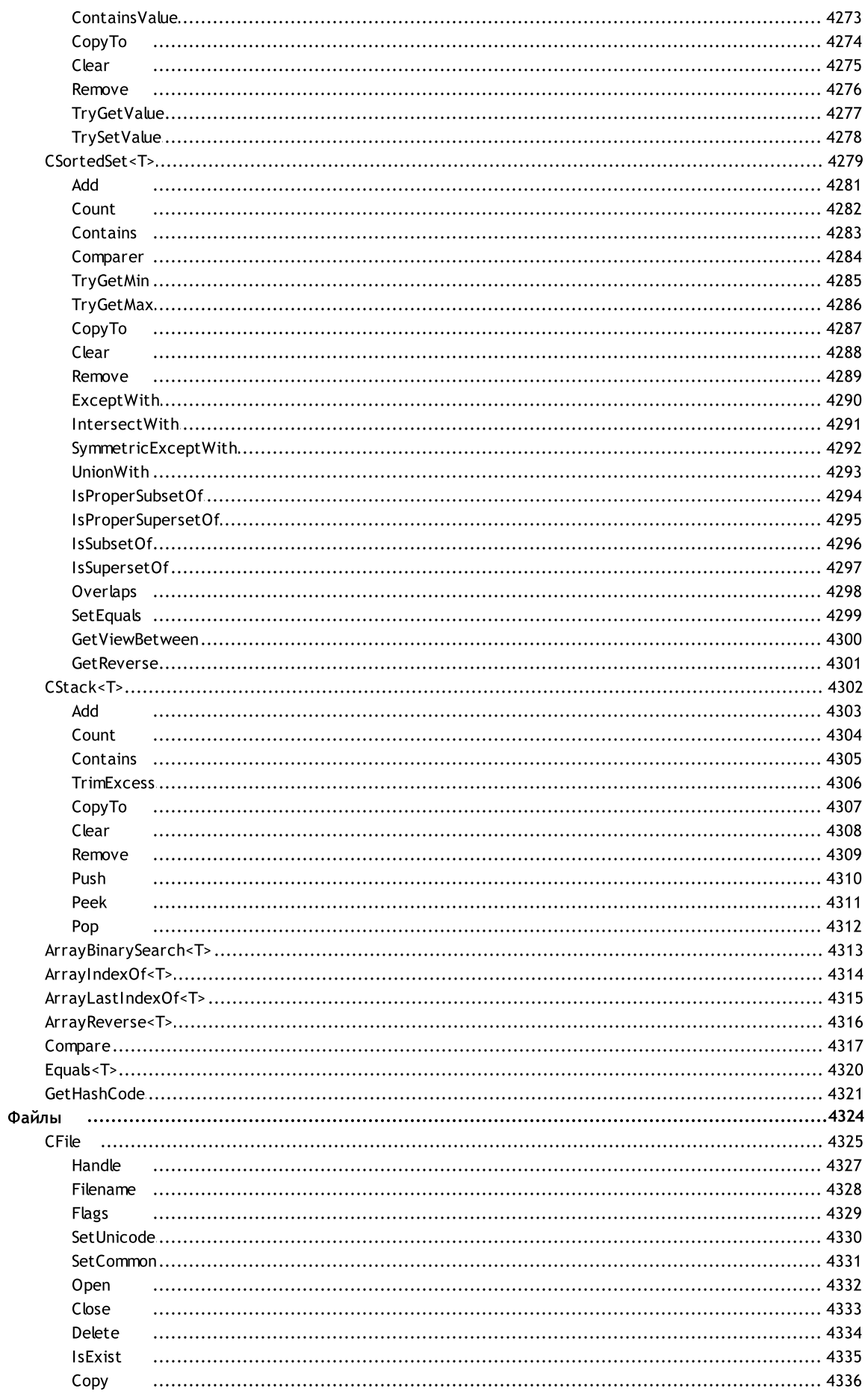

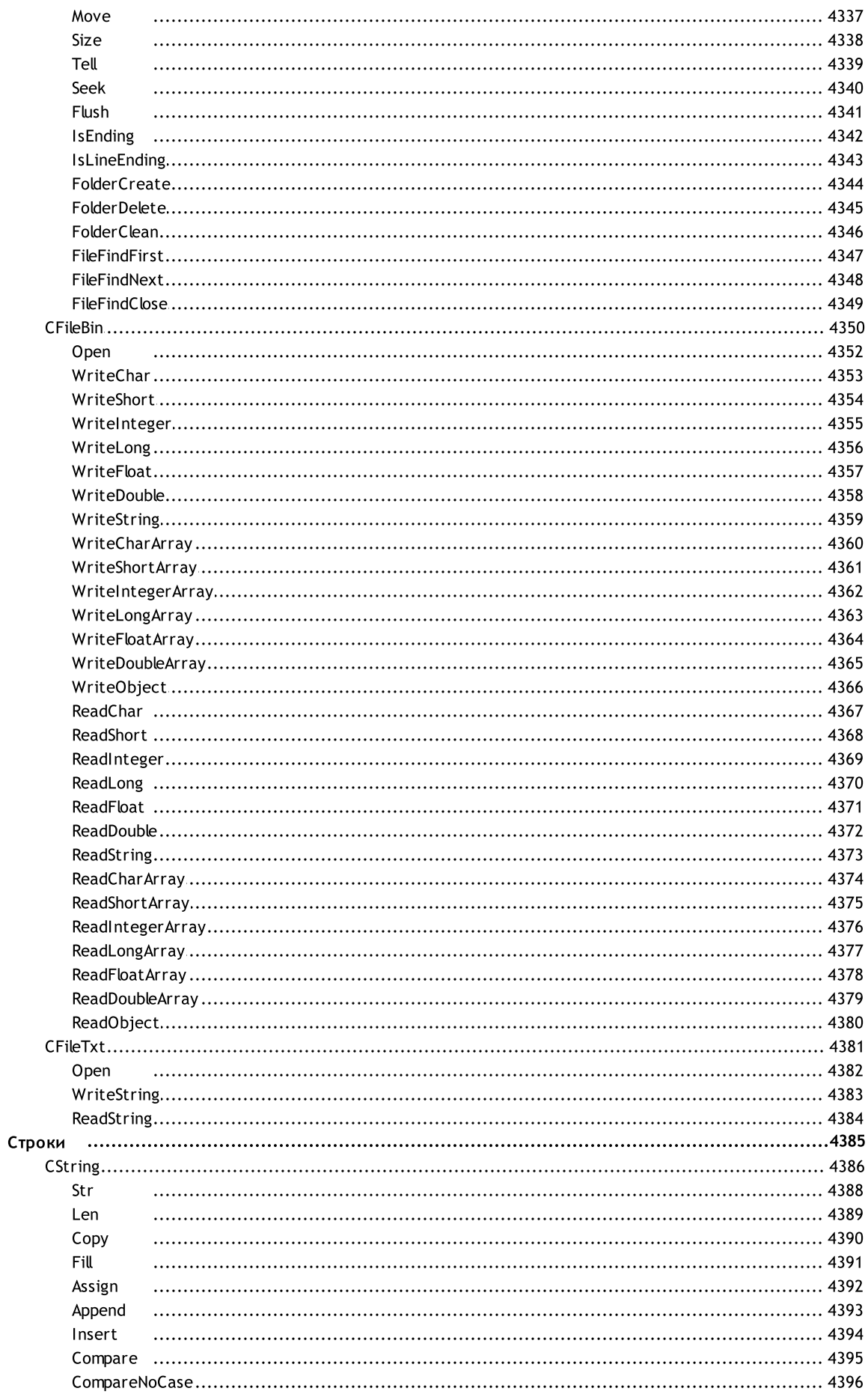

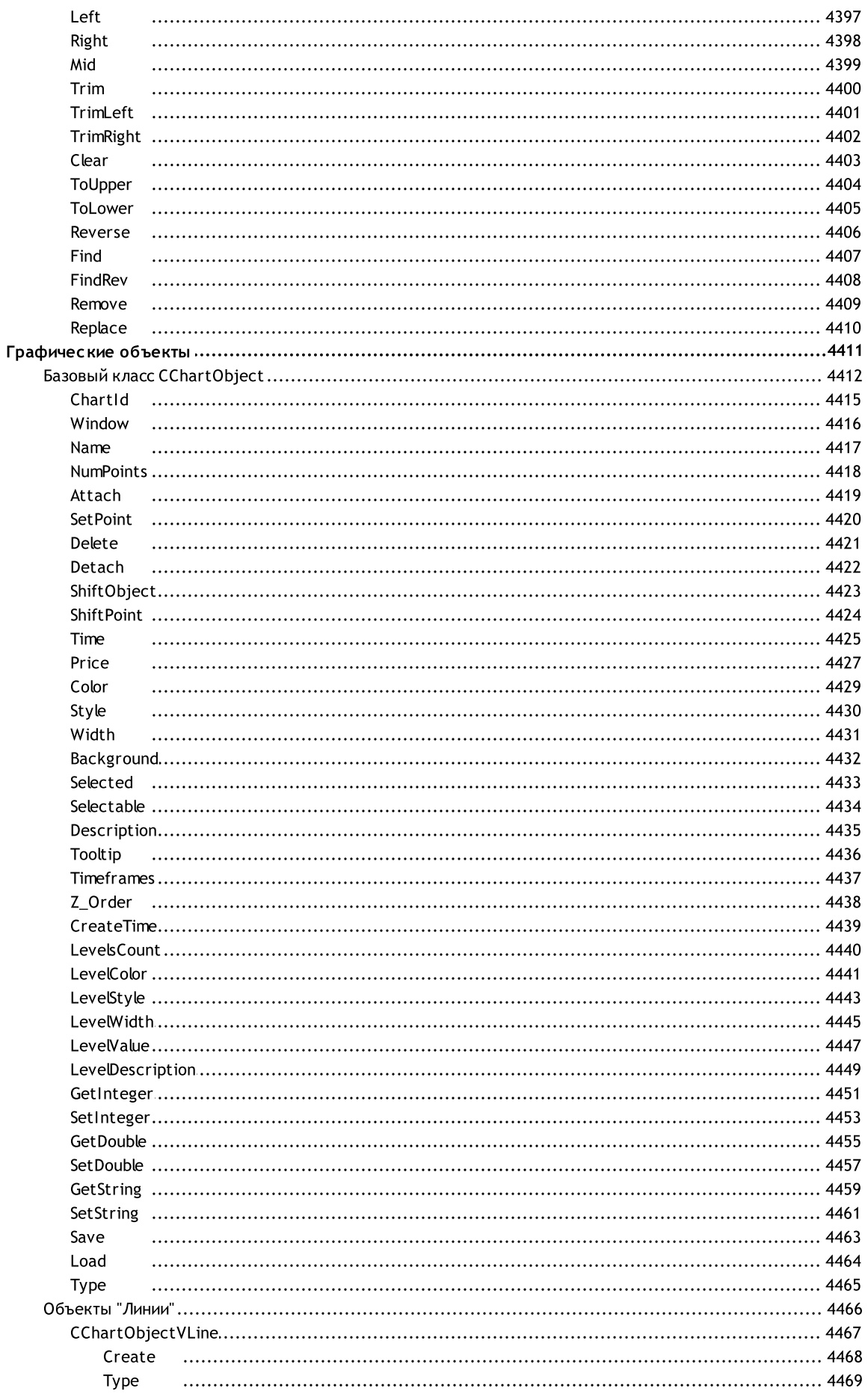
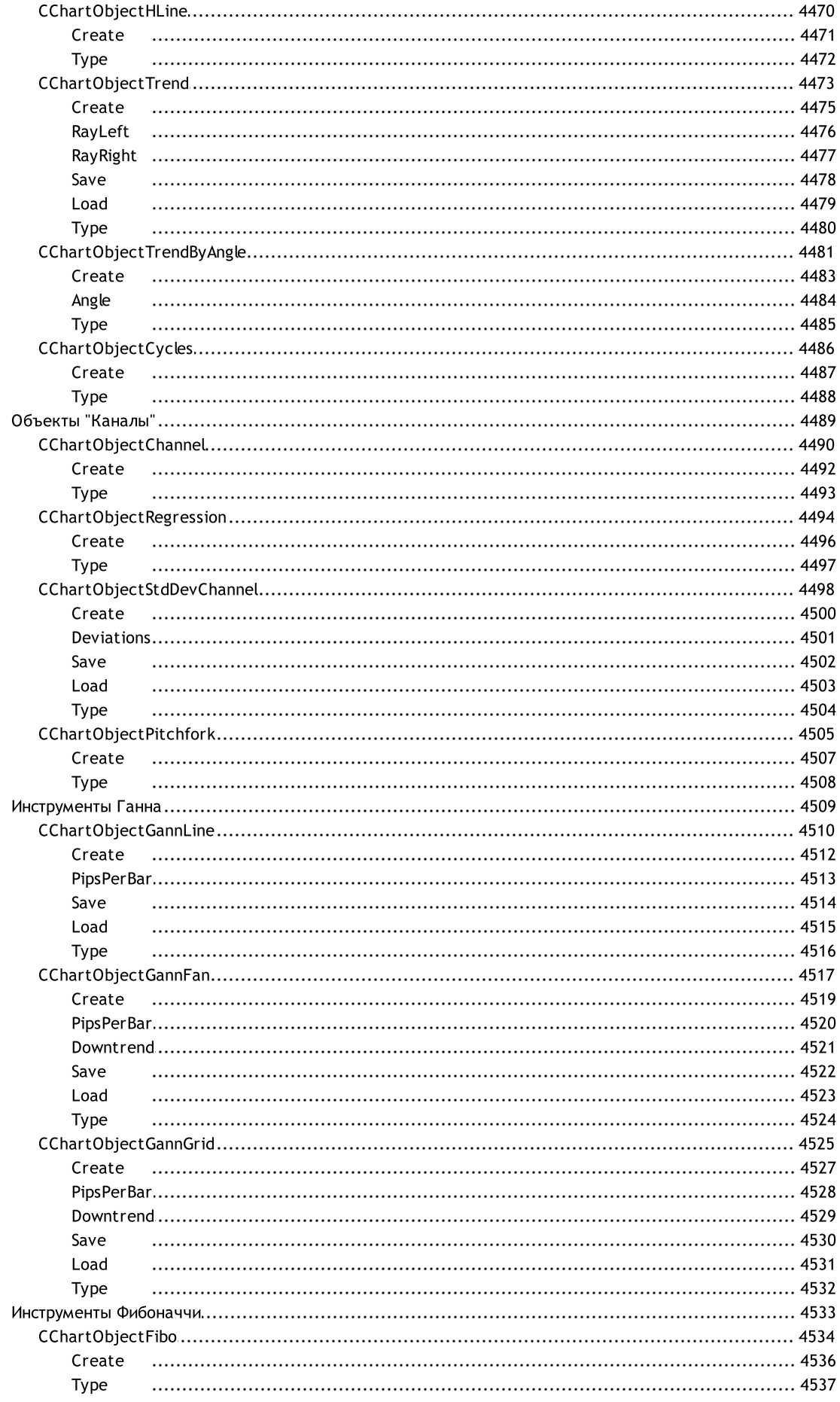

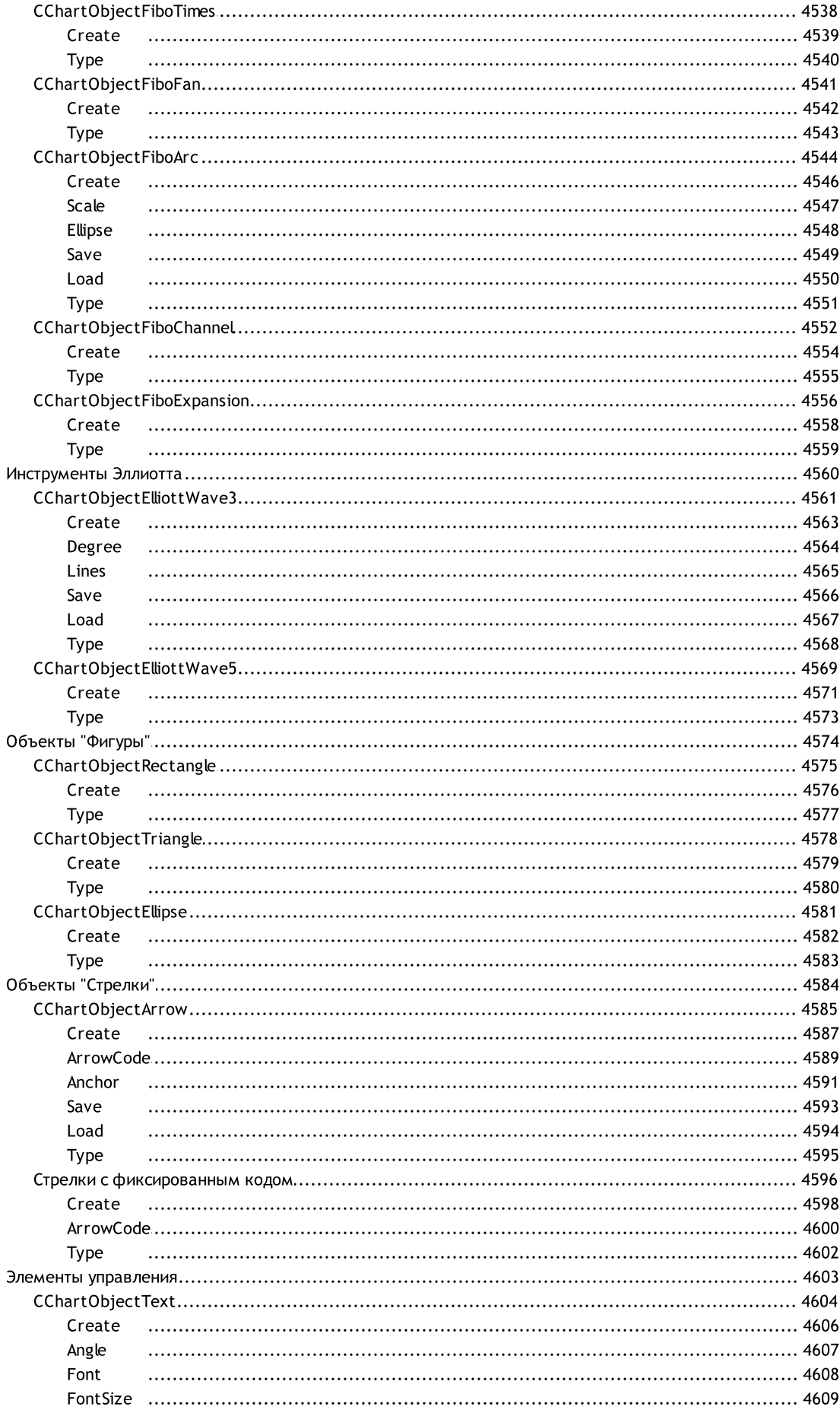

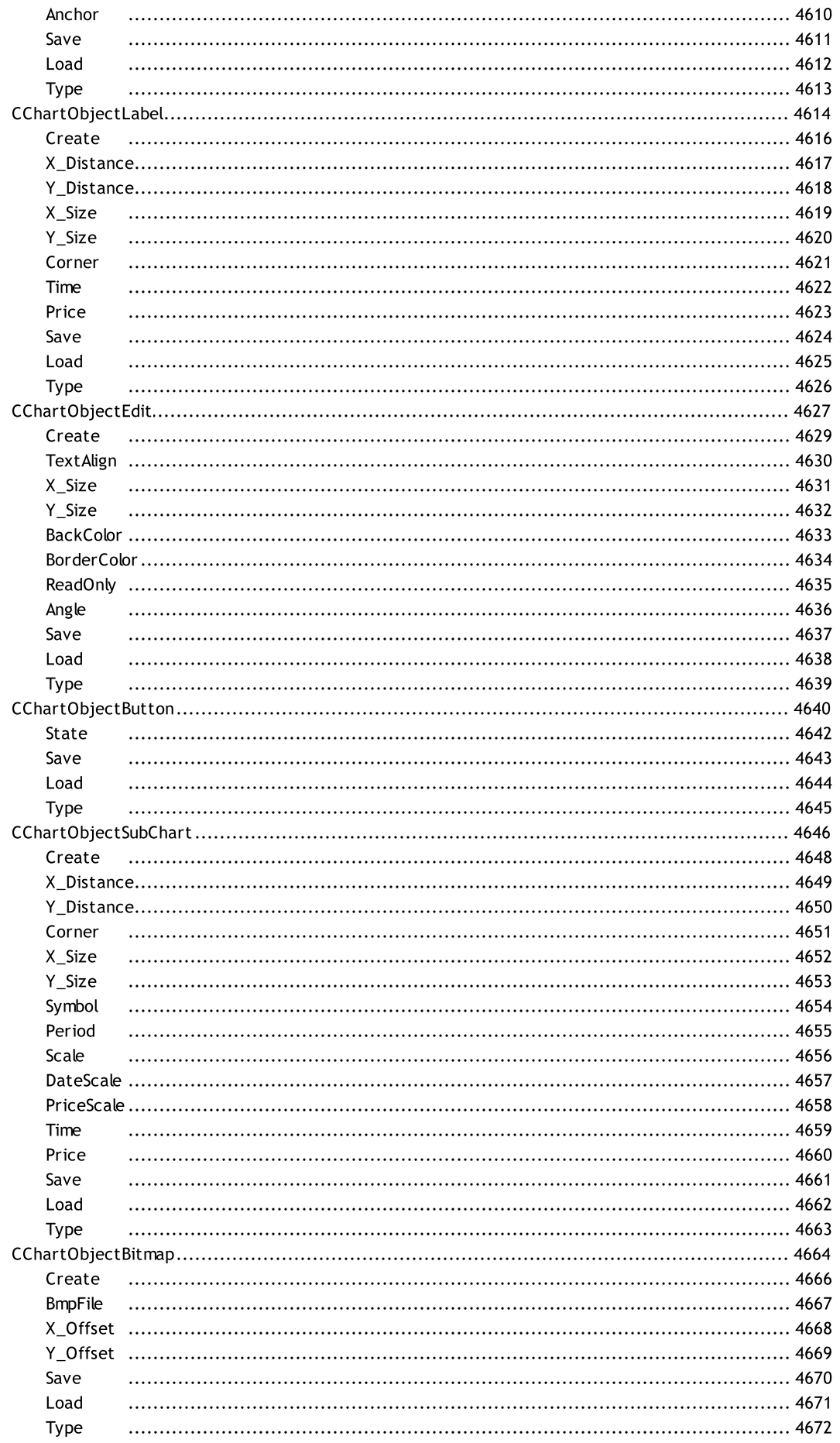

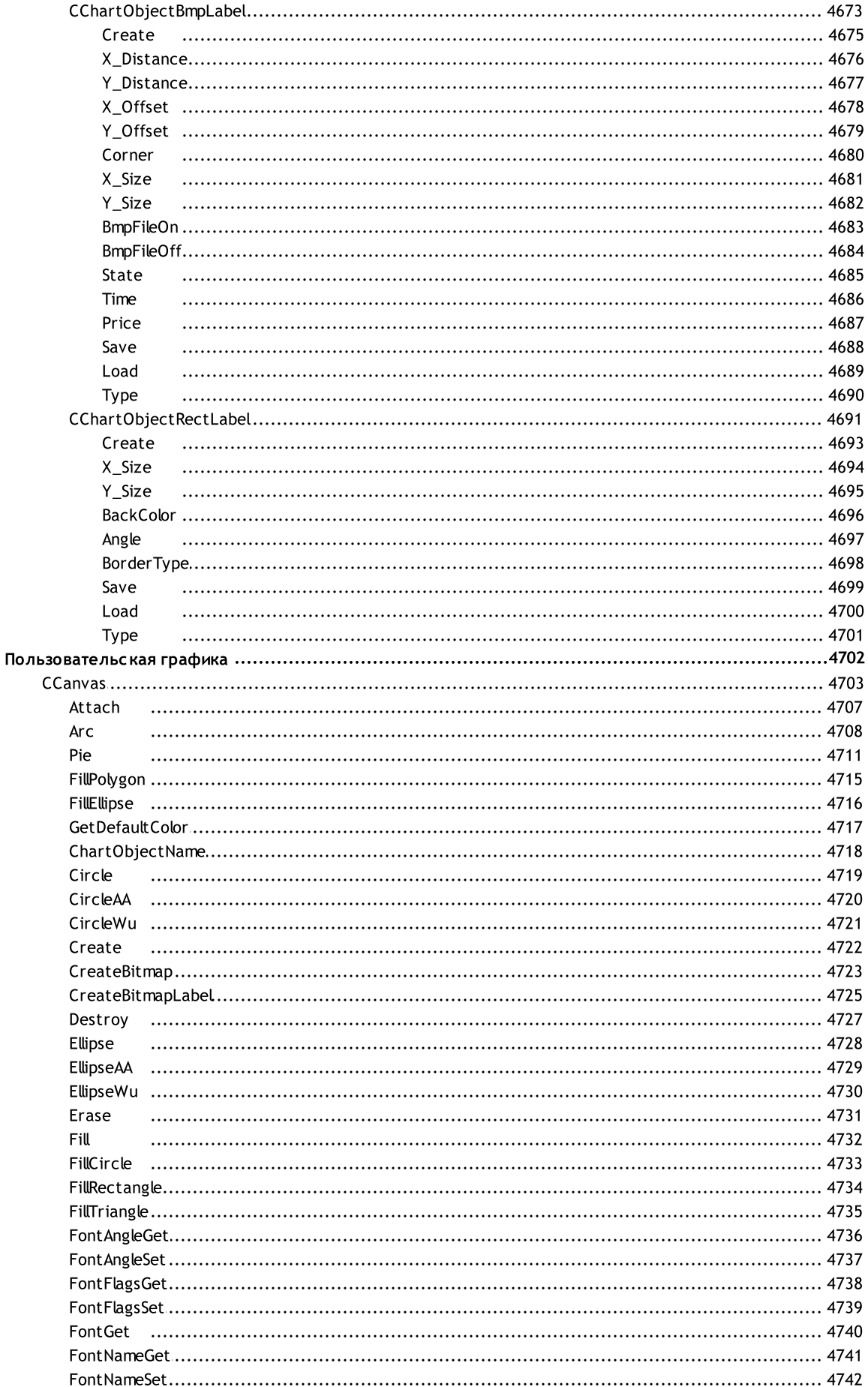

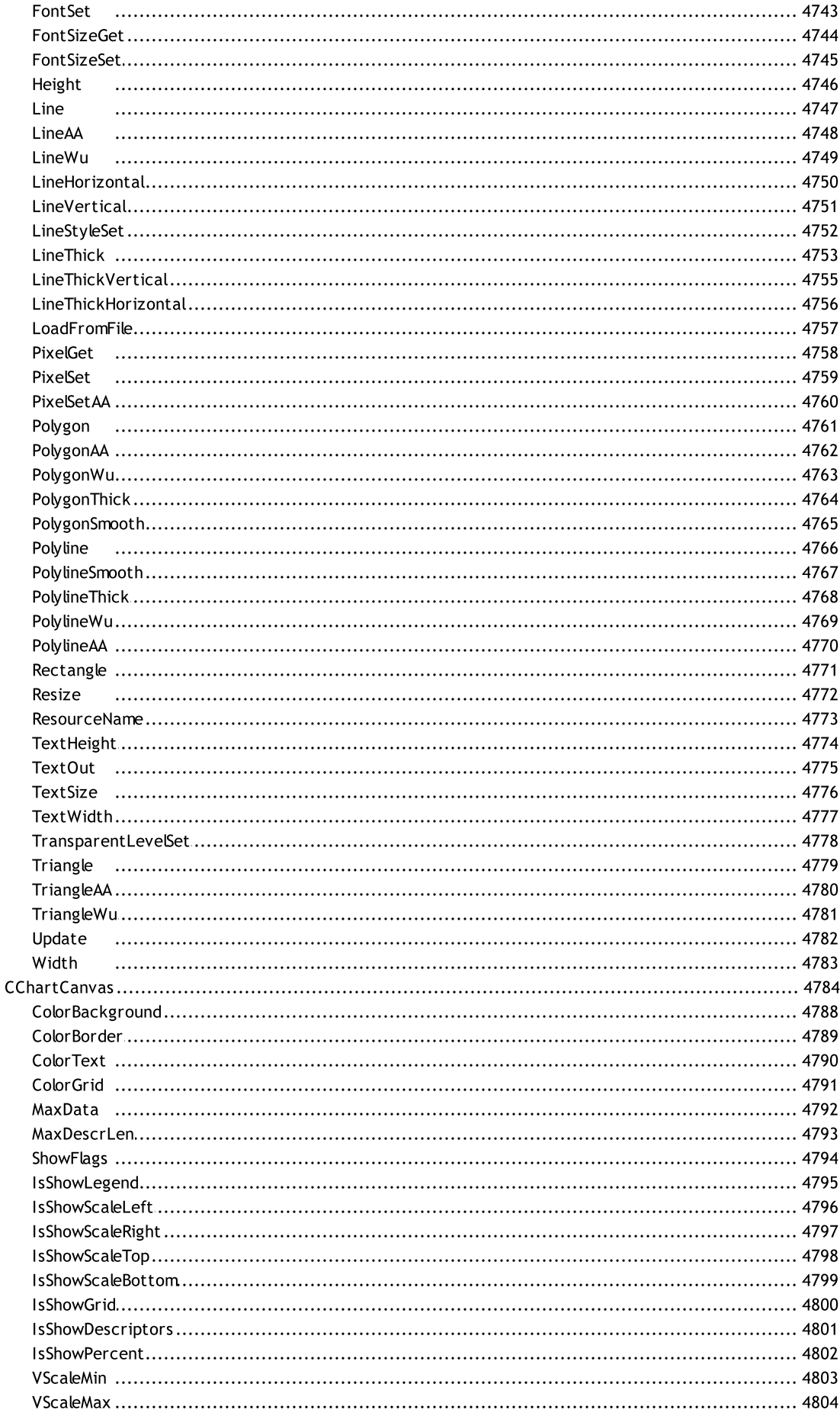

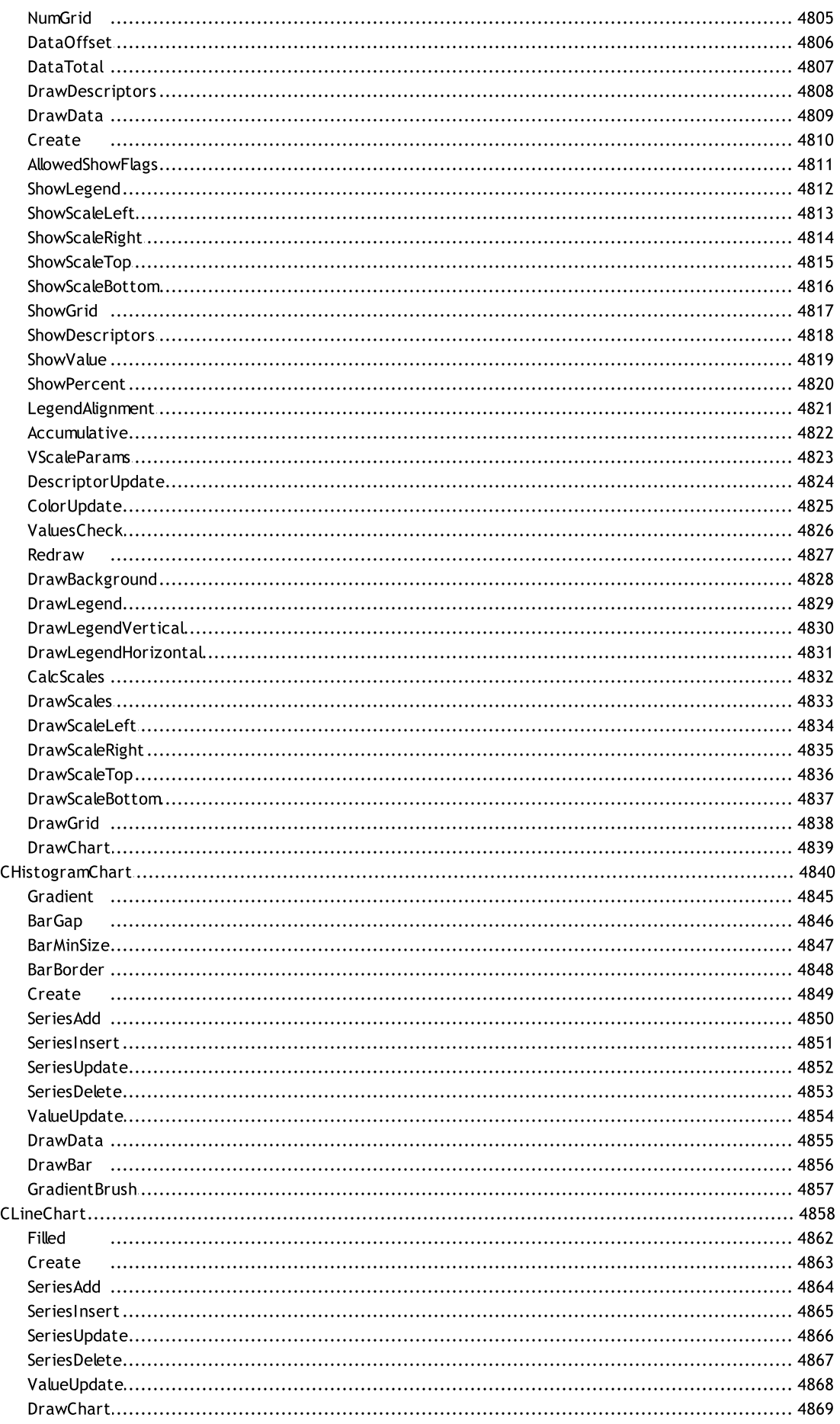

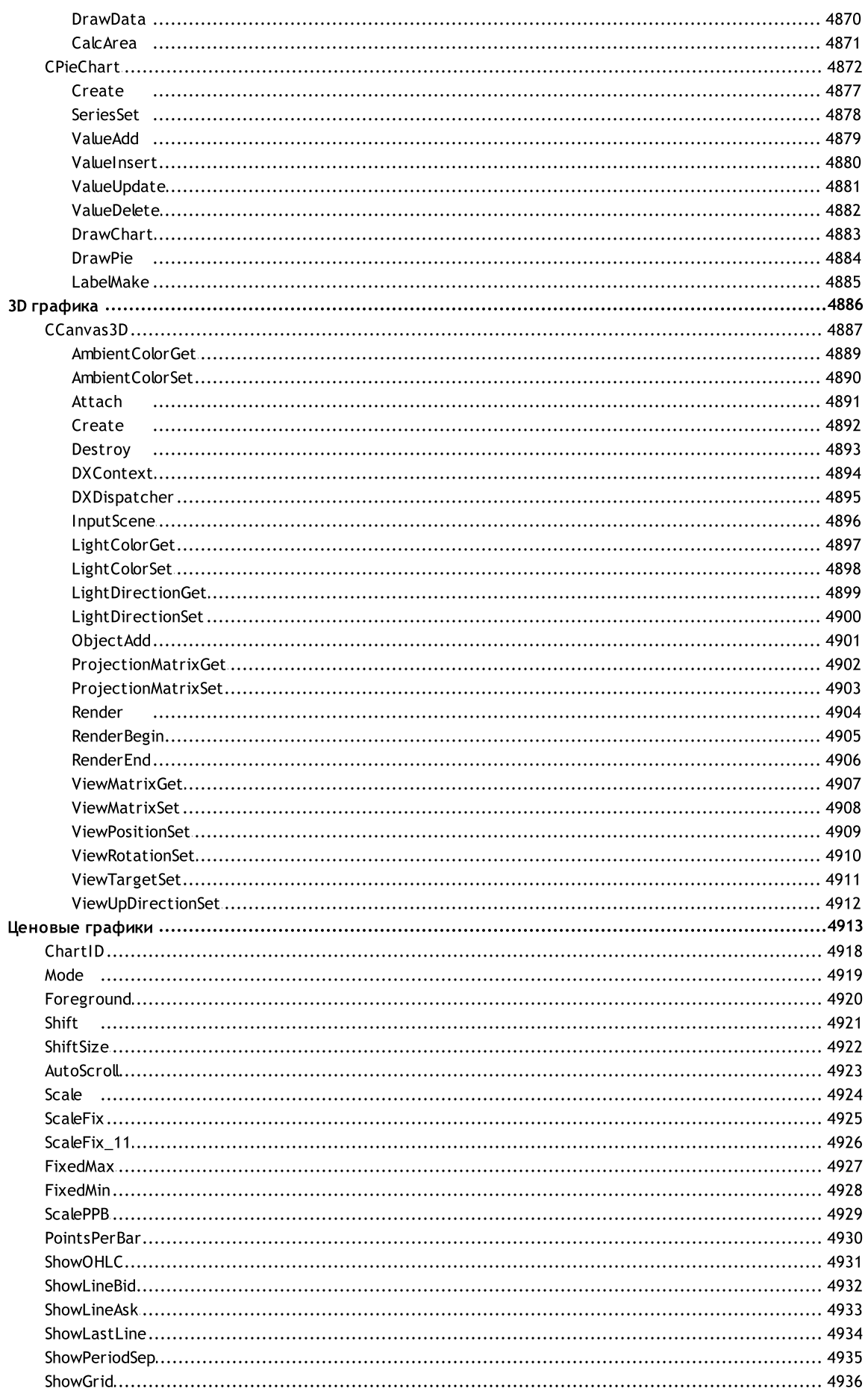

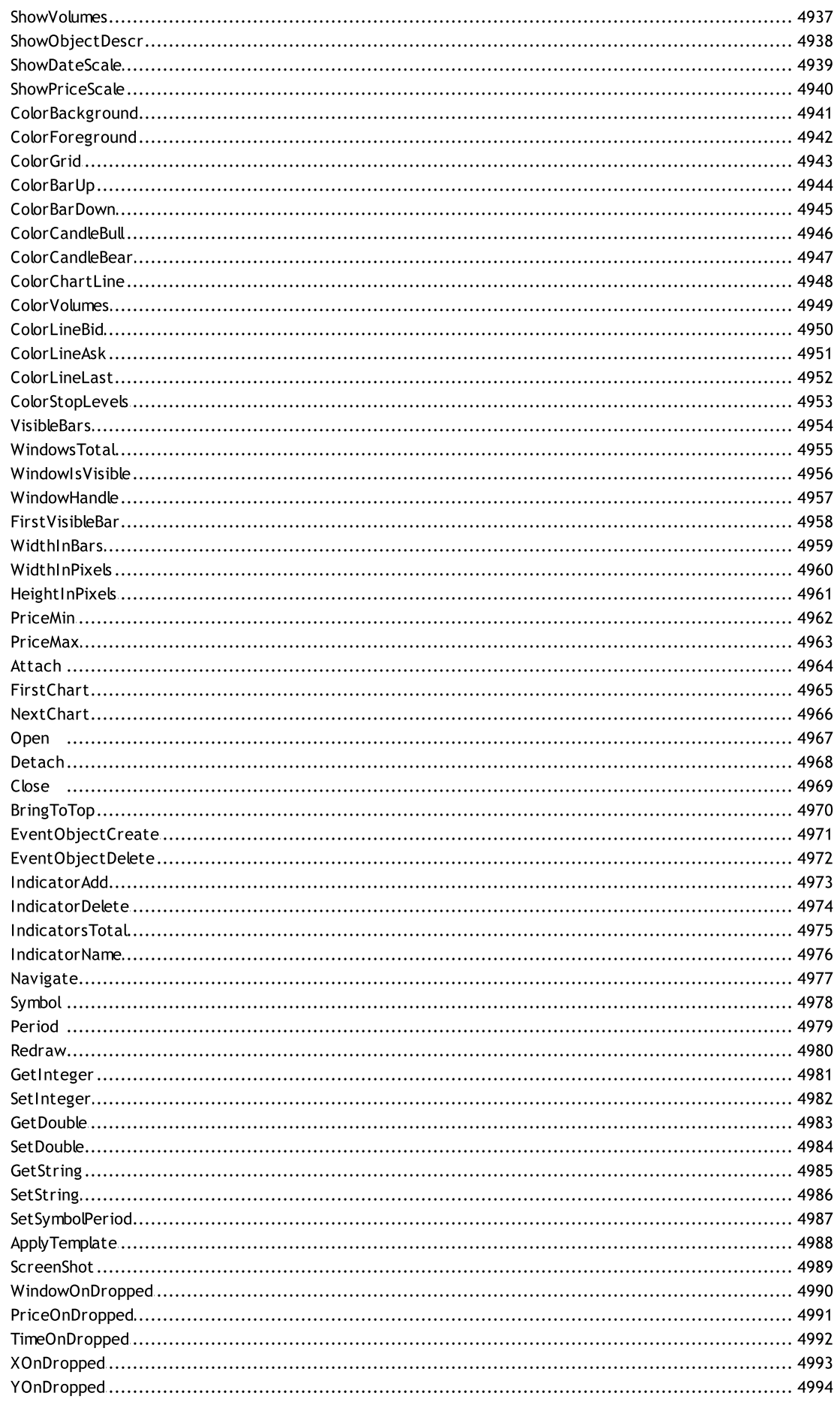

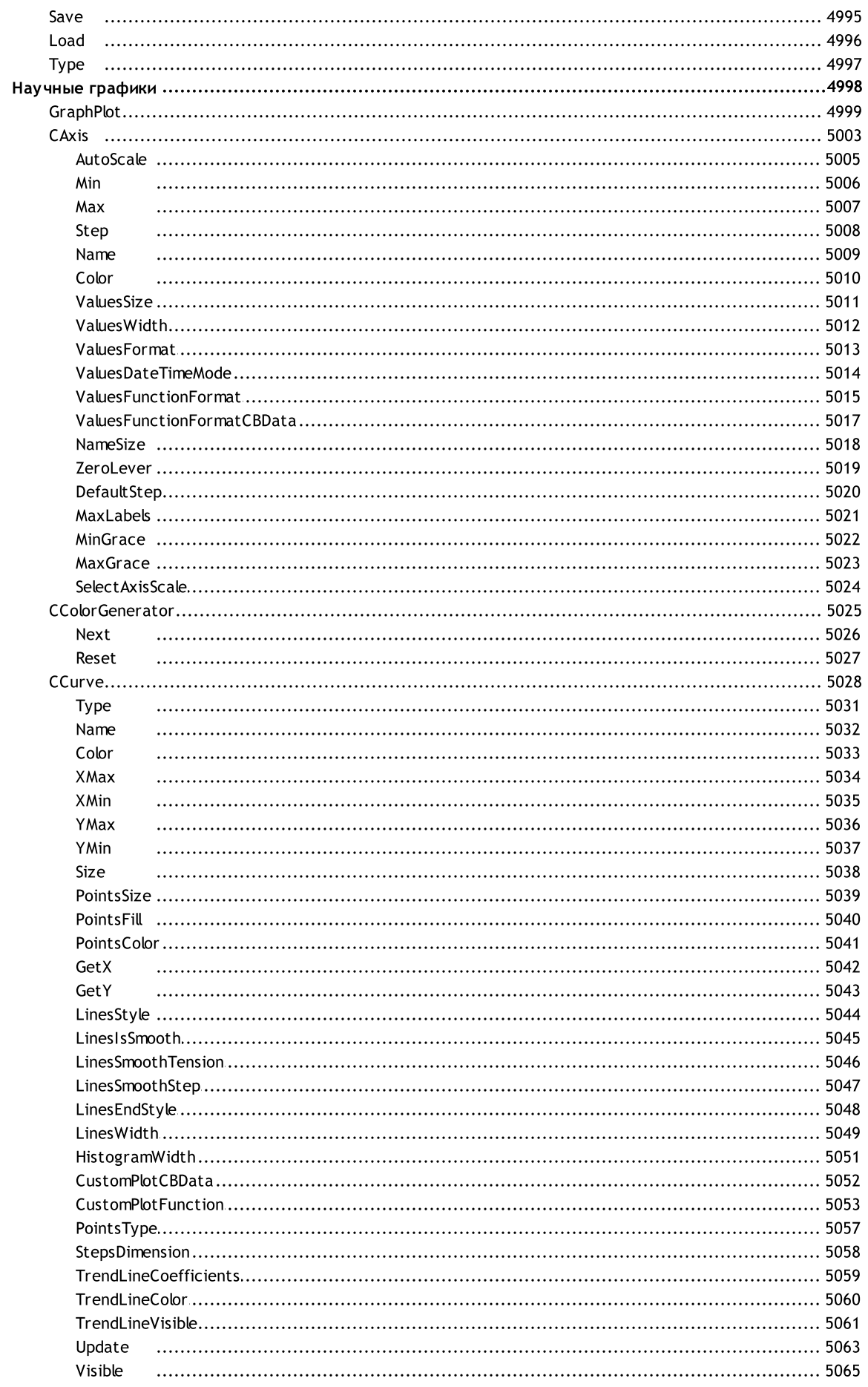

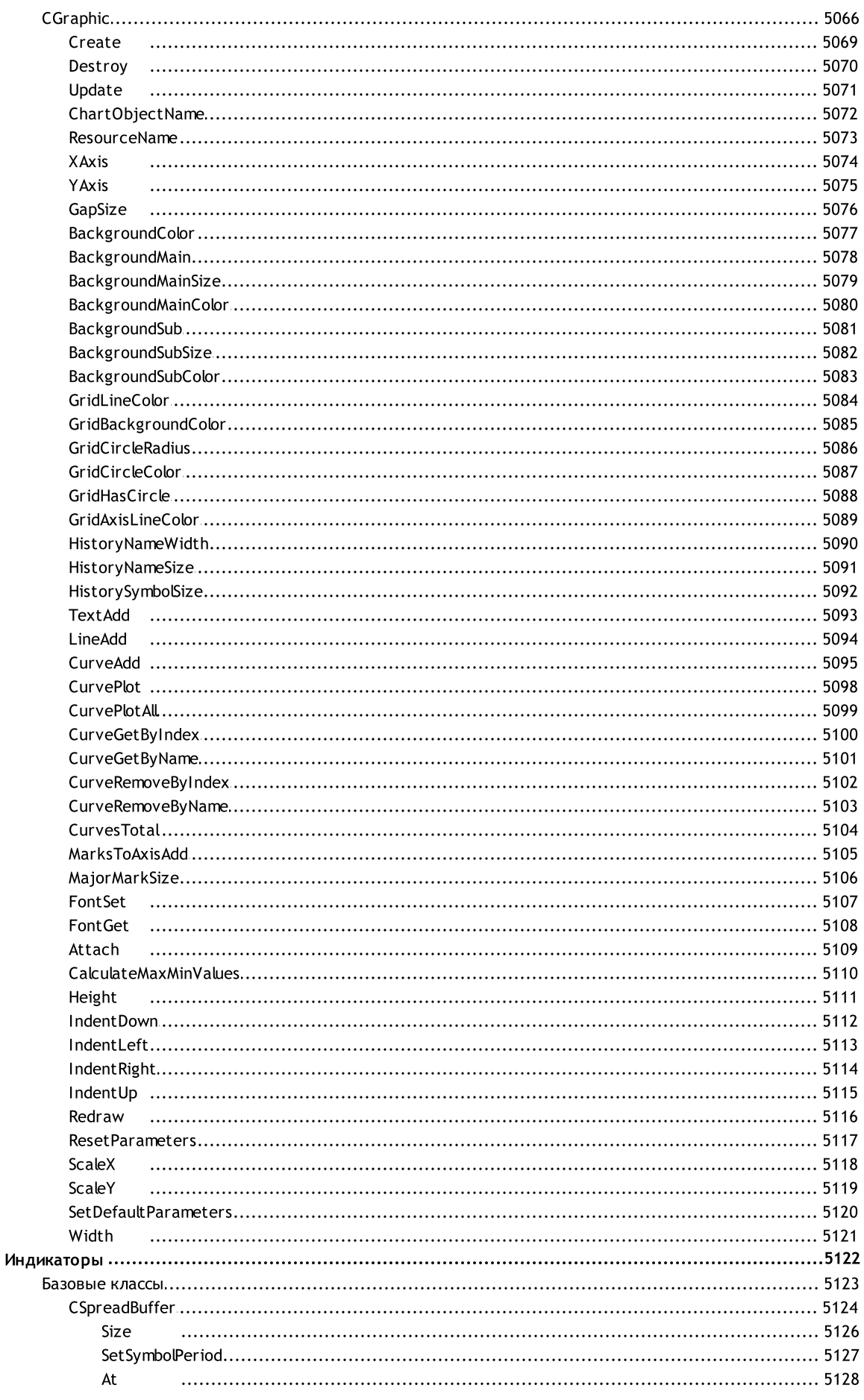

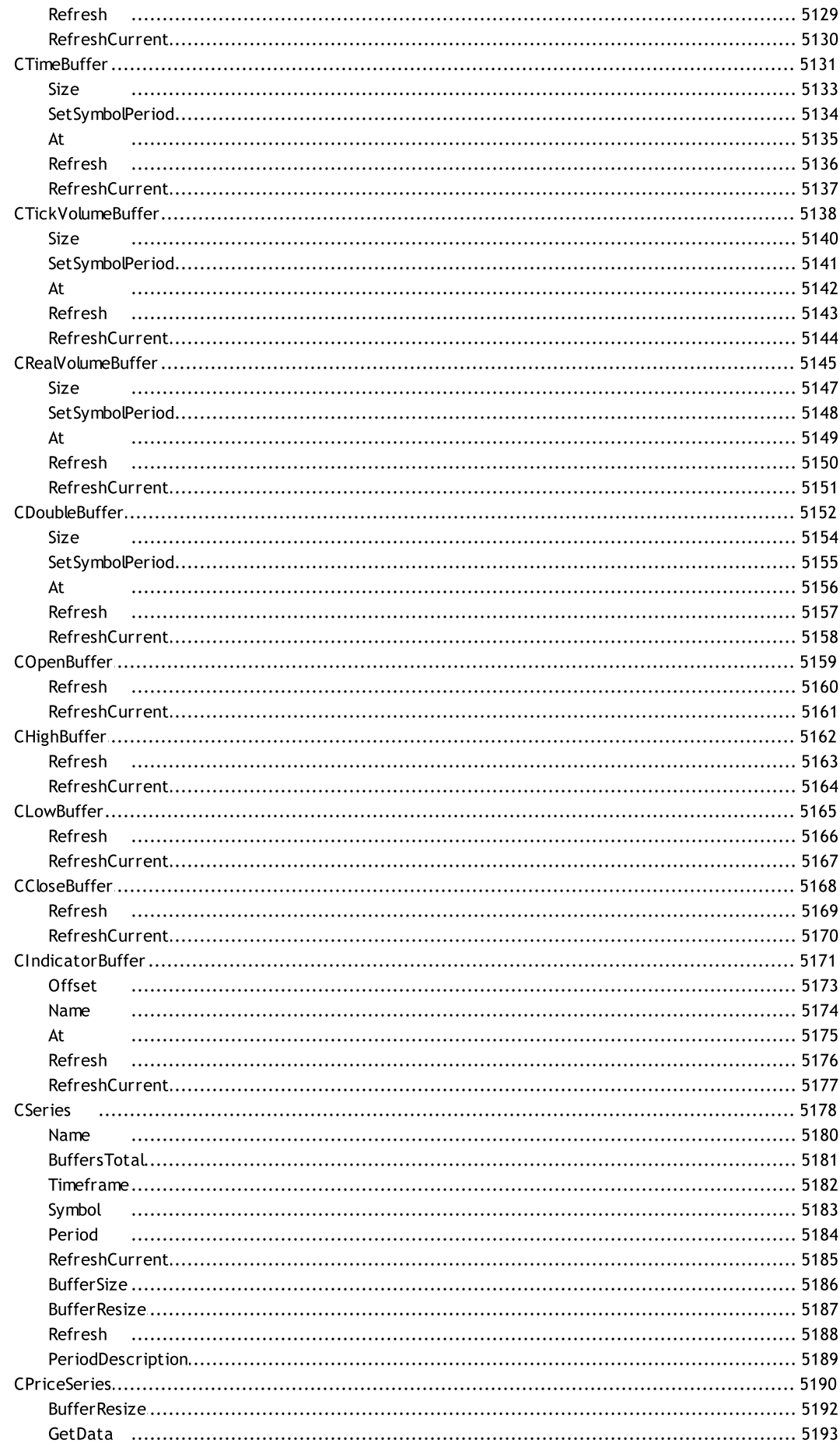

 $\overline{47}$ 

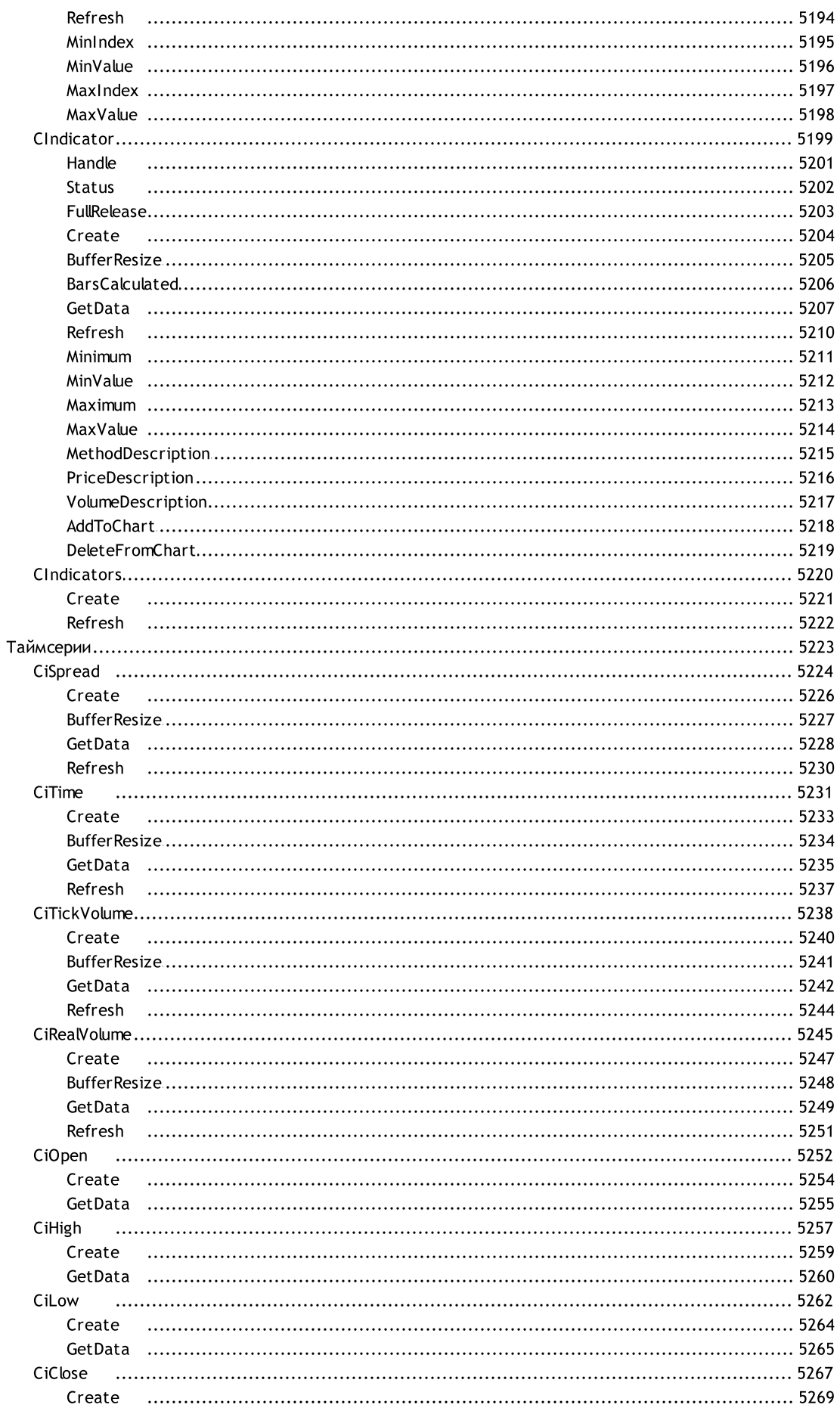

#### Содержание

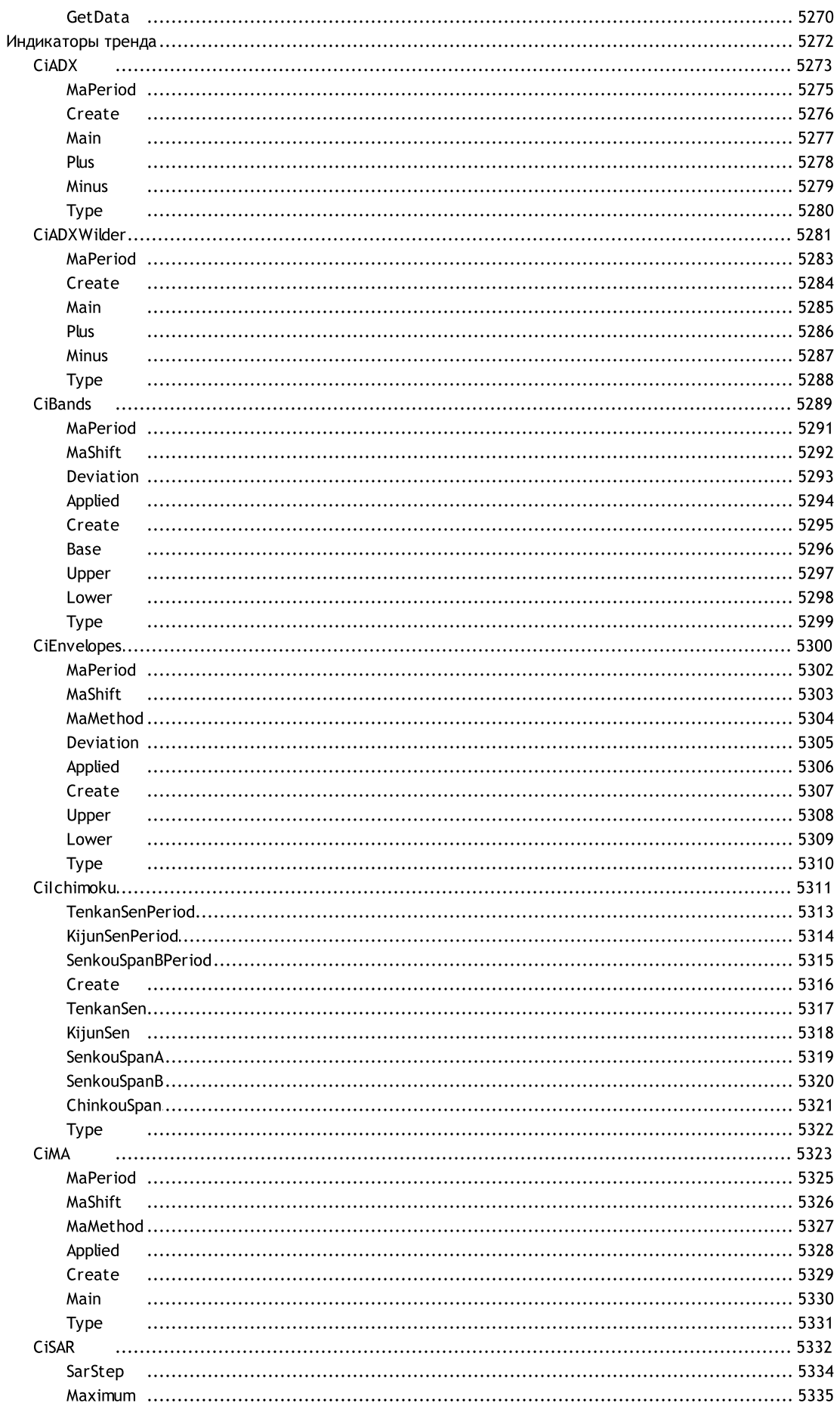

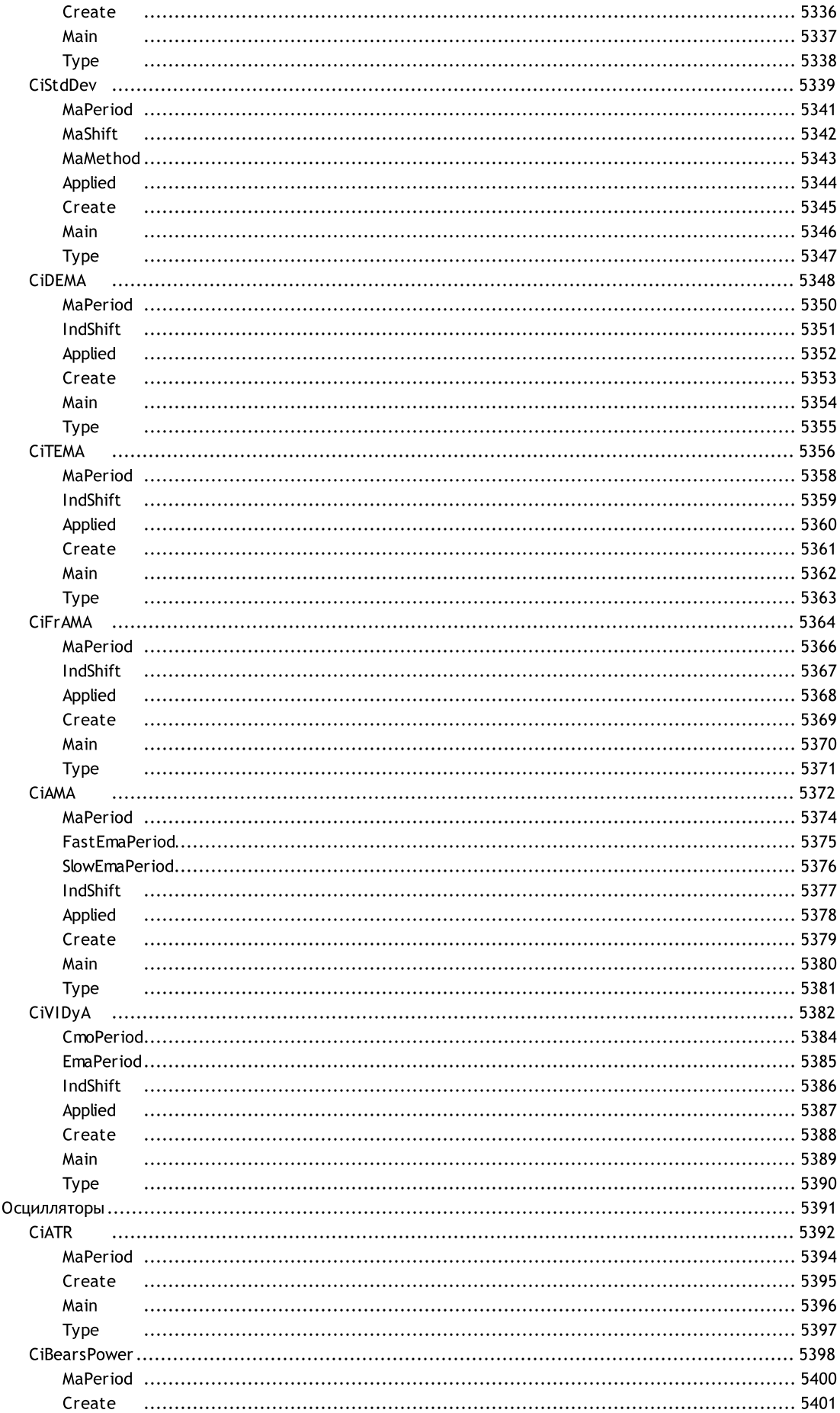

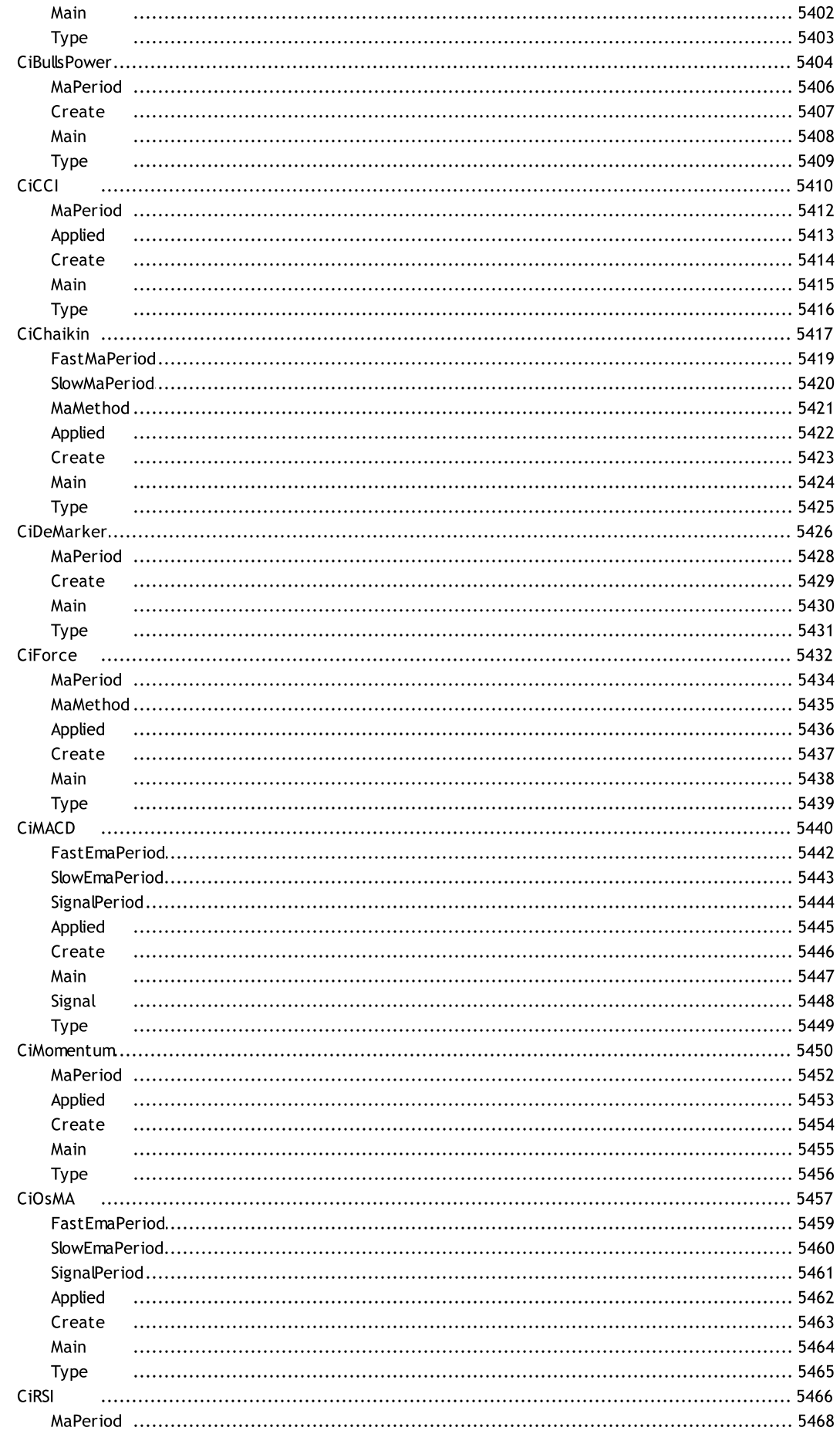

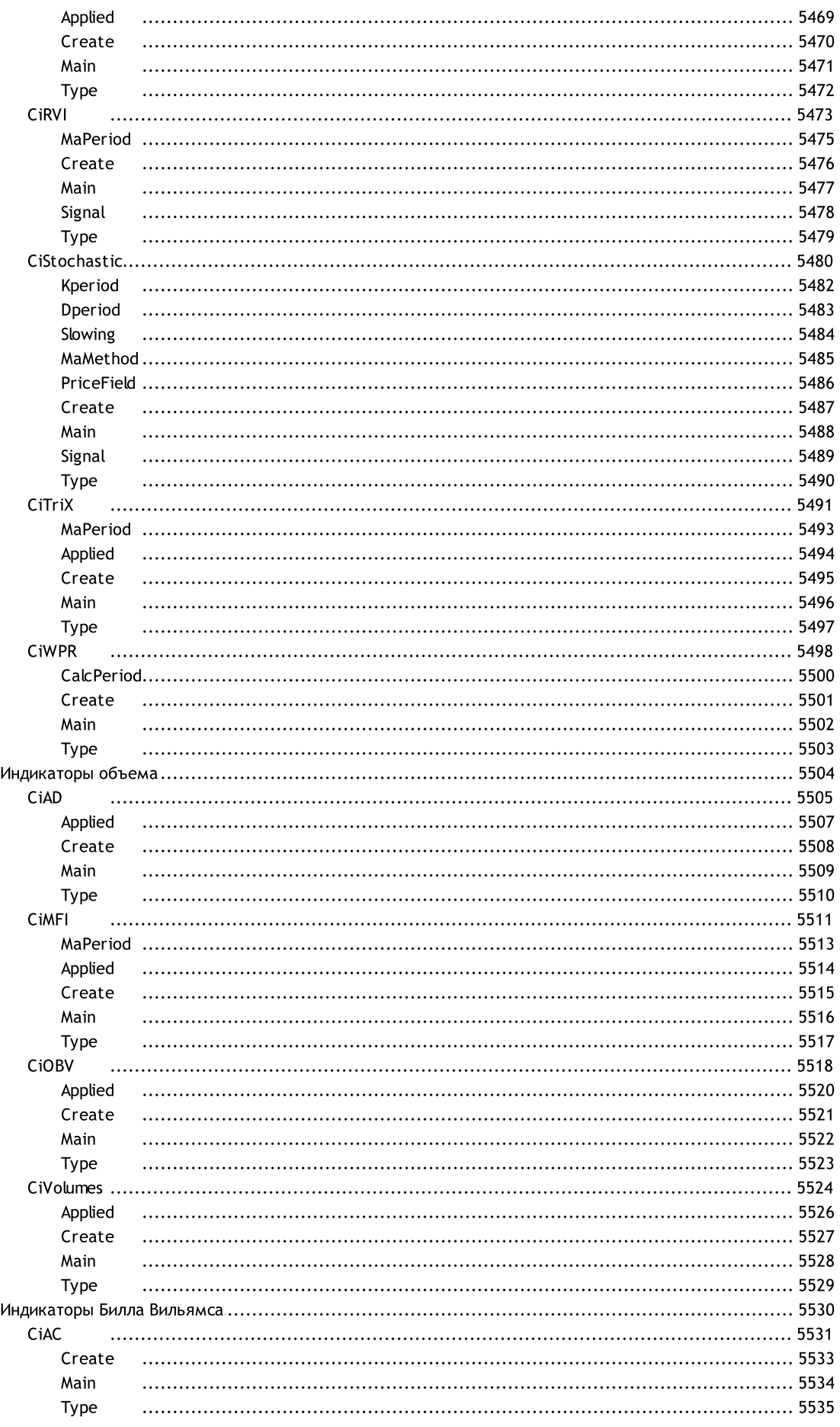

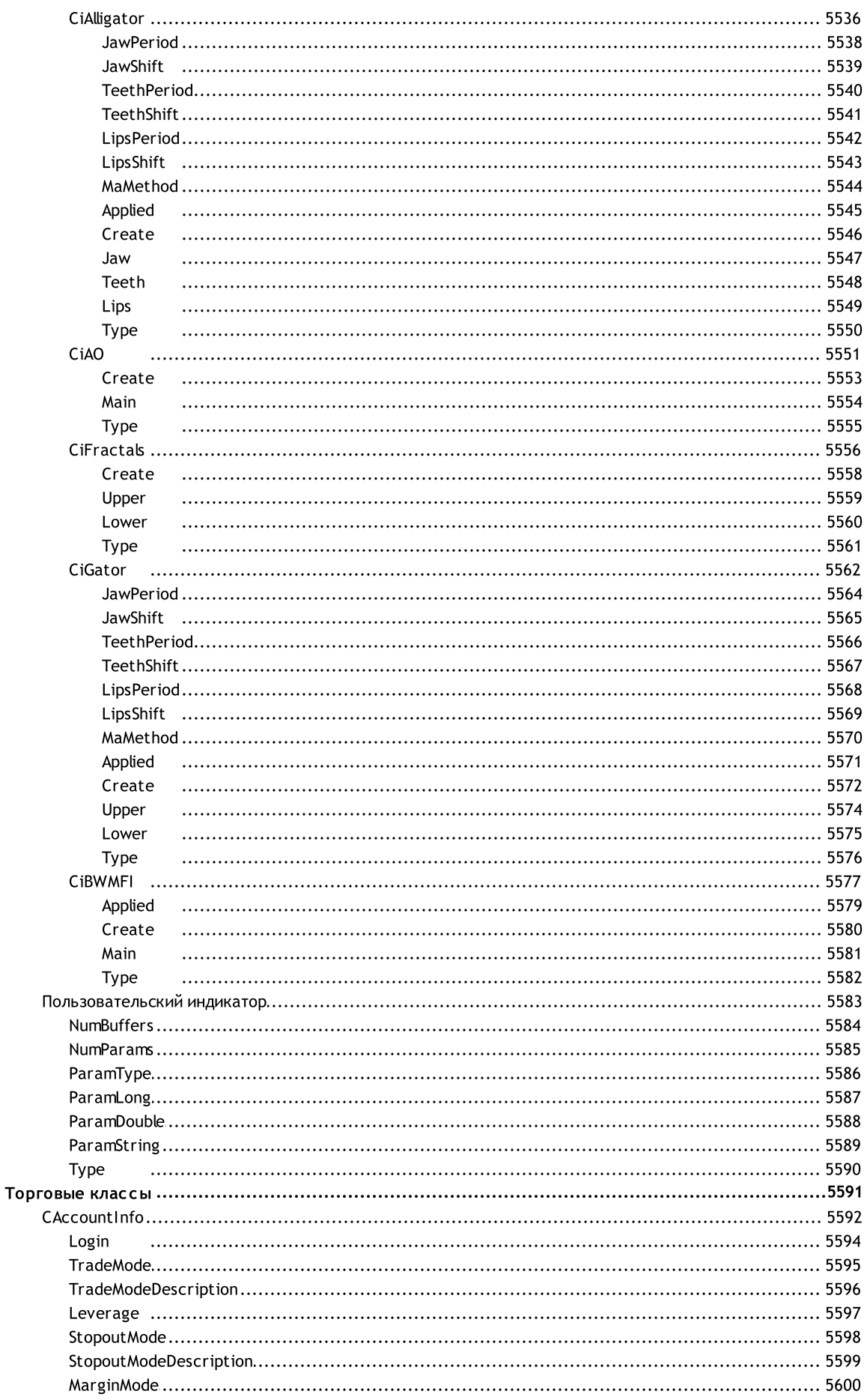

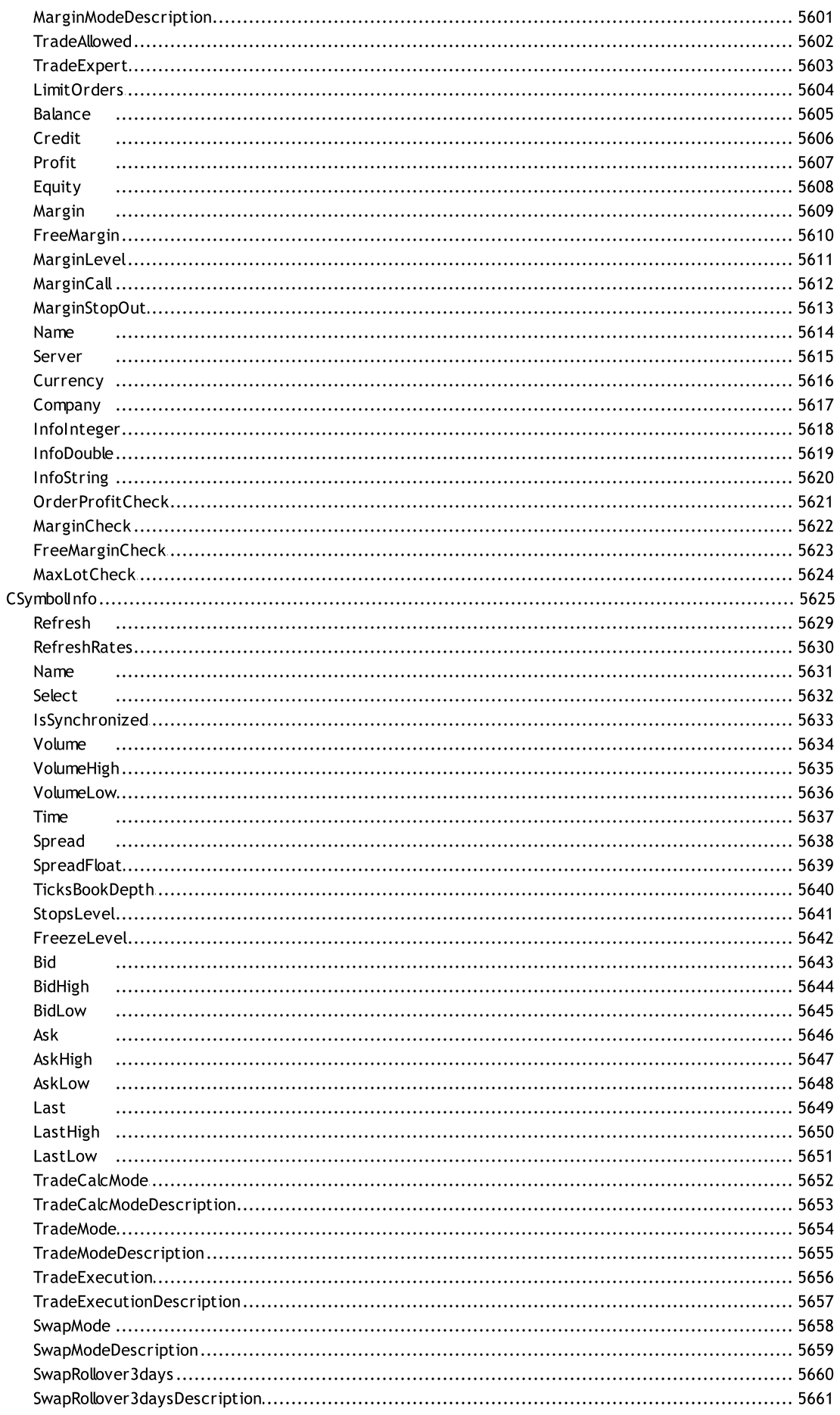

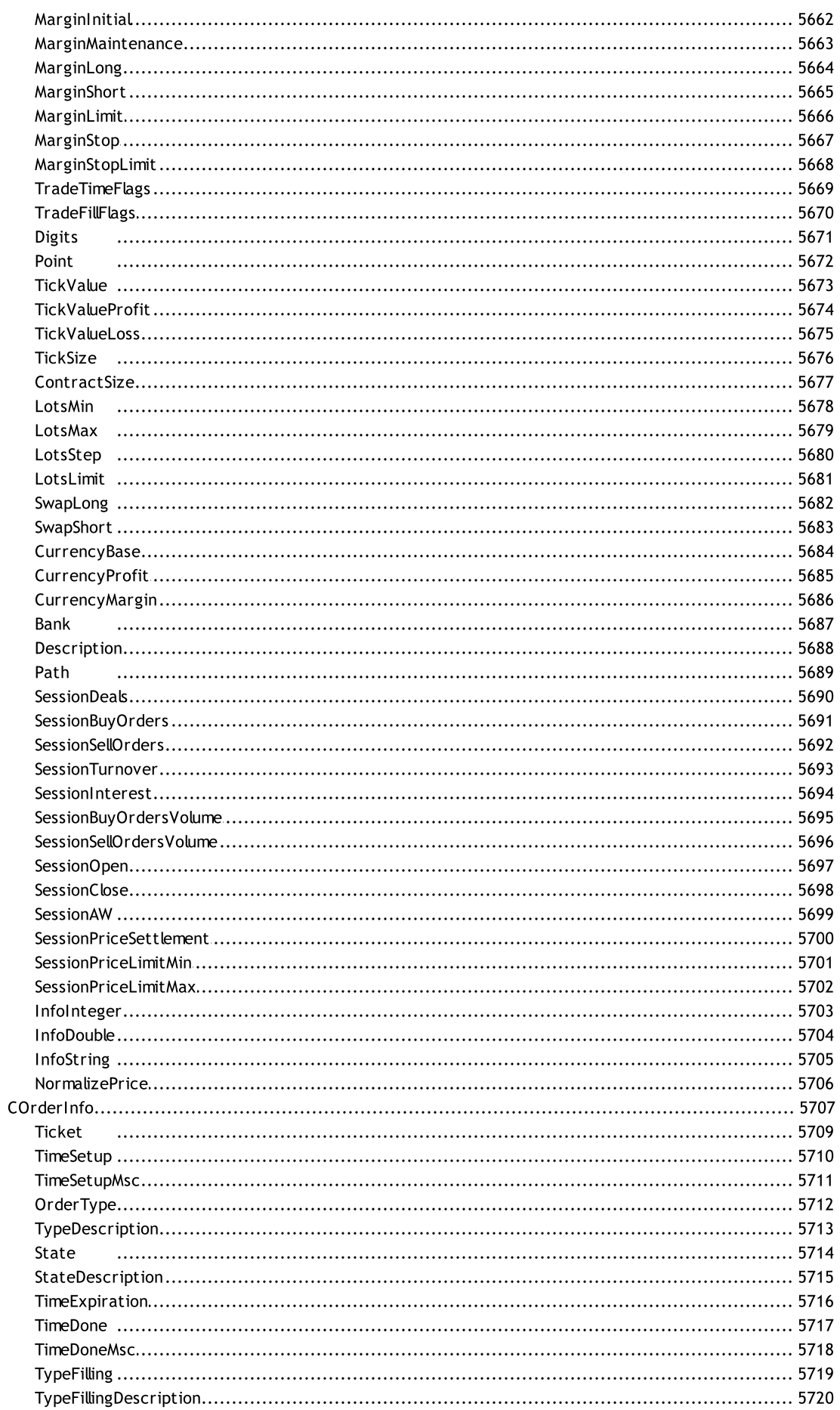

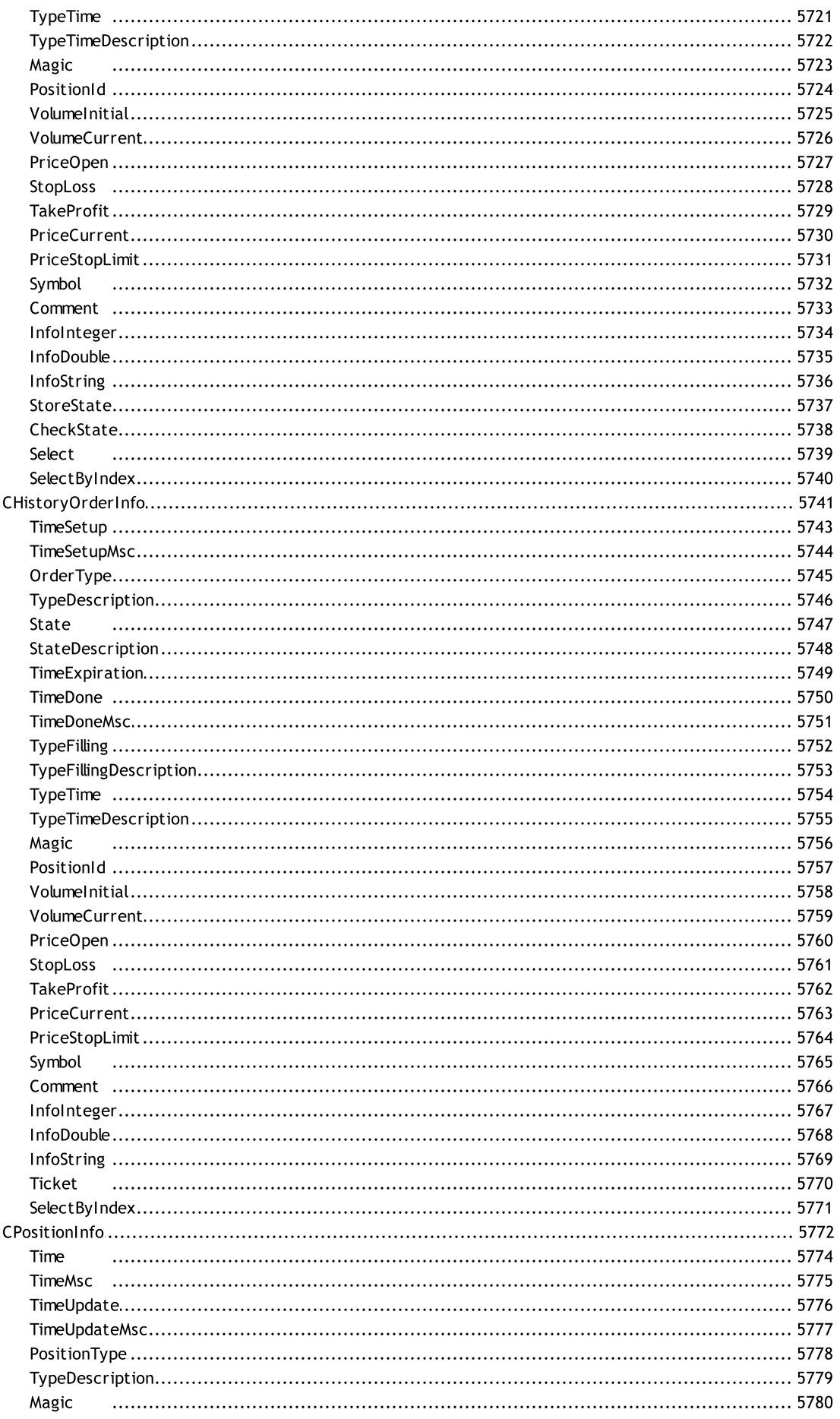

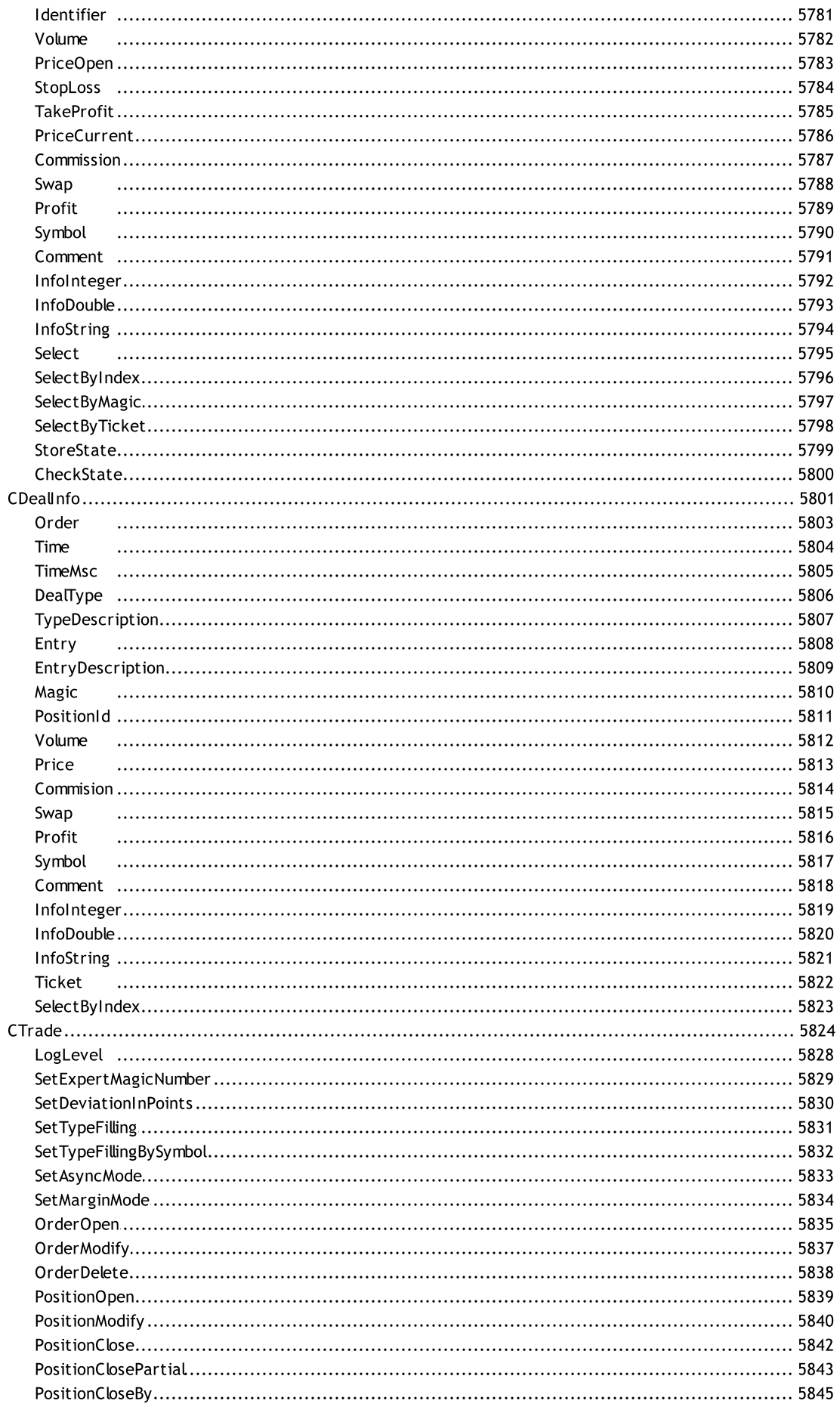

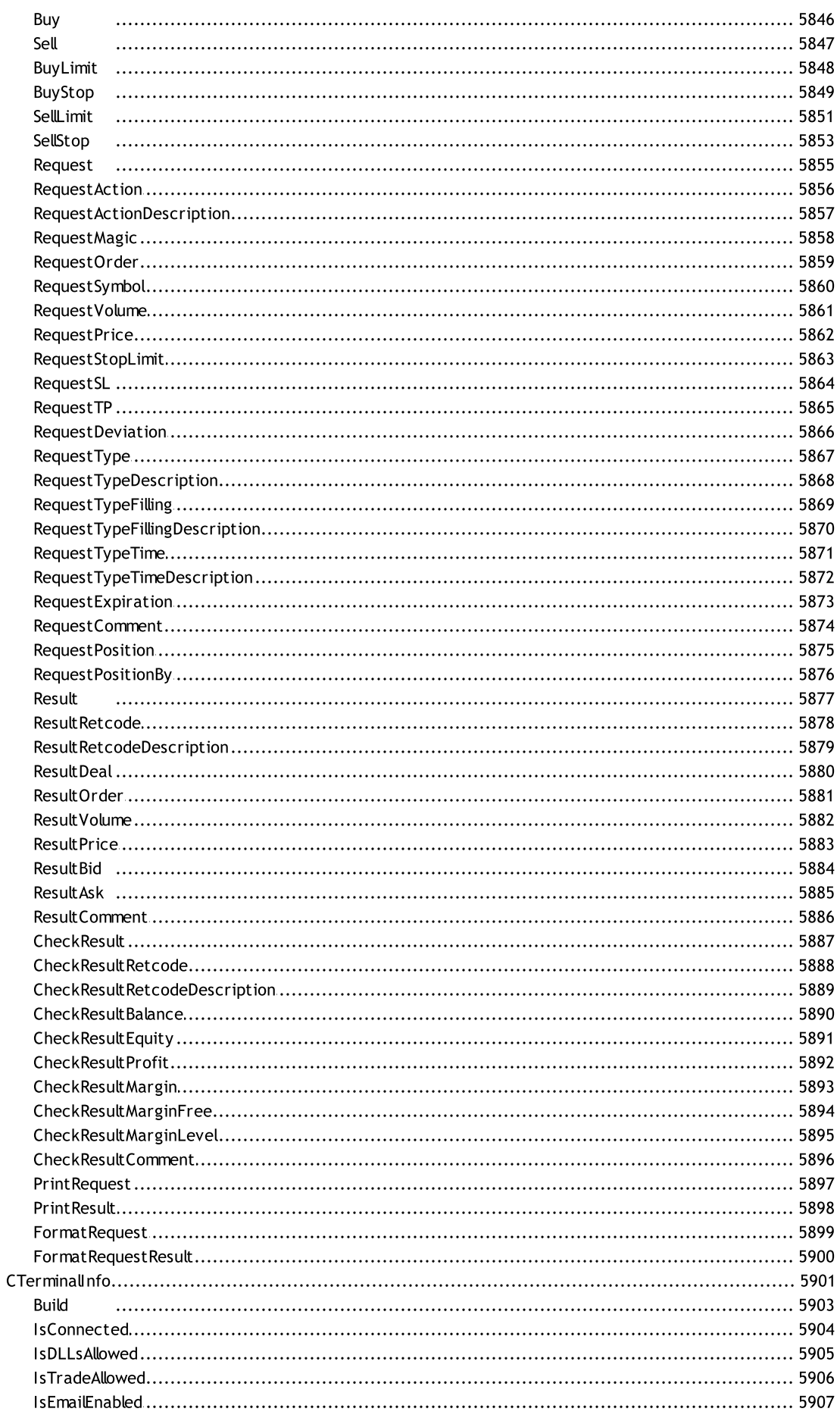

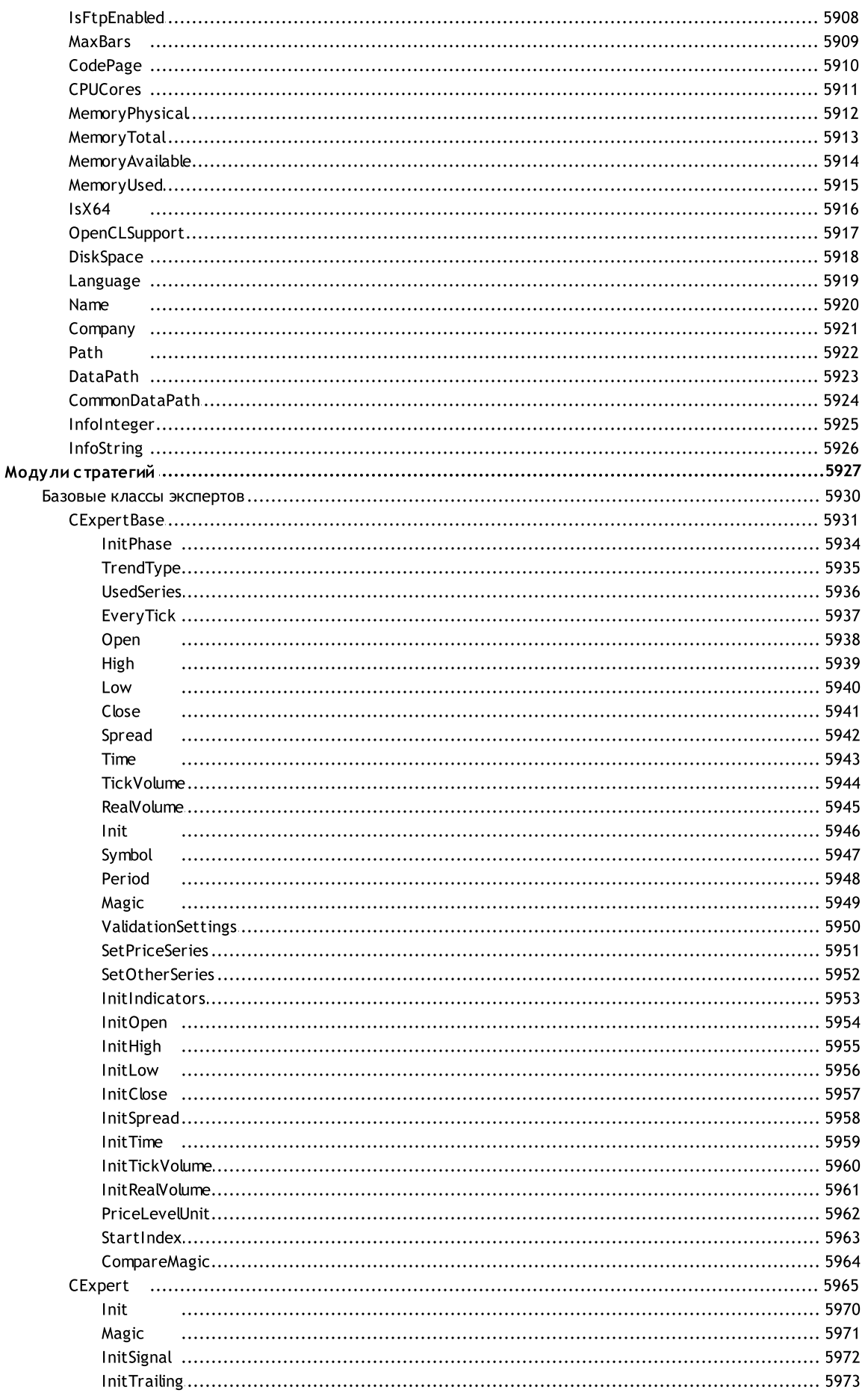

Содержание

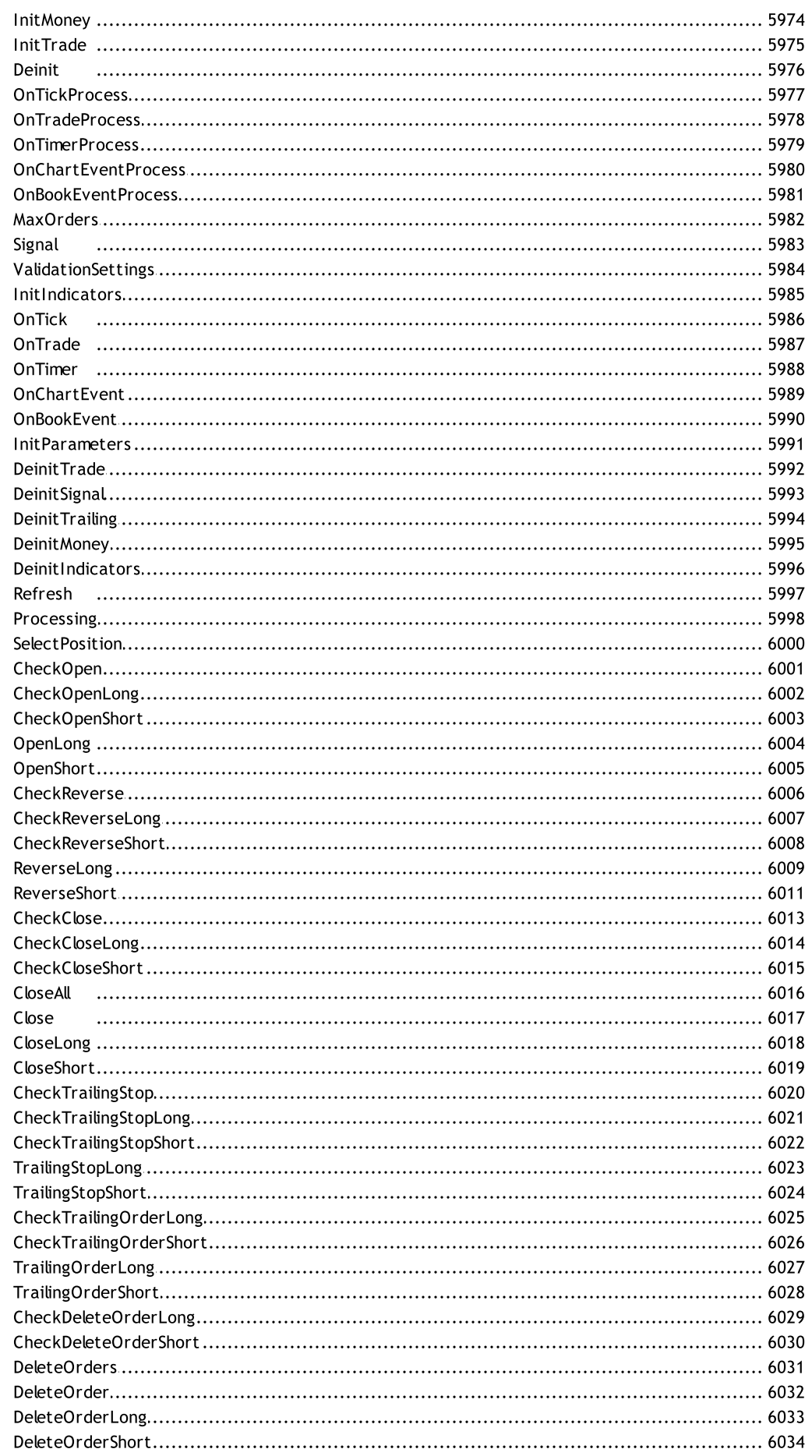

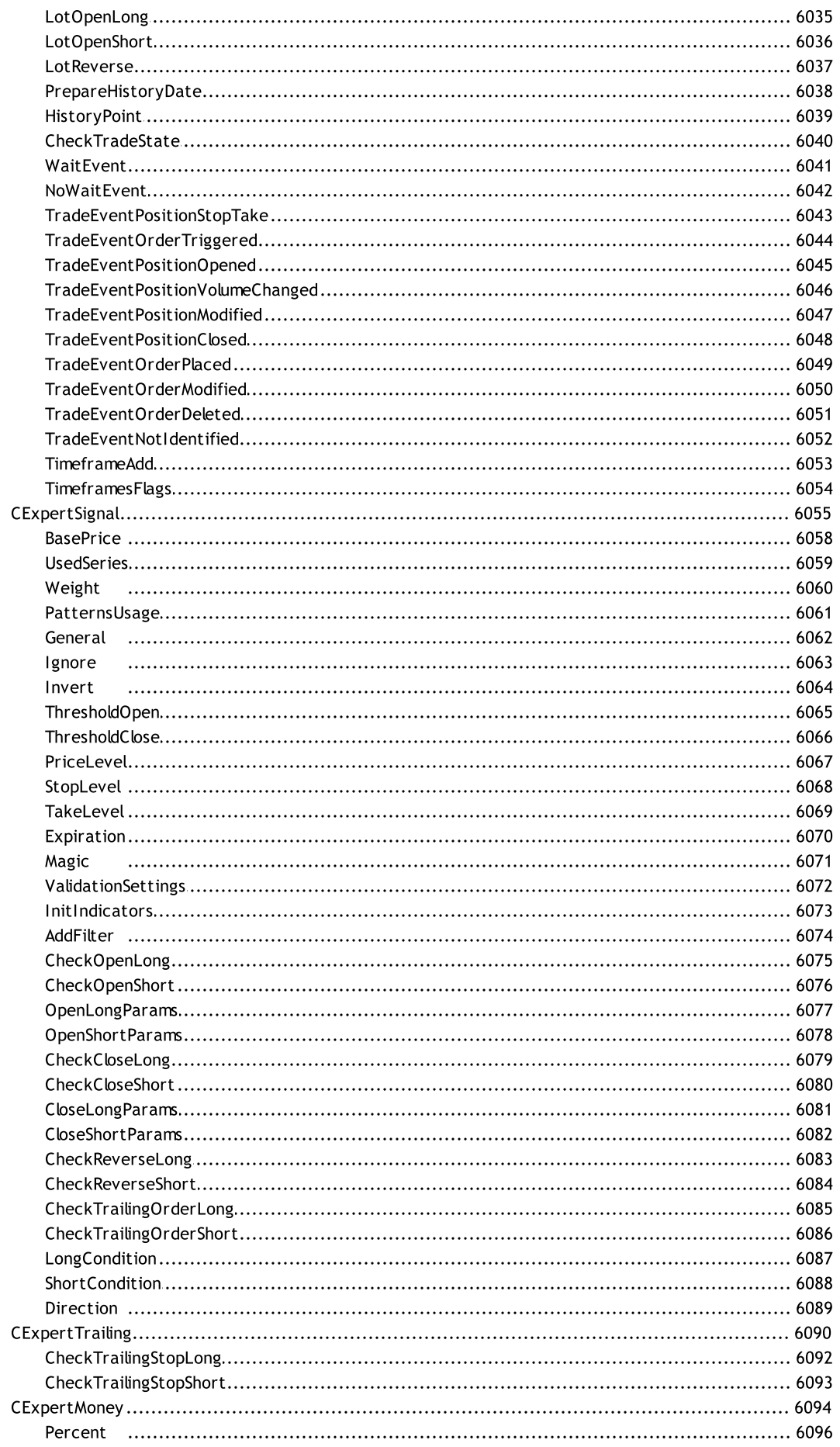

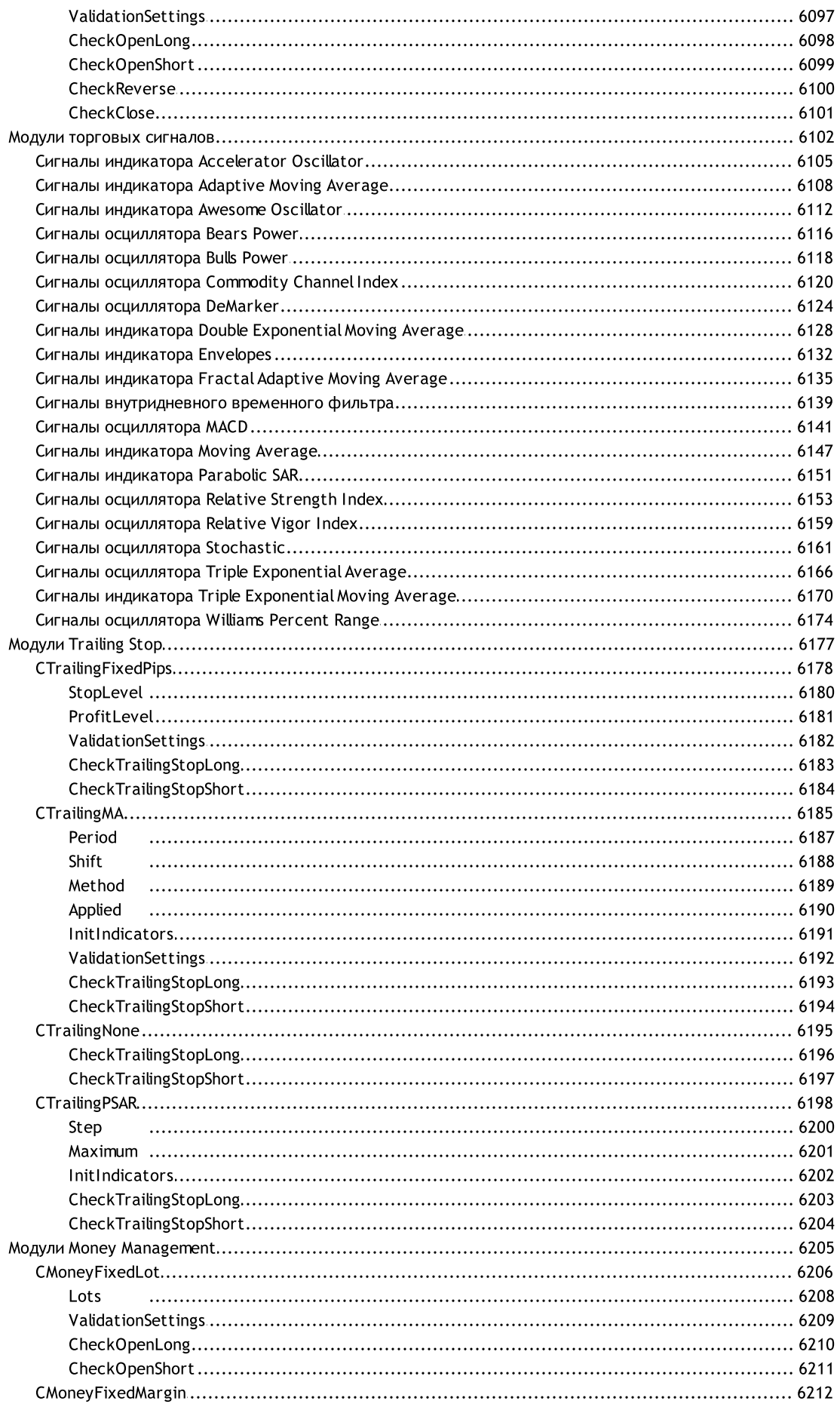

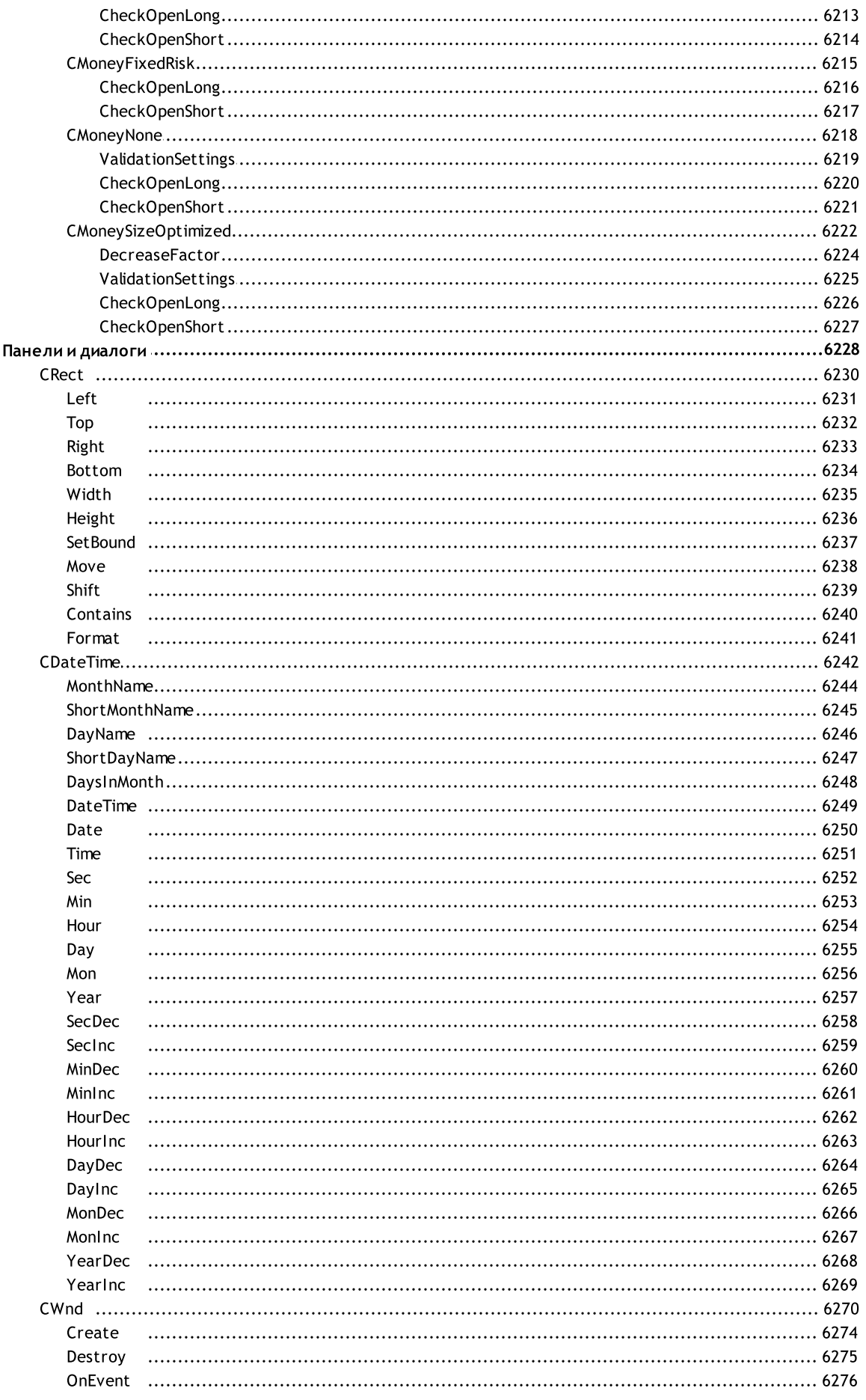

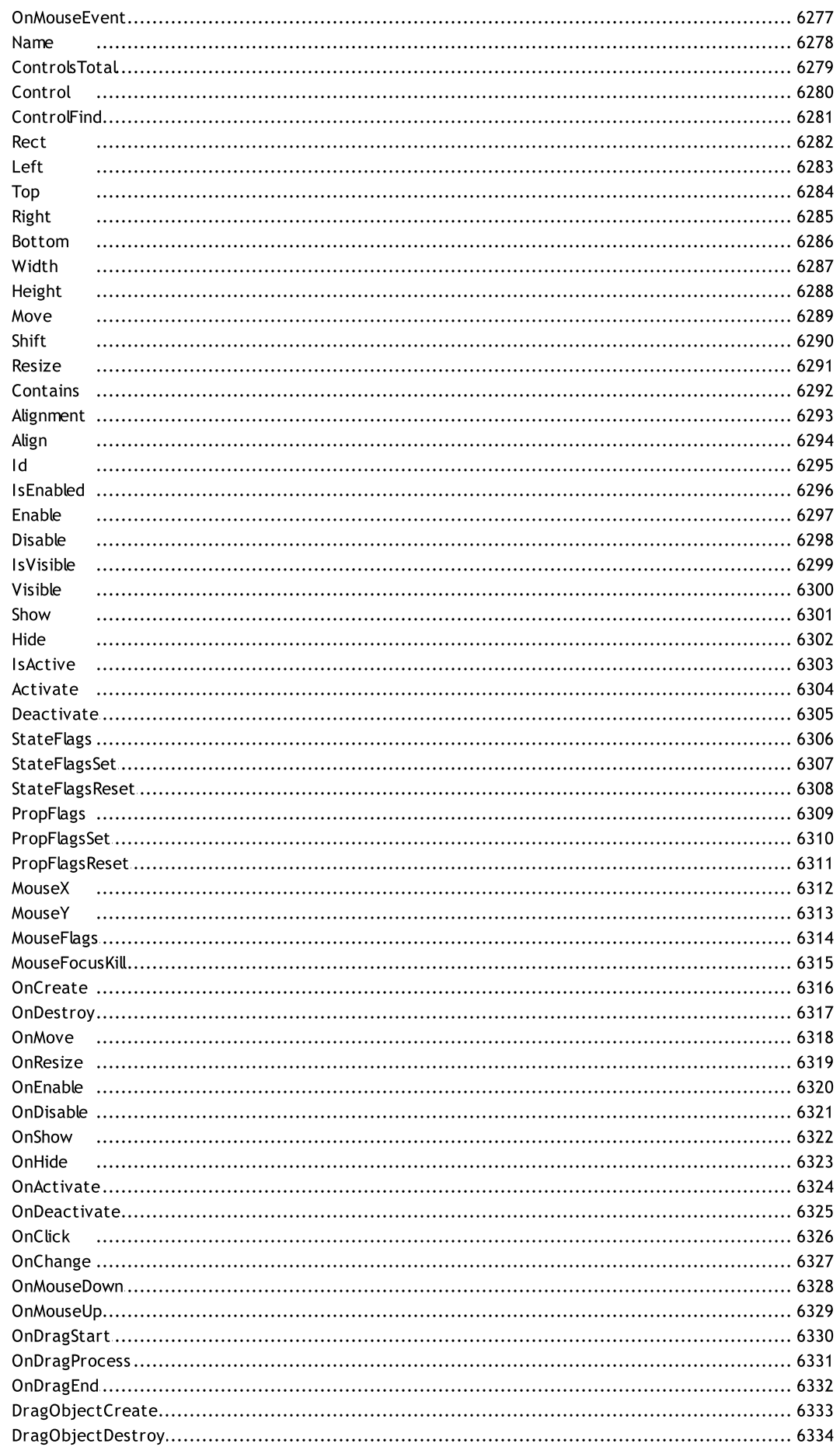

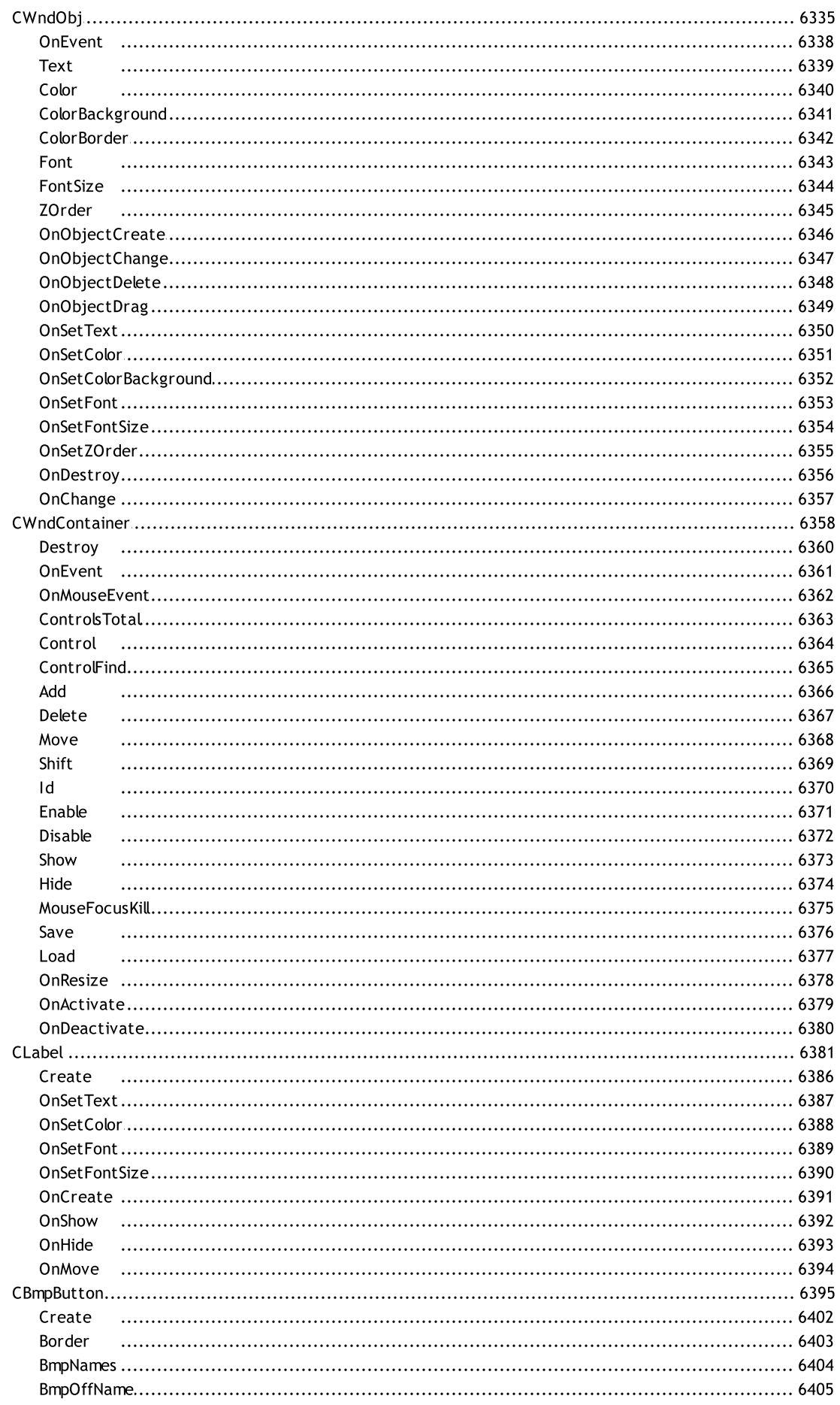

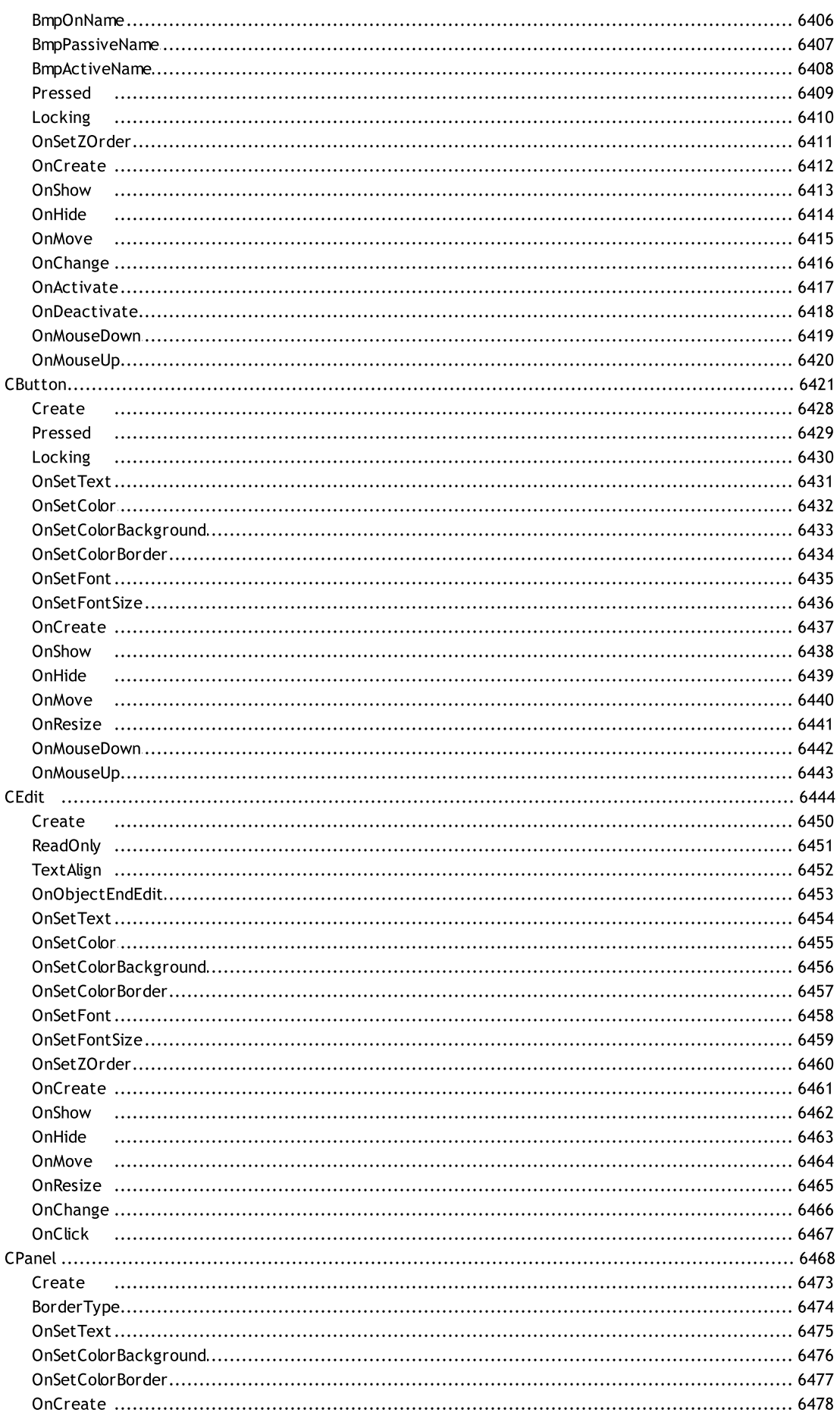

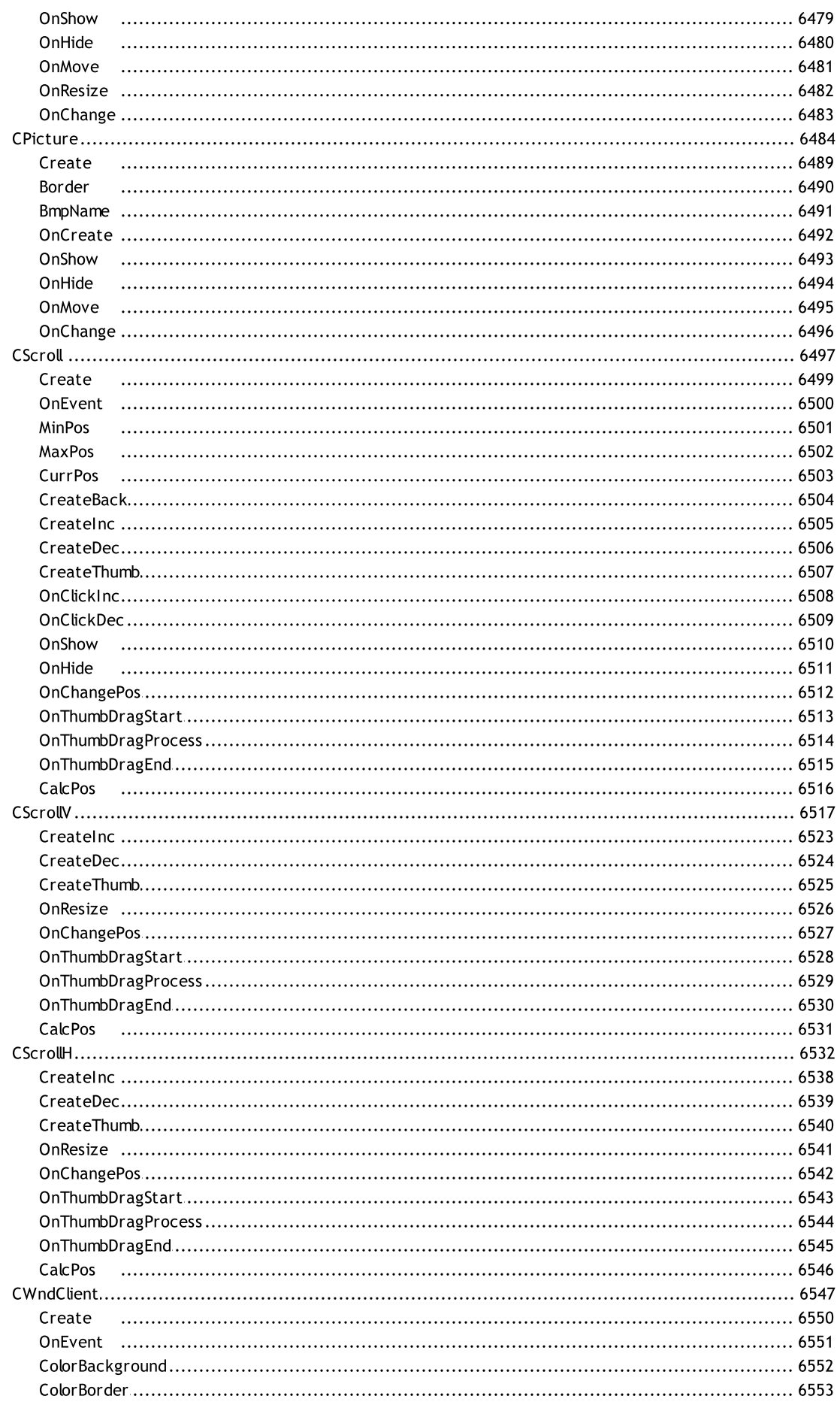

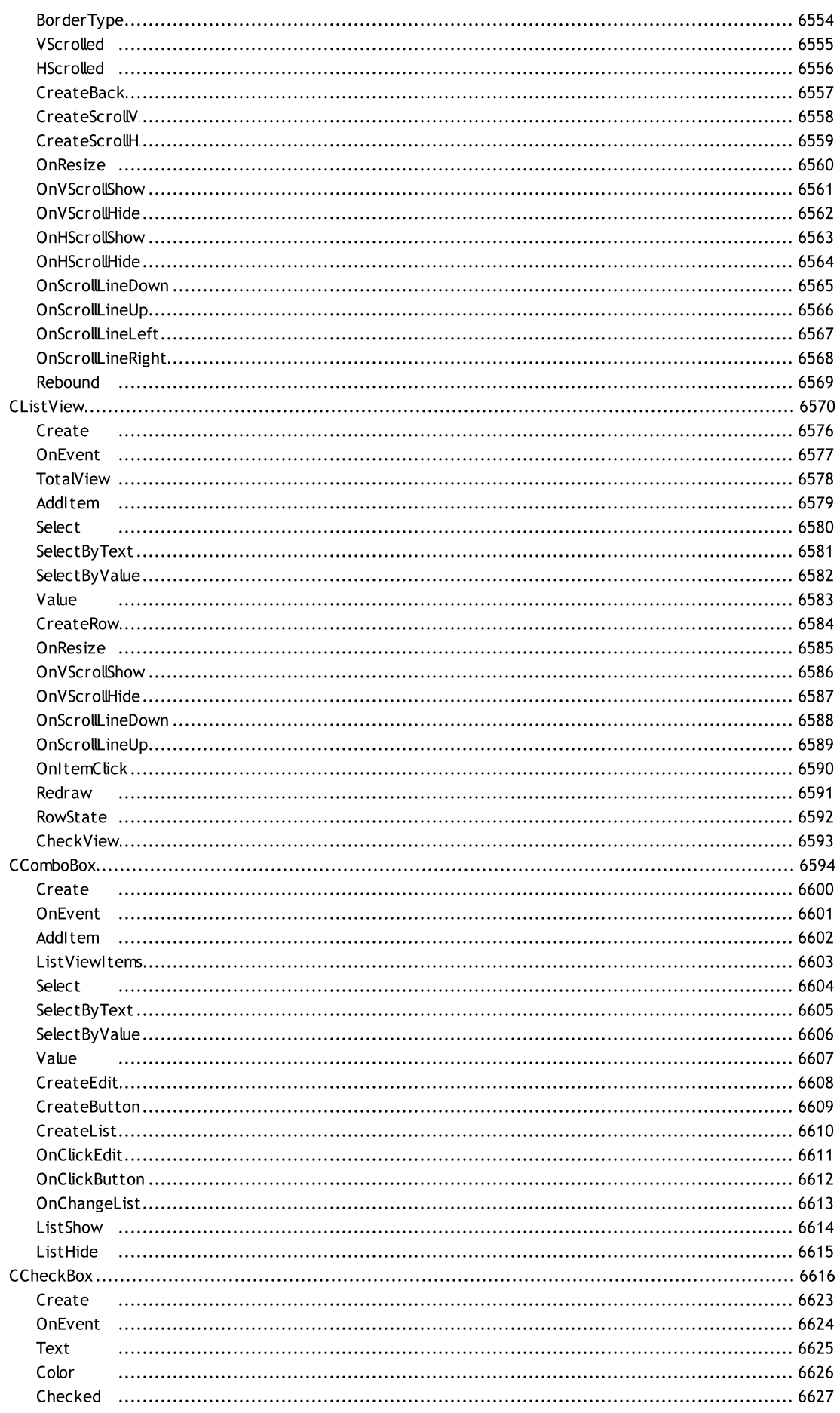

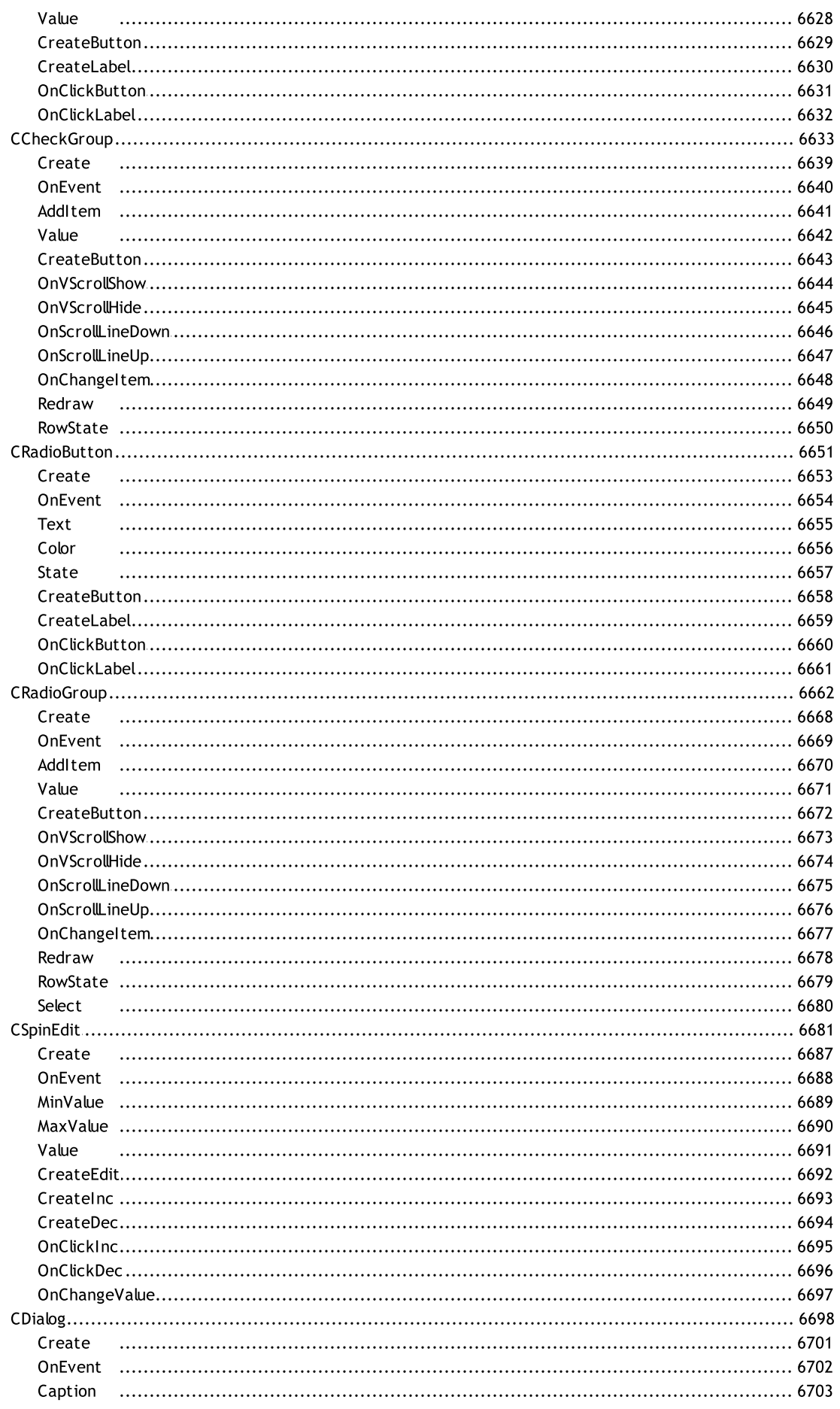

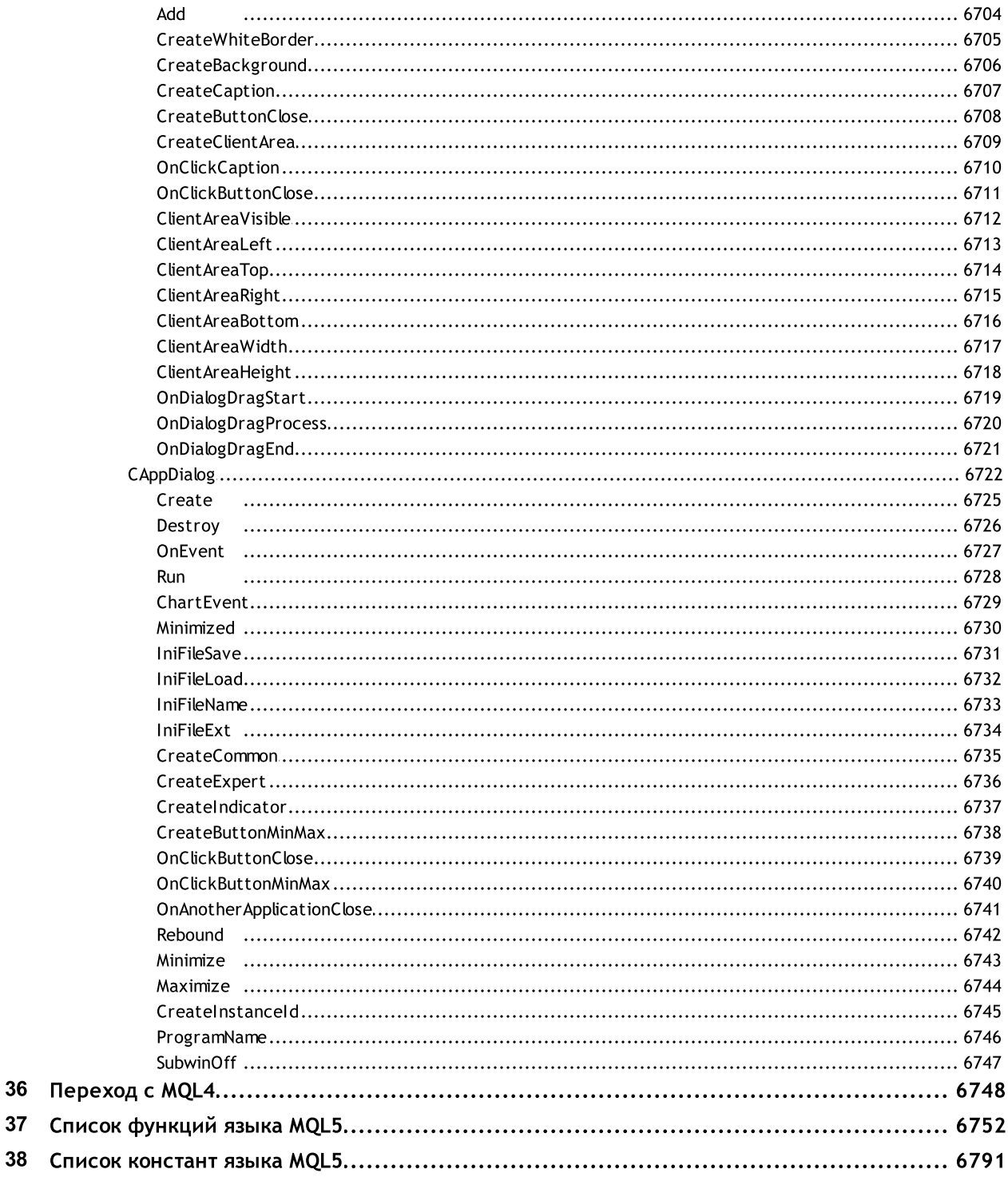

#### Справочник MQL5

MetaQuotes Language 5 (MQL5) — язык программирования технических индикаторов, торговых роботов и вспомогательных приложений для автоматизации торговли на финансовых рынках. MQL5 является современным языком высокого уровня и разработан компанией [MetaQuotes](https://www.metaquotes.net/ru) для собственной торгово-информационной платформы. Синтаксис языка максимально близок к С++ и позволяет писать программы в стиле объектно-ориентированного программирования (ООП).

Для написания программ на MQL5 в составе торговой платформы предоставляется [среда](https://www.metatrader5.com/ru/metaeditor/help) [разработки](https://www.metatrader5.com/ru/metaeditor/help) MetaEditor со всеми современными инструментами для написания кода, включающими в себя шаблоны, сниппеты, отладку, профилировку, автозавершение и встроенное версионное хранилище MQL5 [Storage.](https://www.metatrader5.com/ru/metaeditor/help/mql5storage)

Поддержка и развитие языка осуществляется на сайте MQL5 Algotrading community, где находится обширная библиотека [бесплатных](https://www.mql5.com/ru/code) кодов и множество [статей.](https://www.mql5.com/ru/articles) Эти статьи охватывают все темы современного трейдинга: нейронные сети, статистика и анализ, высокочастотная торговля, арбитраж, тестирование и оптимизация торговых стратегий, использование роботов для автоматизации торговли и многое другое.

Трейдеры и разработчики MQL5-программ могут общаться на форуме, проводить заказы во [Фрилансе](https://www.mql5.com/ru/job), покупать и продавать защищенные программы в [Маркете](https://www.mql5.com/ru/market) – магазине готовых приложений для автотрейдинга.

Язык MQL5 содержит специализированные [торговые](#page-2181-0) функции и предопределенные [обработчики](#page-225-0) [событий](#page-225-0) для написания советников (Expert Advisors). Советники автоматически управляют торговыми процессами на основе заложенных в них торговых правил. Также на MQL5 можно создавать собственные [технические](#page-2490-0) индикаторы (Custom Indicators), скрипты (Scripts) и библиотеки функций (Libraries).

Справочник MQL5 содержит разбитые на категории функции, операции, зарезервированные слова, другие конструкции языка и позволяет узнать описание каждого используемого элемента, входящего в состав языка. Также в справочнике приведено описание классов из состава [Стандартной](#page-3184-0) библиотеки для создания торговых стратегий, панелей управления, пользовательской графики и работы с файлами.

Отдельно от справочника в CodeBase опубликована библиотека численного анализа [ALGLIB,](https://www.mql5.com/ru/code/1146) которая позволяет решать множество математических задач.

#### Учебники по алготрейдингу

Начинать изучение нового всегда непросто. В помощь новичкам мы выпустили два учебника по программированию на языке MQL5, предназначенных для всех, кто хочет освоить создание торговых роботов и приложений для алгоритмической торговли.

Наши учебники предлагают читателям систематическое и структурированное изложение материала, что существенно облегчает процесс изучения MQL5. Подробные примеры кода, шаг за шагом разъясняющие создание торговых роботов и приложений, позволяют глубже понять и освоить тонкости алготрейдинга. Книги содержат множество практических упражнений, которые помогут закрепить полученные знания и развить навыки программирования в реальных торговых условиях.

"[Программирование](https://www.mql5.com/ru/book) на MQL5 для трейдеров" — самый полный и детальный учебник по MQL5, подходит программистам любого уровня. Новички познакомятся с основами: изучат инструменты разработки и базовые понятия в программировании. Создадут первую программу, скомпилируют и запустят ее в торговой платформе MetaTrader 5. Пользователи с опытом программирования на других языках могут сразу же перейти к прикладной части: возможностям MQL5 для создания торговых роботов и аналитических приложений.

"Нейросети в [алготрейдинге](https://www.mql5.com/ru/neurobook) на MQL5" — учебное пособие по использованию методов машинного обучения при создании торговых роботов в платформе MetaTrader 5. Вы последовательно познакомитесь с основами нейросетей и возможностями их применения в алготрейдинге. По мере продвижения вы создадите и обучите собственный искусственный интеллект, постепенно дополняя его новыми функциями. Помимо изучения MQL5, вы научитесь писать программы на Python и OpenCL, а также узнаете о встроенных методах матриц и векторов, которые позволяют решать сложные математические задачи с помощью лаконичного и быстрого кода.

#### Статьи по разработке торговых приложений

Отличным пособием по изучению всех возможностей языка являются [статьи](https://www.mql5.com/ru/articles) по MQL5, в которых рассматривается множество практических задач по алготрейдингу. Для удобства поиска все статьи разделены по категориям: [Примеры,](https://www.mql5.com/ru/articles/examples) [Эксперты,](https://www.mql5.com/ru/articles/expert_advisors) [Машинное](https://www.mql5.com/ru/articles/machine_learning) обучение и так далее. Ежемесячно на сайте MQL5 [Algotrading](https://www.mql5.com/) community выходят десятки новых статей, которые пишут сами трейдеры для других трейдеров. Читайте и обсуждайте статьи, в них обсуждаются все аспекты современного алготрейдинга. Для новичков мы составили список из 16 [рекомендуемых](https://www.metatrader5.com/ru/metaeditor/help/articles) [статьей](https://www.metatrader5.com/ru/metaeditor/help/articles) для быстрого погружения в MQL5.

#### Виды приложений в MQL5

Для выполнения конкретных задач по автоматизации торговых операций MQL5-программы разделены на пять специализированных типов:

· Советник — автоматическая торговая система, имеющая привязку к определенному графику. Советник содержит в себе функции-обработчики предопределенных [событий](#page-225-0), при наступлении которых выполняются соответствующие элементы торговой стратегии. Примеры таких событий – инициализация и деинициализация программы, приход нового тика, срабатывание таймера, изменение в стакане цен, события графика и пользовательские события. Советник может не только вычислять торговые сигналы по заложенным правилам, но и автоматически совершать сделки на торговом счете, направляя их прямо на торговый сервер.

Советники хранятся в директории <каталог\_терминала>\MQL5\Experts.

· Пользовательский индикатор — это технический индикатор, написанный пользователем в дополнение к индикаторам, уже интегрированным в торговую платформу. Пользовательские индикаторы, также как и встроенные, не могут автоматически торговать и предназначены только для реализации аналитических функций. Пользовательские индикаторы могут использовать в своих расчетах значения других индикаторв, а также сами могут вызываться в советниках.

Пользовательские индикаторы хранятся в директории <каталог\_терминала>\MQL5\Indicators.

· Скрипт — программа, предназначенная для одноразового выполнения каких-либо действий. В отличие от экспертов, скрипты не обрабатывают никаких событий, кроме события запуска. Для
работы скрипта в его коде обязательно должна быть функция-обработчик OnStart. Скрипты хранятся в директории <каталог\_терминала>\MQL5\Scripts.

- · Сервис программа, которая в отличие от индикаторов, советников и скриптов для своей работы не требует привязки к графику. Как и скрипты, сервисы не обрабатывают никаких событий, кроме события запуска. Для запуска сервиса в его коде обязательно должна быть функция-обработчик OnStart. Сервисы не принимают никаких других событий кроме Start, но могут сами отправлять графикам пользовательские события с помощью [EventChartCustom.](#page-2888-0) Сервисы хранятся в директории <каталог\_терминала>\MQL5\Services.
- · Библиотека библиотека пользовательских функций, предназначенная для хранения и распространения часто используемых блоков пользовательских программ. Библиотеки не могут самостоятельно запускаться на выполнение.

Библиотеки хранятся в директории <каталог\_терминала>\MQL5\Libraries

· Включаемый файл — исходный текст часто используемых блоков пользовательских программ. Такие файлы могут включаться в исходные тексты экспертов, скриптов, пользовательских индикаторов и библиотек на этапе компиляции. Использование включаемых файлов более предпочтительно, чем использование библиотек, из-за дополнительных накладных расходов при вызове библиотечных функций.

Включаемые файлы могут находиться в той же директории, что и исходный файл, в этом случае используется директива [#include](#page-275-0) с двойными кавычками. Другое место хранения включаемых файлов - в директории <каталог\_терминала>\MQL5\Include, в этом случае используется директива #include с угловыми скобками.

© 2000-2025, [MetaQuotes](https://www.metaquotes.net/ru) Ltd

Язык MetaQuotes Language 5 (MQL5) является объектно-ориентированным языком программирования высокого уровня и предназначен для написания автоматических торговых стратегий, пользовательских технических индикаторов для анализа разнообразных финансовых рынков. Он позволяет не только писать разнообразные экспертные системы, предназначенные для работы в режиме реального времени, но и создавать собственные графические инструменты, помогающие принимать торговые решения.

MQL5 основан на концепции широко распространенного языка программирования С++, по сравнению с MQL4 в нем добавлены [перечисления,](#page-92-0) [структуры](#page-104-0), [классы](#page-114-0) и [обработка](#page-225-0) событий. Благодаря расширению числа встроенных основных [типов,](#page-79-0) взаимодействие исполняемых программ на MQL5 с другими приложениями посредством dll максимально облегчено. Синтаксис языка MQL5 подобен синтаксису С++, и это позволяет легко переносить на него программы из современных языков программирования.

Для целей изучения языка MQL5 все темы сгруппированы по следующим разделам:

- · [Синтаксис](#page-74-0)
- · Типы [данных](#page-79-0)
- · Операции и [выражения](#page-164-0)
- · [Операторы](#page-180-0)
- · [Функции](#page-199-0)
- · [Переменные](#page-238-0)
- · [Препроцессор](#page-264-0)
- · [Объектно-ориентированное](#page-281-0) программирование
- · [Пространства](#page-316-0) имен

# <span id="page-74-0"></span>Синтаксис

Синтаксически язык программирования торговых стратегий MQL5 очень похож на язык программирования С++, за исключением некоторых возможностей:

- · отсутствует адресная арифметика;
- · отсутствует оператор goto;
- · нельзя объявить анонимное перечисление;
- · нет множественного наследования.

### Смотри также

[Перечисления,](#page-92-0) [Структуры](#page-104-0) и классы, [Наследование](#page-286-0)

MOL<sub>5</sub>

# Комментарии

Многострочные комментарии начинаются парой символов /\* и заканчиваются парой \*/. Данные комментарии не могут быть вложенными. Однострочные комментарии начинаются парой символов //, заканчиваются символом новой строки и могут быть вложены в многострочные комментарии. Комментарии разрешены везде, где возможны пробелы, и допускают любое число пробелов.

### Примеры:

```
//--- Однострочный комментарий
/* Многостроч-
   ный // Вложенный однострочный комментарий
   комментарий
\star /
```
**MOL5** 

# Идентификаторы

Идентификаторы используются в качестве имен для переменных и функций. Длина идентификатора не может превышать 63 знака.

Допустимые символы при написании идентификатора: цифры 0-9, латинские прописные и строчные буквы а-z и А-Z, распознаваемые как разные символы, символ подчеркивания (\_). Первый символ не может быть цифрой.

Идентификатор не должен совпадать с [зарезервированным](#page-77-0) словом.

### Примеры:

NAME1 namel Total\_5 Paper

#### Смотри также

[Переменные,](#page-238-0) [Функции](#page-199-0)

# <span id="page-77-0"></span>Зарезервированные слова

Перечисленные ниже идентификаторы фиксируются как зарезервированные слова, каждому из которых соответствует определенное действие, и в другом смысле не могут использоваться:

### Типы данных

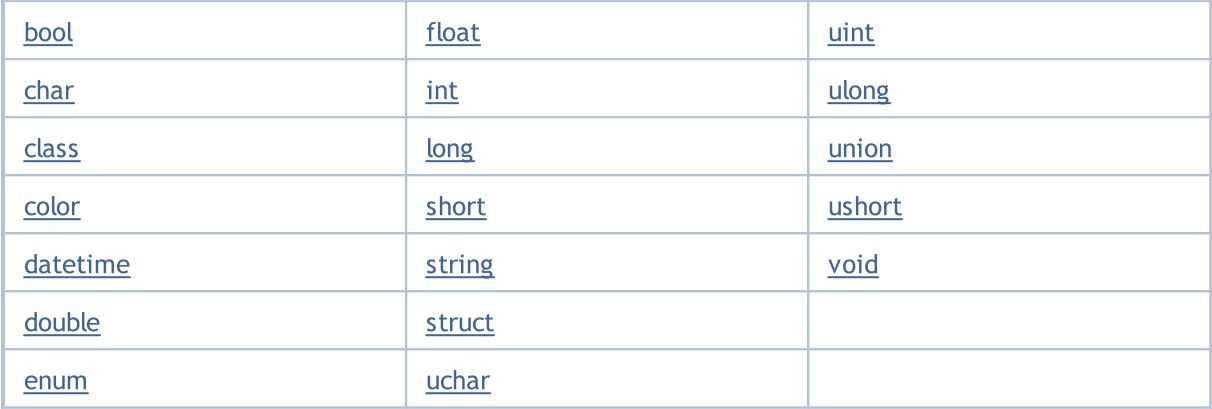

### Спецификаторы доступа

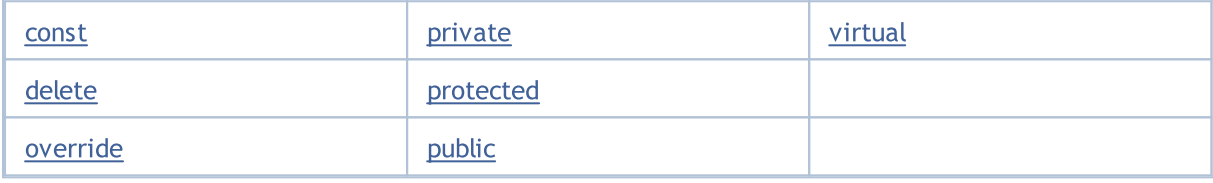

Классы памяти

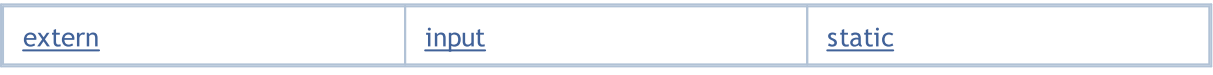

### Операторы

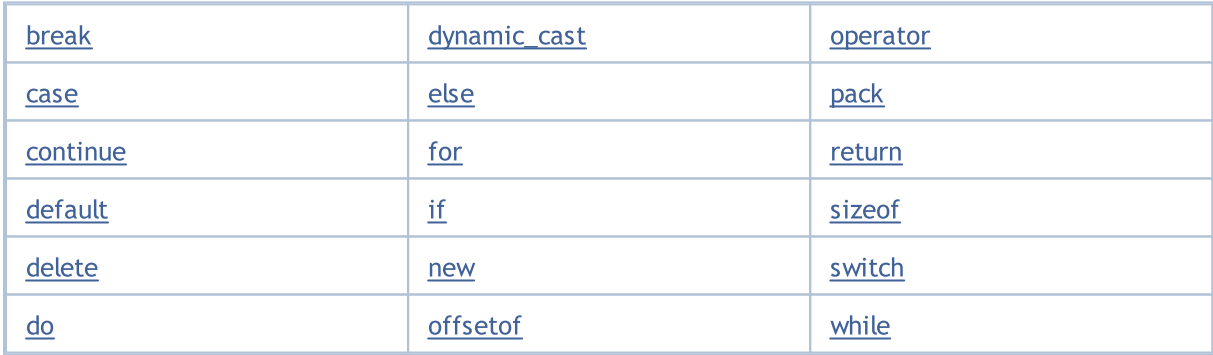

### Прочие

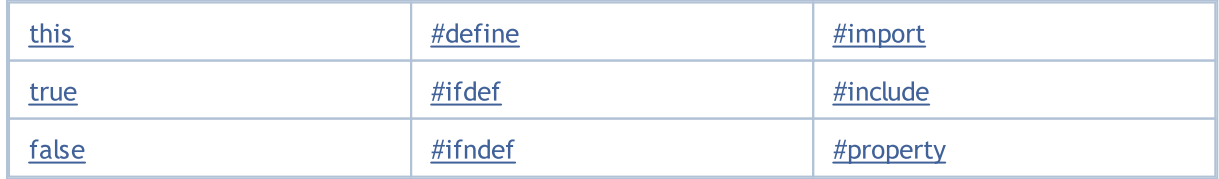

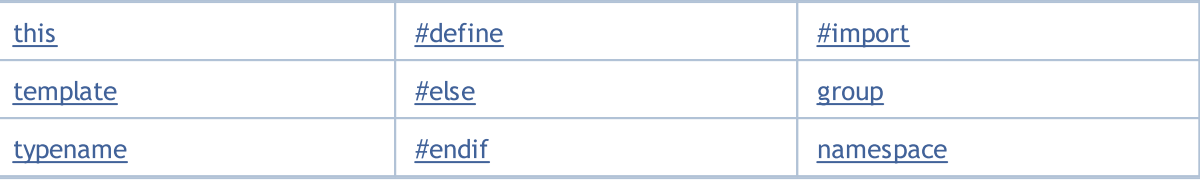

# <span id="page-79-0"></span>Типы данных

Любая программа оперирует данными. Данные могут быть различных типов в зависимости от назначения. Например, для доступа к элементам массива используются данные целочисленного типа. Ценовые данные имеют тип двойной точности с плавающей точкой. Это связано с тем, что в языке MQL5 не предусмотрено специального типа для ценовых данных.

Данные разного типа обрабатываются с разной скоростью. Целочисленные данные обрабатываются быстрее всего. Для обработки данных двойной точности используется специальный сопроцессор. Однако из-за сложности внутреннего представления данных с плавающей точкой, они обрабатывается дольше, чем целочисленные.

Дольше всего обрабатываются строковые данные. Это связано с динамическим распределениемперераспределением оперативной памяти компьютера.

Основные типы данных:

- целые ([char,](#page-81-0) [short](#page-81-0), [int,](#page-81-0) [long,](#page-81-0) [uchar](#page-81-0), [ushort,](#page-81-0) [uint,](#page-81-0) [ulong\)](#page-81-0)
- логические [\(bool](#page-91-0))
- [литералы](#page-85-0) (ushort)
- строки [\(string\)](#page-101-0)
- с плавающей точкой ([double](#page-94-0), [float](#page-94-0))
- цвет ([color\)](#page-90-0)
- дата и время [\(datetime](#page-89-0))
- перечисления ([enum\)](#page-92-0)

Сложные типы данных:

- · [структуры;](#page-104-0)
- · [классы](#page-114-0).

В терминах [OOП](#page-281-0) сложные типы данных называются абстрактными типами данных.

Типы color и datetime имеют смысл только для удобства представления и ввода параметров, задаваемых извне - из таблицы свойств советника или пользовательского индикатора (вкладка "[Inputs"](#page-249-0)). Данные типов color и datetime представляются в виде целых чисел. Целые типы вместе с типами с плавающей точкой называются арифметическими (числовыми) типами.

В [выражениях](#page-165-0) используется неявное [приведение](#page-142-0) типов, если не указано явное приведение.

#### Смотри также

[Приведение](#page-142-0) типов

**MOL5** 

# Целые типы

Целые типы представлены в языке MQL5 одиннадцатью видами. Некоторые из типов могут использоваться вместе с другими, если этого требует логика программы, но при этом необходимо иметь ввиду правила преобразования типов.

В таблице приведены характеристики каждого типа. Кроме того, в последнем столбце для каждого типа указан соответствующий тип в языке программирования С++.

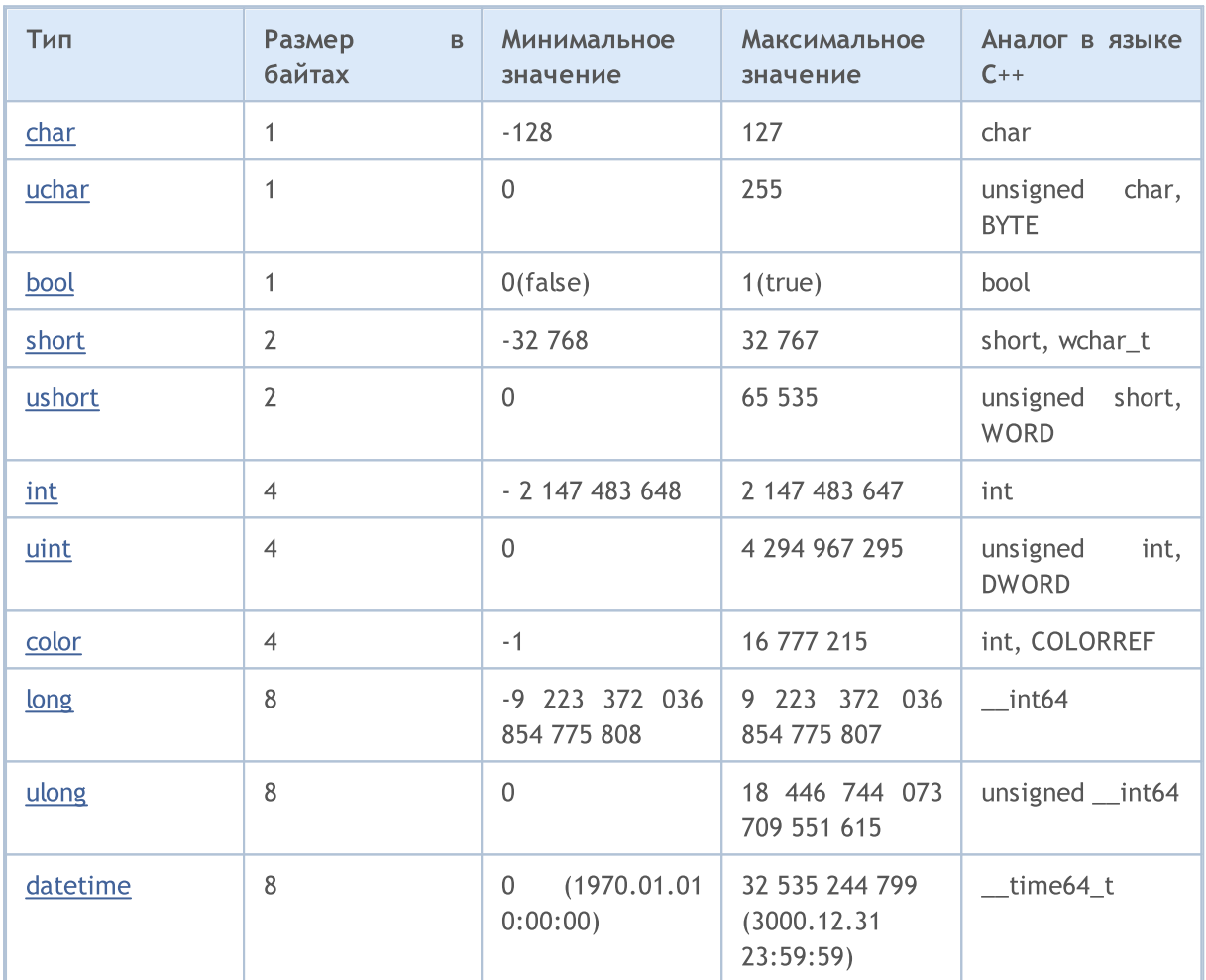

Значения целых типов можно также представлять в виде числовых констант, цветовых литералов, литералов даты-времени, символьных констант и перечислений.

### Смотри также

Преобразование данных, Константы числовых типов

# <span id="page-81-0"></span>Типы char, short, int и long

### <span id="page-81-1"></span>char

Целый тип char занимает в памяти 1 байт (8 бит) и позволяет выразить в двоичной системе счисления 2^8 значений=256. Тип char может содержать как положительные, так и отрицательные значения. Диапазон изменения значений составляет от -128 до 127.

### <span id="page-81-3"></span>uchar

Целый тип uchar также занимает в памяти 1 байт, как и тип char, но в отличие от него, uchar предназначен только для положительных значений. Минимальное значение равно нулю, максимальное значение равно 255. Первая буква u в названии типа uchar является сокращением слова unsigned (беззнаковый).

### <span id="page-81-4"></span>short

Целый тип short имеет размер 2 байта(16 бит) и, соответственно, позволяет выразить множество значений равное 2 в степени 16: 2^16=65 536. Так как тип short является знаковым и содержит как положительные, так и отрицательные значения, то диапазон значений находится между -32 768 и 32 767.

### <span id="page-81-5"></span>ushort

Беззнаковым типом short является тип ushort, который также имеет размер 2 байта. Минимальное значение равно 0, максимальное значение 65 535.

### <span id="page-81-6"></span>int

Целый тип int имеет размер 4 байта (32 бита). Минимальное значение -2 147 483 648, максимальное значение 2 147 483 647.

### <span id="page-81-7"></span>uint

Беззнаковый целый тип uint занимает в памяти 4 байта и позволяет выражать целочисленные значения от 0 до 4 294 967 295.

### <span id="page-81-8"></span>long

Целый тип long имеет размер 8 байт (64 бита). Минимальное значение -9 223 372 036 854 775 808, максимальное значение 9 223 372 036 854 775 807.

### <span id="page-81-2"></span>ulong

Целый тип ulong также занимает 8 байт и позволяет хранить значения от 0 до 18 446 744 073 709 551 615.

#### Примеры:

```
char ch=12;
short sh=-5000;
int in=2445777;
```
Так как беззнаковые целые типы не предназначены для хранения отрицательных значений, то попытка установить отрицательное значение может привести к неожиданным последствиям. Вот такой невинный скрипт приведет к бесконечному циклу:

```
//--- бесконечный цикл
void OnStart()
 \{uchar u ch;
   for(char ch=-128;ch<128;ch++)
    \left\{ \right.u_ch=ch;
      Print("ch = ", ch, " u_ch = ", u_ch);
     }
 }
```
### Правильно будет так:

```
//--- правильный вариант
void OnStart()
  \left\{ \right.uchar u ch;
  for(char ch=-128;ch<=127;ch++)
    \left\{ \right.u_ch=ch;
      Print("ch = ", ch, " u_ch = ", u_ch);
      if(ch==127) break;
     }
  }
```
### Результат:

ch= -128 u\_ch= 128 ch= -127 u ch= 129 ch= -126 u\_ch= 130 ch= -125 u\_ch= 131 ch= -124 u\_ch= 132 ch= -123 u\_ch= 133 ch= -122 u\_ch= 134  $ch = -121$  u  $ch = 135$ ch= -120 u\_ch= 136 ch= -119 u\_ch= 137 ch= -118 u\_ch= 138 ch= -117 u\_ch= 139 ch= -116 u\_ch= 140

```
ch= -115 u_ch= 141
ch= -114 u_ch= 142
ch= -113 u_ch= 143
ch= -112 u_ch= 144
ch= -111 u_ch= 145
 ...
```
Примеры:

```
//--- отрицательные значения нельзя хранить в беззнаковых типах
uchar u ch=-120;
ushort u sh =-5000;
uint u in=-401280;
```
Шестнадцатеричные: цифры 0-9, буквы а-f или А-F для значений 10-15; начинаются с 0х или 0Х.

#### Примеры:

0x0A, 0x12, 0X12, 0x2f, 0xA3, 0Xa3, 0X7C7

Для целочисленных переменных значения можно задавать в бинарном виде с помощью префикса B. Например, можно закодировать рабочие часы торговой сессии в переменную типа int и использовать информацию о них согласно требуемому алгоритму:

```
//+------------------------------------------------------------------+
//| Script program start function |
//+------------------------------------------------------------------+
void OnStart()
 \left\{ \begin{array}{c} \end{array} \right.//--- для рабочих часов ставим 1, для нерабочих указываем 0
  int AsianSession = B'111111111'; // азиатская сессия с 0:00 часов до 9:00
  int EuropeanSession=B'111111111000000000'; // европейская сессия 9:00 - 18:00
   int AmericanSession =B'111111110000000000000011'; // американская 16:00 - 02:00
//--- выведем числовые значения сессий
   PrintFormat("Asian session hours as value =%d", AsianSession);
   PrintFormat("European session hours as value is %d", EuropeanSession);
   PrintFormat("American session hours as value is %d", AmericanSession);
//--- а теперь выведем строковые представления рабочих часов сессий
   Print("Asian session ",GetHoursForSession(AsianSession));
   Print("European session ",GetHoursForSession(EuropeanSession));
  Print("American session ",GetHoursForSession(AmericanSession));
//---}
//+------------------------------------------------------------------+
//| возвращает рабочие часы сессии в строковом виде |
//+------------------------------------------------------------------+
string GetHoursForSession(int session)
```
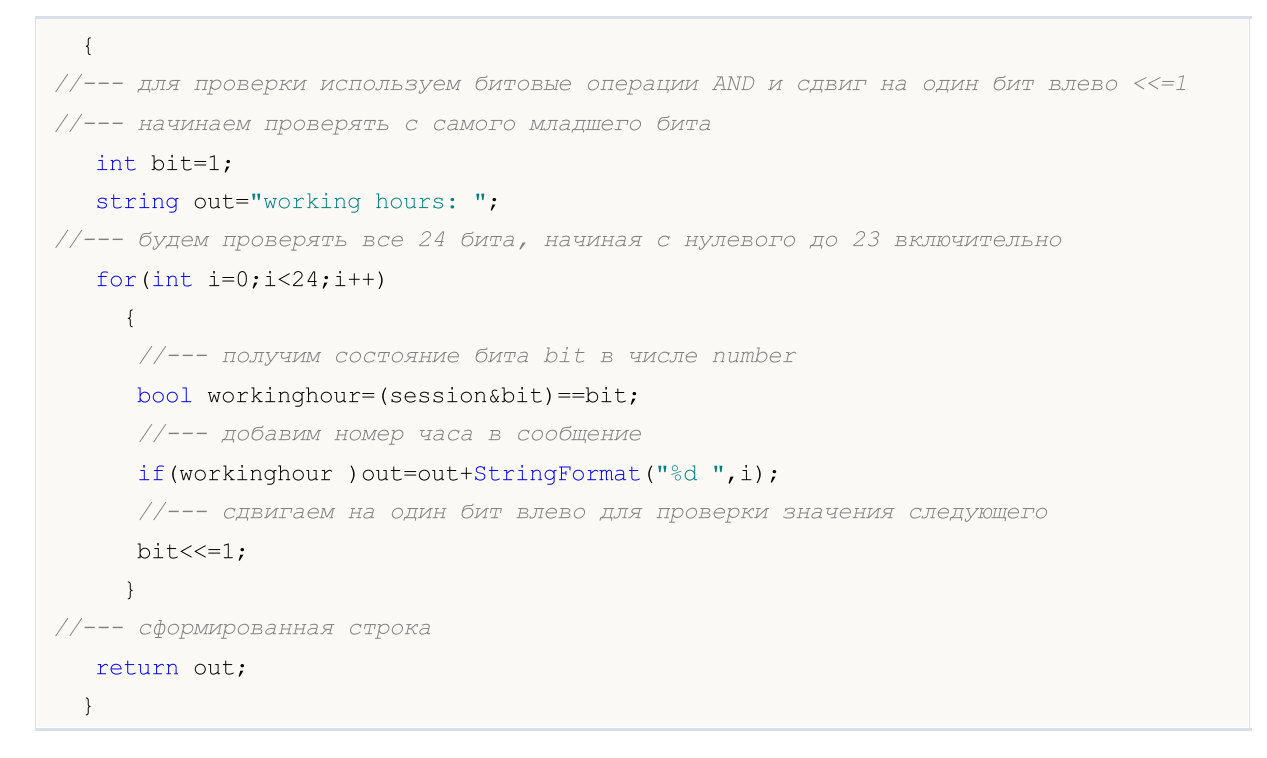

### Смотри также

Приведение типов

MOI 5

### <span id="page-85-0"></span>Символьные константы

Символы, как элемент строки, в MQL5 - это индексы в наборе символов Unicode. Они являются 16разрядными значениями, которые можно преобразовывать в целые числа и с которыми можно манипулировать целочисленными операциями, такими как сложение и вычитание.

Любой одиночный символ, заключенный в одинарные кавычки, или шестнадцатеричный ASCII-код символа в виде '\x10' является символьной константой и имеет тип ushort. Например, запись вида '0' представляет из себя числовое значение 30, соответствующее индексу, по которому в таблице символов располагается символ ноль.

Пример:

```
void OnStart()
 \left\{ \right.//--- определим символьные константы
   int symbol 0 = 0';
   int symbol 9=symbol 0+9; // получим символ '9'
//--- выведем значения констант
  printf ("В десятичном виде: symbol 0 = 8d, symbol 9 = 8d", symbol 0, symbol 9);
   printf ("В шестнадцетеричном виде: symbol 0 = 0x%x, symbol 9 = 0x%x", symbol 0, symbo
//--- заведем константы в строку
   string test="";
   StringSetCharacter(test, 0, symbol 0);
   StringSetCharacter(test, 1, symbol 9);
//--- а вот как они выглядят в строке
   Print (test);
  \}
```
Обратная косая черта является управляющим символом для компилятора при разборе константных строк и символьных констант в исходном тексте программы. Некоторые символы, например, одинарные кавычки ('), двойные кавычки ("), обратная косая черта (\) и управляющие символы можно представлять комбинацией символов, начинающейся с обратной косой черты(\), в соответствии с приводимой ниже таблицей:

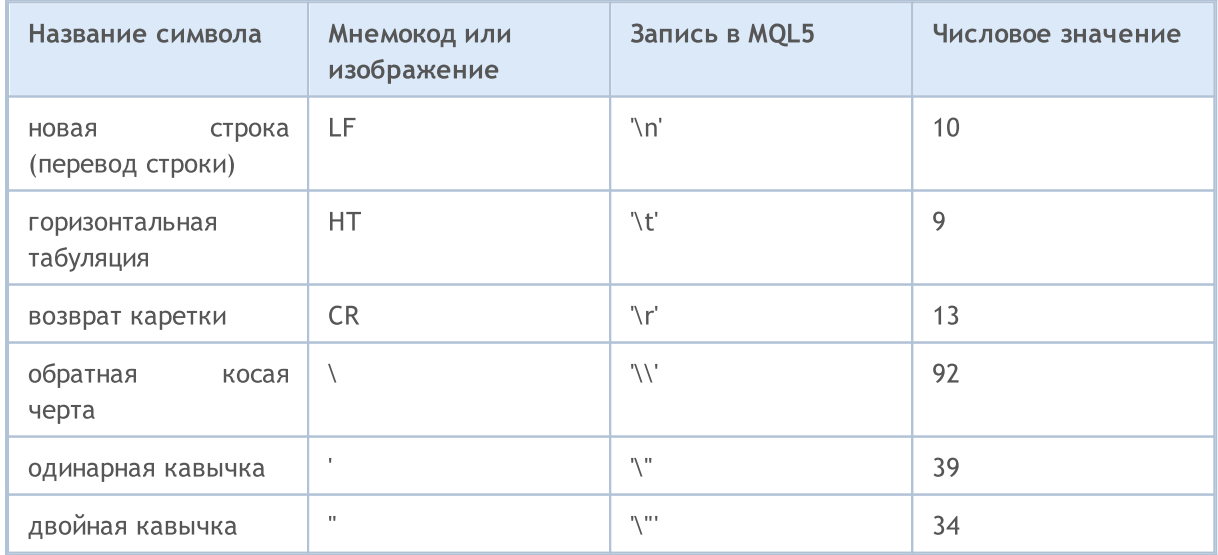

# **MOL5**

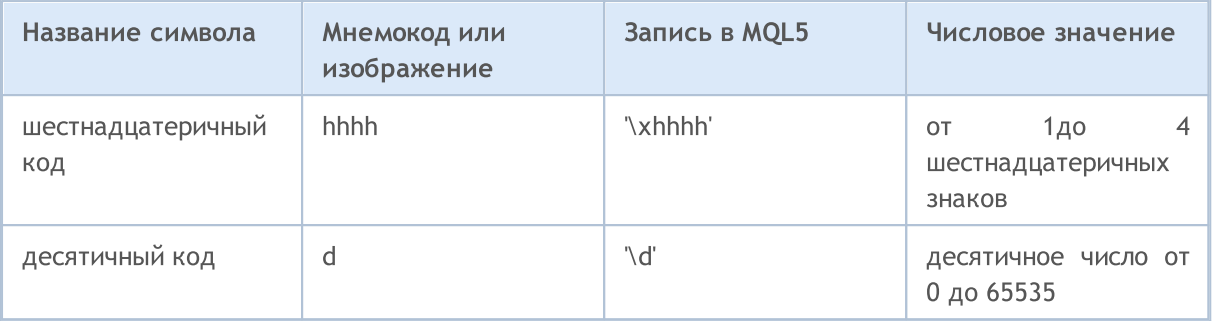

Если за обратной косой чертой следует символ, отличный от перечисленных, результат не определен.

Пример

```
void OnStart()
 {
//--- объявим символьные константы
  int a='A';
  int b='$';
  int c='@'; // код 0xA9
  int d='\xAE'; // код символа ®
//--- выведем константы на печать
   Print(a, b, c, d);
//--- добавим символ в строку
   string test="";
  StringSetCharacter(test,0,a);
   Print(test);
//--- заменим символ в строке
   StringSetCharacter(test,0,b);
  Print(test);
//--- заменим символ в строке
   StringSetCharacter(test,0,c);
   Print(test);
//--- заменим символ в строке
  StringSetCharacter(test,0,d);
   Print(test);
//--- представим символы в виде числа
  int a1=65;
  int b1=36;
  int c1=169;
  int d1=174;
//--- добавим символ в строку
   StringSetCharacter(test,1,a1);
   Print(test);
//--- заменим символ в строке
  StringSetCharacter(test,1,b1);
   Print(test);
//--- заменим символ в строке
   StringSetCharacter(test,1,c1);
```

```
Print(test);
//--- заменим символ в строке
  StringSetCharacter(test,1,d1);
   Print(test);
  }
```
Как уже говорилось выше, значение символьной константы (или переменной) представляет собой индекс в таблице символов, а так как индекс является целым числом, то допустимо его записывать разными способами.

```
void OnStart()
  {
//---int a=0xAE; // код символа ® соответствует литералу '\xAE'
  int b=0x24; // код символа $ соответствует литералу '\x24'
  int c=0xA9; \qquad // код символа © соответствует литералу '\xA9'
  int d=0x263A; // код символа \odot соответствует литералу '\x263A'
//--- выведем значения
  Print(a,b,c,d);
//--- добавим символ в строку
  string test="";
   StringSetCharacter(test,0,a);
   Print(test);
//--- заменим символ в строке
  StringSetCharacter(test,0,b);
   Print(test);
//--- заменим символ в строке
   StringSetCharacter(test,0,c);
  Print(test);
//--- заменим символ в строке
   StringSetCharacter(test,0,d);
   Print(test);
//--- коды мастей
  int a1=0x2660;
  int b1=0x2661;
  int c1=0x2662;
  int d1=0x2663;
//--- добавим символ пикей
   StringSetCharacter(test,1,a1);
  Print(test);
//--- добавим символ червей
   StringSetCharacter(test,2,b1);
   Print(test);
//--- добавим символ бубей
   StringSetCharacter(test,3,c1);
   Print(test);
//--- добавим символ треф
   StringSetCharacter(test,4,d1);
   Print(test);
```
89

```
//--- Пример символьных литералов в строке
  test="Дама\x2660Туз\x2662";
  printf("%s", test);
  }
```
Внутреннее представление символьного литерала - тип [ushort.](#page-81-5) Символьные константы могут принимать значения от 0 до 65535.

### Смотри также

[StringSetCharacter\(\)](#page-1768-0), [StringGetCharacter\(\)](#page-1760-0), [ShortToString\(\)](#page-1635-0), [ShortArrayToString\(\),](#page-1637-0) [StringToShortArray\(\)](#page-1649-0)

MOI 5

# <span id="page-89-0"></span>Тип datetime

Тип datetime предназначен для хранения даты и времени в виде количества секунд, прошедших с 01 января 1970 года. Занимает в памяти 8 байт.

Константы даты и времени могут быть представлены в виде литеральной строки, которая состоит из 6 частей, представляющих числовое значение года, месяца, числа (либо числа, месяца, года), часа, минуты и секунды. Константа обрамляется одинарными кавычками и начинается с символа D.

Диапазон значений от 1 января 1970 года до 31 декабря 3000 года. Может опускаться либо дата (год, месяц, число), либо время (часы, минуты, секунды), либо все вместе.

При литеральном задании даты желательно указывать год, месяц и день, иначе компилятор выдаст [предупреждения](#page-1026-0) о неполной литеральной записи.

Примеры:

```
datetime NY=D'2015.01.01 00:00'; // время наступления 2015 года
datetime d1=D'1980.07.19 12:30:27'; // год месяц день часы минуты секунды
datetime d2=D'19.07.1980 12:30:27'; // равнозначно D'1980.07.19 12:30:27';
datetime d3=D'19.07.1980 12'; // равнозначно D'1980.07.19 12:00:00'
datetime d4=D'01.01.2004'; // равнозначно D'01.01.2004 00:00:00'
datetime compilation date= DATE ; // дата компиляции
datetime compilation date time= \DeltaDATETIME ; // дата и время компиляции
datetime compilation time= DATETIME - DATE ;// время компиляции
//--- примеры объявлений, на которые будут получены предупреждения компилятора
datetime warning1=D'12:30:27'; \frac{1}{2} равнозначно D'[дата компиляции] 12:30:27'
datetime warning2=D''; \sqrt{2} равнозначно DATETIME
```
Смотри также

[Структура](#page-980-0) даты, Дата и [время,](#page-1777-0) [TimeToString](#page-1639-0), [StringToTime](#page-1651-0)

# <span id="page-90-0"></span>Тип color

Тип color предназначен для хранения информации о цвете и занимает в памяти 4 байта. Первый байт не учитывается, остальные 3 байта содержат RGB-составляющие.

Цветовые константы могут быть представлены тремя различными способами: литерально, целочисленно или при помощи имени (только для именованных [Web-цветов](#page-743-0)).

Литеральное представление состоит из трех частей, представляющих числовые значения интенсивности трех основных компонент цвета: красной (red), зеленой (green), синей (blue). Константа начинается с символа C и обрамляется одинарными кавычками. Числовые значения интенсивности компоненты цвета лежат в диапазоне от 0 до 255.

Целочисленное представление записывается в виде шестнадцатеричного или десятичного числа. Шестнадцатеричное число имеет вид 0x00BBGGRR, где RR - значение интенсивности красной компоненты цвета, GG - зеленной, а BB - синей. Десятичные константы не имеют прямого отражения в RGB. Они представляют собой десятичное значение шестнадцатеричного целочисленного представления.

Именованные цвета отражают так называемый набор [Web-цветов](#page-743-0).

#### Примеры:

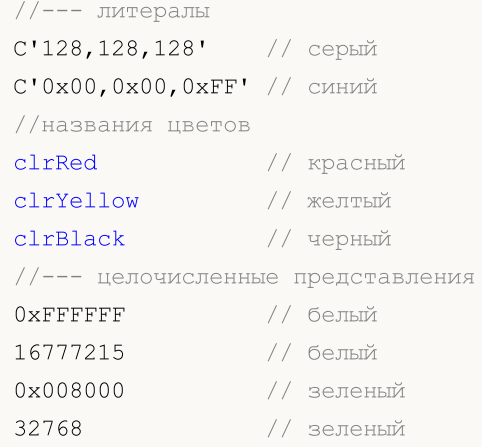

#### Смотри также

Набор [Web-цветов](#page-743-0), [ColorToString](#page-1629-0), [StringToColor,](#page-1646-0) [Приведение](#page-142-0) типов

MOI 5

# <span id="page-91-0"></span>**Tun bool**

Тип bool предназначен для хранения логических значений true (истина) или false (ложь), числовое представление которых 1 или 0 соответственно.

#### Примеры:

```
bool a = truebool b = false;
bool c = 1;
```
Внутреннее представление - целое число размером 1 байт. Необходимо отметить, что в логических выражениях допустимо использовать вместо типа bool другие целые или вещественные типы или выражения этих типов, компилятор не выдаст ошибки. В таком случае значение ноль будет интерпретировано как false, а все остальные значения как true.

Примеры:

```
int i=5;
  double d=-2.5;
   if(i)Print ("i = ", i, " и имеет значение true");
   else
      Print ("i = ", i, " и имеет значение false");
  if(d)Print ("d = ", d, " и имеет значение true");
   else
      Print ("d = ", d, " u имеет значение false");
  i=0;if(i)Print ("i = ", i, " и имеет значение true");
   else
      Print ("i = ", i, " и имеет значение false");
  d=0.0;if(d)Print ("d = ", d, " и имеет значение true");
   else
      Print ("d = ", d, " и имеет значение false");
//--- результаты выполнения
1/ i= 5 и имеет значение true
1/ d= -2.5 и имеет значение true
1/i= 0 и имеет значение false
//d= 0 и имеет значение false
```
#### Смотри также

Логические операции, Приоритеты и порядок операций

MOI 5

### <span id="page-92-0"></span>Перечисления

Данные перечислимого типа enum относятся к некоторому ограниченному множеству данных. Определение перечислимого типа:

```
enum имя_перечислимого_типа
 {
  список_значений
  };
```
Список значений представляет из себя список идентификаторов именованных констант, разделенных запятыми.

Пример:

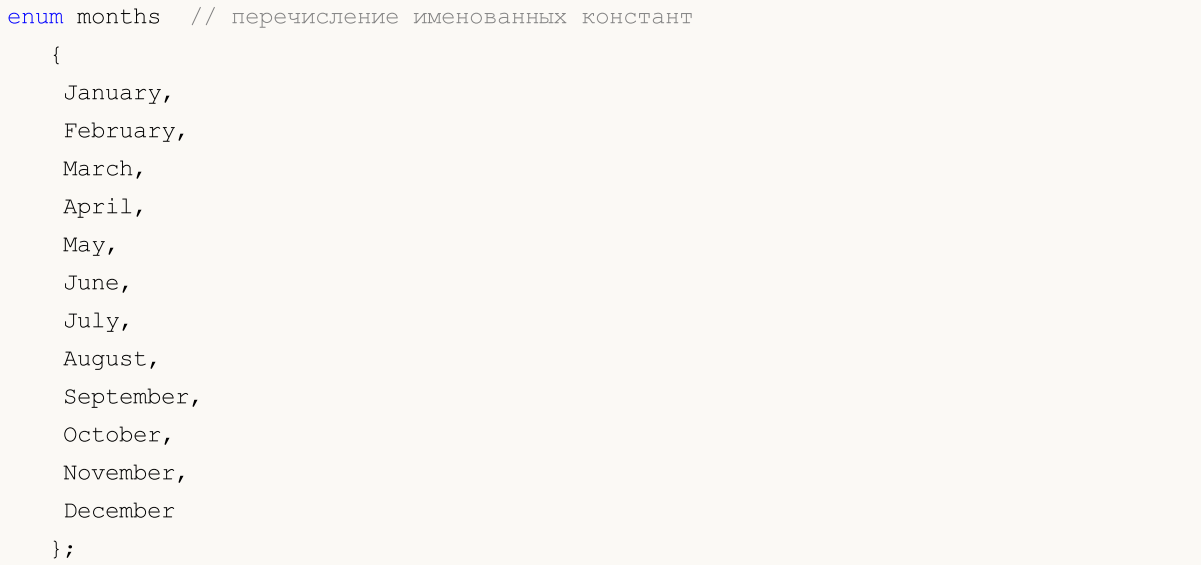

После объявления перечисления появляется новый целочисленный 4-байтовый тип данных. Объявление нового типа данных позволяет компилятору строго контролировать типы передаваемых параметров, так как перечисление вводит новые именованные константы. В приведенном примере именованная константа January имеет значение 0, February имеет значение 1, December имеет значение 11.

Правило: если именованной константе - члену перечисления явно не присвоено конкретное значение, то ее значение будет сформировано автоматически. Если это первый член перечисления, то будет присвоено значение 0. Для всех последующих членов значения будет вычисляться на основе значения предыдущего члена путем прибавления единицы.

Пример:

```
enum intervals // перечисление именованных констант
  {
   month=1, // интервал в один месяц
   two months, // два месяца
   quarter, // три месяца - квартал
   halfyear=6, // полугодие
   year=12, // год - 12 месяцев
  };
```
### Примечания

- · В отличие от C++, размер внутреннего представления перечислимого типа в MQL5 всегда составляет 4 байта. То есть, [sizeof](#page-177-0) (months) вернет значение 4.
- · В отличие от C++, в MQL5 нельзя объявить анонимное перечисление. То есть, после ключевого слова enum всегда должно быть указано уникальное имя.

#### Смотри также

[Приведение](#page-142-0) типов

# <span id="page-94-0"></span>Вещественные типы (double, float)

Вещественные типы (или типы с плавающей точкой) представляют значения, имеющие дробную часть. В языке MQL5 есть два типа для чисел с плавающей точкой. Способ представления вещественных чисел в машинной памяти определен стандартом IEEE 754 и не зависит от платформ, операционных систем и языков программирования.

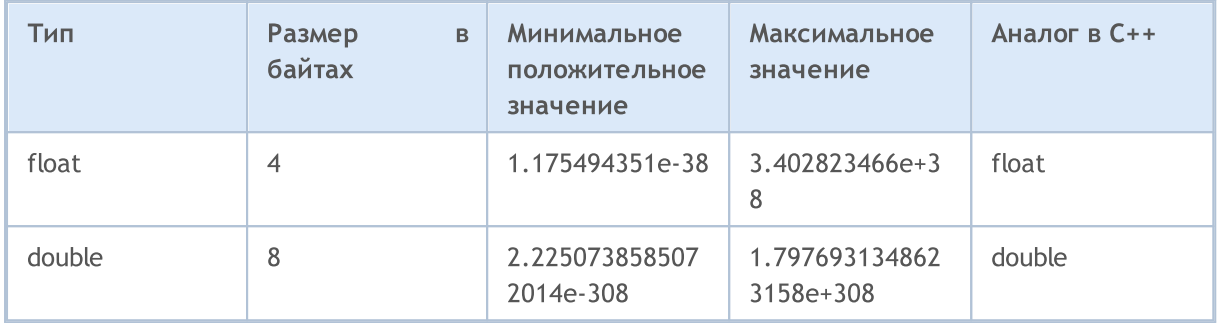

### double

Вещественный тип чисел [double](#page-94-0) занимает 64 бита (1 знаковый бит, 11 бит экспоненты и 52 бита мантиссы).

### float

Вещественный тип чисел [float](#page-94-0) занимает 32 бита (1 знаковый бит, 8 бит экспоненты и 23 бита мантиссы).

### vector

Одномерный массив чисел типа [double](#page-94-0). Память под данные распределяется динамически. Свойства вектора могут быть получены при помощи [методов,](#page-1313-0) при этом размер вектора может быть изменен. В шаблонных функциях можно использовать запись vector<double>.

### vectorf

Одномерный массив чисел типа *[float](#page-94-0)*, может использоваться вместо vector, если потеря точности не имеет значения. В шаблонных функциях можно использовать запись vector<float>.

### vectorc

Одномерный массив чисел типа [complex,](#page-100-0) предназначен для работы с комплесными числами. В шаблонных функциях можно использовать запись vector<complex>. На данный момент операции над векторами типа vectorc еще не реализованы.

### matrix

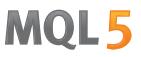

Матрица — двумерный массив чисел типа [double.](#page-94-0) Память под элементы матрицы распределяется динамически. Свойства матрицы могут быть получены при помощи [методов](#page-1313-0), при этом размер вектора может быть изменен. В шаблонных функциях можно использовать запись matrix<double>.

### matrixf

Двумерный массив чисел типа [float](#page-94-0), может использоваться вместо matrix, если потеря точности не имеет значения. В шаблонных функциях можно использовать запись matrix<float>.

### matrixc

Двумерный массив чисел типа [complex](#page-100-0), предназначен для работы с комплесными числами. В шаблонных функциях можно использовать запись matrix<complex>. На данный момент операции над матрицами типа matrixc еще не реализованы.

Имя double означает, что точность этих чисел вдвое превышает точность чисел типа float. В большинстве случаев тип double является наиболее удобным. Ограниченной точности чисел float во многих случаях попросту недостаточно. Причина, по которой тип float все еще используется, экономия памяти при хранении (это важно для больших массивов вещественных чисел).

Константы с плавающей точкой состоят из целой части, точки (.) и дробной части. Целая и дробная части представляют собой последовательности десятичных цифр.

Примеры:

```
double a=12.111;
double b=-956.1007;
float c =0.0001;
float d = 16;
```
Существует научный способ записи вещественных констант, зачастую этот способ записи более компактный, чем традиционный.

#### Пример:

```
double c1=1.12123515e-25;
double c2=0.000000000000000000000000112123515; // 24 нуля после десятичной точки
Print("1. c1 =", DoubleToString(c1, 16));
// Результат: 1. c1 = 0.0000000000000000
Print("2. c1 =", DoubleToString(c1,-16));
// Результат: 2. c1 = 1.1212351499999999e-025
Print("3. c2 =", DoubleToString(c2, -16));
// Результат: 3. c2 = 1.1212351499999999e-025
```
Необходимо помнить, что вещественные числа хранятся в памяти компьютера с некоторой ограниченной точностью в двоичной системе счисления, в то время как общепринятой в использовании является десятичная система счисления. Поэтому многие числа, которые точно

записываются в десятичной системе, в двоичной системе можно записать только в виде бесконечной дроби.

Например, числа 0.3 и 0.7 представлены в компьютере бесконечными дробями, в то время как число 0.25 хранится точно, так как представляет из себя степень двойки.

В связи с этим, категорически не рекомендуется [сравнивать](#page-168-0) между собой два вещественных числа на равенство, так как такое сравнение не является корректным.

Пример:

```
void OnStart()
 {
//---double three=3.0;
  double x,y,z;
  x=1/three;
  y=4/three;
  z=5/three;
  if(x+y == z)
     Print("1/3 + 4/3 == 5/3");
   else
    Print("1/3 + 4/3 != 5/3");
// Результат: 1/3 + 4/3 != 5/3
  }
```
Если все же необходимо сравнить на равенство два вещественных числа, то можно сделать это двумя разными способами. Первый способ заключается в сравнении разницы между двумя числами с какой-то малой величиной, задающей точность сравнения.

Пример:

```
bool EqualDoubles(double d1,double d2,double epsilon)
 {
  if(epsilon<0)
      epsilon=-epsilon;
// --if(d1-d2>epsilon)
      return false;
  if(d1-d2<-epsilon)
     return false;
// -- -return true;
  }
void OnStart()
 {
  double d val=0.7;
  float f val=0.7;
   if(EqualDoubles(d_val,f_val,0.000000000000001))
      Print(d_val,"equals", f_val);
   else
```

```
Print("Different: d_val = ",DoubleToString(d_val,16)," f_val = ",DoubleToString
\frac{1}{2} Pesynbrar: Different: d_val= 0.70000000000000000 f_val= 0.6999999880790710
 }
```
Необходимо отметить, что значение параметра epsilon в приведенном примере не может быть меньше предопределенной константы DBL\_EPSILON. Значение этой константы 2.2204460492503131e-016. Для типа float соответствующая константа FLT\_EPSILON = 1.192092896e-07. Смысл этих значений таков, что это наименьшее значение, удовлетворяющее условию 1.0+DBL\_EPSILON != 1.0 (для чисел типа float 1.0+FLT\_EPSILON != 1.0).

Второй способ предполагает сравнивать нормализованную разность двух вещественных чисел с нулевым значением. Сравнивать разность нормализованных чисел с нулём бесполезно, так как в результате любой математической операции с нормализованными числами результат получается ненормализованным.

### Пример:

```
bool CompareDoubles(double number1,double number2)
  {
   if(NormalizeDouble(number1-number2,8)==0)
      return(true);
   else
      return(false);
  }
void OnStart()
 \left\{ \right.double d_val=0.3;
   float f_val=0.3;
  if(CompareDoubles(d_val,f_val))
      Print(d_val, "equals", f_val);
   else
      Print("Different: d_val = ",DoubleToString(d_val,16)," f_val = ",DoubleToString
\frac{1}{2} Pesynsman: Different: d val= 0.3000000000000000000 f val= 0.3000000119209290
  }
```
В результате некоторых операций математического сопроцессора может получиться недействительное вещественное число, которое нельзя использовать в математических операциях и операциях сравнения, так как результат выполнения операций над недействительными вещественными числами неопределен. Например, при попытке вычислить [арксинус](#page-1664-0) от 2, результатом будет минус бесконечность.

Пример:

```
double abnormal = MathArcsin(2.0);Print("MathArcsin(2.0) =",abnormal);
// Результат: MathArcsin(2.0) = -1.*IND
```
Кроме минус бесконечности существуют плюс бесконечность и NaN (не число). Чтобы определить, что данное число недействительно, можно использовать функцию [MathIsValidNumber\(\)](#page-1719-0). По стандарту IEEE они имеют специальное машинное представление. Например, плюс бесконечность для типа double имеет битовое представление 0x7FF0 0000 0000 0000.

### Примеры:

```
struct str1
\left\{\begin{array}{ccc} & & \\ & & \end{array}\right\}double d;
};
struct str2
 {
 long l;
 };
//--- начнем
  str1 s1;
  str2 s2;
//---s1.d=MathArcsin(2.0); // получим недействительное число -1.#IND
  s2 = s1;
  printf("1. %f %I64X", s1.d, s2.1);
//---s2.l = 0xFFFF000000000000; // недействительное число -1.#QNAN
  s1 = s2;printf("2. %f %I64X", s1.d, s2.1);
// --s2.1=0x7FF7000000000000; // наиобльшее нечисло SNaN
  s1 = s2;printf("3. %f %I64X",s1.d,s2.l);
// -- -s2.1 = 0x7FF8000000000000; // наименьшее нечисло ONaN
  s1=s2;
  printf("4. %f %I64X",s1.d,s2.l);
//---s2.1=0x7FFF000000000000; // наибольшее нечисло QNaN
  s1 = s2;printf("5. %f %I64X",s1.d,s2.l);
//---s2.1=0x7FF0000000000000; // плюс бесконечность 1.#INF и наименьшее нечисло SNaM
  s1 = s2;printf("6. %f %I64X",s1.d,s2.l);
// -- -s2.1=0xFFF0000000000000; // минус бесконечность -1.#INF
  s1 = s2;printf("7. %f %164X", s1.d, s2.1);
//---s2.1=0x80000000000000000; // отрицательный ноль -0.0
  s1=s2;
  printf("8. %f %I64X",s1.d,s2.l);
// --s2.1=0x3FE00000000000000; // 0.5
  s1=s2;
```
# MOI 5

```
printf("9. %f %I64X",s1.d,s2.l);
// --s2.1=0x3FF00000000000000; // 1.0
  s1=s2;
  printf("10. %f %I64X",s1.d,s2.l);
// -- --s2.1=0x7FEFFFFFFFFFFFFFF; // наибольшее нормализованное число (MAX DBL)
  s1 = s2;printf("11. %.16e %I64X",s1.d,s2.l);
// -- -s2.1=0x00100000000000000; // наименьшее положительное нормализованное (MIN_DBL)
  s1=s2:
  printf("12. %.16e %.16I64X", s1.d, s2.1);
//---s1.d = 0.7; \frac{1}{s} // покажем, что число 0.7 – бесконечная дробь
  s2 = s1;printf("13. %.16e %.16I64X", s1.d, s2.1);
/*
1. -1.#IND00 FFF8000000000000
2. -1.#QNAN0 FFFF000000000000
3. 1.#SNAN0 7FF7000000000000
4. 1.#QNAN0 7FF8000000000000
5. 1.#QNAN0 7FFF000000000000
6. 1.#INF00 7FF0000000000000
7. -1.#INF00 FFF0000000000000
8. -0.000000 8000000000000000
9. 0.500000 3FE0000000000000
10. 1.000000 3FF0000000000000
11. 1.7976931348623157e+308 7FEFFFFFFFFFFFFF
12. 2.2250738585072014e-308 0010000000000000
13. 6.9999999999999996e-001 3FE6666666666666
\star /
```
#### Смотри также

[DoubleToString](#page-1630-0), [NormalizeDouble,](#page-1642-0) [Константы](#page-968-0) числовых типов

# <span id="page-100-0"></span>Комплексное число (complex)

Встроенный тип complex представляет из себя структуру с двумя полями типа double:

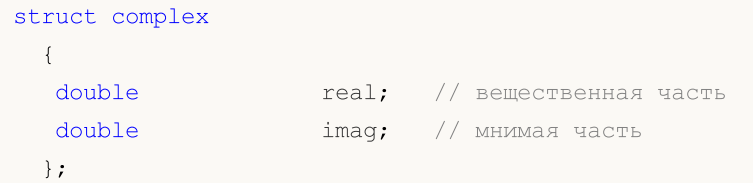

Тип complex может передаваться по значению в качестве параметра для MQL5-функций (в отличие от обычных структур, которые передаются только по ссылке). Для функций, импортируемых из DLL, тип complex должен передаваться только по ссылке.

Для описания комплексных констант используется суффикс 'i':

```
complex square (complex c)
  \left\{ \right.return(c*c);\rightarrowvoid OnStart()
  \left\{ \right.Print (square (1+2i)); // в качестве параметра передается константа
  \mathcal{F}// будет выведено "(-3, 4)" - это строковое представление комплексного числа
```
Для комплексных чисел на данный момент доступны только простые операции: =, +, -, \*, /, +=, -=, \*=,  $/$  =, ==, !=.

В дальнейшем будут добавлены дополнительные математические функции: получение абсолютного значения, синуса, косинуса и многие другие.

### vectorc

Одномерный массив чисел типа complex, предназначен для работы с комплесными числами. В шаблонных функциях можно использовать запись vector<complex>. На данный момент операции над векторами типа vectorc еще не реализованы.

### matrixc

Двумерный массив чисел типа *complex*, предназначен для работы с комплесными числами. В шаблонных функциях можно использовать запись matrix<complex>. На данный момент операции над матрицами типа matrixc еще не реализованы.

# <span id="page-101-0"></span>Тип string

Тип string предназначен для хранения текстовых строк. Текстовая строка представляет собой последовательность символов в формате Unicode с завершающим нулем на конце. stringпеременной может быть назначена строковая константа. Строковая константа представляет собой последовательность символов Unicode, заключенную в двойные кавычки: "Это строковая константа".

Если необходимо ввести в строку двойную кавычку ("), то перед ней надо поставить символ обратной косой черты (\). В строку могут быть введены любые специальные [символьные](#page-85-0) [константы](#page-85-0), перед которыми стоит символ обратной косой черты (\).

#### Примеры:

```
string svar="This is a character string";
string svar2=StringSubstr(svar,0,4);
Print("Символ копирайта\t\x00A9");
FileWrite(handle, "эта строка содержит символ перевода строки \n");
string MT5path="C:\\Program Files\\MetaTrader 5";
```
Длинные константные строки для удобства чтения исходного кода можно разбивать на части без операции сложения. Эти части при компиляции автоматически соберутся в одну длинную строку:

```
//--- объявим длинную константную строку
   string HTML head="<!DOCTYPE html PUBLIC \"-//W3C//DTD XHTML 1.0 Transitional//EN\"'
                    " \"http://www.w3.org/TR/xhtml1/DTD/xhtml1-transitional.dtd\">\n"
                    "<html xmlns=\"http://www.w3.org/1999/xhtml\">\n"
                    "<head>\n"
                    "<meta http-equiv=\"Content-Type\" content=\"text/html; charset=ut
                    "<title>Trade Operations Report</title>\n"
                    "</head>";
//--- выведем в журнал константную строку
  Print(HTML head);
  }
```
### Встроенные методы типа string

Для работы со строками можно использовать [строковые](#page-1748-0) функции, функции конвертации и встроенные методы типа string, которые приведены в таблице:

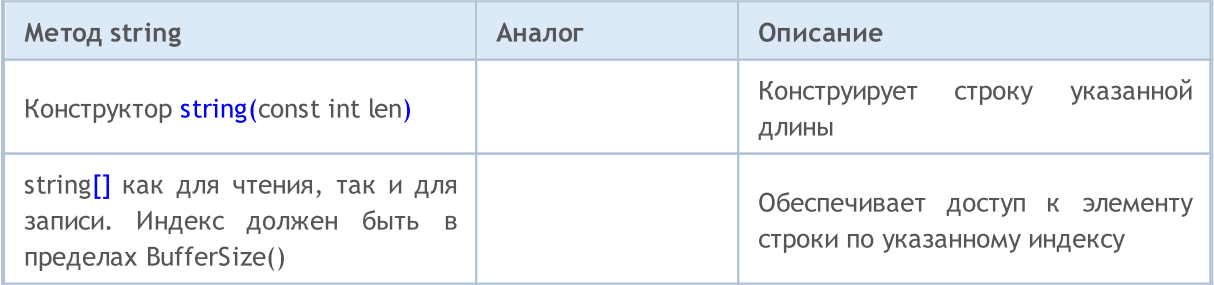

102

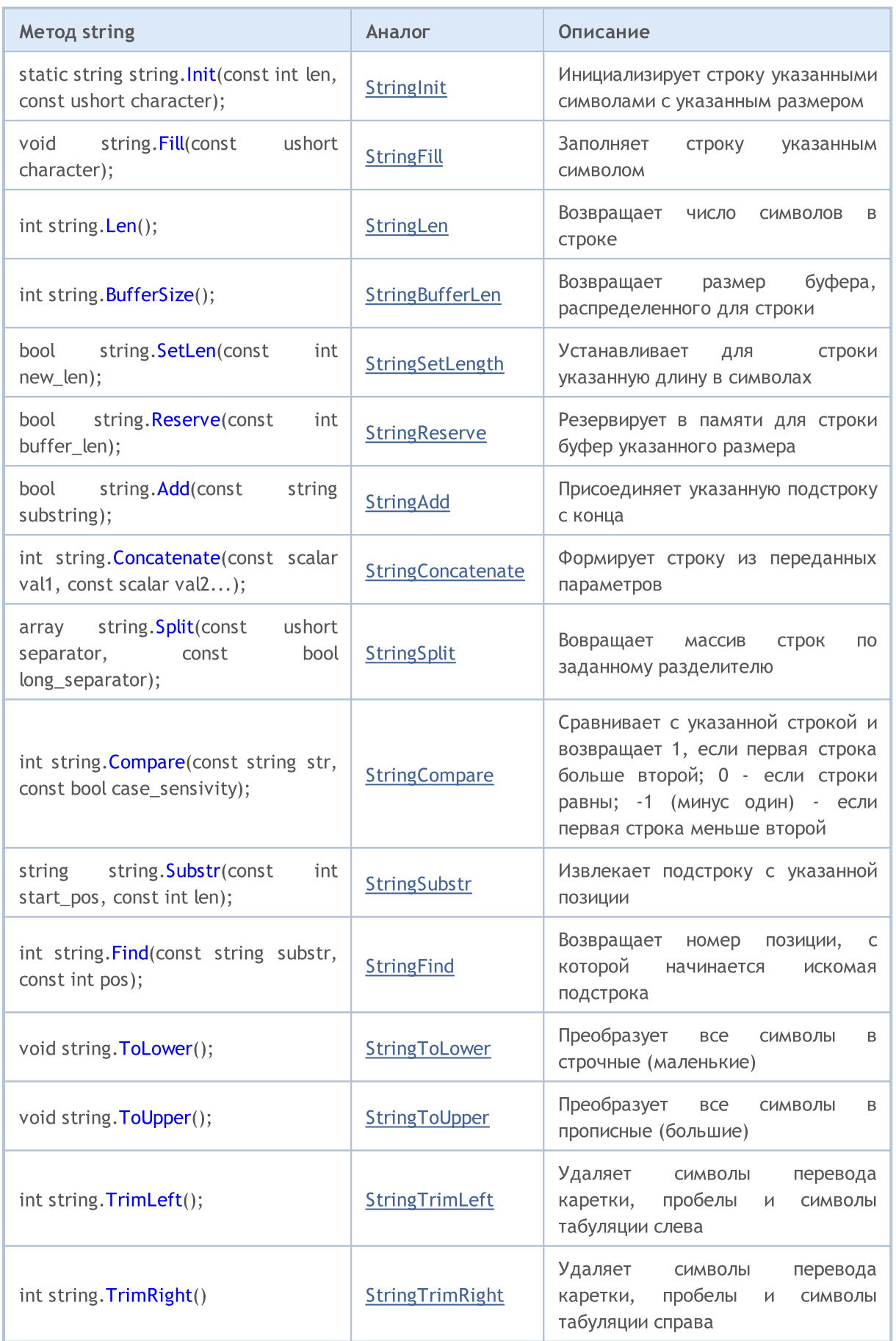

104

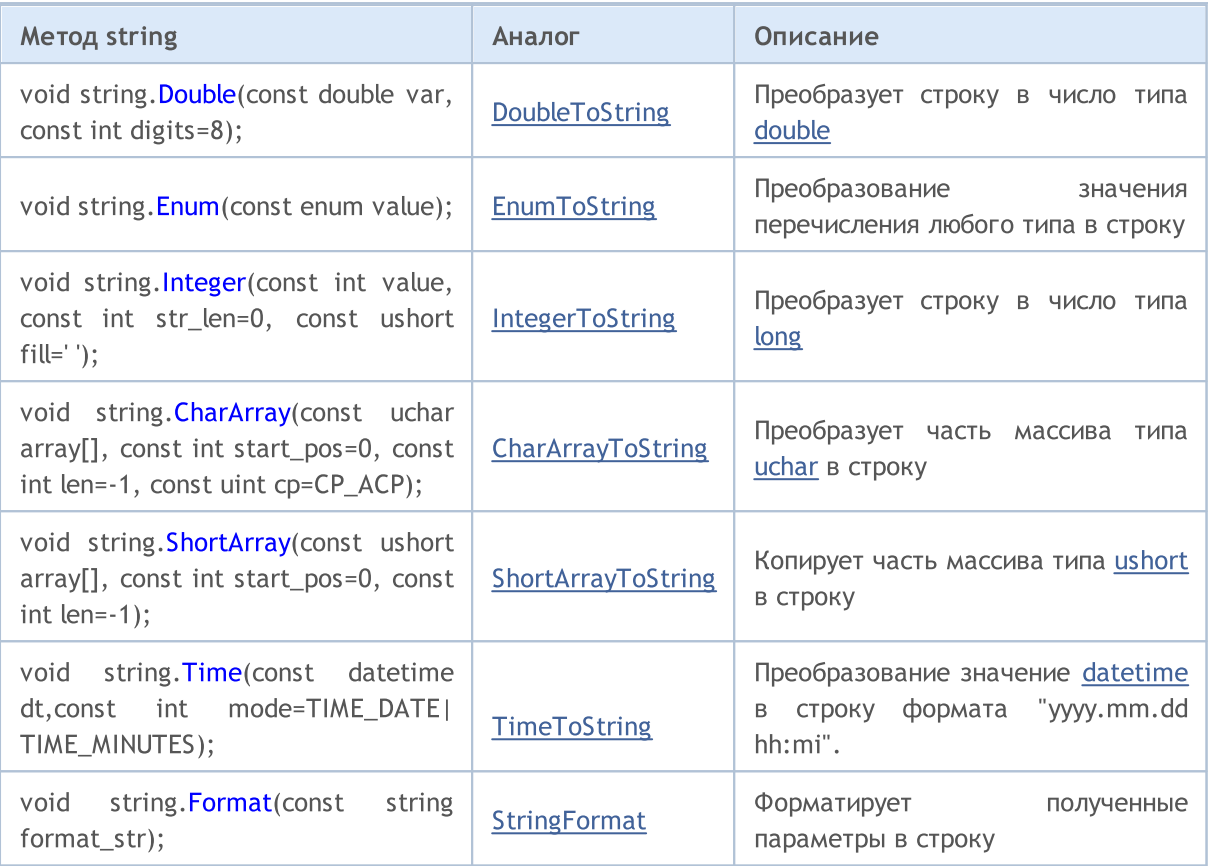

### Смотри также

[Преобразование](#page-1614-0) данных, [Строковые](#page-1748-0) функции, [FileOpen,](#page-2392-0) [FileReadString](#page-2441-0), [FileWriteString](#page-2471-0)

# <span id="page-104-0"></span>Структуры, классы и интерфейсы

### Структуры

Структура является набором элементов произвольного типа (кроме типа void). Таким образом, структура объединяет логически связанные данные разных типов.

### Объявление структуры

Структурный тип данных определяется следующим описанием:

```
struct имя структуры
  \left\{ \right.описания элементов
  \} ;
```
Имя структуры нельзя использовать в качестве идентификатора (имени переменной или функции). Следует иметь ввиду, что в MQL5 элементы структуры следуют непосредственно друг за другом без выравнивания. В языке C++ такое указание делается компилятору с помощью инструкции

#pragma pack(1)

Если требуется сделать иное выравнивание в структуре, необходимо использовать вспомогательные члены-"заполнители" нужных размеров.

#### Пример:

```
struct trade settings
 \left\{ \right.uchar slippage; // значение допустимого проскальзывания -размер 1 байт
  char reserved1;
                      // 1 байт пропуска
  short reserved2; // 2 байта пропуска
  int reserved4; // еще 4 байта пропуска. Обеспечили выравнивание на границу 8
  double take;
                      // значения цены фиксации прибыли
                      // значение цены защитного стопа
  double stop;
 \cdot
```
Такое описание выровненных структур необходимо только для передачи в импортированные dllфункции.

Внимание: данный пример иллюстрирует неправильно спроектированные данные. Лучше было бы сначала объявить данные take и stop большего размера типа double, а затем объявить член slippage типа uchar. В этом случае внутреннее представление данных будет всегда одинаково независимо от значения, указанного в #pragma pack().

Если структура содержит переменные типа string и/или объект динамического массива, то компилятор назначает для такой структуры неявный конструктор, в котором производится обнуление всех членов структуры типа string и правильная инициализация для объекта динамического массива.

### Простые структуры

Структуры, которые не содержат строки, объекты класса, указатели и объекты динамических массивов, называются простыми структурами. Переменные простых структур, а также их массивы можно передавать в качестве параметров в импортируемые из DLL функции.

Копирование простых структур допускается только в двух случаях:

- если объекты принадлежат к одному типу структуры
- если объекты связаны между собой линией наследования, то есть одна структура является потомком другой структуры.

Покажем это на примерах, создадим пользовательскую стуктуру CustomMqlTick, идентичную по составу встроенной структуре MqlTick. Попытки скопировать значение объекта MqlTick в объект типа CustomMqlTick компилятор не пропустит. Прямое приведение к нужному типу также вызовет ошибку компиляции:

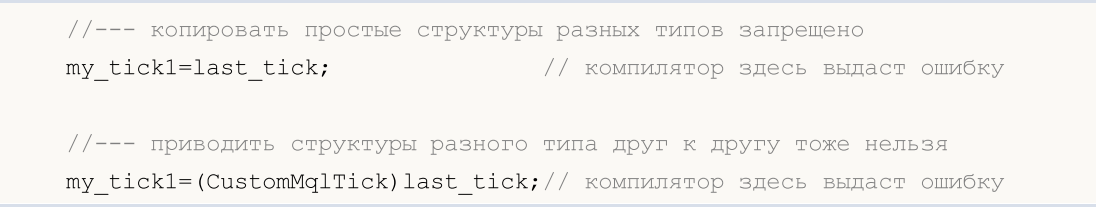

Поэтому остается только один вариант - копировать значения членов структуры поэлементно. Но при этом разрешено копировать значения объектов одного и того же типа CustomMqlTick.

```
CustomMqlTick my tick1, my tick2;
//--- а вот так копировать объекты одной и той же структуры CustomMqlTick можно
my tick2=my tick1;
//--- создадим массив из объектов простой структуры CustomMqlTick и запишем в не
CustomMqlTick arr[2];
arr[0] = my tick1;arr[1] = my tick2;
```
В качестве проверки вызывается функция ArrayPrint() для вывода в журнал значения массива  $arr[]$ .

```
//| Script program start function
void OnStart()
 \left\{ \right.//--- создадим такую же структуру, как встроенная MqlTick
  struct CustomMqlTick
   \left\{ \right.datetime
                 time;
                             // Время последнего обновления цен
                 bid;
    double
                             // Текущая цена Bid
    double
                 ask;
                             // Текущая цена Ask
    double
                 last;
                             // Текушая цена последней сделки (Last)
                 volume;
    ulong
                             // Объем для текущей цены Last
                             // Время последнего обновления цен в миллисекую
    long
                 time msc;
    uint
                  flags;
                             // Флаги тиков
   \cdot
```
106

```
//--- получим значения последнего тика
  MqlTick last tick;
   CustomMqlTick my_tick1, my_tick2;
//--- попытаемся скопировать данные из MqlTick в CustomMqlTick
   if(SymbolInfoTick(Symbol(),last tick))
     \left\{ \right.//--- копировать неродственные простые структуры запрещено
      //1. my tick1=last tick;
                                              // компилятор здесь выдаст ошибку
      //--- приводить неродственные структуры друг к другу тоже нельзя
      //2. my tick1=(CustomMqlTick)last tick; // компилятор здесь выдаст ошибку
      //--- поэтому копируем члены структуры поэлементно
      my tickl.time=last tick.time;
      my tick1.bid=last tick.bid;
      my_tick1.ask=last tick.ask;
      my tick1.volume=last tick.volume;
      my tickl.time msc=last tick.time msc;
      my tick1.flags=last tick.flags;
      //--- а вот так копировать объекты одной и той же структуры CustomMglTick можно
      my tick2=my tick1;
      //--- создадим массив из объектов простой структуры CustomMqlTick и запишем в не
      CustomMqlTick arr[2];
      arr[0] = my tick1;arr[1] = my tick2;
      ArrayPrint(arr);
//--- пример вывода значений массива, содержащего объекты типа CustomMqlTick
      /*
                        [time] [bid] [ask] [last] [volume]
                                                                      [time msc] [flags]
      [0] 2017.05.29 15:04:37 1.11854 1.11863 +0.00000 1450000 1496070277157
                                                                                        \overline{c}[1] 2017.05.29 15:04:37 1.11854 1.11863 +0.00000 1450000 1496070277157
                                                                                        \overline{c}\star/\mathcal{F}else
      Print ("SymbolInfoTick() failed, error = ", GetLastError());
 \left\{ \right\}
```
Второй пример показывает возможности копирования простых структур по линии наследования. Пусть у нас есть базовая стурктура Animal, от которой порождены наследованием структуры Cat и Dog. Мы можем копировать между собой объекты Animal и Cat, Animal и Dog, но не можем копировать между собой Cat и Dog - хотя оба являются потомками структуры Animal.

```
//--- структура для описания собак
struct Dog: Animal
  \left\{ \right.hunting; \qquad // охотничья порода
   bool
  \} ;
```
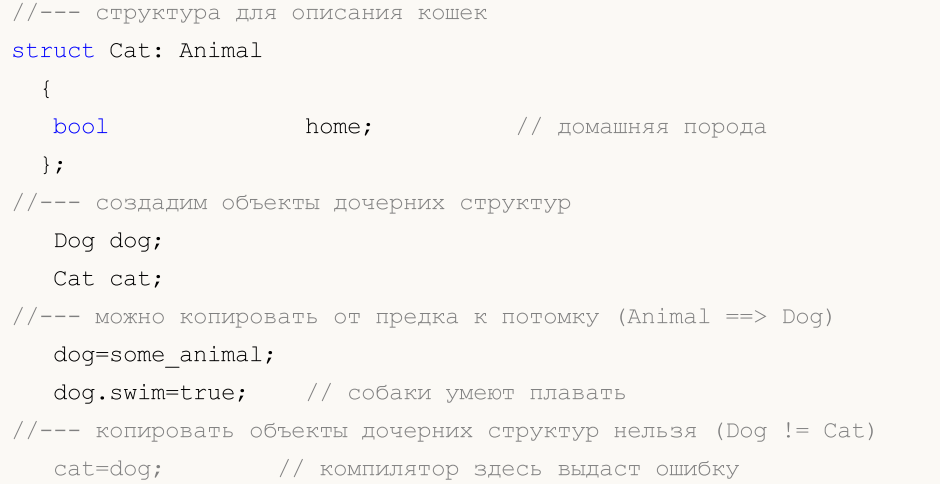

#### Полный код примера:

```
//--- базовая структура для описания животных
struct Animal
 {
  int head; \frac{1}{\sqrt{1 + \text{KOL} - \text{RO}} \cdot \text{FOL}}int legs; // кол-во ног<br>int wings; // кол-во крыл<br>,
 int wings; // кол-во крыльев
 bool tail; \frac{1}{2} // наличие хвоста
 \text{bool} fly; \text{fly}; \text{fly}bool swim; // плавает
 bool run; // бегает
 };
//--- структура для описания собак
struct Dog: Animal
 {
  bool hunting; // охотничья порода
 };
//--- структура для описания кошек
struct Cat: Animal
 \left\{\begin{array}{c}1\end{array}\right\}bool home; \frac{1}{2} home; \frac{1}{2} home;
 };
//+------------------------------------------------------------------+
//| Script program start function |
//+------------------------------------------------------------------+
void OnStart()
 \left\{ \right.//--- создадим объект базового типа Animal и опишем его
  Animal some animal;
  some animal.head=1;
  some_animal.legs=4;
  some_animal.wings=0;
  some animal.tail=true;
  some_animal.fly=false;
```
# **MOL5**

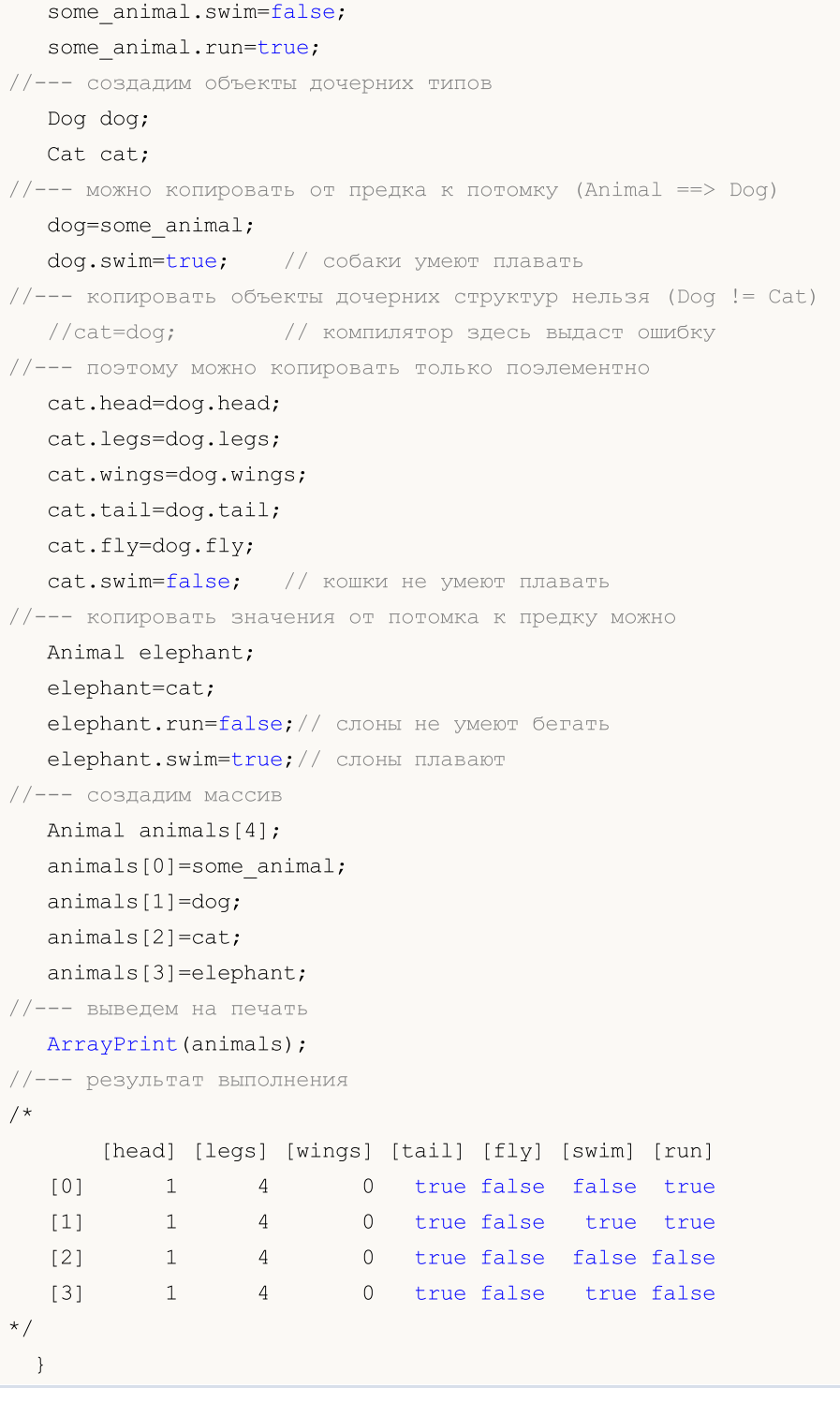

Другим способом копировать простые типы является использование объединения, для этого объекты этих структур должны являться членами одного и того же объединения – смотрите пример в [union](#page-126-0).

# Доступ к членам структуры

Имя структуры является новым типом данных и позволяет объявлять переменные этого типа. Структура может быть объявлена только один раз в пределах проекта. Доступ к членам структур производится при помощи [операции](#page-175-0) точка (.).

# Пример:

```
struct trade_settings
 \left\{ \begin{array}{c} \end{array} \right.double take; \frac{1}{2} значения цены фиксации прибыли
  \frac{1}{2} double stop; \frac{1}{2} \frac{1}{2} значение цены защитного стопа
  uchar slippage; // значение допустимого проскальзывания
  };
//--- создали и проинициализировали переменную типа trade settings
trade settings my set=\{0.0,0.0,5\};if (input TP>0) my set.take=input TP;
```
# <span id="page-109-0"></span>pack для выравнивания полей структур и классов

Cпециальный атрибут pack позволяет задать выравнивание полей структуры или класса.

```
pack([n])
```
где n – одно из следующих значений 1,2,4,8 или 16. Может отсутствовать.

### Пример:

```
struct pack(sizeof(long)) MyStruct
     {
     // члены структуры будут выровнены на границу 8 байт
    };
или
   struct MyStruct pack(sizeof(long))
     {
     // члены структуры будут выровнены на границу 8 байт
    };
```
По умолчанию для структур используется pack(1). Это означает, что в памяти члены структуры располагаются друг за другом и размер структуры равен сумме размеров её членов.

Пример:

```
//+------------------------------------------------------------------+
//| Script program start function |
//+------------------------------------------------------------------+
void OnStart()
 \left\{ \right.//--- простая структура без выравнивания
  struct Simple_Structure
    {
     char c; \frac{c}{r} // sizeof(char)=1
     short s; // sizeof(short)=2
     int i; // size of(int)=4double \frac{d}{dx} // sizeof(double)=8
    };
   //--- объявим экземпляр простой структуры
   Simple Structure s;
```
110

```
//--- выведем размер каждого члена структуры
   Print ("size of (s.c)=", size of (s.c));
   Print ("size of (s,s) =", size of (s,s));
   Print ("sizeof(s.i)=", sizeof(s.i));
   Print ("size of (s,d) = ", size of (s,d));
//--- убедимся, что размер POD-структуры равен сумме размеров её членов
   Print ("sizeof(simple structure)=", sizeof(simple structure));
/*
   Результат:
  sizeof(s.c)=1sizeof(s,s)=2sizeof(s,i)=4size of (s.d)=8sizeof(simple structure)=15
\star /
  \cdot
```
Выравнивание полей структуры может понадобится при обмене данными со сторонними библиотеками (\*.DLL), в которых такое выравнивание применяется.

Покажем на примерах, как работает выравнивание. Возьмем структуру из четырех членов без выравнивания.

```
//--- простая структура без выравнивания
   struct Simple Structure pack () // размер не указан, будет выравнивание на границу
    \left\{ \right.char
                       c; // sizeof(char)=1
     short
                      s; // sizeof(short)=2
     int
                       i; // size of (int)=4d; // sizeof(double)=8
     double
    \cdot//--- объявим экземпляр простой структуры
   Simple Structure s;
```
Поля структуры будут располагаться в памяти друг за другом, согласно порядку объявления и размеру типа. Размер структуры равен 15, смещение к полям структуры в массивах будет неопределённым.

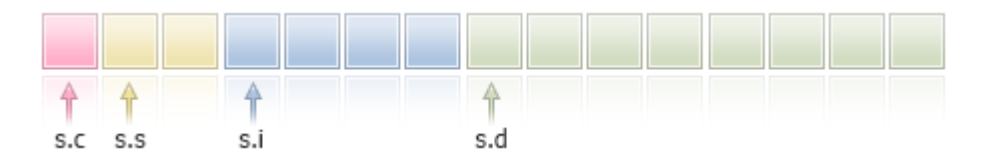

Объявим теперь эту же структуру с выравниванием в 4 байта и запустим код.

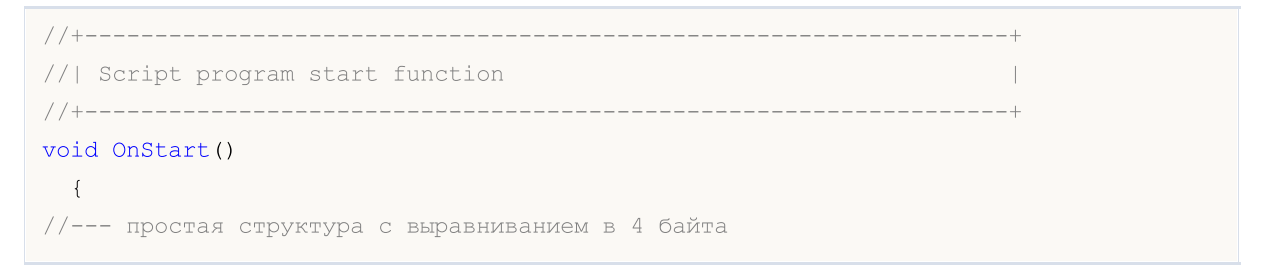

```
struct Simple Structure pack(4)
     \left\{ \right.char
                         c; // sizeof(char)=1
                         s; // sizeof(short)=2
      short
                         i; // size of (int)=4int
      double
                         d; // sizeof(double)=8
     \} ;
   //--- объявим экземпляр простой структуры
   Simple Structure s;
//--- выведем размер каждого члена структуры
   Print ("size of (s, c) =", size of (s, c));
   Print ("sizeof(s.s)=", sizeof(s.s));
   Print ("sizeof(s.i)=", sizeof(s.i));
   Print ("sizeof(s.d)=", sizeof(s.d));
//--- убедимся, что размер POD-структуры теперь не равен сумме размеров её членов
   Print ("sizeof (simple structure)=", sizeof (simple structure));
/*
   Результат:
   \text{sizeof}(s,c)=1\text{sizeof}(s.s)=2sizeof(s,i)=4\text{sizeof}(s,d)=8sizeof (simple structure) = 16 // размер структуры изменился
\star/\}
```
Размер структуры изменился таким образом, чтобы все члены размером 4 байта или больше имели смещение от начала структуры кратное 4 байтам. Члены меньшего размера будут выравниваться на границу своего размера (например 2 для short). Вот как это выглядит, добавленный байт показан серым цветом.

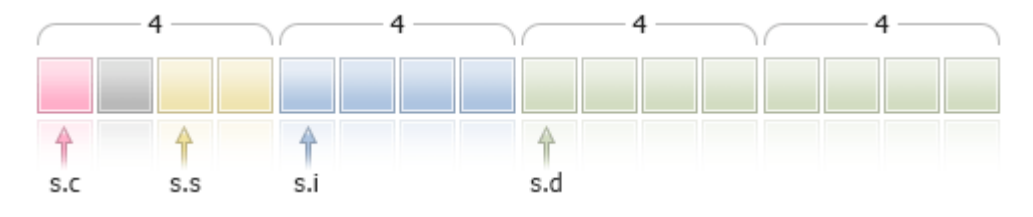

В данном случае после члена s.c добавлен 1 байт, чтобы поле s.s (sizeof(short) == 2) имело границу 2 байта (выравниваение для типа short).

Смещение к началу структуры в массиве также будет выравнено на границу 4 байт, т.е. для Simple\_Structure arr[], адреса элементов а[0], а[1], а[n] будут кратными 4 байтам.

Рассмотрим еще две структуры, которые состоят из одинаковых типов с выравниванием на 4 байта, но при этом порядок следования членов отличается. В первой структуре члены располагаются по возрастанию размера типа.

```
//| Script program start function
//+------------------
```

```
void OnStart()
 \left\{ \begin{array}{c} 1 \end{array} \right.//--- простая структура с выравниванием на границу 4 байта
   struct CharShortInt pack(4)
     \left\{ \begin{array}{c} 1 \end{array} \right\}char
                         c; // sizeof(char)=1
      short
                          s; // sizeof(short)=2
     int
                          i; // sizeof(double)=4
     \} ;
//--- объявим экземпляр простой структуры
   CharShortInt ch sh in;
//--- выведем размер каждого члена структуры
   Print ("sizeof(ch sh in.c)=", sizeof(ch sh in.c));
   Print ("sizeof(ch sh in.s)=", sizeof(ch sh in.s));
   Print ("sizeof (ch sh in.i)=", sizeof (ch sh in.i));
//--- убедимся, что размер POD-структуры равен сумме размеров её членов
   Print ("sizeof (CharShortInt) =", sizeof (CharShortInt));
/ *
   Результат:
   sizeof(ch sh in.c)=1sizeof(ch.sh_in.s)=2sizeof(ch sh in.i)=4sizeof (CharShortInt)=8
\star /
  \}
```
Как видим, размер структуры равен 8 и состоит из двух блоков по 4 байта. В первом блоке размещаются поля с типами char и short, во втором блоке находится поле с типом int.

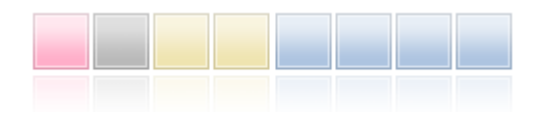

Теперь из первой структуры сделаем вторую, которая отличается только порядком следования полей - переставим член типа short в конец.

```
//| Script program start function
//+-----------------------------------
void OnStart()
 \left\{ \begin{array}{c} 1 \end{array} \right.//--- простая структура с выравниванием на границу 4 байта
   struct CharIntShort pack(4)
    \left\{ \right.c; // sizeof(char)=1
      char
                       i; // sizeof(double)=4
     int
                       s; // sizeof(short)=2
     short
    \rightarrow ;
//--- объявим экземпляр простой структуры
```
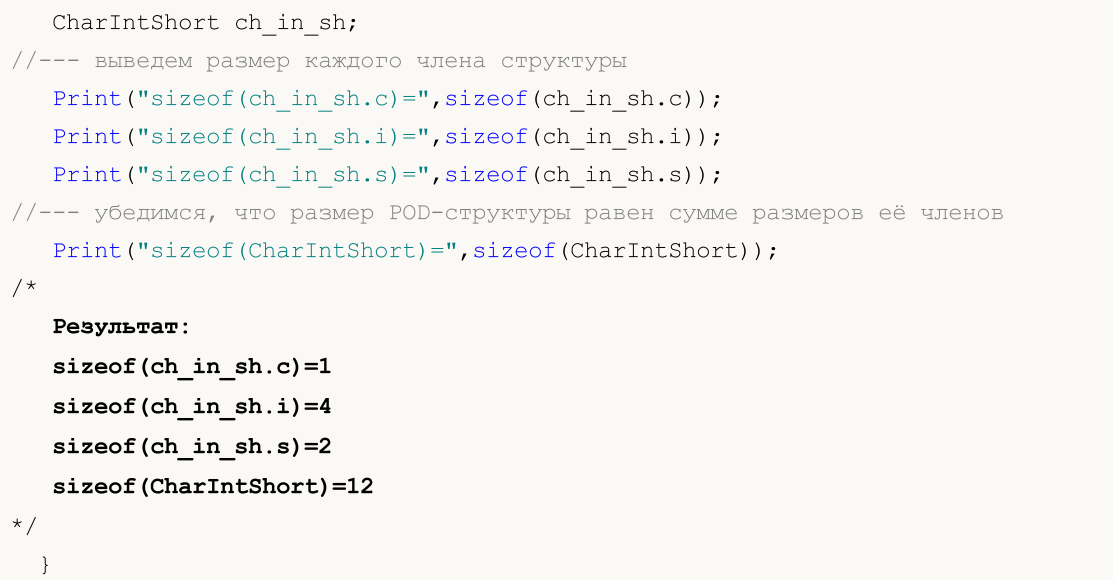

Хотя сам состав структуры практически не изменился, но изменение порядка членов привело к увеличению размера самой структуры.

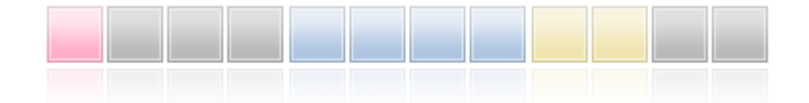

При наследовании также необходимо учитывать выравнивание. Покажем на примере простой структуры Parent, которая имеет только один член типа char. Размер такой структуры без выравнивания равен 1.

```
struct Parent
  \left\{ \right.\mathbf{c}; // sizeof(char)=1
    char
  \} ;
```
Создаём дочерний класс Children с добавлением члена типа short (sizeof(short)=2).

```
struct Children pack(2) : Parent
  \left\{ \right.s: // size of (short) = 2
   short
  \};
```
В результате при установке выравнивания в 2 байта размер структуры будет равен 4, хотя размер самих членов в ней равен 3. В данном примере под родительский класс Parent будет выделено 2 байта, чтобы доступ к полю short дочернего класса был выравнен на 2 байта.

Знание того, как распределяется память под члены структуры необходимо, если MQL5-программа взаимодействует со сторонними данными посредством записи/чтения на уровне файлов или потоков.

В Стандартной библиотеке в каталоге MQL5\Include\WinAPI представлены функции для работы с функциями WinAPI. Эти функции используют структуры с заданным выравниванием для тех случаев, когда это требуется для работы с WinAPI.

offsetof - это специальная команда, которая непосредственно связана в атрибутом pack. Она позволяет получить смещение члена от начала структуры.

```
//--- объявим переменную типа Children
   Children child;
//--- узнаем смещения от начала структуры
   Print ("offsetof(Children, c)=", offsetof(Children, c));
   Print ("offsetof(Children, s)=", offsetof(Children, s));
/*
   Результат:
   offsetof(Children, c)=0
   offsetof(Children, s)=2
\star /
```
# Спецификатор final

Наличие спецификатора final при объявлении структуры запрещает дальнейшее наследование от нее. Если структура такова, что нет необходимости вносить в нее дальнейшие изменения, или изменения не допустимы по соображениям безопасности, объявите ее со спецификатором final. При этом все члены структуры будут также неявно считаться final.

```
struct settings final
  \left\{ \right.//--- тело структуры
  \};
struct trade settings : public settings
  \left\{ \right.//--- тело структуры
  \} ;
```
При попытке наследования от структуры с спецификатором final, как показано в примере выше, компилятор выдаст ошибку:

```
cannot inherit from 'settings' as it has been declared as 'final'
see declaration of 'settings'
```
# Классы

Классы имеют ряд отличий от структур:

- в объявлении используется ключевое слово class;
- по умолчанию все члены класса имеют спецификатор доступа private, если не указано иное. Члены-данные структуры по умолчанию имеют тип доступа public, если не указано иное;
- объекты классов всегда имеют таблицу виртуальных функций, даже если в классе не объявлено ни одной виртуальной функции. Структуры не могут иметь виртуальных функций;
- к объектам класса можно применять оператор new, к структурам этот оператор применять нельзя:
- КЛАССЫ МОГУТ НАСЛЕДОВАТЬСЯ ТОЛЬКО ОТ КЛАССОВ, СТРУКТУРЫ МОГУТ НАСЛЕДОВАТЬСЯ ТОЛЬКО ОТ структур.

115

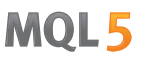

Классы и структуры могут иметь явный конструктор и деструктор. В случае если явно определен конструктор, инициализация переменной типа структуры или класса при помощи инициализирующей последовательности невозможна.

### Пример:

```
struct trade_settings
 {
  double take; \frac{1}{2} значения цены фиксации прибыли
  double stop; // значение цены защитного стопа
  uchar slippage; // значение допустимого проскальзывания
  //--- конструктор
         trade settings() { take=0.0; stop=0.0; slippage=5; }
  //--- деструктор
        ~trade_settings() { Print("Это конец"); }
 };
//--- компилятор выдаст ошибку с сообщением о невозможности инициализации
trade_settings my_set={0.0,0.0,5};
```
### Конструкторы и деструкторы

<span id="page-115-1"></span>Конструктор - это специальная функция, которая вызывается автоматически при создании объекта структуры или класса и обычно используется для [инициализации](#page-261-0) членов класса. Далее мы будем говорить только о классах, при этом все сказанное относится и к структурам, если не оговорено иное. Имя конструктора должно совпадать с именем класса. Конструктор не имеет возвращаемого типа (можно указать тип [void](#page-147-0)).

Определенные члены класса – [строки](#page-101-0), [динамические](#page-132-0) массивы и объекты, требующие инициализации – в любом случае будут проинициализированы, независимо от наличия конструктора.

Каждый класс может иметь несколько конструкторов, отличающихся по количеству параметров и спискам инициализации. Конструктор, требующий указания параметров, называется параметрическим конструктором.

<span id="page-115-0"></span>Конструктор, не имеющий параметров, называется конструктором по умолчанию. Если в классе не объявлен ни один конструктор, то компилятор сам создаст конструктор по умолчанию при компиляции.

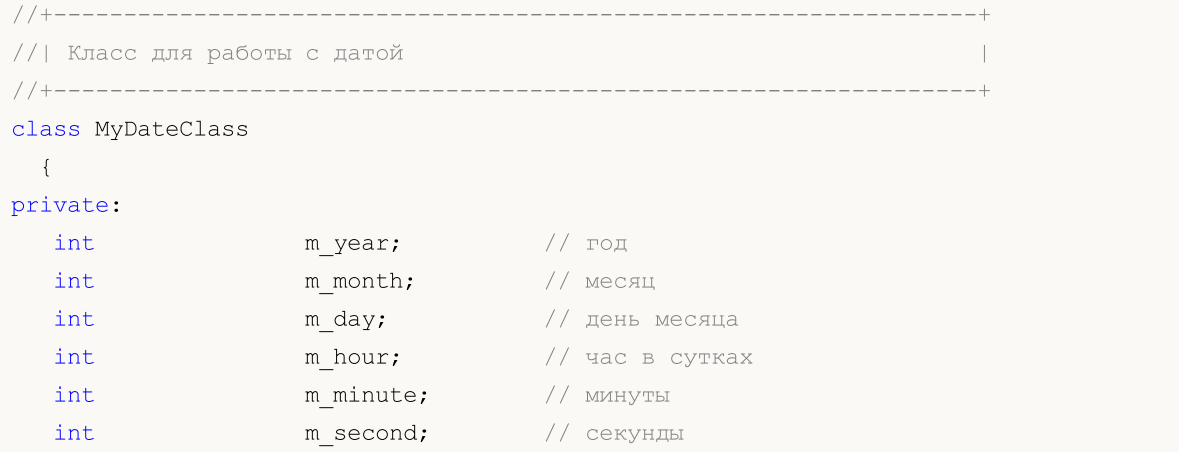

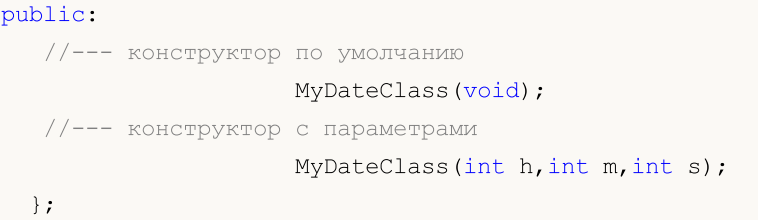

Конструктор можно объявить в описании класса, а затем определить его тело. Например, вот так могут быть определены два конструктора класса MyDateClass:

```
//+------------------------------------------------------------------+
//| Конструктор по умолчанию |
//+------------------------------------------------------------------+
MyDateClass::MyDateClass(void)
 \left\{ \right.// --MqlDateTime mdt;
  datetime t=TimeCurrent(mdt);
  m year=mdt.year;
  m_month=mdt.mon;
  m_day=mdt.day;
  m_hour=mdt.hour;
  m_minute=mdt.min;
  m second=mdt.sec;
  Print( FUNCTION );
  }
//+------------------------------------------------------------------+
//| Конструктор с параметрами |
//+------------------------------------------------------------------+
MyDateClass::MyDateClass(int h,int m,int s)
 {
  MqlDateTime mdt;
  datetime t=TimeCurrent(mdt);
  m year=mdt.year;
  m_month=mdt.mon;
  m_day=mdt.day;
  m_hour=h;
  m_minute=m;
  m_second=s;
  Print( FUNCTION );
  }
```
В [конструкторе](#page-115-0) по умолчанию заполняются все члены класса с помощью функции TimeCurrent(), в конструкторе с параметрами заполняются только значения часа. Остальные члены класса (m\_year, m\_month и m\_day) будут проинициализированы автоматически текущей датой.

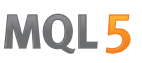

Конструктор по умолчанию имеет специальное назначение при инициализации массива объектов своего класса. Конструктор, все параметры которого имеют значения по умолчанию, не является конструктором по умолчанию. Покажем это на примере:

```
//+------------------------------------------------------------------+
//| Класс с конструктором по умолчанию |
//+------------------------------------------------------------------+
class CFoo
 {
  datetime m_call_time; // время последнего обращения к объекту
public:
  1/--- конструктор с параметром, имеющем значение по умолчанию, не является конструк
                    CFoo(const datetime t=0){m call time=t;};
   //--- конструктор копирования
                     CFoo(const CFoo &foo){m call time=foo.m call time;};
 string ToString(){return(TimeToString(m_call_time,TIME_DATE|TIME_SECONDS));};
 };
//+------------------------------------------------------------------+
//| Script program start function |
//+------------------------------------------------------------------+
void OnStart()
 \left\{ \begin{array}{c} 1 \\ 1 \end{array} \right\}// CFoo foo; // такой вариант использовать нельзя - конструктор по умолчанию не задан
//--- допустимые варианты создания объекта CFoo
  CFoo foo1(TimeCurrent()); // явный вызов параметрического конструктора
   CFoo foo2(); \left/ \right/ явный вызов параметрического конструктора с параметром по \left/ \right/CFoo foo3=D'2009.09.09'; // неявный вызов параметрического конструктора
  CFoo foo40(foo1); // явный вызов конструктора копирования
  CFoo foo41=foo1; // неявный вызов конструктора копирования
  CFoo foo5; \qquad // явный вызов конструктора по умолчанию (если констр
                                 \frac{1}{2} то вызывается параметрический конструктор с параме
//--- допустимые варианты получения указателей CFoo
  CFoo *pfoo=new CFoo(); // динамическое создание объекта и получение указателя
  CFoo *pfoo7=new CFoo(TimeCurrent()); // ещё один вариант динамического создания объе
  CFoo *pfoo8=GetPointer(foo1); // теперь pfoo8 указывает на объект foo1
  CFoo *pfoo9=pfoo7; // pfoo9 и pfoo7 указывают на один и тот же объект
   \frac{1}{2} CFoo foo array[3]; \frac{1}{2} такой вариант использовать нельзя - конструктор по
//--- выведем значения m call time
   Print("foo1.m_call_time=",foo1.ToString());
   Print("foo2.m_call_time=",foo2.ToString());
   Print("foo3.m_call_time=",foo3.ToString());
   Print("foo4.m_call_time=",foo4.ToString());
   Print("foo5.m_call_time=",foo5.ToString());
   Print("pfoo6.m_call_time=",pfoo6.ToString());
   Print("pfoo7.m_call_time=",pfoo7.ToString());
   Print("pfoo8.m_call_time=",pfoo8.ToString());
   Print("pfoo9.m_call_time=",pfoo9.ToString());
//--- удалим динамически созданные объекты
```

```
delete pfoo6;
delete pfoo7;
1/delete pfoo8; 1/ удалять pfoo8 явно не нужно, так как он указывает на автоматиче
1/delete pfoo9; // удалять pfoo9 явно не нужно, так как он указывает на тот же обт
}
```
Если раскомментировать в этом примере строки

//CFoo foo array[3]; // такой вариант использовать нельзя - конструктор по умол

или

```
//C Foo foo dyn array[]; // такой вариант использовать нельзя - конструктор по умол
```
то компилятор выдаст на них ошибку "default constructor is not defined".

Если класс имеет конструктор, объявленный пользователем, то конструктор по умолчанию не будет сгенерирован компилятором. Это означает, что если в классе объявлен конструктор с параметрами, но не объявлен конструктор по умолчанию, то нельзя объявлять массивы объектов этого класса. Вот на таком скрипте компилятор сообщит об ошибке:

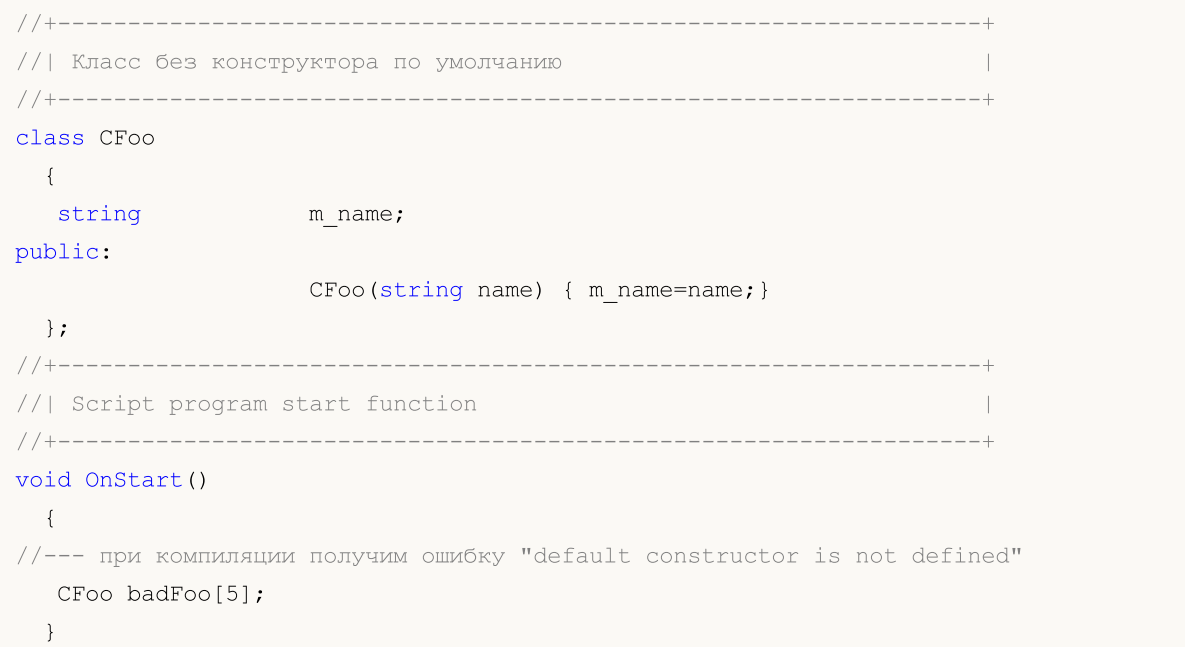

В данном примере класс CFoo имеет объявленный параметрический конструктор – в таких случаях компилятор при компиляции не создает автоматически конструктор по умолчанию. В то же время при объявлении массива объектов предполагается, что все объекты должны быть [созданы](#page-261-0) и [инициализированы](#page-261-0) автоматически. При автоматической инициализации объекта требуется вызвать конструктор по умолчанию, но так как конструктор по умолчанию явно не объявлен и не сгенерирован автоматически компилятором, то создание такого объекта невозможно. Именно по этой причине компилятор выдает ошибку еще на этапе компиляции.

Существует специальный синтаксис для инициализации объекта с помощью конструктора. Инициализаторы конструктора (специальные конструкции для инициализации) для членов структуры или класса могут быть заданы в списке инициализации.

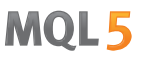

<span id="page-119-0"></span>Список инициализации - это список инициализаторов, разделенных запятыми, который идет после двоеточия за списком параметров конструктора и предшествует телу (идет перед открывающей фигурной скобкой). Есть несколько требований:

- списки инициализации можно использовать только в конструкторах;
- в списке инициализации нельзя инициализировать члены родителей;
- после списка инициализации должно идти определение (реализация) функции.

Покажем пример нескольких конструкторов для инициализации членов класса.

```
// Класс для хранения фамилии и имени персонажа
class CPerson
 \left\{ \right.string m_first_name; // имя<br>string m_second_name; // фамилия
public:
 //--- пустой конструктор по умолчанию
                CPerson() {Print( FUNCTION ); };
  //--- параметрический конструктор
                CPerson(string full_name);
  //--- конструктор со списком инициализации
                 CPerson (string surname, string name): m second name (surname), m f:
 void PrintName(){PrintFormat("Name=%s Surname=%s", m first name, m second name);};
 \} ;
1/1\overline{\phantom{a}}CPerson:: CPerson (string full name)
 \left\{ \right.int pos=StringFind(full name,"");
 if (pos>=0)\left\{\begin{array}{c} \end{array}\right.m first name=StringSubstr(full name, 0, pos);
    m second name=StringSubstr(full name, pos+1);
    \}\mathcal{F}//| Script program start function
//-----void OnStart()
 \left\{ \right.//--- получим ошибку "default constructor is not defined"
  CPerson people[5];
  CPerson Huck("Huckleberry", "Finn");<br>
CPerson *Pooh -
                                          // Гекльберри Финн
  CPerson *Pooh = new CPerson ("Winnie", "Pooh"); // Винни Пух
  //--- выведем значения
```

```
Tom.PrintName();
Huck.PrintName();
 Pooh.PrintName();
//--- удалим динамически созданный объект
delete Pooh;
}
```
В данном случае класс CPerson имеет три конструктора:

- 1. явный [конструктор](#page-115-0) по умолчанию, который позволяет создавать массив объектов данного класса;
- 2. конструктор с одним параметром, который принимает в качестве параметра полное имя и разделяет его на имя и фамилию по найденному пробелу;
- 3. конструктор с двумя параметрами, который содержит список [инициализации](#page-119-0). Инициализаторы m\_second\_name(surname) и m\_first\_name(name).

Обратите внимание, как инициализация с помощью списка заменила присваивание. Отдельные члены должны быть инициализированы как:

член класса (список выражений)

В списке инициализации члены могут идти в любом порядке, но при этом все члены класса будут инициализироваться согласно порядку их объявления. Это означает, что в третьем конструкторе сначала будет инициализирован член m\_first\_name, так как он объявлен первым, и только после него будет инициализирован член m\_second\_name. Это необходимо учитывать в тех случаях, когда инициализация одних членов класса зависит от значений в других членах класса.

Если в базовом классе не объявлен конструктор по умолчанию и при этом объявлен один или несколько конструкторов с параметрами, то нужно обязательно вызвать один из конструкторов базового класса в списке инициализации. Он идет через запятую как обычные члены списка и будет вызван в первую очередь при инициализации объекта независимо от местоположения в списке инициализации.

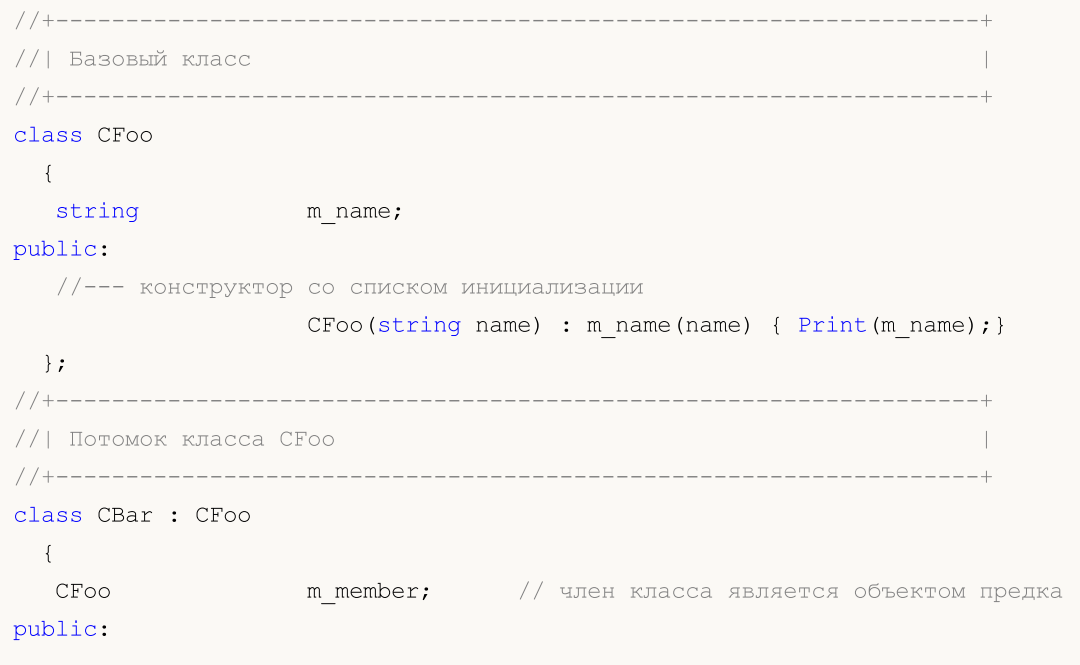

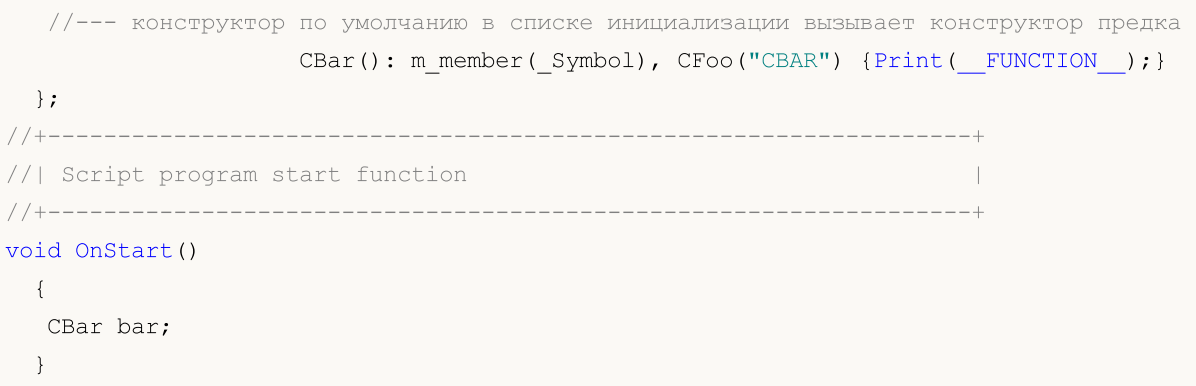

В приведенном примере при создании объекта bar будет вызван конструктор по умолчанию CBar(), в котором сначала вызывается конструктор для предка CFoo, а затем конструктор для члена класса m\_member.

Деструктор - это специальная функция, которая вызывается автоматически при уничтожении объекта класса. Имя деструктора записывается как имя класса с тильдой (~). Строки, динамические массивы и объекты, требующие деинициализации, в любом случае будут деинициализированы независимо от наличия деструктора. При наличии деструктора, эти действия будут произведены после вызова деструктора.

Деструкторы всегда являются [виртуальными,](#page-296-0) независимо от того, объявлены они с ключевым слово virtual или нет.

### Определение методов классов

Функции-методы класса могут быть определены как внутри класса, так и за пределами объявления класса. Если метод определяется внутри класса, то его тело следует непосредственно после объявления метода.

### Пример:

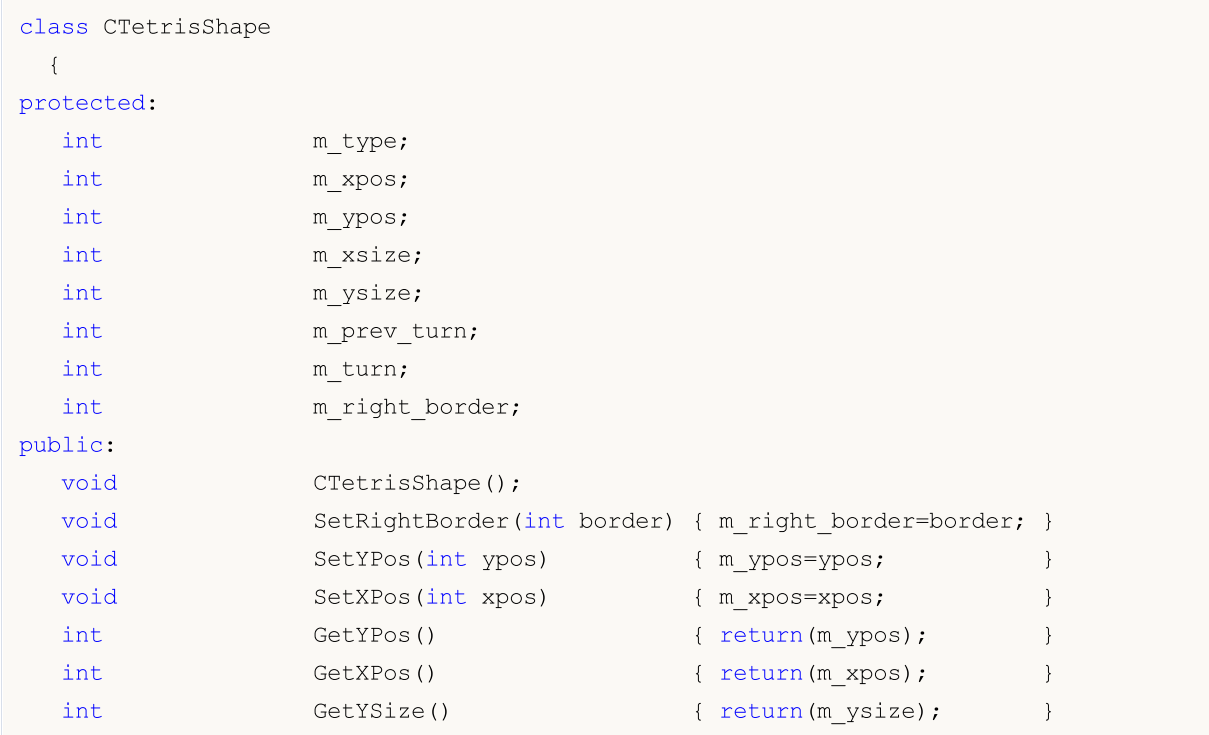

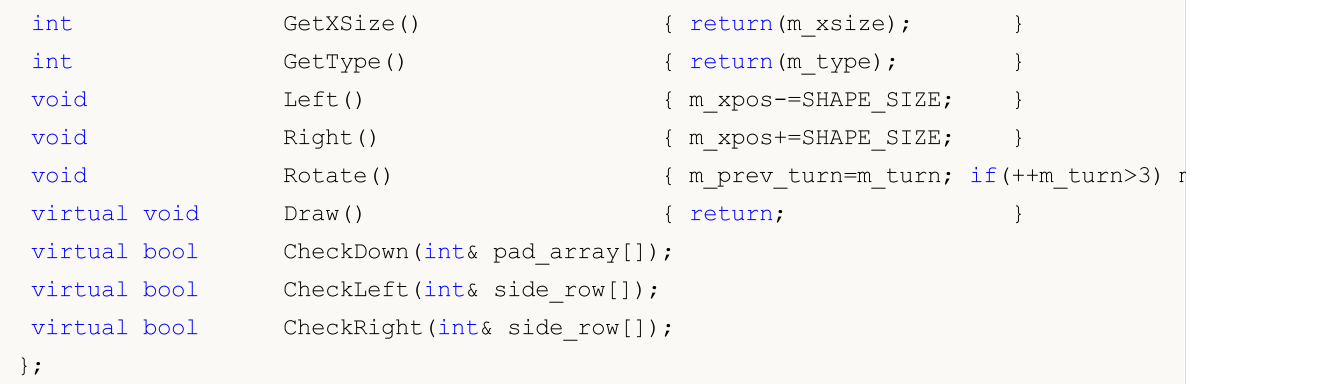

Функции с SetRightBorder(int border) по Draw() объявлены и определены прямо внутри класса CTetrisShape.

Конструктор CTetrisShape() и методы CheckDown(int& pad\_array[]), CheckLeft(int& side\_row[]) и CheckRight(int& side\_row[]) только объявлены внутри класса, но пока не определены. Определения этих функций должны следовать далее по коду. Для того чтобы определить метод вне класса используется операция [разрешения](#page-175-1) контекста, в качестве контекста используется имя класса.

Пример:

```
//+------------------------------------------------------------------+
//| Конструктор базового класса |
//+------------------------------------------------------------------+
void CTetrisShape::CTetrisShape()
 \left\{ \right.m type=0;
  m_ypos=0;
 m xpos=0;
 m_xsize=SHAPE_SIZE;
 m_ysize=SHAPE_SIZE;
 m_prev_turn=0;
 m turn=0;
 m_right_border=0;
 }
//+------------------------------------------------------------------+
//| Проверка возможности двигаться вниз (для палки и куба) |
//+------------------------------------------------------------------+
bool CTetrisShape::CheckDown(int& pad_array[])
 {
  int i,xsize=m_xsize/SHAPE_SIZE;
// -- --for(i=0; i<xsize; i++)
   \{if(m_ypos+m_ysize>=pad_array[i]) return(false);
   }
//---return(true);
 }
```
# Спецификаторы доступа public, protected и private

При разработке нового класса рекомендуется ограничивать доступ к членам извне. Для этих целей используются ключевые слова private или protected. Доступ в этом случае к сокрытым данным может осуществляться только из функций-методов этого же класса. Если использовано ключевое слово protected, то доступ к сокрытым данным может осуществляться и из методов классов [наследников](#page-286-0) этого класса. Точно таким же образом может ограничиваться доступ и к функциямметодам класса.

<span id="page-123-0"></span>Если необходимо полностью открыть доступ к членам и/или методам класса, то используется ключевое слово public.

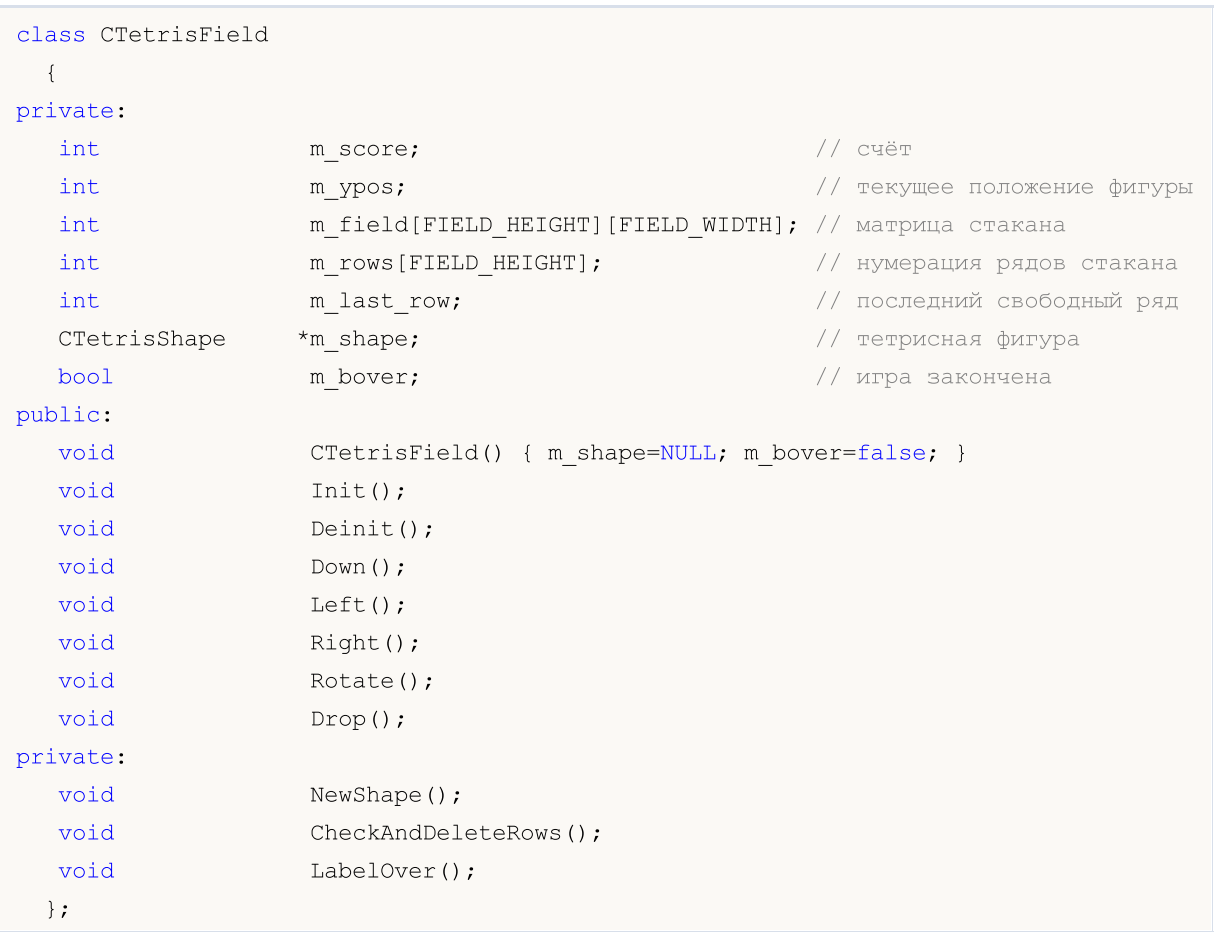

### Пример:

Любые члены и методы класса, объявленные после спецификатора public: (и до следующего спецификатора доступа), доступны при любом обращении программы к объекту этого класса. В данном примере это следующие члены: функции CTetrisField(), Init(), Deinit(), Down(), Left(), Right(), Rotate() и Drop().

Любые члены класса, объявленные после спецификатора доступа private: (и до следующего спецификатора доступа), доступны только функциям-членам этого класса. Спецификаторы доступа к элементам всегда заканчиваются двоеточием (:) и могут появляться в определении класса много раз.

Любые члены класса, объявленные после спецификатора доступа protected: (и до следующего спецификатора доступа), доступны только функциям-членам этого класса и функциям-членам

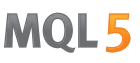

[наследников](#page-286-0) этого класса. При попытке обратиться к членам со спецификаторами private и protected извне будет получена ошибка на стадии компиляции. Пример:

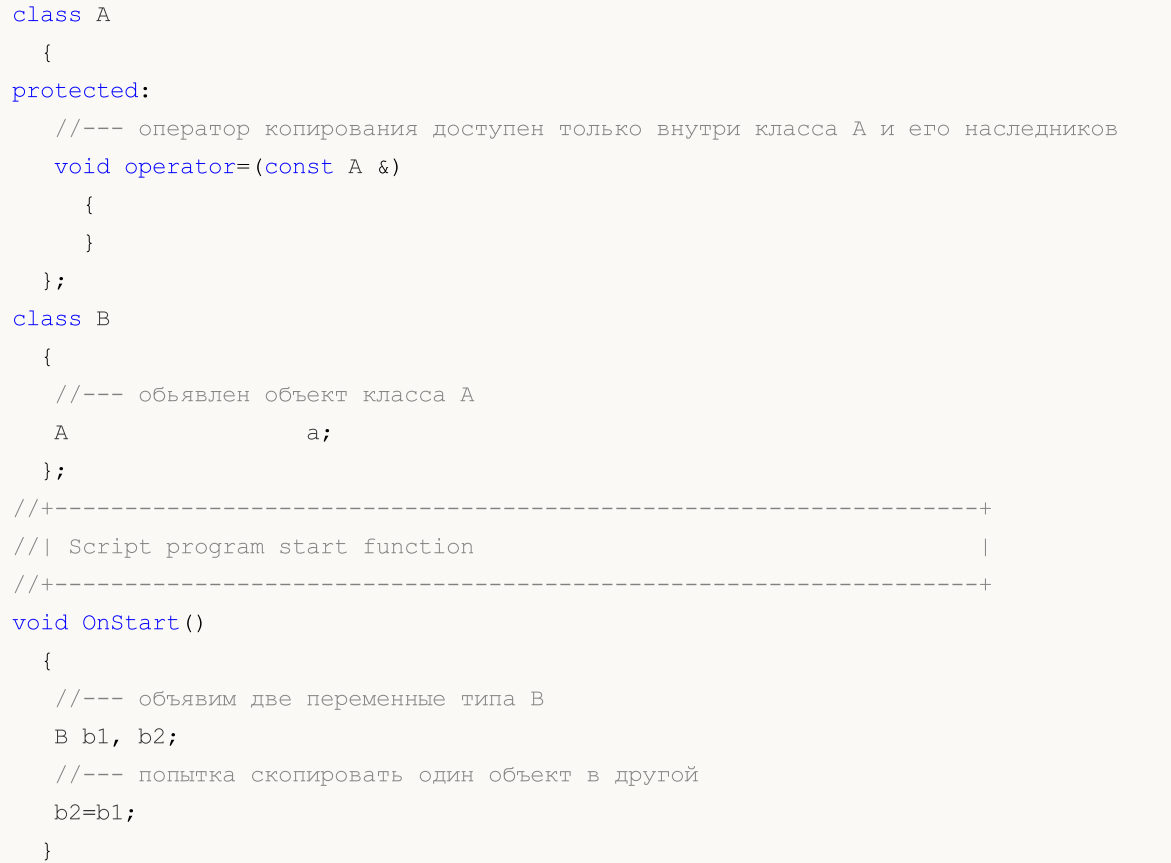

При компиляции этого кода будет получено сообщение об ошибке — попытка вызвать удаленный оператор копирования:

attempting to reference deleted function 'void B::operator=(const B&)' trash3.mq5

И второй строкой ниже дается более подробное описание — оператор копирования в классе B был явно удален, так как вызывается недоступный оператор копирования класса A:

function 'void B::operator=(const B&)' was implicitly deleted because it invokes in

Доступ к членам базового класса может переопределяться при [наследовании](#page-286-0) в производных классах.

# Спецификатор delete

Спецификатор delete помечает функции-члены класса, которые нельзя использовать. Это означает, что если программа ссылается явно или неявно на такую функцию, то будет получена ошибка уже на этапе компиляции. Например, данный спецификатор позволяет сделать недоступными родительские методы в дочернем классе. Такого же результата можно добиться, если в родительском классе объявить функцию в приватной области (объявления в секции private). Использование delete в данном случае делает код более читаемым и управляемым на уровне наследников.

```
class A
  {
```
125

```
public:
                    A(void) \{value=5; \}double GetValue(void) {return(value); }
private:
  double value;
 };
class B: public A
 {
  double GetValue(void)=delete;
 };
//+------------------------------------------------------------------+
//| Script program start function |
//+------------------------------------------------------------------+
void OnStart()
 \left\{ \begin{array}{c} 1 \\ 1 \end{array} \right\}//--- объявим переменную типа A
  A a;
   Print("a.GetValue()=", a.GetValue());
//--- попытка получить значение из переменной типа B
  B b;
  Print("b.GetValue()=", b.GetValue()); // компилятор выдаст ошибку на этой строке
 }
```
Сообщение компилятора:

```
attempting to reference deleted function 'double B::GetValue()'
  function 'double B::GetValue()' was explicitly deleted here
```
С помощью спецификатора delete можно запретить автоматическое приведение типов или конструктор копий, который иначе пришлось бы также прятать в private-секции. Пример:

```
class A
 \left\{ \begin{array}{c} \end{array} \right\}public:
 void SetValue(double v) {value=v; }
 //--- запрещаем вызов с типом int
  void SetValue(int) = delete;
  //--- запрещаем оператор копирования
  void operator=(const A&) = delete;
private:
  double value;
  };
//+------------------------------------------------------------------+
//| Script program start function |
//+------------------------------------------------------------------+
void OnStart()
 \left\{ \begin{array}{c} \end{array} \right.//--- объявим две переменные типа A
 A a1, a2;
   al.SetValue(3); // \text{OIII/1}
```

```
al. SetValue (3.14); // OK
a2=a1;// ошибка!
\}
```
При попытке компиляции получим сообщения об ошибках:

```
attempting to reference deleted function 'void A:: SetValue(int)'
   function 'void A::SetValue(int)' was explicitly deleted here
attempting to reference deleted function 'void A::operator=(const A&)'
   function 'void A:: operator=(const A&)' was explicitly deleted here
```
# Спецификатор final

Наличие спецификатора final при объявлении класса запрещает дальнейшее наследование от него. Если интерфейс класса таков, что нет необходимости вносить в него дальнейшие изменения, или изменения не допустимы по соображениям безопасности, объявите класс со спецификатором final. При этом все методы класса будут также неявно считаться final.

```
class CFoo final
  \left\{ \right.//--- тело класса
  \} ;
class CBar : public CFoo
  \{//--- тело класса
  \} ;
```
При попытке наследования от класса с спецификатором final, как показано в примере выше, компилятор выдаст ошибку:

```
cannot inherit from 'CFoo' as it has been declared as 'final'
see declaration of 'CFoo'
```
# <span id="page-126-0"></span>Объединение (union)

Объединение - это особый тип данных, который состоит из нескольких переменных, разделяющих Следовательно, объединение обеспечивает возможность одну и ту же область памяти. интерпретации одной и той же последовательности битов двумя (или более) различными способами. Объявление объединения подобно объявлению структуры и начинается с ключевого слова union.

```
union LongDouble
\left\{ \right.long long value;
  double double value;
\cdot
```
Но в отличие от структуры, разные члены объединения относятся к одному и тому же участку памяти. В данном примере объявлено объединение LongDouble, в котором значение типа long и значение типа double разделяют одну и ту же область памяти. Важно понимать - невозможно сделать так, чтобы это объединение хранило одновременно целочисленное значение long и вещественное double (как это было бы в структуре), поскольку переменные long\_value и double\_value накладываются (в памяти) друг на друга. Но зато MQL5-программа в любой момент

может обрабатывать информацию, содержащуюся в этом объединении, как целочисленное значение (long) или как вещественное (double). Следовательно, объединение позволяет получить два (или больше) варианта представления одной и той же последовательности данных.

При объявлении объединения компилятор автоматически выделяет область памяти, достаточную для хранения в объединении переменных самого большого по [объему](#page-177-0) типа. Для доступа к элементу объединения используется тот же синтаксис, как и для структур – [оператор](#page-175-0) "точка".

```
union LongDouble
{
 long long value;
 double double value;
};
//+------------------------------------------------------------------+
//| Script program start function |
//+------------------------------------------------------------------+
void OnStart()
 {
// --LongDouble lb;
//--- получим недействительное число -nan(ind) и выведем его
  lb.double value=MathArcsin(2.0);
  printf("1. double=%f integer=%I64X", lb.double_value, lb.long_value);
//--- наибольшее нормализованное число (DBL_MAX)
  lb.long_value=0x7FEFFFFFFFFFFFFFFF;
  printf("2. double=%.16e integer=%I64X", lb.double value, lb.long value);
//--- наименьшее положительное нормализованное (DBL_MIN)
  lb.long_value=0x0010000000000000;
  printf("3. double=%.16e integer=%.16I64X",lb.double value,lb.long value);
 }
/* Результат выполнения
   1. double=-nan(ind) integer=FFF8000000000000
   2. double=1.7976931348623157e+308 integer=7FEFFFFFFFFFFFFF
   3. double=2.2250738585072014e-308 integer=0010000000000000
*/
```
Поскольку объединения позволяют программе интерпретировать одни и те же данные в памяти по-разному, они часто используются в случаях, когда требуется необычное [преобразование](#page-142-0) типов.

Объединения не могут участвовать в [наследовании,](#page-286-0) а также они не могут иметь [статических](#page-300-0) [членов](#page-300-0) по определению. В остальном union ведёт себя как структура, у которой все члены имеют нулевое смещение. При этом членами объединения не могут быть следующие типы:

- · [динамические](#page-132-0) массивы
- · [строки](#page-101-0)
- · [указатели](#page-158-0) на объекты и [функции](#page-148-0)
- · объекты классов
- · объекты структур, имеющие конструкторы или деструкторы
- · объекты структур, имеющие в себе члены из пунктов 1-5

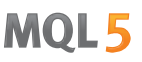

Также как и классы, объединение может иметь конструкторы и деструкторы, а также и методы. По умолчанию члены объединения имеют тип доступа [public](#page-123-0), для создания закрытых элементов необходимо использовать ключевое слово [private](#page-241-0). Все эти возможности представлены в примере, который показывает как преобразовать цвет, имеющий тип [color,](#page-90-0) в представление ARGB, как это делает функция [ColorToARGB\(\).](#page-1627-0)

```
//+------------------------------------------------------------------+
//| Объединение для конвертации color(BGR) в представление ARGB |
//+------------------------------------------------------------------+
union ARGB
 \left\{ \right.uchar argb[4];
  color clr;
   //--- конструкторы
                     ARGB(color col, uchar a=0) {Color(col, a); };
                    ~\simARGB(){};
   //--- публичные методы
public:
  uchar Alpha(){return(argb[3]);};
   void Alpha(const uchar alpha){argb[3]=alpha;};
   color Color(){ return(color(clr)); };
   //--- закрытые методы
private:
   //+------------------------------------------------------------------+
   //| установка цвета и значения альфа-канала |
   //+------------------------------------------------------------------+
   void Color(color col,uchar alpha)
    \left| \cdot \right|//--- установим цвет в член clr
      clr=col;
      //--- установим значение компонента Alpha - уровня непрозрачности
      argb[3]=alpha;
      //--- переставим местами байты компонент R и B (Red и Blue)
      uchar t=argb[0];argb[0]=argb[2];argb[2]=t;
     };
  };
//+------------------------------------------------------------------+
//| Script program start function |
//+------------------------------------------------------------------+
void OnStart()
 {
1/1--- значение 0x55 означает 55/255=21.6 % (0% - полностью прозрачный)
   uchar alpha=0x55;
//--- тип color имеет представление 0x00BBGGRR
   color test color=clrDarkOrange;
//--- сюда будем принимать значения байтов из объединения ARGB
   uchar argb[];
   PrintFormat("0x%.8X - так выглядит тип color для %s, BGR=(\$s)",
               test_color,ColorToString(test_color,true),ColorToString(test_color));
```

```
//--- тип ARGB представлен как 0x00RRGGBB, переставлены местами RR и BB компоненты
  ARGB argb color(test color);
//--- скопируем массив байтов
  ArrayCopy(argb, argb color.argb);
//--- посмотрим как выглядит в представлении ARGB
   PrintFormat("0x%, 8X - nepедставление ARGB c альфа-каналом=0x%, 2x, ARGB=(%d, %d, %d)argb color.clr,argb color.Alpha(),argb[3],argb[2],argb[1],argb[0]);
//--- добавим значение непрозрачности
   argb color.Alpha(alpha);
//--- попробуем вывести ARGB как тип color
   Print("ARGB как color=(",argb color.clr,") альфа-канал=",argb color.Alpha());
//--- скопируем массив байтов
   ArrayCopy(argb, argb color.argb);
//--- а вот как выглядит в представлении ARGB
   PrintFormat("0x\, 8X - представление ARGB с альфа-каналом=0x%.2x, ARGB=(%d,%d,%d) %d)
               argb color.clr,argb color.Alpha(),argb[3],argb[2],argb[1],argb[0]);
//--- сверим с тем, что выдает функция ColorToARGB()
  PrintFormat("0x%.8X - результат ColorToARGB(%s,0x%.2x)", ColorToARGB(test color,alph
               ColorToString(test color, true), alpha);
 }
/* Результат выполнения
   0x00008CFF - так выглядит тип color для clrDarkOrange, BGR=(255,140,0)
   0x00FF8C00 - представление ARGB c альфа-каналом=0x00, ARGB=(0,255,140,0)
  ARGB как color=(0,140,255) альфа-канал=85
  0x55FF8C00 - представление ARGB c альфа-каналом=0x55, ARGB=(85,255,140,0)
   0x55FF8C00 - результат ColorToARGB(clrDarkOrange,0x55)
*/
```
# Интерфейсы

Интерфейс предназначен для определения определённого функционала, который класс впоследствии может реализовывать. Фактически, это класс, который не может содержать члены и не может иметь конструктор и/или деструктор. Все объявленные в интерфейсе методы являются чисто виртуальными, даже без явного определения.

Определяется интерфейс с помощью ключевого слова interface, как показано в примере:

```
//--- базовый интерфейс для описания животных
interface IAnimal
 \left\{\right.//--- методы интерфейса по умолчанию имеют public-доступ
   void Sound(); // звук, который издает животное
  };
//+------------------------------------------------------------------+
//| класс CCat наследуется от интерфейса IAnimal |
//+------------------------------------------------------------------+
class CCat : public IAnimal
  {
public:
```
CCat() { Print("Cat was born"); }  $~\sim$ CCat() { Print("Cat is dead"); } //--- реализуем метод Sound интерфейса IAnimal void Sound(){ Print("meou"); } }; //+------------------------------------------------------------------+ //| класс CDog наследуется от интерфейса IAnimal | //+------------------------------------------------------------------+ class CDog : public IAnimal  $\left\{ \begin{array}{c} \end{array} \right.$ public: CDog() { Print("Dog was born"); } ~CDog() { Print("Dog is dead"); } //--- реализуем метод Sound интерфейса IAnimal void Sound(){ Print("quaf"); } }; //+------------------------------------------------------------------+ //| Script program start function | //+------------------------------------------------------------------+ void OnStart()  $\left\{ \begin{array}{c} 1 \\ 1 \end{array} \right\}$ //--- массив указателей на объекты типа IAnimal IAnimal \*animals[2]; //--- породим потомков IAnimal и сохраним указатели на них в массив animals[0]=new CCat; animals[1]=new CDog; //--- вызовем метод Sound() базового интерфейса IAnimal для каждого потомка for(int  $i=0$ ;  $i$ <ArraySize(animals); ++i) animals[i].Sound(); //--- удалим объекты for(int  $i=0$ ;  $i$ <ArraySize(animals); ++i) delete animals[i]; //--- результат выполнения /\* Cat was born Dog was born meou guaf Cat is dead Dog is dead \*/ }

Как и в случае [абстрактных](#page-314-0) классов, нельзя создавать объект интерфейса без наследования. Интерфейс может наследоваться только от других интерфейсов и может выступать предком для класса. При этом интерфейс всегда имеет публичную [видимость](#page-241-1).

Интерфейс нельзя объявить внутри объявления класса или структуры, но при этом указатель на интерфейс можно сохранить в переменную типа [void](#page-147-0) \*. Вообще говоря, в переменную типа void \*

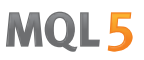

можно сохранить указатель на объект любого класса. Для того чтобы преобразовать указатель void \* в указатель на объект конкретного класса, необходимо использовать оператор [dynamic\\_cast](#page-146-0). В случае, когда преобразование невозможно, результатом операции dynamic\_cast будет [NULL.](#page-147-0)

Смотри также

[Объектно-ориентированное](#page-281-0) программирование

# <span id="page-132-0"></span>Объект динамического массива

# Динамические массивы

Допускается объявление не более чем 4-мерного [массива](#page-238-0). При объявлении динамического массива (массива с неуказанным значением в первой паре квадратных скобок) компилятор автоматически создает переменную указанной выше структуры (объект динамического массива) и обеспечивает код для правильной инициализации.

Динамические массивы автоматически освобождаются при выходе за пределы области видимости блока, в котором они объявлены.

### Пример:

```
double matrix[][10][20]; // 3-мерный динамический массив
ArrayResize(matrix, 5); \frac{1}{2} // задали размер первого измерения
```
# Статические массивы

При явном указании всех значимых размерностей массива компилятор заранее распределяет необходимый размер памяти. Такой массив называется статическим. Тем не менее, компилятор дополнительно распределяет память под объект динамического массива, который (объект) связан с заранее распределенным статическим буфером (областью памяти для хранения массива).

Создание объекта динамического массива обусловлено возможной необходимостью передавать данный статический массив в качестве параметра в какую-либо функцию.

Примеры:

```
double stat array[5]; // 1-мерный статический массив
some_function(stat_array);
...
bool some_function(double& array[])
  {
  if(ArrayResize(array,100)<0)
      return(false);
   ...
  return(true);
  }
```
# Массивы в составе структур

При объявлении статического массива в качестве члена структуры объект динамического массива не создается. Это сделано для совместимости структур данных, используемых в Windows API.

Однако статические массивы, объявленные в качестве членов структур, также можно передавать в MQL5-функции. В этом случае при передаче параметра будет создан временный объект динамического массива, связанный со статическим массивом - членом структуры.

Смотри также

Операции с [массивами](#page-1219-0), [Инициализация](#page-257-0) переменных, Область [видимости](#page-259-0) и время жизни [переменных](#page-259-0), Создание и [уничтожение](#page-261-0) объектов

# Матрицы и векторы

vector - это специальный тип данных в MQL5 для работы с векторами, который представляет из себя одномерный массив типа double. Вектор является одним из основополагающих понятий линейной алгебры и активно применяется во многих областях науки - в физике, геометрии и других. Векторы используются при решении систем линейных уравнений, в 3D-графике и т.д. Над векторами определены операции сложения и умножения, а также введено понятие "Норма" для получения длины или расстояния между векторами. В программировании векторы обычно представлены массивами однородных элементов, над которыми может быть не задано обычных векторных операций, то есть массивы нельзя складывать друг с другом, умножать друг на друга, а также нет понятия нормы.

Векторы могут быть представлены как вектор-столбец или как вектор-строка при работе с матрицами. Помимо этого в линейной алгебре для векторов используются такие понятия, как ковариантность и контравариантность. Для целей написания кода на MQL5 эти различия не имеют значения, так как только сам программист решает, что из себя представляет каждый объект типа vector. Например, это может быть вектор поворота, перемещения, сжатия и так далее, если речь идет о 3D-графике.

Вообще говоря, с точки зрения линейной алгебры число также является вектором, только в одномерном пространстве. В то же время вектор можно рассматривать как частный случай матрицы.

matrix - это еще один специальный тип данных в MQL5 для представления матриц, который фактически является двумерным массивом типа double. Векторы и матрицы введены в язык MQL5 для более простой работы с определенными типами наборов данных. Они дают возможность программистам использовать все преимущества линейной алгебры в наиболее простой и приближенной к математике форме. Матрицы широко применяются в математике для компактной записи систем линейных алгебраических или дифференциальных уравнений. В этом случае количество строк матрицы соответствует числу уравнений, а количество столбцов - количеству неизвестных. В результате решение систем линейных уравнений сводится к операциям над матрицами.

Существуют следующие типы данных:

- $\bullet$  matrix матрица, содержащая элементы типа double
- $\bullet$  matrixf матрица, содержащая элементы типа float
- $\bullet$  matrixc матрица, содержащая элементы типа complex.
- vector вектор, содержащий элементы типа double
- $\bullet$  vectorf вектор, содержащий элементы типа float
- vectorc вектор, содержащий элементы типа complex

Для применения в шаблонных функциях можно использовать запись matrix<double>, matrix<float>, matrix<complex>, vector<double>, vector<float>, vector<complex> вместо соответствующих типов.

Для матрицы определены следующие алгебраические операции:

- сложение матриц, имеющих одинаковый размер;
- умножение матриц подходящего размера, при этом число столбцов матрицы слева должно соответствовать числу строк матрицы справа;

- умножение матрицы на вектор-столбец и умножение вектор-строки на матрицу по правилу матричного умножения. То есть вектор является в этом смысле частным случаем матрицы;
- умножение матрицы на число, то есть на скаляр.

В математике рассматривается множество различных типов и видов матриц. Например, единичная, симметричная, кососимметричная, верхнетреугольная (нижнетреугольная) и другие матрицы. Особое значение в теории матриц занимают всевозможные нормальные формы, то есть канонический вид, к которому можно привести матрицу заменой координат. На практике используются такие нормальные формы, которые обладают дополнительными свойствами, например, устойчивостью.

Использование векторов и матриц, а точнее, специальных методов, которыми обладают эти типы данных, позволяет писать более простой, короткий и понятный код, который приближен к математической записи. Это избавляет программиста от необходимости создавать вложенные циклы и помнить о правильной индексации массивов, которые участвуют в вычислении. Таким образом повышается надежность и скорость разработки сложных программ.

# Список методов, реализованных в matrix и vector

Типы matrix и vector имеют встроенные методы, которые соответствуют аналогам библиотеки NumPy. Это позволит перенести алгоритмы и коды с языка Python на MQL5 с минимальными затратами. Таким образом, множество задач по обработке данных, решению математических уравнений, нейросетям и машинному обучению можно решать с использованием готовых наработок и библиотек языка Python.

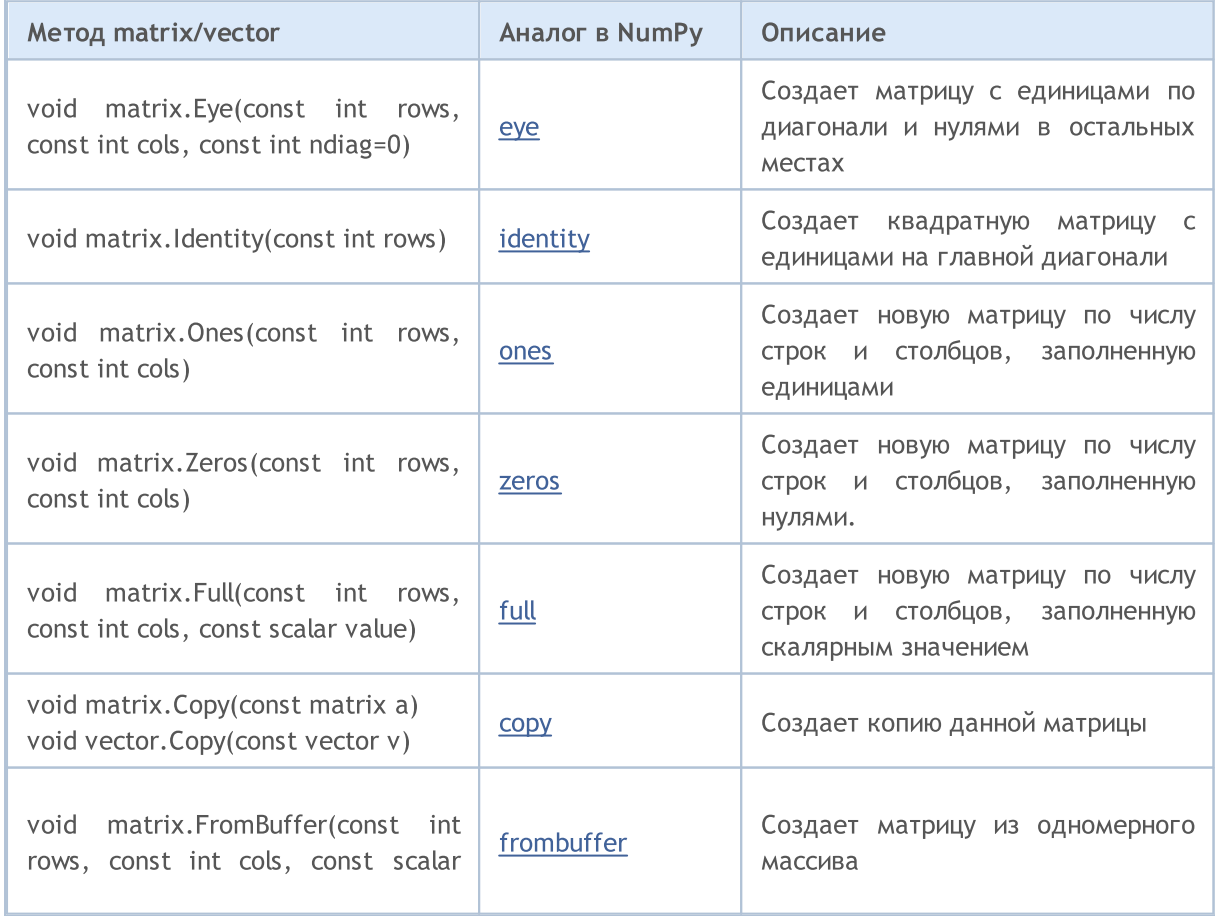

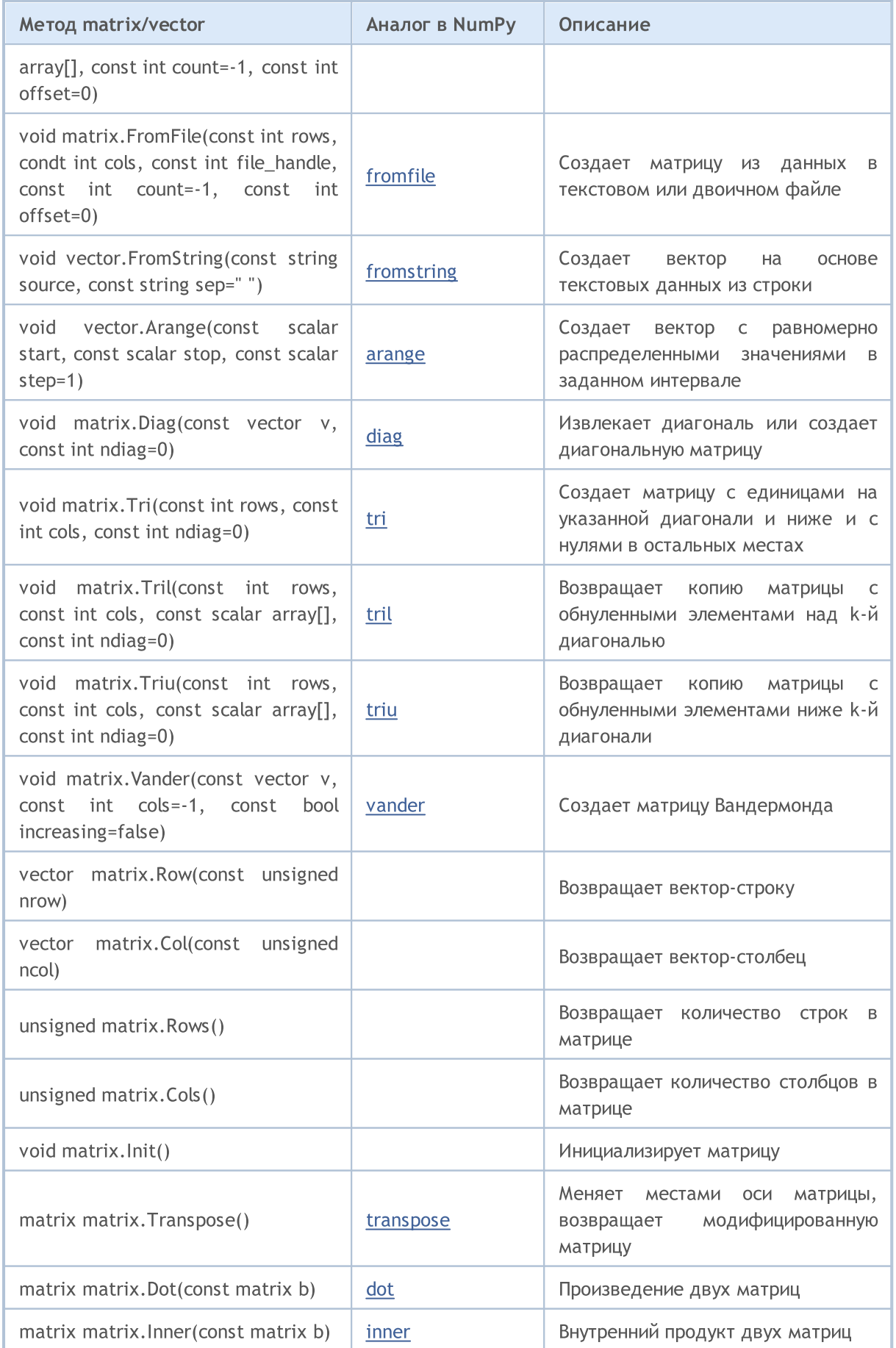

# MQL5

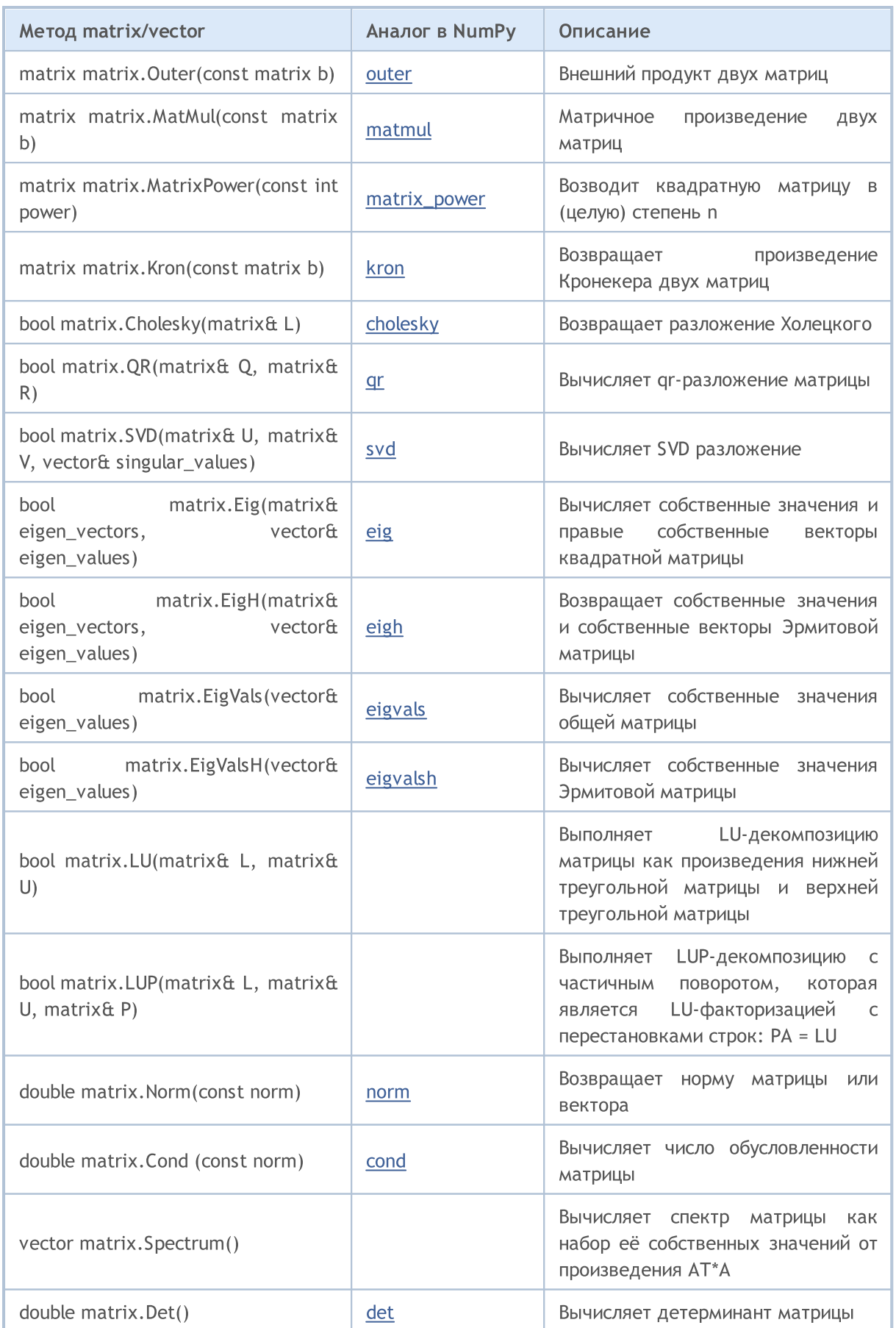

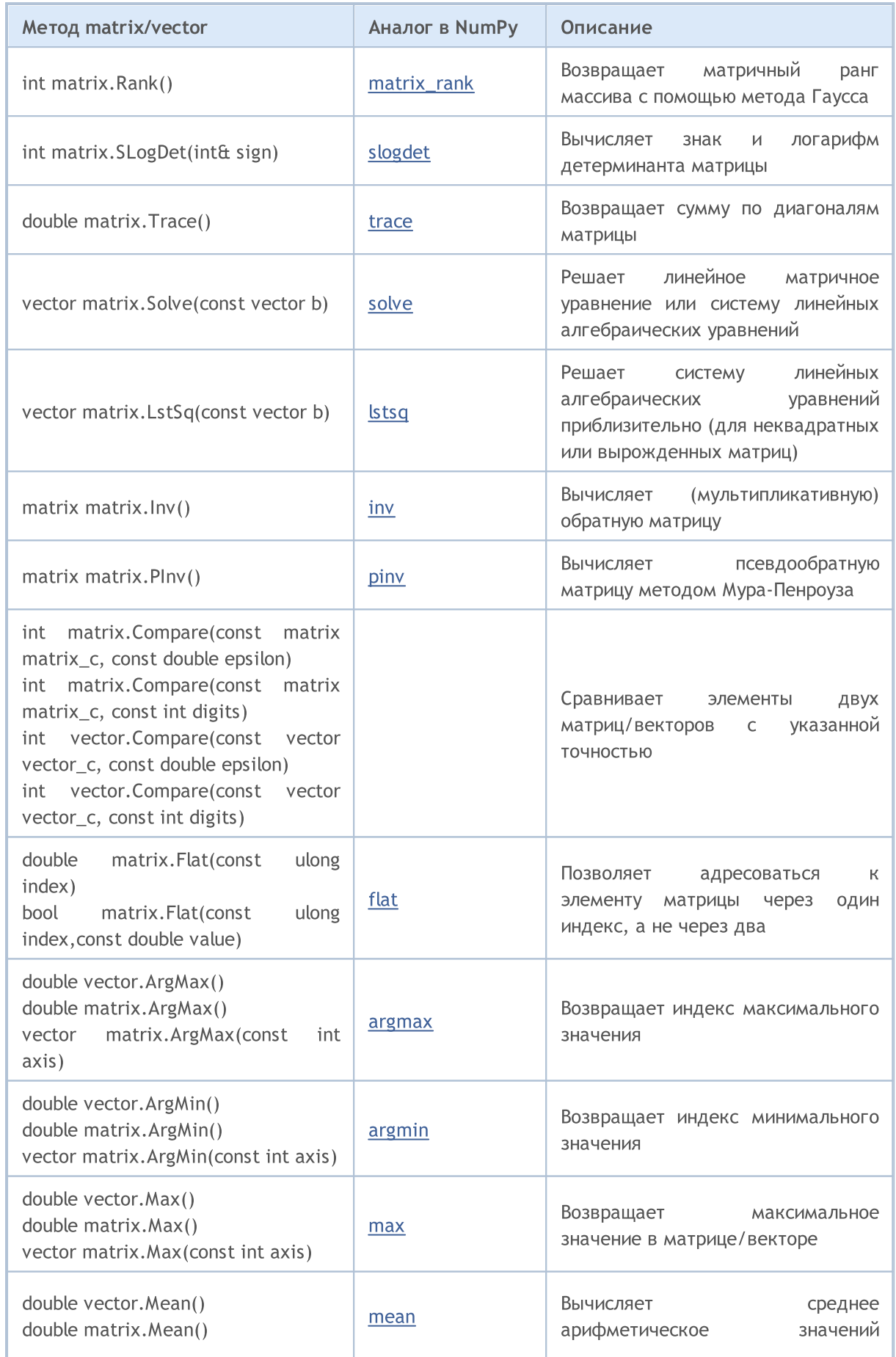

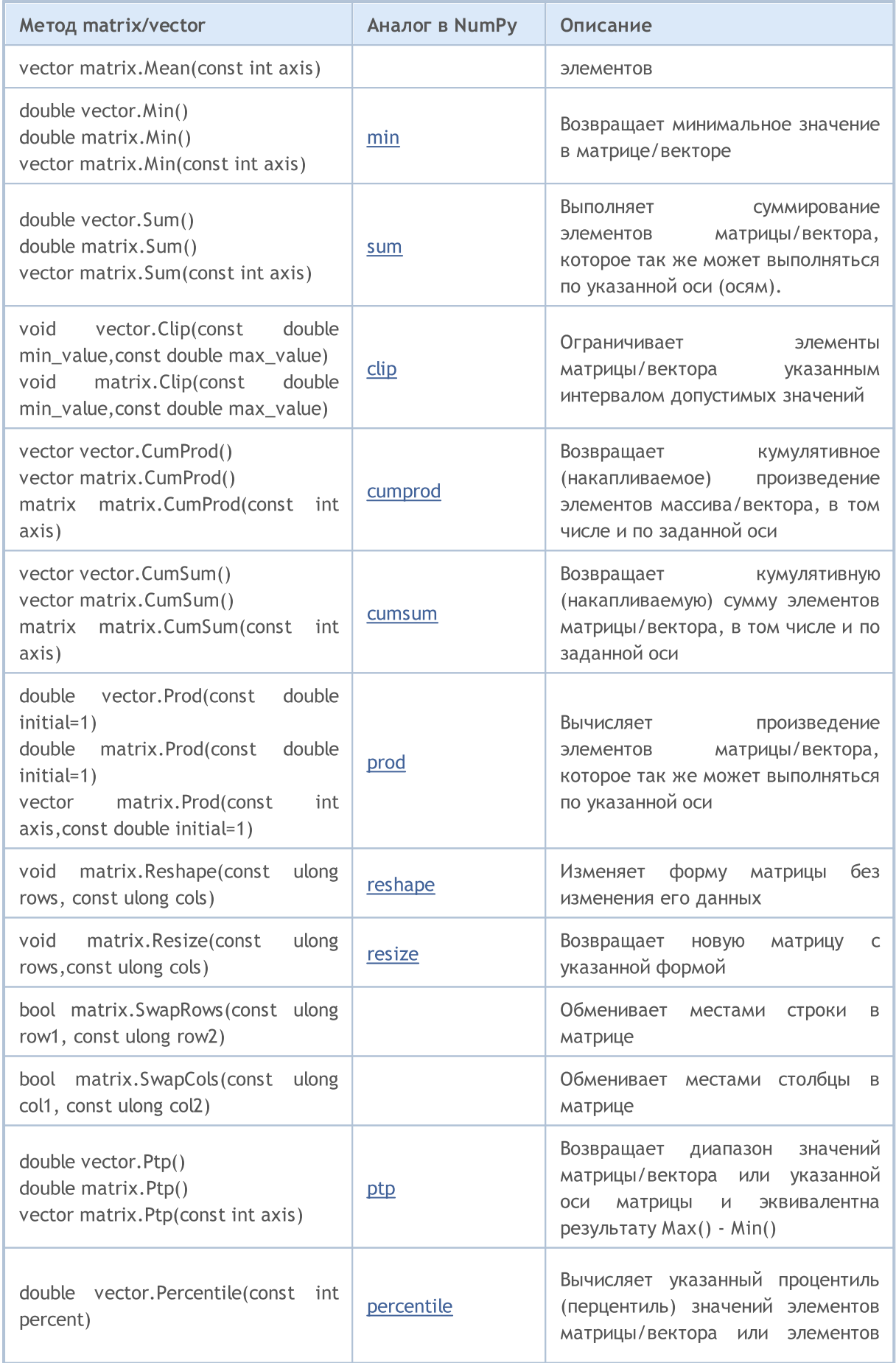

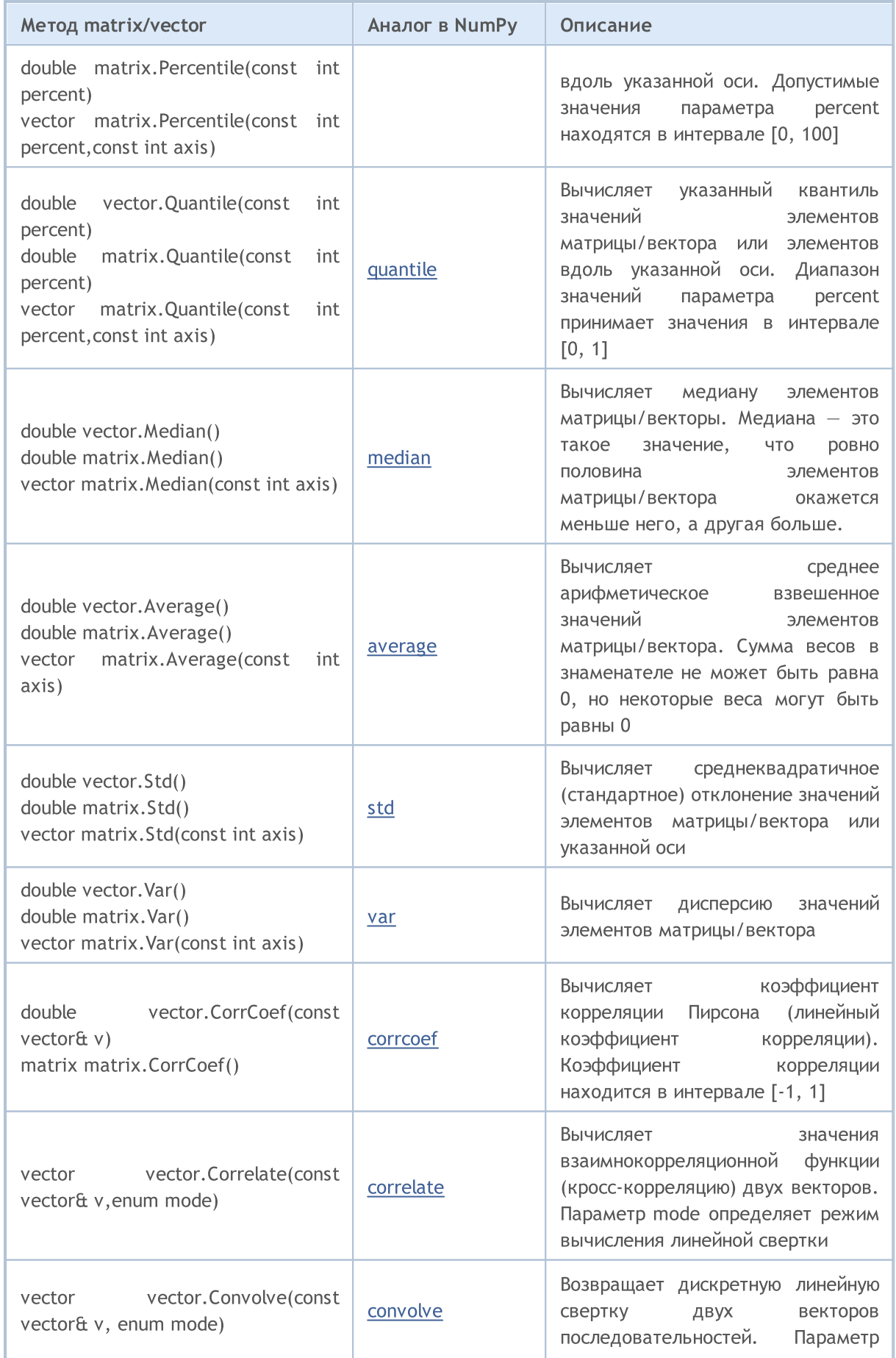

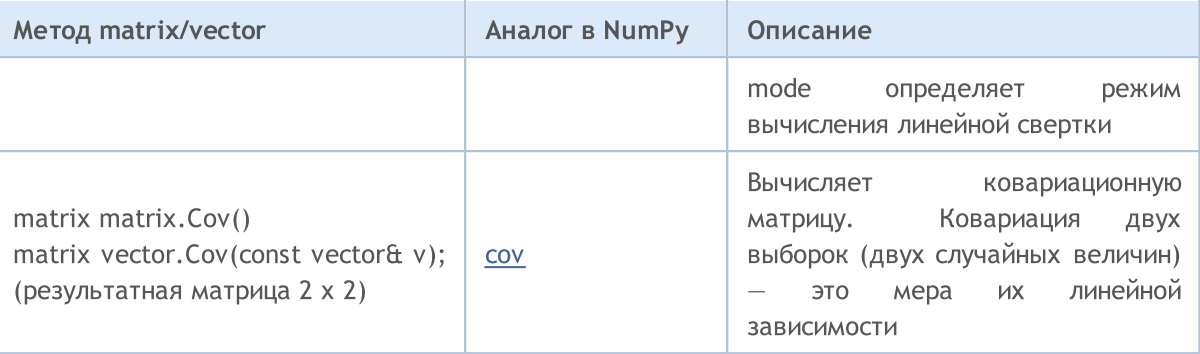

# <span id="page-142-0"></span>Приведение типов

### Преобразование числовых типов

Часто возникает необходимость преобразовать один числовой тип в другой. Не каждый числовой тип допустимо преобразовать в другой, допустимые преобразования в MQL5 показаны на схеме:

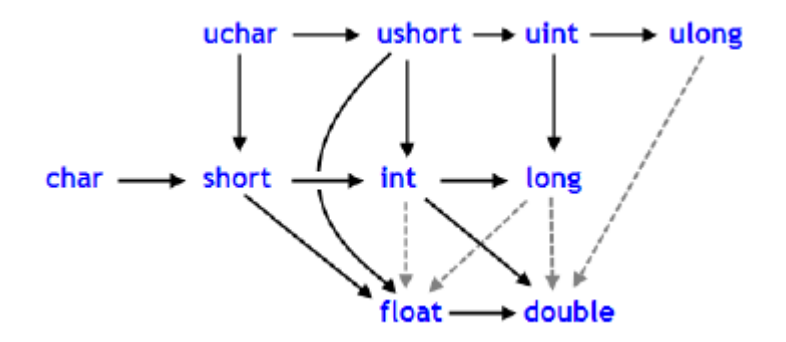

Сплошные линии со стрелками обозначают преобразования, которые выполняются без потери информации. Вместо типа char может выступать тип [bool](#page-91-0) (оба занимают в памяти 1 байт), вместо типа int можно использовать тип [color](#page-90-0) (по 4 байта), а вместо типа long допустим тип [datetime](#page-89-0) (занимают по 8 байт). Четыре штриховые линии серого цвета, также со стрелками, означают преобразования, при которых может произойти потеря точности. Например, количество цифр в целом числе 123456789 ([int\)](#page-81-0) превышает количество цифр, которое может быть представлено типом [float](#page-94-0).

```
int n=123456789;
float f=n; // содержимое f равно 1.234567892E8Print("n = ",n," f = ", f);
// результат n= 123456789 f= 123456792.00000
```
Число, преобразованное в тип float, имеет тот же порядок, но несколько меньшую точность. Преобразования, обратные черным стрелкам, осуществляется с возможной потерей информацией. Преобразования между char и uchar, short и ushort, int и uint, long и ulong (имеются ввиду преобразования в обе стороны), могут привести к потере информации.

В результате преобразования значения с плавающей точкой к целому типу дробная часть числа всегда отбрасывается. Если нужно округлить число с плавающей точкой до ближайшего целого числа (что во многих случаях является более полезным), необходимо использовать функцию [MathRound\(\)](#page-1704-0).

Пример:

```
//--- ускорение свободного падения
   double g=9.8;
   double round q=(int)q;
  double math round g=MathRound(g);
   Print("round g = ", round g);
   Print("math round g = ", math round g);
/*
   Результат:
   round g = 9
```
143

```
math round q = 10\star /
```
Если два значения объединяются бинарным оператором, то перед выполнением операции операнд младшего типа преобразовывается к более старшему типу в соответствии с приоритетом, указанным на схеме:

```
char
uchar
                  \frac{1}{2} int \rightarrow uint \rightarrow long \rightarrow ulong \rightarrow float \rightarrow double
short
ushort
```
Типы данных char, uchar, short и ushort в операциях безусловно приводятся к типу int.

### Примеры:

```
char c1=3:
//--- первый пример
  double d2 = c1/2 + 0.3;
   Print ("c1/2+0.3 = ",d2);
// Результат: c1/2+0.3 = 1.3//--- второй пример
   d2 = c1/2.0 + 0.3;Print ("c1/2.0+0.3 = ",d2);
// Результат: c1/2.0+0.3 = 1.8
```
Вычисляемое выражение состоит из двух операций. В первом примере переменная с1 типа char преобразуется ко временной переменной типа int, так как второй операнд в операции деления, константа 2, имеет более старший тип int. В результате целочисленного деления 3/2 получается значение 1, которое имеет тип int.

Во второй операции первого примера вторым операндом выступает константа 0.3, которая имеет тип double, поэтому результат первой операции преобразуется во временную переменную типа double со значением 1.0.

Во втором примере переменная с1 типа char преобразуется ко временной переменной типа double, так как второй операнд в операции деления, константа 2.0, имеет тип double; дальнейших преобразований не производится.

### Приведение числовых типов

В выражениях языка MQL5 можно использовать как явное, так и неявное приведение типов. Явное преобразование типов записывается следующим образом:

 $var 1 = (run) var 2;$ 

В качестве переменной var\_2 может быть выражение или результат выполнения функции. Допускается также функциональная запись явного приведения типов:

 $var 1 = run(var 2);$ 

144
Рассмотрим явное преобразование на основании первого примера.

```
//--- третий пример
  double d2 = (double) c1/2+0.3;Print ("(double) c1/2+0.3 = "d2);
// Результат: (double) c1/2+0.3 = 1.80000000
```
Перед выполнением операции деления переменная с1 явно приводится к типу double. Теперь уже целочисленная константа 2 приводится к значению 2.0 типа double, так как в результате преобразования первый операнд получил тип double. Фактически, явное преобразование типов является одноместной операцией.

Кроме того, при попытке приведения типов результат может выйти за пределы допустимого диапазона. В этом случае произойдет усечение. Например:

```
char c;
uchar u:
c=400:
u=400;
Print ("c = ", c); // результат c=-112
Print ("u = ", u); // результат u=144
```
Перед выполнением операций (кроме операций присваивания) происходит преобразование в тип, имеющий наибольший приоритет, а перед операциями присваивания - в целевой тип.

Примеры:

```
int \t i=1/2; // приведения типов нет, результат: 0
Print ("i = 1/2 ", i);
int k=1/2.0;
                     \frac{1}{2} выражение приводится к типу double,
Print ("k = 1/2 ", k); // затем приводится к целевому типу int, результат: 0
double d=1.0/2.0; // приведения типов нет, результат: 0.5
Print ("d = 1/2.0; ",d);
                  // выражение приводится к типу double,
double e=1/2.0;
Print ("e = 1/2.0; ",e); // который совпадает с целевым типом, результат: 0.5
double x=1/2;
                      // выражение типа int приводится к целевому типу double,
Print ("x = 1/2; ", x); // результат: 0.0
```
При преобразовании типа long/ulong в double может произойти потеря точности: если целое больше 9223372036854774784 или меньше -9223372036854774784.

```
void OnStart()
  \left\{ \right.long 1 max=LONG MAX;
   long 1 min=LONG MIN+1;
//--- найдем максимальное целое, которое не теряет точности при приведении к double
   while(1 max!=long((double)1 max))
     1 max--;
//--- найдем минимальное целое, которое не теряет точности при приведении к double
   while(1 min!=long((double)1 min))
```
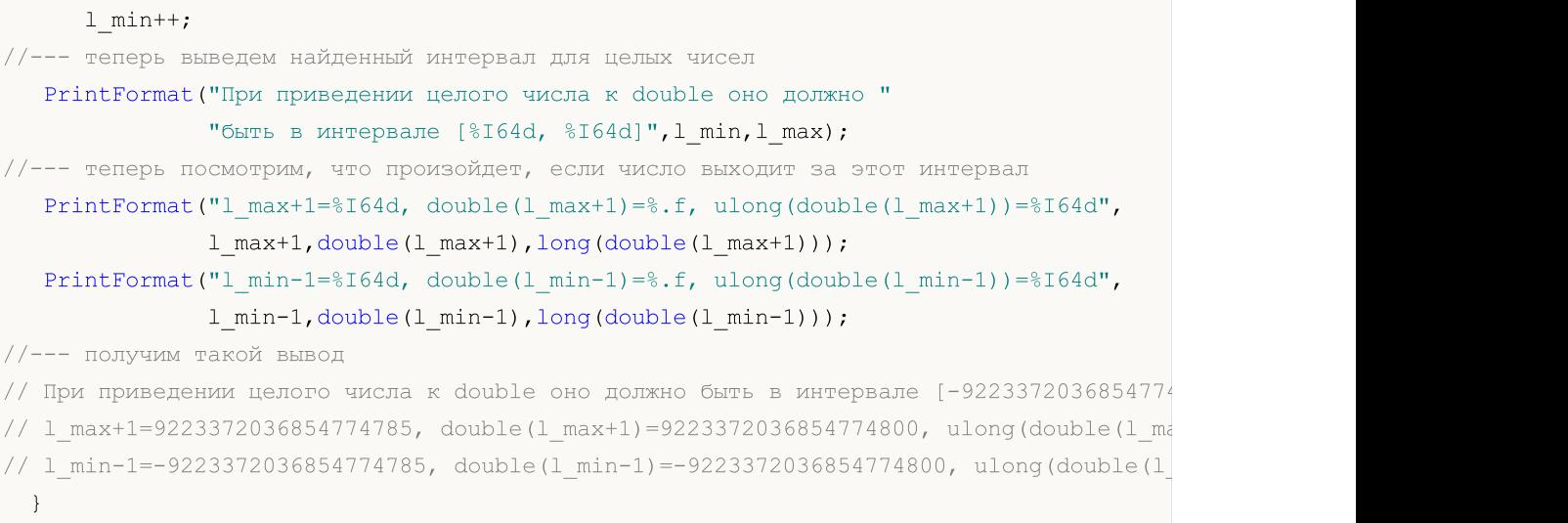

# Приведения для типа string

Тип string имеет самый высокий приоритет среди простых типов. Поэтому, если в операции один из операндов имеет тип string, то другой операнд будет приведен к типу string автоматически. Следует иметь ввиду, что для типа string допустима единственная двуместная операция сложения. Допустимо явное приведение переменной типа string к любому числовому типу.

Примеры:

```
string s1=1.0/8; \frac{1}{s} // выражение приводится к типу double,
  Print("s1 = 1.0/8; ",s1); // затем к целевому типу string,
// результат:"0.12500000"(строка, содержащая 10 символов)
  string s2=NULL; \frac{1}{2} деинициализация строки
  Print("s2 = NULL; ", s2); \qquad // результат: пустая строка
  string s3="Ticket N"+12345; // выражение приводится к типу string
  Print("s = \"Ticket N\"+12345 ", s3);
  string str1="true";
  string str2="0,255,0";
  string str3="2009.06.01";
  string str4="1.2345e2";
  Print(bool(str1));
  Print(color(str2));
   Print(datetime(str3));
   Print(double(str4));
```
# Приведение типов указателей базовых классов к указателям производных классов

Объекты открыто порожденного класса могут также рассматриваться как объекты соответствующего ему базового класса. Это ведет к некоторым интересным следствиям. Например, вопреки тому факту, что объекты различных классов, порожденных одним базовым классом, могут существенно отличаться друг от друга, мы можем создать их связанный список (List), поскольку мы рассматриваем их как объекты базового типа. Но обратное неверно: объекты базового класса не являются автоматически объектами производного класса.

Можно использовать явное приведение типов для преобразования указателей базового класса в указатели производного класса. Но необходимо быть полностью уверенным в допустимости такого преобразования, так как в противном случае возникнет критическая ошибка времени выполнения и mql5-программа будет остановлена.

### Динамическое приведение типов с помощью оператора dynamic\_cast

Существует возможность динамического приведения типов с помощью оператора dynamic\_cast, который может быть применён только к указателям классов. При этом проверка корректности типов производится в момент выполнения программы. Это означает, что при использовании оператора dynamic\_cast компилятор не производит проверку типа данных, используемого для приведения. В случае, если осуществляется преобразование указателя к типу данных, который не является фактическим типом объекта, результатом будет значение NULL.

dynamic cast <type-id> ( expression )

Параметр type-id в угловых скобках должен быть указателем на ранее определённый тип класса. Тип операнда expression (в отличии от C++) может быть любым, кроме void.

Пример:

```
class CBar \{\cdot\}:
class CFoo : public CBar { };
void OnStart()
 \downarrowCBar bar:
//--- динамическое приведение типа указателя *bar к указателю *foo разрешено
   CFoo *foo = dynamic cast<CFoo *> (&bar) ; // критической ошибки выполнения не возникно
                                             // foo=NULL
   Print(foo);//--- попытка явного приведения ссылки объекта типа Ваг к объекту типа Foo запрещено
   foo = (CFood *) & bar;
                                             // возникнет критическая ошибка выполнения
   Print(foo);// эта строка не будет выполнена
  \}
```
Смотри также

Типы данных

MOI 5

# <span id="page-147-0"></span>**Тип void и константа NULL**

Синтаксически тип void является фундаментальным типом наравне с типами char, uchar, bool, short, ushort, int, uint, color, long, ulong, datetime, float, double и string. Этот тип используется либо для указания того, что функция не возвращает значения, либо в качестве параметра функции обозначает отсутствие параметров.

Предопределенная константная переменная NULL имеет тип void. Она может быть присвоена переменным любых других фундаментальных типов без преобразования. Также допускается сравнение переменных фундаментальных типов со значением NULL

### Пример:

```
//--- если строка не инициализирована, то присвоим ей наше предопределенное значение
if(some_string==NULL) some_string="empty";
```
Также NULL можно сравнивать с указателями на объекты, созданные при помощи оператора new.

#### Смотри также

Переменные, Функции

# Пользовательские типы

Ключевое слово typedef в языке C++ позволяет создавать пользовательские типы данных - для этого достаточно определить новое имя типа данных для уже существующего типа данных. При этом сам новый тип данных не создается, а лишь определяется новое имя для уже существующего типа. Благодаря использованию пользовательских типов можно делать программы более гибкими: для этого иногда достаточно изменить typedef-инструкции с помощью макросов подстановки (#define). Использование пользовательских типов позволяет также улучшить читабельность кода, поскольку для стандартных типов данных с помощью typedef можно использовать собственные описательные имена. Общий формат записи инструкции для создания пользовательского типа:

```
typedef тип новое имя;
```
Здесь элемент тип означает любой допустимый тип данных, а элемент новое\_имя - новое имя для этого типа. Важно отметить, что новое имя определяется только в качестве дополнения к существующему имени типа, а не для его замены. В языке MQL5 с помощью typedef можно создавать указатели на функции.

# Указатель на функцию

Указатель на функцию в общем виде определятся форматом записи

typedef тип результата функции (\*Имя типа функции) (список типов входных параметров)

где после слова typedef задается сигнатура функции - количество и тип входных параметров, а также тип возвращаемого функцией результата. В качестве объяснения приведем простой пример создания и использования указателя на функцию:

```
//--- объявим указатель на функцию, которая принимает два параметра типа int
   typedef int (*TFunc) (int, int);
//--- TFunc является типом и мы можем объявить переменную-указатель на функцию
   TFunc func ptr; // указатель на функцию
//--- объявим функции, которые соответствуют описанию TFunc
   int sub(int x, int y) { return (x-y); } // вычитание одного числа из другого
  int add (int x, int y) { return (x+y); } // сложение двух чисел
   int neg(int x){ return (~x) ; } // инвертирование битов в переменной
//--- в переменную func ptr можно сохранить адрес функции, чтобы в дальнейшем ее вызы
   func ptr=sub;
   Print (func ptr(10, 5));
   func ptr=add;
   Print (func ptr (10, 5));
   func ptr=neg;
                         // ошибка: neg не имеет тип int (int, int)
   Print (func ptr(10)); // ошибка: должно быть два параметра
```
В данном примере переменной func\_ptr можно присвоить функции sub и add, поскольку они имеют по два входных параметра типа int, как это указано в определении указателя на функцию TFunc. А вот функция neg не может быть присвоена указателю func\_ptr, так как ее сигнатура отличается.

# Организации событийных моделей в пользовательском интерфейсе

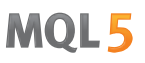

С помощью указателей на функции удобно строить обработку событий при создании пользовательского интерфейса. Покажем на примере из раздела [CButton,](#page-6422-0) как можно создавать кнопки и добавлять в них функции для обработки нажатия. Сначала определим указатель на функцию TAction, которая будет вызываться по нажатию кнопки, и создадим три функции в соответствии с описанием TAction.

```
//--- создадим пользовательский тип функции
typedef int(*TAction)(string,int);
//+------------------------------------------------------------------+
//| Открывает файл |
//+------------------------------------------------------------------+
int Open(string name,int id)
 \left\{ \begin{array}{c} \end{array} \right\}PrintFormat("Вызвана функция %s (name=%s id=%d)", FUNCTION , name,id);
  return(1);
 }
//+------------------------------------------------------------------+
//| Сохраняет файл |
//+------------------------------------------------------------------+
int Save(string name,int id)
 \left\{ \begin{array}{c} \end{array} \right\}PrintFormat("Вызвана функция %s (name=%s id=%d)", FUNCTION ,name,id);
  return(2);
  }
//+------------------------------------------------------------------+
//| Закрывает файл |
//+------------------------------------------------------------------+
int Close(string name,int id)
 \left\{\begin{array}{c}1\end{array}\right\}PrintFormat("Вызвана функция %s (name=%s id=%d)", FUNCTION , name,id);
  return(3);
  }
```
Затем произведем класс MyButton от [CButton,](#page-6420-0) в котором добавим член TAction, являющийся указателем на функцию.

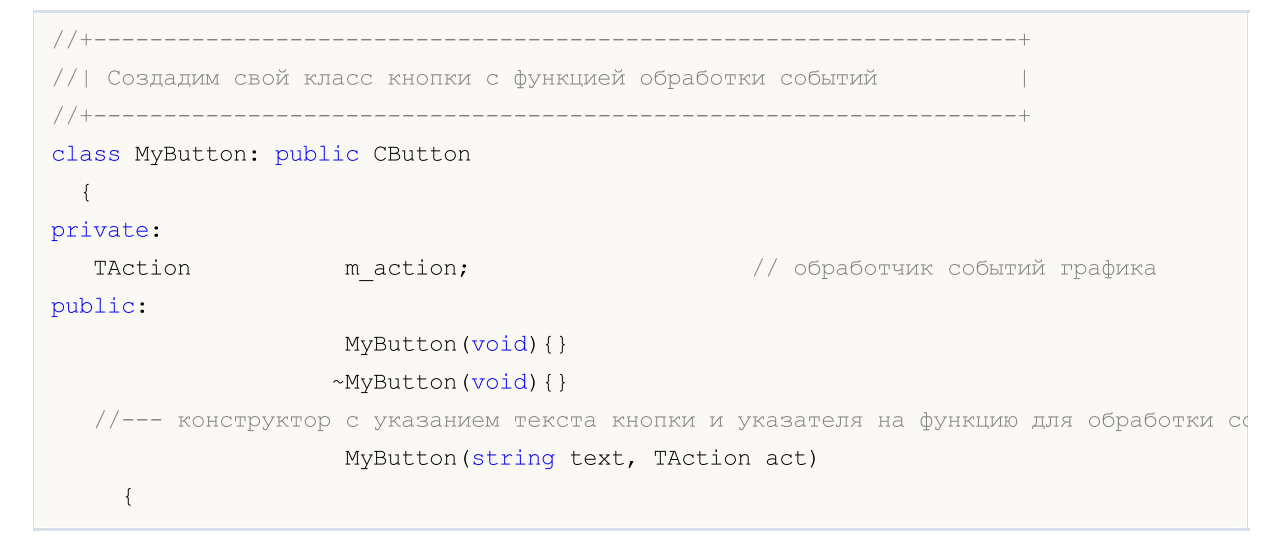

```
Text(text);
   m action=act;
  }
1/--- установка собственной функции, которая будет вызываться из обработчика событи
void SetAction(TAction act){m action=act;}
//--- стандартный обработчик событий графика
 virtual bool OnEvent(const int id, const long &lparam, const double &dparam, cons
   {
   if(m action!=NULL & lparam==Id())
    \{1/--- вызовем собственный обработчик m action()
     m action(sparam, (int)lparam);
      return(true);
     }
   else
   //--- вернем результат вызова обработчика из родительского класса CButton
     return(CButton::OnEvent(id,lparam,dparam,sparam));
  }
};
```
Далее создадим производный класс CControlsDialog от [CAppDialog,](#page-6721-0) в котором добавим массив m\_buttons для хранения кнопок типа MyButton, а также методы AddButton(MyButton &button) и CreateButtons().

```
//+------------------------------------------------------------------+
//| Класс CControlsDialog |
//| Назвначение: графическая панель для управления приложением |
//+------------------------------------------------------------------+
class CControlsDialog : public CAppDialog
 \left\{\right\}private:
  CArrayObj m buttons; \frac{1}{2} m accub кнопок
public:
                    CControlsDialog(void){};
                   ~CControlsDialog(void){};
  //--- create
  virtual bool Create(const long chart, const string name, const int subwin, const
  //--- добавление кнопки
  bool AddButton(MyButton &button){return(m_buttons.Add(GetPointer(button))
protected:
  //--- создание кнопок
  bool CreateButtons(void);
 };
//+------------------------------------------------------------------+
//| Создание объекта CControlsDialog на графике |
//+------------------------------------------------------------------+
bool CControlsDialog::Create(const long chart,const string name,const int subwin,const
 {
  if(!CAppDialog::Create(chart,name,subwin,x1,y1,x2,y2))
```

```
return(false);
  return(CreateButtons());
//---}
//+------------------------------------------------------------------+
//| defines
//+------------------------------------------------------------------+
//--- indents and gaps
#define INDENT LEFT (11) // indent from left (with allowance for border with allowance for border with allowance for border with allowance for border with allowance for border with allowance for border with allowance for b
#define INDENT TOP (11) // indent from top (with allowance for border width)
#define CONTROLS GAP X (5) // gap by X coordinate
#define CONTROLS GAP Y (5) (5) // gap by Y coordinate
//--- for buttons
#define BUTTON WIDTH (100) // size by X coordinate
#define BUTTON HEIGHT (20) // size by Y coordinate
//--- for the indication area
#define EDIT HEIGHT (20) // size by Y coordinate
//+------------------------------------------------------------------+
//| Создание и добавление кнопок на панель CControlsDialog |
//+------------------------------------------------------------------+
bool CControlsDialog::CreateButtons(void)
 {
//--- расчет координат кнопок
  int x1=INDENT LEFT;
  int y1=INDENT TOP+(EDIT HEIGHT+CONTROLS GAP Y);
  int x2;
  int y2=y1+BUTTON HEIGHT;
//--- добавим объекты кнопок вместе с указателями на функции
  AddButton(new MyButton("Open", Open));
  AddButton(new MyButton("Save", Save));
   AddButton(new MyButton("Close", Close));
//--- создадим кнопки графически
  for(int i=0; i\leq m buttons. Total();i++){
     MyButton *b=(MyButton*)m buttons.At(i);
     x1=INDENT_LEFT+i*(BUTTON_WIDTH+CONTROLS_GAP_X);
     x2=x1+BUTTON_WIDTH;
      if(!b.Create(m_chart_id,m_name+"bt"+b.Text(),m_subwin,x1,y1,x2,y2))
       \left\{ \right.PrintFormat("Failed to create button %s %d", b.Text(), i);
       return(false);
       }
      //--- добавим каждую кнопку в контейнер CControlsDialog
     if(!Add(b))
       return(false);
     }
//--- succeed
  return(true);
  }
```
Теперь мы можем написать программу с использованием панели управления CControlsDialog, в которой создается 3 кнопки "Open", "Save" и "Close". При нажатии на кнопку вызывается соответствующая ей функция, которая прописана в виде указателя на функцию TAction.

 $\frac{1}{-}$ - объявим объект на глобальном уровне, чтобы создать его автоматически при запуске CControlsDialog MyDialog; //+------------------------------------------------------------------+ //| Expert initialization function | //+------------------------------------------------------------------+ int OnInit()  $\left\{ \begin{array}{c} \end{array} \right.$ //--- теперь создадим объект на графике if(!MyDialog.Create(0,"Controls",0,40,40,380,344)) return(INIT\_FAILED); //--- запускаем приложение MyDialog.Run(); //--- успешная инициализация приложения return(INIT\_SUCCEEDED); } //+------------------------------------------------------------------+ //| Expert deinitialization function | //+------------------------------------------------------------------+ void OnDeinit(const int reason)  $\left\{ \begin{array}{c} \end{array} \right.$ //--- destroy dialog MyDialog.Destroy(reason); } //+------------------------------------------------------------------+ //| Expert chart event function | //+------------------------------------------------------------------+ void OnChartEvent(const int id,  $\frac{1}{2}$  // event ID const long& lparam, // event parameter of the long type const double& dparam, // event parameter of the double type const string& sparam) // event parameter of the string type {  $\frac{1}{-}$  для событий графика вызываем обработчик из родительского класса (CAppDialog в да MyDialog.ChartEvent(id,lparam,dparam,sparam); }

Внешний вид запущенного приложения и результаты нажатия кнопок представлены на картинке.

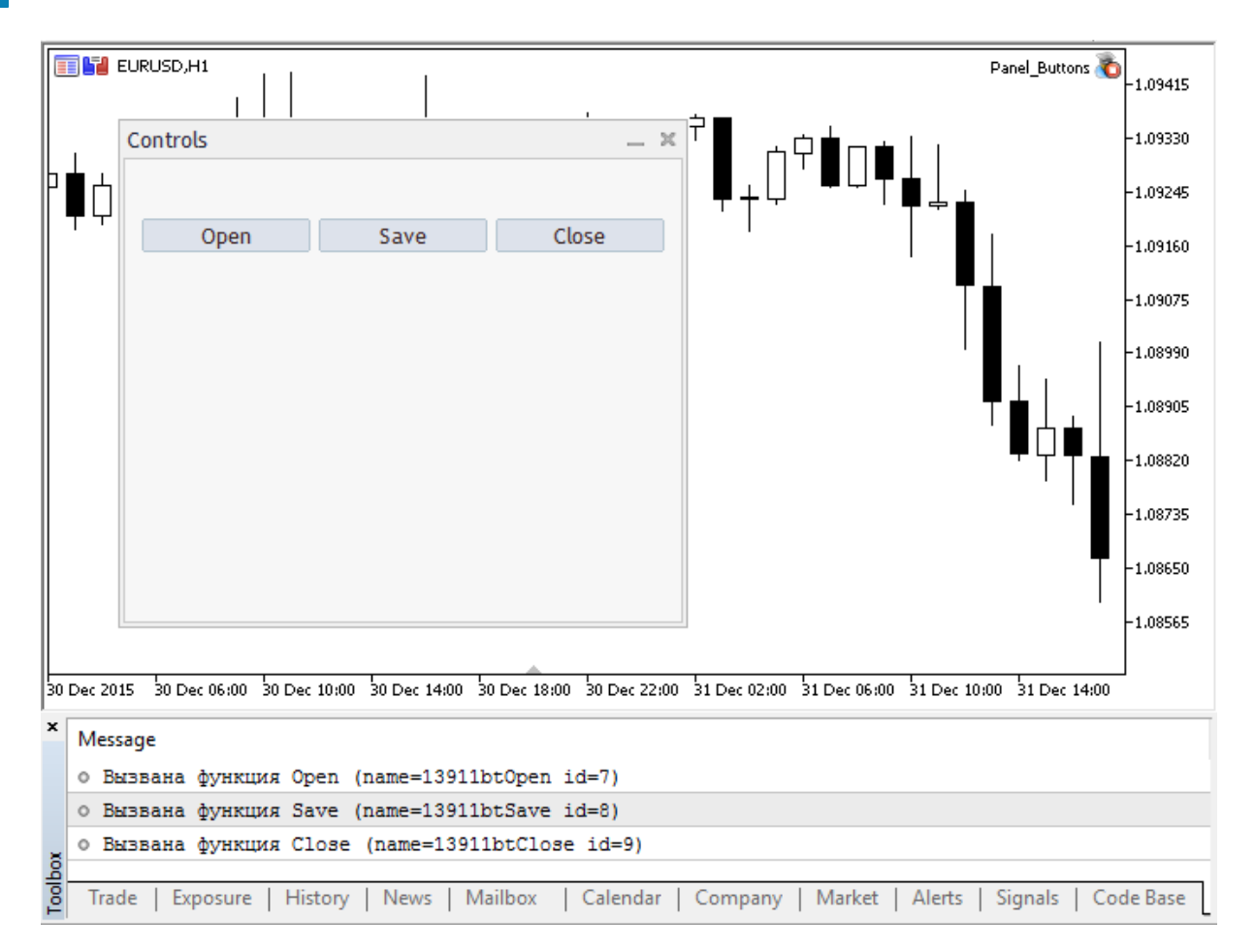

### Полный исходный код программы

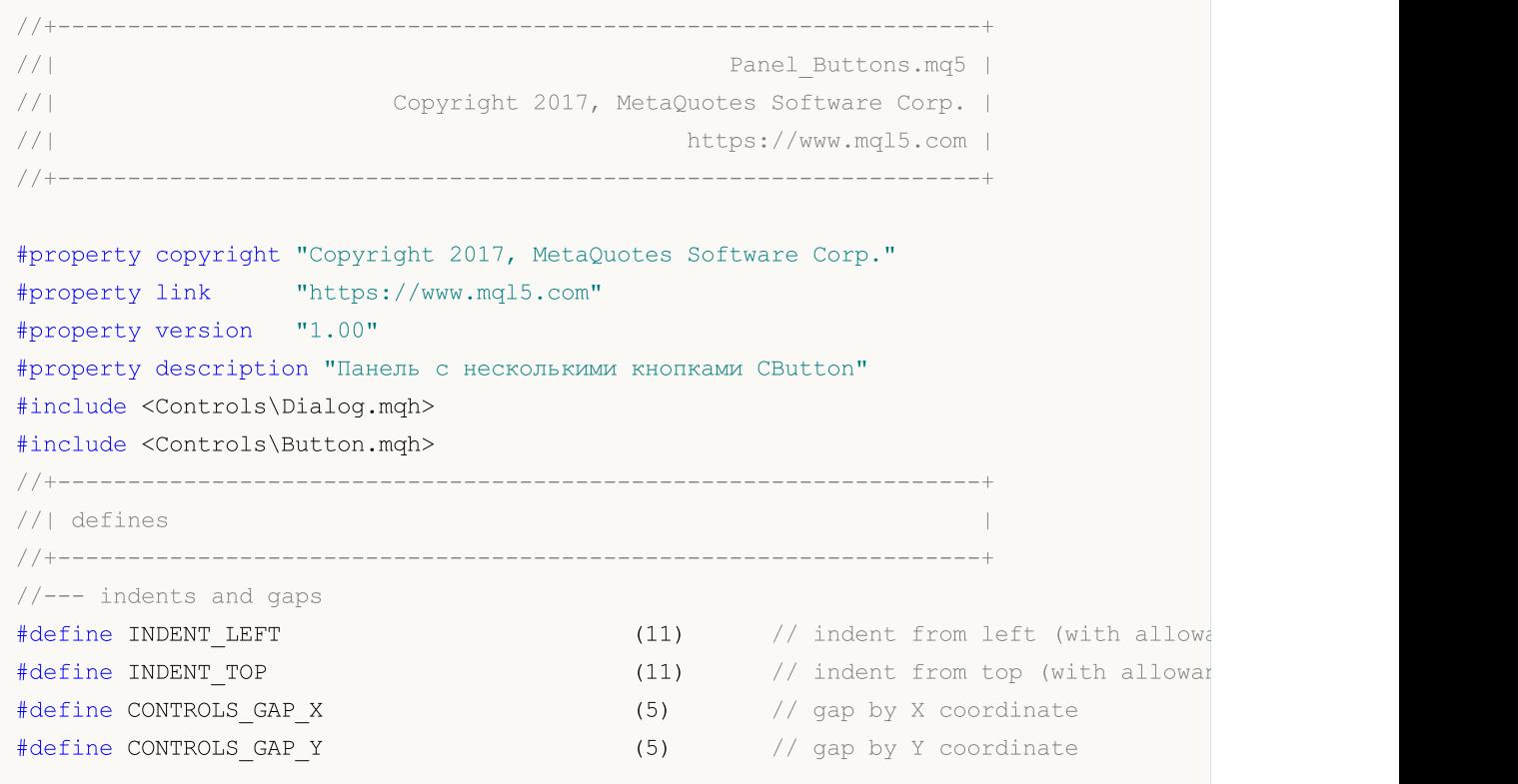

# MOI

```
//--- for buttons
#define BUTTON WIDTH (100) // size by X coordinate
#define BUTTON HEIGHT (20) // size by Y coordinate
//--- for the indication area
#define EDIT HEIGHT (20) // size by Y coordinate
//--- создадим пользовательский тип функции
typedef int(*TAction)(string,int);
//+------------------------------------------------------------------+
//| Открывает файл |
//+------------------------------------------------------------------+
int Open(string name,int id)
\left\{\begin{array}{c}1\end{array}\right\}PrintFormat("Вызвана функция %s (name=%s id=%d)", FUNCTION ,name,id);
 return(1);
}
//+------------------------------------------------------------------+
//| Сохраняет файл |
//+------------------------------------------------------------------+
int Save(string name,int id)
\left\{\begin{array}{c}1\end{array}\right\}PrintFormat("Вызвана функция %s (name=%s id=%d)", FUNCTION , name,id);
 return(2);
}
//+------------------------------------------------------------------+
//| Закрывает файл |
//+------------------------------------------------------------------+
int Close(string name,int id)
 \{PrintFormat("Вызвана функция %s (name=%s id=%d)", FUNCTION , name,id);
 return(3);
}
//+------------------------------------------------------------------+
//| Создадим свой класс кнопки с функцией обработки событий |
//+------------------------------------------------------------------+
class MyButton: public CButton
 \left\{\right\}private:
 TAction maction; methods matches matches and the manufacture of \ell обработчик событий графика
public:
                    MyButton(void){}
                   ~MyButton(void){}
  1/--- конструктор с указанием текста кнопки и указателя на функцию для обработки со
                   MyButton(string text,TAction act)
    {
     Text(text);
    m action=act;
    }
   \frac{1}{1}--- установка собственной функции, которая будет вызываться из обработчика событи
```

```
void SetAction(TAction act){m action=act;}
  //--- стандартный обработчик событий графика
   virtual bool OnEvent(const int id, const long &lparam, const double &dparam, const
    {
      if(m action!=NULL & lparam==Id())
       {
        //--- вызовем собственный обработчик
        m action(sparam, (int)lparam);
        return(true);
       }
     else
     //--- вернем результат вызова обработчика из родительского класса CButton
        return(CButton::OnEvent(id,lparam,dparam,sparam));
    }
 };
//+------------------------------------------------------------------+
//| Класс CControlsDialog |
//| Назвначение: графическая панель для управления приложением |
//+------------------------------------------------------------------+
class CControlsDialog : public CAppDialog
 \left\{\right\}private:
 CArrayObj m buttons; // массив кнопок
public:
                    CControlsDialog(void){};
                   ~CControlsDialog(void){};
  //---<sub>create</sub>virtual bool Create(const long chart, const string name, const int subwin, const
  //--- добавление кнопки
  bool AddButton(MyButton &button){return(m_buttons.Add(GetPointer(button))
protected:
  //--- создание кнопок
  bool CreateButtons(void);
 };
//+------------------------------------------------------------------+
//| Создание объекта CControlsDialog на графике |
//+------------------------------------------------------------------+
bool CControlsDialog::Create(const long chart,const string name,const int subwin,const
 \left\{ \right.if(!CAppDialog::Create(chart,name,subwin,x1,y1,x2,y2))
     return(false);
   return(CreateButtons());
// --}
//+------------------------------------------------------------------+
//| Создание и добавление кнопок на панель CControlsDialog |
//+------------------------------------------------------------------+
bool CControlsDialog::CreateButtons(void)
 {
```

```
//--- расчет координат кнопок
  int x1=INDENT_LEFT;
   int y1=INDENT_TOP+(EDIT_HEIGHT+CONTROLS_GAP_Y);
  int x2;
   int y2=y1+BUTTON HEIGHT;
//--- добавим объекты кнопок вместе с указателями на функции
   AddButton(new MyButton("Open", Open));
  AddButton(new MyButton("Save", Save));
   AddButton(new MyButton("Close", Close));
//--- создадим кнопки графически
   for(int i=0; i\leq m buttons. Total();i++)
     {
      MyButton *b=(MyButton*)m buttons.At(i);
      x1=INDENT_LEFT+i*(BUTTON_WIDTH+CONTROLS_GAP_X);
      x2=x1+BUTTON_WIDTH;
      if(!b.Create(m_chart_id,m_name+"bt"+b.Text(),m_subwin,x1,y1,x2,y2))
        {
         PrintFormat("Failed to create button %s %d", b.Text(), i);
         return(false);
        }
      //--- добавим каждую кнопку в контейнер CControlsDialog
      if(!Add(b))
        return(false);
     }
//--- succeed
 return(true);
 }
\frac{1}{-} объявим объект на глобальном уровне, чтобы создать его автоматически при запуске
CControlsDialog MyDialog;
//+------------------------------------------------------------------+
//| Expert initialization function |
//+------------------------------------------------------------------+
int OnInit()
 \left\{ \begin{array}{c} \end{array} \right.//--- теперь создадим объект на графике
  if(!MyDialog.Create(0,"Controls",0,40,40,380,344))
      return(INIT_FAILED);
//--- запускаем приложение
  MyDialog.Run();
//--- успешная инициализация приложения
  return(INIT_SUCCEEDED);
  }
//+------------------------------------------------------------------+
//| Expert deinitialization function |
//+------------------------------------------------------------------+
void OnDeinit(const int reason)
 \left\{ \begin{array}{c} \end{array} \right.//--- destroy dialog
  MyDialog.Destroy(reason);
```
158

```
}
//+------------------------------------------------------------------+
//| Expert chart event function |
//+------------------------------------------------------------------+
void OnChartEvent(const int id, \frac{1}{2} // event ID
                 const long& lparam, // event parameter of the long type
                 const double& dparam, // event parameter of the double type
                 const string& sparam) // event parameter of the string type
 \left\{ \right.//--- для событий графика вызываем обработчика из родительского класса (CAppDialog в д
 MyDialog.ChartEvent(id,lparam,dparam,sparam);
 }
```
#### Смотри также

[Переменные,](#page-238-0) [Функции](#page-199-0)

# <span id="page-158-0"></span>Указатели объектов

В MQL5 существует возможность динамически создавать объекты сложного типа. Это делается при помощи [оператора](#page-196-0) new, который возвращает описатель созданного объекта. Описатель имеет размер 8 байт. Синтаксически описатели объектов в MQL5 похожи на указатели в C++.

Пример:

```
MyObject* hobject= new MyObject();
```
В отличие от C++, переменная hobject из вышеприведенного примера не является указателем на память, а является дескриптором объекта. Кроме того, в языке MQL5 все объекты в параметрах функции обязательно должны передаваться по ссылке. Примеры передачи объектов в качестве параметра функции:

```
class Foo
 {
public:
 string m_name;
  int m_id;
  static int s counter;
  //--- конструкторы и деструкторы
                   Foo(void){Setup("noname");};
                    Foo(string name){Setup(name);};
                   ~\simFoo(void){};
  //--- инициализируем объект Foo
  void Setup(string name)
    {
     m_name=name;
     s counter++;
     m id=s counter;
    }
 };
int Foo::s counter=0;
//+------------------------------------------------------------------+
//| Script program start function |
//+------------------------------------------------------------------+
void OnStart()
 {
//--- объявим объект как переменную с автоматическим созданием
  Foo foo1;
//--- вариант передачи объекта по ссылке
  PrintObject(foo1);
//--- объявим указатель на объект и создадим его с помощью оператора 'new'
  Foo *foo2=new Foo("foo2");
//--- вариант передачи указателя на объект по ссылке
  PrintObject(foo2); // указатель на объект автоматически преобразуется компилятором
//--- объявим массив объектов Foo
```
159

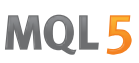

```
Foo foo_objects[5];
//--- вариант передачи массива объектов
   PrintObjectsArray(foo_objects); // отдельная функция для передачи массива объектов
//--- объявим массив указателей на объекты типа Foo
   Foo *foo_pointers[5];
   for(int i=0; i<5; i++)foo pointers[i]=new Foo("foo pointer");
//--- вариант передачи массива указателей
   PrintPointersArray(foo_pointers); // отдельная функция для передачи массива указате
//--- перед завершением работы обязательно удаляем объекты, созданные как указатели
   delete(foo2);
//--- удаляем массив указателей
  int size=ArraySize(foo pointers);
   for(int i=0; i<5; i++)delete(foo_pointers[i]);
// -- --}
//+------------------------------------------------------------------+
//| Объекты всегда передаются по ссылке |
//+------------------------------------------------------------------+
void PrintObject(Foo &object)
 \{Print( FUNCTION ,": ",object.m id," Object name=",object.m name);
  }
//+------------------------------------------------------------------+
//| Передача массива объектов |
//+------------------------------------------------------------------+
void PrintObjectsArray(Foo &objects[])
 {
 int size=ArraySize(objects);
  for(int i=0; i < size; i++)
     PrintObject(objects[i]);
 }
//+------------------------------------------------------------------+
//| Передача массива указателей на объект |
//+------------------------------------------------------------------+
void PrintPointersArray(Foo* &objects[])
 \left\{ \begin{array}{c} \end{array} \right\}int size=ArraySize(objects);
  for(int i=0; i < size; i++)
    PrintObject(objects[i]);
  }
//+------------------------------------------------------------------+
```
### Проверка указателя перед использованием

Попытка обращения к некорректному указателю приводит к [критическому](#page-1093-0) завершению программы. Для проверки указателя перед использованием служит функция [CheckPointer](#page-1140-0). Указатель может быть некорректным в следующих случаях:

- · указатель равен [NULL](#page-147-0);
- · объект был уничтожен при помощи оператора [delete.](#page-198-0)

Данную функцию можно использовать как проверку указателя на корректность. Значение, отличное от нуля, гарантирует, что по этому указателю можно получить доступ к данным.

```
class CMyObject
{
protected:
 double m_value;
public:
                     CMyObject(void);
                     CMyObject(double value) {m value=value; };
                     ~CMyObject(void){};
 //---
 double Value(void) {return(m_value);}
 };
//+------------------------------------------------------------------+
//| Script program start function |
//+------------------------------------------------------------------+
void OnStart()
 {
//--- создадим неинициализованный объект
 CMyObject *pointer;
 if(CheckPointer(pointer)==POINTER_INVALID)
   Print("1. pointer is ", EnumToString(CheckPointer(pointer)));
 else
    Print("1. pointer.Value()=", pointer.Value());
//--- инициализируем указатель
 pointer=new CMyObject(M_PI);
  if(CheckPointer(pointer)==POINTER_INVALID)
    Print("2. pointer is ", EnumToString(CheckPointer(pointer)));
 else
    Print("2. pointer.Value()=", pointer.Value());
//--- удалим объект
 delete(pointer);
 if(CheckPointer(pointer)==POINTER_INVALID)
    Print("3. pointer is ", EnumToString(CheckPointer(pointer)));
 else
    Print("3. pointer.Value()=", pointer.Value());
 }
/*
   1. pointer is POINTER_INVALID
   2. pointer.Value()=3.141592653589793
```
MOI

#### 3. pointer is POINTER\_INVALID \*/

Для быстрой проверки указателя можно также использовать оператор "!" ([LNOT\)](#page-169-0), который проверяет его на валидность через неявный вызов функции [CheckPointer.](#page-1140-0) Это позволяет писать код более кратко и наглядно. Вот как будут выглядеть проверки из предыдущего примера:

```
//+------------------------------------------------------------------+
//| Script program start function |
//+------------------------------------------------------------------+
void OnStart()
\left\{ \right.//--- создадим неинициализованный объект
 CMyObject *pointer;
 if(!pointer)
   Print("1. pointer is ", EnumToString(CheckPointer(pointer)));
  else
   Print("1. pointer.Value()=", pointer.Value());
//--- инициализируем указатель
  pointer=new CMyObject(M_PI);
  if(!pointer)
   Print("2. pointer is ", EnumToString(CheckPointer(pointer)));
  else
    Print("2. pointer.Value()=", pointer.Value());
//--- удалим объект
  delete(pointer);
 if(!pointer)
   Print("3. pointer is ", EnumToString(CheckPointer(pointer)));
  else
    Print("3. pointer.Value()=", pointer.Value());
 }
/*
   1. pointer is POINTER_INVALID
   2. pointer.Value()=3.141592653589793
   3. pointer is POINTER INVALID
*/
```
Для быстрой проверки на NULL следует использовать оператор "==". Например: ptr==NULL или ptr!=NULL.

#### Смотри также

[Переменные,](#page-238-0) [Инициализация](#page-257-0) переменных, Область видимости и время жизни [переменных,](#page-259-0) Создание и [уничтожение](#page-261-0) объектов

# Ссылки. Модификатор & и ключевое слово this

# Передача параметров по ссылке

В MQL5 параметры [простых](#page-79-1) типов можно передавать как по значению, так и по ссылке, в то время как параметры [сложных](#page-79-2) типов всегда передаются по ссылке. Для указания компилятору на необходимость передачи параметра по ссылке, перед именем параметра ставится знак амперсанда &.

Передача параметра по ссылке означает передачу адреса переменной, поэтому все изменения, произведенные над переданным по ссылке параметром, сразу же отобразятся и в исходной переменной. Используя передачу параметров по ссылке можно организовать возврат одновременно нескольких результатов из функции. Чтобы предотвратить изменение переданного по ссылке параметра, необходимо использовать модификатор [const.](#page-241-0)

Таким образом, если входной параметр функции является [массивом,](#page-238-1) объектом структуры или класса, то в заголовке функции после типа переменной и перед ее именем ставится символ '&'.

#### Пример

```
class CDemoClass
 \left\{ \right.private:
 double marray[];
public:
  void setArray(double &array[]);
  };
//+------------------------------------------------------------------+
//| заполнение массива |
//+------------------------------------------------------------------+
void CDemoClass::setArray(double &array[])
 {
  if(ArraySize(array)>0)
    {
    ArrayResize(m array,ArraySize(array));
    ArrayCopy(m array, array);
     }
  }
```
В вышеприведенном примере объявлен [класс](#page-114-0) CDemoClass, который содержит [приватный](#page-241-1) член массив m\_array[] типа [double.](#page-94-0) Объявлена [функция](#page-199-0) setArray(), в которую по ссылке передается массив array[]. Если заголовок функции написать без указания передачи по ссылке, т.е. убрать знак амперсанда, то при попытке компиляции такого кода будет выдано сообщение об ошибке.

Несмотря на то, что массив передается по ссылке, мы не можем произвести присвоение одного массива другому. Необходимо сделать поэлементное копирование содержимого массиваисточника в массив-приемник. Наличие символа & для массивов и структур при передаче в качестве параметра функции является обязательным при описании функции.

# Ключевое слово this

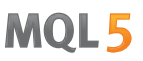

Переменная типа класса (объект) может передаваться как по ссылке, так и по [указателю.](#page-158-0) Указатель как и ссылка служит для того чтобы получать доступ к объекту. После объявления указателя объекта необходимо применить к нему оператор [new](#page-196-0) для его создания и инициализации.

Зарезервированное слово this предназначено для получения ссылки объекта на самого себя, доступной внутри методов класса или структуры. this всегда ссылается на объект, в методе которого используется, а выражение [GetPointer\(](#page-1151-0)this) даёт указатель объекта, членом которого является функция, в которой осуществлен вызов функции GetPointer(). В MQL5 функции не могут возвращать объекты, но разрешено возвращать указатель объекта.

Таким образом, если необходимо, чтобы функция вернула объект, то мы можем вернуть указатель этого объекта в виде GetPointer(this). Добавим в описание класса CDemoClass функцию getDemoClass(), которая возвращает указатель объекта этого класса.

```
class CDemoClass
 \left\{ \right.private:
 double m_array[];
public:
  void setArray(double &array[]);
  CDemoClass *getDemoClass();
 };
//+------------------------------------------------------------------+
//| заполнение массива |
//+------------------------------------------------------------------+
void CDemoClass::setArray(double &array[])
 {
  if(ArraySize(array)>0)
    \left| \cdot \right|ArrayResize(m array,ArraySize(array));
     ArrayCopy(m array, array);
    \rightarrow}
//+------------------------------------------------------------------+
//| возвращает собственный указатель |
//+------------------------------------------------------------------+
CDemoClass *CDemoClass::getDemoClass(void)
 {
  return(GetPointer(this));
  }
```
Структуры не имеют указателей, к ним нельзя применять операторы new и delete, и нельзя использовать GetPointer(this).

#### Смотри также

[Указатели](#page-158-0) объектов, Создание и [уничтожение](#page-261-0) объектов, Область [видимости](#page-259-0) и время жизни [переменных](#page-259-0)

**MOL5** 

# Операции и выражения

Некоторым символам и символьным последовательностям придается особое значение. Это - так называемые символы операций, например:

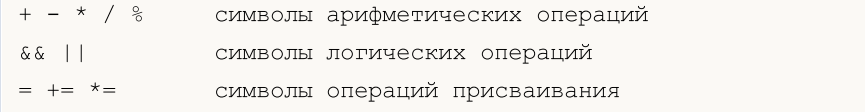

Символы операций используются в выражениях и имеют смысл тогда, когда им даны соответствующие операнды. Также особое значение придается знакам препинания. Знаки препинания включают круглые скобки, фигурные скобки, запятую, двоеточие и точку с запятой.

Символы операций, знаки препинания и пробелы служат для того, чтобы отделять элементы языка.

В данном разделе рассматриваются следующие темы:

- · [Выражения](#page-165-0)
- · [Арифметические](#page-166-0) операции
- · Операции [присваивания](#page-167-0)
- · Операции [отношения](#page-168-0)
- · [Логические](#page-169-0) операции
- · [Побитовые](#page-171-0) операции
- · Другие [операции](#page-174-0)
- · [Приоритеты](#page-178-0) и порядок операций

165

MOL5

# <span id="page-165-0"></span>Выражения

Выражение состоит из одного или нескольких операндов и символов операций. Может записываться в несколько строк.

### Примеры:

 $a++; b = 10;$  // несколько выражений расположены на одной строчке //--- одно выражение разбито на несколько строк  $x = (y * z) /$  $(w + 2) + 127;$ 

Выражение, заканчивающееся точкой с запятой (;), является оператором.

### Смотри также

[Приоритеты](#page-178-0) и порядок операций

166

# <span id="page-166-0"></span>Арифметические операции

К арифметическим относятся аддитивные и мультипликативные операции:

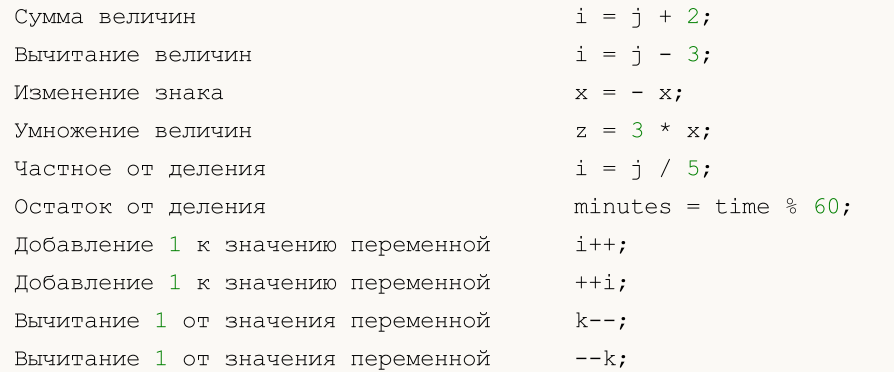

Операция инкремента и декремента применяются только к переменным, к константам не применяются. Префиксные инкремент (++i) и декремент (--k) применяются к переменной непосредственно перед использованием этой переменной в выражении.

Постфиксные инкремент (i++) и декремент (k--) применяются к переменной сразу после использования этой переменной в выражении.

#### Важное замечание

```
int i=5:
int k = i++ + +i;
```
Могут возникнуть вычислительные проблемы при переносе вышеуказанного выражения из одной среды программирования в другую (например, из Borland C++ в MQL5). В общем случае порядок вычислений зависит от реализации компилятора. На практике существуют два способа реализации постдекремента (постинкремента):

- 1. постдекремент (постинкремент) применяется к переменной после вычисления всего выражения:
- 2. постдекремент (постинкремента) применяется к переменной сразу по месту операции.

В MQL5 в данный момент реализован первый способ вычисления постдекремента (постинкремента). Но даже обладая этим знанием лучше не экспериментировать с использованием данной тонкости.

#### Примеры:

```
int a=3:
a++;
                // верное выражение
int b=(a++) * 3; // неверное выражение
```
### Смотри также

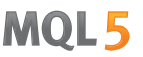

# <span id="page-167-0"></span>Операции присваивания

Значением выражения, в которое входит операция присваивания, является значение левого операнда после присваивания:

Присваивание значения х переменной у  $y = x;$ 

Следующие операции объединяют арифметические или побитовые операции с операцией присваивания:

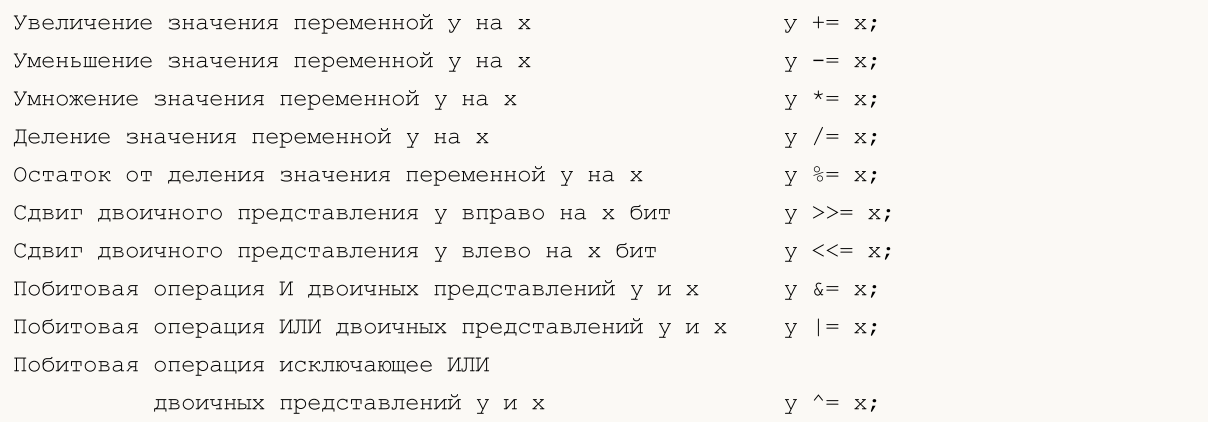

Побитовые операции производятся только с целыми числами. При выполнении операции логический сдвиг представления у вправо/влево на х бит используются младшие 5 двоичных разрядов значения х, старшие разряды отбрасываются, то есть сдвиг производится на 0-31 бит.

При выполнении операции %= (значение у по модулю х) знак результата совпадает со знаком делимого.

В выражении оператор присваивания может присутствовать много раз. В этом случае обработка выражения ведется справа налево:

 $y=x=3;$ 

Сначала переменной х будет присвоено значение 3, затем переменной у будет присвоено значение переменной х, то есть тоже 3.

Смотри также

# <span id="page-168-0"></span>Операции отношения

Логическое значение ЛОЖЬ представляется целым нулевым значением, а значение ИСТИНА представляется любым ненулевым.

Значением выражений, содержащих операции отношения или погические операции, являются ЛОЖЬ(0) или ИСТИНА(1).

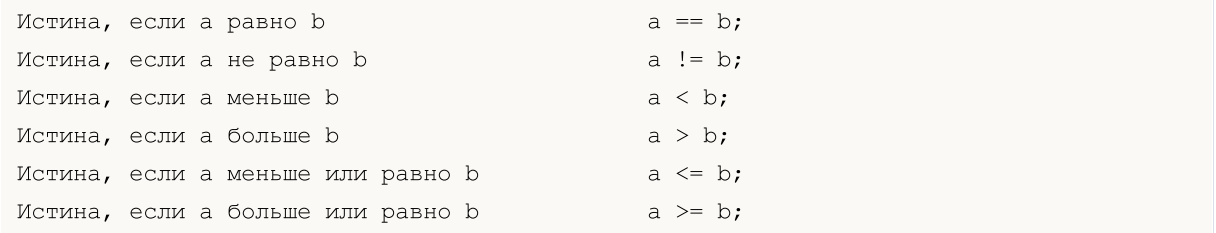

Нельзя сравнивать два вещественных числа на равенство друг другу. В большинстве случаев два вроде бы одинаковых числа могут оказаться неравными из-за разницы значения в 15-ом знаке после запятой. Для корректного сравнения двух вещественных чисел необходимо сравнивать нормализованную разницу этих чисел с нулевым значением.

Пример:

```
bool CompareDoubles (double number1, double number2)
  \left\{ \right.if (NormalizeDouble (number1-number2, 8) ==0) return (true);
   else return(false);
  \rightarrowvoid OnStart()
  \left\{ \right.double first=0.3;
   double second=3.0;
   double third=second-2.7;
   if(first!=third)
      \left\{ \right.if(CompareDoubles(first, third))
           printf("%.16f %.16f все таки равны", first, third);
      \rightarrow\overline{\phantom{a}}// Результат: 0.3000000000000000 0.2999999999999998 все таки равны
```
Смотри также

# <span id="page-169-0"></span>Логические операции

# Логическое отрицание НЕ(!)

Операнд операции логического отрицания НЕ(!) должен иметь арифметический тип. Результат равен ИСТИНА(1), если значение операнда есть ЛОЖЬ(0), и равен ЛОЖЬ(0), если операнд не равен ЛОЖЬ(0).

```
if(!a) Print("не 'a'");
```
# Логическая операция ИЛИ (||)

Логическая операция ИЛИ (||) значений x и y. Значением выражения является ИСТИНА(1), если истинно (не нуль) значение x или y. В противном случае - ЛОЖЬ(0).

if( $x < 0$  ||  $x \geq max$  bars) Print("out of range");

# Логическая операция И (&&)

Логическая операция И (&&) значений x и y. Значением выражения является ИСТИНА(1), если значения x и y истинны (не нуль). В противном случае - ЛОЖЬ(0).

### Короткая оценка логических операций

К логическим выражениям применяется схема так называемой "короткой оценки", то есть, вычисление выражения прекращается в тот момент, когда можно точно оценить результат выражения.

```
//+------------------------------------------------------------------+
//| Script program start function |
//+------------------------------------------------------------------+
void OnStart()
 \left\{ \begin{array}{c} \end{array} \right\}//--- первый пример короткой оценки
  if(func false() && func true())
      Print ("Операция &&: Это сообщение вы никогда не увидите");
   else
      Print ("Операция &&&&&&\n Результат первого выражения false, поэтому второе выражение
//--- второй пример короткой оценки
  if(! func false() || ! func true())
      Print ("Операция | |: Результат первого выражения true, поэтому второе выражение
   else
      Print ("Операция ||: Это сообщение вы никогда не увидите");
  }
//+------------------------------------------------------------------+
//| функция всегда возвращает false |
//+------------------------------------------------------------------+
bool func_false()
```
171

```
\left\{ \begin{array}{c} \end{array} \right.Print("Функция func false()");
 return(false);
 }
//+------------------------------------------------------------------+
1/| функция всегда возвращает true |//+------------------------------------------------------------------+
bool func_true()
 \left\{ \begin{array}{c} \end{array} \right.Print("Функция func_true()");
  return(true);
 }
```
### Смотри также

# <span id="page-171-0"></span>Побитовые операции

# Дополнение до единицы

Дополнение до единицы значения переменной. Значение выражения содержит 1 во всех разрядах, в которых значение переменной содержит 0, и 0 во всех разрядах, в которых значения переменной содержит 1.

 $b = \sim n;$ 

#### Пример:

```
char a='a',b;
  b = \alpha;
  Print("a = ", a, " b = ", b);
// Результат будет такой:
1/4 = 97 b= -98
```
### Сдвиг вправо

Двоичное представление x сдвигается вправо на y разрядов. Если сдвигаемое значение имеет беззнаковый тип, то осуществляется логический сдвиг вправо, то есть, освобождающиеся слева разряды будут заполняться нулями.

Если же сдвигаемое значение имеет знаковый тип, то осуществляется арифметический сдвиг вправо, то есть освобождающиеся слева разряды будут заполняться значением знакового бита (если число положительное, то значение знакового бита равно 0, если число отрицательное, то значение знакового бита равно 1)

 $x = x \gg y;$ 

Пример:

```
char a='a', b='b';
  Print("Before: a = ", a, " b = ", b);//--- произведем сдвиг вправо
  b=a>>1;Print("After: a = ", a, " b = ", b);// Результат будет такой:
// Before: a = 97 b = 98
// After: a = 97 b = 48
```
# Сдвиг влево

Двоичное представление x сдвигается влево на y разрядов; освобождающиеся справа разряды заполняются нулями.

 $x = x \iff y;$ 

Пример:

```
char a='a',b='b';
Print("Before: a = ", a, " b = ", b);
```
172

```
//--- произведем сдвиг влево
  b=a<<1;
  Print ("After: a = ", a, " b = ", b);// Результат будет такой:
// Before: a = 97 b = 98
// After: a = 97 b = -62
```
Не рекомендуется производить сдвиг на большее или равное число битов, чем разрядность сдвигаемой переменной, так как результат такой операции не определен.

При выполнении операции сдвига над 32-х битными типами для вычисления сдвига учитываются только младшие 5 бит, а для операций сдвига над 64-х битными типами значения сдвига определяется только младшими 6 битами. Покажем это на примере:

```
int a=305;
             // тип int имеет размер 4 байта и является 32-х битными число
int b=a;
            // сделаем копию
int shift=37; // зададим переменную сдвига
shift++;\frac{1}{2} увеличим значения на 1, shift=38
//--- задаем сдвиг на 38 разрядов, но на самом деле будет произведен сдвиг на 6 ра:
a=a>>shift; // 38 в двоичном представлении будет выглядеть как '100110', младшие
b = b \ge 6;
            // над переменной b произведен сдвиг на 6 разрядов
//--- убедимся, что переменные а и b содержат одинаковое значение после операции сд
Print ("a = ", a, " b = ", b);
```
### Побитовая операция И

Побитовая операция И двоичных представлений х и у. Значение выражения содержит 1 (ИСТИНА) во всех разрядах, в которых и х, и у содержат не ноль; и 0 (ЛОЖЬ) во всех остальных разрядах.

 $b = ((x \& y) != 0);$ 

Пример:

```
char a='a'.b='b'://--- операция И
  char c=a\&b;
  Print ("a = ", a, " b = ", b);
  Print ("a & b = ", c);
// Результат будет такой:
// a = 97 b = 98
// a & b = 96
```
# Побитовая операция ИЛИ

Побитовая операция ИЛИ двоичных представлений х и у. Значение выражения содержит 1 во всех разрядах, в которых х или у не содержит 0, и 0 - во всех остальных разрядах.

 $b = x + y;$ 

### Пример:

char  $a='a', b='b'$ ;

//--- операция ИЛИ

174

char  $c=a|b$ ; Print ("a = ", a, " b = ", b); Print ("a | b = ", c); // Результат будет такой: //  $a = 97$  b = 98 // a | b = 99

# Побитовая операция исключающее ИЛИ

Побитовая операция исключающее ИЛИ (eXclusive OR) двоичных представлений х и у. Значение выражения содержит 1 в тех разрядах, в которых х и у имеют разные двоичные значения, и 0 - во всех остальных разрядах.

 $b = x \land y;$ 

### Пример:

```
char a='a', b='b';//--- операция исключающее ИЛИ
  char c=a^b;
  Print ("a = ", a, " b = ", b);
  Print ("a \wedge b = ", c);
// Результат будет такой:
// a = 97 b = 98
// a \land b = 3
```
Побитовые операции выполняются только с целыми числами.

### Смотри также

175

# <span id="page-174-0"></span>Другие операции

# Индексирование ( [] )

При обращении к i-му элементу массива значением выражения является значение переменной с порядковым номером i.

### Пример:

```
array[i] = 3; // Присвоить значение 3 i-му элементу массива array.
```
Индексом массива может быть только целое число. Допускаются не более чем четырехмерные массивы. Индексация каждого измерения производится от 0 до размер измерения-1. В частном случае одномерного массива из 50 элементов обращение к первому элементу будет выглядеть как array[0], к последнему элементу - array[49].

При доступе за пределы массива исполняющая подсистема сгенерирует критическую ошибку, и выполнение программы будет остановлено.

# Вызов функции с аргументами x1, x2,..., xn

Каждый аргумент может представлять собой константу, переменную или выражение соответствующего типа. Передаваемые аргументы разделяются запятыми и должны находиться внутри круглых скобок, открывающая круглая скобка должна следовать за именем вызываемой функции.

Значением выражения является значение, возвращаемое функцией. Если тип возвращаемого значения функции есть void, то вызов такой функции нельзя помещать справа в операции присвоения. Обратите внимание, что порядок выполнения выражений x1,..., xn гарантируется.

Пример:

```
int length=1000000;
  string a="a",b="b",c;
// --int start=GetTickCount(),stop;
  long i;
  for(i=0;i<length;i++)
     c=a+b;
  stop=GetTickCount();
   Print("time for 'c = a + b' = ", (stop-start)," milliseconds, i = ", i);
```
# Операция запятая ( , )

Выражения, разделенные запятыми, вычисляются слева направо. Все побочные эффекты вычисления левого выражения могут возникать до вычисления правого выражения. Тип и значение результата совпадают с типом и значением правого выражения. В качестве примера можно рассматривать список передаваемых параметров (см.выше).

### Пример:

```
for (i=0, j=99; i<100; i++, j--) Print (array [i] [j]);
```
# Операция точка (.)

Для прямого доступа к публичным членам структур и классов используется операция точка. Синтаксис

```
Имя переменной типа структуры. Имя члена
```
#### Пример:

```
struct SessionTime
  \left\{ \right.string sessionName;
   int startHour;
   int startMinutes;
   int
          endHour;
   int
          endMinutes;
  \} st;
st.sessionName="Asian";
st.startHour=0;
st.startMinutes=0;
st.endHour=9;
st.endMinutes=0;
```
# Операция разрешения контекста (:: )

Каждая функция в mgl5-программе имеет свой контекст исполнения. Например, системная функция Print() выполняется в глобальном контексте. Импортируемые функции вызываются в контексте соответствующего импорта. Функции-методы классов имеют контекст соответствующего класса. Синтаксис операции разрешения контекста:

```
[Имя контекста]: : Имя функции (параметры)
```
Если имя контекста отсутствует, то это явное указание на использование глобального контекста. В случае отсутствия операции разрешения контекста, функция ищется в ближайшем контексте. В случае отсутствия функции в локальном контексте, поиск производится в глобальном контексте.

Также операция разрешения контекста используется для определения функции-члена класса.

```
тип Имя_класса::Имя_функции (описание_параметров)
   \{// тело функции
   \}
```
Если в программе используются или могут в будущем использоваться несколько одноименных функций из разных контекстов исполнения, то может возникнуть неоднозначность. Порядок приоритета вызова функций без явного указания контекста:

- 1. Методы класса. Если функция с заданным именем в классе не задана, то ищем на следующем уровне.
- 2. Функции MQL5. Если такой функции в языке нет, то ищем на следующем уровне.
- 3. Глобальные функции, определенные пользователем. Если такой функции нет, то ищем на следующем уровне.
- 4. Импортируемые функции. Если функция не найдена среди импортируемых, то компилятор выдает ошибку.

Для устранения неоднозначности вызова функций явно указывайте область видимости с помощью операции разрешения контекста.

#### Пример:

```
#property script_show_inputs
#import"kernel32.dll"
  int GetLastError(void);
#import
class CCheckContext
 \left\{ \right.int m_id;
public:
             CCheckContext() { m_id=1234; }
protected:
  int GetLastError() { return(m id); }
 };
class CCheckContext2 : public CCheckContext
 \left\{ \right.int m_id2;
public:
             CCheckContext2() { m_id2=5678; }
  void Print();
protected:
  int GetLastError() { return(m id2); }
 };
void CCheckContext2::Print()
 \left\{ \right.::Print("Terminal GetLastError",::GetLastError());
  ::Print("kernel32 GetLastError",kernel32::GetLastError());
  ::Print("parent GetLastError",CCheckContext::GetLastError());
  ::Print("our GetLastError",GetLastError());
 }
//+------------------------------------------------------------------+
//| Script program start function |
//+--------void OnStart()
 \left\{ \right.// -- -
```
 $// +-----$ 

```
CCheckContext2 test;
 test.Print();
\rightarrow
```
# Операция взятия размера типа данных или размера объекта любого типа данных (sizeof)

С помощью операции sizeof можно определить размер памяти которая соответствует идентификатору или типу. Операция sizeof имеет следующий формат:

Пример:

sizeof (выражение)

В качестве выражения может быть использован любой идентификатор, либо имя типа, заключенное в скобки. Отметим, что не может быть использовано имя типа void, а идентификатор не может относится к полю битов или быть именем функции.

Если в качестве выражения указано имя статического массива (то есть, задана первая размерность), то результатом является размер всего массива (т.е. произведение числа элементов на длину типа). Если в качестве выражения указано имя динамического массива (первая размерность не задана), то результатом будет размер объекта динамического массива.

Когда sizeof применяются к имени типа структуры или класса или к идентификатору имеющему тип структуры или класса, то результатом является фактический размер структуры или класса.

Пример:

```
struct myStruct
 \downarrowchar h;
   int b:
  double f;
  } str;
Print ("sizeof(str) =", sizeof(str));
Print ("sizeof (myStruct) =", sizeof (myStruct));
```
Вычисления размера происходит на этапе компиляции.

#### Смотри также

MOL<sub>5</sub>

# <span id="page-178-0"></span>Приоритеты и порядок операций

Для каждой группы операций в таблице приоритет одинаков. Чем выше приоритет группы операций, тем выше она расположена в таблице. Порядок выполнения определяет группировку операций и операндов.

Внимание: Приоритет выполнения операций в языке MQL5 соответствует приоритету, принятому в языке С++, и отличается от приоритета, заданного в языке MQL4.

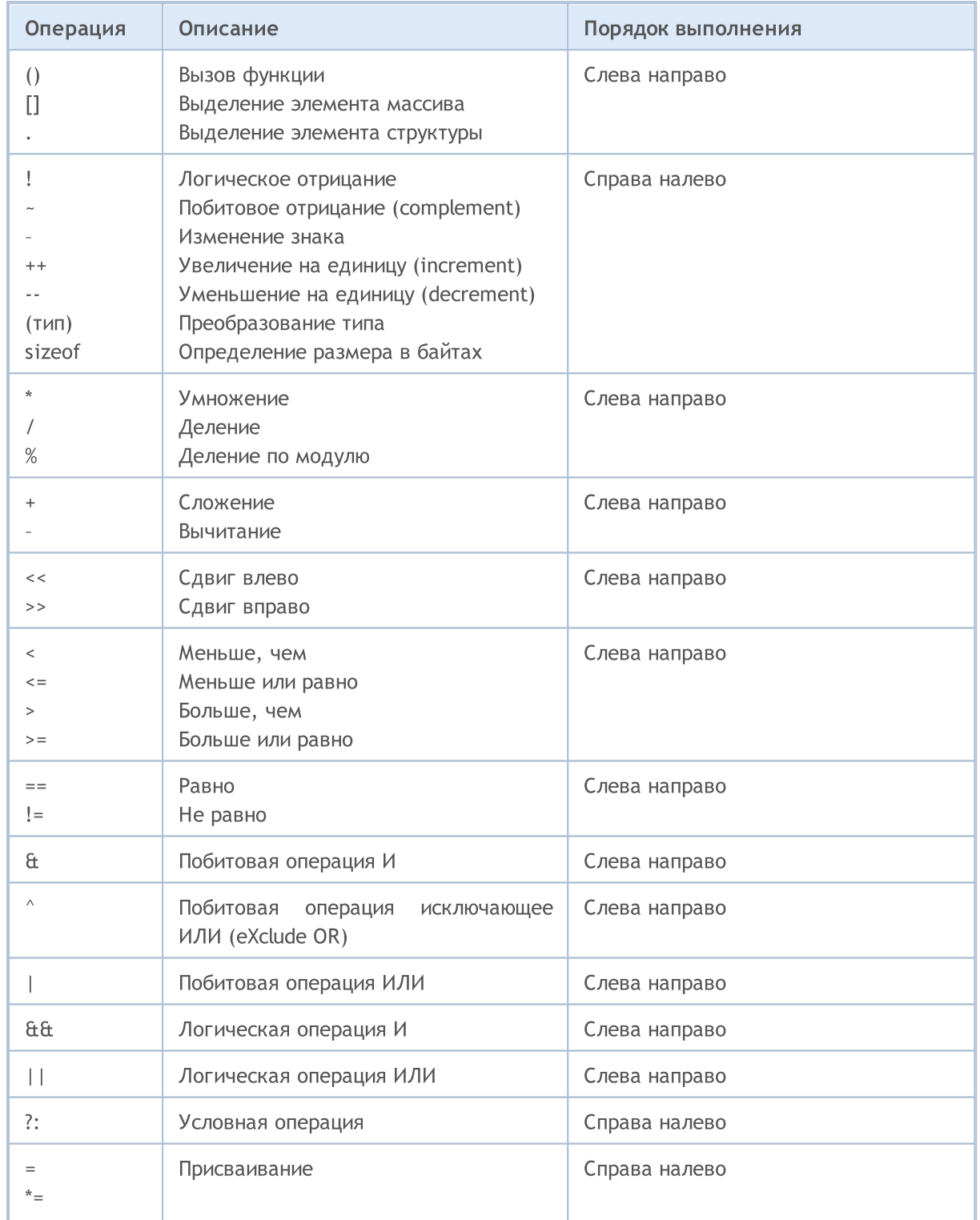

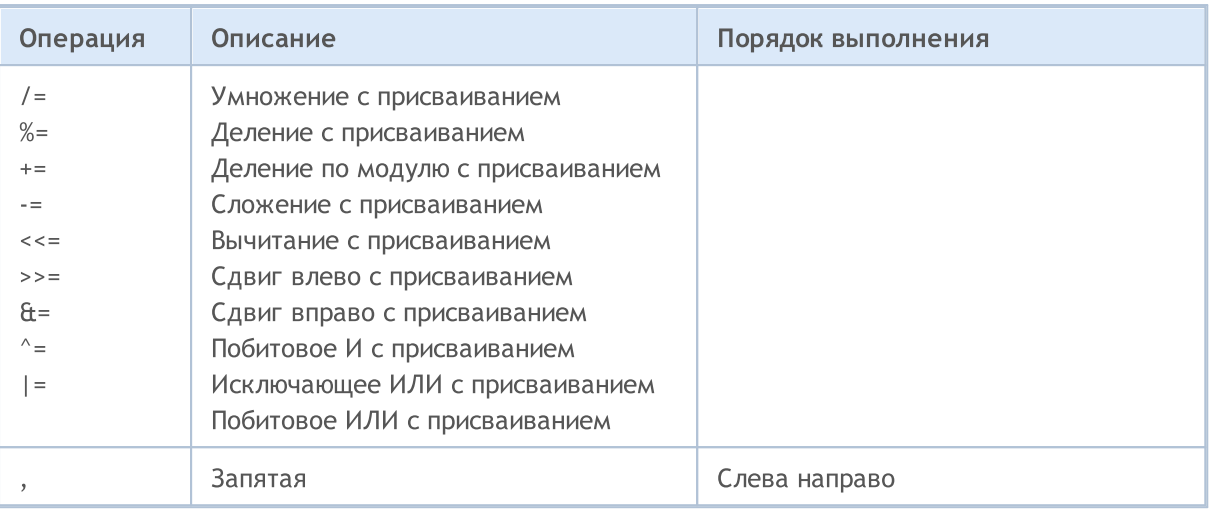

Для изменения порядка выполнения операций применяются круглые скобки, которые имеют высший приоритет.
**MOL5** 

## Операторы

Операторы языка описывают некоторые алгоритмические действия, которые необходимо выполнить для решения задачи. Тело программы — это последовательность таких операторов. Идущие друг за другом операторы разделяются точкой с запятой.

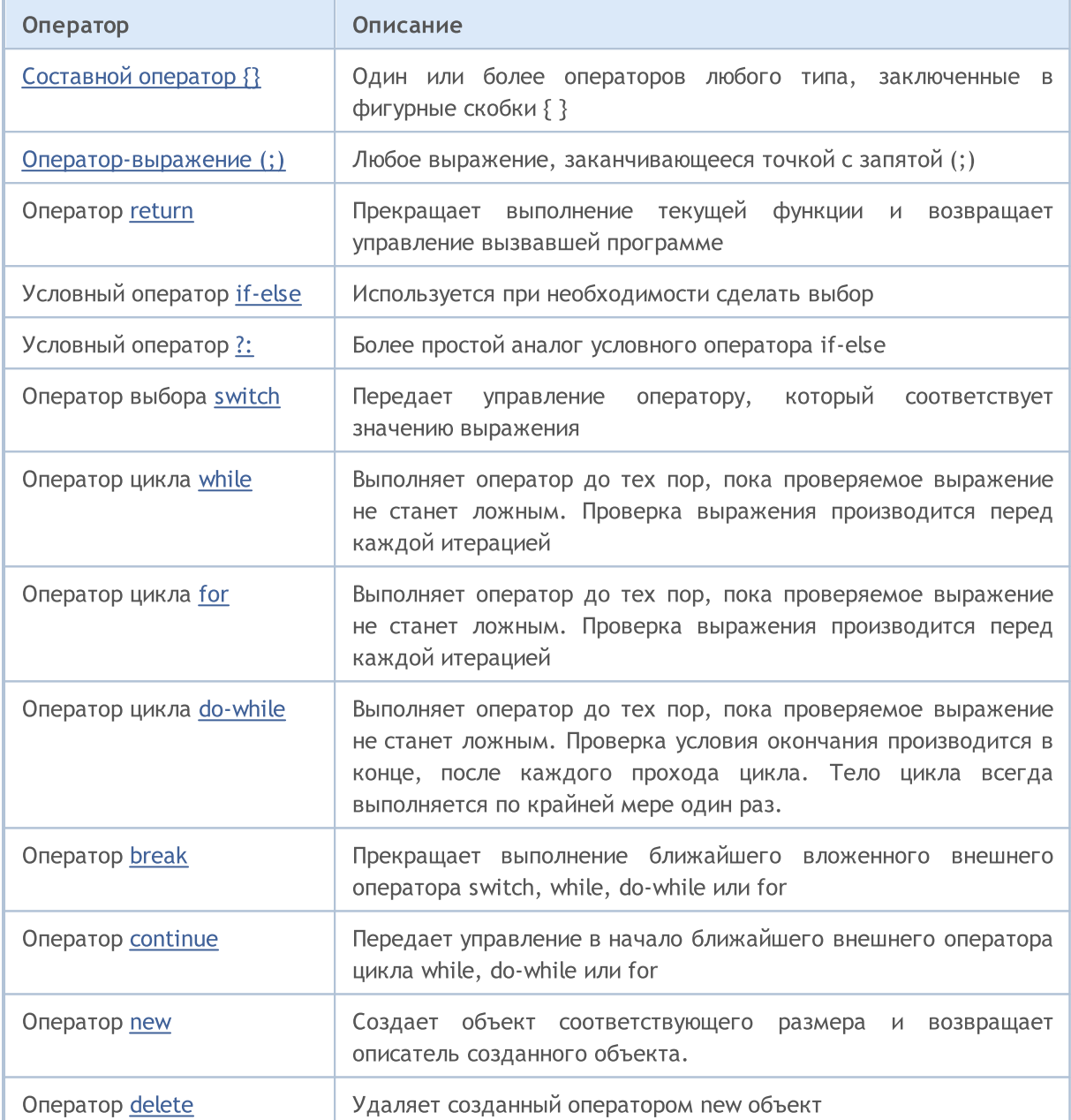

Один оператор может занимать одну или более строк. Два или большее количество операторов могут быть расположены на одной строке. Операторы, управляющие порядком выполнения (if, ifelse, switch, while и for), могут быть вложены друг в друга.

Пример:

```
if(Month() == 12)
  if(Day() == 31)Print ("Happy New Year!");
```
### Смотри также

MOL5

# <span id="page-182-0"></span>Составной оператор

Составной оператор (блок) состоит из одного или большего числа операторов любого типа, заключенных в фигурные скобки { }. После закрывающейся фигурной скобки не должно быть точки с запятой (;).

Пример:

```
if (x==0){
   Print("invalid position x = ", x);
   return;
 }
```
Смотри также

[Инициализация](#page-257-0) переменных, Область видимости и время жизни [переменных,](#page-259-0) [Создание](#page-261-0) и [уничтожение](#page-261-0) объектов

MOI 5

### <span id="page-183-0"></span>Оператор-выражение

Любое выражение, заканчивающееся точкой с запятой (;), является оператором. Далее следуют примеры операторов-выражений.

### Оператор присваивания:

Идентификатор = выражение;

```
x=3;y=x=3;bool equal=(x=y);
```
В выражении оператор присваивания может присутствовать много раз. В этом случае обработка выражения ведется справа налево.

### Оператор вызова функции:

Имя\_функции (аргумент1,..., аргументN);

FileClose(file);

# Пустой оператор

Состоит только из точки с запятой (;) и используется для обозначения пустого тела управляющего оператора.

#### Смотри также

[Инициализация](#page-257-0) переменных, Область видимости и время жизни [переменных,](#page-259-0) [Создание](#page-261-0) и [уничтожение](#page-261-0) объектов

### <span id="page-184-0"></span>Оператор возврата return

Оператор return прекращает выполнение текущей [функции](#page-199-0) и возвращает управление вызвавшей программе. Результат вычисления выражения возвращается вызываемой функции. Выражение может содержать оператор присваивания.

#### Пример:

```
int CalcSum(int x, int y)
  {
  return(x+y);
  }
```
В функциях с типом возвращаемого значения [void](#page-147-0) необходимо использовать оператор return без выражения:

```
void SomeFunction()
  {
  Print("Hello!");
   return; // этот оператор можно удалить
  }
```
Завершающая фигурная скобка функции предполагает неявное исполнение оператора return без выражения.

Можно возвращать [простые](#page-79-0) типы, простые [структуры,](#page-104-0) [указатели](#page-158-0) объектов. При помощи оператора return нельзя возвращать любые массивы, объекты классов, переменные типа сложных структур.

#### Смотри также

[Инициализация](#page-257-0) переменных, Область видимости и время жизни [переменных,](#page-259-0) [Создание](#page-261-0) и [уничтожение](#page-261-0) объектов

MOI 5

# <span id="page-185-0"></span>Условный оператор if-else

Оператор IF - ELSE используется при необходимости сделать выбор. Формально синтаксис имеет вид:

```
if (выражение)
     оператор1
else
     оператор2
```
Если выражение истинно, то выполняется оператор1 и управление передается на оператор, следующий за оператором2 (т.е. оператор2 не выполняется). Если выражение ложно, то выполняется оператор2.

Часть else оператора if может опускаться. Поэтому во вложенных операторах if с пропущенной частью else может возникнуть неоднозначность. В этом случае else связывается с ближайшим предыдущим оператором if в том же блоке, не имеющим части else.

Примеры:

```
//--- Часть else относится ко второму оператору if:
if(x>1)
   if(y==2) z=5;else z=6;
//--- Часть else относится к первому оператору if
if(x>1)\{if(y==2) z=5;}
else z=6;
//--- Вложенные операторы
if(x=='a')\left\{ \right.y=1;}
else if(x=='b')
 \left\{ \begin{array}{c} \end{array} \right\}y=2;z=3:
  }
else if(x=='c')
 \left\{ \begin{array}{c} \end{array} \right\}y=4;}
else Print("ERROR");
```
#### Смотри также

# <span id="page-186-0"></span>Условный оператор ?:

Общая форма тернарного оператора выглядит так:

```
выражение1 ? выражение2 : выражение3
```
В качестве первого операнда - "выражение1" - может быть использовано любое выражение, результатом которого является значение типа bool. Если результат равен true, то выполняется оператор, заданный вторым операндом, то есть, "выражение2".

Если же первый операнд равен false, то выполняется третий операнд - "выражениеЗ". Второй и третий операнды, то есть "выражение2" и "выражение3", должны возвращать значения одного типа и не должны иметь тип void. Результатом выполнения условного оператора является результат "выражения2" либо результат "выражение3", в зависимости от результата "выражение1".

```
//--- пронормируем разность между ценами открытия и закрытия на дневной размах
double true range = (High==Low) ? 0: (Close-Open) / (High-Low);
```
Эта запись эквивалентна следующей

```
double true range;
if (High==Low)
   true range=0;
                               // если High и Low равны
else
   true range=(Close-Open) / (High-Low) ; // если размах ненулевой
```
### Ограничения по использованию оператора

Оператор на основании значения "выражение1" должен вернуть одно из двух значений - либо "выражение2", либо "выражение3". Существует ряд ограничений на эти выражения:

- 1. Нельзя смешивать пользовательский тип с простым типом или перечислением. Для указателя допустимо использовать NULL.
- 2. Если типы значений простые, то типом оператора будет максимальный тип (смотри Приведение типов).
- 3. Если одно из значений имеет тип перечисление, а второе является числовым типом, то перечисление заменяется на int и действует второе правило.
- 4. Если оба значения являются значениями перечислений, то их типы должны быть одинаковыми, и типом оператора будет перечисление.

Ограничения для пользовательских типов (классов или структур):

- а) типы должны быть одинаковыми или один должен наследоваться от другого.
- b) если типы не одинаковы (наследование), то потомок неявно приводится к родителю, то есть типом оператора будет тип родителя.
- с) нельзя смешивать объект и указатель либо оба выражения являются объектами, либо указателями. Для указателя допустимо использовать NULL.

Примечание

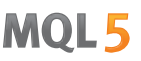

Будьте внимательны при использовании условного оператора в качестве аргумента [перегруженной](#page-205-0) [функции](#page-205-0), так как тип результата условного оператора определяется на момент компиляции программы. И этот тип [определяется](#page-142-0) как больший тип из типов "выражение2" и "выражение3".

Пример:

```
void func(double d) { Print("double argument: ",d); }
void func(string s) { Print("string argument: ", s); }
bool Expression1=true;
double Expression2=M_PI;
string Expression3="3.1415926";
void OnStart()
 {
  func(Expression2);
  func(Expression3);
  func(Expression1?Expression2:Expression3); // получим предупреждение компилятора
  func(!Expression1?Expression2:Expression3); // получим предупреждение компилятора
 }
// Результат:
// double argument: 3.141592653589793
// string argument: 3.1415926
// string argument: 3.141592653589793
// string argument: 3.1415926
```
#### Смотри также

### <span id="page-188-0"></span>Оператор-переключатель switch

Сравнивает значение выражения с константами во всех вариантах сазе и передает управление оператору, который соответствует значению выражения. Каждый вариант case может быть помечен целой [константой,](#page-81-0) символьной константой или константным выражением. Константное выражение не может включать переменные или вызовы функций. Выражение оператора switch должно быть целого типа int или uint.

```
switch(выражение)
 {
  case константа: операторы
  case константа: операторы
      ...
  default: операторы
  }
```
Операторы, связанные с меткой default, выполняются, если ни одна из констант в операторах *case* не равна значению выражения. Вариант default не обязательно должен быть объявлен и не обязательно должен быть последним. Если ни одна константа не соответствует значению выражения и вариант default отсутствует, то не выполняется никаких действий.

Ключевое слово case вместе с константой служат просто метками, и если будут выполняться операторы для некоторого варианта case, то далее будут выполняться операторы всех последующих вариантов до тех пор, пока не встретится оператор [break](#page-194-0), что позволяет связывать одну последовательность операторов с несколькими вариантами.

Константное выражение вычисляется в период компиляции. Никакие две константы в одном операторе-переключателе не могут иметь одинаковые значения.

Примеры:

```
//--- первый пример
switch(x)
  {
  case 'A':
     Print("CASE A");
     break;
  case 'B':
   case 'C':
      Print("CASE B or C");
     break;
   default:
      Print("NOT A, B or C");
      break;
  }
//--- второй пример
  string res="";
  int i=0;
   switch(i)
     {
```
Основы языка

```
case 1:
       res=i;break;
     default:
       res="default";break;
     case 2:
       res=i;break;
     case 3:
       res=i;break;
    }
  Print(res);
/*
  Результат
  default
*/
```
#### Смотри также

MOI 5

## <span id="page-190-0"></span>Оператор цикла while

Оператор while состоит из проверяемого выражения и оператора, который должен быть выполнен:

```
while(выражение)
  оператор;
```
Если выражение истинно, то оператор выполняется до тех пор, пока выражение не станет ложным. Если выражение ложно, то управление передается следующему оператору. Значение выражения определяется до выполнения оператора. Следовательно, если выражение ложно с самого начала, то оператор вообще не выполняется.

#### Примечание

Если в цикле предполагается обрабатывать большое количество итераций, то рекомендуется проверять факт принудительного завершения программы с помощью функции [IsStopped\(\).](#page-1798-0)

#### Пример:

```
while(k<n && !IsStopped())
  {
  y=y*xy;k++;}
```
Смотри также

## <span id="page-191-0"></span>Оператор цикла for

Оператор for состоит из трех выражений и выполняемого оператора:

```
for(выражение1; выражение2; выражение3)
   оператор;
```
Выражение1 описывает инициализацию цикла. Выражение2 - проверка условия завершения цикла. Если оно истинно, то выполняется оператор тела цикла for. Все повторяется, пока выражение2 не станет ложным. Если оно ложно, цикл заканчивается и управление передается следующему оператору. ВыражениеЗ вычисляется после каждой итерации.

Оператор for эквивалентен следующей последовательности операторов:

```
выражение1;
while(выражение2)
  {
   оператор;
   выражение3;
  };
```
Любое из трех или все три выражения в операторе for могут отсутствовать, однако разделяющие их точки с запятыми (;) опускать нельзя. Если опущено выражение2, то считается, что оно постоянно истинно. Оператор for(;;) представляет собой бесконечный цикл, эквивалентный оператору while(1). Каждое из выражение1 и выражение3 может состоять из нескольких выражений, объединенных оператором запятая ','.

#### Примечание

Если в цикле предполагается обрабатывать большое количество итераций, то рекомендуется проверять факт принудительного завершения программы с помощью функции [IsStopped\(\).](#page-1798-0)

Примеры:

```
for (x=1; x<=7000; x++){
   if(IsStopped())
      break;
   Print(MathPower(x,2));
 }
//--- другой пример
for(;!IsStopped();)
 {
   Print(MathPower(x,2));
  x++;if(x>10)
     break;
  }
//--- третий пример
for(i=0,j=n-1;i\leq n \leq k !IsStopped();i++,j--)
   a[i]=a[j];
```
### Смотри также

### <span id="page-193-0"></span>Оператор цикла do while

Циклы for и while производят проверку окончания в начале, а не в конце цикла. Третий оператор цикла do - while проверяет условие окончания в конце, после каждого прохода цикла. Тело цикла всегда выполняется по крайней мере один раз.

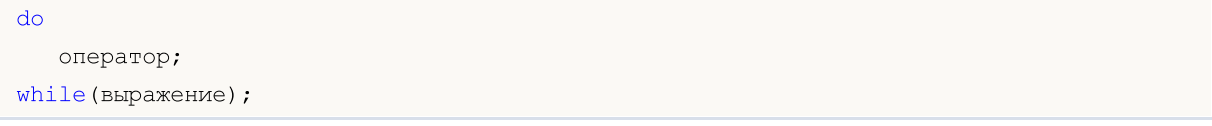

Сначала выполняется оператор, затем вычисляется выражение. Если оно истинно, то оператор выполняется снова и т.д. Если выражение становится ложным, цикл заканчивается.

#### Примечание

Если в цикле предполагается обрабатывать большое количество итераций, то рекомендуется проверять факт принудительного завершения программы с помощью функции IsStopped().

Пример:

```
//--- вычисление последовательности чисел Фибоначчи
   int counterFibonacci=15;
   int i=0, first=0, second=1;
  int currentFibonacciNumber;
   d<sub>0</sub>\left\{ \right.currentFibonacciNumber=first+second;
      Print ("i = ", i, " current Fibonacci Number = ", current Fibonacci Number);
      first=second;
      second=currentFibonacciNumber;
      i++; // без этого оператора получится бесконечный цикл!!
     \}while(i<counterFibonacci && !IsStopped());
```
#### Смотри также

**MOL5** 

# <span id="page-194-0"></span>Оператор завершения break

Оператор break прекращает выполнение ближайшего вложенного внешнего оператора [switch,](#page-188-0) [while](#page-190-0), [do-while](#page-193-0) или [for.](#page-191-0) Управление передается оператору, следующему за заканчиваемым. Одно из назначений этого оператора - закончить выполнение цикла при присваивании некоторой переменной определенного значения.

#### Пример:

```
//--- поиск первого нулевого элемента
for(i=0;i\langlearray size;i++)
  if(array[i]==0)
    break;
```
#### Смотри также

MOI 5

# <span id="page-195-0"></span>Оператор продолжения continue

Оператор continue передает управление в начало ближайшего внешнего оператора цикла [while,](#page-190-0) [do-while](#page-193-0) или [for](#page-191-0), вызывая начало следующей итерации. Этот оператор по действию противоположен оператору [break](#page-194-0).

Пример:

```
//--- сумма всех ненулевых элементов
int func(int array[])
 \left\{ \right.int array_size=ArraySize(array);
  int sum=0;
  for(int i=0;i<array size; i++)
    \left\{ \right.if(a[i]==0) continue;
     sum+=a[i];
    }
   return(sum);
  }
```
#### Смотри также

### <span id="page-196-0"></span>Оператор создания объекта new

Оператор new автоматически создает объект соответствующего размера, вызывает конструктор объекта и возвращает описатель [созданного](#page-158-0) объекта. В случае неудачи оператор возвращает нулевой описатель, который можно сравнивать с константой [NULL.](#page-147-0)

Оператор new может быть применен только к объектам [класса,](#page-104-1) к структурам он не применим.

Оператор не применяется для создания массивов объектов. Для этого следует использовать функцию [ArrayResize\(\).](#page-1279-0)

#### Пример:

```
//+------------------------------------------------------------------+
//| Создание фигуры |
//+------------------------------------------------------------------+
void CTetrisField::NewShape()
  {
  m_ypos=HORZ_BORDER;
//--- случайным образом создаём одну из 7 возможных фигур
  int nshape=rand()87;switch(nshape)
     {
     case 0: m shape=new CTetrisShape1; break;
     case 1: m shape=new CTetrisShape2; break;
     case 2: m shape=new CTetrisShape3; break;
     case 3: m shape=new CTetrisShape4; break;
     case 4: m shape=new CTetrisShape5; break;
     case 5: m shape=new CTetrisShape6; break;
     case 6: m shape=new CTetrisShape7; break;
     }
//--- отрисовываем
   if(m_shape!=NULL)
    \{//--- начальные установки
     m_shape.SetRightBorder(WIDTH_IN_PIXELS+VERT_BORDER);
     m_shape.SetYPos(m_ypos);
     m_shape.SetXPos(VERT_BORDER+SHAPE_SIZE*8);
     //--- отрисуем
     m_shape.Draw();
    }
// -- -}
```
Следует отметить, что описатель объекта не является указателем на память.

Объект, созданный с помощью оператора new, должен быть явно уничтожен оператором [delete](#page-198-0).

Смотри также

```
MOL5
```
# <span id="page-198-0"></span>Оператор уничтожения объекта delete

Оператор delete удаляет созданный оператором **[new](#page-196-0) объект, вызывает деструктор** соответствующего класса и освобождает память, занимаемую объектом. В качестве операнда используется действительный описатель существующего объекта. После выполнения операции delete [описатель](#page-158-0) объекта становится недействительным.

#### Пример:

```
//--- удаляем уложенную фигуру
delete m shape;
m_shape=NULL;
//--- создаём новую фигуру
NewShape();
```
#### Смотри также

### <span id="page-199-0"></span>Функции

Всякая задача может быть разбита на подзадачи, каждую из которых можно либо непосредственно представить в виде кода, либо разбить на еще более мелкие подзадачи. Данный метод называется пошаговым уточнением. Функции служат для записи программного кода этих непосредственно решаемых подзадач. Код, описывающий, что делает функция, называется определением функции:

```
заголовок функции
   \left\{ \right.ИНСТРУКЦИИ
  \}
```
Все, что находится перед первой фигурной скобкой, составляет заголовок определения функции, а то, что находится между фигурными скобками, является телом определения функции. Заголовок функции включает в себя описание типа возвращаемого значения, имени (идентификатора) и формальных параметров. Количество параметров, передаваемых в функцию, ограничено и не может превышать 64.

Функция может вызываться из других частей программы столько раз, сколько необходимо. По сути, возвращаемый тип, идентификатор функции и типы параметров составляют прототип функции.

Прототип функции - это объявление функции, но не ее определение. Благодаря явному объявлению возвращаемого типа и списка типов аргументов, при обращении к функциям возможны строгая проверка типов и неявные преобразования типов. Особенно часто объявления функций используются в классах для улучшения читаемости кода.

Определение функции должно точно соответствовать ее объявлению. Каждая объявленная функция должна быть определена.

Пример:

```
double
                                 // тип возвращаемого значения
linfunc (double a, double b) // имя функции и список параметров
  \left\{ \right.// составной оператор
   return (a + b);
                                // возвращаемое значение
  \left\{ \right\}
```
Оператор return может возвращать значение выражения, стоящего в этом операторе. Значение выражения при необходимости преобразуется к типу результата функции. Можно возвращать простые типы, простые структуры, указатели объектов. При помощи оператора return нельзя возвращать любые массивы, объекты классов, переменные типа сложных структур.

Функция, которая не возвращает значения, должна быть описана как имеющая тип void.

Пример:

```
void errmesq(string s)
  \left\{ \right.Print ("error: "+s);
```
Параметры, передаваемые в функцию, могут иметь умолчательные значения, которые задаются константами соответствующего типа.

Пример:

}

```
int somefunc(double a,
             double d=0.0001,
             int n=5,
             bool b=true,
             string s="passed string")
  {
  Print ("Обязательный параметр a= ", a);
  Print ("Переданы следующие параметры: d = "d, "n = "n, n, "b = "b, "s = ", s);return(0);
 }
```
Если какому-либо параметру было назначено умолчательное значение, то все последующие параметры также должны иметь умолчательное значение.

#### Пример неправильного объявления:

```
int somefunc(double a,
            double d=0.0001, // объявлено значение по умолчанию 0.0001int n, // значение по умолчанию не указано !
            bool b, \frac{1}{2} \frac{1}{2} значение по умолчанию не указано !
            string s="passed string")
  {
  }
```
Смотри также

[Перегрузка,](#page-295-0) [Виртуальные](#page-296-0) функции, [Полиморфизм](#page-291-0)

### Вызов функции

Если некоторое имя, которое не было описано ранее, появляется в выражении и за ним следует левая круглая скобка, то оно по контексту считается именем некоторой функции.

имя функции (x1, x2, ..., xn)

<span id="page-201-0"></span>Аргументы (формальные параметры) передаются по значению, т. е. каждое выражение х1, . . . , хп вычисляется и значение передается функции. Порядок вычисления выражений и порядок загрузки значений не гарантируются. Во время выполнения производится проверка числа и типа аргументов, переданных функции. Такой способ обращения к функции называется вызовом по значению.

Вызов функции - это выражение, значением которого является значение, возвращаемое функцией. Описанный тип функции должен соответствовать типу возвращаемого значения. Функция может быть объявлена или описана в любом месте программы на глобальном уровне, то есть, вне других функций. Функция не может быть объявлена или описана внутри другой функции.

Примеры:

```
int start()
  \left\vert \cdot \right\vertdouble some_array[4]=\{0.3, 1.4, 2.5, 3.6\};double a=linfunc(some array, 10.5, 8);
   1/1...\left\{ \right.double linfunc(double x[], double a, double b)
  \{return (a*x[0] + b);
  \}
```
При вызове функции, имеющей умолчательные параметры, список передаваемых параметров можно ограничить не ранее первого умолчательного параметра.

Примеры:

```
void somefunc (double init,
             double sec=0.0001, //определены значения по умолчанию
             int level=10);
1/...
somefunc();
                                // неправильный вызов. первый обязательный параметр
somefunc(3.14);
                                // правильный вызов
somefunc(3.14, 0.0002);
                                // правильный вызов
somefunc(3.14, 0.0002, 10);
                               // правильный вызов
```
При вызове функции нельзя пропускать параметры, даже имеющие умолчательные значения:

somefunc $(3.14, 10);$ // неправильный вызов -> второй параметр пропущен.

Смотри также

Перегрузка, Виртуальные функции, Полиморфизм

MOI 5

### Передача параметров

Существует два метода, с помощью которых машинный язык может передавать аргумент подпрограмме (функции). Первый способ – передача параметра по значению. Этот метод копирует значение [аргумента](#page-201-0) в формальный параметр функции. Поэтому любые изменения этого параметра внутри функции не имеют никакого влияния на соответствующий аргумент вызова.

```
//+------------------------------------------------------------------+
//| передача параметров по значению |
//+------------------------------------------------------------------+
double FirstMethod(int i,int j)
 \{double res;
//---
 i*=2;j/=2;res=i+j;
//---return(res);
  }
//+------------------------------------------------------------------+
//| Script program start function |
//+------------------------------------------------------------------+
void OnStart()
 \left\{\right\}// --int a=14, b=8;Print("а и b перед вызовом:", а, " ", b);
  double d=FirstMethod(a,b);
 Print("а и b после вызова:", a, " " , b);}
//--- результат выполнения скрипта
// a и b перед вызовом: 14 8
// a и b после вызова: 14 8
```
Второй способ – передача аргумента по ссылке. В этом случае ссылка на параметр (а не его значение) передается параметру функции. Внутри функции она используется для того, чтобы обратиться к фактическому параметру, указанному в вызове. Это означает, что изменения параметра будут влиять на аргумент, использованный для вызова функции.

```
//+------------------------------------------------------------------+
//| передача параметров по ссылке |
//+------------------------------------------------------------------+
double SecondMethod(int &i,int &j)
 {
  double res;
//---i*=2;j/=2;res=i+j;
```

```
//---return(res);
 }
//+------------------------------------------------------------------+
//| Script program start function |
//+------------------------------------------------------------------+
void OnStart()
 \left\{\right\}// --int a=14, b=8;
 Print("а и b перед вызовом:", a, " " , b);
  double d=SecondMethod(a,b);
 Print("a и b после вызова:", a, " " , b);
 }
//+------------------------------------------------------------------+
//--- результат выполнения скрипта
// a и b перед вызовом: 14 8
// a и b после вызова: 28 4
```
MQL5 использует оба метода, за одним исключением: массивы, переменные типа структур и объекты классов всегда передаются по ссылке. Для того чтобы исключить изменения фактических параметров (аргументов, переданных при вызове функции) необходимо использовать спецификатор доступа [const.](#page-241-0) При попытке изменить содержимое переменной, объявленной со спецификатором const, компилятор выдаст ошибку.

#### Примечание

Необходимо помнить, что параметры передаются в функцию задом наперед, то есть сначала вычисляется и передается самый последний параметр, затем предпоследний и так далее. Последним по очереди вычисляется и передается параметр, стоящий первым после открывающей скобки.

Пример:

```
void OnStart()
 \left\{ \begin{array}{c} 1 \end{array} \right\}// --int a[] = \{0, 1, 2\};
 int i=0;
 func(a[i],a[i++], "Первый вызов (i = "+string(i)+")");
  func(a[i++],a[i],"Второй вызов (i = "+string(i)+")");
// Результат:
// Первый вызов(i=0) : par1 = 1 par2 = 0
// Второй вызов(i=1) : par1 = 1 par2 = 1
 }
//+------------------------------------------------------------------+
\frac{1}{2}//+------------------------------------------------------------------+
void func(int par1, int par2, string comment)
```

```
\left\{ \right.Print (comment, ": par1 = ", par1, " par2 = ", par2);
\}
```
При первом вызове в приведенном примере сначала переменная і участвует в конкатенации строк:

```
"Первый вызов (i = "+string(i)+")"
```
При этом ее значение не меняется. Затем переменная і участвует в вычислении элемента массива a[i++], то есть после взятия i-го элемента массива переменная *i инкрементируется*. И только после этого вычисляется первый параметр с измененным значением переменной *i*.

Во втором вызове при вычислении всех трех параметров используется одно и тоже значение i, измененное на первом вызове функции, и только после вычисления первого параметра переменная і опять изменяется.

#### Смотри также

Область видимости и время жизни переменных, Перегрузка, Виртуальные функции, Полиморфизм

# <span id="page-205-0"></span>Перегрузка функций

Обычно в названии функции стремятся отобразить ее основное назначение. Читабельные программы, как правило, содержат разнообразные и грамотно подобранные идентификаторы. Иногда различные функции используются для одних и тех же целей. Например, рассмотрим функцию, которая вычисляет среднее значение массива чисел двойной точности, и такую же функцию, но оперирующую массивом целых чисел. И ту, и другую удобно назвать AverageFromArray:

```
//| вычисление среднего для массива типа double
double AverageFromArray(const double & array[], int size)
 \left\{ \right.if (size<=0)return 0.0;
  double sum=0.0;
  double aver:
1/1 – – –
 for(int i=0; i < size; i++)
   \left\{\right\}sum+=array[i]; // сложение для double
   \rightarrowaverage, \sim // просто делим сумму на количество
11 - - -Print ("Вычисление среднего для массива типа double");
 return aver;
 \mathcal{F}//| вычисление среднего для массива типа int
double AverageFromArray(const int & array[], int size)
 \left\{ \right.if(size \leq 0) return 0.0;
 double aver=0.0;
  int sum=0;11 - -for (int i=0; i < size; i++)sum+=array[i]; // сложение для int
  aver=(double) sum/size;// приведем сумму к типу double и разделим
//---Print ("Вычисление среднего для массива типа int");
  return aver;
 \rightarrow
```
Каждая функция содержит вывод сообщения посредством функции Print();

Print ("Вычисление среднего для массива типа int");

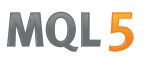

Компилятор выбирает нужную функцию в соответствии с типами аргументов и их количеством. Правило, по которому осуществляется этот выбор, называется алгоритмом соответствия сигнатуре. Под сигнатурой понимается список типов, который используется в объявлении функции.

#### Пример:

```
//+------------------------------------------------------------------+
//| Script program start function |
//+------------------------------------------------------------------+
void OnStart()
  {
// --int a[5]=\{1,2,3,4,5\};
  double b[5] = \{1.1, 2.2, 3.3, 4.4, 5.5\};
  double int aver=AverageFromArray(a,5);
  double double aver=AverageFromArray(b,5);
  Print("int aver = ",int aver," double aver = ",double aver);
 }
//--- Результат работы скрипта
// Вычисление среднего для массива типа int
// Вычисление среднего для массива типа double
// int aver= 3.00000000 double_aver= 3.30000000
```
Перегрузка функций – это создание нескольких функций с одним именем, но с разными параметрами. Это означает, что в перегружаемых вариантах функции разным должно быть количество аргументов и/или их тип. Выбор конкретного варианта функции зависит от типов аргументов, полученных функцией. Конкретная функция выбирается в зависимости от соответствия списка аргументов при вызове функции списку параметров в объявлении функции.

Когда вызывается перегруженная функция, компилятор должен иметь алгоритм для выбора надлежащей функции. Алгоритм, который выполняет этот выбор, зависит от того, [преобразования](#page-142-0) какого типа присутствуют. Наилучшее соответствие должно быть уникальным. Найденная функция должна быть наилучшим выбором среди остальных вариантов хотя бы по одному аргументу, и, в то же время, по остальным аргументам она должна подходить не хуже остальных.

Ниже приведен алгоритм соответствия для каждого аргумента.

### Алгоритм выбора перегруженной функции

- 1. Использовать строгое соответствие (если это возможно).
- 2. Попробовать стандартное повышение типа.
- 3. Попробовать стандартное преобразование типа.

Стандартное повышение типа лучше, чем остальные стандартные преобразования. Повышение это преобразование float в double, а также bool, char, short или enum в int. Кроме того, к стандартным преобразованиям относятся преобразования массивов похожих [целых](#page-80-0) типов. Похожими типами являются: bool, char, uchar, так как все три типа являются однобайтовыми целыми; двубайтовые целые short и ushort; 4-байтовые целые int, uint и color; long, ulong и datetime.

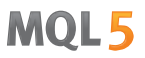

Несомненно, строгое соответствие является наилучшим. Для достижения такого соответствия могут использоваться приведения. Компилятор не справится с двусмысленной ситуацией. Поэтому не следует полагаться на тонкие различия в типах и неявные преобразования, которые делают перегруженную функцию неясной.

Если вы сомневаетесь, используйте явные преобразования для обеспечения строгого соответствия.

Примеры перегруженных функций в MQL5 вы можете увидеть на примере функций ArrayInitialize().

Правила перегрузки функций применимы к перегрузке методов классов.

Перегрузка системных функций допускается, но при этом следует следить за тем, чтобы компилятор точно мог выбрать нужную функцию. Для примера, мы можем перегрузить системную функцию MathMax() 4-мя различными способами, но только два варианта будут корректными.

#### Пример:

// 1. перегрузка допустима - функция отличается от встроенной в язык MathMax() по коли double MathMax(double a, double b, double c); // 2. перегрузка недопустима! // количество параметров разное, но последний имеет значение по умолчанию // это приводит к сокрытию системной функции при вызове, что недопустимо double MathMax(double a, double b, double c=DBL MIN); // 3. перегрузка допустима - нормальная перегрузка по типу параметров а и b int MathMax(int a, int b); // 4. перегрузка недопустима! // количество и тип параметров не отличается от исходной double MathMax(double a,doubl/ int MathMax(double a, double b);

#### Смотри также

Перегрузка, Виртуальные функции, Полиморфизм

### Перегрузка операций

Для удобства чтения и написания кода разрешается перегрузка некоторых операций. Оператор перегрузки записывается с помощью ключевого слова operator. Разрешена перегрузка следующих операций:

- бинарные +,-, /,\*,%, <<, >>, ==, !=, <, >, <=, >=, =, +=, -=, / =, \*=, %=, &=, | =, ^=, <<=, >>=, & &, | |, &, |, ^;
- унарные  $+, -, ++, --, !, ~$ ;
- · оператор присваивания =;
- · оператор индексации [].

Перегрузка операций позволяет использовать операционную нотацию (запись в виде простых выражений) к сложным объектам - структурам и классам. Запись выражений с использованием перегруженных операций упрощает восприятие исходного кода, так как более сложная реализация сокрыта.

Для примера рассмотрим широко применяемые в математике комплексные числа, которые состоят из действительной и мнимой части. В языке MQL5 нет типа данных для представления комплексных чисел, но есть возможность создать новый тип данных в виде [структуры](#page-104-1) или класса. Объявим структуру complex и определим в ней четыре метода, реализующие четыре арифметические операции:

```
//+------------------------------------------------------------------+
//| Структура для операций с комплексными числами |
//+------------------------------------------------------------------+
struct complex
 \left\{ -\right\}double re; // действительная часть
  double im; // мнимая часть
  //--- конструкторы
                     complex():re(0.0), im(0.0) { }
                     complex(const double r):re(r), im(0.0) { }
                     complex(const double r, const double i): re(r), im(i) { }
                     complex(const complex \&o): re(o,re), im(o(im) { }
  //--- арифметические операции
  complex Add(const complex &1, const complex &r) const; // сложение
  complex Sub(const complex &1, const complex &r) const; // вычитание
  complex Mul(const complex &1, const complex &r) const; // умножение
   complex Div(const complex &l,const complex &r) const; // деление
  };
```
Теперь мы можем объявлять в своем коде переменные, представляющие комплексные числа, и работать с ними.

Например так:

```
void OnStart()
  {
//--- объявим и инициализируем переменные комплексного типа
   complex a(2,4), b(-4,-2);
   PrintFormat("a=%.2f+i*%.2f, b=%.2f+i*%.2f",a.re,a.im,b.re,b.im);
```
Основы языка

```
//--- сложим два числа
  complex z;
   z=a.Add(a,b);PrintFormat("a+b=%.2f+i*%.2f",z.re,z.im);
//--- умножим два числа
  z=a.Mul(a,b);PrintFormat("a*b=%.2f+i*%.2f",z.re,z.im);
//--- разделим два числа
   z=a.Div(a,b);PrintFormat("a/b=%.2f+i*%.2f", z.re, z.im);
1/---\}
```
Но было бы удобнее для привычных арифметических операций с комплексными числами использовать привычные операторы "+","-","\*" и "/".

Ключевое слово operator используется для того чтобы определить функцию-член, осуществляющую преобразование типа. Унарные и бинарные операции для переменных-объектов класса могут быть перегружены как нестатические функции-члены. Они неявно действуют на объект класса.

Большинство бинарных операций можно перегружать как обычные функции, принимающие один или оба аргумента в виде переменной класса или в виде указателя на объект данного класса. Для нашего типа complex перегрузка в объявлении будет выглядеть так:

```
//--- операторы
complex operator+(const complex &r) const { return(Add(this, r)); }
complex operator-(const complex &r) const { return(Sub(this, r)); }
complex operator*(const complex \&r) const { return(Mul(this, r)); }
complex operator/(const complex \&r) const { return(Div(this, r)); }
```
Полный пример скрипта:

```
//| Script program start function
1/1+ - - - - - - -
void OnStart()
 \left\{ \right.//--- объявим и инициализируем переменные комплексного типа
  complex a(2, 4), b(-4, -2);
  PrintFormat ("a=8.2f+i*8.2f, b=8.2f+i*8.2f", a.re, a.im, b.re, b.im);
  1/a. re=5;
  //a . im=1;1/b.re=-1;
  //b .im=-5;//--- сложим два числа
  complex z=a+b:
  PrintFormat("a+b=%.2f+i*%.2f",z.re,z.im);
//--- умножим два числа
  z=a^*b:
  PrintFormat("a*b=%.2f+i*%.2f",z.re,z.im);
//--- разделим два числа
```

```
z=a/b;
  PrintFormat("a/b = 8.2f + i * 8.2f", z.re, z.im);
//---\rightarrow_______________________
//| Структура для операций с комплексными числами
//+-------------------------
struct complex
 \left\{ \right.re; // действительная часть
  double
  double
                   \lim_{t\to 0} // мнимая часть
  //--- конструкторы
                    complex():re(0.0), \text{im}(0.0) { }
                    complex (const double r): re(r), im(0.0) { }
                    complex (const double r, const double i): re(r), im(i) { }
                    complex (const complex &o): re(o.re), im(o.im) { }
  //--- арифметические операции
                   Add(const complex &1, const complex &r) const; // CЛOЖение
  complex
  complex
                   Sub(const complex &1, const complex &r) const; // вычитание
                   Mul(const complex &1, const complex &r) const; // умножение
  complex
                   Div(const complex \&1, const complex \&r) const; // деление
  complex
  //--- бинарные операторы
  complex operator+(const complex &r) const { return(Add(this, r)); }
  complex operator-(const complex &r) const { return(Sub(this, r)); }
  complex operator* (const complex &r) const { return (Mul(this, r)); }
  complex operator/(const complex &r) const { return(Div(this, r)); }
 \} ;
//-----//| Сложение
complex complex:: Add (const complex &1, const complex &r) const
 \left\{ \right.complex res;
//---res.re=1.re+r.re;
 res.im=1.im+r.im;
//--- результат
 return res;
 \lambda_____________________________
// +-----//| Вычитание
complex complex:: Sub (const complex &1, const complex &r) const
 \left\{ \right.complex res;
//---res.re=1.re-r.re;
  res.in=1.in-r.in://--- результат
```

```
return res;
 }
// +-----//| Умножение<br>//+----------------
                           //+------------------------------------------------------------------+
complex complex::Mul(const complex &l,const complex &r) const
 \left\{ \right.complex res;
// --res.re=l.re*r.re-l.im*r.im;
  res.im=l.re*r.im+l.im*r.re;
//--- результат
  return res;
 }
//+------------------------------------------------------------------+
//| Деление |
//+------------------------------------------------------------------+
complex complex::Div(const complex &l,const complex &r) const
 \left\{ \right.//--- пустое комплексное число
  complex res(EMPTY_VALUE,EMPTY_VALUE);
//--- проверка на ноль
  if(r.re==0 & x \in \mathbb{R}\left\{\begin{array}{c} \end{array}\right\}Print( FUNCTION +": number is zero");
     return(res);
     }
//--- вспомогательные переменные
  double e;
   double f;
//--- выбор варианта вычисления
   if(MathAbs(r.im)<MathAbs(r.re))
     \{e = r . im/r. re;f = r \cdot re+r \cdot im*e;res.re=(l.refl.im*e)/f;res.in=(1.in-1.re*e)/f;}
   else
    \left\{ \begin{array}{c} \end{array} \right.e = r \cdot re/r \cdot im;f = r . im+r. re<sup>*</sup>e;res.re=(l.im+l.re*e)/f;
      res.in=(-1.re+1.in*e)/f;}
//--- результат
   return res;
  }
```
Большинство унарных операций для классов можно перегружать как обычные функции, принимающие единственный аргумент-объект класса или указатель на него. Добавим перегрузку унарных операций "-" и "!".

```
//+------------------------------------------------------------------+
//| Структура для операций с комплексными числами |
//+------------------------------------------------------------------+
struct complex
\{double re; \sqrt{2} действительная часть
 double im; // мнимая часть
...
 //--- унарные операторы
 complex operator-() const; // унарный минус
 bool operator! () const; // отрицание
};
...
//+------------------------------------------------------------------+
//| Перегрузка оператора "унарный минус" |
//+------------------------------------------------------------------+
complex complex::operator-() const
 {
  complex res;
// --res.re=-re;
 res.im=-im;
//--- результат
 return res;
 }
// +-----//| Перегрузка оператора "логическое отрицание" |
//+------------------------------------------------------------------+
bool complex::operator!() const
\left\{ \begin{array}{c} 1 \end{array} \right.//--- действительная и мнимая часть комплексного числа равны нулю?
 return (re!=0 \& im!=0);
 }
```
Теперь мы можем проверять значение комплексного числа на ноль и получать отрицательное значение:

```
//+------------------------------------------------------------------+
//| Script program start function |
//+------------------------------------------------------------------+
void OnStart()
 \left\{\begin{array}{c} \end{array}\right\}//--- объявим и инициализируем переменные комплексного типа
```
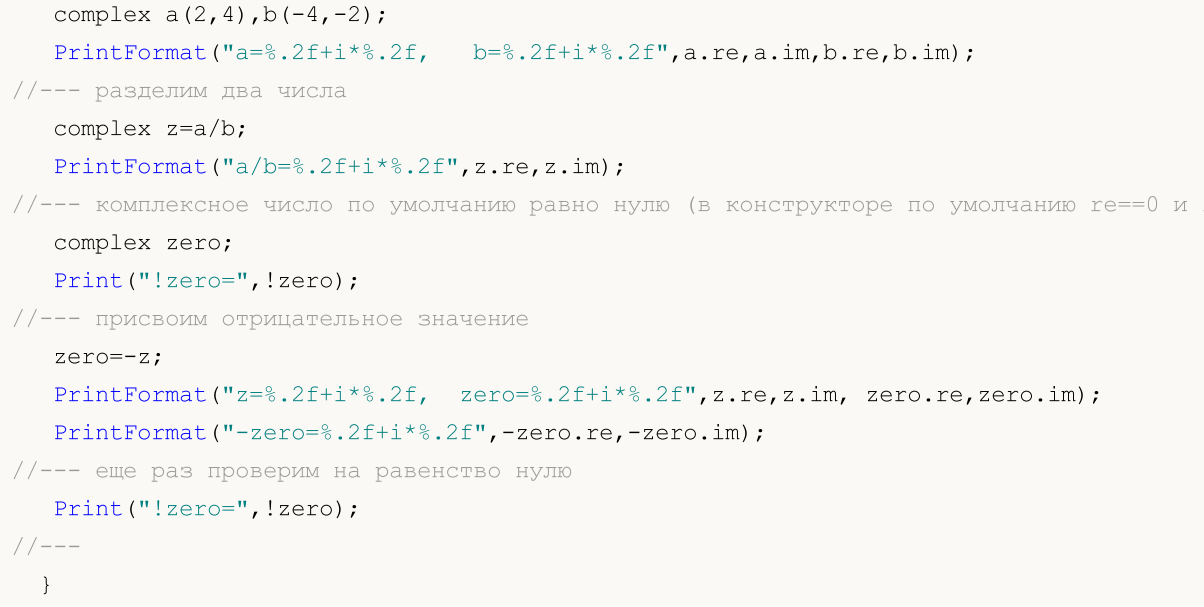

Обратите внимание, что нам не пришлось в данном случае перегружать операцию присваивания "=", так как структуры простых типов можно копировать друг в друга напрямую. Таким образом, теперь мы можем писать код для расчетов с участием комплексных чисел в привычной манере.

Перегрузка оператора индексирования позволяет получать значения массивов, заключенных в объект, более простым и привычным способом, и это также способствует лучшей читаемости и пониманию исходного кода программ. Например, нам необходимо обеспечить доступ к символу в строке по указанной позиции. Строка в языке MQL5 является отдельным типом string, который не является массивом символов, но с помощью перегруженной операции индексации в созданном классе CString мы можем обеспечить простую и прозрачную работу:

```
//| Класс для доступа к символам в строке как в массиве символов
//+------------
class CString
 \left\{ \begin{array}{ccc} 0 & 0 & 0 \\ 0 & 0 & 0 \\ 0 & 0 & 0 \end{array} \right.string m_string;
public:
                    CString(string str=NULL):m string(str) { }
  ushort operator[] (int x) { return (StringGetCharacter (m string, x)); }
 \cdot } ;
// +-----//| Script program start function
//+---------------
void OnStart()
 \left\{ \right.//--- массив для получения символов из строки
  int x[] = \{ 19, 4, 18, 19, 27, 14, 15, 4, 17, 0, 19, 14, 17, 27, 26, 28, 27, 5, 14,17, 27, 2, 11, 0, 18, 18, 27, 29, 30, 19, 17, 8, 13, 6 };
  CString str("abcdefghijklmnopqrstuvwxyz[ ]CS");
   string res;
//--- составим фразу, набрав символы из переменной str
```
Основы языка

```
for (int i=0, n=ArraySize(x); i\le n; i++)\left\{ \right.res+=ShortToString(str[x[i]]);\}//--- выведем результат
   Print (res);
  \}
```
Другой пример перегрузки операции индексирования - работа с матрицами. Матрица представляет собою двумерный динамический массив, размеры массивов заранее неопределены. Поэтому нельзя объявить массив вида array[][] без указания размера второго измерения и затем передавать этот массив в качестве параметра. Выходом может служить специальный класс CMatrix, который содержит в себе массив объектов класса CRow.

```
//+----------------------------
//| Script program start function
void OnStart()
 \left\vert \cdot\right\vert//--- операции сложения и умножения матриц
  CMatrix A(3), B(3), C();
//--- готовим массивы под строки
   double al[3]={1,2,3}, a2[3]={2,3,1}, a3[3]={3,1,2};
   double b1[3]={3,2,1}, b2[3]={1,3,2}, b3[3]={2,1,3};
//--- заполняем матрицы
  A[0]=a1; A[1]=a2; A[2]=a3;B[0]=b1; B[1]=b2; B[2]=b3;//--- выведем матрицы в журнал "Эксперты"
  Print ("---- элементы матрицы А");
   Print(A.String());
   Print ("---- элементы матрицы В");
  Print(B.String());
//--- сложение матриц
   Print ("---- сложение матриц А и В");
   C = A + B;
//--- вывод форматированного строкового представления
   Print (C. String());
//--- умножение матриц
   Print ("---- произведение матриц А и В");
   C = \mathbb{A} * \mathbb{R}Print (C. String());
//--- а теперь покажем как получать значения в стиле динамических массивов matrix[i]
   Print ("Выводим значения матрицы С поэлементно");
//--- перебираем в цикле строки матрицы - объекты CRow
   for (int i=0; i<3; i++)\left\{ \right.
```
#### Основы языка

# MOI

```
string com="| ";
     //--- формируем для значения строки из матрицы
     for(int j=0; j<3; j++)\left\{ \begin{array}{c} 1 \end{array} \right.//--- получим элемент матрицы по номерам строки и столбца
        double element=C[i][j];// [i] - доступ к CRow в массиве m_rows[] ,
                        // [j] - перегруженный оператор индексации в CRow
        com=com+StringFormat("a(%d,%d)=%G; ",i,j,element);
       }
     com+="|";
     //--- выводим значения строки
     Print(com);
    }
 }
//+--------//| Класс "Строка" |
//+--------------class CRow
\left\{ \begin{array}{c} \end{array} \right.private:
 double marray[];
public:
 //--- конструкторы и деструктор
                    CRow(void) { ArrayResize(m_array,0); }
                    CRow(const CRow &r) { this=r; }
                    CRow(const double &array[]);
                   ~CRow(void){};
  //--- количество элементов в строке
  int Size(void) const { return(ArraySize(m_array)); }
  //--- возвращает строку со значениями
  string String(void) const;
  //--- оператор индексации
  double operator[](int i) const { return(m_array[i]); }
  //--- операторы присваивания
  void operator=(const double &array[]); // массив
   void operator=(const CRow & r); // другой объект CRow
   double operator*(const CRow &o); // объект CRow для умножения
 };
//+------------------------------------------------------------------+
//| Конструктор для инициализации строки массивом |
//+------------------------------------------------------------------+
void CRow::CRow(const double &array[])
 \left\{ \begin{array}{c} \end{array} \right.int size=ArraySize(array);
//--- если массив не пустой
  if(size>0)
    \left\{ \right.ArrayResize(m array, size);
     //--- заполним значениями
```
```
for(int i=0; i < size; i++)
        m array[i]=array[i];
    }
// --}
//+------------------------------------------------------------------+
//| Операция присваивания для массива |
//+------------------------------------------------------------------+
void CRow::operator=(const double &array[])
 \{int size=ArraySize(array);
  if(size==0)
     return;
//--- заполняем массив значениями
  ArrayResize(m array, size);
   for(int i=0; i < size; i++)
     m array[i]=array[i];
// -- --}
//+------------------------------------------------------------------+
//| Операция присваивания для СRow |
//+------------------------------------------------------------------+
void CRow::operator=(const CRow &r)
 \left\{ \begin{array}{c} \end{array} \right.int size=r.Size();
  if(size==0)
     return;
//--- заполняем массив значениями
 ArrayResize(m array, size);
  for(int i=0; i < size; i++)
     m array[i]=r[i];// -- --}
// +-----//| Оператор умножения на другую строку |
//+------------------------------------------------------------------+
double CRow::operator*(const CRow &o)
 \left\{ \begin{array}{c} 1 \end{array} \right\}double res=0;
//--- проверки
  int size=Size();
   if(size!=o.Size() || size==0)
    \left\{\begin{array}{c}1\end{array}\right\}Print (FUNCSIG , ": Ошибка умножения двух матриц, не совпадают размеры");
     return(res);
     }
//--- умножим поэлементно массивы и сложим произведения
   for(int i=0; i < size; i++)
      res+=m_array[i]*o[i];
```
# MOI I

```
//--- результат
 return(res);
 }
//+------------------------------------------------------------------+
//| Возвращает форматированное строковое представление |
//+------------------------------------------------------------------+
string CRow::String(void) const
 \left\{ \begin{array}{c} 1 \end{array} \right\}string out="";
//--- если размер массива больше нуля
  int size=ArraySize(m array);
//--- работаем только при ненулевом кол-ве элементов в массиве
  if(size>0)
    \left\{ \right.out="{";
      for(int i=0; i < size; i++)
       \left\{ \begin{array}{c} 1 \end{array} \right\}//--- собираем значения в строку
        out+=StringFormat(" %G;", m array[i]);
        }
     out+=" }";
    }
//--- результат
  return(out);
 }
/ / + - - - - - - - - - - -
//| Класс "Матрица" |
//----------class CMatrix
 \left\{ \begin{array}{c} \end{array} \right.private:
 CRow m rows[];
public:
  //--- конструкторы и деструктор
                     CMatrix(void);
                     CMatrix(int rows) { ArrayResize(m rows,rows); }
                    ~\simCMatrix(void){};
  //--- получение размеров матрицы
   int Rows() const { return(ArraySize(m_rows)); }
   int \text{Cols}() const { return(Rows()>0? m_rows[0].Size():0); }
   //--- возвращает значения столбца в виде строки CRow
  CRow GetColumnAsRow(const int col_index) const;
   //--- возвращает строку со значениями матрицы
   string String(void) const;
   //--- оператор индексации возвращает строку по ее номеру
   CRow *operator[](int i) const { return(GetPointer(m_rows[i])); }
   //--- оператор сложения
   CMatrix operator+(const CMatrix &m);
```

```
//--- оператор умножения
  CMatrix operator*(const CMatrix \zetam);
  //--- оператор присваивания
  CMatrix *operator=(const CMatrix &m);
  };
//+------------------------------------------------------------------+
//| Конструктор по умолчанию, создает массив строк нулевого размера |
//+------------------------------------------------------------------+
CMatrix::CMatrix(void)
 \left\{\begin{array}{c}1\end{array}\right\}//--- нулевое количество строк в матрице
  ArrayResize(m rows,0);
// --}
//+------------------------------------------------------------------+
//| Возвращает значения столбца в виде строки CRow |
//+------------------------------------------------------------------+
CRow CMatrix::GetColumnAsRow(const int col_index) const
 \{//--- переменная для получения значений из столбца
  CRow row();
//--- количество строк в матрице
   int rows=Rows();
//--- если количество строк больше нуля, выполняем операцию
  if(rows>0)
     \left\{ \right.//--- массив для получения значений столбца с индексом col_index
      double array[];
      ArrayResize(array,rows);
      //--- заполнение массива
      for(int i=0; i < rows; i++)
        \{//--- проверка номера столбца для i-ой строки на выход за пределы массива
         if(col_index>=this[i].Size())
           \left\{\right\}Print (FUNCSIG , ": Ошибка! Номер столбца ",col index, "> размера строки
            break; // row останется неинициализированным объектом
           }
         array[i]=this[i][col_index];
        }
      //--- создадим строку CRow на основе значений массива
      row=array;
     }
//--- результат
  return(row);
  }
//+------------------------------------------------------------------+
//| Сложение двух матриц |
//+-----------
```

```
CMatrix CMatrix::operator+(const CMatrix &m)
  {
//--- количество строк и столбцов в переданной матрице
  int cols=m.Cols();
   int rows=m.Rows();
//--- матрица для получения результата сложения
   CMatrix res(rows);
//--- размеры матрицы должны совпадать
   if(cols!=Cols() || rows!=Rows())
    \left\{ \begin{array}{c} \end{array} \right\}//--- нельзя произвести сложение
      Print( FUNCSIG ,": Ошибка сложения двух матриц, не совпадают размеры");
      return(res);
     }
//--- вспомогательный массив
   double arr[];
   ArrayResize(arr,cols);
//--- перебираем строки для сложения
   for(int i=0; i < rows; i++)
     {
      //--- запишем результаты сложений строк матриц в массив
      for(int k=0; k < cols; k++)\left\{ \begin{array}{c} \end{array} \right\}arr[k]=this[i][k]+m[i][k];
        }
      //--- поместим массив в строку матрицы
      res[i]=arr;
     }
//--- вернем результат сложения матриц
  return(res);
  }
// +-----//| Умножение двух матриц |
//+------------------------------------------------------------------+
CMatrix CMatrix::operator*(const CMatrix &m)
 \left\{ \begin{array}{c} \end{array} \right\}//--- кол-во столбцов первой матрицы кол-во строк в переданной матрице
  int cols1=Cols();
  int rows2=m.Rows();
  int rows1=Rows();
   int cols2=m.Cols();
//--- матрица для получения результата сложения
   CMatrix res(rows1);
//--- матрицы должны быть согласованы
   if(cols1!=rows2)
     {
      //--- нельзя произвести умножение
      Print(__FUNCSIG__,": Ошибка умножения двух матриц, формат не согласован "
             "- число столбцов в первом сомножителе должно быть равно числу строк во в
```
#### © 2000-2025, MetaQuotes Ltd.

```
return(res);
     }
//--- вспомогательный массив
   double arr[];
   ArrayResize(arr,cols1);
//--- заполняем строки в матрице произведения
   for(int i=0; i<rows1; i++) // перебираем строки
     {
      //--- обнулим массив-приемник
      ArrayInitialize(arr, 0);
      //--- перебираем элементы в строке
      for(int k=0; k < cols1; k++){
         //--- возьмем из матрицы m значения к-го столбца в виде строки Crow
         CRow column=m.GetColumnAsRow(k);
         //--- перемножим две строки и запишем результат скалярного умножения векторов
         arr[k]=this[i]*column;
        }
      //--- поместим массив arr[] в i-ую строку матрицы
      res[i]=arr;
    }
//--- вернем произведение двух матриц
  return(res);
  }
//+------------------------------------------------------------------+
//| Операция присваивания |
//+------------------------------------------------------------------+
CMatrix *CMatrix::operator=(const CMatrix &m)
 \left\{ \begin{array}{c} \end{array} \right\}//--- узнаем и зададим количество строк
  int rows=m.Rows();
  ArrayResize(m rows,rows);
//--- заполним наши строки значениями строк переданной матрицы
  for(int i=0; i < rows; i++)
     this[i]=m[i];
// --return(GetPointer(this));
 }
//+------------------------------------------------------------------+
//| Строковое представление матрицы |
//+------------------------------------------------------------------+
string CMatrix::String(void) const
 \left\{ \right.string out="";
  int rows=Rows();
//--- формируем построчно
   for(int i=0; i < rows; i++)
      out=out+this[i].String()+"\r\n";
//--- результат
```
return(out);  $\}$ 

### Смотри также

Перегрузка, Арифметические операции, Перегрузка функций, Приоритеты и порядок операций

# Описание внешних функций

Внешние функции, определенные в другом модуле, должны быть явно описаны. Описание включает в себя тип возвращаемого значения, имя функции и набор входных параметров с их типами. Отсутствие такого описания может привести к ошибкам при компиляции, компоновке или выполнении программы. При описании внешнего объекта используйте ключевое слово #import с указанием модуля.

Примеры:

```
#import "user32.dll"
  intMessageBoxW(int hWnd, string szText, string szCaption, int nType);
          SendMessageW (int hWnd, int Msg, int wParam, int lParam);
  int
#import "lib.ex5"
  double round (double value) ;
#import
```
С помощью импорта можно очень легко описывать функции, вызываемые из внешних DLL или скомпилированных EX5 библиотек. Библиотеками EX5 являются скомпилированные ex5-файлы, которые имеют свойство library. Импортировать из EX5 библиотек можно только функции, описанные с модификатором export.

При совместном использовании DLL и EX5-библиотек следует помнить о том, что библиотеки должны иметь разные имена (вне зависимости от каталогов их размещения). Все импортируемые функции получают область видимости "имя файла" библиотеки.

Пример:

```
#import "kernel32.dll"
   int GetLastError();
#import "lib.ex5"
   int GetLastError();
#import
class CFoo
  \left\{ \right.public:
   int
                   GetLastError() { return(12345); }
   void
                   func()
     \left\{ \right.Print (GetLastError());
                                          // вызов метода класса
      Print(::GetLastError());
                                          // вызов функции MQL5
      Print (kernel32::GetLastError()); // BE30B функции kernel32.dll
      Print (lib::GetLastError()); // BESOB OVHKUMM lib.ex5
     \rightarrow\} ;
void OnStart()
  \left\{ \right.CFoo foo;
   foo.func();
```
 $\}$ 

### Смотри также

Перегрузка, Виртуальные функции, Полиморфизм

MOI 5

# <span id="page-224-0"></span>Экспортирование функций

Существует возможность использования в mql5-программе функции, объявленной в другой mql5 программе с постмодификатором export. Такая функция называется экспортируемой, и она доступна для вызова из других программ после компиляции.

```
int Function() export
  {
  }
```
Данный модификатор указывает компилятору внести функцию в таблицу EX5-функций, экспортируемых данным исполняемым ex5-файлом. Только функции с таким модификатором становятся доступными ("видимыми") из других mql5-программ.

Свойство [library](#page-269-0) указывает компилятору, что данный EX5-файл будет являться библиотекой, и компилятор проставит это в заголовке EX5.

Все функции, которые планируются как экспортируемые, должны быть помечены модификатором export.

#### Смотри также

[Перегрузка,](#page-295-0) [Виртуальные](#page-296-0) функции, [Полиморфизм](#page-291-0)

# <span id="page-225-0"></span>Функции обработки событий

В языке MQL5 предусмотрена обработка некоторых предопределенных событий. Функции для обработки этих событий должны быть определены в программе MQL5: имя функции, тип возвращаемого значения, состав параметров (если они есть) и их типы должны строго соответствовать описанию функции-обработчика события.

Именно по типу возвращаемого значения и по типам параметров обработчик событий клиентского терминала идентифицирует функции, обрабатывающие то или иное событие. Если у соответствующей функции указаны иные, не соответствующие нижеследующим описаниям, параметры или указан иной тип возвращаемого значения, то такая функция не будет использоваться для обработки события.

### **OnStart**

Функция OnStart() является обработчиком события Start, которое автоматически генерируется только для запущенных на выполнение скриптов. Должна иметь тип void, параметров не имеет:

void OnStart();

Для функции OnStart() допустимо указывать тип возвращаемого значения int.

### **Onlnit**

Функция Onlnit() является обработчиком события Init. Может иметь тип void или int, параметров не имеет:

void OnInit();

Событие Init генерируется сразу после загрузки эксперта или индикатора, для скриптов это событие не генерируется. Функция Onlnit() используется для инициализации. Если Onlnit() имеет возвращаемое значение типа int, то ненулевой код возврата означает неудачную инициализацию и генерирует событие Deinit с кодом причины деинициализации REASON\_INITFAILED.

При возврате значения INIT\_FAILED советник будет принудительно выгружен с графика.

При возврате значения INIT\_FAILED индикатор не будет выгружен с графика. При этом оставшийся на графике индикатор является нерабочим - обработчики событий в индикаторе не вызываются.

Для оптимизации входных параметров эксперта рекомендуется в качестве кода возврата использовать значения из перечисления ENUM\_INIT\_RETCODE. Эти значения предназначены для организации управления ходом оптимизации, в том числе для выбора наиболее подходящих агентов тестирования. Прямо при инициализации эксперта еще до запуска самого тестирования можно запросить информацию о конфигурации и ресурсах агента (количество ядер, объем свободной памяти и т.д.) с помощью функции TerminalInfoInteger(). И на основе полученной информации либо разрешить использовать данный агент тестирования, либо отказаться от него при оптимизации данного эксперта.

### <span id="page-225-1"></span>ENUM INIT RETCODE

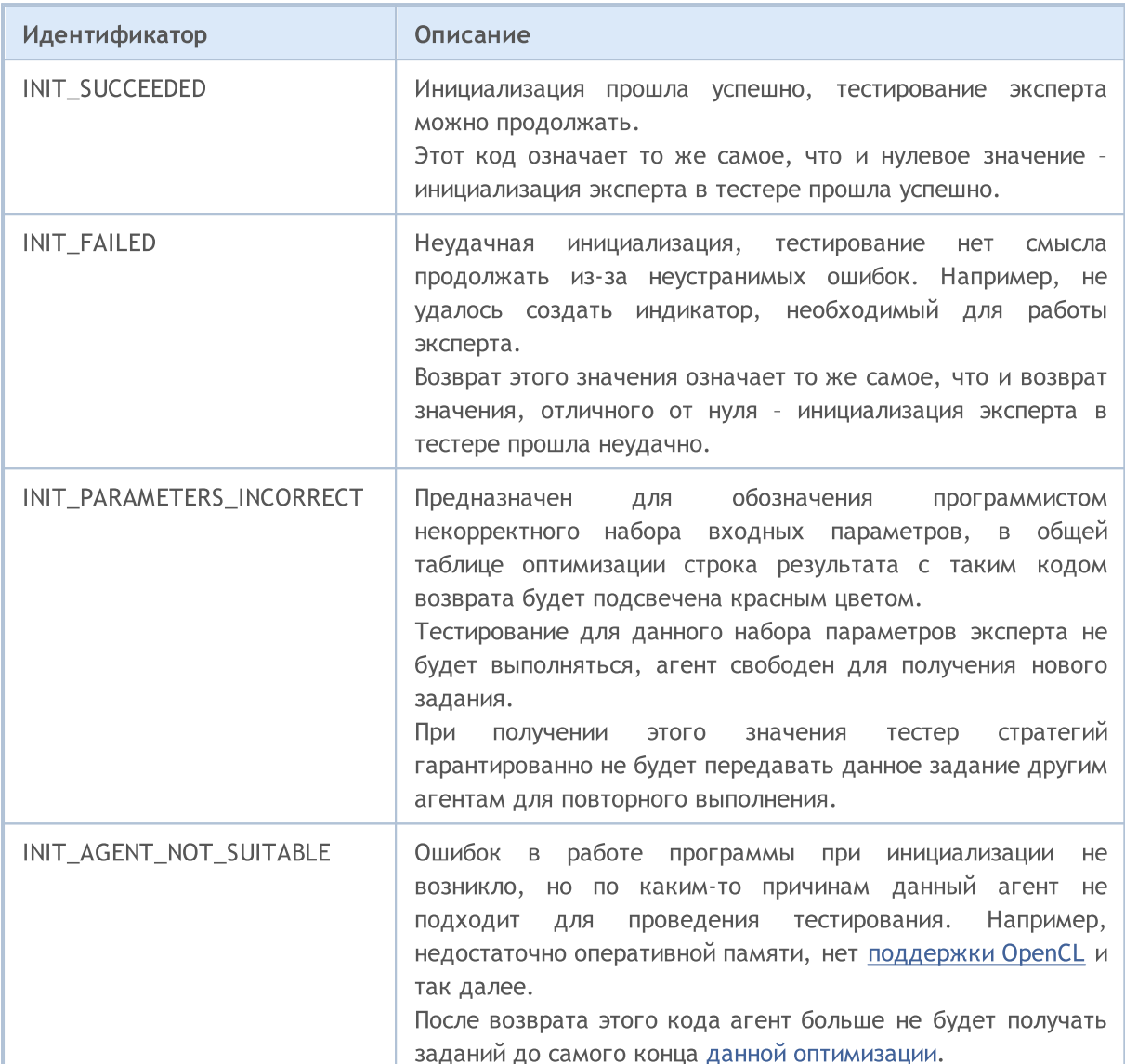

Функция Onlnit() типа void всегда означает удачную инициализацию.

### **OnDeinit**

Функция OnDeinit() вызывается при деинициализации и является обработчиком события Deinit. Должна быть объявлена с типом void и иметь один параметр типа const int, который содержит код причины деинициализации. Если объявлен иной тип, компилятор выдаст предупреждение, но функция вызываться не будет. Для скриптов событие Deinit не генерируется и поэтому использовать в скриптах функцию OnDeinit() нельзя.

void OnDeinit (const int reason);

Событие Deinit генерируется для экспертов и индикаторов в следующих случаях:

- перед переинициализацией в связи со сменой символа или периода графика, к которому прикреплена mql5-программа;
- перед переинициализацией в связи со сменой входных параметров;
- перед выгрузкой mql5-программы.

### **OnTick**

Событие [NewTick](#page-1076-4) генерируется только для экспертов при поступлении нового тика по символу, к графику которого прикреплен эксперт. Функцию OnTick() бесполезно определять в пользовательском индикаторе или скрипте, поскольку событие NewTick для них не генерируется.

Событие Tick генерируется только для экспертов, но это не означает, что эксперты обязаны иметь функцию OnTick(), так как для экспертов генерируются не только события NewTick, но и события Timer, BookEvent и ChartEvent. Должна быть объявлена с типом void, параметров не имеет:

void OnTick();

### **OnTimer**

Функция OnTimer() вызывается при наступлении события [Timer,](#page-1077-0) которое генерируется системным таймером только для экспертов и индикаторов – использовать ее в скриптах нельзя. Периодичность наступления этого события устанавливается при подписке на получение функцией [EventSetTimer\(\)](#page-2886-0) уведомлений о событии Timer.

Отписывание от приема посылки событий таймера для конкретного эксперта производится функцией [EventKillTimer\(\).](#page-2887-0) Функция должна быть определена с типом void, параметров не имеет:

void OnTimer();

Рекомендуется вызывать функцию EventSetTimer() однократно в функции OnInit(), а функцию EventKillTimer() вызывать однократно в OnDeinit().

Каждый эксперт и каждый индикатор работает со своим таймером, и получает события только от него. При завершении работы mql5-программы таймер уничтожается принудительно, если он был создан, но не был отключен функцией [EventKillTimer\(\)](#page-2887-0).

### **OnTrade**

Функция вызывается при наступлении события [Trade,](#page-1077-1) которое возникает при изменении списка [выставленных](#page-2228-0) ордеров и [открытых](#page-2210-0) позиций, истории [ордеров](#page-2257-0) и [истории](#page-2273-0) сделок. При любом торговом действии (выставлении отложенного ордера, открытии/закрытии позиции, установке стопов, срабатывании отложенных ордеров и т.п.) соответствующим образом изменяется история ордеров и сделок и/или список позиций и текущих ордеров.

void OnTrade();

Пользователь должен самостоятельно в коде реализовать проверку состояния торгового счета при получении этого события (если это необходимо по условиям торговой стратегии). Если вызов функции OrderSend() завершился успешно и вернул значение true – это означает, что торговый сервер поставил ордер в очередь на исполнение и присвоил ему номер тикета. Как только сервер обработает данный приказ, будет сгенерировано событие Trade. И если пользователь запомнил значение тикета, то при обработке события OnTrade() он может по этому тикету выяснить что именно случилось с ордером.

### OnTradeTransaction

В результате выполнения определенных действий с торговым счетом, его состояние изменяется. К таким действиям относятся:

- · Отсылка торгового запроса любым MQL5-приложением в клиентском терминале при помощи функций [OrderSend](#page-2194-0) и [OrderSendAsync](#page-2199-0) и его последующее исполнение;
- · Отсылка торгового запроса через графический интерфейс терминала и его последующее исполнение;
- · Срабатывание отложенных ордеров и стоп-ордеров на сервере;
- · Выполнение операций на стороне торгового сервера.

В результате данных действий, для счета выполняются торговые транзакции:

- · обработка торгового запроса;
- · изменение открытых ордеров;
- · изменение истории ордеров;
- · изменение истории сделок;
- изменение позиций.

Например, при отсылке рыночного ордера на покупку, он обрабатывается, для счета создается соответствующий ордер на покупку, происходит исполнение ордера, его удаление из списка открытых, добавление в историю ордеров, далее добавляется соответствующая сделка в историю и создается новая позиция. Все эти действия являются торговыми транзакциями. Приход каждой такой транзакции в терминал является событием [TradeTransaction](#page-1077-2). Оно вызывает обработчик OnTradeTransaction():

```
void OnTradeTransaction(
  const MqlTradeTransaction& trans, // структура торговой транзакции
  const MqlTradeRequest& request, // структура запроса
  const MqlTradeResult& result // структура ответа
  );
```
Обработчик содержит три параметра:

- · trans в данный параметр передается структура [MqlTradeTransaction](#page-1002-0), описывающая торговую транзакцию, примененную к торговому счету;
- request в данный параметр передается структура [MqlTradeRequest,](#page-984-0) описывающая торговый запрос;
- · result в данный параметр передается структура [MqlTradeResult,](#page-998-0) описывающая результат исполнения торгового запроса.

Два последних параметра request и result заполняются значениями только для транзакции типа [TRADE\\_TRANSACTION\\_REQUEST](#page-953-0), информацию о транзакции можно получить из параметра type переменной trans. Обратите внимание, что в этом случае поле request\_id в переменной result содержит идентификатор [торгового](#page-984-0) запроса request, в результате выполнения которого и была произведена торговая [транзакция](#page-1002-0), описанная в переменной trans. Наличие идентификатора запроса позволяет связать выполненное действие (вызов функций OrderSend или OrderSendAsync) с результатом этого действия, передаваемым в [OnTradeTransaction\(\).](#page-1839-0)

Один торговый запрос, отправленный из терминала вручную или через торговые функции [OrderSend\(\)](#page-2194-0)[/OrderSendAsync\(\)](#page-2199-0), может порождать на торговом сервере несколько последовательных торговых транзакций. При этом очередность поступления этих транзакций в терминал не гарантирована, поэтому нельзя свой торговый алгоритм строить на ожидании поступления одних торговых транзакций после прихода других.

- · Все типы торговых транзакций описываются в перечислении [ENUM\\_TRADE\\_TRANSACTION\\_TYPE.](#page-953-0)
- · Структура MqlTradeTransaction, описывающая торговую транзакцию, заполняется по-разному в зависимости от типа транзакции. Например для транзакций типа TRADE\_TRANSACTION\_REQUEST необходимо анализировать только одно поле - type (тип торговой транзакции). Для получения дополнительной информации необходимо анализировать второй и третий параметры функции OnTradeTransaction (request и result). Более подробная информация приведена в разделе "Структура торговой [транзакции".](#page-1002-0)
- · В описании торговой транзакции передается не вся доступная информация по ордерам, сделкам и позициям (например, комментарий). Для получения расширенной информации следует использовать функции [OrderGet\\*,](#page-2235-0) [HistoryOrderGet\\*](#page-2260-0), [HistoryDealGet\\*](#page-2276-0) и [PositionGet\\*.](#page-2217-0)

После применения торговых транзакций к клиентскому счету, они последовательно помещаются в очередь торговых транзакций терминала, откуда уже последовательно передаются в точку входа OnTradeTransaction в порядке поступления в терминал.

Во время обработки торговых транзакций экспертом при помощи обработчика OnTradeTransaction(), терминал продолжает обрабатывать вновь поступающие торговые транзакции. Таким образом, состояние торгового счета может измениться уже в процессе работы OnTradeTransaction(). Например, пока MQL5-программа обрабатывает событие добавления нового ордера, он может быть исполнен, удален из списка открытых и перемещен в историю. В дальнейшем программа будет уведомлена о всех этих событиях.

Длина очереди транзакций составляет 1024 элемента. В случае, если OnTradeTransaction() будет обрабатывать очередную транзакцию слишком долго, старые транзакции в очереди могут быть вытеснены более новыми.

- · В общем случае нет точного соотношения по количеству вызовов OnTrade и OnTradeTransaction. Один вызов OnTrade соответствует одному или нескольким вызовам OnTradeTransaction.
- · OnTrade вызывается после соответствующих вызовов OnTradeTransaction.

### **OnTester**

Функция OnTester() является обработчиком события [Tester](#page-1077-3), которое автоматически генерируется по окончании исторического тестирования эксперта на заданном интервале дат. Функция должна быть определена с типом double, параметров не имеет:

double OnTester();

Функция вызывается непосредственно перед вызовом функции OnDeinit() и имеет тип возвращаемого значения double. Функция OnTester() может быть использована только в экспертах при тестировании и предназначена в первую очередь для расчета некоторого значения, используемого в качестве критерия Custom max при генетической оптимизации входных параметров.

При генетической оптимизации сортировка результатов в пределах одного поколения производится по убыванию. То есть, лучшими с точки зрения критерия оптимизации считаются результаты с наибольшим значением (для критерия оптимизации Custom max в расчет принимаются значения, возвращенные функцией OnTester). Худшие значения при такой сортировке помещаются в конец и впоследствии отбрасываются и не принимают участия в формировании следующего поколения.

### **OnTesterInit**

Вызывается в экспертах при наступлении события [TesterInit](#page-1078-0) для выполнения необходимых действий перед началом оптимизации в тестере стратегий. Существуют два варианта функции.

#### Версия с возвратом результата

int OnTesterInit(void);

#### Возвращаемое значение

Значение типа [int](#page-81-0), ноль означает успешную инициализацию эксперта, запущенного на графике перед началом оптимизации.

Приоритетным является использование вызова OnTesterInit() с возвратом результата выполнения, так как этот способ позволяет не только выполнить инициализацию программы, но и вернуть код ошибки в случае досрочного прекращения оптимизации. Возврат любого значения, отличного от INIT\_SUCCEEDED (0), означает ошибку и оптимизация запущена не будет.

Версия без возврата результата оставлена только для совместимости со старыми кодами. Не рекомендуется к использованию

void OnTesterInit(void);

Эксперт, имеющий обработчик OnTesterDeinit() или OnTesterPass(), при запуске оптимизации автоматически загружается на отдельном графике терминала с указанными в тестере символом и периодом, и получает событие TesterInit. Функция предназначена для инициализации эксперта перед началом оптимизации для последующей обработки [результатов](#page-2869-0) оптимизации.

### **OnTesterPass**

Функция OnTesterPass() является обработчиком события [TesterPass](#page-1077-3), которое автоматически генерируется при поступлении фрейма во время оптимизации эксперта в тестере стратегий. Функция должна быть определена с типом void, параметров не имеет:

void OnTesterPass();

Эксперт с обработчиком OnTesterPass() автоматически загружается на отдельном графике терминала с указанными для тестирования символом/периодом и получает во время оптимизации события TesterPass при получении фрейма. Функция предназначена для динамической обработки результатов [оптимизации](#page-2869-0) прямо "на лету", не дожидаясь её окончания. Добавление фреймов производится функцией [FrameAdd\(\),](#page-2878-0) которую можно вызывать по окончании одиночного прохода в обработчике [OnTester\(\).](#page-1856-0)

### OnTesterDeinit

Функция OnTesterDeinit() является обработчиком события [TesterDeinit,](#page-1077-3) которое автоматически генерируется по окончании оптимизации эксперта в тестере стратегий. Функция должна быть определена с типом void, параметров не имеет:

void OnTesterDeinit();

Эксперт с обработчиком TesterDeinit() автоматически загружается на график при запуске оптимизации и получает событие TesterDeinit после её завершения. Функция предназначена для финальной обработки всех результатов [оптимизации.](#page-2869-0)

### **OnBookEvent**

Функция OnBookEvent() является обработчиком события [BookEvent](#page-1078-1). Событие BookEvent генерируется для экспертов и индикаторов при изменении состояния стакана цен (Depth of Market). Должна иметь тип void и один параметр типа string:

void OnBookEvent (const string& symbol);

Чтобы получать события BookEvent по любому символу, достаточно предварительно подписаться на получение этих событий для этого символа с помощью функции [MarketBookAdd\(\)](#page-1894-0). Для того чтобы отписаться от получения события BookEvent по конкретному символу, необходимо вызывать функцию [MarketBookRelease\(\).](#page-1896-0)

В отличие от других событий, событие BookEvent является широковещательным. Это означает, что достаточно одному эксперту подписаться на получение события BookEvent с помощью функции MarketBookAdd, все остальные эксперты, имеющие обработчик OnBookEvent(), будут получать это событие. Поэтому необходимо анализировать имя символа, которое передается в обработчик в качестве параметра const string& symbol.

### OnChartEvent

OnChartEvent() является обработчиком группы событий [ChartEvent](#page-1078-2):

- · CHARTEVENT\_KEYDOWN событие нажатия клавиатуры, когда окно графика находится в фокусе;
- CHARTEVENT MOUSE MOVE события перемещения мыши и нажатия кнопок мыши (если для графика установлено свойство [CHART\\_EVENT\\_MOUSE\\_MOVE=](#page-332-0)true);
- · CHARTEVENT\_OBJECT\_CREATE событие создания графического объекта (если для графика установлено свойство [CHART\\_EVENT\\_OBJECT\\_CREATE](#page-332-0)=true);
- · CHARTEVENT\_OBJECT\_CHANGE событие изменения свойств объекта через диалог свойств;
- · CHARTEVENT\_OBJECT\_DELETE событие удаления графического объекта (если для графика установлено свойство [CHART\\_EVENT\\_OBJECT\\_DELETE=](#page-332-0)true);
- · CHARTEVENT\_CLICK cобытие щелчка мыши на графике;
- · CHARTEVENT\_OBJECT\_CLICK событие щелчка мыши на графическом объекте, принадлежащем графику;
- CHARTEVENT OBJECT DRAG событие перемещения графического объекта при помощи мыши;
- · CHARTEVENT\_OBJECT\_ENDEDIT событие окончания редактирования текста в поле ввода графического объекта LabelEdit;
- $\bullet$  CHARTEVENT\_CHART\_CHANGE событие изменения графика;
- · CHARTEVENT\_CUSTOM+n идентификатор пользовательского события, где n находится в диапазоне от 0 до 65535.
- · CHARTEVENT\_CUSTOM\_LAST последний допустимый идентификатор пользовательского события (CHARTEVENT\_CUSTOM+65535).

Функция может вызываться в экспертах и индикаторах, должна иметь тип void и 4 параметра:

```
// идентификатор события
void OnChartEvent (const int id,
                 const long& lparam, // параметр события типа long
                  const double& dparam, // параметр события типа double
                  const string& sparam // параметр события типа string
  \hspace{0.05cm} ) ;
```
Для каждого типа события входные параметры функции OnChartEvent() имеют определенные значения, которые необходимы для обработки этого события. В таблице перечислены события и значения, которые передаются через параметры.

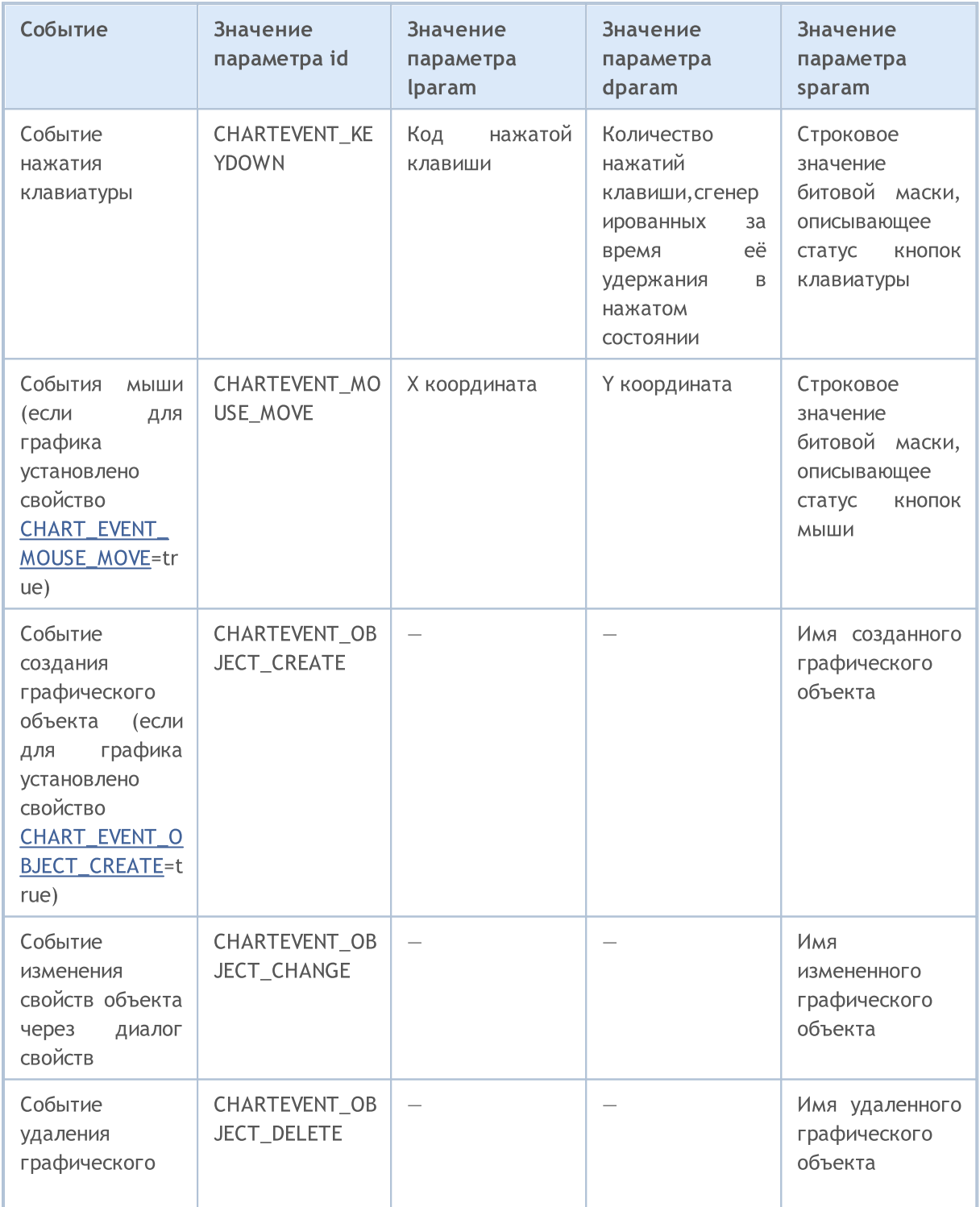

234

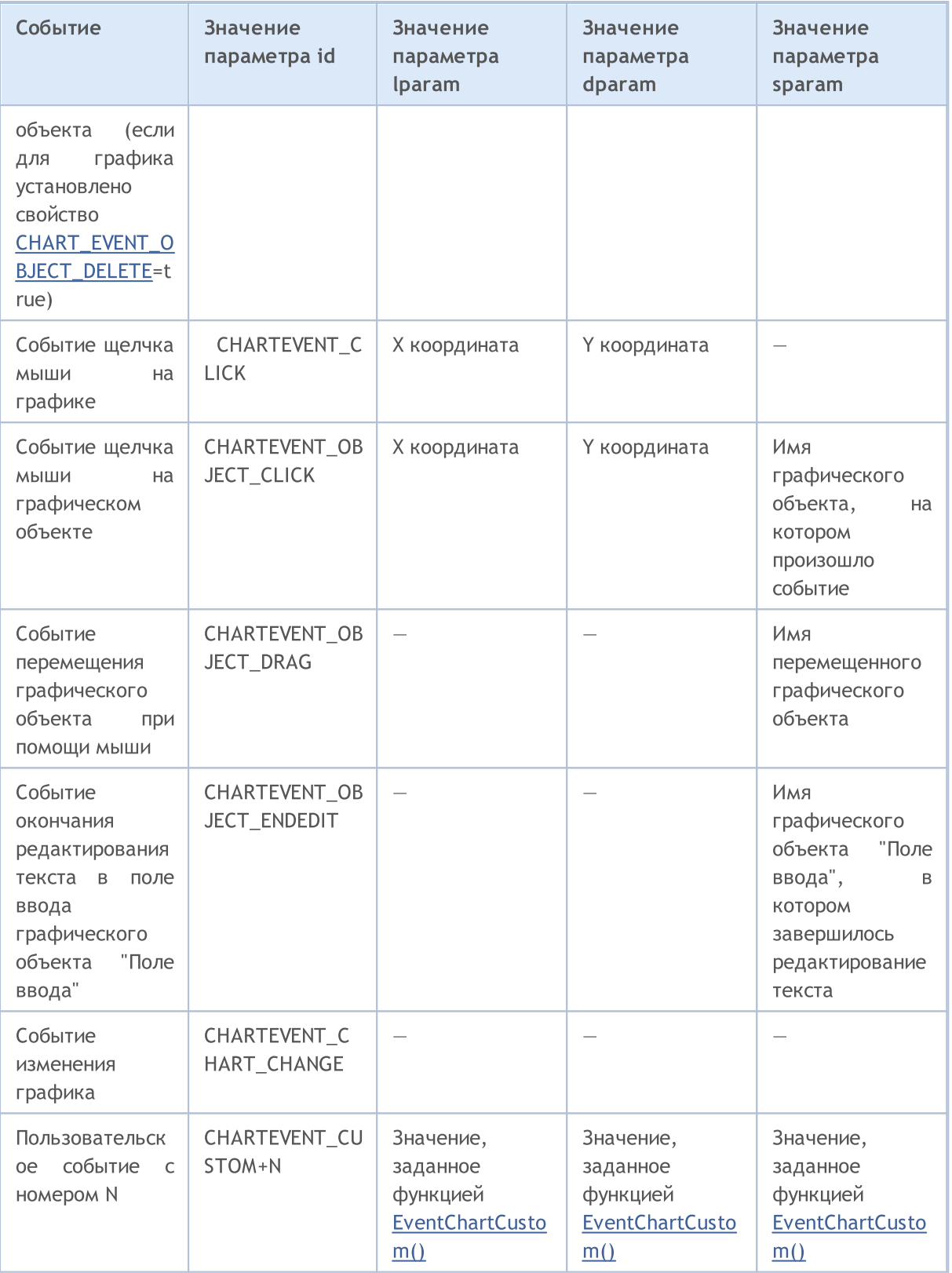

# **OnCalculate**

Функция OnCalculate() вызывается только в пользовательских индикаторах при необходимости произвести расчет значений индикатора по событию Calculate. Обычно это происходит при поступлении нового тика по символу, для которого рассчитывается индикатор. При этом индикатор не обязательно должен быть прикреплен к какому-нибудь ценовому графику данного символа.

Функция OnCalculate() должна иметь тип возвращаемого значения int. Существует два варианта определения. В пределах одного индикатора нельзя использовать оба варианта функции.

Первая форма вызова предназначена для тех индикаторов, которые могут быть рассчитаны на одном буфере данных. Пример такого индикатора - Custom Moving Average.

```
int OnCalculate (const int rates total,
                                           \frac{1}{2} размер массива price[]
                const int prev_calculated, // обработано баров на предыдущем вызове
                const int begin,
                                           // откуда начинаются значимые данные
                const double& price[]
                                           // массив для расчета
  );
```
В качестве массива price[] может быть передана одна из ценовых таймсерий либо рассчитанный буфер какого-либо индикатора. Чтобы определить направление индексации в массиве price[], необходимо вызывать функцию ArrayGetAsSeries(). Чтобы не зависеть от умолчаний, необходимо безусловно вызывать функцию ArraySetAsSeries() для тех массивов, с которыми предполагается работать.

Выбор необходимой таймсерии или индикатора в качестве массива price[] осуществляется пользователем на вкладке "Parameters" при запуске индикатора. Для этого необходимо указать нужный элемент в выпадающем списке поля "Apply to".

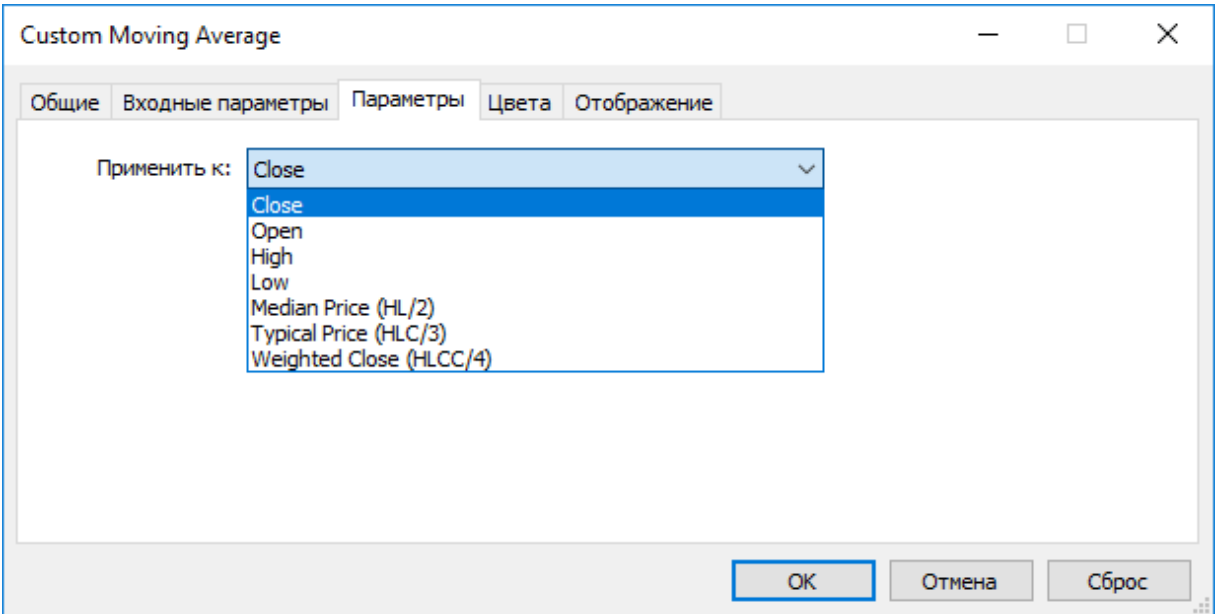

Для получения значений пользовательского индикатора из других mql5-программ используется функция iCustom(), возвращающая хэндл индикатора для последующих операций. При этом также можно указать необходимый массив price[] или хэндл другого индикатора. Этот параметр должен передаваться последним в списке входных переменных пользовательского индикатора.

#### Пример:

```
void OnStart()
  \{
```
235

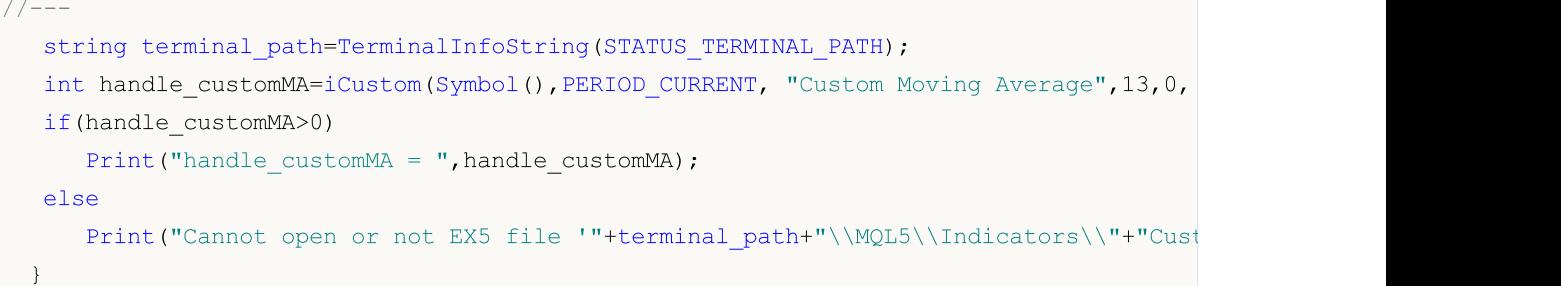

В данном примере последним параметром передано значение PRICE\_TYPICAL (из перечисления [ENUM\\_APPLIED\\_PRICE](#page-747-0) ), которое указывает, что пользовательский индикатор будет построен по типическим ценам, полученным как (High+Low+Close)/3. Если параметр не указывается, то индикатор строится по значениям PRICE\_CLOSE, то есть по ценам закрытия каждого бара.

Другой пример, демонстрирующий передачу хендла индикатора последним параметром для указания массива price[], приведен в описании функции [iCustom\(\)](#page-2733-0).

Вторая форма вызова предназначена для всех остальных индикаторов, у которых для расчета используется более чем одна таймсерия.

```
int OnCalculate (const int rates total, \frac{1}{2} размер входных таймсерий
                 const int prev calculated, // обработано баров на предыдущем вызове
                 const datetime& time[], \frac{1}{1} // Time
                 const double& open[], // Open
                 const double& high[], \frac{1}{2} // High
                 const double& low[], \frac{1}{2} // Low
                 const double& close[], \sqrt{2} // Close
                 const long& tick_volume[], // Tick Volume
                 const long& volume[], \frac{1}{2} // Real Volume
                 const int& spread[] // Spread
   );
```
Параметры open[], high[], low[] и close[] содержит массивы с ценами открытия, максимальной, минимальной ценами и ценами закрытия текущего таймфрейма. Параметр time[] содержит массив со значениями времени открытия, параметр spread[] – массив, содержащий историю спредов (если спред предусмотрен для данного торгового инструмента). Параметры volume[] и tick\_volume[] содержат соответственно историю торгового и тикового объема.

Чтобы определить направление индексации в массивах time[], open[], high[], low[], close[], tick\_volume[], volume[] и spread[], необходимо вызывать функцию [ArrayGetAsSeries\(\).](#page-1242-0) Чтобы не зависеть от умолчаний, необходимо безусловно вызывать функцию [ArraySetAsSeries\(\)](#page-1289-0) для тех массивов, с которыми предполагается работать.

Первый параметр rates\_total содержит количество баров, доступных индикатору для расчета, и соответствует количеству баров, доступных на графике.

Необходимо отметить связь между значением, возвращаемым функцией OnCalculate() и вторым входным параметром prev\_calculated. Параметр prev\_calculated при вызове функции содержит значение, которое вернула функция OnCalculate() на предыдущем вызове. Это позволяет реализовать экономные алгоритмы расчета пользовательского индикатора с тем, чтобы избежать повторных расчетов для тех баров, которые не изменились с предыдущего запуска этой функции.

Для этого обычно достаточно вернуть значение параметра rates total, которое содержит количество баров при текущем вызове функции. Если с момента последнего вызова функции OnCalculate() ценовые данные были изменены (подкачана более глубокая история или были заполнены пропуски истории), то значение входного параметра prev\_calculated будет установлено в нулевое значение самим терминалом.

Примечание: если функция OnCalculate возвращает нулевое значение, то в окне DataWindow клиентского терминала значения индикатора не показываются.

Для лучшего понимания будет полезно запустить индикатор, код которого приложен ниже.

#### Пример индикатора:

```
#property indicator_chart_window
#property indicator_buffers 1
#property indicator_plots 1
//---- plot Line
#property indicator_label1 "Line"
#property indicator type1 DRAW LINE
#property indicator_color1 clrDarkBlue
#property indicator_style1 STYLE_SOLID
#property indicator_width1 1
//--- indicator buffers
double LineBuffer[];
//+------------------------------------------------------------------+
//| Custom indicator initialization function |
//+------------------------------------------------------------------+
int OnInit()
 \left\{ \begin{array}{c} 1 \end{array} \right.//--- indicator buffers mapping
  SetIndexBuffer(0,LineBuffer, INDICATOR DATA);
// -- --return(INIT_SUCCEEDED);
  }
//+------------------------------------------------------------------+
//| Custom indicator iteration function |
//+------------------------------------------------------------------+
int OnCalculate(const int rates_total,
                const int prev calculated,
                 const datetime& time[],
                 const double& open[],
                 const double& high[],
                 const double& low[],
                 const double& close[],
                 const long& tick_volume[],
                 const long& volume[],
                 const int& spread[])
  {
//--- получим количество доступных баров для текущих символа и периода на графике
  int bars=Bars(Symbol(),0);
```

```
Print("Bars = ",bars,", rates total = ",rates total,", prev calculated = ",prev calculated = ",prev_caldulated");
  Print("time[0] = ",time[0]," time[rates total-1] = ",time[rates total-1]);
//--- return value of prev_calculated for next call
  return(rates_total);
  }
//+--------
```
MOL<sub>5</sub>

#### Смотри также

[Выполнение](#page-1064-0) программ, События [клиентского](#page-1076-0) терминала, Работа с [событиями](#page-2884-0)

### Переменные

### Объявление переменных

Переменные должны быть объявлены перед их использованием. Для идентификации переменных используются уникальные имена. Описания переменных используются для их определения и объявления типов. Описание не является оператором.

Простыми типами являются:

- char, short, int, long, uchar, ushort, uint, ulong целые числа;
- color целое число, представляющее RGB-цвет;
- datetime дата и время, беззнаковое целое число, содержащее количество секунд, прошедших с 0 часов 1 января 1970 года;
- bool логические значения true и false;
- double числа двойной точности с плавающей точкой;
- float числа одинарной точности с плавающей точкой;
- string символьные строки.

#### Примеры:

```
string szInfoBox;
int nOrders;
double dSymbolPrice;
bool bLog;
datetime tBegin Data = D'2004.01.01 00:00;
color cModify Color = C'0x44, 0xB9, 0xE6';
```
#### Сложные или составные типы:

Структуры - это составные типы данных, построенные с использованием других типов.

```
struct MyTime
 \left\{ \right.int hour; // 0-23int minute; // 0-59int second; // 0-59\rightarrow\sim \simMyTime strTime; // переменная типа объявленной ранее структуры MyTime
```
До тех пор пока структура не объявлена, нельзя объявлять переменные типа структуры.

#### Массивы

Массив - это индексированная совокупность однотипных данных:

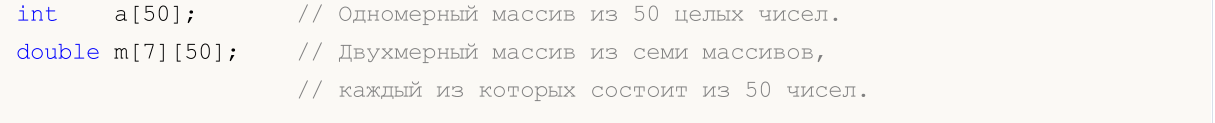

MyTime  $t[100]$ ; // массив содержащий элементы типа MyTime

Индексом массива может быть только целое число. Допускаются не более чем четырехмерные массивы. Нумерация элементов массива начинается с 0. Последний элемент одномерного массива имеет номер на 1 меньший, чем размер массива, то есть обращение к последнему элементу массива из 50 целых чисел будет выглядеть как а[49]. То же самое относится и к многомерным массивам - индексация одного измерения производится от 0 до размер измерения-1. Последний элемент двумерного массива из примера будет выглядеть как m[6][49].

Статические массивы не могут быть представлены в виде таймсерий, то есть к ним не применима функция ArraySetAsSeries(), которая устанавливает доступ к элементам массива от конца массива к его началу. Если требуется обеспечить доступ к массиву как в таймсериях, используйте объект динамического массива.

При доступе за пределы массива исполняющая подсистема сгенерирует критическую ошибку и выполнение программы будет остановлено.

### Встроенные методы для работы с массивами

Для работы с массивами можно использовать функции из раздела Операции с массивами, а также встроенные методы:

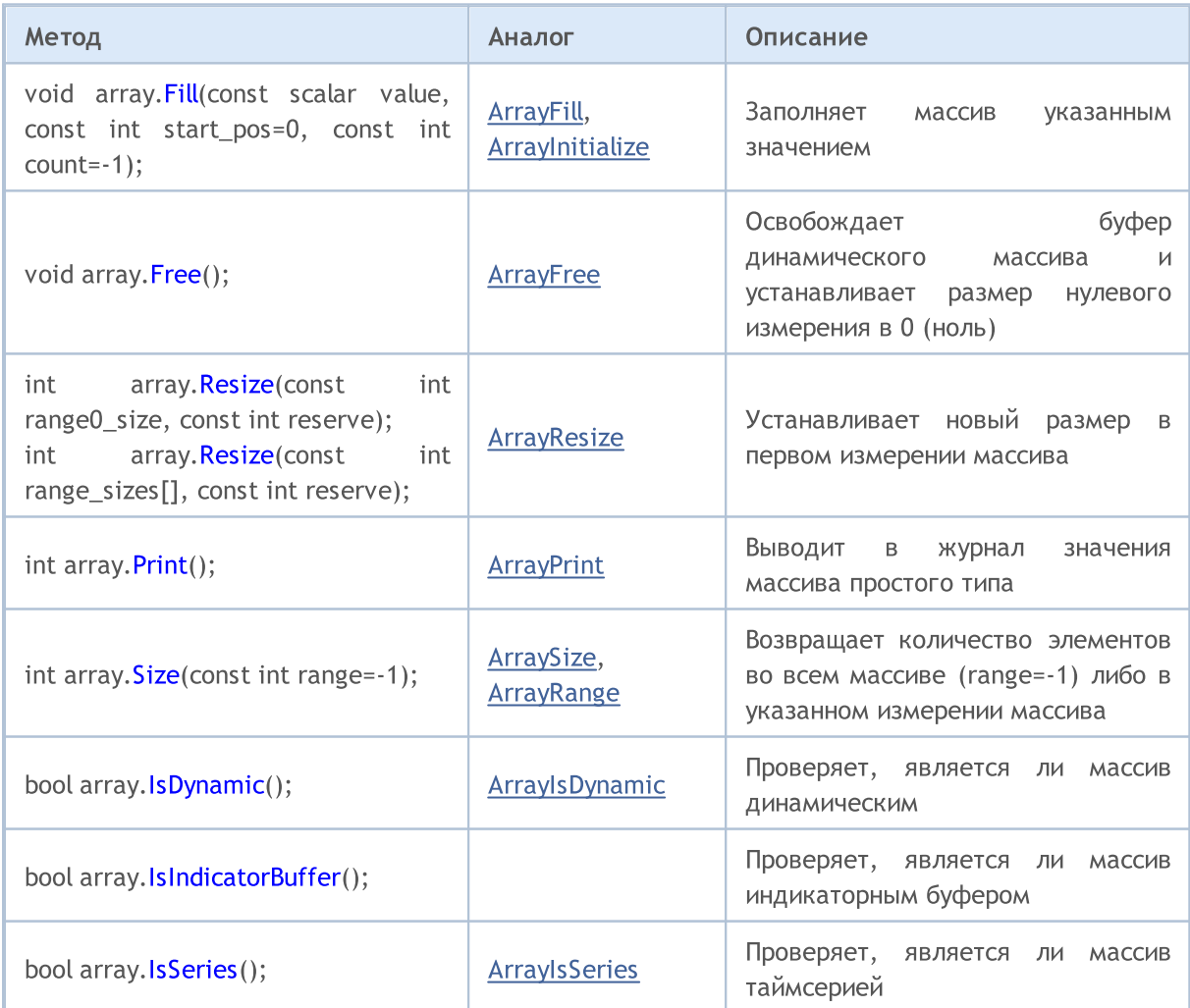

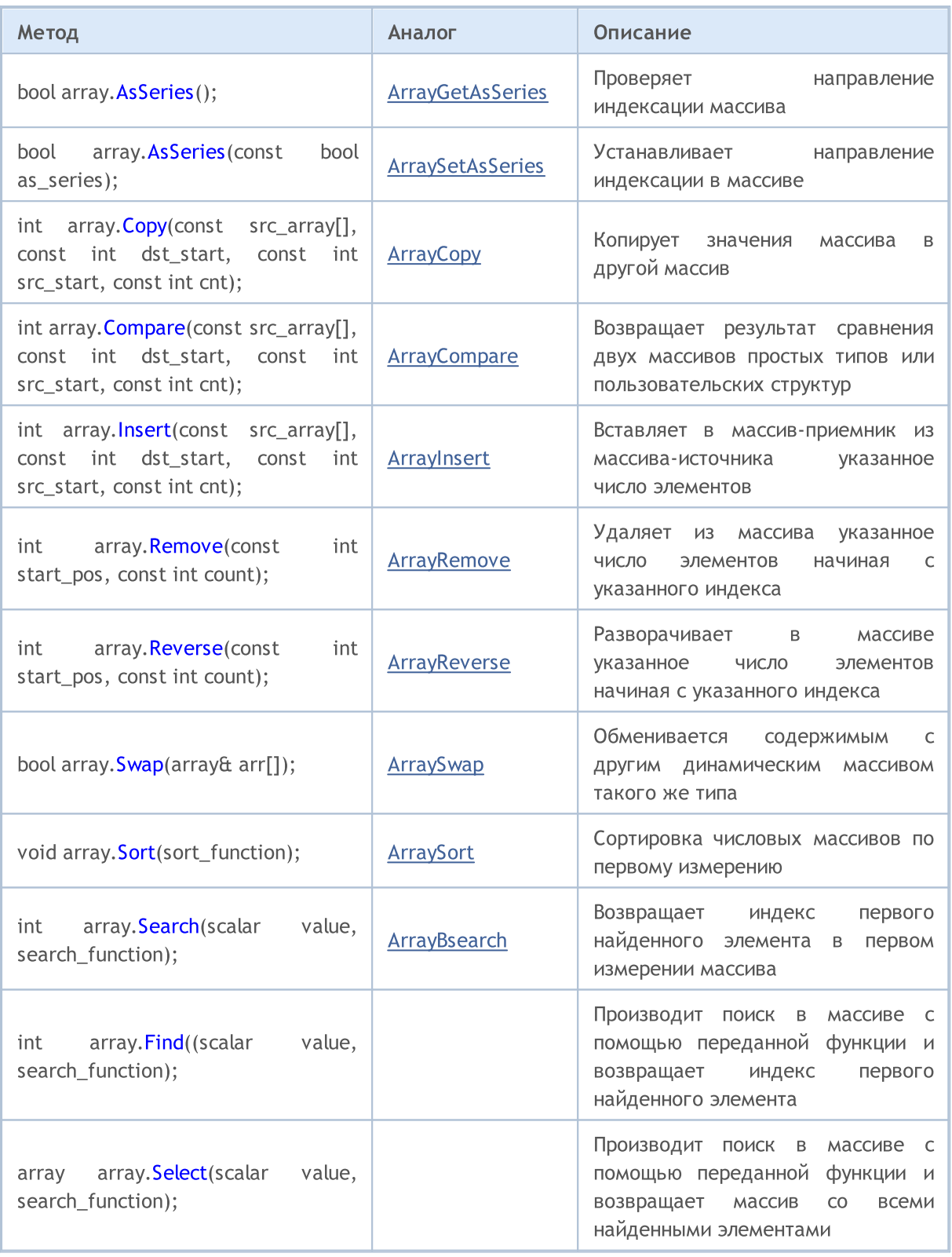

# Спецификаторы доступа

Спецификаторы доступа указывают компилятору каким образом можно осуществлять доступ к переменным, членам структур или классов.

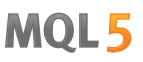

<span id="page-241-0"></span>Спецификатор const объявляет переменную константой, и не позволяет изменять значение этой переменной в процессе выполнения программы. Допускается однократная инициализация переменной при ее объявлении.

#### Пример

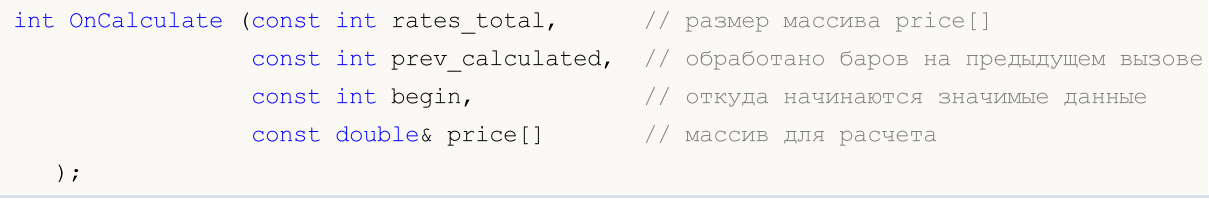

Для доступа к членам структур и классов используются следующие спецификаторы:

- public разрешает ничем неограниченный доступ к переменной или методу класса;
- protected разрешает доступ со стороны методов данного класса, а также со стороны методов публично наследуемых классов. Иной доступ невозможен;
- private разрешает доступ к переменным и методам класса только из методов данного класса.
- virtual применим только к методам класса (но не к методам структур) и сообщает компилятору, что данный метод должен быть размещен в таблице виртуальных функций класса.

### Классы памяти

Существуют три класса памяти: static, input и extern. Эти модификаторы класса памяти явно указывают компилятору, что соответствующие переменные распределяются в предопределенной области памяти, называемой глобальным пулом. При этом данные модификаторы указывают на особую обработку данных переменных.

Если переменная, объявленная на локальном уровне, не является статической, то распределение памяти под такую переменную производится автоматически на программном стеке. Освобождение памяти, выделенной под не статический массив, производится также автоматически при выходе за пределы области видимости блока, в котором массив объявлен.

#### Смотри также

Типы данных, Инкапсуляция и расширяемость типов, Инициализация переменных, Область видимости и время жизни переменных, Создание и уничтожение объектов, Статические члены класса

### <span id="page-242-0"></span>Локальные переменные

Переменная, объявленная внутри какой-либо функции, является локальной. Область видимости локальной переменной ограничена пределами функции, внутри которой она объявлена. Локальная переменная может быть проинициализирована при помощи любого выражения. Инициализация локальной переменной производится каждый раз при вызове соответствующей функции. Локальные переменные располагаются во временной области памяти соответствующей функции.

#### Пример:

```
int somefunc()
  \left\{ \right.int ret code=0;
   \ldotsreturn(ret code);
  \}
```
Область действия (или область видимости) переменной - это часть программы, в которой на переменную можно сослаться. Переменные, объявленные внутри блока (на внутреннем уровне), имеют областью действия блок. Область действия блок начинается объявлением переменной и заканчивается конечной правой фигурной скобкой.

Локальные переменные, объявленные в начале функции, имеют область действия блок так же, как и параметры функции, являющиеся локальными переменными. Любой блок может содержать объявления переменных. Если блоки вложены и идентификатор во внешнем блоке имеет такое же имя, как идентификатор во внутреннем блоке, идентификатор внешнего блока "невидим" (скрыт) до момента завершения работы внутреннего блока.

Пример:

```
void OnStart()
  \left\{ \right.// --int i=5; // локальная переменная функции
     \left\{ \right.int i=10; // переменная функции
      Print ("В блоке i = ", i); // результат i = 10;
     \rightarrowPrint ("Вне блока i = ", i); // результат i = 5;
  \}
```
Это означает, что пока выполняется внутренний блок, он видит значения своих собственных локальных идентификаторов, а не значения идентификаторов с идентичными именами в охватывающем блоке.

Пример:

```
void OnStart()
  \left\{ \right.1/1 – – –
   int i=5; // локальная переменная функции
   for (int i=0; i<3; i++)
```

```
Print ("Внутри for i = ", i);
   Print ("BHe блока i = " , i);
  \lambda/* Результат выполнения
Внутри for i = 0Внутри for i = 1Внутри for i = 2Вне блока i = 5\star /
```
Локальные переменные, объявленные как static, имеют областью действия блок, несмотря на то, что они существуют с самого начала выполнения программы.

# Стек

В каждой MQL5-программе под хранение локальных автоматически создаваемых переменных функций выделяется специальная область памяти, называемая стеком. Стек выделяется один на все функции и по умолчанию для индикаторов его размер равен 1Мb. В экспертах и скриптах размером стека можно управлять директивой компилятора #property stacksize (задает размер стека в байтах), для них по умолчанию под стек выделяется 8Mb.

Статические локальные переменные размещаются там же, где и другие статические и глобальные переменные, в специальной области памяти, существующей отдельно от стека. Динамически создаваемые переменные также используют отдельную от стека область памяти.

При каждом вызове функции для внутренних нестатических переменных отводится место на стеке. При выходе из функции память становится доступной для повторного использования.

Если из первой функции производится вызов второй функции, то та в свою очередь занимает на стеке необходимый объем под свои переменные из оставшейся стековой памяти. Таким образом при вложенных вызовах функций на стеке будет заниматься память последовательно под каждую функцию. Это может привести к нехватке памяти при очередном вызове функции, такая ситуация называется переполнением стека.

Поэтому для больших локальных данных лучше использовать динамическую память - при входе в функцию память под локальные нужды выделять в системе (new, ArrayResize()), а при выходе из функции производить освобождение памяти (delete, ArrayFree()).

### Смотри также

Типы данных, Инкапсуляция и расширяемость типов, Инициализация переменных, Область видимости и время жизни переменных, Создание и уничтожение объектов

### <span id="page-244-0"></span>Формальные параметры

Передаваемые в функцию параметры являются покальными. Областью видимости является блок функции. Формальные параметры должны отличаться по именам от внешних переменных и локальных переменных, определенных внутри функции. В блоке функции формальным параметрам могут быть присвоены некоторые значения. Если же формальный параметр объявлен с модификатором [const](#page-241-0), то его значение не может быть изменено внутри функции.

Пример:

```
void func(const int & x[], double y, bool z)
  {
  if(y>0.0 && !z)
     Print(x[0]);
   ...
  }
```
Формальные параметры могут быть [проинициализированы](#page-257-0) константами. В этом случае инициализирующее значение считается значением по умолчанию. Параметры, следующие за проинициализированным параметром, должны быть тоже проинициализированы.

Пример:

```
void func(int x, double y = 0.0, bool z = true)
  {
   ...
 }
```
При вызове такой функции инициализированные параметры можно опускать, вместо них будут подставлены значения по умолчанию.

#### Пример:

func(123, 0.5);

Параметры [простых](#page-79-1) типов передаются по значению, то есть изменения соответствующей локальной [переменной](#page-242-0) такого типа внутри вызываемой функции никак не отразятся в вызывающей функции. Массивы любых типов и данные типа структур всегда передаются по ссылке. Если необходимо запретить изменение массива или содержимого структуры, параметры этих типов должны быть объявлены с ключевым словом const.

Существует возможность передавать по ссылке и параметры простых типов. В этом случае модификация таких параметров внутри вызываемой функции отразится на соответствующих переменных, переданных по ссылке. Для того чтобы указать, что параметр передается по ссылке, после типа данных необходимо поставить модификатор &.

Пример:

```
void func(int& x, double& y, double & z[])
  {
   double calculated_tp;
   ...
```
245

```
for(int i=0; i<OrdersTotal(); i++)
   {
   if(i==ArraySize(z))
      break;
   if(OrderSelect(i)==false)
      break;
   z[i]=OrderOpenPrice();
  }
x=i;
y=calculated_tp;
}
```
Параметры, передаваемые по ссылке, нельзя инициализировать значениями по умолчанию.

В функцию нельзя передать больше 64 параметров.

#### Смотри также

Input [переменные,](#page-250-0) Типы [данных](#page-79-0), Инкапсуляция и [расширяемость](#page-283-0) типов, [Инициализация](#page-257-0) [переменных](#page-257-0), Область видимости и время жизни [переменных,](#page-259-0) Создание и [уничтожение](#page-261-0) объектов

# <span id="page-246-0"></span>Статические переменные

Класс памяти static определяет статическую переменную. Модификатор static указывается перед типом данных.

#### Пример:

```
int somefunc()
  \left\{ \right.static int flag=10;
    \mathbf{1}return(flag);
  \}
```
Статическая переменная может быть проинициализирована соответствующей ее типу константой или константным выражением, в отличие от простой локальной переменной, которая может быть проинициализирована любым выражением.

Статические переменные существуют с момента выполнения программы и инициализируются однократно перед вызовом специализированной функции Onlnit(). Если начальные значения не указаны, то переменные статического класса памяти принимают нулевые начальные значения.

Локальные переменные, объявленные с ключевым словом static сохраняют свои значения в течение всего времени существования функции. При каждом следующем вызове функции такие локальные переменные содержат те значения, которые они имели при предыдущем вызове.

Любые переменные в блоке, кроме формальных параметров функции, могут быть определены как статические. Если переменная, объявленная на локальном уровне не является статической, то распределение памяти под такую переменную производится автоматически.

Пример:

```
int Counter()
  \left\{ \right.static int count;
   count++;if(count%100==0)
       Print ("Функция Counter была вызвана уже ", count, " раз");
   return
       count:
  \rightarrowvoid OnStart()
  \left\{ \right.11 - -int c=345;
   for (int i=0; i<1000; i++)int c =Counter();
    Print ("c = ", c);
  \mathcal{F}
```
Смотри также

Типы [данных,](#page-79-0) Инкапсуляция и [расширяемость](#page-283-0) типов, [Инициализация](#page-257-0) переменных, [Область](#page-259-0) видимости и время жизни [переменных,](#page-259-0) Создание и [уничтожение](#page-261-0) объектов, [Статические](#page-300-0) члены [класса](#page-300-0)

# <span id="page-248-0"></span>Глобальные переменные

Глобальные переменные создаются путем размещения их объявлений вне описания какой-либо функции. Глобальные переменные определяются на том же уровне, что и функции, т. е. не локальны ни в каком блоке.

#### Пример:

```
int GlobalFlaq=10; // глобальная переменная
int OnStart()
  \left\{ \right.\ldots\}
```
Область видимости глобальных переменных - вся программа, глобальные переменные доступны из всех функций, определенных в программе. Инициализируются нулем, если явно не задано другое начальное значение. Глобальная переменная может быть проинициализирована только соответствующей ее типу константой либо константным выражением.

Инициализация глобальных переменных производится однократно после загрузки программы в память клиентского терминала и перед первой обработкой события Init. Для глобальных переменных, представляющих собой объекты классов, при инициализации вызываются соответствующие конструкторы. В скриптах инициализация глобальных переменных производится перед обработкой события Start.

Замечание: не следует путать переменные, объявленные на глобальном уровне, с глобальными переменными клиентского терминала, доступ к которым осуществляется при помощи функций GlobalVariable...().

#### Смотри также

Типы данных, Инкапсуляция и расширяемость типов, Инициализация переменных, Область видимости и время жизни переменных, Создание и уничтожение объектов

MOI 5

## <span id="page-249-0"></span>Input переменные

Класс памяти input определяет внешнюю переменную. Модификатор input указывается перед типом данных. Изменять значение переменной с модификатором input внутри mql5-программы нельзя, такие переменные доступны только для чтения. Изменять значения input-переменных может только пользователь из окна свойств программы. Внешние переменные всегда переинициализируются непосредственно перед вызовом [OnInit\(\)](#page-1815-0).

Максимальная длина имени input-переменных составляет 63 символа. При этом для входного параметра типа [string](#page-101-0) максимальная длина значения (длина строки) может иметь размер от 191 до 253 символов (смотри [Примечание\)](#page-250-1). Минимальная длина – 0 символов (значение не задано).

#### Пример:

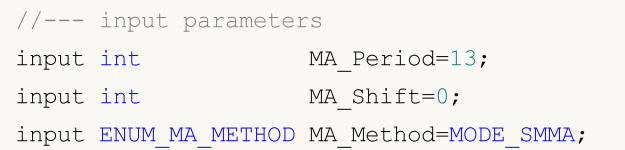

Input переменные определяют входные параметры программы, они доступны из окна свойств программы.

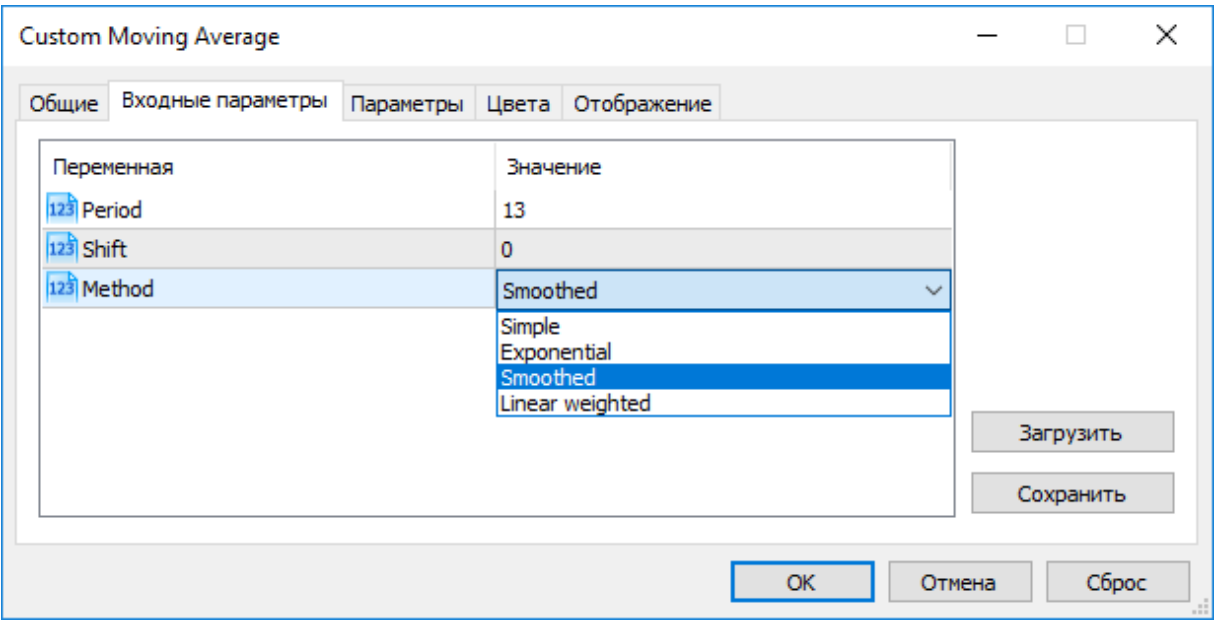

Существует возможность задать иной способ отображения имен входных параметров на закладке "Inputs". Для этого используется строчный комментарий, который должен располагаться после описания входного параметра в той же строке. Таким образом, входным параметрам можно сопоставить более понятные для пользователя имена.

Пример:

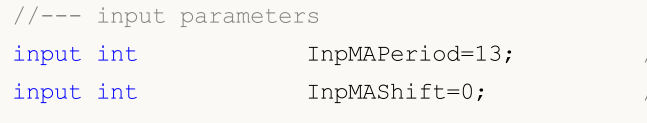

// Smoothing period // Line horizontal shift

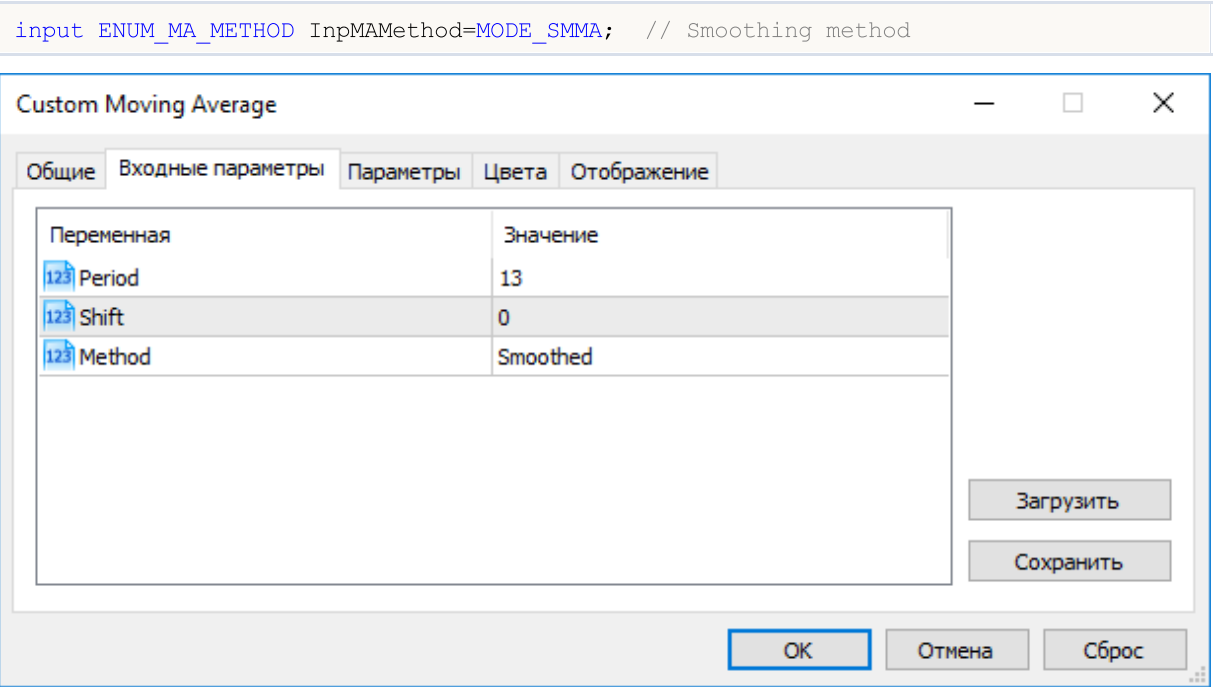

Примечание: Массивы и переменные сложных типов не могут выступать в качестве inputпеременных.

Примечание: Длина строчного комментария для Input переменных не может превышать 63 символа.

<span id="page-250-1"></span>Примечание: Для input-переменных типа string ограничение на длину значения (длину строки) задается следующими условиями:

- значение параметра представлется строкой "имя\_параметра=значение\_параметра"(символ '=' учитывается),
- максимальная длина представления 255 символов (total\_length\_max=255 или 254 символа без учета '='),
- максимальная длина имени строкового параметра parameter name length = 63 символа.

Таким образом, максимальный размер строки для string-параметра можно вычислить по формуле:

parameter value length=total length max-parameter name length=254-parameter name lengt

Это дает максимальный размер строки от 191 (parameter\_name\_length=63) до 253 символов (parameter\_name\_length=1).

### <span id="page-250-0"></span>Передача параметров при вызове пользовательских индикаторов из mql5программ

Пользовательские индикаторы вызываются при помощи функции iCustom(). При этом после имени пользовательского индикатора должны идти параметры в точном соответствии с объявлением input-переменных данного пользовательского индикатора. Если параметров указывается меньше, чем объявлено input-переменных в вызываемом пользовательском индикаторе, то недостающие параметры заполняются значениями, указанными при объявлении переменных.

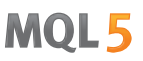

Если в пользовательском индикаторе используется функция [OnCalculate](#page-1827-0) первого вида (то есть, индикатор считается на одном массиве данных), то в качестве последнего параметра при вызове такого пользовательского индикатора должно выступать одно из значений [ENUM\\_APPLIED\\_PRICE](#page-747-0) либо хэндл другого индикатора. При этом все параметры, соответствующие input-переменным, должны быть явно указаны.

### Перечисления в качестве input-параметра

В качестве input-переменных (входных параметров для mql5-программ) можно использовать не только предусмотренные языком MQL5 встроенные перечисления, но и перечисления, заданные пользователем. Например, мы можем создать перечисление dayOfWeek, описывающее дни недели, и использовать input-переменную для указания конкретного дня недели не в виде цифры, а в более привычном для пользователя виде.

#### Пример:

```
#property script_show_inputs
//--- day of week
enum dayOfWeek
 {
  S=0, // Sunday
  M=1, // Monday
  T=2, // Tuesday
  W=3, // Wednesday
  Th=4, // Thursday
  Fr=5, // Friday,
  St=6, // Saturday
 };
//--- input parameters
input dayOfWeek swapday=W;
```
Для того чтобы при запуске скрипта пользователь мог выбрать нужное значение из окна свойств, мы используем команду препроцессора #property script\_show\_inputs. Запускаем скрипт на исполнение и можем выбрать из списка одно из значений перечислений dayOfWeek. Запускаем скрипт EnumInInput и переходим на закладку "Параметры". По умолчанию, значение параметра swapday (день начисления тройного свопа) является среда (W=3), но мы можем задать любое другое значение и использовать это значение для изменения работы программы.
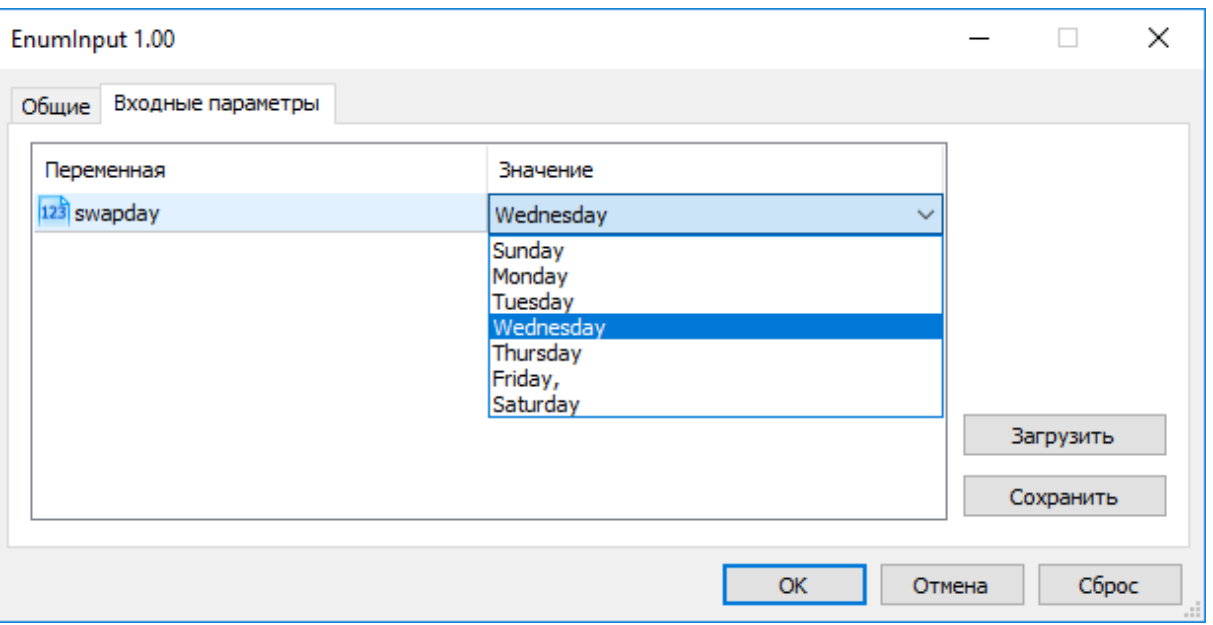

Количество возможных значений перечисления ограничено. Поэтому для выбора входного значения используется выпадающий список. В качестве значений, показываемых в списке, используются мнемонические имена членов перечисления. Если же мнемоническому имени сопоставлен комментарий, как это показано в нашем примере, то вместо мнемонического имени используется содержимое комментария.

Каждое значение из перечисления dayOfWeek имеет свое значение от 0 до 6, но в списке параметров будут показаны комментарии, указанные для каждого значения. Это дает дополнительную гибкость для написания программ с понятными описаниями входных параметров.

## Переменные с модификатором sinput

Переменные с модификатором input позволяют не только задавать значения внешних параметров при запуске программ, но также играют большую роль при оптимизации торговых стратегий в тестере. Каждая объявленная в эксперте input-переменная, за исключением типа string, может участвовать в оптимизации.

В некоторых случаях бывает необходимо исключить некоторые внешние параметры программы из формирования области всех возможных проходов в тестере. Специально для таких случаев существует модификатор памяти sinput. sinput - это сокращенное написание объявления статической внешней переменной: sinput = static input. То есть такое объявление в коде советника

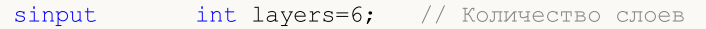

будет эквивалентно полному объявлению

static input int layers=6; // Количество слоев

Переменная, объявленная с модификатором sinput, является входным параметром MQL5программы, значение этого параметра можно изменять при её запуске. Но при этом данная переменная не участвует в процессе оптимизации входных параметров, то есть не производится перебор её значений при поиске наилучшего набора параметров по заданному критерию.

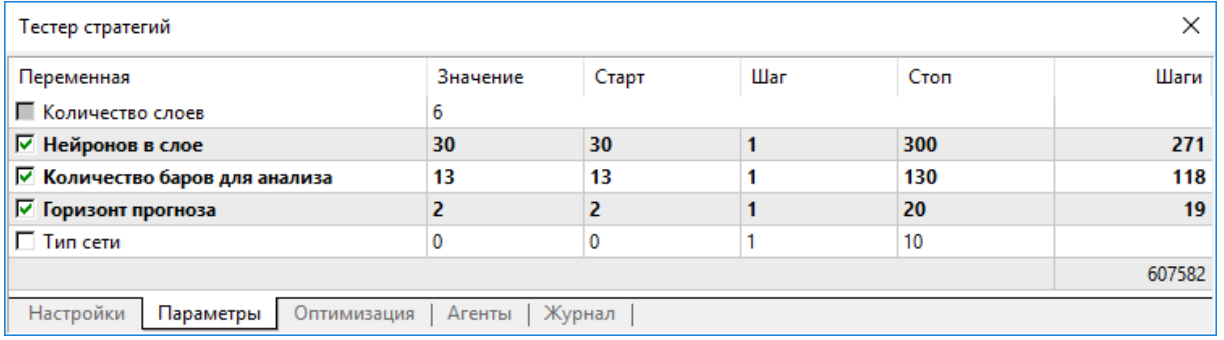

На рисунке показано, что эксперт имеет 5 внешних параметров, из них параметр "Количество слоев" объявлен как sinput и равен 6. Этот параметр не может изменяться в процедуре оптимизации торговой стратегии, для него возможно установить нужное значение, которое и будет использоваться. Поля Старт, Шаг и Стоп для такой переменной не доступны для установки значений.

Таким образом, задав для переменной модификатор sinput, мы запрещаем пользователю оптимизировать данный параметр. Это значит, что в тестере стратегий пользователю терминала становится недоступным задавать для неё начальное и конечное значения для автоматического перебора в указанном диапазоне в процессе оптимизации.

Но при этом есть одно исключение из данного правила - sinput-переменные можно варьировать в задачах оптимизации с помощью функции ParameterSetRange(). Данная функция создана специально для программного управления пространством доступных значений для любых inputпеременных, в том числе и объявленных как static input (sinput). Другая функция ParameterGetRange() позволяет при запуске оптимизации (в обработчике OnTesterInit()) получить значения input-переменных и в случае необходимости переопределить шаг изменения и диапазон, в пределах которого будет перебираться значение оптимизируемого параметра.

Таким образом, сочетание модификатора sinput и двух функций по работе с input-параметрами позволяет создавать гибкие правила для задания интервалов оптимизации одних inputпеременных в зависимости от значения других input-переменных.

# Группировка входных параметров

Для удобства работы с MQL5-программами входные параметры можно разбивать на именованные блоки с помощью ключевого слова group. Это позволяет визуально отделить одни параметры от других на основе заложенной в них логики.

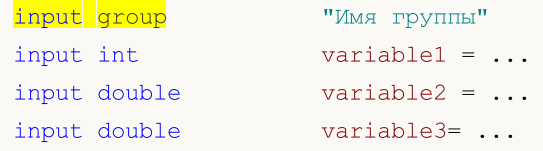

Все входные параметры после такого объявления визуально объединяются в указанную группу, что позволяет упростить для пользователя MQL5-программы настройку параметров при запуске на

#### Основы языка

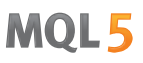

графике или в тестере стратегий. Указание каждой группы действует до появления нового объявления группы:

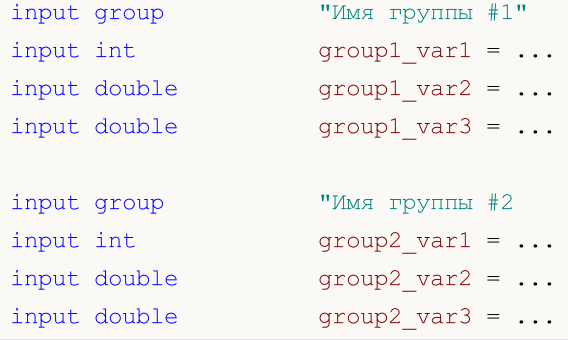

Пример советника, у которого блок входных параметров разбит по их назначению:

```
input group "Signal"
input int ExtBBPeriod = 20; // Bollinger Bands period
input double ExtBBDeviation= 2.0; // deviation
input ENUM TIMEFRAMES ExtSignalTF=PERIOD M15; // BB timeframe
input group "Trend"
input int \text{ExtMAPeriod} = 13; // Moving Average period
input ENUM_TIMEFRAMES ExtTrendTF=PERIOD_M15; // MA timeframe
input group "ExitRules"
input bool ExtUseSL = true; // use StopLoss
input int ext SL Points = 50; // StopLoss in points
input bool ExtUseTP = false; // use TakeProfit
input int \text{Ext TP Points} = 100; // TakeProfit in points
input bool ExtUseTS = true; // use Trailing Stop
input int Ext TS Points = 30; // Trailing Stop in points
input group "MoneyManagement"
sinput double extInitialLot = 0.1; // initial lot valueinput bool ExtUseAutoLot = true; // automatic lot calculation
input group "Auxiliary"
sinput int ExtMagicNumber = 123456; // EA Magic Number
sinput bool ExtDebugMessage= true; // print debug messages
```
При запуске такого советника в тестере стратегий появляется возможность двойным кликом по имени группы сворачивать и разворачить блок входных параметров, а также одним кликом по чекбоксу группы выделять все её параметры для оптимизации.

256

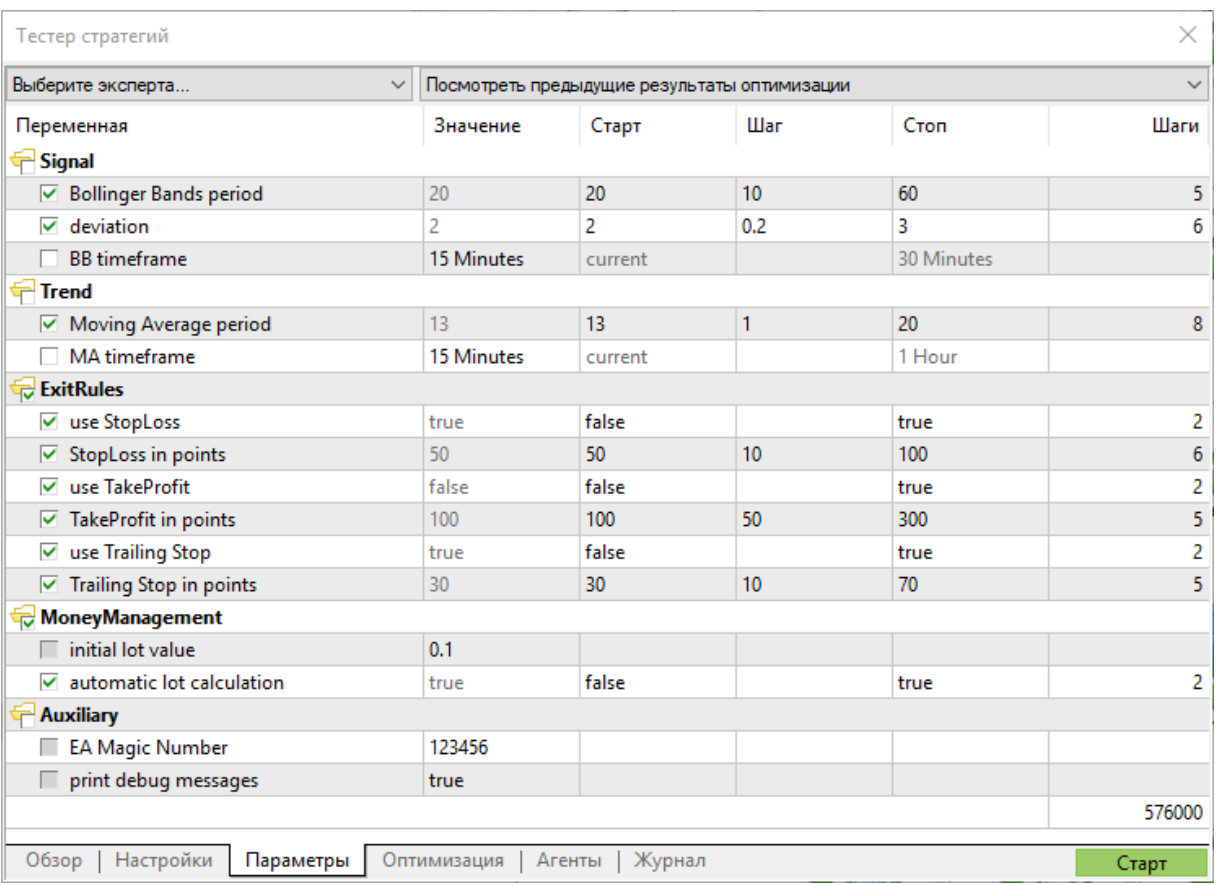

## Смотри также

[iCustom,](#page-2733-0) [Перечисления](#page-92-0), Свойства [программ](#page-269-0)

# **Extern переменные**

Ключевое слово extern используется, чтобы объявить идентификаторы переменных как идентификаторы статического класса памяти с глобальным временем жизни. Такие переменные существуют с момента начала выполнения программы и для них память выделяется и инициализируется сразу после начала выполнения программы.

Можно создавать программы, которые состоят из нескольких исходных файлов, для этого используется директива препроцессору #include. Переменные, объявленные как extern с одним и тем же типом и идентификатором, могут существовать в разных исходных файлах одного проекта.

При компиляции всего проекта все extern-переменные с одним и тем же типом и идентификатором ассоциируются с одним участком памяти пула глобальных переменных. Extern-переменные раздельной компиляции исходных файлов. Extern-переменные полезны ДЛЯ МОЖНО инициализировать, но только однократно недопустимо существование нескольких инициализированных extern-переменных одного и того же типа и с одним и тем же идентификатором.

### Смотри также

Типы данных, Инкапсуляция и расширяемость типов, Инициализация переменных, Область видимости и время жизни переменных, Создание и уничтожение объектов

## <span id="page-257-0"></span>Инициализация переменных

Любая переменная при определении может быть инициализирована. Если не произведена явная инициализация переменной, то значение, хранящееся в данной переменной, может быть каким угодно. Неявная инициализация не производится.

Глобальные и статические переменные могут быть проинициализированы только константой соответствующего типа или константным выражением. Локальные переменные могут быть проинициализированы любым выражением, а не только константой.

Инициализация глобальных и статических переменных производится однократно. Инициализация локальных переменных производится каждый раз при вызове соответствующих функций.

Примеры:

```
int n
           = 1;string s
             = "hello":
double f[] = { 0.0, 0.236, 0.382, 0.5, 0.618, 1.0 };
int a[4][4] = \{ \{1, 1, 1, 1\}, \{2, 2, 2, 2\}, \{3, 3, 3, 3\}, \{4, 4, 4, 4\} \};//--- из тетриса
int right [4]={WIDTH IN PIXELS+VERT BORDER, WIDTH IN PIXELS+VERT BORDER,
                WIDTH IN PIXELS+VERT BORDER, WIDTH IN PIXELS+VERT BORDER};
//--- инициализация всех полей структуры нулевым значением
MqlTradeRequest request={};
```
Список значений элементов массива должен быть заключен в фигурные скобки. Пропущенные инициализирующие последовательности считаются равными 0.

Если размер инициализируемого массива не указан, то он определяется компилятором, исходя из размера инициализирующей последовательности.

Примеры:

```
struct str3
  \left\{ \right.int
                       low part;
   int
                        high part;
  \cdotstruct str10
  \left\{ \right.str3
                       ss3:double
                       dl[10];int
                       i3:\rightarrowvoid OnStart()
  \downarrowstr10 s10 1={\{1,0\}, \{1.0,2.1,3.2,4.4,5.3,6.1,7.8,8.7,9.2,10.0\}, 100};
   str10 s10 2 = \{(1, 0), (0), 100\};
   str10 s10 3={\{1,0\}, {1.0}};
1/1 – – –
   Print ("1. s10 1.d1[5] = ", s10 1.d1[5]);
```
258

```
Print("2. s10 2.d1[5] = ",s10 2.d1[5]);
Print("3. s10 3.d1[5] = ",s10 3.d1[5]);
Print("4. s10_3.d1[0] = ",s10_3.d1[0]);
}
```
Для переменных типа структур допускается частичная инициализация, это же относится и к статическим массивам (с явно заданным размером). Можно проинициализировать один или несколько первых элементов структуры или массива, оставшиеся элементы в таком случае будут проинициализированы нулями.

### Смотри также

Типы [данных,](#page-79-0) Инкапсуляция и [расширяемость](#page-283-0) типов, Область [видимости](#page-259-0) и время жизни [переменных](#page-259-0), Создание и [уничтожение](#page-261-0) объектов

## <span id="page-259-0"></span>Область видимости и время жизни переменных

Существует два основных вида области видимости: локальная область видимости и глобальная область видимости.

Переменная, объявленная вне всех функций, помещается в глобальную область видимости. Доступ к таким переменным может осуществляться из любого места программы. Такие переменные располагаются в глобальном пуле памяти, поэтому время их жизни совпадает со временем жизни программы.

Переменная, объявленная внутри блока (часть кода, заключенная в фигурные скобки), принадлежит локальной области видимости. Такая переменная не видна (поэтому и недоступна) за пределами блока, в котором она объявлена. Самый распространенный случай локального объявления - переменная, объявленная внутри функции. Переменная, объявленная локально, располагается на стеке, и время жизни такой переменной совпадает со временем жизни функции.

Так как областью видимости локальной переменной является блок, в котором она объявлена, то существует возможность объявлять переменные с именем, совпадающим с именами переменных, объявленных в других блоках; а также объявленных на более верхних уровнях, вплоть до глобального.

Пример:

```
void CalculateLWMA (int rates total, int prev calculated, int begin, const double &price[]
  \left\{ \right.int
               i, limit;
   static int weightsum=0;
   double
              sum=0;//---if (prev calculated==0)
     \left\{ \right.limit=MA Period+begin;
      //--- set empty value for first limit bars
       for (i=0; i<1 imit; i++)LineBuffer[i]=0.0;
       //--- calculate first visible value
       double firstValue=0;
       for (int i=begin; i<limit; i^{+})
         \left\{ \right.int k=i-begin+1;
          weightsum+=k;
          firstValue+=k*price[i];
         \rightarrowfirstValue/=(double)weightsum;
      LineBuffer[limit-1]=firstValue;
      \overline{\phantom{a}}else
       limit=prev calculated-1;
   for (i=limit; i <rates total; i++)\{
```
Основы языка

```
MOI 5
```

```
sum=0;for (int j=0; j<MA Period; j++)sum += (MA_Period-j) *price[i-j];LineBuffer[i]=sum/weightsum;
      \mathcal{E}// --\mathcal{F}
```
Обратите внимание на переменную і, объявленную в строке

```
for (int i=begin; i<limit; i++)
  \left\{ \right.int k=i-begin+1;
   weightsum+=k;
   firstValue+=k*price[i];
  \}
```
Ее область видимости - только цикл for, за пределами этого цикла действует другая переменная с тем же именем, объявленная в начале функции. Кроме того, в теле цикла объявлена переменная к, областью видимости которой является тело цикла.

Локальные переменные можно объявлять со спецификатором доступа static. В этом случае компилятор располагает такую переменную в глобальном пуле памяти. Поэтому, время жизни статической переменной совпадает со временем жизни программы. При этом область видимости такой переменной ограничивается пределами блока, в котором она объявлена.

### Смотри также

Типы данных, Инкапсуляция и расширяемость типов, Инициализация переменных, Создание и уничтожение объектов

# <span id="page-261-0"></span>Создание и уничтожение объектов

После загрузки на исполнение mql5-программы каждой переменной выделяется память в соответствие с типом переменной. Переменные делятся на два типа по уровню доступа глобальные переменные и локальные переменные, и по классам памяти: входные параметры mql5-программы, статические и автоматические. Каждая переменная при необходимости инициализируется После соответствующим значением. **ИСПОЛЬЗОВАНИЯ** переменная деинициализируется и память, использованная ею, возвращается исполняемой системе MQL5.

## Инициализация и деинициализация глобальных переменных

Инициализация глобальных переменных производится автоматически сразу после загрузки mql5программы и до вызова любой функции. При инициализации производится присвоение начальных значений переменным простых типов и вызывается конструктор для объектов, если он есть. Входные переменные всегда объявляются на глобальном уровне, инициализируются значениями, задаваемыми пользователями в диалоге при запуске mql5-программы.

Несмотря на то, что статические переменные обычно объявляются на локальном уровне, память под эти переменные распределяется заранее, и инициализация производится сразу после загрузки программы, точно так же как и для глобальных переменных.

Порядок инициализации соответствует порядку объявления переменной в программе, а деинициализация производится в обратном порядке перед выгрузкой mql5-программы. Это правило только для тех переменных, которые не были созданы оператором new. Такие переменные создаются и инициализируются автоматически сразу после загрузки, деинициализируются непосредственно перед выгрузкой программы.

## Инициализация и деинициализация локальных переменных

Если переменная, объявленная на локальном уровне, не является статической, то распределение памяти под такую переменную производится автоматически. Локальные переменные, также как и глобальные, инициализируются автоматически в тот момент, когда выполнение программы встречает объявление локальной переменной. Таким образом, порядок инициализации соответствует порядку объявления.

Локальные переменные деинициализируются в конце блока программы, в котором они объявлены, и в порядке, обратном их объявлению. Блок программы - это составной оператор, который может являться частью оператора выбора switch, цикла(for, while, do-while), телом функции или частью оператора if-else.

Инициализация локальных переменных происходит только в тот момент, когда выполнение программы доходит до объявления переменной. Если в процессе выполнения программы блок, в котором объявлена переменная, не был выполнен, то такая переменная не инициализируется.

# Инициализация и деинициализация динамически размещаемых объектов

Особый случай представляют из себя указатели объектов, так как объявление указателя не влечет за собой инициализации соответствующего объекта. Динамически размещаемые объекты инициализируются только в момент создания экземпляра класса оператором new. Инициализация объекта предполагает вызов конструктора соответствующего класса. Если соответствующего конструктора в классе нет, то его члены, имеющие [простой](#page-79-1) тип, не будут автоматически проинициализированы; члены типов [строка](#page-101-0), [динамический](#page-132-0) массив и [сложный](#page-79-2) объект будут автоматически проинициализированы.

Указатели могут быть объявлены на локальном или глобальном уровне и при этом могут быть проинициализированы пустым значением [NULL](#page-147-0) или значением указателя такого же или [порожденного](#page-286-0) типа. Если для указателя, объявленного на локальном уровне, был вызван оператор new, то и оператор delete для этого указателя должен быть выполнен до выхода из этого уровня. В противном случае указатель будет потерян, и объект не сможет быть удален явно.

Все объекты, созданные выражением указатель\_объекта=new Имя\_Класса, обязательно должны быть впоследствии уничтожены оператором delete(указатель\_объекта). Если по каким то причинам такая переменная по окончании работы программы не была уничтожена [оператором](#page-198-0) [delete,](#page-198-0) то об этом будет выведено сообщение в журнал "Эксперты". Можно объявить несколько переменных и всем им присвоить указатель одного объекта.

Если динамически создаваемый объект имеет конструктор, то этот конструктор будет вызван в момент выполнения оператора new. Если объект имеет деструктор, то деструктор будет вызван в момент выполнения оператора delete.

Таким образом, динамически размещаемые объекты создаются только в момент создания оператором new и гарантированно уничтожаются либо оператором delete, либо автоматически исполняющей системой MQL5 в момент выгрузки программы. Порядок объявления указателей динамически создаваемых объектов не влияет на порядок их инициализации. Порядок инициализации и деинициализации полностью контролируется программистом.

# Особенности работы с динамической памятью

При работе с динамическими массивами освобожденная память сразу же возвращается в систему.

При создании динамического объекта класса через [new,](#page-196-0) память сначала ищется в пуле памяти классов, с которым работает менеджер памяти, и если в пуле недостаточно памяти, то память запрашивается в системе. При удалении динамического объекта через [delete,](#page-198-0) память, занимаемая объектом, возвращается в пул памяти классов.

Менеджер памяти возвращает память в систему сразу после выхода из функций-обработчиков событий: [OnInit\(\),](#page-1076-0) [OnDeinit\(\)](#page-1076-1), [OnStart\(\)](#page-1076-2), [OnTick\(\)](#page-1076-3), [OnCalculate\(\)](#page-1076-4), [OnTimer\(\),](#page-1077-0) [OnTrade\(\)](#page-1077-1), [OnTester\(\),](#page-1077-2) [OnTesterInit\(\),](#page-1078-0) [OnTesterPass\(\)](#page-1078-1), [OnTesterDeinit\(\)](#page-1078-2), [OnChartEvent\(\)](#page-1078-3), [OnBookEvent\(\)](#page-1078-4).

## Краткая характеристика переменных

Основные сведения о порядке создания, уничтожении, вызове конструкторов и деструкторов приведены в краткой таблице.

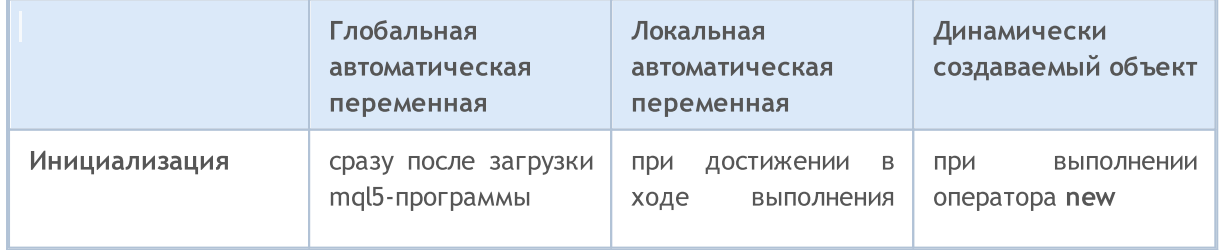

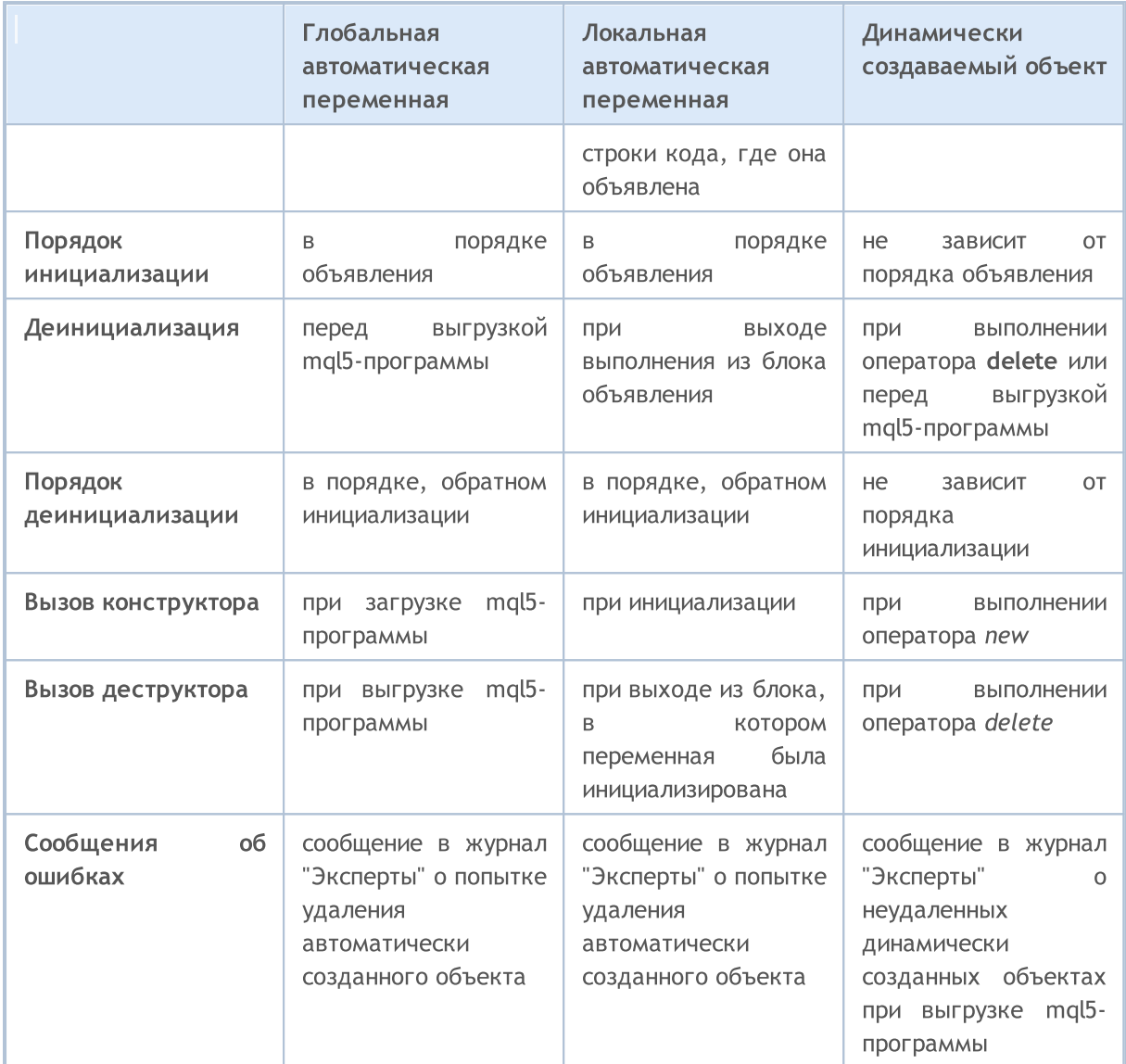

## Смотри также

Типы данных, Инкапсуляция и расширяемость типов, Инициализация переменных, Область видимости и время жизни переменных

# Препроцессор

Препроцессор - это специальная подсистема компилятора MQL5, которая занимается предварительной подготовкой исходного текста программы непосредственно перед ее компиляцией.

Препроцессор позволяет улучшить читаемость исходного кода. Структурирование кода может быть достигнуто путем включения отдельных файлов с исходными кодами mql5-программ. Улучшению читаемости кода способствует и возможность присвоения мнемонических имен отдельным константам.

Препроцессор позволяет также определять специфические параметры mql5-программ:

- Объявлять константы
- Устанавливать свойства программы
- Включать в текст программы файлы
- Импортировать функции
- Использовать условную компиляцию

Директивы препроцессора используются компилятором для предварительной обработки исходного кода перед его компиляцией. Директива всегда начинается со знака # (решетка), поэтому компилятор запрещает использовать данный символ в именах переменных, функций и т.д.

Каждая директива описывается отдельной записью и действует до переноса строки. Нельзя в одной записи использовать несколько директив. Если запись директивы получается слишком большой, то её можно разбить на несколько строк с помощью обратного слеша ", в таком случае следующая строка будет считаться продолжением записи директивы.

```
1/| псевдоопореатор foreach
#define ForEach(index, array) for (int index = 0,
                                                \chimax ##index=ArraySize((array));
                                                 X
  index<max##index; index++)
//| Script program start function
void OnStart()
 \left\{ \right.string array[]={"12","23","34","45"};
//--- обход массива с помощью ForEach
  ForEach(i, array)
  \left\{\begin{array}{c} \end{array}\right\}PrintFormat("%d: array[% \frac{1}{2}", i, i, array[i]);
   \rightarrow\lambda// +-----/* Результат вывода
  0: array[0] = 121: array[1] = 23
```
266

```
2: array[2]=34
   3: array[3]=45
*/
```
Для компилятора все эти три строчки директивы #define будут выглядеть как одна длинная строка. В этом примере также используется двойной знак решетки ##, который называется оператором слияния и используется в макросах #define для объединения двух токенов макроса в один. Оператор слияния токенов не может быть первым или последним в определении макроса.

# <span id="page-266-0"></span>Макроподстановка (#define, #undef)

Директивы препроцессора используются компилятором для предварительной обработки исходного кода перед его компиляцией. Директива всегда начинается со знака # (решетка), поэтому компилятор запрещает использовать данный символ в именах переменных, функций и т.д.

Каждая директива описывается отдельной записью и действует до переноса строки. Нельзя в одной записи использовать несколько директив. Если запись директивы получается слишком большой, то её можно разбить на несколько строк с помощью обратного слеша '\', в таком случае следующая строка будет считаться продолжением записи директивы.

Директива #define может быть использована для присвоения мнемонических имен выражениям. Существует две формы:

```
#define identifier expression
                                               // беспараметрическая форма
#define identifier(par1,... par8) expression
                                             // параметрическая форма
```
Директива #define подставляет expression вместо всех последующих найденных вхождений identifier в исходном тексте. identifier заменяется только в том случае, если он представляет собой отдельный токен. identifier не заменяется, если он является частью комментария, частью строки, или частью другого более длинного идентификатора.

Идентификатор константы подчиняется тем же правилам, что и для имен переменных. Значение может быть любого типа:

```
#define ABC
                            1003.14
#define PI
#define COMPANY NAME
                             "MetaQuotes Software Corp."
\ddotscvoid ShowCopyright()
 \left\{ \right.Print ("Copyright 2001-2009, ", COMPANY NAME);
   Print ("https://www.metaquotes.net");
  \}
```
expression может состоять из нескольких токенов, таких как ключевые слова, константы, константные и неконстантные выражения. expression заканчивается с концом строки и не может быть перенесено на следующую строку.

### Пример:

```
#define TWO
                       \overline{2}#define THREE
                       \mathcal{R}#define INCOMPLETE TWO+THREE
#define COMPLETE (TWO+THREE)
void OnStart()
  \left\{ \right.Print ("2 + 3*2 = ", INCOMPLETE*2);
   Print ("(2 + 3)*2 = ", COMPLETE*2);
  \lambda/* Результат
   2 + 3*2 = 8
```
 $(2 + 3)*2 = 10$ \*/

## Параметрическая форма #define

При параметрической форме все последующие найденные вхождения identifier будут заменены на expression с учетом фактических параметров. Например,

```
// пример с двумя параметрами a и b
#define A 2+3
#define B 5-1
#define MUL(a, b) ((a)*(b))
double c=MUL(A,B);
Print("c=",c);
/*
выражение double c=MUL(A,B);
равносильно double c = ((2+3)*(5-1));
*/
// Результат
// c=20
```
Обязательно заключайте параметры в круглые скобки при использовании параметров в expression, так как это позволит избежать неочевидных ошибок, которые трудно найти. Если переписать пример без использования скобок, то результат окажется совсем другой:

```
// пример с двумя параметрами a и b
#define A 2+3
#define B 5-1
#define MUL(a, b) a*b
double c=MUL(A,B);
Print("c=",c);
/*
выражение double c=MUL(A,B);
равносильно double c=2+3*5-1;
*/
// Результат
// c=16
```
При использовании параметрической формы допускается не более 8 параметров.

```
// правильная параметрическая форма
#define LOG(text) Print( FILE ,"(", LINE ,") :",text) // один параметр - 'text
// неправильная параметрическая форма
#define WRONG_DEF(p1, p2, p3, p4, p5, p6, p7, p8, p9) p1+p2+p3+p4 // более 8 парамет
```
# Директива #undef

Директива #undef предназначена для отмены макроса, объявленного ранее.

Пример:

```
#define MACRO
void func1()
 \left\{ \begin{array}{c} \end{array} \right\}#ifdef MACRO
  Print("MACRO is defined in ", __FUNCTION_);
#else
  Print("MACRO is not defined in ", __FUNCTION_);
#endif
 \rightarrow#undef MACRO
void func2()
 \{#ifdef MACRO
  Print("MACRO is defined in ", FUNCTION );
#else
  Print("MACRO is not defined in ", FUNCTION );
#endif
 }
void OnStart()
 \left\{ \right.func1();
  func2();
 }
/* Результат:
MACRO is defined in func1
MACRO is not defined in func2
\star /
```
## Смотри также

[Идентификаторы,](#page-76-0) [Символьные](#page-85-0) константы

269

# <span id="page-269-0"></span>Свойства программ (#property)

У каждой mql5-программы можно указать дополнительные специфические параметры #property, которые помогают клиентскому терминалу правильно обслуживать программы без необходимости их явного запуска. В первую очередь это касается внешних настроек индикаторов. Свойства, описанные во включаемых файлах, полностью игнорируются. Свойства необходимо задавать в главном тq5-файле.

#property идентификатор значение

Компилятор запишет в настройках выполняемого модуля объявленные значения.

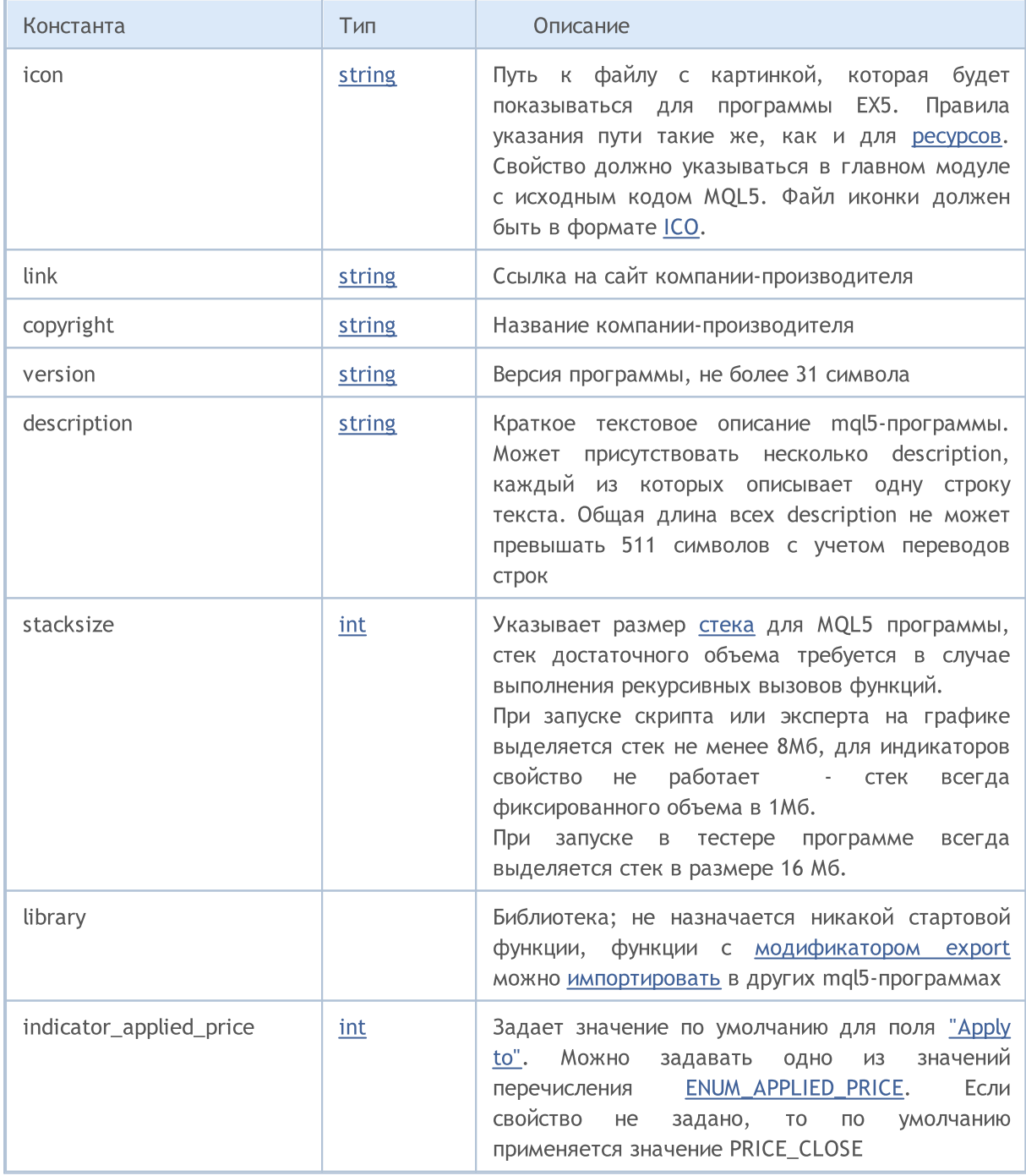

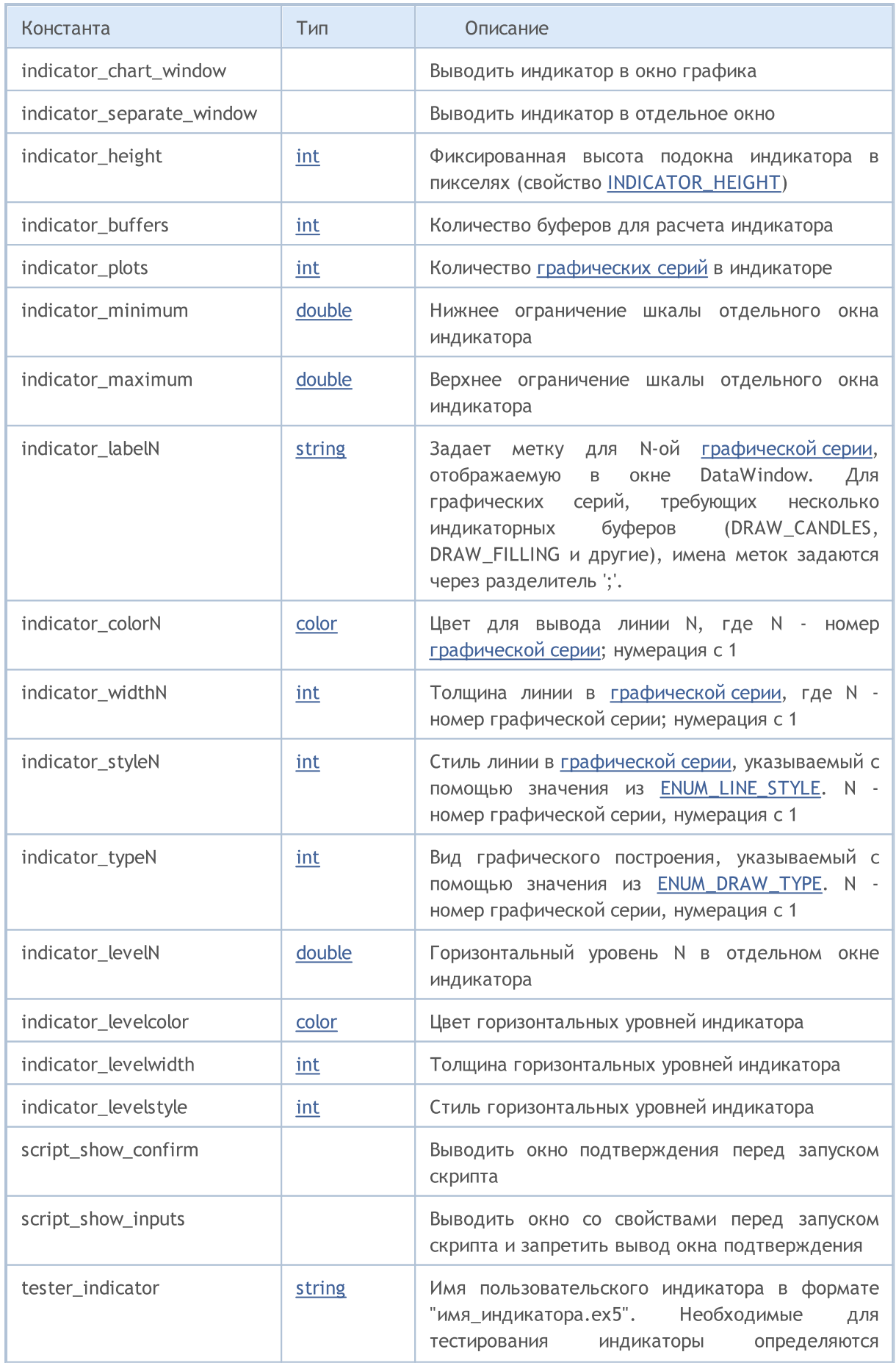

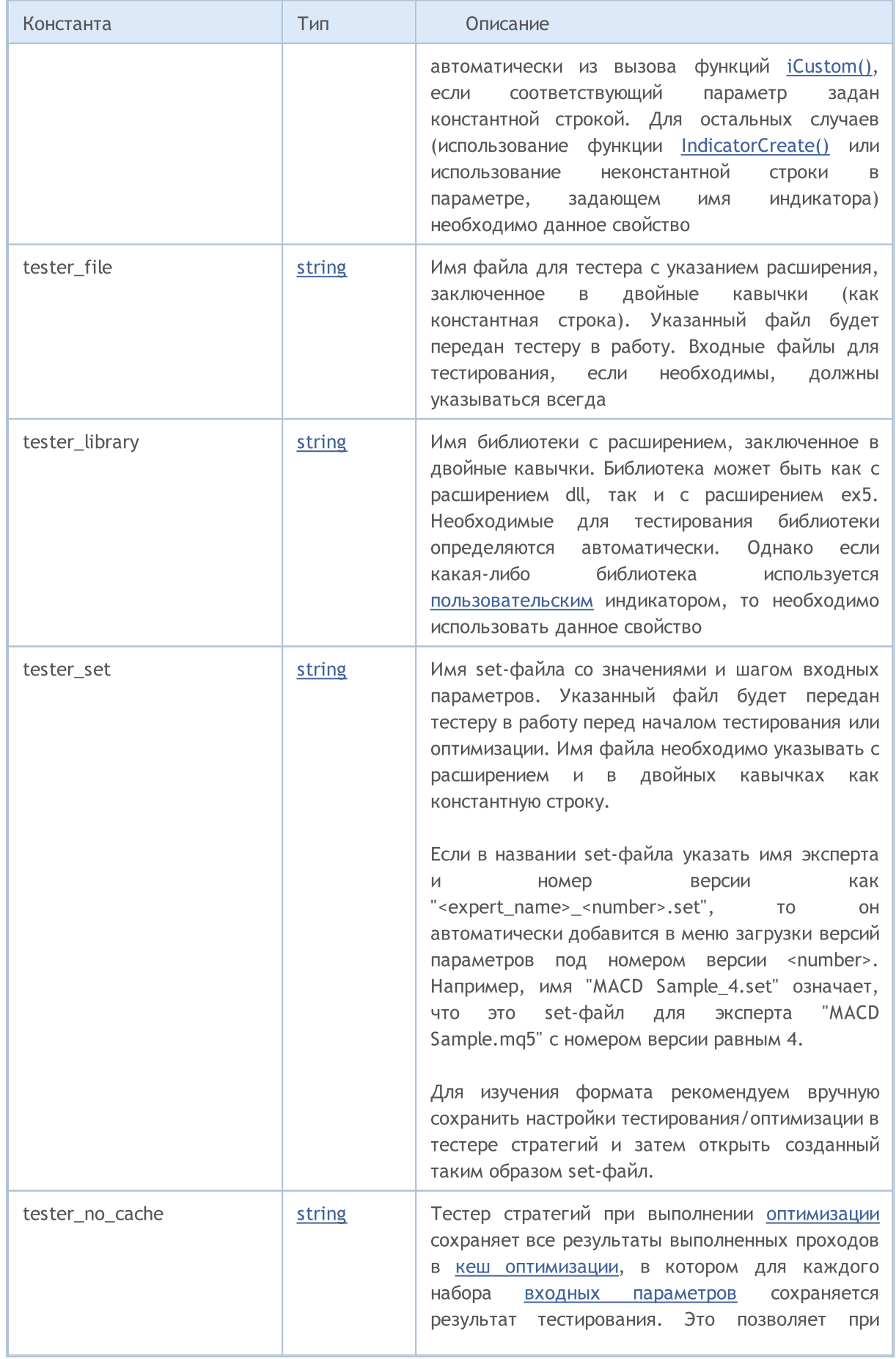

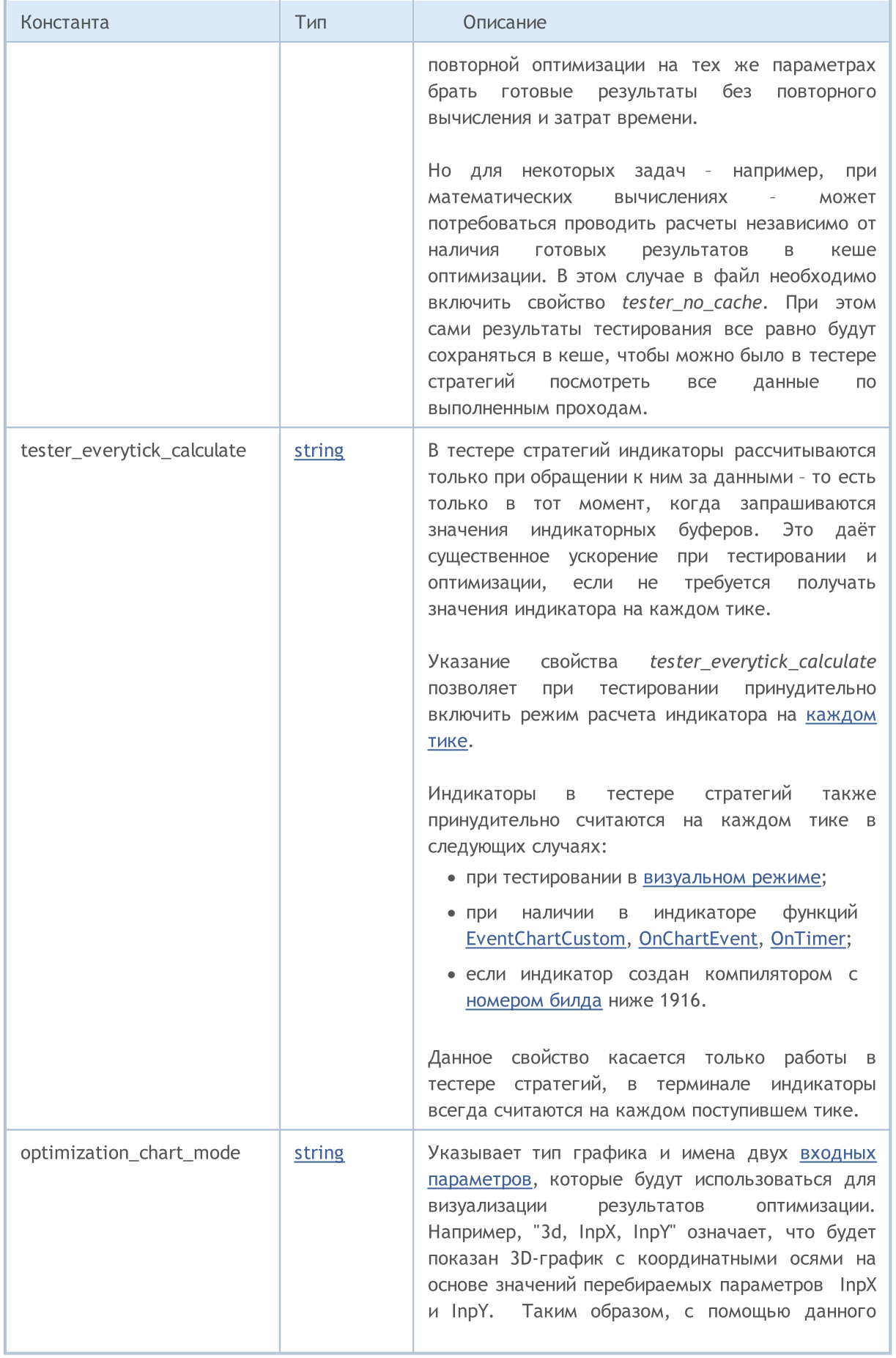

# MQL5

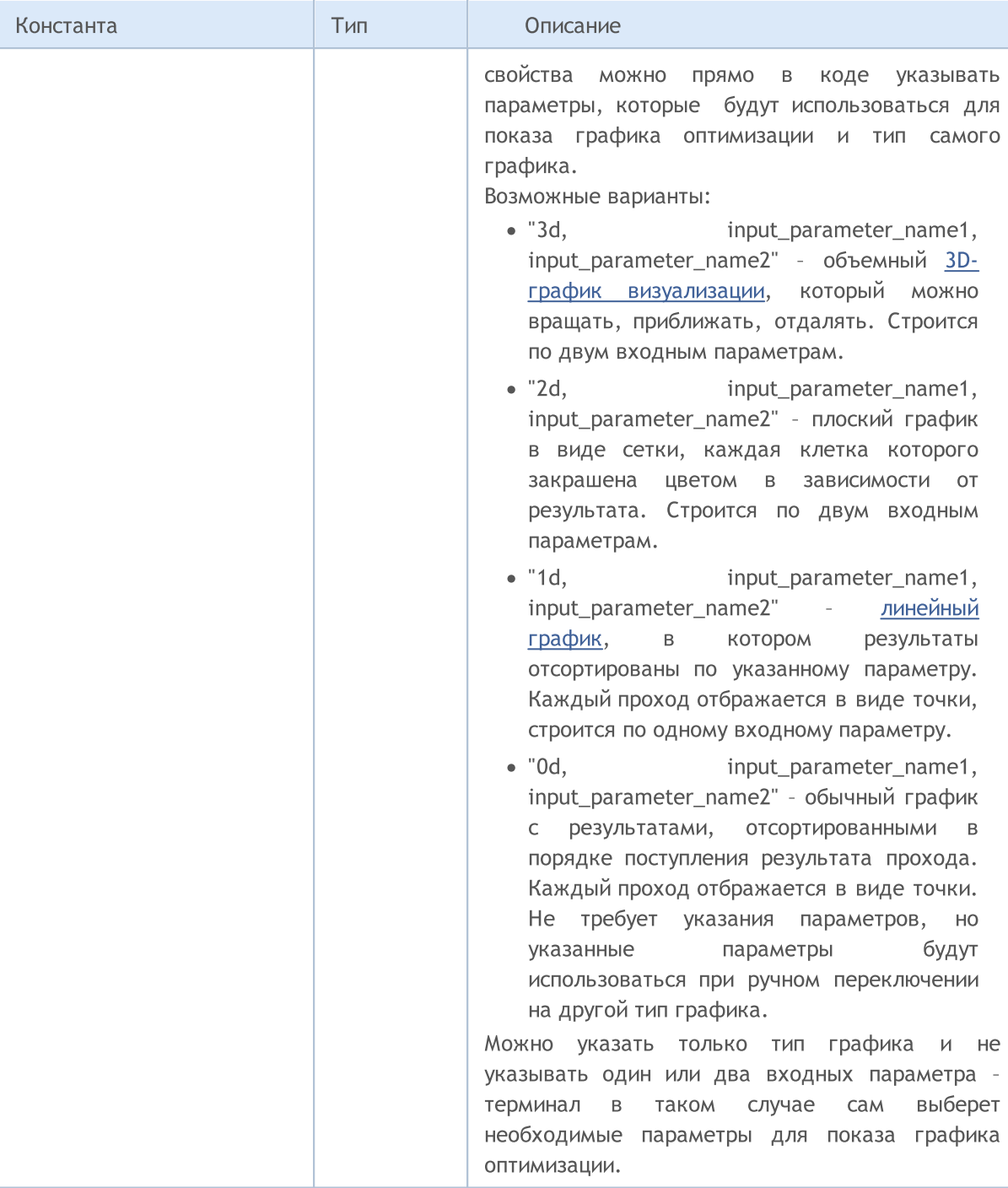

### Пример задания описания и номера версии

```
#property version "3.70" // текущая версия эксперта
#property description "ZigZag универсальный с паттернами Песавенто"
#property description "В настоящий момент в индикатор встроены несколько ZigZag с разл
#property description "Имеется возможность встраивать большое количество других индика
#property description "минимумы и автоматически строить от этих минимумов и максимумов
```
274

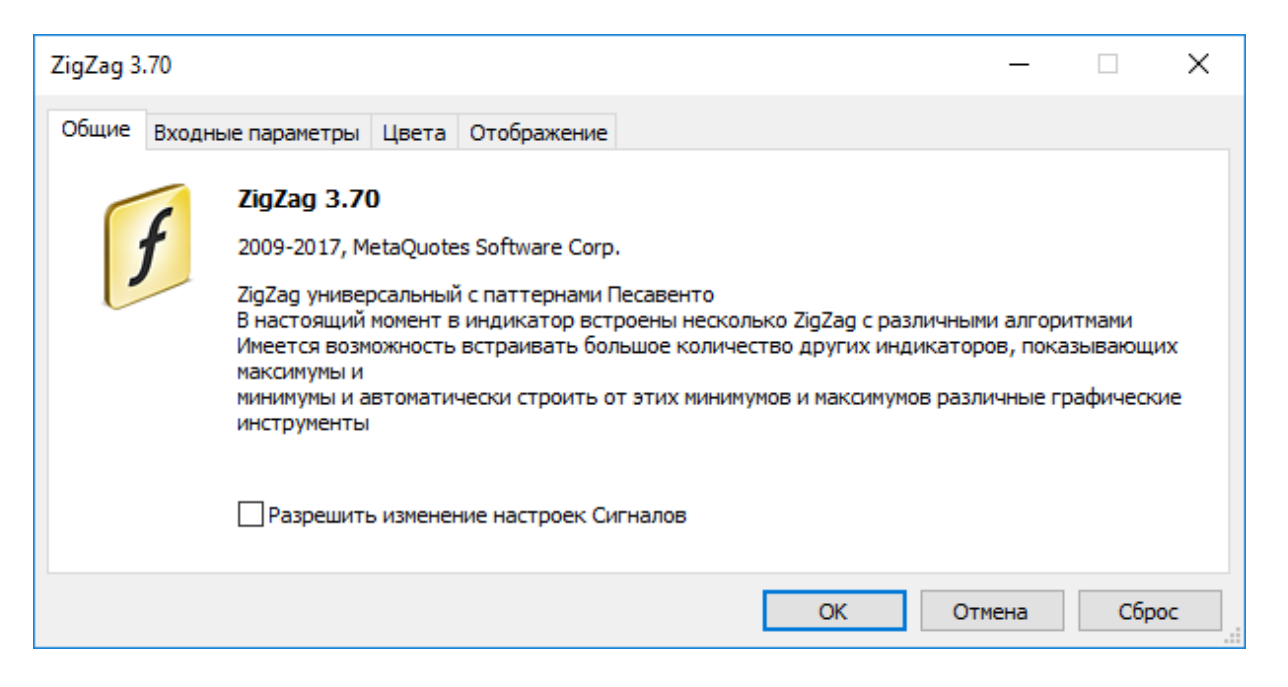

Пример указания отдельной метки для каждого индикаторного буфера ("C open;C high;C low;C close")

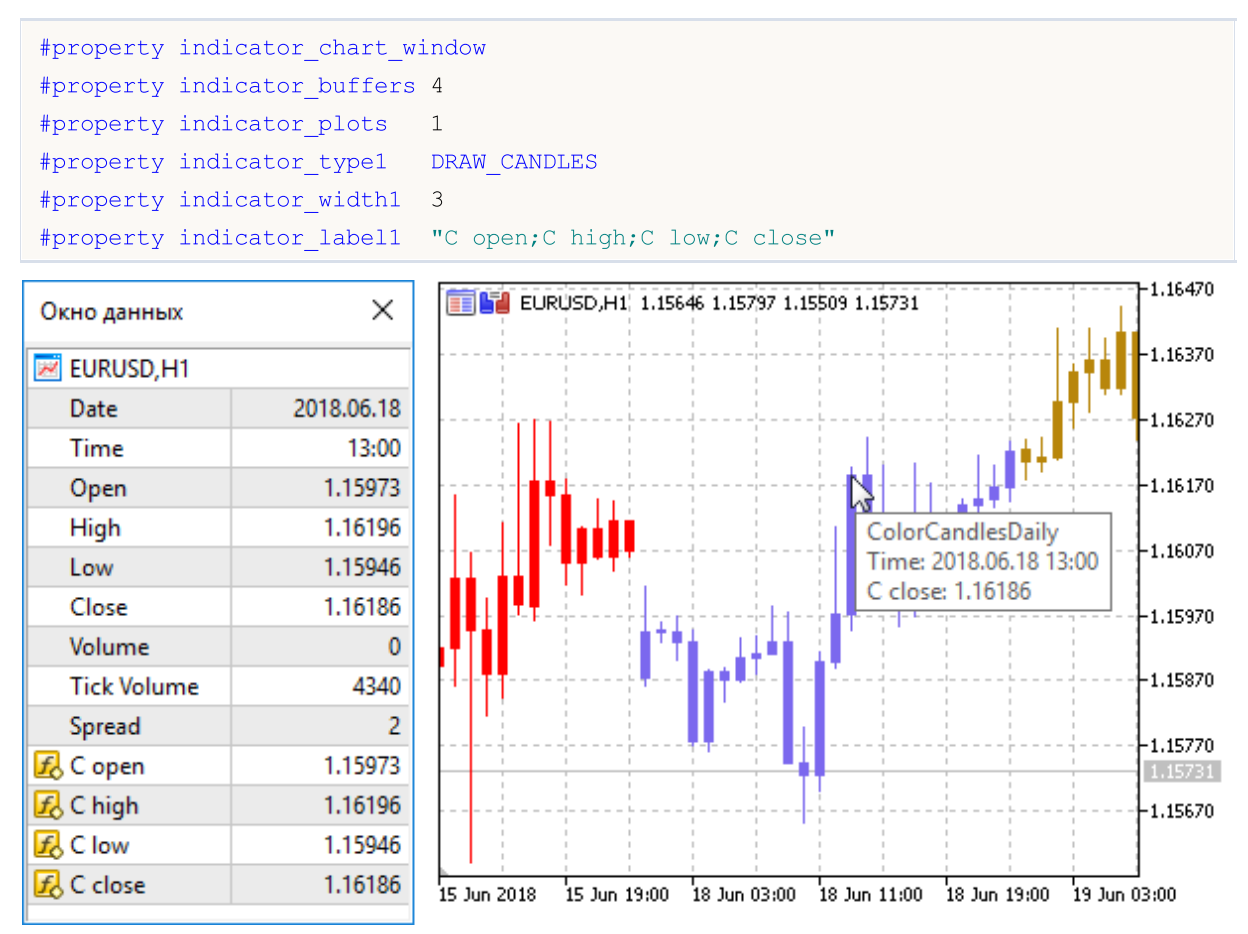

MOI 5

# <span id="page-275-0"></span>Включение файлов (#include)

Командная строка #include может встречаться в любом месте программы, но обычно все включения размещаются в начале файла исходного текста. Формат вызова:

```
#include <имя_файла>
#include "имя_файла"
```
### Примеры:

```
#include <WinUser32.mqh>
#include "mylib.mqh"
```
Препроцессор заменяет строку #include <имя\_файла> содержимым файла WinUser32.mqh. Угловые скобки обозначают, что файл WinUser32.mqh будет взят из стандартного каталога (обычно это каталог\_терминала\MQL5\Include). Текущий каталог не просматривается.

Если имя файла заключено в кавычки, то поиск производится в текущем каталоге (в котором содержится основной файл исходного текста). Cтандартный каталог не просматривается.

### Смотри также

[Стандартная](#page-3184-0) библиотека, Импорт [функций](#page-276-0)

MOI 5

# <span id="page-276-0"></span>Импорт функций (#import)

Импорт функций осуществляется из откомпилированных модулей MQL5 (файлы \*.ex5) и из модулей операционной системы (файлы \*.dll). Имя модуля указывается в директиве #import. Для того чтобы компилятор мог правильно оформить вызов импортируемой функции и организовать правильную передачу параметров, необходимо полное описание функций. Описания функций следуют непосредственно за директивой #import "имя модуля". Новая команда #import (можно без параметров) завершает блок описания импортируемых функций.

```
#import "имя файла"
    func1 define;
    func2 define;
    \mathbf{1}funcN define;
#import
```
Импортируемые функции могут иметь любые имена. Можно одновременно импортировать из разных модулей функции с одинаковыми именами. Импортируемые функции могут иметь имена, совпадающие с именами встроенных функций. Операция разрешения контекста определяет, какая из функций должна вызываться.

Порядок поиска файла, указанного после ключевого слова #import, описан в разделе Вызов импортируемых функций.

Так как импортируемые функции находятся вне компилируемого модуля, компилятор не может проверить правильность передаваемых параметров. Поэтому, во избежание ошибок выполнения, необходимо точно описывать состав и порядок параметров, передаваемых в импортируемые функции. Параметры, передаваемые в импортируемые функции (как из EX5, так и из DLLмодулей), могут иметь значения по умолчанию.

В импортируемых функциях в качестве параметров нельзя использовать:

- указатели (\*);
- ссылки на объекты, содержащие динамические массивы и/или указатели.

В импортируемые из DLL функции нельзя передавать в качестве параметра классы, массив строк или сложные объекты, содержащие строки и/или динамические массивы любых типов.

### Примеры:

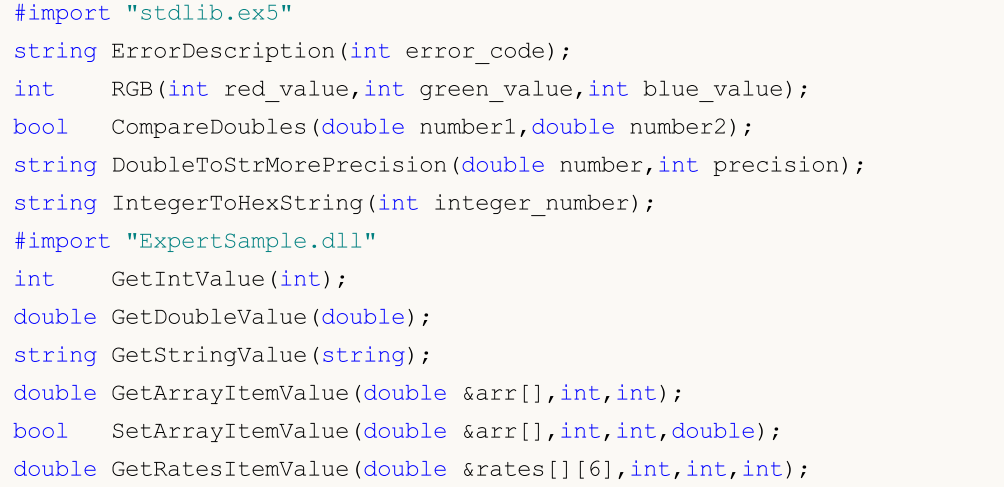

#import

Для импорта функций во время выполнения mql5-программы используется раннее связывание. Это значит, что библиотека загружается в процессе загрузки использующей ее ex5-программы.

Не рекомендуется использовать полностью квалифицированное имя загружаемого модуля вида Drive:\Directory\FileName.Ext. Библиотеки MQL5 загружаются из папки terminal\_dir\MQL5\Libraries.

Если импортируемая функция имеет разные варианты вызова для 32-х и 64-х битной версий Windows, то необходимо импортировать оба и явно вызывать нужный вариант функции с помощью переменной IsX64.

Пример:

```
#import "user32.dll"
//--- для 32-х битной системы
int MessageBoxW(uint hWnd, string lpText, string lpCaption, uint uType);
//--- для 64-х битной системы
    MessageBoxW(ulong hWnd, string lpText, string lpCaption, uint uType);
int
#import
//| MessageBox 32 64 bit использует нужный вариант MessageBoxW() |
int MessageBox 32 64 bit()
 \left\{ \begin{array}{c} 1 \end{array} \right\}int res =- 1;
  //--- если у нас 64-битная Windows
  if('IsX64)\left\{ \begin{array}{c} \end{array} \right.ulong hwnd=0;
    res=MessaqeBoxW (hwnd, "Пример вызова 64-битной версии MessaqeBoxW", "MessaqeBoxW
    \rightarrowelse // у нас 32-битная Windows
   \left\{\right.uint hwnd=0;
    res=MessageBoxW(hwnd, "Пример вызова 32-битной версии MessageBoxW", "MessageBoxW
   \rightarrowreturn (res);
 \lambda//| Script program start function
void OnStart()
 \left\{\right.//---int ans=MessageBox 32 64 bit();
  PrintFormat ("MessageBox 32 64 bit returned %d", ans);
 \}
```
MOI 5

# Импорт функций из .NET библиотек

Для работы с функциями .NET библиотеки достаточно импортировать саму DLL без указания конкретных функций. MetaEditor автоматически импортирует все функции, с которыми возможна работа:

- Простые структуры (POD, plain old data) структуры, которые содержат только простые типы данных.
- Публичные статические функции, в параметрах которых используются только простые типы и структуры POD или их массивы

Для вызова функций из библиотеки просто импортируйте ее:

#import "TestLib.dll" //+-------------------//| Script program start function void OnStart()  $\left\vert \cdot\right\vert$ int  $x=41$ ;  $TestClass::Inc(x);$  $Print(x);$  $\}$ 

С# код функции Inc класса TestClass выглядит следующим образом:

```
public class TestClass
  \left\{ \right.public static void Inc(ref int x)
       \left\{ \right.x++;\mathcal{F}\}
```
В результате выполнения скрипт вернет значение 42.

Смотри также

Включение файлов

# <span id="page-279-0"></span>Условная компиляция (#ifdef, #ifndef, #else, #endif)

Директивы препроцессора используются компилятором для предварительной обработки исходного кода перед его компиляцией. Директива всегда начинается со знака # (решетка), поэтому компилятор запрещает использовать данный символ в именах переменных, функций и т.д.

Каждая директива описывается отдельной записью и действует до переноса строки. Нельзя в одной записи использовать несколько директив. Если запись директивы получается слишком большой, то её можно разбить на несколько строк с помощью обратного слеша '\', в таком случае следующая строка будет считаться продолжением записи директивы.

Директивы условной компиляции препроцессора позволяют компилировать или пропускать часть программы в зависимости от выполнения некоторого условия.

Условие может принимать одну из описываемых ниже форм.

```
#ifdef identifier
  // код, находящийся здесь, компилируется, если identifier уже был определен для пре
#endif
#ifndef identifier
  // код, находящийся здесь, компилируется, если identifier в данный момент не опреде
#endif
```
За любой из команд условной компиляции может следовать произвольное число строк, содержащих, возможно, команду вида #else и заканчивающихся #endif. Если проверяемое условие справедливо, то строки между #else и #endif игнорируются. Если же проверяемое условие не выполняется, то игнорируются все строки между проверкой и командой #else, а если ее нет, то командой #endif.

#### Пример:

```
#ifndef TestMode
  #define TestMode
#endif
              // +-----//| Script program start function
void OnStart()
 \left\{ \right.#ifdef TestMode
    Print ("Test mode");
  #else
     Print ("Normal mode");
  #endif
 \left\{ \right\}
```
В зависимости от типа программы и режима компиляции стандартные макросы определяются следующим образом:

Makpoc \_\_ MQL5\_\_\_ доступен при компиляции файла \*.mq5, при компиляции \*.mq4 доступен макрос  $MQL4$ .

280

Макрос \_DEBUG доступен при компиляции под отладку. Макрос \_RELEASE доступен при компиляции не под отладку.

### Пример:

```
//+------------------------------------------------------------------+
//| Script program start function |
//+------------------------------------------------------------------+
void OnStart()
 \{#ifdef __MQL5__
     #ifdef _DEBUG
        Print("Hello from MQL5 compiler [DEBUG]");
     #else
       #ifdef _RELEASE
          Print("Hello from MQL5 compiler [RELEASE]");
       #endif
     #endif
  #else
     #ifdef __MQL4__
       #ifdef _DEBUG
          Print("Hello from MQL4 compiler [DEBUG]");
       #else
          #ifdef _RELEASE
             Print("Hello from MQL4 compiler [RELEASE]");
          #endif
       #endif
     #endif
  #endif
  }
```
# Объектно-ориентированное программирование

Объектно-ориентированное программирование - это программирование, сфокусированное на данных, причем данные и поведение неразрывно связаны между собой. Вместе данные и поведение представляют собой класс, а объекты являются экземплярами класса.

Составными частями объектно-ориентированного подхода являются:

- Инкапсуляция и расширяемость типов
- Наследование
- Полиморфизм
- Перегрузка
- Виртуальные функции

ООП рассматривает вычисления как моделирование поведения. То, что моделируется, является объектами, представленными вычислительными абстракциями. Допустим, мы хотим написать хорошо всем известную игру "Тетрис", для этого мы должны научиться моделировать появление случайной фигуры, составленной из четырех квадратиков, соединенных друг с другом ребрами. Также требуется регулировать скорость падения фигуры, задать операции вращения и сдвига фигуры. Перемещения фигуры на экране ограничены границами стакана, это требование мы также должны смоделировать. Кроме того, заполненные ряды кубиков в стакане должны уничтожаться и необходимо вести подсчет очков, заработанных в игре.

<span id="page-281-0"></span>Таким образом, такая простая в понимании игра требует создания нескольких моделей - модель фигуры, модель стакана, модель движения фигуры в стакане и так далее. Все эти модели являются абстракциями, представленными вычислениями в компьютере. Для описания таких моделей применяют понятие абстрактный тип данных, АТД (или сложный тип данных). Строго говоря, модель движения "фигуры" в "стакане" не является типом данных, а является совокупностью операций над данными типа "фигура", использующих ограничения данных типа "стакан".

Объекты являются переменными класса. Объектно-ориентированное программирование позволяет легко создавать и использовать АТД. Объектно-ориентированное программирование использует механизм наследования. Наследование выгодно тем, что позволяет получать производные типы из уже определенных пользователем типов данных. Так, для создания фигур в тетрисе удобно сначала создать базовый класс Shape, на основе которого получены производные типы всех семи возможных в тетрисе фигур. В базовом классе определено поведение фигур, а в производных уточнена реализация поведения каждой конкретной фигуры.

В ООП объекты отвечают за свое поведение. Разработчик АТД должен включать в него код для описания любого поведения, которое обычно можно ожидать от соответствующих объектов. То, что объект сам отвечает за свое поведение, значительно упрощает задачу программирования для пользователя этого объекта.

Если мы хотим нарисовать на экране фигуру, нам надо знать где будет находиться ее центр и как ее рисовать. Если отдельная фигура прекрасно понимает, как себя нарисовать, программист при использовании такой фигуры должен лишь передать объекту сообщение "нарисоваться".

Язык MQL5 является C++ подобным, и в нем также реализован механизм инкапсуляции для реализации АТД. Инкапсуляция сочетает в себе, с одной стороны, внутренние детали реализации конкретного типа и, с другой, доступные извне функции, которые могут действовать на объекты

### Основы языка

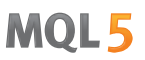

этого типа. Детали реализации могут быть недоступны для программы, которая использует данный тип.

К понятию ООП имеет отношение целый набор концепций, включая нижеследующие:

- · Моделирование действий из реального мира
- · Наличие типов данных, определяемых пользователем
- · Сокрытие деталей реализации
- · Возможность многократного использования кода благодаря наследованию
- · Интерпретация вызовов функций на этапе исполнения

Некоторые из этих понятий довольно расплывчаты, некоторые – абстрактны, другие носят общий характер.

## <span id="page-283-0"></span>Инкапсуляция и расширяемость типов

ООП - это сбалансированный подход к написанию программного обеспечения. Данные и поведение упакованы вместе. Такая инкапсуляция создает определяемые пользователем типы данных, расширяющие собственные типы данных языка и взаимодействующие с ними. Расширяемость типов - это возможность добавлять к языку определяемые пользователем типы данных, которые также легко использовать, как и основные типы.

Абстрактный тип данных, например, строка, является описанием идеального, всем известного поведения типа. Пользователь строки знает, что операции, такие как конкатенация или печать, имеют определенное поведение. Операции конкатенации и печати называются методами.

Конкретная реализация АТД может иметь ограничения; например, строки могут быть ограничены по длине. Эти ограничения влияют на открытое всем поведение. В то же время, внутренние или закрытые детали реализации не влияют прямо на то, как пользователь видит объект. Например, строка часто реализуется как массив; при этом внутренний базовый адрес элементов этого массива и его имя не существенны для пользователя.

Инкапсуляция - это способность скрывать внутренние детали при предоставлении открытого интерфейса к определяемому пользователем типу. В MQL5, как и в C++, для обеспечения инкапсуляции используются определения класса и структуры (class и struct) в сочетании с ключевыми словами доступа private (закрытый), protected (защищенный) и public (открытый).

Ключевое слово public показывает, что доступ к членам, которые стоят за ним, является открытым безо всяких ограничений. Без этого ключевого слова члены класса по умолчанию закрыты. Закрытые члены доступны только функциям-членам только своего класса.

Защищенные члены класса доступны функциям-членам не только своего класса, но и классовнаследников. Открытые члены доступны любой функции внутри области видимости объявления класса. Закрытость позволяет спрятать часть реализации класса, предотвращая тем самым непредвиденные изменения структуры данных. Ограничение доступа или сокрытие данных является особенностью объектно-ориентированного программирования.

Обычно стараются защищать члены класса и объявлять их с модификатором protected, установку и чтение значений этих членов осуществляется с помощью специальных так называемых set- и get-методов, которые определяются с модификатором доступа public.

### Пример:

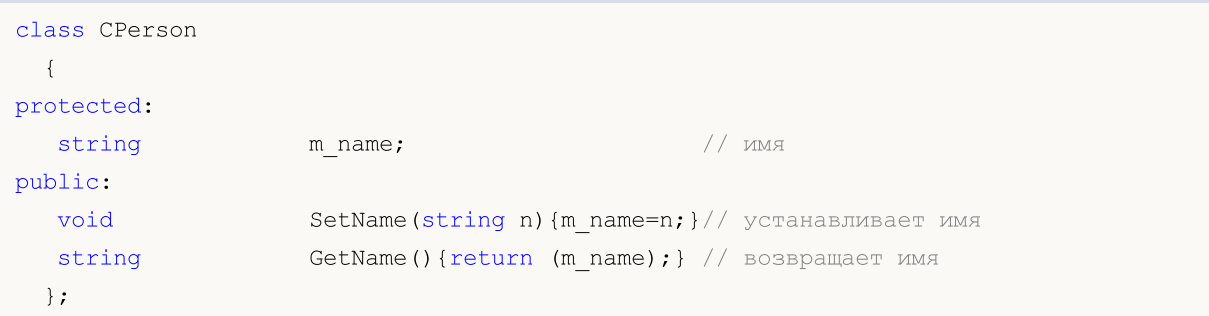

Такой подход дает несколько преимуществ. Во-первых, по имени функции можно понять что она делает - устанавливает или получает значение члена класса. Во-вторых, возможно в будущем нам понадобится изменить тип переменной m\_name в самом классе CPerson или в каком-либо из производных от него классов.

### Основы языка

В таком случае нам достаточно будет изменить реализацию функций SetName() и GetName(), сами же объекты класса CPerson можно будет использовать в программе без каких-либо изменений в коде, так как пользователь не будет даже знать,что тип данных m\_name изменился.

### Пример:

```
struct Name
  {
  string first name; \frac{1}{2} // \frac{1}{2} // \frac{1}{2}string last name; \frac{1}{2} hamunus
  };
class CPerson
  {
protected:
   Name m_name; \frac{1}{2} m_name; \frac{1}{2} m_name; \frac{1}{2} m_name; \frac{1}{2} m_name; \frac{1}{2} m_name; \frac{1}{2} m_name; \frac{1}{2} m_name; \frac{1}{2} m_name; \frac{1}{2} m_name; \frac{1}{2} m_name; \frac{1}{2} m_name; \frac{1}{2} m
public:
  void SetName(string n);
   string GetName(){return(m_name.first_name+" "+m_name.last_name);}
private:
   string GetFirstName(string full name);
  string GetLastName(string full name);
  };
void CPerson::SetName(string n)
 \left\{ \right.m_name.first_name=GetFirstName(n);
  m_name.last_name=GetLastName(n);
  }
string CPerson::GetFirstName(string full name)
  {
  int pos=StringFind(full name," ");
   if(pos>0)
      StringSetCharacter(full name, pos, 0);
   return(full name);
  }
string CPerson::GetLastName(string full name)
 \left\{ \right.string ret string;
   int pos=StringFind(full_name," ");
   if(pos>0)
      ret_string=StringSubstr(full_name,pos+1);
   else
     ret string=full name;
// -- -return(ret_string);
  }
```
## Смотри также

Типы [данных](#page-79-0)

# <span id="page-286-0"></span>Наследование

Особенностью ООП является поощрение повторного использования кода при помощи механизма наследования. Новый класс производится от существующего, называемого базовым классом. Производный класс использует члены базового класса, но может также изменять и дополнять их.

Многие типы представляют собой вариации на темы существующих. Часто бывает утомительно разрабатывать новый код для каждого из них. Кроме того, новый код – новые ошибки. Производный класс наследует описание базового класса, делая ненужными повторную разработку и тестирование кода. Отношения наследования иерархичны.

Иерархия - это метод, позволяющий копировать элементы во всем их многообразии и сложности. Она вводит классификацию объектов. Например, в периодической системе элементов есть газы. Они обладают свойствами, присущими всем элементам системы.

Инертные газы – следующий важный подкласс. Иерархия заключается в том, что инертный газ, например, аргон – это газ, а газ, в свою очередь является элементом системы. Такая иерархия позволяет легко толковать поведение инертных газов. Мы знаем, что их атомы содержат протоны и электроны, что верно и для прочих элементов.

Мы знаем, что они пребывают в газообразном состоянии при комнатной температуре, как все газы. Мы знаем, что ни один газ из подкласса инертных газов не вступает в обычную химическую реакцию ни с одним из элементов, и это свойство всех инертных газов.

Рассмотрим наследование на примере геометрических фигур. Для описания всего многообразия простых фигур (круг, треугольник, прямоугольник, квадрат и так далее) лучше всего создать базовый класс ([АТД\)](#page-281-0), который является прародителем всех производных классов.

Создадим базовый класс CShape, в котором есть только самые общие члены, описывающие фигуру. Эти члены описывают свойства, присущие любой фигуре – тип фигуры и координаты основной точки привязки.

### Пример:

```
//--- Базовый класс Фигура
class CShape
   \left\{ \right.protected:
    int m type; \frac{1}{2} m type; \frac{1}{2} m \frac{1}{2} m \frac{1}{2} m \frac{1}{2} m \frac{1}{2} m \frac{1}{2} m \frac{1}{2} m \frac{1}{2} m \frac{1}{2} m \frac{1}{2} m \frac{1}{2} m \frac{1}{2} m \frac{1}{2} m \frac{1}{2} m \frac{1}{2} m \frac{1}{2} m
     int m xpos; \frac{1}{2} m xpos; \frac{1}{2} m xpos; \frac{1}{2} m xpos; \frac{1}{2} m xpos; \frac{1}{2} m xpos; \frac{1}{2} m xpos; \frac{1}{2} m xpos; \frac{1}{2} m xpos; \frac{1}{2} m xpos; \frac{1}{2} m xpos; \frac{1}{2} m xpos; \frac{1}{2} 
     int m ypos; // Y - координата точки привязки
public:
                        CShape() {m type=0; m xpos=0; m ypos=0; } // конструктор
     void SetXPos(int x) {m xpos=x; } // установим X
     void SetYPos(int y) {m ypos=y; } // установим Y
   };
```
Далее создадим от базового класса производные классы, в которых добавим необходимые поля, уточняющие каждый конкретный класс. Для фигуры Circle (круг) необходимо добавить член, который содержит значение радиуса. Фигура Quadrate (квадрат) характеризуется значением стороны квадрата. Поэтому производные классы, унаследованнные от базового класса CShape, будут объявлены таким образом:

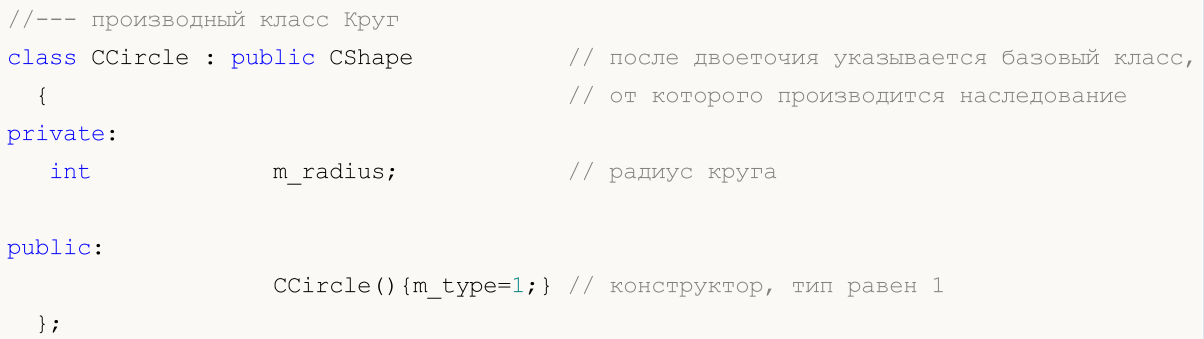

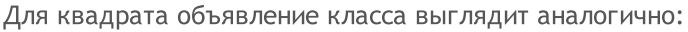

```
//--- производный класс Квадрат
class CSquare : public CShape // после двоеточия указывается базовый класс,
 \{ \{private:
 int m square side; // сторона квадрата
public:
            CSquare(){m_type=2;} // конструктор, тип равен 2
 };
```
Необходимо отметить, что при создании объекта сначала вызывается конструктор базового класса, затем [конструктор](#page-115-0) производного класса. При уничтожении объекта сначала вызывается [деструктор](#page-121-0) производного класса, а затем деструктор базового класса.

Таким образом, объявив в базовом классе наиболее общие члены, в производных классах мы можем добавлять дополнительные члены, которые уточняют конкретный класс. Наследование позволяет создавать мощные библиотеки кода, которые можно использовать многократно и повторно.

Синтаксис создания производного класса от уже существующего выглядит следующим образом:

```
class имя_класса :
          (public | protected | private)
opt
имя_базового_класса
  {
    объявления членов
  };
```
Одним из аспектов производного класса является видимость (открытость) его членовнаследников. Ключевые слова public, protected и private используются для указания того, насколько члены базового класса будут доступны из производного. Использование в заголовке производного класса ключевого класса public, следующего за двоеточием, означает, что защищенные и открытые (protected и public) члены базового класса CShape должны наследоваться как защищенные и открытые члены производного класса CCircle.

Закрытые члены базового класса недоступны производному классу. Открытое наследование означает также, что производные классы (CCircle и CSquare) являются CShape. То есть, квадрат (CSquare) является фигурой (CShape), но фигура не обязательно должна быть квадратом.

Производный класс является модификацией базового класса; он наследует защищенные и открытые члены базового класса. Не могут только наследоваться конструкторы и деструкторы
#### Основы языка

базового класса. Часто в производный класс добавляются новые члены в дополнение к членам базового класса.

Производный класс может включать реализацию функций-членов, отличную от базового класса. Это не имеет ничего общего с [перегрузкой,](#page-295-0) когда смысл одного и того же имени функции может быть различным для разных сигнатур.

При защищенном наследовании открытые и защищенные члены базового класса становятся защищенными членами производного класса. При закрытом наследовании открытые и защищенные члены базового класса становятся закрытыми членами производного класса.

При защищенном и закрытом наследованиях не справедливо отношение, что объект производного класса является объектом базового класса. Защищенное и закрытое наследование встречаются редко и каждое из них нужно использовать с большой осторожностью.

Необходимо понимать, что тип наследования (public, protected или private) никак не влияет на способы доступа к членам базовых классов в иерархии наследования из потомка (наследника). При любом типе наследования из производных классов будут доступны только члены базового класса, объявленные со спецификаторами доступа public и protected. Рассмотрим вышесказанное на примере:

```
#property copyright "Copyright 2000-2024, MetaQuotes Ltd."
#property link "https://www.mql5.com"
#property version "1.00"
//+------------------------------------------------------------------+
//| Класс-пример с несколькими типами доступа |
//+------------------------------------------------------------------+
class CBaseClass
 \left| \right|private: p/i--- закрытый член недоступен из потомков
 int m_member;
protected: //--- защищенный метод доступен из базового класса и его потомков
 int Member(){return(m_member);}
public: //--- конструктор класса доступен всем
                   CBaseClass(){m member=5;return;};
private: //--- закрытый метод для присвоения значения члену m_member
 void Member(int value) { m member=value; };
 };
//+------------------------------------------------------------------+
//| Производный класс с ошибками |
//+------------------------------------------------------------------+
class CDerived: public CBaseClass // public наследование можно не указывать, оно по ум
 {
public:
  void Func() // определим в потомке функцию с обращениями к членам базового класса
     {
     //--- попытка модификации закрытого члена базового класса
     m member=0; \frac{1}{2} ошибка, закрытый член базового класса никому не доступен
     Member(0); \prime // ошибка, закрытый метод базового класса не доступен в потом
```

```
//--- чтение члена базового класса
   Print (m member); // ошибка, закрытый член базового класса никому не доступен
   Print (Member()); // нет ошибки, защищенный метод доступен из базового класса и
  }
};
```
В приведенном примере класс CBaseClass имеет только один публичный метод – конструктор. Конструкторы вызываются автоматически при создании объекта класса. Поэтому извне никак нельзя обратиться ни к закрытому члену m\_member, ни к защищенному методу Member(). Но при этом при открытом (public) наследовании метод Member() базового класса будет доступен из потомков.

При защищенном (protected) наследовании все члены базового класса с открытым и защищенным доступом становятся защищенными. Это означает, что если открытые члены-данные и методы базового класса были доступны извне, то при защищенном наследовании теперь они доступны только из классов самого потомка и его последующих производных классах.

```
//+------------------------------------------------------------------+
//| Класс-пример с несколькими типами доступа |
//+------------------------------------------------------------------+
class CBaseMathClass
\left\{ \begin{array}{c} \end{array} \right.private: //--- закрытый член недоступен из потомков
 double m_Pi;
pubic: //--- получение и установка значения для m Pi
  void SetPI(double v) {m_Pi=v; return; };
  double GetPI(){return m Pi;};
public: // конструктор класса доступен всем
                    CBaseMathClass() {SetPI(3.14); PrintFormat("%s", FUNCTION );};
 };
//+------------------------------------------------------------------+
1/| Производный класс, в котором нельзя уже изменить m Pi
//+------------------------------------------------------------------+
class CProtectedChildClass: protected CBaseMathClass // защищенное наследование
 \left\{ \begin{array}{c} \end{array} \right.private:
 double m_radius;
public: //--- открытые методы в потомке
 void SetRadius(double r){m_radius=r; return;};
  double GetCircleLength(){return GetPI()*m_radius;};
 };
//+------------------------------------------------------------------+
//| Функция запуска скрипта |
//+------------------------------------------------------------------+
void OnStart()
 \left\{ \begin{array}{c} \end{array} \right.//--- при создании потомка констурктор базового класса вызовется автоматически
  CProtectedChildClass pt;
//--- укажем радиус
  pt.SetRadius(10);
```
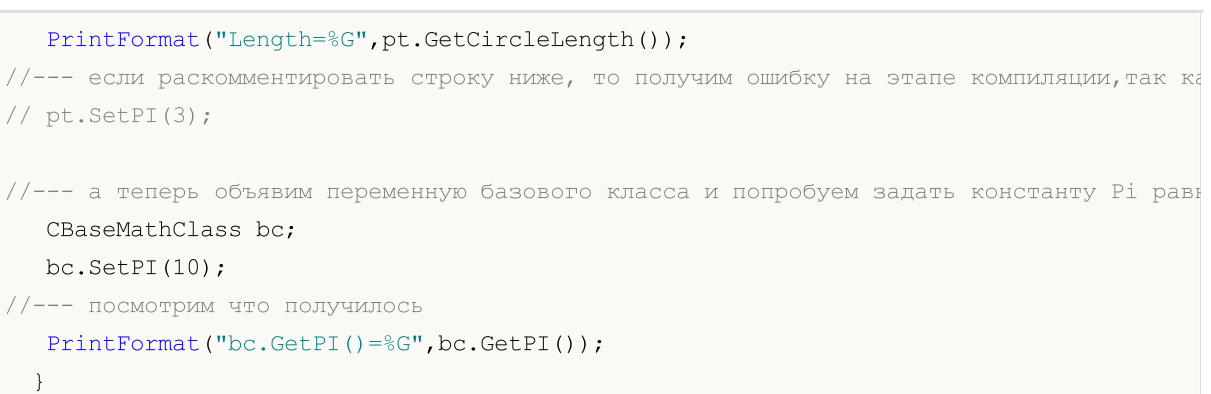

В данном пример показано, что методы SetPI() и GetPi() в базовом классе CBaseMathClass являются открытыми и доступны для вызова из любого места программы. Но в то же время для его потомка CProtectedChildClass вызовы этих методов можно делать только из методов самого класса CProtectedChildClass или его потомков.

При закрытом (private) наследовании все члены базового класса с доступом public и protected становятся закрытыми, и при дальнейшем наследовании обращение к ним становится невозможным.

В MQL5 нет множественного наследования.

Смотри также

Структуры и классы

291

# <span id="page-291-0"></span>Полиморфизм

Полиморфизм - это возможность для объектов разных классов, связанных с помощью наследования, реагировать различным способом при обращении к одной и той же функцииэлементу. Это помогает создавать универсальные механизмы, описывающие поведение не только базового класса, но и классов-потомков.

Продолжим разработку базового класса CShape, в котором определим функцию-член GetArea(), предназначенную для расчета площади фигуры. Во всех классах-потомках, произведенных наследованием от базового класса, мы переопределим эту функцию в соответствие с правилами расчета площади конкретной фигуры.

Для квадрата (класс CSquare) площадь вычисляется через стороны, для круга (класс CCircle) площадь выражается через радиус и так далее. Мы можем создать массив для хранения объектов типа CShape, в котором можно будет хранить как объект базового класса, так и всех его потомков. В дальнейшем мы можем вызывать одну и ту же функцию для любого элемента данного массива.

Пример:

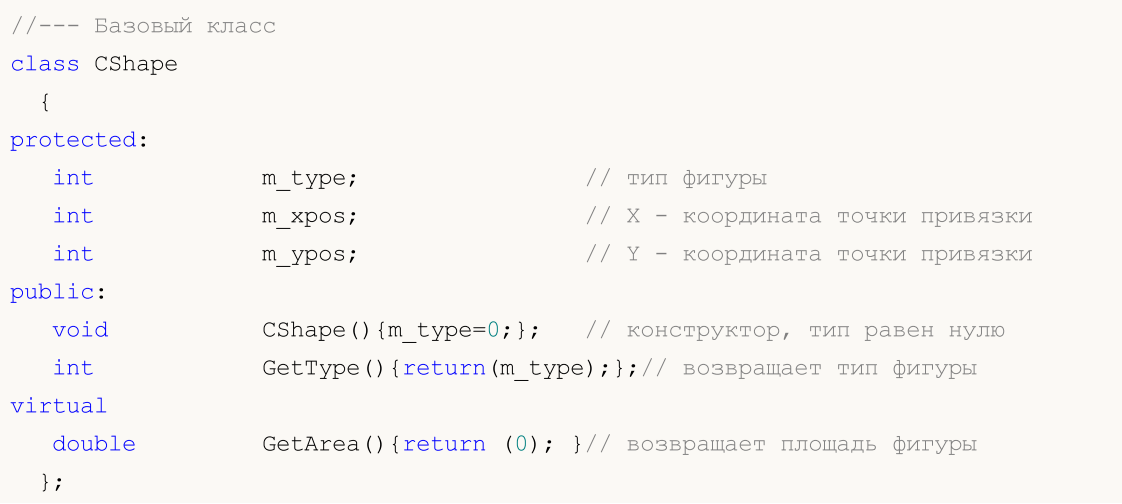

Теперь все производные классы имеют функцию-член getArea(), которая возвращает нулевое значение. Реализация этой функции в каждом потомке будет отличаться.

```
//--- производный класс Круг
class CCircle : public CShape
                                         // после двоеточия указывается базовый класс,
  \{// от которого производится наследование
private:
  double m radius;
                                         // радиус круга
public:
  void
                  CCircle() \{m \text{ type=1}; \}; // конструктор, тип равен 1
                  SetRadius (double r) {m radius=r; };
   void
  virtual double GetArea() {return (3.14*m radius*m radius); } // площадь круга
  \mathcal{E}
```
Для квадрата объявление класса выглядит аналогично:

//--- производный класс Квадрат

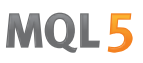

```
class CSquare : public CShape // после двоеточия указывается базовый класс,
 { // от которого производится наследование
private:
 double m_square_side; // сторона квадрата
public:
  void CSquare(){m type=2;}; // конструктор, тип равен 2
  void SetSide(double s) {m square side=s; };
  virtual double GetArea(){return (m_square_side*m_square_side);}//площадь квадрата
 };
```
Так как для вычисления площади квадрата и круга требуются соответствующие значения членов m\_radius и m\_square\_side, то в объявлении соответствующего класса мы добавили функции SetRadius() и SetSide().

Предполагается, что в программе у нас используются объекты разного типа (CCircle и CSquare), но унаследованные от одного базового типа CShape. Полиморфизм позволяет нам создать массив объектов базового типа CShape, но при объявлении этого массива сами объекты еще неизвестны и их тип неопределен.

Решение о том, объект какого типа будет содержаться в каждом элементе массива, будет приниматься непосредственно при выполнении программы. Это подразумевает [динамическое](#page-196-0) [создание](#page-196-0) объектов соответствующих классов, и, следовательно, необходимость вместо самих объектов использовать указатели [объектов.](#page-158-0)

Для динамического создания объектов используется оператор [new,](#page-196-0) каждый такой объект нужно самостоятельно и явно удалять оператором [delete.](#page-198-0) Поэтому мы объявим массив указателей типа CShape и для каждого его элемента создадим объект нужного типа (new Имя класса), как это показано в примере скрипта:

```
//+------------------------------------------------------------------+
//| Script program start function |
//+------------------------------------------------------------------+
void OnStart()
 \{//--- объявим массив указателей объектов базового типа
   CShape *shapes[5]; // массив указателей на объекты CShape
//--- здесь заполняем массив производными объектами
//--- объявим указатель на объект типа CCircle
   CCircle *circle=new CCircle();
//--- задаем свойства объекта по указателю circle
   circle.SetRadius(2.5);
//--- поместим в shapes[0] значение указателя
   shapes[0]=circle;
1/--- создаем еще один объект CCircle и запишем его указатель в shapes[1]
   circle=new CCircle();
   shapes[1]=circle;
   circle.SetRadius(5);
```
### 294

#### Основы языка

```
//--- тут мы намеренно "забыли" задать значение для shapes [2]
//circle=new CCircle();
//circle.SetRadius(10);
//shapes[2]=circle;
//--- для неиспользуемого элемента установим значение NULL
   shapes [2] =NULL;
//--- cospace of between CSquare X square and CTO YKas are in B shapes [3]CSquare *square=new CSquare();
   square.SetSide(5);
   shapes [3]=square;
//--- создаем объект CSquare и запишем его указатель в shapes[4]
   square=new CSquare();
   square.SetSide(10);
   shapes[4]=square;
//--- массив указателей есть, получим его размер
   int total=ArraySize(shapes);
//--- пройдем в цикле по всем указателям в массиве
   for (int i=0; i < 5; i++)\left\{ \right.//--- если по указанному индексу указатель является валидным
      if (CheckPointer (shapes[i]) != POINTER INVALID)
        \downarrow//--- выведем в лог тип и площадь фигуры
         PrintFormat ("Объект типа %d имеет площадь %G",
                shapes[i]. GetType(),
                shapes[i].GetArea());
        \rightarrow//--- если указатель имеет тип POINTER INVALID
      else
        \left\{ \right.//--- сообщим об ошибке
         PrintFormat ("Объект shapes [%d] не инициализирован! Его указатель %s",
                      i, EnumToString (CheckPointer (shapes[i])));
        \left\{ \right\}\}//--- мы должны самостоятельно уничтожить все созданные динамические объекты
   for (int i=0; i < total; i++)\left\{ \right.//--- удалять можно только объекты, чей указатель имеет тип POINTER DYNAMIC
      if (CheckPointer (shapes [i]) == POINTER DYNAMIC)
        \left\{ \right.//--- сообщим об удалении
         PrintFormat ("Удаляем shapes[%d]", i);
          //--- уничтожим объект по его указателю
```
Основы языка

```
delete shapes[i];
      }
   }
}
```
Обратите внимание, что при уничтожении объекта оператором [delete](#page-198-0) необходимо проверить [тип](#page-974-0) его [указателя.](#page-974-0) Удалять с помощью delete можно только объекты, имеющие указатель [POINTER\\_DYNAMIC](#page-974-0), для указателей другого типа будет получена ошибка.

Кроме переопределения функции при наследовании, полиморфизм включает в себя также и реализацию одной и той же функции с разным набором параметров в пределах одного класса. Это означает, что в классе может быть определено несколько функций с одним и тем же именем, но с разным типом и/или набором параметров. В этом случае полиморфизм реализуется через [перегрузку](#page-205-0) функций.

Смотри также

[Стандартная](#page-3184-0) библиотека

# <span id="page-295-0"></span>Перегрузка

В пределах одного класса можно определить два или более методов, которые совместно используют одно и тоже имя, но имеют разное количество параметров. Когда это имеет место, методы называются перегруженными, а о процессе говорят как о перегрузке метода. Перегрузка метода – один из способов, с помощью которых реализуется [полиморфизм.](#page-291-0) Перегрузка методов в классах производится по тем же правилам, что и [перегрузка](#page-205-0) функций.

Если для вызываемой функции нет точного соответствия, то компилятор производит поиск подходящей функции по трем уровням последовательно:

- 1. поиск среди методов класса;
- 2. поиск среди методов базовых классов, последовательно от ближайшего предка до самого первого;
- 3. поиск среди остальных функций.

Если точного соответствия ни на одном уровне не найдено, но найдено несколько подходящих функций на разных уровнях, то используется функция, найденная на наименьшем уровне. В пределах одного уровня не может быть более одной подходящей функции.

Смотри также

[Перегрузка](#page-205-0) функций

MOI 5

### <span id="page-296-0"></span>Виртуальные функции

Ключевое слово virtual служит спецификатором функции, который обеспечивает механизм для динамического выбора на этапе выполнения подходящей функции-члена среди функций базового и производного классов, структуры не могут иметь виртуальных функций. Оно может применяться для изменения объявлений только функций-членов.

Виртуальная функция, как и обычная функция, должна иметь исполняемое тело. При вызове семантика ее точно такая же, как и у остальных функций.

Виртуальная функция может замещаться в производном классе. Выбор того, какое определение функции вызвать для виртуальной функции, происходит динамически (на этапе выполнения). Типичный случай - когда базовый класс содержит виртуальную функцию, а производные классы имеют свои версии этой функции.

Указатель на базовый класс может указывать либо на объект базового класса, либо на объект производного класса. Выбор вызываемой функции-члена будет произведен на этапе выполнения и будет зависеть от типа объекта, а не от типа указателя. При отсутствии члена производного типа по умолчанию используется виртуальная функция базового класса.

Деструкторы всегда являются виртуальными, независимо от того, объявлены они с ключевым слово virtual или нет.

Рассмотрим использование виртуальных функций на примере программы MT5\_Tetris.mq5. Во включаемом файле MT5\_TetrisShape.mqh определен базовый класс CTetrisShape с виртуальной функцией Draw (рисовать).

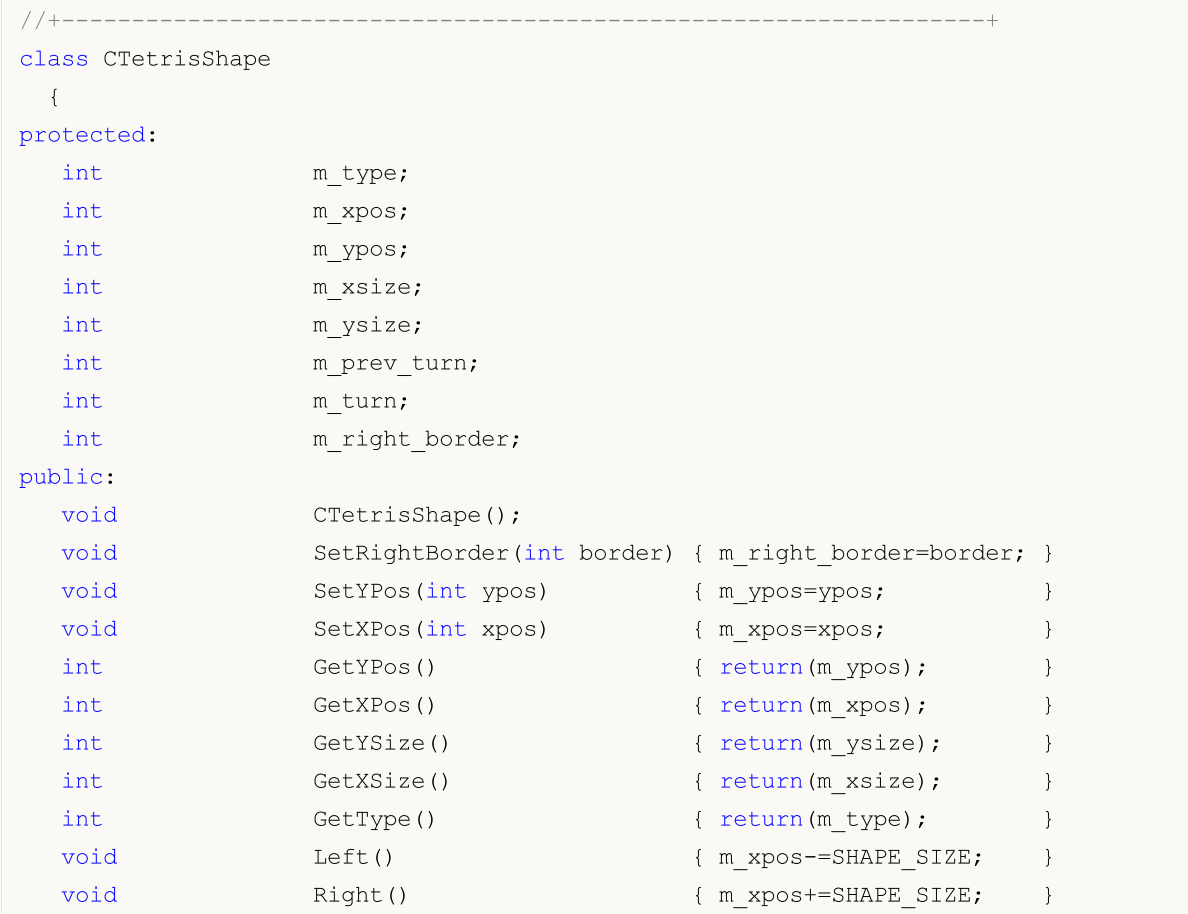

#### Основы языка

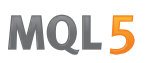

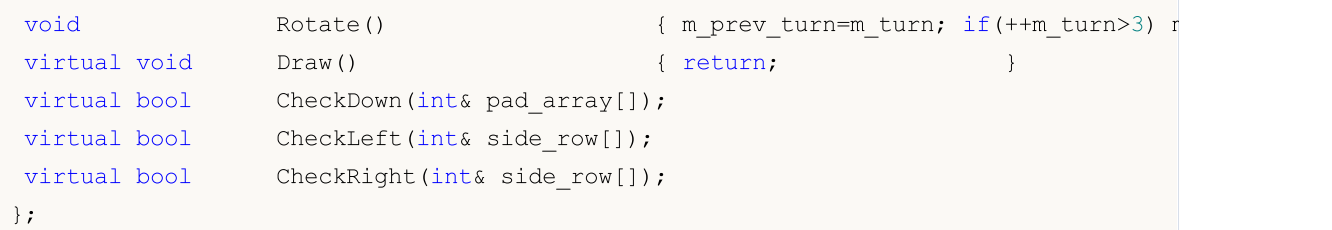

Далее для каждого производного класса эта функция реализована в соответствии с особенностями класса-потомка. Например, первая фигура CTetrisShape1 имеет свою реализацию функции Draw():

```
class CTetrisShape1 : public CTetrisShape
 {
public:
  //--- отрисовка фигуры
  virtual void Draw()
     {
     int i;
     string name;
     //---if(m_turn==0 || m_turn==2){
        //--- горизонтальная палка
        for(i=0; i<4; i++)
           {
           name=SHAPE_NAME+(string)i;
           ObjectSetInteger(0,name, OBJPROP_XDISTANCE,m_xpos+i*SHAPE_SIZE);
           ObjectSetInteger(0,name, OBJPROP_YDISTANCE, m_ypos);
           }
        }
      else
       {
        //--- вертикальная палка
         for(i=0; i<4; i++)
           {
           name=SHAPE_NAME+(string)i;
           ObjectSetInteger(0,name,OBJPROP_XDISTANCE,m_xpos);
           ObjectSetInteger(0,name,OBJPROP_YDISTANCE,m_ypos+i*SHAPE_SIZE);
           }
        }
     }
  }
```
Фигура квадрат описана классом CTetrisShape6 и имеет собственную реализацию метода Draw():

```
class CTetrisShape6 : public CTetrisShape
 {
public:
  //--- отрисовка фигуры
  virtual void Draw()
    {
```

```
int i;
    string name;
    // --for(i=0; i<2; i++)
      {
       name=SHAPE_NAME+(string)i;
       ObjectSetInteger(0,name, OBJPROP_XDISTANCE, m_xpos+i*SHAPE_SIZE);
       ObjectSetInteger(0,name,OBJPROP_YDISTANCE,m_ypos);
      }
    for(i=2; i<4; i+1)
      {
       name=SHAPE_NAME+(string)i;
       ObjectSetInteger(0,name,OBJPROP_XDISTANCE,m_xpos+(i-2)*SHAPE_SIZE);
       ObjectSetInteger(0,name, OBJPROP_YDISTANCE, m_ypos+SHAPE_SIZE);
      }
   }
};
```
В зависимости от того, объект какого класса создан, вызывается виртуальная функция того или иного производного класса.

```
void CTetrisField::NewShape()
  {
//--- случайным образом создаём одну из 7 возможных фигур
  int nshape=rand()%7;
  switch(nshape)
     {
     case 0: m shape=new CTetrisShape1; break;
     case 1: m shape=new CTetrisShape2; break;
     case 2: m shape=new CTetrisShape3; break;
      case 3: m shape=new CTetrisShape4; break;
     case 4: m shape=new CTetrisShape5; break;
     case 5: m shape=new CTetrisShape6; break;
      case 6: m shape=new CTetrisShape7; break;
     }
//--- отрисовываем
  m_shape.Draw();
// --}
```
### Модификатор override

Модификатор override означает, что объявляемая функция обязательно должна переопределить метод родительского класса. Использование этого модификатора позволяет избежать ошибок при переопределении, таких как случайное изменение сигнатуры метода. Например, в базовом классе определен метод func, принимающий в качестве аргумента переменную типа int:

```
class CFoo
  {
   void virtual func(int x) const { }
```
299

 $\}$ ;

Далее метод переопределяется в наследуемом классе:

```
class CBar : public CFoo
   \left\{ \right.void func (\text{short } x) \leftarrow \}\};
```
Но по ошибке тип аргумента изменяется с int на short. Фактически, в этом случае уже происходит не переопределение, а перегрузка метода. Действуя в соответствии с алгоритмом определения перегруженной функции, в определенных ситуациях компилятор может выбрать метод, определенный в базовом классе, вместо переопределенного метода.

Чтобы избежать подобных ошибок, к переопределяемому методу следует явно добавлять модификатор override.

```
class CBar : public CFoo
   void func(short x) override { }
  \};
```
Если при переопределении будет изменена сигнатура метода, компилятор не сможет найти в родительском классе метод с точной такой же сигнатурой и выдаст ошибку компиляции:

'CBar::func' method is declared with 'override' specifier but does not override any ba

### Модификатор final

Модификатор final действует наоборот - он запрещает переопределение метода в классахнаследниках. Если реализация метода самодостаточна и полностью завершена, объявите его с модификатором final, чтобы он гарантированно не был изменен в последующем.

```
class CFoo
   void virtual func(int x) final { }
  \} ;
class CBar : public CFoo
  \left\{ \right.void func(int) \{\ \}\} ;
```
При попытке переопределения метода с модификатором final, как показано в примере выше, компилятор выдаст ошибку:

```
'CFoo::func' method declared as 'final' cannot be overridden by 'CBar::func'
see declaration of 'CFoo:: func'
```
Смотри также

Стандартная библиотека

### Статические члены класса/структуры

### Статические члены

Члены класса могут быть объявлены с использованием модификатора класса памяти static. Такие члены данных разделяются всеми экземплярами данного класса и хранятся в одном месте. Нестатические члены данных создаются для каждой переменной-объекта класса.

Отсутствие возможности объявлять статически члены класса привело бы к необходимости объявлять эти данные на глобальном уровне программы. Это разорвало бы отношения между данными и их классом, а также не согласуется с основной парадигмой ООП - объединение в классе данных и методов для их обработки. Статический член позволяет данным класса, которые не специфичны для отдельного экземпляра, существовать в области видимости класса.

Так как статический член класса не зависит от конкретного экземпляра, то обращение к нему выглядит следующим образом:

class name:: variable

где class name - это имя класса, а variable означает имя члена класса.

Как видите, для обращения к статическому члену класса используется оператор разрешения контекста ::. При обращении к статическому члену внутри методов класса оператор контекста необязателен.

Статический член класса требуется явно инициализировать нужным значением, для этого он должен быть объявлен и проинициализирован на глобальном уровне. Порядок инициализации статических членов будет соответствовать порядку их объявления на глобальном уровне в исходном коде.

Например, у нас есть класс CParser, предназначенный для синтаксического разбора текстов, и нам необходимо считать общее количество обработанных слов и символов. Достаточно объявить нужные члены класса статическими и инициализировать их на глобальном уровне. Тогда все экземпляры класса при работе будут использовать общие счетчики слов и символов.

```
//+------------------------
//| Класс "Анализатор текстов"
//+----------class CParser
\left\{\right\}public:
  static int
                    s words;
  static int
                    s symbols;
   //--- конструктор и деструктор
                     CParser (void) ;
                    ~\simCParser(void){};
 \cdot\ldots//--- инициализация статических членов класса Parser на глобальном уровне
int CParser: : s words=0;
int CParser: : s symbols=0;
```
#### Основы языка

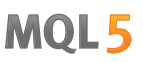

Статический член класса можно объявить с ключевым словом const. Такие статические константы должны быть инициализированы на глобальном уровне с ключевым словом const:

```
//+------------------------------------------------------------------+
//| Класс "Стек" для хранения обрабатываемых данных |
//+------------------------------------------------------------------+
class CStack
\left\{\begin{array}{c}1\end{array}\right\}public:
                     CStack(void);
                     \simCStack(void){};
...
private:
  static const int s max length; // максимальная емкость стека
 };
//--- инициализация статической константы класса CStack
const int CStack: : s max length=1000;
```
### Указатель this

Ключевое слово [this](#page-162-0) обозначает объявленный неявно [указатель](#page-158-0) на себя – на конкретный экземпляр класса, в контексте которого выполняется метод. Он может использоваться только в нестатических методах класса. Указатель this является неявным нестатическим членом любого класса.

В статических функциях можно обращаться только к статическим членам/методам класса.

### Статические методы

В MQL5 разрешается использовать функции-члены типа [static](#page-246-0). Модификатор static должен идти перед возвращаемым типом функции в объявлении внутри класса.

```
class CStack
 \left\{ \begin{array}{c} \end{array} \right\}public:
 //--- конструктор и деструктор
                     CStack(void){};
                     \simCStack(void){};
  //--- максимальная емкость стека
  static int Capacity();
private:
 int m length; // количество элементов в стеке
   static const int s max length; // максимальная емкость стека
  };
//+------------------------------------------------------------------+
//| Возвращает максимальную вместимость стека |
//+------------------------------------------------------------------+
int CStack::Capacity(void)
 \left\{ \begin{array}{c} \end{array} \right\}
```

```
return(s max length);
 };
//--- инициализация статической константы класса CStack
const int CStack::s_max_length=1000;
//+------------------------------------------------------------------+
//| Script program start function |
//+------------------------------------------------------------------+
void OnStart()
 \left\{ \right.//--- объявим переменную типа CStack
  CStack stack;
//--- вызываем статический метод объекта
  Print("CStack.s max length=", stack.Capacity());
//--- а можно и так вызвать, т.к. метод статический и не требует наличия объекта
  Print("CStack.s max length=", CStack::Capacity());
  }
```
Метод с модификатором const называется постоянным и не может модифицировать неявные члены своего класса. Объявление постоянных функций класса и постоянных параметров называется контролем постоянства (const-correctness). Благодаря такому контролю можно быть уверенным, что компилятор проследит за неизменностью значений объектов и выдаст ошибку еще на стадии компиляции в случае нарушения.

Модификатор const ставится после списка аргументов внутри объявления класса. Определение вне класса также должно включать модификатор const:

```
//+------------------------------------------------------------------+
//| Класс "Прямоугольник" |
//+------------------------------------------------------------------+
class CRectangle
 \left\{ \begin{array}{c} \end{array} \right.private:
   double m_width; // ширина
   double m_height; // высота
public:
  //--- конструкторы и деструктор
                       CRectangle(void):m width(0),m height(0){};
                       CRectangle(const double w, const double h): m width(w), m height(h)
                      ~CRectangle(void){};
  //--- вычисление площади
  double Square(void) const;
  static double Square(const double w, const double h); // { return (w * h); }
  };
//+------------------------------------------------------------------+
//| Возвращает площадь объекта "Прямоугольник" |
//+------------------------------------------------------------------+
double CRectangle::Square(void) const
  {
  return(Square(m width,m height));
  }
```
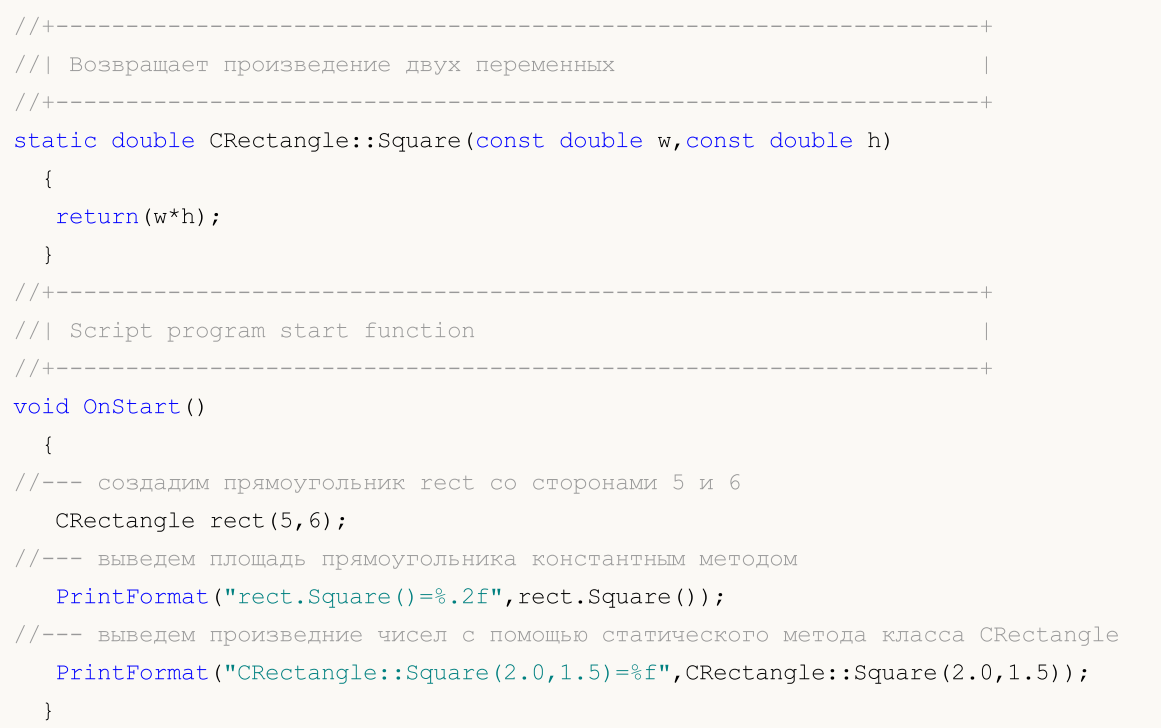

Дополнительным аргументом в пользу использования контроля целостности служит то, что компилятор в этом случае производит специальную оптимизацию, например, располагает постоянный объект в памяти только для чтения.

Статическая функция не может быть определена с модификатором const, так как данный модификатор гарантирует неизменность членов экземпляра при вызове такой функции. Но, как уже говорилось выше, статическая функция по определению не может обращаться к нестатическим членам класса.

#### Смотри также

[Статические](#page-246-0) переменные, [Переменные](#page-241-0), Ссылки. [Модификатор](#page-162-0) & и ключевое слово this

# <span id="page-304-0"></span>Шаблоны функций

Перегруженные функции обычно используются для выполнения похожих операций над различными типами данных. Простой пример такой функции в MQL5 - ArraySize(), которая возвращает размер массива любого типа. На самом деле эта системная функция является перегруженной, и вся реализация такой перегрузки спрятана от разработчика программ на MQL5:

```
int ArraySize(
  void& array[]
                     // проверяемый массив
  \cdot
```
То есть на самом деле компилятор языка MQL5 подставляет для каждого вызова этой функции нужную реализацию, например, для массивов целого типа примерно так:

```
int ArraySize(
  int& array[]
                    // массив с элементами типа int
  \cdot
```
А для массива типа MqlRates для работы с котировками в формате исторических данных функцию ArraySize() можно представить таким образом:

```
int ArraySize(
   MqlRates& array[] // массив, заполненный значениями типа MqlRates
   \mathcal{E}:
```
Таким образом, очень удобно использовать одну и ту же функцию для работы с разными типами, но необходимо самостоятельно провести всю предварительную работу, а именно - сделать перегрузку нужной функции для всех типов данных, с которыми она должна будет корректно работать.

Есть более удобное решение - если для каждого типа данных должны выполняться идентичные операции, то более компактным и удобным решением является использование шаблонов функций. При этом программисту нужно написать всего одно описание шаблона функции. При таком описании шаблона в качестве параметра достаточно указать не конкретный тип данных, с которыми должна работать функция, а некий формальный параметр. Основываясь на типах аргументов, использованных при вызове этой функции, компилятор будет автоматически генерировать разные функции для соответствующей обработки каждого типа.

Определение шаблона функции начинается с ключевого слова template, после которого в угловых скобках идет список формальных параметров. Каждый формальный параметр предваряется ключевым словом typename. Формальные типы параметров - встроенные типы или типы, определенные пользователем. Они используются:

- для задания типов аргументов функции,
- для задания типов возвращаемого значения функции,
- для объявления переменных внутри тела описания функции

Количество параметров в шаблоне не может быть больше восьми. Каждый формальный параметр в определении шаблона должен хотя бы один раз появиться в списке параметров функции. Каждое имя формального параметра должно быть уникальным.

#### Основы языка

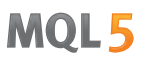

Вот пример шаблона функции для поиска максимального значения в массиве любого числового типа (целые и вещественные числа):

```
template<typename T>
T ArrayMax (T &arr[])
  \downarrowuint size=ArraySize(arr);
   if(size == 0)return(0);T max=arr[0];
   for (uint n=1; n \leq size; n++)if (max \le arr[n]) max=arr[n];
//---return (max) ;
  \mathcal{F}
```
Данный шаблон описывает функцию, которая находит максимальное значение в переданном массиве и возвращает его в качестве результата. Напомним, что встроенная в MQL5 функция ArrayMaximum() возвращает только индекс найденного максимального значения, по которому пользователь в дальнейшем может получить уже и само значение. Например, так:

```
//--- создадим массив
  double array[];
  int size=50;
  ArrayResize(array, size);
//--- заполним случайными значениями
  for (int i=0; i < size; i++)array[i]=MathRand();
//--- найдем позицию максимального элемента в массиве
  int max position=ArrayMaximum(array);
//--- теперь получим само максимальное значение в массиве
   double max=array[max position];
//--- вывод найденного значения
   Print ("Max value = ", max) ;
```
Таким образом, нам понадобилось два действия, чтобы получить максимальное значение в массиве. С помощью шаблона функции ArrayMax() можно получить результат нужного типа, просто передав в неё массив соответствующего типа. То есть вместо двух последних строчек

```
//--- найдем позицию максимального элемента в массиве
  int max position=ArrayMaximum(array);
//--- теперь получим само максимальное значение в массиве
   double max=array[max position];
```
теперь мы можем использовать одну строку, возвращающую сразу результат того же типа, что и переданный массив:

//--- найдем максимальное значение double max=ArrayMax(array);

#### Основы языка

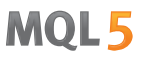

При этом тип результата, возвращенный функцией ArrayMax(), будет автоматически соответствовать типу массива.

Для создания универсальных способов работы с различными типами данных необходимо использовать ключевое слово typename для получения типа аргумента в виде строки. Покажем это на примере функции, которая возвращает в виде строки тип данных:

```
#include <Trade\Trade.mqh>
//+------------------------------------------------------------------+
\frac{1}{2}//+------------------------------------------------------------------+
void OnStart()
 \left\{ \begin{array}{c} \end{array} \right.// --CTrade trade;
 double d value=M PI;
 int i value=INT MAX;
 Print("d value: type=",GetTypeName(d value), ", value=", d value);
 Print("i_value: type=",GetTypeName(i_value), ", value=", i_value);
 Print("trade: type=",GetTypeName(trade));
//---}
//+------------------------------------------------------------------+
//| Возвращает в строковом виде тип |
//+------------------------------------------------------------------+
template<typename T>
string GetTypeName(const T &t)
 \left\{ \right.//--- вернем тип в виде строки
 return(typename(T));
// -- --}
```
Шаблоны функций можно также использовать и для методов класса, например:

```
class CFile
 \{...
public:
  ...
 template<typename T>
  uint WriteStruct(T &data);
 };
template<typename T>
uint CFile::WriteStruct(T &data)
 \left\{ \right.
```
...

```
return(FileWriteStruct(m_handle,data));
}
```
Шаблоны функций нельзя объявлять с ключевыми словами [export](#page-224-0), [virtual](#page-296-0) и [#import](#page-222-0).

### Перегрузка шаблонных функций

В некоторых случаях может понадобиться перегрузка шаблонной функции. Например, у нас есть шаблонная функция, которая записывает в первый параметр значение второго параметра с помощью явного [приведения](#page-142-0) типов. В языке MQL5 запрещено приведение типа [string](#page-101-0) к типу [bool,](#page-91-0) мы можем сделать это сами – для этого создадим перегрузку шаблонной функции. Например:

```
//+------------------------------------------------------------------+
//| Шаблонная функция |
//+------------------------------------------------------------------+
template<typename T1, typename T2>
string Assign(T1 &var1,T2 var2)
 \{var1=(T1)var2;return( FUNCSIG );
 }
//+------------------------------------------------------------------+
//| Специальная перегрузка для случая bool+string |
//+------------------------------------------------------------------+
string Assign(bool &var1, string var2)
 {
  var1=(StringCompare(var2,"true",false) || StringToInteger(var2)!=0);
  return( FUNCSIG );
  }
//+------------------------------------------------------------------+
//| Script program start function |
//+------------------------------------------------------------------+
void OnStart()
 \left\{ \right.int i;
  bool b;
  Print(Assign(i,"test"));
  Print(Assign(b,"test"));
 }
```
В результате выполнения данного кода мы увидим, что для пары int+string была использована шаблонная функция Assign(), а при втором вызове для пары bool+string уже иcпользовалась перегруженная версия.

```
string Assign<int, string>(int&, string)
string Assign(bool&, string)
```
Смотри также

**Перегрузка** 

### Чем хороши шаблоны

[Шаблоны](#page-304-0) функций используются в тех случаях, когда необходимо производить одинаковые операции с данными разного типа, например – поиск максимального элемента в массиве. Главное преимущество использования шаблонов заключается в том, что программисту нет необходимости писать отдельную [перегрузку](#page-295-0) для каждого типа. То есть вместо объявления множества перегрузок для каждого типа

```
double ArrayMax(double array[])
  \left\{ \right....
 }
int ArrayMax(int array[])
 \{...
 }
uint ArrayMax(uint array[])
 \left\{ \begin{array}{c} 1 \end{array} \right\}...
 }
long ArrayMax(long array[])
  {
   ...
  }
datetime ArrayMax(datetime array[])
  {
   ...
 }
```
достаточно написать одну шаблонную функцию

```
template<typename T>
T ArrayMax(T array[])
  {
  if(ArraySize()==0)
     return(0);
  uint max index=ArrayMaximum(array);
  return(array[max_index]);
 }
```
и затем использовать её в своем коде:

```
double high[];
datetime time[];
....
double max high=ArrayMax(high);
datetime lasttime=ArrayMax(time);
```
Здесь формальный параметр T, который задает тип используемых данных, при компиляции заменяется на реально используемый тип, то есть компилятор автоматически генерирует

отдельную функцию под каждый тип - double, datetime и так далее. Точно также в языке MQL5 можно создавать шаблоны классов, используя все преимущества такого подхода.

### Шаблоны классов

Шаблон класса объявляется с помощью ключевого слов template, за которым идут угловые скобки <>, в которых перечисляется список формальных параметров с ключевым словом typename. Такая запись указывает компилятору, что перед ним обобщенный класс с формальным параметром Т, задающим реальный тип переменной при реализации класса. Например, создадим класс-вектор для хранения массива с элементами типа Т:

```
#define TOSTR(x) #x+" " // макрос для вывода имени объекта
//| Класс-вектор для хранения элементов типа Т
//+-----------------
template <typename T>
class TArray
 \left\{ \begin{array}{c} \end{array} \right.protected:
 \mathbf{T}m array[];
public:
  //--- конструктор по умолчанию создает массив на 10 элементов
  void TArray (void) {ArrayResize (m array, 10) ; }
  //--- конструктор для создания вектора с заданным размером массива
  void TArray(int size){ArrayResize(m array, size);}
  //--- возвращает тип и количество данных, которые хранятся в объекте типа TArray
  string Type (void) {return(typename(m array[0])+":"+(string)ArraySize(m array));};
 \cdot
```
Далее, в программе создадим разными способами три объекта TArray для работы с разными типами

```
void OnStart()
 \left\{ \right.TArray<double> double array; // вектор имеет размер по умолчанию 10
  TArray<int> int array(15); // вектор имеет размер 15
   TArray<string> *string array; // указатель на вектор TArray<string>
//--- создадим динамический объект
   string array=new TArray<string>(20);
//--- выведем в Журнал имя объекта, тип данных и размер вектора
   PrintFormat ("%s (%s)", TOSTR (double array), double array. Type());
   PrintFormat("%s (%s)", TOSTR(int array), int array. Type());
   PrintFormat("%s (%s)", TOSTR(string array), string array. Type());
//--- удалим динамический объект перед завершением программы
   delete(string array);
  \}
```
#### Результат выполнения скрипта:

```
double array (double:10)
int array (int:15)
```
#### string array (string: 20)

В результате было создано 3 вектора с разными типами данных: double, int и string.

Шаблоны классов хорошо подходят для разработки контейнеров – объектов, которые предназначены для инкапсуляции объектов любого типа. Объектами контейнеров являются коллекции, которые уже содержат объекты одного определенного типа. Как правило в контейнер сразу же встраивается и реализация по работе с данными, которые в нём хранятся.

Например, можно создать шаблон класса, который не позволяет обратиться к элементу за пределами массива, и таким образом избегать [критической](#page-1093-0) ошибки "out of range".

```
//+------------------------------------------------------------------+
//| Класс для безопасного обращения к элементу массива |
//+------------------------------------------------------------------+
template<typename T>
class TSafeArray
 {
protected:
  T marray[];
public:
 //--- конструктор по умолчанию
  void TSafeArray(void){}
  //--- конструктор для создания массива заданного размера
  void TSafeArray(int size){ArrayResize(m array,size);}
  //--- размер массива
  int Size(void){return(ArraySize(m_array));}
  //--- изменение размера массива
  int Resize(int size, int reserve) {return(ArrayResize(m array, size, reserve)
  //--- освобождение массива
  void Erase(void){ZeroMemory(m_array);}
  //--- оператор доступа к элементу массива по индексу
  T operator[](int index);
  //--- оператор присваивания для получения сразу всех элементов из массива
  void operator=(const T &array[]); // массив типа T
 };
//+------------------------------------------------------------------+
//| Операция получения элемента по индексу |
//+------------------------------------------------------------------+
template<typename T>
T TSafeArray::operator[](int index)
 {
  static T invalid value;
//---int max=ArraySize(m_array)-1;
  if(index<0 || index>=ArraySize(m array))
    \left\{ \right.PrintFormat("%s index %d is not in range (0-%d)!", FUNCTION , index, max);
     return(invalid_value);
    }
```

```
//---return(m array[index]);
 }
//+------------------------------------------------------------------+
//| Операция присваивания для массива |
//+------------------------------------------------------------------+
template<typename T>
void TSafeArray::operator=(const T &array[])
 {
  int size=ArraySize(array);
  ArrayResize(m array, size);
//--- тип T должен поддерживать оператор копирования
   for(int i=0; i < size; i++)
     m array[i]=array[i];
//---}
//+------------------------------------------------------------------+
//| Script program start function |
//+------------------------------------------------------------------+
void OnStart()
 \left\{ \begin{array}{c} 1 \\ 1 \end{array} \right\}int copied,size=15;
  MqlRates rates[];
//--- скопируем массив котировок
  if((copied=CopyRates(_Symbol,_Period,0,size,rates))!=size)
     \left\{ \right.PrintFormat("CopyRates(%s,%s,0,%d) вернула код ошибки %d",
      Symbol, EnumToString( Period), size, GetLastError());
      return;
     }
//--- создадим контейнер и вложим в него массив значений MqlRates
   TSafeArray<MqlRates> safe rates;
   safe_rates=rates;
  //--- индекс в пределах массива
   int index=3;
  PrintFormat("Close[%d]=%G",index,safe_rates[index].close);
   //--- индекс за пределами массива
   index=size;
   PrintFormat("Close[%d]=%G",index,safe_rates[index].close);
  }
```
Обратите внимание, что при описании методов за пределами декларации класса также необходимо использовать объявление шаблона:

```
template<typename T>
T TSafeArray::operator[](int index)
  \left\{ \right....
  }
```
313

314

```
template<typename T>
void TSafeArray::operator=(const T &array[])
  \{\ddots\, }
```
Шаблоны классов и функций позволяют указывать несколько формальных параметров через запятую, например, коллекция Мар для хранения пар "ключ - значение":

```
template<typename Key, template Value>
class TMap
  \left\{ \right.\ldots\rightarrow
```
#### Смотри также

Шаблоны функций, Перегрузка

### Абстрактные классы и чисто виртуальные функции

Абстрактные классы предназначены для создания обобщенных сущностей, на основе которых в дальнейшем предполагается создавать более конкретные производные классы. Абстрактный класс - это класс, который может использоваться лишь в качестве базового класса для некоторого другого класса, поэтому невозможно создать объект типа абстрактного класса

Класс, содержащий хотя бы одну чисто виртуальную функцию, является абстрактным. Поэтому, классы, производные от абстрактного класса, должны реализовать все его чисто виртуальные функции, иначе они также будут абстрактными классами.

Виртуальная функция объявляется как "чистая" с помощью синтаксиса спецификатора-чистоты. Рассмотрим в качестве примера класс CAnimal, который создаётся только для того, чтобы предоставлять общие функции - сами объекты типа CAnimal имеют слишком общий характер для практического применения. Таким образом, класс CAnimal является хорошим кандидатом в абстрактный класс:

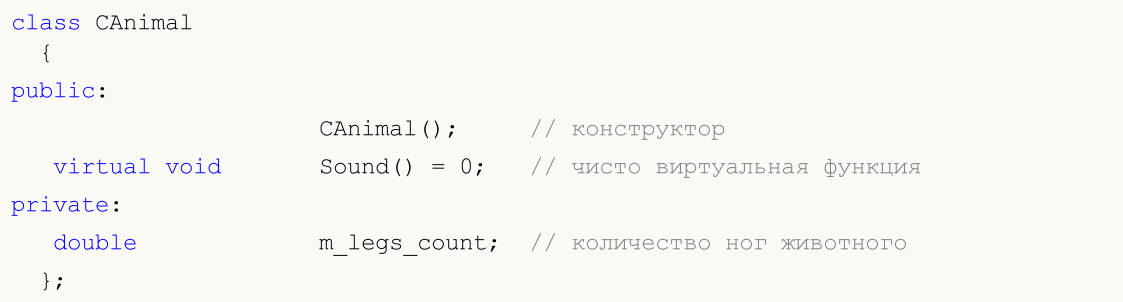

Здесь функция Sound() является чисто виртуальной, потому что она объявлена со спецификатором чисто виртуальной функции PURE (=0).

Чисто виртуальными функциями являются только такие виртуальные функции, для которых указан спецификатор чистоты PURE, а именно: (=NULL) или (=0). Пример объявления и использования абстрактного класса:

```
class CAnimal
 \left\{ \right.public:
  virtual void
                    \sigma Sound ()=NULL; // PURE method, должен быть переопределён в пото
  \cdot//--- потомок от абстрактного класса
class CCat : public CAnimal
\left\{ \right.public:
 virtual void Sound() { Print("Myau"); } // PURE переопределён, класс CCat не
\cdot//--- примеры неправильного использования
              // ошибка 'CAnimal' - компилятор выдаст ошибку "cannot instantiat
new CAnimal;
CAnimal some animal; // ошибка 'CAnimal' - компилятор выдаст ошибку "cannot instantiat
//--- примеры правильного использования
new CCat; // ошибки нет - класс CCat не абстрактный
```
CCat cat;  $//$  ошибки нет - класс CCat не абстрактный

# Ограничения на использование абстрактных классов

При вызове конструктором абстрактного класса чистой виртуальной функции (прямо или косвенно) результат будет неопределённым.

```
//+------------------------------------------------------------------+
//| Абстрактный базовый класс |
//+------------------------------------------------------------------+
class CAnimal
\{public:
  //--- чисто виртуальная функция
  virtual void Sound(void)=NULL;
  //--- функция
  void CallSound(void) { Sound(); }
  //--- конструктор
  CAnimal()
   {
    //--- явный вызов виртуального метода
    Sound();
    //--- неявный вызов (через третью функцию)
    CallSound();
    //--- в конструкторе и/или деструкторе всегда вызываются свои функции,
    //--- несмотря на виртуальность и переопределение вызываемой функции в потомке
    //--- если вызываемая функция чисто виртуальная, то
    1/ --- вызов приведёт к критической ошибке выполнения: "pure virtual function call"
    }
 };
```
Однако конструкторы и деструкторы абстрактных классов могут вызывать другие функции-члены.

## Пространства имен

Пространство имен — это специально объявленная область, в пределах которой определяются различные идентификаторы: переменные, функции, классы и и т. д. Задается с помощью ключевого слова namespase:

```
namespace имя_пространства {
 // список определений функций, классов и переменных
}
```
Использование namespace позволяет разделить глобальное пространство имен на подпространства. Все идентификаторы в пределах пространства имен доступны друг другу без уточнения. Для доступа к членам пространства имен извне используется оператор [::](#page-175-0) (операция разрешения контекста).

```
namespace ProjectData
{
class DataManager
 \left\{ \begin{array}{c} \end{array} \right.public:
 void LoadData() {}
 };
void Func(DataManager& manager) {}
}
//+------------------------------------------------------------------+
//| Script program start function |
//+------------------------------------------------------------------+
void OnStart()
 \left| \cdot \right|//--- работа с пространством имен ProjectData
  ProjectData::DataManager mgr;
  mgr.LoadData();
   ProjectData::Func(mgr);
 }
```
Пространства имен используются для организации кода в виде логических групп и с целью избежания конфликтов имен, которые могут возникнуть когда в программе используется несколько библиотек. В таких случаях каждую библиотеку можно объявить в своем пространстве имен, чтобы затем явно обращаться к нужным функциям и классам каждой библиотеки.

Пространство имен может быть объявлено в нескольких блоках в одном файле и в нескольких файлах. Компилятор соединит вместе все части во время предварительной обработки и полученное в результате пространство имен будет содержать все члены, объявленные во всех частях. Пусть у нас реализован класс A во включаемом файле Sample.mqh:

//+------------------------------------------------------------------+ //| Sample.mqh | //+------------------------------------------------------------------+ class A  $\left\{\begin{array}{c}1\end{array}\right\}$ public:

 $A()$  {Print(FUNCTION);}

};

Этот класс мы хотим использовать в своем проекте, но у нас уже есть класс A. Чтобы иметь возможность использовать оба класса и избежать конфликта идентификаторов, достаточно включаемый файл обернуть в пространство имен:

```
//--- объявим первый класс A
class A
 \left\{ \begin{array}{c} \end{array} \right.public:
                      A() {Print( FUNCTION );}
 };
//--- обернем класс A из файла "Sample.mqh" в пространство имен "Library" для избежани
namespace Library
{
#include "Sample.mqh"
}
//--- добавим еще один класс в пространство имен "Library"
namespace Library
{
class B
 \left\{\begin{array}{c} \end{array}\right\}public:
                      B() {Print( FUNCTION );}
 };
}
//+------------------------------------------------------------------+
//| Script program start function |
//+------------------------------------------------------------------+
void OnStart()
 \{//--- используем класс A из глобального пространства имен
  A al;
//--- используем классы A и B из пространства имен "Library"
  Library::A a2;
  Library::B b;
 }
//+------------------------------------------------------------------+
/*
Результат:
   A::A
   Library::A::A
   Library::B::B
*/
```
Пространства имен могут быть вложенными. Вложенное пространство имен имеет неограниченный доступ к членам своего родительского пространства, но члены родительского пространства не имеют неограниченного доступа к вложенному пространству имен.

```
namespace General
{
int Func();
namespace Details
{
int Counter;
int Refresh() {return Func(); }
}
int GetBars() {return(iBars(Symbol(), Period()));};
int Size(int i) {return Details::Counter;}
}
```
#### Глобальное пространство имен

Если идентификатор не объявлен явно в пространстве имен, он неявно считается входящим в глобальное пространство имен. Чтобы явно указать глобальный идентификатор, используйте оператор [разрешения](#page-175-0) области видимости без имени. Это позволит отличать данный идентификатор от любого другого элемента с таким же именем, находящегося в другом пространстве имен. Например, при импорте функции:

```
#import "lib.dll"
int Func();
#import
//+------------------------------------------------------------------+
//| Некая наша функция |
//+------------------------------------------------------------------+
int Func()
 \{return(0);
 }
//+------------------------------------------------------------------+
//| Script program start function |
//+------------------------------------------------------------------+
void OnStart()
 \left\{ \begin{array}{c} \end{array} \right\}//+--- вызов импортированной функции
  Print(lib::Func());
//+--- вызов нашей функции
  Print::Func();
 }
```
В данном случае все импортированные из DLL функции были включены в одноименное пространство имен. Это позволило компилятору однозначно определить какую функцию требуется вызвать.

#### Смотри также

320

[Глобальные](#page-248-0) переменные, Локальные [переменные,](#page-242-0) Область [видимости](#page-259-0) и время жизни [переменных](#page-259-0), Создание и [уничтожение](#page-261-0) объектов

Для облегчения написания программ, а также для удобства восприятия исходных текстов программ, в языке MQL5 предусмотрены предопределенные стандартные константы и перечисления. Кроме того, для хранения информации используются служебные [структуры.](#page-104-0)

MOI 5

Стандартные константы являются аналогом макроподстановок и имеют тип [int.](#page-81-0)

Константы сгруппированы по своему назначению:

- · [Константы](#page-321-0) графиков используются при работе с ценовыми графиками: открытие, навигация, установка параметров;
- · [Константы](#page-409-0) объектов предназначены для обработки графических объектов, которые можно создавать и отображать на графиках;
- · Константы [индикаторов](#page-746-0) служат для работы со стандартными и пользовательскими индикаторами;
- · Состояние [окружения](#page-769-0) описывают свойства mql5-программы, предоставляют информацию о клиентском терминале, торговом инструменте и текущем торговом счете;
- · Торговые [константы](#page-911-0) позволяют уточнять разнообразную информацию в процессе торговли;
- · [Именованные](#page-959-0) константы константы языка MQL5;
- · [Структуры](#page-979-0) данных описывают используемые форматы хранения данных;
- · Коды ошибок и [предупреждений](#page-1021-0) описывают сообщения компилятора и сообщения торгового сервера на торговые запросы;
- · Константы [ввода/вывода](#page-1055-0) предназначены для работы с [файловыми](#page-2377-0) функциями и вывода сообщений на экран компьютера функцией [MessageBox\(\)](#page-1161-0).

# <span id="page-321-0"></span>Константы графиков

Константы, описывающие различные свойства графиков, разделены на следующие группы:

- Типы [событий](#page-322-0) события, которые возникают при работе с графиком;
- · Периоды [графиков](#page-330-0) стандартные встроенные периоды;
- · Свойства [графиков](#page-332-0) идентификаторы, используемые в качестве параметров функций для работы с [графиками](#page-2114-0);
- Константы [позиционирования](#page-347-0) значения параметра функции [ChartNavigate\(\);](#page-2153-0)
- · [Отображение](#page-348-0) графиков задание внешнего вида графика.

# <span id="page-322-0"></span>Типы событий графика

Существуют 11 видов событий, которые можно обрабатывать с помощью функции предопределенной функции [OnChartEvent\(\)](#page-1849-0). Для пользовательских событий предусмотрено 65535 идентификаторов в диапазоне от CHARTEVENT\_CUSTOM до CHARTEVENT\_CUSTOM\_LAST включительно. Для генерации пользовательского события необходимо использовать функцию [EventChartCustom\(\)](#page-2888-0).

#### ENUM\_CHART\_EVENT

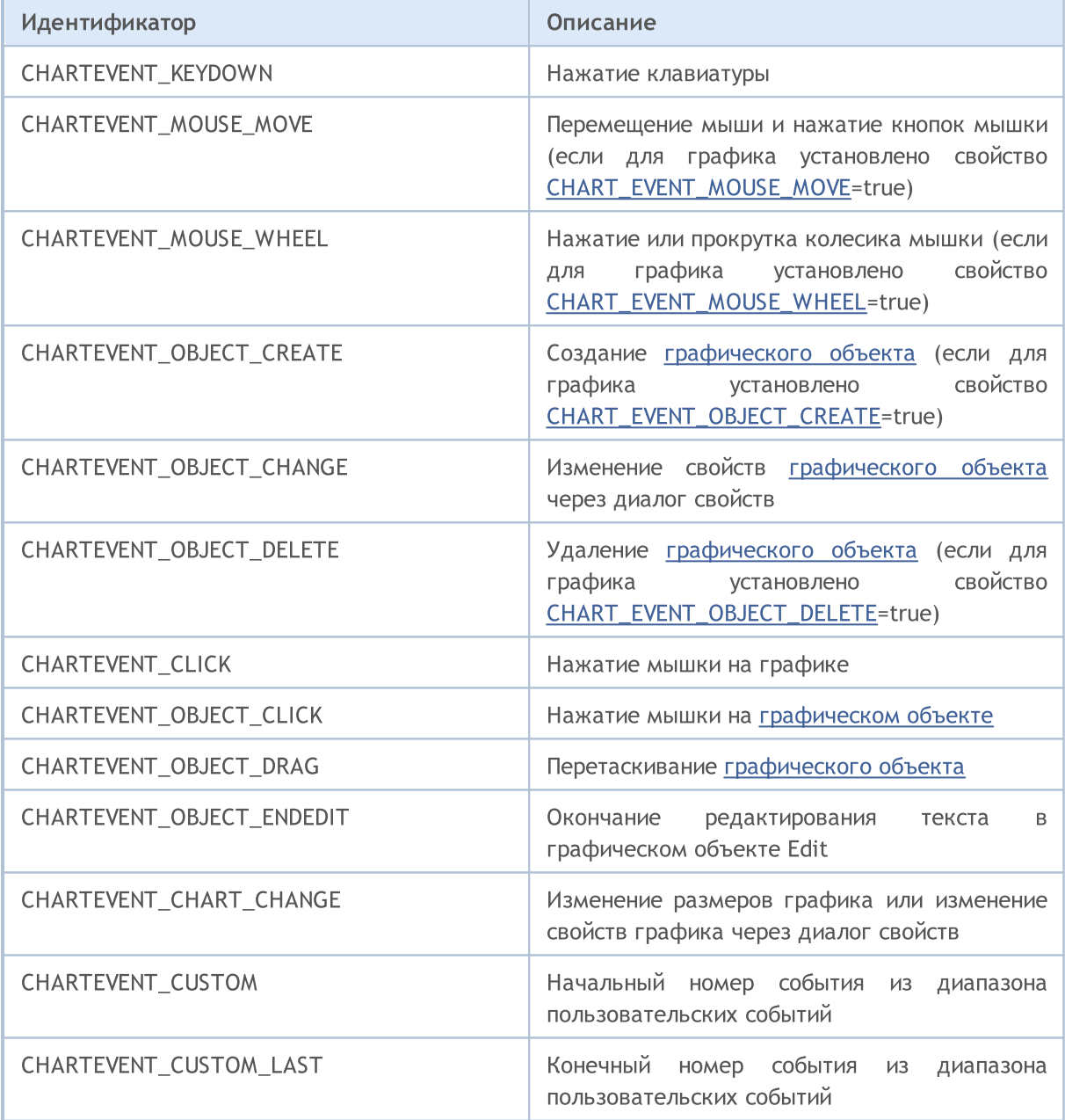

Для каждого типа события входные параметры функции OnChartEvent() имеют определенные значения, которые необходимы для обработки этого события. В таблице перечислены события и значения, которые передаются через параметры.

### Константы, перечисления и структуры

# MQL5

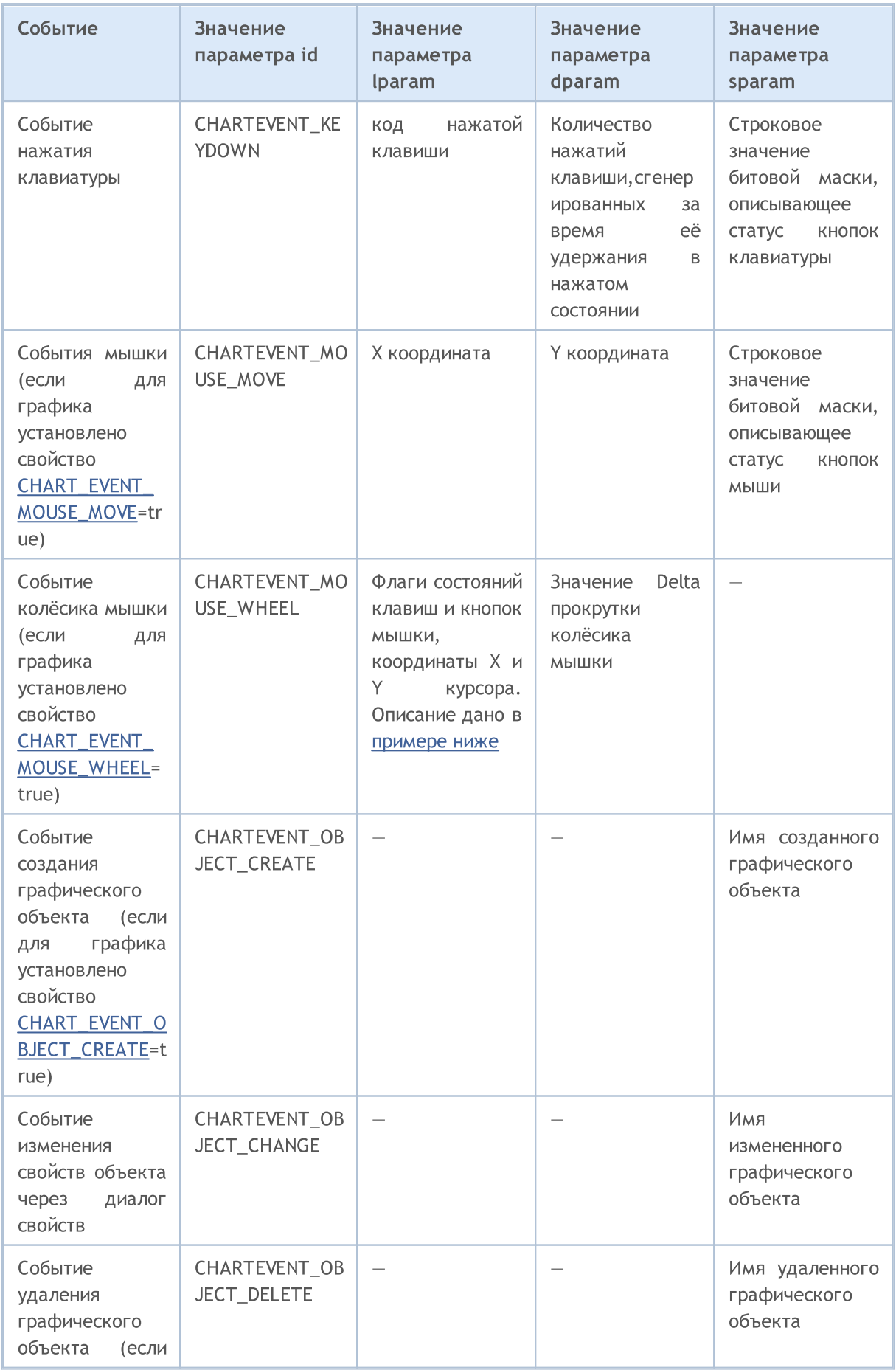
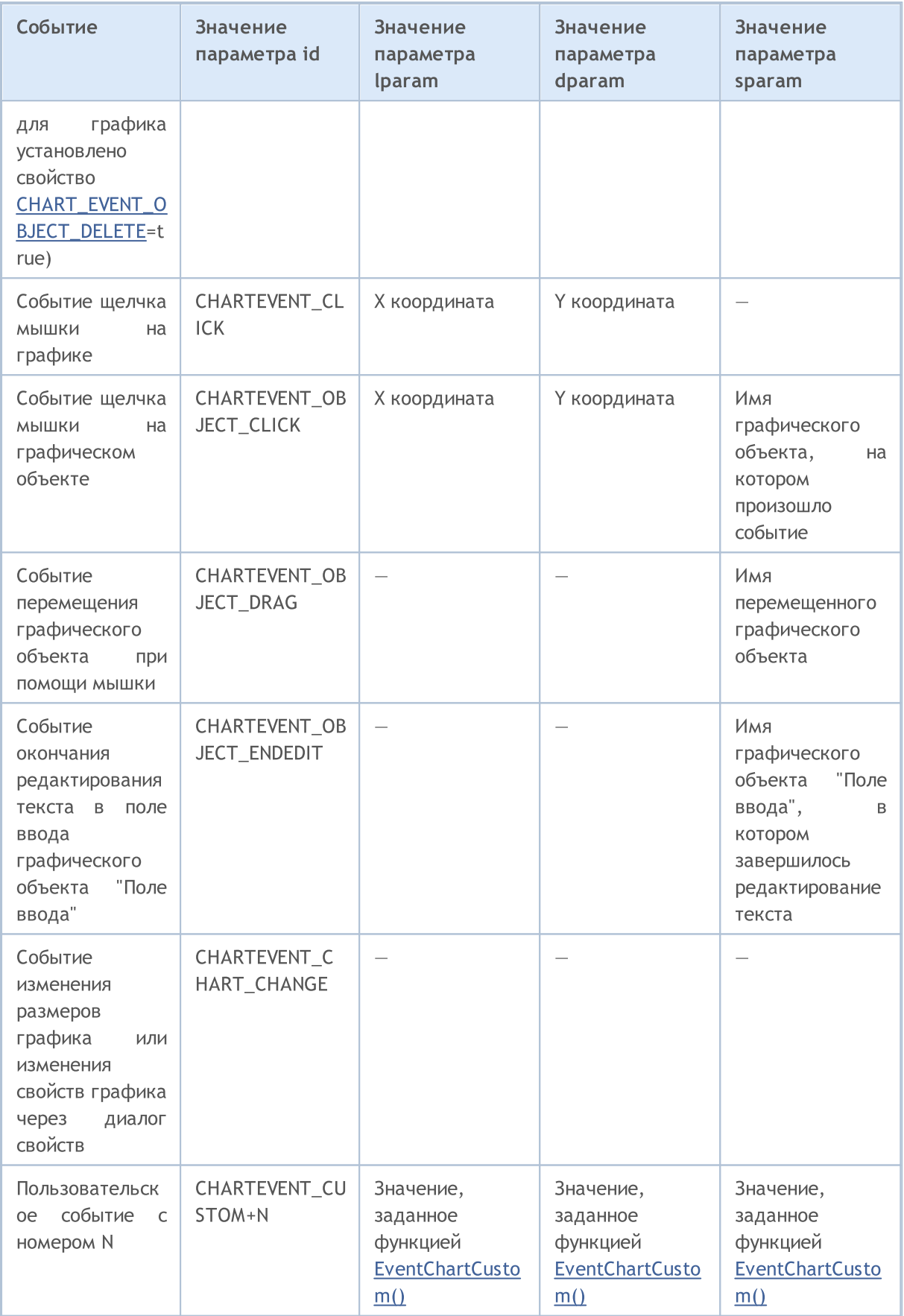

Пример:

```
MOI
```

```
#define KEY_NUMPAD_5 12
#define KEY_LEFT 37
#define KEY_UP 38
#define KEY_RIGHT 39
#define KEY_DOWN 40
#define KEY_NUMLOCK_DOWN 98
#define KEY_NUMLOCK_LEFT 100
#define KEY_NUMLOCK_5 101
#define KEY_NUMLOCK_RIGHT 102
#define KEY_NUMLOCK_UP 104
//+------------------------------------------------------------------+
//| Expert initialization function |
//+------------------------------------------------------------------+
int OnInit()
 \left\{ \right.// --Print("Запущен эксперт с именем ", MQL5InfoString(MQL5 PROGRAM NAME));
//--- установка флага получения событий создания объектов графика
  ChartSetInteger(ChartID(), CHART_EVENT_OBJECT_CREATE, true);
//--- установка флага получения событий удаления объектов графика
  ChartSetInteger(ChartID(), CHART_EVENT_OBJECT_DELETE, true);
1/1--- принудительное обновление свойств графика гарантирует готовность к обработке соб
  ChartRedraw();
//---return(INIT_SUCCEEDED);
  }
//+------------------------------------------------------------------+
//| ChartEvent function |
//+------------------------------------------------------------------+
void OnChartEvent (const int id, \frac{1}{4} // идентификатор события
                  const long& lparam, // параметр события типа long
                  const double& dparam, // параметр события типа double
                  const string& sparam // параметр события типа string
                  \lambda\{//--- нажатие левой кнопкой мышки на графике
  if(id==CHARTEVENT_CLICK)
      Print ("Координаты щелчка мышки на графике: x = ", lparam," y = ", dparam);
//--- нажатие мышкой на графическом объекте
  if(id==CHARTEVENT_OBJECT_CLICK)
      Print ("Нажатие кнопки мышки на объекте с именем '"+sparam+"'");
//--- нажатие кнопки на клавиатуре
  if(id==CHARTEVENT_KEYDOWN)
     {
      switch(lparam)
       \left\{ \right.case KEY_NUMLOCK_LEFT: Print("Нажата KEY_NUMLOCK_LEFT"); break;
        case KEY LEFT: Print("Нажата KEY LEFT"); break;
        case KEY_NUMLOCK_UP: Print("Нажата KEY_NUMLOCK_UP"); break;
```
# MOI 5

```
case KEY UP: Print("Нажата KEY UP"); break;
        case KEY_NUMLOCK_RIGHT: Print("Нажата KEY_NUMLOCK_RIGHT"); break;<br>case KEY RIGHT: Print("Нажата KEY RIGHT"); break;
        case KEY_RIGHT: Print("Haxara KEY_RIGHT");
        case KEY_NUMLOCK_DOWN: Print("Нажата KEY_NUMLOCK_DOWN"); break;
         case KEY_DOWN: Print("Нажата KEY_DOWN"); break;
         case KEY_NUMPAD_5: Print("Нажата KEY_NUMPAD_5"); break;
         case KEY_NUMLOCK_5: Print("Нажата KEY_NUMLOCK_5"); break;
         default: Print("Нажата какая-то неперечисленная клавиша");
       }
     ChartRedraw();
    }
//--- удален объекта
  if(id==CHARTEVENT_OBJECT_DELETE)
     Print ("Удален объект с именем ", sparam);
//--- создан объект
  if(id==CHARTEVENT_OBJECT_CREATE)
     Print ("Создан объект с именем ", sparam);
//--- перемещен объект или изменены координаты точек привязки
  if(id==CHARTEVENT_OBJECT_DRAG)
     Print ("Изменение точек привязки объекта с именем ", sparam);
//--- изменен текст в поле ввода графического объекта Edit
  if(id==CHARTEVENT_OBJECT_ENDEDIT)
     Print ("Изменен текст в объекте Edit ", sparam);
}
```
Для события CHARTEVENT\_MOUSE\_MOVE строковой параметр sparam содержит число, представляющее информацию о состоянии клавиш:

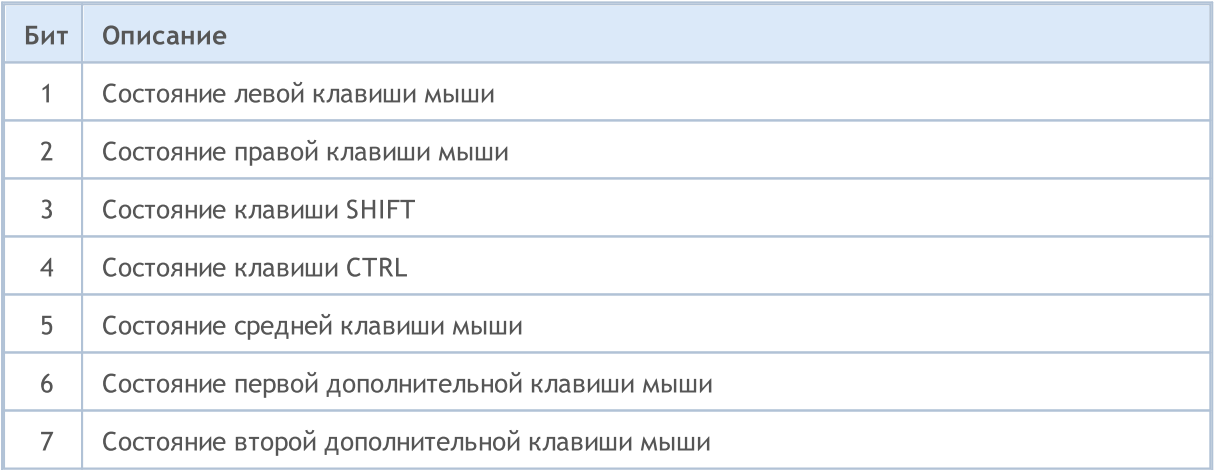

#### Пример:

```
//+------------------------------------------------------------------+
//| Expert initialization function |
//+------------------------------------------------------------------+
void OnInit()
 \{//--- включение сообщений о перемещении мыши по окну чарта
```
327

```
ChartSetInteger(0,CHART_EVENT_MOUSE_MOVE, 1);
//--- отключаем контекстное меню чарта (по правой кнопке)
  ChartSetInteger(0,CHART CONTEXT MENU, 0);
//--- отключаем перекрестие (по средней кнопке)
   ChartSetInteger(0,CHART CROSSHAIR TOOL,0);
//--- принудительное обновление свойств графика гарантирует готовность к обработке соб
  ChartRedraw();
  }
//+------------------------------------------------------------------+
//| MouseState |
//+------------------------------------------------------------------+
string MouseState(uint state)
 \left\{ \begin{array}{c} \end{array} \right.string res;
  res+="\nML: " +(((state& 1) == 1)?"DN":"UP"); // mouse left
   res+="\nMR: " +((\text{state} 2) == 2)?"DN":"UP"); // mouse right
  res+="\n\text{mMM: " +((state&16) == 16)?" \text{DN}": "UP"); // mouse middle}res+="\nMX: " +((\text{state}32) == 32)?"DN":"UP"); // mouse first X key
  res+="\n\mathrm{MW:} " +((\text{state}\&64) == 64) ?" \mathrm{DW:} " \mathrm{UP"}; // mouse second X key
   res += "\nSHIFT: "+(((\text{state} 4) == 4)?"DN": "UP"); // shift key
  res+="\nCTRL: " +((state & 8) == 8)?"DNN" : "UP"); // control kevreturn(res);
 }
                           //+------------------------------------------------------------------+
//| ChartEvent function |
//+------------------------------------------------------------------+
void OnChartEvent(const int id, const long &lparam, const double &dparam, const string &s
  {
  if(id==CHARTEVENT_MOUSE_MOVE)
     Comment("POINT: ",(int)lparam,",",(int)dparam,"\n",MouseState((uint)sparam));
  }
```

```
//--- отключаем контекстное меню чарта (по правой кнопке)
  ChartSetInteger(0, CHART CONTEXT MENU, 0);
//--- отключаем перекрестие (по средней снопке)
   ChartSetInteger(0,CHART CROSSHAIR TOOL,0);
```
Для события CHARTEVENT\_MOUSE\_WHEEL параметры lparam и dparam содержат информацию о состоянии клавиш Ctrl, Shift, кнопок мышки, координатах курсора и величине прокрутки колёсика мышки. Для лучшего понимания запустите этот советник на графике и прокручивайте колёсико мышки, нажимая поочередно различные кнопки и клавиши, описанные в коде.

Пример обработки события CHARTEVENT\_MOUSE\_WHEEL:

```
//+------------------------------------------------------------------+
//| Expert initialization function |
//+------------------------------------------------------------------+
```
328

```
init OnInit()
 \left\{ \begin{array}{c} 1 \end{array} \right.//--- включение сообщений о прокрутке колесика мышки
  ChartSetInteger(0, CHART_EVENT_MOUSE_WHEEL, 1);
//--- принудительное обновление свойств графика гарантирует готовность к обработке соб
  ChartRedraw();
//---return(INIT SUCCEEDED);
  \left\{ \right.--------------------------------
//| ChartEvent function
void OnChartEvent (const int id, const long &lparam, const double &dparam, const string &s
  \left\{ \right.if (id==CHARTEVENT MOUSE WHEEL)
     \left\{ \right.//--- разберем состояние кнопок и колесика мышки для этого события
     int flg_keys = (int) (lparam>>32); // флаг состояний клавиш Ctrl, Shift
     int x cursor = (int) (short) lparam; // X-координата, в которой произошло
      int y_cursor = (int) (short) (lparam>>16); // Y-координата, в которой произошло
     int delta = (int) dparam;// суммарное значение прокрутки колек
     //--- обработаем флаг
     string str keys="";
     if ((flg keys&0x0001)!=0)
        str keys+="LMOUSE ";
     if((flg keys&0x0002)!=0)str keys+="RMOUSE ";
      if ((f1q \text{ keys&0x0004})!=0)
         str keys+="SHIFT ";
      if((flg keys\&0x0008)!=0)str keys+="CTRL ";
      if ((flg keys&0x0010)!=0)
         str keys+="MMOUSE ";
     if ((f1q \text{ keys } 0x0020) != 0)str keys+="X1MOUSE ";
      if ((f1q \text{ keys@0x0040})!=0)
        str keys+="X2MOUSE ";
     if (str keys != "")str keys=", keys='"+StringSubstr(str keys, 0, StringLen(str keys)-1) + "'";
     PrintFormat ("%s: X=%d, Y=%d, delta=%d%s", EnumToString (CHARTEVENT MOUSE WHEEL), x
     \mathcal{F}\}//--------------++ /*
   Пример вывода
  CHARTEVENT MOUSE WHEEL: Ctrl pressed: X=193, Y=445, delta=-120
   CHARTEVENT MOUSE WHEEL: Shift pressed: X=186, Y=446, delta=120
   CHARTEVENT MOUSE WHEEL: X=178, Y=447, delta=-120
```

```
MOL5
```
CHARTEVENT MOUSE WHEEL: X=231, Y=449, delta=120 CHARTEVENT MOUSE WHEEL: MiddleButton pressed: X=231, Y=449, delta=120 CHARTEVENT\_MOUSE\_WHEEL: LeftButton pressed: X=279, Y=320, delta=-120 CHARTEVENT\_MOUSE\_WHEEL: RightButton pressed: X=253, Y=330, delta=120 \*/

#### Смотри также

Функции [обработки](#page-225-0) событий, Работа с [событиями](#page-2884-0)

## Периоды графиков

Все предопределенные периоды графиков имеют уникальные идентификаторы. Идентификатор PERIOD\_CURRENT означает текущий период графика, на котором запущена mql5-программа.

#### ENUM\_TIMEFRAMES

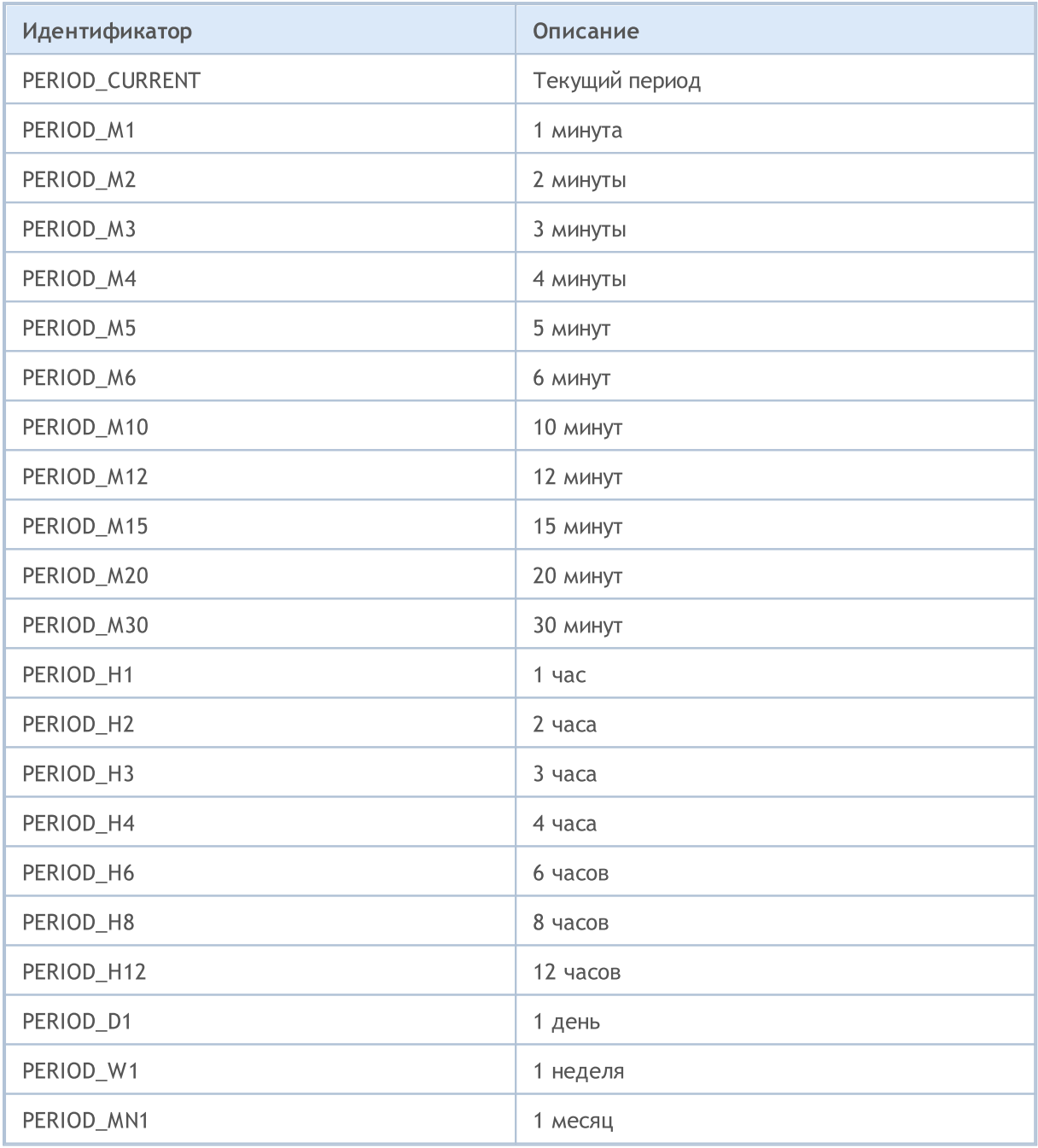

#### Пример:

```
string chart_name="test_Object_Chart";
  Print ("Попробуем создать объект Chart с именем ", chart_name);
//--- если такого объекта нет - создадим его
   if(ObjectFind(0,chart_name)<0)ObjectCreate(0,chart_name,OBJ_CHART,0,0,0,0,0);
```
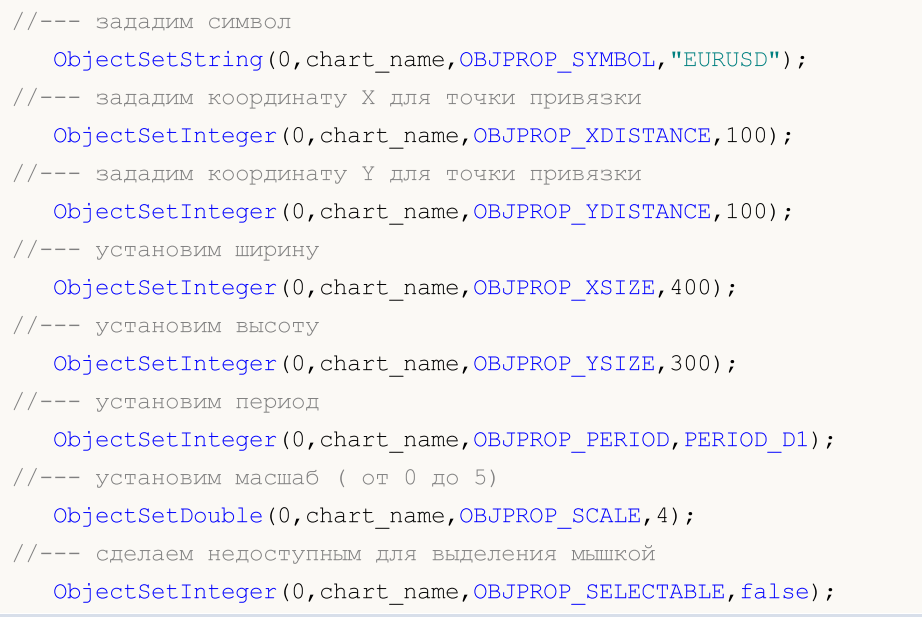

## Идентификаторы таймсерий

Идентификаторы таймсерий используются в функциях iHighest() и iLowest(). Могут быть одним из значений перечисления

#### ENUM\_SERIESMODE

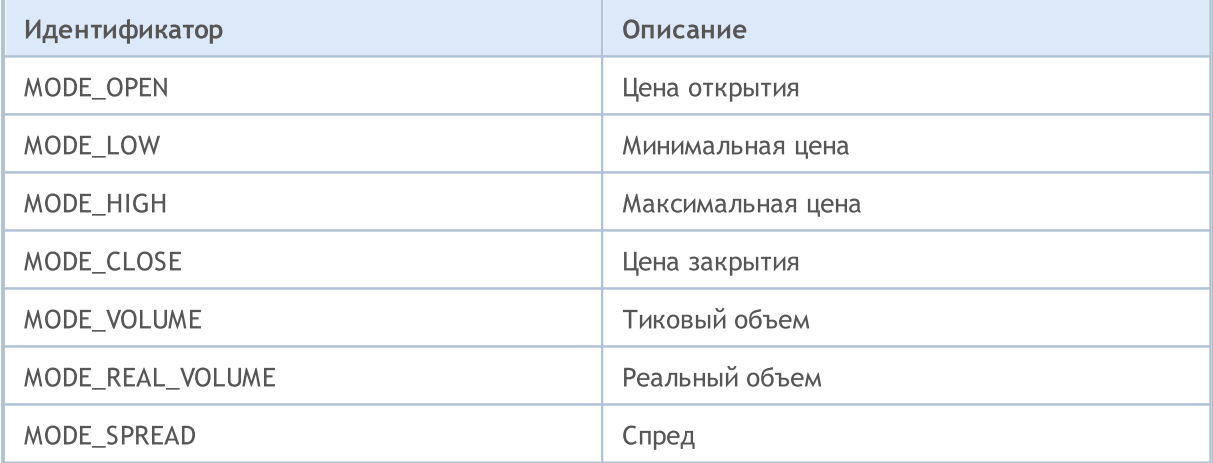

### Смотри также

PeriodSeconds, Period, Дата и время, Видимость объектов

## <span id="page-332-1"></span>Свойства графиков

Идентификаторы семейства перечислений ENUM\_CHART\_PROPERTY используются в качестве параметров функций для работы с графиками. Аббревиатура r/o в столбце "Тип свойства" означает, что данное свойство предназначено только для чтения и не может быть изменено. Аббревиатура w/о в столбце "Тип свойства" означает, что данное свойство предназначено только для записи и не может быть получено. При обращении к некоторым свойствам необходимо указывать дополнительный параметр-модификатор (modifier), который служит для указания номера подокна графика. О означает главное окно.

Функции, устанавливающие свойства графика, фактически служат для отправки ему команд на изменение. При успешном выполнении этих функций команда попадает в общую очередь событий графика. Изменение графика производится в процессе обработки очереди событий данного графика.

По этой причине не следует ожидать немедленного визуального обновления графика после вызова данных функций. В общем случае обновление графика производится терминалом автоматически по событиям изменения - поступление новой котировки, изменения размера окна графика и т.д. Для принудительного обновления внешнего вида графика используйте команду на перерисовку графика ChartRedraw().

Для функций ChartSetInteger() и ChartGetInteger()

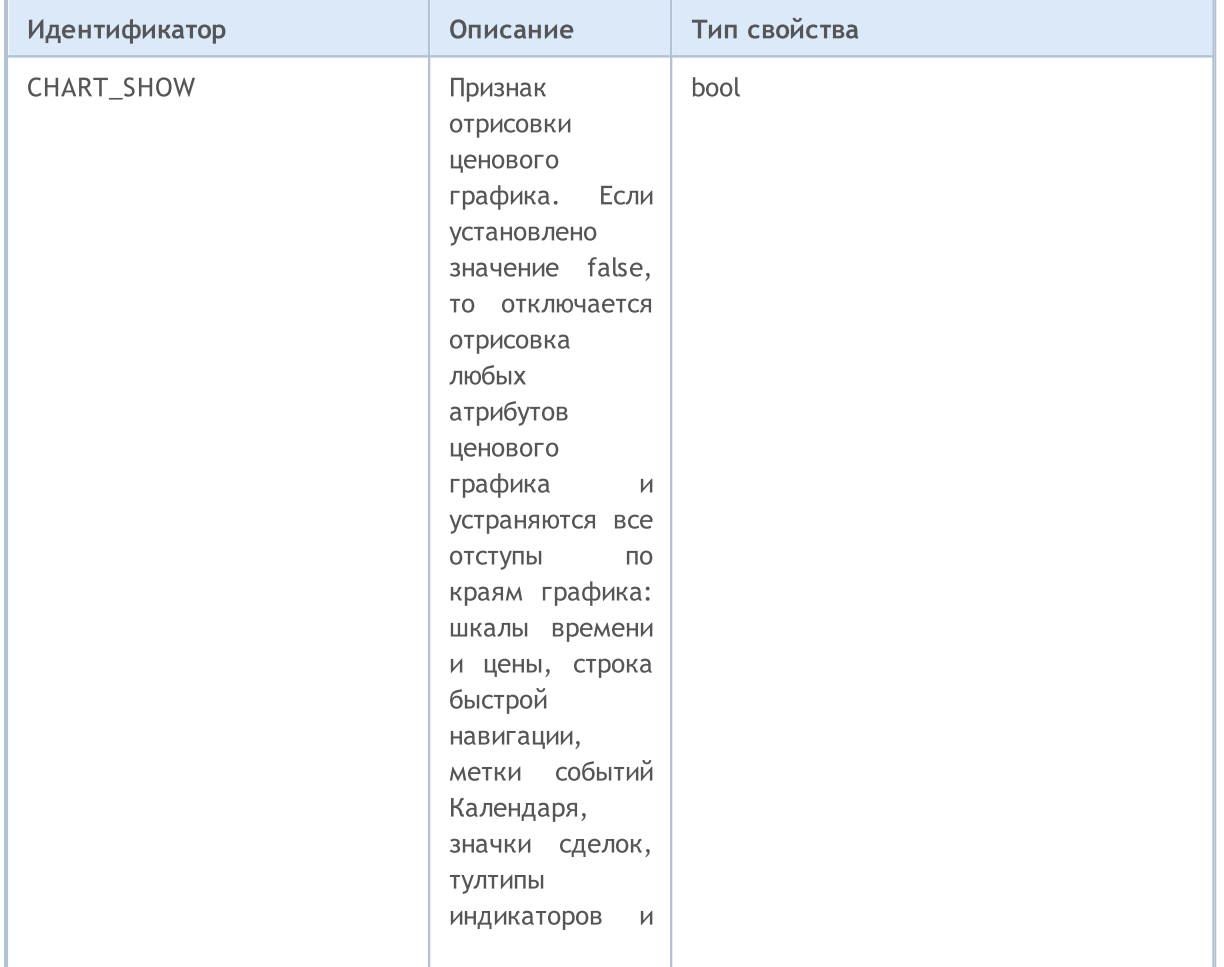

#### <span id="page-332-0"></span>ENUM\_CHART\_PROPERTY\_INTEGER

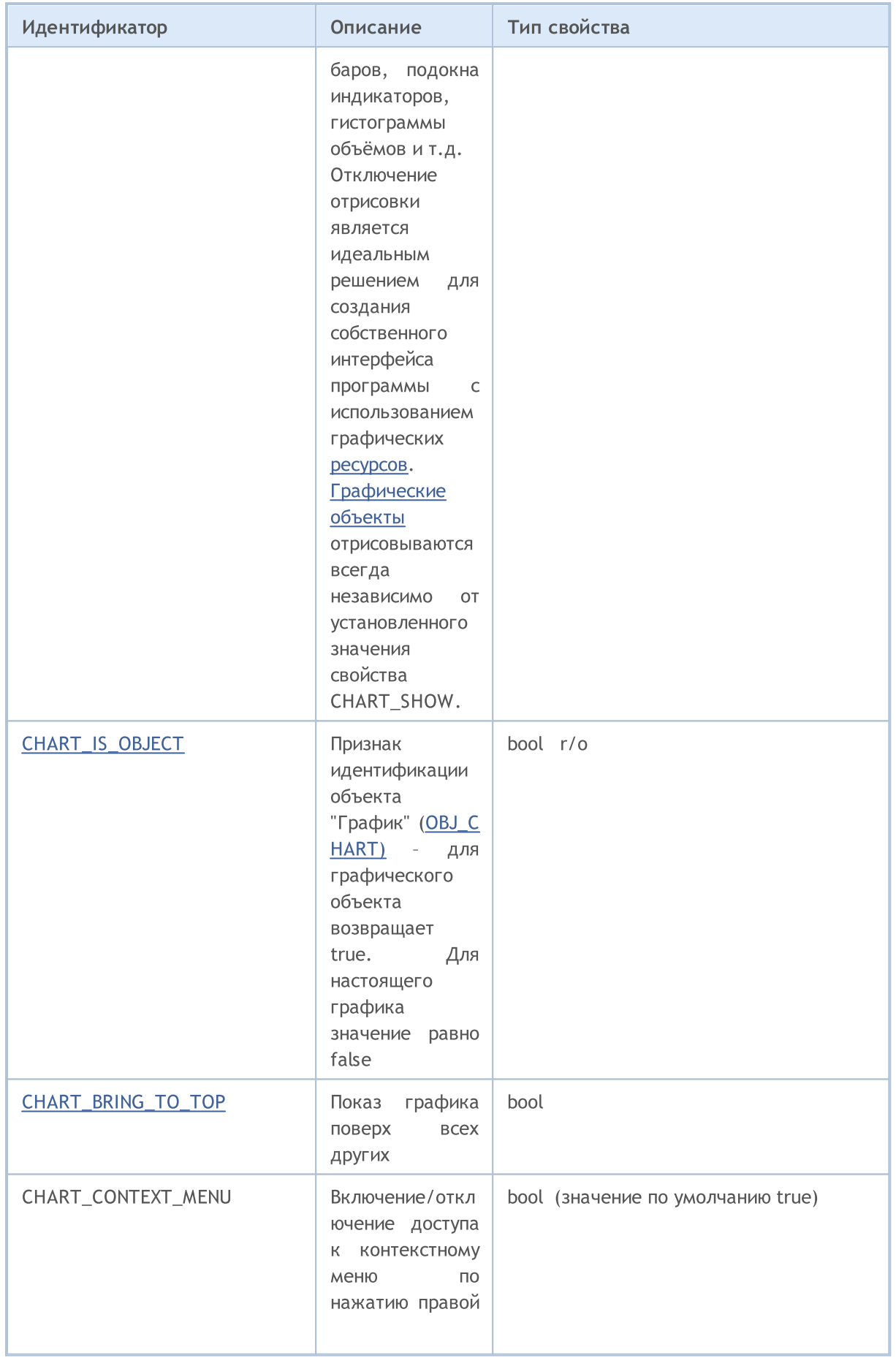

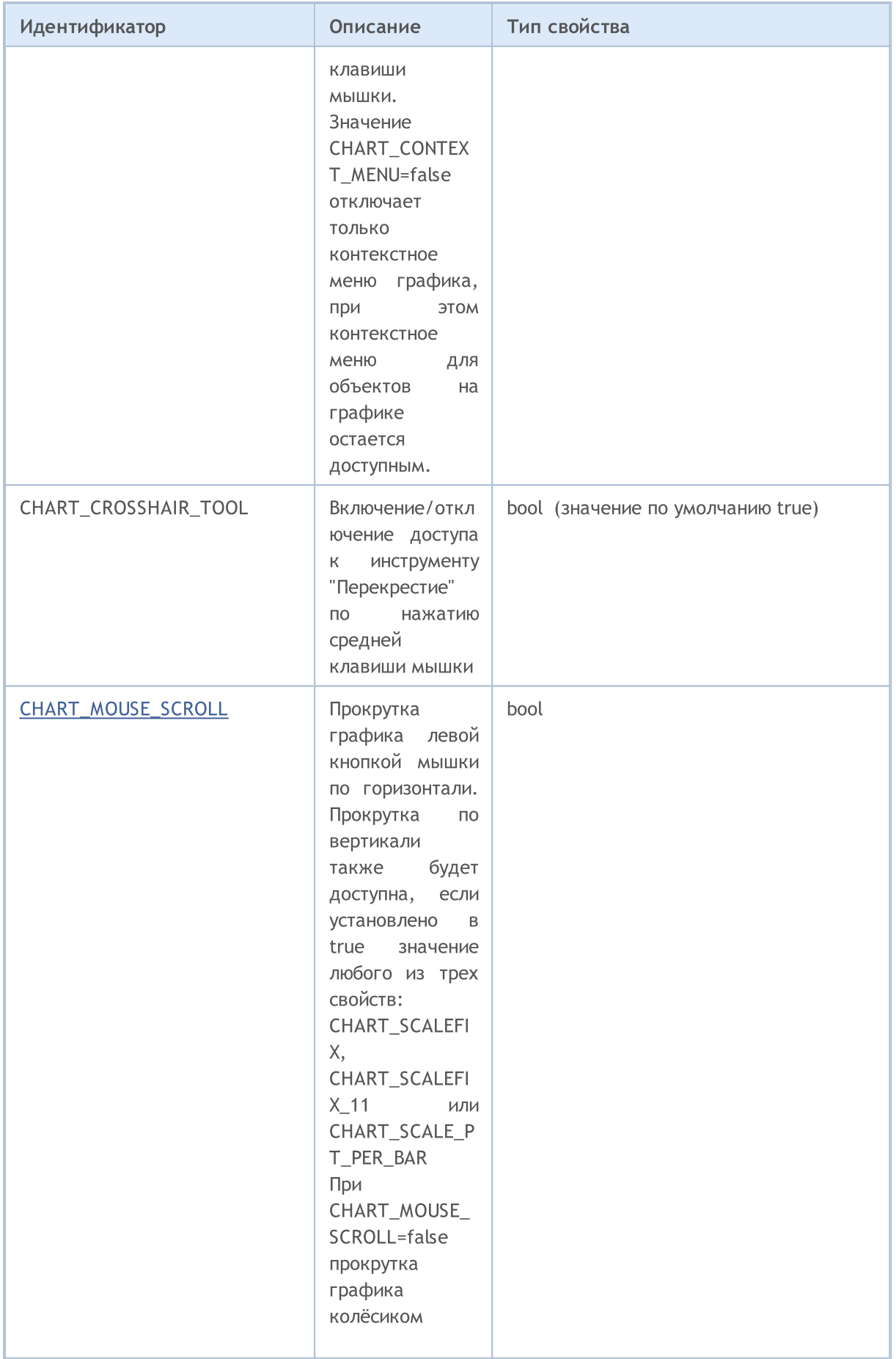

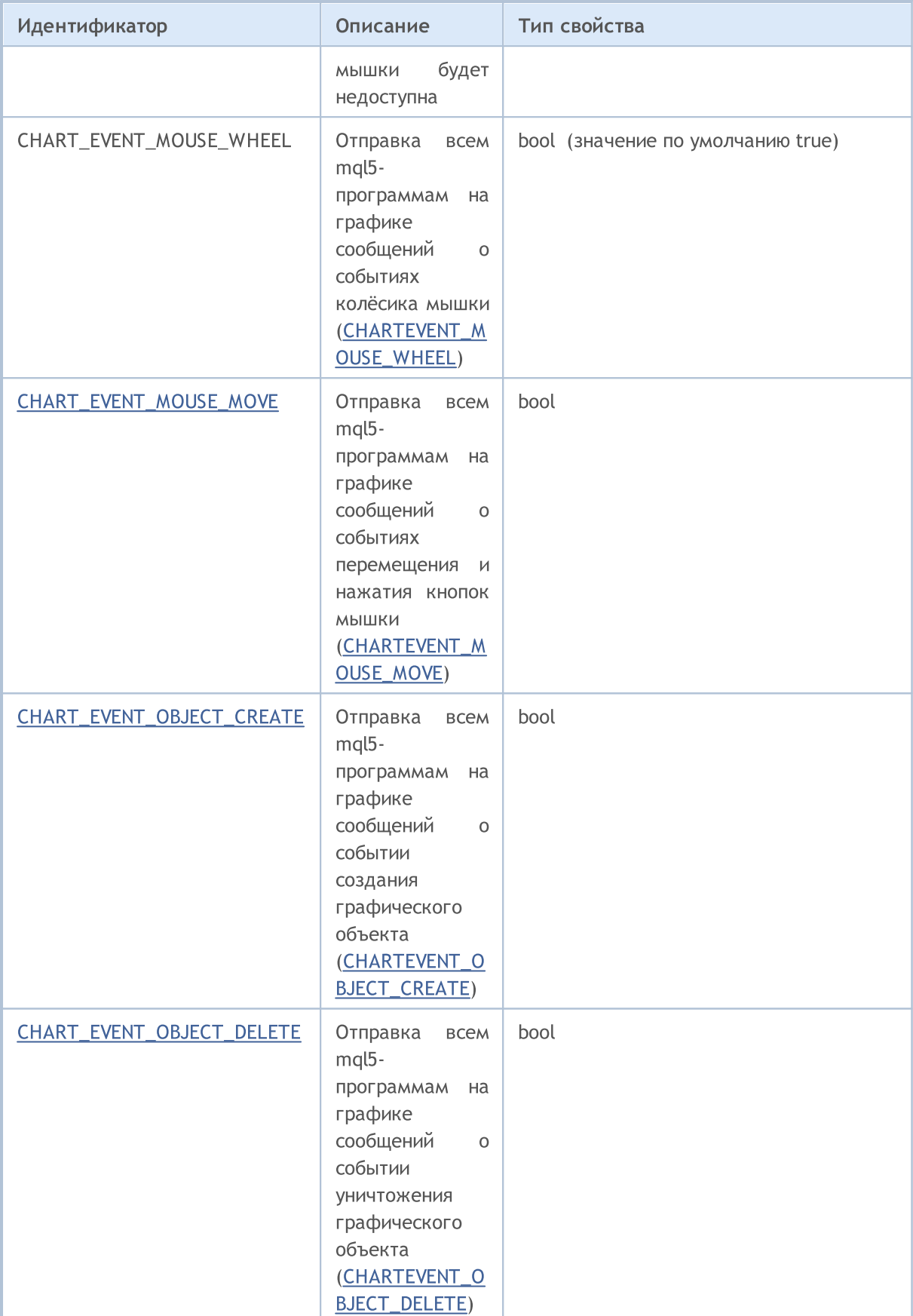

# MQL5

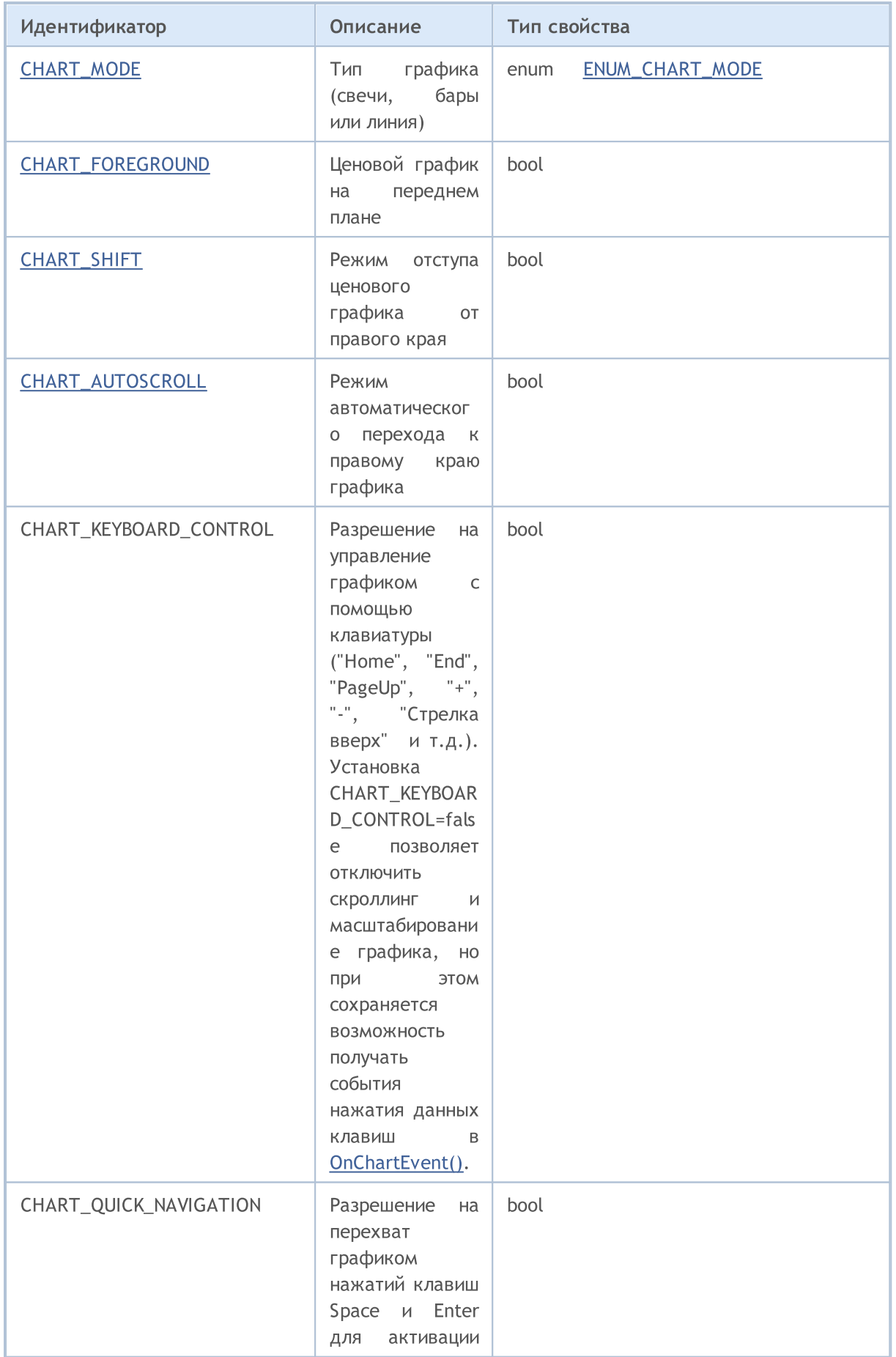

337

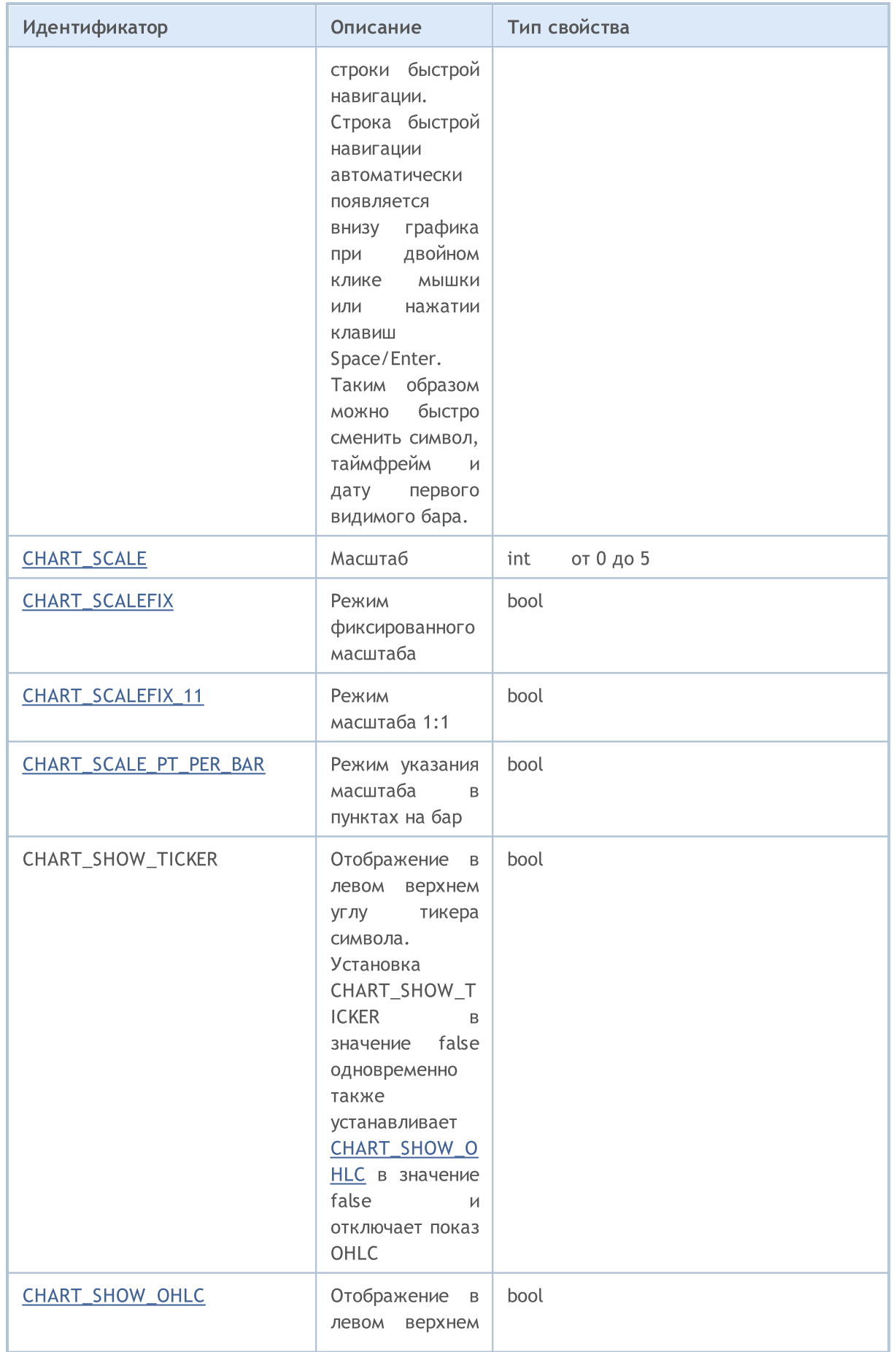

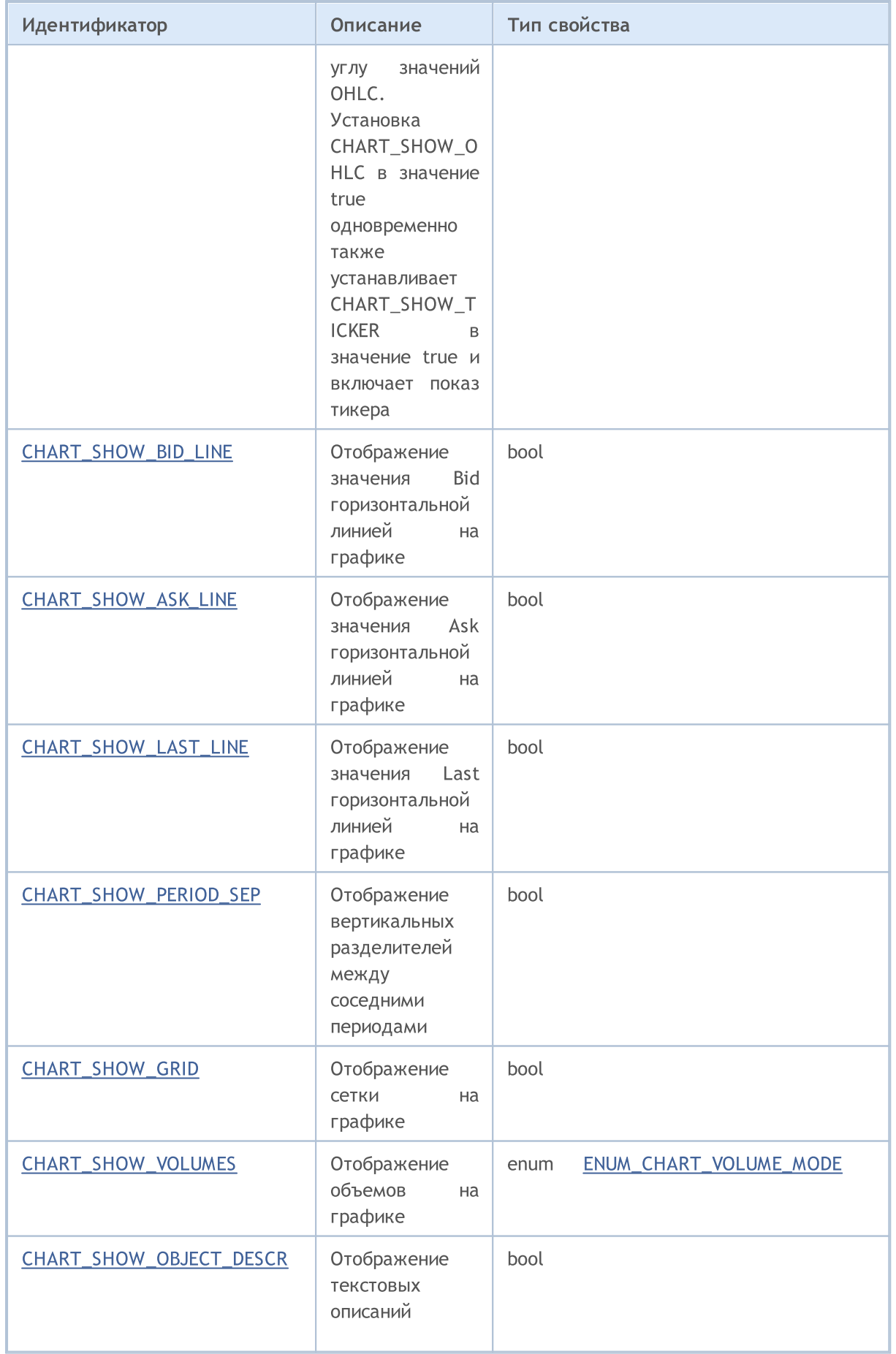

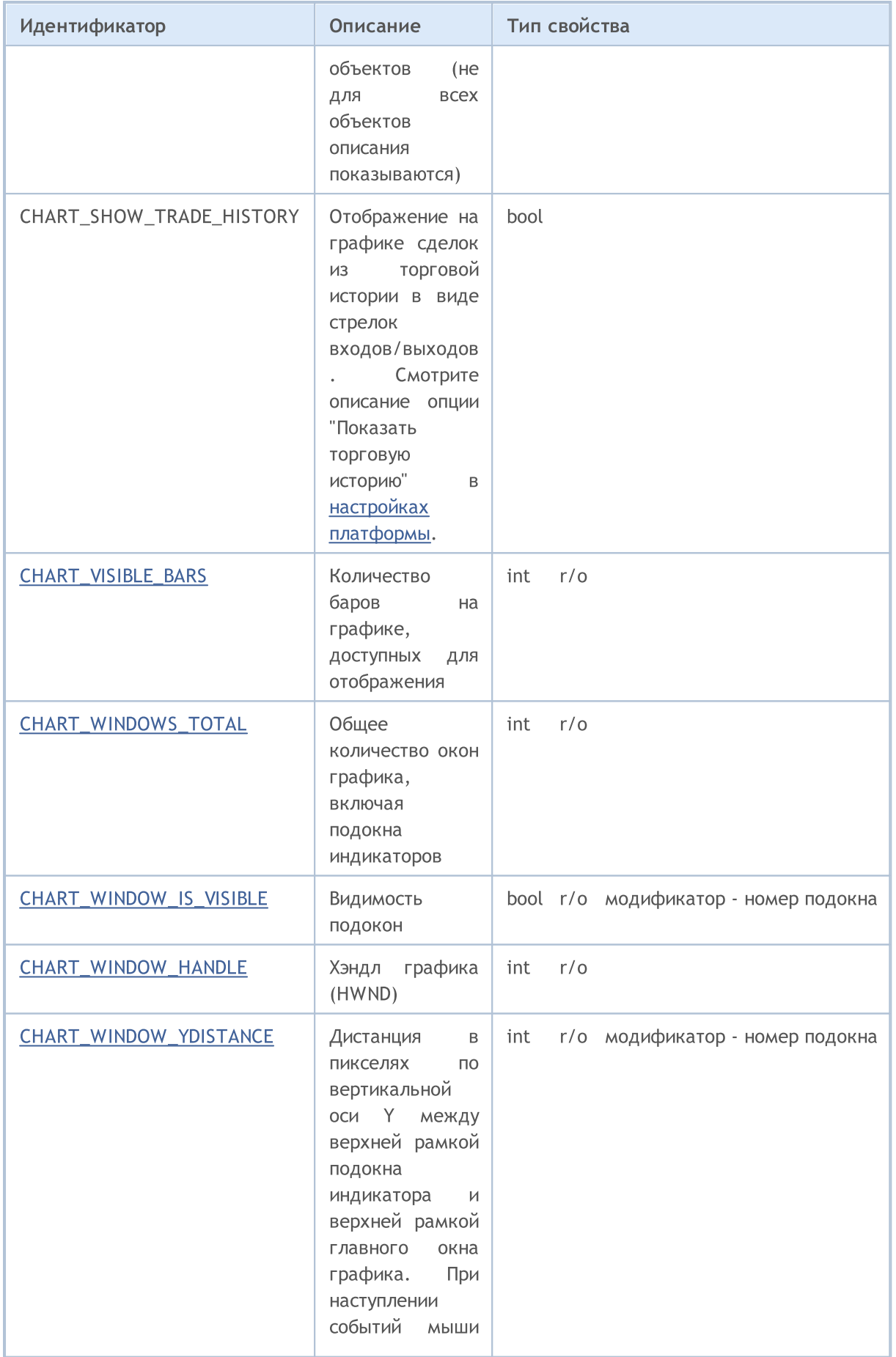

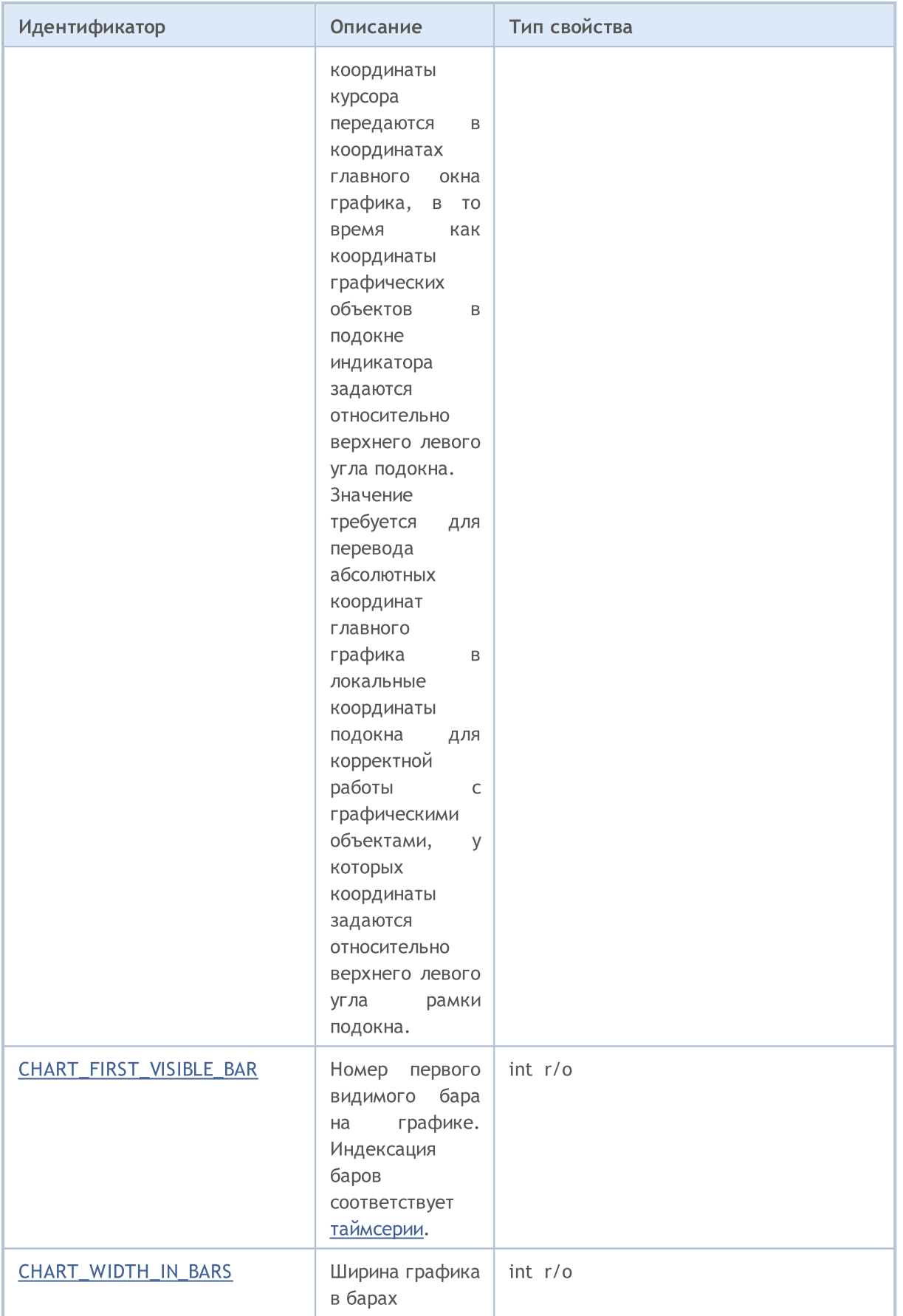

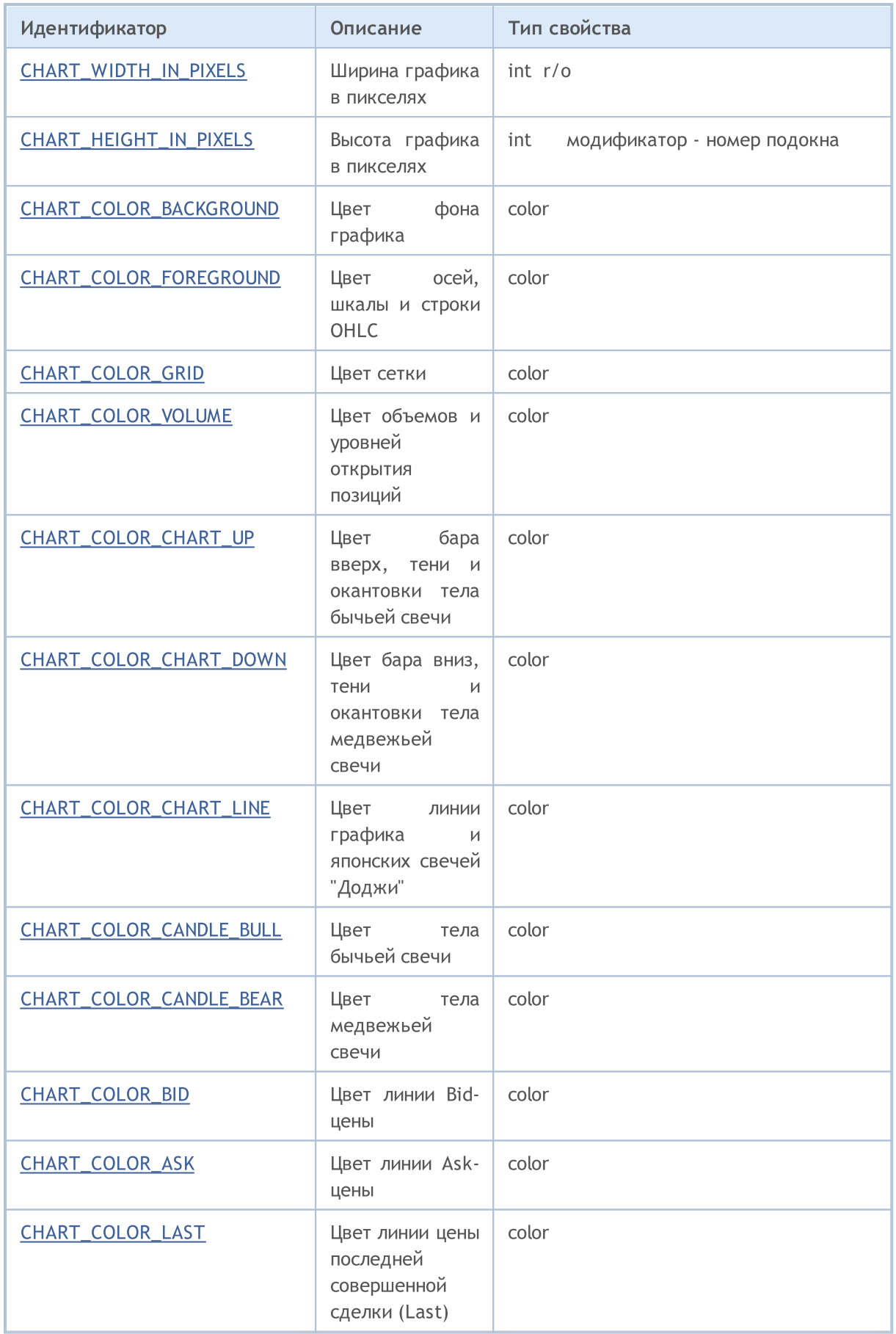

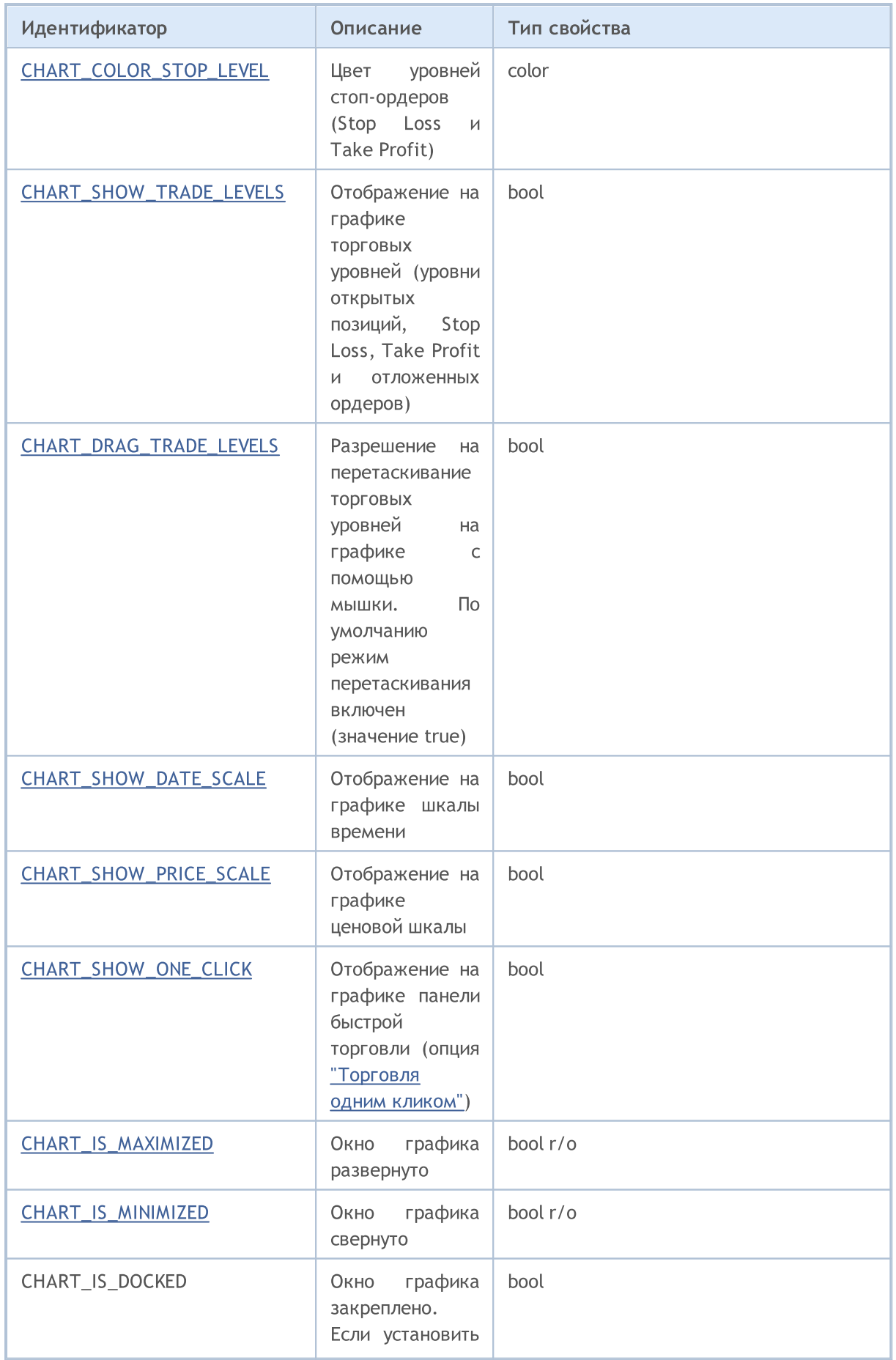

# MQL5

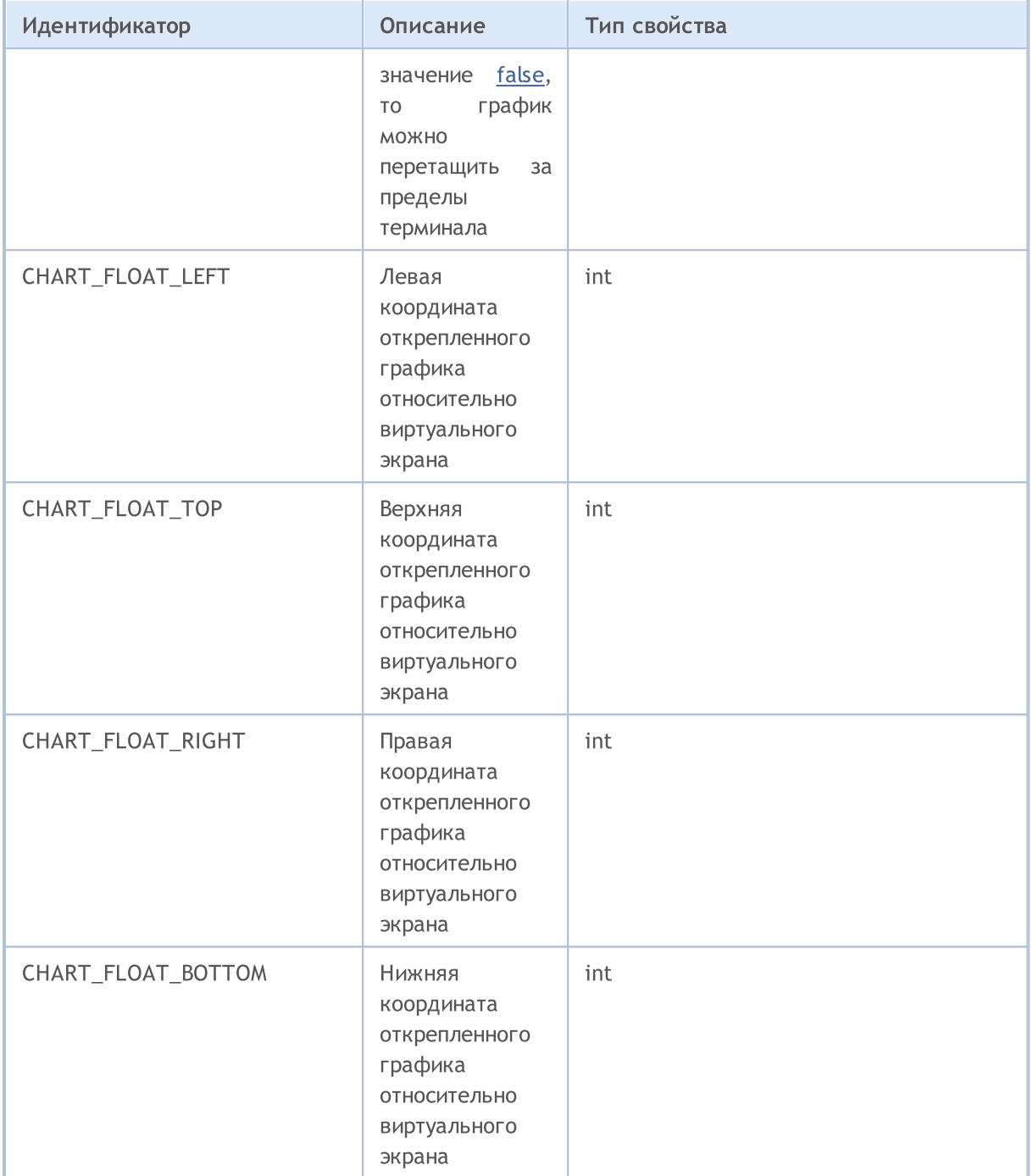

Для функций [ChartSetDouble\(\)](#page-2141-0) и [ChartGetDouble\(\)](#page-2147-0)

### ENUM\_CHART\_PROPERTY\_DOUBLE

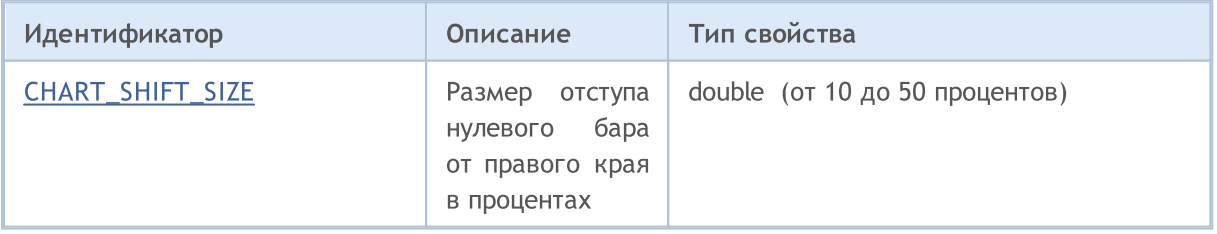

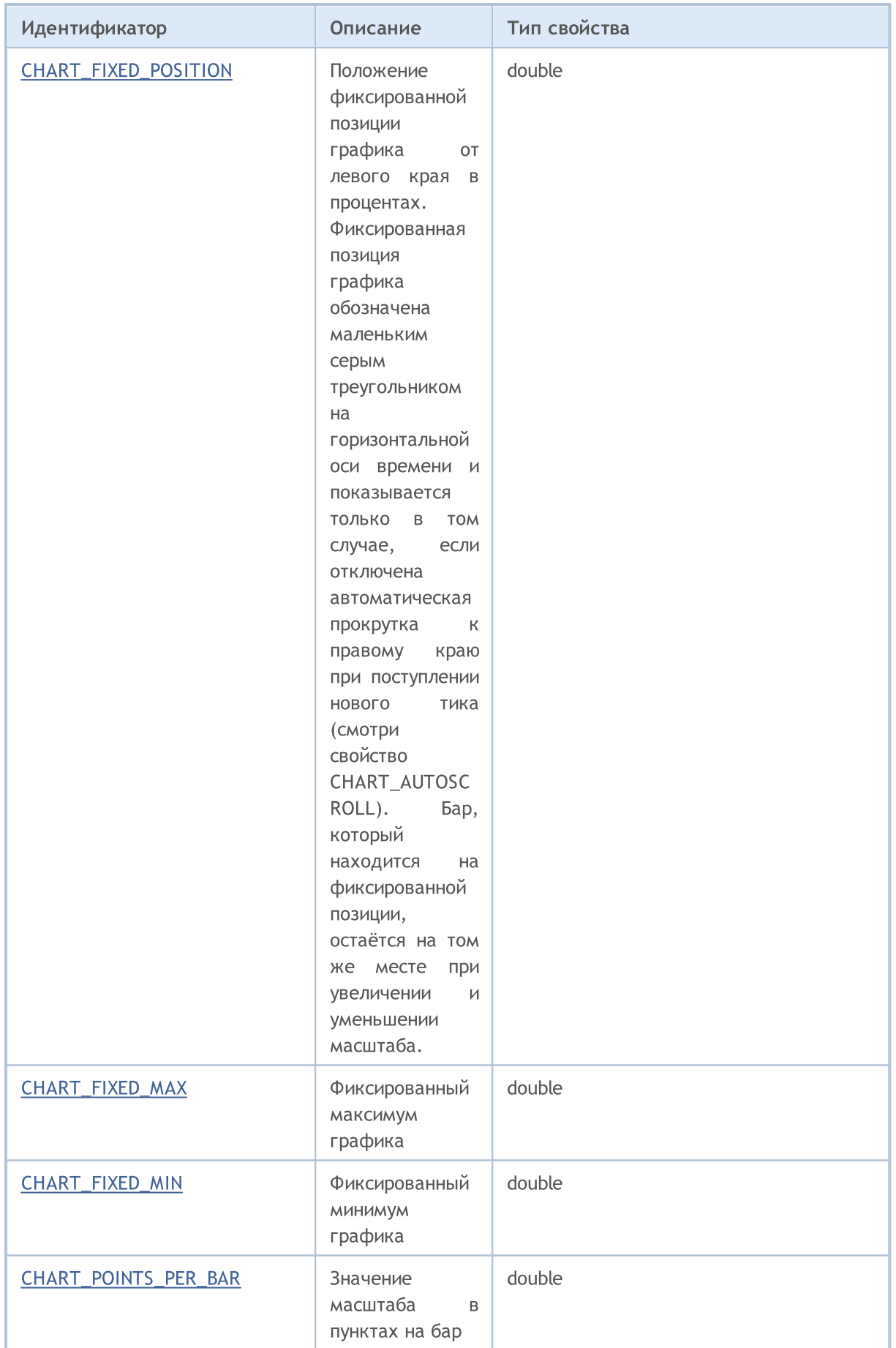

# **MOL5**

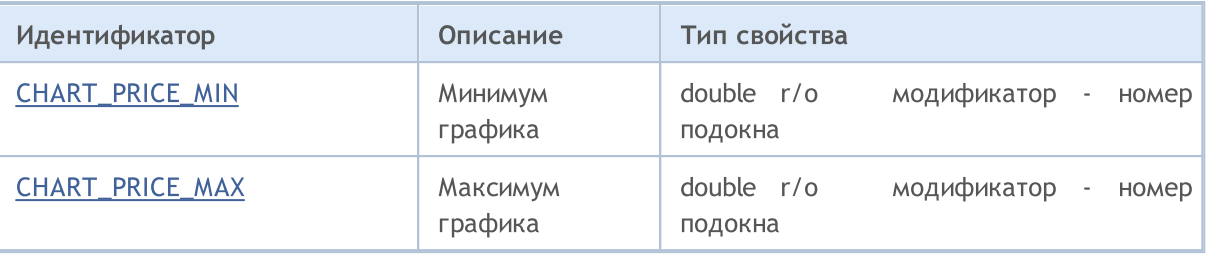

Для функций [ChartSetString\(\)](#page-2145-0) и [ChartGetString\(\)](#page-2151-0)

#### ENUM\_CHART\_PROPERTY\_STRING

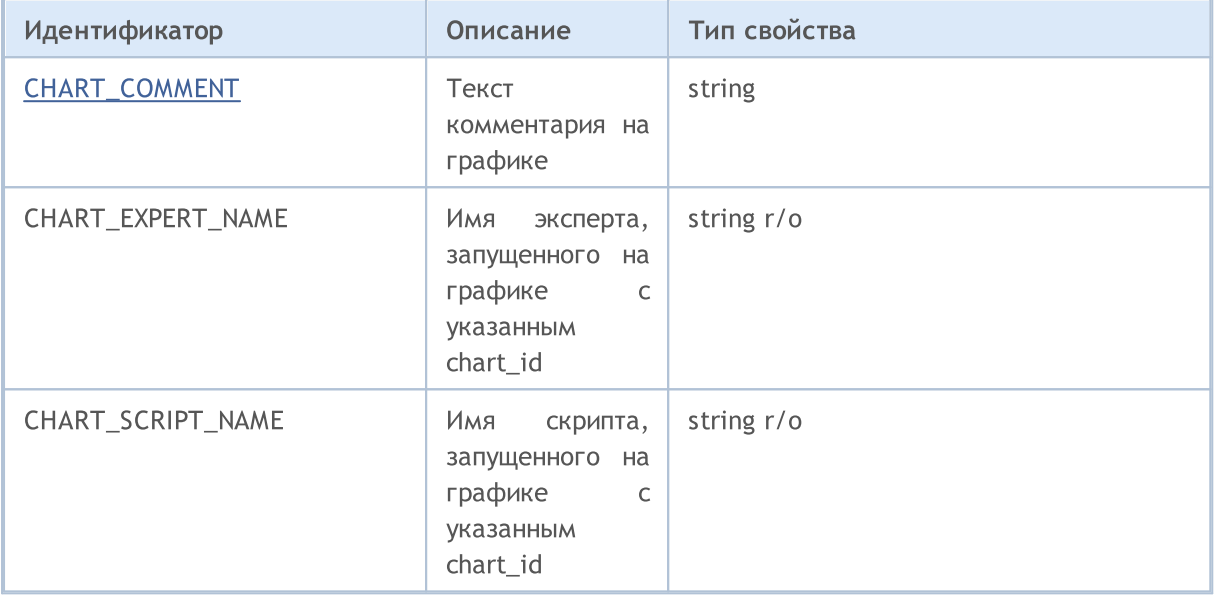

#### Пример:

```
int chartMode=ChartGetInteger(0,CHART_MODE);
switch(chartMode)
  \left\{ \begin{array}{c} \end{array} \right\}case(CHART_BARS): Print("CHART_BARS"); break;
  case(CHART_CANDLES): Print("CHART_CANDLES");break;
   default: Print ("CHART LINE");
  }
bool shifted=ChartGetInteger(0,CHART_SHIFT);
if(shifted)
   Print("CHART SHIFT = true");
else
   Print("CHART_SHIFT = false");
bool autoscroll=ChartGetInteger(0,CHART_AUTOSCROLL);
if(autoscroll)
   Print("CHART_AUTOSCROLL = true");
else
   Print("CHART_AUTOSCROLL = false");
int chartHandle=ChartGetInteger(0,CHART_WINDOW_HANDLE);
Print("CHART_WINDOW_HANDLE = ", chartHandle);
int windows=ChartGetInteger(0, CHART_WINDOWS_TOTAL);
Print("CHART_WINDOWS_TOTAL = ",windows);
```

```
if(windows>1)
  {
  for(int i=0;i<windows;i++)
     {
     int height=ChartGetInteger(0,CHART HEIGHT_IN_PIXELS,i);
     double priceMin=ChartGetDouble(0, CHART_PRICE_MIN, i);
      double priceMax=ChartGetDouble(0, CHART_PRICE_MAX, i);
      Print(i+": CHART HEIGHT IN PIXELS = ",height,"pixels");
      Print(i+": CHART PRICE MIN = ", priceMin);
     Print(i+": CHART_PRICE_MAX = ", priceMax);
     }
  }
```
Смотри также

Примеры работы с [графиком](#page-350-1)

## Позиционирование графика

Три идентификатора из списка ENUM\_CHART\_POSITION являются возможными значениями параметра position для функции [ChartNavigate\(\)](#page-2153-0).

#### ENUM\_CHART\_POSITION

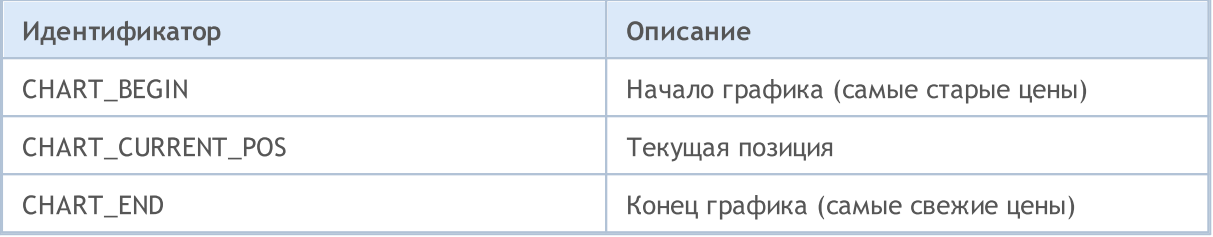

#### Пример:

```
long handle=ChartOpen("EURUSD", PERIOD H12);
if(handle!=0)
  {
  ChartSetInteger(handle, CHART_AUTOSCROLL, false);
  ChartSetInteger(handle, CHART SHIFT, true);
  ChartSetInteger(handle, CHART_MODE, CHART_LINE);
  ResetLastError();
  bool res=ChartNavigate(handle,CHART_END,150);
  if(!res)
      Print("Navigate failed. Error = ", GetLastError());
  ChartRedraw();
  }
```
**MOL5** 

## Отображение графиков

Ценовые графики можно отображать тремя способами:

- · в виде баров;
- · в виде свечей;
- · в виде ломаной линии.

Конкретный способ отображения ценового графика задается функцией [ChartSetInteger\(](#page-2143-0)handle\_графика,[CHART\\_MODE,](#page-332-1) тип\_графика), где тип\_графика – одно из значений перечисления ENUM\_CHART\_MODE.

#### <span id="page-348-0"></span>ENUM\_CHART\_MODE

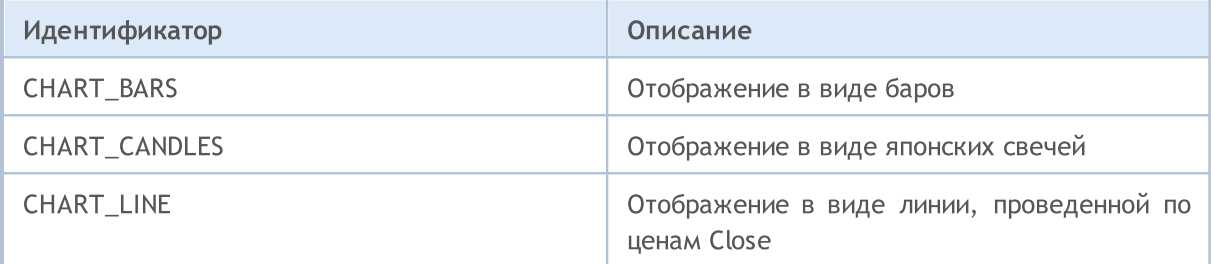

Для указания режима отображения объемов на ценовом графике используется функция [ChartSetInteger\(](#page-2143-0)handle\_графика, [CHART\\_SHOW\\_VOLUMES,](#page-332-1) тип\_отображения), где тип\_отображения – одно из значений перечисления ENUM\_CHART\_VOLUME\_MODE.

#### <span id="page-348-1"></span>ENUM\_CHART\_VOLUME\_MODE

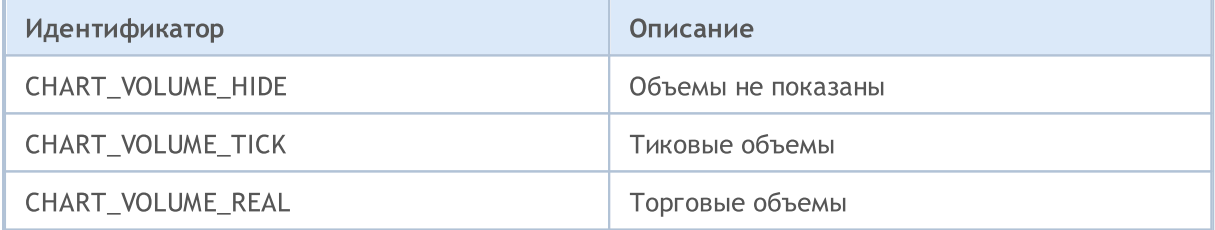

#### Пример:

```
//--- получим handle текущего графика
   long handle=ChartID();
   if(handle>0) // если получилось, дополнительно настроим
     {
      //--- отключим автопрокрутку
      ChartSetInteger(handle, CHART_AUTOSCROLL, false);
      //--- установим отступ правого края графика
      ChartSetInteger(handle, CHART SHIFT, true);
      //--- отобразим в виде свечей
      ChartSetInteger(handle, CHART_MODE, CHART_CANDLES);
      //--- прокрутим на 100 баров от начала истории
      ChartNavigate(handle, CHART_CURRENT_POS,100);
      //--- установить режим отображения тиковых объемов
      ChartSetInteger(handle, CHART_SHOW_VOLUMES, CHART_VOLUME_TICK);
     }
```
Смотри также

ChartOpen, ChartID

## <span id="page-350-1"></span>Примеры работы с графиком

В этом разделе представлены примеры для работы со свойствами графика. Для каждого свойства приведены одна или две законченные функции, которые позволяют задавать/получать значение этого свойства. Эти функции можно использовать в своих MQL5 программах как есть.

**MOL5** 

На рисунке показана графическая панель для наглядной демонстрации того, как изменение свойства графика меняет его внешний вид. Нажатие кнопки "Next" позволяет установить новое значение соответствующего свойства и увидеть изменения в окне графика.

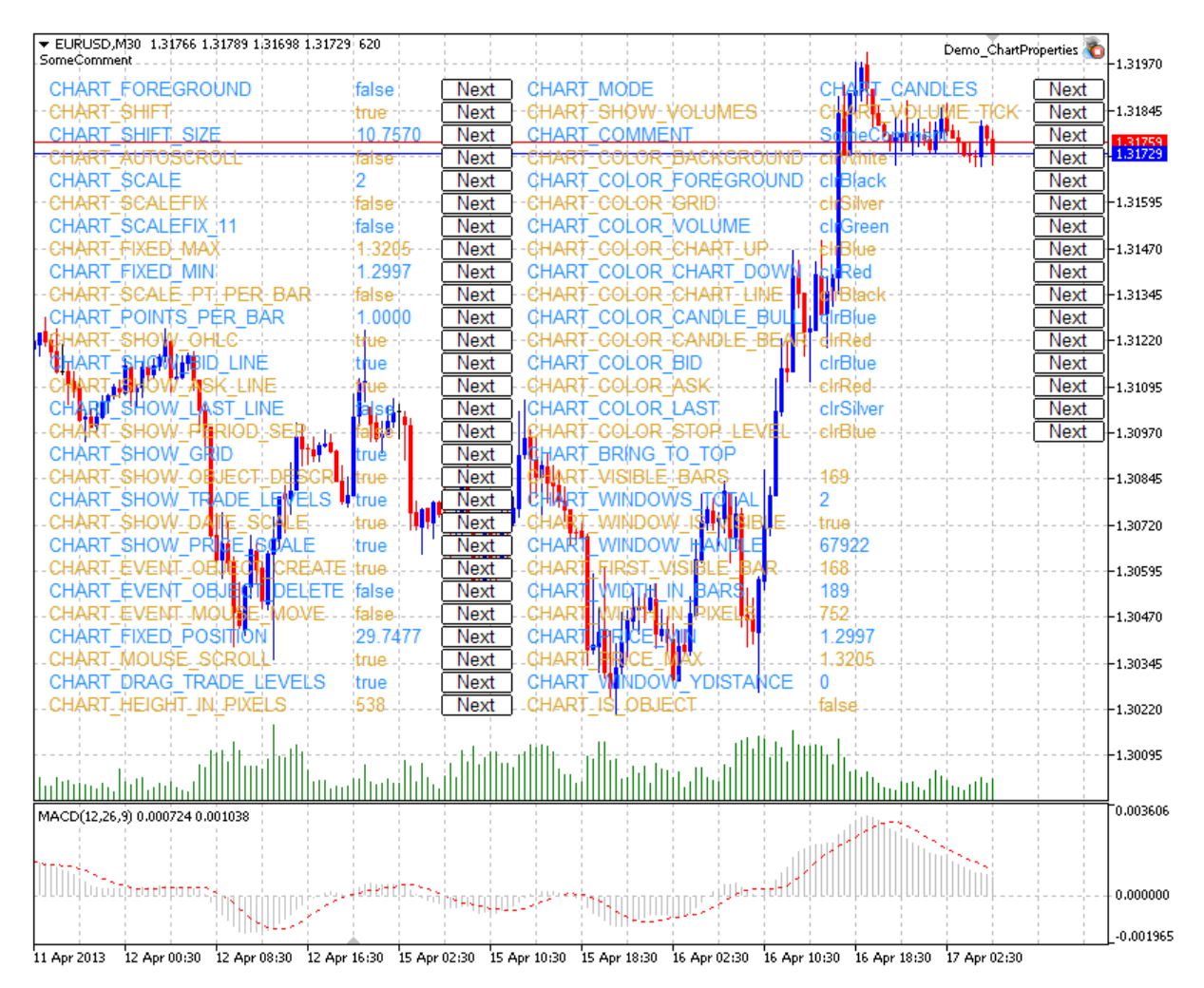

Исходный код панели находится ниже.

## Свойства графика и примеры функций для работы с ними

<span id="page-350-0"></span>• CHART\_IS\_OBJECT - определяет, является ли объект настоящим графиком или графическим объектом.

 $111 - 121$ //| Определение того, является ли объект графиком. Если это // | графический объект, то результат true. Если же это настоящий //| график, то переменная result примет значение false.  $1/1+--$ bool ChartIsObject(bool & result, const long chart ID=0)

```
\left\{\right\}//--- подготовим переменную для получения значения свойства
  long value;
//--- сбросим значение ошибки
  ResetLastError();
//--- получим свойство графика
  if(!ChartGetInteger(chart ID, CHART IS OBJECT, 0, value))
    {
     //--- выведем сообщение об ошибке в журнал "Эксперты"
     Print( FUNCTION +", Error Code = ",GetLastError());
     //--- вернем false
     return(false);
   }
//--- запомним в переменную значение свойства графика
  result=value;
//--- успешное выполнение
  return(true);
 }
```
<span id="page-351-0"></span>• CHART\_BRING\_TO\_TOP - показывает график поверх всех других.

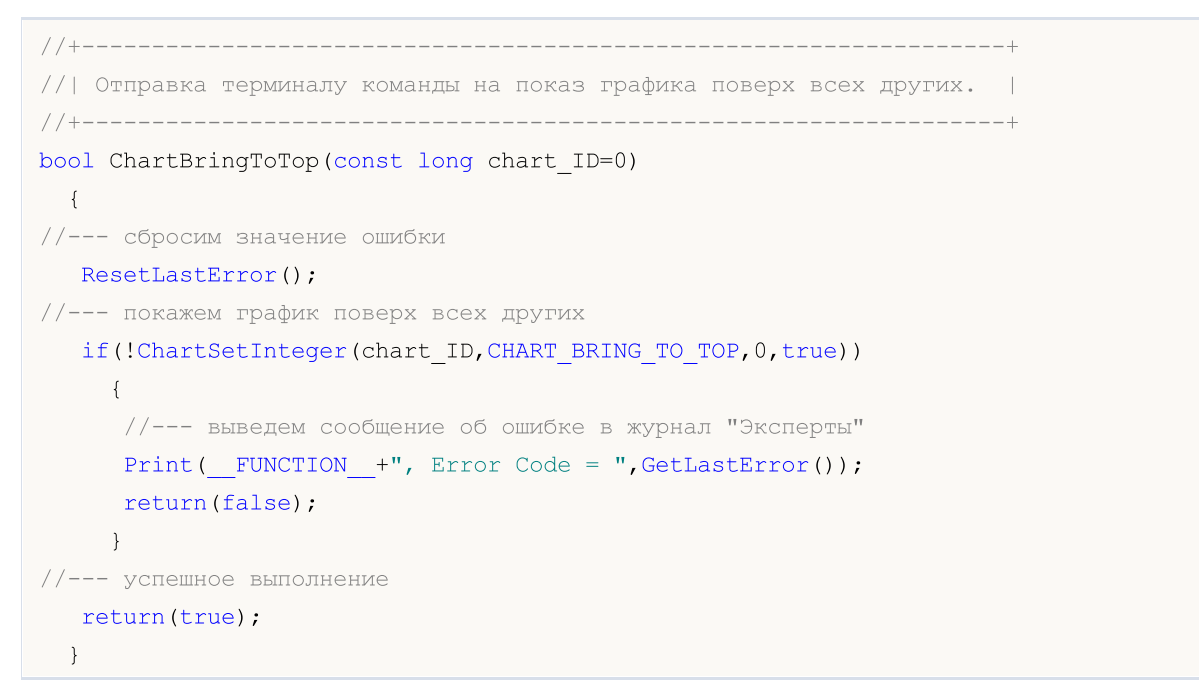

<span id="page-351-1"></span>· CHART\_MOUSE\_SCROLL – свойство прокрутки графика левой кнопкой мыши.

```
//+------------------------------------------------------------------+
//| Функция определяет, можно ли прокручивать график левой кнопкой |
//| мыши.
//+------------------------------------------------------------------+
bool ChartMouseScrollGet(bool &result,const long chart_ID=0)
 {
```
## MOI I

```
//--- подготовим переменную для получения значения свойства
  long value;
//--- сбросим значение ошибки
  ResetLastError();
//--- получим значение свойства
  if(!ChartGetInteger(chart_ID,CHART_MOUSE_SCROLL,0,value))
    \left\{ \right.//--- выведем сообщение об ошибке в журнал "Эксперты"
     Print( FUNCTION +", Error Code = ",GetLastError());
     return(false);
    }
//--- запомним в переменную значение свойства графика
  result=value;
//--- успешное выполнение
 return(true);
 }
//+------------------------------------------------------------------+
//| Функция включает/выключает режим прокрутки графика левой кнопкой |
\frac{1}{2} мыши.
//+------------------------------------------------------------------+
bool ChartMouseScrollSet(const bool value,const long chart_ID=0)
 {
//--- сбросим значение ошибки
  ResetLastError();
//--- установим значение свойства
  if(!ChartSetInteger(chart_ID,CHART_MOUSE_SCROLL,0,value))
    \left\{ \right.//--- выведем сообщение об ошибке в журнал "Эксперты"
     Print( FUNCTION +", Error Code = ",GetLastError());
     return(false);
    }
//--- успешное выполнение
  return(true);
 }
```
<span id="page-352-0"></span>· CHART\_EVENT\_MOUSE\_MOVE – свойство отправки mql5-программам сообщений о событиях перемещения и нажатия кнопок мыши ([CHARTEVENT\\_MOUSE\\_MOVE\)](#page-322-0).

```
//+------------------------------------------------------------------+
//| Отправляются ли сообщения о событиях перемещения и нажатия кнопок|
//| мыши всем mql5-программам на данном графике? |
//+------------------------------------------------------------------+
bool ChartEventMouseMoveGet(bool &result, const long chart ID=0)
 \{//--- подготовим переменную для получения значения свойства
  long value;
//--- сбросим значение ошибки
  ResetLastError();
```
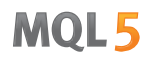

```
//--- получим значение свойства
  if(!ChartGetInteger(chart ID,CHART EVENT MOUSE MOVE, 0, value))
    \left\{ \right.//--- выведем сообщение об ошибке в журнал "Эксперты"
      Print( FUNCTION +", Error Code = ",GetLastError());
     return(false);
     }
//--- запомним в переменную значение свойства графика
   result=value;
//--- успешное выполнение
  return(true);
 }
//+------------------------------------------------------------------+
//| Функция включает/выключает режим отправки сообщений о событиях |
//| перемещения и нажатия кнопок мыши всем mql5-программам на данном |
//| графике.
//+------------------------------------------------------------------+
bool ChartEventMouseMoveSet(const bool value,const long chart_ID=0)
 \left\{\right\}//--- сбросим значение ошибки
 ResetLastError();
//--- установим значение свойства
  if(!ChartSetInteger(chart_ID,CHART_EVENT_MOUSE_MOVE,0,value))
    {
     //--- выведем сообщение об ошибке в журнал "Эксперты"
     Print( FUNCTION +", Error Code = ",GetLastError());
     return(false);
    }
//--- успешное выполнение
  return(true);
  }
```
<span id="page-353-0"></span>• CHART EVENT\_OBJECT\_CREATE - свойство отправки mql5-программам сообщений о событии создания графического объекта [\(CHARTEVENT\\_OBJECT\\_CREATE\)](#page-322-0).

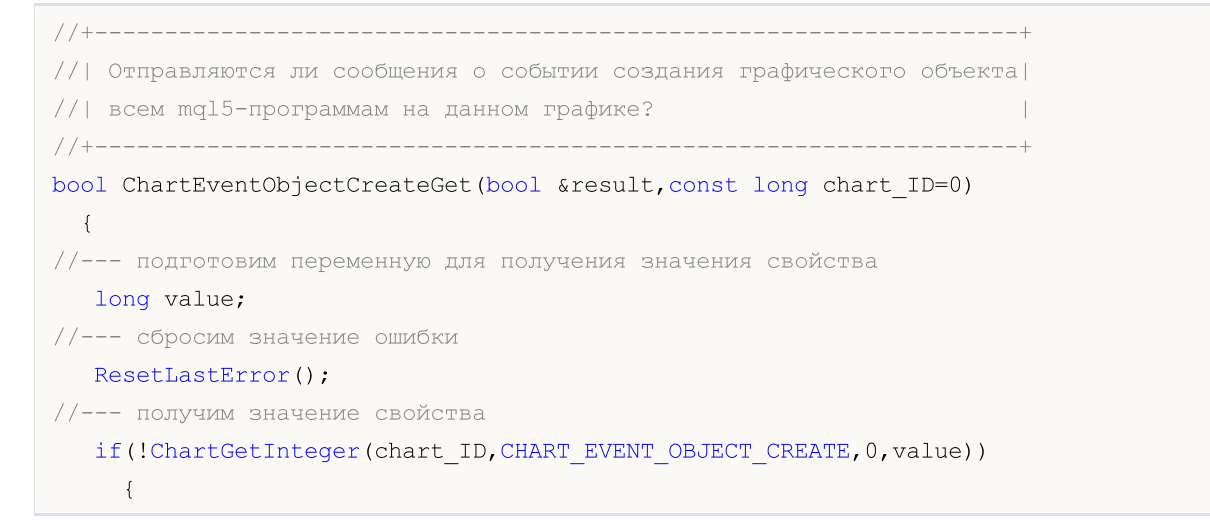

355

```
//--- выведем сообщение об ошибке в журнал "Эксперты"
     Print( FUNCTION +", Error Code = ",GetLastError());
     return(false);
    }
//--- запомним в переменную значение свойства графика
  result=value;
//--- успешное выполнение
  return(true);
 }
//+------------------------------------------------------------------+
//| Функция включает/выключает режим отправки сообщений о событии |
//| создания графического объекта всем mql5-программам на данном |
\frac{1}{2} графике.
//+------------------------------------------------------------------+
bool ChartEventObjectCreateSet(const bool value,const long chart_ID=0)
 \{//--- сбросим значение ошибки
  ResetLastError();
//--- установим значение свойства
  if(!ChartSetInteger(chart_ID,CHART_EVENT_OBJECT_CREATE,0,value))
    \left\{ \right.//--- выведем сообщение об ошибке в журнал "Эксперты"
     Print( FUNCTION +", Error Code = ",GetLastError());
     return(false);
   }
//--- успешное выполнение
 return(true);
 }
```
<span id="page-354-0"></span>· CHART\_EVENT\_OBJECT\_DELETE – свойство отправки mql5-программам сообщений о событии удаления графического объекта ([CHARTEVENT\\_OBJECT\\_DELETE\)](#page-322-0).

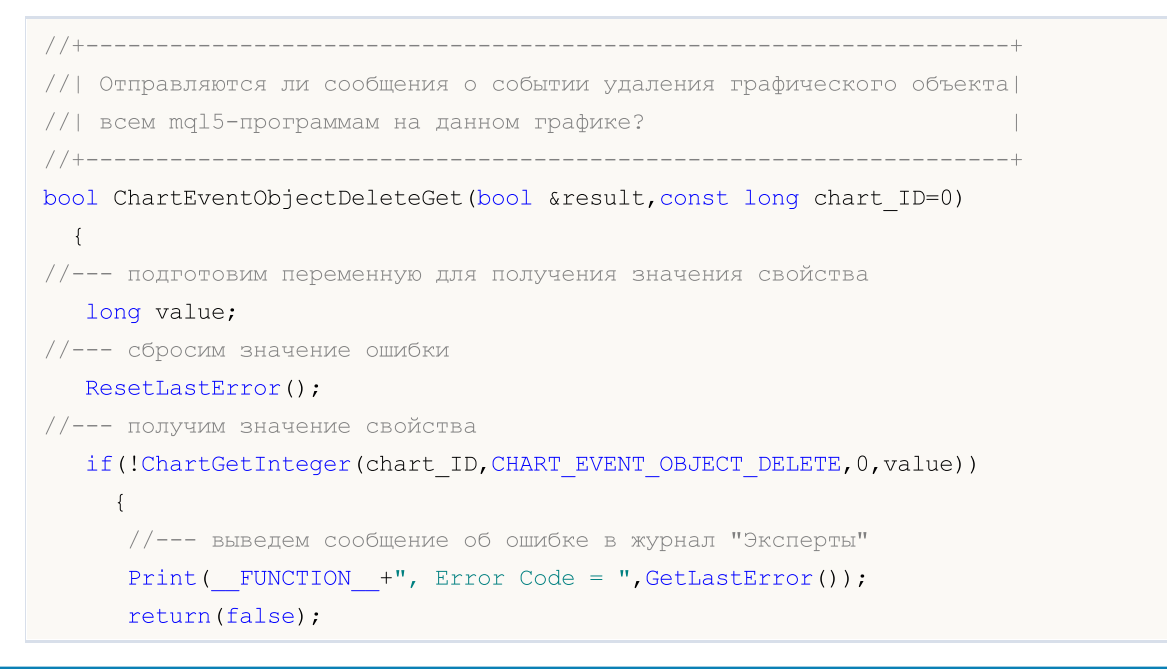

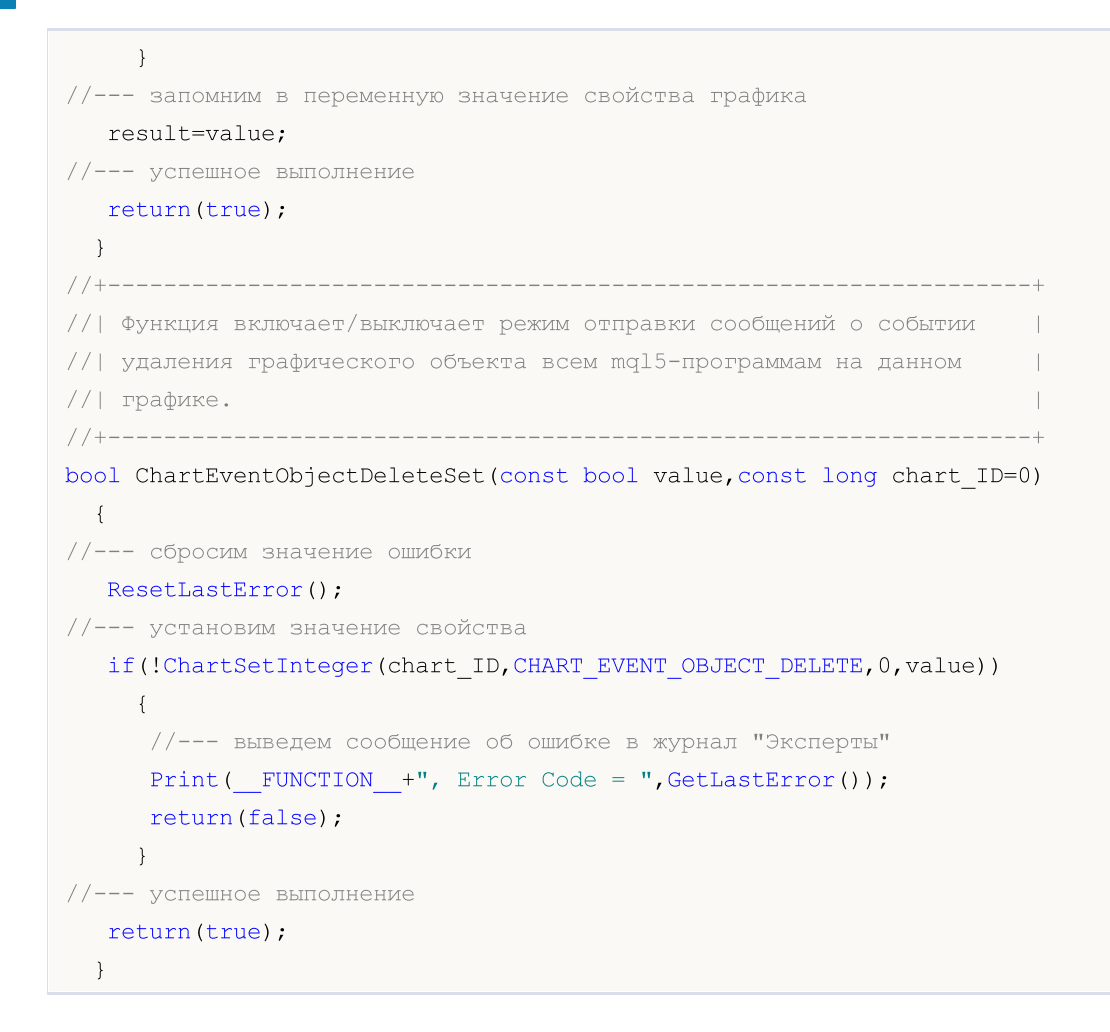

#### <span id="page-355-0"></span>• **CHART\_MODE** - тип графика (свечи, бары или линия).

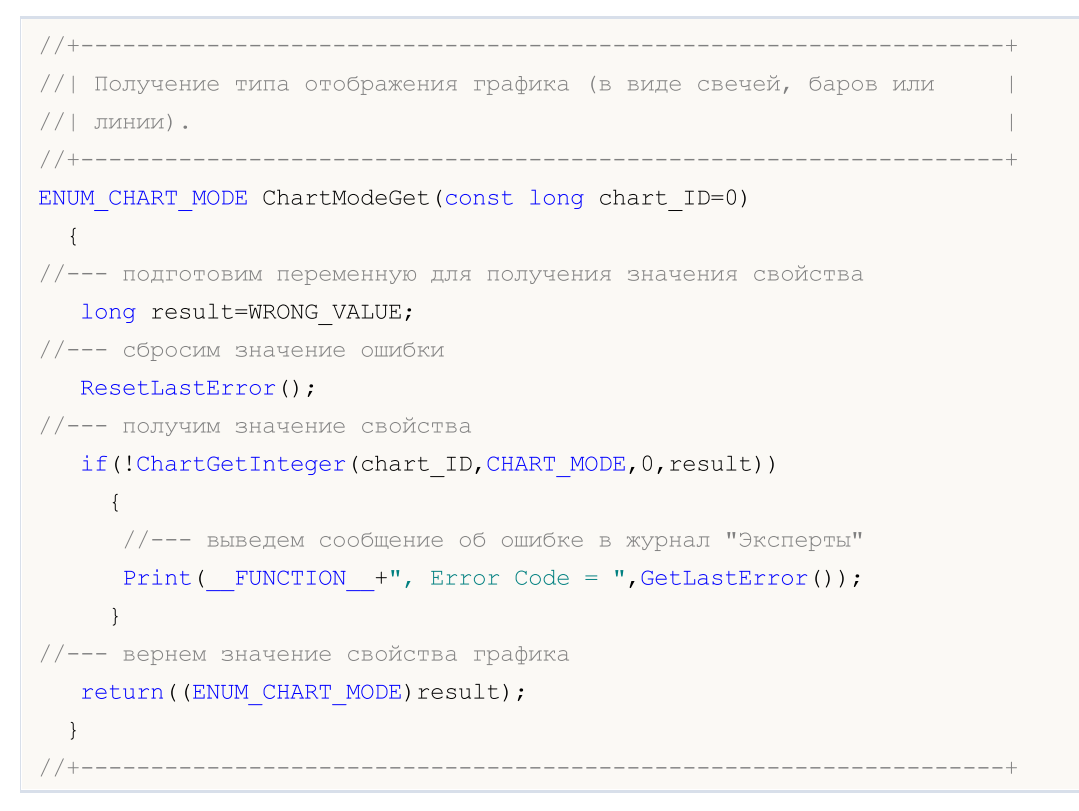

```
\frac{1}{1} Установка типа отображения графика (в виде свечей, баров или |
\frac{1}{2} линии).
//+------------------------------------------------------------------+
bool ChartModeSet(const long value,const long chart_ID=0)
 {
//--- сбросим значение ошибки
  ResetLastError();
//--- установим значение свойства
  if(!ChartSetInteger(chart_ID,CHART_MODE,value))
    \left\{ \begin{array}{c} 1 \end{array} \right\}//--- выведем сообщение об ошибке в журнал "Эксперты"
     Print( FUNCTION +", Error Code = ",GetLastError());
     return(false);
    }
//--- успешное выполнение
  return(true);
 }
```
<span id="page-356-0"></span>• **CHART\_FOREGROUND -** свойство отображения ценового графика на переднем плане.

```
//+------------------------------------------------------------------+
//| Функция определяет, отображается ли ценовой график на переднем |
//| плане.
//+------------------------------------------------------------------+
bool ChartForegroundGet(bool &result, const long chart ID=0)
 \left\{\right\}//--- подготовим переменную для получения значения свойства
  long value;
//--- сбросим значение ошибки
   ResetLastError();
//--- получим значение свойства
  if(!ChartGetInteger(chart_ID,CHART_FOREGROUND,0,value))
     {
      //--- выведем сообщение об ошибке в журнал "Эксперты"
     Print( FUNCTION +", Error Code = ",GetLastError());
     return(false);
    }
//--- запомним в переменную значение свойства графика
  result=value;
//--- успешное выполнение
  return(true);
 }
//+------------------------------------------------------------------+
//| Функция включает/выключает режим отображения ценового графика на |
//| переднем плане.
//+------------------------------------------------------------------+
bool ChartForegroundSet(const bool value,const long chart_ID=0)
 {
```
#### 357

```
//--- сбросим значение ошибки
  ResetLastError();
//--- установим значение свойства
  if(!ChartSetInteger(chart_ID,CHART_FOREGROUND,0,value))
    {
    //--- выведем сообщение об ошибке в журнал "Эксперты"
     Print( FUNCTION +", Error Code = ",GetLastError());
    return(false);
    }
//--- успешное выполнение
  return(true);
 }
```
#### <span id="page-357-0"></span>· CHART\_SHIFT – режим отступа ценового графика от правого края.

```
//+------------------------------------------------------------------+
//| Функция определяет, включен ли режим отображения ценового графика|
//| с отступом от правого края. |
//+------------------------------------------------------------------+
bool ChartShiftGet(bool &result,const long chart_ID=0)
 \left\{\right\}//--- подготовим переменную для получения значения свойства
   long value;
//--- сбросим значение ошибки
  ResetLastError();
//--- получим значение свойства
   if(!ChartGetInteger(chart_ID,CHART_SHIFT,0,value))
    \left\{ \begin{array}{c} \end{array} \right\}//--- выведем сообщение об ошибке в журнал "Эксперты"
      Print( FUNCTION +", Error Code = ",GetLastError());
      return(false);
     }
//--- запомним в переменную значение свойства графика
   result=value;
//--- успешное выполнение
  return(true);
\mathbf{1}//+------------------------------------------------------------------+
//| Функция включает/выключает режим отображения ценового графика с |
//| отступом от правого края. |
//+------------------------------------------------------------------+
bool ChartShiftSet(const bool value,const long chart_ID=0)
 \left\{ \begin{array}{c} \end{array} \right\}//--- сбросим значение ошибки
   ResetLastError();
//--- установим значение свойства
   if(!ChartSetInteger(chart_ID,CHART_SHIFT,0,value))
     {
```

```
//--- выведем сообщение об ошибке в журнал "Эксперты"
     Print( FUNCTION +", Error Code = ",GetLastError());
     return(false);
    }
//--- успешное выполнение
  return(true);
 }
```
<span id="page-358-0"></span>• CHART\_AUTOSCROLL - режим автоматического перехода к правому краю графика.

```
//+------------------------------------------------------------------+
1/| Функция определяет, включен ли режим автоматической прокрутки |//| графика вправо при поступлении новых тиков. |
//+------------------------------------------------------------------+
bool ChartAutoscrollGet(bool &result,const long chart_ID=0)
 \left\{ \begin{array}{c} \end{array} \right.//--- подготовим переменную для получения значения свойства
  long value;
//--- сбросим значение ошибки
  ResetLastError();
//--- получим значение свойства
  if(!ChartGetInteger(chart_ID,CHART_AUTOSCROLL,0,value))
    \left\{ \begin{array}{c} \end{array} \right.//--- выведем сообщение об ошибке в журнал "Эксперты"
     Print( FUNCTION +", Error Code = ",GetLastError());
      return(false);
    }
//--- запомним в переменную значение свойства графика
  result=value;
//--- успешное выполнение
 return(true);
  }
// +-----//| Функция включает/выключает режим автоматической прокрутки графика|
//| вправо при поступлении новых тиков. |
//+------------------------------------------------------------------+
bool ChartAutoscrollSet(const bool value,const long chart_ID=0)
 \{//--- сбросим значение ошибки
  ResetLastError();
//--- установим значение свойства
   if(!ChartSetInteger(chart_ID,CHART_AUTOSCROLL,0,value))
    \left\{ \right.//--- выведем сообщение об ошибке в журнал "Эксперты"
      Print(_FUNCTION_+", Error Code = ",GetLastError());
     return(false);
     }
//--- успешное выполнение
```
return(true); }

```
• CHART_SCALE - свойство масштаба графика.
 //+------------------------------------------------------------------+
 //| Получение масштаба графика (от 0 до 5). |
 //+------------------------------------------------------------------+
 int ChartScaleGet(const long chart_ID=0)
  \left\{ \right.//--- подготовим переменную для получения значения свойства
    long result=-1;
 //--- сбросим значение ошибки
   ResetLastError();
 //--- получим значение свойства
   if(!ChartGetInteger(chart ID, CHART SCALE, 0, result))
      \left\{ \right.//--- выведем сообщение об ошибке в журнал "Эксперты"
       Print( FUNCTION +", Error Code = ",GetLastError());
     }
 //--- вернем значение свойства графика
   return((int)result);
   }
 //+------------------------------------------------------------------+
 //| Установка масштаба графика (от 0 до 5). |
 //+------------------------------------------------------------------+
 bool ChartScaleSet(const long value,const long chart_ID=0)
  \left\{ \begin{array}{c} \end{array} \right\}//--- сбросим значение ошибки
    ResetLastError();
 //--- установим значение свойства
    if(!ChartSetInteger(chart ID, CHART SCALE, 0, value))
      \left\{ \right.//--- выведем сообщение об ошибке в журнал "Эксперты"
      Print( FUNCTION +", Error Code = ",GetLastError());
      return(false);
     }
 //--- успешное выполнение
   return(true);
   }
```
#### <span id="page-359-1"></span>· CHART\_SCALEFIX – режим фиксированного масштаба графика.

```
//+------------------------------------------------------------------+
\frac{1}{1} Функция определяет, включен ли режим фиксированного масштаба.
//+------------------------------------------------------------------+
bool ChartScaleFixGet(bool &result,const long chart_ID=0)
```
# MOL

```
\left\{\right\}//--- подготовим переменную для получения значения свойства
  long value;
//--- сбросим значение ошибки
   ResetLastError();
//--- получим значение свойства
   if(!ChartGetInteger(chart ID, CHART SCALEFIX, 0, value))
    {
     //--- выведем сообщение об ошибке в журнал "Эксперты"
     Print (__FUNCTION__+", Error Code = ", GetLastError());
     return(false);
    }
//--- запомним в переменную значение свойства графика
  result=value;
//--- успешное выполнение
  return(true);
 }
//+------------------------------------------------------------------+
//| Функция включает/выключает режим фиксированного масштаба. |
//+------------------------------------------------------------------+
bool ChartScaleFixSet(const bool value,const long chart_ID=0)
 {
//--- сбросим значение ошибки
  ResetLastError();
//--- установим значение свойства
  if(!ChartSetInteger(chart_ID,CHART_SCALEFIX,0,value))
    {
     //--- выведем сообщение об ошибке в журнал "Эксперты"
     Print( FUNCTION +", Error Code = ",GetLastError());
     return(false);
     }
//--- успешное выполнение
  return(true);
  }
```
# $\bullet$  CHART\_SCALEFIX\_11 - режим масштаба графика 1:1.

```
//+------------------------------------------------------------------+
1/1 Функция определяет, включен ли режим масштаба "1:1".
//+------------------------------------------------------------------+
bool ChartScaleFix11Get(bool &result,const long chart_ID=0)
 \{//--- подготовим переменную для получения значения свойства
  long value;
//--- сбросим значение ошибки
  ResetLastError();
//--- получим значение свойства
   if(!ChartGetInteger(chart ID, CHART SCALEFIX 11,0, value))
```

```
{
     //--- выведем сообщение об ошибке в журнал "Эксперты"
     Print(_FUNCTION_+", Error Code = ", GetLastError());
     return(false);
     }
//--- запомним в переменную значение свойства графика
  result=value;
//--- успешное выполнение
  return(true);
 }
//+------------------------------------------------------------------+
1/1 Функция включает/выключает режим масштаба "1:1"
//+------------------------------------------------------------------+
bool ChartScaleFix11Set(const bool value,const long chart_ID=0)
 \{//--- сбросим значение ошибки
  ResetLastError();
//--- установим значение свойства
  if(!ChartSetInteger(chart ID, CHART SCALEFIX 11,0, value))
     {
      //--- выведем сообщение об ошибке в журнал "Эксперты"
     Print( FUNCTION +", Error Code = ",GetLastError());
     return(false);
     }
//--- успешное выполнение
 return(true);
  }
```
• CHART\_SCALE\_PT\_PER\_BAR - режим указания масштаба графика в пунктах на бар.

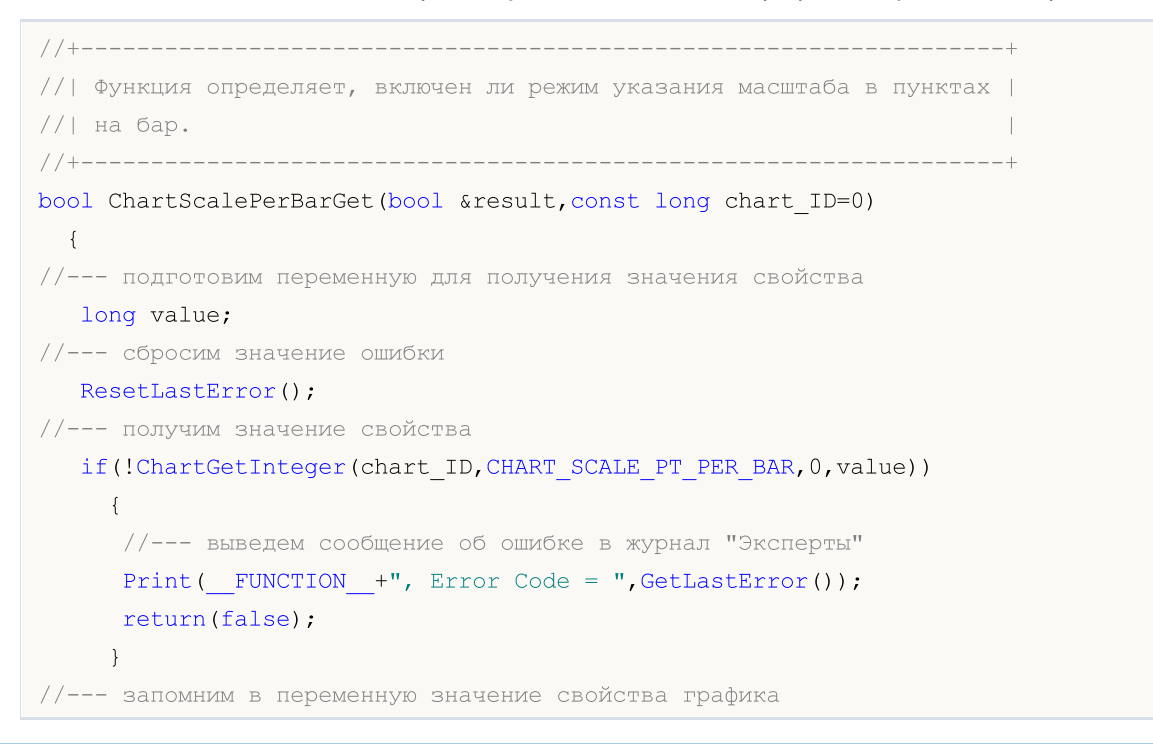

```
result=value;
//--- успешное выполнение
 return(true);
  }
//+------------------------------------------------------------------+
//| Функция включает/выключает режим указания масштаба в пунктах на |
\frac{1}{2} бар. \frac{1}{2} бар. \frac{1}{2} бар. \frac{1}{2} бар. \frac{1}{2} бар. \frac{1}{2}//+------------------------------------------------------------------+
bool ChartScalePerBarSet(const bool value,const long chart_ID=0)
 \left\{ \begin{array}{c} \end{array} \right.//--- сбросим значение ошибки
  ResetLastError();
//--- установим значение свойства
  if(!ChartSetInteger(chart ID, CHART SCALE PT PER BAR, 0, value))
     \left\{ \right.//--- выведем сообщение об ошибке в журнал "Эксперты"
      Print( FUNCTION +", Error Code = ",GetLastError());
      return(false);
     }
//--- успешное выполнение
 return(true);
 }
```
## • **CHART\_SHOW\_OHLC** - свойство отображения в левом верхнем углу значений OHLC.

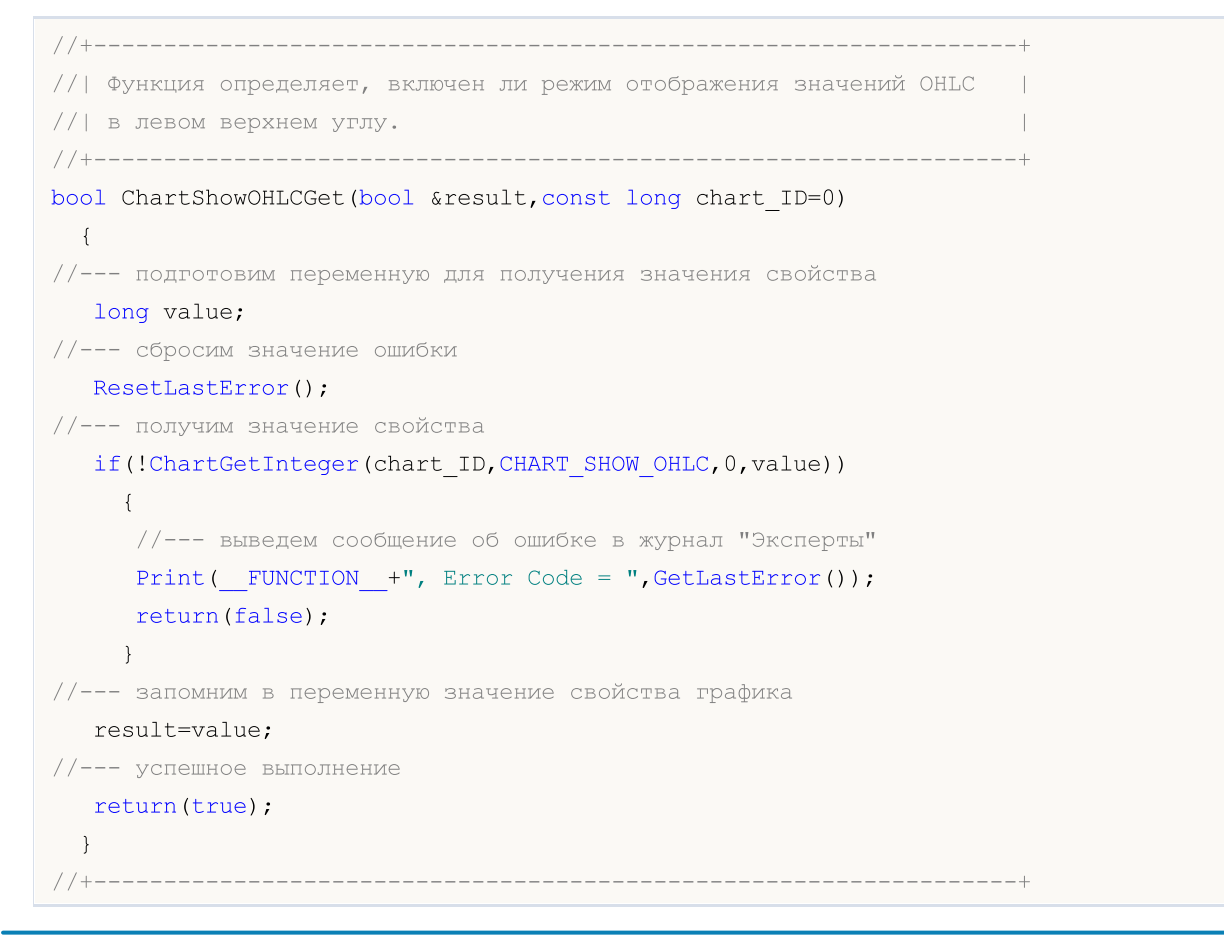

```
1/| Функция включает/выключает режим отображения значений OHLC в |//| левом верхнем углу графика. |
//+------------------------------------------------------------------+
bool ChartShowOHLCSet(const bool value,const long chart_ID=0)
 {
//--- сбросим значение ошибки
  ResetLastError();
//--- установим значение свойства
  if(!ChartSetInteger(chart ID,CHART SHOW OHLC, 0, value))
   \left\{\right\}//--- выведем сообщение об ошибке в журнал "Эксперты"
     Print( FUNCTION +", Error Code = ",GetLastError());
     return(false);
    }
//--- успешное выполнение
 return(true);
 }
```
· CHART\_SHOW\_BID\_LINE – свойство отображения значения Bid горизонтальной линией на графике.

```
//+------------------------------------------------------------------+
//| Функция определяет, включен ли режим отображения линии Bid на |
//| графике.
//+------------------------------------------------------------------+
bool ChartShowBidLineGet(bool &result, const long chart ID=0)
 \left\{ \right.//--- подготовим переменную для получения значения свойства
  long value;
//--- сбросим значение ошибки
  ResetLastError();
//--- получим значение свойства
  if(!ChartGetInteger(chart_ID,CHART_SHOW_BID_LINE,0,value))
    {
     //--- выведем сообщение об ошибке в журнал "Эксперты"
     Print( FUNCTION +", Error Code = ",GetLastError());
     return(false);
    }
//--- запомним в переменную значение свойства графика
  result=value;
//--- успешное выполнение
  return(true);
 }
//+------------------------------------------------------------------+
//| Функция включает/выключает режим отображения линии Bid на |
\frac{1}{2} графике.
//+------------------------------------------------------------------+
bool ChartShowBidLineSet(const bool value,const long chart_ID=0)
```

```
\left| \cdot \right|//--- сбросим значение ошибки
  ResetLastError();
//--- установим значение свойства
   if(!ChartSetInteger(chart ID, CHART SHOW BID LINE, 0, value))
     {
      //--- выведем сообщение об ошибке в журнал "Эксперты"
      Print( FUNCTION +", Error Code = ", GetLastError());
      return(false);
    }
//--- успешное выполнение
  return(true);
  }
```
• **CHART\_SHOW\_ASK\_LINE** - свойство отображения значения Ask горизонтальной линией на графике.

```
//+------------------------------------------------------------------+
//| Функция определяет, включен ли режим отображения линии Ask на |
\frac{1}{2} графике.
//+------------------------------------------------------------------+
bool ChartShowAskLineGet(bool &result,const long chart_ID=0)
 \left\{ \right.//--- подготовим переменную для получения значения свойства
  long value;
//--- сбросим значение ошибки
  ResetLastError();
//--- получим значение свойства
  if(!ChartGetInteger(chart_ID,CHART_SHOW_ASK_LINE,0,value))
    \left\{ \right.//--- выведем сообщение об ошибке в журнал "Эксперты"
     Print( FUNCTION +", Error Code = ",GetLastError());
     return(false);
    }
//--- запомним в переменную значение свойства графика
  result=value;
//--- успешное выполнение
  return(true);
 }
//+------------------------------------------------------------------+
//| Функция включает/выключает режим отображения линии Ask на |
\frac{1}{2} графике.
//+------------------------------------------------------------------+
bool ChartShowAskLineSet(const bool value,const long chart_ID=0)
 \{//--- сбросим значение ошибки
  ResetLastError();
//--- установим значение свойства
```
#### © 2000-2025, MetaQuotes Ltd.

366

```
if(!ChartSetInteger(chart ID, CHART SHOW ASK LINE, 0, value))
    \left\{ \right.//--- выведем сообщение об ошибке в журнал "Эксперты"
     Print(_FUNCTION_+", Error Code = ", GetLastError());
      return(false);
    }
//--- успешное выполнение
  return(true);
  }
```
· CHART\_SHOW\_LAST\_LINE – свойство отображения значения Last горизонтальной линией на графике.

```
//+------------------------------------------------------------------+
//| Функция определяет, включен ли режим отображения линии для цены |
//| последней совершенной сделки. |
//+------------------------------------------------------------------+
bool ChartShowLastLineGet(bool &result, const long chart ID=0)
 {
//--- подготовим переменную для получения значения свойства
  long value;
//--- сбросим значение ошибки
   ResetLastError();
//--- получим значение свойства
  if(!ChartGetInteger(chart_ID,CHART_SHOW_LAST_LINE,0,value))
    \left\{\right.//--- выведем сообщение об ошибке в журнал "Эксперты"
     Print( FUNCTION +", Error Code = ",GetLastError());
     return(false);
     }
//--- запомним в переменную значение свойства графика
  result=value;
//--- успешное выполнение
  return(true);
 }
//+------------------------------------------------------------------+
//| Функция включает/выключает режим отображения линии цены последней|
//| совершенной сделки. |
//+------------------------------------------------------------------+
bool ChartShowLastLineSet(const bool value,const long chart_ID=0)
 \left\{ \begin{array}{c} 1 \end{array} \right\}//--- сбросим значение ошибки
  ResetLastError();
//--- установим значение свойства
   if(!ChartSetInteger(chart_ID,CHART_SHOW_LAST_LINE,0,value))
     {
      //--- выведем сообщение об ошибке в журнал "Эксперты"
      Print( FUNCTION +", Error Code = ",GetLastError());
```

```
return(false);
   }
//--- успешное выполнение
 return(true);
 }
```
367

• **CHART\_SHOW\_PERIOD\_SEP** - свойство отображения вертикальных разделителей между соседними периодами.

```
//+------------------------------------------------------------------+
//| Функция определяет, включен ли режим отображения вертикальных |
//| разделителей между соседними периодами. |
//+------------------------------------------------------------------+
bool ChartShowPeriodSeparatorGet(bool &result,const long chart_ID=0)
\left\{\right\}//--- подготовим переменную для получения значения свойства
  long value;
//--- сбросим значение ошибки
  ResetLastError();
//--- получим значение свойства
  if(!ChartGetInteger(chart_ID,CHART_SHOW_PERIOD_SEP,0,value))
    {
     //--- выведем сообщение об ошибке в журнал "Эксперты"
     Print( FUNCTION +", Error Code = ", GetLastError());
     return(false);
    }
//--- запомним в переменную значение свойства графика
 result=value;
//--- успешное выполнение
  return(true);
 }
//+------------------------------------------------------------------+
//| Функция включает/выключает режим отображения вертикальных |
//| разделителей между соседними периодами. |
//+------------------------------------------------------------------+
bool ChartShowPeriodSepapatorSet(const bool value,const long chart_ID=0)
 {
//--- сбросим значение ошибки
 ResetLastError();
//--- установим значение свойства
  if(!ChartSetInteger(chart_ID,CHART_SHOW_PERIOD_SEP,0,value))
    \left\{ \right.//--- выведем сообщение об ошибке в журнал "Эксперты"
     Print( FUNCTION +", Error Code = ",GetLastError());
     return(false);
    }
//--- успешное выполнение
  return(true);
```
}

· CHART\_SHOW\_GRID – свойство отображения сетки на графике.

```
//+------------------------------------------------------------------+
1/| Функция определяет, отображается ли сетка на графике.
//+------------------------------------------------------------------+
bool ChartShowGridGet(bool &result,const long chart_ID=0)
 \left\{ \begin{array}{c} \end{array} \right.//--- подготовим переменную для получения значения свойства
  long value;
//--- сбросим значение ошибки
  ResetLastError();
//--- получим значение свойства
  if(!ChartGetInteger(chart_ID,CHART_SHOW_GRID,0,value))
     {
      //--- выведем сообщение об ошибке в журнал "Эксперты"
     Print( FUNCTION +", Error Code = ", GetLastError());
      return(false);
    }
//--- запомним в переменную значение свойства графика
  result=value;
//--- успешное выполнение
  return(true);
  }
//+------------------------------------------------------------------+
1/| Функция включает/выключает отображение сетки на графике.
//+------------------------------------------------------------------+
bool ChartShowGridSet(const bool value,const long chart_ID=0)
 {
//--- сбросим значение ошибки
  ResetLastError();
//--- установим значение свойства
   if(!ChartSetInteger(chart_ID,CHART_SHOW_GRID,0,value))
    \left\{ \right.//--- выведем сообщение об ошибке в журнал "Эксперты"
      Print( FUNCTION +", Error Code = ",GetLastError());
     return(false);
    }
//--- успешное выполнение
  return(true);
  }
```
### • CHART SHOW VOLUMES - свойство отображения объемов на графике.

//+------------------------------------------------------------------+  $\frac{1}{10}$  Функция определяет, отображаются ли объемы на графике (не |

```
\frac{1}{1} отображаются, отображаются тиковые, отображаются реальные).
//+------------------------------------------------------------------+
ENUM_CHART_VOLUME_MODE ChartShowVolumesGet(const long chart_ID=0)
 \left\{ \right.//--- подготовим переменную для получения значения свойства
  long result=WRONG VALUE;
//--- сбросим значение ошибки
  ResetLastError();
//--- получим значение свойства
  if(!ChartGetInteger(chart_ID,CHART_SHOW_VOLUMES,0,result))
    {
     //--- выведем сообщение об ошибке в журнал "Эксперты"
     Print( FUNCTION +", Error Code = ",GetLastError());
    }
//--- вернем значение свойства графика
  return((ENUM_CHART_VOLUME_MODE)result);
  }
//+------------------------------------------------------------------+
//| Функция устанавливает режим отображения объемов на графике. |
//+------------------------------------------------------------------+
bool ChartShowVolumesSet(const long value,const long chart_ID=0)
 {
//--- сбросим значение ошибки
  ResetLastError();
//--- установим значение свойства
  if(!ChartSetInteger(chart ID, CHART SHOW VOLUMES, value))
    \left\{ \right.//--- выведем сообщение об ошибке в журнал "Эксперты"
     Print( FUNCTION +", Error Code = ",GetLastError());
     return(false);
     }
//--- успешное выполнение
  return(true);
  }
```
• CHART\_SHOW\_OBJECT\_DESCR - свойство всплывающих описаний графических объектов.

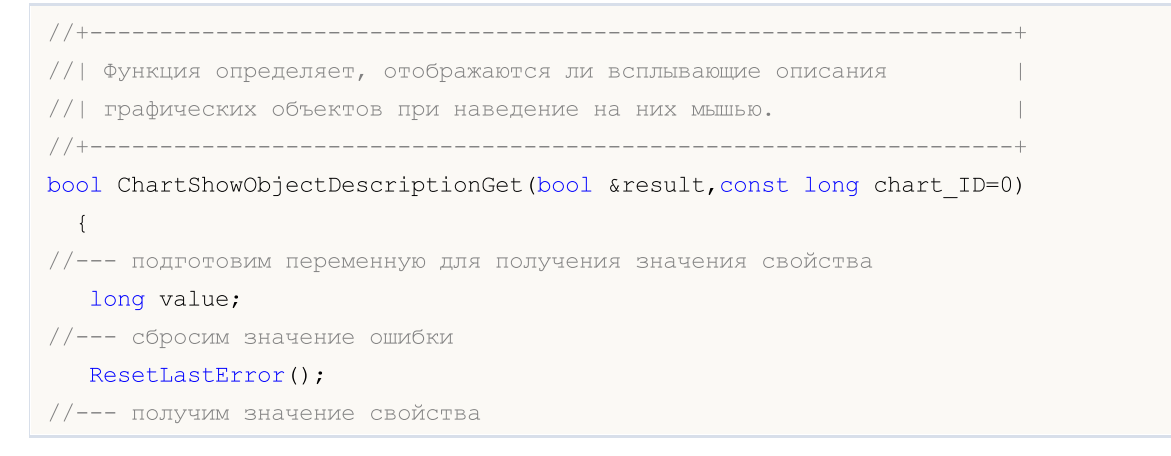

```
if(!ChartGetInteger(chart ID,CHART SHOW OBJECT DESCR, 0, value))
    \left\{ \right.//--- выведем сообщение об ошибке в журнал "Эксперты"
     Print(_FUNCTION_+", Error Code = ", GetLastError());
      return(false);
    }
//--- запомним в переменную значение свойства графика
  result=value;
//--- успешное выполнение
 return(true);
 }
//+--------//| Функция включает/выключает режим отображения всплывающих описаний|
//| графических объектов при наведение на них мышью. |
//+------------------------------------------------------------------+
bool ChartShowObjectDescriptionSet(const bool value,const long chart_ID=0)
 \left\{ \right.//--- сбросим значение ошибки
  ResetLastError();
//--- установим значение свойства
  if(!ChartSetInteger(chart ID,CHART SHOW OBJECT DESCR, 0, value))
    \left\{ \right.//--- выведем сообщение об ошибке в журнал "Эксперты"
      Print( FUNCTION +", Error Code = ",GetLastError());
     return(false);
    }
//--- успешное выполнение
  return(true);
 }
```
• **CHART\_VISIBLE\_BARS** - определяет количество баров на графике, доступных для отображения.

```
//+------------------------------------------------------------------+
//| Функция получает количество баров, которые отображаются (видимы )|
1/|B| окне графика.
//+------------------------------------------------------------------+
int ChartVisibleBars(const long chart_ID=0)
 \{//--- подготовим переменную для получения значения свойства
  long result=-1;
//--- сбросим значение ошибки
  ResetLastError();
//--- получим значение свойства
  if(!ChartGetInteger(chart_ID,CHART_VISIBLE_BARS,0,result))
     \left\{ \right.//--- выведем сообщение об ошибке в журнал "Эксперты"
      Print( FUNCTION +", Error Code = ",GetLastError());
     }
```

```
//--- вернем значение свойства графика
 return((int)result);
 }
```
• **CHART\_WINDOWS\_TOTAL** - определяет общее количество окон графика, включая подокна индикаторов.

```
//+------------------------------------------------------------------+
//| Функция получает общее количество окон графика, включая подокна |
//| индикаторов. |
//+------------------------------------------------------------------+
int ChartWindowsTotal(const long chart_ID=0)
 \left\{ \begin{array}{c} \end{array} \right.//--- подготовим переменную для получения значения свойства
  long result=-1;
//--- сбросим значение ошибки
  ResetLastError();
//--- получим значение свойства
   if(!ChartGetInteger(chart ID, CHART WINDOWS TOTAL, 0, result))
    \left\{\begin{array}{c}1\end{array}\right\}//--- выведем сообщение об ошибке в журнал "Эксперты"
     Print( FUNCTION +", Error Code = ",GetLastError());
     }
//--- вернем значение свойства графика
  return((int)result);
  }
```
## · CHART\_WINDOW\_IS\_VISIBLE – определяет видимость подокна.

```
//+------------------------------------------------------------------+
//| Функция определяет, является ли данное окно или подокно графика |
//| видимым.
//+------------------------------------------------------------------+
bool ChartWindowsIsVisible(bool &result,const long chart_ID=0,const int sub_window=0)
 \left\{ \right.//--- подготовим переменную для получения значения свойства
  long value;
//--- сбросим значение ошибки
  ResetLastError();
//--- получим значение свойства
  if(!ChartGetInteger(chart_ID,CHART_WINDOW_IS_VISIBLE,sub_window,value))
    \left\{ \right.//--- выведем сообщение об ошибке в журнал "Эксперты"
      Print( FUNCTION +", Error Code = ", GetLastError());
     return(false);
     }
//--- запомним в переменную значение свойства графика
```

```
result=value;
//--- успешное выполнение
 return(true);
 }
```
• CHART WINDOW HANDLE - возвращает хэндл графика.

```
//+------------------------------------------------------------------+
//| Функция получает хэндл графика |
//+------------------------------------------------------------------+
int ChartWindowsHandle(const long chart_ID=0)
\{//--- подготовим переменную для получения значения свойства
  long result=-1;
//--- сбросим значение ошибки
  ResetLastError();
//--- получим значение свойства
  if(!ChartGetInteger(chart ID, CHART WINDOW HANDLE, 0, result))
     {
     //--- выведем сообщение об ошибке в журнал "Эксперты"
     Print( FUNCTION +", Error Code = ",GetLastError());
    }
//--- вернем значение свойства графика
 return((int)result);
 }
```
• **CHART\_WINDOW\_YDISTANCE** - определяет дистанцию в пикселях между верхней рамкой подокна индикатора и верхней рамкой главного окна графика.

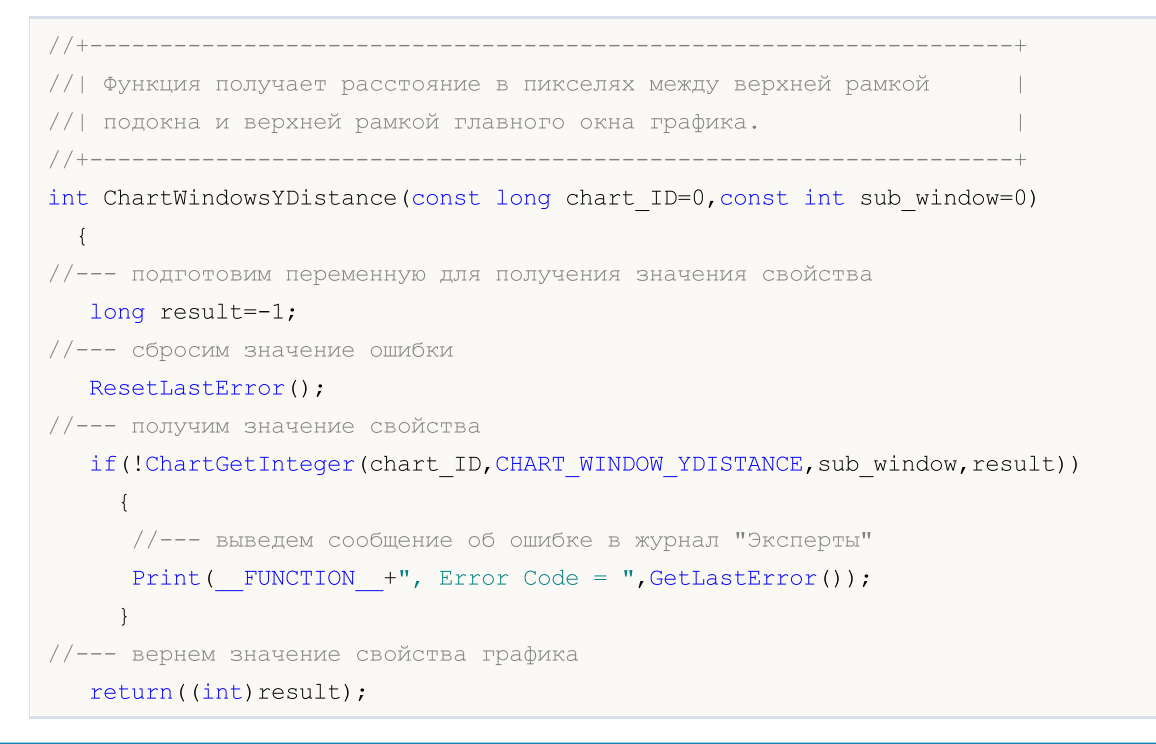

- }
- · CHART\_FIRST\_VISIBLE\_BAR возвращает номер первого видимого бара на графике (индексация баров соответствует [таймсерии](#page-1931-0)).

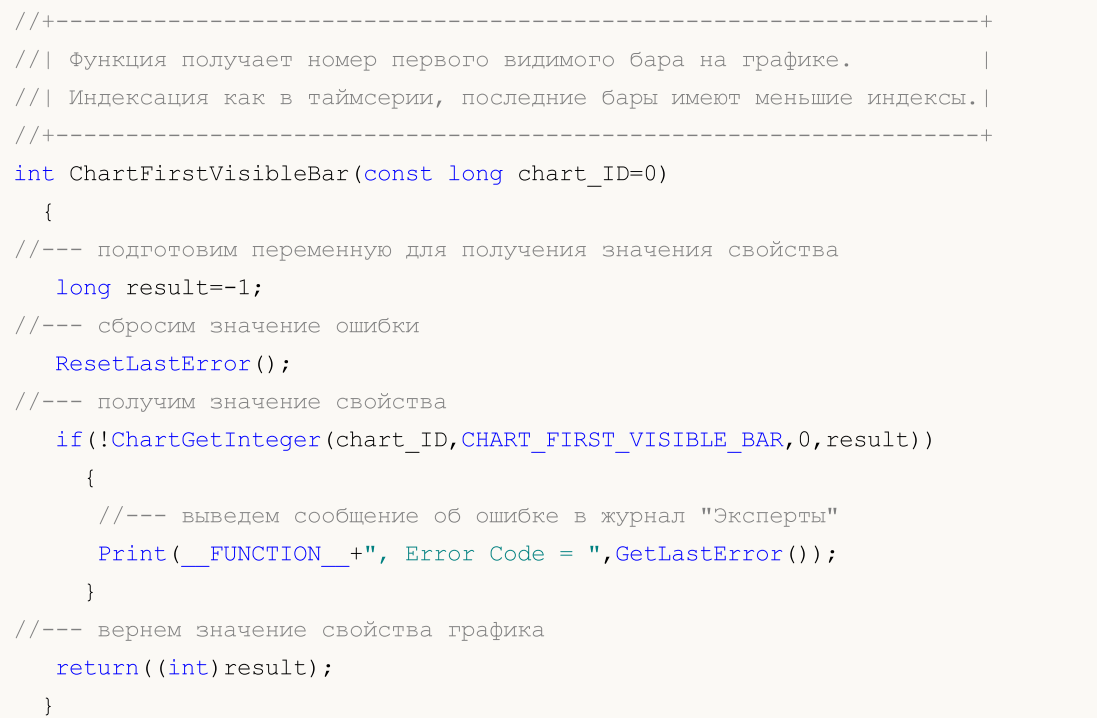

· CHART\_WIDTH\_IN\_BARS – возвращает ширину графика в барах.

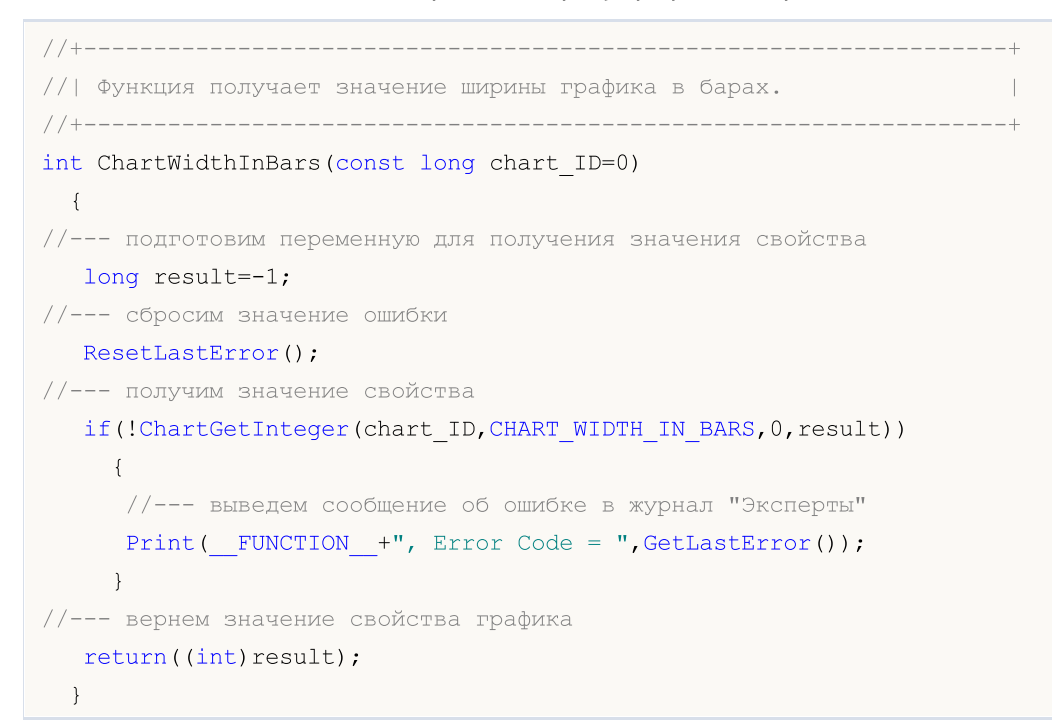

373

• CHART\_WIDTH\_IN\_PIXELS - возвращает ширину графика в пикселях.

```
//+------------------------------------------------------------------+
//| Функция получает значение ширины графика в пикселях. |
//+------------------------------------------------------------------+
int ChartWidthInPixels(const long chart_ID=0)
 \left\{ \begin{array}{c} \end{array} \right\}//--- подготовим переменную для получения значения свойства
  long result=-1;
//--- сбросим значение ошибки
  ResetLastError();
//--- получим значение свойства
  if(!ChartGetInteger(chart ID,CHART WIDTH IN PIXELS, 0, result))
     {
      //--- выведем сообщение об ошибке в журнал "Эксперты"
      Print( FUNCTION +", Error Code = ",GetLastError());
     }
//--- вернем значение свойства графика
  return((int)result);
 }
```
#### · CHART\_HEIGHT\_IN\_PIXELS – свойство высоты графика в пикселях.

```
//+------------------------------------------------------------------+
//| Функция получает значение высоты графика в пикселях. |
//+------------------------------------------------------------------+
int ChartHeightInPixelsGet(const long chart_ID=0,const int sub_window=0)
 \left\{\right.//--- подготовим переменную для получения значения свойства
  long result=-1;
//--- сбросим значение ошибки
  ResetLastError();
//--- получим значение свойства
  if(!ChartGetInteger(chart ID, CHART HEIGHT IN PIXELS, sub window, result))
     {
     //--- выведем сообщение об ошибке в журнал "Эксперты"
     Print( FUNCTION +", Error Code = ",GetLastError());
     }
//--- вернем значение свойства графика
  return((int)result);
  }
//+------------------------------------------------------------------+
//| Функция устанавливает значение высоты графика в пикселях. |
//+------------------------------------------------------------------+
bool ChartHeightInPixelsSet(const int value, const long chart_ID=0, const int sub_window
  {
//--- сбросим значение ошибки
  ResetLastError();
```

```
//--- установим значение свойства
  if(!ChartSetInteger(chart_ID,CHART_HEIGHT_IN_PIXELS,sub_window,value))
    {
     //--- выведем сообщение об ошибке в журнал "Эксперты"
      Print( FUNCTION +", Error Code = ",GetLastError());
     return(false);
    }
//--- успешное выполнение
  return(true);
 }
```
MOI

## • CHART COLOR BACKGROUND - цвет фона графика.

```
//+------------------------------------------------------------------+
//| Функция получает цвет фона графика. |
//+------------------------------------------------------------------+
color ChartBackColorGet(const long chart_ID=0)
\left\{\right\}//--- подготовим переменную для получения цвета
  long result=clrNONE;
//--- сбросим значение ошибки
  ResetLastError();
//--- получим цвет фона графика
  if(!ChartGetInteger(chart ID, CHART COLOR BACKGROUND, 0, result))
     \left\{ \right.//--- выведем сообщение об ошибке в журнал "Эксперты"
      Print( FUNCTION +", Error Code = ",GetLastError());
    }
//--- вернем значение свойства графика
  return((color)result);
 }
//+------------------------------------------------------------------+
//| Функция устанавливает цвет фона графика. |
//+------------------------------------------------------------------+
bool ChartBackColorSet(const color clr,const long chart_ID=0)
 \left\{ \begin{array}{c} \end{array} \right.//--- сбросим значение ошибки
  ResetLastError();
//--- установим цвет фона графика
  if(!ChartSetInteger(chart_ID,CHART_COLOR_BACKGROUND,clr))
     {
      //--- выведем сообщение об ошибке в журнал "Эксперты"
      Print( FUNCTION +", Error Code = ",GetLastError());
      return(false);
     }
//--- успешное выполнение
  return(true);
  }
```
• CHART COLOR FOREGROUND - цвет осей, шкалы и строки OHLC.

```
//+------------------------------------------------------------------+
//| Функция получает цвет осей, шкалы и строки OHLC графика. |
//+------------------------------------------------------------------+
color ChartForeColorGet(const long chart_ID=0)
 \left\{ \begin{array}{c} \end{array} \right.//--- подготовим переменную для получения цвета
   long result=clrNONE;
//--- сбросим значение ошибки
  ResetLastError();
//--- получим цвет осей, шкалы и строки OHLC графика
   if(!ChartGetInteger(chart ID,CHART COLOR FOREGROUND, 0, result))
    \left\{ \right.//--- выведем сообщение об ошибке в журнал "Эксперты"
     Print( FUNCTION +", Error Code = ", GetLastError());
     }
//--- вернем значение свойства графика
  return((color)result);
 }
//+------------------------------------------------------------------+
//| Функция устанавливает цвет осей, шкалы и строки OHLC графика. |
//+------------------------------------------------------------------+
bool ChartForeColorSet(const color clr,const long chart_ID=0)
 \left\{\right\}//--- сбросим значение ошибки
  ResetLastError();
//--- установим цвет осей, шкалы и строки OHLC графика
  if(!ChartSetInteger(chart_ID,CHART_COLOR_FOREGROUND,clr))
     \left\{ \right.//--- выведем сообщение об ошибке в журнал "Эксперты"
      Print( FUNCTION +", Error Code = ",GetLastError());
     return(false);
     }
//--- успешное выполнение
  return(true);
  }
```
• CHART COLOR GRID - цвет сетки графика.

```
//+------------------------------------------------------------------+
//| Функция получает цвет сетки графика. |
//+------------------------------------------------------------------+
color ChartGridColorGet(const long chart_ID=0)
\left\{ \begin{array}{c} \end{array} \right.//--- подготовим переменную для получения цвета
```

```
long result=clrNONE;
//--- сбросим значение ошибки
  ResetLastError();
//--- получим цвет сетки графика
   if(!ChartGetInteger(chart ID,CHART COLOR GRID, 0, result))
    \left\{ \right.//--- выведем сообщение об ошибке в журнал "Эксперты"
      Print( FUNCTION +", Error Code = ",GetLastError());
     }
//--- вернем значение свойства графика
  return((color)result);
 \lambda//+------------------------------------------------------------------+
//| Функция устанавливает цвет сетки графика. |
//+------------------------------------------------------------------+
bool ChartGridColorSet(const color clr,const long chart_ID=0)
 \left\{ \begin{array}{c} \end{array} \right.//--- сбросим значение ошибки
  ResetLastError();
//--- установим цвет сетки графика
  if(!ChartSetInteger(chart_ID,CHART_COLOR_GRID,clr))
     \left\{ \right.//--- выведем сообщение об ошибке в журнал "Эксперты"
      Print( FUNCTION +", Error Code = ",GetLastError());
     return(false);
     }
//--- успешное выполнение
  return(true);
  }
```
### • **CHART\_COLOR\_VOLUME** - цвет объемов и уровней открытия позиций.

```
//+------------------------------------------------------------------+
//| Функция получает цвет отображения объемов и уровней открытия |
//| позиций.
// +-----color ChartVolumeColorGet(const long chart_ID=0)
 \left\{ \begin{array}{c} \end{array} \right\}//--- подготовим переменную для получения цвета
  long result=clrNONE;
//--- сбросим значение ошибки
  ResetLastError();
//--- получим цвет объемов и уровней открытия позиций
   if(!ChartGetInteger(chart_ID,CHART_COLOR_VOLUME,0,result))
     {
      //--- выведем сообщение об ошибке в журнал "Эксперты"
      Print( FUNCTION +", Error Code = ",GetLastError());
     }
```
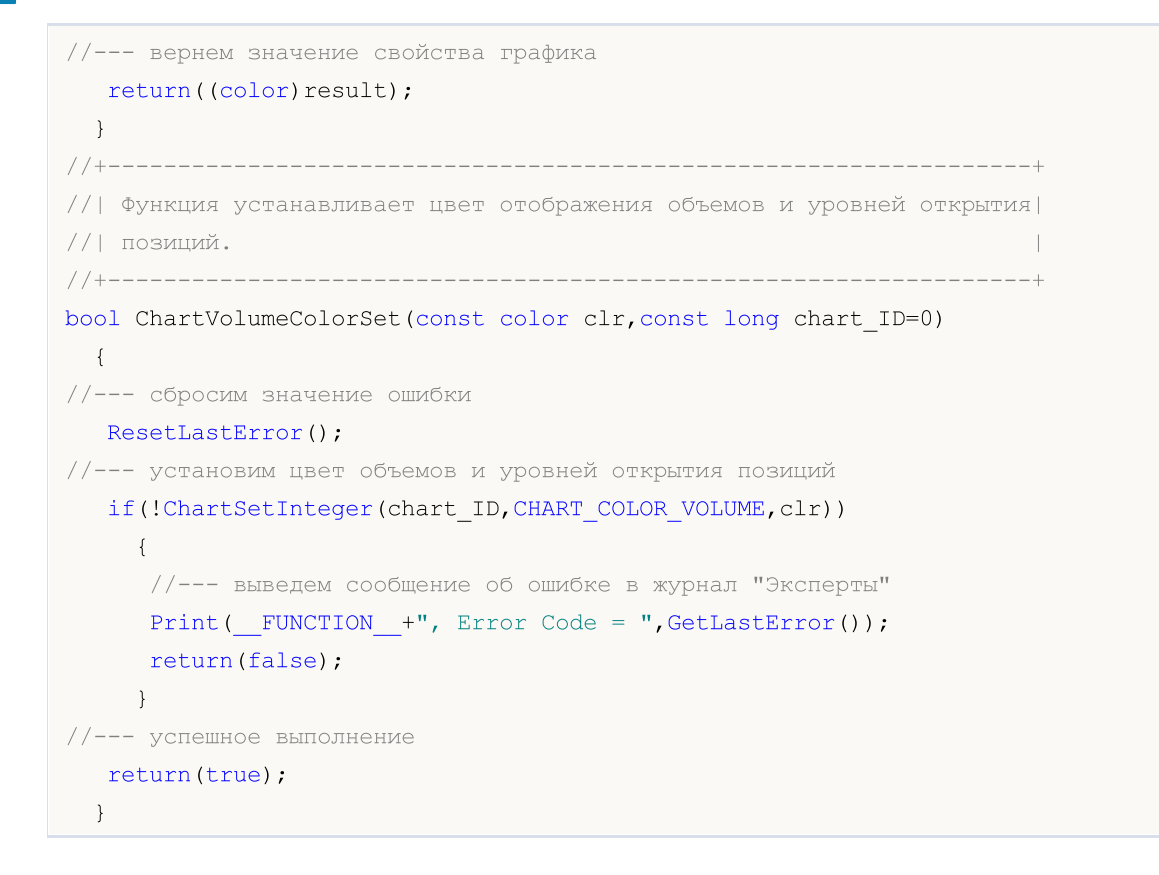

### • **CHART\_COLOR\_CHART\_UP** - цвет бара вверх, тени и окантовки тела бычьей свечи.

```
//+------------------------------------------------------------------+
1/| Функция получает цвет бара направленного вверх, цвет тени и |//| окантовки тела бычьей свечи. |
//+------------------------------------------------------------------+
color ChartUpColorGet(const long chart_ID=0)
 {
//--- подготовим переменную для получения цвета
  long result=clrNONE;
//--- сбросим значение ошибки
  ResetLastError();
//--- получим цвет бара вверх, тени и окантовки тела бычьей свечи
  if(!ChartGetInteger(chart_ID,CHART_COLOR_CHART_UP,0,result))
   \left\{\begin{array}{c}1\end{array}\right\}//--- выведем сообщение об ошибке в журнал "Эксперты"
    Print( FUNCTION +", Error Code = ", GetLastError());
    }
//--- вернем значение свойства графика
 return((color)result);
  }
//+------------------------------------------------------------------+
//| Функция устанавливает цвет бара направленного вверх, цвет тени и |
//| окантовки тела бычьей свечи. |
//+------------------------------------------------------------------+
bool ChartUpColorSet(const color clr,const long chart_ID=0)
```
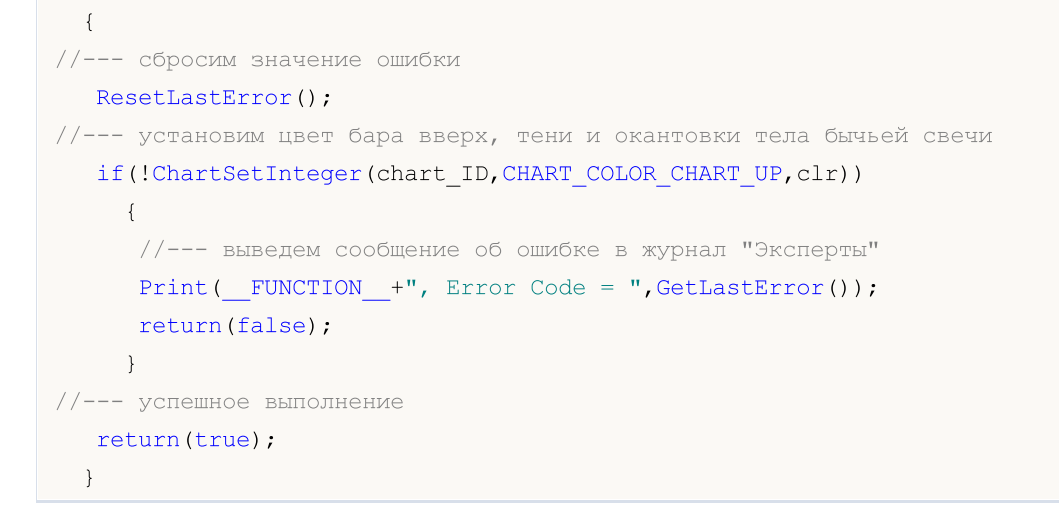

### • CHART\_COLOR\_CHART\_DOWN - цвет бара вниз, тени и окантовки тела медвежьей свечи.

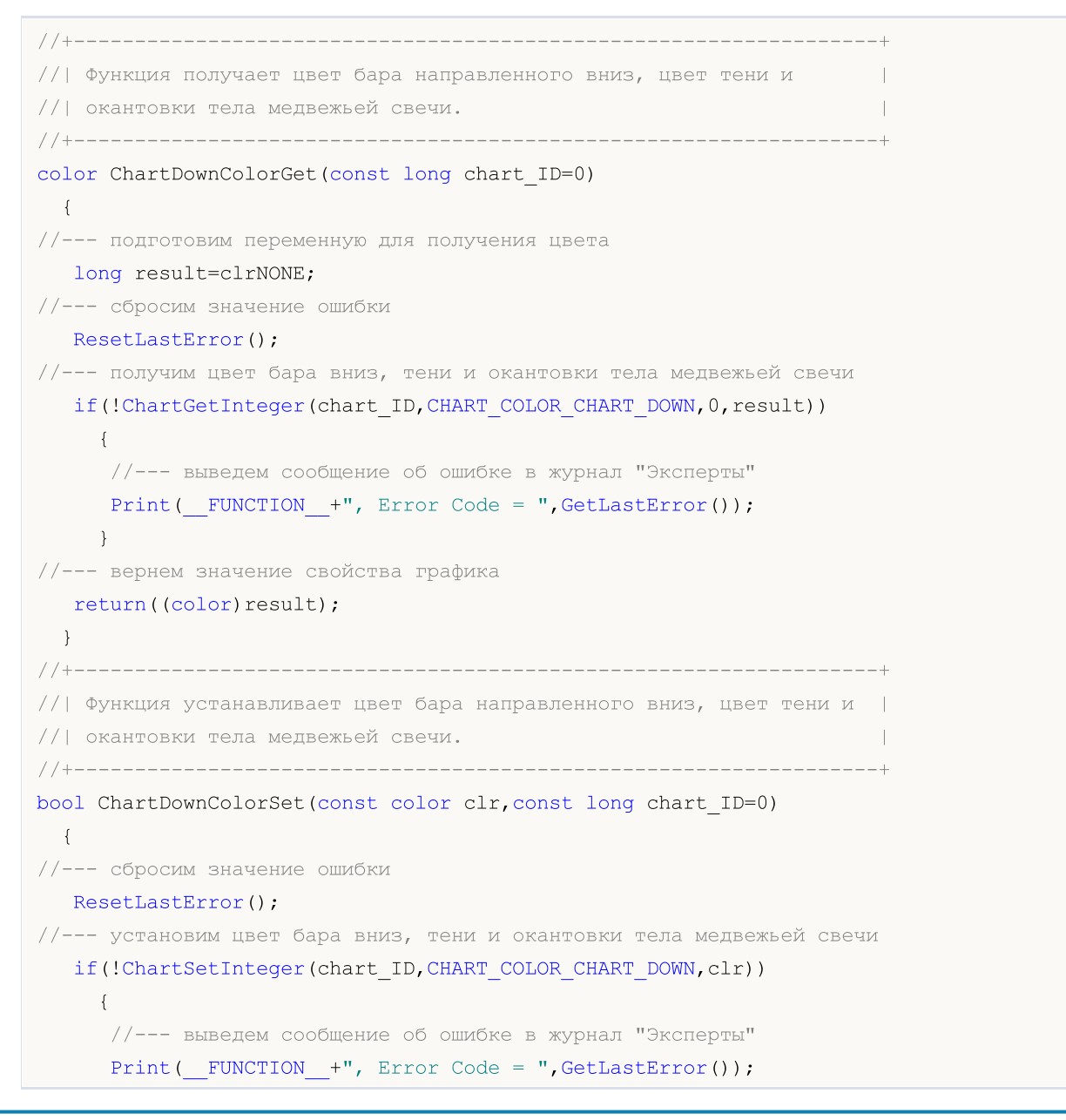

# MOL

```
return(false);
   }
//--- успешное выполнение
 return(true);
 }
```
• **CHART\_COLOR\_CHART\_LINE** - цвет линии графика и японских свечей "Доджи".

```
//+------------------------------------------------------------------+
//| Функция получает цвет линии графика и японских свечей "Доджи". |
//+------------------------------------------------------------------+
color ChartLineColorGet(const long chart_ID=0)
 \left\{ \begin{array}{c} \end{array} \right.//--- подготовим переменную для получения цвета
   long result=clrNONE;
//--- сбросим значение ошибки
  ResetLastError();
//--- получим цвет линии графика и японских свечей "Доджи"
   if(!ChartGetInteger(chart ID, CHART COLOR CHART LINE, 0, result))
    \left\{\begin{array}{c}1\end{array}\right\}//--- выведем сообщение об ошибке в журнал "Эксперты"
     Print( FUNCTION +", Error Code = ",GetLastError());
    }
//--- вернем значение свойства графика
 return((color)result);
 }
//+------------------------------------------------------------------+
//| Функция устанавливает цвет линии графика и японских свечей |
//| "Доджи". |
//+------------------------------------------------------------------+
bool ChartLineColorSet(const color clr,const long chart_ID=0)
 \left\{ \right.//--- сбросим значение ошибки
   ResetLastError();
//--- установим цвет линии графика и японских свечей "Доджи"
  if(!ChartSetInteger(chart_ID,CHART_COLOR_CHART_LINE,clr))
    \left\{ \right.//--- выведем сообщение об ошибке в журнал "Эксперты"
     Print( FUNCTION +", Error Code = ",GetLastError());
     return(false);
     }
//--- успешное выполнение
  return(true);
  }
```
• CHART\_COLOR\_CANDLE\_BULL - цвет тела бычьей свечи.

```
//+------------------------------------------------------------------+
//| Функция получает цвет тела бычьей свечи. |
//+------------------------------------------------------------------+
color ChartBullColorGet(const long chart_ID=0)
 \left\{\right\}//--- подготовим переменную для получения цвета
  long result=clrNONE;
//--- сбросим значение ошибки
  ResetLastError();
//--- получим цвет тела бычьей свечи
  if(!ChartGetInteger(chart ID,CHART COLOR CANDLE BULL, 0, result))
     \left\{ \right.//--- выведем сообщение об ошибке в журнал "Эксперты"
     Print( FUNCTION +", Error Code = ",GetLastError());
     }
//--- вернем значение свойства графика
  return((color)result);
 }
//+------------------------------------------------------------------+
//| Функция устанавливает цвет тела бычьей свечи. |
//+------------------------------------------------------------------+
bool ChartBullColorSet(const color clr,const long chart_ID=0)
 {
//--- сбросим значение ошибки
 ResetLastError();
//--- установим цвет тела бычьей свечи
  if(!ChartSetInteger(chart_ID,CHART_COLOR_CANDLE_BULL,clr))
    {
      //--- выведем сообщение об ошибке в журнал "Эксперты"
     Print( FUNCTION +", Error Code = ",GetLastError());
      return(false);
    }
//--- успешное выполнение
  return(true);
  }
```
#### • CHART\_COLOR\_CANDLE\_BEAR - цвет тела медвежьей свечи.

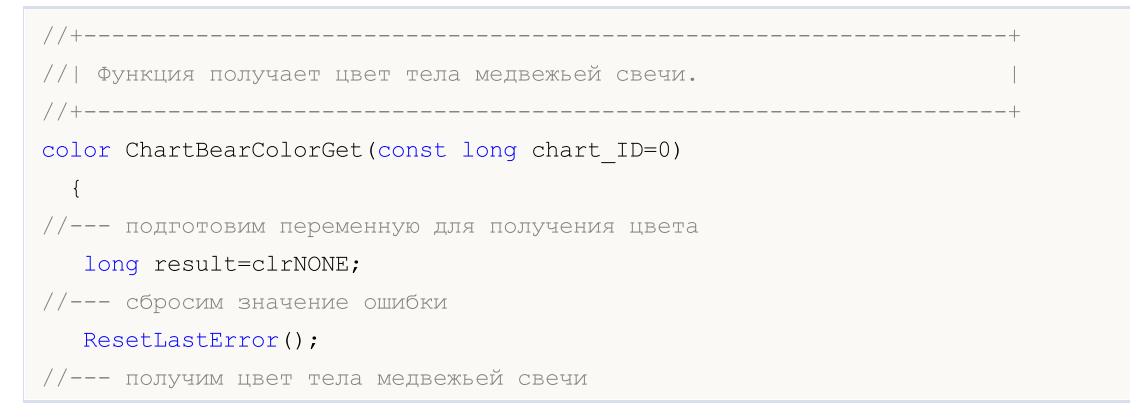

# MOI

# MOI

```
if(!ChartGetInteger(chart ID,CHART COLOR CANDLE BEAR, 0, result))
    \left\{\right\}//--- выведем сообщение об ошибке в журнал "Эксперты"
     Print(_FUNCTION_+", Error Code = ", GetLastError());
     }
//--- вернем значение свойства графика
  return((color)result);
 }
//+------------------------------------------------------------------+
//| Функция устанавливает цвет тела медвежьей свечи. |
//+------------------------------------------------------------------+
bool ChartBearColorSet(const color clr,const long chart_ID=0)
 \left\{ \begin{array}{c} \end{array} \right.//--- сбросим значение ошибки
  ResetLastError();
//--- установим цвет тела медвежьей свечи
  if(!ChartSetInteger(chart_ID,CHART_COLOR_CANDLE_BEAR,clr))
     \left\{ \right.//--- выведем сообщение об ошибке в журнал "Эксперты"
      Print( FUNCTION +", Error Code = ",GetLastError());
     return(false);
     }
//--- успешное выполнение
  return(true);
 }
```
# • CHART\_COLOR\_BID - цвет линии цены Bid.

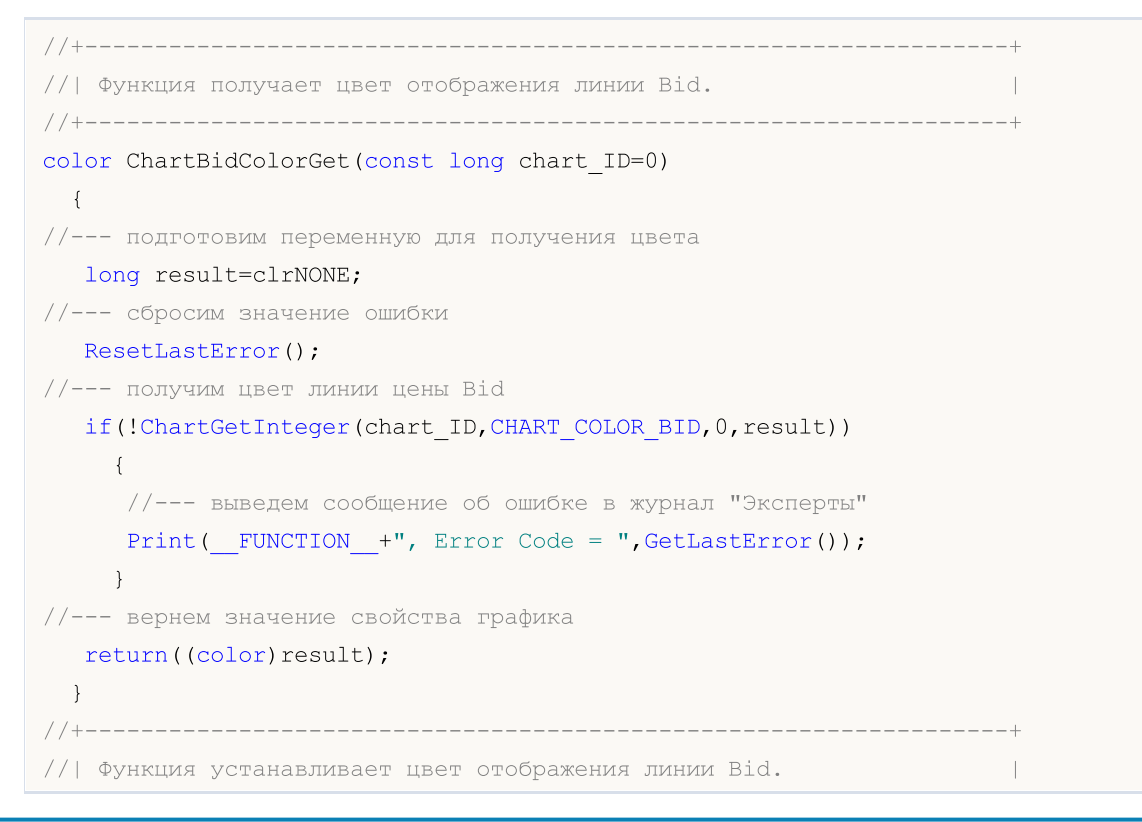

```
//+------------------------------------------------------------------+
bool ChartBidColorSet(const color clr,const long chart_ID=0)
 \{//--- сбросим значение ошибки
  ResetLastError();
//--- установим цвет линии цены Bid
  if(!ChartSetInteger(chart_ID,CHART_COLOR_BID,clr))
     {
     //--- выведем сообщение об ошибке в журнал "Эксперты"
     Print(_FUNCTION_+", Error Code = ", GetLastError());
     return(false);
    }
//--- успешное выполнение
  return(true);
 }
```
• CHART\_COLOR\_ASK - цвет линии цены Ask.

```
//+------------------------------------------------------------------+
//| Функция получает цвет отображения линии Ask. |
//+------------------------------------------------------------------+
color ChartAskColorGet(const long chart_ID=0)
 \left\{ \begin{array}{c} \end{array} \right.//--- подготовим переменную для получения цвета
  long result=clrNONE;
//--- сбросим значение ошибки
  ResetLastError();
//--- получим цвет линии цены Ask
  if(!ChartGetInteger(chart ID, CHART COLOR ASK, 0, result))
     {
      //--- выведем сообщение об ошибке в журнал "Эксперты"
      Print( FUNCTION +", Error Code = ",GetLastError());
     }
//--- вернем значение свойства графика
  return((color)result);
  }
//+------------------------------------------------------------------+
//| Функция устанавливает цвет отображения линии Ask. |
//+------------------------------------------------------------------+
bool ChartAskColorSet(const color clr,const long chart_ID=0)
 {
//--- сбросим значение ошибки
  ResetLastError();
//--- установим цвет линии цены Ask
   if(!ChartSetInteger(chart_ID,CHART_COLOR_ASK,clr))
     {
      //--- выведем сообщение об ошибке в журнал "Эксперты"
      Print(_FUNCTION_+", Error Code = ", GetLastError());
```
MOI 5

# MOI

```
return(false);
   }
//--- успешное выполнение
 return(true);
 }
```
• **CHART\_COLOR\_LAST** - цвет линии цены последней совершенной сделки (Last).

```
//+------------------------------------------------------------------+
//| Функция получает цвет линии цены последней совершенной сделки. |
//+------------------------------------------------------------------+
color ChartLastColorGet(const long chart_ID=0)
 \left\{ \begin{array}{c} \end{array} \right.//--- подготовим переменную для получения цвета
   long result=clrNONE;
//--- сбросим значение ошибки
  ResetLastError();
//--- получим цвет линии цены последней совершенной сделки (Last)
   if(!ChartGetInteger(chart_ID,CHART_COLOR_LAST,0,result))
    \left\{\begin{array}{c}1\end{array}\right\}//--- выведем сообщение об ошибке в журнал "Эксперты"
     Print( FUNCTION +", Error Code = ",GetLastError());
    }
//--- вернем значение свойства графика
 return((color)result);
 }
//+------------------------------------------------------------------+
//| Функция устанавливает цвет линии цены последней совершенной |
\frac{1}{2} сделки.
//+------------------------------------------------------------------+
bool ChartLastColorSet(const color clr,const long chart_ID=0)
 \left\{ \right.//--- сбросим значение ошибки
   ResetLastError();
//--- установим цвет линии цены последней совершенной сделки (Last)
  if(!ChartSetInteger(chart_ID,CHART_COLOR_LAST,clr))
    \left\{ \right.//--- выведем сообщение об ошибке в журнал "Эксперты"
     Print( FUNCTION +", Error Code = ",GetLastError());
     return(false);
     }
//--- успешное выполнение
  return(true);
  }
```
• **CHART\_COLOR\_STOP\_LEVEL** - цвет уровней стоп-ордеров (Stop Loss и Take Profit).

```
//+------------------------------------------------------------------+
//| Функция получает цвета уровней Stop Loss и Take Profit. |
//+------------------------------------------------------------------+
color ChartStopLevelColorGet(const long chart_ID=0)
 {
//--- подготовим переменную для получения цвета
   long result=clrNONE;
//--- сбросим значение ошибки
   ResetLastError();
//--- получим цвет уровней стоп-ордеров (Stop Loss и Take Profit)
  if(!ChartGetInteger(chart ID,CHART COLOR STOP LEVEL, 0, result))
     \sqrt{2}//--- выведем сообщение об ошибке в журнал "Эксперты"
     Print( FUNCTION +", Error Code = ",GetLastError());
     }
//--- вернем значение свойства графика
  return((color)result);
  }
//+------------------------------------------------------------------+
//| Функция устанавливает цвета уровней Stop Loss и Take Profit. |
//+------------------------------------------------------------------+
bool ChartStopLevelColorSet(const color clr,const long chart_ID=0)
 {
//--- сбросим значение ошибки
  ResetLastError();
//--- установим цвет уровней стоп-ордеров (Stop Loss и Take Profit)
   if(!ChartSetInteger(chart_ID,CHART_COLOR_STOP_LEVEL,clr))
     {
      //--- выведем сообщение об ошибке в журнал "Эксперты"
     Print(_FUNCTION_+", Error Code = ",GetLastError());
     return(false);
    }
//--- успешное выполнение
  return(true);
  }
```
· CHART\_SHOW\_TRADE\_LEVELS – свойство отображения на графике торговых уровней (уровни открытых позиций, Stop Loss, Take Profit и отложенных ордеров).

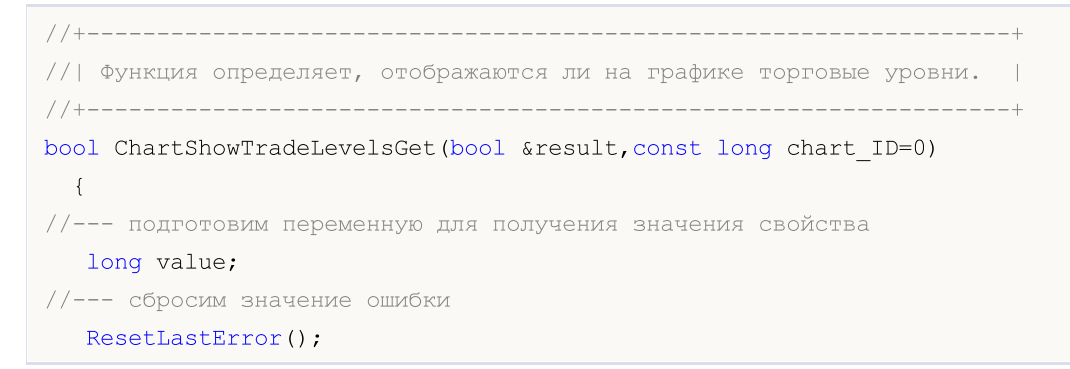

386

```
//--- получим значение свойства
  if(!ChartGetInteger(chart ID, CHART SHOW TRADE LEVELS, 0, value))
     {
      //--- выведем сообщение об ошибке в журнал "Эксперты"
      Print( FUNCTION +", Error Code = ",GetLastError());
     return(false);
     }
//--- запомним в переменную значение свойства графика
   result=value;
//--- успешное выполнение
  return(true);
 }
//+------------------------------------------------------------------+
//| Функция включает/выключает режим отображения торговых уровней. |
//+------------------------------------------------------------------+
bool ChartShowTradeLevelsSet(const bool value,const long chart_ID=0)
 \left\{ \right.//--- сбросим значение ошибки
  ResetLastError();
//--- установим значение свойства
  if(!ChartSetInteger(chart ID, CHART SHOW TRADE LEVELS, 0, value))
     \left\{ \right.//--- выведем сообщение об ошибке в журнал "Эксперты"
      Print( FUNCTION +", Error Code = ",GetLastError());
     return(false);
     }
//--- успешное выполнение
  return(true);
  }
```
· CHART\_DRAG\_TRADE\_LEVELS – свойство разрешения на перетаскивание торговых уровней на графике с помощью мышки.

```
//+------------------------------------------------------------------+
1/| Функция определяет, можно ли перетаскивать торговые уровни на |//| графике при помощи мыши. |
//+------------------------------------------------------------------+
bool ChartDragTradeLevelsGet(bool &result,const long chart_ID=0)
 \left\{ \right.//--- подготовим переменную для получения значения свойства
  long value;
//--- сбросим значение ошибки
  ResetLastError();
//--- получим значение свойства
   if(!ChartGetInteger(chart ID, CHART DRAG TRADE LEVELS, 0, value))
     {
      //--- выведем сообщение об ошибке в журнал "Эксперты"
      Print( FUNCTION +", Error Code = ",GetLastError());
```

```
return(false);
    }
//--- запомним в переменную значение свойства графика
  result=value;
//--- успешное выполнение
  return(true);
 }
//+------------------------------------------------------------------+
//| Функция включает/выключает режим перетаскивание торговых уровней |
//| на графике при помощи мыши. |
//+------------------------------------------------------------------+
bool ChartDragTradeLevelsSet(const bool value,const long chart_ID=0)
 \left\{ \begin{array}{c} \end{array} \right.//--- сбросим значение ошибки
  ResetLastError();
//--- установим значение свойства
  if(!ChartSetInteger(chart ID, CHART DRAG TRADE LEVELS, 0, value))
    \left\{ \right.//--- выведем сообщение об ошибке в журнал "Эксперты"
      Print( FUNCTION +", Error Code = ", GetLastError());
     return(false);
     }
//--- успешное выполнение
  return(true);
 }
```
# · CHART\_SHOW\_DATE\_SCALE – свойство отображения на графике шкалы времени.

```
//+------------------------------------------------------------------+
1/| Функция определяет, отображается ли на графике шкала времени.
//+------------------------------------------------------------------+
bool ChartShowDateScaleGet(bool &result,const long chart_ID=0)
 \left\{ \right.//--- подготовим переменную для получения значения свойства
  long value;
//--- сбросим значение ошибки
  ResetLastError();
//--- получим значение свойства
  if(!ChartGetInteger(chart_ID,CHART_SHOW_DATE_SCALE,0,value))
    {
      //--- выведем сообщение об ошибке в журнал "Эксперты"
     Print( FUNCTION +", Error Code = ",GetLastError());
     return(false);
     }
//--- запомним в переменную значение свойства графика
  result=value;
//--- успешное выполнение
   return(true);
```
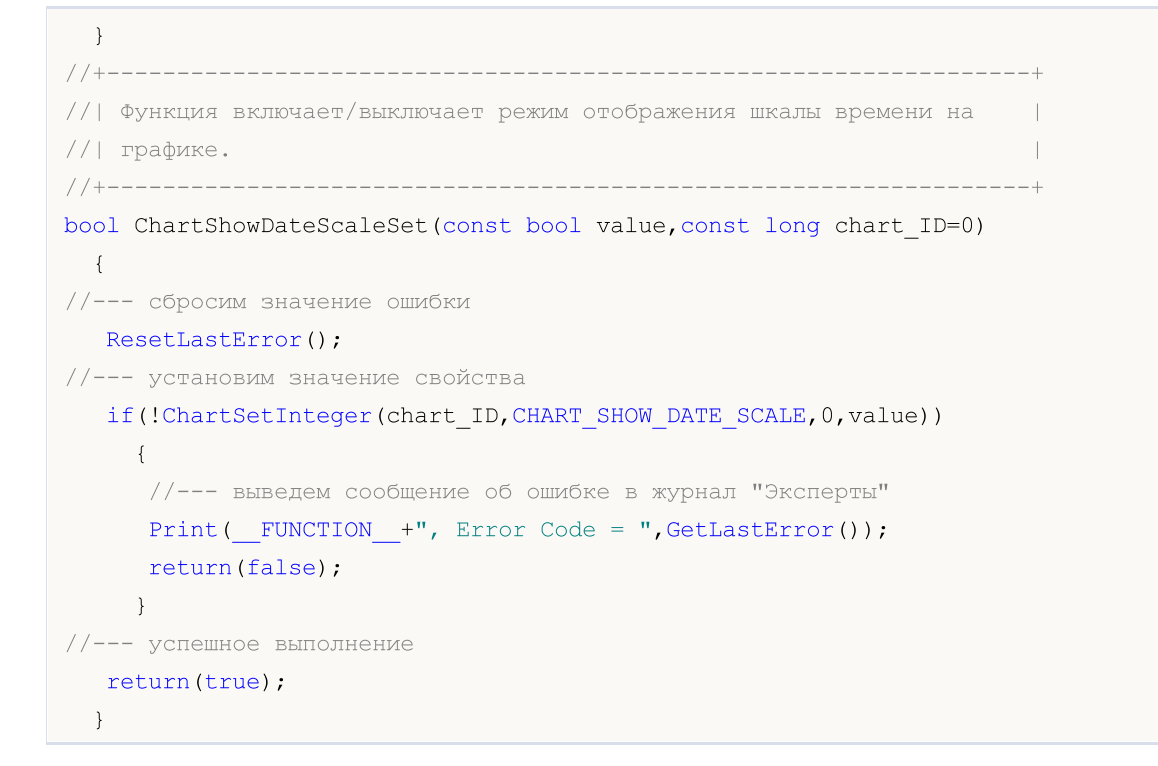

### · CHART\_SHOW\_PRICE\_SCALE – свойство отображения на графике шкалы цены.

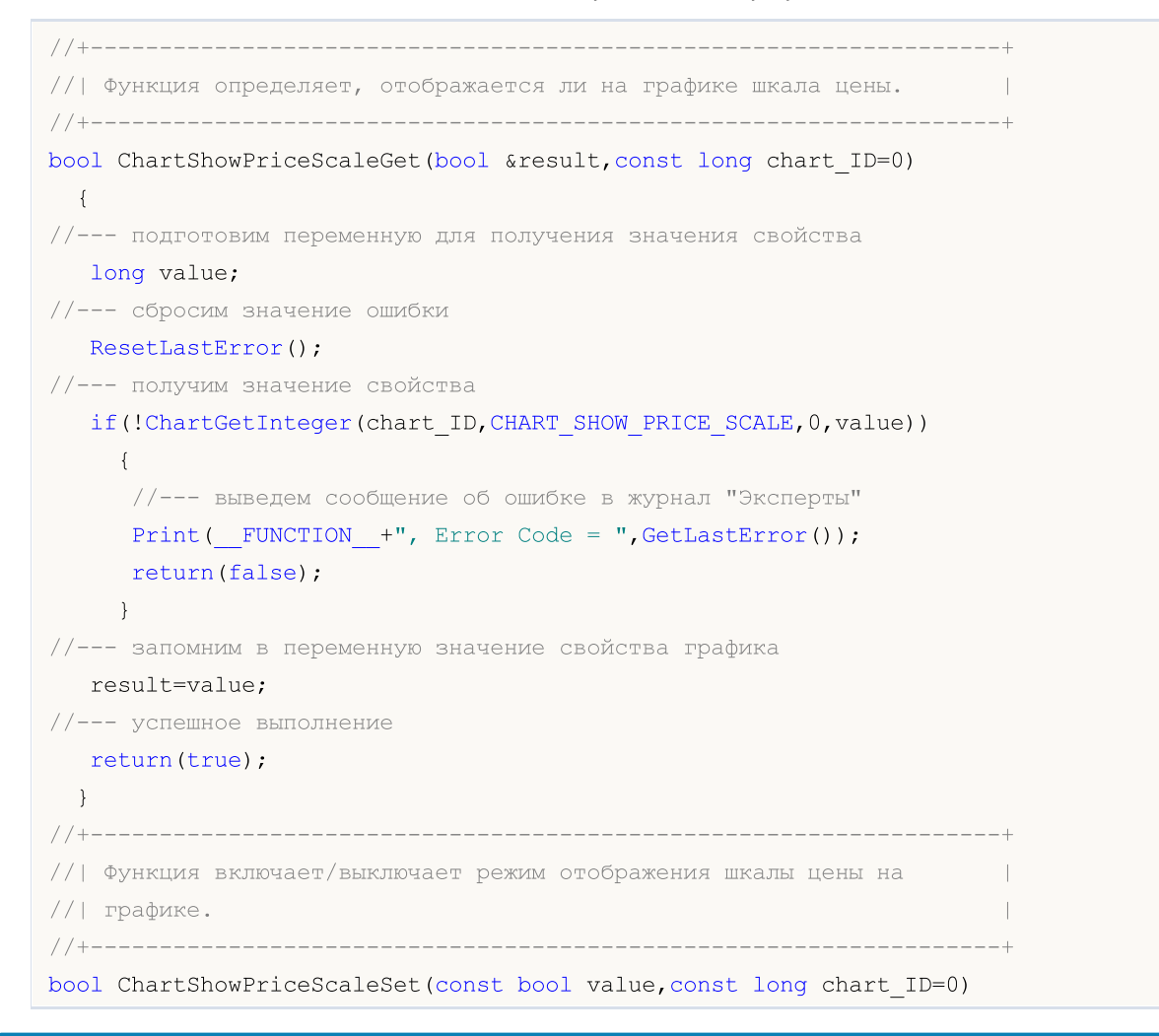

```
\left\{\begin{array}{c}1\end{array}\right\}//--- сбросим значение ошибки
  ResetLastError();
//--- установим значение свойства
   if(!ChartSetInteger(chart ID,CHART SHOW PRICE SCALE, 0, value))
     {
      //--- выведем сообщение об ошибке в журнал "Эксперты"
      Print( FUNCTION +", Error Code = ", GetLastError());
      return(false);
    }
//--- успешное выполнение
  return(true);
  }
```
• **CHART\_SHOW\_ONE\_CLICK** - отображение на графике панели быстрой торговли (опция "Торговля одним кликом").

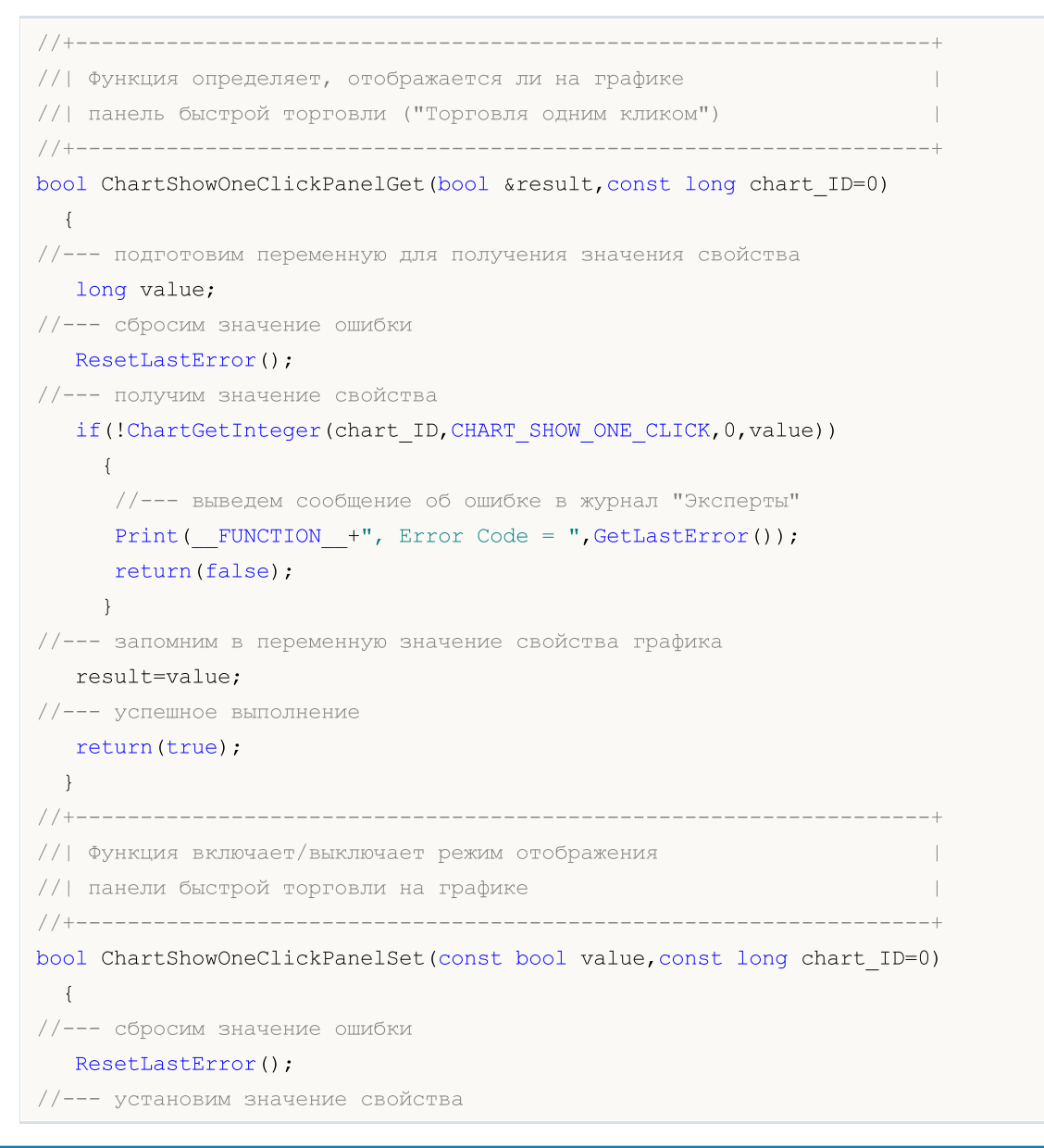

```
if(!ChartSetInteger(chart ID,CHART SHOW ONE CLICK, 0, value))
    {
      //--- выведем сообщение об ошибке в журнал "Эксперты"
     Print(_FUNCTION_+", Error Code = ",GetLastError());
      return(false);
    }
//--- успешное выполнение
  return(true);
  }
```
· CHART\_SHIFT\_SIZE – размер отступа нулевого бара от правого края в процентах.

```
//+------------------------------------------------------------------+
//| Функция получает размер отступа нулевого бара от правого края |
1/| графика в процентах (от 10% до 50%).
//+------------------------------------------------------------------+
double ChartShiftSizeGet(const long chart_ID=0)
 \left\{\right\}//--- подготовим переменную для получения результата
  double result=EMPTY_VALUE;
//--- сбросим значение ошибки
  ResetLastError();
//--- получим значение свойства
  if(!ChartGetDouble(chart ID, CHART SHIFT SIZE, 0, result))
     {
      //--- выведем сообщение об ошибке в журнал "Эксперты"
      Print( FUNCTION +", Error Code = ",GetLastError());
     }
//--- вернем значение свойства графика
  return(result);
 }
//+------------------------------------------------------------------+
//| Функция устанавливает размер отступа нулевого бара от правого |
//| края графика в процентах (от 10% до 50%). Для включения режима |
\frac{1}{10} отступа, нужно установить значение свойства CHART SHIFT равным |
//| true.
//+------------------------------------------------------------------+
bool ChartShiftSizeSet(const double value,const long chart_ID=0)
 \left\{ \begin{array}{c} \end{array} \right\}//--- сбросим значение ошибки
  ResetLastError();
//--- установим значение свойства
   if(!ChartSetDouble(chart_ID,CHART_SHIFT_SIZE,value))
     {
      //--- выведем сообщение об ошибке в журнал "Эксперты"
     Print( FUNCTION +", Error Code = ",GetLastError());
      return(false);
     }
```

```
//--- успешное выполнение
 return(true);
 }
```
· CHART\_FIXED\_POSITION – положение фиксированной позиции графика от левого края в процентах.

```
//+------------------------------------------------------------------+
//| Функция получает положение фиксированной позиции графика от |
//| левого края в процентах. |
//+------------------------------------------------------------------+
double ChartFixedPositionGet(const long chart_ID=0)
 \left\{ \right.//--- подготовим переменную для получения результата
   double result=EMPTY_VALUE;
//--- сбросим значение ошибки
  ResetLastError();
//--- получим значение свойства
  if(!ChartGetDouble(chart_ID,CHART_FIXED_POSITION,0,result))
    \left\{\begin{array}{c}1\end{array}\right\}//--- выведем сообщение об ошибке в журнал "Эксперты"
     Print( FUNCTION +", Error Code = ",GetLastError());
     }
//--- вернем значение свойства графика
 return(result);
 }
// +-----//| Функция устанавливает положение фиксированной позиции графика от |
//| левого края в процентах. Для того чтобы увидеть положение |
//| фиксированной позиции на графике, нужно предварительно задать |
//| значение свойства CHART_AUTOSCROLL равным false. |
//+------------------------------------------------------------------+
bool ChartFixedPositionSet(const double value,const long chart_ID=0)
 \left\{ \right.//--- сбросим значение ошибки
  ResetLastError();
//--- установим значение свойства
   if(!ChartSetDouble(chart_ID,CHART_FIXED_POSITION,value))
    \left\{ \begin{array}{c} \end{array} \right\}//--- выведем сообщение об ошибке в журнал "Эксперты"
      Print( FUNCTION +", Error Code = ",GetLastError());
      return(false);
    }
//--- успешное выполнение
  return(true);
  }
```
• **CHART\_FIXED\_MAX - свойство фиксированного максимума графика.** 

```
//+------------------------------------------------------------------+
//| Функция получает значение фиксированного максимума графика. |
//+------------------------------------------------------------------+
double ChartFixedMaxGet(const long chart_ID=0)
 \left\{ \right.//--- подготовим переменную для получения результата
  double result=EMPTY_VALUE;
//--- сбросим значение ошибки
  ResetLastError();
//--- получим значение свойства
  if(!ChartGetDouble(chart ID, CHART FIXED MAX, 0, result))
     \left\{ \right.//--- выведем сообщение об ошибке в журнал "Эксперты"
     Print( FUNCTION +", Error Code = ", GetLastError());
     }
//--- вернем значение свойства графика
  return(result);
  }
//+------------------------------------------------------------------+
//| Функция устанавливает значение фиксированного максимума графика. |
\frac{1}{1}Для того чтобы удалось изменить значение этого свойства, нужно |
1/| предварительно задать значение свойства CHART SCALEFIX равным |
//| true.
//+------------------------------------------------------------------+
bool ChartFixedMaxSet(const double value,const long chart_ID=0)
 \left| \cdot \right|//--- сбросим значение ошибки
 ResetLastError();
//--- установим значение свойства
   if(!ChartSetDouble(chart_ID,CHART_FIXED_MAX,value))
     {
      //--- выведем сообщение об ошибке в журнал "Эксперты"
     Print( FUNCTION +", Error Code = ",GetLastError());
      return(false);
    }
//--- успешное выполнение
  return(true);
  }
```
· CHART\_FIXED\_MIN – свойство фиксированного минимума графика.

```
//+------------------------------------------------------------------+
//| Функция получает значение фиксированного минимума графика. |
//+------------------------------------------------------------------+
double ChartFixedMinGet(const long chart_ID=0)
 \left\{ \right.
```
# MOI

```
//--- подготовим переменную для получения результата
  double result=EMPTY_VALUE;
//--- сбросим значение ошибки
  ResetLastError();
//--- получим значение свойства
  if(!ChartGetDouble(chart_ID,CHART_FIXED_MIN,0,result))
    {
     //--- выведем сообщение об ошибке в журнал "Эксперты"
     Print( FUNCTION +", Error Code = ",GetLastError());
    }
//--- вернем значение свойства графика
 return(result);
 }
//+------------------------------------------------------------------+
\frac{1}{10} Функция устанавливает значение фиксированного минимума графика.
\frac{1}{1}для того чтобы удалось изменить значение этого свойства, нужно |
//| предварительно задать значение свойства CHART_SCALEFIX равным |
\frac{1}{2} true.
//+------------------------------------------------------------------+
bool ChartFixedMinSet(const double value,const long chart_ID=0)
 \left\{ \right.//--- сбросим значение ошибки
 ResetLastError();
//--- установим значение свойства
  if(!ChartSetDouble(chart ID, CHART FIXED MIN, value))
    {
     //--- выведем сообщение об ошибке в журнал "Эксперты"
     Print( FUNCTION +", Error Code = ",GetLastError());
     return(false);
    }
//--- успешное выполнение
  return(true);
 }
```
### • CHART POINTS PER BAR - значение масштаба в пунктах на бар.

```
//+------------------------------------------------------------------+
//| Функция получает значение масштаба графика в пунктах на бар. |
//+------------------------------------------------------------------+
double ChartPointsPerBarGet(const long chart_ID=0)
 {
//--- подготовим переменную для получения результата
  double result=EMPTY_VALUE;
//--- сбросим значение ошибки
   ResetLastError();
//--- получим значение свойства
   if(!ChartGetDouble(chart_ID,CHART_POINTS_PER_BAR,0,result))
     {
```

```
//--- выведем сообщение об ошибке в журнал "Эксперты"
     Print( FUNCTION +", Error Code = ",GetLastError());
    }
//--- вернем значение свойства графика
  return(result);
 }
//+------------------------------------------------------------------+
//| Функция устанавливает значение масштаба графика в пунктах на бар.|
//| Для того чтобы посмотреть результат изменения значения этого |
//| свойства, нужно предварительно задать значение свойства |
//| CHART_SCALE_PT_PER_BAR равным true. |
//+------------------------------------------------------------------+
bool ChartPointsPerBarSet(const double value, const long chart ID=0)
 \left\{ \begin{array}{c} \end{array} \right.//--- сбросим значение ошибки
  ResetLastError();
//--- установим значение свойства
  if(!ChartSetDouble(chart_ID,CHART_POINTS_PER_BAR,value))
    \left\{\right\}//--- выведем сообщение об ошибке в журнал "Эксперты"
     Print( FUNCTION +", Error Code = ",GetLastError());
     return(false);
    }
//--- успешное выполнение
 return(true);
 }
```
### · CHART\_PRICE\_MIN – возвращает значение минимума графика.

```
//+------------------------------------------------------------------+
//| Функция получает значение минимума графика в главном окне или |
//| подокне.
//+------------------------------------------------------------------+
double ChartPriceMin(const long chart ID=0, const int sub window=0)
 \left\{\right.//--- подготовим переменную для получения результата
   double result=EMPTY_VALUE;
//--- сбросим значение ошибки
  ResetLastError();
//--- получим значение свойства
  if(!ChartGetDouble(chart ID,CHART PRICE MIN, sub window, result))
    \left\{\begin{array}{c}1\end{array}\right\}//--- выведем сообщение об ошибке в журнал "Эксперты"
     Print( FUNCTION +", Error Code = ", GetLastError());
     }
//--- вернем значение свойства графика
  return(result);
  }
```
• CHART PRICE MAX - возвращает значение максимума графика.

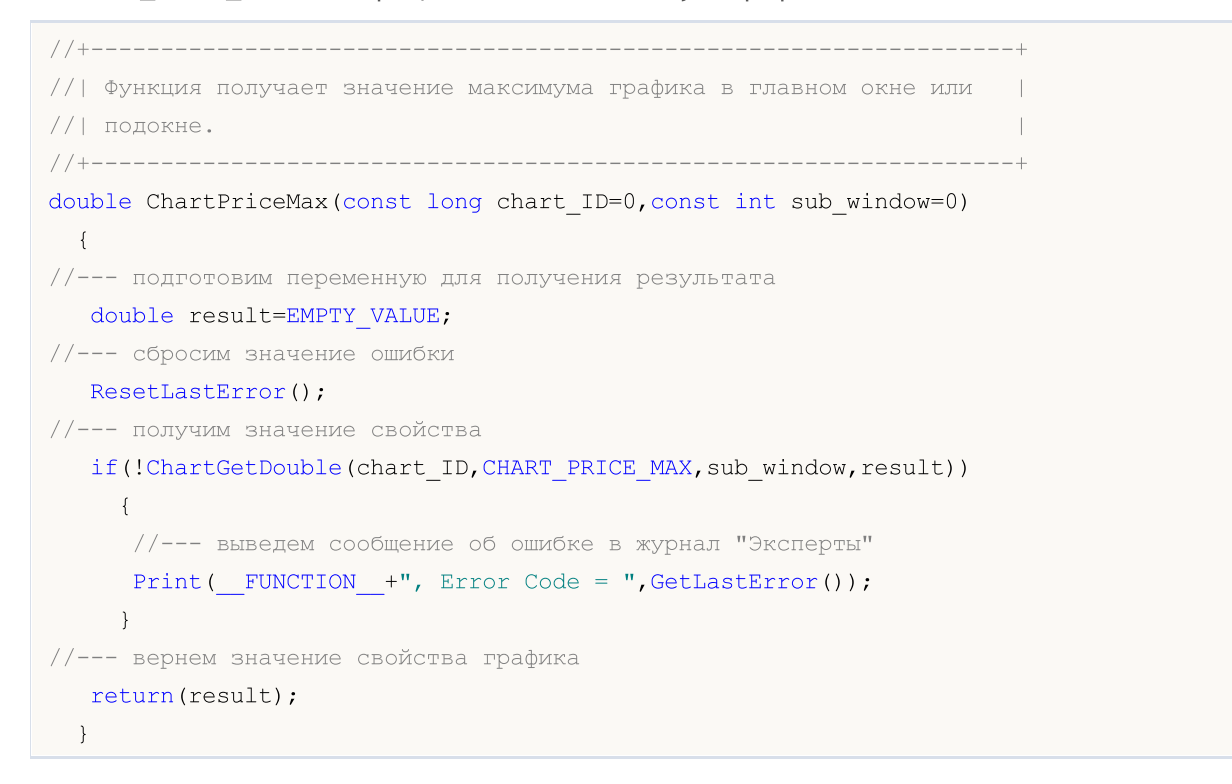

#### • **CHART\_COMMENT** - текст комментария на графике.

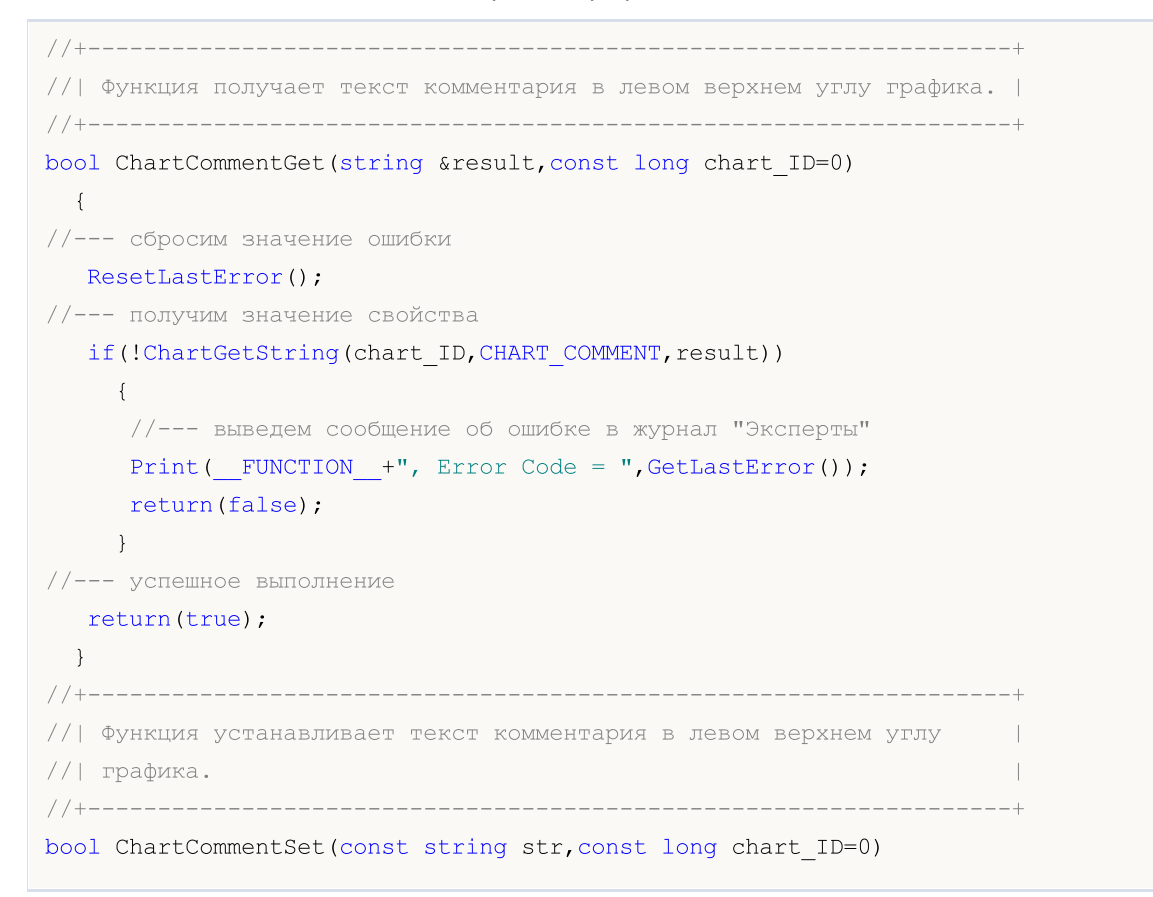

```
MOI 5
```

```
\left\{\right\}//--- сбросим значение ошибки
  ResetLastError();
//--- установим значение свойства
  if(!ChartSetString(chart_ID,CHART_COMMENT,str))
     {
      //--- выведем сообщение об ошибке в журнал "Эксперты"
      Print( FUNCTION +", Error Code = ",GetLastError());
     return(false);
    }
//--- успешное выполнение
  return(true);
 }
```
# · CHART\_IS\_MAXIMIZED – окно графика развернуто

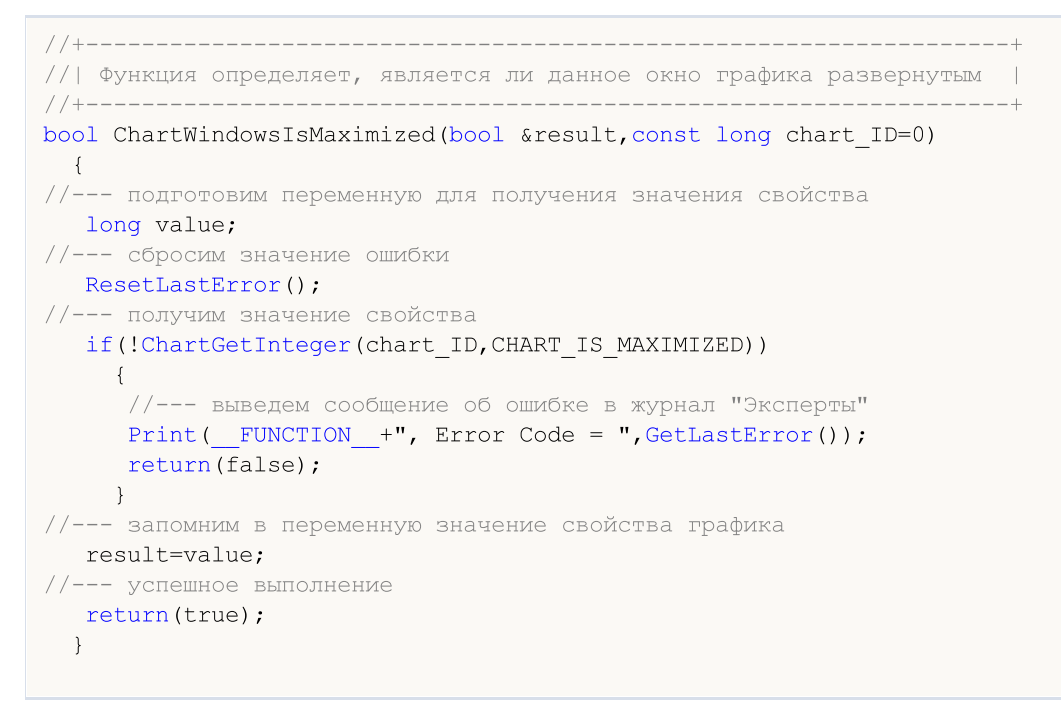

• **CHART\_IS\_MINIMIZED - окно графика свернуто**
# MOI 5

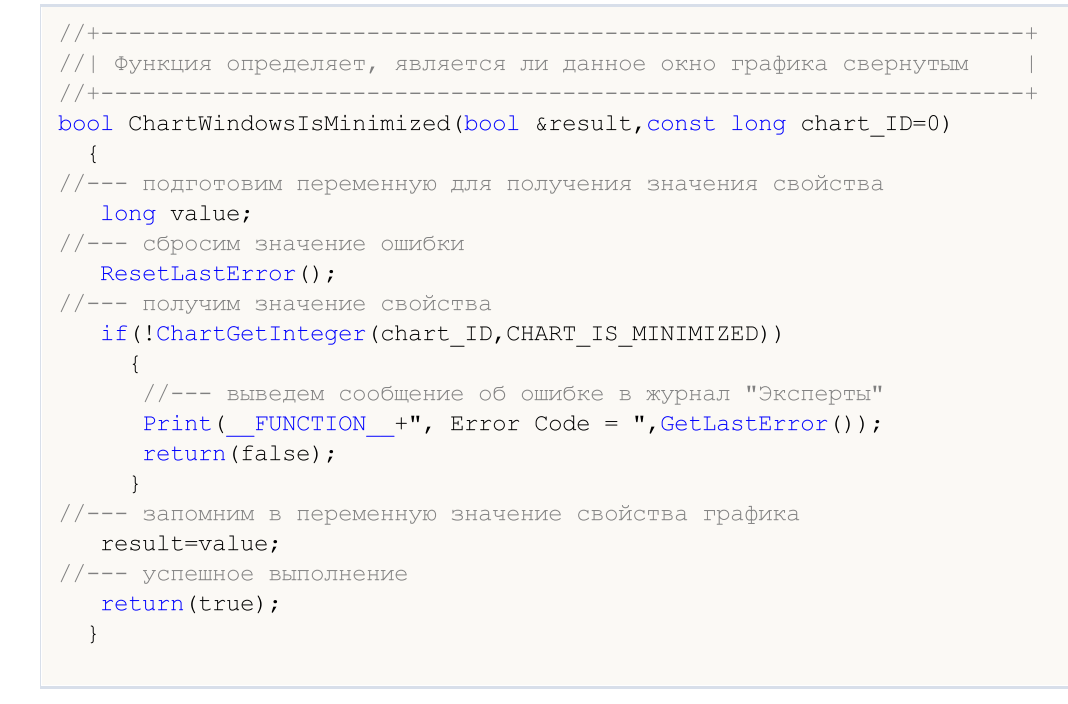

## Панель для свойств графика

```
//--- подключим библиотеку элементов управления
#include <ChartObjects\ChartObjectsTxtControls.mqh>
//--- предопределенные константы
#define X PROPERTY NAME 1 10 // х-координата имени свойства в первом столбце
#define X PROPERTY VALUE 1 225 // х-координата значения свойства в первом столбце
#define X PROPERTY NAME 2 345 // х-координата имени свойства во втором и третьем с:
#define X PROPERTY VALUE 2 550 // х-координата значения свойства во втором и третье
                        285 // х-координата кнопки в первом столбце
#define X BUTTON 1
                         700 // х-координата кнопки во втором столбце
#define X BUTTON 2
#define Y PROPERTY 1
                         30 // у-координата начала первого и второго столбца
286 // у-координата начала третьего столбца
#define LAST PROPERTY NUMBER 111 // номер последнего графического свойства
//--- входные параметры
input color InpFirstColor=clrDodgerBlue; // Цвет нечетных строк
input color InpSecondColor=clrGoldenrod; // Цвет четных строк
//--- переменные и массивы
CChartObjectLabel ExtLabelsName[]; // надписи для отображения имен свойств
CChartObjectLabel ExtLabelsValue[]; // надписи для отображения значений свойств
CChartObjectButton ExtButtons[]; // кнопки
                 ExtNumbers[];
                                 // индексы свойств
int
                 ExtNames[];
                                 // имена свойств
string
uchar
                 ExtDataTypes[]; // типы данных свойств (integer, double, string)
uint
                 ExtGroupTypes []; // массив, который хранит данные о принадлежность
                 ExtDrawTypes []; // массив, который хранит данные о способе отобра
uchar
double
                 ExtMaxValue[];
                                  // максимальные значения свойств, которые они мог
double
                 ExtMinValue[]; // минимальные значения свойств, которые они могу
```
# MOI 5

```
double ExtStep[]; \frac{1}{2} // шаги для изменений свойств
int ExtCount; // общее количество всех свойств
color ExtColors[2]; // массив цветов для отображения строк
string ExtComments[2]; // массив комментариев (для свойства CHART_COMMEN
//+------------------------------------------------------------------+
//| Custom indicator initialization function |
//+------------------------------------------------------------------+
int OnInit()
 \left\{ \right.//--- выведем комментарий на график
  Comment("SomeComment");
//--- сохраним цвета в массив для дальнейшего переключения между ними
  ExtColors[0]=InpFirstColor;
  ExtColors[1]=InpSecondColor;
//--- сохраним комментарии в массив для дальнейшего переключения между ними
  ExtComments[0]="FirstComment";
  ExtComments[1]="SecondComment";
//--- подготовим и отобразим панель управления свойствами графика
  if(!PrepareControls())
      return(INIT_FAILED);
//--- успешное выполнение
  return(INIT_SUCCEEDED);
 }
//+------------------------------------------------------------------+
//| Deinitialization function of the expert |
//+------------------------------------------------------------------+
void OnDeinit(const int reason)
 \left\{ \begin{array}{c} 1 \end{array} \right\}//--- очищаем текст комментария на графике
  Comment("");
  }
//+------------------------------------------------------------------+
//| Обработчик событий графика |
//+------------------------------------------------------------------+
void OnChartEvent(const int id,
                 const long &lparam,
                  const double &dparam,
                  const string &sparam)
  {
//--- проверка события нажатия на объект графика
  if(id==CHARTEVENT_OBJECT_CLICK)
     {
      //--- разобьем имя объекта по разделителю
      string obj name[];
      StringSplit(sparam, '', obj name);
      //--- проверка, является ли объект кнопкой
     if(obj name[0] == "Button")
        {
         //--- получаем индекс кнопки
```

```
int index=(int)StringToInteger(obj name[1]);
         //--- установим кнопку в ненажатое состояние
         ExtButtons[index].State(false);
         //--- установим новое значения свойства в зависимости от его типа
         if(ExtDataTypes[index]=='I')
            ChangeIntegerProperty(index);
         if(ExtDataTypes[index]=='D')
            ChangeDoubleProperty(index);
         if(ExtDataTypes[index]=='S')
            ChangeStringProperty(index);
        }
     }
//--- перерисовка значений свойств
  RedrawProperties();
  ChartRedraw();
 }
//+------------------------------------------------------------------+
//| Изменение целочисленного свойства графика |
//+------------------------------------------------------------------+
void ChangeIntegerProperty(const int index)
 {
//--- получаем текущее значение свойства
  long value=ChartGetInteger(0,(ENUM_CHART_PROPERTY_INTEGER)ExtNumbers[index]);
//--- определяем следующее значение свойства
  switch(ExtDrawTypes[index])
    \left\{ \right.case 'C':
        value=GetNextColor((color)value);
        break;
     default:
        value=(long)GetNextValue((double)value, index);
         break;
     }
//--- устанавливаем новое значение свойства
  ChartSetInteger(0,(ENUM_CHART_PROPERTY_INTEGER)ExtNumbers[index],0,value);
 }
//+------------------------------------------------------------------+
//| Изменение вещественного свойства графика |
//+------------------------------------------------------------------+
void ChangeDoubleProperty(const int index)
 \left\{\right\}//--- получаем текущее значение свойства
  double value=ChartGetDouble(0,(ENUM_CHART_PROPERTY_DOUBLE)ExtNumbers[index]);
//--- определяем следующее значение свойства
  value=GetNextValue(value,index);
//--- устанавливаем новое значение свойства
  ChartSetDouble(0,(ENUM_CHART_PROPERTY_DOUBLE)ExtNumbers[index],value);
  }
//+------------------------------------------------------------------+
```

```
//| Изменение строкового свойства графика |
//+------------------------------------------------------------------+
void ChangeStringProperty(const int index)
 \{//--- статическая переменная для переключения внутри массива комментариев ExtComments
  static uint comment index=1;
//--- меняем индекс для получения другого комментария
  comment_index=1-comment_index;
//--- устанавливаем новое значение свойства
  ChartSetString(0,(ENUM_CHART_PROPERTY_STRING)ExtNumbers[index],ExtComments[comment
  }
//+----------//| Определение следующего значения свойства |
//+------------------------------------------------------------------+
double GetNextValue(const double value, const int index)
 \left\{ \right.if(value+ExtStep[index]<=ExtMaxValue[index])
      return(value+ExtStep[index]);
 else
     return(ExtMinValue[index]);
 }
//+------------------------------------------------------------------+
//| Получение следующего цвета для свойства типа color |
//+------------------------------------------------------------------+
color GetNextColor(const color clr)
 \left\{ \right.//--- вернем следующее значение цвета
  switch(clr)
    \left\{ \begin{array}{c} \end{array} \right.case clrWhite: return(clrRed);
      case clrRed: return(clrGreen);
     case clrGreen: return(clrBlue);
      case clrBlue: return(clrBlack);
     default: return(clrWhite);
     }
  }
//+------------------------------------------------------------------+
//| Перерисовка значений свойств |
//+------------------------------------------------------------------+
void RedrawProperties(void)
 \{//--- текст значения свойства
  string text;
   long value;
//--- цикл по количеству свойств
   for(int i=0; i\leq ktCount;i++)
    \left\{ \begin{array}{c} \end{array} \right\}text="";
      switch(ExtDataTypes[i])
```
# **MOL5**

```
{
         case 'I':
            //--- получаем текущее значение свойства
            if(!ChartGetInteger(0,(ENUM_CHART_PROPERTY_INTEGER)ExtNumbers[i],0,value))
            break;
            //--- текст целочисленного свойства
            switch(ExtDrawTypes[i])
               {
               //--- свойство цвета
               case 'C':
                  text=(string)((color)value);
                  break;
                  //--- булевое свойство
                case 'B':
                  text=(string)((bool)value);
                  break;
                  //--- свойство перечисления ENUM_CHART_MODE
                case 'M':
                  text=EnumToString((ENUM_CHART_MODE)value);
                   break;
                  //--- свойство перечисления ENUM_CHART_VOLUME_MODE
                case 'V':
                  text=EnumToString((ENUM_CHART_VOLUME_MODE)value);
                   break;
                  //--- число типа int
                default:
                   text=IntegerToString(value);
                  break;
              }
            break;
         case 'D':
            //--- текст вещественного свойства
            text=DoubleToString(ChartGetDouble(0,(ENUM_CHART_PROPERTY_DOUBLE)ExtNumber
            break;
         case 'S':
            //--- текст строкового свойства
            text=ChartGetString(0,(ENUM_CHART_PROPERTY_STRING)ExtNumbers[i]);
            break;
        }
      //--- отобразим значение свойства
      ExtLabelsValue[i].Description(text);
     }
 }
//+------------------------------------------------------------------+
//| Создание панели для управления свойствами графика |
//+------------------------------------------------------------------+
bool PrepareControls(void)
 \left\{ \right.//--- выделим память под массивы с запасом
```

```
MemoryAllocation(LAST PROPERTY NUMBER+1);
//--- переменные
  int i=0; // переменная цикла
   int col 1=0; // количество свойств в первом столбце
   int col 2=0; // количество свойств во втором столбце
  int col 3=0; // количество свойств в третьем столбце
//--- текущее количество свойств - 0
   ExtCount=0;
//--- ищем свойства в цикле
   while(i<=LAST PROPERTY NUMBER)
     \left\{ \right.//--- запомним текущий номер свойства
      ExtNumbers [ExtCount]=i;
      //--- увеличим значение переменной цикла
      i++;
      //--- проверим, есть ли свойство с таким номером
      if (CheckNumber (ExtNumbers [ExtCount], ExtNames [ExtCount], ExtDataTypes [ExtCount], E;
        \left\{ \right.//--- создаем элементы управления для свойства
         switch (ExtGroupTypes [ExtCount])
           \left\{ \right.case 1:
               //--- создаем надписи и кнопку для свойства
                if(!ShowProperty(ExtCount, 0, X PROPERTY NAME 1, X PROPERTY VALUE 1, X BUTT
                return(false);
                //--- количество элементов в первом столбце увеличилось
                col 1++;break;
            case 2:
                //--- создаем надписи и кнопку для свойства
                if (!ShowProperty(ExtCount, 1, X PROPERTY NAME 2, X PROPERTY VALUE 2, X BUT!
               return(false);
                //--- количество элементов во втором столбце увеличилось
               col 2++;break:
            case 3:
                //--- создаем только надписи для свойства
               if(!ShowProperty(ExtCount, 2, X PROPERTY NAME 2, X PROPERTY VALUE 2, 0, Y PH
                return(false);
                //--- количество элементов в третьем столбце увеличилось
                col 3++;
               break;
           \}//--- определим максимальное, минимальное значение свойства и шаг
         GetMaxMinStep(ExtNumbers[ExtCount], ExtMaxValue[ExtCount], ExtMinValue[ExtCount
         //--- увеличим количество свойств
         ExtCount++;
        \rightarrow\left\{ \right\}
```

```
402
```

```
//--- освободим память, которая не используется массивами
  MemoryAllocation(ExtCount);
//--- перерисуем значения свойств
  RedrawProperties();
  ChartRedraw();
//--- успешное выполнение
  return(true);
 }
//+------------------------------------------------------------------+
//| Выделение памяти для массивов |
//+------------------------------------------------------------------+
void MemoryAllocation(const int size)
 \left\{ \right.ArrayResize(ExtLabelsName, size);
  ArrayResize(ExtLabelsValue, size);
  ArrayResize(ExtButtons, size);
  ArrayResize(ExtNumbers, size);
  ArrayResize(ExtNames, size);
  ArrayResize(ExtDataTypes,size);
  ArrayResize(ExtGroupTypes,size);
  ArrayResize(ExtDrawTypes, size);
  ArrayResize(ExtMaxValue,size);
  ArrayResize(ExtMinValue, size);
  ArrayResize(ExtStep,size);
 }
//+------------------------------------------------------------------+
//| Проверяем индекс свойства на принадлежность к одному из |
//| перечислений ENUM_CHART_PROPERTIES |
//+------------------------------------------------------------------+
bool CheckNumber(const int ind, string &name, uchar &data type,uint &group type,uchar &d
 {
//--- проверяем, является ли свойство целочисленным
  ResetLastError();
  name=EnumToString((ENUM_CHART_PROPERTY_INTEGER)ind);
   if(_LastError==0)
    \left\{ \begin{array}{c} \end{array} \right.data type='I'; // свойство из перечисления ENUM CHART_PROPE
     GetTypes(ind, group type, draw type); // определим параметры отображения свойства
     return(true);
     }
//--- проверяем, является ли свойство вещественным
   ResetLastError();
   name=EnumToString((ENUM_CHART_PROPERTY_DOUBLE)ind);
   if(_LastError==0)
    \left\{ \right.data type='D'; \frac{1}{2} // свойство из перечисления ENUM CHART_PROPERTY
     GetTypes(ind, group type, draw type); // определим параметры отображения свойства
      return(true);
     }
```

```
//--- проверяем, является ли свойство строковым
  ResetLastError();
  name=EnumToString((ENUM_CHART_PROPERTY_STRING)ind);
  if(_LastError==0)
    \left\vert \cdot\right\vertdata_type='S'; // свойство из перечисления ENUM_CHART_PROPE
     GetTypes(ind, group type, draw type); // определим параметры отображения свойства
     return(true);
     }
//--- свойство не принадлежит ни одному перечислению
  return(false);
//+------------------------------------------------------------------+
//| Определение того, в какой группе должно находиться свойство, |
//| и его тип отображения |
//+------------------------------------------------------------------+
void GetTypes (const int property number,uint &group type, uchar &draw type)
//--- проверим на принадлежность свойства к третьей группе
//--- свойства третьей группы отображаются во втором столбце, начиная с CHART BRING TO
  if(CheckThirdGroup(property_number,group_type,draw_type))
     return;
//--- проверим на принадлежность свойства ко второй группе
//--- свойства второй группы отображаются во втором столбце с начала
  if(CheckSecondGroup(property_number,group_type,draw_type))
      return;
//--- если попали сюда, значит свойство принадлежит первой группе (первый столбец)
  CheckFirstGroup(property_number, group_type, draw_type);
//+------------------------------------------------------------------+
//| Функция проверяет, принадлежит ли свойство третьей группе, и |
//| если да, то определяет его тип отображения |
//+------------------------------------------------------------------+
bool CheckThirdGroup(const int property_number,uint &group_type,uchar &draw_type)
//--- проверим свойство на принадлежность к третьей группе
  switch(property_number)
    \left\{ \right.//--- булевые свойства
      case CHART_IS_OBJECT:
      case CHART WINDOW IS VISIBLE:
        draw type='B';
        break;
```
 $\lambda$ 

 $\left\{ \right.$ 

}

 $\left\{ \begin{array}{c} \end{array} \right\}$ 

//--- целочисленные свойства

case CHART\_VISIBLE\_BARS: case CHART\_WINDOWS\_TOTAL: case CHART WINDOW HANDLE: case CHART WINDOW YDISTANCE: case CHART\_FIRST\_VISIBLE\_BAR:

```
case CHART WIDTH IN BARS:
      case CHART WIDTH IN PIXELS:
        draw_type='I';break;
        //--- вещественные свойства
      case CHART PRICE MIN:
      case CHART PRICE MAX:
        draw type='D';
        break;
        //--- по сути, это свойство является командой показа графика поверх всех друт
        //--- для данной панели в его применении нет необходимости, так как окно все
        //--- будет становиться поверх всех других раньше, чем мы используем его
     case CHART BRING TO TOP:
        draw type=' ';
        break:
        //--- свойство не принадлежит к третьей группе
     default:
        return(false);
    \}//--- свойство принадлежит к третьей группе
 group type=3;
  return(true);
 \rightarrow-------------------------------
// + - -// | Функция проверяет, принадлежит ли свойство второй группе, и если |
// | да, то определяет его тип отображения
                                                                   \sim 1
bool CheckSecondGroup (const int property number, uint &group type, uchar &draw type)
 \left\{ \right.//--- проверим свойство на принадлежность ко второй группе
  switch (property number)
    \left\{ \right.//--- свойство типа ENUM CHART MODE
     case CHART MODE:
        draw type='M';
        break;
        //--- свойство типа ENUM CHART VOLUME MODE
     case CHART SHOW VOLUMES:
        draw type='V';
        break;
        //--- строковое свойство
      case CHART COMMENT:
        draw type='S';
        break;
        //--- свойство цвета
      case CHART COLOR BACKGROUND:
      case CHART COLOR FOREGROUND:
      case CHART COLOR GRID:
      case CHART COLOR VOLUME:
```
406

```
case CHART_COLOR_CHART_UP:
      case CHART_COLOR_CHART_DOWN:
      case CHART_COLOR_CHART_LINE:
      case CHART_COLOR_CANDLE_BULL:
      case CHART_COLOR_CANDLE_BEAR:
      case CHART_COLOR_BID:
      case CHART_COLOR_ASK:
     case CHART_COLOR_LAST:
      case CHART_COLOR_STOP_LEVEL:
        draw_type='C';
        break;
        //--- свойство не принадлежит ко второй группе
     default:
        return(false);
     }
//--- свойство принадлежит ко второй группе
  group type=2;
  return(true);
 }
//+--------//| Эта функция вызывается только в том случае, если уже известно, |
//| что свойство не принадлежит второй и третьей группам свойств |
//+------------------------------------------------------------------+
void CheckFirstGroup(const int property number,uint &group type,uchar &draw type)
 \left\{ \right.//--- свойство принадлежит первой группе
   group_type=1;
//--- определим тип отображения свойства
   switch(property_number)
     {
      //--- целочисленные свойства
     case CHART_SCALE:
     case CHART HEIGHT IN PIXELS:
        draw type='I';
        return;
        //--- вещественные свойства
      case CHART_SHIFT_SIZE:
      case CHART_FIXED_POSITION:
      case CHART_FIXED_MAX:
      case CHART_FIXED_MIN:
      case CHART_POINTS_PER_BAR:
        draw type='D';
        return;
         //--- остались только булевые свойства
      default:
         draw_type='B';
        return;
     }
  }
```
## MOI 5

```
//+------------------------------------------------------------------+
//| Создание надписи и кнопки для свойства |
//+------------------------------------------------------------------+
bool ShowProperty(const int ind,const int type,const int x1,const int x2,
                 const int xb,const int y,const bool btn)
  {
//--- статический массив для переключения внутри массива цвета ExtColors
  static uint color index[3]=\{1,1,1\};//--- меняем индекс для получения другого цвета
  color_index[type]=1-color_index[type];
//--- выведем надписи и кнопку (если btn=true) для свойства
  if(!LabelCreate(ExtLabelsName[ind],"name "+(string)ind,ExtNames[ind],ExtColors[colo
      return(false);
  if(!LabelCreate(ExtLabelsValue[ind],"value "+(string)ind,"",ExtColors[color_index[t
      return(false);
   if(btn && !ButtonCreate(ExtButtons[ind],(string)ind,xb,y+1))
     return(false);
//--- успешное выполнение
  return(true);
  }
//+------------------------------------------------------------------+
//| Создание надписи |
//+------------------------------------------------------------------+
bool LabelCreate(CChartObjectLabel &lbl,const string name,const string text,
               const color clr,const int x,const int y)
 \left\{ \right.if(!lbl.Create(0, "Label "+name, 0, x, y))
      return(false);
  if(!lbl.Description(text))
      return(false);
  if(!lbl.FontSize(10))
     return(false);
  if(!lbl.Color(clr))
     return(false);
//--- успешное выполнение
  return(true);
  }
//+------------------------------------------------------------------+
//| Создание кнопки |
//+------------------------------------------------------------------+
bool ButtonCreate(CChartObjectButton &btn, const string name,
                 const int x, const int y)
  {
  if(!btn.Create(0,"Button "+name,0, x, y, 50, 15))
     return(false);
  if(!btn.Description("Next"))
     return(false);
  if(!btn.FontSize(10))
      return(false);
```

```
MOI 5
```

```
if(!btn.Color(clrBlack))
      return(false);
  if(!btn.BackColor(clrWhite))
      return(false);
   if(!btn.BorderColor(clrBlack))
     return(false);
//--- успешное выполнение
  return(true);
  }
//+------------------------------------------------------------------+
1/| Устанавливаем максимальное, минимальное значение свойства и шаг |
//+------------------------------------------------------------------+
void GetMaxMinStep(const int property number,double &max,double &min,double &step)
  {
  double value;
//--- установим значения в зависимости от типа свойства
   switch(property_number)
     {
      case CHART_SCALE:
         max=5;
         min=0;
         step=1;
         break;
      case CHART_MODE:
      case CHART SHOW VOLUMES:
         max=2;
         min=0;
         step=1;
         break;
      case CHART_SHIFT_SIZE:
         max=50;min=10;
         step=2.5;
         break;
      case CHART_FIXED_POSITION:
        max=90;
         min=0;
         step=15;
         break;
      case CHART_POINTS_PER_BAR:
        max=19;
         min=1;
         step=3;
         break;
      case CHART_FIXED_MAX:
         value=ChartGetDouble(0,CHART_FIXED_MAX);
         max=value*1.25;
         min=value;
         step=value/32;
```

```
break;
   case CHART_FIXED_MIN:
      value=ChartGetDouble(0,CHART_FIXED_MIN);
      max=value;
      min=value*0.75;
      step=value/32;
      break;
   case CHART_HEIGHT_IN_PIXELS:
      max=700;
      min=520;
      step=30;
      break;
      //--- значения по умолчанию
   default:
      max=1;
      min=0;
      step=1;
  }
}
```
## Константы объектов

Предусмотрено 44 графических объекта, которые можно создавать и отображать на ценовом графике. Все константы для работы с объектами разбиты на 9 групп:

MOI 5

- · Типы [объектов](#page-410-0) идентификаторы графических объектов;
- · Свойства [объектов](#page-696-0) работа со свойствами графических объектов;
- · Способы привязки [объектов](#page-729-0) константы позиционирования объектов на графике;
- · Угол [привязки](#page-734-0) позволяет установить угла графика, относительно которого производится позиционирование объекта в пикселях;
- · [Видимость](#page-737-0) объектов задание таймфреймов, на которых объект является видимым;
- · Уровни волн [Эллиотта](#page-740-0) градация волновой разметки;
- · [Объекты](#page-741-0) Ганна константы тренда для веера Ганна и сетки Ганна;
- · Набор [Web-цветов](#page-743-0) константы предопределенных Web-цветов;
- · [Wingdings](#page-745-0) коды символов шрифта Wingdings.

## <span id="page-410-0"></span>Типы объектов

При создании графического объекта функцией [ObjectCreate\(\)](#page-2627-0) необходимо указать тип создаваемого объекта, который может принимать одно из значений перечисления ENUM\_OBJECT. Дальнейшие уточнения [свойств](#page-696-0) созданного объекта возможно с помощью функций по работе с [графическими](#page-2625-0) объектами.

## ENUM\_OBJECT

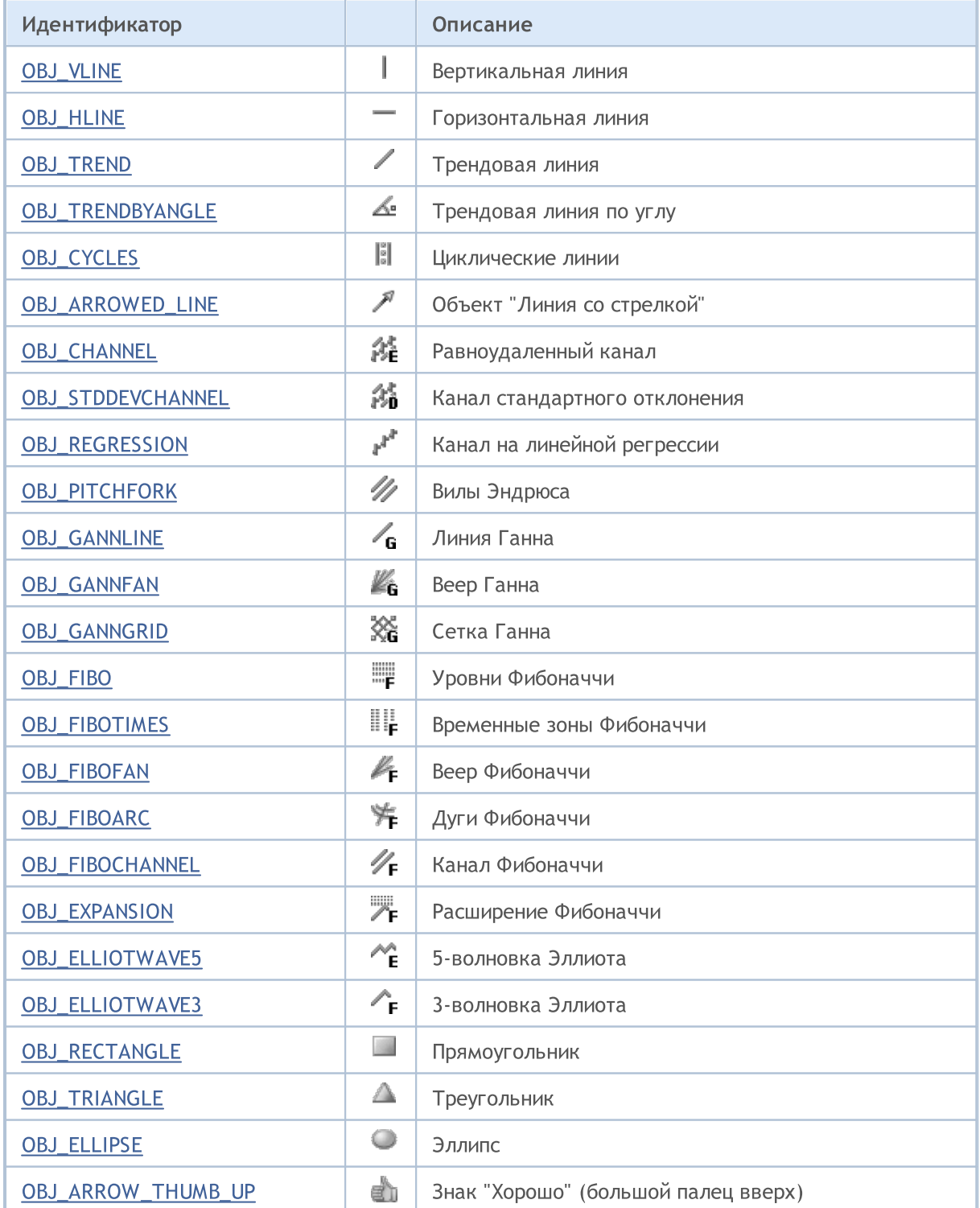

MOL5

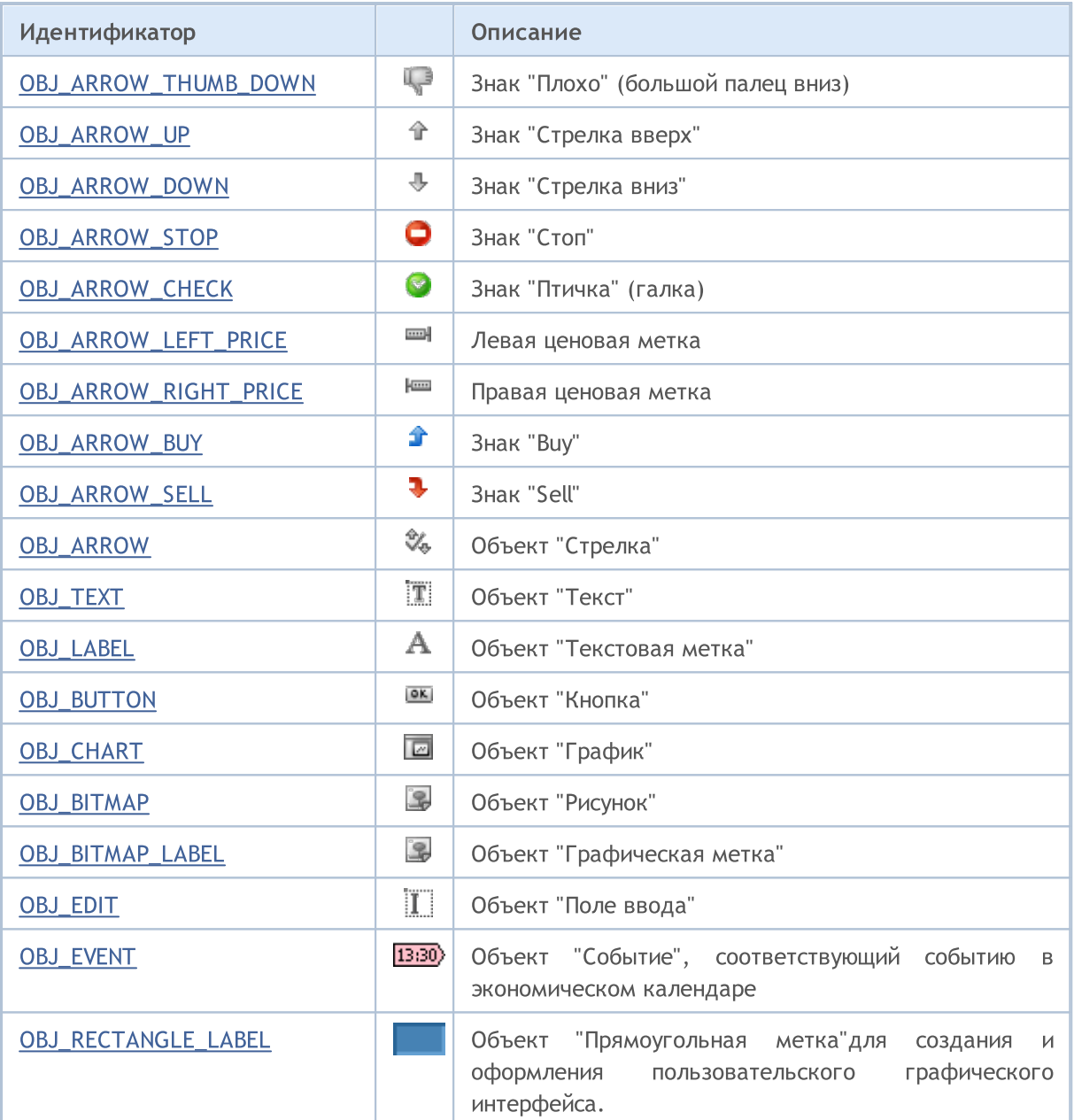

MQL5

## <span id="page-412-0"></span>OBJ\_VLINE

Вертикальная линия.

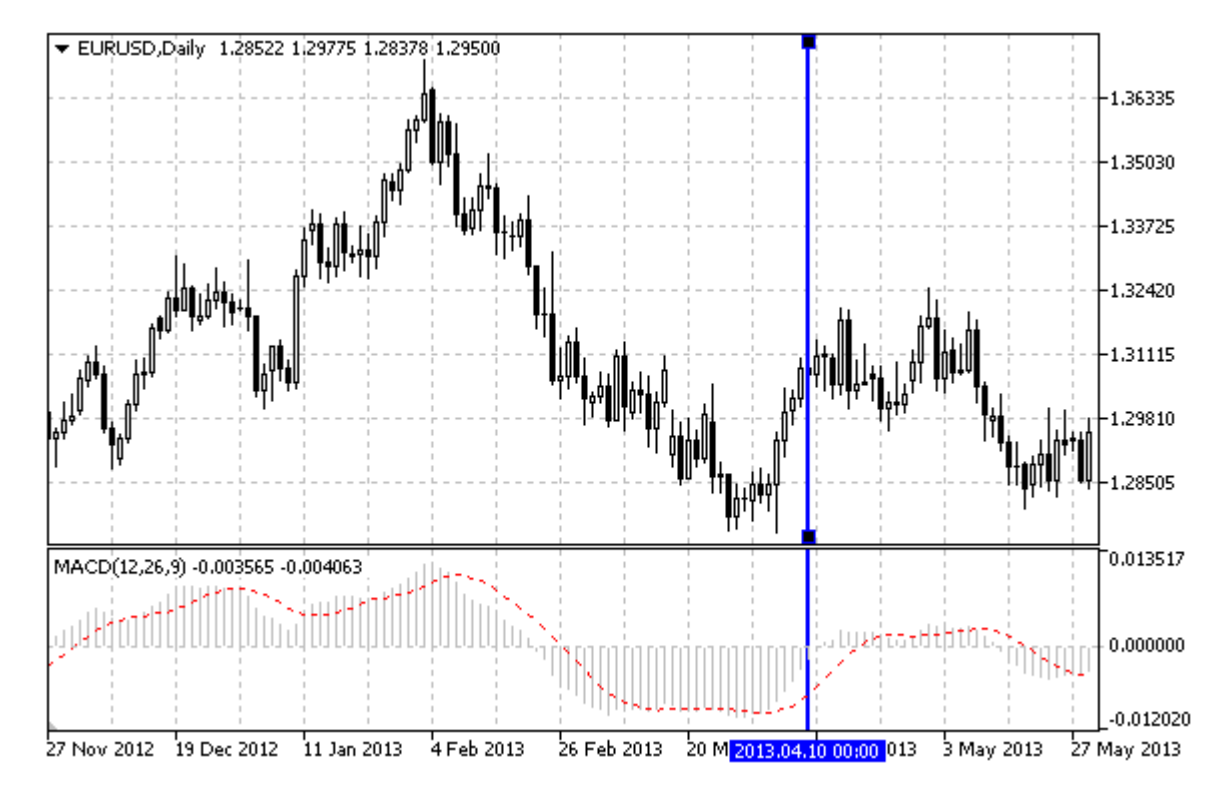

## Примечание

При создании вертикальной линии, можно указать режим отображения линии на все окна графика (свойство [OBJPROP\\_RAY\)](#page-697-0).

## Пример

Следующий скрипт создает и перемещает на графике вертикальную линию. Для создания и изменения свойств графического объекта написаны специальные функции, которые вы можете использовать "как есть" в своих собственных программах.

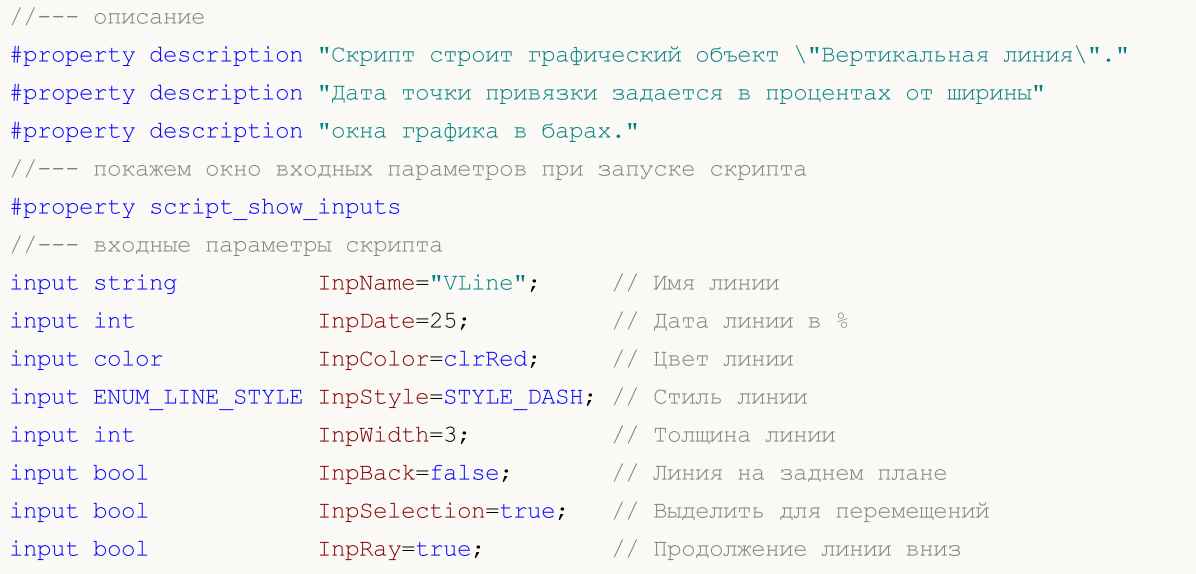

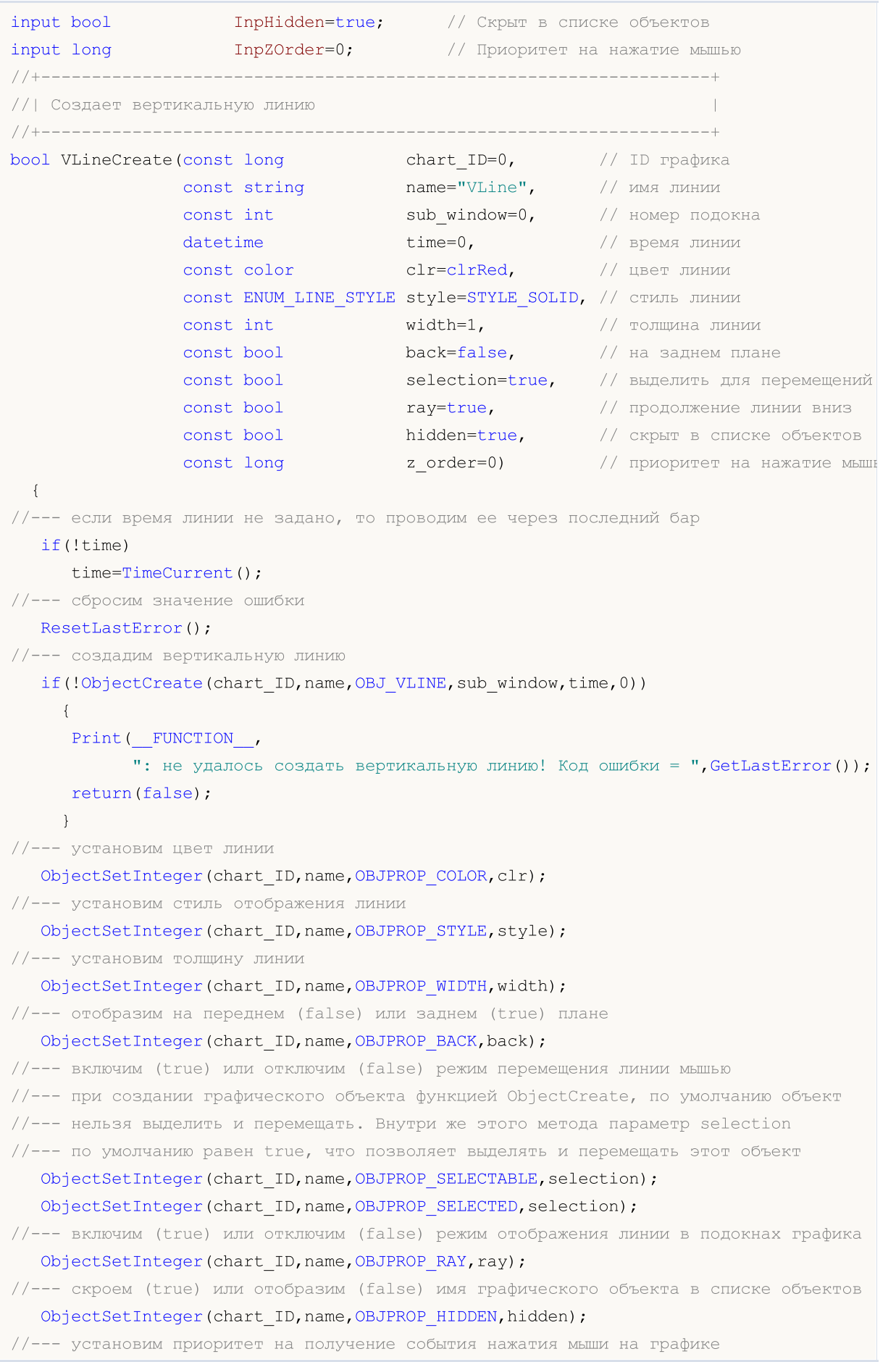

```
ObjectSetInteger(chart ID,name, OBJPROP ZORDER, z order);
//--- успешное выполнение
  return(true);
  }
//+------------------------------------------------------------------+
//| Перемещение вертикальной линии |
//+------------------------------------------------------------------+
bool VLineMove(const long chart_ID=0, // ID графика
               const string name="VLine", // имя линии
               datetime time=0) // время линии
 {
//--- если время линии не задано, то перемещаем ее на последний бар
  if(!time)
     time=TimeCurrent();
//--- сбросим значение ошибки
  ResetLastError();
//--- переместим вертикальную линию
  if(!ObjectMove(chart ID,name, 0, time, 0))
    \left\{\right\}Print(FUNCTION)
            ": не удалось переместить вертикальную линию! Код ошибки = ", GetLastError
     return(false);
     }
//--- успешное выполнение
  return(true);
  }
//+------------------------------------------------------------------+
//| Удаляет вертикальную линию |
//+------------------------------------------------------------------+
bool VLineDelete(const long chart_ID=0, // ID графика
                const string name="VLine") // имя линии
 {
//--- сбросим значение ошибки
  ResetLastError();
//--- удалим вертикальную линию
  if(!ObjectDelete(chart ID,name))
    \left\{ \begin{array}{c} \end{array} \right.Print(FUNCTION)
            ": не удалось удалить вертикальную линию! Код ошибки = ", GetLastError());
     return(false);
    }
//--- успешное выполнение
  return(true);
  }
//+------------------------------------------------------------------+
//| Script program start function |
//+------------------------------------------------------------------+
void OnStart()
 \left\{ \right.
```

```
//--- проверим входные параметры на корректность
   if(InpDate<0 || InpDate>100)
     \left\{ \right.Print ("Ошибка! Некорректные значения входных параметров!");
      return;
     \rightarrow//--- количество видимых баров в окне графика
   int bars=(int)ChartGetInteger(0,CHART VISIBLE BARS);
//--- массив для хранения значений дат, которые будут использованы
//--- для установки и изменения координаты точки привязки линии
   datetime date\lceil \cdot \rceil:
//--- выделение памяти
   ArrayResize(date, bars);
//--- заполним массив дат
  ResetLastError();
   if (CopyTime(Symbol(), Period(), 0, bars, date) == -1)\left\{ \right.Print ("Не удалось скопировать значения времени! Код ошибки = ", GetLastError());
      return;
     \rightarrow//--- определим точки для рисования линии
   int d=InpDate*(bars-1)/100;
//--- создадим вертикальную линию
   if(!VLineCreate(0, InpName, 0, date[d], InpColor, InpStyle, InpWidth, InpBack,
      InpSelection, InpRay, InpHidden, InpZOrder))
      return;
//--- перерисуем график и подождем 1 секунду
   ChartRedraw();
   Sleep (1000);
//--- теперь будем перемещать линию
//--- счетчик цикла
   int h steps=bars/2;
//--- перемещаем линию
   for(int i=0;i<h steps;i++)
     \left\{ \right.//--- возьмем следующее значение
      if (d<bars-1)d+=1:
      //--- сдвигаем точку
      if(!VLineMove(0, InpName, date[d]))
         return;
      //--- проверим факт принудительного завершения скрипта
      if(IsStopped())
          return;
      //--- перерисуем график
      ChartRedraw();
      // задержка в 0.03 секунды
      Sleep(30);\left| \right|
```

```
//--- задержка в 1 секунду
  Sleep(1000);
//--- удалим канал с графика
  VLineDelete(0,InpName);
  ChartRedraw();
//--- задержка в 1 секунду
  Sleep(1000);
// --}
```
## <span id="page-417-0"></span>OBJ\_HLINE

Горизонтальная линия.

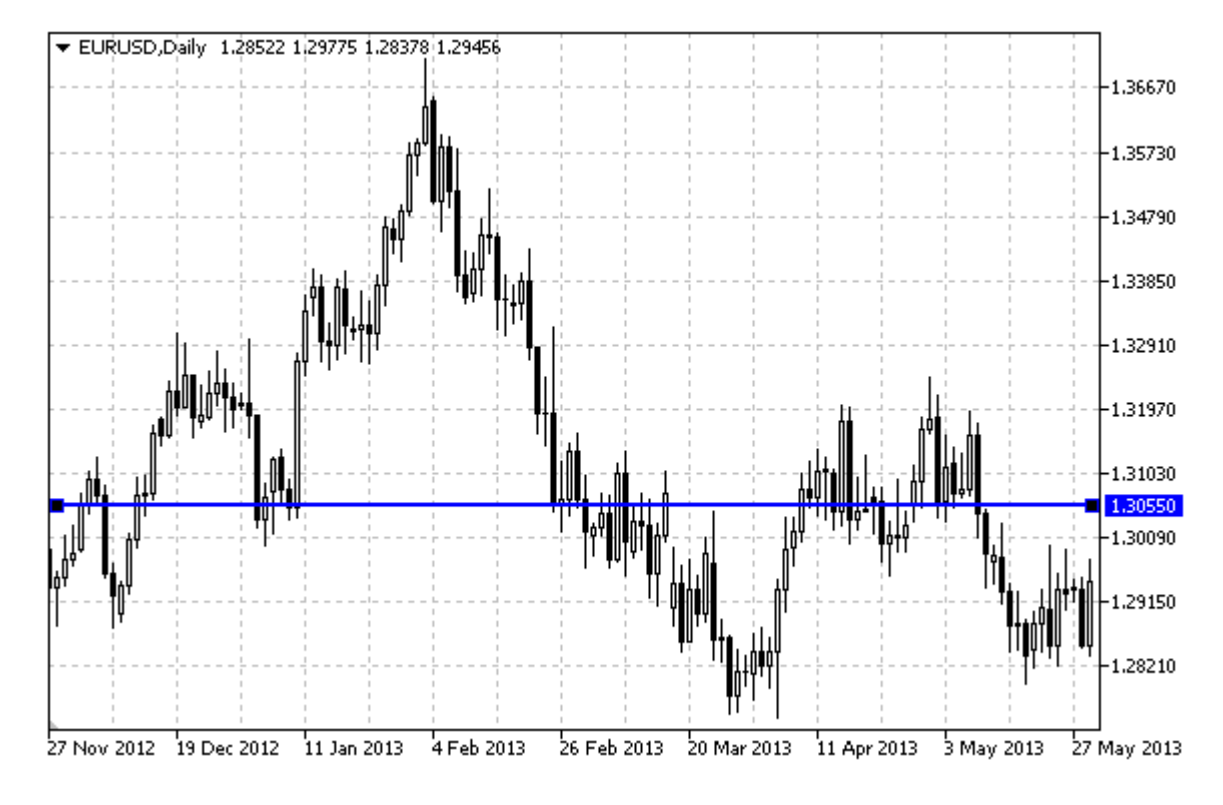

## Пример

Следующий скрипт создает и перемещает на графике горизонтальную линию. Для создания и изменения свойств графического объекта написаны специальные функции, которые вы можете использовать "как есть" в своих собственных программах.

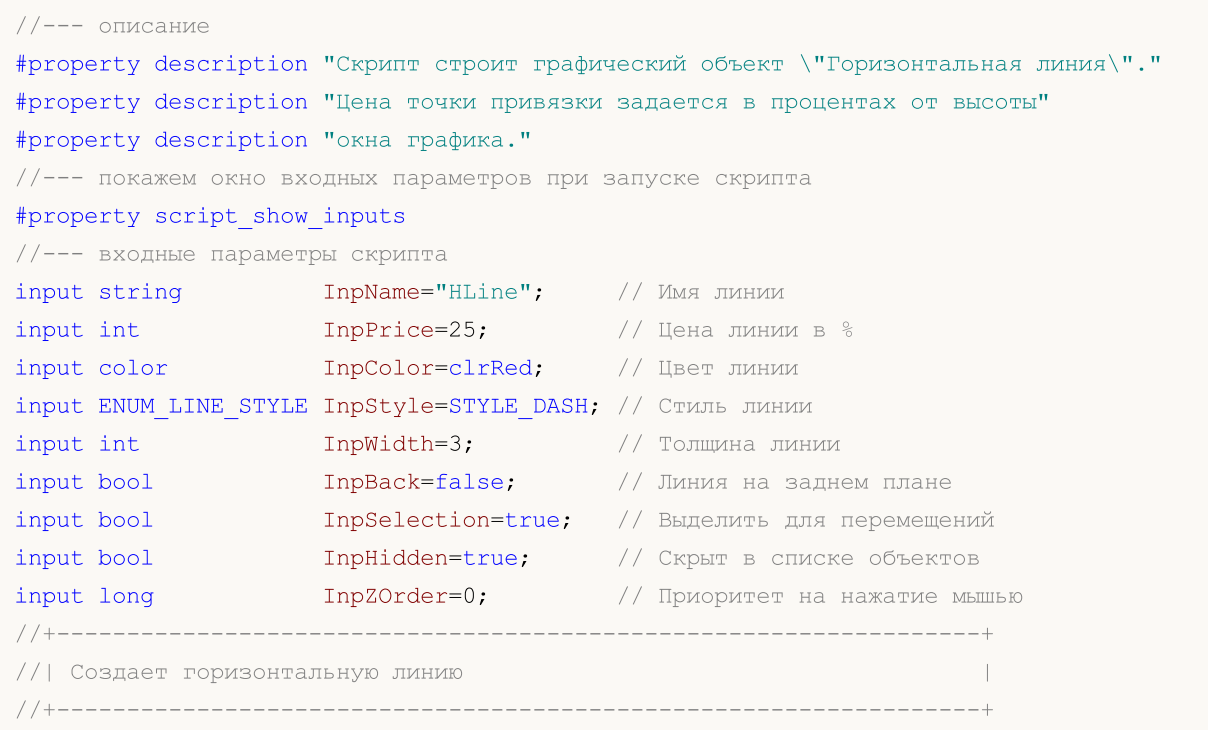

# MOI 5

```
bool HLineCreate(const long chart_ID=0, // ID графика
                  const string
                                         name="HLine",
                                                               NNHNIL RMN \sqrt{}sub_window=0,
                                                               // номер подокна
                   const int
                   double price=0, \frac{1}{2} // цена линии<br>const color clr=clrRed, \frac{1}{2} // цвет линии
                   CONSt ENUM LINE STYLE style=STYLE SOLID, // CTMJL JIMHMM
                                          width=1, \hspace{0.5cm} \hspace{0.5cm} \hspace{0.5cm} \hspace{0.5cm} \hspace{0.5cm} \hspace{0.5cm} \hspace{0.5cm} \hspace{0.5cm} \hspace{0.5cm} \hspace{0.5cm} \hspace{0.5cm} \hspace{0.5cm} \hspace{0.5cm} \hspace{0.5cm} \hspace{0.5cm} \hspace{0.5cm} \hspace{0.5cm} \hspace{0.5cm}const int
                   const bool
                                         back=false,
                                                               // на заднем плане
                                         selection=true,
                   const bool
                                                               // выделить для перемещений
                                         hidden=true,<br>z_order=0)
                   const bool
                                                               // СКРЫТ В СПИСКЕ Объектов
                   const long
                                                               // приоритет на нажатие мышн
 \left\vert \cdot \right\vert//--- если цена не задана, то установим ее на уровне текущей цены Bid
   if(!price)
      price=SymbolInfoDouble(Symbol(),SYMBOL BID);
//--- сбросим значение ошибки
   ResetLastError();
//--- создадим горизонтальную линию
   if(!ObjectCreate(chart ID, name, OBJ HLINE, sub window, 0, price))
     \left\{ \right.Print (FUNCTION)
             ": не удалось создать горизонтальную линию! Код ошибки = ", GetLastError())
      return(false);
     \}//--- установим цвет линии
   ObjectSetInteger(chart ID, name, OBJPROP COLOR, clr);
//--- установим стиль отображения линии
   ObjectSetInteger(chart ID, name, OBJPROP STYLE, style);
//--- установим толщину линии
   ObjectSetInteger(chart ID, name, OBJPROP WIDTH, width) ;
//--- отобразим на переднем (false) или заднем (true) плане
   ObjectSetInteger(chart ID, name, OBJPROP BACK, back);
//--- включим (true) или отключим (false) режим перемещения линии мышью
//--- при создании графического объекта функцией ObjectCreate, по умолчанию объект
//--- нельзя выделить и перемещать. Внутри же этого метода параметр selection
//--- по умолчанию равен true, что позволяет выделять и перемещать этот объект
   ObjectSetInteger(chart ID, name, OBJPROP SELECTABLE, selection);
   ObjectSetInteger(chart ID, name, OBJPROP SELECTED, selection);
//--- скроем (true) или отобразим (false) имя графического объекта в списке объектов
   ObjectSetInteger(chart ID, name, OBJPROP HIDDEN, hidden);
//--- установим приоритет на получение события нажатия мыши на графике
   ObjectSetInteger(chart ID, name, OBJPROP ZORDER, z order);
//--- успешное выполнение
  return(true);
  \rightarrow//| Перемещение горизонтальной линии
//+---------------------------------
bool HLineMove(const long chart ID=0, // ID графика
```

```
const string name="HLine", // имя линии
               double price=0) // цена линии
 {
//--- если цена линии не задана, то перемещаем ее на уровень текущей цены Bid
  if(!price)
    price=SymbolInfoDouble(Symbol(),SYMBOL_BID);
//--- сбросим значение ошибки
  ResetLastError();
//--- переместим горизонтальную линию
  if(!ObjectMove(chart_ID,name,0,0,price))
    {
     Print(FUNCTION)
            ": не удалось переместить горизонтальную линию! Код ошибки = ", GetLastErrow
     return(false);
    }
//--- успешное выполнение
  return(true);
  }
//+------------------------------------------------------------------+
//| Удаляет горизонтальную линию |
//+------------------------------------------------------------------+
bool HLineDelete(const long chart_ID=0, // ID графика
                const string name="HLine") // имя линии
 {
//--- сбросим значение ошибки
  ResetLastError();
//--- удалим горизонтальную линию
  if(!ObjectDelete(chart ID,name))
    \left\{ \begin{array}{c} \end{array} \right.Print(FUNCTION,
           ": не удалось удалить горизонтальную линию! Код ошибки = ", GetLastError())
     return(false);
    }
//--- успешное выполнение
  return(true);
 }
//+------------------------------------------------------------------+
//| Script program start function |
//+------------------------------------------------------------------+
void OnStart()
 \{//--- проверим входные параметры на корректность
  if(InpPrice<0 || InpPrice>100)
    {
     Print ("Ошибка! Некорректные значения входных параметров!");
     return;
    }
//--- размер массива price
  int accuracy=1000;
```

```
//--- массив для хранения значений цен, которые будут использованы
//--- для установки и изменения координаты точки привязки линии
   double price[];
//--- выделение памяти
   ArrayResize(price, accuracy);
//--- заполним массив цен
//--- найдем максимальное и минимальное значение графика
   double max price=ChartGetDouble(0, CHART PRICE MAX);
   double min price=ChartGetDouble(0, CHART PRICE MIN);
//--- определим шаг изменения цены и заполним массив
   double step=(max price-min price)/accuracy;
   for (int i=0; i \leq accuracy; i++)price[i]=min price+i*step;
//--- определим точки для рисования линии
  int p=InpPrice*(accuracy-1)/100;
//--- создадим горизонтальную линию
   if(!HLineCreate(0, InpName, 0, price[p], InpColor, InpStyle, InpWidth, InpBack,
      InpSelection, InpHidden, InpZOrder))
     \left\{ \right.return;
     \rightarrow//--- перерисуем график и подождем 1 секунду
  ChartRedraw();
   Sleep (1000);
//--- теперь будем перемещать линию
//--- счетчик цикла
   int v steps=accuracy/2;
//--- перемещаем линию
   for (int i=0; i< v steps; i++)
     \left\{ \right.//--- возьмем следующее значение
      if(p<accuracy-1)
         p+1;//--- сдвигаем точку
      if (!HLineMove(0, InpName, price[p]))return;
      //--- проверим факт принудительного завершения скрипта
      if(IsStopped())
         return;
      //--- перерисуем график
      ChartRedraw();
     \mathcal{V}//--- задержка в 1 секунду
   Sleep (1000);
//--- удалим с графика
   HLineDelete(0, InpName);
   ChartRedraw();
//--- задержка в 1 секунду
   Sleep (1000);
```
## MOI 5

## 422

## Константы, перечисления и структуры

 $// -- \longrightarrow$ 

MQL5

## <span id="page-422-0"></span>OBJ\_TREND

Трендовая линия.

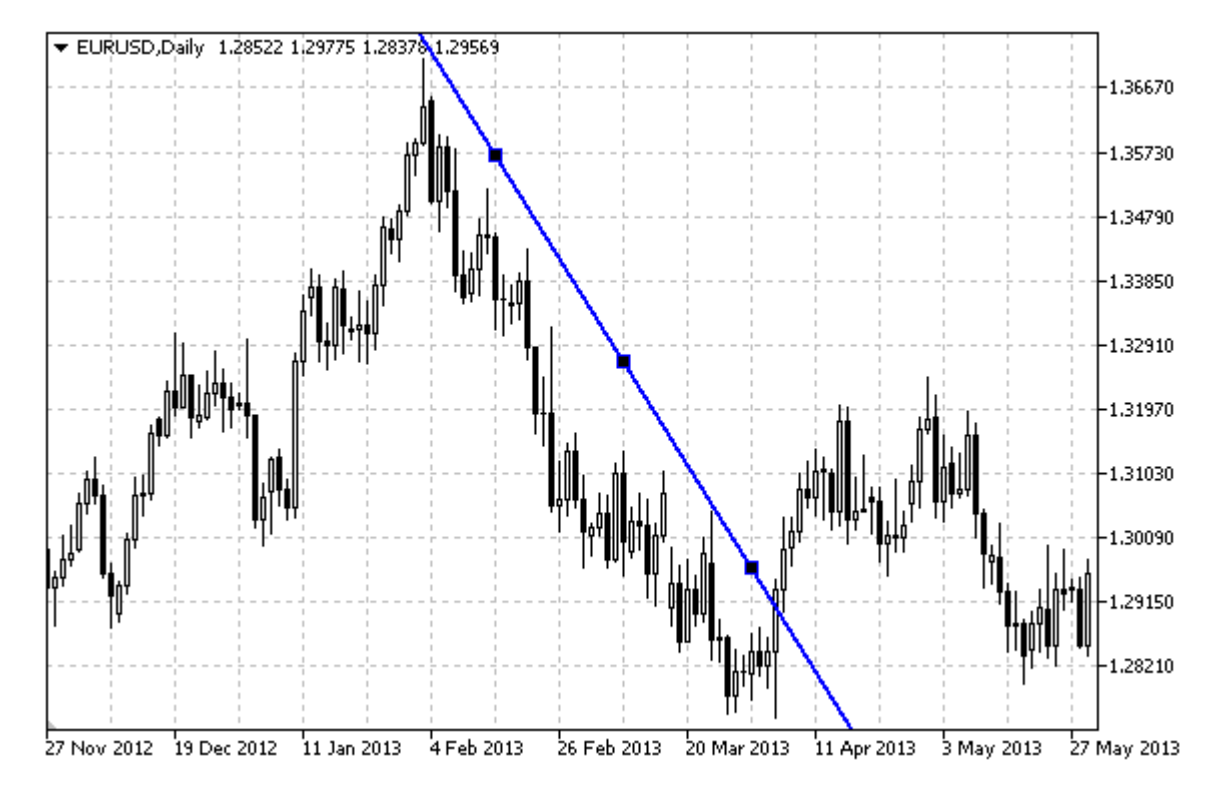

## Примечание

Для трендовой линии можно указать режим продолжения ее отображения вправо и/или влево (свойства [OBJPROP\\_RAY\\_RIGHT](#page-697-0) и [OBJPROP\\_RAY\\_LEFT](#page-697-0) соответственно).

## Пример

Следующий скрипт создает и перемещает на графике трендовую линию. Для создания и изменения свойств графического объекта написаны специальные функции, которые вы можете использовать "как есть" в своих собственных программах.

```
//--- описание
#property description "Скрипт строит графический объект \"Трендовая линия\"."
#property description "Координаты точек привязки задаются в процентах от"
#property description "размеров окна графика."
//--- покажем окно входных параметров при запуске скрипта
#property script_show_inputs
//--- входные параметры скрипта
input string InpName="Trend"; // Имя линии
input int InpDate1=35; // Дата 1-ой точки в %
input int Inprice1=60; // Цена 1-ой точки в %input int InpDate2=65; // Дата 2-ой точки в %
input int InpPrice2=40; // Цена 2-ой точки в %
input color InpColor=clrRed; // Цвет линии
input ENUM_LINE_STYLE InpStyle=STYLE_DASH; // Стиль линии
```
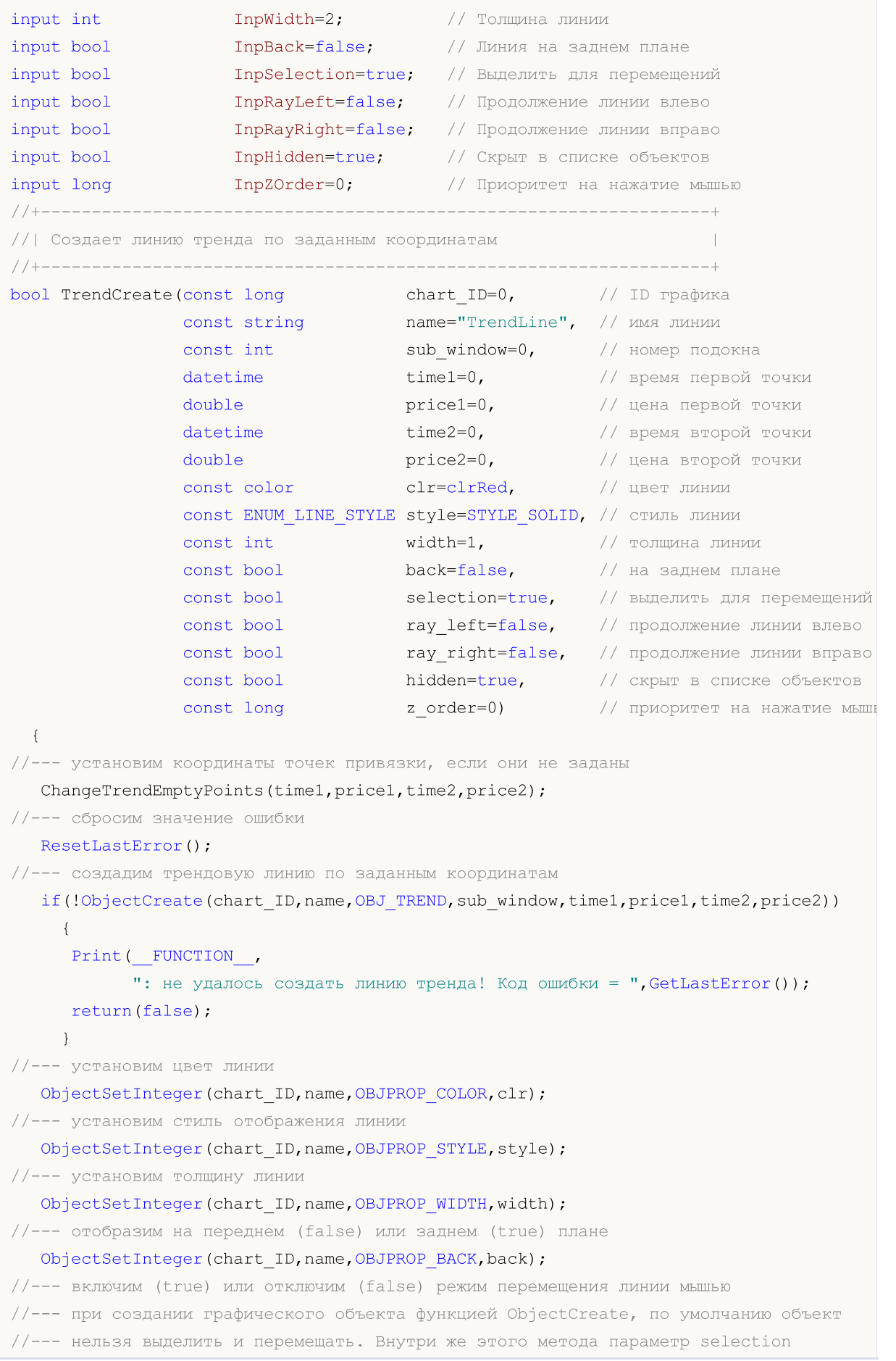

```
1/1--- по умолчанию равен true, что позволяет выделять и перемещать этот объект
  ObjectSetInteger(chart ID,name, OBJPROP SELECTABLE, selection);
   ObjectSetInteger(chart ID,name,OBJPROP SELECTED, selection);
//--- включим (true) или отключим (false) режим продолжения отображения линии влево
   ObjectSetInteger(chart ID,name, OBJPROP RAY LEFT, ray left);
//--- включим (true) или отключим (false) режим продолжения отображения линии вправо
   ObjectSetInteger(chart ID,name, OBJPROP RAY RIGHT, ray right);
//--- скроем (true) или отобразим (false) имя графического объекта в списке объектов
   ObjectSetInteger(chart ID,name, OBJPROP HIDDEN, hidden);
//--- установим приоритет на получение события нажатия мыши на графике
  ObjectSetInteger(chart ID,name, OBJPROP ZORDER, z order);
//--- успешное выполнение
  return(true);
 }
//+------------------------------------------------------------------+
//| Перемещает точку привязки линии тренда |
//+------------------------------------------------------------------+
bool TrendPointChange(const long chart_ID=0, // ID графика
                      const string name="TrendLine", // имя линии
                      const int point_index=0, \frac{1}{\sqrt{2}} номер точки привязки
                       datetime time=0, \sqrt{2} координата времени точки привязки
                       double price=0) // координата цены точки привязки
 \left| \cdot \right|//--- если координаты точки не заданы, то перемещаем ее на текущий бар с ценой Bid
  if(1+i m<sub>P</sub>)time=TimeCurrent();
   if(!price)
     price=SymbolInfoDouble(Symbol(),SYMBOL_BID);
//--- сбросим значение ошибки
  ResetLastError();
//--- переместим точку привязки линии тренда
  if(!ObjectMove(chart_ID,name,point_index,time,price))
     {
      Print(FUNCTION)
            ": не удалось переместить точку привязки! Код ошибки = ", GetLastError());
     return(false);
     }
//--- успешное выполнение
  return(true);
  }
//+------------------------------------------------------------------+
1/| Функция удаляет линию тренда с графика.
//+------------------------------------------------------------------+
bool TrendDelete(const long chart_ID=0, // ID графика
                const string name="TrendLine") // имя линии
 \left\{ \begin{array}{c} \end{array} \right\}//--- сбросим значение ошибки
  ResetLastError();
//--- удалим линию тренда
```

```
if(!ObjectDelete(chart_ID,name))
    \left\{ \right.Print(FUNCTION)
            ": не удалось удалить линию тренда! Код ошибки = ", GetLastError());
      return(false);
    }
//--- успешное выполнение
  return(true);
  }
//+------------------------------------------------------------------+
//| Проверяет значения точек привязки линии тренда и для пустых |
//| значений устанавливает значения по умолчанию |
//+------------------------------------------------------------------+
void ChangeTrendEmptyPoints(datetime &time1,double &price1,
                           datetime &time2,double &price2)
 {
//--- если время первой точки не задано, то она будет на текущем баре
  if(!time1)
      time1=TimeCurrent();
//--- если цена первой точки не задана, то она будет иметь значение Bid
  if(!price1)
      price1=SymbolInfoDouble(Symbol(),SYMBOL_BID);
//--- если время второй точки не задано, то она лежит на 9 баров левее второй
  if(!time2)
    \left\{ \right.//--- массив для приема времени открытия 10 последних баров
     datetime temp[10];
     CopyTime(Symbol(),Period(),time1,10,temp);
      //--- установим вторую точку на 9 баров левее первой
      time2=temp[0];
     }
//--- если цена второй точки не задана, то она совпадает с ценой первой точки
  if(!price2)
     price2=price1;
 }
//+------------------------------------------------------------------+
//| Script program start function |
//+------------------------------------------------------------------+
void OnStart()
 {
//--- проверим входные параметры на корректность
  if(InpDate1<0 || InpDate1>100 || InpPrice1<0 || InpPrice1>100 ||
     InpDate2<0 || InpDate2>100 || InpPrice2<0 || InpPrice2>100)
     {
     Print ("Ошибка! Некорректные значения входных параметров!");
      return;
    }
//--- количество видимых баров в окне графика
   int bars=(int)ChartGetInteger(0,CHART_VISIBLE_BARS);
```

```
//--- размер массива price
   int accuracy=1000;
//--- массивы для хранения значений дат и цен, которые будут использованы
//--- для установки и изменения координат точек привязки линии
   datetime date[];
   double price[];
//--- выделение памяти
  ArrayResize(date, bars);
   ArrayResize(price, accuracy);
//--- заполним массив дат
  ResetLastError();
   if (CopyTime (Symbol (), Period(), 0, bars, date) ==-1)
    \left\{ \right.Print ("Не удалось скопировать значения времени! Код ошибки = ", GetLastError ());
      return:
     \}//--- заполним массив цен
//--- найдем максимальное и минимальное значение графика
   double max price=ChartGetDouble(0, CHART PRICE MAX);
   double min price=ChartGetDouble(0, CHART PRICE MIN);
//--- определим шаг изменения цены и заполним массив
   double step=(max price-min price)/accuracy;
   for (int i=0; i <accuracy; i++)price[i]=min price+i*step;
//--- определим точки для рисования линии
  int dl = Inphate1* (bars-1)/100;int d2=ImpDate2*(bars-1)/100;int p1=InpPrice1*(accuracy-1)/100;
   int p2=ImpPrice2*(accuracy-1)/100;//--- создадим линию тренда
   if(!TrendCreate(0, InpName, 0, date[d1], price[p1], date[d2], price[p2], InpColor, InpStyle
      InpWidth, InpBack, InpSelection, InpRayLeft, InpRayRight, InpHidden, InpZOrder))
     \left\{ \right.return;
     \lambda//--- перерисуем график и подождем 1 секунду
  ChartRedraw();
   Sleep (1000);
//--- теперь будем перемещать точки привязки линии
//--- счетчик цикла
   int v steps=accuracy/5;
//--- перемещаем первую точку привязки по вертикали
   for (int i=0; i < v steps; i++)\left\{ \right.//--- возьмем следующее значение
      if (p1>1)p1 = -1;//--- сдвигаем точку
```
MOI 5

if(!TrendPointChange(0, InpName, 0, date[d1], price[p1]))

```
MOI 5
```

```
return;
      //--- проверим факт принудительного завершения скрипта
      if(IsStopped())
         return;
      //--- перерисуем график
      ChartRedraw();
     }
//--- перемещаем вторую точку привязки по вертикали
   for(int i=0; i\leq v steps; i++)
     {
      //--- возьмем следующее значение
      if(p2<accuracy-1)
         p2+=1;//--- сдвигаем точку
      if(!TrendPointChange(0,InpName,1,date[d2],price[p2]))
         return;
      //--- проверим факт принудительного завершения скрипта
      if(IsStopped())
         return;
      //--- перерисуем график
      ChartRedraw();
     }
//--- задержка в полсекунды
   Sleep(500);
//--- счетчик цикла
  int h steps=bars/2;
//--- перемещаем обе точки привязки по горизонтали одновременно
   for(int i=0; i< h steps; i++)
     {
      //--- возьмем следующие значения
      if(d1<br><bars-1)d1 == 1;if(d2>1)
         d2 - 1;//--- сдвигаем точки
      if(!TrendPointChange(0,InpName,0,date[d1],price[p1]))
         return;
      if(!TrendPointChange(0,InpName,1,date[d2],price[p2]))
         return;
      //--- проверим факт принудительного завершения скрипта
      if(IsStopped())
         return;
      //--- перерисуем график
      ChartRedraw();
      // задержка в 0.03 секунды
      Sleep(30);
     }
//--- задержка в 1 секунду
```
Sleep(1000);

```
//--- удалим трендовую линию
  TrendDelete(0,InpName);
  ChartRedraw();
//--- задержка в 1 секунду
   Sleep(1000);
// -- -}
```
# **MOL5**

## <span id="page-429-0"></span>OBJ\_TRENDBYANGLE

Трендовая линия по углу.

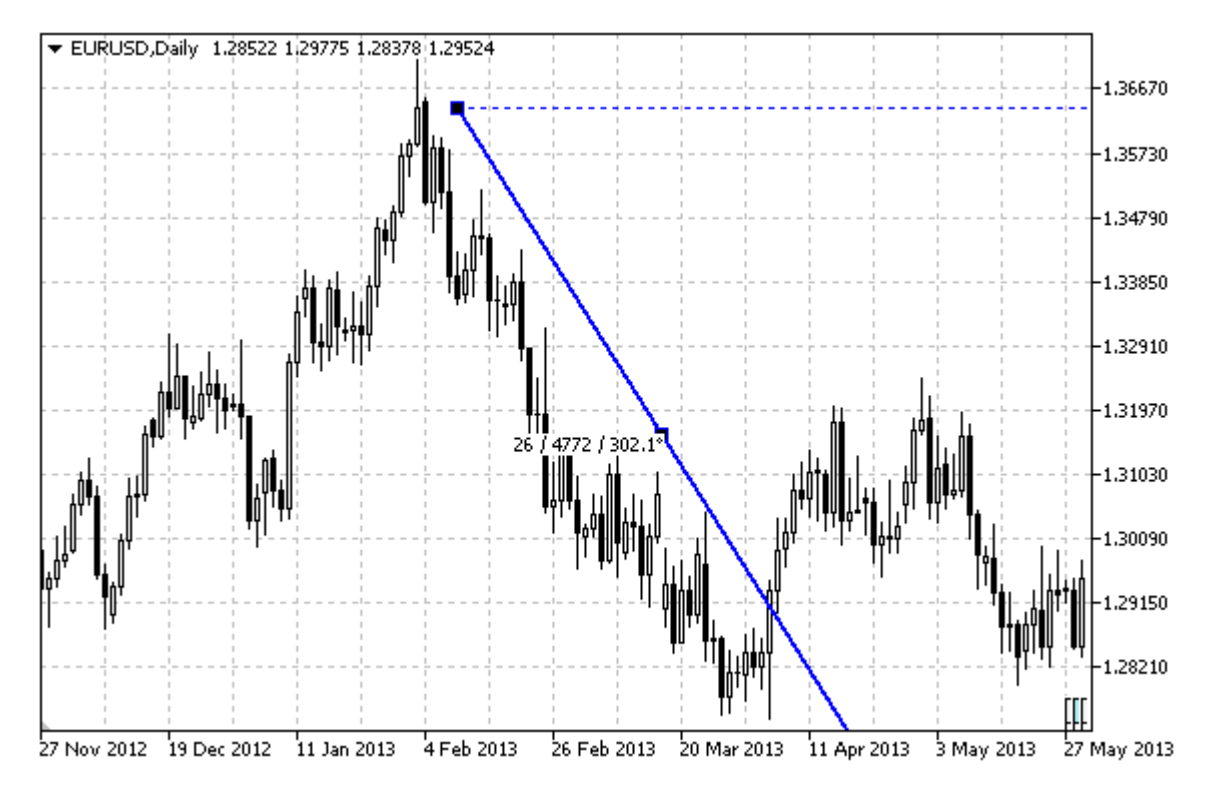

## Примечание

Для трендовой линии можно указать режим продолжения ее отображения вправо и/или влево (свойства [OBJPROP\\_RAY\\_RIGHT](#page-697-0) и [OBJPROP\\_RAY\\_LEFT](#page-697-0) соответственно).

Для установки наклона линии можно использовать как угол, так и координаты второй точки привязки.

## Пример

Следующий скрипт создает и перемещает на графике трендовую линию. Для создания и изменения свойств графического объекта написаны специальные функции, которые вы можете использовать "как есть" в своих собственных программах.

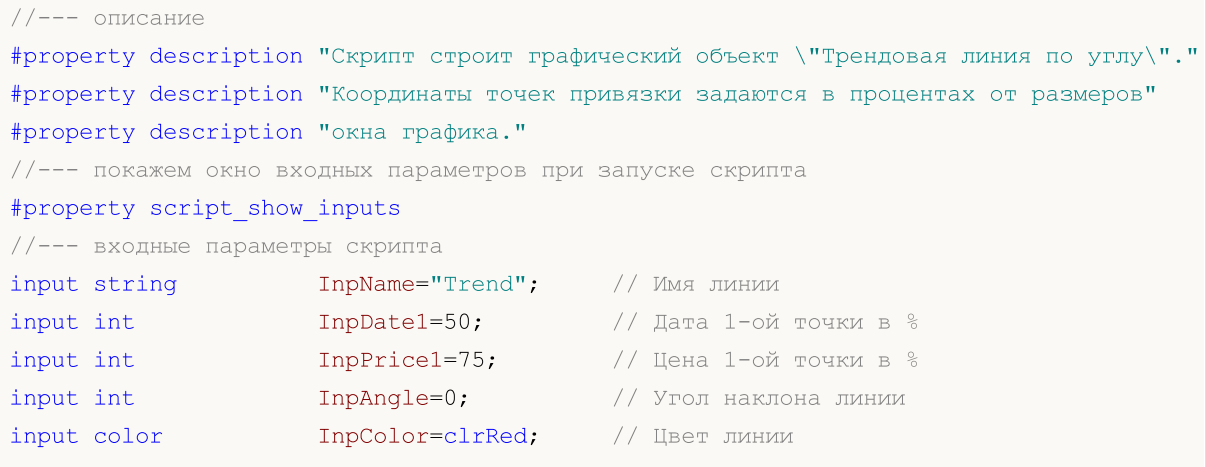

# MOI I

```
input ENUM_LINE_STYLE InpStyle=STYLE_DASH; // Стиль линии
input int \texttt{Input} = 2; // Толщина линии
input bool InpBack=false; // Линия на заднем плане
input bool InpSelection=true; // Выделить для перемещений
input bool InpRayLeft=false; // Продолжение линии влево
input bool InpRayRight=true; // Продолжение линии вправо
input bool InpHidden=true; // Скрыт в списке объектов
input long InpZOrder=0; // Приоритет на нажатие мышью
//+------------------------------------------------------------------+
//| Создает линию тренда по углу |
//+------------------------------------------------------------------+
bool TrendByAngleCreate(const long chart_ID=0, // ID графика
                     const string name="TrendLine", // имя линии
                     const int sub_window=0, // номер подокна
                     datetime time=0, \frac{1}{2} hema точки
                     double price=0, \sqrt{2} цена точки
                     const double angle=45.0, // угол наклона
                     const color clr=clrRed, // цвет линии
                     const ENUM_LINE_STYLE style=STYLE_SOLID, // стиль линии
                     const int width=1, // толщина линии
                     const bool back=false, // на заднем плане
                     const bool selection=true, // выделить для перем
                     \texttt{const} bool \texttt{ray\_left}=false, // продолжение линии
                     const bool ray\_right=true, // продолжение линии
                     const bool hidden=true, // скрыт в списке объектов.
                     const long z order=0) // приоритет на нажат
 {
\frac{1}{-} для того, чтобы было удобно перемещать трендовую линию мышью, создадим вторую то
  datetime time2=0;
  double price2=0;
//--- установим координаты точек привязки, если они не заданы
  ChangeTrendEmptyPoints(time, price, time2, price2);
//--- сбросим значение ошибки
  ResetLastError();
//--- строим трендовую линию по 2-ум точкам
  if(!ObjectCreate(chart_ID,name,OBJ_TRENDBYANGLE,sub_window,time,price,time2,price2))
    {
     Print(FUNCTION)
          ": не удалось создать линию тренда! Код ошибки = ", GetLastError());
     return(false);
    }
//--- изменяем угол наклона трендовой линии; в процессе изменения угла, координата вто
//--- точки линии переопределится автоматически в соответствии с новым значением угла
  ObjectSetDouble(chart_ID,name,OBJPROP_ANGLE,angle);
//--- установим цвет линии
  ObjectSetInteger(chart_ID,name,OBJPROP_COLOR,clr);
//--- установим стиль линии
  ObjectSetInteger(chart ID, name, OBJPROP STYLE, style);
//--- установим толщину линии
```
# MOI 5

ObjectSetInteger(chart\_ID,name,OBJPROP\_WIDTH,width); //--- отобразим на переднем (false) или заднем (true) плане ObjectSetInteger(chart ID,name, OBJPROP BACK, back); //--- включим (true) или отключим (false) режим перемещения линии мышью //--- при создании графического объекта функцией ObjectCreate, по умолчанию объект  $//---$  нельзя выделить и перемещать. Внутри же этого метода параметр selection  $1/1$ --- по умолчанию равен true, что позволяет выделять и перемещать этот объект ObjectSetInteger(chart ID,name, OBJPROP SELECTABLE, selection); ObjectSetInteger(chart ID,name,OBJPROP SELECTED, selection); //--- включим (true) или отключим (false) режим продолжения отображения линии влево ObjectSetInteger(chart ID,name, OBJPROP RAY LEFT, ray left); //--- включим (true) или отключим (false) режим продолжения отображения линии вправо ObjectSetInteger(chart ID,name, OBJPROP RAY RIGHT, ray right); //--- скроем (true) или отобразим (false) имя графического объекта в списке объектов ObjectSetInteger(chart ID,name, OBJPROP HIDDEN, hidden); //--- установим приоритет на получение события нажатия мыши на графике ObjectSetInteger(chart ID,name, OBJPROP ZORDER, z order); //--- успешное выполнение return(true); } //+------------------------------------------------------------------+ //| Изменяет координаты точки привязки линии тренда | //+------------------------------------------------------------------+ bool TrendPointChange(const long chart\_ID=0, // ID графика const string name="TrendLine", // имя линии  $\text{datetime}$   $\text{time}=0$ ,  $\text{time}$   $\text{time}$   $\text{time}$   $\text{time}$ double price=0) // координата цены точки привязки { //--- если координаты точки не заданы, то перемещаем ее на текущий бар с ценой Bid if(!time) time=TimeCurrent(); if(!price) price=SymbolInfoDouble(Symbol(),SYMBOL\_BID); //--- сбросим значение ошибки ResetLastError(); //--- переместим точку привязки линии тренда if(!ObjectMove(chart ID,name, 0, time, price))  $\left\{ \right.$ Print(FUNCTION) ": не удалось переместить точку привязки! Код ошибки = ", GetLastError()); return(false); } //--- успешное выполнение return(true); } //+------------------------------------------------------------------+ //| Изменяет угол наклона линии тренда | //+------------------------------------------------------------------+ bool TrendAngleChange(const long chart\_ID=0, // ID графика
```
const string name="TrendLine", // имя линии тренда
                      const double angle=45) // угол наклона линии тренда
  {
//--- сбросим значение ошибки
   ResetLastError();
//--- изменим угол наклона линии тренда
   if(!ObjectSetDouble(chart ID,name,OBJPROP ANGLE,angle))
    {
     Print(FUNCTION)
          ": не удалось изменить угол наклона линии! Код ошибки = ", GetLastError());
     return(false);
    }
//--- успешное выполнение
  return(true);
  }
//+------------------------------------------------------------------+
//| Удаляет линию тренда |
//+------------------------------------------------------------------+
bool TrendDelete(const long chart_ID=0, // ID графика
                const string name="TrendLine") // имя линии
 {
//--- сбросим значение ошибки
  ResetLastError();
//--- удалим линию тренда
  if(!ObjectDelete(chart ID,name))
    \left\{ \right.Print(FUNCTION)
            ": не удалось удалить линию тренда! Код ошибки = ", GetLastError());
     return(false);
    }
//--- успешное выполнение
 return(true);
  }
//+------------------------------------------------------------------+
//| Проверяет значения точек привязки линии тренда и для пустых |
//| значений устанавливает значения по умолчанию |
//+------------------------------------------------------------------+
void ChangeTrendEmptyPoints(datetime &time1,double &price1,
                          datetime &time2,double &price2)
 \left\{ \right.//--- если время первой точки не задано, то она будет на текущем баре
  if(!time1)
      time1=TimeCurrent();
//--- если цена первой точки не задана, то она будет иметь значение Bid
  if(!price1)
      price1=SymbolInfoDouble(Symbol(),SYMBOL_BID);
//--- установим координаты второй, вспомогательной точки
//--- вторая точка будет лежать левее на 9 баров и иметь ту же цену
  datetime second point time[10];
```

```
CopyTime(Symbol(),Period(),time1,10,second point time);
  time2=second point time[0];
  price2=price1;
  }
//+------------------------------------------------------------------+
//| Script program start function |
//+------------------------------------------------------------------+
void OnStart()
 \left\{ \right.//--- проверим входные параметры на корректность
  if(InpDate1<0 || InpDate1>100 || InpPrice1<0 || InpPrice1>100)
     \downarrowPrint ("Ошибка! Некорректные значения входных параметров!");
     return;
     }
//--- количество видимых баров в окне графика
  int bars=(int)ChartGetInteger(0,CHART_VISIBLE_BARS);
//--- размер массива price
  int accuracy=1000;
//--- массивы для хранения значений дат и цен, которые будут использованы
//--- для установки и изменения координат точек привязки линии
  datetime date[];
  double price[];
//--- выделение памяти
  ArrayResize(date,bars);
  ArrayResize(price,accuracy);
//--- заполним массив дат
  ResetLastError();
  if(CopyTime(Symbol(), Period(), 0, bars, date) ==-1)
     {
      Print ("Не удалось скопировать значения времени! Код ошибки = ",GetLastError());
     return;
     }
//--- заполним массив цен
//--- найдем максимальное и минимальное значение графика
  double max price=ChartGetDouble(0, CHART_PRICE_MAX);
   double min_price=ChartGetDouble(0,CHART_PRICE_MIN);
//--- определим шаг изменения цены и заполним массив
   double step=(max_price-min_price)/accuracy;
   for(int i=0; i<accuracy; i++)
     price[i]=min_price+i*step;
//--- определим точки для рисования линии
  int d1=InpDate1*(bars-1)/100;
   int p1=InpPrice1*(accuracy-1)/100;
//--- создадим линию тренда
   if(!TrendByAngleCreate(0,InpName,0,date[d1],price[p1],InpAngle,InpColor,InpStyle,
      InpWidth,InpBack,InpSelection,InpRayLeft,InpRayRight,InpHidden,InpZOrder))
     {
      return;
```
# **MOL5**

```
}
//--- перерисуем график и подождем 1 секунду
  ChartRedraw();
   Sleep(1000);
//--- теперь будем перемещать и вращать линию
//--- счетчик цикла
  int v steps=accuracy/2;
//--- перемещаем точку привязки и изменяем угол наклона линии
   for(int i=0;i<v_steps;i++)
    \left\{ \right.//--- возьмем следующее значение
     if(p1>1)p1-=1;
      //--- сдвигаем точку
      if(!TrendPointChange(0,InpName,date[d1],price[p1]))
         return;
      if(!TrendAngleChange(0,InpName,18*(i+1)))
         return;
      //--- проверим факт принудительного завершения скрипта
      if(IsStopped())
        return;
      //--- перерисуем график
     ChartRedraw();
     }
//--- задержка в 1 секунду
  Sleep(1000);
//--- удалим с графика
  TrendDelete(0,InpName);
  ChartRedraw();
//--- задержка в 1 секунду
   Sleep(1000);
//---}
```
# OBJ\_CYCLES

Циклические линии.

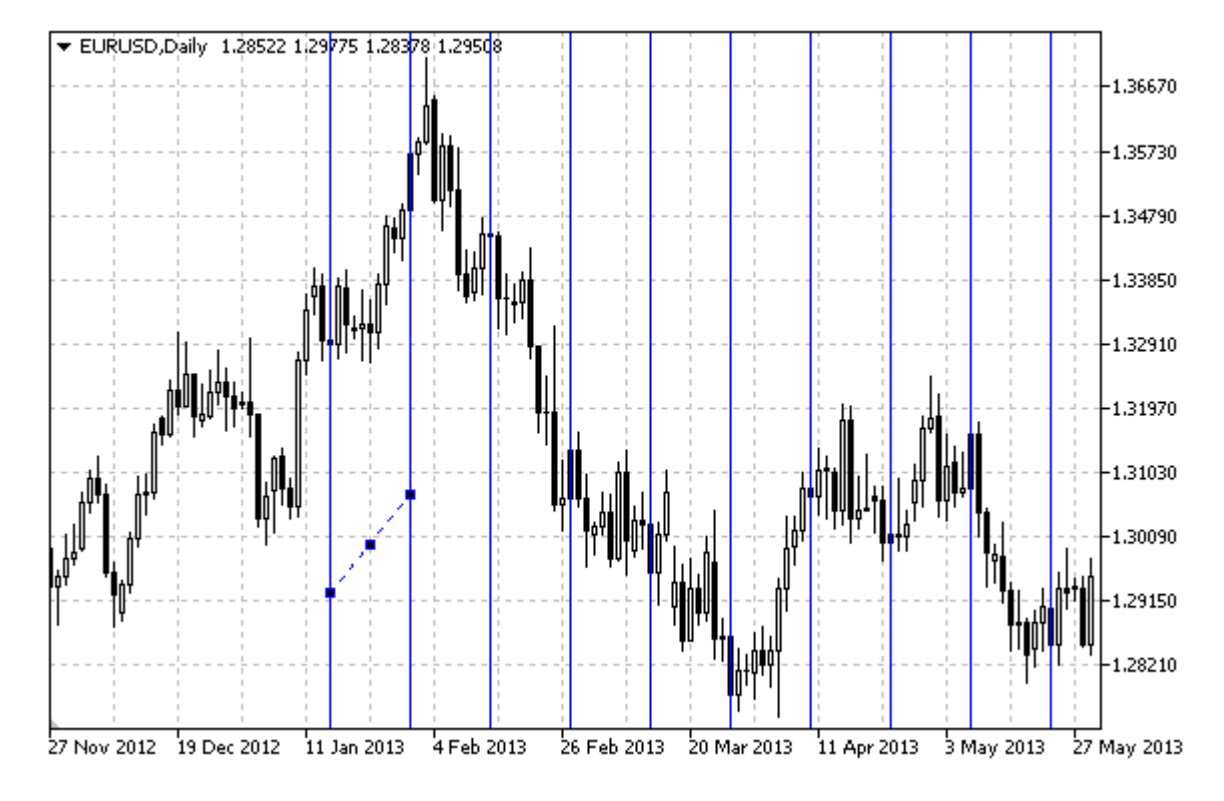

## Примечание

Расстояние между линиями задается координатами времени двух точек привязки объекта.

#### Пример

Следующий скрипт создает и перемещает на графике циклические линии. Для создания и изменения свойств графического объекта написаны специальные функции, которые вы можете использовать "как есть" в своих собственных программах.

```
//--- описание
#property description "Скрипт строит циклические линии на графике."
#property description "Координаты точек привязки задаются в процентах"
#property description "от размеров окна графика."
//--- покажем окно входных параметров при запуске скрипта
#property script_show_inputs
//--- входные параметры скрипта
input string InpName="Cycles"; // Имя объекта
input int InpDate1=10; // Дата 1-ой точки в %
input int InpPrice1=45; // Цена 1-ой точки в %
input int I_{\text{1}} InpDate2=20; \frac{1}{2} Дата 2-ой точки в \frac{1}{6}input int InpPrice2=55; // Цена 2-ой точки в %
input color InpColor=clrRed; // Цвет циклических линий
input ENUM_LINE_STYLE InpStyle=STYLE_DOT; // Стиль циклических линий
input int InpWidth=1; // Толщина циклических линий
```

```
input bool InpBack=false; // Объект на заднем плане
input bool InpSelection=true; // Выделить для перемещений
input bool InpHidden=true; // Скрыт в списке объектов
input long InpZOrder=0; // Приоритет на нажатие мышью
//+------------------------------------------------------------------+
//| Создает циклические линии |
//+------------------------------------------------------------------+
bool CyclesCreate(const long chart_ID=0, // ID графика
                  const string name="Cycles", // имя объекта
                  const int sub_window=0, // номер подокна
                  \text{datetime} \text{time1=0}, \text{/} время первой точки
                  double price1=0, \sqrt{2} цена первой точки
                  \text{datetime} \text{time2=0}, \text{time1} \text{time2=0}, \text{time2=0}double price2=0, \sqrt{2} дена второй точки
                  const color const color clr=clrRed, и при интересном составил // цвет циклических линий
                  const ENUM LINE STYLE style=STYLE SOLID, // стиль циклических линий
                  const int width=1, \hspace{1.6cm} \hspace{1.6cm} \hspace{1.6cm} \hspace{1.6cm} \hspace{1.6cm} \hspace{1.6cm} \hspace{1.6cm} \hspace{1.6cm} \hspace{1.6cm} \hspace{1.6cm} \hspace{1.6cm} \hspace{1.6cm} \hspace{1.6cm} \hspace{1.6cm} \hspace{1.6cm} \hspace{1.6cm} \hspace{1.6cm} const bool back=false, \frac{1}{2} // на заднем плане
                  const bool selection=true, // выделить для перемещений
                  const bool hidden=true, // скрыт в списке объектов
                  const long z order=0) // приоритет на нажатие мыш
  {
//--- установим координаты точек привязки, если они не заданы
   ChangeCyclesEmptyPoints(time1,price1,time2,price2);
//--- сбросим значение ошибки
  ResetLastError();
//--- создадим циклические линии по заданным координатам
  if(!ObjectCreate(chart_ID,name,OBJ_CYCLES,sub_window,time1,price1,time2,price2))
    {
      Print( FUNCTION,
            ": не удалось создать циклические линии! Код ошибки = ", GetLastError());
      return(false);
     }
//--- установим цвет линий
   ObjectSetInteger(chart_ID,name,OBJPROP_COLOR,clr);
//--- установим стиль отображения линий
   ObjectSetInteger(chart ID,name, OBJPROP STYLE, style);
//--- установим толщину линий
   ObjectSetInteger(chart ID,name, OBJPROP WIDTH, width);
//--- отобразим на переднем (false) или заднем (true) плане
  ObjectSetInteger(chart ID,name, OBJPROP BACK, back);
//--- включим (true) или отключим (false) режим перемещения линий мышью
//--- при создании графического объекта функцией ObjectCreate, по умолчанию объект
//--- нельзя выделить и перемещать. Внутри же этого метода параметр selection
//--- по умолчанию равен true, что позволяет выделять и перемещать этот объект
   ObjectSetInteger(chart ID,name, OBJPROP SELECTABLE, selection);
  ObjectSetInteger(chart ID, name, OBJPROP SELECTED, selection);
//--- скроем (true) или отобразим (false) имя графического объекта в списке объектов
   ObjectSetInteger(chart ID,name, OBJPROP HIDDEN, hidden);
```
MOI 5

```
//--- установим приоритет на получение события нажатия мыши на графике
  ObjectSetInteger(chart ID, name, OBJPROP ZORDER, z order);
//--- успешное выполнение
 return (true);
 \mathcal{F}//| Перемещает точку привязки
bool CyclesPointChange(const long chart ID=0, // ID графика
                   const string name="Cycles", // MMA Oбъекта
                    datetime time=0, // координата времени точки привязи<br>double price=0) // координата цены точки привязки
 \left\{ \right.//--- если координаты точки не заданы, то перемещаем ее на текущий бар с ценой Bid
 if(!time)
     time=TimeCurrent();
  if(!price)
     price=SymbolInfoDouble(Symbol(),SYMBOL BID);
//--- сбросим значение ошибки
  ResetLastError();
//--- переместим точку привязки
  if(!ObjectMove(chart ID, name, point index, time, price))
    \left\{ \right.Print (FUNCTION)
          ": не удалось переместить точку привязки! Код ошибки = ", GetLastError());
     return(false);
    \rightarrow//--- успешное выполнение
  return(true);
 \lambda//| Удаляет циклические линии
bool CyclesDelete(const long chart ID=0, // ID графика
              const string name="Cycles") // имя объекта
 \left\{ \begin{array}{c} 1 \end{array} \right\}//--- сбросим значение ошибки
  ResetLastError();
//--- удалим циклические линии
  if(!ObjectDelete(chart ID, name))
    \left\{ \right.Print (FUNCTION)
         ": не удалось удалить циклические линии! Код ошибки = ", GetLastError());
    return(false);
    \mathcal{F}//--- успешное выполнение
  return(true);
 \mathcal{F}
```

```
//+------------------------------------------------------------------+
//| Проверяет значения точек привязки циклических линий и для пустых |
//| значений устанавливает значения по умолчанию |
//+------------------------------------------------------------------+
void ChangeCyclesEmptyPoints(datetime &time1,double &price1,
                            datetime &time2,double &price2)
 {
//--- если время первой точки не задано, то она будет на текущем баре
  if(!time1)
     time1=TimeCurrent();
//--- если цена первой точки не задана, то она будет иметь значение Bid
  if(!price1)
      price1=SymbolInfoDouble(Symbol(),SYMBOL_BID);
//--- если время второй точки не задано, то она лежит на 9 баров левее второй
  if(!time2)
    {
     //--- массив для приема времени открытия 10 последних баров
     datetime temp[10];
     CopyTime(Symbol(),Period(),time1,10,temp);
      //--- установим вторую точку на 9 баров левее первой
     time2=temp[0];
     }
//--- если цена второй точки не задана, то она совпадает с ценой первой точки
  if(!price2)
     price2=price1;
  }
//+------------------------------------------------------------------+
//| Script program start function |
//+------------------------------------------------------------------+
void OnStart()
 {
//--- проверим входные параметры на корректность
   if(InpDate1<0 || InpDate1>100 || InpPrice1<0 || InpPrice1>100 ||
     InpDate2<0 || InpDate2>100 || InpPrice2<0 || InpPrice2>100)
     {
     Print ("Ошибка! Некорректные значения входных параметров!");
     return;
    }
//--- количество видимых баров в окне графика
  int bars=(int)ChartGetInteger(0,CHART_VISIBLE_BARS);
//--- размер массива price
   int accuracy=1000;
//--- массивы для хранения значений дат и цен, которые будут использованы
//--- для установки и изменения координат точек привязки циклических линий
  datetime date[];
   double price[];
//--- выделение памяти
  ArrayResize(date,bars);
   ArrayResize(price,accuracy);
```

```
//--- заполним массив дат
   ResetLastError();
   if (CopyTime (Symbol(), Period(), 0, bars, date) ==-1)
     \left\{ \right.Print ("Не удалось скопировать значения времени! Код ошибки = ", GetLastError());
      return;
     \overline{\phantom{a}}//--- заполним массив цен
//--- найдем максимальное и минимальное значение графика
   double max price=ChartGetDouble(0, CHART PRICE MAX);
   double min price=ChartGetDouble(0, CHART PRICE MIN);
//--- определим шаг изменения цены и заполним массив
   double step=(max price-min price)/accuracy;
   for (int i=0; i \leq accuracy; i++)price[i]=min price+i*step;
//--- определим точки для рисования циклических линий
  int dl = Inplate1* (bars-1)/100;int d2=ImpDate2*(bars-1)/100;int p1=InpPrice1*(accuracy-1)/100;
   int p2=ImpPrice2*(accuracy-1)/100;//--- создадим линию тренда
   if(!CyclesCreate(0, InpName, 0, date[d1], price[p1], date[d2], price[p2], InpColor,
      InpStyle, InpWidth, InpBack, InpSelection, InpHidden, InpZOrder) )
     \left\{ \right.return;
     \rightarrow//--- перерисуем график и подождем 1 секунду
   ChartRedraw();
   Sleep (1000);
//--- теперь будем перемещать точки привязки
//--- счетчик цикла
   int h steps=bars/5;
//--- перемещаем вторую точку привязки
   for(int i=0;i<h steps;i++)
     \left\{ \right.//--- возьмем следующее значение
      if (d2 < bars-1)d2 == 1://--- сдвигаем точку
      if(!CyclesPointChange(0, InpName, 1, date[d2], price[p2]))
         return;
      //--- проверим факт принудительного завершения скрипта
      if(IsStopped())
          return;
      //--- перерисуем график
      ChartRedraw();
      // задержка в 0.05 секунды
      Sleep(50);
     \left| \right|
```
# **MOL5**

```
//--- задержка в 1 секунду
   Sleep(1000);
//--- счетчик цикла
  h_steps=bars/4;
//--- перемещаем первую точку привязки
   for(int i=0;i<h_steps;i++)
     \left\{ \right.//--- возьмем следующее значение
      if(d1<br>bars-1)d1+=1;//--- сдвигаем точку
      if(!CyclesPointChange(0,InpName,0,date[d1],price[p1]))
         return;
      //--- проверим факт принудительного завершения скрипта
      if(IsStopped())
         return;
      //--- перерисуем график
      ChartRedraw();
      // задержка в 0.05 секунды
      Sleep(50);
     }
//--- задержка в 1 секунду
  Sleep(1000);
//--- удалим объект с графика
  CyclesDelete(0,InpName);
   ChartRedraw();
//--- задержка в 1 секунду
   Sleep(1000);
// --}
```
# OBJ\_ARROWED\_LINE

Линия со стрелкой.

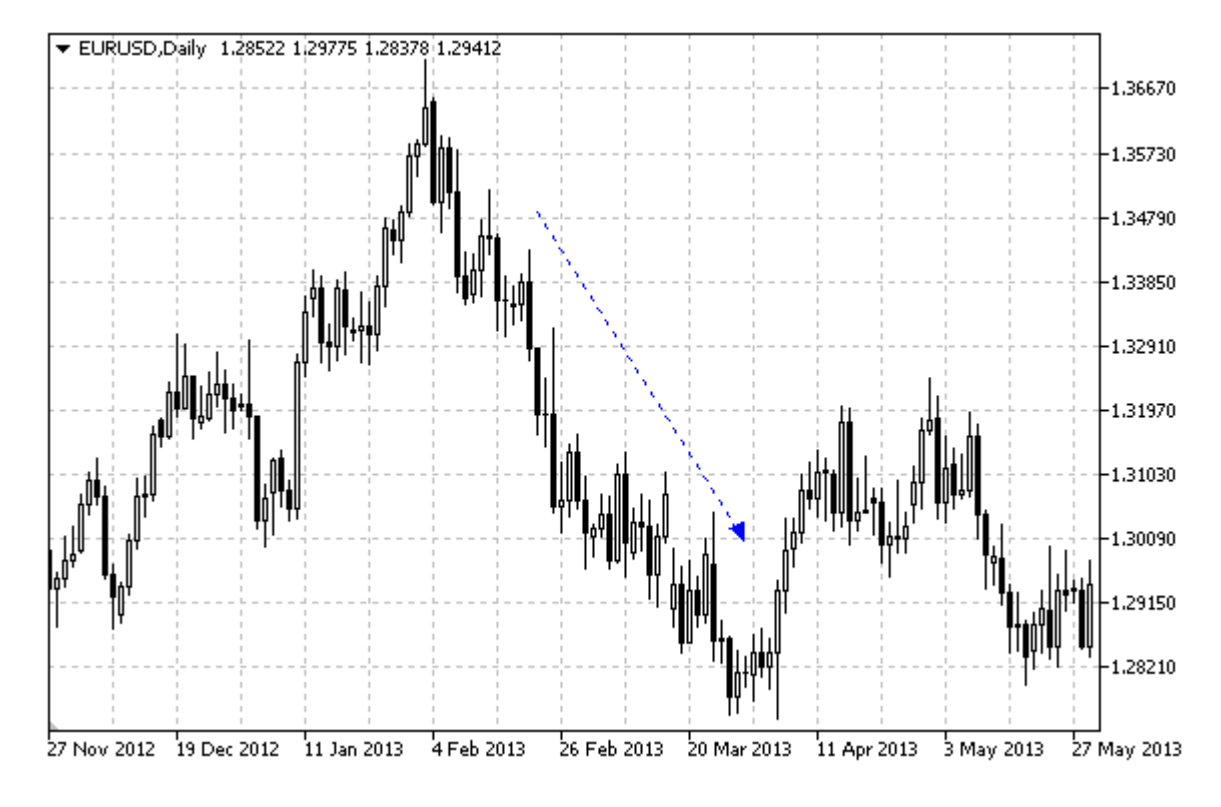

## Пример

Следующий скрипт создает и перемещает на графике линию со стрелкой. Для создания и изменения свойств графического объекта написаны специальные функции, которые вы можете использовать "как есть" в своих собственных программах.

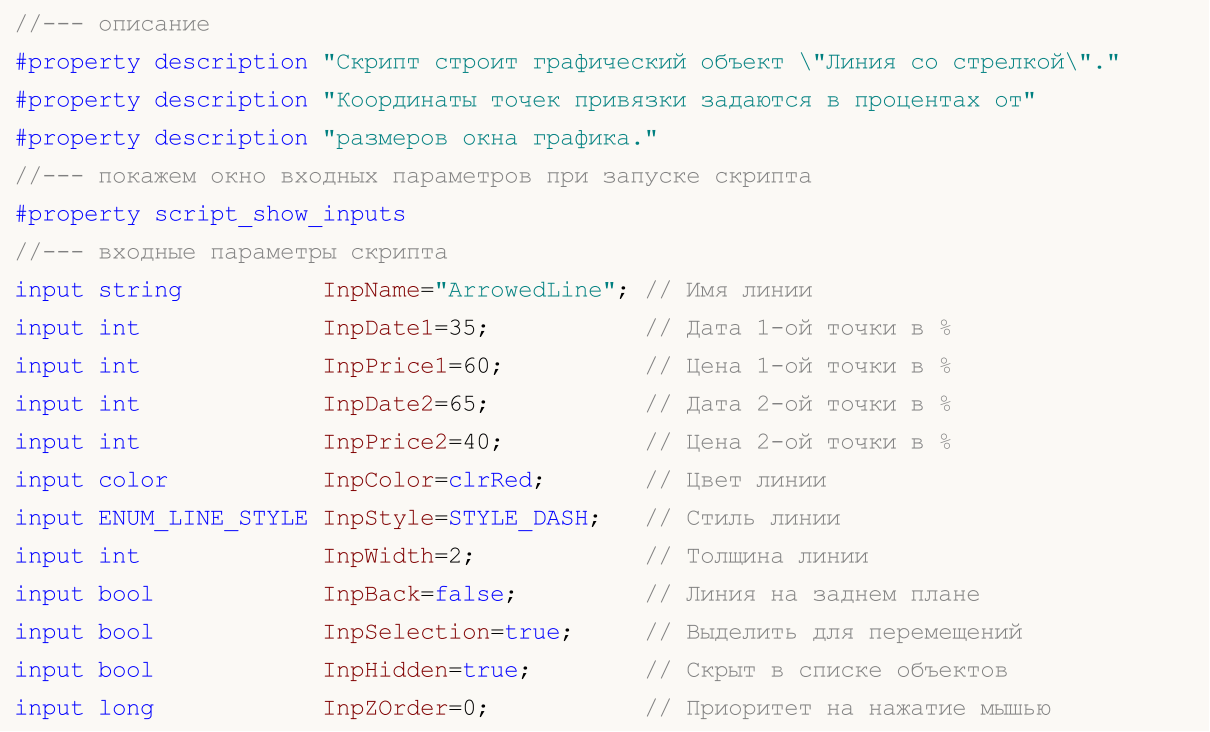

```
//+------------------------------------------------------------------+
//| Создает линию со стрелкой по заданным координатам |
//+------------------------------------------------------------------+
bool ArrowedLineCreate(const long chart_ID=0, // ID графика
                       const string name="ArrowedLine", // имя линии
                       const int sub_window=0, \frac{1}{2} // номер подокна
                       \text{datetime} \text{time1=0}, \text{time1} \text{time2}double price1=0, родин разници и первой точки
                       \text{datetime} \text{time2=0}, \text{time2=0}, \text{pem} второй точки
                       double price2=0, \left/ цена второй точки
                       const color color clr=clrRed, и и и и и и и и и и и и и и и составить составить составить составить составить 
                       const ENUM_LINE_STYLE style=STYLE_SOLID, // стиль линии
                       const int width=1, \qquad \qquad \qquad // толщина линии
                       const bool back=false, \frac{1}{2} // на заднем плане
                       const bool selection=true, \frac{1}{\sqrt{2}} выделить для перем<br>const bool hidden=true, \frac{1}{\sqrt{2}} скрыт в списке обт
                       const bool hidden=true, \sqrt{2} (крыт в списке объ
                       const long z order=0) // приоритет на нажат
  {
//--- установим координаты точек привязки, если они не заданы
   ChangeArrowedLineEmptyPoints(time1,price1,time2,price2);
//--- сбросим значение ошибки
  ResetLastError();
//--- создадим линию со стрелкой по заданным координатам
   if(!ObjectCreate(chart_ID,name,OBJ_ARROWED_LINE,sub_window,time1,price1,time2,price2))
    \mathbf{I}Print(FUNCTION,
            ": не удалось создать линию со стрелкой! Код ошибки = ", GetLastError());
     return(false);
    }
//--- установим цвет линии
   ObjectSetInteger(chart_ID,name,OBJPROP_COLOR,clr);
//--- установим стиль отображения линии
   ObjectSetInteger(chart_ID,name,OBJPROP_STYLE,style);
//--- установим толщину линии
   ObjectSetInteger(chart_ID,name,OBJPROP_WIDTH,width);
//--- отобразим на переднем (false) или заднем (true) плане
  ObjectSetInteger(chart ID,name, OBJPROP BACK, back);
//--- включим (true) или отключим (false) режим перемещения линии мышью
//--- при создании графического объекта функцией ObjectCreate, по умолчанию объект
//--- нельзя выделить и перемещать. Внутри же этого метода параметр selection
//--- по умолчанию равен true, что позволяет выделять и перемещать этот объект
   ObjectSetInteger(chart_ID,name,OBJPROP SELECTABLE, selection);
   ObjectSetInteger(chart ID,name, OBJPROP SELECTED, selection);
//--- скроем (true) или отобразим (false) имя графического объекта в списке объектов
   ObjectSetInteger(chart ID,name,OBJPROP HIDDEN,hidden);
//--- установим приоритет на получение события нажатия мыши на графике
  ObjectSetInteger(chart ID,name, OBJPROP ZORDER, z order);
//--- успешное выполнение
   return(true);
```
MOI 5

 $\rightarrow$ 

 $\left\{ \begin{array}{c} 1 \end{array} \right\}$ 

 $\downarrow$ 

 $\}$ 

 $\rightarrow$ 

 $\left\{ \right.$ 

 $\left\{ \right.$ 

 $\}$ 

 $\lambda$ 

//--- успешное выполнение

//| устанавливает значения по умолчанию

return(true);

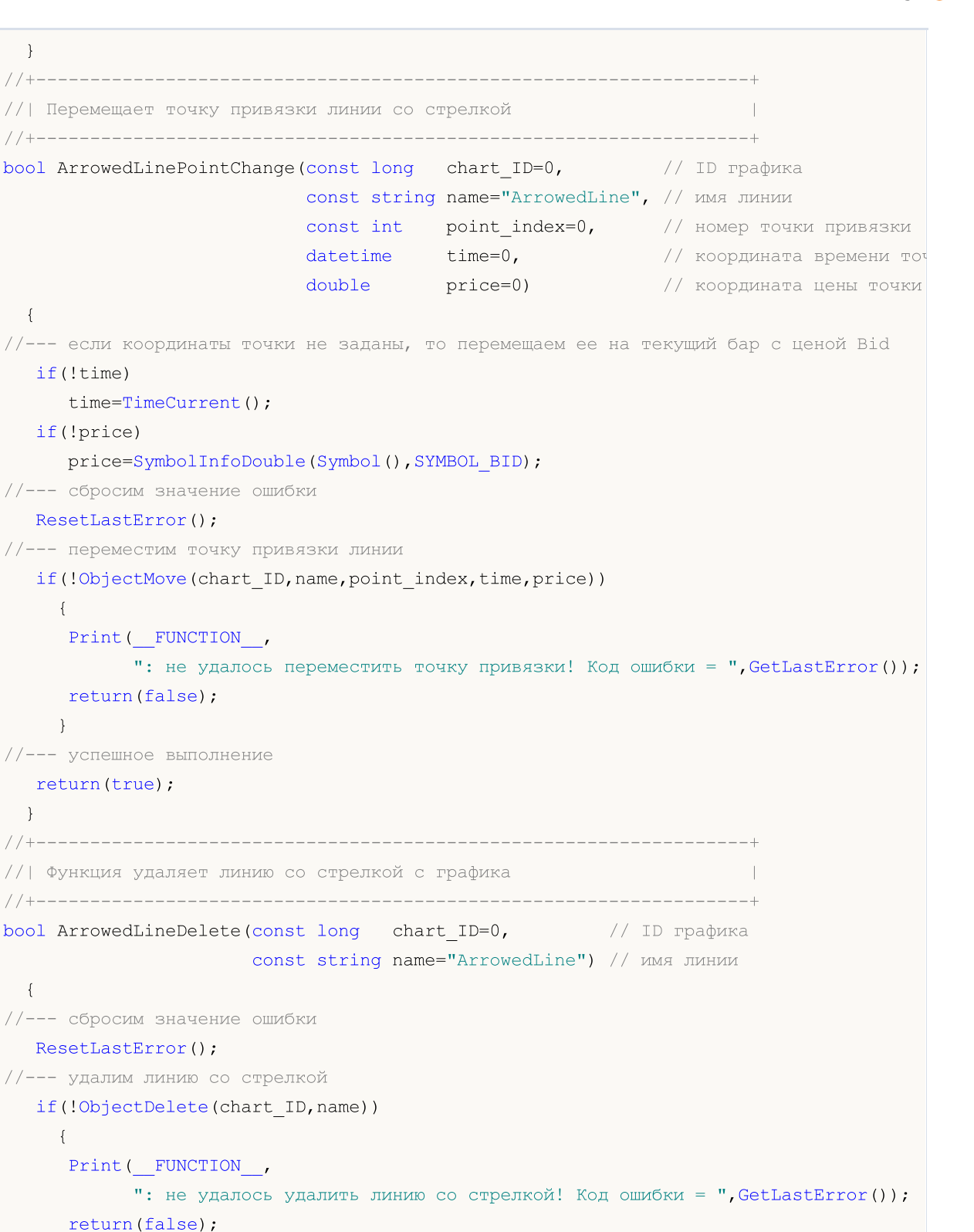

// Проверяет значения точек привязки линии и для пустых значений |

```
void ChangeArrowedLineEmptyPoints(datetime &time1,double &price1,
                                  datetime &time2,double &price2)
  {
//--- если время первой точки не задано, то она будет на текущем баре
  if(!time1)
     time1=TimeCurrent();
//--- если цена первой точки не задана, то она будет иметь значение Bid
  if(!price1)
     price1=SymbolInfoDouble(Symbol(),SYMBOL_BID);
//--- если время второй точки не задано, то она лежит на 9 баров левее первой
  if(!time2)
     {
     //--- массив для приема времени открытия 10 последних баров
     datetime temp[10];
     CopyTime(Symbol(),Period(),time1,10,temp);
      //--- установим вторую точку на 9 баров левее первой
     time2=temp[0];
    }
//--- если цена второй точки не задана, то она совпадает с ценой первой точки
  if(!price2)
    price2=price1;
  }
//+------------------------------------------------------------------+
//| Script program start function |
//+------------------------------------------------------------------+
void OnStart()
\left\{\right\}//--- проверим входные параметры на корректность
  if(InpDate1<0 || InpDate1>100 || InpPrice1<0 || InpPrice1>100 ||
     InpDate2<0 || InpDate2>100 || InpPrice2<0 || InpPrice2>100)
     {
     Print ("Ошибка! Некорректные значения входных параметров!");
     return;
     }
//--- количество видимых баров в окне графика
  int bars=(int)ChartGetInteger(0,CHART_VISIBLE_BARS);
//--- размер массива price
  int accuracy=1000;
//--- массивы для хранения значений дат и цен, которые будут использованы
//--- для установки и изменения координат точек привязки линии
  datetime date[];
  double price[];
//--- выделение памяти
  ArrayResize(date,bars);
   ArrayResize(price,accuracy);
//--- заполним массив дат
  ResetLastError();
   if(CopyTime(Symbol(), Period(), 0, bars, date) ==-1)
     {
```

```
Print ("Не удалось скопировать значения времени! Код ошибки = ", GetLastError());
      return;
     \left| \right|//--- заполним массив цен
//--- найдем максимальное и минимальное значение графика
   double max price=ChartGetDouble(0, CHART PRICE MAX);
   double min price=ChartGetDouble(0, CHART PRICE MIN);
//--- определим шаг изменения цены и заполним массив
   double step=(max price-min price)/accuracy;
   for (int i=0; i \leq accuracy; i++)price[i]=min price+i*step;
//--- определим точки для рисования линии
   int dl = Inplate1* (bars-1)/100;int d2=ImpDate2*(bars-1)/100;int p1=InpPrice1*(accuracy-1)/100;
   int p2=ImpPrice2*(accuracy-1)/100;//--- создадим линию со стрелкой
   if(!ArrowedLineCreate(0, InpName, 0, date[d1], price[p1], date[d2], price[p2],
      InpColor, InpStyle, InpWidth, InpBack, InpSelection, InpHidden, InpZOrder))
     \left\{ \right.return;
     \rightarrow//--- перерисуем график и подождем 1 секунду
   ChartRedraw();
   Sleep (1000);
//--- теперь будем перемещать точки привязки линии
//--- счетчик цикла
   int v steps=accuracy/5;
//--- перемещаем вторую точку привязки по вертикали
   for (int i=0; i < v steps; i++)\left\{ \right.//--- возьмем следующее значение
      if(p2<accuracy-1)p2 == 1;//--- сдвигаем точку
      if(!ArrowedLinePointChange(0, InpName, 1, date[d2], price[p2]))
         return:
      //--- проверим факт принудительного завершения скрипта
      if(IsStopped())
         return;
      //--- перерисуем график
      ChartRedraw();
     \}//--- перемещаем первую точку привязки по вертикали
   for (int i=0; i\leq v steps; i++)
     \left\{ \right.//--- возьмем следующее значение
      if(p1>1)p1 = -1;
```
447

# MOI 5

```
//--- сдвигаем точку
     if(!ArrowedLinePointChange(0,InpName,0,date[d1],price[p1]))
         return;
      //--- проверим факт принудительного завершения скрипта
      if(IsStopped())
         return;
      //--- перерисуем график
     ChartRedraw();
     }
//--- задержка в полсекунды
  Sleep(500);
//--- счетчик цикла
   int h steps=bars/2;
//--- перемещаем обе точки привязки по горизонтали одновременно
   for(int i=0; i<h steps; i++)
     {
     //--- возьмем следующие значения
     if(d1<br><bars-1)d1+=1;if(d2>1)d2 - 1;//--- сдвигаем точки
     if(!ArrowedLinePointChange(0,InpName,0,date[d1],price[p1]))
         return;
     if(!ArrowedLinePointChange(0,InpName,1,date[d2],price[p2]))
         return;
      //--- проверим факт принудительного завершения скрипта
     if(IsStopped())
         return;
     //--- перерисуем график
      ChartRedraw();
     // задержка в 0.03 секунды
     Sleep(30);
     }
//--- задержка в 1 секунду
  Sleep(1000);
//--- удалим линию со стрелкой
  ArrowedLineDelete(0,InpName);
  ChartRedraw();
//--- задержка в 1 секунду
  Sleep(1000);
//---}
```
# OBJ\_CHANNEL

Равноудаленный канал.

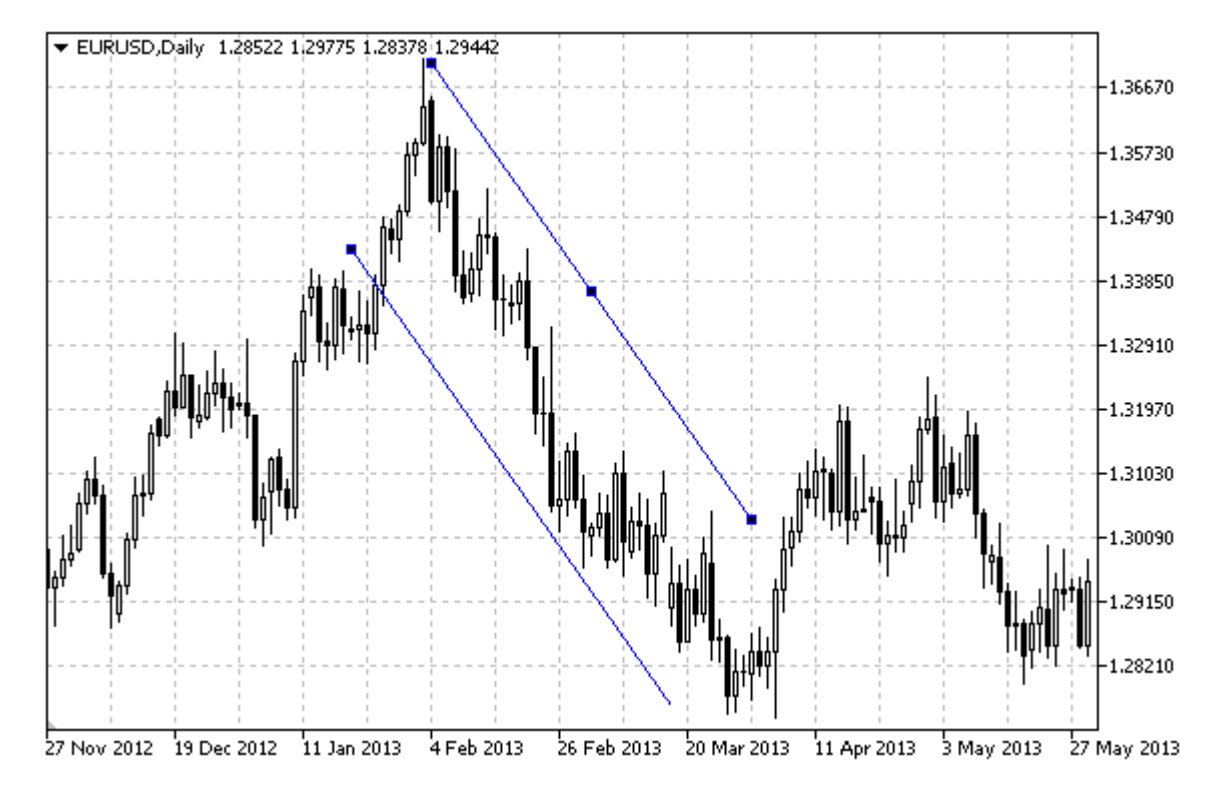

## Примечание

Для равноудаленного канала можно указать режим продолжения его отображения вправо и/или влево (свойства [OBJPROP\\_RAY\\_RIGHT](#page-697-0) и [OBJPROP\\_RAY\\_LEFT](#page-697-0) соответственно). Также можно установить режим заливки канала цветом.

# Пример

Следующий скрипт создает и перемещает на графике равноудаленный канал. Для создания и изменения свойств графического объекта написаны специальные функции, которые вы можете использовать "как есть" в своих собственных программах.

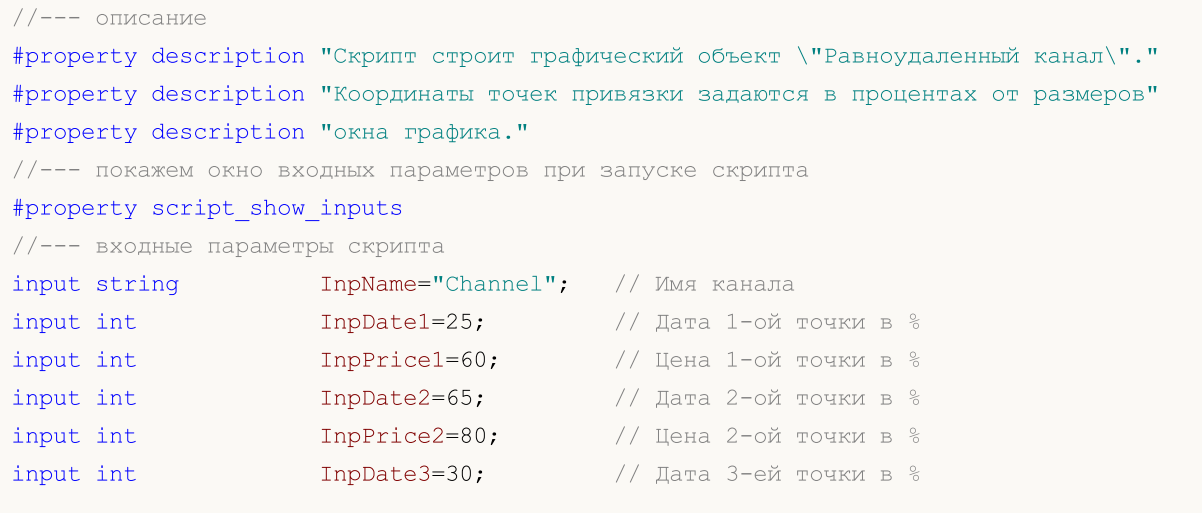

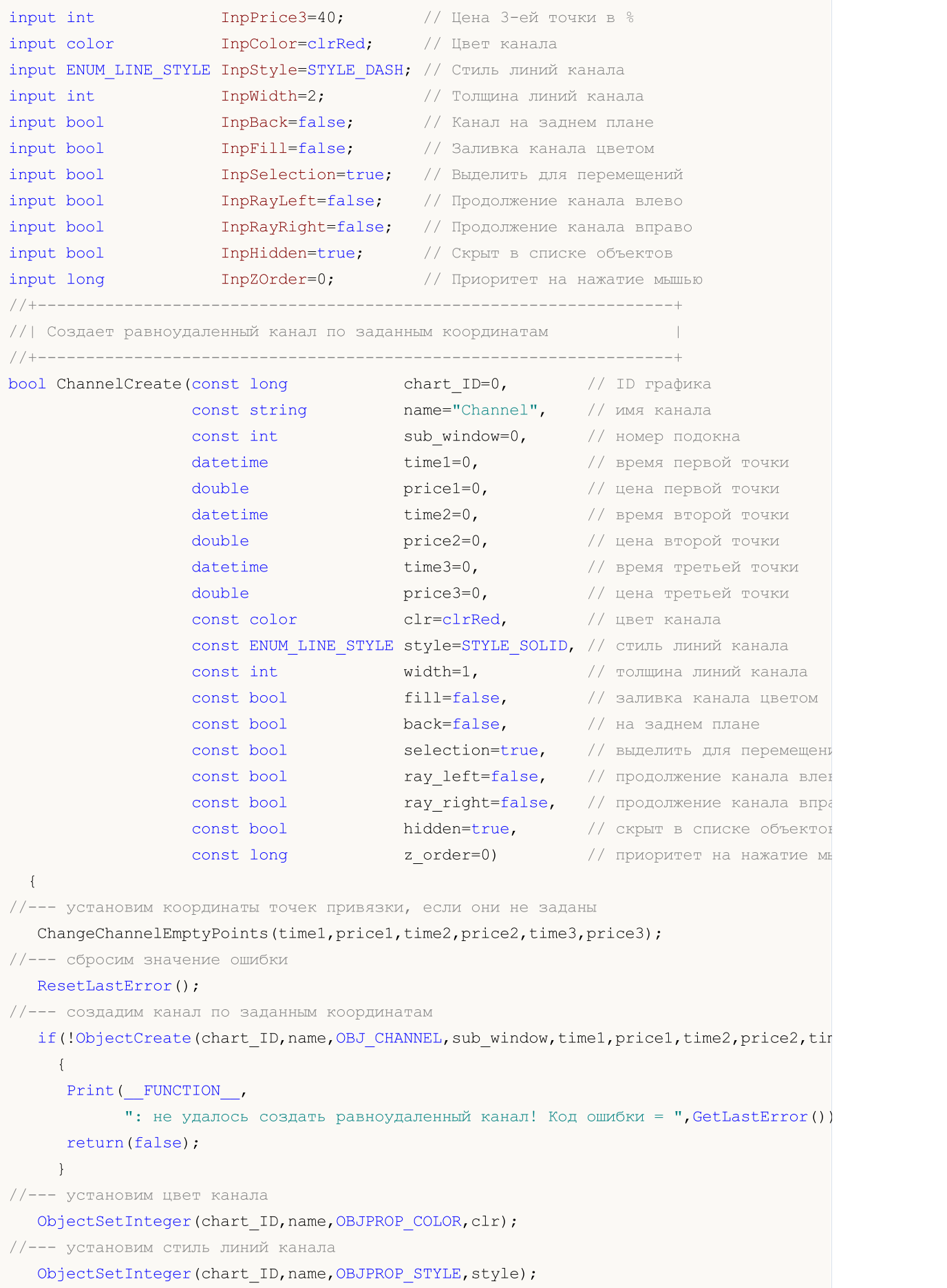

# MOI 5

```
//--- установим толщину линий канала
  ObjectSetInteger(chart ID,name, OBJPROP WIDTH, width);
//--- включим (true) или отключим (false) режим заливки канала
  ObjectSetInteger(chart_ID,name,OBJPROP_FILL,fill);
//--- отобразим на переднем (false) или заднем (true) плане
  ObjectSetInteger(chart ID,name, OBJPROP BACK, back);
//--- включим (true) или отключим (false) режим выделения канала для перемещений
//--- при создании графического объекта функцией ObjectCreate, по умолчанию объект
//--- нельзя выделить и перемещать. Внутри же этого метода параметр selection
1/1--- по умолчанию равен true, что позволяет выделять и перемещать этот объект
  ObjectSetInteger(chart ID,name,OBJPROP SELECTABLE, selection);
   ObjectSetInteger(chart ID,name, OBJPROP SELECTED, selection);
//--- включим (true) или отключим (false) режим продолжения отображения канала влево
  ObjectSetInteger(chart ID,name, OBJPROP RAY LEFT, ray left);
//--- включим (true) или отключим (false) режим продолжения отображения канала вправо
   ObjectSetInteger(chart ID,name, OBJPROP RAY RIGHT, ray right);
//--- скроем (true) или отобразим (false) имя графического объекта в списке объектов
   ObjectSetInteger(chart ID,name, OBJPROP HIDDEN, hidden);
//--- установим приоритет на получение события нажатия мыши на графике
   ObjectSetInteger(chart ID,name,OBJPROP ZORDER, z order);
//--- успешное выполнение
  return(true);
 }
                       //+------------------------------------------------------------------+
//| Перемещает точку привязки канала
//+------------------------------------------------------------------+
bool ChannelPointChange(const long chart_ID=0, // ID графика
                        const string name="Channel", // имя канала
                        const int point_index=0, // номер точки привязки
                        datetime time=0, // координата времени точки привяз
                        double price=0) // координата цены точки привязки
 \left\{ \right.//--- если координаты точки не заданы, то перемещаем ее на текущий бар с ценой Bid
  if(!time)
      time=TimeCurrent();
  if(!price)
     price=SymbolInfoDouble(Symbol(),SYMBOL_BID);
//--- сбросим значение ошибки
  ResetLastError();
//--- переместим точку привязки
  if(!ObjectMove(chart_ID,name,point_index,time,price))
     {
     Print(FUNCTION,
            ": не удалось переместить точку привязки! Код ошибки = ", GetLastError());
     return(false);
     }
//--- успешное выполнение
  return(true);
  }
```

```
//+------------------------------------------------------------------+
//| Удаляет канал |
//+------------------------------------------------------------------+
bool ChannelDelete(const long chart_ID=0, // ID графика
                   const string name="Channel") // имя канала
  {
//--- сбросим значение ошибки
  ResetLastError();
//--- удалим канал
  if(!ObjectDelete(chart_ID,name))
    {
     Print(FUNCTION)
            ": не удалось удалить канал! Код ошибки = ", GetLastError());
     return(false);
    }
//--- успешное выполнение
  return(true);
  }
//+------------------------------------------------------------------+
//| Проверяет значения точек привязки канала и для пустых значений |
//| устанавливает значения по умолчанию |
//+------------------------------------------------------------------+
void ChangeChannelEmptyPoints(datetime &time1,double &price1,datetime &time2,
                              double &price2,datetime &time3,double &price3)
  \sqrt{2}//--- если время второй (правой) точки не задано, то она будет на текущем баре
  if(!time2)
      time2=TimeCurrent();
//--- если цена второй точки не задана, то она будет иметь значение Bid
  if(!price2)
      price2=SymbolInfoDouble(Symbol(),SYMBOL_BID);
//--- если время первой (левой) точки не задано, то она лежит на 9 баров левее второй
  if(!time1)
     {
      //--- массив для приема времени открытия 10 последних баров
     datetime temp[10];
      CopyTime(Symbol(),Period(),time2,10,temp);
      //--- установим первую точку на 9 баров левее второй
      time1=temp[0];
    }
//--- если цена первой точки не задана, то сдвинем ее на 300 пунктов выше второй
   if(!price1)
      price1=price2+300*SymbolInfoDouble(Symbol(),SYMBOL_POINT);
//--- если время третьей точки не задано, то оно совпадает с временем первой точки
  if(!time3)
      time3=time1;
//--- если цена третьей точки не задана, то она совпадает с ценой второй точки
  if(!price3)
      price3=price2;
```

```
MOL
```

```
}
//+------------------------------------------------------------------+
//| Script program start function |
//+------------------------------------------------------------------+
void OnStart()
 \left\{ \right.//--- проверим входные параметры на корректность
  if(InpDate1<0 || InpDate1>100 || InpPrice1<0 || InpPrice1>100 ||
      InpDate2<0 || InpDate2>100 || InpPrice2<0 || InpPrice2>100 ||
     InpDate3<0 || InpDate3>100 || InpPrice3<0 || InpPrice3>100)
     {
      Print("Ошибка! Некорректные значения входных параметров!");
      return;
    }
//--- количество видимых баров в окне графика
   int bars=(int)ChartGetInteger(0,CHART_VISIBLE_BARS);
//--- размер массива price
  int accuracy=1000;
//--- массивы для хранения значений дат и цен, которые будут использованы
//--- для установки и изменения координат точек привязки канала
  datetime date[];
  double price[];
//--- выделение памяти
  ArrayResize(date,bars);
  ArrayResize(price,accuracy);
//--- заполним массив дат
  ResetLastError();
  if(CopyTime(Symbol(), Period(), 0, bars, date) ==-1)
     {
      Print ("Не удалось скопировать значения времени! Код ошибки = ", GetLastError());
      return;
     }
//--- заполним массив цен
//--- найдем максимальное и минимальное значение графика
   double max price=ChartGetDouble(0,CHART_PRICE_MAX);
   double min price=ChartGetDouble(0,CHART_PRICE_MIN);
//--- определим шаг изменения цены и заполним массив
   double step=(max_price-min_price)/accuracy;
   for(int i=0; i<accuracy; i++)
     price[i]=min_price+i*step;
//--- определим точки для рисования канала
  int d1=InpDate1*(bars-1)/100;
  int d2=InpDate2*(bars-1)/100;
  int d3=InpDate3*(bars-1)/100;
  int p1=InpPrice1*(accuracy-1)/100;
  int p2=InpPrice2*(accuracy-1)/100;
  int p3=InpPrice3*(accuracy-1)/100;
//--- создадим равноудаленный канал
   if(!ChannelCreate(0,InpName,0,date[d1],price[p1],date[d2],price[p2],date[d3],price
```
# MOI 5

```
InpStyle, InpWidth, InpFill, InpBack, InpSelection, InpRayLeft, InpRayRight, InpHidden,
     {
      return;
     }
//--- перерисуем график и подождем 1 секунду
   ChartRedraw();
   Sleep(1000);
//--- теперь будем перемещать точки привязки канала
//--- счетчик цикла
  int h_steps=bars/6;
//--- перемещаем вторую точку привязки
   for(int i=0;i<h steps;i++)
     {
      //--- возьмем следующее значение
      if(d2 < bars-1)d2 == 1;//--- сдвигаем точку
      if(!ChannelPointChange(0,InpName,1,date[d2],price[p2]))
         return;
      //--- проверим факт принудительного завершения скрипта
      if(IsStopped())
         return;
     //--- перерисуем график
      ChartRedraw();
     // задержка в 0.05 секунды
     Sleep(50);
     }
//--- задержка в 1 секунду
   Sleep(1000);
//--- перемещаем первую точку привязки
   for(int i=0; i< h steps; i++)
    \left\{ \right.//--- возьмем следующее значение
     if(d1>1)d1--1;//--- сдвигаем точку
      if(!ChannelPointChange(0,InpName,0,date[d1],price[p1]))
         return;
      //--- проверим факт принудительного завершения скрипта
      if(IsStopped())
         return;
      //--- перерисуем график
      ChartRedraw();
      // задержка в 0.05 секунды
      Sleep(50);
     }
//--- задержка в 1 секунду
   Sleep(1000);
//--- счетчик цикла
```
# **MOL5**

```
int v steps=accuracy/10;
//--- перемещаем третью точку привязки
  for(int i=0; i< v steps; i++)
    \left\{ \right.//--- возьмем следующее значение
     if(p3>1)p3 = -1;//--- сдвигаем точку
      if(!ChannelPointChange(0,InpName,2,date[d3],price[p3]))
         return;
     //--- проверим факт принудительного завершения скрипта
     if(IsStopped())
         return;
     //--- перерисуем график
     ChartRedraw();
     }
//--- задержка в 1 секунду
  Sleep(1000);
//--- удалим канал с графика
   ChannelDelete(0,InpName);
  ChartRedraw();
//--- задержка в 1 секунду
  Sleep(1000);
// --}
```
# MOL5

# **OBJ\_STDDEVCHANNEL**

Канал стандартного отклонения.

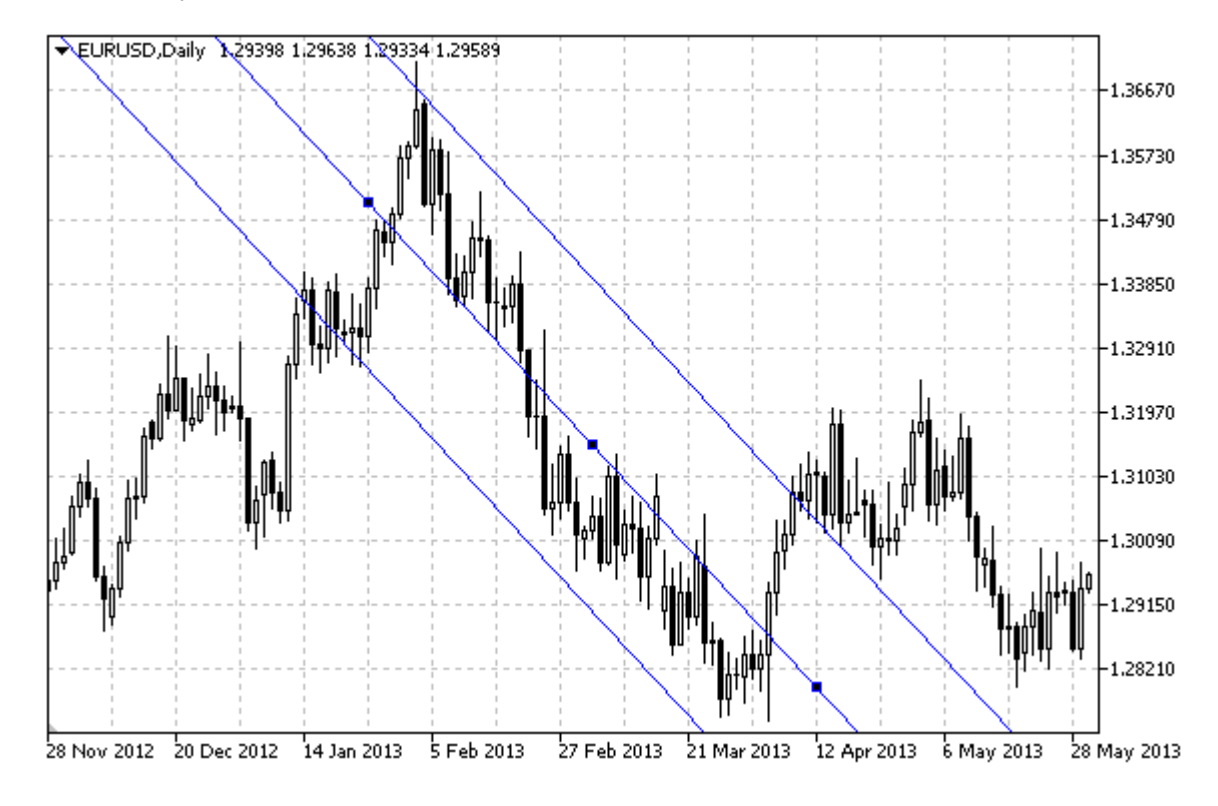

## Примечание

Для канала стандартного отклонения можно указать режим продолжения его отображения вправо и/или влево (свойства OBJPROP\_RAY\_RIGHT и OBJPROP\_RAY\_LEFT соответственно). Также можно установить режим заливки канала цветом.

Для изменения значения отклонения канала используется свойство OBJPROP DEVIATION.

## Пример

Следующий скрипт создает и перемещает на графике канал стандартного отклонения. Для создания и изменения свойств графического объекта написаны специальные функции, которые вы можете использовать "как есть" в своих собственных программах.

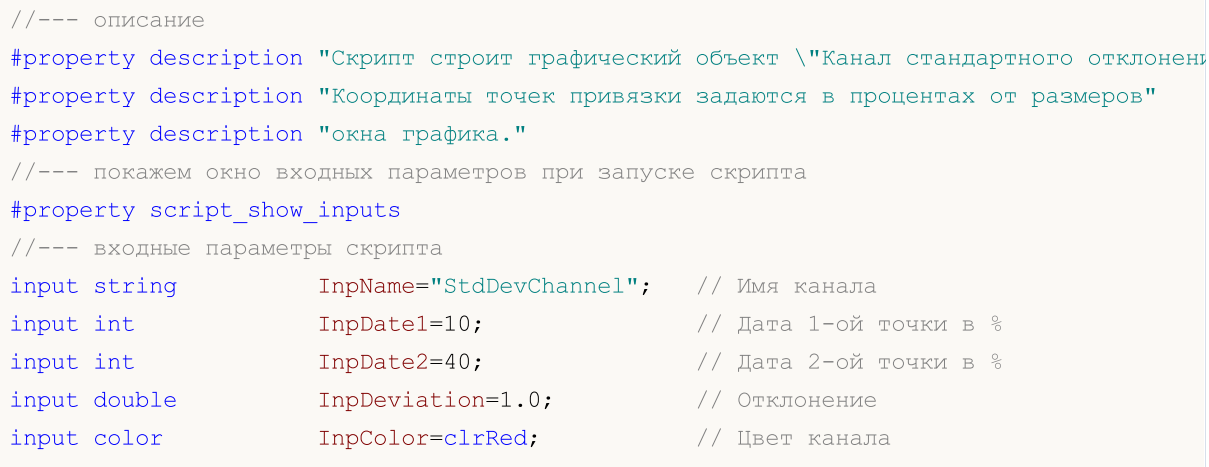

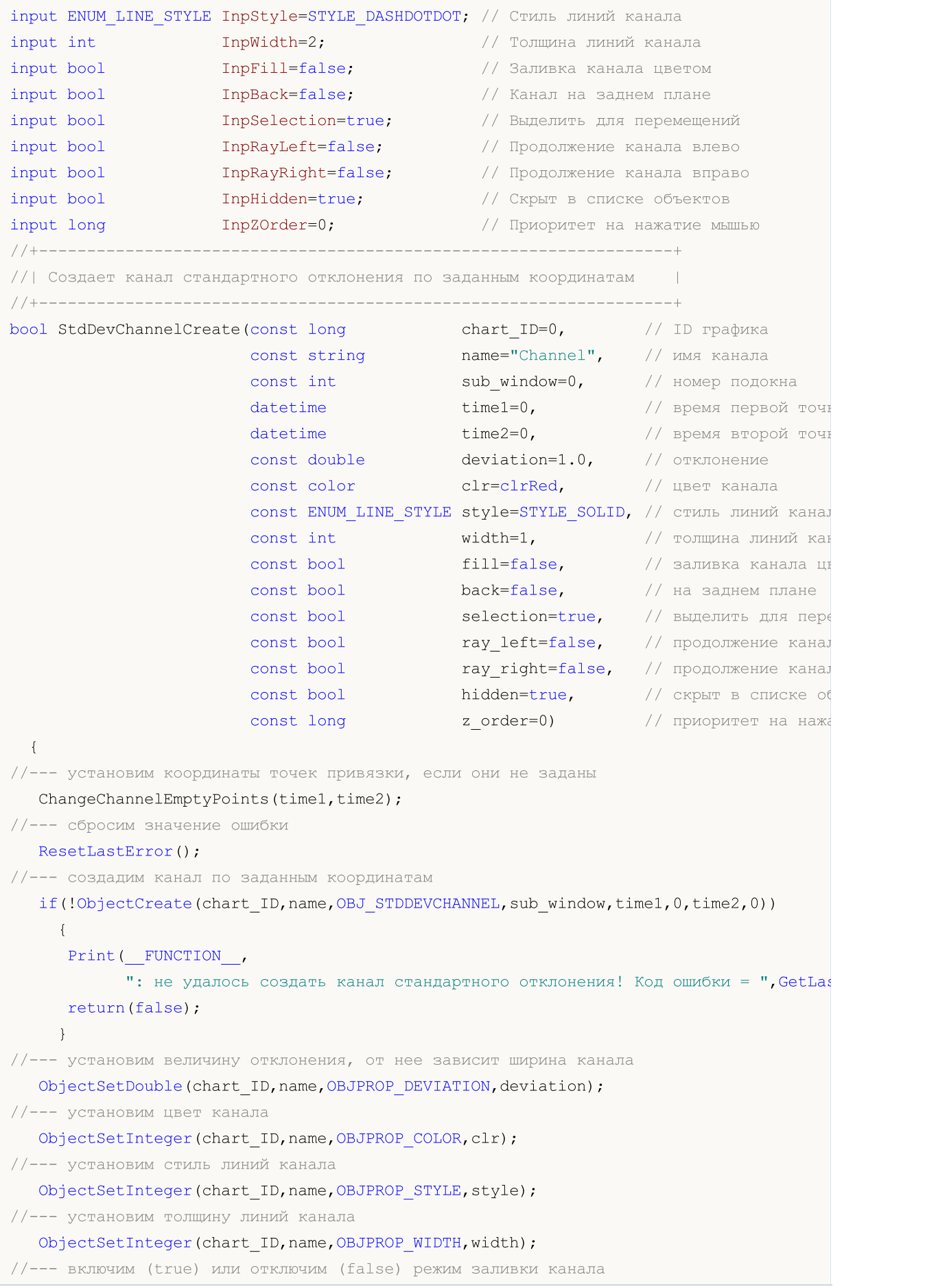

# MOI 5

ObjectSetInteger(chart ID,name, OBJPROP FILL, fill); //--- отобразим на переднем (false) или заднем (true) плане ObjectSetInteger(chart ID,name,OBJPROP BACK,back); //--- включим (true) или отключим (false) режим выделения канала для перемещений //--- при создании графического объекта функцией ObjectCreate, по умолчанию объект  $//---$  нельзя выделить и перемещать. Внутри же этого метода параметр selection  $1/1$ --- по умолчанию равен true, что позволяет выделять и перемещать этот объект ObjectSetInteger(chart ID,name, OBJPROP SELECTABLE, selection); ObjectSetInteger(chart ID,name,OBJPROP SELECTED, selection); //--- включим (true) или отключим (false) режим продолжения отображения канала влево ObjectSetInteger(chart ID,name, OBJPROP RAY LEFT, ray left); //--- включим (true) или отключим (false) режим продолжения отображения канала вправо ObjectSetInteger(chart ID,name, OBJPROP RAY RIGHT, ray right); //--- скроем (true) или отобразим (false) имя графического объекта в списке объектов ObjectSetInteger(chart ID,name, OBJPROP HIDDEN, hidden); //--- установим приоритет на получение события нажатия мыши на графике ObjectSetInteger(chart ID,name, OBJPROP ZORDER, z order); //--- успешное выполнение return(true); } //+------------------------------------------------------------------+ //| Перемещает точку привязки канала | //+------------------------------------------------------------------+ bool StdDevChannelPointChange(const long chart\_ID=0, // ID графика const string name="Channel", // имя канала const int point index=0, // номер точки привязки  $\texttt{datetime}$   $\texttt{time=0}$  // координата времени точки { //--- если время точки не задано, то перемещаем ее на текущий бар if(!time) time=TimeCurrent(); //--- сбросим значение ошибки ResetLastError(); //--- переместим точку привязки if(!ObjectMove(chart ID,name,point index,time,0))  $\left\{ \right.$ Print(\_\_FUNCTION\_\_, ": не удалось переместить точку привязки! Код ошибки = ", GetLastError()); return(false); } //--- успешное выполнение return(true); } //+------------------------------------------------------------------+ //| Изменяет отклонение канала | //+------------------------------------------------------------------+ bool StdDevChannelDeviationChange(const long chart\_ID=0, // ID графика const string name="Channel", // имя канала const double deviation=1.0) // отклонение

```
\left\{\right\}//--- сбросим значение ошибки
  ResetLastError();
//--- изменим угол наклона линии тренда
   if(!ObjectSetDouble(chart ID,name,OBJPROP_DEVIATION,deviation))
    {
      Print(FUNCTION)
            ": не удалось изменить отклонение канала! Код ошибки = ", GetLastError());
     return(false);
    }
//--- успешное выполнение
  return(true);
 }
//+------------------------------------------------------------------+
//| Удаляет канал |
//+------------------------------------------------------------------+
bool StdDevChannelDelete(const long chart_ID=0, // ID графика
                         const string name="Channel") // имя канала
 \left| \cdot \right|//--- сбросим значение ошибки
 ResetLastError();
//--- удалим канал
  if(!ObjectDelete(chart ID,name))
    \left\{ \right.Print(FUNCTION)
            ": не удалось удалить канал! Код ошибки = ", GetLastError());
      return(false);
     }
//--- успешное выполнение
  return(true);
  }
//+------------------------------------------------------------------+
//| Проверяет значения точек привязки канала и для пустых значений |
//| устанавливает значения по умолчанию |
//+------------------------------------------------------------------+
void ChangeChannelEmptyPoints(datetime &time1,datetime &time2)
 {
//--- если время второй точки не задано, то она будет на текущем баре
   if(!time2)
      time2=TimeCurrent();
//--- если время первой точки не задано, то она лежит на 9 баров левее второй
   if(!time1)
    \left\{ \begin{array}{c} 1 \end{array} \right.//--- массив для приема времени открытия 10 последних баров
      datetime temp[10];
      CopyTime(Symbol(),Period(),time2,10,temp);
      //--- установим вторую точку на 9 баров левее второй
      time1=temp[0];
     }
```
# MOI

```
}
//+------------------------------------------------------------------+
//| Script program start function |
//+------------------------------------------------------------------+
void OnStart()
 \left\{ \right.//--- проверим входные параметры на корректность
  if(InpDate1<0 || InpDate1>100 ||
      InpDate2<0 || InpDate2>100)
    \left\{ \right.Print("Ошибка! Некорректные значения входных параметров!");
     return;
    }
//--- количество видимых баров в окне графика
  int bars=(int)ChartGetInteger(0,CHART_VISIBLE_BARS);
//--- размер массива price
  int accuracy=1000;
//--- массивы для хранения значений дат и цен, которые будут использованы
//--- для установки и изменения координат точек привязки канала
   datetime date[];
  double price[];
//--- выделение памяти
  ArrayResize(date,bars);
  ArrayResize(price,accuracy);
//--- заполним массив дат
  ResetLastError();
   if(CopyTime(Symbol(),Period(),0,bars,date)==-1)
     \left\{ \right.Print ("Не удалось скопировать значения времени! Код ошибки = ", GetLastError());
     return;
     }
//--- заполним массив цен
//--- найдем максимальное и минимальное значение графика
   double max price=ChartGetDouble(0,CHART_PRICE_MAX);
   double min price=ChartGetDouble(0,CHART_PRICE_MIN);
//--- определим шаг изменения цены и заполним массив
  double step=(max price-min price)/accuracy;
   for(int i=0; i<accuracy; i++)
     price[i]=min_price+i*step;
//--- определим точки для рисования канала
  int d1=InpDate1*(bars-1)/100;
   int d2=InpDate2*(bars-1)/100;
//--- создадим канал стандартного отклонения
   if(!StdDevChannelCreate(0,InpName,0,date[d1],date[d2],InpDeviation,InpColor,InpStyle
      InpWidth,InpFill,InpBack,InpSelection,InpRayLeft,InpRayRight,InpHidden,InpZOrder))
     {
     return;
     }
//--- перерисуем график и подождем 1 секунду
```

```
MOI 5
```

```
ChartRedraw();
   Sleep(1000);
//--- теперь будем перемещать канал по горизонтали вправо и расширять его
//--- счетчик цикла
   int h steps=bars/2;
//--- перемещаем канал
   for(int i=0; i< h steps; i++)
     {
      //--- возьмем следующие значения
     if(d1 < bars-1)d1 == 1;if(d2<br><bars-1)d2 == 1;//--- переместим точки привязки
      if(!StdDevChannelPointChange(0,InpName, 0,date[d1]))
         return;
      if(!StdDevChannelPointChange(0,InpName,1,date[d2]))
         return;
      //--- проверим факт принудительного завершения скрипта
      if(IsStopped())
         return;
      //--- перерисуем график
      ChartRedraw();
      // задержка в 0.05 секунды
     Sleep(50);
     }
//--- задержка в 1 секунду
   Sleep(1000);
//--- счетчик цикла
  double v steps=InpDeviation*2;
//--- расширим канал
   for(double i=InpDeviation;i<v_steps;i+=10.0/accuracy)
     {
      if(!StdDevChannelDeviationChange(0, InpName, i))
         return;
      //--- проверим факт принудительного завершения скрипта
      if(IsStopped())
         return;
      //--- перерисуем график
     ChartRedraw();
     }
//--- задержка в 1 секунду
  Sleep(1000);
//--- удалим канал с графика
  StdDevChannelDelete(0,InpName);
   ChartRedraw();
//--- задержка в 1 секунду
  Sleep(1000);
// --
```
MQL5

 $\longrightarrow$ 

# MOL<sub>5</sub>

# OBJ\_REGRESSION

Канал на линейной регрессии.

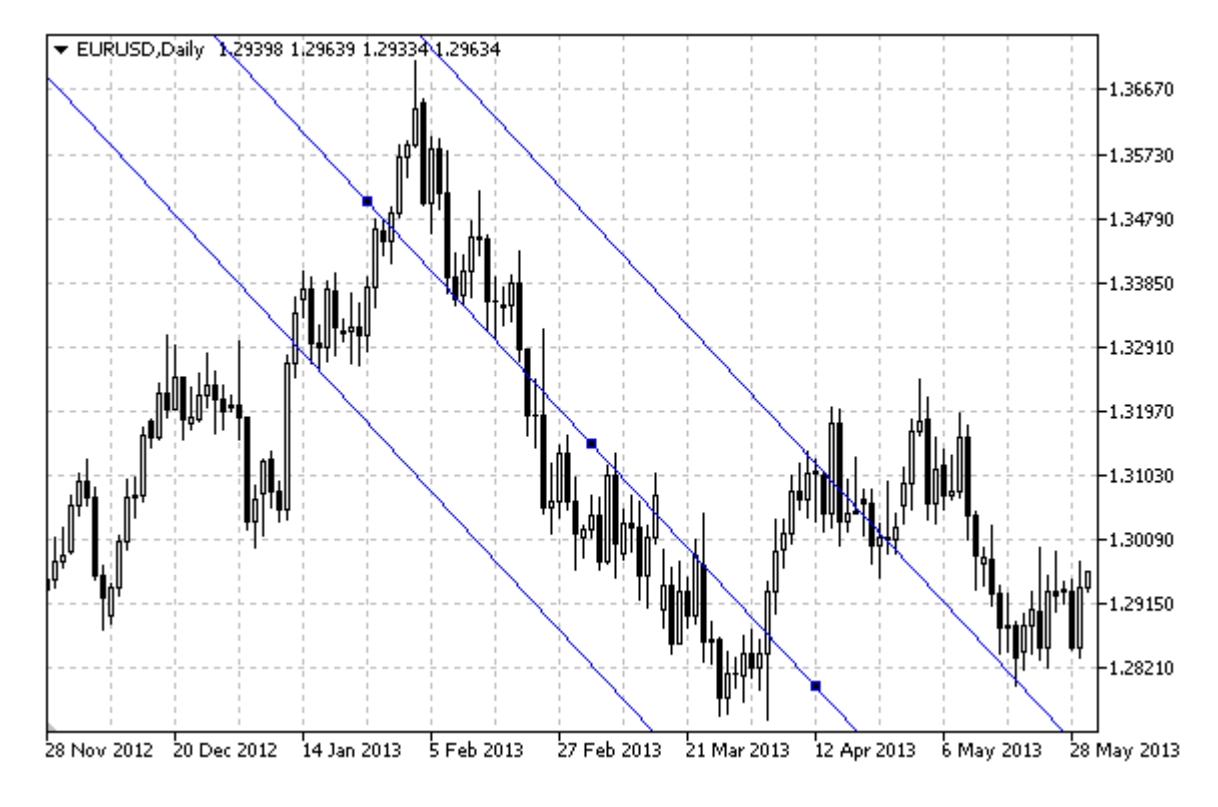

## Примечание

Для канала на линейной регрессии можно указать режим продолжения его отображения вправо и/или влево (свойства [OBJPROP\\_RAY\\_RIGHT](#page-697-0) и [OBJPROP\\_RAY\\_LEFT](#page-697-0) соответственно). Также можно установить режим заливки канала цветом.

# Пример

Следующий скрипт создает и перемещает на графике канал на линейной регрессии. Для создания и изменения свойств графического объекта написаны специальные функции, которые вы можете использовать "как есть" в своих собственных программах.

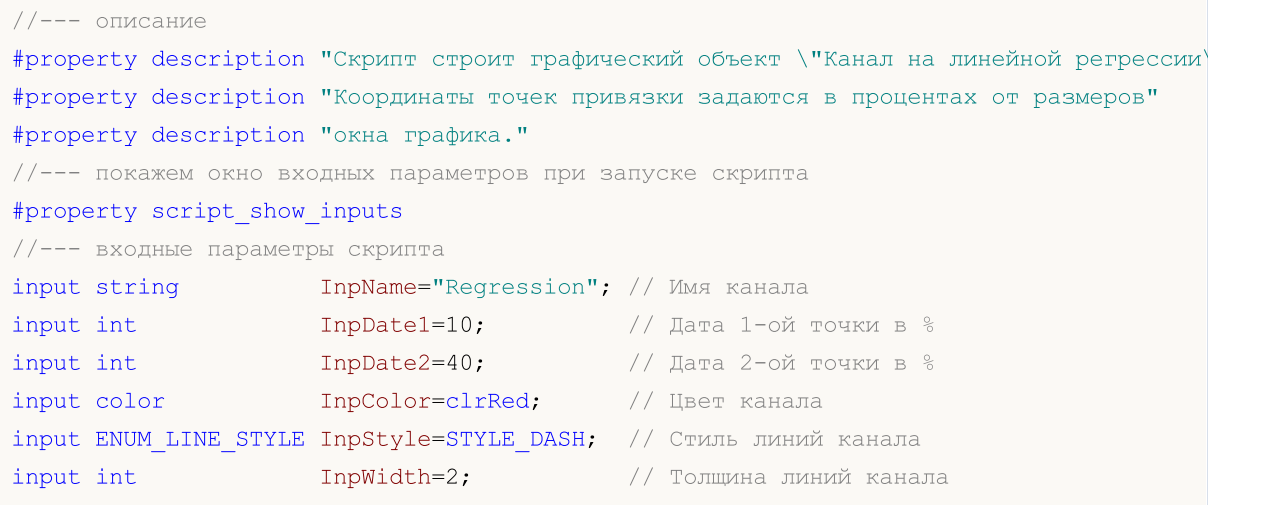

462

```
input bool InpFill=false; // Заливка канала цветом
input bool InpBack=false; // Канал на заднем плане
input bool InpSelection=true; // Выделить для перемещений
input bool InpRayLeft=false; // Продолжение канала влево
input bool InpRayRight=false; // Продолжение канала вправо
input bool InpHidden=true; // Скрыт в списке объектов
input long InpZOrder=0; // Приоритет на нажатие мышью
//+------------------------------------------------------------------+
//| Создает канал на линейной регрессии по заданным координатам |
//+------------------------------------------------------------------+
bool RegressionCreate(const long chart_ID=0, // ID графика
                      const string name="Regression", // имя канала
                      const int sub_window=0, // номер подокна
                      \text{datetime} \text{time1=0}, \text{/} время первой точки
                      \text{datetime} \text{time2=0}, \text{time1} \text{time2=0}, \text{time2=0}const color const color clr=clrRed, \frac{1}{2} // цвет канала
                      const ENUM LINE STYLE style=STYLE SOLID, // стиль линий канала
                      const int width=1, \qquad \qquad \frac{1}{2} толщина линий канала
                      const bool fill=false, \frac{1}{2} // заливка канала цвето
                      const bool back=false, \frac{1}{100} has sаднем плане
                      const bool selection=true, // выделить для перемец
                      const bool ray_left=false, // продолжение канала в
                      const bool ray right=false, // продолжение канала в
                      const bool hidden=true, \frac{1}{100} \frac{1}{100} \frac{1}{100} \frac{1}{100} \frac{1}{100} \frac{1}{100} \frac{1}{100} \frac{1}{100} \frac{1}{100} \frac{1}{100} \frac{1}{100} \frac{1}{100} \frac{1}{100} \frac{1}{100} \frac{1}{100} \frac{1}{100} \frac{1}{const long z order=0) // приоритет на нажатие
  {
//--- установим координаты точек привязки, если они не заданы
   ChangeRegressionEmptyPoints(time1,time2);
//--- сбросим значение ошибки
  ResetLastError();
//--- создадим канал по заданным координатам
  if(!ObjectCreate(chart_ID,name,OBJ_REGRESSION,sub_window,time1,0,time2,0))
     {
      Print(_FUNCTION ,
            ": не удалось создать канал на линейной регрессии! Код ошибки = ", GetLastI
     return(false);
     }
//--- установим цвет канала
   ObjectSetInteger(chart ID,name,OBJPROP COLOR,clr);
//--- установим стиль линий канала
   ObjectSetInteger(chart_ID,name,OBJPROP_STYLE,style);
//--- установим толщину линий канала
   ObjectSetInteger(chart ID,name, OBJPROP WIDTH, width);
//--- включим (true) или отключим (false) режим заливки канала
   ObjectSetInteger(chart ID,name, OBJPROP FILL, fill);
//--- отобразим на переднем (false) или заднем (true) плане
  ObjectSetInteger(chart ID,name, OBJPROP BACK, back);
//--- включим (true) или отключим (false) режим выделения канала для перемещений
//--- при создании графического объекта функцией ObjectCreate, по умолчанию объект
```
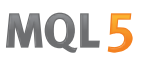

//--- нельзя выделить и перемещать. Внутри же этого метода параметр selection  $//---$  по умолчанию равен true, что позволяет выделять и перемещать этот объект ObjectSetInteger(chart ID,name,OBJPROP SELECTABLE, selection); ObjectSetInteger(chart\_ID,name,OBJPROP\_SELECTED,selection); //--- включим (true) или отключим (false) режим продолжения отображения канала влево ObjectSetInteger(chart ID,name, OBJPROP RAY LEFT, ray left); //--- включим (true) или отключим (false) режим продолжения отображения канала вправо ObjectSetInteger(chart ID,name, OBJPROP RAY RIGHT, ray right); //--- скроем (true) или отобразим (false) имя графического объекта в списке объектов ObjectSetInteger(chart ID,name, OBJPROP\_HIDDEN, hidden); //--- установим приоритет на получение события нажатия мыши на графике ObjectSetInteger(chart ID,name, OBJPROP ZORDER, z order); //--- успешное выполнение return(true); } //+------------------------------------------------------------------+ //| Перемещает точку привязки канала //+------------------------------------------------------------------+ bool RegressionPointChange(const long chart\_ID=0, // ID графика const string name="Channel", // имя канала const int point index=0, // номер точки привязки  $\text{datetime}$   $\text{time}=0$ ) // координата времени точки пр  $\left| \cdot \right|$ //--- если время точки не задано, то перемещаем ее на текущий бар  $if(1+i m<sub>P</sub>)$ time=TimeCurrent(); //--- сбросим значение ошибки ResetLastError(); //--- переместим точку привязки if(!ObjectMove(chart ID,name,point index,time,0)) { Print(FUNCTION) ": не удалось переместить точку привязки! Код ошибки = ", GetLastError()); return(false); } //--- успешное выполнение return(true);  $\lambda$ //+------------------------------------------------------------------+ //| Удаляет канал | //+------------------------------------------------------------------+ bool RegressionDelete(const long chart\_ID=0, // ID графика const string name="Channel") // имя канала { //--- сбросим значение ошибки ResetLastError(); //--- удалим канал if(!ObjectDelete(chart\_ID,name)) {

```
Print(FUNCTION)
            ": не удалось удалить канал! Код ошибки = ", GetLastError());
     return(false);
    }
//--- успешное выполнение
  return(true);
  }
//+------------------------------------------------------------------+
//| Проверяет значения точек привязки канала и для пустых значений |
//| устанавливает значения по умолчанию |
//+------------------------------------------------------------------+
void ChangeRegressionEmptyPoints(datetime &time1,datetime &time2)
 {
//--- если время второй точки не задано, то она будет на текущем баре
  if(!time2)
      time2=TimeCurrent();
//--- если время первой точки не задано, то она лежит на 9 баров левее второй
  if(!time1)
    {
     //--- массив для приема времени открытия 10 последних баров
     datetime temp[10];
     CopyTime(Symbol(),Period(),time2,10,temp);
     //--- установим первую точку на 9 баров левее второй
     time1=temp[0];
    }
  }
//+------------------------------------------------------------------+
//| Script program start function |
//+------------------------------------------------------------------+
void OnStart()
 {
//--- проверим входные параметры на корректность
  if(InpDate1<0 || InpDate1>100 ||
     InpDate2<0 || InpDate2>100)
     {
     Print ("Ошибка! Некорректные значения входных параметров!");
     return;
    }
//--- количество видимых баров в окне графика
  int bars=(int)ChartGetInteger(0,CHART_VISIBLE_BARS);
//--- размер массива price
   int accuracy=1000;
//--- массивы для хранения значений дат и цен, которые будут использованы
//--- для установки и изменения координат точек привязки канала
  datetime date[];
   double price[];
//--- выделение памяти
  ArrayResize(date,bars);
   ArrayResize(price,accuracy);
```

```
//--- заполним массив дат
   ResetLastError();
   if (CopyTime (Symbol(), Period(), 0, bars, date) ==-1)
     \left\{ \right.Print ("Не удалось скопировать значения времени! Код ошибки = ", GetLastError());
      return;
     \overline{\phantom{a}}//--- заполним массив цен
//--- найдем максимальное и минимальное значение графика
   double max price=ChartGetDouble(0, CHART PRICE MAX);
   double min price=ChartGetDouble(0, CHART PRICE MIN);
//--- определим шаг изменения цены и заполним массив
   double step=(max price-min price)/accuracy;
   for (int i=0; i \leq accuracy; i++)price[i]=min price+i*step;
//--- определим точки для рисования канала
   int d1=InpDate1*(bars-1)/100;
   int d2=ImpDate2*(bars-1)/100;//--- создадим канал на линейной регрессии
   if(!RegressionCreate(0, InpName, 0, date[d1], date[d2], InpColor, InpStyle, InpWidth,
      InpFill, InpBack, InpSelection, InpRayLeft, InpRayRight, InpHidden, InpZOrder))
     \left\{ \right.return;
     \rightarrow//--- перерисуем график и подождем 1 секунду
   ChartRedraw();
   Sleep (1000);
//--- теперь будем перемещать канал по горизонтали вправо
//--- счетчик цикла
   int h steps=bars/2;
//--- перемещаем канал
   for (int i=0; i < h steps; i++)\left\{ \right.//--- возьмем следующие значения
      if (d1 < bars-1)d1 == 1;if(d2<br>bars-1)d2 == 1://--- переместим точки привязки
      if(!RegressionPointChange(0, InpName, 0, date[d1]))
          return:
      if(!RegressionPointChange(0, InpName, 1, date[d2]))
          return;
      //--- проверим факт принудительного завершения скрипта
      if(IsStopped())
          return;
      //--- перерисуем график
      CharRedraw();
      // задержка в 0.05 секунды
```
466

```
MOL5
```

```
Sleep(50);
    }
//--- задержка в 1 секунду
  Sleep(1000);
//--- удалим канал с графика
  RegressionDelete(0, InpName);
  ChartRedraw();
//--- задержка в 1 секунду
  Sleep(1000);
//---
}
```
# OBJ\_PITCHFORK

Вилы Эндрюса.

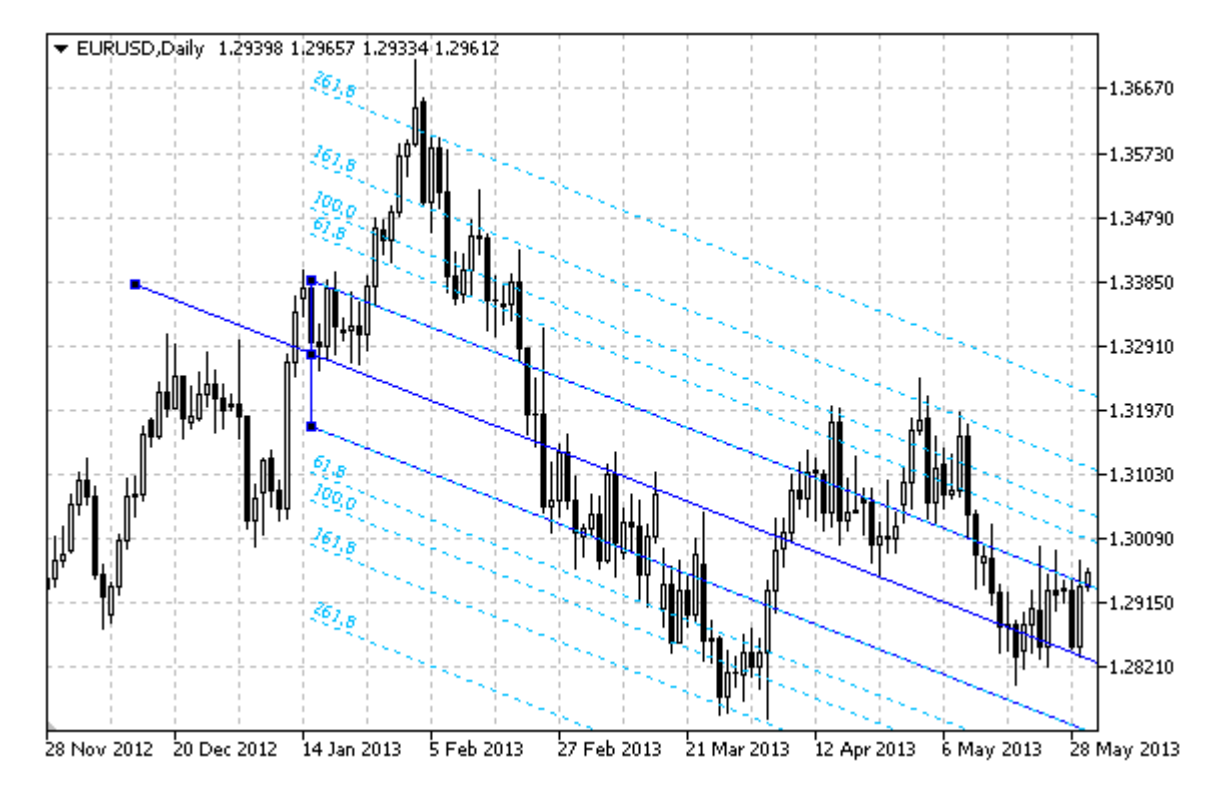

## Примечание

Для "Вил Эндрюса" можно указать режим продолжения отображения вправо и/или влево (свойства [OBJPROP\\_RAY\\_RIGHT](#page-697-0) и [OBJPROP\\_RAY\\_LEFT](#page-697-0) соответственно).

Также можно указать количество линий-уровней, их значения и цвет.

## Пример

Следующий скрипт создает и перемещает на графике "Вилы Эндрюса". Для создания и изменения свойств графического объекта написаны специальные функции, которые вы можете использовать "как есть" в своих собственных программах.

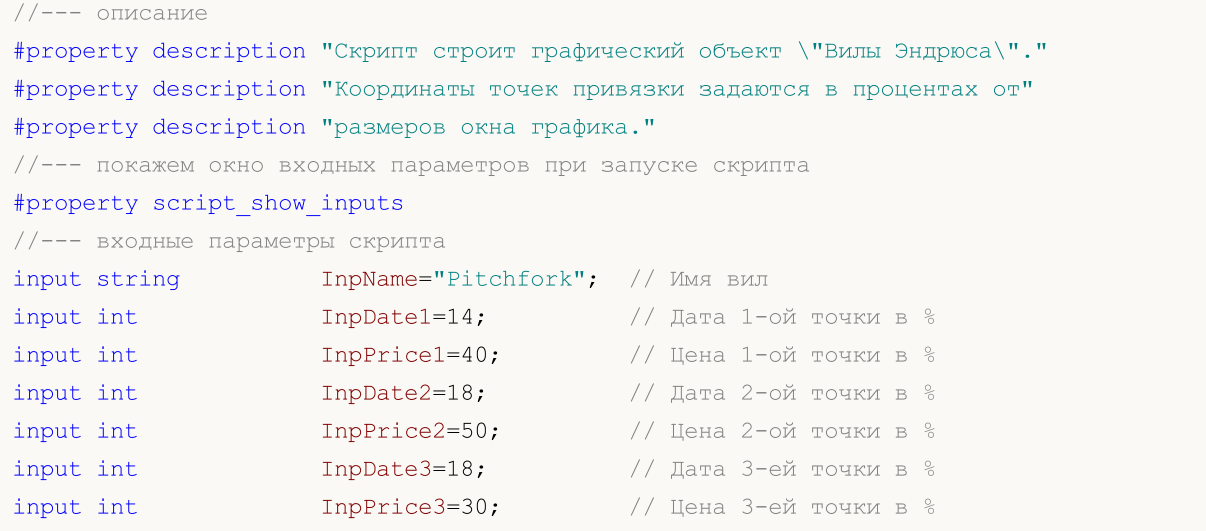
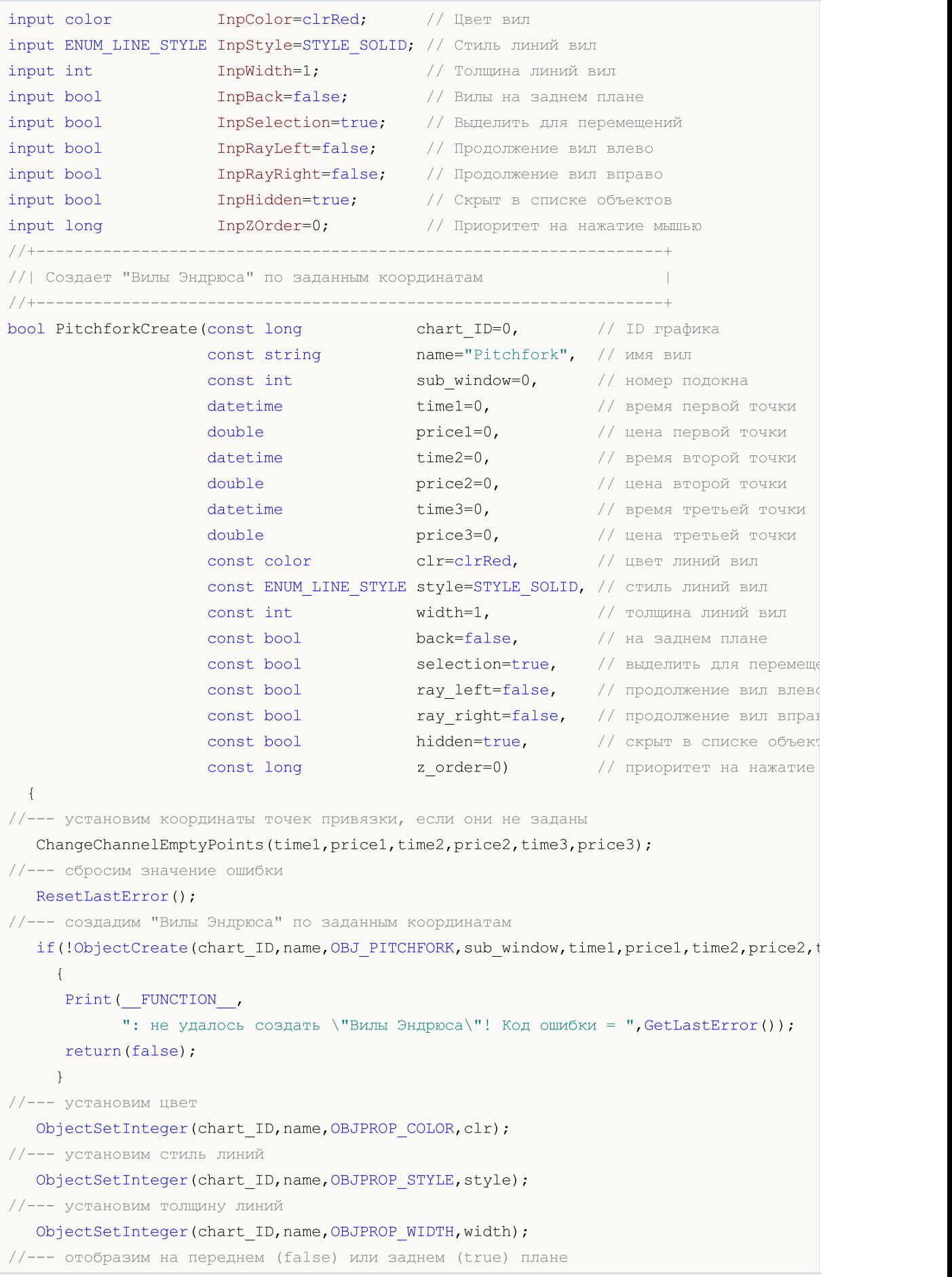

```
ObjectSetInteger(chart_ID,name,OBJPROP_BACK,back);
//--- включим (true) или отключим (false) режим выделения вил для перемещений
//--- при создании графического объекта функцией ObjectCreate, по умолчанию объект
//--- нельзя выделить и перемещать. Внутри же этого метода параметр selection
1/1--- по умолчанию равен true, что позволяет выделять и перемещать этот объект
   ObjectSetInteger(chart ID,name, OBJPROP SELECTABLE, selection);
   ObjectSetInteger(chart ID,name,OBJPROP SELECTED, selection);
//--- включим (true) или отключим (false) режим продолжения отображения вил влево
   ObjectSetInteger(chart ID,name, OBJPROP RAY LEFT, ray left);
//--- включим (true) или отключим (false) режим продолжения отображения вил вправо
   ObjectSetInteger(chart ID,name, OBJPROP RAY RIGHT, ray right);
//--- скроем (true) или отобразим (false) имя графического объекта в списке объектов
   ObjectSetInteger(chart ID,name, OBJPROP HIDDEN, hidden);
//--- установим приоритет на получение события нажатия мыши на графике
  ObjectSetInteger(chart ID,name, OBJPROP ZORDER, z order);
//--- успешное выполнение
  return(true);
  }
//+------------------------------------------------------------------+
//| Задает количество уровней "Вил Эндрюса" и их параметры |
//+------------------------------------------------------------------+
bool PitchforkLevelsSet(int levels, // количество линий уровня
                         double Exalues [], \sqrt{2} \sqrt{2} \sqrt{2} \sqrt{2} \sqrt{2} \sqrt{2} \sqrt{2} \sqrt{2} \sqrt{2} \sqrt{2} \sqrt{2} \sqrt{2} \sqrt{2} \sqrt{2} \sqrt{2} \sqrt{2} \sqrt{2} \sqrt{2} \sqrt{2} \sqrt{2} \sqrt{2} \sqrt{2} \sqrt{2} \sqrt{2} \sqrt{2} 
                         color colors [], которые и короня
                         ENUM_LINE_STYLE &styles[], // стиль линий уровня
                         int &widths[], // толщина линий уровня
                         const long chart_ID=0, // ID графика
                         const string name="Pitchfork") // имя вил
 {
//--- проверим размеры массивов
   if(levels!=ArraySize(colors) || levels!=ArraySize(styles) ||
     levels!=ArraySize(widths) || levels!=ArraySize(widths))
     {
      Print (FUNCTION ,": длина массива не соответствуют количеству уровней, ошибка
      return(false);
     }
//--- установим количество уровней
   ObjectSetInteger(chart ID,name, OBJPROP LEVELS, levels);
//--- установим свойства уровней в цикле
   for(int i=0;i<levels;i++)
     {
      //--- значение уровня
      ObjectSetDouble(chart_ID,name,OBJPROP_LEVELVALUE,i,values[i]);
      //--- цвет уровня
      ObjectSetInteger(chart_ID,name,OBJPROP_LEVELCOLOR,i,colors[i]);
      //--- стиль уровня
      ObjectSetInteger(chart ID,name,OBJPROP LEVELSTYLE, i, styles[i]);
      //--- толщина уровня
      ObjectSetInteger(chart ID,name, OBJPROP LEVELWIDTH, i, widths[i]);
```
MOI 5

```
//--- описание уровня
    ObjectSetString(chart ID, name, OBJPROP LEVELTEXT, i, DoubleToString(100*values[i],
    \rightarrow//--- успешное выполнение
 return(true);
 \lambda// +-----// Перемещает точку привязки "Вил Эндрюса"
bool PitchforkPointChange(const long chart_ID=0, // ID графика
                      const string name="Pitchfork", // MMA канала
                      const int point\_index=0, // номер точки привязки
                      datetime time=0, \frac{1}{\sqrt{2}} координата времени точки
                      double price=0)
                                               // координата цены точки прин
 \left\{ \right.//--- если координаты точки не заданы, то перемещаем ее на текущий бар с ценой Bid
  if(!time)
     time=TimeCurrent();
  if(!price)
     price=SymbolInfoDouble(Symbol(),SYMBOL BID);
//--- сбросим значение ошибки
  ResetLastError();
//--- переместим точку привязки
  if(!ObjectMove(chart ID, name, point index, time, price))
   \left\{ \right.Print (FUNCTION)
          ": не удалось переместить точку привязки! Код ошибки = ", GetLastError());
    return(false);
   \Box//--- успешное выполнение
  return(true);
 \rightarrow//| Удаляет "Вилы Эндрюса"
bool PitchforkDelete(const long chart_ID=0, // ID графика
                 const string name="Pitchfork") // имя канала
\left\{\right\}//--- сбросим значение ошибки
 ResetLastError();
//--- удалим канал
  if(!ObjectDelete(chart ID, name))
   \left\{ \right.Print (FUNCTION)
          ": не удалось удалить \"Вилы Эндрюса\"! Код ошибки = ", GetLastError());
     return(false);
   \Box//--- успешное выполнение
  return(true);
```

```
}
//+------------------------------------------------------------------+
//| Проверяет значения точек привязки "Вил Эндрюса" и для пустых |
//| значений устанавливает значения по умолчанию |
//+------------------------------------------------------------------+
void ChangeChannelEmptyPoints(datetime &time1,double &price1,datetime &time2,
                              double &price2,datetime &time3,double &price3)
 \downarrow//--- если время второй (правой верхней) точки не задано, то она будет на текущем баре
  if(!time2)
      time2=TimeCurrent();
//--- если цена второй точки не задана, то она будет иметь значение Bid
   if(!price2)
      price2=SymbolInfoDouble(Symbol(),SYMBOL_BID);
//--- если время первой (левой) точки не задано, то она лежит на 9 баров левее второй
  if(!time1)
     {
      //--- массив для приема времени открытия 10 последних баров
     datetime temp[10];
      CopyTime(Symbol(),Period(),time2,10,temp);
     //--- установим первую точку на 9 баров левее второй
      time1=temp[0];
     }
//--- если цена первой точки не задана, то сдвинем ее на 200 пунктов ниже второй
  if(!price1)
      price1=price2-200*SymbolInfoDouble(Symbol(),SYMBOL_POINT);
//--- если время третьей точки не задано, то оно совпадает с временем второй точки
  if(!time3)
      time3=time2;
//--- если цена третьей точки не задана, то сдвинем ее на 200 пунктов ниже первой
  if(!price3)
     price3=price1-200*SymbolInfoDouble(Symbol(),SYMBOL_POINT);
  }
//+------------------------------------------------------------------+
//| Script program start function |
//+------------------------------------------------------------------+
void OnStart()
\left\{\begin{array}{c}1\end{array}\right\}//--- проверим входные параметры на корректность
  if(InpDate1<0 || InpDate1>100 || InpPrice1<0 || InpPrice1>100 ||
      InpDate2<0 || InpDate2>100 || InpPrice2<0 || InpPrice2>100 ||
      InpDate3<0 || InpDate3>100 || InpPrice3<0 || InpPrice3>100)
     {
      Print ("Ошибка! Некорректные значения входных параметров!");
     return;
     }
//--- количество видимых баров в окне графика
   int bars=(int)ChartGetInteger(0,CHART_VISIBLE_BARS);
//--- размер массива price
```

```
MOI 5
```

```
int accuracy=1000;
//--- массивы для хранения значений дат и цен, которые будут использованы
//--- для установки и изменения координат точек привязки "Вил Эндрюса"
   datetime date[];
   double price[];
//--- выделение памяти
   ArrayResize(date, bars);
   ArrayResize(price, accuracy);
//--- заполним массив дат
  ResetLastError();
   if (CopyTime (Symbol (), Period(), 0, bars, date) ==-1)
     \downarrowPrint ("Не удалось скопировать значения времени! Код ошибки = ", GetLastError ());
      return;
     \lambda//--- заполним массив цен
//--- найдем максимальное и минимальное значение графика
   double max price=ChartGetDouble(0, CHART PRICE MAX);
   double min price=ChartGetDouble(0, CHART PRICE MIN);
//--- определим шаг изменения цены и заполним массив
   double step=(max price-min price)/accuracy;
   for (int i=0; i \leq accuracy; i++)price[i]=min price+i*step;
//--- определим точки для рисования "Вил Эндрюса"
  int dl = Inphatel* (bars-1)/100;
   int d2=ImpDate2*(bars-1)/100;int d3=InpDate3*(bars-1)/100;
  int p1=InpPrice1*(accuracy-1)/100;
   int p2=InpPrice2*(accuracy-1)/100;
   int p3=InpPrice3*(accuracy-1)/100;
//--- создадим вилы
   if(!PitchforkCreate(0, InpName, 0, date[d1], price[p1], date[d2], price[p2], date[d3], pric
      InpColor, InpStyle, InpWidth, InpBack, InpSelection, InpRayLeft, InpRayRight, InpHidder
     \left\{ \right.return;
     \mathcal{F}//--- перерисуем график и подождем 1 секунду
  ChartRedraw();
   Sleep (1000);
//--- теперь будем перемещать точки привязки вил
//--- счетчик цикла
   int v steps=accuracy/10;
//--- перемещаем первую точку привязки
   for (int i=0; i\le v steps; i++)\left\{ \right.//--- возьмем следующее значение
      if (p1>1)p1 = -1;
      //--- сдвигаем точку
```
# MOI 5

```
if(!PitchforkPointChange(0,InpName,0,date[d1],price[p1]))
         return;
      //--- проверим факт принудительного завершения скрипта
      if(IsStopped())
         return;
      //--- перерисуем график
      ChartRedraw();
     }
//--- задержка в 1 секунду
  Sleep(1000);
//--- счетчик цикла
  int h steps=bars/8;
//--- перемещаем третью точку привязки
  for(int i=0; i< h steps; i++)
     {
      //--- возьмем следующее значение
      if(d3<bars-1)
         d3 == 1;//--- сдвигаем точку
      if(!PitchforkPointChange(0,InpName,2,date[d3],price[p3]))
         return;
      //--- проверим факт принудительного завершения скрипта
      if(IsStopped())
         return;
      //--- перерисуем график
      ChartRedraw();
      //--- перерисуем график
      ChartRedraw();
      // задержка в 0.05 секунды
      Sleep(50);
     }
//--- задержка в 1 секунду
   Sleep(1000);
//--- счетчик цикла
   v steps=accuracy/10;
//--- перемещаем вторую точку привязки
   for(int i=0; i\le v steps;i++)
    {
      //--- возьмем следующее значение
      if(p2>1)
         p2 - 1;//--- сдвигаем точку
      if(!PitchforkPointChange(0,InpName,1,date[d2],price[p2]))
         return;
      //--- проверим факт принудительного завершения скрипта
      if(IsStopped())
         return;
      //--- перерисуем график
      ChartRedraw();
```
## © 2000-2025, MetaQuotes Ltd.

```
}
//--- задержка в 1 секунду
  Sleep(1000);
//--- удалим вилы с графика
  PitchforkDelete(0,InpName);
  ChartRedraw();
//--- задержка в 1 секунду
  Sleep(1000);
// -- -}
```

```
MOL5
```
# **OBJ\_GANNLINE**

Линия Ганна.

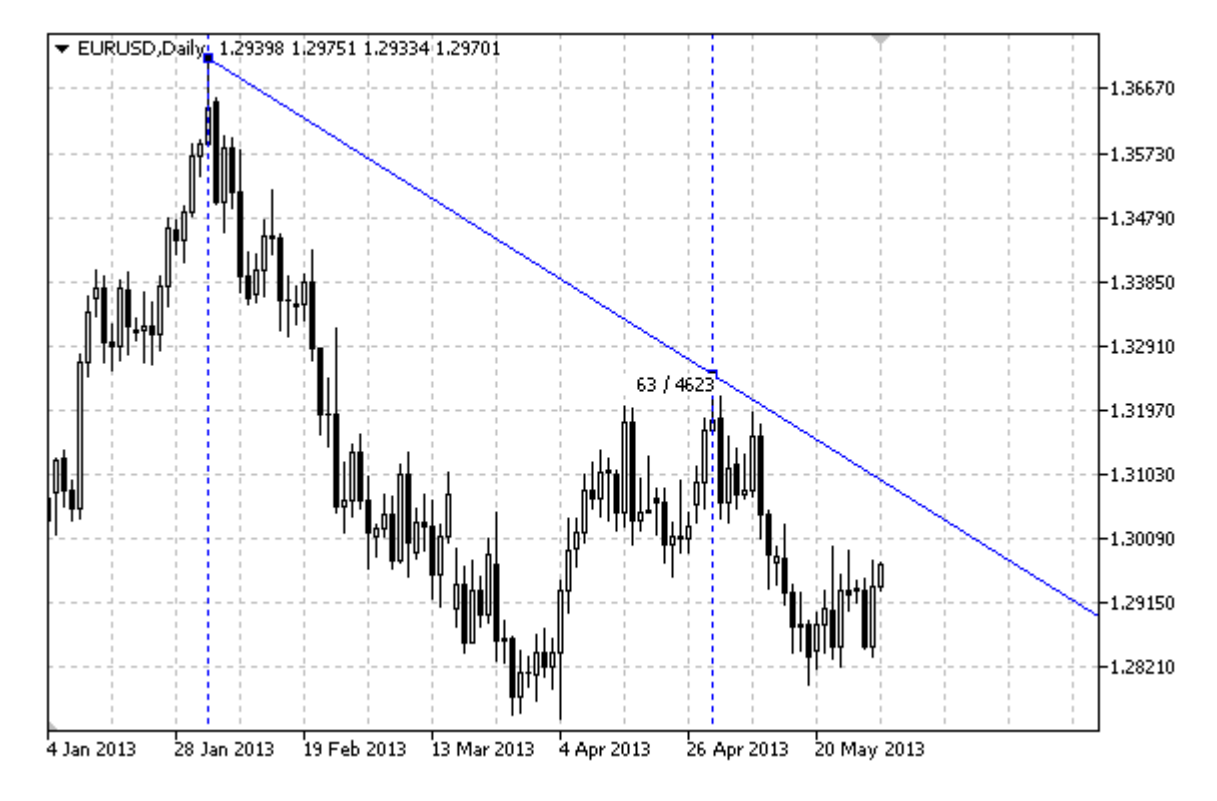

## Примечание

Для "Линии Ганна" можно указать режим продолжения ее отображения вправо и/или влево (свойства OBJPROP\_RAY\_RIGHT и OBJPROP\_RAY\_LEFT соответственно).

Для установки наклона линии можно использовать как угол Ганна с масштабом, так и координаты второй точки привязки.

## Пример

Следующий скрипт создает и перемещает на графике "Линию Ганна". Для создания и изменения свойств графического объекта написаны специальные функции, которые вы можете использовать "как есть" в своих собственных программах.

```
//--- описание
#property description "Скрипт строит графический объект \"Линия Ганна\"."
#property description "Координаты точек привязки задаются в процентах от"
#property description "размеров окна графика."
//--- покажем окно входных параметров при запуске скрипта
#property script show inputs
//--- входные параметры скрипта
input string
                    InpName="GannLine";
                                               // Имя линии
input int
                     InpDate1=20;
                                                // Дата 1-ой точки в %
input int
                     InpPrice1=75;
                                                // Цена 1-ой точки в %
input int
                     InpDate2=80;
                                                // Дата 2-ой точки в %
input double
                     InpAngle=0.0;// Угол Ганна
```
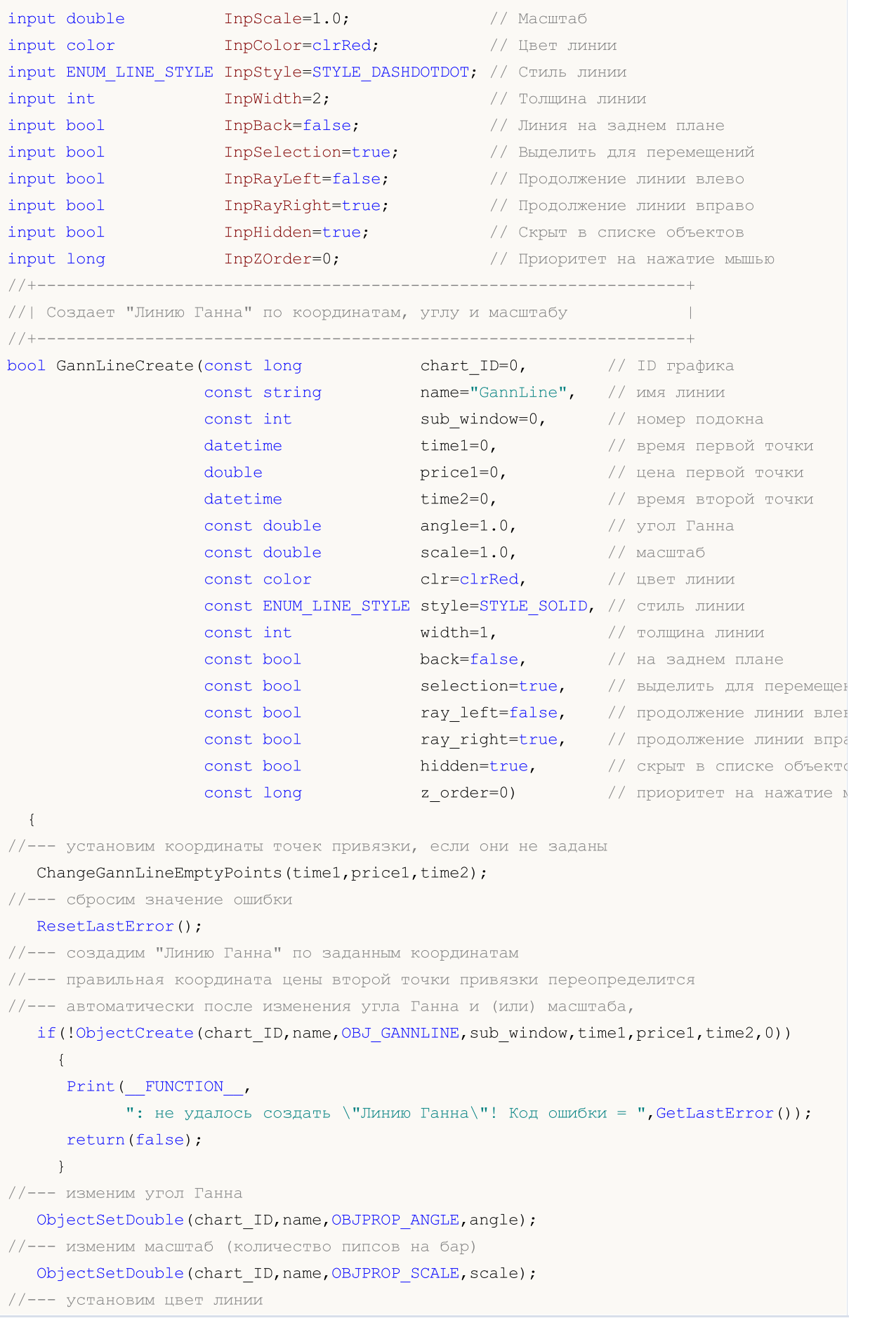

```
ObjectSetInteger(chart_ID,name,OBJPROP_COLOR,clr);
//--- установим стиль отображения линии
  ObjectSetInteger(chart_ID,name,OBJPROP_STYLE,style);
//--- установим толщину линии
   ObjectSetInteger(chart_ID,name,OBJPROP_WIDTH,width);
//--- отобразим на переднем (false) или заднем (true) плане
   ObjectSetInteger(chart_ID,name,OBJPROP_BACK,back);
//--- включим (true) или отключим (false) режим выделения линии для перемещений
//--- при создании графического объекта функцией ObjectCreate, по умолчанию объект
//--- нельзя выделить и перемещать. Внутри же этого метода параметр selection
1/1--- по умолчанию равен true, что позволяет выделять и перемещать этот объект
  ObjectSetInteger(chart ID,name, OBJPROP SELECTABLE, selection);
  ObjectSetInteger(chart ID,name, OBJPROP SELECTED, selection);
//--- включим (true) или отключим (false) режим продолжения отображения линии влево
  ObjectSetInteger(chart ID,name, OBJPROP RAY LEFT, ray left);
//--- включим (true) или отключим (false) режим продолжения отображения линии вправо
  ObjectSetInteger(chart ID,name, OBJPROP RAY RIGHT, ray right);
//--- скроем (true) или отобразим (false) имя графического объекта в списке объектов
  ObjectSetInteger(chart ID,name, OBJPROP HIDDEN, hidden);
//--- установим приоритет на получение события нажатия мыши на графике
  ObjectSetInteger(chart ID,name, OBJPROP ZORDER, z order);
//--- успешное выполнение
  return(true);
  }
//+------------------------------------------------------------------+
//| Перемещает точку привязки "Линии Ганна" |
//+------------------------------------------------------------------+
bool GannLinePointChange(const long chart_ID=0, // ID графика
                         const string name="GannLine", // имя линии
                         const int point index=0, // номер точки привязки
                         datetime time=0, \frac{1}{\sqrt{6}} координата времени точки при
                         double price=0) // координата цены точки привяз
  {
//--- если координаты точки не заданы, то перемещаем ее на текущий бар с ценой Bid
  if(!time)
     time=TimeCurrent();
  if(!price)
      price=SymbolInfoDouble(Symbol(),SYMBOL_BID);
//--- сбросим значение ошибки
  ResetLastError();
//--- переместим точку привязки линии
   if(!ObjectMove(chart_ID,name,point_index,time,price))
    \left\{ \right.Print(_FUNCTION<sub>1</sub>,
            ": не удалось переместить точку привязки! Код ошибки = ", GetLastError());
     return(false);
    }
//--- успешное выполнение
   return(true);
```

```
}
//+------------------------------------------------------------------+
//| Изменяет угол Ганна |
//+------------------------------------------------------------------+
bool GannLineAngleChange(const long chart_ID=0, // ID графика
                         const string name="GannLine", // имя линии
                         const double angle=1.0) // угол Ганна
 {
//--- сбросим значение ошибки
 ResetLastError();
//--- изменим угол Ганна
  if(!ObjectSetDouble(chart ID,name,OBJPROP ANGLE,angle))
    \left\{ \right.Print(FUNCTION)
           ": не удалось изменить угол Ганна! Код ошибки = ", GetLastError());
      return(false);
    }
//--- успешное выполнение
  return(true);
  }
//+------------------------------------------------------------------+
//| Изменяет масштаб "Линии Ганна" |
//+------------------------------------------------------------------+
bool GannLineScaleChange(const long chart_ID=0, // ID графика
                        const string name="GannLine", // имя линии
                         const double scale=1.0) // масштаб
 \left\{ \right.//--- сбросим значение ошибки
  ResetLastError();
//--- изменим масштаб (количество пипсов на бар)
  if(!ObjectSetDouble(chart ID,name,OBJPROP SCALE, scale))
    \left\{ \right.Print(FUNCTION)
            ": не удалось изменить масштаб! Код ошибки = ", GetLastError());
     return(false);
    }
//--- успешное выполнение
  return(true);
  }
//+------------------------------------------------------------------+
//| Функция удаляет "Линию Ганна" с графика |
//+------------------------------------------------------------------+
bool GannLineDelete(const long chart_ID=0, // ID графика
                   const string name="GannLine") // имя линии
 \left\{\right\}//--- сбросим значение ошибки
 ResetLastError();
//--- удалим линию Ганна
  if(!ObjectDelete(chart_ID,name))
```

```
\left\{\begin{array}{c} \end{array}\right.Print(FUNCTION)
           ": не удалось удалить \"Линию Ганна\"! Код ошибки = ", GetLastError());
     return(false);
     }
//--- успешное выполнение
  return(true);
 }
//+------------------------------------------------------------------+
//| Проверяет значения точек привязки "Линии Ганна" и для пустых |
//| значений устанавливает значения по умолчанию |
//+------------------------------------------------------------------+
void ChangeGannLineEmptyPoints(datetime &time1,double &price1,datetime &time2)
 \left\{ \right.//--- если время второй точки не задано, то она будет на текущем баре
  if(!time2)
     time2=TimeCurrent();
//--- если время первой точки не задано, то она лежит на 9 баров левее первой
  if(!time1)
     {
      //--- массив для приема времени открытия 10 последних баров
     datetime temp[10];
     CopyTime(Symbol(),Period(),time2,10,temp);
      //--- установим первую точку на 9 баров левее второй
     time1=temp[0];
     }
//--- если цена первой точки не задана, то она будет иметь значение Bid
  if(!price1)
     price1=SymbolInfoDouble(Symbol(),SYMBOL_BID);
 }
//+------------------------------------------------------------------+
//| Script program start function |
//+------------------------------------------------------------------+
void OnStart()
 \left\{ \right.//--- проверим входные параметры на корректность
  if(InpDate1<0 || InpDate1>100 || InpPrice1<0 || InpPrice1>100 ||
     InpDate2<0 || InpDate2>100)
     {
     Print ("Ошибка! Некорректные значения входных параметров!");
     return;
     }
//--- количество видимых баров в окне графика
   int bars=(int)ChartGetInteger(0,CHART_VISIBLE_BARS);
//--- размер массива price
   int accuracy=1000;
//--- массивы для хранения значений дат и цен, которые будут использованы
//--- для установки и изменения координат точек привязки линии
   datetime date[];
```

```
double price[];
//--- выделение памяти
  ArrayResize(date, bars);
   ArrayResize(price, accuracy);
//--- заполним массив дат
   ResetLastError();
   if (CopyTime (Symbol(), Period(), 0, bars, date) ==-1)
     \left\{ \right.Print ("He удалось скопировать значения времени! Код ошибки = ", GetLastError());
      return;
     \lambda//--- заполним массив цен
//--- найдем максимальное и минимальное значение графика
   double max_price=ChartGetDouble(0, CHART_PRICE MAX);
   double min price=ChartGetDouble(0, CHART PRICE MIN);
//--- определим шаг изменения цены и заполним массив
   double step=(max price-min price)/accuracy;
   for (int i=0; i \leq accuracy; i++)price[i]=min price+i*step;
//--- определим точки для рисования линии Ганна
  int dl = Inplate1* (bars-1)/100;
   int d2=ImpDate2*(bars-1)/100;int p1=InpPrice1*(accuracy-1)/100;
//--- создадим линию Ганна
   if(!GannLineCreate(0, InpName, 0, date[d1], price[p1], date[d2], InpAngle, InpScale, InpCo.
      InpStyle, InpWidth, InpBack, InpSelection, InpRayLeft, InpRayRight, InpHidden, InpZOrde
     \left\{ \right.return;
     \lambda//--- перерисуем график и подождем 1 секунду
   CharRedraw():
   Sleep (1000);
//--- теперь будем перемещать точку привязки линии и менять угол
//--- счетчик цикла
   int v steps=accuracy/2;
//--- перемещаем первую точку привязки по вертикали
   for (int i=0; i< v steps; i++)
     \left\{ \right.//--- возьмем следующее значение
      if (p1>1)p1 = -1;//--- сдвигаем точку
      if(!GannLinePointChange(0, InpName, 0, date[d1], price[p1]))
         return;
      //--- проверим факт принудительного завершения скрипта
      if(IsStopped())
         return;
      //--- перерисуем график
      ChartRedraw();
```

```
}
//--- задержка в полсекунды
  Sleep(500);
//--- определим текущее значение угла Ганна (изменился
//--- после перемещения первой точки привязки)
  double curr_angle;
   if(!ObjectGetDouble(0, InpName, OBJPROP_ANGLE, 0, curr_angle))
     return;
//--- счетчик цикла
  v_steps=accuracy/8;
//--- изменяем угол Ганна
  for(int i=0; i< v steps; i++)
    {
     if(!GannLineAngleChange(0,InpName,curr angle-0.05*i))
         return;
     //--- проверим факт принудительного завершения скрипта
     if(IsStopped())
         return;
     //--- перерисуем график
     ChartRedraw();
    }
//--- задержка в 1 секунду
  Sleep(1000);
//--- удалим линию с графика
  GannLineDelete(0,InpName);
  ChartRedraw();
//--- задержка в 1 секунду
  Sleep(1000);
// -- --}
```
# **MOL5**

## OBJ\_GANNFAN

Веер Ганна.

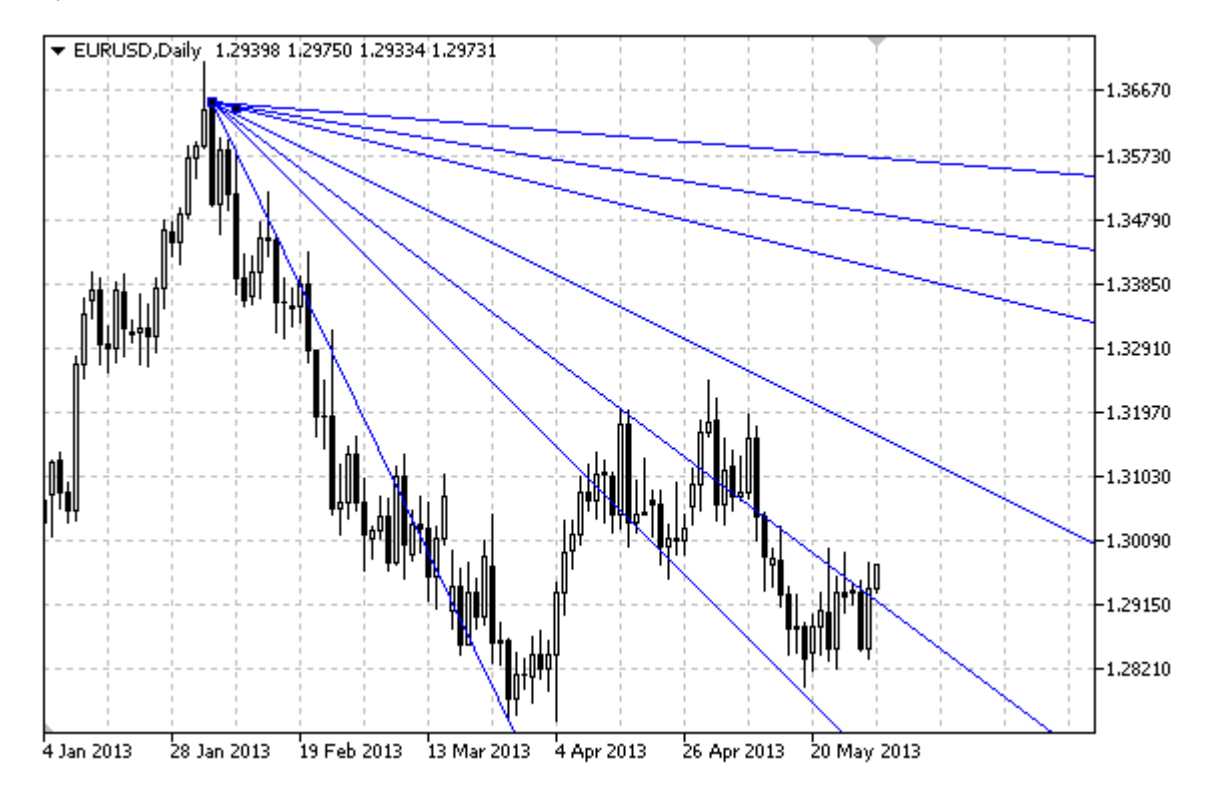

## Примечание

Для "Веера Ганна" можно указать тип тренда из перечисления **[ENUM\\_GANN\\_DIRECTION.](#page-741-0)** Регулируя значение масштаба ([OBJPROP\\_SCALE\)](#page-722-0), можно менять угол наклона линий веера.

## Пример

Следующий скрипт создает и перемещает на графике "Веер Ганна". Для создания и изменения свойств графического объекта написаны специальные функции, которые вы можете использовать "как есть" в своих собственных программах.

```
//--- описание
#property description "Скрипт строит графический объект \"Веер Ганна\"."
#property description "Координаты точек привязки задаются в процентах от"
#property description "размеров окна графика."
//--- покажем окно входных параметров при запуске скрипта
#property script_show_inputs
//--- входные параметры скрипта
input string InpName="GannFan"; // Имя веера
input int \text{Inplate1=15;} // Дата 1-ой точки в %
input int InpPrice1=25; // Цена 1-ой точки в %
input int InpDate2=85; \frac{1}{2} Дата 2-ой точки в %
input double InpScale=2.0; // Macurao
input bool InpDirection=false; // Направление тренда
input color InpColor=clrRed; // Цвет веера
```
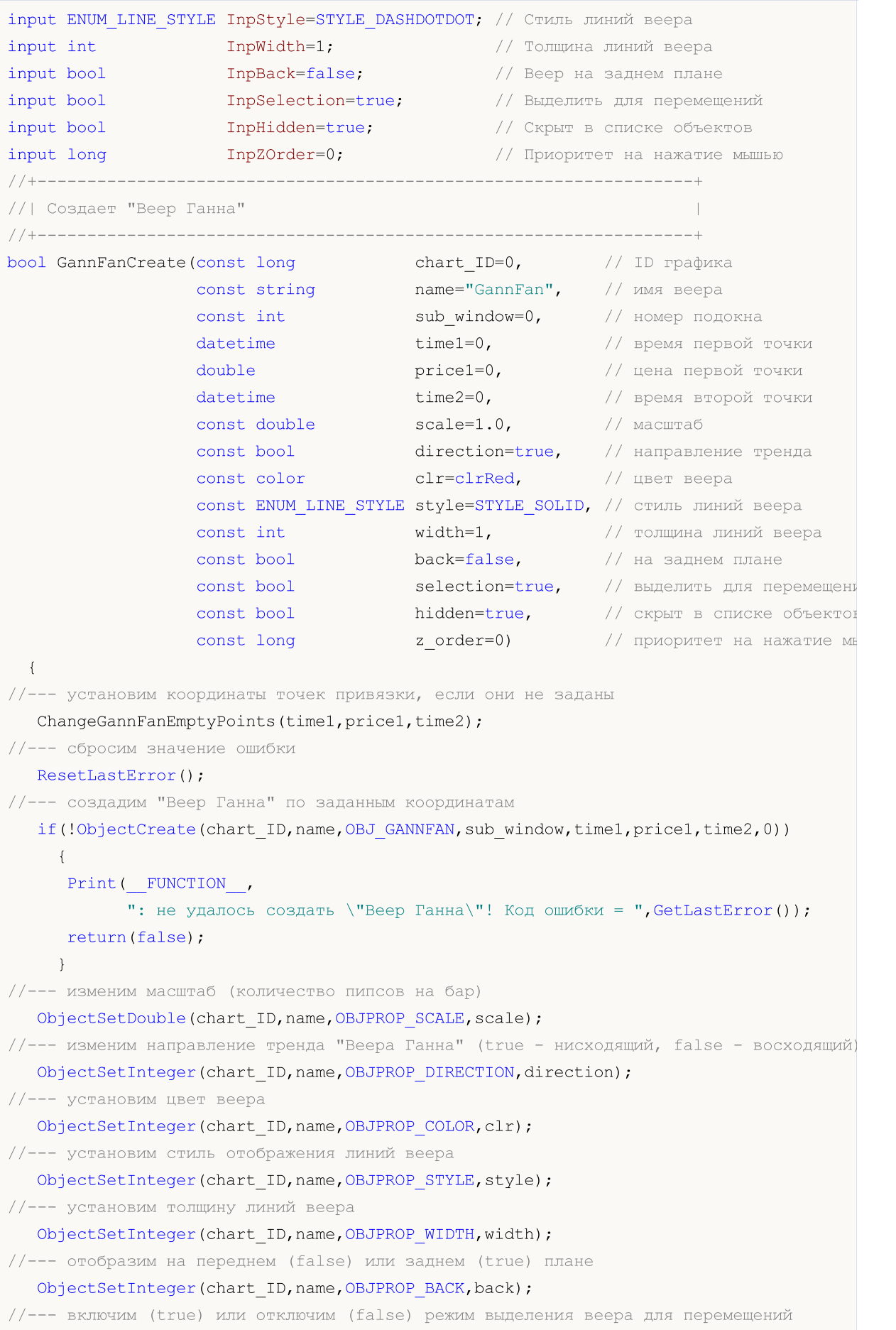

//--- при создании графического объекта функцией ObjectCreate, по умолчанию объект //--- нельзя выделить и перемещать. Внутри же этого метода параметр selection //--- по умолчанию равен true, что позволяет выделять и перемещать этот объект ObjectSetInteger(chart\_ID,name,OBJPROP\_SELECTABLE, selection); ObjectSetInteger(chart ID, name, OBJPROP SELECTED, selection); //--- скроем (true) или отобразим (false) имя графического объекта в списке объектов ObjectSetInteger(chart ID, name, OBJPROP HIDDEN, hidden); //--- установим приоритет на получение события нажатия мыши на графике ObjectSetInteger(chart ID, name, OBJPROP ZORDER, z order); //--- успешное выполнение return(true);  $\mathcal{L}$ //| Перемещает точку привязки "Веера Ганна" bool GannFanPointChange (const long chart ID=0, // ID графика const string name="GannFan", // MMA Beepa const int  $point\_index=0,$  // номер точки привязки datetime  $time=0$ ,  $\qquad$  // координата времени точки привязки double  $price=0$ ) // координата цены точки привязки  $\left\{ \right.$ //--- если координаты точки не заданы, то перемещаем ее на текущий бар с ценой Bid if(!time) time=TimeCurrent(); if(!price) price=SymbolInfoDouble(Symbol(), SYMBOL BID); //--- сбросим значение ошибки ResetLastError(); //--- переместим точку привязки веера if(!ObjectMove(chart ID, name, point index, time, price))  $\left\{ \right.$ Print (FUNCTION) ": не удалось переместить точку привязки! Код ошибки = ", GetLastError()); return(false);  $\lambda$ //--- успешное выполнение return(true);  $\lambda$ //| Изменяет масштаб "Веера Ганна" bool GannFanScaleChange(const long chart ID=0, // ID графика const string name="GannFan", // ИМЯ веера const double scale=1.0) // Macmraó  $\left\{\right\}$ //--- сбросим значение ошибки ResetLastError(); //--- изменим масштаб (количество пипсов на бар) if(!ObjectSetDouble(chart ID, name, OBJPROP SCALE, scale))

```
\left\{\begin{array}{c}1\end{array}\right.Print(FUNCTION)
           ": не удалось изменить масштаб! Код ошибки = ", GetLastError());
     return(false);
     }
//--- успешное выполнение
  return(true);
 }
//+------------------------------------------------------------------+
//| Изменяет направление тренда "Веера Ганна" |
//+------------------------------------------------------------------+
bool GannFanDirectionChange(const long chart_ID=0, // ID графика
                             const string name="GannFan", // имя веера
                             const bool direction=true) // направление тренда
 {
//--- сбросим значение ошибки
  ResetLastError();
//--- изменим направление тренда "Веера Ганна"
  if(!ObjectSetInteger(chart ID,name,OBJPROP_DIRECTION,direction))
    \left\{ \begin{array}{c} \end{array} \right\}Print(FUNCTION)
            ": не удалось изменить направление тренда! Код ошибки = ", GetLastError());
     return(false);
    }
//--- успешное выполнение
 return(true);
 }
//+------------------------------------------------------------------+
//| Функция удаляет "Веер Ганна" с графика |
//+------------------------------------------------------------------+
bool GannFanDelete(const long chart_ID=0, // ID графика
                  const string name="GannFan") // имя веера
 {
//--- сбросим значение ошибки
  ResetLastError();
//--- удалим веер Ганна
  if(!ObjectDelete(chart ID,name))
    \left\{ \right.Print(FUNCTION)
        ": не удалось удалить \"Веер Ганна\"! Код ошибки = ",GetLastError());
     return(false);
     }
//--- успешное выполнение
  return(true);
 }
//+------------------------------------------------------------------+
//| Проверяет значения точек привязки "Веера Ганна" и для пустых |
//| значений устанавливает значения по умолчанию |
//+------------------------------------------------------------------+
```

```
void ChangeGannFanEmptyPoints(datetime &time1,double &price1,datetime &time2)
 {
//--- если время второй точки не задано, то она будет на текущем баре
  if(!time2)
      time2=TimeCurrent();
//--- если время первой точки не задано, то она лежит на 9 баров левее второй
  if(!time1)
    {
     //--- массив для приема времени открытия 10 последних баров
     datetime temp[10];
     CopyTime(Symbol(),Period(),time2,10,temp);
     //--- установим первую точку на 9 баров левее второй
     time1=temp[0];
    }
1/1-- если цена первой точки не задана, то она будет иметь значение Bid
  if(!price1)
     price1=SymbolInfoDouble(Symbol(),SYMBOL_BID);
  }
//+------------------------------------------------------------------+
//| Script program start function |
//+------------------------------------------------------------------+
void OnStart()
 \left\{ \right.//--- проверим входные параметры на корректность
  if(InpDate1<0 || InpDate1>100 || InpPrice1<0 || InpPrice1>100 ||
     InpDate2<0 || InpDate2>100)
     {
     Print("Ошибка! Некорректные значения входных параметров!");
     return;
    }
//--- количество видимых баров в окне графика
  int bars=(int)ChartGetInteger(0,CHART_VISIBLE_BARS);
//--- размер массива price
  int accuracy=1000;
//--- массивы для хранения значений дат и цен, которые будут использованы
//--- для установки и изменения координат точек привязки веера
  datetime date[];
  double price[];
//--- выделение памяти
  ArrayResize(date,bars);
  ArrayResize(price,accuracy);
//--- заполним массив дат
  ResetLastError();
   if(CopyTime(Symbol(), Period(), 0, bars, date) ==-1)
     {
      Print ("Не удалось скопировать значения времени! Код ошибки = ", GetLastError());
     return;
     }
//--- заполним массив цен
```
# MOI

```
//--- найдем максимальное и минимальное значение графика
   double max price=ChartGetDouble(0, CHART PRICE MAX);
   double min price=ChartGetDouble(0, CHART PRICE MIN);
//--- определим шаг изменения цены и заполним массив
   double step=(max price-min price)/accuracy;
   for (int i=0; i \leq accuracy; i++)price[i]=min price+i*step;
//--- определим точки для рисования веера Ганна
   int dl = Inplate1* (bars-1)/100;int d2=ImpDate2*(bars-1)/100;int p1=InpPrice1*(accuracy-1)/100;
//--- создадим веер Ганна
   if(!GannFanCreate(0, InpName, 0, date[d1], price[p1], date[d2], InpScale, InpDirection,
      InpColor, InpStyle, InpWidth, InpBack, InpSelection, InpHidden, InpZOrder))
     \left\{ \right.return;
     \mathcal{F}//--- перерисуем график и подождем 1 секунду
  ChartRedraw();
   Sleep (1000);
//--- теперь будем перемещать точку привязки веера
//--- счетчик цикла
   int v steps=accuracy/2;
//--- перемещаем первую точку привязки по вертикали
   for (int i=0; i < v steps; i++)\left\{ \right.//--- возьмем следующее значение
      if(p1<accuracy-1)
         p1+=1;//--- сдвигаем точку
      if(!GannFanPointChange(0, InpName, 0, date[d1], price[p1]))
         return;
      //--- проверим факт принудительного завершения скрипта
      if(IsStopped())
         return;
      //--- перерисуем график
      ChartRedraw();
     \mathbf{1}//--- задержка в 1 секунду
   Sleep (1000);
//--- изменим направление тренда веера на нисходящее
   GannFanDirectionChange(0, InpName, true);
//--- перерисуем график
   ChartRedraw();
//--- задержка в 1 секунду
   Sleep (1000);
//--- удалим веер с графика
   GannFanDelete (0, InpName) ;
   ChartRedraw();
```

```
//--- задержка в 1 секунду
  Sleep(1000);
// -- -}
```
## OBJ\_GANNGRID

Сетка Ганна.

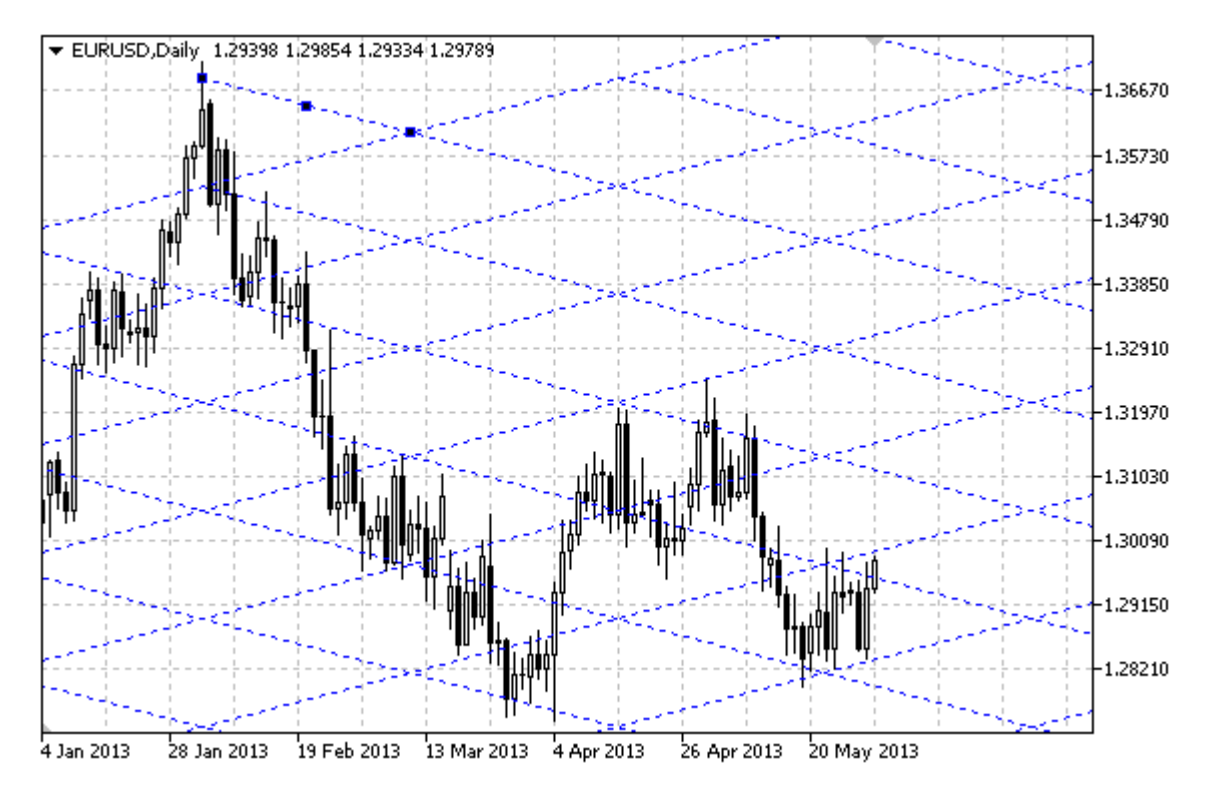

## Примечание

Для "Сетки Ганна" можно указать тип тренда из перечисления **[ENUM\\_GANN\\_DIRECTION.](#page-741-0)** Регулируя значение масштаба ([OBJPROP\\_SCALE\)](#page-722-0), можно менять угол наклона линий сетки.

## Пример

Следующий скрипт создает и перемещает на графике "Сетку Ганна". Для создания и изменения свойств графического объекта написаны специальные функции, которые вы можете использовать "как есть" в своих собственных программах.

```
//--- описание
#property description "Скрипт строит графический объект \"Сетка Ганна\"."
#property description "Координаты точек привязки сетки задаются в процентах от"
#property description "размеров окна графика."
//--- покажем окно входных параметров при запуске скрипта
#property script_show_inputs
//--- входные параметры скрипта
input string InpName="GannGrid"; // Имя сетки
input int InpDate1=15; и и и и и и и и в %
input int InpPrice1=25; // Цена 1-ой точки в %
input int \text{Inphate2=35}; \sqrt{2} Дата 2-ой точки в %
input double InpScale=3.0; // Macuraõ
input bool InpDirection=false; // Направление тренда
input color InpColor=clrRed; // Цвет сетки
```
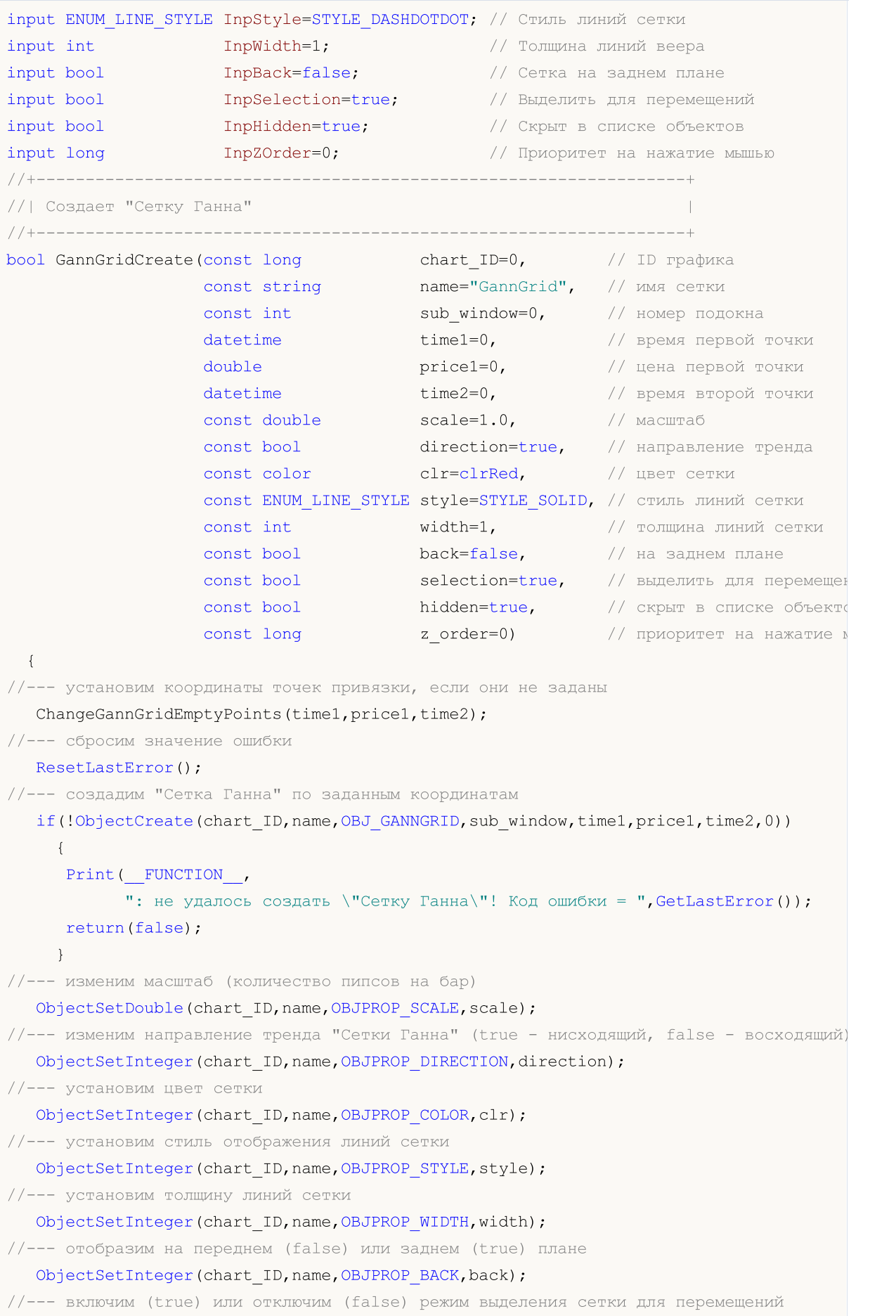

//--- при создании графического объекта функцией ObjectCreate, по умолчанию объект //--- нельзя выделить и перемещать. Внутри же этого метода параметр selection  $1/1$ --- по умолчанию равен true, что позволяет выделять и перемещать этот объект ObjectSetInteger(chart\_ID,name,OBJPROP\_SELECTABLE,selection); ObjectSetInteger(chart ID,name,OBJPROP SELECTED, selection); //--- скроем (true) или отобразим (false) имя графического объекта в списке объектов ObjectSetInteger(chart ID,name, OBJPROP HIDDEN, hidden); //--- установим приоритет на получение события нажатия мыши на графике ObjectSetInteger(chart ID,name, OBJPROP ZORDER, z order); //--- успешное выполнение return(true);  $\lambda$ //+------------------------------------------------------------------+ //| Перемещает точку привязки "Сетки Ганна" | //+------------------------------------------------------------------+ bool GannGridPointChange(const long chart\_ID=0, // ID графика const string name="GannGrid", // имя объекта "Сетка Ганна" const int point\_index=0, // номер точки привязки  $\texttt{datetime}$  time=0,  $\texttt{// коop}$ дината времени точки при double price=0) // координата цены точки привяз  $\left\{ \right.$ //--- если координаты точки не заданы, то перемещаем ее на текущий бар с ценой Bid if(!time) time=TimeCurrent(); if(!price) price=SymbolInfoDouble(Symbol(),SYMBOL\_BID); //--- сбросим значение ошибки ResetLastError(); //--- переместим точку привязки сетки if(!ObjectMove(chart\_ID,name,point\_index,time,price)) { Print(FUNCTION) ": не удалось переместить точку привязки! Код ошибки = ", GetLastError()); return(false); } //--- успешное выполнение return(true); } //+------------------------------------------------------------------+ //| Изменяет масштаб "Сетки Ганна" | //+------------------------------------------------------------------+ bool GannGridScaleChange(const long chart\_ID=0, // ID графика const string name="GannGrid", // имя сетки const double scale=1.0) // масштаб  $\left\{\right\}$ //--- сбросим значение ошибки ResetLastError(); //--- изменим масштаб (количество пипсов на бар) if(!ObjectSetDouble(chart ID,name,OBJPROP SCALE, scale))

```
\left\{\begin{array}{c}1\end{array}\right.Print(FUNCTION)
           ": не удалось изменить масштаб! Код ошибки = ", GetLastError());
     return(false);
     }
//--- успешное выполнение
  return(true);
 }
//+------------------------------------------------------------------+
//| Изменяет направление тренда "Сетки Ганна" |
//+------------------------------------------------------------------+
bool GannGridDirectionChange(const long chart_ID=0, // ID графика
                             const string name="GannGrid", // имя сетки
                             const bool direction=true) // направление тренда
 {
//--- сбросим значение ошибки
  ResetLastError();
//--- изменим направление тренда "Сетки Ганна"
  if(!ObjectSetInteger(chart ID,name,OBJPROP_DIRECTION,direction))
    \left\{ \begin{array}{c} \end{array} \right\}Print(FUNCTION)
            ": не удалось изменить направление тренда! Код ошибки = ", GetLastError());
     return(false);
    }
//--- успешное выполнение
 return(true);
 }
//+------------------------------------------------------------------+
//| Функция удаляет "Сетку Ганна" с графика |
//+------------------------------------------------------------------+
bool GannGridDelete(const long chart_ID=0, // ID графика
                   const string name="GannGrid") // имя сетки
 {
//--- сбросим значение ошибки
  ResetLastError();
//--- удалим сетку Ганна
  if(!ObjectDelete(chart ID,name))
    \left\{ \right.Print(FUNCTION)
        ": не удалось удалить \"Сетку Ганна\"! Код ошибки = ", GetLastError());
     return(false);
     }
//--- успешное выполнение
  return(true);
 }
//+------------------------------------------------------------------+
//| Проверяет значения точек привязки "Сетки Ганна" и для пустых |
//| значений устанавливает значения по умолчанию |
//+------------------------------------------------------------------+
```

```
void ChangeGannGridEmptyPoints(datetime &time1,double &price1,datetime &time2)
 {
//--- если время второй точки не задано, то она будет на текущем баре
  if(!time2)
      time2=TimeCurrent();
//--- если время первой точки не задано, то она лежит на 9 баров левее первой
  if(!time1)
    {
     //--- массив для приема времени открытия 10 последних баров
     datetime temp[10];
     CopyTime(Symbol(),Period(),time2,10,temp);
     //--- установим первую точку на 9 баров левее второй
     time1=temp[0];
    }
1/1-- если цена первой точки не задана, то она будет иметь значение Bid
  if(!price1)
     price1=SymbolInfoDouble(Symbol(),SYMBOL_BID);
  }
//+------------------------------------------------------------------+
//| Script program start function |
//+------------------------------------------------------------------+
void OnStart()
 \left\{ \right.//--- проверим входные параметры на корректность
  if(InpDate1<0 || InpDate1>100 || InpPrice1<0 || InpPrice1>100 ||
     InpDate2<0 || InpDate2>100)
     {
     Print("Ошибка! Некорректные значения входных параметров!");
     return;
    }
//--- количество видимых баров в окне графика
  int bars=(int)ChartGetInteger(0,CHART_VISIBLE_BARS);
//--- размер массива price
  int accuracy=1000;
//--- массивы для хранения значений дат и цен, которые будут использованы
//--- для установки и изменения координат точек привязки сетки
  datetime date[];
  double price[];
//--- выделение памяти
  ArrayResize(date,bars);
  ArrayResize(price,accuracy);
//--- заполним массив дат
  ResetLastError();
   if(CopyTime(Symbol(), Period(), 0, bars, date) ==-1)
     {
      Print ("Не удалось скопировать значения времени! Код ошибки = ", GetLastError());
     return;
     }
//--- заполним массив цен
```
# MOI

```
//--- найдем максимальное и минимальное значение графика
   double max price=ChartGetDouble(0, CHART PRICE MAX);
   double min price=ChartGetDouble(0, CHART PRICE MIN);
//--- определим шаг изменения цены и заполним массив
   double step=(max price-min price)/accuracy;
   for (int i=0; i \leq accuracy; i++)price[i]=min price+i*step;
//--- определим точки для рисования сетки Ганна
   int dl = Inplate1* (bars-1)/100;int d2=ImpDate2*(bars-1)/100;int p1=InpPrice1*(accuracy-1)/100;
//--- создадим сетку Ганна
   if(!GannGridCreate(0, InpName, 0, date[d1], price[p1], date[d2], InpScale, InpDirection,
      InpColor, InpStyle, InpWidth, InpBack, InpSelection, InpHidden, InpZOrder))
     \left\{ \right.return;
     \mathcal{F}//--- перерисуем график и подождем 1 секунду
  ChartRedraw();
   Sleep (1000);
//--- теперь будем перемещать точки привязки сетки
//--- счетчик цикла
   int v steps=accuracy/4;
//--- перемещаем первую точку привязки по вертикали
   for (int i=0; i < v steps; i++)\left\{ \right.//--- возьмем следующее значение
      if(p1<accuracy-1)
         p1+=1;if(!GannGridPointChange(0, InpName, 0, date[d1], price[p1]))
         return;
      //--- проверим факт принудительного завершения скрипта
      if(IsStopped())
         return;
      //--- перерисуем график
      ChartRedraw();
     \}//--- задержка в 1 секунду
   Sleep(1000);//--- счетчик цикла
   int h steps=bars/4;
//--- перемещаем вторую точку привязки по горизонтали
   for (int i=0; i < h steps; i++)\left\{ \right.//--- возьмем следующее значение
      if(d2<br>bars-1)d2 == 1;if(!GannGridPointChange(0, InpName, 1, date[d2], 0))
         return;
```

```
//--- проверим факт принудительного завершения скрипта
     if(IsStopped())
         return;
     //--- перерисуем график
      ChartRedraw();
     // задержка в 0.05 секунды
      Sleep(50);
     }
//--- задержка в 1 секунду
  Sleep(1000);
//--- изменим направление тренда сетки на нисходящее
   GannGridDirectionChange(0, InpName, true);
//--- перерисуем график
  ChartRedraw();
//--- задержка в 1 секунду
   Sleep(1000);
//--- удалим сетку с графика
  GannGridDelete(0,InpName);
  ChartRedraw();
//--- задержка в 1 секунду
  Sleep(1000);
// --}
```
# MOL<sub>5</sub>

## **OBJ\_FIBO**

Уровни Фибоначчи.

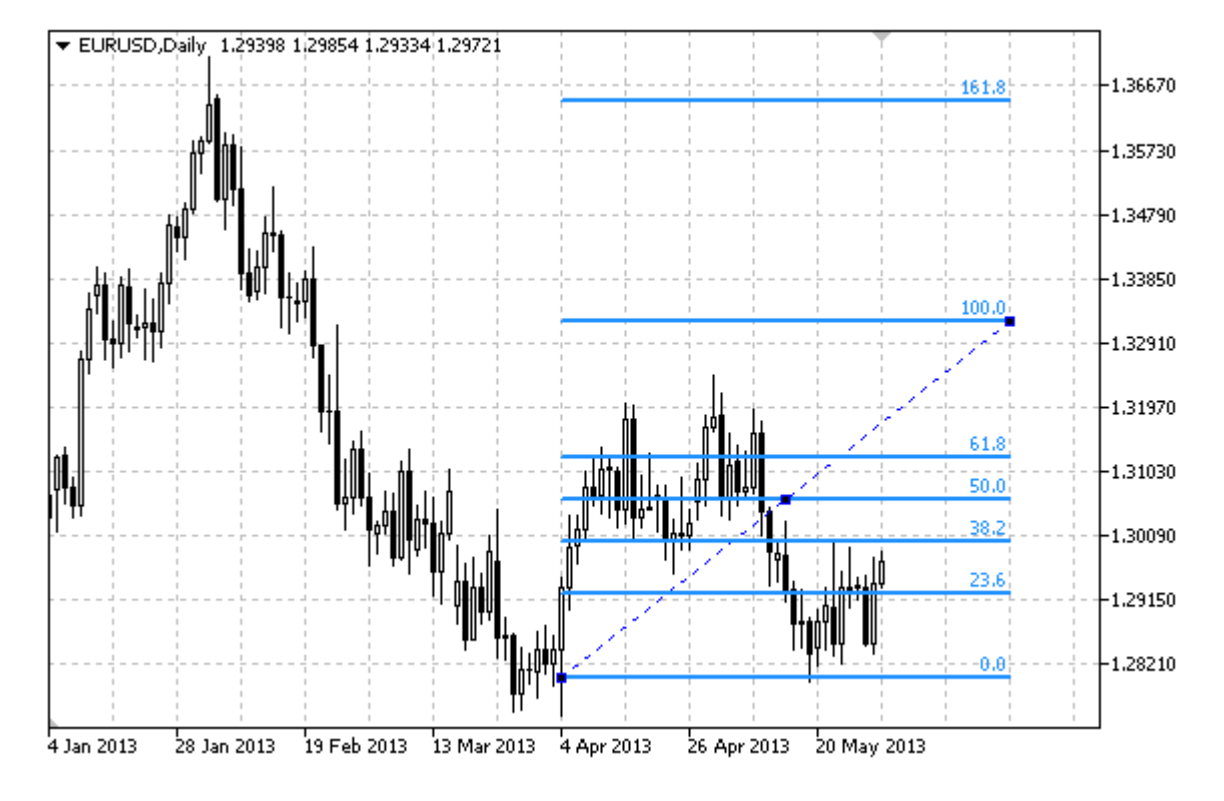

## Примечание

Для "Уровней Фибоначчи" можно указать режим продолжения отображения вправо и/или влево (свойства OBJPROP\_RAY\_RIGHT и OBJPROP\_RAY\_LEFT соответственно).

Также можно указать количество линий-уровней, их значения и цвет.

## Пример

Следующий скрипт создает и перемещает на графике "Уровни Фибоначчи". Для создания и изменения свойств графического объекта написаны специальные функции, которые вы можете использовать "как есть" в своих собственных программах.

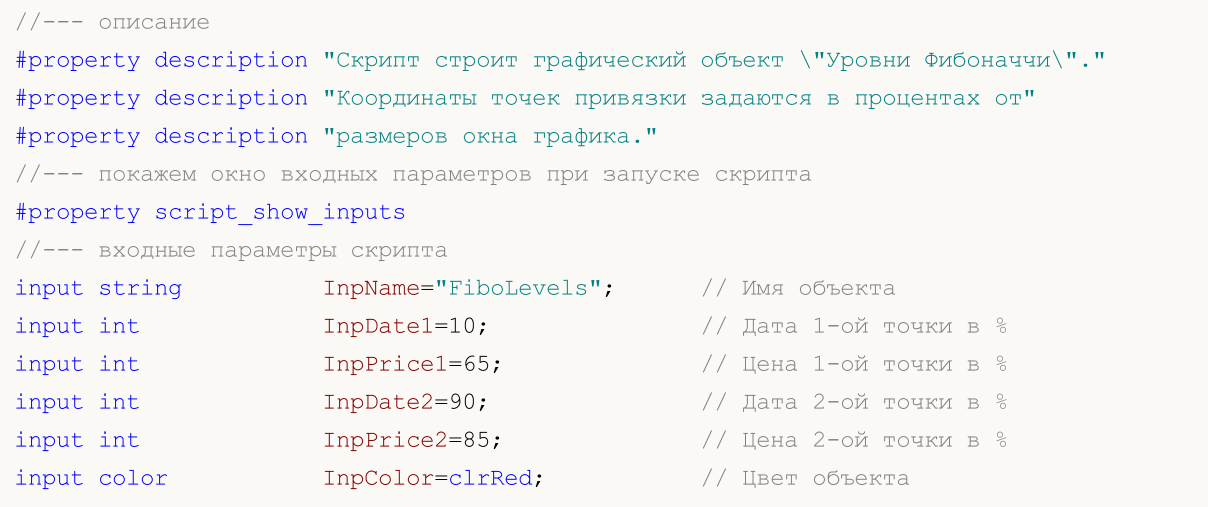

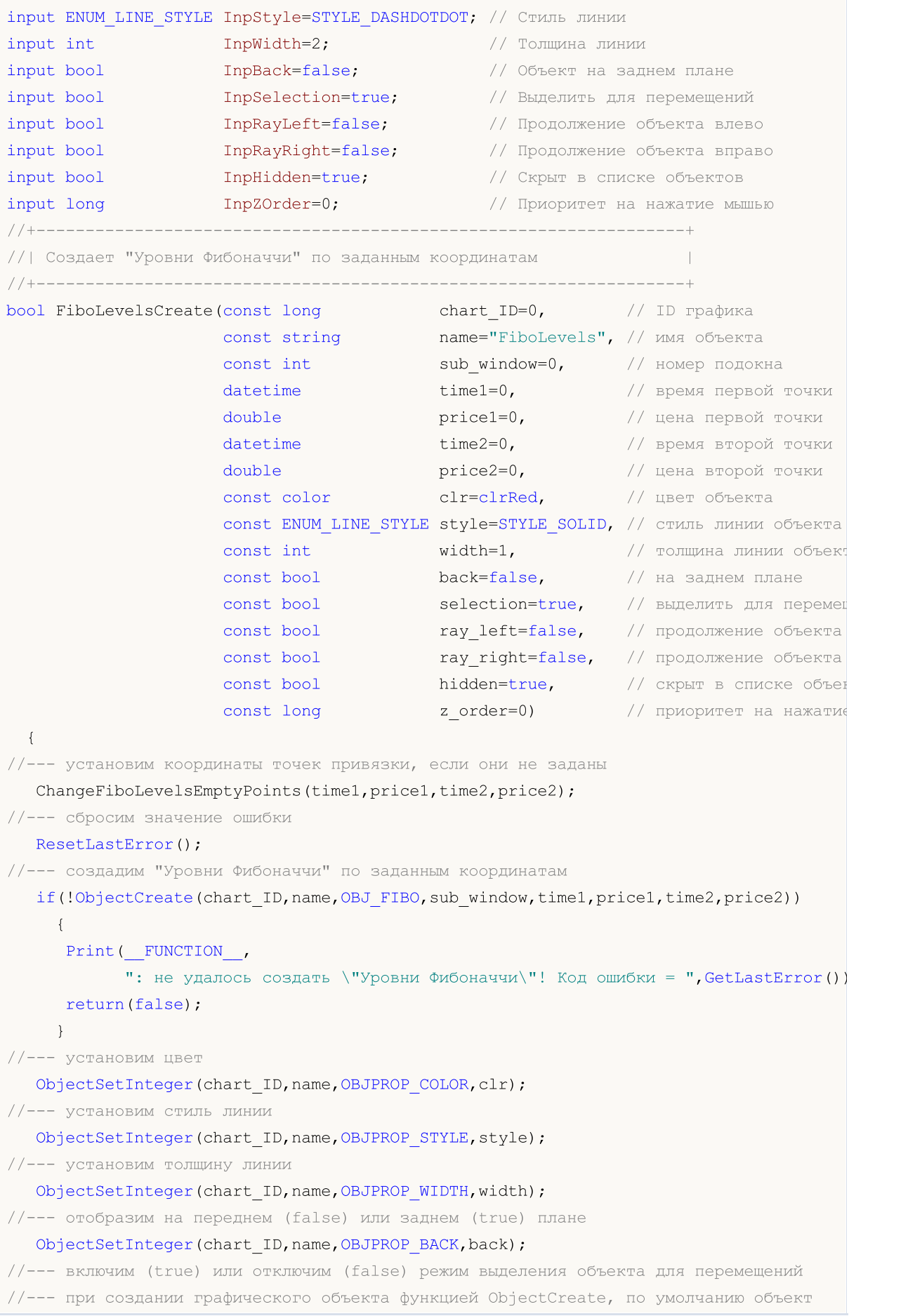

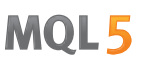

//--- нельзя выделить и перемещать. Внутри же этого метода параметр selection  $//---$  по умолчанию равен true, что позволяет выделять и перемещать этот объект ObjectSetInteger(chart ID,name,OBJPROP SELECTABLE, selection); ObjectSetInteger(chart ID, name, OBJPROP SELECTED, selection); //--- включим (true) или отключим (false) режим продолжения отображения объекта влево ObjectSetInteger(chart ID,name, OBJPROP RAY LEFT, ray left); //--- включим (true) или отключим (false) режим продолжения отображения объекта вправо ObjectSetInteger(chart ID,name, OBJPROP RAY RIGHT, ray right); //--- скроем (true) или отобразим (false) имя графического объекта в списке объектов ObjectSetInteger(chart\_ID,name,OBJPROP\_HIDDEN,hidden); //--- установи приоритет на получение события нажатия мыши на графике ObjectSetInteger(chart ID,name, OBJPROP ZORDER, z order); //--- успешное выполнение return(true); } //+------------------------------------------------------------------+ //| Задает количество уровней и их параметры | //+------------------------------------------------------------------+ bool FiboLevelsSet(int levels, levels,  $\sim$  // количество линий уровня double **Exalues** [],  $\sqrt{2}$   $\sqrt{2}$  color **acolors**[],  $\sqrt{2}$  uвет линий уровня ENUM\_LINE\_STYLE &styles[], // стиль линий уровня int &widths[], // толщина линий уровня const long chart\_ID=0, // ID графика const string name="FiboLevels") // имя объекта { //--- проверим размеры массивов if(levels!=ArraySize(colors) || levels!=ArraySize(styles) || levels!=ArraySize(widths)) { Print (FUNCTION  $'$ , ": длина массива не соответствует количеству уровней, ошибка return(false); } //--- установим количество уровней ObjectSetInteger(chart ID,name, OBJPROP LEVELS, levels); //--- установим свойства уровней в цикле for(int  $i=0$ ;  $i$ <levels;  $i++$ )  $\left\{ \right.$ //--- значение уровня ObjectSetDouble(chart ID,name, OBJPROP LEVELVALUE, i, values[i]); //--- цвет уровня ObjectSetInteger(chart ID,name, OBJPROP LEVELCOLOR, i, colors[i]); //--- стиль уровня ObjectSetInteger(chart ID,name, OBJPROP LEVELSTYLE, i, styles[i]); //--- толщина уровня ObjectSetInteger(chart\_ID,name,OBJPROP\_LEVELWIDTH,i,widths[i]); //--- описание уровня ObjectSetString(chart ID,name,OBJPROP LEVELTEXT,i,DoubleToString(100\*values[i],1 } //--- успешное выполнение

```
return (true);
 \uparrow// | Перемещает точку привязки "Уровней Фибоначчи"
bool FiboLevelsPointChange(const long chart ID=0, // ID графика
                      const string name="FiboLevels", // MMA Oбъекта
                      const int point\_index=0, // номер точки привязки
                      datetime time=0,
                                                 // координата времени точки
                                                // координата цены точки пр
                      double
                                price=0)
 \left\{ \right.//--- если координаты точки не заданы, то перемещаем ее на текущий бар с ценой Bid
  if (!time)
     time=TimeCurrent();
  if(!price)
     price=SymbolInfoDouble(Symbol(),SYMBOL BID);
//--- сбросим значение ошибки
  ResetLastError();
//--- переместим точку привязки
  if(!ObjectMove(chart ID, name, point index, time, price))
   \left\{ \right.Print (FUNCTION)
          ": не удалось переместить точку привязки! Код ошибки = ", GetLastError());
    return(false);
   \rightarrow//--- успешное выполнение
 return (true) ;
 \lambda//| Удаляет "Уровни Фибоначчи"
bool FiboLevelsDelete(const long chart ID=0, // ID графика
                  const string name="FiboLevels") // ИМЯ Объекта
\left\{ \begin{array}{c} 1 \end{array} \right\}//--- сбросим значение ошибки
 ResetLastError();
//--- удалим объект
  if(!ObjectDelete(chart ID, name))
   \left\{ \right.Print (FUNCTION)
          ": не удалось удалить \"Уровни Фибоначчи\"! Код ошибки = ", GetLastError())
    return(false);
   \Box//--- успешное выполнение
 return(true);
 \lambda//| Проверяет значения точек привязки "Уровней Фибоначчи" и для
                                                          \mathbb{R}//| пустых значений устанавливает значения по умолчанию
                                                          \mathbb{R}
```
//+------------------------------------------------------------------+ void ChangeFiboLevelsEmptyPoints(datetime &time1,double &price1, datetime &time2,double &price2) { //--- если время второй точки не задано, то она будет на текущем баре if(!time2) time2=TimeCurrent(); //--- если цена второй точки не задана, то она будет иметь значение Bid if(!price2) price2=SymbolInfoDouble(Symbol(),SYMBOL\_BID); //--- если время первой точки не задано, то она лежит на 9 баров левее второй if(!time1)  $\left\{ \begin{array}{c} \end{array} \right.$ //--- массив для приема времени открытия 10 последних баров datetime temp[10]; CopyTime(Symbol(),Period(),time2,10,temp); //--- установим первую точку на 9 баров левее второй time1=temp[0]; }  $1/1$ -- если цена первой точки не задана, то сдвинем ее на 200 пунктов ниже второй if(!price1) price1=price2-200\*SymbolInfoDouble(Symbol(),SYMBOL\_POINT); } //+------------------------------------------------------------------+ //| Script program start function | //+------------------------------------------------------------------+ void OnStart()  $\left\{ \right.$ //--- проверим входные параметры на корректность if(InpDate1<0 || InpDate1>100 || InpPrice1<0 || InpPrice1>100 || InpDate2<0 || InpDate2>100 || InpPrice2<0 || InpPrice2>100) { Print ("Ошибка! Некорректные значения входных параметров!"); return; } //--- количество видимых баров в окне графика int bars=(int)ChartGetInteger(0,CHART\_VISIBLE\_BARS); //--- размер массива price int accuracy=1000; //--- массивы для хранения значений дат и цен, которые будут использованы //--- для установки и изменения координат точек привязки "Уровней Фибоначчи" datetime date[]; double price[]; //--- выделение памяти ArrayResize(date,bars); ArrayResize(price,accuracy); //--- заполним массив дат ResetLastError(); if(CopyTime(Symbol(),Period(),0,bars,date)==-1)

```
\left\{ \right.Print ("Не удалось скопировать значения времени! Код ошибки = ", GetLastError());
      return;
     \}//--- заполним массив цен
//--- найдем максимальное и минимальное значение графика
   double max price=ChartGetDouble(0, CHART PRICE MAX);
   double min price=ChartGetDouble(0, CHART PRICE MIN);
//--- определим шаг изменения цены и заполним массив
  double step=(max_price-min_price)/accuracy;
   for (int i=0; i \leq accuracy; i++)price[i]=min price+i*step;
//--- определим точки для рисования "Уровней Фибоначчи"
  int d1=InpDate1*(bars-1)/100;
  int d2=ImpDate2*(bars-1)/100;int p1=InpPrice1*(accuracy-1)/100;
  int p2=InpPrice2*(accuracy-1)/100;
//--- создадим объект
   if(!FiboLevelsCreate(0, InpName, 0, date[dl], price[pl], date[d2], price[p2], InpColor,
      InpStyle, InpWidth, InpBack, InpSelection, InpRayLeft, InpRayRight, InpHidden, InpZOrde
     \left\{ \right.return:
     \mathcal{F}//--- перерисуем график и подождем 1 секунду
  ChartRedraw();
   Sleep (1000);
//--- теперь будем перемещать точки привязки
//--- счетчик цикла
   int v steps=accuracy*2/5;
//--- перемещаем первую точку привязки
   for (int i=0; i\le v steps; i++)\left\{ \right.//--- возьмем следующее значение
      if(p1>1)p1 = -1;//--- сдвигаем точку
      if(!FiboLevelsPointChange(0, InpName, 0, date[d1], price[p1]))
         return;
      //--- проверим факт принудительного завершения скрипта
      if(IsStopped())
         return;
      //--- перерисуем график
      CharRedraw();
     \left\{ \right\}//--- задержка в 1 секунду
   Sleep (1000);
//--- счетчик цикла
   v steps=accuracy*4/5;
//--- перемещаем вторую точку привязки
```
MOI 5

# MOL<sub>5</sub>

```
for(int i=0; i< v steps; i++)
    {
     //--- возьмем следующее значение
     if(p2>1)
        p2--1;//--- сдвигаем точку
     if(!FiboLevelsPointChange(0,InpName,1,date[d2],price[p2]))
         return;
     //--- проверим факт принудительного завершения скрипта
     if(IsStopped())
        return;
     //--- перерисуем график
     ChartRedraw();
    }
//--- задержка в 1 секунду
  Sleep(1000);
//--- удалим объект с графика
  FiboLevelsDelete(0,InpName);
  ChartRedraw();
//--- задержка в 1 секунду
  Sleep(1000);
// --}
```
# **MOL5**

## OBJ\_FIBOTIMES

Временные зоны Фибоначчи.

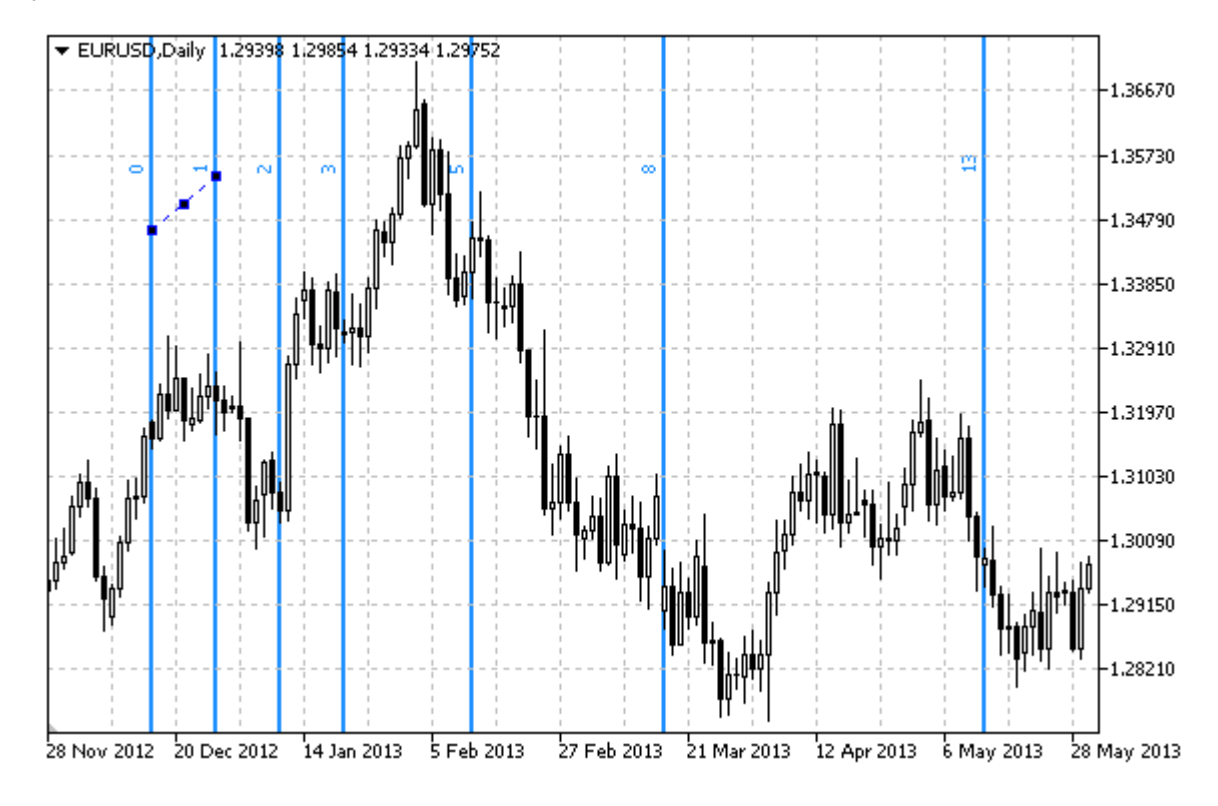

## Примечание

Для "Временных зон Фибоначчи" можно указать количество линий-уровней, их значения и цвет.

### Пример

Следующий скрипт создает и перемещает на графике "Временные зоны Фибоначчи". Для создания и изменения свойств графического объекта написаны специальные функции, которые вы можете использовать "как есть" в своих собственных программах.

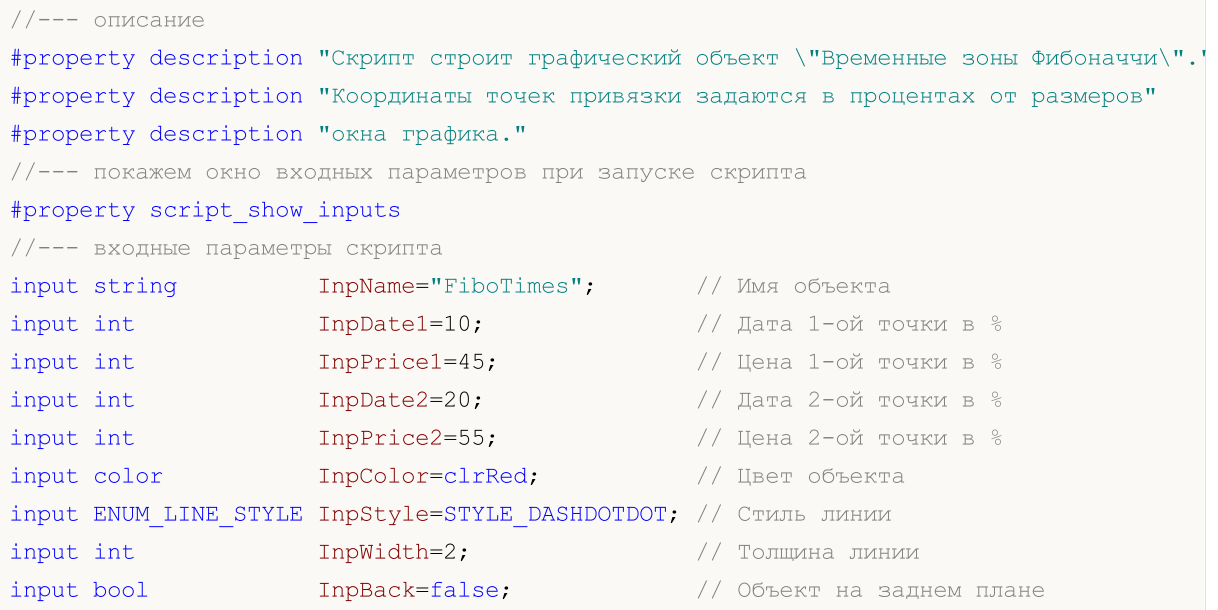
```
input bool InpSelection=true; // Выделить для перемещений
input bool InpHidden=true; // Скрыт в списке объектов
input long InpZOrder=0; // Приоритет на нажатие мышью
//+------------------------------------------------------------------+
//| Cоздает "Временные зоны Фибоначчи" по заданным координатам |
//+------------------------------------------------------------------+
bool FiboTimesCreate(const long chart_ID=0, // ID графика
                     const string name="FiboTimes", // имя объекта
                     const int sub_window=0, \mu // номер подокна<br>datetime time1=0, \mu// время первой то<br>datetime time2=0, \mu// цена первой то<br>datetime time2=0, \mu// время второй то
                     datetime time1=0, \frac{1}{\sqrt{2}} время первой точки
                     double price1=0, // цена первой точки
                      \text{datetime} \text{time2=0}, \text{time1} \text{time2=0}, \text{time2=0}double price2=0, \frac{1}{2} ретисе2=0, \frac{1}{2} цена второй точки
                     couple price2=0, \frac{1}{2} // цена второй price2=0, \frac{1}{2} // цена второй т<br>const color clr=clrRed, \frac{1}{2} // цвет объекта<br>const ENUM LINE STYLE style=cmvrr II
                     const ENUM LINE STYLE style=STYLE SOLID, // стиль линии объекта
                      const int width=1, \qquad \qquad \frac{1}{2} толщина линии объекта
                      const bool back=false, // на заднем плане
                     const bool selection=true, \frac{1}{1} выделить для перемеще
                      const bool hidden=true, // скрыт в списке объектов
                      const long z_order=0) // приоритет на нажатие
 {
//--- установим координаты точек привязки, если они не заданы
  ChangeFiboTimesEmptyPoints(time1,price1,time2,price2);
//--- сбросим значение ошибки
  ResetLastError();
//--- создадим "Временные зоны Фибоначчи" по заданным координатам
   if(!ObjectCreate(chart_ID,name,OBJ_FIBOTIMES,sub_window,time1,price1,time2,price2))
     \left\{ \right.Print(FUNCTION)
            ": не удалось создать \"Временные зоны Фибоначчи\"! Код ошибки = ", GetLast
      return(false);
     }
//--- установим цвет
   ObjectSetInteger(chart_ID,name,OBJPROP_COLOR,clr);
//--- установим стиль линии
  ObjectSetInteger(chart ID,name, OBJPROP STYLE, style);
//--- установим толщину линии
   ObjectSetInteger(chart ID,name, OBJPROP WIDTH, width);
//--- отобразим на переднем (false) или заднем (true) плане
  ObjectSetInteger(chart ID,name, OBJPROP BACK, back);
//--- включим (true) или отключим (false) режим выделения объекта для перемещений
//--- при создании графического объекта функцией ObjectCreate, по умолчанию объект
//--- нельзя выделить и перемещать. Внутри же этого метода параметр selection
//--- по умолчанию равен true, что позволяет выделять и перемещать этот объект
  ObjectSetInteger(chart ID,name, OBJPROP SELECTABLE, selection);
   ObjectSetInteger(chart ID,name, OBJPROP SELECTED, selection);
//--- скроем (true) или отобразим (false) имя графического объекта в списке объектов
   ObjectSetInteger(chart ID,name, OBJPROP HIDDEN, hidden);
//--- установим приоритет на получение события нажатия мыши на графике
```
MOI 5

```
ObjectSetInteger(chart ID,name, OBJPROP ZORDER, z order);
//--- успешное выполнение
  return(true);
  }
//+------------------------------------------------------------------+
//| Задает количество уровней и их параметры |
//+------------------------------------------------------------------+
bool FiboTimesLevelsSet(int levels, \sim // количество линий уровня
                          double Exalues [], \sqrt{2} \sqrt{2} \sqrt{2} \sqrt{2} \sqrt{2} \sqrt{2} \sqrt{2} \sqrt{2} \sqrt{2} \sqrt{2} \sqrt{2} \sqrt{2} \sqrt{2} \sqrt{2} \sqrt{2} \sqrt{2} \sqrt{2} \sqrt{2} \sqrt{2} \sqrt{2} \sqrt{2} \sqrt{2} \sqrt{2} \sqrt{2} \sqrt{2} 
                          color colors [], которые и короня
                          ENUM_LINE_STYLE &styles[], // стиль линий уровня
                          int &widths[], // толщина линий уровня
                          const long chart_ID=0, // ID графика
                         const string name="FiboTimes") // имя объекта
  {
//--- проверим размеры массивов
  if(levels!=ArraySize(colors) || levels!=ArraySize(styles) ||
      levels!=ArraySize(widths) || levels!=ArraySize(widths))
     {
      Print (FUNCTION ,": длина массива не соответствует количеству уровней, ошибка
     return(false);
     }
//--- установим количество уровней
   ObjectSetInteger(chart ID,name, OBJPROP LEVELS, levels);
//--- установим свойства уровней в цикле
   for(int i=0; i<levels; i++)
    \left\{ \right.//--- значение уровня
      ObjectSetDouble(chart ID,name,OBJPROP LEVELVALUE, i, values[i]);
      //--- цвет уровня
      ObjectSetInteger(chart_ID,name,OBJPROP_LEVELCOLOR,i,colors[i]);
      //--- стиль уровня
      ObjectSetInteger(chart ID,name, OBJPROP LEVELSTYLE, i, styles[i]);
      //--- толщина уровня
      ObjectSetInteger(chart ID,name,OBJPROP LEVELWIDTH, i, widths[i]);
      //--- описание уровня
      ObjectSetString(chart ID,name,OBJPROP LEVELTEXT, i, DoubleToString(values[i],1));
     }
//--- успешное выполнение
  return(true);
  }
//+------------------------------------------------------------------+
//| Перемещает точку привязки "Временных зон Фибоначчи" |
//+------------------------------------------------------------------+
bool FiboTimesPointChange(const long chart_ID=0, // ID графика
                            const string name="FiboTimes", // имя объекта
                            const int point_index=0, // номер точки привязки
                            \text{datetime} \text{time}=0, \text{time} \text{time} \text{time}double price=0) // координата цены точки прив
```

```
\left| \cdot \right|//--- если координаты точки не заданы, то перемещаем ее на текущий бар с ценой Bid
  if(!time)
     time=TimeCurrent();
   if(!price)
     price=SymbolInfoDouble(Symbol(),SYMBOL_BID);
//--- сбросим значение ошибки
  ResetLastError();
//--- переместим точку привязки
  if(!ObjectMove(chart_ID,name,point_index,time,price))
    {
     Print(FUNCTION)
            ": не удалось переместить точку привязки! Код ошибки = ", GetLastError());
     return(false);
    }
//--- успешное выполнение
  return(true);
  }
//+------------------------------------------------------------------+
//| Удаляет "Временные зоны Фибоначчи" |
//+------------------------------------------------------------------+
bool FiboTimesDelete(const long chart_ID=0, // ID графика
                   const string name="FiboTimes") // имя объекта
 {
//--- сбросим значение ошибки
  ResetLastError();
//--- удалим объект
  if(!ObjectDelete(chart_ID,name))
    \left\{ \right.Print(FUNCTION,
           ": не удалось удалить \"Временные зоны Фибоначчи\"! Код ошибки = ", GetLast
     return(false);
    }
//--- успешное выполнение
  return(true);
 }
//+------------------------------------------------------------------+
//| Проверяет значения точек привязки "Временных зон Фибоначчи" и |
//| для пустых значений устанавливает значения по умолчанию |
//+------------------------------------------------------------------+
void ChangeFiboTimesEmptyPoints(datetime &time1,double &price1,
                              datetime &time2,double &price2)
  {
//--- если время первой точки не задано, то она будет на текущем баре
  if(!time1)
      time1=TimeCurrent();
//--- если цена первой точки не задана, то она будет иметь значение Bid
  if(!price1)
     price1=SymbolInfoDouble(Symbol(),SYMBOL_BID);
```
# MOI 5

```
//--- если время второй точки не задано, то она лежит на 2 бара левее второй
  if(!time2)
    {
     //--- массив для приема времени открытия 3 последних баров
     datetime temp[3];
     CopyTime(Symbol(),Period(),time1,3,temp);
     //--- установим первую точку на 2 бара левее второй
     time2=temp[0];
     }
//--- если цена второй точки не задана, то она совпадает с ценой первой точки
  if(!price2)
     price2=price1;
 }
//+------------------------------------------------------------------+
//| Script program start function |
//+------------------------------------------------------------------+
void OnStart()
 \left\{ \right.//--- проверим входные параметры на корректность
   if(InpDate1<0 || InpDate1>100 || InpPrice1<0 || InpPrice1>100 ||
     InpDate2<0 || InpDate2>100 || InpPrice2<0 || InpPrice2>100)
     {
     Print ("Ошибка! Некорректные значения входных параметров!");
     return;
    }
//--- количество видимых баров в окне графика
   int bars=(int)ChartGetInteger(0,CHART_VISIBLE_BARS);
//--- размер массива price
  int accuracy=1000;
//--- массивы для хранения значений дат и цен, которые будут использованы
//--- для установки и изменения координат точек привязки "Временных зон Фибоначчи"
  datetime date[];
  double price[];
//--- выделение памяти
  ArrayResize(date,bars);
  ArrayResize(price, accuracy);
//--- заполним массив дат
  ResetLastError();
  if(CopyTime(Symbol(),Period(),0,bars,date)==-1)
    {
     Print ("Не удалось скопировать значения времени! Код ошибки = ", GetLastError());
      return;
    }
//--- заполним массив цен
//--- найдем максимальное и минимальное значение графика
   double max price=ChartGetDouble(0, CHART_PRICE_MAX);
   double min_price=ChartGetDouble(0,CHART_PRICE_MIN);
//--- определим шаг изменения цены и заполним массив
   double step=(max price-min price)/accuracy;
```

```
MOI 5
```

```
for (int i=0; i \leq accuracy; i++)price[i]=min price+i*step;
//--- определим точки для рисования "Временных зон Фибоначчи"
  int dl = Inplate1* (bars-1)/100;int d2=ImpDate2*(bars-1)/100;int p1=InpPrice1*(accuracy-1)/100;
   int p2=InpPrice2*(accuracy-1)/100;
//--- создадим объект
   if(!FiboTimesCreate(0, InpName, 0, date[d1], price[p1], date[d2], price[p2],
      InpColor, InpStyle, InpWidth, InpBack, InpSelection, InpHidden, InpZOrder))
     \left\{ \right.return;
     \rightarrow//--- перерисуем график и подождем 1 секунду
  ChartRedraw();
   Sleep (1000);
//--- теперь будем перемещать точки привязки
//--- счетчик цикла
   int h steps=bars*2/5;
//--- перемещаем вторую точку привязки
   for(int i=0;i<h steps;i++)
     \left\{ \right.//--- возьмем следующее значение
      if (d2 < bars-1)d2 == 1://--- сдвигаем точку
      if(!FiboTimesPointChange(0, InpName, 1, date[d2], price[p2]))
          return;
      //--- проверим факт принудительного завершения скрипта
      if(IsStopped())
          return;
      //--- перерисуем график
      ChartRedraw();
      // задержка в 0.05 секунды
      Sleep(50);\mathcal{F}//--- задержка в 1 секунду
   Sleep(1000);//--- счетчик цикла
   h steps=bars*3/5;
//--- перемещаем первую точку привязки
   for (int i=0; i < h steps; i++)\left\{ \right.//--- возьмем следующее значение
      if (d1<bars-1)d1 == 1;//--- сдвигаем точку
      if(!FiboTimesPointChange(0, InpName, 0, date[d1], price[p1]))
         return;
```

```
//--- проверим факт принудительного завершения скрипта
     if(IsStopped())
         return;
     //--- перерисуем график
     ChartRedraw();
     // задержка в 0.05 секунды
     Sleep(50);
    }
//--- задержка в 1 секунду
  Sleep(1000);
//--- удалим объект с графика
  FiboTimesDelete(0,InpName);
  ChartRedraw();
//--- задержка в 1 секунду
  Sleep(1000);
// --}
```
# MOL<sub>5</sub>

## OBJ\_FIBOFAN

Веер Фибоначчи.

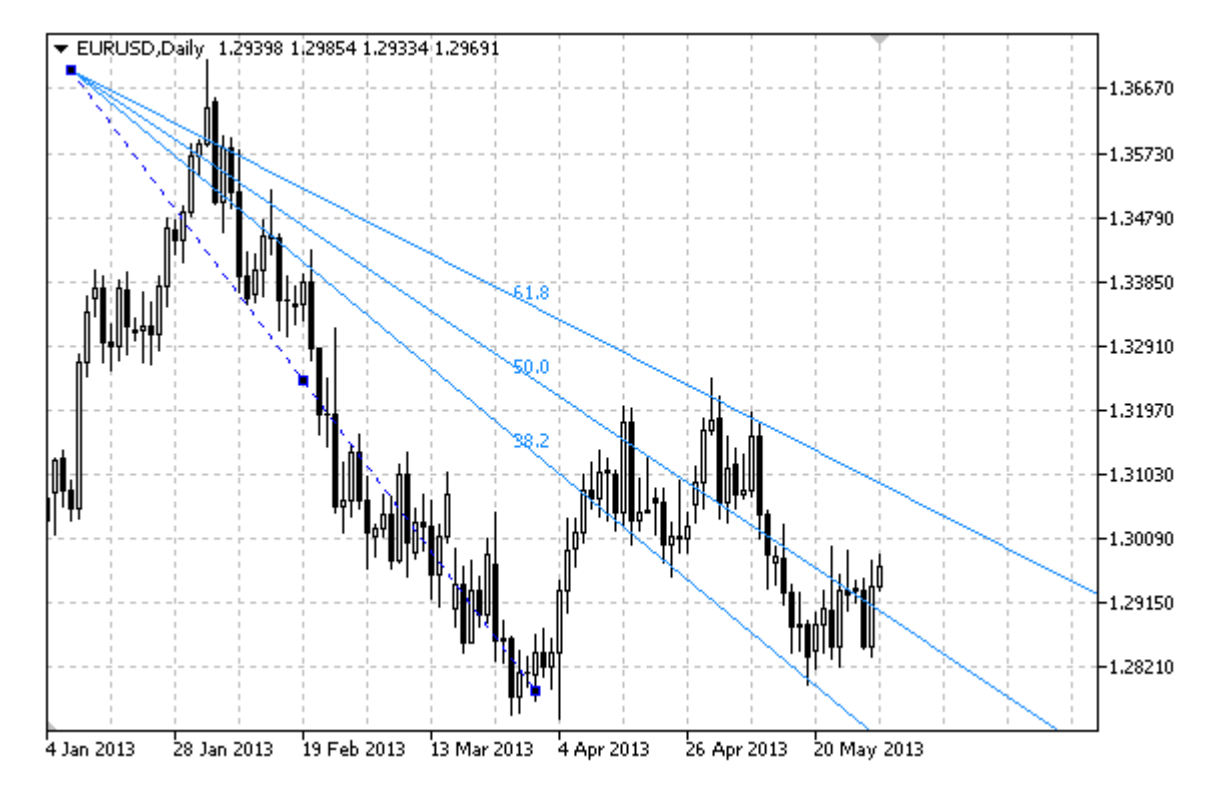

#### Примечание

Для "Веера Фибоначчи" можно указать количество линий-уровней, их значения и цвет.

#### Пример

Следующий скрипт создает и перемещает на графике "Веер Фибоначчи". Для создания и изменения свойств графического объекта написаны специальные функции, которые вы можете использовать "как есть" в своих собственных программах.

```
//--- описание
#property description "Скрипт строит графический объект \"Веер Фибоначчи\"."
#property description "Координаты точек привязки задаются в процентах от"
#property description "размеров окна графика."
//--- покажем окно входных параметров при запуске скрипта
#property script_show_inputs
//--- входные параметры скрипта
input string InpName="FiboFan"; // Имя веера
input int \text{Inphate1=10}; \frac{1}{2} Дата 1-ой точки в %
input int InpPrice1=25; // Цена 1-ой точки в %
input int IppDate2=30; // Дата 2-ой точки в %input int InpPrice2=50; // Цена 2-ой точки в %
input color InpColor=clrRed; // Цвет линии веера
input ENUM_LINE_STYLE InpStyle=STYLE_DASHDOTDOT; // Стиль линии
input int InpWidth=2; \frac{1}{2} // Толщина линии
```
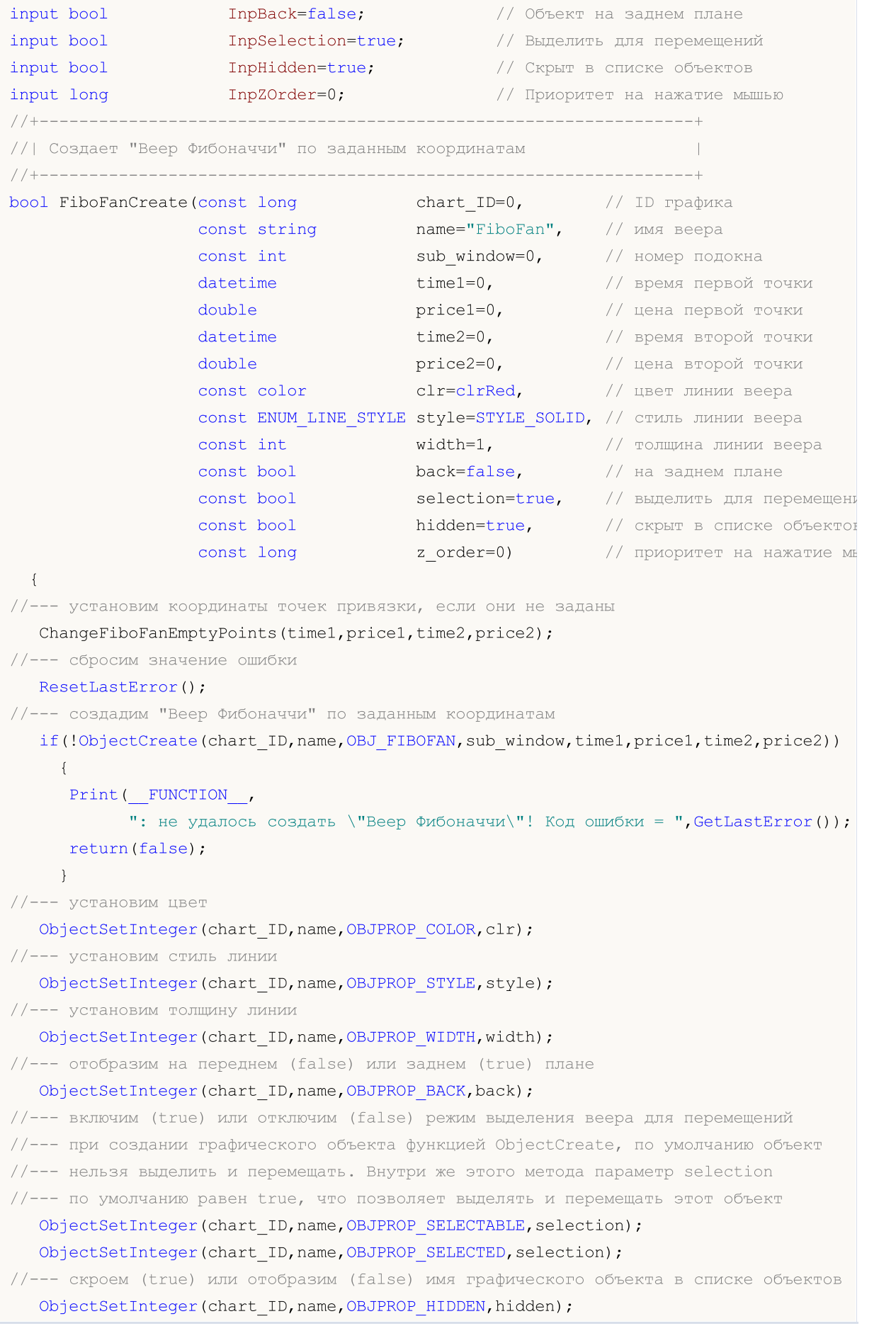

```
//--- установим приоритет на получение события нажатия мыши на графике
   ObjectSetInteger(chart ID,name, OBJPROP ZORDER, z order);
//--- успешное выполнение
  return(true);
  }
//+------------------------------------------------------------------+
//| Задает количество уровней и их параметры |
//+------------------------------------------------------------------+
bool FiboFanLevelsSet(int levels, \sim // количество линий уровня
                        double Exalues[], \sqrt{2} \sqrt{2} \sqrt{2} \sqrt{2} \sqrt{2} \sqrt{2} \sqrt{2} \sqrt{2} \sqrt{2} \sqrt{2} \sqrt{2} \sqrt{2} \sqrt{2} \sqrt{2} \sqrt{2} \sqrt{2} \sqrt{2} \sqrt{2} \sqrt{2} \sqrt{2} \sqrt{2} \sqrt{2} \sqrt{2} \sqrt{2} \sqrt{2} color colors[], \sqrt{2} цвет линий уровня
                        ENUM_LINE_STYLE &styles[], // стиль линий уровня
                        int &widths[], // толщина линий уровня
                       const long chart ID=0, // ID графика
                       const string name="FiboFan") // имя веера
  {
//--- проверим размеры массивов
  if(levels!=ArraySize(colors) || levels!=ArraySize(styles) ||
      levels!=ArraySize(widths) || levels!=ArraySize(widths))
     {
      Print (FUNCTION \,,": длина массива не соответствует количеству уровней, ошибка
      return(false);
     }
//--- установим количество уровней
   ObjectSetInteger(chart ID,name, OBJPROP LEVELS, levels);
//--- установим свойства уровней в цикле
   for(int i=0; i<levels;i++)
     \left\{ \right.//--- значение уровня
      ObjectSetDouble(chart ID,name, OBJPROP LEVELVALUE, i, values[i]);
      //--- цвет уровня
      ObjectSetInteger(chart_ID,name,OBJPROP_LEVELCOLOR,i,colors[i]);
      //--- стиль уровня
      ObjectSetInteger(chart ID,name,OBJPROP LEVELSTYLE, i, styles[i]);
      //--- толщина уровня
      ObjectSetInteger(chart ID,name,OBJPROP LEVELWIDTH,i,widths[i]);
      //--- описание уровня
      ObjectSetString(chart ID,name,OBJPROP LEVELTEXT,i,DoubleToString(100*values[i],1)
     }
//--- успешное выполнение
  return(true);
  }
//+------------------------------------------------------------------+
//| Перемещает точку привязки "Веера Фибоначчи" |
//+------------------------------------------------------------------+
bool FiboFanPointChange(const long chart_ID=0, // ID графика
                         const string name="FiboFan", // имя веера
                         const int point_index=0, // номер точки привязки
                         datetime time=0, \left| /\right\rangle координата времени точки привяз
```

```
double price=0) // координата цены точки привязки
  {
//--- если координаты точки не заданы, то перемещаем ее на текущий бар с ценой Bid
  if(!time)
     time=TimeCurrent();
  if(!price)
      price=SymbolInfoDouble(Symbol(),SYMBOL_BID);
//--- сбросим значение ошибки
   ResetLastError();
//--- переместим точку привязки
  if(!ObjectMove(chart_ID,name,point_index,time,price))
    \mathcal{L}Print(FUNCTION)
          ": не удалось переместить точку привязки! Код ошибки = ", GetLastError());
     return(false);
     }
//--- успешное выполнение
  return(true);
 }
//+------------------------------------------------------------------+
//| Удаляет "Веер Фибоначчи" |
//+------------------------------------------------------------------+
bool FiboFanDelete(const long chart_ID=0, // ID графика
                  const string name="FiboFan") // имя веера
 \downarrow//--- сбросим значение ошибки
  ResetLastError();
//--- удалим веер
  if(!ObjectDelete(chart_ID,name))
    {
     Print(FUNCTION)
            ": не удалось удалить \"Веер Фибоначчи\"! Код ошибки = ", GetLastError());
     return(false);
    }
//--- успешное выполнение
  return(true);
  }
//+------------------------------------------------------------------+
//| Проверяет значения точек привязки "Веера Фибоначчи" и для |
//| пустых значений устанавливает значения по умолчанию |
//+------------------------------------------------------------------+
void ChangeFiboFanEmptyPoints(datetime &time1,double &price1,
                             datetime &time2,double &price2)
  {
1/--- если время второй точки не задано, то она будет на текущем баре
  if(!time2)
    time2=TimeCurrent();
//--- если цена второй точки не задана, то она будет иметь значение Bid
  if(!price2)
```

```
price2=SymbolInfoDouble(Symbol(),SYMBOL_BID);
//--- если время первой точки не задано, то она лежит на 9 баров левее второй
  if(!time1)
    {
      //--- массив для приема времени открытия 10 последних баров
      datetime temp[10];
      CopyTime(Symbol(),Period(),time2,10,temp);
      //--- установим первую точку на 9 баров левее второй
      time1=temp[0];
    }
//--- если цена первой точки не задана, то сдвинем ее на 200 пунктов ниже второй
  if(!price1)
      price1=price2-200*SymbolInfoDouble(Symbol(),SYMBOL_POINT);
 }
//+------------------------------------------------------------------+
//| Script program start function |
//+------------------------------------------------------------------+
void OnStart()
 \left\{\right\}//--- проверим входные параметры на корректность
  if(InpDate1<0 || InpDate1>100 || InpPrice1<0 || InpPrice1>100 ||
      InpDate2<0 || InpDate2>100 || InpPrice2<0 || InpPrice2>100)
     {
      Print ("Ошибка! Некорректные значения входных параметров!");
     return;
     }
//--- количество видимых баров в окне графика
   int bars=(int)ChartGetInteger(0,CHART_VISIBLE_BARS);
//--- размер массива price
  int accuracy=1000;
//--- массивы для хранения значений дат и цен, которые будут использованы
//--- для установки и изменения координат точек привязки "Веера Фибоначчи"
  datetime date[];
  double price[];
//--- выделение памяти
  ArrayResize(date,bars);
   ArrayResize(price,accuracy);
//--- заполним массив дат
  ResetLastError();
  if(CopyTime(Symbol(),Period(),0,bars,date)==-1)
    {
     Print ("Не удалось скопировать значения времени! Код ошибки = ", GetLastError());
     return;
    }
//--- заполним массив цен
//--- найдем максимальное и минимальное значение графика
  double max price=ChartGetDouble(0, CHART_PRICE_MAX);
   double min price=ChartGetDouble(0,CHART_PRICE_MIN);
//--- определим шаг изменения цены и заполним массив
```

```
double step=(max price-min price)/accuracy;
   for (int i=0; i \leq accuracy; i++)price[i]=min price+i*step;
//--- определим точки для рисования "Веера Фибоначчи"
   int d1=InpDate1*(bars-1)/100;
   int d2=ImpDate2*(bars-1)/100;int p1=InpPrice1*(accuracy-1)/100;
   int p2=InpPrice2*(accuracy-1)/100;
//--- создадим объект
   if(!FiboFanCreate(0, InpName, 0, date[d1], price[p1], date[d2], price[p2],
      InpColor, InpStyle, InpWidth, InpBack, InpSelection, InpHidden, InpZOrder))
     \left\{ \right.return:
     \rightarrow//--- перерисуем график и подождем 1 секунду
   ChartRedraw();
   Sleep (1000);
//--- теперь будем перемещать точки привязки веера
//--- счетчик цикла
   int v steps=accuracy/2;
//--- перемещаем первую точку привязки
   for (int i=0; i\le v steps; i++)\left\{ \right.//--- возьмем следующее значение
      if(p1<accuracy-1)
         p1+=1;//--- сдвигаем точку
      if(!FiboFanPointChange(0, InpName, 0, date[d1], price[p1]))
          return;
      //--- проверим факт принудительного завершения скрипта
      if(IsStopped())
         return;
      //--- перерисуем график
      ChartRedraw();
     \rightarrow//--- задержка в 1 секунду
   Sleep(1000);//--- счетчик цикла
   int h steps=bars/4;
//--- перемещаем вторую точку привязки
   for(int i=0;i<h steps;i++)
     \left\{ \right.//--- возьмем следующее значение
      if(d2<br>bars-1)d2 == 1;//--- сдвигаем точку
      if(!FiboFanPointChange(0, InpName, 1, date[d2], price[p2]))
          return;
```
# MOI

//--- проверим факт принудительного завершения скрипта

517

```
if(IsStopped())
        return;
     //--- перерисуем график
     ChartRedraw();
     // задержка в 0.05 секунды
     Sleep(50);
    }
//--- задержка в 1 секунду
  Sleep(1000);
//--- удалим объект с графика
  FiboFanDelete(0,InpName);
  ChartRedraw();
//--- задержка в 1 секунду
  Sleep(1000);
// --}
```
# MOL5

## OBJ\_FIBOARC

Дуги Фибоначчи.

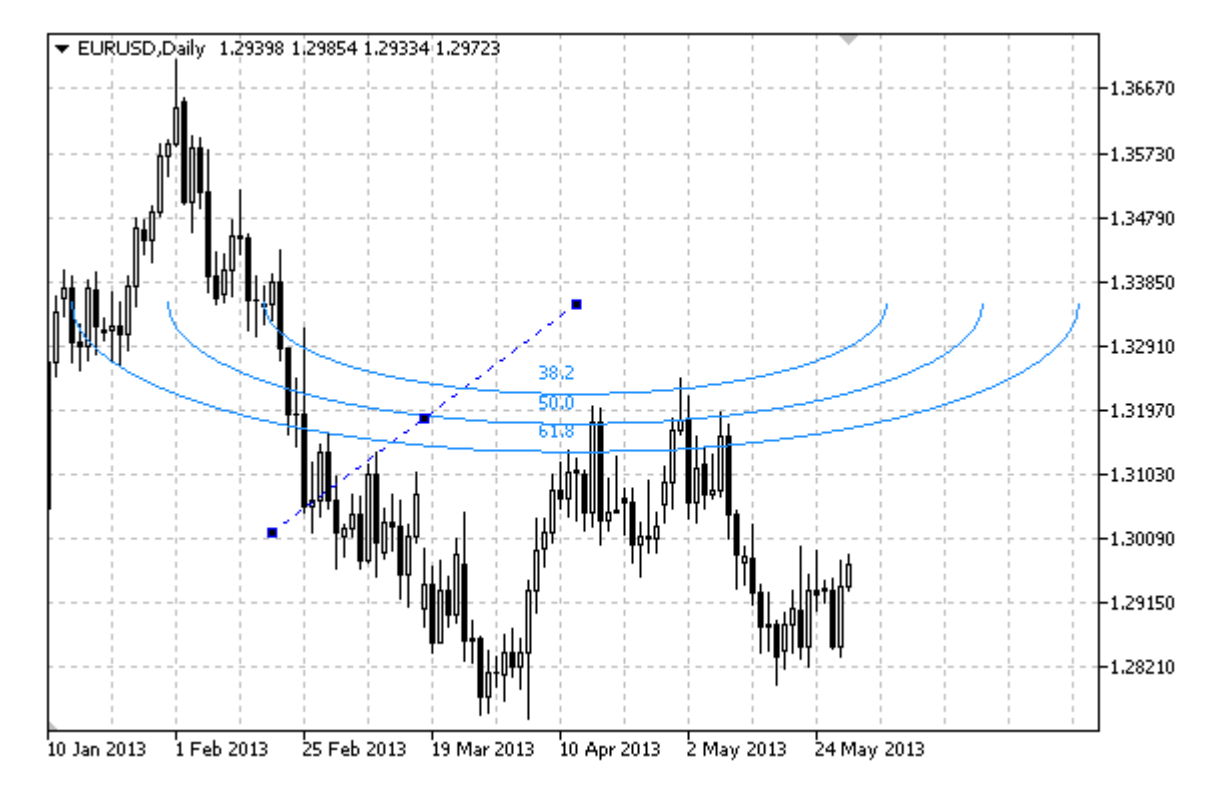

#### Примечание

Для "Дуг Фибоначчи" можно указать режим отображения всего эллипса целиком. Радиус кривизны линий можно задать изменяя масштаб и координаты точек привязки.

Также можно указать количество линий-уровней, их значения и цвет.

#### Пример

Следующий скрипт создает и перемещает на графике "Дуги Фибоначчи". Для создания и изменения свойств графического объекта написаны специальные функции, которые вы можете использовать "как есть" в своих собственных программах.

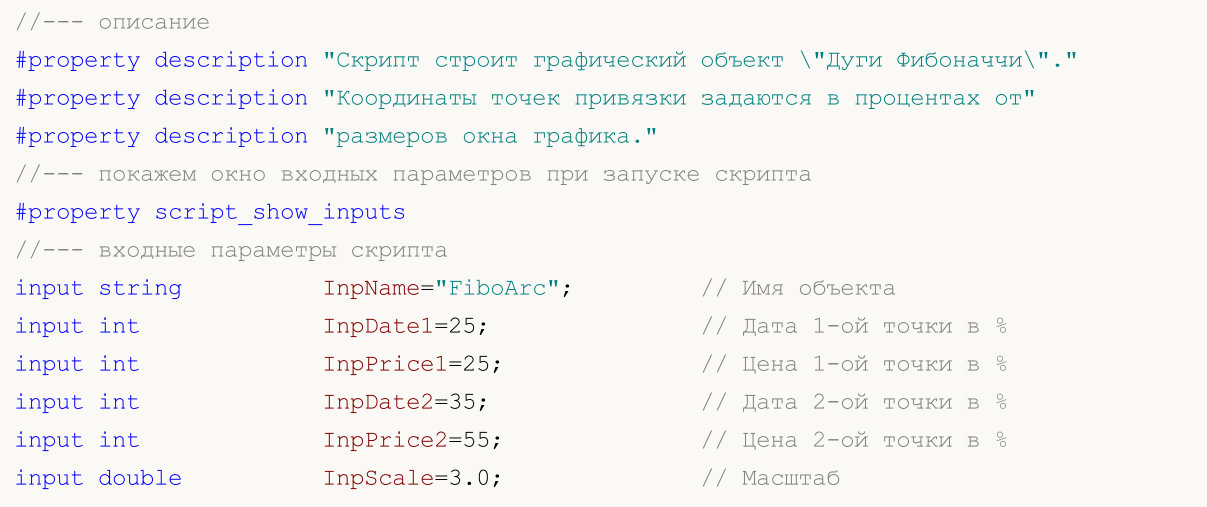

```
MQL5
```
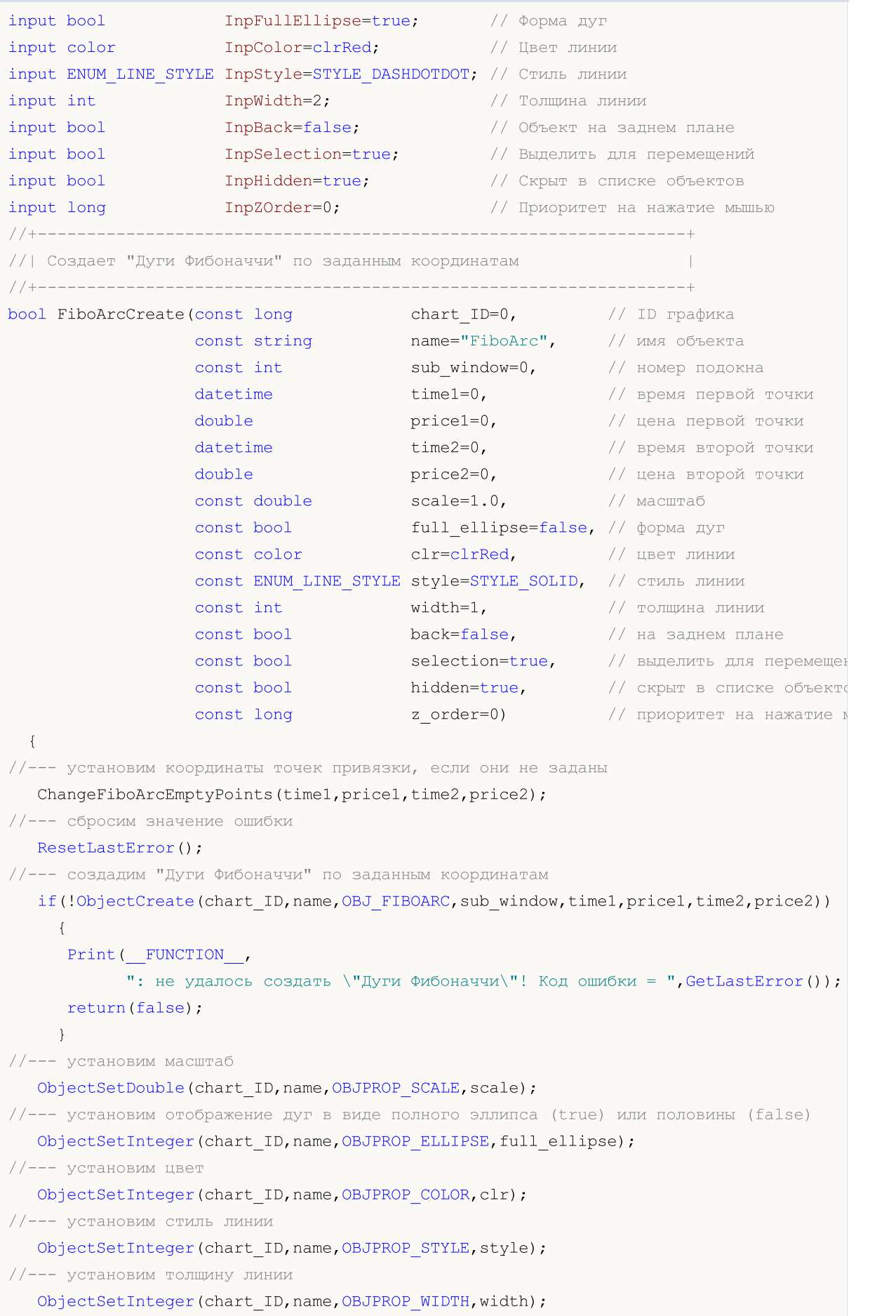

```
MOI 5
```

```
//--- отобразим на переднем (false) или заднем (true) плане
  ObjectSetInteger(chart ID,name, OBJPROP BACK, back);
//--- включим (true) или отключим (false) режим выделения дуг для перемещений
//--- при создании графического объекта функцией ObjectCreate, по умолчанию объект
//--- нельзя выделить и перемещать. Внутри же этого метода параметр selection
//--- по умолчанию равен true, что позволяет выделять и перемещать этот объект
  ObjectSetInteger(chart ID,name,OBJPROP SELECTABLE, selection);
  ObjectSetInteger(chart_ID,name,OBJPROP_SELECTED,selection);
//--- скроем (true) или отобразим (false) имя графического объекта в списке объектов
  ObjectSetInteger(chart_ID,name,OBJPROP_HIDDEN,hidden);
//--- установим приоритет на получение события нажатия мыши на графике
  ObjectSetInteger(chart ID,name, OBJPROP ZORDER, z order);
//--- успешное выполнение
 return(true);
 }
//+------------------------------------------------------------------+
//| Задает количество уровней и их параметры |
//+------------------------------------------------------------------+
bool FiboArcLevelsSet(int levels, \sim // количество линий уровня
                      double Exalues [], \sqrt{2} // значения линий уровня
                      color colors[], \sqrt{2} цвет линий уровня
                     ENUM_LINE_STYLE &styles[], // стиль линий уровня
                      int &widths[], // толщина линий уровня
                      const long chart_ID=0, // ID графика
                     const string name="FiboArc") // имя объекта
 \left\{ \right.//--- проверим размеры массивов
  if(levels!=ArraySize(colors) || levels!=ArraySize(styles) ||
     levels!=ArraySize(widths) || levels!=ArraySize(widths))
     {
     Print (FUNCTION ,": длина массива не соответствует количеству уровней, ошибка
     return(false);
    }
//--- установим количество уровней
   ObjectSetInteger(chart ID,name, OBJPROP LEVELS, levels);
//--- установим свойства уровней в цикле
  for(int i=0; i<levels; i++)
    \left\{ \right.//--- значение уровня
     ObjectSetDouble(chart ID,name, OBJPROP LEVELVALUE, i, values[i]);
     //--- цвет уровня
     ObjectSetInteger(chart_ID,name,OBJPROP_LEVELCOLOR,i,colors[i]);
     //--- стиль уровня
     ObjectSetInteger(chart_ID,name,OBJPROP_LEVELSTYLE,i,styles[i]);
     //--- толщина уровня
     ObjectSetInteger(chart_ID,name,OBJPROP_LEVELWIDTH,i,widths[i]);
     //--- описание уровня
     ObjectSetString(chart_ID,name,OBJPROP_LEVELTEXT,i,DoubleToString(100*values[i],1)
     }
```

```
//--- успешное выполнение
 return (true);
 \rightarrow// Перемещает точку привязки "Дуг Фибоначчи"
bool FiboArcPointChange(const long chart ID=0, // ID графика
                    const string name="FiboArc", // MMA Oбъекта
                    datetime time=0, \frac{1}{\sqrt{2}} координата времени точки привязки double price=0) \frac{1}{\sqrt{2}} координата цены точки привязки
 \left\{ \right.//--- если координаты точки не заданы, то перемещаем ее на текущий бар с ценой Bid
 if(!time)
     time=TimeCurrent();
  if(!price)
    price=SymbolInfoDouble(Symbol(),SYMBOL BID);
//--- сбросим значение ошибки
  ResetLastError();
//--- переместим точку привязки
  if(!ObjectMove(chart ID, name, point index, time, price))
    \downarrowPrint (FUNCTION)
          ": не удалось переместить точку привязки! Код ошибки = ", GetLastError());
    return(false);
    \lambda//--- успешное выполнение
  return(true);
 \rightarrow//| Удаляет "Дуги Фибоначчи"
bool FiboArcDelete(const long chart_ID=0, // ID графика
              const string name="FiboArc") // имя объекта
 \left\{ \right.//--- сбросим значение ошибки
  ResetLastError();
//--- удалим объект
  if(!ObjectDelete(chart ID, name))
   \left\{ \right.Print (FUNCTION,
          ": не удалось удалить \"Дуги Фибоначчи\"! Код ошибки = ", GetLastError());
    return(false);
   \Box//--- успешное выполнение
  return(true);
 \mathcal{F}// Проверяет значения точек привязки "Дуг Фибоначчи" и для пустых |
```

```
//| значений устанавливает значения по умолчанию |
//+------------------------------------------------------------------+
void ChangeFiboArcEmptyPoints(datetime &time1,double &price1,
                            datetime &time2,double &price2)
 {
1/--- если время второй точки не задано, то она будет на текущем баре
  if(!time2)
     time2=TimeCurrent();
1/1-- если цена второй точки не задана, то она будет иметь значение Bid
  if(!price2)
     price2=SymbolInfoDouble(Symbol(),SYMBOL_BID);
//--- если время первой точки не задано, то она лежит на 9 баров левее второй
  if(!time1)
    {
     //--- массив для приема времени открытия 10 последних баров
     datetime temp[10];
     CopyTime(Symbol(),Period(),time2,10,temp);
     //--- установим первую точку на 9 баров левее второй
     time1=temp[0];
    }
//--- если цена первой точки не задана, то сдвинем ее на 300 пунктов ниже второй
  if(!price1)
     price1=price2-300*SymbolInfoDouble(Symbol(),SYMBOL_POINT);
 }
//+------------------------------------------------------------------+
//| Script program start function |
//+------------------------------------------------------------------+
void OnStart()
 {
//--- проверим входные параметры на корректность
  if(InpDate1<0 || InpDate1>100 || InpPrice1<0 || InpPrice1>100 ||
     InpDate2<0 || InpDate2>100 || InpPrice2<0 || InpPrice2>100)
     {
     Print ("Ошибка! Некорректные значения входных параметров!");
     return;
   }
//--- количество видимых баров в окне графика
  int bars=(int)ChartGetInteger(0,CHART_VISIBLE_BARS);
//--- размер массива price
  int accuracy=1000;
//--- массивы для хранения значений дат и цен, которые будут использованы
//--- для установки и изменения координат точек привязки "Дуг Фибоначчи"
  datetime date[];
  double price[];
//--- выделение памяти
  ArrayResize(date,bars);
  ArrayResize(price,accuracy);
//--- заполним массив дат
  ResetLastError();
```

```
if (CopyTime (Symbol(), Period(), 0, bars, date) ==-1)
     \left\{ \right.Print ("Не удалось скопировать значения времени! Код ошибки = ", GetLastError ());
      return;
     \rightarrow//--- заполним массив цен
//--- найдем максимальное и минимальное значение графика
   double max price=ChartGetDouble(0, CHART PRICE MAX);
   double min price=ChartGetDouble(0, CHART PRICE MIN);
//--- определим шаг изменения цены и заполним массив
   double step=(max price-min price)/accuracy;
   for (int i=0; i \leq accuracy; i++)price[i]=min price+i*step;
//--- определим точки для рисования "Дуг Фибоначчи"
  int d1=InpDate1*(bars-1)/100;
   int d2=ImpDate2*(bars-1)/100;int p1=InpPrice1*(accuracy-1)/100;
   int p2=InpPrice2*(accuracy-1)/100;
//--- создадим объект
   if(!FiboArcCreate(0, InpName, 0, date[dl], price[pl], date[d2], price[p2], InpScale,
      InpFullEllipse, InpColor, InpStyle, InpWidth, InpBack, InpSelection, InpHidden, InpZOrd
     \left\{ \right.return:
     \}//--- перерисуем график и подождем 1 секунду
  ChartRedraw();
   Sleep (1000);
//--- теперь будем перемещать точки привязки
//--- счетчик цикла
   int v steps=accuracy/5;
//--- перемещаем первую точку привязки
   for (int i=0; i < v steps; i++)\left\{ \right.//--- возьмем следующее значение
      if(p1<accuracy-1)p1+=1;//--- сдвигаем точку
      if(!FiboArcPointChange(0, InpName, 0, date[d1], price[p1]))
         return;
      //--- проверим факт принудительного завершения скрипта
      if(IsStopped())
         return;
      //--- перерисуем график
      ChartRedraw();
     \mathcal{V}//--- задержка в 1 секунду
   Sleep (1000);
//--- счетчик цикла
   int h steps=bars/5;
```

```
//--- перемещаем вторую точку привязки
   for(int i=0; i< h steps; i++)
     {
     //--- возьмем следующее значение
     if(d2<br>bars-1)d2 == 1;//--- сдвигаем точку
     if(!FiboArcPointChange(0,InpName,1,date[d2],price[p2]))
         return;
     //--- проверим факт принудительного завершения скрипта
     if(IsStopped())
         return;
     //--- перерисуем график
     ChartRedraw();
     // задержка в 0.05 секунды
     Sleep(50);
    }
//--- задержка в 1 секунду
   Sleep(1000);
//--- удалим объект с графика
  FiboArcDelete(0,InpName);
  ChartRedraw();
//--- задержка в 1 секунду
   Sleep(1000);
// --}
```
**MOL5** 

## OBJ\_FIBOCHANNEL

Канал Фибоначчи.

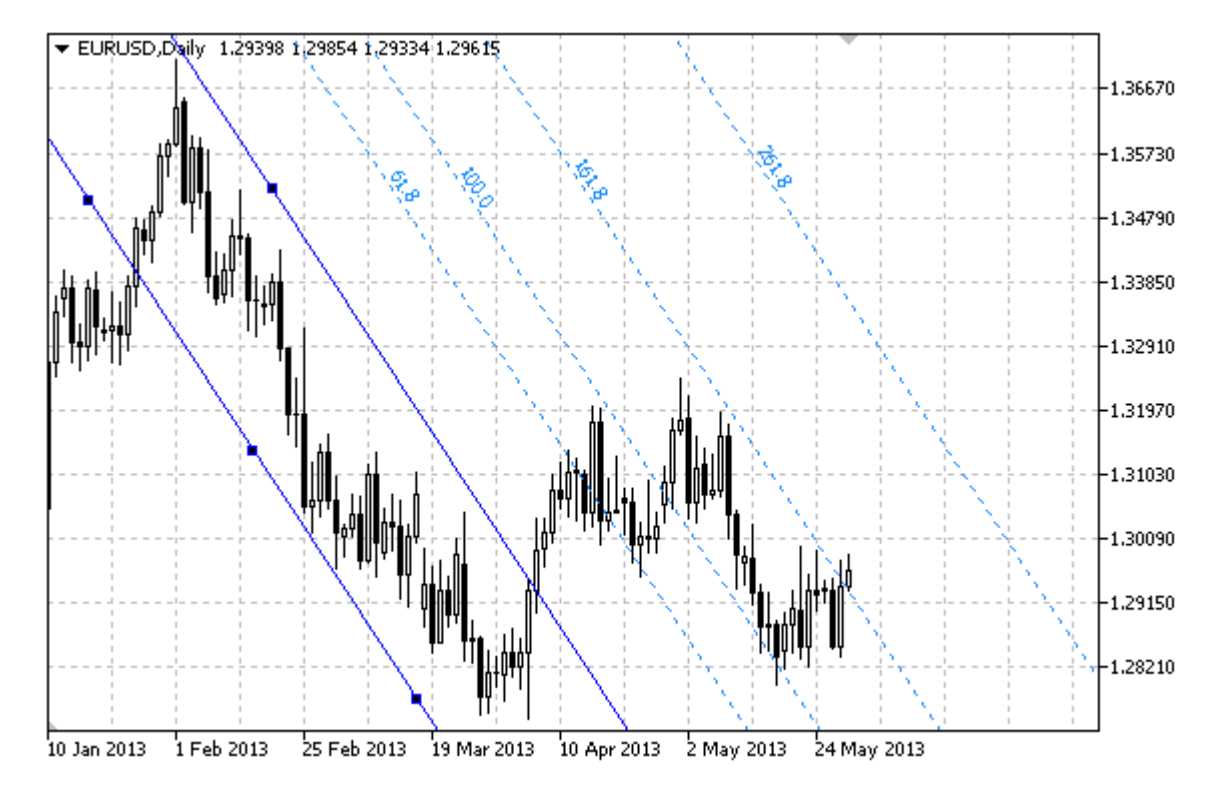

#### Примечание

Для "Канала Фибоначчи" можно указать режим продолжения его отображения вправо и/или влево (свойства [OBJPROP\\_RAY\\_RIGHT](#page-697-0) и [OBJPROP\\_RAY\\_LEFT](#page-697-0) соответственно).

Также можно указать количество линий-уровней, их значения и цвет.

### Пример

Следующий скрипт создает и перемещает на графике "Канал Фибоначчи". Для создания и изменения свойств графического объекта написаны специальные функции, которые вы можете использовать "как есть" в своих собственных программах.

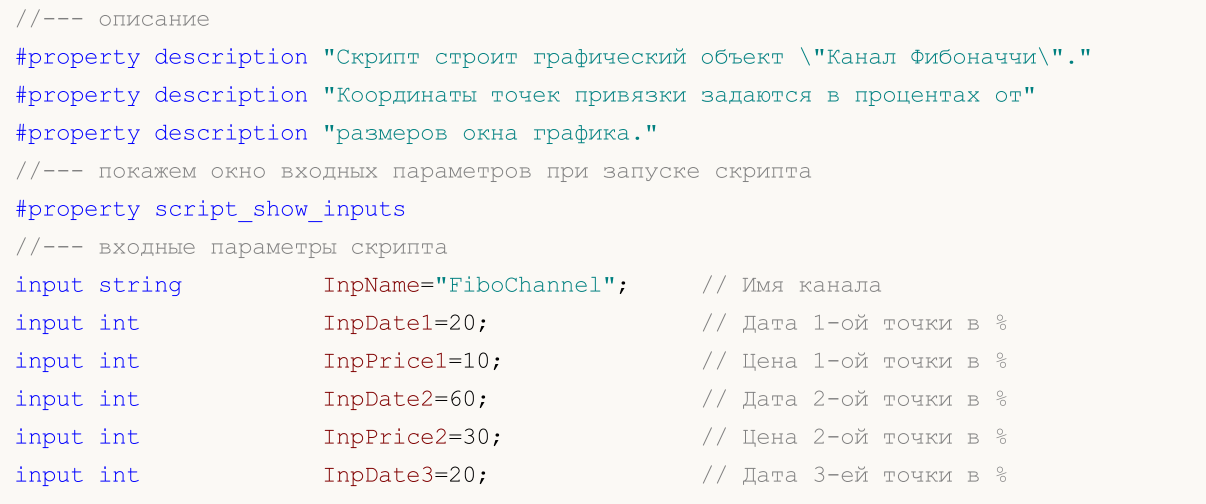

MQL5

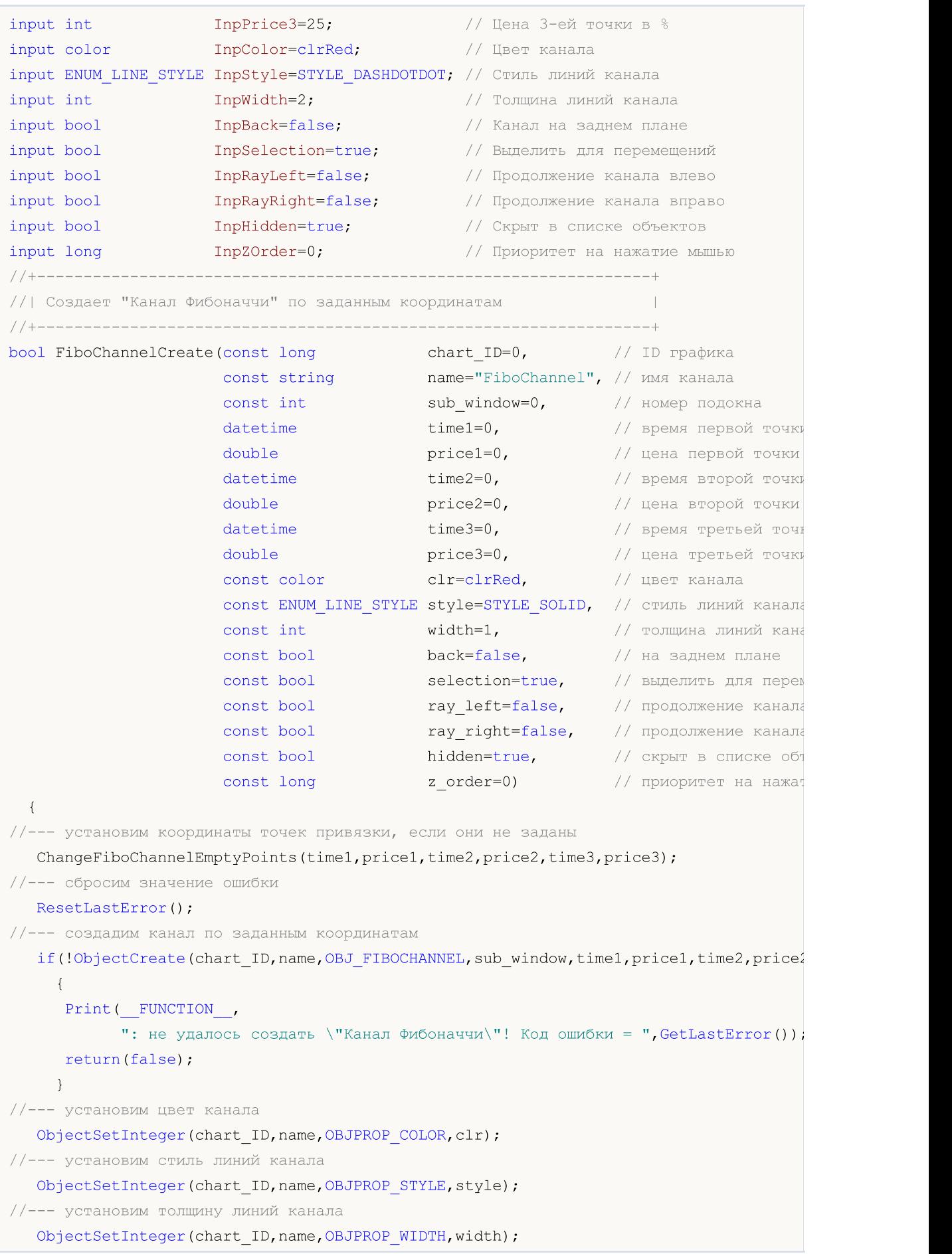

MOI 5

```
//--- отобразим на переднем (false) или заднем (true) плане
  ObjectSetInteger(chart ID,name, OBJPROP BACK, back);
//--- включим (true) или отключим (false) режим выделения канала для перемещений
//--- при создании графического объекта функцией ObjectCreate, по умолчанию объект
//--- нельзя выделить и перемещать. Внутри же этого метода параметр selection
1/1--- по умолчанию равен true, что позволяет выделять и перемещать этот объект
   ObjectSetInteger(chart ID,name,OBJPROP SELECTABLE, selection);
   ObjectSetInteger(chart_ID,name,OBJPROP_SELECTED,selection);
//--- включим (true) или отключим (false) режим продолжения отображения канала влево
  ObjectSetInteger(chart_ID,name,OBJPROP_RAY_LEFT,ray_left);
//--- включим (true) или отключим (false) режим продолжения отображения канала вправо
  ObjectSetInteger(chart ID,name, OBJPROP RAY RIGHT, ray right);
//--- скроем (true) или отобразим (false) имя графического объекта в списке объектов
  ObjectSetInteger(chart ID,name, OBJPROP HIDDEN, hidden);
//--- установим приоритет на получение события нажатия мыши на графике
   ObjectSetInteger(chart ID,name, OBJPROP ZORDER, z order);
//--- успешное выполнение
  return(true);
 }
//+------------------------------------------------------------------+
//| Задает количество уровней и их параметры |
//+------------------------------------------------------------------+
bool FiboChannelLevelsSet(int levels, levels, \,// количество линий уров
                                                       // количество линий уров<br>// значения линий уровня<br>// цвет линий уровня<br>// стиль линий уровня
                          color &colors[], // цвет линий уровня
                          ENUM_LINE_STYLE &styles[], // стиль линий уровня
                          int &widths[], // толщина линий уровня
                          const long chart_ID=0, // ID графика
                          const string name="FiboChannel") // имя объекта
  {
//--- проверим размеры массивов
  if(levels!=ArraySize(colors) || levels!=ArraySize(styles) ||
     levels!=ArraySize(widths) || levels!=ArraySize(widths))
     {
     Print (FUNCTION ,": длина массива не соответствует количеству уровней, ошибка
     return(false);
     }
//--- установим количество уровней
   ObjectSetInteger(chart ID,name, OBJPROP LEVELS, levels);
//--- установим свойства уровней в цикле
  for(int i=0; i<levels; i++)
     {
      //--- значение уровня
     ObjectSetDouble(chart ID,name, OBJPROP LEVELVALUE, i, values[i]);
      //--- цвет уровня
      ObjectSetInteger(chart_ID,name,OBJPROP_LEVELCOLOR,i,colors[i]);
      //--- стиль уровня
      ObjectSetInteger(chart ID,name, OBJPROP LEVELSTYLE, i, styles[i]);
      //--- толщина уровня
```

```
ObjectSetInteger(chart ID, name, OBJPROP LEVELWIDTH, i, widths[i]);
     //--- описание уровня
    ObjectSetString(chart ID, name, OBJPROP LEVELTEXT, i, DoubleToString(100*values[i],
    \}//--- успешное выполнение
  return (true);
 \mathcal{F}// | Перемещает точку привязки "Канала Фибоначчи"
bool FiboChannelPointChange(const long chart ID=0, // ID графика
                        const string name="FiboChannel", // имя канала
                        const int point\_index=0, // номер точки привязки
                        datetime time=0,<br>double price=0)
                                                     // координата времени точ
                                                    // координата цены точки
 \left\{ \right.//--- если координаты точки не заданы, то перемещаем ее на текущий бар с ценой Bid
  if(!time)
     time=TimeCurrent();
  if(!price)
    price=SymbolInfoDouble(Symbol(),SYMBOL BID);
//--- сбросим значение ошибки
  ResetLastError();
//--- переместим точку привязки
  if(!ObjectMove(chart ID, name, point index, time, price))
    \left\{ \right.Print (FUNCTION)
          ": не удалось переместить точку привязки! Код ошибки = ", GetLastError());
    return(false);
    \lambda//--- успешное выполнение
 return(true);
 \rightarrow//-----//| Удаляет канал
bool FiboChannelDelete(const long chart ID=0, У/ ID графика
                    const string name="FiboChannel") // имя канала
 \left\{ \right.//--- сбросим значение ошибки
 ResetLastError();
//--- удалим канал
  if(!ObjectDelete(chart ID, name))
    \left\{ \right.Print (FUNCTION)
          ": не удалось удалить \"Канал Фибоначчи\"! Код ошибки = ", GetLastError());
     return(false);
    \lambda//--- успешное выполнение
```

```
return(true);
 }
//+------------------------------------------------------------------+
//| Проверяет значения точек привязки "Канала Фибоначчи" и для |
//| пустых значений устанавливает значения по умолчанию |
//+------------------------------------------------------------------+
void ChangeFiboChannelEmptyPoints(datetime &time1,double &price1,datetime &time2,
                                   double &price2,datetime &time3,double &price3)
 \left\{ \right.//--- если время второй (правой) точки не задано, то она будет на текущем баре
  if(!time2)
      time2=TimeCurrent();
//--- если цена второй точки не задана, то она будет иметь значение Bid
   if(!price2)
      price2=SymbolInfoDouble(Symbol(),SYMBOL_BID);
//--- если время первой (левой) точки не задано, то она лежит на 9 баров левее второй
   if(!time1)
    {
      //--- массив для приема времени открытия 10 последних баров
      datetime temp[10];
     CopyTime(Symbol(),Period(),time2,10,temp);
      //--- установим первую точку на 9 баров левее второй
      time1=temp[0];
     }
//--- если цена первой точки не задана, то сдвинем ее на 300 пунктов выше второй
  if(!price1)
      price1=price2+300*SymbolInfoDouble(Symbol(),SYMBOL_POINT);
//--- если время третьей точки не задано, то оно совпадает с временем первой точки
  if(!time3)
      time3=time1;
//--- если цена третьей точки не задана, то она совпадает с ценой второй точки
  if(!price3)
     price3=price2;
 }
//+------------------------------------------------------------------+
//| Script program start function |
//+------------------------------------------------------------------+
void OnStart()
 {
//--- проверим входные параметры на корректность
   if(InpDate1<0 || InpDate1>100 || InpPrice1<0 || InpPrice1>100 ||
      InpDate2<0 || InpDate2>100 || InpPrice2<0 || InpPrice2>100 ||
      InpDate3<0 || InpDate3>100 || InpPrice3<0 || InpPrice3>100)
     {
     Print ("Ошибка! Некорректные значения входных параметров!");
      return;
    }
//--- количество видимых баров в окне графика
   int bars=(int)ChartGetInteger(0,CHART_VISIBLE_BARS);
```

```
//--- размер массива price
   int accuracy=1000;
//--- массивы для хранения значений дат и цен, которые будут использованы
//--- для установки и изменения координат точек привязки канала
   datetime date[];
   double price[];
//--- выделение памяти
  ArrayResize(date, bars);
   ArrayResize(price, accuracy);
//--- заполним массив дат
  ResetLastError();
   if (CopyTime (Symbol (), Period(), 0, bars, date) ==-1)
    \left\{ \right.Print ("Не удалось скопировать значения времени! Код ошибки = ", GetLastError ());
      return;
     \}//--- заполним массив цен
//--- найдем максимальное и минимальное значение графика
   double max price=ChartGetDouble(0, CHART PRICE MAX);
   double min price=ChartGetDouble(0, CHART PRICE MIN);
//--- определим шаг изменения цены и заполним массив
   double step=(max price-min price)/accuracy;
   for (int i=0; i <accuracy; i++)price[i]=min price+i*step;
//--- определим точки для рисования канала
  int dl = Inphate1* (bars-1)/100;int d2=ImpDate2*(bars-1)/100;int d3=ImpDate3*(bars-1)/100;int p1=InpPrice1*(accuracy-1)/100;
  int p2=InpPrice2*(accuracy-1)/100;
   int p3=InpPrice3*(accuracy-1)/100;
//--- создадим "Канал Фибоначчи"
   if(!FiboChannelCreate(0,InpName,0,date[dl],price[pl],date[d2],price[p2],date[d3],p1
      InpColor, InpStyle, InpWidth, InpBack, InpSelection, InpRayLeft, InpRayRight, InpHidder
     \left\{ \right.return;
     \mathcal{V}//--- перерисуем график и подождем 1 секунду
   ChartRedraw();
   Sleep (1000);
//--- теперь будем перемещать точки привязки канала
//--- счетчик цикла
   int h steps=bars/10;
//--- перемещаем первую точку привязки
   for(int i=0;i<h steps;i++)
     \left\{ \right.//--- возьмем следующее значение
      if(d1>1)
```
 $d1 - 1;$ 

ChartRedraw();

}

```
return;
      //--- проверим факт принудительного завершения скрипта
      if(IsStopped())
         return;
      //--- перерисуем график
      ChartRedraw();
      // задержка в 0.05 секунды
     Sleep(50);
     }
//--- задержка в 1 секунду
   Sleep(1000);
//--- счетчик цикла
  int v steps=accuracy/10;
//--- перемещаем вторую точку привязки
   for(int i=0; i< v steps; i++)
    {
      //--- возьмем следующее значение
      if(p2>1)
        p2--1;//--- сдвигаем точку
      if(!FiboChannelPointChange(0,InpName,1,date[d2],price[p2]))
         return;
      //--- проверим факт принудительного завершения скрипта
      if(IsStopped())
         return;
      //--- перерисуем график
     ChartRedraw();
     }
//--- задержка в 1 секунду
  Sleep(1000);
//--- счетчик цикла
   v steps=accuracy/15;
//--- перемещаем третью точку привязки
  for(int i=0; i< v steps; i++)
     {
      //--- возьмем следующее значение
      if(p3<accuracy-1)
         p3+=1;
      //--- сдвигаем точку
      if(!FiboChannelPointChange(0,InpName,2,date[d3],price[p3]))
         return;
      //--- проверим факт принудительного завершения скрипта
      if(IsStopped())
         return;
      //--- перерисуем график
```
© 2000-2025, MetaQuotes Ltd.

# MOI 5

```
//--- задержка в 1 секунду
  Sleep(1000);
//--- удалим канал с графика
  FiboChannelDelete(0,InpName);
  ChartRedraw();
//--- задержка в 1 секунду
  Sleep(1000);
// --}
```
# **MOL5**

### **OBJ\_EXPANSION**

Расширение Фибоначчи.

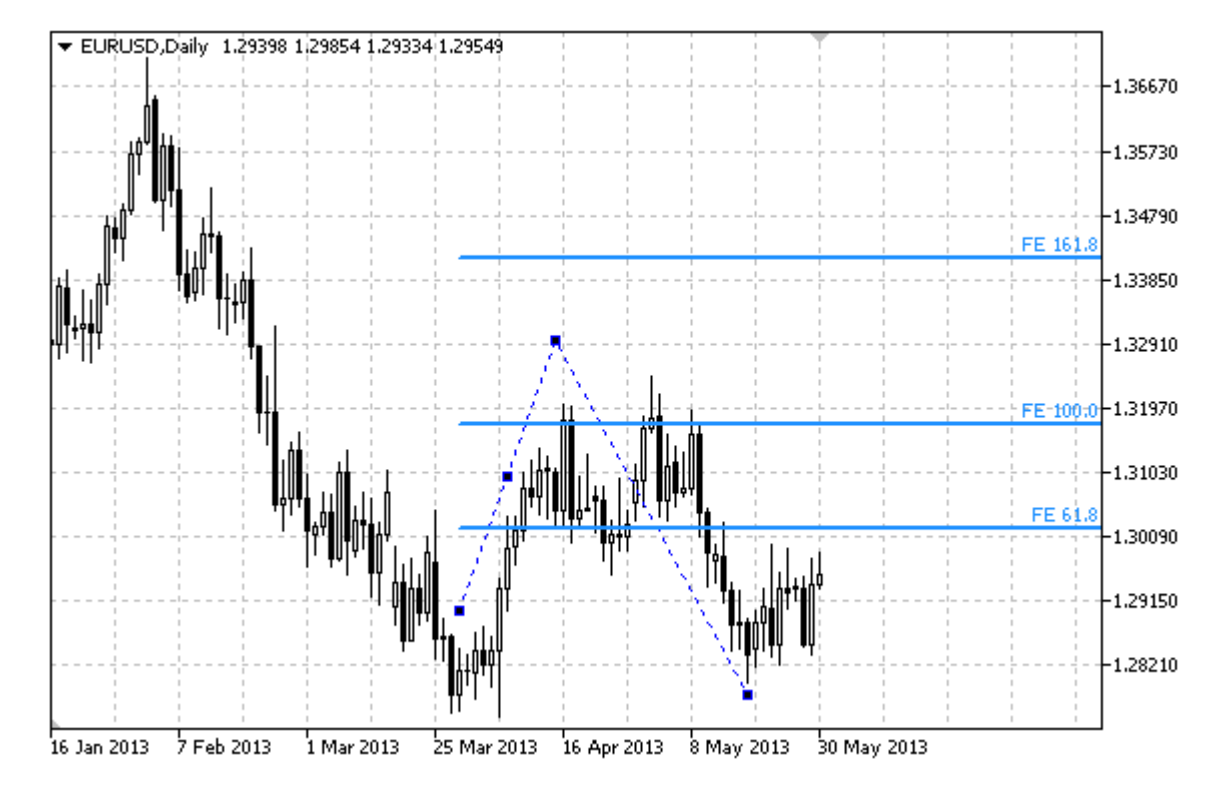

#### Примечание

Для "Расширения Фибоначчи" можно указать режим продолжения отображения вправо и/или влево (свойства OBJPROP\_RAY\_RIGHT и OBJPROP\_RAY\_LEFT соответственно).

Также можно указать количество линий-уровней, их значения и цвет.

#### Пример

Следующий скрипт создает и перемещает на графике "Расширение Фибоначчи". Для создания и изменения свойств графического объекта написаны специальные функции, которые вы можете использовать "как есть" в своих собственных программах.

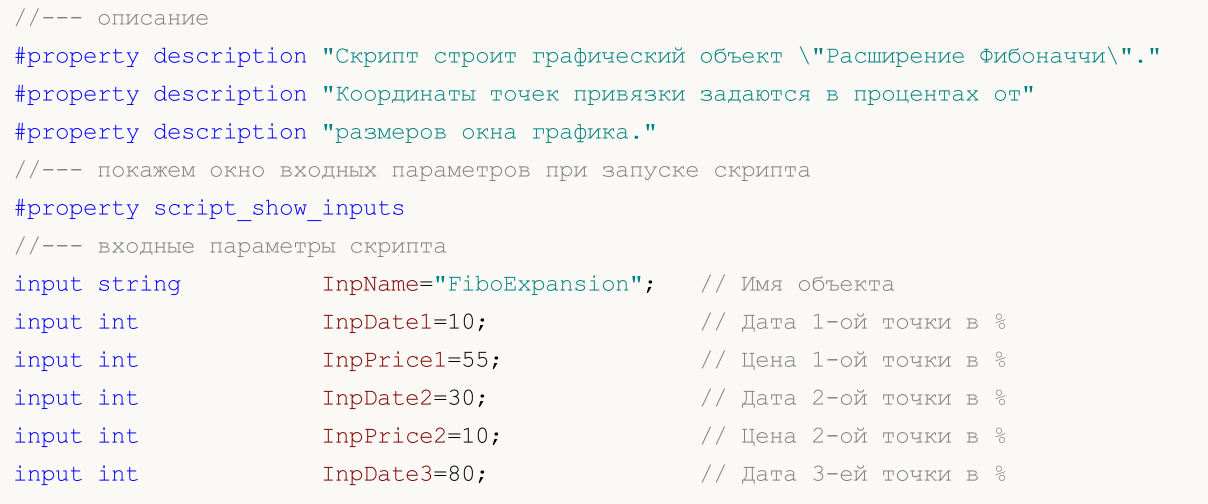

# MQL5

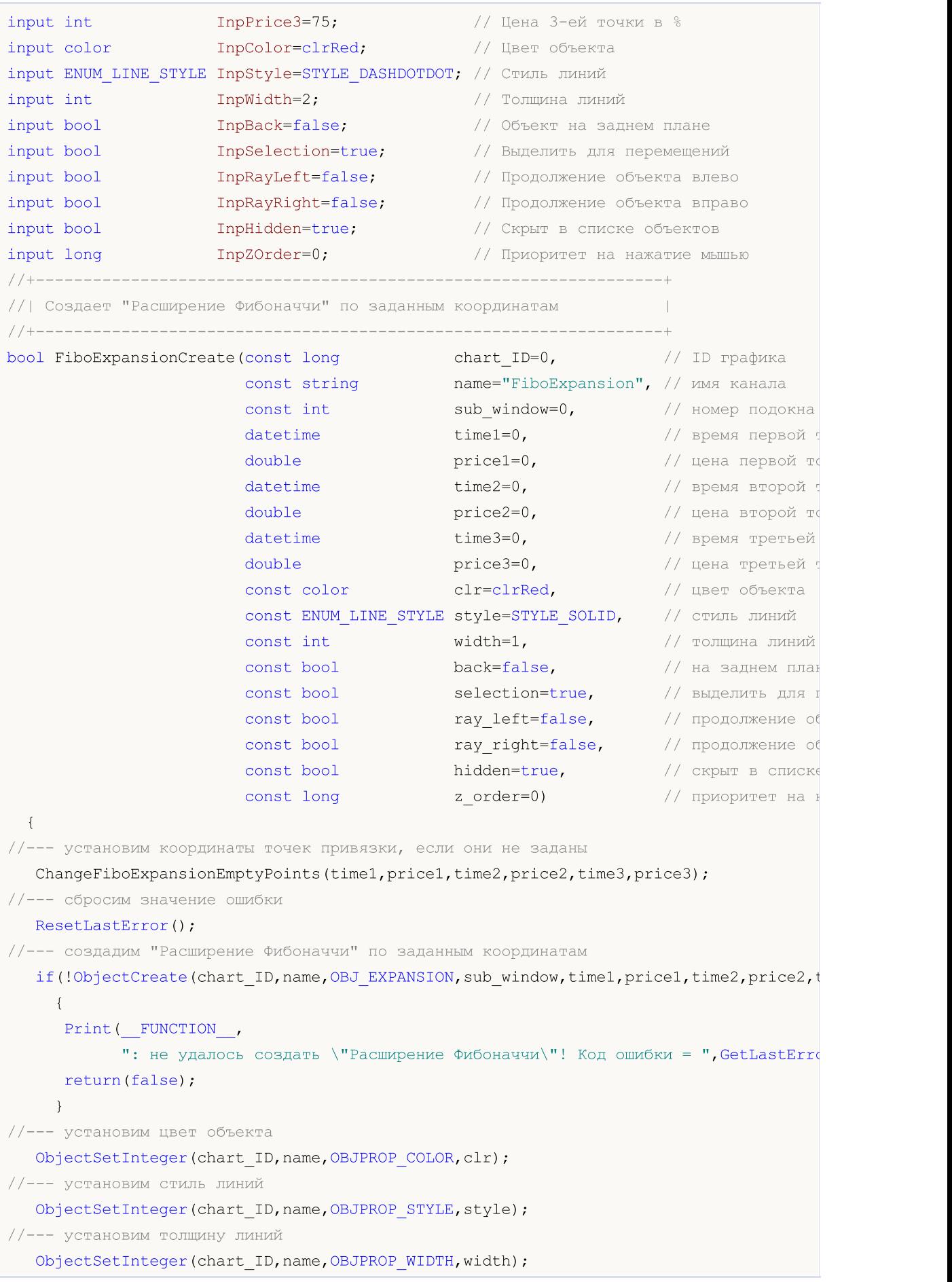

534

MOI 5

```
//--- отобразим на переднем (false) или заднем (true) плане
   ObjectSetInteger(chart ID,name, OBJPROP BACK, back);
//--- включим (true) или отключим (false) режим выделения объекта для перемещений
//--- при создании графического объекта функцией ObjectCreate, по умолчанию объект
//--- нельзя выделить и перемещать. Внутри же этого метода параметр selection
1/1--- по умолчанию равен true, что позволяет выделять и перемещать этот объект
   ObjectSetInteger(chart ID,name,OBJPROP SELECTABLE, selection);
   ObjectSetInteger(chart_ID,name,OBJPROP_SELECTED,selection);
//--- включим (true) или отключим (false) режим продолжения отображения объекта влево
  ObjectSetInteger(chart ID,name, OBJPROP RAY LEFT, ray left);
//--- включим (true) или отключим (false) режим продолжения отображения объекта вправо
   ObjectSetInteger(chart ID,name, OBJPROP RAY RIGHT, ray right);
//--- скроем (true) или отобразим (false) имя графического объекта в списке объектов
  ObjectSetInteger(chart ID,name, OBJPROP HIDDEN, hidden);
//--- установим приоритет на получение события нажатия мыши на графике
   ObjectSetInteger(chart ID,name, OBJPROP ZORDER, z order);
//--- успешное выполнение
  return(true);
 }
//+------------------------------------------------------------------+
//| Задает количество уровней и их параметры |
//+------------------------------------------------------------------+
bool FiboExpansionLevelsSet(int levels, \vert // количество линий
                             double &values[], // значения линий уровня
                             color colors [], ивет линий уровня
                             ENUM LINE STYLE &styles[], \overline{ } // стиль линий уровня
                             int awidths[], \sqrt{2} \sqrt{2} \sqrt{2} \sqrt{2} \sqrt{2} \sqrt{2} \sqrt{2} \sqrt{2} \sqrt{2} \sqrt{2} \sqrt{2} \sqrt{2} \sqrt{2} \sqrt{2} \sqrt{2} \sqrt{2} \sqrt{2} \sqrt{2} \sqrt{2} \sqrt{2} \sqrt{2} \sqrt{2} \sqrt{2} \sqrt{2} \sqrt{2} \sqrt{const long chart_ID=0, // ID графика
                             const string name="FiboExpansion") // имя объекта
  {
//--- проверим размеры массивов
  if(levels!=ArraySize(colors) || levels!=ArraySize(styles) ||
      levels!=ArraySize(widths) || levels!=ArraySize(widths))
     {
      Print (FUNCTION ,": длина массива не соответствует количеству уровней, ошибка
     return(false);
     }
//--- установим количество уровней
   ObjectSetInteger(chart ID,name, OBJPROP LEVELS, levels);
//--- установим свойства уровней в цикле
   for(int i=0; i<levels; i++)
     {
      //--- значение уровня
      ObjectSetDouble(chart ID,name, OBJPROP LEVELVALUE, i, values[i]);
      //--- цвет уровня
      ObjectSetInteger(chart_ID,name,OBJPROP_LEVELCOLOR,i,colors[i]);
      //--- стиль уровня
      ObjectSetInteger(chart ID,name, OBJPROP LEVELSTYLE, i, styles[i]);
      //--- толщина уровня
```

```
ObjectSetInteger(chart ID, name, OBJPROP LEVELWIDTH, i, widths[i]);
    //--- описание уровня
    ObjectSetString(chart ID, name, OBJPROP LEVELTEXT, i, "FE "+DoubleToString(100*value
    \}//--- успешное выполнение
 return (true);
 \mathcal{F}//| Перемещает точку привязки "Расширения Фибоначчи"
\frac{1}{2} // ID графика
bool FiboExpansionPointChange(const long chart ID=0,
                         const string name="FiboExpansion", // MMA Oбъекта
                         const int point\_index=0, // номер точки привя:
                         datetime
                                   time=0,
                                                       // координата времени
                         double price=0)
                                                       // координата цены то
 \left\{ \right.//--- если координаты точки не заданы, то перемещаем ее на текущий бар с ценой Bid
  if(!time)
     time=TimeCurrent();
  if(!price)
    price=SymbolInfoDouble(Symbol(),SYMBOL BID);
//--- сбросим значение ошибки
  ResetLastError();
//--- переместим точку привязки
  if(!ObjectMove(chart ID, name, point index, time, price))
    \left\{ \right.Print (FUNCTION)
          ": не удалось переместить точку привязки! Код ошибки = ", GetLastError());
    return(false);
    \}//--- успешное выполнение
 return (true);
 \lambda// | Удаляет "Расширение Фибоначчи"
bool FiboExpansionDelete(const long chart ID=0, У/ ID графика
                     const string name="FiboExpansion") // имя объекта
 \left\{ \right.//--- сбросим значение ошибки
 ResetLastError();
//--- удалим объект
  if(!ObjectDelete(chart ID, name))
    \left\{ \right.Print (FUNCTION)
          ": не удалось удалить \"Расширение Фибоначчи\"! Код ошибки = ", GetLastErro
    return(false);
    \mathcal{F}//--- успешное выполнение
```

```
MOI
```

```
return(true);
 }
//+------------------------------------------------------------------+
//| Проверяет значения точек привязки "Расширения Фибоначчи" и для |
//| пустых значений устанавливает значения по умолчанию |
//+------------------------------------------------------------------+
void ChangeFiboExpansionEmptyPoints(datetime &time1,double &price1,datetime &time2,
                                      double &price2,datetime &time3,double &price3)
 \left\{ \right.//--- если время третьей (правой) точки не задано, то она будет на текущем баре
  if(!time3)
      time3=TimeCurrent();
//--- если цена третьей точки не задана, то она будет иметь значение Bid
   if(!price3)
      price3=SymbolInfoDouble(Symbol(),SYMBOL_BID);
//--- если время первой (левой) точки не задано, то она лежит на 9 баров левее третьей
//--- массив для приема времени открытия 10 последних баров
   datetime temp[];
  ArrayResize(temp,10);
   if(!time1)
    \left\{\begin{array}{c}1\end{array}\right\}CopyTime(Symbol(),Period(),time3,10,temp);
      //--- установим первую точку на 9 баров левее второй
      time1=temp[0];
    }
//--- если цена первой точки не задана, то она совпадает с ценой третьей точки
   if(!price1)
     price1=price3;
//--- если время второй точки не задано, то она лежит на 7 баров левее третьей
   if(!time2)
      time2=temp[2];
//--- если цена второй точки не задана, сдвинем ее на 250 пунктов ниже первой
   if(!price2)
      price2=price1-250*SymbolInfoDouble(Symbol(),SYMBOL_POINT);
 }
//+------------------------------------------------------------------+
//| Script program start function |
//+------------------------------------------------------------------+
void OnStart()
 \left\{ \right.//--- проверим входные параметры на корректность
   if(InpDate1<0 || InpDate1>100 || InpPrice1<0 || InpPrice1>100 ||
      InpDate2<0 || InpDate2>100 || InpPrice2<0 || InpPrice2>100 ||
      InpDate3<0 || InpDate3>100 || InpPrice3<0 || InpPrice3>100)
     {
      Print ("Ошибка! Некорректные значения входных параметров!");
      return;
     }
//--- количество видимых баров в окне графика
```

```
int bars=(int)ChartGetInteger(0,CHART VISIBLE BARS);
//--- размер массива price
   int accuracy=1000;
//--- массивы для хранения значений дат и цен, которые будут использованы
//--- для установки и изменения координат точек привязки объекта
   datetime date[];
   double price[];
//--- выделение памяти
   ArrayResize(date, bars);
   ArrayResize(price, accuracy);
//--- заполним массив дат
  ResetLastError();
   if (CopyTime (Symbol(), Period(), 0, bars, date) ==-1)
     \left\{ \right.Print ("He удалось скопировать значения времени! Код ошибки = ", GetLastError());
      return;
     \rightarrow//--- заполним массив цен
//--- найдем максимальное и минимальное значение графика
   double max price=ChartGetDouble(0, CHART PRICE MAX);
   double min price=ChartGetDouble(0, CHART PRICE MIN);
//--- определим шаг изменения цены и заполним массив
   double step=(max price-min price)/accuracy;
   for (int i=0; i \leq accuracy; i++)price[i]=min price+i*step;
//--- определим точки для рисования "Расширения Фибоначчи"
   int d1=InpDate1*(bars-1)/100;
  int d2=ImpDate2*(bars-1)/100;int d3=ImpDate3*(bars-1)/100;int p1=InpPrice1*(accuracy-1)/100;
   int p2=ImpPrice2*(accuracy-1)/100;int p3=InpPrice3*(accuracy-1)/100;
//--- создадим "Расширение Фибоначчи"
   if(!FiboExpansionCreate(0, InpName, 0, date[dl], price[pl], date[d2], price[p2], date[d3],
      InpColor, InpStyle, InpWidth, InpBack, InpSelection, InpRayLeft, InpRayRight, InpHidder
     \left\{ \right.return;
     \mathcal{L}//--- перерисуем график и подождем 1 секунду
   ChartRedraw();
   Sleep (1000);
//--- теперь будем перемещать точки привязки
//--- счетчик цикла
   int v steps=accuracy/10;
//--- перемещаем первую точку привязки
   for (int i=0; i < v steps; i++)\left\{ \right.//--- возьмем следующее значение
      if (p1>1)
```
539

```
MOL5
```

```
p1-=1;
      //--- сдвигаем точку
      if(!FiboExpansionPointChange(0,InpName,0,date[d1],price[p1]))
         return;
      //--- проверим факт принудительного завершения скрипта
      if(IsStopped())
         return;
      //--- перерисуем график
      ChartRedraw();
     }
//--- задержка в 1 секунду
   Sleep(1000);
//--- счетчик цикла
   v steps=accuracy/2;
//--- перемещаем третью точку привязки
   for(int i=0; i\le v steps;i++)
     {
      //--- возьмем следующее значение
      if(p3>1)
         p3 == 1;//--- сдвигаем точку
      if(!FiboExpansionPointChange(0,InpName,2,date[d3],price[p3]))
         return;
      //--- проверим факт принудительного завершения скрипта
      if(IsStopped())
         return;
      //--- перерисуем график
      ChartRedraw();
     }
//--- задержка в 1 секунду
   Sleep(1000);
//--- счетчик цикла
   v_steps=accuracy*4/5;
//--- перемещаем вторую точку привязки
   for(int i=0; i\le v steps;i++)
     {
      //--- возьмем следующее значение
      if(p2<accuracy-1)
         p2 == 1;//--- сдвигаем точку
      if(!FiboExpansionPointChange(0,InpName,1,date[d2],price[p2]))
         return;
      //--- проверим факт принудительного завершения скрипта
      if(IsStopped())
         return;
      //--- перерисуем график
      ChartRedraw();
     }
//--- задержка в 1 секунду
```
# MQL5

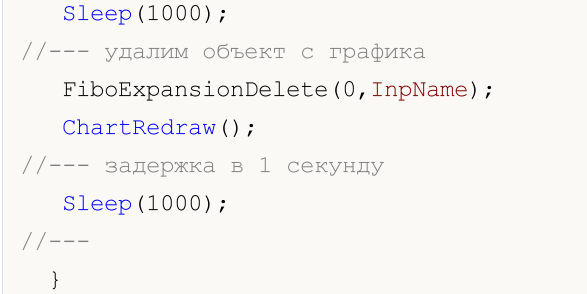
## **MOL5**

### **OBJ\_ELLIOTWAVE5**

Импульсная волна Эллиота.

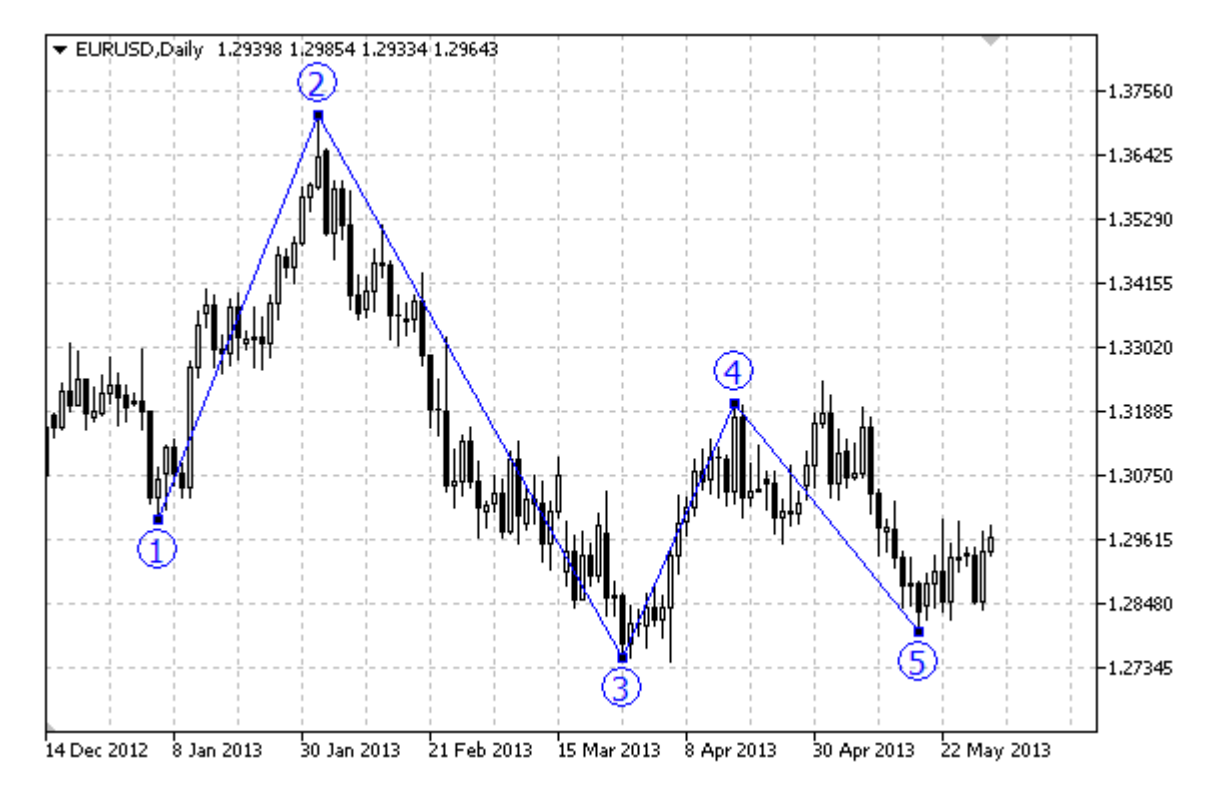

#### Примечание

Для "Импульсной волны Эллиота" можно включить/отключить режим соединения точек линиями (свойство OBJPROP\_DRAWLINES), а также установить уровень волновой разметки (из перечисления ENUM ELLIOT WAVE DEGREE).

#### Пример

Следующий скрипт создает и перемещает на графике "Импульсную волну Эллиота". Для создания и изменения свойств графического объекта написаны специальные функции, которые вы можете использовать "как есть" в своих собственных программах.

```
//--- onисaние
#property description "Скрипт строит графический объект \"Импульсная волна Эллиота\".
#property description "Координаты точек привязки задаются в процентах от размеров"
#property description "окна графика."
//--- покажем окно входных параметров при запуске скрипта
#property script_show_inputs
//--- входные параметры скрипта
input string
                             InpName="ElliotWave5"; // Имя объекта
input int
                             Inplate1=10;// Дата 1-ой точки в %
                                                    // Цена 1-ой точки в %
input int
                             Inprice1=90;input int
                             InpDate2=20;
                                                     // Дата 2-ой точки в %
                             Inprice2=40;// Цена 2-ой точки в %
input int
input int
                                                      // Дата 3-ей точки в %
                             InpDate3=30;
```
541

```
\text{input int} \text{Input} \text{Input} \text{input input int Input InpDate4=40; // Дата 4-ой точки в %input int InpPrice4=10; // Цена 4-ой точки в %
input int InpDate5=60; // Дата 5-ой точки в %
input int InpPrice5=40; \frac{1}{2} InpPrice5=40; \frac{1}{2} Цена 5-ой точки в \frac{1}{6}input ENUM_ELLIOT_WAVE_DEGREE InpDegree=ELLIOTT_MINOR; // Уровень
input bool InpDrawLines=true; // Отображение линий
input color InpColor=clrRed; // Цвет линий
input ENUM LINE STYLE InpStyle=STYLE DASH; // Стиль линий
input int InpWidth=2; // Толщина линий
input bool InpBack=false; // Объект на заднем плане
input bool InpSelection=true; // Выделить для перемещений
input bool InpHidden=true; // Скрыт в списке объектов
input long InpZOrder=0; // Приоритет на нажатие мышью
//+------------------------------------------------------------------+
//| Cоздает "Импульсную волну Эллиота" по заданным координатам |
//+------------------------------------------------------------------+
bool ElliotWave5Create(const long chart ID=0, // ID Γρ
                                const string name="ElliotWave5", \frac{1}{2} имя
                                const int sub window=0, / / номер
                                datetime time1=0, \frac{1}{2} \frac{1}{2} \frac{1}{2} \frac{1}{2} \frac{1}{2} \frac{1}{2} \frac{1}{2} \frac{1}{2} \frac{1}{2} \frac{1}{2} \frac{1}{2} \frac{1}{2} \frac{1}{2} \frac{1}{2} \frac{1}{2} \frac{1}{2} \frac{1}{2} \frac{1}{2} \frac{1}{2} \frac{1}{2} \fracdouble \qquad \qquad \text{price1=0,} \qquad \qquad \text{/} цена первой точки точки точки точки точки точки точки точки точки точки точки точки точки точки точки точки точки точки точки точки точки точки точки точки точки точки точки точки точки 
                                datetime time2=0, \frac{1}{2} time2=0, \frac{1}{2} spems
                                double price2=0, \frac{1}{2} price2=0, \frac{1}{2} uena
                                datetime time3=0, \frac{1}{2} time3=0, \frac{1}{2} spems
                                double price3=0, // цена
                                datetime time4=0, \frac{1}{2} \frac{1}{2} \frac{1}{2} \frac{1}{2} \frac{1}{2} \frac{1}{2} \frac{1}{2} \frac{1}{2} \frac{1}{2} \frac{1}{2} \frac{1}{2} \frac{1}{2} \frac{1}{2} \frac{1}{2} \frac{1}{2} \frac{1}{2} \frac{1}{2} \frac{1}{2} \frac{1}{2} \frac{1}{2} double \text{price4=0}, \text{/} цена четвертой точки точки точки точки точки точки точки точки точки точки точки точки точки точки точки точки точки точки точки точки точки точки точки точки точки точки точки точки точки точки 
                                \text{datetime} \text{time5=0}, \text{/} \text{<sup>1</sup> <math>\text{time5=0}\text{double} and \text{price5=0}, the matrix of \ell \ell \text{true}const ENUM_ELLIOT_WAVE_DEGREE degree=ELLIOTT_MINUETTE, // степе
                                const bool draw lines=true, // отображение /const color clr=clrRed, \frac{1}{\sqrt{1-\frac{1}{\sqrt{1-\frac{1}{\sqrt{const ENUM_LINE_STYLE style=STYLE_SOLID, // стиль
                                const int width=1, \qquad \qquad \frac{1}{100} \qquad \qquad \frac{1}{100} \qquad \qquad \frac{1}{100} \qquad \qquad \frac{1}{100} \qquad \qquad \frac{1}{100} \qquad \qquad \frac{1}{100} \qquad \qquad \frac{1}{100} \qquad \qquad \frac{1}{100} \qquad \qquad \frac{1}{100} \qquad \qquad \frac{1}{100} \qquad \qquad \qquad \frac{1}{100} \qconst bool back=false, \frac{1}{100} has back-false, \frac{1}{100} has \frac{1}{100}const bool selection=true, \sqrt{2} выдел
                                const bool hidden=true, \frac{1}{2} (\frac{1}{2} \frac{1}{2} \frac{1}{2} \frac{1}{2} \frac{1}{2} \frac{1}{2} \frac{1}{2} \frac{1}{2} \frac{1}{2} \frac{1}{2} \frac{1}{2} \frac{1}{2} \frac{1}{2} \frac{1}{2} \frac{1}{2} \frac{1}{2} \frac{1}{2} \frac{1}{2} \frac{1}{2const long z order=0) / приор
   {
//--- установим координаты точек привязки, если они не заданы
    ChangeElliotWave5EmptyPoints(time1,price1,time2,price2,time3,price3,time4,price4,ti
//--- сбросим значение ошибки
    ResetLastError();
//--- создадим "Импульсную волну Эллиота" по заданным координатам
    if(!ObjectCreate(chart ID,name,OBJ_ELLIOTWAVE5,sub_window,time1,price1,time2,price2
        price3,time4,price4,time5,price5))
       {
        Print(_FUNCTION ,
```
": не удалось создать \"Импульсную волну Эллиота\"! Код ошибки = ", GetLast return(false); } //--- установим степень (размер волны) ObjectSetInteger(chart ID,name, OBJPROP DEGREE, degree); //--- включим (true) или отключим (false) режим отображения линий ObjectSetInteger(chart ID,name, OBJPROP DRAWLINES, draw lines); //--- установим цвет объекта ObjectSetInteger(chart\_ID,name,OBJPROP\_COLOR,clr); //--- установим стиль линий ObjectSetInteger(chart\_ID,name,OBJPROP\_STYLE,style); //--- установим толщину линий ObjectSetInteger(chart ID,name, OBJPROP WIDTH, width); //--- отобразим на переднем (false) или заднем (true) плане ObjectSetInteger(chart ID,name, OBJPROP BACK, back); //--- включим (true) или отключим (false) режим выделения объекта для перемещений //--- при создании графического объекта функцией ObjectCreate, по умолчанию объект //--- нельзя выделить и перемещать. Внутри же этого метода параметр selection //--- по умолчанию равен true, что позволяет выделять и перемещать этот объект ObjectSetInteger(chart ID,name, OBJPROP SELECTABLE, selection); ObjectSetInteger(chart ID,name, OBJPROP SELECTED, selection); //--- скроем (true) или отобразим (false) имя графического объекта в списке объектов ObjectSetInteger(chart ID,name, OBJPROP HIDDEN, hidden); //--- установим приоритет на получение события нажатия мыши на графике ObjectSetInteger(chart ID,name, OBJPROP ZORDER, z order); //--- успешное выполнение return(true); } //+------------------------------------------------------------------+ //| Перемещает точку привязки "Импульсной волны Эллиота" | //+------------------------------------------------------------------+ bool ElliotWave5PointChange(const long chart\_ID=0, // ID графика const string name="ElliotWave5", // имя объекта const int point\_index=0,  $\sqrt{2}$  номер точки привязки datetime time= $0,$  // координата времени точки привле  $double$  price=0)  $//$  координата цены точки { //--- если координаты точки не заданы, то перемещаем ее на текущий бар с ценой Bid if(!time) time=TimeCurrent(); if(!price) price=SymbolInfoDouble(Symbol(),SYMBOL\_BID); //--- сбросим значение ошибки ResetLastError(); //--- переместим точку привязки if(!ObjectMove(chart ID,name,point index,time,price)) { Print(\_FUNCTION , ": не удалось переместить точку привязки! Код ошибки = ", GetLastError());

```
return(false);
    }
//--- успешное выполнение
  return(true);
  }
//+------------------------------------------------------------------+
//| Удаляет "Импульсную волну Эллиота" |
//+------------------------------------------------------------------+
bool ElliotWave5Delete(const long chart_ID=0, // ID графика
                      const string name="ElliotWave5") // имя объекта
 {
//--- сбросим значение ошибки
  ResetLastError();
//--- удалим объект
  if(!ObjectDelete(chart ID,name))
    \left\{ \right.Print(FUNCTION)
          ": не удалось удалить \"Импульсную волну Эллиота\"! Код ошибки = ", GetLast
     return(false);
     }
//--- успешное выполнение
  return(true);
 }
//+------------------------------------------------------------------+
//| Проверяет значения точек привязки "Импульсной волны Эллиота" и |
//| для пустых значений устанавливает значения по умолчанию |
//+------------------------------------------------------------------+
void ChangeElliotWave5EmptyPoints(datetime &time1,double &price1,
                                  datetime &time2,double &price2,
                                  datetime &time3,double &price3,
                                  datetime &time4,double &price4,
                                  datetime &time5,double &price5)
  {
//--- массив для приема времени открытия 10 последних баров
  datetime temp[];
  ArrayResize(temp,10);
//--- получим данные
   CopyTime(Symbol(),Period(),TimeCurrent(),10,temp);
//--- получим величину одного пункта на текущем графике
  double point=SymbolInfoDouble(Symbol(),SYMBOL_POINT);
1/1--- если время первой точки не задано, то она будет на 9 баре слева от последнего ба
  if(!time1)
      time1=temp[0];
//--- если цена первой точки не задана, то она будет иметь значение Bid
  if(!price1)
      price1=SymbolInfoDouble(Symbol(),SYMBOL_BID);
1/--- если время второй точки не задано, то она будет на 7 баре слева от последнего ба
  if(!time2)
      time2=temp[2];
```

```
//--- если цена второй точки не задана, сдвинем ее на 300 пунктов ниже первой
  if(!price2)
     price2=price1-300*point;
//--- если время третьей точки не задано, то она будет на 5 баров слева от последнего
   if(!time3)
      time3=temp[4];
//--- если цена третьей точки не задана, сдвинем ее на 250 пунктов ниже первой
  if(!price3)
      price3=price1-250*point;
1/--- если время четвертой точки не задано, то она будет на 3 бара слева от последнет
  if(!time4)
     time4=temp[6];
//--- если цена четвертой точки не задана, сдвинем ее на 550 пунктов ниже первой
  if(!price4)
     price4=price1-550*point;
//--- если время пятой точки не задано, то она будет на последнем баре
  if(!time5)
      time5=temp[9];
//--- если цена пятой точки не задана, сдвинем ее на 450 пунктов ниже первой
  if(!price5)
     price5=price1-450*point;
  }
//+------------------------------------------------------------------+
//| Script program start function |
//+------------------------------------------------------------------+
void OnStart()
 \left\{\right\}//--- проверим входные параметры на корректность
  if(InpDate1<0 || InpDate1>100 || InpPrice1<0 || InpPrice1>100 ||
      InpDate2<0 || InpDate2>100 || InpPrice2<0 || InpPrice2>100 ||
      InpDate3<0 || InpDate3>100 || InpPrice3<0 || InpPrice3>100 ||
     InpDate4<0 || InpDate4>100 || InpPrice4<0 || InpPrice4>100 ||
     InpDate5<0 || InpDate5>100 || InpPrice5<0 || InpPrice5>100)
     {
     Print ("Ошибка! Некорректные значения входных параметров!");
     return;
     }
//--- количество видимых баров в окне графика
   int bars=(int)ChartGetInteger(0,CHART_VISIBLE_BARS);
//--- размер массива price
  int accuracy=1000;
//--- массивы для хранения значений дат и цен, которые будут использованы
//--- для установки и изменения координат точек привязки объекта
  datetime date[];
   double price[];
//--- выделение памяти
  ArrayResize(date,bars);
   ArrayResize(price,accuracy);
//--- заполним массив дат
```
546

```
MOI 5
```

```
ResetLastError();
   if (CopyTime (Symbol(), Period(), 0, bars, date) ==-1)
     \left\{ \right.Print ("Не удалось скопировать значения времени! Код ошибки = ", GetLastError());
      return;
     \rightarrow//--- заполним массив цен
//--- найдем максимальное и минимальное значение графика
   double max price=ChartGetDouble(0, CHART PRICE MAX);
   double min price=ChartGetDouble(0, CHART PRICE MIN);
//--- определим шаг изменения цены и заполним массив
   double step=(max price-min price)/accuracy;
   for (int i=0; i \leq accuracy; i++)price[i]=min price+i*step;
//--- определим точки для рисования "Импульсной волны Эллиота"
   int dl = Inplate1* (bars-1)/100;int d2=ImpDate2*(bars-1)/100;int d3=ImpDate3*(bars-1)/100;int d4=ImpDate4*(bars-1)/100;int d5=ImpDate5* (bars-1)/100;int p1=InpPrice1*(accuracy-1)/100;
   int p2=InpPrice2*(accuracy-1)/100;
  int p3=InpPrice3*(accuracy-1)/100;
   int p4=InpPrice4*(accuracy-1)/100;
   int p5=InpPrice5*(accuracy-1)/100;
//--- создадим "Импульсную волну Эллиота"
   if(!ElliotWave5Create(0,InpName,0,date[dl],price[pl],date[d2],price[p2],date[d3],p1
      date[d4], price[p4], date[d5], price[p5], InpDegree, InpDrawLines, InpColor, InpStyle,
      InpBack, InpSelection, InpHidden, InpZOrder))
     \left\{ \right.return;
     \lambda//--- перерисуем график и подождем 1 секунду
   ChartRedraw();
   Sleep (1000);
//--- теперь будем перемещать точки привязки
//--- счетчик цикла
   int v steps=accuracy/5;
//--- перемещаем пятую точку привязки
   for(int i=0; i\leq v steps; i++)
     \left\{ \right.//--- возьмем следующее значение
      if(p5<accuracy-1)
         p5+=1;//--- сдвигаем точку
      if(!ElliotWave5PointChange(0, InpName, 4, date[d5], price[p5]))
         return;
      //--- проверим факт принудительного завершения скрипта
      if(IsStopped())
```

```
MOL5
```

```
return;
      //--- перерисуем график
      ChartRedraw();
     }
//--- задержка в 1 секунду
  Sleep(1000);
//--- счетчик цикла
   v steps=accuracy/5;
//--- перемещаем вторую и третью точки привязки
   for(int i=0;i<v_steps;i++)
     {
      //--- возьмем следующие значения
      if(p2<accuracy-1)
        p2+=1;
      if(p3>1)
         p3-=1;
      //--- сдвигаем точки
      if(!ElliotWave5PointChange(0,InpName,1,date[d2],price[p2]))
         return;
      if(!ElliotWave5PointChange(0,InpName,2,date[d3],price[p3]))
         return;
      //--- проверим факт принудительного завершения скрипта
      if(IsStopped())
         return;
      //--- перерисуем график
      ChartRedraw();
     }
//--- задержка в 1 секунду
  Sleep(1000);
//--- счетчик цикла
   v steps=accuracy*4/5;
//--- перемещаем первую и четвертую точки привязки
   for(int i=0; i\le v steps;i++)
     {
      //--- возьмем следующие значения
      if(p1>1)
         p1-=1;
      if(p4<accuracy-1)
         p4 == 1;//--- сдвигаем точки
      if(!ElliotWave5PointChange(0,InpName,0,date[d1],price[p1]))
         return;
      if(!ElliotWave5PointChange(0,InpName,3,date[d4],price[p4]))
         return;
      //--- проверим факт принудительного завершения скрипта
      if(IsStopped())
         return;
      //--- перерисуем график
      ChartRedraw();
```

```
}
//--- задержка в 1 секунду
  Sleep(1000);
//--- удалим объект с графика
  ElliotWave5Delete(0,InpName);
  ChartRedraw();
//--- задержка в 1 секунду
  Sleep(1000);
// -- -}
```
# MOL5

## **MOL5**

### **OBJ ELLIOTWAVE3**

Корректирующая волна Эллиота.

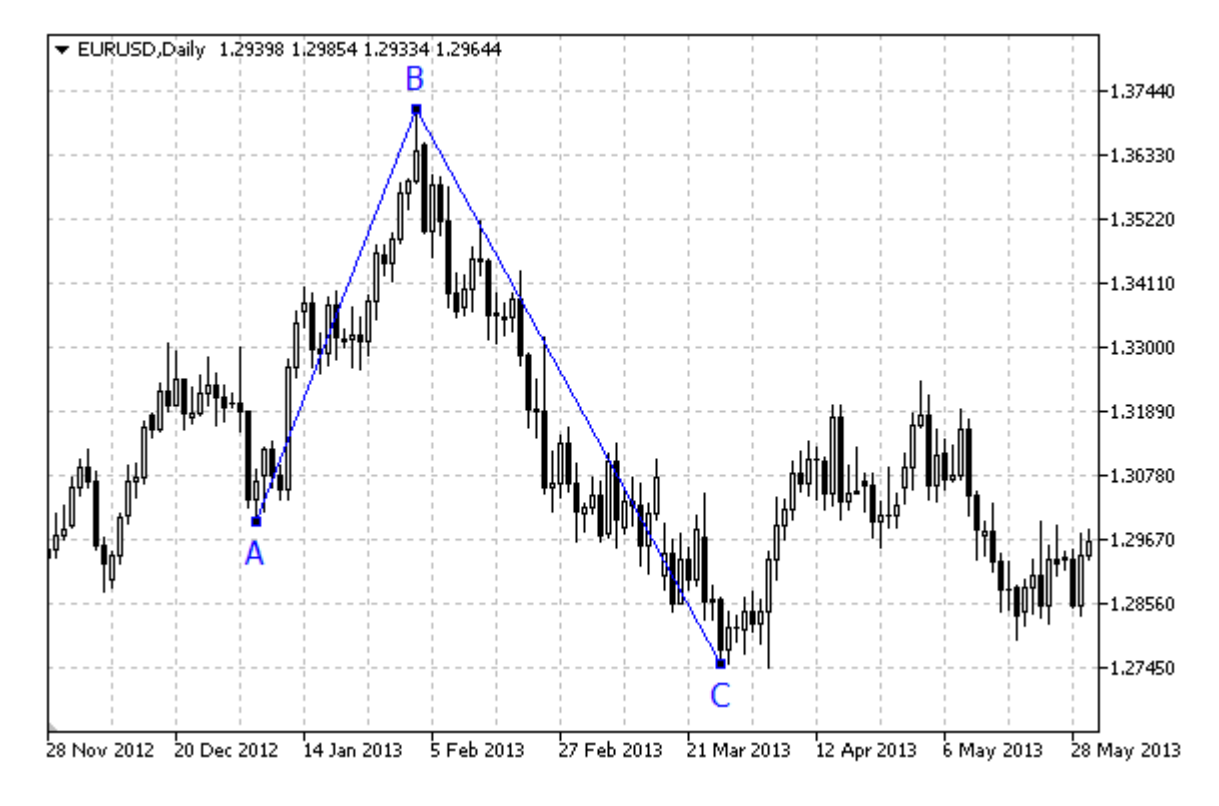

#### Примечание

Для "Корректирующей волны Эллиота" можно включить/отключить режим соединения точек линиями (свойство OBJPROP\_DRAWLINES), а также установить уровень волновой разметки (из перечисления ENUM ELLIOT WAVE DEGREE).

### Пример

Следующий скрипт создает и перемещает на графике "Корректирующую волну Эллиота". Для создания и изменения свойств графического объекта написаны специальные функции, которые вы можете использовать "как есть" в своих собственных программах.

```
//--- описание
#property description "Скрипт строит графический объект \"Корректирующая волна Эллиота
#property description "Координаты точек привязки задаются в процентах от размеров окна
#property description "графика."
//--- покажем окно входных параметров при запуске скрипта
#property script show inputs
//--- входные параметры скрипта
input string
                             InpName="ElliotWave3"; // Имя объекта
input int
                             InpDate1=10;
                                                      // Лата 1-ой точки в %
input int
                             InpPrice1=90;
                                                     // Цена 1-ой точки в %
input int
                             InpDate2=30;
                                                      // Дата 2-ой точки в %
                             Inprice2=10;input int
                                                      // Цена 2-ой точки в %
input int
                             InpDate3=50;
                                                      // Дата 3-ей точки в %
```
549

550

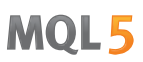

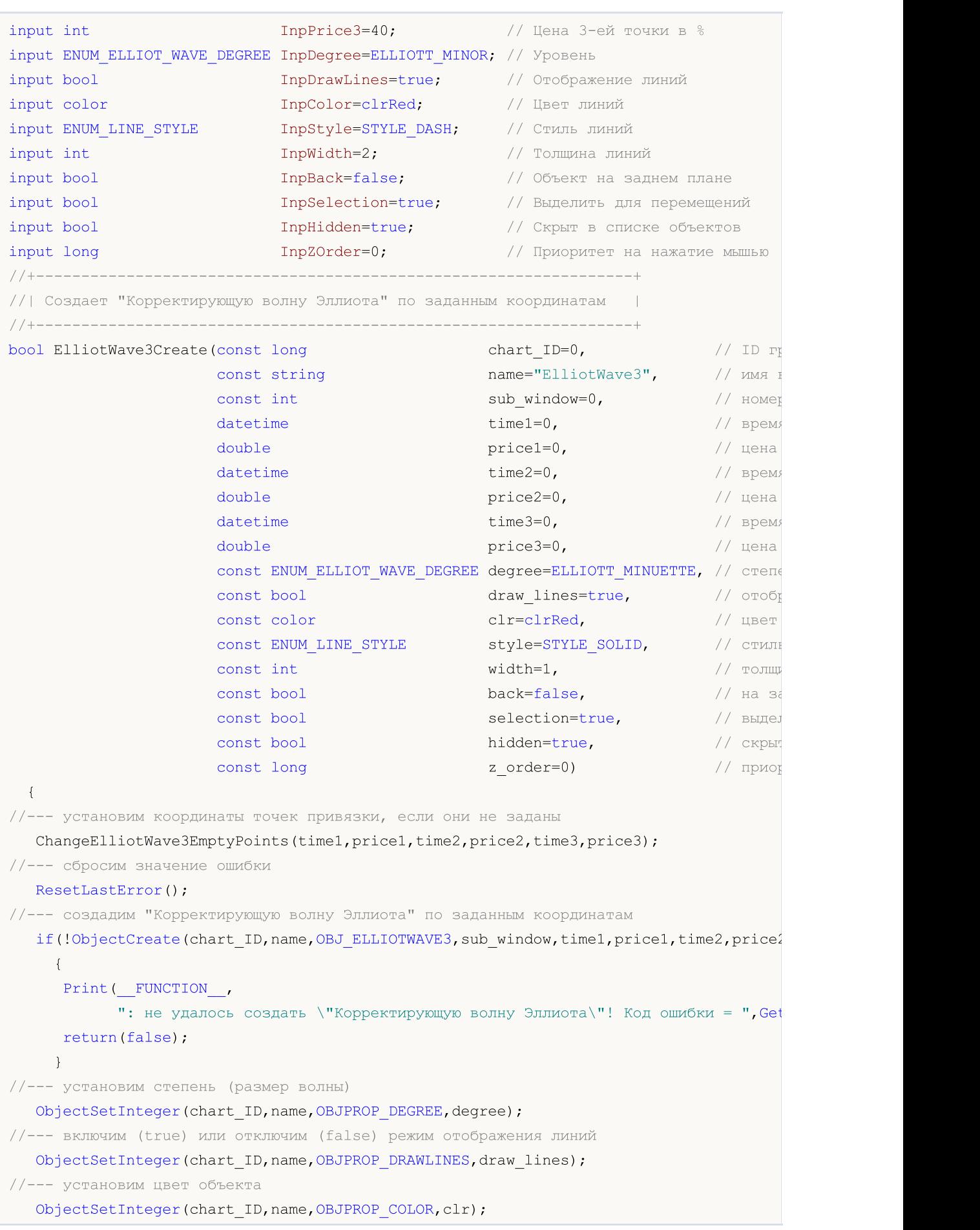

# MOI 5

```
//--- установим стиль линий
  ObjectSetInteger(chart ID,name,OBJPROP STYLE, style);
//--- установим толщину линий
  ObjectSetInteger(chart_ID,name,OBJPROP_WIDTH,width);
//--- отобразим на переднем (false) или заднем (true) плане
  ObjectSetInteger(chart ID,name, OBJPROP BACK, back);
//--- включим (true) или отключим (false) режим выделения объекта для перемещений
//--- при создании графического объекта функцией ObjectCreate, по умолчанию объект
//--- нельзя выделить и перемещать. Внутри же этого метода параметр selection
//--- по умолчанию равен true, что позволяет выделять и перемещать этот объект
  ObjectSetInteger(chart ID,name,OBJPROP SELECTABLE, selection);
   ObjectSetInteger(chart ID,name, OBJPROP SELECTED, selection);
//--- скроем (true) или отобразим (false) имя графического объекта в списке объектов
  ObjectSetInteger(chart ID,name, OBJPROP HIDDEN, hidden);
//--- установим приоритет на получение события нажатия мыши на графике
   ObjectSetInteger(chart ID,name, OBJPROP ZORDER, z order);
//--- успешное выполнение
  return(true);
 }
//+------------------------------------------------------------------+
//| Перемещает точку привязки "Корректирующей волны Эллиота" |
//+------------------------------------------------------------------+
bool ElliotWave3PointChange(const long chart_ID=0, // ID графика
                           const string name="ElliotWave3", // имя объекта
                            const int point_index=0, \frac{1}{\sqrt{2}} номер точки привязки
                            datetime time=0, // координата времени точки привле
                           double price=0) // координата цены точки
  \left\{ \right.//--- если координаты точки не заданы, то перемещаем ее на текущий бар с ценой Bid
  if(!time)
      time=TimeCurrent();
  if(!price)
     price=SymbolInfoDouble(Symbol(),SYMBOL_BID);
//--- сбросим значение ошибки
   ResetLastError();
//--- переместим точку привязки
  if(!ObjectMove(chart_ID,name,point_index,time,price))
    \left\{ \right.Print(FUNCTION)
         ": не удалось переместить точку привязки! Код ошибки = ", GetLastError());
     return(false);
     }
//--- успешное выполнение
  return(true);
  }
//+------------------------------------------------------------------+
//| Удаляет "Корректирующую волну Эллиота" |
//+------------------------------------------------------------------+
bool ElliotWave3Delete(const long chart_ID=0, // ID графика
```

```
const string name="ElliotWave3") // имя объекта
  {
//--- сбросим значение ошибки
  ResetLastError();
//--- удалим объект
  if(!ObjectDelete(chart ID,name))
    \left\{ \right.Print(FUNCTION)
            ": не удалось удалить \"Корректирующую волну Эллиота\"! Код ошибки = ", Get
     return(false);
    }
//--- успешное выполнение
  return(true);
 }
//+------------------------------------------------------------------+
//| Проверяет значения точек привязки "Корректирующей волны Эллиота" |
//| и для пустых значений устанавливает значения по умолчанию |
//+------------------------------------------------------------------+
void ChangeElliotWave3EmptyPoints(datetime &time1,double &price1,
                                  datetime &time2,double &price2,
                                  datetime &time3,double &price3)
 {
//--- массив для приема времени открытия 10 последних баров
  datetime temp[];
  ArrayResize(temp,10);
//--- получим данные
   CopyTime(Symbol(),Period(),TimeCurrent(),10,temp);
//--- получим величину одного пункта на текущем графике
  double point=SymbolInfoDouble(Symbol(),SYMBOL_POINT);
//--- если время первой точки не задано, то она будет на 9 баре слева от последнего ба
  if(!time1)
     time1=temp[0];
1/1-- если цена первой точки не задана, то она будет иметь значение Bid
  if(!price1)
      price1=SymbolInfoDouble(Symbol(),SYMBOL_BID);
\frac{1}{-}- если время второй точки не задано, то она будет на 5 баре слева от последнего ба
  if(!time2)
      time2=temp[4];
//--- если цена второй точки не задана, сдвинем ее на 300 пунктов ниже первой
  if(!price2)
     price2=price1-300*point;
1/1-- если время третьей точки не задано, то она будет на 1 баре слева от последнего
  if(!time3)
      time3=temp[8];
//--- если цена третьей точки не задана, сдвинем ее на 200 пунктов ниже первой
  if(!price3)
     price3=price1-200*point;
  }
//+------------------------------------------------------------------+
```

```
//| Script program start function |
```

```
//+------------------------------------------------------------------+
void OnStart()
 \left\{ \right.//--- проверим входные параметры на корректность
  if(InpDate1<0 || InpDate1>100 || InpPrice1<0 || InpPrice1>100 ||
      InpDate2<0 || InpDate2>100 || InpPrice2<0 || InpPrice2>100 ||
      InpDate3<0 || InpDate3>100 || InpPrice3<0 || InpPrice3>100)
     {
      Print ("Ошибка! Некорректные значения входных параметров!");
     return;
     }
//--- количество видимых баров в окне графика
  int bars=(int)ChartGetInteger(0,CHART_VISIBLE_BARS);
//--- размер массива price
   int accuracy=1000;
//--- массивы для хранения значений дат и цен, которые будут использованы
//--- для установки и изменения координат точек привязки объекта
  datetime date[];
   double price[];
//--- выделение памяти
  ArrayResize(date,bars);
   ArrayResize(price,accuracy);
//--- заполним массив дат
  ResetLastError();
  if(CopyTime(Symbol(),Period(),0,bars,date)==-1)
    {
     Print ("Не удалось скопировать значения времени! Код ошибки = ", GetLastError());
     return;
    }
//--- заполним массив цен
//--- найдем максимальное и минимальное значение графика
   double max price=ChartGetDouble(0,CHART_PRICE_MAX);
   double min_price=ChartGetDouble(0,CHART_PRICE_MIN);
//--- определим шаг изменения цены и заполним массив
  double step=(max price-min price)/accuracy;
   for(int i=0; i<accuracy; i++)
      price[i]=min_price+i*step;
//--- определим точки для рисования "Корректирующей волны Эллиота"
  int d1=InpDate1*(bars-1)/100;
  int d2=InpDate2*(bars-1)/100;
  int d3=InpDate3*(bars-1)/100;
  int p1=InpPrice1*(accuracy-1)/100;
  int p2=InpPrice2*(accuracy-1)/100;
   int p3=InpPrice3*(accuracy-1)/100;
//--- создадим "Корректирующую волну Эллиота"
  if(!ElliotWave3Create(0,InpName,0,date[d1],price[p1],date[d2],price[p2],date[d3],price[p3],
      InpDegree, InpDrawLines, InpColor, InpStyle, InpWidth, InpBack, InpSelection, InpHidden
     {
```

```
MOI 5
```

```
return;
    }
//--- перерисуем график и подождем 1 секунду
  ChartRedraw();
   Sleep(1000);
//--- теперь будем перемещать точки привязки
//--- счетчик цикла
   int v steps=accuracy/5;
//--- перемещаем третью точку привязки
  for(int i=0;i<v_steps;i++)
     {
     //--- возьмем следующее значение
     if(p3<accuracy-1)
        p3+=1;
     //--- сдвигаем точку
      if(!ElliotWave3PointChange(0,InpName,2,date[d3],price[p3]))
         return;
      //--- проверим факт принудительного завершения скрипта
     if(IsStopped())
         return;
     //--- перерисуем график
     ChartRedraw();
     }
//--- задержка в 1 секунду
  Sleep(1000);
//--- счетчик цикла
   v steps=accuracy*4/5;
//--- перемещаем первую и вторую точки привязки
   for(int i=0; i\le v steps;i++)
     {
      //--- возьмем следующие значения
     if(p1>1)p1=-1;if(p2<accuracy-1)
         p2+=1;//--- сдвигаем точки
     if(!ElliotWave3PointChange(0,InpName,0,date[d1],price[p1]))
         return;
     if(!ElliotWave3PointChange(0,InpName,1,date[d2],price[p2]))
         return;
      //--- проверим факт принудительного завершения скрипта
      if(IsStopped())
         return;
      //--- перерисуем график
      ChartRedraw();
     }
//--- задержка в 1 секунду
   Sleep(1000);
//--- удалим объект с графика
```
# MQL5

```
ElliotWave3Delete(0,InpName);
  ChartRedraw();
//--- задержка в 1 секунду
  Sleep(1000);
// --}
```
## **OBJ\_RECTANGLE**

Прямоугольник.

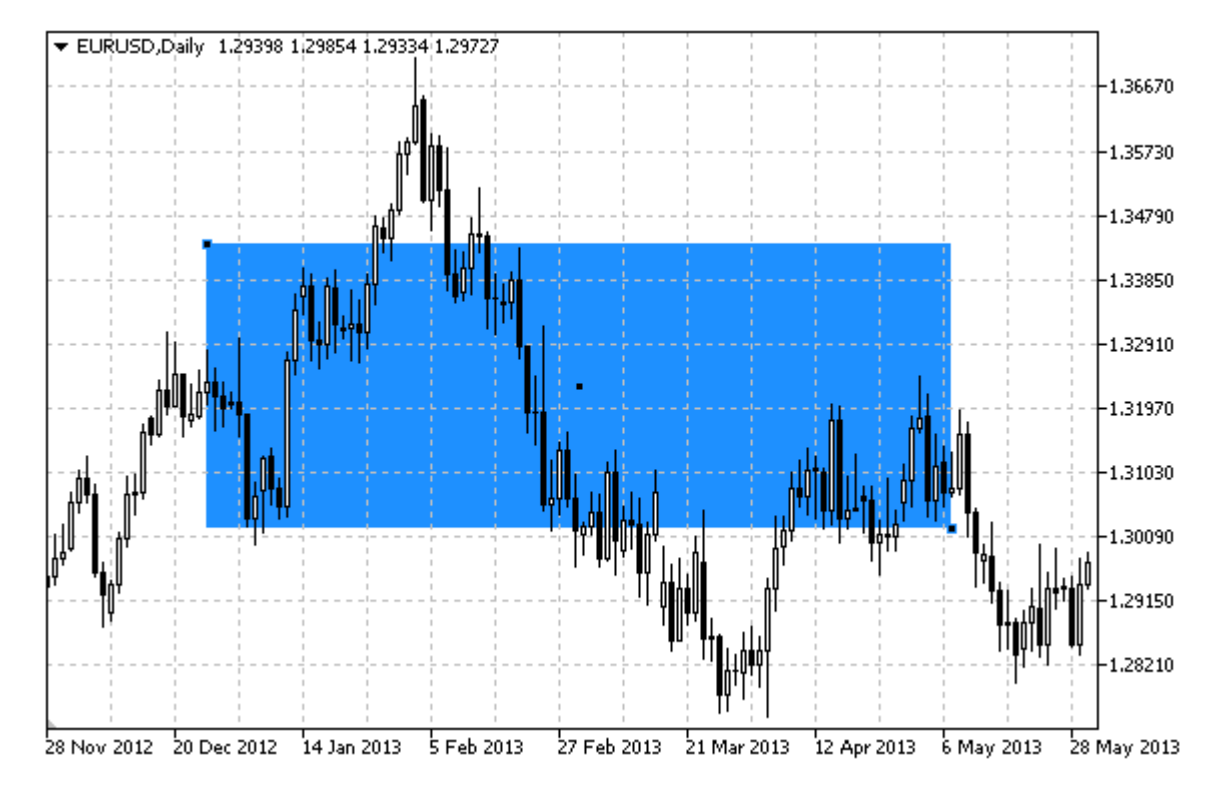

### Примечание

Для прямоугольника можно установить режим заливки при помощи свойства OBJPROP\_FILL.

#### Пример

Следующий скрипт создает и перемещает на графике прямоугольник. Для создания и изменения свойств графического объекта написаны специальные функции, которые вы можете использовать "как есть" в своих собственных программах.

```
//--- onисa#property description "Скрипт строит прямоугольник на графике."
#property description "Координаты точек привязки задаются в"
#property description "процентах от размеров окна графика."
//--- покажем окно входных параметров при запуске скрипта
#property script show inputs
//--- входные параметры скрипта
                    InpName="Rectangle"; // Имя прямоугольника
input string
input int
                     InpDate1=40;
                                          // Дата 1-ой точки в %
input int
                     InpPrice1=40;
                                          // Цена 1-ой точки в %
input int
                     InpDate2=60;
                                          // Дата 2-ой точки в %
input int
                     InpPrice2=60;
                                          // Цена 2-ой точки в %
input color
                     InpColor=clrRed;
                                          // Цвет прямоугольника
input ENUM LINE STYLE InpStyle=STYLE DASH; // Стиль линий прямоугольника
input int
                     InpWidth=2;
                                          // Толщина линий прямоугольника
```
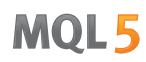

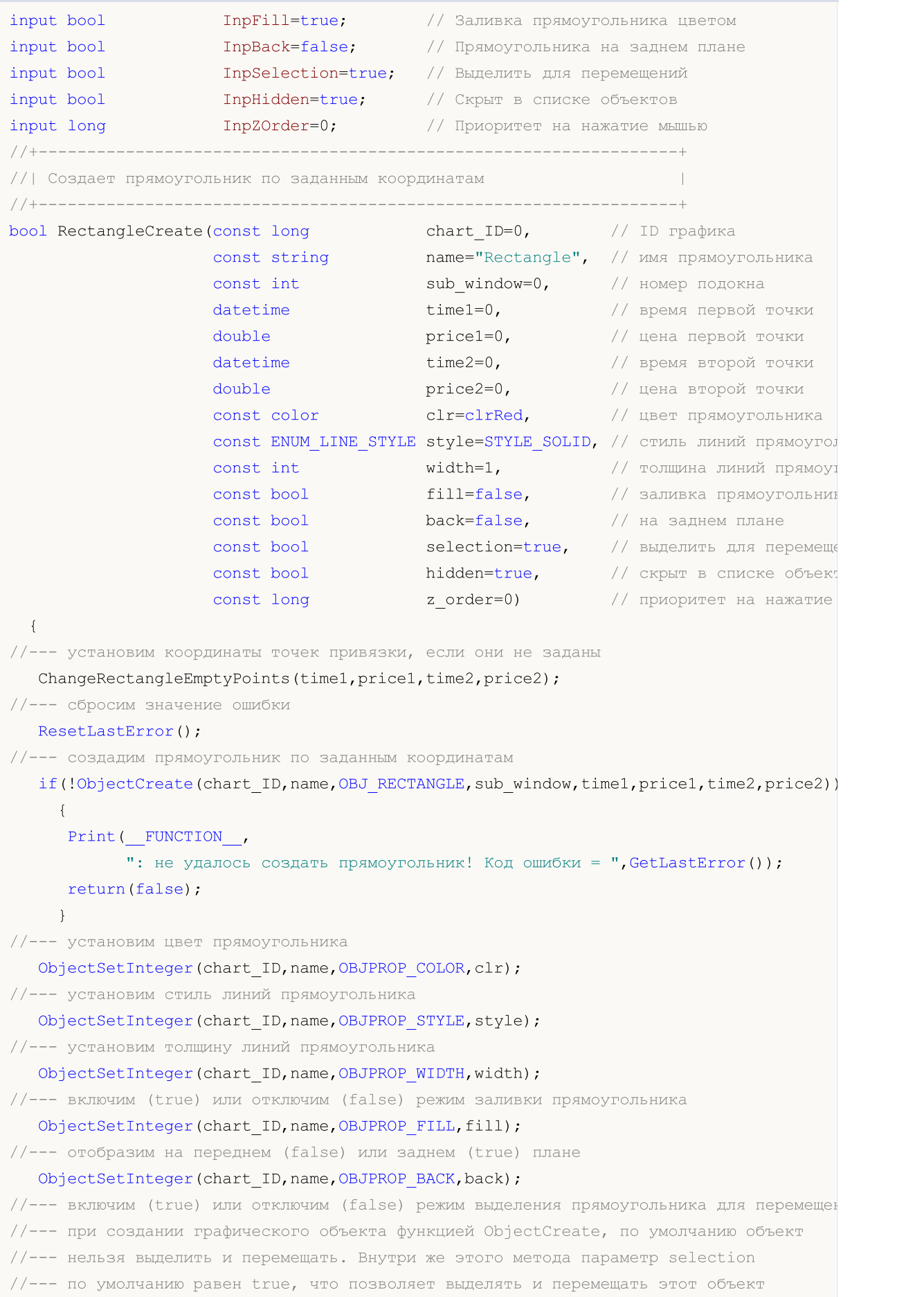

```
ObjectSetInteger(chart ID,name,OBJPROP SELECTABLE, selection);
  ObjectSetInteger(chart ID,name, OBJPROP SELECTED, selection);
//--- скроем (true) или отобразим (false) имя графического объекта в списке объектов
  ObjectSetInteger(chart_ID,name,OBJPROP_HIDDEN,hidden);
//--- установим приоритет на получение события нажатия мыши на графике
  ObjectSetInteger(chart ID,name,OBJPROP ZORDER, z order);
//--- успешное выполнение
  return(true);
  }
//+------------------------------------------------------------------+
//| Перемещает точку привязки прямоугольника |
//+------------------------------------------------------------------+
bool RectanglePointChange(const long chart_ID=0, // ID графика
                          const string name="Rectangle", // имя прямоугольника
                          const int point index=0, // номер точки привязки
                          datetime time=0, \frac{1}{2} \frac{1}{2} координата времени точки п
                          double price=0) // координата цены точки прив
 \left\{ \right.//--- если координаты точки не заданы, то перемещаем ее на текущий бар с ценой Bid
  if(!time)
     time=TimeCurrent();
   if(!price)
     price=SymbolInfoDouble(Symbol(),SYMBOL_BID);
//--- сбросим значение ошибки
  ResetLastError();
//--- переместим точку привязки
   if(!ObjectMove(chart_ID,name,point_index,time,price))
    {
     Print(FUNCTION)
            ": не удалось переместить точку привязки! Код ошибки = ", GetLastError());
     return(false);
    }
//--- успешное выполнение
  return(true);
  }
//+------------------------------------------------------------------+
//| Удаляет прямоугольник |
//+------------------------------------------------------------------+
bool RectangleDelete(const long chart_ID=0, // ID графика
                   const string name="Rectangle") // имя прямоугольника
 {
//--- сбросим значение ошибки
  ResetLastError();
//--- удалим прямоугольник
  if(!ObjectDelete(chart_ID,name))
     {
      Print(__FUNCTION__,
            ": не удалось удалить прямоугольник! Код ошибки = ", GetLastError());
      return(false);
```

```
}
//--- успешное выполнение
 return(true);
 }
//+------------------------------------------------------------------+
//| Проверяет значения точек привязки прямоугольника и для пустых |
//| значений устанавливает значения по умолчанию |
//+------------------------------------------------------------------+
void ChangeRectangleEmptyPoints(datetime &time1,double &price1,
                               datetime &time2,double &price2)
 {
//--- если время первой точки не задано, то она будет на текущем баре
  if(!time1)
     time1=TimeCurrent();
//--- если цена первой точки не задана, то она будет иметь значение Bid
   if(!price1)
     price1=SymbolInfoDouble(Symbol(),SYMBOL_BID);
//--- если время второй точки не задано, то она лежит на 9 баров левее второй
  if(!time2)
     {
     //--- массив для приема времени открытия 10 последних баров
     datetime temp[10];
     CopyTime(Symbol(),Period(),time1,10,temp);
     //--- установим вторую точку на 9 баров левее первой
     time2=temp[0];
     }
//--- если цена второй точки не задана, сдвинем ее на 300 пунктов ниже первой
  if(!price2)
     price2=price1-300*SymbolInfoDouble(Symbol(),SYMBOL_POINT);
 }
//+------------------------------------------------------------------+
//| Script program start function |
//+------------------------------------------------------------------+
void OnStart()
 \left\{ \right.//--- проверим входные параметры на корректность
  if(InpDate1<0 || InpDate1>100 || InpPrice1<0 || InpPrice1>100 ||
     InpDate2<0 || InpDate2>100 || InpPrice2<0 || InpPrice2>100)
     {
     Print ("Ошибка! Некорректные значения входных параметров!");
     return;
     }
//--- количество видимых баров в окне графика
   int bars=(int)ChartGetInteger(0,CHART_VISIBLE_BARS);
//--- размер массива price
   int accuracy=1000;
//--- массивы для хранения значений дат и цен, которые будут использованы
//--- для установки и изменения координат точек привязки прямоугольника
   datetime date[];
```

```
double price[];
//--- выделение памяти
  ArrayResize(date, bars);
   ArrayResize(price, accuracy);
//--- заполним массив дат
   ResetLastError();
   if (CopyTime (Symbol(), Period(), 0, bars, date) ==-1)
     \left\{ \right.Print ("He удалось скопировать значения времени! Код ошибки = ", GetLastError());
      return;
     \lambda//--- заполним массив цен
//--- найдем максимальное и минимальное значение графика
   double max price=ChartGetDouble(0, CHART PRICE MAX);
   double min price=ChartGetDouble(0, CHART PRICE MIN);
//--- определим шаг изменения цены и заполним массив
   double step=(max price-min price)/accuracy;
   for (int i=0; i \leq accuracy; i++)price[i]=min price+i*step;
//--- определим точки для рисования прямоугольника
  int dl = Inplate1* (bars-1)/100;
   int d2=ImpDate2*(bars-1)/100;int p1=InpPrice1*(accuracy-1)/100;
   int p2=InpPrice2*(accuracy-1)/100;
//--- создадим прямоугольник
   if(!RectangleCreate(0, InpName, 0, date[dl], price[pl], date[d2], price[p2], InpColor,
      InpStyle, InpWidth, InpFill, InpBack, InpSelection, InpHidden, InpZOrder))
     \left\{ \right.return;
     \mathcal{F}//--- перерисуем график и подождем 1 секунду
   ChartRedraw();
   Sleep (1000);
//--- теперь будем перемещать точки привязки прямоугольника
//--- счетчик цикла
   int h steps=bars/2;
//--- перемещаем точки привязки
   for(int i=0; i< h steps;i++)
     \left\{ \right.//--- возьмем следующие значения
      if (d1 < bars-1)d1 == 1;if (d2>1)d2 - 1;//--- сдвигаем точки
      if(!RectanglePointChange(0, InpName, 0, date[d1], price[p1]))
         return;
      if(!RectanglePointChange(0, InpName, 1, date[d2], price[p2]))
         return:
```

```
MOI 5
```

```
//--- проверим факт принудительного завершения скрипта
     if(IsStopped())
         return;
     //--- перерисуем график
     ChartRedraw();
     // задержка в 0.05 секунды
     Sleep(50);
     }
//--- задержка в 1 секунду
  Sleep(1000);
//--- счетчик цикла
  int v steps=accuracy/2;
//--- перемещаем точки привязки
  for(int i=0; i< v steps; i++)
     {
      //--- возьмем следующие значения
     if(p1<accuracy-1)
         p1+=1;if(p2>1)
         p2 - 1;//--- сдвигаем точки
     if(!RectanglePointChange(0,InpName,0,date[d1],price[p1]))
         return;
     if(!RectanglePointChange(0,InpName,1,date[d2],price[p2]))
         return;
     //--- проверим факт принудительного завершения скрипта
     if(IsStopped())
         return;
     //--- перерисуем график
     ChartRedraw();
     }
//--- задержка в 1 секунду
   Sleep(1000);
//--- удалим прямоугольник с графика
   RectangleDelete(0,InpName);
  ChartRedraw();
//--- задержка в 1 секунду
  Sleep(1000);
//---}
```
# OBJ\_TRIANGLE

Треугольник.

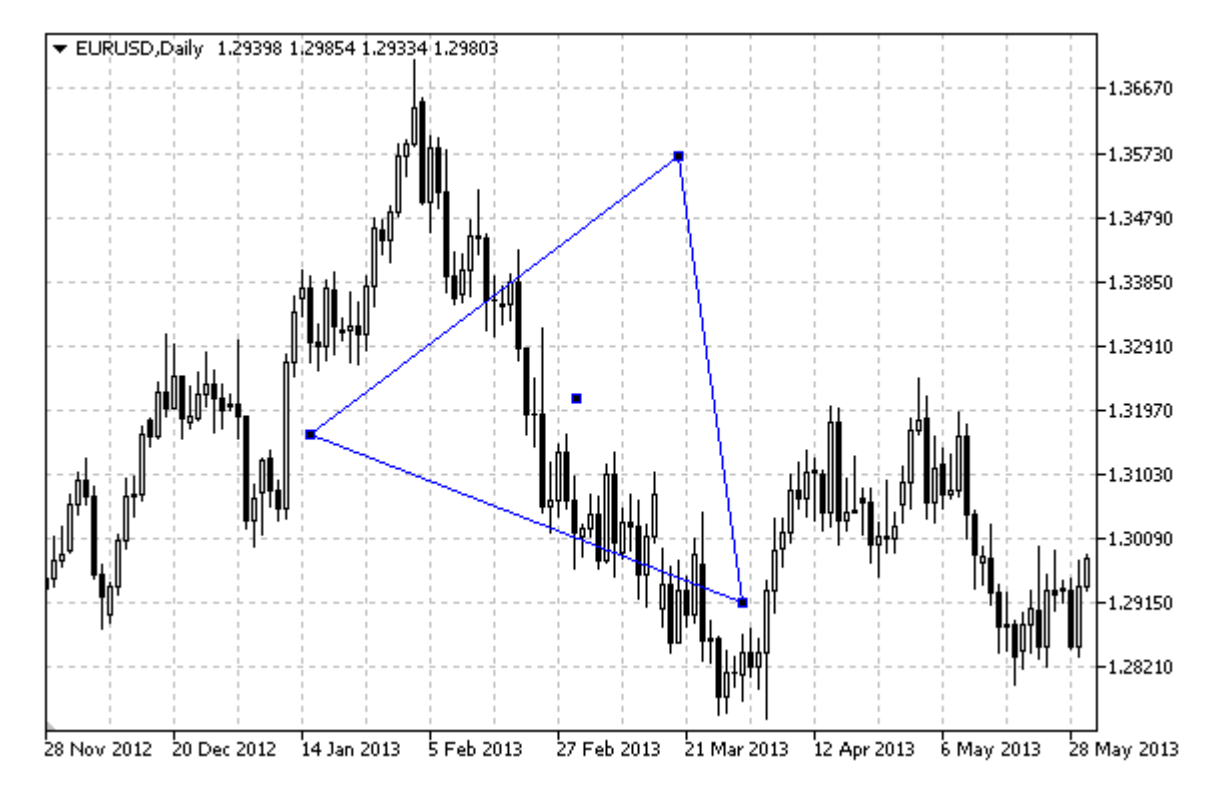

### Примечание

Для треугольника можно установить режим заливки при помощи свойства [OBJPROP\\_FILL.](#page-697-0)

#### Пример

Следующий скрипт создает и перемещает на графике треугольник. Для создания и изменения свойств графического объекта написаны специальные функции, которые вы можете использовать "как есть" в своих собственных программах.

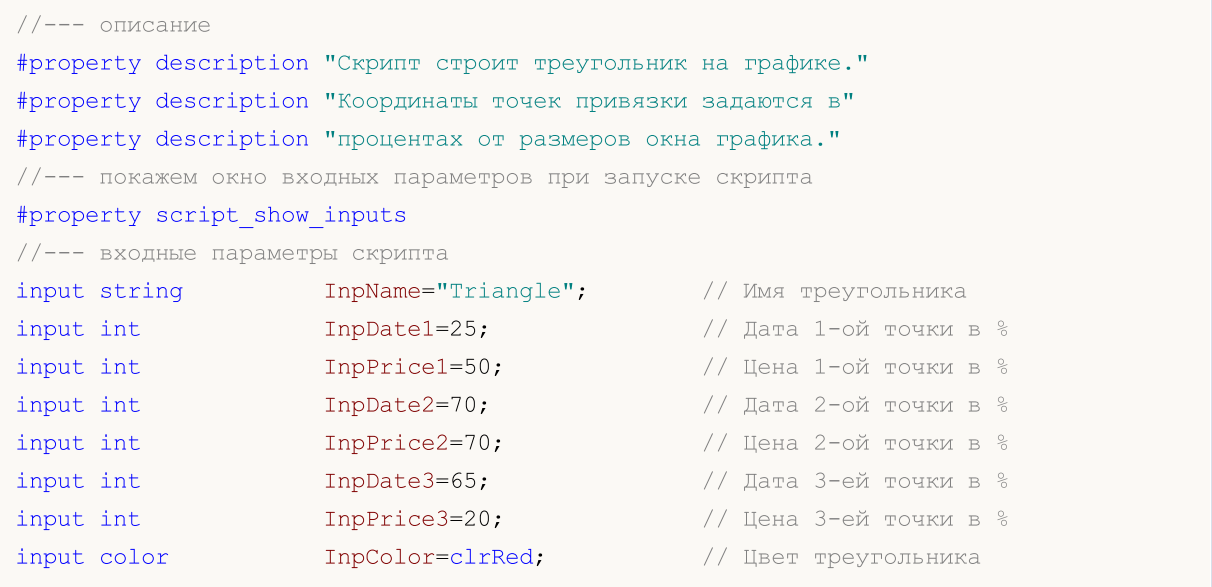

# MQL5

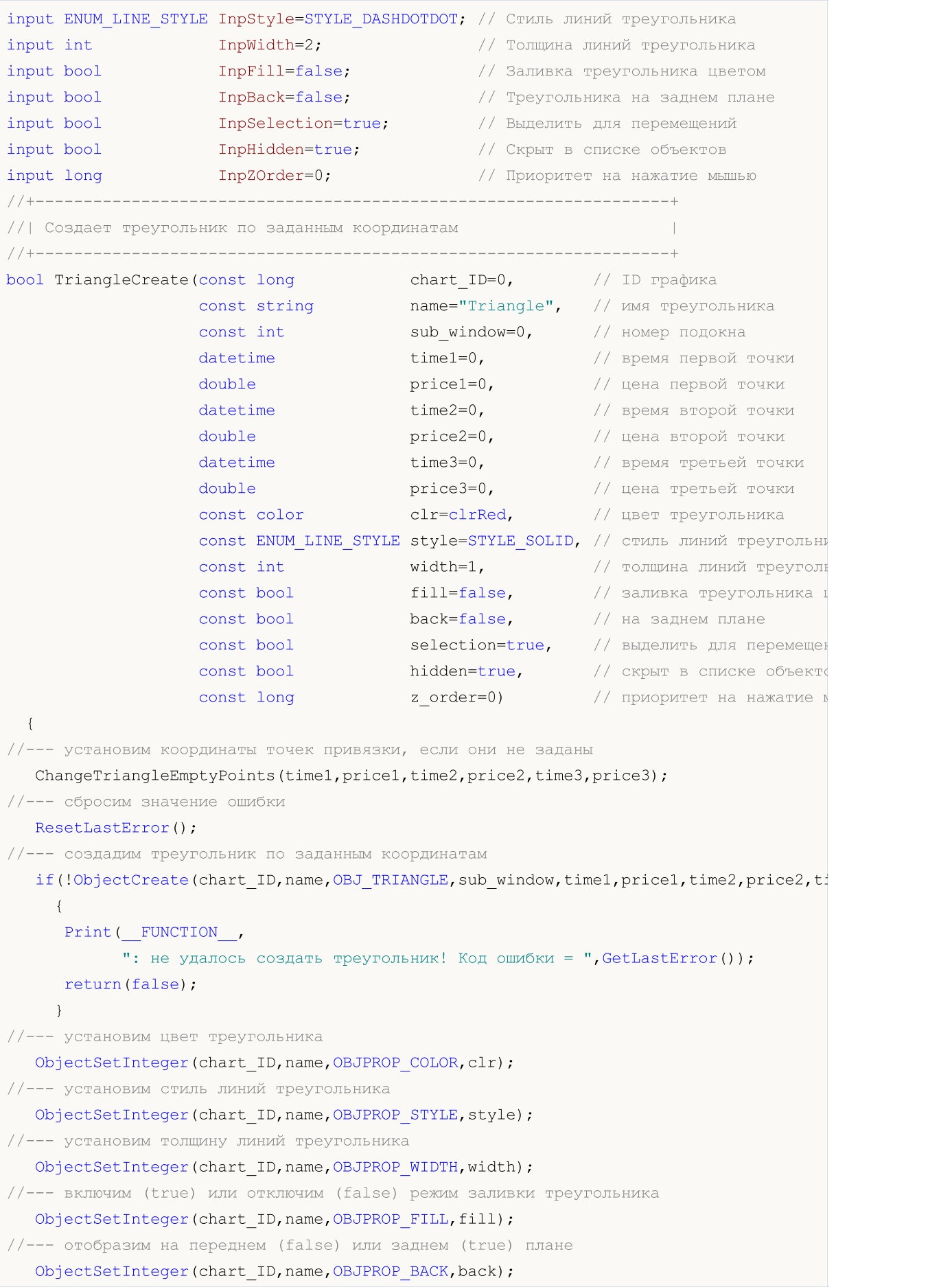

```
//--- включим (true) или отключим (false) режим выделения треугольник для перемещений
//--- при создании графического объекта функцией ObjectCreate, по умолчанию объект
//--- нельзя выделить и перемещать. Внутри же этого метода параметр selection
1/1--- по умолчанию равен true, что позволяет выделять и перемещать этот объект
   ObjectSetInteger(chart ID,name, OBJPROP SELECTABLE, selection);
  ObjectSetInteger(chart ID,name, OBJPROP SELECTED, selection);
//--- скроем (true) или отобразим (false) имя графического объекта в списке объектов
  ObjectSetInteger(chart ID,name, OBJPROP HIDDEN, hidden);
//--- установим приоритет на получение события нажатия мыши на графике
  ObjectSetInteger(chart_ID,name,OBJPROP_ZORDER,z_order);
//--- успешное выполнение
  return(true);
 }
//+------------------------------------------------------------------+
//| Перемещает точку привязки треугольника |
//+------------------------------------------------------------------+
bool TrianglePointChange(const long chart_ID=0, // ID графика
                         const string name="Triangle", // имя треугольника
                         const int point index=0, // номер точки привязки
                         \frac{1}{2} datetime time=0, \frac{1}{2} координата времени точки при
                         double price=0) // координата цены точки привяз
 {
//--- если координаты точки не заданы, то перемещаем ее на текущий бар с ценой Bid
  if(!time)
     time=TimeCurrent();
  if(!price)
      price=SymbolInfoDouble(Symbol(),SYMBOL_BID);
//--- сбросим значение ошибки
  ResetLastError();
//--- переместим точку привязки
   if(!ObjectMove(chart_ID,name,point_index,time,price))
    \left\{ \right.Print(_FUNCTION ,
            ": не удалось переместить точку привязки! Код ошибки = ", GetLastError());
     return(false);
    \rightarrow//--- успешное выполнение
  return(true);
  }
//+------------------------------------------------------------------+
//| Удаляет треугольник |
//+------------------------------------------------------------------+
bool TriangleDelete(const long chart_ID=0, // ID графика
                    const string name="Triangle") // имя треугольника
 \left\{\right\}//--- сбросим значение ошибки
 ResetLastError();
//--- удалим треугольник
  if(!ObjectDelete(chart_ID,name))
```

```
{
     Print(EUNCTION)
           ": не удалось удалить треугольник! Код ошибки = ", GetLastError());
     return(false);
     }
//--- успешное выполнение
  return(true);
 }
// +-----//| Проверяет значения точек привязки треугольника и для пустых |
//| значений устанавливает значения по умолчанию |
//+------------------------------------------------------------------+
void ChangeTriangleEmptyPoints(datetime &time1,double &price1,
                               datetime &time2,double &price2,
                               datetime &time3,double &price3)
 {
//--- если время первой точки не задано, то она будет на текущем баре
  if(!time1)
      time1=TimeCurrent();
//--- если цена первой точки не задана, то она будет иметь значение Bid
  if(!price1)
     price1=SymbolInfoDouble(Symbol(),SYMBOL_BID);
//--- если время второй точки не задано, то она лежит на 9 баров левее второй
  if(!time2)
    \left\{ \right.//--- массив для приема времени открытия 10 последних баров
     datetime temp[10];
     CopyTime(Symbol(),Period(),time1,10,temp);
     //--- установим вторую точку на 9 баров левее первой
     time2=temp[0];
     }
//--- если цена второй точки не задана, сдвинем ее на 300 пунктов ниже первой
   if(!price2)
     price2=price1-300*SymbolInfoDouble(Symbol(),SYMBOL_POINT);
//--- если время третьей точки не задано, то оно будет совпадать с датой второй точки
  if(!time3)
     time3=time2;
//--- если цена первой точки не задана, то она будет совпадать с ценой первой точки
  if(!price3)
     price3=price1;
 }
//+------------------------------------------------------------------+
//| Script program start function |
//+------------------------------------------------------------------+
void OnStart()
 \{//--- проверим входные параметры на корректность
  if(InpDate1<0 || InpDate1>100 || InpPrice1<0 || InpPrice1>100 ||
      InpDate2<0 || InpDate2>100 || InpPrice2<0 || InpPrice2>100 ||
```
{

}

return;

//--- размер массива price int accuracy=1000;

```
InpDate3<0 || InpDate3>100 || InpPrice3<0 || InpPrice3>100)
     Print("Ошибка! Некорректные значения входных параметров!");
//--- количество видимых баров в окне графика
   int bars=(int)ChartGetInteger(0,CHART_VISIBLE_BARS);
//--- массивы для хранения значений дат и цен, которые будут использованы
//--- для установки и изменения координат точек привязки треугольника
```
ArrayResize(date,bars); ArrayResize(price,accuracy);

//--- заполним массив дат

ResetLastError();

{

datetime date[]; double price[]; //--- выделение памяти

if(CopyTime(Symbol(), Period(),  $0$ , bars, date) ==-1)

Print ("Не удалось скопировать значения времени! Код ошибки = ", GetLastError()); return;

```
}
//--- заполним массив цен
```
//--- найдем максимальное и минимальное значение графика

```
double max price=ChartGetDouble(0,CHART_PRICE_MAX);
```
double min\_price=ChartGetDouble(0,CHART\_PRICE\_MIN); //--- определим шаг изменения цены и заполним массив

```
double step=(max price-min price)/accuracy;
for(int i=0; i<accuracy; i++)
```

```
price[i]=min_price+i*step;
```
//--- определим точки для рисования треугольника

```
int d1=InpDate1*(bars-1)/100;
```

```
int d2=InpDate2*(bars-1)/100;
```

```
int d3=InpDate3*(bars-1)/100;
```

```
int p1=InpPrice1*(accuracy-1)/100;
```

```
int p2=InpPrice2*(accuracy-1)/100;
```

```
int p3=InpPrice3*(accuracy-1)/100;
```

```
//--- создадим треугольник
```
if(!TriangleCreate(0,InpName,0,date[d1],price[p1],date[d2],price[p2],date[d3],price[p3], InpColor,InpStyle,InpWidth,InpFill,InpBack,InpSelection,InpHidden,InpZOrder)) { return; } //--- перерисуем график и подождем 1 секунду ChartRedraw();

### Sleep(1000);

//--- теперь будем перемещать точки привязки треугольника

```
//--- счетчик цикла
```
# MOI 5

```
int v steps=accuracy*3/10;
//--- перемещаем первую точку привязки
  for(int i=0;i<v_steps;i++)
    {
      //--- возьмем следующее значение
     if(p1>1)p1--1;//--- сдвигаем точку
      if(!TrianglePointChange(0,InpName,0,date[d1],price[p1]))
         return;
     //--- проверим факт принудительного завершения скрипта
     if(IsStopped())
         return;
     //--- перерисуем график
     ChartRedraw();
     }
//--- задержка в 1 секунду
   Sleep(1000);
//--- счетчик цикла
   int h steps=bars*9/20-1;
//--- перемещаем вторую точку привязки
   for(int i=0;i<h steps;i++)
     {
      //--- возьмем следующее значение
     if(d2>1)d2 - 1;//--- сдвигаем точку
      if(!TrianglePointChange(0,InpName,1,date[d2],price[p2]))
         return;
      //--- проверим факт принудительного завершения скрипта
      if(IsStopped())
         return;
      //--- перерисуем график
     ChartRedraw();
      // задержка в 0.05 секунды
     Sleep(50);
     }
//--- задержка в 1 секунду
   Sleep(1000);
//--- счетчик цикла
   v steps=accuracy/4;
//--- перемещаем третью точку привязки
   for(int i=0;i< v steps;i++)
     {
     //--- возьмем следующее значение
      if(p3<accuracy-1)
        p3+=1;
      //--- сдвигаем точку
      if(!TrianglePointChange(0,InpName,2,date[d3],price[p3]))
```

```
MOL5
```

```
return;
     //--- проверим факт принудительного завершения скрипта
     if(IsStopped())
        return;
     //--- перерисуем график
     ChartRedraw();
    }
//--- задержка в 1 секунду
  Sleep(1000);
//--- удалим треугольник с графика
  TriangleDelete(0,InpName);
  ChartRedraw();
//--- задержка в 1 секунду
  Sleep(1000);
// --}
```
# MOL5

# OBJ\_ELLIPSE

Эллипс.

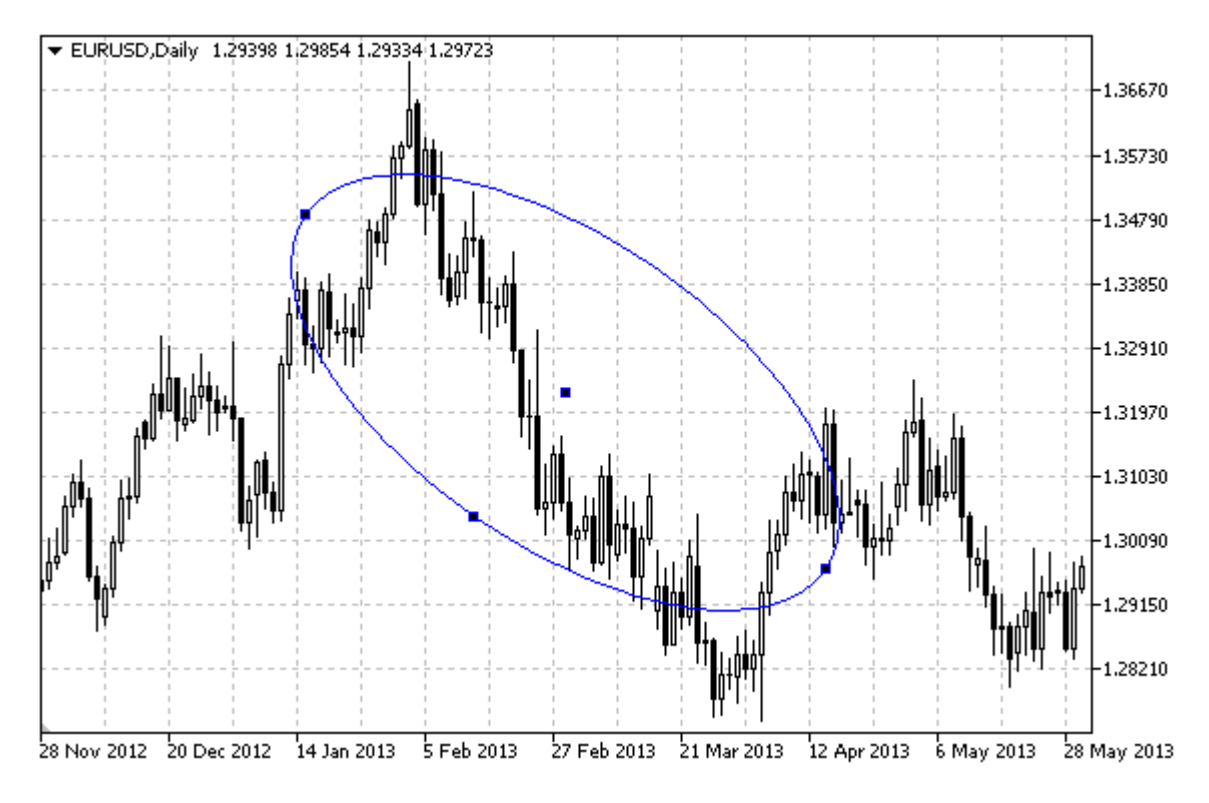

### Примечание

Для эллипса можно установить режим заливки при помощи свойства [OBJPROP\\_FILL](#page-697-0).

#### Пример

Следующий скрипт создает и перемещает на графике эллипс. Для создания и изменения свойств графического объекта написаны специальные функции, которые вы можете использовать "как есть" в своих собственных программах.

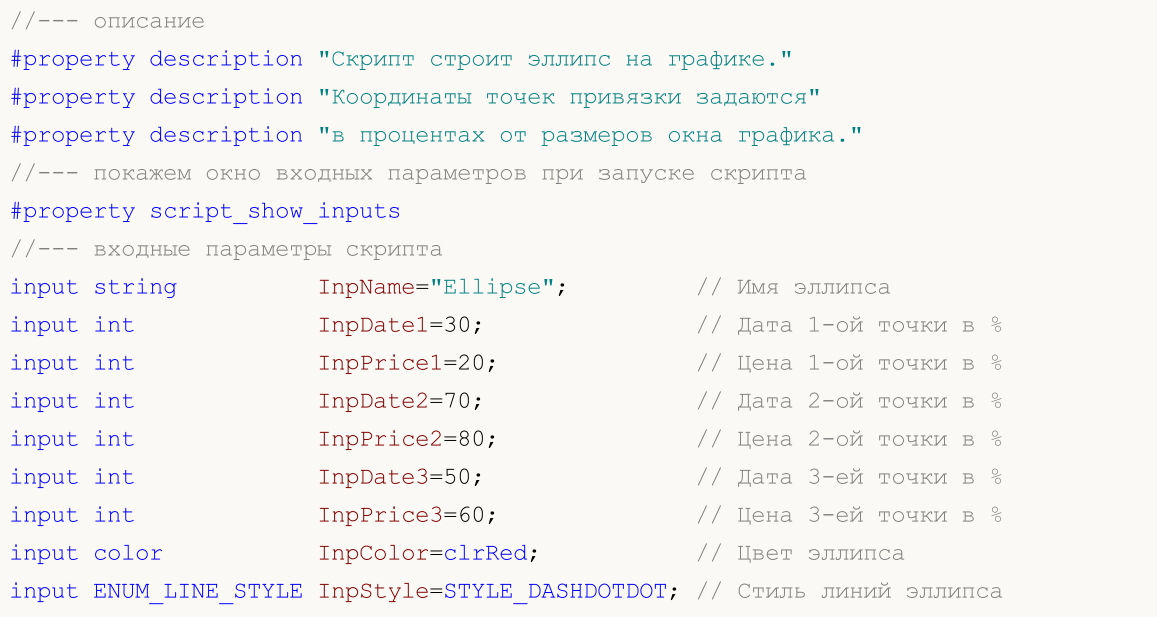

# MQL5

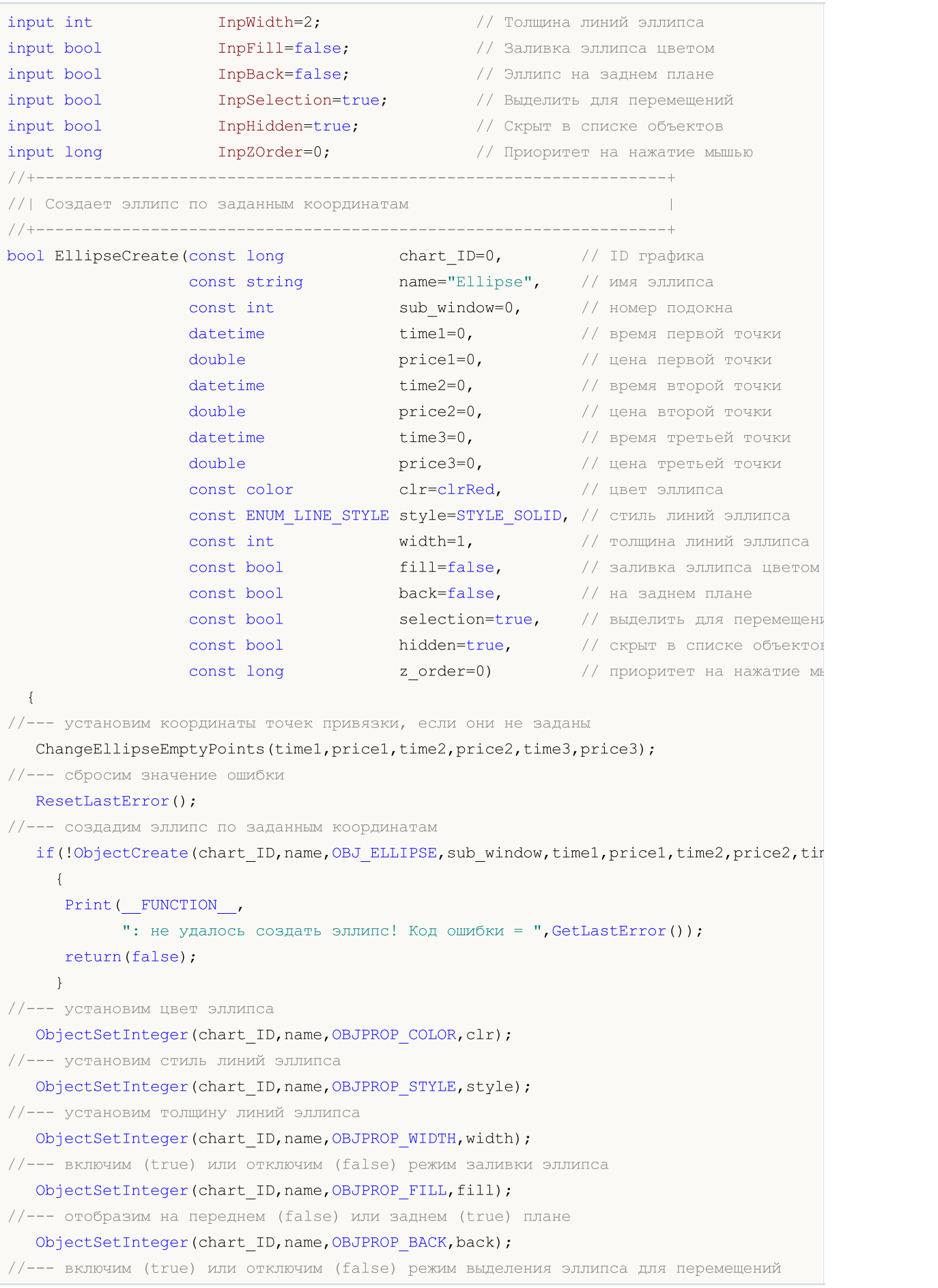

```
//--- при создании графического объекта функцией ObjectCreate, по умолчанию объект
//--- нельзя выделить и перемещать. Внутри же этого метода параметр selection
1/1--- по умолчанию равен true, что позволяет выделять и перемещать этот объект
  ObjectSetInteger(chart_ID,name,OBJPROP_SELECTABLE,selection);
   ObjectSetInteger(chart ID,name,OBJPROP SELECTED, selection);
//--- скроем (true) или отобразим (false) имя графического объекта в списке объектов
  ObjectSetInteger(chart ID,name, OBJPROP HIDDEN, hidden);
//--- установим приоритет на получение события нажатия мыши на графике
  ObjectSetInteger(chart ID,name, OBJPROP ZORDER, z order);
//--- успешное выполнение
  return(true);
 \lambda//+------------------------------------------------------------------+
//| Перемещает точку привязки эллипса |
//+------------------------------------------------------------------+
bool EllipsePointChange(const long chart_ID=0, // ID графика
                        const string name="Ellipse", // имя эллипса
                        const int point_index=0, // номер точки привязки
                        datetime time=0, \sqrt{2} координата времени точки привязки
                        double price=0) // координата цены точки привязки
 \left\{ \right.//--- если координаты точки не заданы, то перемещаем ее на текущий бар с ценой Bid
  if(!time)
     time=TimeCurrent();
  if(!price)
     price=SymbolInfoDouble(Symbol(),SYMBOL_BID);
//--- сбросим значение ошибки
  ResetLastError();
//--- переместим точку привязки
  if(!ObjectMove(chart_ID,name,point_index,time,price))
     {
     Print(FUNCTION)
            ": не удалось переместить точку привязки! Код ошибки = ", GetLastError());
     return(false);
    }
//--- успешное выполнение
  return(true);
 \lambda//+------------------------------------------------------------------+
//| Удаляет эллипс |
//+------------------------------------------------------------------+
bool EllipseDelete(const long chart_ID=0, // ID графика
                 const string name="Ellipse") // имя эллипса
  {
//--- сбросим значение ошибки
  ResetLastError();
//--- удалим эллипс
  if(!ObjectDelete(chart_ID,name))
     {
```
Print(FUNCTION)

return(false);

//--- успешное выполнение

return(true);

}

}

{

if(!time1)

if(!price1)

if(!time2)  $\left\{ \right.$ 

time1=TimeCurrent();

```
": не удалось удалить эллипс! Код ошибки = ", GetLastError());
//+------------------------------------------------------------------+
//| Проверяет значения точек привязки эллипса и для пустых значений |
//| устанавливает значения по умолчанию |
//+------------------------------------------------------------------+
void ChangeEllipseEmptyPoints(datetime &time1,double &price1,
                             datetime &time2,double &price2,
                             datetime &time3,double &price3)
//--- если время первой точки не задано, то она будет на текущем баре
//--- если цена первой точки не задана, то она будет иметь значение Bid
     price1=SymbolInfoDouble(Symbol(),SYMBOL_BID);
//--- если время второй точки не задано, то она лежит на 9 баров левее второй
```

```
//--- массив для приема времени открытия 10 последних баров
datetime temp[10];
CopyTime(Symbol(),Period(),time1,10,temp);
//--- установим вторую точку на 9 баров левее первой
time2=temp[0];
}
```

```
//--- если цена второй точки не задана, сдвинем ее на 300 пунктов ниже первой
  if(!price2)
```

```
price2=price1-300*SymbolInfoDouble(Symbol(),SYMBOL_POINT);
```

```
//--- если время третьей точки не задано, то оно будет совпадать с датой второй точки
   if(!time3)
     time3=time2;
//--- если цена третьей точки не задана, то она будет совпадать с ценой первой точки
  if(!price3)
     price3=price1;
 }
//+------------------------------------------------------------------+
//| Script program start function |
//+------------------------------------------------------------------+
void OnStart()
 {
//--- проверим входные параметры на корректность
  if(InpDate1<0 || InpDate1>100 || InpPrice1<0 || InpPrice1>100 ||
      InpDate2<0 || InpDate2>100 || InpPrice2<0 || InpPrice2>100 ||
```
InpDate3<0 || InpDate3>100 || InpPrice3<0 || InpPrice3>100)

## **MOI**

```
\left\{ \right.Print ("Ошибка! Некорректные значения входных параметров!");
      return;
     \}//--- количество видимых баров в окне графика
   int bars=(int)ChartGetInteger(0,CHART VISIBLE BARS);
//--- размер массива price
   int accuracy=1000;
//--- массивы для хранения значений дат и цен, которые будут использованы
//--- для установки и изменения координат точек привязки эллипса
   datetime date[];
   double price[];
//--- выделение памяти
  ArrayResize(date, bars);
   ArrayResize(price, accuracy);
//--- заполним массив дат
  ResetLastError();
   if (CopyTime (Symbol (), Period(), 0, bars, date) ==-1)
     \left\{ \right.Print ("Не удалось скопировать значения времени! Код ошибки = ", GetLastError());
     return;
     \rightarrow//--- заполним массив цен
//--- найдем максимальное и минимальное значение графика
   double max price=ChartGetDouble(0, CHART PRICE MAX);
   double min price=ChartGetDouble(0, CHART PRICE MIN);
//--- определим шаг изменения цены и заполним массив
   double step=(max price-min price)/accuracy;
   for (int i=0; i \leq accuracy; i++)price[i]=min price+i*step;
//--- определим точки для рисования эллипса
   int dl = Inphate1* (bars-1)/100;int d2=ImpDate2*(bars-1)/100;int d3=ImpDate3*(bars-1)/100;int p1=InpPrice1*(accuracy-1)/100;
  int p2=InpPrice2*(accuracy-1)/100;
   int p3=InpPrice3*(accuracy-1)/100;
//--- создадим эллипс
   if(!EllipseCreate(0, InpName, 0, date[d1], price[p1], date[d2], price[p2], date[d3], price
      InpColor, InpStyle, InpWidth, InpFill, InpBack, InpSelection, InpHidden, InpZOrder))
     \left\{ \right.return;
     \mathcal{F}//--- перерисуем график и подождем 1 секунду
   ChartRedraw();
   Sleep (1000);
//--- теперь будем перемещать точки привязки эллипса
//--- счетчик цикла
   int v steps=accuracy/5;
```

```
MOI 5
```

```
//--- перемещаем первую и вторую точки привязки
   for(int i=0; i< v steps; i++)
     {
      //--- возьмем следующие значения
      if(p1<accuracy-1)
        p1+=1;if(p2>1)
         p2 - 1;//--- сдвигаем точки
      if(!EllipsePointChange(0,InpName,0,date[d1],price[p1]))
         return;
      if(!EllipsePointChange(0,InpName,1,date[d2],price[p2]))
         return;
      //--- проверим факт принудительного завершения скрипта
      if(IsStopped())
         return;
      //--- перерисуем график
      ChartRedraw();
     }
//--- задержка в 1 секунду
  Sleep(1000);
//--- счетчик цикла
  int h_steps=bars/5;
//--- перемещаем третью точку привязки
  for(int i=0; i< h steps; i++)
     {
      //--- возьмем следующее значение
      if(d3>1)
         d3 - 1;//--- сдвигаем точку
      if(!EllipsePointChange(0,InpName,2,date[d3],price[p3]))
         return;
      //--- проверим факт принудительного завершения скрипта
      if(IsStopped())
         return;
      //--- перерисуем график
      ChartRedraw();
      // задержка в 0.05 секунды
      Sleep(50);
    }
//--- задержка в 1 секунду
   Sleep(1000);
//--- удалим эллипс с графика
  EllipseDelete(0,InpName);
   ChartRedraw();
//--- задержка в 1 секунду
  Sleep(1000);
// --}
```
## **MOL5**

### OBJ\_ARROW\_THUMB\_UP

Знак "Хорошо".

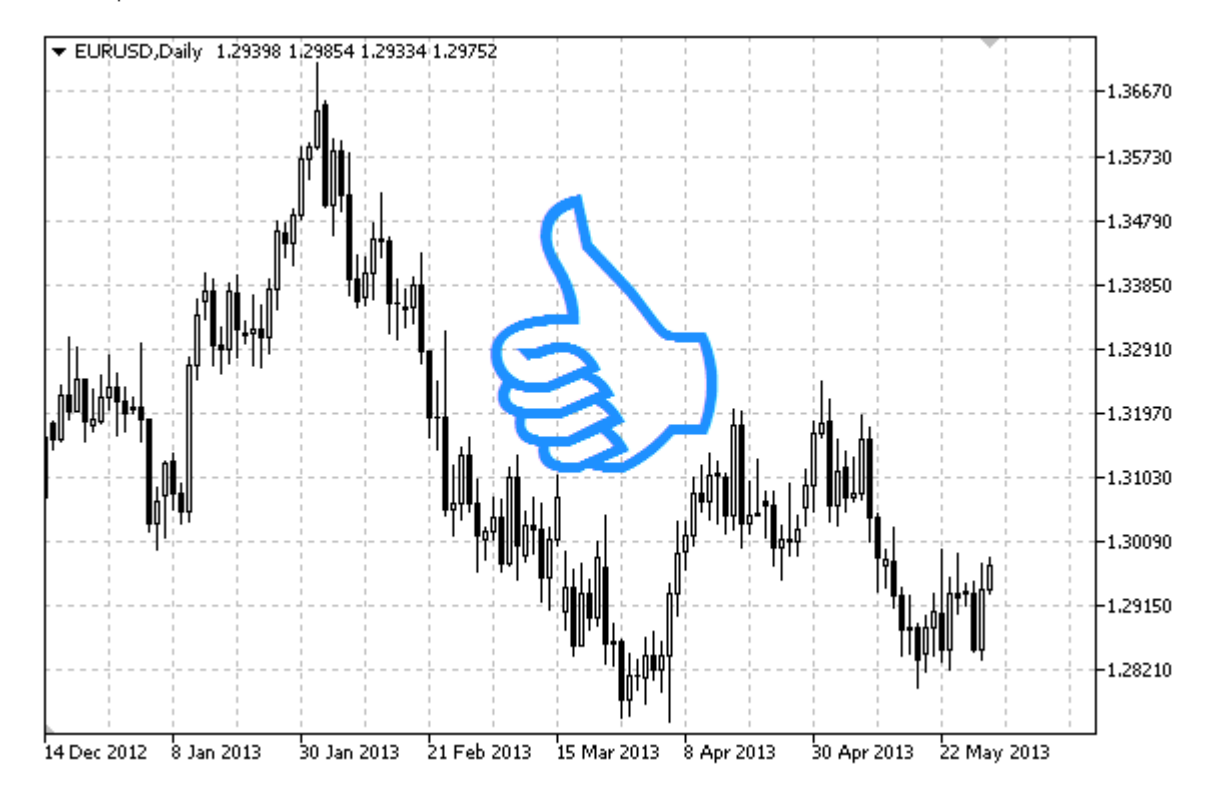

#### Примечание

Положение точки привязки относительно знака можно выбрать из перечисления [ENUM\\_ARROW\\_ANCHOR](#page-731-0).

Знаки большого размера (больше 5) можно создать только установив соответствующее значение свойства [OBJPROP\\_WIDTH](#page-697-0) при написании кода в MetaEditor.

### Пример

Следующий скрипт создает и перемещает на графике знак "Хорошо". Для создания и изменения свойств графического объекта написаны специальные функции, которые вы можете использовать "как есть" в своих собственных программах.

```
//--- описание
#property description "Скрипт рисует знак \"Хорошо\" (большой палец вверх)."
#property description "Координата точки привязки задается в процентах от"
#property description "размеров окна графика."
//--- покажем окно входных параметров при запуске скрипта
#property script_show_inputs
//--- входные параметры скрипта
input string InpName="ThumbUp"; // Имя знака
input int InpDate=75; // Дата точки привязки в %
input int InpPrice=25; // Цена точки привязки в %
input ENUM_ARROW_ANCHOR InpAnchor=ANCHOR_TOP; // Способ привязки
input color InpColor=clrRed; // Цвет знака
```
# MQL5

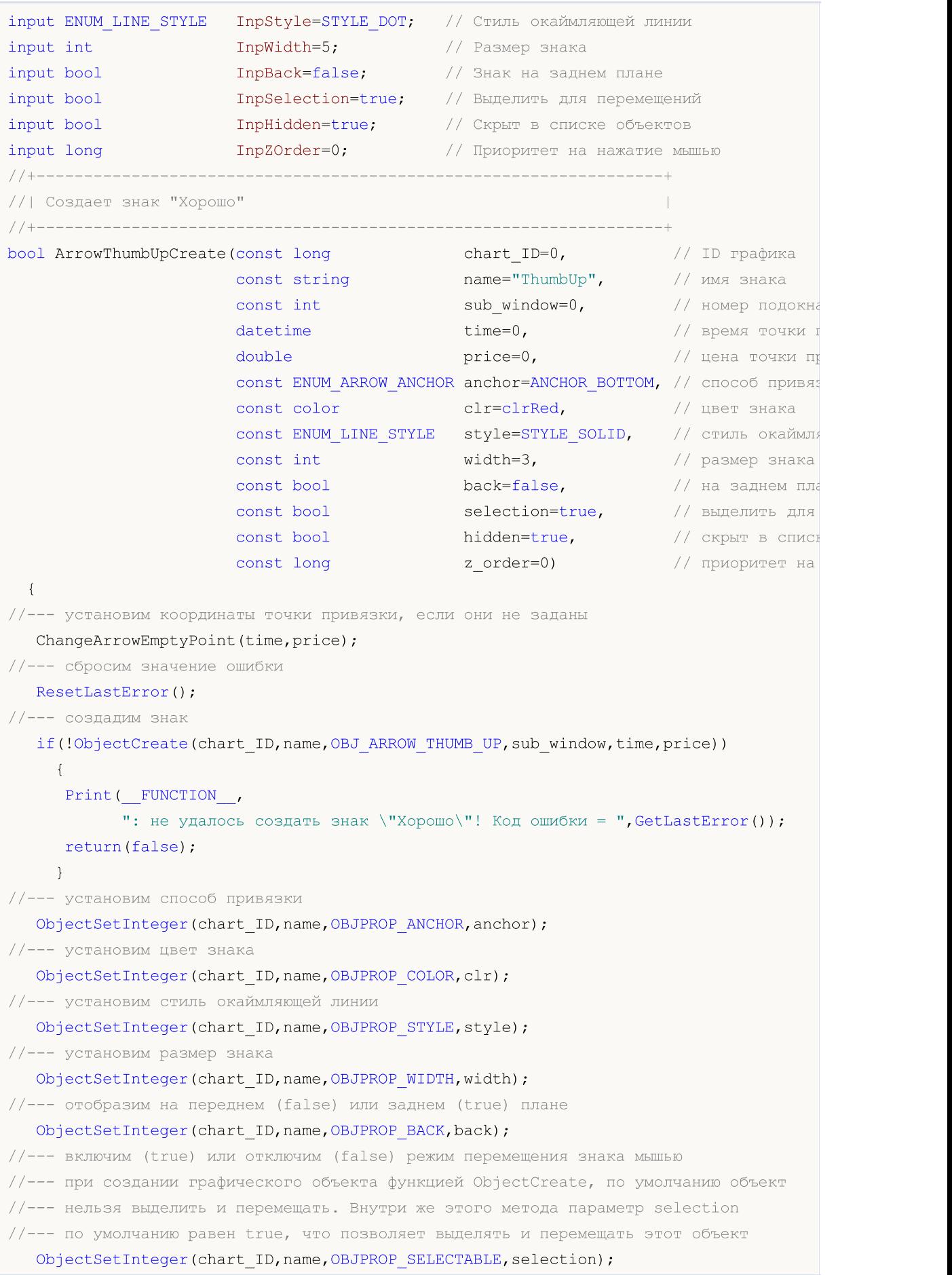
```
ObjectSetInteger(chart ID, name, OBJPROP SELECTED, selection);
//--- скроем (true) или отобразим (false) имя графического объекта в списке объектов
  ObjectSetInteger(chart ID, name, OBJPROP HIDDEN, hidden);
//--- установим приоритет на получение события нажатия мыши на графике
  ObjectSetInteger(chart ID, name, OBJPROP ZORDER, z order);
//--- успешное выполнение
  return(true);
 \lambda//| Перемещает точку привязки
bool ArrowThumbUpMove(const long chart ID=0, // ID графика
                   const string name="ThumbUp", // ИМЯ Объекта
                   datetime time=0, // координата времени точки привязы<br>double price=0) // координата цены точки привязки
 \left\{ \right.//--- если координаты точки не заданы, то перемещаем ее на текущий бар с ценой Bid
  if(!time)
     time=TimeCurrent();
  if(!price)
    price=SymbolInfoDouble(Symbol(),SYMBOL BID);
//--- сбросим значение ошибки
  ResetLastError();
//--- переместим точку привязки
  if(!ObjectMove(chart ID, name, 0, time, price))
    \left\{ \right.Print (FUNCTION)
          ": не удалось переместить точку привязки! Код ошибки = ", GetLastError());
    return(false);
    \mathcal{F}//--- успешное выполнение
 return(true);
 \lambda//| Меняет способ привязки знака "Хорошо"
bool ArrowThumbUpAnchorChange(const long
                                         chart_ID=0, // ID графика
                          const string mame="ThumbUp", // имя объект
                          const ENUM ARROW ANCHOR anchor=ANCHOR TOP) // CHOCOO Hpr
 \left\{ \right.//--- сбросим значение ошибки
  ResetLastError();
//--- изменим способ привязки
  if(!ObjectSetInteger(chart ID, name, OBJPROP ANCHOR, anchor))
    \left\{ \right.Print (FUNCTION,
          ": не удалось изменить способ привязки! Код ошибки = ", GetLastError());
     return(false);
    \mathcal{F}
```

```
//--- успешное выполнение
 return(true);
 }
//+------------------------------------------------------------------+
//| Удаляет знак "Хорошо" |
//+------------------------------------------------------------------+
bool ArrowThumbUpDelete(const long chart_ID=0, // ID графика
                        const string name="ThumbUp") // имя знака
 \left\{ \right.//--- сбросим значение ошибки
  ResetLastError();
//--- удалим знак
  if(!ObjectDelete(chart_ID,name))
    \left\{ \right.Print(FUNCTION,
            ": не удалось удалить знак \"Хорошо\"! Код ошибки = ", GetLastError());
     return(false);
    }
//--- успешное выполнение
  return(true);
 }
//+------------------------------------------------------------------+
//| Проверяет значения точки привязки и для пустых значений |
//| устанавливает значения по умолчанию |
//+------------------------------------------------------------------+
void ChangeArrowEmptyPoint(datetime &time,double &price)
\left\{ \begin{array}{c} 1 \end{array} \right.//--- если время точки не задано, то она будет на текущем баре
  if(!time)
     time=TimeCurrent();
1/1-- если цена точки не задана, то она будет иметь значение Bid
 if(!price)
      price=SymbolInfoDouble(Symbol(),SYMBOL_BID);
 }
//+------------------------------------------------------------------+
//| Script program start function |
//+------------------------------------------------------------------+
void OnStart()
 \left\{ \right.//--- проверим входные параметры на корректность
  if(InpDate<0 || InpDate>100 || InpPrice<0 || InpPrice>100)
     {
     Print ("Ошибка! Некорректные значения входных параметров!");
     return;
     }
//--- количество видимых баров в окне графика
  int bars=(int)ChartGetInteger(0,CHART_VISIBLE_BARS);
//--- размер массива price
   int accuracy=1000;
```

```
//--- массивы для хранения значений дат и цен, которые будут использованы
```

```
//--- для установки и изменения координат точки привязки знака
  datetime date[];
   double price[];
//--- выделение памяти
   ArrayResize(date, bars);
   ArrayResize(price, accuracy);
//--- заполним массив дат
   ResetLastError();
   if (CopyTime (Symbol (), Period(), 0, bars, date) ==-1)
     \left\{ \right.Print ("He удалось скопировать значения времени! Код ошибки = ", GetLastError());
      return;
     \rightarrow//--- заполним массив цен
//--- найдем максимальное и минимальное значение графика
   double max price=ChartGetDouble(0, CHART PRICE MAX);
   double min price=ChartGetDouble(0, CHART PRICE MIN);
//--- определим шаг изменения цены и заполним массив
   double step=(max price-min price)/accuracy;
   for (int i=0; i \leq accuracy; i++)price[i]=min price+i*step;
//--- определим точки для рисования знака
   int d=InpDate*(bars-1)/100;
  int p=InpPrice*(accuracy-1)/100;
//--- создадим знак "Хорошо" на графике
   if(!ArrowThumbUpCreate(0, InpName, 0, date[d], price[p], InpAnchor, InpColor,
      InpStyle, InpWidth, InpBack, InpSelection, InpHidden, InpZOrder))
     \left\{ \right.return;
     \lambda//--- перерисуем график и подождем 1 секунду
   ChartRedraw();
   Sleep (1000);
//--- теперь будем перемещать точку привязки и менять ее положение относительно знака
//--- счетчик цикла
   int h steps=bars/4;
//--- перемещаем точку привязки
   for (int i=0; i < h steps; i++)\left\{ \right.//--- возьмем следующее значение
      if (d>1)d = 1;//--- сдвигаем точку
      if(!ArrowThumbUpMove(0, InpName, date[d], price[p]))
         return;
      //--- проверим факт принудительного завершения скрипта
      if(IsStopped())
         return;
```

```
//--- перерисуем график
     ChartRedraw();
     // задержка в 0.05 секунды
     Sleep(50);
     }
//--- задержка в 1 секунду
   Sleep(1000);
//--- счетчик цикла
   int v steps=accuracy/4;
//--- перемещаем точку привязки
  for(int i=0; i< v steps; i++)
     {
      //--- возьмем следующее значение
     if(p<accuracy-1)
        p+=1;//--- сдвигаем точку
     if(!ArrowThumbUpMove(0,InpName,date[d],price[p]))
         return;
     //--- проверим факт принудительного завершения скрипта
     if(IsStopped())
         return;
     //--- перерисуем график
     ChartRedraw();
     }
//--- меняем положение точки привязки относительно знака
  ArrowThumbUpAnchorChange(0,InpName,ANCHOR BOTTOM);
//--- перерисуем график
  ChartRedraw();
//--- задержка в 1 секунду
  Sleep(1000);
//--- удалим знак с графика
  ArrowThumbUpDelete(0,InpName);
  ChartRedraw();
//--- задержка в 1 секунду
   Sleep(1000);
// --
```
}

## MOL 5

## OBJ\_ARROW\_THUMB\_DOWN

Знак "Плохо".

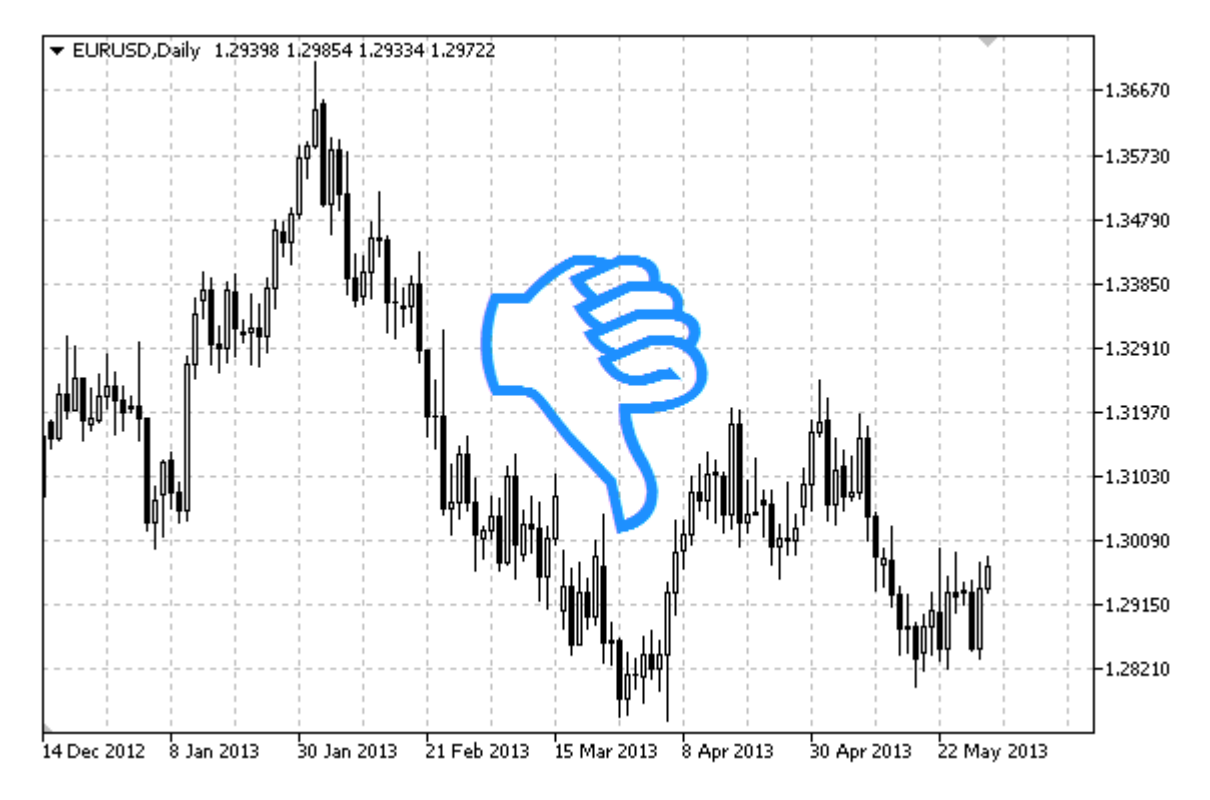

### Примечание

Положение точки привязки относительно знака можно выбрать из перечисления [ENUM\\_ARROW\\_ANCHOR](#page-731-0).

Знаки большого размера (больше 5) можно создать только установив соответствующее значение свойства [OBJPROP\\_WIDTH](#page-697-0) при написании кода в MetaEditor.

### Пример

Следующий скрипт создает и перемещает на графике знак "Плохо". Для создания и изменения свойств графического объекта написаны специальные функции, которые вы можете использовать "как есть" в своих собственных программах.

```
//--- описание
#property description "Скрипт рисует знак \"Плохо\" (большой палец вниз)."
#property description "Координата точки привязки задается в процентах от"
#property description "размеров окна графика."
//--- покажем окно входных параметров при запуске скрипта
#property script_show_inputs
//--- входные параметры скрипта
input string InpName="ThumbDown"; // Имя знака
input int InpDate=25; \frac{1}{25} // Дата точки привязки в %
input int InpPrice=75; // Цена точки привязки в %
input ENUM_ARROW_ANCHOR InpAnchor=ANCHOR_BOTTOM; // Способ привязки
```

```
input color InpColor=clrRed; // Цвет знака
input ENUM_LINE_STYLE InpStyle=STYLE_DOT; // Стиль окаймляющей линии
input int InpWidth=5; // Размер знака
input bool InpBack=false; // Знак на заднем плане
input bool InpSelection=true; // Выделить для перемещений
input bool InpHidden=true; // Скрыт в списке объектов
input long InpZOrder=0; // Приоритет на нажатие мышью
//+------------------------------------------------------------------+
//| Создает знак "Плохо" |
//+------------------------------------------------------------------+
bool ArrowThumbDownCreate(const long chart_ID=0, // ID графика
                        const string mame="ThumbDown", // имя знака
                        const int sub_window=0, \frac{1}{2} // номер подок
                        \text{datetime} \text{time}=0, \text{time} \text{time} \text{time}double price=0, // цена точки
                        const ENUM_ARROW_ANCHOR anchor=ANCHOR_BOTTOM, // способ прив
                        const color const color clr=clrRed, \frac{1}{2} // цвет знака
                        const ENUM_LINE_STYLE style=STYLE_SOLID, // стиль окайм
                        const int width=3, // размер знак
                        const bool back=false, и планем планем планем планем планем планем планем планем планем планем планем планем
                        const bool selection=true, \frac{1}{2} // выделить для перемещений
                        const bool hidden=true, и и скрыт в списке объектов объектов объектов объектов объектов объектов с станция с с
                        const long z order=0) // приоритет
 {
//--- установим координаты точки привязки, если они не заданы
  ChangeArrowEmptyPoint(time,price);
//--- сбросим значение ошибки
  ResetLastError();
//--- создадим знак
  if(!ObjectCreate(chart_ID,name,OBJ_ARROW_THUMB_DOWN,sub_window,time,price))
    {
     Print(FUNCTION)
           ": не удалось создать знак \"Плохо\"! Код ошибки = ", GetLastError());
     return(false);
    }
//--- установим способ привязки
  ObjectSetInteger(chart ID,name, OBJPROP ANCHOR, anchor);
//--- установим цвет знака
  ObjectSetInteger(chart ID,name,OBJPROP COLOR,clr);
//--- установим стиль окаймляющей линии
  ObjectSetInteger(chart_ID,name,OBJPROP_STYLE,style);
//--- установим размер знака
  ObjectSetInteger(chart ID,name, OBJPROP WIDTH, width);
//--- отобразим на переднем (false) или заднем (true) плане
  ObjectSetInteger(chart_ID,name,OBJPROP_BACK,back);
//--- включим (true) или отключим (false) режим перемещения знака мышью
//--- при создании графического объекта функцией ObjectCreate, по умолчанию объект
//--- нельзя выделить и перемещать. Внутри же этого метода параметр selection
//--- по умолчанию равен true, что позволяет выделять и перемещать этот объект
```
ObjectSetInteger(chart ID,name,OBJPROP SELECTABLE, selection); ObjectSetInteger(chart ID,name, OBJPROP SELECTED, selection); //--- скроем (true) или отобразим (false) имя графического объекта в списке объектов ObjectSetInteger(chart\_ID,name,OBJPROP\_HIDDEN,hidden); //--- установим приоритет на получение события нажатия мыши на графике ObjectSetInteger(chart ID,name,OBJPROP ZORDER, z order); //--- успешное выполнение return(true); } //+------------------------------------------------------------------+ //| Перемещает точку привязки | //+------------------------------------------------------------------+ bool ArrowThumbDownMove(const long chart\_ID=0, // ID графика const string name="ThumbDown", // имя объекта  $\text{datetime}$  time=0,  $\frac{1}{2}$  координата времени точки при  $double$  price=0)  $//$  координата цены точки привяз { //--- если координаты точки не заданы, то перемещаем ее на текущий бар с ценой Bid if(!time) time=TimeCurrent(); if(!price) price=SymbolInfoDouble(Symbol(),SYMBOL\_BID); //--- сбросим значение ошибки ResetLastError(); //--- переместим точку привязки if(!ObjectMove(chart\_ID,name,0,time,price))  $\left\{ \right.$ Print(\_FUNCTION ": не удалось переместить точку привязки! Код ошибки = ", GetLastError()); return(false); } //--- успешное выполнение return(true); } //+------------------------------------------------------------------+ //| Меняет способ привязки знака "Плохо" | //+------------------------------------------------------------------+ bool ArrowThumbDownAnchorChange(const long chart\_ID=0,  $\left(\sqrt{10}\right)^{1/2}$  // ID графи const string mame="ThumbDown", // имя объе const ENUM ARROW ANCHOR anchor=ANCHOR TOP) // способ п { //--- сбросим значение ошибки ResetLastError(); //--- изменим способ привязки if(!ObjectSetInteger(chart\_ID,name,OBJPROP\_ANCHOR,anchor)) { Print(FUNCTION) ": не удалось изменить способ привязки! Код ошибки = ", GetLastError()); return(false);

583

```
}
//--- успешное выполнение
 return(true);
  }
//+------------------------------------------------------------------+
//| Удаляет знак "Плохо" |
//+------------------------------------------------------------------+
bool ArrowThumbDownDelete(const long chart_ID=0, // ID графика
                          const string name="ThumbDown") // имя знака
 \left\{ \right.//--- сбросим значение ошибки
  ResetLastError();
//--- удалим знак
  if(!ObjectDelete(chart ID,name))
    \left\{ \right.Print(FUNCTION)
            ": не удалось удалить знак \"Плохо\"! Код ошибки = ", GetLastError());
     return(false);
    \rightarrow//--- успешное выполнение
 return(true);
  }
// +-----//| Проверяет значения точки привязки и для пустых значений |
//| устанавливает значения по умолчанию |
//+------------------------------------------------------------------+
void ChangeArrowEmptyPoint(datetime &time,double &price)
 {
//--- если время точки не задано, то она будет на текущем баре
  if(!time)
      time=TimeCurrent();
1/1--- если цена точки не задана, то она будет иметь значение Bid
  if(!price)
     price=SymbolInfoDouble(Symbol(),SYMBOL_BID);
 }
//+------------------------------------------------------------------+
//| Script program start function |
//+------------------------------------------------------------------+
void OnStart()
 \left\{ \begin{array}{c} 1 \end{array} \right.//--- проверим входные параметры на корректность
  if(InpDate<0 || InpDate>100 || InpPrice<0 || InpPrice>100)
    \left\{ \begin{array}{c} \end{array} \right.Print ("Ошибка! Некорректные значения входных параметров!");
     return;
     }
//--- количество видимых баров в окне графика
   int bars=(int)ChartGetInteger(0,CHART_VISIBLE_BARS);
//--- размер массива price
```
585

## MOI

int accuracy=1000; //--- массивы для хранения значений дат и цен, которые будут использованы //--- для установки и изменения координат точки привязки знака datetime date[]; double price[]; //--- выделение памяти ArrayResize(date, bars); ArrayResize(price, accuracy); //--- заполним массив дат ResetLastError(); if (CopyTime (Symbol  $()$ , Period $()$ , 0, bars, date) ==-1)  $\mathbf{I}$ Print ("Не удалось скопировать значения времени! Код ошибки = ", GetLastError ()); return;  $\lambda$ //--- заполним массив цен //--- найдем максимальное и минимальное значение графика double max price=ChartGetDouble(0, CHART PRICE MAX); double min price=ChartGetDouble(0, CHART PRICE MIN); //--- определим шаг изменения цены и заполним массив double step=(max price-min price)/accuracy; for  $(int i=0; i \leq accuracy; i++)$ price[i]=min price+i\*step; //--- определим точки для рисования знака int d=InpDate\*(bars-1)/100; int p=InpPrice\*(accuracy-1)/100; //--- создадим знак "Плохо" на графике if(!ArrowThumbDownCreate(0, InpName, 0, date[d], price[p], InpAnchor, InpColor, InpStyle, InpWidth, InpBack, InpSelection, InpHidden, InpZOrder) )  $\left\{ \right.$ return;  $\lambda$ //--- перерисуем график и подождем 1 секунду ChartRedraw(); Sleep (1000); //--- теперь будем перемещать точку привязки и менять ее положение относительно знака //--- счетчик цикла int h steps=bars/4; //--- перемещаем точку привязки for (int  $i=0$ ;  $i< h$  steps;  $i++$ )  $\left\{ \right.$ //--- возьмем следующее значение  $if (d<$ bars-1 $)$  $d+=1;$ //--- сдвигаем точку if(!ArrowThumbDownMove(0, InpName, date[d], price[p])) return; //--- проверим факт принудительного завершения скрипта if(IsStopped())

## MOI 5

```
return;
     //--- перерисуем график
     ChartRedraw();
     // задержка в 0.05 секунды
     Sleep(50);
    }
//--- задержка в 1 секунду
  Sleep(1000);
//--- счетчик цикла
  int v_steps=accuracy/4;
//--- перемещаем точку привязки
   for(int i=0; i< v steps; i++)
    {
     //--- возьмем следующее значение
     if(p>1)
        p=1;//--- сдвигаем точку
     if(!ArrowThumbDownMove(0,InpName,date[d],price[p]))
         return;
     //--- проверим факт принудительного завершения скрипта
     if(IsStopped())
         return;
     //--- перерисуем график
     ChartRedraw();
    }
//--- меняем положение точки привязки относительно знака
   ArrowThumbDownAnchorChange(0, InpName, ANCHOR TOP);
//--- перерисуем график
  ChartRedraw();
//--- задержка в 1 секунду
   Sleep(1000);
//--- удалим знак с графика
  ArrowThumbDownDelete(0,InpName);
  ChartRedraw();
//--- задержка в 1 секунду
  Sleep(1000);
// --}
```
# **OBJ ARROW UP**

## Знак "Стрелка вверх".

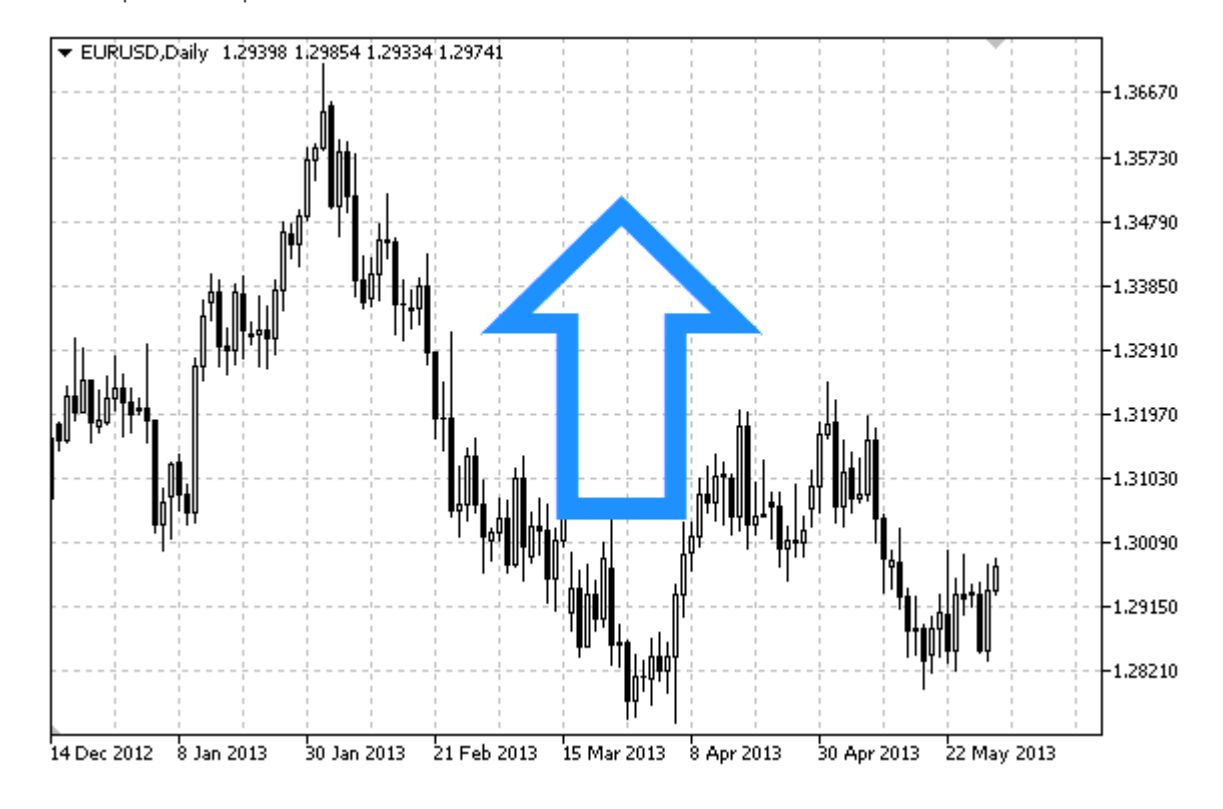

### Примечание

Положение ТОЧКИ привязки относительно знака можно выбрать из перечисления ENUM ARROW ANCHOR.

Знаки большого размера (больше 5) можно создать только установив соответствующее значение свойства OBJPROP WIDTH при написании кода в MetaEditor.

### Пример

Следующий скрипт создает и перемещает на графике знак "Стрелка вверх". Для создания и изменения свойств графического объекта написаны специальные функции, которые вы можете использовать "как есть" в своих собственных программах.

```
//--- описание
#property description "Скрипт рисует знак \"Стрелка вверх\"."
#property description "Координата точки привязки задается в"
#property description "процентах от размеров окна графика."
//--- покажем окно входных параметров при запуске скрипта
#property script show inputs
//--- входные параметры скрипта
input string
                      InpName="ArrowUp"; // Имя знака
input int
                       InpDate=25;
                                             // Дата точки привязки в %
input int
                       InpPrice=25; \frac{1}{2} // Цена точки привязки в \frac{1}{6}input ENUM ARROW ANCHOR InpAnchor=ANCHOR TOP; // Способ привязки
input color
                                             // Цвет знака
                        InpColor=clrRed;
```
## MQL5

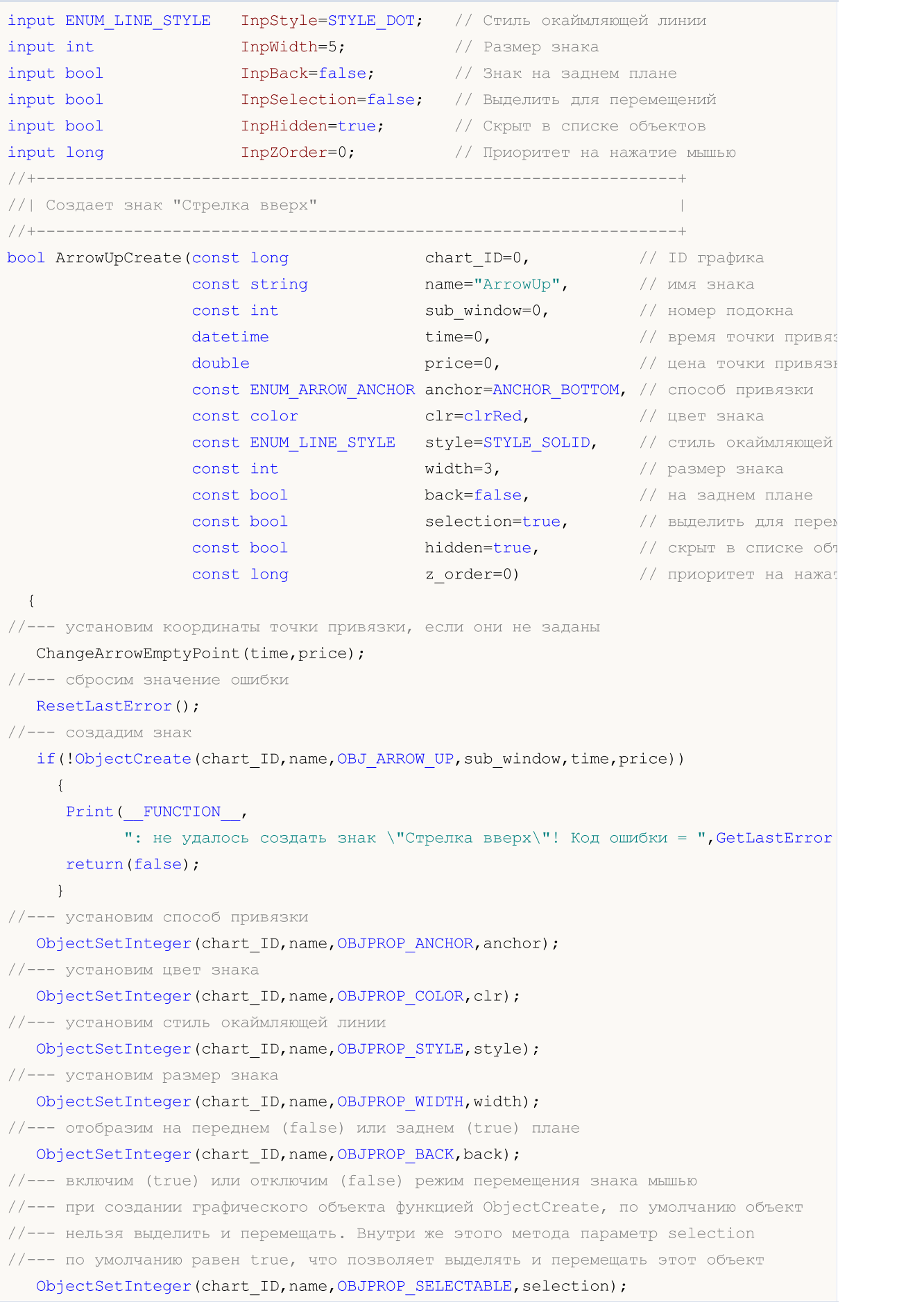

```
ObjectSetInteger(chart ID,name, OBJPROP SELECTED, selection);
//--- скроем (true) или отобразим (false) имя графического объекта в списке объектов
  ObjectSetInteger(chart ID,name, OBJPROP HIDDEN, hidden);
//--- установим приоритет на получение события нажатия мыши на графике
  ObjectSetInteger(chart ID,name, OBJPROP ZORDER, z order);
//--- успешное выполнение
  return(true);
 }
//+------------------------------------------------------------------+
//| Перемещает точку привязки |
//+------------------------------------------------------------------+
bool ArrowUpMove(const long chart_ID=0, // ID графика
                const string name="ArrowUp", // имя объекта
                datetime time=0, \sqrt{2} координата времени точки привязки
                double price=0) // координата цены точки привязки
 {
//--- если координаты точки не заданы, то перемещаем ее на текущий бар с ценой Bid
  if(!time)
     time=TimeCurrent();
   if(!price)
     price=SymbolInfoDouble(Symbol(),SYMBOL_BID);
//--- сбросим значение ошибки
  ResetLastError();
//--- переместим точку привязки
  if(!ObjectMove(chart ID,name, 0, time, price))
    \left\{ \right.Print(FUNCTION)
           ": не удалось переместить точку привязки! Код ошибки = ", GetLastError());
     return(false);
    }
//--- успешное выполнение
 return(true);
 }
//+------------------------------------------------------------------+
//| Меняет способ привязки знака "Стрелка вверх" |
//+------------------------------------------------------------------+
bool ArrowUpAnchorChange(const long chart_ID=0, // ID графика
                         const string name="ArrowUp", // имя объекта
                        const ENUM_ARROW_ANCHOR anchor=ANCHOR_TOP) // способ привязки
 \left\{ \right.//--- сбросим значение ошибки
  ResetLastError();
//--- изменим положение точки привязки
  if(!ObjectSetInteger(chart_ID,name,OBJPROP_ANCHOR,anchor))
    \left\{ \right.Print(_FUNCTION ,
           ": не удалось изменить способ привязки! Код ошибки = ", GetLastError());
     return(false);
    }
```

```
//--- успешное выполнение
 return(true);
 }
//+------------------------------------------------------------------+
//| Удаляет знак "Стрелка вверх" |
//+------------------------------------------------------------------+
bool ArrowUpDelete(const long chart_ID=0, // ID графика
                  const string name="ArrowUp") // имя знака
 \left\{ \right.//--- сбросим значение ошибки
  ResetLastError();
//--- удалим знак
  if(!ObjectDelete(chart_ID,name))
    {
     Print(FUNCTION)
            ": не удалось удалить знак \"Стрелка вверх\"! Код ошибки = ", GetLastError
     return(false);
    }
//--- успешное выполнение
  return(true);
 }
//+------------------------------------------------------------------+
//| Проверяет значения точки привязки и для пустых значений |
//| устанавливает значения по умолчанию |
//+------------------------------------------------------------------+
void ChangeArrowEmptyPoint(datetime &time,double &price)
\left\{ \begin{array}{c} 1 \end{array} \right.//--- если время точки не задано, то она будет на текущем баре
  if(!time)
     time=TimeCurrent();
1/1-- если цена точки не задана, то она будет иметь значение Bid
 if(!price)
      price=SymbolInfoDouble(Symbol(),SYMBOL_BID);
 }
//+------------------------------------------------------------------+
//| Script program start function |
//+------------------------------------------------------------------+
void OnStart()
 \left\{ \right.//--- проверим входные параметры на корректность
  if(InpDate<0 || InpDate>100 || InpPrice<0 || InpPrice>100)
     {
     Print ("Ошибка! Некорректные значения входных параметров!");
     return;
     }
//--- количество видимых баров в окне графика
  int bars=(int)ChartGetInteger(0,CHART_VISIBLE_BARS);
//--- размер массива price
  int accuracy=1000;
```

```
//--- массивы для хранения значений дат и цен, которые будут использованы
//--- для установки и изменения координат точки привязки знака
   datetime date[];
   double price[];
//--- выделение памяти
   ArrayResize(date, bars);
   ArrayResize(price, accuracy);
//--- заполним массив дат
   ResetLastError();
   if (CopyTime (Symbol (), Period(), 0, bars, date) ==-1)
     \left\{ \right.Print ("He удалось скопировать значения времени! Код ошибки = ", GetLastError());
      return;
     \lambda//--- заполним массив цен
//--- найдем максимальное и минимальное значение графика
   double max price=ChartGetDouble(0, CHART PRICE MAX);
   double min price=ChartGetDouble(0, CHART PRICE MIN);
//--- определим шаг изменения цены и заполним массив
   double step=(max price-min price)/accuracy;
   for (int i=0; i \leq accuracy; i++)price[i]=min price+i*step;
//--- определим точки для рисования знака
   int d=InpDate*(bars-1)/100;
   int p=InpPrice*(accuracy-1)/100;
//--- создадим знак "Стрелка вверх" на графике
   if(!ArrowUpCreate(0, InpName, 0, date[d], price[p], InpAnchor, InpColor,
      InpStyle, InpWidth, InpBack, InpSelection, InpHidden, InpZOrder))
     \left\{ \right.return;
     \lambda//--- перерисуем график и подождем 1 секунду
   ChartRedraw();
   Sleep (1000);
//--- теперь будем перемещать точку привязки и менять ее положение относительно знака
//--- счетчик цикла
   int v steps=accuracy/2;
//--- перемещаем точку привязки
   for (int i=0; i< v steps; i++)
     \left\{ \right.//--- возьмем следующее значение
      if (p<accuracy-1)
         p+1;//--- сдвигаем точку
      if(!ArrowUpMove(0, InpName, date[d], price[p]))
         return;
      //--- проверим факт принудительного завершения скрипта
      if(IsStopped())
```
591

return;

592

```
//--- перерисуем график
     ChartRedraw();
    }
//--- задержка в 1 секунду
   Sleep(1000);
//--- меняем положение точки привязки относительно знака
   ArrowUpAnchorChange(0, InpName, ANCHOR_BOTTOM);
//--- перерисуем график
   ChartRedraw();
//--- задержка в 1 секунду
  Sleep(1000);
//--- удалим знак с графика
  ArrowUpDelete(0, InpName);
  ChartRedraw();
//--- задержка в 1 секунду
   Sleep(1000);
//---}
```
## MOL5

## MOL5

## **OBJ\_ARROW\_DOWN**

Знак "Стрелка вниз".

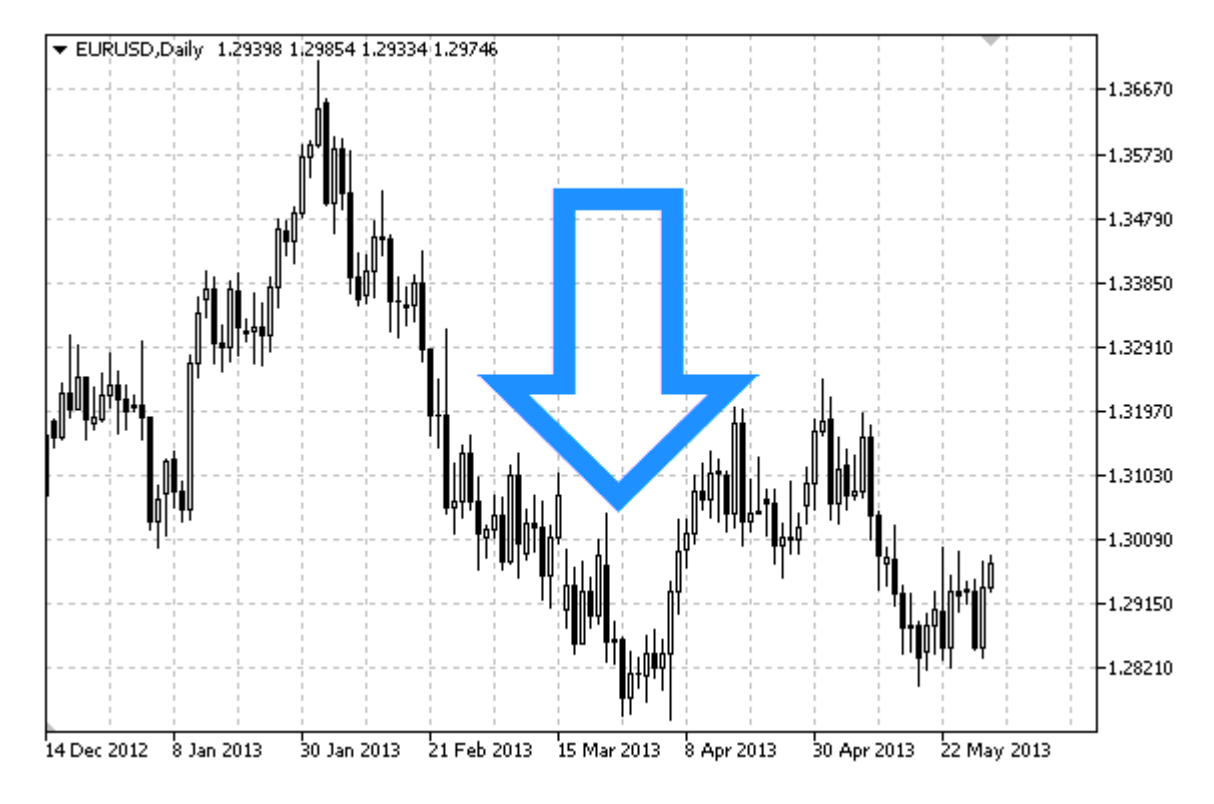

### Примечание

Положение ТОЧКИ привязки относительно знака выбрать МОЖНО ИЗ перечисления ENUM\_ARROW\_ANCHOR.

Знаки большого размера (больше 5) можно создать только установив соответствующее значение свойства OBJPROP\_WIDTH при написании кода в MetaEditor.

### Пример

Следующий скрипт создает и перемещает на графике знак "Стрелка вниз". Для создания и изменения свойств графического объекта написаны специальные функции, которые вы можете использовать "как есть" в своих собственных программах.

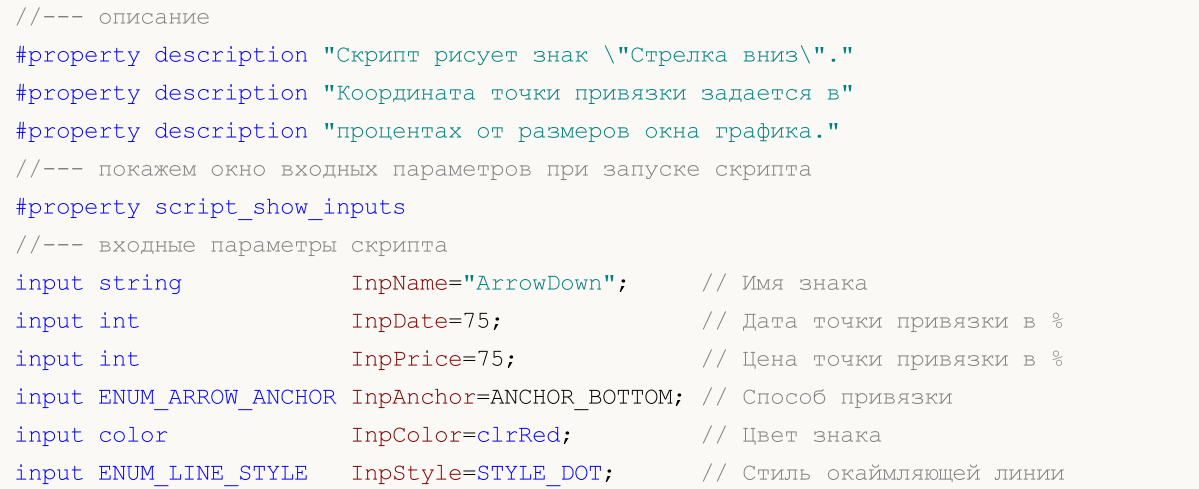

593

## MQL5

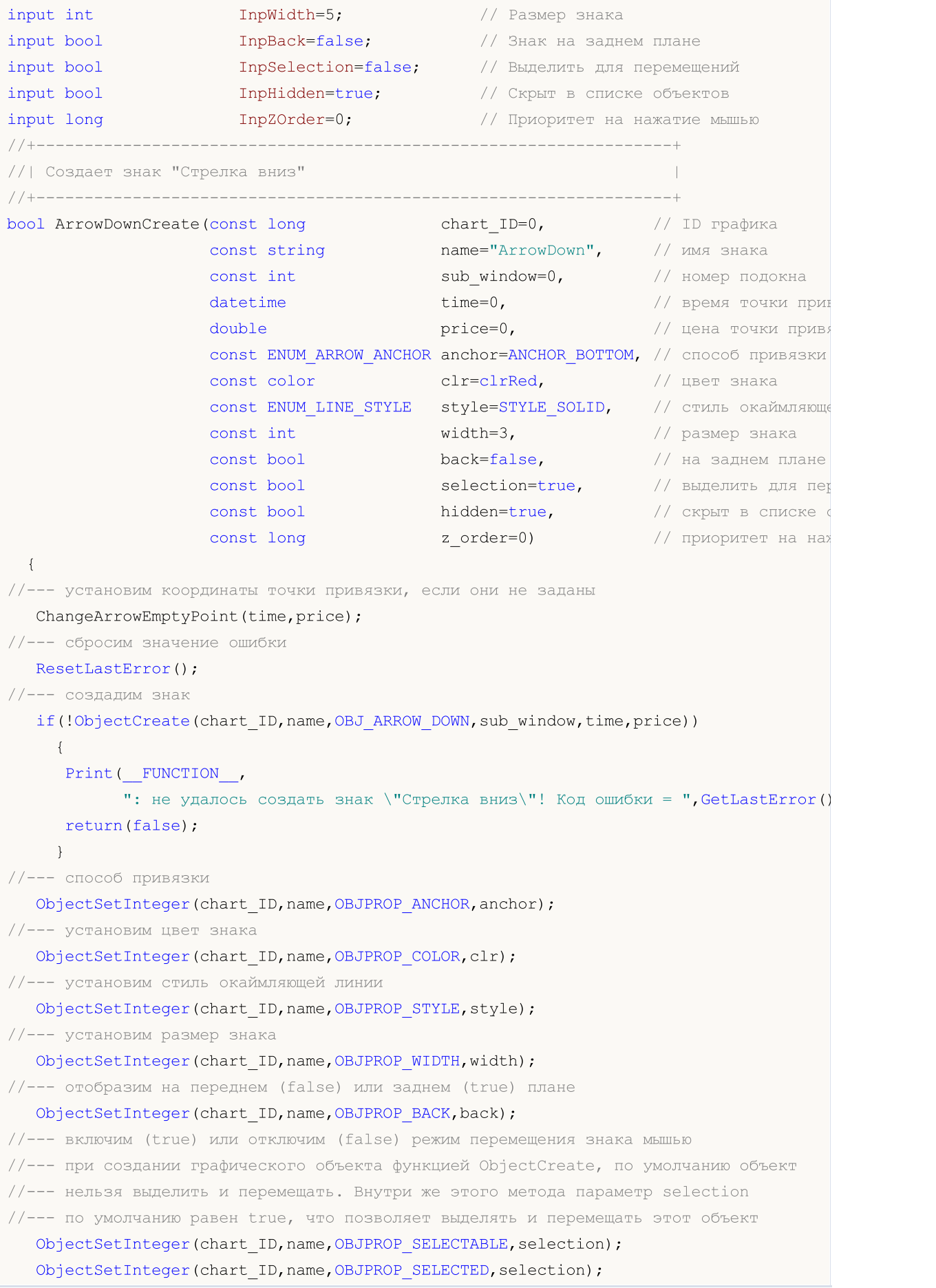

```
//--- скроем (true) или отобразим (false) имя графического объекта в списке объектов
  ObjectSetInteger(chart ID, name, OBJPROP HIDDEN, hidden);
//--- установим приоритет на получение события нажатия мыши на графике
  ObjectSetInteger(chart_ID,name,OBJPROP_ZORDER,z_order);
//--- успешное выполнение
 return(true);
 \rightarrow//| Перемещает точку привязки
bool ArrowDownMove(const long chart ID=0, // ID графика
                 const string name="ArrowDown", // MMA Oбъекта
                 datetime time=0, \frac{1}{\sqrt{2}} координата времени точки привязки double price=0) \frac{1}{\sqrt{2}} координата цены точки привязки
 \left\{ \right.//--- если координаты точки не заданы, то перемещаем ее на текущий бар с ценой Bid
  if(!time)
     time=TimeCurrent();
  if(!price)
     price=SymbolInfoDouble(Symbol(),SYMBOL BID);
//--- сбросим значение ошибки
  ResetLastError();
//--- переместим точку привязки
  if(!ObjectMove(chart ID, name, 0, time, price))
    \left\{ \right.Print (FUNCTION)
           ": не удалось переместить точку привязки! Код ошибки = ", GetLastError());
     return(false);
    \mathcal{F}//--- успешное выполнение
  return(true);
 \lambda//| Меняет способ привязки знака "Стрелка вниз"
bool ArrowDownAnchorChange(const long chart_ID=0, // ID графика
                        const string mame="ArrowDown", // MMA Oбъекта
                        const ENUM ARROW ANCHOR anchor=ANCHOR TOP) // CHOCOO HPMBAS
 \left\{ \right.//--- сбросим значение ошибки
 ResetLastError();
//--- изменим положение точки привязки
  if (!ObjectSetInteger (chart ID, name, OBJPROP ANCHOR, anchor))
    \left\{ \right.Print (FUNCTION)
           ": не удалось изменить способ привязки! Код ошибки = ", GetLastError());
     return(false);
    \mathcal{F}//--- успешное выполнение
```

```
return(true);
 }
//+------------------------------------------------------------------+
//| Удаляет знак "Стрелка вниз" |
//+------------------------------------------------------------------+
bool ArrowDownDelete(const long chart_ID=0, // ID графика
                    const string name="ArrowDown") // имя знака
 \left\{\right\}//--- сбросим значение ошибки
 ResetLastError();
//--- удалим знак
 if(!ObjectDelete(chart ID,name))
    \left\{ \begin{array}{c} \end{array} \right.Print(FUNCTION)
           ": не удалось удалить знак \"Стрелка вниз\"! Код ошибки = ", GetLastError()
     return(false);
    }
//--- успешное выполнение
 return(true);
  }
//+------------------------------------------------------------------+
//| Проверяет значения точки привязки и для пустых значений |
//| устанавливает значения по умолчанию |
//+------------------------------------------------------------------+
void ChangeArrowEmptyPoint(datetime &time,double &price)
 \left\{ \begin{array}{c} \end{array} \right\}//--- если время точки не задано, то она будет на текущем баре
  if(!time)
     time=TimeCurrent();
//--- если цена точки не задана, то она будет иметь значение Bid
  if(!price)
     price=SymbolInfoDouble(Symbol(),SYMBOL_BID);
 }
//+------------------------------------------------------------------+
//| Script program start function |
//+------------------------------------------------------------------+
void OnStart()
\left\{\begin{array}{c}1\end{array}\right\}//--- проверим входные параметры на корректность
  if(InpDate<0 || InpDate>100 || InpPrice<0 || InpPrice>100)
    \left\{\right\}Print ("Ошибка! Некорректные значения входных параметров!");
     return;
    }
//--- количество видимых баров в окне графика
   int bars=(int)ChartGetInteger(0,CHART_VISIBLE_BARS);
//--- размер массива price
   int accuracy=1000;
//--- массивы для хранения значений дат и цен, которые будут использованы
```

```
//--- для установки и изменения координат точки привязки знака
   datetime date[];
   double price[];
//--- выделение памяти
   ArrayResize(date, bars);
   ArrayResize(price, accuracy);
//--- заполним массив дат
  ResetLastError();
   if (CopyTime (Symbol(), Period(), 0, bars, date) ==-1)
     \left\{ \right.Print ("He удалось скопировать значения времени! Код ошибки = ", GetLastError());
      return;
     \}//--- заполним массив цен
//--- найдем максимальное и минимальное значение графика
   double max price=ChartGetDouble(0, CHART PRICE MAX);
   double min price=ChartGetDouble(0, CHART PRICE MIN);
//--- определим шаг изменения цены и заполним массив
   double step=(max price-min price)/accuracy;
   for (int i=0; i \leq accuracy; i++)price[i]=min price+i*step;
//--- определим точки для рисования знака
  int d=InpDate*(bars-1)/100;
   int p=InpPrice*(accuracy-1)/100;
//--- создадим знак "Стрелка вниз" на графике
   if(!ArrowDownCreate(0, InpName, 0, date[d], price[p], InpAnchor, InpColor,
      InpStyle, InpWidth, InpBack, InpSelection, InpHidden, InpZOrder) )
     \left\{ \right.return;
     \lambda//--- перерисуем график и подождем 1 секунду
   ChartRedraw();
   Sleep (1000);
//--- теперь будем перемещать точку привязки и менять ее положение относительно знака
//--- счетчик цикла
  int v steps=accuracy/2;
//--- перемещаем точку привязки
   for (int i=0; i< v steps; i++)
     \left\{ \right.//--- возьмем следующее значение
      if (p>1)p = 1;//--- сдвигаем точку
      if(!ArrowDownMove(0, InpName, date[d], price[p]))
         return:
      //--- проверим факт принудительного завершения скрипта
      if(IsStopped())
         return;
      //--- перерисуем график
```

```
MOL<sub>5</sub>
```

```
ChartRedraw();
    }
//--- задержка в 1 секунду
  Sleep(1000);
//--- меняем положение точки привязки относительно знака
  ArrowDownAnchorChange(0, InpName, ANCHOR TOP);
//--- перерисуем график
  ChartRedraw();
//--- задержка в 1 секунду
  Sleep(1000);
//--- удалим знак с графика
  ArrowDownDelete(0, InpName);
  ChartRedraw();
//--- задержка в 1 секунду
  Sleep(1000);
// --}
```
## **MOL5**

## **OBJ\_ARROW\_STOP**

Знак "Стоп".

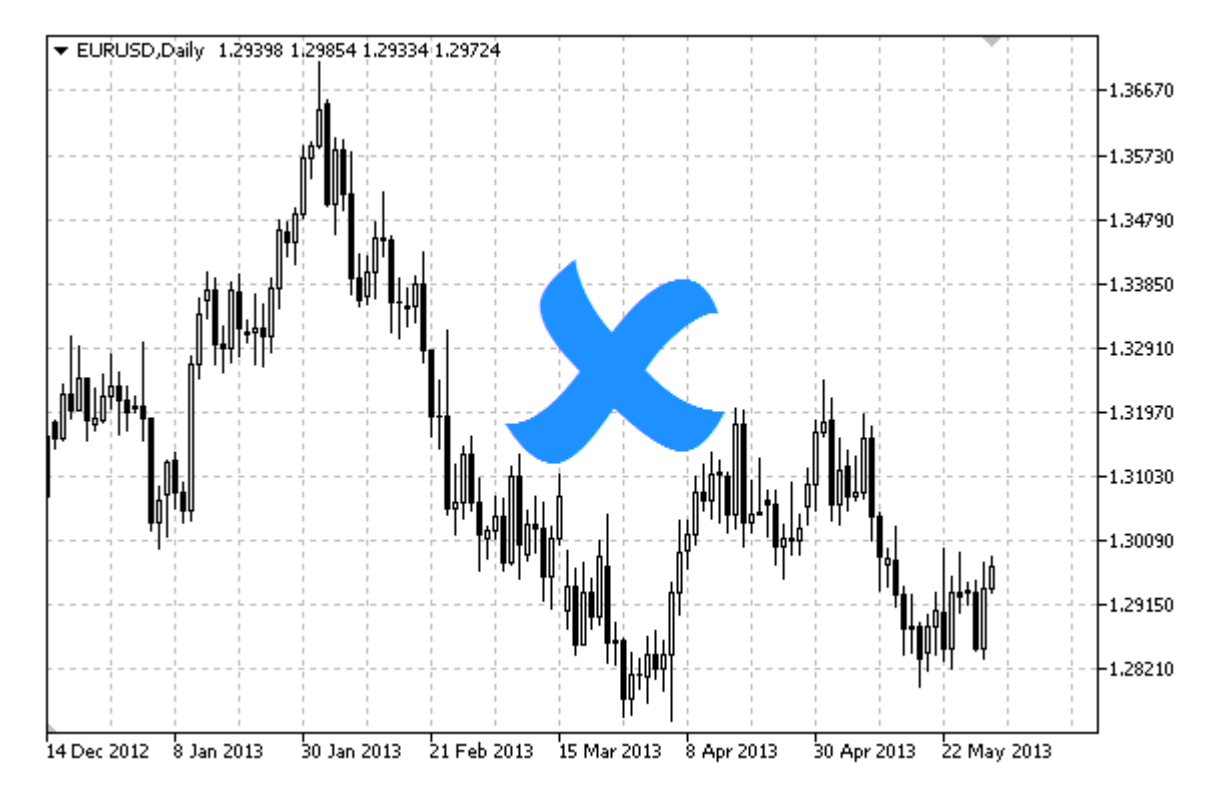

### Примечание

Положение ТОЧКИ привязки относительно знака можно выбрать из перечисления ENUM ARROW ANCHOR.

Знаки большого размера (больше 5) можно создать только установив соответствующее значение свойства OBJPROP WIDTH при написании кода в MetaEditor.

### Пример

Следующий скрипт создает и перемещает на графике знак "Стоп". Для создания и изменения свойств графического объекта написаны специальные функции, которые вы можете использовать "как есть" в своих собственных программах.

```
//--- onисaние
#property description "Скрипт рисует знак \"Стоп\"."
#property description "Координата точки привязки задается в"
#property description "процентах от размеров окна графика."
//--- покажем окно входных параметров при запуске скрипта
#property script show inputs
//--- входные параметры скрипта
input string
                      InpName="ArrowStop"; // Имя знака
input int
                      InpDate=10;
                                               // Дата точки привязки в %
input int
                      InpPrice=50;
                                                // Цена точки привязки в %
input ENUM ARROW ANCHOR InpAnchor=ANCHOR BOTTOM; // Способ привязки
input color
                                                // Цвет знака
                       InpColor=clrRed;
```
## MQL5

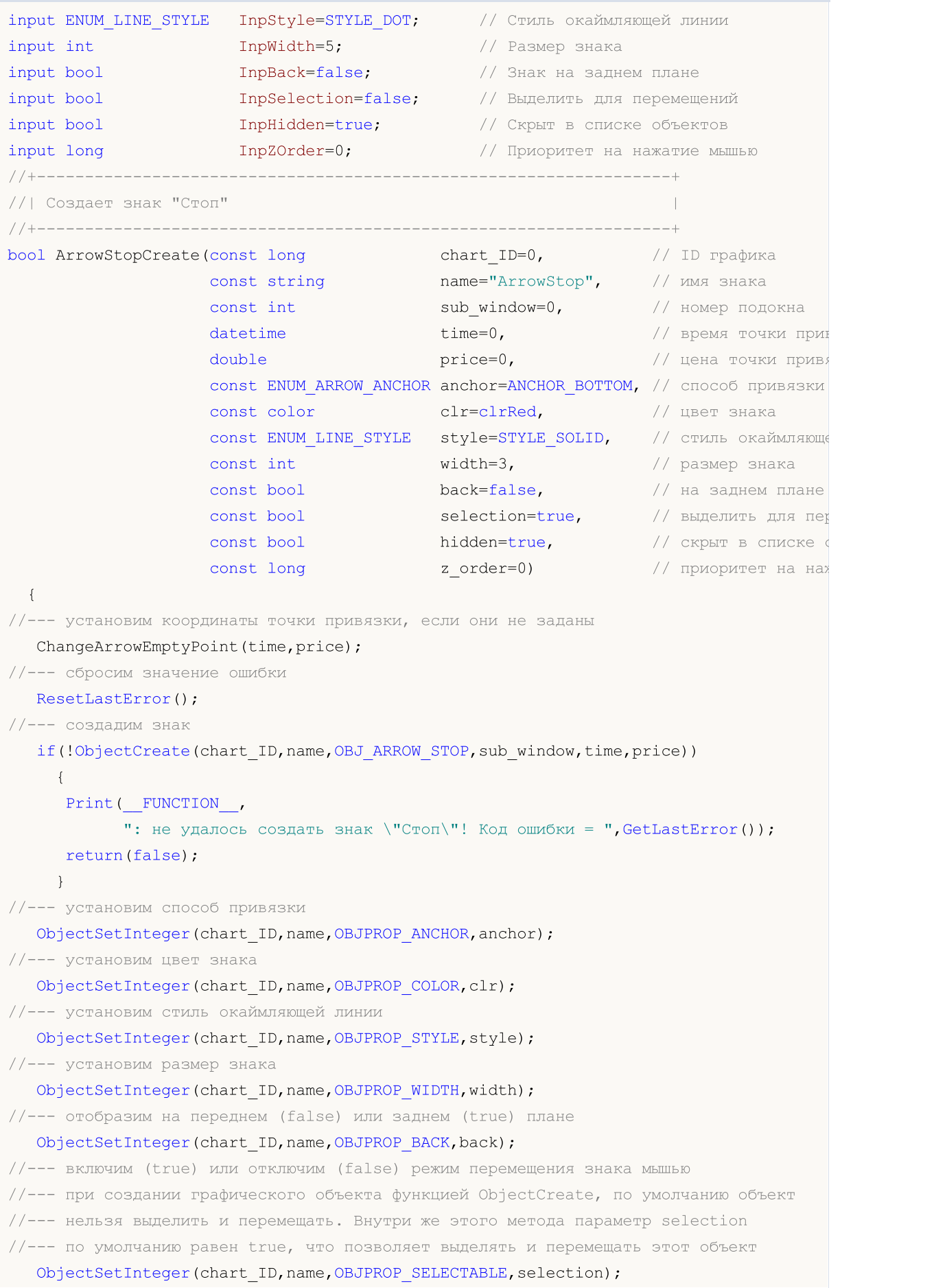

```
ObjectSetInteger(chart ID,name, OBJPROP SELECTED, selection);
//--- скроем (true) или отобразим (false) имя графического объекта в списке объектов
  ObjectSetInteger(chart ID,name, OBJPROP HIDDEN, hidden);
//--- установим приоритет на получение события нажатия мыши на графике
   ObjectSetInteger(chart ID,name, OBJPROP ZORDER, z order);
//--- успешное выполнение
  return(true);
 }
//+------------------------------------------------------------------+
//| Перемещает точку привязки |
//+------------------------------------------------------------------+
bool ArrowStopMove(const long chart_ID=0, // ID графика
                  const string name="ArrowStop", // имя объекта
                   \texttt{datetime} time=0, \texttt{//} координата времени точки привязки
                   double price=0) // координата цены точки привязки
  {
//--- если координаты точки не заданы, то перемещаем ее на текущий бар с ценой Bid
  if(!time)
     time=TimeCurrent();
   if(!price)
     price=SymbolInfoDouble(Symbol(),SYMBOL_BID);
//--- сбросим значение ошибки
  ResetLastError();
//--- переместим точку привязки
  if(!ObjectMove(chart ID,name, 0, time, price))
    \left\{ \right.Print(FUNCTION)
            ": не удалось переместить точку привязки! Код ошибки = ", GetLastError());
     return(false);
    }
//--- успешное выполнение
 return(true);
  }
//+------------------------------------------------------------------+
//| Меняет способ привязки знака "Стоп" |
//+------------------------------------------------------------------+
bool ArrowStopAnchorChange(const long chart_ID=0, // ID графика
                          const string name="ArrowStop", // имя объекта
                          const ENUM ARROW ANCHOR anchor=ANCHOR TOP) // положение точ
 \left\{ \right.//--- сбросим значение ошибки
  ResetLastError();
//--- изменим способ привязки
  if(!ObjectSetInteger(chart_ID,name,OBJPROP_ANCHOR,anchor))
    \left\{ \right.Print(_FUNCTION ,
            ": не удалось изменить способ привязки! Код ошибки = ", GetLastError());
     return(false);
     }
```

```
//--- успешное выполнение
 return(true);
 }
//+------------------------------------------------------------------+
//| Удаляет знак "Стоп" |
//+------------------------------------------------------------------+
bool ArrowStopDelete(const long chart_ID=0, // ID графика
                     const string name="ArrowStop") // имя знака
 \left\{ \right.//--- сбросим значение ошибки
  ResetLastError();
//--- удалим знак
  if(!ObjectDelete(chart_ID,name))
    \left\{ \right.Print(FUNCTION,
            ": не удалось удалить знак \"Стоп\"! Код ошибки = ", GetLastError());
     return(false);
    }
//--- успешное выполнение
  return(true);
 }
//+------------------------------------------------------------------+
//| Проверяет значения точки привязки и для пустых значений |
//| устанавливает значения по умолчанию |
//+------------------------------------------------------------------+
void ChangeArrowEmptyPoint(datetime &time,double &price)
\left\{ \begin{array}{c} 1 \end{array} \right.//--- если время точки не задано, то она будет на текущем баре
  if(!time)
     time=TimeCurrent();
1/1-- если цена точки не задана, то она будет иметь значение Bid
 if(!price)
      price=SymbolInfoDouble(Symbol(),SYMBOL_BID);
 }
//+------------------------------------------------------------------+
//| Script program start function |
//+------------------------------------------------------------------+
void OnStart()
 \left\{ \right.//--- проверим входные параметры на корректность
  if(InpDate<0 || InpDate>100 || InpPrice<0 || InpPrice>100)
     {
     Print ("Ошибка! Некорректные значения входных параметров!");
     return;
     }
//--- количество видимых баров в окне графика
  int bars=(int)ChartGetInteger(0,CHART_VISIBLE_BARS);
//--- размер массива price
   int accuracy=1000;
```

```
//--- массивы для хранения значений дат и цен, которые будут использованы
//--- для установки и изменения координат точки привязки знака
   datetime date[];
   double price[];
//--- выделение памяти
   ArrayResize(date, bars);
   ArrayResize(price, accuracy);
//--- заполним массив дат
   ResetLastError();
   if (CopyTime (Symbol (), Period(), 0, bars, date) ==-1)
     \left\{ \right.Print ("He удалось скопировать значения времени! Код ошибки = ", GetLastError());
      return;
     \rightarrow//--- заполним массив цен
//--- найдем максимальное и минимальное значение графика
   double max price=ChartGetDouble(0, CHART PRICE MAX);
   double min price=ChartGetDouble(0, CHART PRICE MIN);
//--- определим шаг изменения цены и заполним массив
   double step=(max price-min price)/accuracy;
   for (int i=0; i \leq accuracy; i++)price[i]=min price+i*step;
//--- определим точки для рисования знака
   int d=InpDate*(bars-1)/100;
   int p=InpPrice*(accuracy-1)/100;
//--- создадим знак "Стоп" на графике
   if(!ArrowStopCreate(0, InpName, 0, date[d], price[p], InpAnchor, InpColor,
      InpStyle, InpWidth, InpBack, InpSelection, InpHidden, InpZOrder))
     \left\{ \right.return;
     \lambda//--- перерисуем график и подождем 1 секунду
   ChartRedraw();
   Sleep (1000);
//--- теперь будем перемещать точку привязки и менять ее положение относительно знака
//--- счетчик цикла
   int h steps=bars*2/5;
//--- перемещаем точку привязки
   for (int i=0; i < h steps; i++)\left\{ \right.//--- возьмем следующее значение
      if (d<bars-1)
         d+1;//--- сдвигаем точку
      if(!ArrowStopMove(0, InpName, date[d], price[p]))
         return;
      //--- проверим факт принудительного завершения скрипта
      if(IsStopped())
```
return;

```
MOL 5
```

```
//--- перерисуем график
     ChartRedraw();
     // задержка в 0.025 секунды
     Sleep(25);
     }
//--- меняем положение точки привязки относительно знака
  ArrowStopAnchorChange(0, InpName, ANCHOR TOP);
//--- перерисуем график
   ChartRedraw();
//--- счетчик цикла
  h steps=bars*2/5;
//--- перемещаем точку привязки
   for(int i=0; i< h steps; i++)
     {
     //--- возьмем следующее значение
     if(d<bars-1)
         d+=1;//--- сдвигаем точку
     if(!ArrowStopMove(0,InpName,date[d],price[p]))
         return;
     //--- проверим факт принудительного завершения скрипта
     if(IsStopped())
         return;
     //--- перерисуем график
     ChartRedraw();
     // задержка в 0.025 секунды
     Sleep(25);
     }
//--- задержка в 1 секунду
  Sleep(1000);
//--- удалим знак с графика
  ArrowStopDelete(0,InpName);
  ChartRedraw();
//--- задержка в 1 секунду
   Sleep(1000);
// --}
```
## **MOL5**

## **OBJ\_ARROW\_CHECK**

Знак "Галка".

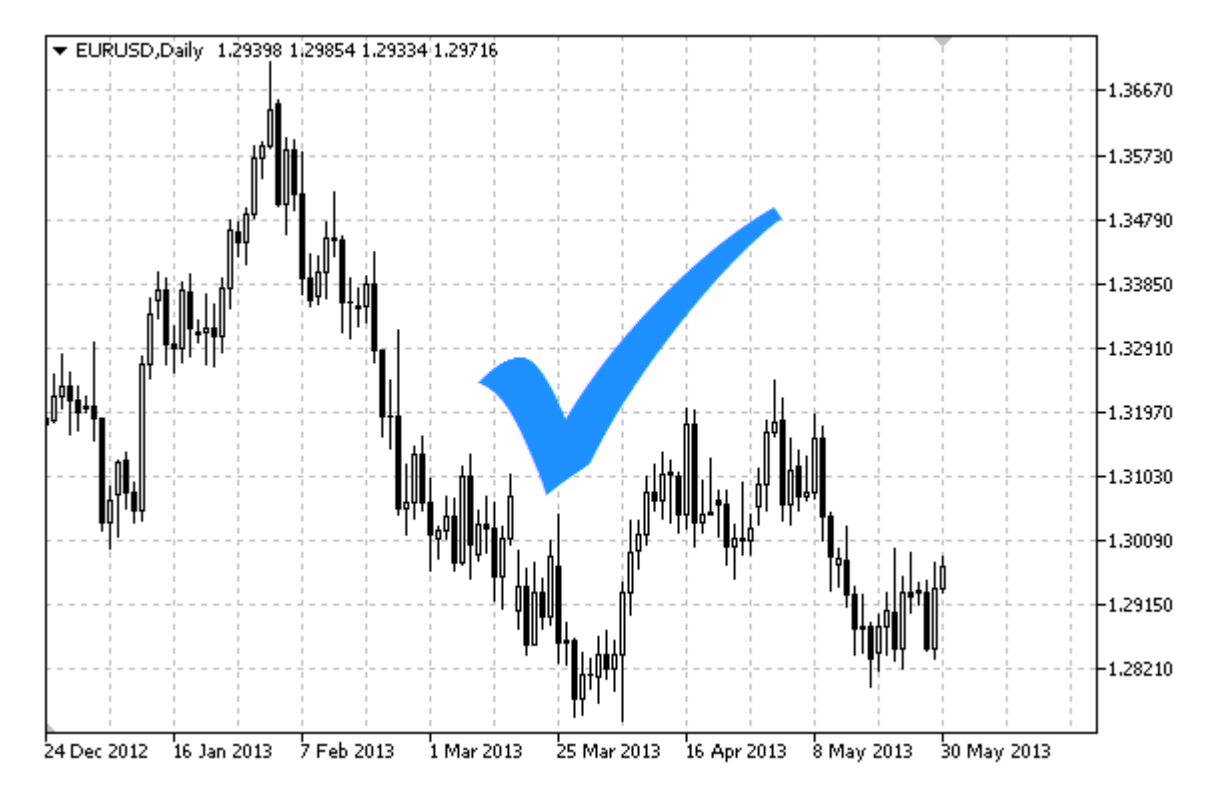

### Примечание

Положение ТОЧКИ привязки относительно знака можно выбрать из перечисления ENUM ARROW ANCHOR.

Знаки большого размера (больше 5) можно создать только установив соответствующее значение свойства OBJPROP WIDTH при написании кода в MetaEditor.

### Пример

Следующий скрипт создает и перемещает на графике знак "Галка". Для создания и изменения свойств графического объекта написаны специальные функции, которые вы можете использовать "как есть" в своих собственных программах.

```
//--- onисaние
#property description "Скрипт рисует знак \"Галка\"."
#property description "Координата точки привязки задается в"
#property description "процентах от размеров окна графика."
//--- покажем окно входных параметров при запуске скрипта
#property script show inputs
//--- входные параметры скрипта
input string
                      InpName="ArrowCheck"; // Имя знака
input int
                      InpDate=10;
                                           // Дата точки привязки в %
input int
                      InpPrice=50;
                                           // Цена точки привязки в %
input ENUM ARROW ANCHOR InpAnchor=ANCHOR TOP; // Способ привязки
input color
                                          // Цвет знака
                       InpColor=clrRed;
```
## MQL5

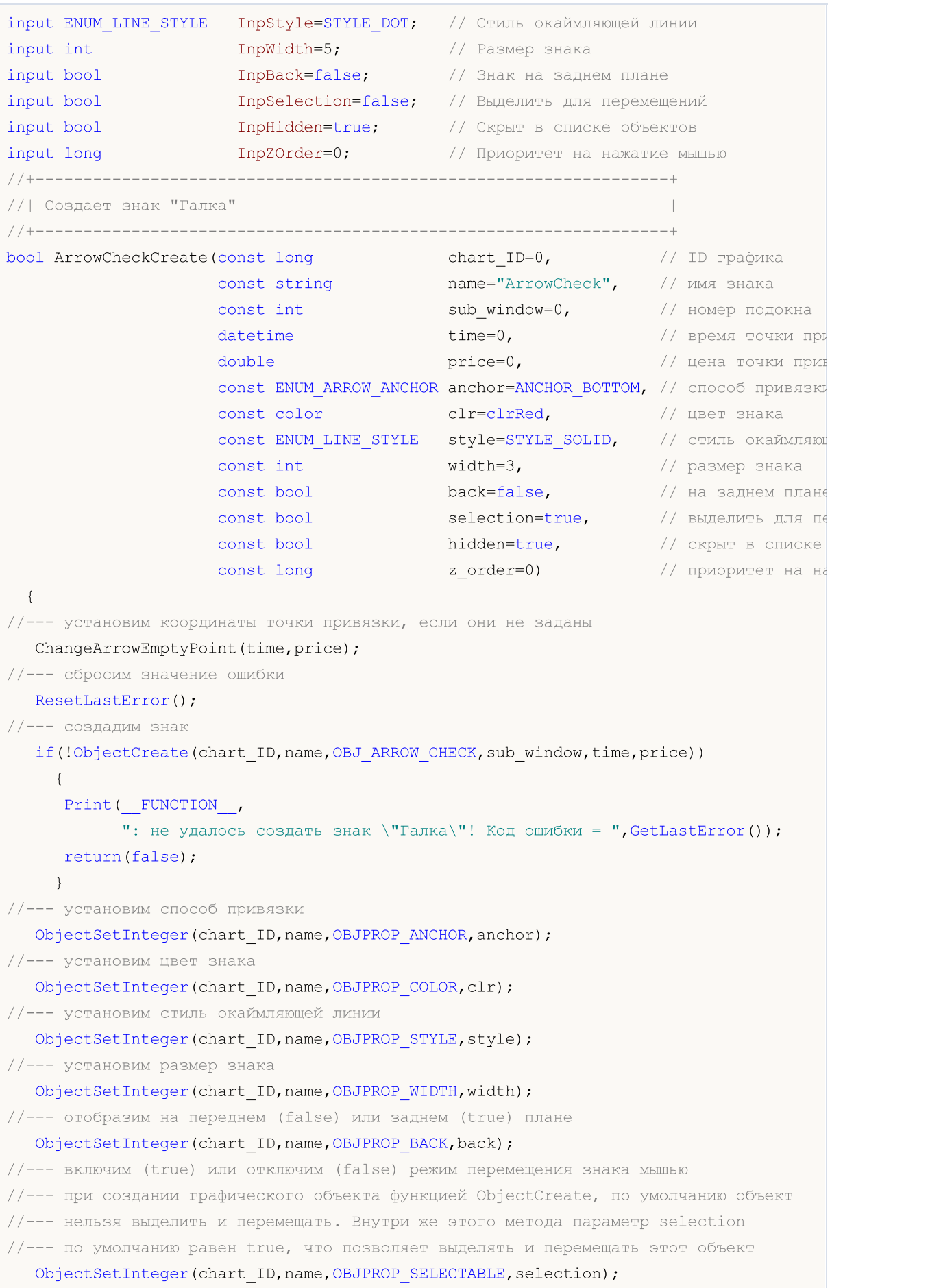

```
ObjectSetInteger(chart ID,name, OBJPROP SELECTED, selection);
//--- скроем (true) или отобразим (false) имя графического объекта в списке объектов
  ObjectSetInteger(chart ID,name, OBJPROP HIDDEN, hidden);
//--- установи приоритет на получение события нажатия мыши на графике
   ObjectSetInteger(chart ID,name, OBJPROP ZORDER, z order);
//--- успешное выполнение
  return(true);
 }
//+------------------------------------------------------------------+
//| Перемещает точку привязки |
//+------------------------------------------------------------------+
bool ArrowCheckMove(const long chart_ID=0, // ID графика
                   const string name="ArrowCheck", // имя объекта
                    \texttt{datetime} \texttt{time=0}, \texttt{//} координата времени точки привяз
                    double price=0) // координата цены точки привязки
 {
//--- если координаты точки не заданы, то перемещаем ее на текущий бар с ценой Bid
  if(!time)
     time=TimeCurrent();
   if(!price)
     price=SymbolInfoDouble(Symbol(),SYMBOL_BID);
//--- сбросим значение ошибки
  ResetLastError();
//--- переместим точку привязки
  if(!ObjectMove(chart ID,name, 0, time, price))
    \left\{ \right.Print(FUNCTION)
            ": не удалось переместить точку привязки! Код ошибки = ", GetLastError());
     return(false);
    }
//--- успешное выполнение
 return(true);
  }
//+------------------------------------------------------------------+
//| Меняет способ привязки "Галки" |
//+------------------------------------------------------------------+
bool ArrowCheckAnchorChange(const long chart_ID=0, // ID графика
                            const string name="ArrowCheck", // имя объекта
                            const ENUM ARROW ANCHOR anchor=ANCHOR TOP) // способ привяз
 \left\{ \right.//--- сбросим значение ошибки
  ResetLastError();
//--- изменим способ привязки
  if(!ObjectSetInteger(chart_ID,name,OBJPROP_ANCHOR,anchor))
    \left\{ \right.Print(_FUNCTION ,
            ": не удалось изменить способ привязки! Код ошибки = ", GetLastError());
     return(false);
     }
```

```
//--- успешное выполнение
 return(true);
 }
//+------------------------------------------------------------------+
//| Удаляет знак "Галка" |
//+------------------------------------------------------------------+
bool ArrowCheckDelete(const long chart_ID=0, // ID графика
                     const string name="ArrowCheck") // имя знака
 \left\{ \right.//--- сбросим значение ошибки
  ResetLastError();
//--- удалим знак
  if(!ObjectDelete(chart_ID,name))
    \left\{ \right.Print(FUNCTION,
            ": не удалось удалить знак \"Галка\"! Код ошибки = ", GetLastError());
     return(false);
    }
//--- успешное выполнение
  return(true);
 }
//+------------------------------------------------------------------+
//| Проверяет значения точки привязки и для пустых значений |
//| устанавливает значения по умолчанию |
//+------------------------------------------------------------------+
void ChangeArrowEmptyPoint(datetime &time,double &price)
\left\{ \begin{array}{c} 1 \end{array} \right.//--- если время точки не задано, то она будет на текущем баре
  if(!time)
     time=TimeCurrent();
1/1-- если цена точки не задана, то она будет иметь значение Bid
  if(!price)
      price=SymbolInfoDouble(Symbol(),SYMBOL_BID);
 }
//+------------------------------------------------------------------+
//| Script program start function |
//+------------------------------------------------------------------+
void OnStart()
 \left\{ \right.//--- проверим входные параметры на корректность
  if(InpDate<0 || InpDate>100 || InpPrice<0 || InpPrice>100)
     {
      Print ("Ошибка! Некорректные значения входных параметров!");
     return;
     }
//--- количество видимых баров в окне графика
  int bars=(int)ChartGetInteger(0,CHART_VISIBLE_BARS);
//--- размер массива price
   int accuracy=1000;
```
//--- массивы для хранения значений дат и цен, которые будут использованы //--- для установки и изменения координат точки привязки знака datetime date[]; double price[]; //--- выделение памяти ArrayResize(date, bars); ArrayResize(price, accuracy); //--- заполним массив дат ResetLastError(); if (CopyTime (Symbol  $()$ , Period $()$ , 0, bars, date) ==-1)  $\left\{ \right.$ Print ("He удалось скопировать значения времени! Код ошибки = ", GetLastError()); return;  $\rightarrow$ //--- заполним массив цен //--- найдем максимальное и минимальное значение графика double max price=ChartGetDouble(0, CHART PRICE MAX); double min price=ChartGetDouble(0, CHART PRICE MIN); //--- определим шаг изменения цены и заполним массив double step=(max price-min price)/accuracy; for  $(int i=0; i \leq accuracy; i++)$ price[i]=min price+i\*step; //--- определим точки для рисования знака int d=InpDate\*(bars-1)/100; int p=InpPrice\*(accuracy-1)/100; //--- создадим знак "Галка" на графике if(!ArrowCheckCreate(0, InpName, 0, date[d], price[p], InpAnchor, InpColor, InpStyle, InpWidth, InpBack, InpSelection, InpHidden, InpZOrder))  $\left\{ \right.$ return;  $\lambda$ //--- перерисуем график и подождем 1 секунду ChartRedraw(); Sleep (1000); //--- теперь будем перемещать точку привязки и менять ее положение относительно знака //--- счетчик цикла int h steps=bars\*2/5; //--- перемещаем точку привязки for  $(int i=0; i < h steps; i++)$  $\left\{ \right.$ //--- возьмем следующее значение  $if (d<$ bars-1)  $d+1;$ //--- сдвигаем точку if(!ArrowCheckMove(0, InpName, date[d], price[p])) return; //--- проверим факт принудительного завершения скрипта if(IsStopped()) return;

//--- перерисуем график

```
MOL 5
```

```
ChartRedraw();
     // задержка в 0.025 секунды
     Sleep(25);
     }
//--- меняем положение точки привязки относительно знака
  ArrowCheckAnchorChange(0, InpName, ANCHOR_BOTTOM);
//--- перерисуем график
   ChartRedraw();
//--- счетчик цикла
  h steps=bars*2/5;
//--- перемещаем точку привязки
   for(int i=0; i< h steps; i++)
     {
     //--- возьмем следующее значение
     if(d<bars-1)
         d+=1;//--- сдвигаем точку
     if(!ArrowCheckMove(0,InpName,date[d],price[p]))
         return;
     //--- проверим факт принудительного завершения скрипта
```
if(IsStopped())

return; //--- перерисуем график

```
ChartRedraw();
```
// задержка в 0.025 секунды

```
Sleep(25);
```
} //--- задержка в 1 секунду

Sleep(1000);

```
//--- удалим знак с графика
  ArrowCheckDelete(0,InpName);
```

```
ChartRedraw();
```

```
//--- задержка в 1 секунду
```

```
Sleep(1000);
```

```
// -- -
```
}

## OBJ\_ARROW\_LEFT\_PRICE

Левая ценовая метка.

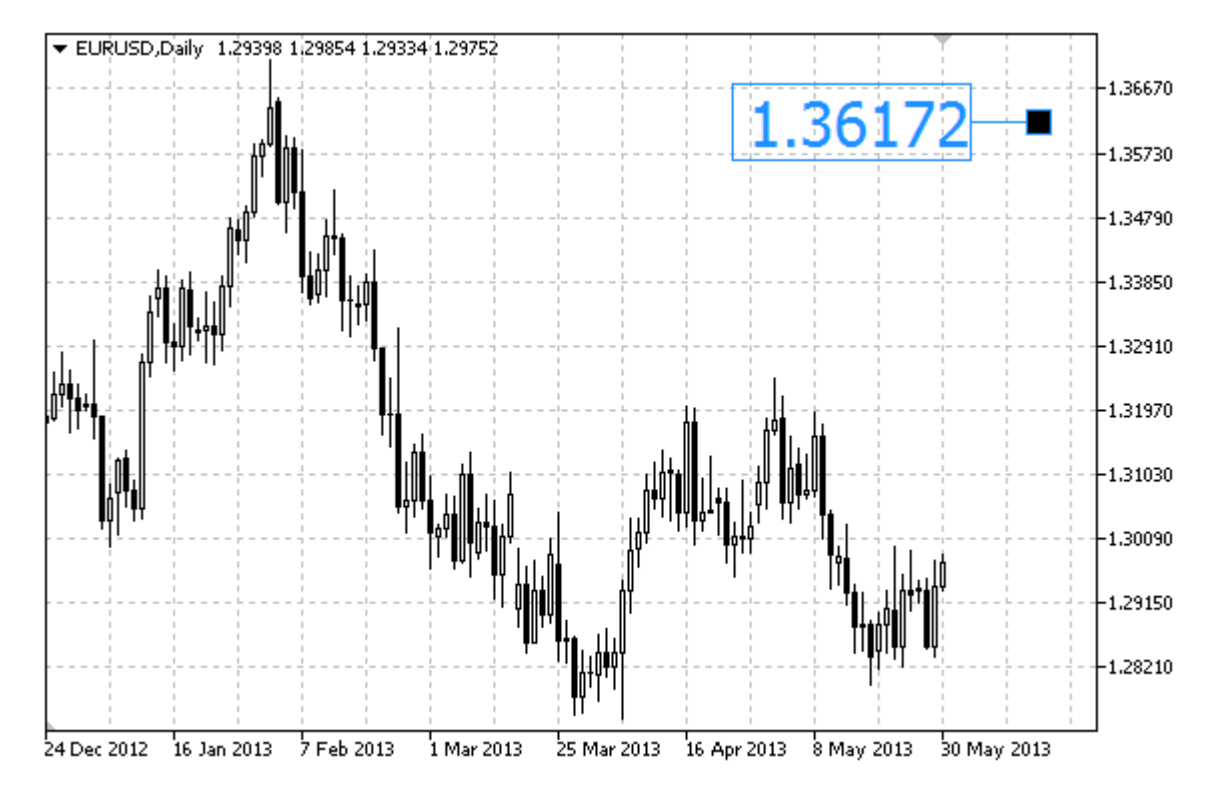

### Пример

Следующий скрипт создает и перемещает на графике левую ценовую метку. Для создания и изменения свойств графического объекта написаны специальные функции, которые вы можете использовать "как есть" в своих собственных программах.

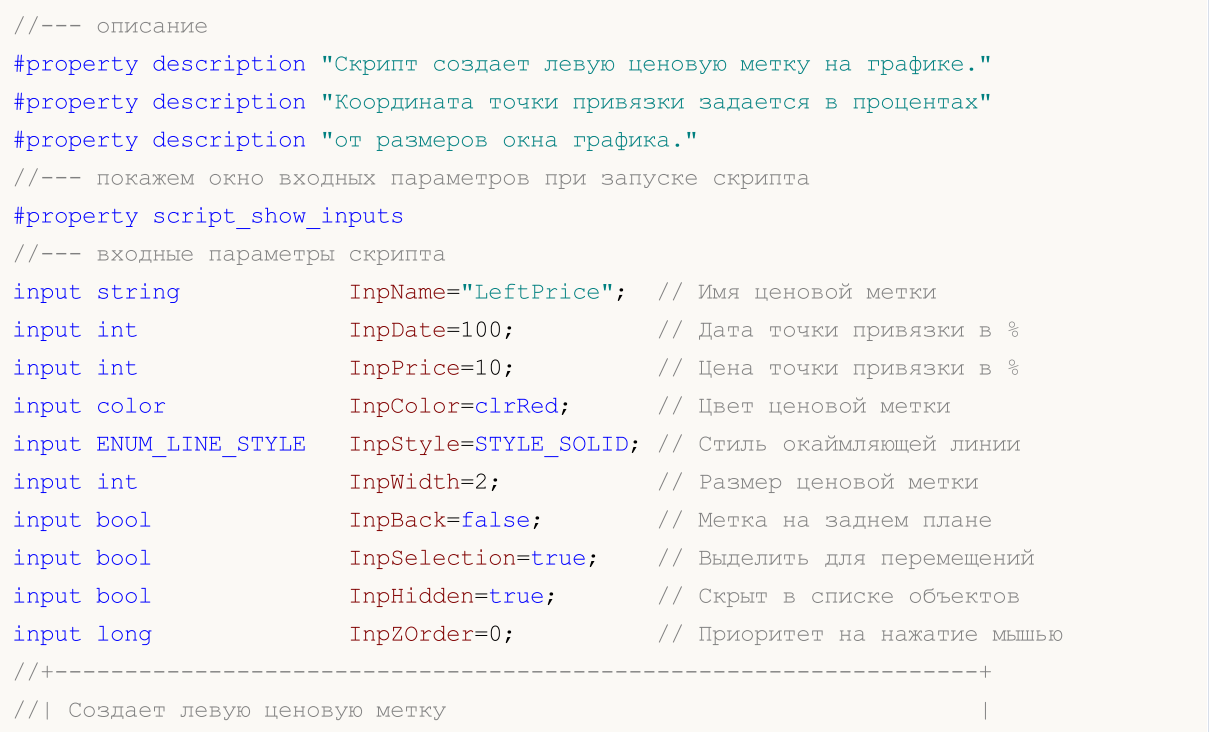

## MOI 5

```
chart ID=0, // ID графика
bool ArrowLeftPriceCreate(const long
                        const string
                                           name="LeftPrice", // имя ценовой метн
                                           sub_window=0, // номер подокна
                        const int
                                           time=0,<br>price=0,
                                                              // время точки прин
                        datetime
                        double
                                           price=0,
                                                              // цена точки привя
                        const color
                                            \texttt{clr} = \texttt{clrRed}, // цвет ценовой мет
                        const ENUM LINE STYLE style=STYLE SOLID, // СТИЛЬ ОКАЙМЛЯЮЩЕ
                                           width=1,<br>back=false,
                        const int
                                                              // размер ценовой в
                        const bool
                                                              // на заднем плане
                                            selection=true,
                        const bool
                                                              // выделить для пек
                                            hidden=true,
                        const bool
                                                              // скрыт в списке
                                            z order=0)
                        const long
                                                              // приоритет на нах
 \left\{ \right.//--- установим координаты точки привязки, если они не заданы
  ChangeArrowEmptyPoint(time, price);
//--- сбросим значение ошибки
  ResetLastError();
//--- создадим ценовую метку
  if(!ObjectCreate(chart ID, name, OBJ ARROW LEFT PRICE, sub window, time, price))
    \left\{ \right.Print (FUNCTION)
           ": не удалось создать левую ценовую метку! Код ошибки = ", GetLastError());
     return(false);
    \rightarrow//--- установим цвет метки
  ObjectSetInteger(chart ID, name, OBJPROP COLOR, clr);
//--- установим стиль окаймляющей линии
  ObjectSetInteger(chart ID, name, OBJPROP STYLE, style);
//--- установим размер метки
  ObjectSetInteger(chart ID, name, OBJPROP WIDTH, width);
//--- отобразим на переднем (false) или заднем (true) плане
  ObjectSetInteger(chart ID, name, OBJPROP BACK, back);
//--- включим (true) или отключим (false) режим перемещения метки мышью
//--- при создании графического объекта функцией ObjectCreate, по умолчанию объект
//--- нельзя выделить и перемещать. Внутри же этого метода параметр selection
//--- по умолчанию равен true, что позволяет выделять и перемещать этот объект
  ObjectSetInteger(chart ID, name, OBJPROP SELECTABLE, selection);
  ObjectSetInteger(chart ID, name, OBJPROP SELECTED, selection);
//--- скроем (true) или отобразим (false) имя графического объекта в списке объектов
  ObjectSetInteger(chart ID, name, OBJPROP HIDDEN, hidden);
//--- установим приоритет на получение события нажатия мыши на графике
  ObjectSetInteger(chart ID, name, OBJPROP ZORDER, z order);
//--- успешное выполнение
  return(true);
 \rightarrow//| Перемешает точку привязки
```
```
bool ArrowLeftPriceMove(const long chart_ID=0, // ID графика
                       const string name="LeftPrice", // имя метки
                       datetime time=0, \sqrt{2} координата времени точки при
                       double price=0) // координата цены точки привяз
 {
//--- если координаты точки не заданы, то перемещаем ее на текущий бар с ценой Bid
  if(!time)
     time=TimeCurrent();
  if(!price)
     price=SymbolInfoDouble(Symbol(),SYMBOL_BID);
//--- сбросим значение ошибки
  ResetLastError();
//--- переместим точку привязки
  if(!ObjectMove(chart_ID,name,0,time,price))
    \left\{ \right.Print(FUNCTION)
           ": не удалось переместить точку привязки! Код ошибки = ", GetLastError());
     return(false);
    }
//--- успешное выполнение
 return(true);
 }
//+------------------------------------------------------------------+
//| Удаляет левую ценовую метку с графика |
//+------------------------------------------------------------------+
bool ArrowLeftPriceDelete(const long chart_ID=0, // ID графика
                        const string name="LeftPrice") // имя метки
 {
//--- сбросим значение ошибки
 ResetLastError();
//--- удалим метку
  if(!ObjectDelete(chart ID, name))
    {
     Print(FUNCTION)
           ": не удалось удалить левую ценовую метку! Код ошибки = ", GetLastError());
     return(false);
    }
//--- успешное выполнение
  return(true);
 }
//+------------------------------------------------------------------+
//| Проверяет значения точки привязки и для пустых значений |
//| устанавливает значения по умолчанию |
//+------------------------------------------------------------------+
void ChangeArrowEmptyPoint(datetime &time,double &price)
 \{//--- если время точки не задано, то она будет на текущем баре
  if(!time)
     time=TimeCurrent();
```

```
//--- если цена точки не задана, то она будет иметь значение Bid
  if(!price)
     price=SymbolInfoDouble(Symbol(),SYMBOL_BID);
  }
//+------------------------------------------------------------------+
//| Script program start function |
//+------------------------------------------------------------------+
void OnStart()
 \left\{ \right.//--- проверим входные параметры на корректность
  if(InpDate<0 || InpDate>100 || InpPrice<0 || InpPrice>100)
    \downarrowPrint ("Ошибка! Некорректные значения входных параметров!");
     return;
    }
//--- количество видимых баров в окне графика
  int bars=(int)ChartGetInteger(0,CHART_VISIBLE_BARS);
//--- размер массива price
  int accuracy=1000;
//--- массивы для хранения значений дат и цен, которые будут использованы
//--- для установки и изменения координат точки привязки метки
  datetime date[];
  double price[];
//--- выделение памяти
  ArrayResize(date,bars);
  ArrayResize(price,accuracy);
//--- заполним массив дат
  ResetLastError();
  if(CopyTime(Symbol(),Period(),0,bars,date)==-1)
    {
      Print ("Не удалось скопировать значения времени! Код ошибки = ",GetLastError());
     return;
     }
//--- заполним массив цен
//--- найдем максимальное и минимальное значение графика
  double max price=ChartGetDouble(0, CHART_PRICE_MAX);
   double min_price=ChartGetDouble(0,CHART_PRICE_MIN);
//--- определим шаг изменения цены и заполним массив
   double step=(max_price-min_price)/accuracy;
   for(int i=0; i<accuracy; i++)
     price[i]=min_price+i*step;
//--- определим точки для рисования метки
  int d=InpDate*(bars-1)/100;
   int p=InpPrice*(accuracy-1)/100;
//--- создадим левую ценовую метку на графике
   if(!ArrowLeftPriceCreate(0,InpName,0,date[d],price[p],InpColor,
     InpStyle,InpWidth,InpBack,InpSelection,InpHidden,InpZOrder))
     {
      return;
```
# **MOL5**

```
}
//--- перерисуем график и подождем 1 секунду
  ChartRedraw();
   Sleep(1000);
//--- теперь будем перемещать точку привязки
//--- счетчик цикла
   int v steps=accuracy*4/5;
//--- перемещаем точку привязки
   for(int i=0; i< v steps; i++)
    \left\{ \begin{array}{c} \end{array} \right.//--- возьмем следующее значение
      if(p<accuracy-1)
         p+=1;
      //--- сдвигаем точку
      if(!ArrowLeftPriceMove(0,InpName,date[d],price[p]))
         return;
      //--- проверим факт принудительного завершения скрипта
      if(IsStopped())
         return;
      //--- перерисуем график
     ChartRedraw();
     }
//--- задержка в 1 секунду
   Sleep(1000);
//--- удалим метку с графика
  ArrowLeftPriceDelete(0,InpName);
   ChartRedraw();
//--- задержка в 1 секунду
  Sleep(1000);
// --}
```
# OBJ\_ARROW\_RIGHT\_PRICE

Правая ценовая метка.

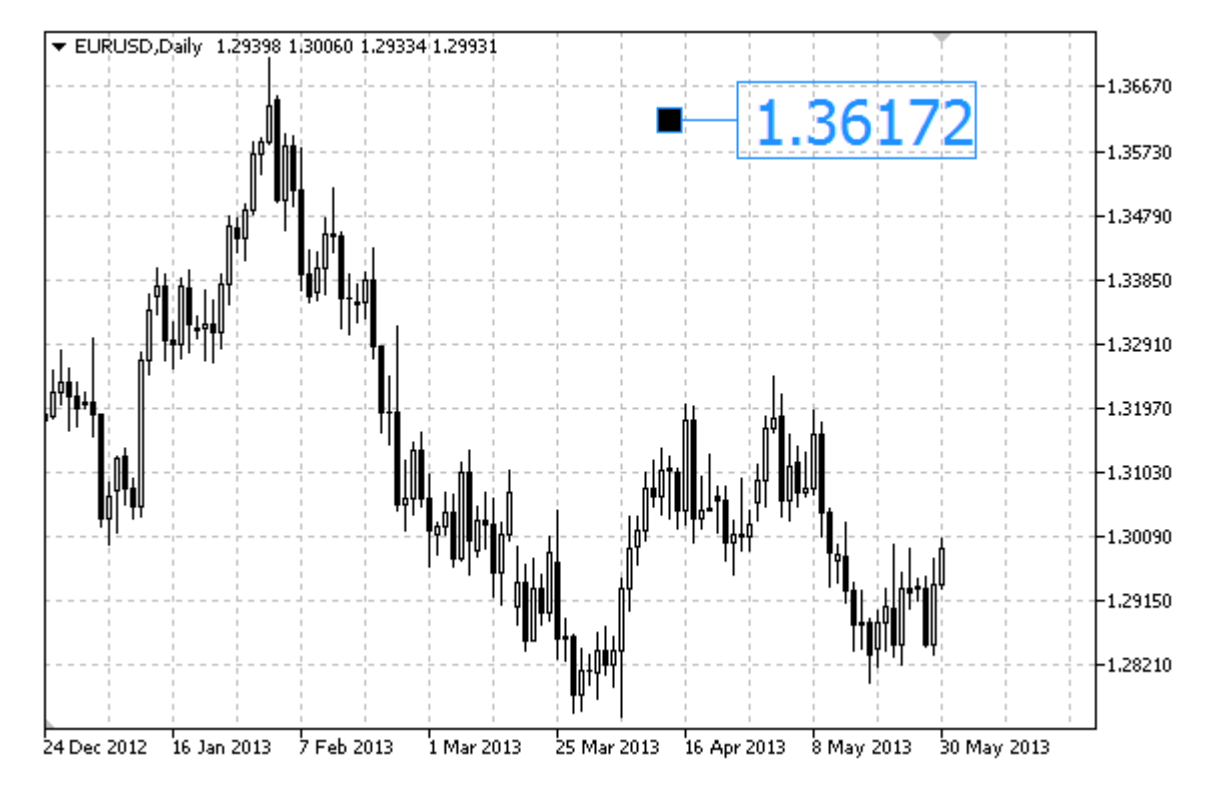

### Пример

Следующий скрипт создает и перемещает на графике правую ценовую метку. Для создания и изменения свойств графического объекта написаны специальные функции, которые вы можете использовать "как есть" в своих собственных программах.

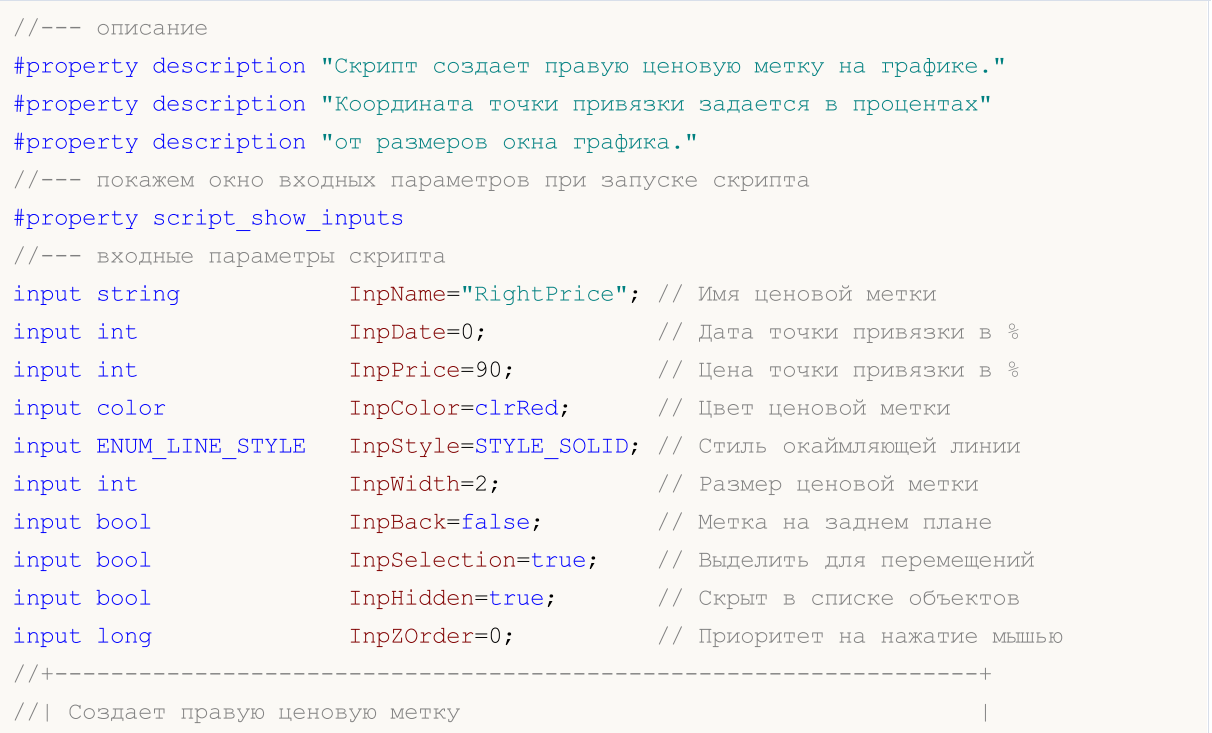

# MOI 5

```
//+------------------------------------------------------------------+
bool ArrowRightPriceCreate(const long chart_ID=0, // ID графика<br>const string name="RightPrice", // имя ценовой<br>
                                               name="RightPrice", // имя ценовой мет
                           const int sub_window=0, // номер подокна
                           \text{datetime} \text{time}=0, \text{time} \text{time} \text{time} \text{time}double price=0, \left/ цена точки прив
                           const color clr=clrRed, \frac{1}{2} // цвет ценовой ме
                           const ENUM LINE STYLE style=STYLE SOLID, // стиль окаймляющ
                           const int width=1, // размер ценовой
                           const bool back=false, и и заднем плане
                           const bool selection=true, // выделить для пе
                           \frac{1}{2}const bool hidden=true, \frac{1}{2} // скрыт в списке
                           const long z order=0) // приоритет на на
 {
//--- установим координаты точки привязки, если они не заданы
   ChangeArrowEmptyPoint(time,price);
//--- сбросим значение ошибки
  ResetLastError();
//--- создадим ценовую метку
   if(!ObjectCreate(chart_ID,name,OBJ_ARROW_RIGHT_PRICE,sub_window,time,price))
    \left\{ \right.Print(_FUNCTION ,
           ": не удалось создать правую ценовую метку! Код ошибки = ", GetLastError())
     return(false);
    }
//--- установим цвет метки
   ObjectSetInteger(chart ID,name, OBJPROP COLOR, clr);
//--- установим стиль окаймляющей линии
  ObjectSetInteger(chart ID,name, OBJPROP STYLE, style);
//--- установим размер метки
   ObjectSetInteger(chart_ID,name,OBJPROP_WIDTH,width);
//--- отобразим на переднем (false) или заднем (true) плане
   ObjectSetInteger(chart ID,name, OBJPROP BACK, back);
//--- включим (true) или отключим (false) режим перемещения метки мышью
//--- при создании графического объекта функцией ObjectCreate, по умолчанию объект
//--- нельзя выделить и перемещать. Внутри же этого метода параметр selection
//--- по умолчанию равен true, что позволяет выделять и перемещать этот объект
  ObjectSetInteger(chart ID,name, OBJPROP SELECTABLE, selection);
  ObjectSetInteger(chart ID,name, OBJPROP SELECTED, selection);
//--- скроем (true) или отобразим (false) имя графического объекта в списке объектов
  ObjectSetInteger(chart ID,name, OBJPROP HIDDEN, hidden);
//--- установим приоритет на получение события нажатия мыши на графике
  ObjectSetInteger(chart ID,name, OBJPROP ZORDER, z order);
//--- успешное выполнение
  return(true);
  }
//+------------------------------------------------------------------+
//| Перемещает точку привязки |
//+------------------------------------------------------------------+
```

```
bool ArrowRightPriceMove(const long chart_ID=0, // ID графика
                        const string name="RightPrice", // имя метки
                        \text{datetime} time=0, \text{time} // координата времени точки п
                        double price=0) // координата цены точки прив
 {
//--- если координаты точки не заданы, то перемещаем ее на текущий бар с ценой Bid
  if(!time)
     time=TimeCurrent();
  if(!price)
     price=SymbolInfoDouble(Symbol(),SYMBOL_BID);
//--- сбросим значение ошибки
  ResetLastError();
//--- переместим точку привязки
  if(!ObjectMove(chart ID,name, 0, time, price))
    \left\{ \right.Print(EUNCTION,
           ": не удалось переместить точку привязки! Код ошибки = ", GetLastError());
     return(false);
   }
//--- успешное выполнение
 return(true);
 }
//+------------------------------------------------------------------+
//| Удаляет правую ценовую метку с графика |
//+------------------------------------------------------------------+
bool ArrowRightPriceDelete(const long chart_ID=0, // ID графика
                         const string name="RightPrice") // имя метки
 \left\{ \right.//--- сбросим значение ошибки
 ResetLastError();
//--- удалим метку
  if(!ObjectDelete(chart ID, name))
    {
     Print(FUNCTION)
            ": не удалось удалить правую ценовую метку! Код ошибки = ", GetLastError())
     return(false);
    }
//--- успешное выполнение
  return(true);
 }
//+------------------------------------------------------------------+
//| Проверяет значения точки привязки и для пустых значений |
//| устанавливает значения по умолчанию |
//+------------------------------------------------------------------+
void ChangeArrowEmptyPoint(datetime &time,double &price)
 \{//--- если время точки не задано, то она будет на текущем баре
  if(!time)
     time=TimeCurrent();
```

```
//--- если цена точки не задана, то она будет иметь значение Bid
  if(!price)
     price=SymbolInfoDouble(Symbol(),SYMBOL_BID);
  }
//+------------------------------------------------------------------+
//| Script program start function |
//+------------------------------------------------------------------+
void OnStart()
 \left\{ \right.//--- проверим входные параметры на корректность
  if(InpDate<0 || InpDate>100 || InpPrice<0 || InpPrice>100)
    \downarrowPrint ("Ошибка! Некорректные значения входных параметров!");
     return;
     }
//--- количество видимых баров в окне графика
  int bars=(int)ChartGetInteger(0,CHART_VISIBLE_BARS);
//--- размер массива price
  int accuracy=1000;
//--- массивы для хранения значений дат и цен, которые будут использованы
//--- для установки и изменения координат точки привязки метки
  datetime date[];
  double price[];
//--- выделение памяти
  ArrayResize(date,bars);
  ArrayResize(price,accuracy);
//--- заполним массив дат
  ResetLastError();
  if(CopyTime(Symbol(),Period(),0,bars,date)==-1)
    {
      Print ("Не удалось скопировать значения времени! Код ошибки = ",GetLastError());
     return;
     }
//--- заполним массив цен
//--- найдем максимальное и минимальное значение графика
  double max price=ChartGetDouble(0, CHART_PRICE_MAX);
   double min_price=ChartGetDouble(0,CHART_PRICE_MIN);
//--- определим шаг изменения цены и заполним массив
   double step=(max_price-min_price)/accuracy;
   for(int i=0; i<accuracy; i++)
     price[i]=min_price+i*step;
//--- определим точки для рисования метки
  int d=InpDate*(bars-1)/100;
   int p=InpPrice*(accuracy-1)/100;
//--- создадим правую ценовую метку на графике
   if(!ArrowRightPriceCreate(0,InpName,0,date[d],price[p],InpColor,
     InpStyle,InpWidth,InpBack,InpSelection,InpHidden,InpZOrder))
     {
      return;
```
# **MOL5**

```
}
//--- перерисуем график и подождем 1 секунду
  ChartRedraw();
  Sleep(1000);
//--- теперь будем перемещать точку привязки
//--- счетчик цикла
  int v steps=accuracy*4/5;
//--- перемещаем точку привязки
   for(int i=0; i< v steps; i++)
    \left\{ \right.//--- возьмем следующее значение
     if(p>1)p=1;//--- сдвигаем точку
     if(!ArrowRightPriceMove(0,InpName,date[d],price[p]))
         return;
     //--- проверим факт принудительного завершения скрипта
     if(IsStopped())
         return;
      //--- перерисуем график
     ChartRedraw();
    }
//--- задержка в 1 секунду
  Sleep(1000);
//--- удалим метку с графика
  ArrowRightPriceDelete(0,InpName);
  ChartRedraw();
//--- задержка в 1 секунду
  Sleep(1000);
// --}
```
## MQL5

## OBJ\_ARROW\_BUY

Знак "Buy".

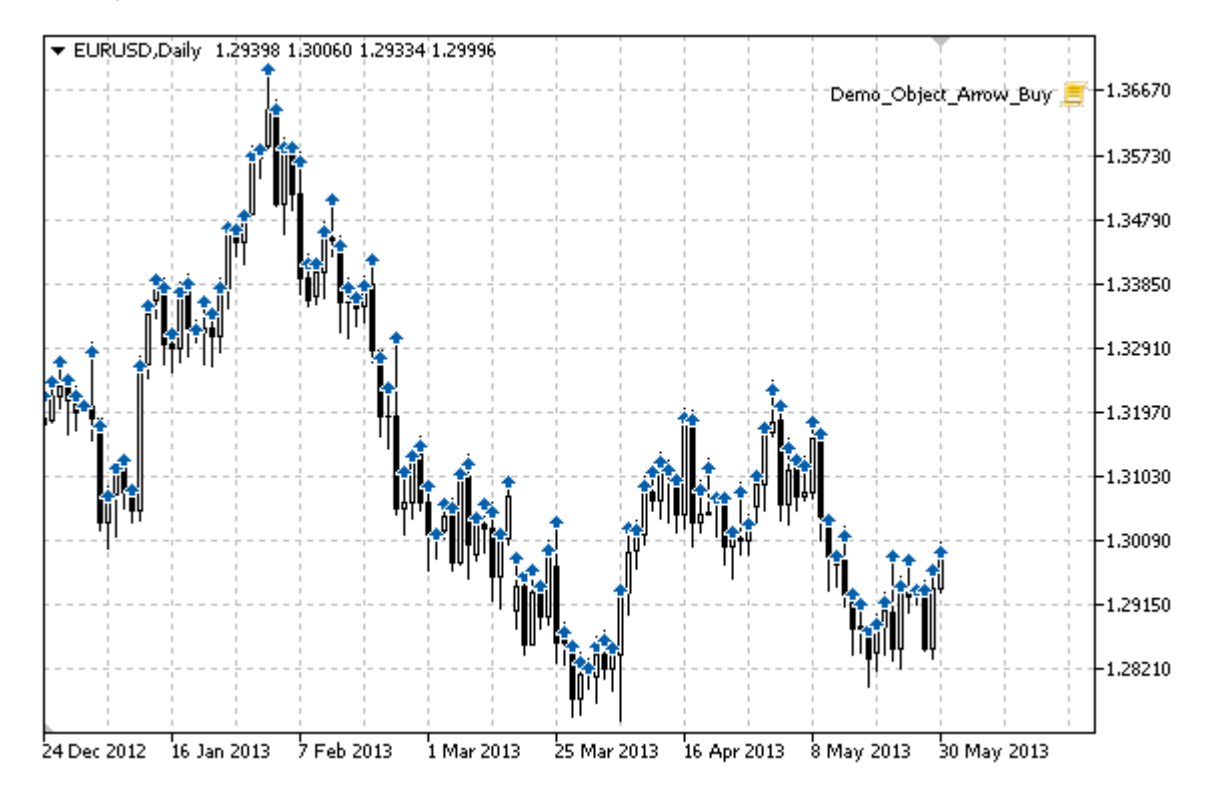

### Пример

Следующий скрипт создает и перемещает на графике значки "Buy". Для создания и изменения свойств графического объекта написаны специальные функции, которые вы можете использовать "как есть" в своих собственных программах.

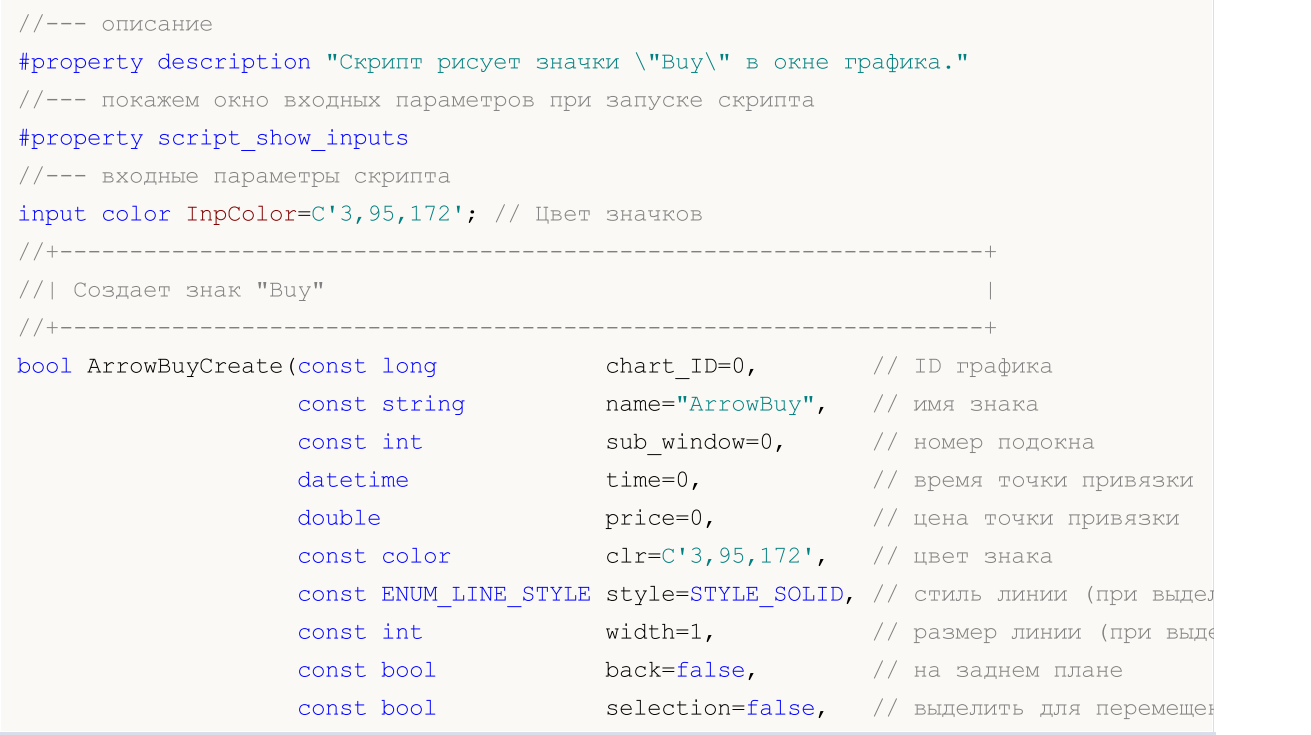

621

```
const bool hidden=true, \frac{1}{2} (\frac{1}{2} \frac{1}{2} \frac{1}{2} \frac{1}{2} \frac{1}{2} \frac{1}{2} \frac{1}{2} \frac{1}{2} \frac{1}{2} \frac{1}{2} \frac{1}{2} \frac{1}{2} \frac{1}{2} \frac{1}{2} \frac{1}{2} \frac{1}{2} \frac{1}{2} \frac{1}{2} \frac{1}{2}const long z order=0) // приоритет на нажатие м
  {
//--- установим координаты точки привязки, если они не заданы
   ChangeArrowEmptyPoint(time, price);
//--- сбросим значение ошибки
   ResetLastError();
//--- создадим знак
   if(!ObjectCreate(chart_ID,name,OBJ_ARROW_BUY,sub_window,time,price))
     {
      Print(FUNCTION)
             ": не удалось создать знак \"Buy\"! Код ошибки = ", GetLastError());
      return(false);
    }
//--- установим цвет знака
   ObjectSetInteger(chart ID,name,OBJPROP COLOR,clr);
//--- установим стиль линии (при выделении)
   ObjectSetInteger(chart_ID,name,OBJPROP_STYLE,style);
//--- установим размер линии (при выделении)
   ObjectSetInteger(chart_ID,name,OBJPROP_WIDTH,width);
//--- отобразим на переднем (false) или заднем (true) плане
   ObjectSetInteger(chart ID,name, OBJPROP BACK, back);
//--- включим (true) или отключим (false) режим перемещения знака мышью
   ObjectSetInteger(chart ID,name, OBJPROP SELECTABLE, selection);
   ObjectSetInteger(chart ID,name, OBJPROP SELECTED, selection);
//--- скроем (true) или отобразим (false) имя графического объекта в списке объектов
   ObjectSetInteger(chart ID,name, OBJPROP HIDDEN, hidden);
//--- установи приоритет на получение события нажатия мыши на графике
   ObjectSetInteger(chart ID,name, OBJPROP ZORDER, z order);
//--- успешное выполнение
   return(true);
  }
//+------------------------------------------------------------------+
//| Перемещает точку привязки |
//+------------------------------------------------------------------+
bool ArrowBuyMove(const long chart_ID=0, // ID графика
                   const string name="ArrowBuy", // имя объекта
                    \texttt{datetime} time=0, \texttt{//} координата времени точки привязки
                    double price=0) // координата цены точки привязки
 \left\{ \right.//--- если координаты точки не заданы, то перемещаем ее на текущий бар с ценой Bid
   if(!time)
      time=TimeCurrent();
   if(!price)
      price=SymbolInfoDouble(Symbol(),SYMBOL_BID);
//--- сбросим значение ошибки
   ResetLastError();
//--- переместим точку привязки
   if(!ObjectMove(chart ID,name, 0, time, price))
```

```
© 2000-2025, MetaQuotes Ltd.
```
623

```
\left\{\begin{array}{c}1\end{array}\right.Print(FUNCTION)
           ": не удалось переместить точку привязки! Код ошибки = ", GetLastError());
     return(false);
     }
//--- успешное выполнение
  return(true);
 }
//+------------------------------------------------------------------+
//| Удаляет знак "Buy" |
//+------------------------------------------------------------------+
bool ArrowBuyDelete(const long chart_ID=0, // ID графика
                    const string name="ArrowBuy") // имя знака
 \left\{ \right.//--- сбросим значение ошибки
  ResetLastError();
//--- удалим знак
  if(!ObjectDelete(chart_ID,name))
    \left\{\right\}Print(FUNCTION)
       ": не удалось удалить знак \"Buy\"! Код ошибки = ", GetLastError());
     return(false);
     }
//--- успешное выполнение
 return(true);
  }
//+------------------------------------------------------------------+
//| Проверяет значения точки привязки и для пустых значений |
//| устанавливает значения по умолчанию |
//+------------------------------------------------------------------+
void ChangeArrowEmptyPoint(datetime &time,double &price)
 \left\{ \begin{array}{c} \end{array} \right.//--- если время точки не задано, то она будет на текущем баре
 if(!time)
      time=TimeCurrent();
1/ --- если цена точки не задана, то она будет иметь значение Bid
  if(!price)
      price=SymbolInfoDouble(Symbol(),SYMBOL_BID);
 }
//+------------------------------------------------------------------+
//| Script program start function |
//+------------------------------------------------------------------+
void OnStart()
 {
  datetime date[]; // массив для хранения дат видимых баров
   double low[]; // массив для хранения цен Low видимых баров
  double high[]; // массив для хранения цен High видимых баров
//--- количество видимых баров в окне графика
   int bars=(int)ChartGetInteger(0,CHART_VISIBLE_BARS);
```
624

# MOI

```
//--- выделение памяти
  ArrayResize(date,bars);
  ArrayResize(low,bars);
  ArrayResize(high,bars);
//--- заполним массив дат
  ResetLastError();
   if(CopyTime(Symbol(), Period(), 0, bars, date) ==-1)
     {
      Print ("Не удалось скопировать значения времени! Код ошибки = ", GetLastError());
     return;
     }
//--- заполним массив цен Low
   if(CopyLow(Symbol(),Period(),0,bars,low)==-1)
     {
     Print ("Не удалось скопировать значения цен Low! Код ошибки = ", GetLastError());
      return;
     }
//--- заполним массив цен High
  if(CopyHigh(Symbol(),Period(),0,bars,high)==-1)
     {
      Print ("Не удалось скопировать значения цен High! Код ошибки = ", GetLastError());
     return;
     }
//--- создадим значки "Buy" в точке Low для каждого видимого бара
   for(int i=0; i <br/>bars; i++)
     {
      if(!ArrowBuyCreate(0,"ArrowBuy "+(string)i,0,date[i],low[i],InpColor))
         return;
      //--- проверим факт принудительного завершения скрипта
      if(IsStopped())
         return;
      //--- перерисуем график
      ChartRedraw();
      // задержка в 0.05 секунды
      Sleep(50);
     }
//--- переместим значки "Buy" в точку High для каждого видимого бара
   for(int i=0; i <br/>bars; i++)
     {
      if(!ArrowBuyMove(0,"ArrowBuy_"+(string)i,date[i],high[i]))
         return;
      //--- проверим факт принудительного завершения скрипта
      if(IsStopped())
         return;
      //--- перерисуем график
      ChartRedraw();
      // задержка в 0.05 секунды
      Sleep(50);
     }
```

```
//--- удалим значки "Buy"
   for(int i=0; i <br/>bars; i++)
     \left\{ \right.if(!ArrowBuyDelete(0,"ArrowBuy_"+(string)i))
          return;
      //--- перерисуем график
      ChartRedraw();
      // задержка в 0.05 секунды
      Sleep(50);
    \qquad \}// -- -}
```
## MOL5

# OBJ\_ARROW\_SELL

Знак "Sell".

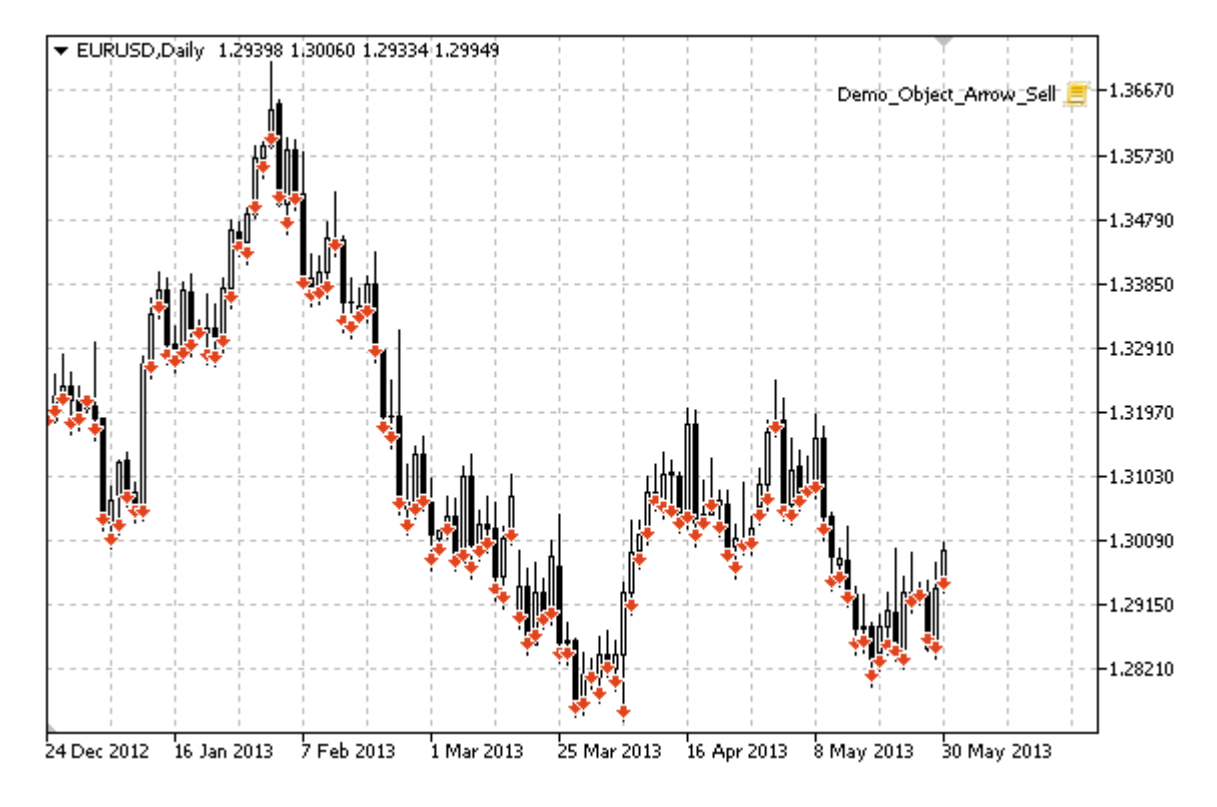

### Пример

Следующий скрипт создает и перемещает на графике значки "Sell". Для создания и изменения свойств графического объекта написаны специальные функции, которые вы можете использовать "как есть" в своих собственных программах.

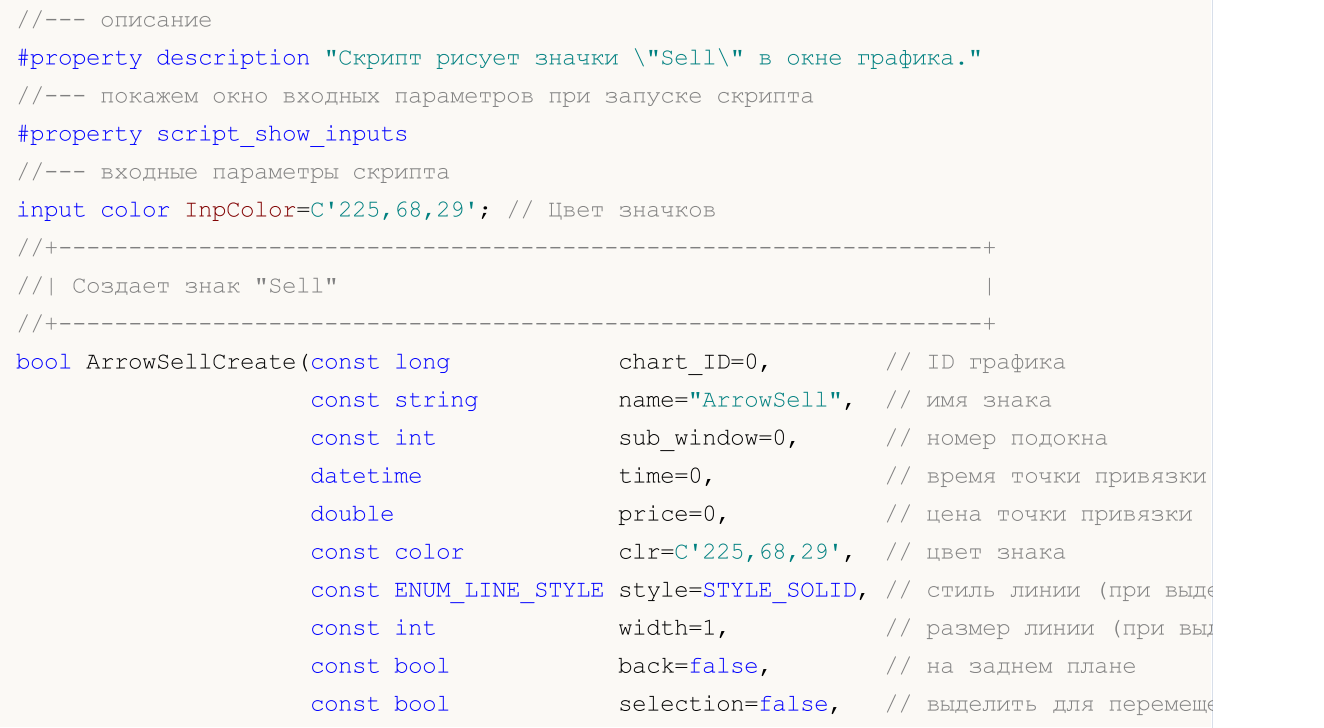

```
const bool hidden=true, \frac{1}{2} \frac{1}{2} \frac{1}{2} \frac{1}{2} \frac{1}{2} \frac{1}{2} \frac{1}{2} \frac{1}{2} \frac{1}{2} \frac{1}{2} \frac{1}{2} \frac{1}{2} \frac{1}{2} \frac{1}{2} \frac{1}{2} \frac{1}{2} \frac{1}{2} \frac{1}{2} \frac{1}{2} \frac{1}{2}const long z order=0) // приоритет на нажатие
  {
//--- установим координаты точки привязки, если они не заданы
   ChangeArrowEmptyPoint(time, price);
//--- сбросим значение ошибки
   ResetLastError();
//--- создадим знак
   if(!ObjectCreate(chart_ID,name,OBJ_ARROW_SELL,sub_window,time,price))
     {
      Print(FUNCTION)
             ": не удалось создать знак \"Sell\"! Код ошибки = ", GetLastError());
      return(false);
    }
//--- установим цвет знака
   ObjectSetInteger(chart_ID,name,OBJPROP_COLOR,clr);
//--- установим стиль линии (при выделении)
   ObjectSetInteger(chart_ID,name,OBJPROP_STYLE,style);
//--- установим размер линии (при выделении)
   ObjectSetInteger(chart_ID,name,OBJPROP_WIDTH,width);
//--- отобразим на переднем (false) или заднем (true) плане
   ObjectSetInteger(chart ID,name, OBJPROP BACK, back);
//--- включим (true) или отключим (false) режим перемещения знака мышью
   ObjectSetInteger(chart ID,name, OBJPROP SELECTABLE, selection);
   ObjectSetInteger(chart ID,name, OBJPROP SELECTED, selection);
//--- скроем (true) или отобразим (false) имя графического объекта в списке объектов
   ObjectSetInteger(chart ID,name, OBJPROP HIDDEN, hidden);
//--- установим приоритет на получение события нажатия мыши на графике
   ObjectSetInteger(chart ID,name, OBJPROP ZORDER, z order);
//--- успешное выполнение
   return(true);
  }
//+------------------------------------------------------------------+
//| Перемещает точку привязки |
//+------------------------------------------------------------------+
bool ArrowSellMove(const long chart_ID=0, // ID графика
                    const string name="ArrowSell", // имя объекта
                     \texttt{datetime} time=0, \texttt{//} координата времени точки привязки
                     double price=0) // координата цены точки привязки
 {
//--- если координаты точки не заданы, то перемещаем ее на текущий бар с ценой Bid
   if(!time)
      time=TimeCurrent();
   if(!price)
      price=SymbolInfoDouble(Symbol(),SYMBOL_BID);
//--- сбросим значение ошибки
   ResetLastError();
//--- переместим точку привязки
   if(!ObjectMove(chart ID,name, 0, time, price))
```

```
\left\{\begin{array}{c}1\end{array}\right.Print(FUNCTION)
           ": не удалось переместить точку привязки! Код ошибки = ", GetLastError());
     return(false);
     }
//--- успешное выполнение
  return(true);
 }
// +-----//| Удаляет знак "Sell" |
//+------------------------------------------------------------------+
bool ArrowSellDelete(const long chart_ID=0, // ID графика
                     const string name="ArrowSell") // имя знака
 \left\{ \begin{array}{c} \end{array} \right.//--- сбросим значение ошибки
  ResetLastError();
//--- удалим знак
  if(!ObjectDelete(chart_ID,name))
    \left\{\right\}Print(FUNCTION)
        ": не удалось удалить знак \"Sell\"! Код ошибки = ",GetLastError());
     return(false);
     }
//--- успешное выполнение
 return(true);
  }
//+------------------------------------------------------------------+
//| Проверяет значения точки привязки, и для пустых значений |
//| устанавливает значения по умолчанию |
//+------------------------------------------------------------------+
void ChangeArrowEmptyPoint(datetime &time,double &price)
 \left\{ \begin{array}{c} \end{array} \right.//--- если время точки не задано, то она будет на текущем баре
 if(!time)
      time=TimeCurrent();
1/ --- если цена точки не задана, то она будет иметь значение Bid
  if(!price)
      price=SymbolInfoDouble(Symbol(),SYMBOL_BID);
 }
//+------------------------------------------------------------------+
//| Script program start function |
//+------------------------------------------------------------------+
void OnStart()
 {
  datetime date[]; // массив для хранения дат видимых баров
   double low[]; // массив для хранения цен Low видимых баров
  double high[]; // массив для хранения цен High видимых баров
//--- количество видимых баров в окне графика
   int bars=(int)ChartGetInteger(0,CHART_VISIBLE_BARS);
```
629

# MOI

```
//--- выделение памяти
  ArrayResize(date,bars);
  ArrayResize(low,bars);
  ArrayResize(high,bars);
//--- заполним массив дат
  ResetLastError();
   if(CopyTime(Symbol(), Period(), 0, bars, date) ==-1)
     {
      Print ("Не удалось скопировать значения времени! Код ошибки = ", GetLastError());
     return;
     }
//--- заполним массив цен Low
   if(CopyLow(Symbol(),Period(),0,bars,low)==-1)
     {
     Print ("Не удалось скопировать значения цен Low! Код ошибки = ", GetLastError());
      return;
     }
//--- заполним массив цен High
  if(CopyHigh(Symbol(),Period(),0,bars,high)==-1)
     {
      Print ("Не удалось скопировать значения цен High! Код ошибки = ", GetLastError());
     return;
     }
//--- создадим значки "Sell" в точке High для каждого видимого бара
  for(int i=0; i <br/>bars; i++)
     {
      if(!ArrowSellCreate(0,"ArrowSell_"+(string)i,0,date[i],high[i],InpColor))
         return;
      //--- проверим факт принудительного завершения скрипта
      if(IsStopped())
         return;
      //--- перерисуем график
      ChartRedraw();
      // задержка в 0.05 секунды
      Sleep(50);
     }
//--- переместим значки "Sell" в точку Low для каждого видимого бара
   for(int i=0; i <br/>bars; i++)
     {
      if(!ArrowSellMove(0,"ArrowSell_"+(string)i,date[i],low[i]))
         return;
      //--- проверим факт принудительного завершения скрипта
      if(IsStopped())
         return;
      //--- перерисуем график
      ChartRedraw();
      // задержка в 0.05 секунды
      Sleep(50);
     }
```

```
//--- удалим значки "Sell"
   for(int i=0; i <br/>bars; i++)
     \{if(!ArrowSellDelete(0,"ArrowSell_"+(string)i))
         return;
     //--- перерисуем график
      ChartRedraw();
      // задержка в 0.05 секунды
      Sleep(50);
    \qquad \}// -- -}
```
## MOL5

## OBJ\_ARROW

Объект "Стрелка".

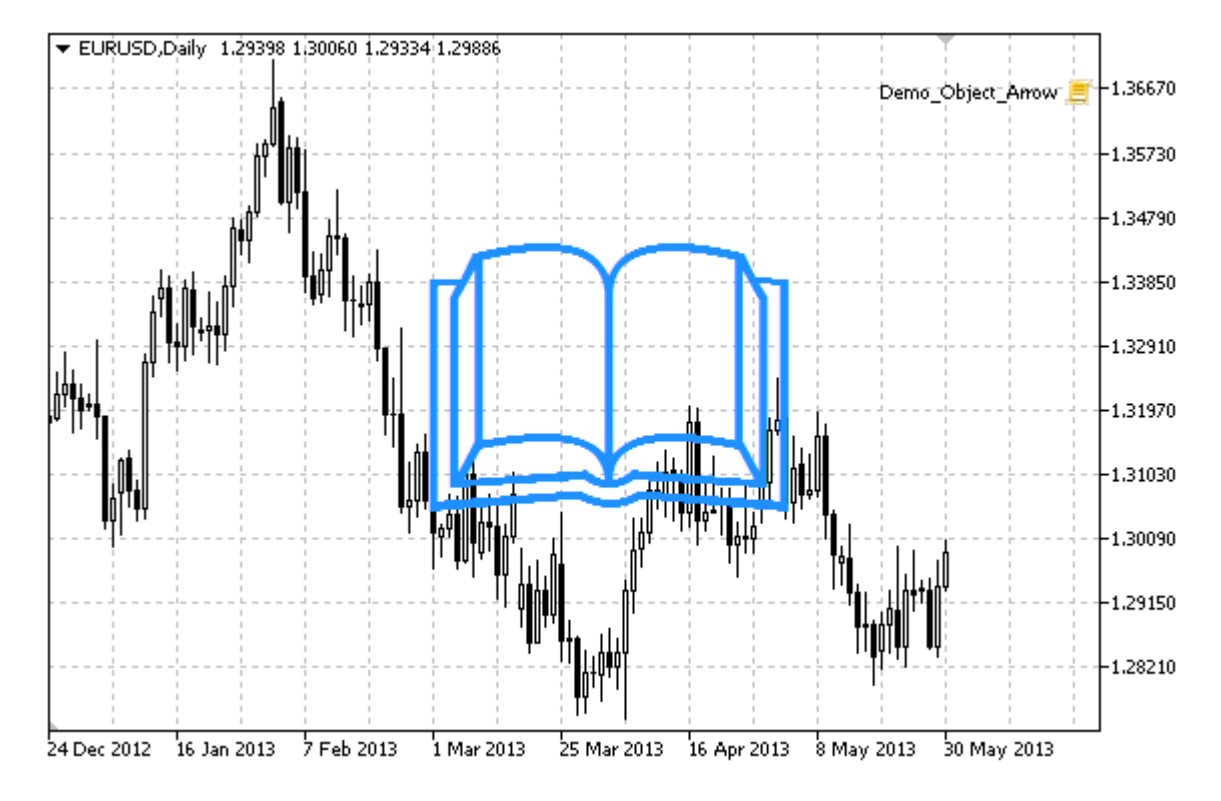

### Примечание

Положение точки привязки относительно стрелки можно выбрать из перечисления [ENUM\\_ARROW\\_ANCHOR](#page-731-0).

Стрелки большого размера (больше 5) можно создать только установив соответствующее значение свойства [OBJPROP\\_WIDTH](#page-697-0) при написании кода в MetaEditor.

Нужный тип стрелки можно выбрать, установив один из кодов символов шрифта [Wingdings](#page-745-0).

### Пример

Следующий скрипт создает на графике объект "Стрелка" и изменяет ее тип. Для создания и изменения свойств графического объекта написаны специальные функции, которые вы можете использовать "как есть" в своих собственных программах.

```
//--- описание
#property description "Скрипт создает произвольную стрелку в окне графика."
#property description "Координата точки привязки задается в процентах"
#property description "от размеров окна графика."
//--- покажем окно входных параметров при запуске скрипта
#property script_show_inputs
//--- входные параметры скрипта
input string InpName="Arrow"; // Имя стрелки
input int InpDate=50; // Дата точки привязки в %
input int InpPrice=50; // Цена точки привязки в %
```

```
input ENUM_ARROW_ANCHOR InpAnchor=ANCHOR_TOP; // Способ привязки
input color InpColor=clrDodgerBlue; // Цвет стрелки
input ENUM_LINE_STYLE InpStyle=STYLE_SOLID; // Стиль окаймляющей линии
input int InpWidth=10; // Размер стрелки
input bool InpBack=false; // Стрелка на заднем плане
input bool InpSelection=false; // Выделить для перемещений
input bool InpHidden=true; // Скрыт в списке объектов
input long InpZOrder=0; // Приоритет на нажатие мышью
//+------------------------------------------------------------------+
//| Создает стрелку |
//+------------------------------------------------------------------+
bool ArrowCreate(const long chart_ID=0, // ID графика
                 const string name="Arrow", \frac{1}{2} // имя стрелки
                 const int sub_window=0, // номер подокна
                datetime time=0, time=0, \frac{1}{2} \frac{1}{2} \frac{1}{2} \frac{1}{2} \frac{1}{2} \frac{1}{2} \frac{1}{2} \frac{1}{2} \frac{1}{2} \frac{1}{2} \frac{1}{2} \frac{1}{2} \frac{1}{2} \frac{1}{2} \frac{1}{2} \frac{1}{2} \frac{1}{2} \frac{1}{2} \frac{1}{2} \frac{1}{double price=0, \left| /\right| цена точки привязки
                 const uchar arrow_code=252, // код стрелки
                const ENUM ARROW ANCHOR anchor=ANCHOR BOTTOM, // положение точки прив
                const color clr=clrRed, \frac{1}{\sqrt{1-\epsilon}} // цвет стрелки
                const ENUM_LINE_STYLE style=STYLE_SOLID, // стиль окаймляющей ли
                 \text{const} int \text{width=3,} \text{width=3,}const bool back=false, \sqrt{2} на заднем плане
                 const bool selection=true, \frac{1}{2} // выделить для перемец
                 \text{const} bool hidden=true, \text{const} \text{const} в списке объектов.
                const long z order=0) // приоритет на нажатие
 {
//--- установим координаты точки привязки, если они не заданы
  ChangeArrowEmptyPoint(time, price);
//--- сбросим значение ошибки
  ResetLastError();
//--- создадим стрелку
  if(!ObjectCreate(chart_ID,name,OBJ_ARROW,sub_window,time,price))
    {
     Print(_FUNCTION ,
           ": не удалось создать стрелку! Код ошибки = ", GetLastError());
     return(false);
    }
//--- установим код стрелки
  ObjectSetInteger(chart ID,name, OBJPROP ARROWCODE, arrow code);
//--- установим способ привязки
  ObjectSetInteger(chart ID,name, OBJPROP ANCHOR, anchor);
//--- установим цвет стрелки
  ObjectSetInteger(chart ID,name,OBJPROP COLOR,clr);
//--- установим стиль окаймляющей линии
  ObjectSetInteger(chart_ID,name,OBJPROP_STYLE,style);
//--- установим размер стрелки
  ObjectSetInteger(chart ID,name, OBJPROP WIDTH, width);
//--- отобразим на переднем (false) или заднем (true) плане
  ObjectSetInteger(chart ID,name, OBJPROP BACK, back);
```
MOI 5

```
MOI 5
```

```
//--- включим (true) или отключим (false) режим перемещения стрелки мышью
//--- при создании графического объекта функцией ObjectCreate, по умолчанию объект
//--- нельзя выделить и перемещать. Внутри же этого метода параметр selection
1/1--- по умолчанию равен true, что позволяет выделять и перемещать этот объект
   ObjectSetInteger(chart ID,name, OBJPROP SELECTABLE, selection);
  ObjectSetInteger(chart ID,name,OBJPROP SELECTED, selection);
//--- скроем (true) или отобразим (false) имя графического объекта в списке объектов
  ObjectSetInteger(chart ID,name, OBJPROP HIDDEN, hidden);
//--- установим приоритет на получение события нажатия мыши на графике
  ObjectSetInteger(chart_ID,name,OBJPROP_ZORDER,z_order);
//--- успешное выполнение
  return(true);
 }
//+------------------------------------------------------------------+
//| Перемещает точку привязки |
//+------------------------------------------------------------------+
bool ArrowMove(const long chart_ID=0, // ID графика
               const string name="Arrow", // имя объекта
               \texttt{datetime} \texttt{time=0}, \texttt{1} координата времени точки привязки
               double price=0) // координата цены точки привязки
 \left\{ \right.//--- если координаты точки не заданы, то перемещаем ее на текущий бар с ценой Bid
  if(!time)
      time=TimeCurrent();
  if(!price)
     price=SymbolInfoDouble(Symbol(),SYMBOL_BID);
//--- сбросим значение ошибки
  ResetLastError();
//--- переместим точку привязки
  if(!ObjectMove(chart ID,name, 0,time, price))
     {
     Print(FUNCTION)
            ": не удалось переместить точку привязки! Код ошибки = ", GetLastError());
     return(false);
    }
//--- успешное выполнение
  return(true);
 \lambda//+------------------------------------------------------------------+
//| Меняет код стрелки |
//+------------------------------------------------------------------+
bool ArrowCodeChange(const long chart_ID=0, // ID графика
                    const string name="Arrow", // имя объекта
                     const uchar code=252) // код стрелки
 \left\{\right\}//--- сбросим значение ошибки
 ResetLastError();
//--- изменим код стрелки
   if(!ObjectSetInteger(chart ID,name,OBJPROP_ARROWCODE,code))
```

```
\left\{ \begin{array}{c} \end{array} \right.Print(FUNCTION)
          ": не удалось изменить код стрелки! Код ошибки = ", GetLastError());
     return(false);
     }
//--- успешное выполнение
  return(true);
 }
//+------------------------------------------------------------------+
//| Меняет способ привязки |
//+------------------------------------------------------------------+
bool ArrowAnchorChange(const long chart_ID=0, // ID графика
                        const string name="Arrow", // имя объекта
                       const ENUM_ARROW_ANCHOR anchor=ANCHOR_TOP) // способ привязки
 \left\{ \begin{array}{c} \end{array} \right\}//--- сбросим значение ошибки
  ResetLastError();
//--- изменим способ привязки
  if(!ObjectSetInteger(chart ID,name,OBJPROP ANCHOR,anchor))
    \left\{ \begin{array}{c} \end{array} \right\}Print(FUNCTION)
            ": не удалось изменить способ привязки! Код ошибки = ", GetLastError());
    return(false);
    }
//--- успешное выполнение
 return(true);
 }
//+------------------------------------------------------------------+
//| Удаляет стрелку |
//+------------------------------------------------------------------+
bool ArrowDelete(const long chart_ID=0, // ID графика
                const string name="Arrow") // имя стрелки
 \left\{ \right.//--- сбросим значение ошибки
  ResetLastError();
//--- удалим стрелку
  if(!ObjectDelete(chart ID,name))
    \left\{ \right.Print(FUNCTION)
        ": не удалось удалить стрелку! Код ошибки = ", GetLastError());
    return(false);
     }
//--- успешное выполнение
  return(true);
 }
//+------------------------------------------------------------------+
//| Проверяет значения точки привязки и для пустых значений |
//| устанавливает значения по умолчанию |
//+------------------------------------------------------------------+
```

```
void ChangeArrowEmptyPoint(datetime &time,double &price)
 \left\{ \right.//--- если время точки не задано, то она будет на текущем баре
  if(!time)
      time=TimeCurrent();
1/ --- если цена точки не задана, то она будет иметь значение Bid
  if(!price)
     price=SymbolInfoDouble(Symbol(),SYMBOL_BID);
  }
//+------------------------------------------------------------------+
//| Script program start function |
//+------------------------------------------------------------------+
void OnStart()
 \left\{ \right.//--- проверим входные параметры на корректность
  if(InpDate<0 || InpDate>100 || InpPrice<0 || InpPrice>100)
     {
      Print ("Ошибка! Некорректные значения входных параметров!");
     return;
     }
//--- количество видимых баров в окне графика
   int bars=(int)ChartGetInteger(0,CHART_VISIBLE_BARS);
//--- размер массива price
   int accuracy=1000;
//--- массивы для хранения значений дат и цен, которые будут использованы
//--- для установки и изменения координат точки привязки знака
  datetime date[];
  double price[];
//--- выделение памяти
  ArrayResize(date,bars);
   ArrayResize(price,accuracy);
//--- заполним массив дат
  ResetLastError();
  if(CopyTime(Symbol(), Period(), 0, bars, date) ==-1)
    \left\{ \right.Print("Не удалось скопировать значения времени! Код ошибки = ", GetLastError());
     return;
    }
//--- заполним массив цен
//--- найдем максимальное и минимальное значение графика
   double max price=ChartGetDouble(0, CHART_PRICE_MAX);
   double min price=ChartGetDouble(0, CHART PRICE MIN);
//--- определим шаг изменения цены и заполним массив
  double step=(max price-min price)/accuracy;
   for(int i=0; i<accuracy; i++)
      price[i]=min_price+i*step;
//--- определим точки для рисования стрелки
  int d=InpDate*(bars-1)/100;
   int p=InpPrice*(accuracy-1)/100;
```

```
//--- создадим стрелку на графике
  if(!ArrowCreate(0,InpName,0,date[d],price[p],32,InpAnchor,InpColor,
     InpStyle,InpWidth,InpBack,InpSelection,InpHidden,InpZOrder))
     {
     return;
    }
//--- перерисуем график
  ChartRedraw();
//--- в цикле рассмотрим все варианты построения стрелок
  for(int i=33; i<256; i++){
     if(!ArrowCodeChange(0,InpName,(uchar)i))
         return;
     //--- проверим факт принудительного завершения скрипта
     if(IsStopped())
         return;
     //--- перерисуем график
     ChartRedraw();
     // задержка в полсекунды
     Sleep(500);
    }
//--- задержка в 1 секунду
  Sleep(1000);
//--- удалим стрелку с графика
  ArrowDelete(0,InpName);
  ChartRedraw();
//--- задержка в 1 секунду
  Sleep(1000);
// -- -
```
**MOL5** 

}

## OBJ\_TEXT

Объект "Текст".

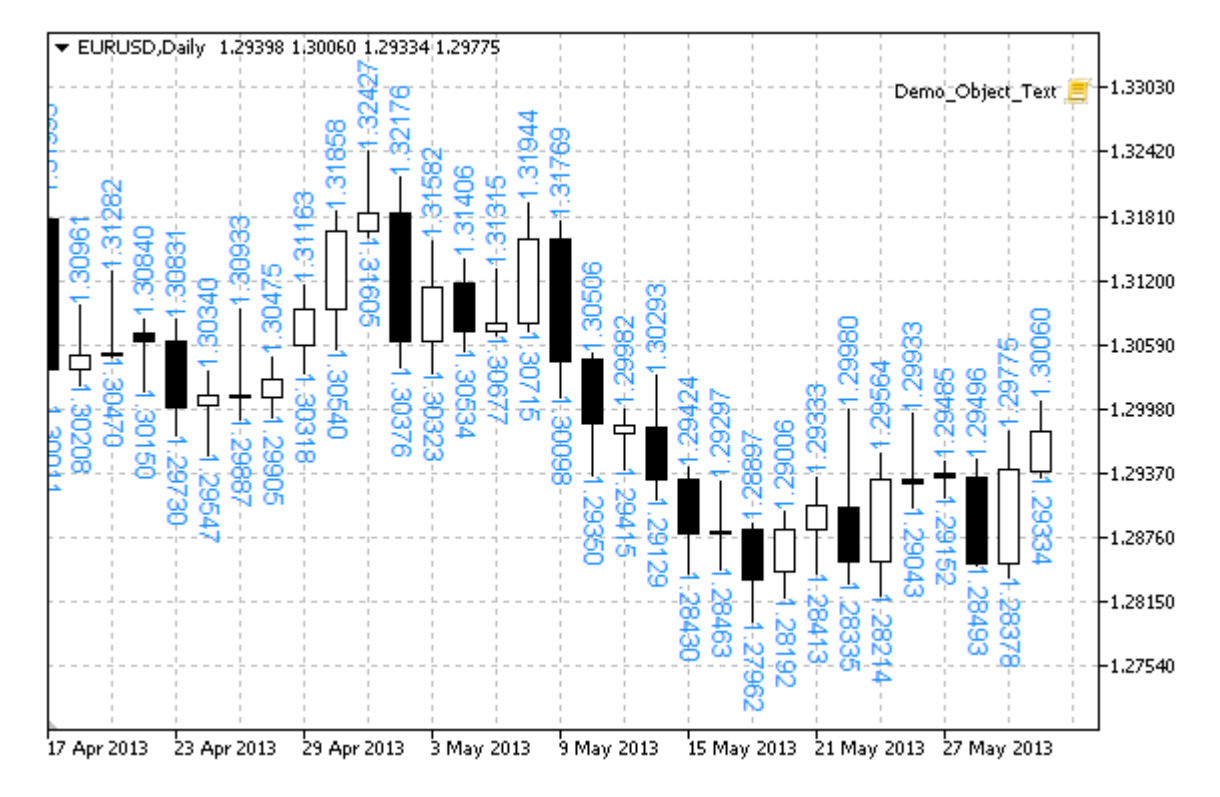

#### Примечание

Положение точки привязки относительно текста можно выбрать из перечисления [ENUM\\_ANCHOR\\_POINT](#page-729-0). Также можно менять угол наклона текста при помощи свойства [OBJPROP\\_ANGLE.](#page-722-0)

### Пример

Следующий скрипт создает на графике несколько объектов "Текст". Для создания и изменения свойств графического объекта написаны специальные функции, которые вы можете использовать "как есть" в своих собственных программах.

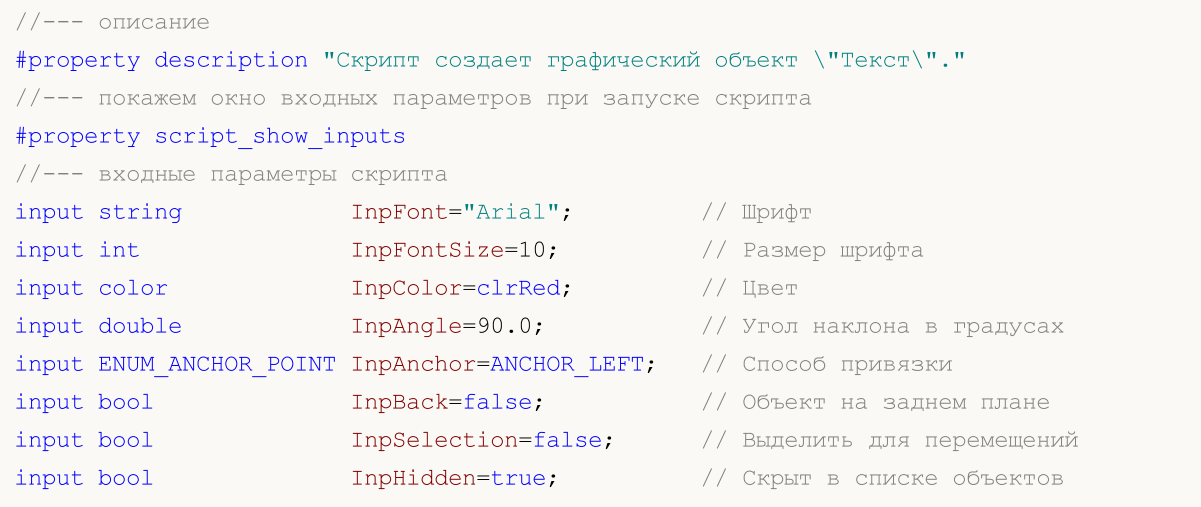

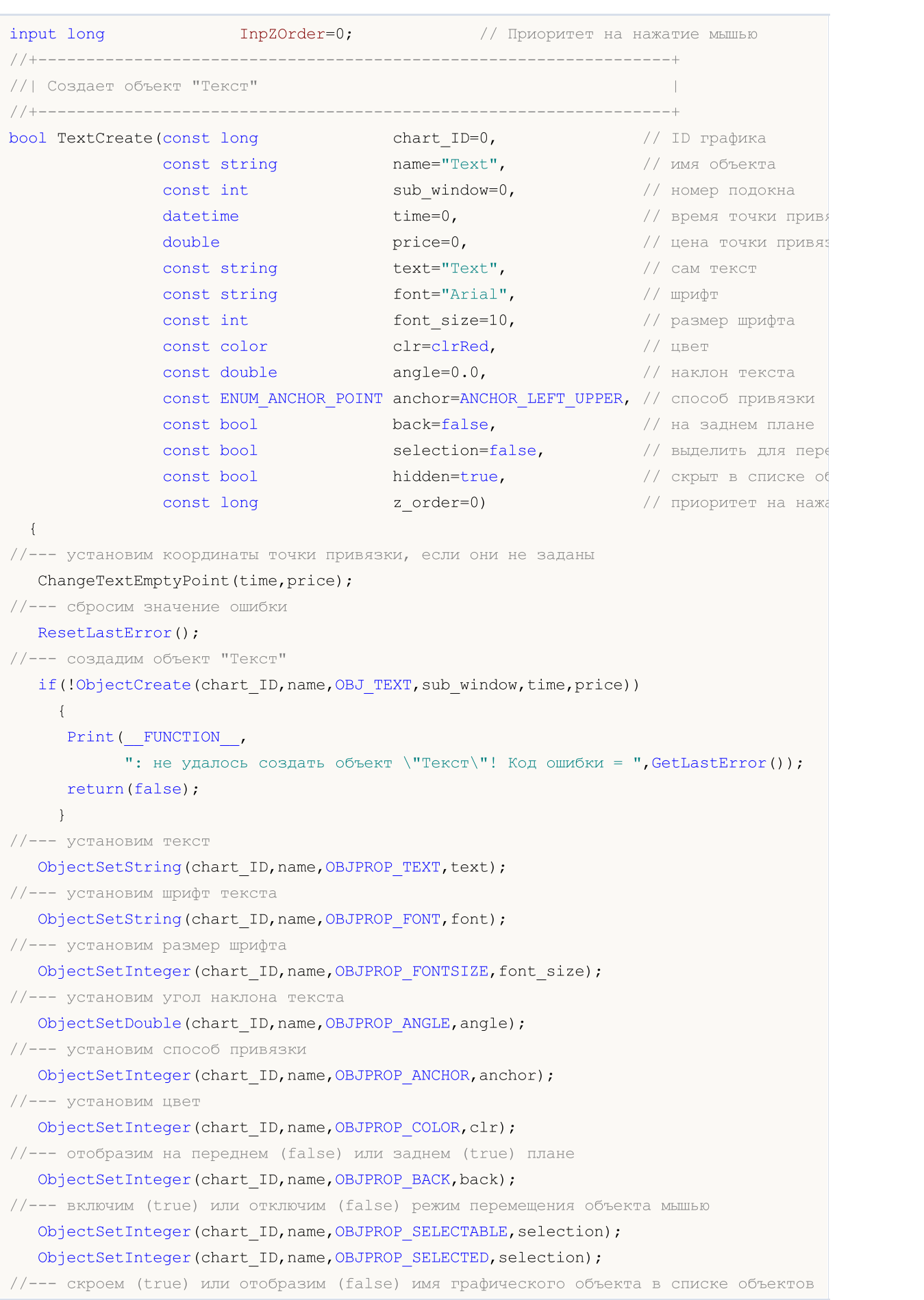

MQL5

```
ObjectSetInteger(chart ID,name, OBJPROP HIDDEN, hidden);
//--- установим приоритет на получение события нажатия мыши на графике
  ObjectSetInteger(chart_ID,name,OBJPROP_ZORDER,z_order);
//--- успешное выполнение
  return(true);
  }
//+------------------------------------------------------------------+
//| Перемещает точку привязки |
//+------------------------------------------------------------------+
bool TextMove(const long chart_ID=0, // ID графика
               const string name="Text", // имя объекта
              datetime time=0, \frac{1}{\sqrt{2}} координата времени точки привязки<br>double price=0) // координата цены точки привязки
                                         // координата цены точки привязки
 \left\{ \right.//--- если координаты точки не заданы, то перемещаем ее на текущий бар с ценой Bid
  if(!time)
      time=TimeCurrent();
   if(!price)
      price=SymbolInfoDouble(Symbol(),SYMBOL_BID);
//--- сбросим значение ошибки
  ResetLastError();
//--- переместим точку привязки
  if(!ObjectMove(chart ID,name, 0, time, price))
    {
      Print(FUNCTION)
            ": не удалось переместить точку привязки! Код ошибки = ", GetLastError());
      return(false);
     }
//--- успешное выполнение
  return(true);
  }
//+------------------------------------------------------------------+
//| Изменяет текст объекта |
//+------------------------------------------------------------------+
bool TextChange(const long chart_ID=0, // ID графика
                const string name="Text", // имя объекта
                 const string text="Text") // текст
 {
//--- сбросим значение ошибки
  ResetLastError();
//--- изменим текст объекта
   if(!ObjectSetString(chart ID,name,OBJPROP TEXT,text))
    \left\{ \begin{array}{c} \end{array} \right\}Print(_FUNCTION<sub>1</sub>
            ": не удалось изменить текст! Код ошибки = ", GetLastError());
      return(false);
    }
//--- успешное выполнение
   return(true);
```

```
MOI
```

```
\rightarrow//+------------------------------------------------------------------+
//| Удаляет объект "Текст" |
//+------------------------------------------------------------------+
bool TextDelete(const long chart_ID=0, // ID графика
               const string name="Text") // имя объекта
 {
//--- сбросим значение ошибки
   ResetLastError();
//--- удалим объект
  if(!ObjectDelete(chart ID,name))
     \left\{ \right.Print(FUNCTION)
          ": не удалось удалить объект \"Текст\"! Код ошибки = ", GetLastError());
     return(false);
     }
//--- успешное выполнение
  return(true);
 }
//+------------------------------------------------------------------+
//| Проверяет значения точки привязки и для пустых значений |
//| устанавливает значения по умолчанию |
//+------------------------------------------------------------------+
void ChangeTextEmptyPoint(datetime &time,double &price)
 \left\{ \begin{array}{c} \end{array} \right.//--- если время точки не задано, то она будет на текущем баре
  if(!time)
     time=TimeCurrent();
//--- если цена точки не задана, то она будет иметь значение Bid
  if(!price)
      price=SymbolInfoDouble(Symbol(),SYMBOL_BID);
 }
//+------------------------------------------------------------------+
//| Script program start function |
//+------------------------------------------------------------------+
void OnStart()
 \left\{ \begin{array}{c} \end{array} \right\}datetime date[]; // массив для хранения дат видимых баров
  double low[]; // массив для хранения цен Low видимых баров
  double high[]; // массив для хранения цен High видимых баров
//--- количество видимых баров в окне графика
   int bars=(int)ChartGetInteger(0,CHART_VISIBLE_BARS);
//--- выделение памяти
  ArrayResize(date,bars);
  ArrayResize(low,bars);
   ArrayResize(high,bars);
//--- заполним массив дат
   ResetLastError();
   if(CopyTime(Symbol(),Period(),0,bars,date)==-1)
```

```
{
      Print ("Не удалось скопировать значения времени! Код ошибки = ", GetLastError());
      return;
     }
//--- заполним массив цен Low
  if(CopyLow(Symbol(),Period(),0,bars,low)==-1)
     {
      Print ("Не удалось скопировать значения цен Low! Код ошибки = ", GetLastError());
      return;
    }
//--- заполним массив цен High
  if(CopyHigh(Symbol(),Period(),0,bars,high)==-1)
    {
     Print ("Не удалось скопировать значения цен High! Код ошибки = ", GetLastError());
     return;
     }
//--- определим, как часто надо делать надписи
  int scale=(int)ChartGetInteger(0,CHART_SCALE);
//--- определим шаг
   int step=1;
  switch(scale)
     {
      case 0:
         step=12;
        break;
      case 1:
         step=6;
        break;
      case 2:
         step=4;
         break;
      case 3:
         step=2;
         break;
     }
//--- создадим надписи для значений High и Low баров (с промежутками)
   for(int i=0; i <br/>bars; i +=step)
     {
      //--- создаем надписи
      if(!TextCreate(0,"TextHigh "+(string)i,0,date[i],high[i],DoubleToString(high[i],
         InpColor,InpAngle,InpAnchor,InpBack,InpSelection,InpHidden,InpZOrder))
        {
        return;
        }
      if(!TextCreate(0,"TextLow "+(string)i,0,date[i],low[i],DoubleToString(low[i],5),
         InpColor,-InpAngle,InpAnchor,InpBack,InpSelection,InpHidden,InpZOrder))
        {
        return;
        }
```

```
//--- проверим факт принудительного завершения скрипта
     if(IsStopped())
         return;
     //--- перерисуем график
     ChartRedraw();
     // задержка в 0.05 секунды
     Sleep(50);
    }
//--- задержка в полсекунды
  Sleep(500);
//--- удалим надписи
   for(int i=0; i <br/>bars; i + = step)
    {
     if(!TextDelete(0,"TextHigh_"+(string)i))
         return;
     if(!TextDelete(0,"TextLow_"+(string)i))
         return;
     //--- перерисуем график
     ChartRedraw();
     // задержка в 0.05 секунды
     Sleep(50);
    }
// --}
```
## MOL5

## OBJ\_LABEL

Объект "Текстовая метка".

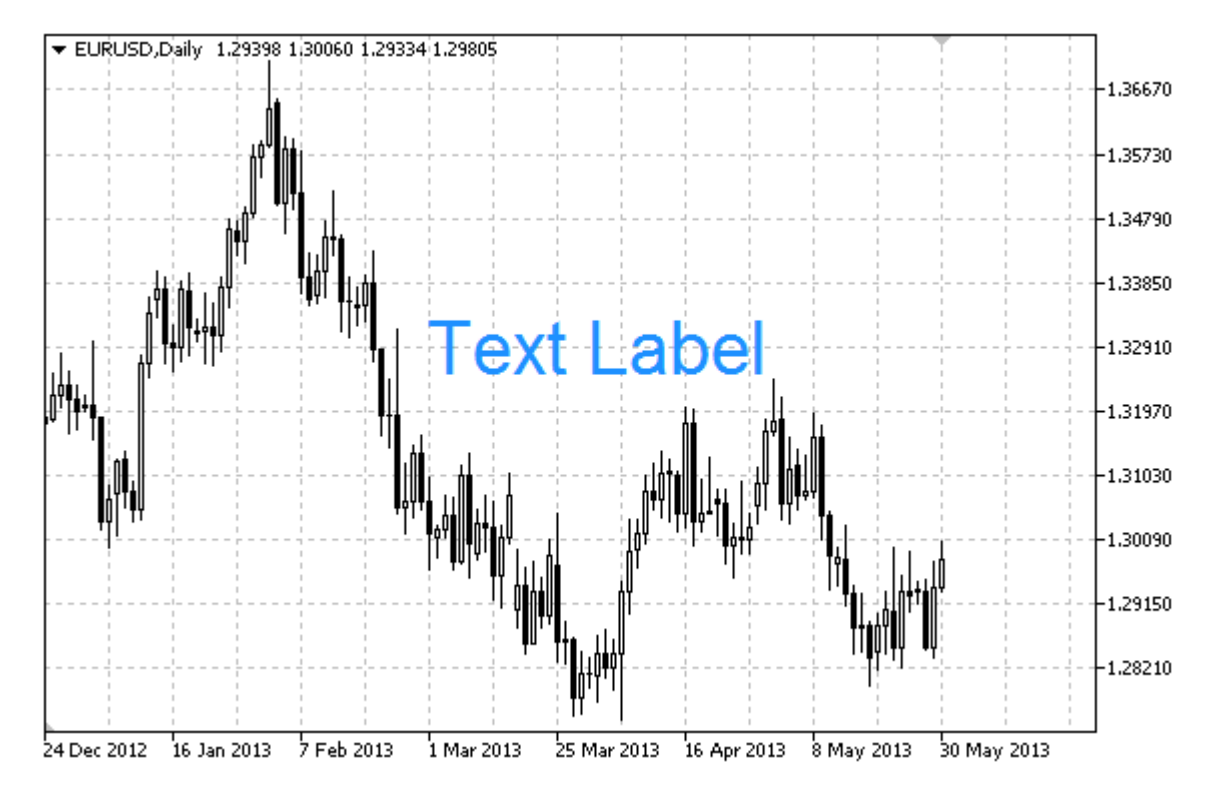

### Примечание

Положение точки привязки относительно метки можно выбрать из перечисления [ENUM\\_ANCHOR\\_POINT](#page-729-0). Координаты точки привязки задаются в пикселях.

Также можно выбрать угол привязки текстовой метки из перечисления [ENUM\\_BASE\\_CORNER](#page-734-0).

### Пример

Следующий скрипт создает и перемещает на графике объект "Текстовая метка". Для создания и изменения свойств графического объекта написаны специальные функции, которые вы можете использовать "как есть" в своих собственных программах.

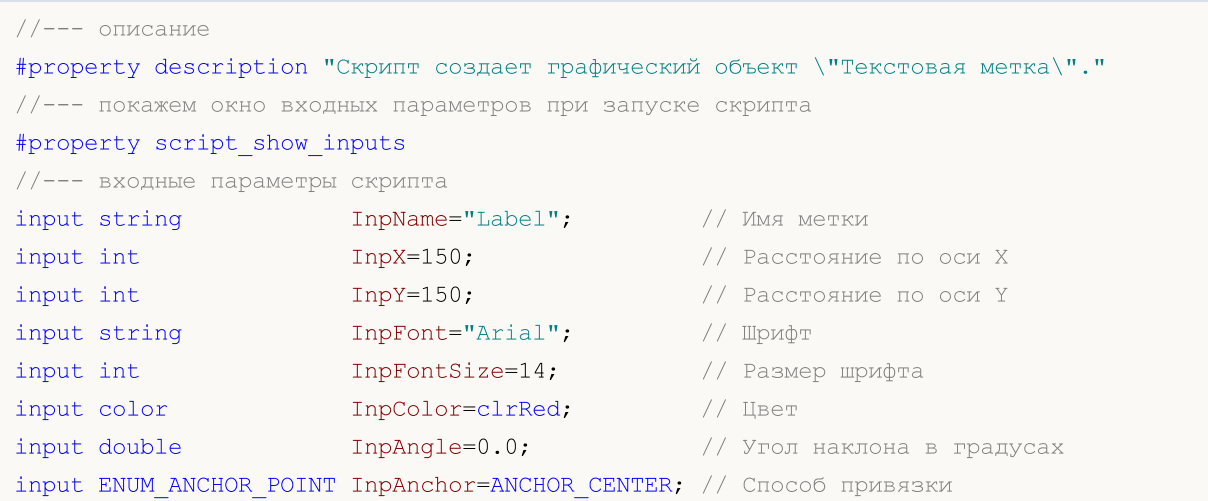

```
MOI 5
```

```
input bool InpBack=false; // Объект на заднем плане
input bool InpSelection=true; // Выделить для перемещений
input bool InpHidden=true; // Скрыт в списке объектов
input long InpZOrder=0; // Приоритет на нажатие мышью
//+------------------------------------------------------------------+
//| Создает текстовую метку |
//+------------------------------------------------------------------+
bool LabelCreate(const long chart_ID=0, // ID графика
                 const string name="Label", \frac{1}{2} // имя метки
                 const int sub_window=0, \frac{1}{2} номер подокна
                 x=0, x=0, x=0, x=0, x=0, x=0, x=0 x=0y=0, y=0, \frac{y}{x}, \frac{y}{x} \frac{y}{x} \frac{y}{x} \frac{y}{x} \frac{y}{x} \frac{y}{x} \frac{y}{x} \frac{y}{x} \frac{y}{x} \frac{y}{x} \frac{y}{x} \frac{y}{x} \frac{y}{x} \frac{y}{x} \frac{y}{x} \frac{y}{x} \frac{y}{x} \frac{y}{x} \frac{y}{x} \frac{y}{const ENUM BASE CORNER corner=CORNER LEFT UPPER, // угол графика для
                 const string text="Label", \sqrt{2} rekcr
                 const string font="Arial", \sqrt{2} шрифт
                 const int font_size=10, \frac{1}{2} размер шрифта
                 const color const color clr=clrRed, \frac{1}{2} // цвет
                 const double angle=0.0, и детствия // наклон текста
                 const ENUM ANCHOR POINT anchor=ANCHOR LEFT UPPER, // способ привязки
                 const bool back=false, // на заднем плане
                 const bool selection=false, \frac{1}{2} // выделить для перемецения в собстании в собстании в собстании в собстании в собстании в собстании в собстании в собстании в собстании в собстании в собстании в собстании в собстании
                 \text{const} bool hidden=true, \text{const} \text{const} в списке \text{const}const long z order=0) // приоритет на наж
  {
//--- сбросим значение ошибки
  ResetLastError();
//--- создадим текстовую метку
  if(!ObjectCreate(chart ID,name, OBJ LABEL, sub window, 0, 0))
     {
      Print( FUNCTION,
            ": не удалось создать текстовую метку! Код ошибки = ", GetLastError());
      return(false);
     }
//--- установим координаты метки
   ObjectSetInteger(chart_ID,name,OBJPROP_XDISTANCE,x);
  ObjectSetInteger(chart ID,name, OBJPROP_YDISTANCE, y);
//--- установим угол графика, относительно которого будут определяться координаты точн
   ObjectSetInteger(chart ID,name, OBJPROP CORNER, corner);
//--- установим текст
  ObjectSetString(chart ID, name, OBJPROP TEXT, text);
//--- установим шрифт текста
   ObjectSetString(chart ID,name, OBJPROP FONT, font);
//--- установим размер шрифта
   ObjectSetInteger(chart ID,name,OBJPROP FONTSIZE, font size);
//--- установим угол наклона текста
   ObjectSetDouble(chart_ID,name,OBJPROP_ANGLE,angle);
//--- установим способ привязки
   ObjectSetInteger(chart ID,name, OBJPROP ANCHOR, anchor);
//--- установим цвет
```

```
ObjectSetInteger(chart_ID,name,OBJPROP_COLOR,clr);
//--- отобразим на переднем (false) или заднем (true) плане
  ObjectSetInteger(chart_ID,name,OBJPROP_BACK,back);
//--- включим (true) или отключим (false) режим перемещения метки мышью
  ObjectSetInteger(chart ID,name,OBJPROP SELECTABLE, selection);
  ObjectSetInteger(chart ID,name,OBJPROP SELECTED, selection);
//--- скроем (true) или отобразим (false) имя графического объекта в списке объектов
  ObjectSetInteger(chart ID,name, OBJPROP HIDDEN, hidden);
//--- установим приоритет на получение события нажатия мыши на графике
  ObjectSetInteger(chart_ID,name,OBJPROP_ZORDER,z_order);
//--- успешное выполнение
  return(true);
 }
//+------------------------------------------------------------------+
//| Перемещает текстовую метку |
//+------------------------------------------------------------------+
bool LabelMove(const long chart_ID=0, // ID графика
              const string name="Label", // имя метки
               const int x=0, \frac{1}{x} \frac{1}{x} координата по оси X
               const int y=0) // координата по оси Y
 \left\{ \begin{array}{c} 1 \\ 1 \end{array} \right\}//--- сбросим значение ошибки
  ResetLastError();
//--- переместим текстовую метку
  if(!ObjectSetInteger(chart ID,name,OBJPROP XDISTANCE,x))
    \left\{ \right.Print(FUNCTION)
            ": не удалось переместить X-координату метки! Код ошибки = ", GetLastError
     return(false);
    }
   if(!ObjectSetInteger(chart_ID,name,OBJPROP_YDISTANCE,y))
    {
      Print(_FUNCTION ,
           ": не удалось переместить Y-координату метки! Код ошибки = ", GetLastError
     return(false);
    \rightarrow//--- успешное выполнение
  return(true);
  }
//+------------------------------------------------------------------+
//| Изменяет угол графика для привязки метки |
//+------------------------------------------------------------------+
bool LabelChangeCorner(const long chart_ID=0, \left/ / ID графика
                       const string name="Label", \frac{1}{2} // имя метки
                       const ENUM BASE CORNER corner=CORNER LEFT UPPER) // угол график
 {
//--- сбросим значение ошибки
  ResetLastError();
//--- изменим угол привязки
```

```
if(!ObjectSetInteger(chart ID,name,OBJPROP CORNER,corner))
     \left\{ \right.Print(FUNCTION)
            ": не удалось изменить угол привязки! Код ошибки = ", GetLastError());
      return(false);
    }
//--- успешное выполнение
  return(true);
  }
//+------------------------------------------------------------------+
//| Изменяет текст метки |
//+------------------------------------------------------------------+
bool LabelTextChange(const long chart_ID=0, // ID графика
                      const string name="Label", // имя объекта
                       const string text="Text") // текст
 {
//--- сбросим значение ошибки
  ResetLastError();
//--- изменим текст объекта
   if(!ObjectSetString(chart ID,name,OBJPROP TEXT,text))
    \left\{ \begin{array}{c} 1 \end{array} \right\}Print(FUNCTION)
            ": не удалось изменить текст! Код ошибки = ", GetLastError());
      return(false);
    }
//--- успешное выполнение
  return(true);
  }
//+------------------------------------------------------------------+
//| Удаляет текстовую метку |
//+------------------------------------------------------------------+
bool LabelDelete(const long chart_ID=0, // ID графика
                  const string name="Label") // имя метки
 \left\{ \begin{array}{c} 1 \end{array} \right\}//--- сбросим значение ошибки
 ResetLastError();
//--- удалим метку
  if(!ObjectDelete(chart ID,name))
    \left\{ \begin{array}{c} \end{array} \right\}Print(FUNCTION,
             ": не удалось удалить текстовую метку! Код ошибки = ", GetLastError());
      return(false);
    }
//--- успешное выполнение
  return(true);
  }
//+------------------------------------------------------------------+
//| Script program start function |
//+------------------------------------------------------------------+
```

```
void OnStart()
  {
//--- запомним координаты метки в локальные переменные
  int x=InpX;
  int y=InpY;
//--- размеры окна графика
  long x distance;
  long y distance;
//--- определим размеры окна
  if(!ChartGetInteger(0,CHART_WIDTH_IN_PIXELS,0,x_distance))
     \left\{ \right.Print ("Не удалось получить ширину графика! Код ошибки = ", GetLastError());
     return;
    }
  if(!ChartGetInteger(0,CHART_HEIGHT_IN_PIXELS,0,y_distance))
     {
     Print ("Не удалось получить высоту графика! Код ошибки = ", GetLastError());
     return;
     }
//--- проверим входные параметры на корректность
  if(InpX<0 || InpX>x_distance-1 || InpY<0 || InpY>y_distance-1)
     \left\{ \right.Print ("Ошибка! Некорректные значения входных параметров!");
     return;
    }
//--- подготовим начальный текст для метки
  string text;
  StringConcatenate(text,"Левый верхний угол: ",x,",",y);
//--- создадим текстовую метку на графике
  if(!LabelCreate(0,InpName,0,InpX,InpY,CORNER_LEFT_UPPER,text,InpFont,InpFontSize,
      InpColor,InpAngle,InpAnchor,InpBack,InpSelection,InpHidden,InpZOrder))
     {
     return;
     }
//--- перерисуем график и подождем полсекунды
  ChartRedraw();
   Sleep(500);
//--- будем перемещать метку и одновременно менять ее текст
//--- количество итераций по осям
  int h steps=(int)(x distance/2-InpX);
  int v steps=(int)(y distance/2-InpY);
//--- переместим метку вниз
  for(int i=0; i< v steps; i++)
     {
     //--- меняем координату
      y+=2;//--- перемещаем метку и меняем ее текст
      MoveAndTextChange(x,y,"Левый верхний угол: ");
     }
```

```
MOI 5
```

```
//--- задержка в полсекунды
  Sleep(500);
//--- переместим метку вправо
  for(int i=0;i<h_steps;i++)
     {
     //--- меняем координату
     x+=2;//--- перемещаем метку и меняем ее текст
     MoveAndTextChange(x, у, "Левый верхний угол: ");
    }
//--- задержка в полсекунды
  Sleep(500);
//--- переместим метку вверх
  for(int i=0; i< v steps; i++)
     {
      //--- меняем координату
     y = 2;//--- перемещаем метку и меняем ее текст
     MoveAndTextChange(x, у, "Левый верхний угол: ");
     }
//--- задержка в полсекунды
  Sleep(500);
//--- переместим метку влево
   for(int i=0; i< h steps; i++)
    \left\{ \right.//--- меняем координату
     x = 2;//--- перемещаем метку и меняем ее текст
     MoveAndTextChange(x, у, "Левый верхний угол: ");
     }
//--- задержка в полсекунды
  Sleep(500);
//--- теперь переместим точку путем изменения угла привязки
//--- переместим в левый нижний угол
   if(!LabelChangeCorner(0,InpName,CORNER_LEFT_LOWER))
     return;
//--- изменим текст метки
   StringConcatenate(text,"Левый нижний угол: ",x,",",y);
   if(!LabelTextChange(0, InpName, text))
      return;
//--- перерисуем график и подождем две секунды
  ChartRedraw();
   Sleep(2000);
//--- переместим в правый нижний угол
  if(!LabelChangeCorner(0,InpName,CORNER_RIGHT_LOWER))
      return;
//--- изменим текст метки
   StringConcatenate(text,"Правый нижний угол: ",x,",",y);
   if(!LabelTextChange(0, InpName, text))
```
# MQL5

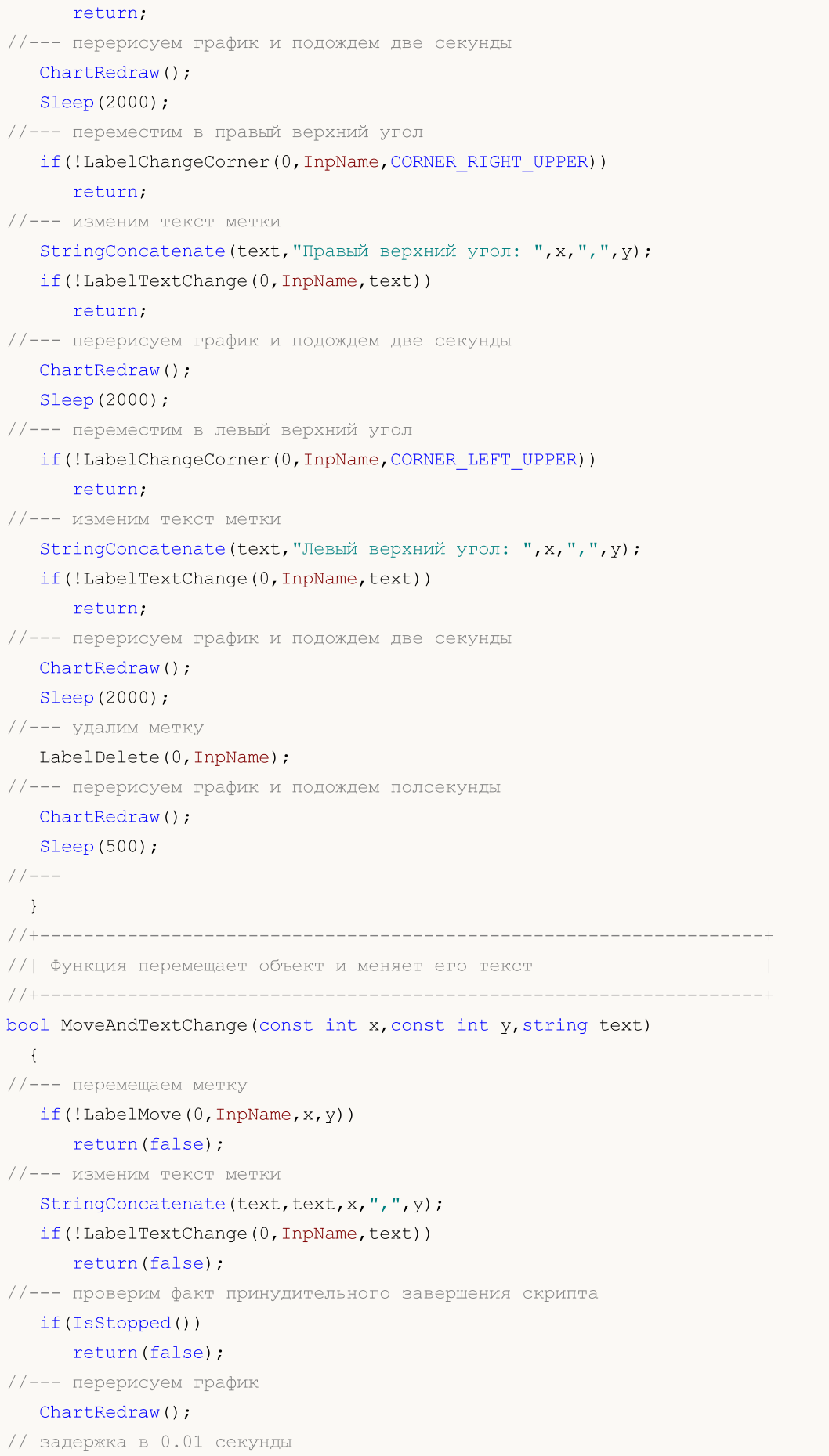

```
Sleep(10);
//--- выход из функции
 return(true);
 }
```
# OBJ\_BUTTON

Объект "Кнопка".

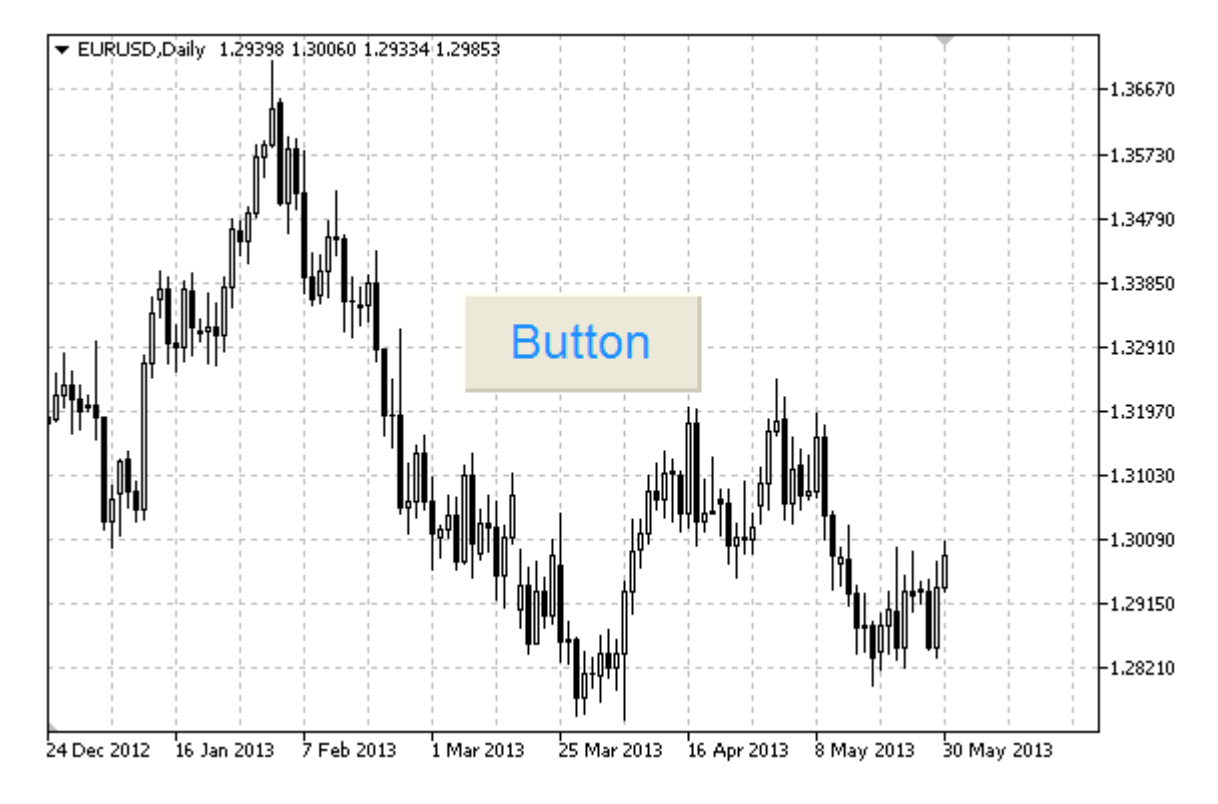

### Примечание

Координаты точки привязки задаются в пикселях. Можно выбрать угол привязки кнопки из перечисления [ENUM\\_BASE\\_CORNER.](#page-734-0)

### Пример

Следующий скрипт создает и перемещает на графике объект "Кнопка". Для создания и изменения свойств графического объекта написаны специальные функции, которые вы можете использовать "как есть" в своих собственных программах.

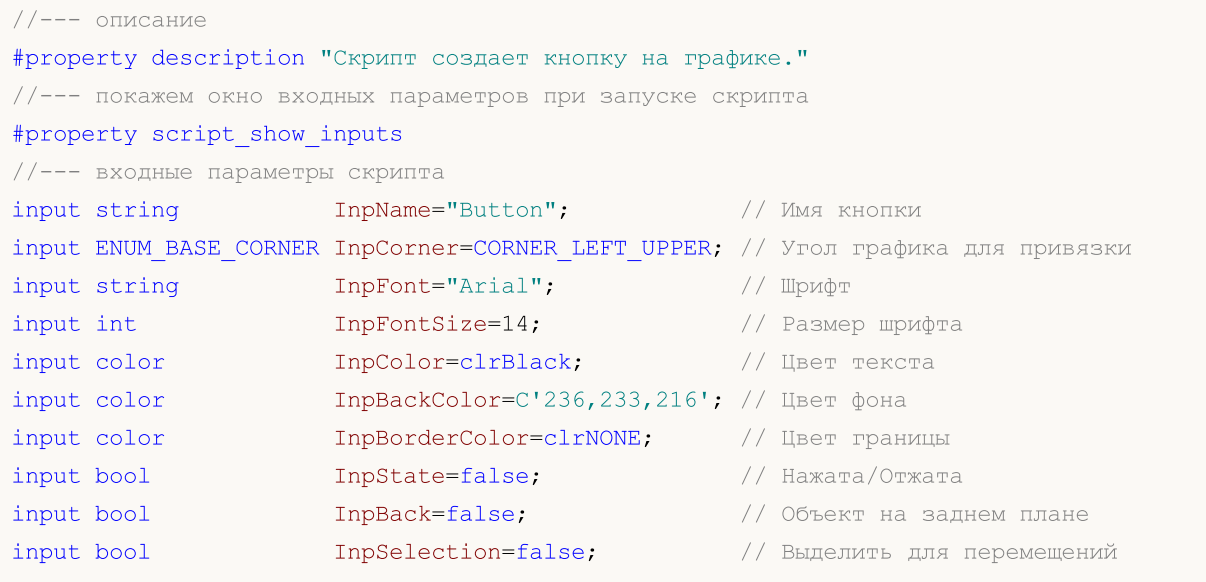

```
input bool InpHidden=true; // Скрыт в списке объектов
input long InpZOrder=0; // Приоритет на нажатие мышью
//+------------------------------------------------------------------+
//| Создает кнопку |
//+------------------------------------------------------------------+
bool ButtonCreate(const long chart ID=0, // ID графика
                  const string name="Button", \sqrt{2} имя кнопки
                  const int sub window=0, // номер подокна
                  const int x=0, x=0, \frac{1}{x} \frac{1}{x} \frac{1}{x} \frac{1}{x} \frac{1}{x} \frac{1}{x} \frac{1}{x} \frac{1}{x} \frac{1}{x} \frac{1}{x} \frac{1}{x} \frac{1}{x} \frac{1}{x} \frac{1}{x} \frac{1}{x} \frac{1}{x} \frac{1}{x} \frac{1}{x} \frac{1}{x} \frac{1}{xy=0, y=0, \frac{1}{x} \frac{1}{x} \frac{1}{x} \frac{1}{x} \frac{1}{x} \frac{1}{x} \frac{1}{x} \frac{1}{x} \frac{1}{x} \frac{1}{x} \frac{1}{x} \frac{1}{x} \frac{1}{x} \frac{1}{x} \frac{1}{x} \frac{1}{x} \frac{1}{x} \frac{1}{x} \frac{1}{x} \frac{1}{x} \frac{1}{xconst int width=50, \sqrt{2} ширина кнопки
                  const int height=18, \sqrt{2} высота кнопки
                  const ENUM BASE CORNER corner=CORNER LEFT UPPER, // угол графика для
                  const string text="Button", \sqrt{2\pi} // Tekct
                   const string font="Arial", \sqrt{2} шрифт
                   const int font_size=10, \frac{1}{2} размер шрифта
                   const color color clr=clrBlack, \frac{1}{\sqrt{2}} ивет текста
                  const color back clr=C'236,233,216', // цвет фона
                  const color border_clr=clrNONE, // цвет границы
                  const bool state=false, \frac{1}{1} нажата/отжата
                  const bool back=false, \frac{1}{2} // на заднем плане
                  const bool selection=false, \frac{1}{2} // выделить для пе
                  const bool hidden=true, \frac{1}{2} // скрыт в списке
                  const long z order=0) // приоритет на на
  {
//--- сбросим значение ошибки
  ResetLastError();
//--- создадим кнопку
  if(!ObjectCreate(chart ID,name,OBJ BUTTON, sub window, 0,0))
     {
      Print(_FUNCTION
            ": не удалось создать кнопку! Код ошибки = ", GetLastError());
      return(false);
     }
//--- установим координаты кнопки
  ObjectSetInteger(chart ID,name, OBJPROP XDISTANCE, x);
   ObjectSetInteger(chart ID,name, OBJPROP_YDISTANCE, y);
//--- установим размер кнопки
   ObjectSetInteger(chart ID,name, OBJPROP XSIZE, width);
   ObjectSetInteger(chart ID,name, OBJPROP YSIZE, height);
\frac{1}{-} установим угол графика, относительно которого будут определяться координаты точк
   ObjectSetInteger(chart ID,name, OBJPROP CORNER, corner);
//--- установим текст
   ObjectSetString(chart ID,name, OBJPROP TEXT, text);
//--- установим шрифт текста
   ObjectSetString(chart ID,name, OBJPROP FONT, font);
//--- установим размер шрифта
   ObjectSetInteger(chart ID,name, OBJPROP FONTSIZE, font size);
//--- установим цвет текста
```
MOI 5

# MOI I

```
ObjectSetInteger(chart_ID,name,OBJPROP_COLOR,clr);
//--- установим цвет фона
  ObjectSetInteger(chart_ID,name,OBJPROP_BGCOLOR,back_clr);
//--- установим цвет границы
   ObjectSetInteger(chart ID,name, OBJPROP_BORDER_COLOR, border_clr);
//--- отобразим на переднем (false) или заднем (true) плане
   ObjectSetInteger(chart ID,name,OBJPROP BACK,back);
//--- переведем кнопку в заданное состояние
   ObjectSetInteger(chart ID,name, OBJPROP STATE, state);
//--- включим (true) или отключим (false) режим перемещения кнопки мышью
  ObjectSetInteger(chart ID,name,OBJPROP SELECTABLE, selection);
   ObjectSetInteger(chart ID,name, OBJPROP SELECTED, selection);
//--- скроем (true) или отобразим (false) имя графического объекта в списке объектов
  ObjectSetInteger(chart ID,name, OBJPROP HIDDEN, hidden);
//--- установим приоритет на получение события нажатия мыши на графике
   ObjectSetInteger(chart ID, name, OBJPROP ZORDER, z order);
//--- успешное выполнение
  return(true);
 }
//+------------------------------------------------------------------+
//| Перемещает кнопку |
//+------------------------------------------------------------------+
bool ButtonMove(const long chart_ID=0, // ID графика
               const string name="Button", // имя кнопки
                const int x=0, \frac{1}{x} \frac{1}{x} координата по оси X
                const int y=0) // координата по оси Y
 {
//--- сбросим значение ошибки
  ResetLastError();
//--- переместим кнопку
   if(!ObjectSetInteger(chart_ID,name,OBJPROP_XDISTANCE,x))
    \left\{ \right.Print(FUNCTION)
           ": не удалось переместить X-координату кнопки! Код ошибки = ", GetLastError
     return(false);
    }
  if(!ObjectSetInteger(chart_ID,name,OBJPROP_YDISTANCE,y))
    {
     Print(FUNCTION)
          ": не удалось переместить Y-координату кнопки! Код ошибки = ",GetLastError"
     return(false);
     }
//--- успешное выполнение
  return(true);
  }
//+------------------------------------------------------------------+
//| Изменяет размер кнопки |
//+------------------------------------------------------------------+
bool ButtonChangeSize(const long chart_ID=0, // ID графика
```

```
const string name="Button", // имя кнопки
                     const int width=50, // ширина кнопки
                      const int height=18) // высота кнопки
 {
//--- сбросим значение ошибки
  ResetLastError();
//--- изменим размеры кнопки
  if(!ObjectSetInteger(chart ID,name,OBJPROP XSIZE,width))
    {
     Print(__FUNCTION_,
            ": не удалось изменить ширину кнопки! Код ошибки = ", GetLastError());
     return(false);
    }
  if(!ObjectSetInteger(chart ID,name,OBJPROP YSIZE,height))
     {
     Print(EUNCTION,
           ": не удалось изменить высоту кнопки! Код ошибки = ", GetLastError());
     return(false);
    }
//--- успешное выполнение
 return(true);
  }
//+------------------------------------------------------------------+
//| Изменяет угол графика для привязки кнопки |
//+------------------------------------------------------------------+
bool ButtonChangeCorner(const long chart_ID=0, // ID графика
                        const string name="Button", // имя кнопки
                       const ENUM BASE CORNER corner=CORNER LEFT UPPER) // угол графи
 {
//--- сбросим значение ошибки
  ResetLastError();
//--- изменим угол привязки
  if(!ObjectSetInteger(chart_ID,name,OBJPROP_CORNER,corner))
    \left\{ \begin{array}{c} \end{array} \right\}Print(FUNCTION,
          ": не удалось изменить угол привязки! Код ошибки = ", GetLastError());
     return(false);
    }
//--- успешное выполнение
 return(true);
 }
//+------------------------------------------------------------------+
//| Изменяет текст кнопки |
//+------------------------------------------------------------------+
bool ButtonTextChange(const long chart_ID=0, // ID графика
                     const string name="Button", // имя кнопки
                     const string text="Text") // текст
 {
```

```
//--- сбросим значение ошибки
```
## MOL

```
ResetLastError();
//--- изменим текст объекта
  if(!ObjectSetString(chart_ID,name,OBJPROP_TEXT,text))
     {
      Print(_FUNCTION<sub>,</sub>
            ": не удалось изменить текст! Код ошибки = ", GetLastError());
     return(false);
    }
//--- успешное выполнение
 return(true);
 }
//+--------//| Удаляет кнопку |
//+------------------------------------------------------------------+
bool ButtonDelete(const long chart_ID=0, // ID графика
                  const string name="Button") // имя кнопки
 {
//--- сбросим значение ошибки
  ResetLastError();
//--- удалим кнопку
  if(!ObjectDelete(chart ID,name))
     {
     Print(FUNCTION,
            ": не удалось удалить кнопку! Код ошибки = ", GetLastError());
     return(false);
     }
//--- успешное выполнение
  return(true);
 }
//+------------------------------------------------------------------+
//| Script program start function |
//+------------------------------------------------------------------+
void OnStart()
 \left\{ \right.//--- размеры окна графика
  long x_distance;
   long y_distance;
//--- определим размеры окна
   if(!ChartGetInteger(0,CHART_WIDTH_IN_PIXELS,0,x_distance))
    \left\{ \begin{array}{c} 1 \end{array} \right\}Print ("Не удалось получить ширину графика! Код ошибки = ", GetLastError());
      return;
    }
   if(!ChartGetInteger(0,CHART_HEIGHT_IN_PIXELS,0,y_distance))
     {
      Print ("Не удалось получить высоту графика! Код ошибки = ", GetLastError());
     return;
     }
//--- определим шаг для изменения размеров кнопки
```
int x step= $(int)$ x distance/32; int  $y$  step=(int)  $y$  distance/32; //--- установим координаты кнопки и ее размер int  $x=(int)x$  distance/32; int  $y=(int)y$  distance/32; int x size=(int) x distance\*15/16; int y size=(int)y distance\*15/16; //--- создадим кнопку if(!ButtonCreate(0, InpName, 0, x, y, x size, y size, InpCorner, "Press", InpFont, InpFontSi; InpColor, InpBackColor, InpBorderColor, InpState, InpBack, InpSelection, InpHidden, Inp  $\left\{ \right.$ return;  $\}$ //--- перерисуем график ChartRedraw(); //--- в цикле уменьшаем кнопку int  $i=0$ ; while  $(i<13)$  $\left\{ \right.$ //--- задержка в полсекунды  $Sleep(500);$ //--- переведем кнопку в нажатое состояние ObjectSetInteger(0, InpName, OBJPROP STATE, true); //--- перерисуем график и подождем 0.2 секунды ChartRedraw();  $Sleep(200);$ //--- переопределим координаты и размер кнопки x+=x step; y+=y\_step; x size-=x step\*2; y size-=y step\*2; //--- уменьшим кнопку ButtonMove  $(0, InpName, x, y)$ ; ButtonChangeSize(0, InpName, x size, y size); //--- вернем кнопку в ненажатое состояние ObjectSetInteger(0, InpName, OBJPROP STATE, false); //--- перерисуем график  $Char$ Redraw(); //--- проверим факт принудительного завершения скрипта if(IsStopped()) return; //--- увеличим счетчик цикла  $i++;$  $\mathcal{E}$ //--- задержка в полсекунды  $Sleep(500);$ //--- удалим кнопку ButtonDelete(0, InpName); ChartRedraw();

### 657

```
//--- подождем 1 секунду
    Sleep(1000);\frac{1}{2} / \frac{1}{2} – -\qquad \qquad \}
```
### **OBJ\_CHART**

Объект "График".

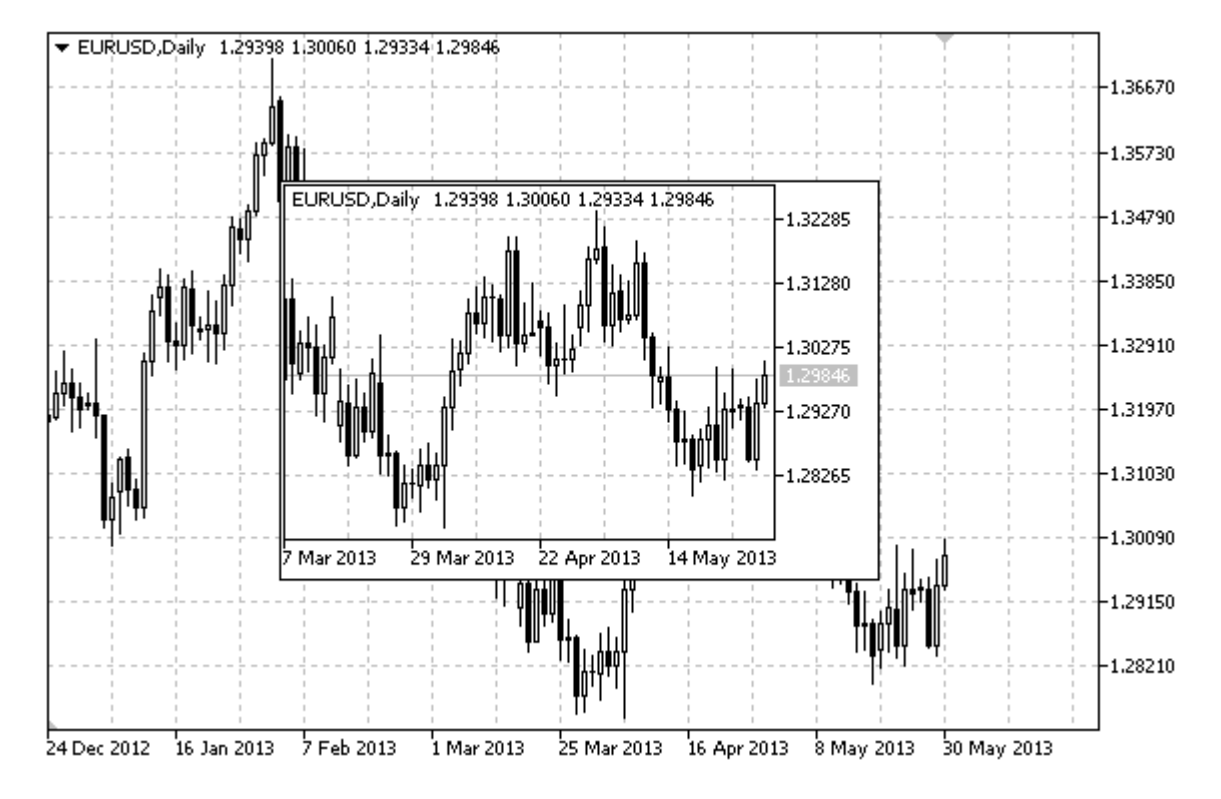

### Примечание

Объект типа "OBJ\_CHART" не поддерживается (не отображается) при визуальном тестировании.

Координаты точки привязки задаются в пикселях. Можно выбрать угол привязки из перечисления ENUM\_BASE\_CORNER.

Для объекта "График" можно выбирать символ, период и масштаб, а также включать/отключать режим отображения шкалы цены и даты.

### Пример

Следующий скрипт создает и перемещает на графике объект "График". Для создания и изменения свойств графического объекта написаны специальные функции, которые вы можете использовать "как есть" в своих собственных программах.

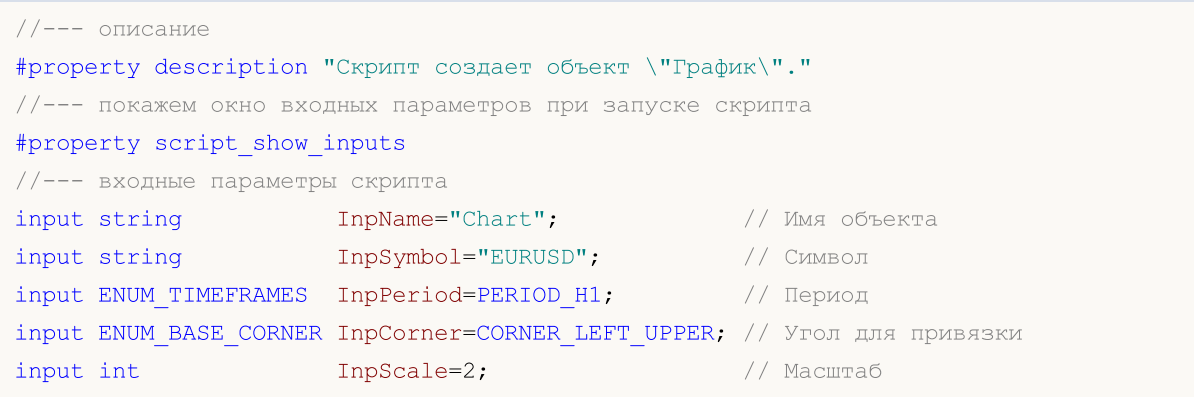

659

MQL5

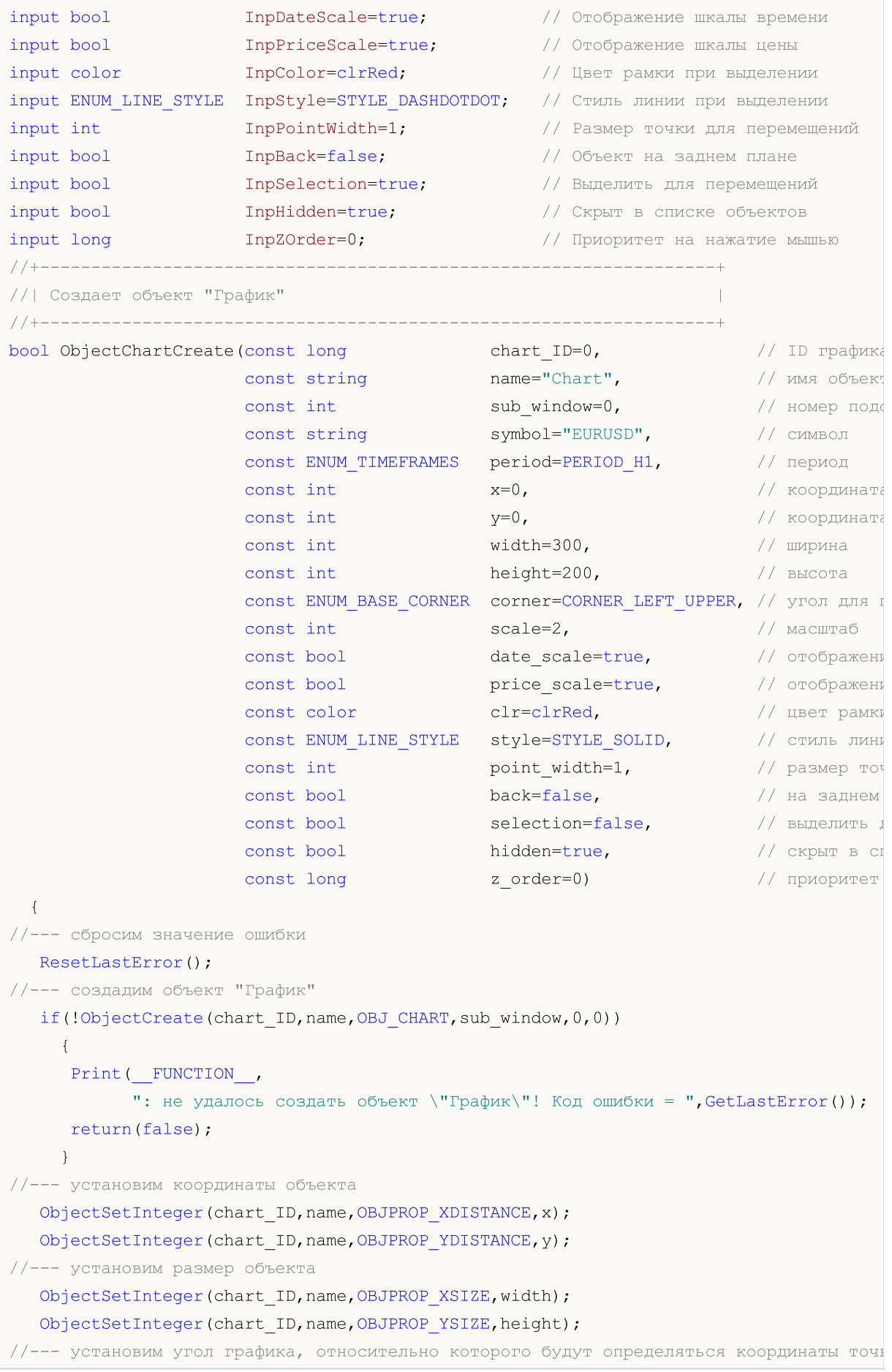

```
ObjectSetInteger(chart ID,name, OBJPROP CORNER, corner);
//--- установим символ
  ObjectSetString(chart ID,name, OBJPROP SYMBOL, symbol);
//--- установим период
   ObjectSetInteger(chart_ID,name,OBJPROP_PERIOD,period);
//--- установим масштаб
   ObjectSetInteger(chart ID,name, OBJPROP CHART SCALE, scale);
//--- отобразим (true) или скроем (false) шкалу времени
   ObjectSetInteger(chart ID,name, OBJPROP_DATE_SCALE, date_scale);
//--- отобразим (true) или скроем (false) шкалу цены
  ObjectSetInteger(chart ID,name, OBJPROP_PRICE_SCALE, price_scale);
//--- установим цвет рамки при включенном режиме выделения объекта
   ObjectSetInteger(chart ID,name, OBJPROP COLOR, clr);
//--- установим стиль линии рамки при включенном режиме выделения объекта
  ObjectSetInteger(chart_ID,name,OBJPROP_STYLE,style);
//--- установим размер точки привязки, с помощью которой можно перемещать объект
  ObjectSetInteger(chart ID,name, OBJPROP WIDTH, point width);
//--- отобразим на переднем (false) или заднем (true) плане
  ObjectSetInteger(chart ID,name, OBJPROP BACK, back);
//--- включим (true) или отключим (false) режим перемещения метки мышью
  ObjectSetInteger(chart ID,name,OBJPROP SELECTABLE, selection);
   ObjectSetInteger(chart ID,name,OBJPROP SELECTED, selection);
//--- скроем (true) или отобразим (false) имя графического объекта в списке объектов
   ObjectSetInteger(chart ID,name, OBJPROP HIDDEN, hidden);
//--- установим приоритет на получение события нажатия мыши на графике
  ObjectSetInteger(chart ID,name, OBJPROP ZORDER, z order);
//--- успешное выполнение
  return(true);
  }
//+------------------------------------------------------------------+
//| Устанавливает символ и таймфрейм объекта "График" |
//+------------------------------------------------------------------+
bool ObjectChartSetSymbolAndPeriod(const long chart_ID=0, // ID графи<br>const string name="Chart", // имя объе
                                    const string name="Chart", // имя объекта
                                    const string symbol="EURUSD", // символ
                                   const ENUM TIMEFRAMES period=PERIOD H1) // таймфрей
 {
//--- сбросим значение ошибки
  ResetLastError();
//--- установим символ и таймфрейм объекта "График"
  if(!ObjectSetString(chart ID,name,OBJPROP SYMBOL,symbol))
     \left\{ \right.Print(FUNCTION,
            ": не удалось установить символ для объекта \"График\"! Код ошибки = ", Get
      return(false);
     }
   if(!ObjectSetInteger(chart_ID,name,OBJPROP_PERIOD,period))
     {
      Print(_FUNCTION ,
```

```
": не удалось установить период для объекта \"График\"! Код ошибки = ",Get
     return(false);
    }
//--- успешное выполнение
  return(true);
 }
//+------------------------------------------------------------------+
//| Перемещает объект "График" |
//+------------------------------------------------------------------+
bool ObjectChartMove(const long chart_ID=0, // ID графика (не объекта)
                    const string name="Chart", // имя объекта
                     const int x=0, \frac{1}{x} \frac{1}{x} координата по оси X
                     const int y=0) // координата по оси Y
 {
//--- сбросим значение ошибки
  ResetLastError();
//--- переместим объект
  if(!ObjectSetInteger(chart_ID,name,OBJPROP_XDISTANCE,x))
    {
     Print(FUNCTION)
           ": не удалось переместить X-координату объекта \"График\"! Код ошибки = ",
     return(false);
    }
   if(!ObjectSetInteger(chart ID,name,OBJPROP_YDISTANCE, y))
    {
     Print(FUNCTION,
            ": не удалось переместить Y-координату объекта \"График\"! Код ошибки = ",
     return(false);
    }
//--- успешное выполнение
  return(true);
  }
//+------------------------------------------------------------------+
//| Изменяет размер объекта "График" |
//+------------------------------------------------------------------+
bool ObjectChartChangeSize(const long chart_ID=0, // ID графика (не объекта)
                          const string name="Chart", // имя объекта
                           const int width=300, // ширина
                          const int height=200) // высота
 \left\{ \right.//--- сбросим значение ошибки
  ResetLastError();
//--- изменим размеры объекта
  if(!ObjectSetInteger(chart_ID,name,OBJPROP_XSIZE,width))
    \left\{ \right.Print(_FUNCTION ,
            ": не удалось изменить ширину объекта \"График\"! Код ошибки = ", GetLastEi
     return(false);
     }
```

```
if(!ObjectSetInteger(chart ID,name,OBJPROP YSIZE,height))
    \left\{ \right.Print(FUNCTION)
           ": не удалось изменить высоту объекта \"График\"! Код ошибки = ", GetLastEi
     return(false);
    }
//--- успешное выполнение
  return(true);
  }
//+------------------------------------------------------------------+
//| Возвращает ID объекта "График" |
//+------------------------------------------------------------------+
long ObjectChartGetID(const long chart ID=0, // ID графика (не объекта)
                    const string name="Chart") // имя объекта
 {
//--- подготовим переменную для получения ID объекта "График"
  long id=-1;
//--- сбросим значение ошибки
  ResetLastError();
//--- получим ID
  if(!ObjectGetInteger(chart_ID,name,OBJPROP_CHART_ID,0,id))
    \left\{ \right.Print(FUNCTION,
            ": не удалось получить ID объекта \"График\"! Код ошибки = ", GetLastError
    }
//--- возврат результата
 return(id);
 }
//+------------------------------------------------------------------+
//| Удаляет объект "График" |
//+------------------------------------------------------------------+
bool ObjectChartDelete(const long chart_ID=0, // ID графика (не объекта)
                      const string name="Chart") // имя объекта
 \left\{\right\}//--- сбросим значение ошибки
 ResetLastError();
//--- удалим кнопку
  if(!ObjectDelete(chart ID,name))
    \{Print(FUNCTION,
            ": не удалось удалить объект \"График\"! Код ошибки = ", GetLastError());
     return(false);
    }
//--- успешное выполнение
 return(true);
  }
//+------------------------------------------------------------------+
//| Script program start function |
//+------------------------------------------------------------------+
```

```
void OnStart()
  {
//--- получим количество символов в "Обзоре рынка"
  int symbols=SymbolsTotal(true);
//--- определим, есть ли символ с указанным именем в списке символов
  bool exist=false;
   for(int i=0; i < symbols; i++)
     if(InpSymbol==SymbolName(i,true))
        {
        exist=true;
        break;
       }
  if(!exist)
    {
     Print ("Ошибка! Данный символ ", InpSymbol, " не представлен в окне \"Обзор Рынка\"
      return;
     }
//--- проверка входных параметров на корректность
  if(InpScale<0 || InpScale>5)
     {
     Print("Ошибка! Некорректные значения входных параметров!");
     return;
     }
//--- размеры окна графика
  long x distance;
   long y distance;
//--- определим размеры окна
  if(!ChartGetInteger(0,CHART_WIDTH_IN_PIXELS,0,x_distance))
     {
     Print ("Не удалось получить ширину графика! Код ошибки = ", GetLastError());
     return;
    }
   if(!ChartGetInteger(0,CHART_HEIGHT_IN_PIXELS,0,y_distance))
     {
     Print("Не удалось получить высоту графика! Код ошибки = ", GetLastError());
     return;
    }
//--- установим координаты объекта "График" и его размер
  int x=(int)x distance/16;
  int y=(int)y distance/16;
  int x size=(int)x distance*7/16;
  int y size=(int)y distance*7/16;
//--- создадим объект "График"
   if(!ObjectChartCreate(0,InpName,0,InpSymbol,InpPeriod,x,y,x_size,y_size,InpCorner,
      InpPriceScale, InpColor, InpStyle, InpPointWidth, InpBack, InpSelection, InpHidden, Inp
     {
     return;
     }
```

```
MOI 5
```

```
//--- перерисуем график и подождем 1 секунду
  ChartRedraw();
  Sleep(1000);
//--- растянем объект "График"
   int steps=(int)MathMin(x distance*7/16,y distance*7/16);
   for(int i=0; i < steps; i++)
    \left\{ \right.//--- изменим размеры
     x_size+=1;
      y_size+=1;
      if(!ObjectChartChangeSize(0,InpName,x_size,y_size))
         return;
      //--- проверим факт принудительного завершения скрипта
     if(IsStopped())
         return;
      //--- перерисуем график и подождем 0.01 секунды
      ChartRedraw();
      Sleep(10);
     }
//--- задержка в полсекунды
  Sleep(500);
//--- изменим таймфрейм графика
  if(!ObjectChartSetSymbolAndPeriod(0,InpName,InpSymbol,PERIOD_M1))
      return;
  ChartRedraw();
//--- задержка в три секунды
  Sleep(3000);
//--- удалим объект
  ObjectChartDelete(0,InpName);
  ChartRedraw();
//--- подождем 1 секунду
  Sleep(1000);
// --}
```
## OBJ\_BITMAP

Объект "Рисунок".

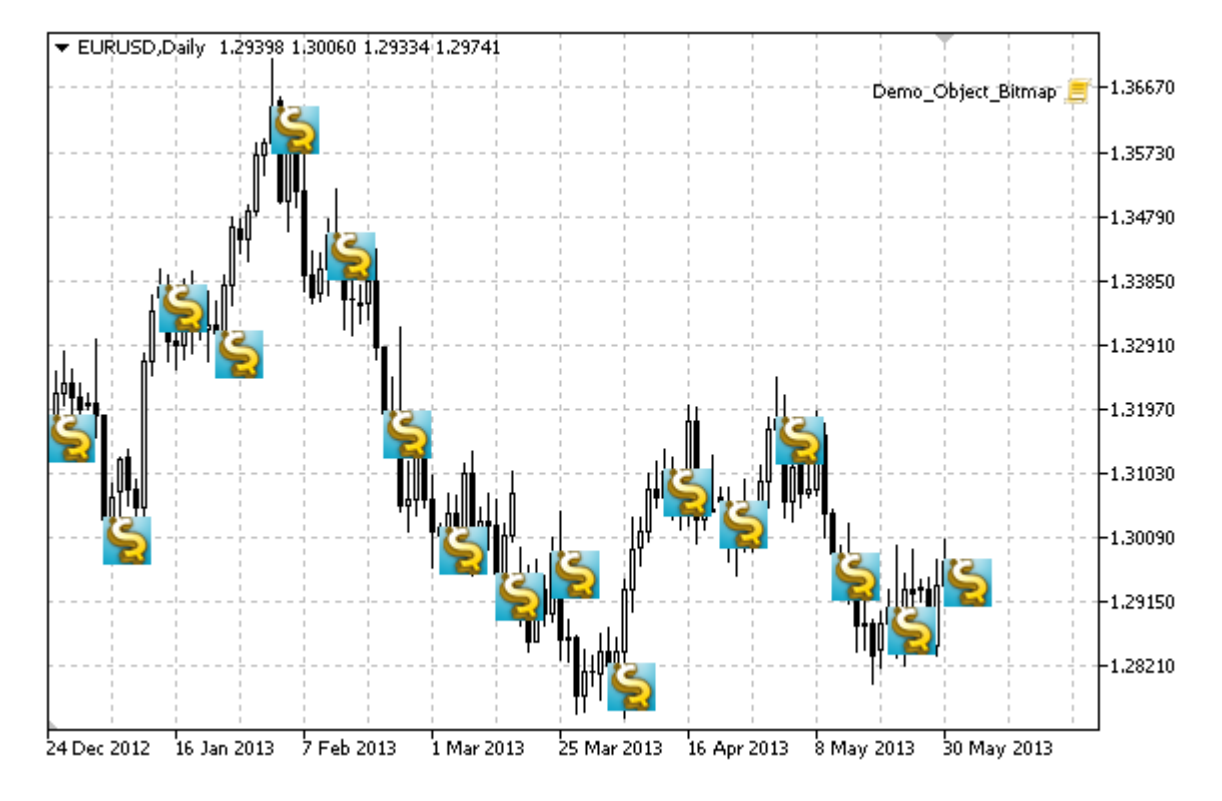

### Примечание

Для объекта "Рисунок" можно выбирать область [видимости](#page-722-0) рисунка.

#### Пример

Следующий скрипт создает на графике несколько картинок. Для создания и изменения свойств графического объекта написаны специальные функции, которые вы можете использовать "как есть" в своих собственных программах.

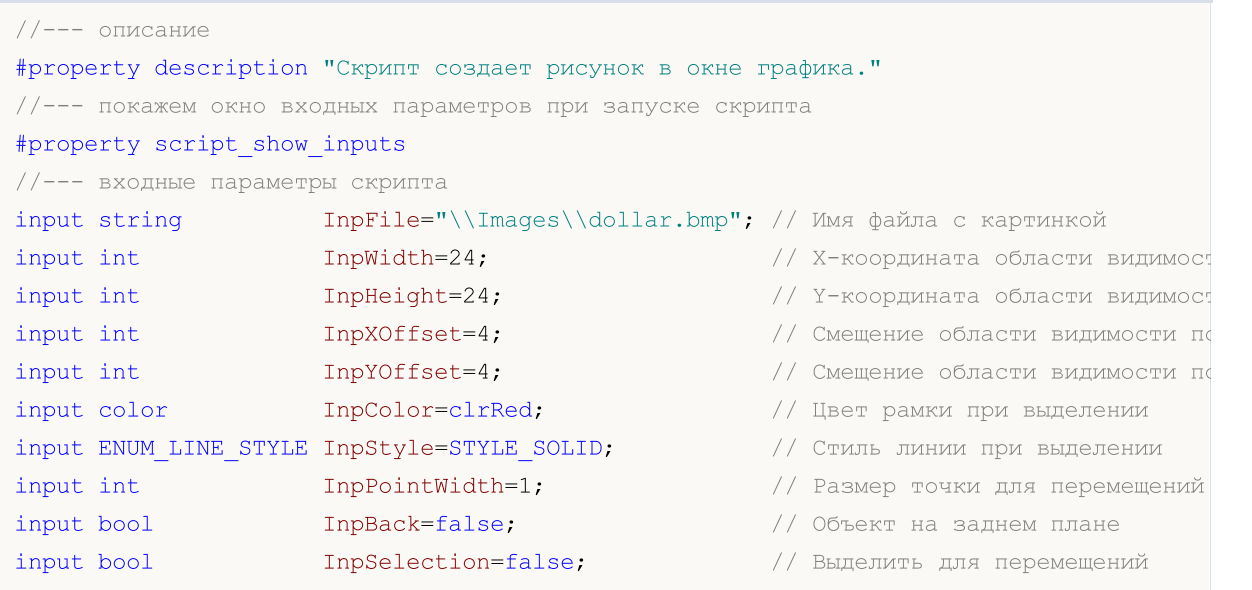

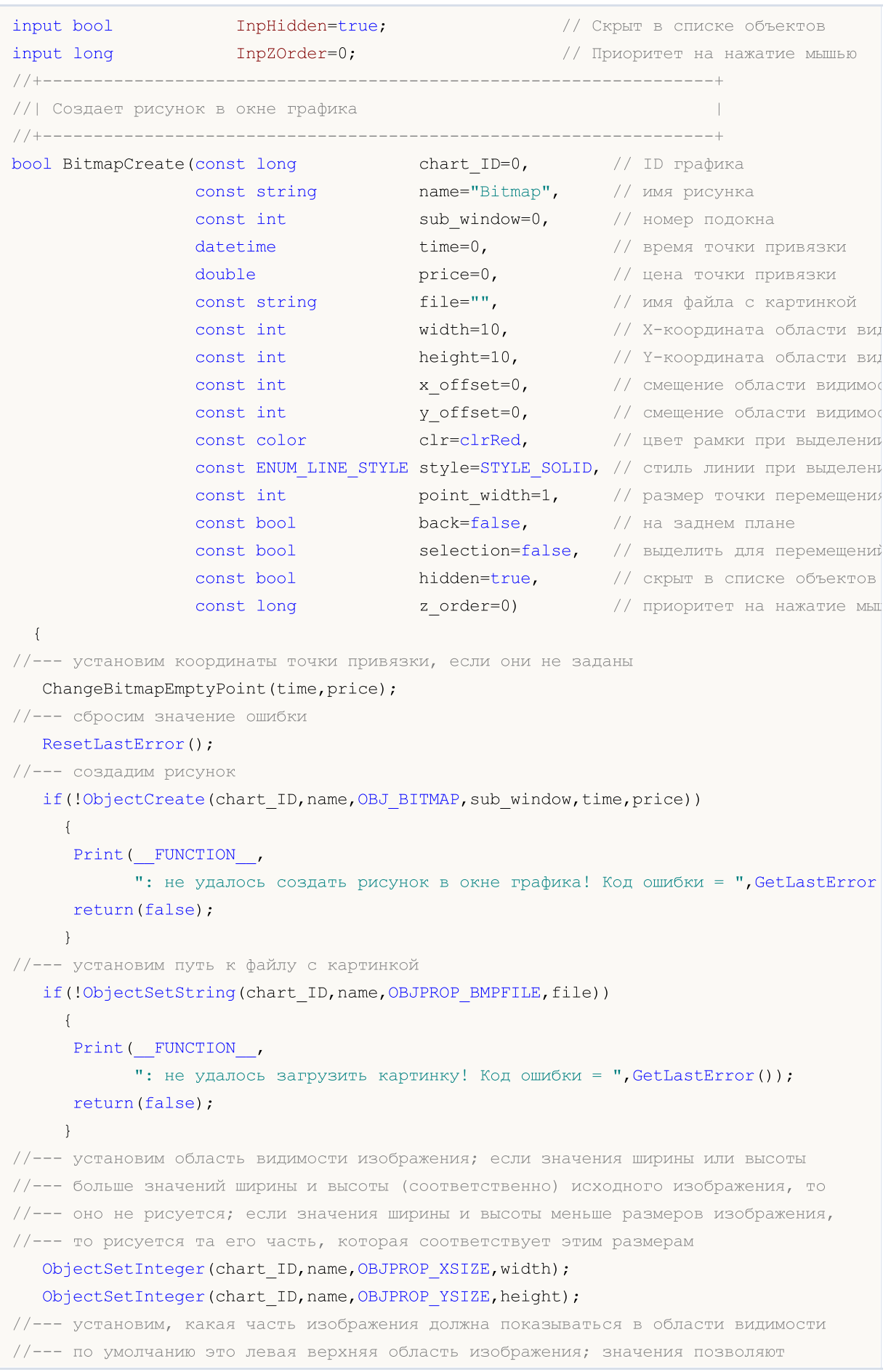

MQL5

# MOI 5

```
//--- произвести сдвиг от этого угла и отобразить другую часть изображения
  ObjectSetInteger(chart ID,name, OBJPROP XOFFSET, x offset);
   ObjectSetInteger(chart ID,name, OBJPROP YOFFSET, y offset);
//--- установим цвет рамки при включенном режиме выделения объекта
   ObjectSetInteger(chart ID,name,OBJPROP COLOR,clr);
//--- установим стиль линии рамки при включенном режиме выделения объекта
   ObjectSetInteger(chart_ID,name,OBJPROP_STYLE,style);
//--- установим размер точки привязки, с помощью которой можно перемещать объект
   ObjectSetInteger(chart ID,name, OBJPROP WIDTH, point width);
//--- отобразим на переднем (false) или заднем (true) плане
  ObjectSetInteger(chart ID,name, OBJPROP BACK, back);
//--- включим (true) или отключим (false) режим перемещения метки мышью
   ObjectSetInteger(chart ID,name, OBJPROP SELECTABLE, selection);
  ObjectSetInteger(chart ID,name, OBJPROP SELECTED, selection);
//--- скроем (true) или отобразим (false) имя графического объекта в списке объектов
   ObjectSetInteger(chart ID,name, OBJPROP HIDDEN, hidden);
//--- установим приоритет на получение события нажатия мыши на графике
  ObjectSetInteger(chart ID,name, OBJPROP ZORDER, z order);
//--- успешное выполнение
  return(true);
 }
//+------------------------------------------------------------------+
//| Устанавливает новую картинку для рисунка |
//+------------------------------------------------------------------+
bool BitmapSetImage(const long chart_ID=0, // ID графика
                    const string name="Bitmap", // имя рисунка
                    const string file="") // путь к файлу
 \left\{ \right.//--- сбросим значение ошибки
  ResetLastError();
//--- установим путь к файлу с картинкой
  if(!ObjectSetString(chart_ID,name,OBJPROP_BMPFILE,file))
     {
      Print(FUNCTION)
            ": не удалось загрузить картинку! Код ошибки = ", GetLastError());
     return(false);
     }
//--- успешное выполнение
  return(true);
 }
//+------------------------------------------------------------------+
//| Перемещает рисунок в окне графика |
//+------------------------------------------------------------------+
bool BitmapMove(const long chart_ID=0, // ID графика
                const string name="Bitmap", // имя рисунка
                datetime time=0, \frac{1}{\sqrt{2}} время точки привязки
                double price=0) // цена точки привязки
 {
//--- если координаты точки не заданы, то перемещаем ее на текущий бар с ценой Bid
```
if(!time) time=TimeCurrent(); if(!price) price=SymbolInfoDouble(Symbol(),SYMBOL\_BID); //--- сбросим значение ошибки ResetLastError(); //--- переместим точку привязки if(!ObjectMove(chart ID,name, 0, time, price))  $\left\{ \right.$ Print(\_FUNCTION\_, ": не удалось переместить точку привязки! Код ошибки = ", GetLastError()); return(false); } //--- успешное выполнение return(true); } //+------------------------------------------------------------------+ //| Изменяет размер области видимости (размер рисунка) | //+------------------------------------------------------------------+ bool BitmapChangeSize(const long chart\_ID=0, // ID графика const string name="Bitmap", // имя рисунка const int width=0,  $\frac{1}{\sqrt{2}}$  ширина рисунка const int height=0) // высота рисунка { //--- сбросим значение ошибки ResetLastError(); //--- изменим размеры рисунка if(!ObjectSetInteger(chart\_ID,name,OBJPROP\_XSIZE,width)) { Print( FUNCTION, ": не удалось изменить ширину рисунка! Код ошибки = ", GetLastError()); return(false); } if(!ObjectSetInteger(chart\_ID,name,OBJPROP\_YSIZE,height)) { Print(FUNCTION, ": не удалось изменить высоту рисунка! Код ошибки = ", GetLastError()); return(false); } //--- успешное выполнение return(true); } //+------------------------------------------------------------------+ //| Изменяет координату левого верхнего угла области видимости | //+------------------------------------------------------------------+ bool BitmapMoveVisibleArea(const long chart\_ID=0, // ID графика const string name="Bitmap", // имя рисунка const int  $x_{\text{o}}$ ffset=0, // координата X области видимос  $const$  int  $y_offset=0$ ) // координата Y области видимос

```
\left\{\right\}//--- сбросим значение ошибки
  ResetLastError();
//--- изменим координаты области видимости рисунка
   if(!ObjectSetInteger(chart ID,name,OBJPROP XOFFSET, x offset))
    \left\{ \right.Print(FUNCTION)
            ": не удалось изменить X-координату области видимости! Код ошибки = ", GetI
      return(false);
    }
   if(!ObjectSetInteger(chart ID,name,OBJPROP YOFFSET, y_offset))
    {
      Print(FUNCTION)
           ": не удалось изменить Y-координату области видимости! Код ошибки = ", GetI
      return(false);
     }
//--- успешное выполнение
  return(true);
 }
//+------------------------------------------------------------------+
//| Удаляет рисунок |
//+------------------------------------------------------------------+
bool BitmapDelete(const long chart_ID=0, // ID графика
                  const string name="Bitmap") // имя рисунка
 \left\{ \right.//--- сбросим значение ошибки
  ResetLastError();
//--- удалим метку
  if(!ObjectDelete(chart ID, name))
    {
      Print(FUNCTION)
            ": не удалось удалить рисунок! Код ошибки = ", GetLastError());
     return(false);
     }
//--- успешное выполнение
  return(true);
  }
//+------------------------------------------------------------------+
//| Проверяет значения точки привязки и для пустых значений |
//| устанавливает значения по умолчанию |
//+------------------------------------------------------------------+
void ChangeBitmapEmptyPoint(datetime &time,double &price)
 \left\{ \right.//--- если время точки не задано, то она будет на текущем баре
  if(!time)
      time=TimeCurrent();
//--- если цена точки не задана, то она будет иметь значение Bid
   if(!price)
      price=SymbolInfoDouble(Symbol(),SYMBOL_BID);
```
## MOI

```
}
//+------------------------------------------------------------------+
//| Script program start function |
//+------------------------------------------------------------------+
void OnStart()
 {
  datetime date[]; // массив для хранения дат видимых баров
  double close[]; // массив для хранения цен Close
//--- имя файла с картинкой
  string file="\\Images\\dollar.bmp";
//--- количество видимых баров в окне графика
  int bars=(int)ChartGetInteger(0,CHART_VISIBLE_BARS);
//--- выделение памяти
  ArrayResize(date,bars);
  ArrayResize(close,bars);
//--- заполним массив дат
  ResetLastError();
  if(CopyTime(Symbol(),Period(),0,bars,date)==-1)
    {
     Print ("Не удалось скопировать значения времени! Код ошибки = ", GetLastError());
     return;
    }
//--- заполним массив цен Close
   if(CopyClose(Symbol(),Period(),0,bars,close)==-1)
    {
     Print ("Не удалось скопировать значения цен Close! Код ошибки = ", GetLastError ())
     return;
     }
//--- определим, как часто надо выводить картинки
  int scale=(int)ChartGetInteger(0,CHART SCALE);
//--- определим шаг
  int step=1;
   switch(scale)
    {
     case 0:
        step=27;
        break;
      case 1:
        step=14;
        break;
     case 2:
        step=7;
        break;
      case 3:
        step=4;
        break;
      case 4:
        step=2;
         break;
```

```
MOL5
```

```
}
//--- создадим рисунки для значений High и Low баров (с промежутками)
  for(int i=0; i <br/>bars; i + = step)
     {
      //--- создаем рисунки
      if(!BitmapCreate(0,"Bitmap "+(string)i,0,date[i],close[i],InpFile,InpWidth,InpHe
         InpYOffset, InpColor, InpStyle, InpPointWidth, InpBack, InpSelection, InpHidden, Inp
        {
         return;
        }
      //--- проверим факт принудительного завершения скрипта
      if(IsStopped())
         return;
      //--- перерисуем график
      ChartRedraw();
      // задержка в 0.05 секунды
      Sleep(50);
     }
//--- задержка в полсекунды
   Sleep(500);
//--- удалим значки "Sell"
   for(int i=0; i <br/>bars; i +=step)
     {
      if(!BitmapDelete(0,"Bitmap_"+(string)i))
         return;
      if(!BitmapDelete(0, "Bitmap "+(string)i))
         return;
      //--- перерисуем график
      ChartRedraw();
      // задержка в 0.05 секунды
      Sleep(50);
    }
// -- -}
```
## OBJ\_BITMAP\_LABEL

Объект "Графическая метка".

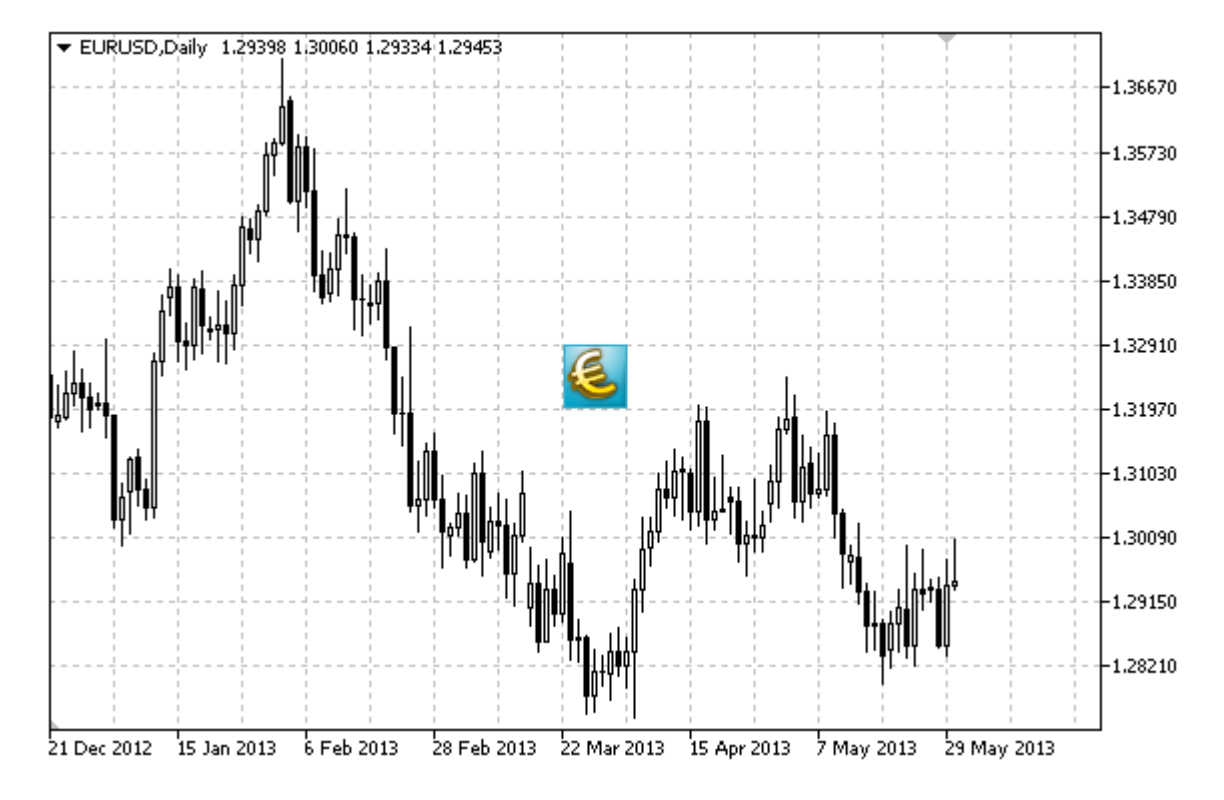

#### Примечание

Положение точки привязки относительно метки можно выбрать из перечисления [ENUM\\_ANCHOR\\_POINT](#page-729-0). Координаты точки привязки задаются в пикселях.

Также можно выбрать угол привязки графической метки из перечисления [ENUM\\_BASE\\_CORNER.](#page-734-0)

Для объекта "Графическая метка" можно выбирать область [видимости](#page-722-0) рисунка.

### Пример

Следующий скрипт создает на графике несколько картинок. Для создания и изменения свойств графического объекта написаны специальные функции, которые вы можете использовать "как есть" в своих собственных программах.

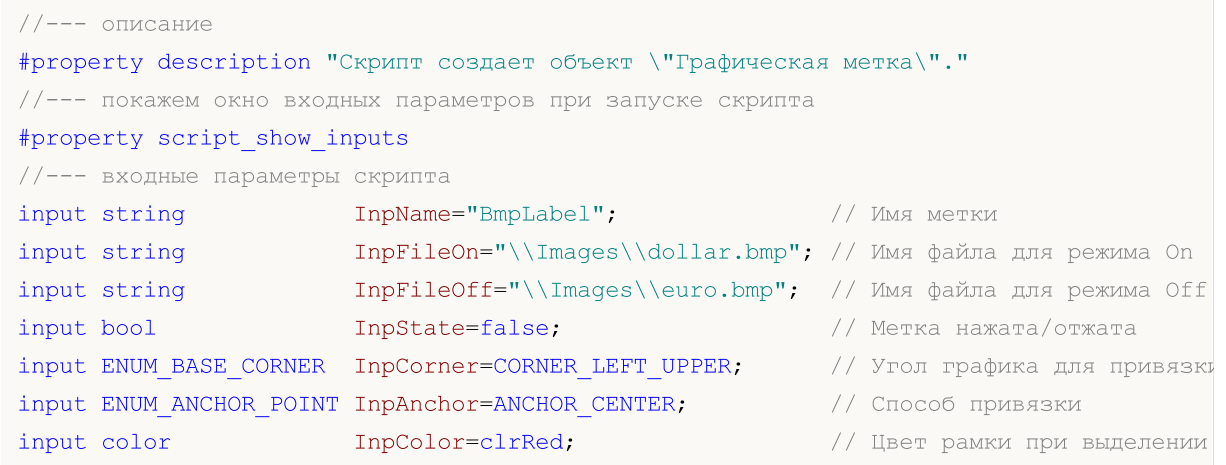

# MQL5

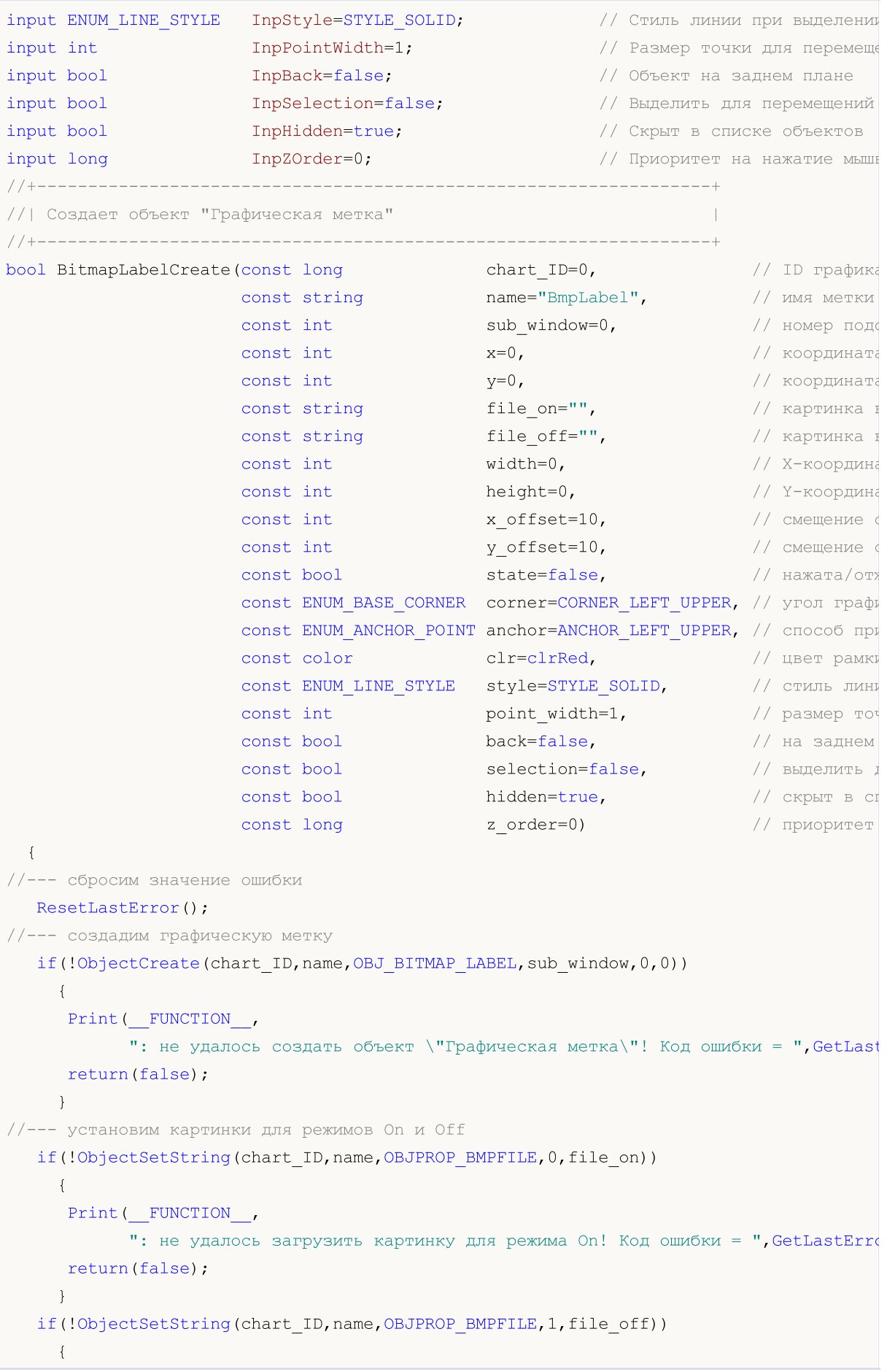

MOI 5

```
Print (FUNCTION)
            ": не удалось загрузить картинку для режима Off! Код ошибки = ", GetLastEri
      return(false);
     \rightarrow//--- установим координаты метки
  ObjectSetInteger(chart ID, name, OBJPROP XDISTANCE, x);
   ObjectSetInteger(chart ID, name, OBJPROP YDISTANCE, y);
//--- установим область видимости изображения: если значения ширины или высоты
//--- больше значений ширины и высоты (соответственно) исходного изображения, то
//--- оно не рисуется; если значения ширины и высоты меньше размеров изображения,
//--- то рисуется та его часть, которая соответствует этим размерам
  ObjectSetInteger(chart ID, name, OBJPROP XSIZE, width);
  ObjectSetInteger(chart_ID,name,OBJPROP_YSIZE,height);
//--- установим, какая часть изображения должна показываться в области видимости
//--- по умолчанию это левая верхняя область изображения; значения позволяют
//--- произвести сдвиг от этого угла и отобразить другую часть изображения
   ObjectSetInteger(chart ID, name, OBJPROP XOFFSET, x offset);
   ObjectSetInteger(chart ID, name, OBJPROP YOFFSET, y offset);
//--- установим, в каком сотоянии находится метка (нажатом или отжатом)
   ObjectSetInteger(chart ID, name, OBJPROP STATE, state);
//--- установим угол графика, относительно которого будут определяться координаты точн
   ObjectSetInteger(chart ID, name, OBJPROP CORNER, corner);
//--- установим способ привязки
   ObjectSetInteger(chart ID, name, OBJPROP ANCHOR, anchor);
//--- установим цвет рамки при включенном режиме выделения объекта
  ObjectSetInteger(chart ID, name, OBJPROP COLOR, clr);
//--- установим стиль линии рамки при включенном режиме выделения объекта
  ObjectSetInteger(chart ID, name, OBJPROP STYLE, style);
//--- установим размер точки привязки, с помощью которой можно перемещать объект
  ObjectSetInteger(chart ID, name, OBJPROP WIDTH, point width);
//--- отобразим на переднем (false) или заднем (true) плане
  ObjectSetInteger(chart ID, name, OBJPROP BACK, back);
//--- включим (true) или отключим (false) режим перемещения метки мышью
  ObjectSetInteger(chart ID, name, OBJPROP SELECTABLE, selection);
   ObjectSetInteger(chart ID, name, OBJPROP SELECTED, selection);
//--- скроем (true) или отобразим (false) имя графического объекта в списке объектов
  ObjectSetInteger(chart ID, name, OBJPROP HIDDEN, hidden);
//--- установим приоритет на получение события нажатия мыши на графике
  ObjectSetInteger(chart ID, name, OBJPROP ZORDER, z order);
//--- успешное выполнение
  return(true);
  \rightarrow1/1+ - - - - - - - - -
                         _____________________________________
//| Устанавливает новую картинку для объекта "Графическая метка"
bool BitmapLabelSetImage(const long chart ID=0, // ID графика
                         const string name="BmpLabel", // ИМЯ МЕТКИ
                         const int on_off=0, Ударификатор (On или Off)<br>const string file="") Удуть к файлу
```

```
\left\{\begin{array}{c}1\end{array}\right\}//--- сбросим значение ошибки
 ResetLastError();
//--- установим путь к файлу с картинкой
   if(!ObjectSetString(chart_ID,name,OBJPROP_BMPFILE,on_off,file))
    {
      Print(FUNCTION)
            ": не удалось загрузить картинку! Код ошибки = ", GetLastError());
     return(false);
    }
//--- успешное выполнение
 return(true);
 }
//+------------------------------------------------------------------+
//| Перемещает объект "Графическая метка" |
//+------------------------------------------------------------------+
bool BitmapLabelMove(const long chart_ID=0, // ID графика
                     const string name="BmpLabel", // имя метки
                      const int x=0, \frac{1}{x} \frac{1}{x} координата по оси X
                      const int y=0) // координата по оси Y
 \left\{ \begin{array}{c} 1 \end{array} \right.//--- сбросим значение ошибки
  ResetLastError();
//--- переместим объект
  if(!ObjectSetInteger(chart ID,name,OBJPROP XDISTANCE,x))
    \left\{ \begin{array}{c} 1 \end{array} \right\}Print(FUNCTION)
            ": не удалось переместить X-координату объекта! Код ошибки = ", GetLastErrow
     return(false);
     }
   if(!ObjectSetInteger(chart_ID,name,OBJPROP_YDISTANCE,y))
    \left\{\right.Print(FUNCTION)
            ": не удалось переместить Y-координату объекта! Код ошибки = ", GetLastErro
      return(false);
    }
//--- успешное выполнение
  return(true);
  }
//+------------------------------------------------------------------+
//| Изменяет размер области видимости (размер объекта) |
//+------------------------------------------------------------------+
bool BitmapLabelChangeSize(const long chart_ID=0, // ID графика
                            const string name="BmpLabel", // имя метки
                            const int width=0, // ширина метки
                            const int height=0) \frac{1}{2} высота метки
 {
//--- сбросим значение ошибки
  ResetLastError();
```

```
//--- изменим размеры объекта
  if(!ObjectSetInteger(chart ID,name,OBJPROP XSIZE,width))
    {
     Print( FUNCTION ,
           ": не удалось изменить ширину объекта! Код ошибки = ", GetLastError());
     return(false);
    }
  if(!ObjectSetInteger(chart ID,name,OBJPROP YSIZE,height))
    {
     Print( FUNCTION ,
           ": не удалось изменить высоту объекта! Код ошибки = ", GetLastError());
     return(false);
    }
//--- успешное выполнение
 return(true);
 }
//+------------------------------------------------------------------+
//| Изменяет координату левого верхнего угла области видимости |
//+------------------------------------------------------------------+
bool BitmapLabelMoveVisibleArea(const long chart_ID=0, // ID графика
                              const string name="BmpLabel", // имя метки
                               const int x_ofiset=0, // координата X области
                              const int y_ofiset=0) // координата Y области
 {
//--- сбросим значение ошибки
  ResetLastError();
//--- изменим координаты области видимости объекта
  if(!ObjectSetInteger(chart ID,name,OBJPROP XOFFSET,x offset))
    {
     Print( FUNCTION,
           ": не удалось изменить X-координату области видимости! Код ошибки = ", GetI
     return(false);
    }
  if(!ObjectSetInteger(chart_ID,name,OBJPROP_YOFFSET,y_offset))
    {
     Print(FUNCTION,
           ": не удалось изменить Y-координату области видимости! Код ошибки = ", GetI
     return(false);
    }
//--- успешное выполнение
  return(true);
 }
//+------------------------------------------------------------------+
//| Удаляет объект "Графическая метка" |
//+------------------------------------------------------------------+
bool BitmapLabelDelete(const long chart_ID=0, // ID графика
                      const string name="BmpLabel") // имя метки
 {
//--- сбросим значение ошибки
```

```
ResetLastError();
//--- удалим метку
  if(!ObjectDelete(chart_ID,name))
     \left\{ \begin{array}{c} \end{array} \right\}Print(FUNCTION)
            ": не удалось удалить объект \"Графическая метка\"! Код ошибки = ", GetLast
      return(false);
     }
//--- успешное выполнение
 return(true);
  }
//+------------------------------------------------------------------+
//| Script program start function |
//+------------------------------------------------------------------+
void OnStart()
 \left\{ \begin{array}{c} \end{array} \right\}//--- размеры окна графика
  long x distance;
  long y distance;
//--- определим размеры окна
  if(!ChartGetInteger(0,CHART_WIDTH_IN_PIXELS,0,x_distance))
     {
     Print ("Не удалось получить ширину графика! Код ошибки = ", GetLastError());
     return;
    }
   if(!ChartGetInteger(0,CHART_HEIGHT_IN_PIXELS,0,y_distance))
    \left\{ \right.Print ("Не удалось получить высоту графика! Код ошибки = ", GetLastError());
      return;
     }
//--- определим координаты графической метки
   int x=(int)x distance/2;
   int y=(int)y distance/2;
//--- установим размеры метки и координаты области видимости
   int width=32;
  int height=32;
  int x_offset=0;
  int y_offset=0;
//--- разместим графическую метку по центру окна
  if(!BitmapLabelCreate(0,InpName,0,x,y,InpFileOn,InpFileOff,width,height,x offset,y
      InpCorner, InpAnchor, InpColor, InpStyle, InpPointWidth, InpBack, InpSelection, InpHidd
     {
     return;
     }
//--- перерисуем график и подождем одну секунду
   ChartRedraw();
   Sleep(1000);
//--- изменим размеры области видимости метки в цикле
   for(int i=0; i<6; i++)
```
678

# MOI 5

```
{
     //--- изменим размеры области видимости
     width--;
     height--;
     if(!BitmapLabelChangeSize(0,InpName,width,height))
         return;
      //--- проверим факт принудительного завершения скрипта
     if(IsStopped())
         return;
     //--- перерисуем график
     ChartRedraw();
     // задержка в 0.3 секунды
     Sleep(300);
    }
//--- задержка в 1 секунду
   Sleep(1000);
//--- изменим координаты области видимости метки в цикле
   for(int i=0; i<2; i++){
     //--- изменим координаты области видимости
     x_offset++;
     y_offset++;
     if(!BitmapLabelMoveVisibleArea(0, InpName, x offset, y offset))
         return;
     //--- проверим факт принудительного завершения скрипта
     if(IsStopped())
         return;
     //--- перерисуем график
     ChartRedraw();
     // задержка в 0.3 секунды
     Sleep(300);
    }
//--- задержка в 1 секунду
  Sleep(1000);
//--- удалим метку
  BitmapLabelDelete(0,InpName);
  ChartRedraw();
//--- задержка в 1 секунду
  Sleep(1000);
// -- -}
```
### **OBJ\_EDIT**

Объект "Поле ввода".

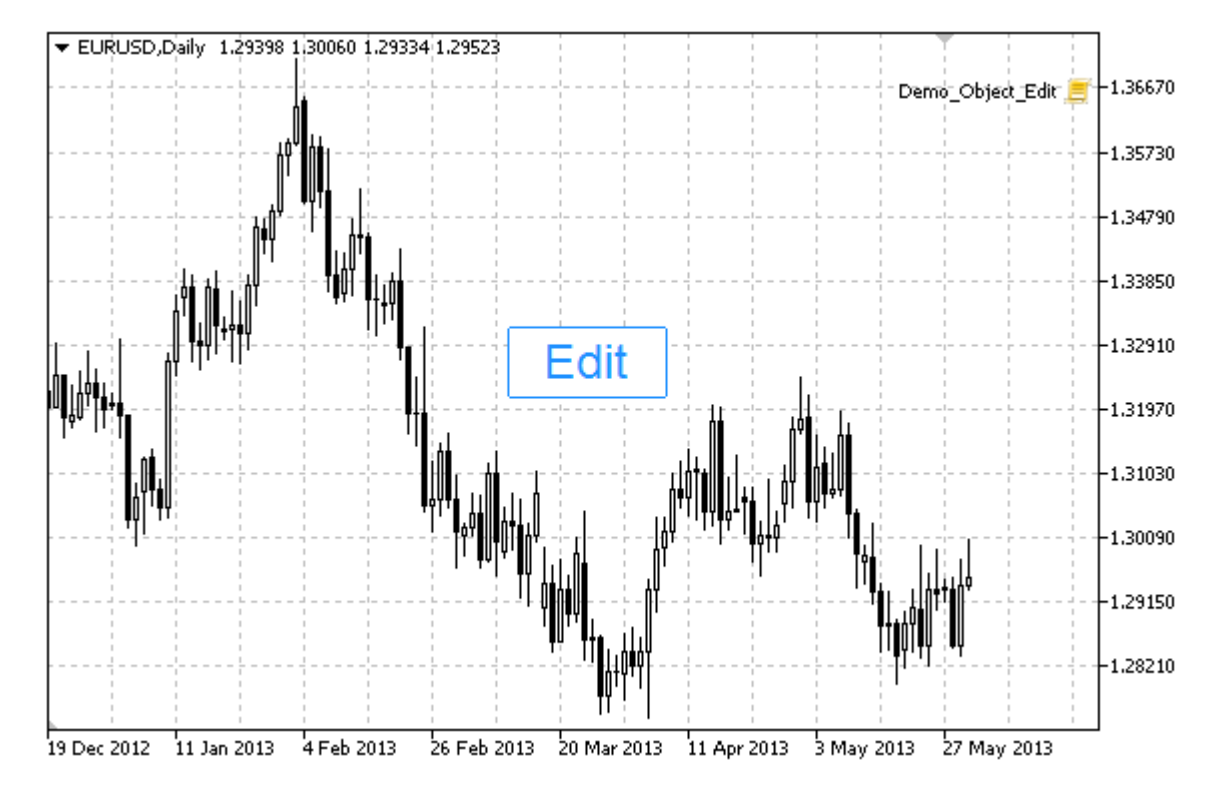

#### Примечание

Координаты точки привязки задаются в пикселях. Можно выбрать угол привязки "Поля ввода" из перечисления ENUM\_BASE\_CORNER.

Также можно выбрать один из типов выравнивания текста внутри "Поля ввода" из перечисления ENUM ALIGN MODE.

### Пример

Следующий скрипт создает и перемещает на графике объект "Поле ввода". Для создания и изменения свойств графического объекта написаны специальные функции, которые вы можете использовать "как есть" в своих собственных программах.

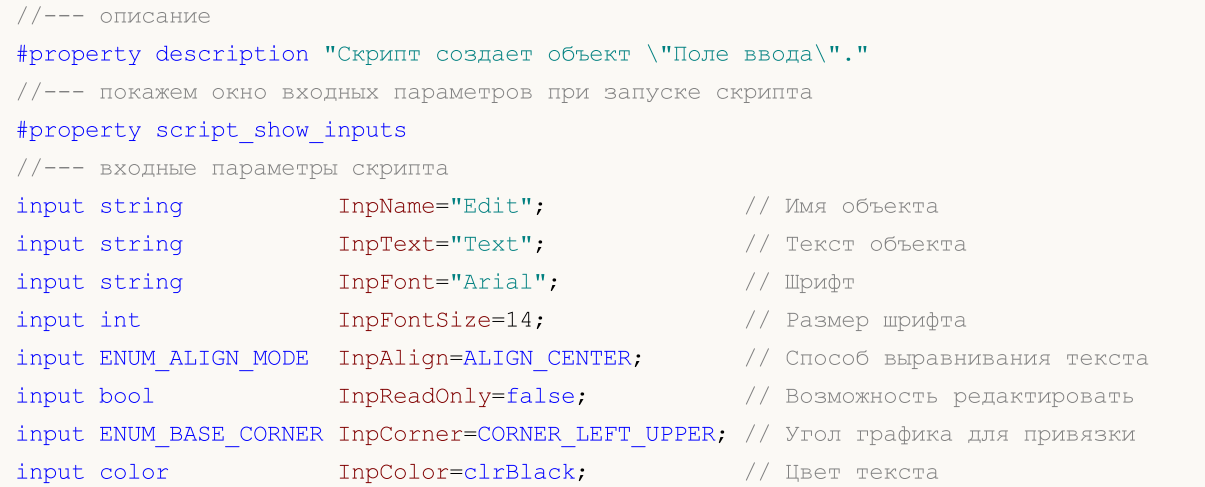

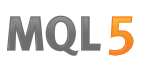

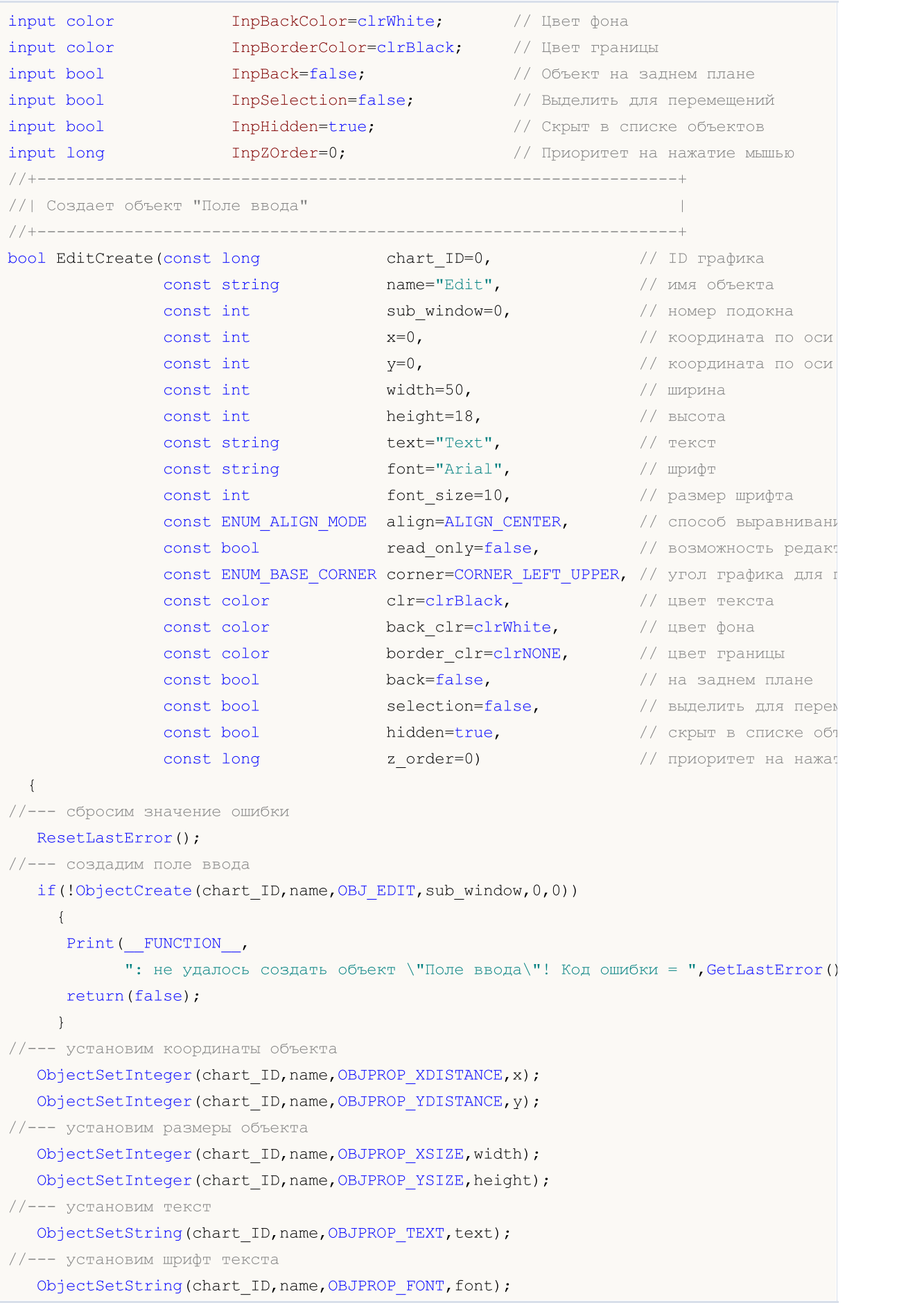

```
MOI 5
```

```
//--- установим размер шрифта
   ObjectSetInteger(chart ID,name, OBJPROP FONTSIZE, font size);
//--- установим способ выравнивания текста в объекте
   ObjectSetInteger(chart ID,name, OBJPROP ALIGN,align);
//--- установим (true) или отменим (false) режим только для чтения
   ObjectSetInteger(chart ID,name, OBJPROP READONLY, read only);
1/1--- установим угол графика, относительно которого будут определяться координаты объе
   ObjectSetInteger(chart_ID,name,OBJPROP_CORNER,corner);
//--- установим цвет текста
   ObjectSetInteger(chart ID,name, OBJPROP COLOR, clr);
//--- установим цвет фона
   ObjectSetInteger(chart ID,name, OBJPROP BGCOLOR, back clr);
//--- установим цвет границы
   ObjectSetInteger(chart ID,name, OBJPROP BORDER COLOR, border clr);
//--- отобразим на переднем (false) или заднем (true) плане
   ObjectSetInteger(chart ID,name, OBJPROP BACK, back);
//--- включим (true) или отключим (false) режим перемещения метки мышью
   ObjectSetInteger(chart ID,name,OBJPROP SELECTABLE, selection);
   ObjectSetInteger(chart ID,name,OBJPROP SELECTED, selection);
//--- скроем (true) или отобразим (false) имя графического объекта в списке объектов
   ObjectSetInteger(chart ID,name, OBJPROP HIDDEN, hidden);
//--- установим приоритет на получение события нажатия мыши на графике
   ObjectSetInteger(chart ID,name, OBJPROP ZORDER, z order);
//--- успешное выполнение
  return(true);
  }
//+------------------------------------------------------------------+
//| Перемещает объект "Поле ввода" |
//+------------------------------------------------------------------+
bool EditMove(const long chart_ID=0, // ID графика
               const string name="Edit", // имя объекта
                const int x=0, \frac{1}{x} \frac{1}{x} \frac{1}{x} \frac{1}{x} \frac{1}{x} \frac{1}{x} \frac{1}{x} \frac{1}{x} \frac{1}{x} \frac{1}{x} \frac{1}{x} \frac{1}{x} \frac{1}{x} \frac{1}{x} \frac{1}{x} \frac{1}{x} \frac{1}{x} \frac{1}{x} \frac{1}{x} \frac{1}{x} \frac{1}{const int y=0) // координата по оси Y
 \left\{ \right.//--- сбросим значение ошибки
  ResetLastError();
//--- переместим объект
   if(!ObjectSetInteger(chart ID,name,OBJPROP XDISTANCE,x))
     {
      Print(FUNCTION)
             ": не удалось переместить X-координату объекта! Код ошибки = ", GetLastErrow
      return(false);
     }
   if(!ObjectSetInteger(chart_ID,name,OBJPROP_YDISTANCE,y))
     {
      Print(_FUNCTION<sub>,</sub>
             ": не удалось переместить Y-координату объекта! Код ошибки = ", GetLastErro
      return(false);
     }
```

```
//--- успешное выполнение
 return(true);
 }
//+------------------------------------------------------------------+
//| Изменяет размеры объекта "Поле ввода" |
//+------------------------------------------------------------------+
bool EditChangeSize(const long chart_ID=0, // ID графика
                    const string name="Edit", // имя объекта
                    const int width=0, \frac{1}{\sqrt{2}} ширина
                    const int height=0) // высота
 {
//--- сбросим значение ошибки
  ResetLastError();
//--- изменим размеры объекта
  if(!ObjectSetInteger(chart ID,name,OBJPROP XSIZE,width))
    \left\{ \right.Print(FUNCTION)
        ": не удалось изменить ширину объекта! Код ошибки = ", GetLastError());
     return(false);
     }
  if(!ObjectSetInteger(chart ID,name,OBJPROP YSIZE,height))
    \left\{ \right.Print(FUNCTION,
            ": не удалось изменить высоту объекта! Код ошибки = ", GetLastError());
     return(false);
     }
//--- успешное выполнение
  return(true);
 }
//+------------------------------------------------------------------+
//| Изменяет текст объекта "Поле ввода" |
//+------------------------------------------------------------------+
bool EditTextChange(const long chart_ID=0, // ID графика
                   const string name="Edit", // имя объекта
                    const string text="Text") // текст
 \left\{ \begin{array}{c} \end{array} \right\}//--- сбросим значение ошибки
  ResetLastError();
//--- изменим текст объекта
  if(!ObjectSetString(chart ID,name,OBJPROP TEXT,text))
    \left\{ \right.Print(FUNCTION,
            ": не удалось изменить текст! Код ошибки = ", GetLastError());
     return(false);
     }
//--- успешное выполнение
  return(true);
  }
//+------------------------------------------------------------------+
```
## MOI

```
//| Возвращает текст объекта "Поле ввода" |
//+------------------------------------------------------------------+
bool EditTextGet(string &text, У/ текст
                 const long chart_ID=0, // ID графика
                  const string name="Edit") // имя объекта
 \left\{ \right.//--- сбросим значение ошибки
  ResetLastError();
//--- получим текст объекта
  if(!ObjectGetString(chart_ID,name,OBJPROP_TEXT,0,text))
     {
     Print(FUNCTION)
             ": не удалось получить текст! Код ошибки = ", GetLastError());
     return(false);
    }
//--- успешное выполнение
  return(true);
  }
//+------------------------------------------------------------------+
//| Удаляет объект "Поле ввода" |
//+------------------------------------------------------------------+
bool EditDelete(const long chart_ID=0, // ID графика
               const string name="Edit") // имя объекта
 \left\{ \begin{array}{c} \end{array} \right.//--- сбросим значение ошибки
  ResetLastError();
//--- удалим метку
  if(!ObjectDelete(chart_ID,name))
    \left\{ \begin{array}{c} \end{array} \right.Print(FUNCTION,
            ": не удалось удалить объект \"Поле ввода\"! Код ошибки = ",GetLastError()
     return(false);
     }
//--- успешное выполнение
  return(true);
 }
//+------------------------------------------------------------------+
//| Script program start function |
//+------------------------------------------------------------------+
void OnStart()
 \left\{\begin{array}{c} \end{array}\right\}//--- размеры окна графика
  long x distance;
  long y distance;
//--- определим размеры окна
   if(!ChartGetInteger(0,CHART_WIDTH_IN_PIXELS,0,x_distance))
    \left\{ \right.Print ("Не удалось получить ширину графика! Код ошибки = ", GetLastError());
      return;
```

```
\rightarrowif(!ChartGetInteger(0,CHART HEIGHT IN PIXELS, 0, y distance))
     \left\{ \right.Print ("Не удалось получить высоту графика! Код ошибки = ", GetLastError());
      return;
     \lambda//--- определим шаг для изменения размеров поля ввода
   int x step=(int)x distance/64;
//--- установим координаты поля ввода и его размер
  int x=(int)x distance/8;
   int y=(int)y distance/2;
   int x size=(int) x distance/8;
   int y size=InpFontSize*2;
//--- запомним текст в локальную переменную
   string text=InpText;
//--- создадим поле ввода
   if(!EditCreate(0, InpName, 0, x, y, x size, y size, InpText, InpFont, InpFontSize, InpAlign, )
      InpCorner, InpColor, InpBackColor, InpBorderColor, InpBack, InpSelection, InpHidden, In
     \left\{ \right.return;
     \rightarrow//--- перерисуем график и подождем 1 секунду
   ChartRedraw();
   Sleep (1000);
//--- растянем поле ввода
   while (x size-x <x distance * 5/8)
     \left\{ \right.//--- увеличим ширину поля ввода
      x size+=x step;
      if(!EditChangeSize(0, InpName, x size, y size))
          return;
      //--- проверим факт принудительного завершения скрипта
      if(IsStopped())
          return;
      //--- перерисуем график и подождем 0.05 секунды
      ChartRedraw();
      Sleep(50);\lambda//--- задержка в полсекунды
   Sleep(500);//--- изменим текст
   for (int i=0; i<20; i++)\left\{ \right.//--- прибавим "+" в начале и конце
      text="{text="right" + " + \texttt{text} + " + "};if(!EditTextChange(0, InpName, text))
          return;
      //--- проверим факт принудительного завершения скрипта
      if(IsStopped())
```
```
return;
     //--- перерисуем график и подождем 0.1 секунды
     ChartRedraw();
     Sleep(100);
    }
//--- задержка в полсекунды
  Sleep(500);
//--- удалим поле ввода
  EditDelete(0,InpName);
  ChartRedraw();
//--- подождем 1 секунду
  Sleep(1000);
// -- -}
```
### MOL5

### **OBJ\_EVENT**

Объект "Событие".

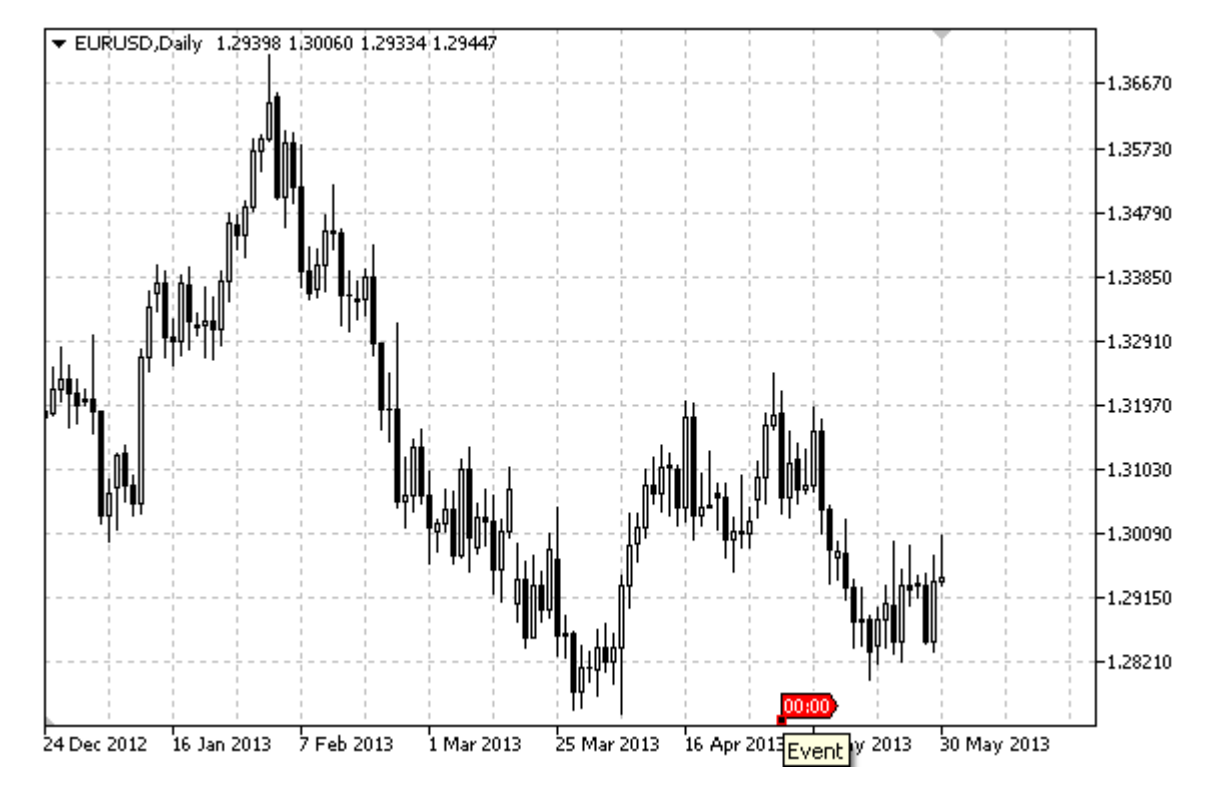

#### Примечание

При наведении на событие курсора мыши, всплывает его текст.

#### Пример

Следующий скрипт создает и перемещает на графике объект "Событие". Для создания и изменения свойств графического объекта написаны специальные функции, которые вы можете использовать "как есть" в своих собственных программах.

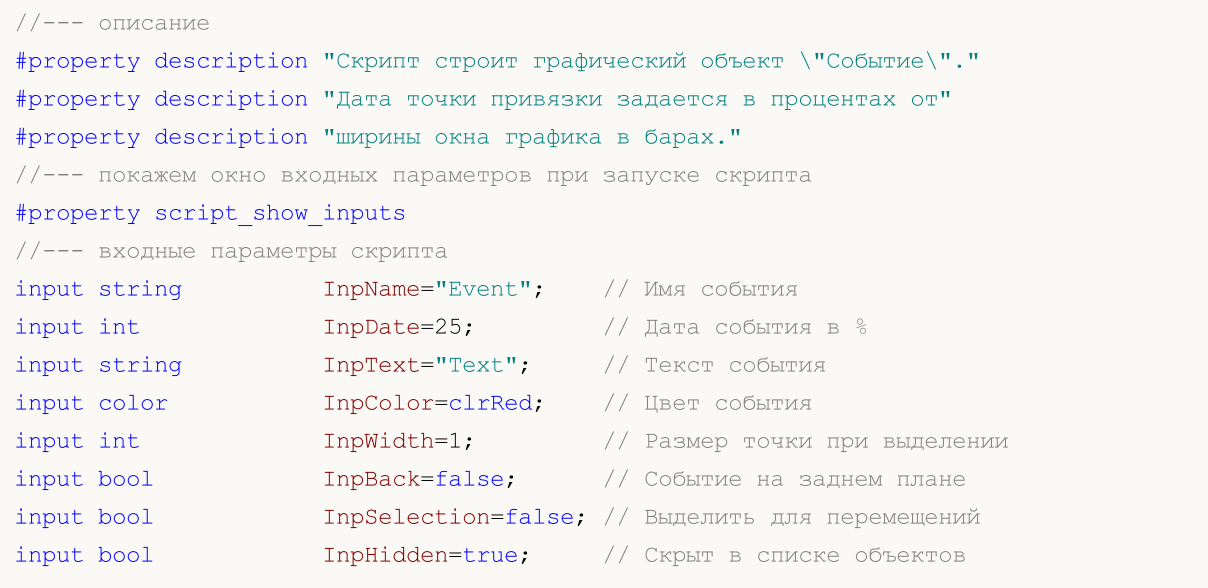

```
InpZOrder=0; // Приоритет на нажатие мышью
input long
//| Создает объект "Событие" на графике
bool EventCreate(const long chart_ID=0, // ID графика
                                name="Event", // имя события
              const string
                                \texttt{sub\_window=0}, // номер подокна
              const int
              const string
                               text="{Text"}, // текст события
                                               // время
              datetime
                                time=0,
                                clr=clrRed,
              const color
                                               // цвет
              const int
                                width=1,// толщина точки при выделении
                                \texttt{back=false,} // на заднем плане
              const bool
              const bool
                                selection=false, // выделить для перемещений
                                hidden=true, // CKPET в списке объектов
              const bool
              const long
                                z order=0)
                                               // приоритет на нажатие мышью
 \left\{ \right.//--- если время не задано, то создаем объект на последнем баре
  if(!time)
     time=TimeCurrent();
//--- сбросим значение ошибки
  ResetLastError();
//--- создадим объект "Событие"
  if(!ObjectCreate(chart ID, name, OBJ EVENT, sub window, time, 0))
   \left\{ \right.Print (FUNCTION)
          ": не удалось создать объект \"Событие\"! Код ошибки = ", GetLastError());
     return(false);
    \rightarrow//--- установим текст события
  ObjectSetString(chart ID, name, OBJPROP TEXT, text) ;
//--- установим цвет
  ObjectSetInteger(chart ID, name, OBJPROP COLOR, clr);
//--- установим толщину точки привязки, если объект выделен
  ObjectSetInteger(chart ID, name, OBJPROP WIDTH, width);
//--- отобразим на переднем (false) или заднем (true) плане
  ObjectSetInteger(chart ID, name, OBJPROP BACK, back);
//--- включим (true) или отключим (false) режим перемещения события мышью
  ObjectSetInteger(chart ID, name, OBJPROP SELECTABLE, selection);
  ObjectSetInteger(chart ID, name, OBJPROP SELECTED, selection);
//--- скроем (true) или отобразим (false) имя графического объекта в списке объектов
  ObjectSetInteger(chart ID, name, OBJPROP HIDDEN, hidden);
//--- установим приоритет на получение события нажатия мыши на графике
  ObjectSetInteger(chart ID, name, OBJPROP ZORDER, z order);
//--- успешное выполнение
 return(true);
 \lambda//| Изменяет текст объекта "Событие"
```
MOL.

```
bool EventTextChange(const long chart_ID=0, // ID графика
                     const string name="Event", // имя события
                     const string text="Text") // текст
  {
//--- сбросим значение ошибки
  ResetLastError();
//--- изменим текст объекта
  if(!ObjectSetString(chart ID,name,OBJPROP TEXT,text))
    \left\{ \right.Print(__FUNCTION_,
            ": не удалось изменить текст! Код ошибки = ", GetLastError());
     return(false);
    }
//--- успешное выполнение
  return(true);
 }
//+------------------------------------------------------------------+
//| Перемещение объект "Событие" |
//+------------------------------------------------------------------+
bool EventMove(const long chart_ID=0, // ID графика
              const string name="Event", // имя события
               datetime time=0) // время
 \left| \cdot \right|//--- если время не задано, то перемещаем событие на последний бар
  if(!time)
     time=TimeCurrent();
//--- сбросим значение ошибки
  ResetLastError();
//--- переместим объект
  if(!ObjectMove(chart ID,name, 0,time, 0))
    {
     Print(FUNCTION)
            ": не удалось переместить объект \"Событие\"! Код ошибки = ", GetLastError
     return(false);
    }
//--- успешное выполнение
 return(true);
 \lambda//+------------------------------------------------------------------+
//| Удаляет объект "Событие" |
//+------------------------------------------------------------------+
bool EventDelete(const long chart_ID=0, // ID графика
                const string name="Event") // имя события
 {
//--- сбросим значение ошибки
  ResetLastError();
//--- удалим объект
  if(!ObjectDelete(chart_ID,name))
     {
```

```
Print(FUNCTION)
            ": не удалось удалить объект \"Событие\"! Код ошибки = ",GetLastError());
      return(false);
     }
//--- успешное выполнение
  return(true);
  }
//+------------------------------------------------------------------+
//| Script program start function |
//+------------------------------------------------------------------+
void OnStart()
 \left| \cdot \right|//--- проверим входные параметры на корректность
  if(InpDate<0 || InpDate>100)
     \sqrt{2}Print ("Ошибка! Некорректные значения входных параметров!");
     return;
    }
//--- количество видимых баров в окне графика
   int bars=(int)ChartGetInteger(0,CHART_VISIBLE_BARS);
//--- массив для хранения значений дат, которые будут использованы
//--- для установки и изменения координаты точки привязки объекта "Событие"
  datetime date[];
//--- выделение памяти
  ArrayResize(date,bars);
//--- заполним массив дат
  ResetLastError();
  if(CopyTime(Symbol(), Period(), 0, bars, date) ==-1)
     {
     Print ("Не удалось скопировать значения времени! Код ошибки = ", GetLastError());
      return;
    }
//--- определим точки для создания объекта
  int d=InpDate*(bars-1)/100;
//--- создадим объект "Событие"
  if(!EventCreate(0,InpName,0,InpText,date[d],InpColor,InpWidth,
     InpBack,InpSelection,InpHidden,InpZOrder))
     {
     return;
    }
//--- перерисуем график и подождем 1 секунду
  ChartRedraw();
   Sleep(1000);
//--- теперь будем перемещать объект
//--- счетчик цикла
   int h steps=bars/2;
//--- перемещаем объект
  for(int i=0; i< h steps;i++)
     {
```
690

### MOL<sub>5</sub>

```
//--- возьмем следующее значение
     if(d<bars-1)
        d+=1;//--- сдвигаем точку
     if(!EventMove(0,InpName,date[d]))
        return;
     //--- проверим факт принудительного завершения скрипта
     if(IsStopped())
        return;
     //--- перерисуем график
     ChartRedraw();
     // задержка в 0.05 секунды
     Sleep(50);
    }
//--- задержка в 1 секунду
  Sleep(1000);
//--- удалим канал с графика
  EventDelete(0,InpName);
  ChartRedraw();
//--- задержка в 1 секунду
  Sleep(1000);
// --}
```
### MOL5

### <span id="page-690-0"></span>OBJ\_RECTANGLE\_LABEL

Объект "Прямоугольная метка".

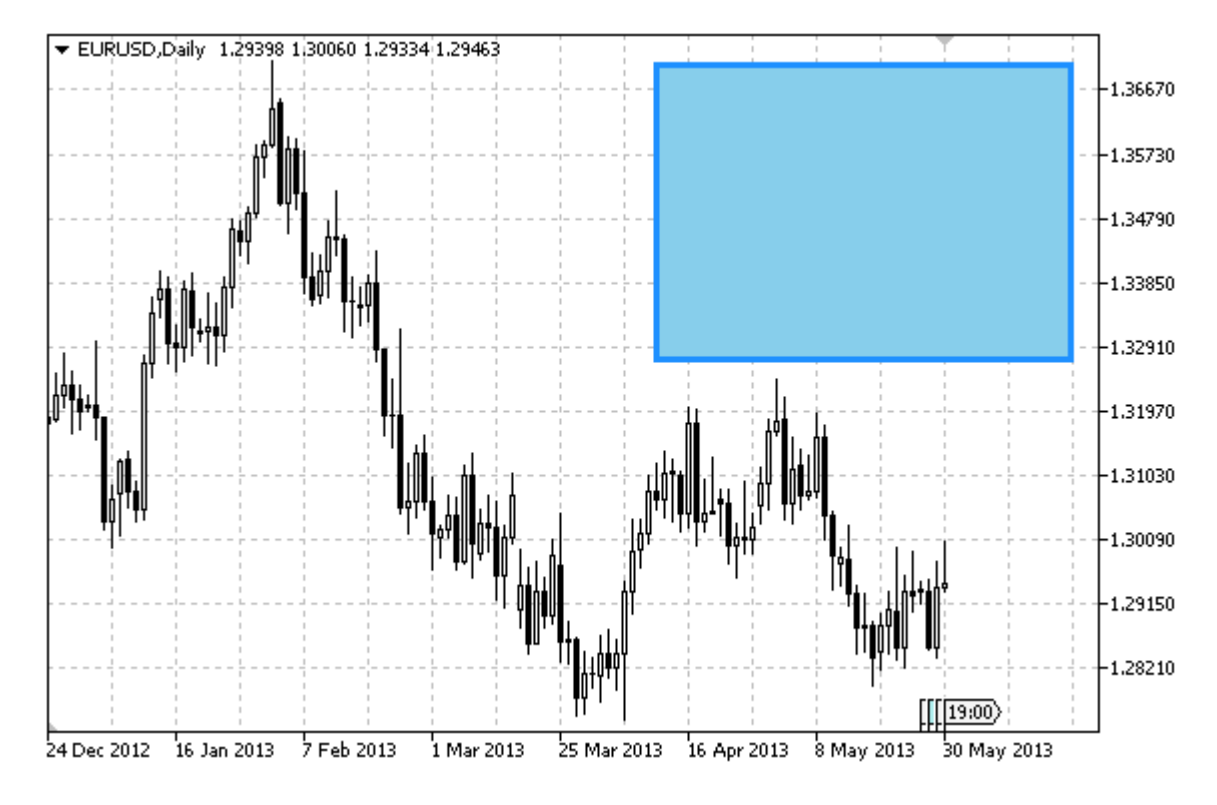

#### Примечание

Координаты точки привязки задаются в пикселях. Можно выбрать угол привязки прямоугольной метки из перечисления [ENUM\\_BASE\\_CORNER.](#page-734-0) Тип рамки для прямоугольной метки можно выбрать из перечисления [ENUM\\_BORDER\\_TYPE](#page-727-0).

Предназначена для создания и оформления пользовательского графического интерфейса.

#### Пример

Следующий скрипт создает и перемещает на графике объект "Прямоугольная метка". Для создания и изменения свойств графического объекта написаны специальные функции, которые вы можете использовать "как есть" в своих собственных программах.

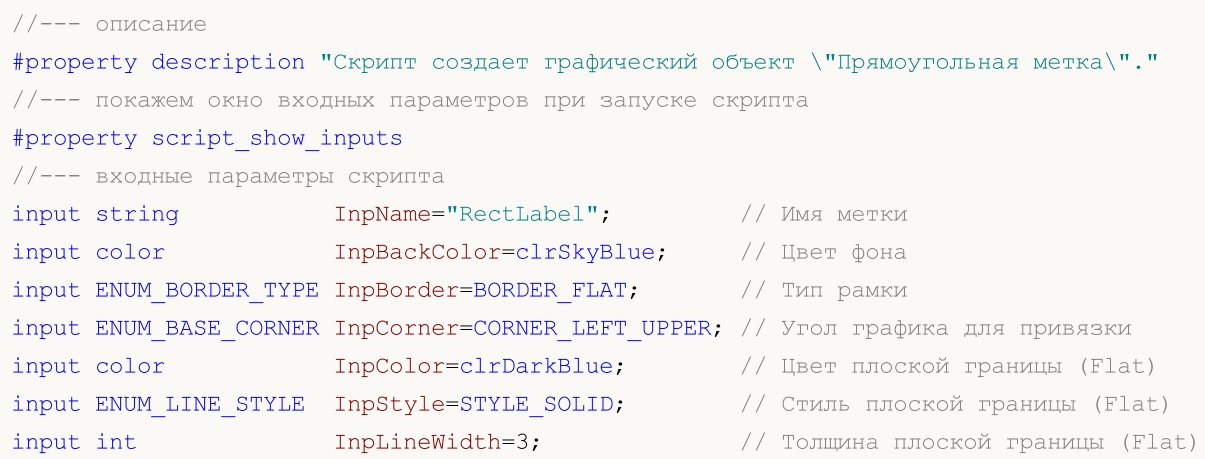

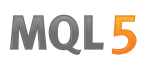

```
input bool InpBack=false; // Объект на заднем плане
input bool InpSelection=true; // Выделить для перемещений
input bool InpHidden=true; // Скрыт в списке объектов
input long InpZOrder=0; // Приоритет на нажатие мышью
//+------------------------------------------------------------------+
//| Создает прямоугольную метку |
//+------------------------------------------------------------------+
bool RectLabelCreate(const long chart_ID=0, // ID графика
                      const string name="RectLabel", // имя метки
                      const int sub_window=0, \frac{1}{2} номер подокна
                     x=0, x=0, \frac{1}{x} \frac{1}{x} \frac{1}{x} \frac{1}{x} \frac{1}{x} \frac{1}{x} \frac{1}{x} \frac{1}{x} \frac{1}{x} \frac{1}{x} \frac{1}{x} \frac{1}{x} \frac{1}{x} \frac{1}{x} \frac{1}{x} \frac{1}{x} \frac{1}{x} \frac{1}{x} \frac{1}{x} \frac{1}{x} \frac{1}{xy=0, y=0, \frac{y}{x} \frac{y}{x} \frac{y}{x} \frac{y}{x} \frac{y}{x} \frac{y}{x} \frac{y}{x} \frac{y}{x} \frac{y}{x} \frac{y}{x} \frac{y}{x} \frac{y}{x} \frac{y}{x} \frac{y}{x} \frac{y}{x} \frac{y}{x} \frac{y}{x} \frac{y}{x} \frac{y}{x} \frac{y}{x} \frac{y}{xconst int width=50, \sqrt{2} ширина
                     const int height=18, \sqrt{2} высота
                     const color back clr=C'236,233,216', // цвет фона
                      const ENUM BORDER TYPE border=BORDER SUNKEN, // тип границы
                     const ENUM BASE CORNER corner=CORNER LEFT UPPER, // угол графика
                      const color clr=clrRed, \frac{1}{\sqrt{2}} ивет плоской
                     const ENUM_LINE_STYLE style=STYLE_SOLID, // стиль плоской
                      \text{const}\text{ int} line_width=1, \text{ }} // толщина плоск
                      \text{const} bool back=false, \frac{1}{100} has sagnem nman back=false,
                      const bool selection=false, и и и и и и для перемещения при \frac{1}{2}const bool hidden=true, \frac{1}{2} // скрыт в списк
                      const long z order=0) // приоритет на
 {
//--- сбросим значение ошибки
  ResetLastError();
//--- создадим прямоугольную метку
   if(!ObjectCreate(chart ID,name, OBJ_RECTANGLE_LABEL, sub_window, 0,0))
    {
      Print(FUNCTION)
            ": не удалось создать прямоугольную метку! Код ошибки = ", GetLastError());
      return(false);
     }
//--- установим координаты метки
   ObjectSetInteger(chart ID,name, OBJPROP XDISTANCE, x);
   ObjectSetInteger(chart ID,name, OBJPROP_YDISTANCE, y);
//--- установим размеры метки
   ObjectSetInteger(chart ID,name, OBJPROP XSIZE, width);
   ObjectSetInteger(chart ID,name, OBJPROP YSIZE, height);
//--- установим цвет фона
   ObjectSetInteger(chart ID,name, OBJPROP BGCOLOR, back clr);
//--- установим тип границы
   ObjectSetInteger(chart ID,name, OBJPROP BORDER TYPE, border);
\frac{1}{-}- установим угол графика, относительно которого будут определяться координаты точк
   ObjectSetInteger(chart ID,name, OBJPROP CORNER, corner);
//--- установим цвет плоской рамки (в режиме Flat)
   ObjectSetInteger(chart ID,name, OBJPROP COLOR, clr);
//--- установим стиль линии плоской рамки
```

```
ObjectSetInteger(chart_ID,name,OBJPROP_STYLE,style);
//--- установим толщину плоской границы
  ObjectSetInteger(chart ID,name, OBJPROP WIDTH, line width);
//--- отобразим на переднем (false) или заднем (true) плане
  ObjectSetInteger(chart_ID,name,OBJPROP_BACK,back);
//--- включим (true) или отключим (false) режим перемещения метки мышью
  ObjectSetInteger(chart ID,name, OBJPROP SELECTABLE, selection);
  ObjectSetInteger(chart_ID,name,OBJPROP_SELECTED,selection);
//--- скроем (true) или отобразим (false) имя графического объекта в списке объектов
  ObjectSetInteger(chart_ID,name,OBJPROP_HIDDEN,hidden);
//--- установим приоритет на получение события нажатия мыши на графике
  ObjectSetInteger(chart ID,name, OBJPROP ZORDER, z order);
//--- успешное выполнение
 return(true);
 }
//+------------------------------------------------------------------+
//| Перемещает прямоугольную метку |
//+------------------------------------------------------------------+
bool RectLabelMove(const long chart_ID=0, // ID графика
                  const string name="RectLabel", // имя метки
                   const int x=0, \frac{1}{x} \frac{1}{x} координата по оси X
                   const int y=0) \qquad // координата по оси Y
 \left| \cdot \right|//--- сбросим значение ошибки
 ResetLastError();
//--- переместим прямоугольную метку
  if(!ObjectSetInteger(chart ID,name,OBJPROP XDISTANCE,x))
    {
     Print(FUNCTION)
           ": не удалось переместить X-координату метки! Код ошибки = ", GetLastError
     return(false);
    }
  if(!ObjectSetInteger(chart_ID,name,OBJPROP_YDISTANCE,y))
    {
     Print(FUNCTION,
           ": не удалось переместить Y-координату метки! Код ошибки = ", GetLastError
     return(false);
    }
//--- успешное выполнение
 return(true);
 }
//+------------------------------------------------------------------+
//| Изменяет размер прямоугольной метки |
//+------------------------------------------------------------------+
bool RectLabelChangeSize(const long chart_ID=0, // ID графика
                        const string name="RectLabel", // имя метки
                        const int width=50, Ули и улица метки
                        const int height=18) // высота метки
  {
```

```
© 2000-2025, MetaQuotes Ltd.
```
### MOI

```
//--- сбросим значение ошибки
  ResetLastError();
//--- изменим размеры метки
  if(!ObjectSetInteger(chart_ID,name,OBJPROP_XSIZE,width))
    {
     Print(FUNCTION)
          ": не удалось изменить ширину метки! Код ошибки = ", GetLastError());
     return(false);
     }
  if(!ObjectSetInteger(chart_ID,name,OBJPROP_YSIZE,height))
    \left\{ \right.Print(FUNCTION)
            ": не удалось изменить высоту метки! Код ошибки = ", GetLastError());
     return(false);
    }
//--- успешное выполнение
  return(true);
  }
//+------------------------------------------------------------------+
//| Изменяет тип границы прямоугольной метки |
//+------------------------------------------------------------------+
bool RectLabelChangeBorderType(const long chart_ID=0, // ID rpad
                               const string name="RectLabel", // 1/2 // 1/4const ENUM BORDER TYPE border=BORDER SUNKEN) // тип гра
 \left\{ \right.//--- сбросим значение ошибки
  ResetLastError();
//--- изменим тип рамки
  if(!ObjectSetInteger(chart_ID,name,OBJPROP_BORDER_TYPE,border))
    \left\{ \right.Print(FUNCTION)
            ": не удалось изменить тип границы! Код ошибки = ", GetLastError());
     return(false);
    }
//--- успешное выполнение
  return(true);
  }
//+------------------------------------------------------------------+
//| Удаляет прямоугольную метку |
//+------------------------------------------------------------------+
bool RectLabelDelete(const long chart_ID=0, // ID графика
                    const string name="RectLabel") // имя метки
 {
//--- сбросим значение ошибки
  ResetLastError();
//--- удалим метку
  if(!ObjectDelete(chart ID,name))
     \left\{ \right.Print(FUNCTION)
```

```
": не удалось удалить прямоугольную метку! Код ошибки = ", GetLastError());
     return(false);
    }
//--- успешное выполнение
  return(true);
 }
//+------------------------------------------------------------------+
//| Script program start function |
//+------------------------------------------------------------------+
void OnStart()
 {
//--- размеры окна графика
  long x distance;
  long y distance;
//--- определим размеры окна
  if(!ChartGetInteger(0,CHART_WIDTH_IN_PIXELS,0,x_distance))
    {
      Print ("Не удалось получить ширину графика! Код ошибки = ", GetLastError());
     return;
    }
  if(!ChartGetInteger(0,CHART_HEIGHT_IN_PIXELS,0,y_distance))
     {
     Print ("Не удалось получить высоту графика! Код ошибки = ", GetLastError());
     return;
    }
//--- определим координаты прямоугольной метки
  int x=(int)x distance/4;
  int y=(int)y distance/4;
//--- установим размеры метки
  int width=(int)x_distance/4;
   int height=(int)y distance/4;
//--- создадим прямоугольную метку
   if(!RectLabelCreate(0,InpName,0,x,y,width,height,InpBackColor,InpBorder,InpCorner,
     InpColor,InpStyle,InpLineWidth,InpBack,InpSelection,InpHidden,InpZOrder))
     {
    return;
     }
//--- перерисуем график и подождем одну секунду
  ChartRedraw();
  Sleep(1000);
//--- изменим размер прямоугольной метки
   int steps=(int)MathMin(x distance/4,y distance/4);
   for(int i=0; i < steps; i++)
    {
     //--- изменим размеры
      width+=1;
      height+=1;
      if(!RectLabelChangeSize(0,InpName,width,height))
         return;
```
# **MOL5**

```
//--- проверим факт принудительного завершения скрипта
     if(IsStopped())
         return;
     //--- перерисуем график и подождем 0.01 секунды
     ChartRedraw();
     Sleep(10);
    }
//--- задержка в 1 секунду
   Sleep(1000);
//--- изменим тип рамки
  if(!RectLabelChangeBorderType(0, InpName, BORDER_RAISED))
     return;
//--- перерисуем график и подождем 1 секунду
  ChartRedraw();
  Sleep(1000);
//--- изменим тип рамки
  if(!RectLabelChangeBorderType(0, InpName, BORDER SUNKEN))
     return;
//--- перерисуем график и подождем 1 секунду
  ChartRedraw();
  Sleep(1000);
//--- удалим метку
  RectLabelDelete(0, InpName);
  ChartRedraw();
//--- подождем 1 секунду
  Sleep(1000);
// --}
```
### Свойства объектов

Графические объекты могут иметь множество свойств в зависимости от типа объекта. Установка и свойств объектов производится соответствующими получение значений функциями по работе с графическими объектами.

Все объекты, используемые в техническом анализе, имеют привязку на графиках по координатам цены и времени - трендовая линия, каналы, инструменты Фибоначчи и т.д. Но есть ряд вспомогательных объектов, предназначенных для улучшения интерфейса, которые имеют привязку к видимой всегда части графика (основное окно графика или подокна индикаторов):

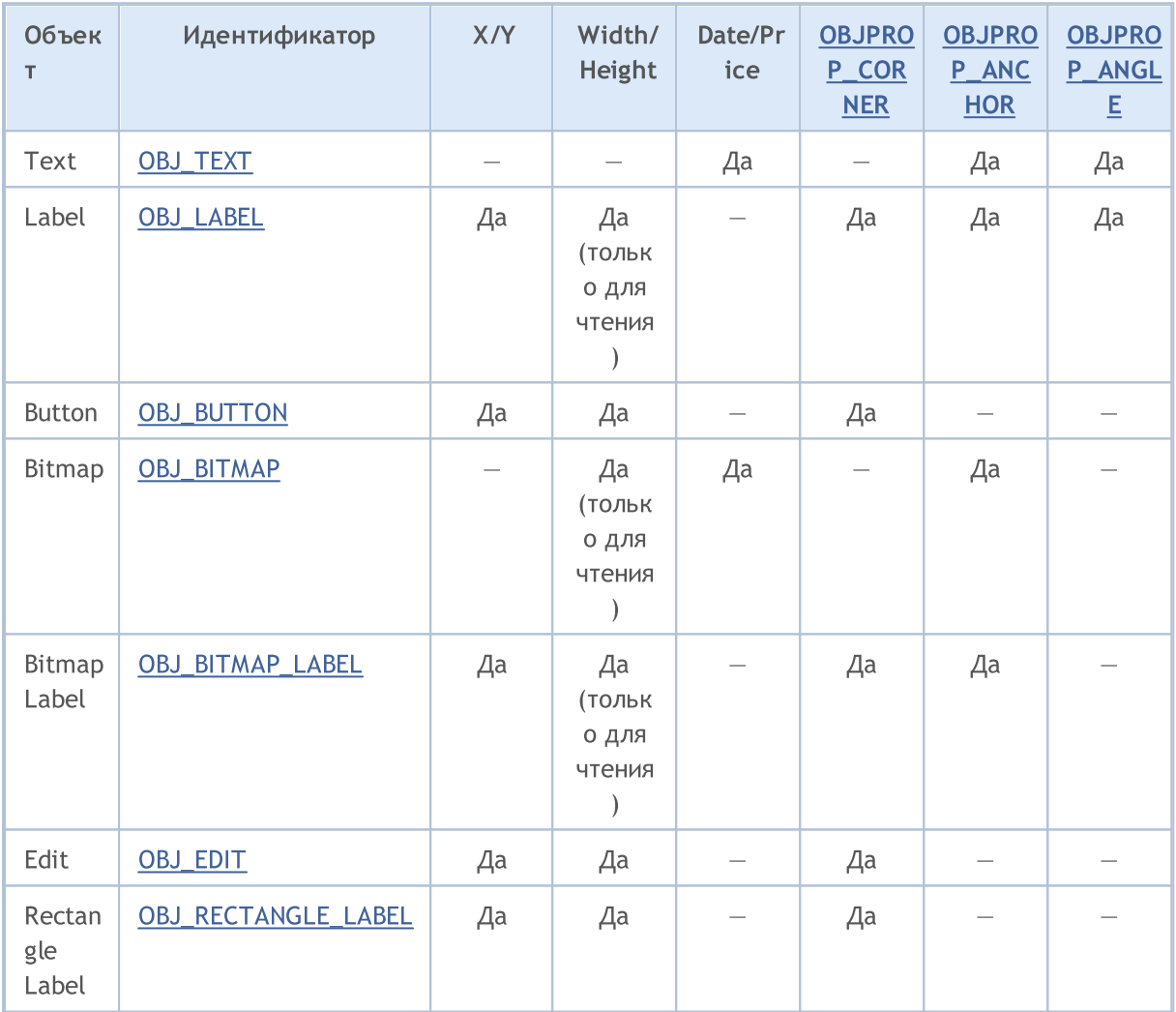

В таблице использованы следующие обозначения:

- Х/Ү координаты точки привязки задаются в пикселях относительно одного из углов графика;
- Width/Height объекты имеет ширину и высоту. Если указано "только для чтения", то это означает, что значения ширины и высоты вычисляются только после отрисовки объекта на графике;
- Date/Price координаты точки привязки задаются парой дата/цена;
- OBJPROP\_CORNER задаёт угол графика, относительно которого указываются координаты точки привязки. Может быть одним из 4-х значений перечисления ENUM\_BASE\_CORNER;

- OBJPROP\_ANCHOR задаёт положение точки привязки в самом объекте, и может быть одним из 9-ти значений перечисления ENUM\_ANCHOR\_POINT. Именно от этой точки до выбранного угла графика указываются координаты в пикселях;
- OBJPROP\_ANGLE задаёт угол поворота объекта против часовой стрелки.

Функции, задающие свойства графических объектов, а также операции создания ObjectCreate() и перемещения ObjectMove() объектов на графике фактически служат для отправки команд графику. При успешном выполнении этих функций команда попадает в общую очередь событий графика. Визуальное изменение свойств графических объектов производится в процессе обработки очереди событий данного графика.

По этой причине не следует ожидать немедленного визуального обновления графических объектов после вызова данных функций. В общем случае обновление графических объектов на чарте производится терминалом автоматически по событиям изменения - поступление новой котировки, изменения размера окна графика и т.д. Для принудительного обновления графических объектов используйте команду на перерисовку графика ChartRedraw().

Для функций ObjectSetInteger() и ObjectGetInteger()

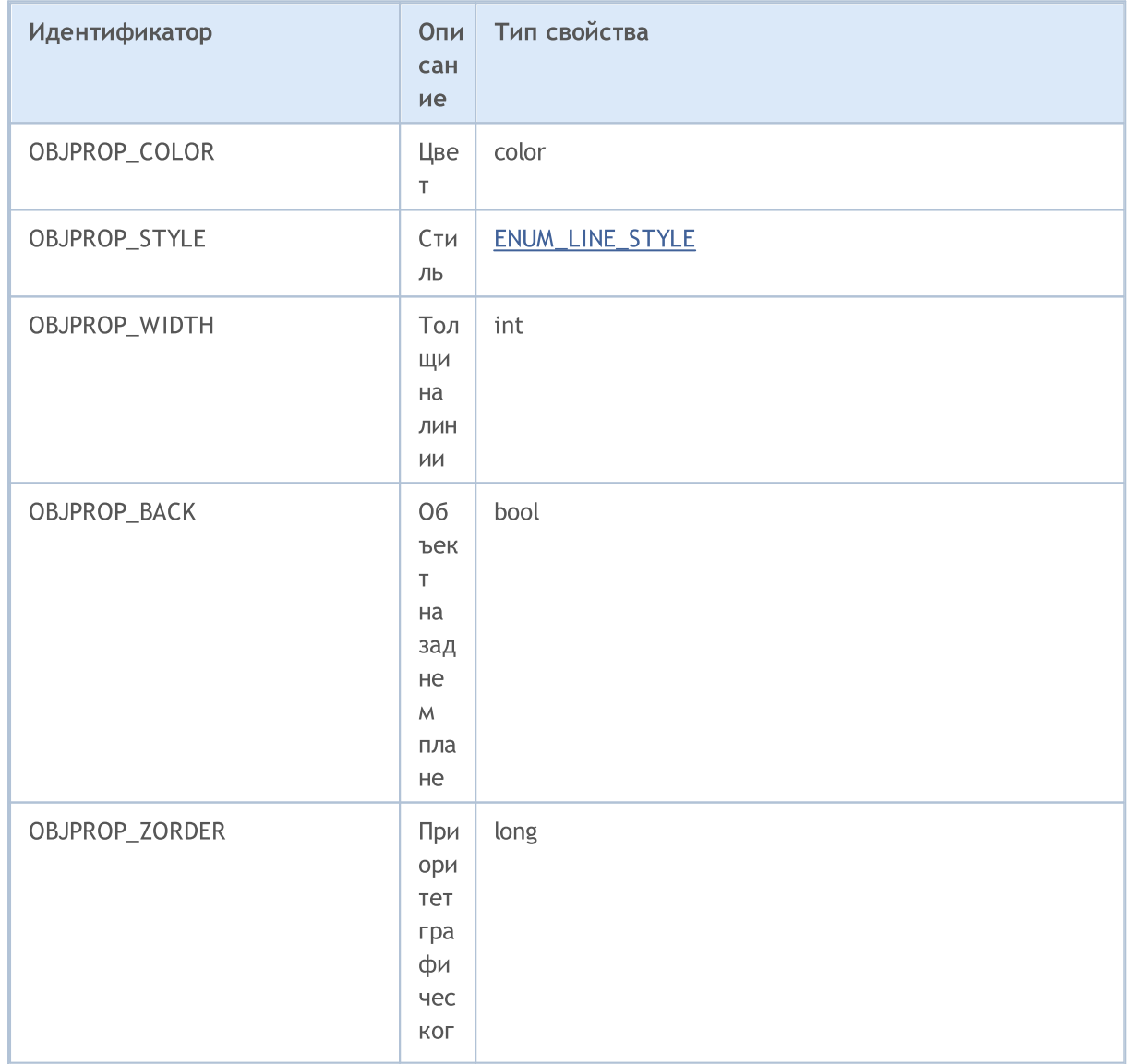

#### <span id="page-697-0"></span>ENUM\_OBJECT\_PROPERTY\_INTEGER

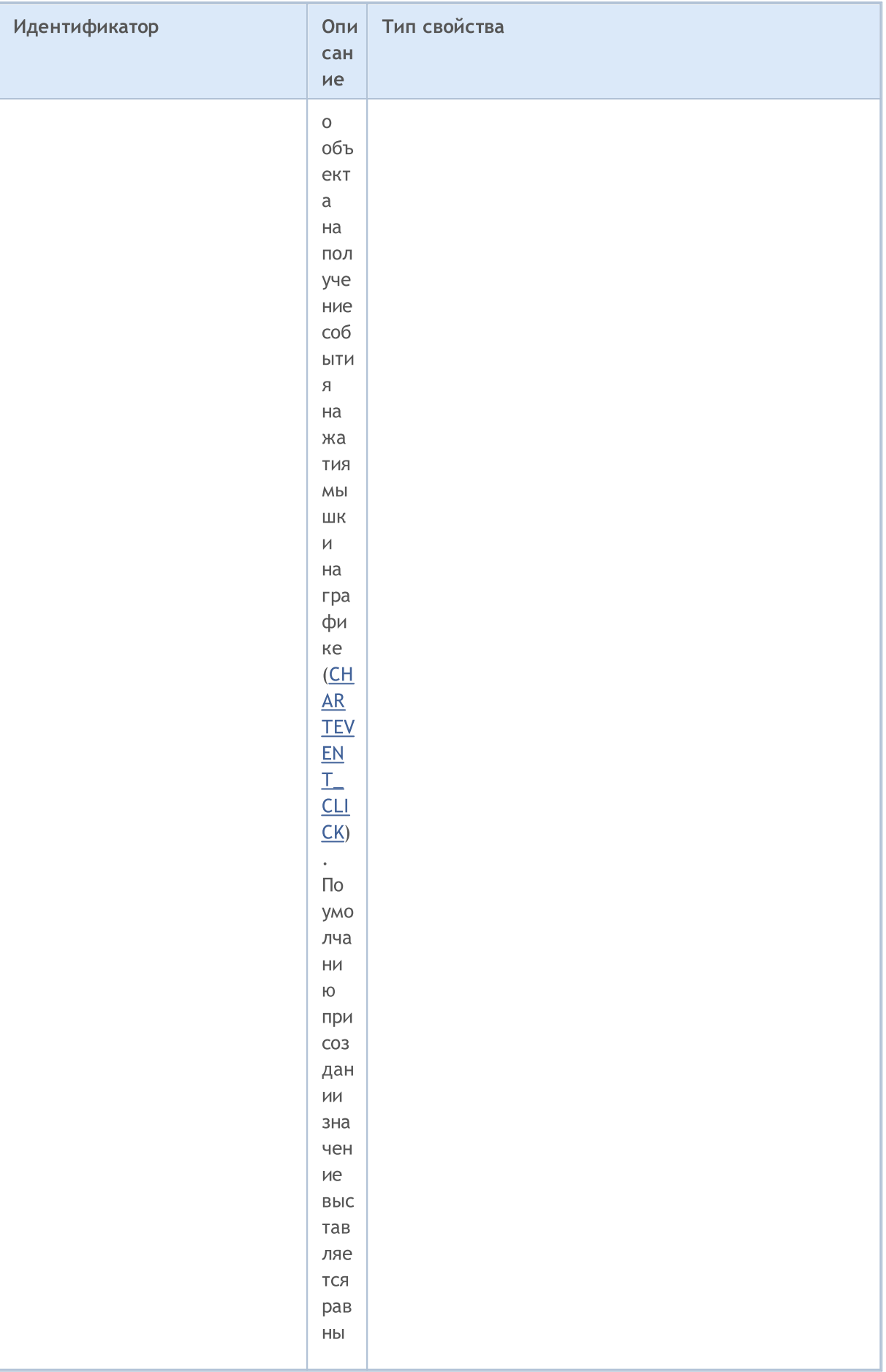

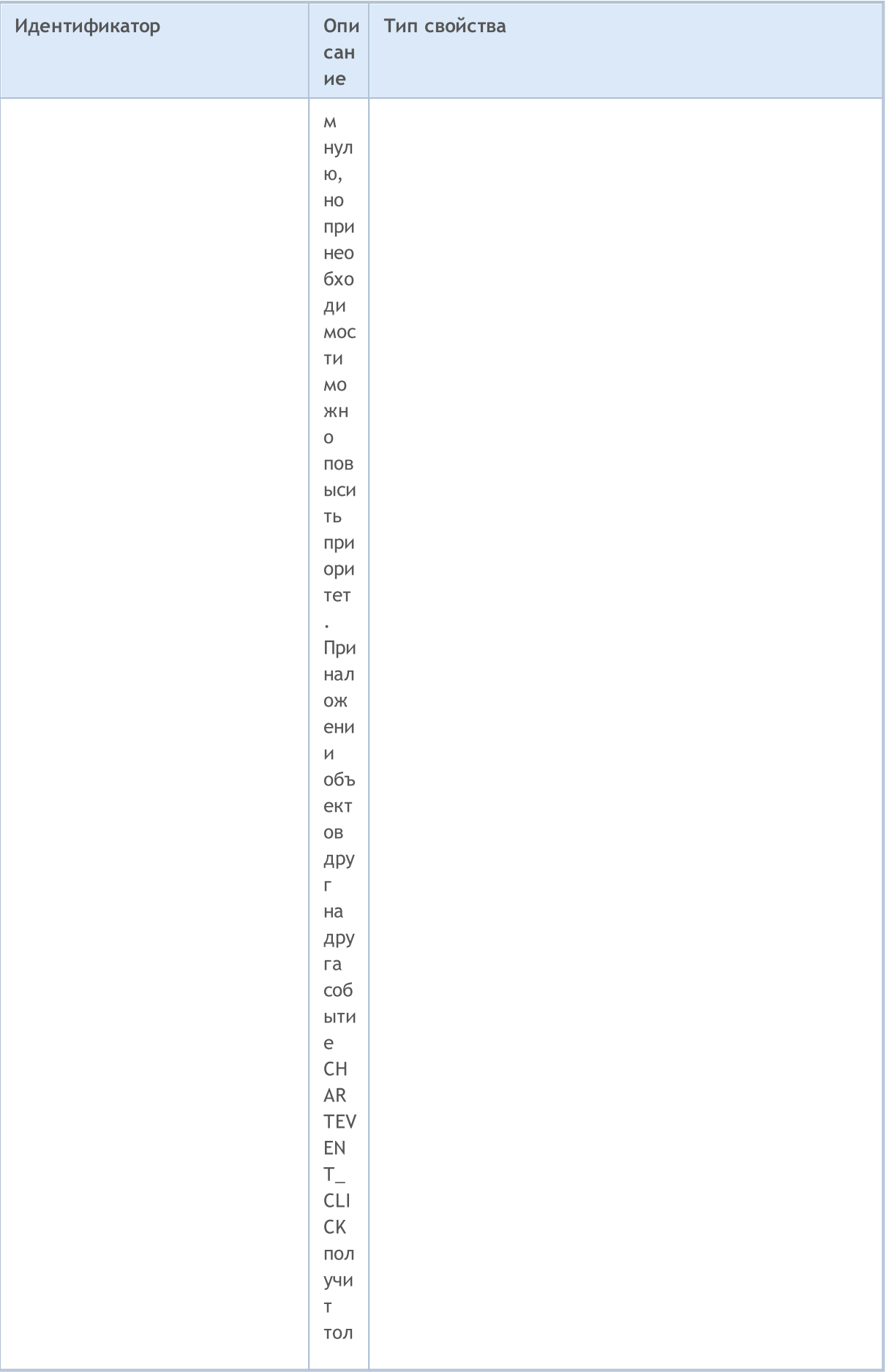

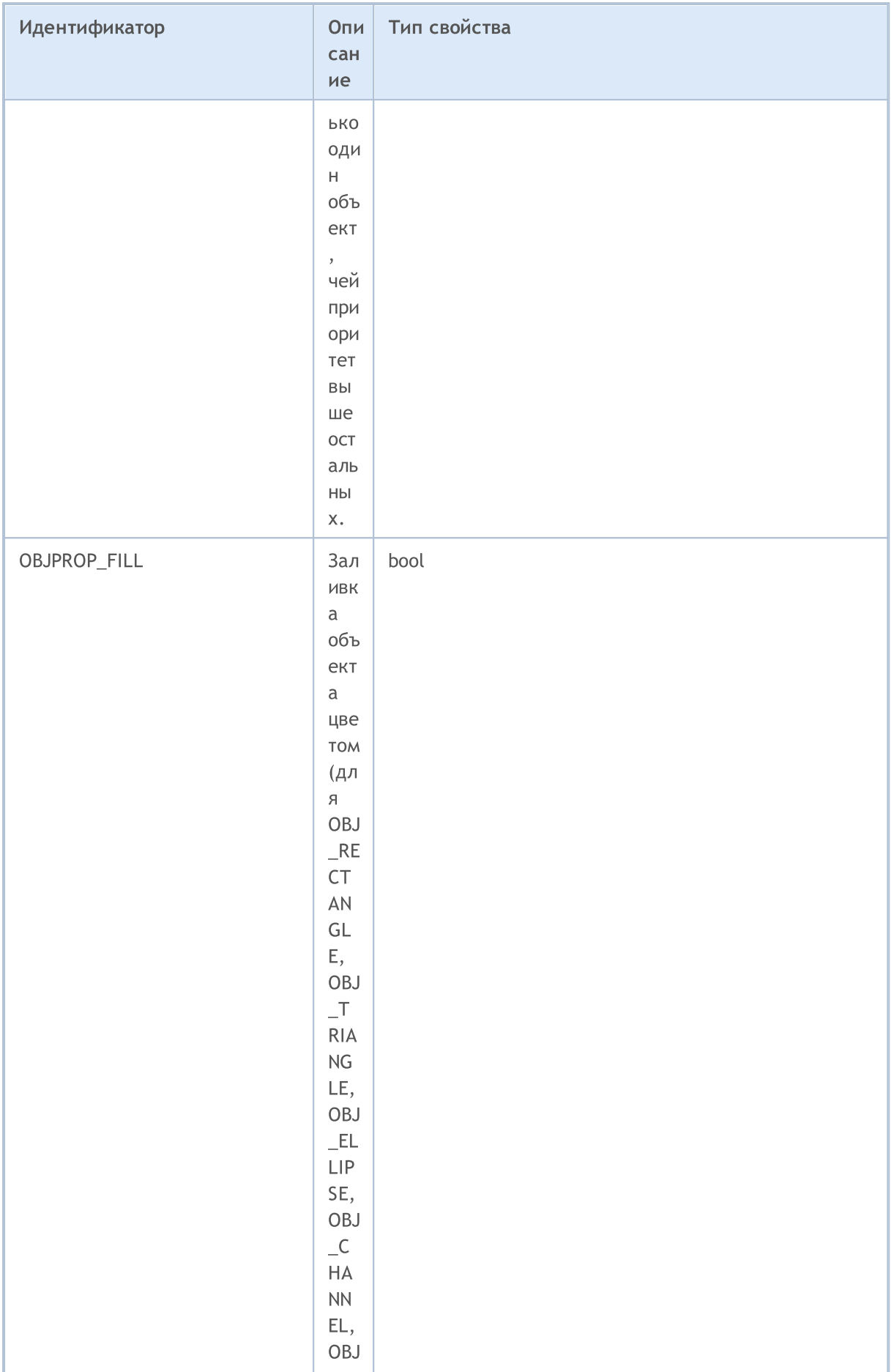

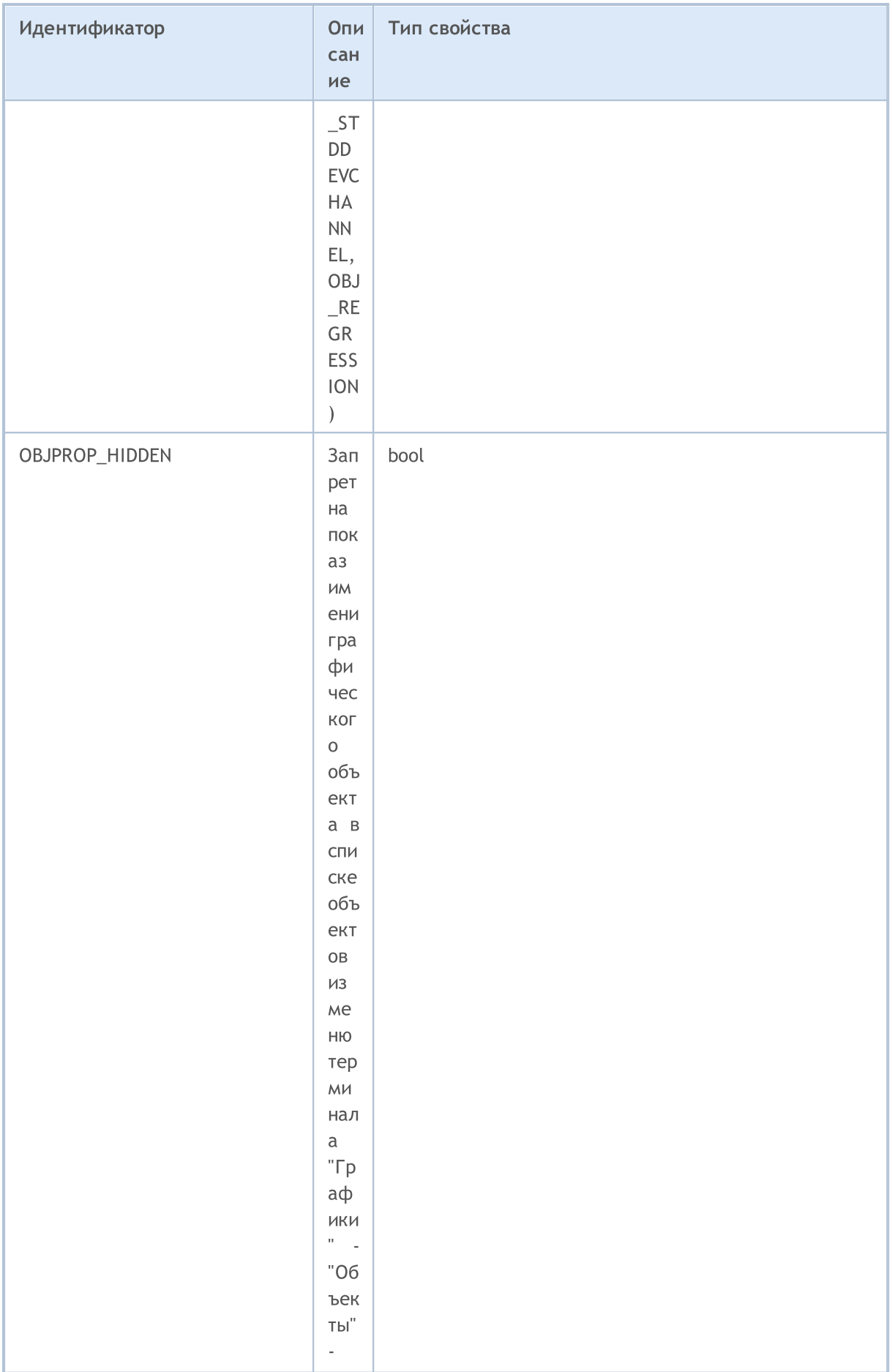

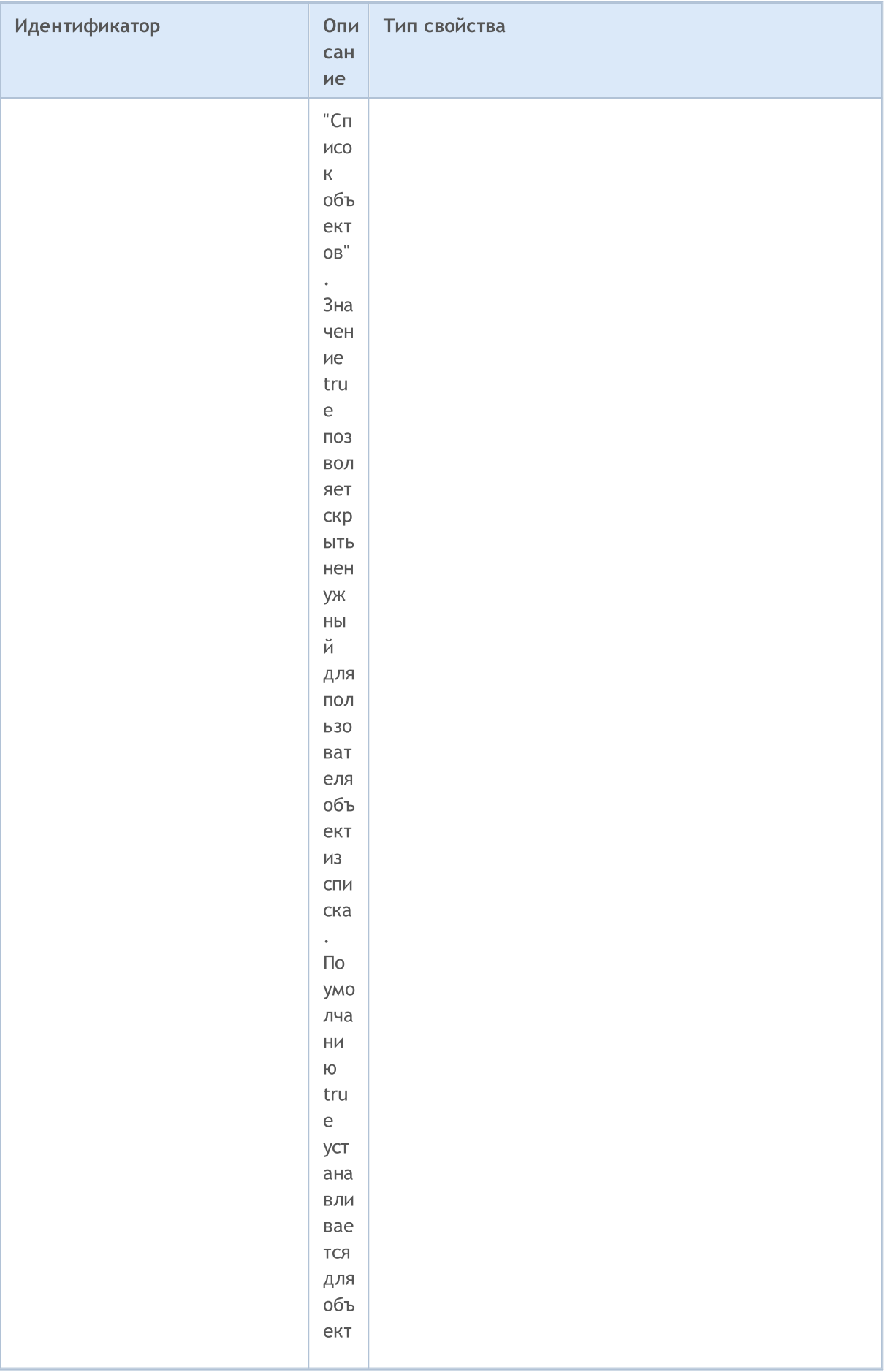

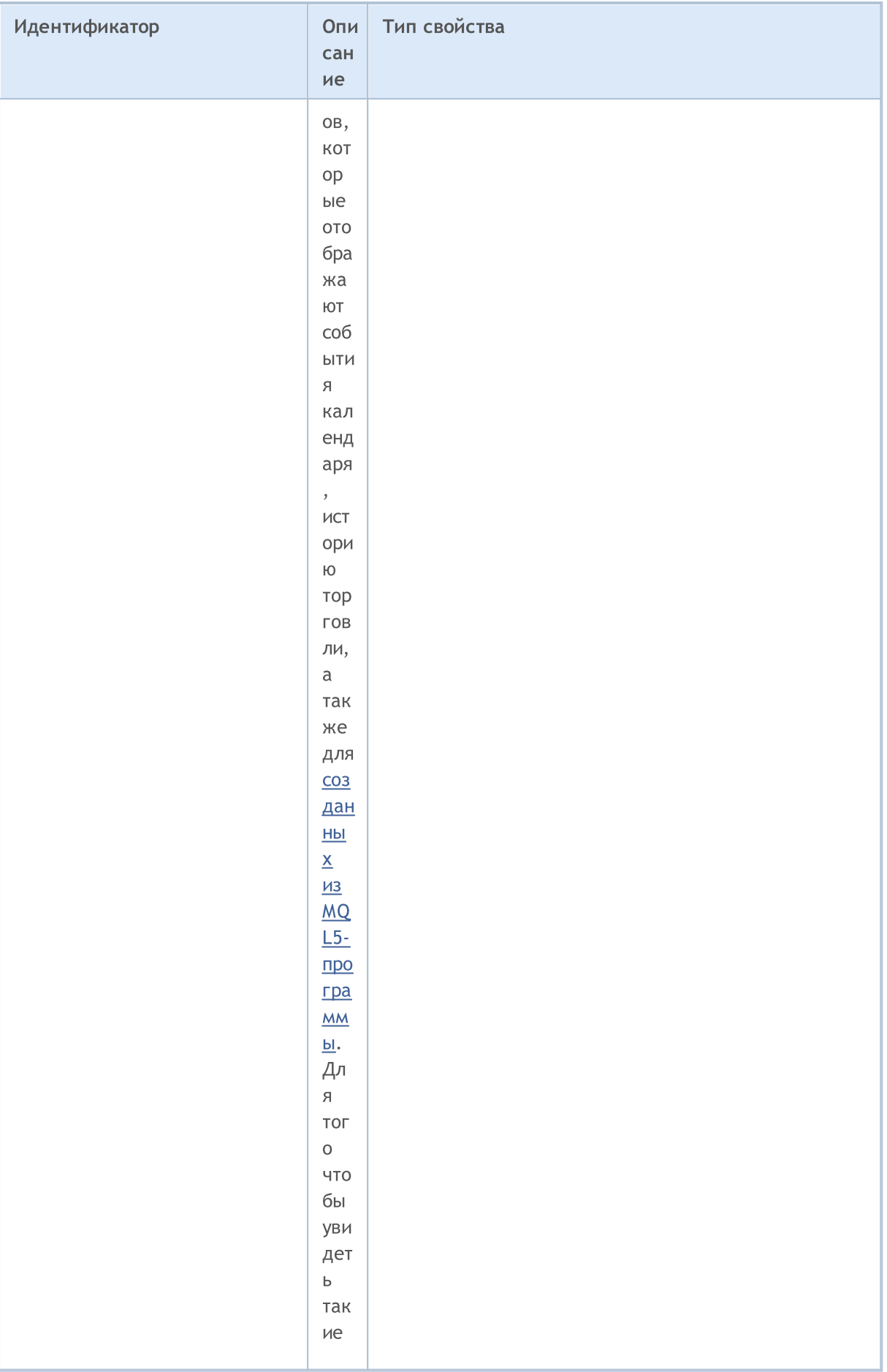

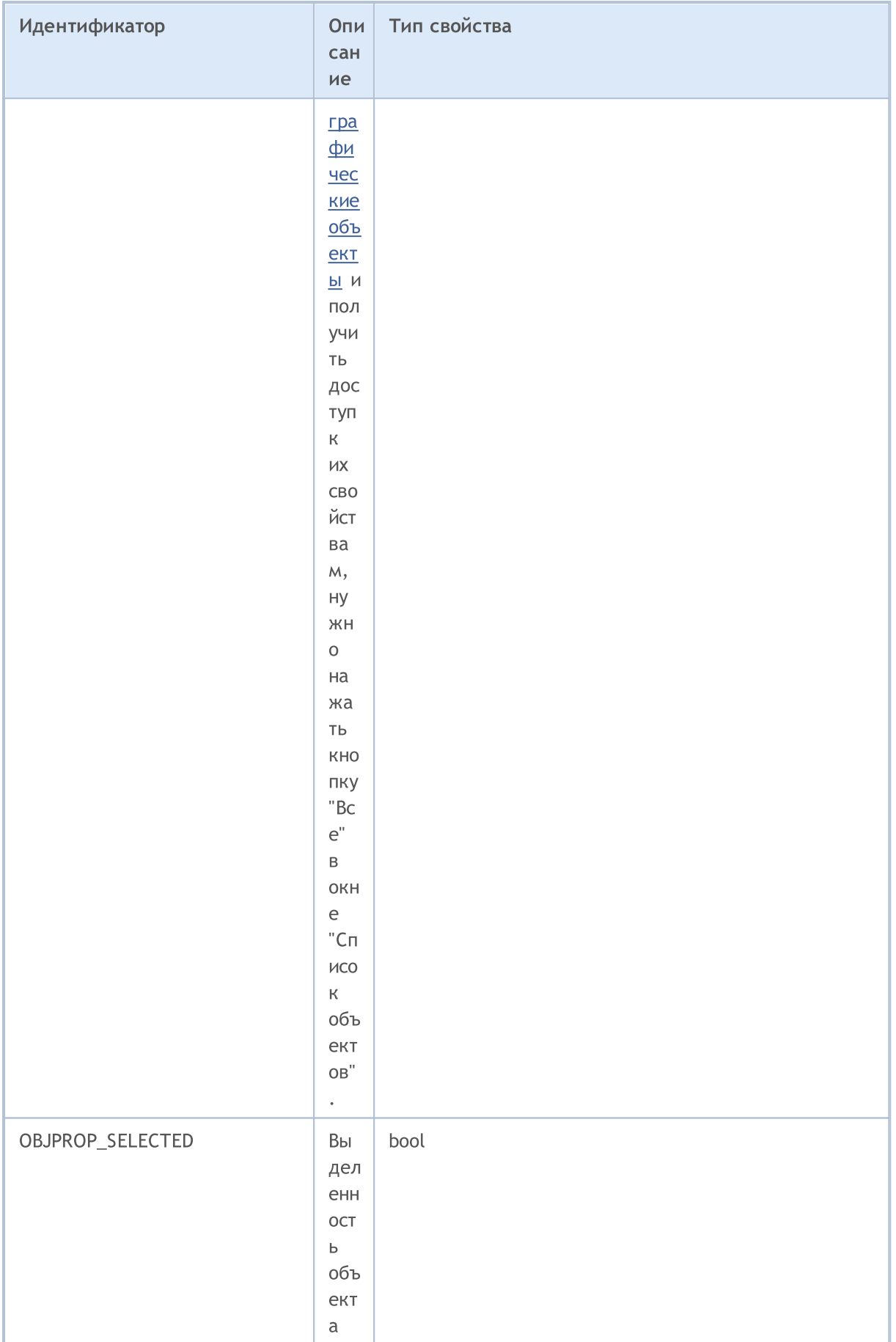

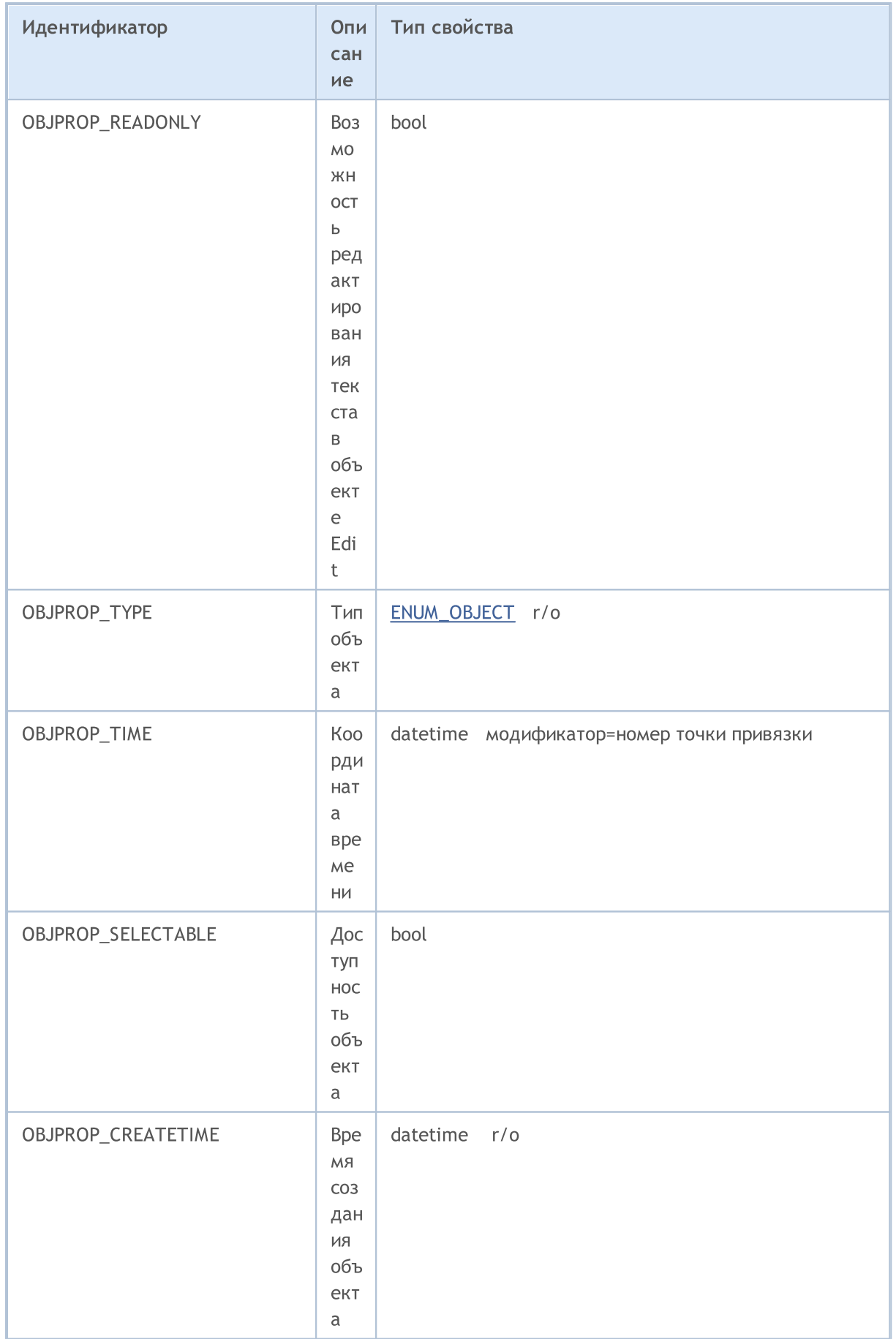

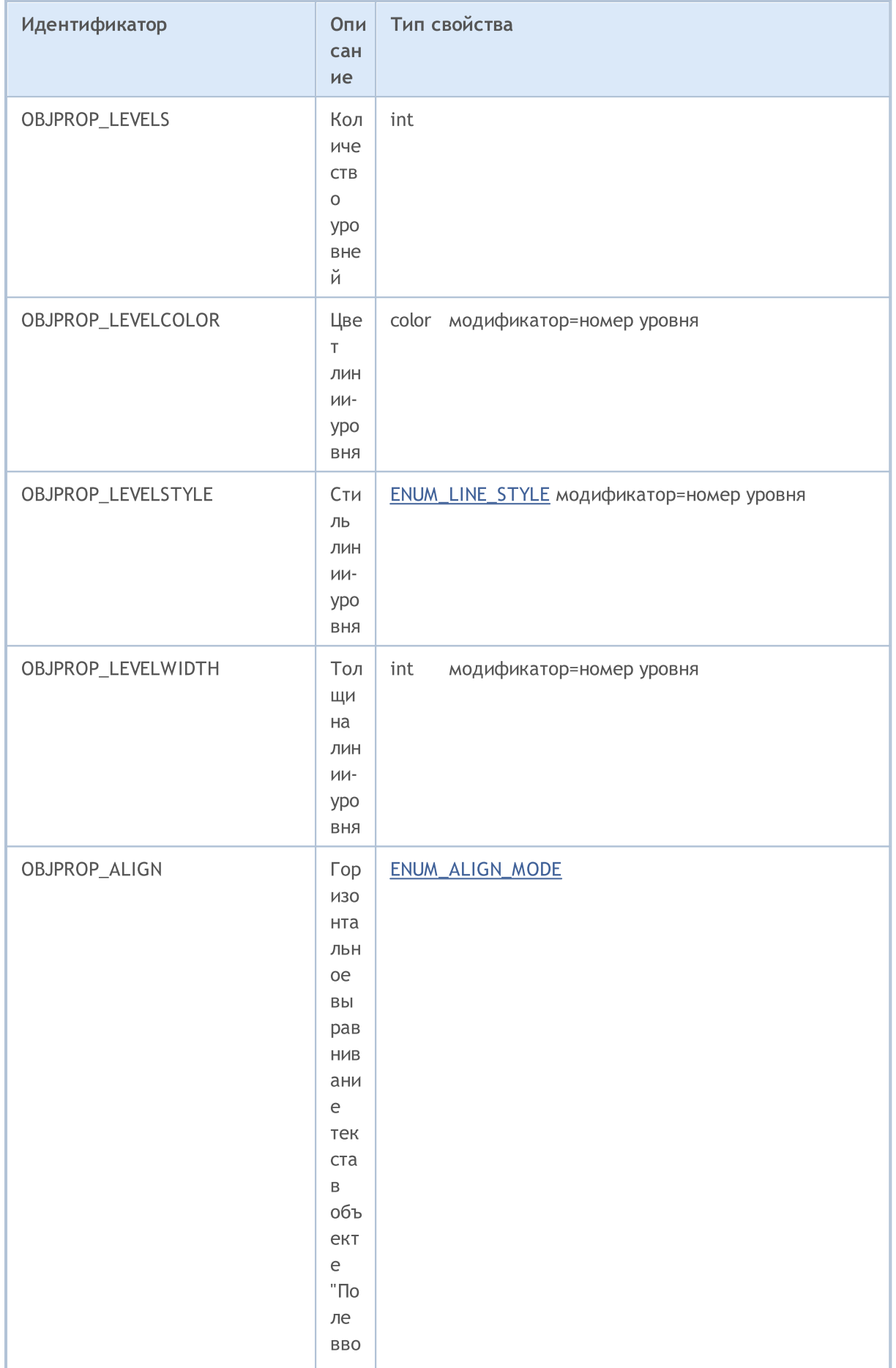

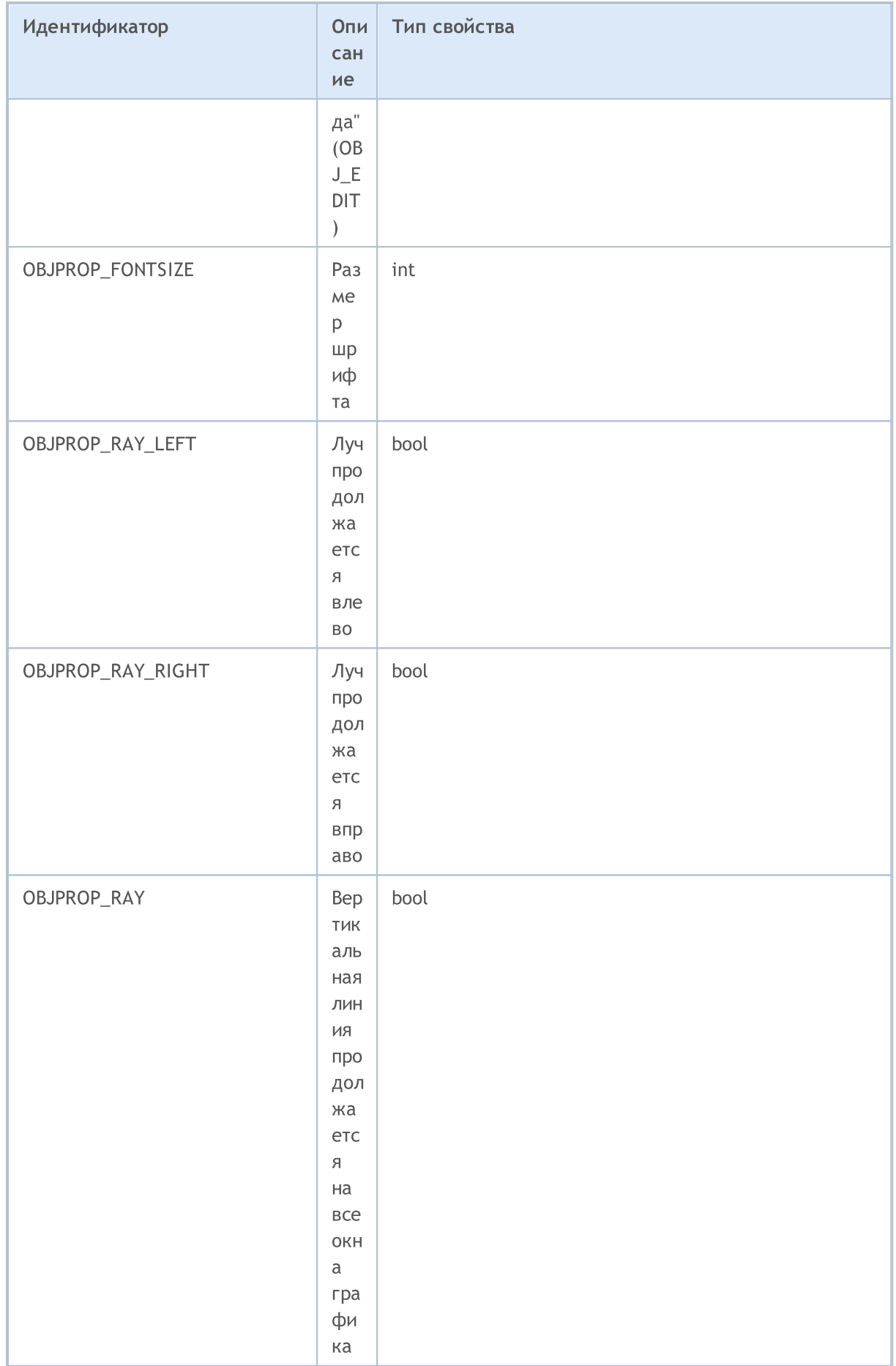

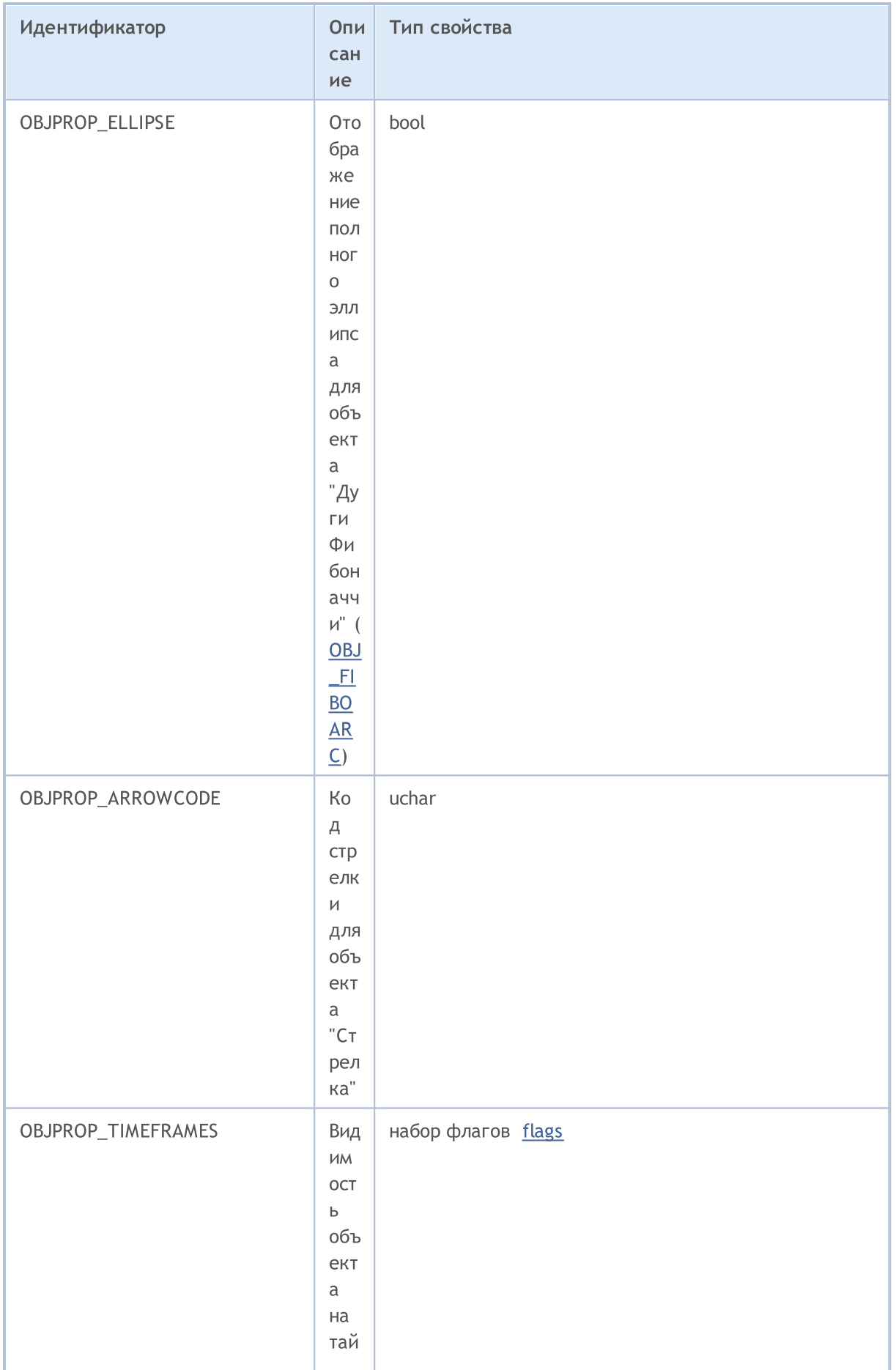

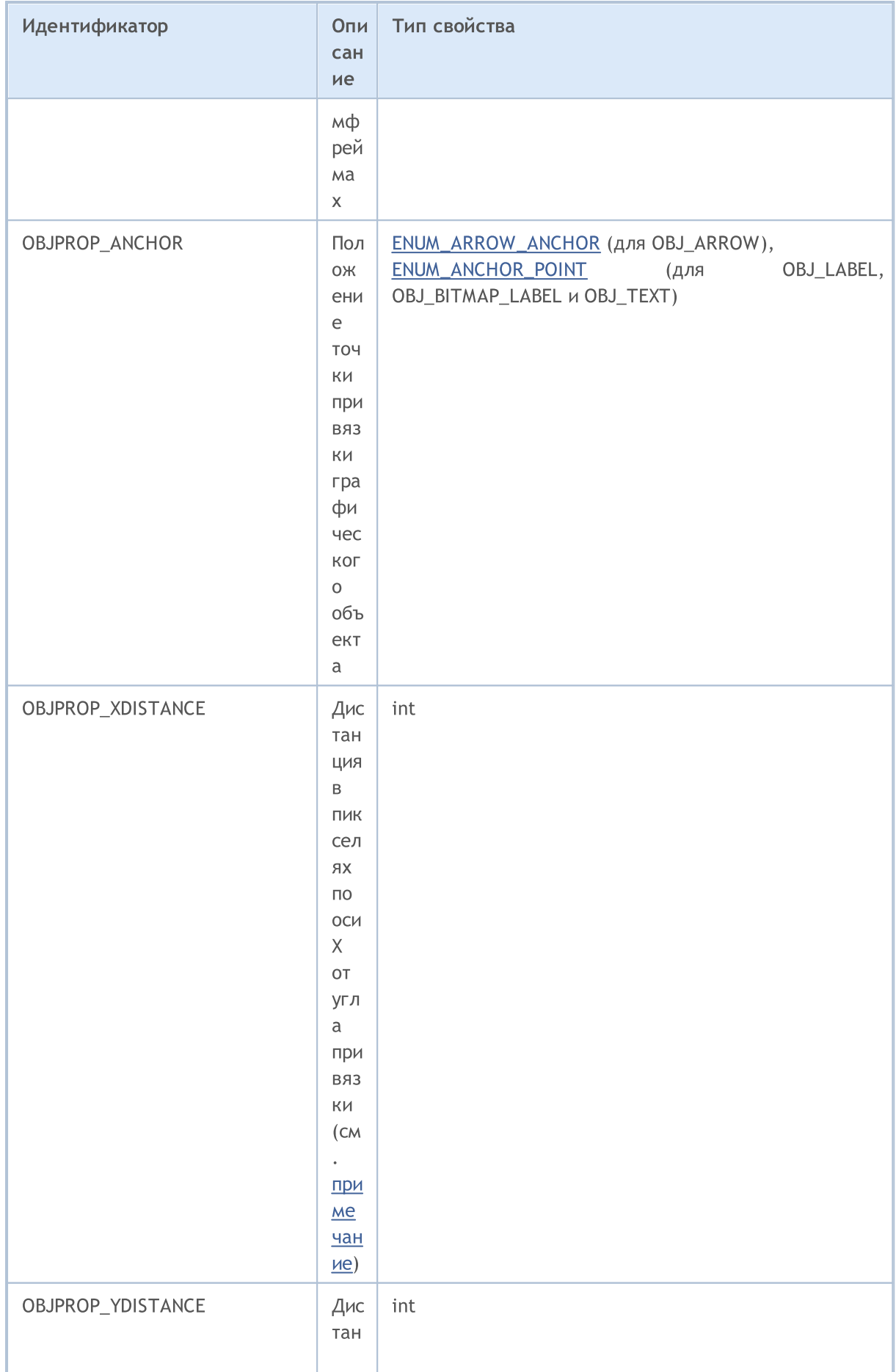

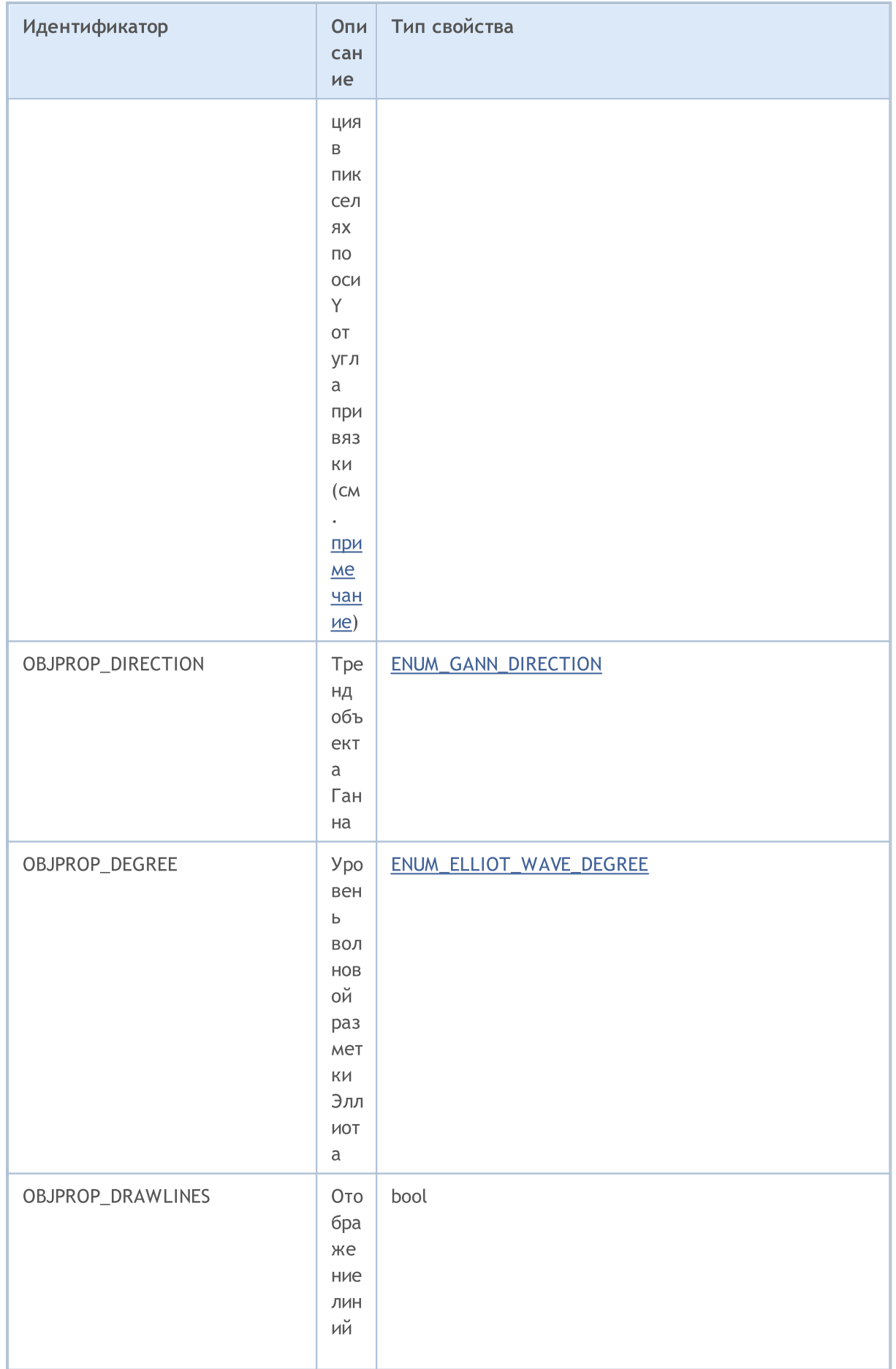

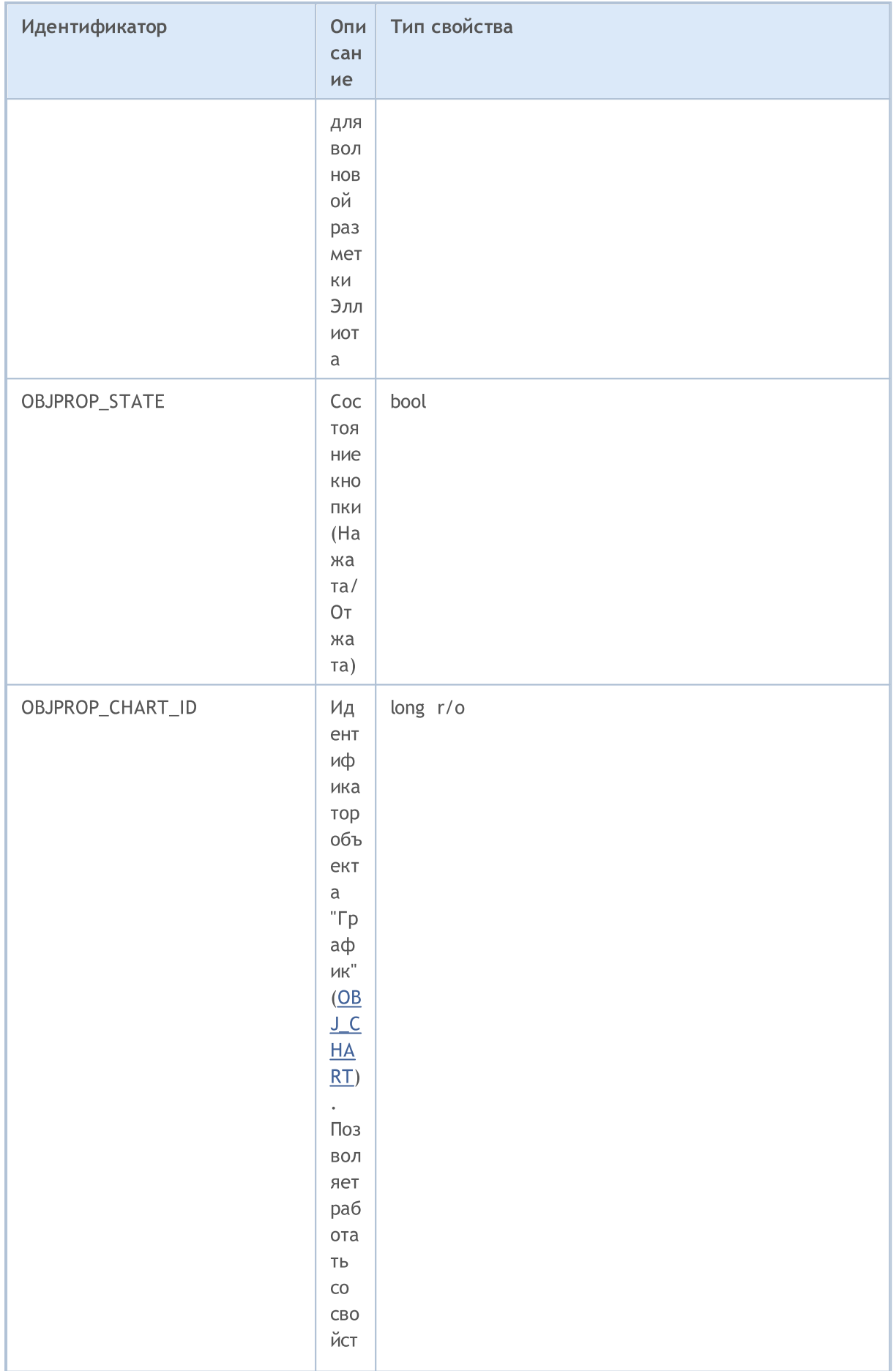

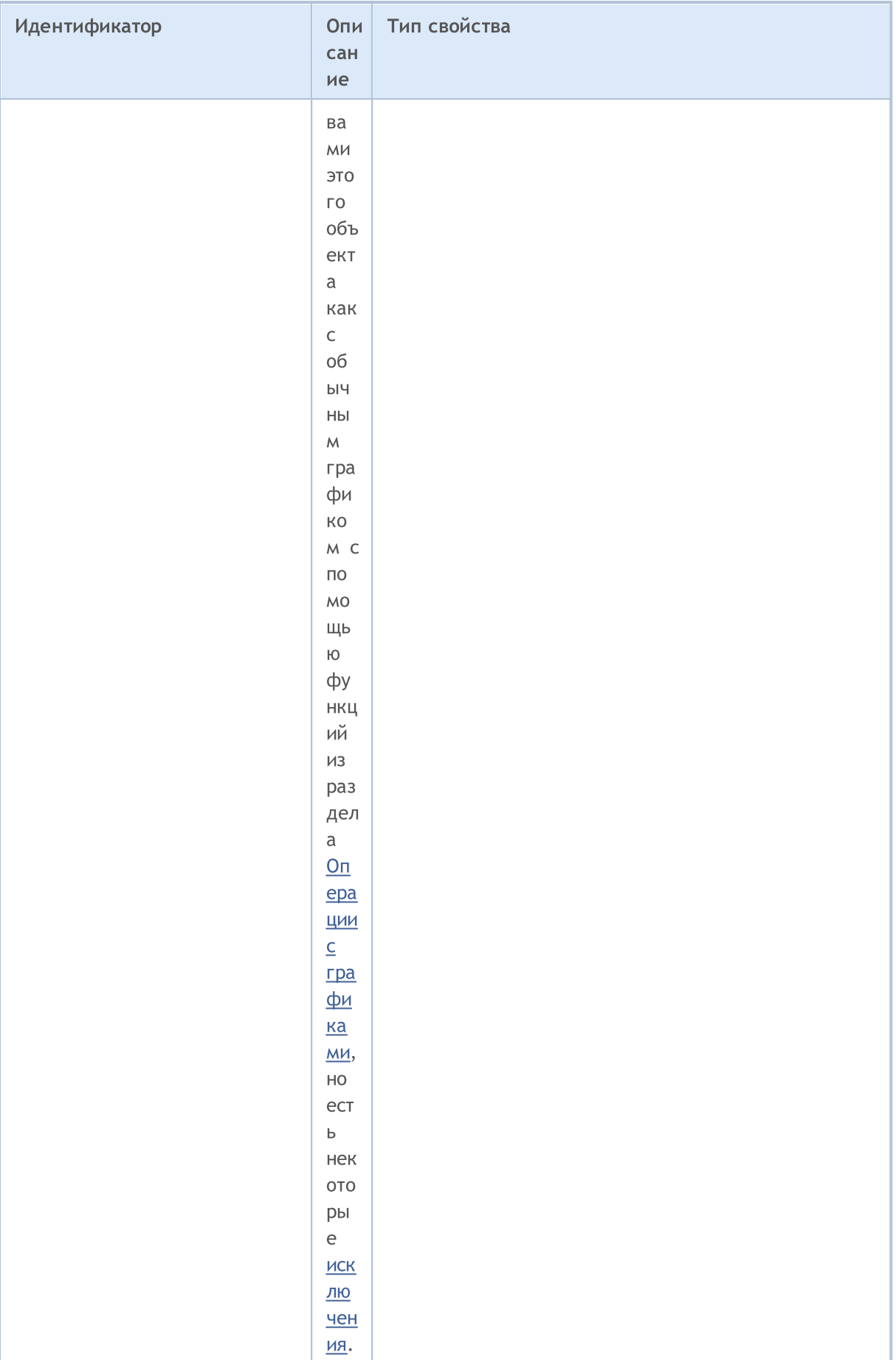

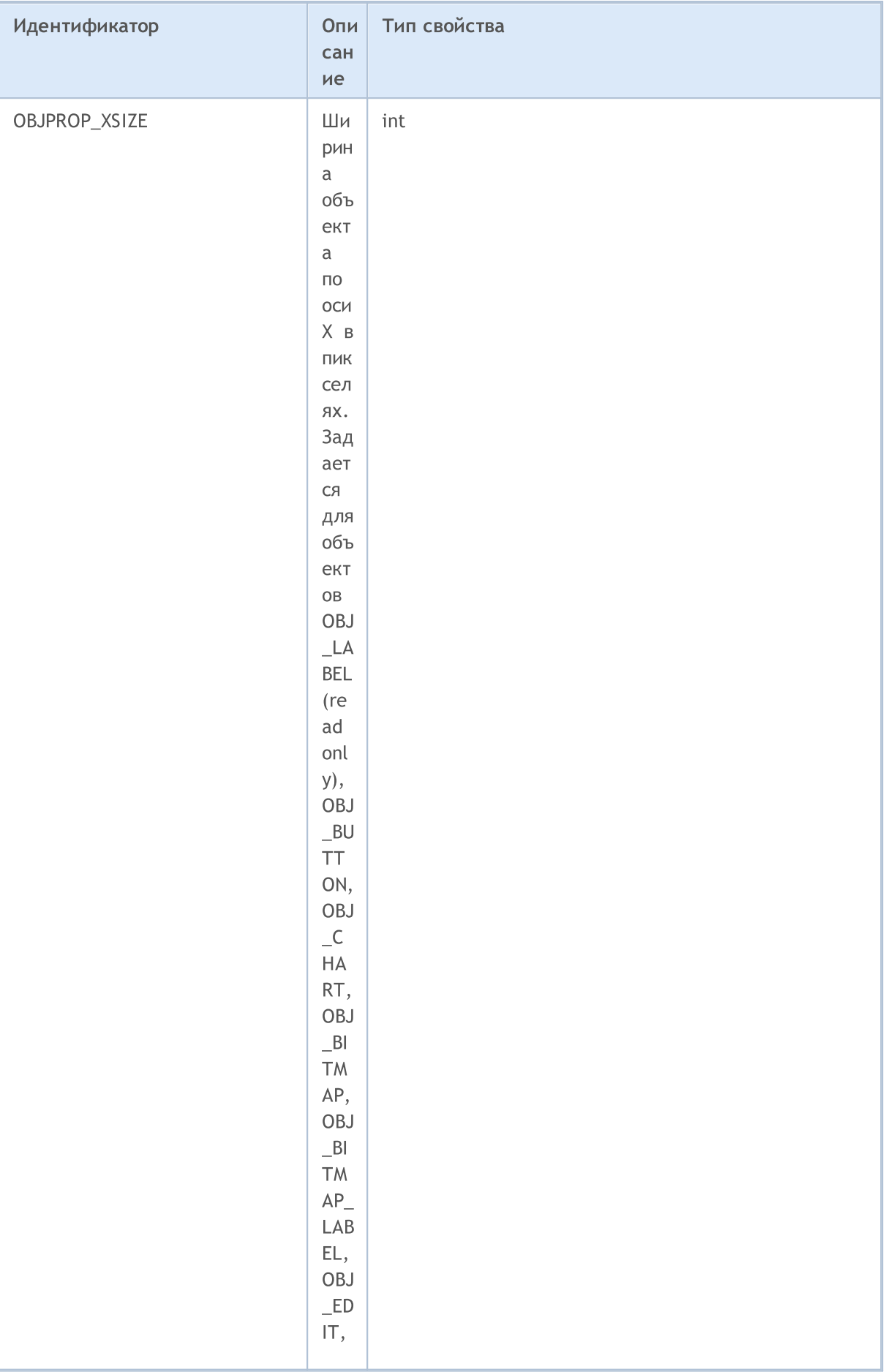

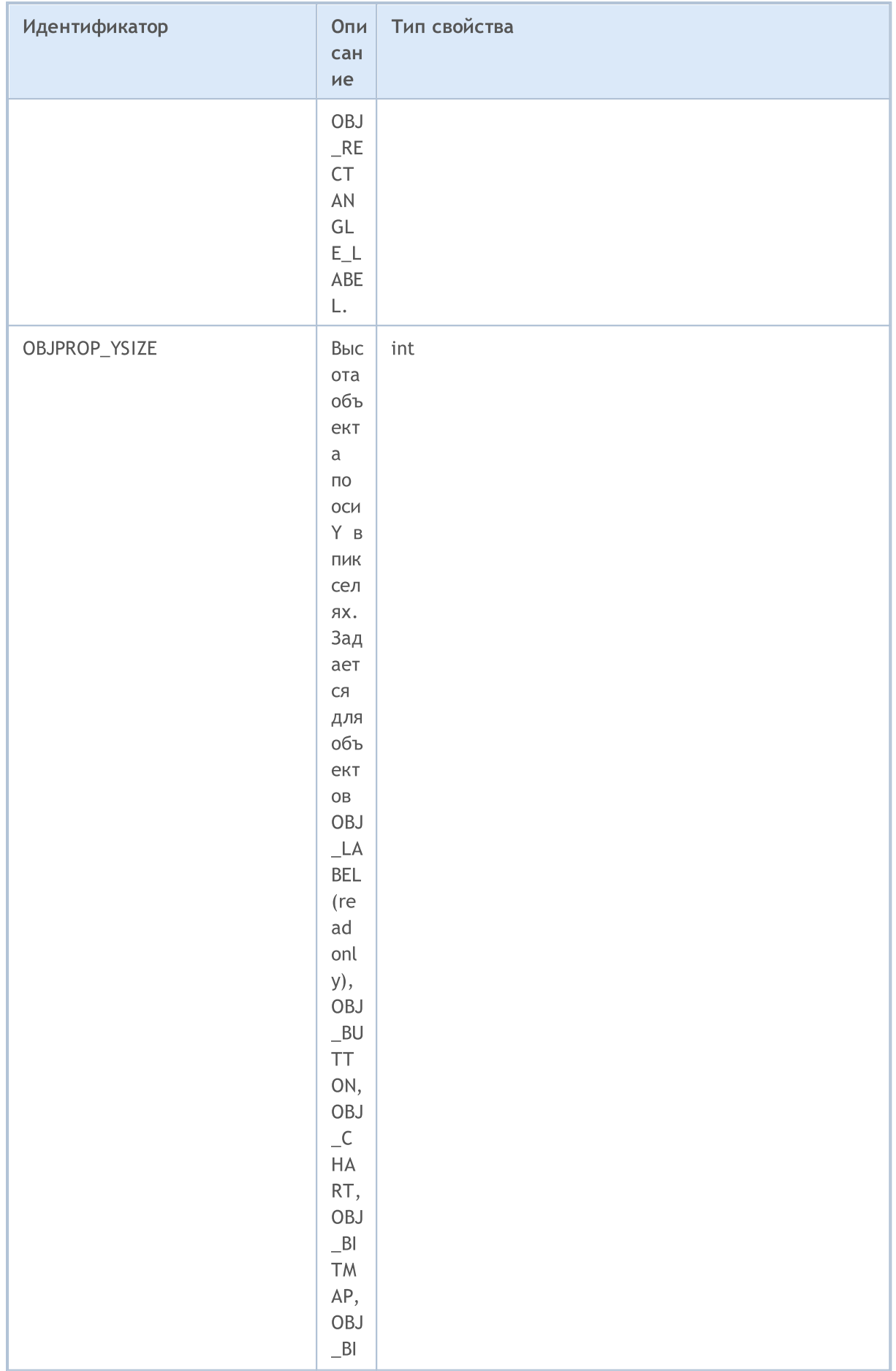

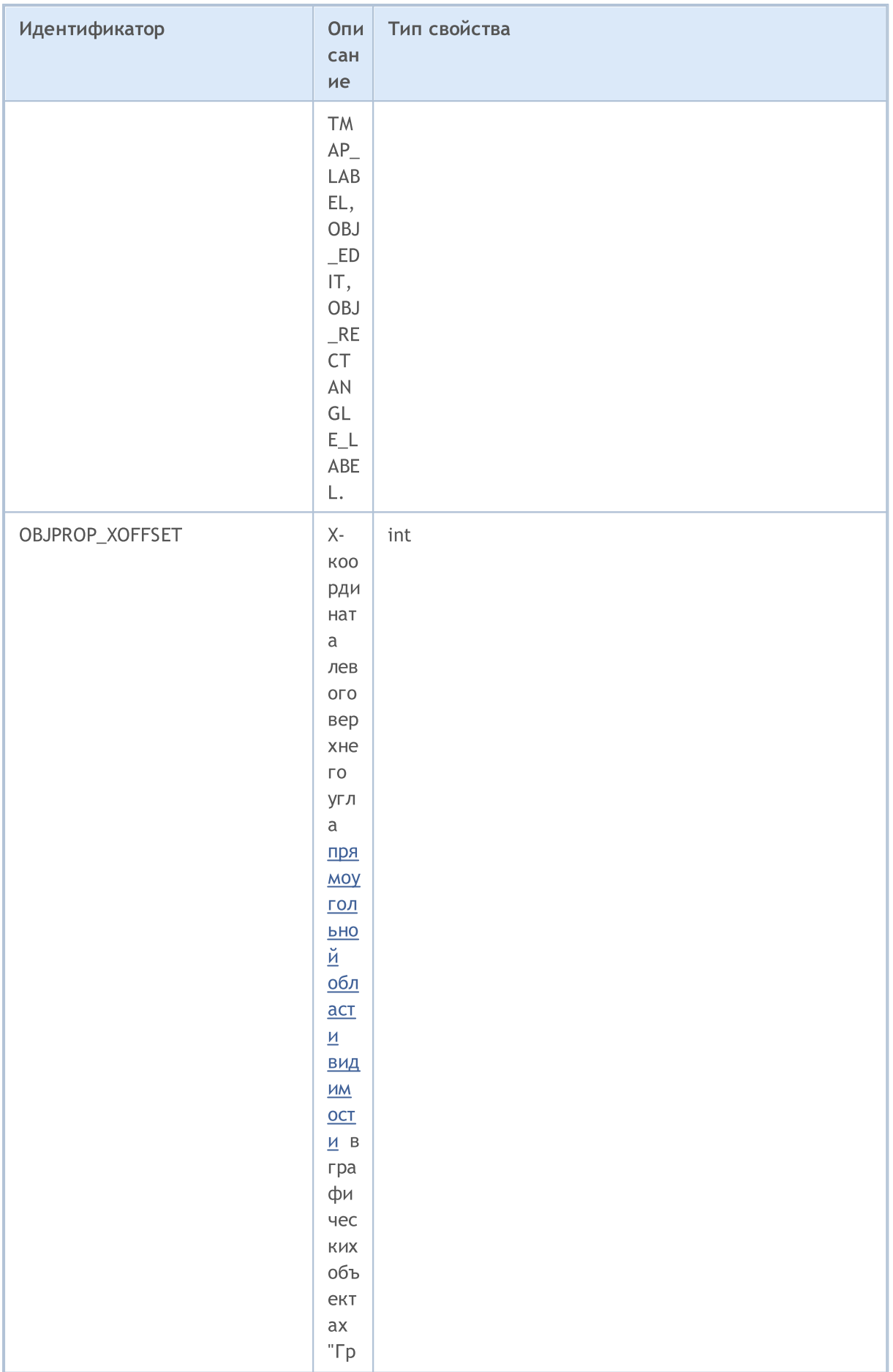

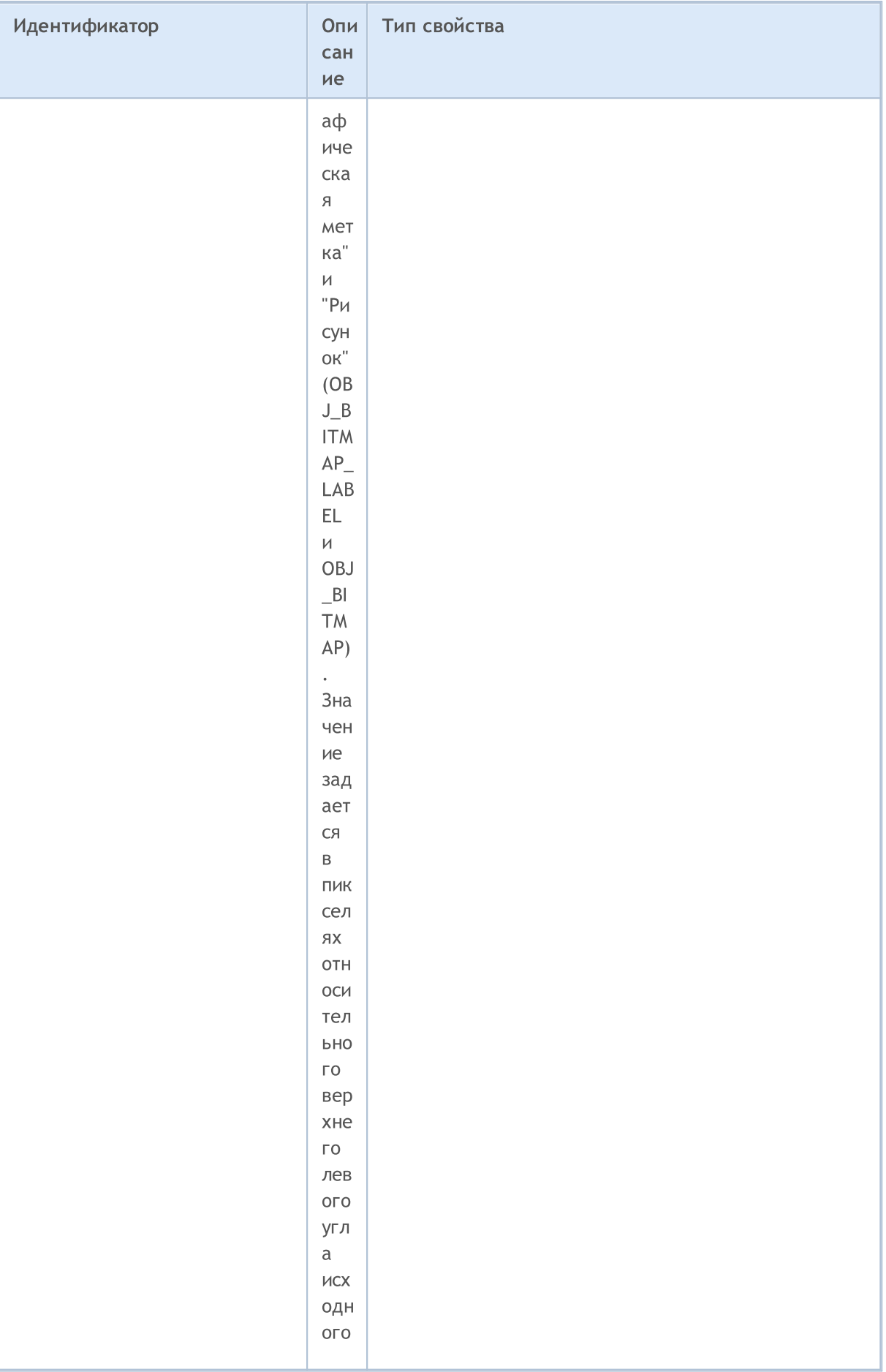

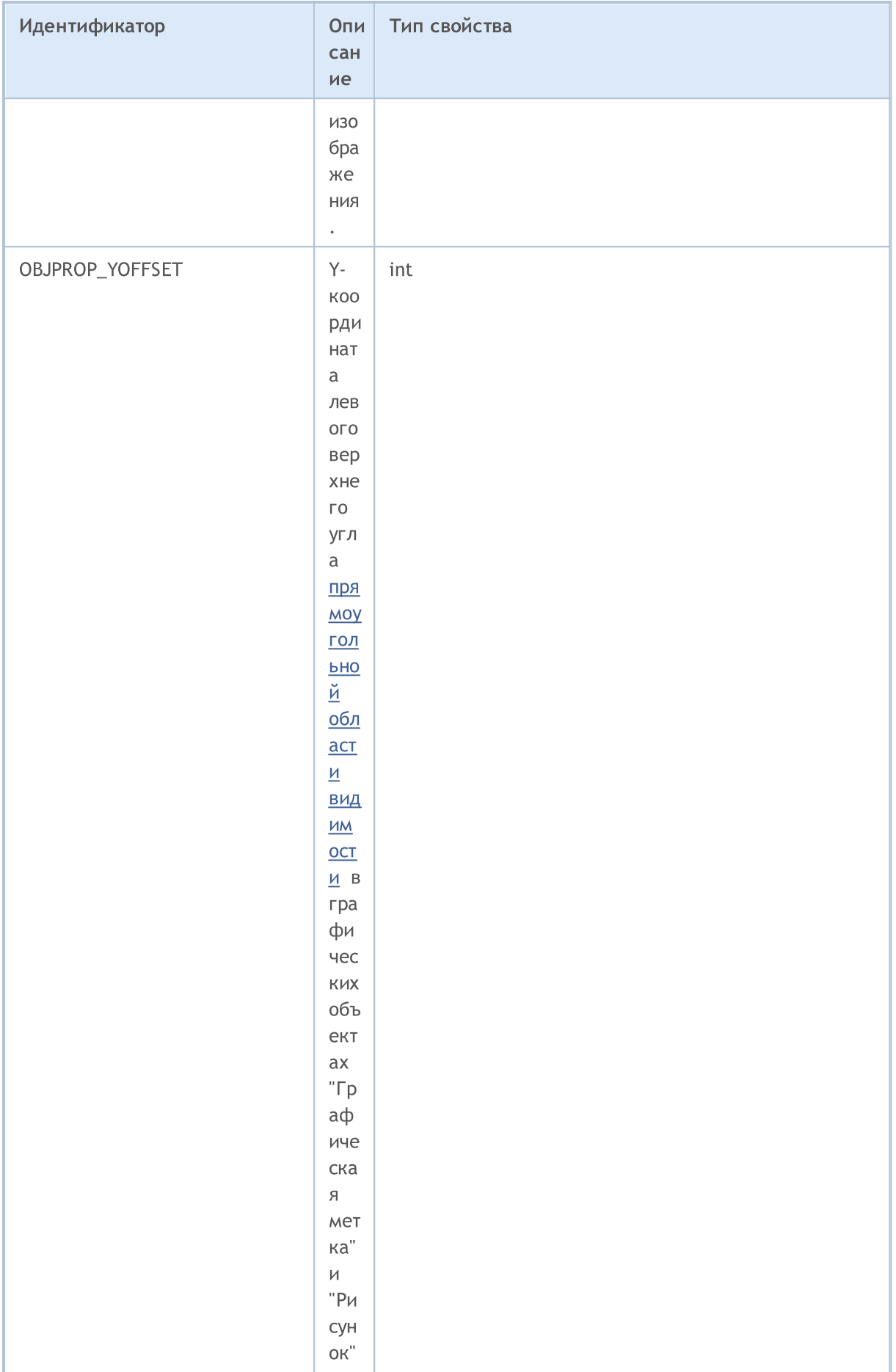

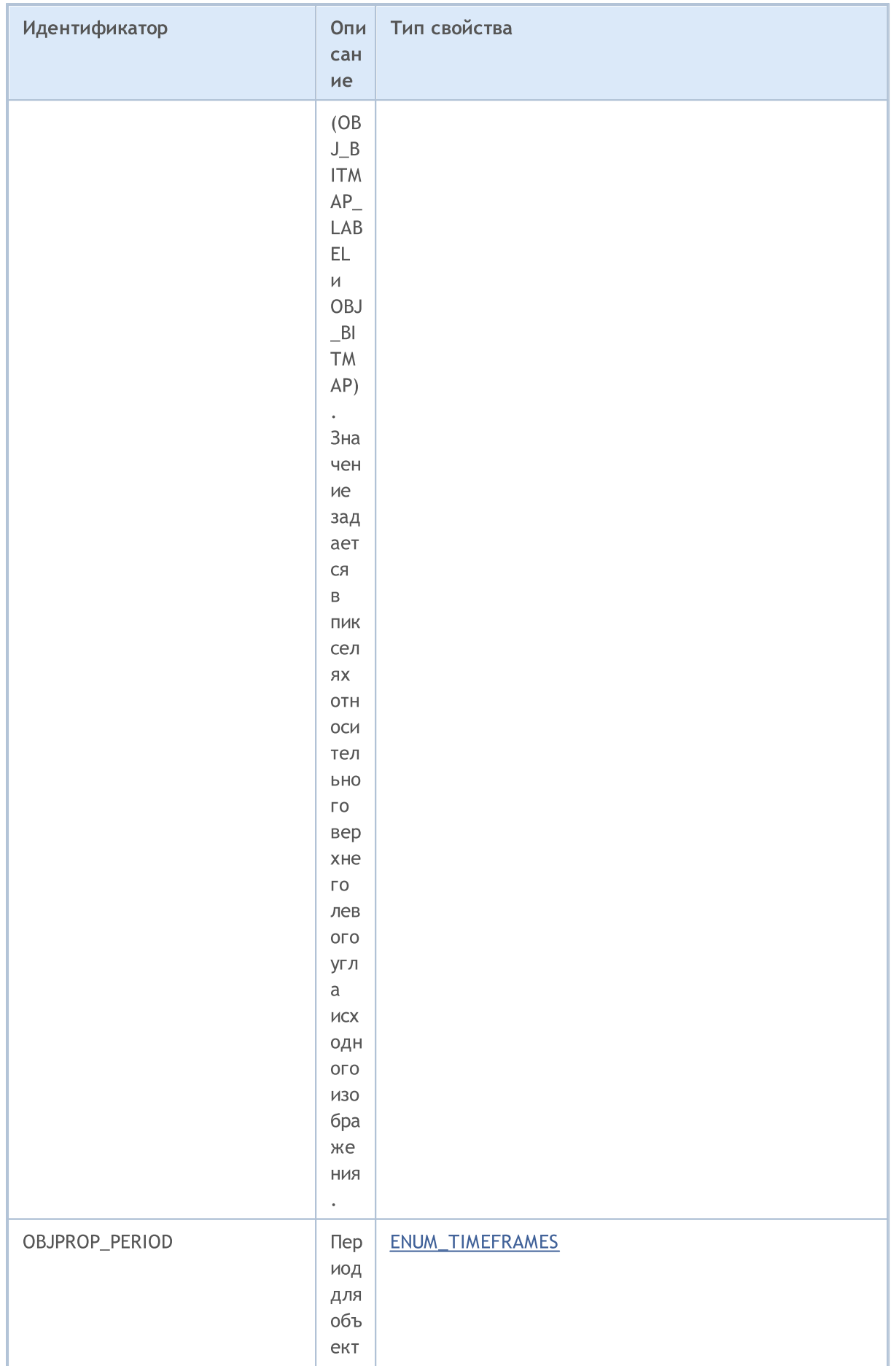

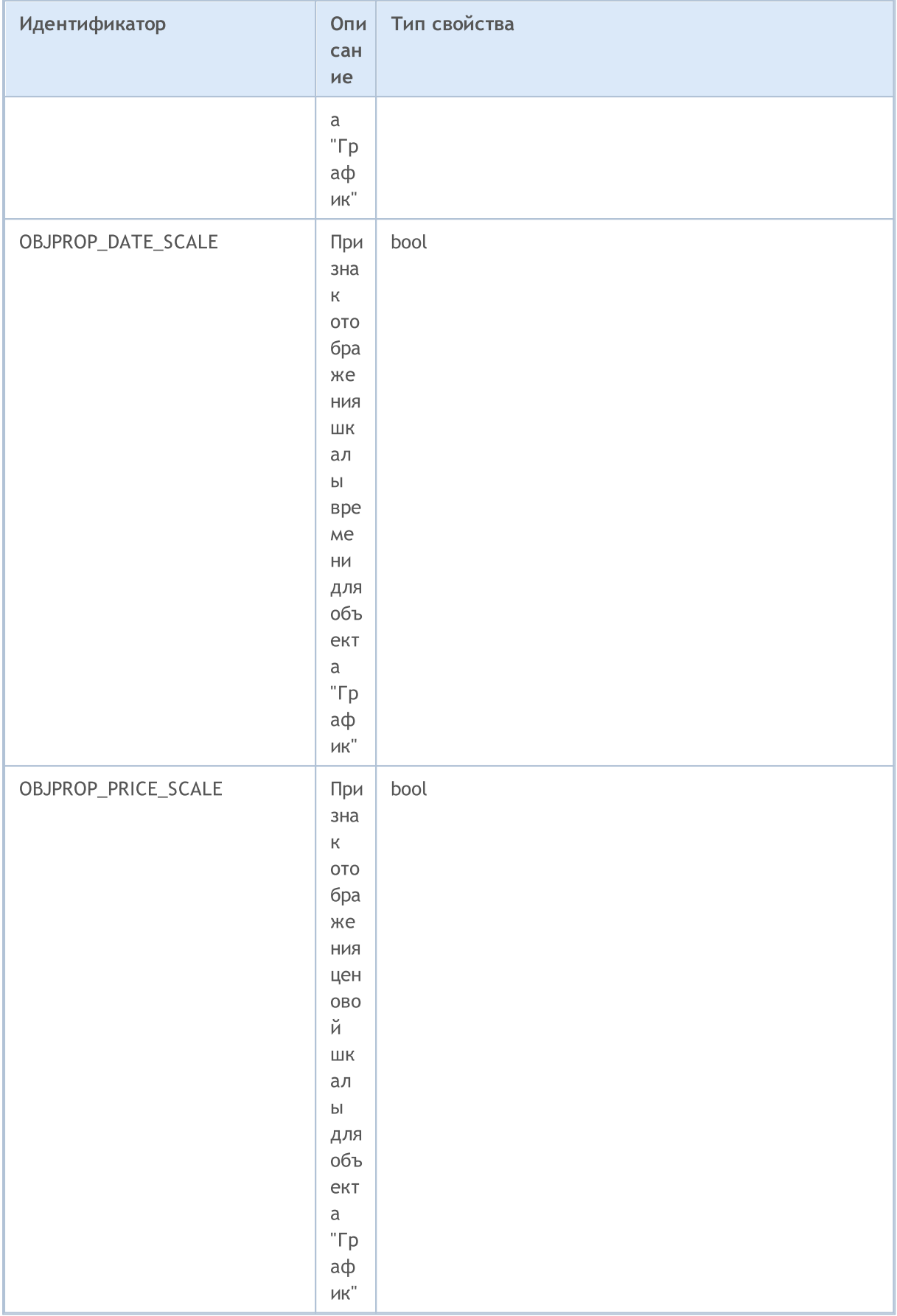
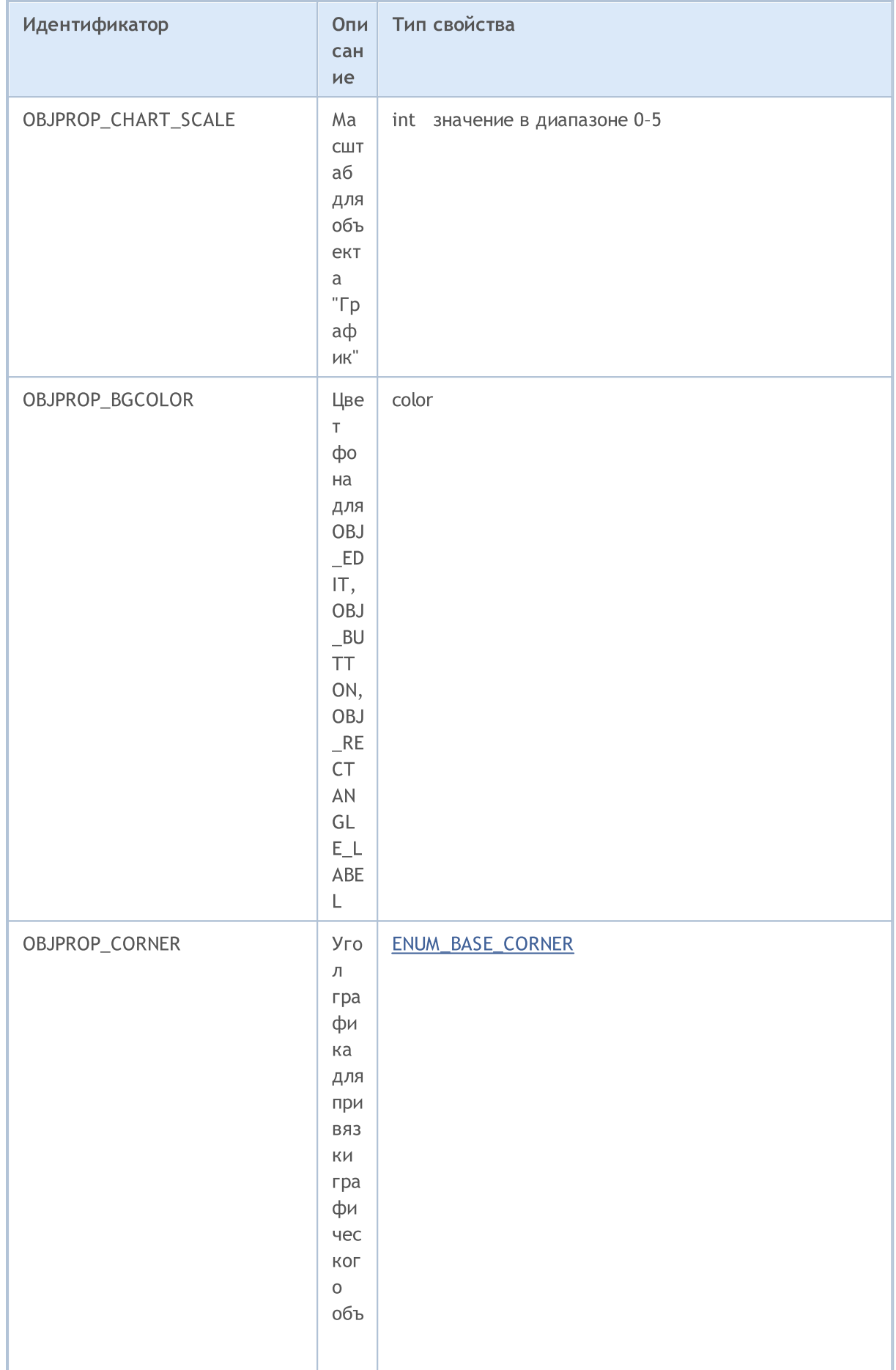

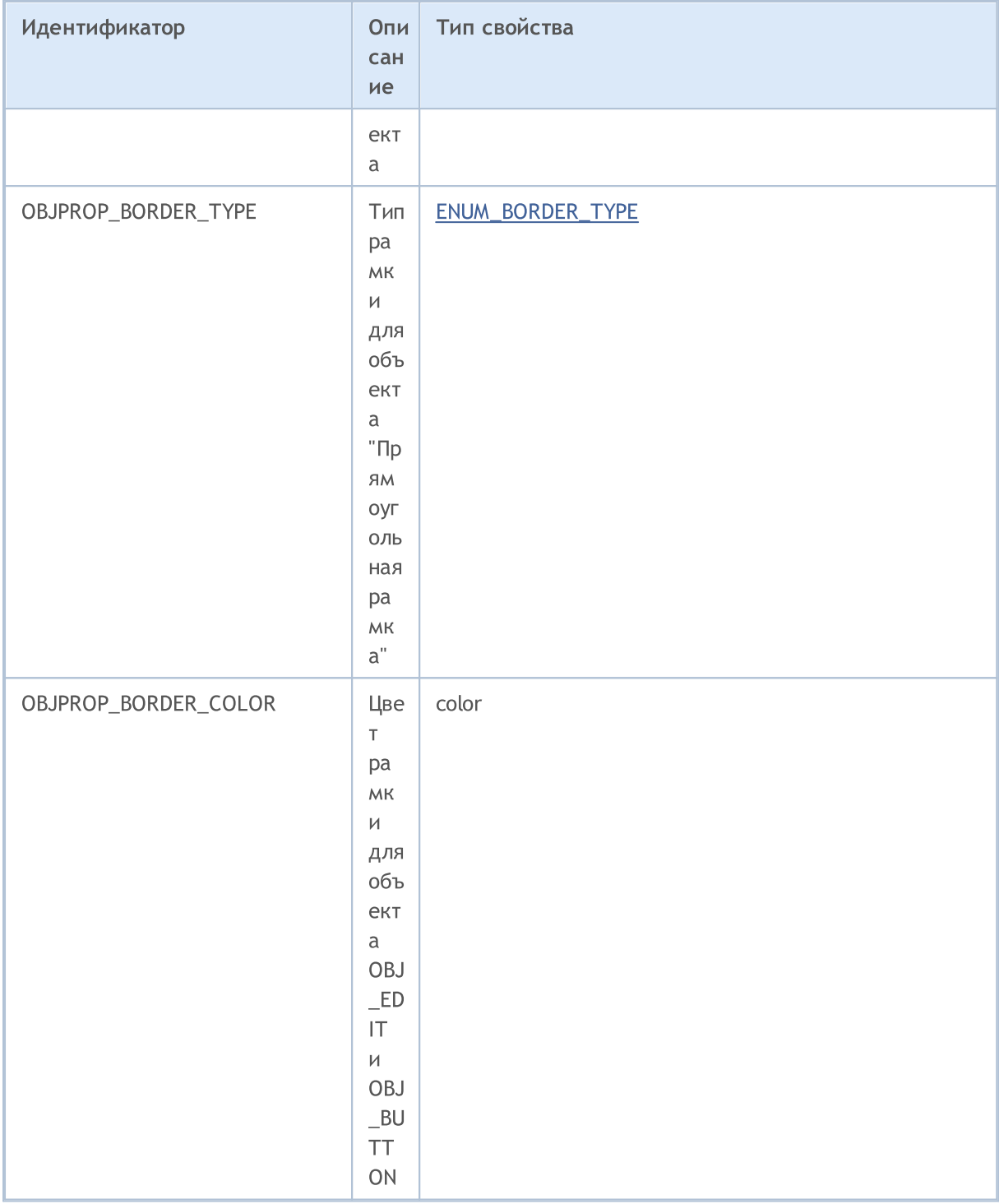

При применении операций с графиками для объекта "График" (OBJ\_CHART) действуют следующие ограничения:

- нельзя закрыть с помощью ChartClose();
- нельзя поменять символ/период с помощью функции ChartSetSymbolPeriod();
- не работают свойства CHART\_SCALE, CHART\_BRING\_TO\_TOP, CHART\_SHOW\_DATE\_SCALE и CHART\_SHOW\_PRICE\_SCALE (ENUM\_CHART\_PROPERTY\_INTEGER).

Для объектов OBJ\_BITMAP\_LABEL и OBJ\_BITMAP программным путем можно установить специальный режим показа изображения. В этом режиме показывается только та часть исходного изображения, на которую накладывается прямоугольная область видимости, остальная часть картинки становится невидимой. Размеры области видимости необходимо установить с помощью свойств OBJPROP\_XSIZE и OBJPROP\_YSIZE. Область видимости можно "перемещать" только в пределах исходного изображения с помощью свойств OBJPROP\_XOFFSET и OBJPROP\_YOFFSET.

Для объектов с фиксированными размерами: OBJ\_BUTTON, OBJ\_RECTANGLE\_LABEL, OBJ\_EDIT и OBJ CHART свойства OBJPROP XDISTANCE и OBJPROP YDISTANCE задают положение левой верхней точки объекта относительно угла графика (OBJPROP\_CORNER), от которого будут отсчитываться координаты Х и Ү в пикселях.

### Для функций ObjectSetDouble() и ObjectGetDouble()

### <span id="page-722-0"></span>ENUM\_OBJECT\_PROPERTY\_DOUBLE

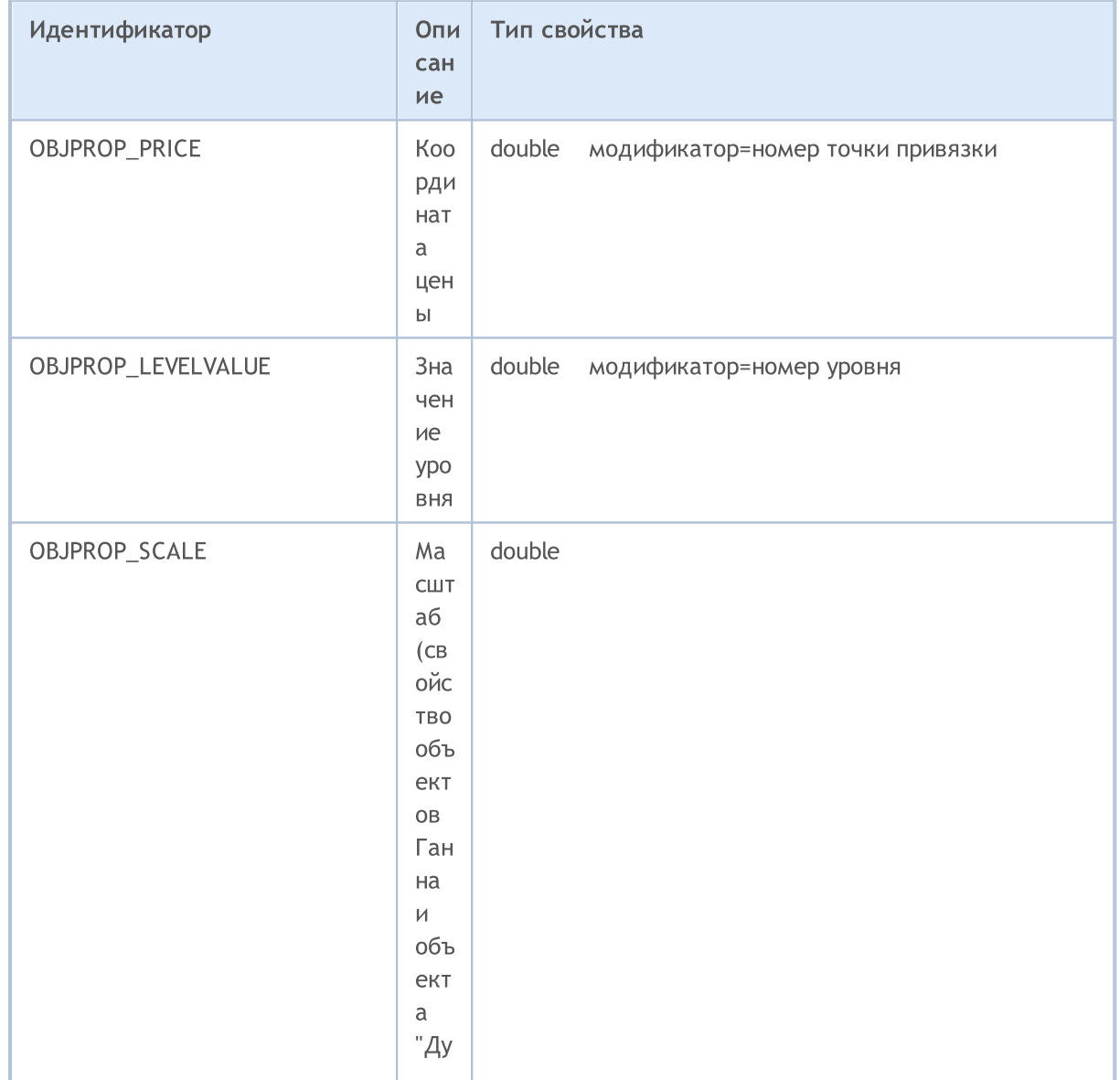

# MQL5

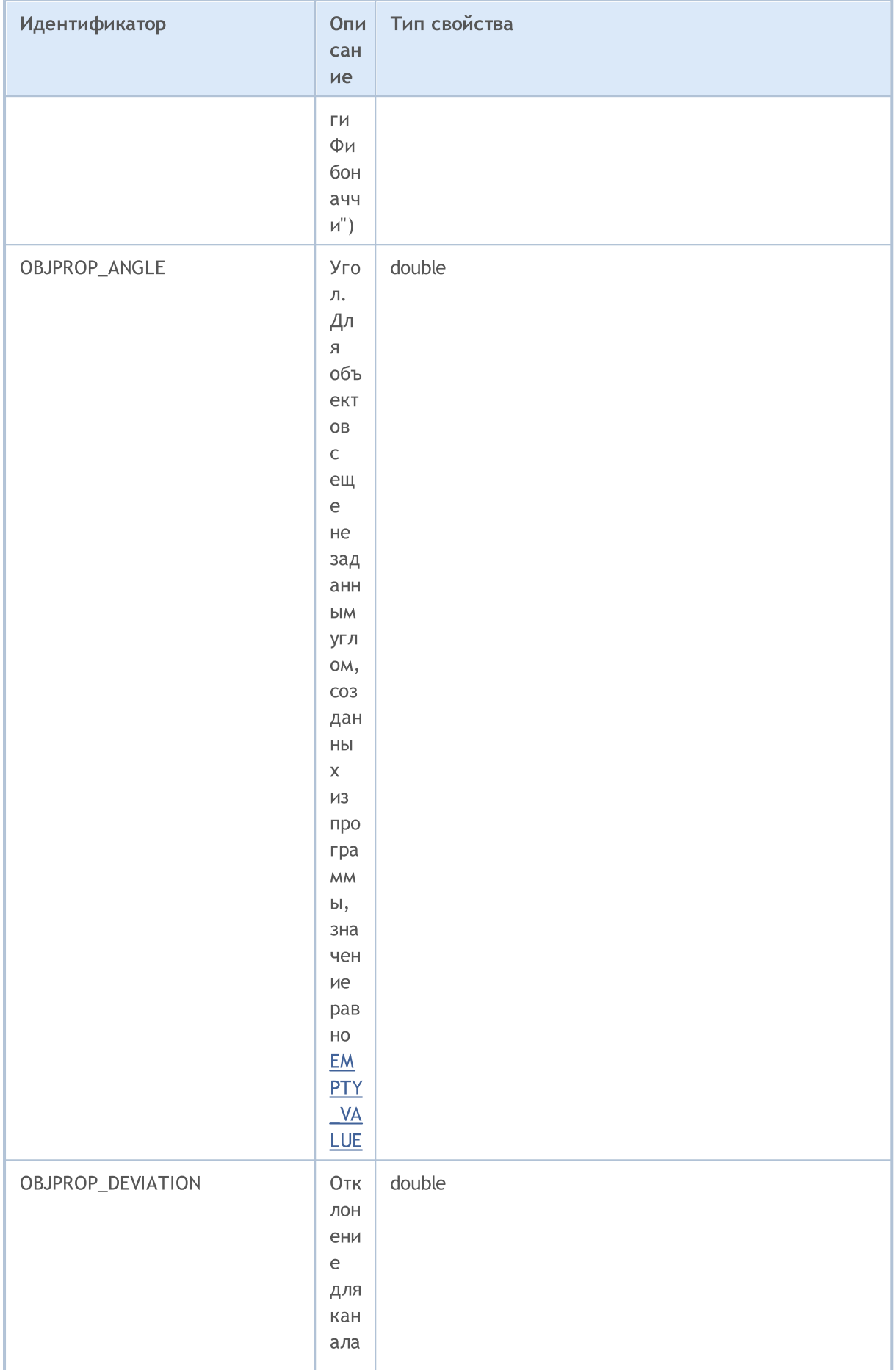

# MQL5

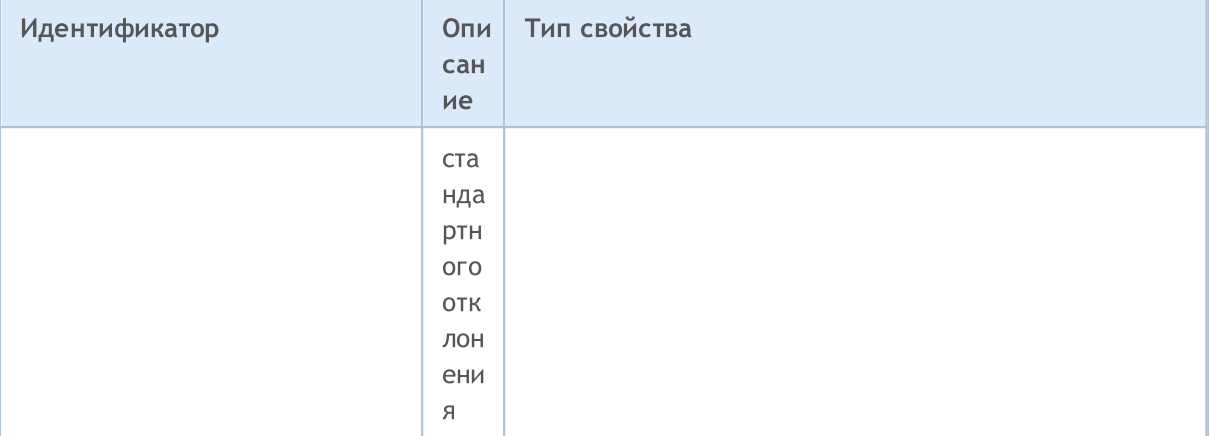

### Для функций ObjectSetString() и ObjectGetString()

### ENUM\_OBJECT\_PROPERTY\_STRING

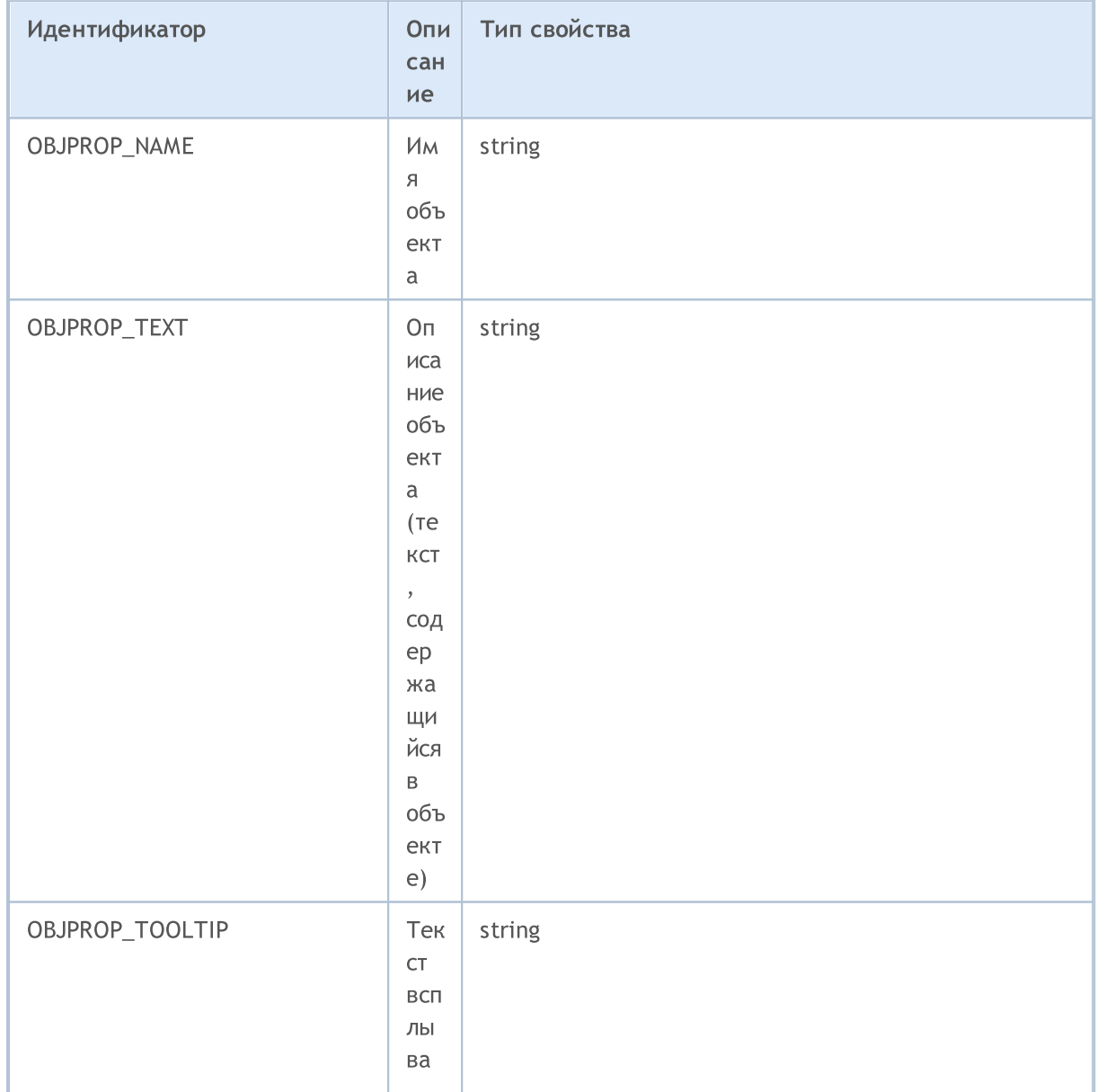

# MQL5

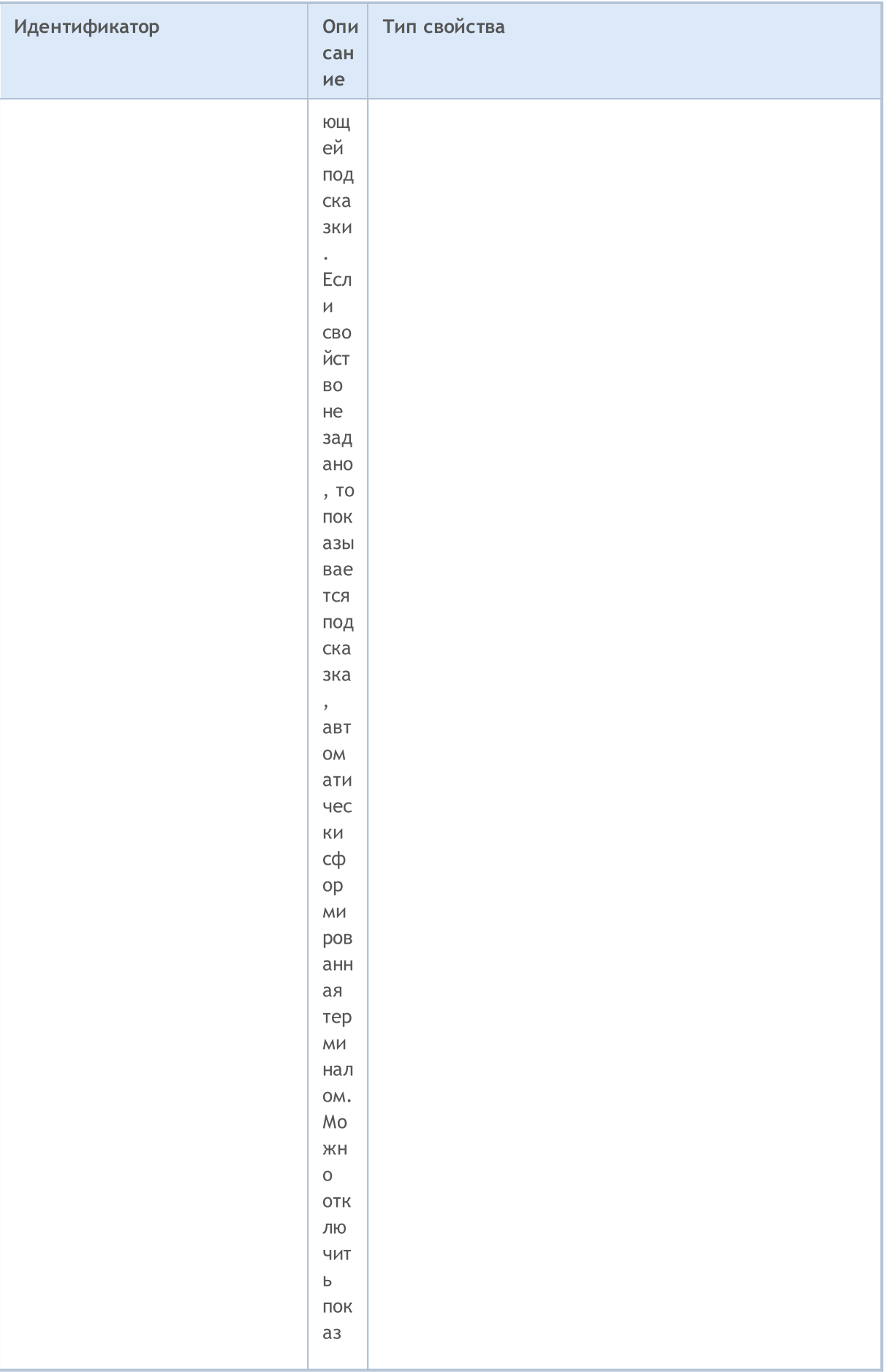

# MQL5

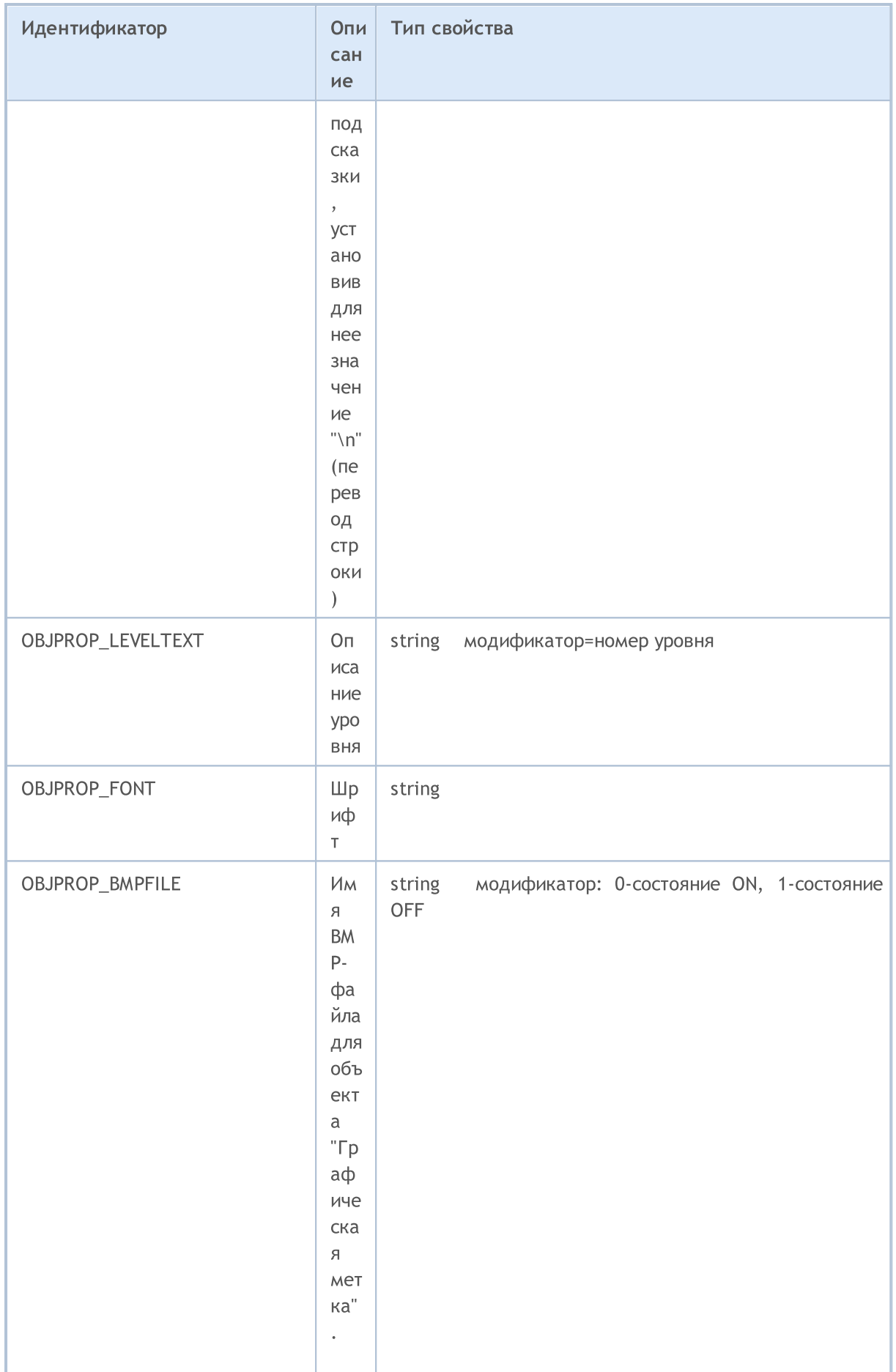

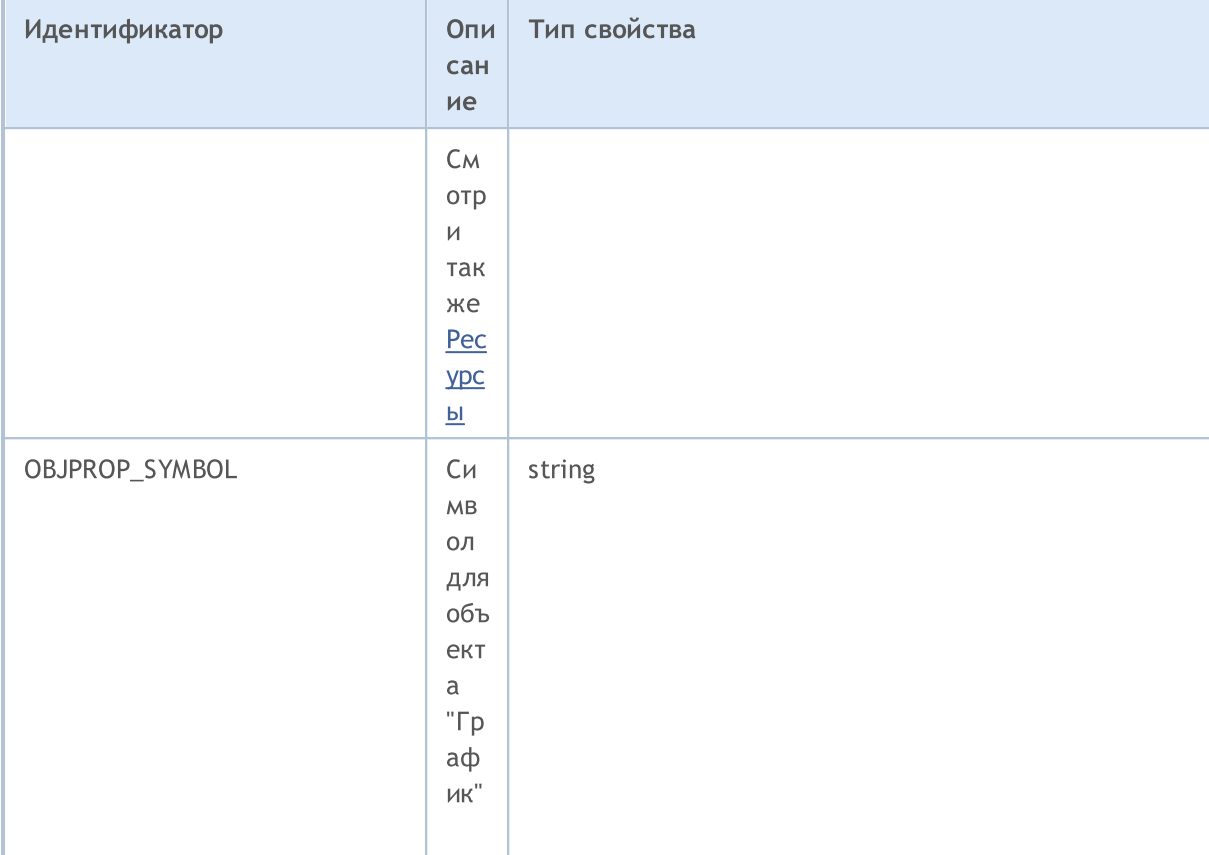

MOL5

Для объекта OBJ\_RECTANGLE\_LABEL ("Прямоугольная метка") можно задать один из трех видов отображения, которым соответствуют значения из перечисления ENUM\_BORDER\_TYPE.

### <span id="page-727-0"></span>ENUM\_BORDER\_TYPE

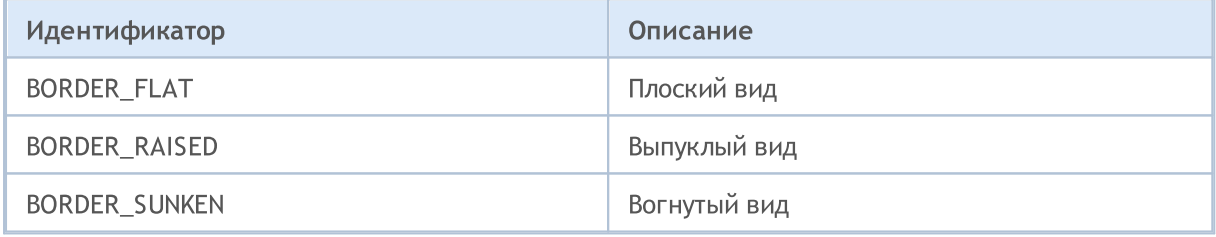

Для объекта ОВЈ\_EDIT ("Поле ввода") и для функции ChartScreenShot() можно указать тип выравнивания по горизонтали с помощью значений перечисления ENUM\_ALIGN\_MODE.

### ENUM\_ALIGN\_MODE

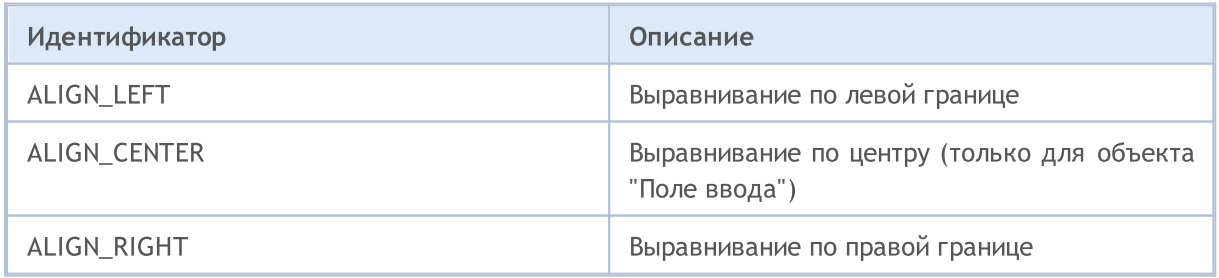

```
#define UP ''\x0431"//+------------------------------------------------------------------+
//| Script program start function |
//+------------------------------------------------------------------+
void OnStart()
 {
// --string label name="my_OBJ_LABEL_object";
  if(ObjectFind(0,label_name)<0)
    {
     Print("Object ", label name," not found. Error code = ", GetLastError());
     //--- создадим объект Label
     ObjectCreate(0,label name, OBJ LABEL, 0, 0, 0);
     //--- установим координату X
     ObjectSetInteger(0,label name, OBJPROP XDISTANCE, 200);
     //--- установим координату Y
     ObjectSetInteger(0,label_name,OBJPROP_YDISTANCE,300);
      //--- зададим цвет текста
      ObjectSetInteger(0,label_name,OBJPROP_COLOR,clrWhite);
     //--- установим текст для объекта Label
      ObjectSetString(0,label_name,OBJPROP_TEXT,UP);
      //--- установим шрифт надписи
     ObjectSetString(0,label_name,OBJPROP_FONT,"Wingdings");
      //--- установим размер шрифта
     ObjectSetInteger(0,label_name,OBJPROP_FONTSIZE,10);
      //--- повернем на 45 градусов по часовой стрелке
     ObjectSetDouble(0,label name, OBJPROP ANGLE, -45);
      //--- запретим выделение объекта мышкой
     ObjectSetInteger(0,label name, OBJPROP SELECTABLE, false);
      //--- отрисуем на графике
     ChartRedraw(0);
     }
  }
```
<span id="page-729-0"></span>Графические объекты Text, Label, Bitmap и Bitmap Label (OBJ\_TEXT, OBJ\_LABEL, OBJ\_BITMAP и OBJ\_BITMAP\_LABEL) могут иметь один из 9 различных способов привязки своих координат, задаваемых свойством OBJPROP ANCHOR.

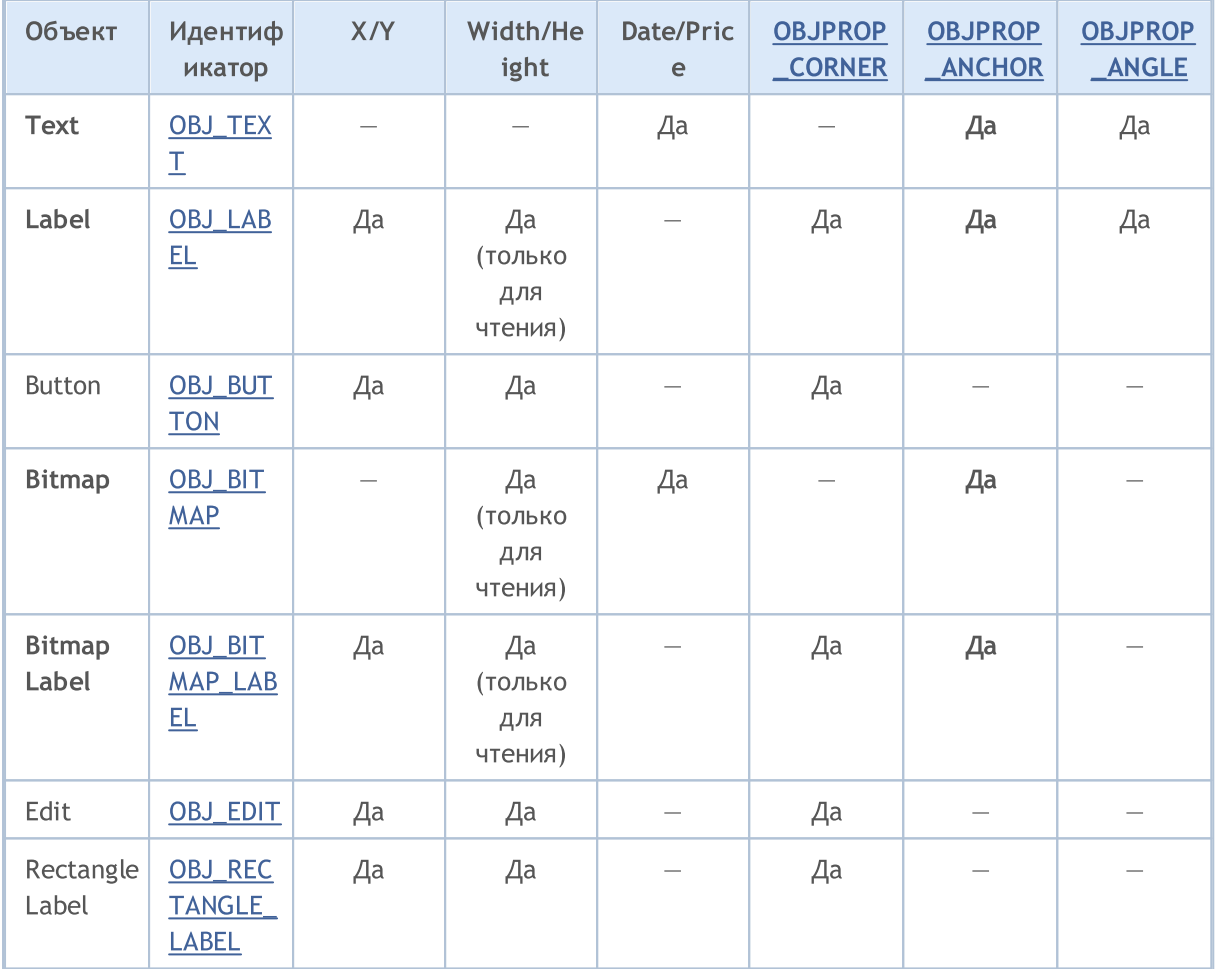

В таблице использованы следующие обозначения:

- Х/Ү координаты точки привязки задаются в пикселях относительно одного из углов графика;
- Width/Height объекты имеет ширину и высоту. Если указано "только для чтения", то это означает, что значения ширины и высоты вычисляются только после отрисовки объекта на графике;
- Date/Price координаты точки привязки задаются парой дата/цена;
- OBJPROP\_CORNER задаёт угол графика, относительно которого указываются координаты точки привязки. Может быть одним из 4-х значений перечисления ENUM\_BASE\_CORNER;
- OBJPROP\_ANCHOR задаёт положение точки привязки в самом объекте, и может быть одним из 9-ти значений перечисления ENUM\_ANCHOR\_POINT. Именно от этой точки до выбранного угла графика указываются координаты в пикселях;
- OBJPROP\_ANGLE задаёт угол поворота объекта против часовой стрелки.

MOI 5

Указать нужный вариант можно с помощью функции [ObjectSetInteger\(](#page-2643-0)handle\_графика, имя\_объекта, OBJPROP\_ANCHOR, способ\_привязки), где способ\_привязки - одно из значений перечисления ENUM\_ANCHOR\_POINT.

#### ENUM\_ANCHOR\_POINT

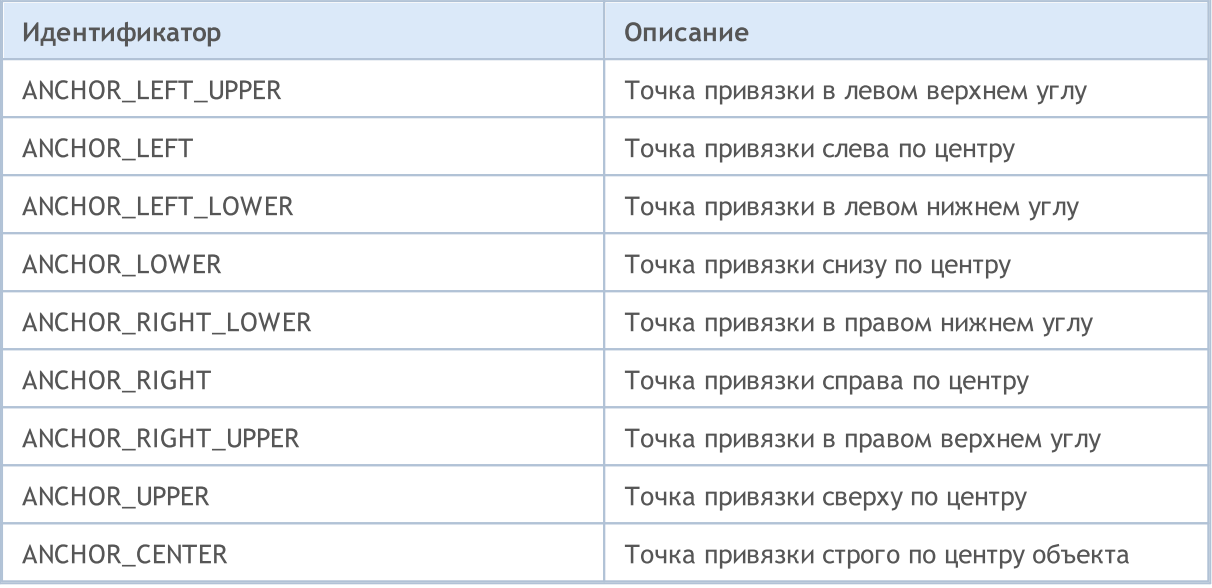

Объекты [OBJ\\_BUTTON](#page-650-0), [OBJ\\_RECTANGLE\\_LABEL,](#page-690-0) [OBJ\\_EDIT](#page-678-0) и [OBJ\\_CHART](#page-657-0) имеют фиксированную точку привязки в левом верхнем углу (ANCHOR\_LEFT\_UPPER).

```
string text name="my_OBJ_TEXT_object";
if(ObjectFind(0,text_name)<0)
  {
   Print("Object ", text name," not found. Error code = ", GetLastError());
  //--- получим максимальную цену графика
   double chart max price=ChartGetDouble(0, CHART_PRICE_MAX,0);
   //--- создадим объект Label
   ObjectCreate(0,text_name,OBJ_TEXT,0,TimeCurrent(),chart_max_price);
   //--- зададим цвет текста
  ObjectSetInteger(0,text_name,OBJPROP_COLOR,clrWhite);
   //--- зададим цвет фона
  ObjectSetInteger(0,text name, OBJPROP BGCOLOR, clrGreen);
   //--- установим текст для объекта Label
   ObjectSetString(0,text_name,OBJPROP_TEXT,TimeToString(TimeCurrent()));
   //--- установим шрифт надписи
   ObjectSetString(0,text name, OBJPROP FONT, "Trebuchet MS");
   //--- установим размер шрифта
   ObjectSetInteger(0,text_name,OBJPROP_FONTSIZE,10);
   //--- установим привязку к правому верхнему углу
   ObjectSetInteger(0,text_name,OBJPROP_ANCHOR,ANCHOR_RIGHT_UPPER);
   //--- повернем на 90 градусов против часовой стрелке
   ObjectSetDouble(0,text_name,OBJPROP_ANGLE,90);
   //--- запретим выделение объекта мышкой
```

```
ObjectSetInteger(0,text_name,OBJPROP_SELECTABLE,false);
//--- отрисуем на графике
ChartRedraw(0);
}
```
Графические объекты Arrow (OBJ\_ARROW) имеют только 2 способа привязки своих координат. Идентификаторы перечислены в ENUM\_ARROW\_ANCHOR.

### ENUM\_ARROW\_ANCHOR

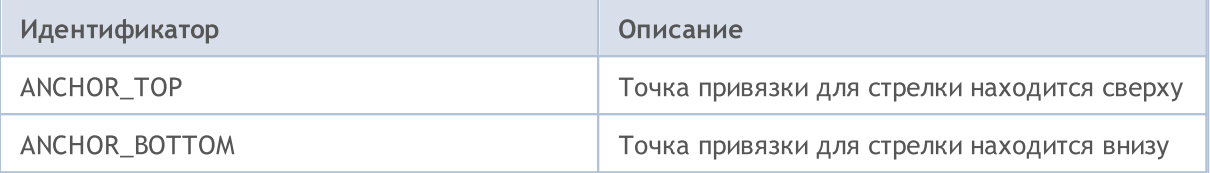

```
void OnStart()
  {
//--- служебные массивы
  double Ups[],Downs[];
  datetime Time[];
//--- установим для массивов признак таймсерии
  ArraySetAsSeries(Ups, true);
  ArraySetAsSeries(Downs, true);
   ArraySetAsSeries(Time, true);
//--- создадим хэндл индикатора Fractals
  int FractalsHandle=iFractals(NULL,0);
   Print("FractalsHandle = ", FractalsHandle);
//--- сбросим код ошибки
  ResetLastError();
//--- попытаемся скопировать значения индикатора
  int copied=CopyBuffer(FractalsHandle,0,0,1000,Ups);
   if(copied<=0)
    \left\{ \right.Print ("Не удалось скопировать верхние фракталы. Error = ", GetLastError());
      return;
     }
   ResetLastError();
//--- попытаемся скопировать значения индикатора
   copied=CopyBuffer(FractalsHandle,1,0,1000,Downs);
   if(copied<=0)
     {
      Print ("Не удалось скопировать нижние фракталы. Error = ", GetLastError());
      return;
     }
   ResetLastError();
//--- скопируем таймсерию,содержащую время открытия последних 1000 баров
   copied=CopyTime(NULL,0,0,1000,Time);
```

```
if(copied <= 0)
   \left\{ \right.Print ("Не удалось скопировать времена открытия за последние 1000 баров");
    return;
   \rightarrowint upcounter=0, downcounter=0; // будем в них подсчитывать количество стрелок
 bool created; // будем получать результат попытки создания объекта
 for (int i=2;i<copied;i++) // пробежимся по значениям индикатора iFractals
   \left\{ \right.if (Ups[i]!=ЕМРТҮ VALUE) // нашли верхний фрактал
       \left\{ \right.if (upcounter<10) // создаем не более 10 объектов "вверх"
          \left\{ \right.//--- попробуем создать объект "вверх"
           created=ObjectCreate(0, string(Time[i]), OBJ ARROW THUMB UP, 0, Time[i], Ups[i]
           if(created) // ecли coslance - cqena emew тюнинг
              \left\{ \right.//--- точка привязки снизу, чтобы не наезжать на бар
               ObjectSetInteger(0, string(Time[i]), OBJPROP ANCHOR, ANCHOR BOTTOM);
               //--- последний штрих - покрасим
               ObjectSetInteger(0, string(Time[i]), OBJPROP COLOR, clrBlue);
               upcounter++;
              \rightarrow\rightarrow\mathcal{F}if (Downs [i] != EMPTY VALUE) // нашли нижний фрактал
       \left\{ \right.if (downcounter<10) // создаем не более 10 объектов "вниз"
          \sqrt{ }//--- попробуем создать объект "вниз"
           created=ObjectCreate(0, string(Time[i]), OBJ ARROW THUMB DOWN, 0, Time[i], Down
            if(created) // ecли coslance - cqenaem ew ruинг\left\{ \right.//--- точка привязки сверху, чтобы не наезжать на бар
               ObjectSetInteger(0, string(Time[i]), OBJPROP ANCHOR, ANCHOR TOP);
               //--- последний штрих - покрасим
               ObjectSetInteger(0, string(Time[i]), OBJPROP COLOR, clrRed);
               downcounter++;
              \lambda\}\overline{\phantom{a}}\left\{ \right\}\left\{ \right\}
```
После выполнения скрипта график будет выглядеть примерно как на этом рисунке.

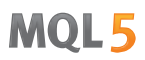

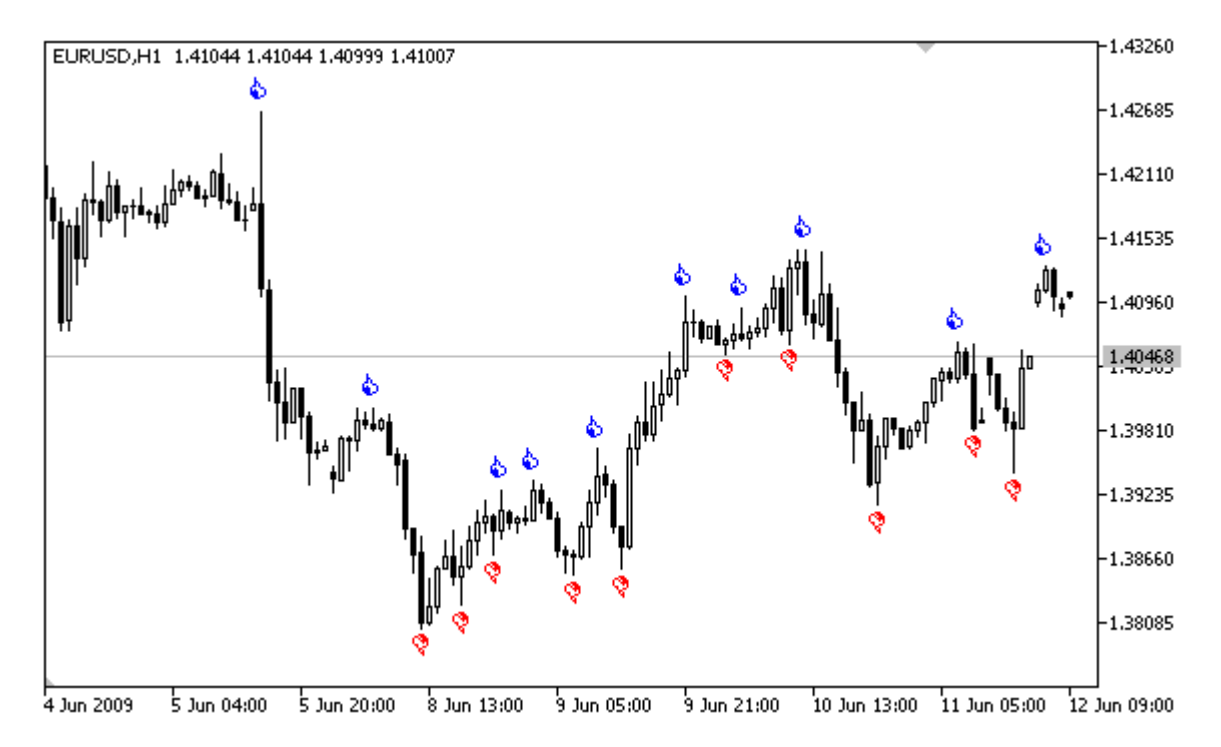

<span id="page-734-0"></span>Существует ряд графических объектов, для которых можно задавать угол графика, относительно которого указываются координаты в пикселях. Это следующие типы объектов (в скобках указаны идентификаторы типа объекта):

MOI 5

- Label (OBJ\_LABEL); Текстовая метка
- Button (OBJ\_BUTTON); Кнопка
- Bitmap Label (OBJ\_BITMAP\_LABEL); Графическая метка
- Edit (OBJ\_EDIT); Поле ввода
- Rectangle Label (OBJ\_RECTANGLE\_LABEL). Прямоугольная метка

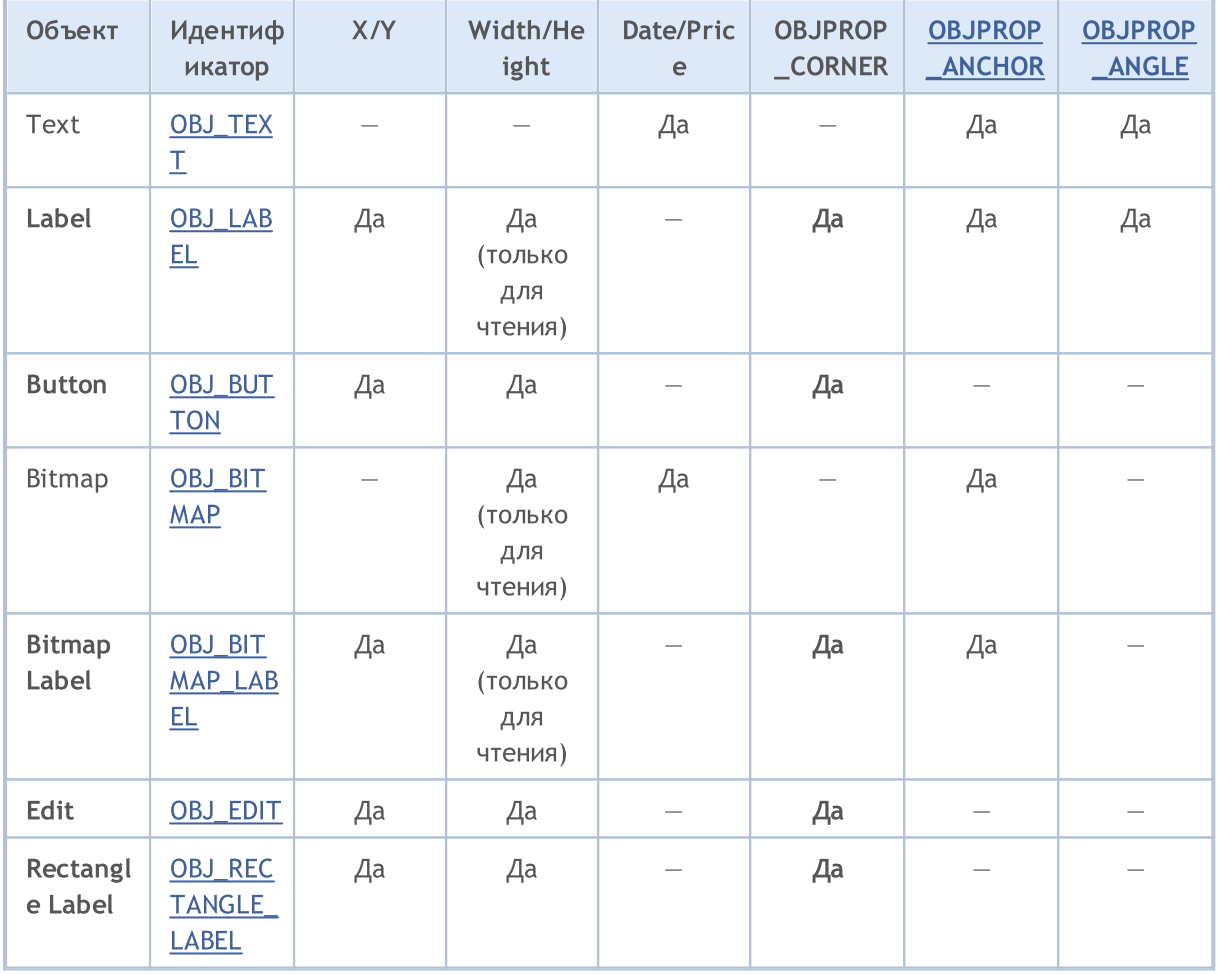

В таблице использованы следующие обозначения:

- Х/Ү координаты точки привязки задаются в пикселях относительно одного из углов графика;
- Width/Height объекты имеет ширину и высоту. Если указано "только для чтения", то это означает, что значения ширины и высоты вычисляются только после отрисовки объекта на графике;
- Date/Price координаты точки привязки задаются парой дата/цена;
- OBJPROP\_CORNER задаёт угол графика, относительно которого указываются координаты точки привязки. Может быть одним из 4-х значений перечисления ENUM\_BASE\_CORNER;

- · OBJPROP\_ANCHOR задаёт положение точки привязки в самом объекте, и может быть одним из 9-ти значений перечисления [ENUM\\_ANCHOR\\_POINT](#page-729-0). Именно от этой точки до выбранного угла графика указываются координаты в пикселях;
- · OBJPROP\_ANGLE задаёт угол поворота объекта против часовой стрелки.

Для того чтобы указать угол графика, от которого будут отсчитываться координаты X и Y в пикселях, необходимо воспользоваться функцией [ObjectSetInteger\(](#page-2643-0)chartID, name, [OBJPROP\\_CORNER,](#page-696-0) chart\_corner), где:

- · chartID идентификатор графика;
- · name имя графического объекта;
- · OBJPROP\_CORNER идентификатор свойства для задания угла привязки;
- chart corner требуемый угол графика, может принимать одно из значений перечисления ENUM\_BASE\_CORNER.

#### <span id="page-735-0"></span>ENUM\_BASE\_CORNER

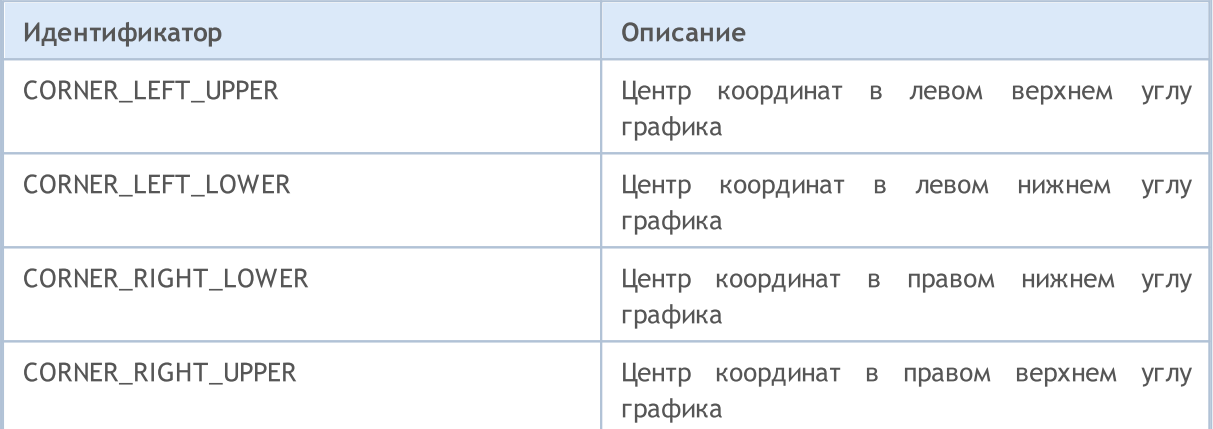

```
void CreateLabel(long chart id,
                 string name,
                 int chart_corner,
                 int anchor_point,
                 string text_label,
                 int x_ord,
                 int y_ord)
  {
// -- -if(ObjectCreate(chart_id,name,OBJ_LABEL,0,0,0))
     {
     ObjectSetInteger(chart_id,name,OBJPROP_CORNER,chart_corner);
     ObjectSetInteger(chart_id,name,OBJPROP_ANCHOR,anchor_point);
      ObjectSetInteger(chart id,name, OBJPROP XDISTANCE, x ord);
      ObjectSetInteger(chart id,name, OBJPROP_YDISTANCE, y_ord);
     ObjectSetString(chart id,name, OBJPROP TEXT, text label);
     }
   else
      Print ("Не удалось создать объект OBJ LABEL ",name,", Код ошибки = ", GetLastError
```

```
}
//+------------------------------------------------------------------+
//| Script program start function |
//+------------------------------------------------------------------+
void OnStart()
 \left\{ \begin{array}{c} \end{array} \right.// -- -int height=(int)ChartGetInteger(0,CHART_HEIGHT_IN_PIXELS,0);
  int width=(int)ChartGetInteger(0,CHART_WIDTH_IN_PIXELS,0);
  string arrows[4]={"LEFT_UPPER","RIGHT_UPPER","RIGHT_LOWER","LEFT_LOWER"};
  CreateLabel(0,arrows[0],CORNER_LEFT_UPPER,ANCHOR_LEFT_UPPER,arrows[0],50,50);
  CreateLabel(0,arrows[1], CORNER_RIGHT_UPPER, ANCHOR_RIGHT_UPPER, arrows[1],50,50);
  CreateLabel(0,arrows[2], CORNER_RIGHT_LOWER, ANCHOR_RIGHT_LOWER, arrows[2],50,50);
  CreateLabel(0,arrows[3],CORNER_LEFT_LOWER,ANCHOR_LEFT_LOWER,arrows[3],50,50);
  }
```
# Видимость объектов

Комбинация флагов видимости объекта определяет таймфреймы графика, на которых объект отображаем. Для установки/получения значения свойства OBJPROP\_TIMEFRAMES можно использовать функции [ObjectSetInteger\(\)](#page-2643-0)/[ObjectGetInteger\(\).](#page-2650-0)

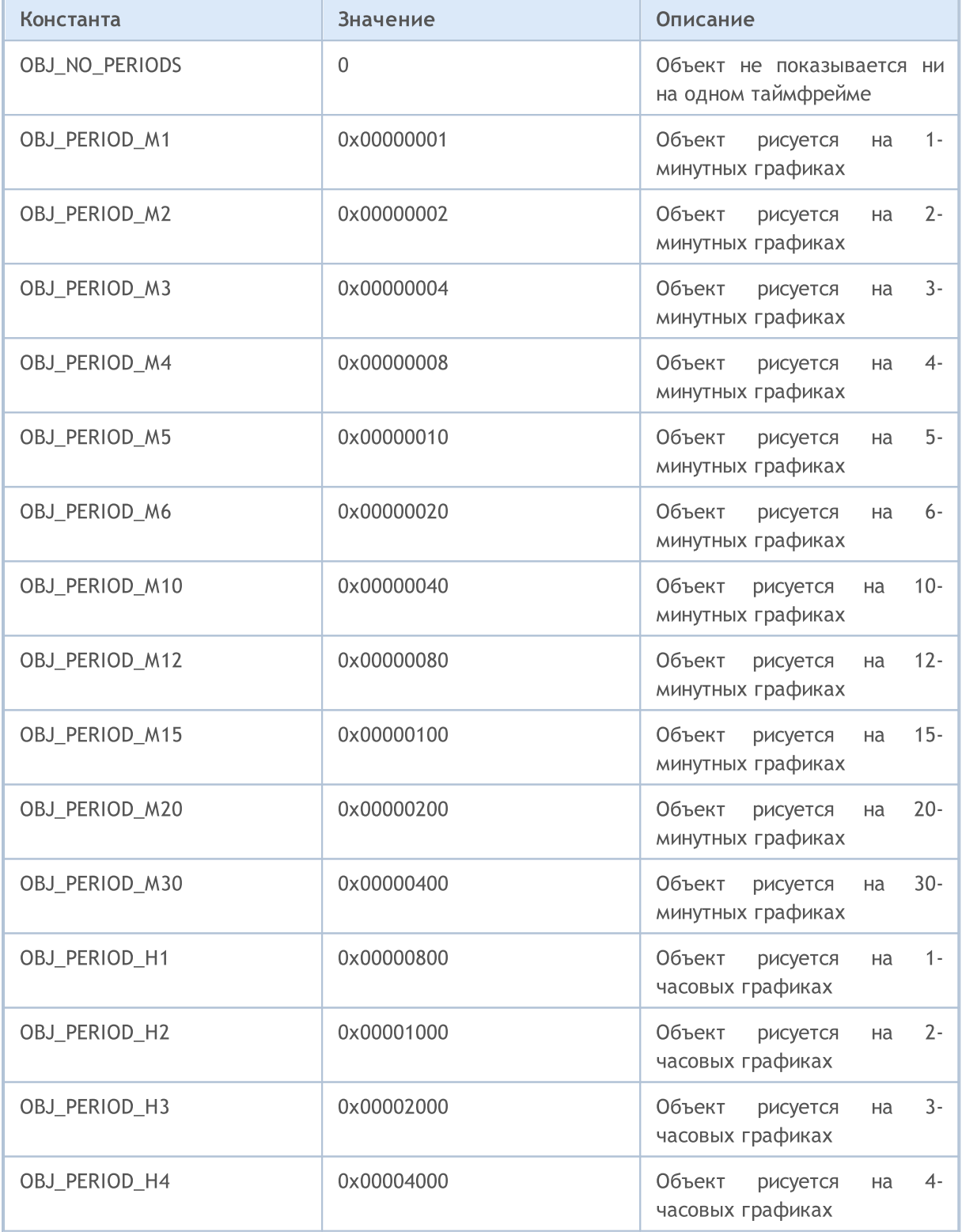

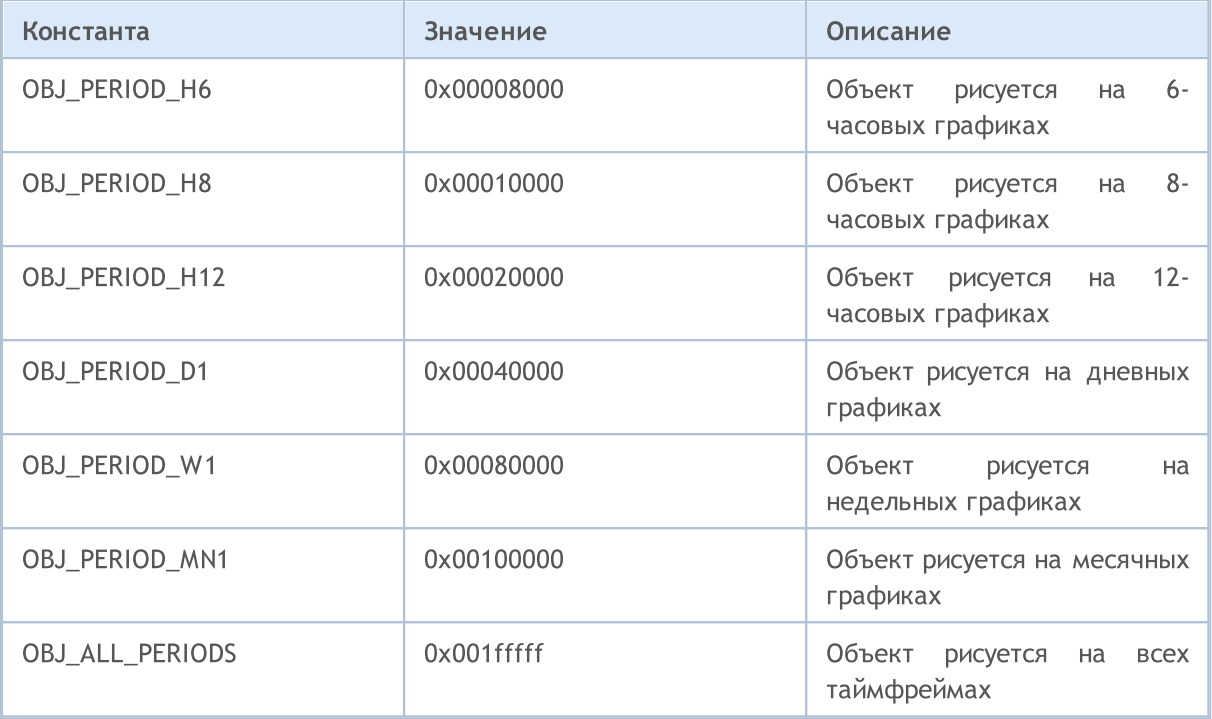

Флаги видимости можно комбинировать с помощью символа "|", например, комбинация флагов OBJ\_PERIOD\_M10|OBJ\_PERIOD\_H4 означает, что объект будет видим на 10-минутном и 4-часовом таймфреймах.

```
void OnStart()
 \left\{ \right.//---string highlevel="PreviousDayHigh";
  string lowlevel="PreviousDayLow";
  double prevHigh; // High предыдущего дня
  double prevLow; \frac{1}{2} low предыдущего дня
   double highs[],lows[]; // массивы для получения High и Low
//--- сбросим значение последней ошибки
  ResetLastError();
//--- получим 2 последних значения High на дневном таймфрейме
   int highsgot=CopyHigh(Symbol(), PERIOD D1,0,2,highs);
   if(highsgot>0) // если копирование прошло успешно
     {
      Print ("Цены High за последние 2 дня получены успешно");
      prevHigh=highs[0]; // High предыдущего дня
      Print("prevHigh = ", prevHigh);
      if(ObjectFind(0,highlevel)<0) // объект с именем highlevel не найден
         ObjectCreate(0,highlevel, OBJ HLINE, 0,0,0); // создадим объект гор. линия
      //--- зададим ценовой уровень для линии highlevel
      ObjectSetDouble(0,highlevel,OBJPROP_PRICE,0,prevHigh);
      //--- установим видимость только для PERIOD M10 и PERIOD H4
      ObjectSetInteger(0,highlevel,OBJPROP_TIMEFRAMES,OBJ_PERIOD_M10|OBJ_PERIOD_H4);
```

```
}
   else
      Print ("Не удалось получить цены High за последние 2 дня, Error = ", GetLastError
//--- сбросим значение последней ошибки
   ResetLastError();
//--- получим 2 последних значения Low на дневном таймфрейме
   int lowsgot=CopyLow(Symbol(), PERIOD D1, 0, 2, lows);
   if(lowsgot>0) // если копирование прошло успешно
     {
      Print ("Цены Low за последние 2 дня получены успешно");
      prevLow=lows[0]; // Low предыдущего дня
      Print("prevLow = ", prevLow);
      if(ObjectFind(0,lowlevel)<0) // объект с именем lowlevel не найден
         ObjectCreate(0,lowlevel,OBJ_HLINE,0,0,0); // создадим объект гор. линия
      //--- зададим ценовой уровень для линии lowlevel
      ObjectSetDouble(0,lowlevel,OBJPROP_PRICE,0,prevLow);
      //--- установим видимость только для PERIOD_M10 и PERIOD_H4
     ObjectSetInteger(0,lowlevel,OBJPROP_TIMEFRAMES,OBJ_PERIOD_M10|OBJ_PERIOD_H4);
     }
   else
      Print ("Не удалось получить цены Low за последние 2 дня, Error = ", GetLastError()
   ChartRedraw(0); \frac{1}{2} перерисуем график принудительно
  }
```
#### Смотри также

[PeriodSeconds,](#page-1166-0) [Period](#page-1807-0), Периоды [графиков](#page-330-0), Дата и [время](#page-1777-0)

# MOI 5

## Уровни волн Эллиотта

Волны Эллиотта представлены двумя графическими объектами типов OBJ\_ELLIOTWAVE5 и OBJ\_ELLIOTWAVE3. Для задания размера волны (способа маркировки волн) используется свойство OBJPROP\_DEGREE, которому можно установить одно из значений перечисления ENUM\_ELLIOT\_WAVE\_DEGREE.

### ENUM\_ELLIOT\_WAVE\_DEGREE

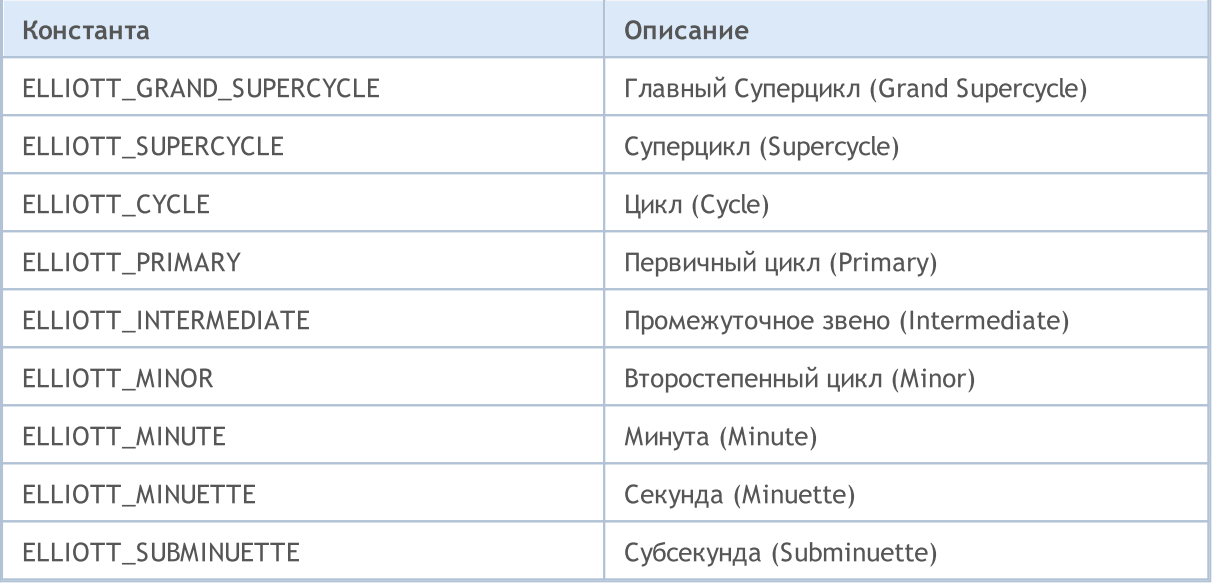

```
for(int i=0;i<ObjectsTotal(0);i++)
 {
  string currobj=ObjectName(0,i);
  if((ObjectGetInteger(0,currobj,OBJPROP_TYPE)==OBJ_ELLIOTWAVE3) ||
      ((ObjectGetInteger(0,currobj,OBJPROP_TYPE)==OBJ_ELLIOTWAVE5)))
     {
     //--- установим уровень разметки в INTERMEDIATE
     ObjectSetInteger(0,currobj,OBJPROP_DEGREE, ELLIOTT_INTERMEDIATE);
     //--- включим показ линий между вершинами волн
     ObjectSetInteger(0,currobj,OBJPROP_DRAWLINES,true);
     //--- установим цвет линий
     ObjectSetInteger(0,currobj,OBJPROP_COLOR,clrBlue);
     //--- установим толщину линий
     ObjectSetInteger(0,currobj,OBJPROP_WIDTH,5);
     //--- зададим описание
     ObjectSetString(0,currobj,OBJPROP_TEXT,"test script");
     }
 }
```
# Объекты Ганна

Для объектов веер Ганна (OBJ\_GANNFAN) и сетка Ганна (OBJ\_GANNGRID) можно указать одно из двух значений перечисления ENUM\_GANN\_DIRECTION, которое задает направление тренда.

### ENUM\_GANN\_DIRECTION

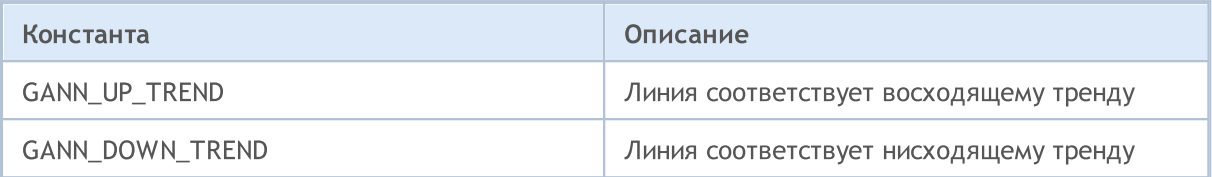

Для установки масштаба основной линии 1х1 используется функция ObjectSetDouble(chart\_handle, gann\_object\_name, OBJPROP\_SCALE, scale), rge:

- chart\_handle окно графика, в котором находится объект;
- gann\_object\_name имя объекта;
- OBJPROP\_SCALE идентификатор свойства "Scale";
- scale требуемый масштаб в единицах Pips/Bar.

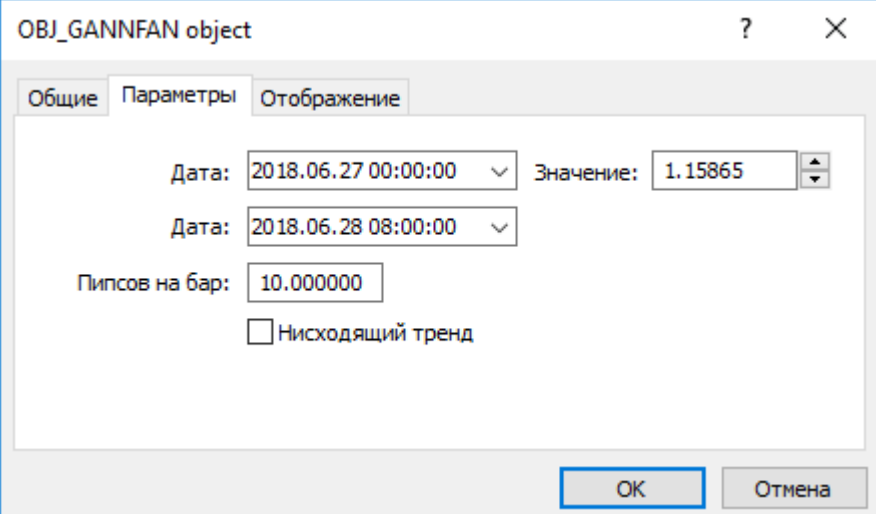

#### Пример создания веера Ганна:

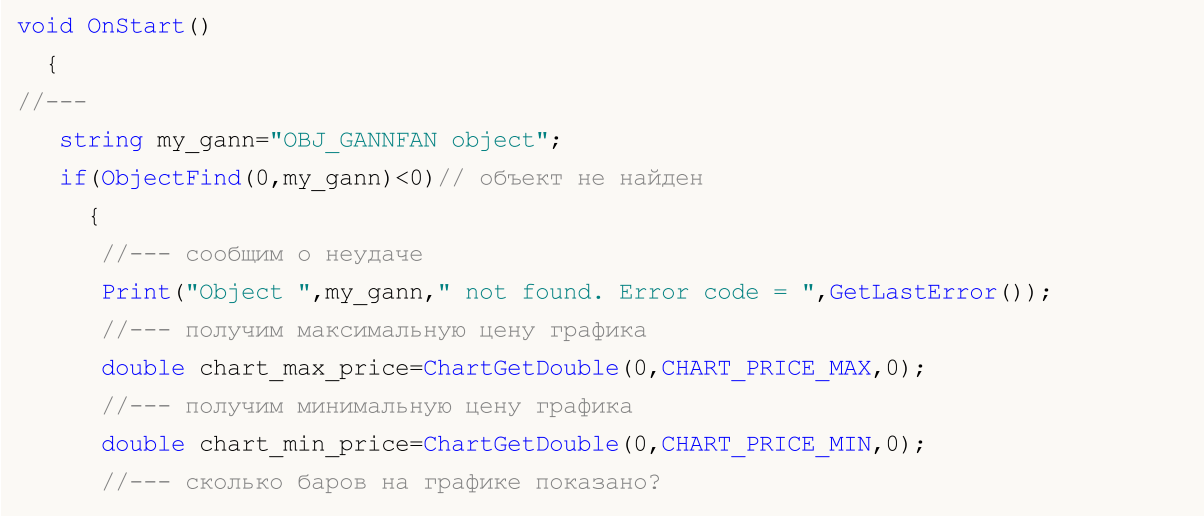

# MOI 5

```
int bars on chart=ChartGetInteger(0,CHART_VISIBLE_BARS);
//--- создадим массив, куда запишем время открытия каждого бара
datetime Time[];
//--- организуем доступ к массиву как в таймсерии
ArraySetAsSeries(Time, true);
//--- теперь скопируем в него данные для видимых на графике баров
int times=CopyTime(NULL, 0, 0, bars on chart, Time);
if(times<=0)
  {
   Print ("Не удалось скопировать массив со временем открытия!");
   return;
  }
//--- предварительные приготовления закончены
//--- индекс центрального бара на графике
int center bar=bars on chart/2;
//--- экватор графика - между максимумом и минимумом
double mean=(chart_max_price+chart_min_price)/2.0;
//--- установим координаты первой точки привязки в центр
ObjectCreate(0,my gann, OBJ GANNFAN, 0, Time[center_bar], mean,
              //--- вторая точки привязки справа
              Time[center bar/2], (mean+chart min price)/2.0);
Print("Time[center bar] = "+(string)Time[center bar]+" Time[center bar/2] = "+
//Print("Time[center_bar]/="+Time[center_bar]+" Time[center_bar/2]="+Time[center_bar/2]);
//--- установим масштаб в единицах Pips/Bar
ObjectSetDouble(0,my_gann,OBJPROP_SCALE,10);
//--- установим направление тренда
ObjectSetInteger(0,my_gann,OBJPROP_DIRECTION,GANN_UP_TREND);
//--- установим толщину линий
ObjectSetInteger(0,my_gann,OBJPROP_WIDTH,1);
//--- зададим стиль линий
ObjectSetInteger(0,my_gann,OBJPROP_STYLE,STYLE_DASHDOT);
//--- и цвет линий
ObjectSetInteger(0,my_gann,OBJPROP_COLOR,clrYellowGreen);
//--- разрешим пользователю выделять объект
ObjectSetInteger(0,my gann,OBJPROP SELECTABLE, true);
//--- выделим его сами
ObjectSetInteger(0,my_gann,OBJPROP_SELECTED,true);
//--- отрисуем на графике
ChartRedraw(0);
}
```
}

# **Набор Web-цветов**

Для типа *color* определены следующие цветовые константы:

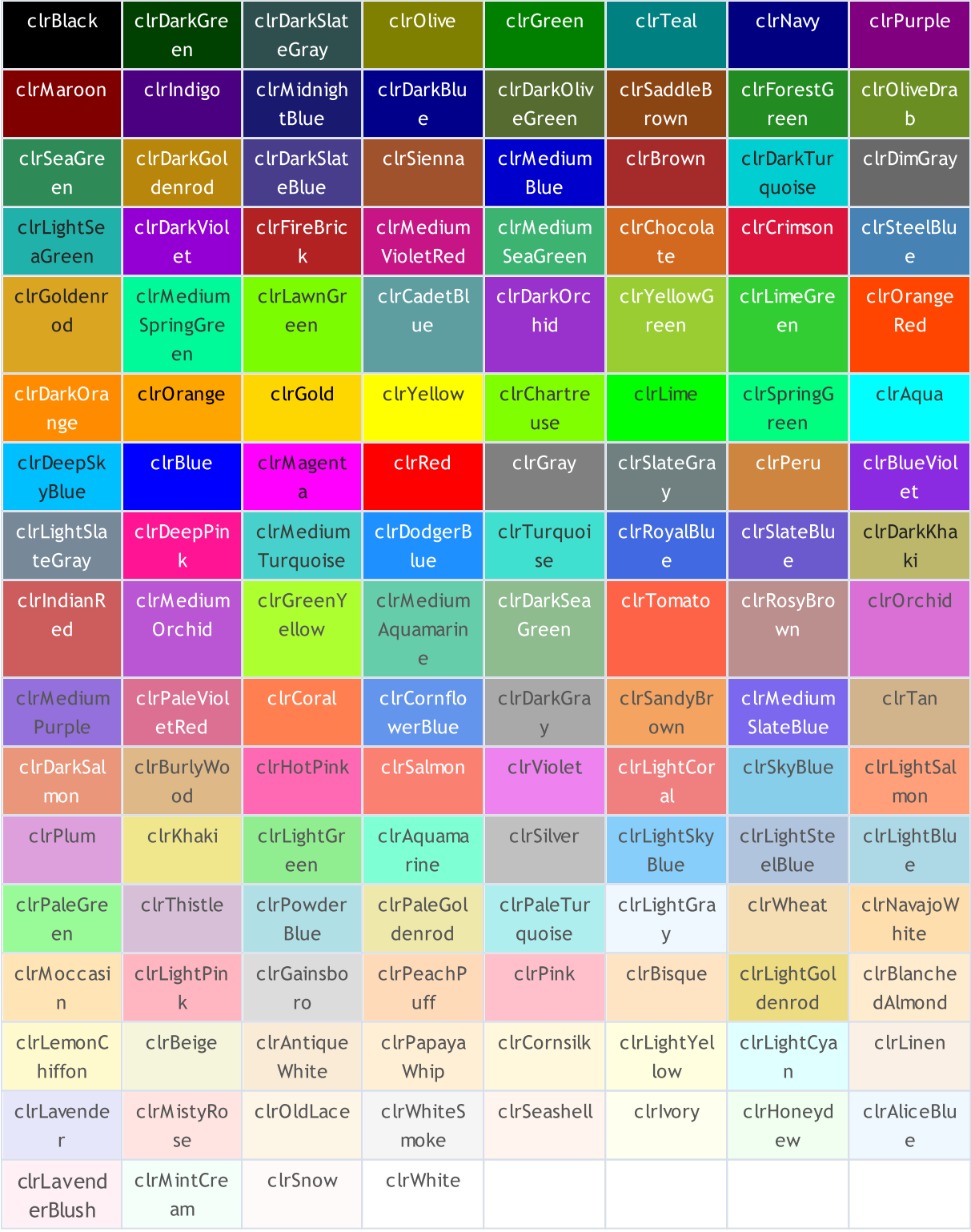

Задавать цвет можно для объектов с помощью функции ObjectSetInteger() и для пользовательских индикаторов с помощью функции PlotIndexSetInteger(). Для получения значения цвета служат аналогичные функции ObjectGetInteger() и PlotIndexGetInteger().

### Пример:

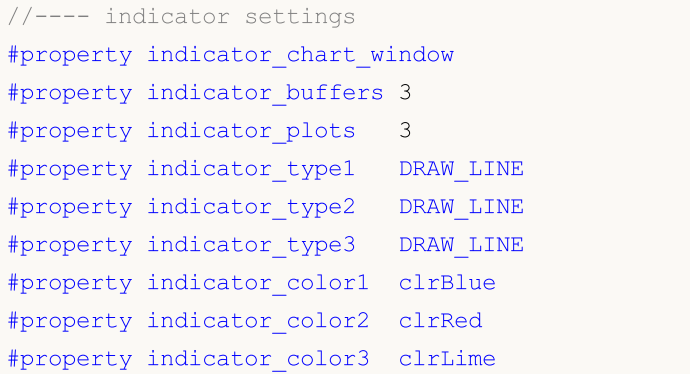

745

# Wingdings

Символы шрифта Wingdings, используемые с объектом [OBJ\\_ARROW](#page-410-0):

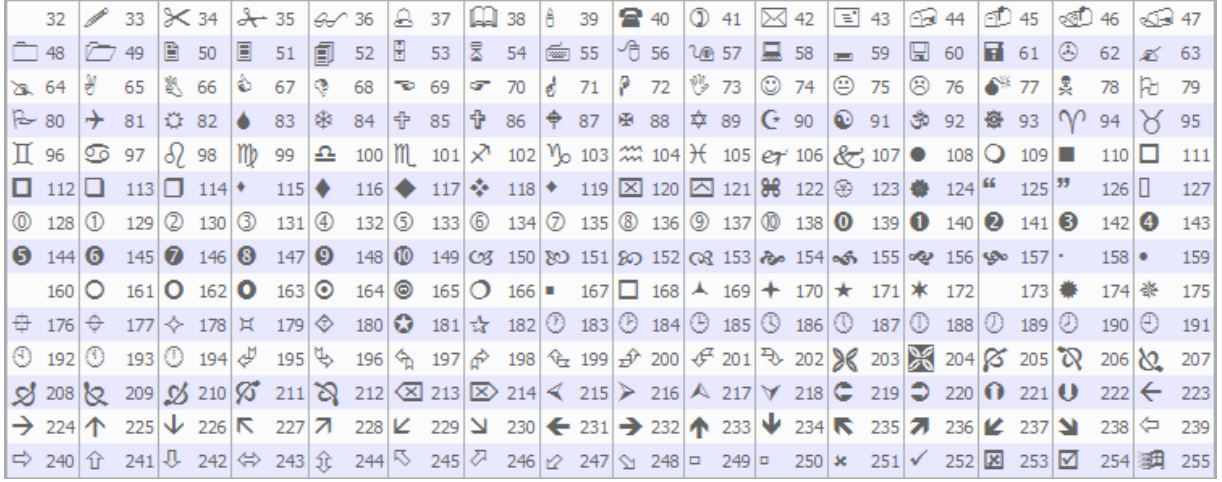

Установка нужного символа производится с помощью функции [ObjectSetInteger\(\)](#page-2643-0).

```
void OnStart()
 \left\{ \right.//---string up_arrow="up_arrow";
  datetime time=TimeCurrent();
  double lastClose[1];
  int close=CopyClose(Symbol(),Period(),0,1,lastClose); // получим цену Close
//--- если цена получена
  if(close>0)
    {
     ObjectCreate(0,up_arrow,OBJ_ARROW,0,0,0,0,0); // создадим стрелку
     ObjectSetInteger(0,up_arrow,OBJPROP_ARROWCODE,241); // установим код стрелки
     ObjectSetInteger(0, up arrow, OBJPROP TIME, time); // зададим время
     ObjectSetDouble(0,up_arrow,OBJPROP_PRICE,lastClose[0]);// зададим цену
     ChartRedraw(0); // перерисуем окно
    }
  else
     Print("Не удалось получить последнюю цену Close!");
  }
```
**MOL5** 

### Константы индикаторов

Предопределены 37 стандартных технических [индикаторов,](#page-2662-0) которые можно использовать в программах на языке MQL5. Кроме того, есть возможность создавать свои собственные пользовательские индикаторы с помощью функции [iCustom\(\)](#page-2733-0). Все необходимые для этого константы разделены на 5 групп:

- · Ценовые [константы](#page-747-0) для выбора типа цены или объема, по которым считается индикатор;
- · Методы [скользящих](#page-750-0) встроенные методы сглаживания, используемые в индикаторах;
- · Линии [индикаторов](#page-751-0) идентификаторы индикаторных буферов при доступе к значениям индикаторов с помощью функции [CopyBuffer\(\);](#page-1964-0)
- · Стили [рисования](#page-753-0) для указания одного из 18 видов отрисовки и задания стиля рисования линии;
- · Свойства [пользовательских](#page-759-0) индикаторов используются в функциях для работы с [пользовательскими](#page-2490-0) индикаторами;
- · Типы [индикаторов](#page-766-0) служат для указания типа технического индикатора при создании хэндла с помощью функции [IndicatorCreate\(\);](#page-1957-0)
- · [Идентификаторы](#page-768-0) типов данных используются для задания типа данных, передаваемых массивом типа [MqlParam](#page-981-0) в функции [IndicatorCreate\(\)](#page-1957-0).

### <span id="page-747-0"></span>Ценовые константы

Технические индикаторы требуют для своих расчетов указания значений цен и/или значений объемов, на которых они будут считаться. Существуют 7 предопределенных идентификаторов перечисления ENUM\_APPLIED\_PRICE, для указания нужной ценовой базы расчетов.

MOI 5

### ENUM\_APPLIED\_PRICE

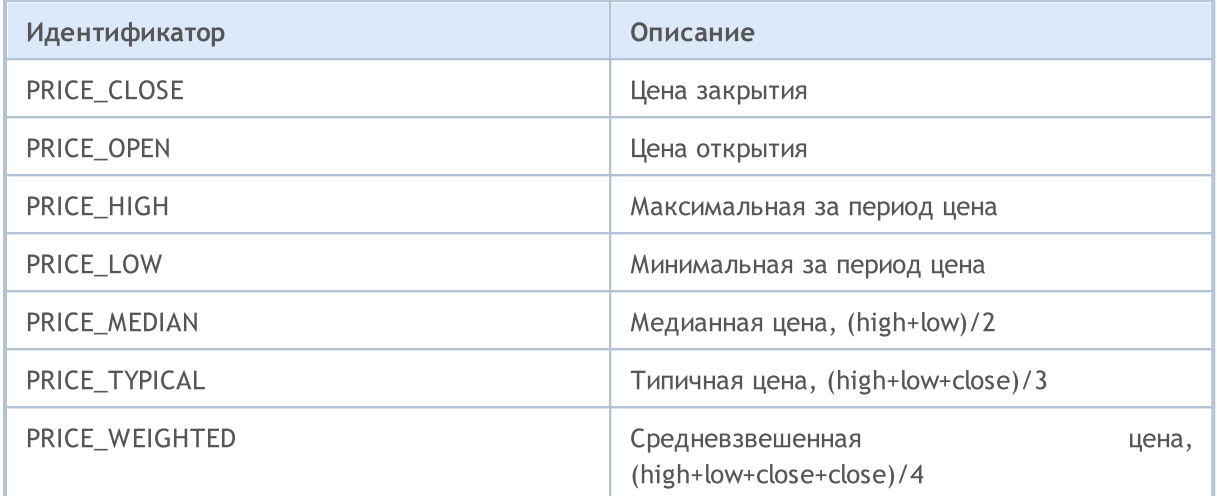

Если в расчетах используется объем, то нужно указать одно из двух значений перечисления ENUM\_APPLIED\_VOLUME.

### ENUM\_APPLIED\_VOLUME

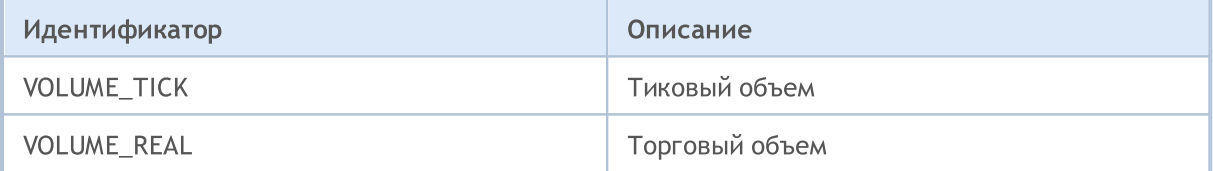

Технический индикатор iStochastic() имеет два варианта расчета, которые могут использовать:

- либо только цены Close;
- либо цены High и Low.

Для выбора нужного варианта расчета нужно указать одно из значений перечисления ENUM STO PRICE.

#### ENUM\_STO\_PRICE

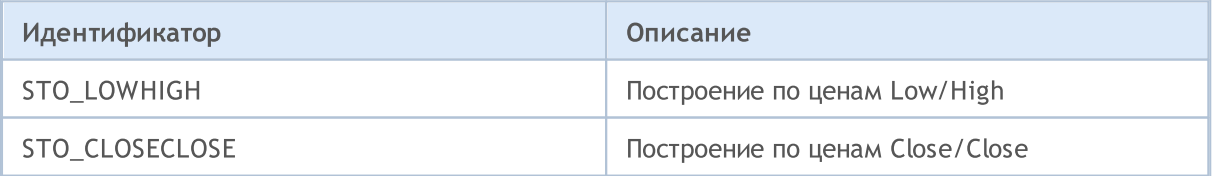

Если технический индикатор для своих расчетов использует ценовые данные, тип которых задается перечислением ENUM\_APPLIED\_PRICE, то в качестве входного ценового ряда можно указывать хэндл любого индикатора (встроенного в терминал или написанного пользователем). В этом случае для расчетов будут использованы значения нулевого буфера индикатора. Это

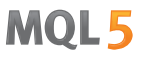

позволяет легко строить значения одного индикатора по значениям другого индикатора. Хэндл пользовательского индикатора создается вызовом функции [iCustom\(\)](#page-2733-0).

```
#property indicator separate window
#property indicator buffers 2
#property indicator_plots 2
//--- input parameters
input int RSIperiod=14; // период для вычисления RSI
input int Smooth=8; // период сглаживания RSI
input ENUM MA METHOD meth=MODE SMMA; // метод сглаживания
//---- plot RSI
#property indicator_label1 "RSI"
#property indicator type1 DRAW LINE
#property indicator_color1 clrRed
#property_indicator_style1 STYLE_SOLID
#property indicator_width1 1
//---- plot RSI_Smoothed
#property indicator_label2 "RSI_Smoothed"
#property indicator_type2 DRAW_LINE
#property indicator_color2 clrNavy
#property indicator_style2 STYLE_SOLID
#property indicator_width2 1
//--- indicator buffers
double RSIBuffer[]; // здесь мы будем хранить значения RSI
double RSI SmoothedBuffer[]; // здесь будут сглаженные значения RSI
int RSIhandle; \frac{1}{\sqrt{2}} дескриптор на индикатор RSI
//+------------------------------------------------------------------+
//| Custom indicator initialization function |
//+------------------------------------------------------------------+
void OnInit()
 \{//--- indicator buffers mapping
  SetIndexBuffer(0,RSIBuffer,INDICATOR DATA);
  SetIndexBuffer(1,RSI_SmoothedBuffer, INDICATOR_DATA);
  IndicatorSetString(INDICATOR SHORTNAME, "iRSI");
  IndicatorSetInteger(INDICATOR DIGITS, 2);
// -- -RSIhandle=iRSI(NULL,0,RSIperiod,PRICE CLOSE);
//---}
//+------------------------------------------------------------------+
//| Custom indicator iteration function |
//+------------------------------------------------------------------+
int OnCalculate(const int rates_total,
                const int prev calculated,
                const int begin,
                const double &price[]
```
)

# MOI 5

```
{
//--- сбросим в ноль значение последней ошибки
  ResetLastError();
//--- получим данные индикатора RSI в массив RSIBuffer[]
  int copied=CopyBuffer(RSIhandle, 0, 0, rates total, RSIBuffer);
  if(copied<=0)
    \left\{ \right.Print ("Не удалось скопировать значения индикатора RSI. Error = ",
            GetLastError(),", copied = ", copied);
     return(0);
     }
//--- создадим индикатор средней по значениям индикатора RSI
  int RSI_MA_handle=iMA(NULL,0,Smooth,0,meth,RSIhandle);
   copied=CopyBuffer(RSI_MA_handle,0,0,rates_total,RSI_SmoothedBuffer);
   if(copied<=0)
    {
      Print ("Не удалось скопировать сглаженный индикатор RSI. Error = ",
            GetLastError(),", copied =",copied);
      return(0);
     }
//--- return value of prev_calculated for next call
  return(rates total);
  }
```
# <span id="page-750-0"></span>Методы скользящих

В основе многих технических индикаторов лежат те или иные методы сглаживания ценовых серий. Некоторые стандартные технические индикаторы требуют указания типа сглаживания в качестве параметра. Для указания нужного типа сглаживания служат идентификаторы, перечисленные в перечислении ENUM\_MA\_METHOD.

### ENUM\_MA\_METHOD

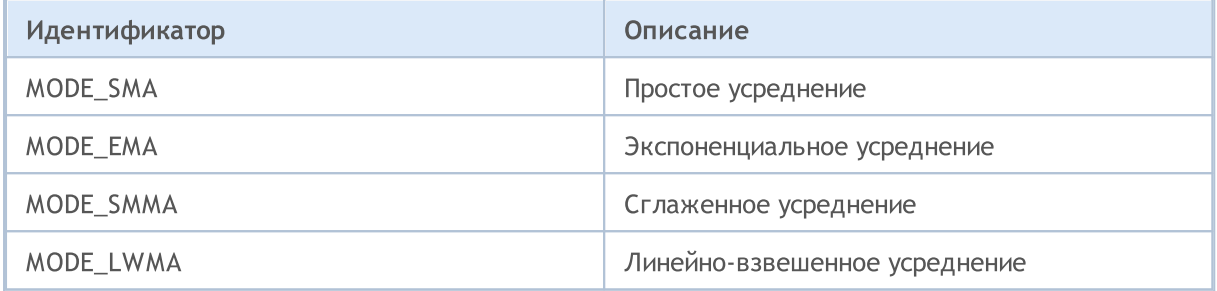

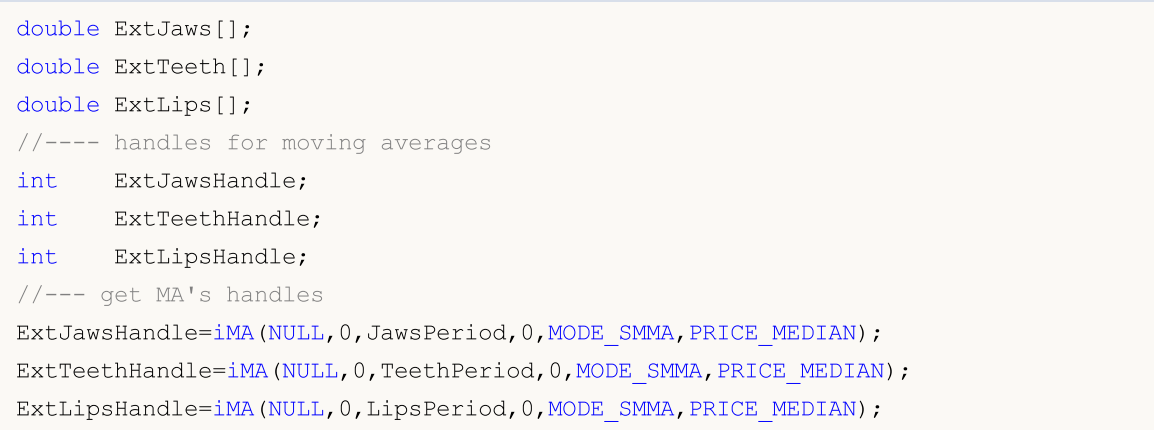

### <span id="page-751-0"></span>Линии индикаторов

Некоторые [технические](#page-2662-0) индикаторы имеют несколько отрисовываемых на графике буферов. Нумерация индикаторных буферов начинается с 0. При копировании значений индикатора функцией [CopyBuffer\(\)](#page-1964-0) в массив типа double для некоторых индикаторов можно указывать не номер копируемого буфера, а идентификатор этого буфера.

MOI 5

Идентификаторы линий индикаторов, допустимых при копировании значений индикаторов [iMACD\(\),](#page-2807-0) [iRVI\(\)](#page-2828-0) и [iStochastic\(\)](#page-2838-0)

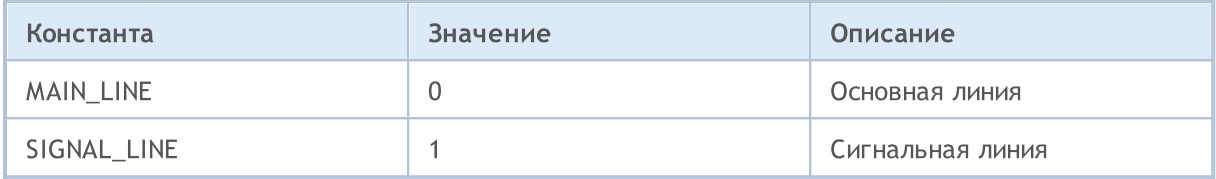

Идентификаторы линий индикаторов, допустимых при копировании значений индикаторов [ADX\(\)](#page-2675-0) и [ADXW\(\)](#page-2680-0)

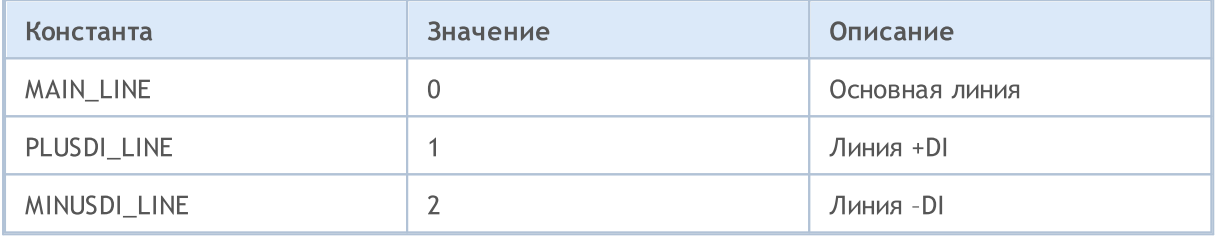

Идентификаторы линий индикаторов допустимых при копировании значений индикатора [iBands\(\)](#page-2712-0)

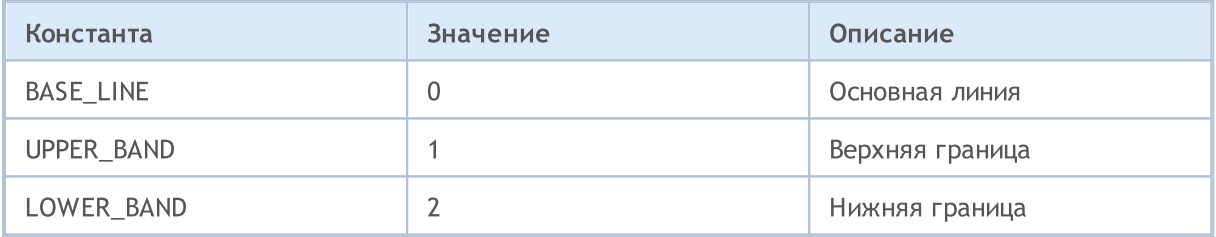

Идентификаторы линий индикаторов, допустимых при копировании значений индикаторов [iEnvelopes\(\)](#page-2747-0) и [iFractals\(\)](#page-2758-0)

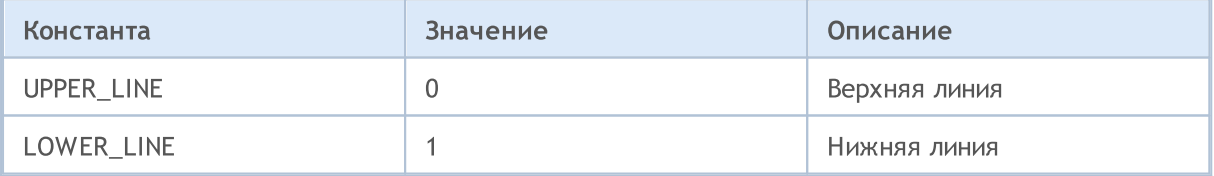

Идентификаторы линий индикаторов, допустимых при копировании значений индикатора [iGator\(\)](#page-2768-0)

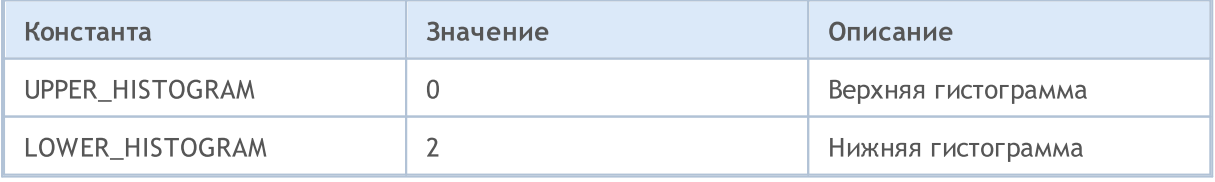

Идентификаторы линий индикаторов, допустимых при копировании значений индикатора [iAlligator\(\)](#page-2685-0)

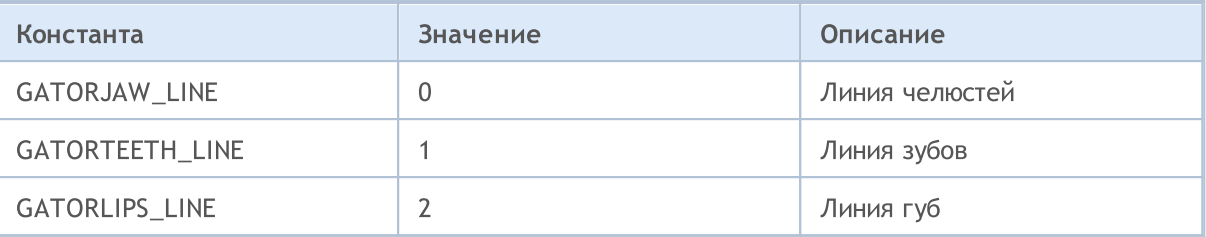

Идентификаторы линий индикаторов, допустимых при копировании значений индикатора ilchimoku()

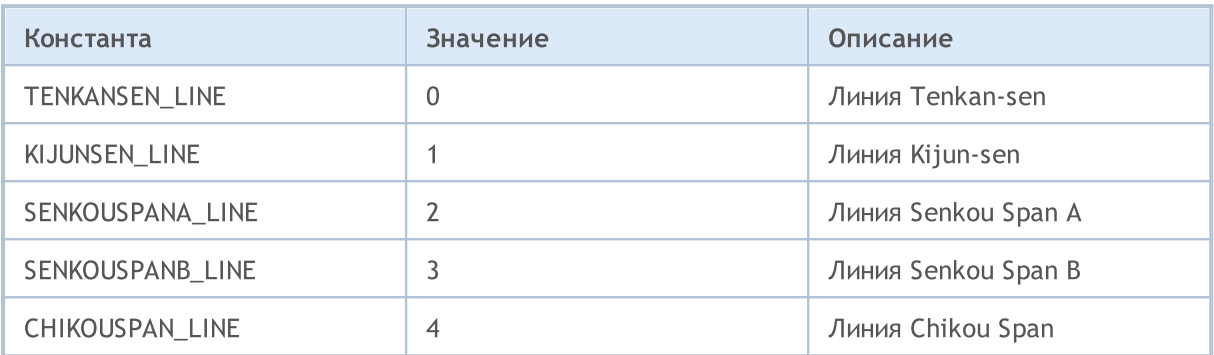

### <span id="page-753-0"></span>Стили рисования

При создании пользовательского индикатора можно указать один из 18 типов графического построения (способа отображения на главном окне графика или в подокне графика), значения которых указаны в перечислении ENUM\_DRAW\_TYPE.

MOI 5

B ОДНОМ пользовательском индикаторе ДОПУСТИМО использовать любые виды построения/отрисовки индикаторов. Каждый вид построения требует указания от одного до пяти глобальных массивов для хранения данных, необходимых для рисования. Эти массивы данных необходимо связать с индикаторными буферами посредством функции SetIndexBuffer(), и указать для каждого буфера тип данных из перечисления ENUM INDEXBUFFER TYPE.

В зависимости от стиля рисования, может потребоваться от одного до четырех буферов значений (отмеченных как INDICATOR\_DATA), а если стиль допускает динамическое чередование цвета (все стили со словом COLOR в наименовании), то необходим и один буфер цвета (указан тип INDICATOR\_COLOR\_INDEX). Цветовой буфер всегда связывается сразу после соответствующих стилю буферов значений.

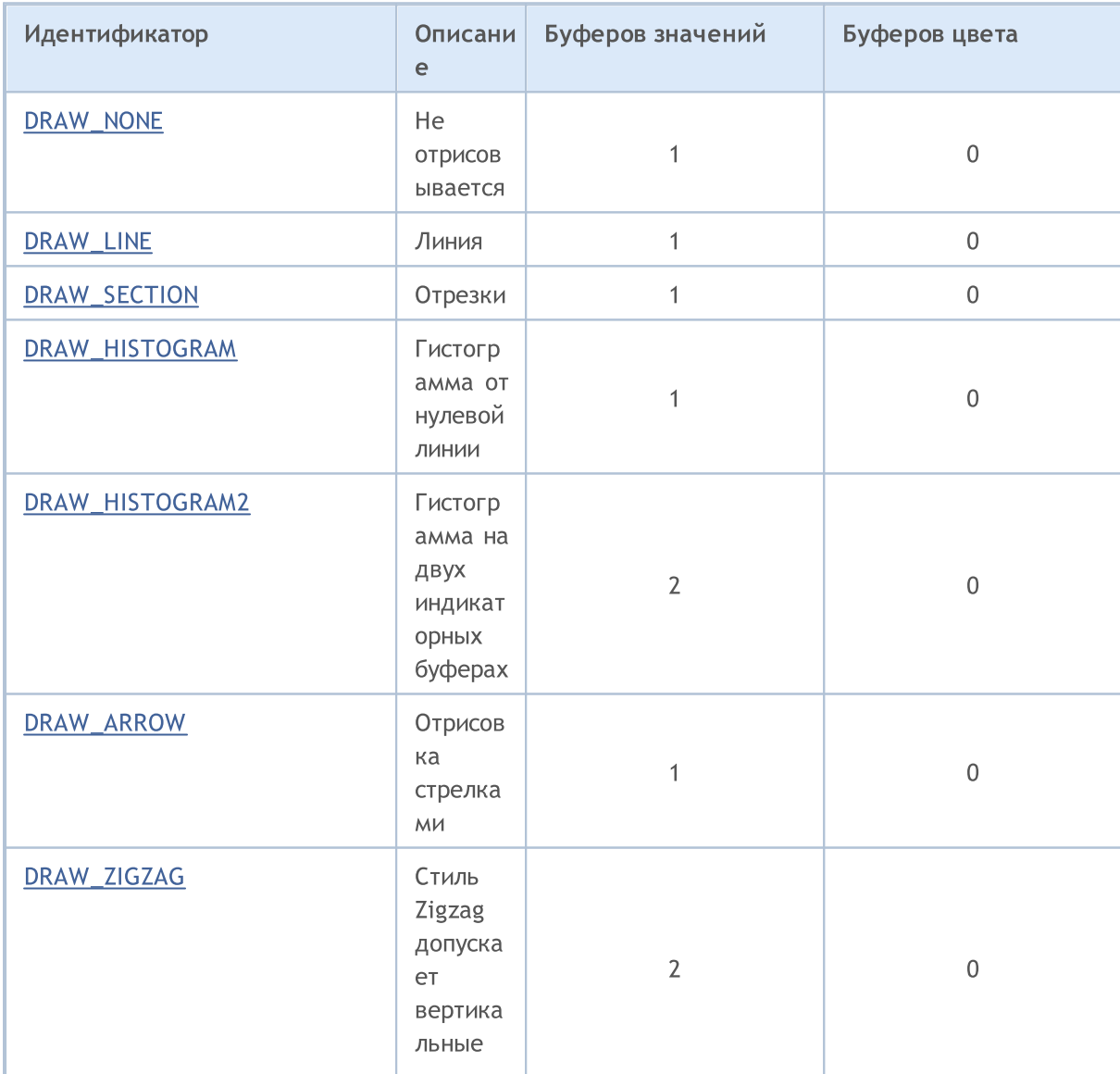

#### <span id="page-753-1"></span>ENUM\_DRAW\_TYPE

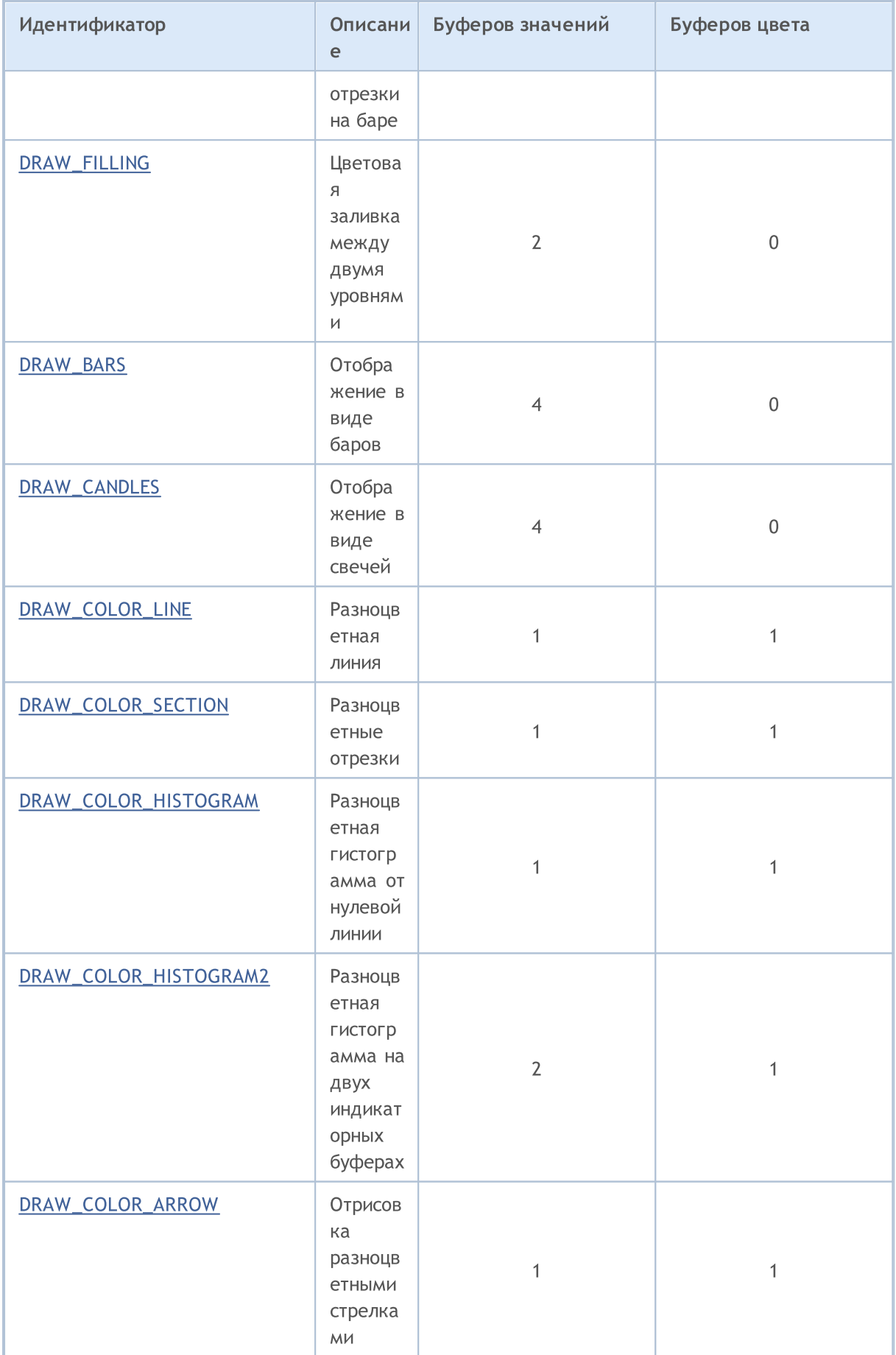

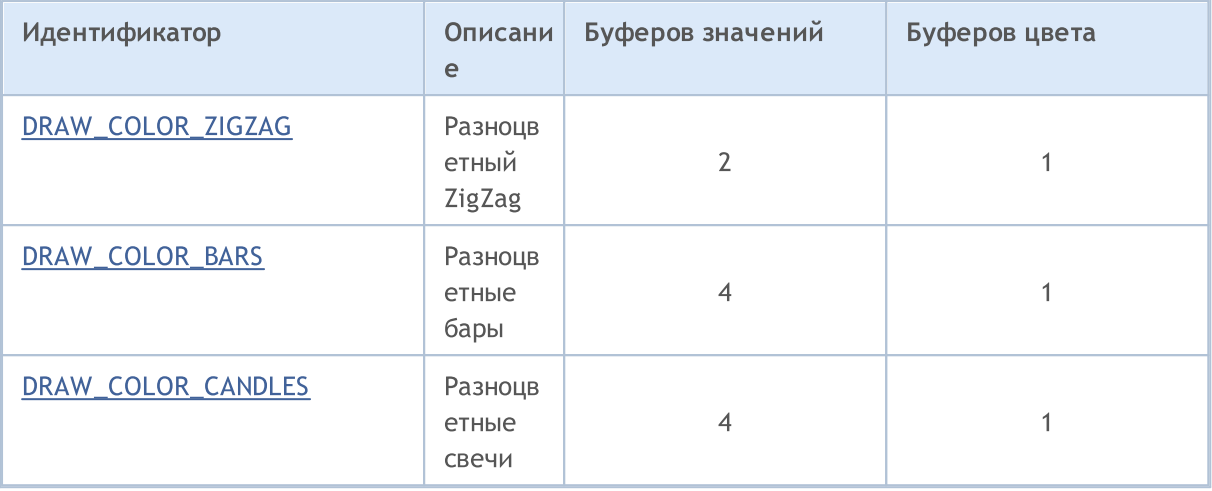

Для уточнения отображения выбранного вида отрисовки используются идентификаторы, перечисленные в перечислениях ENUM\_PLOT\_PROPERTY.

Для функций PlotIndexSetInteger() и PlotIndexGetInteger()

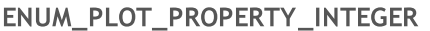

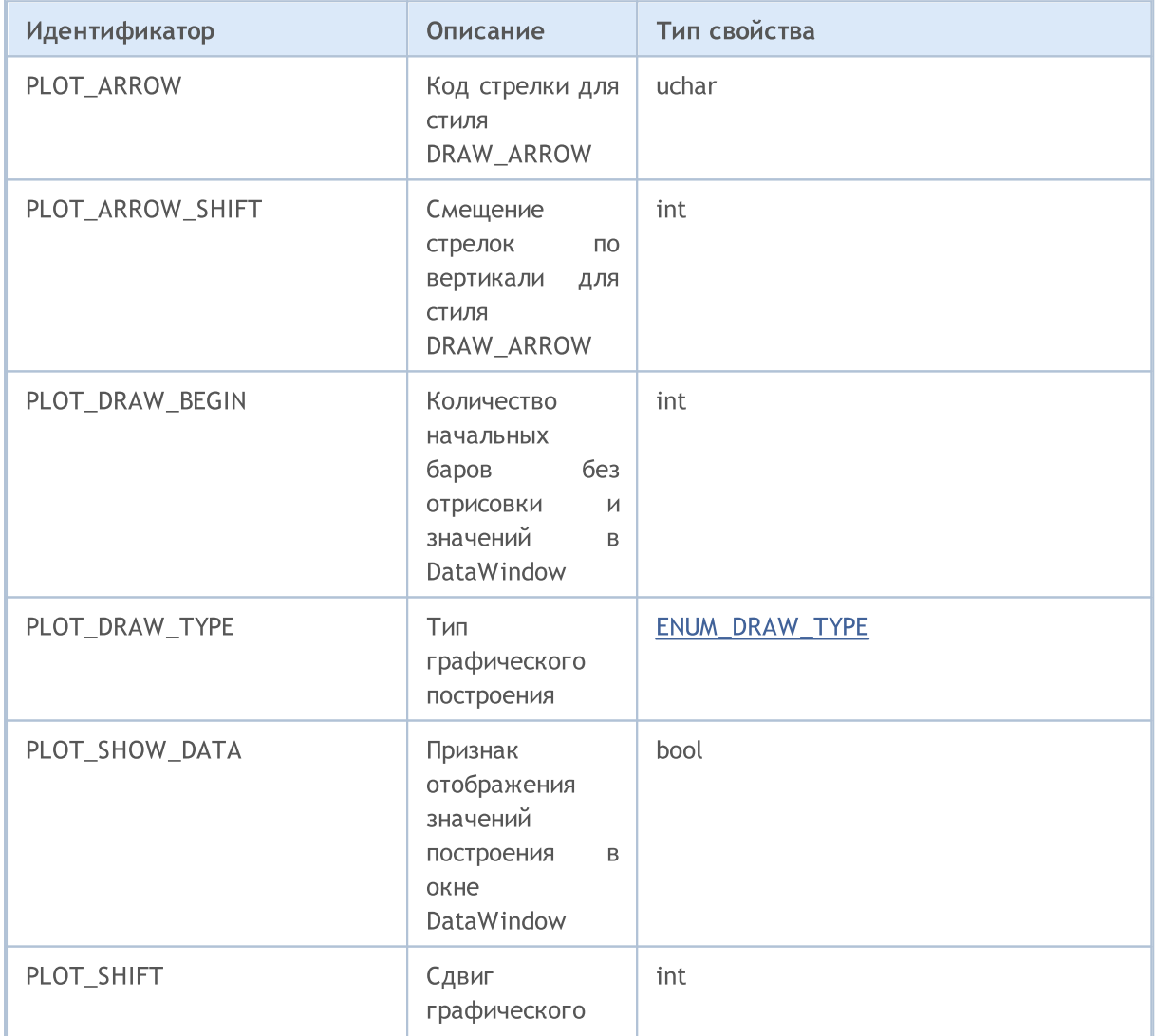
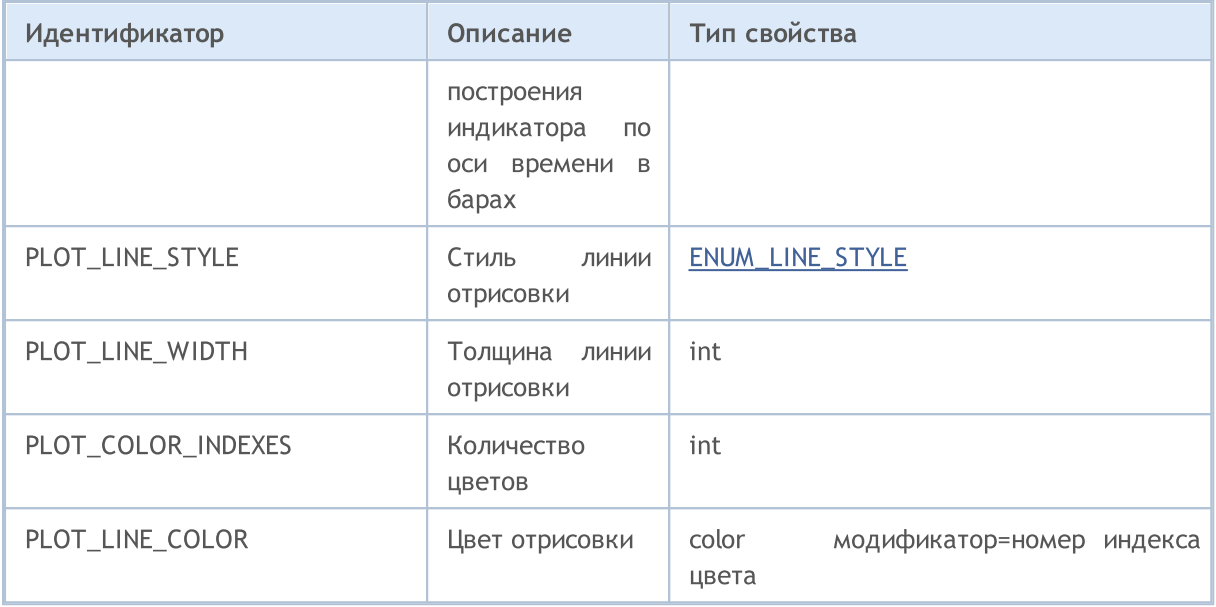

Для функции [PlotIndexSetDouble\(\)](#page-2616-0)

### ENUM\_PLOT\_PROPERTY\_DOUBLE

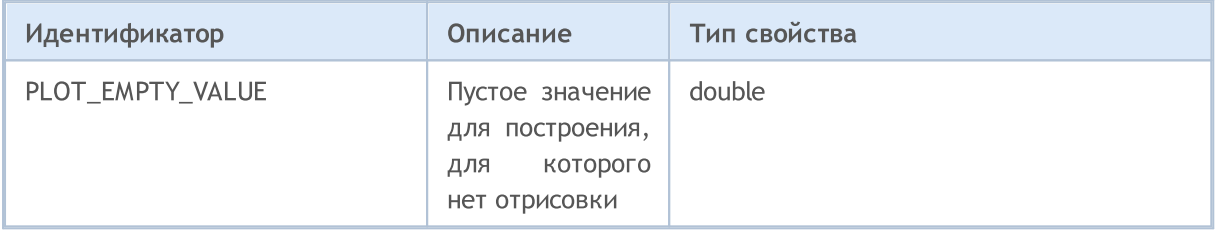

Для функции [PlotIndexSetString\(\)](#page-2621-0)

### ENUM\_PLOT\_PROPERTY\_STRING

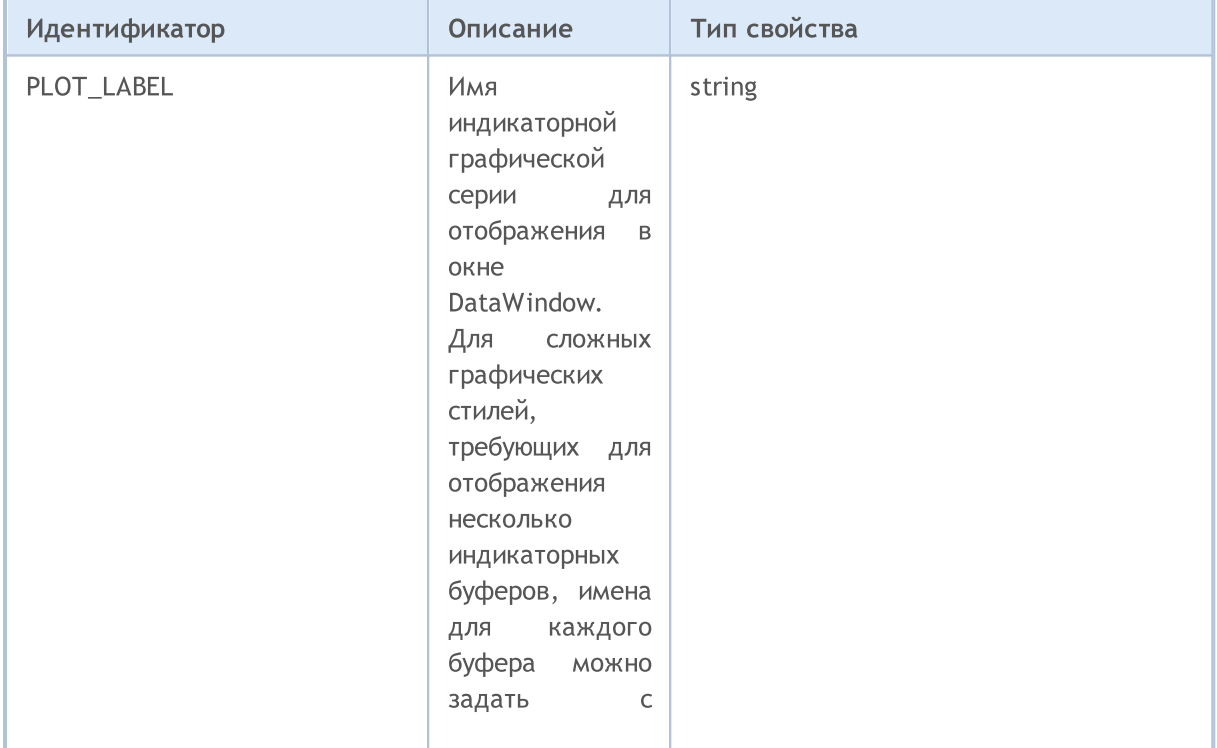

# MOL 5

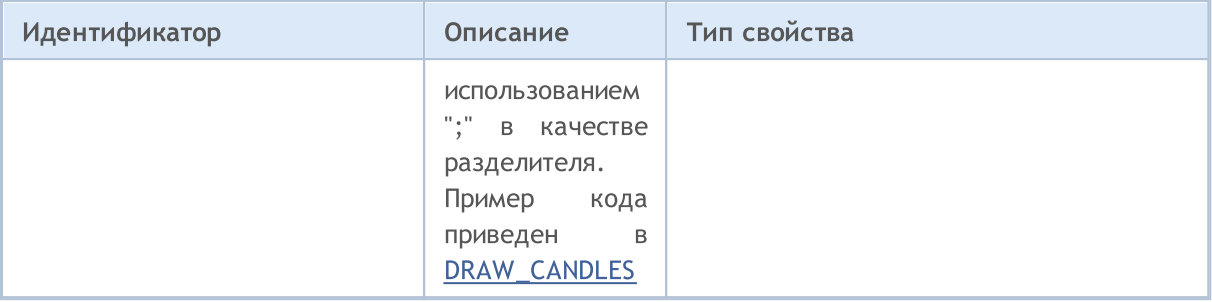

Существуют 5 стилей, которыми может рисоваться линия в пользовательском индикаторе. Они применимы только при толщине линии 0 или 1.

#### <span id="page-757-0"></span>**ENUM LINE STYLE**

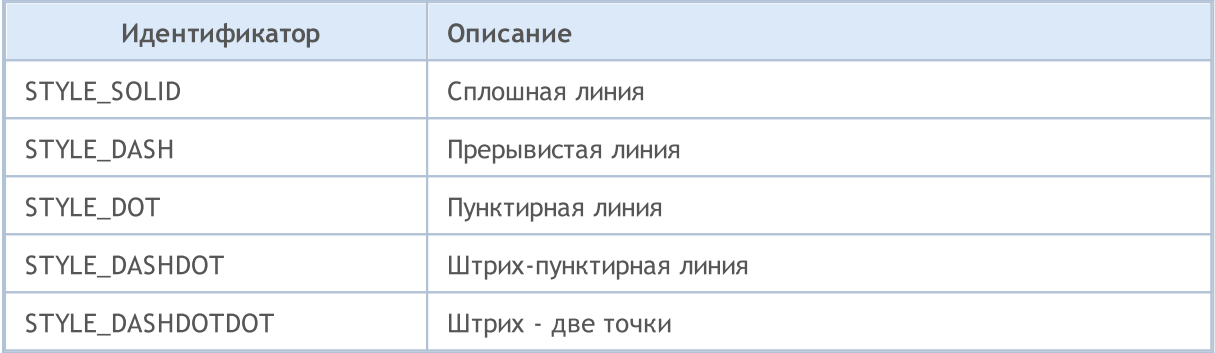

Для задания стиля рисования линии и вида отрисовки используется функция PlotIndexSetInteger(). Для расширений Фибоначчи указать толщину и стиль отрисовки уровней можно функцией ObjectSetInteger().

#### Пример:

```
#property indicator chart window
#property indicator buffers 1
#property indicator plots 1
//--- indicator buffers
double MABuffer[];
//| Custom indicator initialization function
void OnInit()
 \left\{ \begin{array}{c} \end{array} \right.//--- привязка массива к индикаторному буферу с индексом 0
  SetIndexBuffer(0, MABuffer, INDICATOR DATA);
//--- задать рисование линии
  PlotIndexSetInteger(0, PLOT DRAW TYPE, DRAW LINE);
//--- задание стиля для рисования линии
  PlotIndexSetInteger(0, PLOT LINE STYLE, STYLE DOT);
//--- задание цвета линии
  PlotIndexSetInteger(0, PLOT LINE COLOR, clrRed);
//--- задание толщины линии
  PlotIndexSetInteger(0, PLOT LINE WIDTH, 1);
```

```
//--- задание метки для линии
  PlotIndexSetString(0, PLOT_LABEL, "Moving Average");
// --}
//+------------------------------------------------------------------+
//| Custom indicator iteration function |
//+------------------------------------------------------------------+
int OnCalculate(const int rates_total,
                const int prev calculated,
                const datetime &time[],
                const double &open[],
                const double &high[],
                const double &low[],
                const double &close[],
                const long &tick volume[],
                const long &volume[],
                const int &spread[])
 \left\{ \right.// --for(int i=prev calculated;i<rates total;i++)
    MABuffer[i]=close[i];
//--- return value of prev_calculated for next call
 return(rates_total);
 }
```
**MOL5** 

759

## Свойства пользовательских индикаторов

Количество индикаторных буферов, которые можно использовать в пользовательском индикаторе, не ограничено. Но каждому массиву, который назначается в качестве индикаторного буфера с помощью функции SetIndexBuffer(), должен быть указан тип данных, которые он будет хранить. Это может быть одно из значений перечисления ENUM\_INDEXBUFFER\_TYPE.

MOI 5

#### ENUM\_INDEXBUFFER\_TYPE

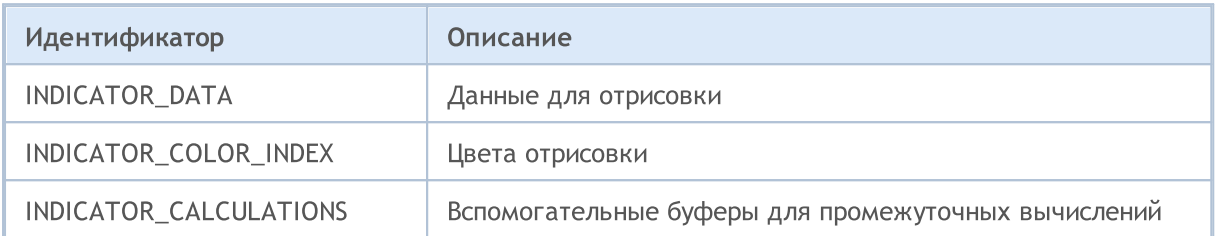

Пользовательский индикатор имеет множество настроек для удобства отображения и восприятия. Эти настройки производятся через задание соответствующих свойств индикатора с помощью функций IndicatorSetDouble(), IndicatorSetInteger() и IndicatorSetString(). Идентификаторы свойств индикатора перечислены в перечислениях ENUM\_CUSTOMIND\_PROPERTY.

#### ENUM\_CUSTOMIND\_PROPERTY\_INTEGER

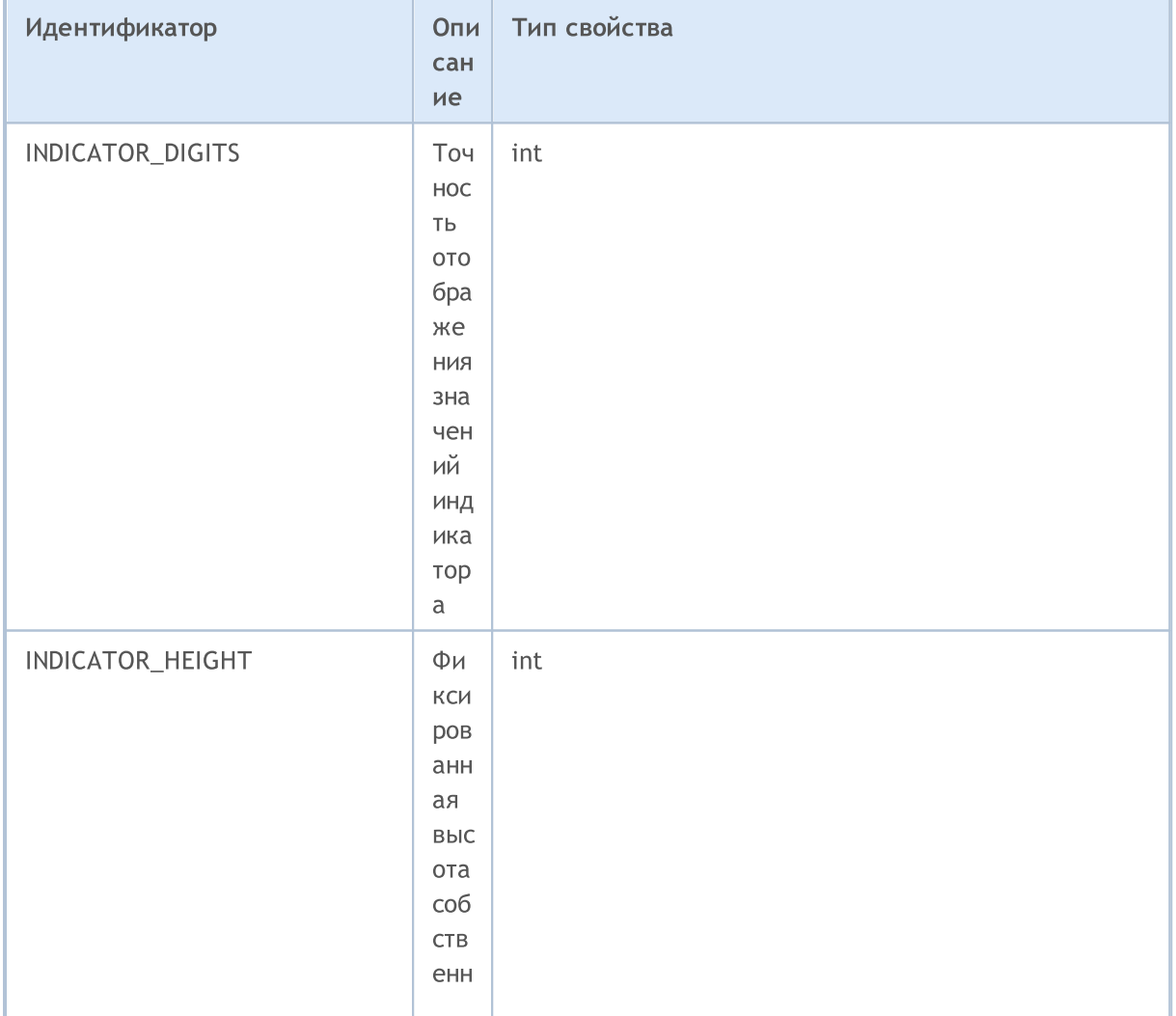

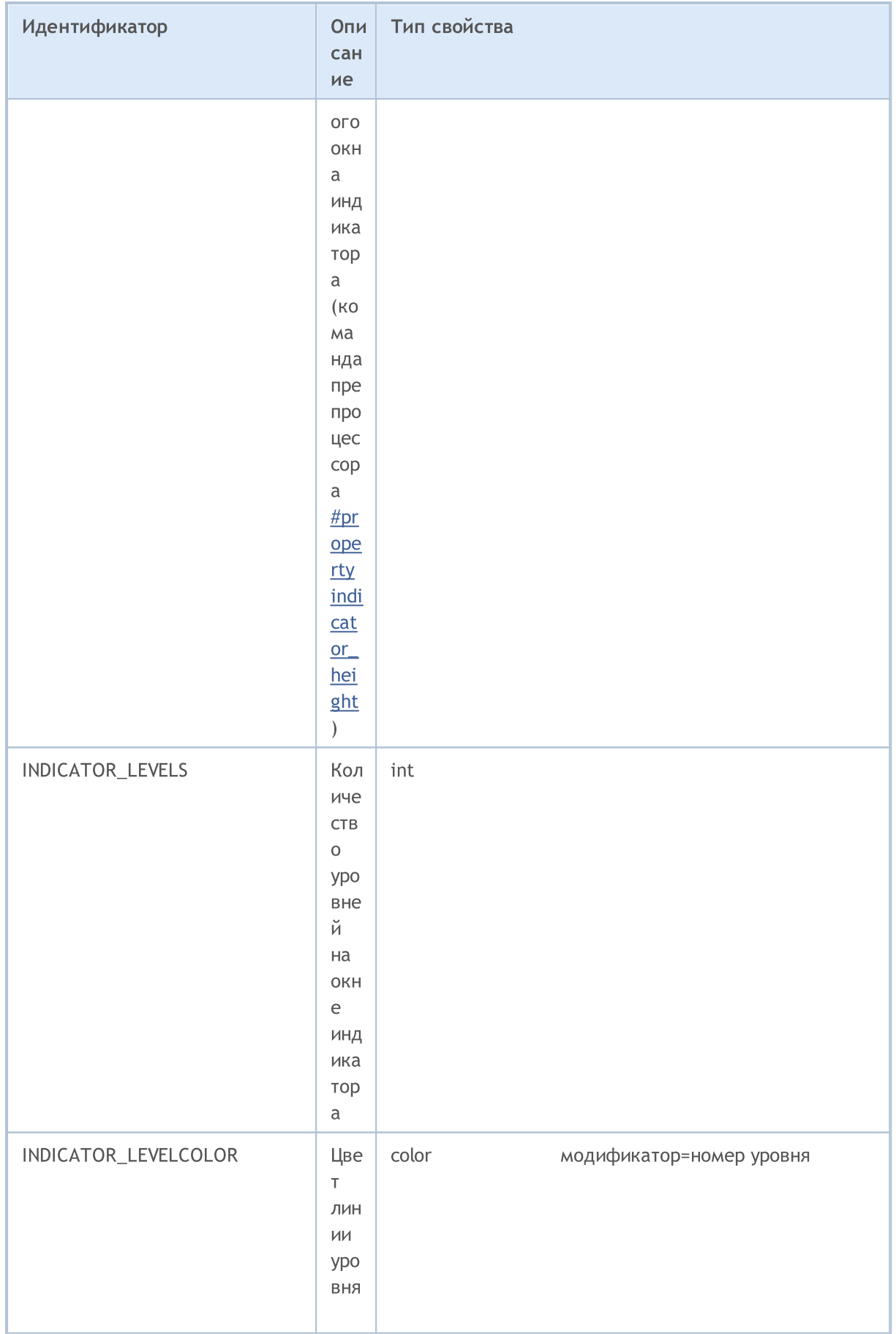

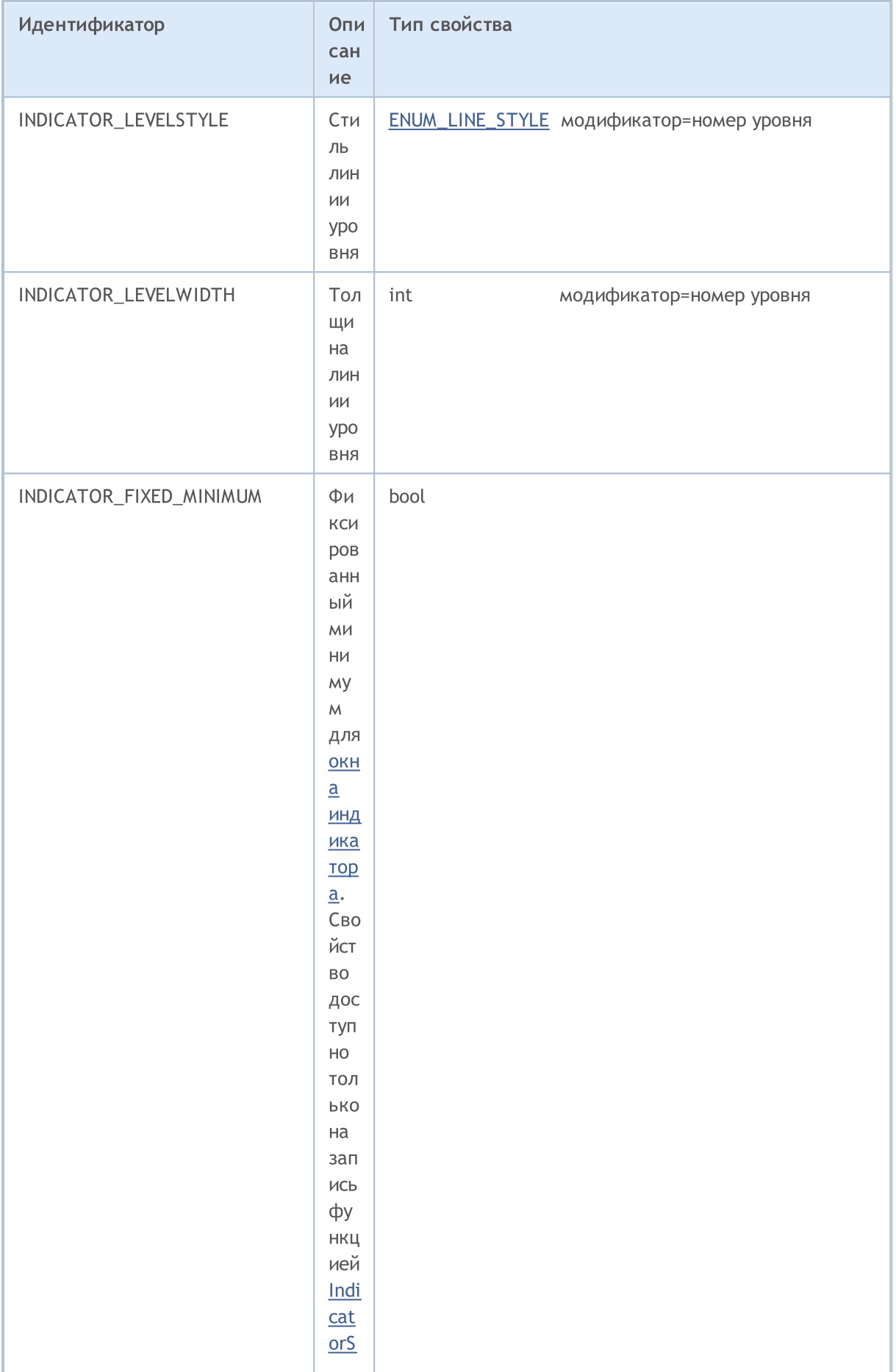

# MQL5

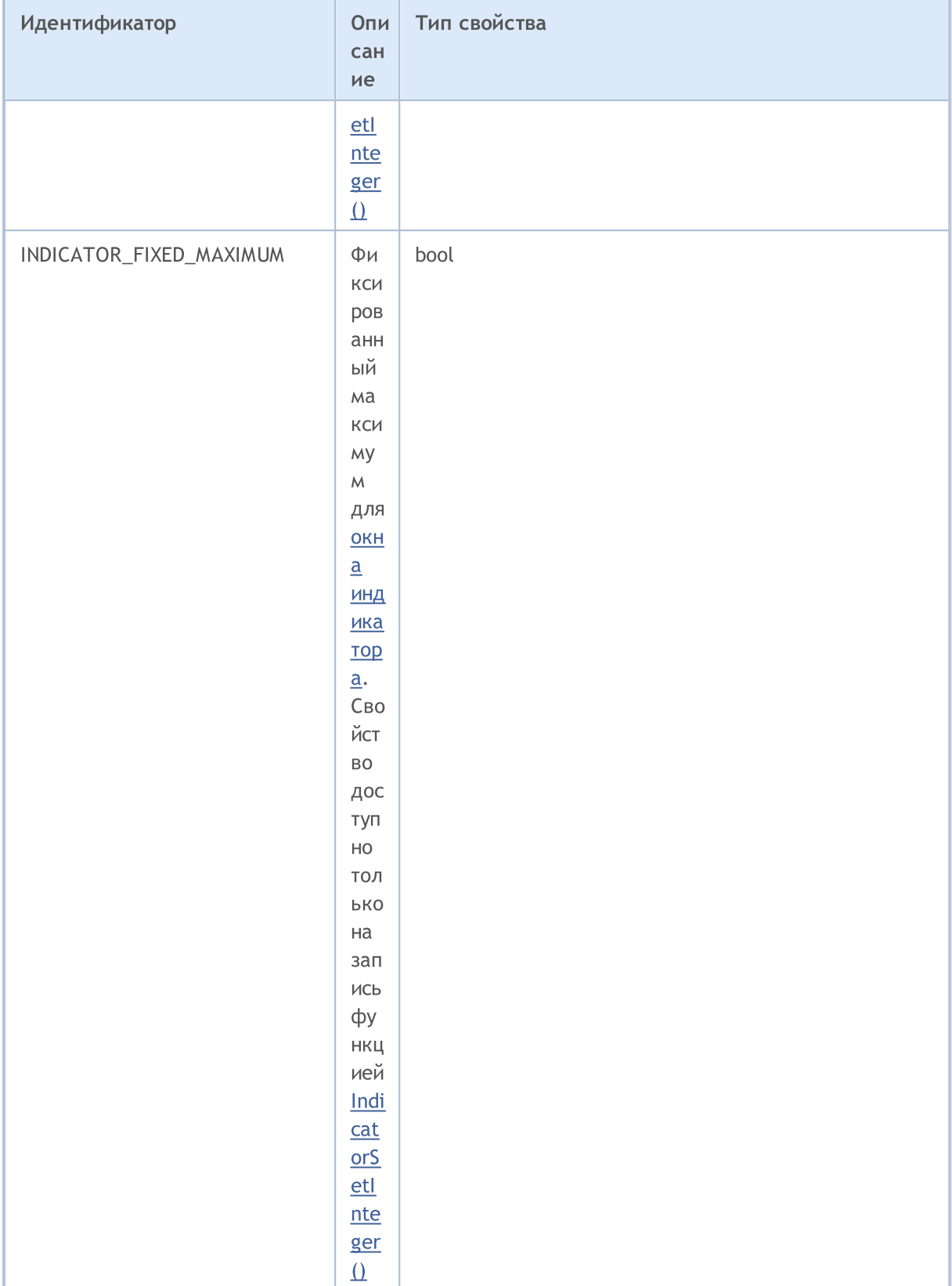

ENUM\_CUSTOMIND\_PROPERTY\_DOUBLE

# MQL5

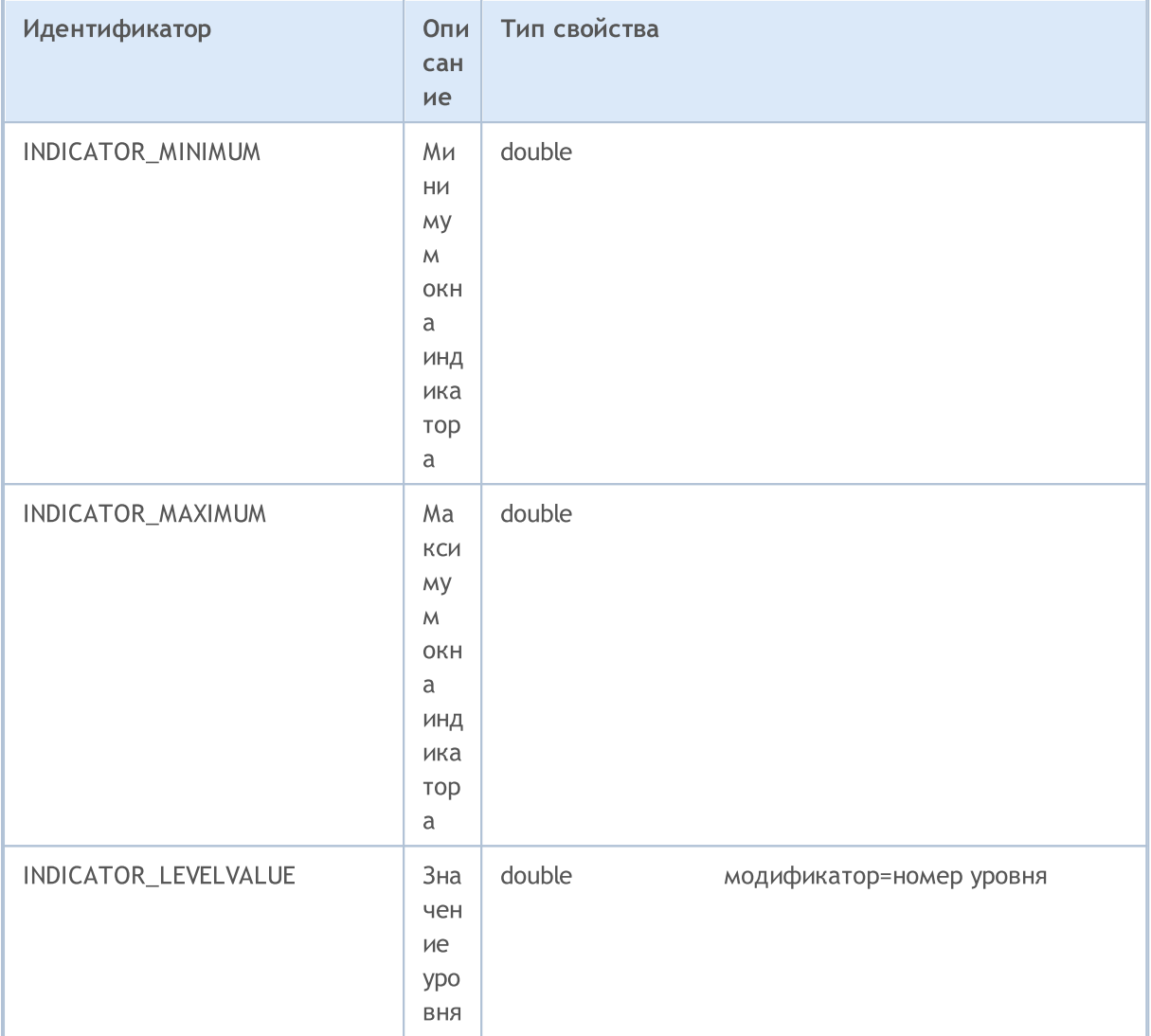

## ENUM\_CUSTOMIND\_PROPERTY\_STRING

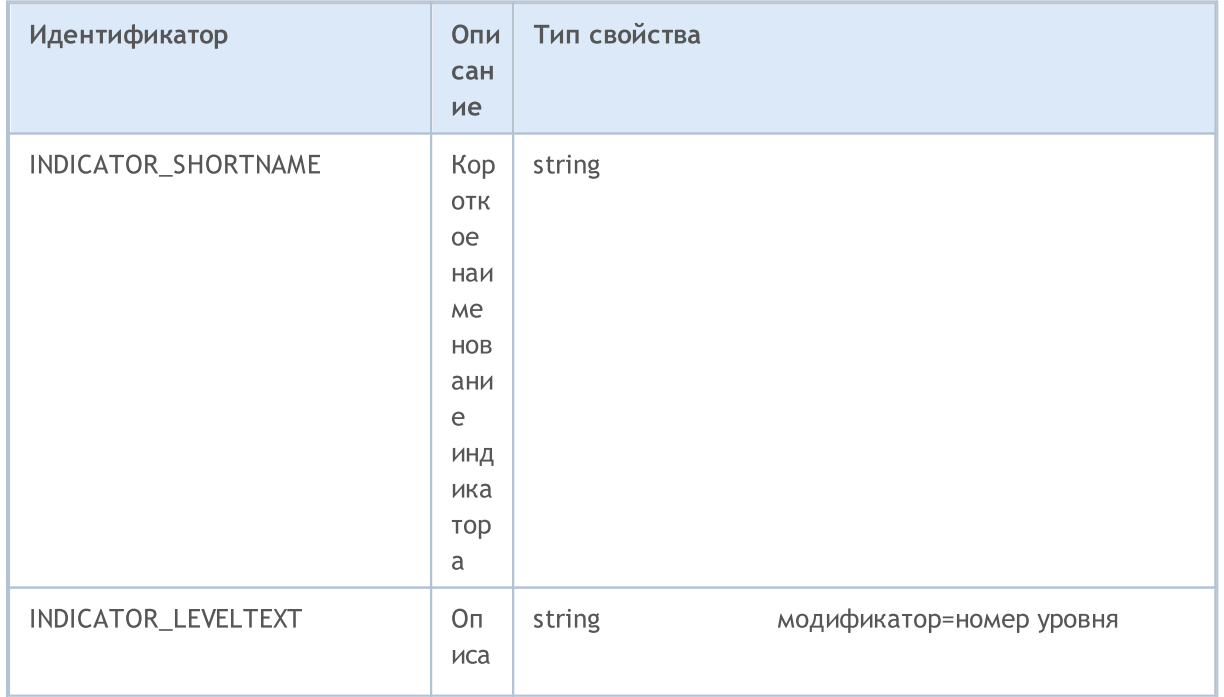

## MOI 5

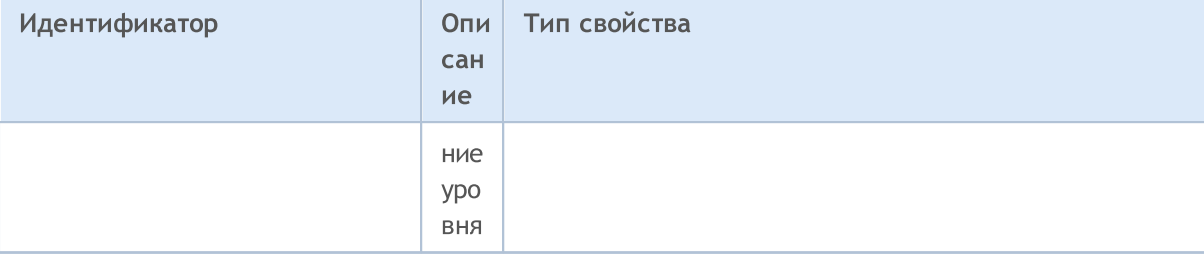

#### Примеры:

```
//--- indicator settings
#property indicator separate window
#property indicator buffers 4
#property indicator plots 2
#property indicator_type1 DRAW_LINE
#property indicator type2 DRAW LINE
#property indicator color1 clrLightSeaGreen
#property indicator color2 clrRed
//--- input parameters
extern int KPeriod=5;
extern int DPeriod=3;
extern int Slowing=3;
//--- indicator buffers
double MainBuffer[];
double SignalBuffer[];
double HighesBuffer[];
double LowesBuffer[];
//| Custom indicator initialization function
//+----------------------------------
                                            void OnInit()
 \left\{ \right.//--- indicator buffers mapping
  SetIndexBuffer(0, MainBuffer, INDICATOR DATA);
  SetIndexBuffer(1, SignalBuffer, INDICATOR DATA);
  SetIndexBuffer(2, HighesBuffer, INDICATOR CALCULATIONS);
  SetIndexBuffer(3,LowesBuffer,INDICATOR CALCULATIONS);
//--- set accuracy
  IndicatorSetInteger(INDICATOR DIGITS, 2);
//--- set levels
  IndicatorSetInteger(INDICATOR LEVELS, 2);
  IndicatorSetDouble(INDICATOR LEVELVALUE, 0, 20);
  IndicatorSetDouble(INDICATOR LEVELVALUE, 1,80);
//--- set maximum and minimum for subwindow
  IndicatorSetDouble(INDICATOR MINIMUM, 0);
  IndicatorSetDouble(INDICATOR MAXIMUM, 100);
//--- sets first bar from what index will be drawn
  PlotIndexSetInteger(0, PLOT DRAW BEGIN, KPeriod+Slowing-2);
   PlotIndexSetInteger(1, PLOT DRAW BEGIN, KPeriod+Slowing+DPeriod);
//--- set style STYLE DOT for second line
```
## PlotIndexSetInteger(1, PLOT\_LINE STYLE, STYLE DOT); //--- name for DataWindow and indicator subwindow label IndicatorSetString(INDICATOR\_SHORTNAME, "Stoch("+KPeriod+", "+DPeriod+", "+Slowing+")' PlotIndexSetString(0, PLOT\_LABEL, "Main"); PlotIndexSetString(1, PLOT\_LABEL, "Signal"); //--- sets drawing line to empty value PlotIndexSetDouble(0, PLOT\_EMPTY\_VALUE, 0.0); PlotIndexSetDouble(1, PLOT\_EMPTY\_VALUE, 0.0); //--- initialization done }

MOL<sub>5</sub>

Существует два способа программно создавать хэндл индикатора для последующего доступа к его значениям. Первый способ состоит в непосредственном указании имени функции из списка технических индикаторов. Второй способ позволяет с помощью функции IndicatorCreate() единообразно создавать хэндл любого индикатора заданием идентификатора из перечисления ENUM\_INDICATOR. Оба варианта создания хэндла индикатора равноправны, можно использовать тот, который наиболее удобен в каждом конкретном случае при написании программы на MQL5.

При создании индикатора типа IND CUSTOM, поле *type* первого элемента массива входных параметров MqlParam обязательно должен иметь значение TYPE\_STRING из перечисления ENUM\_DATATYPE, а поле string\_value первого элемента должно содержать имя пользовательского индикатора.

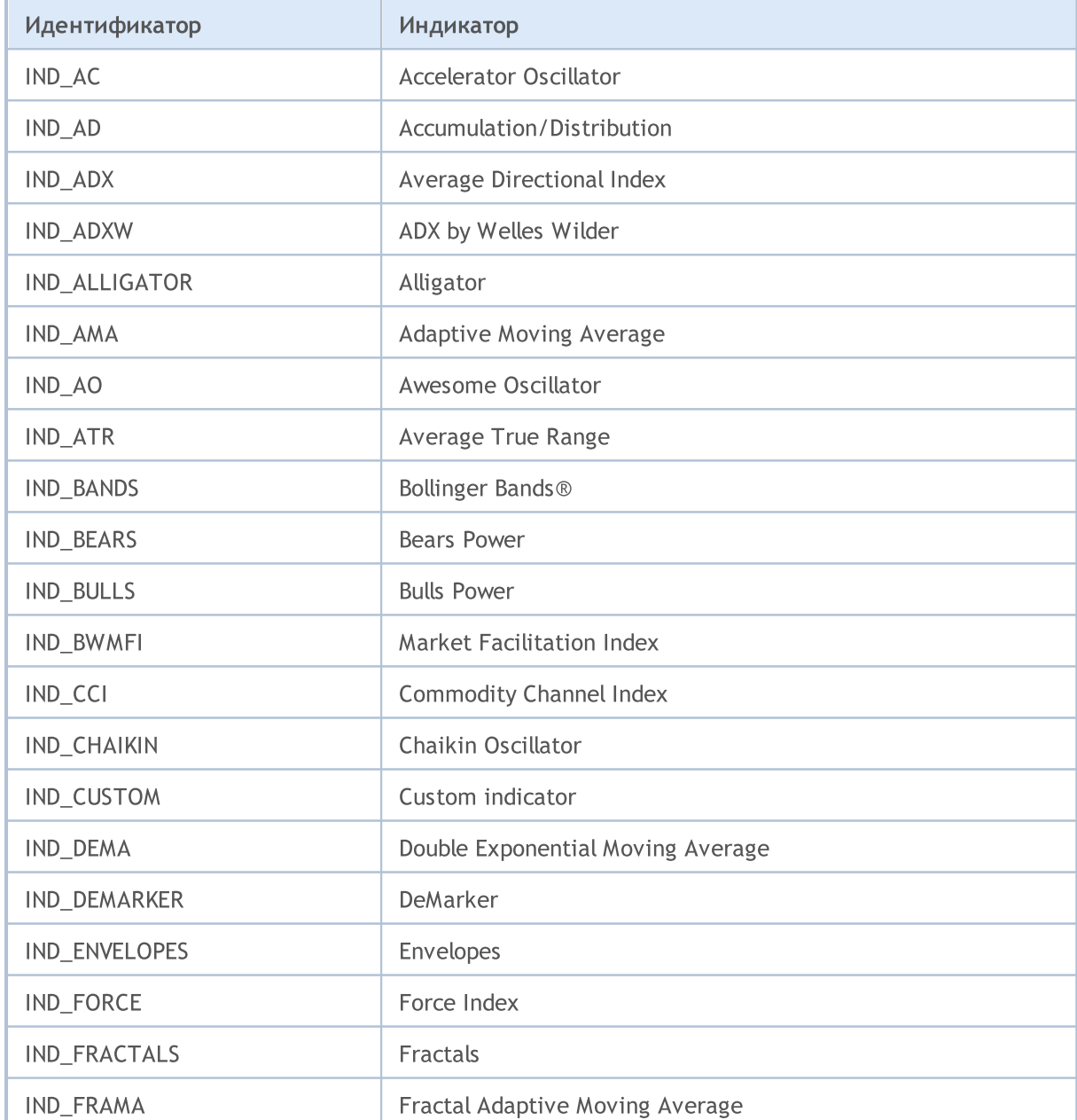

#### **ENUM INDICATOR**

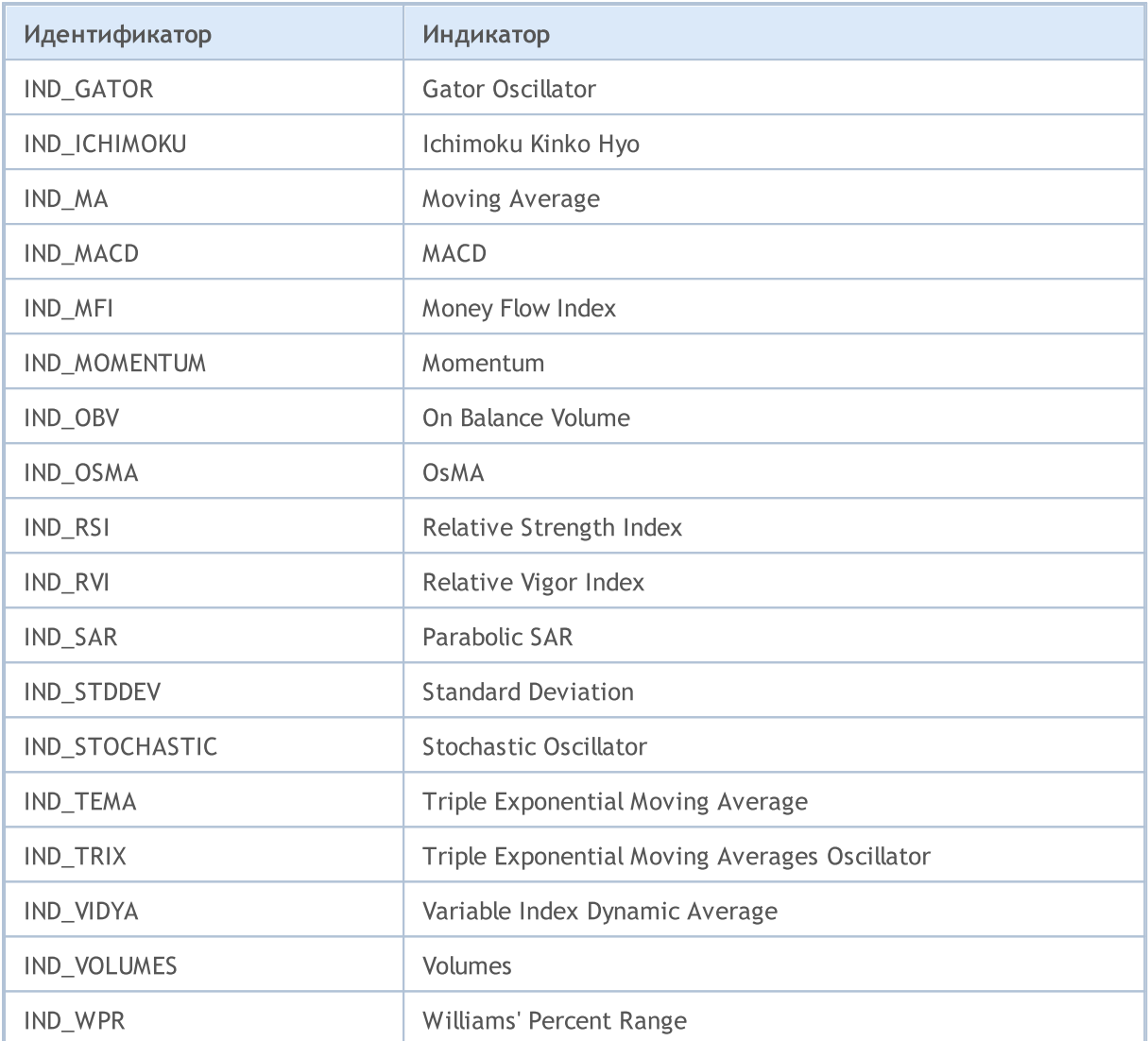

## <span id="page-768-0"></span>Идентификаторы типов данных

При создании хэндла индикатора функцией IndicatorCreate() необходимо указывать последним параметром массив типа MqlParam. Соответственно, структура MqlParam, описывающая параметры индикатора, содержит специальное поле type. Это поле содержит информацию о типе данных (вещественный, целочисленный или строковый тип), которые передаются конкретным элементом этого массива. Значение этого поля структуры MqlParam может быть одним из значений перечисления ENUM\_DATATYPE.

#### ENUM DATATYPE

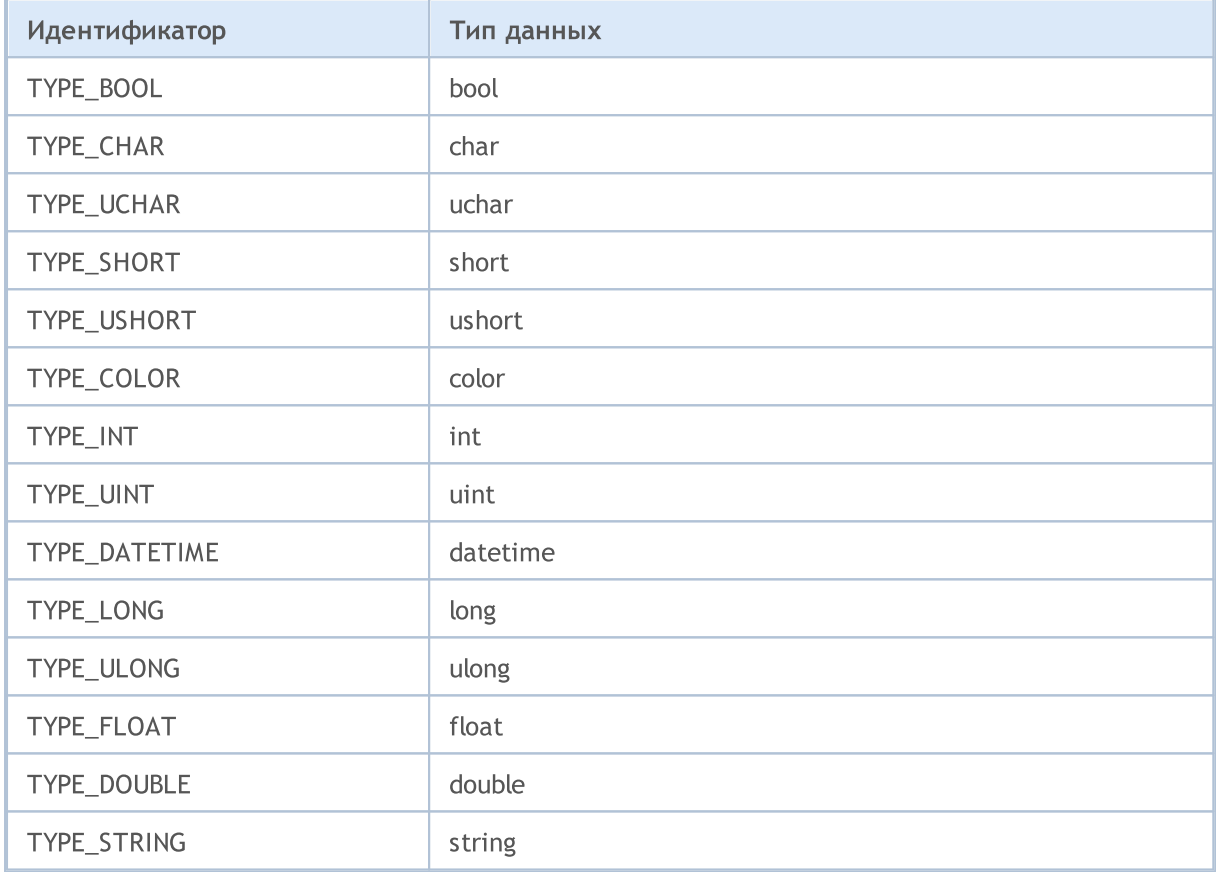

Каждый элемент этого массива описывает соответствующий входной параметр создаваемого технического индикатора, поэтому тип и порядок следования элементов массива должен быть строго выдержан в соответствии с описанием.

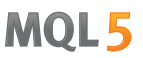

## Состояние окружения

Константы, описывающие текущую среду выполнения mql5-программы делятся на группы:

- · Состояние [клиентского](#page-770-0) терминала информация о клиентском терминале;
- · Информация о запущенной [MQL5-программе](#page-776-0) свойства mql5-программы, которые помогают дополнительно управлять ее поведением;
- [Информация](#page-781-0) об инструменте получение торговой информации об инструменте;
- [Информация](#page-896-0) о счете информация о текущем торговом счете;
- · Статистика [тестирования](#page-905-0) результаты тестирования эксперта.

## <span id="page-770-0"></span>Состояние клиентского терминала

Идентификаторы для получения информации о клиентском терминале функциями [TerminalInfoInteger\(\)](#page-1801-0) и [TerminalInfoString\(\)](#page-1803-0). В качестве параметра эти функции принимают значения из перечислений ENUM\_TERMINAL\_INFO\_INTEGER и ENUM\_TERMINAL\_INFO\_STRING соответственно.

## ENUM\_TERMINAL\_INFO\_INTEGER

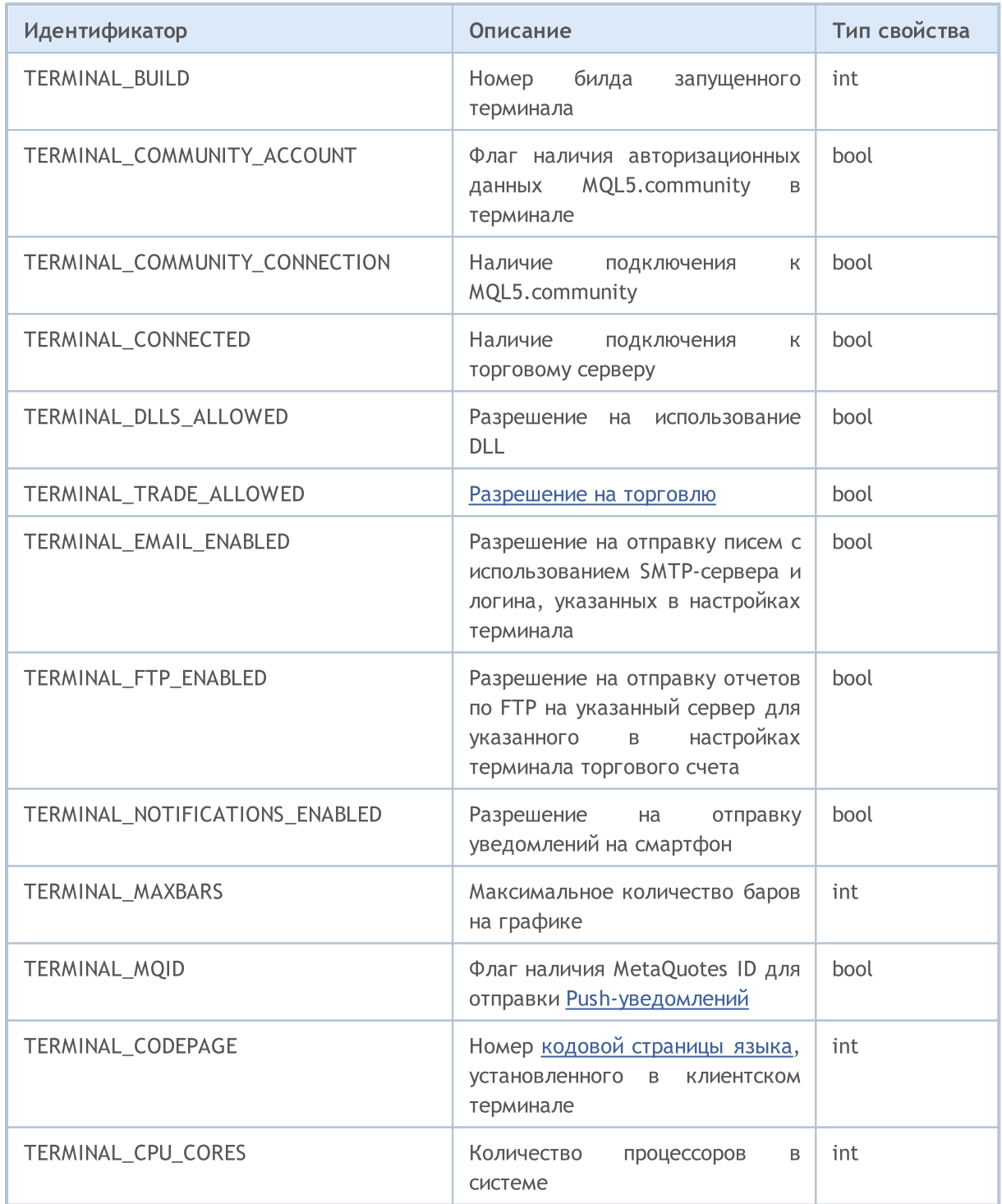

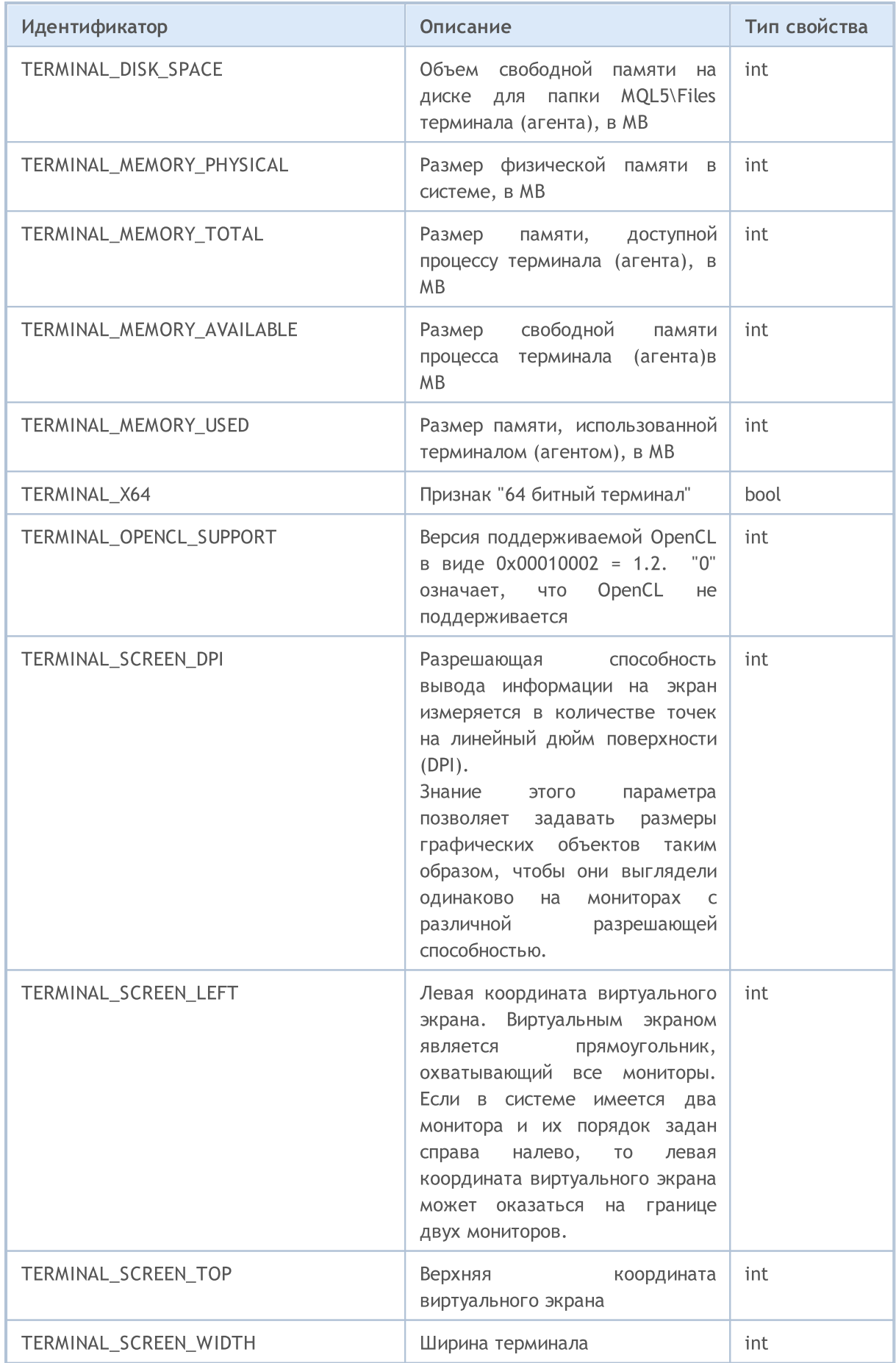

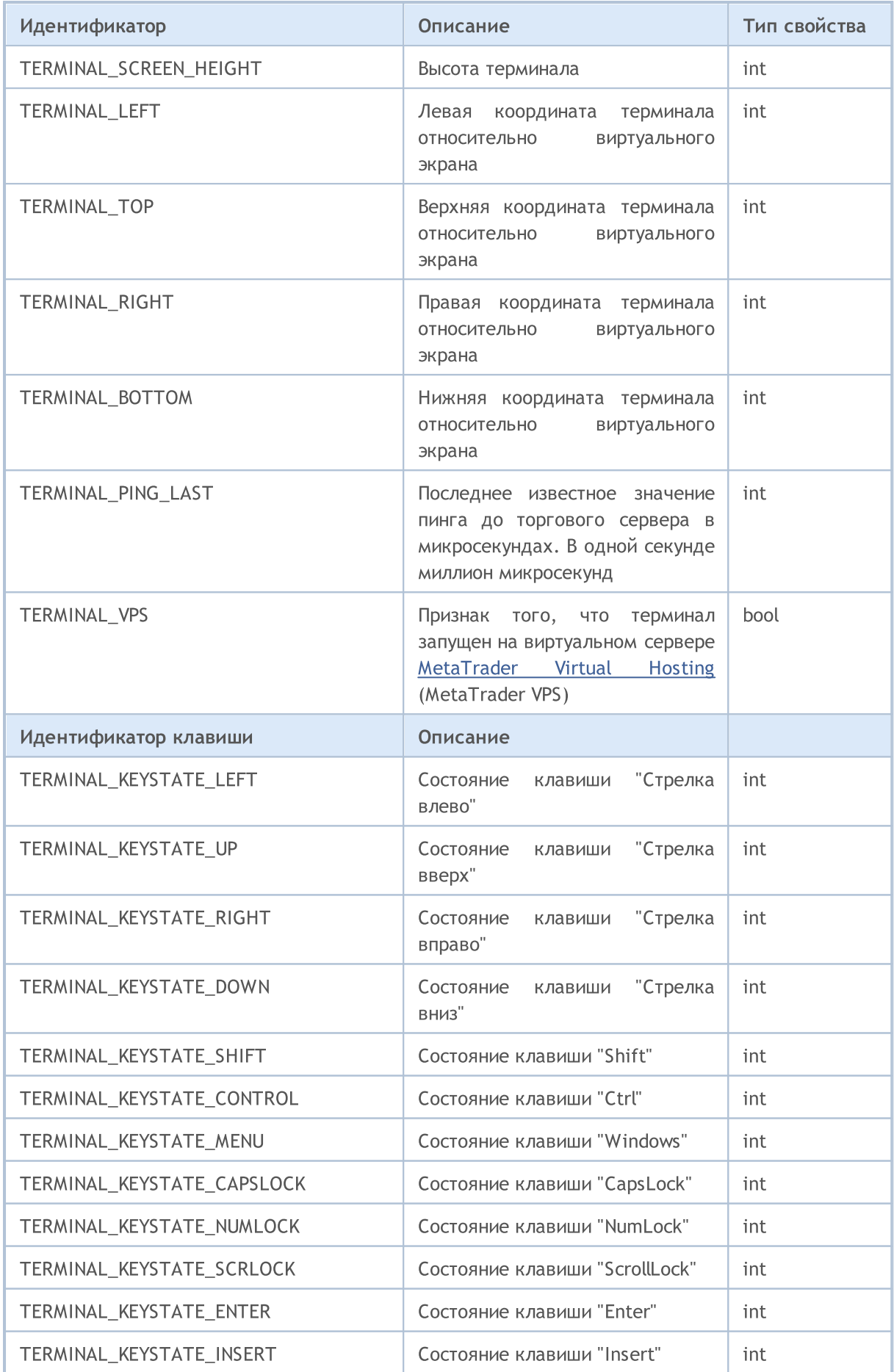

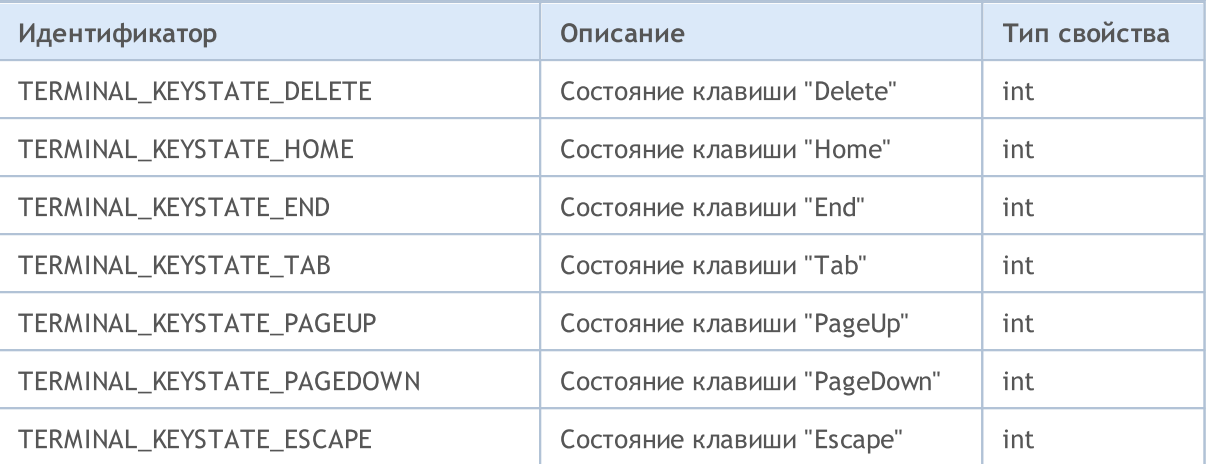

Вызов TerminalInfoInteger(TERMINAL\_KEYSTATE\_XXX) возвращает такой же код состояния клавиши, как и функция [GetKeyState\(\)](https://docs.microsoft.com/en-us/windows/win32/api/winuser/nf-winuser-getkeystate) из MSDN.

Пример вычисления коэффициента масштабирования:

```
//--- создаём кнопку шириной 1.5 дюйма на экране
int screen dpi = TerminalInfoInteger(TERMINAL SCREEN DPI); // получим DPI монитора пол
int base width = 144; \frac{1}{2} // базовая ширина в экранных стандартных стандартных стандартных стандартных стандартных стандартных стандартных стандартных стандартных стандартных стандартных стандартных стандартных стан
int width = (button width * screen dpi) / 96; // вычислим ширину кнопки для монитора пользователя (с учётователя с
...
//--- вычисление коэффициента масштабирования в процентах
int scale factor=(TerminalInfoInteger(TERMINAL SCREEN DPI) * 100) / 96;
//--- использование коэффициента масштабирования
width=(base width * scale factor) / 100;
```
При таком использовании графический [ресурс](#page-1079-0) будет иметь одинаковый на глаз размер на мониторах с различной разрешающей способностью. При этом размеры управляющих элементов (кнопки, окна диалогов и т.д.) будут соответствовать настройкам персонализации.

#### ENUM\_TERMINAL\_INFO\_DOUBLE

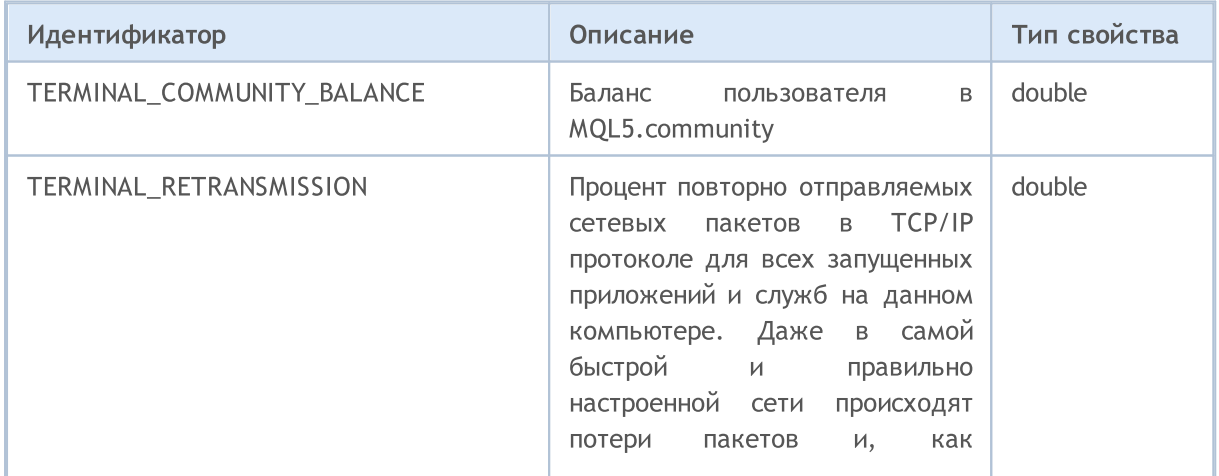

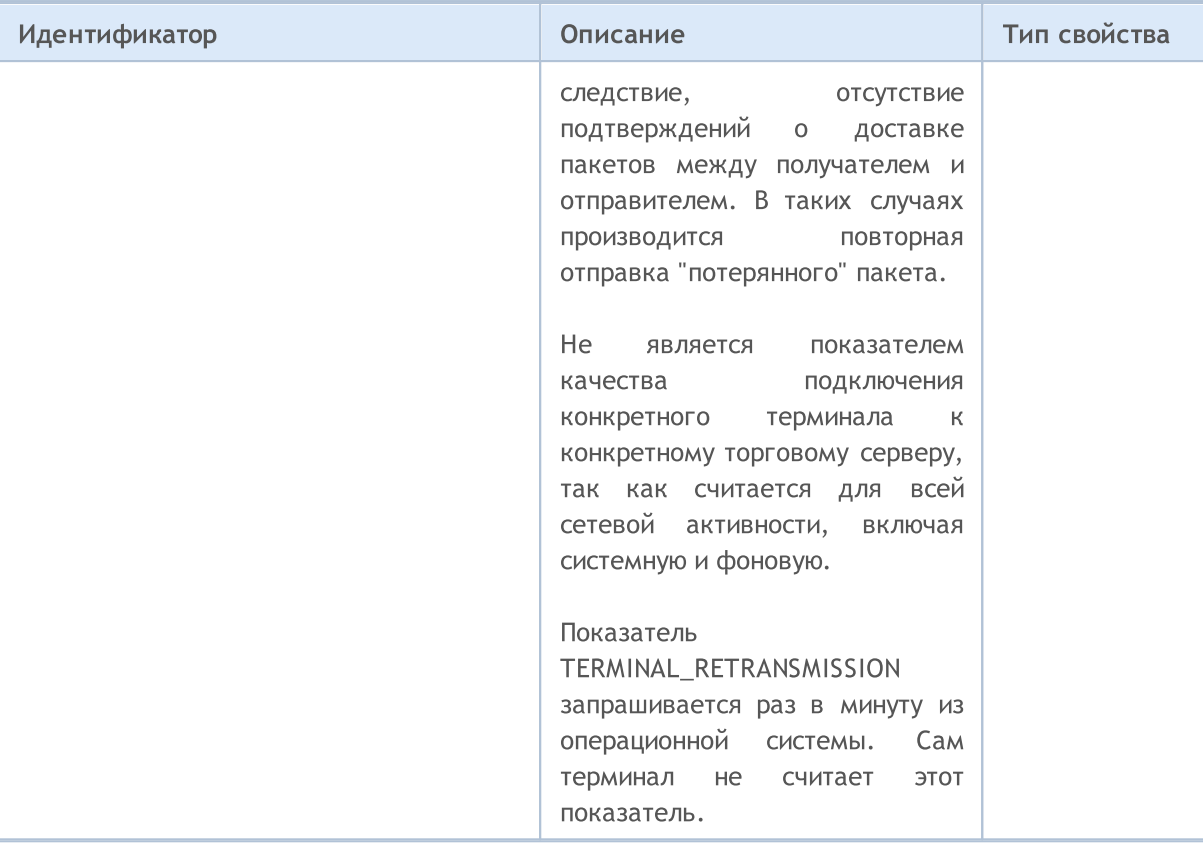

Файловые операции можно проводить только в двух каталогах, пути к которым можно получить при запросе свойств TERMINAL\_DATA\_PATH и TERMINAL\_COMMONDATA\_PATH.

#### ENUM\_TERMINAL\_INFO\_STRING

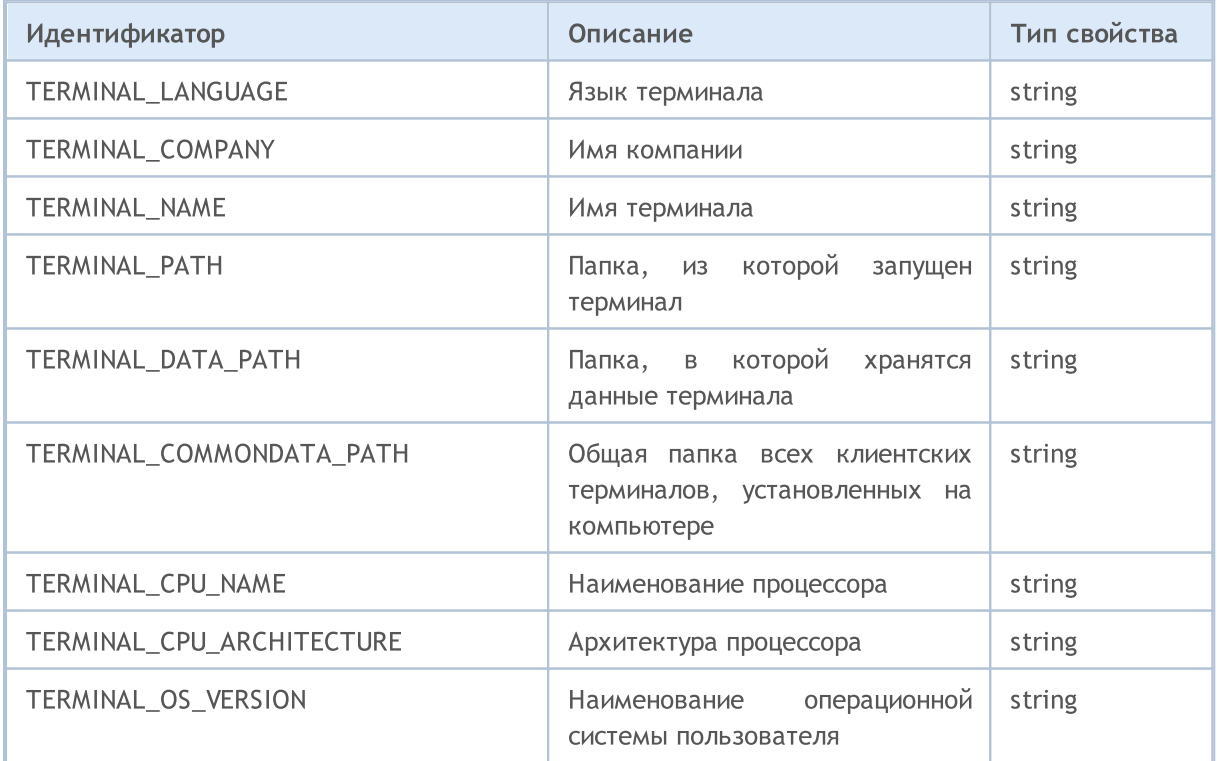

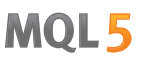

Для лучшего понимания путей, хранящихся в свойствах параметров TERMINAL\_PATH, TERMINAL\_DATA\_PATH и TERMINAL\_COMMONDATA\_PATH, рекомендуется выполнить скрипт, которых сообщит эти значения для данной копии терминала, установленного на вашем компьютере.

Пример: скрипт выводит информацию о путях терминала

```
//+------------------------------------------------------------------+
//| Check_TerminalPaths.mq5 |
//| Copyright 2009, MetaQuotes Software Corp. |
//| https://www.mql5.com |
//+------------------------------------------------------------------+
#property copyright "2009, MetaQuotes Software Corp."
#property link "https://www.mql5.com"
#property version "1.00"
//+------------------------------------------------------------------+
//| Script program start function |
//+------------------------------------------------------------------+
void OnStart()
 \left\{ \begin{array}{c} 1 \end{array} \right.// --Print("TERMINAL PATH = ",TerminalInfoString(TERMINAL PATH));
  Print("TERMINAL DATA PATH = ",TerminalInfoString(TERMINAL DATA PATH));
  Print("TERMINAL COMMONDATA PATH = ",TerminalInfoString(TERMINAL COMMONDATA PATH));
}
```
В результате выполнения скрипта в Журнал Экспертов будут выведены сообщения, подобные приведенным на рисунке ниже.

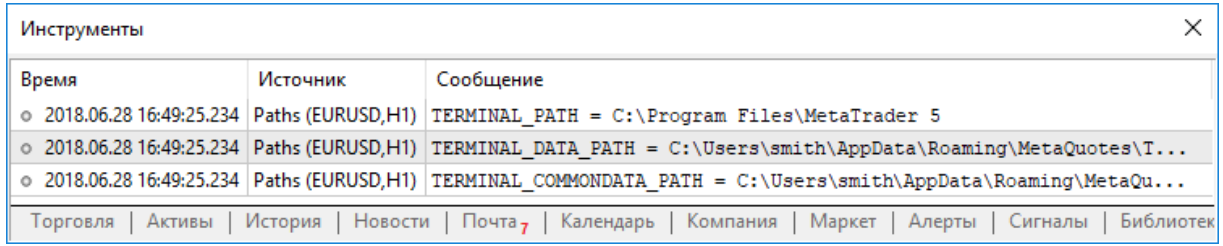

<span id="page-776-0"></span>Константы, для получения информации о выполняющейся mql5-программе, перечислены в ENUM\_MQL\_INFO\_INTEGER u ENUM\_MQL\_INFO\_STRING.

MOL5

Для функции MQLInfoInteger()

#### ENUM\_MQL\_INFO\_INTEGER

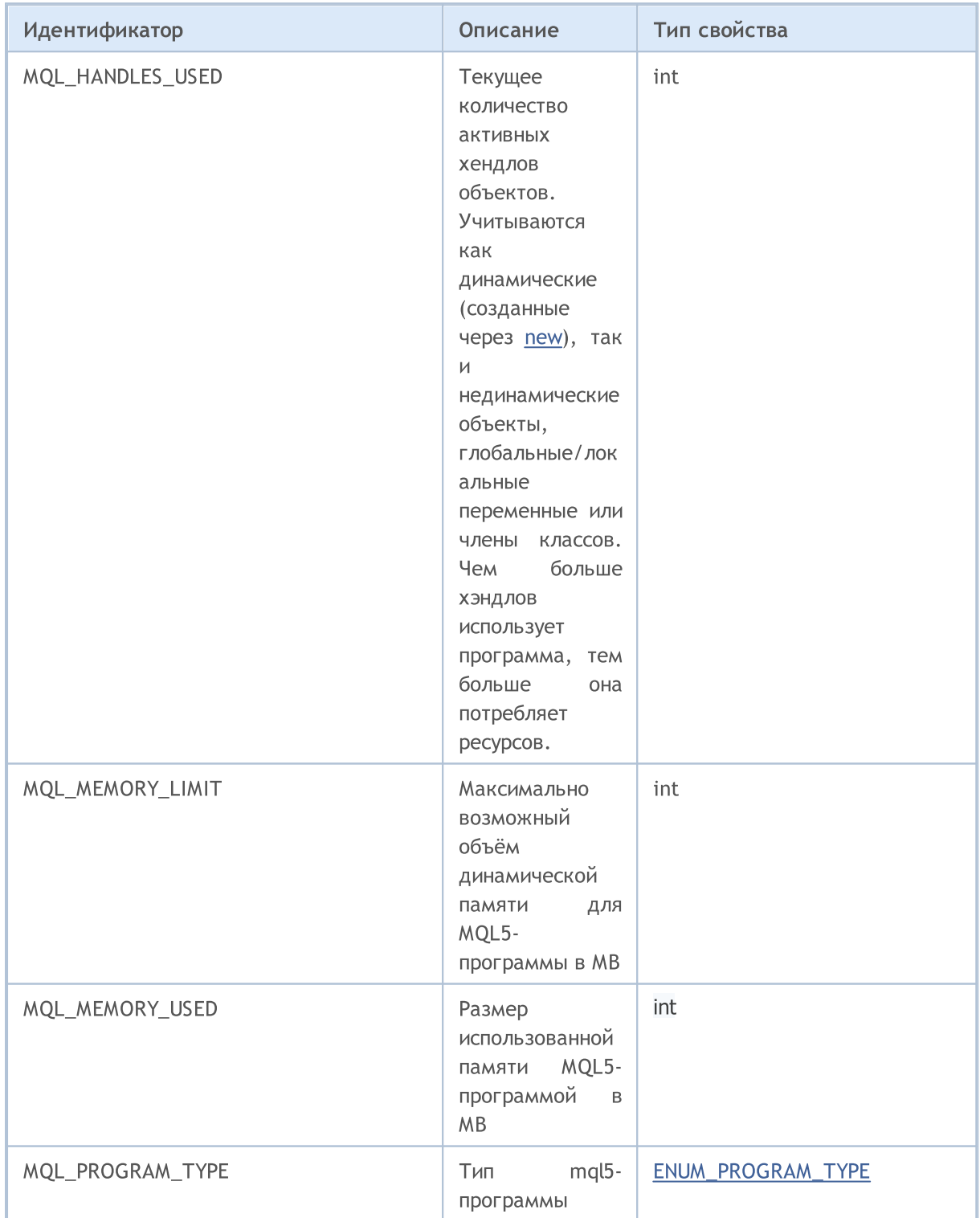

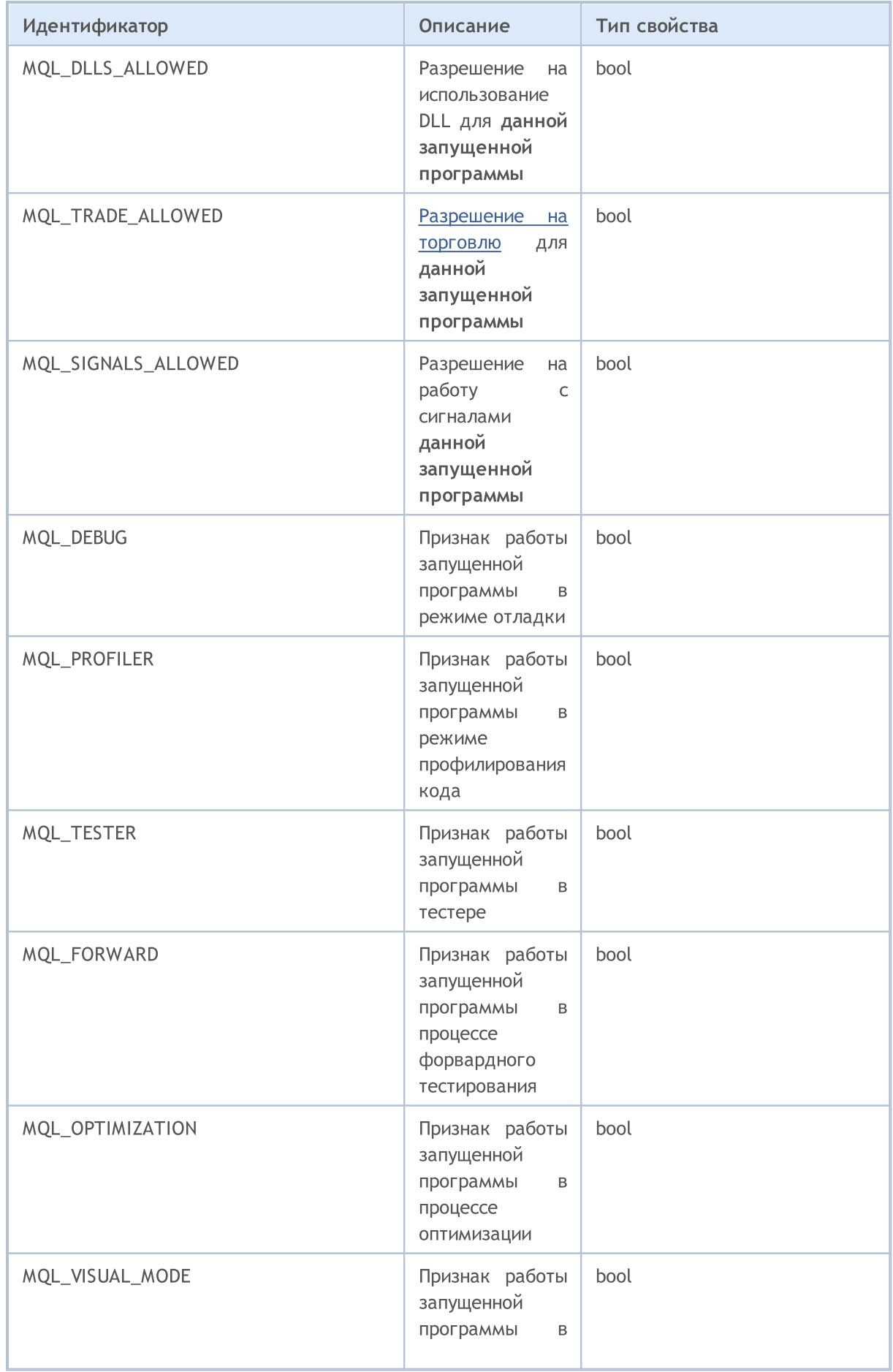

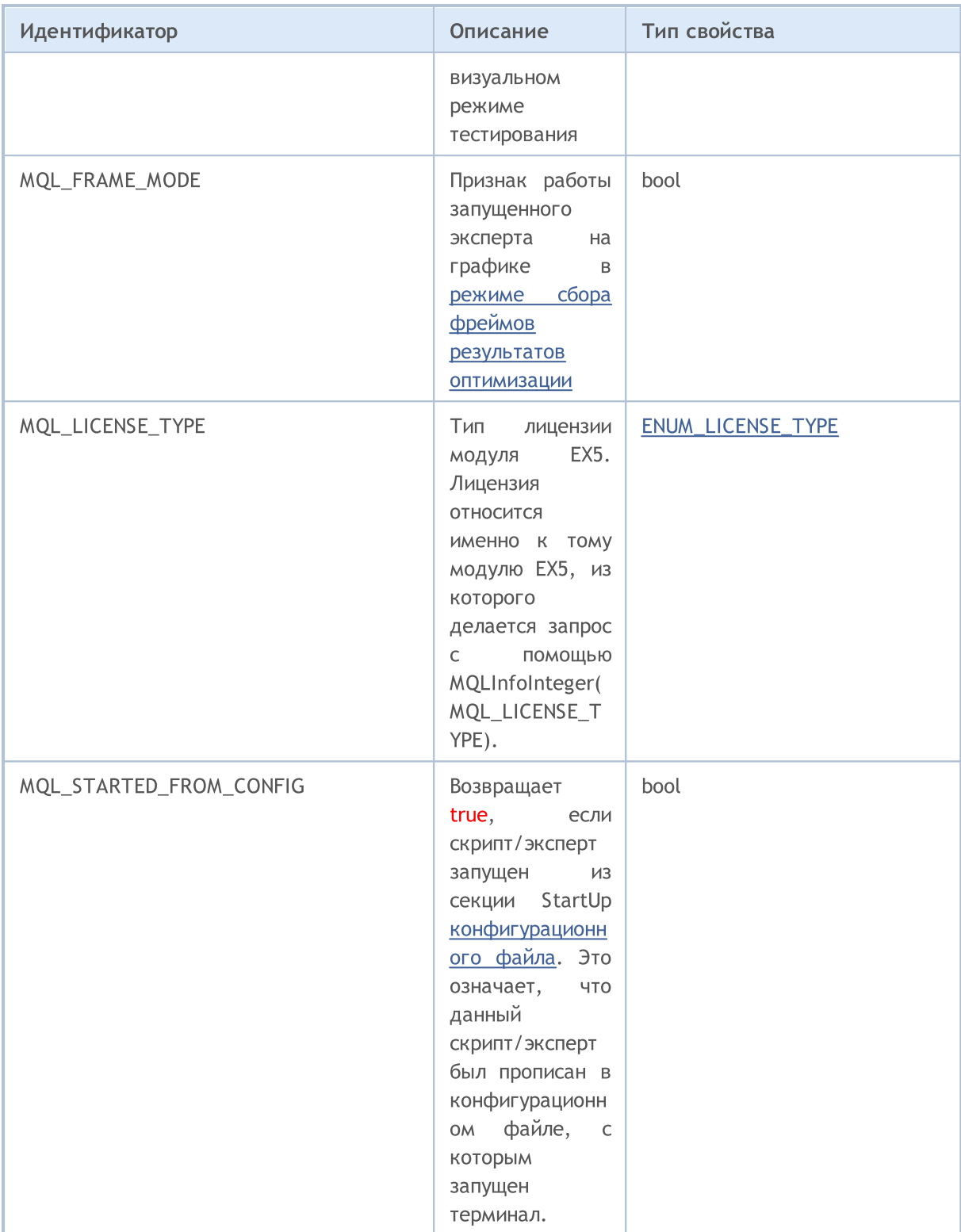

Для функции MQLInfoString()

## ENUM\_MQL\_INFO\_STRING

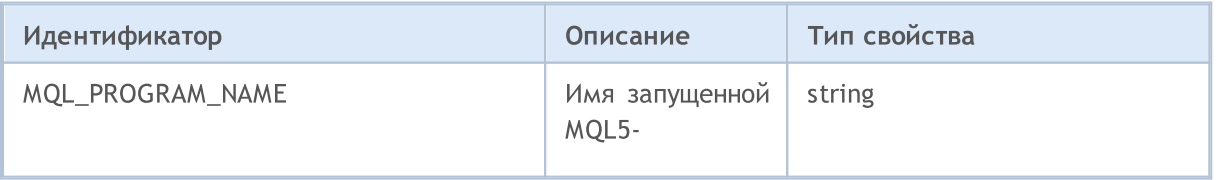

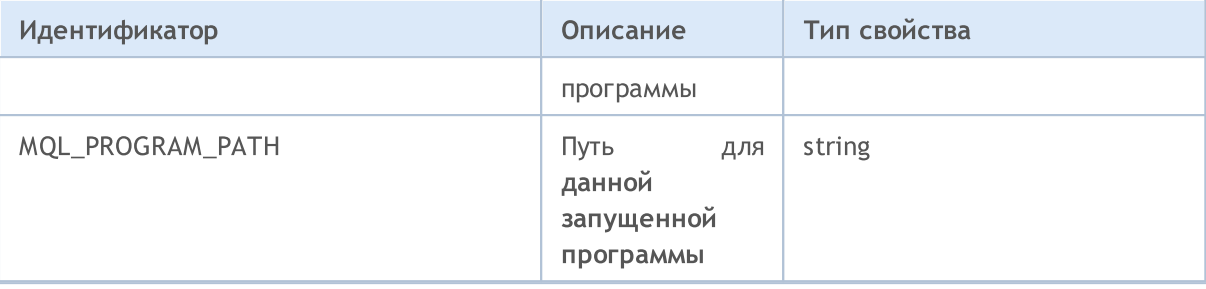

Для получения информации о типе выполняемой программы предназначены значения перечисления ENUM\_PROGRAM\_TYPE.

#### <span id="page-779-0"></span>ENUM\_PROGRAM\_TYPE

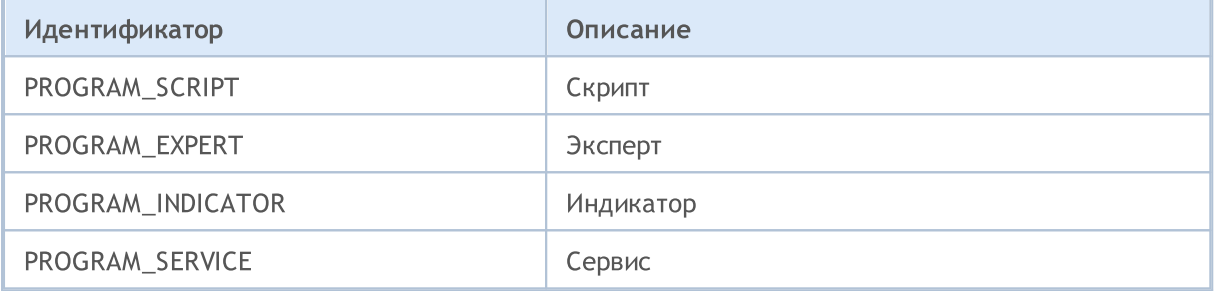

### <span id="page-779-1"></span>ENUM\_LICENSE\_TYPE

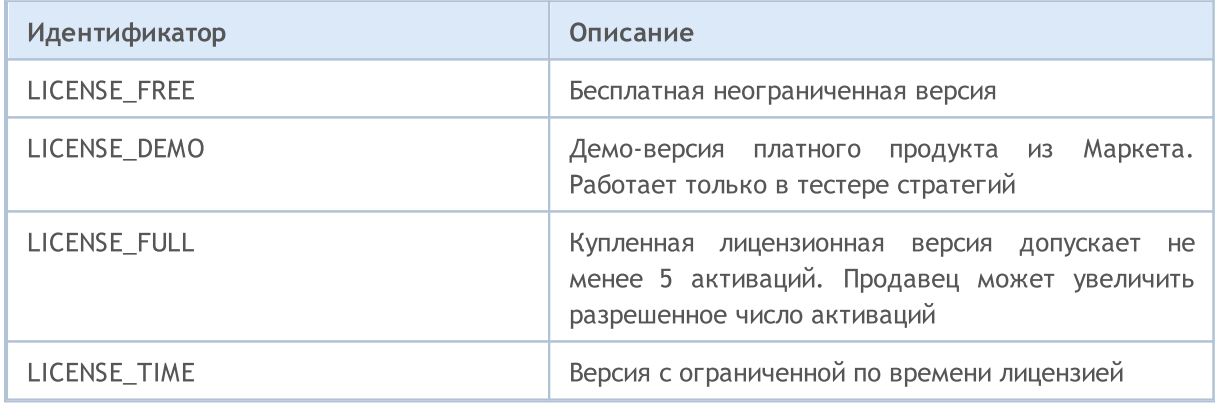

#### Пример:

```
ENUM_PROGRAM_TYPE mql_program=(ENUM_PROGRAM_TYPE)MQLInfoInteger(MQL_PROGRAM_TYPE);
switch(mql_program)
 {
   case PROGRAM_SCRIPT:
    \left\{ \right.Print( FILE +" is script");
      break;
     }
   case PROGRAM_EXPERT:
     {
      Print(__FILE__+" is Expert Advisor");
```
## MOL<sub>5</sub>

```
break;
    }
  case PROGRAM_INDICATOR:
    {
     Print(_FILE_+" is custom indicator");
     break;
    }
  default:Print("MQL5 type value is ", mql program);
//---Print("MQLInfoInteger(MQL_MEMORY_LIMIT)=", MQLInfoInteger(MQL_MEMORY_LIMIT), " MB")
Print("MQLInfoInteger(MQL_MEMORY_USED)=", MQLInfoInteger(MQL_MEMORY_USED), " MB");
Print("MQLInfoInteger(MQL_HANDLES_USED)=", MQLInfoInteger(MQL_HANDLES_USED), " hand
```
## <span id="page-781-0"></span>Информация об инструменте

Для получения текущей рыночной информации служат функции [SymbolInfoInteger\(\),](#page-1883-0) [SymbolInfoDouble\(\)](#page-1881-0) и [SymbolInfoString\(\)](#page-1885-0). В качестве второго параметра этих функций допустимо передавать один из идентификаторов из перечислений ENUM\_SYMBOL\_INFO\_INTEGER, ENUM\_SYMBOL\_INFO\_DOUBLE и ENUM\_SYMBOL\_INFO\_STRING соответственно.

Для функции [SymbolInfoInteger\(\)](#page-1883-0)

### ENUM\_SYMBOL\_INFO\_INTEGER

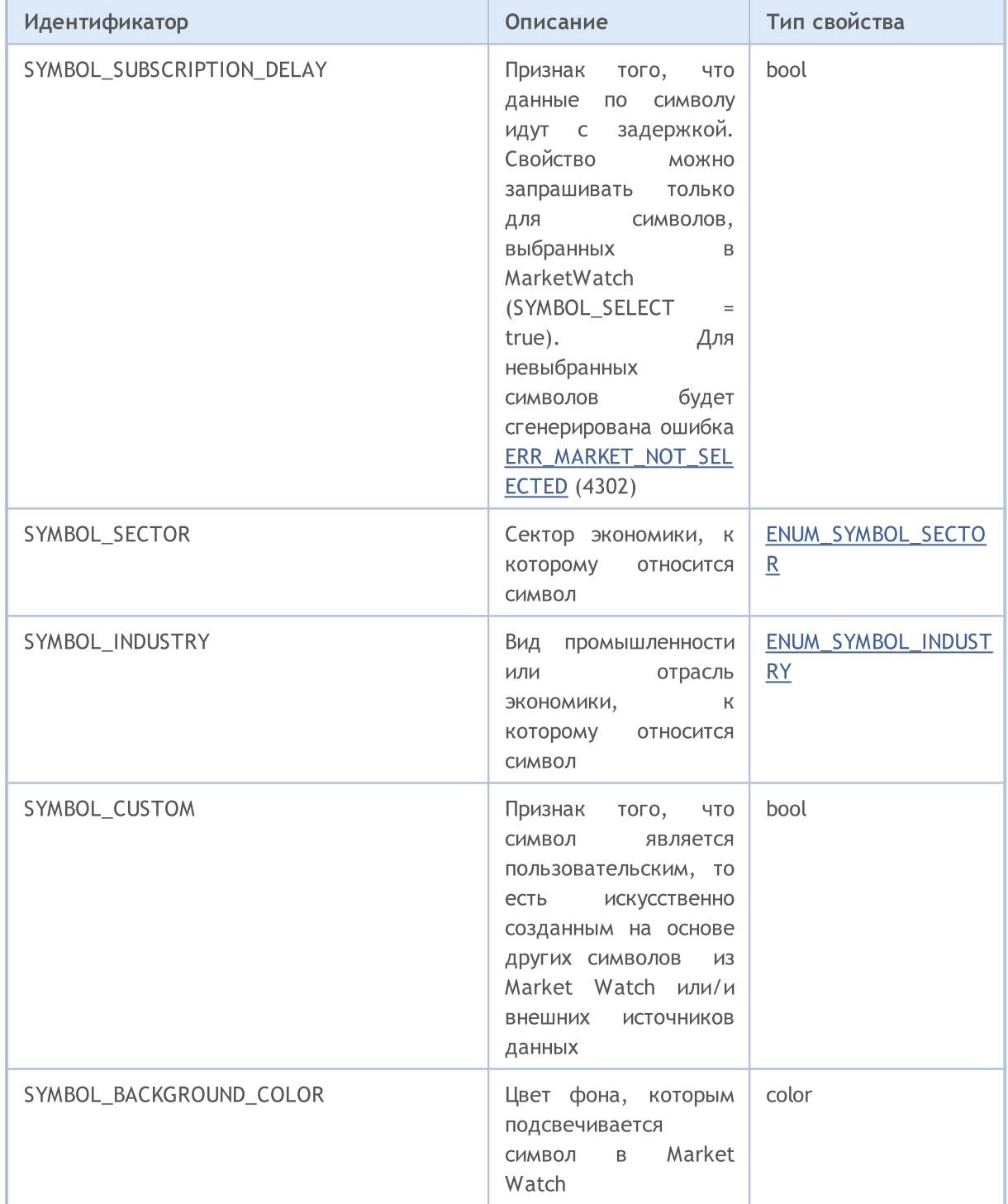

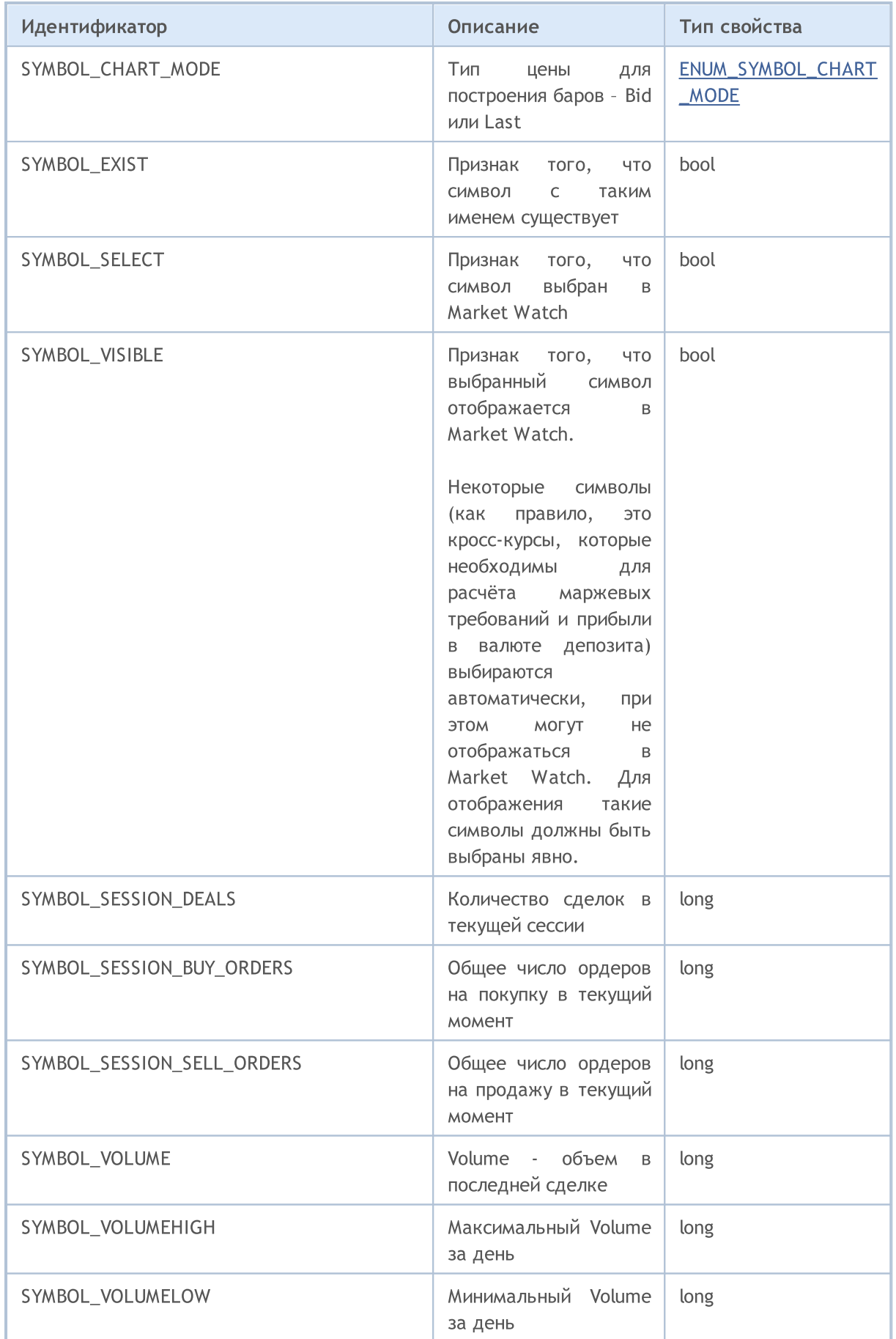

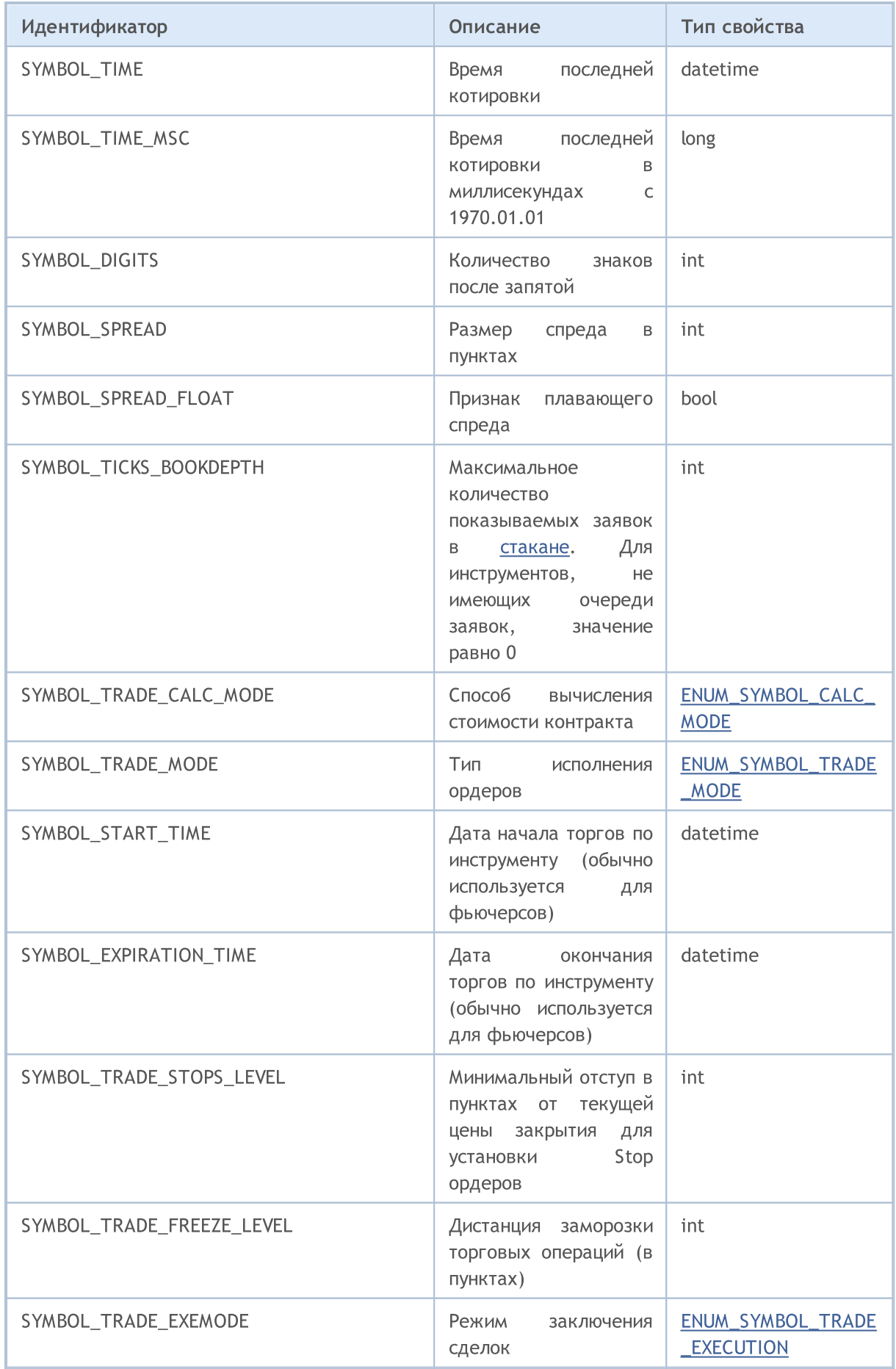

# MQL5

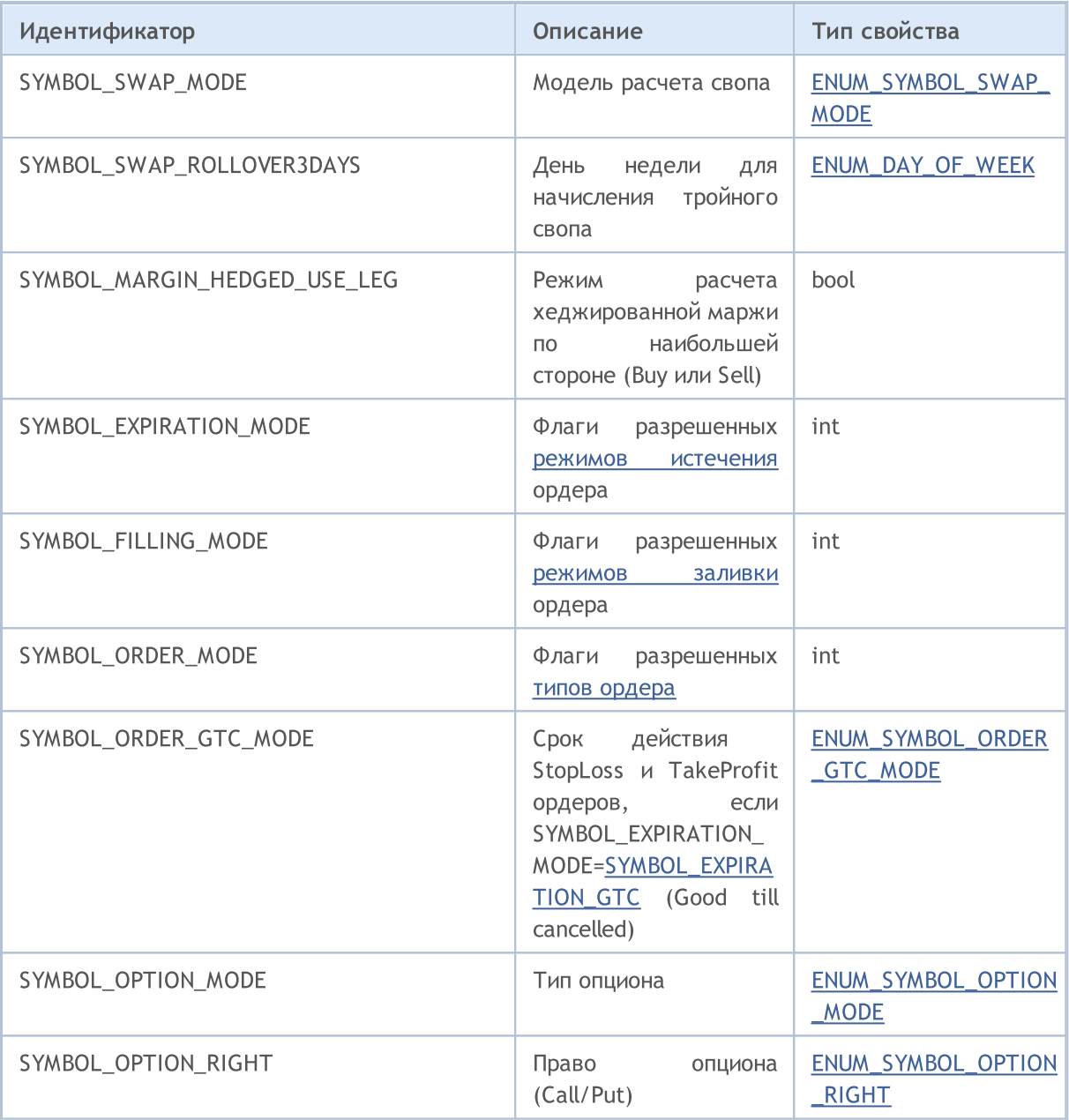

### Для функции SymbolInfoDouble()

### ENUM\_SYMBOL\_INFO\_DOUBLE

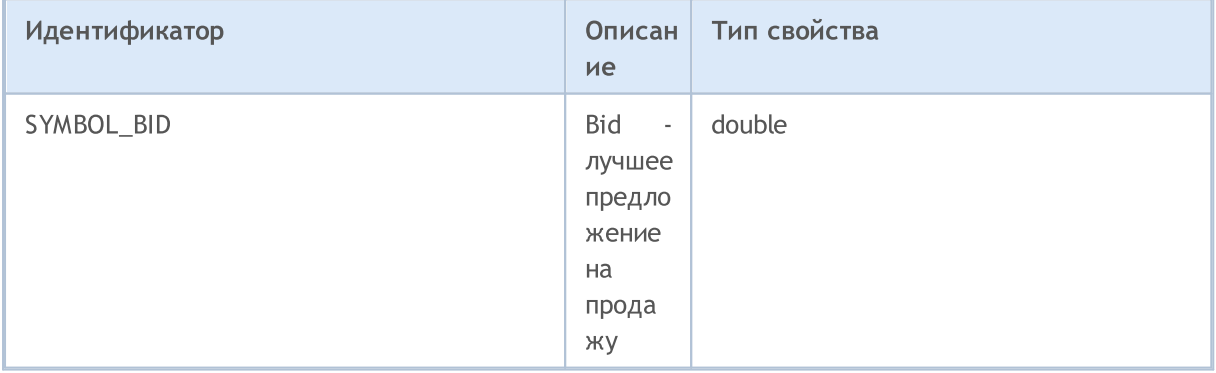

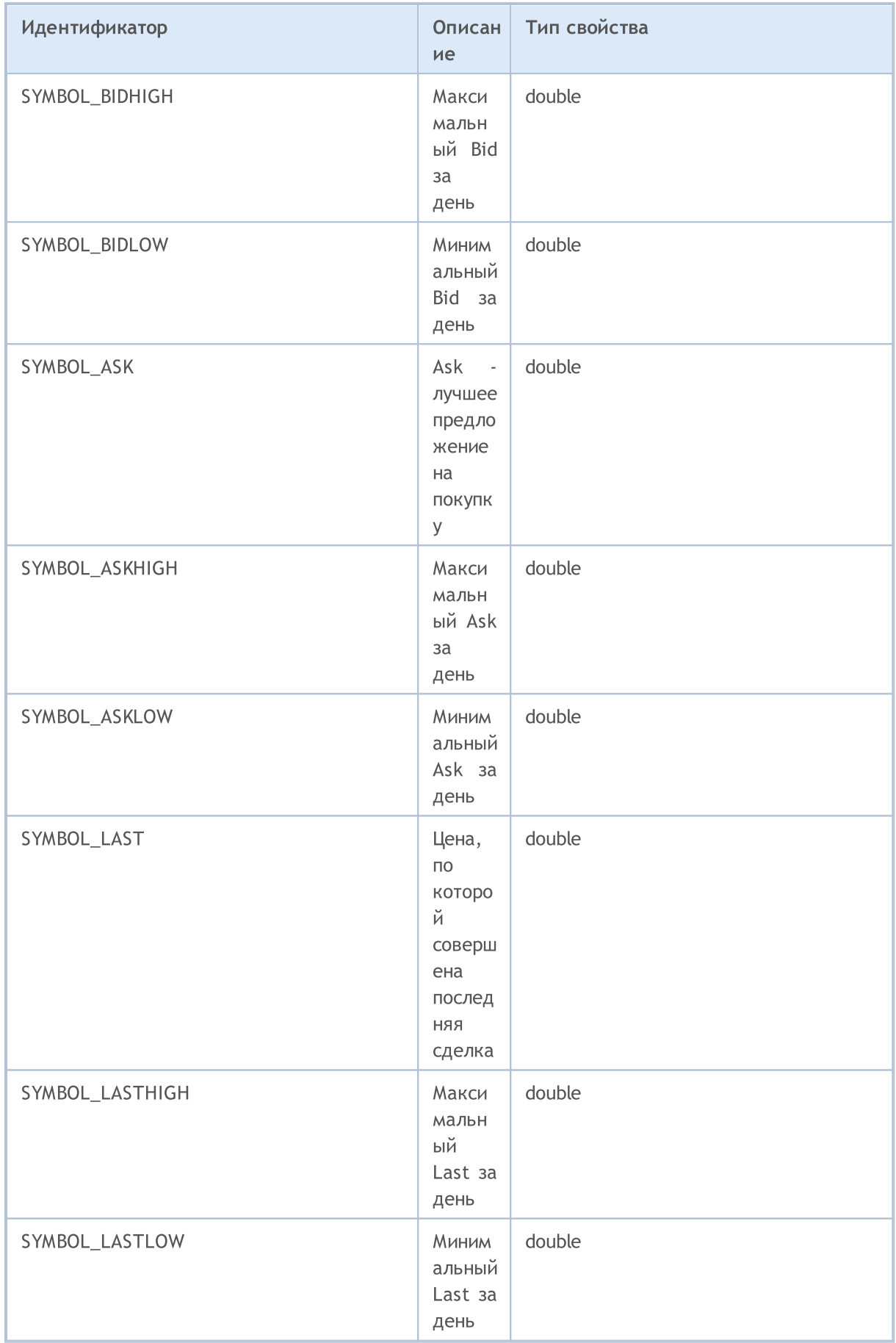

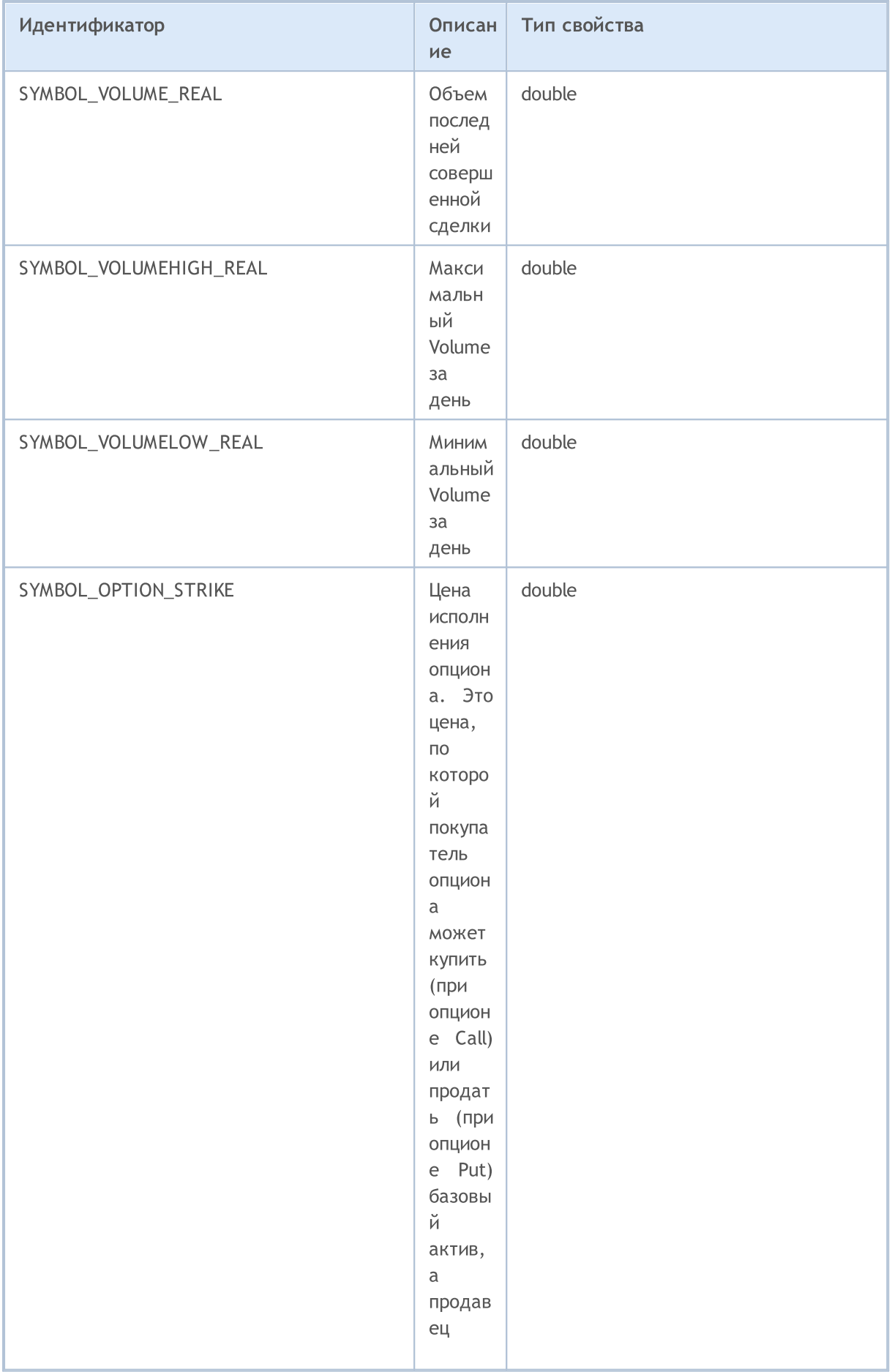

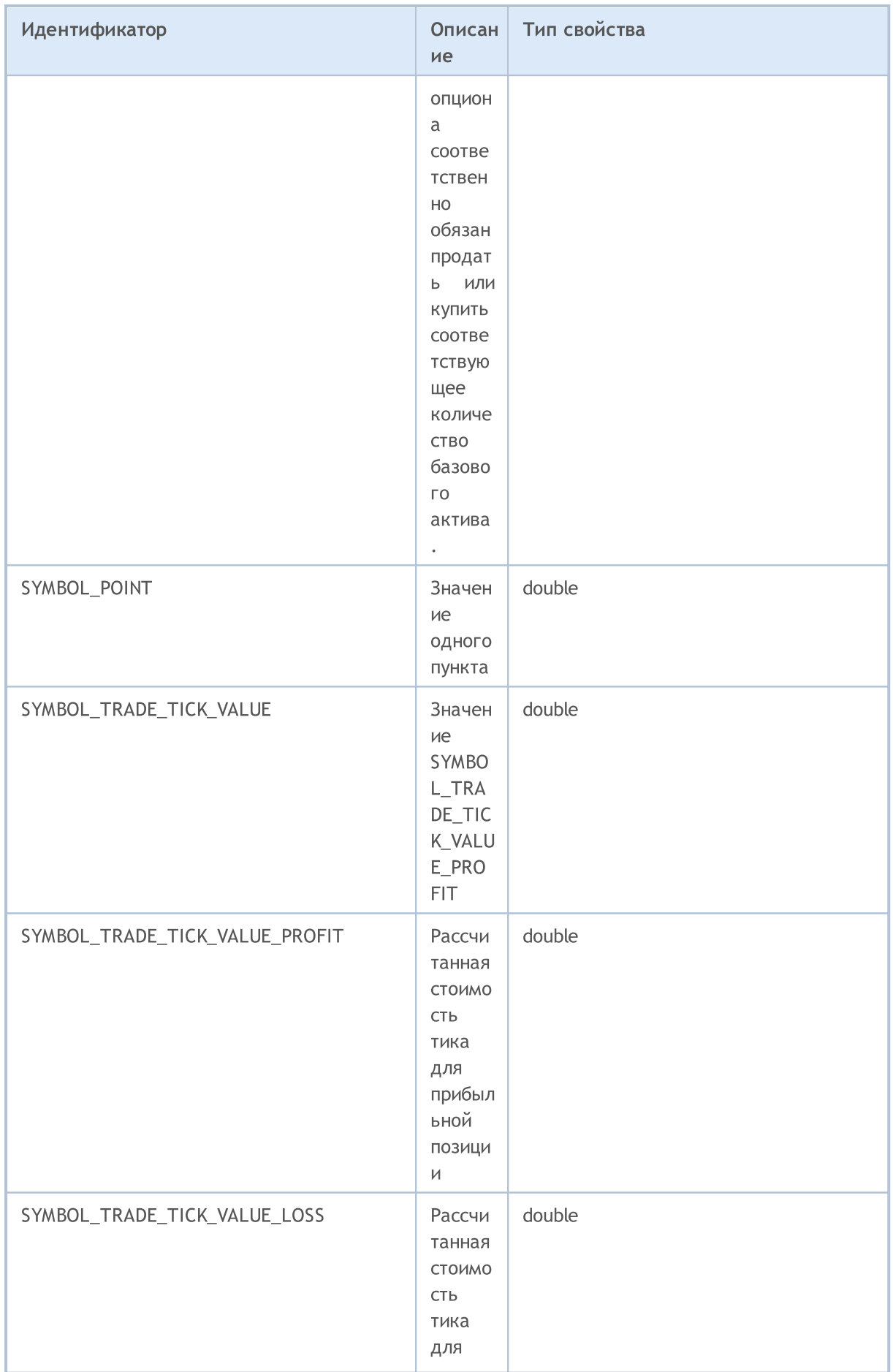

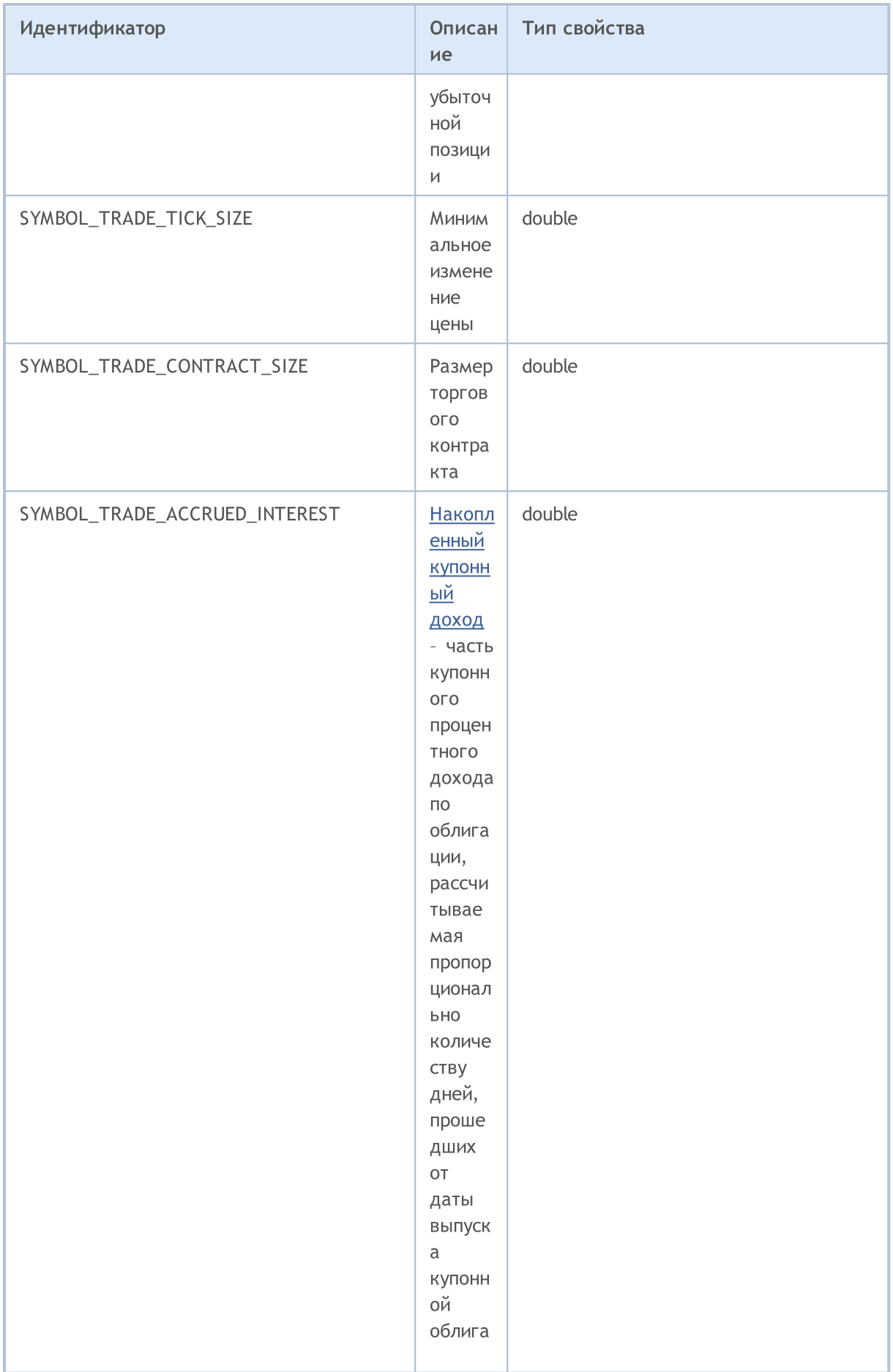

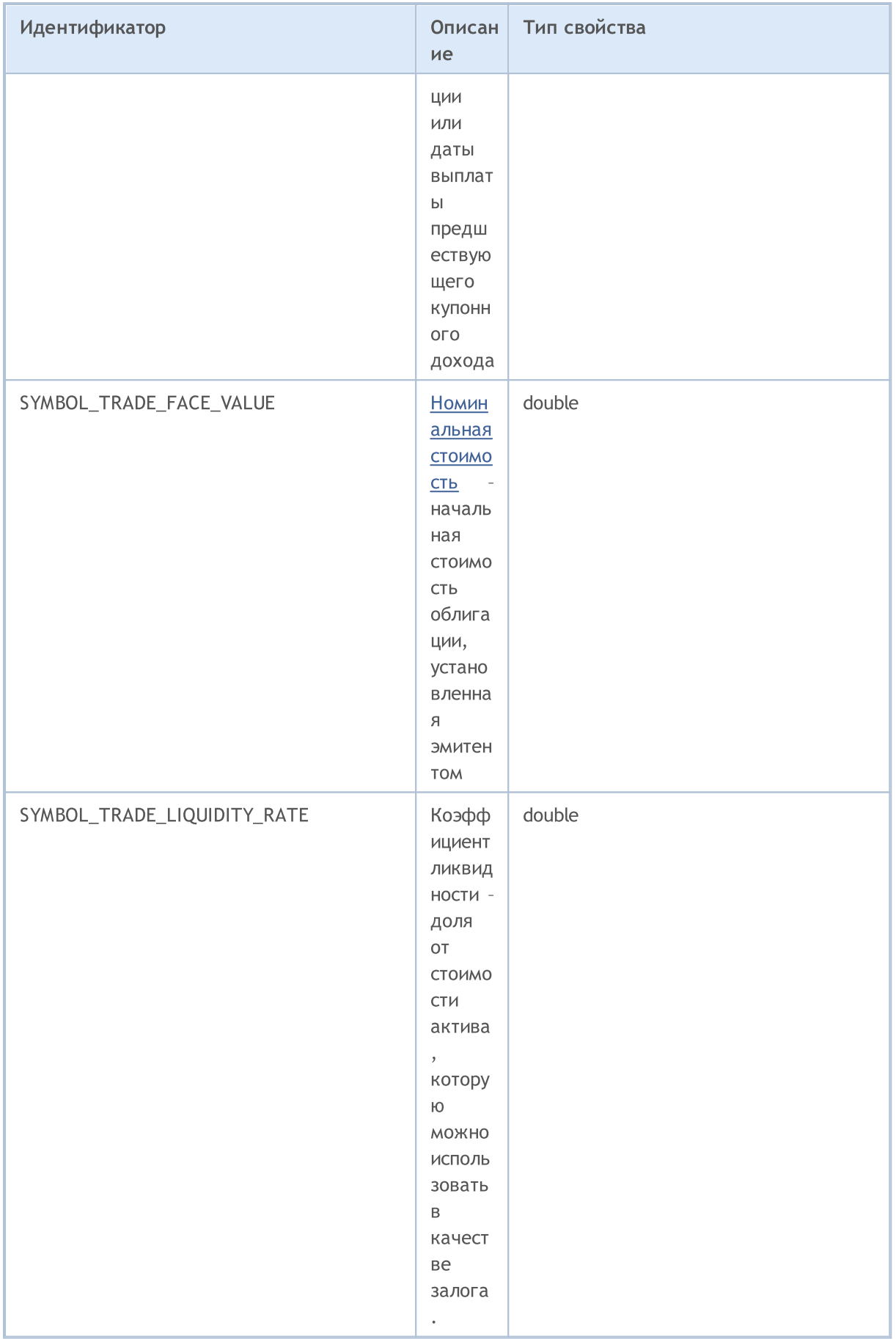

Идентификатор

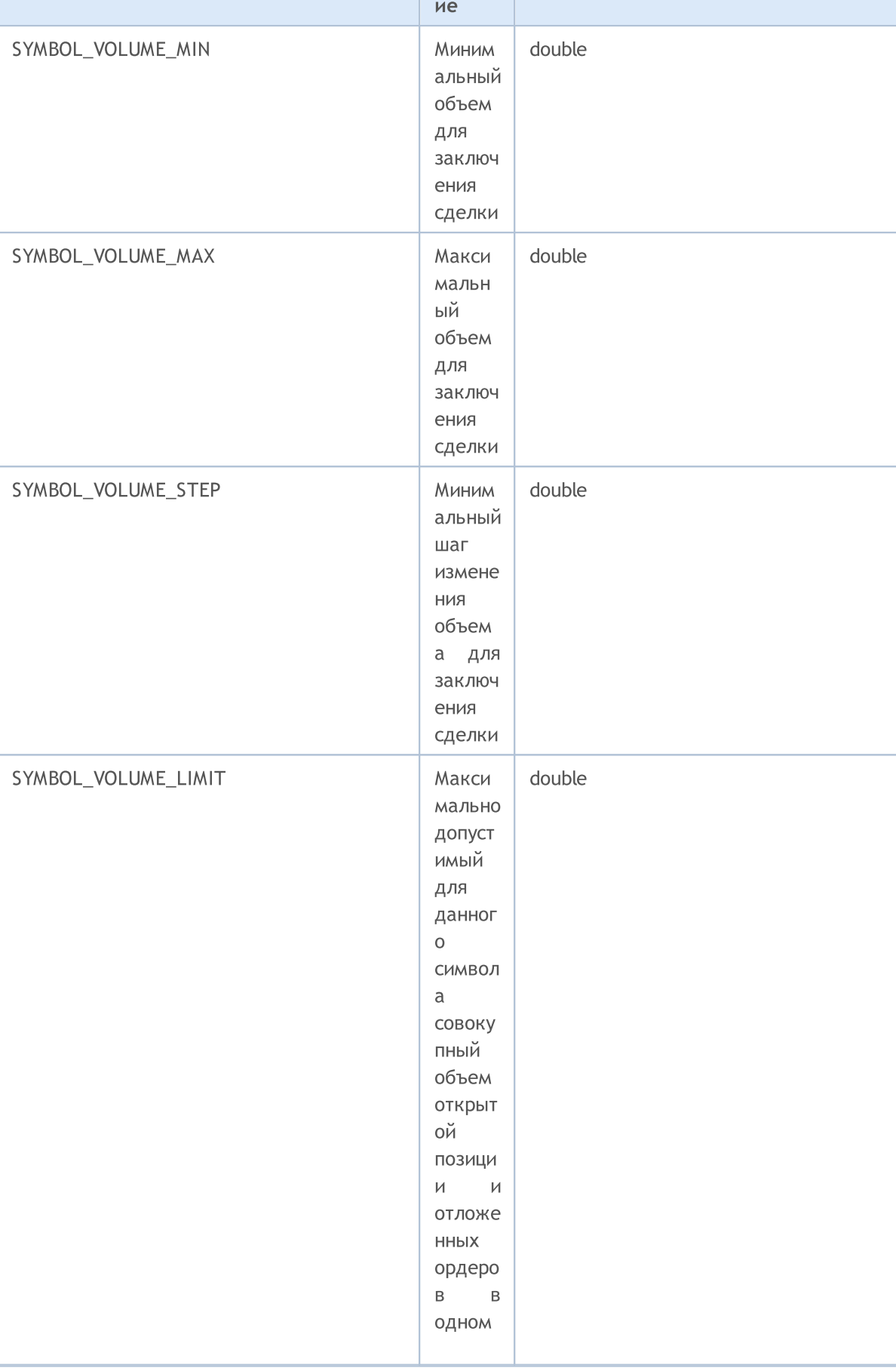

Описан

Тип свойства

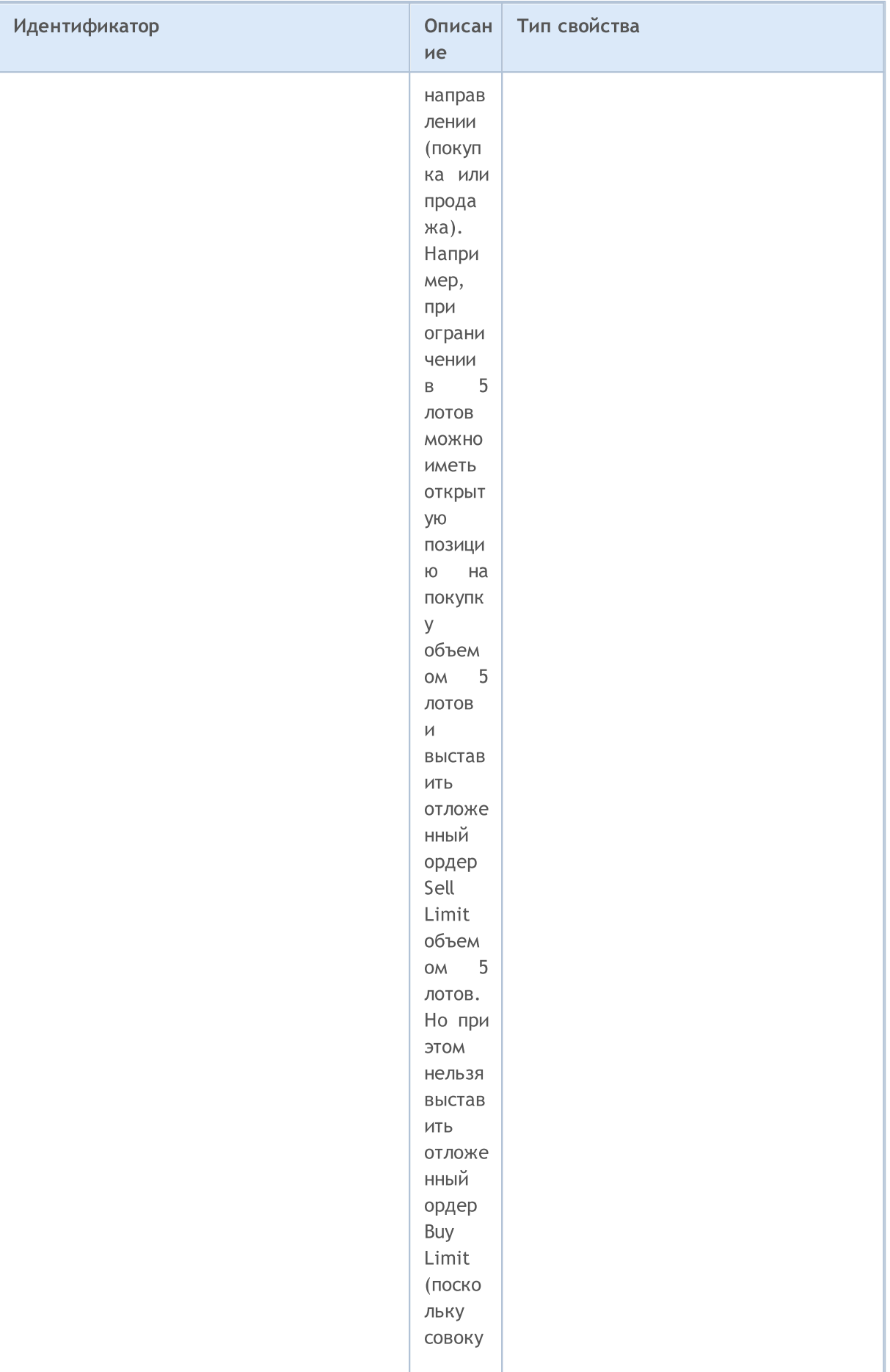
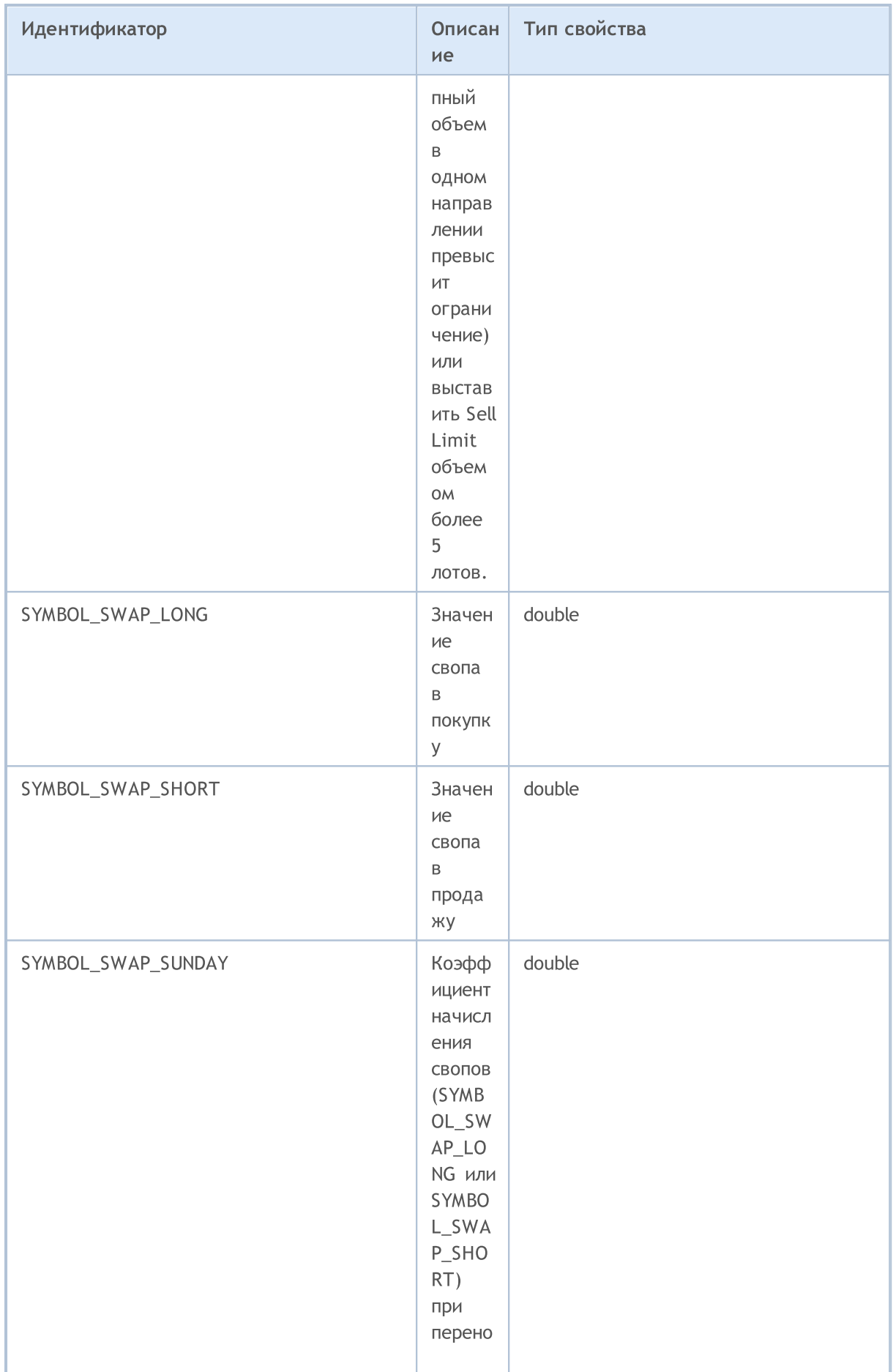

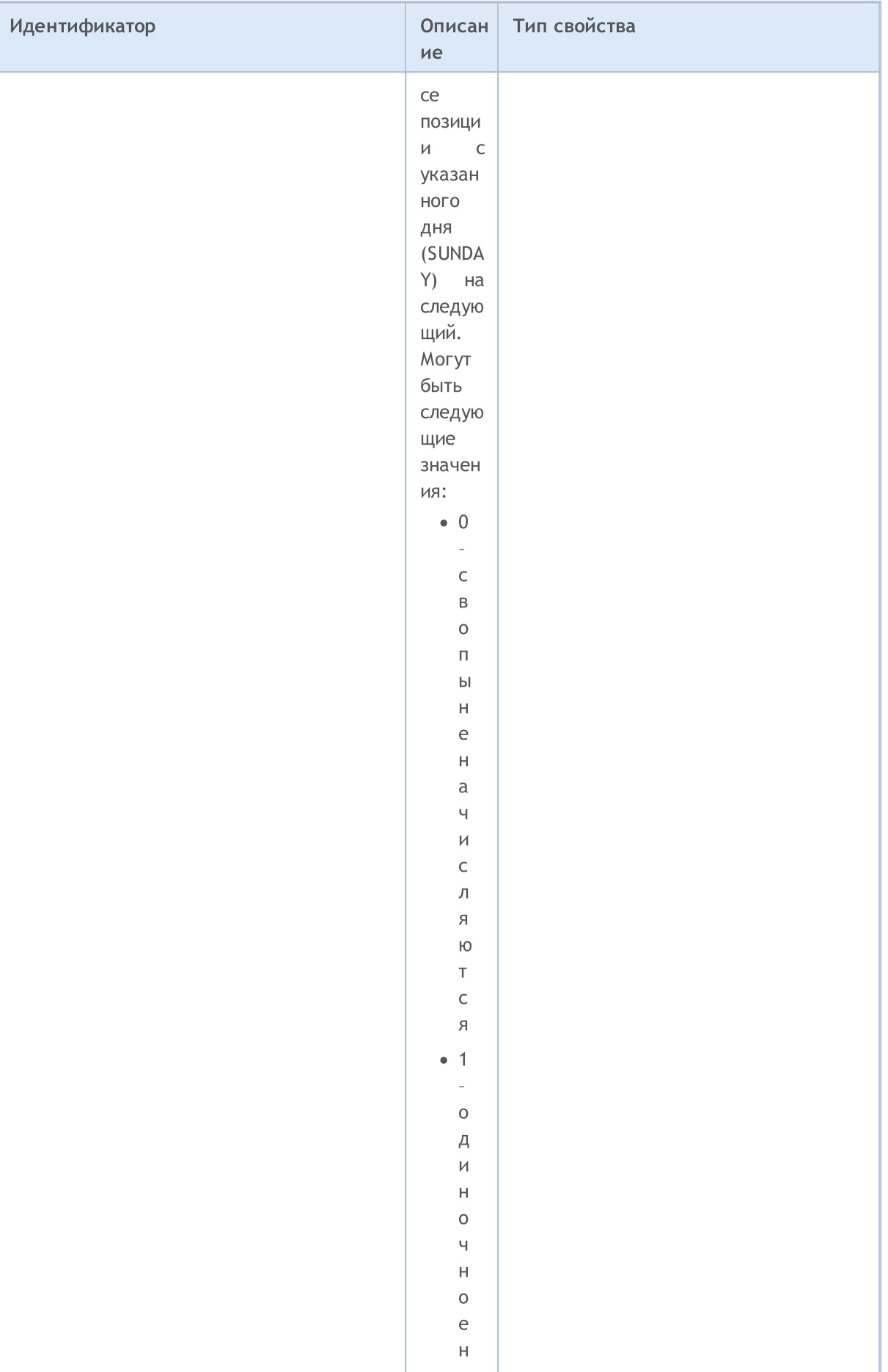

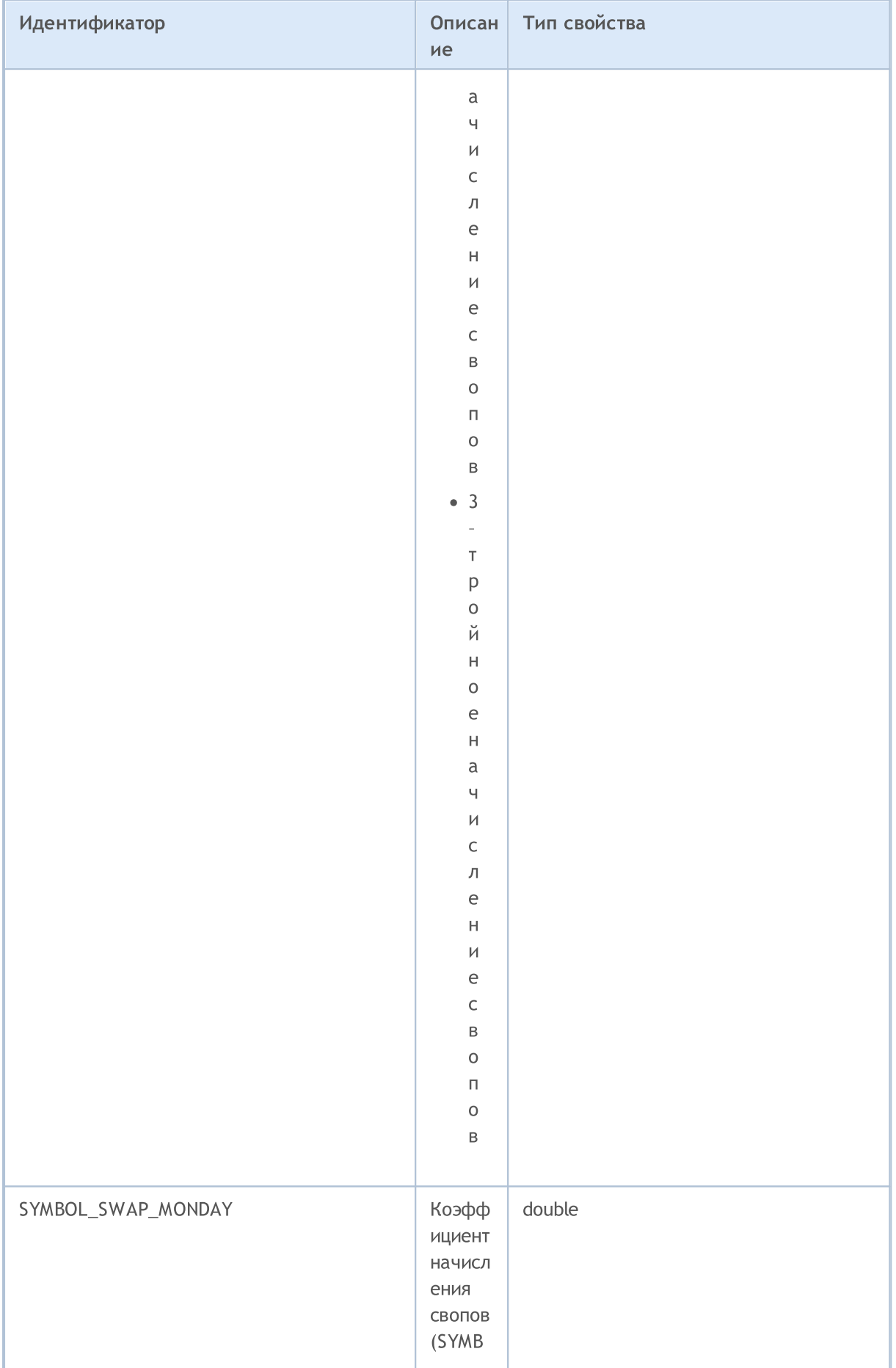

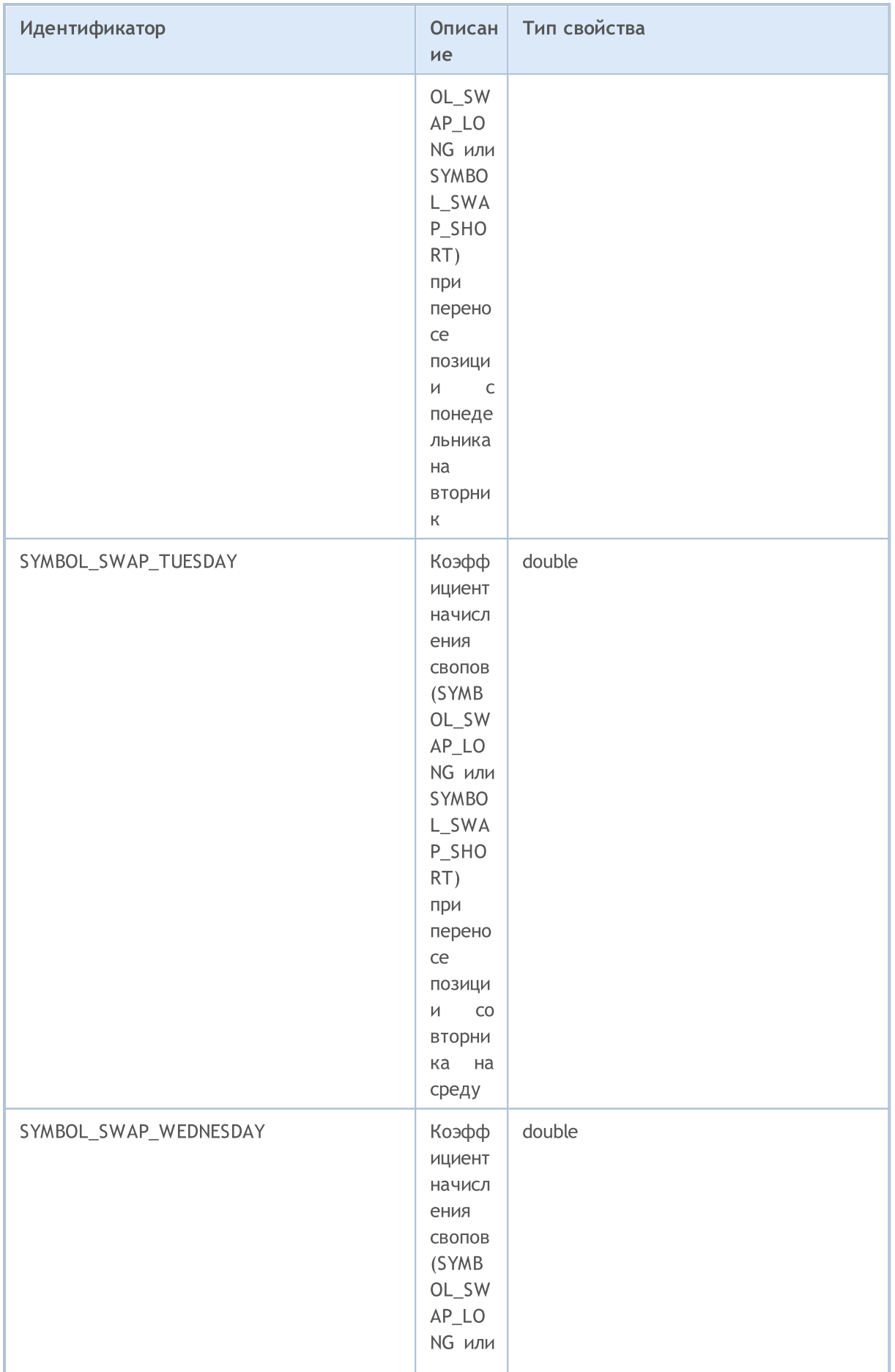

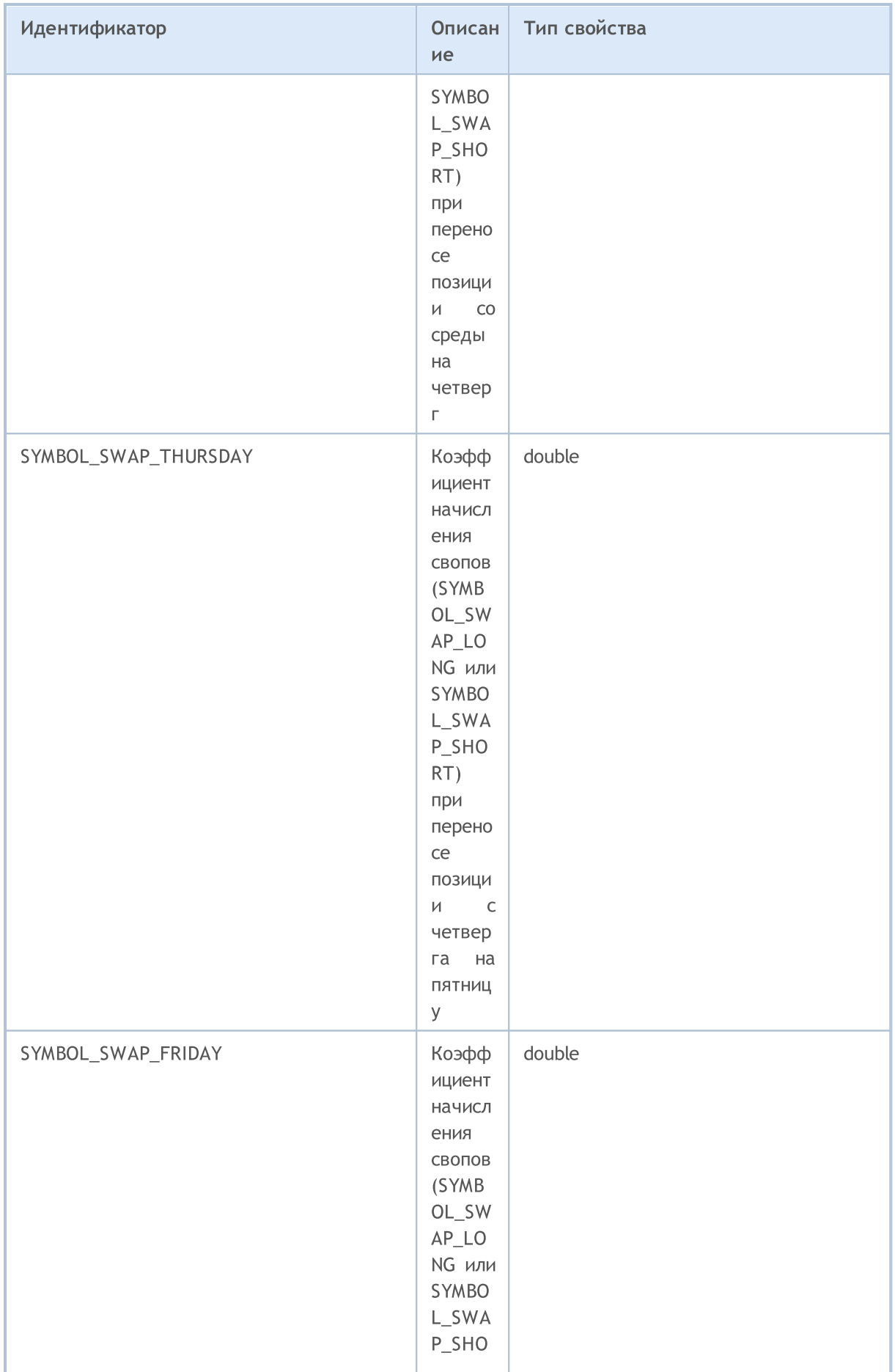

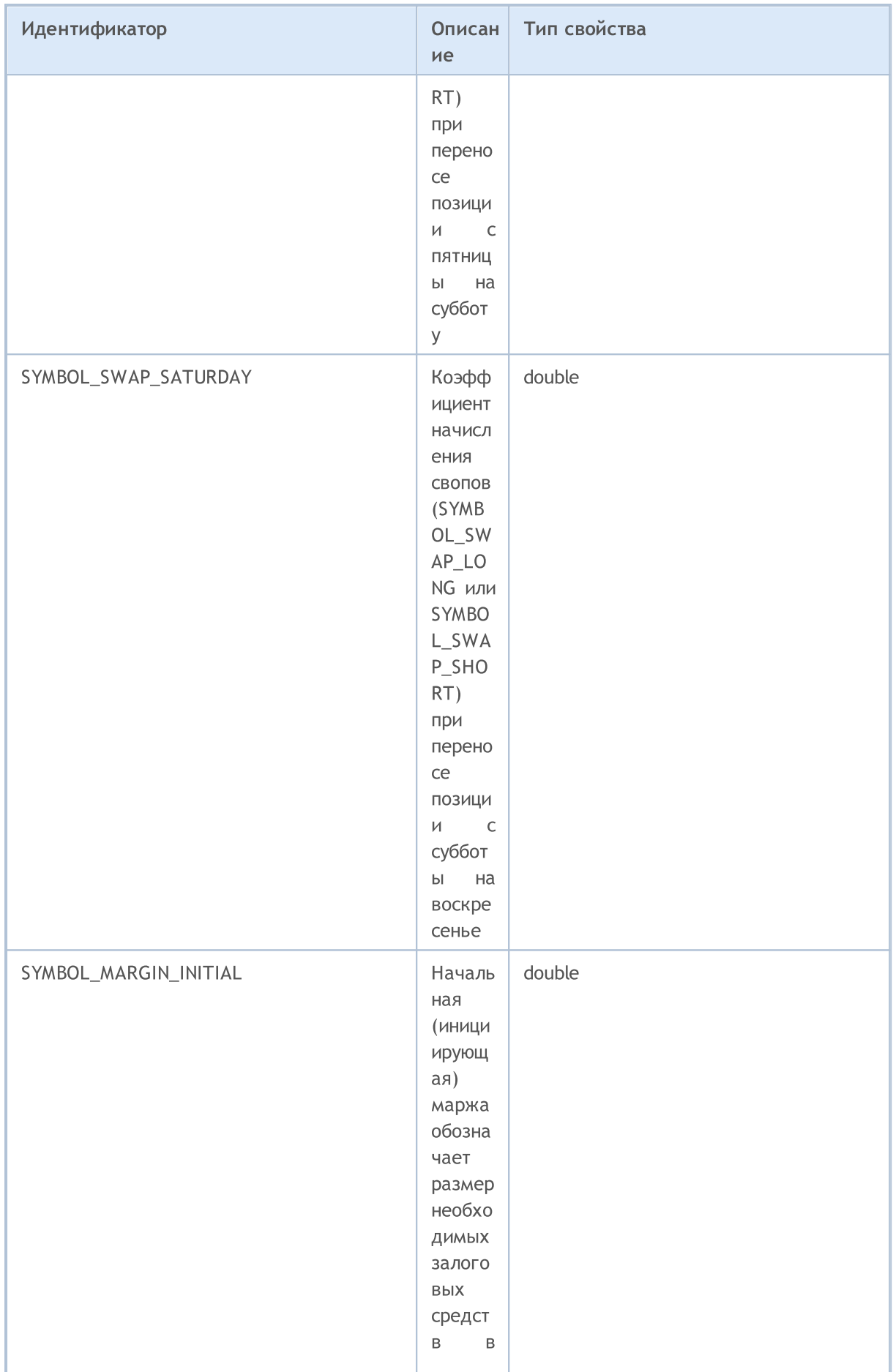

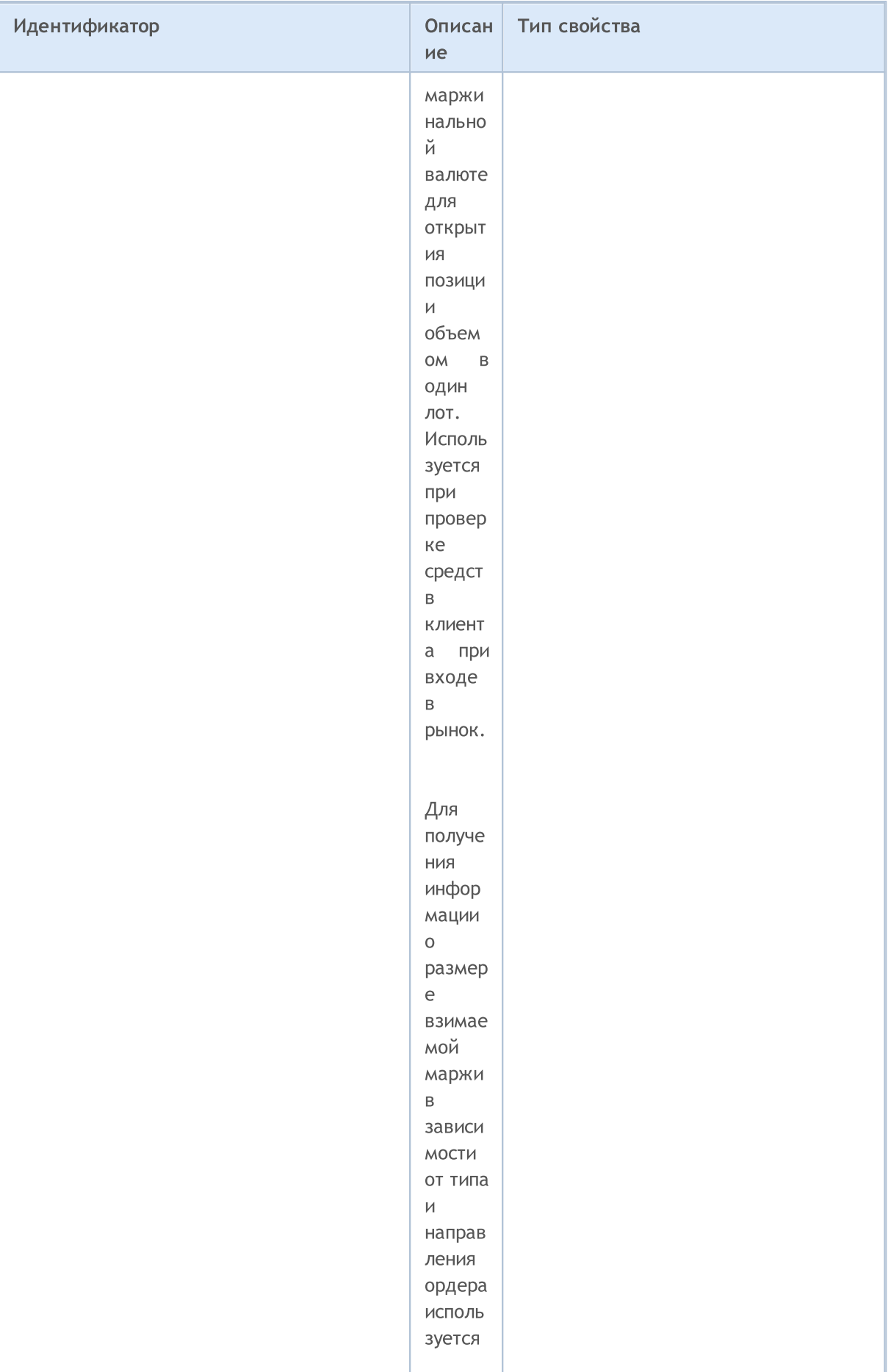

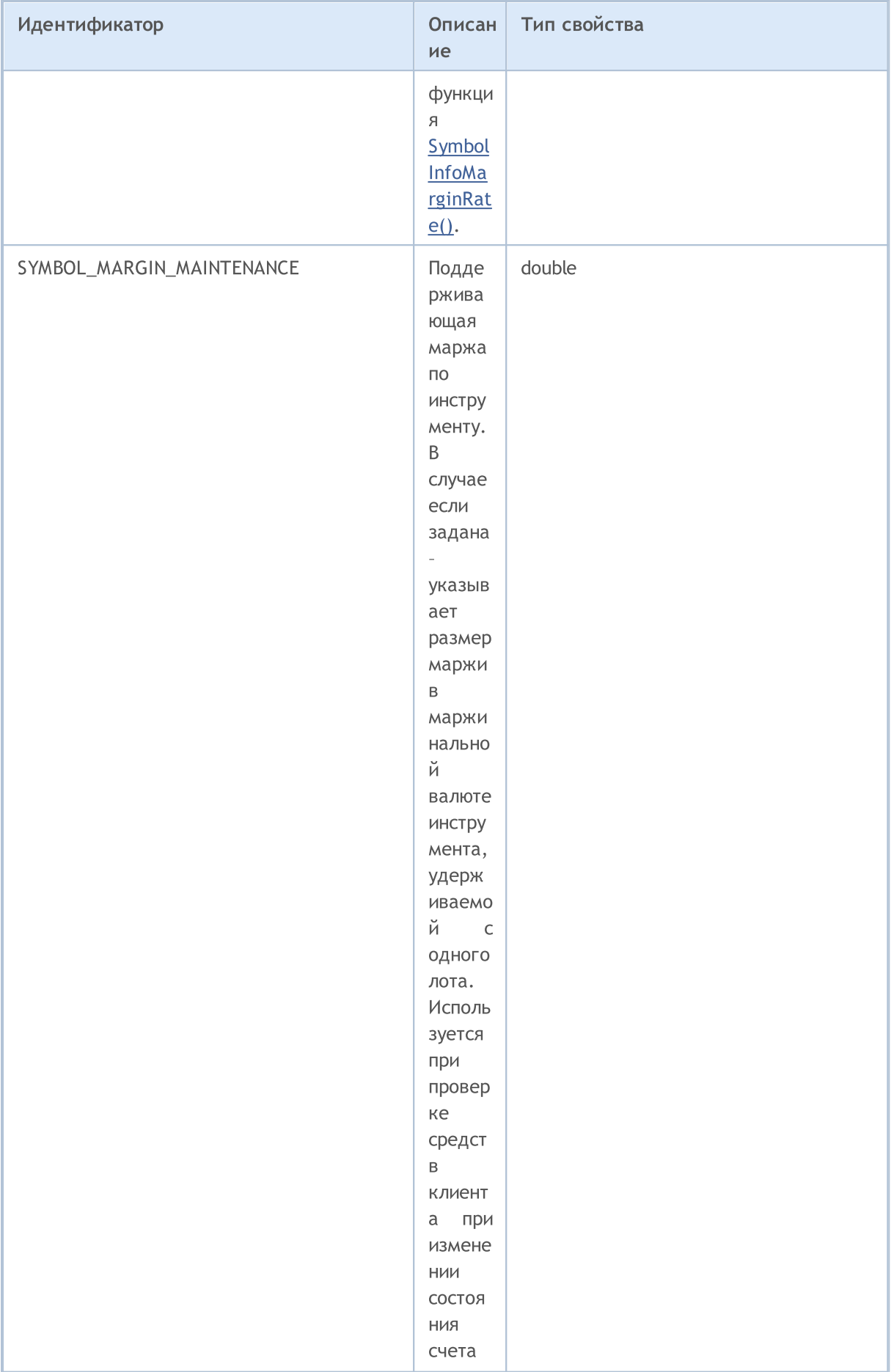

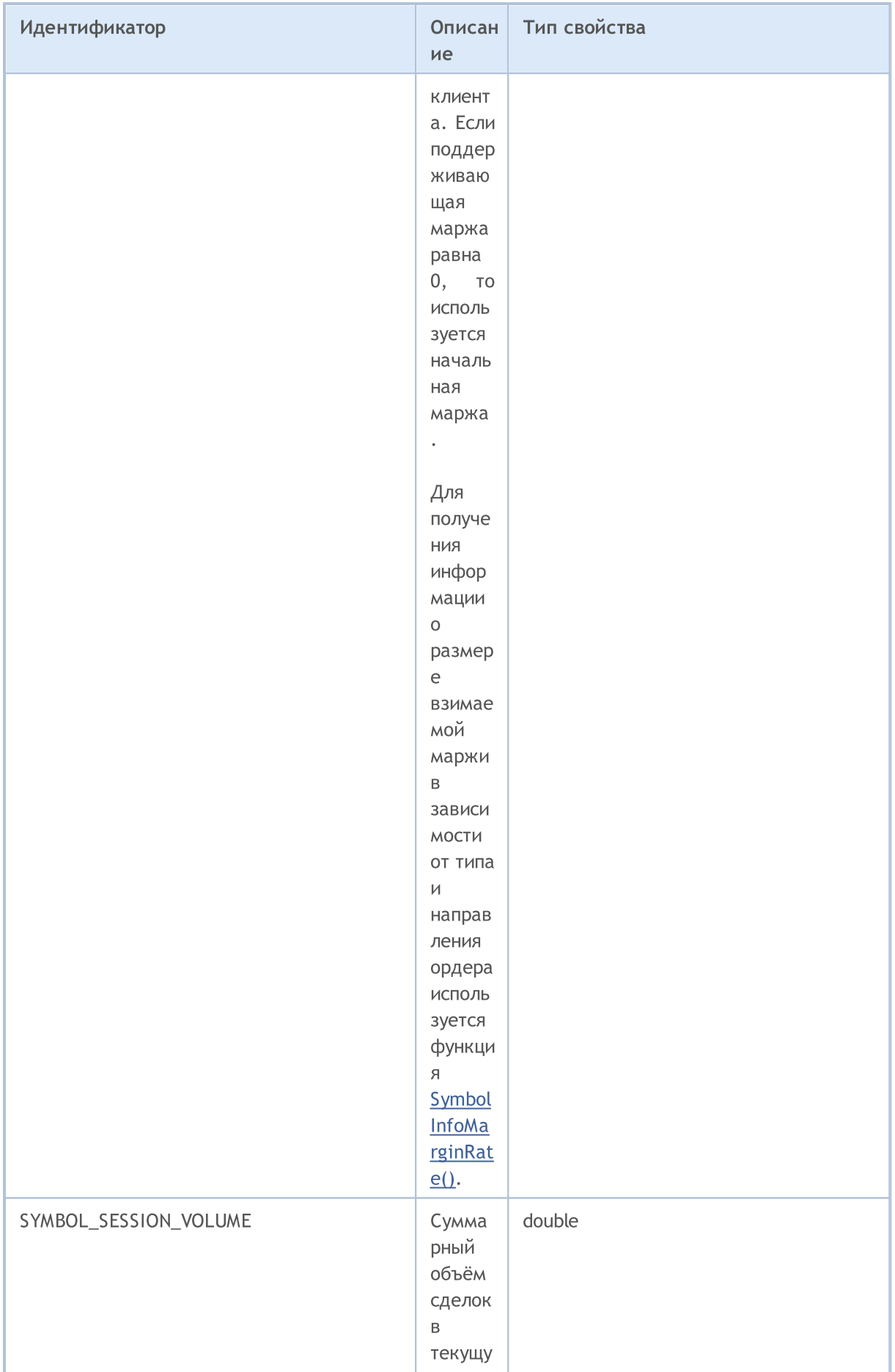

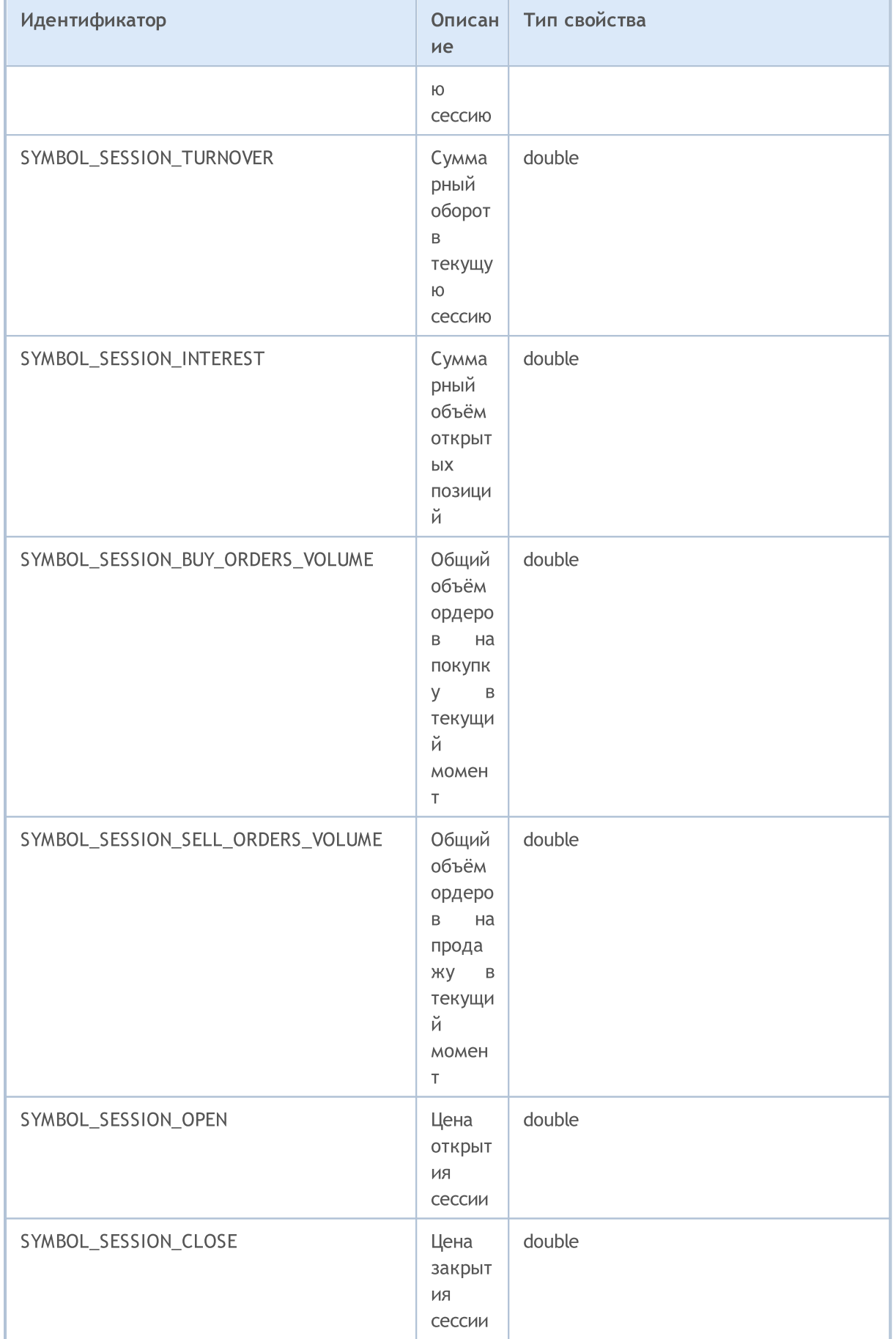

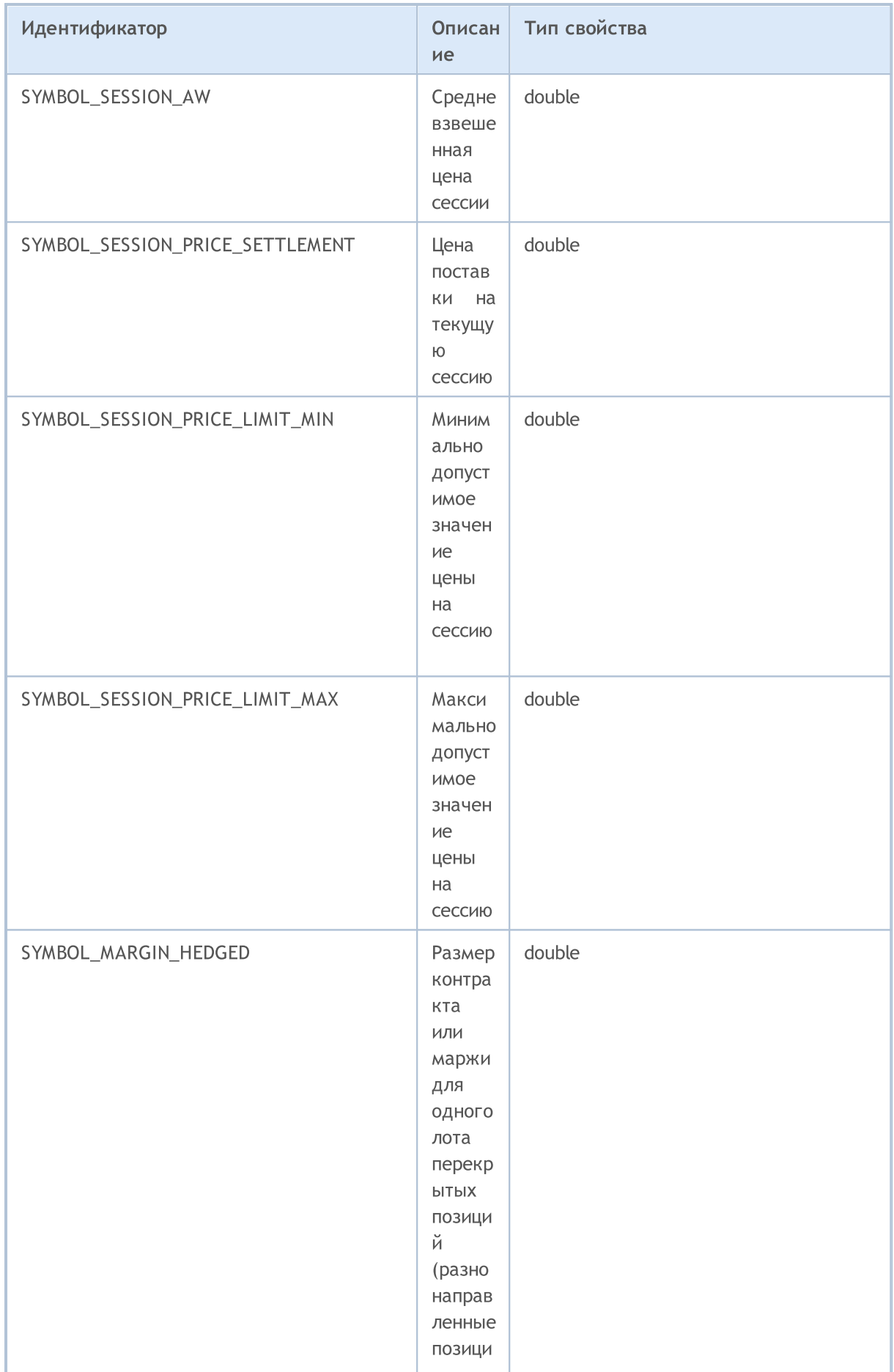

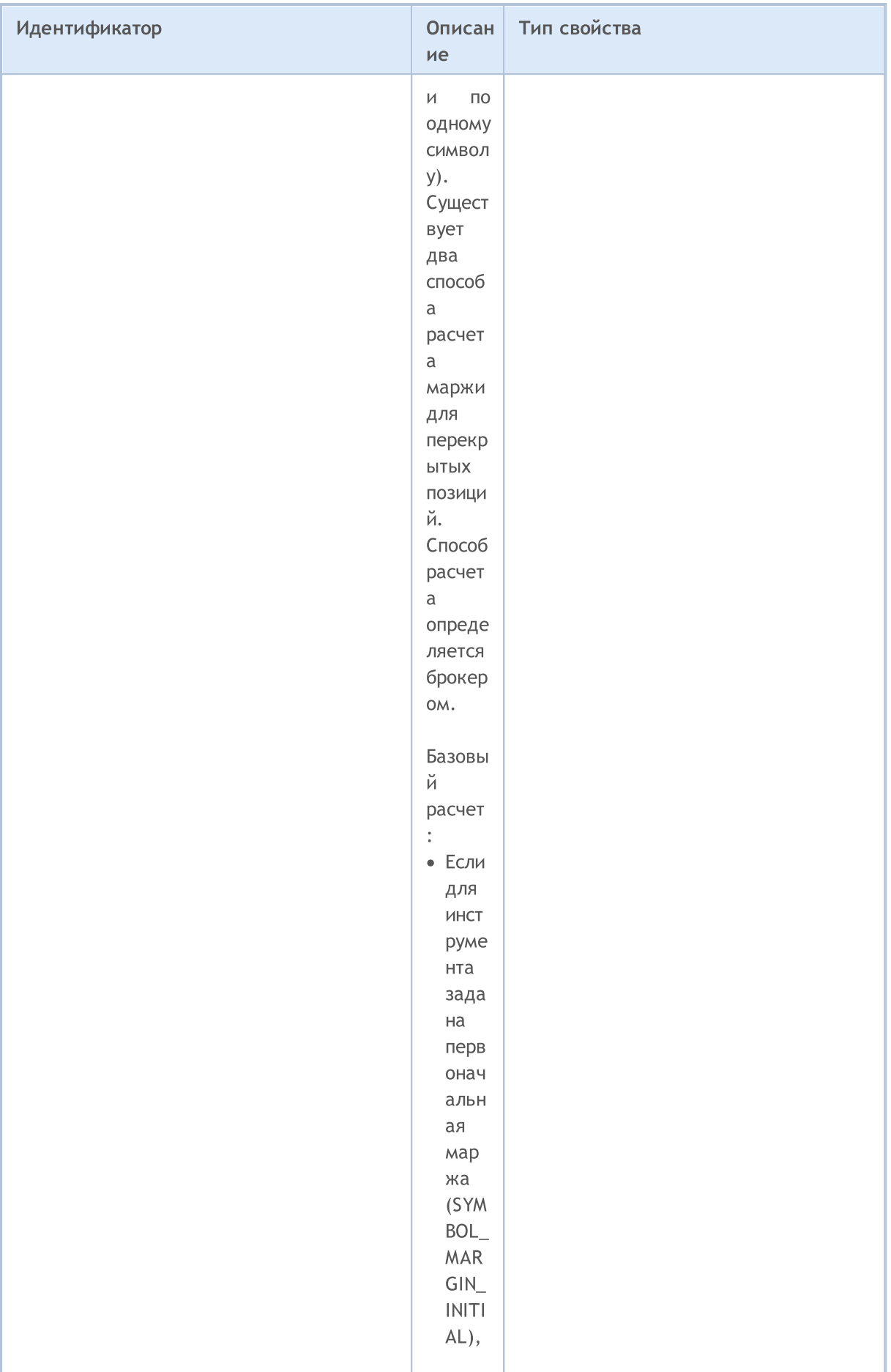

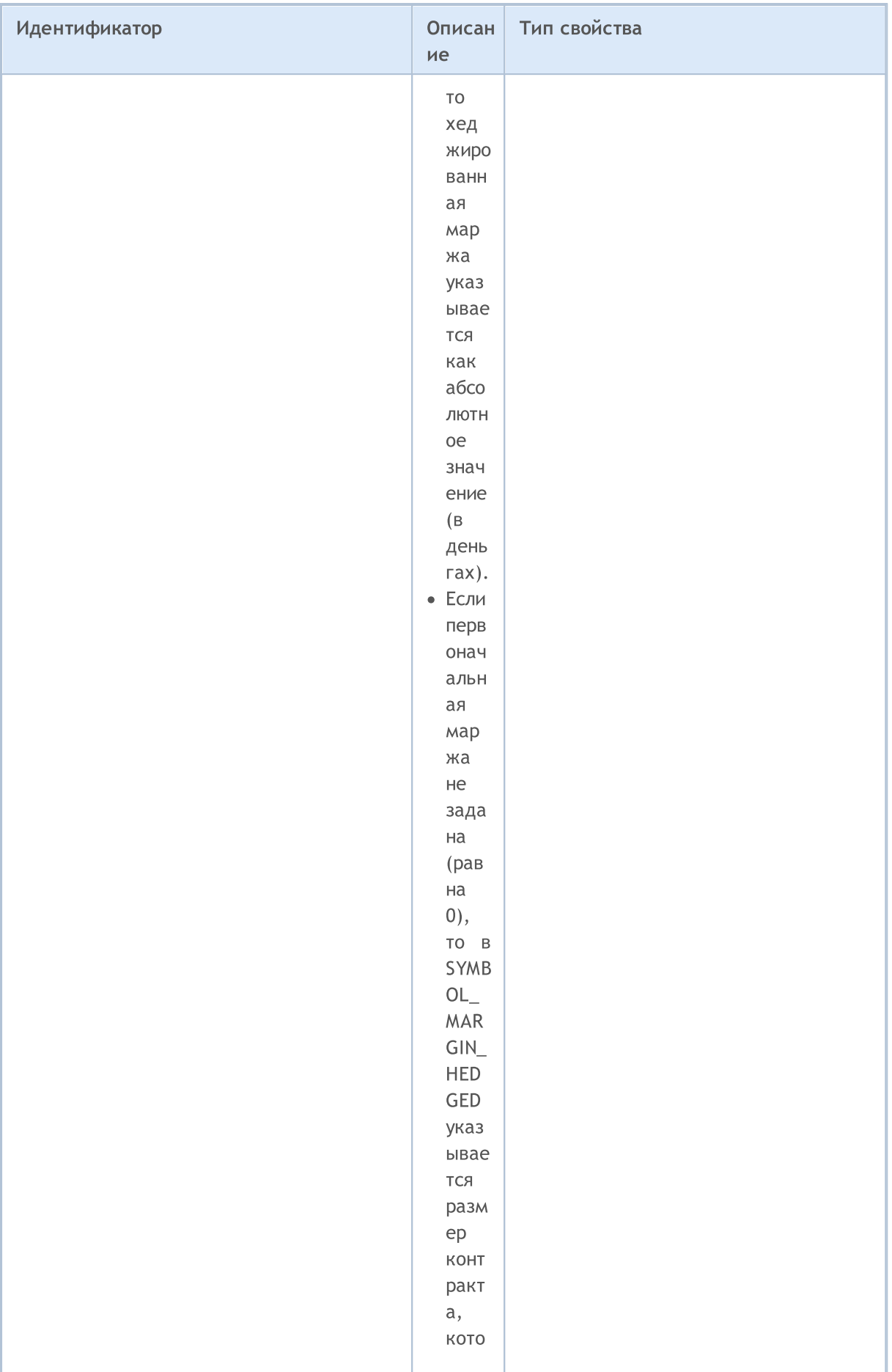

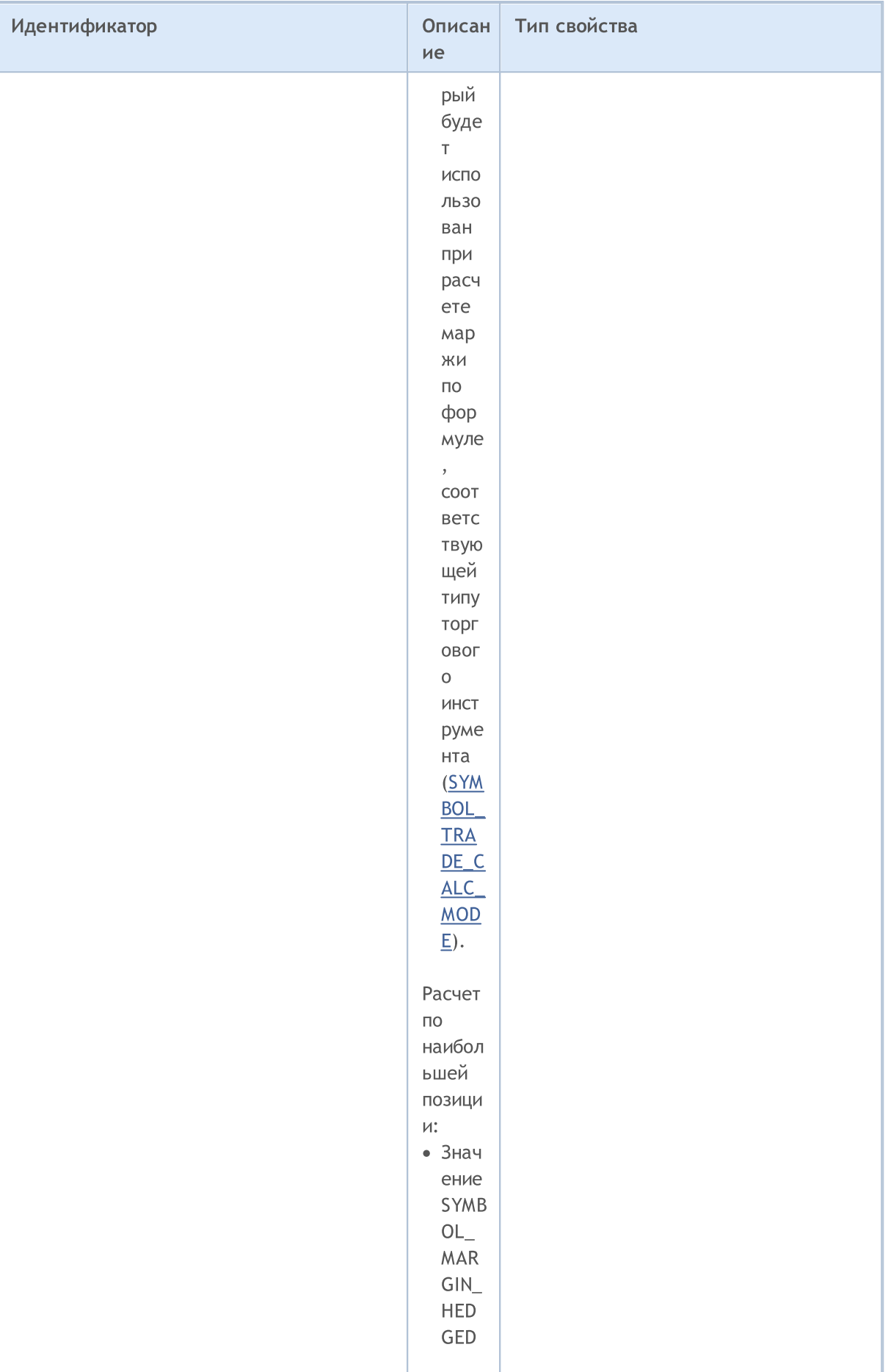

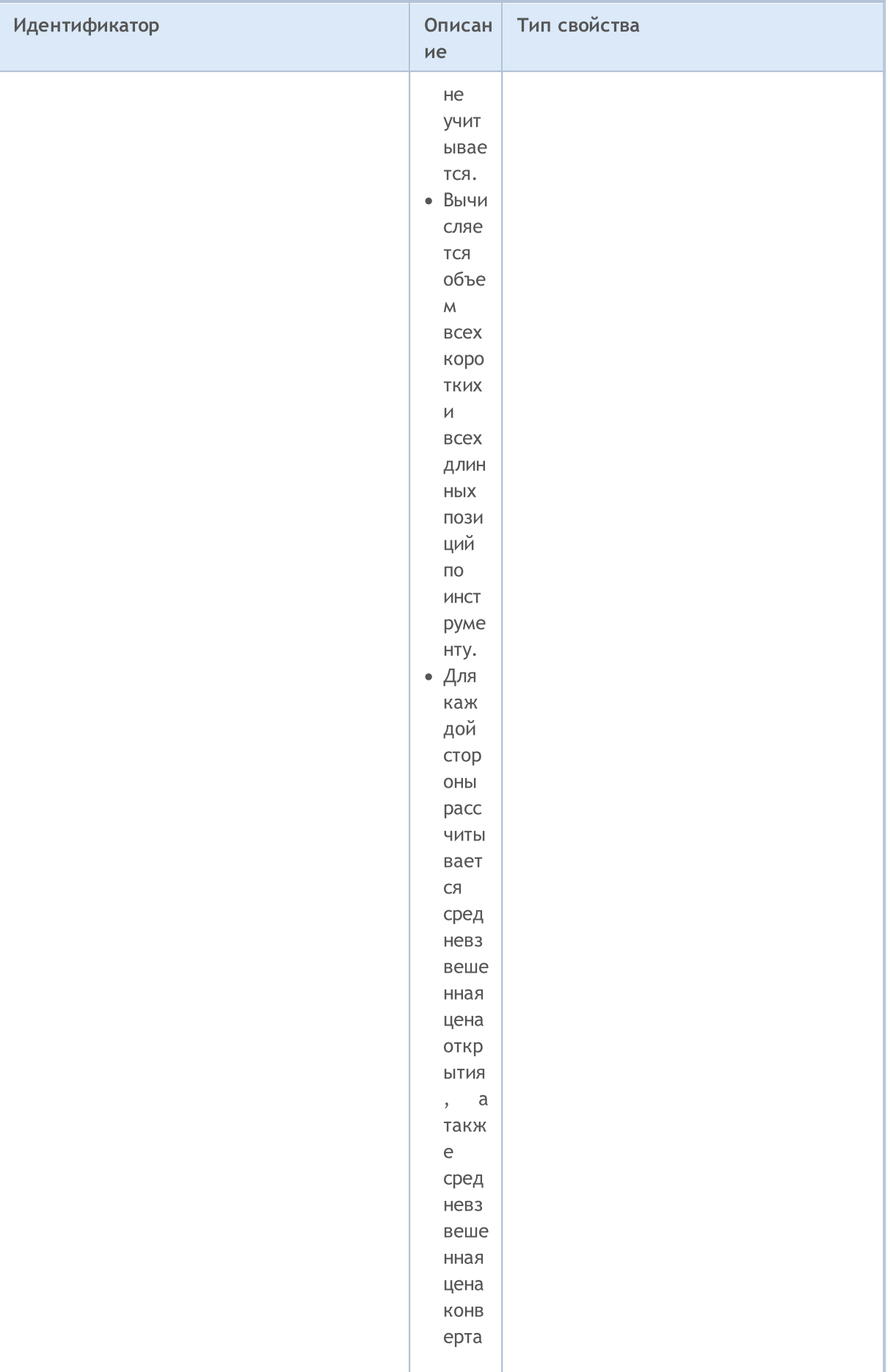

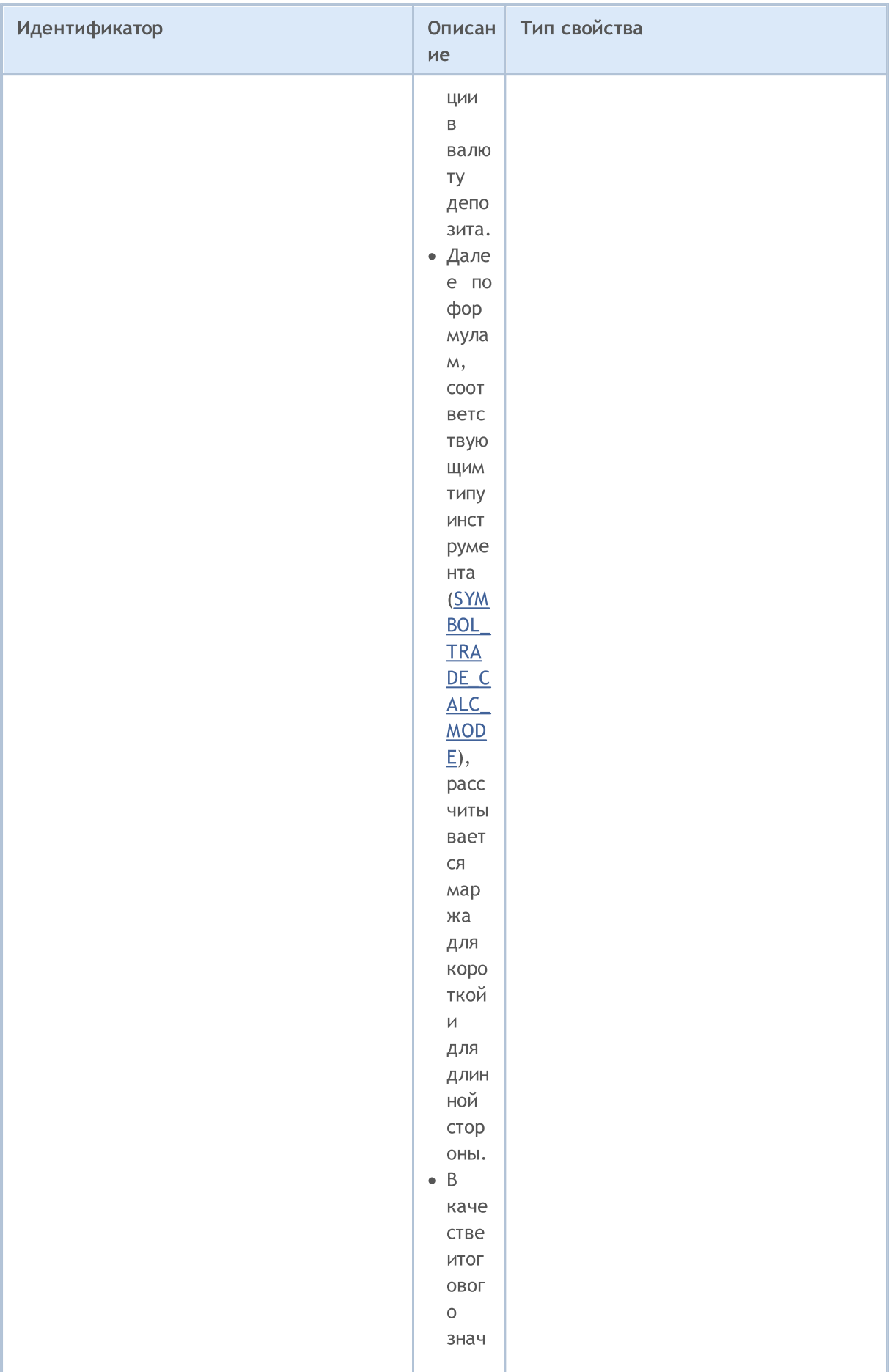

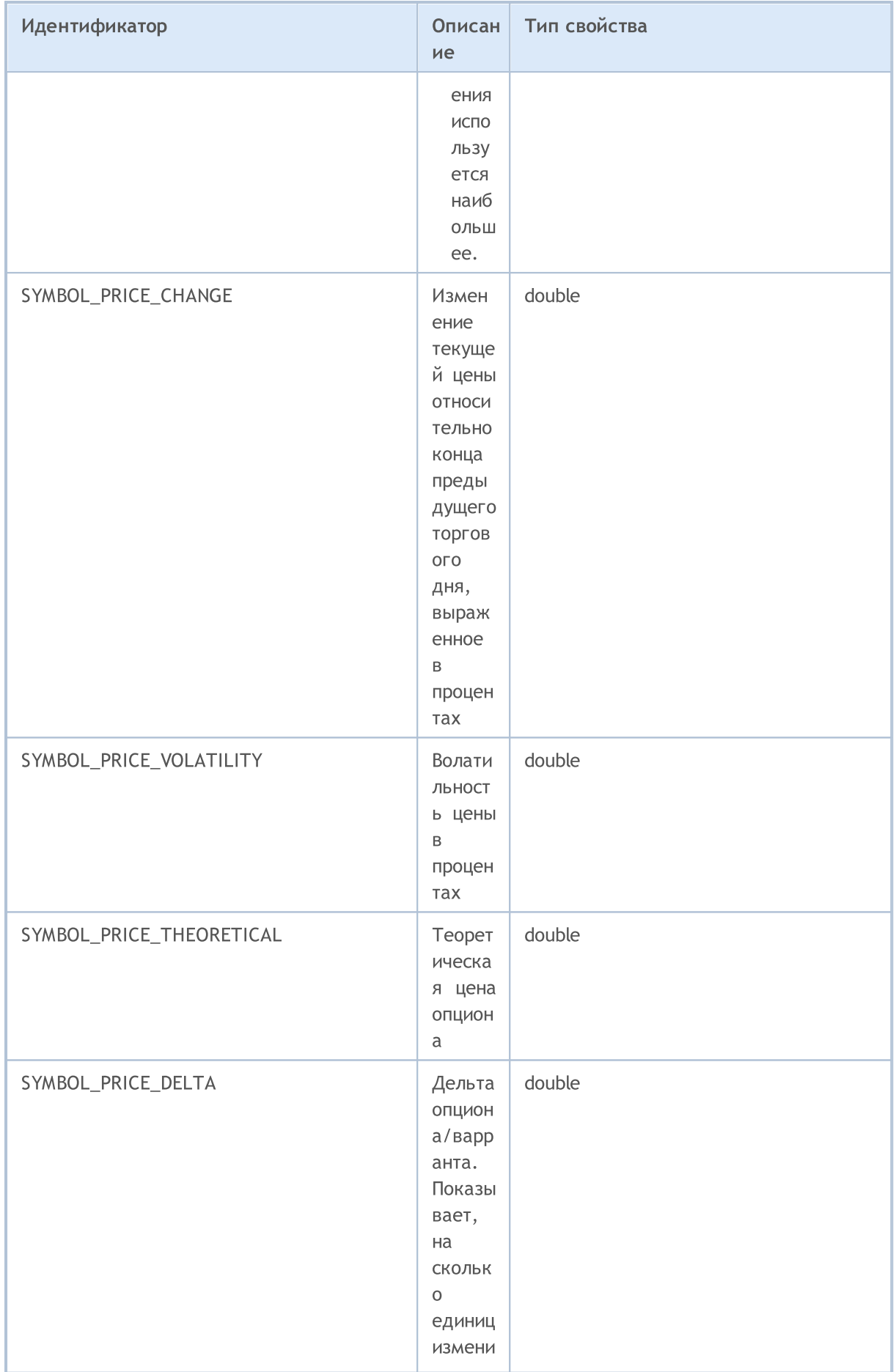

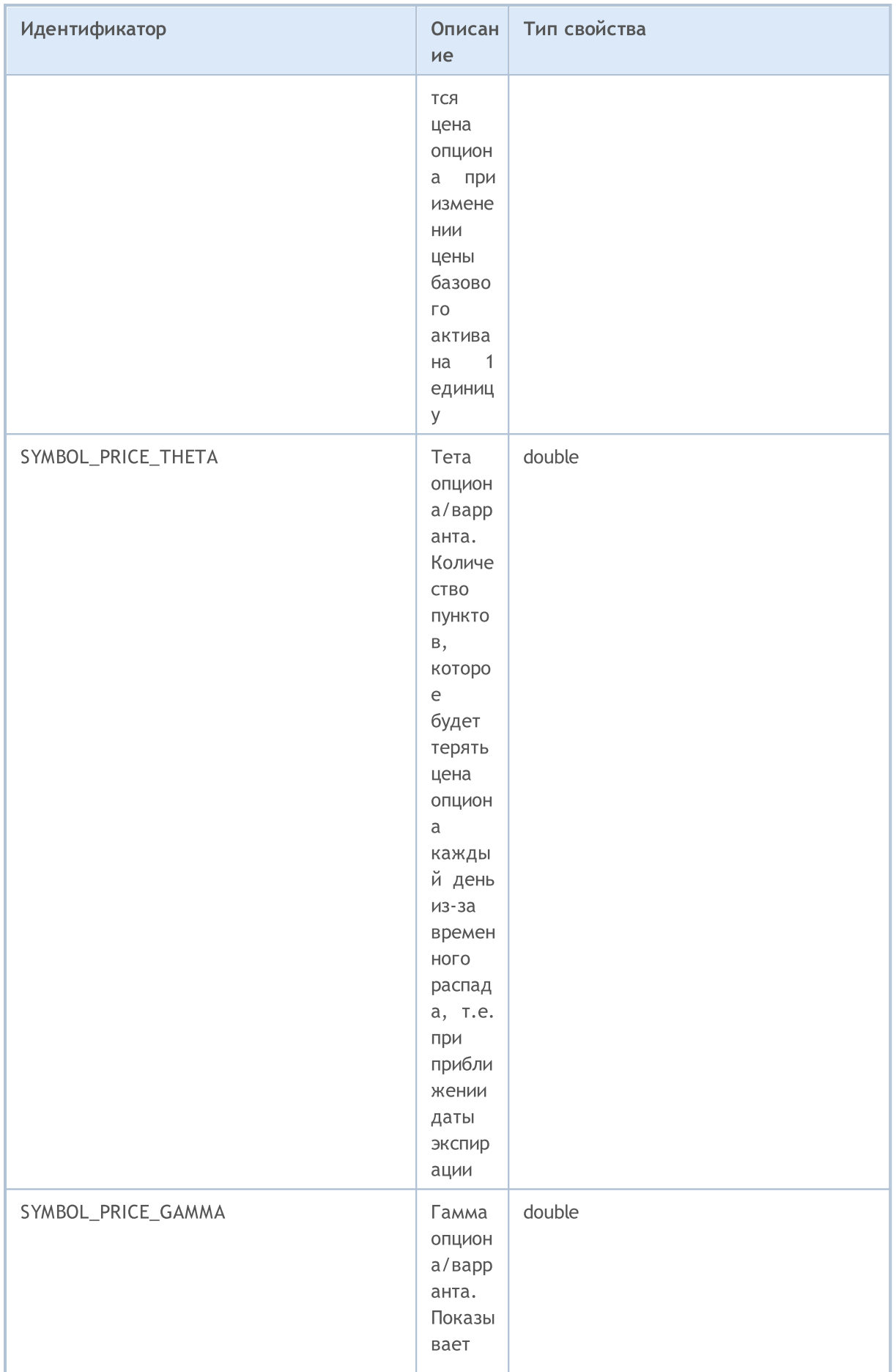

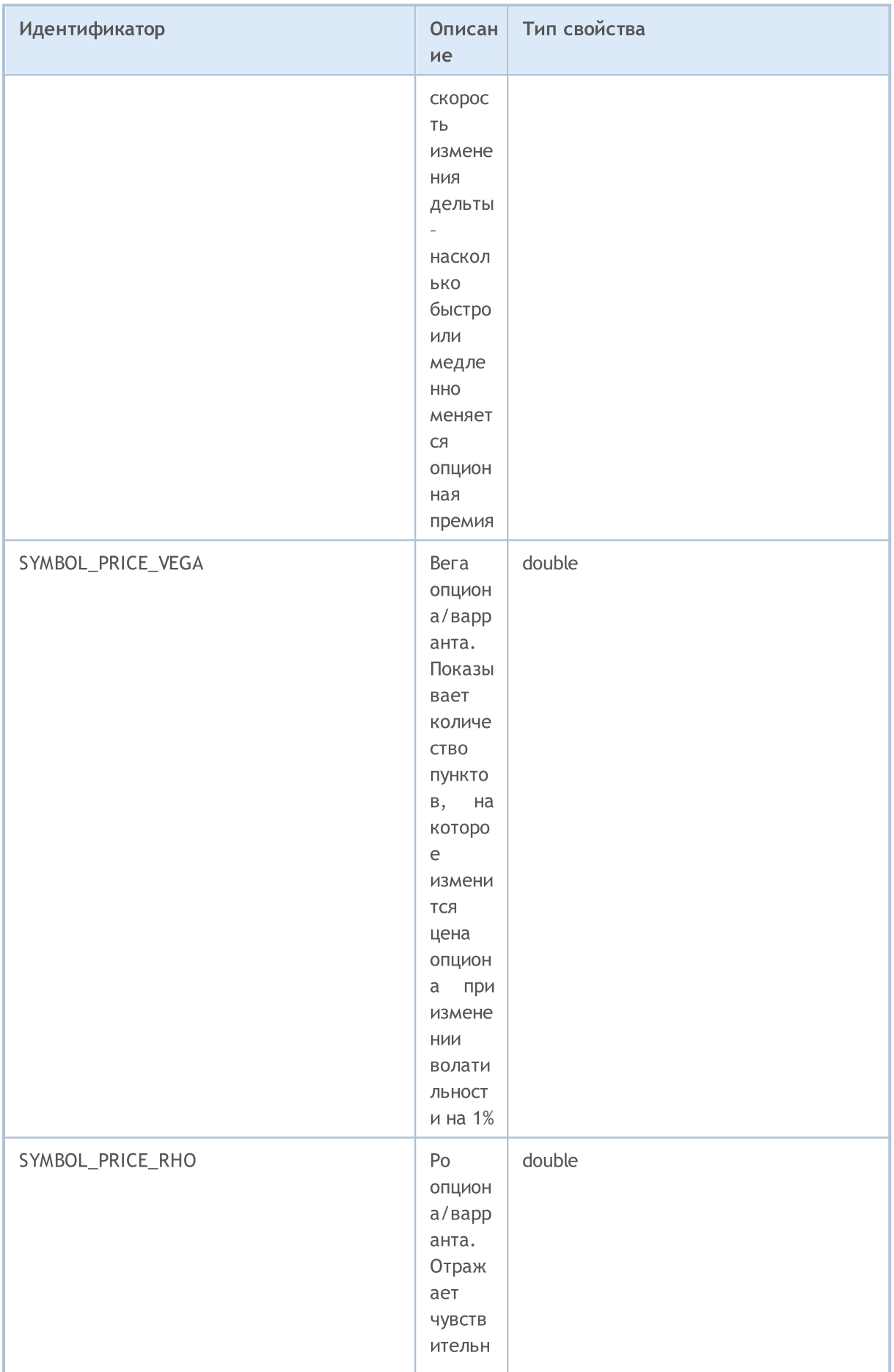

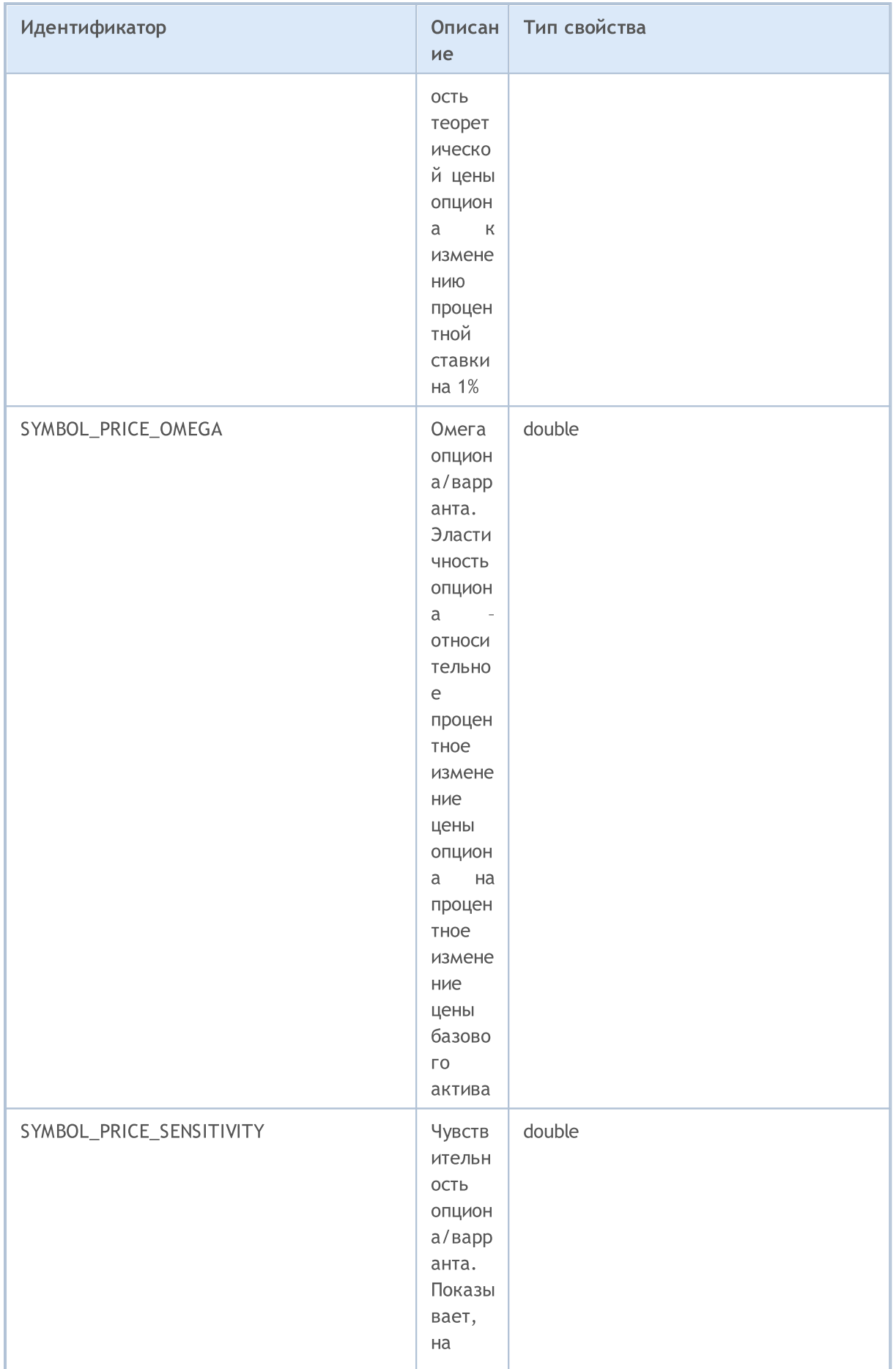

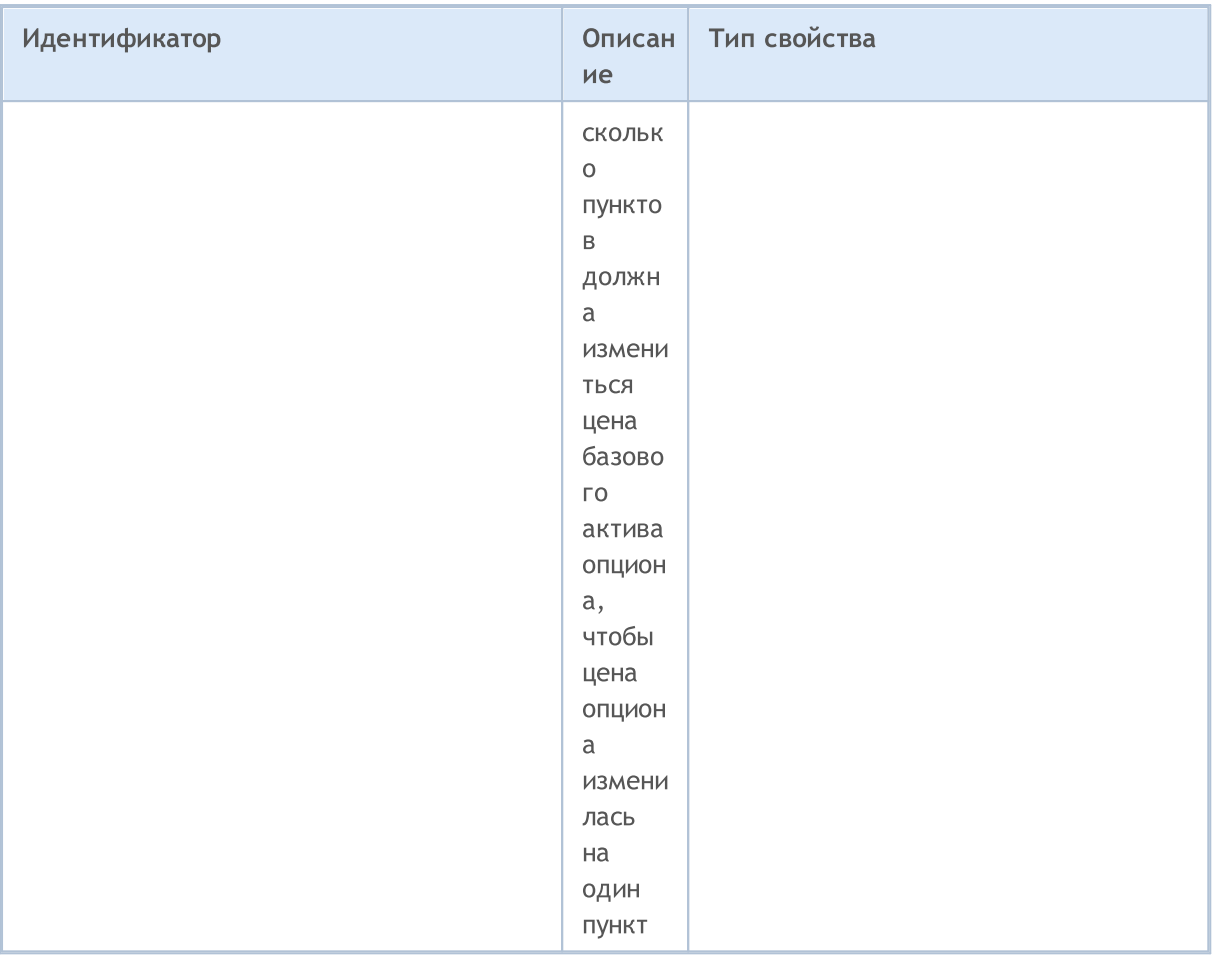

#### Для функции SymbolInfoString()

### ENUM\_SYMBOL\_INFO\_STRING

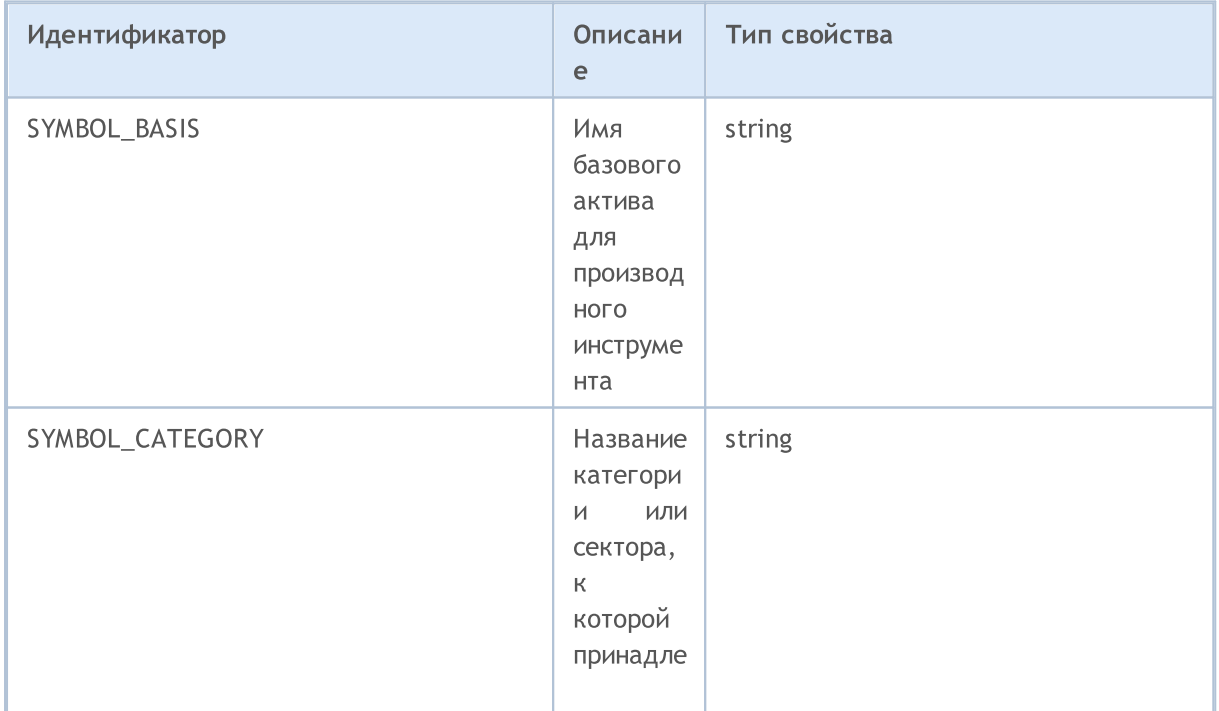

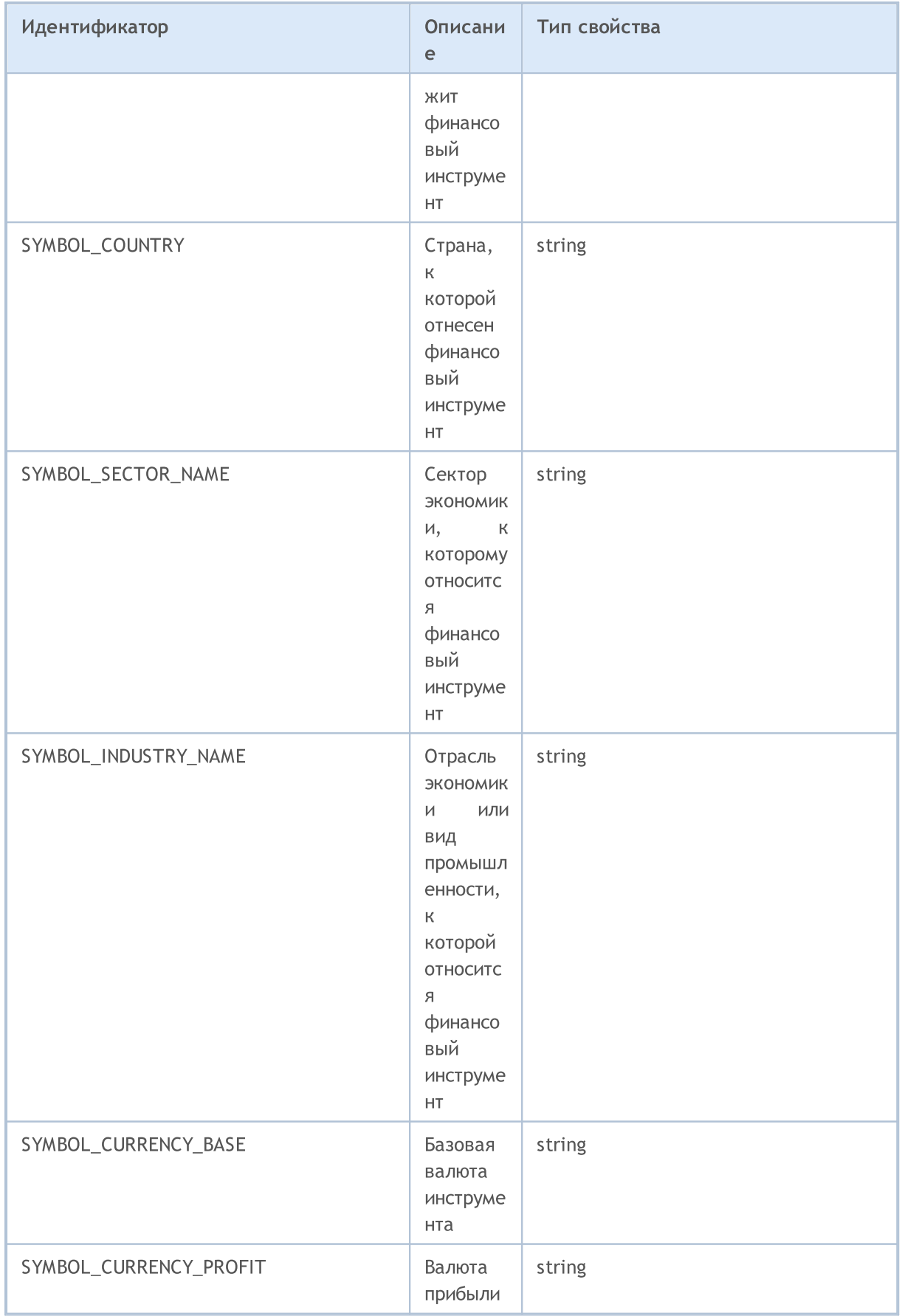

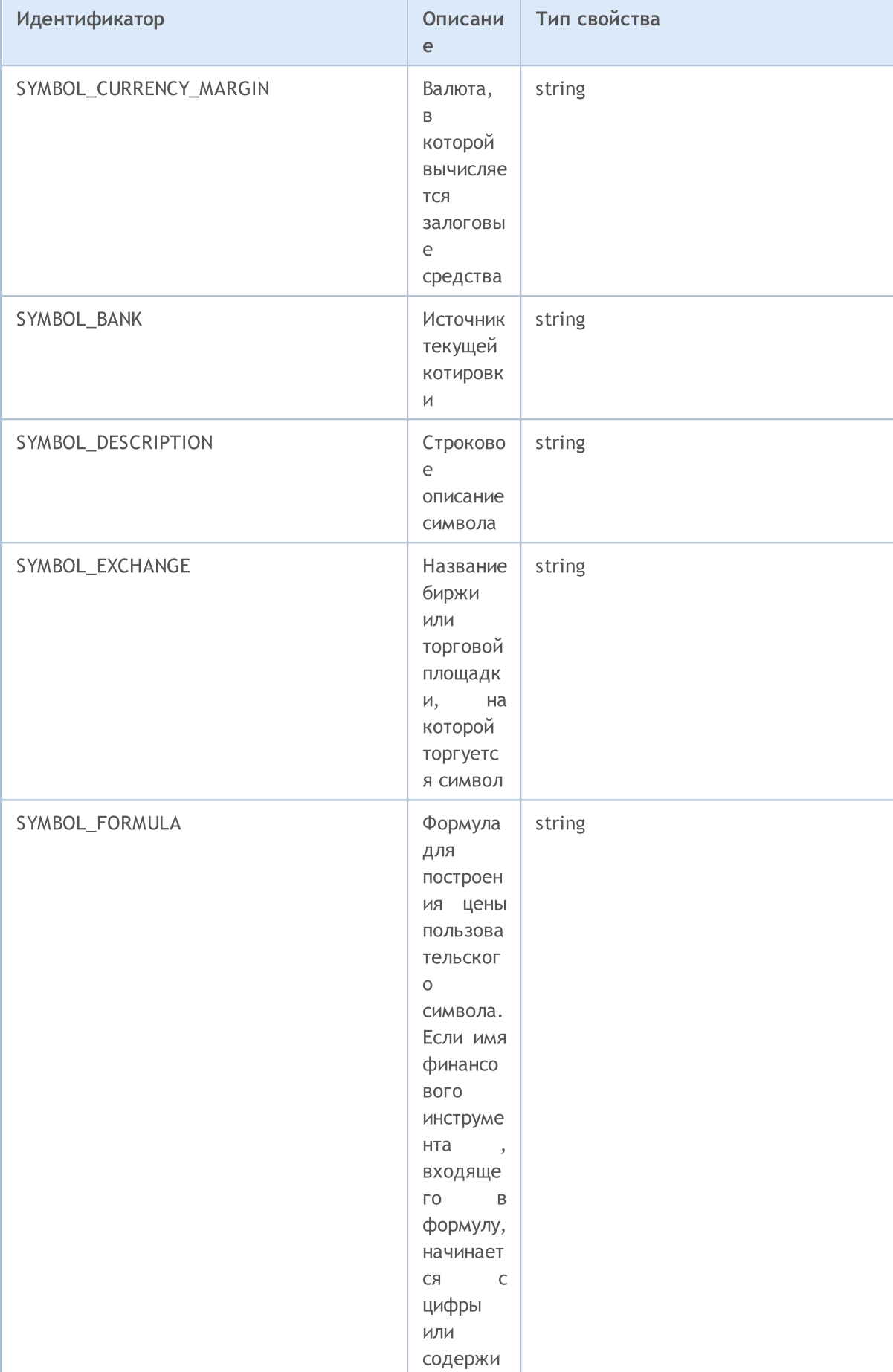

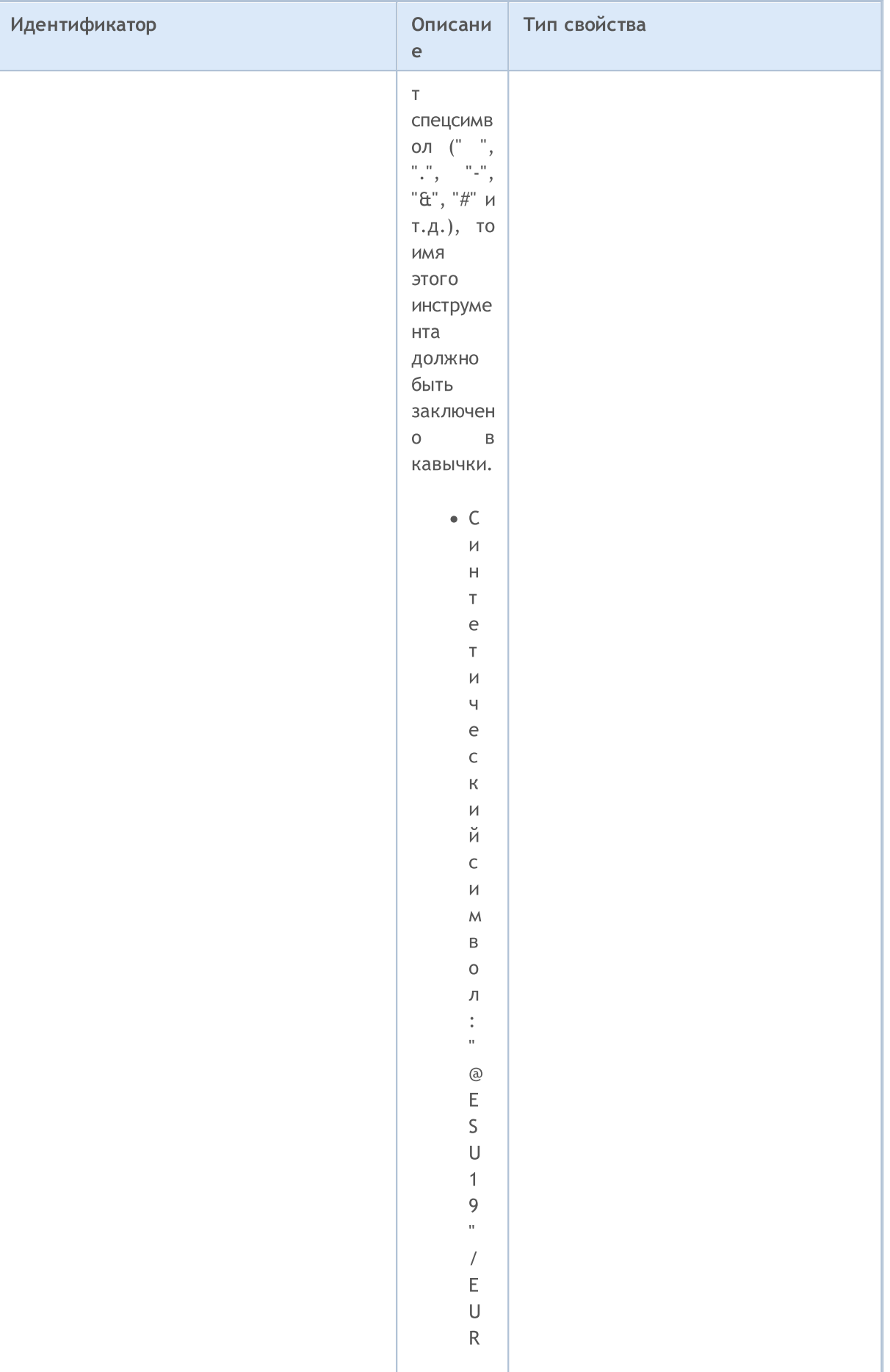

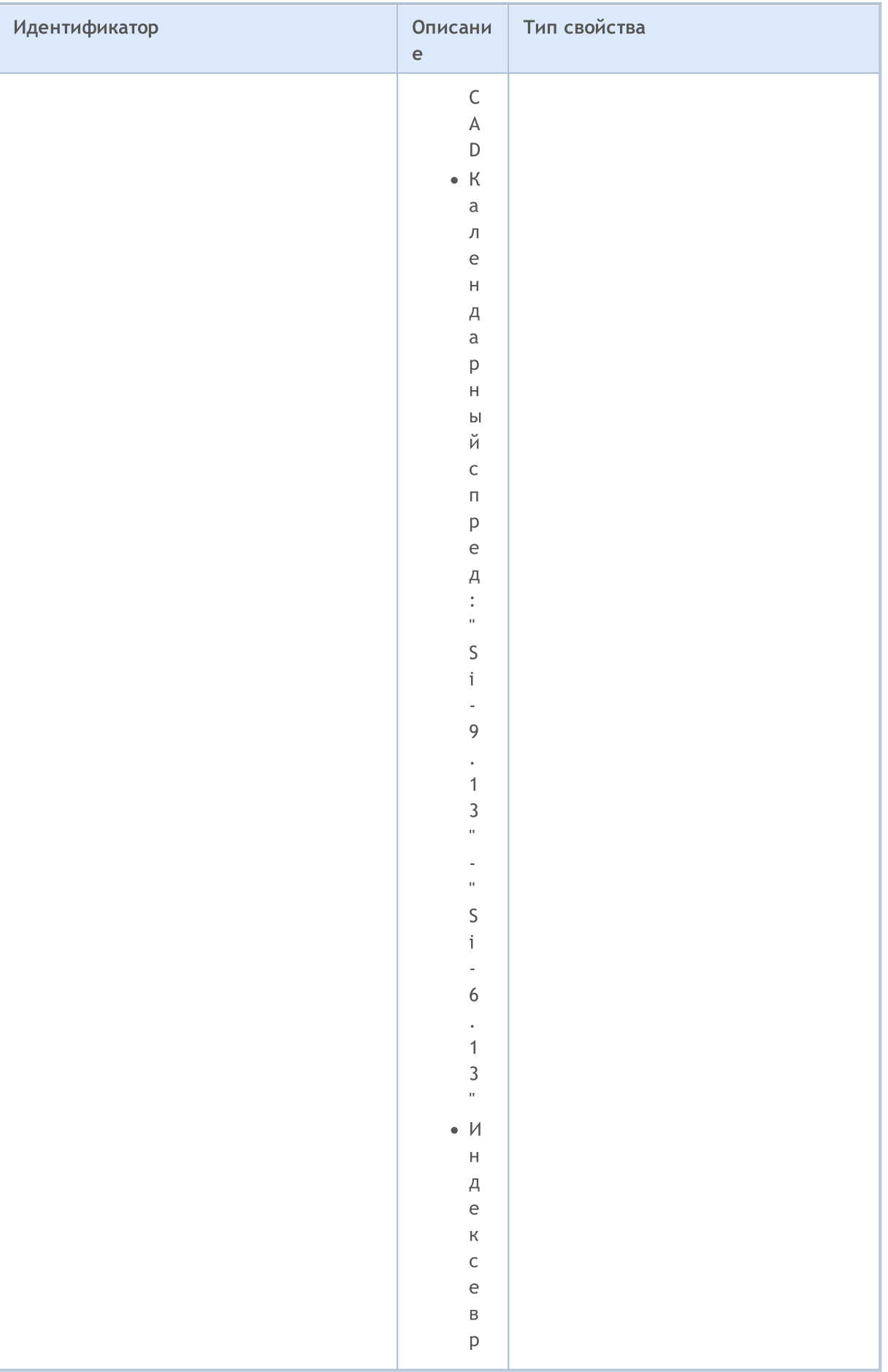

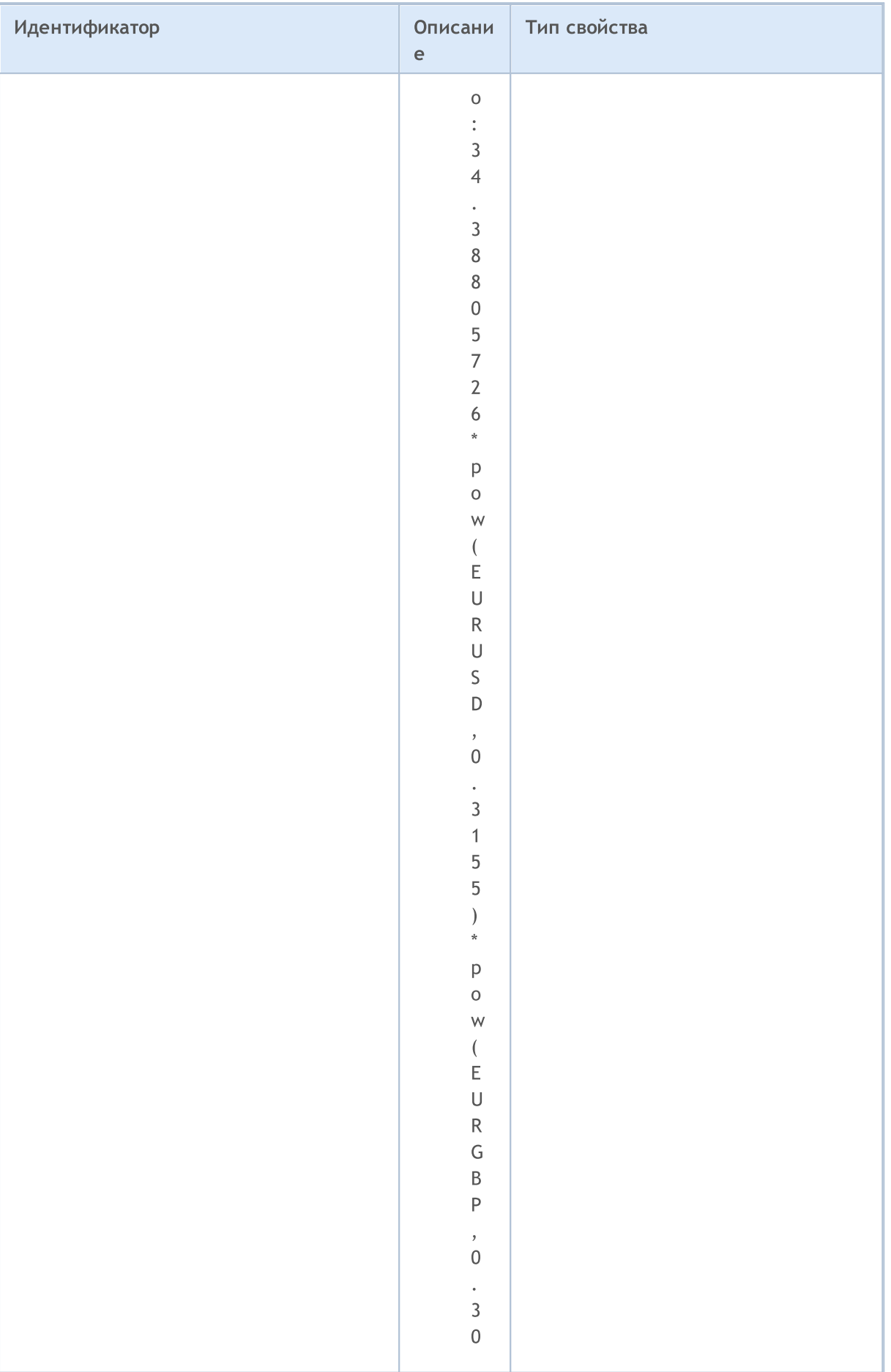

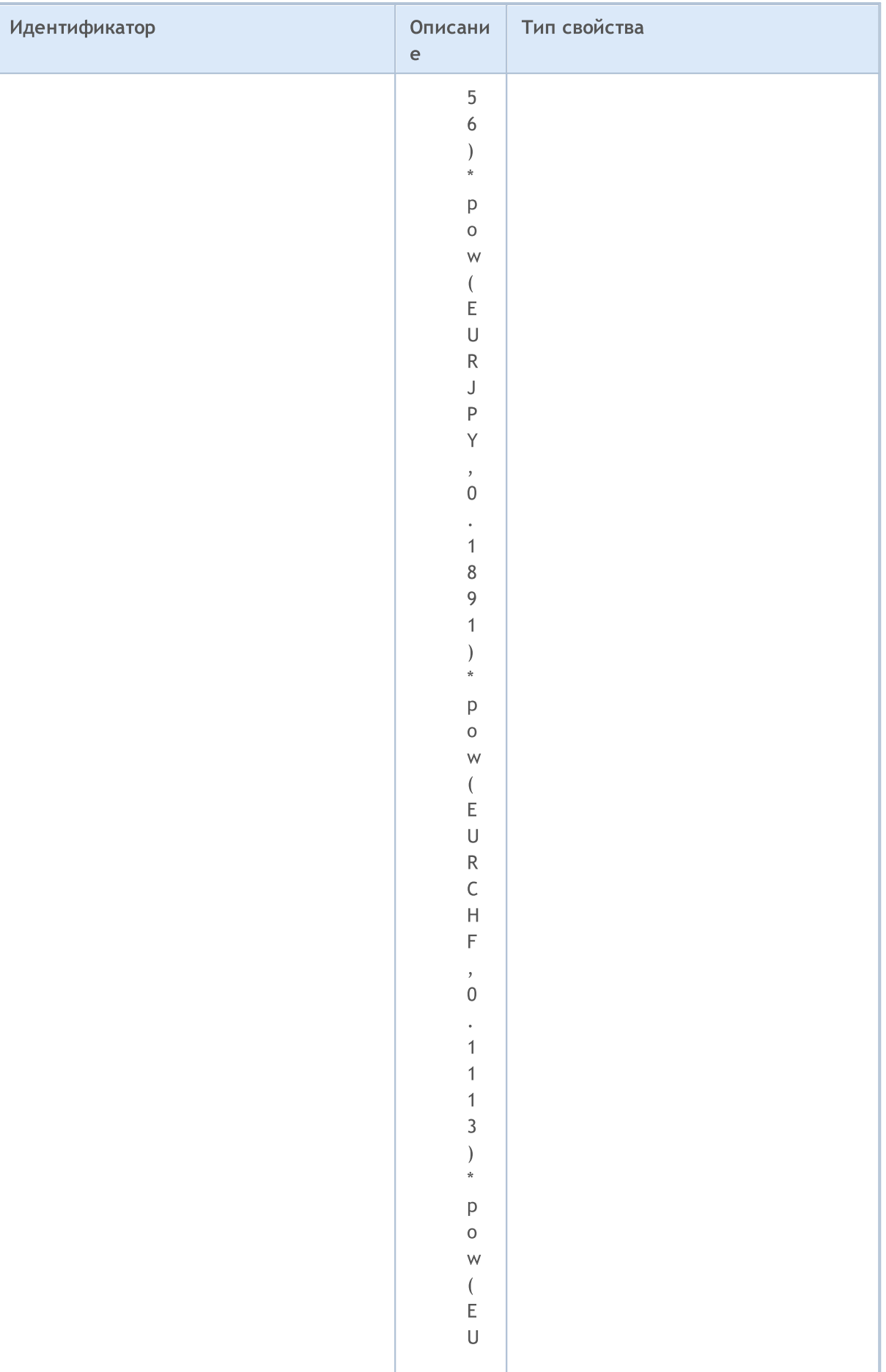

820

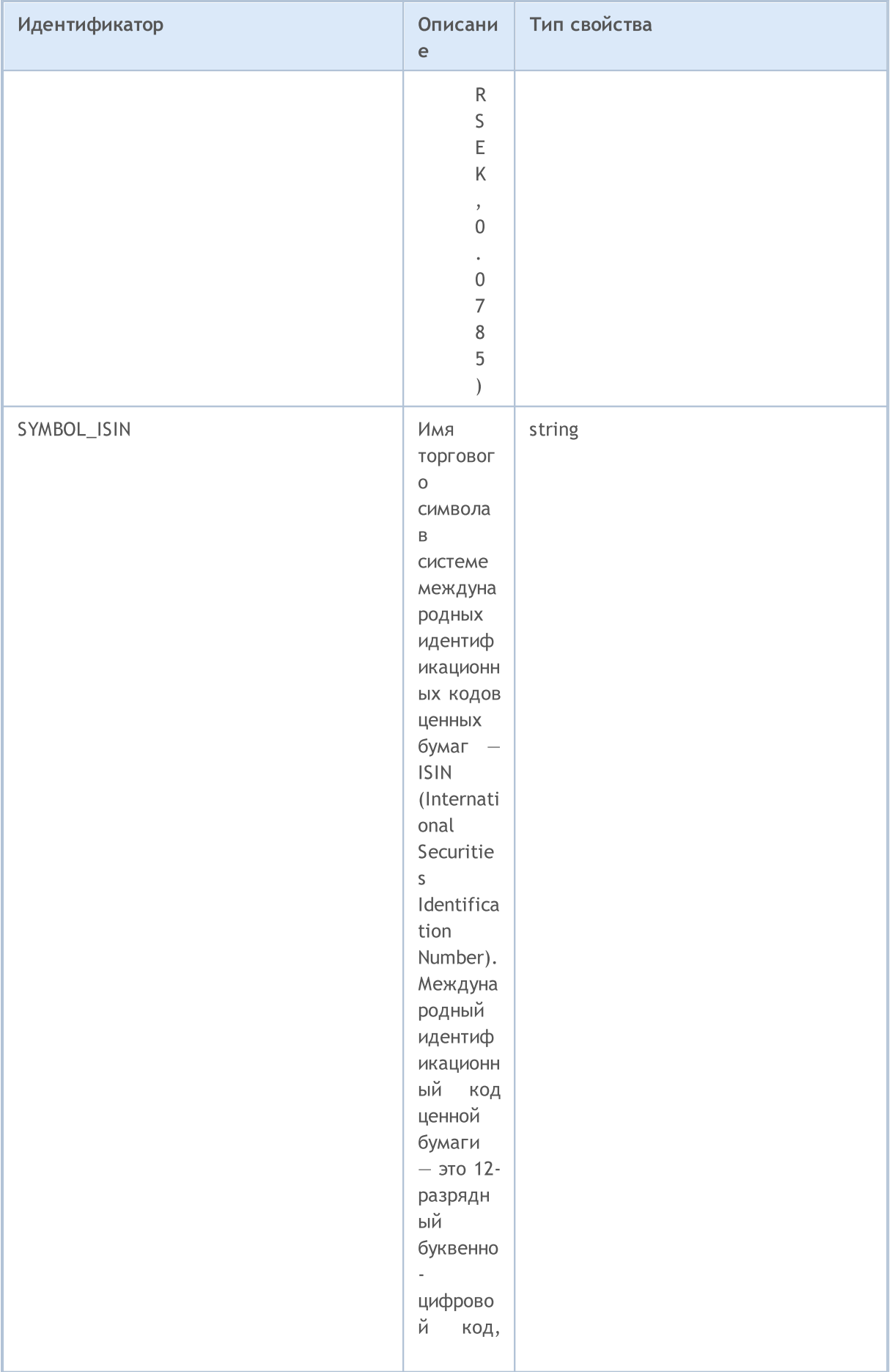

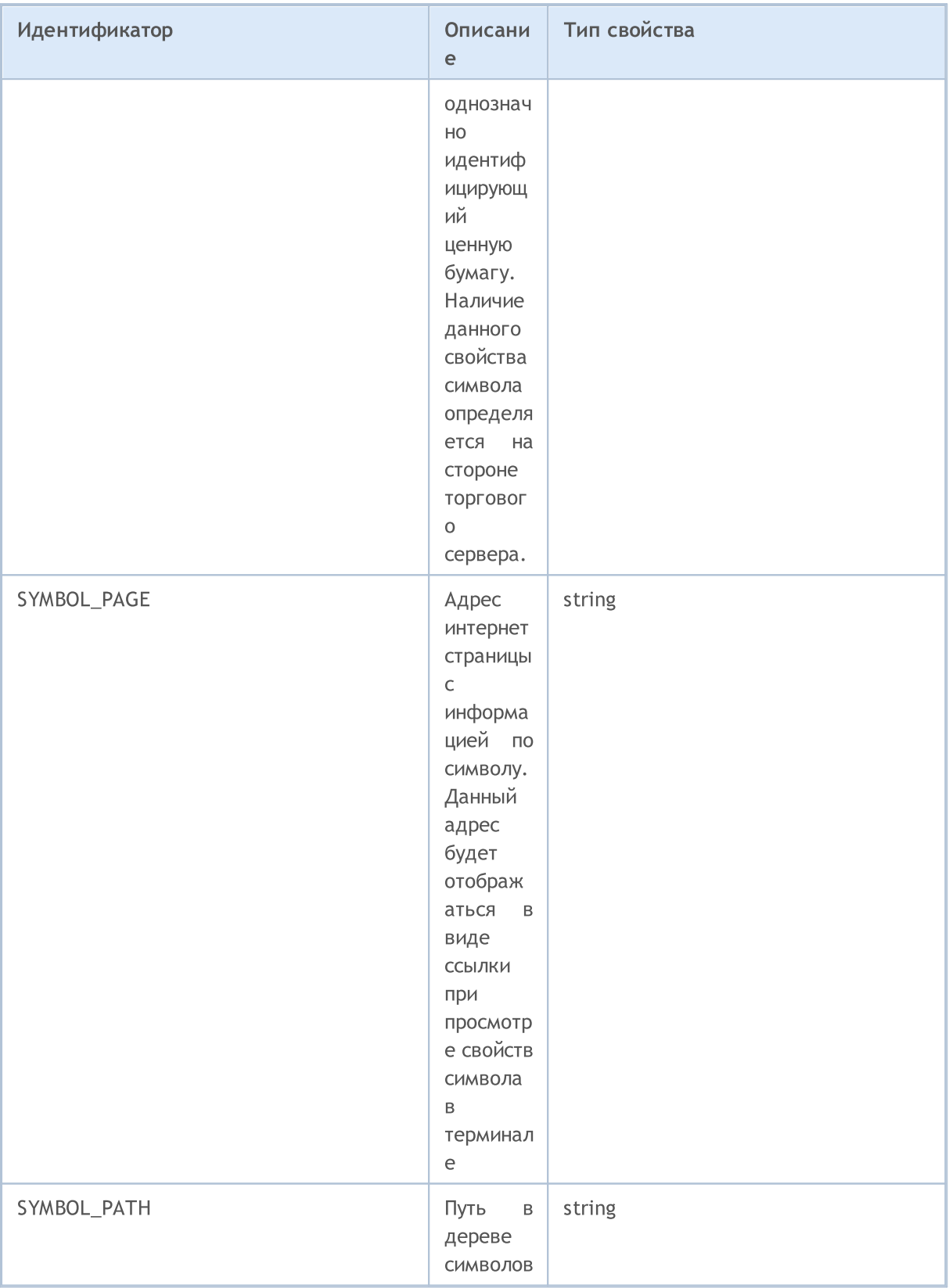

Ценовой график по символу может строиться на основе цены Bid или Last. От выбора цены для построения графиков зависит то, как формируются и отображаются бары в терминале. Возможные значения свойства SYMBOL\_CHART\_MODE приводятся в перечислении ENUM\_SYMBOL\_CHART\_MODE

ENUM\_SYMBOL\_CHART\_MODE

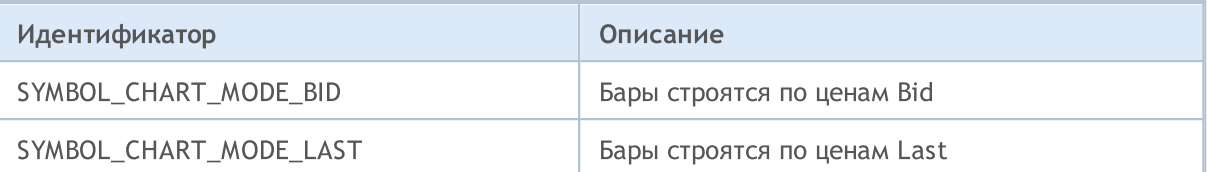

Для каждого финансового инструмента могут быть указаны несколько режимов срока действия (истечения) отложенных ордеров. Каждому режиму сопоставлен флаг, флаги могут комбинироваться операцией логического ИЛИ (|), например, SYMBOL\_EXPIRATION\_GTC| SYMBOL\_EXPIRATION\_SPECIFIED. Чтобы проверить разрешенность конкретного режима для инструмента, необходимо результат логического И (&) сравнить с флагом режима.

Если для символа указан флаг SYMBOL\_EXPIRATION\_SPECIFIED, то при отправке отложенного ордера можно конкретно указать, до какого момента действует данный отложенный ордер.

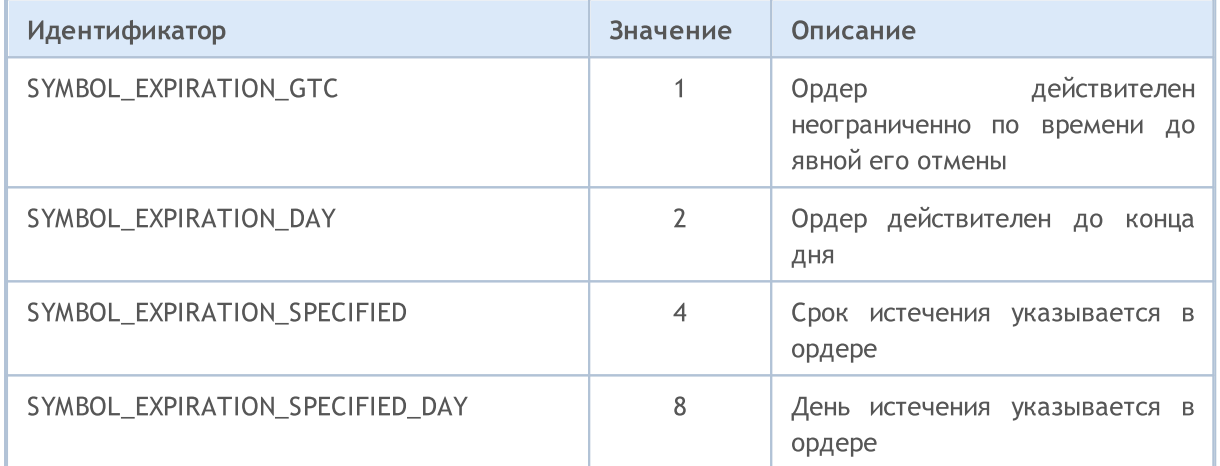

#### Пример:

```
//+------------------------------------------------------------------+
//| проверяет разрешенность указанного режима экспирации |
//+------------------------------------------------------------------+
bool IsExpirationTypeAllowed(string symbol,int exp_type)
 \left\{ \right.1/1--- получим значение свойства, описывающего допустимые режимы истечения срока действ
   int expiration=(int)SymbolInfoInteger(symbol,SYMBOL EXPIRATION MODE);
//--- вернем true, если режим exp type разрешен
  return((expiration&exp_type)==exp_type);
  }
```
Если свойство SYMBOL\_EXPIRATION\_MODE имеет значение SYMBOL\_EXPIRATION\_GTC (ордер действителен до отмены), то срок действия отложенных ордеров и установленных уровней StopLoss/TakeProfit дополнительно задается с помощью перечисления ENUM\_SYMBOL\_ORDER\_GTC\_MODE.

#### ENUM\_SYMBOL\_ORDER\_GTC\_MODE

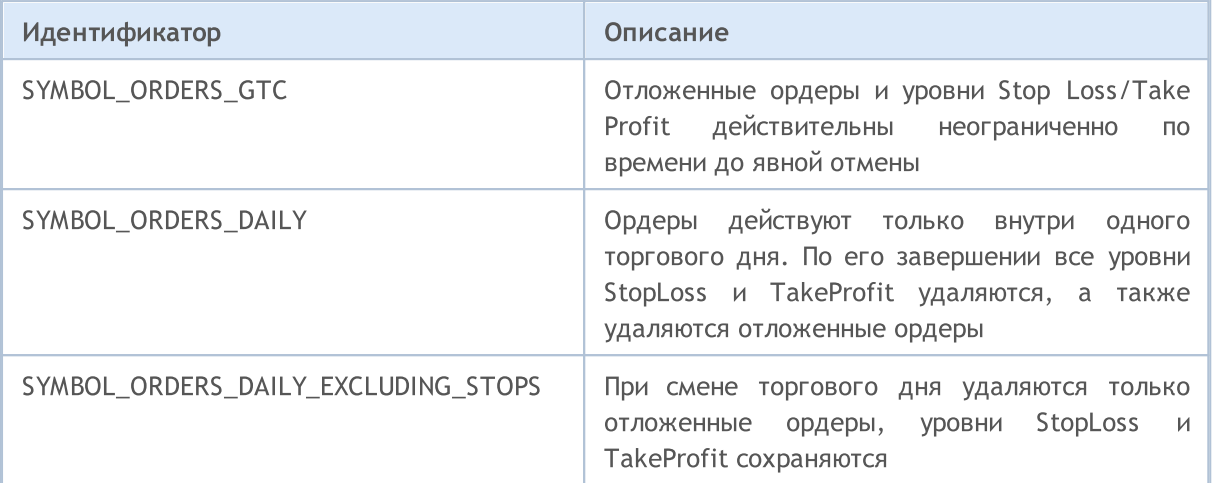

При отправке ордера можно указать политику заполнения заявленного в торговом приказе объема. Допустимые варианты исполнения ордера по объему для каждого символа указаны в таблице. Для каждого инструмента может быть установлен не один режим, а несколько через комбинацию флагов. Комбинация флагов выражается операцией логического ИЛИ (|), например, SYMBOL\_FILLING\_FOK|SYMBOL\_FILLING\_IOC. Чтобы проверить разрешенность конкретного режима для инструмента, необходимо результат логического И (&) сравнить с флагом режима - пример.

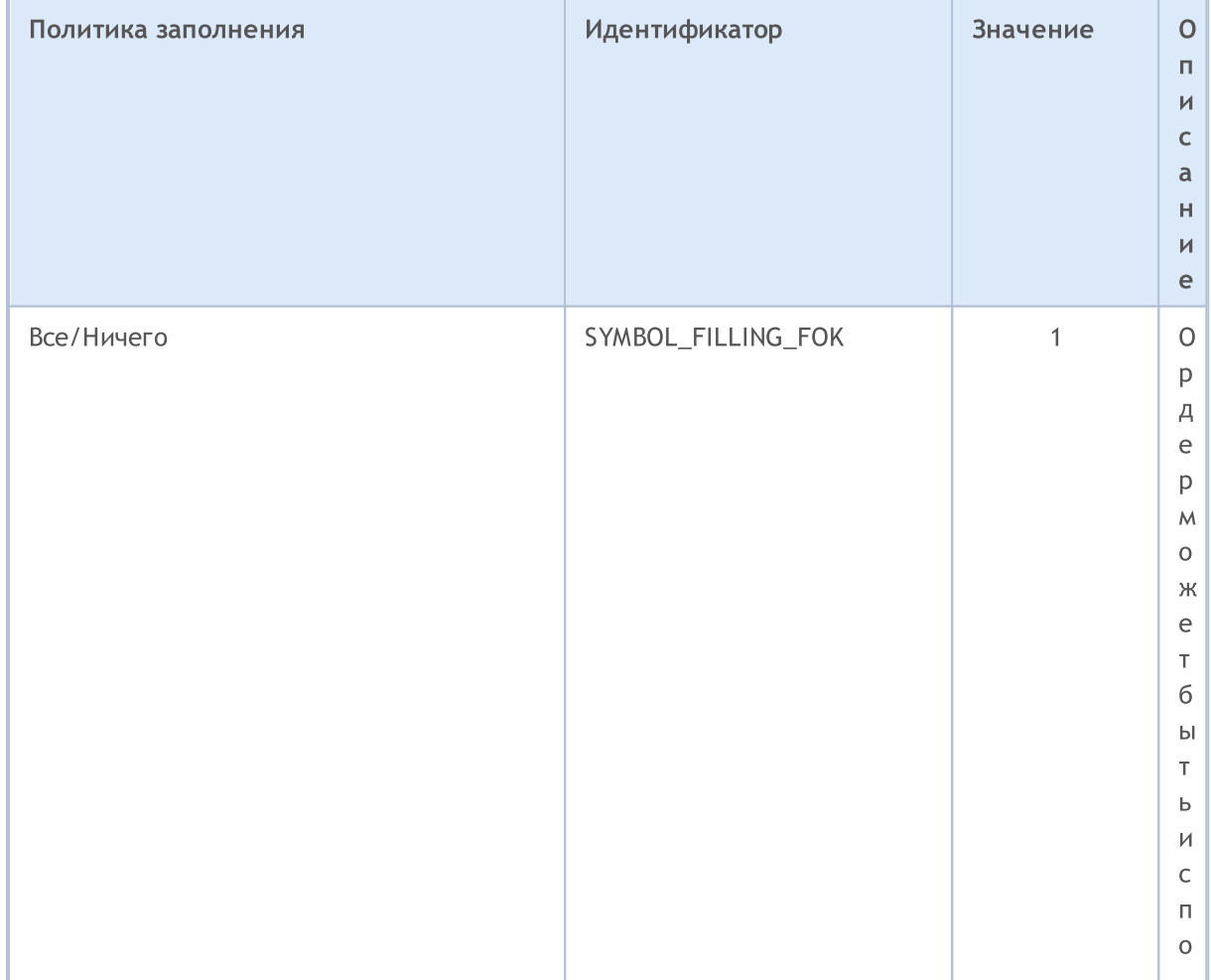

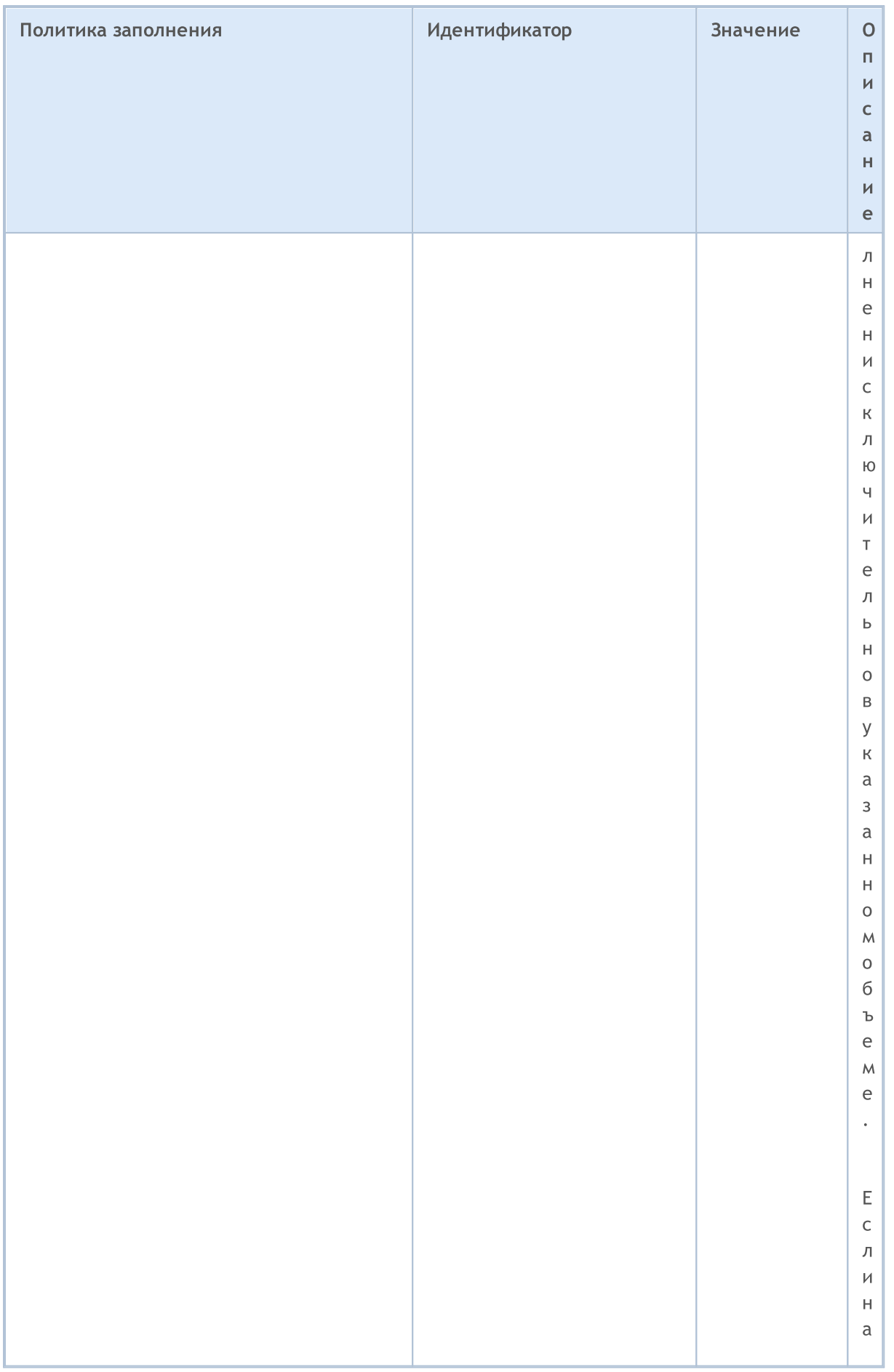

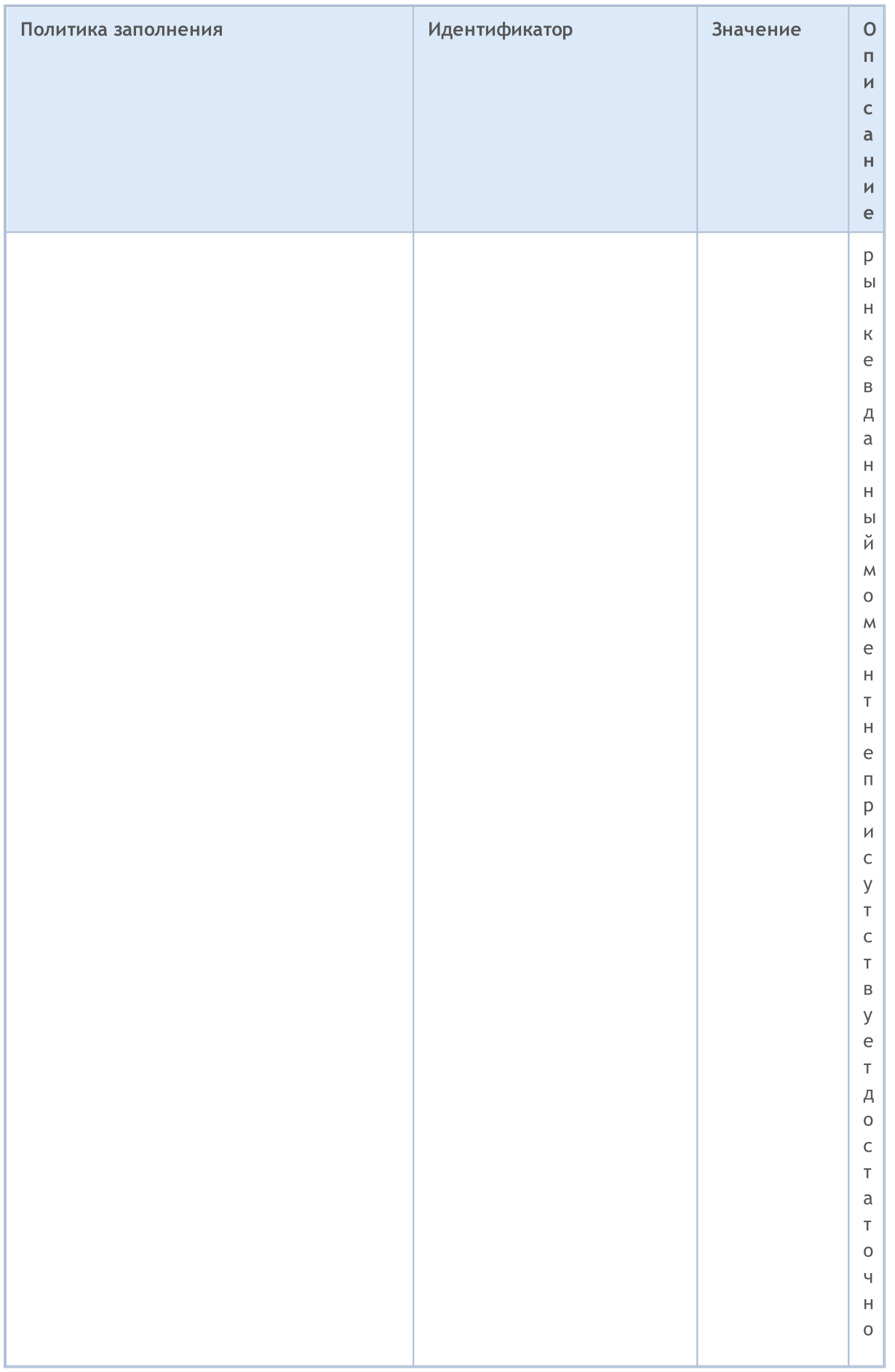

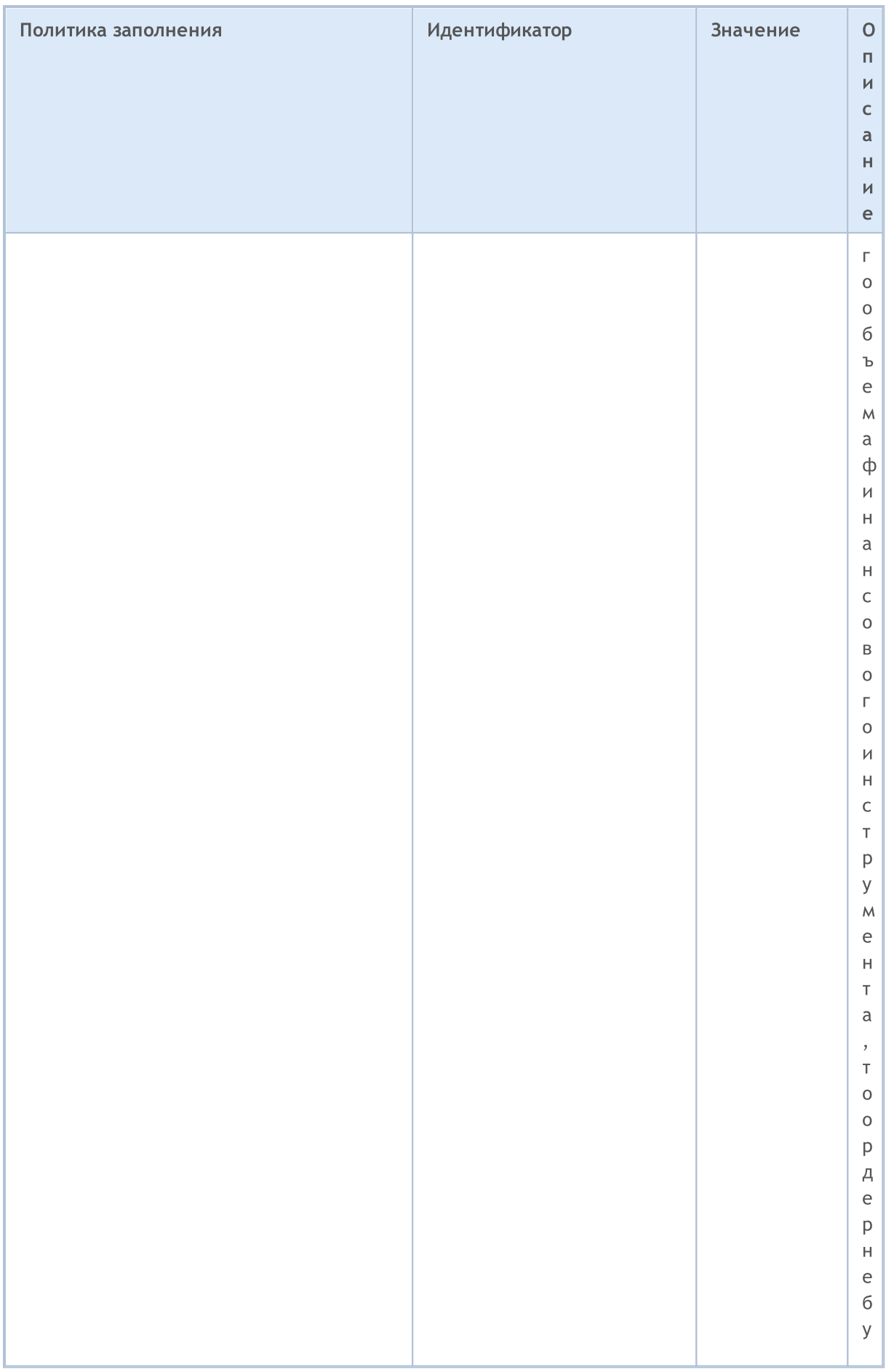

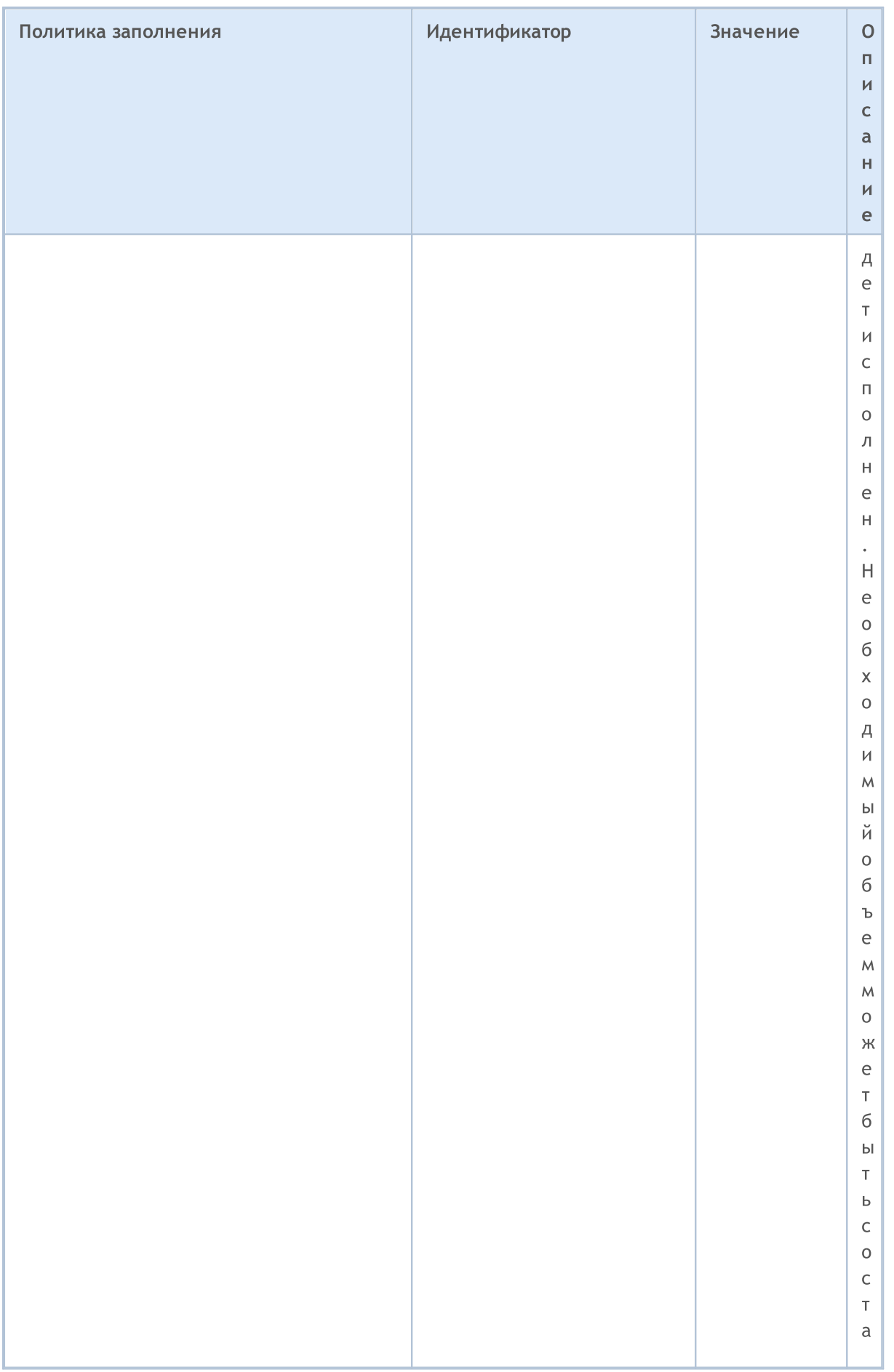

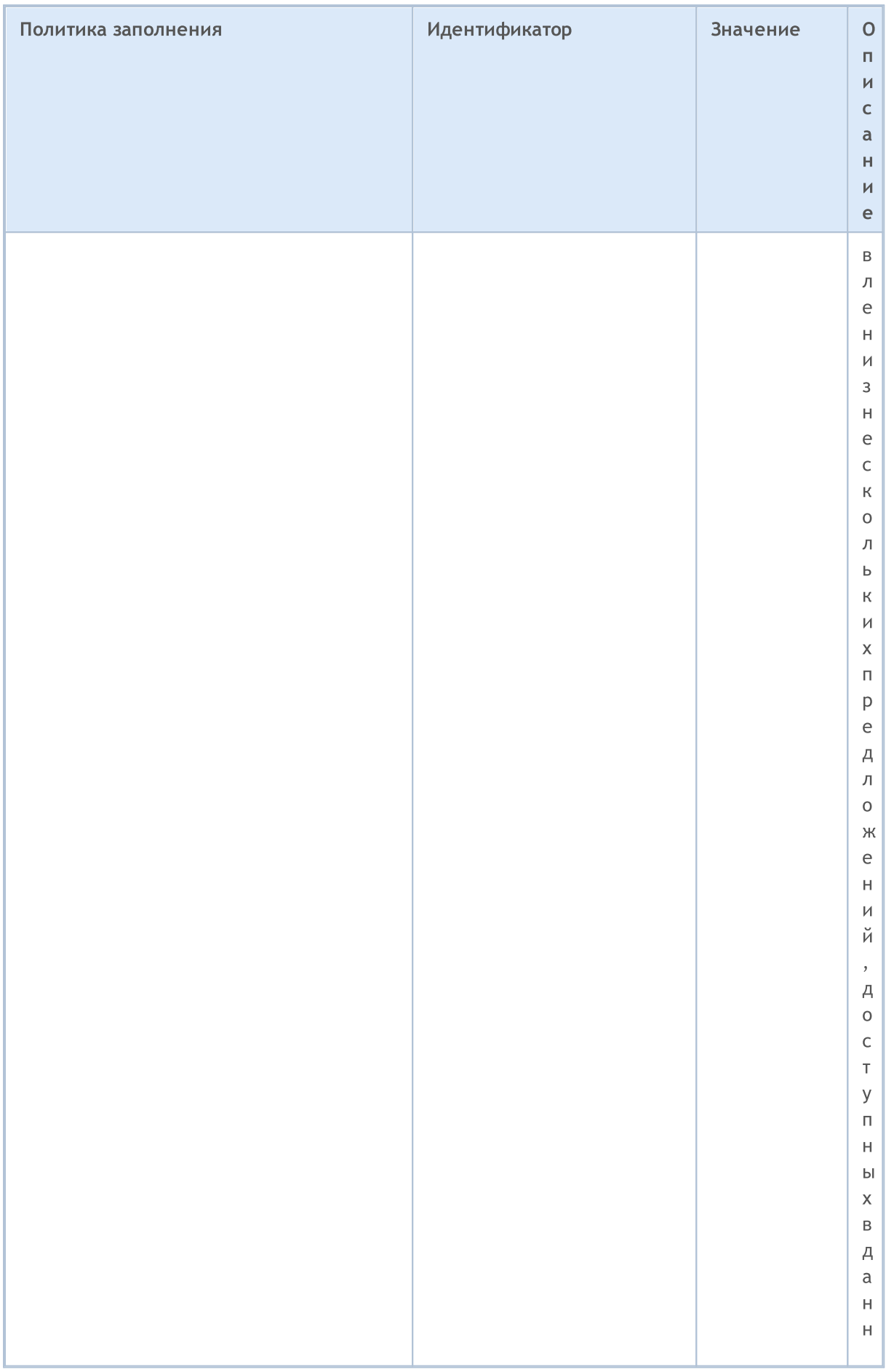
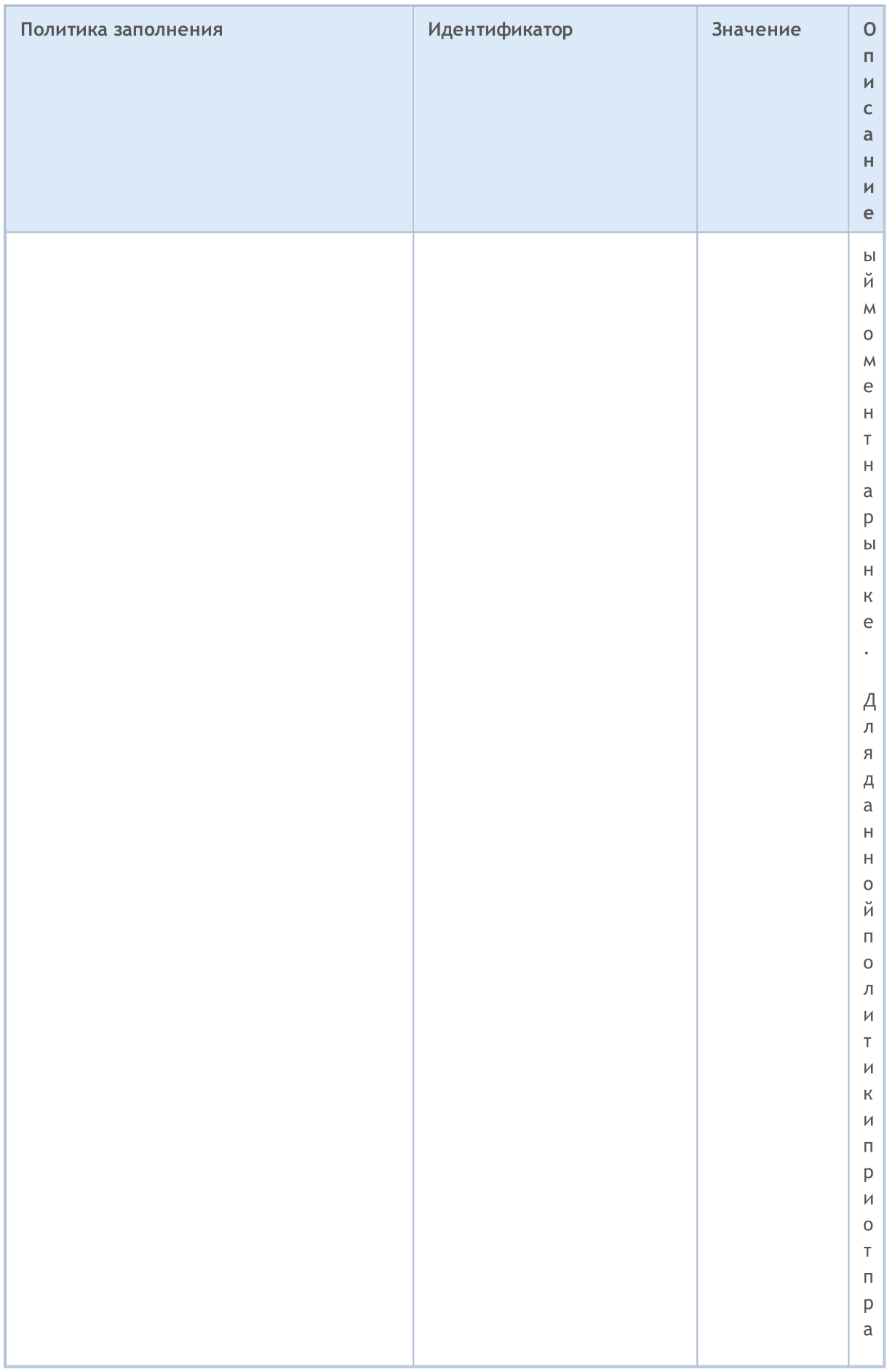

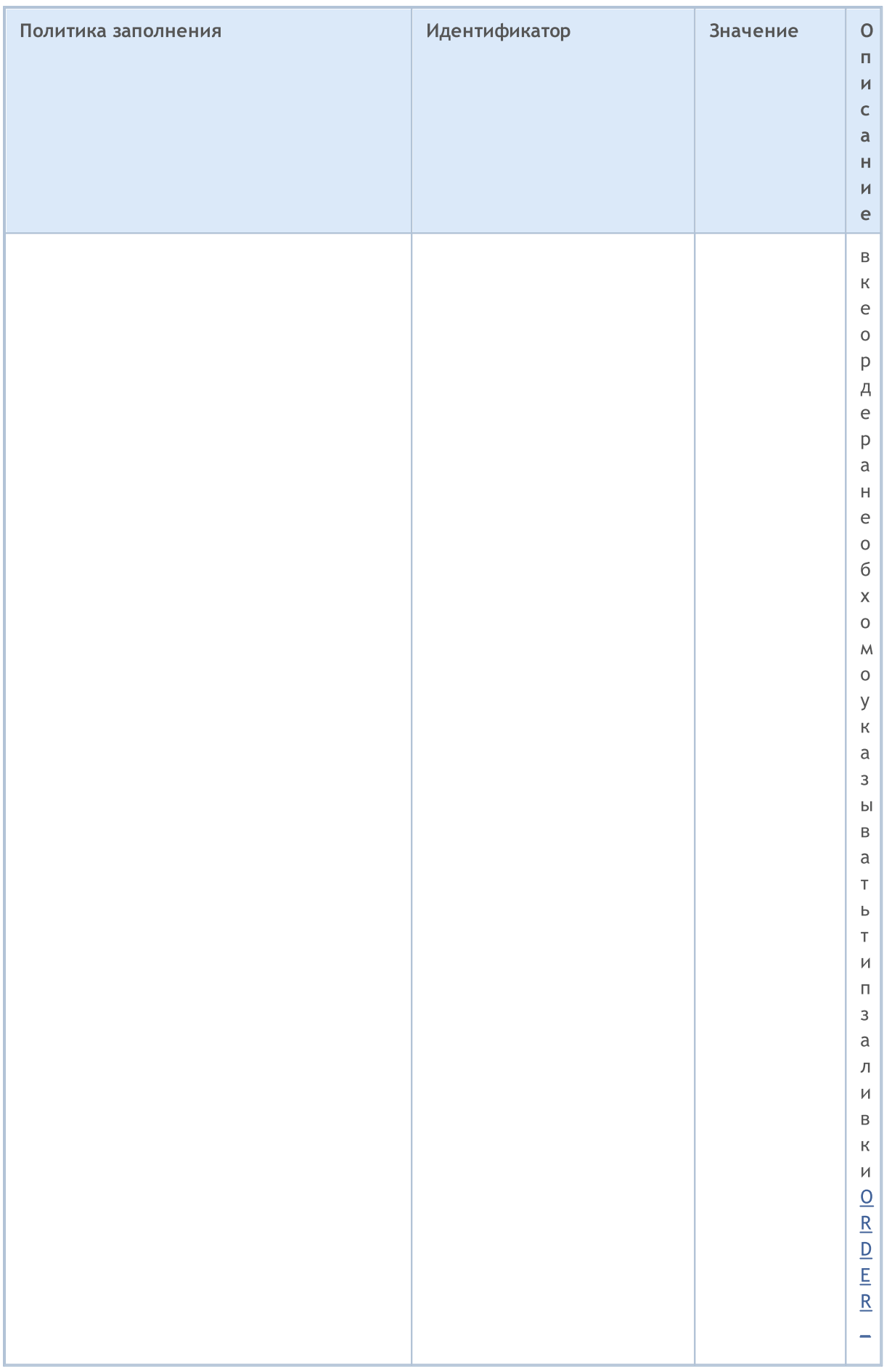

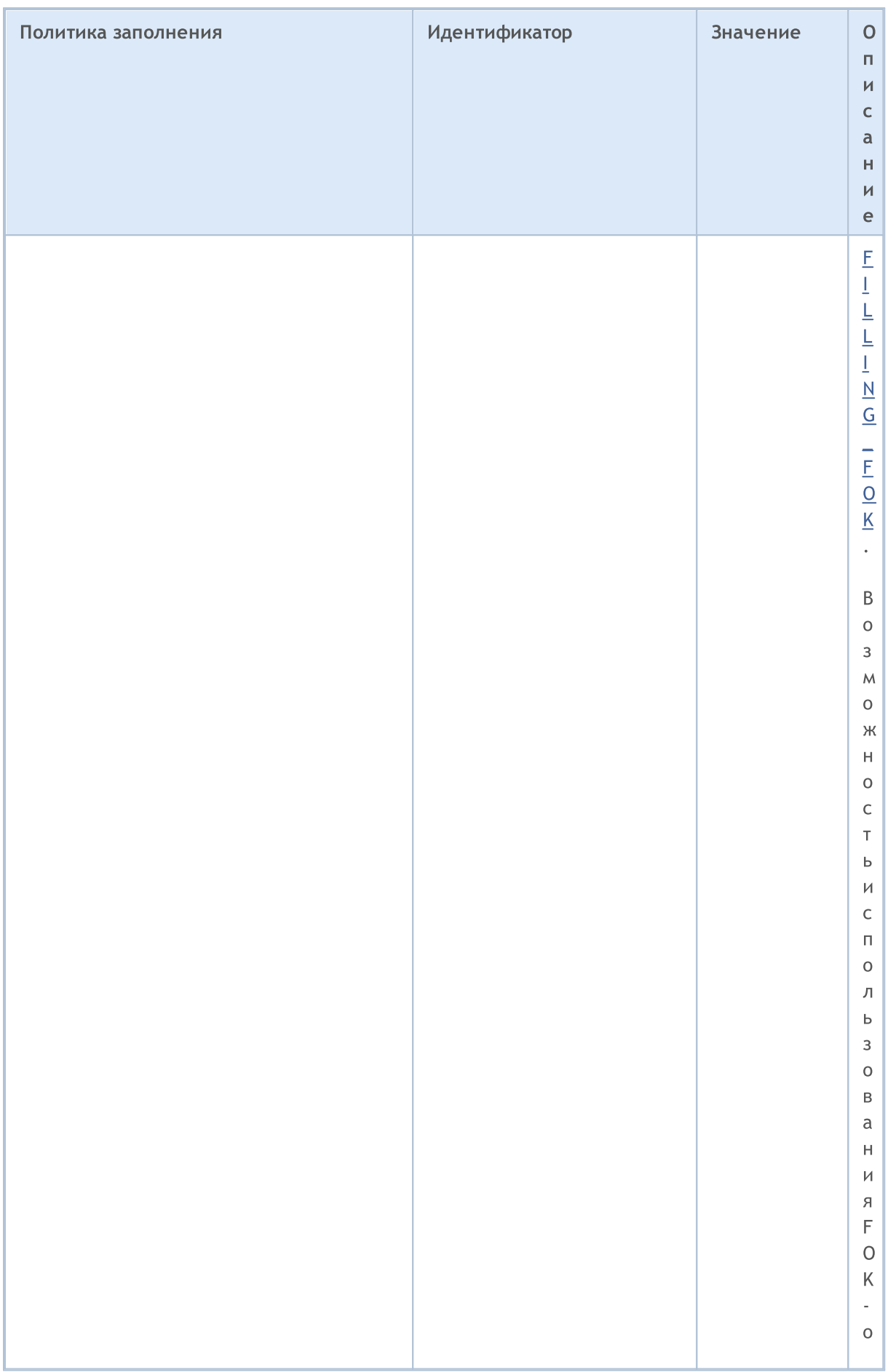

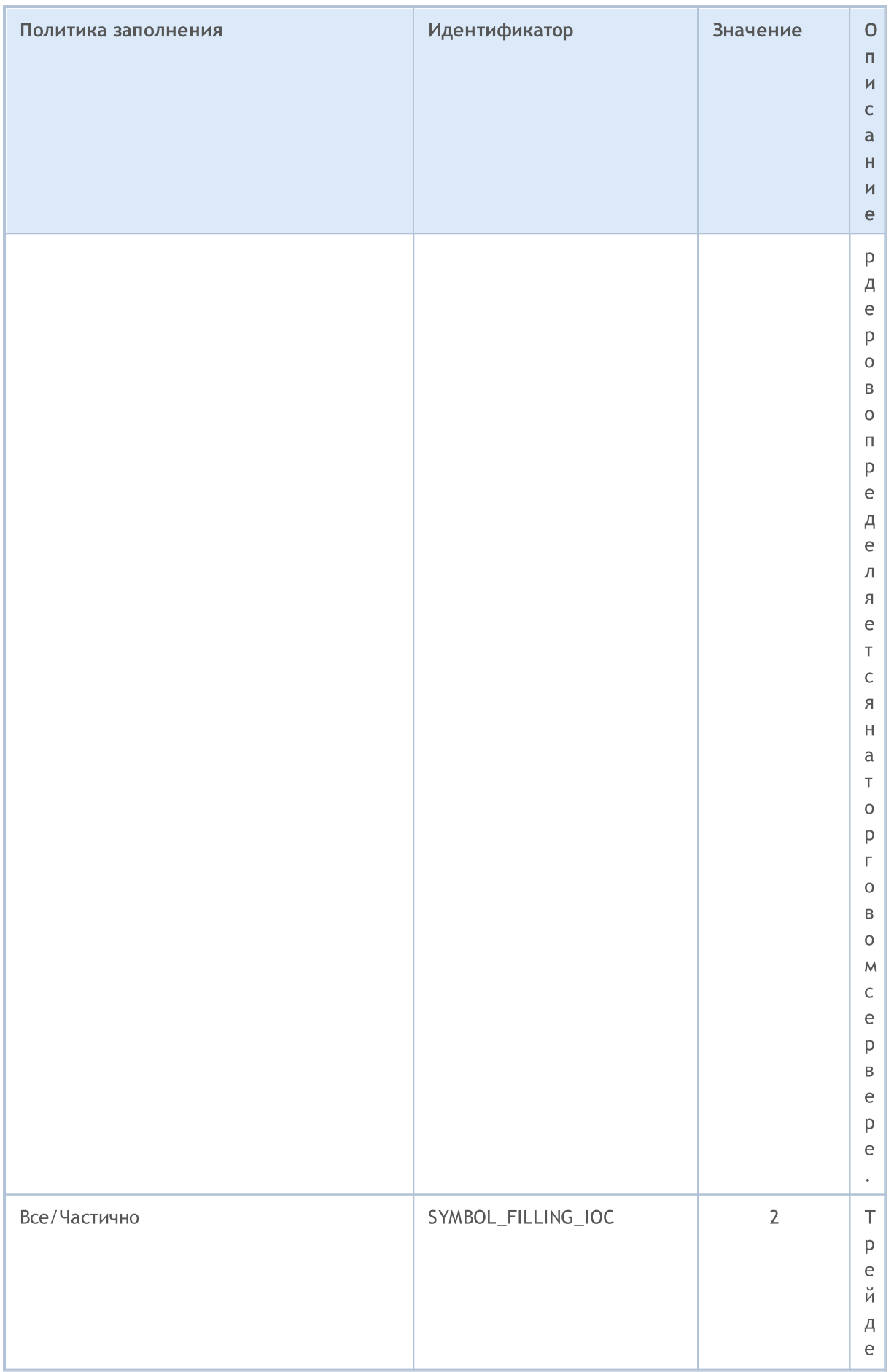

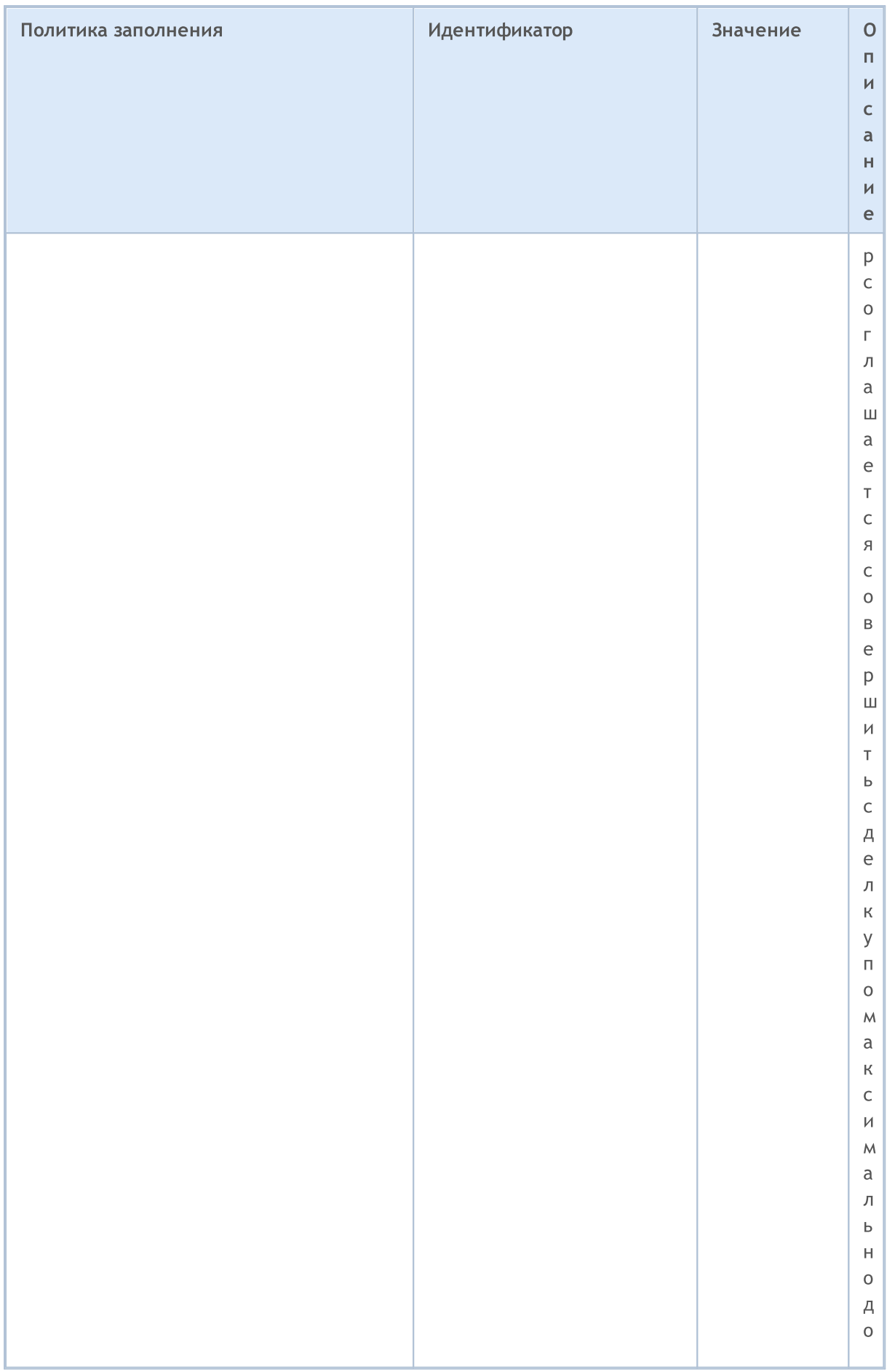

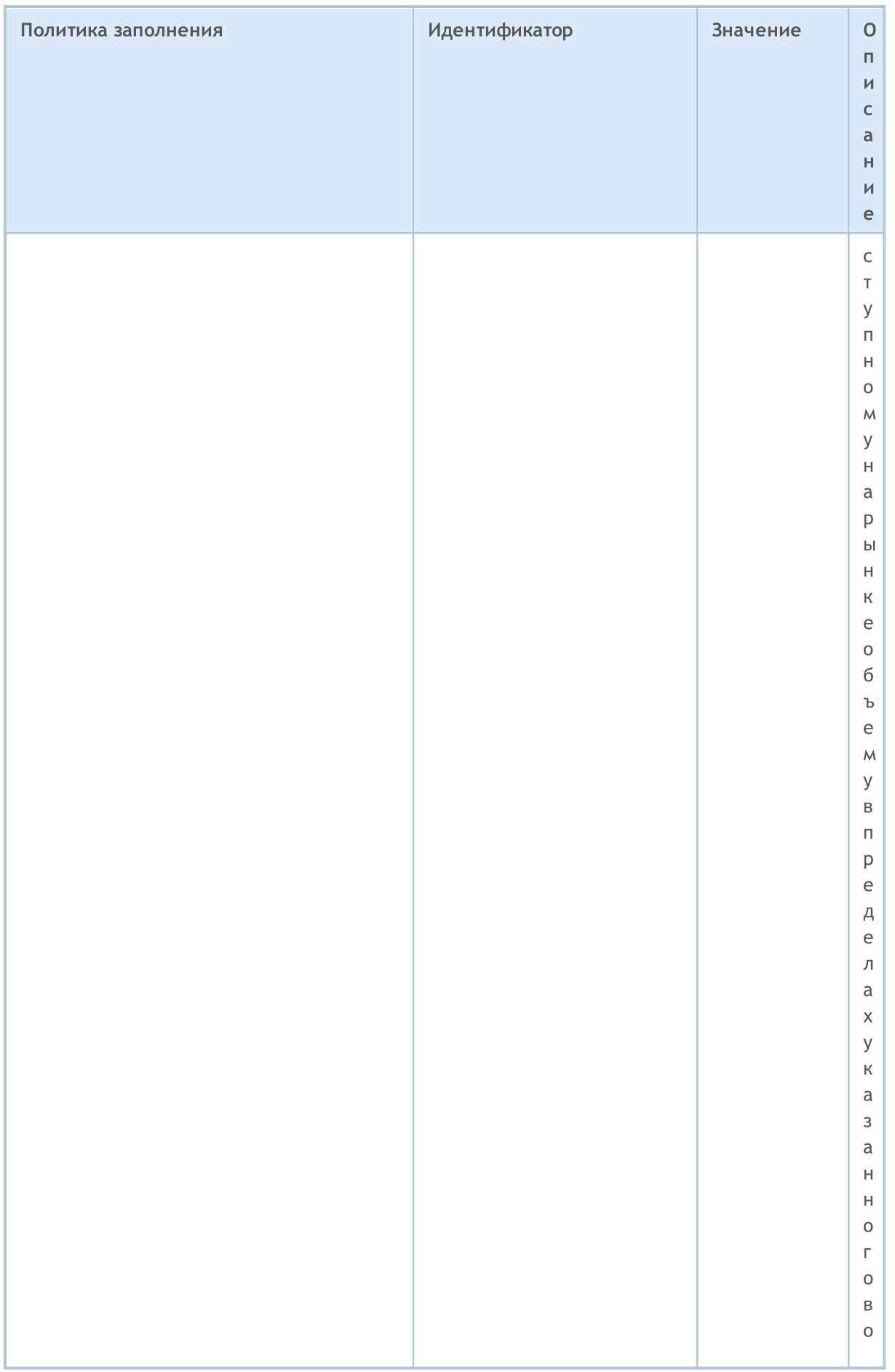

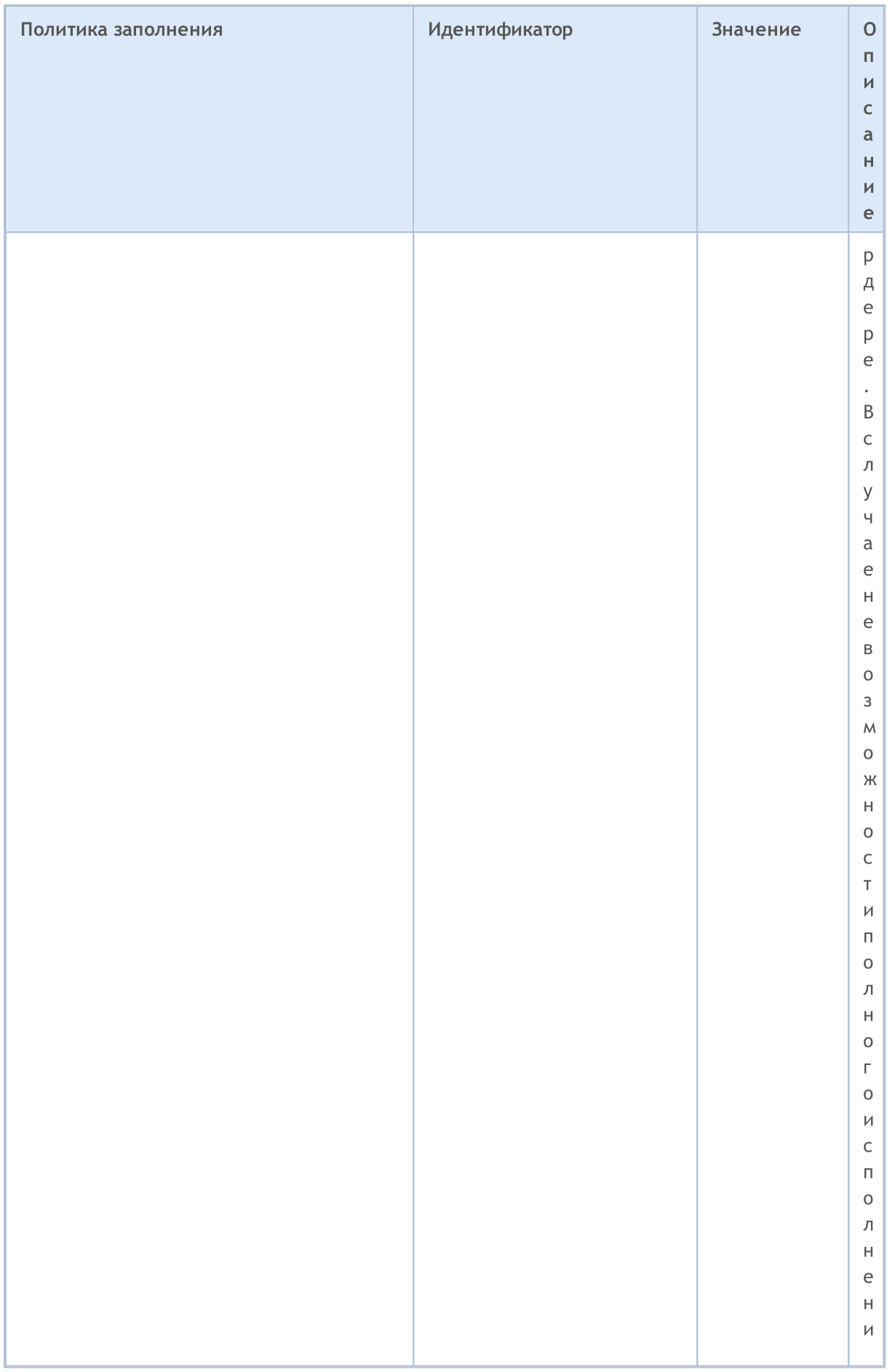

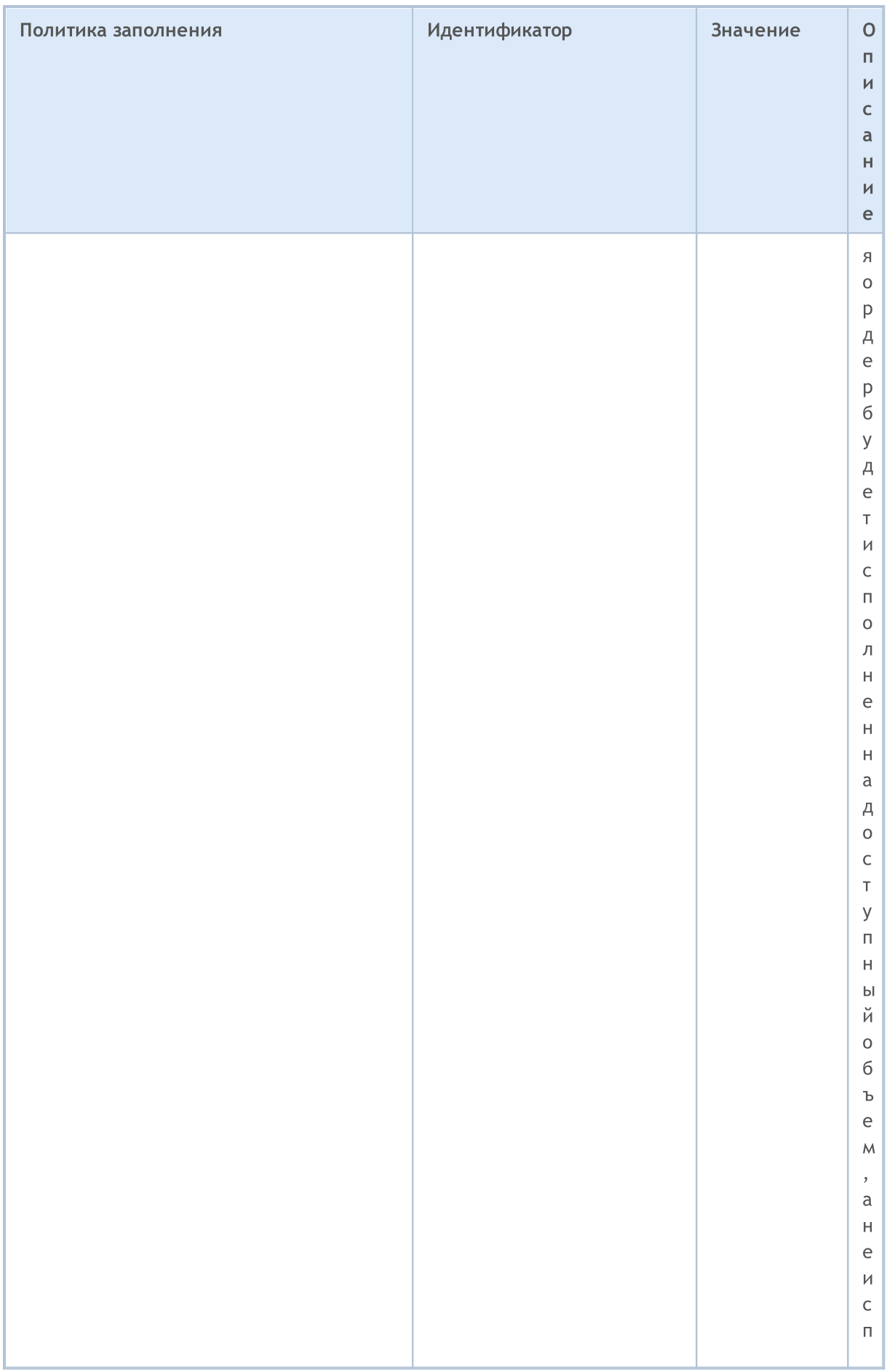

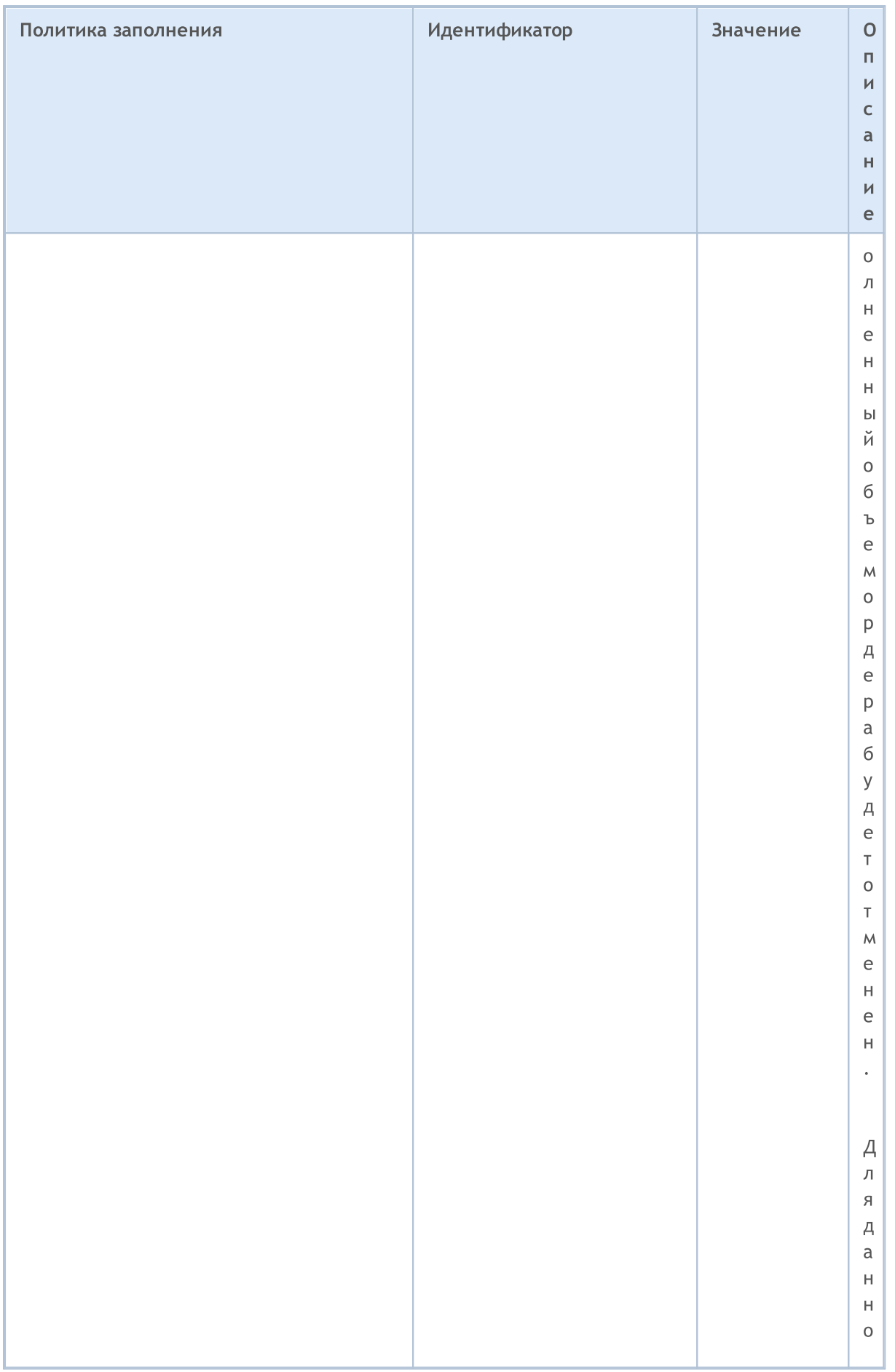

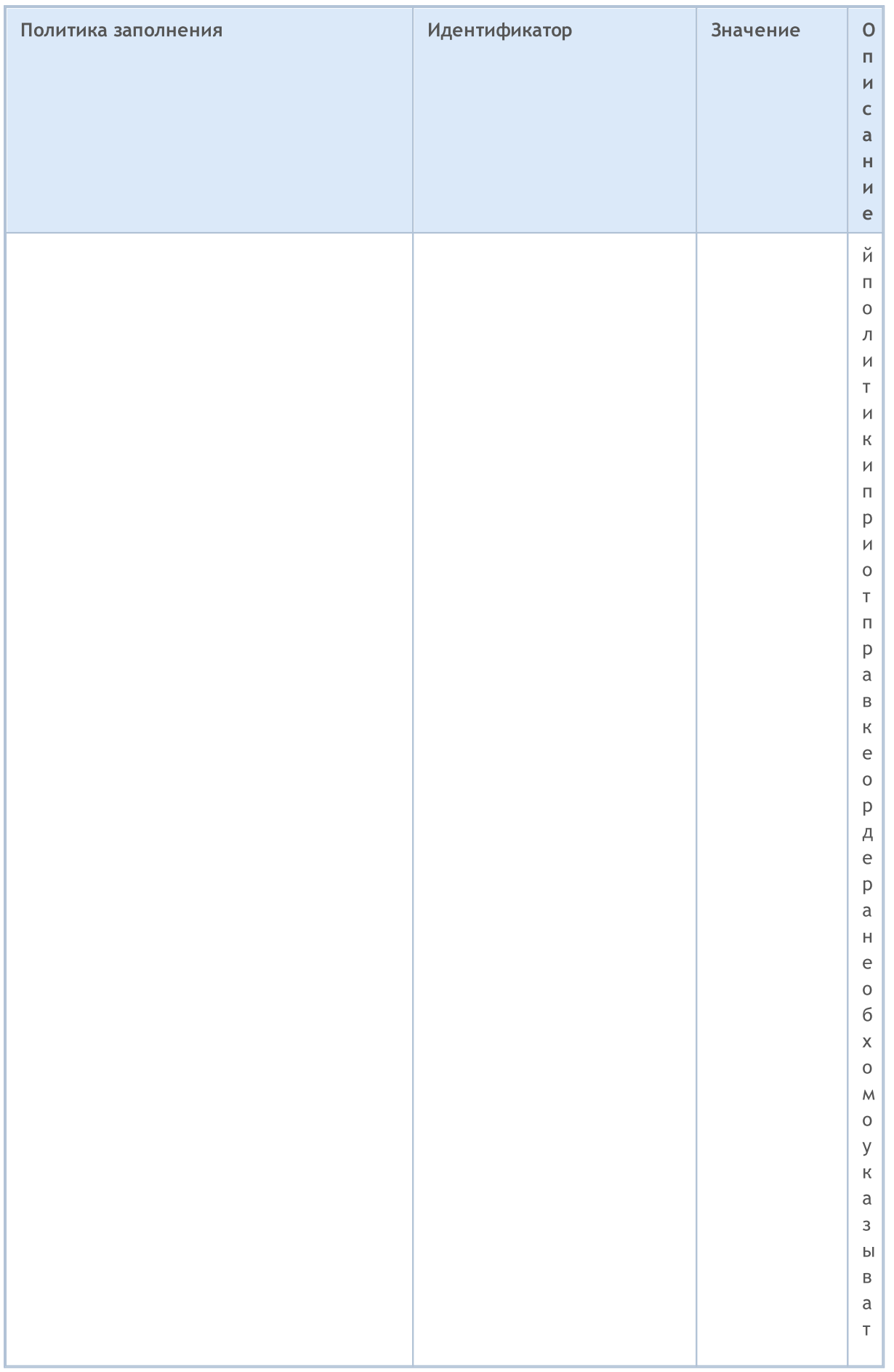

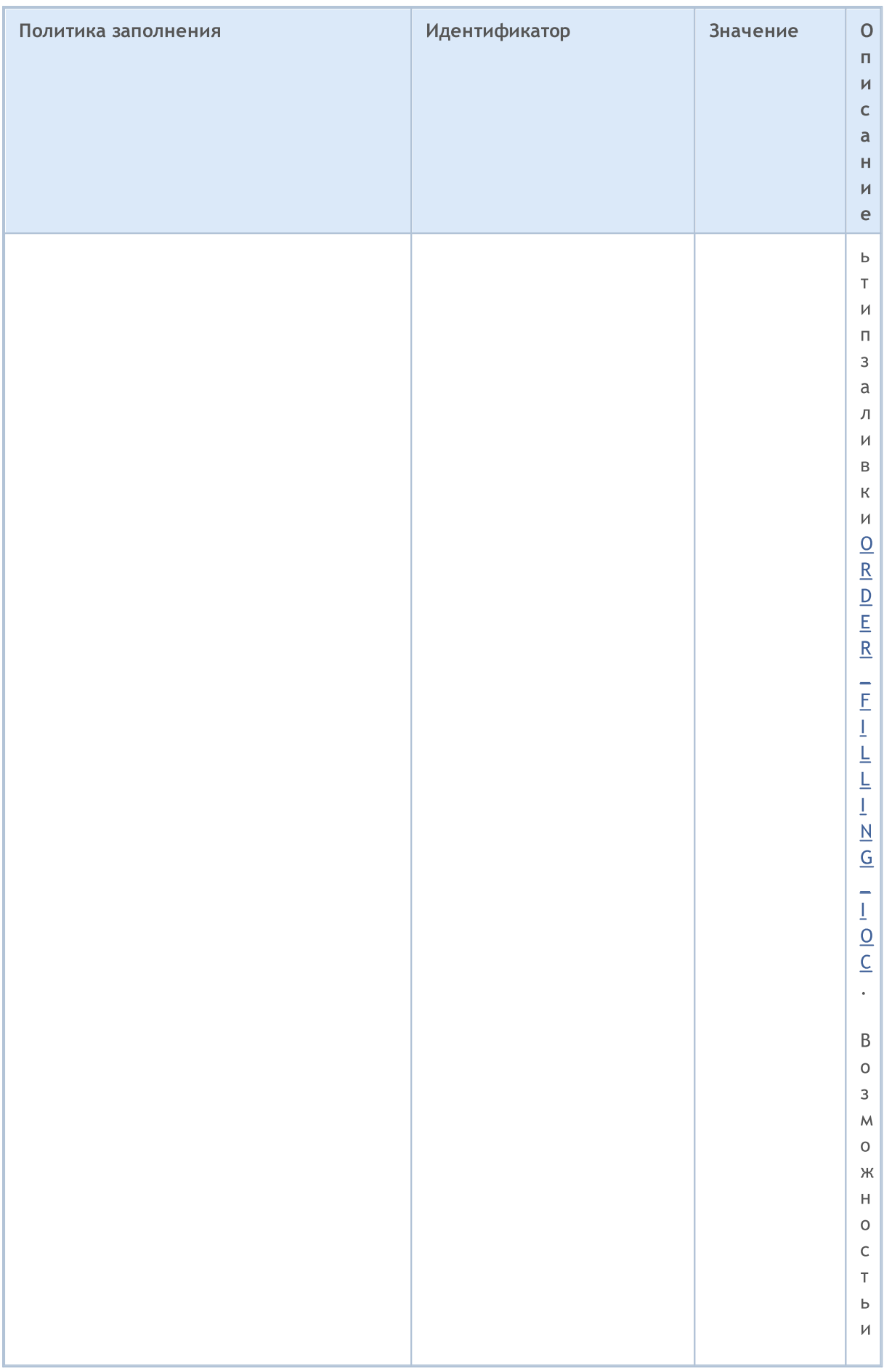

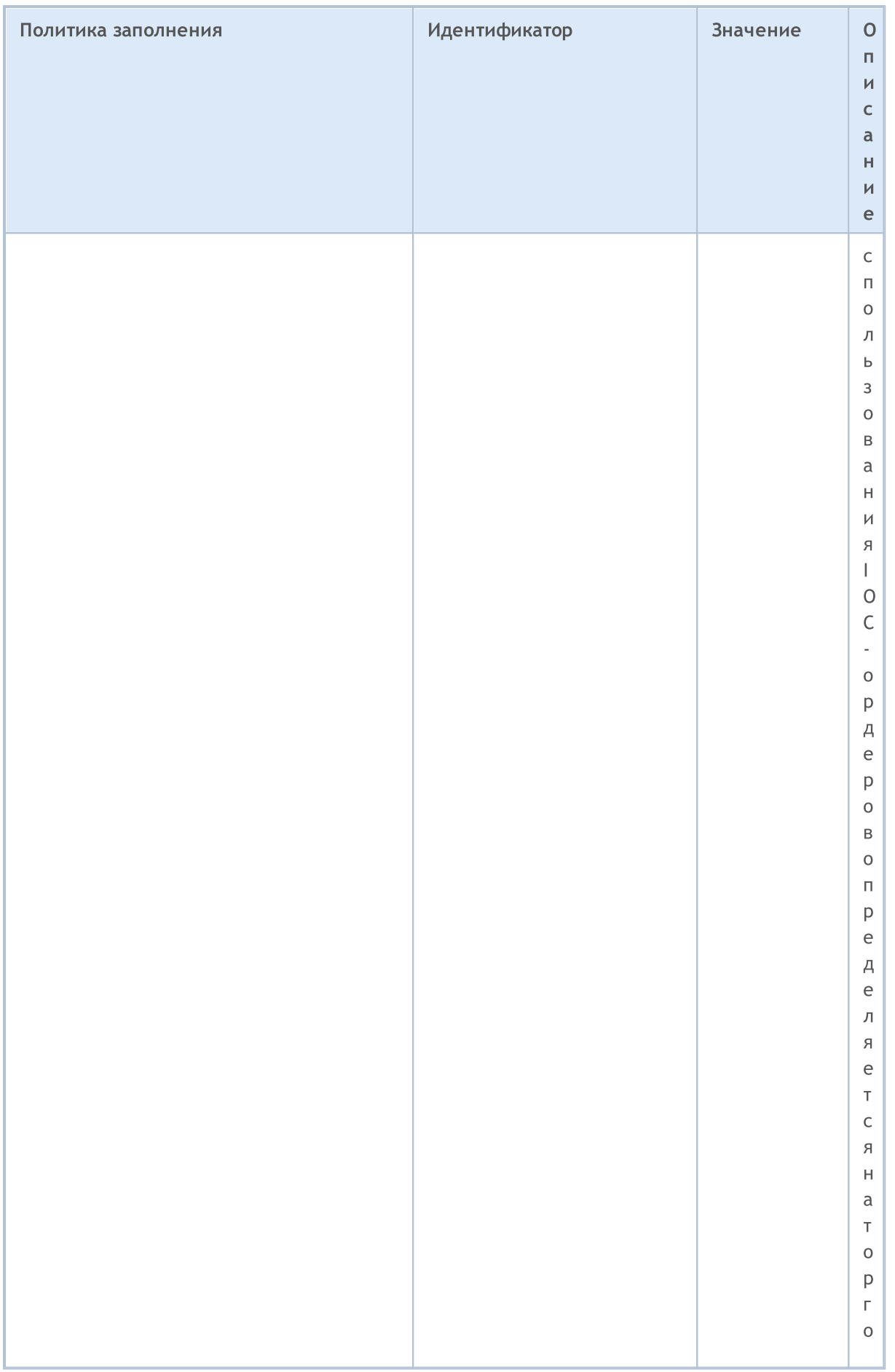

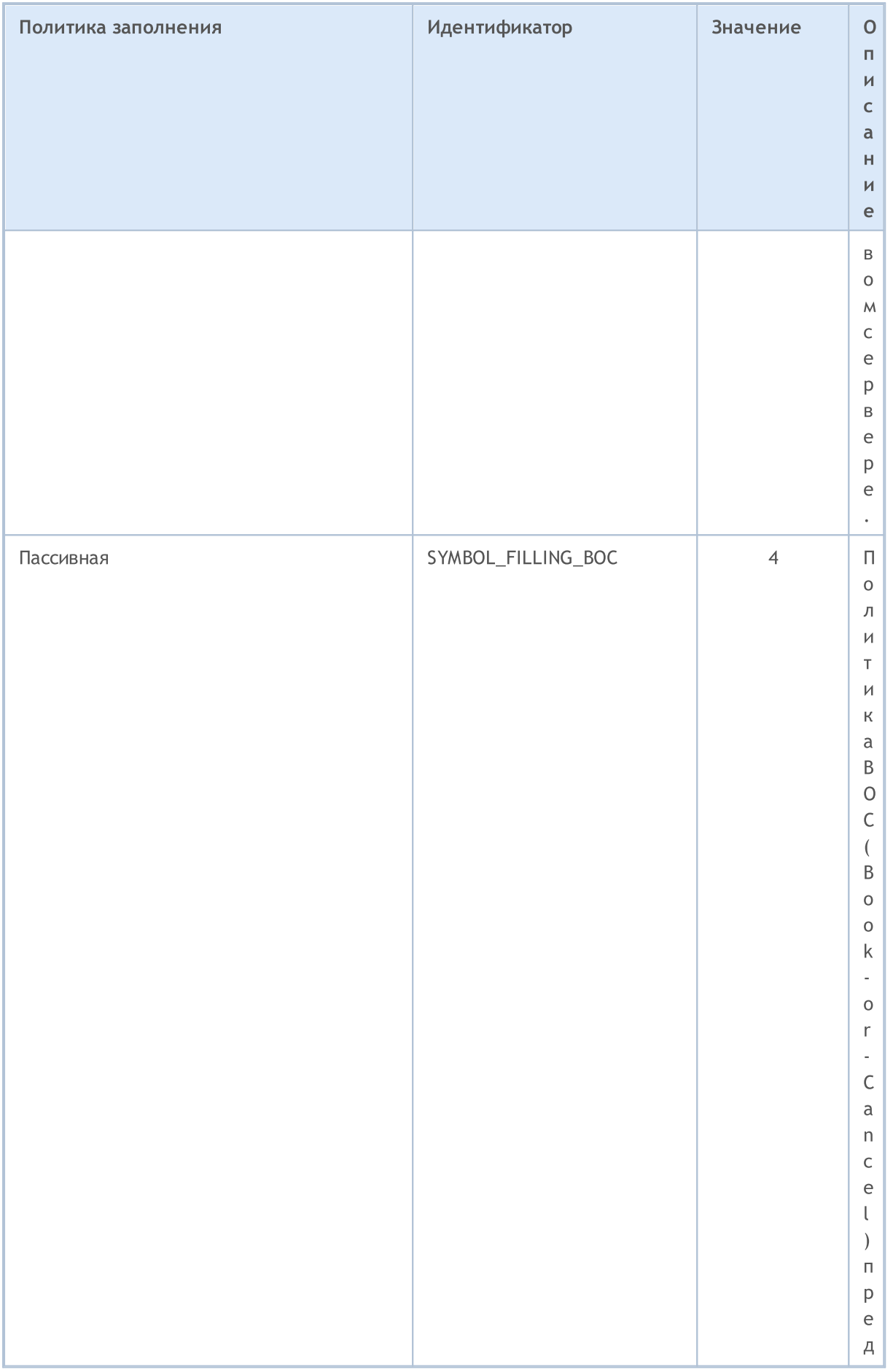

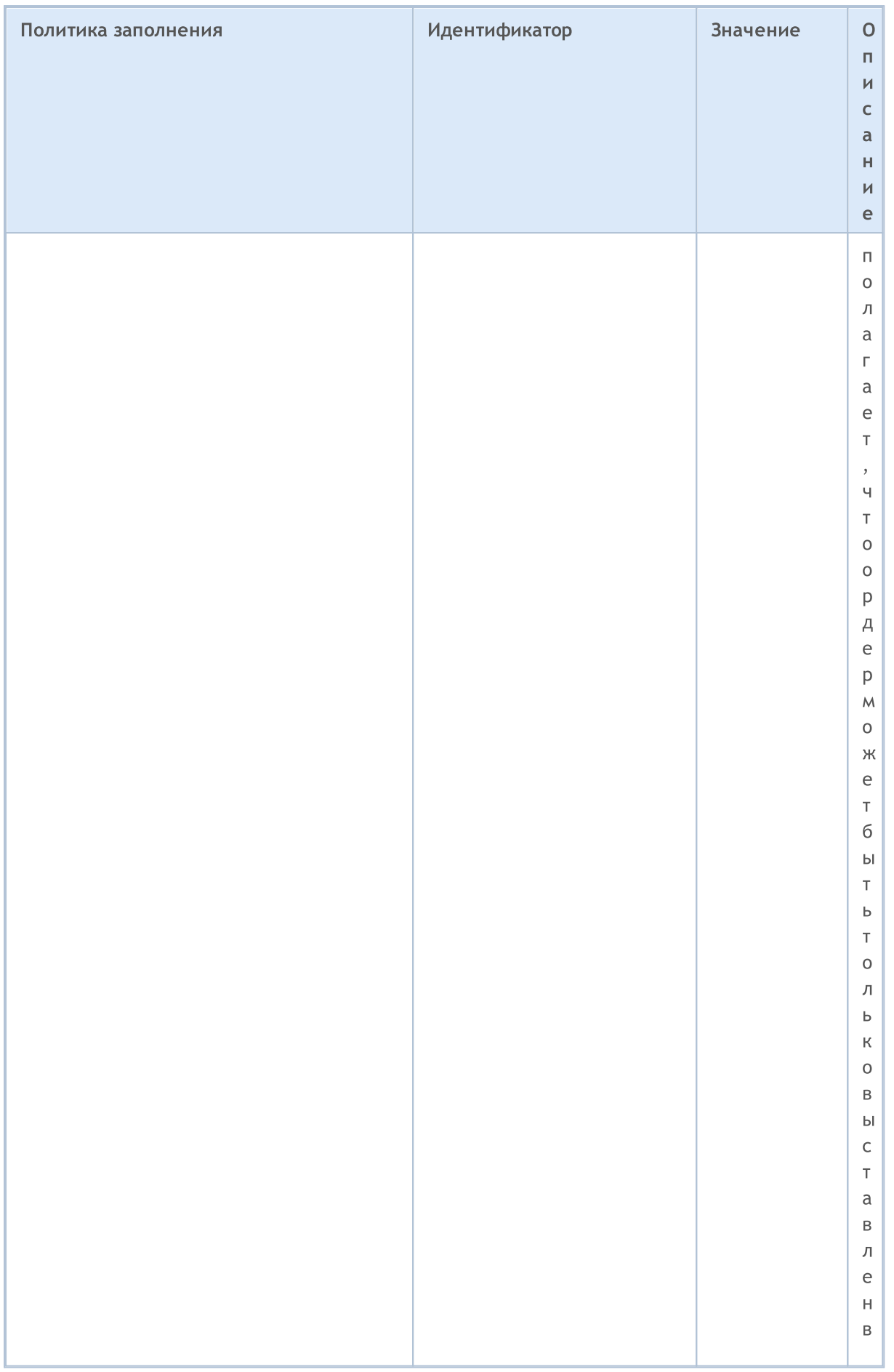

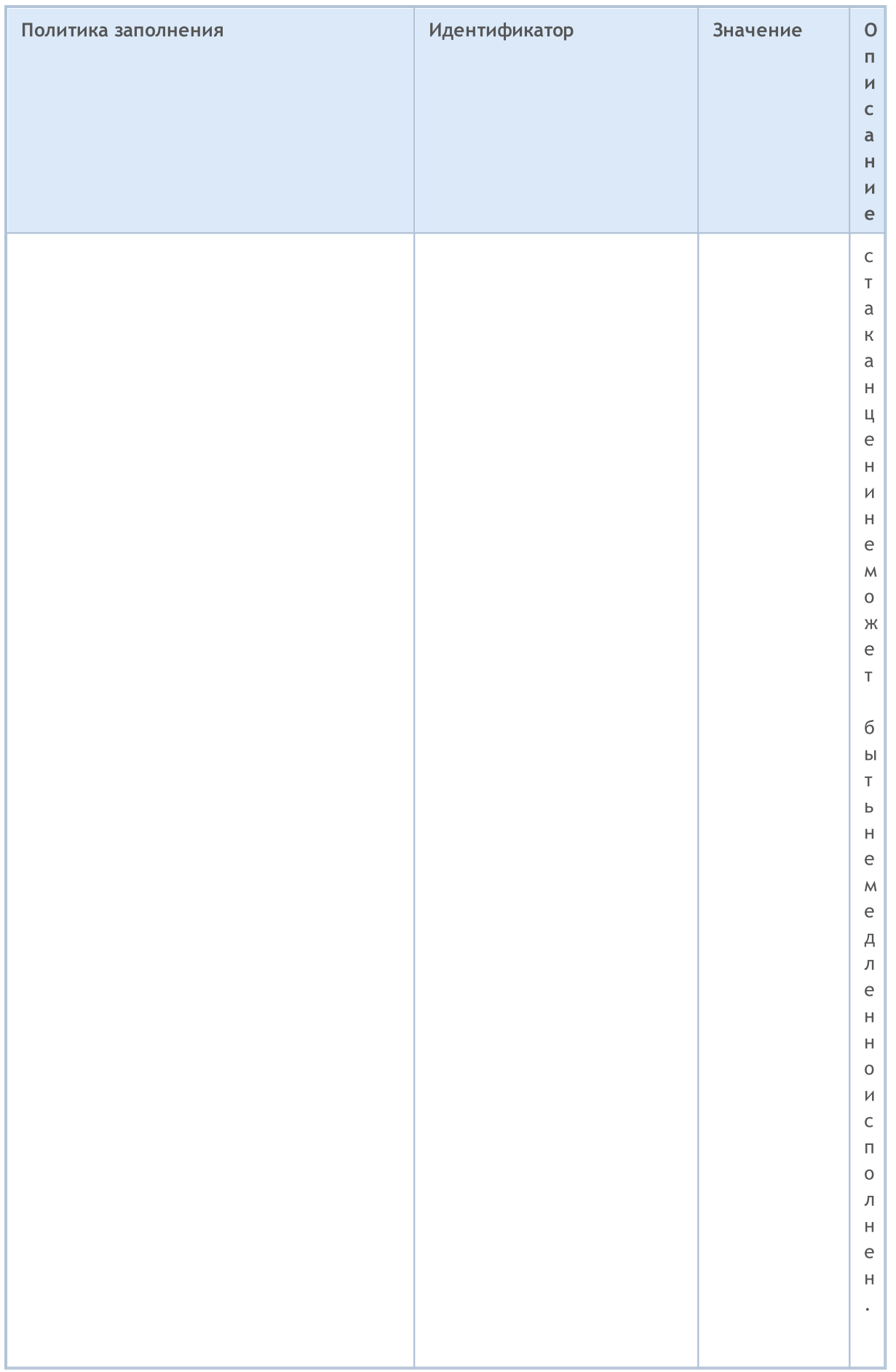

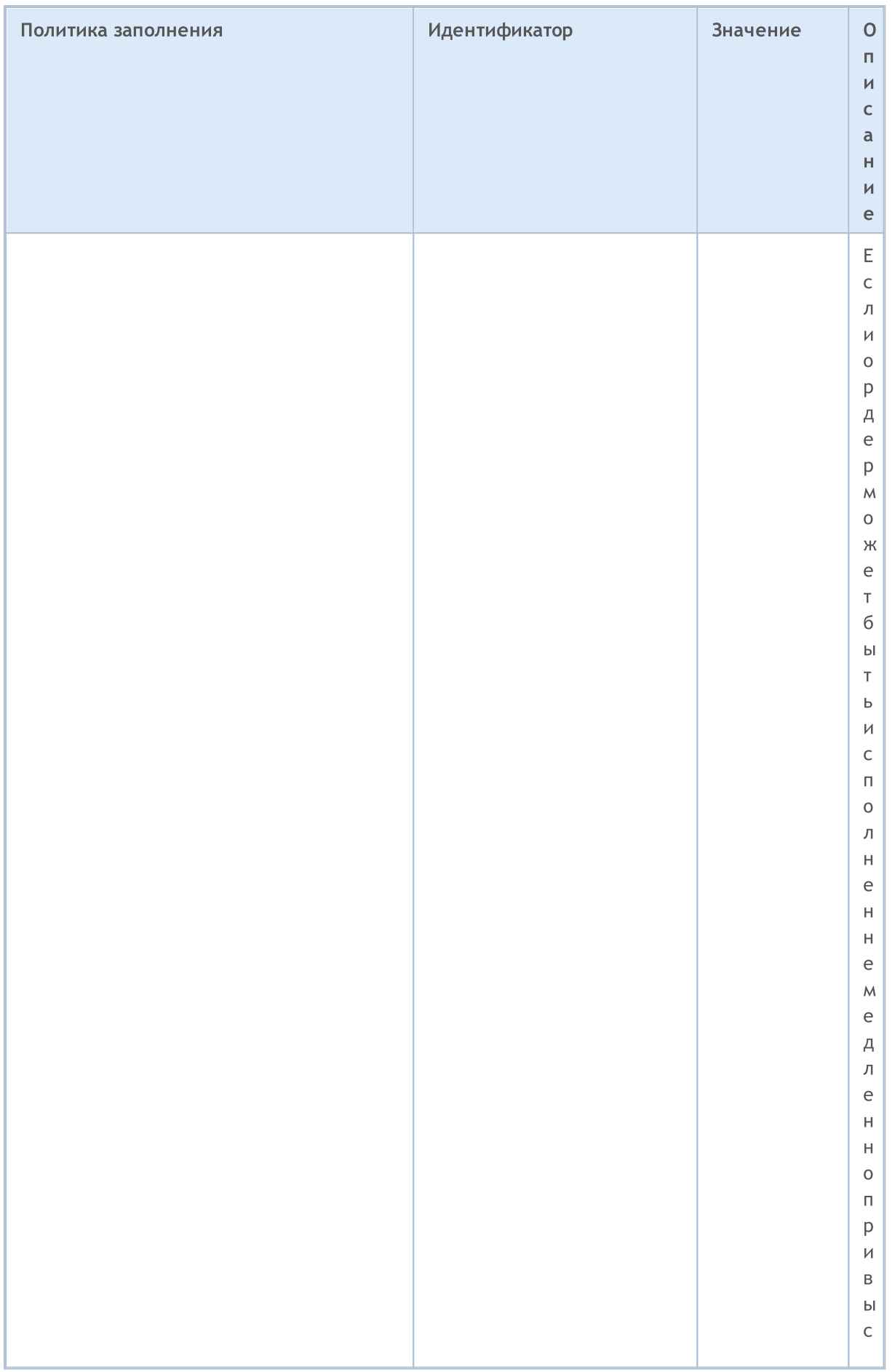

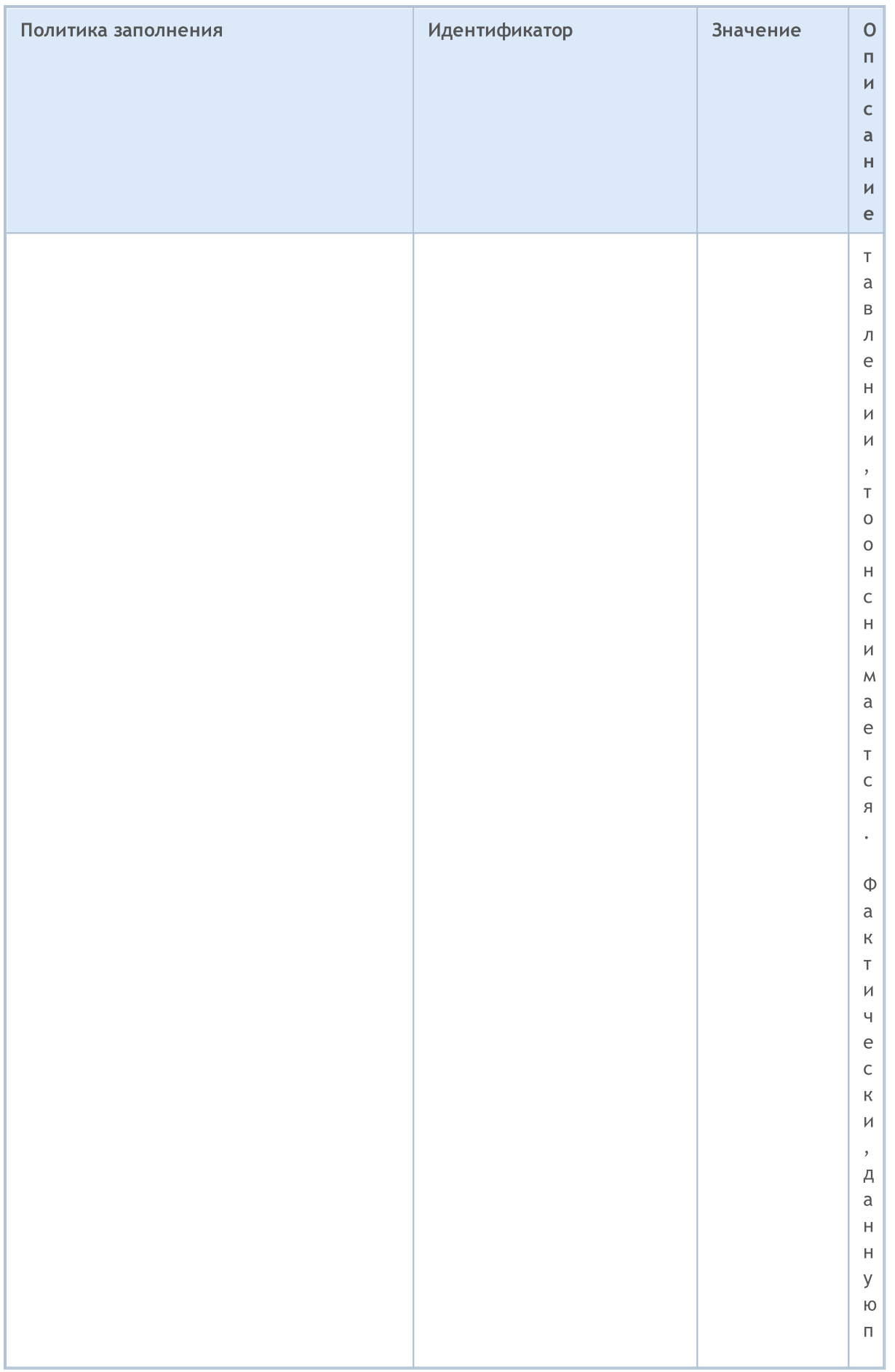

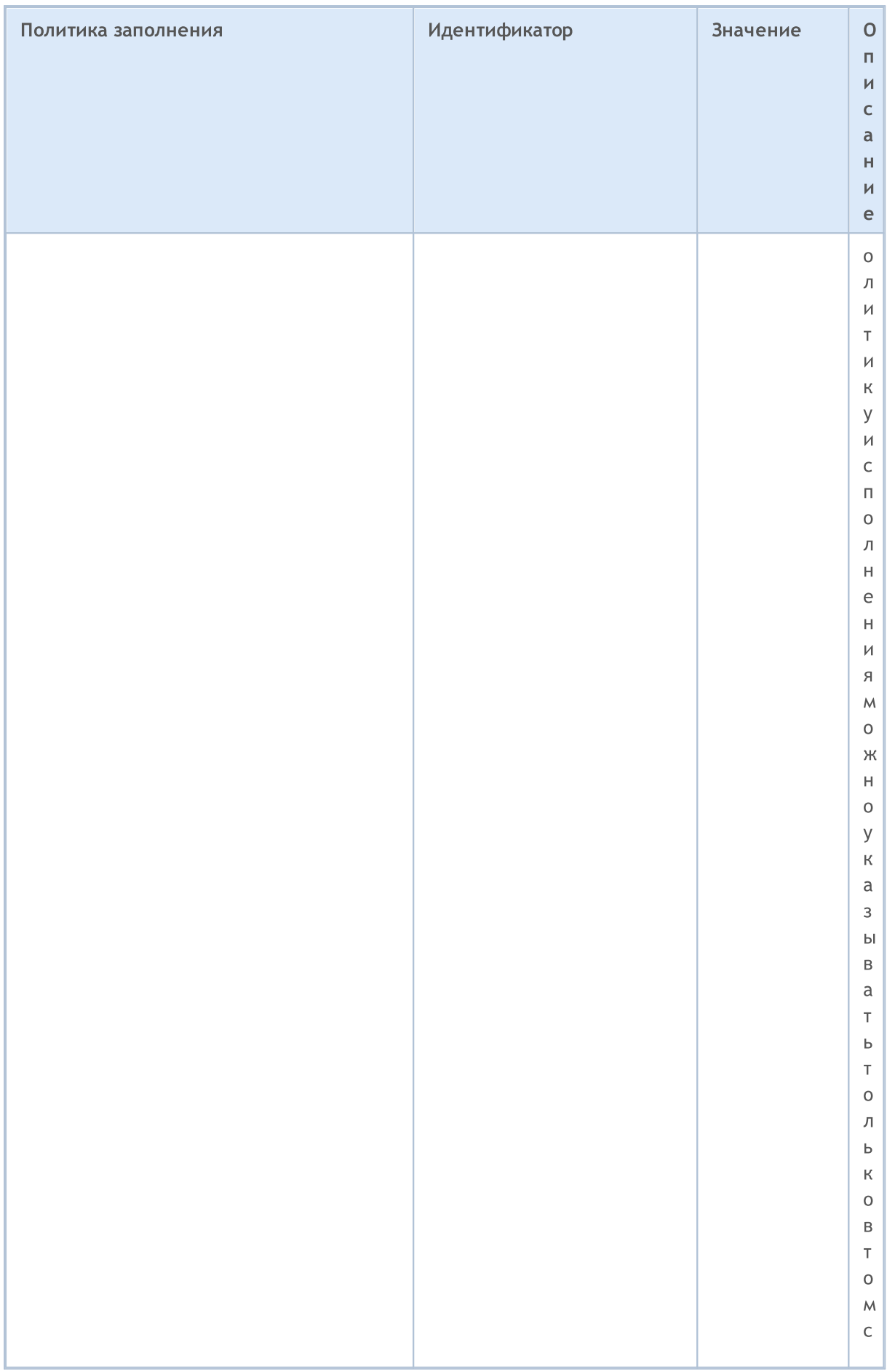

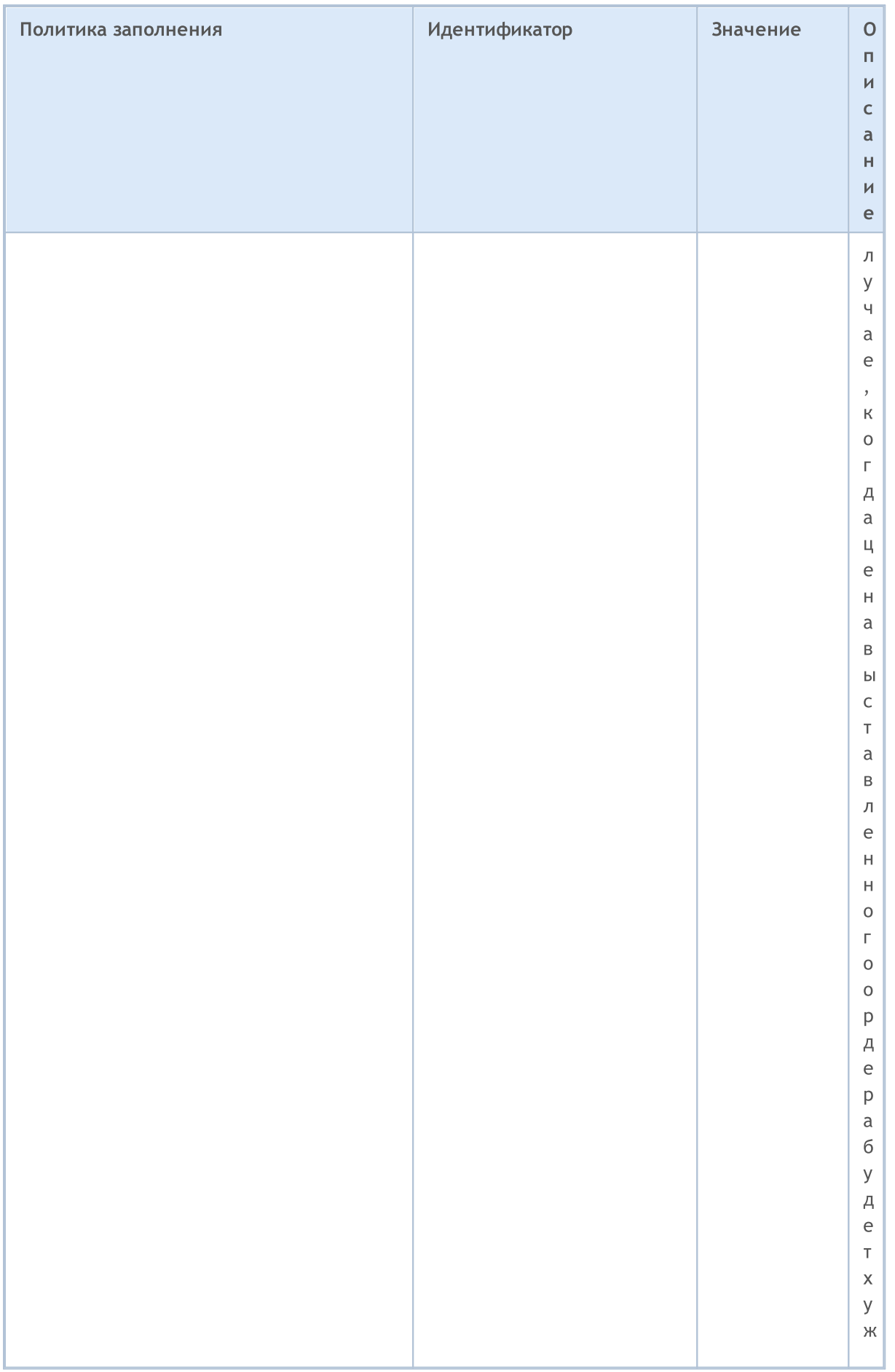

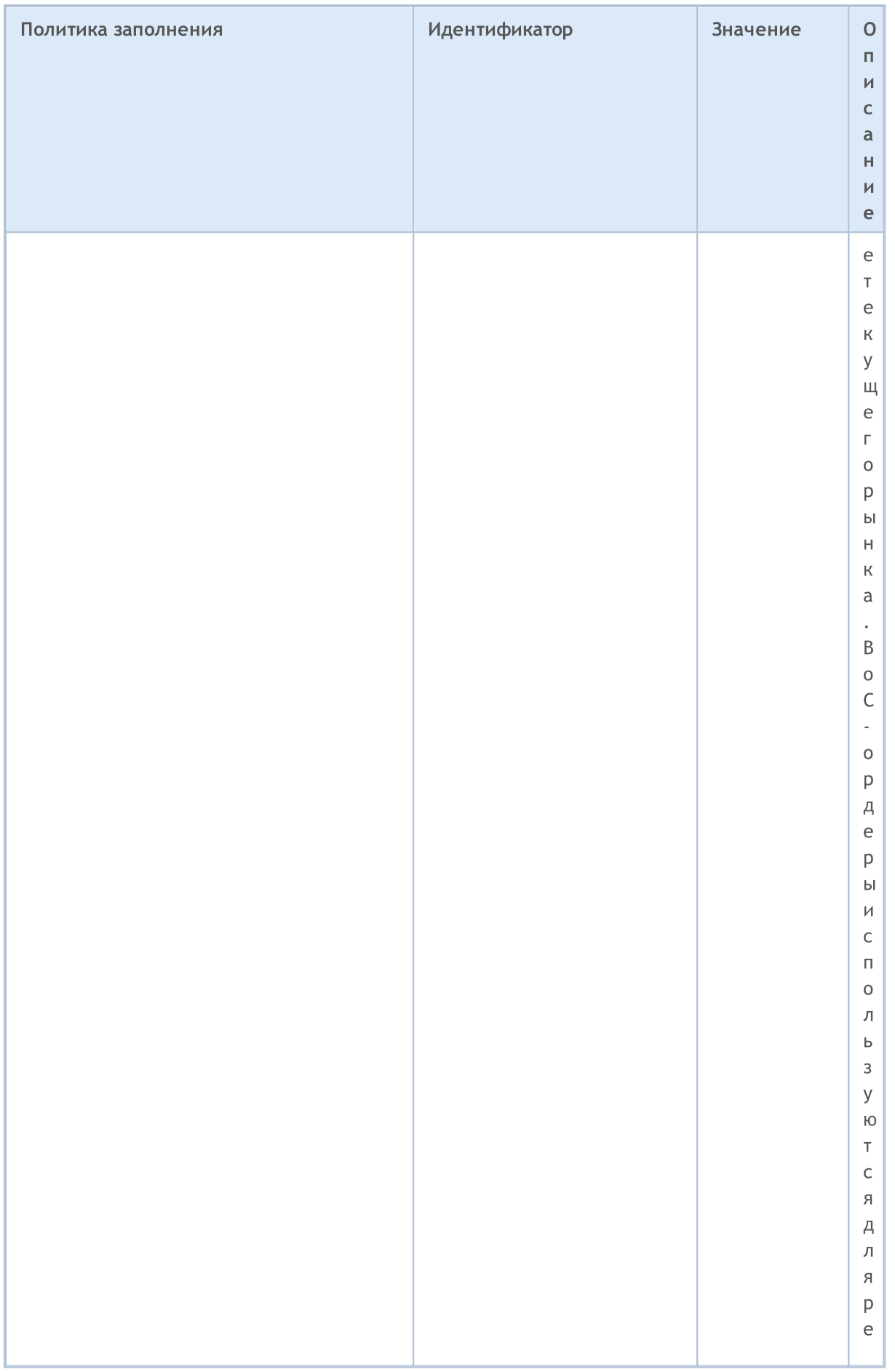

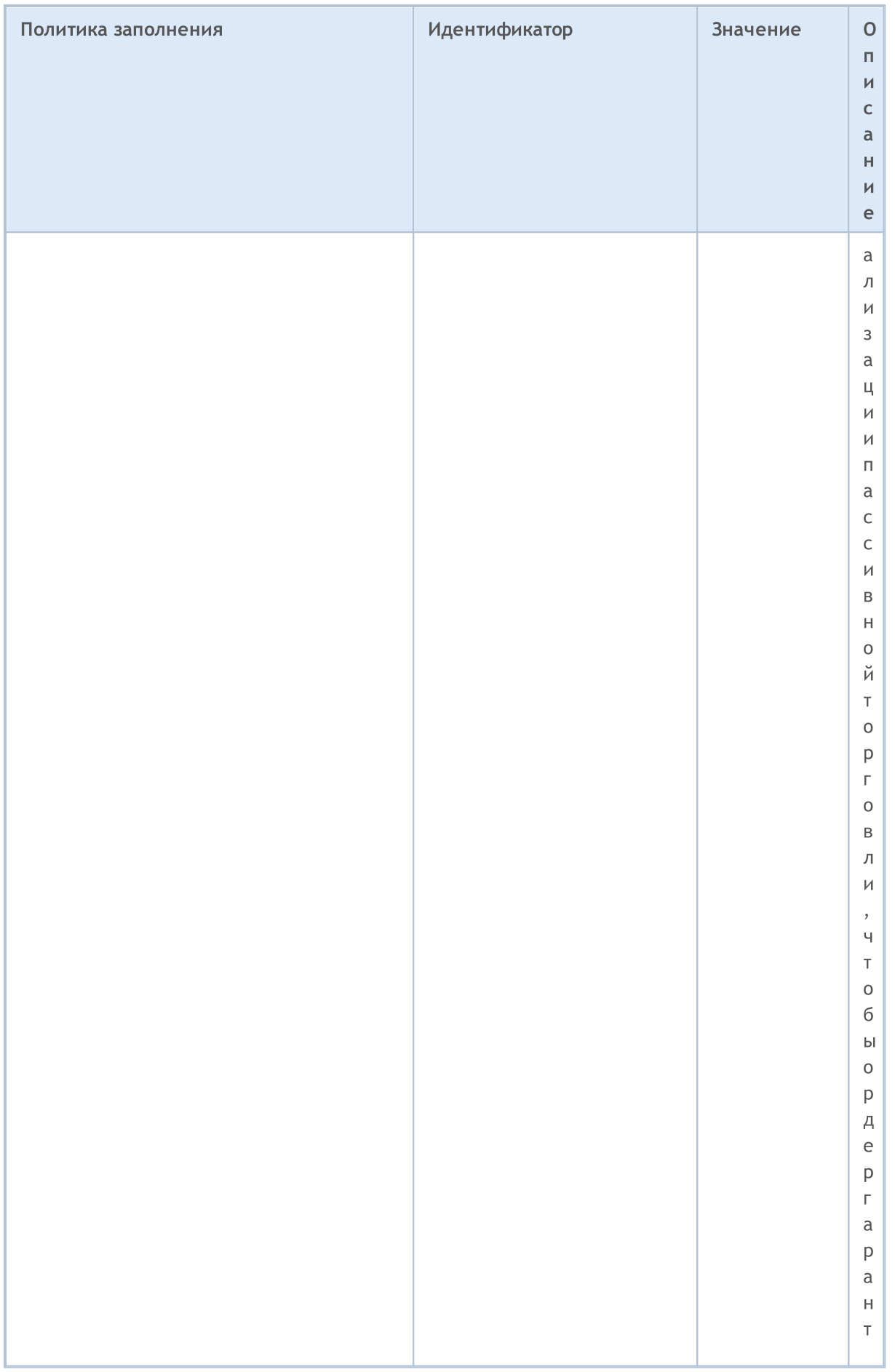

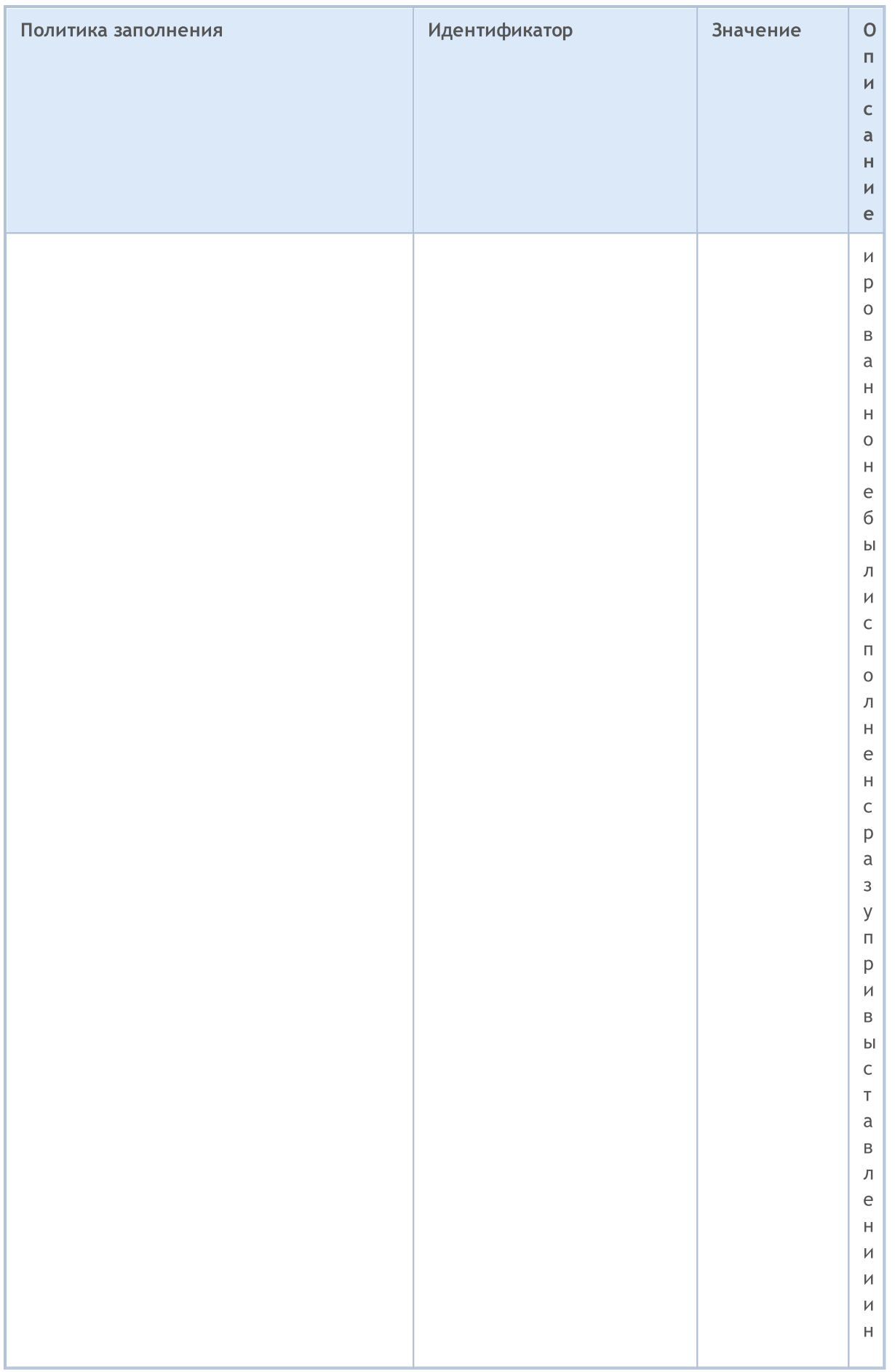

### MQL5

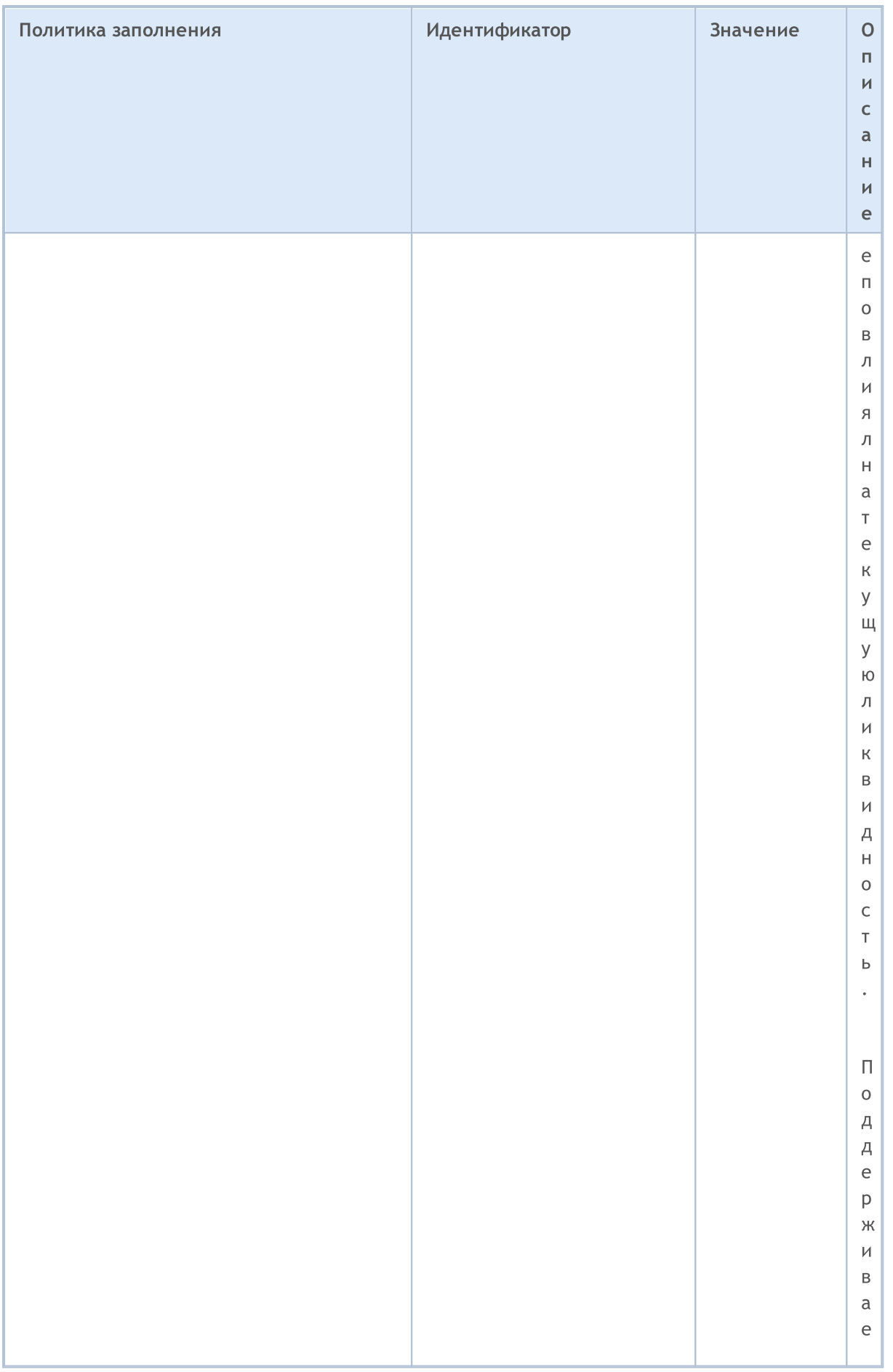

851

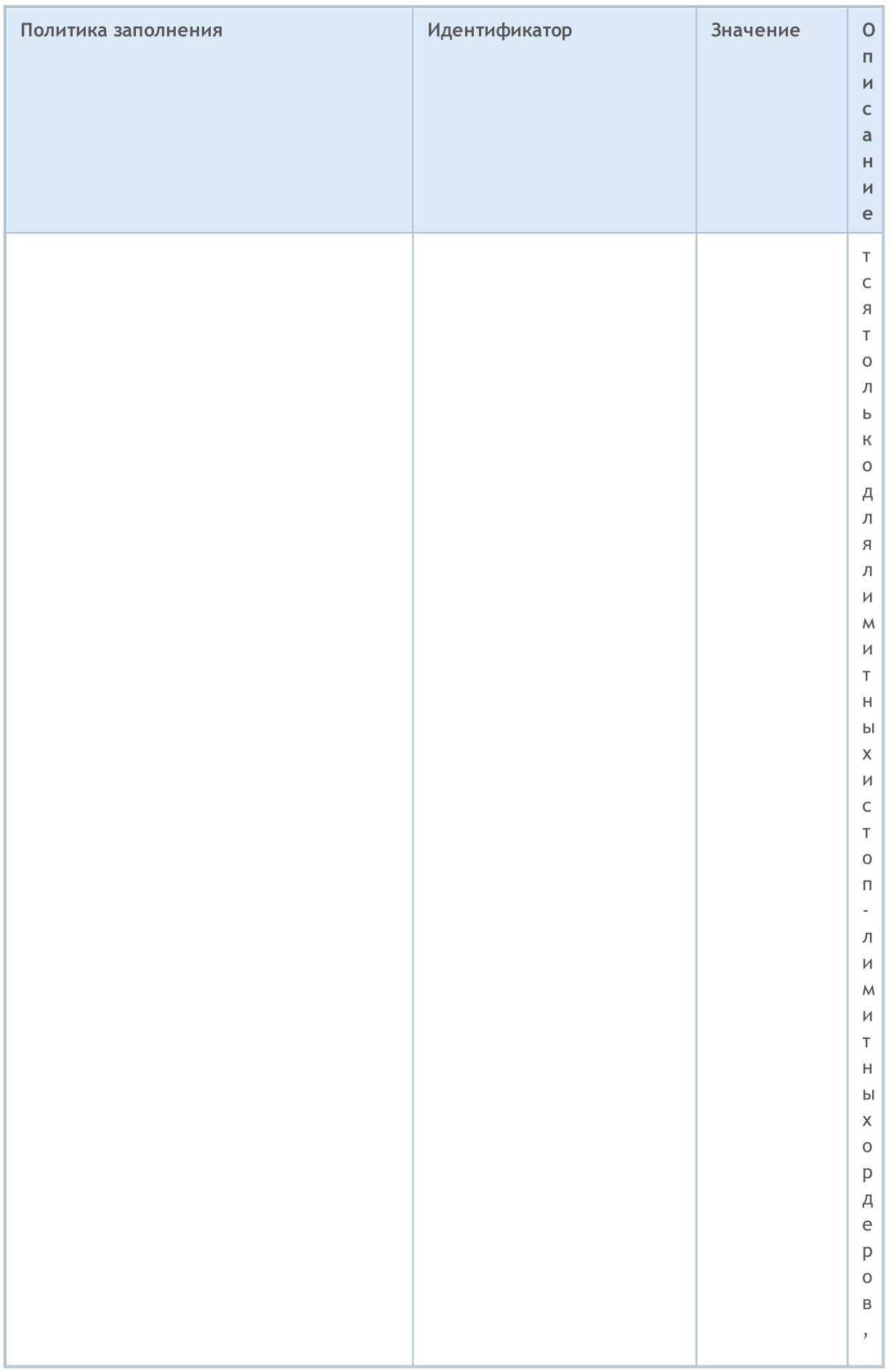

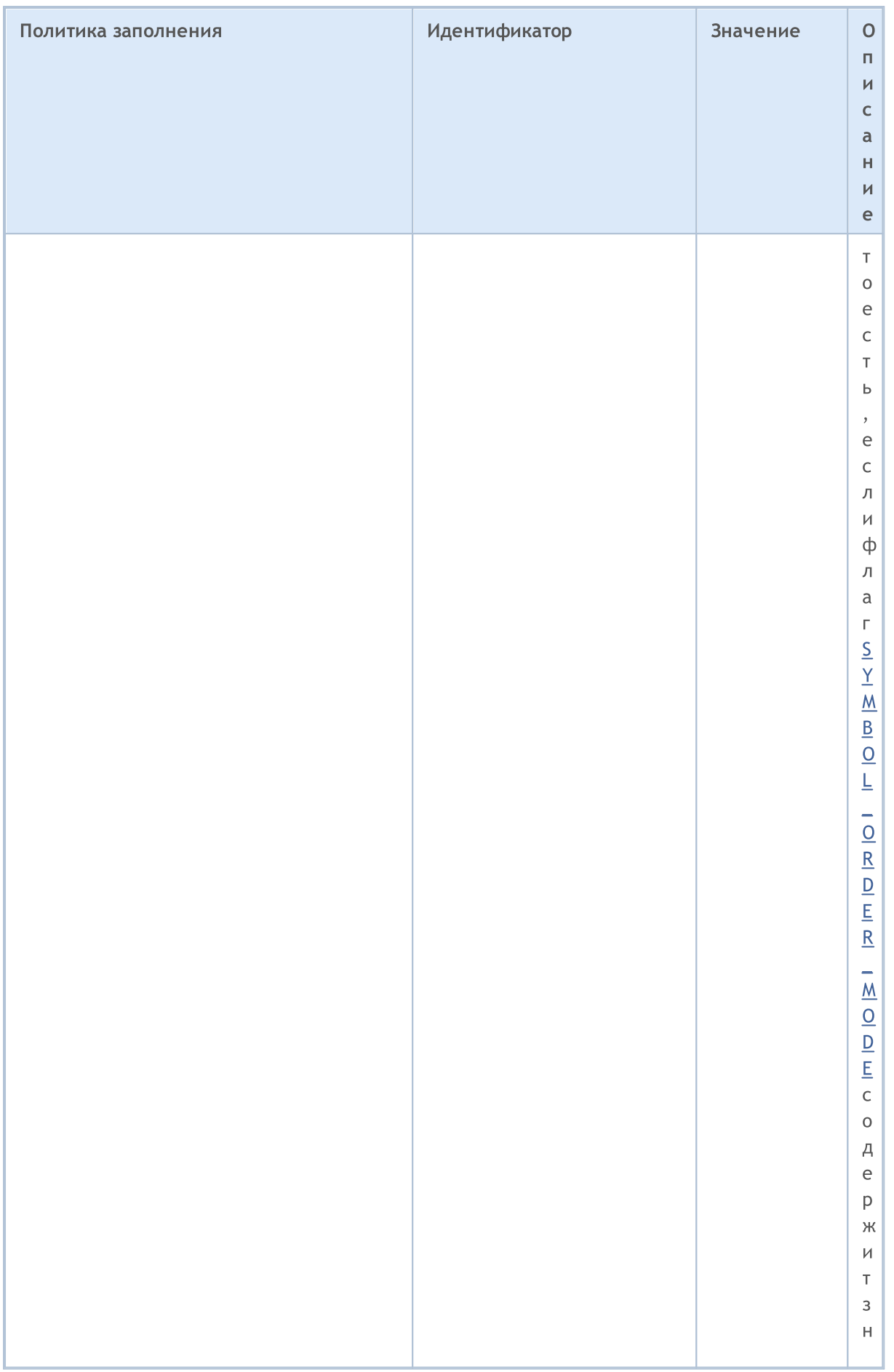

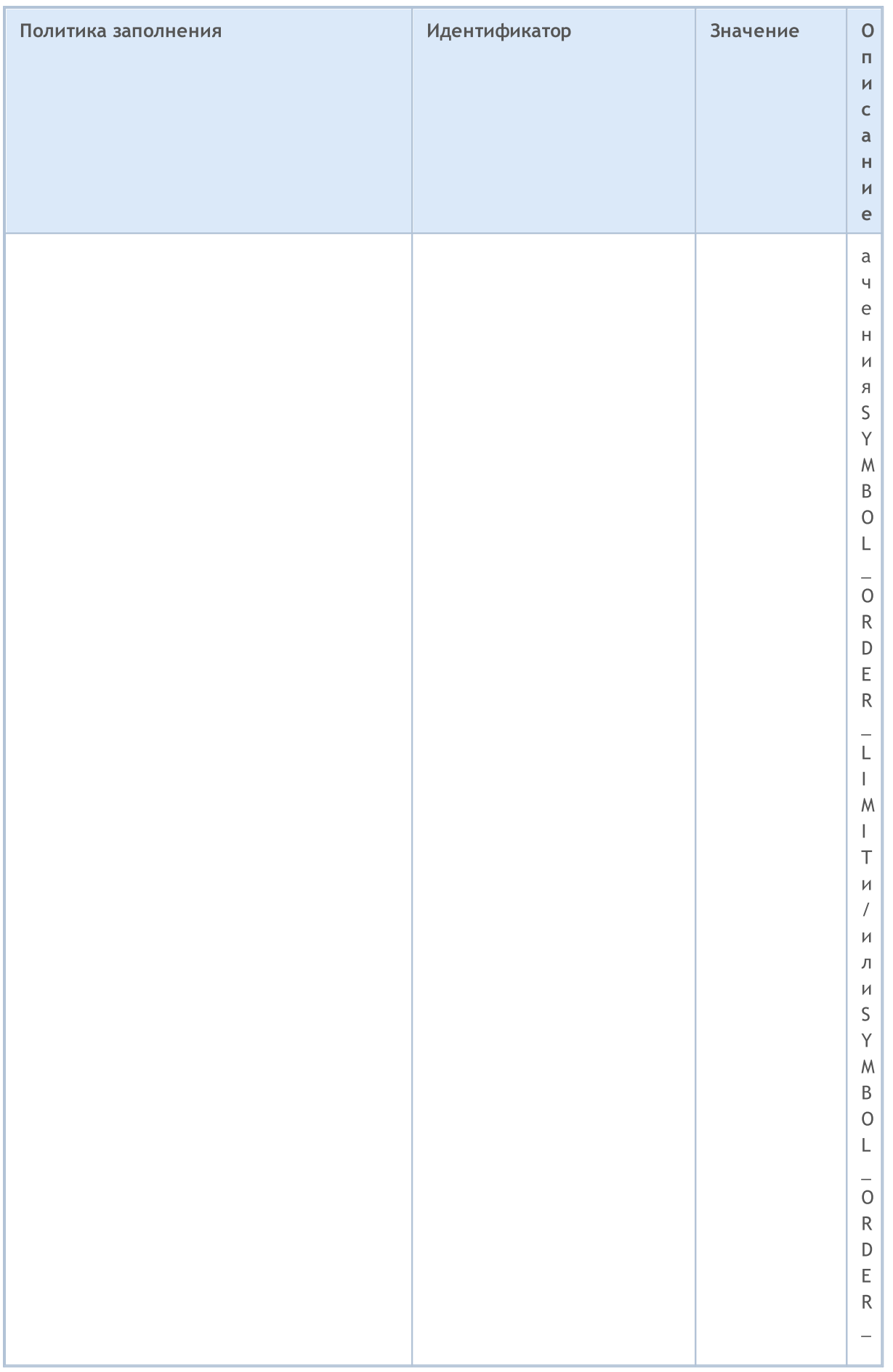

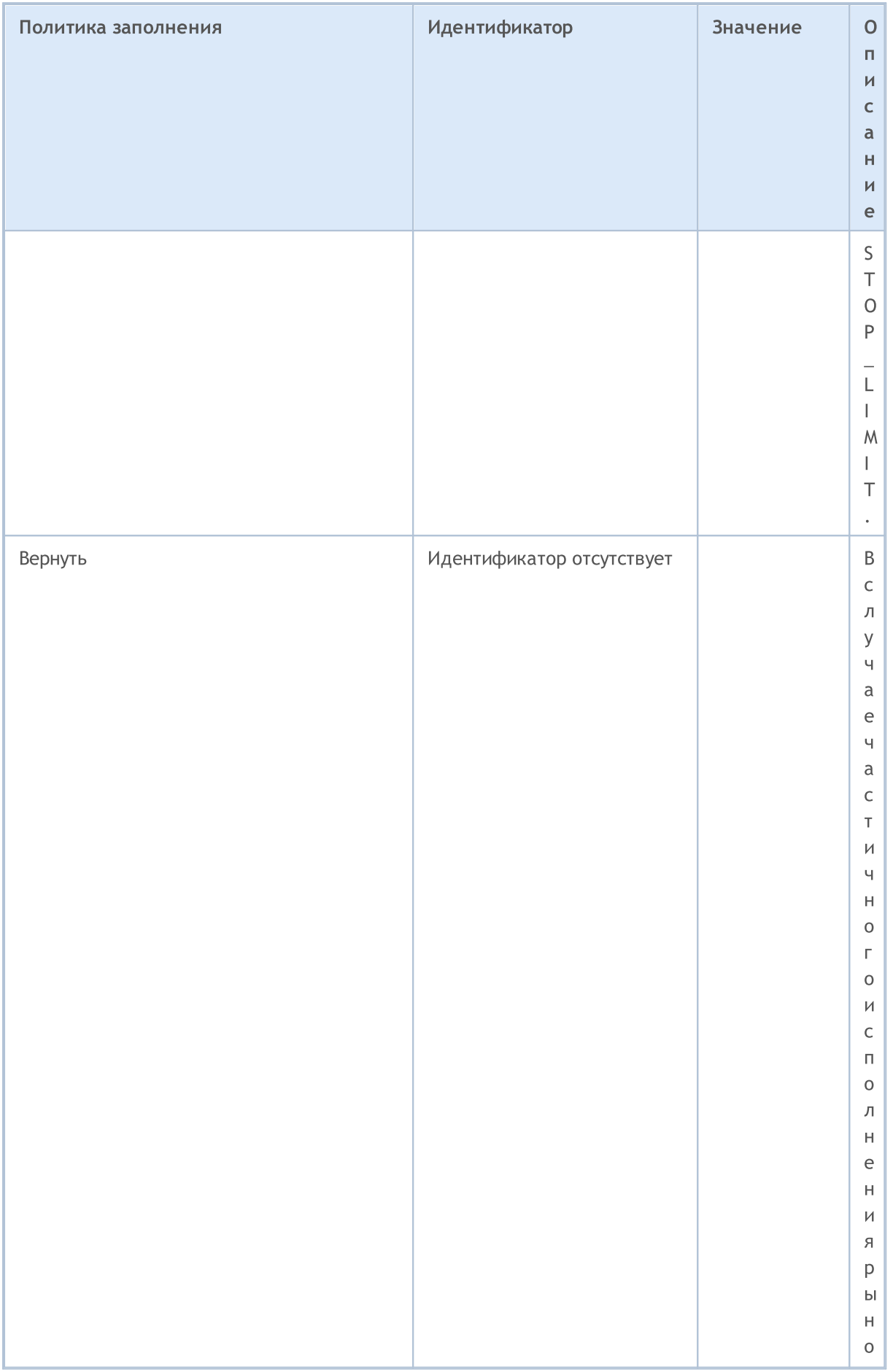

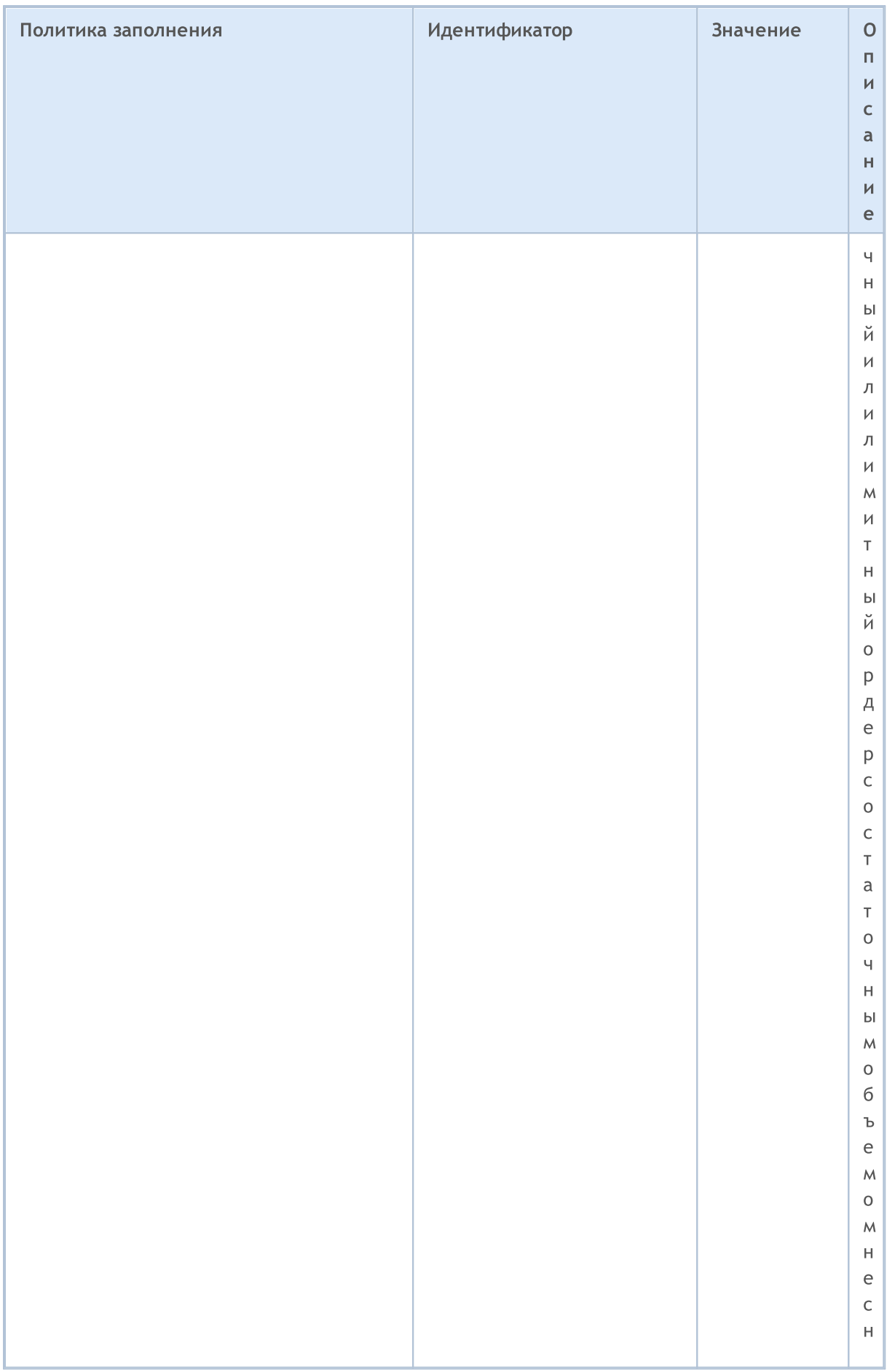

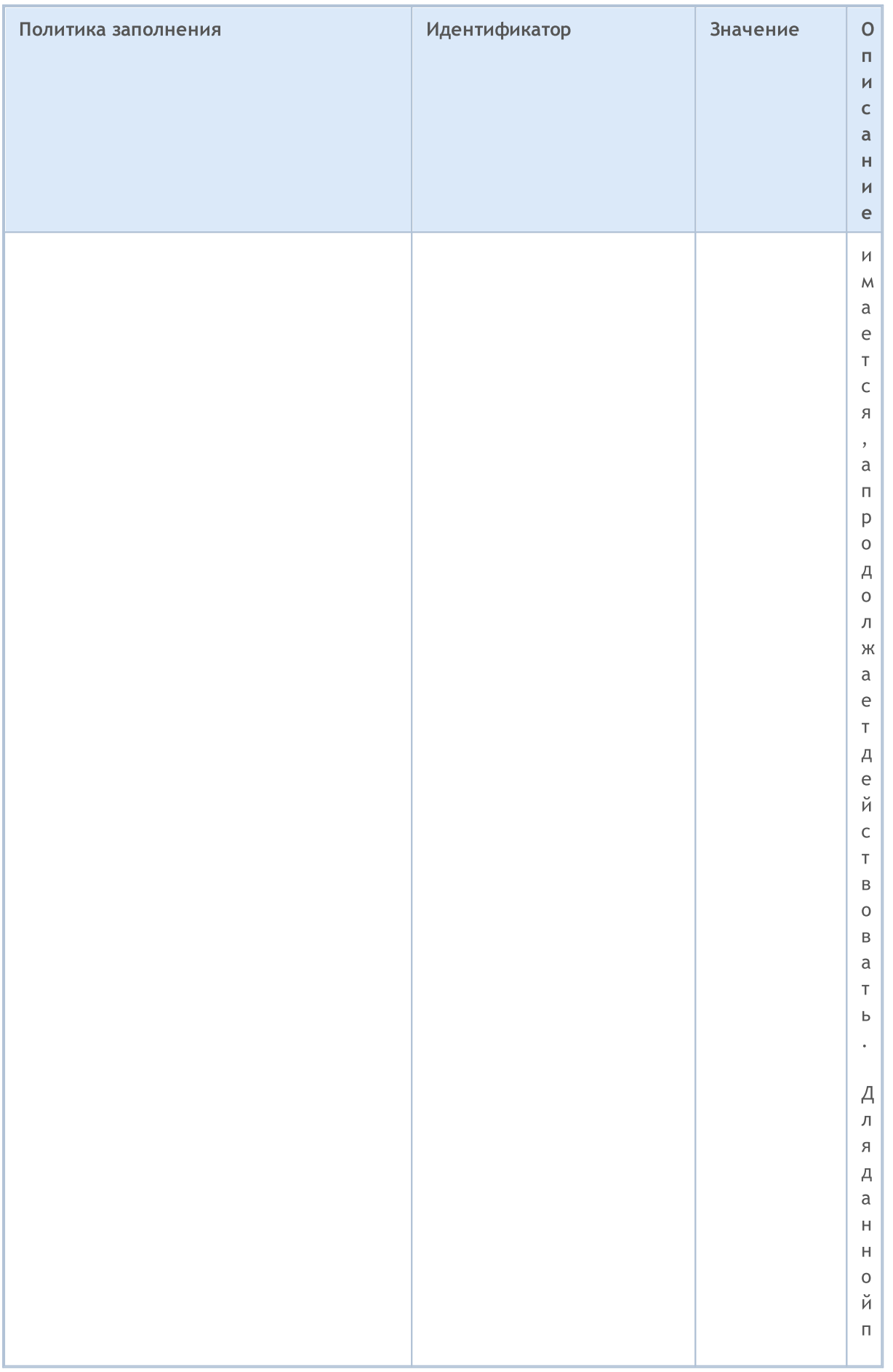

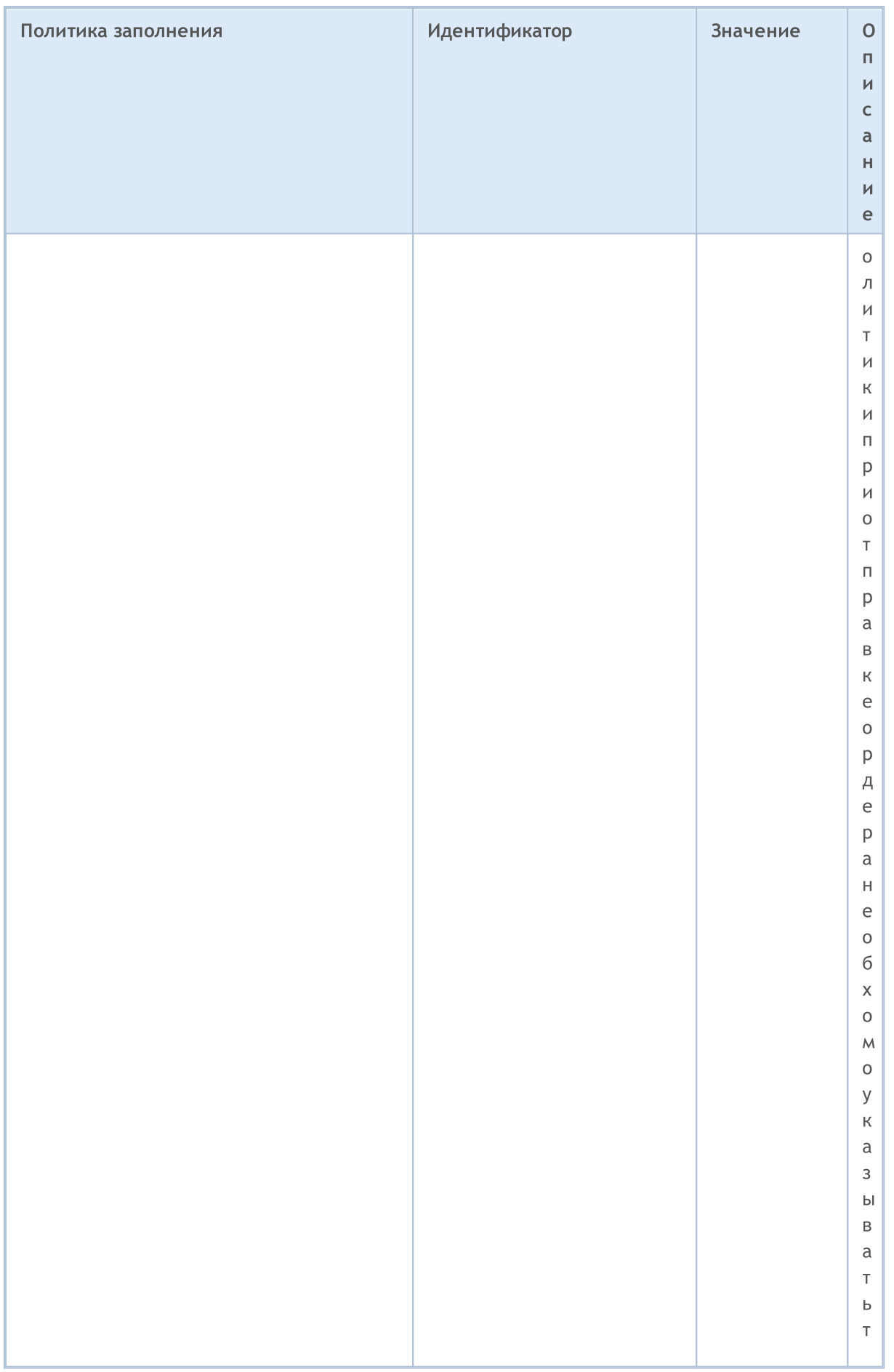

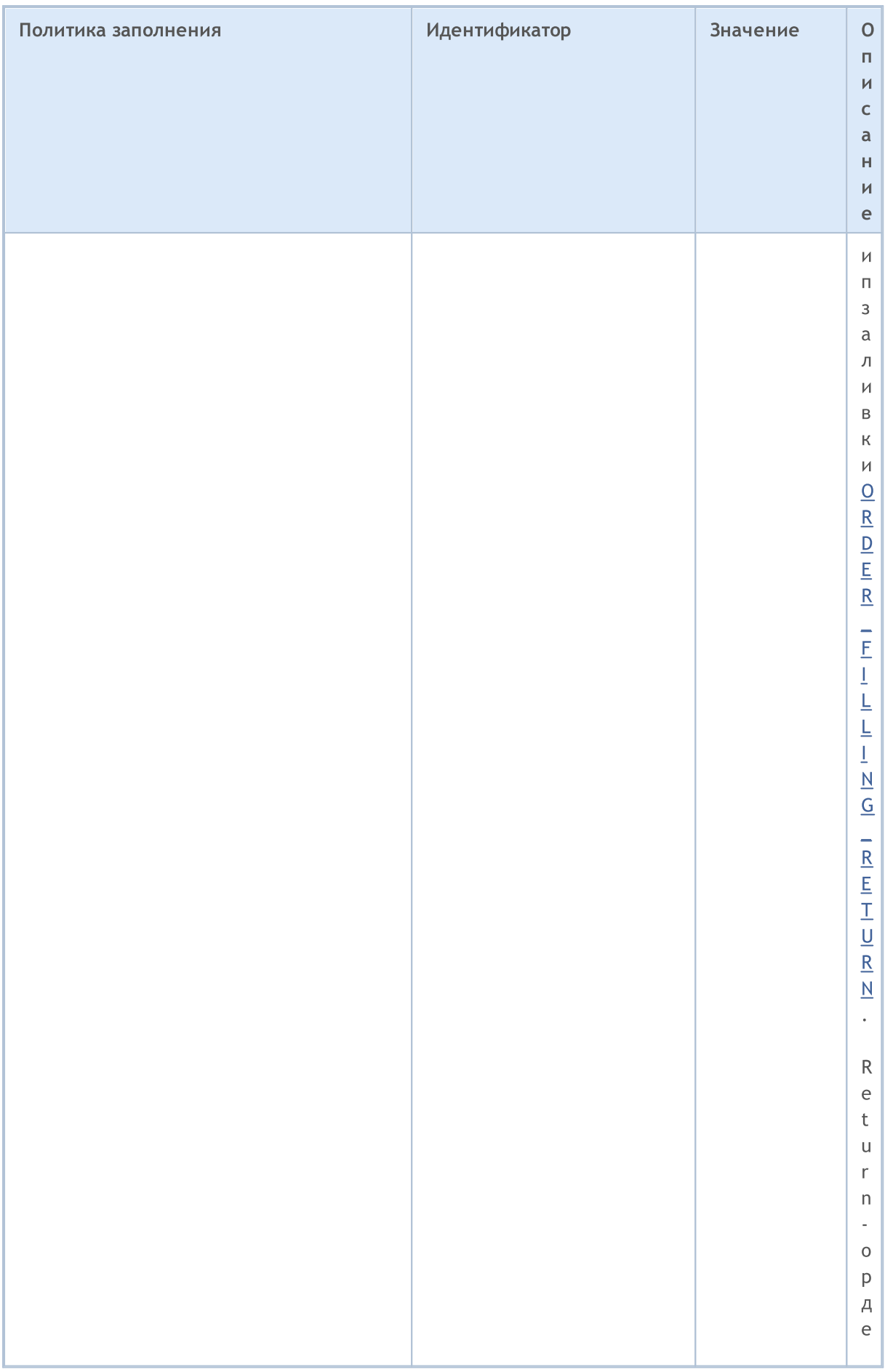

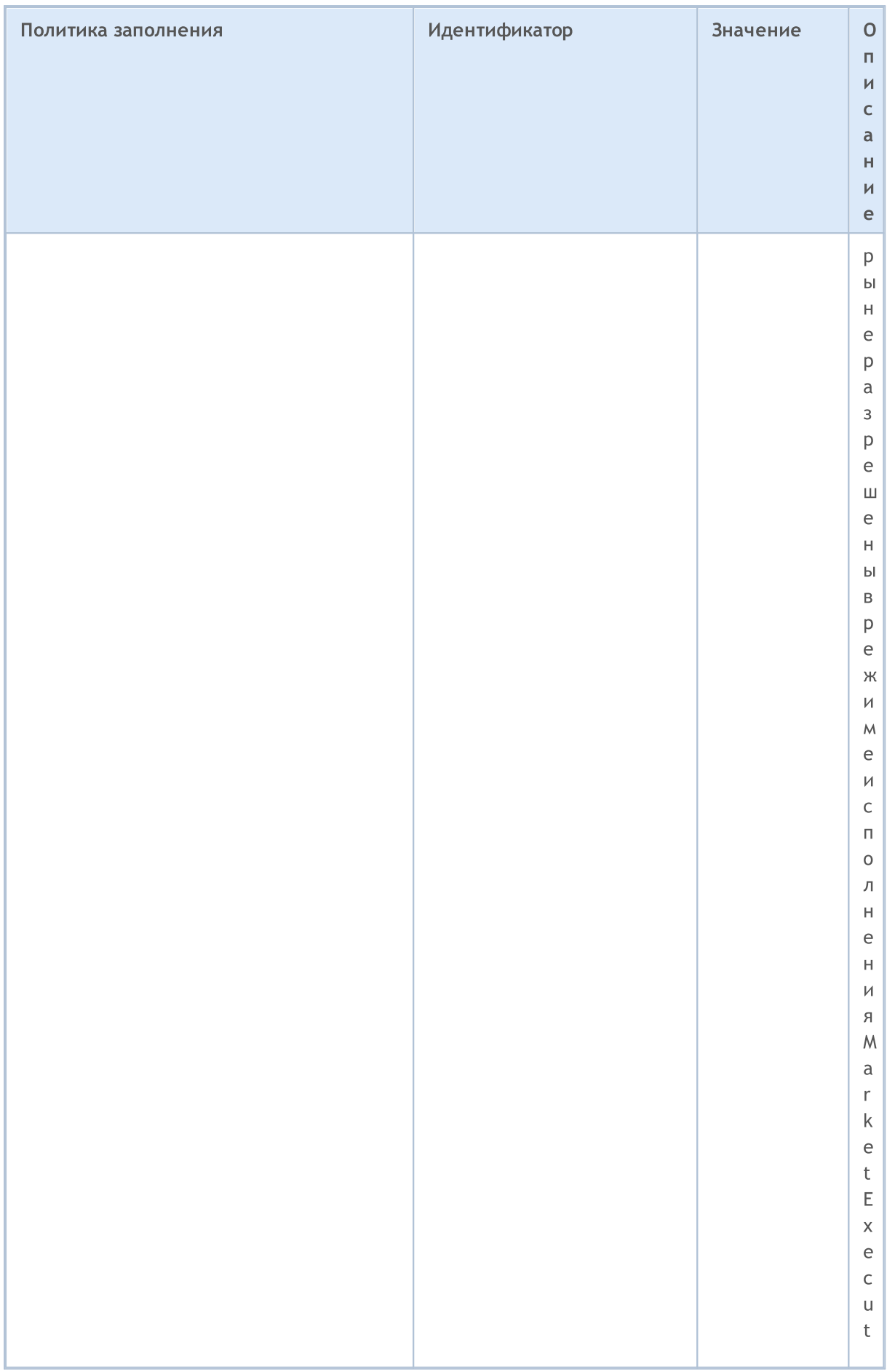

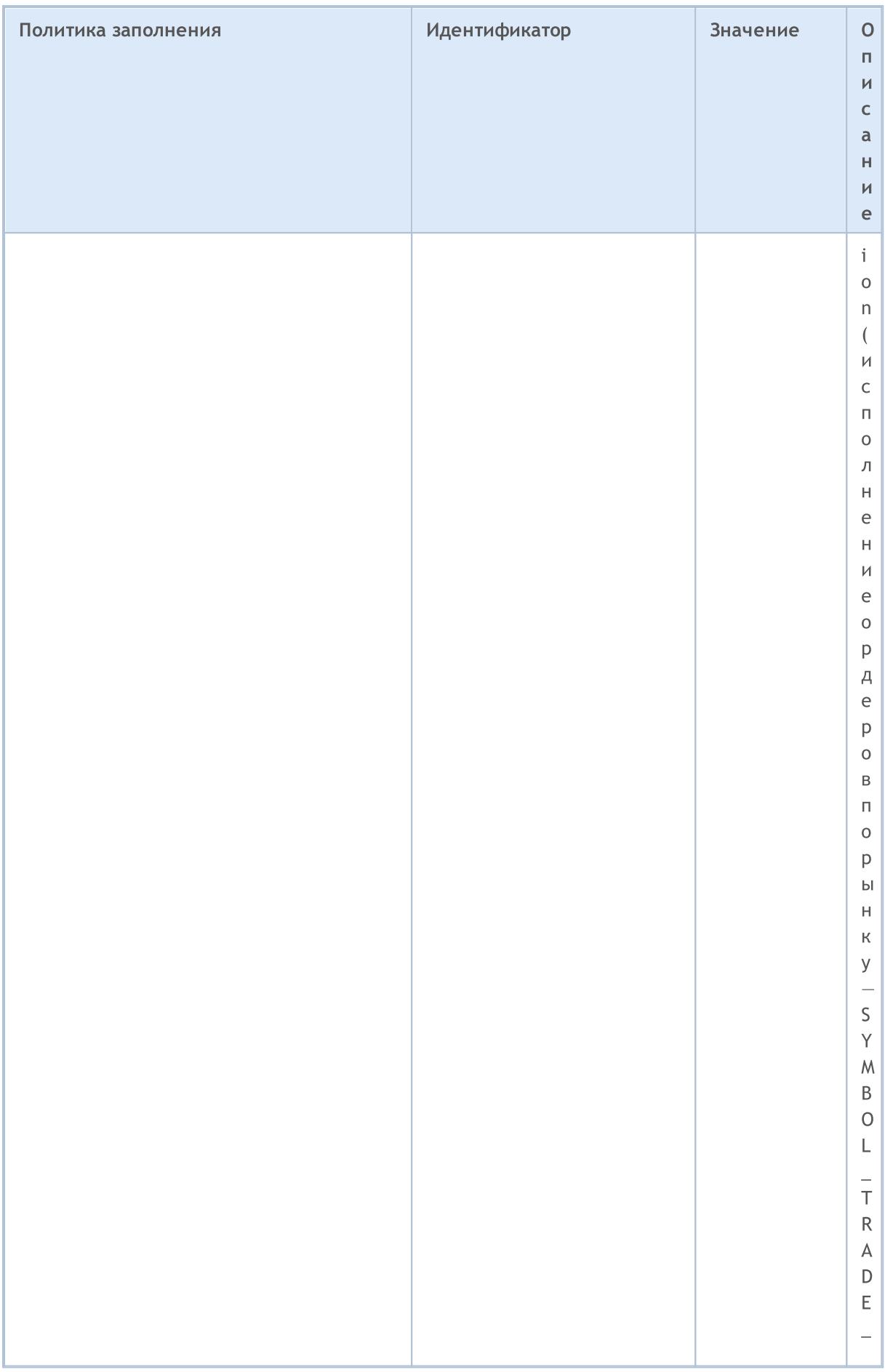

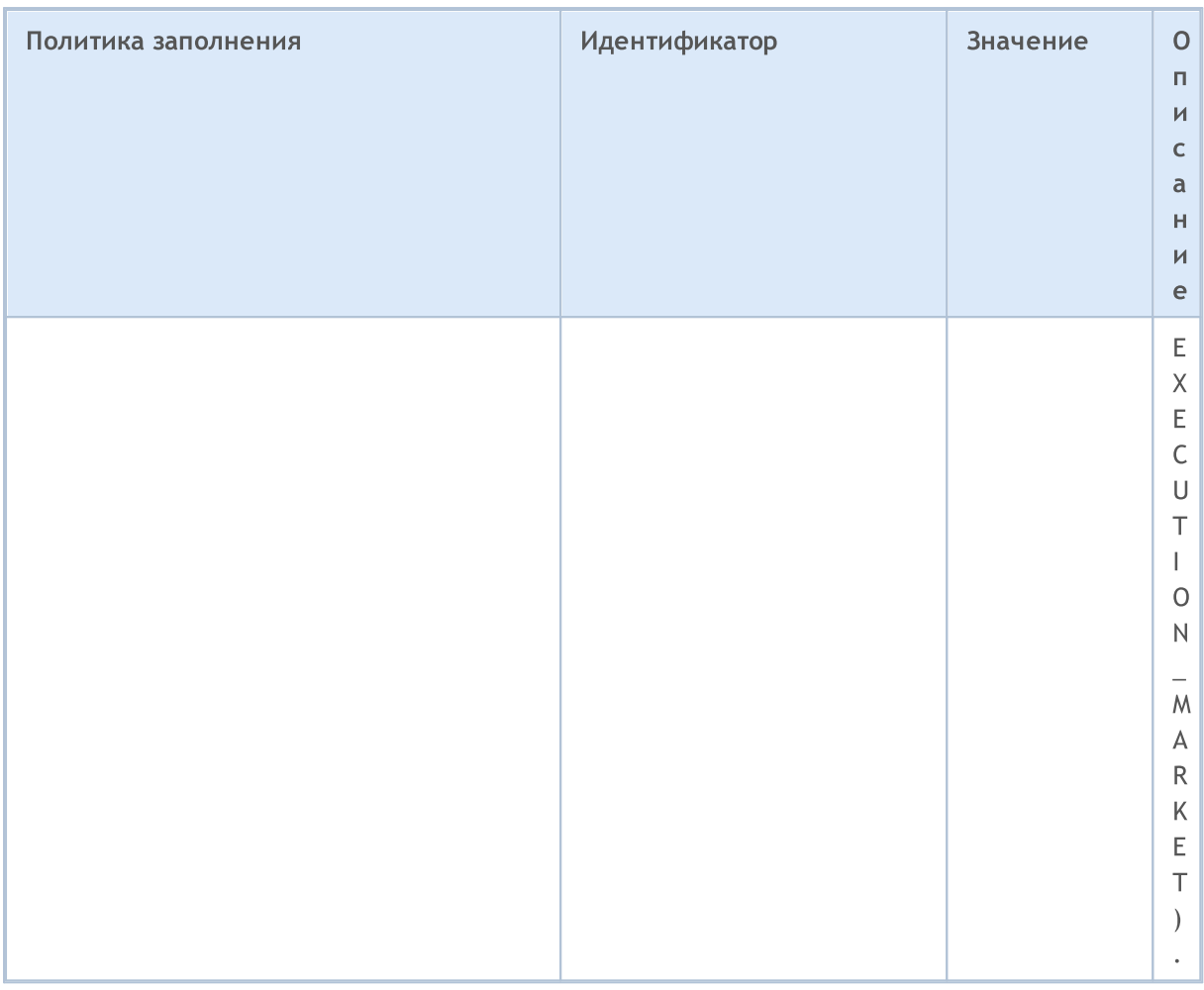

При отправке торгового запроса функцией OrderSend() нужную политику исполнения по объему можно задать в поле type\_filling в специальной структуре MqlTradeRequest, допустимы значения из перечисления ENUM\_ORDER\_TYPE\_FILLING. Если тип заливки не указан, то в торговом запросе автоматически подставится ORDER\_FILLING\_RETURN. При этом нужно отметить, что тип заливки ORDER FILLING\_RETURN разрешен при любых режимах исполнения, кроме режима "Исполнение по рынку" (SYMBOL\_TRADE\_EXECUTION\_MARKET).

При отправке торгового запроса на исполнение в действующий момент времени (time in force) необходимо учитывать, что на финансовых рынках нет гарантии того, что в данный момент времени по данному финансовому инструменту доступен весь запрашиваемый объем по желаемой цене. Поэтому проведение торговых операций в реальном времени регулируется с помощью режимов исполнения по цене и объему. Режимы, или по-другому политики исполнения, определяют правила для случаев, когда изменилась цена или запрашиваемый объем нельзя выполнить полностью в текущий момент времени.

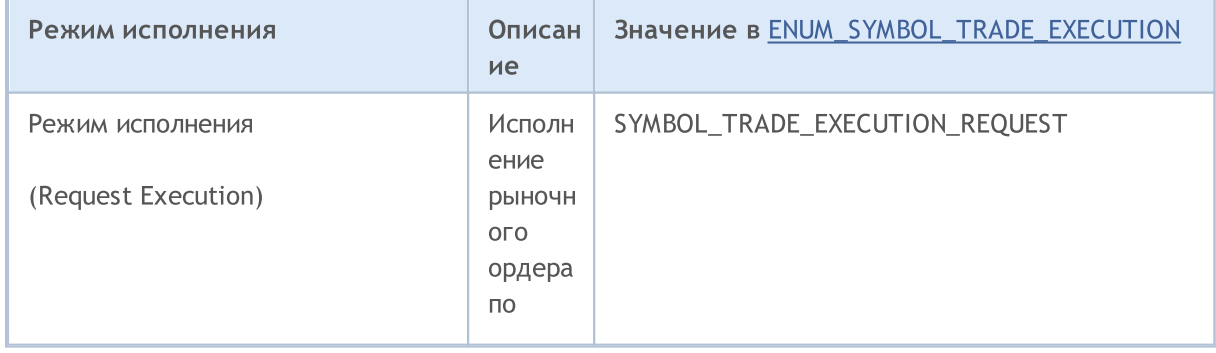

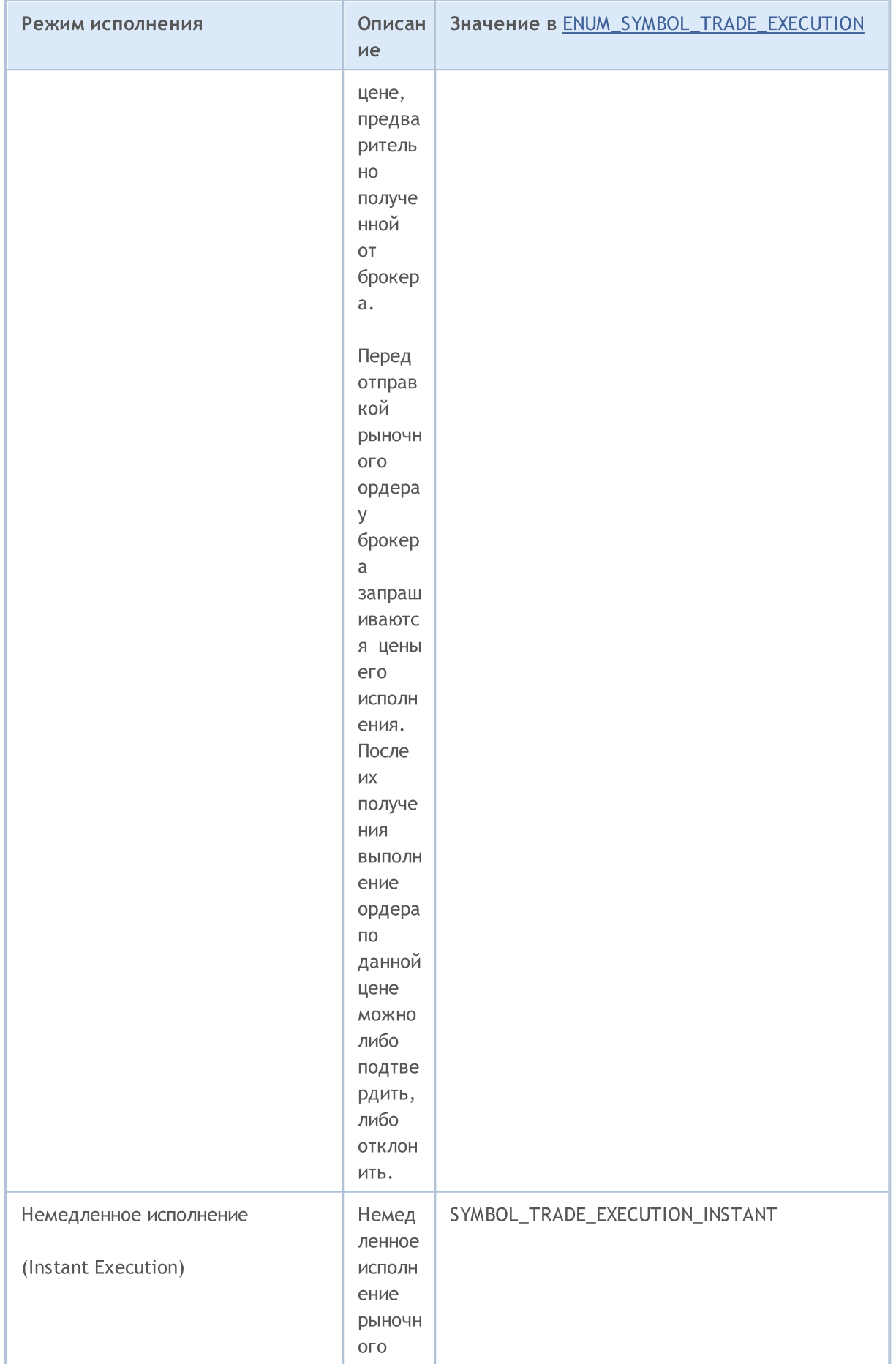

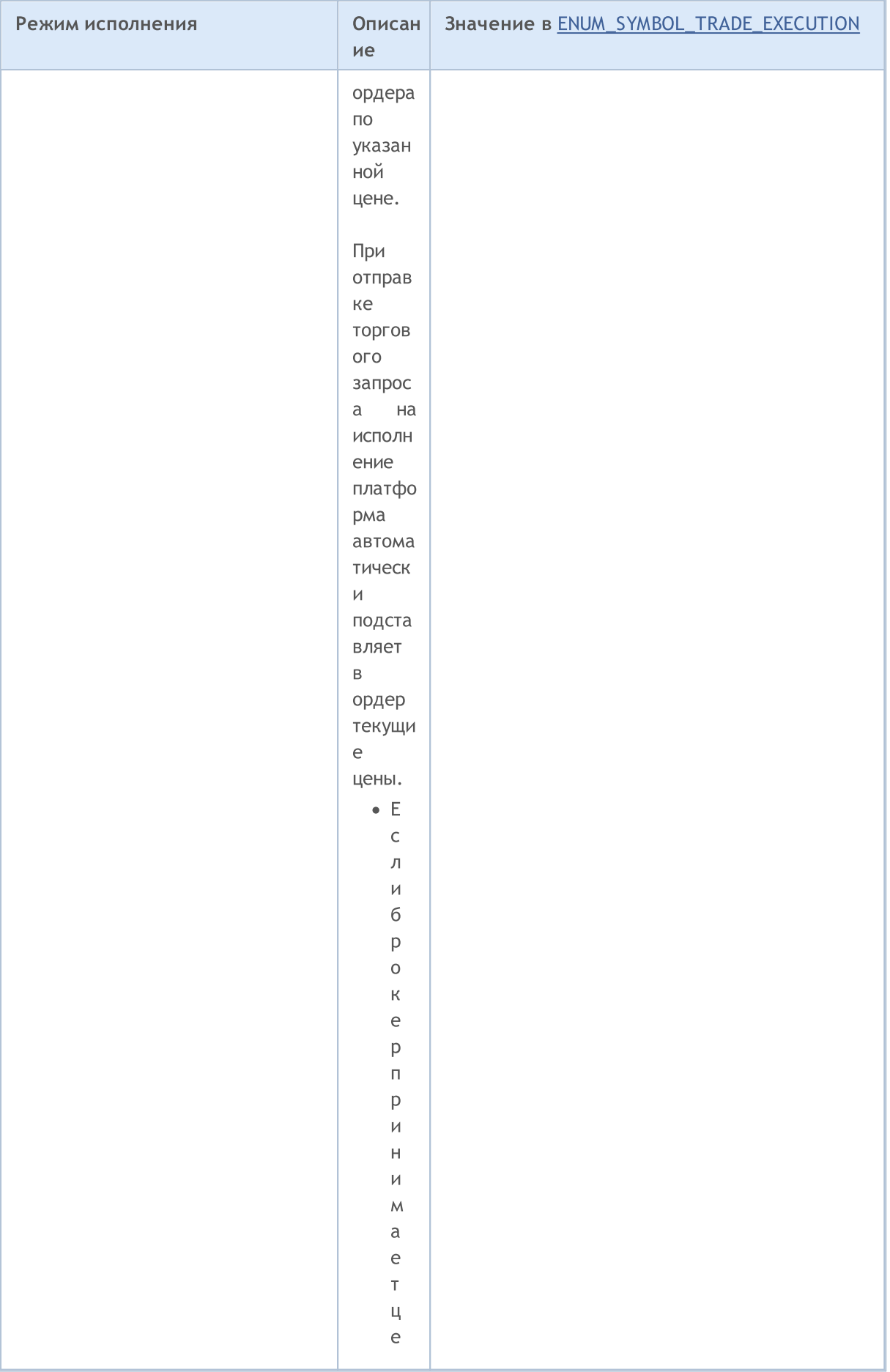
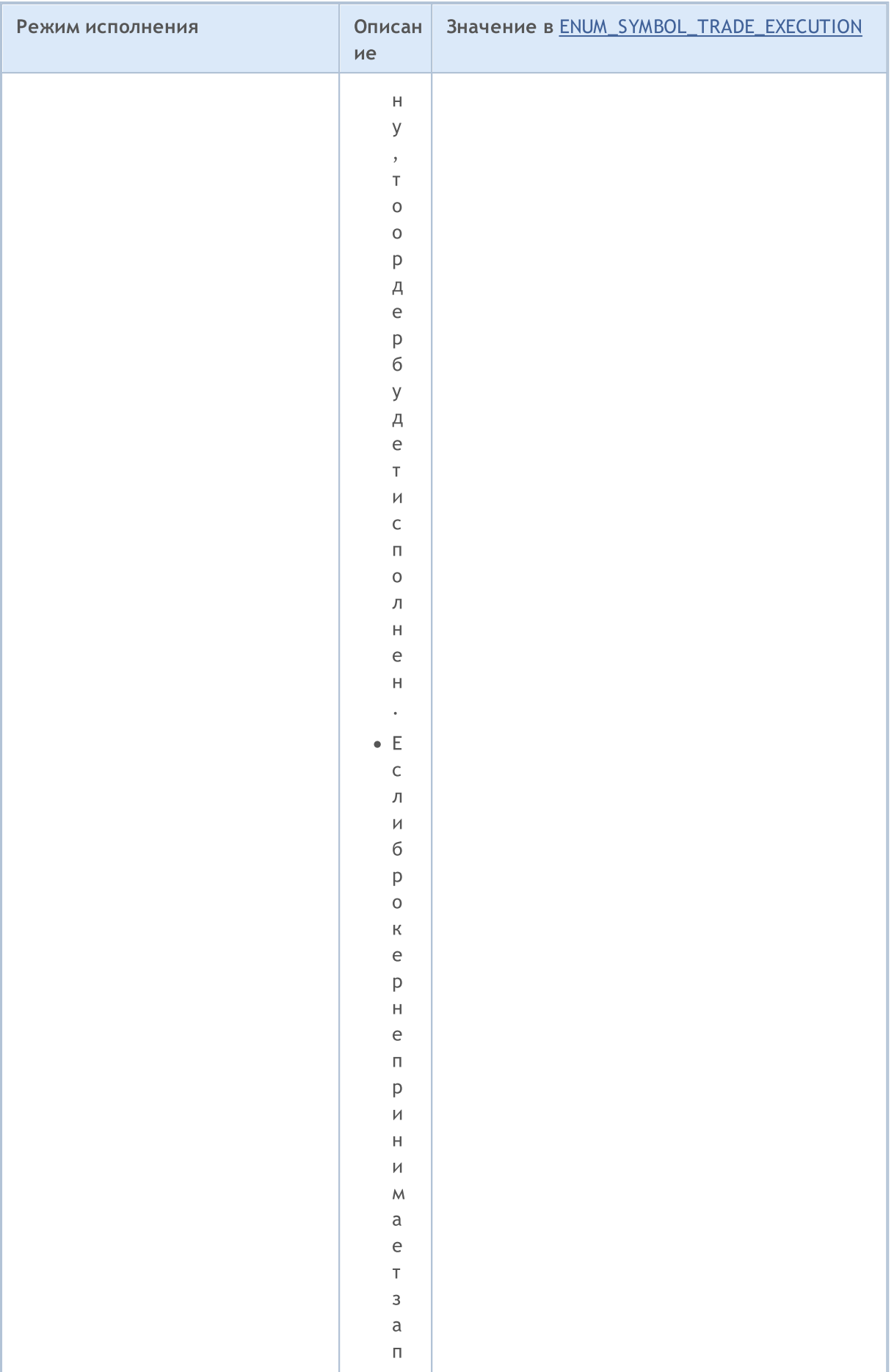

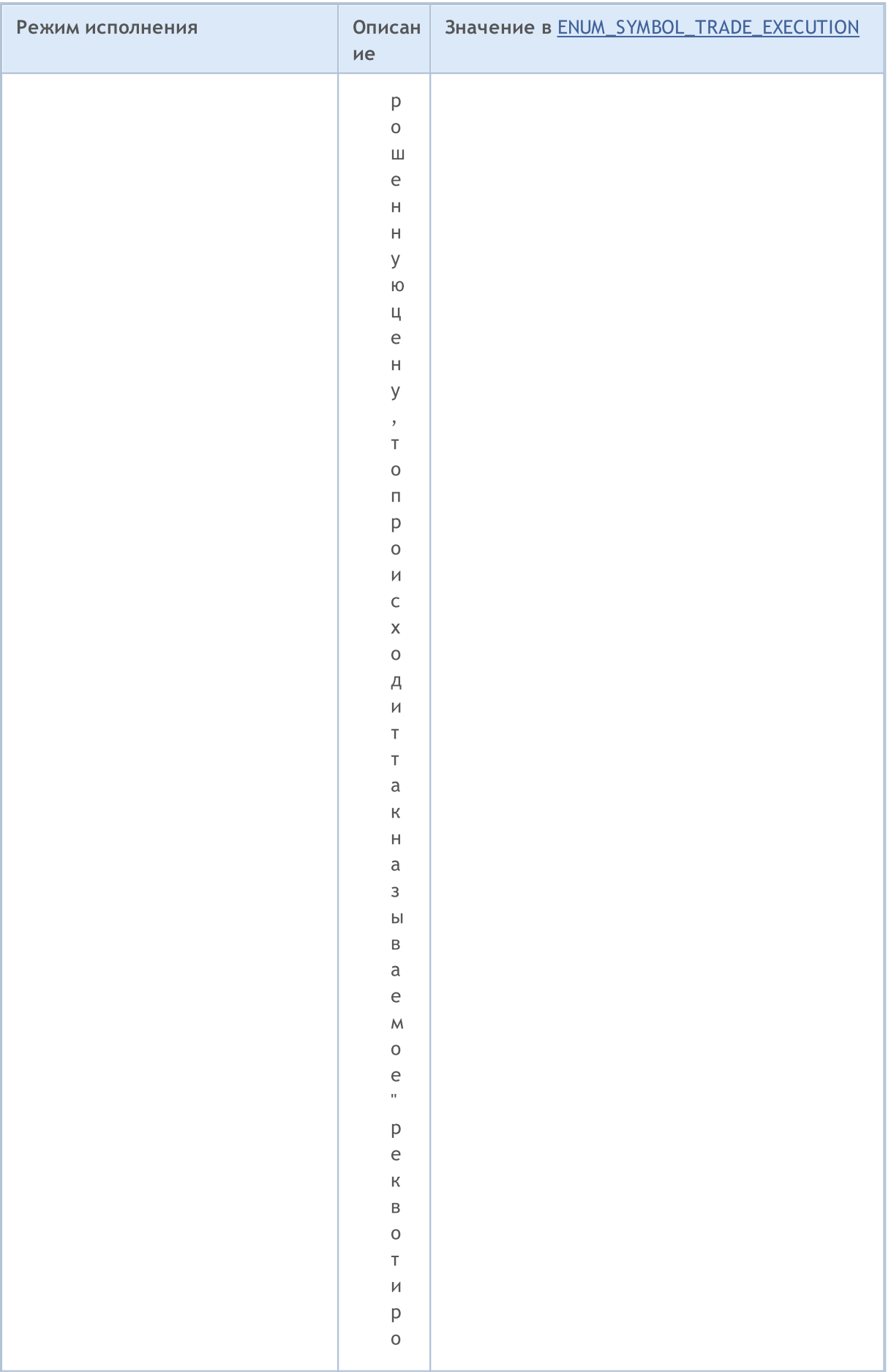

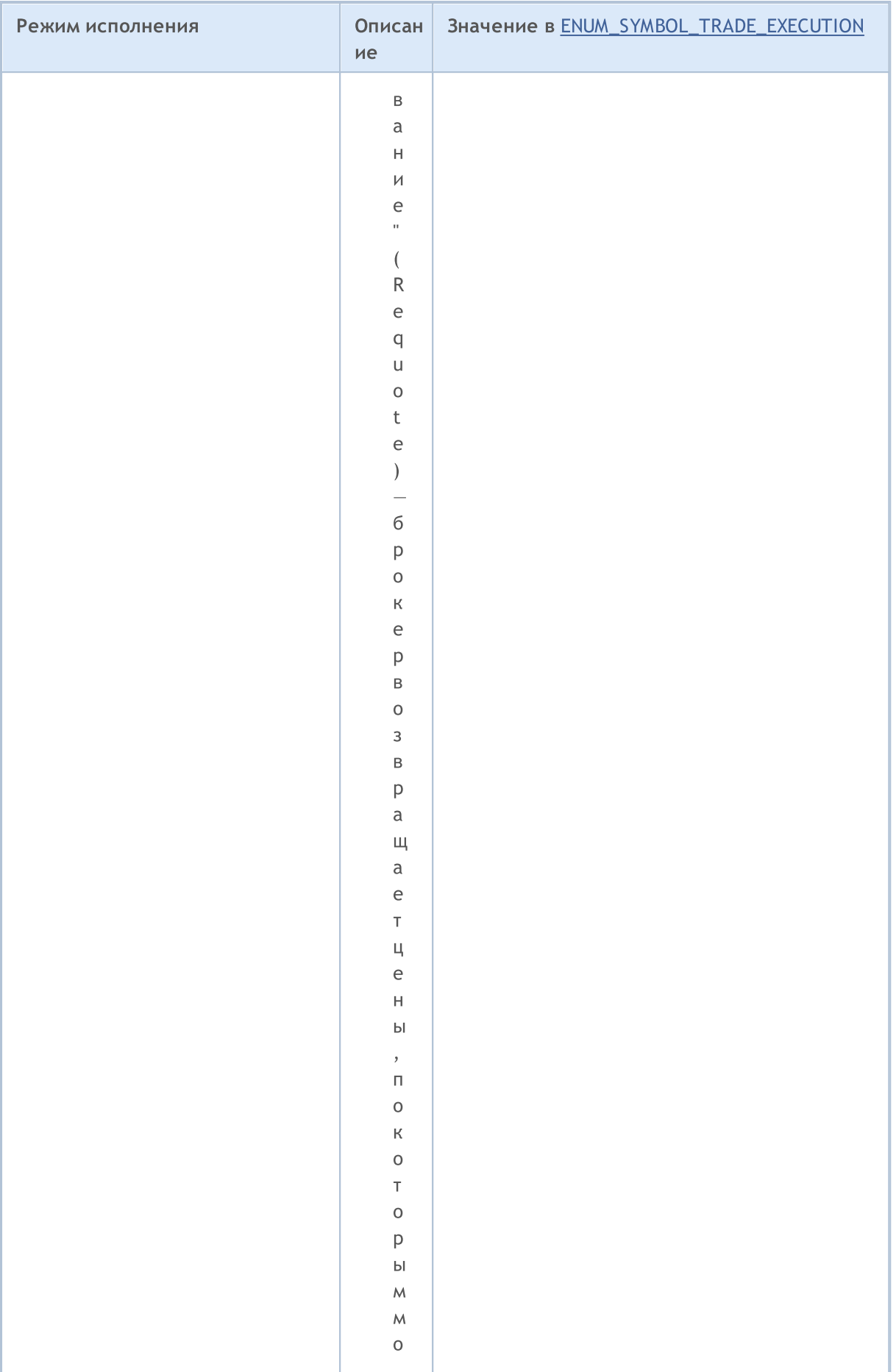

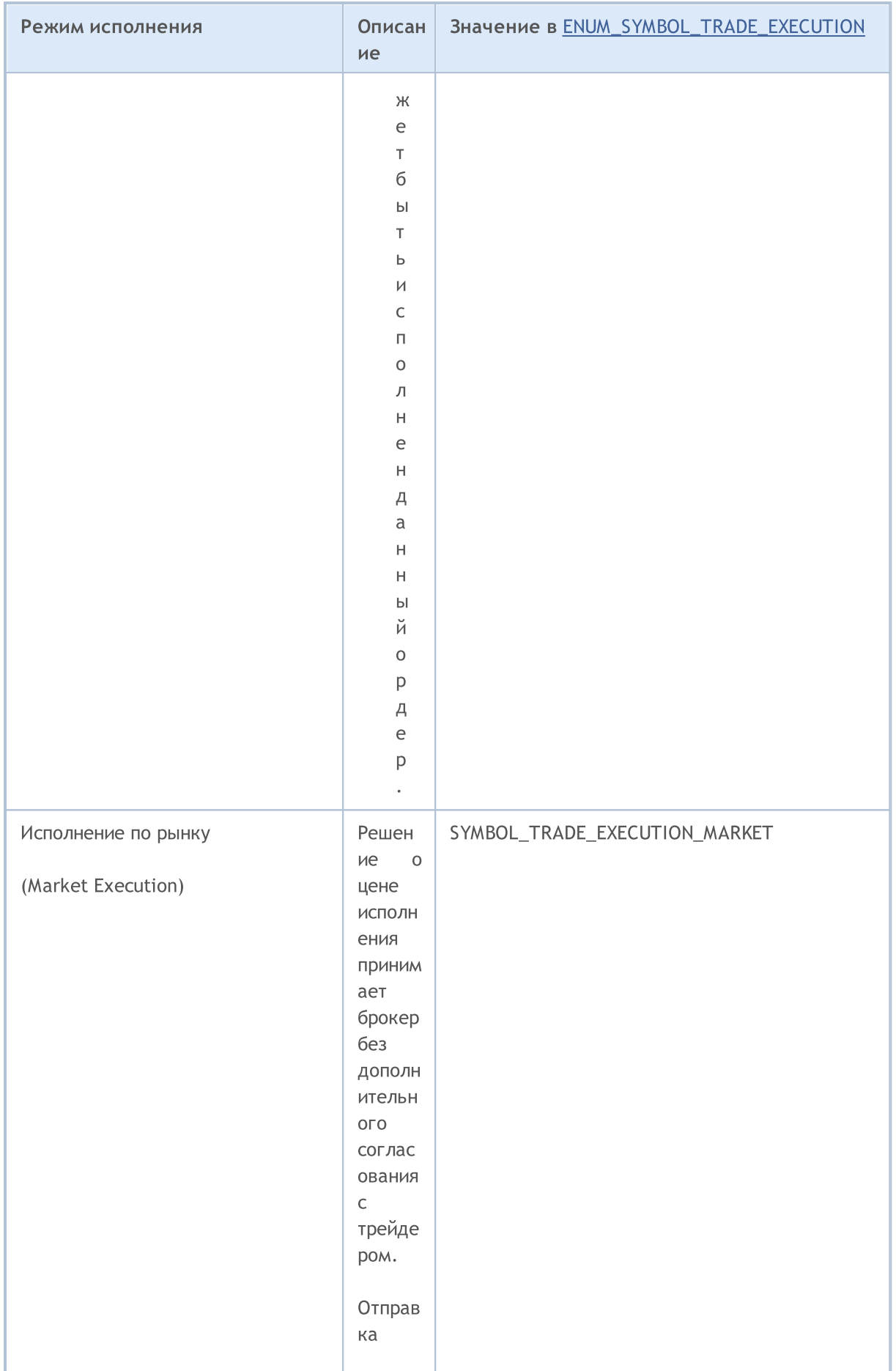

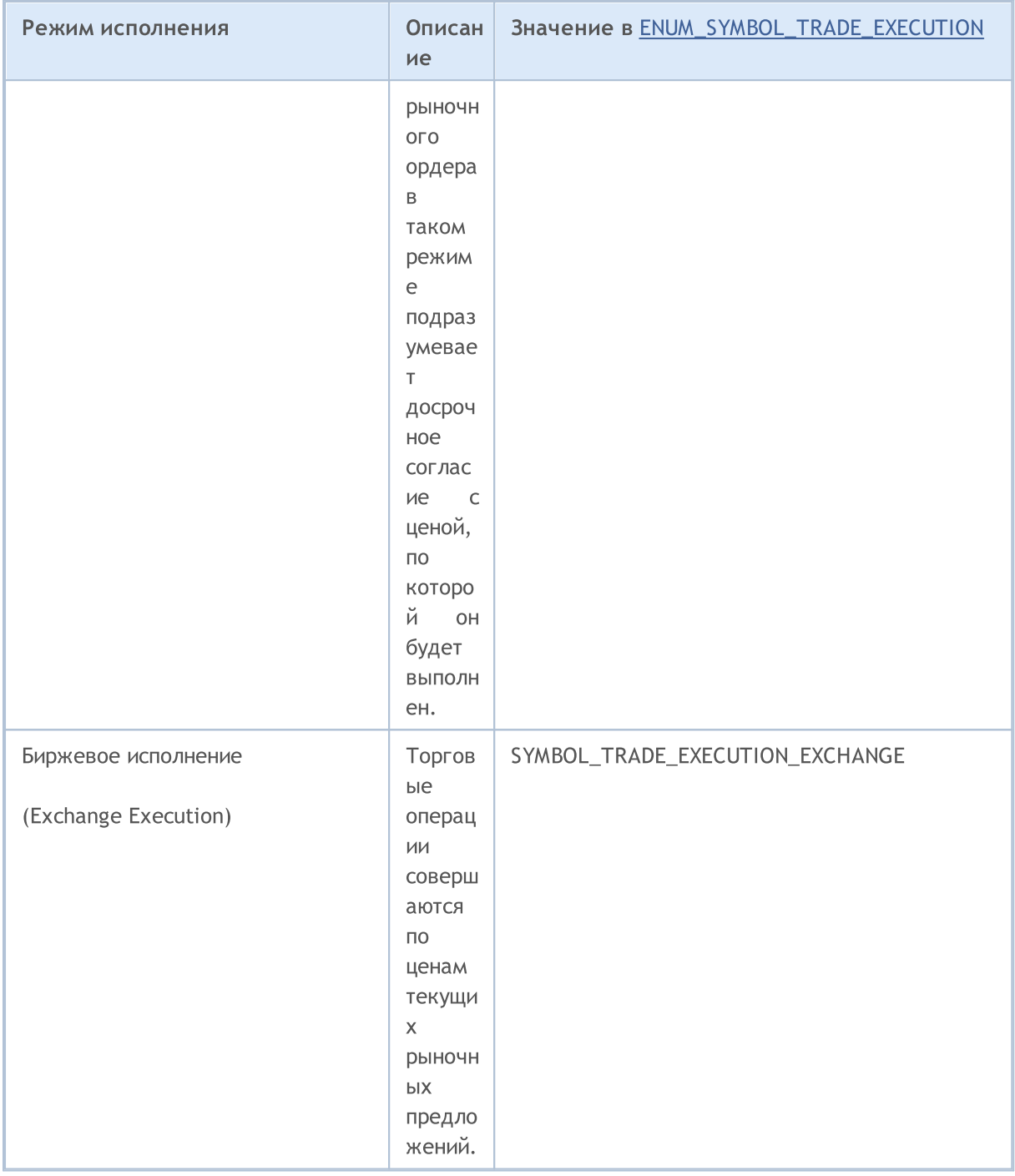

Перед отправкой ордера с исполнением в текущий момент времени, для правильного выставления значения **ORDER\_TYPE\_FILLING** (тип исполнения по объему), для каждого финансового инструмента с помощью функции Symbollnfolnteger() можно получить значение свойства SYMBOL\_FILLING\_MODE, которое показывает разрешенные для этого символа типы заполнения по объему в виде комбинации флагов. При этом нужно отметить, что тип заливки ORDER\_FILLING\_RETURN разрешен всегда, кроме режима "Исполнение  $\overline{10}$ рынку" (SYMBOL\_TRADE\_EXECUTION\_MARKET).

Применение типов заливки в зависимости от режима исполнения можно представить в виде таблицы:

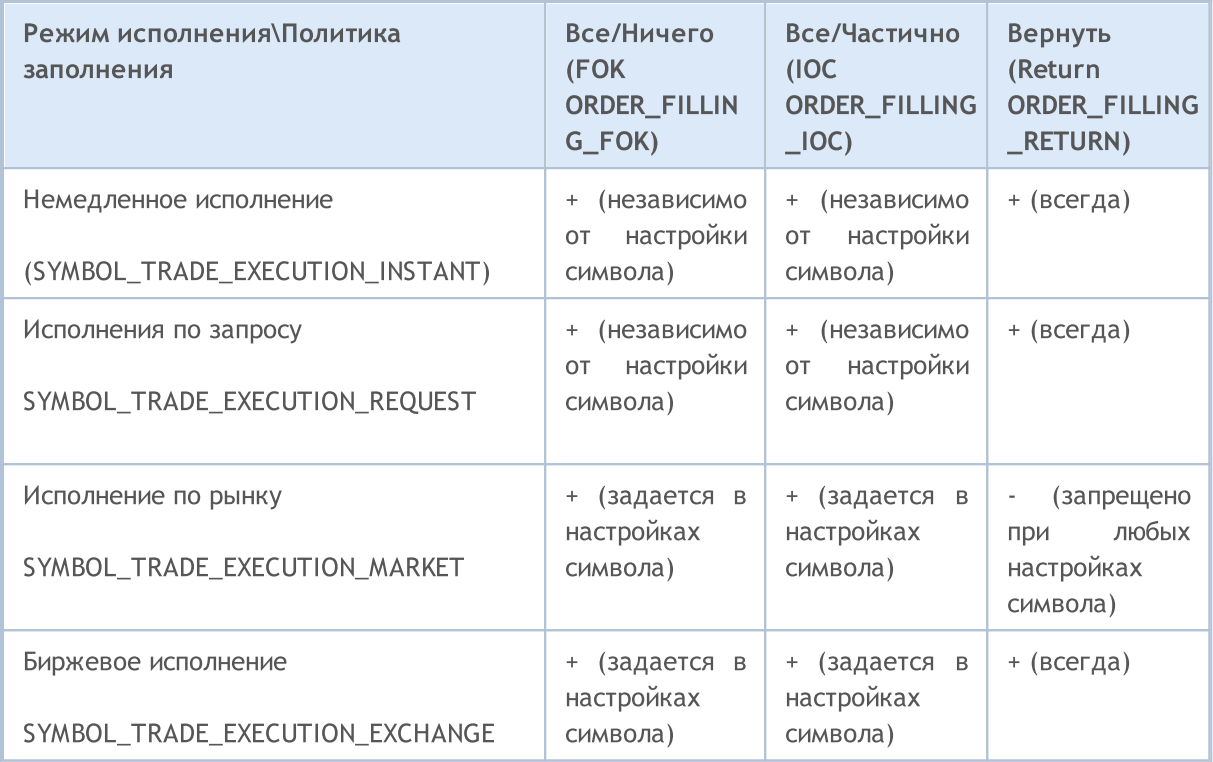

Для отложенных ордеров независимо от режима исполнения [\(SYMBOL\\_TRADE\\_EXEMODE\)](#page-886-0) необходимо использовать тип заливки ORDER\_FILLING\_RETURN, так как такие ордеры не предназначены для исполнения в момент отправки. При использовании отложенных ордеров трейдер заранее соглашается, что при наступлении условий для проведения сделки по данному ордеру, брокером будет использован тот тип заливки, который поддерживается данной торговой площадкой.

#### Пример:

//+------------------------------------------------------------------+ //| проверяет разрешенность указанного режима заполнения | //+------------------------------------------------------------------+ bool IsFillingTypeAllowed(string symbol,int fill\_type)  $\{$ //--- получим значение свойства, описывающего режим заполнения int filling=(int)SymbolInfoInteger(symbol,SYMBOL\_FILLING\_MODE);  $//---$  вернем true, если режим fill type разрешен return((filling&fill type) ==fill type); }

При отправке [торгового](#page-984-0) запроса функцией OrderSend() для некоторых операций необходимо указать тип ордера из перечисления [ENUM\\_ORDER\\_TYPE](#page-916-0). Не все типы ордеров могут быть разрешены для конкретного финансового инструмента, свойство [SYMBOL\\_ORDER\\_MODE](#page-781-0) описывает флаги разрешенных типов ордеров.

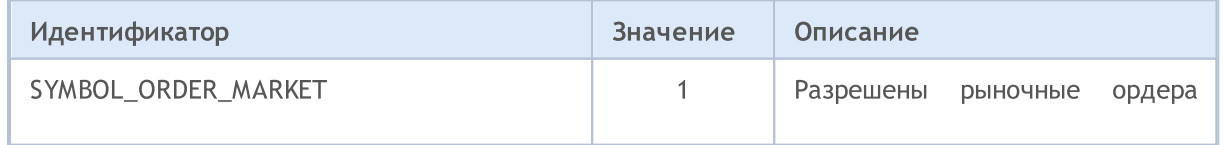

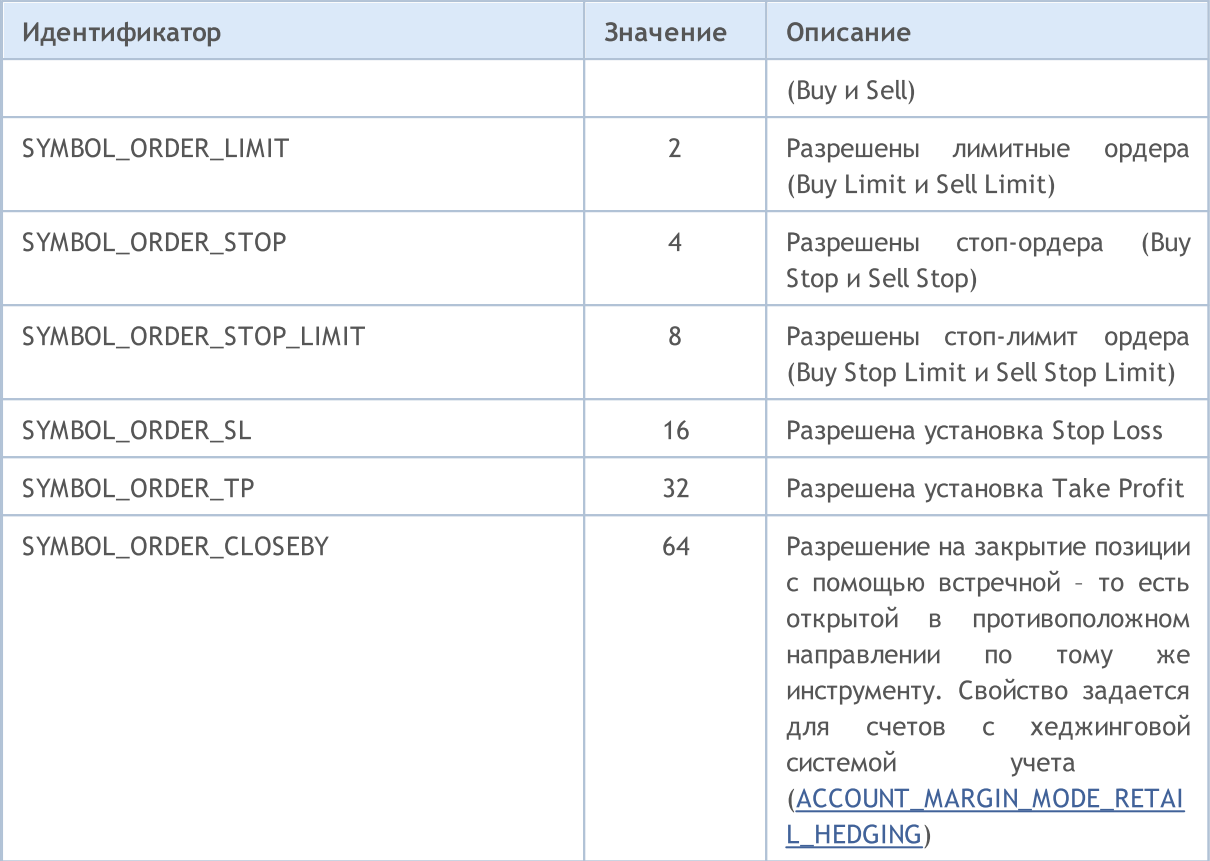

## Пример:

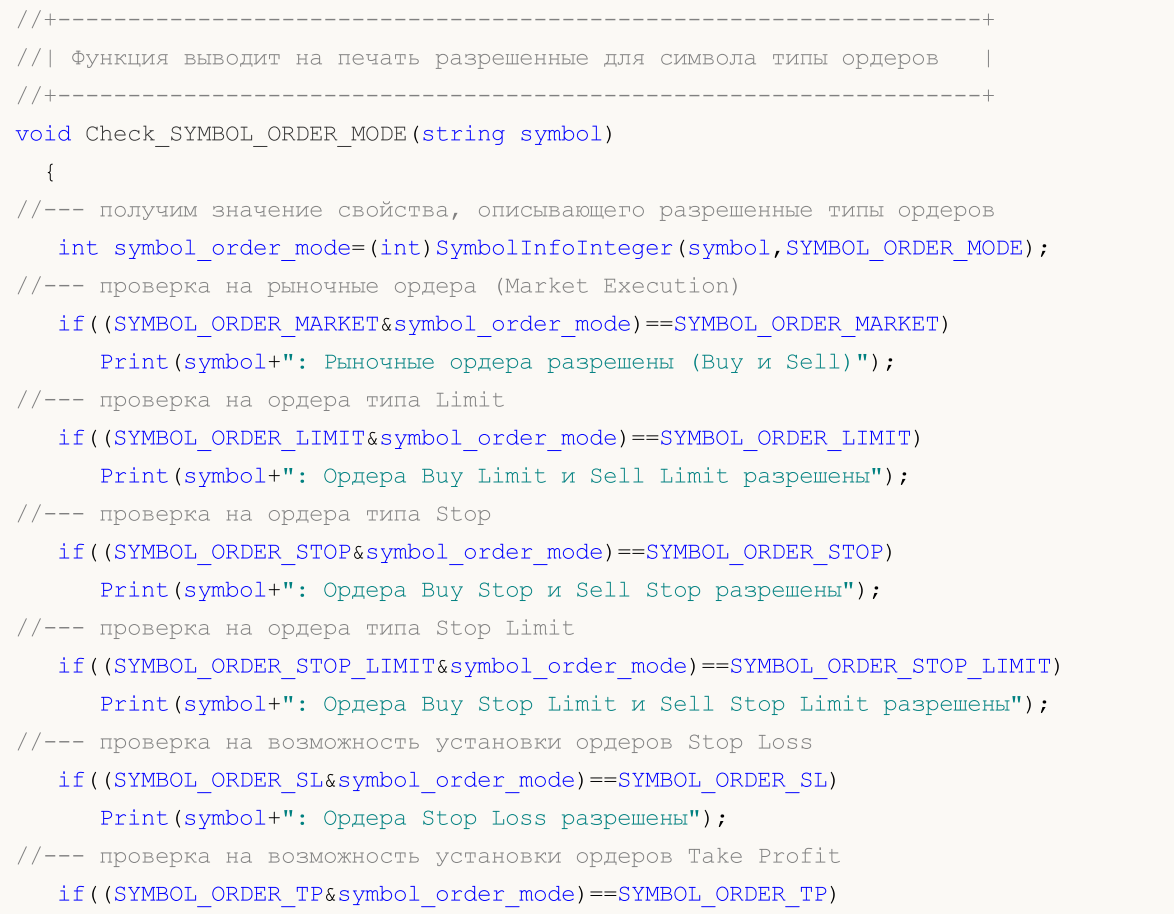

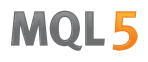

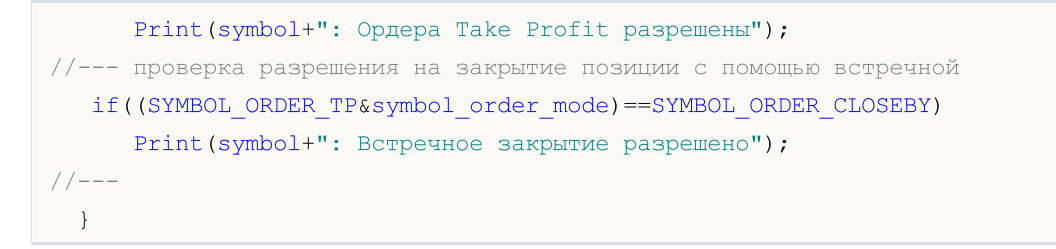

Для получения информации о способе вычисления величины залоговых средств по инструменту (размера маржинальных требований) предназначено перечисление ENUM\_SYMBOL\_CALC\_MODE.

#### ENUM\_SYMBOL\_CALC\_MODE

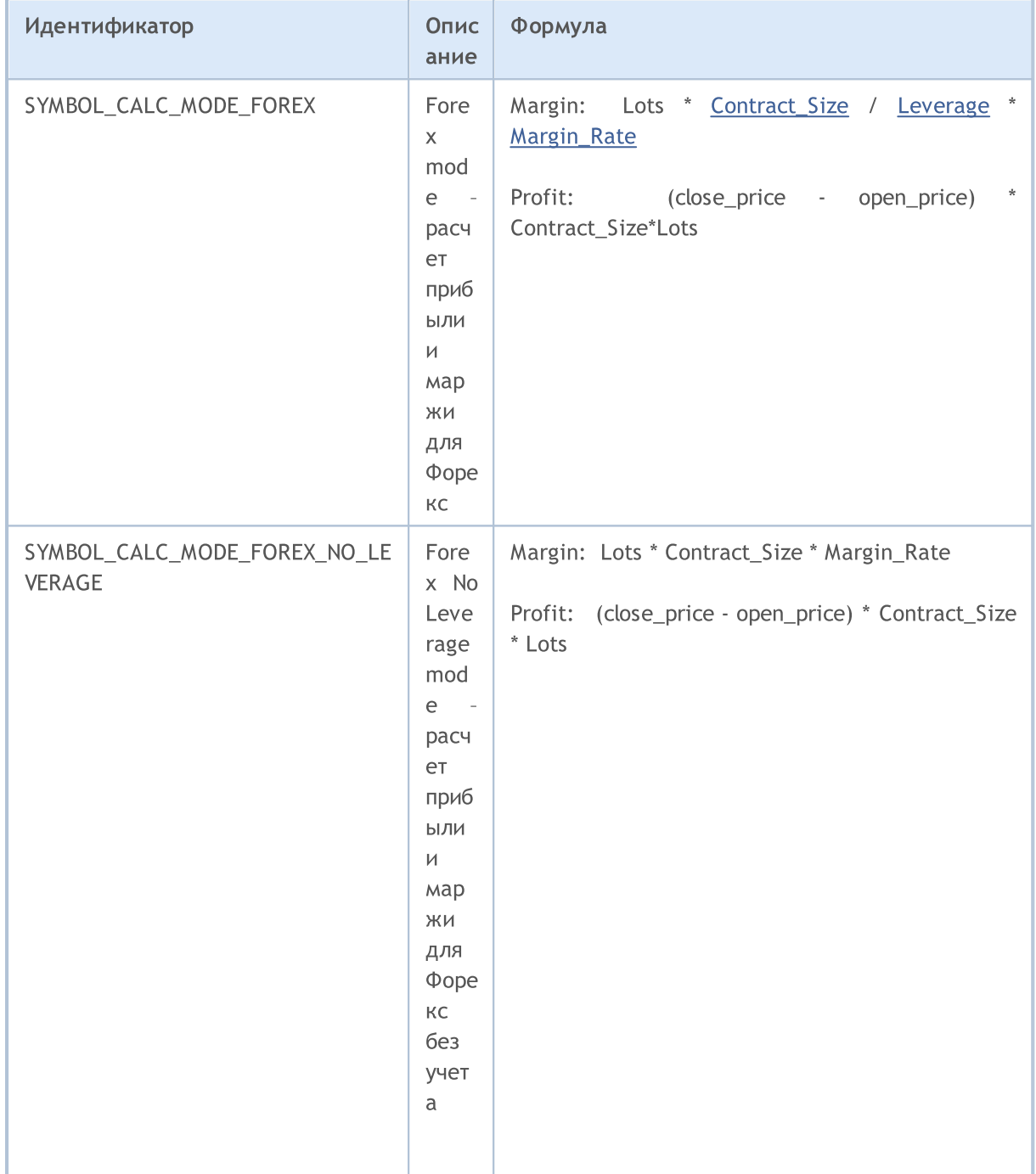

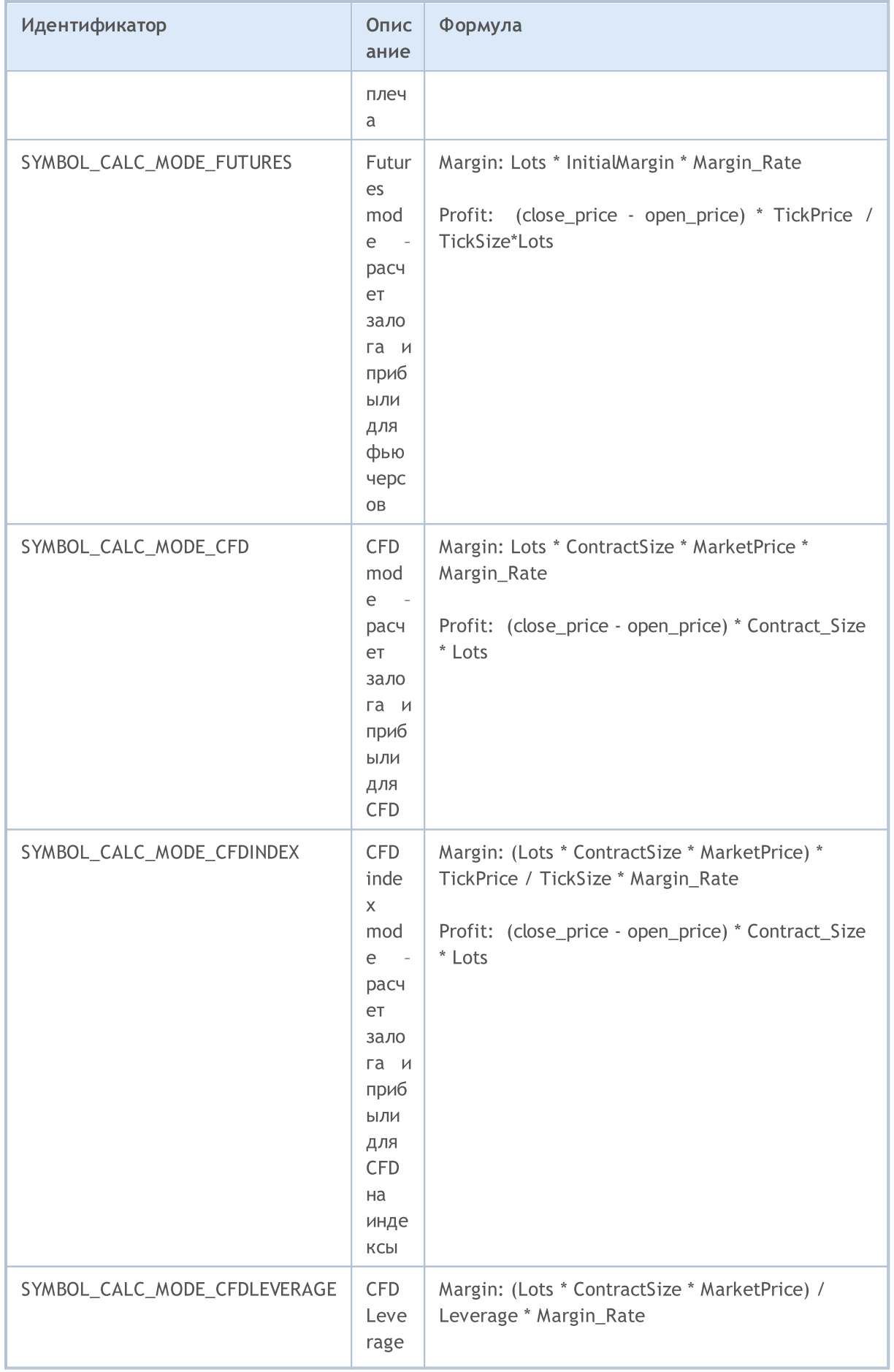

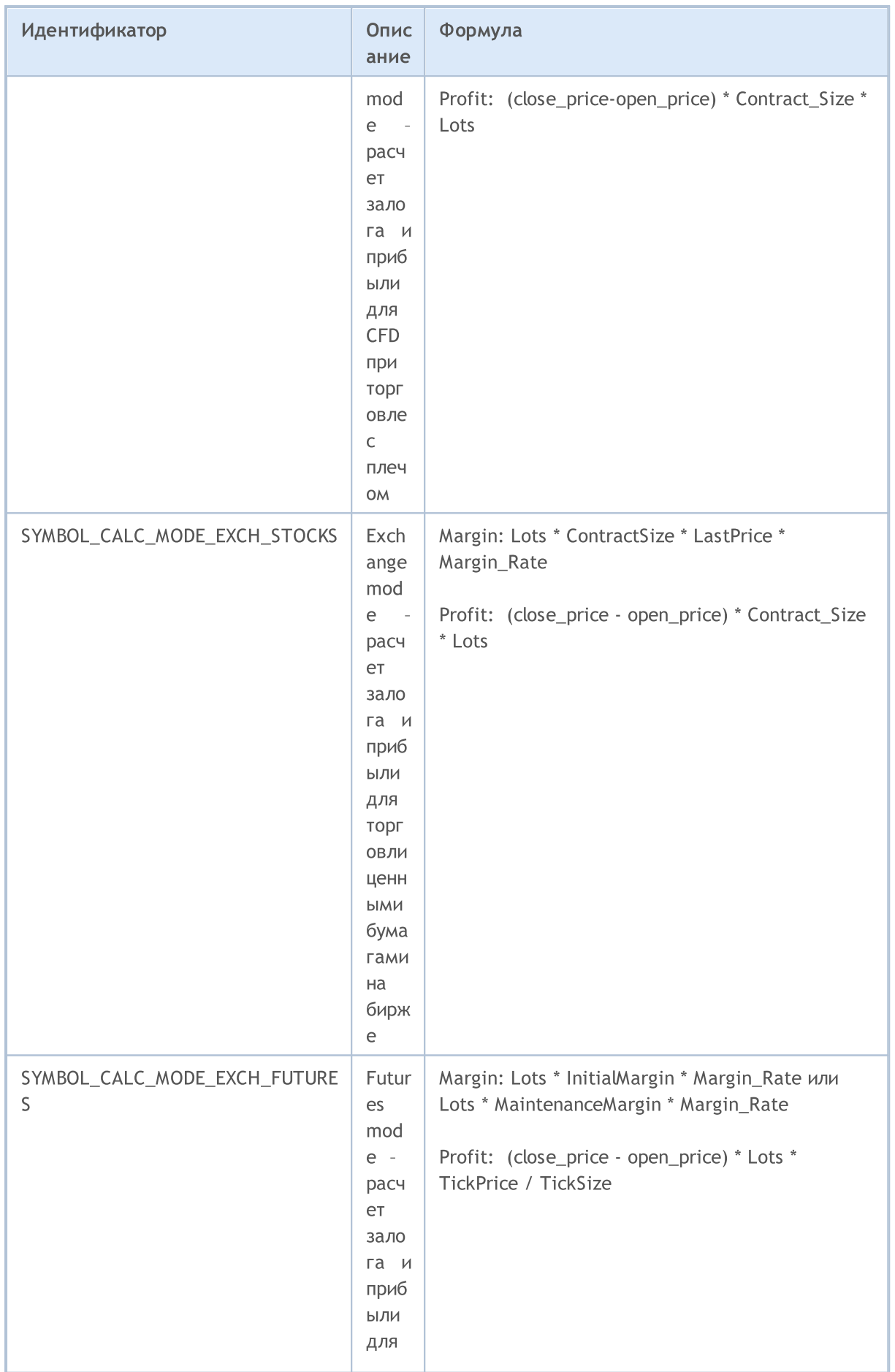

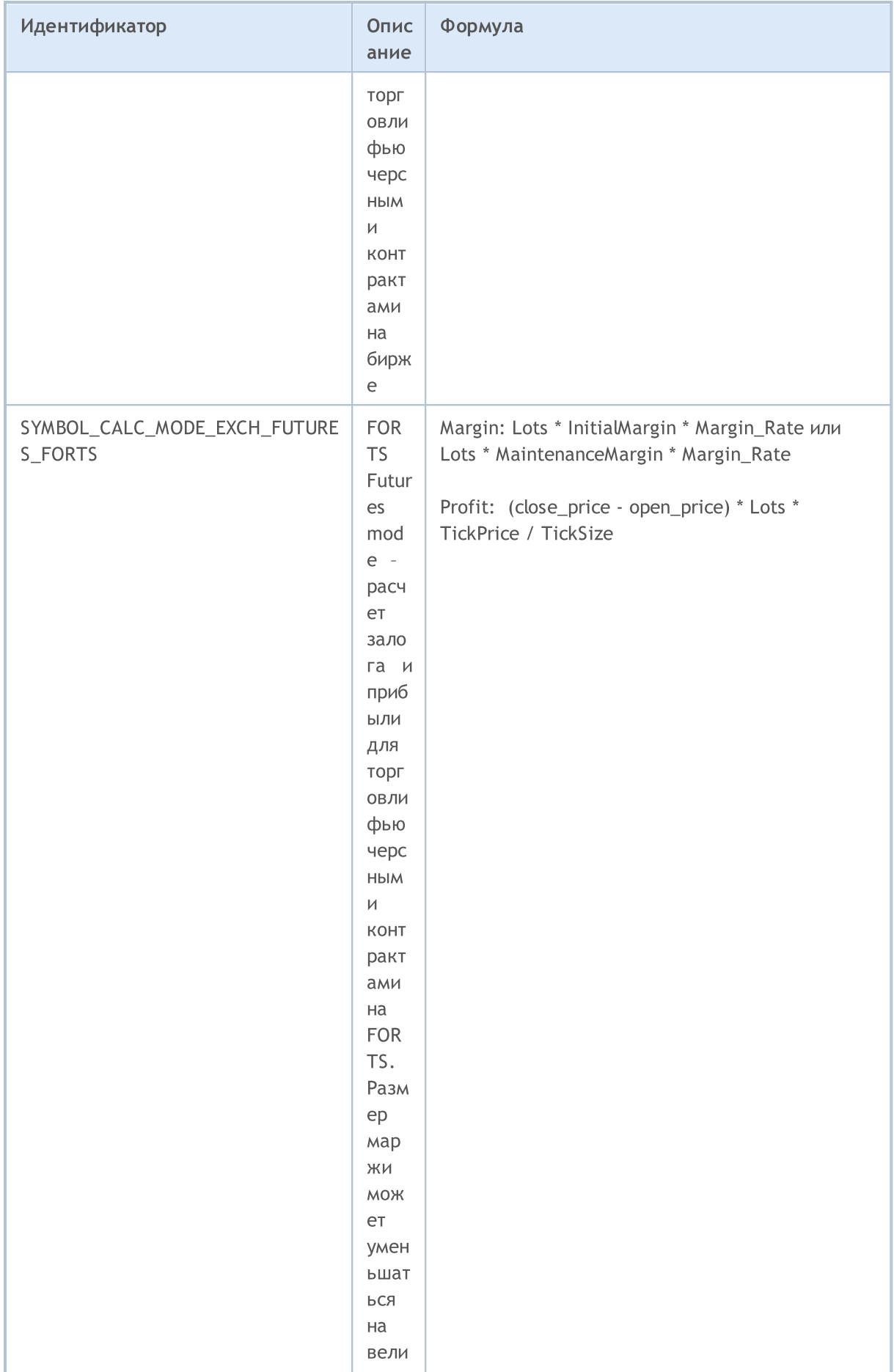

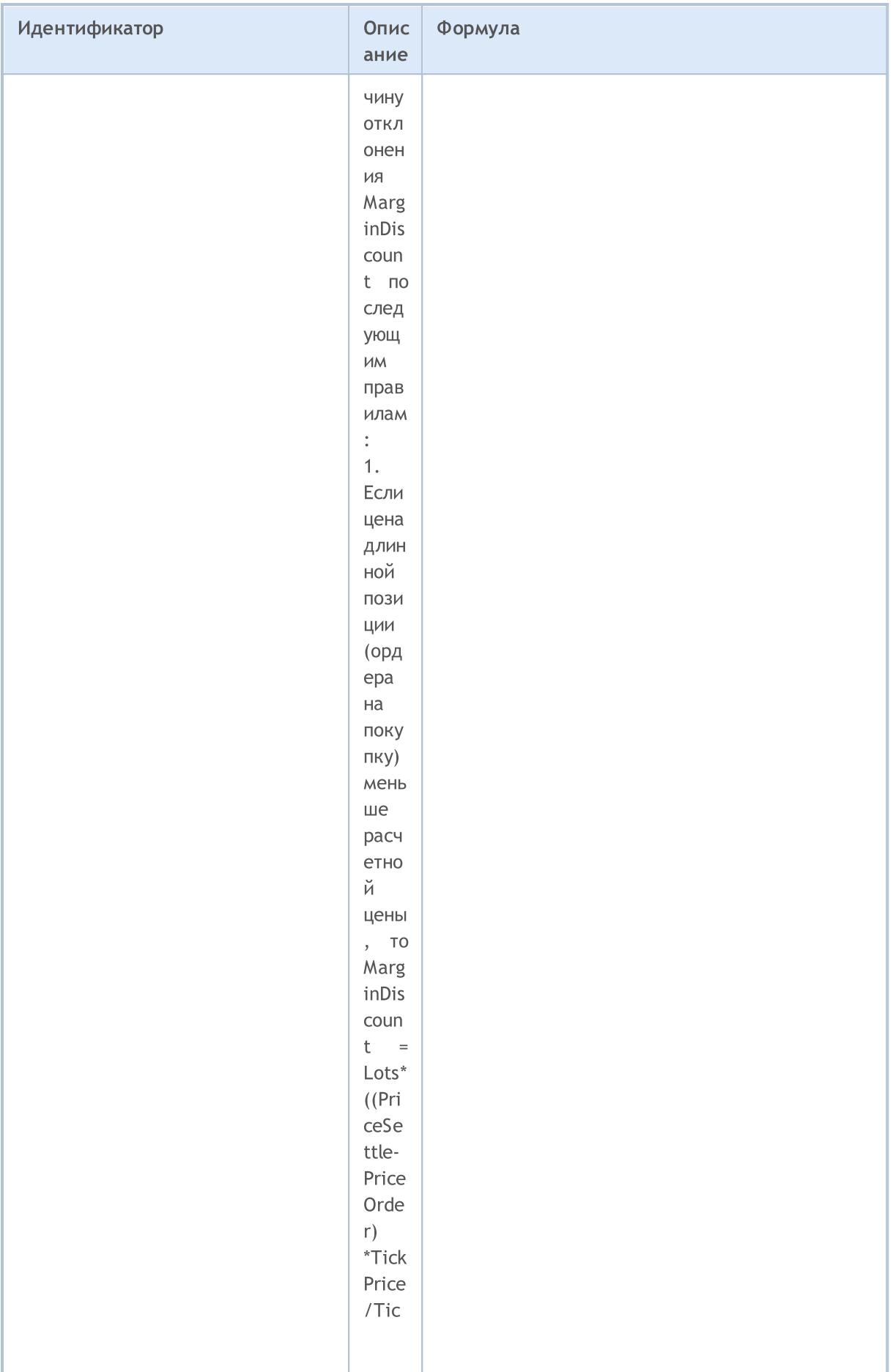

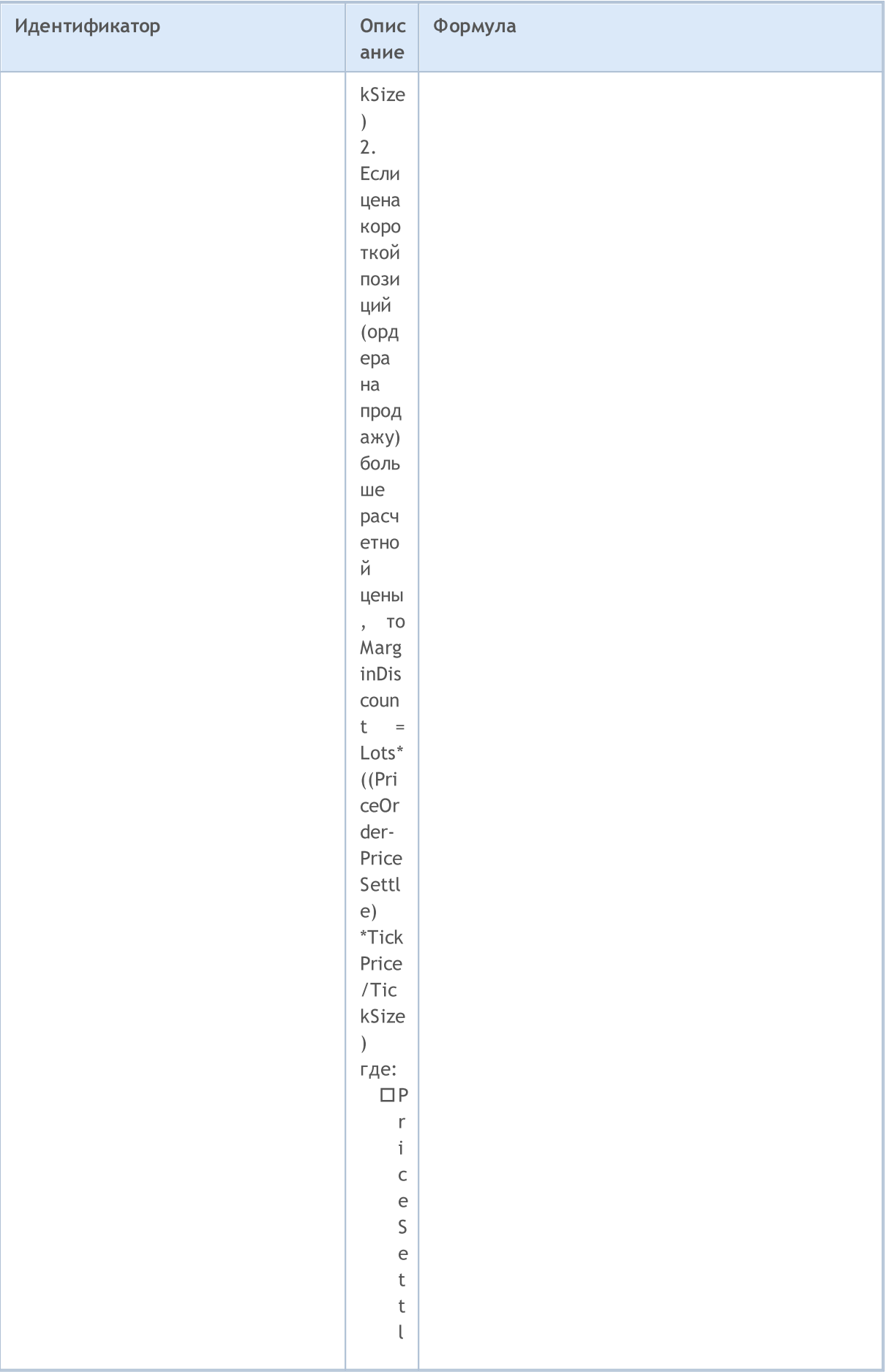

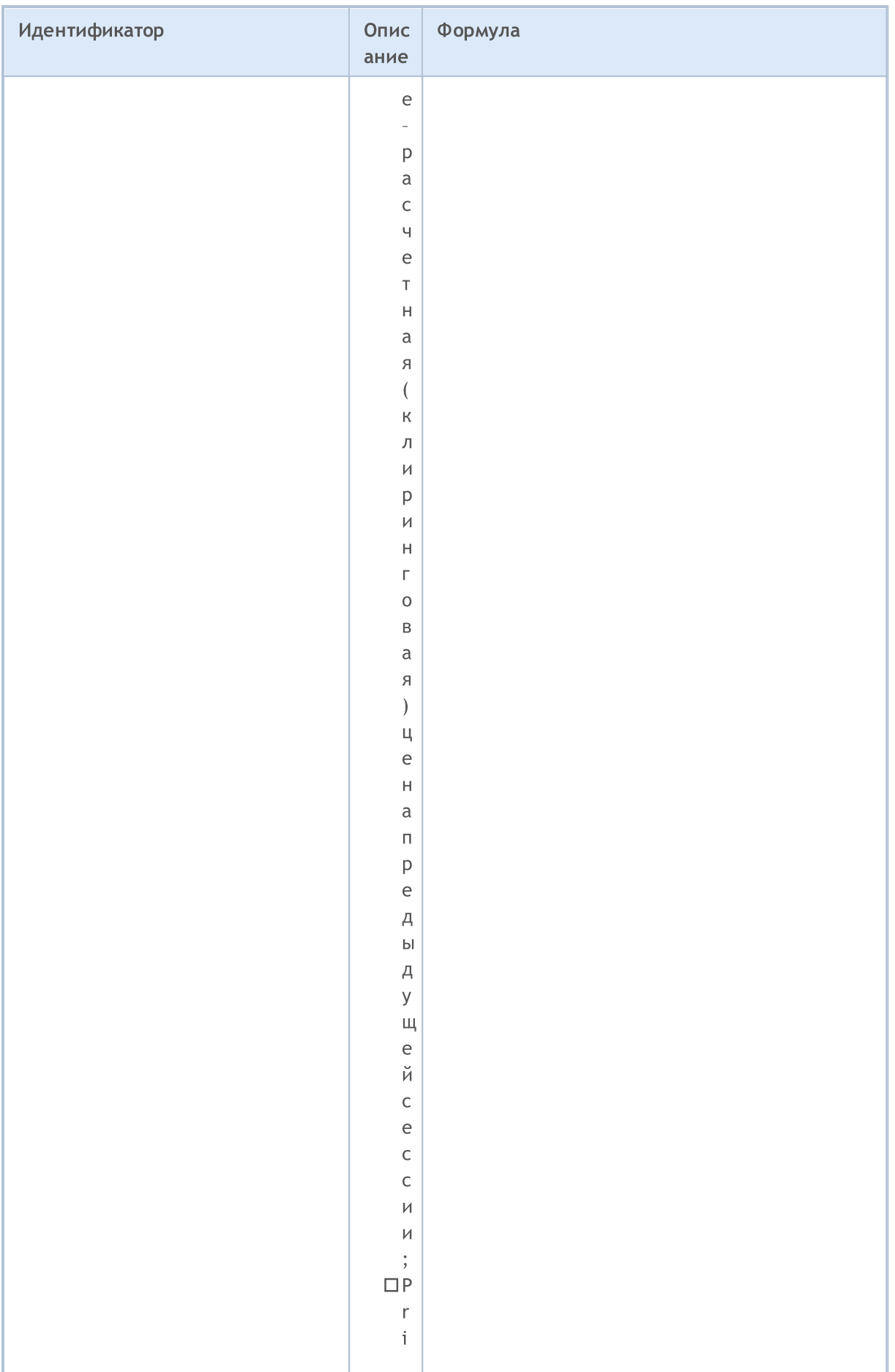

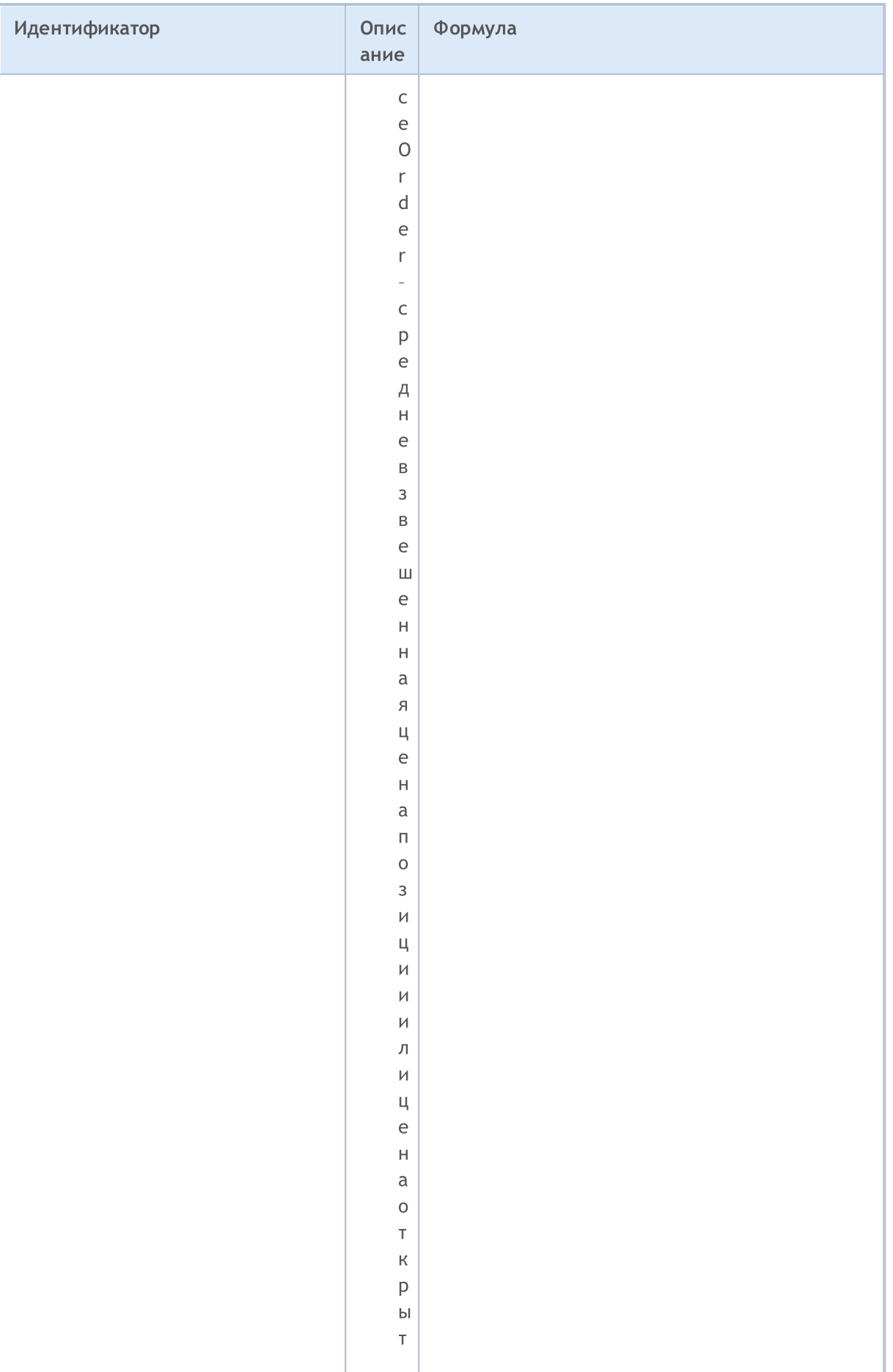

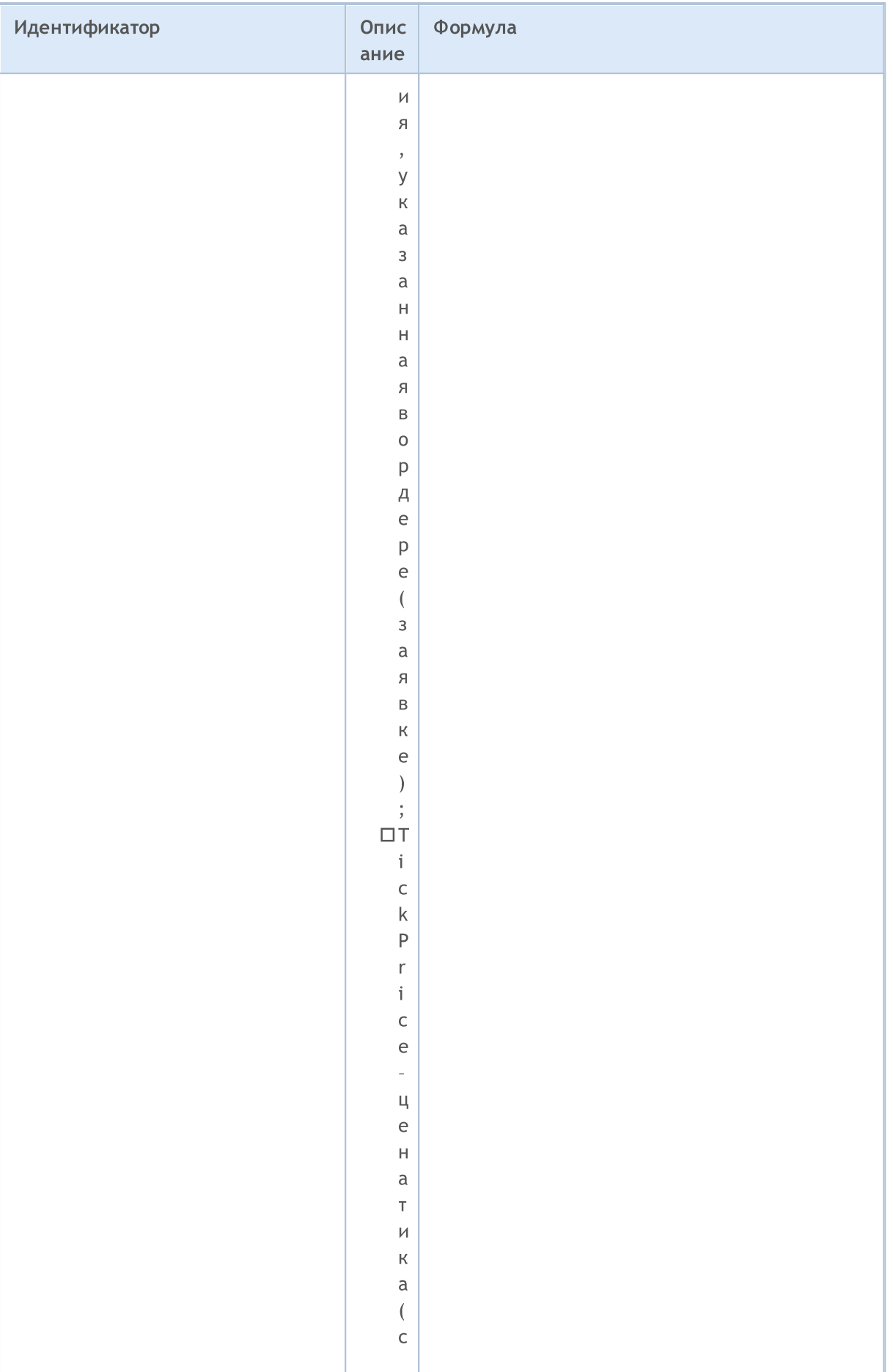

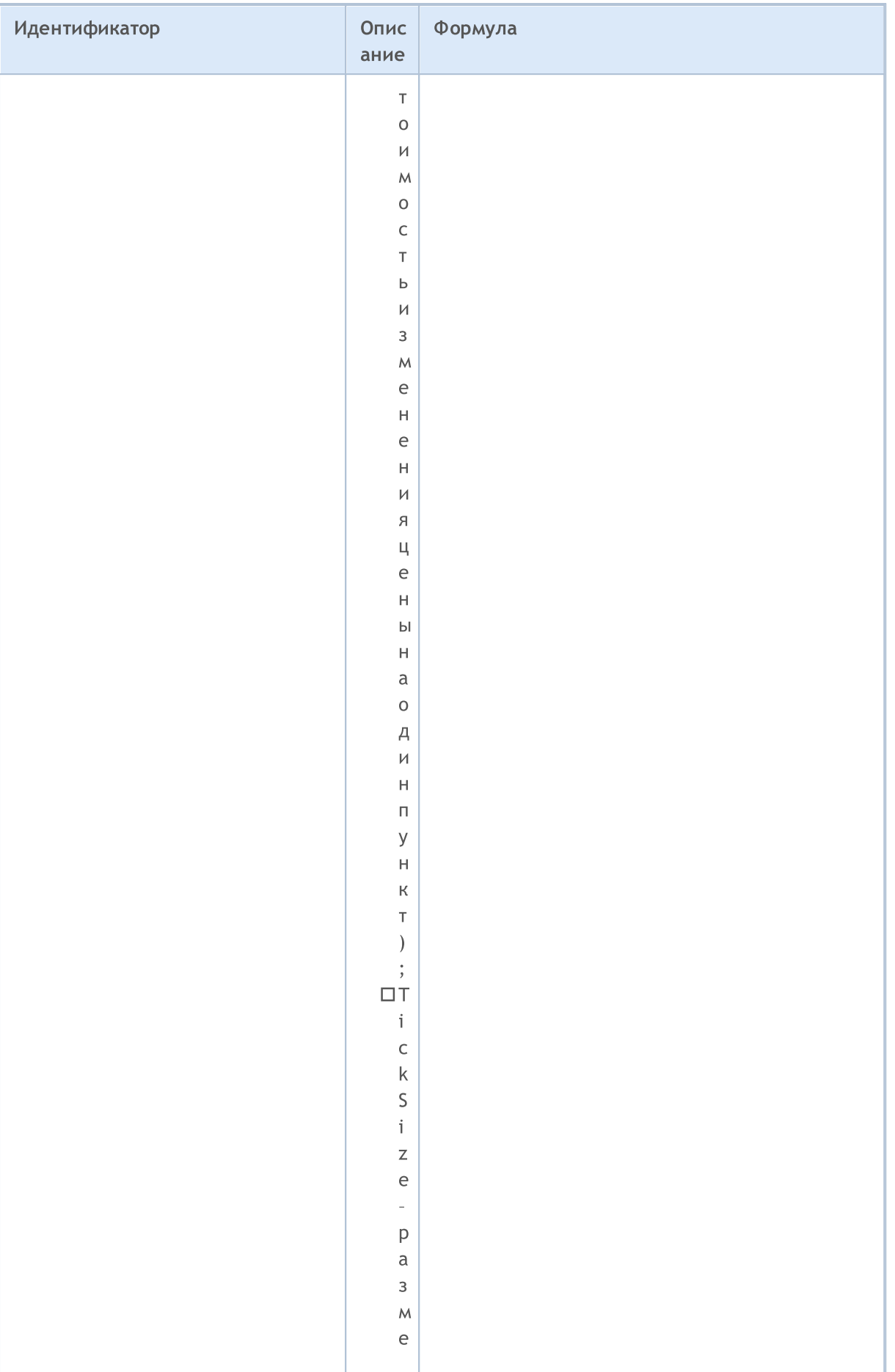

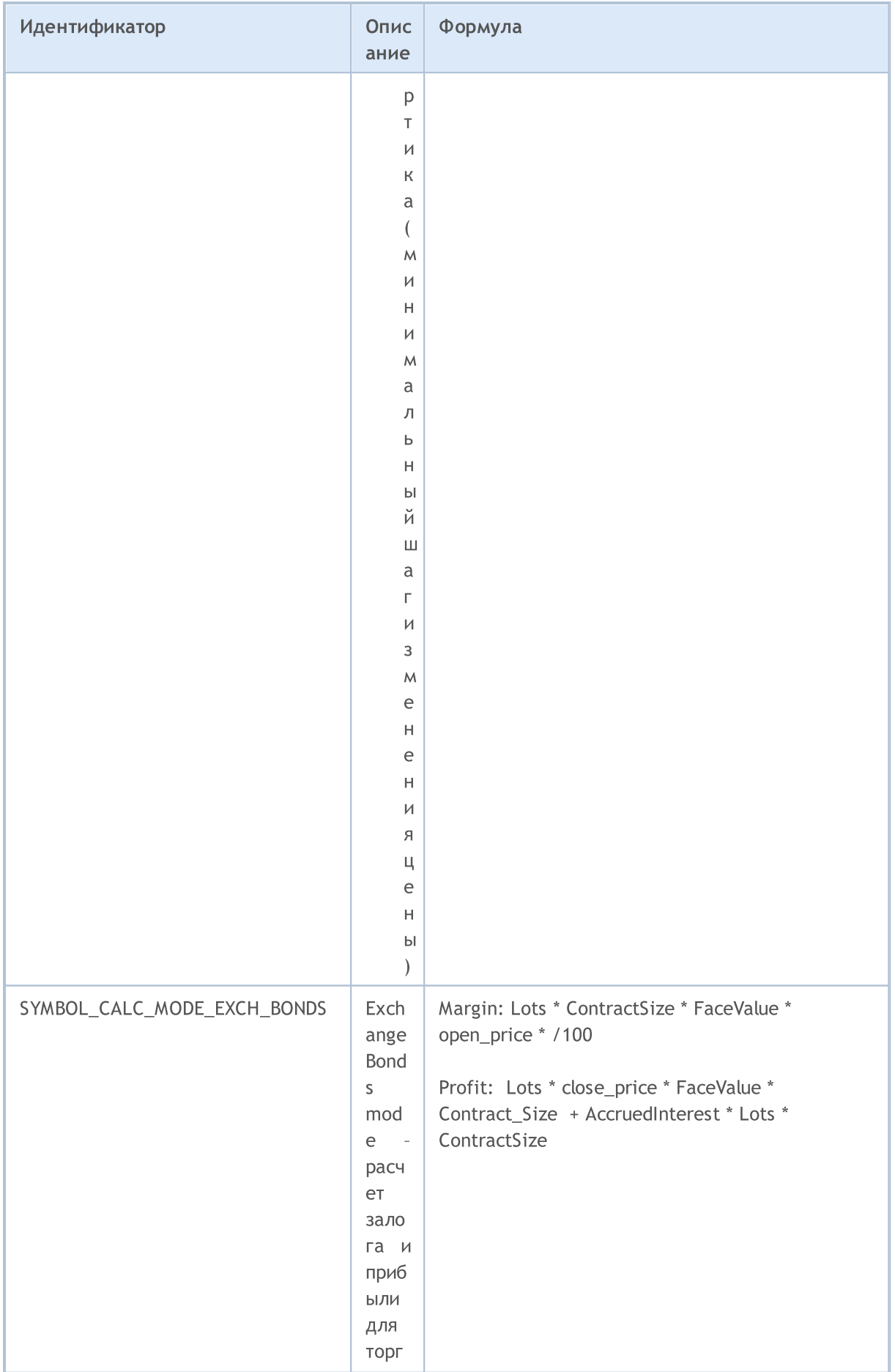

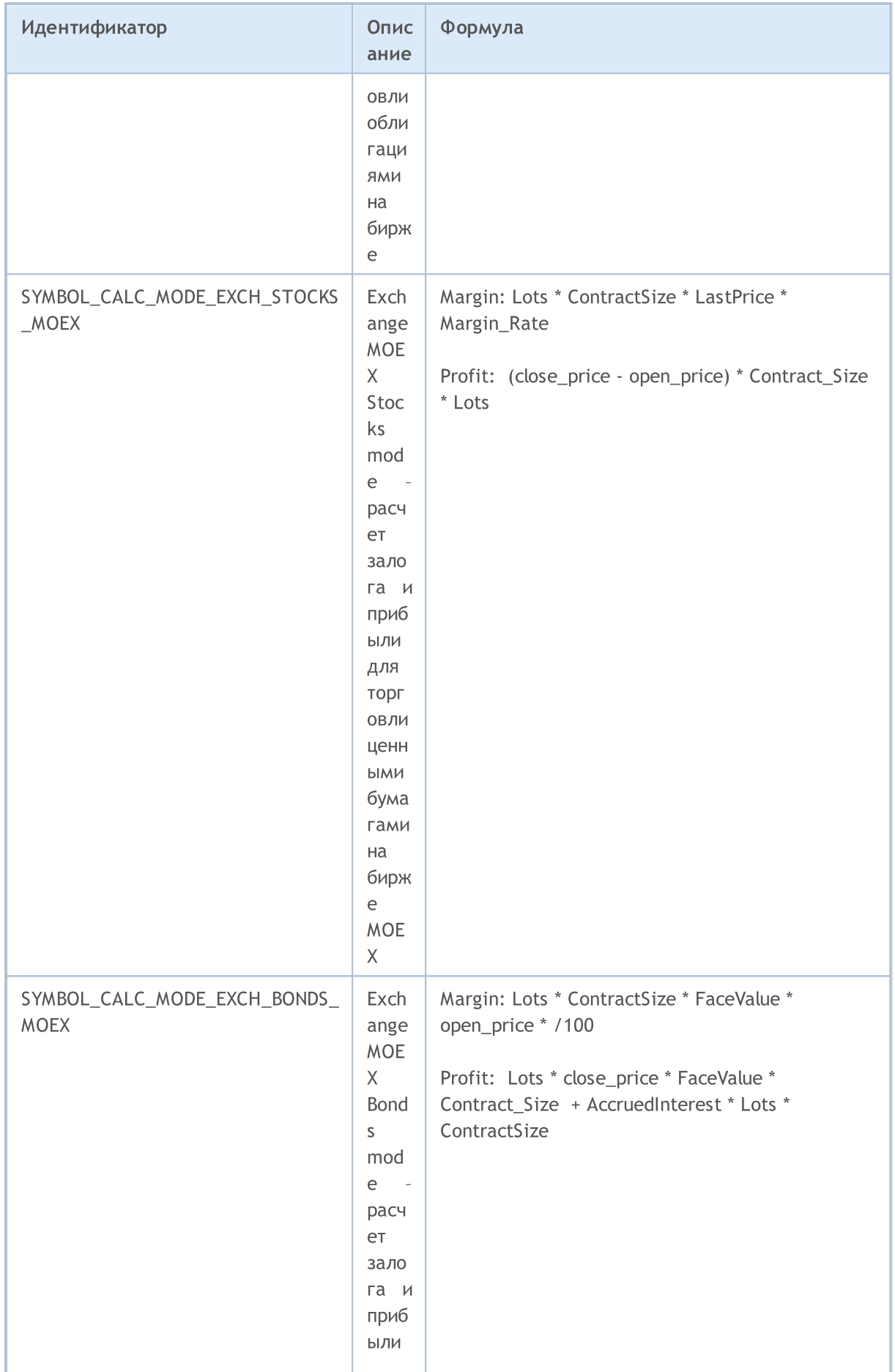

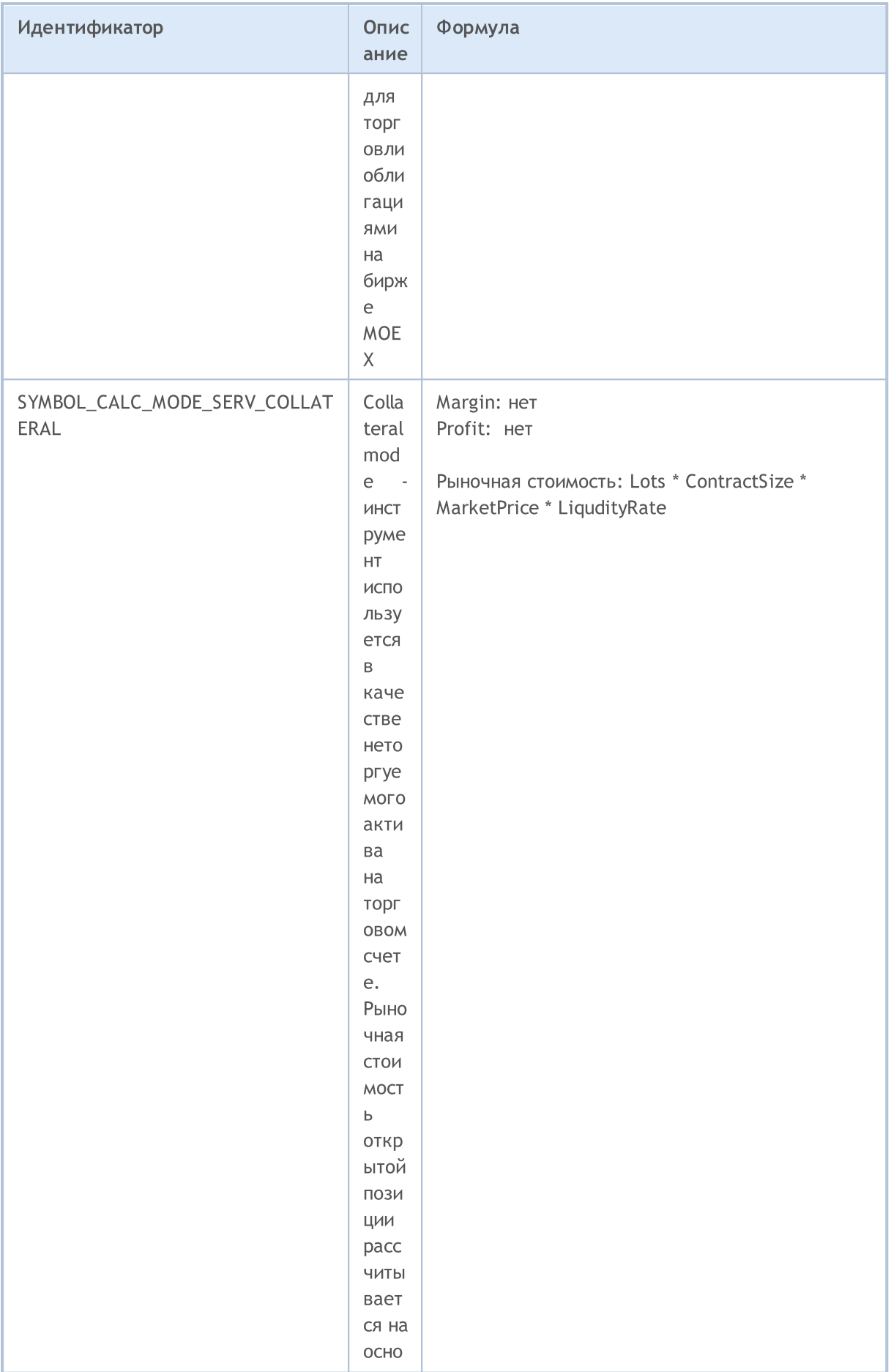

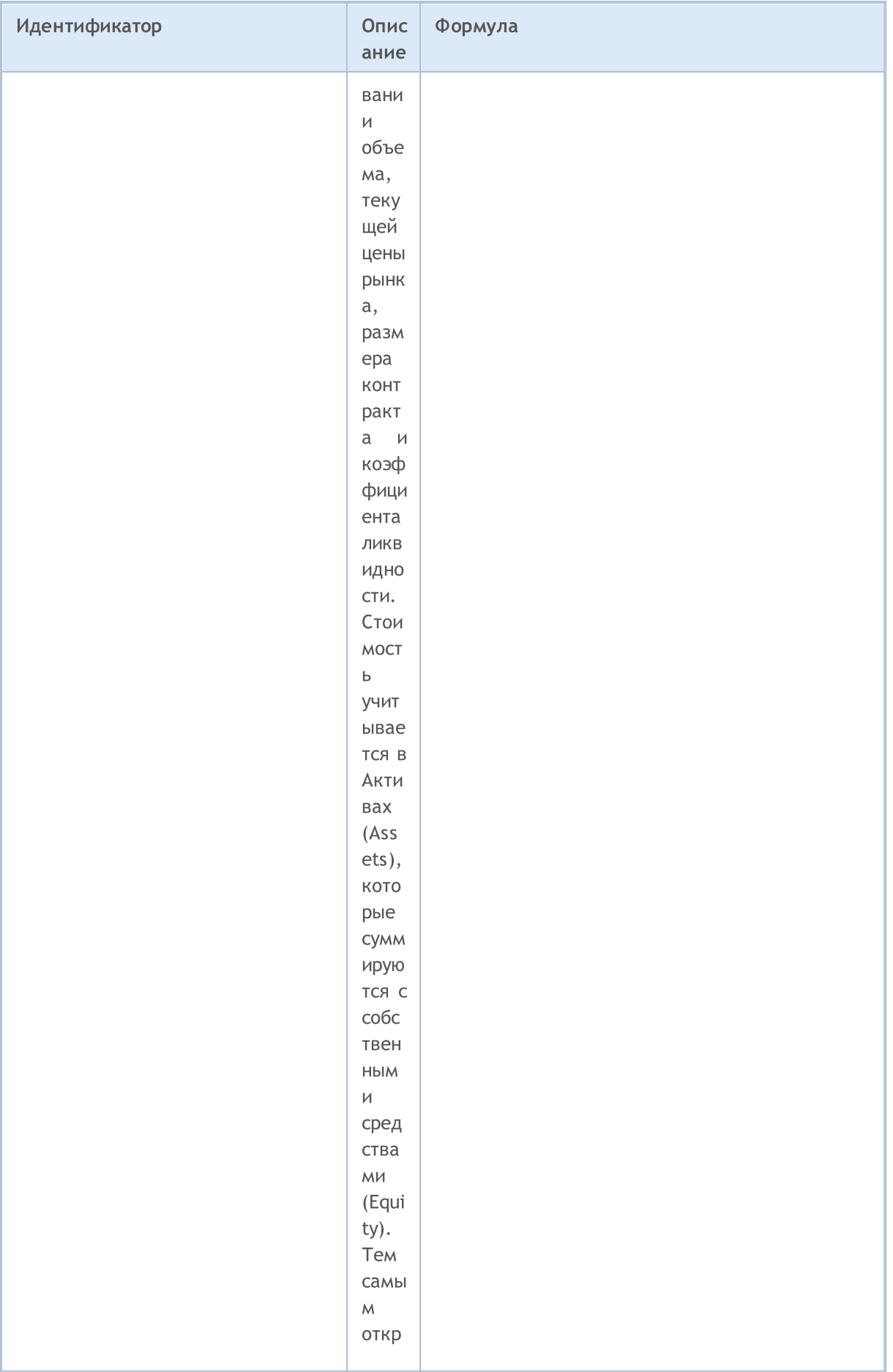

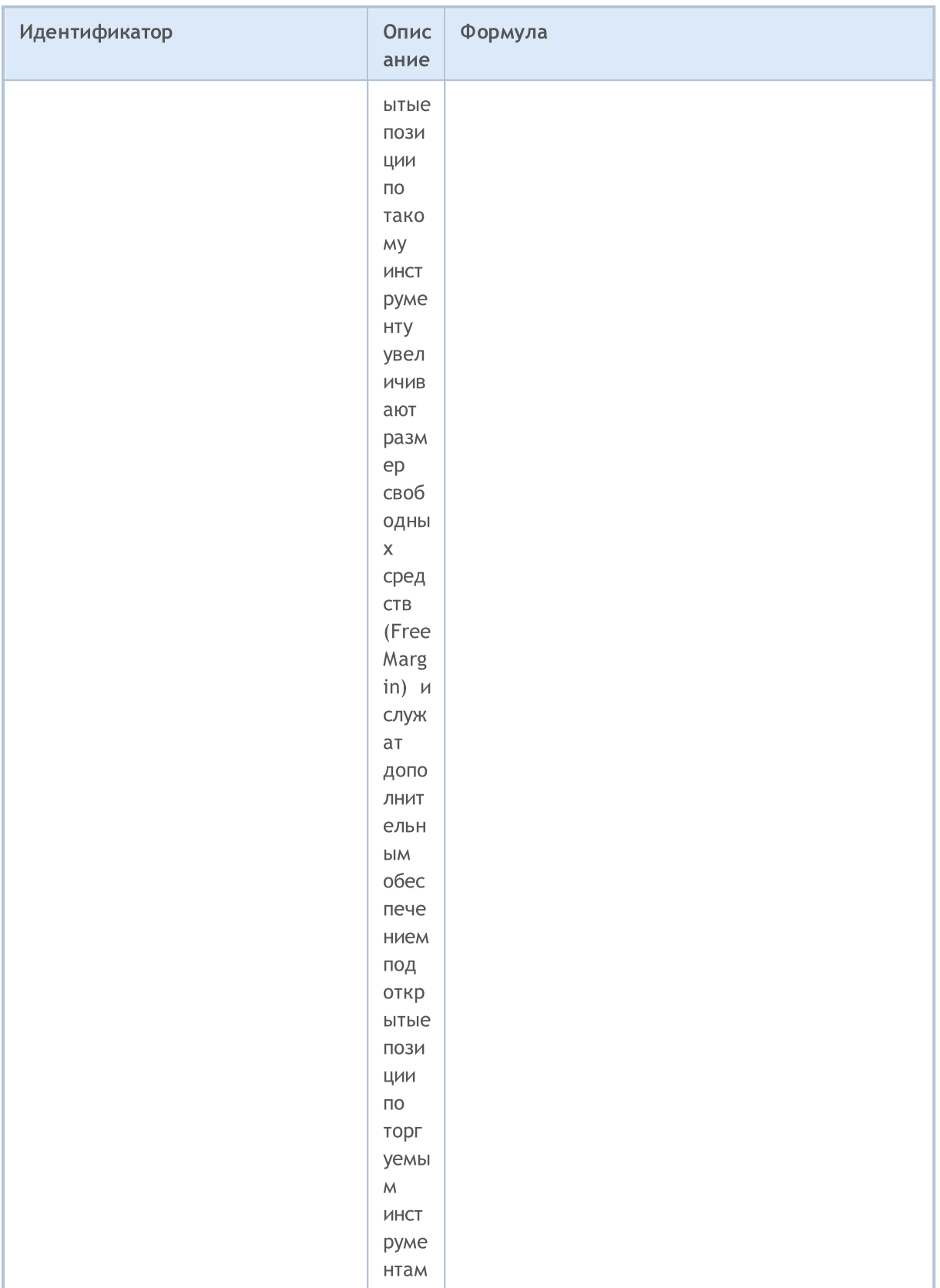

Существует несколько режимов торговли по финансовым инструментам. Информация о режимах торговли  $\overline{p}$ конкретному инструменту отображена значениях перечисления  $\overline{B}$ ENUM\_SYMBOL\_TRADE\_MODE.

#### ENUM\_SYMBOL\_TRADE\_MODE

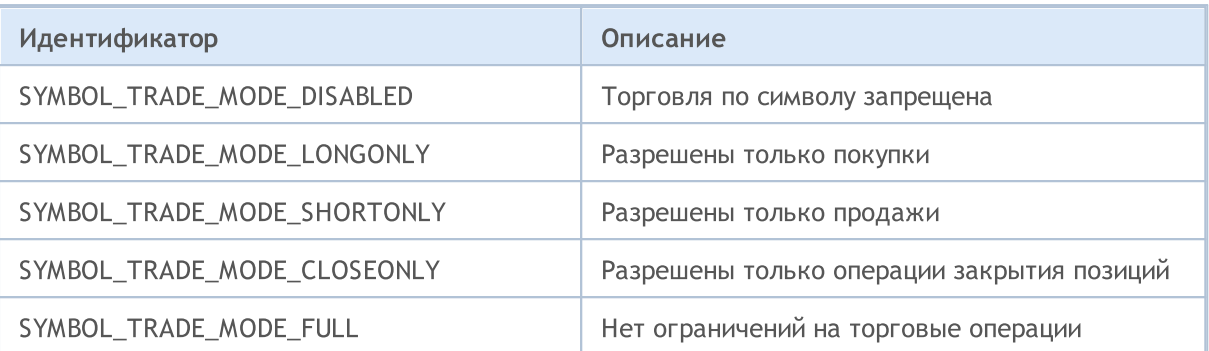

Возможные режимы заключения сделок по конкретному инструменту определены в перечислении ENUM\_SYMBOL\_TRADE\_EXECUTION.

#### <span id="page-886-0"></span>ENUM\_SYMBOL\_TRADE\_EXECUTION

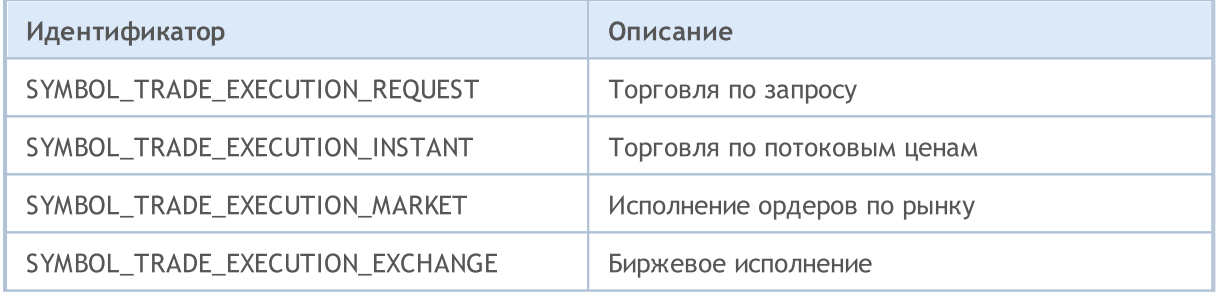

Способы начисления свопов при переносе позиции указаны в перечислении ENUM\_SYMBOL\_SWAP\_MODE. Способ начисления свопов определяет единицы измерения параметров [SYMBOL\\_SWAP\\_LONG](#page-784-0) и [SYMBOL\\_SWAP\\_SHORT.](#page-784-0) Например, если свопы начисляются в валюте депозита клиента, в параметрах объем начисляемых свопов указывается именно в валюте депозита клиента.

#### ENUM\_SYMBOL\_SWAP\_MODE

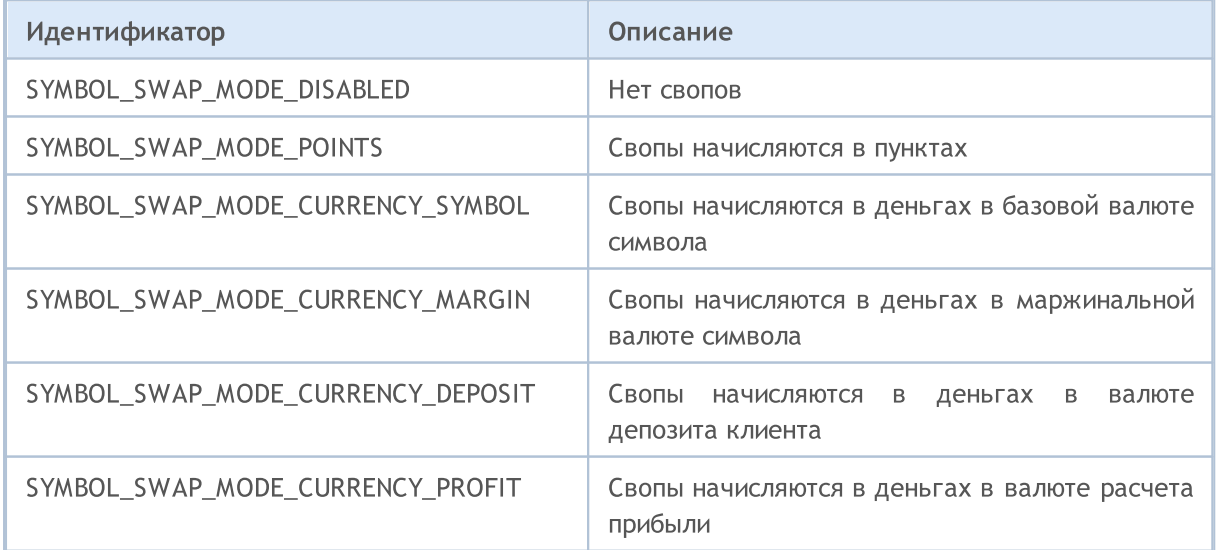

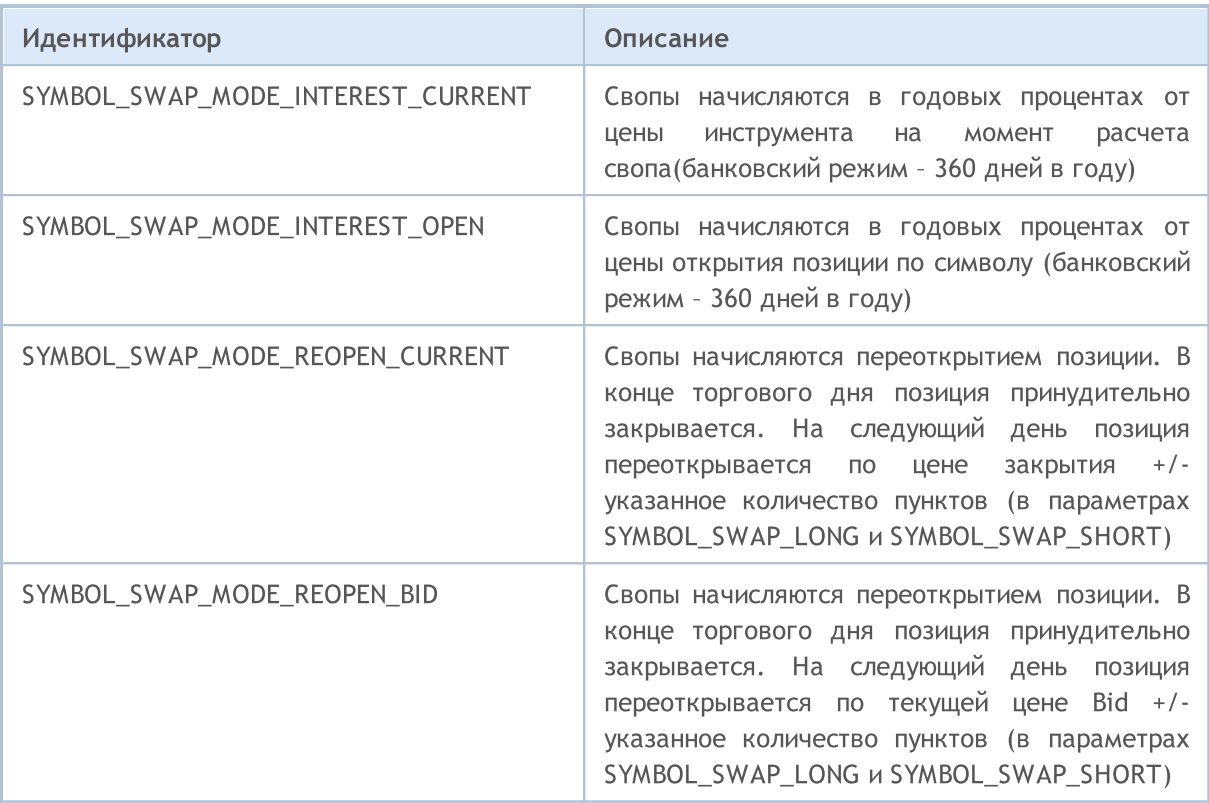

MOL5

Для указания дня недели предназначены значения перечисления ENUM\_DAY\_OF\_WEEK.

#### ENUM\_DAY\_OF\_WEEK

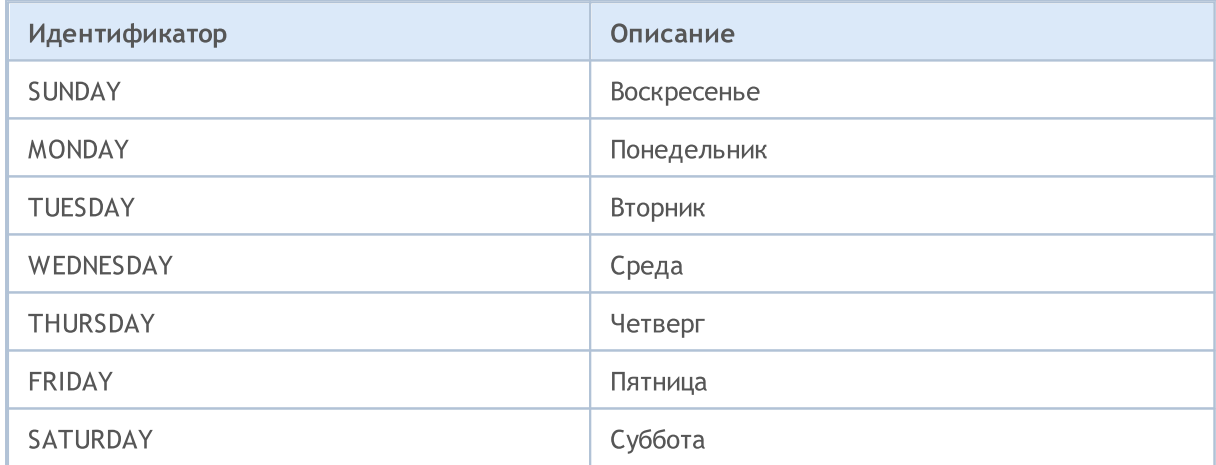

Опцион – это контракт, который дает право, но не обязанность купить или продать базовый актив (товар, акцию, фьючерс и т.д.) по фиксированной цене в течении жизни опциона или в определенный момент времени. Для описания свойств опционов предназначены перечисления, которые описывают тип опциона и право, который он представляет.

#### ENUM\_SYMBOL\_OPTION\_RIGHT

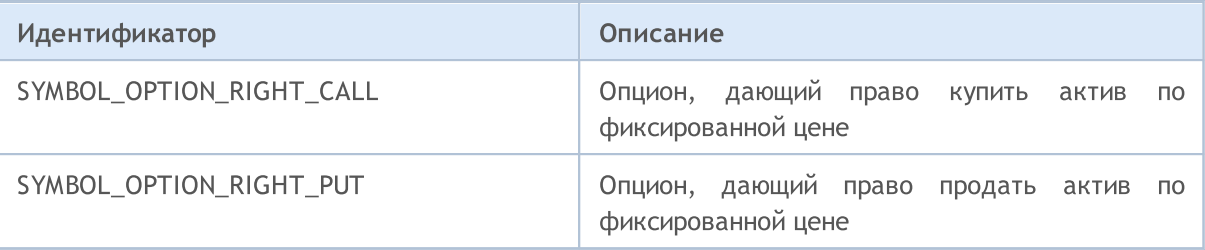

#### ENUM\_SYMBOL\_OPTION\_MODE

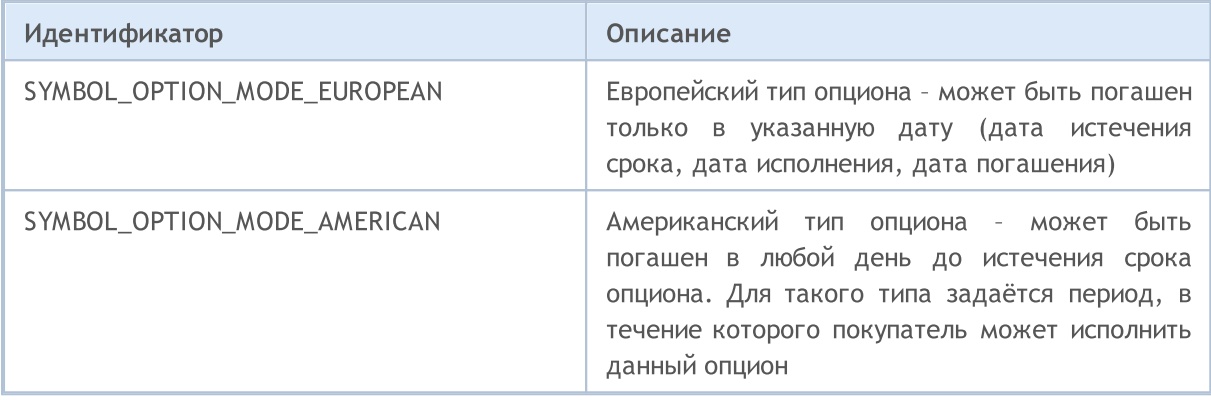

Финансовые инструменты распределяются по секторам экономики. Сектор экономики определяется общими характеристиками, экономическими целями, функциями и поведением, что позволяет отделить данный сектор от других частей экономики. В ENUM\_SYMBOL\_SECTOR перечислены секторы экономики, к которым может относиться торговый инструмент.

#### ENUM\_SYMBOL\_SECTOR

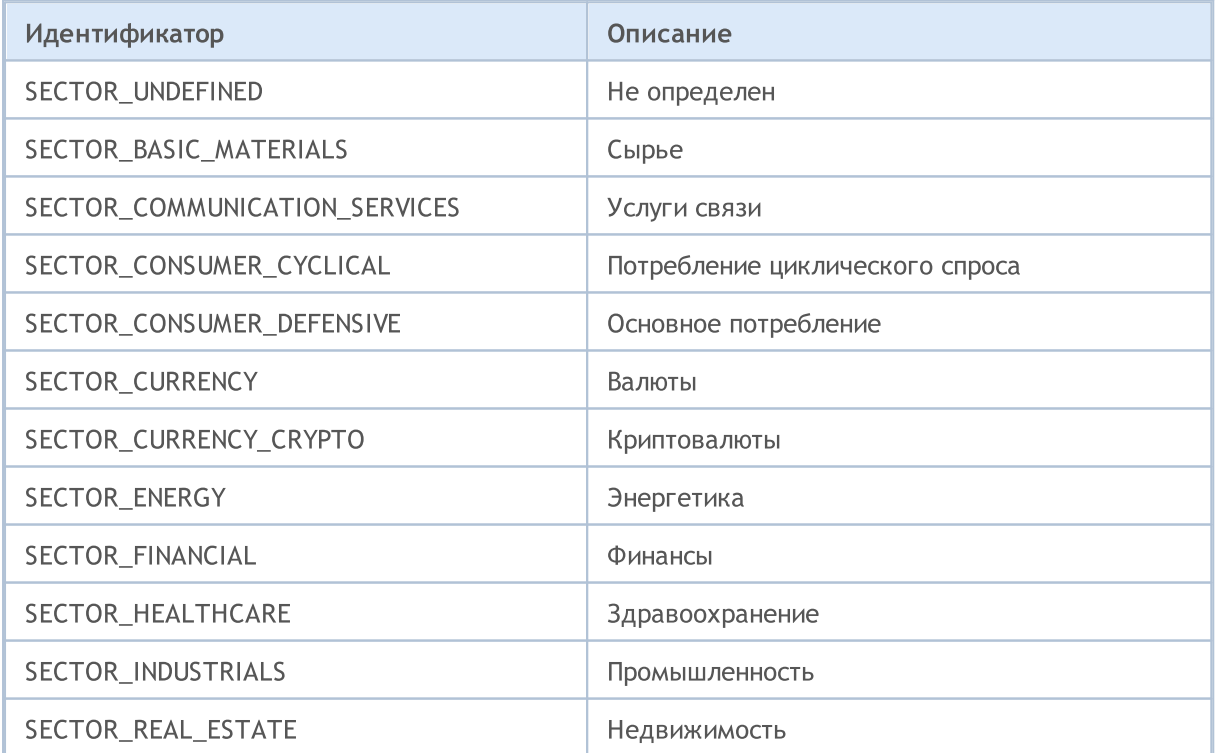

## **MOL5**

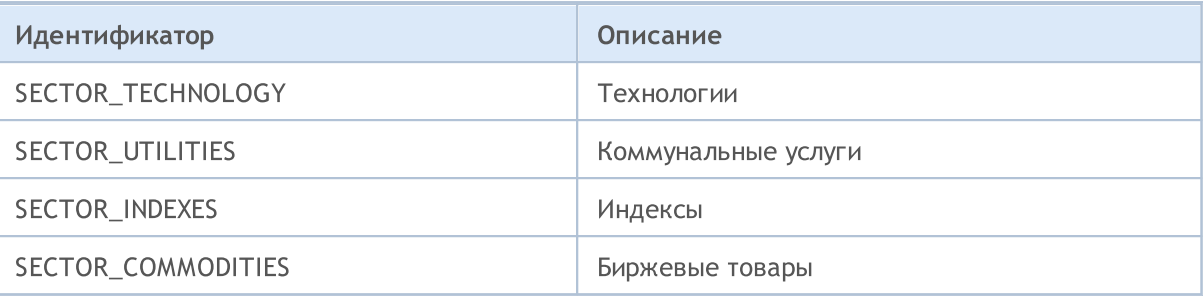

Каждый финансовый инструмент может быть отнесен к определенному виду промышленности или отрасли. Отрасль экономики - совокупность предприятий, производящих (добывающих) однородную или специфическую продукцию  $\overline{\mathsf{p}}$ однотипным технологиям.  $\overline{B}$ ENUM\_SYMBOL\_INDUSTRY перечислены виды промышленности, к которым может относиться торговый инструмент.

#### ENUM\_SYMBOL\_INDUSTRY

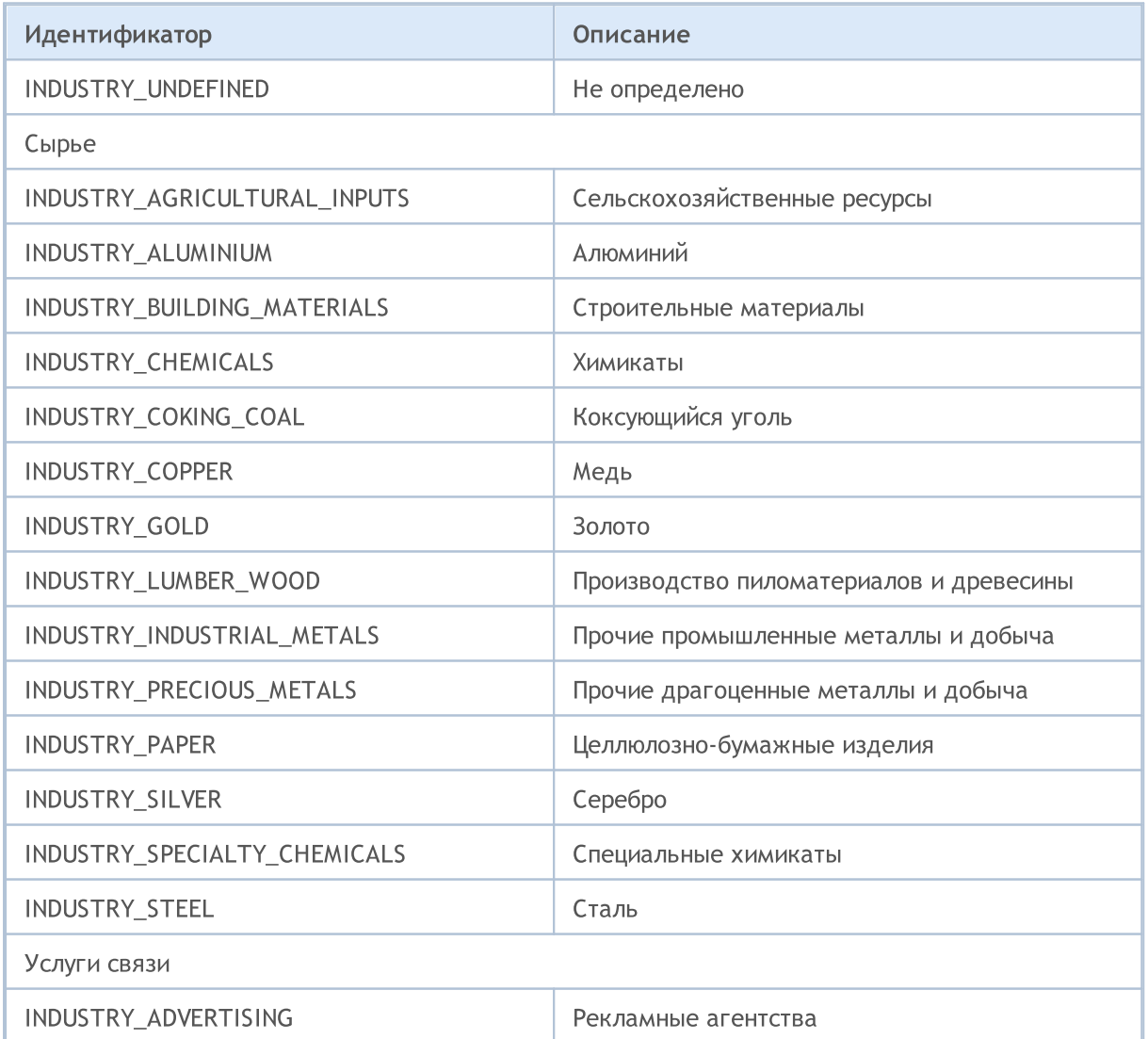

891

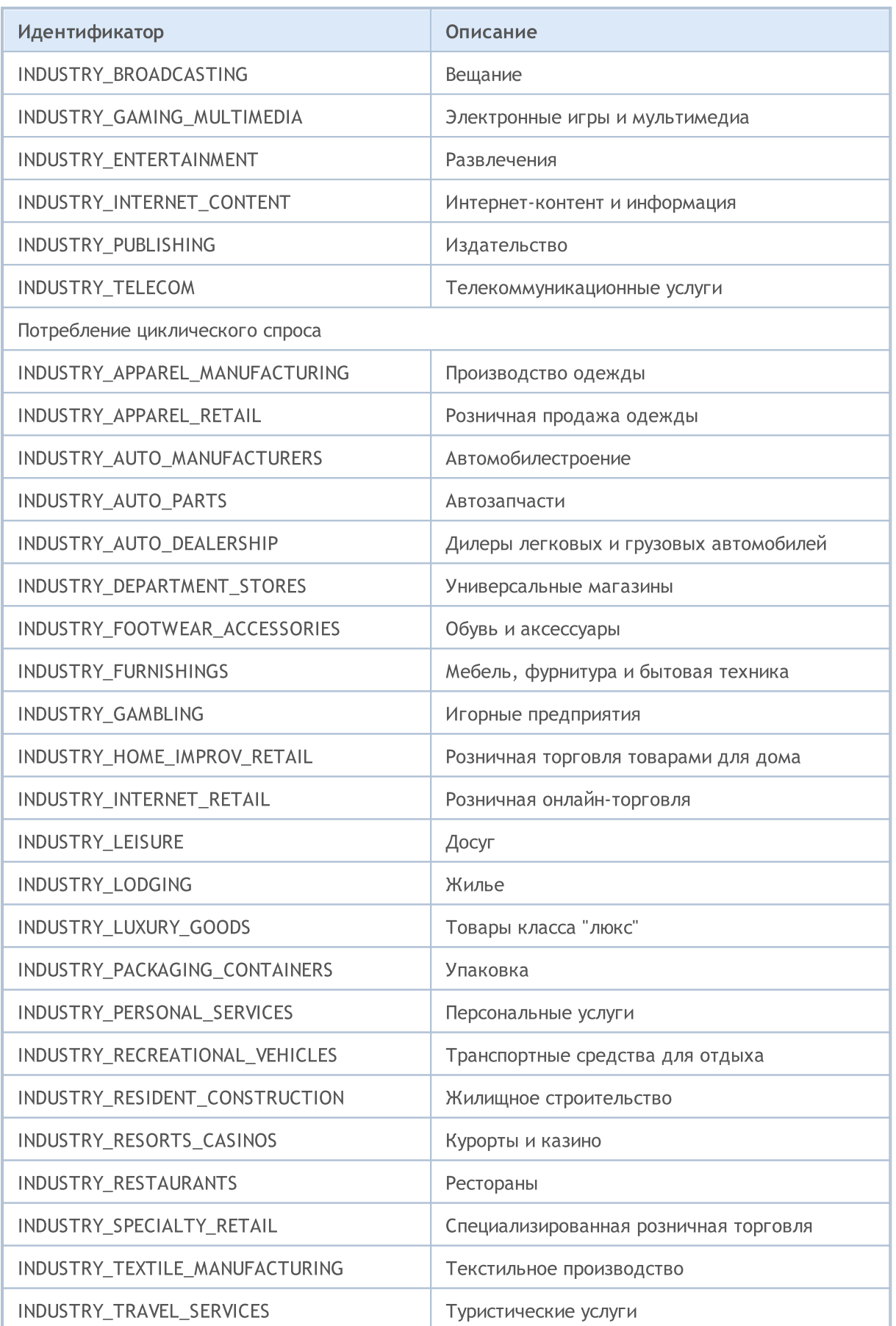

892

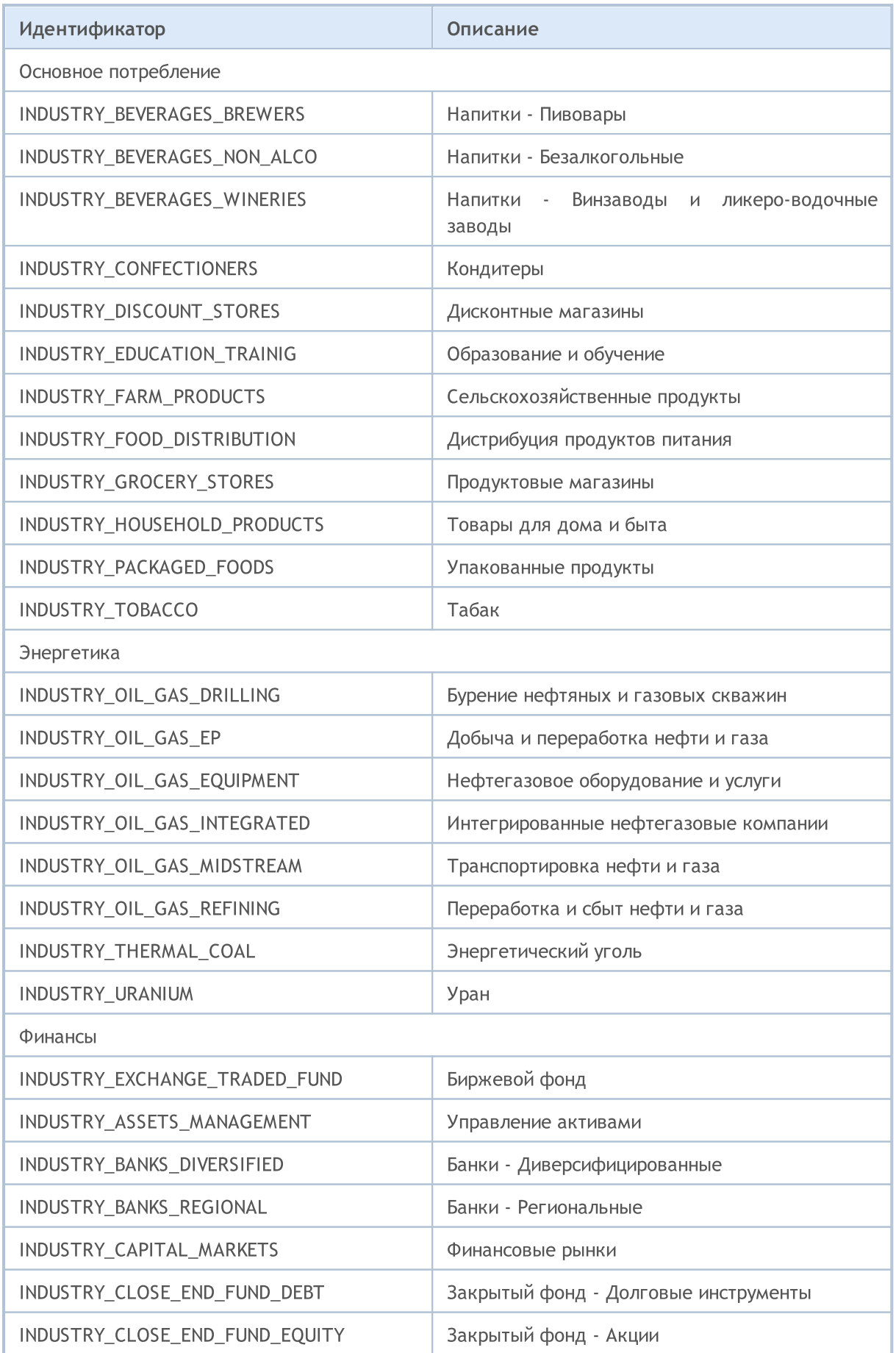

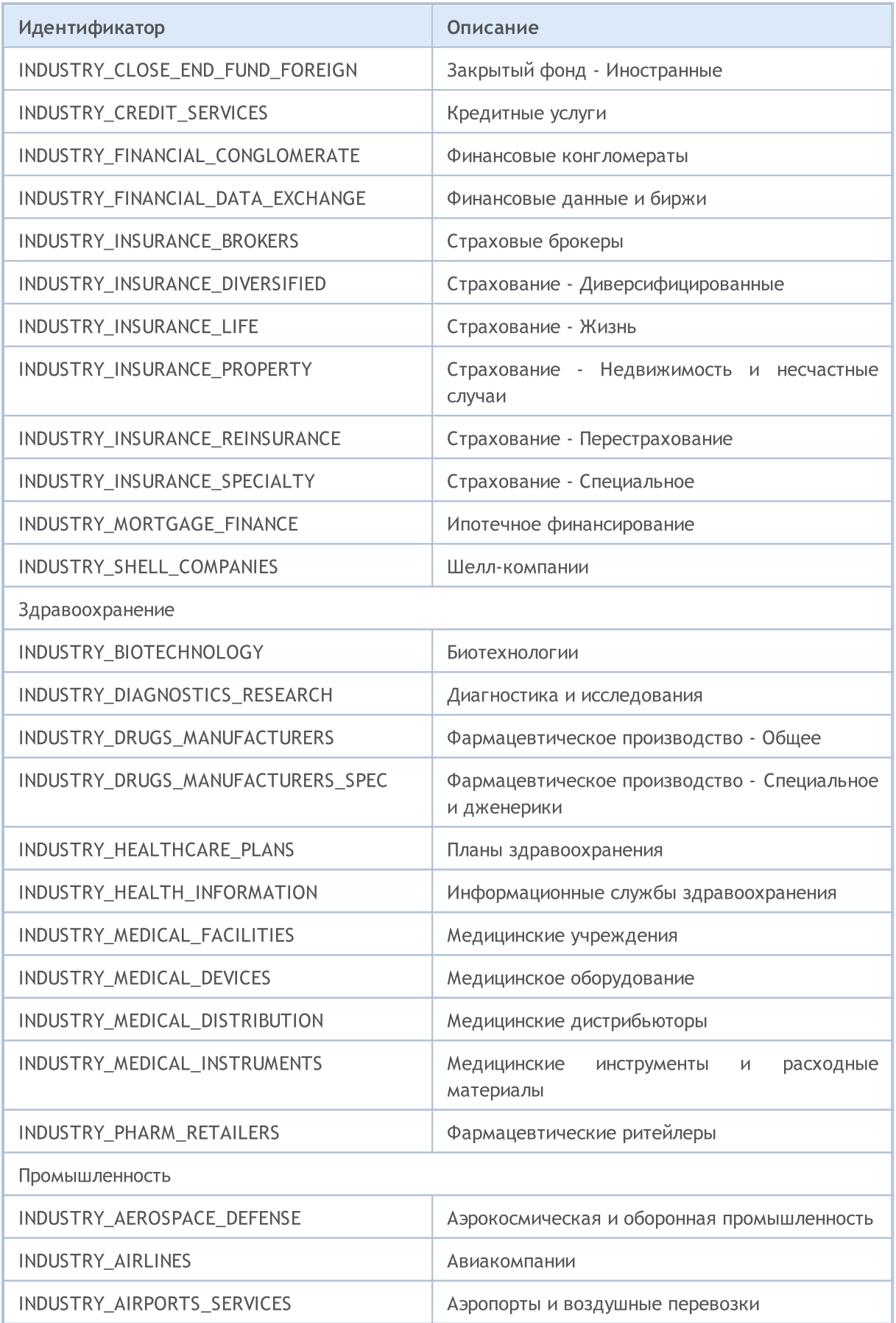

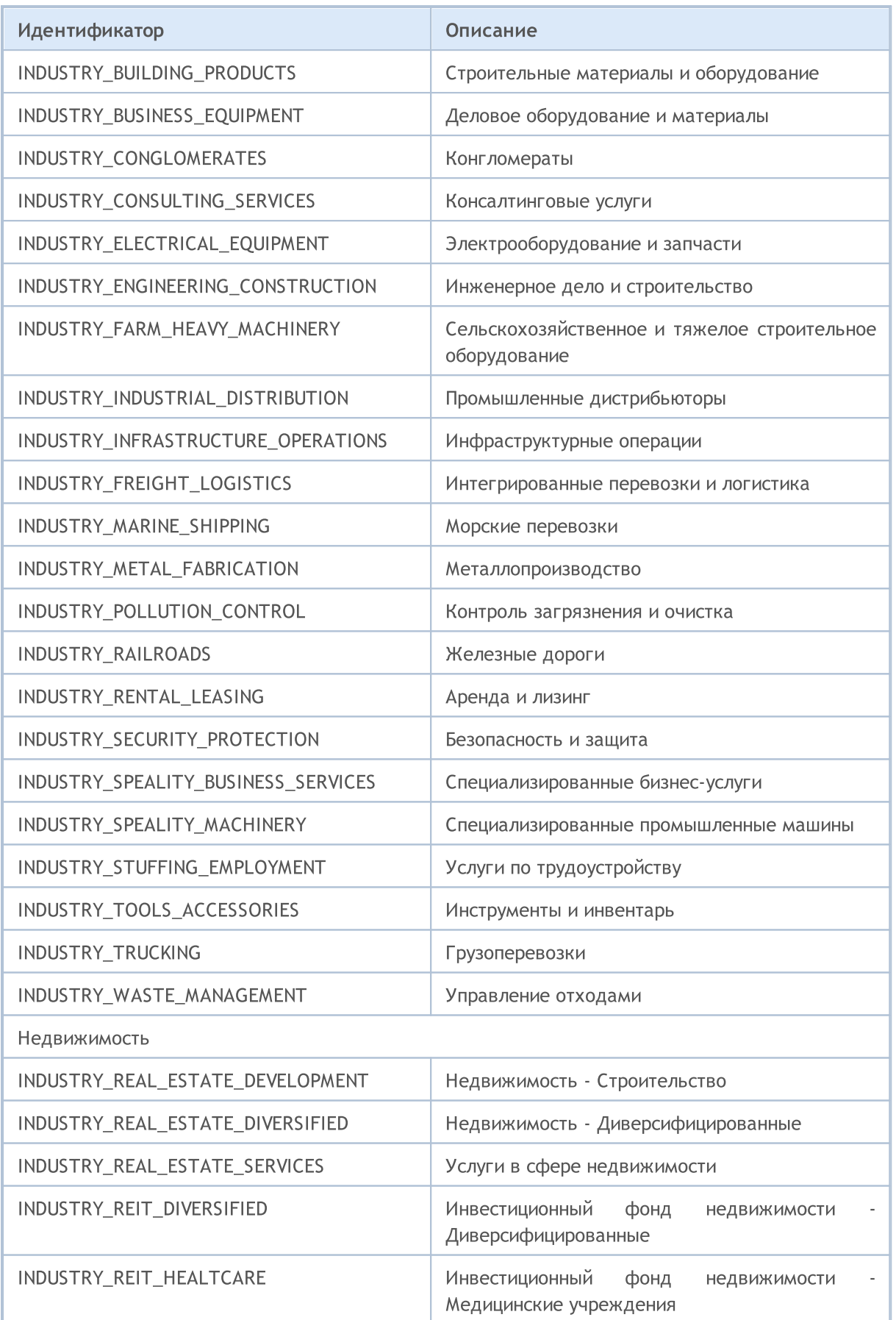

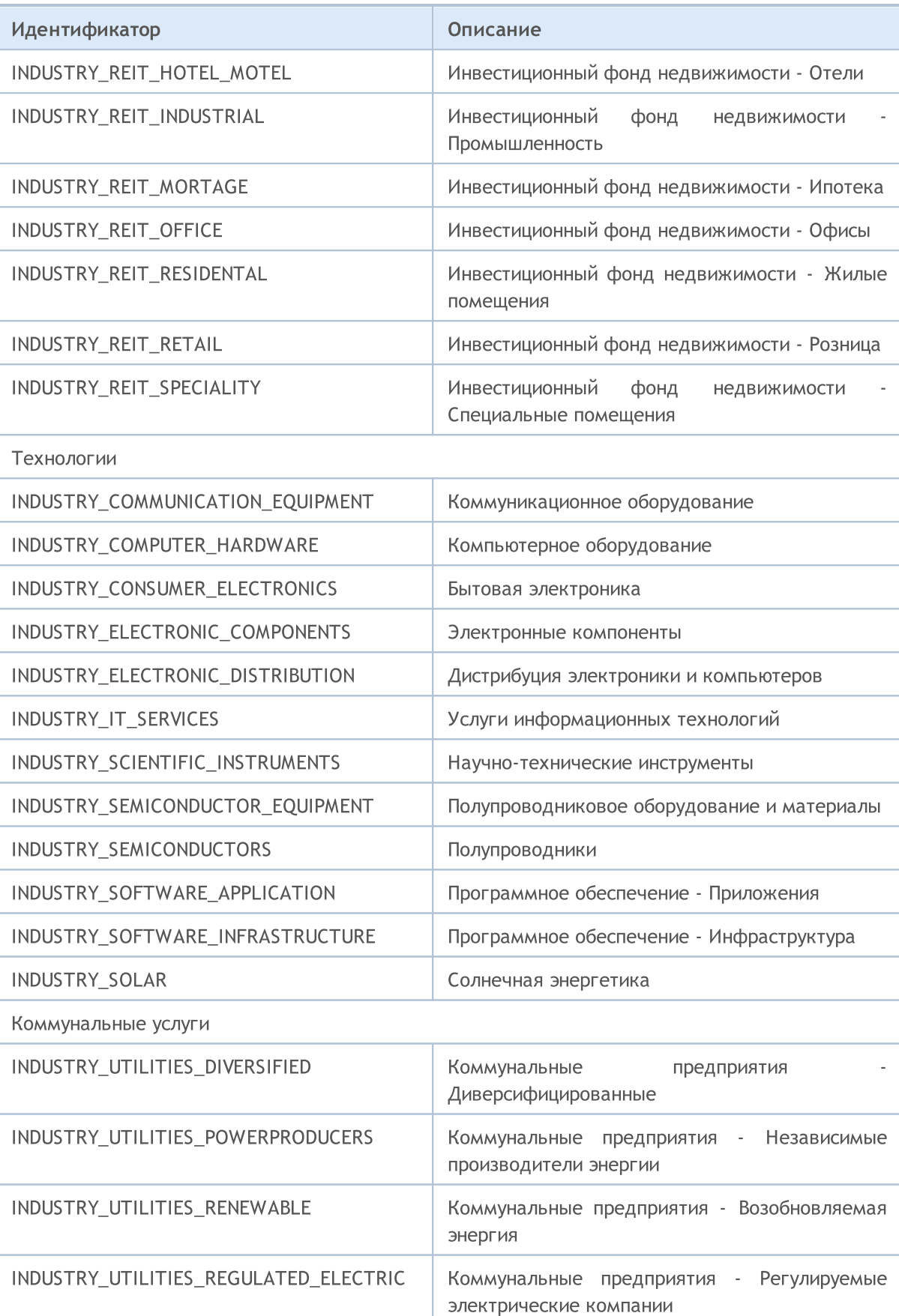

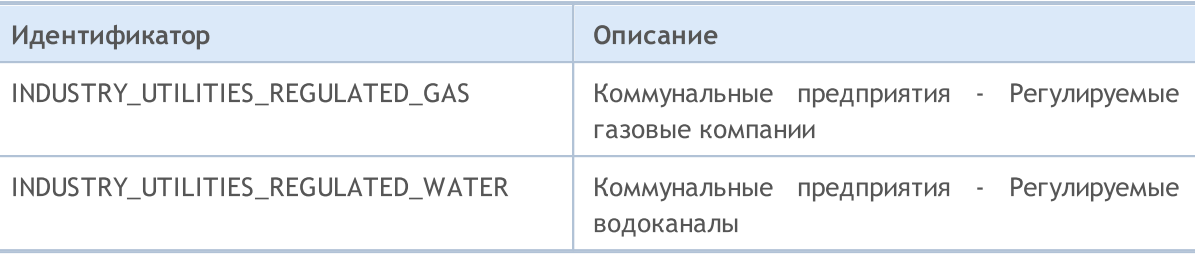

## Информация о счете

Для получения информации о текущем счете предназначены функции AccountInfoInteger(), AccountInfoDouble() и AccountInfoString(). В качестве параметра эти функции принимают значения из соответствующих перечислений ENUM\_ACCOUNT\_INFO.

Для функции AccountInfoInteger()

#### <span id="page-896-0"></span>ENUM\_ACCOUNT\_INFO\_INTEGER

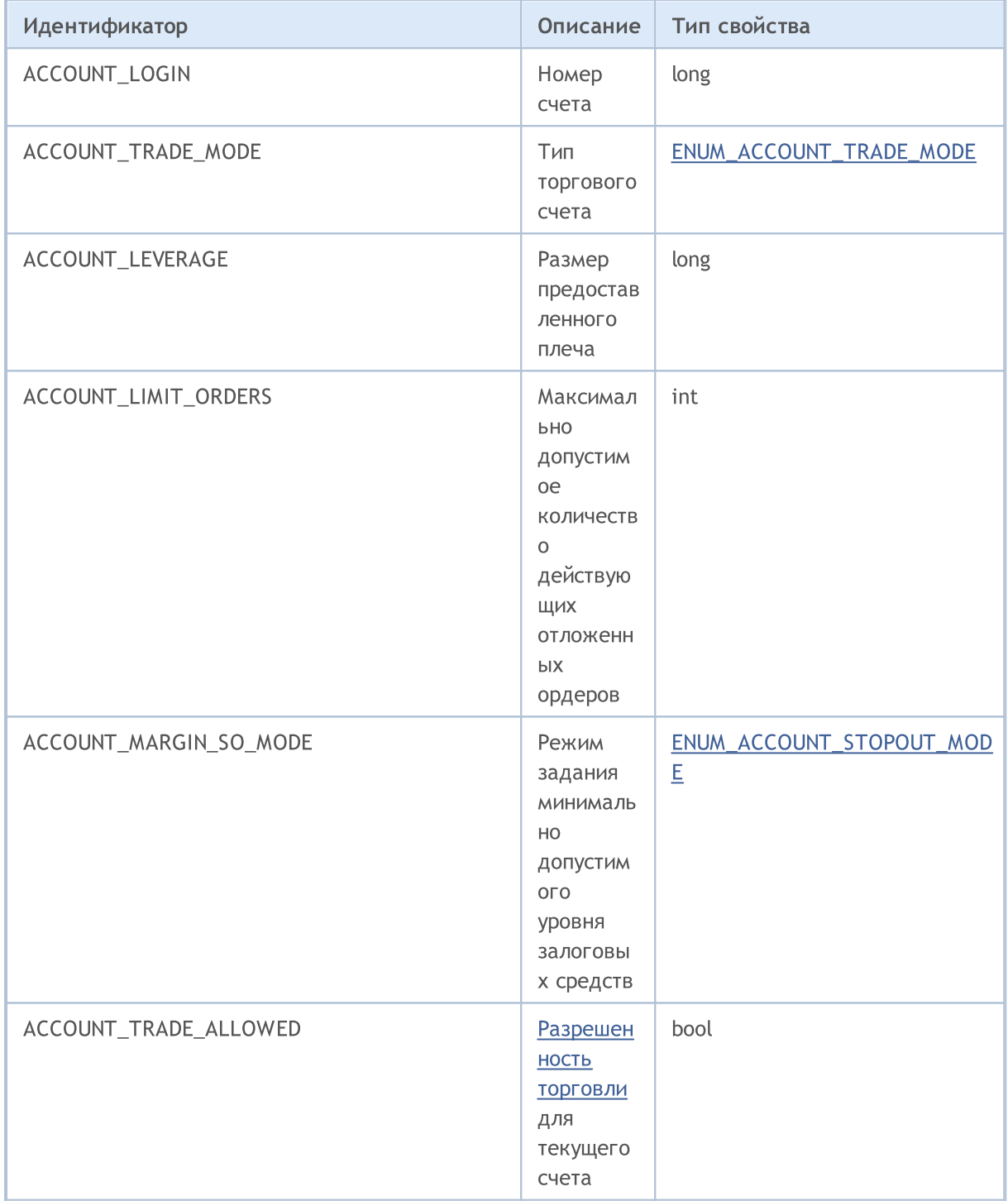

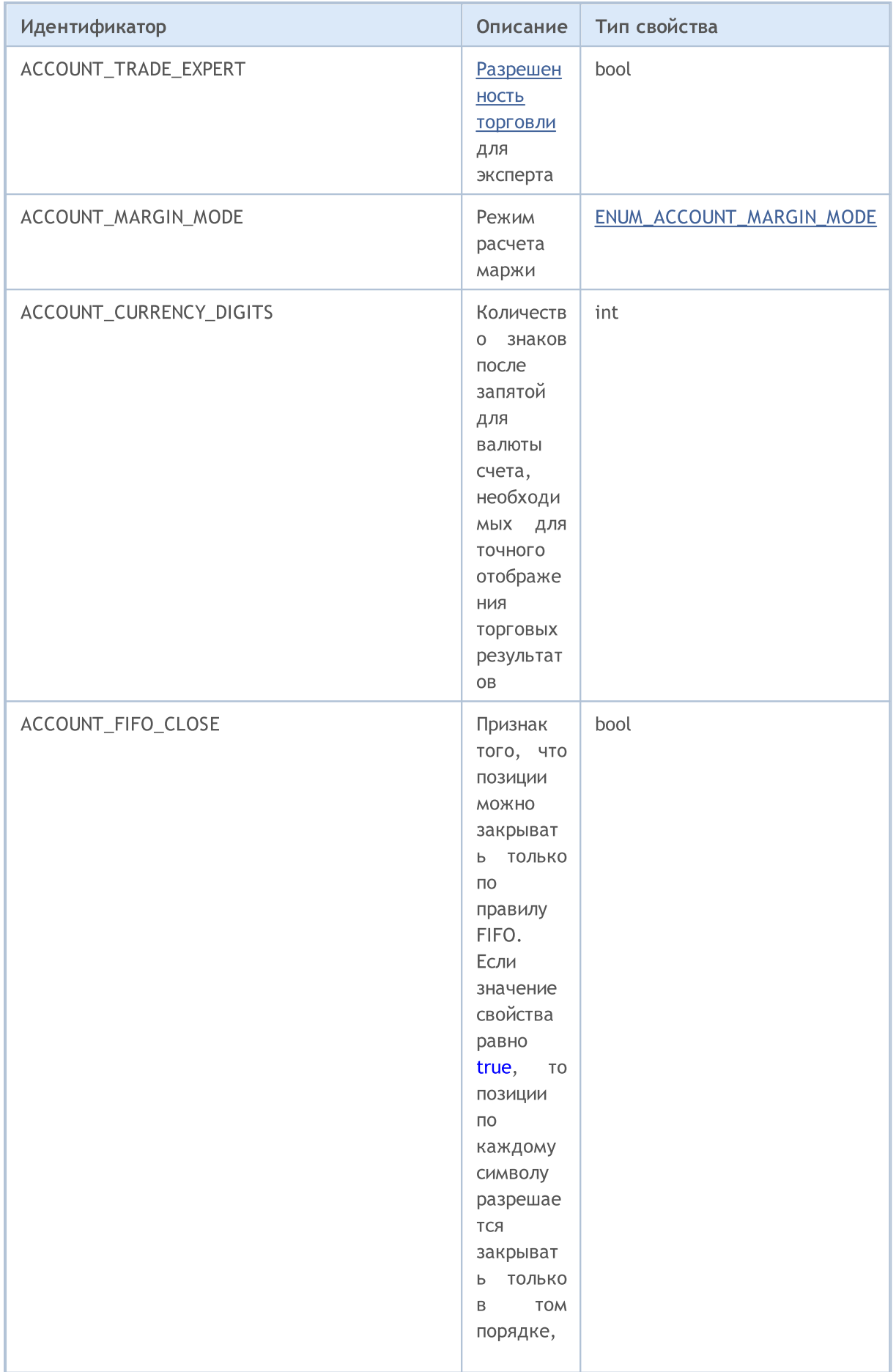

## MQL5

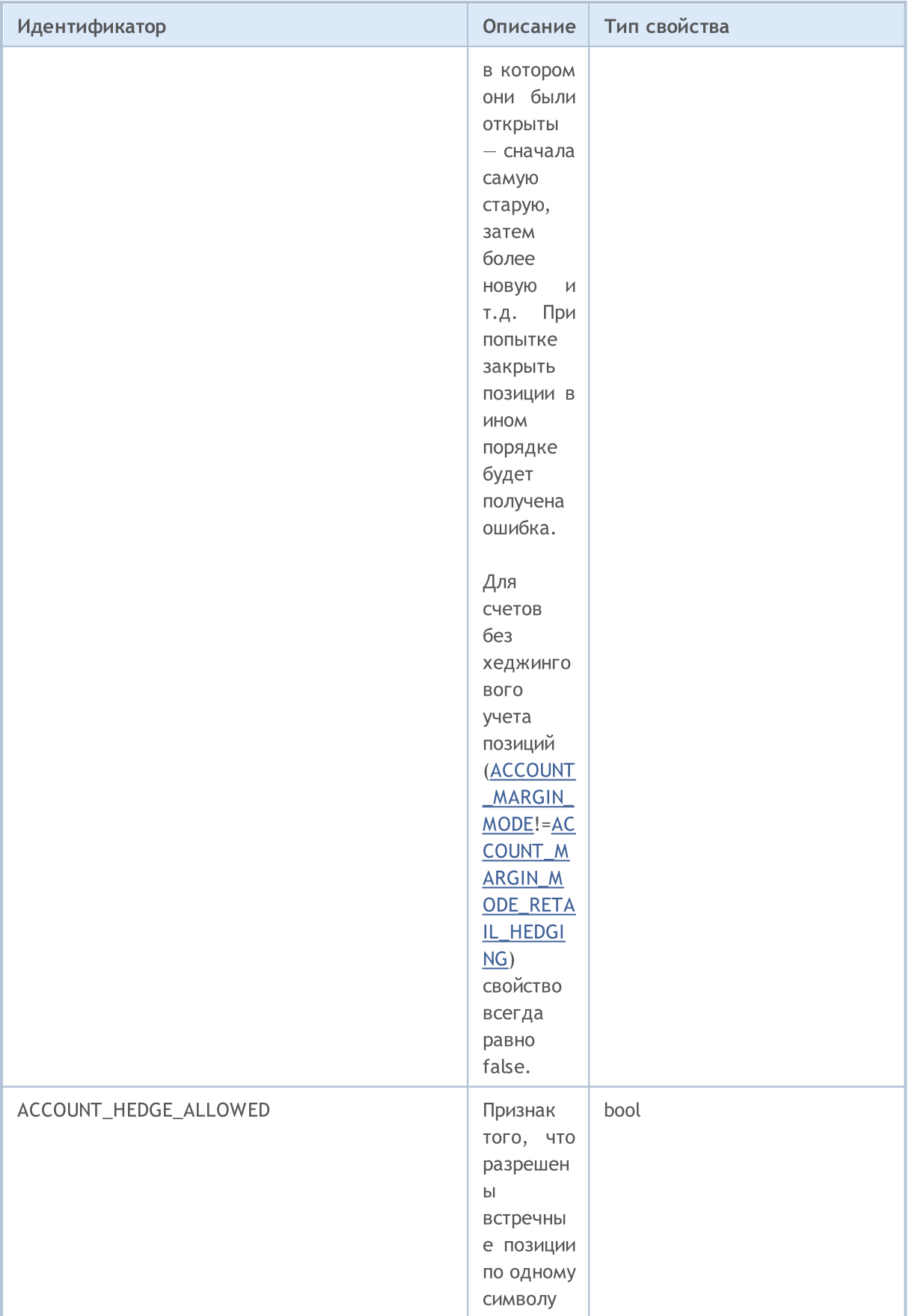

Для функции AccountInfoDouble()

## ENUM\_ACCOUNT\_INFO\_DOUBLE

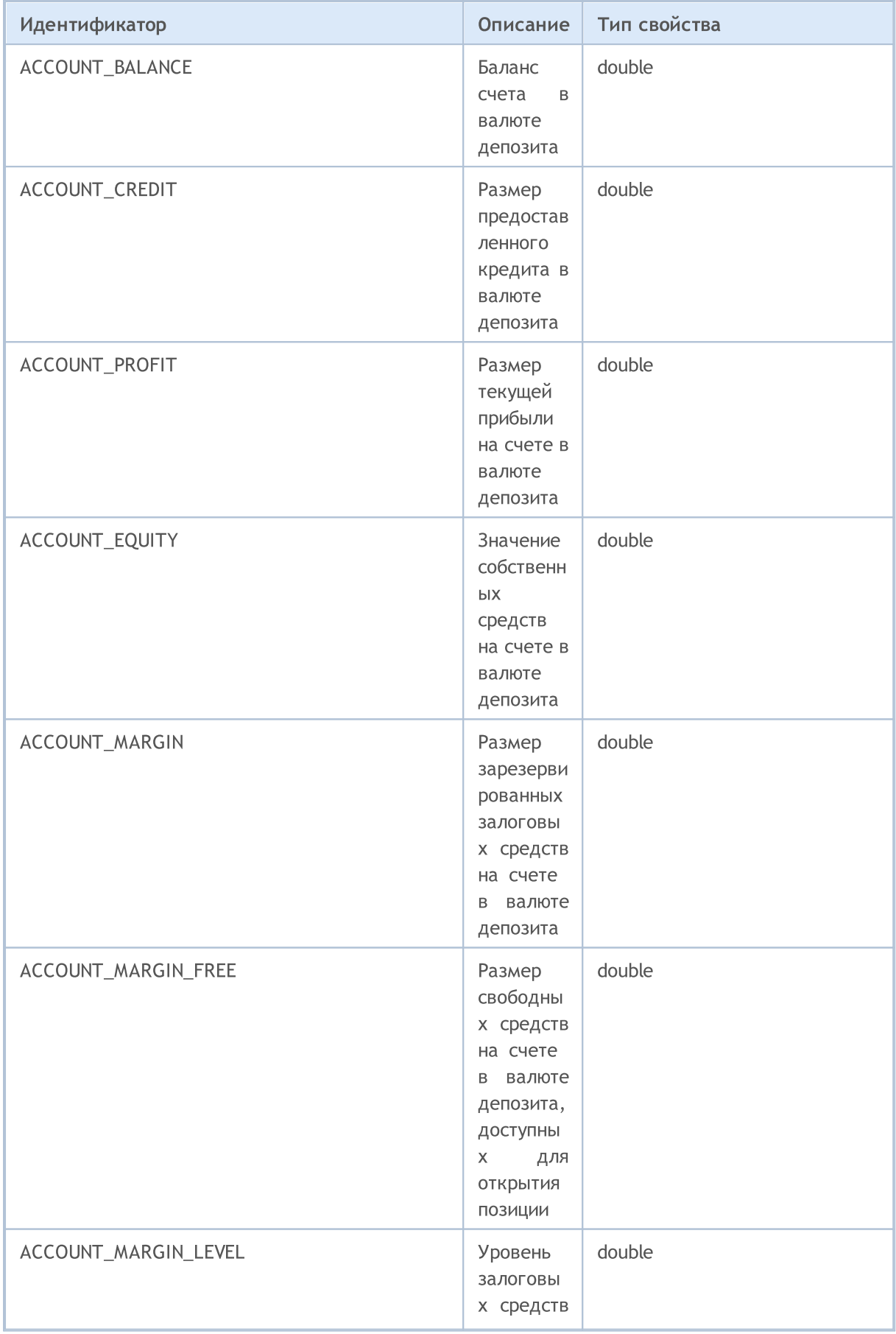
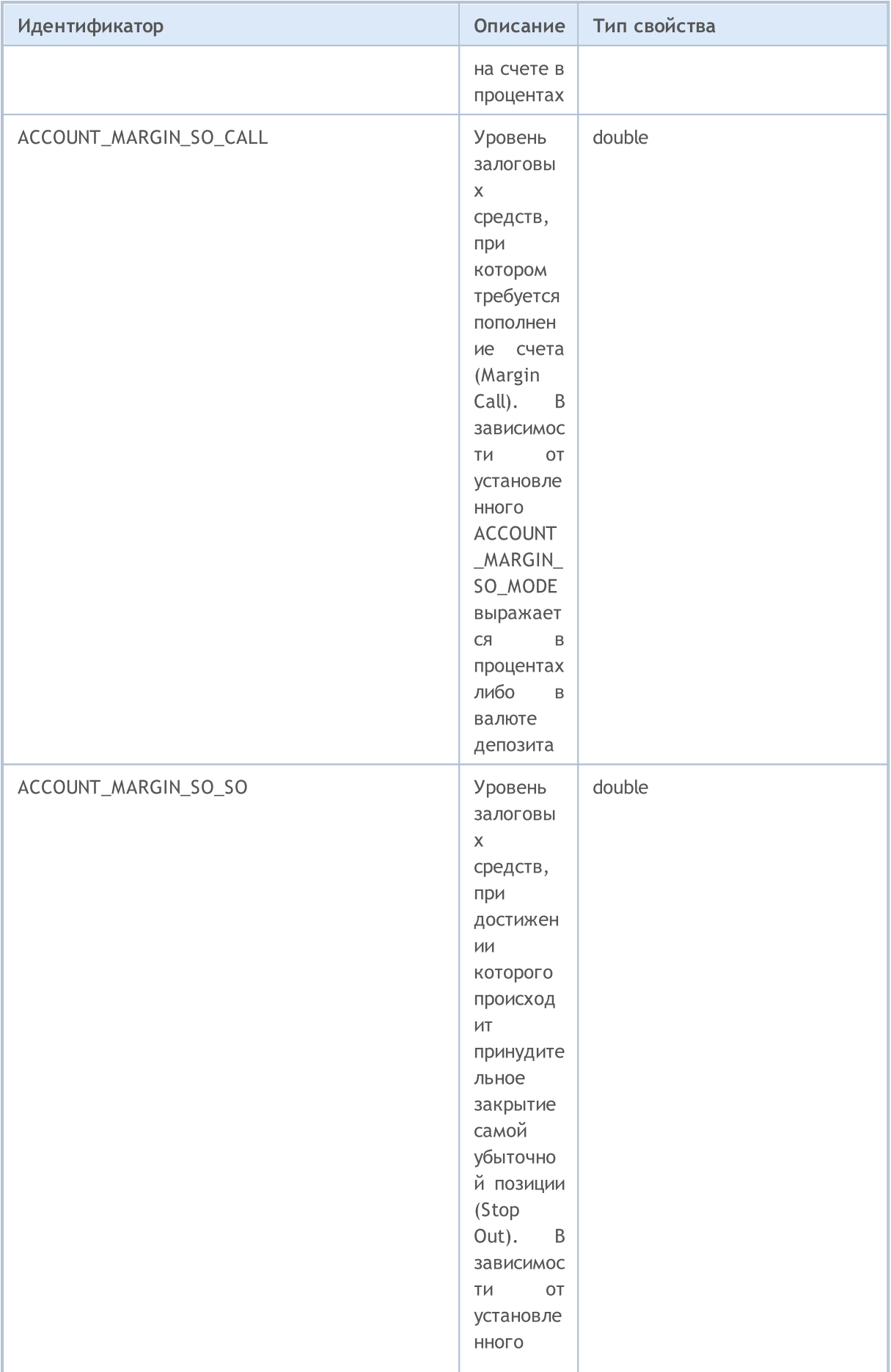

901

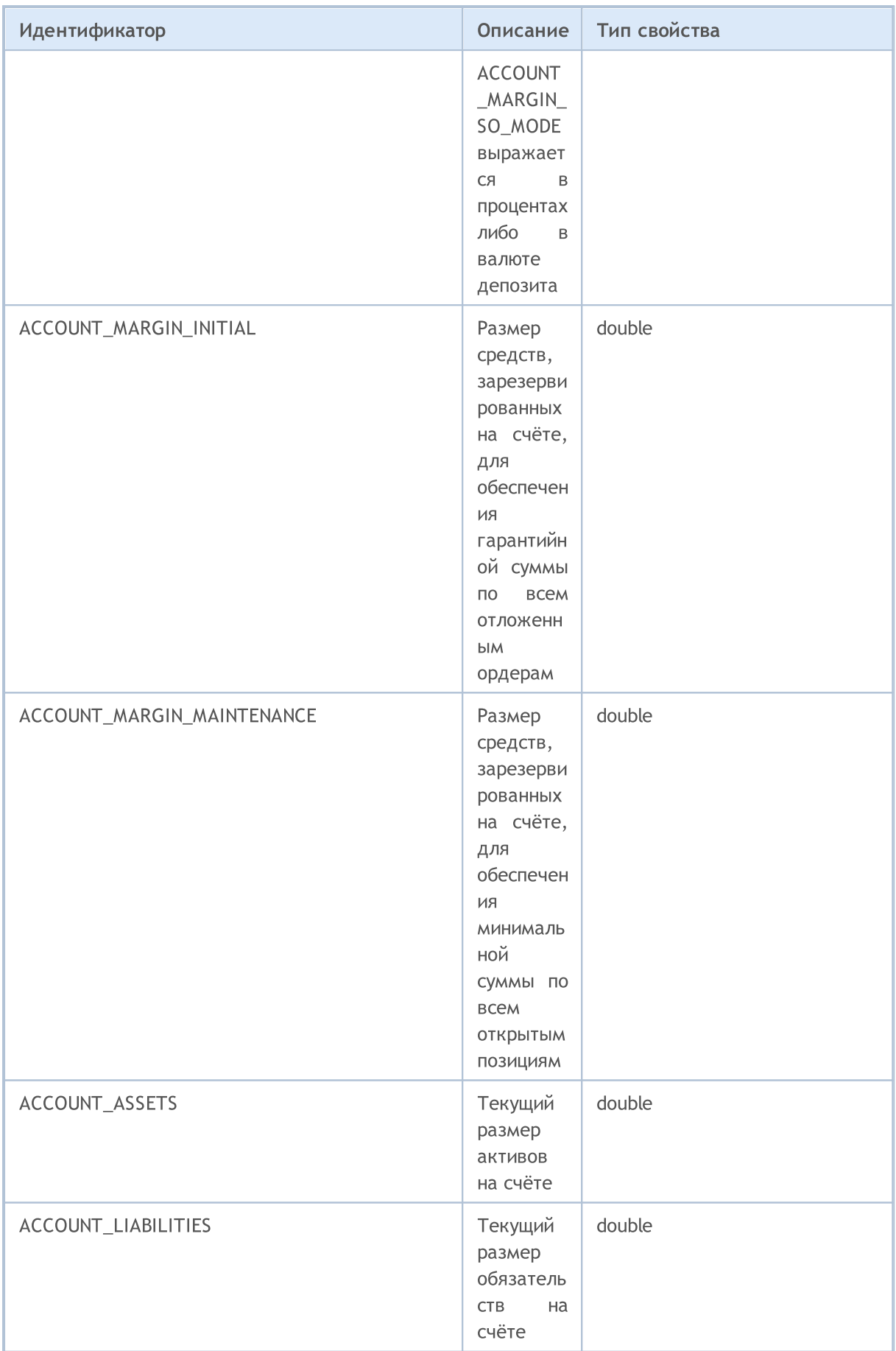

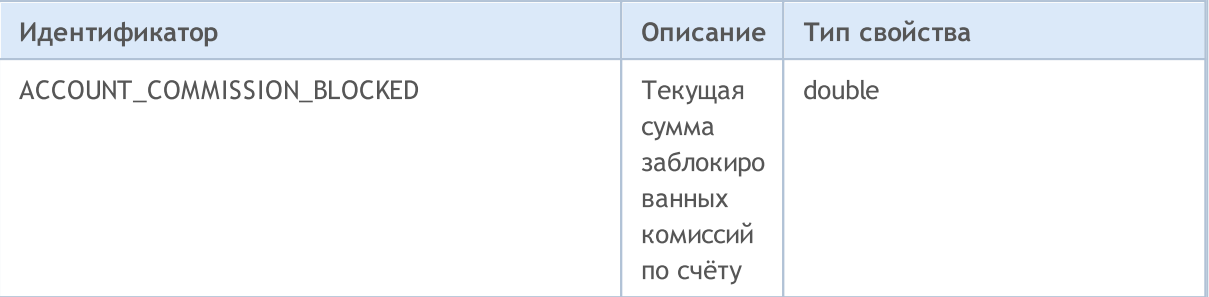

Для функции AccountInfoString()

#### ENUM\_ACCOUNT\_INFO\_STRING

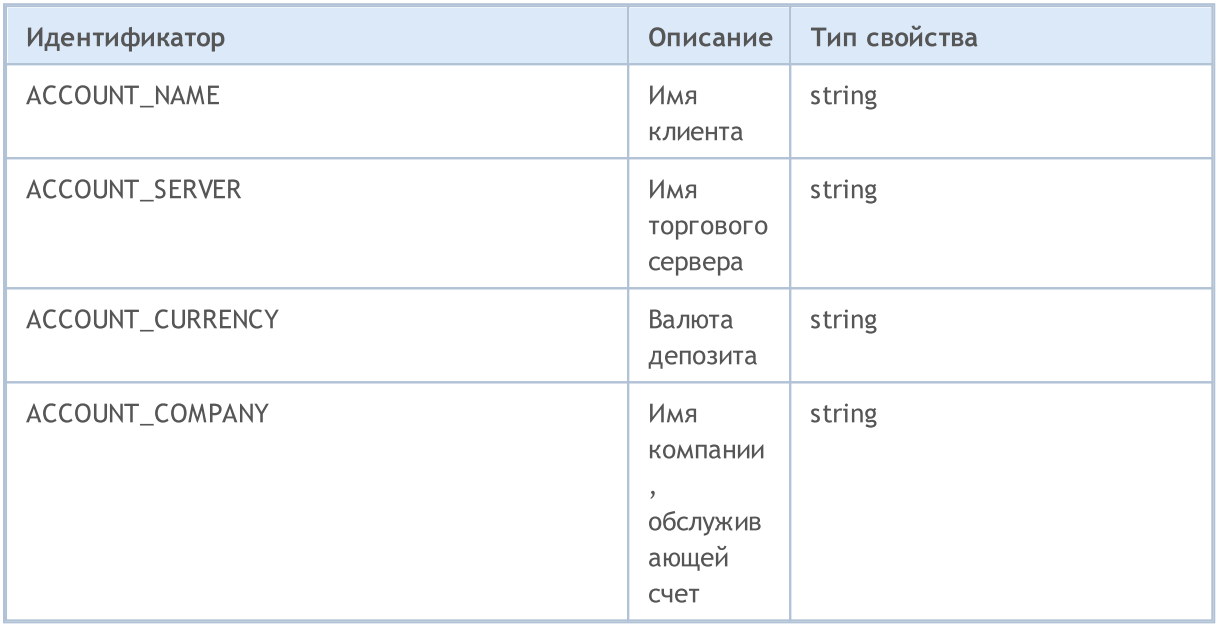

Существует несколько видов счетов, которые могут быть открыты на торговом сервере. Для того чтобы узнать тип счета, на котором работает MQL5-программа, предназначено перечисление ENUM\_ACCOUNT\_TRADE\_MODE.

### ENUM\_ACCOUNT\_TRADE\_MODE

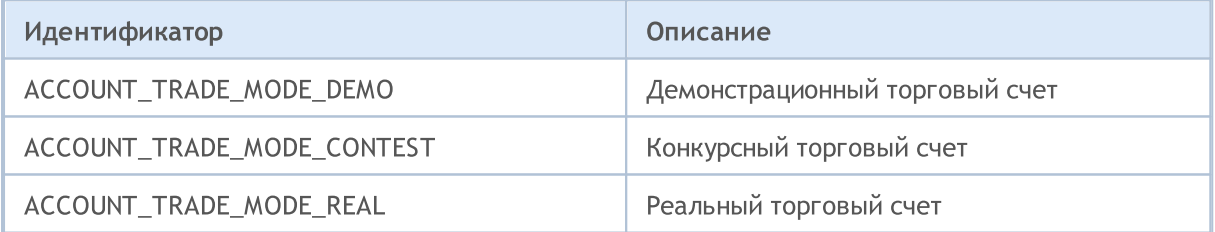

При нехватке собственных средств для поддержания открытых позиций возникает ситуация принудительного закрытия Stop Out. Минимальный уровень маржи, при котором наступает Stop Out, может задаваться в процентах или в денежном выражении. Узнать какой режим задан для данного счета можно с помощью перечисления ENUM\_ACCOUNT\_STOPOUT\_MODE.

### ENUM\_ACCOUNT\_STOPOUT\_MODE

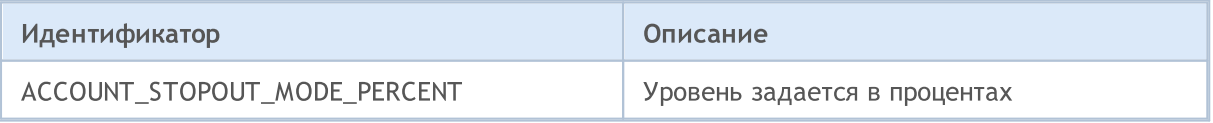

## **MOL5**

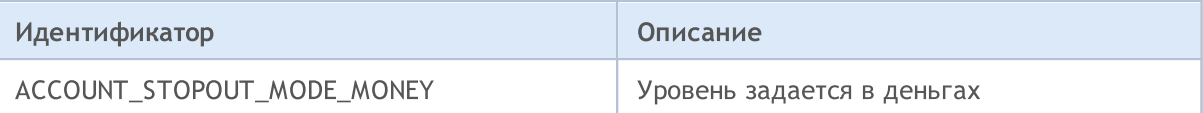

### ENUM\_ACCOUNT\_MARGIN\_MODE

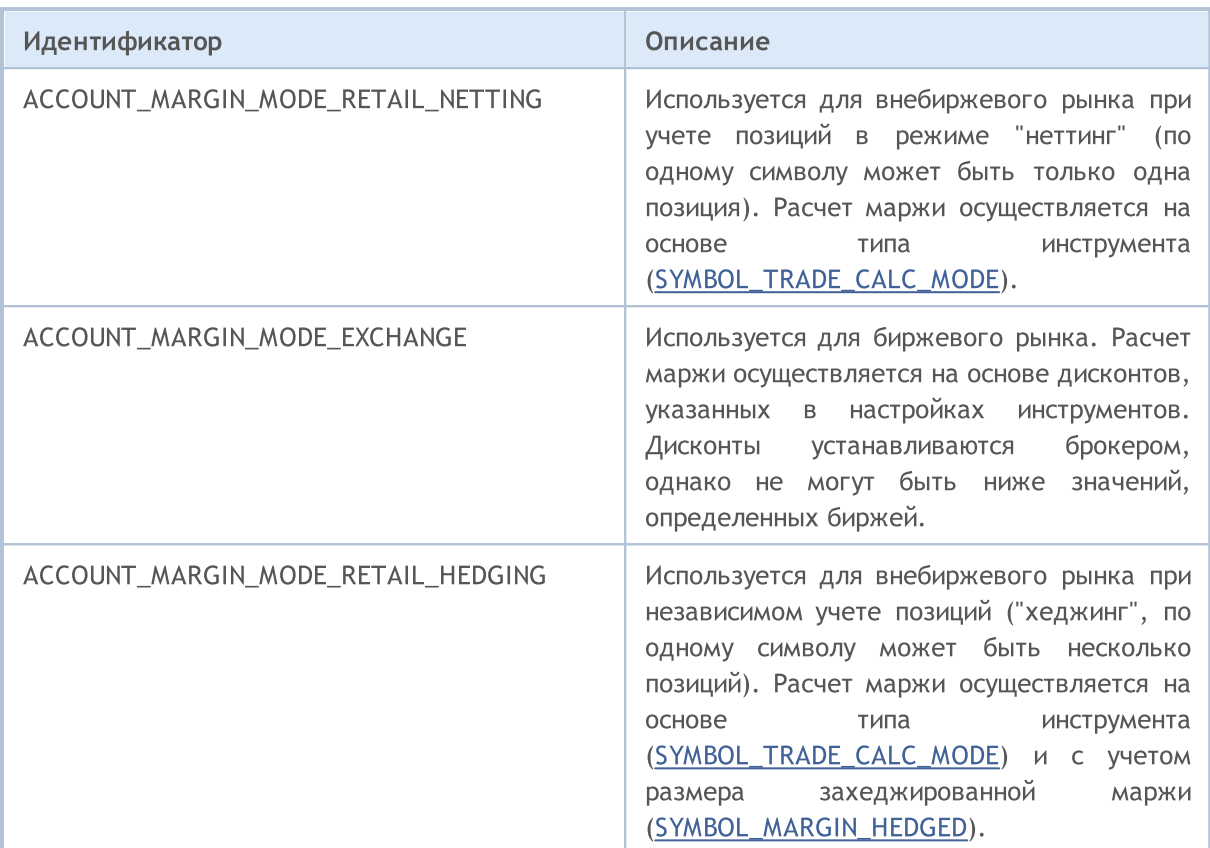

Пример скрипта, выводящего краткую информацию о счете.

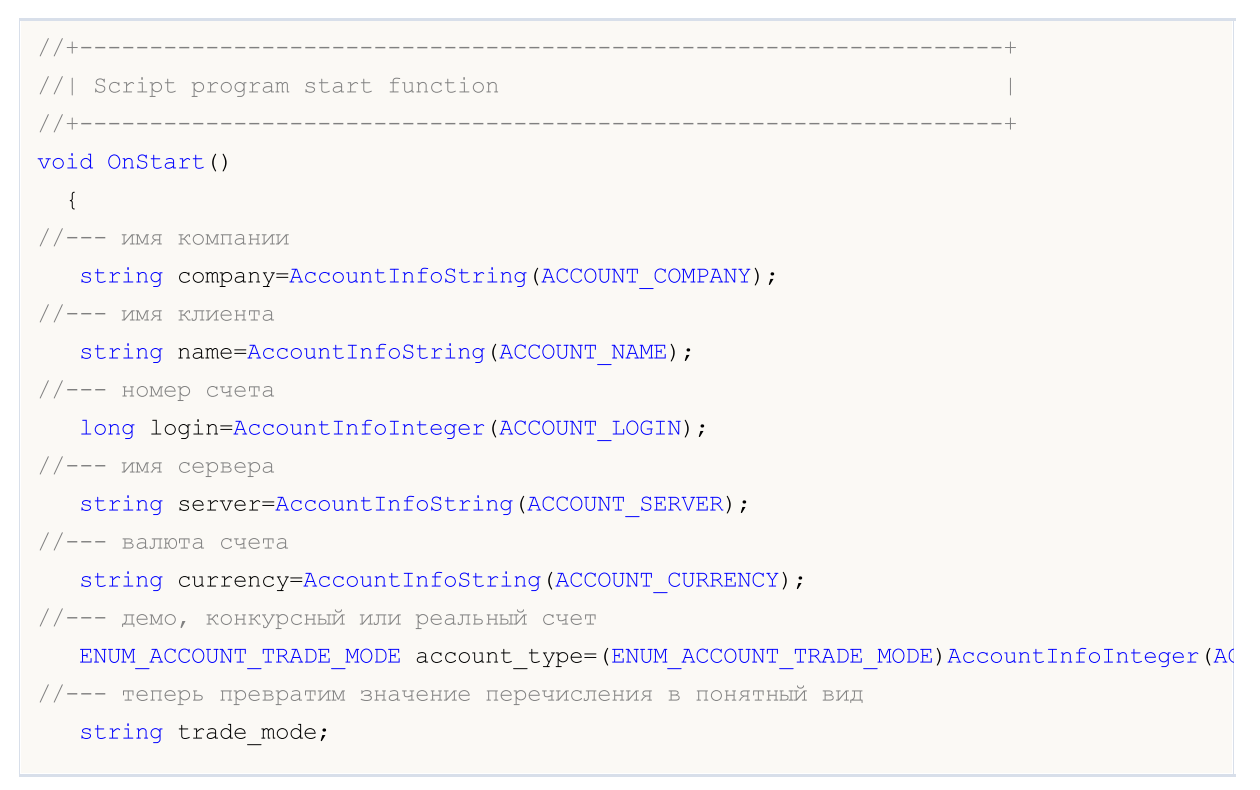

```
switch(account type)
     {
     case ACCOUNT TRADE MODE DEMO:
        trade_mode="demo";
        break;
     case ACCOUNT TRADE MODE CONTEST:
         trade_mode="конкурсный";
        break;
      default:
         trade_mode="реальный";
         break;
     }
//--- в процентах или в денежном выражении задается уровень Stop Out
  ENUM_ACCOUNT_STOPOUT_MODE stop_out_mode=(ENUM_ACCOUNT_STOPOUT_MODE)AccountInfoInteg
//--- получим значения уровней, при которых наступает Margin Call и Stop Out
   double margin call=AccountInfoDouble(ACCOUNT MARGIN SO CALL);
   double stop out=AccountInfoDouble(ACCOUNT_MARGIN_SO_SO);
//--- выведем краткую информацию по счету
  PrintFormat("Счет клиента '%s' #%d %s открыт в '%s' на сервере '%s'",
               name, login, trade mode, company, server);
  PrintFormat ("Валюта счета - %s, уровень MarginCall и StopOut задается в %s",
               currency, (stop_out_mode==ACCOUNT_STOPOUT_MODE_PERCENT)?"процентах":" в
  PrintFormat("Уровень MarginCall=%G, уровень StopOut=%G", margin call, stop out);
  }
```
MOI 5

## MOL5

## Статистика тестирования

После окончания тестирования вычисляются статистические показатели результатов торговли по множеству параметров. Значения показателей можно получить с помощью функции TesterStatistics(), указав идентификатор показателя из перечисления ENUM\_STATISTICS.

Хотя при вычислении статистики используются показатели двух типов - int и double - функция возвращает все значения в виде double. Все статистические величины, имеющие тип double, по умолчанию выражаются в валюте депозита, если не сказано иное.

#### ENUM STATISTICS

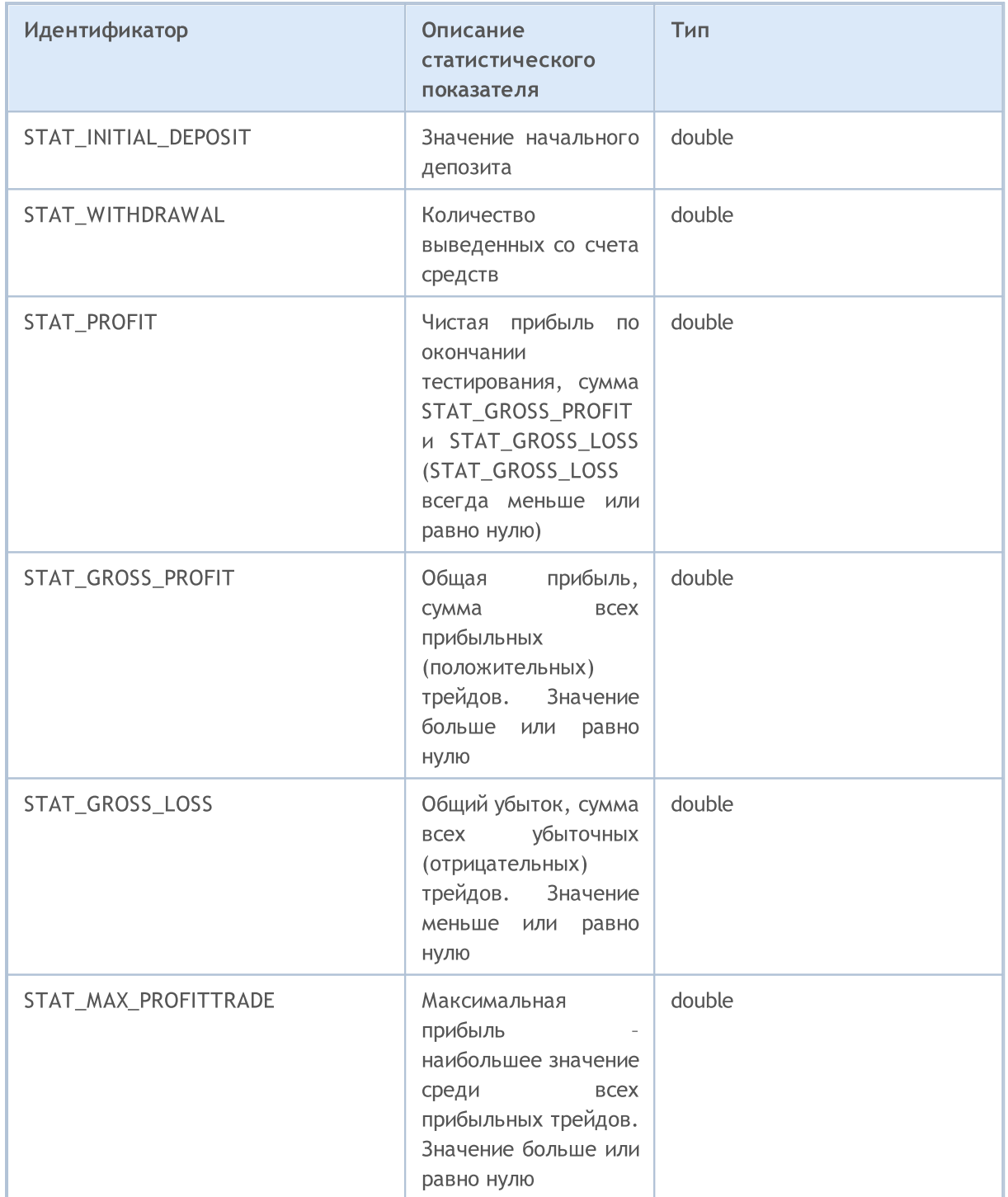

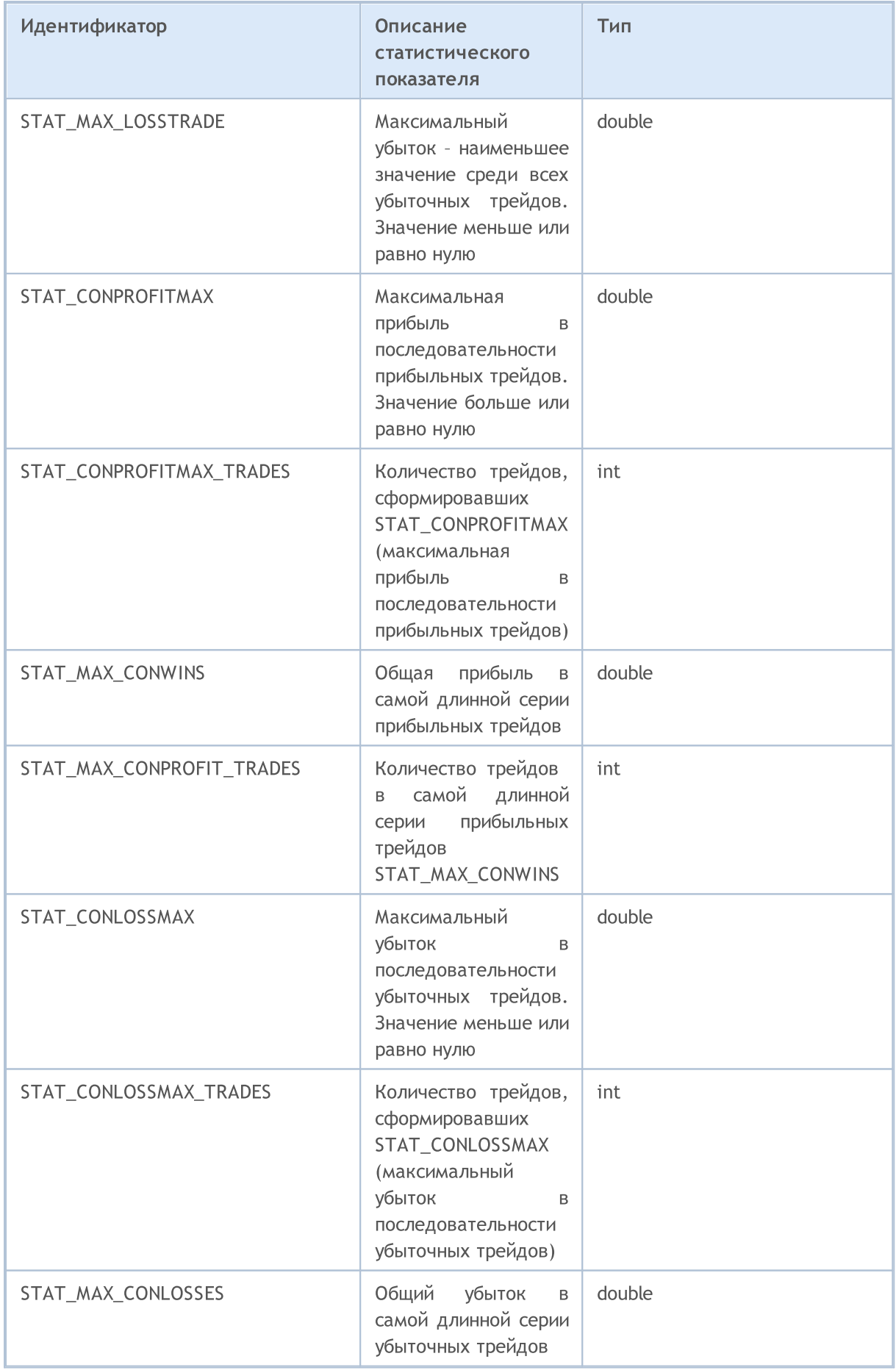

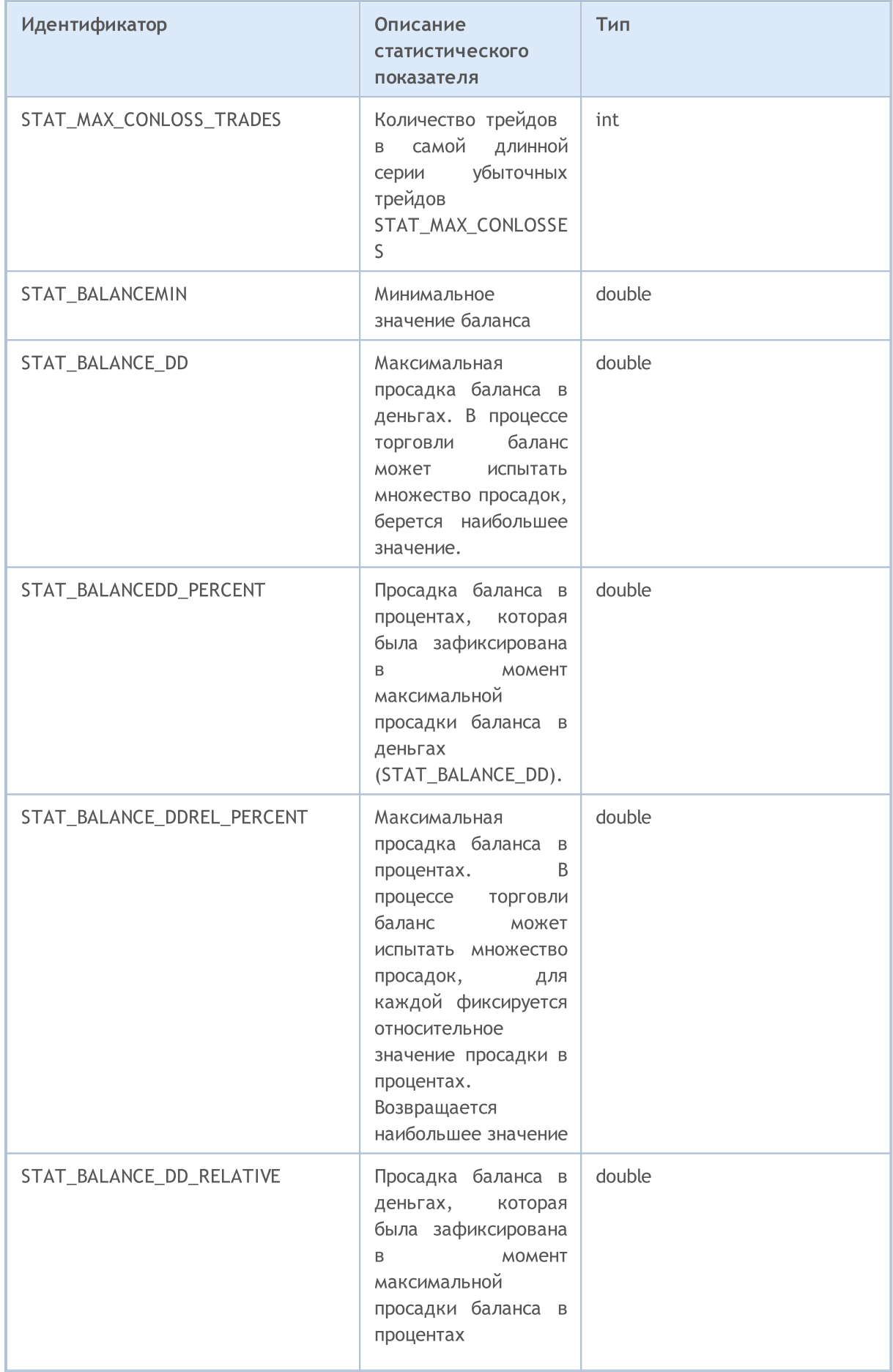

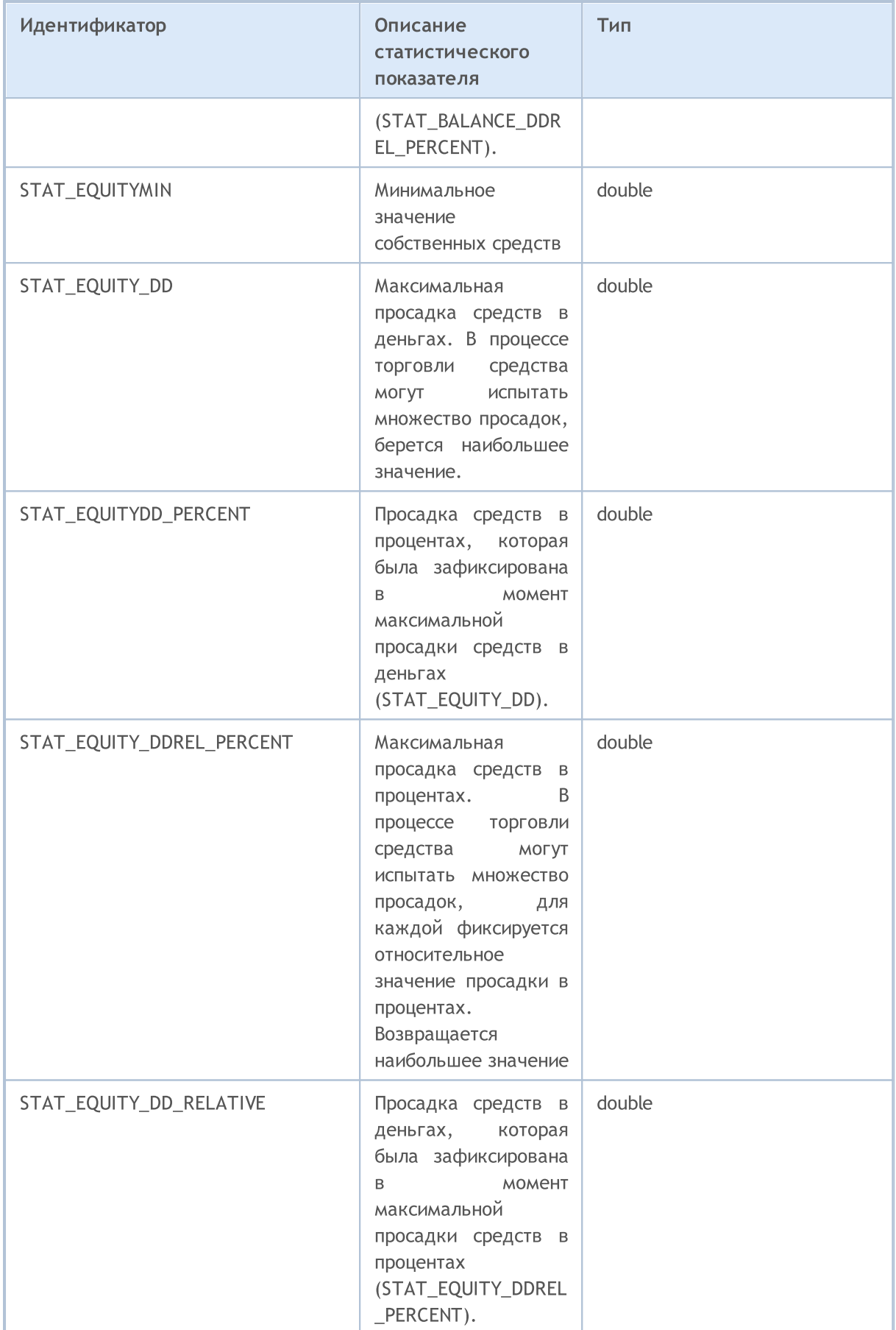

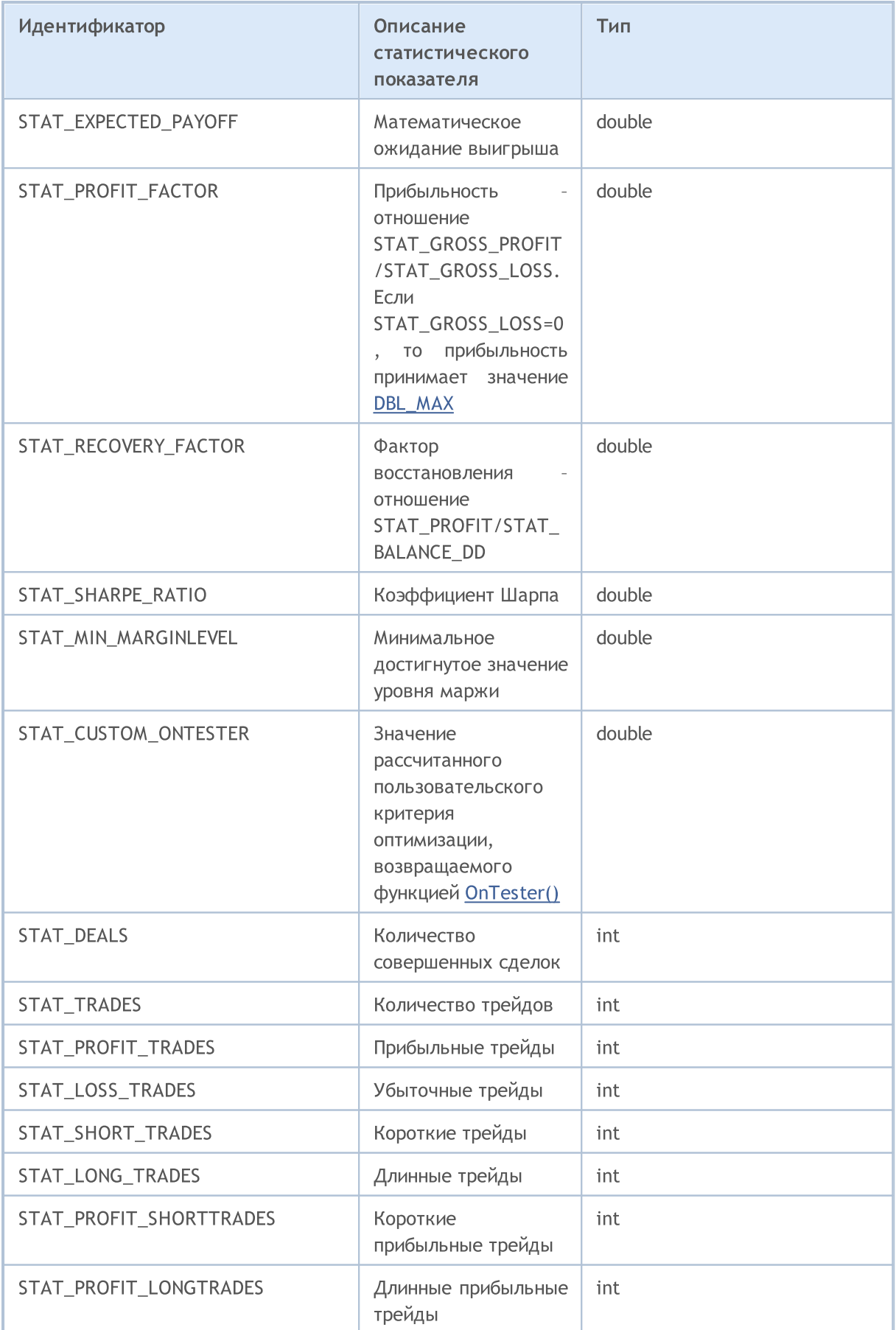

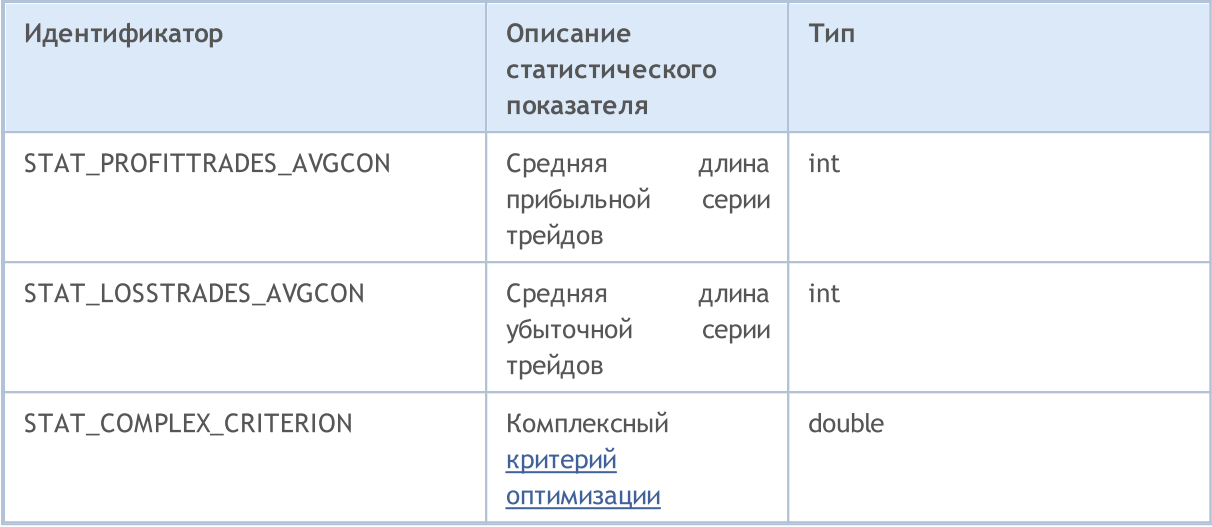

## Торговые константы

Разнообразные константы, используемые для программирования торговых стратегий, разделены на следующие группы:

- Информация об [исторических](#page-912-0) данных по инструменту получение общей информации по финансовому инструменту;
- · [Свойства](#page-913-0) ордеров получение информации о торговых ордерах;
- · [Свойства](#page-933-0) позиций получение информации о текущих позициях;
- · [Свойства](#page-938-0) сделок получение информации о совершенных сделках;
- · Типы торговых [операций](#page-943-0) описание доступных торговых операций;
- · Типы торговых [транзакций](#page-953-0) описание возможных типов торговых транзакций;
- Виды заявок в [стакане](#page-956-0) цен для разделения заявок по направлению запрашиваемой торговой операции.

912

<span id="page-912-0"></span>При доступе к таймсериям для получения дополнительной информации об инструменте используется функция SeriesInfoInteger(). В качестве параметра этой функции передается идентификатор требуемого свойства, который может принимать одно из значений перечисления ENUM\_SERIES\_INFO\_INTEGER.

#### ENUM\_SERIES\_INFO\_INTEGER

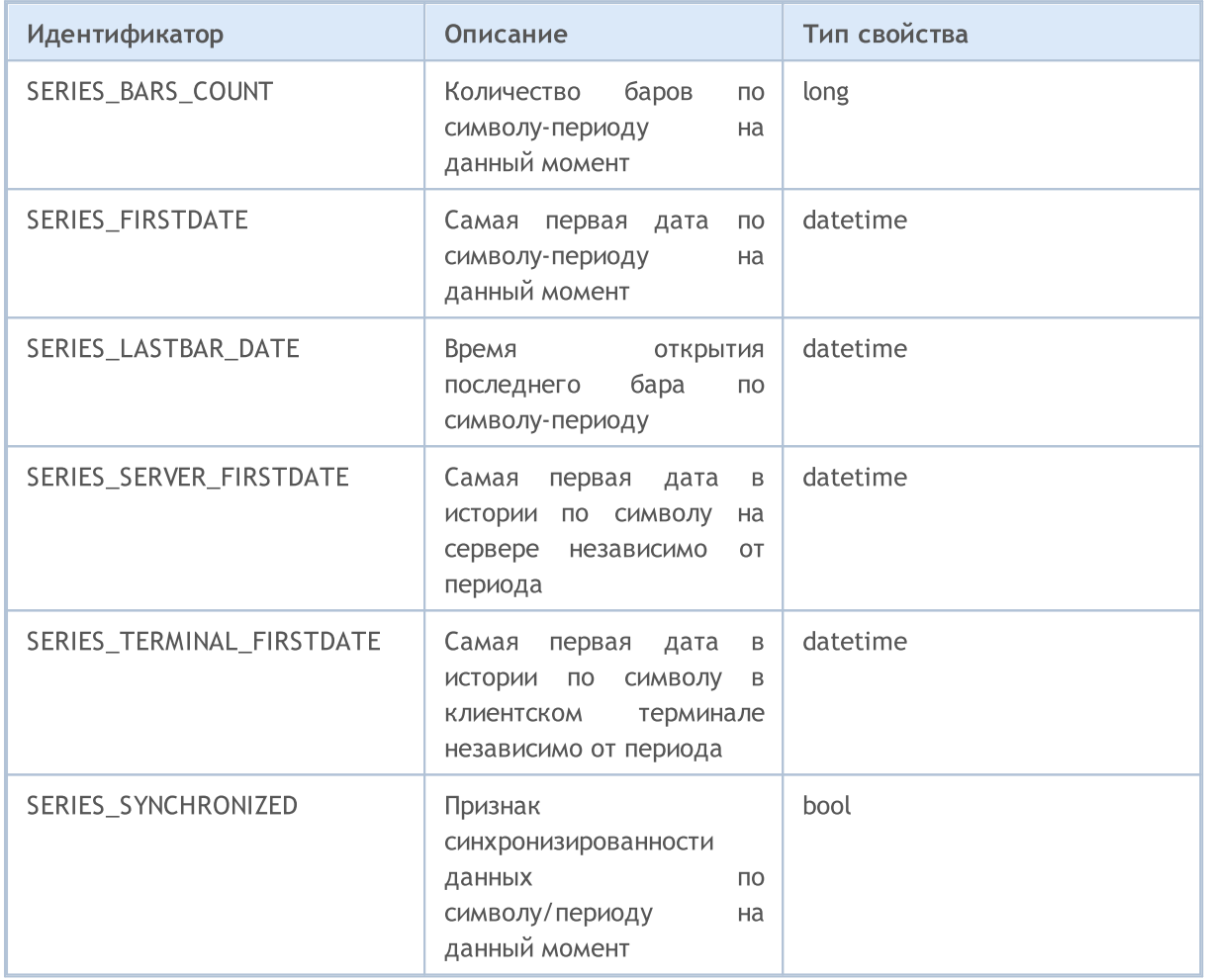

<span id="page-913-0"></span>Свойства ордеров

Приказы на проведение торговых операций оформляются ордерами. Каждый ордер имеет множество свойств для чтения, информацию по ним можно получать с помощью функций OrderGet...() и HistoryOrderGet...().

Для функций [OrderGetInteger\(\)](#page-2239-0) и [HistoryOrderGetInteger\(\)](#page-2264-0)

#### <span id="page-913-1"></span>ENUM\_ORDER\_PROPERTY\_INTEGER

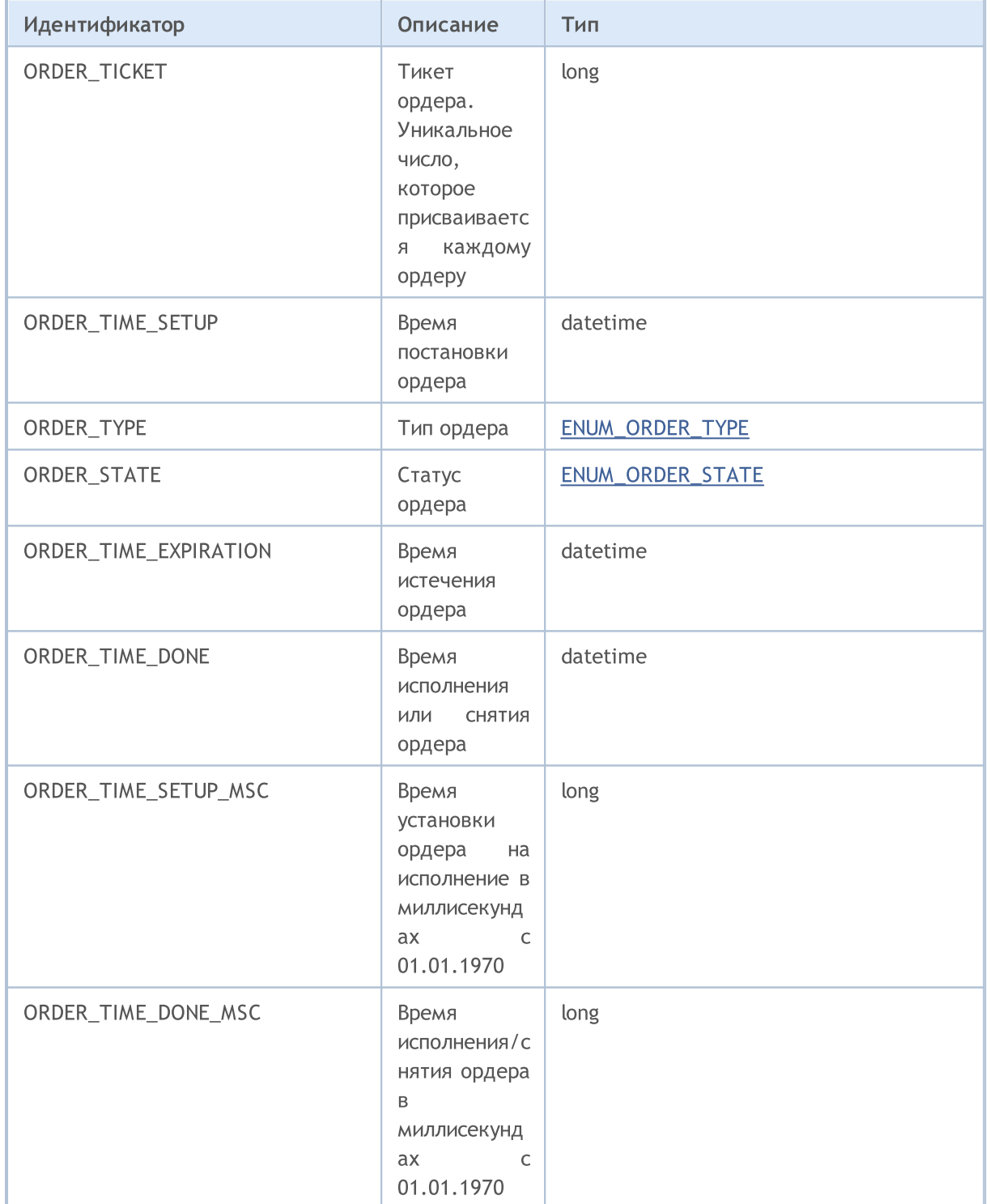

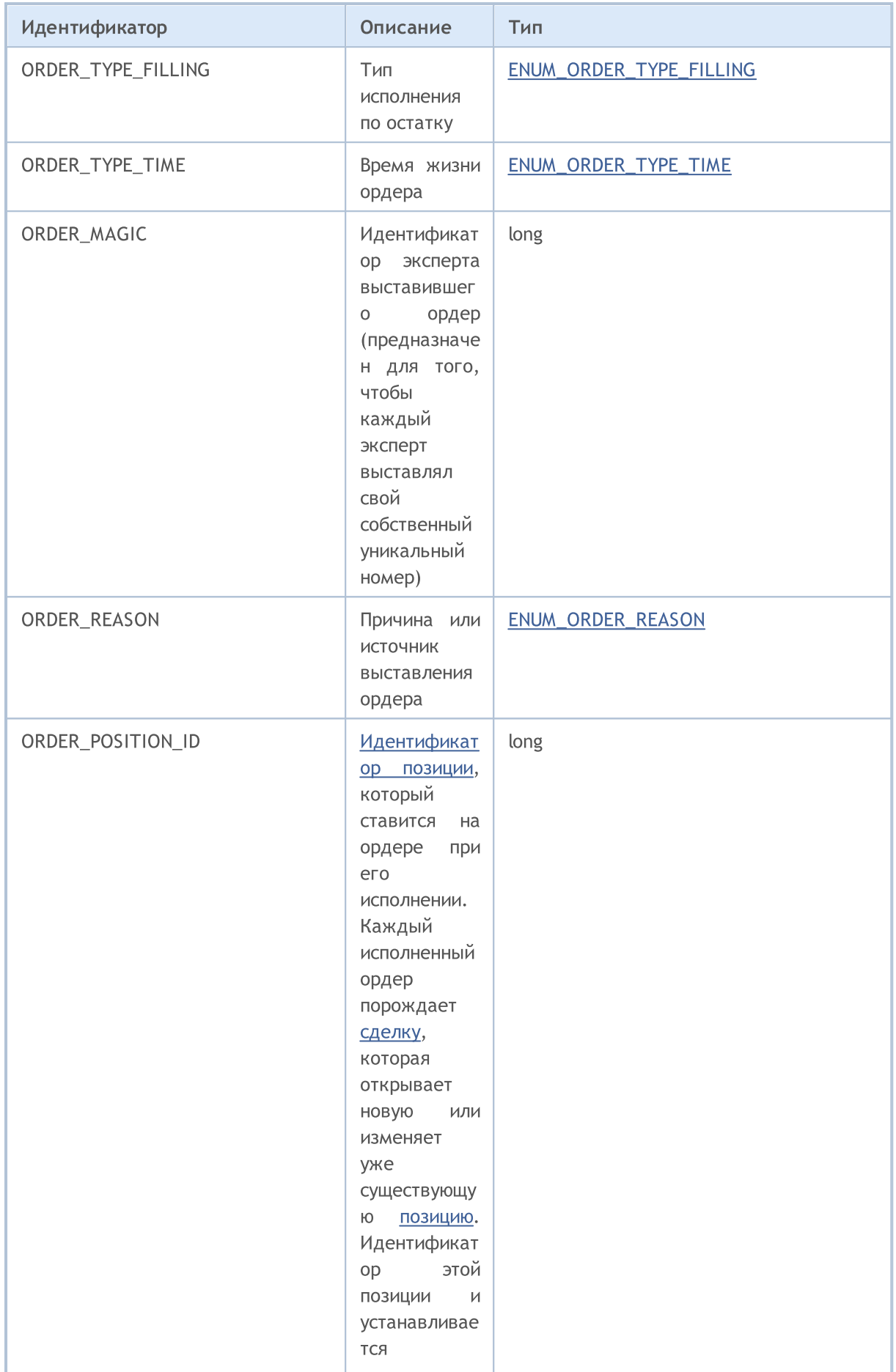

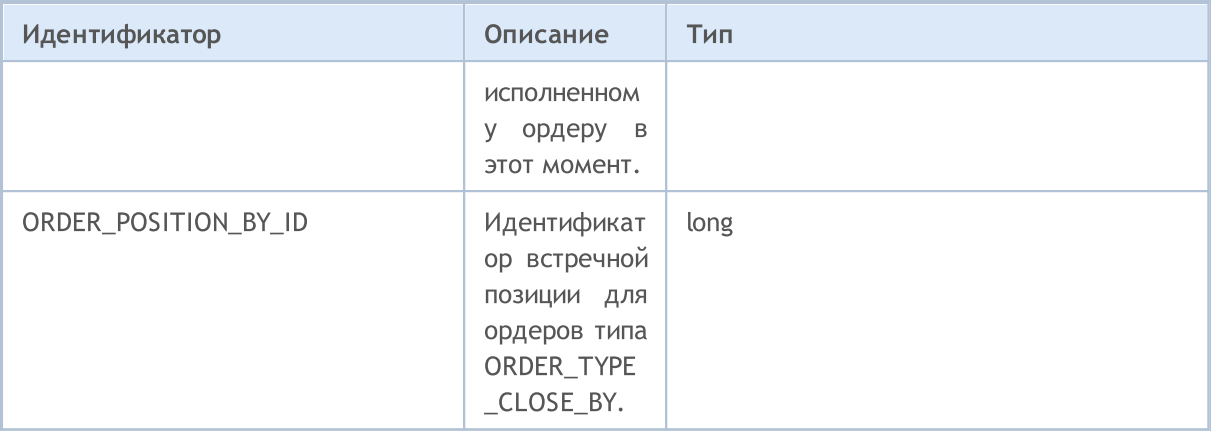

Для функций OrderGetDouble() и HistoryOrderGetDouble()

### ENUM\_ORDER\_PROPERTY\_DOUBLE

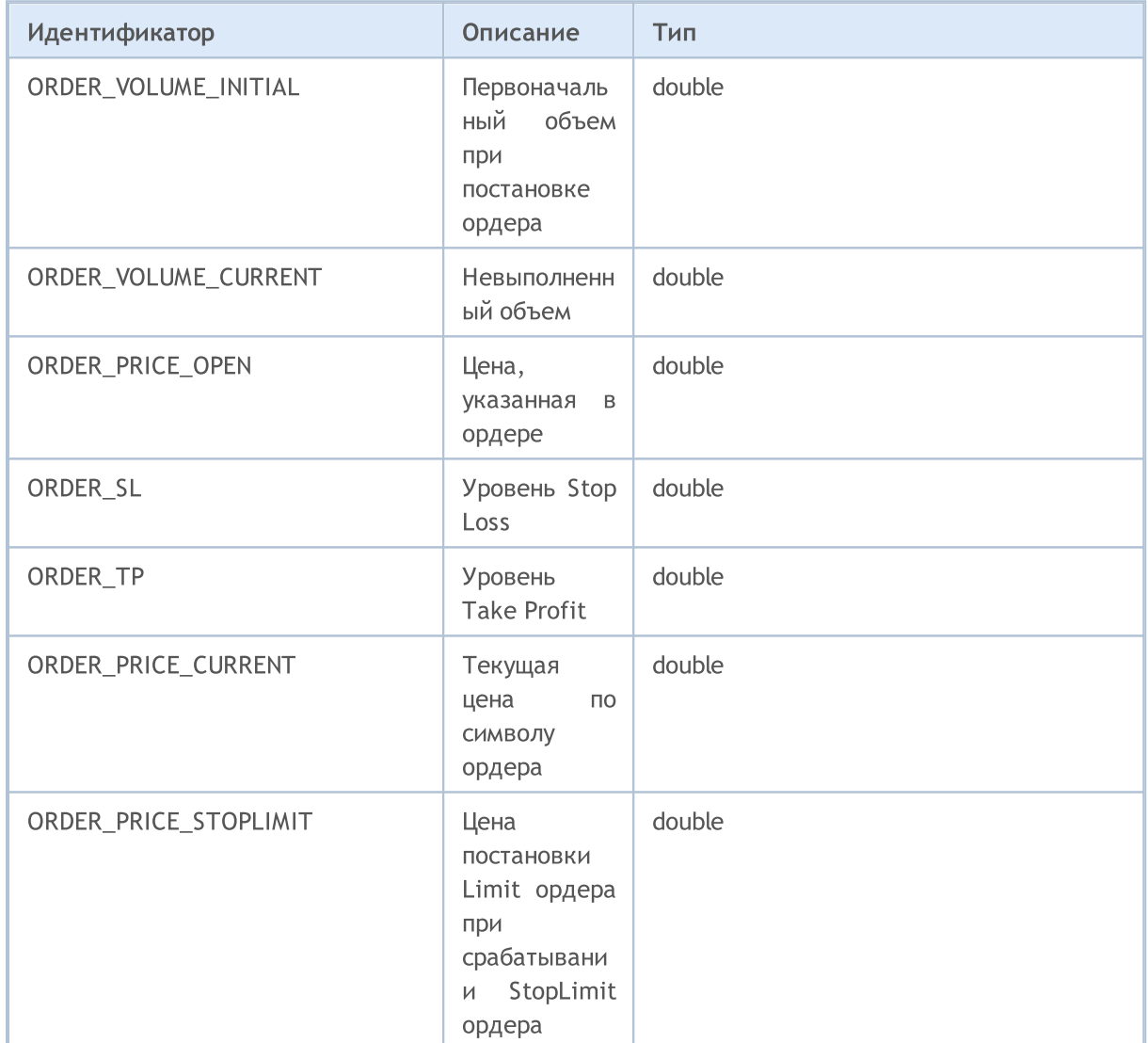

Для функций OrderGetString() и HistoryOrderGetString()

ENUM\_ORDER\_PROPERTY\_STRING

916

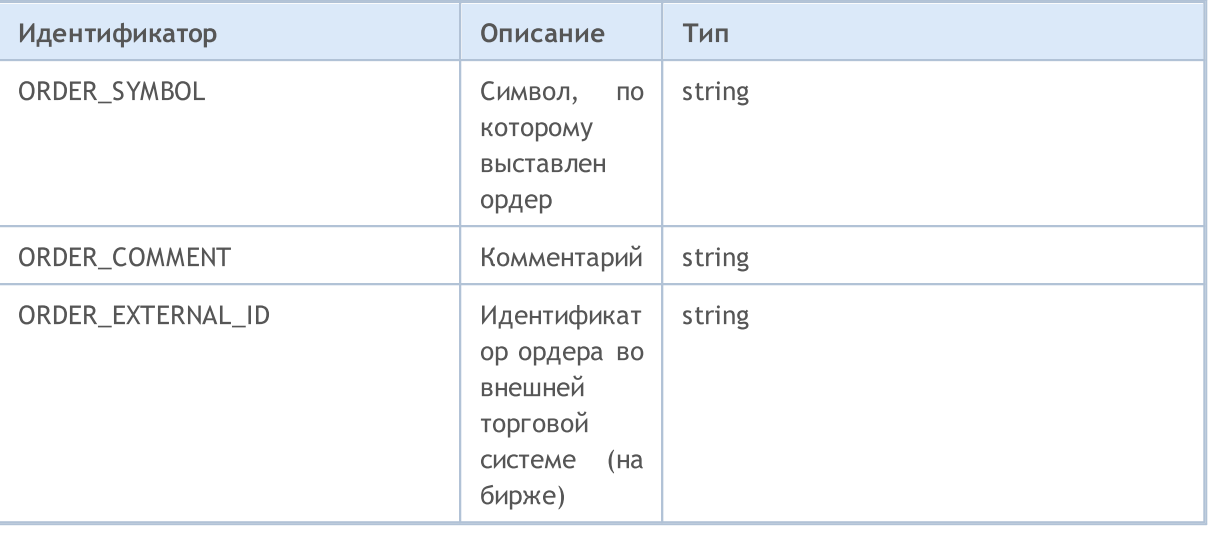

При отправке торгового запроса функцией [OrderSend\(\)](#page-2194-0) для некоторых операций необходимо указать тип ордера. Тип ордера указывается в поле type специальной структуры [MqlTradeRequest,](#page-984-0) и может принимать значения из перечисления ENUM\_ORDER\_TYPE.

#### <span id="page-916-0"></span>ENUM\_ORDER\_TYPE

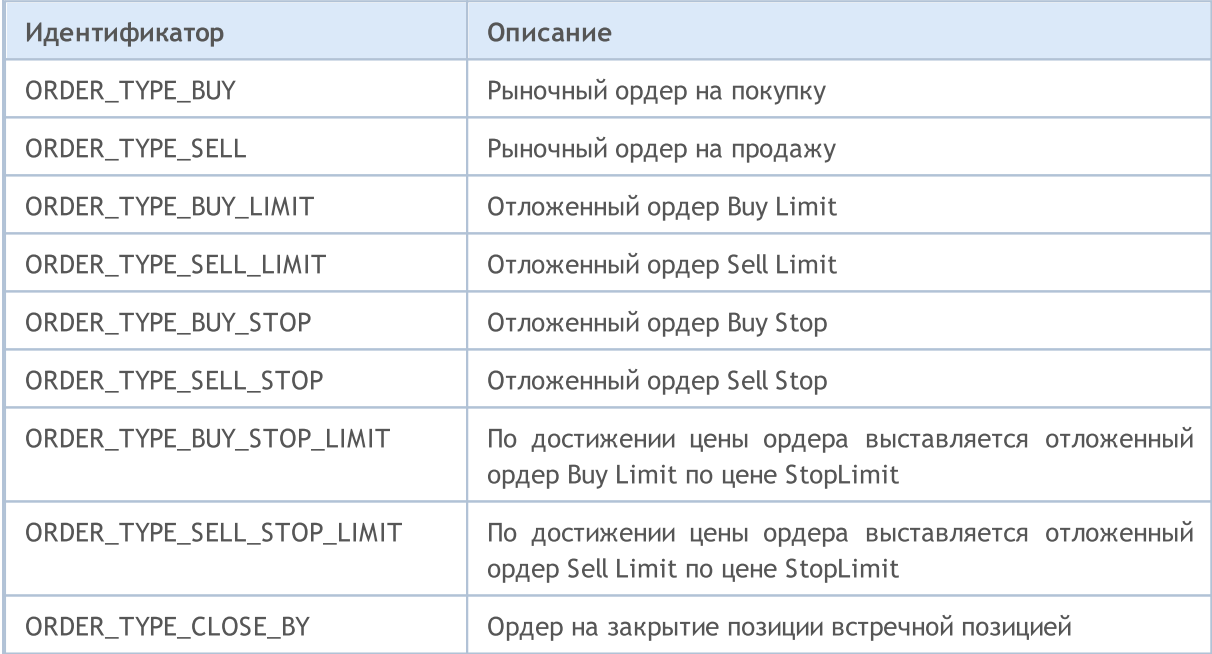

Каждый ордер имеет статус, описывающий его состояние. Для получения информации используйте функцию [OrderGetInteger\(\)](#page-2239-0) или [HistoryOrderGetInteger\(\)](#page-2264-0) с модификатором ORDER\_STATE. Допустимые значения хранятся в перечислении ENUM\_ORDER\_STATE.

#### <span id="page-916-1"></span>ENUM\_ORDER\_STATE

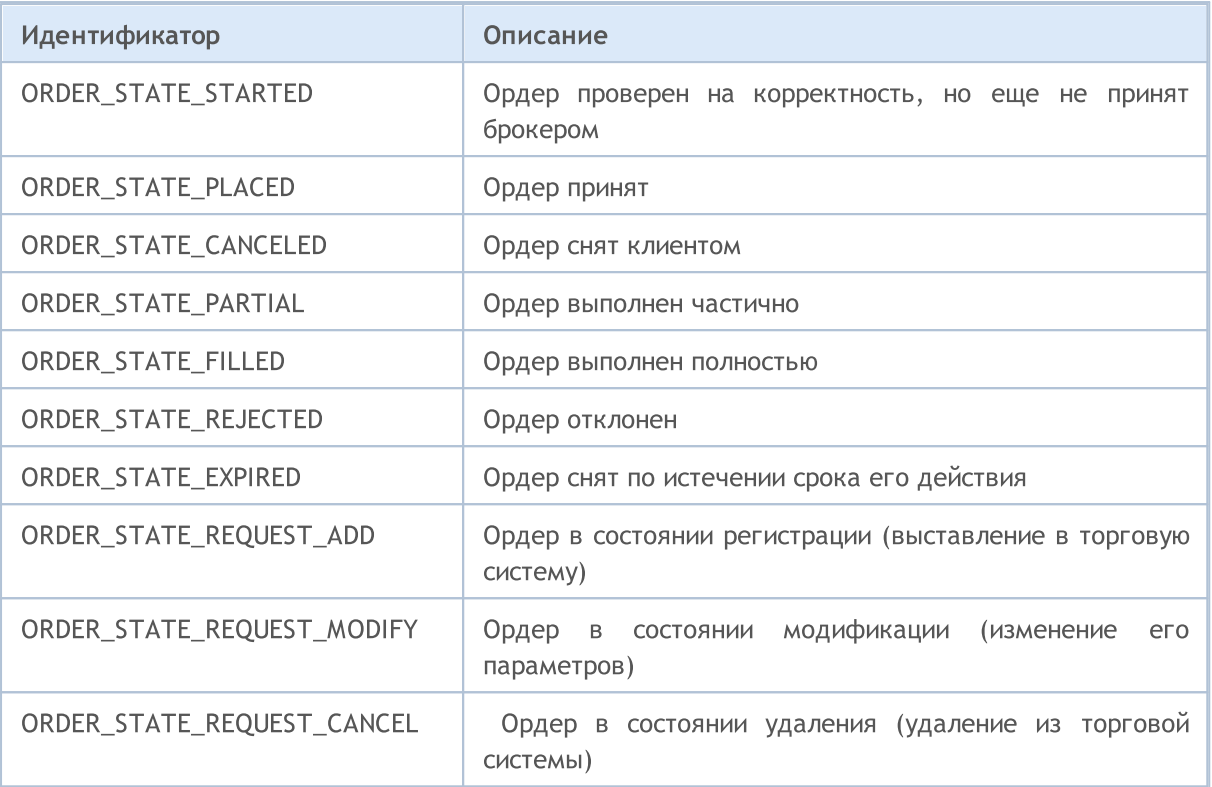

**MOL5** 

При отправке торгового запроса на исполнение в действующий момент времени (time in force) нужно указать цену и требуемый объем покупки/продажи. При этом необходимо учитывать, что на финансовых рынках нет гарантии того, что в данный момент времени по данному финансовому инструменту доступен весь запрашиваемый объем по желаемой цене. Поэтому проведение торговых операций в реальном времени регулируется с помощью режимов исполнения по цене и объему. Режимы, или по-другому политики исполнения, определяют правила для случаев, когда изменилась цена или запрашиваемый объем нельзя выполнить полностью в текущий момент времени.

Режим исполнения по цене – его можно получить из свойства символа [SYMBOL\\_TRADE\\_EXEMODE](#page-886-0), которое содержит комбинацию флагов из перечисления [ENUM\\_SYMBOL\\_TRADE\\_EXECUTION](#page-886-0).

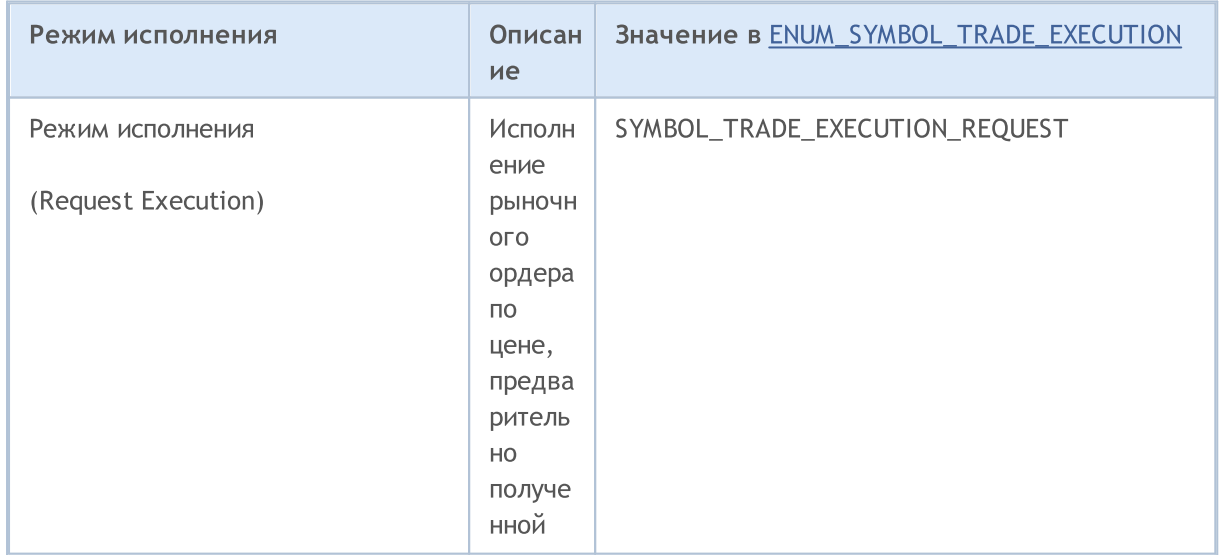

© 2000-2025, MetaQuotes Ltd.

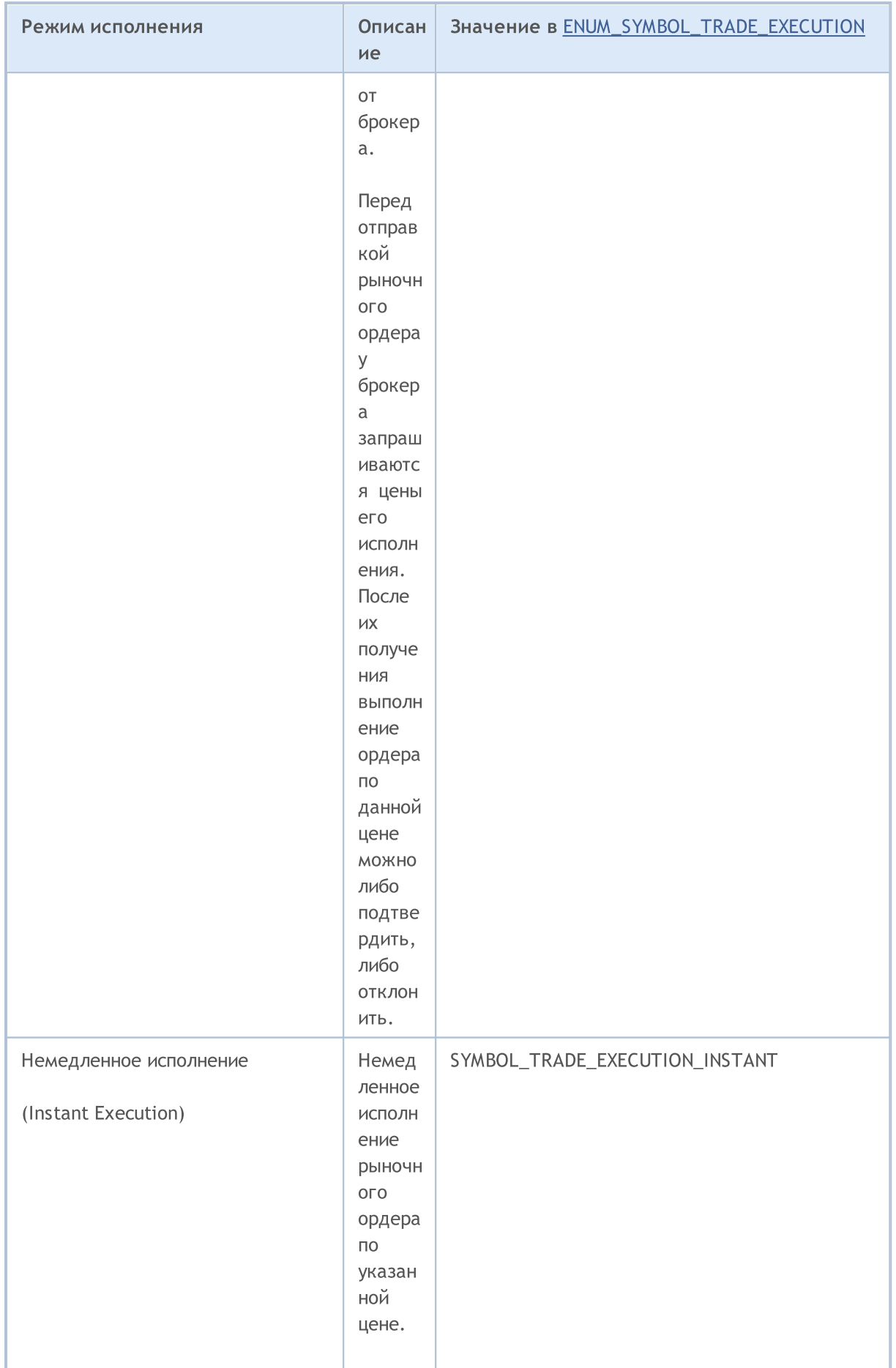

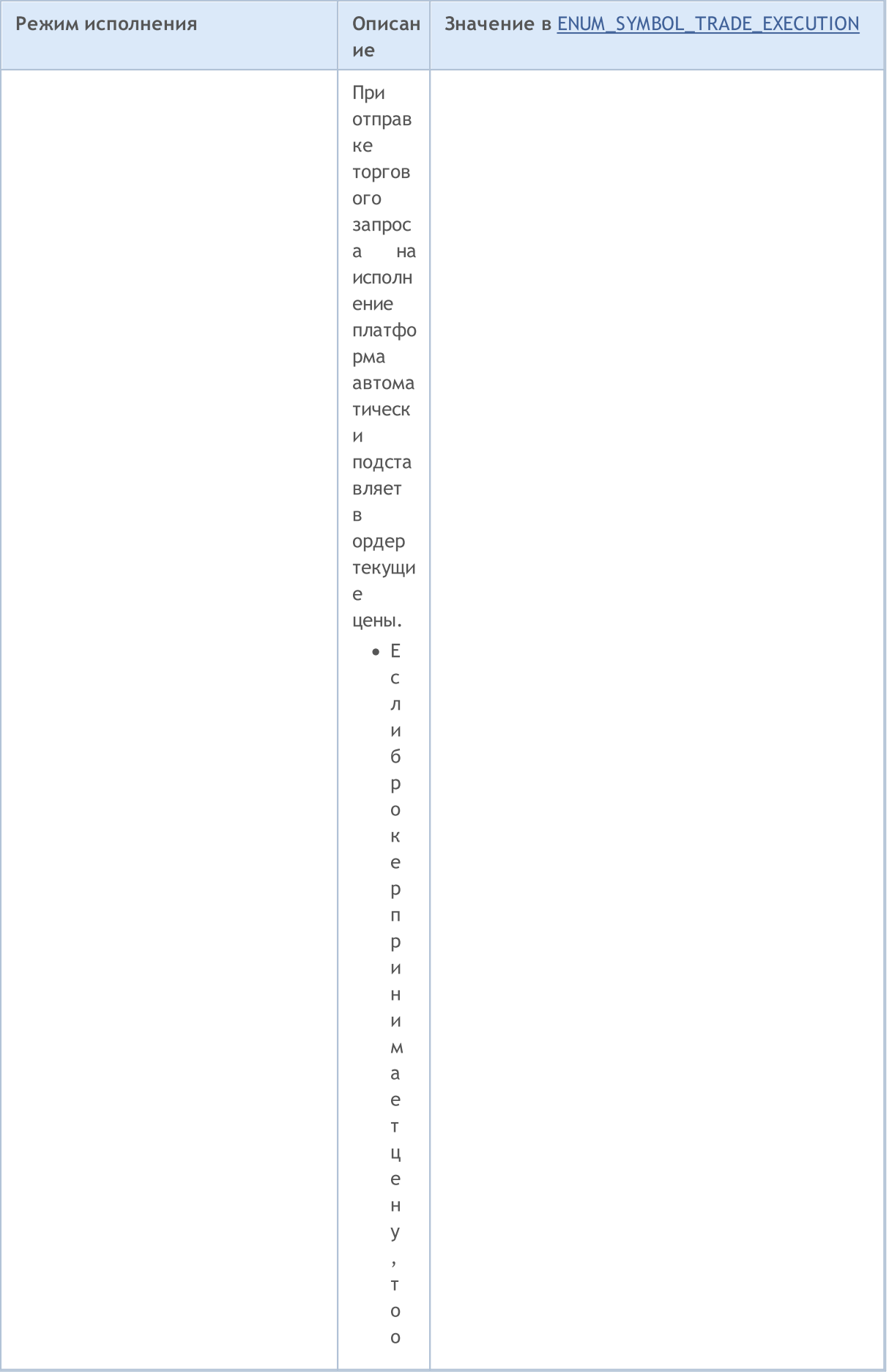

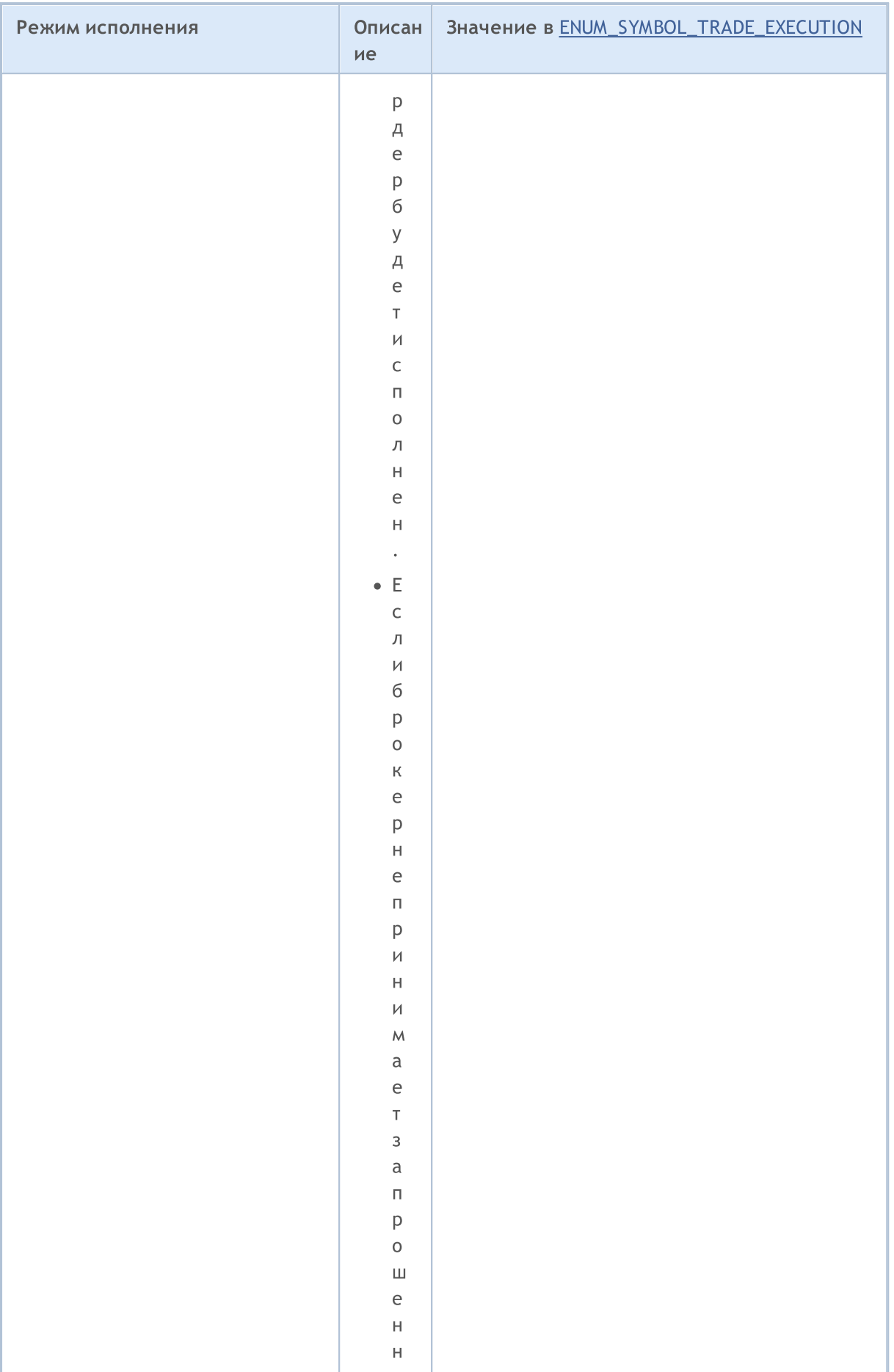

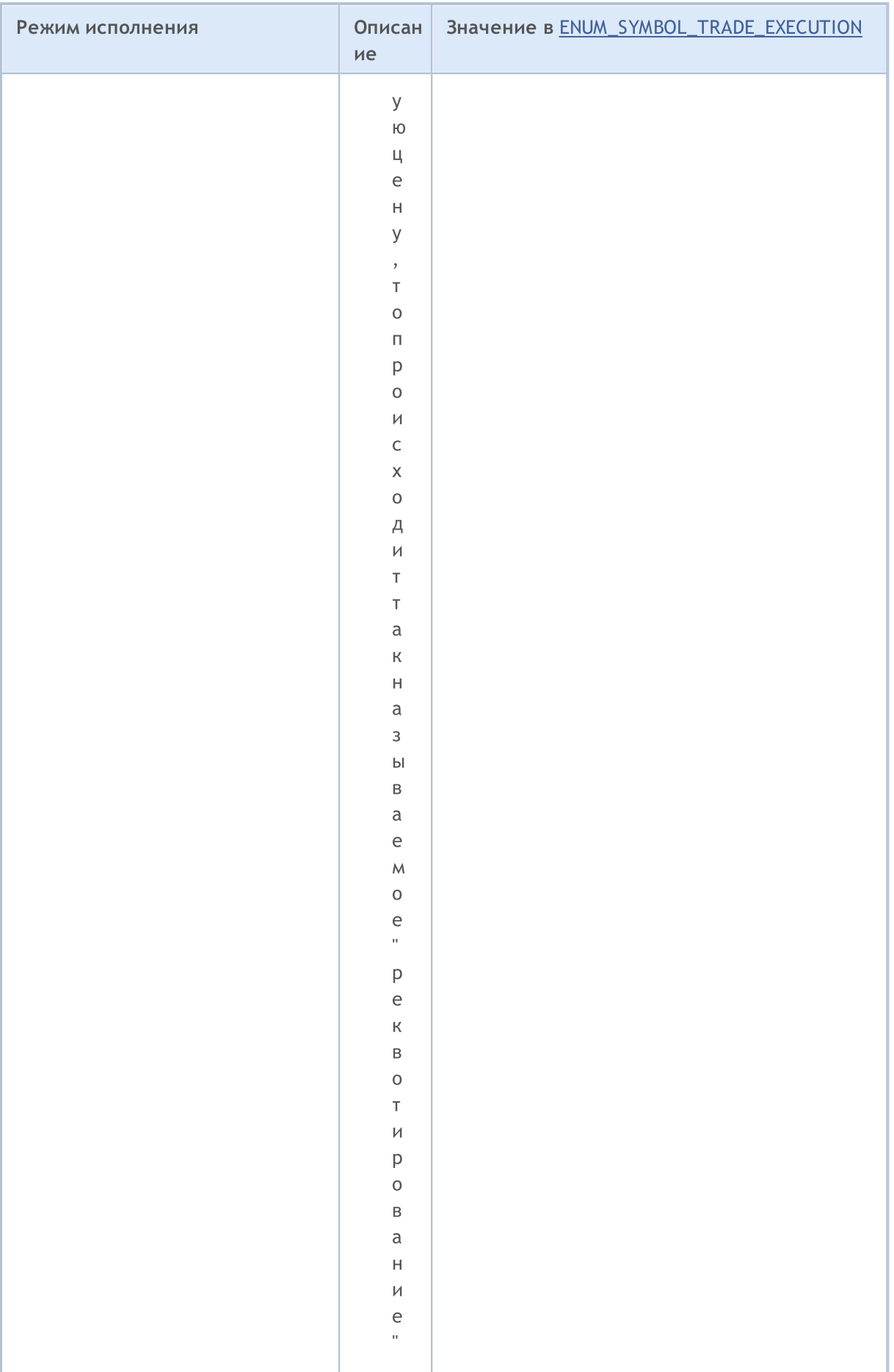

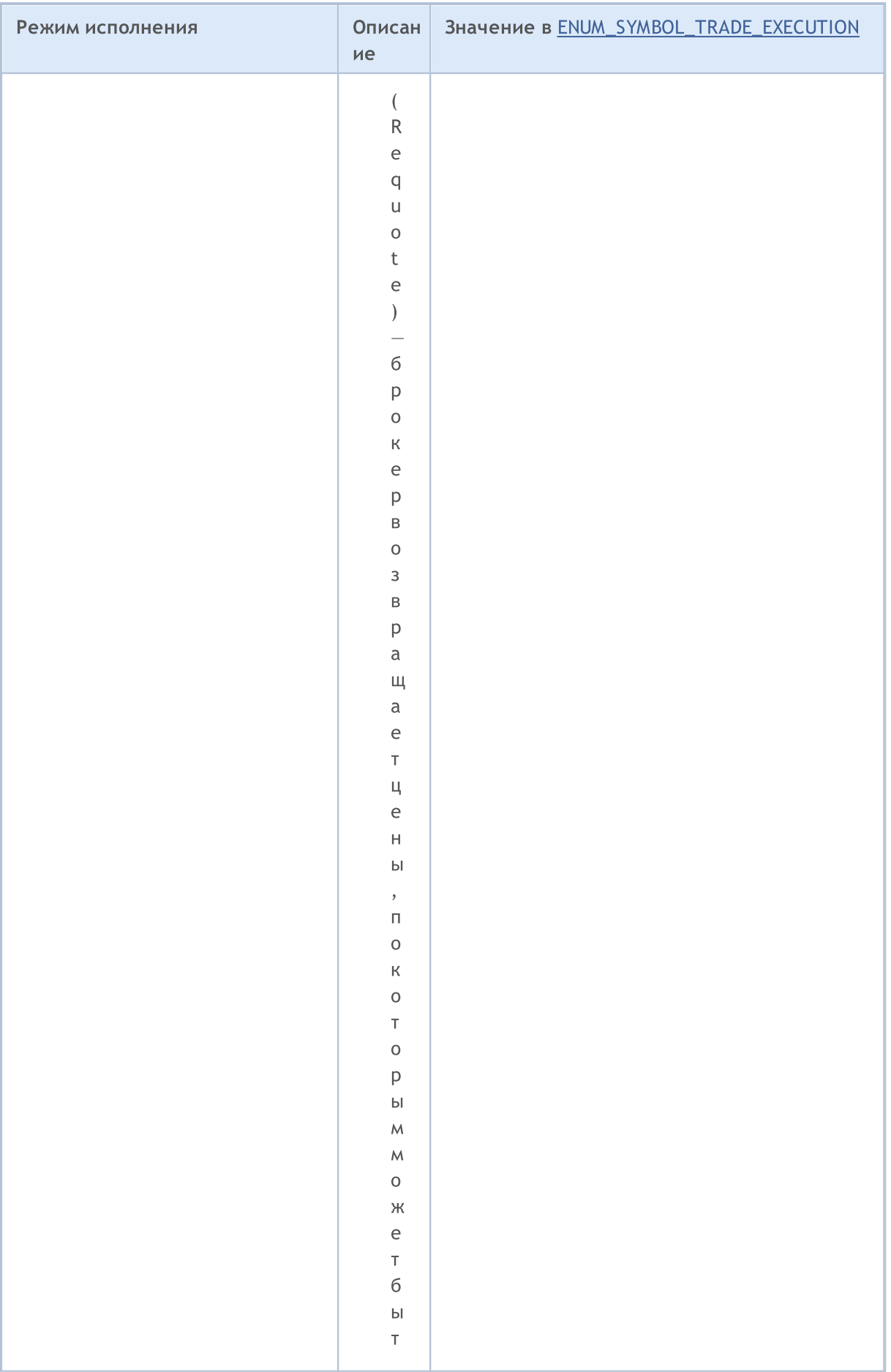

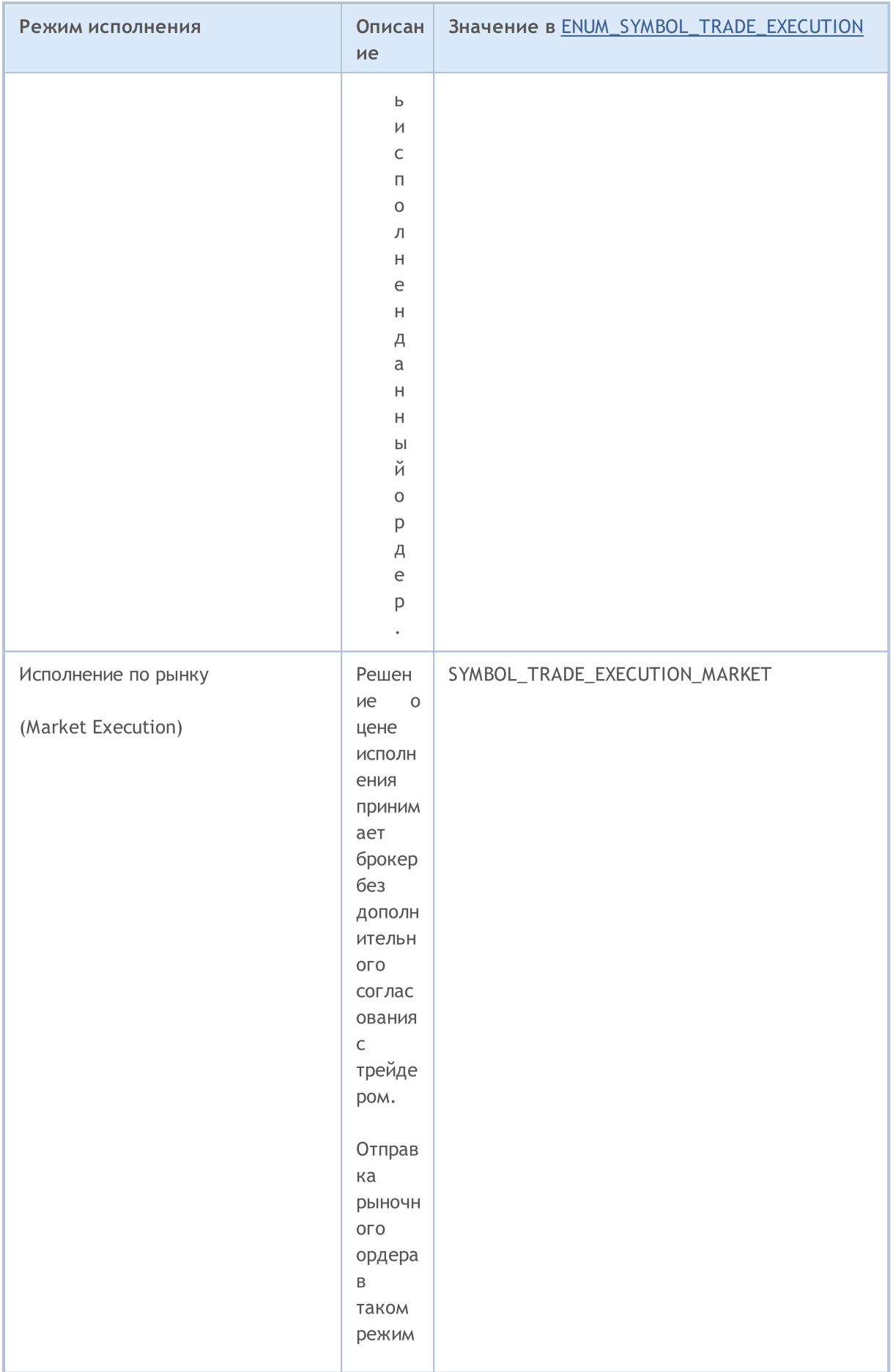

# **MOL5**

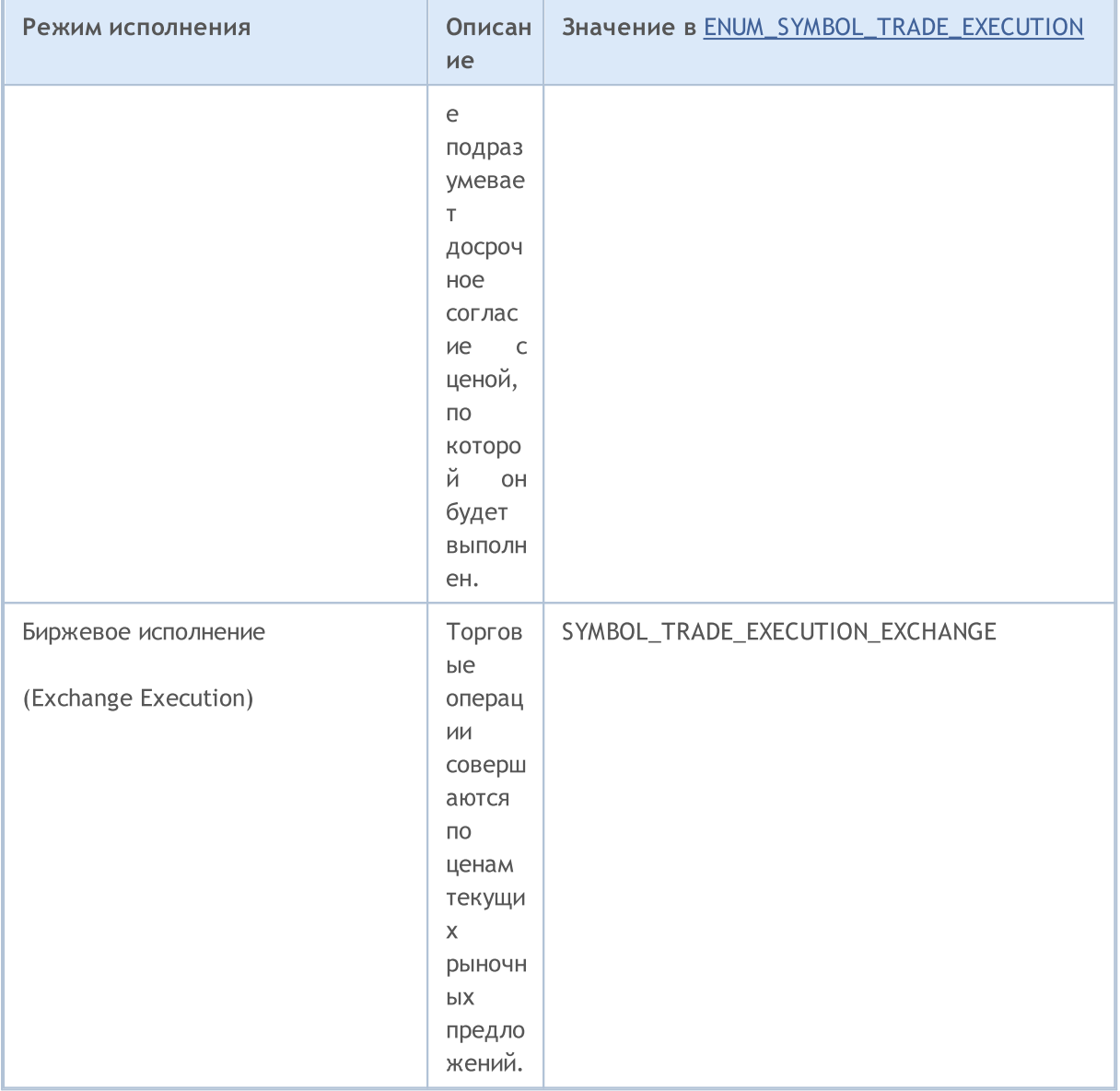

<span id="page-924-0"></span>Политика заполнения объема - указывается в свойстве ордера ORDER\_TYPE\_FILLING и может содержать только значения из перечисления ENUM\_ORDER\_TYPE\_FILLING

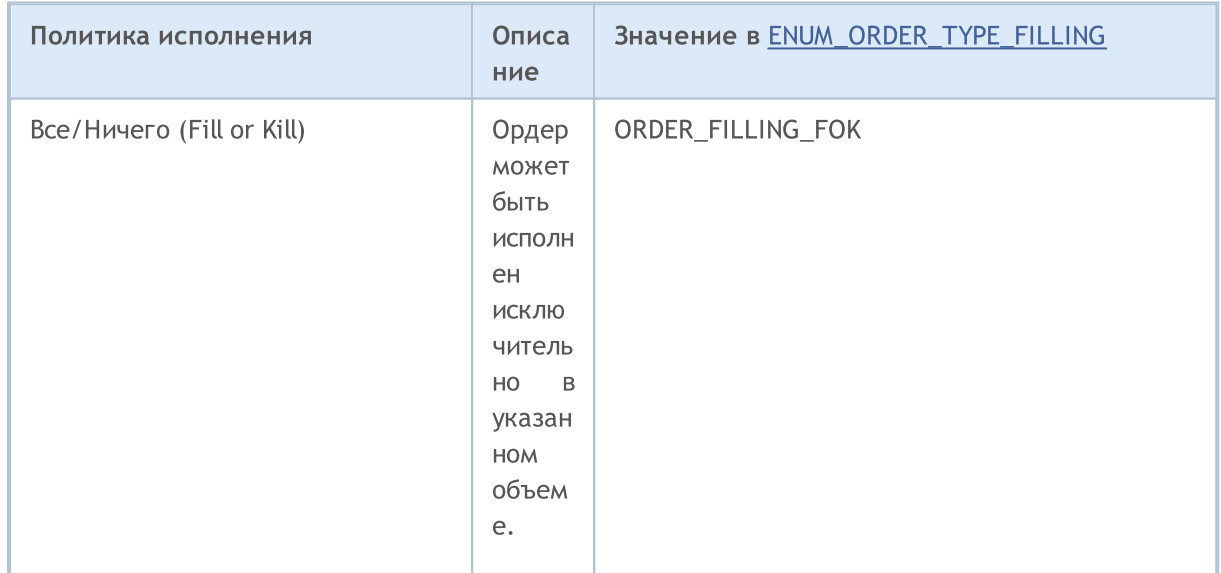

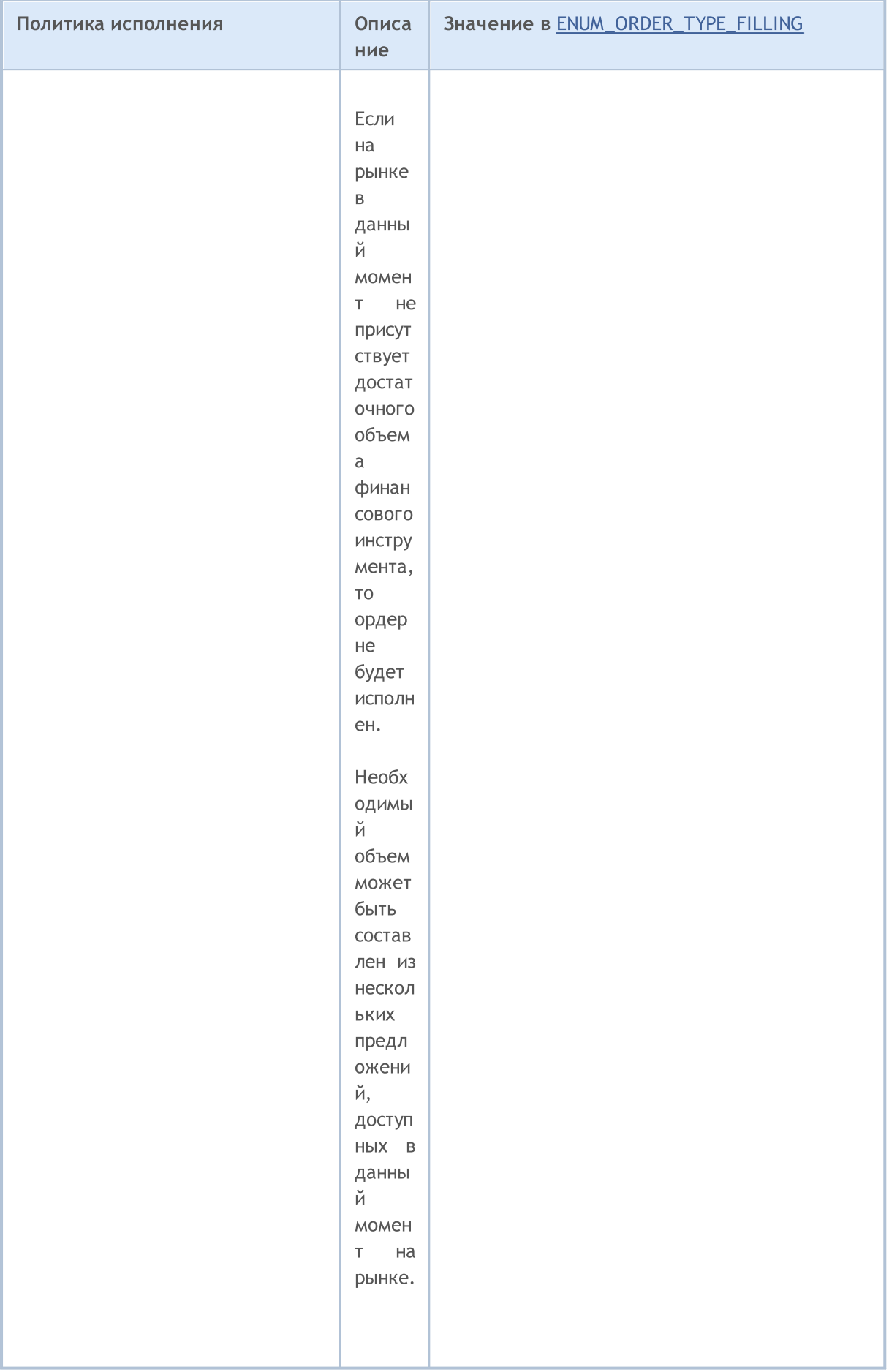

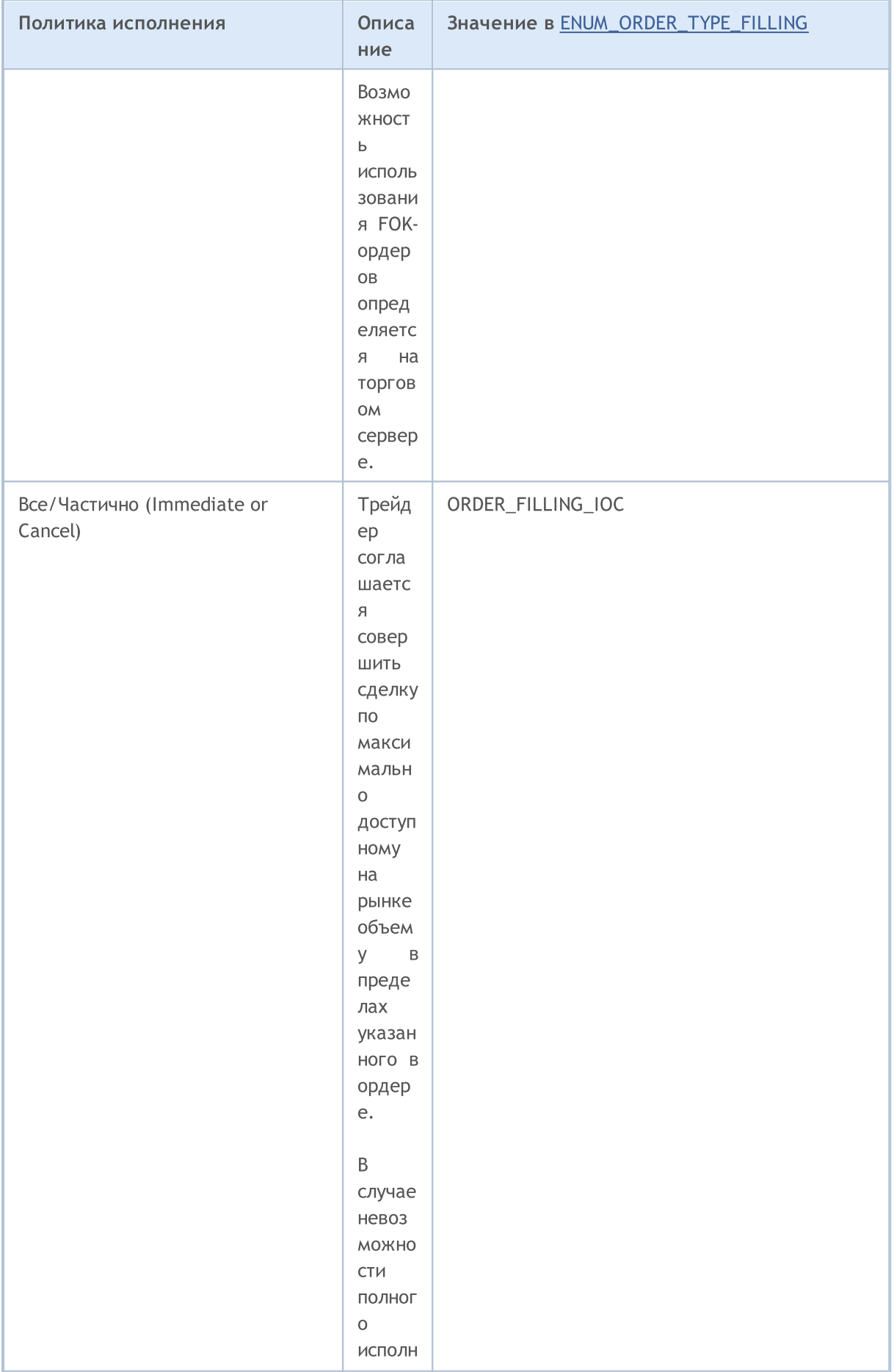

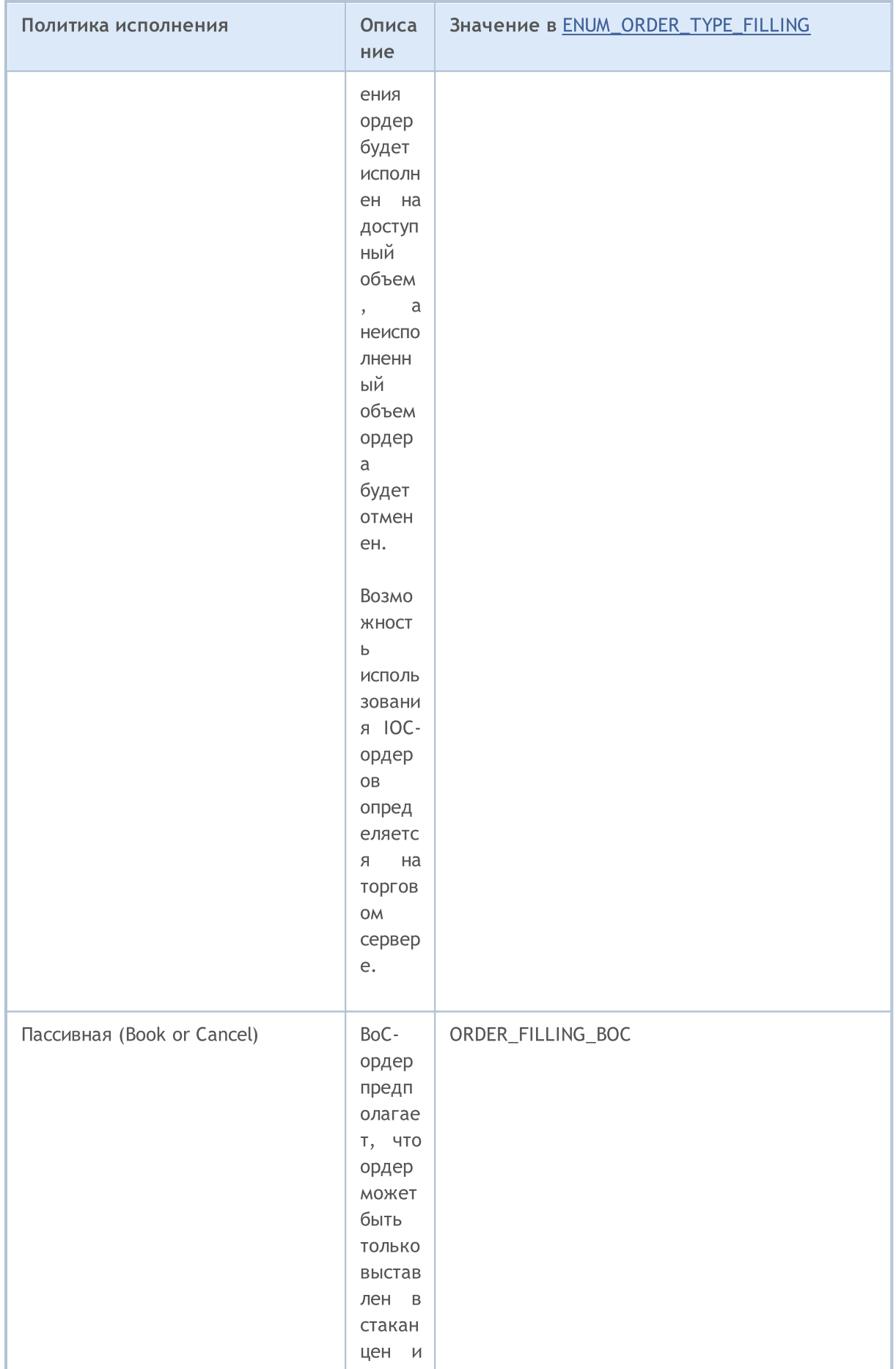

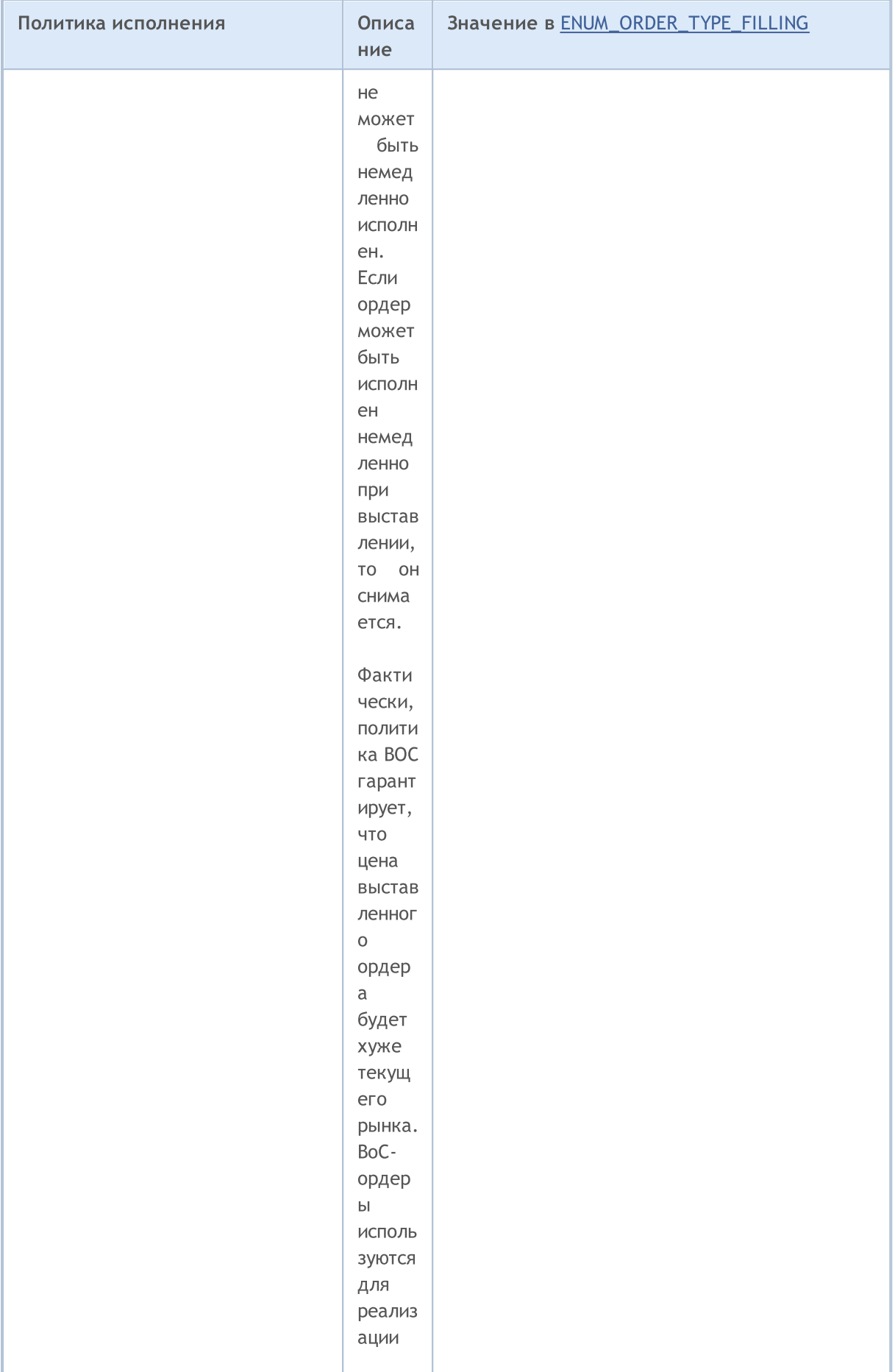

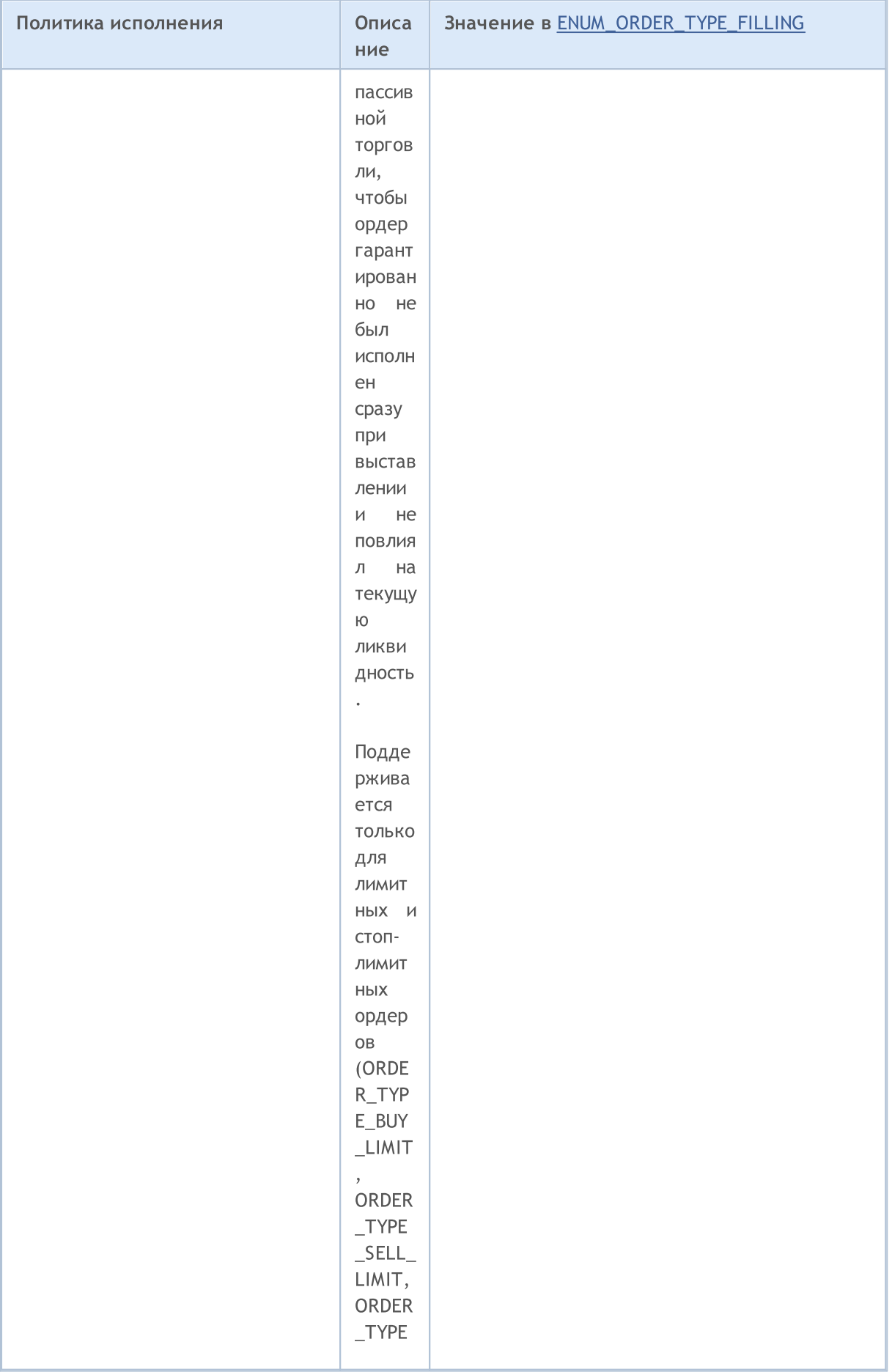

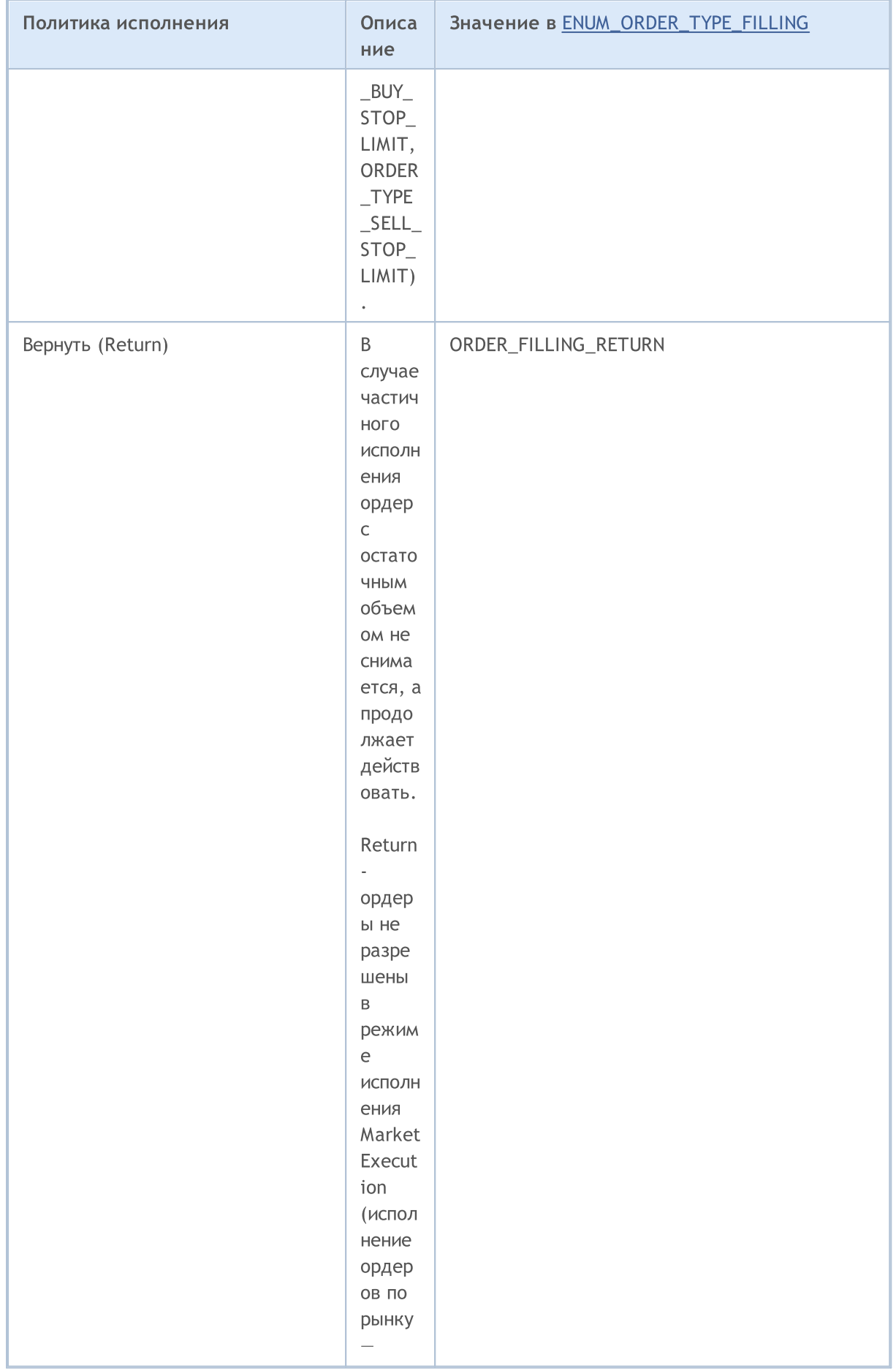

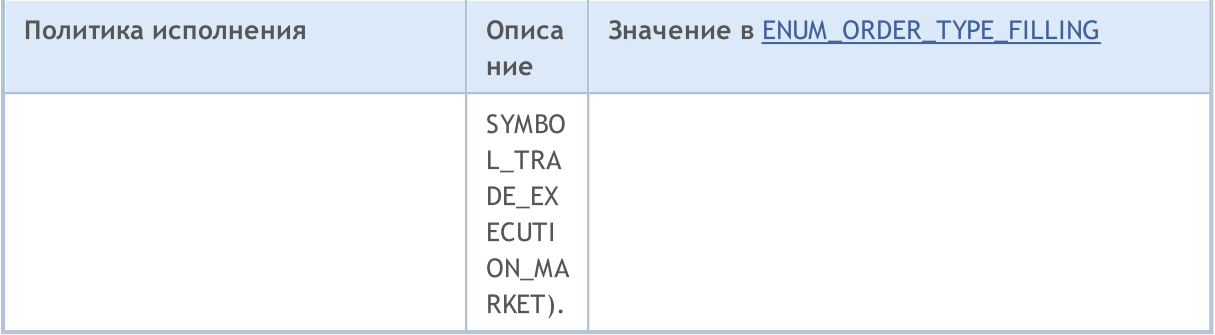

При отправке торгового запроса функцией OrderSend() нужную политику исполнения по объему можно задать в поле type\_filling в специальной структуре MqlTradeRequest, допустимы значения из перечисления ENUM\_ORDER\_TYPE\_FILLING. Для получения значения этого свойства в конкретном действующем/отработавшем ордере используйте функцию OrderGetInteger() или HistoryOrderGetInteger() с модификатором ORDER\_TYPE\_FILLING.

Перед отправкой ордера с исполнением в текущий момент времени, для правильного выставления значения ORDER\_TYPE\_FILLING (тип исполнения по объему), для каждого финансового инструмента с помощью функции SymbolInfoInteger() можно получить значение свойства SYMBOL\_FILLING\_MODE, которое показывает разрешенные для этого символа типы заполнения по объему в виде комбинации флагов. При этом нужно отметить, что тип заливки ORDER\_FILLING\_RETURN разрешен всегда, кроме "Исполнение режима  $\overline{10}$ рынку" (SYMBOL\_TRADE\_EXECUTION\_MARKET).

Применение типов заливки в зависимости от режима исполнения можно представить в виде таблицы:

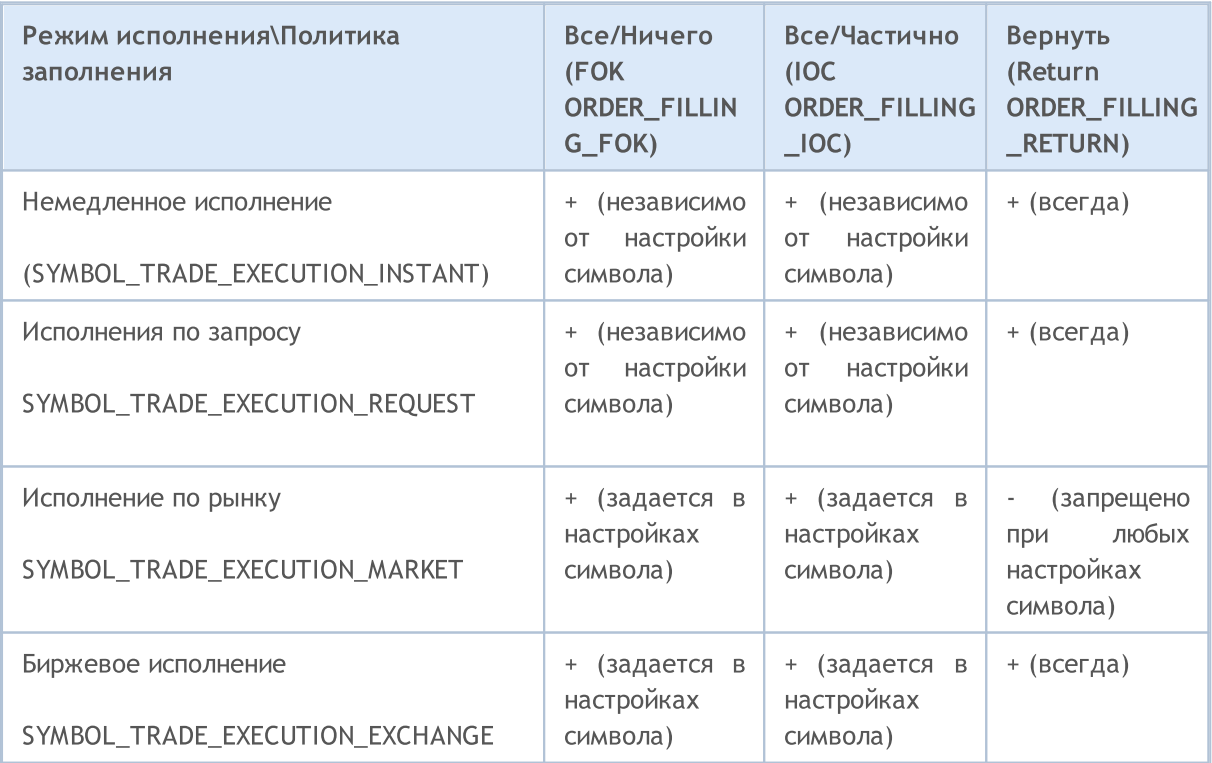

Для отложенных ордеров независимо от режима исполнения (SYMBOL\_TRADE\_EXEMODE) необходимо использовать тип заливки ORDER\_FILLING\_RETURN, так как такие ордеры не предназначены для исполнения в момент отправки. При использовании отложенных ордеров трейдер заранее соглашается, что при наступлении условий для проведения сделки по данному ордеру, брокером будет использован тот тип заливки, который поддерживается данной торговой площадкой.

Срок действия ордера можно задать в поле type\_time специальной структуры [MqlTradeRequest](#page-984-0) при отправке торгового запроса функцией [OrderSend\(\).](#page-2194-0) Допустимы значения из перечисления ENUM\_ORDER\_TYPE\_TIME. Для получения значения этого свойства используйте функцию [OrderGetInteger\(\)](#page-2239-0) или [HistoryOrderGetInteger\(\)](#page-2264-0) с модификатором ORDER\_TYPE\_TIME.

#### <span id="page-932-0"></span>ENUM\_ORDER\_TYPE\_TIME

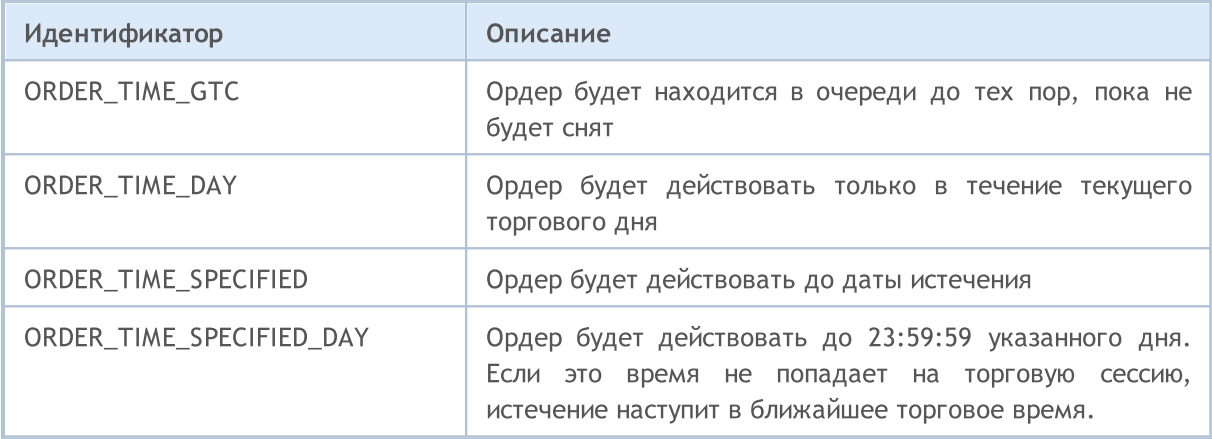

В свойстве ORDER\_REASON содержится причина выставления ордера. Ордер может быть выставлен с помощью MQL5 программы, или из мобильного приложения, или в результате наступления события StopOut, и т.д. Возможные значения ORDER\_REASON описываются в перечислении ENUM\_ORDER\_REASON.

### <span id="page-932-1"></span>ENUM\_ORDER\_REASON

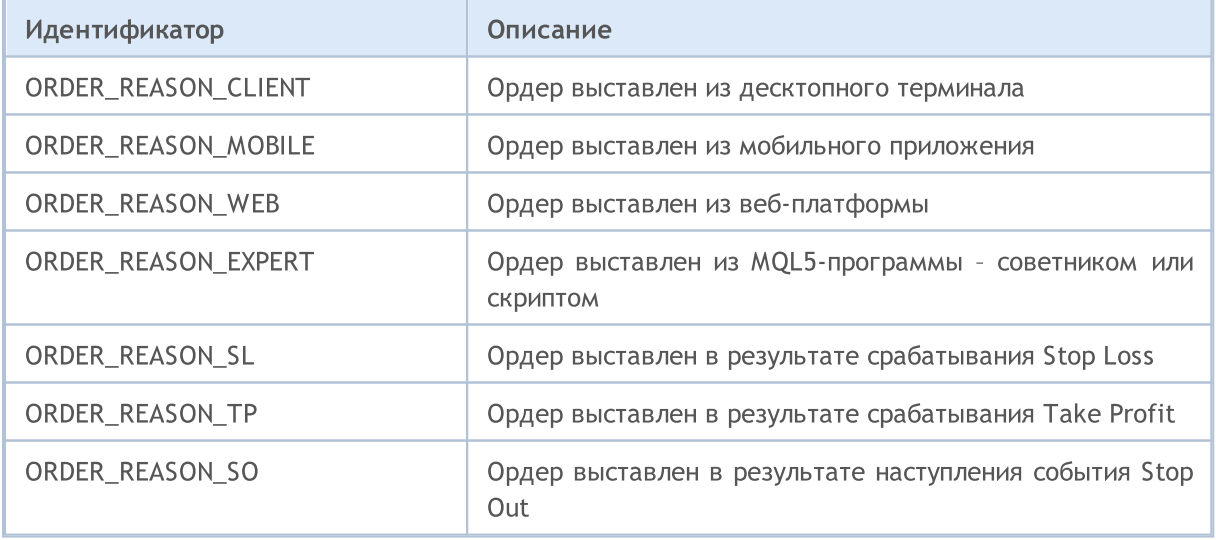

<span id="page-933-0"></span>Результатом совершения торговых операций являются открытие позиции, изменение её объема и/или направления, или ее ликвидация. Торговые операции проводятся на основание ордеров, отправляемых функцией OrderSend() в виде торговых запросов. Для каждого финансового инструмента (символа) возможна только одна открытая позиция. Позиция имеет набор свойств, доступных для чтений функциями PositionGet...().

Для функции PositionGetInteger()

#### <span id="page-933-1"></span>ENUM\_POSITION\_PROPERTY\_INTEGER

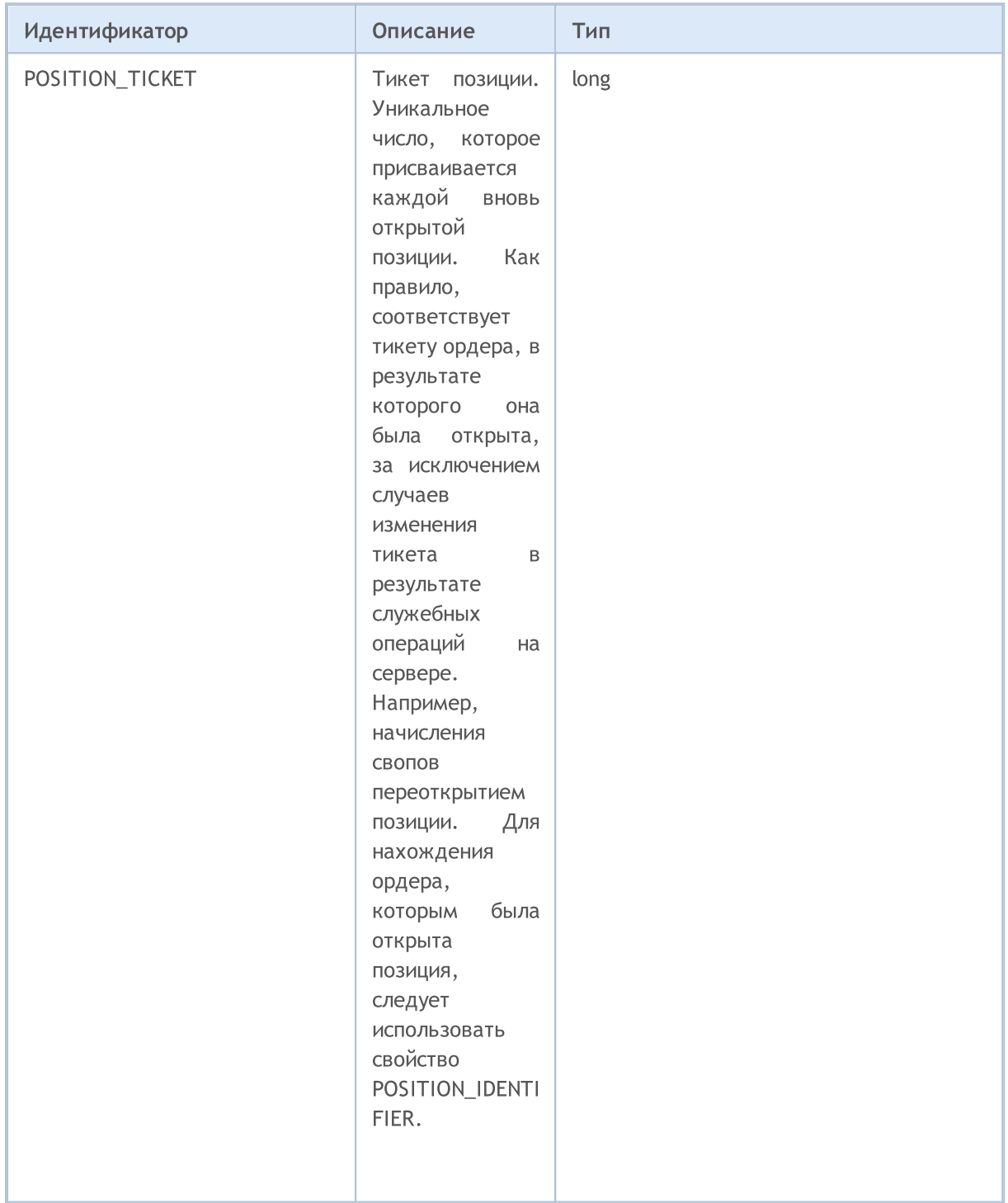

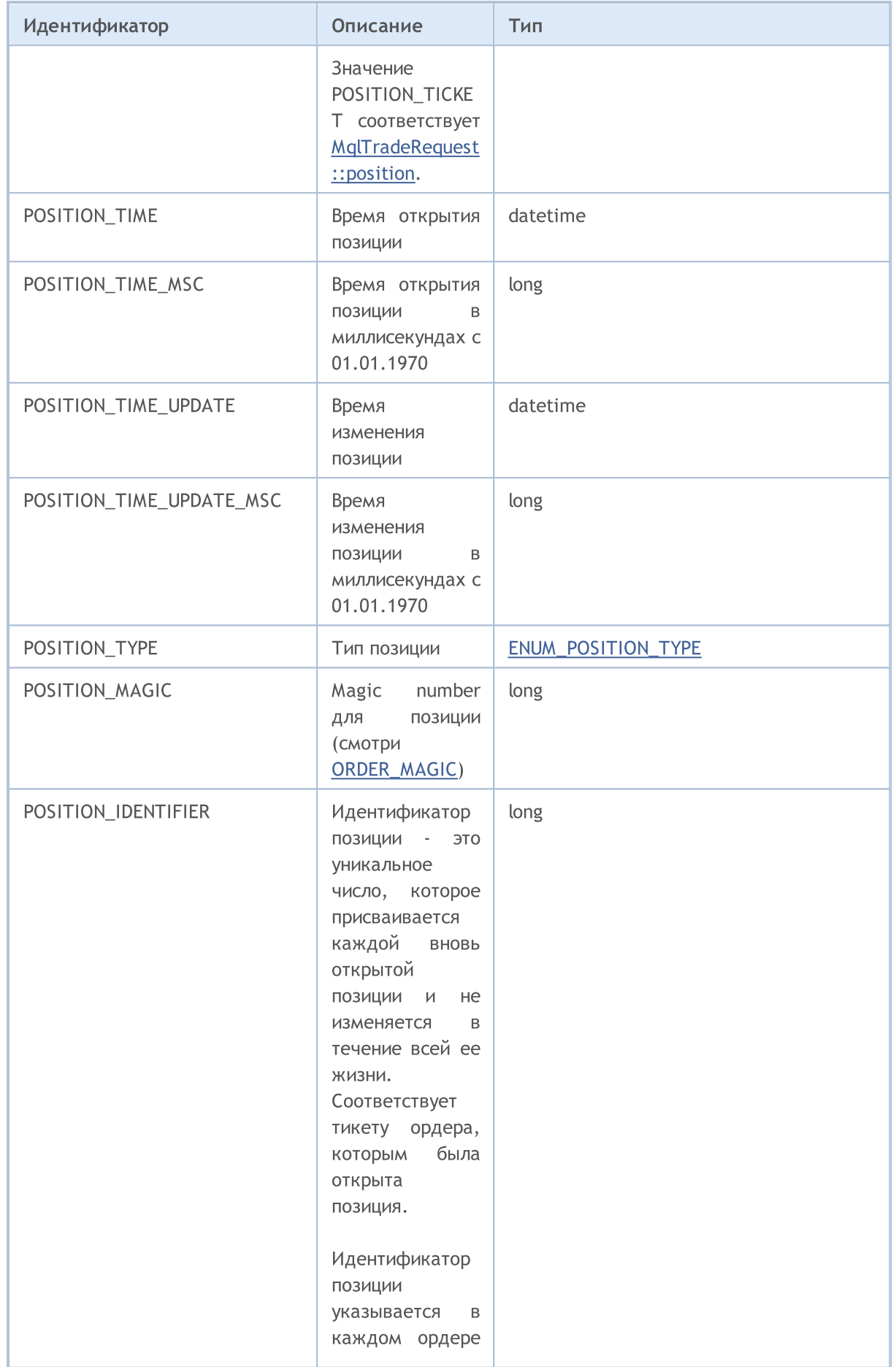

## MQL5

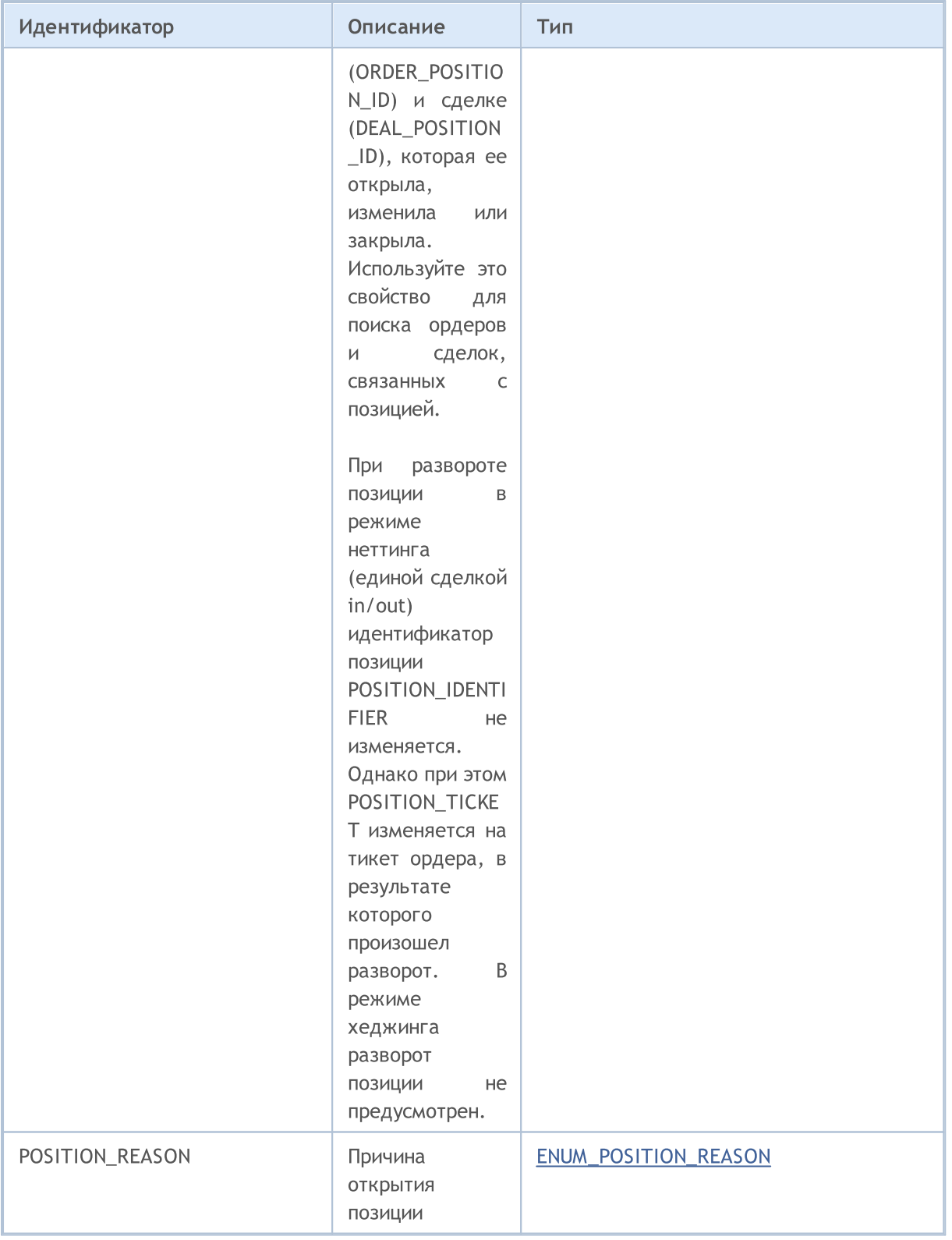

### Для функции PositionGetDouble()

## ENUM\_POSITION\_PROPERTY\_DOUBLE

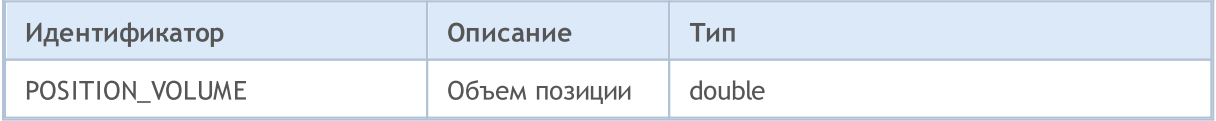
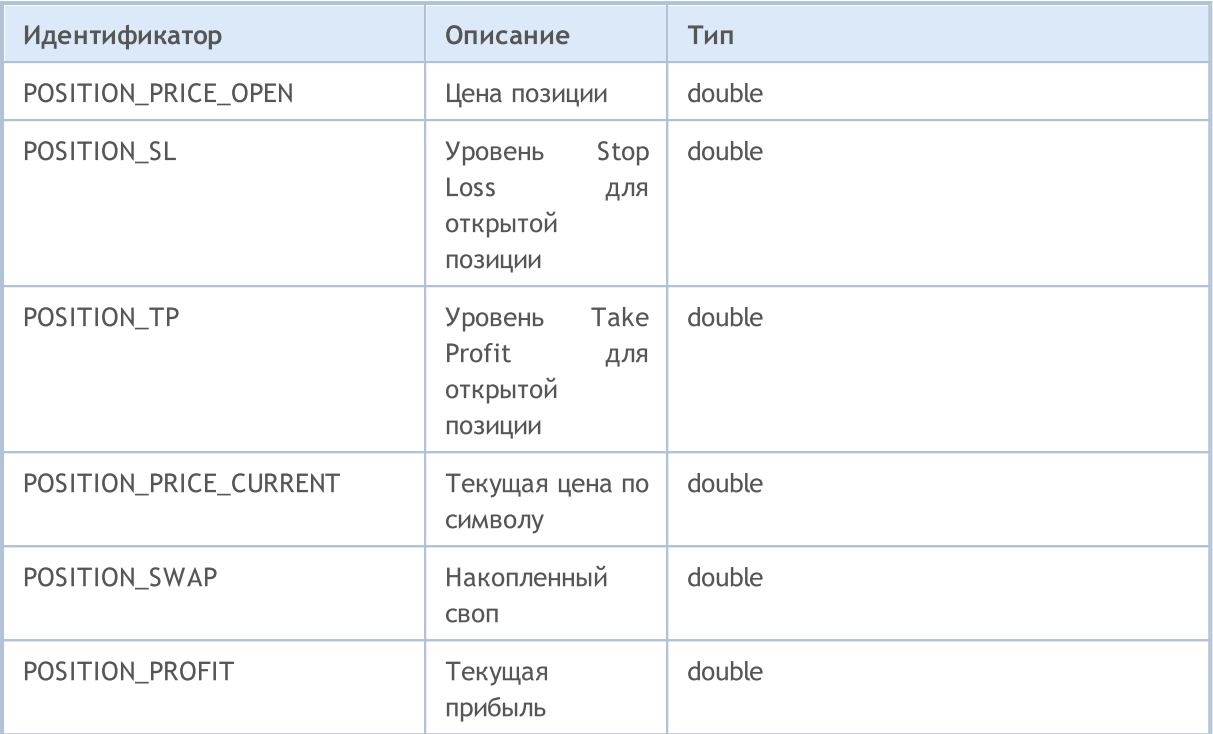

Для функции [PositionGetString\(\)](#page-2223-0)

### ENUM\_POSITION\_PROPERTY\_STRING

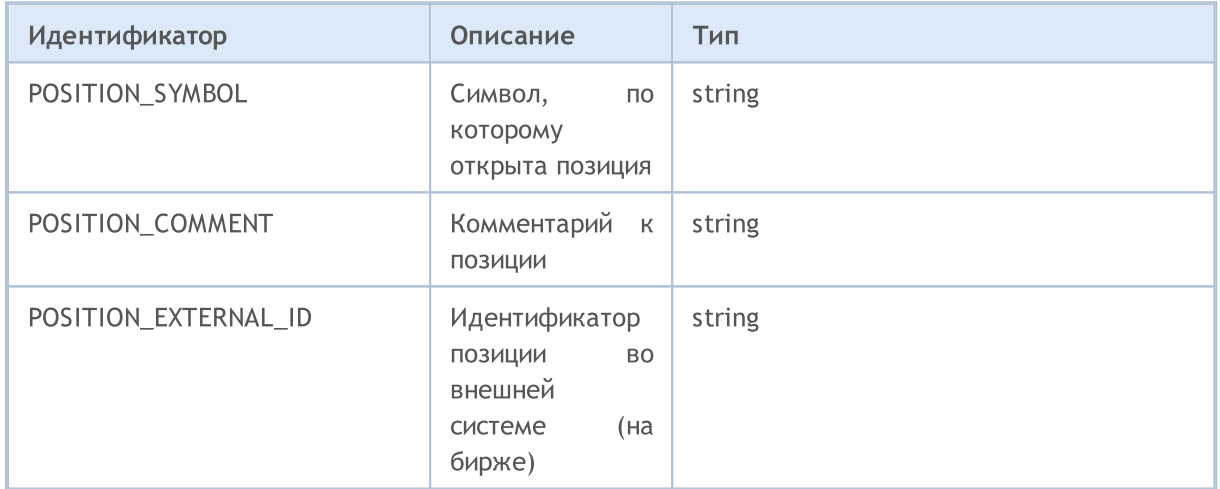

Направление открытой позиции (покупка или продажа) определяется значением из перечисления ENUM\_POSITION\_TYPE. Для получения типа открытой позиции используйте функцию [PositionGetInteger\(\)](#page-2221-0) с модификатором POSITION\_TYPE.

#### ENUM\_POSITION\_TYPE

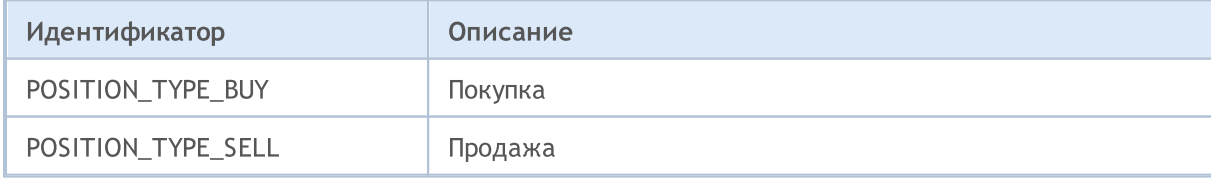

В свойстве POSITION\_REASON содержится причина открытия позиции. Позиция может быть открыта в результате срабатывания ордера, который был выставлен из десктопного терминала, из мобильного приложения, с помощью советника и т.д. Возможные значения POSITION\_REASON описываются в перечислении ENUM\_POSITION\_REASON.

MOL5

#### ENUM\_POSITION\_REASON

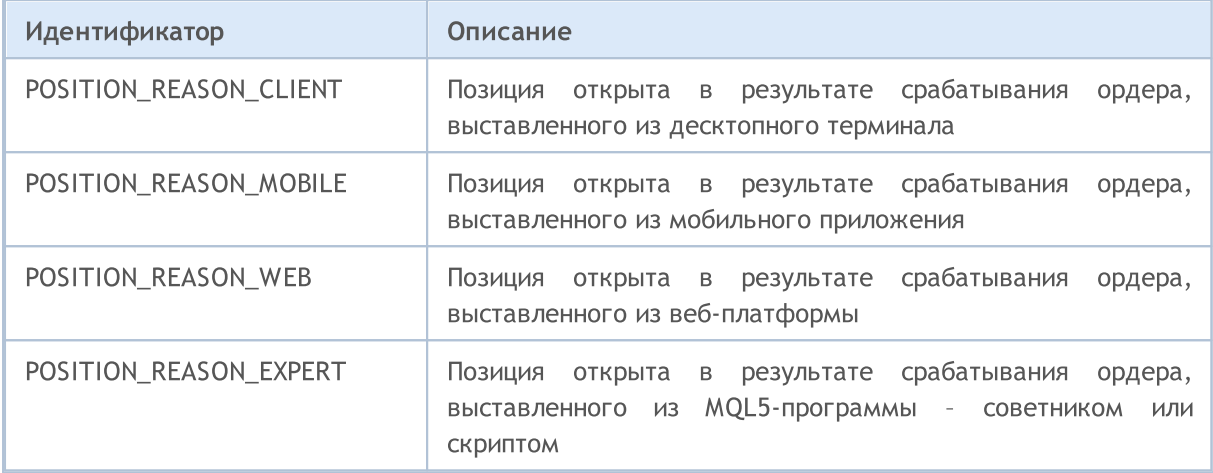

# Свойства сделок

Сделка является отражением факта совершения торговой операции на основании ордера, содержащего торговый приказ. Каждая сделка описывается свойствами, позволяющими получить информацию о ней. Для чтения значений свойств используются функции вида HistoryDealGet...(), возвращающие значения из соответствующих перечислений.

Для функции HistoryDealGetInteger()

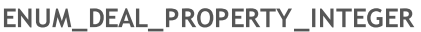

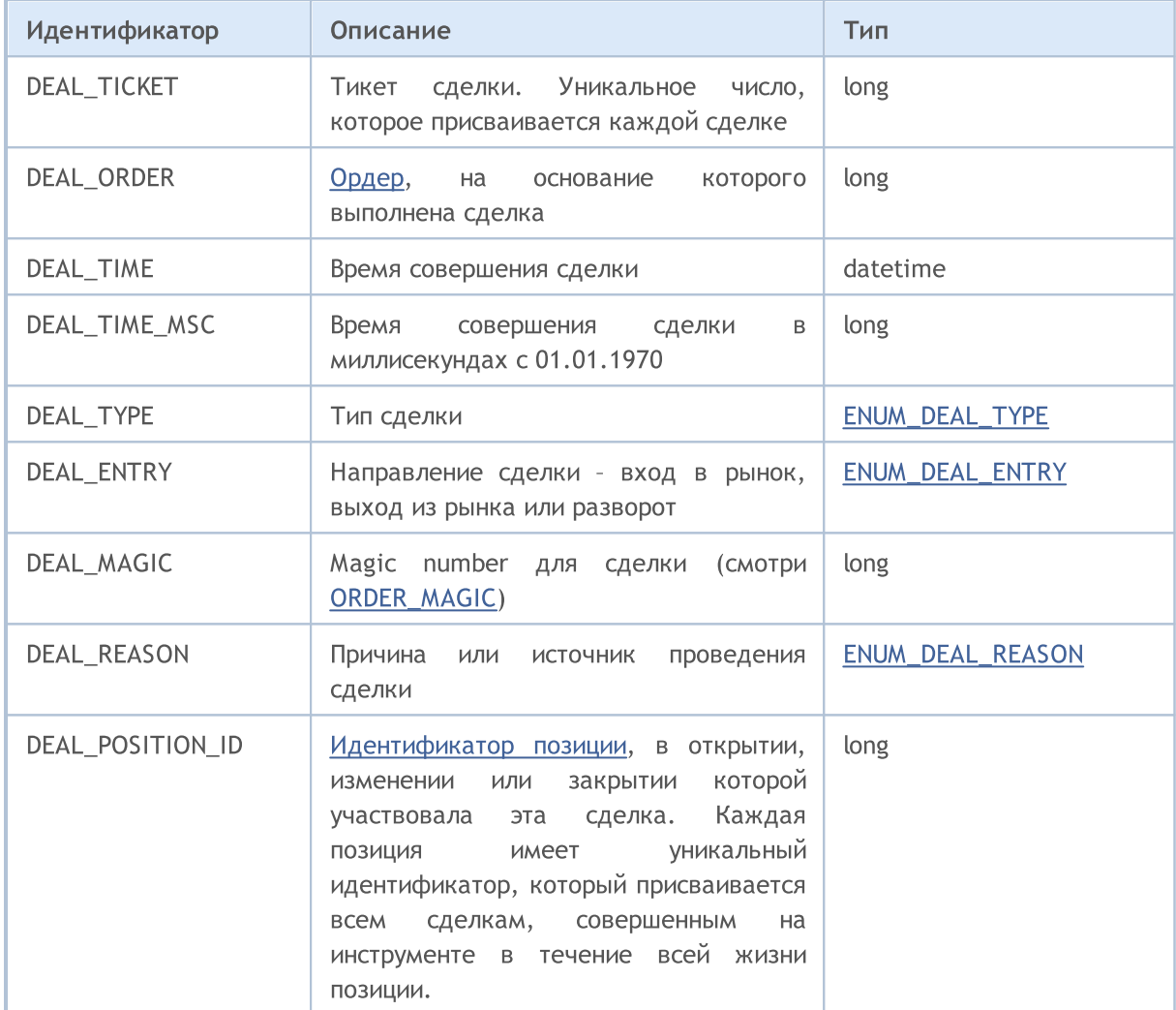

Для функции HistoryDealGetDouble()

#### ENUM\_DEAL\_PROPERTY\_DOUBLE

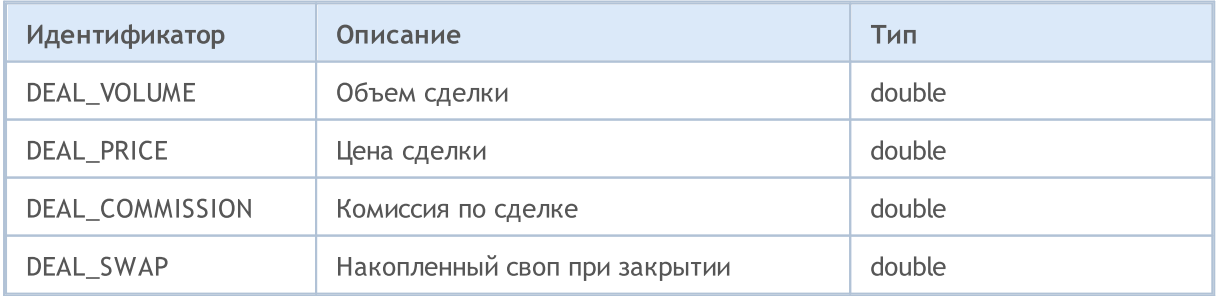

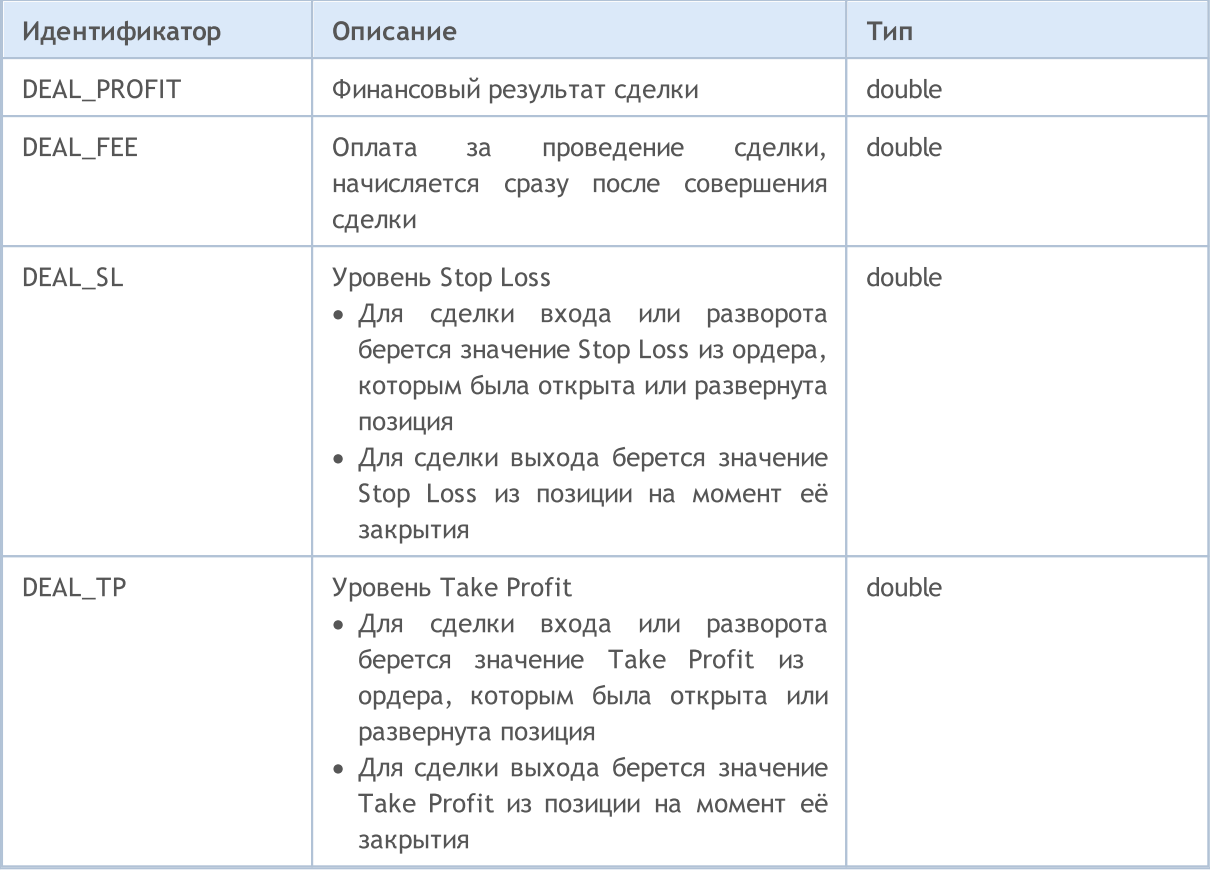

#### Для функции HistoryDealGetString()

#### ENUM\_DEAL\_PROPERTY\_STRING

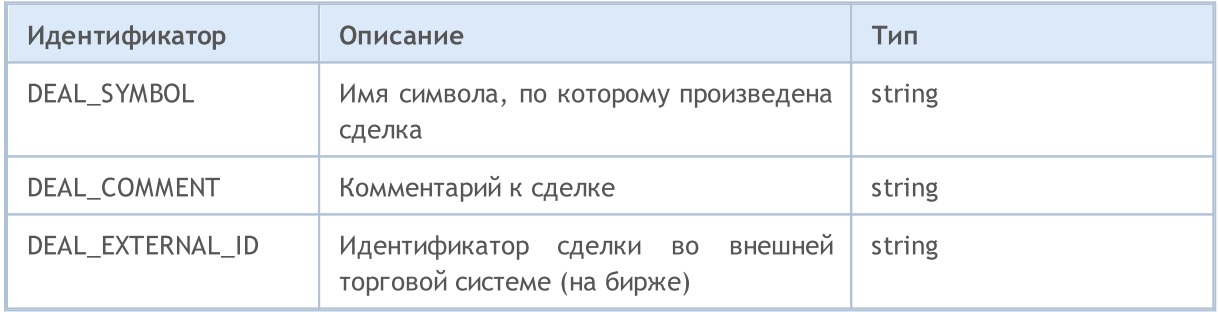

Каждая сделка характеризуется типом, возможные значения перечислены в ENUM\_DEAL\_TYPE. Для получения информации о типе сделки используйте функцию HistoryDealGetInteger() с модификатором DEAL\_TYPE.

#### <span id="page-939-0"></span>ENUM\_DEAL\_TYPE

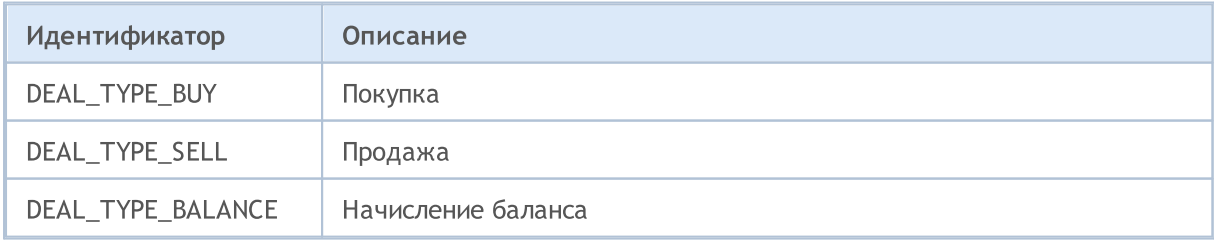

# MOL5

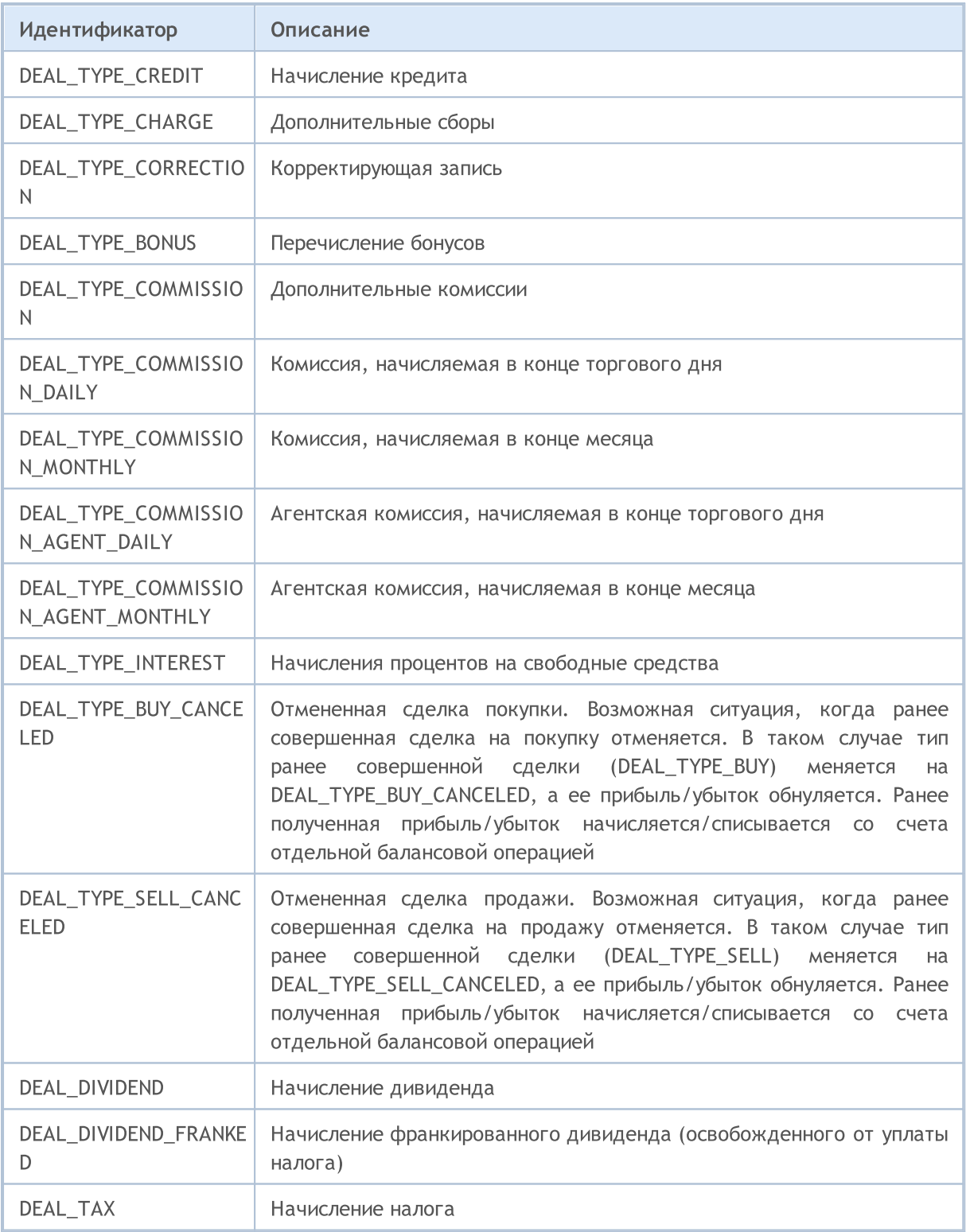

Сделки различаются не только по типу, задаваемого в перечислении ENUM\_DEAL\_TYPE, но и по способу изменения позиции. Это может быть простое открытие позиции или наращивание объема ранее открытой позиции (вход в рынок), закрытие позиции сделкой противоположного направления соответствующим объемом (выход их рынка) или переворот позиции в том случае, когда объем сделки в противоположном направлении перекрывает объем ранее открытой позиции.

Все эти ситуации описаны значениями из перечисления ENUM DEAL ENTRY. Для получения этой информации о сделке используйте функцию HistoryDealGetInteger() с модификатором DEAL\_ENTRY.

#### <span id="page-941-0"></span>ENUM\_DEAL\_ENTRY

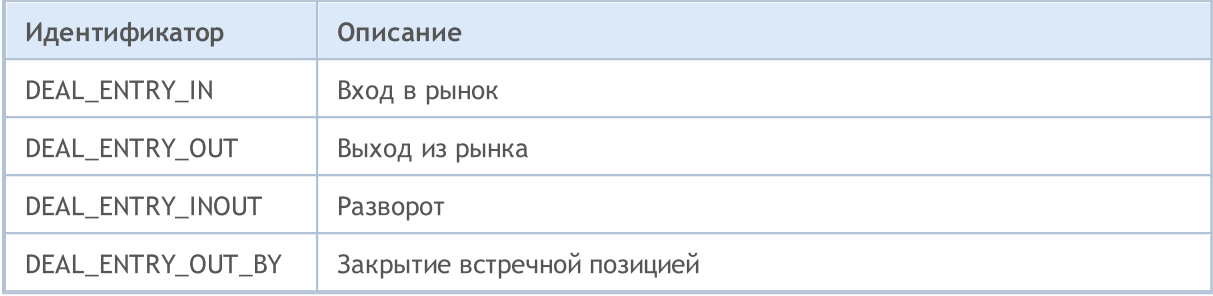

В свойстве DEAL\_REASON содержится причина проведения сделки. Сделка может быть проведена в результате срабатывания ордера, выставленного из мобильного приложения или из MQL5 программы; либо в результате наступления события StopOut или начисления/списания вариационной маржи, и т.д. Возможные значения DEAL\_REASON описываются в перечислении ENUM\_DEAL\_REASON. Для неторговых сделок, вызванных операциями изменения баланса, кредита, начисления комиссий и прочих, в качестве причины указывается DEAL\_REASON\_CLIENT.

#### <span id="page-941-1"></span>**ENUM DEAL REASON**

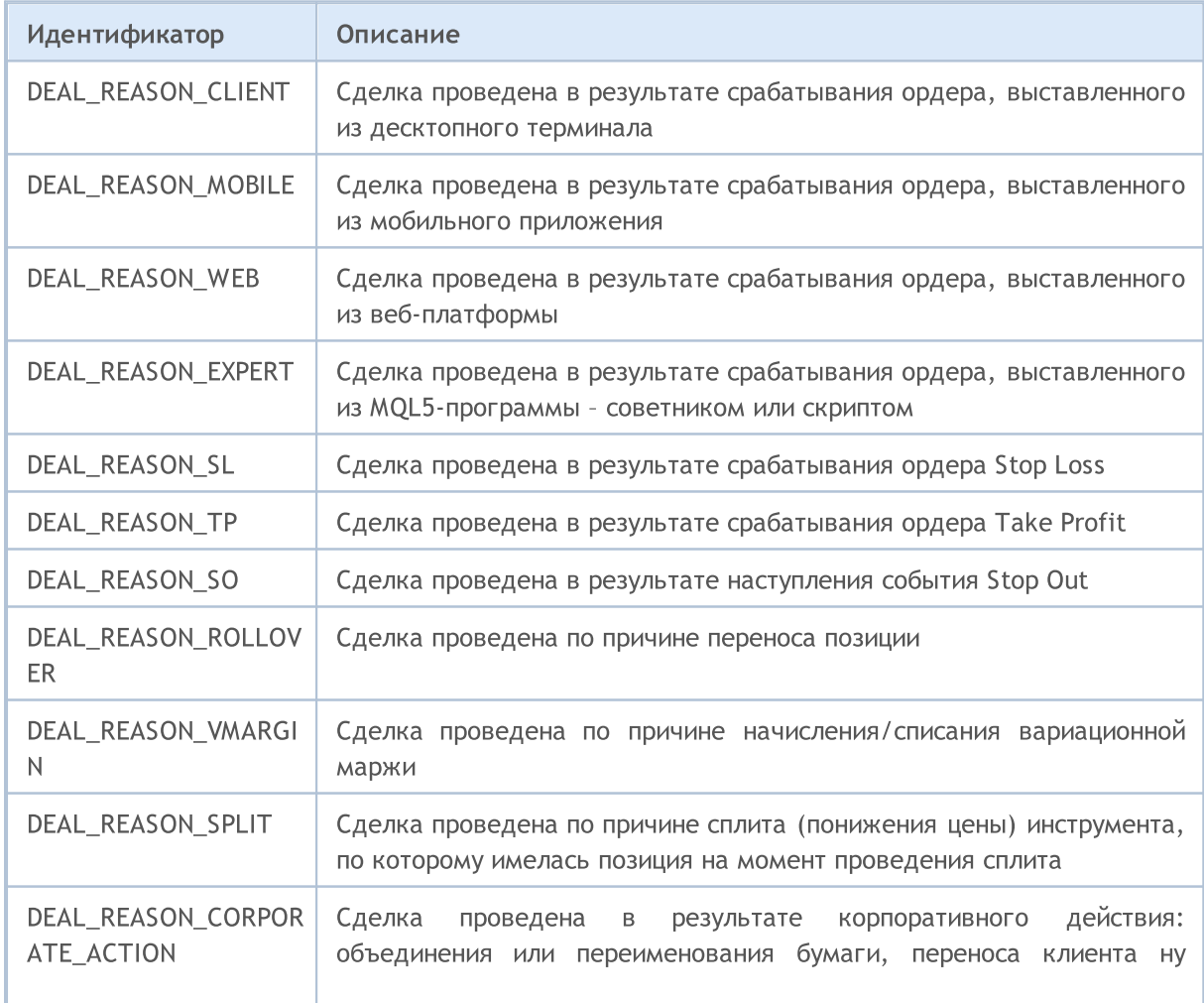

# MQL5

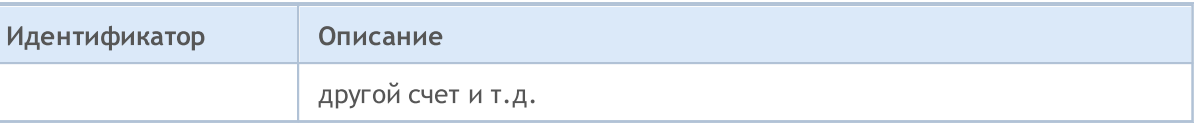

MOI 5

### <span id="page-943-0"></span>Типы торговых операций

Торговля осуществляется посредством отправки с помощью функции [OrderSend\(\)](#page-2194-0) приказов на открытие позиций, а также приказов на установку, модификацию и удаление отложенных ордеров. Каждый торговый приказ содержит указание на тип запрашиваемой торговой операции. Торговые операции описаны в перечислении ENUM\_TRADE\_REQUEST\_ACTIONS.

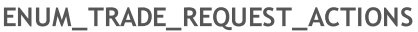

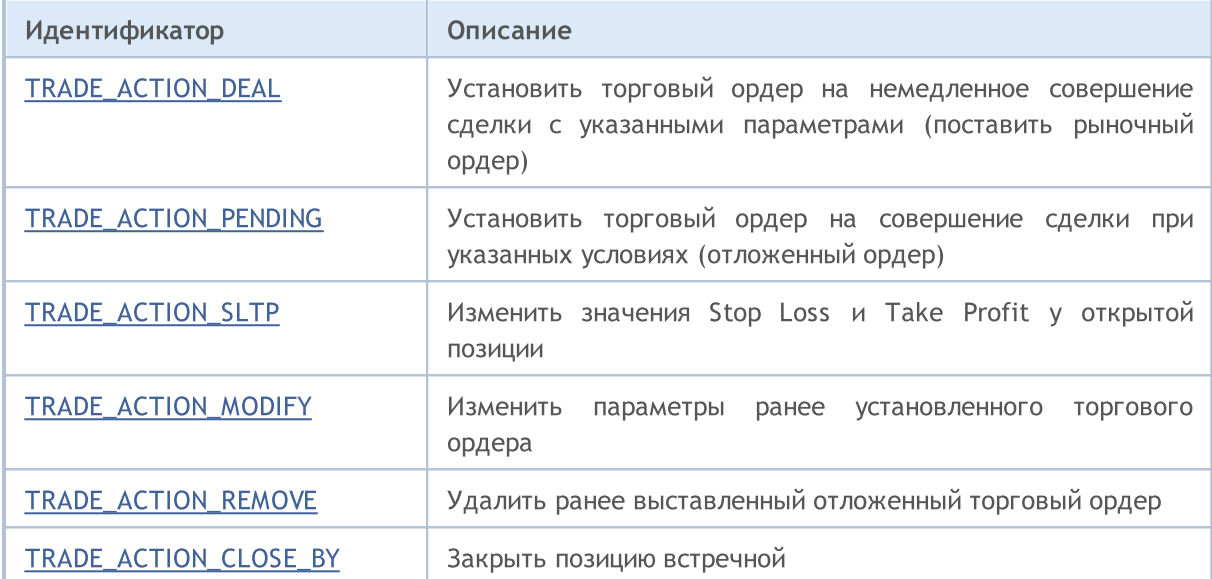

<span id="page-943-1"></span>Пример торговой операции TRADE\_ACTION\_DEAL для открытия позиции Buy:

```
#define EXPERT_MAGIC 123456 // MagicNumber эксперта
//+------------------------------------------------------------------+
//| Открытие позиции Buy |
//+------------------------------------------------------------------+
void OnStart()
 \left\{ \begin{array}{c} \end{array} \right.//--- объявление и инициализация запроса и результата
   MqlTradeRequest request={};
   MqlTradeResult result={};
//--- параметры запроса
  request.action =TRADE_ACTION_DEAL;<br>request.svmbol =Svmbol();<br>// символ
   request.symbol =Symbol();<br>request.volume =0.1;<br>// объем в 0.1 лот
   r = 0.1; \frac{1}{r} \frac{1}{r} \frac{1}{r} \frac{1}{r} \frac{1}{r} \frac{1}{r} \frac{1}{r} \frac{1}{r} \frac{1}{r} \frac{1}{r} \frac{1}{r} \frac{1}{r} \frac{1}{r} \frac{1}{r} \frac{1}{r} \frac{1}{r} \frac{1}{r} \frac{1}{r} \frac{1}{r} \frac{1}{r} \frac{1}{r} request.type =ORDER_TYPE_BUY; // тип ордера
   request.price =SymbolInfoDouble(Symbol(),SYMBOL_ASK); // цена для открытия
   request.deviation=5;<br>
r = \frac{1}{2} // допустимое отклонение<br>
r = \frac{1}{2} // MagicNumber ордера
   request.magic =EXPERT MAGIC;
//--- отправка запроса
   if(!OrderSend(request,result))
     PrintFormat("OrderSend error %d",GetLastError()); // если отправить запрос
//--- информация об операции
   PrintFormat("retcode=%u deal=%164u order=%164u",result.retcode,result.deal,result
  }
//+------------------------------------------------------------------+
```
Пример торговой операции TRADE\_ACTION\_DEAL для открытия позиции Sell:

#### #define EXPERT MAGIC 123456 // MagicNumber эксперта //| Открытие позиции Sell void OnStart()  $\leftarrow$  { //--- объявление и инициализация запроса и результата MqlTradeRequest request={};  $Mq1TradeResult result = \begin{cases} \frac{1}{2} & \text{result} = \begin{cases} \frac{1}{2} & \text{if } \\ \frac{1}{2} & \text{if } \\ \frac{1}{2} & \text{if } \\ \frac{1}{2} & \text{if } \\ \frac{1}{2} & \text{if } \\ \frac{1}{2} & \text{if } \\ \frac{1}{2} & \text{if } \\ \frac{1}{2} & \text{if } \\ \frac{1}{2} & \text{if } \\ \frac{1}{2} & \text{if } \\ \frac{1}{2} & \text{if } \\ \frac{1}{2} & \text{if } \\ \frac{1}{2} & \text{if } \\ \frac{1}{$ //--- параметры запроса request.action =TRADE ACTION DEAL; // тип торговой операции request.symbol =Symbol(); // символ request.volume = $0.2$ ; // объем в  $0.2$  лот request.volume =0.2;<br>request.type =ORDER\_TYPE\_SELL;<br>request.price =SymbolInfoDouble(Symbol(),SYMBOL\_BID); // цена для открытия и и при полустимое отклонение<br>// допустимое отклонение<br>// MagicNumber ордера request.deviation=5; request.magic =EXPERT MAGIC; //--- отправка запроса if(!OrderSend(request,result)) PrintFormat ("OrderSend error %d", GetLastError () ) ; // если отправить запрос //--- информация об операции PrintFormat ("retcode=%u deal=%164u order=%164u", result.retcode, result.deal, result  $\}$  $//+--$

Пример торговой операции TRADE ACTION DEAL для закрытия позиций:

945

### © 2000-2025, MetaQuotes Ltd.

# MOI 5

```
#define EXPERT_MAGIC 123456 // MagicNumber эксперта
//+------------------------------------------------------------------+
//| Закрытие всех позиций<br>//+-----------------------
                                     //+------------------------------------------------------------------+
void OnStart()
 \left\{ \begin{array}{c} \end{array} \right\}//--- объявление запроса и результата
  MqlTradeRequest request;
  MqlTradeResult result;
   int total=PositionsTotal(); // количество открытых позиций
//--- перебор всех открытых позиций
   for(int i=total-1; i>=0; i--)
     {
      //--- параметры ордера
      ulong position ticket=PositionGetTicket(i);
      string position symbol=PositionGetString(POSITION SYMBOL);
      int digits=(int)SymbolInfoInteger(position symbol,SYMBOL DIGITS);
      ulong magic=PositionGetInteger(POSITION MAGIC);
      double volume=PositionGetDouble(POSITION VOLUME);
      ENUM_POSITION_TYPE type=(ENUM_POSITION_TYPE)PositionGetInteger(POSITION_TYPE);
      //--- вывод информации о позиции
      PrintFormat("#%I64u %s %s %.2f %s [%I64d]",
                   position_ticket,
                   position_symbol,
                   EnumToString(type),
                   volume,
                   DoubleToString(PositionGetDouble(POSITION_PRICE_OPEN),digits),
                   magic);
      //--- если MagicNumber совпадает
      if(magic==EXPERT_MAGIC)
        {
          //--- обнуление значений запроса и результата
         ZeroMemory(request);
         ZeroMemory(result);
         //--- установка параметров операции
          request.action =TRADE_ACTION_DEAL; // тип торговой операции
          request.position =position_ticket; // тикет позиции
          request.symbol =position_symbol; // символ
         request.symbol - position symbol;<br>request.volume =volume;<br>// топустимое от
         request.deviation=5;<br>
request.magic =EXPERT MAGIC;<br>
// MagicNumber позиции
         request.magic =EXPERT_MAGIC;
          //--- установка цены и типа ордера в зависимости от типа позиции
         if(type==POSITION_TYPE_BUY)
           \left\{ \right.request.price=SymbolInfoDouble(position_symbol,SYMBOL_BID);
            request.type =ORDER_TYPE_SELL;
           }
         else
           {
            request.price=SymbolInfoDouble(position_symbol,SYMBOL_ASK);
            request.type =ORDER_TYPE_BUY;
           }
          //--- вывод информации о закрытии
         PrintFormat("Close #%I64d %s %s", position ticket, position symbol, EnumToString
         //--- отправка запроса
         if(!OrderSend(request,result))
             PrintFormat("OrderSend error %d", GetLastError()); // если отправить запро
         //--- информация об операции
         PrintFormat("retcode=%u deal=%I64u order=%I64u",result.retcode,result.deal,
         // -- -}
```
} }

<span id="page-946-0"></span>Пример торговой операции TRADE\_ACTION\_PENDING для установки отложенного ордера:

```
#property description "Пример установки отложенных ордеров"
#property script_show_inputs
#define EXPERT MAGIC 123456 // MagicNumber эксперта
input ENUM_ORDER_TYPE orderType=ORDER_TYPE_BUY_LIMIT; // тип ордера
//+------------------------------------------------------------------+
//| Установка отложенных ордеров |
//+------------------------------------------------------------------+
void OnStart()
  \left\{ \right.//-- объявление и инициализация запроса и результата
  MqlTradeRequest request={};
   MqlTradeResult result={};
//--- параметры для установки отложенного ордера
  request.action =TRADE_ACTION_PENDING;<br>request.symbol =Symbol();<br>// символ
   \texttt{request.symbol} = \texttt{Symbol}();<br>
\texttt{request.volume} = 0.1;<br>
\texttt{if} \quad \texttt{if} \quad \texttt{ifrequest.volume = 0.1;request.deviation=2;<br>
request.magic =EXPERT MAGIC;<br>
// MagicNumber
   request.magic =EXPERT MAGIC;
   \int int offset = 50; \int // отступ от те
   double price; \frac{1}{2} and \frac{1}{2} and \frac{1}{2} and \frac{1}{2} and \frac{1}{2} and \frac{1}{2} and \frac{1}{2} and \frac{1}{2} and \frac{1}{2} and \frac{1}{2} and \frac{1}{2} and \frac{1}{2} and \frac{1}{2} and \frac{1}{2} and \frac{1}{2} an
   double point=SymbolInfoDouble(_Symbol,SYMBOL_POINT);<br>int digits=SymbolInfoInteger( Symbol,SYMBOL DIGITS); // ROJ-BO SHARG
   int digits=SymbolInfoInteger( Symbol, SYMBOL DIGITS);
    //--- проверка типа операции
   if(orderType==ORDER_TYPE_BUY_LIMIT)
     {<br>request.type      =ORDER TYPE BUY LIMIT;
        request.type =ORDER_TYPE_BUY_LIMIT; // тип ордера
        \texttt{price=SymbolInfoDouble(Symbol()},SYMBOL_ASK)-offset*point; // цена для отк
       request.price =NormalizeDouble(price,digits); // нормализован
      }
    else if(orderType==ORDER_TYPE_SELL_LIMIT)
      {<br>request.type = ORDER TYPE SELL LIMIT;
        request.type =ORDER_TYPE_SELL_LIMIT; // тип ордера
        price=SymbolInfoDouble(Symbol(),SYMBOL_ASK)+offset*point; // цена для от
       request.price =NormalizeDouble(price,digits); // нормализованная история
      }
    else if(orderType==ORDER_TYPE_BUY_STOP)
      {
       request.type =ORDER_TYPE_BUY_STOP; // тип ордера
       price =SymbolInfoDouble(Symbol(),SYMBOL_ASK)+offset*point; // цена для открытия открытия открытия открытия открытия открытия открытия открытия открытия открытия открытия открытия открытия открытия открытия открытия открыт
       request.price=NormalizeDouble(price,digits);
      }
    else if(orderType==ORDER_TYPE_SELL_STOP)
      {
       request.type =ORDER_TYPE_SELL_STOP;<br>price=SymbolInfoDouble(Symbol(),SYMBOL ASK)-offset*point; // цена для от
       price=SymbolInfoDouble(Symbol(),SYMBOL_ASK)-offset*point; // цена для открытия // нермализования открытия открытия открытия (/ нормализования)
       request.price =NormalizeDouble(price,digits);
      }
   else Alert ("Этот пример только для установки отложенных ордеров"); // если выбран
//--- отправка запроса
   if(!OrderSend(request,result))
      PrintFormat("OrderSend error %d",GetLastError()); \frac{1}{2} // если отправ
//--- информация об операции
   PrintFormat("retcode=%u deal=%164u order=%164u",result.retcode,result.deal,result
  }
```
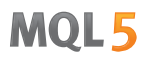

<span id="page-947-0"></span>Пример торговой операции TRADE ACTION SLTP для изменения значений Stop Loss и Take Profit у открытой позиции:

```
#define EXPERT MAGIC 123456 // MagicNumber эксперта
//+------------------------------------------------------------------+
//| Модификация Stop Loss и Take Profit позиции |
//+------------------------------------------------------------------+
void OnStart()
 {
//--- объявление запроса и результата
  MqlTradeRequest request;
   MqlTradeResult result;
   int total=PositionsTotal(); // количество открытых позиций
//--- перебор всех открытых позиций
  for(int i=0; i<total; i++)
    {
     //--- параметры ордера
     ulong position ticket=PositionGetTicket(i);// тикет позиции
      string position symbol=PositionGetString(POSITION SYMBOL); // символ
      int digits=(int)SymbolInfoInteger(position symbol,SYMBOL DIGITS); // количество знаков после запат
     ulong magic=PositionGetInteger(POSITION MAGIC); // MagicNumber позиции
      double volume=PositionGetDouble(POSITION_VOLUME); // объем позиции
      double sl=PositionGetDouble(POSITION_SL); // Stop Loss позиции
      double tp=PositionGetDouble(POSITION TP); // Take Profit позиции
     ENUM_POSITION_TYPE type=(ENUM_POSITION_TYPE)PositionGetInteger(POSITION_TYPE);
      //--- вывод информации о позиции
      PrintFormat("#%I64u %s %s %.2f %s sl: %s tp: %s [%I64d]",
                 position ticket,
                  position_symbol,
                  EnumToString(type),
                  volume,
                  DoubleToString(PositionGetDouble(POSITION_PRICE_OPEN),digits),
                  DoubleToString(sl,digits),
                  DoubleToString(tp,digits),
                  magic);
      //--- если MagicNumber совпадает, Stop Loss и Take Profit не заданы
      if(magic==EXPERT_MAGIC && sl==0 && tp==0)
        {
```
# MOI

```
//--- вычисление текущих ценовых уровней
       double price=PositionGetDouble(POSITION PRICE OPEN);
       double bid=SymbolInfoDouble(position symbol, SYMBOL BID);
       double ask=SymbolInfoDouble(position symbol, SYMBOL ASK);
       int stop_level=(int)SymbolInfoInteger(position_symbol,SYMBOL_TRADE_STOPS_
       double price level;
       //--- если уровень минимально допустимого отступа в пунктах от текущей цены
       if(stop_level<=0)
          stop level=150; // зададим отступ в 150 пунктов от текущей цены закрытия
       else
          stop_level+=50; // уровень отступа возьмем равным (SYMBOL TRADE STOPS LEVE
       //--- вычисление и округление значений Stop Loss и Take Profit
       price_level=stop_level*SymbolInfoDouble(position_symbol,SYMBOL_POINT);
       if(type==POSITION_TYPE_BUY)
        {
         sl=NormalizeDouble(bid-price level,digits);
          tp=NormalizeDouble(ask+price_level,digits);
         }
       else
         {
         sl=NormalizeDouble(ask+price level,digits);
          tp=NormalizeDouble(bid-price_level,digits);
         }
       //--- обнуление значений запроса и результата
       ZeroMemory(request);
       ZeroMemory(result);
       //--- установка параметров операции
       request.action =TRADE_ACTION_SLTP; // тип торговой операции
       request.position=position_ticket; // тикет позиции
       request.symbol=position_symbol; // символ
       request.symbol=position_symbol; // СИМВОЛ<br>request.sl =sl; // Stop Loss позиции<br>request.tp =tp; // Take Profit позиции
       request.tp = tp; \frac{1}{2} = 1 // Take Profit позиции
       request.magic=EXPERT_MAGIC; // MagicNumber позиции
       //--- вывод информации о модификации
       PrintFormat("Modify #%I64d %s %s",position ticket,position symbol,EnumToStrin
       //--- отправка запроса
       if(!OrderSend(request,result))
          PrintFormat("OrderSend error %d",GetLastError()); // если отправить запро
       //--- информация об операции
       PrintFormat("retcode=%u deal=%I64u order=%I64u",result.retcode,result.deal,
      }
   }
}
```
<span id="page-948-0"></span>Пример торговой операции TRADE\_ACTION\_MODIFY для модификации уровней цен отложенных ордеров:

949

```
#define EXPERT_MAGIC 123456 // MagicNumber эксперта
//+------------------------------------------------------------------+
//| Модификация отложенных ордеров |
//+------------------------------------------------------------------+
void OnStart()
 \{//-- объявление и инициализация запроса и результата
   MqlTradeRequest request={};
   MqlTradeResult result={};
   int total=OrdersTotal(); // количество установленных отложенных ордеров
//--- перебор всех установленных отложенных ордеров
   for(int i=0; i<total; i++)
     {
      //--- параметры ордера
      ulong order_ticket=OrderGetTicket(i);<br>string order symbol=Symbol(); \frac{1}{2} // символ
      string order symbol=Symbol();
      int digits=(int)SymbolInfoInteger(order_symbol,SYMBOL_DIGITS); // количество ulong magic=OrderGetInteger(ORDER MAGIC); // MagicNumbe
      ulong magic=OrderGetInteger(ORDER_MAGIC);<br>double volume=OrderGetDouble(ORDER_VOLUME CURRENT); \frac{1}{\sqrt{2}} текущий об
      double volume=OrderGetDouble(ORDER_VOLUME_CURRENT); // текущий объем // текущий объем ордения (// текущий St
      double sl=OrderGetDouble(ORDER_SL); // текущий Stop Loss ордера
      double tp=OrderGetDouble(ORDER TP);
      ENUM_ORDER_TYPE type=(ENUM_ORDER_TYPE)OrderGetInteger(ORDER_TYPE); // тип ордера
      int offset = 50; // отступ от текущей цены для установки ордера, в пунктах
      double price; \frac{1}{2} double price; \frac{1}{2} double price; \frac{1}{2} double price; \frac{1}{2} double price; \frac{1}{2} double price; \frac{1}{2} double price; \frac{1}{2} double price; \frac{1}{2} double price; \frac{1}{2} doubl
      double point=SymbolInfoDouble(order_symbol,SYMBOL_POINT); // размер пун
      //--- вывод информации об ордере
      PrintFormat("#%I64u %s %s %.2f %s sl: %s tp: %s [%I64d]",
                   order_ticket,
                   order_symbol,
                   EnumToString(type),
                   volume,
                    DoubleToString(PositionGetDouble(POSITION_PRICE_OPEN),digits),
                   DoubleToString(sl,digits),
                   DoubleToString(tp,digits),
                   magic);
      //--- если MagicNumber совпадает, Stop Loss и Take Profit не заданы
      if(magic==EXPERT_MAGIC && sl==0 && tp==0)
        {
         request.action=TRADE_ACTION_MODIFY; \frac{1}{2} // тип торговой
          request.order = OrderGetTicket(i); // тикет ордера
          \texttt{request}.\texttt{symbol} = \texttt{Symbol}();
         request.deviation=5; \frac{1}{2} / допустимое
         //--- установка уровня цены, тейк-профит и стоп-лосс ордера в зависимости от
          if(type==ORDER_TYPE_BUY_LIMIT)
            \left\{ \right.price = SymbolInfoDouble(Symbol(),SYMBOL_ASK)-offset*point;
             request.tp = NormalizeDouble(price+offset*point,digits);
             request.sl = NormalizeDouble(price-offset*point,digits);
             request.price =NormalizeDouble(price,digits); // нормали
            }
          else if(type==ORDER_TYPE_SELL_LIMIT)
           \left\{ \right.price = SymbolInfoDouble(Symbol(),SYMBOL_BID)+offset*point;
             request.tp = NormalizeDouble(price-offset*point,digits);
             request.sl = NormalizeDouble(price+offset*point,digits);
             request.price =NormalizeDouble(price,digits); // нормализованная и
            }
          else if(type==ORDER_TYPE_BUY_STOP)
            {
            price = SymbolInfoDouble(Symbol(),SYMBOL_BID)+offset*point;
             request.tp = NormalizeDouble(price+offset*point,digits);
```

```
request.sl = NormalizeDouble(price-offset*point,digits);
         request.price =NormalizeDouble(price,digits); // нормализования и
        }
       else if(type==ORDER_TYPE_SELL_STOP)
        {
        price = SymbolInfoDouble(Symbol(),SYMBOL ASK)-offset*point;
         request.tp = NormalizeDouble(price-offset*point,digits);
         request.sl = NormalizeDouble(price+offset*point,digits);
         request.price =NormalizeDouble(price,digits); // нормализования из
        }
       //--- отправка запроса
      if(!OrderSend(request,result))
         PrintFormat("OrderSend error %d", GetLastError()); // если отправить запро
       //--- информация об операции
      PrintFormat("retcode=%u deal=%I64u order=%I64u",result.retcode,result.deal,
       //--- обнуление значений запроса и результата
      ZeroMemory(request);
      ZeroMemory(result);
      }
   }
}
```
<span id="page-950-0"></span>Пример торговой операции TRADE\_ACTION\_REMOVE для удаления отложенных ордеров:

```
#define EXPERT_MAGIC 123456 // MagicNumber эксперта
//+------------------------------------------------------------------+
//| Удаление отложенных ордеров<br>//+----------------------------
//+------------------------------------------------------------------+
void OnStart()
 \left\{ \right.//-- объявление и инициализация запроса и результата
  MqlTradeRequest request={};
  MqlTradeResult result={};
  int total=OrdersTotal(); // количество установленных отложенных ордеров
//--- перебор всех установленных отложенных ордеров
  for(int i=total-1; i>=0; i--)
    {
      ulong order_ticket=OrderGetTicket(i); // тикет ордера
      ulong magic=OrderGetInteger(ORDER_MAGIC); // MagicNumber ордера
      //--- если MagicNumber совпадает
      if(magic==EXPERT_MAGIC)
       {
         //--- обнуление значений запроса и результата
         ZeroMemory(request);
         ZeroMemory(result);
         //--- установка параметров операции
         request.action=TRADE_ACTION_REMOVE;<br>
request.order = order ticket;<br>
// тикет ордера
        request.outer = order title//--- отправка запроса
         if(!OrderSend(request,result))
            PrintFormat("OrderSend error %d", GetLastError()); // если отправить запро
         //--- информация об операции
         PrintFormat("retcode=%u deal=%I64u order=%I64u",result.retcode,result.deal,
        }
     }
  }
```
<span id="page-950-1"></span>Пример торговой операции TRADE\_ACTION\_CLOSE\_BY для закрытия позиций встречными:

```
#define EXPERT_MAGIC 123456 // MagicNumber эксперта
//+------------------------------------------------------------------+
//| Закрытие всех позиций встречными<br>//+----------------------------------
//+------------------------------------------------------------------+
void OnStart()
 \{//--- объявление запроса и результата
   MqlTradeRequest request;
   MqlTradeResult result;
   int total=PositionsTotal(); // количество открытых позиций
//--- перебор всех открытых позиций
   for(int i=total-1; i>=0; i=-)
      {
       //--- параметры ордера
      ulong position ticket=PositionGetTicket(i);
       string position symbol=PositionGetString(POSITION SYMBOL);
       int digits=(int)SymbolInfoInteger(position symbol,SYMBOL DIGITS);
       ulong magic=PositionGetInteger(POSITION MAGIC);
       double volume=PositionGetDouble(POSITION VOLUME);
       double sl=PositionGetDouble(POSITION SL);
       double tp=PositionGetDouble(POSITION TP);
       ENUM_POSITION_TYPE type=(ENUM_POSITION_TYPE)PositionGetInteger(POSITION_TYPE);
       //--- вывод информации о позиции
       PrintFormat("#%I64u %s %s %.2f %s sl: %s tp: %s [%I64d]",
                     position_ticket,
                     position_symbol,
                     EnumToString(type),
                     volume,
                     DoubleToString(PositionGetDouble(POSITION_PRICE_OPEN),digits),
                     DoubleToString(sl,digits),
                     DoubleToString(tp,digits),
                     magic);
       //--- если MagicNumber совпадает
       if(magic==EXPERT_MAGIC)
         {
          for(int j=0; j<i; j++){
              string symbol=PositionGetSymbol(j); // символ новой позиции
              //--- если символы новой и искомой позиций совпадают
              if(symbol==position_symbol && PositionGetInteger(POSITION_MAGIC)==EXPERT_MAGIC)
                {
                 //--- установка типа встречной позиции
                 ENUM_POSITION_TYPE_type_by=(ENUM_POSITION_TYPE)PositionGetInteger(POSIT)
                 //--- выход, если типы исходной и встречной позиций совпадают
                 if(type==type_by)
                     continue;
                 //--- обнуление значений запроса и результата
                 ZeroMemory(request);
                 ZeroMemory(result);
                 //--- установка параметров операции
                 request.action=TRADE_ACTION_CLOSE_BY; // тип то
                 request.position=position ticket; \frac{1}{2} number \frac{1}{2} number \frac{1}{2} number \frac{1}{2} number \frac{1}{2} number \frac{1}{2} number \frac{1}{2} number \frac{1}{2} number \frac{1}{2} number \frac{1}{2} number \frac{1}{2} number request.position by=PositionGetInteger(POSITION TICKET); // тикет
                 //request.symbol = = position symbol;
                 request.magic=EXPERT_MAGIC; \sqrt{M} MagicNumber 1000 MagicNumber 1000 MagicNumber 1000 MagicNumber 1000 MagicNumber 1000 MagicNumber 1000 MagicNumber 1000 MagicNumber 1000 MagicNumber 1000 MagicNumber 1000 MagicNumber 1000
                 //--- вывод информации о закрытии встречной
                 PrintFormat("Close #%I64d %s %s by #%I64d",position ticket,position sym
                 //--- отправка запроса
                 if(!OrderSend(request,result))
                     PrintFormat("OrderSend error %d", GetLastError()); // если отправить
```

```
952
```
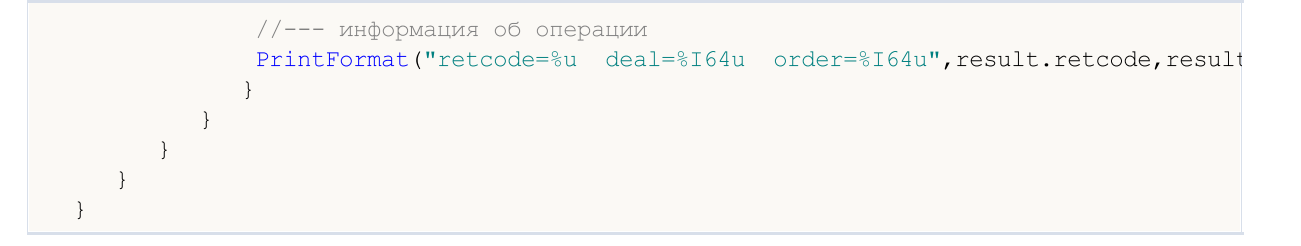

MOL5

### Типы торговых транзакций

В результате выполнения определенных действий с торговым счетом, его состояние изменяется. К таким действиям относятся:

- · Отсылка торгового запроса любым MQL5-приложением в клиентском терминале при помощи функций [OrderSend](#page-2194-0) и [OrderSendAsync](#page-2199-0) и его последующее исполнение;
- · Отсылка торгового запроса через графический интерфейс терминала и его последующее исполнение;
- · Срабатывание отложенных ордеров и стоп-ордеров на сервере;
- · Выполнение операций на стороне торгового сервера.

В результате данных действий, для счета выполняются торговые транзакции:

- · обработка торгового запроса;
- · изменение открытых ордеров;
- · изменение истории ордеров;
- · изменение истории сделок;
- изменение позиций.

Например, при отсылке рыночного ордера на покупку, он обрабатывается, для счета создается соответствующий ордер на покупку, происходит исполнение ордера, его удаление из списка открытых, добавление в историю ордеров, далее добавляется соответствующая сделка в историю и создается новая позиция. Все эти действия являются торговыми транзакциями.

Для того чтобы программист мог отслеживать действия, осуществляемые относительно торгового счета, предусмотрена функция [OnTradeTransaction.](#page-1839-0) При помощи данного обработчика в MQL5 приложении можно получать торговые транзакции, примененные к счету. Описание торговой транзакции передается в первом параметре OnTradeTransaction при помощи структуры [MqlTradeTransaction](#page-1002-0).

Тип торговой транзакции передается в параметре type структуры MqlTradeTransaction. Возможные типы торговых транзакций описываются следующим перечислением:

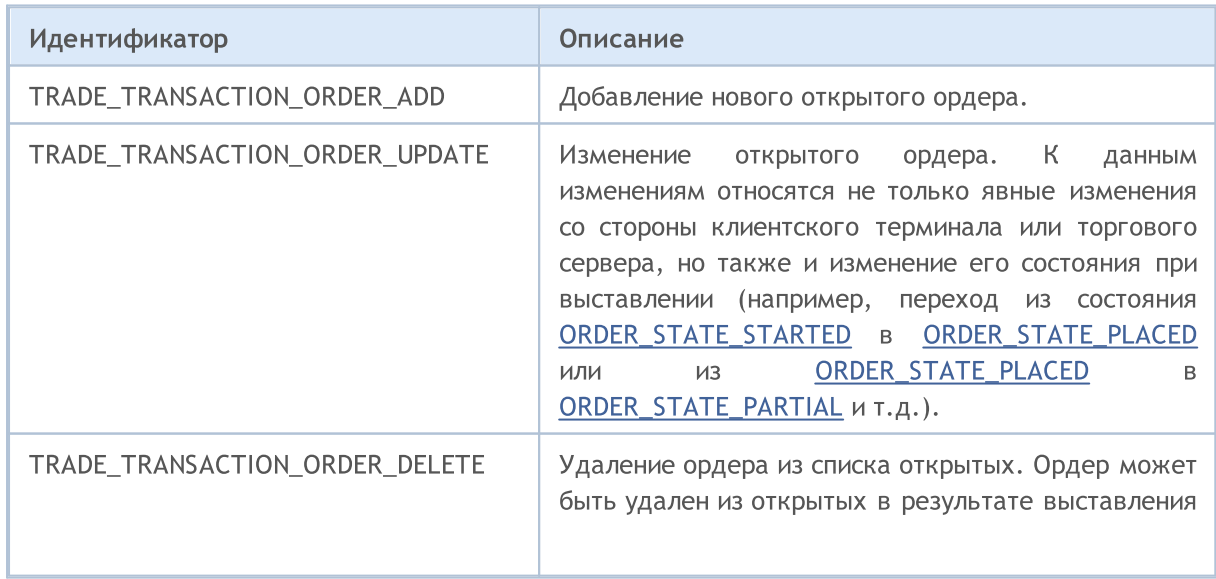

#### ENUM\_TRADE\_TRANSACTION\_TYPE

# MQL5

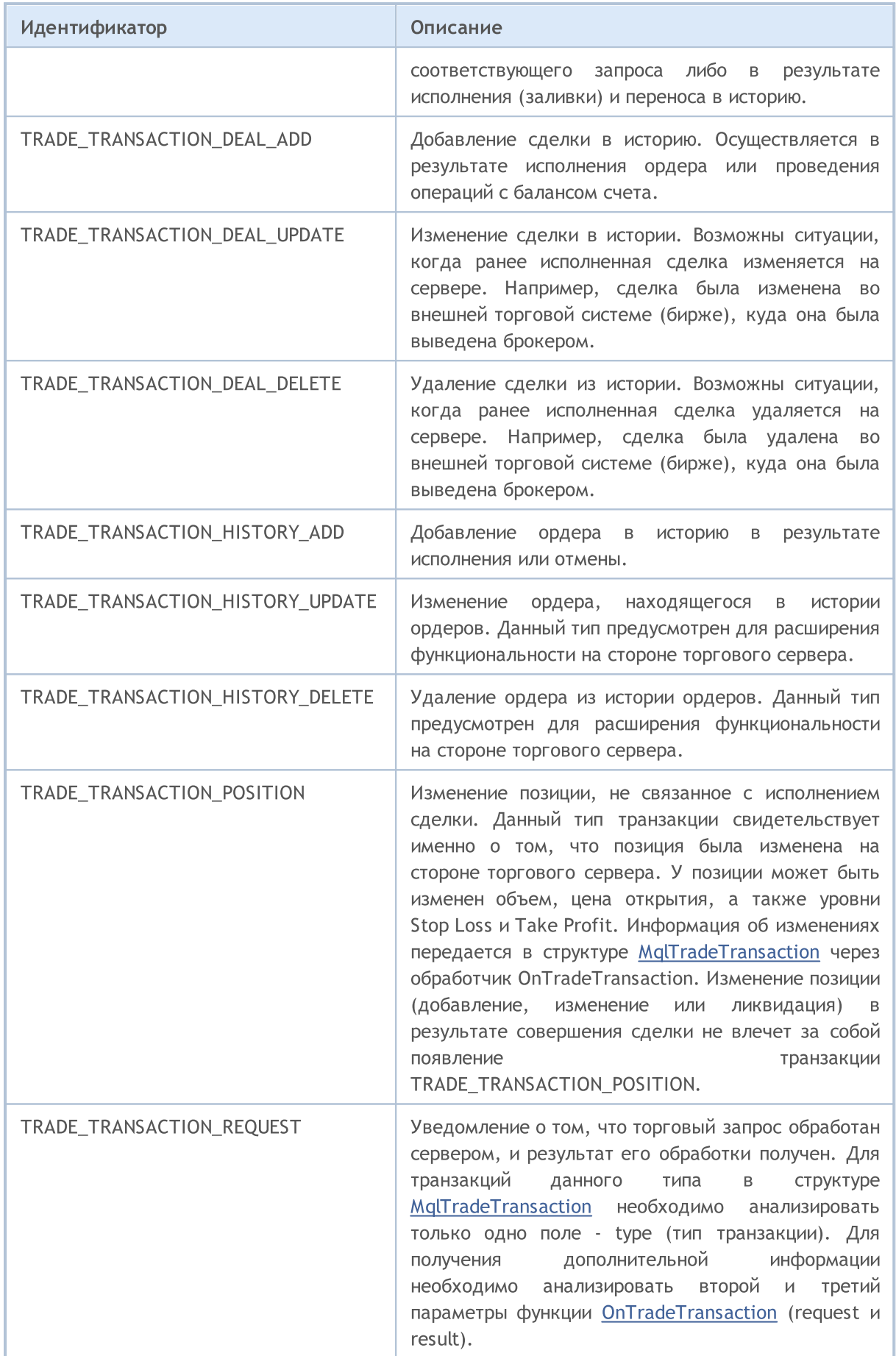

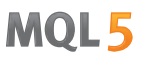

В зависимости от типа торговой транзакции, в структуре MqlTradeTransaction, описывающей ее, заполняются различные параметры. Подробное описание передаваемых данных приведено в разделе "Структура торговой [транзакции".](#page-1002-0)

#### Смотри также

Структура торговой [транзакции](#page-1002-0), [OnTradeTransaction](#page-1839-0)

### Виды заявок в стакане цен

Для биржевых инструментов доступно окно "Стакан цен", в котором можно посмотреть текущие заявки на покупку и продажу. Для каждой заявки указано желаемое направление торговой операции, требуемый объем и запрашиваемая цена.

Для получения информации о текущем состоянии стакана цен средствами языка MQL5 предназначена функция [MarketBookGet\(\),](#page-1898-0) которая помещает "снимок стакана" в массив структур [MqlBookInfo](#page-983-0). Каждый элемент этого массива в поле type содержит информацию о направлении заявки – это значение из перечисления ENUM\_BOOK\_TYPE.

#### ENUM\_BOOK\_TYPE

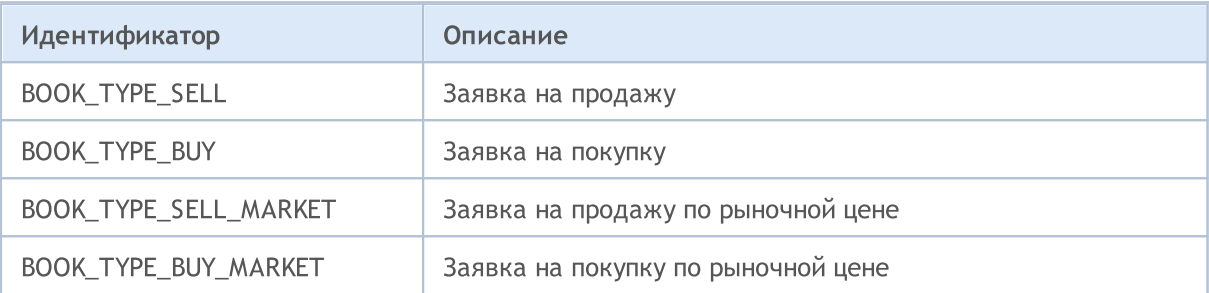

#### Смотри также

[Структуры](#page-104-0) и классы, [Структура](#page-983-0) стакана цен, Типы торговых [операций](#page-943-0), [Получение](#page-1872-0) рыночной [информации](#page-1872-0)

# Свойства сигналов

Значения перечислений для работы с торговыми сигналами и настройками их копирования.

Перечисления свойств типа [double](#page-94-0) торговых сигналов:

#### ENUM\_SIGNAL\_BASE\_DOUBLE

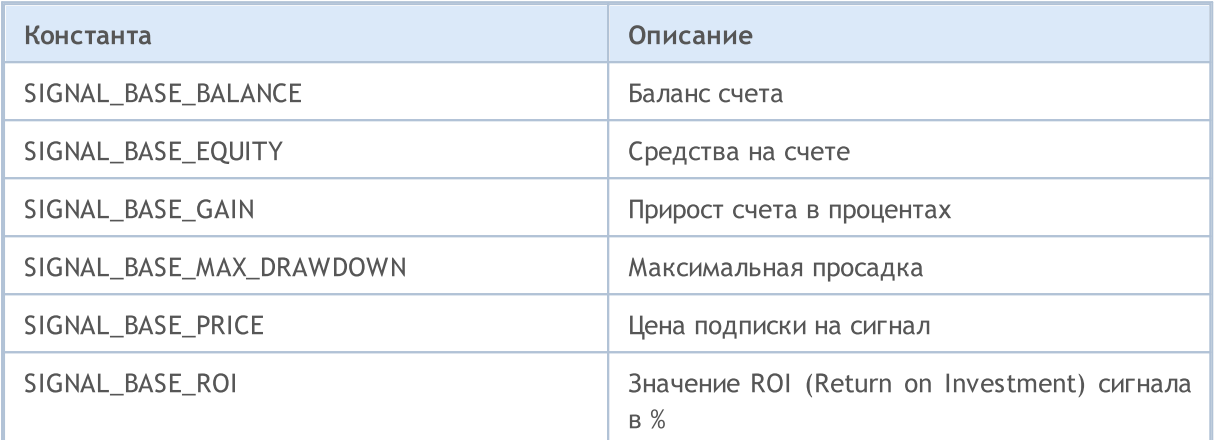

Перечисления свойств типа [integer](#page-80-0) торговых сигналов:

#### ENUM\_SIGNAL\_BASE\_INTEGER

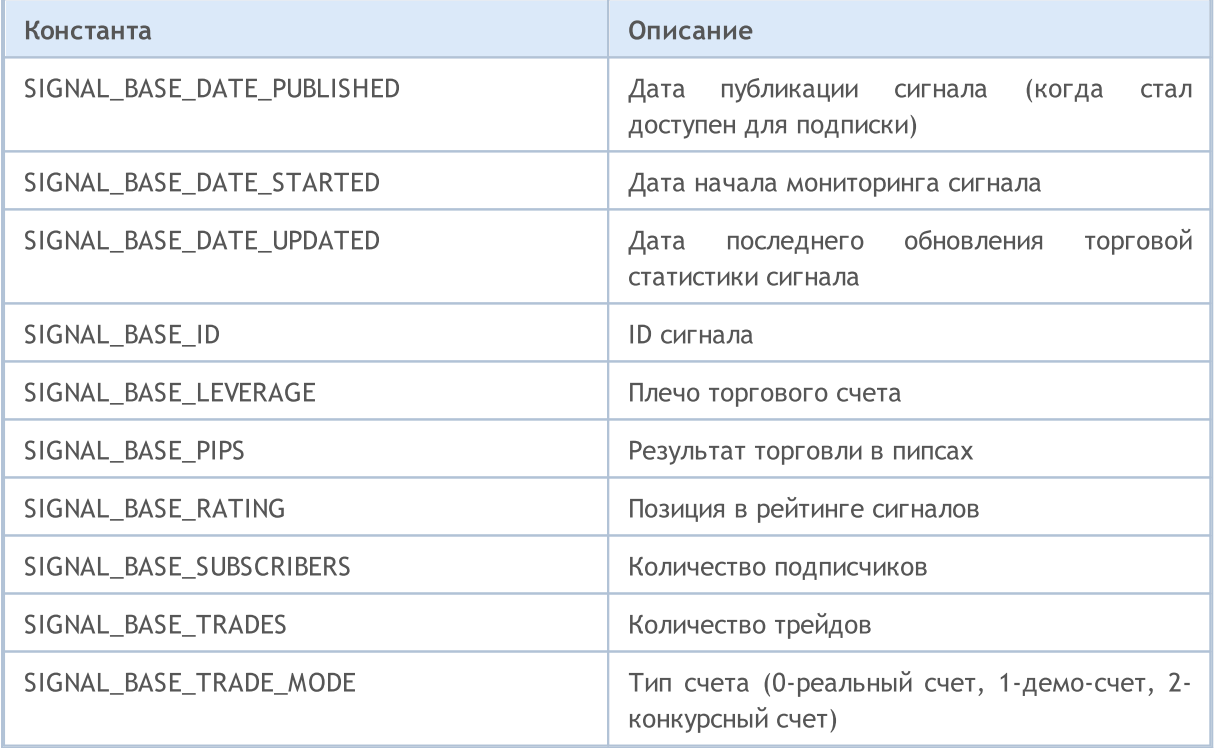

Перечисления свойств типа [string](#page-101-0) торговых сигналов:

#### ENUM\_SIGNAL\_BASE\_STRING

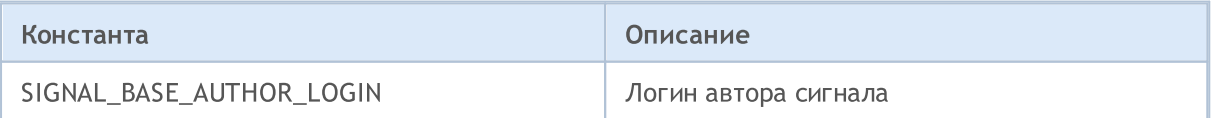

# MOL5

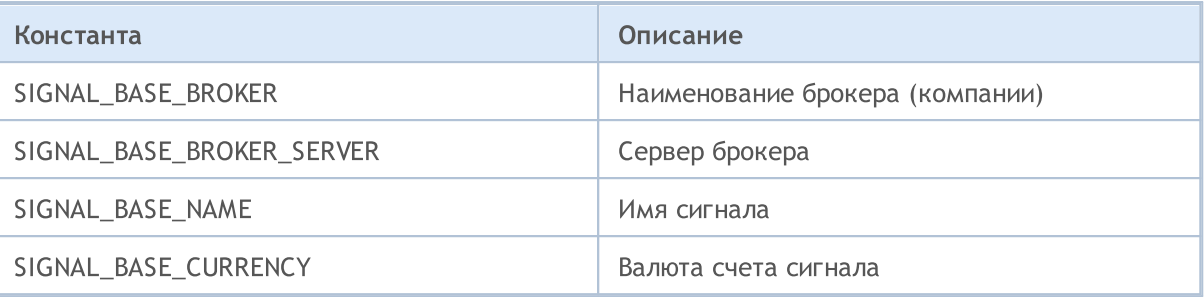

Перечисления свойств типа [double](#page-94-0) настроек копирования торговых сигналов:

#### ENUM\_SIGNAL\_INFO\_DOUBLE

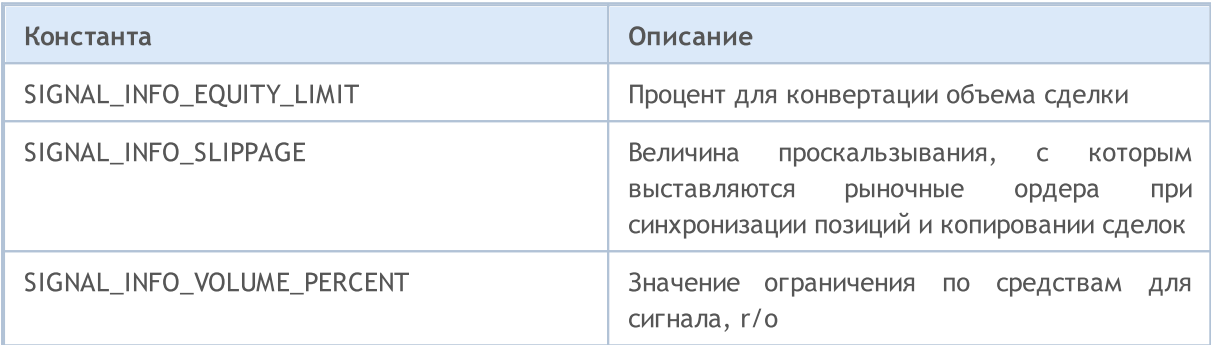

Перечисления свойств типа [integer](#page-80-0) настроек копирования торговых сигналов:

#### ENUM\_SIGNAL\_INFO\_INTEGER

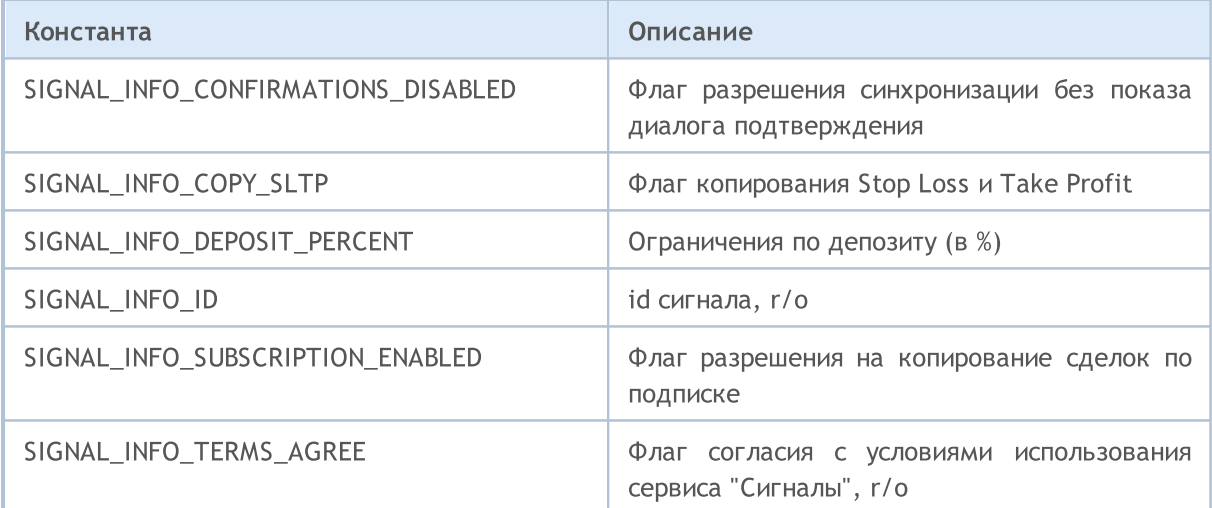

Перечисления свойств типа [string](#page-101-0) настроек копирования торговых сигналов:

#### ENUM\_SIGNAL\_INFO\_STRING

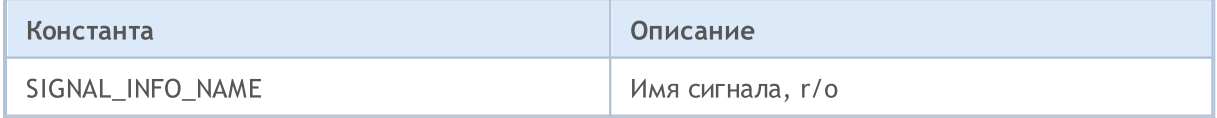

Смотри также

[Управление](#page-2288-0) сигналами

### Именованные константы

Все используемые в языке MQL5 константы можно разбить на следующие группы:

- · [Предопределенные](#page-960-0) макроподстановки значения подставляются на этапе компиляции;
- [Математические](#page-966-0) константы значения некоторых математических выражений;
- · [Константы](#page-968-0) числовых типов ограничения, накладываемые на простые типы;
- · Причины [деинициализации](#page-972-0) описание причин деинициализации;
- Проверка [указателя](#page-974-0) объекта перечисление типов указателей, возвращаемых функцией [CheckPointer\(\)](#page-1140-0) ;
- · Прочие [константы](#page-975-0) все, что не вошло в остальные группы констант.

### <span id="page-960-0"></span>Предопределенные макроподстановки

Для облегчения отладки и получения информации о работе mql5-программы введены специальные константы-макросы, значения которых устанавливается в момент компиляции. Самый простой путь использования этих констант - вывод значений с помощью функции Print(), как показано в примере.

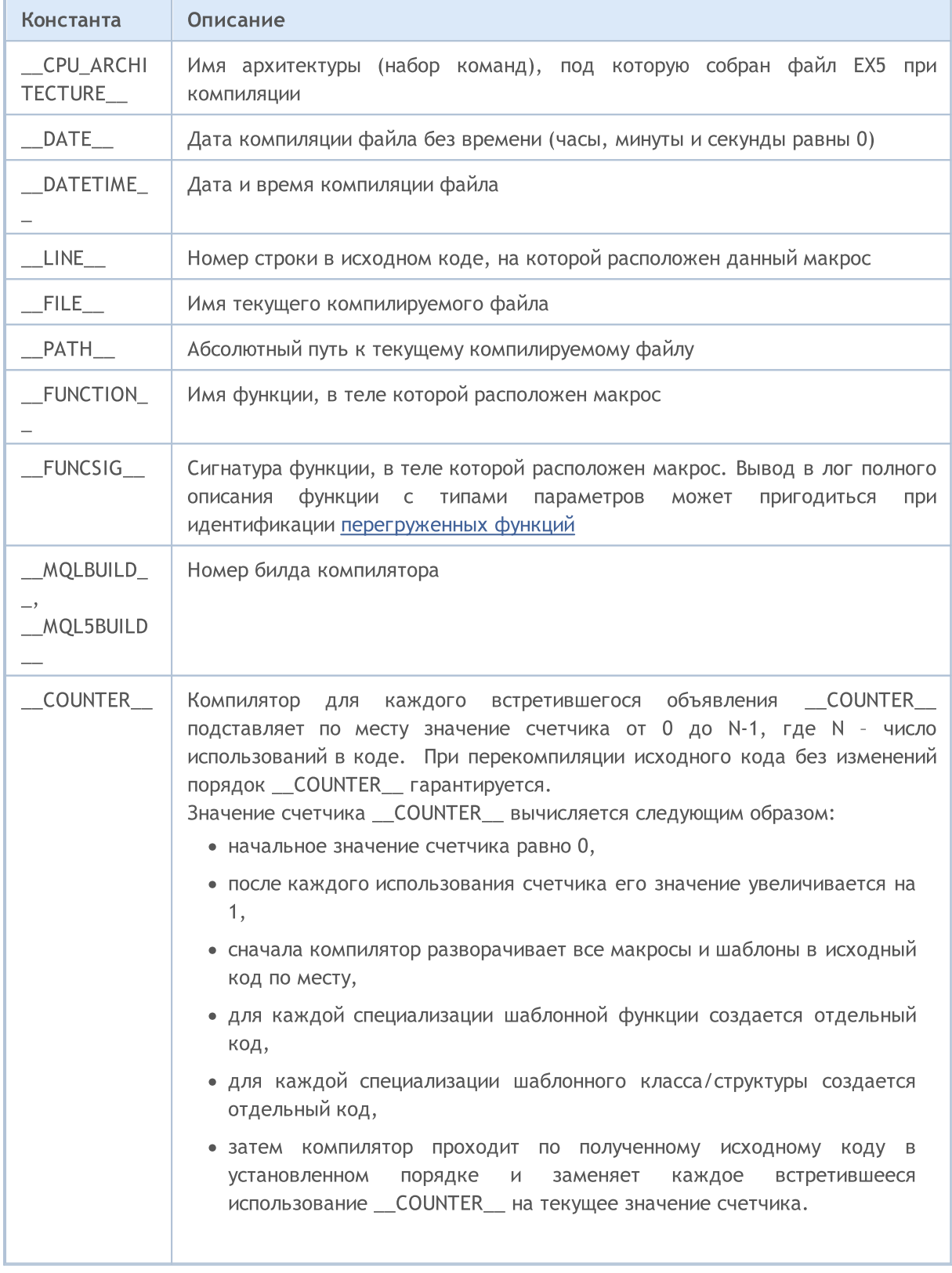

### Константа Описание В [примере](#page-962-0) ниже можно наглядно увидеть, как компилятор обрабатывает исходный код и заменяет встретившиеся \_\_COUNTER\_\_ на последовательно возрастающие значения. \_\_RANDOM\_\_ Компилятор для каждого объявления \_\_RANDOM\_\_ подставляет в код случайное [ulong-](#page-81-0)число.

#### Пример:

```
//+------------------------------------------------------------------+
//| Expert initialization function |
//+------------------------------------------------------------------+
void OnInit()
\left\{ \right.//--- пример вывода информации при инициализации советника
 Print(" FUNCTION = ", FUNCTION ," LINE = ", LINE );
//--- установка интервала между событиями таймера
  EventSetTimer(5);
//---}
//+------------------------------------------------------------------+
//| Expert deinitialization function |
//+------------------------------------------------------------------+
void OnDeinit(const int reason)
 \left\{ \right.//--- пример вывода информации при деинициализации советника
 Print(" _FUNCTION = ", FUNCTION ," _LLINE = ", LINE );
// -- --\rightarrow//+------------------------------------------------------------------+
//| Expert tick function |
//+------------------------------------------------------------------+
void OnTick()
 \left\{ \begin{array}{c} \end{array} \right.//--- вывод информации при поступлении тика
 Print(" _MQLBUILD_ = ", _MQLBUILD_," _FILE_ = ", _FILE_);
  Print(" _FUNCTION = ", FUNCTION ," _LLINE = ", LINE );
 test1( FUNCTION );
  test2();
//---\rightarrow//+------------------------------------------------------------------+
//| test1
//+------------------------------------------------------------------+
void test1(string par)
 \left\{ \begin{array}{c} \end{array} \right.//--- вывод информации внутри функции
```
## MOI

```
Print(" FUNCTION = ", FUNCTION ," LINE = ", LINE ," par=",par);
 }
//+------------------------------------------------------------------+
//| test2
//+------------------------------------------------------------------+
void test2()
 \{//--- вывод информации внутри функции
  Print(" _FUNCTION = ", FUNCTION ," _LLINE = ", LINE );
}
//+------------------------------------------------------------------+
//| OnTimer event handler |
//+------------------------------------------------------------------+
void OnTimer()
 \left\{ \begin{array}{c} \end{array} \right.// --Print(" _FUNCTION = ", FUNCTION ," _LLINE = ", LINE );
  test1( FUNCTION );
  }
```
#### <span id="page-962-0"></span>Пример для изучения работы с макросом [\\_\\_COUNTER\\_\\_](#page-960-0)

```
//--- создадим макрос для быстрого вывода в журнал выражения и его значения
#define print(expr) Print(#expr,"=",expr)
//--- определим пользовательский макрос MACRO COUNTER через предопределенный макрос
#define MACRO_COUNTER __COUNTER__
//--- задаем значение input переменной макросом COUNTERinput int InpVariable = COUNTER;
//--- задаем значение глобальной переменной макросом __COUNTER __ перед определением фу
int ExtVariable = COUNTER ;
//+------------------------------------------------------------------+
1/| функция возвращает значение \_\_ COUNTER
//+------------------------------------------------------------------+
int GlobalFunc(void)
 \left\{ \begin{array}{c} \end{array} \right.return( COUNTER );
 }
//+------------------------------------------------------------------+
//| шаблонная функция возвращает значение __COUNTER__ |
//+------------------------------------------------------------------+
template<typename T>
int GlobalTemplateFunc(void)
 \left\{\right\}return(__COUNTER__);
```

```
}
//+------------------------------------------------------------------+
1/| структура с методом, который возвращает __ COUNTER
//+------------------------------------------------------------------+
struct A
 \{int dummy; // не используется
 int Method(void)
   \leftarrowreturn( COUNTER );
   \rightarrow};
//+------------------------------------------------------------------+
1/| шаблонная структура с методом, который возвращает \sim COUNTER \sim |
//+------------------------------------------------------------------+
template<typename T>
struct B
 \left\{ \begin{array}{c} \end{array} \right.int dummy; // не используется
 int Method(void)
   \{return( COUNTER );
   \rightarrow};
//+------------------------------------------------------------------+
1/| структура с шаблонным методом, который возвращает \sim COUNTER \sim |
//+------------------------------------------------------------------+
struct C
 \{int dummy; // не используется
 template<typename T>
  int Method(void)
   \left\{\right\}return(__COUNTER__);
   \rightarrow};
//+------------------------------------------------------------------+
1/| функция #2, которая возвращает значение \sim COUNTER
//+------------------------------------------------------------------+
int GlobalFunc2(void)
 {
 return( COUNTER );
 }
//+------------------------------------------------------------------+
//| Script program start function |
//+------------------------------------------------------------------+
```
## MOI 5

```
void OnStart(void)
 \{// __COUNTER__ в макросе и переменных
 print(MACRO_COUNTER);
  print(InpVariable);
  print(ExtVariable);
//--- __COUNTER__ в функциях
  print(GlobalFunc());
  print(GlobalFunc()); // значение не меняется
  print(GlobalTemplateFunc<int>());
  print(GlobalTemplateFunc<int>()); // значение не меняется
  print(GlobalTemplateFunc<double>());// значение поменялось
  print(GlobalFunc2());
  print(GlobalFunc2()); \frac{1}{2} // значение не меняется
// __COUNTER__ в структуре
  A a1, a2;
  print(a1.Method());
  print(a2.Method()); // значение не меняется
// __COUNTER__ в шаблонной структуре
  B<int> b1, b2;
  B<double> b3;
  print(b1.Method());
  print(b2.Method()); \frac{1}{2} // значение не меняется
  print(b3.Method()); // значение поменялось
// __COUNTER__ в структуре с шаблонной функцией
  C c1, c2;
  print(c1.Method<int>());
   print(c1.Method<double>()); // значение поменялось
   \texttt{print}\left(\texttt{c2.Method}\texttt{sint}\right) ; \hspace{1cm}\text{\hspace{1cm}}/ \hspace{1cm} значение как при первом вызове c1.Method<int
//--- еще раз посмотрим __COUNTER__ в макросе и глобальной переменной
  print (MACRO COUNTER) ; // значение поменялось
  print(ExtGlobal2);
}
\frac{1}{-}-- задаем значение глобальной переменной макросом __COUNTER __ после определений фун
int ExtGlobal2 = \text{\_COUNTER}\_;
//+------------------------------------------------------------------+
/* Результат
   __COUNTER__=3
  InpVariable=0
  ExtVariable=1
  GlobalFunc()=5
  GlobalFunc() = 5GlobalTemplateFunc<int>()=8
```

```
GlobalTemplateFunc<int>()=8
GlobalTemplateFunc<double>()=9
GlobalFunc2()=7
GlobalFunc2()=7
a1.Method() = 6a2.Method()=6b1.Method() = 10b2.Method() = 10b3.Method() = 11c1.Method<int>()=12
c1.Method<double>()=13
c2.Method<int>()=12
\text{\_COUNTER} =4ExtGlobal2=2
```
\*/

# MOI 5

### <span id="page-966-0"></span>Математические константы

Для некоторых математических выражений зарезервированы специальные константы, содержащие значения. Эти константы можно использовать в любом месте mql5-программы вместо вычисления их значения с помощью [математических](#page-1658-0) функций.

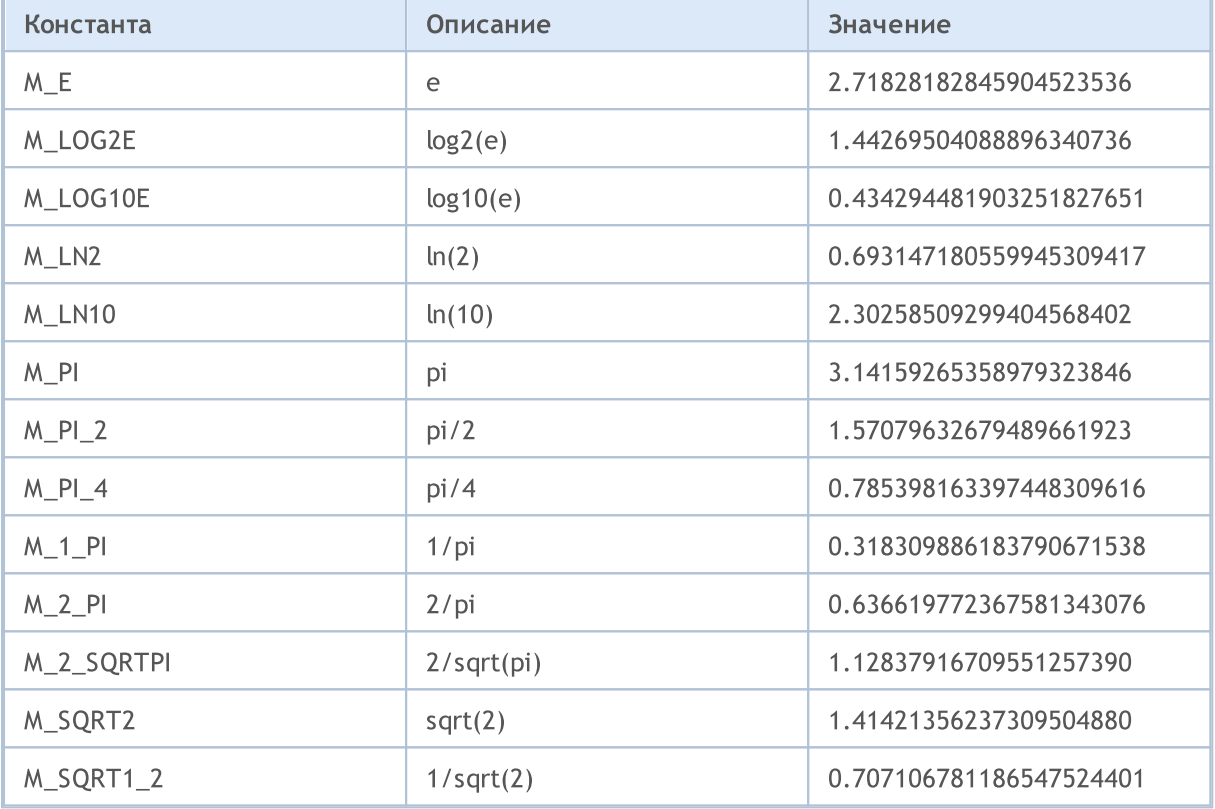

#### Пример:

```
//+------------------------------------------------------------------+
//| Script program start function |
//+------------------------------------------------------------------+
void OnStart()
 \left\{ \right.//--- выведем значения констант
   Print("M_E = ",DoubleToString(M_E,16));
   Print("M_LOG2E = ",DoubleToString(M_LOG2E,16));
   Print("M_LOG10E = ",DoubleToString(M_LOG10E,16));
   Print("M_LN2 = ",DoubleToString(M_LN2,16));
   Print("M_LN10 = ",DoubleToString(M_LN10,16));
   Print("M_PI = ",DoubleToString(M_PI,16));
   Print("M_PI_2 = ",DoubleToString(M_PI_2,16));
   Print("M_PI_4 = ",DoubleToString(M_PI_4,16));
   Print("M_1_PI = ",DoubleToString(M_1_PI,16));
   Print("M_2_PI = ",DoubleToString(M_2_PI,16));
   Print("M_2_SQRTPI = ",DoubleToString(M_2_SQRTPI,16));
   Print("M_SQRT2 = ",DoubleToString(M_SQRT2,16));
   Print("M_SQRT1_2 = ",DoubleToString(M_SQRT1_2,16));
```
MQL5

 $\longrightarrow$ 

### <span id="page-968-0"></span>Константы числовых типов данных

Каждый простой числовой тип предназначен для определенного круга задач и позволяет оптимизировать работу mql5-программы при правильном применении. Для лучшей читаемости кода и правильной обработки результатов вычислений введены константы, которые позволяют получить информацию об ограничениях, накладываемых на тот или иной тип простых данных.

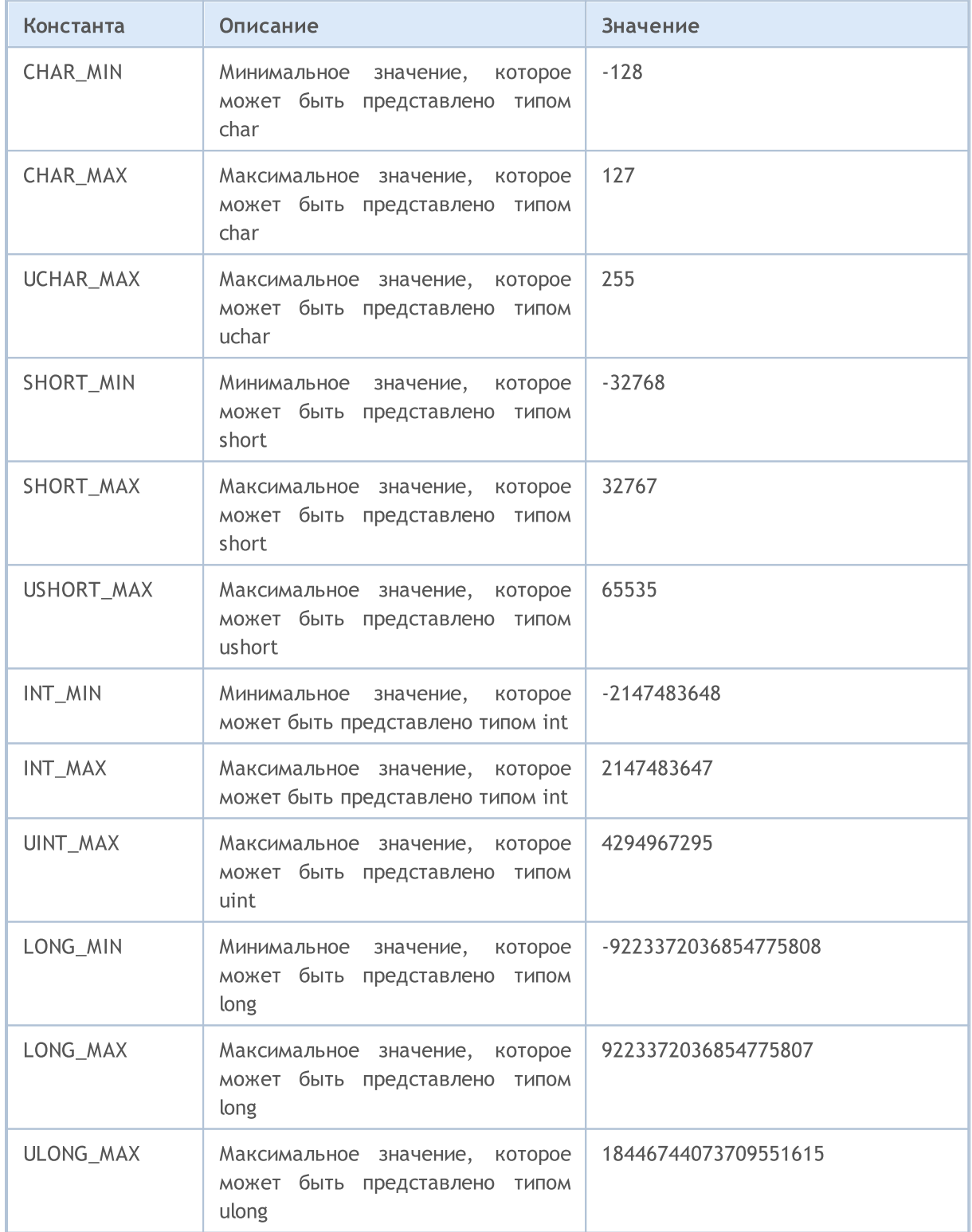

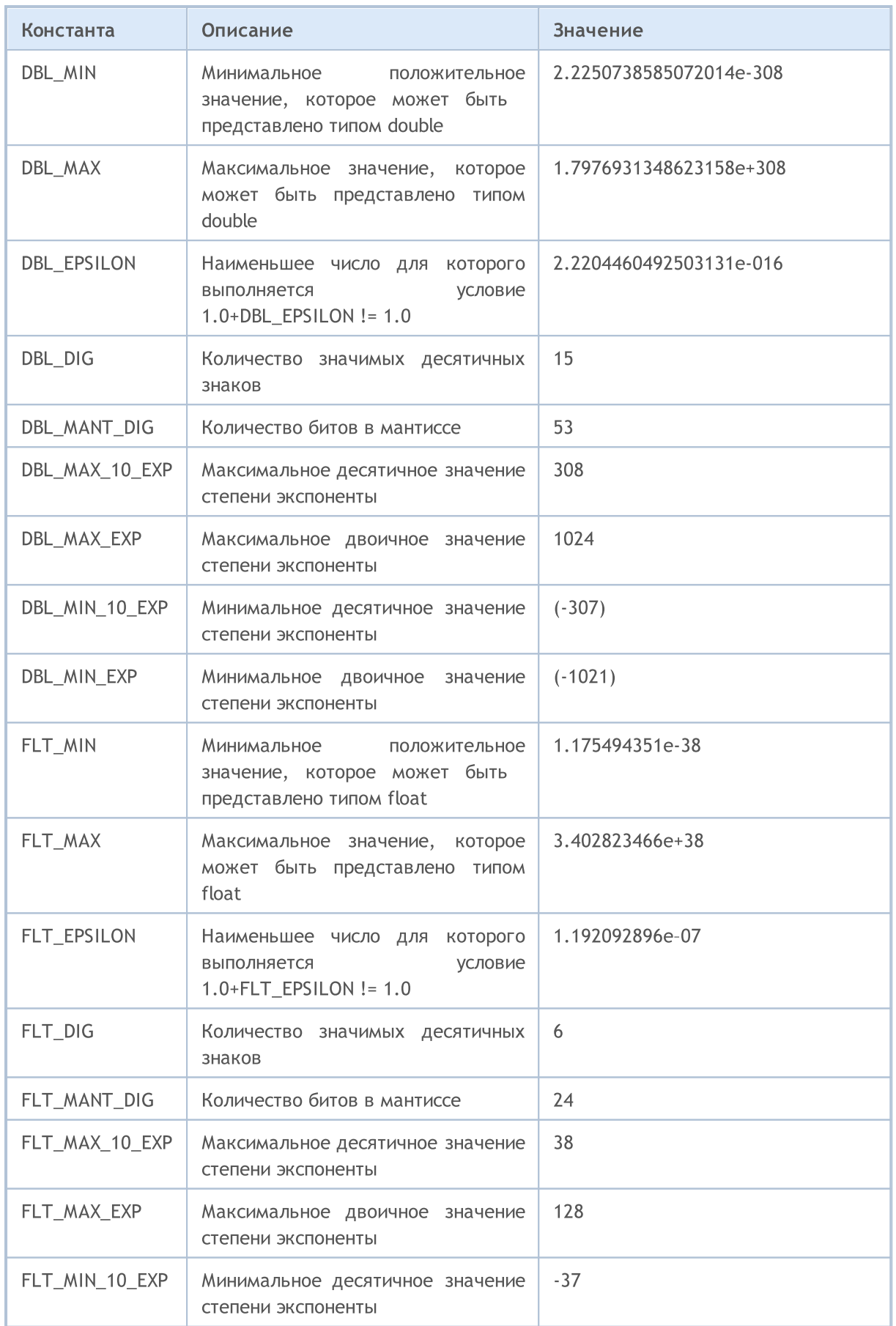

# MOL 5

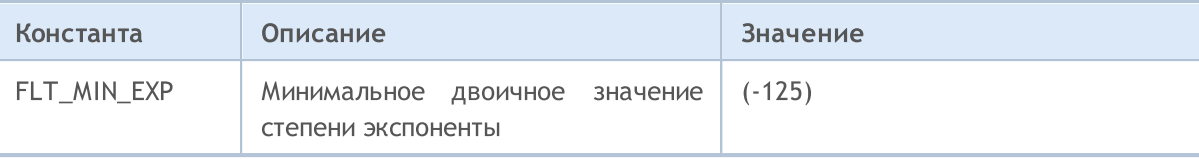

#### Пример:

```
void OnStart()
  {
//--- выведем значения констант
  printf("CHAR MIN = \frac{1}{6}d'', CHAR MIN);
  printf("CHAR_MAX = %d", CHAR_MAX);
  printf("UCHAR_MAX = %d", UCHAR_MAX);
  printf("SHORT MIN = d'', SHORT MIN);
  printf("SHORT MAX = \textdegree d", SHORT MAX);
   printf("USHORT_MAX = %d", USHORT_MAX);
  printf("INT_MIN = \frac{1}{6}d'', INT_MIN);
  printf("INT_MAX = \textdegree d", INT_MAX);
   printf("UINT_MAX = %u", UINT_MAX);
   printf("LONG_MIN = %I64d",LONG_MIN);
   printf("LONG_MAX = %I64d", LONG_MAX);
   printf("ULONG MAX = %I64u", ULONG MAX);
   printf("EMPTY_VALUE = %.16e", EMPTY_VALUE);
   printf("DBL MIN = %.16e", DBL_MIN);
   printf("DBL MAX = <math>2.16e</math>, DBL MAX);printf("DBL EPSILON = %.16e", DBL EPSILON);
   printf("DBL DIG = %d", DBL DIG);
   printf("DBL_MANT_DIG = \textdegree d", DBL_MANT_DIG);
   printf("DBL_MAX_10_EXP = %d",DBL_MAX_10_EXP);
   printf("DBL_MAX_EXP = %d", DBL_MAX_EXP);
   printf("DBL_MIN_10_EXP = \textdegree d", DBL_MIN_10_EXP);
   printf("DBL_MIN_EXP = %d",DBL_MIN_EXP);
   printf("FLT_MIN = %.8e",FLT_MIN);
   printf("FLT_MAX = *.8e", FLT_MAX);
   printf("FLT_EPSILON = %.8e", FLT_EPSILON);
/*
   CHAR MIN = -128CHAR MAX = 127UCHAR MAX = 255SHORT MIN = -32768SHORT MAX = 32767USHORT MAX = 65535INT_MIN = -2147483648
   INT_MAX = 2147483647
   UINT_MAX = 4294967295
   LONG_MIN = -9223372036854775808
   LONG_MAX = 9223372036854775807
   ULONG_MAX = 18446744073709551615
```

```
EMPTY_VALUE = 1.7976931348623157e+308
 DBL_MIN = 2.2250738585072014e-308
 DBL_MAX = 1.7976931348623157e+308
 DBL_EPSILON = 2.2204460492503131e-16
 DBL DIG = 15DBL MANT DIG = 53
 DBL MAX 10 EXP = 308
 DBL MAX EXP = 1024DBL_MIN_10_EXP = -307
 DBL_MIN_EXP = -1021FLT MIN = 1.17549435e-38
 FLT MAX = 3.40282347e+38
 FLT_EPSILON = 1.19209290e-07
*/
}
```
## MOL5
## Причины деинициализации

Коды причины деинициализации эксперта, возвращаемые функцией UninitializeReason(). Могут иметь любые из следующих значений:

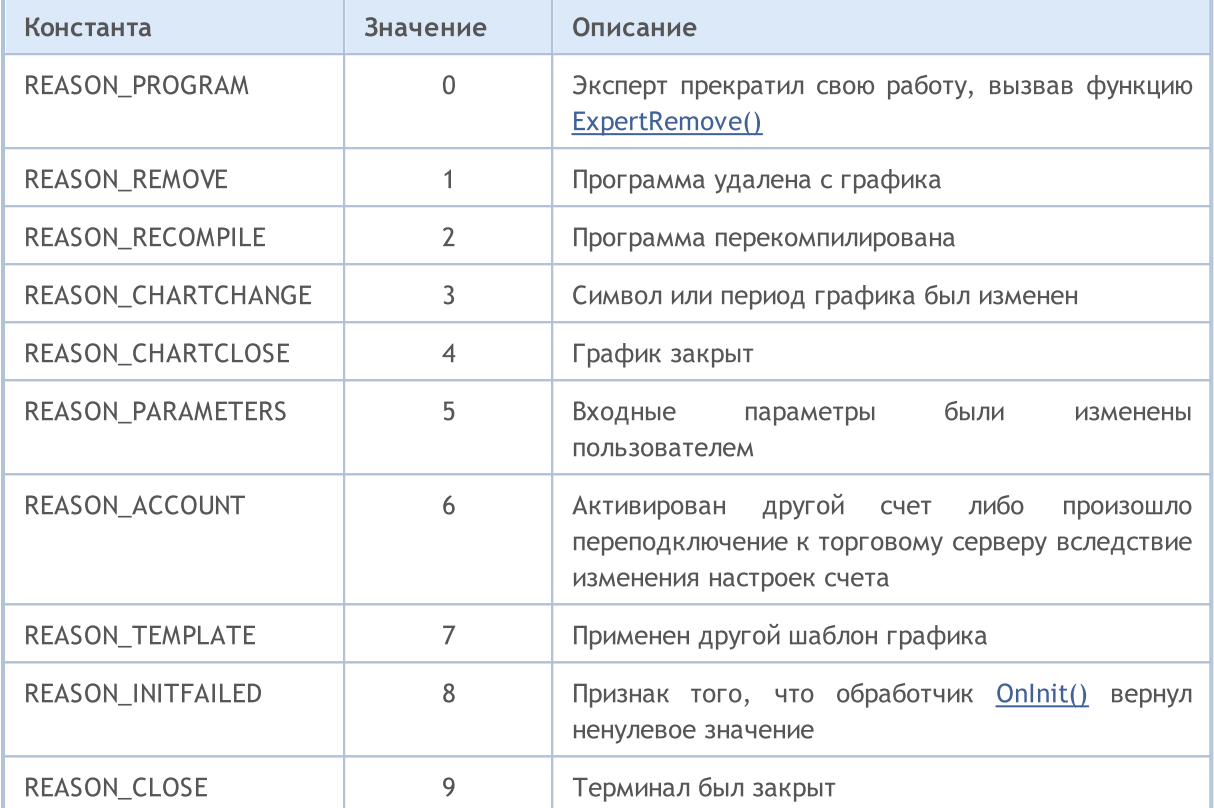

Код причины деинициализации передается также в качестве параметра предопределенной функции OnDeinit(const int reason).

Пример:

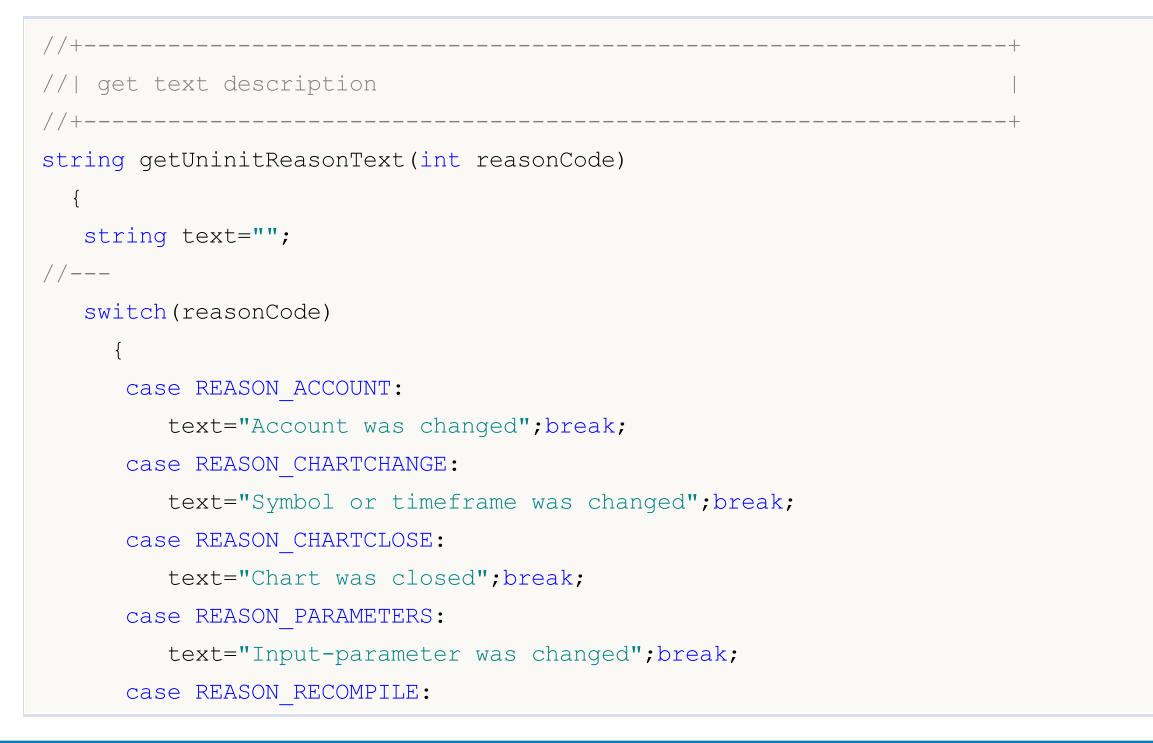

© 2000-2025, MetaQuotes Ltd.

```
text="Program "+__FILE__+" was recompiled";break;
     case REASON_REMOVE:
         text="Program "+__FILE__+" was removed from chart";break;
     case REASON_TEMPLATE:
         text="New template was applied to chart";break;
     default:text="Another reason";
    }
// --return text;
 }
//+------------------------------------------------------------------+
//| Expert deinitialization function |
//+------------------------------------------------------------------+
void OnDeinit(const int reason)
 \left\{ \begin{array}{c} \end{array} \right.//--- Первый способ получить код причины деинициализации
  Print (FUNCTION , "Код причины деинициализации = ", reason);
//--- Второй способ получить код причины деинициализации
  Print(_FUNCTION_,"_UninitReason = ",getUninitReasonText(_UninitReason));
 }
```
## Проверка указателя объекта

Для проверки типа [указателя](#page-158-0) объекта предназначена функция [CheckPointer\(\),](#page-1140-0) которая возвращает значение из перечисления ENUM\_POINTER\_TYPE. В случае использования некорректного указателя исполнение программы будет немедленно прервано.

Объекты, созданные оператором [new,](#page-196-0) имеют тип POINTER\_DYNAMIC. Только для таких указателей можно и нужно использовать оператор [уничтожения](#page-198-0) delete().

Все остальные указатели имеют тип POINTER\_AUTOMATIC, что означает, что данный объект был создан автоматически средой исполнения mql5-программы. Такие объекты уничтожаются после использования также автоматически.

#### ENUM\_POINTER\_TYPE

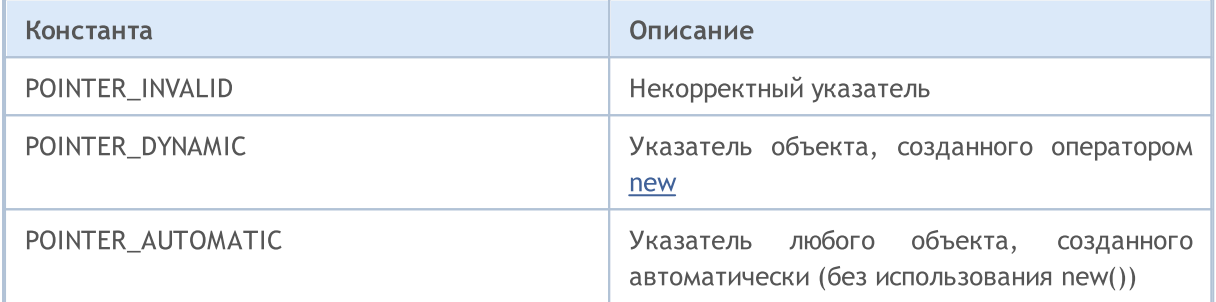

#### Смотри также

Ошибки [выполнения,](#page-1093-0) Оператор [уничтожения](#page-198-0) объекта delete, [CheckPointer\(\)](#page-1140-0)

975

## Прочие константы

Константа CLR\_NONE служит для указания отсутствия цвета, то есть [графический](#page-2625-0) объект или [графическая](#page-753-0) серия индикатора не будут отображены. Эта константа не вошла в список констант с наименованиями [Web-цветов](#page-743-0), но может применяться везде, где требуется указание цвета.

MOI 5

Константа INVALID\_HANDLE может использоваться при проверке файловых хэндлов (см. функции [FileOpen\(\)](#page-2392-0) и [FileFindFirst\(\)](#page-2383-0)).

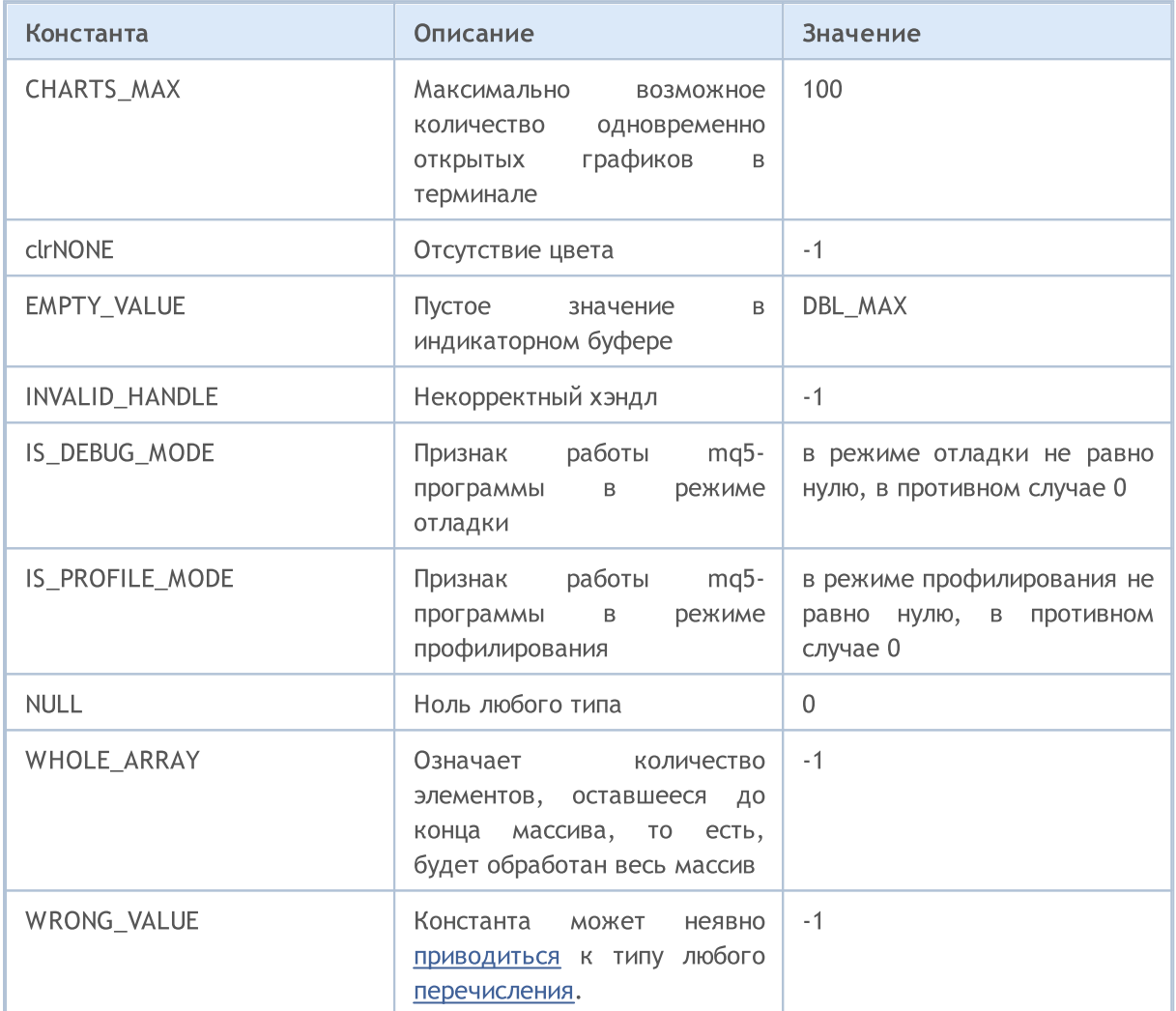

Константа EMPTY\_VALUE обычно соответствует тем значениям индикаторов, которые не отрисовываются на графике. Например, для встроенного индикатора Standard Deviation с периодом 20 не выводится на график линия для первых в истории 19 баров. Если создать хэндл этого индикатора с помощью функции [iStdDev\(\)](#page-2833-0) и скопировать в массив значения индикатора для этих баров через [CopyBuffer\(\),](#page-1964-0) то эти значения как раз и будут равны EMPTY\_VALUE.

Можно самостоятельно указать в [пользовательском](#page-2490-0) индикаторе собственное пустое значение индикатора, при котором не должна производиться отрисовка на графике. Для этого используйте функция [PlotIndexSetDouble\(\)](#page-2616-0) с модификатором [PLOT\\_EMPTY\\_VALUE](#page-756-0).

Константа [NULL](#page-147-0) может быть присвоена переменной любого простого типа или указателю на объект структуры или класса. Присвоение NULL строковой переменной означает полную деинициализацию этой переменной.

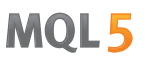

Константа WRONG\_VALUE предназначена для тех случаев, когда требуется вернуть значение [перечисления](#page-92-0), и это должно быть неверное значение. Например, нужно сообщить, что возвращаемое значение является значением этого перечисления. Приведем в качестве иллюстрации некую функцию CheckLineStyle(), которая возвращает стиль линии для объекта, указанного по имени. Если при запросе стиля функцией ObjectGetInteger() результатом будет true, то вернется значение перечисления [ENUM\\_LINE\\_STYLE](#page-757-0), иначе возвращается WRONG\_VALUE.

```
void OnStart()
 \left\{ \begin{array}{c} 1 \end{array} \right.if(CheckLineStyle("MyChartObject")==WRONG_VALUE)
       printf("Error line style getting.");
  }
// +-----//| возвращает стиль линии для объекта, указанного по имени |
//+------------------------------------------------------------------+
ENUM_LINE_STYLE CheckLineStyle(string name)
  \left\{ \right.long style;
// --if(ObjectGetInteger(0,name,OBJPROP STYLE, 0, style))
      return((ENUM_LINE_STYLE)style);
   else
      return(WRONG VALUE);
  }
```
Константа WHOLE\_ARRAY предназначена для функций, которые требуют указания количества элементов в обрабатываемых массивах:

- · [ArrayCopy\(\)](#page-1225-0);
- · [ArrayMinimum\(\);](#page-1264-0)
- · [ArrayMaximum\(\)](#page-1253-0);
- · [FileReadArray\(\);](#page-2415-0)
- · [FileWriteArray\(\).](#page-2458-0)

Если требуется указать, что необходимо обработать все значения массива с указанной позиции и до конца, то достаточно указать значение WHOLE\_ARRAY.

Константа IS\_PROFILE\_MODE позволяет изменить работу программы для корректного сбора информации в режиме профилирования. Профилирование позволяет замерить время выполнения отдельных фрагментов программы (обычно это функции), а также подсчитать количество таких вызовов. Для корректного получения информации о времени выполнения в режиме профилировки можно отключить вызовы функции Sleep() как в примере:

//--- Sleep может сильно повлиять(исказить) на результат профилировки if(!IS PROFILE MODE) Sleep(100); // запрещаем вызов Sleep() в режиме профилировки

Значение константы IS\_PROFILE\_MODE задается компилятором в момент компиляции, и в обычном режиме выставляется равным нулю. При запуске программы в режиме профилирования производится специальная компиляция, и в этом случае вместо IS\_PROFILE\_MODE подставляется значение отличное от нуля.

Константа IS\_DEBUG\_MODE пригодится в тех случаях, когда необходимо немного изменить работу mql5-программы в режиме отладки. Например, в режиме отладки может потребоваться выводить дополнительную отладочную информацию в лог терминала или создавать вспомогательные графические объекты на графике.

Приведенный ниже пример создает объект Label и задает ее описание и цвет в зависимости от того, в каком режиме выполняется скрипт. Для того чтобы запустить скрипт в режиме отладки из MetaEditor, нажмите клавишу F5. Если запустить скрипта из окна навигатора в терминале, то цвет и текст объекта Label будут другими.

Пример:

```
//+------------------------------------------------------------------+
//| Check_DEBUG_MODE.mq5 |
//| Copyright © 2009, MetaQuotes Software Corp. |
//| https://www.metaquotes.net |
//+------------------------------------------------------------------+
#property copyright "Copyright © 2009, MetaQuotes Software Corp."
#property link "https://www.metaquotes.net"
//+------------------------------------------------------------------+
//| Script program start function |
//+------------------------------------------------------------------+
void OnStart()
 \left\{ \right./ / - - -string label name="invisible label";
  if(ObjectFind(0,label_name)<0)
    \left\{ \right.Print("Object ", label name," not found. Error code = ", GetLastError());
     //--- создадим объект Label
     ObjectCreate(0,label_name,OBJ_LABEL,0,0,0);
     //--- установим координату X
     ObjectSetInteger(0,label_name,OBJPROP_XDISTANCE,200);
     //--- установим координату Y
     ObjectSetInteger(0,label_name,OBJPROP_YDISTANCE,300);
     ResetLastError();
     if(IS_DEBUG_MODE) // режим отладки
       {
        //--- выведем сообщение о режиме выполнения скрипта
        ObjectSetString(0,label_name,OBJPROP_TEXT,"DEBUG_MODE");
        //--- зададим красный цвет текста
        if(!ObjectSetInteger(0,label_name,OBJPROP_COLOR,clrRed))
           Print ("Не удалось установить цвет. Ошибка ", GetLastError () );
       }
     else // рабочий режим
       {
        ObjectSetString(0,label_name,OBJPROP_TEXT,"RELEASE_MODE");
```

```
//--- зададим невидимый цвет текста
       if(!ObjectSetInteger(0,label_name,OBJPROP_COLOR,CLR_NONE))
           Print ("Не удалось установить цвет. Ошибка ", GetLastError () );
      \}ChartRedraw();
    DebugBreak(); // здесь произойдет прерывание, если мы в режиме отладки
   \mathcal{E}\overline{\phantom{a}}
```
**MOL5** 

# Методы шифрования данных

Для указания метода преобразования данных (шифрование и расчет хешей) в функциях CryptEncode() и CryptDecode() используется перечисление ENUM\_CRYPT\_METHOD.

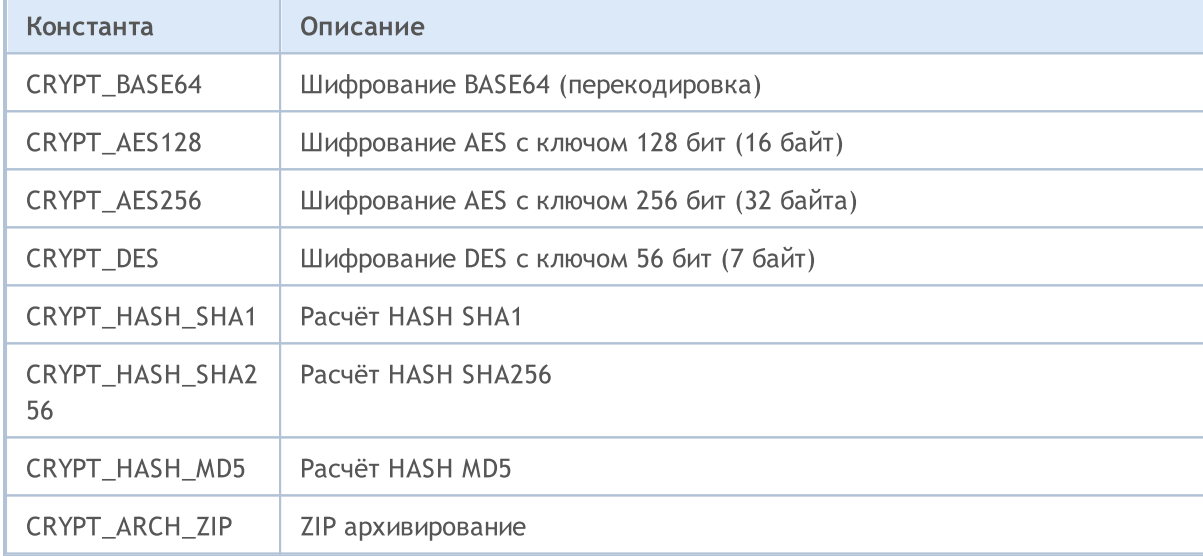

#### ENUM\_CRYPT\_METHOD

### Смотри также

DebugBreak, Информация о запущенной MQL5-программе, CryptEncode(), CryptDecode()

## Структуры данных

В MQL5 существуют 12 предопределенных [структур,](#page-104-0) предназначенные для хранения и передачи служебной информации:

MOI 5

- · [MqlDateTime](#page-980-0) предназначена для представления даты и [времени;](#page-1777-0)
- · [MqlParam](#page-981-0) позволяет передавать входные параметры при создании хэндла индикатора с помощью функции [IndicatorCreate\(\);](#page-1957-0)
- · [MqlRates](#page-982-0) предоставляет информацию об [исторических](#page-1931-0) данных, содержащих цену, объем и спред;
- [MqlBookInfo](#page-983-0) для получения информации, отображаемой в [стакане](#page-1872-0) цен (окно котировок);
- [MqlTradeRequest](#page-984-0) для создания торгового запроса при проведении торговых [операций](#page-943-0);
- · [MqlTradeCheckResult](#page-997-0) позволяет [проверить](#page-2190-0) подготовленный [торговый](#page-984-0) запрос перед его [отправкой](#page-2194-0);
- · [MqlTradeResult](#page-998-0) содержит ответ торгового сервера на [торговый](#page-984-0) запрос, отправленный функцией [OrderSend\(\);](#page-2194-0)
- [MqlTradeTransaction](#page-1002-0) содержит описание торговой транзакции;
- · [MqlTick](#page-1010-0) предназначена для быстрого получения наиболее востребованной информации о текущих ценах.
- · Структуры [Экономического](#page-1012-0) календаря предназначены для получения информации о событиях Экономического календаря, которые поступают в платформу MetaTrader 5 в режиме реального времени. Функции [Экономического](#page-1899-0) календаря позволяют проводить анализ макроэкономических индикаторов сразу же после публикации новых отчетов, так как актуальные значения транслируются напрямую из источника без задержек.

# <span id="page-980-0"></span>MqlDateTime

Структура даты содержит в себе восемь полей типа [int](#page-81-0).

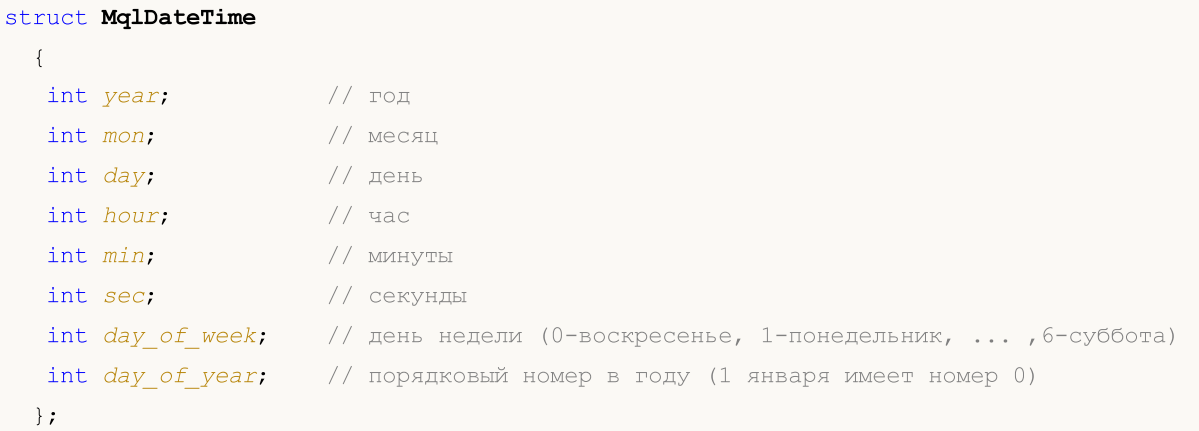

#### Примечание

Порядковый номер в году day\_of\_year в високосном году, начиная с марта, будет отличаться от порядкового номера соответствующего дня в невисокосном году.

#### Пример:

```
void OnStart()
  {
//---datetime date1=D'2008.03.01';
  datetime date2=D'2009.03.01';
  MqlDateTime str1, str2;
  TimeToStruct(date1,str1);
  TimeToStruct(date2,str2);
  printf("%02d.%02d.%4d, day of year = %d",str1.day,str1.mon,
          str1.year, str1.day of year);
  printf("%02d.%02d.%4d, day of year = %d", str2.day, str2.mon,
          str2.year, str2.day of year);
 }
/* Результат
  01.03.2008, day of year = 60
   01.03.2009, day of year = 59
*/
```
#### Смотри также

[TimeToStruct,](#page-1788-0) [Структуры](#page-104-0) и классы

## <span id="page-981-0"></span>Структура входных параметров индикатора (MqlParam)

Структура MqlParam специально разработана для передачи входных параметров при создании хэндла технического индикатора с помощью функции IndicatorCreate().

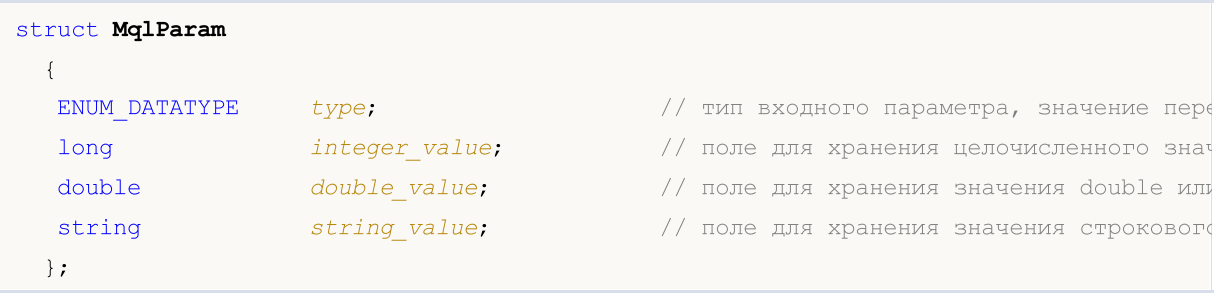

Все входные параметры индикатора передаются в виде массива типа MqlParam, поле type каждого элемента этого массива указывает тип данных, передаваемых данным элементом. Сами значения параметров индикатора необходимо предварительно поместить в соответствующие поля каждого элемента (в integer value, в double value или в string value) в зависимости от того, какое значение перечисления ENUM\_DATATYPE содержится в поле type.

Если функции IndicatorCreate() третьим параметром в качестве типа индикатора передается значение IND\_CUSTOM, то первый элемент массива входных параметров должен иметь поле type со значением TYPE\_STRING из перечисления ENUM\_DATATYPE, а поле string\_value должно содержать имя пользовательского индикатора.

**MOL5** 

# <span id="page-982-0"></span>MqlRates

Структура для хранения информации о ценах, объемах и спреде.

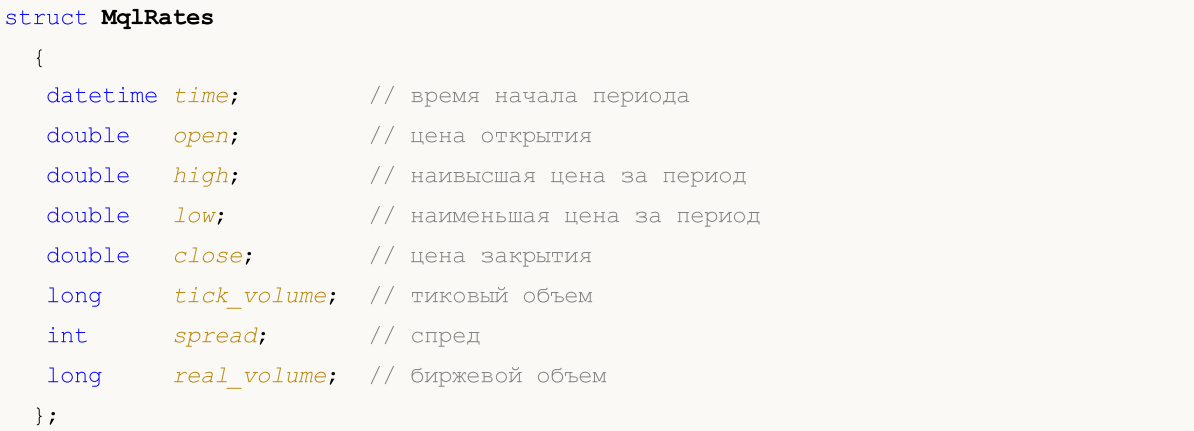

#### Пример:

```
void OnStart()
 {
  MqlRates rates[];
  int copied=CopyRates(NULL, 0, 0, 100, rates);
  if(copied<=0)
      Print ("Ошибка копирования ценовых данных ", GetLastError () );
  else
      Print("Скопировано ",ArraySize(rates)," баров");
  }
```
Смотри также

[CopyRates](#page-1969-0), Доступ к [таймсериям](#page-1931-0)

# <span id="page-983-0"></span>MqlBookInfo

Структура, предоставляющая информацию в стакане цен.

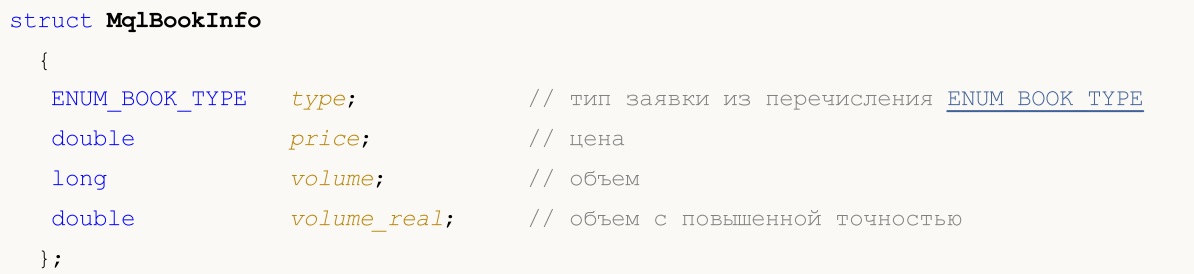

Примечание

Структура MqlBookInfo является предопределенной, поэтому ее объявление и описание не требуется. Чтобы использовать структуру, достаточно объявить переменную данного типа.

Стакан доступен не для всех финансовых инструментов.

#### Пример:

```
MqlBookInfo priceArray[];
bool getBook=MarketBookGet(NULL, priceArray);
if(getBook)
  {
   int size=ArraySize(priceArray);
   Print("MarketBookInfo по ", Symbol());
  }
else
   Print ("Не удалось получить содержимое стакана по символу ", Symbol());
```
Смотри также

[MarketBookAdd,](#page-1894-0) [MarketBookRelease](#page-1896-0), [MarketBookGet](#page-1898-0), Виды заявок в [стакане](#page-956-0) цен, Типы [данных](#page-79-0)

# <span id="page-984-0"></span>Структура торгового запроса (MqlTradeRequest)

Взаимодействие клиентского терминала и торгового сервера для проведения операций постановки ордеров производится посредством торговых запросов. Запрос представлен специальной предопределенной [структурой](#page-104-0) MqlTradeRequest, которая содержит все поля, необходимые для заключения торговых сделок. Результат обработки запроса представлен структурой [MqlTradeResult](#page-998-0).

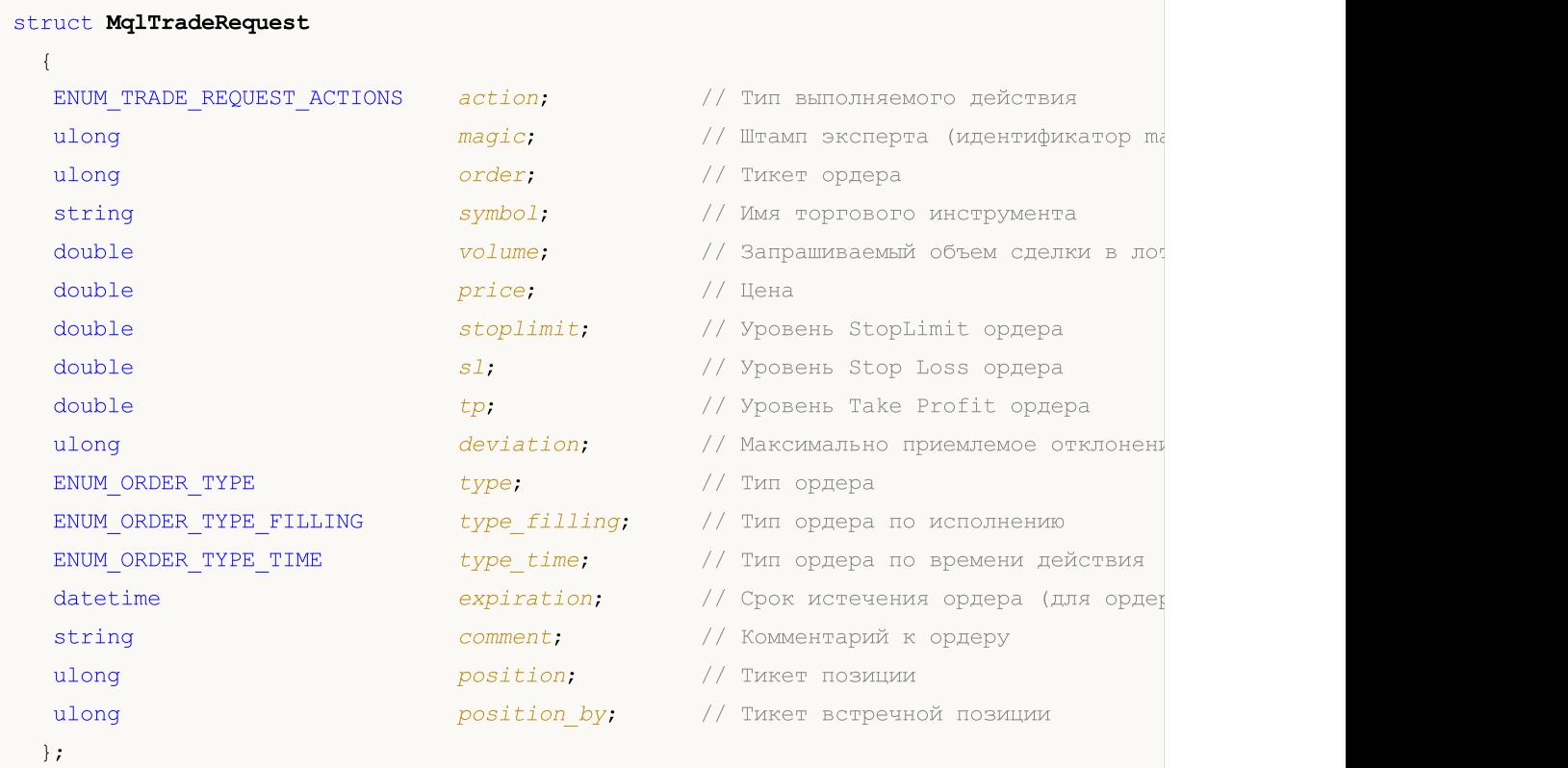

#### Описание полей

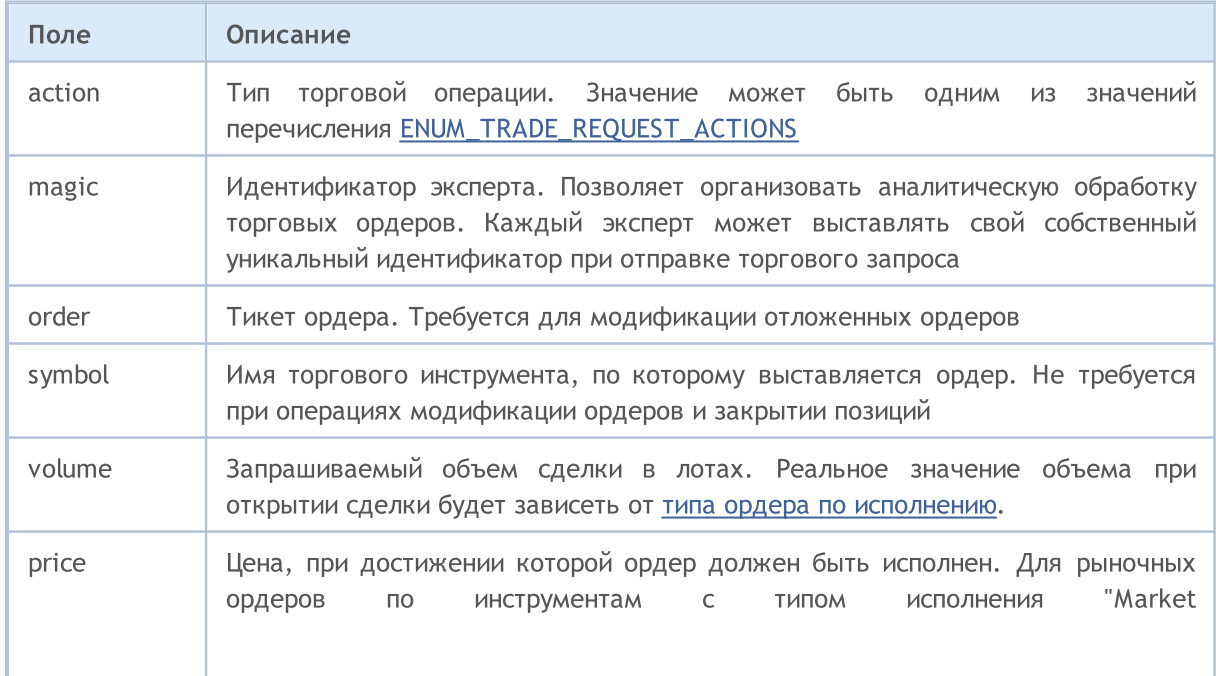

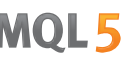

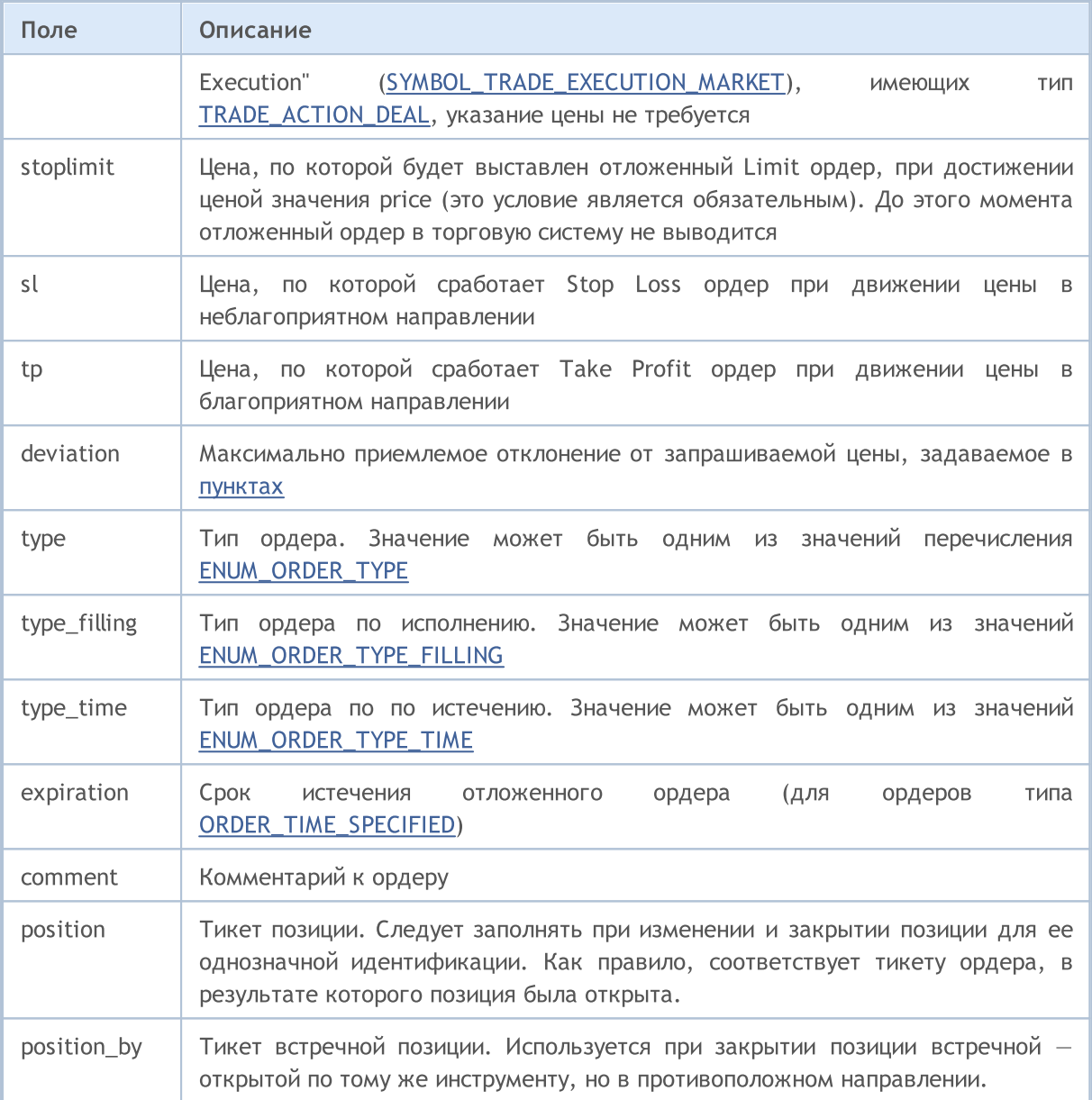

При модификации или закрытии позиции в системе хеджинга обязательно указывайте ее тикет (MqlTradeRequest::position). В системе неттинга тикет также можно указывать, однако идентификации позиции осуществляется по имени символа.

Для отправки приказов на совершение торговых операций необходимо использовать функцию OrderSend(). Для каждой торговой операции необходимо указывать обязательные поля и можно заполнять опциональные поля. Всего предусмотрено семь вариантов отправки торгового запроса:

#### **Request Execution**

Торговый ордер на открытие позиции в режиме Request Execution (режим торговли по запросу текущих цен). Требуется указание 9 полей:

- $\bullet$  action
- · symbol
- · volume

- · price
- · sl
- · tp
- · deviation
- · type
- · type\_filling

Можно также задать значения полей magic и comment.

#### Instant Execution

Торговый ордер на открытие позиции в режиме Instant Execution (режим торговли по потоковым ценам). Требуется указание 9 полей:

- · action
- · symbol
- · volume
- · price
- · sl
- · tp
- · deviation
- · type
- · type\_filling

Можно также задать значения полей magic и comment.

#### Market Execution

Торговый ордер на открытие позиции в режиме Market Execution (режим исполнения торговых приказов по рынку). Требуется указание 5 полей:

- · action
- · symbol
- · volume
- · type
- · type\_filling

Можно также задать значения полей magic и comment.

#### Exchange Execution

Торговый ордер на открытие позиции в режиме Exchange Execution (биржевой режим исполнения торговых приказов). Требуется указание 5 полей:

- · action
- · symbol
- · volume
- · type
- · type\_filling

Можно также задать значения полей magic и comment.

Пример торговой операции TRADE\_ACTION\_DEAL для открытия позиции Buy:

#### #define EXPERT MAGIC 123456 // MagicNumber эксперта //| Открытие позиции Виу  $\overline{1}$ //+--------------------------void OnStart()  $\left\{ \begin{array}{c} \end{array} \right.$ //--- объявление и инициализация запроса и результата MqlTradeRequest request={};  $Mq1TradeResult result = \{\};$ //--- параметры запроса request.action =TRADE ACTION DEAL; // тип торговой операции  $request.symbol =Symboi()$ ; // символ request.volume = $0.1$ ;  $\frac{1}{2}$  объем в 0.1 лот request.type = ORDER\_TYPE\_BUY;<br>request.type = ORDER\_TYPE\_BUY;<br>request.price = SymbolInfoDouble(Symbol(),SYMBOL\_ASK); // цена для открытия request.deviation=5; request.magic =EXPERT MAGIC; //--- отправка запроса if(!OrderSend(request,result)) PrintFormat ("OrderSend error %d", GetLastError () ); // если отправить запрос: //--- информация об операции PrintFormat ("retcode=%u deal=%164u order=%164u", result.retcode, result.deal, result  $\}$

Пример торговой операции TRADE\_ACTION\_DEAL для открытия позиции Sell:

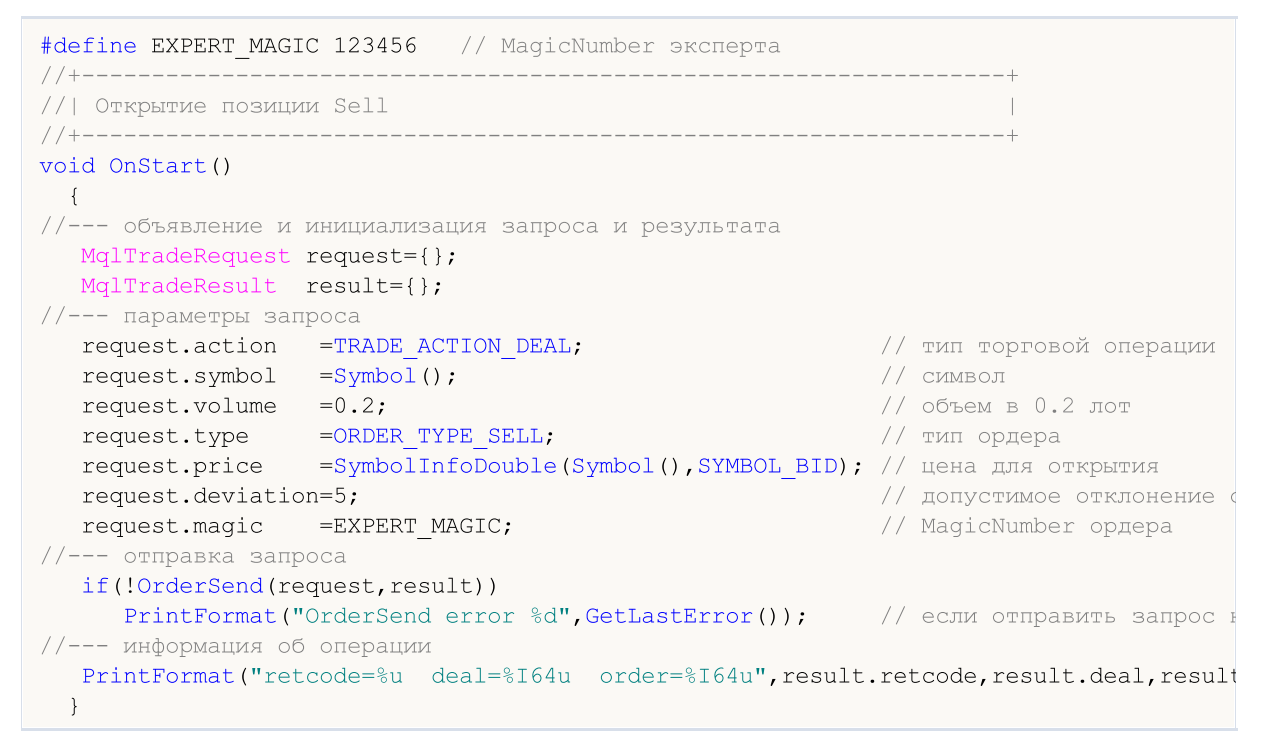

Пример торговой операции TRADE\_ACTION\_DEAL для закрытия позиций:

#### © 2000-2025, MetaQuotes Ltd.

```
#define EXPERT_MAGIC 123456 // MagicNumber эксперта
//+------------------------------------------------------------------+
//| Закрытие всех позиций<br>//+-----------------------
                                     //+------------------------------------------------------------------+
void OnStart()
 \left\{ \begin{array}{c} \end{array} \right\}//--- объявление запроса и результата
  MqlTradeRequest request;
  MqlTradeResult result;
   int total=PositionsTotal(); // количество открытых позиций
//--- перебор всех открытых позиций
   for(int i=total-1; i>=0; i--)
     {
      //--- параметры ордера
      ulong position ticket=PositionGetTicket(i);
      string position symbol=PositionGetString(POSITION SYMBOL);
      int digits=(int)SymbolInfoInteger(position symbol,SYMBOL DIGITS);
      ulong magic=PositionGetInteger(POSITION MAGIC);
      double volume=PositionGetDouble(POSITION VOLUME);
      ENUM_POSITION_TYPE type=(ENUM_POSITION_TYPE)PositionGetInteger(POSITION_TYPE);
      //--- вывод информации о позиции
      PrintFormat("#%I64u %s %s %.2f %s [%I64d]",
                   position_ticket,
                   position_symbol,
                   EnumToString(type),
                   volume,
                   DoubleToString(PositionGetDouble(POSITION_PRICE_OPEN),digits),
                   magic);
      //--- если MagicNumber совпадает
      if(magic==EXPERT_MAGIC)
        {
          //--- обнуление значений запроса и результата
         ZeroMemory(request);
         ZeroMemory(result);
         //--- установка параметров операции
          request.action =TRADE_ACTION_DEAL; // тип торговой операции
          request.position =position_ticket; // тикет позиции
          request.symbol =position_symbol; // символ
         request.symbol - position symbol;<br>request.volume =volume;<br>// топустимое от
         request.deviation=5;<br>
request.magic =EXPERT MAGIC;<br>
// MagicNumber позиции
         request.magic =EXPERT_MAGIC;
          //--- установка цены и типа ордера в зависимости от типа позиции
         if(type==POSITION_TYPE_BUY)
           \left\{ \right.request.price=SymbolInfoDouble(position_symbol,SYMBOL_BID);
            request.type =ORDER_TYPE_SELL;
           }
         else
           {
            request.price=SymbolInfoDouble(position_symbol,SYMBOL_ASK);
            request.type =ORDER_TYPE_BUY;
           }
          //--- вывод информации о закрытии
         PrintFormat("Close #%I64d %s %s", position ticket, position symbol, EnumToString
         //--- отправка запроса
         if(!OrderSend(request,result))
             PrintFormat("OrderSend error %d", GetLastError()); // если отправить запро
         //--- информация об операции
         PrintFormat("retcode=%u deal=%I64u order=%I64u",result.retcode,result.deal,
         // -- -}
```
 $\rightarrow$  $\}$ 

#### **SL & TP Modification**

Торговый приказ на модификацию уровней StopLoss и/или TakeProfit. Требуется указание 4 полей:

- · action
- · symbol
- $\bullet$  sl
- $\bullet$  tp
- position

Пример торговой операции TRADE\_ACTION\_SLTP для изменения значений Stop Loss и Take Profit у открытой позиции:

```
#define EXPERT MAGIC 123456 // MagicNumber эксперта
//+-------------------------
                                 ______________________
//| Модификация Stop Loss и Take Profit позиции
//-----void OnStart()
 \left\{ \right.//--- объявление запроса и результата
   MqlTradeRequest request;
   MqlTradeResult result;
   int total=PositionsTotal(); // количество открытых позиций
//--- перебор всех открытых позиций
   for(int i=0; i<total; i++)
     \{//--- параметры ордера
      ulong position ticket=PositionGetTicket(i); // тикет позиции
      string position symbol=PositionGetString (POSITION SYMBOL); // СИМВОЛ
      int digits=(int)SymbolInfoInteger(position symbol,SYMBOL DIGITS); // количест
      ulong magic=PositionGetInteger(POSITION MAGIC); // MagicNumber позиции
      double volume=PositionGetDouble(POSITION VOLUME); // объем позиции
      double sl=PositionGetDouble(POSITION_SL); // Stop Loss позиции<br>double tp=PositionGetDouble(POSITION_TP); // Take Profit позиции
      ENUM POSITION TYPE type=(ENUM POSITION TYPE)PositionGetInteger(POSITION TYPE);
      //--- вывод информации о позиции
      PrintFormat("#%I64u %s %s %.2f %s sl: %s tp: %s [%I64d]",
                  position ticket,
                  position symbol,
                  EnumToString(type),
                  volume.
                   DoubleToString(PositionGetDouble(POSITION PRICE OPEN), digits),
                   DoubleToString(sl,digits),
                   DoubleToString(tp,digits),
                  magic);//--- если MagicNumber совпадает, Stop Loss и Take Profit не заданы
      if (magic==EXPERT MAGIC && sl==0 && tp==0)
        \left\{ \right.
```
# MOI 5

```
//--- вычисление текущих ценовых уровней
       double price=PositionGetDouble(POSITION PRICE OPEN);
       double bid=SymbolInfoDouble(position symbol, SYMBOL BID);
       double ask=SymbolInfoDouble(position symbol, SYMBOL ASK);
       int stop_level=(int)SymbolInfoInteger(position_symbol,SYMBOL_TRADE_STOPS_
       double price_level;
       //--- если уровень минимально допустимого отступа в пунктах от текущей цены
       if(stop_level<=0)
          stop level=150; // зададим отступ в 150 пунктов от текущей цены закрытия
       else
          stop_level+=50; // уровень отступа возьмем равным (SYMBOL TRADE STOPS LEVE
       //--- вычисление и округление значений Stop Loss и Take Profit
       price_level=stop_level*SymbolInfoDouble(position_symbol,SYMBOL_POINT);
       if(type==POSITION_TYPE_BUY)
        {
          sl=NormalizeDouble(bid-price level,digits);
          tp=NormalizeDouble(bid+price_level,digits);
         }
       else
         {
         sl=NormalizeDouble(ask+price level,digits);
          tp=NormalizeDouble(ask-price_level,digits);
         }
       //--- обнуление значений запроса и результата
       ZeroMemory(request);
       ZeroMemory(result);
       //--- установка параметров операции
       request.action =TRADE_ACTION_SLTP; // тип торговой операции
       request.position=position_ticket; // тикет позиции
       request.symbol=position_symbol; // символ
       request.symbol=position_symbol; // СИМВОЛ<br>request.sl =sl; // Stop Loss позиции<br>request.tp =tp; // Take Profit позици
       request.tp = tp; \frac{1}{2} = 1 // Take Profit позиции
       request.magic=EXPERT_MAGIC; // MagicNumber позиции
       //--- вывод информации о модификации
       PrintFormat("Modify #%I64d %s %s",position ticket,position symbol,EnumToStrin
       //--- отправка запроса
       if(!OrderSend(request,result))
          PrintFormat("OrderSend error %d",GetLastError()); // если отправить запро
       //--- информация об операции
       PrintFormat("retcode=%u deal=%I64u order=%I64u",result.retcode,result.deal,
      }
   }
}
```
#### Pending Order

Торговый приказ на установку отложенного ордера. Требуется указание 11 полей:

- · action
- · symbol
- · volume
- · price
- · stoplimit
- · sl
- · tp
- · type
- · type\_filling

- · type\_time
- · expiration

Можно также задать значения полей magic и comment.

Пример торговой операции TRADE\_ACTION\_PENDING для установки отложенного ордера:

```
#property description "Пример установки отложенных ордеров"
#property script_show_inputs
#define EXPERT_MAGIC 123456 // MagicNumber эксперта
input ENUM_ORDER_TYPE orderType=ORDER_TYPE_BUY_LIMIT; // тип ордера
//+------------------------------------------------------------------+
//| Установка отложенных ордеров |
// +-----void OnStart()
 \{//-- объявление и инициализация запроса и результата
   MqlTradeRequest request={};
   MqlTradeResult result={};
//--- параметры для установки отложенного ордера
   \texttt{request}.\texttt{action} = \texttt{TRADE}\_\texttt{ACTION}\_\texttt{PENDING}; \texttt{if} \leftarrow \texttt{if} \leftarrow \request.symbol =Symbol(); // символ
   request.volume =0.1;<br>
request.deviation=2;<br>
// \alphaотустимое
   request.deviation=2;<br>
request.magic =EXPERT MAGIC;<br>
\frac{1}{1000} // MagicNumber
   request.magic =EXPERT MAGIC;
   int offset = 50; \frac{1}{2} // отступ от те
   double price; \frac{1}{2} double price; \frac{1}{2} double price; \frac{1}{2} double price; \frac{1}{2} double price; \frac{1}{2} double price; \frac{1}{2} double price; \frac{1}{2} double price; \frac{1}{2} double price; \frac{1}{2} doubl
   double point=SymbolInfoDouble(_Symbol,SYMBOL_POINT); // размер пункт
   \left| \begin{array}{l l} \text{int digits} = \text{SymbolInfoInteger} \left( \begin{array}{c} \text{Symbol, SYMBOL_DIGITS} \end{array} \right) \right| & \text{if } \text{non-bo}, \text{ share} \end{array}//--- проверка типа операции
   if(orderType==ORDER_TYPE_BUY_LIMIT)
     \left\{\right.request.type =ORDER_TYPE_BUY_LIMIT; // тип ордера
       \texttt{price=SymbolInfoDouble(Symbol()},SYMBOL_ASK)-offset*point; // цена для отк
       request.price =NormalizeDouble(price,digits); // нормализования изданная цена открытия открытия изданная цена
     }
   else if(orderType==ORDER_TYPE_SELL_LIMIT)
     {<br>request.type       =ORDER TYPE SELL LIMIT;
       request.type =ORDER_TYPE_SELL_LIMIT; // тип ордера
       \texttt{price}= \texttt{SymbolInfoDouble(Symbol()},SYMBOL_BID)+offset*point; // цена для от
       request.price =NormalizeDouble(price,digits); // нормализованная история
     }
   else if(orderType==ORDER_TYPE_BUY_STOP)
     \left\{ \right.request.type =ORDER_TYPE_BUY_STOP; // тип ордера
      price =SymbolInfoDouble(Symbol(),SYMBOL_ASK)+offset*point; // цена для открытия соткрытия открытия открытия открытия открытия и для открытия открытия с недати
      request.price=NormalizeDouble(price,digits);
     }
   else if(orderType==ORDER_TYPE_SELL_STOP)
     {<br>request.type      =ORDER TYPE SELL STOP;
       request.type =ORDER_TYPE_SELL_STOP; // тип ордера
       \texttt{price}= \texttt{SymbolInfoDouble(Symbol()},SYMBOL_BID)-offset*point; // цена для от
       request.price =NormalizeDouble(price,digits); // нормализованная история
     }
   else Alert ("Этот пример только для установки отложенных ордеров"); // если выбран
//--- отправка запроса
   if(!OrderSend(request,result))
      PrintFormat("OrderSend error %d",GetLastError()); // если отправить // если отправ
//--- информация об операции
   PrintFormat("retcode=%u deal=%I64u order=%I64u",result.retcode,result.deal,result
  }
//+------------------------------------------------------------------+
```
#### Modify Pending Order

Торговый приказ на модификацию уровней цен отложенного ордера. Требуется указание 7 полей:

- · action
- · order
- · price
- · sl
- · tp
- · type\_time
- · expiration

Пример торговой операции TRADE\_ACTION\_MODIFY для модификации уровней цен отложенного ордера:

```
#define EXPERT_MAGIC 123456 // MagicNumber эксперта
//+------------------------------------------------------------------+
//| Модификация отложенных ордеров |
//+------------------------------------------------------------------+
void OnStart()
 \{//-- объявление и инициализация запроса и результата
   MqlTradeRequest request={};
   MqlTradeResult result={};
   int total=OrdersTotal(); // количество установленных отложенных ордеров
//--- перебор всех установленных отложенных ордеров
   for(int i=0; i<total; i++)
     {
      //--- параметры ордера
      ulong order_ticket=OrderGetTicket(i);<br>string order symbol=Symbol(); \frac{1}{2} // символ
      string order symbol=Symbol();
      int digits=(int)SymbolInfoInteger(order_symbol,SYMBOL_DIGITS); // количество ulong magic=OrderGetInteger(ORDER MAGIC); // MagicNumbe
      ulong magic=OrderGetInteger(ORDER_MAGIC);<br>double volume=OrderGetDouble(ORDER_VOLUME CURRENT); \frac{1}{\sqrt{2}} текущий об
      double volume=OrderGetDouble(ORDER_VOLUME_CURRENT); // текущий объем // текущий объем ордения (// текущий St
      double sl=OrderGetDouble(ORDER_SL); // текущий Stop Loss ордера
      double tp=OrderGetDouble(ORDER TP);
      ENUM_ORDER_TYPE type=(ENUM_ORDER_TYPE)OrderGetInteger(ORDER_TYPE); // тип ордера
      int offset = 50; // отступ от текущей цены для установки ордера, в пунктах
      double price; \frac{1}{2} double price; \frac{1}{2} double price; \frac{1}{2} double price; \frac{1}{2} double price; \frac{1}{2} double price; \frac{1}{2} double price; \frac{1}{2} double price; \frac{1}{2} double price; \frac{1}{2} doubl
      double point=SymbolInfoDouble(order_symbol,SYMBOL_POINT); // размер пун
      //--- вывод информации об ордере
      PrintFormat("#%I64u %s %s %.2f %s sl: %s tp: %s [%I64d]",
                   order_ticket,
                   order_symbol,
                   EnumToString(type),
                   volume,
                    DoubleToString(PositionGetDouble(POSITION_PRICE_OPEN),digits),
                   DoubleToString(sl,digits),
                   DoubleToString(tp,digits),
                   magic);
      //--- если MagicNumber совпадает, Stop Loss и Take Profit не заданы
      if(magic==EXPERT_MAGIC && sl==0 && tp==0)
        {
         request.action=TRADE_ACTION_MODIFY; \frac{1}{2} // тип торговой
          request.order = OrderGetTicket(i); // тикет ордера
          \texttt{request}.\texttt{symbol} = \texttt{Symbol}();
         request.deviation=5; \frac{1}{2} / допустимое
         //--- установка уровня цены, тейк-профит и стоп-лосс ордера в зависимости от
          if(type==ORDER_TYPE_BUY_LIMIT)
            \left\{ \right.price = SymbolInfoDouble(Symbol(),SYMBOL_ASK)-offset*point;
             request.tp = NormalizeDouble(price+offset*point,digits);
             request.sl = NormalizeDouble(price-offset*point,digits);
             request.price =NormalizeDouble(price,digits); // нормали
            }
          else if(type==ORDER_TYPE_SELL_LIMIT)
           \left\{ \right.price = SymbolInfoDouble(Symbol(),SYMBOL_BID)+offset*point;
             request.tp = NormalizeDouble(price-offset*point,digits);
             request.sl = NormalizeDouble(price+offset*point,digits);
             request.price =NormalizeDouble(price,digits); // нормализованная и
            }
          else if(type==ORDER_TYPE_BUY_STOP)
            {
            price = SymbolInfoDouble(Symbol(),SYMBOL_ASK)+offset*point;
             request.tp = NormalizeDouble(price+offset*point,digits);
```

```
request.sl = NormalizeDouble(price-offset*point,digits);
           request.price =NormalizeDouble(price,digits); // нормализования и история
          }
        else if(type==ORDER_TYPE_SELL_STOP)
          {
          price = SymbolInfoDouble(Symbol(),SYMBOL_BID)-offset*point;
           request.tp = NormalizeDouble(price-offset*point,digits);
           request.sl = NormalizeDouble(price+offset*point,digits);
           request.price = NormalizeDouble(price, digits); // нормализования // нормализования и
           }
        //--- отправка запроса
        if(!OrderSend(request,result))
           PrintFormat("OrderSend error %d", GetLastError()); // если отправить запро
        //--- информация об операции
        PrintFormat("retcode=%u deal=%164u order=%164u",result.retcode,result.deal,
        //--- обнуление значений запроса и результата
        ZeroMemory(request);
        ZeroMemory(result);
        }
    }
 }
//+------------------------------------------------------------------+
```
**MOL5** 

#### Delete Pending Order

Торговый приказ на удаление отложенного ордера. Требуется указание 2 полей:

#define EXPERT MAGIC 123456 // MagicNumber эксперта

- · action
- · order

Пример торговой операции TRADE\_ACTION\_REMOVE для удаления отложенных ордеров:

#### //+------------------------------------------------------------------+ //| Удаление отложенных ордеров | //+------------------------------------------------------------------+ void OnStart()  $\{$ //-- объявление и инициализация запроса и результата MqlTradeRequest request={}; MqlTradeResult result={}; int total=OrdersTotal(); // количество установленных отложенных ордеров //--- перебор всех установленных отложенных ордеров for(int i=total-1; i>=0; i--) {<br>ulong order ticket=OrderGetTicket(i); ulong order\_ticket=OrderGetTicket(i); // тикет ордера ulong magic=OrderGetInteger(ORDER\_MAGIC); // MagicNumber ордера //--- если MagicNumber совпадает if(magic==EXPERT\_MAGIC) { //--- обнуление значений запроса и результата ZeroMemory(request); ZeroMemory(result); //--- установка параметров операции request.action=TRADE\_ACTION\_REMOVE;<br>request.order = order ticket;<br>// тикет ордера  $request.order = order\_ticket;$ //--- отправка запроса if(!OrderSend(request,result)) PrintFormat("OrderSend error %d", GetLastError()); // если отправить запро //--- информация об операции PrintFormat("retcode=%u deal=%I64u order=%I64u",result.retcode,result.deal, } } } //+------------------------------------------------------------------+

#### Смотри также

[Структуры](#page-104-0) и классы, [Торговые](#page-2181-0) функции, [Свойства](#page-913-0) ордеров

997

# MOI 5

<span id="page-997-0"></span>Прежде чем отправить торговому серверу запрос на торговую операцию, рекомендуется провести его проверку. Проверка осуществляется функцией OrderCheck(), которой передается сам проверяемый запрос и переменная типа структуры MqlTradeCheckResult. В эту переменную и будет записан результат проверки.

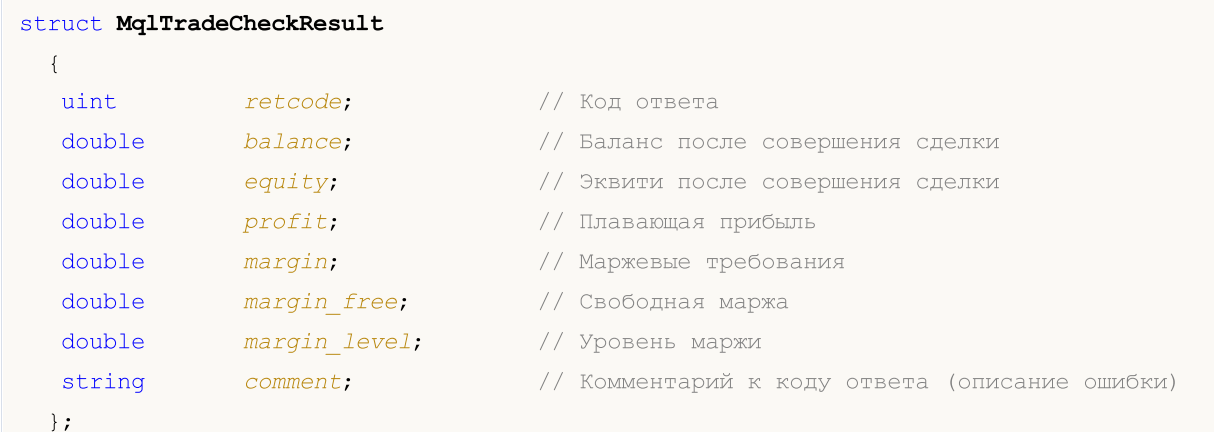

### Описание полей

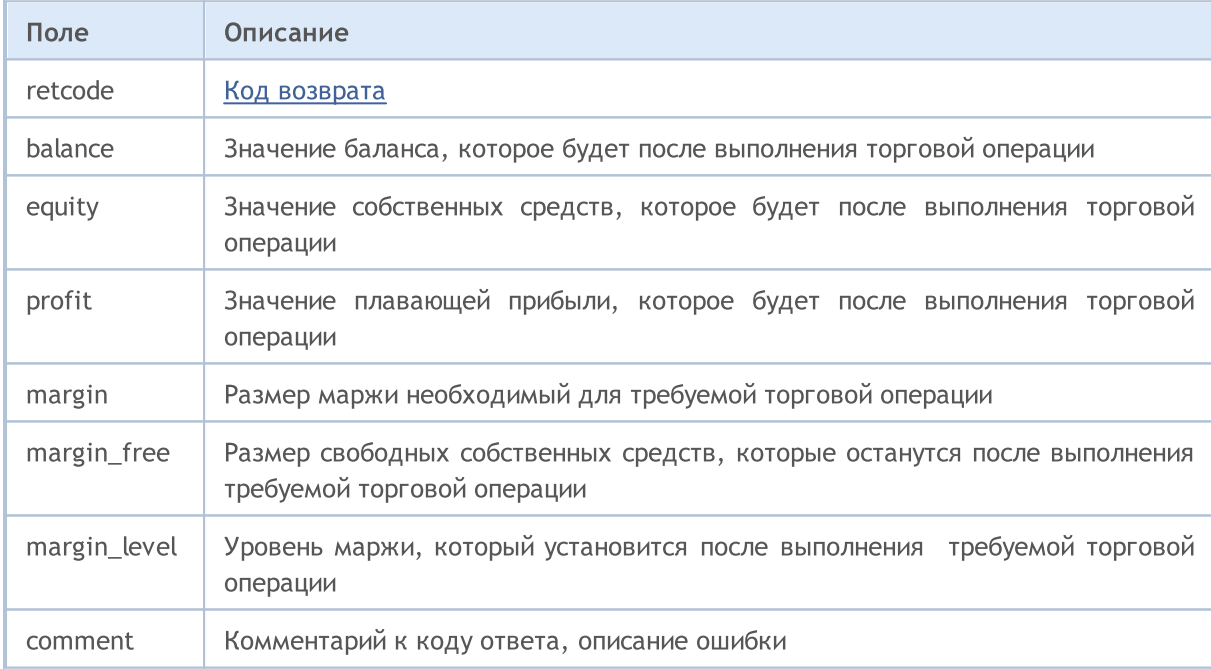

#### Смотри также

Структура торгового запроса, Структура для получения текущих цен, OrderSend, OrderCheck

# <span id="page-998-0"></span>Структура результата торгового запроса (MqlTradeResult)

В ответ на [торговый](#page-984-0) запрос постановки ордера в торговую систему, торговый сервер возвращает данные, содержащие информацию о результате обработки торгового запроса в виде специальной предопределенной структуры MqlTradeResult.

MOL5

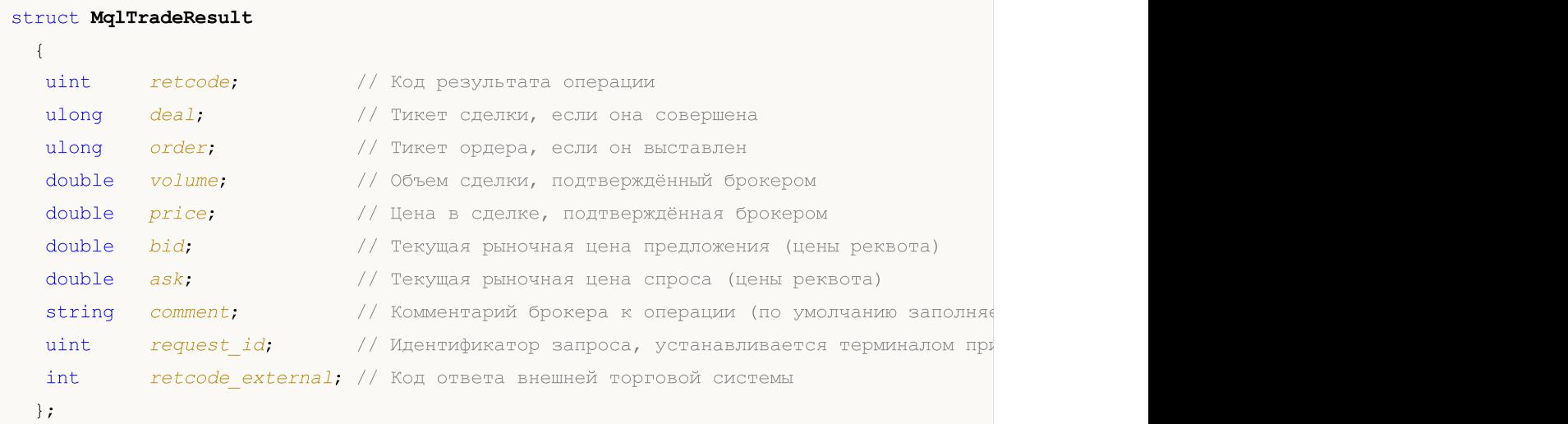

#### Описание полей

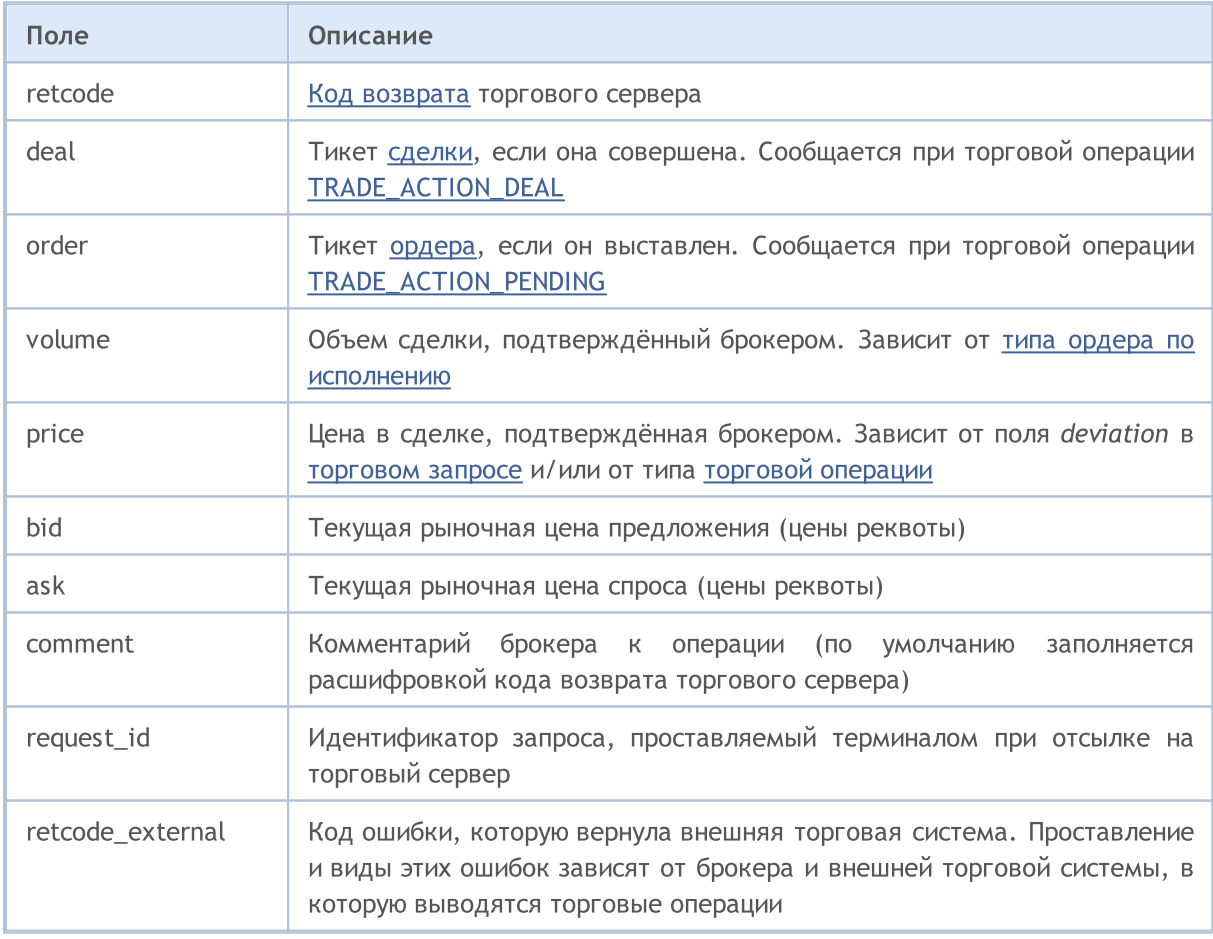

Результат торговой операции возвращается в переменную типа MqlTradeResult, которая передается вторым параметром в функцию [OrderSend\(\)](#page-2194-0) для проведения торговых [операций](#page-943-0).

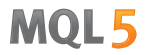

Терминал записывает идентификатор [запроса](#page-984-0) в поле request\_id при его отправке на торговый сервер функциями [OrdersSend\(](#page-2194-0)) и [OrderSendAsync\(\)](#page-2199-0). От торгового сервера терминал получает сообщения о совершенных торговых транзакциях и передает их на обработку в функцию [OnTradeTransaction\(\),](#page-1839-0) которая содержит в качестве параметров:

- описание самой торговой транзакции в структуре [MqlTradeTransaction](#page-1002-0);
- · описание [торгового](#page-984-0) запроса, отправленного из функции OrderSend() или OrdersSendAsync(). Идентификатор запроса отправляется терминалом на торговый сервер, а сам запрос и его request\_id сохраняются в памяти терминала;
- · результат исполнения торгового запроса в виде структуры MqlTradeResult, в котором поле request\_id содержит идентификатор этого самого запроса.

Функция OnTradeTransaction() получает три входных параметра, но последние два параметра имеет смысл анализировать только для торговых транзакций, имеющих тип [TRADE\\_TRANSACTION\\_REQUEST](#page-1002-0). Во всех остальных случаях данные о торговом запросе и результате его выполнения не заполняются. Пример анализа параметров приведен в разделе Структура торговой [транзакции](#page-1002-0).

Установка терминалом идентификатора request\_id для торгового запроса при его отправке на сервер в первую очередь предназначена для работы с асинхронной функцией OrderSendAsync(). Этот идентификатор позволяет связать выполненное действие (вызов функций OrderSend или OrderSendAsync) с результатом этого действия, передаваемым в [OnTradeTransaction\(\)](#page-1839-0).

#### Пример:

```
//+------------------------------------------------------------------+
//| Отправка торгового запроса с обработкой результата |
//+------------------------------------------------------------------+
bool MyOrderSend(MqlTradeRequest request,MqlTradeResult result)
 \left\{ \right.//--- сбросим код последней ошибки в ноль
  ResetLastError();
//--- отправим запрос
  bool success=OrderSend(request,result);
//--- если результат неудачный - попробуем узнать в чем дело
  if(!success)
    \left\{ \right.int answer=result.retcode;
      Print("TradeLog: Trade request failed. Error = ", GetLastError());
      switch(answer)
        {
         //--- реквота
         case 10004:
           {
            Print("TRADE_RETCODE_REQUOTE");
            Print("request.price = ", request.price," result.ask = ",
                  result.ask," result.bid = ", result.bid);
            break;
           }
         //--- ордер не принят сервером
```

```
MOI
```

```
case 10006:
           {
           Print("TRADE_RETCODE_REJECT");
           Print("request.price = ", request.price," result.ask = ",
                  result.ask," result.bid = ",result.bid);
           break;
           }
         //--- неправильная цена
         case 10015:
          {
           Print("TRADE_RETCODE_INVALID_PRICE");
            Print("request.price = ", request.price," result.ask = ",
                  result.ask," result.bid = ", result.bid);
           break;
           }
         //--- неправильный SL и/или TP
         case 10016:
          {
           Print("TRADE_RETCODE_INVALID_STOPS");
            Print("request.sl = ", request.sl," request.tp = ", request.tp);
           Print("result.ask = ", result.ask," result.bid = ", result.bid);
           break;
           }
         //--- некорректный объем
         case 10014:
           {
           Print("TRADE_RETCODE_INVALID_VOLUME");
            Print("request.volume = ", request.volume," result.volume = ",
                 result.volume);
           break;
           }
         //--- не хватает денег на торговую операцию
         case 10019:
           {
           Print("TRADE_RETCODE_NO_MONEY");
           Print("request.volume = ", request.volume," result.volume = ",
                  result.volume," result.comment = ",result.comment);
           break;
           }
         //--- какая-то другая причина, сообщим код ответа сервера
        default:
          \left\{ \right.Print("Other answer = ", answer);
          }
        }
      //--- сообщим о неудачном результате торгового запроса возвратом false
     return(false);
    }
//--- OrderSend() вернул true - повторим ответ
```
return(true); }

# <span id="page-1002-0"></span>Структура торговой транзакции (MqlTradeTransaction)

В результате выполнения определенных действий с торговым счетом, его состояние изменяется. К таким действиям относятся:

- · Отсылка торгового запроса любым MQL5-приложением в клиентском терминале при помощи функций [OrderSend](#page-2194-0) и [OrderSendAsync](#page-2199-0) и его последующее исполнение;
- · Отсылка торгового запроса через графический интерфейс терминала и его последующее исполнение;
- · Срабатывания отложенных ордеров и стоп-ордеров на сервере;
- · Выполнения операций на стороне торгового сервера.

В результате данных действий для счета выполняются торговые транзакции:

- · обработка торгового запроса;
- · изменение открытых ордеров;
- · изменение истории ордеров;
- · изменение истории сделок;
- изменение позиций.

Например, при отсылке рыночного ордера на покупку он обрабатывается, для счета создается соответствующий ордер на покупку, происходит исполнение ордера, его удаление из списка открытых, добавление в историю ордеров, далее добавляется соответствующая сделка в историю и создается новая позиция. Все эти действия являются торговыми [транзакциями](#page-953-0).

Для получения торговых транзакций, примененных к счету, в MQL5 предусмотрен специальный обработчик [OnTradeTransaction\(\).](#page-1839-0) В первый параметр этого обработчика передается структура MqlTradeTransaction, описывающая торговые транзакции.

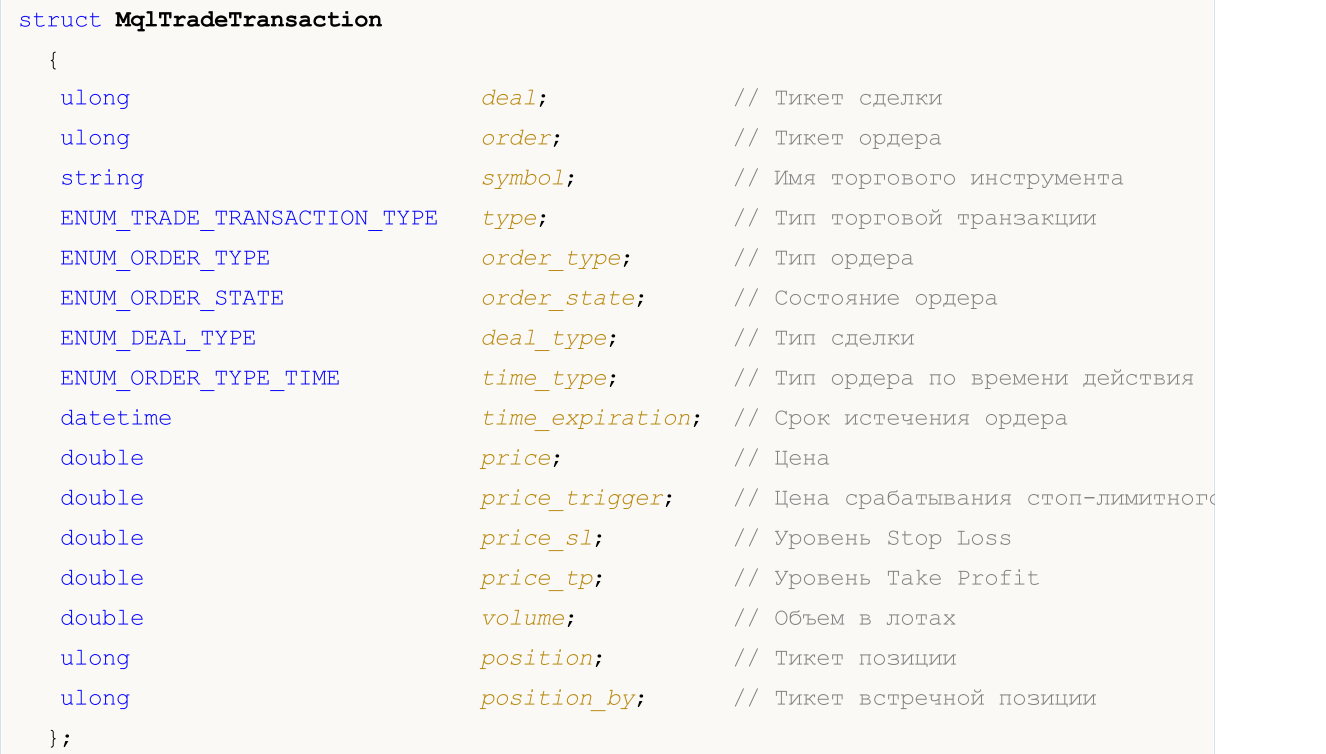

#### Описание полей

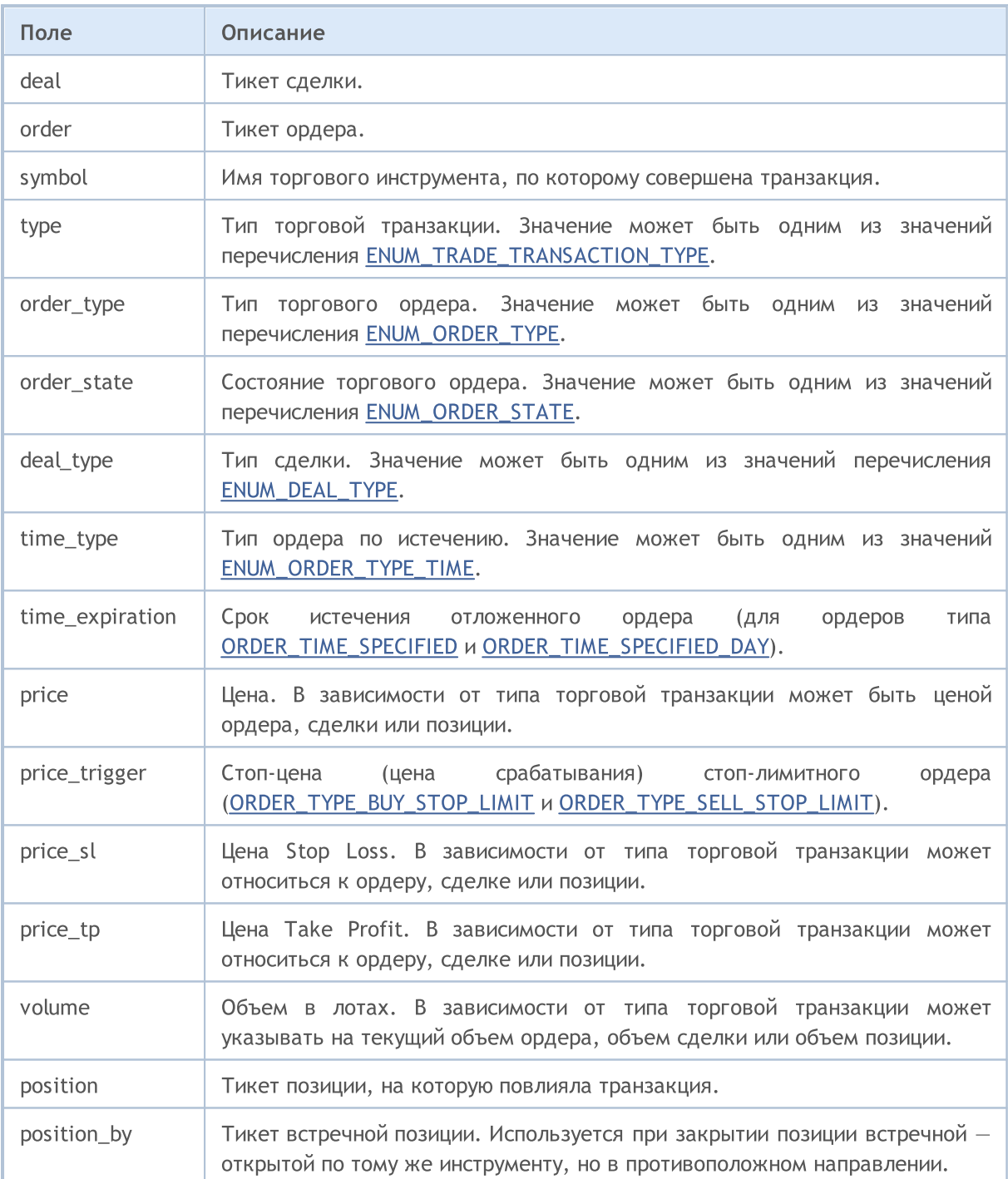

Определяющим параметром для анализа поступившей транзакции является ее тип, который передается в поле type. Например, если транзакция является типом [TRADE\\_TRANSACTION\\_REQUEST](#page-953-0) (получен результат обработки торгового запроса сервером), то структура имеет только одно заполненное поле type, остальные поля анализировать не нужно. В этом случае можно произвести анализ двух дополнительных параметров request и result, которые передаются в обработчик OnTradeTransaction(), как это показано в примере ниже.

Зная тип торговой операции, можно принять решение об анализе текущего состояния ордеров, позиций и сделок на торговом счете. Необходимо иметь в виду, что один торговый запрос, отправленный из терминала серверу, может породить несколько торговых транзакций, очередность поступления которых в терминал не гарантируется.

Структура MqlTradeTransaction заполняется по-разному в зависимости от типа торговой транзакции ([ENUM\\_TRADE\\_TRANSACTION\\_TYPE](#page-953-0)):

#### TRADE\_TRANSACTION\_ORDER\_\* и TRADE\_TRANSACTION\_HISTORY\_\*

Для торговых транзакций, касающихся обработки открытых ордеров (TRADE\_TRANSACTION\_ORDER\_ADD, TRADE\_TRANSACTION\_ORDER\_UPDATE и TRADE\_TRANSACTION\_ORDER\_DELETE) и истории ордеров (TRADE\_TRANSACTION\_HISTORY\_ADD, TRADE\_TRANSACTION\_HISTORY\_UPDATE, TRADE\_TRANSACTION\_HISTORY\_DELETE), в структуре MqlTradeTransaction заполняются следующие поля:

- · order тикет ордера;
- · symbol имя финансового инструмента в ордере;
- · type тип торговой транзакции;
- · order\_type тип ордера;
- · orders\_state текущее состояние ордера;
- time\_type тип истечения ордера;
- · time\_expiration время истечения ордера (для ордеров с типом истечения [ORDER\\_TIME\\_SPECIFIED](#page-932-0) и [ORDER\\_TIME\\_SPECIFIED\\_DAY](#page-932-0));
- · price цена в ордере, указанная клиентом;
- price trigger стоп-цена срабатывания стоп-лимитного ордера (только для [ORDER\\_TYPE\\_BUY\\_STOP\\_LIMIT](#page-916-0) и [ORDER\\_TYPE\\_SELL\\_STOP\\_LIMIT\)](#page-916-0);
- price\_sl цена Stop Loss ордера (заполняется, если указана в ордере);
- · price\_tp цена Take Profit ордера (заполняется, если указана в ордере);
- · volume текущий объем ордера (не исполненный). Изначальный объем ордера можно узнать из истории ордеров при помощи функций [HistoryOrders\\*.](#page-2258-0)
- · position тикет позиции, открытой, измененной или закрытой в результате исполнения ордера. Заполняется только для рыночных ордеров. Не заполняется для TRADE\_TRANSACTION\_ORDER\_ADD.
- · position\_by тикет встречной позиции. Заполняется только для ордеров на закрытие позиции встречной (close by).

#### TRADE\_TRANSACTION\_DEAL\_\*

Для торговых транзакций, касающихся обработки сделок (TRADE\_TRANSACTION\_DEAL\_ADD, TRADE\_TRANSACTION\_DEAL\_UPDATE и TRADE\_TRANSACTION\_DEAL\_DELETE), в структуре MqlTradeTransaction заполняются следующие поля:

- · deal тикет сделки;
- · order тикет ордера, на основе которого совершена сделка;
- · symbol имя финансового инструмента в сделке;
- · type тип торговой транзакции;
- deal\_type тип сделки;
- · price цена, по которой совершена сделка;
- · price\_sl цена Stop Loss (заполняется, если указана в ордере, на основе которого совершена сделка);
- · price\_tp цена Take Profit (заполняется, если указана в ордере, на основе которого совершена сделка);
- · volume объем сделки в лотах.

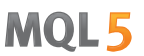

- position тикет позиции, открытой, измененной или закрытой в результате исполнения сделки.
- position by тикет встречной позиции. Заполняется только для сделок на закрытие позиции встречной (out by).

#### TRADE TRANSACTION POSITION

Для торговых транзакций, касающихся изменений позиций, не связанных с исполнением сделок (TRADE\_TRANSACTION\_POSITION), в структуре MqlTradeTransaction заполняются следующие поля:

- symbol имя финансового инструмента позиции;
- type тип торговой транзакции;
- deal type тип позиции (DEAL TYPE BUY или DEAL TYPE SELL);
- price средневзвешенная цена открытия позиции;
- price\_sl цена Stop Loss;
- price\_tp цена Take Profit;
- volume объем позиции в лотах, если он был изменен.
- position тикет позиции.

Изменение позиции (добавление, изменение или ликвидация) в результате совершения сделки не влечет за собой появление транзакции TRADE\_TRANSACTION\_POSITION.

#### TRADE\_TRANSACTION\_REQUEST

Для торговых транзакций, описывающих факт, что торговый запрос обработан сервером, и результат его обработки получен (TRADE\_TRANSACTION\_REQUEST), B CTPYKTYPE MqlTradeTransaction заполняется только одно поле:

• type - тип торговой транзакции;

Для транзакций данного типа необходимо анализировать только одно поле - type (тип торговой транзакции). Для получения дополнительной информации необходимо анализировать второй и третий параметры функции OnTradeTransaction (request и result).

#### Пример:

```
input int MagicNumber=1234567;
//--- подключим торговый класс CTrade и объявим переменную этого типа
#include <Trade\Trade.mqh>
CTrade trade;
//--- флаги для установки и удаления отложенного ордера
bool pending done=false;
bool pending deleted=false;
//--- здесь будем хранить тикет отложенного ордера
ulong order ticket;
// +-----//| Expert initialization function
int OnInit()
 \left\{\right\}//--- установим MagicNumber, которым будут помечаться все наши ордера
```
#### 1007

#### Константы, перечисления и структуры

```
trade.SetExpertMagicNumber(MagicNumber);
//--- торговые запросы будем отправлять в асинхронном режиме с помощью функции OrderSe
   trade.SetAsyncMode(true);
//--- инициализируем переменную нулем
   order_ticket=0;
// -- -return(INIT_SUCCEEDED);
 }
// +-----//| Expert tick function |
//+----------void OnTick()
 {
//--- установка отложенного ордера
  if(!pending_done)
     {
     double ask=SymbolInfoDouble( Symbol, SYMBOL ASK);
      double buy stop price=NormalizeDouble(ask+1000* Point,(int)SymbolInfoInteger( S
     bool res=trade.BuyStop(0.1,buy stop price, Symbol);
      //--- если функция BuyStop() отработала успешно
     if(res)
        {
        pending done=true;
         //--- получим результат отправки запроса из ctrade
        MqlTradeResult trade result;
         trade.Result(trade_result);
         //--- получим request_id для отправленного запроса
         uint request id=trade result.request id;
         Print ("Отправлен запрос на установку отложенного ордера. Идентификатор запроф
         1/1--- запомним тикет ордера (при использовании асинхронного режима отправки
         order ticket=trade result.order;
         //--- всё сделано, поэтому досрочно выходим из обработчика OnTick()
         return;
        }
     }
//--- удаление отложенного ордера
  if(!pending_deleted)
      //--- дополнительная проверка
      if(pending done && (order ticket!=0))
        {
         //--- попытаемся удалить отложенный ордер
         bool res=trade.OrderDelete(order_ticket);
         Print("OrderDelete=", res);
         //--- при успешной отправке запроса на удаление
         if(res)
           {
           pending deleted=true;
            //--- получим результат выполнения запроса
            MqlTradeResult trade result;
```
1008

# MOI

```
trade.Result(trade_result);
            //--- вытащим из результата идентификатор запроса
            uint request_id=trade_result.request_id;
            //--- выведем в Журнал
            Print ("Отправлен запрос на удаление отложенного ордера \#", order ticket,
                  ". Идентификатор запроса Request ID=", request id,
                  "\r\r\
            //--- запишем из результата запроса тикет ордера
            order ticket=trade result.order;
           }
       }
//---}
//+------------------------------------------------------------------+
//| TradeTransaction function |
//+------------------------------------------------------------------+
void OnTradeTransaction(const MqlTradeTransaction &trans,
                       const MqlTradeRequest &request,
                        const MqlTradeResult &result)
 {
//--- получим тип транзакции в виде значения перечисления
  ENUM_TRADE_TRANSACTION_TYPE type=(ENUM_TRADE_TRANSACTION_TYPE)trans.type;
//--- если транзакция является результатом обработки запроса, выведем только её назван
   if(type==TRADE_TRANSACTION_REQUEST)
    {
     Print(EnumToString(type));
      //--- выведем строковое описание обработанного запроса
      Print("------------RequestDescription\r\n",RequestDescription(request));
      //--- выведем описание результата запроса
      Print("------------ResultDescription\r\n",TradeResultDescription(result));
      //--- запомним тикет ордера для его удаления на следующей обработке в OnTick()
     if(result.order!=0)
        {
        //--- удалим этот ордер по его тикету при следующем вызове OnTick()
         order_ticket=result.order;
        Print(" Тикет отложенного ордера ", order ticket, "\r\n");
        }
     }
   else // для транзакций другого типа выведем полное описание
//--- выведем описание полученной транзакции в Журнал
      Print("------------TransactionDescription\r\n",TransactionDescription(trans));
// --}
//+------------------------------------------------------------------+
//| Возвращает текстовое описание транзакции |
//+------------------------------------------------------------------+
string TransactionDescription(const MqlTradeTransaction &trans)
 \left\{ \right.
```
```
// --string desc=EnumToString(trans.type)+"\r\n";
   desc+="Symbol: "+trans.symbol+"\r\n";
   desc+="Deal ticket: "+(string)trans.deal+"\r\n";
   desc+="Deal type: "+EnumToString(trans.deal_type)+"\r\n";
   desc+="Order ticket: "+(string)trans.order+"\r\n";
   desc+="Order type: "+EnumToString(trans.order type)+"\r\n";
   desc+="Order state: "+EnumToString(trans.order state)+"\r\n";
   desc+="Order time type: "+EnumToString(trans.time type)+"\r\n";
   desc+="Order expiration: "+TimeToString(trans.time expiration)+"\r\n";
   desc+="Price: "+StringFormat("%G",trans.price)+"\r\n";
   desc+="Price trigger: "+StringFormat("%G", trans.price trigger)+"\r\n";
   desc+="Stop Loss: "+StringFormat("%G", trans.price sl)+"\r\n";
   desc+="Take Profit: "+StringFormat("%G",trans.price_tp)+"\r\n";
   desc+="Volume: "+StringFormat("%G", trans.volume)+"\r\n";
   desc+="Position: "+(string)trans.position+"\r\n";
   desc+="Position by: "+(string)trans.position by+"\r\n";
//--- вернем полученную строку
  return desc;
  }
//+------------------------------------------------------------------+
//| Возвращает текстовое описание торгового запроса |
//+------------------------------------------------------------------+
string RequestDescription(const MqlTradeRequest &request)
 \left\{ \right.// --string desc=EnumToString(request.action)+"\r\n";
   desc+="Symbol: "+request.symbol+"\r\n";
   desc+="Magic Number: "+StringFormat("%d", request.magic)+"\r\n";
   desc+="Order ticket: "+(string)request.order+"\r\n";
   desc+="Order type: "+EnumToString(request.type)+"\r\n";
   desc+="Order filling: "+EnumToString(request.type_filling)+"\r\n";
   desc+="Order time type: "+EnumToString(request.type time)+"\r\n";
   desc+="Order expiration: "+TimeToString(request.expiration)+"\r\n";
   desc+="Price: "+StringFormat("%G",request.price)+"\r\n";
   desc+="Deviation points: "+StringFormat("%G", request.deviation)+"\r\n";
   desc+="Stop Loss: "+StringFormat("%G", request.sl)+"\r\n";
   desc+="Take Profit: "+StringFormat("%G",request.tp)+"\r\n";
   desc+="Stop Limit: "+StringFormat("%G", request.stoplimit)+"\r\n";
   desc+="Volume: "+StringFormat("%G",request.volume)+"\r\n";
   desc+="Comment: "+request.comment+"\r\n";
//--- вернем полученную строку
  return desc;
  }
//+------------------------------------------------------------------+
//| Возвращает текстовое описание результата обработки запроса |
//+------------------------------------------------------------------+
string TradeResultDescription(const MqlTradeResult &result)
  {
```
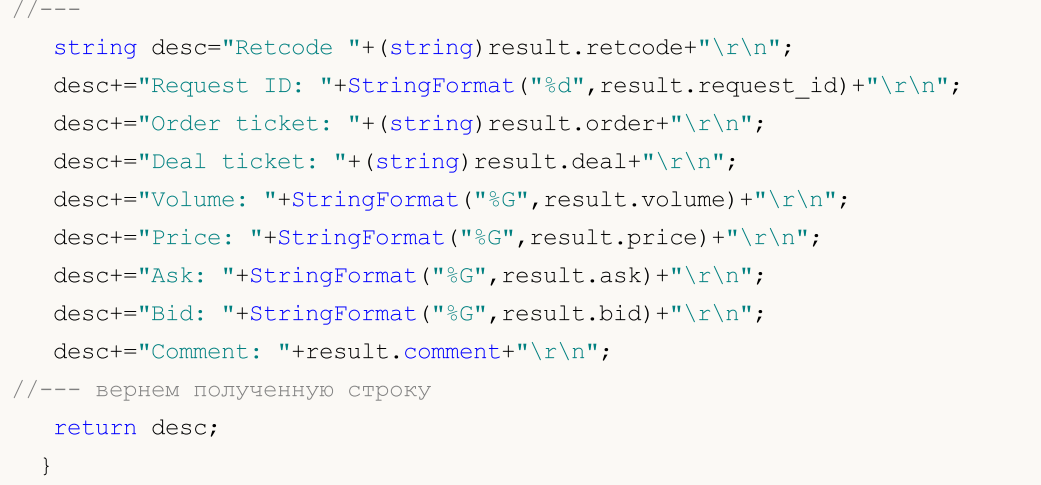

### Смотри также

Типы торговых [транзакций,](#page-953-0) [OnTradeTransaction\(\)](#page-1839-0)

Структура для хранения последних цен по символу. Предназначена для быстрого получения наиболее востребованной информации о текущих ценах.

MOI 5

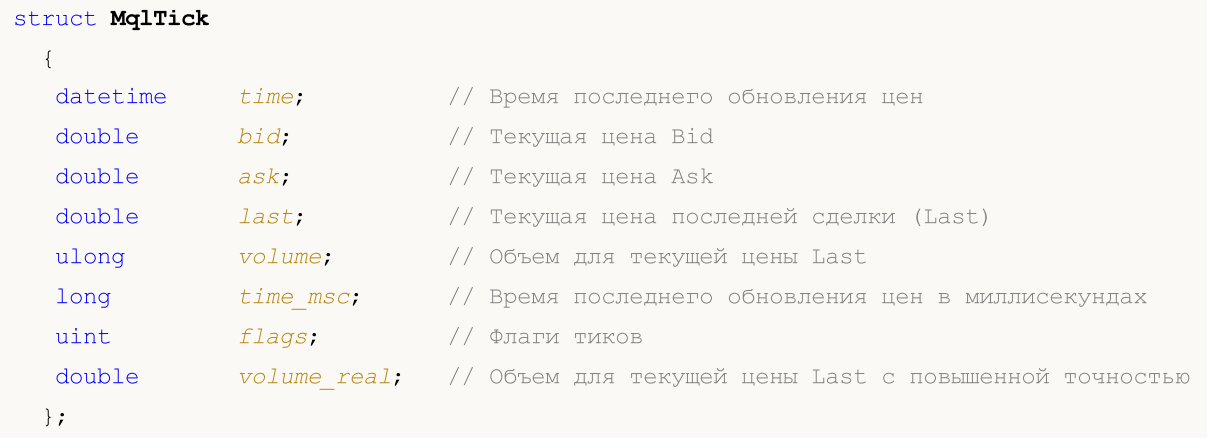

Переменная типа MqlTick позволяет за один вызов функции SymbollnfoTick() получить значения Ask, Bid, Last и Volume.

У каждого тика всегда заполняются все параметры, независимо от того, изменились ли данные по сравнению с предыдущим тиком. Это позволяет всегда иметь актуальное состояние цен на любой момент времени без поиска предыдущих значений по тиковой истории. Например, с тиком могла измениться только цена бид, но в структуре помимо новой цены будут указаны и остальные параметры: предыдущая цена аск, объем и т.д.

Чтобы узнать, какие именно данные изменились с текущим тиком, анализируйте его флаги:

- TICK\_FLAG\_BID тик изменил цену бид
- TICK\_FLAG\_ASK тик изменил цену аск
- TICK FLAG LAST тик изменил цену последней сделки
- TICK\_FLAG\_VOLUME тик изменил объем
- TICK\_FLAG\_BUY тик возник в результате сделки на покупку
- TICK\_FLAG\_SELL тик возник в результате сделки на продажу

#### Пример:

```
void OnTick()
  \left\{ \right.MqlTick last tick;
// --if(SymbolInfoTick(Symbol(),last tick))
     \left\{ \right.Print (last tick.time,": Bid = ", last tick.bid,
              " Ask = ", last tick.ask, " Volume = ", last tick.volume);
      \rightarrowelse
      Print("SymbolInfoTick() failed, error = ", GetLastError());
11 - -\}
```
### Смотри также

[Структуры](#page-104-0) и классы, [CopyTicks\(\)](#page-2004-0), [SymbolInfoTick\(\)](#page-1889-0)

### Структуры экономического календаря

В этом разделе описываются структуры для работы с Экономическим календарем, который доступен прямо в платформе MetaTrader. Экономический календарь является готовой энциклопедией с описанием макроэкономических индикаторов, даты их выхода и степени важности. Актуальные значения макроэкономических показателей поступают в платформу MetaTrader моментально прямо в момент публикации и отображаются на графике в виде меток это позволяет визаульно отслеживать нужные показатели в разрезе стран, валют и важности.

**MOL5** 

Функции Экономического календаря позволяют проводить автоматический анализ поступающих событий по собственным критериям важности и в разрезе нужных стран/валютных пар.

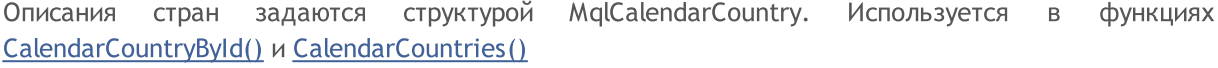

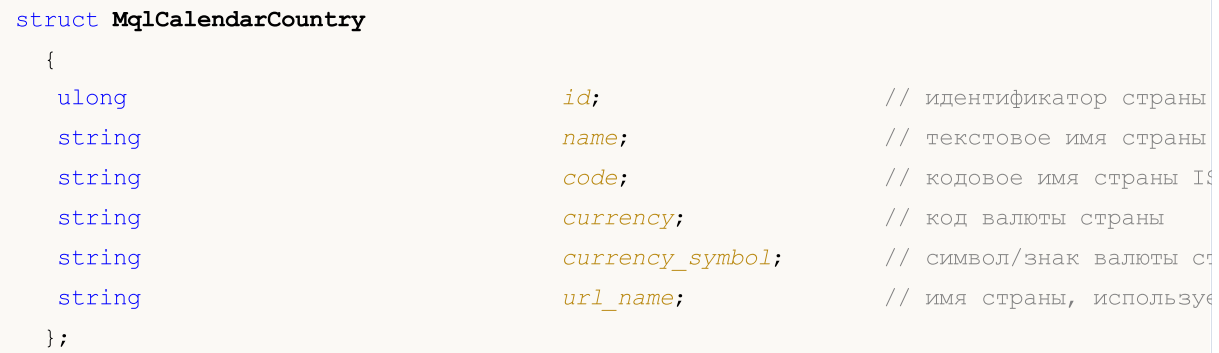

<span id="page-1012-0"></span>Описания событий задаются структурой MqlCalendarEvent. Используется в функциях CalendarEventById(), CalendarEventByCountry() u CalendarEventByCurrency()

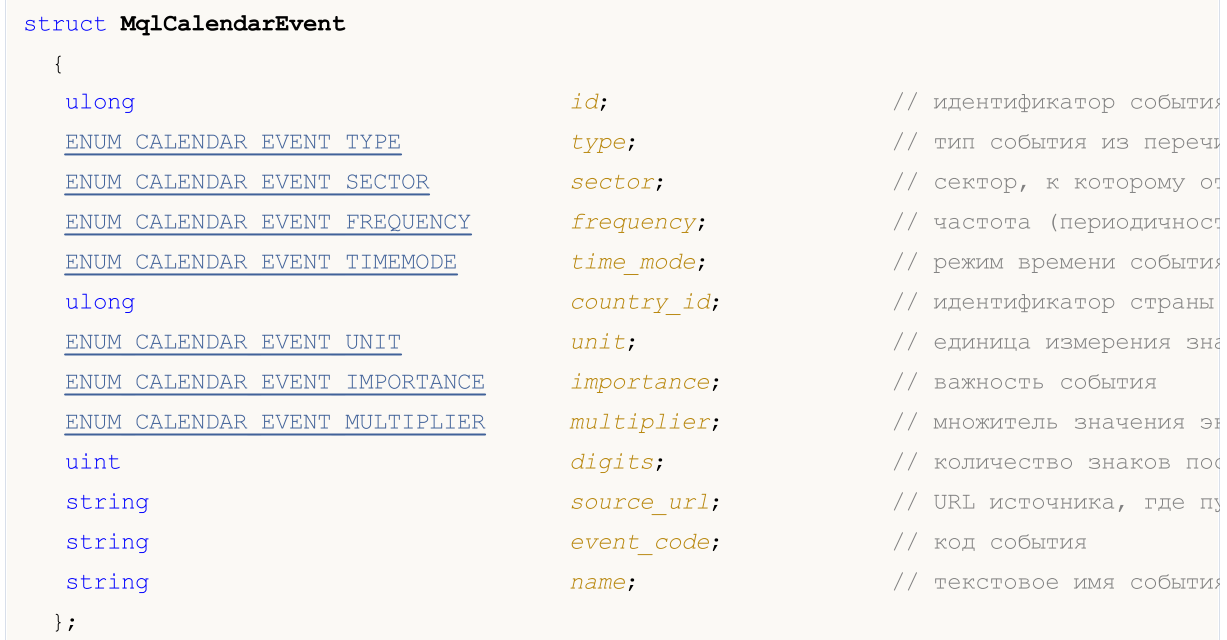

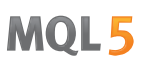

<span id="page-1013-0"></span>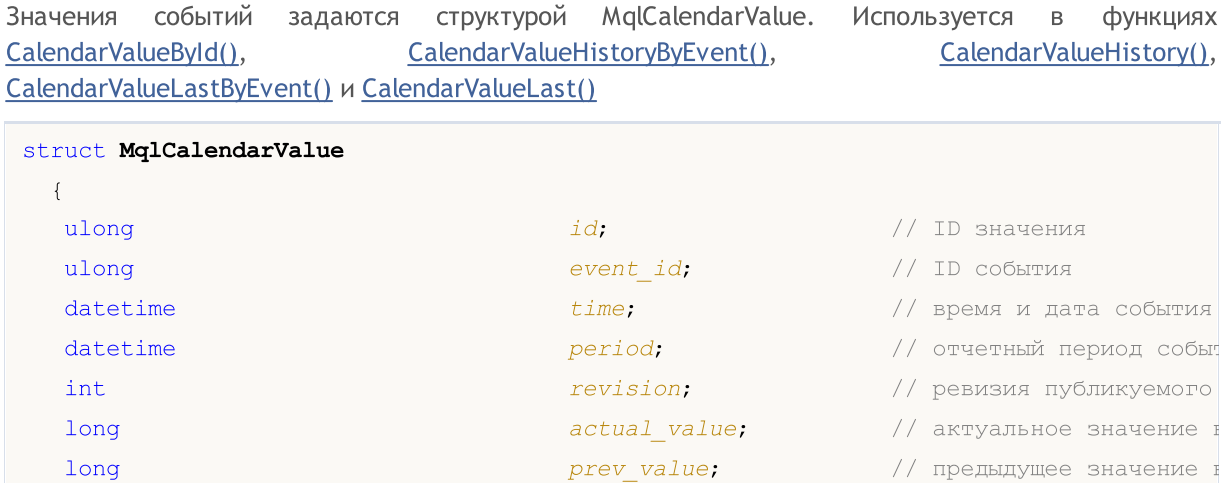

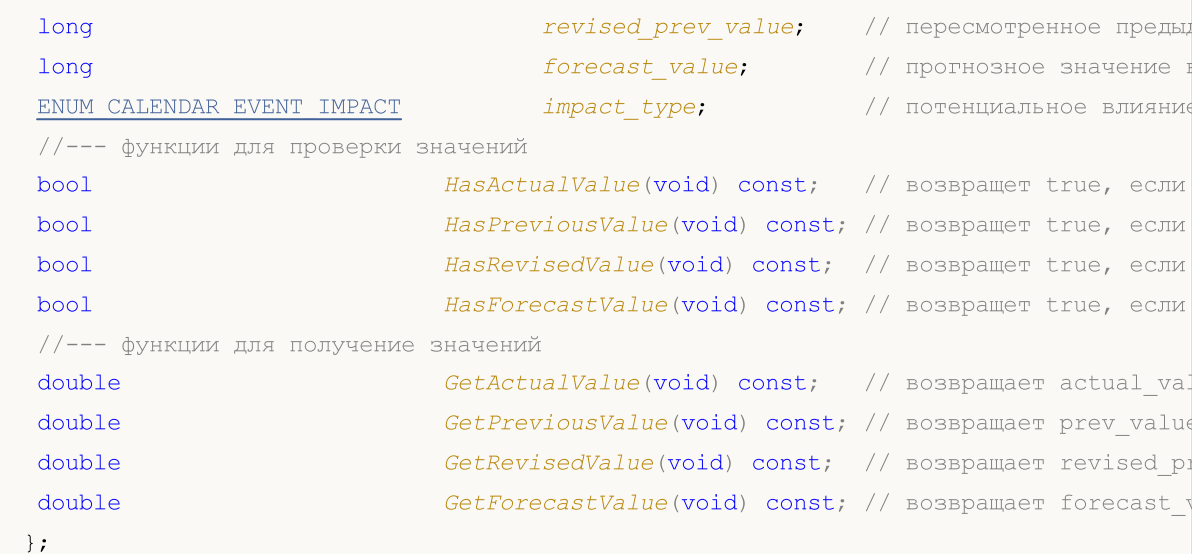

Структура MqlCalendarValue предоставляет методы для проверки и получения значений из полей actual\_value, forecast\_value, prev\_value и revised\_prev\_value. Если значение поля не задано, то поле хранит значение LONG\_MIN (-9223372036854775808).

При этом необходимо иметь в виду, что значения в этих полях хранятся увеличенными в миллион раз. Это означает, что при получении значений в MqlCalendarValue функциями CalendarValueById, CalendarValueHistoryByEvent, CalendarValueHistory, CalendarValueLastByEvent u CalendarValueLast, значения этих полей нужно проверять на равенство LONG\_MIN, и если значение в поле задано, то для получения значения необходимо разделить значение поля на 1 000 000 (миллион). Другой способ получения значений - делать проверку и получать значения функциями самой структуры MqlCalendarValue.

#### Пример обработки событий календаря:

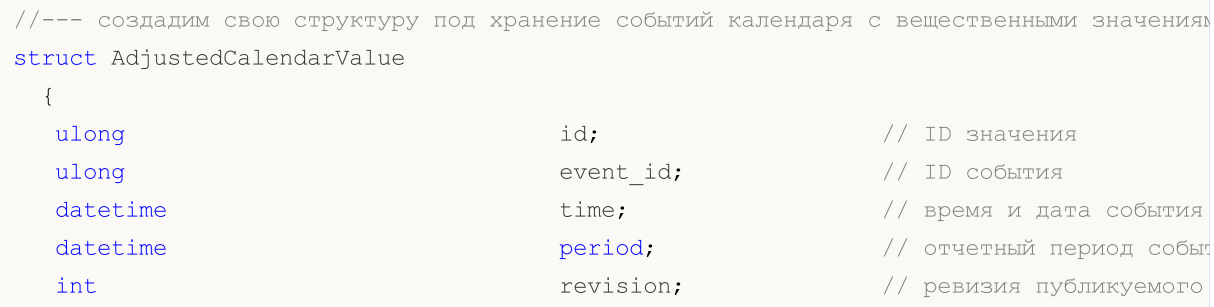

```
double actual_value; \frac{1}{2} arryaльное значение
  double double prev_value; \frac{1}{2} \frac{1}{2} предыдущее значение по
  double revised_prev_value; // пересмотренное предыд
  double double forecast_value; \frac{1}{2} прогнозное значение
  ENUM CALENDAR EVENT IMPACT impact_type; // потенциальное влияние
 };
//+------------------------------------------------------------------+
//| Script program start function |
//+------------------------------------------------------------------+
void OnStart()
 \left\{ \begin{array}{c} 1 \end{array} \right\}// --//--- код страны для Европейского союза по стандарту ISO 3166-1 Alpha-2
  string EU code="EU";
//--- получим все значения событий по Европейскому союзу
  MqlCalendarValue values[];
//--- зададим границы диапазона, из которого берем события
  datetime date from=D'01.01.2021'; // берем все события с 2021 года
  datetime date to=0; \frac{1}{2} // 0 означает все известные события, даже те, что
//--- запросим историю события по Европейскому союзу с 2021 года
  if(!CalendarValueHistory(values, date from, date to, EU code))
    \left\{ \right.PrintFormat("Ошибка! Не удалось получить события по стране country code=%s", EU
     PrintFormat("Код ошибки: %d", GetLastError());
     return;
    }
  else
      PrintFormat("Получены значения событий по country code=%s: %d",
                EU code, ArraySize(values));
//--- уменьшим размер массива для вывода в Журнал
  if(ArraySize(values)>5)
     ArrayResize(values, 5);
//--- выведем значения событий в Журнал как есть, без проверок и приведения к актуальн
  Print("Выводим значения календаря как есть");
  ArrayPrint(values);
//--- проверим значения полей и приведем к актуальным значениям
//--- первый вариант проверок и получения значений
  AdjustedCalendarValue values adjusted 1[];
  int total=ArraySize(values);
  ArrayResize(values adjusted 1, total);
//--- копируем значения с проверками и корректировками
  for(int i=0; i<total; i++)
    {
     values adjusted 1[i].id=values[i].id;
     values adjusted 1[i].event id=values[i].event id;
     values adjusted 1[i].time=values[i].time;
     values adjusted 1[i].period=values[i].period;
     values adjusted 1[i].revision=values[i].revision;
```

```
values adjusted 1[i].impact type=values[i].impact type;
      //--- делаем проверки значений и делим на 1 000 000
      if(values[i].actual_value==LONG_MIN)
         values_adjusted_1[i].actual_value=double("nan");
      else
         values adjusted 1[i].actual value=values[i].actual value/1000000.;
      if(values[i].prev_value==LONG_MIN)
         values adjusted 1[i].prev value=double("nan");
      else
         values adjusted 1[i].prev value=values[i].prev value/1000000.;
      if(values[i].revised prev_value==LONG_MIN)
         values adjusted 1[i].revised prev value=double("nan");
      else
         values adjusted 1[i].revised prev value=values[i].revised prev value/1000000.
      if(values[i].forecast_value==LONG_MIN)
         values adjusted 1[i].forecast value=double("nan");
      else
         values_adjusted_1[i].forecast_value=values[i].forecast_value/1000000.;
     }
   Print("Первый способ проверки и получения значений календаря");
   ArrayPrint(values adjusted 1);
//--- второй вариант проверок и получения значений
   AdjustedCalendarValue values adjusted 2[];
   ArrayResize(values adjusted 2, total);
//--- копируем значения с проверками и корректировками
   for(int i=0; i<total; i++)
     {
     values adjusted 2[i].id=values[i].id;
     values adjusted 2[i].event id=values[i].event id;
     values adjusted 2[i].time=values[i].time;
     values adjusted 2[i].period=values[i].period;
     values adjusted 2[i].revision=values[i].revision;
     values adjusted 2[i].impact type=values[i].impact type;
      //--- делаем проверки и получаем значения
      if(values[i].HasActualValue())
         values adjusted 2[i].actual value=values[i].GetActualValue();
      else
         values adjusted 2[i].actual value=double("nan");
      if(values[i].HasPreviousValue())
         values_adjusted_2[i].prev_value=values[i].GetPreviousValue();
      else
         values adjusted 2[i].prev value=double("nan");
      if(values[i].HasRevisedValue())
```
### MOI 5

```
values adjusted 2[i].revised prev value=values[i].GetRevisedValue();
      else
         values adjusted 2[i].revised prev value=double("nan");
      if(values[i].HasForecastValue())
         values adjusted 2[i].forecast value=values[i].GetForecastValue();
      else
         values_adjusted_2[i].forecast_value=double("nan");
     }
   Print ("Второй способ проверки и получения значений календаря");
   ArrayPrint(values adjusted 2);
//--- третий вариант получения значений - без проверок
  AdjustedCalendarValue values adjusted 3[];
   ArrayResize(values adjusted 3, total);
//--- копируем значения с проверками и корректировками
   for(int i=0; i<total; i++)
     {
     values adjusted 3[i].id=values[i].id;
      values adjusted 3[i].event id=values[i].event id;
     values adjusted 3[i].time=values[i].time;
      values adjusted 3[i].period=values[i].period;
      values adjusted 3[i].revision=values[i].revision;
      values adjusted 3[i].impact type=values[i].impact type;
      //--- получаем значения без проверок
      values adjusted 3[i].actual value=values[i].GetActualValue();
      values adjusted 3[i].prev value=values[i].GetPreviousValue();
      values adjusted 3[i].revised prev value=values[i].GetRevisedValue();
      values_adjusted_3[i].forecast_value=values[i].GetForecastValue();
     }
   Print("Третий способ получения значений календаря - без проверок");
  ArrayPrint(values adjusted 3);
  }
/*
   Получены значения событий по country_code=EU: 1051
   Выводим значения календаря как есть
         [id] [event_id] [time] [period] [revision] [actualue] [revised] [revised] [revised] [actualue] [100
   [0] 144520 999500001 2021.01.04 12:00:00 2020.12.01 00:00:00 3
   [1] 144338 999520001 2021.01.04 23:30:00 2020.12.29 00:00:00 0
   [2] 147462 999010020 2021.01.04 23:45:00 1970.01.01 00:00:00 0 -922337203
   [3] 111618 999010018 2021.01.05 12:00:00 2020.11.01 00:00:00[4] 111619 999010019 2021.01.05 12:00:00 2020.11.01 00:00:00 0
   Первый способ проверки и получения значений календаря
         [id] [event_id] [time] [period] [revision] [actual_value] [prevised] [revision] [actual_value] [impactual_value] [impactual_value] [impactual_value] [impactual_value] [impactual_value] [impactual_value] [impactual_value] [
   [0] 144520 999500001 2021.01.04 12:00:00 2020.12.01 00:00:00 3 55.2
   [1] 144338 999520001 2021.01.04 23:30:00 2020.12.29 00:00:00 0 143.1
   [2] 147462 999010020 2021.01.04 23:45:00 1970.01.01 00:00:00 0 0
   [3] 111618 999010018 2021.01.05 12:00:00 2020.11.01 00:00:00 0 11.0
   [4] 111619 999010019 2021.01.05 12:00:00 2020.11.01 00:00:00 0 3.1
```
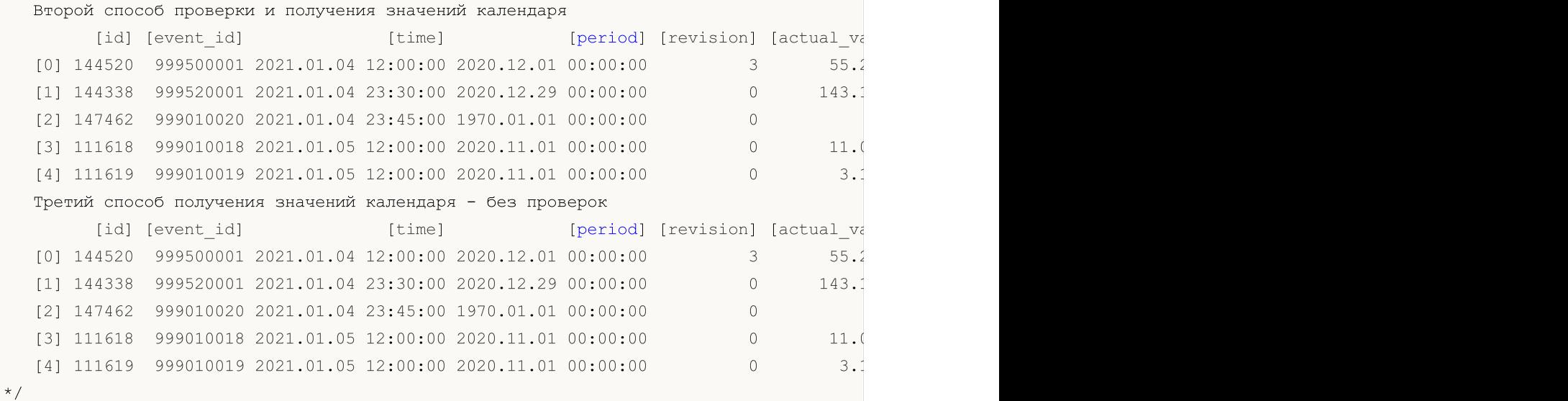

<span id="page-1017-2"></span>Частота (периодичность) события указывается в структуре [MqlCalendarEvent](#page-1012-0). Возможные значения указаны в перечислении ENUM\_CALENDAR\_EVENT\_FREQUENCY

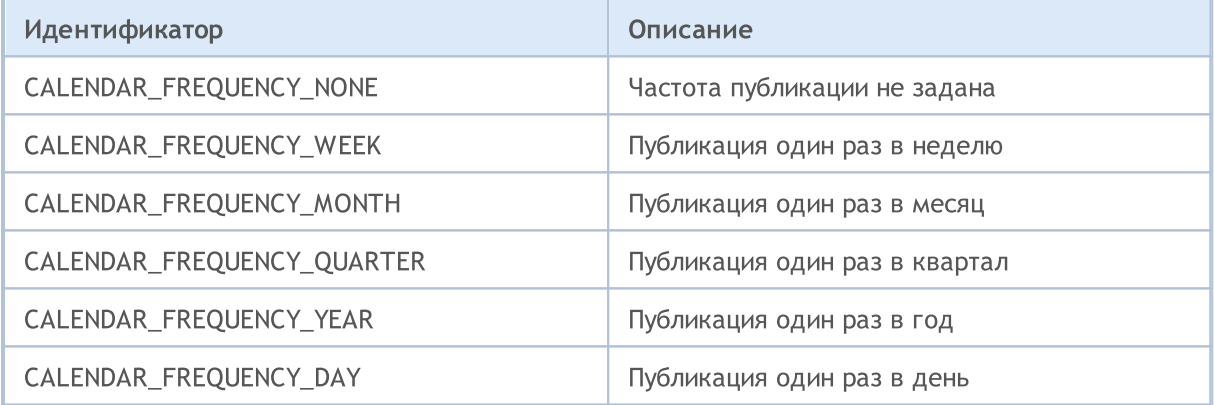

<span id="page-1017-0"></span>Тип события указывается в структуре [MqlCalendarEvent.](#page-1012-0) Возможные значения указаны в перечислении ENUM\_CALENDAR\_EVENT\_TYPE

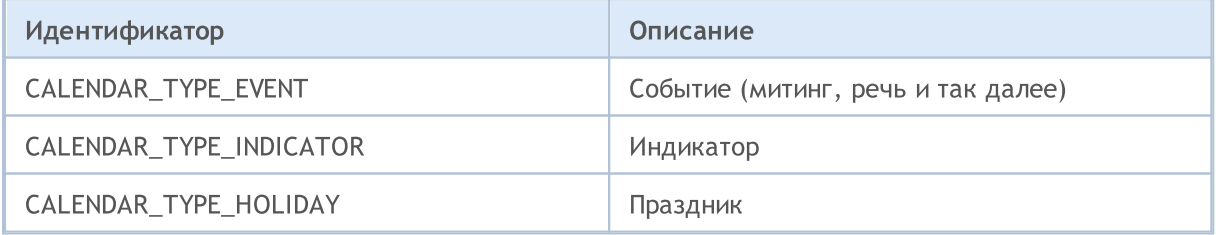

Сектор экономики, к которому относится событие, указывается в структуре [MqlCalendarEvent.](#page-1012-0) Возможные значения указаны в перечислении ENUM\_CALENDAR\_EVENT\_SECTOR

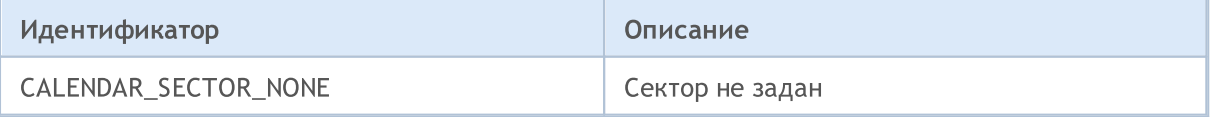

<span id="page-1017-1"></span>© 2000-2025, MetaQuotes Ltd.

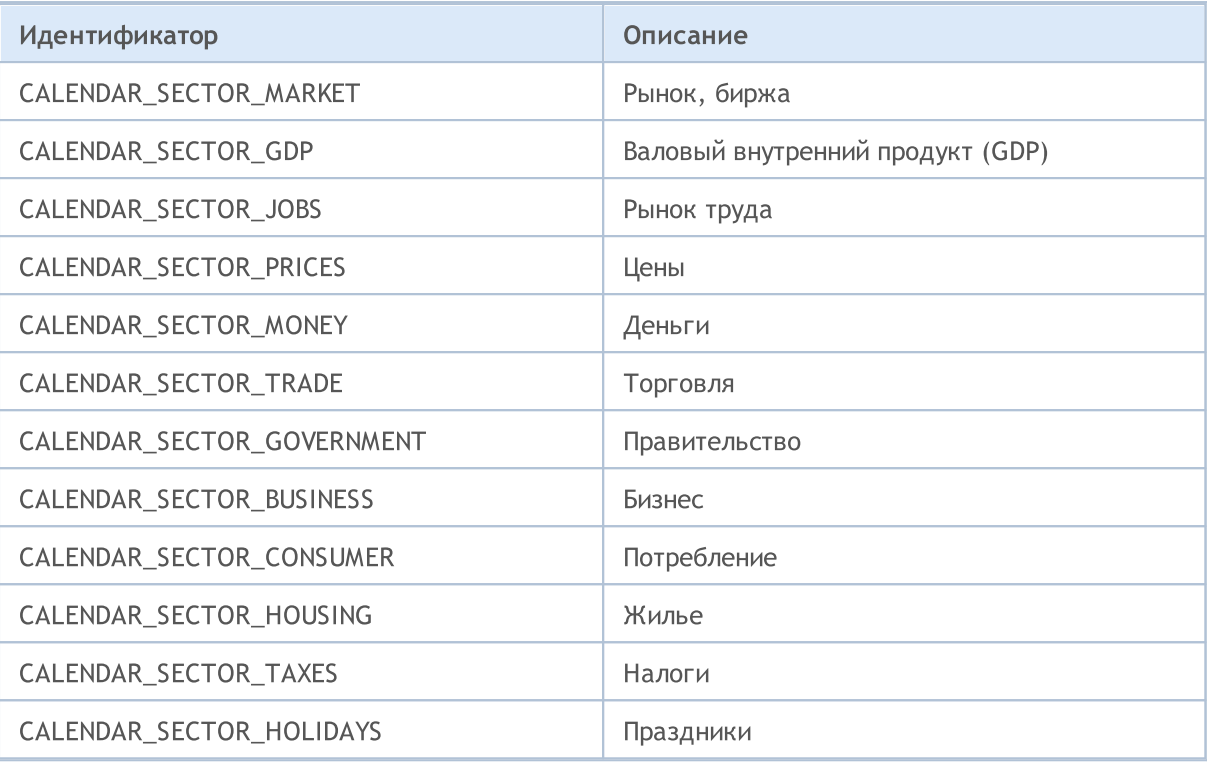

<span id="page-1018-1"></span>Важность события указывается в структуре [MqlCalendarEvent.](#page-1012-0) Возможные значения указаны в перечислении ENUM\_CALENDAR\_EVENT\_IMPORTANCE

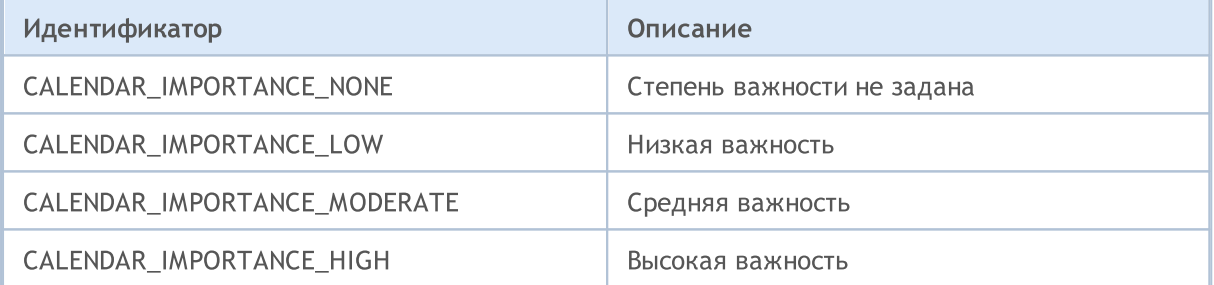

<span id="page-1018-0"></span>Тип единицы измерения, в которых даются значения события, указывается в структуре [MqlCalendarEvent.](#page-1012-0) Возможные значения указаны в перечислении ENUM\_CALENDAR\_EVENT\_UNIT

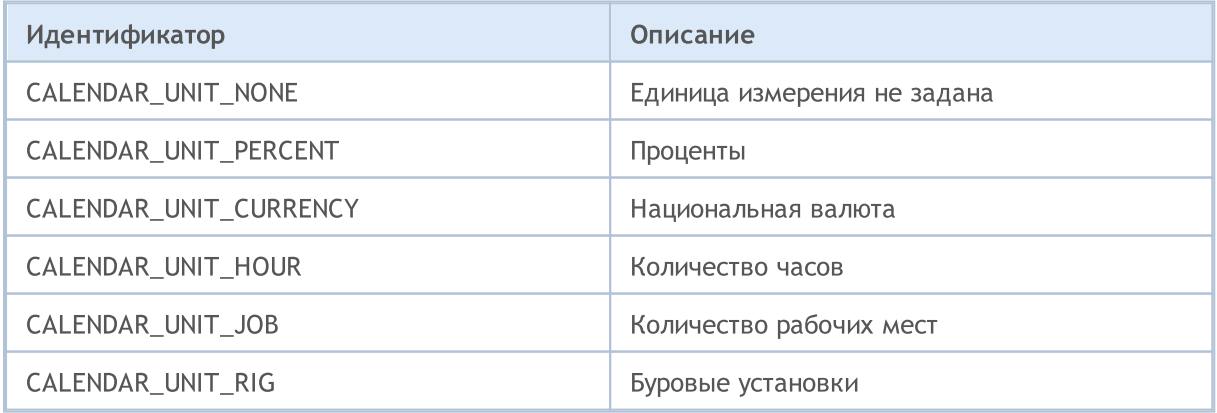

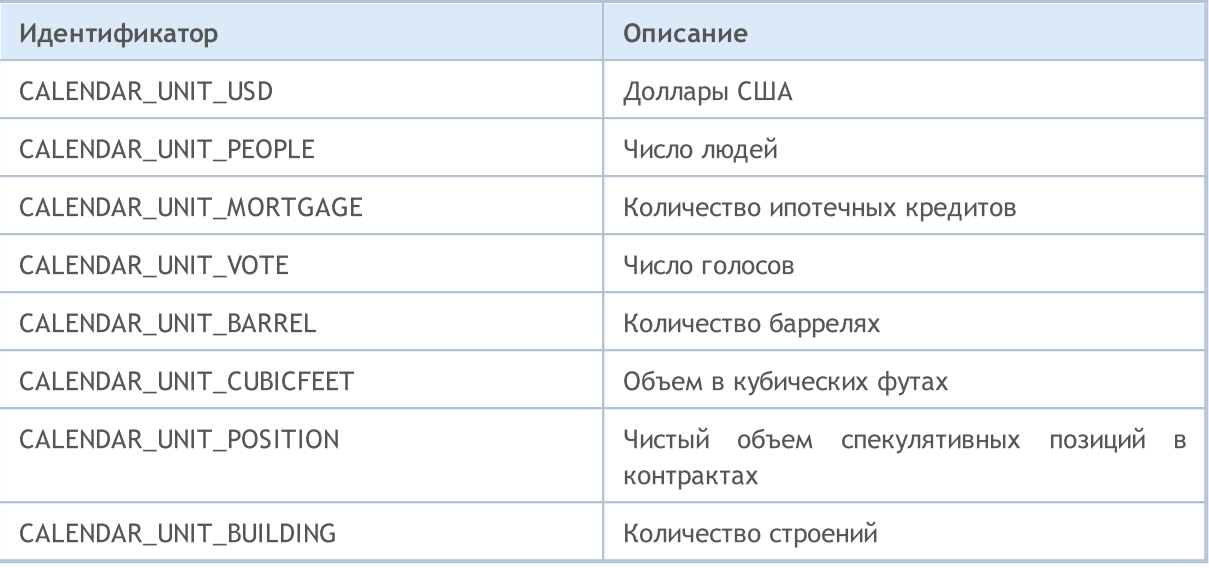

<span id="page-1019-1"></span>В некоторых случаях значения экономического показателя требуют указания множителя, который указывается в структуре MqlCalendarEvent. Возможные значения множителей указаны в перечислении ENUM\_CALENDAR\_EVENT\_MULTIPLIER

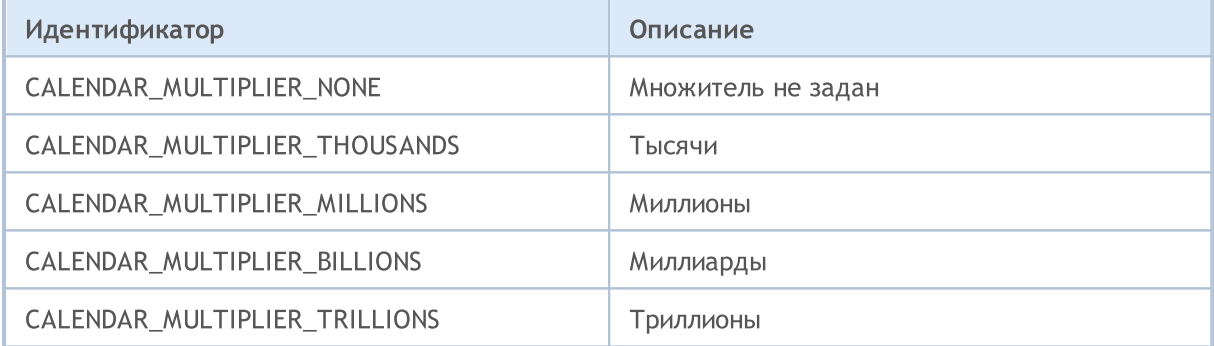

Потенциальное влияние события на курс национальной валюты указывается в структуре MqlCalendarValue. Возможные значения указаны в перечислении ENUM\_CALENDAR\_EVENT\_IMPACT

<span id="page-1019-2"></span>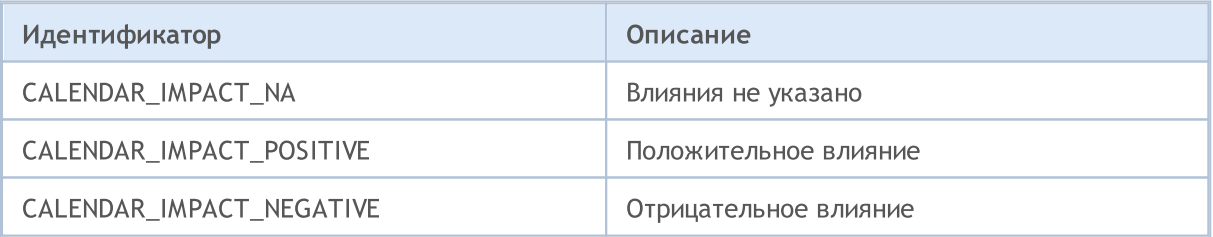

<span id="page-1019-0"></span>Время наступления события указывается в структуре MqlCalendarEvent. Возможные значения указаны в перечислении ENUM\_CALENDAR\_EVENT\_TIMEMODE

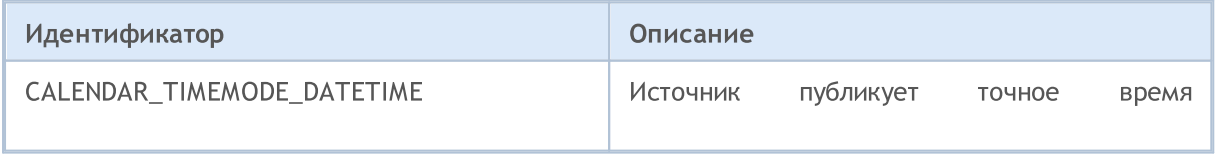

# MQL5

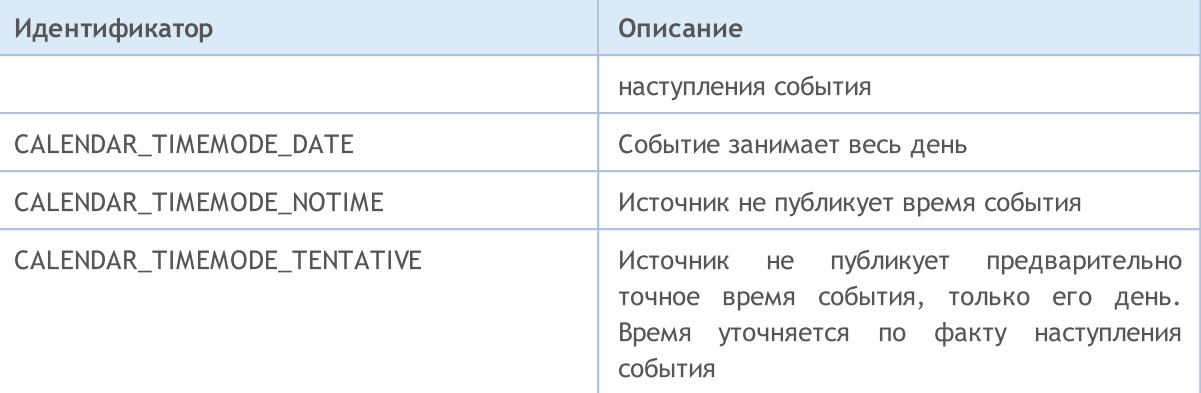

### Смотри также

[Экономический](#page-1899-0) календарь

1022

### Коды ошибок и предупреждений

Раздел содержит следующие описания:

- · Коды возврата [торгового](#page-1022-0) сервера анализ результатов отправки [торгового](#page-984-0) запроса, отправленного функцией [OrderSend\(\)](#page-2194-0);
- [Предупреждения](#page-1026-0) компилятора коды предупредительных сообщений, выводимые при компиляции (не являются ошибками);
- Ошибки [компиляции](#page-1029-0) коды сообщений об ошибке при неудачной попытке компиляции;
- · Ошибки времени [выполнения](#page-1040-0) коды ошибок при выполнении mql5-программы, которые можно получить при помощи функции [GetLastError\(\)](#page-1797-0).

### <span id="page-1022-0"></span>Коды возврата торгового сервера

Все приказы на совершение торговых операций отправляются в виде структуры торгового запроса [MqlTradeRequest](#page-984-0) с помощью функции [OrderSend\(\)](#page-2194-0). Результат выполнения этой функции помещается в структуру [MqlTradeResult,](#page-998-0) поле retcode которой содержит код возврата торгового сервера.

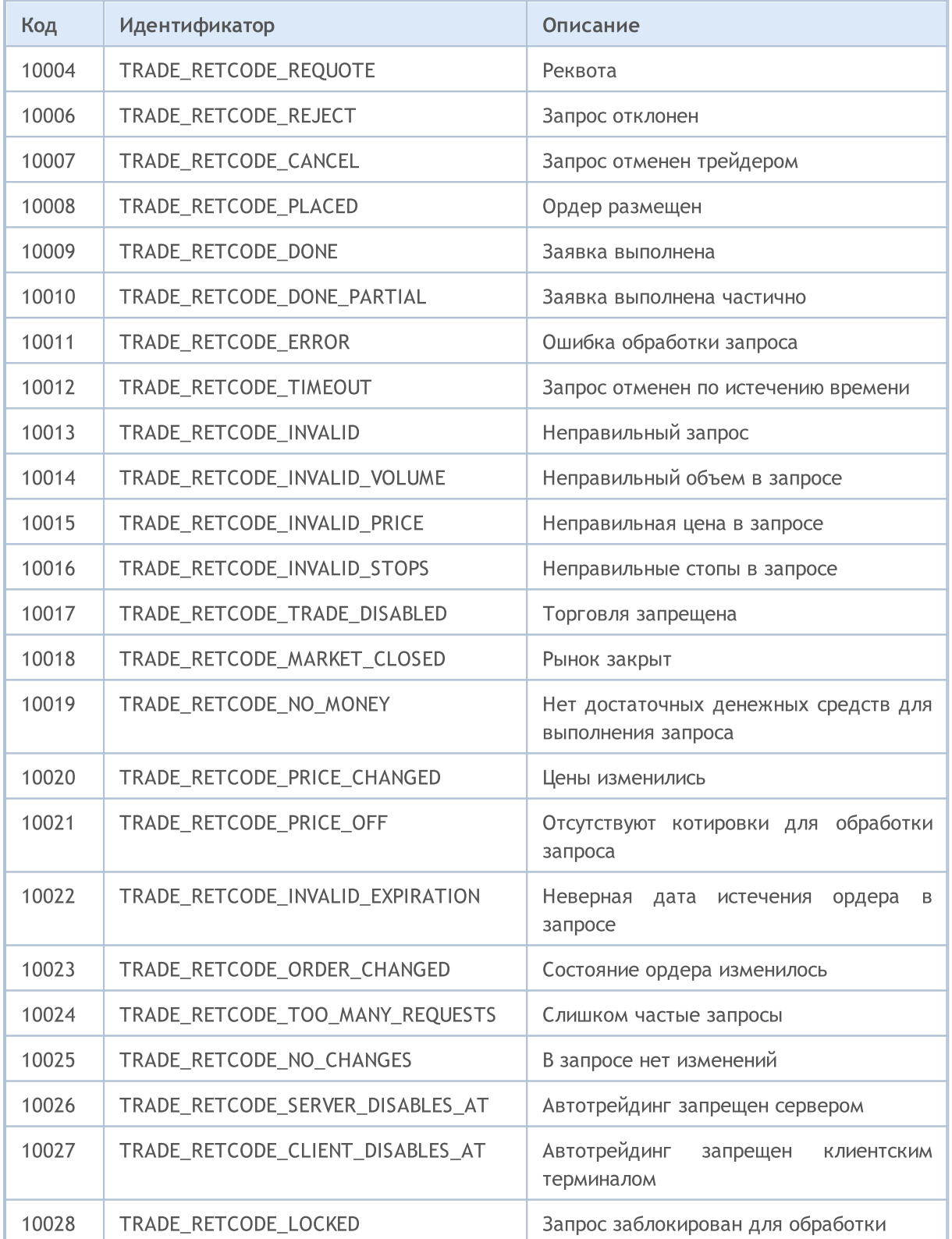

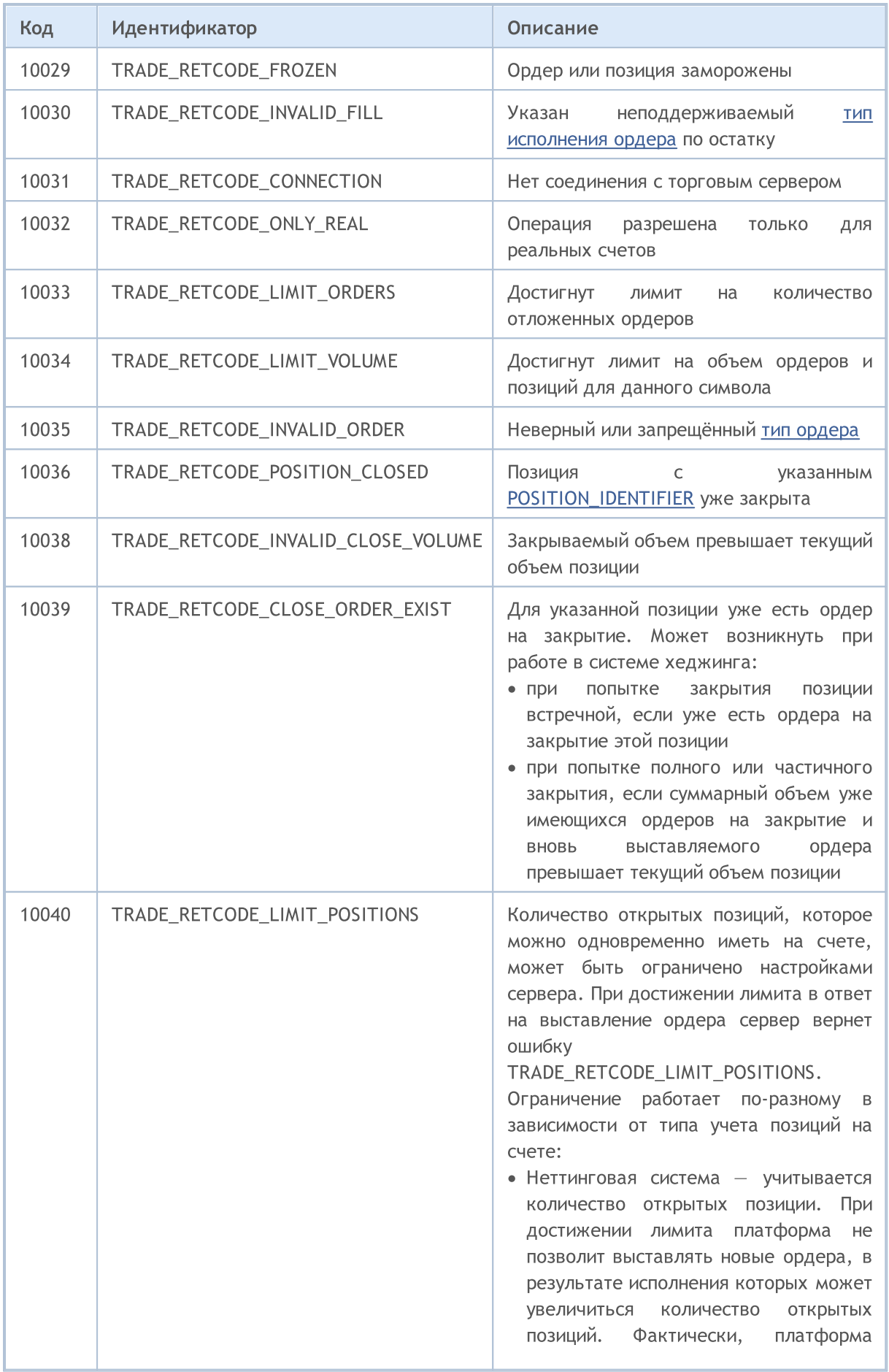

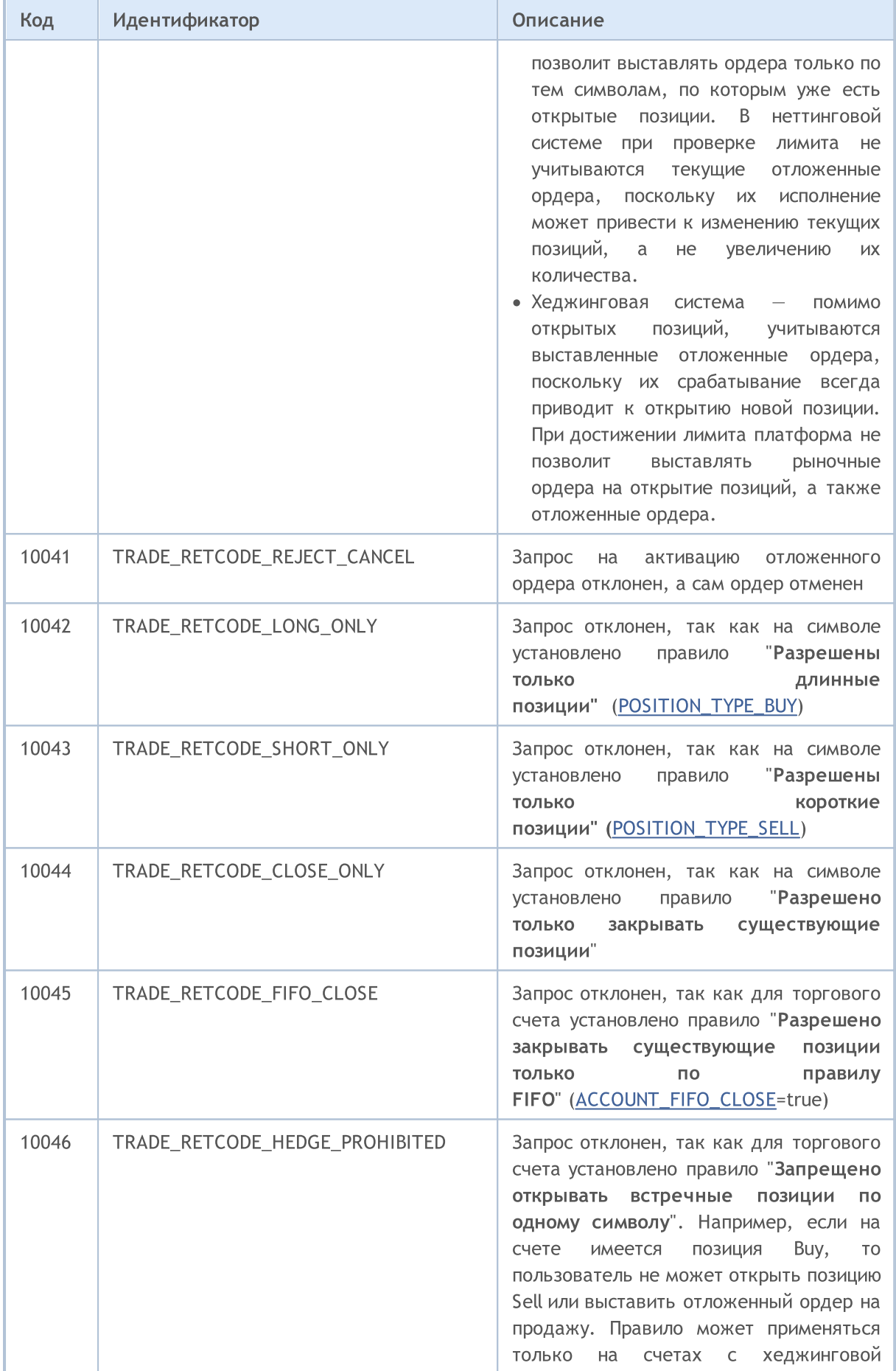

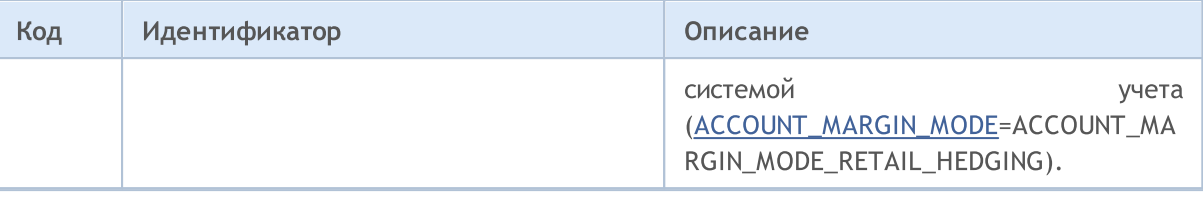

# <span id="page-1026-0"></span>Предупреждения компилятора

Предупреждения компилятора носят информационный характер и не являются сообщениями об ошибках.

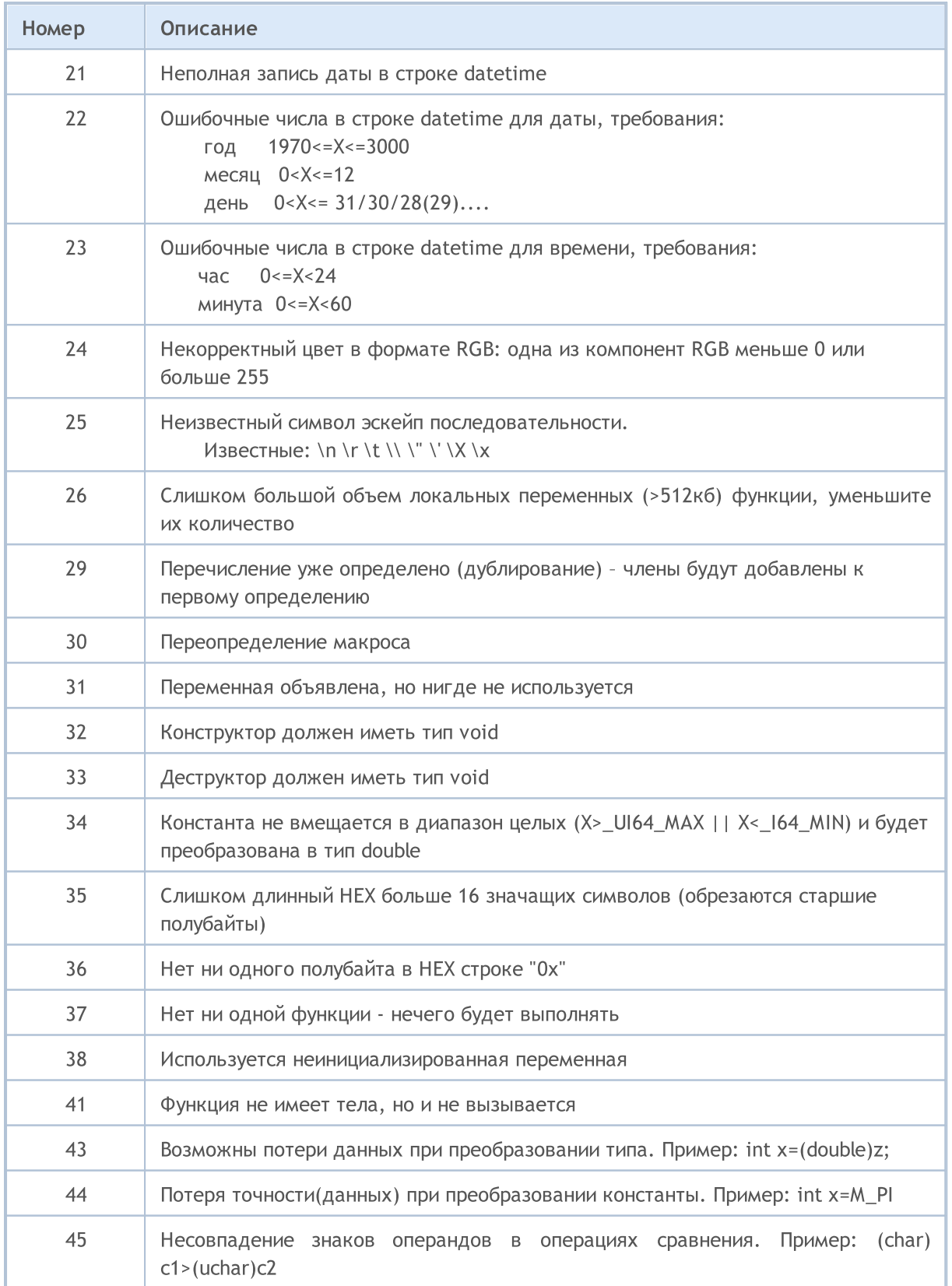

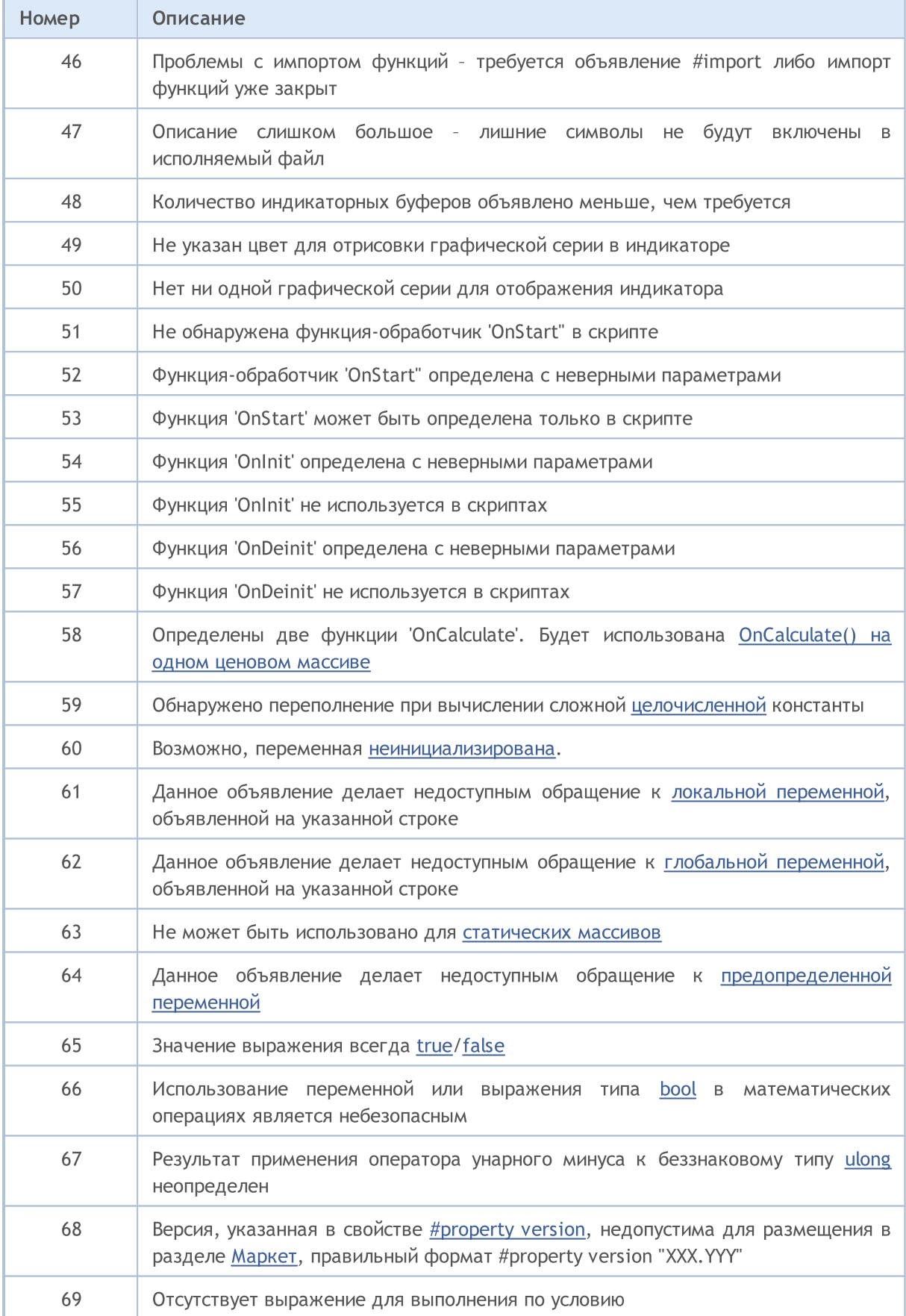

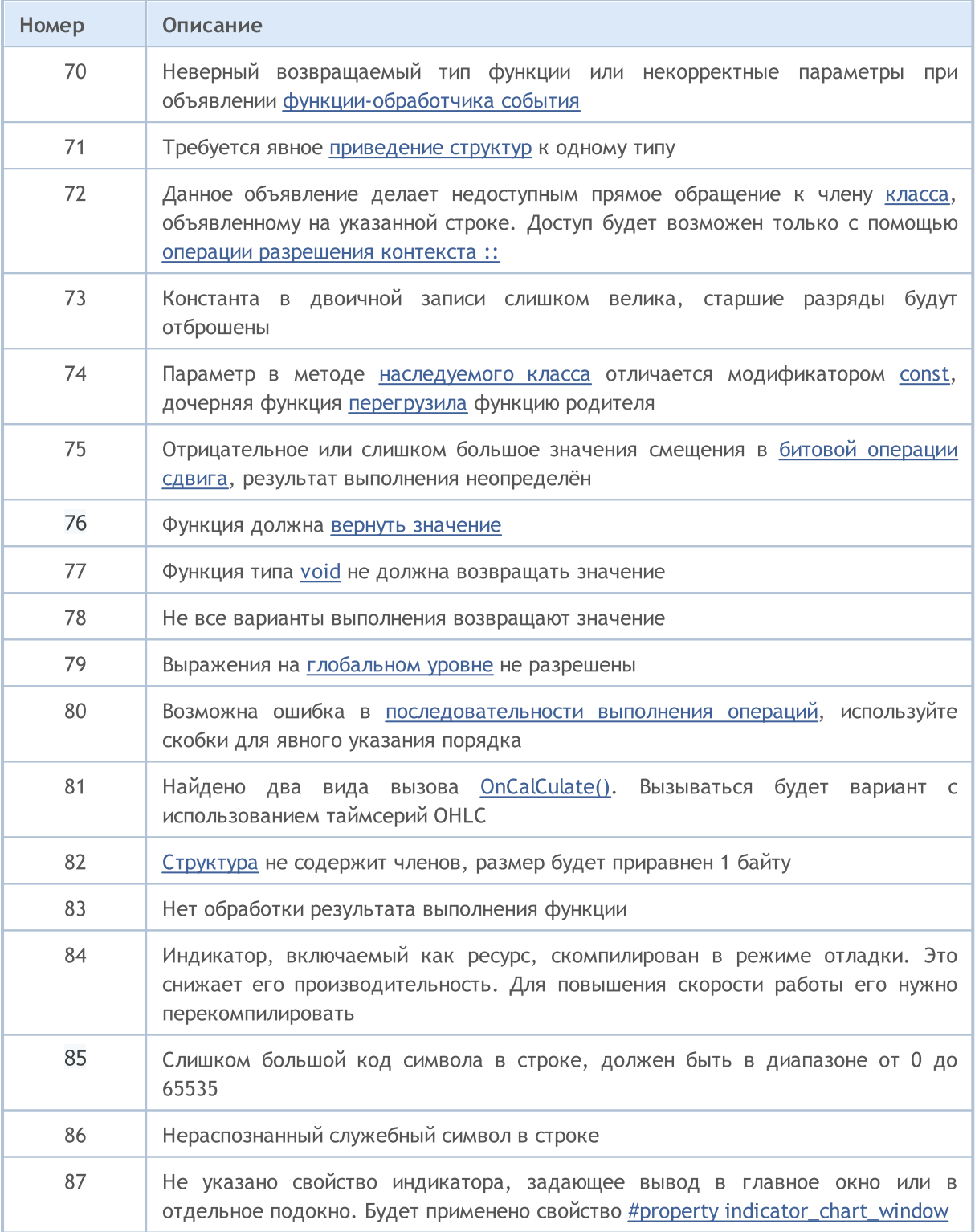

### <span id="page-1029-0"></span>Ошибки компиляции

MetaEdtior 5, редактор mql5-программ, выдает сообщения об ошибках программы, обнаруженных встроенным компилятором на стадии компиляции. Список этих ошибок приведен ниже в таблице. Для компиляции исходного кода в исполняемый нажмите F7. Программы с ошибками не могут быть скомпилированы, пока ошибки, указанные компилятором, не будут устранены.

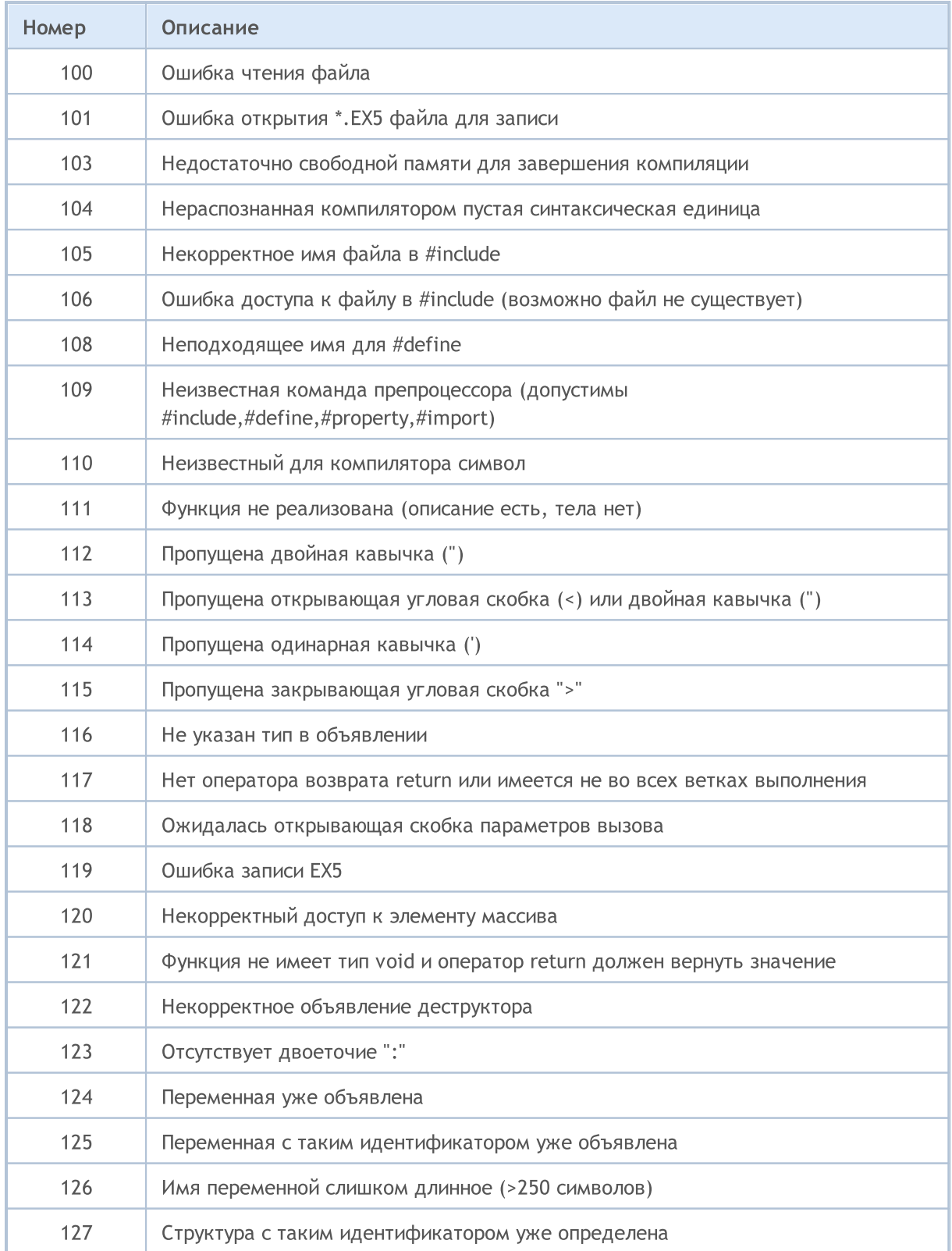

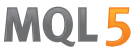

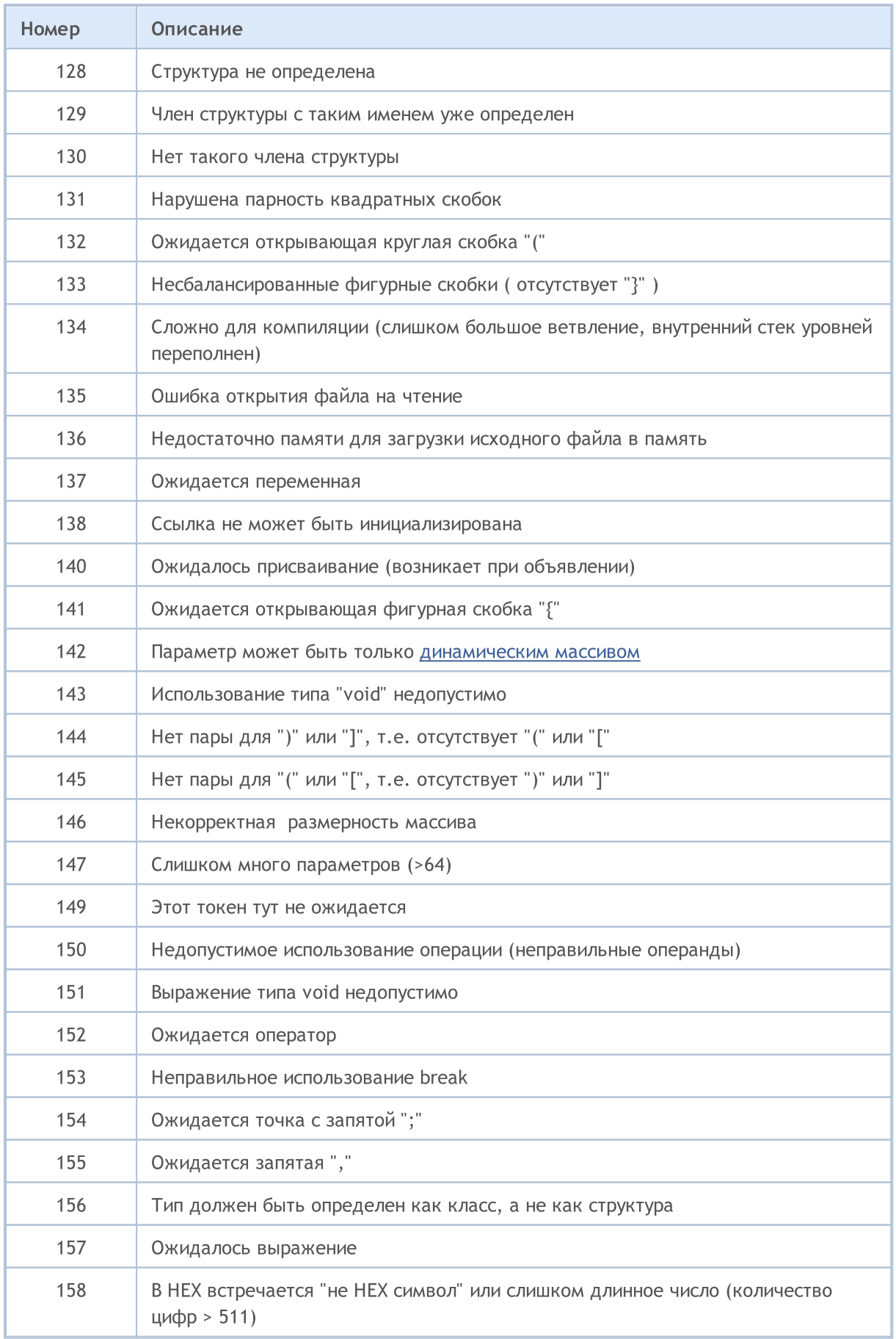

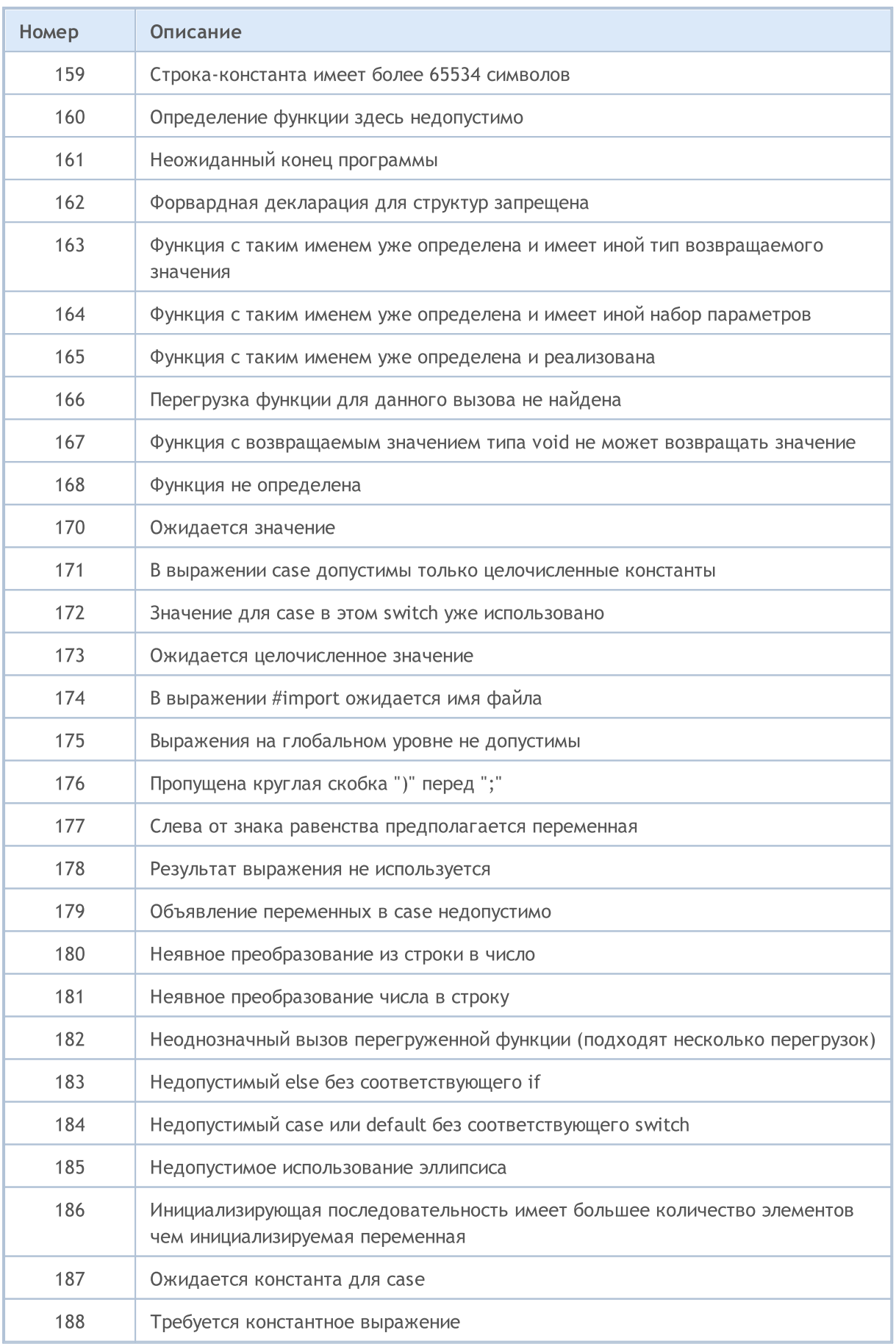

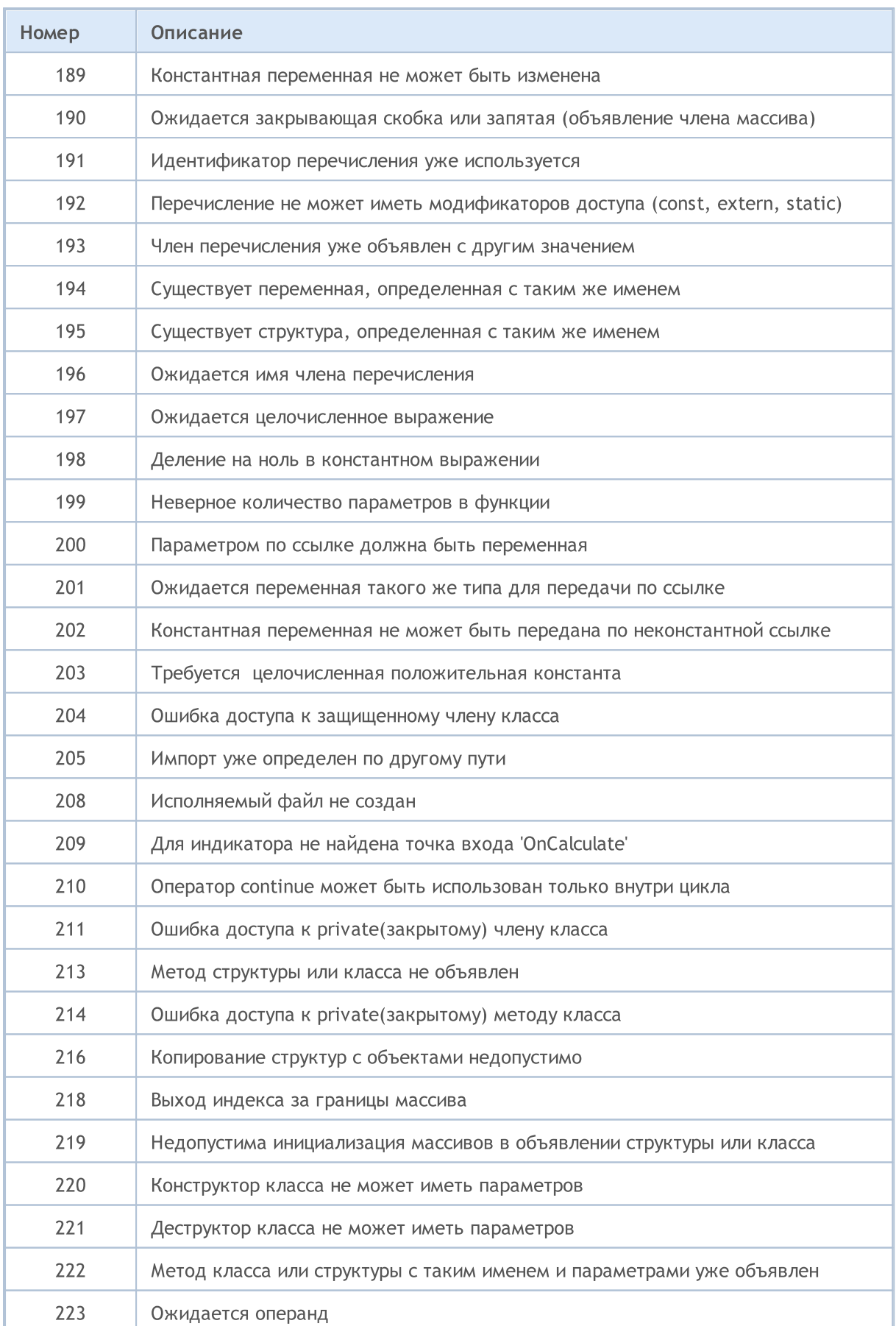

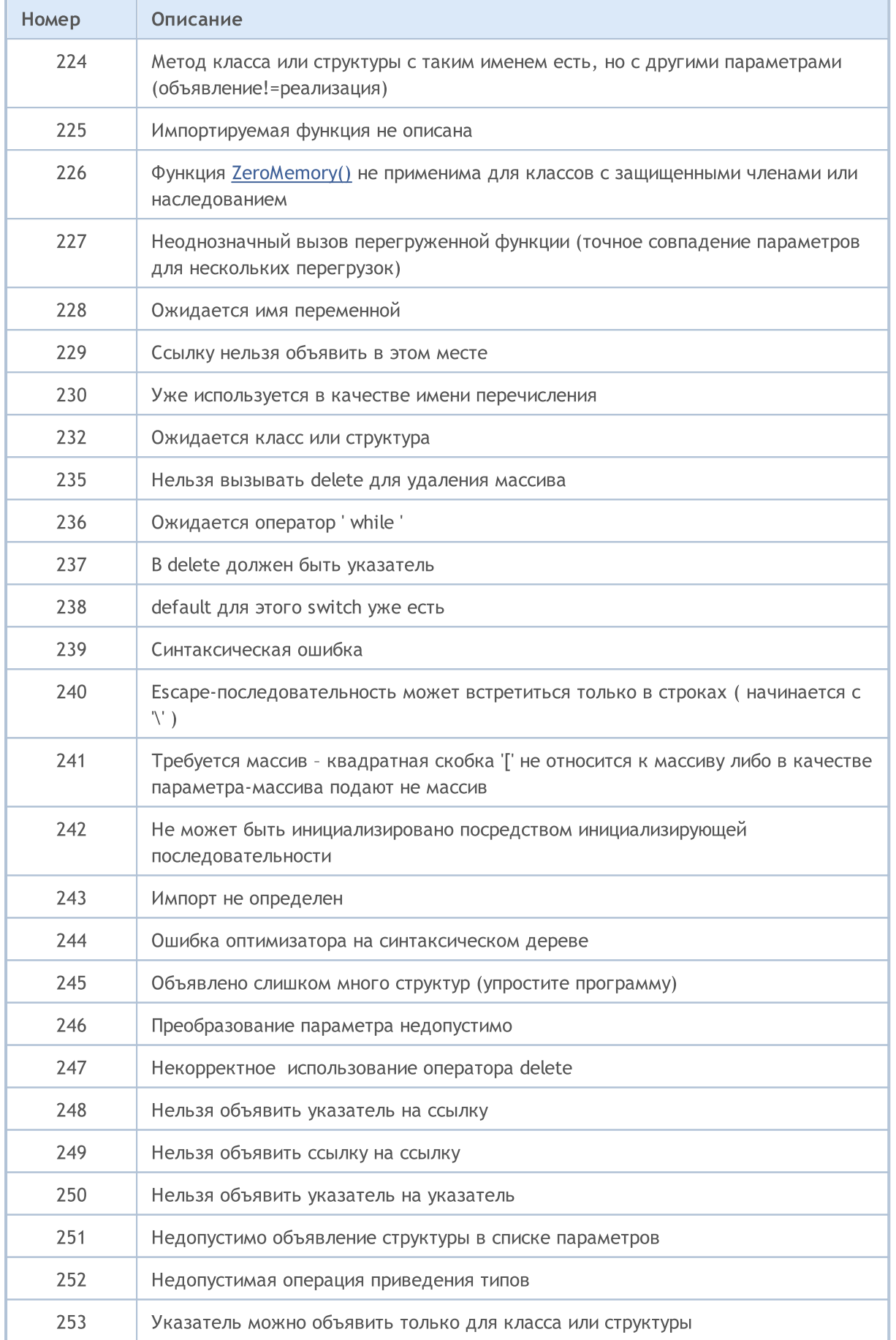

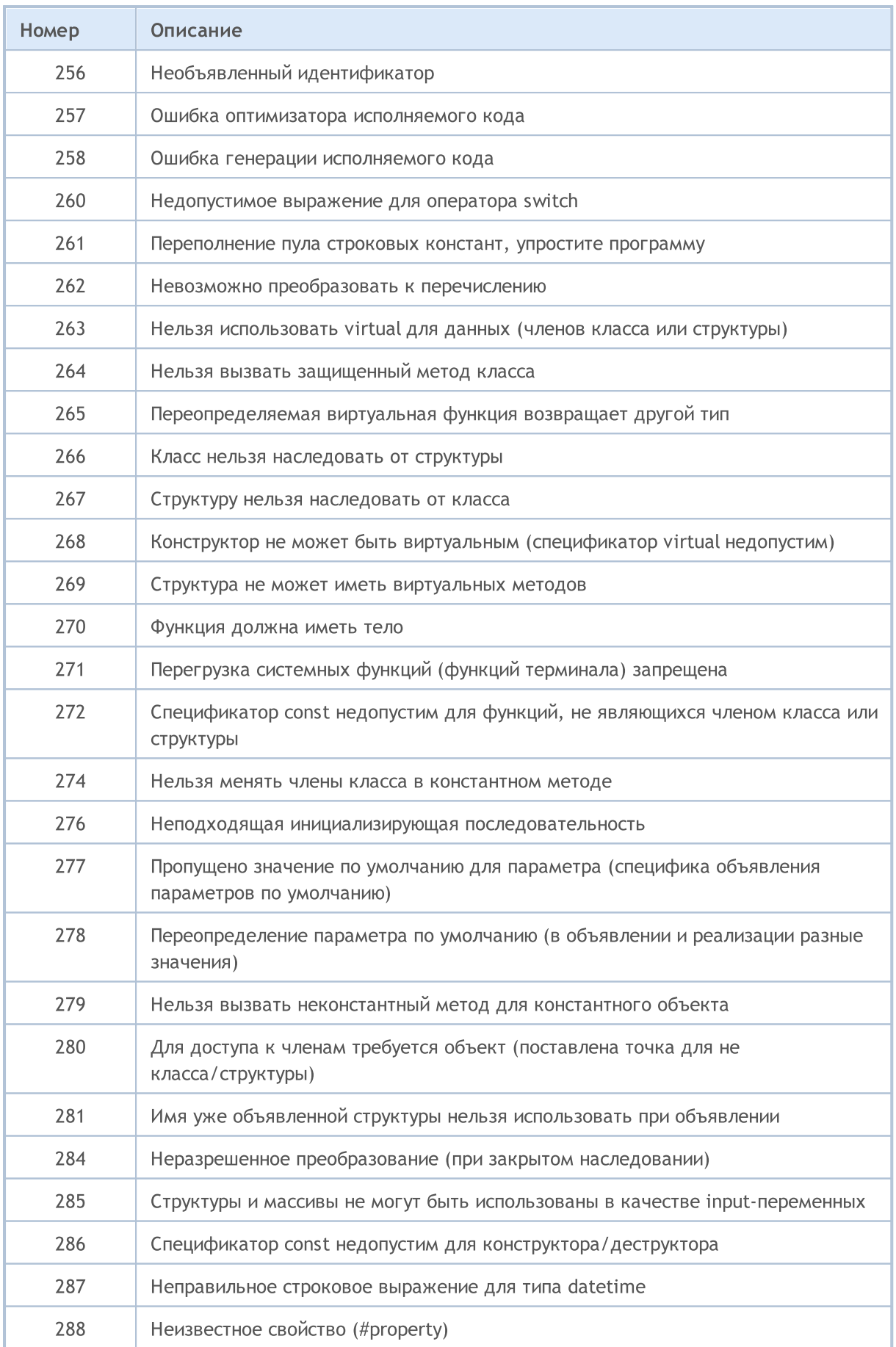

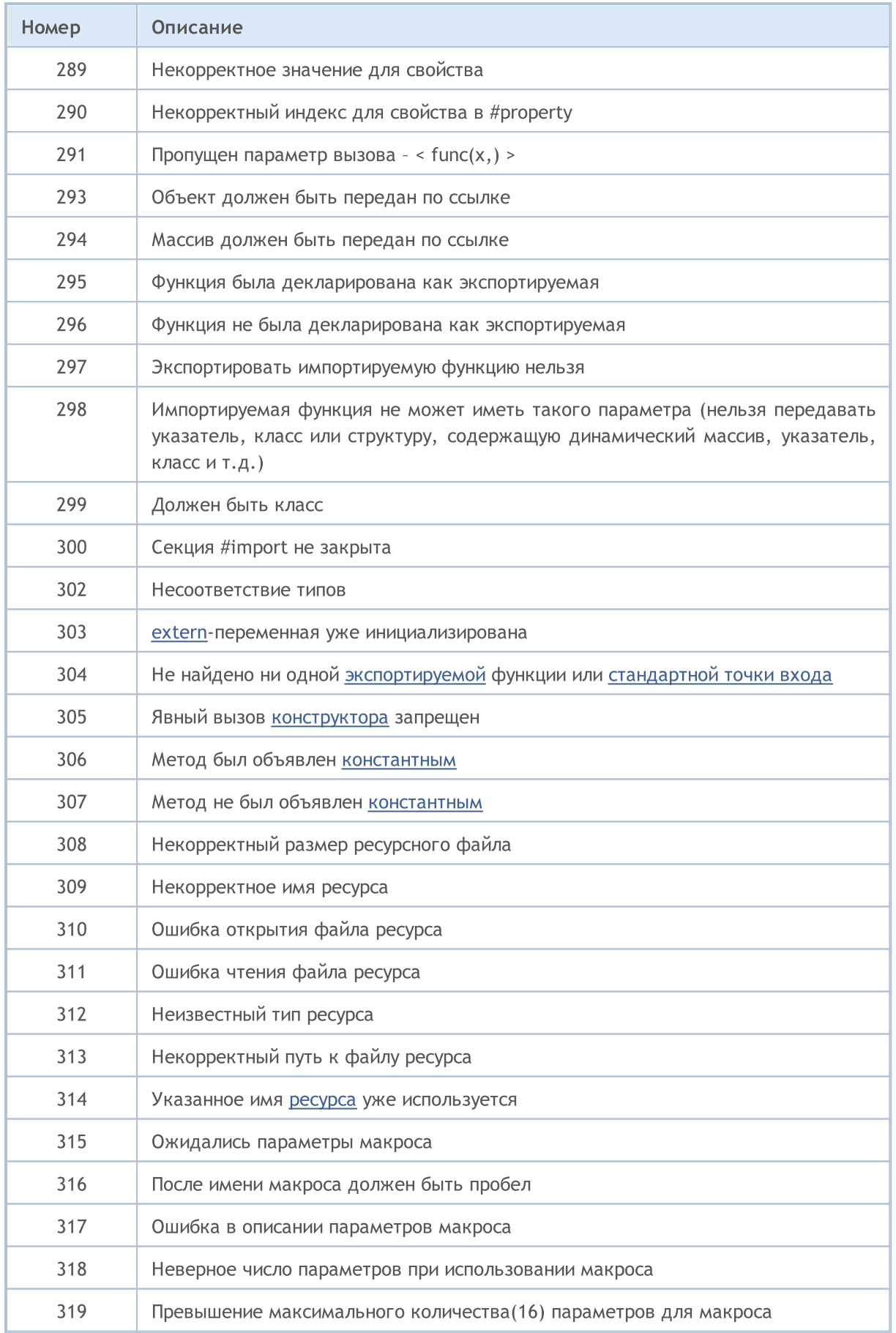

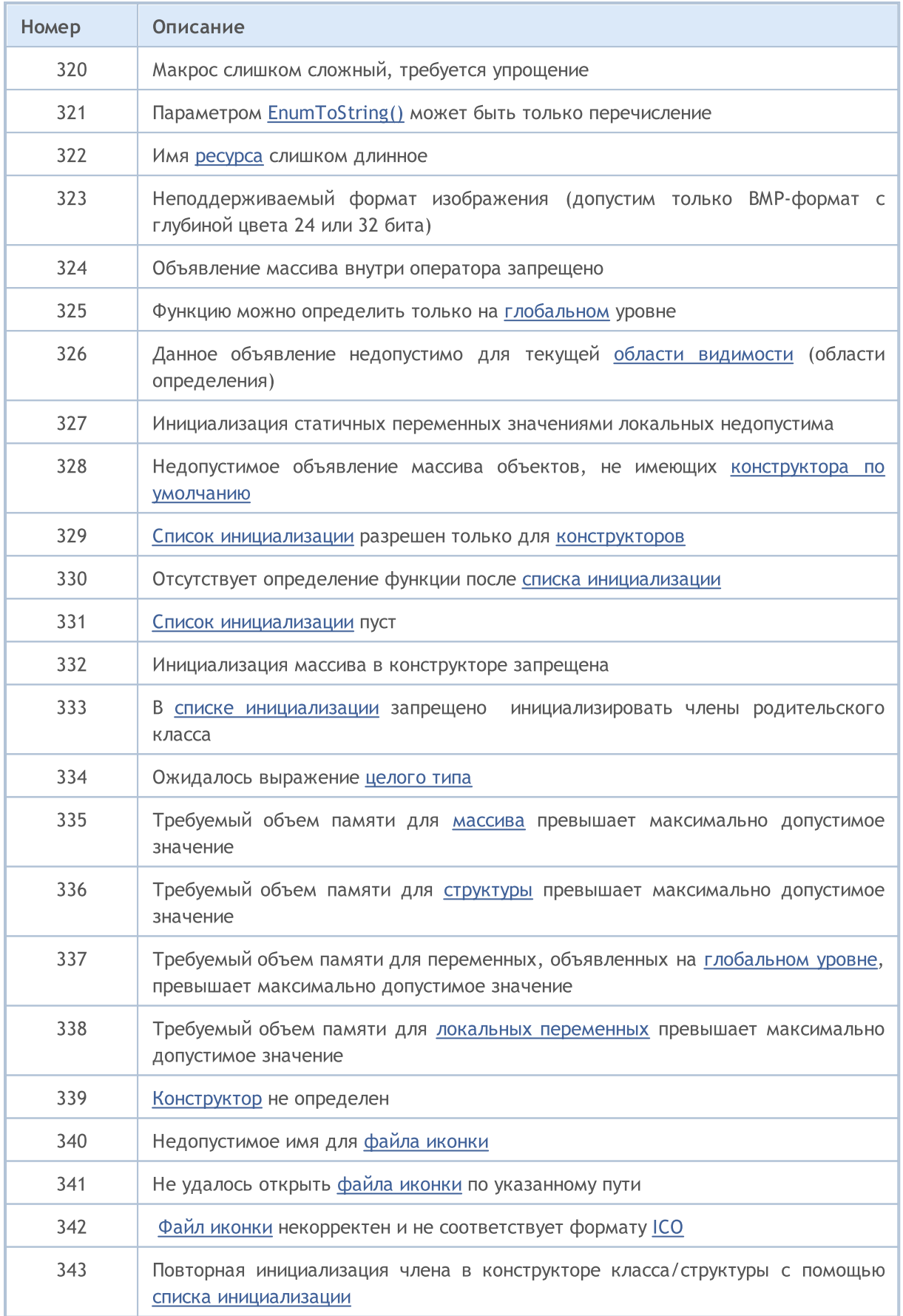

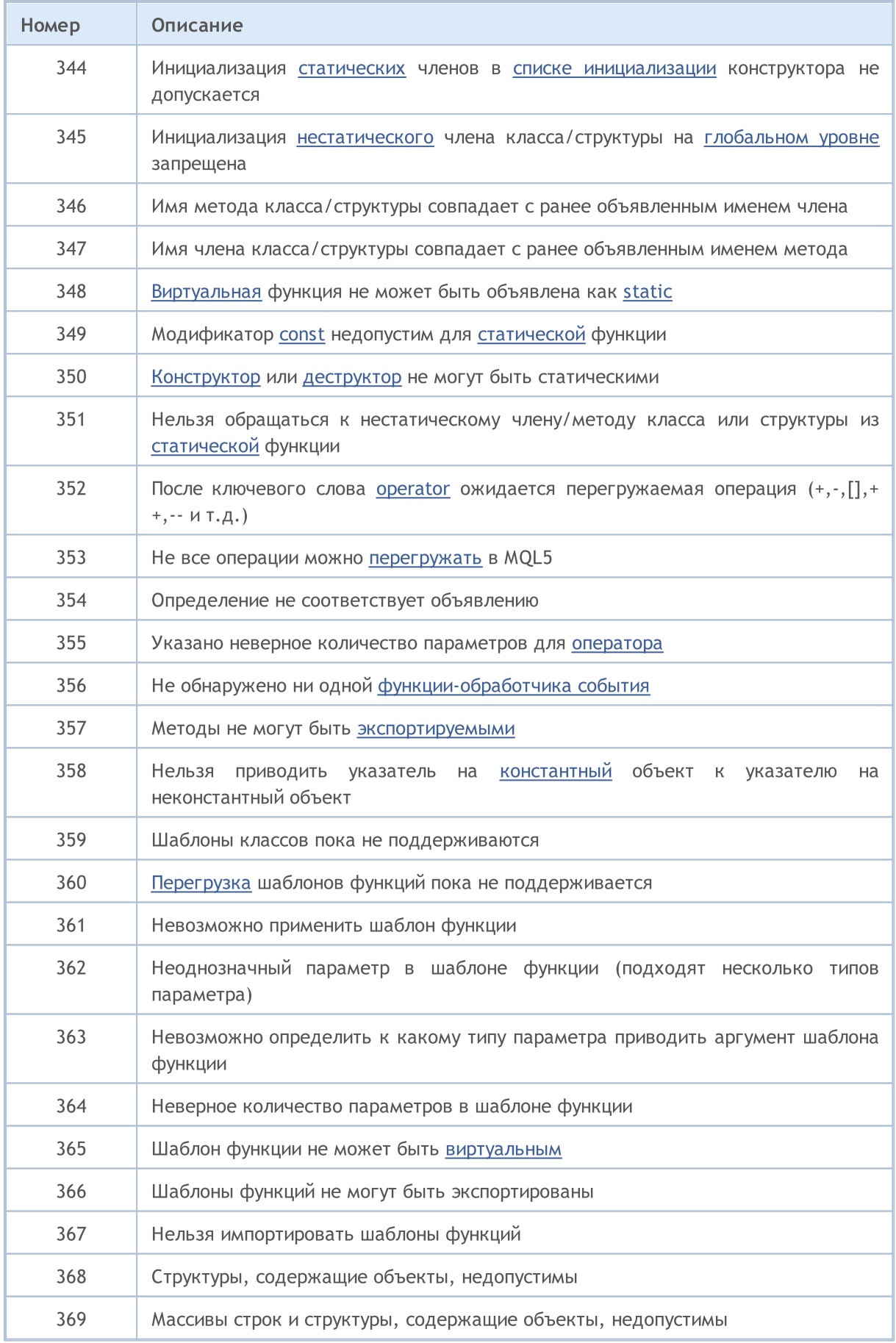

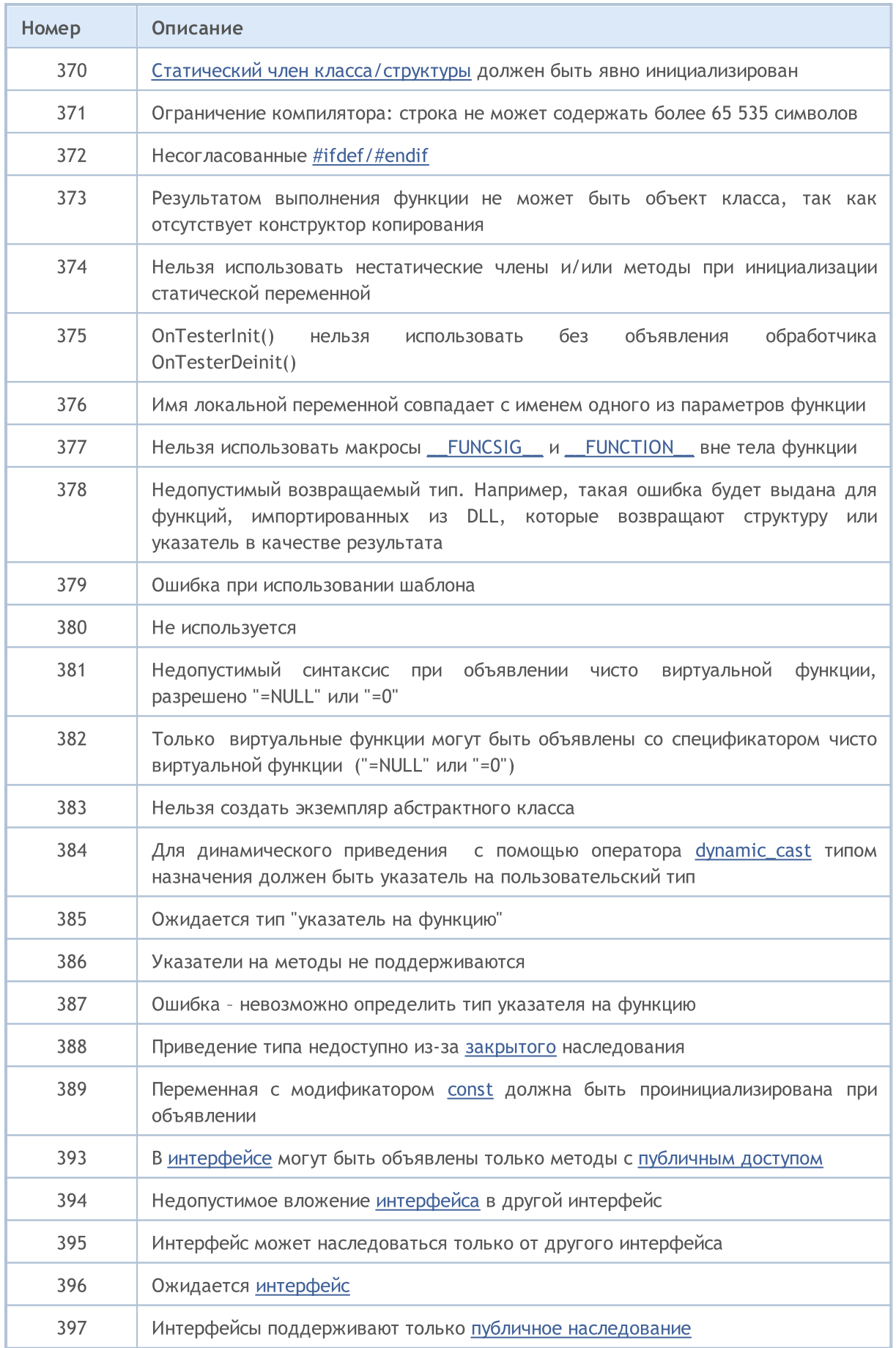

 $\overline{4}$ 

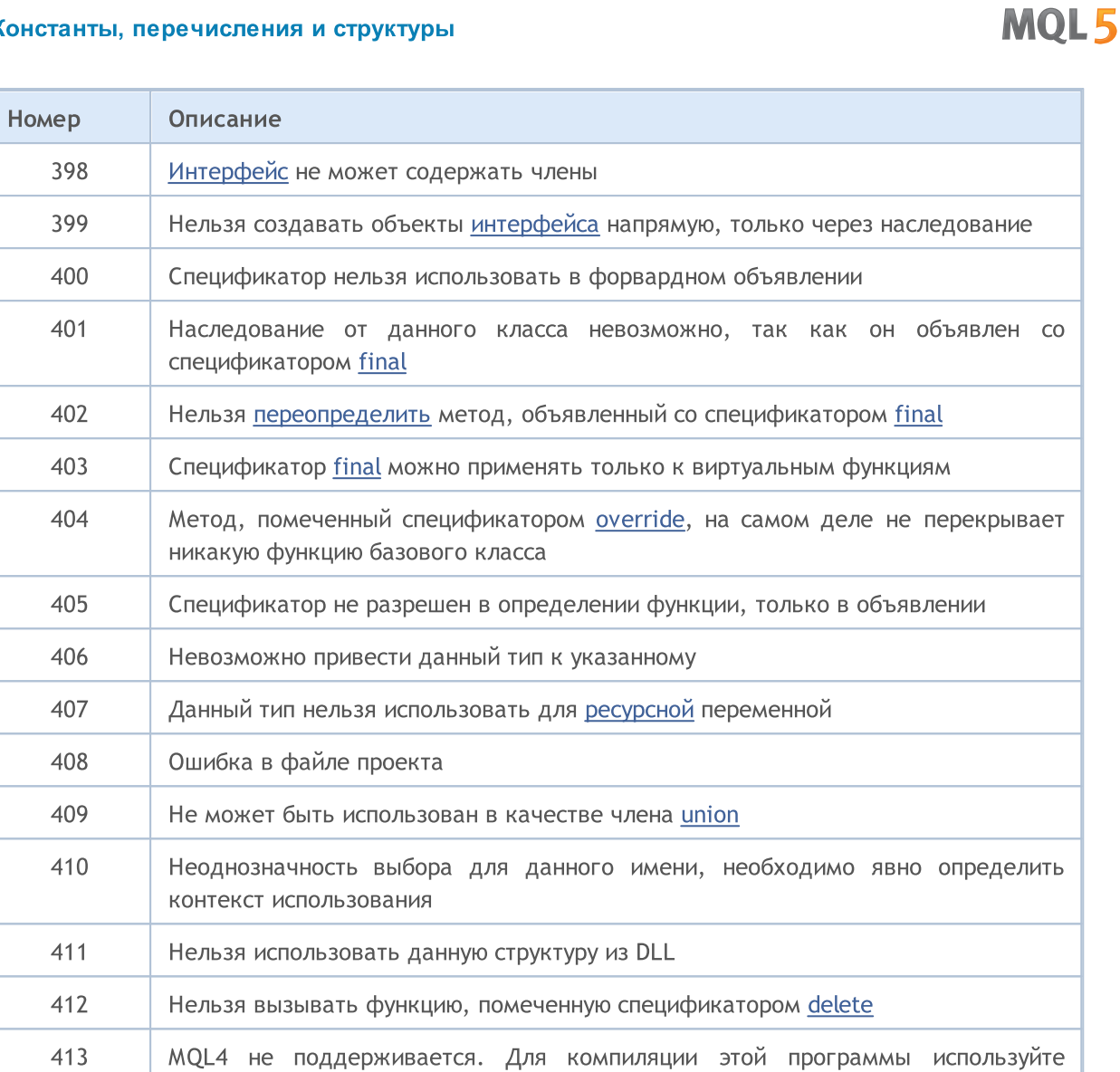

MetaEditor, который находится в папке установке вашего терминала MetaTrader

<span id="page-1040-0"></span>Ошибки времени выполнения

[GetLastError\(\)](#page-1797-0) - функция, возвращающая код последней ошибки, которая хранится в предопределенной переменной LastError. Значение этой переменной можно сбросить в ноль функцией [ResetLastError\(\)](#page-1179-0).

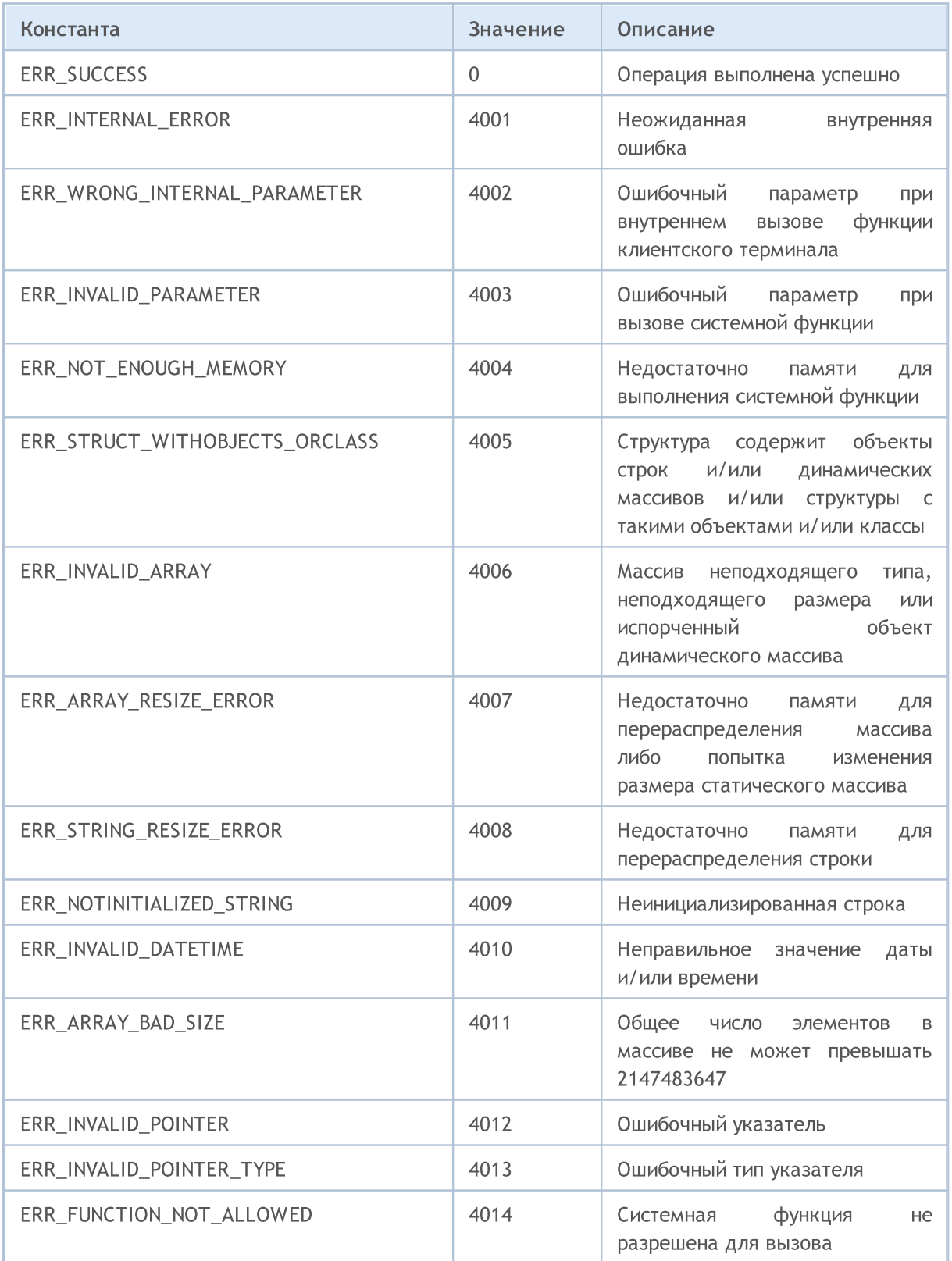

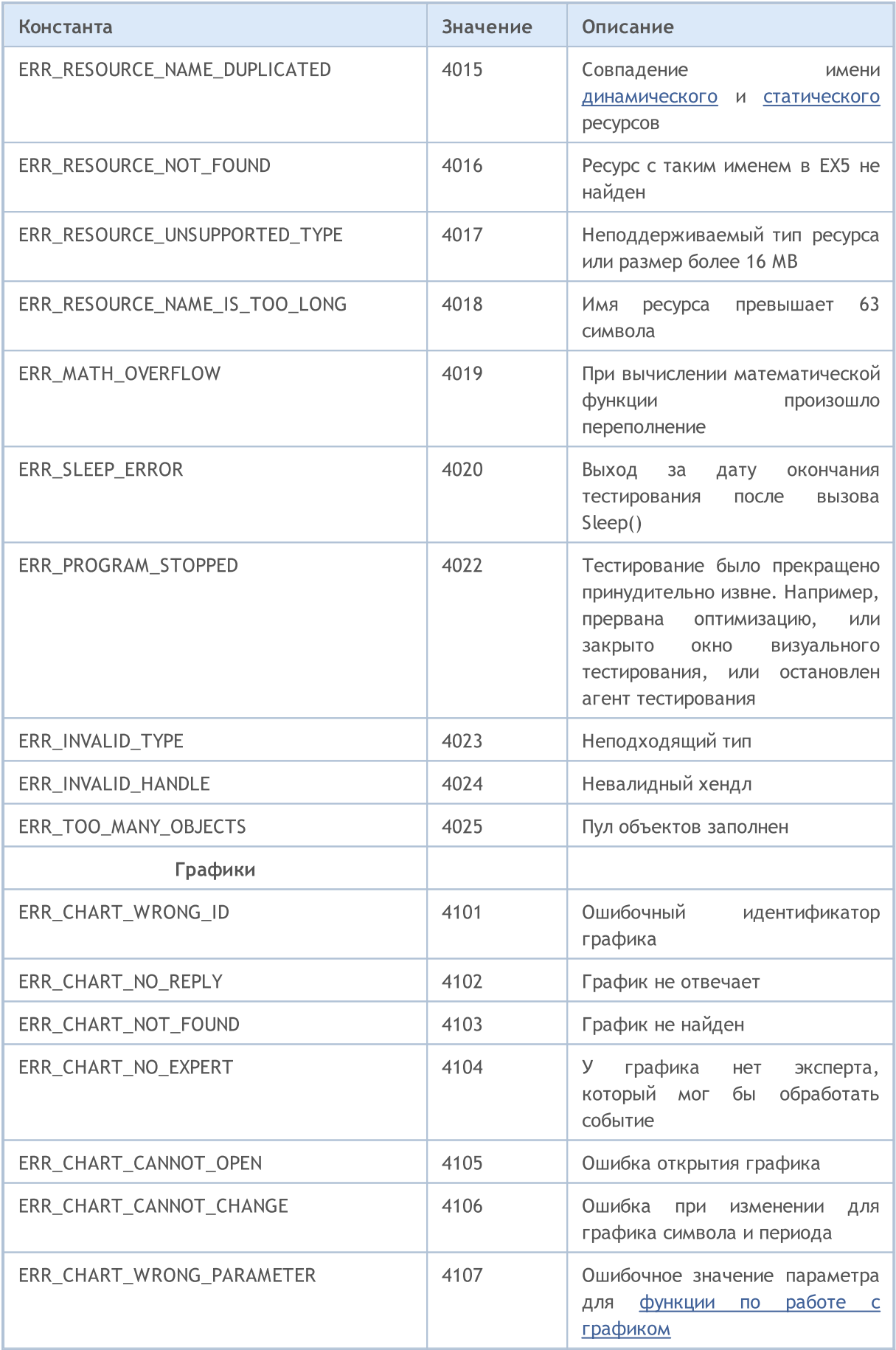

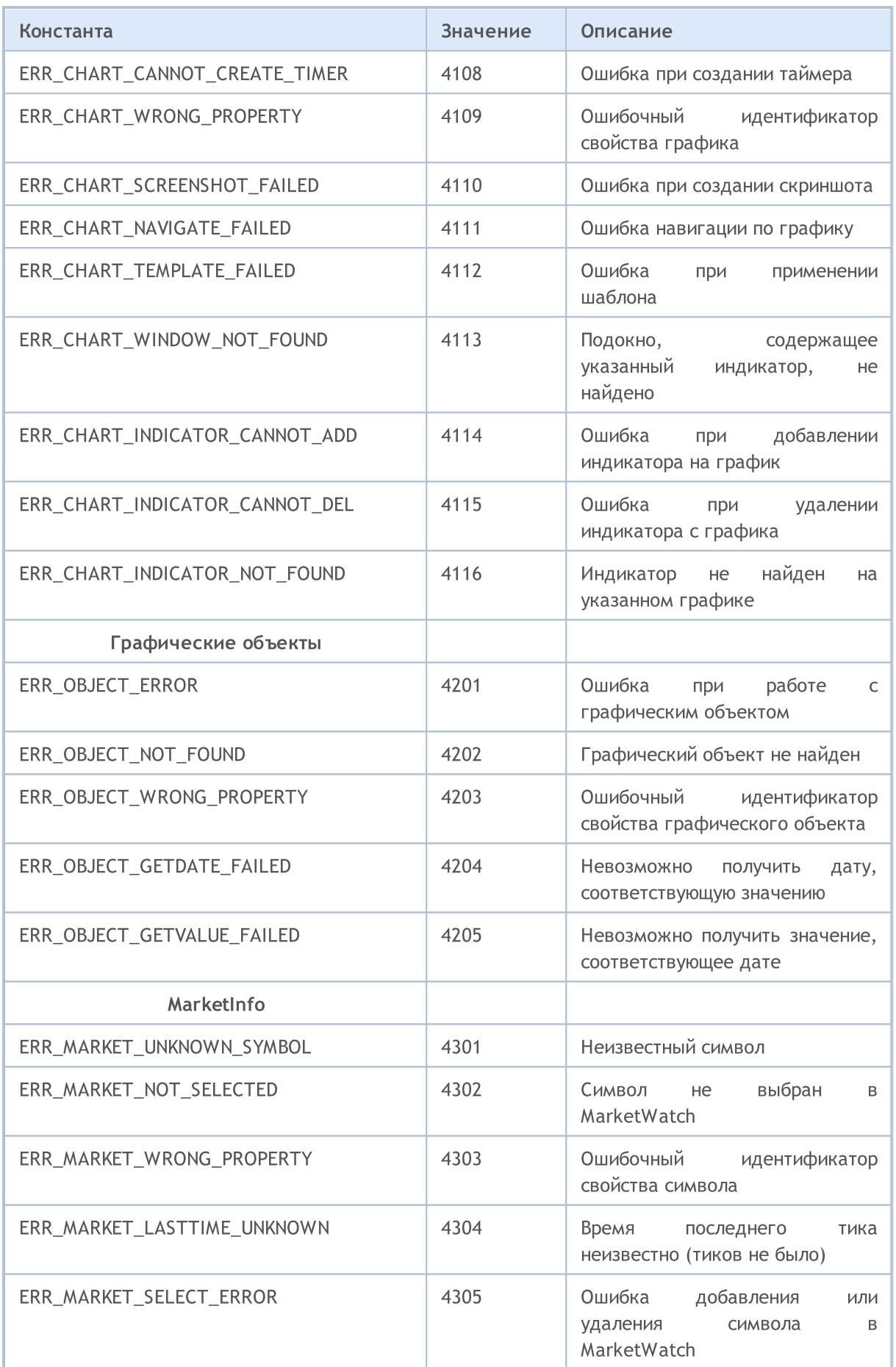

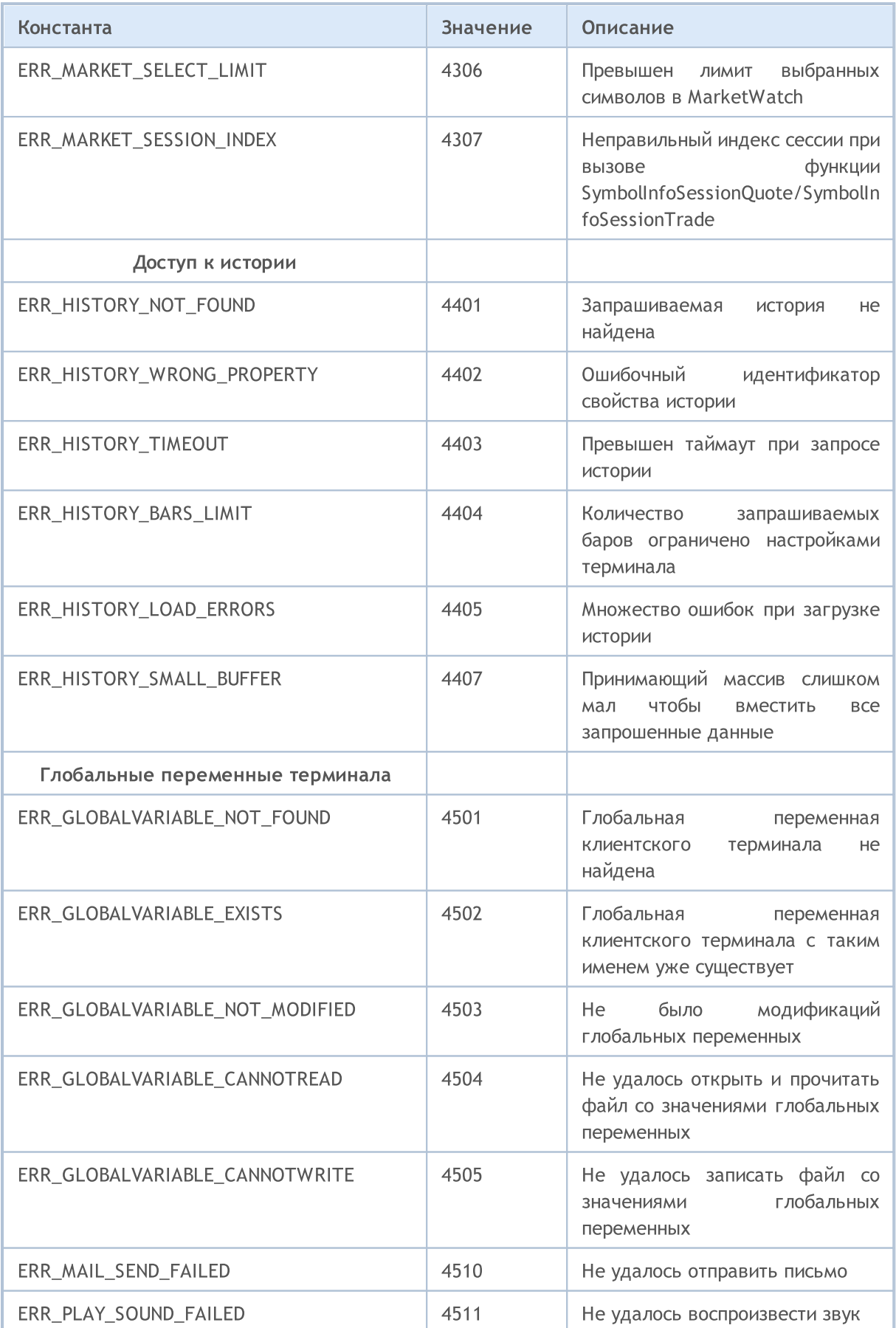
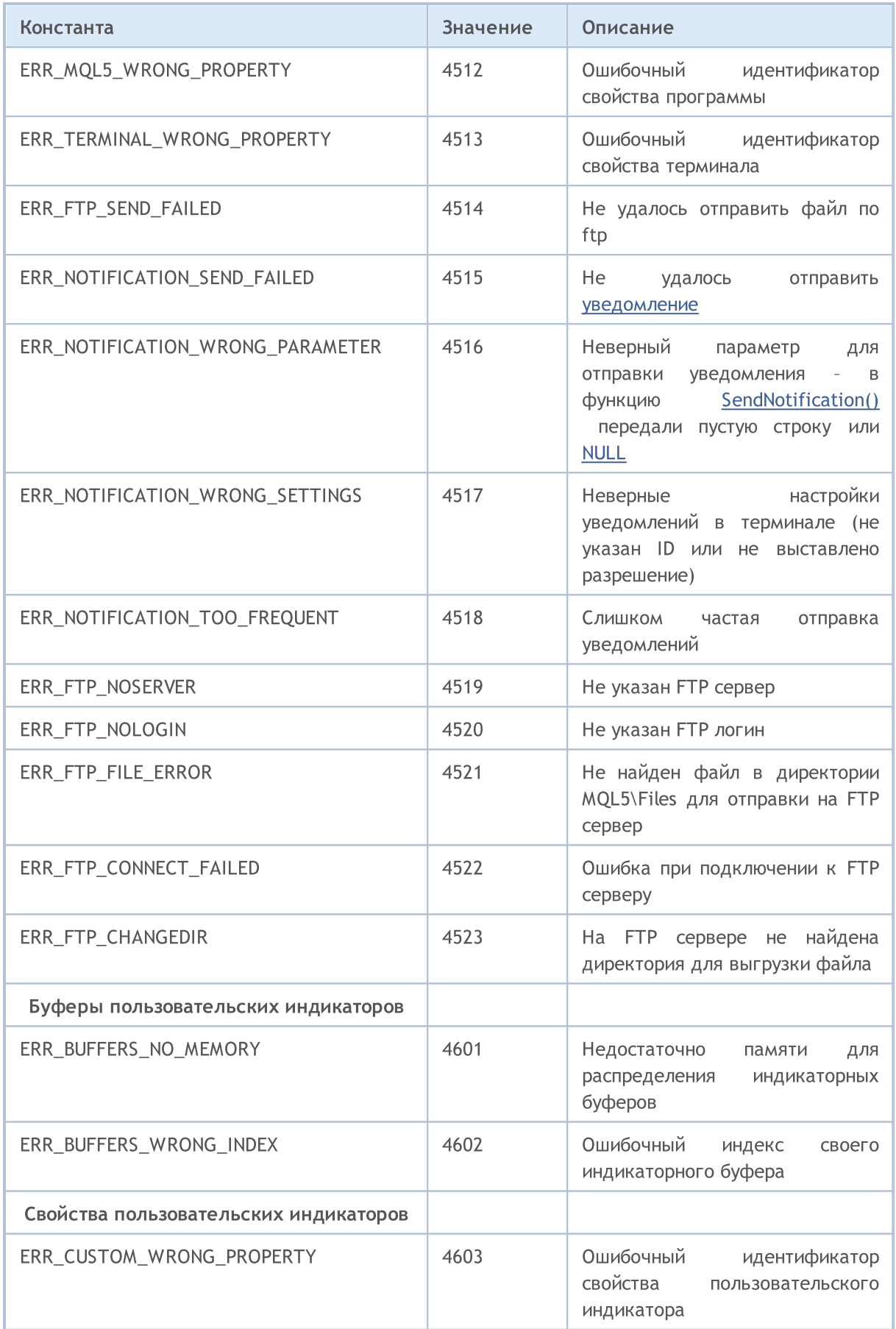

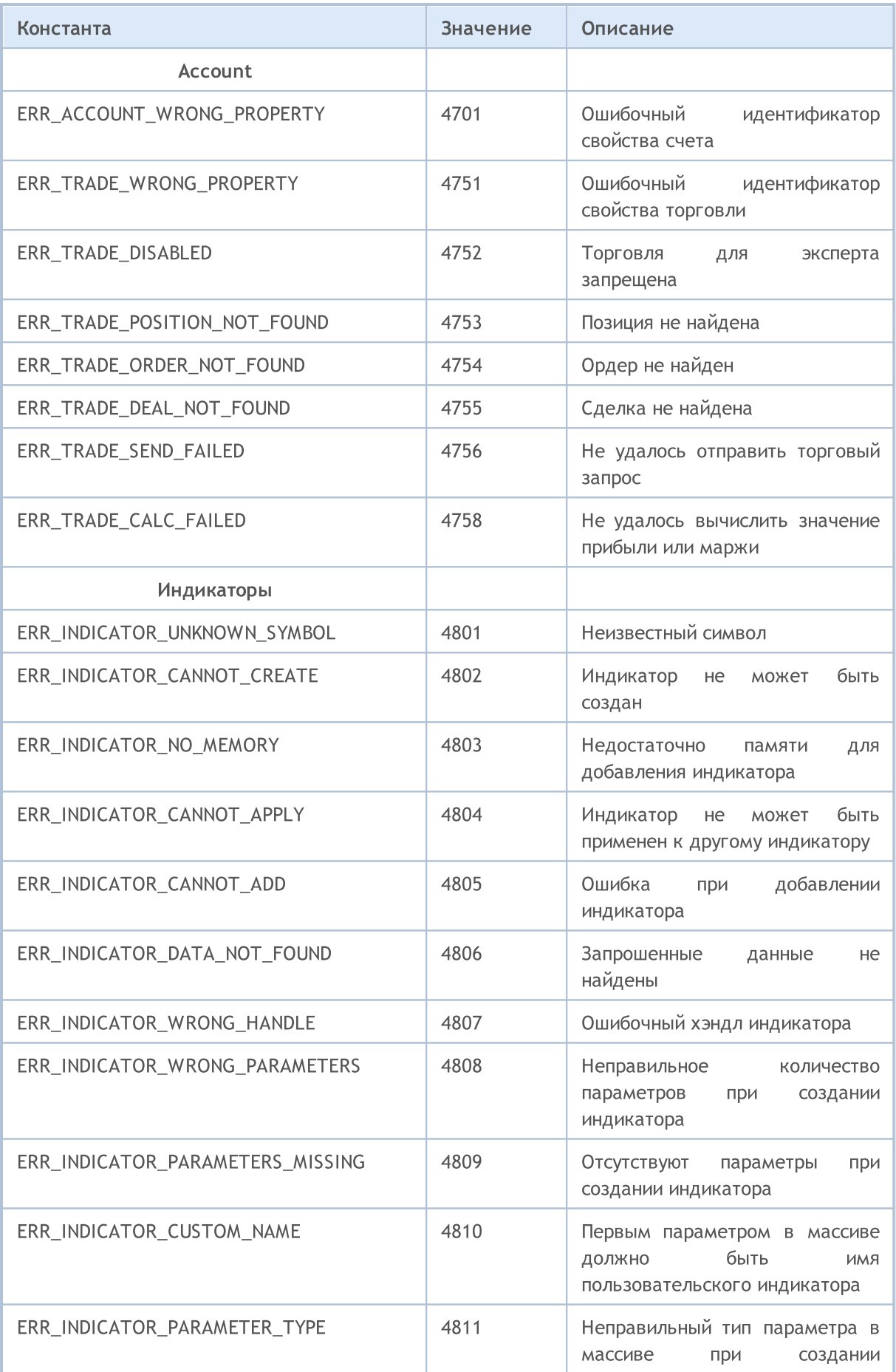

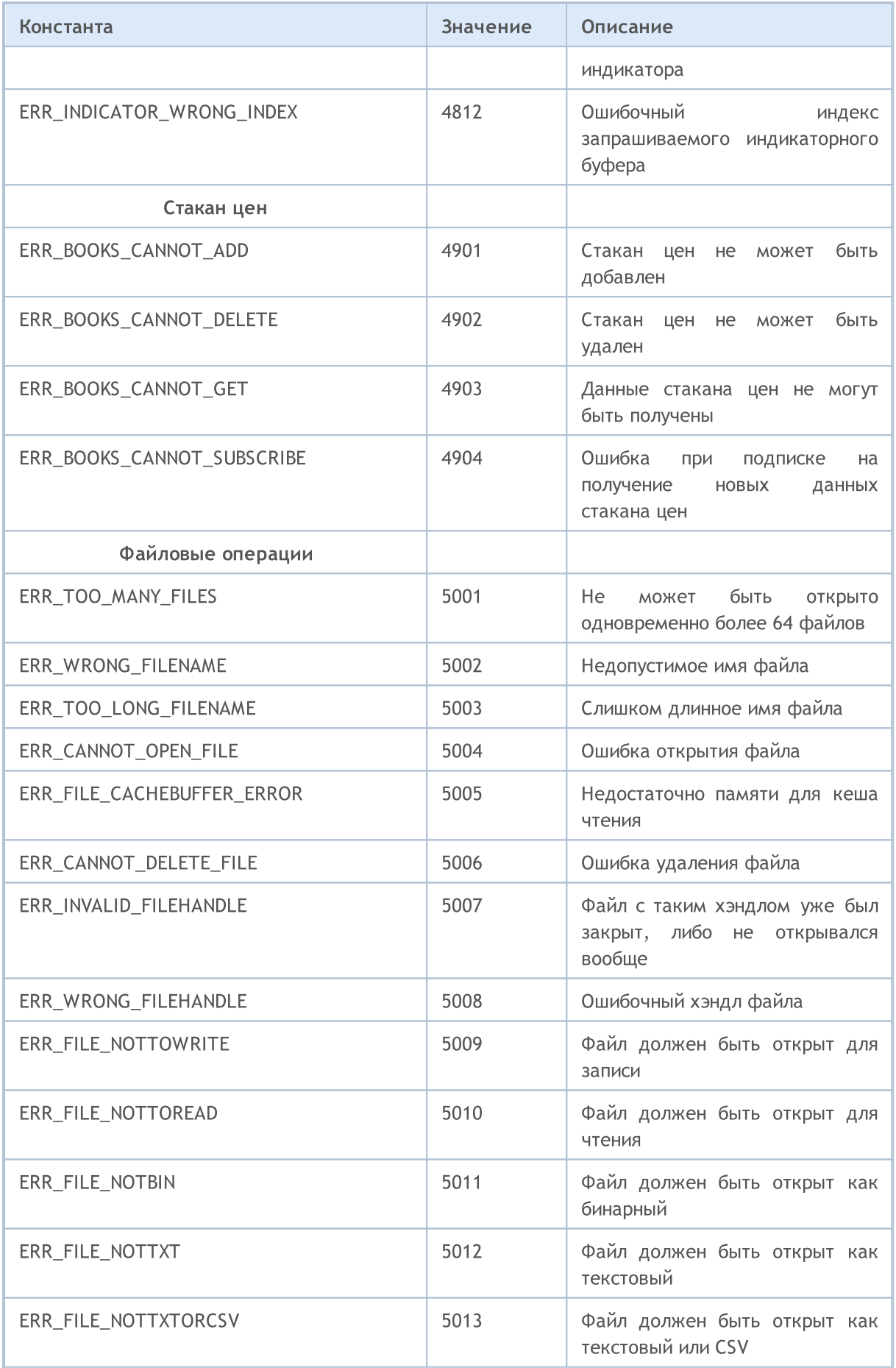

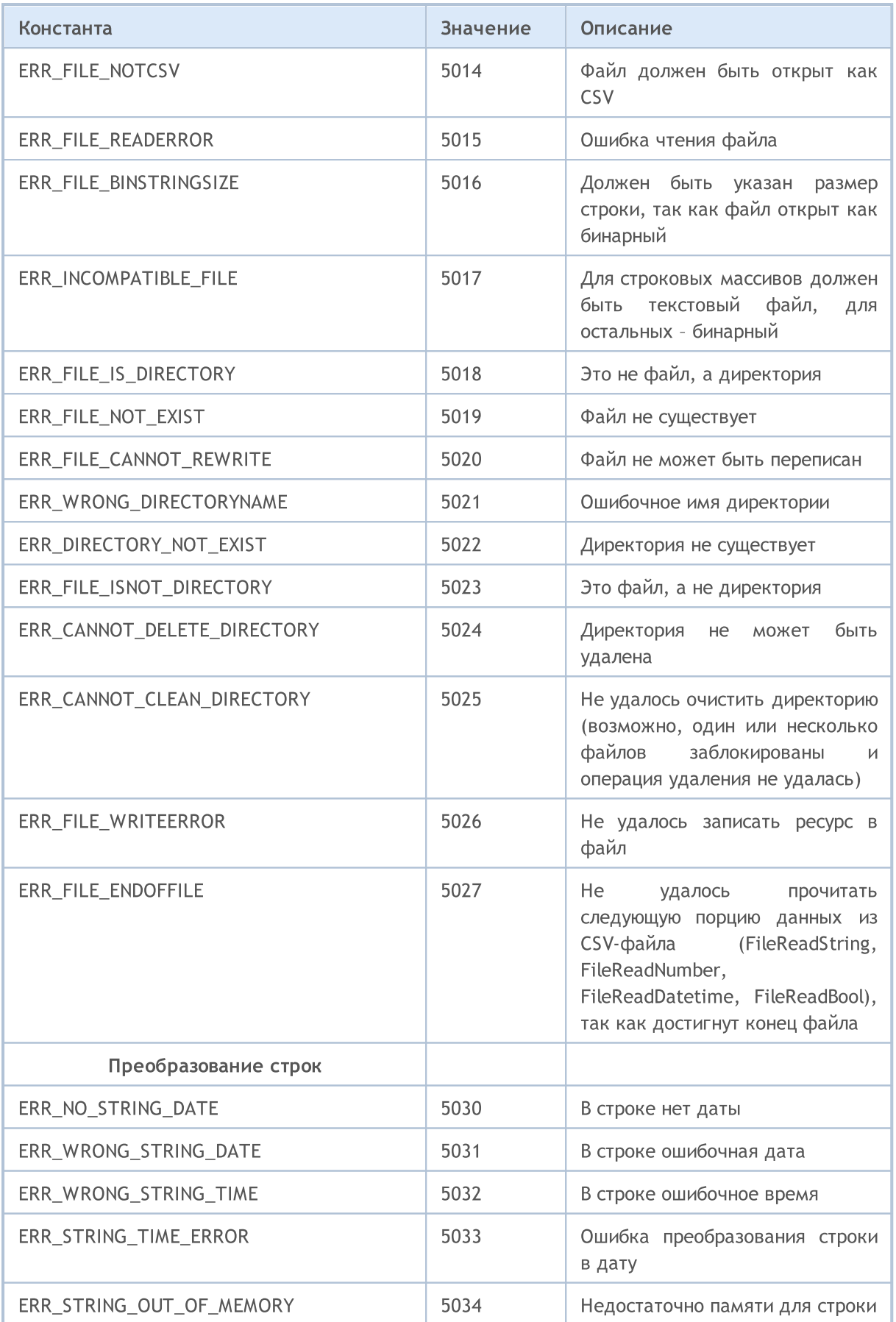

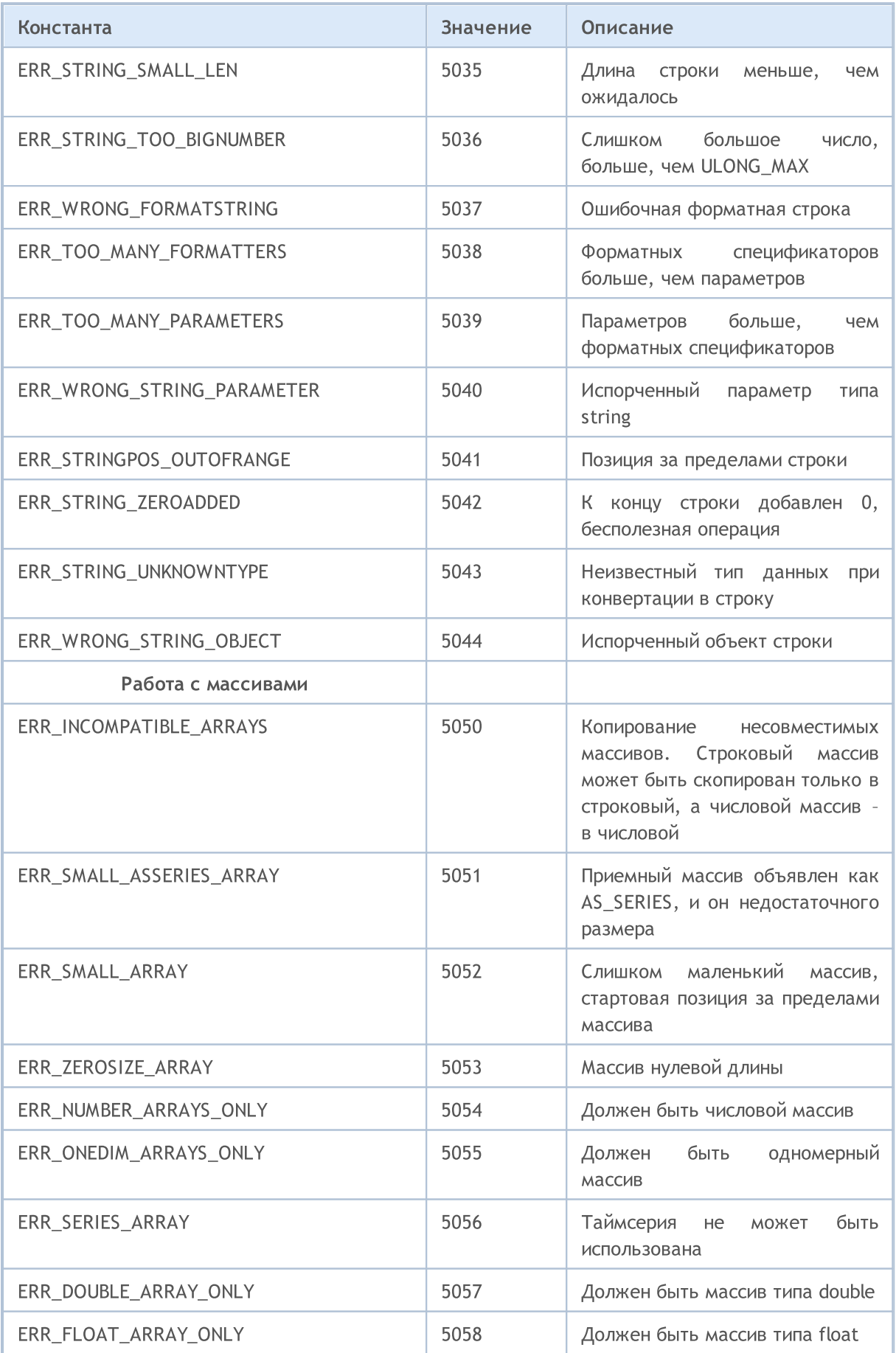

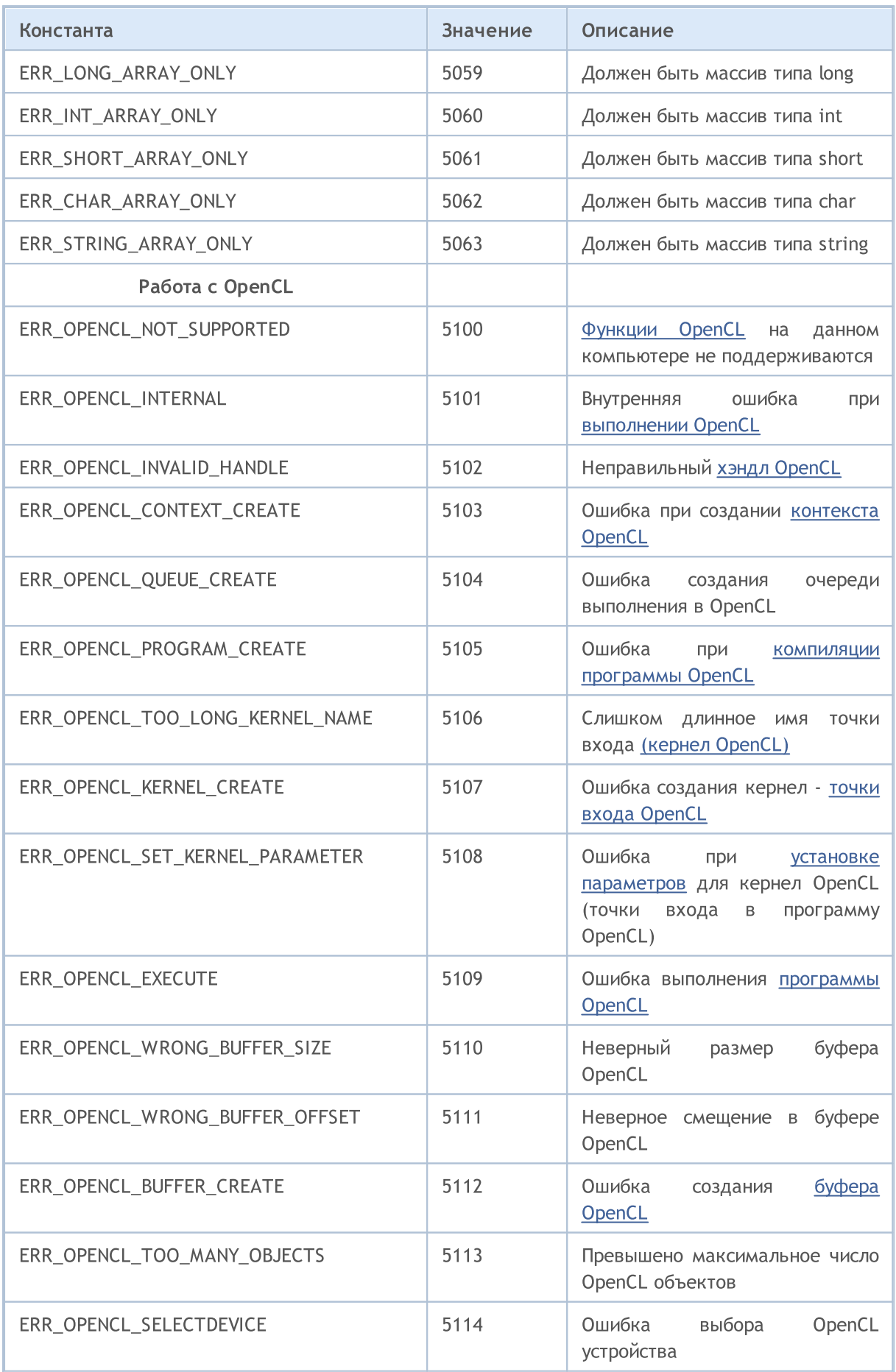

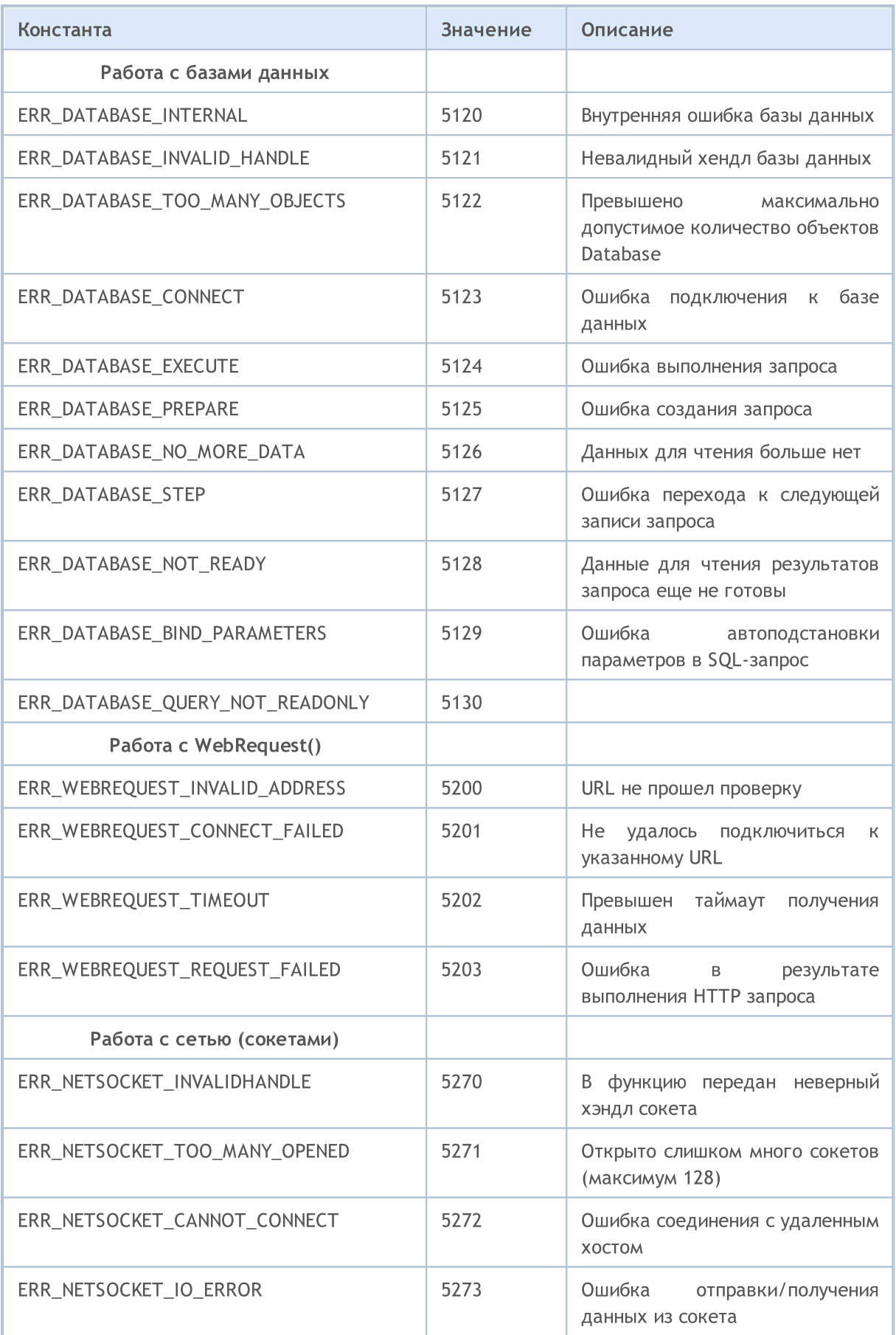

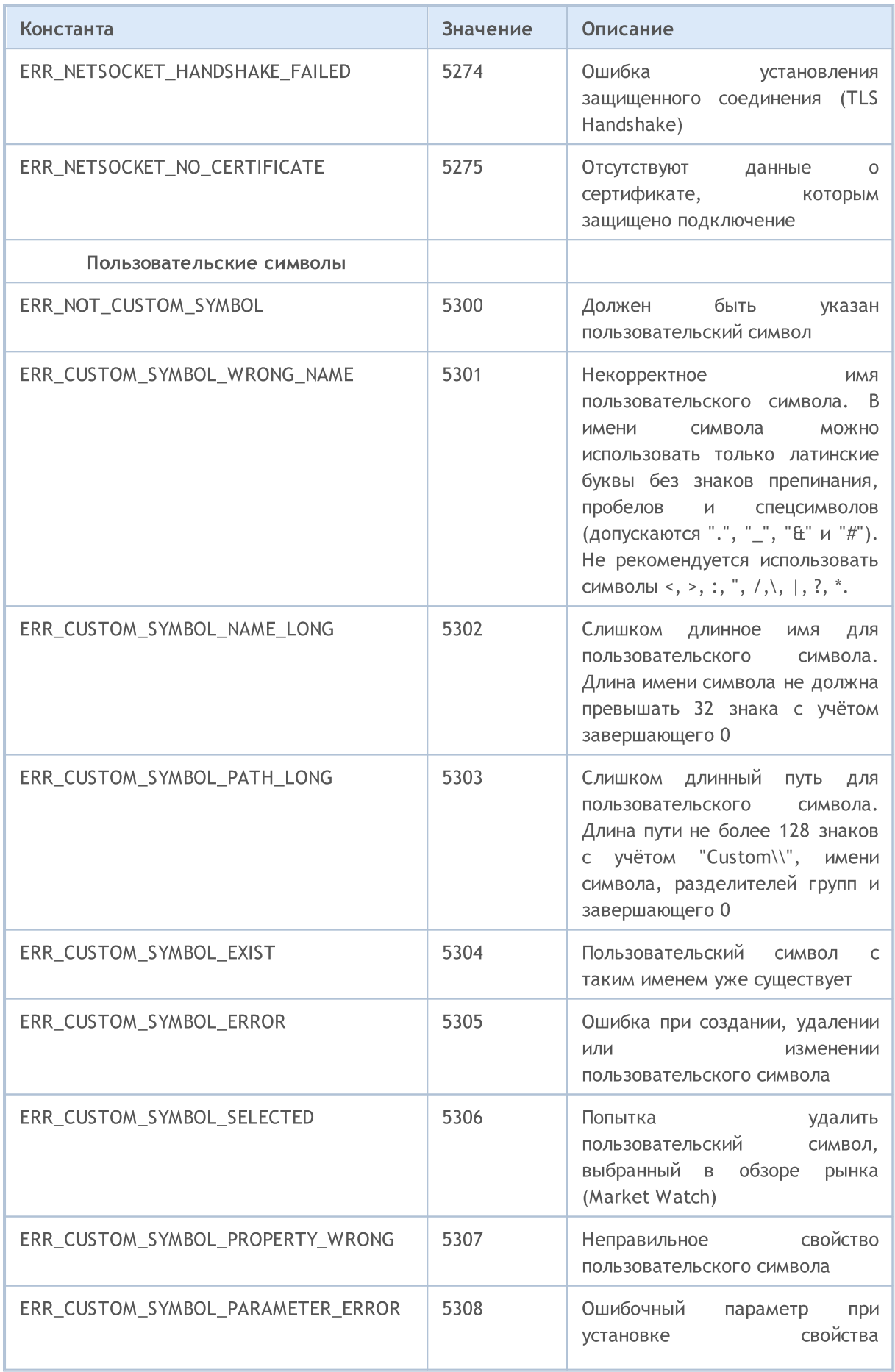

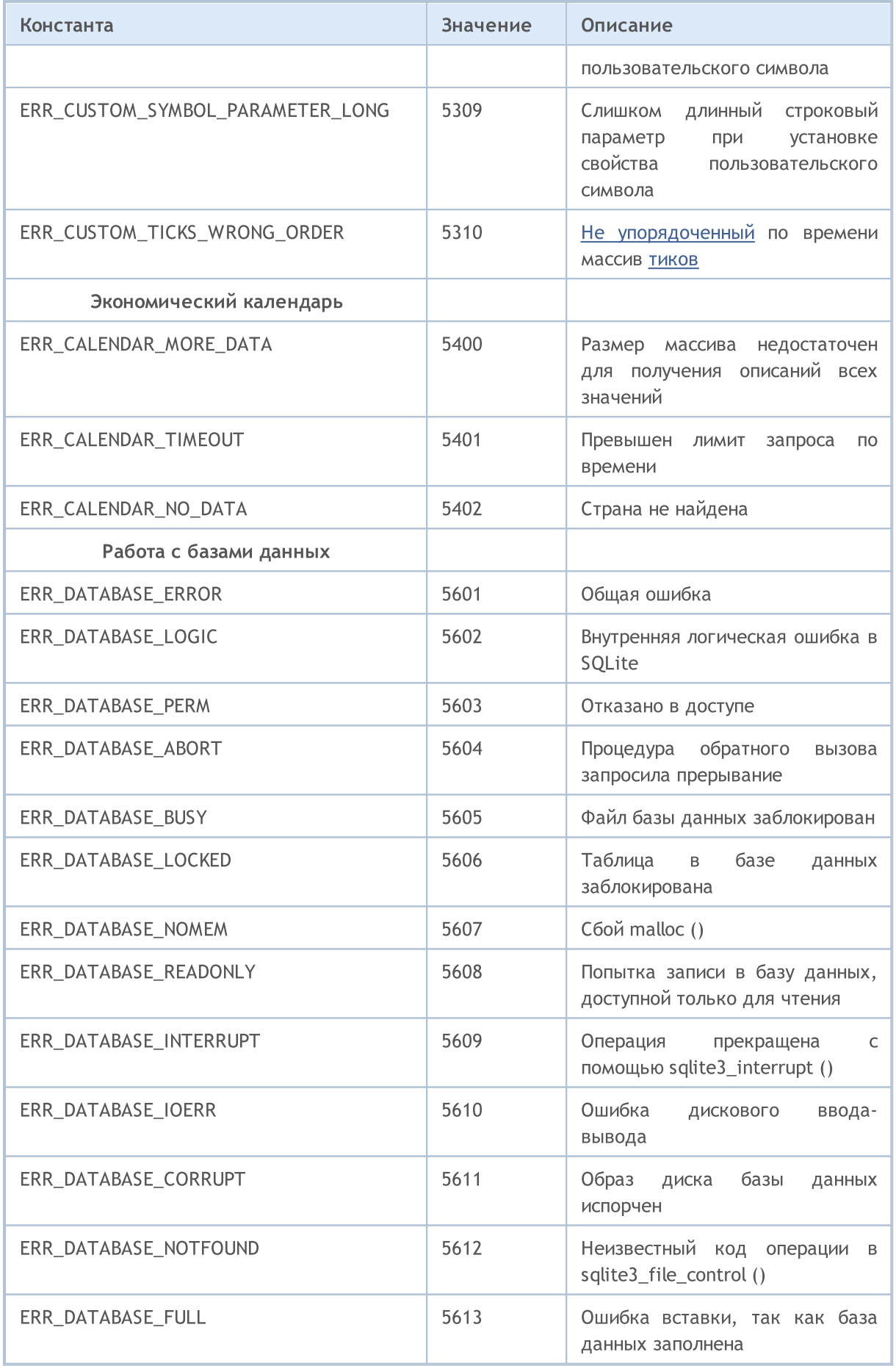

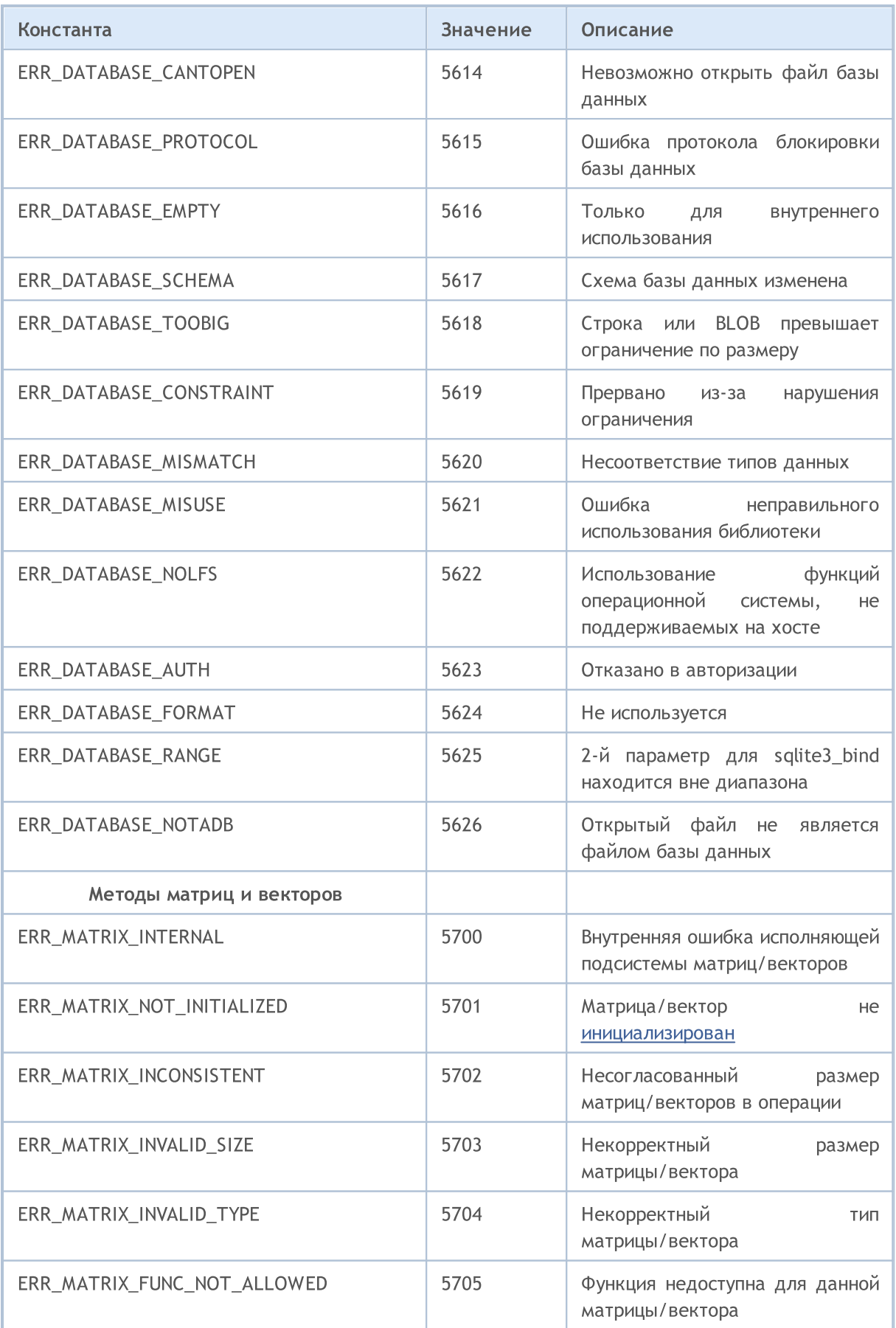

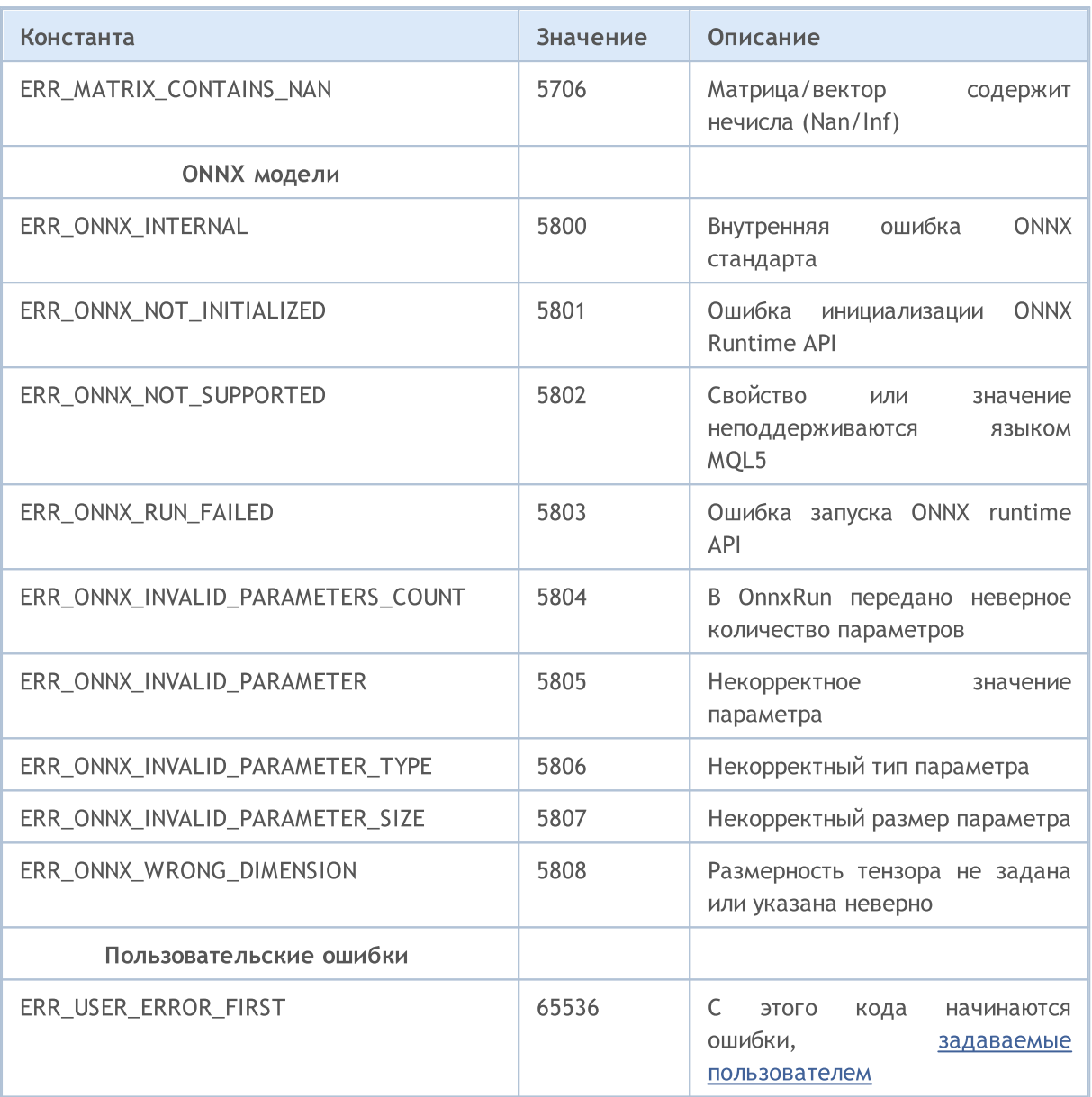

### Смотри также

Коды возврата [торгового](#page-1022-0) сервера

## Константы ввода/вывода

Константы:

- · Флаги [открытия](#page-1056-0) файлов
- · [Свойства](#page-1058-0) файлов
- · [Позиционирование](#page-1059-0) внутри файла
- · [Использование](#page-1060-0) кодовой страницы
- · [MessageBox](#page-1061-0)

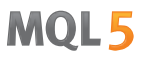

# <span id="page-1056-0"></span>Флаги открытия файлов

Значения флагов, определяющих режим работы с файлом. Флаги определены следующим образом:

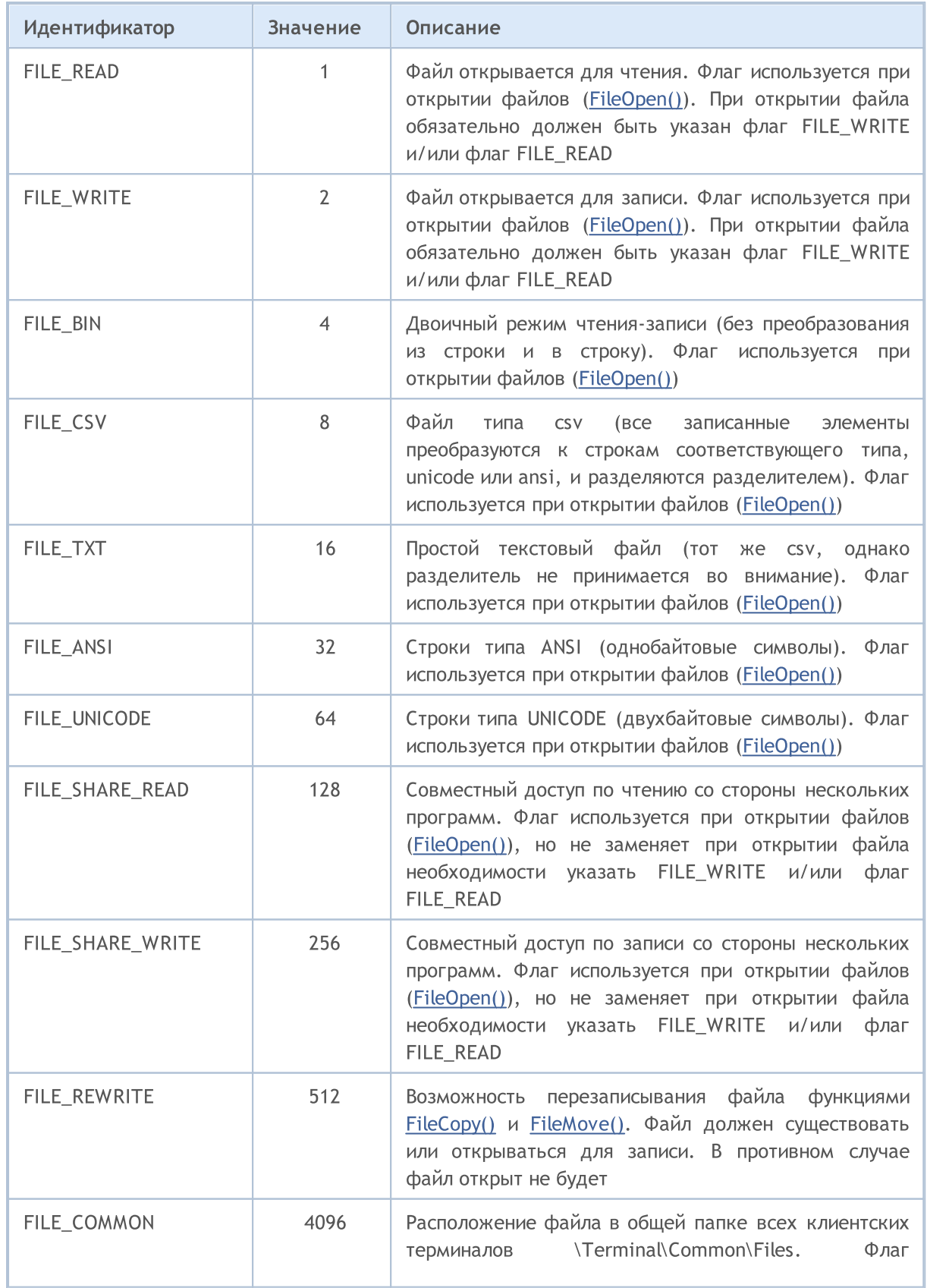

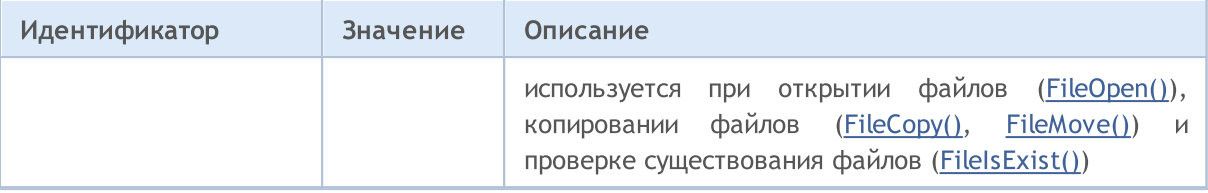

При открытии файла можно указать один или более флагов, такое сочетание называется комбинацией флагов. Комбинация флагов записывается с помощью знака операции логического ИЛИ (|), который ставится между перечисляемыми флагами. Например, чтобы открыть файл в формате CSV одновременно на чтение и на запись, можно указать комбинацию FILE\_READ| FILE\_WRITE|FILE\_CSV.

### Пример:

int filehandle=FileOpen(filename, FILE READ|FILE WRITE|FILE CSV);

Есть некоторые особенности работы при указании флагов чтения и записи:

- · Если указан FILE\_READ делается попытка открытия уже существующего файла. Если файл не существует, то открыть файл не получится, новый файл не создается.
- · Если FILE\_READ|FILE\_WRITE создаётся новый файл если файл с таким именем отсутствует.
- · Если FILE\_WRITE файл создается заново с нулевым размером.

При открытии файла обязательно должен быть указан флаг FILE\_WRITE и/или флаг FILE\_READ.

Флаги, определяющие тип чтения открытого файла, имеют приоритет. Самый старший флаг FILE\_CSV, затем следует по старшинству флаг FILE\_BIN, и наименьший приоритет имеет флаг FILE\_TXT. Таким образом, если вдруг будут указаны сразу несколько флагов (FILE\_TXT|FILE\_CSV или FILE\_TXT|FILE\_BIN или FILE\_BIN|FILE\_CSV), то будет использован самый старший по приоритету флаг.

Флаги, определяющие тип кодировки, также имеют приоритет. Флаг FILE\_UNICODE имеет более старший приоритет,чем флаг FILE\_ANSI. Поэтому при указании комбинации FILE\_UNICODE| FILE\_ANSI будет использоваться флаг FILE\_UNICODE.

Если не указано ни FILE\_UNICODE, ни FILE\_ANSI, то подразумевается FILE\_UNICODE. Если не указано ни FILE\_CSV, ни FILE\_BIN, ни FILE\_TXT, то подразумевается FILE\_CSV.

Если файл открыт на чтение как текстовый (FILE\_TXT или FILE\_CSV), и при этом в начале файла будет обнаружен специальный двухбайтовый признак 0xff,0xfe, то флаг кодировки будет FILE\_UNICODE, даже если указан флаг FILE\_ANSI.

### Смотри также

[Файловые](#page-2377-0) операции

## <span id="page-1058-0"></span>Свойства файлов

Для получения свойств файлов используется функция [FileGetInteger\(\)](#page-2405-0), которой при вызове передается идентификатор требуемого свойства из перечисления ENUM\_FILE\_PROPERTY\_INTEGER

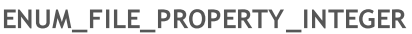

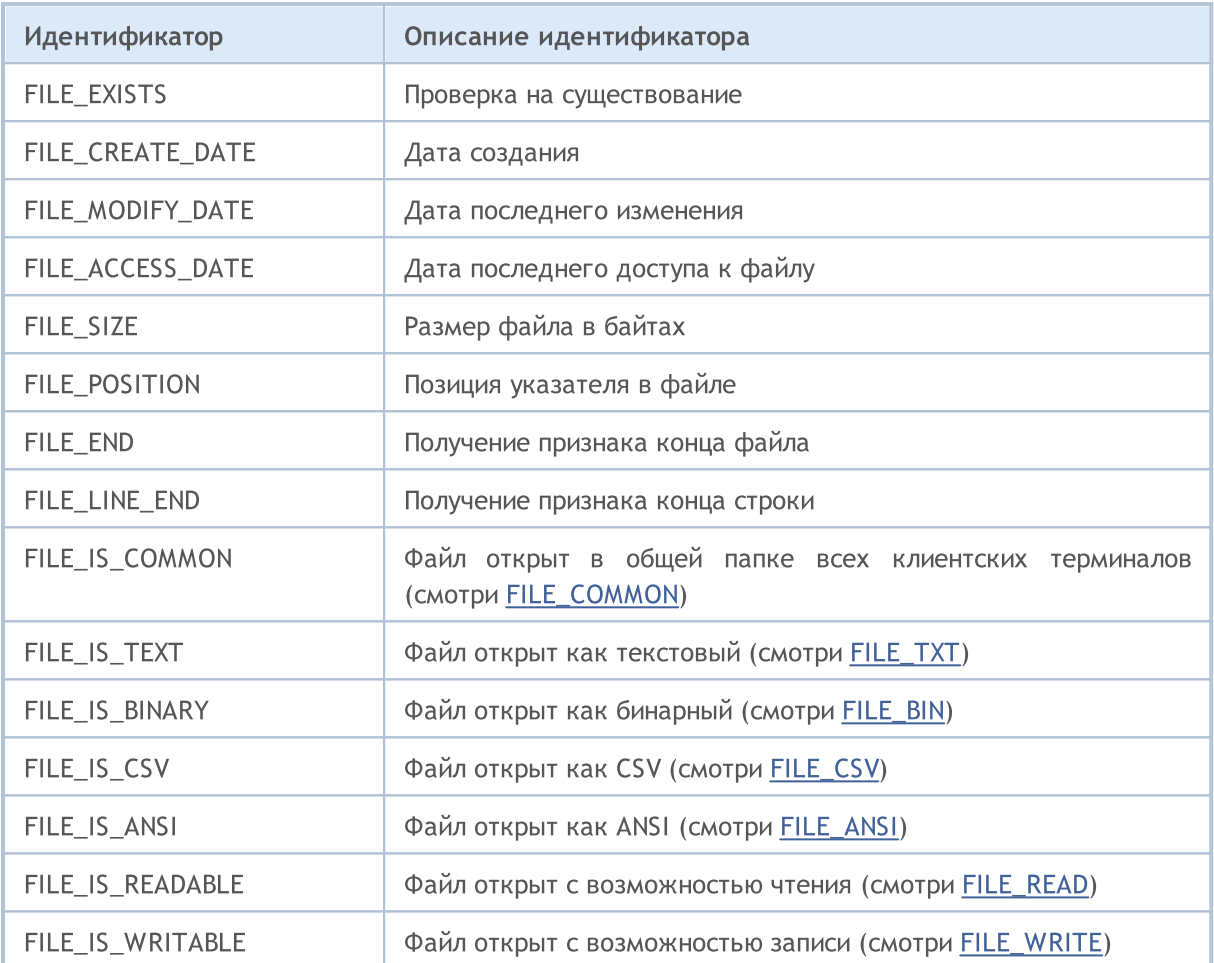

Функция [FileGetInteger\(\)](#page-2405-0) имеет два варианта вызова. В первом варианте для получения свойств файла указывается его хэндл, полученный при открытии файла функцией [FileOpen\(\).](#page-2392-0) Этот вариант позволяет получить все свойства файла.

Второй вариант функции [FileGetInteger\(\)](#page-2405-0) возвращает значения свойств файла по его имени. В этом варианте можно получить только следующие общие свойства:

- FILE\_EXISTS существование указанного по имени файла;
- · FILE\_CREATE\_DATE дата создания файла с указанным именем;
- FILE\_MODIFY\_DATE дата изменения файла с указанным именем;
- · FILE\_ACCESS\_DATE дата последнего доступа к файлу с указанным именем;
- FILE\_SIZE размер файла с указанным именем.

При попытке получения других свойств, кроме указанных выше, второй вариант вызова функции FileGetInteger() вернет ошибку.

## <span id="page-1059-0"></span>Позиционирование внутри файла

Большая часть [файловых](#page-2377-0) функций связана с операциями чтения/записи информации. При этом с помощью функции [FileSeek\(\)](#page-2447-0) можно указывать положение файлового указателя на позицию внутри файла, с которой будет производится следующая операция чтения или записи. Перечисление ENUM\_FILE\_POSITION содержит допустимые положения указателя, относительно которого можно указать смещения в байтах для следующей операции.

## ENUM\_FILE\_POSITION

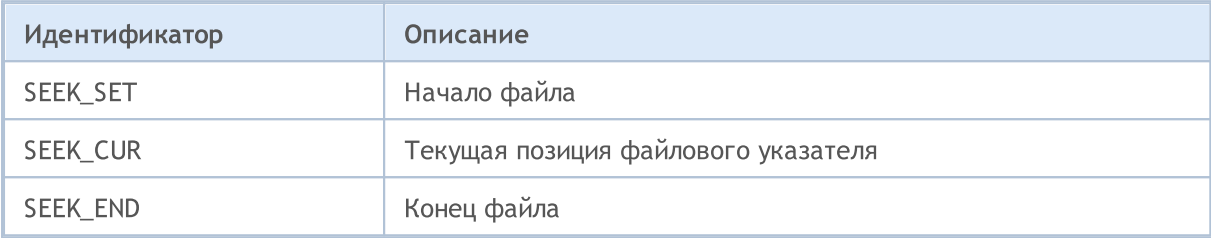

### Смотри также

[FileIsEnding](#page-2408-0), [FileIsLineEnding](#page-2410-0)

## <span id="page-1060-0"></span>Использование кодовой страницы в операциях преобразования строк

При операциях конвертации [строковых](#page-101-0) переменных в массивы [типа](#page-81-0) char и обратно в языке MQL5 используется кодировка, соответствующая по умолчанию текущей ANSI кодировке операционной системы Windows (CP\_ACP). Если требуется указать иной тип кодировки, то его можно задать дополнительным параметром для функций [CharArrayToString\(\)](#page-1618-0), [StringToCharArray\(\)](#page-1644-0) и [FileOpen\(\).](#page-2392-0)

В таблице приведены встроенные константы для некоторых наиболее востребованных кодовых страниц. Неперечисленные кодовые страницы можно указать кодом, соответствующим этой странице.

#### Встроенные константы кодовых страниц

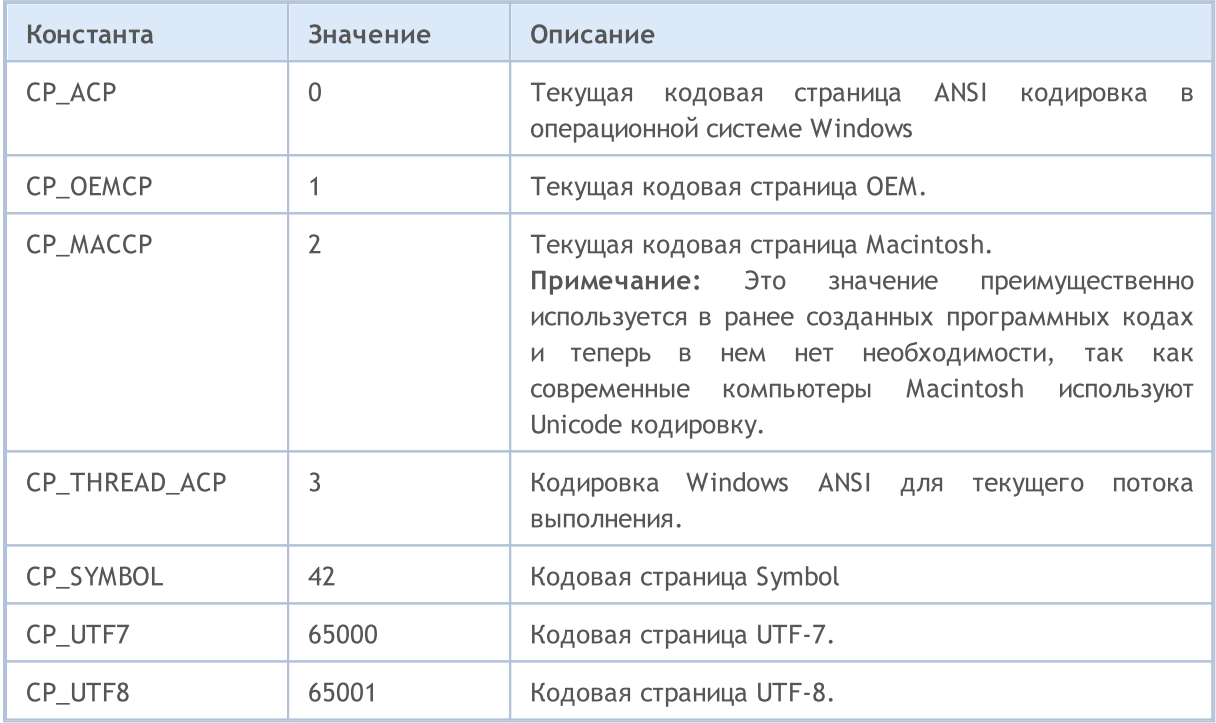

### Смотри также

Состояние [клиентского](#page-770-0) терминала

## <span id="page-1061-0"></span>Константы диалогового окна MessageBox

Коды возврата функции [MessageBox\(\)](#page-1161-0). Если окно сообщения имеет кнопку Отмена (Cancel), то функция возвращает значение IDCANCEL при нажатой клавише ESC или кнопке Отмена (Cancel). Если окно сообщения не имеет кнопки Отмена (Cancel), нажатие ESC не дает никакого эффекта.

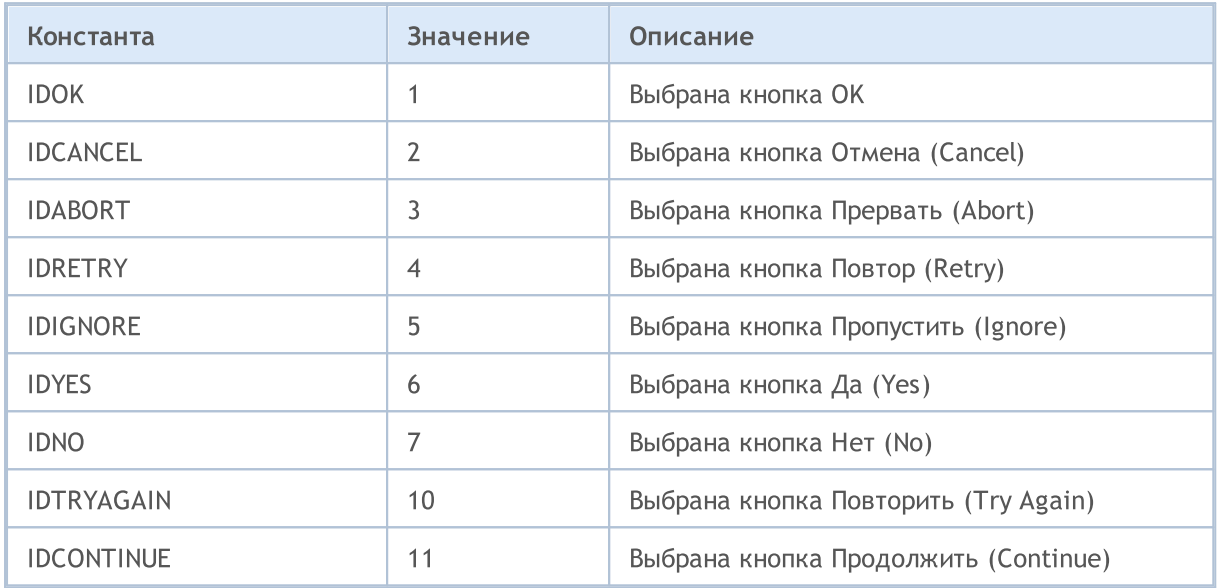

Основные флаги функции [MessageBox\(\)](#page-1161-0) определяют содержание и поведение диалогового окна. Это значение может быть комбинацией флагов из следующих групп флагов:

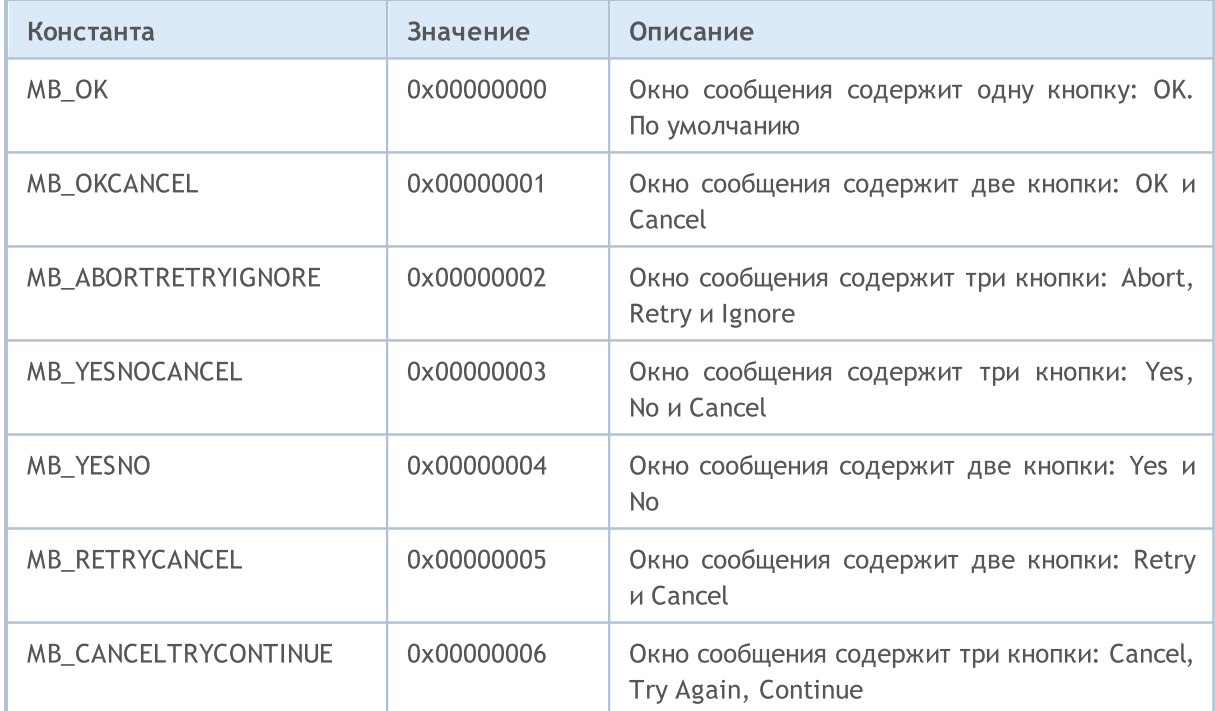

Для отображения иконки в окне сообщения необходимо определить дополнительные флаги:

# MQL5

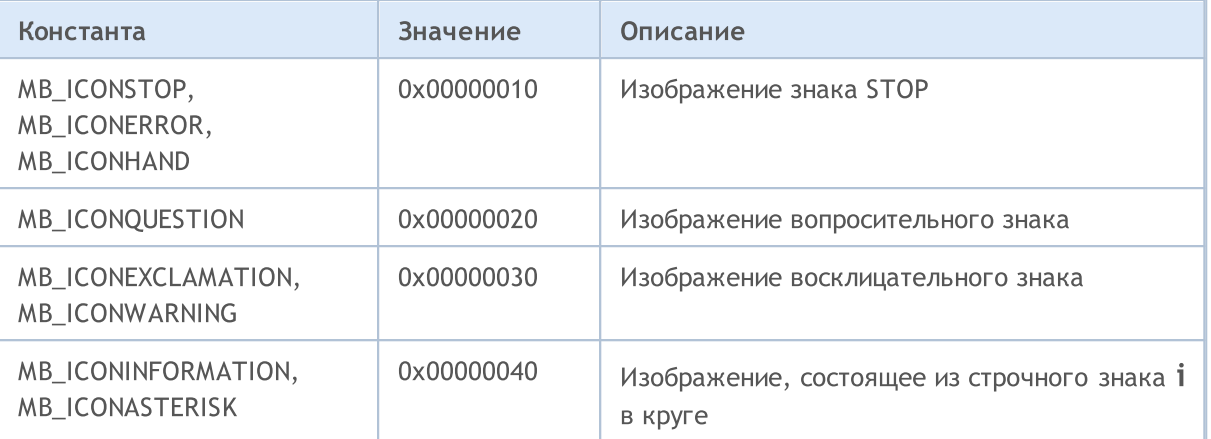

Кнопки по умолчанию задаются следующими флагами:

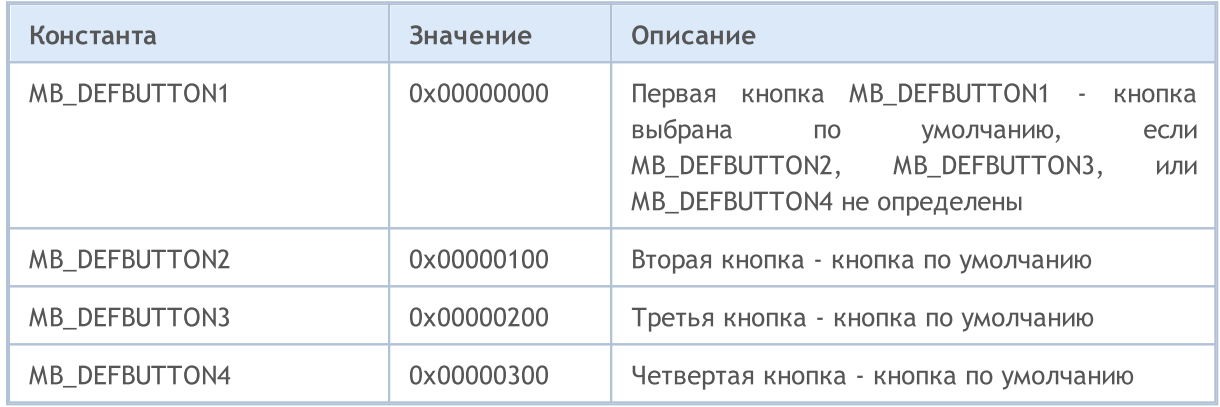

Для того чтобы mql5-программа могла работать, она должна быть скомпилирована (кнопка "Компилировать" или клавиша F7). Компиляция должна пройти без ошибок (допускаются предупреждения, которые необходимо проанализировать). При этом в соответствующей директории terminal\_dir\MQL5\Experts, terminal\_dir\MQL5\indicators или terminal\_dir\MQL5\scripts должен быть создан выполняемый файл с тем же именем и расширением EX5. Именно этот файл может быть запущен на выполнение.

Особенности работы mql5-программ описаны в разделах:

- · [Выполнение](#page-1064-0) программ порядок вызова предопределенных функций-обработчиков событий;
- · [Тестирование](#page-1094-0) торговых стратегий особенности работы программ в тестере стратегий;
- · События [клиентского](#page-1076-0) терминала описание событий, которые можно обрабатывать в программах;
- · Вызов [импортируемых](#page-1091-0) функций порядок описания, допустимые параметры, порядок поиска и соглашения о связях импортируемых функций;
- · Ошибки [выполнения](#page-1093-0) получение информации об ошибках выполнения и критические ошибки.

Эксперты, пользовательские индикаторы и скрипты прикрепляются к одному из открытых графиков путем перетаскивания мышью из окна "Навигатор" клиентского терминала на соответствующий график (технология Drag'n'Drop). MQL5-программы могут работать только при включенном клиентском терминале.

Для того чтобы эксперт прекратил свою работу, его необходимо удалить с графика. Для этого из контекстного меню графика следует выбрать "Список экспертов", далее выбрать сответник из списка и нажать кнопку "Удалить". На работу советника также влияет состояние кнопки "Автоторговля".

Для того чтобы пользовательский индикатор прекратил работу, его необходимо удалить с графика.

Пользовательские индикаторы и советники работают до тех пор, пока их явно не удалят с графика; информация о прикрепленных советниках и пользовательских индикаторах сохраняется между запусками клиентского терминала.

Скрипты выполняются однократно и удаляются автоматически по завершению своей работы, либо по закрытию или изменению состояния текущего графика, либо по завершению работы клиентского терминала. При повторном запуске клиентского терминала скрипты не запускаются, так как информация о них не сохраняется.

На одном графике могут работать максимум по одному эксперту и скрипту и неограниченное количество индикаторов.

Сервисы для своей работы не требуют привязки к графику и предназначены для выполнения вспомогательных функций. Например, в сервисе можно создать [пользовательский](#page-2037-0) символ, открыть график созданного символа, и затем в бесконечном цикле получать для него данные при помощи сетевых [функций](#page-2301-0) и непрерывно обновлять.

1065

## <span id="page-1064-0"></span>Выполнение программ

Каждый скрипт, сервис и эксперт работает в собственном отдельном потоке. Все индикаторы, рассчитываемые на одном символе, даже если они запущены на разных графиках, работают в одном потоке. Таким образом, все индикаторы на одном символе делят между собой ресурсы одного потока.

В одном потоке с индикаторами также последовательно выполняются остальные действия по данному символу - обработка тиков и синхронизация истории. Это означает, что если в индикаторе выполняется бесконечное действие, все остальные события по его символу никогда не выполнятся.

При запуске эксперта ему необходимо обеспечить актуальное торговое [окружение,](#page-1872-0) [доступность](#page-1940-0) [истории](#page-1940-0) по данному символу и периоду, а также произвести [синхронизацию](#page-1941-0) между терминалом и сервером. На эти процедуры терминал предоставляет эксперту отсрочку запуска не более чем в 5 секунд, по истечении которых эксперт будет запущен с теми данными, что удалось подготовить. Поэтому при отсутствии связи с сервером это может привести к задержке запуска эксперта.

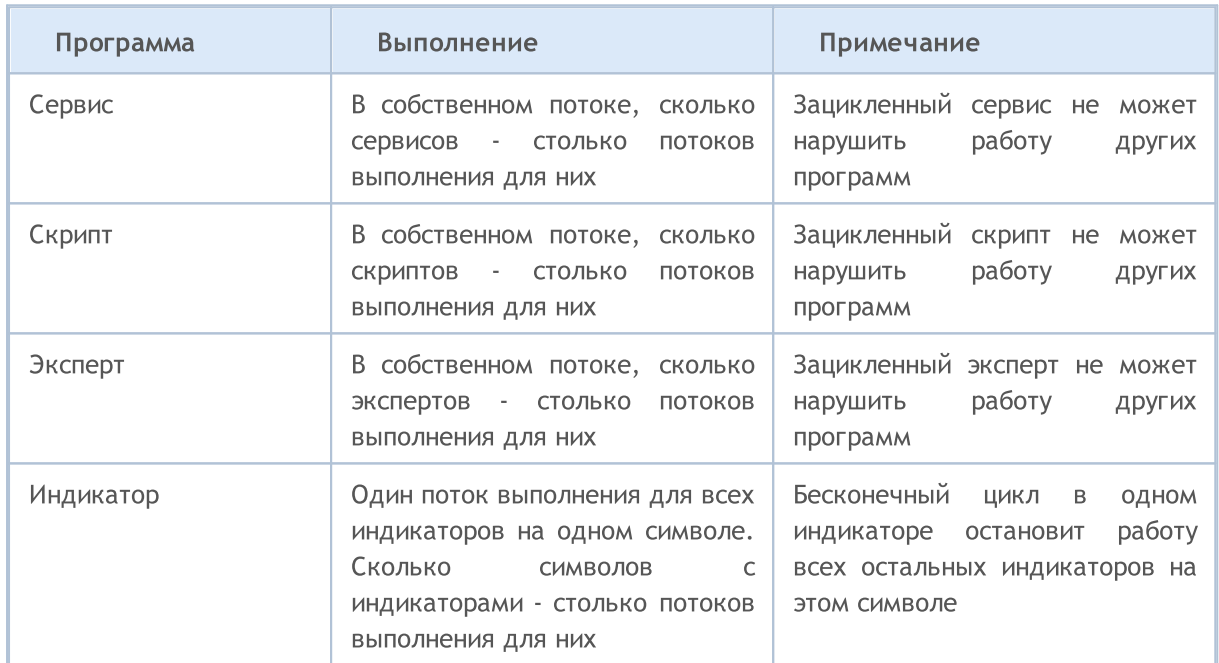

Краткая сводка по программам на MQL5 приведена в таблице:

Сразу после присоединения программы к графику производится ее загрузка в память клиентского терминала и [инициализация](#page-257-0) глобальных переменных. Если какая-либо глобальная переменная типа класса имеет [конструктор](#page-115-0), то этот конструктор будет вызван в процессе инициализации глобальных [переменных.](#page-248-0)

После этого программа находится в состоянии ожидания [события](#page-1076-0) от клиентского терминала. У каждой mql5-программы должна быть хотя бы одна [функция-обработчик](#page-225-0) события, в противном случае загруженная программа выполняться не будет. Функции-обработчики событий имеют предопределенные имена, предопределенные наборы параметров и предопределенные типы возврата.

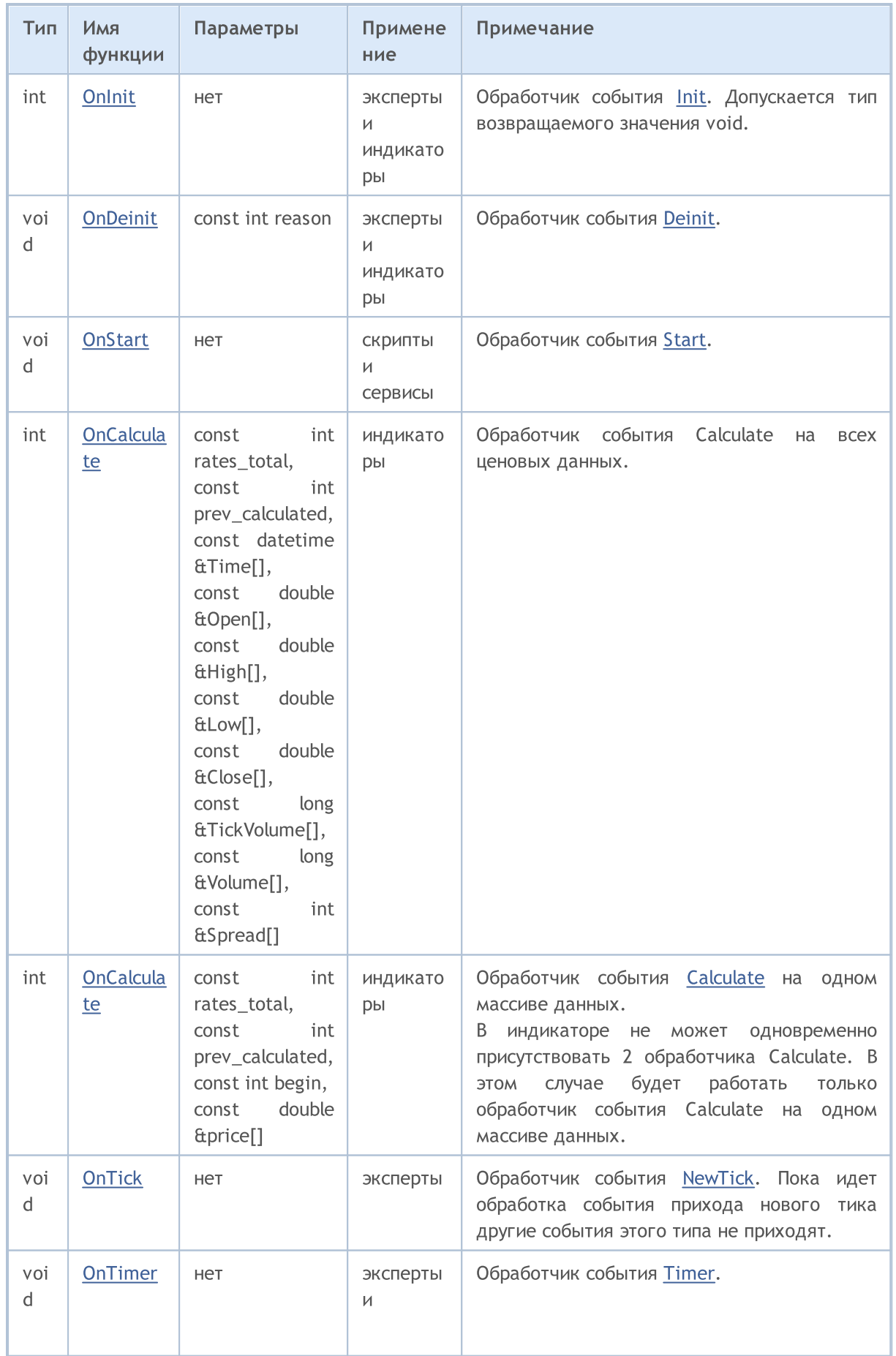

1067

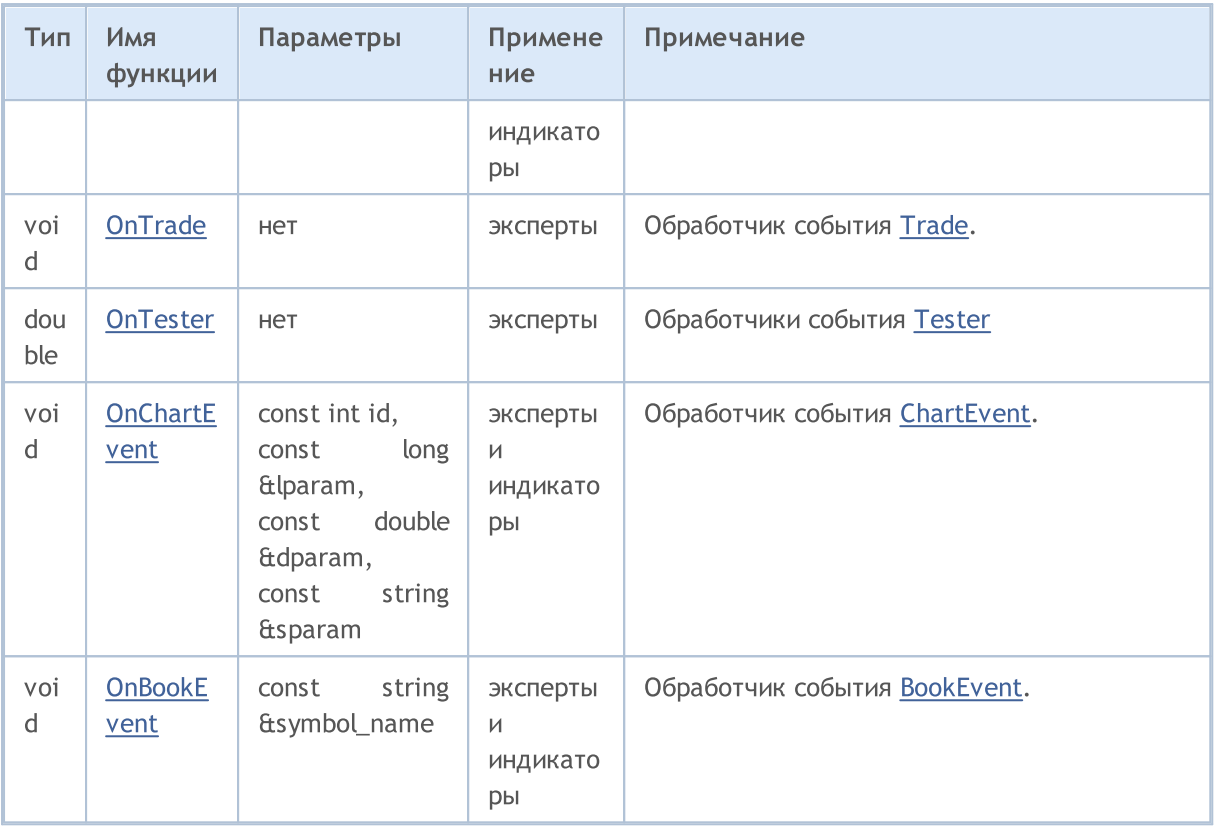

Клиентский терминал отсылает возникающие события в соответствующие открытые графики. Также события могут генерироваться графиками (события [графика\)](#page-1849-0) либо mql5-программами ([пользовательские](#page-2888-0) события). Генерацию событий создания и удаления графических объектов на графике можно включать и отключать заданием свойств графика [CHART\\_EVENT\\_OBJECT\\_CREATE](#page-332-0) и [CHART\\_EVENT\\_OBJECT\\_DELETE.](#page-332-0) Каждая mql5-программа и каждый график имеют свою собственную очередь событий, куда складываются все вновь поступающие события.

Программа получает события только от графика, на котором она запущена. Все события обрабатываются одно за другим в порядке поступления. Если в очереди уже есть событие [NewTick](#page-1076-5) либо это событие находится в состоянии обработки, то новое событие NewTick в очередь mql5 программы не ставится. Аналогично, если в очереди mql5-программы уже находится событие [ChartEvent](#page-1078-0) или такое событие обрабатывается, то новое событие такого типа не ставится в очередь. Обработка событий таймера производится по такой же схеме – если в очереди находится или уже обрабатывается событие [Timer,](#page-1077-0) то новое событие таймера не ставится в очередь.

Очереди событий имеют ограниченный, но достаточный размер, поэтому переполнение очереди для корректно написанной программы маловероятно. При переполнении очереди новые события отбрасываются без постановки в очередь.

Крайне не рекомендуется использовать бесконечные циклы для обработки событий. Исключением из этого правила могут быть только скрипты и сервисы, которые обрабатывают одно единственное событие [Start](#page-1076-3).

[Библиотеки](#page-72-0) не обрабатывают никаких событий.

## Запрет на использование функций в индикаторах и экспертах

Индикаторы, скрипты и эксперты являются исполняемыми программами на MQL5 и предназначены для различных типов задач. Поэтому существует ограничение на использование определенных функций в зависимости от типа [программы.](#page-779-0) В индикаторах запрещены следующие функции:

- · [OrderCalcMargin\(\);](#page-2183-0)
- · [OrderCalcProfit\(\);](#page-2187-0)
- [OrderCheck\(\)](#page-2190-0);
- · [OrderSend\(\);](#page-2194-0)
- · [SendFTP\(\);](#page-2359-0)
- · [Sleep\(\)](#page-1199-0);
- · [ExpertRemove\(\);](#page-1149-0)
- · [MessageBox\(\)](#page-1161-0).

В свою очередь, в экспертах и скриптах запрещены все функции, предназначенные для индикаторов:

- [SetIndexBuffer\(\)](#page-2602-0);
- [IndicatorSetDouble\(\);](#page-2605-0)
- [IndicatorSetInteger\(\);](#page-2609-0)
- [IndicatorSetString\(\);](#page-2613-0)
- · [PlotIndexSetDouble\(\)](#page-2616-0);
- [PlotIndexSetInteger\(\)](#page-2617-0);
- · [PlotIndexSetString\(\)](#page-2621-0);
- · [PlotIndexGetInteger](#page-2622-0).

Библиотека не является самостоятельной программой и выполняется в контексте вызвавшей её MQL5-программы: скрипт, индикатор или эксперт. Соответственно, на вызванную библиотеку распространяются указанные выше ограничения.

## Запрет на использование функций в сервисах

Сервисы не принимают никаких событий, так как не имеют привязки к графику. В сервисах запрещены следующие функции:

[ExpertRemove\(\)](#page-1149-0); [EventSetMillisecondTimer\(\);](#page-2885-0) [EventSetTimer\(\);](#page-2886-0) [EventKillTimer\(\)](#page-2887-0); [SetIndexBuffer\(\);](#page-2602-0) [IndicatorSetDouble\(\);](#page-2605-0) [IndicatorSetInteger\(\)](#page-2609-0); [IndicatorSetString\(\);](#page-2613-0) [PlotIndexSetDouble\(\)](#page-2616-0);

[PlotIndexSetInteger\(\);](#page-2617-0) [PlotIndexSetString\(\)](#page-2621-0); [PlotIndexGetInteger\(\)](#page-2622-0);

## Загрузка и выгрузка индикаторов

Индикаторы загружаются в следующих случаях:

- · прикрепление индикатора к графику;
- · запуск терминала (если индикатор был прикреплен к графику перед предыдущим закрытием терминала);
- · загрузка шаблона (если в шаблоне указан прикрепленный к графику индикатор);
- · смена профиля (если индикатор прикреплен к одному из графиков профиля);
- · смена символа и/или периода графика, к которому прикреплен индикатор;
- · смена счета, к которому подключен терминал;
- · после удачной перекомпиляции индикатора, если данный индикатор был прикреплен к графику.
- · изменение входных [параметров](#page-249-0) индикатора.

Индикаторы выгружаются в следующих случаях:

- · при откреплении индикатора от графика;
- · закрытие терминала (если индикатор был прикреплен к графику);
- · загрузка шаблона, если к графику прикреплен индикатор;
- · закрытие графика, к которому был прикреплен индикатор;
- · смена профиля, если индикатор прикреплен к одному из графиков сменяемого профиля;
- · смена символа и/или периода графика, к которому прикреплен индикатор;
- · смена счета, к которому подключен терминал;
- · изменение входных параметров индикатора.

### Загрузка и выгрузка экспертов

Загрузка эксперта производится в следующих случаях:

- · прикрепление эксперта к графику;
- · запуск терминала (если эксперт был прикреплен к графику перед предыдущим закрытием терминала);
- · загрузка шаблона (если в шаблоне указан прикрепленный к графику эксперт);
- · после удачной перекомпиляции эксперта, если данный эксперт был прикреплен к графику.
- · смена профиля (если эксперт прикреплен к одному из графиков профиля);
- · подключение к счету, даже если номер счета не менялся (если эксперт был прикреплен к графику перед авторизацией терминала на сервере).

Выгрузка эксперта, прикрепленного к графику, производится в следующих случаях:

1070

- · при откреплении эксперта от графика;
- · при прикреплении эксперта к графику если на данном графике был уже другой эксперт, то этот эксперт выгружается;
- · закрытие терминала (если эксперт был прикреплен к графику);
- · загрузка шаблона, если к графику прикреплен эксперт;
- · закрытие графика, к которому был прикреплен эксперт;
- · смена профиля, если эксперт прикреплен к одному из графиков сменяемого профиля;
- · смена счета, к которому подключен терминал (если эксперт был прикреплен к графику перед авторизацией терминала на сервере);
- вызов функции [ExpertRemove\(\)](#page-1149-0).

При смене символа или таймфрейма графика, к которому эксперт прикреплен, выгрузка и загрузка эксперта не производится. При этом последовательно вызываются обработчики [OnDeinit\(\)](#page-1818-0) на старом символе/таймфрейме и [OnInit\(\)](#page-1815-0) на новом символе/таймфрейме (если они есть), значения глобальных переменных и статических [переменных](#page-246-0) не сбрасываются. Все события, поступившие для эксперта до завершения инициализации (функции [OnInit\(\)\)](#page-1815-0), пропускаются.

### Загрузка и выгрузка скриптов

Скрипты загружаются сразу после прикрепления к графику и выгружаются сразу после окончания своей работы. При этом функции OnInit() и OnDeinit() для скриптов не вызываются.

При выгрузке программы (удалении программы с графика) происходит деинициализация [глобальных](#page-248-0) переменных и уничтожение очереди сообщений. В этом случае деинициализация означает освобождение переменных типа [string,](#page-101-0) освобождение объектов [динамических](#page-132-0) массивов и вызов [деструкторов](#page-121-0) при их наличии.

### Загрузка и выгрузка сервисов

Сервисы загружаются сразу после запуска терминала, если в момент остановки терминала они были запущены. Сервисы выгружаются сразу после окончания своей работы.

Сервисы имеют единственный обработчик OnStart(), в котором вы можете организовать бесконечный цикл получения и обработки данных, например - создание и обновление пользовательских символов при помощи сетевых функций.

В отличие от советников, индикаторов и скриптов, сервисы не привязаны к конкретному графику поэтому для запуска сервиса предусмотрен отдельный механизм. Создание нового экземпляра сервиса производится из Навигатора с помощью команды "Добавить сервис". Для запуска, остановки и удаления экземпляра сервиса используйте его меню. Для управления всеми экземплярами, используйте меню самого сервиса.

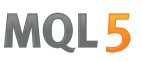

Для лучшего понимания работы эксперта рекомендуется скомпилировать код приведенного в примере эксперта и произвести действия по загрузке/выгрузке экспертов, смене шаблона, символа, таймфрейма и так далее:

#### Пример:

```
//+------------------------------------------------------------------+
//| TestExpert.mq5 |
//| Copyright 2009, MetaQuotes Software Corp. |
//| https://www.mql5.com |
//+------------------------------------------------------------------+
#property copyright "2009, MetaQuotes Software Corp."
#property link "https://www.mql5.com"
#property version "1.00"
class CTestClass
\left\{ \begin{array}{c} 1 \end{array} \right.public:
 CTestClass() { Print("CTestClass constructor"); }
  ~CTestClass() { Print("CTestClass destructor"); }
 };
CTestClass global;
//+------------------------------------------------------------------+
//| Expert initialization function |
//+------------------------------------------------------------------+
int OnInit()
 \left\{ \begin{array}{c} 1 \end{array} \right\}// --Print("Initialization");
//---
  return(INIT_SUCCEEDED);
 }
//+------------------------------------------------------------------+
//| Expert deinitialization function |
//+------------------------------------------------------------------+
void OnDeinit(const int reason)
 \left\{ \begin{array}{c} \end{array} \right.// --Print("Deinitialization with reason", reason);
 }
//+------------------------------------------------------------------+
//| Expert tick function |
//+------------------------------------------------------------------+
void OnTick()
\left\{\begin{array}{c} \end{array}\right.// --}
//+------------------------------------------------------------------+
```
1072

Скрипты загружаются сразу после прикрепления к графику и выгружаются сразу после окончания своей работы.

### Смотри также

События [клиентского](#page-1076-0) терминала, Функции [обработки](#page-225-0) событий

## Разрешение на торговлю

## Автоматизация торговли

В языке MQL5 существует специальная группа [торговых](#page-2181-0) функций, с помощью которых можно создавать автоматизированные торговые системы. Программы для автоматической торговли без участия человека называются экспертами (Expert Advisor) или торговыми роботами. Для создания эксперта в редакторе MetaEditor запустите мастер создания советников MQL5 Wizard и выберите один из двух вариантов:

- · Expert Advisor (template) позволяет создать шаблон с готовыми [функциями](#page-225-0) обработки событий, который необходимо дополнить всем необходимым функционалом с помощью самостоятельного программирования.
- · Expert Advisor (generate) дает возможность создать [полностью](https://www.mql5.com/ru/articles/275) готового для работы торгового [робота](https://www.mql5.com/ru/articles/275), просто выбирая необходимые вам модули: модуль формирования торговых сигналов, модуль управления капиталом и модуль подтягивания защитного стопа для открытых позиций (Trailing Stop).

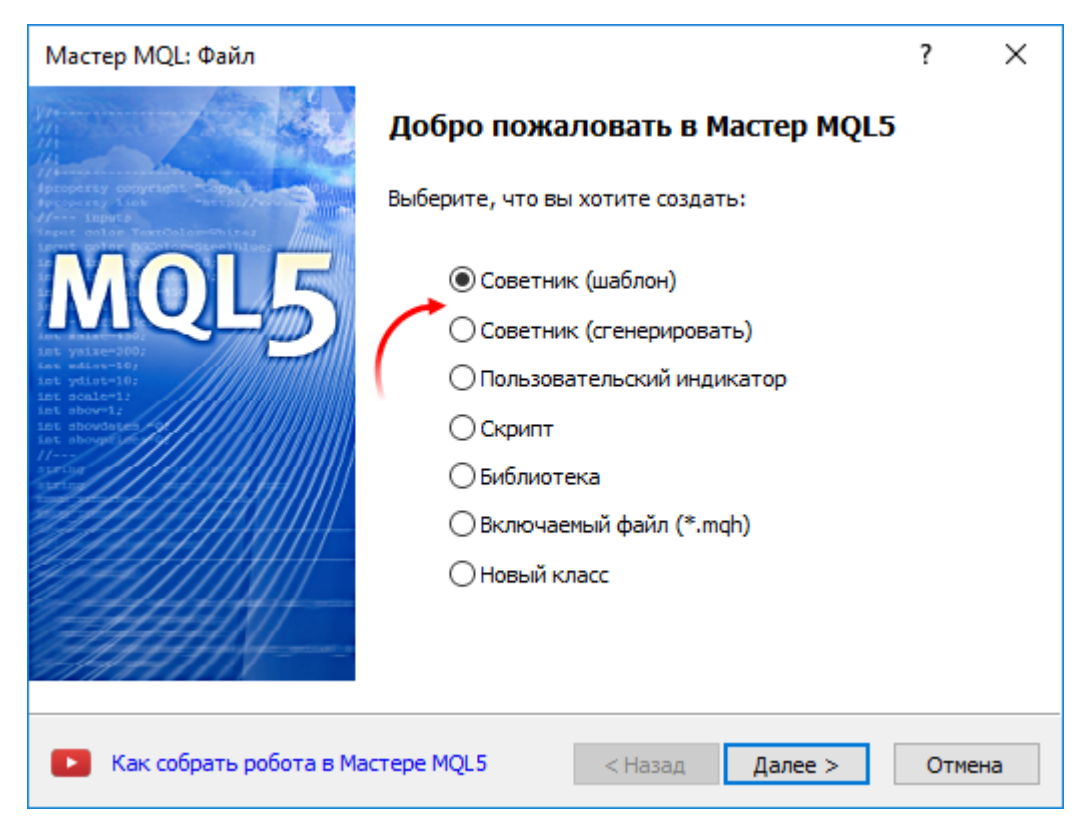

Торговые функции могут работать только в экспертах и скриптах, для индикаторов торговля запрещена.

## Проверка разрешения на автоматическую торговлю

Для создания надежного эксперта, который мог бы работать в автоматическом режиме без контроля человека, необходимо организовать множество необходимых проверок. В первую очередь необходимо программным путем проверять, есть ли вообще разрешение на совершение торговых операций. Проверка разрешения на торговлю является базовой и обязательной при разработке любой автоматической системы.

## Проверка на разрешение автоматической торговли в самом терминале

В настройках терминала можно запретить или разрешить автоматическую торговлю для всех программ.

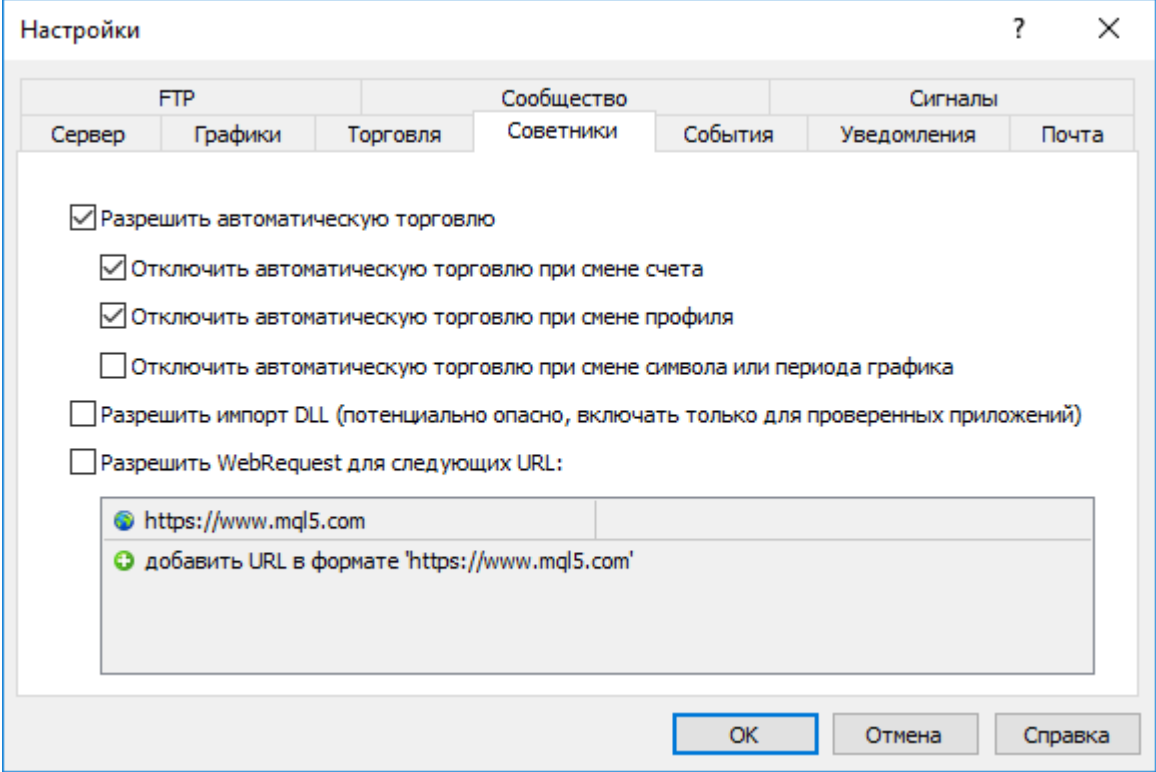

Переключать опцию разрешения автоматической торговли также можно прямо из Стандартной панели терминала:

- · автоматическая торговля разрешена, торговые функции в запущенных программах разрешены для использования.
- **AutoTrading** автоматическая торговля запрещена, при этом сами запущенные программы будут работать, хотя торговые функции не смогут выполняться.

Пример проверки:

```
if (!TerminalInfoInteger(TERMINAL_TRADE_ALLOWED))
  Alert ("Проверьте в настройках терминала разрешение на автоматическую торговлю!");
```
## Проверка разрешения на торговлю для данного запущенного эксперта/скрипта

При запуске программы можно разрешить или запретить автоматическую торговлю конкретно для нее. Для этого есть отдельная специальная настройка в свойствах программы.

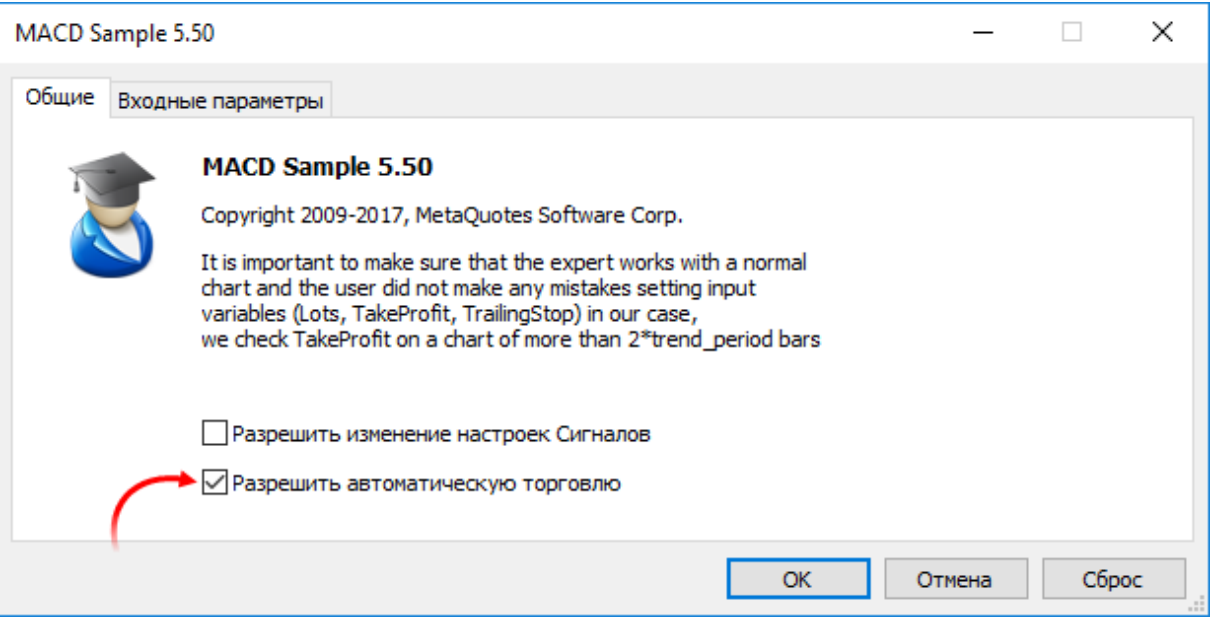

Пример проверки:

```
if(!TerminalInfoInteger(TERMINAL_TRADE_ALLOWED))
  Alert("Проверьте в настройках терминала разрешение на автоматическую торговлю!");
else
  {
  if(!MQLInfoInteger(MQL_TRADE_ALLOWED))
      Alert ("Автоматическая торговля запрещена в свойствах программы для ", FILE
  }
```
## Проверка разрешения на торговлю любым экспертам/скриптам для данного счета

Запрет на автоматическую торговлю может быть установлен на стороне торгового сервера. Пример проверки такой ситуации:

```
if(!AccountInfoInteger(ACCOUNT_TRADE_EXPERT))
  Alert("Автоматическая торговля запрещена для счета ", AccountInfoInteger(ACCOUNT
   " на стороне торгового сервера");
```
Если для торгового счета запрещена автоматическая торговля, то торговые операции из экспертов/скриптов выполняться не будут.

### Проверка разрешения торговли для данного счета

Возможны случаи, когда для конкретного торгового счета запрещены любые торговые операции – нельзя торговать ни вручную, ни с помощью экспертов. Пример проверки ситуации, когда к торговому счету подключились с помощью инвесторского пароля:

```
if(!AccountInfoInteger(ACCOUNT_TRADE_ALLOWED))
   Comment ("Торговля запрещена для счета ", AccountInfoInteger (ACCOUNT LOGIN),
         ".\n Возможно, подключение к торговому счету произведено по инвест паролю.",
         "\n Проверьте журнал терминала, есть ли там такая запись:",
```
"\n\'",AccountInfoInteger(ACCOUNT\_LOGIN),"\': trading has been disabled -

AccountInfoInteger(ACCOUNT\_TRADE\_ALLOWED) может возвращать false в следующих случаях:

- · нет соединения с торговым сервером. Можно проверить с помощью TerminalInfoInteger(TERMINAL\_CONNECTED);
- · торговый счет переведен в режим read-only (отправлен в архив);
- · торговля на счете запрещена на стороне торгового сервера;
- · подключение к торговому счете произведено в режиме инвестора.

#### Смотри также

Состояние [клиентского](#page-770-1) терминала, [Информация](#page-896-0) о счете, [Информация](#page-776-0) о запущенной MQL5 [программе](#page-776-0)

## <span id="page-1076-0"></span>События клиентского терминала

### <span id="page-1076-1"></span>Init

Сразу же после того, как клиентский терминал загрузит программу (эксперт или пользовательский индикатор) и запустит процесс инициализации глобальных переменных, будет послано событие Init, которое обрабатывается функцией [OnInit\(\),](#page-1815-0) если она есть. Это событие также генерируется после смены финансового инструмента и/или периода графика, после перекомпиляции программы в редакторе MetaEditor, после смены входных параметров из окна настройки эксперта или пользовательского индикатора. Советник также инициализируется после смены счета. Для скриптов событие Init не генерируется.

#### <span id="page-1076-2"></span>Deinit

Перед деинициализацией глобальных переменных и выгрузкой программы (эксперт или пользовательский индикатор) клиентский терминал посылает программе событие Deinit. Событие Deinit также генерируется при завершении работы клиентского терминала, при закрытии графика, непосредственно перед сменой финансового инструмента и/или периода графика, при удачной перекомпиляции программы, при смене входных параметров, а также при смене счета.

Причину [деинициализации](#page-972-0) можно получить из параметра, переданного в функцию [OnDeinit\(\).](#page-1818-0) Выполнение функции OnDeinit() ограничивается 2.5 секундами. Если за это время функция не закончила свою работу, то ее выполнение завершается принудительно. Для скриптов событие Deinit не генерируется.

#### <span id="page-1076-3"></span>**Start**

Событие Start – это специальное событие для запуска скрипта или сервиса после его загрузки. Это событие обрабатывается функцией [OnStart](#page-1812-0). Событие Start экспертам и пользовательским индикаторам не посылается.

#### <span id="page-1076-5"></span>NewTick

Событие NewTick генерируется при поступлении новых котировок и обрабатывается функцией [OnTick\(\)](#page-1821-0) у присоединенных советников. Если при поступлении новой котировки выполнялась функция OnTick, запущенная на предыдущей котировке, то пришедшая котировка будет проигнорирована советником, так как соответствующее событие не будет поставлено в очередь событий эксперта.

Все пришедшие во время выполнения программы новые котировки программой игнорируются до тех пор, пока не завершится очередное выполнение функции OnTick(). После этого функция будет запущена только после прихода очередной новой котировки.

Событие NewTick генерируется независимо от того, запрещена или разрешена автоматическая торговля (кнопка "Разрешить/запретить Авто-торговлю"). Запрет автоматической торговли означает только запрет на отправку торговых запросов из эксперта, работа эксперта не прекращается.

Запрет автоматической торговли путем нажатия на указанную кнопку не прерывает текущее выполнение функции OnTick().

### <span id="page-1076-4"></span>Calculate

Событие Calculate генерируется только для индикаторов сразу после посылки события Init и при любом изменении ценовых данных. Обрабатывается функцией [OnCalculate](#page-1827-0).

#### <span id="page-1077-0"></span>**Timer**

Событие Timer периодически генерируется клиентским терминалом для эксперта, который активизировал таймер при помощи функции [EventSetTimer.](#page-2886-0) Обычно эта функция вызывается в функции OnInit. Обработка события Timer производится функцией [OnTimer](#page-1831-0). При завершении работы эксперта необходимо уничтожить созданный таймер при помощи [EventKillTimer](#page-2887-0), которую обычно вызывают в функции OnDeinit.

### <span id="page-1077-1"></span>**Trade**

Событие Trade генерируется при завершении торговой операции на торговом сервере. Обработка события Trade производится функцией [OnTrade\(\)](#page-1834-0) для следующих торговых операций:

- · установка, модификация или удаление отложенного ордера;
- · отмена отложенного ордера при нехватке средств либо по истечении срока действия;
- · срабатывание отложенного ордера;
- · открытие, добавление или закрытие позиции (или части позиции);
- · модификация открытой позиции (изменение стопов).

### TradeTransaction

В результате выполнения определенных действий с торговым счетом, его состояние изменяется. К таким действиям относятся:

- · Отсылка торгового запроса любым MQL5-приложением в клиентском терминале при помощи функций [OrderSend](#page-2194-0) и [OrderSendAsync](#page-2199-0) и его последующее исполнение;
- · Отсылка торгового запроса через графический интерфейс терминала и его последующее исполнение;
- · Срабатывание отложенных ордеров и стоп-ордеров на сервере;
- · Выполнение операций на стороне торгового сервера.
- В результате данных действий, для счета выполняются торговые транзакции:
- · обработка торгового запроса;
- · изменение открытых ордеров;
- · изменение истории ордеров;
- · изменение истории сделок;
- изменение позиций.

Например, при отсылке рыночного ордера на покупку, он обрабатывается, для счета создается соответствующий ордер на покупку, происходит исполнение ордера, его удаление из списка открытых, добавление в историю ордеров, далее добавляется соответствующая сделка в историю и создается новая позиция. Все эти действия являются торговыми транзакциями. Приход каждой такой транзакции в терминал является событием TradeTransaction. Данное событие обрабатывается функцией [OnTradeTransaction](#page-1839-0).

#### <span id="page-1077-2"></span>Tester

Событие Tester генерируется по окончании тестирования эксперта на исторических данных. Обработка события Tester производится функцией [OnTester\(\)](#page-1856-0).

#### **TesterInit**

Событие TesterInit генерируется при запуске оптимизации в тестере стратегий перед самым первым проходом. Обработка события TesterInit производится функцией [OnTesterInit\(\).](#page-1863-0)

#### **TesterPass**

Событие TesterPass генерируется при поступлении нового [фрейма](#page-2878-0) данных. Обработка события TesterPass производится функцией [OnTesterPass\(\)](#page-1871-0).

### **TesterDeinit**

Событие TesterDeinit генерируется по окончании оптимизации эксперта в тестере стратегий. Обработка события TesterDeinit производится функцией [OnTesterDeinit\(\).](#page-1870-0)

#### <span id="page-1078-0"></span>**ChartEvent**

Событие ChartEvent [генерируется](#page-322-0) клиентским терминалом при работе пользователя с графиком:

- · нажатия клавиатуры, когда окно графика находится в фокусе;
- · создание [графического](#page-410-0) объекта;
- · удаление [графического](#page-410-0) объекта;
- · щелчок мыши на графическом объекте, принадлежащего графику;
- · перемещение графического объекта при помощи мыши;
- · окончание редактирования текста в поле ввода графического объекта LabelEdit.

Также существует пользовательское событие ChartEvent, которое может послать эксперту любая mql5-программа при помощи функции [EventChartCustom.](#page-2888-0) Событие обрабатывается функцией [OnChartEvent.](#page-1849-0)

#### <span id="page-1078-1"></span>BookEvent

Событие BookEvent генерируется клиентским терминалом при изменении состояния стакана цен и обрабатывается функцией [OnBookEvent.](#page-1845-0) Для того чтобы клиентский терминал начал генерировать события BookEvent по конкретному символу, достаточно предварительно подписаться на получение этих событий для этого символа с помощью функции [MarketBookAdd.](#page-1894-0)

Для того чтобы отписаться от получения события BookEvent по символу, необходимо вызывать функцию [MarketBookRelease](#page-1896-0). Событие BookEvent является широковещательным – это означает, что достаточно одному эксперту подписаться на получение события BookEvent с помощью функции MarketBookAdd, и все остальные эксперты, имеющие обработчик OnBookEvent, будут получать это событие. Поэтому необходимо анализировать имя символа, которое передается в обработчик в качестве параметра.

#### Смотри также

Функции [обработки](#page-225-0) событий, [Выполнение](#page-1064-0) программ

## Ресурсы

## Использование графики и звука в программах на MQL5

Программы на MQL5 позволяют работать со звуковыми и графическими файлами:

- · [PlaySound\(\)](#page-1168-0) воспроизводит звуковой файл;
- [ObjectCreate\(\)](#page-2627-0) позволяет с помощью [графических](#page-410-0) объектов OBJ\_BITMAP и OBJ\_BITMAP\_LABEL создавать пользовательские интерфейсы.

## PlaySound()

Пример вызова функции [PlaySound\(\)](#page-1168-0):

```
//+------------------------------------------------------------------+
1/| функция вызывает штатную OrderSend() и воспроизводит звук
//+------------------------------------------------------------------+
void OrderSendWithAudio(MqlTradeRequest &request, MqlTradeResult &result)
  {
  //--- отправим запрос на сервер
  OrderSend(request, result);
  //--- если запрос принят, играем звук Ok.wav
  if(result.retcode==TRADE_RETCODE_PLACED)
      PlaySound("Ok.wav");
  //--- при неудаче выдаем тревожный звук из файла timeout.wav
  else
      PlaySound("timeout.wav");
  }
```
В данном примере показано как проигрывать звуки из файлов Ok.wav и timeoit.wav, входящих в стандартную поставку терминала. Эти файлы находятся в папке каталог\_терминала\Sounds. Здесь каталог\_терминала означает папку, из которой запущен клиентский терминал MetaTrader 5. Программным путем из mql5-программы каталог терминала можно узнать следующим образом:

```
//--- Папка, в которой хранятся данные терминала
   string terminal path=TerminalInfoString(TERMINAL PATH);
```
Можно использовать звуковые файлы не только из папки каталог терминала\Sounds, но и из любой подпапки, находящейся в папке каталог\_данных\_терминала\MQL5. Расположение каталога данных терминала на компьютере можно выяснить через меню терминала "Файл"-"Открыть каталог данных" или программным путем:

```
//--- Папка, в которой хранятся данные терминала
   string terminal data path=TerminalInfoString(TERMINAL DATA PATH);
```
Например, если звуковой файл Demo.wav лежит в папке каталог\_данных\_терминала\MQL5\Files, то вызов PlaySound() должен быть записан таким образом:

 $\frac{1}{-}$ -- проиграем звуковой файл Demo.wav из папки каталог данных терминала\MQL5\Files\ PlaySound("\\Files\\Demo.wav");
Обратите внимание на то, что в комментарии путь к файлу написан с использованием символа "\", а в самой функции для разделения папок в пути используется последовательность "\\".

При указании пути всегда используйте только двойную обратную косую черту в качестве разделителя, так как одиночная обратная черта является управляющим символом для компилятора при разборе константных строк и [символьных](#page-85-0) констант в исходном коде программы.

Для остановки воспроизведения файла нужно вызвать функцию [PlaySound\(\)](#page-1168-0) с параметром NULL:

```
//--- вызов PlaySound() с параметром NULL останавливает воспроизведение звука
   PlaySound(NULL);
```
### ObjectCreate()

Пример эксперта, который с помощью функции ObjectCreate() создает объект "Графическая метка" (OBJ\_BITMAP\_LABEL).

```
string label name="currency_label"; // имя объекта OBJ_BITMAP_LABEL
string euro ="\\Images\\euro.bmp"; // путь к файлу каталог данных терминала\M(\frac{1}{\sqrt{1-\frac{1}{\sqrt{1-\frac{1}{\sqrt{1-\frac{1}{\sqrt{1-\frac{1}{\sqrt{1-\frac{1}{\sqrt{1-\frac{1}{\sqrt{1-\frac{1}{\sqrt{1-\frac{1}{\sqrt{1-\frac{1}{\sqrt{1-\frac{1}{\sqrt{1-\frac{1}{\sqrt{1-\frac{1}{\sqrt{1-\frac{1}{\sqrt{1-\frac{1}{\sqrt{1-\frac{1}{\string dollar ="\\Images\\dollar.bmp"; // путь к файлу каталог данных терминала\M(
//+------------------------------------------------------------------+
//| Expert initialization function |
//+------------------------------------------------------------------+
int OnInit()
  {
//--- создадим кнопку OBJ BITMAP LABEL, если ее еще нет
   if(ObjectFind(0,label_name)<0)
      {
       //--- попробуем создать объект OBJ BITMAP LABEL
       bool created=ObjectCreate(0,label_name,OBJ_BITMAP_LABEL,0,0,0);
       if(created)
         {
           //--- привяжем кнопку к правому верхнему углу графика
           ObjectSetInteger(0,label_name,OBJPROP_CORNER,CORNER_RIGHT_UPPER);
           //--- теперь настроим свойства объекта
           ObjectSetInteger(0,label name, OBJPROP XDISTANCE, 100);
           ObjectSetInteger(0,label_name,OBJPROP_YDISTANCE,50);
           //--- сбросим код последней ошибки в 0
           ResetLastError();
           //--- загрузим картинку для состояния кнопки "Нажата"
           bool set=ObjectSetString(0,label_name,OBJPROP_BMPFILE,0,euro);
           //--- проверим результат
           if(!set)
             {
              PrintFormat ("Не удалось загрузить картинку из файла %s. Код ошибки %d", euro
             }
           ResetLastError();
           //--- загрузим картинку для состояния кнопки "Отжата"
```
1082

```
set=ObjectSetString(0,label_name,OBJPROP_BMPFILE,1,dollar);
         if(!set)
           \{PrintFormat ("Не удалось загрузить картинку из файла %s. Код ошибки %d", dol
           }
         1/1--- отдадим графику команду на обновление, чтобы кнопка появилась сразу же,
         ChartRedraw(0);
        }
      else
        {
        //--- объект создать не удалось, сообщим об этом
         PrintFormat("Не удалось создать объект OBJ_BITMAP_LABEL. Код ошибки %d", GetLast
        }
     }
// --return(INIT_SUCCEEDED);
 }
//+------------------------------------------------------------------+
//| Expert deinitialization function |
//+------------------------------------------------------------------+
void OnDeinit(const int reason)
 \left\{\right\}//--- удалим объект с графика
  ObjectDelete(0, label name);
}
```
Создание и настройка графического объекта с именем currency\_label происходят в функции OnInit(). Пути к загружаемым графическим файлам заданы в [глобальных](#page-248-0) переменных euro и dollar, в качестве разделителя использована двойная обратная косая черта:

```
string euro ="\\Images\\euro.bmp"; // путь к файлу каталог данных терминала\M(\frac{1}{\sqrt{1-\frac{1}{\sqrt{1-\frac{1}{\sqrt{1-\frac{1}{\sqrt{1-\frac{1}{\sqrt{1-\frac{1}{\sqrt{1-\frac{1}{\sqrt{1-\frac{1}{\sqrt{1-\frac{1}{\sqrt{1-\frac{1}{\sqrt{1-\frac{1}{\sqrt{1-\frac{1}{\sqrt{1-\frac{1}{\sqrt{1-\frac{1}{\sqrt{1-\frac{1}{\sqrt{1-\frac{1}{\sqrtstring dollar ="\\Images\\dollar.bmp"; // путь к файлу каталог данных терминала\M
```
Сами файлы при этом находятся в папке каталог\_данных\_терминала\MQL5\Images.

Объект OBJ\_BITMAP\_LABEL фактически представляет собою кнопку, которая в зависимости от состояния (нажата или отжата) может отображать одну из двух картинок: euro.bmp или dollar.bmp.

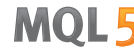

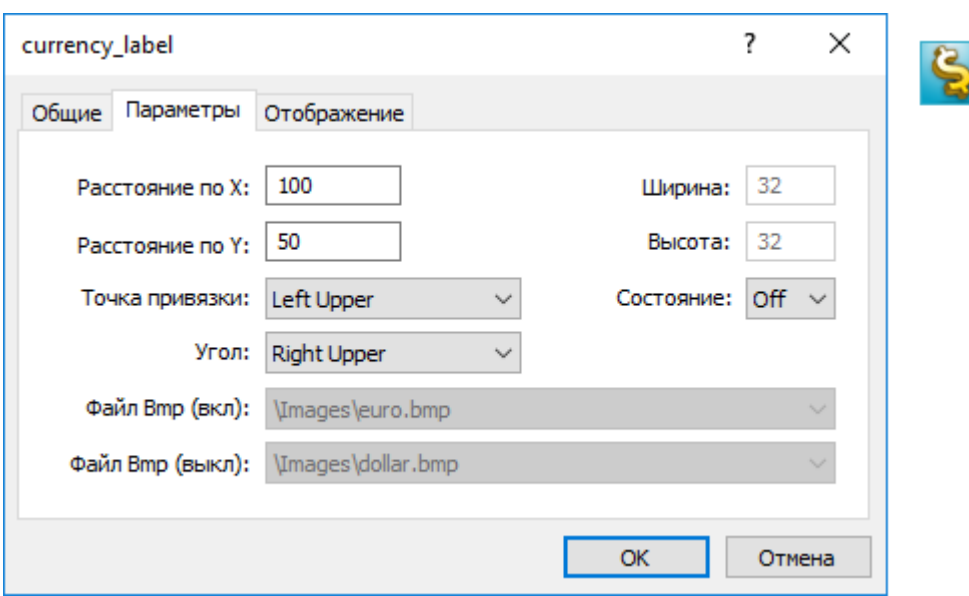

Размеры кнопки с графическим интерфейсом автоматически устанавливаются под размер отображаемой картинки. Смена изображения производится при нажатии левой кнопкой мышки на объекте OBJ\_BITMAP\_LABEL (в свойствах должна быть выбрана опция "Отключить выделение"). Объект OBJ\_BITMAP создается аналогичным образом и предназначен для создания фона с требуемым рисунком.

Значение свойства [OBJPROP\\_BMPFILE](#page-697-0), которое отвечает за вид объектов OBJ\_BITMAP и OBJ\_BITMAP\_LABEL, можно менять динамически. Это позволяет создавать разнообразные интерактивные пользовательские интерфейсы для mql5-программ.

## Включение ресурсов в исполняемые файлы при компиляции mql5-программ

Для работы mql5-программы может потребоваться множество разнообразных загружаемых ресурсов в виде файлов изображений и звуков. Для того чтобы исключить необходимость переноса всех этих файлов при передаче исполняемой программы на MQL5, следует использовать директиву компилятора #resource:

#### #resource путь\_к\_файлу\_ресурса

Команда #resource указывает компилятору, что ресурс по указанному пути путь\_к\_файлу\_ресурса нужно включить в исполняемый файл EX5. Таким образом, все необходимые картинки и звуки можно поместить непосредственно в EX5-файл и для запуска программы в другом терминале не потребуется передавать все используемые в ней отдельные файлы. Любой EX5-файл может содержать ресурсы, и любая EX5-программа может использовать ресурсы из другой EX5-программы.

Файлы в формате BMP и WAV перед включением в исполняемый EX5 файл автоматически сжимаются. Это означает, что использование ресурсов не только позволяет создавать полноценные программы на MQL5, но и уменьшает общий размер требуемых терминалу файлов при использовании графики и звука по сравнению с обычным способом написания mql5-программ.

Размер файла ресурса не может быть больше 128 Mb.

1084

### Поиск указанных ресурсов компилятором

Ресурс вставляется командой #resource "<путь к файлу ресурса>"

#resource "<путь\_к\_файлу\_ресурса>"

Длина константной строки <путь\_к\_файлу\_ресурса> не должна превышать 63 символа.

Компилятор ищет ресурс по указанному пути в следующей последовательности:

- · если в начале пути стоит разделитель обратная косая черта "\" (пишется "\\"), то ресурс ищется относительно каталога каталог\_данных\_терминала\MQL5\,
- · если обратной косой черты нет, то ресурс ищется относительно расположения исходного файла, в котором этот ресурс прописывается.

В пути ресурса недопустимо использовать подстроки "..\\" и ":\\".

Примеры включения ресурсов:

```
//--- правильное указание ресурсов
#resource "\\Images\\euro.bmp" // euro.bmp находится в каталог_данных_терминала\MQL5\Images\
#resource "picture.bmp" // picture.bmp находится в том же каталоге, где и исход
#resource "Resource\\map.bmp" // ресурс находится в папке каталог исходного файла\Res
//--- неправильное указание ресурсов
#resource ":picture_2.bmp" // нельзя использовать ":"
#resource "..\\picture_3.bmp" // нельзя использовать ".."
#resource "\\Files\\Images\\Folder_First\\My_panel\\Labels\\too_long_path.bmp" //больц
```
### Использование ресурсов

### Имя ресурса

После того как ресурс объявлен директивой #resource, его можно использовать в любой части программы. Именем ресурса становится его путь без косой черты в начале строки, задающей путь к ресурсу. Для использования своего ресурса в коде нужно перед именем ресурса добавлять специальный признак "::".

Примеры:

```
//--- примеры указания ресурсов и их имена в комментарии
#resource "\\Images\\euro.bmp" // имя ресурса - Images\euro.bmp
#resource "picture.bmp" // имя ресурса - picture.bmp
#resource "Resource\\map.bmp" // имя ресурса - Resource\map.bmp
#resource "\\Files\\Pictures\\good.bmp" // имя ресурса - Files\Pictures\good.bmp
#resource "\\Files\\Demo.wav"; // имя ресурса - Files\Demo.wav"
#resource "\\Sounds\\thrill.wav"; // имя ресурса - Sounds\thrill.wav"
...
```
1085

```
//--- использование ресурсов
ObjectSetString(0,bitmap_name,OBJPROP_BMPFILE,0,"::Images\\euro.bmp");
...
ObjectSetString(0,my_bitmap,OBJPROP_BMPFILE,0,"::picture.bmp");
...
set=ObjectSetString(0,bitmap_label,OBJPROP_BMPFILE,1,"::Files\\Pictures\\good.bmp");
...
PlaySound("::Files\\Demo.wav");
...
PlaySound("::Sounds\\thrill.wav");
```
Необходимо отметить, что при установке объектам OBJ\_BITMAP и OBJ\_BITMAP\_LABEL изображения из ресурса, значение свойства OBJPROP\_BMPFILE уже нельзя менять вручную. Например, пусть мы используем для создания OBJ\_BITMAP\_LABEL ресурсы файлов euro.bmp и dollar.bmp.

```
#resource "\\Images\\euro.bmp"; // euro.bmp находится в каталог данных терминала\M(
#resource "\\Images\\dollar.bmp"; // dollar.bmp находится в каталог данных терминала\parallel
```
Тогда при просмотре свойств этого объекта мы увидим, что свойства BitMap File (On) и BitMap File (Off) имеют серый цвет и недоступны для изменения вручную:

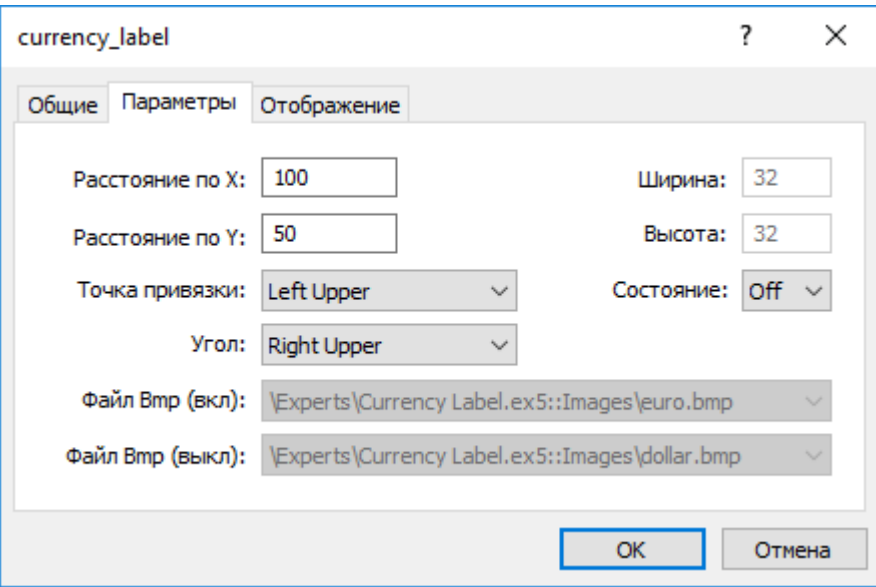

#### Использование ресурсов других mql5-программ

Использование ресурсов имеет и другое преимущество – в любой mql5-программе можно использовать ресурсы из любого файла EX5. Таким образом, ресурсы из одного файла EX5 можно использовать во многих других mql5-программах.

Для того чтобы использовать имя ресурса из стороннего файла, его нужно указать в виде <путь\_имя\_файла\_EX5>::<имя\_ресурса>. Например, пусть в скрипте Draw\_Triangles\_Script.mq5 указан ресурс на картинку в файле triangle.bmp:

```
#resource "\\Files\\triangle.bmp"
```
Тогда его имя для использования в самом скрипте будет выглядеть как "Files\triangle.bmp", а для использования к имени ресурса нужно добавить специальный признак "::".

```
//--- использование ресурса в самом скрипте
ObjectSetString(0,my_bitmap_name,OBJPROP_BMPFILE,0,"::Files\\triangle.bmp");
```
Чтобы использовать этот же ресурс из другой программы, например, эксперта, нужно к имени ресурса дополнительно добавить путь к EX5-файлу относительно папки каталог\_данных\_терминала\MQL5\ и имя EX5-файла этого скрипта - Draw\_Triangles\_Script.ex5. Пусть скрипт лежит в стандартной папке каталог\_данных\_терминала\MQL5\Scripts\, тогда вызов нужно написать таким образом:

```
//--- использование ресурса скрипта в эксперте
ObjectSetString(0,my_bitmap_name,OBJPROP_BMPFILE,0,"\\Scripts\\Draw_Triangles_Script.ext
```
Если при обращении к ресурсу в другом EX5-файле не указать путь к этому исполняемому файлу, то исполняемый файл ищется в той же папке, где находится и обратившаяся за ресурсом программа. Это означает, что если в советнике запрашивается ресурс из файла Draw\_Triangles\_Script.ex5 без указания пути, например, так:

//--- запрос ресурса скрипта в эксперте без указания пути ObjectSetString(0,my\_bitmap\_name,OBJPROP\_BMPFILE,0,"Draw\_Triangles\_Script.ex5::Files\\

то файл будет искаться в папке каталог\_данных\_терминала\MQL5\Experts\, если сам советник находится в папке каталог\_данных\_терминала\MQL5\Experts\.

### Работа с пользовательскими индикаторами, подключенными в качестве ресурсов

Для работы mql5-программ может потребоваться один или несколько пользовательских индикаторов, все они могут быть включены в код исполняемой mql5-программы. Включение индикаторов в качестве ресурсов позволяет упростить распространение программ.

Пример подключения и использования пользовательского индикатора SampleIndicator.ex5, расположенного в папке: каталог\_данных\_терминала\MQL5\Indicators\:

```
//+------------------------------------------------------------------+
//| SampleEA.mq5 |
//| Copyright 2013, MetaQuotes Software Corp. |
//| https://www.mql5.com |
//+------------------------------------------------------------------+
#resource "\\Indicators\\SampleIndicator.ex5"
int handle_ind;
//+------------------------------------------------------------------+
//| Expert initialization function |
//+------------------------------------------------------------------+
int OnInit()
 \left\{ \right.// -- -handle_ind=iCustom(_Symbol,_Period,"::Indicators\\SampleIndicator.ex5");
```
1086

```
if(handle_ind==INVALID_HANDLE)
     \left\{ \right.Print("Expert: iCustom call: Error code=", GetLastError());
      return(INIT_FAILED);
     }
// --return(INIT_SUCCEEDED);
  }
```
Случай, когда пользовательский индикатор в функции [OnInit\(\)](#page-1815-0) создает одну или несколько копий себя, требует отдельного рассмотрения. Напомним, что для использования ресурса из mql5 программы его необходимо указывать в виде: <путь\_имя\_файла\_EX5>::<имя\_ресурса>.

Например, если индикатор SampleIndicator.ex5 включается в советник SampleEA.ex5 в качестве ресурса, то путь к самому себе, указанный при вызове [iCustom\(\)](#page-2733-0) в функции инициализации пользовательского индикатора, будет выглядеть следующим образом: "\\Experts\ \SampleEA.ex5::Indicators\\SampleIndicator.ex5". При явном указании данного пути пользовательский индикатор SampleIndicator.ex5 будет жестко привязан к советнику SampleEA.ex5 и теряет способность самостоятельной работы.

Путь до самого себя можно получить при помощи функции GetRelativeProgramPath(), пример использования которой приведен ниже:

```
//+------------------------------------------------------------------+
//| SampleIndicator.mq5 |
//| Copyright 2013, MetaQuotes Software Corp. |
//| https://www.mql5.com |
//+------------------------------------------------------------------+
#property indicator separate window
#property indicator plots 0
int handle;
//+------------------------------------------------------------------+
//| Custom indicator initialization function |
//+------------------------------------------------------------------+
int OnInit()
 \{//--- неправильный способ указания ссылки на себя
//--- string path="\\Experts\\SampleEA.ex5::Indicators\\SampleIndicator.ex5";
//--- правильный способ получения ссылки на себя
 string path=GetRelativeProgramPath();
//--- indicator buffers mapping
  handle=iCustom( Symbol, Period,path,0,0);
  if(handle==INVALID_HANDLE)
    {
     Print("Indicator: iCustom call: Error code=", GetLastError());
     return(INIT_FAILED);
    }
  else Print("Indicator handle=", handle);
// --return(INIT_SUCCEEDED);
```

```
\rightarrow//+------------------------------------------------------------------+
//| GetRelativeProgramPath |
//+------------------------------------------------------------------+
string GetRelativeProgramPath()
 \left\{ \right.int pos2;
//--- получаем абсолютный путь к программе
   string path=MQLInfoString(MQL_PROGRAM_PATH);
//--- находим позицию подстроки "\MQL5\"
  int pos =StringFind(path,"\\MQL5\\");
//--- подстрока не найдена - ошибка
  if(pos<0)
     return(NULL);
//--- пропускаем каталог "\MQL5"
  pos+=5;
//--- пропускаем лишние '\'
  while(StringGetCharacter(path,pos+1) =="\ \pos++;
//--- если это ресурс, возвращаем путь относительно MQL5-каталога
  if(StringFind(path,"::",pos)>=0)
      return(StringSubstr(path,pos));
//--- найдем разделитель для первого подкаталога в MQL5 (например, MQL5\Indicators)
//--- если его нет, то вернем путь относительно MQL5-каталога
  if((pos2=StringFind(path,"\\",pos+1))<0)
      return(StringSubstr(path,pos));
//--- вернем путь относительно подкаталога (например, MQL5\Indicators)
  return(StringSubstr(path,pos2+1));
 }
//+------------------------------------------------------------------+
//| Custom indicator iteration function |
//+------------------------------------------------------------------+
int OnCalculate(const int rates_total,
                const int prev calculated,
                const int begin,
                const double& price[])
 \left\{ \right.//--- return value of prev_calculated for next call
  return(rates total);
  }
```
### Ресурсные переменные

Ресурсы можно объявлять с помощью ресурсных переменных и обращаться с ними так, как будто они являются переменной соответствующего типа. Формат объявления:

 $*$ resource путь к файлу ресурса as тип ресурсной переменной имя ресурсной переменной

1088

#### Примеры объявлений:

```
#resource "data.bin" as int ExtData[] // объявление массива числового типа
#resource "data.bin" as MqlRates ExtData[] // объявление массива простых структ
//--- строки
#resource "data.txt" as string ExtCode // объявление строки, содержащей дан
//--- графические ресурсы
#resource "image.bmp" as bitmap ExtBitmap[] // объявление одномерного массива,
#resource "image.bmp" as bitmap ExtBitmap2[][] // объявление двумерного массива, со
```
При таком объявлении к данным ресурса можно адресоваться только через переменную, автоматическая адресация через "::<rsource name>" не работает.

```
#resource "\\Images\\euro.bmp" as bitmap euro[][]
#resource "\\Images\\dollar.bmp"
//+------------------------------------------------------------------+
1/1 Функция создания объекта OBJ BITMAP LABEL с помощью ресурса
//+------------------------------------------------------------------+
void Image(string name, string rc, int x, int y)
  \left\{ \right.ObjectCreate(0,name, OBJ_BITMAP_LABEL,0,0,0);
  ObjectSetInteger(0,name,OBJPROP_XDISTANCE,x);
  ObjectSetInteger(0,name,OBJPROP_YDISTANCE, y);
  ObjectSetString(0,name, OBJPROP_BMPFILE, rc);
  }
//+------------------------------------------------------------------+
//| Script program start function |
//+------------------------------------------------------------------+
void OnStart()
 {
//--- выведем размеры картинки [width, height], которая хранится в ресурсной переменной
   Print(ArrayRange(euro,1),", ",ArrayRange(euro,0));
//--- изменим картинку в euro - нарисуем красную горизонтальную полосу посередине
   for(int x=0; x<ArrayRange(euro, 1);x++)
      euro[ArrayRange(euro,1)/2][x]=0xFFFF0000;
//--- создадим графический ресурс с помощью ресурсной переменной
   ResourceCreate("euro_icon",euro,ArrayRange(euro,1),ArrayRange(euro,0),0,0,ArrayRand
\frac{1}{-}- создадим объект графическая метка Euro, которому выставим картинку из ресурса eu
   Image("Euro","::euro_icon",10,40);
//--- другой способ использования ресурса, рисовать в него мы не можем
   Image("USD","::Images\\dollar.bmp",15+ArrayRange(euro,1),40);
//--- прямой способ адресации к ресурсу euro.bmp недоступен, так как он уже объявлен ч
   Image("E2","::Images\\euro.bmp",20+ArrayRange(euro,1)*2,40); // произойдет ошибка в
  }
```
Результат выполнения скрипта – созданы только два объекта [OBJ\\_BITMAP\\_LABEL](#page-671-0) из трех. При этом на изображении первого объекта мы видим красную полоску посредине.

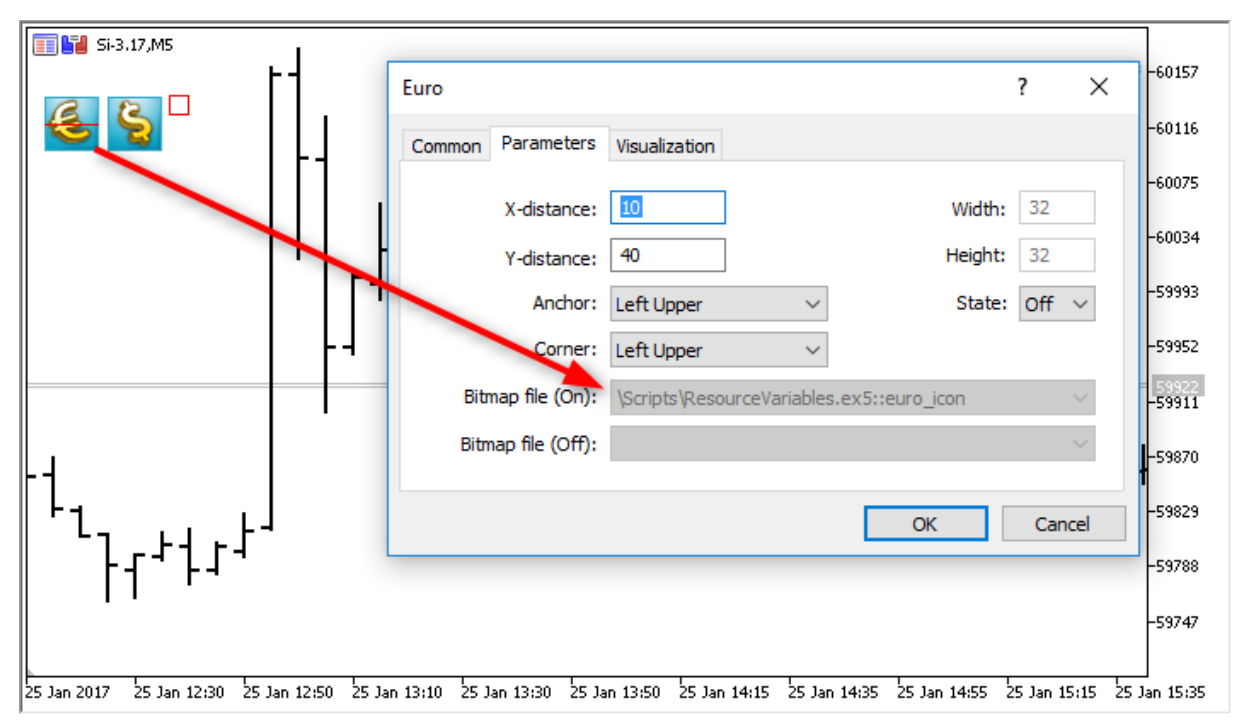

Важным преимуществом использования ресурсов является то, что ресурсные файлы перед включением в исполняемый EX5-файл перед компиляцией автоматически сжимаются. Таким образом, использование ресурсных переменных позволяет не только упаковывать необходимые для работы данные прямо в исполняемый EX5-файл, но и сокращает количество и общий размер файлов по сравнению с обычным способом написания mql5-программ.

Использование ресурсных переменных особенно удобно для публикации продуктов в [Маркете](https://www.mql5.com/ru/market).

### Особенности

- · Специальный тип ресурсной переменной bitmap указывает компилятору, что ресурс является графическим изображением. Такие переменные получают тип uint.
- · Ресурсная переменная-массив типа bitmap может иметь две размерности, в этом случае размер массива будет установлен как [высота\_картинки ][ ширина\_картинки ]. В случае если указан массив одной размерности, то количество элементов будет равно произведению высота\_картинки\*ширина\_картинки.
- · При загрузке 24 битного изображения для всех пикселей изображения компонента [альфа-канала](#page-1627-0) устанавливается в значение 255.
- · При загрузке 32 битного изображения без альфа-канала, также, для всех пикселей изображения компонента альфаканала устанавливается в значение 255.
- · При загрузке 32 битного изображения c альфа-каналом никаких манипуляций с пикселями не происходит.
- · Размер файла ресурса не может быть больше 128 Mb.
- · Для строковых файлов производится автоматическое определение кодировки по наличию BOM (заголовку). Если BOM отсутствует, то кодировка определяется по содержимому файла. Поддерживаются файлы в кодировке ANSI, UTF-8 и UTF-16. При чтении данных из файлов все строки переводятся в Unicode.

### Программы на OpenCL

1090

Использование ресурсных строковых переменных может существенно облегчить написание некоторых программ. Например, вы можете написать код OpenCL-программы в отдельном CLфайле, а затем включить этот файл в виде строки в ресурсы вашей MQL5-программы.

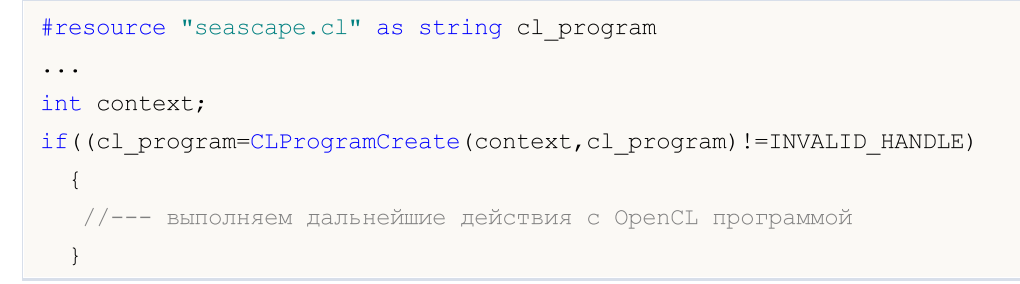

В данном примере без использования ресурсной переменной сl\_program вам пришлось бы описывать весь код в виде одной большой строковой переменной.

Смотри также

ResourceCreate(), ResourceSave(), PlaySound(), ObjectSetInteger(), ChartApplyTemplate(), Файловые операции

## Вызов импортируемых функций

Для импорта функций во время выполнения mql5-программы используется раннее связывание. Это значит, что если в программе есть вызов импортируемой функции, то соответствующий модуль (ex5 или dll) загружается в процессе загрузки программы. Библиотеки MQL5 и DLL выполняются в потоке вызывающего модуля.

Не рекомендуется использовать полностью квалифицированное имя загружаемого модуля вида Drive:\Directory\FileName.Ext. Библиотеки MQL5 загружаются из папки terminal\_dir\MQL5\Libraries. Если библиотека не была найдена, то производится попытка загрузить библиотеку из папки terminal\_dir\experts.

Системные библиотеки (DLL) загружаются по правилам операционной системы. Если библиотека уже загружена (например, другим экспертом и даже из другого клиентского терминала, запущенного параллельно), то обращение идет к уже загруженной библиотеке. В противном случае поиск идет в следующей последовательности:

- 1. Директория из которой был запущен модуль, импортирующий dll. Под модулем понимается эксперт, скрипт, индикатор или библиотека EX5;
- 2. Директория каталог данных терминала\MQL5\Libraries ([TERMINAL\\_DATA\\_PATH](#page-774-0)\MQL5\Libraries);
- 3. Директория, из которой был запущен клиентский терминал MetaTrader 5;
- 4. Системная директория;
- 5. Директория Windows;
- 6. Текущая директория;
- 7. Директории, перечисленные в системной переменной PATH.

Если библиотека DLL использует в своей работе другую DLL, то в случае отсутствия второй DLL первая не сможет загрузиться.

Перед загрузкой эксперта (скрипта, индикатора) формируется общий список всех библиотечных модулей EX5, которые предполагается использовать как из загружаемого эксперта (скрипта, индикатора), так и из библиотек из этого списка. Таким образом обеспечивается однократная загрузка многократно используемых библиотечных модулей EX5. Библиотеки пользуются [предопределенными](#page-1121-0) переменными вызвавшего их эксперта (скрипта, индикатора).

Поиск импортируемой библиотеки EX5 производится в следующей последовательности:

- 1. Директория, путь к которой задается относительно директории импортирующего EX5 эксперта (скрипта, индикатора);
- 2. Директория каталог\_терминала\MQL5\Libraries;
- 3. Директория MQL5\Libraries в общей директории всех клиентских терминалов MetaTrader 5 (Common\MQL5\Libraries).

Функции, [импортируемые](#page-276-0) из DLL в mql5-программу, должны обеспечивать соглашение о связях, принятое для функций Windows API. Для обеспечения такого соглашения в исходном тексте программ, написанных на языках C или C++, используется ключевое слово \_\_stdcall, которое является специфическим для компиляторов от фирмы Microsoft(r). Обсуждаемое соглашение о связях характеризуется следующим:

- · вызывающая функция (в нашем случае mq5-программа) должна "видеть" прототип вызываемой (импортируемой из DLL) функции, для того чтобы правильно сложить параметры на стек;
- · вызывающая функция (в нашем случае mql5-программа) складывает параметры на стек в обратном порядке, справа налево - именно в таком порядке импортируемая функция считывает переданные ей параметры;
- · параметры передаются по значению, за исключением тех, которые явно передаются по ссылке (в нашем случае строк);
- · импортируемая функция, считывая переданные ей параметры, сама очищает стек.

При описании прототипа импортируемой функции можно использовать параметры со значениями по умолчанию.

В случае если соответствующая библиотека не смогла загрузиться, либо установлен запрет на использование DLL, либо импортируемая функция не была найдена – эксперт останавливает свою работу с соответствующим сообщением "expert stopped" в журнале. При этом эксперт не будет запускаться, пока не будет заново проинициализирован. Эксперт может быть переинициализирован в результате перекомпиляции либо после открытия таблицы свойств эксперта и нажатия кнопки OK.

## Передача параметров

Все параметры [простых](#page-79-0) типов передаются по значению, если явно не указано, что они передаются по ссылке. При передаче [строки](#page-101-0) передается адрес буфера скопированной строки; если строка передается по ссылке, то в функцию, импортируемую из DLL, передается адрес буфера именно этой строки без копирования.

[Структуры](#page-104-1), содержащие динамические массивы, строки, классы, другие сложные структуры, а также статические либо [динамические](#page-132-0) массивы перечисленных объектов, не могут быть переданы в качестве параметра в импортируемую функцию.

При передаче в DLL массива всегда (независимо от флага [AS\\_SERIES\)](#page-1242-0) передается адрес начала буфера данных. Функция внутри DLL ничего не знает о флаге AS\_SERIES, переданный массив является статическим массивом неизвестной длины, для указания размера массива используйте дополнительный параметр.

MOI 5

## <span id="page-1093-0"></span>Ошибки выполнения

В исполняющей подсистеме клиентского терминала существует возможность сохранения [кода](#page-1040-0) [ошибки](#page-1040-0) в случае ее возникновения при выполнении mql5-программы. Для каждой исполняемой mql5-программы предусмотрена предопределенная переменная LastError.

Перед запуском функции [OnInit](#page-1815-0) переменная \_LastError обнуляется. При возникновении ошибочной ситуации во время вычислений или в процессе вызова встроенной функции переменная \_LastError принимает соответствующий код ошибки. Значение, сохраненное в этой переменной, можно получить при помощи функции [GetLastError\(\)](#page-1797-0).

Существует ряд критических ошибок, при возникновении которых выполнение программы немедленно прерывается:

- · деление на ноль;
- · выход за пределы массива;
- · использование некорректного [указателя](#page-158-0) объекта;

1094

Идея автоматической торговли привлекательна тем, что торговый робот может без устали работать 24 часа в сутки и семь дней в неделю. Робот не знает усталости, сомнений и страха, ему не ведомы психологические проблемы. Достаточно четко формализовать торговые правила и реализовать их в виде алгоритмов, и робот готов неустанно трудиться. Но прежде необходимо убедиться в соблюдении двух важных условий:

- эксперт совершает торговые операции в соответствии с правилами торговой системы;
- торговая стратегия, реализованная в эксперте, показывает прибыль на истории.

Для получения ответов на эти вопросы предназначен тестер стратегий, входящий в состав клиентского терминала MetaTrader 5.

В данном разделе рассмотрены все особенности тестирования и оптимизации программ в тестере стратегий:

- Ограничения работы функций в тестере торговых стратегий
- Режимы генерации тиков
- Моделирование спреда
- Использование реальных тиков при тестировании
- Глобальные переменные клиентского терминала
- Расчет индикаторов при тестировании
- Загрузка истории при тестировании
- Мультивалютное тестирование
- Моделирование времени в тестере
- Графические объекты при тестировании
- Функция OnTimer() в тестере
- Функция Sleep() в тестере
- Использование тестера для задач оптимизации в математических вычислениях
- Синхронизация баров при тестировании в режиме "Только цены открытия"
- Функция IndicatorRelease() в тестере
- Обработка событий в тестере
- Агенты тестирования
- Обмен данными между терминалом и агентом
- Использование общей папки всех клиентских терминалов
- Использование DLL

## Ограничения на память и дисковое пространство в MQL5 Cloud **Network**

При запуске оптимизации в MQL5 Cloud Network существует ограничение: тестируемый советник не может записывать на диск более 4ГБ информации и использовать более 4ГБ оперативной памяти.

При превышении лимита агент сети не сможет корректно завершить расчет, и вы не получите результат тестирования. При этом с вас будет удержана оплата за уже затраченное на расчеты время.

Если вам необходимо получать информацию с каждого прохода оптимизации, используйте для этого [отправку](#page-2869-0) фреймов без записи на диск. То есть при вычислениях в MQL5 Cloud Network не используйте [файловые](#page-2377-0) операции в советниках при оптимизации, можно применять такую проверку:

```
int handle=INVALID_HANDLE;
bool file operations allowed=true;
if(MQLInfoInteger(MQL_OPTIMIZATION) || MQLInfoInteger(MQL_FORWARD))
   file operations allowed=false;
if(file operations allowed)
  {
   ...
   handle=FileOpen(...);
   ...
  }
```
## <span id="page-1095-0"></span>Ограничения работы функций в тестере торговых стратегий

Существуют ограничения работы некоторых функций в тестере стратегий клиентского терминала.

### Функции Comment(), Print() и PrintFormat()

Для увеличения быстродействия при оптимизации параметров советника функции [Comment\(\),](#page-1142-0) [Print\(\)](#page-1171-0) и [PrintFormat\(\)](#page-1173-0) не выполняются. Исключением является использование этих функций внутри обработчика [OnInit\(\)](#page-1815-0). Это позволяет облегчить поиск причин ошибок при их возникновении.

### Функции Alert(), MessageBox(), PlaySound(), SendFTP, SendMail(), SendNotification(), WebRequest()

Функции взаимодействия с "внешним миром" [Alert\(\)](#page-1135-0), [MessageBox\(\)](#page-1161-0), [PlaySound\(\),](#page-1168-0) [SendFTP\(\),](#page-2359-0) [SendMail\(\)](#page-2361-0), [SendNotification\(\)](#page-2363-0) и [WebRequest\(\)](#page-2356-0) в тестере стратегий не выполняются.

### <span id="page-1095-1"></span>Режимы генерации тиков

Эксперт на языке MQL5 представляет из себя программу, которая запускается каждый раз в ответ на некое внешнее воздействие - [событие.](#page-1076-0) Для каждого предопределенного события в эксперте есть соответствующая этому событию функция - [обработчик](#page-225-0) события.

Основным событием для эксперта является изменение цены - [NewTick,](#page-1076-1) и поэтому для тестирования экспертов необходимо генерировать тиковые последовательности. В тестере клиентского терминала MetaTrader 5 реализовано 3 режима генерации тиков:

- · Все тики
- Цены OHLC с минутных баров (1 Minute OHLC)
- · Только цены открытия

Базовым и наиболее детальным режимом генерации является режим "Все тики", остальные два режима являются упрощением основного и будут описаны в сравнении с режимом "Все тики". Рассмотрим все три режима, чтобы понять в чем различие между ними.

#### Все тики

История котировок по финансовым инструментам передается от торгового сервера в клиентский терминал MetaTrader 5 в виде экономно упакованных блоков минутных баров. Подробную информацию о том, как происходит запроса и построение требуемых таймфреймов можно получить из раздела справки [Организация](#page-1940-0) доступа к данным.

Минимальным элементом ценовой истории является минутный бар, из которого можно получить информацию о четырех значениях цены:

- · Open цена, по которой открылся минутный бар;
- · High максимум, который достигался в течение этого минутного бара;
- · Low минимум, который достигался в течение этого минутного бара;
- · Close цена закрытия бара.

Новый минутный бар открывается не в тот момент, когда начинается новая минута (количество секунд становится равным 0), а когда приходит тик - изменение цены хотя бы на один пункт. На рисунке показан первый минутный бар новой торговой недели, который имеет время открытия 2011.01.10. 00:00. Ценовой разрыв между пятницей и понедельником, который мы видим на графике, является обычным явлением, так как даже в выходные дни валютные курсы изменяются в ответ на поступающие новости.

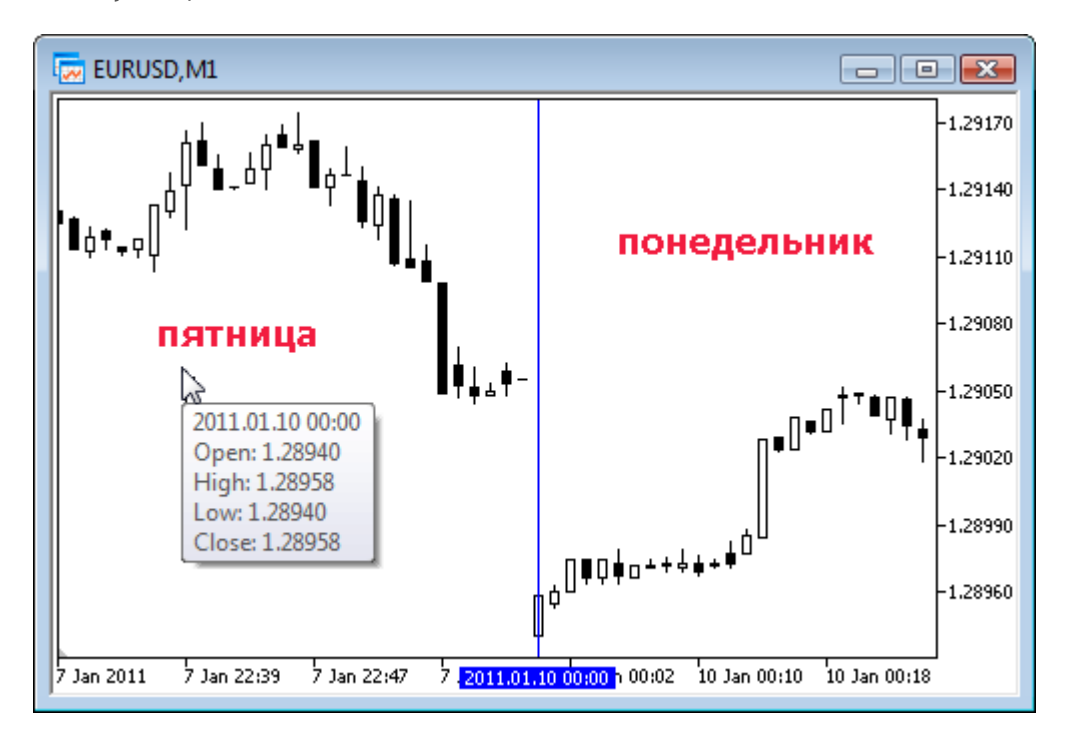

Для этого бара нам только известно, что данный минутный бар открыт 10 января 2011 года в 00 часов 00 минут, но ничего неизвестно о секундах. Это могло быть время 00:00:12 или 00:00:36 (12 или 36 секунд после начала нового дня) или любое другое время в пределах этой минуты. Но мы знаем точно, что в момент открытия нового минутного бара цена Open по EURUSD была на уровне 1.28940.

Точно также мы не знаем с точностью до секунды, когда пришел тик, соответствующий цене закрытия рассматриваемого минутного бара, известно только одно - это последняя цена на минутном баре, которая и была записана как цена Close. Для данной минуты это оказалась цена 1.28958. Время появления цен High и Low также неизвестно, но мы знаем, что максимальная и минимальная цена точно побывала на уровнях 1.28958 и 1.28940 соответственно.

Для тестирования торговой стратегии нам необходима тиковая последовательность, на которой будет эмулироваться работа эксперта. Таким образом, для каждого минутного бара нам известны 4 контрольные точки, о которых мы точно можем сказать, что цена там побывала. Если бар имеет только 4 тика, то для тестирования этой информации достаточно, но обычно тиковый объем больше 4. Значит, необходимо сгенерировать дополнительные контрольные точки для тиков, которые приходили между ценами Open, High, Low и Close. Принцип генерации тиков в режиме "Все тики" описан в статье Алгоритм генерации тиков в тестере стратегий терминала [MetaTrader](https://www.mql5.com/ru/articles/75) 5, рисунок из которой представлен ниже.

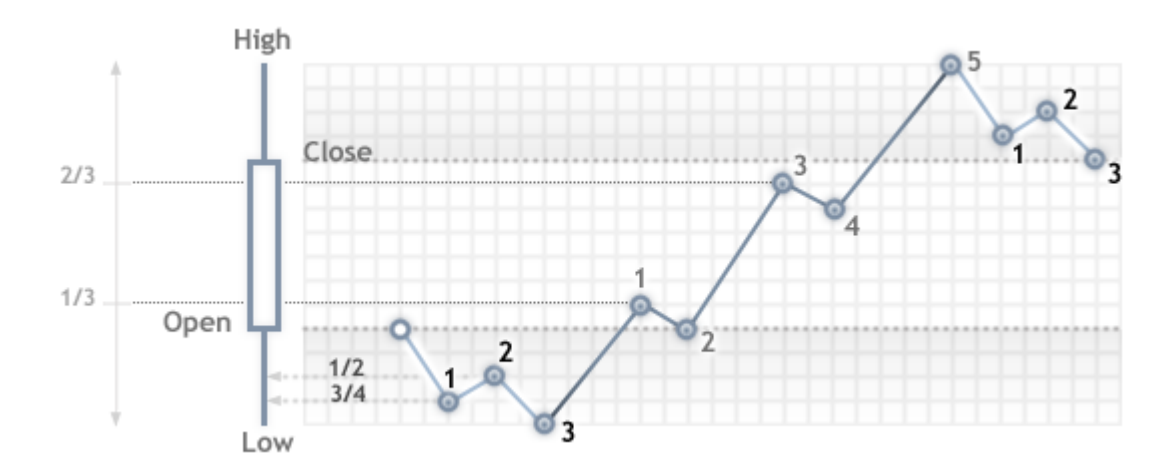

При тестировании в режиме "Все тики" функция [OnTick\(\)](#page-1821-0) эксперта будет вызываться на каждой контрольной точке, каждая контрольная точка - это тик из сгенерированной последовательности. Эксперт будет получать время и цену смоделированного тика так же, как и при работе в онлайне.

Важно: режим тестирования "Все тики" является самым точным, но при этом и самым затратным по времени. Для первичной оценки большинства торговых стратегий обычно достаточно использовать один из двух других режимов тестирования.

### 1 minute OHLC

Тестирование в режиме "Все тики" является самым точным из трех режимов, но в то же время и самым медленным. Запуск обработчика OnTick() происходит на каждом тике, а тиковый объем может быть достаточно большим. Для стратегий, которым не важно, в какой тиковой последовательности развивалась цена в течение бара, существует более быстрый и более грубый режим моделирования - "1 minute OHLC".

В режиме "1 minute OHLC" тиковая последовательность строится только по OHLC ценам минутных баров, количество сгенерированных контрольных точек существенно уменьшается следовательно, уменьшается время тестирования. Запуск функции OnTick() производится на всех контрольных точках, которые строятся по ценам OHLC минутных баров.

Отказ от генерации дополнительных промежуточных тиков между ценами Open, High, Low и Close приводит к появлению жесткой детерминированности в развитии цены с того момента, как определена цена Open. Это дает возможность для создания "Грааля тестирования", который показывает красивый восходящий график баланса при тестировании. Пример такого Грааля представлен в CodeBase - Grr-al.

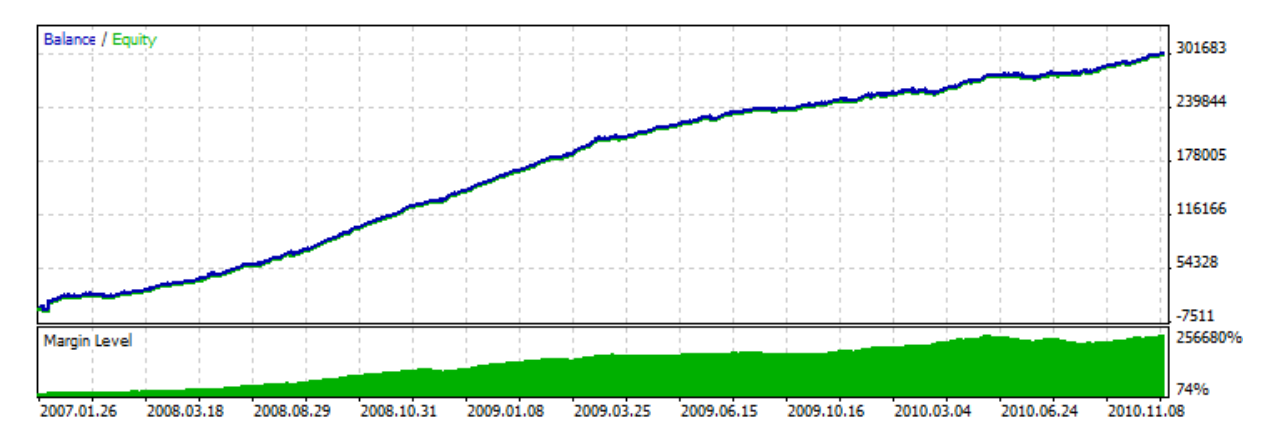

На рисунке представлен очень привлекательный график тестирования этого эксперта. Как он получен? Для минутного бара известно 4 цены, и для них точно известно, что первой идет цена Open, а последней идет цена Close. Между ними есть цены High и Low, последовательность их наступления неизвестна, но известно, что цена High больше или равна цене Open (цена Low меньше или равна цене Open).

Достаточно определить момент поступления цены Open и затем анализировать следующий тик, чтобы определить что перед нами - High или Low. Если цена ниже цены Open, значит, перед нами цена Low - покупаем на этом тике, следующий тик будет соответствовать цене High, на котором закрываем покупку и открываем продажу. Следующий тик последний, это цена Close, на нем закрываем продажу.

Если после цены пришел тик с ценой больше цены открытия, то последовательность сделок обратная. Отработаем в таком мошенническом режиме минутный бар и ждем следующий. При тестировании такого эксперта на истории все идет хорошо, но стоит запустить его в онлайне, и сказка рассыпается - линия баланса по-прежнему ровная, но идет вниз. Для быстрого разоблачения трюка достаточно прогнать такой советник в режиме "Все тики".

Важно: если результаты тестирования эксперта на грубых режимах тестирования ("1 minute OHLC" и "Только цены открытия") слишком хороши, обязательно протестируйте его в режиме "Все тики".

#### Только цены открытия

В данном режиме происходит генерация тиков по ценам OHLC таймфрейма, выбранного для тестирования. При этом функция эксперта OnTick() запускается только в начале бара по цене Ореп. Из-за этой особенности стоп-уровни и отложенные ордера могут срабатывать не по

1099

заявленной цене (особенно при тестировании на старших таймфреймах). В обмен за это мы получаем возможность быстро провести оценочное тестирование эксперта.

Исключением при генерации тиков в режиме "Только цены открытия" являются периоды W1 и MN1: для этих таймфреймов тики генерируются для цен OHLC каждого дня, а не для цен OHLC недели или месяца соответственно.

Например, производится тестирование советника на EURUSD H1 в режиме "Только цены открытия". В этом случае общее количество тиков (контрольных точек) будет не больше 4\*количество часовых баров, попавших в тестируемый интервал. Но при этом вызов обработчика OnTick() производится только на открытии часового бара. На остальных ("скрытых" от эксперта) тиках происходят проверки, необходимые для корректного тестирования:

- · вычисление маржевых требований;
- срабатывание Stop Loss и Take Profit;
- · срабатывание отложенных ордеров;
- · удаление отложенных ордеров с истекшим временем.

Если нет открытых позиций или отложенных ордеров, то необходимости в данных проверках на скрытых тиках нет и прирост скорости может оказаться существенным. Данный режим "Только цены открытия" хорошо подходит для тестирования стратегий, которые совершают сделки только на открытии бара и не используют отложенные ордера, а также не используют ордера StopLoss,. TakeProfit. Для класса таких стратегий сохраняется вся необходимая точность тестирования.

В качестве примера эксперта, которому не важно в каком режиме тестироваться, приведем советник Moving Average из стандартной поставки. Логика этого эксперта построена таким образом, что все решения принимаются на открытии бара и сделки проводятся сразу же без использования отложенных ордеров. Запустим тестирование эксперта на EURUSD H1 на интервале с 2010.09.01 по 2010.12.31 и сравним графики. На рисунке показаны графики баланса из отчета тестера для всех трех режимов.

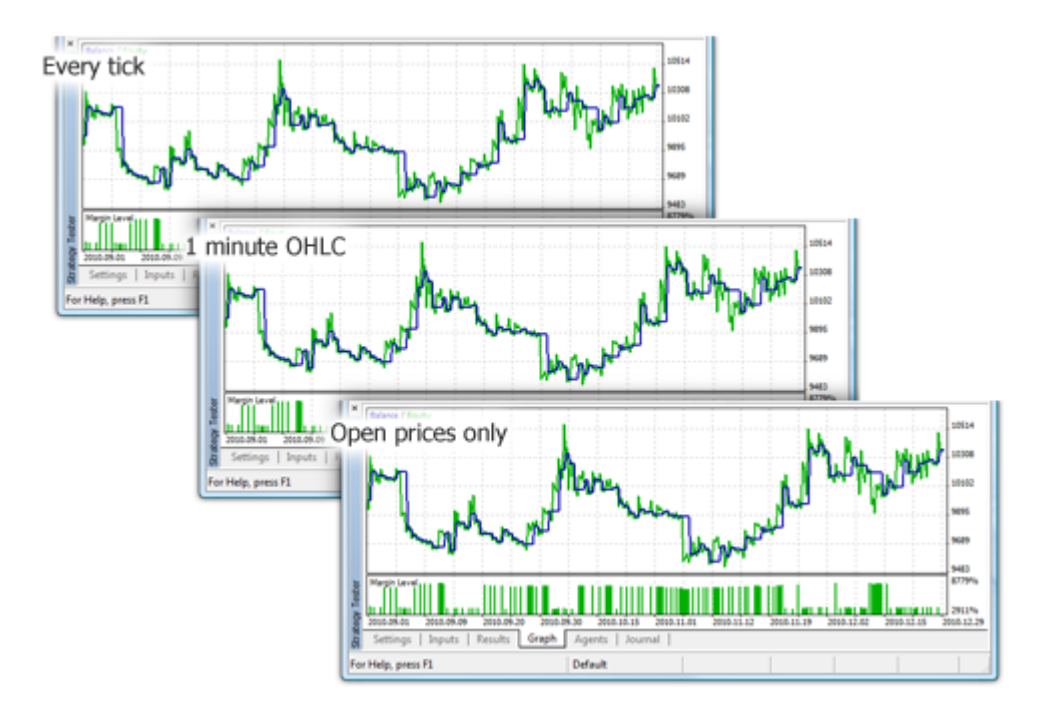

Как видите, графики на разных режимах тестирования абсолютно одинаковы для советника Moving Average из стандартной поставки.

Существует ряд ограничений применения режима "Только цены открытия":

- · Нельзя использовать режим торговли ["Произвольная](https://www.metatrader5.com/ru/terminal/help/algotrading/testing#trade_mode) задержка";
- · В тестируемом эксперте невозможно обратиться к данным более низкого [таймфрейма,](https://www.metatrader5.com/ru/terminal/help/algotrading/testing#symbol) чем тот, что используется для тестирования/оптимизации. Например, если тестирование/оптимизация осуществляется на периоде H1, то вы можете обращаться к данным H2, H3, H4 и т.д., но не к данным M30, M20, M10 и т.д. Помимо этого, более старшие таймфреймы, к которым идет обращение, должны быть кратными таймфрейму тестирования. Например, при тестировании на периоде M20 нельзя обратиться к таймфрейму M30, но можно к H1. Эти ограничения обусловлены невозможностью получить данные более низких и не кратных таймфреймов из баров, генерируемых при тестировании/оптимизации.
- · Ограничения по обращению к данным других таймфремов распространяются и на другие символы, чьи данные используются советником. Однако в этом случае ограничением для каждого символа служит первый таймфрейм, к которому произошло обращение во время тестирования/оптимизации. Например, тестирование осуществляется на символе и периоде EURUSD H1, советник в первый раз обратился к символу GBPUSD M20. В этой ситуации советник в дальнейшем может использовать данные EURUSD H1, H2, и т.д., а также GBPUSD M20, H1, H2 и т.д.

Важно: режим "Только цены открытия" является самым быстрым по времени тестирования, но подходит не для всех торговых стратегий. Выбирайте необходимый режим тестирования исходя из особенностей работы торговой системы.

В завершение раздела о режимах моделирования приведем визуальное сравнение разных режимов генерации тиков для EURUSD для двух баров M15 на интервале с 2011.01.11 21:00:00 - 2011.01.11 21:30:00. Запись тиков произведена с помощью эксперта WriteTicksFromTester.mq5 в разные файлы, окончание имен этих файлов задаются [input-параметраx](#page-249-0) filenameEveryTick, filenameOHLC и filenameOpenPrice.

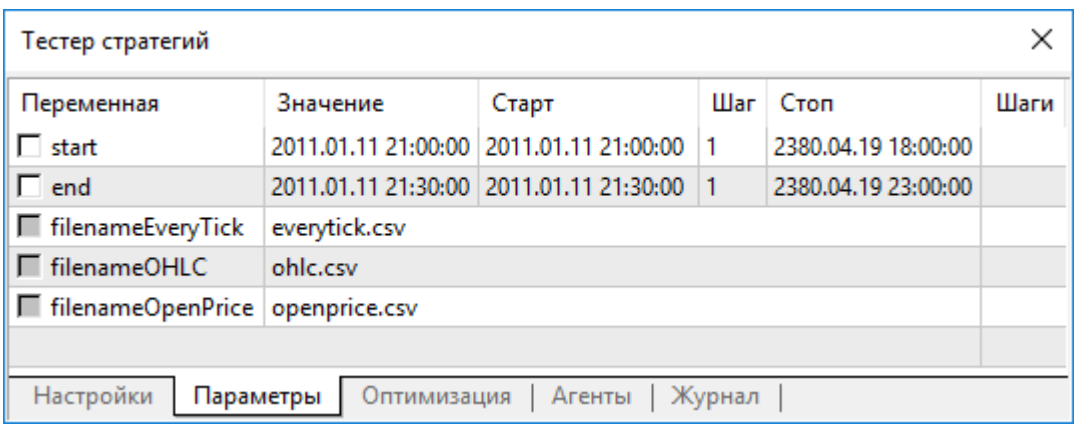

Чтобы получить три файла с тремя тиковыми последовательностями (для каждого из режимов "Все тики", "OHLC на минутных барах" и "Только цены открытия") советник был запущен трижды в соответствующих режимах на одиночных прогонах. Затем данные из этих трех файлов с помощью индикатора TicksFromTester.mq5 были выведены на график. Код индикатора прилагается к статье.

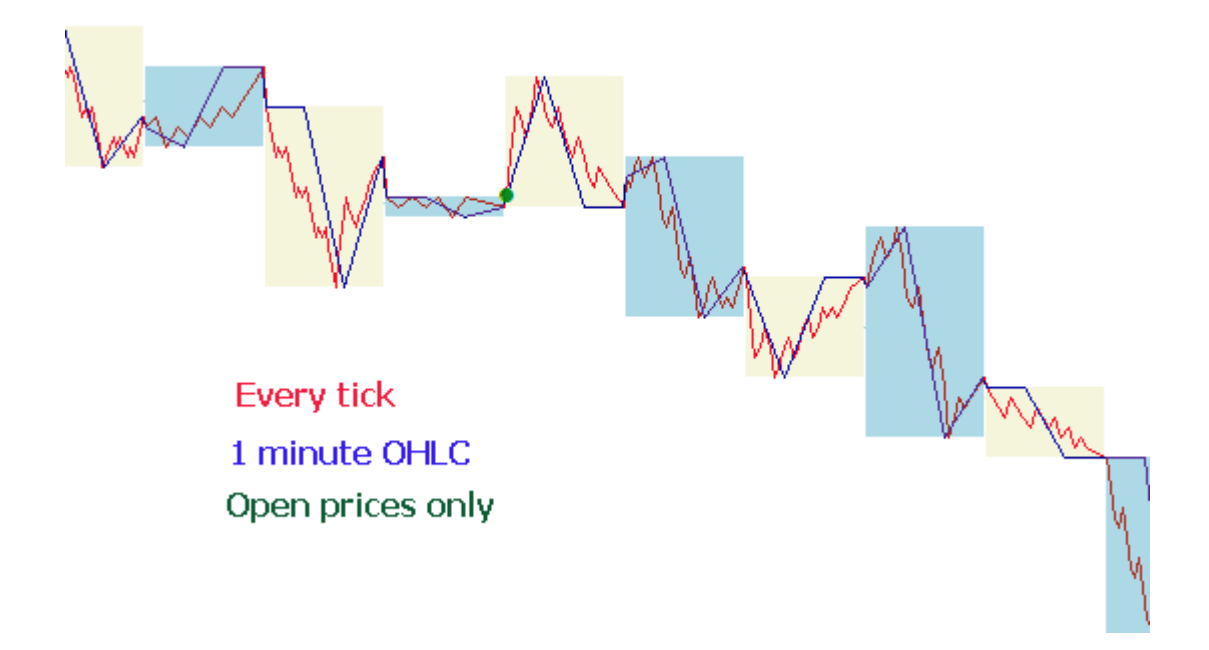

По умолчанию все [файловые](#page-2377-0) операции в языке MQL5 производятся в пределах "файловой песочницы" и при тестировании эксперту доступна только собственная "файловая песочница". Для того чтобы индикатор и эксперт при тестировании работали с файлами из одной папки, использовался флаг [FILE\\_COMMON.](#page-1056-0) Пример кода из эксперта:

```
//--- откроем файл
  file=FileOpen(filename,FILE_WRITE|FILE_CSV|FILE_COMMON,";");
//--- проверим успешность операции
   if(file==INVALID_HANDLE)
     {
      PrintFormat("Не удалось открыть на запись файл %s. Код ошибки=%d", filename, GetLast
      return;
     }
   else
     {
      1/ --- сообщим о записи в общую папку всех клиентских терминалов и ее местоположе
      PrintFormat("Файл будет записан в папке %s", TerminalInfoString(TERMINAL COMMONDA
     }
```
В индикаторе для чтения данных также использовался флаг [FILE\\_COMMON,](#page-1056-0) это позволило избежать переноса необходимых файлов вручную из одной папки в другую.

```
//--- откроем файл
   int file=FileOpen(fname, FILE_READ|FILE_CSV|FILE_COMMON,";");
//--- проверим успешность операции
   if(file==INVALID_HANDLE)
     {
      PrintFormat("Не удалось открыть на чтение файл %s. Код ошибки=%d", fname, GetLastI
      return;
     }
   else
```

```
\left\{ \right.//--- сообщим местонахождение общей папки всех клиентских терминалов
PrintFormat ("Файл будет прочитан из папки %s", TerminalInfoString (TERMINAL COMMON
\mathcal{E}
```
### <span id="page-1102-0"></span>Моделирование спреда

Разница между ценами Bid и Ask называется спредом. При тестировании спред не моделируется, а берется из исторических данных. Если в исторических данных спред меньше или равен нулю, то используется последний известный на момент генерации спред.

В тестере спред всегда считается плавающим. То есть SymbolInfoInteger(symbol, SYMBOL SPREAD FLOAT) всегда возвращает true.

Кроме того, в исторических данных хранятся значения тиковых и торговых объемов. Для хранения и получения данных используется специальная структура MqlRates:

```
struct MqlRates
 \left\{ \begin{array}{c} \end{array} \right.datetime time:
                       // время открытия бара
  double open;
                        // цена открытия Open
  double high;
                        // наивысшая цена High
 double low;
                        // наименьшая цена Low
  double close; // цена закрытия Close
 long tick_volume; // тиковый объем
          spread; // спред
  int
          real volume; // биржевой объем
  long
  \} ;
```
### <span id="page-1102-1"></span>Использование реальных тиков при тестировании

Тестирование и оптимизация на реальных тиках являются максимально приближенными к реальным условиям. Вместо сгенерированных на основе минутных данных используются реальные тики, накопленные по финансовым инструментам брокером. Это - тики с бирж и от поставщиков ликвидности.

Чтобы обеспечить наибольшую точность при тестировании, в режиме реальных тиков также используются и минутные бары. По ним проверяются и корректируются тиковые данные. Это также позволяет избежать расхождения графиков в тестере и клиентском терминале.

Тестер проверяет соответствие тиковых данных параметрам минутного бара: тик не должен выходить за пределы цен High/Low бара, открывающий и закрывающий минуту тик должен совпадать с ценами Open/Close бара. Также сравнивается объем. При выявлении несовпадения отбрасываются все тики, соответствующие этому минутному бару. Вместо них будут использованы сгенерированные тики (как в режиме "Все тики").

Если в истории символа есть минутный бар, но тиковых данных за эту минуту нет, тестер сгенерирует тики в режиме "Все тики". Это позволяет выстроить правильный график в тестере в случае неполных тиковых данных у брокера.

Если в истории символа нет минутного бара, но тиковые данные за эту минуту есть, они могут быть использованы в тестере. Например, бары биржевых символов формируются по ценам Last. Если с сервера приходят только тики с ценами Bid/Ask без цены Last, бар не будет сформирован. Тестер будет использовать эти тиковые данные, поскольку они не противоречат минутным.

Тиковые данные могут не совпадать с минутными барами по различным причинам. Например, изза обрывов связи или иных сбоев при передаче данных от источника в клиентский терминал. При тестировании минутные данные считаются более достоверными.

При тестировании на реальных тиках учитывайте следующие особенности:

- · При запуске тестирования синхронизируются не только тиковые, но и минутные данные по инструменту.
- · Тики хранятся в кэше символа в тестере стратегий. Размер кэша не более 128 000 тиков. При поступлении новых тиков самые старые данные из него выталкиваются. Однако при помощи функции [CopyTicks](#page-2004-0) можно получить тики и за пределами кэша (только при тестировании по реальным тикам). В этом случае данные будут запрошены из базы тиков тестера, которая полностью соответствует аналогичной базе клиентского терминала. В эту базу никакие корректировки по минутным барам не вносятся. Поэтому тики в ней могут отличаться от тиков, находящихся в кэше.

### <span id="page-1103-0"></span>Глобальные переменные клиентского терминала

При тестировании [глобальные](#page-2365-0) переменные клиентского терминала также эмулируются, но они никак не связаны с настоящими [глобальным](https://www.metatrader5.com/ru/terminal/help/algotrading/service_global) переменным терминала, которые можно увидеть в терминале по кнопке F3. Это означает, что все операции с глобальными переменными терминала при тестировании производятся вне самого клиентского терминала (в агенте тестирования).

### <span id="page-1103-1"></span>Расчет индикаторов при тестировании

В режиме реального времени значения индикаторов [вычисляются](#page-1827-0) на каждом тике.

В тестере стратегий индикаторы рассчитываются только при обращении к ним за данными — то есть только в тот момент, когда запрашиваются значения индикаторных буферов. Исключение составляют [пользовательские](#page-2490-0) индикаторы с выставленным #property [tester\\_everytick\\_calculate,](#page-269-0) в этом случае пересчет идет на каждом тике.

В визуальном режиме тестирования все индикаторы пересчитываются безусловно при приходе нового тика, для того чтобы правильно отображаться на визуальном графике тестирования.

Расчет индикатора на каждом тике делается однократно, и все последующие обращения за данными индикатора до поступления нового тика не вызывают пересчета. Поэтому, если в эксперте с помощью функции [EventSetTimer\(\)](#page-2886-0) включен таймер, то перед каждым вызовом обработчика [OnTimer\(\)](#page-1831-0) будут запрошены данные индикатора с момента последнего тика. Если на последнем тике расчет индикатора еще не производился, то будут запущены вычисления значений индикатора. Если данные уже были подготовлены, то они будут предоставлены без нового пересчета.

Таким образом, все расчеты индикаторов делаются максимально экономно — если на данном тике индикатор уже был рассчитан, то данные индикатора отдаются как есть, повторный расчет индикатора не запускается.

### <span id="page-1104-0"></span>Загрузка истории при тестировании

История по тестируемому инструменту синхронизируется и закачивается терминалом с торгового сервера перед запуском процесса тестирования. При этом в первый раз терминал скачивает с торгового сервера сразу всю доступную по тестируемому инструменту историю, чтобы впоследствии не обращаться за ней. В дальнейшем происходит лишь докачка новых данных.

Агент тестирования получает от клиентского терминала историю по тестируемому инструменту сразу же после запуска тестирования. Если в процессе тестирования используются данные по другим инструментам (например, это мультивалютный эксперт), то в этом случае агент тестирования запрашивает у клиентского терминала требуемую историю при первом же обращении. Если исторические данные имеются на терминале, они сразу передаются на агенты тестирования. Если данные отсутствуют, терминал запросит и скачает их с сервера, а затем передаст на агенты тестирования.

Обращение к дополнительным инструментам происходит и в том случае, когда вычисляется цена кросс-курса при торговых операциях. Например, при тестировании стратегии на EURCHF с валютой депозита в долларах США перед обработкой первой же торговой операцией агент тестирования запрашивает у клиентского терминала историю по EURUSD и USDCHF, хотя в стратегии нет прямого обращения к этим инструментам.

Перед началом тестирования мультивалютной стратегии рекомендуется предварительно скачать все необходимые исторические данные на клиентском терминале. Это позволит избежать задержек при тестировании/оптимизации, связанных с докачкой данных. Закачать историю можно, например, путем открытия соответствующих графиков и прокрутки их к началу истории. Пример принудительной загрузки истории в торговый терминал приведен в документации по MQL5 в разделе [Организация](#page-1940-0) доступа к данным.

Тестерные агенты в свою очередь получают историю от терминала и также в упакованном виде. При повторном тестировании загрузка тестером истории из терминала уже не происходит, потому что данные есть от предыдущего запуска тестера.

- · Терминал загружает историю с торгового сервера только один раз при первом обращении агента к терминалу за историей для тестируемого символа. История загружается в упакованном виде, чтобы сократить трафик.
- · Тики не пересылаются по сети, они генерируются на тестерных агентах.

### <span id="page-1104-1"></span>Мультивалютное тестирование

Тестер позволяет проводить проверку на истории стратегий, торгующих на нескольких инструментах. Такие эксперты условно называют мультивалютными, так как изначально в предыдущих платформах тестирование проводилось только для одного инструмента. В тестере же терминала MetaTrader 5 можно моделировать торговлю по всем доступным инструментам.

История по используемым инструментам закачивается тестером из клиентского терминала (не с торгового сервера!) автоматически при первом обращении к данному инструменту.

Агент тестирования закачивает только недостающую историю с небольшим запасом, чтобы обеспечить необходимые данные на истории для расчета индикаторов на момент начала тестирования. Минимальный объем истории при скачивании с торгового сервера для таймфреймов

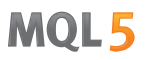

D1 и меньше составляет один год. Таким образом, если запускается тестирование на интервале 2010.11.01-2010.12.01 (тестирование на интервале в один месяц) с периодом M15 (каждый бар равен 15 минутам), то у терминала будет запрошена история по инструменту за весь 2010 год. Для таймфреймов Weekly будет запрошена история в 100 баров, что составляет примерно два года (в году 52 недели). Для тестирования на месячном таймфрейме Monthly агент запросит историю за 8 лет (12 месяцев \* 8 лет = 96 месяцев).

Если не удается по каким-либо причинам обеспечить необходимое количество баров перед началом тестирования, то дата начала будет автоматически сдвинута от прошлого к настоящему для того чтобы обеспечить такое количество баров.

При тестировании эмулируется также и "Обзор [рынка](https://www.metatrader5.com/en/terminal/help/startworking/settings)", из которого можно получать [информацию](#page-1872-0) по [инструментам](#page-1872-0). По умолчанию в начале тестирования в "Обзоре рынка" тестера есть только один символ - символ на котором запущено тестирование. Все необходимые символы подключаются к "Обзору рынка" тестера (не терминала!) автоматически при обращении к ним.

Перед началом тестирования мультивалютного эксперта необходимо выбрать требуемые для тестирования инструменты в "Обзоре рынка" терминала и [подкачать](#page-1940-0) данные на нужную глубину. При первом же обращении к "чужому" символу будет автоматически произведена синхронизация по этому символу между агентом тестирования и клиентским терминалом. "Чужой" символ - это символ, отличающийся от того, на котором запущено тестирование.

Обращение к данным чужого символа происходят в следующих случаях:

- · использование функций технических [индикаторов](#page-2662-0) и [IndicatorCreate\(\)](#page-1957-0) на паре символ/таймфрейм;
- · запрос к "Обзору рынке" (Market Watch) по чужому символу:
	- 1. [SeriesInfoInteger](#page-1950-0)
	- 2. [Bars](#page-1952-0)
	- 3. [SymbolSelect](#page-1878-0)
	- 4. [SymbolIsSynchronized](#page-1880-0)
	- 5. [SymbolInfoDouble](#page-1881-0)
	- 6. [SymbolInfoInteger](#page-1883-0)
	- 7. [SymbolInfoString](#page-1885-0)
	- 8. [SymbolInfoTick](#page-1889-0)
	- 9. [SymbolInfoSessionQuote](#page-1890-0)
	- 10.[SymbolInfoSessionTrade](#page-1892-0)
	- 11.[MarketBookAdd](#page-1894-0)
	- 12.[MarketBookGet](#page-1898-0)
- · запрос к таймсерии по паре символ/период функциями:
	- 1. [CopyBuffer](#page-1964-0)
	- 2. [CopyRates](#page-1969-0)
	- 3. [CopyTime](#page-1977-0)
	- 4. [CopyOpen](#page-1980-0)
	- 5. [CopyHigh](#page-1983-0)

- 6. [CopyLow](#page-1987-0)
- 7. [CopyClose](#page-1990-0)
- 8. [CopyTickVolume](#page-1993-0)
- 9. [CopyRealVolume](#page-1997-0)
- 10.[CopySpread](#page-2000-0)

В тот момент, когда происходит первое обращение к чужому символу, процесс тестирования останавливается и происходит подкачка истории по паре символ/период от терминала к агенту тестирования. Одновременно включается генерация тиковой последовательности для этого символа.

Для каждого инструмента генерируется собственная тиковая последовательность в соответствие с выбранным режимом генерации тиков. Кроме того, можно явно запросить историю для нужных символов с помощью вызова функции [SymbolSelect\(\)](#page-1878-0) в обработчике OnInit() - загрузка истории будет произведена сразу же до начала тестирования советника.

Таким образом, для проведения мультивалютного тестирования в клиентском терминале MetaTrader 5 не требуется предпринимать никаких дополнительных усилий. Достаточно открыть графики соответствующих инструментов в клиентском терминале. История по нужным символам будет автоматически загружена с торгового сервера при условии, что эти данные есть на нем.

### <span id="page-1106-0"></span>Моделирование времени в тестере

При тестировании локальное время [TimeLocal\(\)](#page-1782-0) всегда равно серверному времени [TimeTradeServer\(\).](#page-1780-0) В свою очередь, серверное время всегда равно времени, соответствующему времени GMT - [TimeGMT\(\).](#page-1784-0) Таким образом, все эти функции при тестировании выдают одно и то же время.

Отсутствие разницы между GMT, локальным и серверным временем в тестере сделано сознательно по той самой причине, что связь с сервером может быть не всегда. А результаты тестирования должны быть одинаковыми, независимо от наличия связи. Информация о серверном времени не хранится локально, а берётся с сервера.

### <span id="page-1106-1"></span>Графические объекты при тестировании

Во время тестирования/оптимизации не осуществляется построение графических объектов. Таким образом, при обращении к свойствам созданного объекта во время тестирования/оптимизации эксперт получит нулевые значения.

Данное ограничение не распространяется на тестирование в визуальном режиме.

## <span id="page-1106-2"></span>Функция OnTimer() в тестере

В MQL5 возможна обработка событий таймера. Вызов обработчика [OnTimer\(\)](#page-1831-0) производится независимо от режима тестирования. Это означает, что если тестирование запущено в режиме "Только цены открытия" на периоде H4 и внутри эксперта установлен таймер с вызовом каждую секунду, то на открытии каждого H4 бара один раз будет вызван обработчик OnTick() и 14400 раз (3600 секунд \* 4 часа) в течение бара будет вызван обработчик OnTimer(). Насколько при этом увеличится время тестирования эксперта, зависит от логики эксперта.

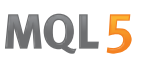

Для проверки зависимости времени тестирования от заданной периодичности таймера был написан простой эксперт без торговых операций.

```
//--- input parameters
input int timer=1; \frac{1}{1} // значение таймера, сек
input bool timer_switch_on=true; // таймер включен
//+------------------------------------------------------------------+
//| Expert initialization function |
//+------------------------------------------------------------------+
int OnInit()
 \{//--- запустим таймер если timer_switch_on==true
 if(timer_switch_on)
    \left\{ \begin{array}{c} \end{array} \right\}EventSetTimer(timer);
    }
//---return(INIT_SUCCEEDED);
 }
//+------------------------------------------------------------------+
//| Expert deinitialization function |
//+------------------------------------------------------------------+
void OnDeinit(const int reason)
 \left\{ \begin{array}{c} \end{array} \right.//--- остановим таймер
 EventKillTimer();
 }
//+------------------------------------------------------------------+
//| Timer function |
//+------------------------------------------------------------------+
void OnTimer()
\left\{\begin{array}{c} \end{array}\right.//---// ничего не делаем, тело обработчика пустое
 }
//+------------------------------------------------------------------+
```
Были сделаны замеры времени тестирования при различных значениях параметра timer (периодичность события Timer). На полученных данных построен график зависимости времени тестирования T от значения периодичности Period.

1109

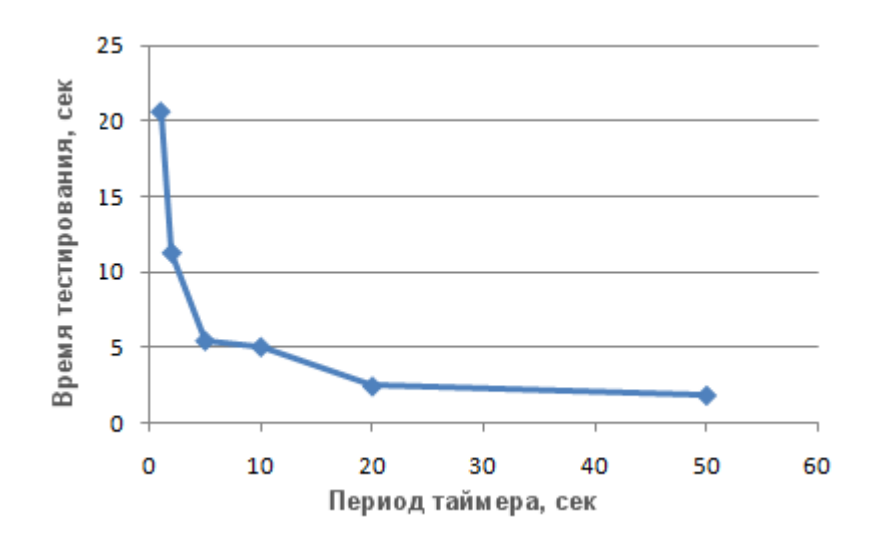

Хорошо видно, чем меньше параметр timer при инициализации таймера функцией EventSetTimer(timer), тем меньше период (Period) между вызовами обработчика OnTimer(), и тем больше время тестирования Т при одних и тех же остальных условиях.

## <span id="page-1108-0"></span>Функция Sleep() в тестере

Функция Sleep() позволяет в эксперте или скрипте приостановить выполнение mql5-программы на некоторое время при работе на графике. Это может понадобиться при запросе каких-либо данных, которые в момент запроса еще не готовы и необходимо дождаться момента их готовности. Подробный пример использования функции Sleep() можно посмотреть в разделе Организация доступа к данным.

В тестере же вызовы Sleep() не задерживают процесс тестирования. При вызове Sleep() "проигрываются" сгенерированные тики в пределах указанной задержки, в результате чего могут сработать отложенные ордера, стопы и т.д. После вызова Sleep() смоделированное в тестере время увеличивается на интервал, указанный в параметре функции Sleep.

Если в результате выполнения функции Sleep() текущее время в тестере вышло за конец периода тестирования, то будет получена ошибка "бесконечный цикл в Sleep". При получение такой ошибки результаты тестирования не отбрасываются, все вычисления производятся в полном объеме (количество сделок, просадка и т.д.) и результаты данного тестирования передаются терминалу.

Функция Sleep() не будет работать в OnDeinit(), так как после ее вызова тестерное время гарантированно окажется за пределами интервала тестирования.

1110

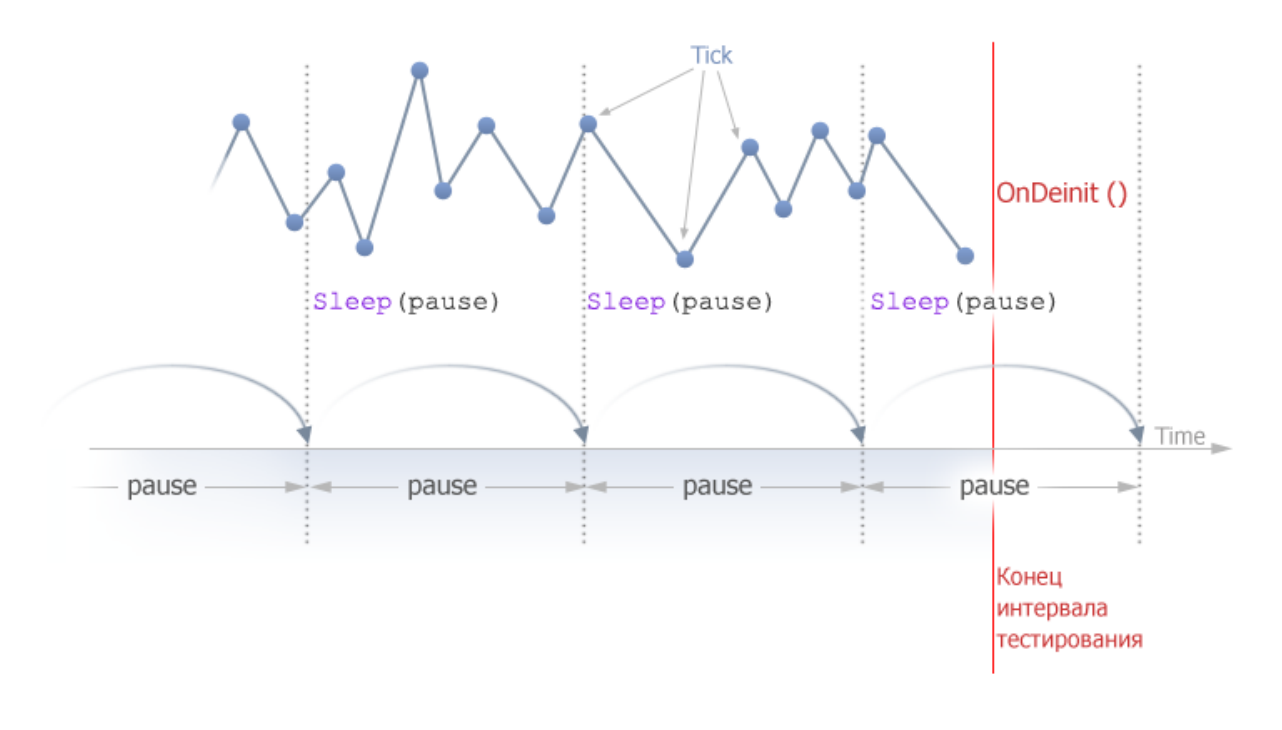

## <span id="page-1109-0"></span>Использование тестера для задач оптимизации в математических вычислениях

Тестер в терминале MetaTrader 5 можно использовать не только для проверки торговых стратегий, но и для математических расчётов. Для этого необходимо выбрать соответствующий режим в настройках:

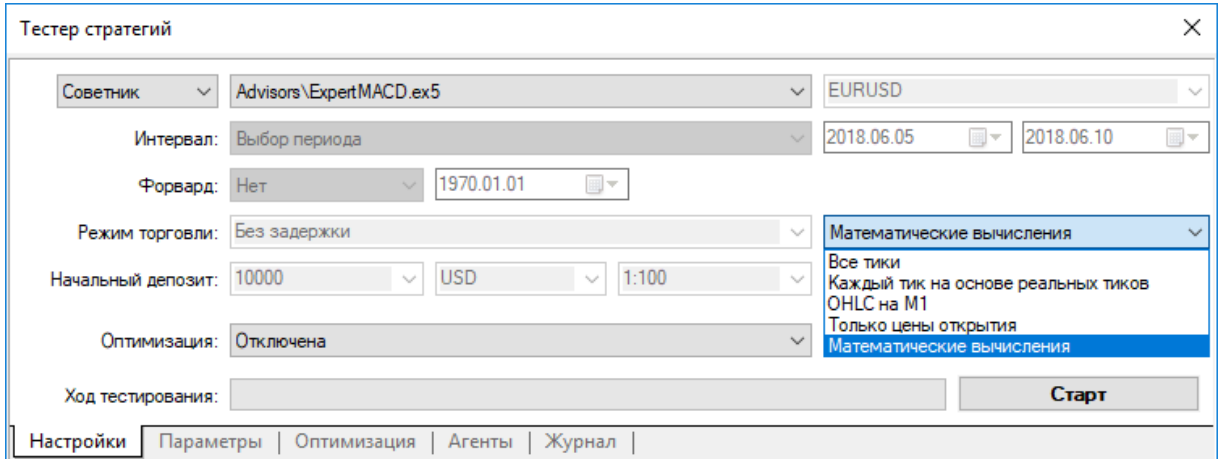

При выборе режима "Математические вычисления" будет произведен "пустой" прогон агента тестирования. Пустой прогон означает, что не будет производиться генерация тиков и загрузки истории. При таком прогоне будут вызваны только три функции: OnInit(), OnTester(), OnDeinit().

Если дата окончания тестирования меньше или равна дате начала тестирования, то это также будет означать тестирования в режиме "Математические вычисления".

При использовании тестера для решения математических задач закачка истории и генерация тиков не происходят.

Типичная математическая задача для решения в тестере MetaTrader 5 - поиск экстремума от функции многих переменных. Для ее решения необходимо:

- Разместить блок вычислений значения функции от многих переменных в OnTester() и вернуть вычисленное значение через return(значение\_функции);
- Вынести параметры функции в глобальную область программы в виде input-переменных;

Компилируем советник, открываем окно "Тестер". На вкладке "Входные параметры" отмечаем требуемые входные переменные и задаем для них задаем границы в пространстве значений и шаг для перебора.

тип оптимизации - "Медленный (полный перебор параметров) или "Быстрая Выбираем (генетический алгоритм)". Для простого поиска экстремума функции лучше выбрать быструю оптимизацию, но если нужно вычислить значения на всем пространстве переменных, то подойдет медленная оптимизация.

Выбираем режим "Математические вычисления" и запускаем кнопкой "Старт" процедуру оптимизации. Необходимо помнить, что при оптимизации всегда ищется локальный максимум значения функции OnTester. Для поиска локального минимума можно из функции OnTester возвращать значение, обратное вычисленному значению функции:

return (1/значение функции);

При этом необходимо самостоятельно реализовать проверку, чтобы значение функции не было равно нулю, так как в противном случае можно получить критическую ошибку деления на ноль. Есть и другой вариант, более подходящий и не искажающий результаты оптимизации, он предложен читателями статьи:

return (-значение функции);

В этом варианте не требуется проверять значение\_функции на равенство нулю и сама поверхность результатов оптимизации в 3D-представлении имеет ту же форму, только зеркально отраженную от исходной.

В качестве примера приведем функцию sink():

$$
sink(x, y) = sin(x^2 + y^2)
$$

Код советника для поиска экстремума этой функции поместим в OnTester():

```
1/1Sink.ma5 |
                 Copyright 2011, MetaQuotes Software Corp. |
1/11/1https://www.mql5.com |
#property copyright "Copyright 2000-2024, MetaQuotes Ltd."
#property link "https://www.mql5.com"
#property version "1.00"
//--- input parameters
input double x=-3.0; // start=-3, step=0.05, stop=3
input double y=-3.0; // start=-3, step=0.05, stop=3
//| Tester function
                                               \parallel
```
1111

1112

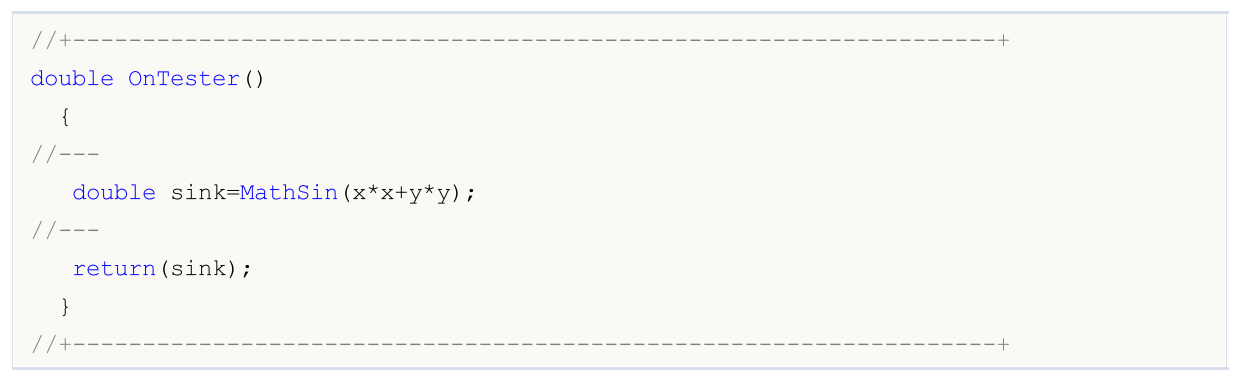

Проведем оптимизацию и представим результаты [оптимизации](https://www.metatrader5.com/ru/terminal/help/algotrading/testing) в виде 2D графика.

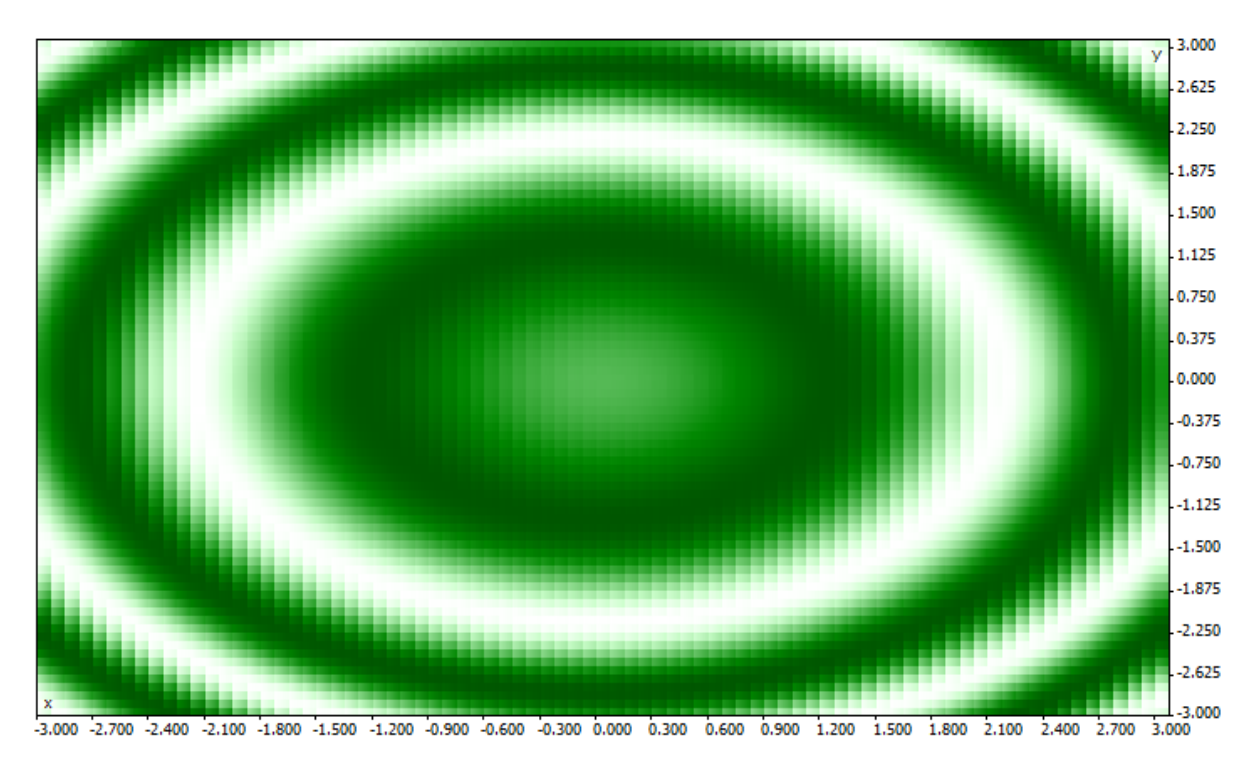

Чем лучше значение для заданной пары параметров (x,y), тем более насыщенный цвет. Как и ожидалось из вида формулы функции sink(), ее значения образуют концентрические круги с центром в точке (0,0). Для функции sink() не существует абсолютного экстремума. Это хорошо видно при просмотре результатов оптимизации в режиме 3D:

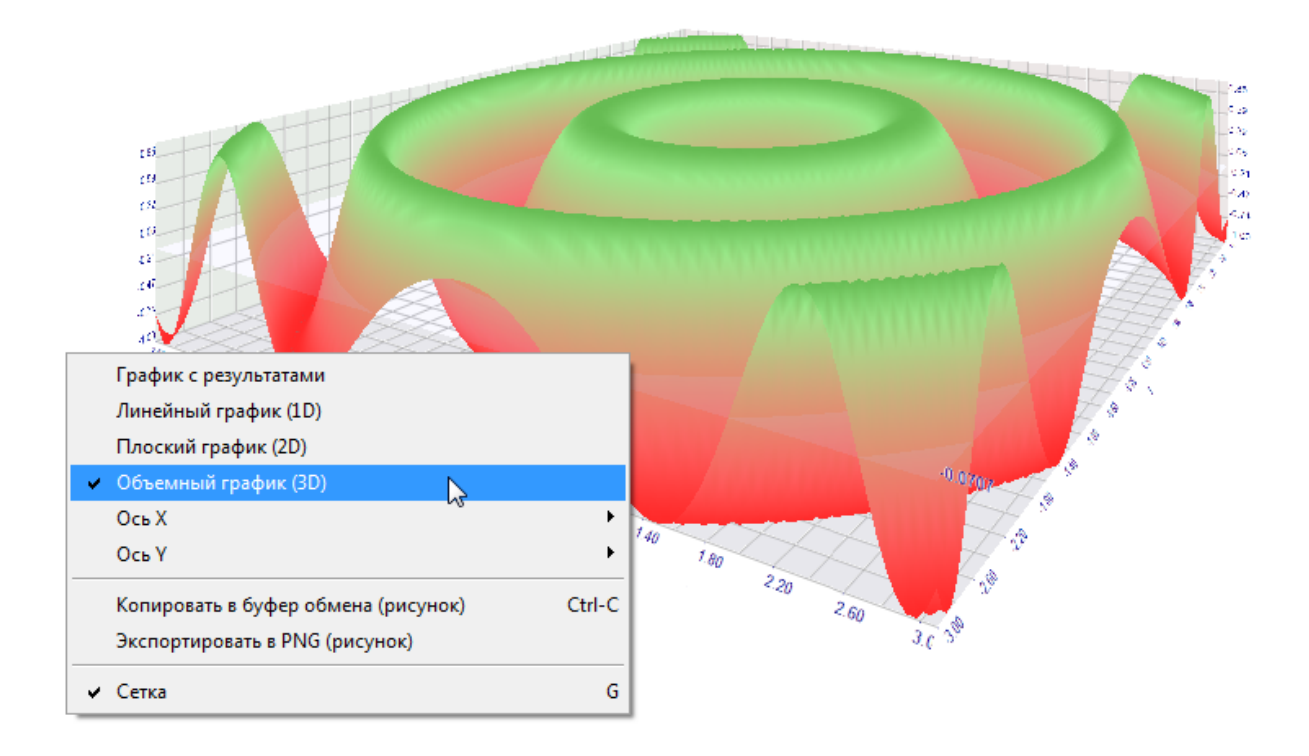

## <span id="page-1112-0"></span>Синхронизация баров при тестировании в режиме "Только цены открытия"

Тестер в клиентском терминале MetaTrader 5 позволяет проверять и, так называемые, "мультивалютные" советники. Мультивалютный советник - это советник, который торгует на двух или более символах.

Тестирование стратегий, торгующих на нескольких инструментах, налагает на тестер несколько дополнительных технических требований:

- · генерации тиков для этих инструментов;
- · расчет значений индикаторов для этих инструментов;
- · расчет маржевых требований по этим инструментам;
- · синхронизация сгенерированных тиковых последовательностей по всем торгуемым инструментам.

Тестер генерирует и проигрывает для каждого инструмента тиковую последовательность в соответствии с выбранным режимом торговли. При этом [новый](https://www.mql5.com/ru/articles/159) бар на каждом инструменте открывается независимо от того, как открылся бар на другом инструменте. Это означает, что при тестировании мультивалютного эксперта возможна ситуация (и чаще всего так и бывает), когда на одном инструменте новый бар уже открылся, а на другом еще нет. Таким образом, при тестировании все происходит как в жизни.

Такое достоверное моделирование развития истории в тестере не вызывает вопросов до тех пор, пока используются режимы тестирования "Все тики" и "1 minute OHLC". При этих режимах в пределах одной свечи генерируется достаточное количество тиков, чтобы дождаться момента синхронизации баров с разных символов. Но как тестировать мультивалютные стратегии в режиме "Только цены открытия", если требуется обязательная синхронизация баров на торгуемых

© 2000-2025, MetaQuotes Ltd.

инструментах? Ведь в этом режиме эксперт вызывается только на одном тике, который соответствует времени открытия бара.

Поясним на примере: если мы тестируем эксперта на символе EURUSD, и на EURUSD открылась новая часовая свеча, то мы легко узнаем этот факт - при тестировании в режиме "Только цены открытия" событие [NewTick](#page-1076-1) соответствует моменту открытия бара на тестируемом периоде. Но при этом нет никакой гарантии, что новая свеча открылась по символу GBPUSD, который используется в эксперте.

В обычных условиях достаточно завершить работу функции [OnTick\(\)](#page-1821-0) и проверить появление нового бара на GBPUSD на следующем тике. Но при тестировании в режиме "Только цены открытия" другого тика не будет, и может показаться, что этот режим не годится для тестирования мультивалютных экспертов. Но это не так - не забывайте, что тестер в MetaTrader 5 ведет себя также, как и в жизни. Можно дождаться момента, когда на другом символе откроется новый бар с помощью функции Sleep()!

Код советника Synchronize\_Bars\_Use\_Sleep.mq5, который демонстрирует пример синхронизации баров при тестировании в режиме "Только цены открытия":

//+------------------------------------------------------------------+ //| Synchronize Bars Use Sleep.mq5 | //| Copyright 2011, MetaQuotes Software Corp. | //| https://www.mql5.com | //+------------------------------------------------------------------+ #property copyright "Copyright 2000-2024, MetaQuotes Ltd." #property link "https://www.mql5.com" #property version "1.00" //--- input parameters input string other symbol="USDJPY"; //+------------------------------------------------------------------+ //| Expert initialization function | //+------------------------------------------------------------------+ int OnInit()  $\left\{ \begin{array}{c} \end{array} \right.$ //--- сверим текущий символ if(\_Symbol==other\_symbol)  $\left\{\begin{array}{c}1\end{array}\right\}$ PrintFormat("Необходимо указать другой символ или запустить тестирование на друг //--- принудительно прекращаем тестирование эксперта return(INIT\_PARAMETERS\_INCORRECT);  $\rightarrow$  $//--$ return(INIT\_SUCCEEDED); } //+------------------------------------------------------------------+ //| Expert tick function | //+------------------------------------------------------------------+ void OnTick()  $\{$ //--- статическая переменная для хранения времени открытия последнего бара

# MOI 5

```
static datetime last bar time=0;
\frac{1}{-}-- признак того, что время открытия последнего бара на разных символах синхронизиро
   static bool synchonized=false;
//--- если статическая переменная еще неинициализирована
   if(last_bar_time==0)
     {
      //--- это первый вызов, запишем время открытия и выйдем
      last bar time=(datetime)SeriesInfoInteger( Symbol, Period(), SERIES_LASTBAR_DATE);
      PrintFormat("Инициализировали переменную last bar time значением %s", TimeToStrin
    }
//--- получим время открытия последнего бара по своему символу
   datetime curr time=(datetime)SeriesInfoInteger(Symbol(),Period(),SERIES_LASTBAR_DATE);
//--- если время открытия текущего бара не совпадает с тем, что хранится в last bar t:
   if(curr_time!=last_bar_time)
     \sqrt{2}//--- запомним время открытия нового бара в статической переменной
      last bar time=curr time;
      //--- синхронизация нарушена, сбросим флаг в false
      synchonized=false;
      //--- выведем сообщение об этом событии
     PrintFormat("На символе %s открылся новый бар в %s", Symbol,TimeToString(TimeCur
     }
//--- сюда будем сохранять время открытия бара на чужом символе
   datetime other time;
\frac{1}{-} цикл, пока время открытия последнего бара по другому символу не сравняется с cui
   while(!(curr time==(other time=(datetime)SeriesInfoInteger(other symbol,Period(),SI
    {
      PrintFormat("Подождем 5 секунд..");
      //--- подождем 5 секунд и опять запросим SeriesInfoInteger(other_symbol,Period()
     Sleep(5000);
     }
//--- время открытия бара теперь одинаково для обоих символов
   synchonized=true;
   PrintFormat("Время открытия последнего бара на своем символе %s: %s", Symbol,TimeTo
   PrintFormat("Время открытия последнего бара на символе %s: %s", other symbol, TimeToS
//--- TimeCurrent() не подойдет, используем TimeTradeServer() для
  Print ("Бары синхронизировались в ", TimeToString(TimeTradeServer(), TIME DATE|TIME SI
  }
//+------------------------------------------------------------------+
```
Обратите внимание на последнюю строчку в советнике, которая выводит текущее время, когда был установлен факт синхронизации:

Print("Бары синхронизировались в ", TimeToString(TimeTradeServer(), TIME SECONDS));

Для вывода текущего времени мы использовали функцию [TimeTradeServer\(\)](#page-1780-0), а не [TimeCurrent\(\).](#page-1778-0) Дело в том, что функция TimeCurrent() возвращает время последнего тика, которое никак не изменилось после использования Sleep(). Запустите советник в режиме "Только цены открытия" и увидите сообщения о синхронизации баров.

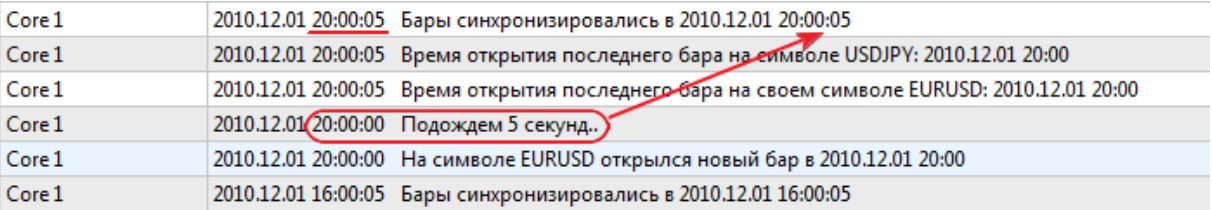

Используйте функцию TimeTradeServer() вместо TimeCurrent(), если требуется получить текущее серверное время, а не время поступления последнего тика.

Есть и другой способ синхронизации баров - с помощью таймера. Пример такого эксперта Synchronize Bars Use OnTimer.mg5 приложен к статье.

### <span id="page-1115-0"></span>Функция IndicatorRelease() в тестере

После окончания одиночного тестирования автоматически открывается график инструмента, на котором отображаются совершенные сделки и индикаторы, которые использовались в эксперте. Это помогает визуально проверить моменты входа и выхода, а также сопоставить их со значениями индикаторов.

Важно: индикаторы, отображаемые на автоматически открытом после завершения тестирования графике, рассчитываются заново уже после окончания тестирования. Даже если эти индикаторы использовались в тестируемом эксперте.

Но в некоторых случаях программисту может понадобиться скрыть информацию о том, какие индикаторы задействованы в торговом алгоритме. Например, код эксперта сдается в аренду или продается в виде исполняемого файла без предоставления исходного кода. Для этих целей подойдет функция IndicatorRelease().

Если в терминале задан шаблон с названием tester.tpl в каталоге /profiles/templates клиентского терминала, то именно он будет применен к открываемому графику. При его отсутствии применяется шаблон по умолчанию (default.tpl).

Функция IndicatorRelease() изначально предназначена для освобождения расчетной части индикатора, если он больше не нужен. Это позволяет экономить как память, так и ресурсы процессора, потому что каждый тик вызывает расчет индикатора. Второе ее предназначение запретить показ индикатора на графике тестирования после окончания одиночного прогона.

Чтобы запретить показ индикатора на графике по окончании тестирования, вызовете IndicatorRelease() с хэндлом индикатора в обработчике OnDeinit(). Функция OnDeinit() всегда вызывается после завершения и перед показом графика тестирования.

```
//| Expert deinitialization function
void OnDeinit (const int reason)
 \left\{ \right.11bool hidden=IndicatorRelease(handle ind);
 if (hidden)
   Print ("IndicatorRelease () выполнена успешно");
```
1116
#### Программы MQL5

```
else
    Print ("IndicatorRelease () вернула false. Код ошибки ", GetLastError () );
\}
```
Для того чтобы запретить показ индикатора на графике после завершения одиночного тестирования, используйте функцию IndicatorRelease() в обработчике OnDeinit().

### Обработка событий в тестере

Наличие обработчика OnTick() в эксперте не является обязательным для того чтобы его можно было подвергнуть проверке на исторических данных в тестере терминала MetaTrader 5. Достаточно того, чтобы в советнике была хотя бы одна функция-обработчик из перечисленных:

- OnTick() обработчик события прихода нового тика;
- OnTrade() обработчик торгового события;
- OnTimer() обработчик события прихода сигнала от таймера;
- OnChartEvent() обработчик пользовательских событий.

При тестировании в эксперте можно обрабатывать пользовательские события с помощью функции OnChartEvent(), но в индикаторах эта функция в тестере не вызывается. Даже если индикатор имеет обработчик OnChartEvent() и этот индикатор используется в тестируемом эксперте, то сам индикатор не будет получать никаких пользовательских событий.

Индикатор при тестировании может генерировать пользовательские события с помощью функции EventChartCustom(), а советник может обрабатывать это событие в OnChartEvent().

Помимо вышеуказанных событий в тестере стратегий генерируются специальные события, связанные с процессом тестирования и оптимизации:

- Tester данное событие генерируется по окончании тестирования эксперта на исторических данных. Обработка события Tester производится функцией OnTester(). Эта функция может быть использована только в экспертах при тестировании и предназначена в первую очередь для расчета некоторого значения, используемого в качестве критерия Custom max при генетической оптимизации входных параметров.
- TesterInit данное событие генерируется при запуске оптимизации в тестере стратегий перед самым первым проходом. Обработка события TesterInit производится функцией OnTesterInit(). Эксперт, имеющий данный обработчик, при запуске оптимизации автоматически загружается на отдельном графике терминала с указанными в тестере символом и периодом, и получает событие TesterInit. Функция предназначена для инициализации эксперта перед началом оптимизации для последующей обработки результатов оптимизации.
- TesterPass данное событие генерируется при поступлении нового фрейма данных. Обработка события TesterPass производится функцией OnTesterPass(). Эксперт с данным обработчиком автоматически загружается на отдельном графике терминала с указанными для тестирования символом/периодом и получает во время оптимизации события TesterPass при получении фрейма. Функция предназначена для динамической обработки результатов оптимизации прямо "на лету", не дожидаясь её окончания. Добавление фреймов производится функцией FrameAdd(), которую можно вызывать по окончании одиночного прохода в обработчике OnTester().
- TesterDeinit данное событие генерируется по окончании оптимизации эксперта в тестере стратегий. Обработка события TesterDeinit производится функцией OnTesterDeinit(). Эксперт с данным обработчиком автоматически загружается на график при запуске оптимизации и

получает событие TesterDeinit после её завершения. Функция предназначена для финальной обработки всех результатов [оптимизации.](#page-2869-0)

### Агенты тестирования

Тестирование в клиентском терминале MetaTrader 5 осуществляется с помощью [агентов](https://www.metatrader5.com/ru/terminal/help/algotrading/testing) [тестирования.](https://www.metatrader5.com/ru/terminal/help/algotrading/testing) Локальные агенты создаются и подключаются автоматически. Количество локальных агентов по умолчанию соответствует количеству ядер на компьютере.

У каждого агента тестирования своя копия [глобальных](#page-248-0) переменных, которая никак не связана с клиентским терминалом. Сам терминал является диспетчером, который раздает задачи локальным и удаленным агентам. После выполнения очередного задания по тестированию советника с заданными параметрами агент возвращает терминалу результаты. При одиночном тестировании используется только один агент.

Агент хранит полученную от терминала историю в отдельных папках по имени инструмента, то есть история для EURUSD хранится в папке с именем EURUSD. Кроме того история инструментов разделяется по источникам. Структура для хранения истории выглядит таким образом:

каталог recrepa\Agent-IPaddress-Port\bases\имя источника\history\имя инструмента

Например, история по EURUSD с сервера MetaQuotes-Demo может храниться в папке каталог\_тестера\Agent-127.0.0.1-3000\bases\MetaQuotes-Demo\EURUSD.

Локальный агент после окончания тестирования находится в режиме ожидания следующей задачи в течение 5 минут, чтобы не терять время на запуск при следующих вызовах. Только по истечении ожидания локальный агент прекращает свою работу и выгружается из памяти компьютера.

При досрочном завершении тестирования со стороны пользователя (кнопка "Отмена"), а также при закрытии клиентского терминала все локальные агенты тут же прекращают свою работу и выгружаются из памяти.

### Обмен данными между терминалом и агентом

При запуске тестирования терминал готовит для отправки агенту несколько блоков параметров:

- · Входные параметры тестирования (режим моделирования, интервал тестирования, инструмент, критерий оптимизации и т.д.)
- · Список выбранных в "Обзоре рынка" инструментов
- · Спецификация тестируемого инструмента (размер контракта, допустимые отступы от рынка для установки StopLoss и Takeprofit, и т.д)
- · Тестируемый эксперт и значения его входных параметров
- · Информация о дополнительных файлах (библиотеки, индикаторы, файлы данных [#property](#page-269-0) [tester\\_...](#page-269-0))

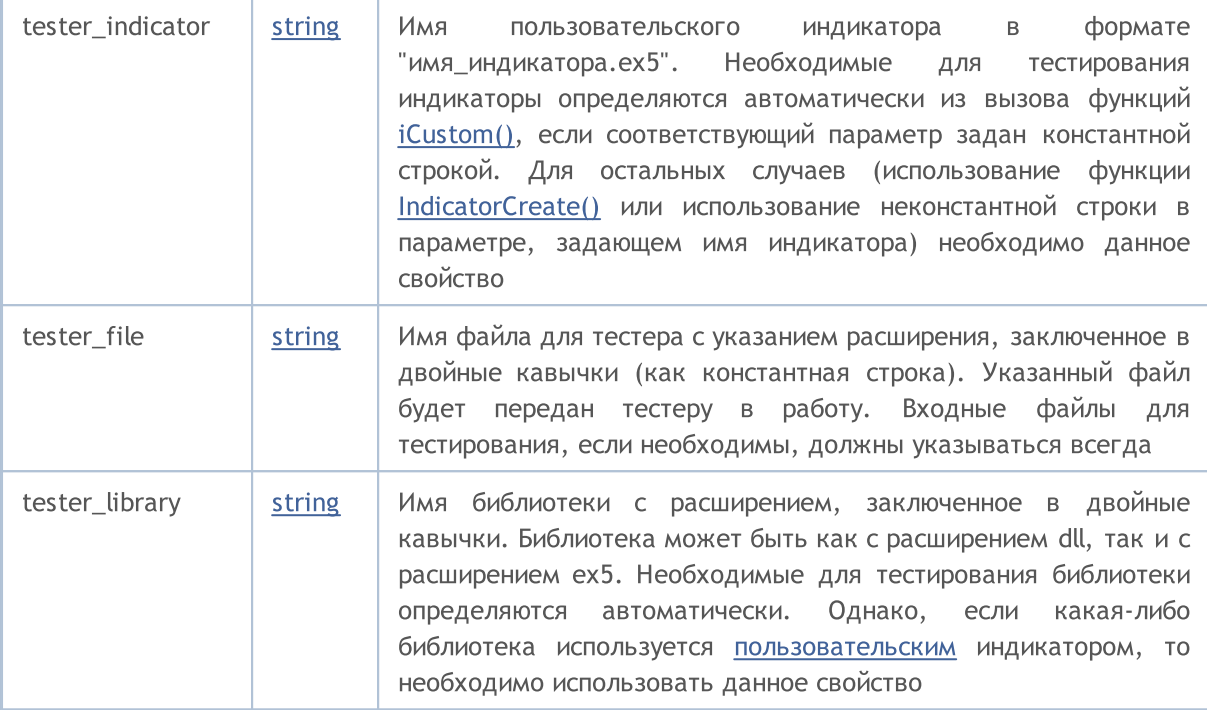

Для каждого блока параметров создается цифровой отпечаток в виде MD5-хэша, который и посылается агенту. МD5-хэш является уникальным для каждого набора, его объем во много раз меньше объема информации, на основе которой он вычислен.

Агент получает хэши блоков и с сравнивает с теми, что он уже хранит у себя. Если отпечаток данного блока параметров отсутствует у агента, или присланный хэш отличается от имеющегося, то агент запрашивает сам блок параметров. Таким образом уменьшается трафик между терминалом и агентом.

После проведения тестирования агент возвращает терминалу все результаты прогона, показываемые во вкладках "Результаты тестирования" и "Результаты оптимизации": полученная прибыль, количество сделок, коэффициент Шарпа, результат функции OnTester() и т.д.

При оптимизации терминал раздает агентам задачи на проведение тестирования небольшими пакетами, в каждом пакете находится несколько заданий (каждое задание означает одиночное тестирование с набором входных параметров). Это уменьшает время обмена между терминалом и агентом.

Агенты никогда не записывают на жесткий диск полученные от терминала ЕХ5-файлы (эксперт, индикаторы, библиотеки и т.д.) из соображений безопасности, чтобы на компьютере с установленным агентом нельзя было воспользоваться присланными данным. Все остальные файлы, в том числе DLL, записываются в "песочницу". В удалённых агентах нельзя тестировать экспертов с использованием DLL.

Результаты тестирования складываются терминалом в специальный кэш результатов (результирующий кэш) для последующего быстрого доступа к ним при необходимости. Для каждого набора параметров терминал ищет в результирующем кэше уже готовые результаты от предыдущих запусков для исключения повторных запусков. Если результат с таким набором параметров не найден, агенту отдается задание на проведение тестирования.

Весь трафик между терминалом и агентами шифруется.

Тики не пересылаются по сети, они генерируются на тестерных агентах.

### Использование общей папки всех клиентских терминалов

Все тестерные агенты изолированы друг от друга и от клиентского терминала: у каждого агента есть собственная папка, в которую записываются логи агента. Кроме того, все файловые операции при тестирования агента происходят в папке имя areнта/MQL5/Files. Однако можно реализовать взаимодействие между локальными агентами и клиентским терминалом через общую папку всех клиентских терминалов, если при открытии файла указать флаг [FILE\\_COMMON:](#page-1056-0)

```
//+------------------------------------------------------------------+
//| Expert initialization function |
//+------------------------------------------------------------------+
int OnInit()
 \left\{\begin{array}{c}1\end{array}\right\}//--- общая папка всех клиентских терминалов
   common_folder=TerminalInfoString(TERMINAL_COMMONDATA_PATH);
//--- выведем имя этой папки
   PrintFormat("Откроем файл в общей папке клиентских терминалов %s", common folder);
//--- откроем файл в общей папке (указан флаг FILE COMMON)
   handle=FileOpen(filename, FILE_WRITE|FILE_READ|FILE_COMMON);
   ... дальнейшие действия
// --return(INIT_SUCCEEDED);
  }
```
### Использование DLL

Для ускорения оптимизации можно использовать не только локальные, но и [удаленные](https://www.metatrader5.com/ru/terminal/help/algotrading/metatester) агенты. При этом есть некоторые ограничения для удаленных агентов. Во-первых, удаленные агенты не выводят в свои логи результаты выполнения функции [Print\(\),](#page-1171-0) сообщения об открытии/закрытии позиций. Выводится в лог минимум информации чтобы неправильно написанные эксперты не забили сообщениями жесткий диск компьютера, на котором работает удаленный агент.

Второе ограничение - запрет на использование DLL при тестировании экспертов. Вызовы DLL безусловно запрещены на удалённых агентах из соображений безопасности. На локальных агентах вызовы dll в тестируемых экспертах разрешены только в том случае, если установлено соответствующее разрешение "Разрешить импорт DLL".

1120

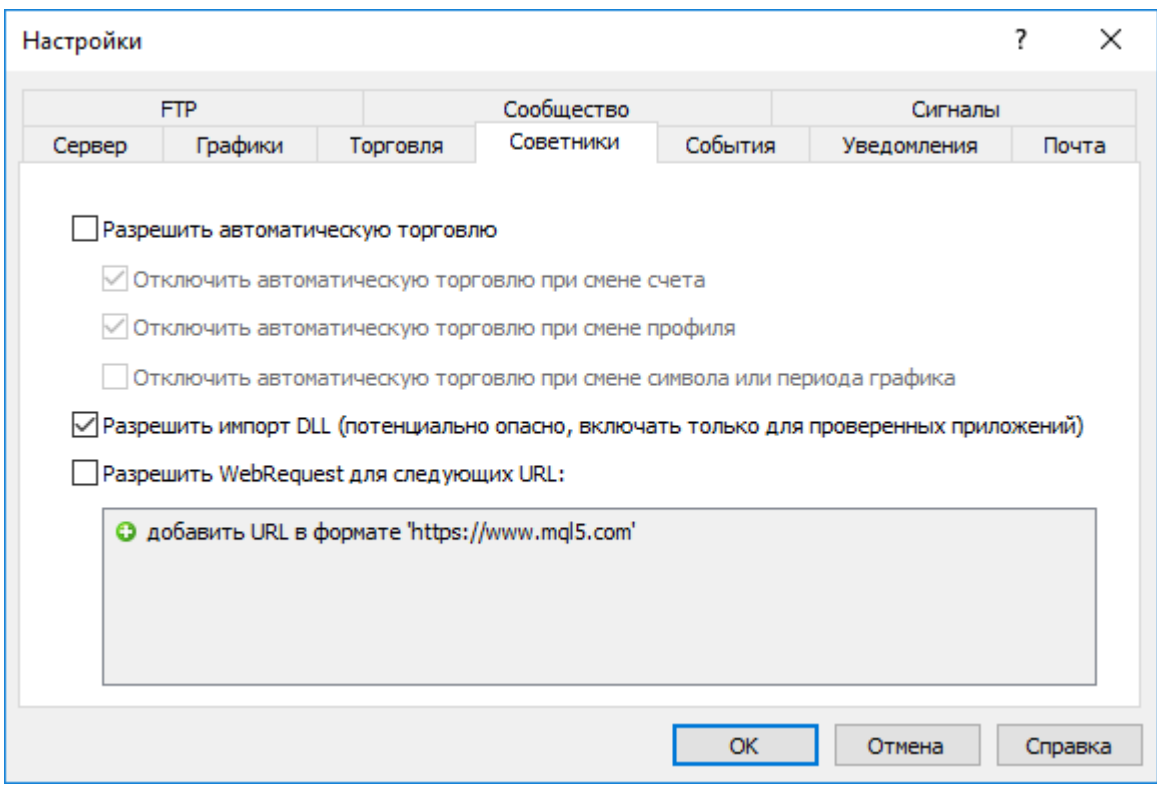

Важно: при использовании полученных со стороны советников (скриптов, индикаторов), которые требуют разрешить вызовы DLL, вы должны осознавать весь риск, который принимаете на себя в случае разрешения этой опции в настройках терминала. Независимо от того, как будет использован советник - для тестирования или для запуска на графике.

### Предопределенные переменные

Для каждой выполняющейся mql5-программы поддерживается ряд предопределенных переменных, которые отражают состояние текущего ценового графика на момент запуска программы - эксперта, скрипта или пользовательского индикатора.

Значение предопределенным переменным устанавливает клиентский терминал перед запуском mql5-программы на выполнение. Предопределенные переменные константны и не могут быть изменены из mql5-программы. Исключение составляет переменная \_LastError, которая может быть обнулена функцией ResetLastError.

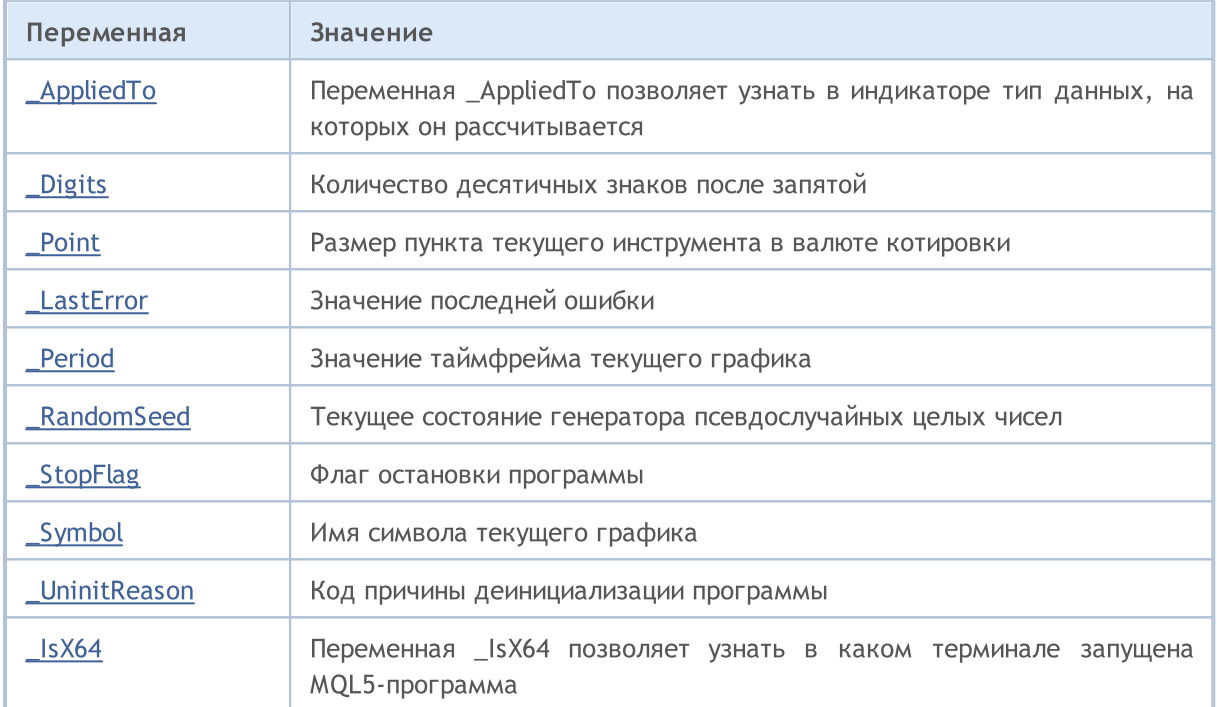

Предопределенные переменные не могут быть определены в библиотеке. Библиотека использует эти переменные, определенные в программе, из которой эта библиотека была вызвана.

1122

<span id="page-1122-0"></span>int\_AppliedTo

Переменная \_AppliedTo позволяет узнать в индикаторе тип данных, на которых он рассчитывается:

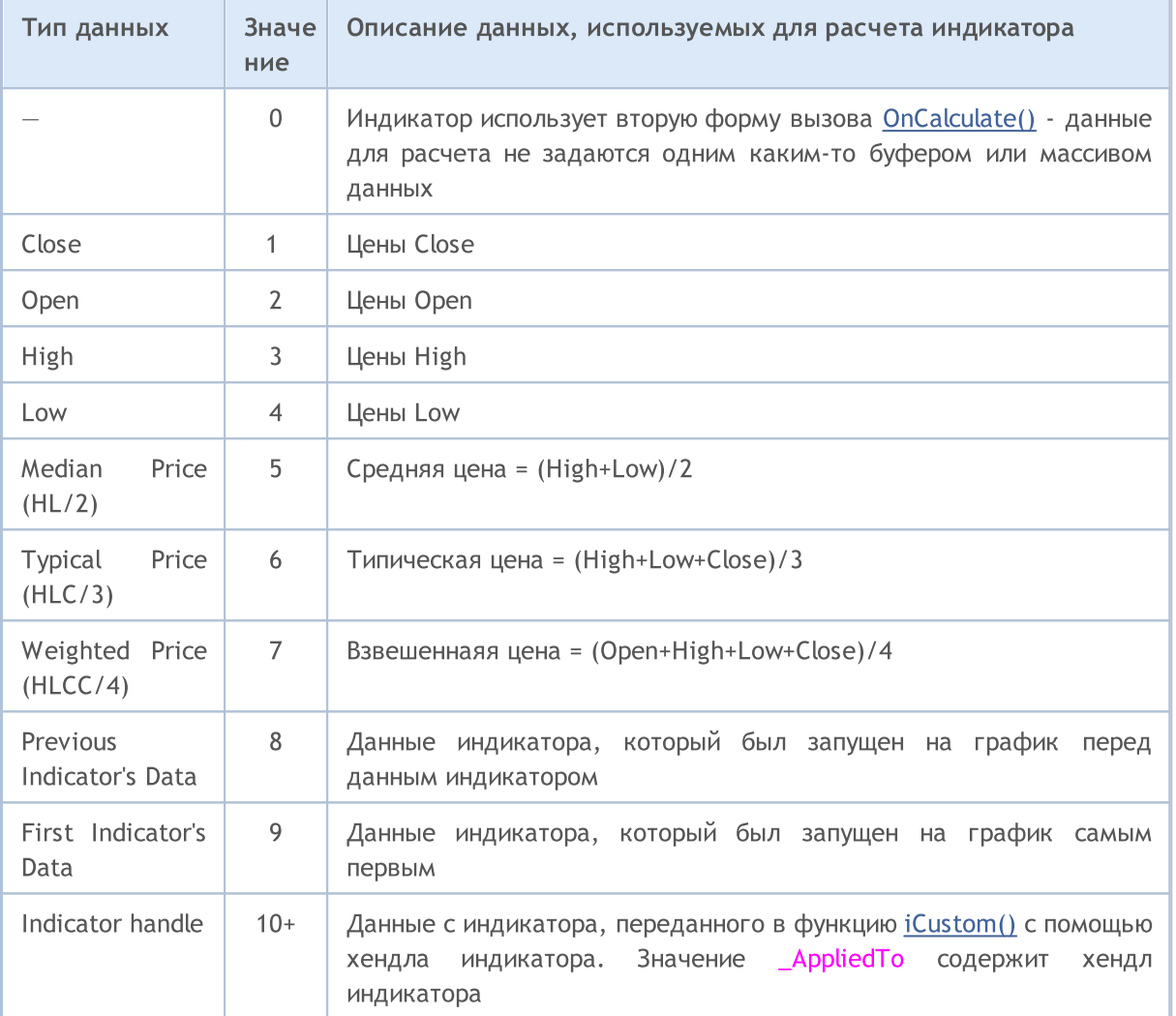

```
//| Custom indicator initialization function
int OnInit()
\left\{\right\}//--- indicator buffers mapping
 SetIndexBuffer(0,Label1Buffer,INDICATOR_DATA);
// получим тип данных, на котором считается индикатор
  Print ("_AppliedTo=",_AppliedTo);
  Print(getIndicatorDataDescription(_AppliedTo));
\mathbin{/}\mathbin{/} \mathbin{-}{\mathbin{-}}return (INIT SUCCEEDED) ;
```

```
}
//+------------------------------------------------------------------+
//| Описание данных, на которых расчитывается индикатор |
//+------------------------------------------------------------------+
string getIndicatorDataDescription(int data_id)
  {
  string descr="";
  switch(data_id)
     {
     case(0):descr="It's first type of OnCalculate() - no data buffer";
         break;
     case(1):descr="Indicator calculates on Close price";
        break;
     case(2):descr="Indicator calculates on Open price";
        break;
     case(3):descr="Indicator calculates on High price";
        break;
     case(4):descr="Indicator calculates on Low price";
        break;
      case(5):descr="Indicator calculates on Median Price (HL/2)";
        break;
     case(6):descr="Indicator calculates on Typical Price (HLC/3)";
        break;
     case(7):descr="Indicator calculates on Weighted Price (HLCC/4)";
        break;
     case(8):descr="Indicator calculates Previous Indicator's data";
        break;
     case(9):descr="Indicator calculates on First Indicator's data";
         break;
     default: descr="Indicator calculates on data of indicator with handle="+string(d
         break;
    }
// -- -return descr;
  }
```
**MOL5** 

#### Смотри также

[ENUM\\_APPLIED\\_PRICE](#page-747-0)

MOL5

# <span id="page-1124-0"></span>int \_Digits

1125

В переменной \_Digits хранится количество десятичных знаков после запятой, определяющее точность измерения цены символа текущего графика.

Можно также использовать функцию [Digits\(\).](#page-1808-0)

**MOL5** 

# <span id="page-1125-0"></span>double \_Point

1126

В переменной \_Point хранится размер пункта текущего инструмента в валюте котировки.

Можно также использовать функцию [Point\(\).](#page-1809-0)

<span id="page-1126-0"></span>int \_LastError

В переменной \_LastError хранится значение последней [ошибки,](#page-1040-0) произошедшей во время исполнения mql5-программы. Сбросить значение в ноль можно функцией [ResetLastError\(\)](#page-1179-0).

MOL5

Для получения кода ошибки можно также использовать функцию [GetLastError\(\)](#page-1797-0).

# <span id="page-1127-0"></span>ENUM\_TIMEFRAMES \_Period

В переменной \_Period хранится значение таймфрейма текущего графика.

Можно также использовать функцию [Period\(\)](#page-1807-0).

Смотри также

[PeriodSeconds,](#page-1166-0) Периоды [графиков,](#page-330-0) Дата и [время](#page-1777-0), [Видимость](#page-737-0) объектов

**MOL5** 

## <span id="page-1128-0"></span>\_RandomSeed

Переменная для хранения текущего состояния при генерации псевдослучайных целых чисел. \_RandomSeed меняет своё значение при вызове [MathRand\(\)](#page-1703-0). Для установки нужного начального состояния используйте [MathSrand\(\).](#page-1713-0)

Случайное число x, получаемое функцией MathRand(), вычисляется при каждом вызове следующим образом:

```
x=_RandomSeed*214013+2531011;
RandomSeed=x;
x=(x>>16) &0x7 FFF;
```
Смотри также

[MathRand\(\),](#page-1703-0) [MathSrand\(\)](#page-1713-0), [Целые](#page-80-0) типы

MOL5

## <span id="page-1129-0"></span>int \_StopFlag

В переменной \_StopFlag хранится флаг остановки mql5-программы, который в обычном режиме работы равен 0. Когда клиентский терминал пытается остановить программу, в эту переменную записывается значение, отличное от нуля.

Для проверки значения флага \_StopFlag можно также использовать функцию [IsStopped\(\)](#page-1798-0).

# <span id="page-1130-0"></span>string \_Symbol

1131

В переменной \_Symbol хранится имя символа текущего графика.

Можно также использовать функцию [Symbol\(\)](#page-1806-0).

## <span id="page-1131-0"></span>int \_UninitReason

1132

В переменной \_UninitReason хранится код причины [деинициализации](#page-972-0) программы.

Обычно код причины деинициализации получают с помощью функции [UninitializeReason\(\)](#page-1799-0).

**MOL5** 

## <span id="page-1132-0"></span>int \_IsX64

Переменная \_IsX64 позволяет узнать в каком терминале запущена MQL5-программа: для 32-x битного терминала \_IsX64=0 и для 64-х битного терминала \_IsX64!=0.

Можно также использовать функцию [TerminalInfoInteger\(TERMINAL\\_X64\)](#page-1801-0).

#### Пример:

```
// проверим в каком терминале запущена программа
   Print(" IsX64=", IsX64);
   if(_IsX64)
      Print ("Программа ", FILE \blacksquare, " запущена в 64-битном терминале");
   else
      Print ("Программа ", FILE ," запущена в 32-битном терминале");
   Print("TerminalInfoInteger(TERMINAL_X64)=",TerminalInfoInteger(TERMINAL_X64));
```
Смотри также

[MQLInfoInteger,](#page-1804-0) Импорт функций [\(#import\)](#page-276-0)

# Общие функции

Функции общего назначения, которые не вошли ни в одну из специализированных групп.

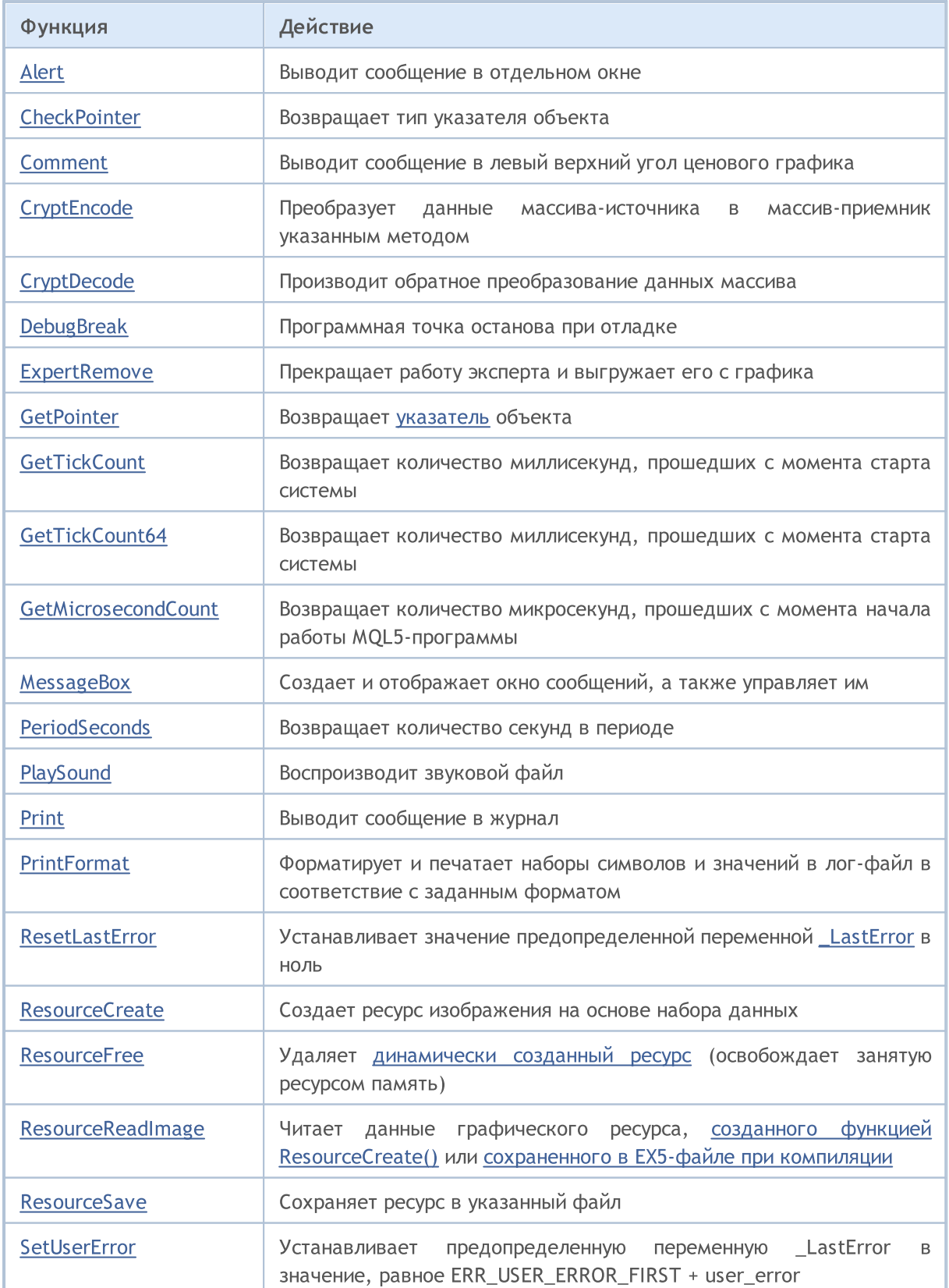

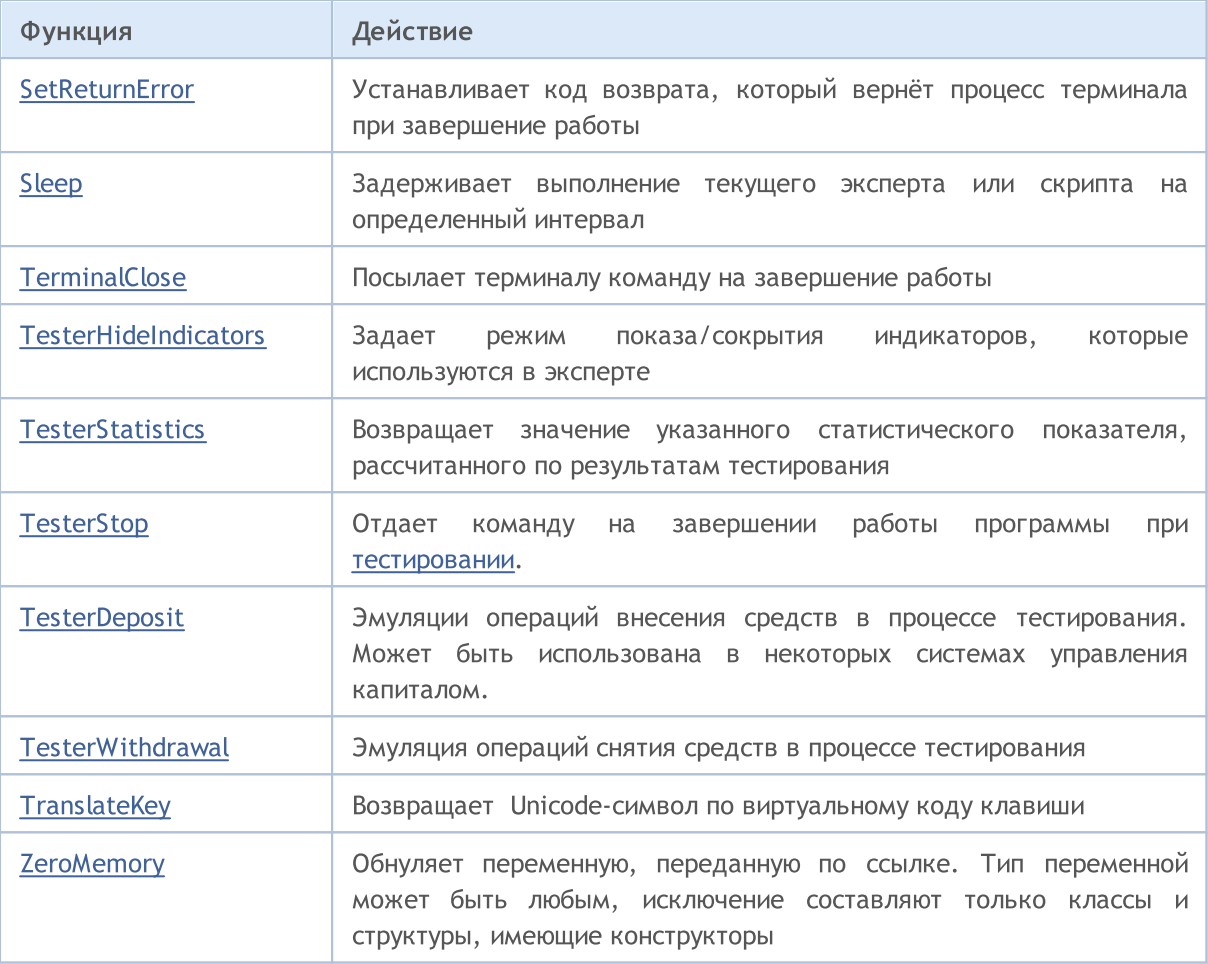

## <span id="page-1135-0"></span>**Alert**

1136

Отображает диалоговое окно, содержащее пользовательские данные.

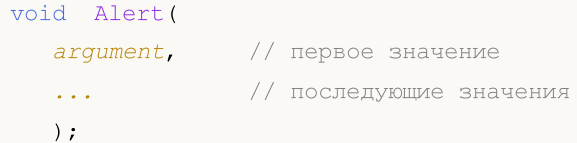

#### Параметры

argument

[in] Любые значения, разделенные запятыми. Для разделения выводимой информации на несколько строк можно использовать символ перевода строки "\n" либо "\r\n". Количество параметров не может превышать 64.

#### Возвращаемое значение

Нет возвращаемого значения

#### Примечание

Массивы нельзя передавать в функцию Alert(). Массивы должны выводиться поэлементно. Данные типа double выводятся с 8 десятичными цифрами после точки, данные типа float выводятся с 5 десятичными цифрами после точки. Для вывода вещественных чисел с другой точностью либо в научном формате необходимо использовать функцию DoubleToString().

Данные типа bool выводятся в виде строк "true" или "false". Даты выводятся в виде YYYY.MM.DD HH:MI:SS. Для вывода даты в другом формате необходимо использовать функцию TimeToString(). Данные типа color выводятся либо в виде строки R,G,B, либо в виде названия цвета, если этот цвет присутствует в наборе цветов.

При работе в тестере стратегий функция Alert() не выполняется.

```
//--- enums
enum ENUM INTERSECT DIRECTION
 \left\{ \right.INTERSECT DIRECTION NONE= 0, // Het пересечения
 INTERSECT DIRECTION UP = 1, // пересечение вверх
  INTERSECT DIRECTION DOWN=-1, // пересечение вниз
 \cdot//--- input parameters
input uint
                         InpPeriod = 10; \frac{1}{2} // MA Period
                         InpShift = 0;
input int
                                                  // MA Shift
input ENUM_MA_METHOD InpMethod = MODE_SMA; // MA Method
input ENUM APPLIED PRICE InpPrice = PRICE CLOSE; // MA Applied price
//--- global variables
```

```
int
       ExtMaHandle;
       ExtMaPeriod;
int
double ExtData[2];
MqlRates ExtRates[2];
//+-----------------------------
//| Expert initialization function
int OnInit()
 \leftarrow {
//--- период расчёта скользящей средней будет равен значению по умолчанию (10) в случа
  ExtMaPeriod=int(InpPeriod<1 ? 10 : InpPeriod);
//--- создаём хэндл индикатора Moving Average с указанными параметрами
  ExtMaHandle=iMA(Symbol(), PERIOD CURRENT, ExtMaPeriod, InpShift, InpMethod, InpPrice);
  ResetLastError();
  if (ExtMaHandle == INVALID HANDLE)
     \left\{ \right.PrintFormat ("Failed to create iMA () handle. Error code: %d", GetLastError());
      return (INIT FAILED);
     \}//--- получаем время последнего обновления цен
   datetime tick time=TickTime();
//--- получаем данные скользящей средней и данные цен с двух последних баров
  if (GetData (ExtMaHandle, ExtData, ExtRates) && tick time!=0)
     \left\{ \right.//--- если цена выше скользящей средней
      if(ExtRates[1].close>ExtData[1])
        \left\{ \right.//--- создаём текст сообщения и выводим Alert
         string message=StringFormat ("Bar time: %s. The price is above the moving aver
         Alert (message+" at "+TimeToString (tick time, TIME DATE | TIME MINUTES | TIME SECON
         /*
         Результат:
         Alert: Bar time: 2024.02.16 18:00. The price is above the moving average at 2
         \star/\}else
        \left\{ \right.//--- если цена ниже скользящей средней
         if(ExtRates[1].close<ExtData[1])
           \left\{ \right.//--- создаём текст сообщения и выводим Alert
            string message=StringFormat ("Bar time: %s. The price is below the moving
            Alert (message+" at "+TimeToString (tick time, TIME DATE | TIME MINUTES | TIME SI
            /*
            Результат:
            Alert: Bar time: 2024.02.16 19:00. The price is below the moving average a
            \star/
```

```
}
         else
           {
            //--- создаём текст сообщения и выводим Alert
            string message=StringFormat("Bar time: %s. The price and moving average are
            Alert(message+" at "+TimeToString(tick_time,TIME_DATE|TIME_MINUTES|TIME_SE
            /*
            Результат:
            Alert: Bar time: 2024.02.16 20:00. The price and moving average are equal
            */
           }
        }
     }
//--- Успешно
   return(INIT_SUCCEEDED);
  }
//+------------------------------------------------------------------+
//| Expert tick function |
//+------------------------------------------------------------------+
void OnTick()
 \left\{ \right.ResetLastError();
//--- получаем данные скользящей средней и данные цен с двух последних баров
   if(!GetData(ExtMaHandle,ExtData,ExtRates))
      return;
//--- получаем направление пересечения ценой скользящей средней на текущем баре
   ENUM_INTERSECT_DIRECTION_intersect=GetIntersectDirection(ExtData,ExtRates);
//--- переменная для сохранения предыдущего сообщения
   static string message prev="";
//--- если цена пересекла скользящую среднюю на текущем баре снизу-вверх
   if(intersect==INTERSECT_DIRECTION_UP)
     {
      //--- получаем время тика, на котором произошло пересечение
      datetime tick time=TickTime();
      if(tick_time==0)
         return;
      //--- создаём текст сообщения
      string message=StringFormat("Bar time: %s. The price crossed the MA from bottom
      //--- если прошлое сообщение не равно текущему - выводим Alert с сообщением и вр
      if(message!=message_prev)
        {
         Alert(message+" at "+TimeToString(tick_time,TIME_DATE|TIME_MINUTES|TIME_SECON
         message_prev=message;
         /*
         Результат:\
         Alert: Bar time: 2024.02.16 09:00. The price crossed the MA from bottom to to
```

```
\star/
       }
     }
//--- если цена пересекла скользящую среднюю на текущем баре сверху-вниз
   if(intersect==INTERSECT_DIRECTION_DOWN)
     {
      //--- получаем время тика, на котором произошло пересечение
      datetime tick time=TickTime();
      if(tick_time==0)
         return;
      //--- создаём текст сообщения
      string message=StringFormat("Bar time: %s. The price crossed the MA from top to
      //--- если прошлое сообщение не равно текущему - выводим Alert с сообщением и вр
      if(message!=message_prev)
        {
         Alert(message+" at "+TimeToString(tick_time,TIME_DATE|TIME_MINUTES|TIME_SECON
         message prev=message;
         /*
         Результат:\
         Alert: Bar time: 2024.02.16 10:00. The price crossed the MA from top to bottom
         */
        }
     }
  }
/ / + - - - - - - - - - -
//| Получает данные цены и скользящей средней в массивы |
//+------------------------------------------------------------------+
bool GetData(int handle,double &ma_data[], MqlRates &price data[])
 \left\{ \right.ResetLastError();
//--- получаем данные скользящей средней с двух последних баров
   if(CopyBuffer(handle,0,0,2,ma_data)!=2)
     {
      PrintFormat("CopyBuffer() failed. Error code: %d", GetLastError());
     return(false);
     }
//--- получаем данные цен двух последних баров
   if(CopyRates(Symbol(), PERIOD CURRENT, 0, 2, price data)!=2)
    {
      PrintFormat("CopyRates() failed. Error code: %d", GetLastError());
      return(false);
     }
 return(true);
  }
//+------------------------------------------------------------------+
//| Возвращает направление пересечения ценой скользящей средней |
//+------------------------------------------------------------------+
```

```
Общие функции
```
# MOI 5

```
ENUM_INTERSECT_DIRECTION GetIntersectDirection(double &ma_data[],MqlRates &price_data
 {
  double ma0=ma_data[1];
  double ma1=ma_data[0];
  double close0=price data[1].close;
  double close1=price data[0].close;
  if(close1<=ma1 && close0>ma0)
     return(INTERSECT_DIRECTION_UP);
  else
    \left| \cdot \right|if(close1>=ma1 && close0<ma0)
        return(INTERSECT_DIRECTION_DOWN);
     else
       return(INTERSECT_DIRECTION_NONE);
     }
  }
//+------------------------------------------------------------------+
//| Возвращает время тика в секундах |
//+------------------------------------------------------------------+
datetime TickTime()
 {
  MqlTick tick={};
  ResetLastError();
  if(!SymbolInfoTick(Symbol(),tick))
   \left\{\right\}PrintFormat("SymbolInfoTick() failed. Error code: %d", GetLastError());
     return(0);
    }
  return(tick.time);
  }
```
### <span id="page-1140-0"></span>**CheckPointer**

Возвращает тип указателя объекта.

```
ENUM POINTER TYPE CheckPointer (
  object* anyobject // указатель объекта
  );
```
#### Параметры

anyobject

[in] Указатель объекта.

#### Возвращаемое значение

Возвращает значение из перечисления ENUM\_POINTER\_TYPE.

#### Примечание

Попытка обращения к некорректному указателю приводит к критическому завершению программы. Поэтому существует необходимость использования функции CheckPointer перед использованием указателя. Указатель может быть некорректным в следующих случаях:

- указатель равен NULL;
- если объект был уничтожен при помощи оператора delete.

Данную функцию можно использовать как проверку указателя на корректность. Значение, отличное от нуля, гарантирует, что по этому указателю можно получить доступ к данным.

Для быстрой проверки указателя можно также использовать оператор "!"(пример), который проверяет его на валидность через неявный вызов функции CheckPointer.

```
//| Уничтожает список через уничтожение элементов
void CMyList::Destroy()
 \left\{ \right.//--- служебный указатель для работы в цикле
  CItem* item;
//--- пройдемся в цикле и попытаемся удалить динамические указатели
  while (CheckPointer (m items) != POINTER INVALID)
    \left\{ \right.item=m items;
     m items=m items.Next();
     if (CheckPointer (item) == POINTER DYNAMIC)
       \left\{ \right.Print ("Dynamyc object ", item. Identifier (), " to be deleted");
       delete (item);
       \left\{ \right\}else
        Print ("Non-dynamic object ", item. Identifier (), " cannot be deleted");
```
#### Общие функции

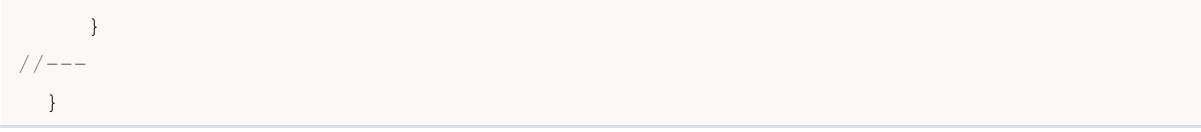

#### Смотри также

[Указатели](#page-158-0) объектов, Проверка [указателя](#page-974-0) объекта, Оператор [уничтожения](#page-198-0) объекта delete

## <span id="page-1142-0"></span>**Comment**

Выводит комментарий, определенный пользователем, в левый верхний угол графика.

```
void Comment (
   argument.
                // первое значение
                 // последующие значения
   \sim 10);
```
#### Параметры

 $\mathbb{R}^2$ 

[in] Любые значения, разделенные запятыми. Для разделения выводимой информации на несколько строк можно использовать символ перевода строки "\n" либо "\r\n". Количество параметров не может превышать 64. Общая длина выводимого сообщения (включая служебные неотображаемые символы) не может превышать 2045 символов (лишние символы будут обрезаны при выводе).

#### Возвращаемое значение

Нет возвращаемого значения

#### Примечание

Mассивы нельзя передавать в функцию Comment(). Массивы должны печататься поэлементно.

Данные типа double выводятся с точностью до 16 десятичных цифр после точки, при этом данные могут выводиться либо в традиционном либо в научном формате - в зависимости от того, как запись будет наиболее компактна. Данные типа float выводятся с 5 десятичными цифрами после точки. Для вывода вещественных чисел с другой точностью либо в явно указанном формате необходимо использовать функцию DoubleToString().

Данные типа bool выводятся в виде строк "true" или "false". Даты выводятся в виде YYYY.MM.DD HH:MI:SS. Для вывода даты в другом формате необходимо использовать функцию TimeToString(). Данные типа color выводятся либо в виде строки R,G,B, либо в виде названия цвета, если этот цвет присутствует в наборе цветов.

При работе в тестере стратегий в режиме оптимизации функция Comment() не выполняется.

#### Пример:

```
void OnTick()
  \left\{ \right.// --double Ask, Bid;
   int Spread;
   Ask=SymbolInfoDouble(Symbol(), SYMBOL ASK);
   Bid=SymbolInfoDouble(Symbol(), SYMBOL BID);
   Spread=SymbolInfoInteger(Symbol(), SYMBOL SPREAD);
//--- Выведем значения в три строчки
   Comment (StringFormat ("Выводим цены\nAsk = %G\nBid = %G\nSpread = %d", Ask, Bid, Spread
  \mathcal{E}
```
#### Смотри также

### Общие функции

### [ChartSetString](#page-2145-0), [ChartGetString](#page-2151-0)

## <span id="page-1144-0"></span>**CryptEncode**

Преобразует данные массива-источника в массив-приемник указанным методом.

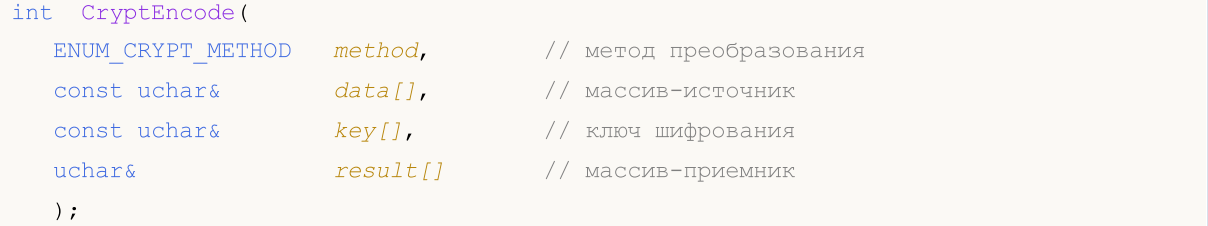

#### Параметры

```
method
```
[in] Метод преобразования. Может быть одним из значений перечисления [ENUM\\_CRYPT\\_METHOD](#page-978-0).

```
data[]
```
[in] Массив-источник.

key[]

[in] Ключ шифрования.

```
result[]
```
[out] Массив-приемник.

#### Возвращаемое значение

Количество байт в массиве-приемнике или 0 в случае ошибки. Чтобы получить дополнительную информацию об [ошибке,](#page-1040-0) необходимо вызвать функцию [GetLastError\(\)](#page-1797-0).

```
//+------------------------------------------------------------------+
//| ArrayToHex |
//+------------------------------------------------------------------+
string ArrayToHex(uchar &arr[],int count=-1)
 \left\{ \begin{array}{c} \end{array} \right.string res="";
//--- проверка размера
   if(count<0 || count>ArraySize(arr))
      count=ArraySize(arr);
//--- преобразование в шестнадцатиричную строку
   for(int i=0; i<count; i++)
     res+=StringFormat("%.2X",arr[i]);
//---return(res);
  }
//+------------------------------------------------------------------+
//| Script program start function |
```
#### Общие функции

```
//+------------------------------------------------------------------+
void OnStart()
 \left\{ \right.string text="The quick brown fox jumps over the lazy dog";
  string keystr="ABCDEFG";
  uchar src[],dst[], key[];
//--- подготовка ключа шифрования
   StringToCharArray(keystr, key);
//--- подготовка исходного массива src[]
  StringToCharArray(text, src);
//--- вывод исходных данных
   PrintFormat("Initial data: size=%d, string='%s'",ArraySize(src),CharArrayToString(s
//--- шифрование массива src[] методом DES с 56-битным ключом key[]
  int res=CryptEncode(CRYPT DES, src, key, dst);
//--- проверка результата шифрования
  if(res>0)
     {
      //--- вывод шифрованных данных
      PrintFormat("Encoded data: size=%d %s", res, ArrayToHex(dst));
      //--- расшифровка данных массива dst[] методом DES с 56-битным ключом key[]
     res=CryptDecode(CRYPT_DES,dst,key,src);
      //--- проверка результата
     if(res>0)
       \left\{ \right.//--- вывод дешифрованных данных
        PrintFormat("Decoded data: size=%d, string='%s'",ArraySize(src),CharArrayToSt
        }
      else
         Print ("Ошибка в CryptDecode. Код ошибки=", GetLastError () );
     }
   else
      Print("Ошибка в CryptEncode. Код ошибки=", GetLastError());
  }
```
#### Смотри также

Операции с [массивами](#page-1219-0), [CryptDecode\(\)](#page-1146-0)

## <span id="page-1146-0"></span>**CryptDecode**

Производит обратное преобразование данных массива, полученного при помощи функции CryptEncode().

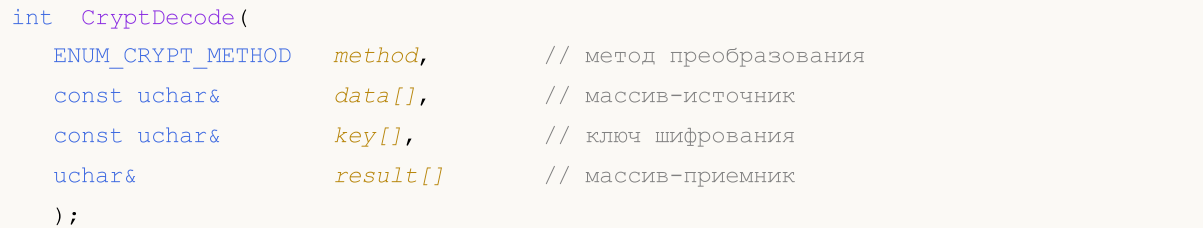

#### Параметры

```
method
```
[in] Метод преобразования. Может быть одним из значений перечисления ENUM\_CRYPT\_METHOD.

 $data[]$ 

[in] Массив-источник.

key[]

[in] Ключ шифрования.

result[]

[out] Массив-приемник.

#### Возвращаемое значение

Количество байт в массиве-приемнике или 0 в случае ошибки. Чтобы получить дополнительную информацию об ошибке, необходимо вызвать функцию GetLastError().

```
input string InpKey = "ABCDEFG"; // Encryption key
//| Script program start function
                                                                    \overline{\phantom{a}}______________
1/1 + - - - - - - - - - - -
void OnStart()
 \left\{ \right.string text="The quick brown fox jumps over the lazy dog";
  uchar src[], dst[], key[];
//--- подготовка ключа шифрования
  StringToCharArray(InpKey, key);
//--- подготовка исходного массива src[]
  StringToCharArray(text, src);
//--- вывод исходных данных
   PrintFormat ("Initial data: size=%d, string='%s'", ArraySize(src), CharArrayToString($
```
#### Общие функции

# MOI

```
//--- шифрование массива src[] методом DES с 56-битным ключом key[]
  int res=CryptEncode(CRYPT_DES,src,key,dst);
//--- проверка результата шифрования
  if(res>0)
    \left\{ \begin{array}{c} \end{array} \right.//--- вывод шифрованных данных
      PrintFormat("Encoded data: size=%d %s", res, ArrayToHex(dst));
     //--- расшифровка данных массива dst[] методом DES с 56-битным ключом key[]
      res=CryptDecode(CRYPT_DES,dst,key,src);
     //--- проверка результата
      if(res>0)
       \left\{ \right.//--- вывод дешифрованных данных
        PrintFormat("Decoded data: size=%d, string='%s'",ArraySize(src),CharArrayToSt
       }
      else
        Print("CryptDecode failed. Error: ", GetLastError());
     }
  else
     Print("CryptEncode failed. Error: ", GetLastError());
  }
//+------------------------------------------------------------------+
//| ArrayToHex |
//+------------------------------------------------------------------+
string ArrayToHex(uchar &arr[], int count=-1)
 \left\{ \right.string res="";
//--- проверка размера
  if(count<0 || count>ArraySize(arr))
      count=ArraySize(arr);
//--- преобразование в шестнадцатеричную строку
  for(int i=0; i<count; i++)
    res+=StringFormat("%.2X",arr[i]);
  return(res);
 }
```
#### Смотри также

Операции с [массивами](#page-1219-0), [CryptEncode\(\)](#page-1144-0)

1149

## <span id="page-1148-0"></span>**DebugBreak**

Программная точка останова при отладке.

void DebugBreak();

#### Возвращаемое значение

Нет возвращаемого значения.

#### Примечание

Прерывание выполнения mql5-программы происходит только в том случае, если программа запущена в режиме отладки. Функцию можно использовать для просмотра значений переменных и/или дальнейшего пошагового выполнения.

```
//+------------------------------------------------------------------+
//| Script program start function |
//+------------------------------------------------------------------+
void OnStart()
 \left\{ \begin{array}{c} \end{array} \right\}//--- скомпилировать файл по F5
//--- в режиме отладки при i == j остановимся на строке DebugBreak()
   for(int i=0,j=20; i<20; i++,j--)
     \left\{ \right.if(i==j)
         DebugBreak();
     }
  }
```
### <span id="page-1149-0"></span>**ExpertRemove**

Прекращает работу [эксперта](#page-71-0) и выгружает его с графика.

void ExpertRemove();

#### Возвращаемое значение

Нет возвращаемого значения.

#### Примечание

Остановка эксперта не происходит немедленно при вызове функции ExpertRemove(), производится лишь взвод флага для прекращения работы эксперта. Т.е., любое следующее событие эксперт обрабатывать уже не будет, произойдет вызов [OnDeinit\(\)](#page-1818-0) и выгрузка с удалением с графика.

Вызов [ExpertRemove\(\)](#page-1149-0) в тестере стратегий внутри обработчика [OnInit\(\)](#page-1815-0) приведет к отмене тестирования на текущем наборе параметров. Такое завершение рассматривается как ошибка при инициализации.

При вызове [ExpertRemove\(\)](#page-1149-0) в тестере стратегий после успешной [инициализации](#page-1815-0) советника тестирование завершится штатным образом с вызовом [OnDeinit\(\)](#page-1818-0) и [OnTester\(\)](#page-1856-0). В этом случае будет получена вся торговая статистика и значение критерия [оптимизации](https://www.metatrader5.com/ru/terminal/help/algotrading/optimization_types#criterion).

```
//+------------------------------------------------------------------+
//| Test_ExpertRemove.mq5 |
//| Copyright 2009, MetaQuotes Software Corp. |
//| https://www.mql5.com |
//+------------------------------------------------------------------+
#property copyright "2009, MetaQuotes Software Corp."
#property link "https://www.mql5.com"
#property version "1.00"
input int ticks to close=20;// количество тиков до снятия эксперта
//+------------------------------------------------------------------+
//| Expert deinitialization function |
//+------------------------------------------------------------------+
void OnDeinit(const int reason)
 {
// --Print(TimeCurrent(), ": " , __FUNCTION__, " reason code = ", reason);
//--- "clear" comment
  Comment("");
// -- -}
//+------------------------------------------------------------------+
//| Expert tick function |
//+------------------------------------------------------------------+
void OnTick()
 \left\{ \begin{array}{c} 1 \end{array} \right\}
```
#### Общие функции

# MOL<sub>5</sub>

```
static int tick counter=0;
// --tick_counter++;
   Comment("\nДо выгрузки эксперта ",__FILE__," осталось ",
           (ticks_to_close-tick_counter)," тиков ");
//--- до
  if(tick counter>=ticks to close)
    \left\{\begin{array}{c}1\end{array}\right\}ExpertRemove();
    Print(TimeCurrent(),": ", FUNCTION ," эксперт будет выгружен");
    }
  Print("tick counter = ", tick counter);
//---
 }
//+------------------------------------------------------------------+
```
#### Смотри также

[Выполнение](#page-1064-0) программ, События [клиентского](#page-1076-0) терминала

### <span id="page-1151-0"></span>**GetPointer**

Возвращает указатель объекта.

```
void* GetPointer(
   any class anyobject // объект любого класса
   \rightarrow \rightarrow
```
#### Параметры

anyobject

[in] Объект любого класса.

#### Возвращаемое значение

Возвращает указатель объекта.

#### Примечание

Только объекты классов имеют указатели. Экземпляры структур и переменные простых типов указателей не имеют. Объект класса, который не создан при помощи оператора new(), а например, автоматически созданный в массиве объектов, все равно имеет указатель. Только этот указатель будет иметь автоматический тип POINTER\_AUTOMATIC, и к нему нельзя применить оператор delete(). В остальном указатель типа ничем не отличается от динамических указателей типа POINTER\_DYNAMIC.

Так как переменные типа структур и простых типов не имеют указателей, то применять к ним функцию GetPointer() запрещено. Также запрещается в качества аргумента функции передавать указатель. Во всех перечисленных случаях компилятор сообщит об ошибке.

Попытка к обращения к некорректному указателю приводит к критическому завершению программы. Поэтому существует необходимость использования функции CheckPointer() перед использованием указателя. Указатель может быть некорректным в следующих случаях:

- указатель равен NULL;
- если объект был уничтожен при помощи оператора delete.

Данную функцию можно использовать как проверку указателя на корректность. Значение, отличное от нуля, гарантирует, что по этому указателю можно получить доступ к данным.

```
11+ - - - - - - - - - - - - - - - - -
          1/1Check GetPointer.mq5 |
1/1Copyright 2009, MetaQuotes Software Corp. |
                        https://www.mql5.com |
1/1#property copyright "2009, MetaQuotes Software Corp."
#property link "https://www.mql5.com"
#property version "1.00"
//| Класс, реализующий элемент списка
```
```
class CItem
 \left\{ \begin{array}{c} 1 \end{array} \right.int m_id;
  string m_comment;
 CItem* m_next;
public:
                     CItem() { m_id=0; m_comment=NULL; m_next=NULL; }
                    ~CItem() { Print("Destructor of ",m_id,
                                     (CheckPointer(GetPointer(this))==POINTER_DYNAMIC)?
                                     "dynamic":"non-dynamic"); }
  void Initialize(int id, string comm) { m id=id; m comment=comm; }
  void PrintMe() { Print( FUNCTION ,":", m_id, m_comment); }
  int Identifier() { return(m_id); }
 CItem* Next() {return(m_next); }
 void Next(CItem *item) { m next=item; }
 };
//+------------------------------------------------------------------+
//| Простейший класс списка |
//+------------------------------------------------------------------+
class CMyList
 \left\{ \begin{array}{c} 1 \end{array} \right.CItem* m items;
public:
                    CMyList() { m_items=NULL; }
                   ~CMyList() { Destroy(); }
  bool InsertToBegin(CItem* item);
  void Destroy();
 };
//+------------------------------------------------------------------+
//| Вставляет элемент списка в самое начало |
//+------------------------------------------------------------------+
bool CMyList::InsertToBegin(CItem* item)
 \left\{ \right.if(CheckPointer(item)==POINTER_INVALID) return(false);
// -- -item.Next(m_items);
  m_items=item;
//---return(true);
 }
//+------------------------------------------------------------------+
//| Уничтожает список через уничтожение элементов |
//+------------------------------------------------------------------+
void CMyList::Destroy()
 \{//--- служебный указатель для работы в цикле
  CItem* item;
//--- пройдемся в цикле и попытаемся удалить динамические указатели
   while(CheckPointer(m_items)!=POINTER_INVALID)
```
# MOI

```
{
     item=m_items;
      m_items=m_items.Next();
      if(CheckPointer(item)==POINTER_DYNAMIC)
        {
        Print("Dynamyc object", item.Identifier(), "to be deleted");
        delete (item);
       }
      else Print("Non-dynamic object", item.Identifier(), "cannot be deleted");
     }
// --}
//+------------------------------------------------------------------+
//| Script program start function |
//+------------------------------------------------------------------+
void OnStart()
 {
  CMyList list;
  CItem items[10];
   CItem* item;
//--- создадим и добавим в список динамический указатель объекта
  item=new CItem;
  if(item!=NULL)
    {
     item.Initialize(100,"dynamic");
     item.PrintMe();
     list.InsertToBegin(item);
     }
//--- добавим автоматические указатели в список
  for(int i=0; i<10; i++)
     {
     items[i].Initialize(i,"automatic");
      items[i].PrintMe();
     item=GetPointer(items[i]);
      if(CheckPointer(item)!=POINTER_INVALID)
        list.InsertToBegin(item);
     }
//--- добавим еще один динамический указатель объекта в начало списка
   item=new CItem;
   if(item!=NULL)
     {
     item.Initialize(200,"dynamic");
     item.PrintMe();
     list.InsertToBegin(item);
     }
//--- удалим элементы списка
  list.Destroy();
//--- все элементы списка будут уничтожены,
//--- смотри в терминале закладку Experts
```
}

# Смотри также

[Указатели](#page-158-0) объектов, Проверка [указателя](#page-974-0) объекта, Оператор [уничтожения](#page-198-0) объекта delete

# <span id="page-1155-0"></span>**GetTickCount**

Функция GetTickCount() возвращает количество миллисекунд, прошедших с момента старта системы.

```
uint GetTickCount();
```
Возвращаемое значение

Значение типа uint.

## Примечание

Счетчик ограничен разрешающей способностью системного таймера. Так как время хранится как беззнаковое целое, то он переполняется каждые 49.7 дней при непрерывной работе компьютера.

## Пример:

```
#define MAX_SIZE 40
//+---------------//| скрипт для замера времени вычисления 40 чисел Фибоначчи |
//+------------------------------------------------------------------+
void OnStart()
 \left\{ \right.//--- запомним начальное значение
  uint start=GetTickCount();
//--- переменная для получения очередного числа из ряда Фибоначчи
   long fib=0;
//--- цикл, в котором вычисляем заданное количество чисел из ряда Фибоначчи
  for(int i=0; i<MAX SIZE;i++)
      fib=TestFibo(i);
//--- получим затраченное время в миллисекундах
  uint time=GetTickCount()-start;
//--- выведем в журнал "Эксперты" сообщение
   PrintFormat("Вычисление %d первых чисел Фибоначчи заняло %d ms", MAX SIZE, time);
//--- работа скрипта завершена
  return;
 }
//+------------------------------------------------------------------+
//| Функция получения числа Фибоначчи по его порядковому номеру |
//+------------------------------------------------------------------+
long TestFibo(long n)
 \left\{ \right.//--- первый член ряда Фибоначчи
  if(n<2) return(1);//--- все последующие члены вычисляются по этой формуле
   return(TestFibo(n-2)+TestFibo(n-1));
  }
```
Смотри также

Дата и [время](#page-1777-0), [EventSetMillisecondTimer](#page-2885-0), [GetTickCount64,](#page-1157-0) [GetMicrosecondCount](#page-1159-0)

# <span id="page-1157-0"></span>GetTickCount64

Функция GetTickCount64() возвращает количество миллисекунд, прошедших с момента старта системы.

ulong GetTickCount64();

## Возвращаемое значение

Значение типа ulong.

#### Примечание

Счетчик ограничен разрешающей способностью системного таймера, который как правило возвращает результат с точностью 10-16 миллисекунд. В отличие от функции [GetTickCount,](#page-1155-0) которая имеет тип [uint](#page-81-0) и поэтому переполняется каждые 49.7 дней при непрерывной работе компьютера, GetTickCount64() может использоваться при неограниченном времени работы компьютера и не боится переполнения.

```
#define MAX_SIZE 40
//+------------------------------------------------------------------+
//| Скрипт для замера времени вычисления 40 чисел Фибоначчи |
//+------------------------------------------------------------------+
void OnStart()
  \left\{ \right.long fib array[MAX SIZE];
//--- запомним начальное значение
  ulong start=GetTickCount64();
//--- цикл, в котором вычисляем заданное количество чисел из ряда Фибоначчи
  for(int i=0; i<MAX SIZE; i++)
      fib array[i]=TestFibo(i);
//--- получим затраченное время в миллисекундах
   ulong time=GetTickCount64()-start;
//--- выведем в журнал "Эксперты" сообщение
  ArrayPrint(fib array);
  PrintFormat("Calculating the first %d Fibonacci numbers took %I64u ms", MAX SIZE, tir
 }
//+------------------------------------------------------------------+
//| Функция получения числа Фибоначчи по его порядковому номеру |
//+------------------------------------------------------------------+
long TestFibo(long n)
 \downarrow//--- первый член ряда Фибоначчи
  if (n<2)return(1);
```

```
//--- все последующие члены вычисляются по этой формуле
   return(TestFibo(n-2)+TestFibo(n-1));
  }
```
## Смотри также

Дата и [время](#page-1777-0), [EventSetMillisecondTimer](#page-2885-0), [GetTickCount](#page-1155-0), [GetMicrosecondCount](#page-1159-0)

MOI 5

# <span id="page-1159-0"></span>**GetMicrosecondCount**

Функция GetMicrosecondCount() возвращает количество микросекунд, прошедших с момента начала работы MQL5-программы.

ulong GetMicrosecondCount();

Возвращаемое значение

Значение типа ulong.

```
//+------------------------------------------------------------------+
//| Тестируемый код |
//+------------------------------------------------------------------+
void Test()
\left\{\begin{array}{c}1\end{array}\right\}int res_int=0;
  double res double=0;
// -- --for(int i=0; i<10000; i++)\left\{\right\}res int+=i*i;
     res_int++;
    res double +=i * i;res_double++;
    }
 }
//+------------------------------------------------------------------+
//| Script program start function |
//+------------------------------------------------------------------+
void OnStart()
 {
  uint ui=0,ui max=0,ui min=INT MAX;
  ulong ul=0,ul max=0,ul min=INT MAX;
//--- количество тестов
  for(int count=0;count<1000;count++)
    \left\{ \right.uint ui res=0;
     ulong ul_res=0;
      // --for(int n=0; n<2; n++){
         //--- выбираем способ измерения
         if(n==0)
            ui=GetTickCount();
         else
            ul=GetMicrosecondCount();
         //--- тестируемый код
```

```
Test();
        //--- копим результат измерения (в зависимости от способа)
        if(n==0)
           ui_res+=GetTickCount()-ui;
         else
           ul res+=GetMicrosecondCount()-ul;
        }
     //--- собираем минимальное и максимальное время исполнения кода обоих измерений
     if(ui_min>ui_res)
        ui_min=ui_res;
     if(ui max<ui res)
        ui max=ui res;
     if(ul_min>ul_res)
        ul min=ul res;
     if(ul max<ul res)
        ul max=ul res;
    }
// --Print("GetTickCount error(msec): ",ui max-ui min);
   Print("GetMicrosecondCount error(msec): ",DoubleToString((ul_max-ul_min)/1000.0,2))
 }
```
# Смотри также

Дата и [время](#page-1777-0), [GetTickCount](#page-1155-0), [GetTickCount64](#page-1157-0)

# **MessageBox**

Создает и отображает окно сообщений, а также управляет им. Окно сообщений содержит сообщение и заголовок, любую комбинацию предопределенных значков и командных кнопок.

```
int MessageBox(
  string text, \frac{1}{2} \frac{1}{2} текст сообщения
  string caption=NULL, // заголовок окна
  int flags=0 // определяет набор кнопок в окне
  );
```
## Параметры

 $t \in x$ 

[in] Текст, содержащий сообщение для отображения.

```
caption=NULL
```
[in] Необязательный текст для отображения в заголовке окна сообщения. Если этот параметр пустой, в заголовке окна будет отображено название эксперта.

flags=0

[in] Необязательные [флаги,](#page-1061-0) определяющие вид и поведение диалогового окна. Флаги могут быть комбинацией специальной группы флагов .

# Возвращаемое значение

Если функция успешно выполняется, возвращаемое значение - одно из значений кодов возврата [MessageBox\(\)](#page-1061-1).

## Примечание

Функция запрещена в пользовательских индикаторах, так как вызов MessageBox() приостанавливает работу потока [исполнения](#page-1064-0) на всё время ожидания ответа пользователя. А так как все индикаторы по каждому символу выполняются в едином потоке, то такая остановка сделает невозможной работу всех графиков на всех таймфреймах по данному символу.

При работе в тестере [стратегий](#page-1095-0) функция MessageBox() не выполняется.

#### Пример:

```
//+------------------------------------------------------------------+
//| Советник выводит окно MessageBox с запросом о дальнейшей работе |
//| при достижении указанного количества серии убыточных сделок |
\frac{1}{10} Ожидает заданное количество баров и выводит окно MessageBox |
//| с запросом о продолжении работы. |
//| Для проверки достаточно вручную открыть и закрыть с убытком |
//| несколько позиций, так как для упрощения советник не контролирует|
//| "свои" позиции по магику. |
                      //+------------------------------------------------------------------+
//--- input parameters
input uint InpMaxLossDeals = 3; // Max Loss deals
```
1162

```
Общие функции
```
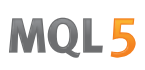

```
input uint InpInactivityNumBars = 5; // Number of bars of advisor inactivity
//--- global variables
bool ExtFirstStart=true; // Флаг первого запуска
bool ExtFlag=true; // Флаг разрешения работы советника
uint ExtNumLoss; \frac{1}{2} ExtNumLoss; \frac{1}{2} ExtNumLoss; \frac{1}{2} ExtNumLoss; \frac{1}{2} ExtNumLoss; \frac{1}{2} ExtNumLoss; \frac{1}{2} ExtNumLoss; \frac{1}{2} ExtNumLoss; \frac{1}{2} ExtNumLoss; \frac{1}{2} ExtNumLoss; \frac{1}{datetime ExtTimeLastLoss; \frac{1}{2} Время последней сделки закрытия убыточной
//+------------------------------------------------------------------+
//| Expert initialization function |
//+------------------------------------------------------------------+
int OnInit()
 \{//--- получаем количество убыточных сделок подряд и время последней сделки закрытия по
 ExtNumLoss=GetNumLosingTradesInRow(ExtTimeLastLoss);
 return(INIT_SUCCEEDED);
 }
//+------------------------------------------------------------------+
//| Expert deinitialization function |
//+------------------------------------------------------------------+
void OnDeinit(const int reason)
 \left\{ \begin{array}{c} 1 \\ 1 \end{array} \right\}Comment("");
 }
//+------------------------------------------------------------------+
//| Expert tick function |
//+------------------------------------------------------------------+
void OnTick()
 \left\{\right\}\frac{1}{-}- определяем, сколько прошло баров после последней закрытой убыточной позиции в се
  int bars remaining=iBarShift(Symbol(), PERIOD CURRENT, ExtTimeLastLoss);
//--- если это первый запуск
   if(ExtFirstStart)
     \left\{ \begin{array}{c} \end{array} \right.//--- Если уже прошло заданное количество баров после серии убыточных позиций -
      if(bars remaining>(int)InpInactivityNumBars)
         ExtFlag=true;
      ExtFirstStart=false;
     }
//--- если флаг работы советника снят
  if(!ExtFlag)
     {
      Comment (StringFormat ("The advisor is stopped for %d bars. Num Loss positions: %)
                           (InpInactivityNumBars-bars remaining),ExtNumLoss,TimeToStrin
      //--- если прошло заданное количество баров после серии убыточных позиций
      if(bars_remaining>(int)InpInactivityNumBars)
```

```
{
         //--- выводим окно MessageBox с заданным текстом и заголовком окна
         //--- окно запроса имеет две кнопки Yes/No и иконку со знаком вопроса.
         //--- кнопка Yes выбрана по умолчанию.
         string mb text="The specified number of bars of EA inactivity have passed.\n
         string mb caption="Please note";
         int mb_id=MessageBox(mb_text,mb_caption,MB_YESNO|MB_ICONQUESTION|MB_DEFBUT
         //--- если код возврата от MessageBox - нажатая кнопка Yes - устанавливаем фл
         if(mb_id==IDYES)
          \{ExtFlag=true;
           return;
           }
        }
      1/--- флаг работы советника снят - выходим из OnTick()
      return;
     }
//--- флаг работы советника установлен - работает советник, как предусмотрено кодом,
  Comment(StringFormat("The advisor is working. Num Loss positions: %u, Time last los
          ExtNumLoss,TimeToString(ExtTimeLastLoss,TIME_DATE|TIME_MINUTES|TIME_SECONDS),bars_remaining));
  }
//+------------------------------------------------------------------+
//| TradeTransaction function |
//+------------------------------------------------------------------+
void OnTradeTransaction(const MqlTradeTransaction& trans,
                        const MqlTradeRequest& request,
                        const MqlTradeResult& result)
  {
//--- если тип транзакции - добавление сделки в историю
   if(trans.type==TRADE_TRANSACTION_DEAL_ADD)
    \left\{ \right.//--- Получаем тикет сделки и выбираем сделку из списка по тикету
      ulong deal ticket=trans.deal;
      if(HistoryDealSelect(deal_ticket))
        {
         //--- если это сделка на выход из рынка - получаем количество убыточных сдел
         ENUM_DEAL_ENTRY entry=(ENUM_DEAL_ENTRY)HistoryDealGetInteger(deal_ticket,DEAI
         if(entry==DEAL_ENTRY_OUT || entry==DEAL_ENTRY_INOUT || entry==DEAL_ENTRY_OUT_BY)
            ExtNumLoss=GetNumLosingTradesInRow(ExtTimeLastLoss);
        }
     }
//--- если количество убыточных сделок, идущих подряд, больше заданного значения и уст
   if(ExtNumLoss>=InpMaxLossDeals && ExtFlag)
     {
      //--- выводим окно MessageBox с заданным текстом и заголовком окна
      //--- окно запроса имеет две кнопки Yes/No и иконку с восклицательным знаком.
      //--- кнопка No выбрана по умолчанию.
```

```
string mb text="The number of losing trades has reached the specified maximum.
      string mb caption="Attention!";
      int mb_id=MessageBox(mb_text,mb_caption,MB_YESNO|MB_ICONQUESTION|MB_DEFBUTTON
     //--- если код возврата от MessageBox - нажатая кнопка No - снимаем флаг работы
      if(mb_id==IDNO)
        ExtFlag=false;
    }
  }
//+--------//| Возвращает количество убыточных сделок подряд |
//| и время последней сделки закрытия убыточной позиции |
//+------------------------------------------------------------------+
uint GetNumLosingTradesInRow(datetime &time last deal)
 {
//--- Выбираем всю историю
  if(!HistorySelect(0,TimeCurrent()))
     return(0);
//--- в цикле по списку исторических сделок получаем тикет очередной сделки
   uint res=0;
  uint total=HistoryDealsTotal();
  for(int i=(int)total-1; i>=0; i--)
     {
     ulong deal ticket=HistoryDealGetTicket(i);
     if(deal_ticket>0)
        {
         //--- если сделка не на выход из позиции - идём к следующей
        ENUM_DEAL_ENTRY entry=(ENUM_DEAL_ENTRY)HistoryDealGetInteger(deal_ticket,DEAI
         if(entry!=DEAL_ENTRY_OUT && entry!=DEAL_ENTRY_OUT_BY && entry!=DEAL_ENTRY_INO
            continue;
         //--- если результат закрытия позиции имеет положительный профит - прерываем цикл
         if(!IsClosePositionWithLoss(deal_ticket))
            break;
        //--- увеличиваем счётчик идущих подряд сделок с отрицательной прибылью
         res++;
        //--- записываем в переменную максимальное время сделки (ищем последнюю)
        datetime deal time=(datetime)HistoryDealGetInteger(deal ticket,DEAL TIME);
        if(deal_time>time_last_deal)
           time last deal=deal time;
        }
     }
//--- Возвращаем количество идущих подряд убытков
  return(res);
  }
//+------------------------------------------------------------------+
//| Возвращает флаг закрытия позиции с убытком |
//+------------------------------------------------------------------+
bool IsClosePositionWithLoss(const ulong deal_ticket)
```
# MOL5

{ //--- получаем из сделки значения свойств, влияющих на прибыль double profit=HistoryDealGetDouble(deal\_ticket,DEAL\_PROFIT); double comission=HistoryDealGetDouble(deal\_ticket,DEAL\_COMMISSION); double swap=HistoryDealGetDouble(deal ticket, DEAL SWAP); double fee=HistoryDealGetDouble(deal ticket, DEAL FEE); //--- возвращаем флаг того, что суммарное значение полученных свойств отрицательно return(profit+comission+swap+fee<0);

}

# **PeriodSeconds**

Возвращает количество секунд в периоде.

```
int PeriodSeconds(
  ENUM_TIMEFRAMES period=PERIOD_CURRENT // период графика
  );
```
# Параметры

period=PERIOD\_CURRENT

[in] Значение периода графика из перечисления [ENUM\\_TIMEFRAMES.](#page-330-0) Если параметр не указан, то возвращается количество секунд текущего периода графика, на котором запущена программа.

## Возвращаемое значение

Количество секунд в указанном периоде.

```
//--- input parameters
input ENUM_TIMEFRAMES InpPeriod1 = PERIOD_CURRENT; // First Period
input ENUM TIMEFRAMES InpPeriod2 = PERIOD M1; // Second Period
//+------------------------------------------------------------------+
//| Script program start function |
//+------------------------------------------------------------------+
void OnStart()
 \left\{ \right.//--- получим количество секунд в периодах графика InpPeriod1 и InpPeriod2
  int sec1=PeriodSeconds(InpPeriod1);
  int sec2=PeriodSeconds(InpPeriod2);
//--- выведем полученные значения в журнал
   PrintFormat("Seconds in period %s: %lu, in period %s: %lu",TimeframeDescription(Inp
//--- рассчитаем, сколько баров периода графика InpPeriod2 содержится в баре с периодо
  int res=sec1/sec2;
  if(res==0)
     res=1;
//--- выведем полученное значение в журнал
  PrintFormat("One bar %s contains %d bars %s",TimeframeDescription(InpPeriod1),res,T
   /*
  Результат:
  Seconds in period M5: 300, in period M1: 60
  One bar M5 contains 5 bars M1
   */
  }
//+------------------------------------------------------------------+
//| Возвращает наименование таймфрейма |
```

```
MOL5
```

```
//+------------------------------------------------------------------+
string TimeframeDescription(const ENUM_TIMEFRAMES period)
  \left\{ \right.return(StringSubstr(EnumToString(period==PERIOD_CURRENT ? Period() : period), 7));
  }
```
Смотри также

[\\_Period,](#page-1127-0) Периоды [графиков,](#page-330-0) Дата и [время](#page-1777-0), [Видимость](#page-737-0) объектов

# <span id="page-1168-0"></span>PlaySound

### Воспроизводит звуковой файл.

```
bool PlaySound(
  string filename // имя файла
  );
```
# Параметры

filename

[in] Путь к звуковому файлу. Если filename=NULL, воспроизведение звука прекращается.

# Возвращаемое значение

true – если звуковой файл найден, иначе возвращает false.

# Примечание

Файл должен быть расположен в каталоге каталог\_терминала\Sounds или его подкаталоге. Проигрываются только звуковые файлы в формате WAV.

Вызов PlaySound() с параметром NULL останавливает воспроизведение звука.

При работе в тестере [стратегий](#page-1095-0) функция PlaySound() не выполняется.

```
#include <Trade\Trade.mqh>
#define MAGIC (123)
//--- input parameters
input string Input InpFileNameOK = "ok.wav"; // \phiайл с озвучиванием
input string InpFileNameErr = "timeout.wav"; // файл с озвучиванием
input ENUM ORDER TYPE InpOrderType = ORDER TYPE BUY LIMIT; // тип ордера
input double \qquad \qquad \text{Inplots} \qquad = 0.1; \qquad \qquad \text{/} \qquad \text{/}//--- global variables
CTrade ExtTrade;
//+------------------------------------------------------------------+
//| Script program start function |
//+------------------------------------------------------------------+
void OnStart()
 \{//--- устанавливаем магик и тип ордера по исполнению согласно настройкам символа
 ExtTrade.SetExpertMagicNumber(MAGIC);
  ExtTrade.SetTypeFillingBySymbol(Symbol());
//--- вызываем функцию установки ордера или открытия позиции с воспроизведением звука
  OrderSendWithAudio();
 }
```

```
//+------------------------------------------------------------------+
//| Функция устанавливает ордер или открывает позицию |
//| и воспроизводит звук успеха или ошибки |
//+------------------------------------------------------------------+
void OrderSendWithAudio(void)
  {
  bool res=true;
  MqlTick tick= {};
  ResetLastError();
  if(!SymbolInfoTick(Symbol(),tick))
     {
      Print("SymbolInfoTick() failed. Error code: ", GetLastError());
     PlaySound(InpFileNameErr);
      return;
     }
//--- отправим запрос на сервер
   switch(InpOrderType)
     {
      case ORDER_TYPE_BUY :
        res=ExtTrade.Buy(InpLots);
         break;
      case ORDER TYPE BUY LIMIT :
         res=ExtTrade.BuyLimit(InpLots,NormalizeDouble(tick.ask-100*Point(),Digits()))
         break;
      case ORDER TYPE BUY STOP :
         res=ExtTrade.BuyStop(InpLots,NormalizeDouble(tick.ask+100*Point(),Digits()));
         break;
      case ORDER TYPE SELL :
         res=ExtTrade.Sell(InpLots);
         break;
      case ORDER_TYPE_SELL_LIMIT :
         res=ExtTrade.SellLimit(InpLots,NormalizeDouble(tick.bid+100*Point(),Digits())
         break;
      case ORDER TYPE SELL_STOP :
         res=ExtTrade.SellStop(InpLots,NormalizeDouble(tick.bid-100*Point(),Digits()));
         break;
      default :
         res=false;
     }
  if(!res)
      Print("Error ",GetLastError());
   Print(ExtTrade.ResultRetcodeDescription());
//--- если запрос принят, проигрываем звук ok.wav
   if(ExtTrade.ResultRetcode()==TRADE_RETCODE_DONE)
      PlaySound(InpFileNameOK);
   else
      PlaySound(InpFileNameErr);
```
# }

Смотри также

[Ресурсы](#page-1079-0)

# Print

Печатает некоторое сообщение в журнал экспертов. Параметры могут иметь любой тип.

```
void Print(
  argument, // первое значение
  ... // последующие значения
  );
```
# Параметры

...

[in] Любые значения, разделенные запятыми. Количество параметров не может превышать 64.

# Примечание

Массивы нельзя передавать в функцию Print(). Массивы должны печататься поэлементно.

Данные типа double выводятся с точностью до 16 десятичных цифр после точки, при этом данные могут выводиться либо в традиционном либо в научном формате – в зависимости от того, как запись будет наиболее компактна. Данные типа float выводятся с 5 десятичными цифрами после точки. Для вывода вещественных чисел с другой точностью либо в явно указанном формате необходимо использовать функцию [PrintFormat\(\).](#page-1173-0)

Данные типа bool выводятся в виде строк "true" или "false". Даты выводятся в виде YYYY.MM.DD HH:MI:SS. Для вывода даты в другом формате необходимо использовать функцию [TimeToString\(\)](#page-1639-0). Данные типа color выводятся либо в виде строки R,G,B, либо в виде названия цвета, если этот цвет присутствует в наборе цветов.

При работе в тестере [стратегий](#page-1095-1) в режиме оптимизации функция Print() не выполняется.

Пример:

```
void OnStart()
  {
//--- выведем DBL MAX с помощью Print(), это равносильно PrintFormat(%%.16G,DBL MAX)
   Print("---- как выглядит DBL MAX -----");
   Print("Print(DBL_MAX)=",DBL_MAX);
//--- теперь выведем число DBL MAX с помощью PrintFormat()
   PrintFormat("PrintFormat(%%.16G,DBL MAX)=%.16G",DBL MAX);
//--- Вывод в журнал "Эксперты"
// Print(DBL_MAX)=1.797693134862316e+308
// PrintFormat(%.16G,DBL_MAX)=1.797693134862316E+308
//--- посмотрим как выводится тип float
   float c = (float)M PI; // нужно явно приводить к целевому типу
   Print("c=",c, " Pi=", M_PI, " (float)M_PI=",(float)M_PI);
// c=3.14159 Pi=3.141592653589793 (float)M_PI=3.14159
//--- покажем, что может произойти при арифметических операциях над вещественными типа
   double a=7,b=200;
```
Print("---- перед арифметическими операциями");

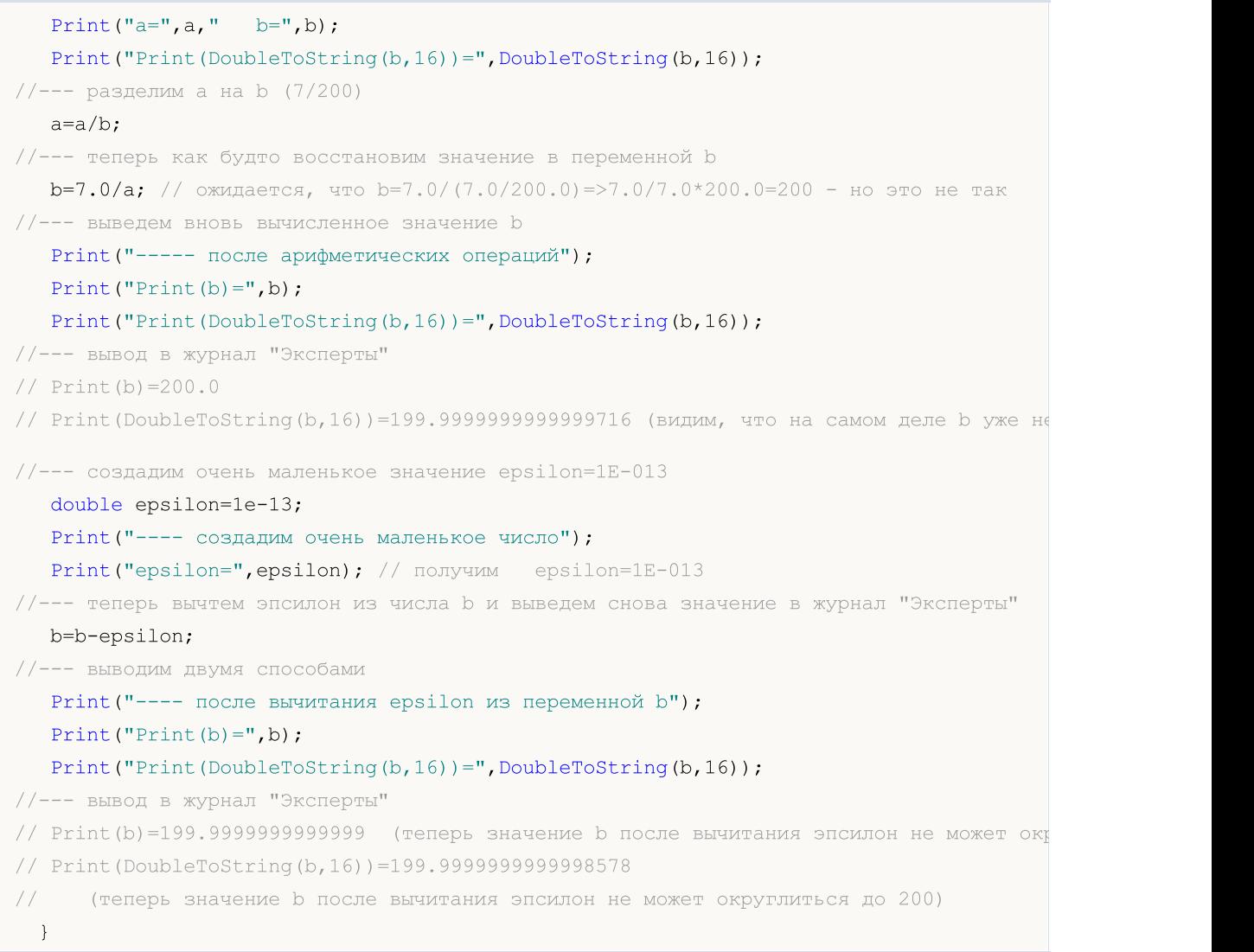

# Смотри также

[DoubleToString](#page-1630-0), [StringFormat](#page-1654-0)

# <span id="page-1173-0"></span>**PrintFormat**

Форматирует и печатает наборы символов и значений в журнал экспертов в соответствии с заданным форматом.

```
void PrintFormat(
  string format_string, // форматная строка
  ... // значения простых типов
  );
```
# Параметры

```
format_string
```
[in] Строка формата состоит из обычных символов и, если за строкой формата следуют аргументы, еще и спецификации формата.

...

[in] Любые значения простых типов, разделенные запятыми. Общее количество параметров не может превышать 64, включая форматную строку.

# Возвращаемое значение

Строка.

# Примечание

При работе в тестере [стратегий](#page-1095-1) в режиме оптимизации функция PrintFormat() не выполняется.

Количество, порядок и тип параметров должны точно соответствовать составу спецификаторов, в противном случае результат печати неопределён. Вместо функции PrintFormat() можно использовать функцию printf().

Если за строкой формата следуют еще параметры, то эта строка должна содержать спецификации формата, определяющие формат вывода этих параметров. Спецификация формата всегда начинается с символа знака процента (%).

Строка формата читается слева направо. Когда встречается первая спецификация формата (если она есть), то значение первого параметра после строки формата преобразовывается и выводится согласно заданной спецификации. Вторая спецификация формата вызывает преобразование и вывод второго параметра и так далее, до конца строки формата.

Спецификация формата имеет следующую форму:

# %[flags][width][.precision][{h | l | ll | I32 | I64}]type

Каждое поле форматной спецификации является либо простым символом, либо числом, обозначающим обычную форматную опцию. Простейшая спецификация формата содержит только знак процента (%) и символ, определяющий тип [выводимого](#page-1176-0) параметра (например %s). Если требуется в форматной строке вывести символ знак процента, то необходимо использовать форматную спецификацию %%.

flags

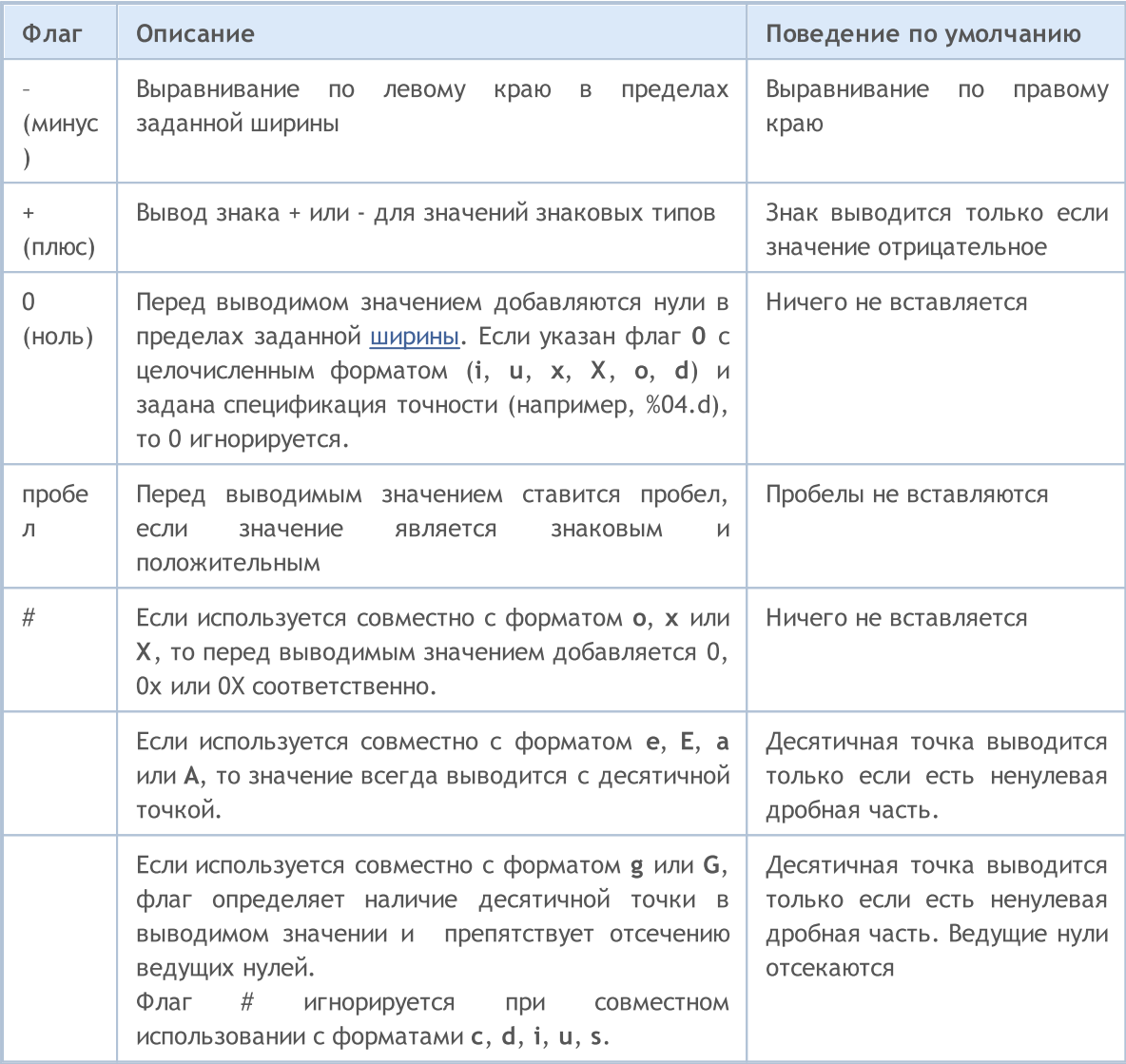

# <span id="page-1174-0"></span>width

Неотрицательное десятичное число, которое задает минимальное число выводимых символов отформатированного значения. Если количество выводимых символов меньше указанной ширины, то добавляется соответствующее количество пробелов слева или справа в зависимости от выравнивания (флаг –). При наличии флага ноль (0), перед выводимым значением добавляется соответствующее количество нулей. Если число выводимых символов больше заданной ширины, то выводимое значение никогда не усекается.

Если в качестве ширины указана звездочка (\*), то в списке передаваемых параметров на соответствующем месте должно быть значение типа int, которое будет использовано для указания ширины выводимого значения.

# <span id="page-1174-1"></span>precision

Неотрицательное десятичное число, которое определяет точность вывода – количество цифр после десятичной точки. В отличие от спецификации ширины, спецификация точности может отсекать часть дробного значения с округлением или без округления.

Для разных форматных [типов](#page-1176-0) (type) спецификация точности применяется по-разному.

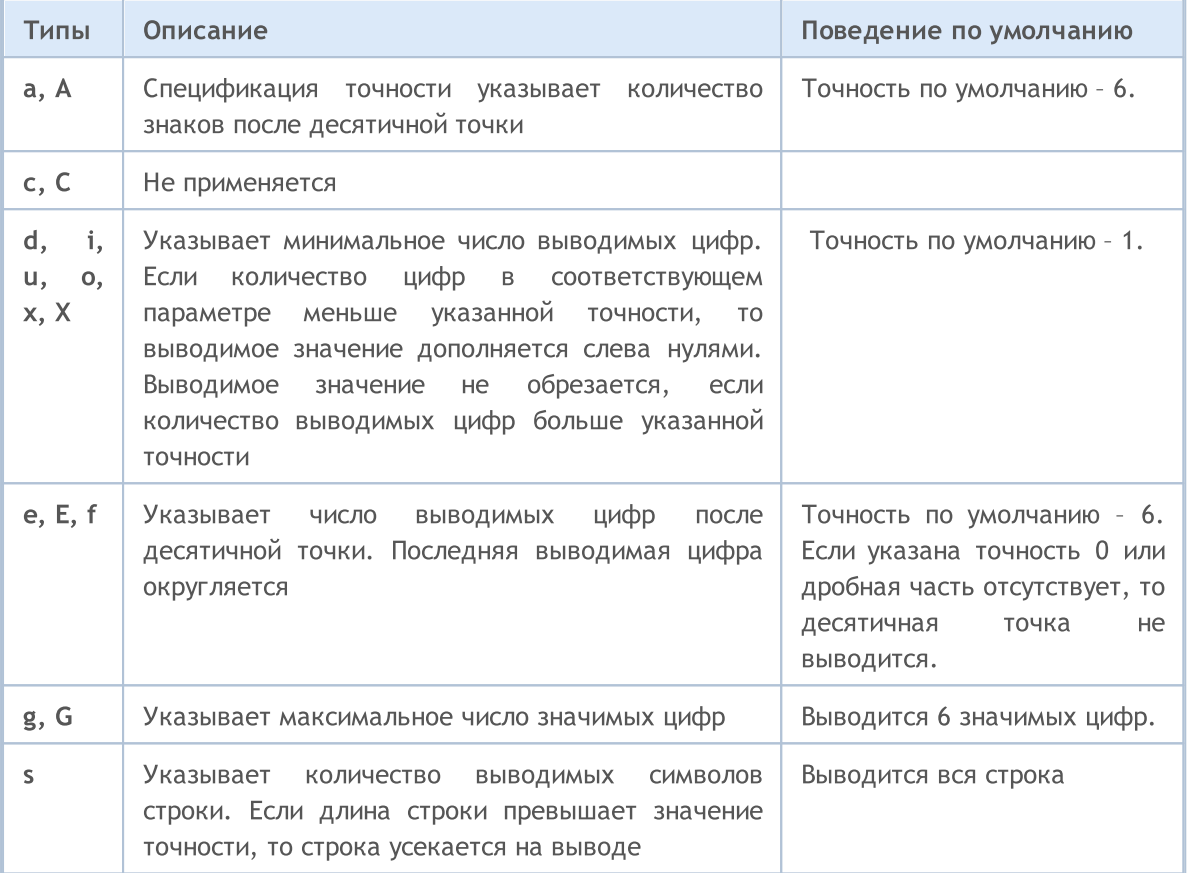

```
PrintFormat("1. %s", Symbol);
PrintFormat("2. %.3s", _Symbol);
int length=4;
PrintFormat("3. %.*s", length, _Symbol);
/*
1. EURUSD
2. EUR
3. EURU
/
```
# h | l | ll | I32 | I64

Спецификации размеров данных, передаваемых в качестве параметра.

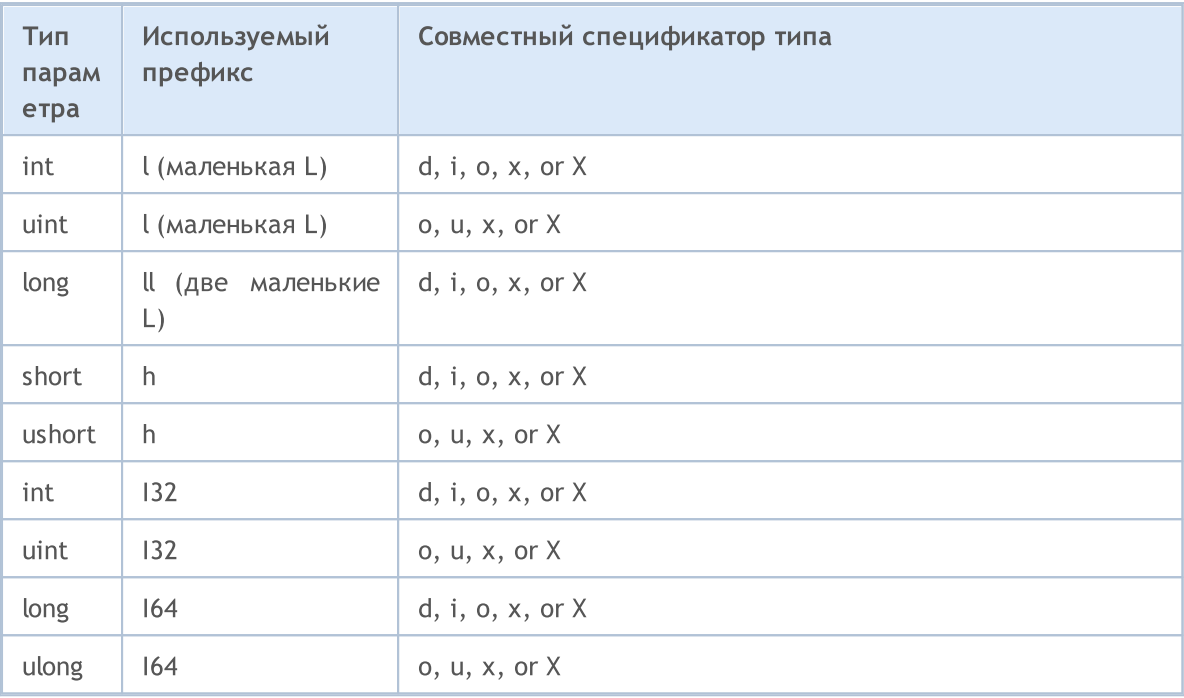

# <span id="page-1176-0"></span>type

Спецификатор типа является единственным обязательным полем для форматированного вывода.

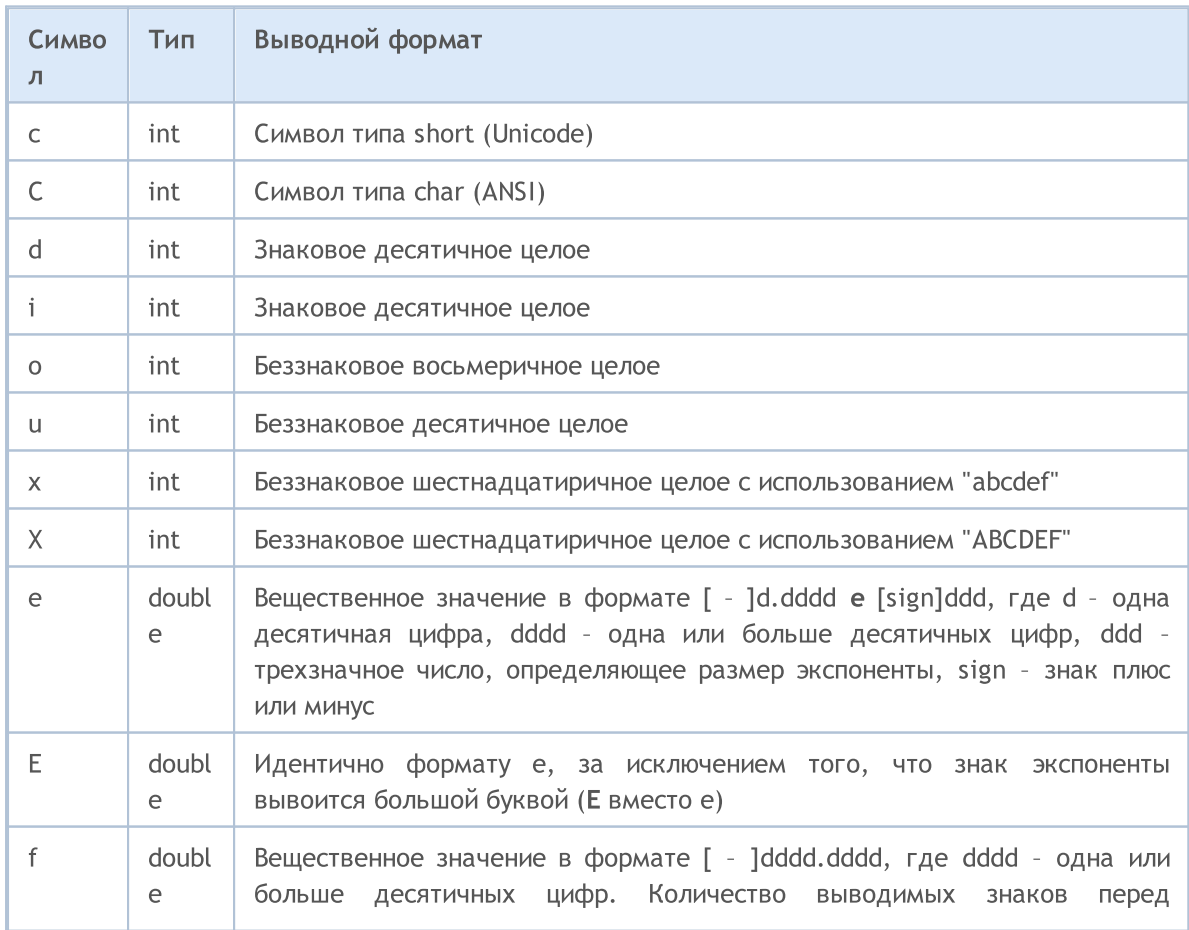

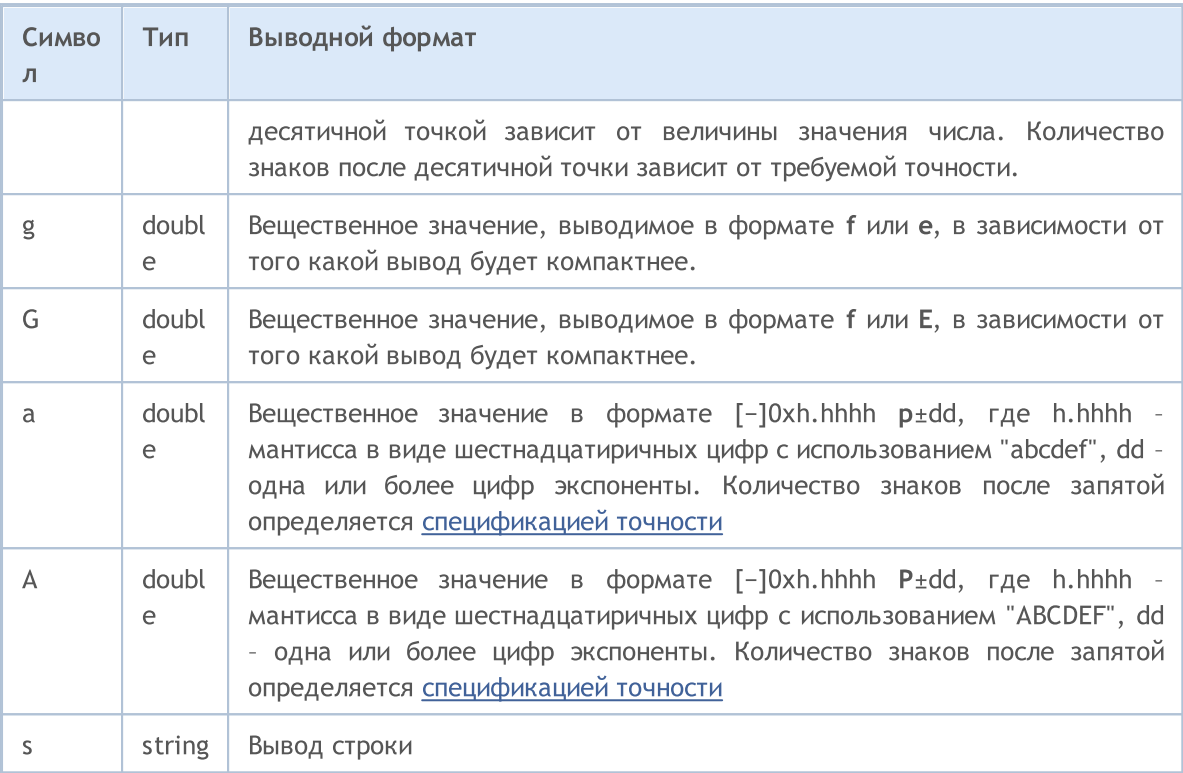

Вместо функции PrintFormat() можно использовать функцию printf().

```
void OnStart()
 \{//--- имя торгового сервера
   string server=AccountInfoString(ACCOUNT SERVER);
//--- номер торговго счета
   int login=(int)AccountInfoInteger(ACCOUNT LOGIN);
//--- вывод значения long
   long leverage=AccountInfoInteger(ACCOUNT LEVERAGE);
   PrintFormat("%s %d: плечо = 1:%I64d",
              server, login, leverage);
//--- валюта депозита
   string currency=AccountInfoString(ACCOUNT CURRENCY);
//--- вывод значения double с 2 цифрами после десятичной точки
   double equity=AccountInfoDouble(ACCOUNT EQUITY);
   PrintFormat("%s %d: размер собственных средств на счете = %.2f %s",
               server, login, equity, currency);
//--- вывод значения double с обязательным выводом знака +/-double profit=AccountInfoDouble(ACCOUNT PROFIT);
   PrintFormat("%s %d: текущий результат по открытым позициям = *+2f %s",
               server, login, profit, currency);
//--- вывод значения double с переменным количеством цифр после десятичной точки
   double point value=SymbolInfoDouble( Symbol, SYMBOL POINT);
   string format string=StringFormat("%%s: значение одного пункта = %%.%df", Digits);
   PrintFormat(format string, Symbol,point value);
//--- вывод значения int
   int spread=(int)SymbolInfoInteger( Symbol, SYMBOL SPREAD);
   PrintFormat ("%s: текущий спред в пунктах = %d ",
               _Symbol,spread);
//--- вывод значения double в научном формате с плавающей запятой и точностью 17 знача
   PrintFormat("DBL_MAX = %.17e", DBL MAX);
//--- вывод значения double в научном формате с плавающей запятой и точностью 17 знача
   PrintFormat("EMPTY_VALUE = %.17e", EMPTY_VALUE);
//--- вывод через PrintFormat() с точностью по умолчанию
   PrintFormat("PrintFormat(EMPTY_VALUE) = %e", EMPTY_VALUE);
//--- простой вывод через Print()
   Print("Print(EMPTY_VALUE) = ", EMPTY_VALUE);
/* результат выполнения
   MetaQuotes-Demo 1889998: плечо = 1:100MetaQuotes-Demo 1889998: размер собственных средств на счете = 22139.86 USD
   MetaQuotes-Demo 1889998: текущий результат по открытым позициям = +174.00 USD
   EURUSD: значение одного пункта = 0.00001EURUSD: текущий спред в пунктах = 12
  DBL MAX = 1.79769313486231570e+308
  EMPTY_VALUE = 1.79769313486231570e+308
   PrintFormat(EMPTY_VALUE) = 1.797693e+308
   Print(EMPTY_VALUE) = 1.797693134862316e+308
*/
  }
```
# Смотри также

[StringFormat](#page-1654-0), [DoubleToString,](#page-1630-0) [Вещественные](#page-94-0) типы (double, float)

1180

# ResetLastError

Устанавливает значение предопределенной переменной [\\_LastError](#page-1126-0) в ноль.

void ResetLastError();

#### Возвращаемое значение

Нет возвращаемого значения.

## Примечание

Необходимо отметить, что функция [GetLastError\(\)](#page-1797-0) не обнуляет переменную \_LastError. Обычно вызов функции ResetLastError() производится перед вызовом функции, после которой проверяется возникновение [ошибки](#page-1093-0).

```
//+------------------------------------------------------------------+
//| Script program start function |
//+------------------------------------------------------------------+
void OnStart()
 {
//--- сбрасываем код последней ошибки перед вызовом функции,
//--- так как в противном случае GetLastError() может вернуть код предыдущей ошибки
  long lres=SymbolInfoInteger("123456", SYMBOL DIGITS);
   PrintFormat("lres=%d error=%d",lres,GetLastError());
  lres=SymbolInfoInteger(_Symbol,SYMBOL_DIGITS);
   PrintFormat("lres=%d error=%d",lres,GetLastError());
  ResetLastError();
  lres=SymbolInfoInteger(_Symbol,SYMBOL_DIGITS);
   PrintFormat("lres=%d error=%d",lres,GetLastError());
  }
```
# **ResourceCreate**

Создает ресурс изображения на основе набора данных. Существует два варианта функции: Создание ресурса на основе файла

```
bool ResourceCreate(
  const string resource_name, // имя ресурса
  const string path \frac{1}{2} // относительный путь к файлу
  );
```
<span id="page-1180-0"></span>Динамическое создание ресурса на основе массива пикселей

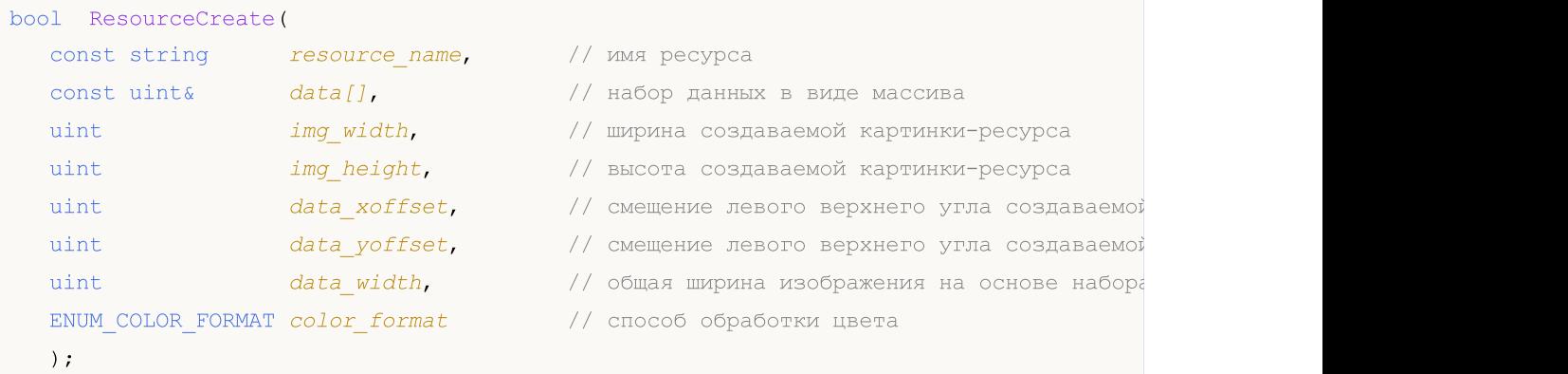

## Параметры

resource\_name

[in] Имя ресурса.

path

[in] Относительный путь к файлу, содержащему данные для ресурса. Если путь начинается с обратной косой черты "\" (пишется "\\"), то файл ищется относительно папки каталог\_данных\_терминала\MQL5\. Если обратной косой черты нет, то ресурс ищется относительно расположения EX5-файла, из которого вызывается функция.

 $data$ [][]

[in] Одномерный или двумерный массив для создания полного изображения.

```
img_width
```
[in] Ширина прямоугольной области изображения в пикселях для помещения в ресурс в виде картинки. Не может быть больше значения  $data\_width$ .

```
img_height
```
[in] Высота прямоугольной области изображения в пикселях для помещения в ресурс в виде картинки.

data\_xoffset

[in] Смещение в пикселях прямоугольной области изображения по горизонтали вправо.

data\_yoffset

[in] Смещение в пикселях прямоугольной области изображения по вертикали вниз.

data\_width

[in] Требуется только для одномерных массивов и означает полную ширину создаваемого изображения из набора данных. Если data\_width=0, то подразумевается равным img\_width. Для двумерных массивов данный параметр игнорируется и принимается равным второй размерности массива data[].

color\_format

[in] Способ обработки цвета из перечисления [ENUM\\_COLOR\\_FORMAT.](#page-1181-0)

#### Возвращаемое значение

true – в случае успеха, иначе false. Чтобы получить информацию об ошибке, необходимо вызвать функцию [GetLastError\(\).](#page-1797-0) Возможные ошибки:

- $\bullet$  4015 ERR\_RESOURCE\_NAME\_DUPLICATED (совпадение имен динамического и [статического](#page-1079-0) ресурсов),
- · 4016 ERR\_RESOURCE\_NOT\_FOUND (ресурс не найден),
- 4017 ERR\_RESOURCE\_UNSUPPORTED\_TYPE (тип ресурса не поддерживается),
- 4018 ERR\_RESOURCE\_NAME\_IS\_TOO\_LONG (слишком длинное имя ресурса).

#### Примечание

Если второй вариант функции вызывается для создания одного и того же ресурса с разными параметрами ширины, высоты и сдвига, то новый ресурс не пересоздается, а просто обновляется существующий.

Первый вариант функции позволяет загружать из файлов картинки и звуки, второй вариант предназначен только для динамического создания изображений.

Картинки должны быть в формате BMP с глубиной цвета 24 или 32 бита, звуки могут быть только в формате WAV. Размер ресурса не должен превышать 16 Mb.

<span id="page-1181-0"></span>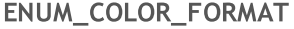

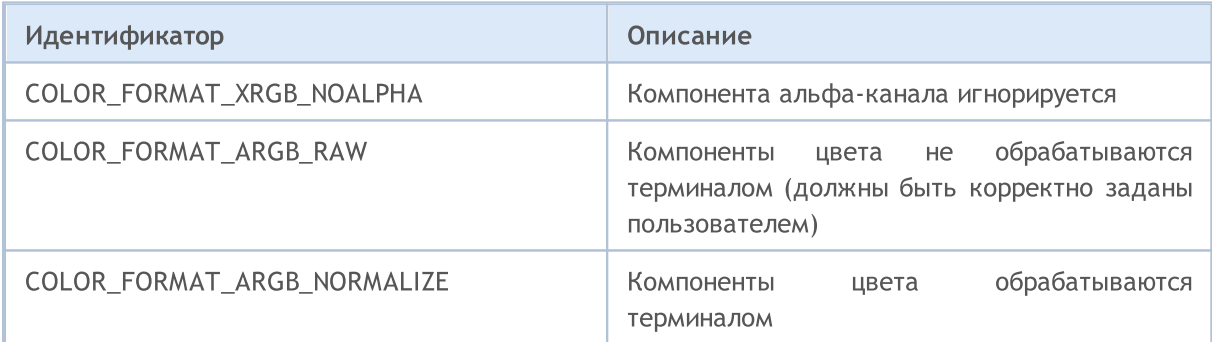

```
//+------------------------------------------------------------------+
//| Обновляет данные графического ресурса |
//+------------------------------------------------------------------+
void Update(const string res name, const uint &pixel data[], const uint width, const uint
 \left\{ \right.//--- если переданы нулевые размеры - уходим
   if(width==0 || height==0)
```

```
return;
//--- обновляем ресурсные данные и перерисовываем график
  if(ResourceCreate(res_name,pixel_data,width,height,0,0,0,COLOR_FORMAT_ARGB_NORMALIZ
      ChartRedraw();
 }
//+------------------------------------------------------------------+
//| Script program start function |
//+------------------------------------------------------------------+
void OnStart()
 \left\{ \begin{array}{c} 1 \\ 1 \end{array} \right\}//--- объявляем параметры графического ресурса
  string rc name="Resource";
  uint rc width=100;
  uint rc height=100;
  uint rc data[];
   uint rc_size=rc_width*rc_height;
  ResetLastError();
//--- устанавливаем размер массива пикселей
   if(ArrayResize(rc_data,rc_size)!=rc_size)
    \left\{ \begin{array}{c} 1 \end{array} \right\}Print("ArrayResize() failed. Error code: ", GetLastError());
      return;
     }
1/1--- заполняем массив пикселей прозрачным цветом и на его основе создаём графический
   ArrayInitialize(rc data,0x00FFFFFF);
   if(!ResourceCreate(rc_name,rc_data,rc_width,rc_height,0,0,0,0,COLOR_FORMAT_ARGB_NORMA
     \left\{ \right.Print("ResourceCreate() failed. Error code: ", GetLastError());
      return;
     }
   Print("Size of created recource array: ", rc data.Size());
//--- проверим созданный графический ресурс.
//--- получаем данные времени и цены текущего бара
  MqlTick tick={};
   if(!SymbolInfoTick(Symbol(),tick))
    \left\{\right\}Print("SymbolInfoTick() failed. Error code: ",GetLastError());
      return;
     }
//--- создаём объект "Рисунок" на координатах цены и времени последнего тика
   string obj name="Bitmap";
   if(!ObjectCreate(0,obj_name,OBJ_BITMAP,0,tick.time,tick.bid))
     {
      Print("ObjectCreate() failed. Error code: ", GetLastError());
      return;
     }
//--- устанавливаем созданному объекту-рисунку ширину и высоту, равные ширине и высоте
```
# MQL5

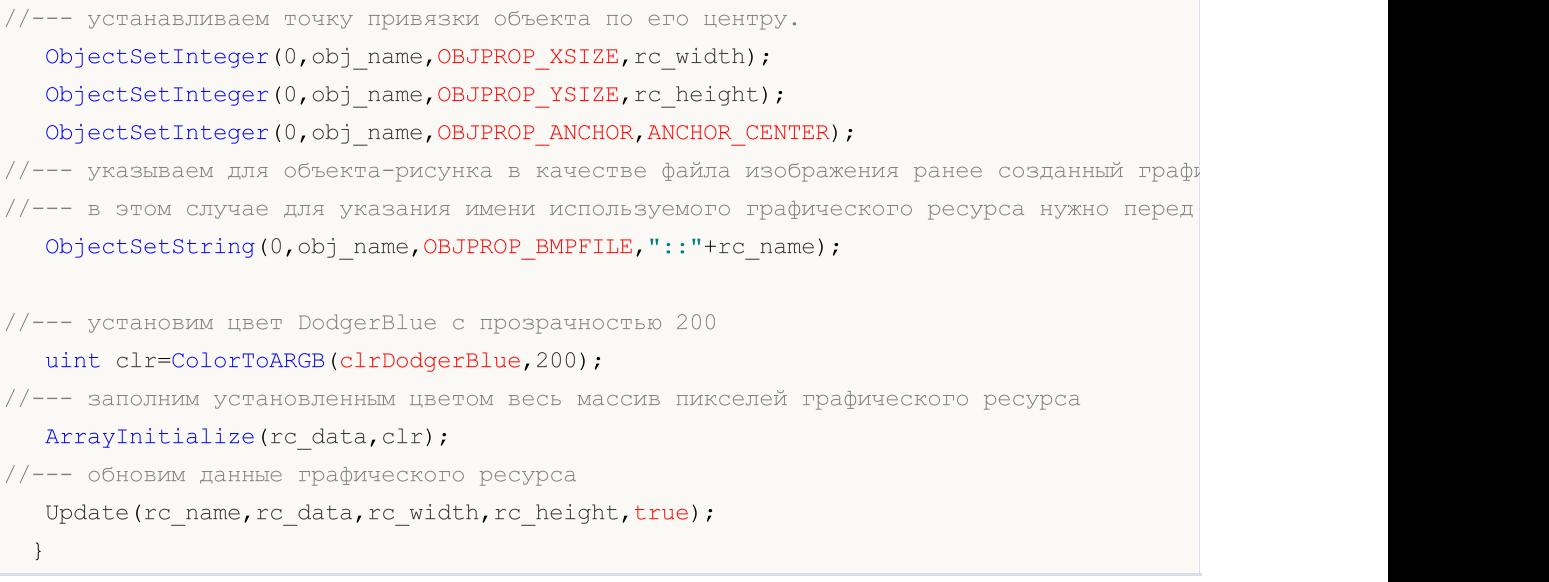

# Смотри также

[Ресурсы,](#page-1079-0) [ObjectCreate\(\)](#page-2627-0), [ObjectSetString\(\)](#page-2646-0), [OBJPROP\\_BMPFILE](#page-724-0)

# **ResourceFree**

Удаляет [динамически](#page-1180-0) созданный ресурс (освобождает занятую ресурсом память).

```
bool ResourceFree(
  const string resource name // имя ресурса
  );
```
## Параметры

resource\_name

[in] Имя [ресурса](#page-1079-0), должно начинаться с "::".

#### Возвращаемое значение

true – в случае успеха, иначе false. Чтобы получить информацию об ошибке, необходимо вызвать функцию [GetLastError\(\).](#page-1797-0)

## Примечание

Функция ResourceFree() позволяет разработчику mql5-программы управлять потреблением памяти при активной работе с ресурсами. [Графические](#page-2625-0) объекты, привязанные к удаляемому из памяти ресурсу, будут отображаться правильно и после его удаления. Но вновь созданные графические объекты ([OBJ\\_BITMAP](#page-664-0) и [OBJ\\_BITMAP\\_LABEL\)](#page-671-0) уже не смогут использовать удалённый ресурс.

Функция удаляет только динамические ресурсы, созданные данной программой.

```
//+------------------------------------------------------------------+
//| Script program start function |
//+------------------------------------------------------------------+
void OnStart()
 \left\{ \right.//--- объявляем параметры графического ресурса
  string rc name="Resource";
  uint rc_width=100;
  uint rc height=100;
  uint rc_data[];
  uint rc_size=rc_width*rc_height;
  ResetLastError();
//--- устанавливаем размер массива пикселей
   if(ArrayResize(rc_data,rc_size)!=rc_size)
     {
      Print("ArrayResize() failed. Error code: ", GetLastError());
      return;
     }
//--- заполняем массив пикселей прозрачным цветом и на его основе создаём графический
   ArrayInitialize(rc data,0x00FFFFFF);
```

```
if(!ResourceCreate(rc_name,rc_data,rc_width,rc_height,0,0,0,0,COLOR_FORMAT_ARGB_NORMA
    {
     Print("ResourceCreate() failed. Error code: ", GetLastError());
     return;
     }
   Print("Size of created recource array: ", rc data.Size());
//--- проверим созданный графический ресурс.
//--- получаем данные времени и цены текущего бара
  MqlTick tick={};
  if(!SymbolInfoTick(Symbol(),tick))
    \mathbf{I}Print("SymbolInfoTick() failed. Error code: ", GetLastError());
     return;
     }
//--- создаём объект "Рисунок" на координатах цены и времени последнего тика
   string obj name="Bitmap";
   if(!ObjectCreate(0,obj_name,OBJ_BITMAP,0,tick.time,tick.bid))
     {
      Print("ObjectCreate() failed. Error code: ", GetLastError());
     return;
     }
1/1--- устанавливаем созданному объекту-рисунку ширину и высоту, равные ширине и высоте
//--- устанавливаем точку привязки объекта по его центру.
  ObjectSetInteger(0,obj_name,OBJPROP_XSIZE,rc_width);
  ObjectSetInteger(0,obj_name,OBJPROP_YSIZE,rc_height);
   ObjectSetInteger(0,obj_name,OBJPROP_ANCHOR,ANCHOR_CENTER);
//--- указываем для объекта-рисунка в качестве файла изображения ранее созданный графи
//--- в этом случае для указания имени используемого графического ресурса нужно перед
   ObjectSetString(0,obj_name,OBJPROP_BMPFILE,"::"+rc_name);
//--- Установим цвет DodgerBlue с прозрачностью 200
   uint clr=ColorToARGB(clrDodgerBlue, 200);
//--- заполним установленным цветом весь массив пикселей графического ресурса
   ArrayInitialize(rc data,clr);
//--- обновим данные графического ресурса
  Update(rc_name,rc_data,rc_width,rc_height,true);
//--- подождём три секунды и сменим цвет изображения
  Print("Wait 3 seconds before changing color");
   Sleep(3000);
//--- установим цвет OrangeRed с прозрачностью 200
   Print("Change color");
   clr=ColorToARGB(clrOrangeRed,200);
//--- заполним установленным цветом весь массив пикселей графического ресурса
   ArrayInitialize(rc_data,clr);
//--- обновим данные графического ресурса
  Update(rc_name,rc_data,rc_width,rc_height,true);
```

```
//--- ждём три секунды и освобождаем графический ресурс
  Print("Wait 3 seconds before ResourceFree()");
  Sleep(3000);
  bool res=ResourceFree("::"+rc_name);
   Print("ResourceFree: ", res);
//--- пробуем поменять цвет после освобождения ресурса
   Print("Trying to change color to GreenYellow after ResourceFree()");
//--- установим цвет GreenYellow с прозрачностью 200
  clr=ColorToARGB(clrGreenYellow,200);
//--- заполним установленным цветом весь массив пикселей графического ресурса
  ArrayInitialize(rc data,clr);
\frac{1}{-}- обновим данные графического ресурса (рисунок остаётся, но цвет изменить уже нево
  Update(rc_name,rc_data,rc_width,rc_height,true);
   Print ("The color has not changed because the resource has been released");
//--- ждём три секунды и удаляем объект-рисунок
  Print("Wait 3 seconds before deleting the Bitmap object");
  Sleep(3000);
  Print("Delete Bitmap object");
 ObjectDelete(0,obj name);
  }
//+------------------------------------------------------------------+
//| Обновляем данные графического ресурса |
//+------------------------------------------------------------------+
void Update(const string res name, const uint &pixel data[], const uint width, const uint
\left\{\begin{array}{c} \end{array}\right.//--- если переданы нулевые размеры - уходим
  if(width==0 || height==0)
     return;
//--- обновляем ресурсные данные и перерисовываем график
  if(ResourceCreate(res_name,pixel_data,width,height,0,0,0,COLOR_FORMAT_ARGB_NORMALIZ
      ChartRedraw();
 }
```
## Смотри также

[Ресурсы,](#page-1079-0) [ObjectCreate\(\)](#page-2627-0), [PlaySound\(\)](#page-1168-0), [ObjectSetString\(\)](#page-2646-0), [OBJPROP\\_BMPFILE](#page-724-0)

# ResourceReadImage

Читает данные графического ресурса, созданного функцией [ResourceCreate\(\)](#page-1180-0) или [сохраненного](#page-1082-0) в EX5-файле при [компиляции.](#page-1082-0)

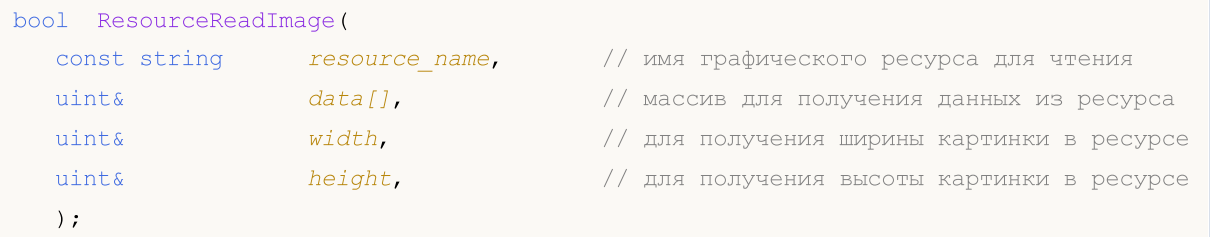

#### Параметры

resource\_name

[in] Имя графического ресурса, содержащего изображение. Для доступа к собственным ресурсам указывается в коротком виде "::resourcename". Если же необходимо загрузить ресурс из скомпилированного EX5-файла, то необходимо имя в полном виде с указанием пути относительно папки MQL5, имени файла и имени ресурса – "path\\filename.ex5::resourcename".

## data[][]

[in] Одномерный или двумерный массив для получения данных из графического ресурса.

#### img\_width

[out] Ширина картинки графического ресурса в пикселях.

## img\_height

[out] Высота картинки графического ресурса в пикселях.

#### Возвращаемое значение

true – в случае успеха, иначе false. Чтобы получить информацию об ошибке, необходимо вызвать функцию [GetLastError\(\).](#page-1797-0)

#### Примечание

Если на основании массива data[] в дальнейшем необходимо создать [графический](#page-1181-0) ресурс, то следует использовать [формат](#page-1181-0) цвета COLOR\_FORMAT\_ARGB\_NORMALIZE или COLOR\_FORMAT\_XRGB\_NOALPHA.

Если массив data[] является двумерным и его вторая размерность меньше размера  $X(width)$ графического ресурса, то функция ResourceReadImage() вернет false и чтение не будет произведено. Но при этом, если ресурс существует, то в параметры width и height возвращаются актуальные размеры картинки. Это позволит сделать еще одну попытку получения данных из ресурса.

# Пример:

//+------------------------------------------------------------------+ //| Script program start function | //+------------------------------------------------------------------+ void OnStart()
```
{
//--- объявляем параметры графического ресурса
  string rc name="Resource";
  uint rc width=100;
  uint rc height=100;
  uint rc data[];
  uint rc_size=rc_width*rc_height;
  ResetLastError();
//--- устанавливаем размер массива пикселей
  if(ArrayResize(rc_data,rc_size)!=rc_size)
     \sqrt{2}Print("ArrayResize() failed. Error code: ", GetLastError());
     return;
     }
1/1--- заполняем массив пикселей прозрачным цветом и на его основе создаём графический
   ArrayInitialize(rc data,0x00FFFFFF);
   if(!ResourceCreate(rc_name,rc_data,rc_width,rc_height,0,0,0,0COLOR_FORMAT_ARGB_NORMA
     {
     Print("ResourceCreate() failed. Error code: ", GetLastError());
     return;
     }
   Print("Size of created recource array: ", rc data.Size());
//--- проверим созданный графический ресурс.
//--- получаем данные времени и цены текущего бара
  MqlTick tick={};
  if(!SymbolInfoTick(Symbol(),tick))
    {
     Print("SymbolInfoTick() failed. Error code: ", GetLastError());
      return;
     }
//--- создаём объект "Рисунок" на координатах цены и времени последнего тика
  string obj name="Bitmap";
   if(!ObjectCreate(0,obj_name,OBJ_BITMAP,0,tick.time,tick.bid))
     {
     Print("ObjectCreate() failed. Error code: ",GetLastError());
     return;
     }
1/1--- устанавливаем созданному объекту-рисунку ширину и высоту, равные ширине и высоте
//--- устанавливаем точку привязки объекта по его центру.
   ObjectSetInteger(0,obj_name,OBJPROP_XSIZE,rc_width);
   ObjectSetInteger(0,obj_name,OBJPROP_YSIZE,rc_height);
   ObjectSetInteger(0,obj_name,OBJPROP_ANCHOR,ANCHOR_CENTER);
\frac{1}{-}-- указываем для объекта-рисунка в качестве файла изображения ранее созданный графи
//--- В этом случае для указания имени используемого графического ресурса нужно перед
  ObjectSetString(0,obj_name,OBJPROP_BMPFILE,"::"+rc_name);
//--- установим цвет DodgerBlue с прозрачностью 200
```

```
uint clr=ColorToARGB(clrDodgerBlue, 200);
//--- заполним установленным цветом весь массив пикселей графического ресурса
  ArrayInitialize(rc data,clr);
//--- обновим данные графического ресурса
   Update(rc_name,rc_data,rc_width,rc_height,true);
//--- ждём 3 секунды перед чтением данных графического ресурса
   Print("Wait 3 seconds before ResourceReadImage()");
   Sleep(3000);
//--- читаем изображение из ресурса в новый массив пикселей
  uint rc data copy[];
  uint w=0, h=0;
  ResetLastError();
  if(!ResourceReadImage("::"+rc_name,rc_data_copy,w,h))
     {
     Print("ResourceReadImage() failed. Error code: ",GetLastError());
     return;
     }
//--- установим цвет OrangeRed с прозрачностью 200
  clr=ColorToARGB(clrOrangeRed,200);
//--- заполним установленным цветом весь массив пикселей и на его основе создадим новый
  ArrayInitialize(rc data copy,clr);
   if(!ResourceCreate(rc_name+"Copy",rc_data_copy,rc_width,rc_height,0,0,0,0,COLOR_FORMA
     \sqrt{2}Print("New ResourceCreate() failed. Error code: ", GetLastError());
     return;
     }
   Print("Size of created new recource array: ", rc data copy.Size());
//--- создаём объект "Графическая метка" на координатах цены и времени последнего тика
   string obj name2="BitmapLabel";
   if(!ObjectCreate(0,obj_name2,OBJ_BITMAP_LABEL,0,0,0))
     {
      Print("ObjectCreate() failed. Error code: ", GetLastError());
     return;
     }
//--- получаем экранные координаты по ранее полученным цене и времени
   int x=0, y=0;
   if(!ChartTimePriceToXY(0,0,tick.time,tick.bid,x,y))
     {
      Print("New ChartTimePriceToXY() failed. Error code: ", GetLastError());
     return;
     }
//--- устанавливаем созданному объекту-графической метке ширину и высоту, равные ширин
//--- устанавливаем точку привязки объекта по его центру.
   ObjectSetInteger(0,obj_name2,OBJPROP_XSIZE,rc_width);
   ObjectSetInteger(0,obj_name2,OBJPROP_YSIZE,rc_height);
   ObjectSetInteger(0,obj_name2,OBJPROP_ANCHOR,ANCHOR_LEFT_UPPER);
```
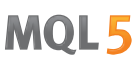

```
ObjectSetInteger(0,obj_name2,OBJPROP_XDISTANCE,x);
  ObjectSetInteger(0,obj_name2,OBJPROP_YDISTANCE,y);
//--- указываем для объекта-графической метки в качестве файла изображения скопированн
//--- в этом случае для указания имени используемого графического ресурса нужно перед
   ObjectSetString(0,obj_name2,OBJPROP_BMPFILE,"::"+rc_name+"Copy");
//--- меняем цвет нового объекта-графической метки
  Print("Wait 3 seconds before changing color to GreenYellow");
   Sleep(3000);
//--- установим цвет GreenYellow с прозрачностью 200
  clr=ColorToARGB(clrGreenYellow,200);
//--- заполним установленным цветом весь массив пикселей нового графического ресурса
  ArrayInitialize(rc data copy,clr);
//--- обновим данные графического ресурса
  Update(rc_name+"Copy",rc_data_copy,rc_width,rc_height,true);
//--- ждём три секунды и удаляем ресурсы и оба объекта
  Print("Wait 3 seconds before deleting both objects");
  Sleep(3000);
   Print("Deleting Resource and all Bitmap objects");
  ResourceFree("::"+rc_name);
  ResourceFree("::"+rc_name+"Copy");
  ObjectDelete(0,obj name);
  ObjectDelete(0,obj name2);
 }
//+------------------------------------------------------------------+
//| Обновляем данные графического ресурса |
//+------------------------------------------------------------------+
void Update(const string res name, const uint &pixel data[], const uint width, const uint
 \left\{ \right.//--- если переданы нулевые размеры - уходим
  if(width==0 || height==0)
     return;
//--- обновляем ресурсные данные и перерисовываем график
   if(ResourceCreate(res_name,pixel_data,width,height,0,0,0,COLOR_FORMAT_ARGB_NORMALIZ
     ChartRedraw();
 }
```
Смотри также

[Ресурсы,](#page-1079-0) [ObjectCreate\(\)](#page-2627-0), [ObjectSetString\(\)](#page-2646-0), [OBJPROP\\_BMPFILE](#page-724-0)

1192

# **ResourceSave**

Сохраняет ресурс в указанный файл.

```
bool ResourceSave(
  const string resource name
                             // имя ресурса
  const string file name
                              // имя файла
  );
```
### Параметры

resource name

[in] Имя ресурса, должно начинаться с "::".

file name

[in] Имя файла относительно MQL5\Files.

### Возвращаемое значение

true - в случае успеха, иначе false. Чтобы получить информацию об ошибке, необходимо вызвать функцию GetLastError().

### Примечание

Функция всегда перезаписывает файл и создаёт при необходимости все промежуточные подкаталоги в имени файла в случае их отсутствия.

```
//--- параметры графического ресурса
string ExtResName="Resource";
int ExtResWidth=100;
int ExtResHeight=100;
uint ExtResData[];
int ExtResSize=ExtResWidth*ExtResHeight;
//| Script program start function
                             ____________________
void OnStart()
 \left\{ \right.ResetLastError();
//--- устанавливаем размер массива пикселей
  if (ArrayResize (ExtResData, ExtResSize) != ExtResSize)
    \left\{ \right.Print ("ArrayResize() failed. Error code: ", GetLastError());
     return;
    \}//--- заполняем массив пикселей прозрачным цветом и на его основе создаём графический
  ArrayInitialize(ExtResData, 0x00FFFFFF);
```

```
if(!ResourceCreate(ExtResName,ExtResData,ExtResWidth,ExtResHeight,0,0,0,COLOR_FORMA
    {
     Print("ResourceCreate() failed. Error code: ", GetLastError());
     return;
     }
   Print("Size of created recource array: ", ExtResData. Size());
//--- проверим созданный графический ресурс.
//--- получаем данные времени и цены текущего бара
  MqlTick tick={};
  if(!SymbolInfoTick(Symbol(),tick))
     \mathbf{I}Print("SymbolInfoTick() failed. Error code: ", GetLastError());
     return;
     }
//--- cоздаём объект "Рисунок" на координатах цены и времени последнего тика
   string obj name="Bitmap";
   if(!ObjectCreate(0,obj_name,OBJ_BITMAP,0,tick.time,tick.bid))
     {
     Print("ObjectCreate() failed. Error code: ",GetLastError());
     return;
     }
//--- устанавливаем созданному объекту-рисунку ширину и высоту, равные ширине и высоте
//--- устанавливаем точку привязки объекта по его центру.
  ObjectSetInteger(0,obj_name,OBJPROP_XSIZE,ExtResWidth);
  ObjectSetInteger(0,obj_name,OBJPROP_YSIZE,ExtResHeight);
   ObjectSetInteger(0,obj_name,OBJPROP_ANCHOR,ANCHOR_CENTER);
//--- указываем для объекта-рисунка в качестве файла изображения ранее созданный графи
//--- в этом случае для указания имени используемого графического ресурса нужно перед
   ObjectSetString(0,obj_name,OBJPROP_BMPFILE,"::"+ExtResName);
//--- установим цвет GreenYellow с прозрачностью 200
   uint clr=ColorToARGB(clrGreenYellow,200);
//--- заполним установленным цветом весь массив пикселей графического ресурса
   ArrayInitialize(ExtResData,clr);
//--- нарисуем сетку цветом DodgerBlue
  for(int x=0;x<ExtResWidth;x+=9)
     LineVertical(x,0,ExtResHeight,ColorToARGB(clrDodgerBlue,200));
   for(int y=0;y<ExtResHeight;y+=9)
     LineHorizontal(0,ExtResWidth,y,ColorToARGB(clrDodgerBlue,200));
//--- обновим данные графического ресурса
   Update(ExtResName,ExtResData,ExtResWidth,ExtResHeight,true);
//--- подождём 3 секунды перед удалением ресурса и графического объекта
   Print("Wait 3 seconds before deleting the resource and graphic object");
   Sleep(3000);
//--- сохраним ресурс в файле
   ResetLastError();
```

```
if(!ResourceSave("::"+ExtResName,"ResourceSave\\"+ExtResName+".bmp"))
     {
     Print("ResourceSave() failed. Error code: ", GetLastError());
     return;
     }
//--- удалим ресурс и графический объект-рисунок
   if(!ResourceFree("::"+ExtResName))
     {
     Print("ResourceFree() failed. Error code: ", GetLastError());
     return;
     }
   if(!ObjectDelete(0,obj_name))
    {
     Print("ObjectDelete() failed. Error code: ", GetLastError());
     return;
     }
//--- теперь создадим новый объект "Графическая метка" на координатах цены и времени
//--- получим экранные координаты по ранее полученным цене и времени последнего тика
   int x=0, y=0;
  if(!ChartTimePriceToXY(0,0,tick.time,tick.bid,x,y))
     {
     Print("ChartTimePriceToXY() failed. Error code: ", GetLastError());
     return;
    }
  obj_name="BitmapLabel";
   if(!ObjectCreate(0,obj_name,OBJ_BITMAP_LABEL,0,0,0))
     \left\{ \right.Print("ObjectCreate() failed. Error code: ", GetLastError());
     return;
     }
//--- устанавливаем точку привязки объекта по его центру.
   ObjectSetInteger(0,obj_name,OBJPROP_ANCHOR,ANCHOR_CENTER);
//--- устанавливаем объекту-графической метке координаты цены и времени последнего тик
   ObjectSetInteger(0,obj_name,OBJPROP_XDISTANCE,x-ExtResWidth);
  ObjectSetInteger(0,obj_name,OBJPROP_YDISTANCE,y);
//--- указываем для объекта-графической метки в качестве файла изображения ранее сохра
   ObjectSetString(0,obj_name,OBJPROP_BMPFILE,"\\Files\\ResourceSave\\"+ExtResName+".b
//--- обновляем график
  ChartRedraw();
//--- подождём 3 секунды перед удалением объекта-графической метки
  Print("Wait 3 seconds before deleting the new graphic object");
  Sleep(3000);
  if(!ObjectDelete(0,obj_name))
      Print("ObjectDelete() failed. Error code: ", GetLastError());
  }
//+------------------------------------------------------------------+
//| Обновляет данные графического ресурса |
```
# MOI 5

```
//+------------------------------------------------------------------+
void Update(const string res name, const uint &pixel data[], const uint width, const uint
 \{//--- если переданы нулевые размеры - уходим
  if(width==0 || height==0)
     return;
//--- обновляем ресурсные данные и перерисовываем график
  if(ResourceCreate(res_name,pixel_data,width,height,0,0,0,COLOR_FORMAT_ARGB_NORMALIZ
      ChartRedraw();
 }
//+------------------------------------------------------------------+
//| Рисует вертикальную линию |
//+------------------------------------------------------------------+
void LineVertical(int x,int y1,int y2,const uint clr)
 \{int tmp;
//--- сортировка по Y
  if(y1>y2)
    \left\{ \begin{array}{c} \end{array} \right.tmp=y1;
     y1 = y2;y2 = \text{tmp};
     }
//--- линия за границами картинки
  if(y2<0 || y1>=ExtResHeight || x<0 || x>=ExtResWidth)
     return;
//--- остаемся внутри границ картинки
  if(y1<0)
      y1=0;if(y2>=ExtResHeight)
      y2=ExtResHeight-1;
//--- рисуем линию
  int index=y1*ExtResWidth+x;
  for(int i=y1; i \le y2; i++, index+=ExtResWidth)
      ExtResData[index]=clr;
 }
//+--------//| Рисует горизонтальную линию |
//+------------------------------------------------------------------+
void LineHorizontal(int x1,int x2,int y,const uint clr)
 \left\{\begin{array}{c} \end{array}\right\}int tmp;
//--- сортировка по X
  if(x1> x2)\left\{ \begin{array}{c} 1 \end{array} \right.tmp=x1;
     x1 = x2;x2 = \text{tmp};}
```
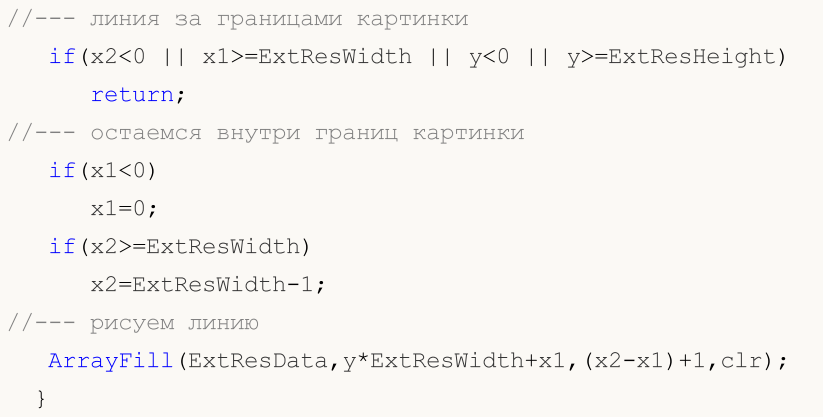

### Смотри также

[Ресурсы,](#page-1079-0) [ObjectCreate\(\)](#page-2627-0), [PlaySound\(\)](#page-1168-0), [ObjectSetString\(\)](#page-2646-0), [OBJPROP\\_BMPFILE](#page-724-0)

# <span id="page-1196-0"></span>SetReturnError

Устанавливает код возврата, который вернёт процесс терминала при завершение работы.

```
void SetReturnError(
  int ret code // код завершения клиентского терминала
  );
```
### Параметры

ret\_code

[in] Код возврата, который будет возвращен процессом клиентского терминала при завершении работы.

### Возвращаемое значение

Нет возвращаемого значения.

### Примечание

Установка заданного кода возварта ret\_code с помощью функции SetReturnError() будет полезна для анализа причин программного прекращения работы при запуске терминала из [командной](https://www.metatrader5.com/ru/terminal/help/start_advanced/start#command_line) [строки.](https://www.metatrader5.com/ru/terminal/help/start_advanced/start#command_line)

Функция SetReturnError() в отличие от [TerminalClose\(\)](#page-1201-0) не завершает работу терминала, она только устанавливает код возврата, который вернёт процесс терминала при его завершении.

Если функция SetReturnError() вызывалась многократно и/или из разных MQL5 программ, то терминал вернёт последний установленный код возврата.

Выставленный код будет возвращаться при завершении процесса терминала кроме следующих случаев:

- · возникла [критическая](#page-1093-0) ошибка во время выполнения;
- · была вызвана функции TerminalClose(int ret\_code), которая отдает терминалу команду на завершение работы с заданным кодом.

```
//+------------------------------------------------------------------+
//| Script program start function |
//+------------------------------------------------------------------+
void OnStart()
  {
   matrix matrix_a =
     \left\{ \right.\{-3.474589, 1.106384, -9.091977, -3.925227\}{-5.522139, 2.366887, -15.162351, -6.357512}{ 8.394926,-2.960067, 22.292115, 9.524129 },
         { 7.803242,-2.080287, 19.217706, 8.186645 }
     };
   matrix matrix 1(4,4);matrix matrix u(4,4);
```

```
//--- LU декомпозиция
  matrix_a.LU(matrix_l,matrix_u);
//--- проверим правильность A = L * U
  matrix matrix lu=matrix l.MatMul(matrix u);
   int compare errors=(int)matrix a.Compare(matrix lu,1e-29);
   Print("MatrixCompare errors=", compare_errors);
//--- клиентский терминал при своём завершении вернёт количество ошибок сравнения двух
  SetReturnError(compare errors);
```
### Смотри также

}

[Выполнение](#page-1064-0) программ, Ошибки [выполнения,](#page-1093-0) Причины [деинициализации](#page-972-0), [TerminalClose](#page-1201-0)

MOI 5

# **SetUserError**

Устанавливает предопределенную переменную [\\_LastError](#page-1126-0) в значение, равное [ERR\\_USER\\_ERROR\\_FIRST](#page-1054-0) + user\_error

```
void SetUserError(
   ushort user error, // номер ошибки
   );
```
### Параметры

user\_error

[in] Номер [ошибки,](#page-1040-0) устанавливаемый пользователем.

### Возвращаемое значение

Нет возвращаемого значения.

### Примечание

После того, как была выставлена ошибка при помощи функции SetUserError(user\_error), функция [GetLastError\(\)](#page-1797-0) вернет значение, равное [ERR\\_USER\\_ERROR\\_FIRST](#page-1054-0) + user\_error.

```
void OnStart()
 {
//--- установим номер ошибки 65537=(ERR_USER_ERROR_FIRST +1)
  SetUserError(1);
//--- получим код последней ошибки
   Print("GetLastError = ", GetLastError());
/*
   Результат
   GetLastError = 65537
*/
  }
```
# **Sleep**

Функция задерживает выполнение текущего эксперта или скрипта на определенный интервал.

```
void Sleep(
  int milliseconds // интервал
   \rightarrow
```
### Параметры

milliseconds

[in] Интервал задержки в миллисекундах.

### Возвращаемое значение

Нет возвращаемого значения.

### Примечание

Функцию Sleep() нельзя вызывать из пользовательских индикаторов, так как индикаторы выполняются в интерфейсном потоке и не должны его тормозить. В функцию встроена проверка состояния флага остановки эксперта каждую 0.1 секунды.

```
//| Script program start function
void OnStart()
 \left\{ \begin{array}{c} 1 \end{array} \right\}//--- выведем в комментарии на графике обратный отсчёт от 10 до 1
  for(int i=10; i>0 && !IsStopped(); i--)
    \left\{ \right.Comment (StringFormat ("Wait %u seconds", i) ) ;
     Sleep (1000);
    \Box//--- напишем в "прибывающем" комментарии текст, описывающий назначение скрипта
  string text="This was a test showing how the Sleep() function works";
  string mess="":
  for(int i=0; i<(int)text.Length(); i++)
    \left\{ \right.mess+=ShortToString(text.GetChar(i));
     Sleep(100);Comment (mess) ;
    \}//--- попрощаемся...
  Sleep(1000);for (int i=0; i<6; i++)
    \left\{ \right.mess=(i \& 2 == 0 ? " " " : " Bye!");
```
MQL5

```
Comment(mess);
     Sleep(300);
   }
//--- сотрём текст на графике
  Comment("");
 }
```
1202

# <span id="page-1201-0"></span>**TerminalClose**

Посылает терминалу команду на завершение работы.

```
bool TerminalClose(
  int ret code // код завершения клиентского терминала
   \rightarrow \rightarrow
```
### Параметры

ret code

[in] Код возврата, возвращаемый процессом клиентского терминала при завершении работы.

### Возвращаемое значение

Возвращает true в случае успеха, иначе false.

### Примечание

Функция TerminalClose() не производит немедленной остановки работы терминала, она просто посылает терминалу команду на завершение.

В коде советника, вызвавшего TerminalClose(), должны быть сделаны все приготовления для немедленного завершения работы (например, должны быть штатным образом закрыты все ранее открытые файлы). Сразу после вызова этой функции должен идти оператор return.

Параметр ret\_code позволяет указывать нужный код возврата для анализа причин программного прекращения работы терминала при его запуске из командной строки.

```
//--- input parameters
input int tiks before=500; // количество тиков до завершения
input int pips to go=15; // расстояние в пипсах
input int seconds st=50; // CКОЛЬКО СЕКУНД ДАЕМ ЭКСПЕРТУ
//--- globalsdatetime launch time;
int tick_counter=0;
//| Expert deinitialization function
void OnDeinit (const int reason)
 \left\{ \right.// --Print (FUNCTION, "reason code = ", reason);
 Comment ("");
 \mathcal{F}//| Expert tick function
void OnTick()
 \left\{ \right.static double first bid=0.0;
```

```
MqlTick tick;
  double distance;
// --SymbolInfoTick(_Symbol,tick);
   tick_counter++;
  if(first_bid==0.0)
    {
     launch time=tick.time;
     first_bid=tick.bid;
     Print("first_bid =",first_bid);
     return;
    }
//--- ход цены в пунктах
  distance=(tick.bid-first_bid)/_Point;
//--- выведем сообщение, чтобы отслеживать работу советника
   string comm="С момента запуска:\r\n\x25CF прошло секунд: "+
              IntegerToString(tick.time-launch_time)+" ;"+
               "\r\n\x25CF поступило тиков: "+(string)tick counter+" ;"+
               "\r\right\rangleк\xi25СF цена прошла в пунктах: "+StringFormat("%G", distance);
   Comment(comm);
//--- секция проверки условий для закрытия терминала
  if(tick_counter>=tiks_before)
      TerminalClose(0); // выход по счетчику тиков
  if(distance>pips_to_go)
      TerminalClose(1); // прошли вверх на pips to go пипсов
  if(distance<-pips_to_go)
      TerminalClose(-1); // прошли вниз на pips to go пипсов
  if(tick.time-launch_time>seconds_st)
     TerminalClose(100); // завершение работы по таймауту
// --}
```
### Смотри также

[Выполнение](#page-1064-0) программ, Ошибки [выполнения,](#page-1093-0) Причины [деинициализации](#page-972-0)

MOI 5

# **TesterHideIndicators**

Задает режим показа/сокрытия индикаторов, которые используются в эксперте. Функция предназначена для управления видимостью используемых индикаторов только при тестировании.

```
void TesterHideIndicators(
  bool hide // флаг
  );
```
### Параметры

hide

[in] Флаг сокрытия индикаторов при тестировании. Укажите true, если необходимо скрывать создаваемые индикаторы, иначе false.

### Возвращаемое значение

Нет.

### Примечание

По умолчанию на графике визуального тестирования показываются все индикаторы, которые создаются в тестируемом эксперте. Также эти индикаторы показываются на графике, который автоматически открывается по окончании тестирования. Функция TesterHideIndicators() позволяет разработчику в коде эксперта прописать запрет на показ используемых индикаторов.

Для того чтобы запретить показ используемого индикатора при тестировании советника, необходимо перед созданием его хендла вызвать TesterHideIndicators() с параметром true – все создаваемые после этого индикаторы будут помечены флагом скрытия. Индикаторы, помеченные флагом скрытия, не показываются при визуальном тестировании и на графике, который автоматически открывается при завершении тестирования.

Чтобы отключить режим скрытия вновь создаваемых индикаторов, нужно вновь вызвать TesterHideIndicators(), но уже с параметром false. На график тестирования могут быть выведены только те индикаторы, которые непосредственно создаются из тестируемого эксперта. Это правило относится только к тем случаям, когда нет ни одного шаблона в папке <каталог\_данных>MQL5\Profiles\Templates.

Если в папке <каталог\_данных>MQL5\Profiles\Templates присутствует специальный шаблон <имя\_эксперта>.tpl, то при визуальном тестировании и на графике тестирования будут показаны только индикаторы из данного шаблона. В этом случае никакие индикаторы, используемые в тестируемом эксперте, показаны не будут. Даже если в коде советника вызывалась функция TesterHideIndicators() с параметром true.

Если же в папке <каталог\_данных>MQL5\Profiles\Templates нет специального шаблона <имя\_эксперта>.tpl, но есть шаблон tester.tpl, то при визуальном тестировании и на графике тестирования будут показаны индикаторы из шаблона tester.tpl и индикаторы из советника, которые не запрещены к показу с помощью функции TesterHideIndicators(). Если шаблона tester.tpl нет, то вместо него будут использованы индикаторы из шаблона default.tpl.

Если тестер стратегий не найдет ни одного подходящего шаблона (<имя\_эксперта>.tpl, tester.tpl или default.tpl), то показ используемых в советнике индикаторов полностью управляется функцией TesterHideIndicators().

### Пример:

```
bool CSampleExpert::InitIndicators(void)
 {
  TesterHideIndicators(true);
//--- create MACD indicator
  if(m_handle_macd==INVALID_HANDLE)
      if((m handle macd=iMACD(NULL,0,12,26,9,PRICE CLOSE))==INVALID HANDLE)
       {
         printf("Error creating MACD indicator");
        return(false);
        }
  TesterHideIndicators(false);
//--- create EMA indicator and add it to collection
  if(m_handle_ema==INVALID_HANDLE)
      if((m handle ema=iMA(NULL,0,InpMATrendPeriod,0,MODE EMA, PRICE CLOSE))==INVALID F
        {
        printf("Error creating EMA indicator");
         return(false);
       }
//--- succeed
  return(true);
 }
```
### Смотри также

[IndicatorRelease](#page-1962-0)

# **TesterStatistics**

Возвращает значение указанного статистического показателя, рассчитанного по результатам тестирования

```
double TesterStatistics(
  ENUM_STATISTICS statistic_id // идентификатор
  );
```
### Параметры

statistic\_id

[in] Идентификатор статистического показателя из перечисления [ENUM\\_STATISTICS](#page-905-0).

### Возвращаемое значение

Значение статистического показателя из результатов тестирования.

### Примечание

Функция может быть вызвана внутри [OnTester\(\)](#page-1856-0) или [OnDeinit\(\)](#page-225-0) в тестере. В других случаях результат неопределён.

```
// Советник на основе стандартного файла "MACD Sample.mq5"
// показывает результат выполнения TesterStatistics() в обработчике события Tester
#define MACD_MAGIC 1234502
//---#include <Trade\Trade.mqh>
#include <Trade\SymbolInfo.mqh>
#include <Trade\PositionInfo.mqh>
#include <Trade\AccountInfo.mqh>
// -- -input double InpLots =0.1; // Lots
input int InpTakeProfit =50; // Take Profit (in pips)
input int InpTrailingStop =30; // Trailing Stop Level (in pips)
input int InpMACDOpenLevel =3; // MACD open level (in pips)
input int InpMACDCloseLevel=2; // MACD close level (in pips)
input int InpMATrendPeriod =26; // MA trend period
// -- -//+------------------------------------------------------------------+
//| Expert initialization function |
//+------------------------------------------------------------------+
int OnInit(void)
 {
//--- создадим все необходимые объекты
  if(!ExtExpert.Init())
     return(INIT_FAILED);
//--- успешная инициализация
```

```
return(INIT_SUCCEEDED);
 }
//+------------------------------------------------------------------+
//| Expert new tick handling function |
//+------------------------------------------------------------------+
void OnTick(void)
 {
  static datetime limit time=0; // последнее время вызова с учетом timeout
//--- если время превысило установленное значение limit time
  if(TimeCurrent()>=limit time)
    {
     //--- проверим данные
     if(Bars(Symbol(),Period())>2*InpMATrendPeriod)
       {
        //--- в случае успешного выполнения увеличим limit_time на timeout секунд
        if(ExtExpert.Processing())
           limit time=TimeCurrent()+ExtTimeOut;
      }
   }
  }
//+------------------------------------------------------------------+
//| Expert tester handling function |
//+------------------------------------------------------------------+
double OnTester(void)
 {
  double ret=TesterStatistics(STAT_PROFIT_FACTOR);
  double profit=TesterStatistics(STAT_PROFIT);
  int trades total=(int)TesterStatistics(STAT_TRADES);
  int profit total=(int)TesterStatistics(STAT_PROFIT_TRADES);
  int loss total=(int)TesterStatistics(STAT_LOSS_TRADES);
  PrintFormat("%s: Profit = %.2f, trades total: %lu, profit trades total: %lu, loss
  return(ret);
  /*
  Результат:
  OnTester: Profit = 209.84, trades total: 13, profit trades total: 11, loss trades
  final balance 10209.84 USD
  OnTester result 3.020606644198363
   */
  }
```
1207

# **TesterStop**

Отдает команду на завершении работы программы при тестировании.

void TesterStop();

#### Возвращаемое значение

Нет возвращаемого значения.

### Примечание

Функция TesterStop() предназначена для штатного досрочного завершения работы советника на агенте тестирования - например, при достижении заданного количества убыточных сделок или заданного уровня просадки.

Bызов TesterStop() считается нормальным завершением тестирования, и поэтому будет вызвана функция OnTester() с отдачей тестеру стратегий всей накопленной торговой статистики и значения критерия оптимизации.

Вызов ExpertRemove() в тестере стратегий также означает нормальное завершение тестирования и позволяет получить торговую статистику, но при этом советник выгружается из памяти агента. В этом случае для выполнения прохода на следующем наборе параметров понадобится время на повторную загрузку программы. Поэтому для досрочного штатного завершения тестирования использование TesterStop() является наиболее предпочтительным вариантом.

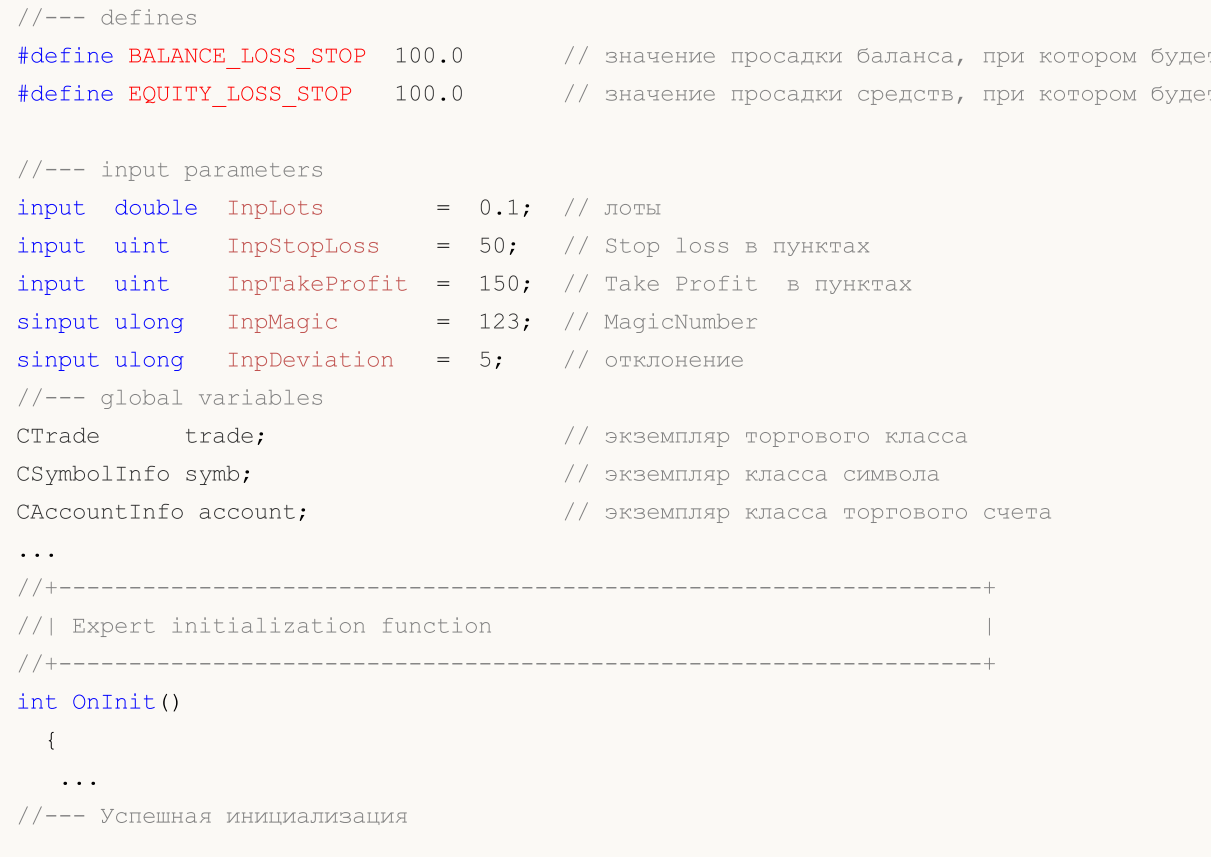

```
return(INIT SUCCEEDED);
 \mathcal{F}//| Expert tick function
void OnTick()
 \left\{ \right.//--- обновляем текущие котировки
  if(!symb.RefreshRates())
    return;
   \ldots//--- если баланс или средства просели более, чем указано в макроподстановках BALANCE
//--- значит считаем тест неудачным и вызываем функцию TesterStop()
//--- проверяем потерю баланса более, чем на BALANCE LOSS STOP
   if(balance prev!=account.Balance())
     \left\{ \right.if (account. Balance () <balance prev-BALANCE LOSS STOP)
       \left\{ \right.PrintFormat ("The initial balance of %.2f %s decreased by %.2f %s, and now has
        TesterStop();
         /*
        Результат:
         The initial balance of 10000.00 USD decreased by 100.10 USD, and now has a va
        TesterStop() called on 9% of testing interval
         \star /
        \mathcal{F}\lambda//--- проверяем потерю средств более, чем на EQUITY LOSS STOP
  if (equity prev!=account.Equity())
     \left\{ \right.if (account. Equity () <equity prev-EQUITY LOSS STOP)
       \left\{ \right.PrintFormat ("The initial equity of %.2f %s decreased by %.2f %s, and now has
        TesterStop();
        /*
        Результат:
        The initial equity of 10000.00 USD decreased by 100.10 USD, and now has a val
        TesterStop() called on 9% of testing interval
        \star/\}\}\}
```
### Смотри также

Выполнение программ, Тестирование торговых стратегий, ExpertRemove, SetReturnError

# **TesterDeposit**

Специальная функция для эмуляции операций внесения средств в процессе тестирования. Может быть использована в некоторых системах управления капиталом.

```
bool TesterDeposit(
  double money // размер вносимой суммы
  );
```
### Параметры

money

[in] Размер денежных средств, которые необходимо внести на счет в валюте депозита.

### Возвращаемое значение

Возвращает true в случае успеха, иначе false.

```
//--- defines
#define BALANCE LOSS DEPOSIT 100.0 // значение просадки баланса, при котором будут
//--- input parameters
input double InpLots = 0.1; // Lots
input uint InpStopLoss = 50; // Stop loss in points
input uint InpTakeProfit = 150; // Take Profit in points
sinput ulong InpMagic = 123; // Magic numbersinput ulong InpDeviation = 5; // Deviation
//--- global variables
CTrade trade; \sqrt{2} trade;
CSymbolInfo symb; // экземпляр класса символа
CAccountInfo account; \frac{1}{3} // экземпляр класса торгового счета
...
double balance_dep_summ; // общая сумма пополнений баланса
uint balance dep total; // количество пополнений баланса
//+------------------------------------------------------------------+
//| Expert initialization function |
//+------------------------------------------------------------------+
int OnInit()
\left\{ \begin{array}{c} \end{array} \right....
//--- сохраняем значения начального баланса
  balance prev=account.Balance();
 balance dep summ=0;
  balance dep total=0;
//--- успешная инициализация
  return(INIT_SUCCEEDED);
 }
//+------------------------------------------------------------------+
```

```
//| Expert tick function |
//+----------------void OnTick()
 {
//--- обновляем текущие котировки
  if(!symb.RefreshRates())
     return;
   ...
1/1--- если баланс просел более, чем указано в макроподстановке BALANCE LOSS DEPOSIT,
//--- значит считаем, что необходимо пополнить счёт, и вызываем функцию TesterDeposit
//--- проверяем потерю баланса более, чем на BALANCE_LOSS_DEPOSIT
   if(balance prev!=account.Balance())
     {
     if(account.Balance()<br/>balance prev-BALANCE_LOSS_DEPOSIT)
       {
        double loss=balance prev-account.Balance();
         PrintFormat("The initial balance of %.2f %s decreased by %.2f %s. It is neces
         if(TesterDeposit(loss))
           {
           balance dep total++;
           balance dep summ+=loss;
           balance prev=account.Balance();
           PrintFormat("Funds have been deposited into the account. Account balance:
           PrintFormat("Total deposits: %lu. Amount of deposits: %.2f %s.",balance depasits.
           }
         /*
         Результат:
        The initial balance of 10000.00 USD decreased by 116.00 USD. It is necessary
         deal #45 balance 116.00 [deposit] done
         Funds have been deposited into the account. Account balance: 10000.00 USD.
        Total deposits: 1. Amount of deposits: 116.00 USD.
         */
       }
     }
 }
//+------------------------------------------------------------------+
//| Tester function |
//+------------------------------------------------------------------+
double OnTester()
 \left\{\right\}//--- выходным значением обработчика укажем значение максимальной просадки баланса в
  double ret=TesterStatistics(STAT_BALANCE_DD);
//--- выведем в журнал сообщение о просадке, о количестве пополнений и их общей сумме
   PrintFormat("%s: Maximum balance drawdown in money: %.2f %s. Total deposits: %lu. \hat{I}//--- возвращаем результат
  return(ret);
   /*
   Результат:
```
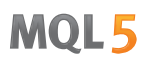

```
OnTester: Maximum balance drawdown in money: 5188.50 USD. Total deposits: 46. Amoun
final balance 4867.50 USD
OnTester result 5188.5
*/
}
```
### Смотри также

**[TesterWithdrawal](#page-1212-0)** 

1213

## <span id="page-1212-0"></span>TesterWithdrawal

Специальная функция для эмуляции операций снятия средств в процессе тестирования. Может быть использована в некоторых системах управления капиталом.

```
bool TesterWithdrawal(
  double money // размер снимаемой суммы
  );
```
### Параметры

money

[in] Размер денежных средств, которые необходимо снять со счета (в валюте депозита).

#### Возвращаемое значение

Возвращает true в случае успеха, иначе false.

```
//--- defines
#define BALANCE PROFIT WITHDRAWAL 5 // значение прибыли на балансе, при которой буд
//--- input parameters
input double InpLots = 0.1; // Lots
input uint InpStopLoss = 50; // Stop loss in points
input uint InpTakeProfit = 150; // Take Profit in points
sinput ulong InpMagic = 123; // Magic number
sinput ulong InpDeviation = 5; // Deviation
//--- global variables
CTrade trade; \sqrt{2} \sqrt{2} \sqrt{2} 9кземпляр торгового класса
CSymbolInfo symb; // экземпляр класса символа
CAccountInfo account; // экземпляр класса торгового счета
...
double balance_op_sum; // общая сумма балансовых операций<br>
uint balance_op_total; // количество балансовых операций
uint balance_op_total; // количество балансовых операций
//+------------------------------------------------------------------+
//| Expert initialization function |
//+------------------------------------------------------------------+
int OnInit()
 \left\{ \right....
//--- сохраняем значения начального баланса
 balance prev=account.Balance();
  balance op sum=0;
 balance op total=0;
//--- успешная инициализация
 return(INIT_SUCCEEDED);
 }
//+------------------------------------------------------------------+
```

```
//| Expert tick function
                                                                       \sim 1
11+ - - - - - - - - - - - - - - - - -
void OnTick()
 \left\{ \begin{array}{c} \end{array} \right.//--- обновляем текущие котировки
  if(!symb.RefreshRates())
     return;
   \mathbf{1}//--- если прибыль на балансе больше текущего баланса на значение, указанное в макропо
//--- значит считаем, что необходимо снять эти средства со счёта, и вызываем функцию
//--- Проверяем прибыль на балансе более, чем на BALANCE PROFIT WITHDRAWAL
   if(balance prev!=account.Balance())
     \left\{ \right.if(account.Balance()>balance prev+BALANCE PROFIT WITHDRAWAL)
        \left\{ \right.double profit=account.Balance()-balance prev;
         PrintFormat ("The account balance has been increased by %.2f %s. Need to with
         if(TesterWithdrawal(profit))
           \left\{ \right.balance op total++;
            balance op summ+=profit;
            balance prev=account. Balance();
            PrintFormat ("Funds have been withdrawn from the account. Account balance:
           PrintFormat ("Total withdrawals: %lu. Amount of withdrawals: %.2f %s.", bala
           \rightarrow7*Pesyn<sub>b</sub>mam:
         The account balance has been increased by 21.00 USD. Need to withdraw these
         deal #13 balance -21.00 [withdrawal] done
         Funds have been withdrawn from the account. Account balance: 10000.00 USD.
         Total withdrawals: 1. Amount of withdrawals: 21.00 USD.
         \star/\mathcal{F}\rightarrow\mathcal{F}//| Tester function
double OnTester()
 \left\{ \right.//--- выходным значением обработчика укажем значение максимальной просадки баланса в
   double ret=TesterStatistics(STAT BALANCE DD);
//--- выведем в журнал сообщение о просадке, о количестве снятий и их общей сумме
   PrintFormat ("%s: Maximum balance drawdown in money: %.2f %s. Total withdrawals: %ld
//--- возвращаем результат
   return(ret);
   / *
   Результат:
```

```
MOL5
```

```
OnTester: Maximum balance drawdown in money: 5188.50 USD. Total withdrawals: 2. Amo
final balance 4867.50 USD
OnTester result 5188.5
*/
}
```
### Смотри также

**[TesterWithdrawal](#page-1212-0)** 

# **TranslateKey**

Возвращает Unicode-символ по виртуальному коду клавиши, учитывая текущий язык ввода и состояние управляющих клавиш.

```
short TranslateKey(
                // код клавиши для получения Unicode-символа
  int key code
  );
```
### Параметры

key code

[in] Код клавиши.

### Возвращаемое значение

Юникодный символ в случае успешного преобразования. В случае ошибки функция вернёт -1.

### Примечание

Функция использует ToUnicodeEx для преобразования нажатых пользователем клавиш в Unicode-символы. Ошибка может возникнуть в том случае, если не сработает ToUnicodeEx например, при попытке получить символ для клавиши SHIFT.

### Пример:

```
void OnChartEvent (const int id, const long& lparam, const double& dparam, const string& &
  \left\{ \right.if (id==CHARTEVENT KEYDOWN)
     \left\{ \right.short sym=TranslateKey((int)lparam);
       //--- если введённый символ успешно преобразован в Юникод
       if (sym>0)Print (sym, "'", ShortToString (sym), "'");
       else
          Print ("Error in TranslateKey for key=", lparam);
      \}\overline{\phantom{a}}
```
### Смотри также

События клиентского терминала, OnChartEvent

1216

1217

# **ZeroMemory**

Функция обнуляет переменную, переданную ей по ссылке.

```
void ZeroMemory(
  void & variable // обнуляемая переменная
  );
```
### Параметры

variable

[in] [out] Переменная, передаваемая по ссылке, которую требуется обнулить (инициализировать нулевыми значениями).

### Возвращаемое значение

Нет возвращаемого значения.

### Примечание

Если параметром функции является строка, то данный вызов будет эквивалентен указанию для нее значения NULL.

Для простых типов и их массивов, а также структур/классов, состоящих из таких типов, это простое обнуление.

Для объектов, содержащих строки и динамические массивы, производится вызов ZeroMemory() для каждого члена.

Для любых массивов, не защищенных модификатором const, производится обнуление всех элементов.

Для массивов сложных объектов происходит вызов ZeroMemory() для каждого элемента.

Функция ZeroMemory() не применима для классов с защищенными членами или наследованием.

```
//| Script program start function
                      //+----------------------
void OnStart()
 \left\{ \right.//--- объявляем и инициализируем строку
  string str="Test ZeroMemory func";
//--- выведем в журнал строку до применения к ней ZeroMemory()
  PrintFormat ("The line before applying ZeroMemory () to it: '%s'", str);
//--- обнулим строку и выведем в журнал результат
  ZeroMemory(str);
  Print ("The same line after applying ZeroMemory () to it: '", str, "'");
/*
  Результат:
  The line before applying ZeroMemory() to it: 'Test ZeroMemory func'
  The same line after applying ZeroMemory() to it: ''
\star/
```
# MOI 5

```
//--- объявляем и инициализируем переменную с типом int
  int var=123;
//--- выведем в журнал строку до применения к ней ZeroMemory()
   PrintFormat("\nThe integer variable before applying ZeroMemory() to it: %d", var);
//--- обнулим переменную и выведем в журнал результат
   ZeroMemory(var);
   PrintFormat("The same variable after applying ZeroMemory() to it: \frac{1}{6}d'', var);
/*
   Результат:
  The integer variable before applying ZeroMemory() to it: 123
  The same variable after applying ZeroMemory () to it: 0
*/
//--- объявляем и инициализируем массив с типом int
   int arr[]=\{0, 1, 2, 3, 4, 5, 6, 7, 8, 9\};
//--- выведем в журнал массив до применения к нему ZeroMemory()
   Print("\nThe integer array before applying ZeroMemory() to it:");
   ArrayPrint(arr);
//--- обнулим массив и выведем в журнал результат
  ZeroMemory(arr);
   Print("The same array after applying ZeroMemory() to it:");
  ArrayPrint(arr);
/*
  Результат:
  The integer array before applying ZeroMemory () to it:
  0 1 2 3 4 5 6 7 8 9
  The same array after applying ZeroMemory() to it:
  0 0 0 0 0 0 0 0 0 0
*/
//--- объявляем структуру из двух полей - строкового и целочисленного
  struct STest
    {
     string var_string;
     long var_long;
     };
//--- объявляем и инициализируем массив с типом структуры STest
   STest arr struct[]={ {"0",0}, {"1",1}, {"2",2}, {"3",3} };
//--- выведем в журнал массив структур до применения к нему ZeroMemory()
   Print("\nThe array struct before applying ZeroMemory() to it:");
   ArrayPrint(arr struct);
//--- обнулим массив структур и выведем в журнал результат
   ZeroMemory(arr_struct);
  Print("The same array struct after applying ZeroMemory() to it:");
  ArrayPrint(arr_struct);
/*
   Результат:
   The array struct before applying ZeroMemory () to it:
```
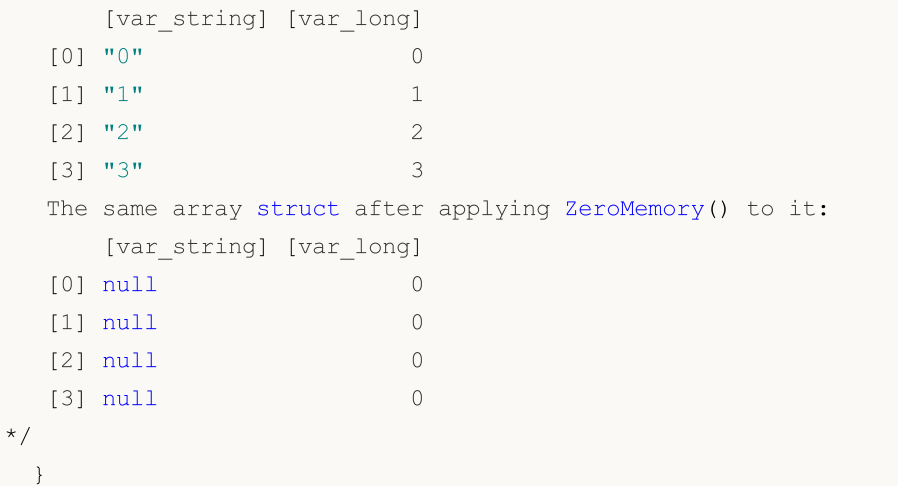

# Группа функций для работы с массивами

Допускаются не более чем четырехмерные массивы. Индексация каждого измерения производится от 0 до размер\_измерения-1. В частном случае одномерного массива из 50 элементов обращение к первому элементу будет выглядеть как array[0], к последнему элементу  $array[49]$ .

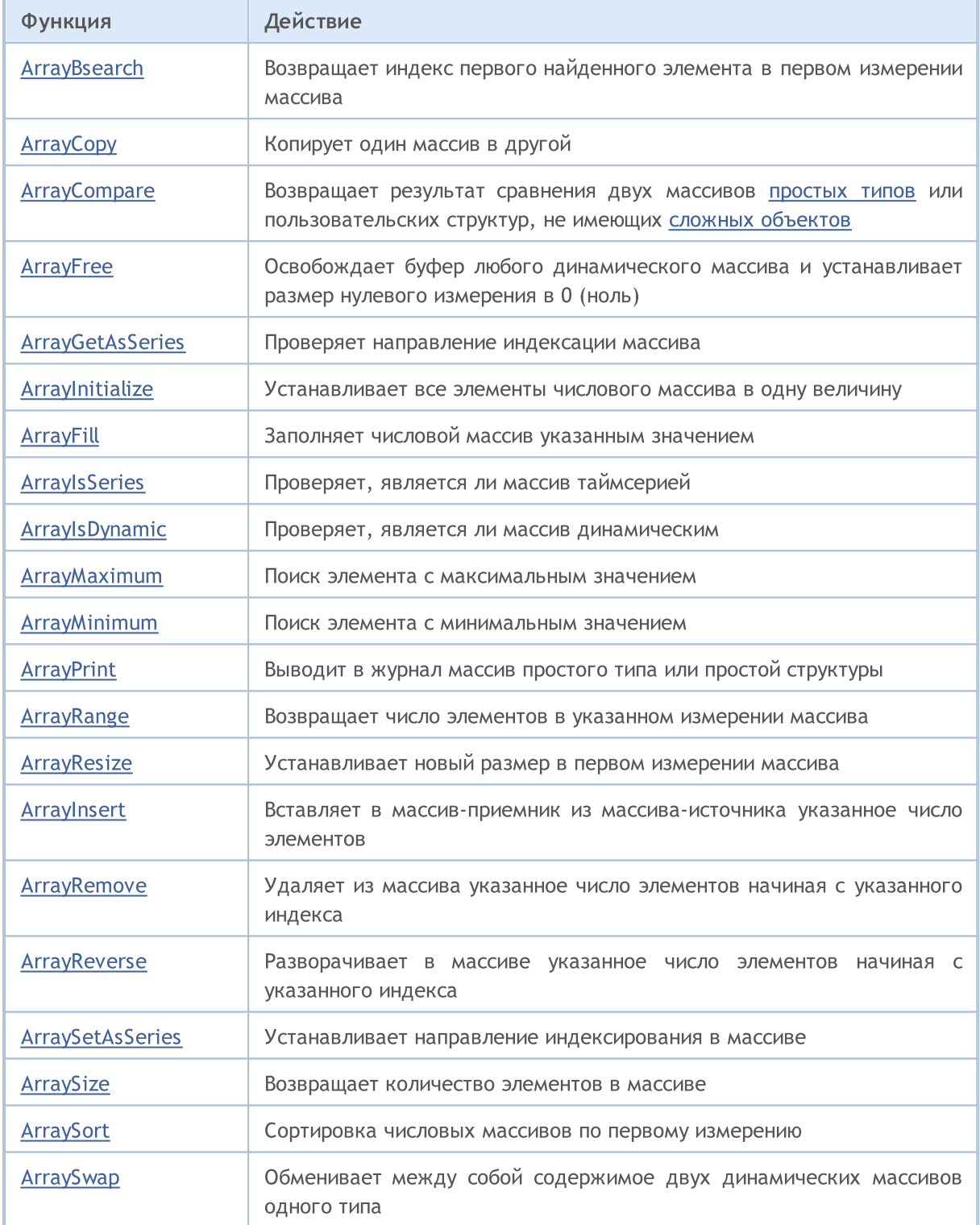

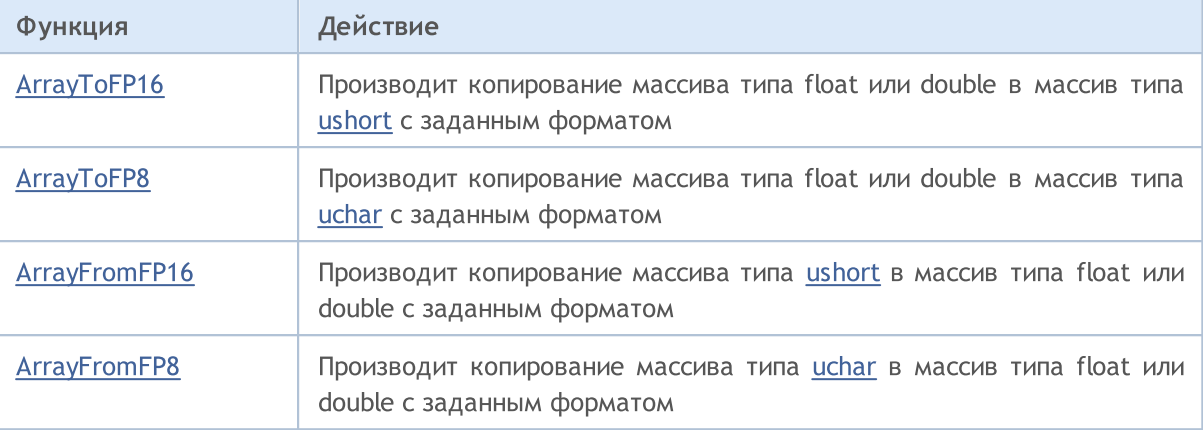

# <span id="page-1221-0"></span>ArrayBsearch

Ищет указанное значение в [отсортированном](#page-1294-0) по возрастанию многомерном числовом массиве. Поиск производится по элементам первого измерения.

```
Для поиска в массиве типа double
```

```
int ArrayBsearch(
 const double& array[], // массив для поиска
  double value // что ищем
  );
```
Для поиска в массиве типа float

```
int ArrayBsearch(
 const float& array[], // массив для поиска
  float value // что ищем
  );
```
Для поиска в массиве типа long

```
int ArrayBsearch(
 const long& array[], // массив для поиска
  long value // что ищем
  );
```
Для поиска в массиве типа int

```
int ArrayBsearch(
  const int& array[], // массив для поиска
  int value // что ищем
  );
```
Для поиска в массиве типа short

```
int ArrayBsearch(
  const short& array[], // массив для поиска
  short value // что ищем
  );
```
### Для поиска в массиве типа char

```
int ArrayBsearch(
 const char& array[], // массив для поиска
  char value // что ищем
  );
```
### Параметры

```
array[]
```
[in] Числовой массив для поиска.

value

[in] Значение для поиска.

### Возвращаемое значение

Возвращает индекс найденного элемента. Если искомое значение не найдено, то возвращает индекс ближайшего по значению элемента.

#### Примечание

Двоичный поиск обрабатывает только сортированные массивы. Для сортировки числового массива используется функция ArraySort().

```
#property description "Скрипт на основе данных индикатора RSI выводит в окне графика"
#property description "данные о том, как часто рынок находился в зонах перекупленности
#property description "и перепроданности в указанном промежутке времени."
//--- покажем окно входных параметров при запуске скрипта
#property script show inputs
//--- входные параметры
input int
                      InpMAPeriod=14;
                                                      // Период скользящей средн
input ENUM_APPLIED_PRICE InpAppliedPrice=PRICE_CLOSE;
                                                     // Тип цены
input double finguous inpoversold<br>Value=30.0;
                                                      // Уровень перепроданности
                     InpOverboughtValue=70.0;
                                                      // Уровень перекупленности
input double
input datetime
                     InpDateStart=D'2012.01.01 00:00'; // Дата начала анализа
                     InpDateFinish=D'2013.01.01 00:00'; // Дата конца анализа
input datetime
//| Script program start function
void OnStart()
 \left\{ \right.double rsi buff[]; // массив значений индикатора
  int size=0; // размер массива
//--- получим хэндл индикатора RSI
  ResetLastError();
  int rsi handle=iRSI(Symbol(), Period(), InpMAPeriod, InpAppliedPrice);
  if (rsi handle == INVALID HANDLE)
    \left\{ \right.//--- не удалось получить хэндл индикатора
     PrintFormat ("Ошибка получения хэндла индикатора. Код ошибки = %d", GetLastError ()
     return;
    \}//--- находимся в цикле, пока индикатор не рассчитает все свои значения
  while (BarsCalculated (rsi handle) ==-1)
    \left\{ \right.//--- выходим, если пользователь принудительно завершил работу скрипта
     if(IsStoped())return;
     //--- задержка, чтобы индикатор успел вычислить свои значения
     Sleep(10);\mathcal{F}
```

```
Операции с массивами
```

```
MOI 5
```

```
//--- скопируем значения индикатора за определенный период
  ResetLastError();
  if(CopyBuffer(rsi_handle,0,InpDateStart,InpDateFinish,rsi_buff)==-1)
     {
      PrintFormat ("Не удалось скопировать значения индикатора. Код ошибки = % d'', GetLas
     return;
     }
//--- получим размер массива
   size=ArraySize(rsi buff);
//--- отсортируем массив
  ArraySort(rsi buff);
//--- узнаем какой процент времени рынок находился в зоне перепроданности
   double ovs=(double)ArrayBsearch(rsi buff,InpOversoldValue)*100/(double)size;
//--- узнаем какой процент времени рынок находился в зоне перекупленности
  double ovb=(double)(size-ArrayBsearch(rsi buff,InpOverboughtValue))*100/(double)siz
//--- сформируем строки для вывода данных
  string str="С "+TimeToString(InpDateStart,TIME DATE)+" по "
              +TimeToString(InpDateFinish,TIME_DATE)+" рынок находился:";
  string str ovb="в зоне перекупленности "+DoubleToString(ovb,2)+"% времени";
   string str ovs="в зоне перепроданности "+DoubleToString(ovs,2)+"% времени";
//--- отобразим данные на графике
  CreateLabel("top",5,60,str,clrDodgerBlue);
  CreateLabel("overbought", 5, 35, str_ovb, clrDodgerBlue);
  CreateLabel("oversold", 5,10, str_ovs, clrDodgerBlue);
//--- перерисуем график
  ChartRedraw(0);
//--- задержка
  Sleep(10000);
  }
//+------------------------------------------------------------------+
//| Вывод комментария в левый нижний угол графика |
//+------------------------------------------------------------------+
void CreateLabel(const string name,const int x,const int y,
                const string str,const color clr)
 {
//--- создание метки
  ObjectCreate(0,name,OBJ_LABEL,0,0,0);
//--- привязка метки к левому нижнему углу
  ObjectSetInteger(0,name,OBJPROP_CORNER,CORNER_LEFT_LOWER);
//--- изменим положение точки привязки
  ObjectSetInteger(0,name,OBJPROP_ANCHOR,ANCHOR_LEFT_LOWER);
//--- расстояние по оси X от точки привязки
  ObjectSetInteger(0,name,OBJPROP_XDISTANCE,x);
//--- расстояние по оси Y от точки привязки
  ObjectSetInteger(0,name,OBJPROP_YDISTANCE,y);
//--- текст метки
  ObjectSetString(0,name,OBJPROP_TEXT,str);
//--- цвет текста
   ObjectSetInteger(0,name,OBJPROP_COLOR,clr);
```
```
//--- размер текста
  ObjectSetInteger(0, name, OBJPROP_FONTSIZE, 12);
 \rightarrow
```
# ArrayCopy

Производит копирование одного массива в другой.

```
int ArrayCopy(
 void& dst_array[], // куда копируем
  const void& src array[], \sqrt{2} // откуда копируем
  int dst~start=0, // c какого индекса пишем в приемник
  int src\ start=0, //\ c\какого индекса копируем из источника
  int count=WHOLE ARRAY // сколько элементов
  );
```
# Параметры

dst array[]

[out] Массив-приемник.

src\_array[]

[in] Массив-источник.

dst start=0

[in] Начальный индекс для приемного массива. По умолчанию, стартовый индекс - 0.

src\_start=0

[in] Начальный индекс для исходного массива. По умолчанию, стартовый индекс - 0.

count=WHOLE\_ARRAY

[in] Количество элементов, которые нужно скопировать. По умолчанию копируется весь массив (count=[WHOLE\\_ARRAY](#page-975-0)).

### Возвращаемое значение

Возвращает количество скопированных элементов.

### Примечание

Если count<0 либо count>src\_size-src\_start, то копируется весь остаток массива. Массивы копируются слева направо. Для серийных массивов правильно переопределяется стартовая позиция с учетом копирования слева направо.

Если массивы разных типов, то при копировании производится попытка преобразования каждого элемента исходного массива к типу приемного массива. Строковый массив можно скопировать только в строковый массив. Массивы классов и [структур,](#page-104-0) содержащих объекты, требующие инициализации, не копируются. Массив структур можно скопировать только в массив того же самого типа.

Для динамических массивов с индексацией как в [таймсериях](#page-1936-0) производится автоматическое увеличение размера массива-приемника до количества копируемых данных (в случае, если количество копируемых данных превышает его размер). Автоматическое уменьшение размера массива-приемника не производится.

### Пример:

#property description "Индикатор выделяет цветом свечи, которые являются локальными"

```
#property description "максимумами и минимумами. Длину интервала для нахождения"
#property description "экстремумов можно задать при помощи входного параметра."
//--- настройки индикатора
#property indicator_chart_window
#property indicator_buffers 5
#property indicator_plots 1
//---- plot
#property indicator_label1 "Extremums"
#property indicator type1 DRAW COLOR CANDLES
#property indicator color1 clrLightSteelBlue, clrRed, clrBlue
#property_indicator_style1 STYLE_SOLID
#property indicator_width1 1
//--- предопределенная константа
#define INDICATOR_EMPTY_VALUE 0.0
//--- входные параметры
input int InpNum=4; // Длина полуинтервала
//--- индикаторные буферы
double ExtOpen[];
double ExtHigh[];
double ExtLow[];
double ExtClose[];
double ExtColor[];
//--- глобальные переменные
int ExtStart=0; // индекс первой свечи, которая не является экстремумом
int ExtCount=0; // количество свечей не экстремумов в данном интервале
//+------------------------------------------------------------------+
//| Закрашивание свечей не экстремумов |
//+------------------------------------------------------------------+
void FillCandles(const double &open[],const double &high[],
                const double &low[],const double &close[])
  {
//--- закрашиваем свечи
  ArrayCopy(ExtOpen,open,ExtStart,ExtStart,ExtCount);
  ArrayCopy(ExtHigh,high,ExtStart,ExtStart,ExtCount);
  ArrayCopy(ExtLow,low,ExtStart,ExtStart,ExtCount);
  ArrayCopy(ExtClose,close,ExtStart,ExtStart,ExtCount);
  }
//+------------------------------------------------------------------+
//| Custom indicator initialization function |
//+------------------------------------------------------------------+
int OnInit()
 {
//--- indicator buffers mapping
  SetIndexBuffer(0,ExtOpen);
  SetIndexBuffer(1,ExtHigh);
  SetIndexBuffer(2,ExtLow);
  SetIndexBuffer(3,ExtClose);
   SetIndexBuffer(4,ExtColor, INDICATOR COLOR INDEX);
//--- зададим значение, которое не будет отображаться
```

```
PlotIndexSetDouble(0, PLOT_EMPTY_VALUE, INDICATOR_EMPTY_VALUE);
//--- зададим имена индикаторных буферов для отображения в окне данных
  PlotIndexSetString(0, PLOT_LABEL, "Open; High; Low; Close");
// --return(INIT_SUCCEEDED);
 }
//+------------------------------------------------------------------+
//| Custom indicator iteration function |
//+------------------------------------------------------------------+
int OnCalculate(const int rates_total,
                const int prev calculated,
                const datetime &time[],
                const double &open[],
                const double &high[],
                const double &low[],
                const double &close[],
                const long &tick volume[],
                const long &volume[],
                const int &spread[])
  {
//--- установим прямое направление индексации в таймсериях
  ArraySetAsSeries(open, false);
  ArraySetAsSeries(high, false);
  ArraySetAsSeries(low, false);
  ArraySetAsSeries(close, false);
//--- переменная начала для расчета баров
   int start=prev calculated;
//--- для первых InpNum*2 баров расчет не проводим
  if(start==0)
    \left\{ \right.start+=InpNum*2;
     ExtStart=0;
     ExtCount=0;
     }
//--- если только что сформировался бар, то проверим следующий потенциальный экстремум
  if(rates_total-start==1)
      start--;
//--- индекс бара, который будем проверять на экстремум
  int ext;
//--- цикл расчета значений индикатора
  for(int i=start; i < rates total-1;i++)
     {
      //--- изначально на i-ом баре без отрисовки
      ExtOpen[i]=0;
     ExtHigh[i]=0;
      ExtLow[i]=0;ExtClose[i]=0;
      //--- индекс экстремума для проверки
      ext=i-InpNum;
```

```
MOI
```

```
//--- проверка на локальный максимум
      if(IsMax(high,ext))
        {
         //--- пометим свечу экстремум
         ExtOpen[ext]=open[ext];
         ExtHigh[ext]=high[ext];
         ExtLow[ext]=low[ext];
         ExtClose[ext]=close[ext];
         ExtColor[ext]=1;
         //--- остальные свечи до экстремума пометим нейтральным цветом
         FillCandles(open,high,low,close);
         //--- изменяем значения переменных
         ExtStart=ext+1;
         ExtCount=0;
         //--- переходим к следующей итерации
         continue;
        }
      //--- проверка на локальный минимум
      if(IsMin(low,ext))
        {
         //--- пометим свечу экстремум
         ExtOpen[ext]=open[ext];
         ExtHigh[ext]=high[ext];
         ExtLow[ext]=low[ext];
         ExtClose[ext]=close[ext];
         ExtColor[ext]=2;
         //--- остальные свечи до экстремума пометим нейтральным цветом
         FillCandles(open,high,low,close);
         //--- изменяем значения переменных
         ExtStart=ext+1;
         ExtCount=0;
         //--- переходим к следующей итерации
         continue;
        }
      //--- увеличиваем количество не экстремумов в данном интервале
      ExtCount++;
     }
//--- return value of prev_calculated for next call
   return(rates total);
  }
//+------------------------------------------------------------------+
//| Является ли текущий элемент массива локальным максимумом |
//+------------------------------------------------------------------+
bool IsMax(const double &price[],const int ind)
 {
//--- переменная начала интервала
  int i=ind-InpNum;
//--- переменная окончания интервала
   int finish=ind+InpNum+1;
```
# MOI

```
//--- проверка для первой половины интервала
   for(i \times i \times j + 1){
      if(price[ind]<=price[i])
         return(false);
     }
//--- проверка для второй половины интервала
  for(i=ind+1; i \leq finish; i++)\left\{ \right.if(price[ind]<=price[i])
         return(false);
     }
//--- это экстремум
  return(true);
  }
//+------------------------------------------------------------------+
//| Является ли текущий элемент массива локальным минимумом |
//+------------------------------------------------------------------+
bool IsMin(const double &price[],const int ind)
 {
//--- переменная начала интервала
  int i=ind-InpNum;
//--- переменная окончания интервала
   int finish=ind+InpNum+1;
//--- проверка для первой половины интервала
  for(ji\langleind;i++)\left\{\begin{array}{c}1\end{array}\right\}if(price[ind]>=price[i])
        return(false);
    }
//--- проверка для второй половины интервала
   for(i=ind+1;i<finish;i++)
     {
     if(price[ind]>=price[i])
         return(false);
    }
//--- это экстремум
  return(true);
  }
```
ArrayCompare

Возвращает результат сравнения двух массивов одинакового типа. Может использоваться для сравнения массивов [простых](#page-79-0) типов или пользовательских структур, не имеющих сложных [объектов](#page-79-1) - то есть не содержащих [строк,](#page-101-0) [динамических](#page-132-0) массивов, классов или других структур содержащих сложные объекты.

```
int ArrayCompare(
  const void& array1[], Улервый массив
  const void& array2[], \sqrt{2} второй массив
  int start1=0, \hspace{1cm} // начальное смещение в первом массиве
  int start2=0, // начальное смещение во втором массиве
  int count=WHOLE_ARRAY // количество элементов для сравнения
  );
```
# Параметры

array1[]

[in] Первый массив.

## array2[]

[in] Второй массив.

## start1=0

[in] Начальный индекс элемента в первом массиве, с которого начнется сравнение. По умолчанию стартовый индекс - 0.

## start2=0

[in] Начальный индекс элемента во втором массиве, с которого начнется сравнение. По умолчанию стартовый индекс - 0.

## count=WHOLE\_ARRAY

[in] Количество элементов, которые нужно сравнить. По умолчанию в сравнении участвуют все элементы обоих массивов (count=[WHOLE\\_ARRAY](#page-975-0)).

## Возвращаемое значение

- -1, если array1[] меньше array2[]
- 0, если array1 $[$ ] и array2 $[$ ] равны
- 1, если array1[] больше array2[]
- · -2, при возникновении ошибки из-за несовместимости типов сравниваемых массивов, или при значениях start1, start2 или count, приводящих к выходу за пределы массива.

### Примечание

При разных размерах сравниваемых массивов и с указанным значением count=WHOLE\_ARRAY для случая, когда один массив является точным подмножеством другого, функция не вернёт 0 (массивы не будут считаться равными). В этом случае будет возвращен результат сравнения размеров этих массивов: -1, если размер array1[] меньше размера array2[] или 1 в противном случае.

```
//--- глобальные переменные
double ExtArrayFirst[];
double ExtArraySecond[];
//+------------------------------------------------------------------+
//| Script program start function |
//+------------------------------------------------------------------+
void OnStart()
 \left\{ \right.//--- устанавливаем размеры массивам
  if(ArrayResize(ExtArrayFirst,10)!=10)
    {
      Print("ArrayResize() failed for ExtArrayFirst. Error code: ",GetLastError());
     return;
     }
   if(ArrayResize(ExtArraySecond,10)!=10)
     {
      Print("ArrayResize() failed for ExtArraySecond. Error code: ",GetLastError());
      return;
     }
//--- в цикле заполняем массивы значениями индексов i и j
  int total=ArraySize(ExtArrayFirst);
   for(int i=0, j=total-1; i<total; i++,j--)
    \left\{ \right.//--- массив ExtArrayFirst заполняем слева-направо
      //--- массив ExtArraySecond заполняем справа-налево
     ExtArrayFirst[i]=i;
     ExtArraySecond[i]=j;
     }
//--- сравним массивы и распечатаем в журнале результат
  ArrayComparePrint(ExtArrayFirst,ExtArraySecond);
   /*
  Результат:
  ExtArrayFirst:
  0.00000 1.00000 2.00000 3.00000 4.00000 5.00000 6.00000 7.00000 8.00000 9.00000
  ExtArraySecond:
  9.00000 8.00000 7.00000 6.00000 5.00000 4.00000 3.00000 2.00000 1.00000 0.00000
  Result ArrayCompare(): ExtArrayFirst is smaller than ExtArraySecond (result = -1)
   */
//--- теперь перевернём массивы
//--- в цикле заполняем массивы значениями индексов i и j
   for(int i=0, j=total-1; i<total; i++,j--)
     \left\{ \right.//--- массив ExtArrayFirst заполняем справа-налево
      //--- массив ExtArraySecond заполняем слева-направо
      ExtArrayFirst[i]=j;
      ExtArraySecond[i]=i;
```

```
}
//--- сравним массивы и распечатаем в журнале результат
  ArrayComparePrint(ExtArrayFirst,ExtArraySecond);
   /*
  Результат:
  ExtArrayFirst:
   9.00000 8.00000 7.00000 6.00000 5.00000 4.00000 3.00000 2.00000 1.00000 0.00000
  ExtArraySecond:
  0.00000 1.00000 2.00000 3.00000 4.00000 5.00000 6.00000 7.00000 8.00000 9.00000
  Result ArrayCompare(): ExtArrayFirst is larger than ExtArraySecond (result = 1)
   */
//--- теперь заполним массивы в одном направлении
//--- в цикле заполняем массивы значениями индекса i
  for(int i=0; i<total; i++)
    \left\{ \right.//--- оба массива заполняем слева-направо
     ExtArrayFirst[i]=i;
     ExtArraySecond[i]=i;
     }
//--- сравним массивы и распечатаем в журнале результат
  ArrayComparePrint(ExtArrayFirst,ExtArraySecond);
  /*
  Результат:
  ExtArrayFirst:
  0.00000 1.00000 2.00000 3.00000 4.00000 5.00000 6.00000 7.00000 8.00000 9.00000
  ExtArraySecond:
  0.00000 1.00000 2.00000 3.00000 4.00000 5.00000 6.00000 7.00000 8.00000 9.00000
  Result ArrayCompare(): ExtArrayFirst and ExtArraySecond are equal (result = 0)
  */
  }
//+------------------------------------------------------------------+
//| Сравнение и вывод результата |
//+------------------------------------------------------------------+
void ArrayComparePrint(const double &array1[], const double &array2[])
 {
  //--- распечатаем заголовок и содержимое массивов
  Print("ExtArrayFirst:");
  ArrayPrint(array1);
  Print("ExtArraySecond:");
  ArrayPrint(array2);
  //--- сравним массивы и распечатаем результат сравнения
  int res=ArrayCompare(array1,array2);
  string res str=(res>0 ? "ExtArrayFirst is larger than ExtArraySecond" : res<0 ? "Ex
  PrintFormat("Result ArrayCompare(): \text{ss} (result = \text{sd})\n", res str,res);
  }
//+------------------------------------------------------------------+
```
MOI 5

# **ArrayFree**

Освобождает буфер любого динамического массива и устанавливает размер нулевого измерения в  $\overline{0}$ .

```
void ArrayFree(
  void& array[] // Maccum
  );
```
# Параметры

 $array[]$ 

[in] Динамический массив.

### Возвращаемое значение

Нет возвращаемого значения.

## Примечание

При написании скриптов и индикаторов необходимость в использовании функции ArrayFree() может возникнуть не часто: так как при завершении работы скрипта вся использованная память сразу же освобождается, а в пользовательских индикаторах основная работа с массивами представляет собою доступ к индикаторным буферам, размеры которых автоматически управляются исполняющей подсистемой терминала.

Если в программе необходимо самостоятельно управлять памятью в сложных динамических условиях, то функция ArrayFree() позволит явным образом и немедленно освобождать память, занятую ненужным уже динамическим массивом.

```
#include <Controls\Dialog.mqh>
#include <Controls\Button.mqh>
#include <Controls\Label.mqh>
#include <Controls\ComboBox.mqh>
//--- предопределенные константы
#define X START 0
#define Y START 0
#define X SIZE 280
#define Y SIZE 300
//| Класс диалога для работы с памятью
                                  ____________________________
//+-----------------------
class CMemoryControl : public CAppDialog
 \left\{ \right.private:
  //--- размер массива
  int
         m arr size;
  //--- массивы
  char
                 m arr char[];
  int
                 m arr int[];
```
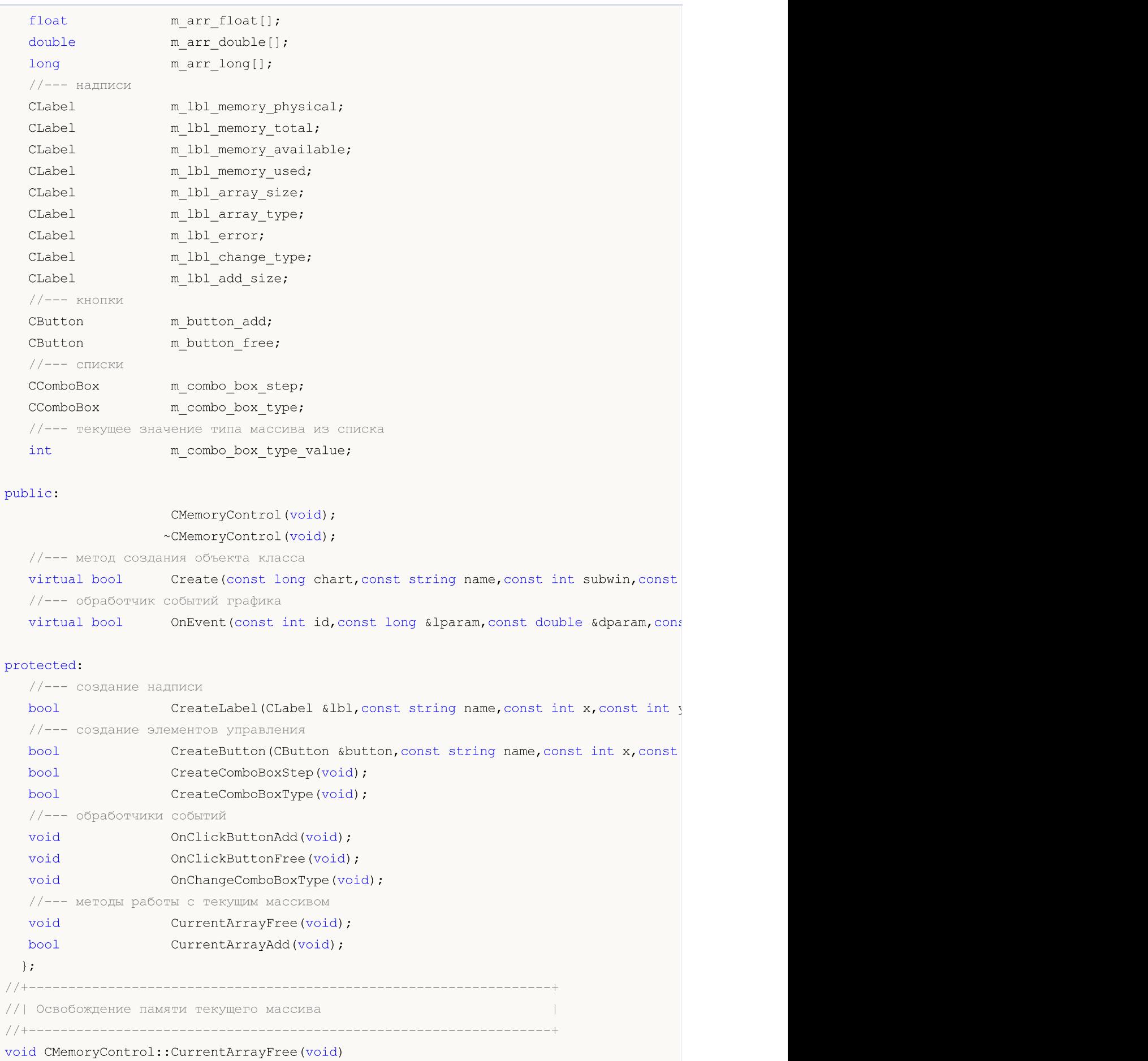

```
\left| \cdot \right|//--- сброс размера массива
  m arr size=0;
//--- освобождение массива
   if(m_combo_box_type_value==0)
      ArrayFree(m_arr_char);
   if(m_combo_box_type_value==1)
      ArrayFree(m arr int);
   if(m_combo_box_type_value==2)
      ArrayFree(m_arr_float);
  if(m_combo_box_type_value==3)
      ArrayFree(m_arr_double);
  if(m_combo_box_type_value==4)
      ArrayFree(m arr long);
  }
//+------------------------------------------------------------------+
//| Попытка добавления памяти для текущего массива |
//+------------------------------------------------------------------+
bool CMemoryControl::CurrentArrayAdd(void)
 {
//--- если размер используемой памяти больще чем размер физической памяти, то выходим
  if(TerminalInfoInteger(TERMINAL_MEMORY_PHYSICAL)/TerminalInfoInteger(TERMINAL_MEMOR
      return(false);
//--- попытка выделения памяти в зависимости от текущего типа
  if(m_combo_box_type_value==0 && ArrayResize(m_arr_char,m_arr_size)==-1)
      return(false);
  if(m_combo_box_type_value==1 && ArrayResize(m_arr_int,m_arr_size)==-1)
      return(false);
  if(m_combo_box_type_value==2 && ArrayResize(m_arr_float,m_arr_size)==-1)
      return(false);
   if(m combo box type value==3 && ArrayResize(m arr double,m arr size)==-1)
      return(false);
   if(m_combo_box_type_value==4 && ArrayResize(m_arr_long,m_arr_size)==-1)
      return(false);
//--- память выделена
  return(true);
  }
//+------------------------------------------------------------------+
//| Обработка событий |
//+------------------------------------------------------------------+
EVENT_MAP_BEGIN(CMemoryControl)
ON EVENT(ON CLICK, m button add, OnClickButtonAdd)
ON EVENT(ON CLICK, m button free, OnClickButtonFree)
ON_EVENT(ON_CHANGE, m_combo_box_type, OnChangeComboBoxType)
EVENT_MAP_END(CAppDialog)
//+------------------------------------------------------------------+
//| Конструктор |
//+------------------------------------------------------------------+
CMemoryControl::CMemoryControl(void)
```

```
\left\{ \right.}
//+------------------------------------------------------------------+
//| Деструктор |
//+------------------------------------------------------------------+
CMemoryControl::~CMemoryControl(void)
 {
 }
//+------------------------------------------------------------------+
//| Метод создания объекта класса |
//+------------------------------------------------------------------+
bool CMemoryControl::Create(const long chart,const string name,const int subwin,
                            const int x1,const int y1,const int x2,const int y2)
 {
//--- создание объекта базового класса
   if(!CAppDialog::Create(chart,name,subwin,x1,y1,x2,y2))
     return(false);
//--- подготовка строк для надписей
   string str physical="Memory physical = "+(string)TerminalInfoInteger(TERMINAL MEMOR
   string str total="Memory total = "+(string)TerminalInfoInteger(TERMINAL MEMORY TOTI
  string str available="Memory available = "+(string)TerminalInfoInteger(TERMINAL MEM
   string str used="Memory used = "+(string)TerminalInfoInteger(TERMINAL MEMORY USED)-
//--- создание надписей
   if(!CreateLabel(m_lbl_memory_physical,"physical_label",X_START+10,Y_START+5,str_phy
      return(false);
  if(!CreateLabel(m_lbl_memory_total,"total_label",X_START+10,Y_START+30,str_total,12
      return(false);
   if(!CreateLabel(m_lbl_memory_available,"available_label",X_START+10,Y_START+55,str
      return(false);
  if(!CreateLabel(m_lbl_memory_used,"used_label",X_START+10,Y_START+80,str_used,12,cl
      return(false);
   if(!CreateLabel(m_lbl_array_type,"type_label",X_START+10,Y_START+105,"Array type =
      return(false);
   if(!CreateLabel(m_lbl_array_size,"size_label",X_START+10,Y_START+130,"Array size =
      return(false);
   if(!CreateLabel(m_lbl_error,"error_label",X_START+10,Y_START+155,"",12,clrRed))
      return(false);
   if(!CreateLabel(m lbl change type, "change type label", X START+10,Y START+185, "Chang
      return(false);
   if(!CreateLabel(m lbl add size,"add size label",X START+10,Y START+210,"Add to arra
      return(false);
//--- создание элементов управления
   if(!CreateButton(m_button_add,"add_button",X_START+15,Y_START+245,"Add",12,clrBlue))
      return(false);
   if(!CreateButton(m_button_free,"free_button",X_START+75,Y_START+245,"Free",12,clrB
      return(false);
   if(!CreateComboBoxType())
      return(false);
   if(!CreateComboBoxStep())
```
1238

return(false); //--- инициализация переменной m\_arr\_size=0; //--- успешное выполнение return(true); } //+------------------------------------------------------------------+ //| Создание кнопки | //+------------------------------------------------------------------+ bool CMemoryControl::CreateButton(CButton &button,const string name,const int x, const int y, const string str, const int font size, const int clr) { //--- создание кнопки if(!button.Create(m chart\_id,name,m\_subwin,x,y,x+50,y+20)) return(false);  $//---$  текст if(!button.Text(str)) return(false); //--- размер шрифта if(!button.FontSize(font size)) return(false); //--- цвет надписи if(!button.Color(clr)) return(false); //--- добавляем кнопку в элементы контроля if(!Add(button)) return(false); //--- успешное выполнение return(true); } //+------------------------------------------------------------------+ //| Создание списка для размера массива | //+------------------------------------------------------------------+ bool CMemoryControl::CreateComboBoxStep(void)  $\left\{ \begin{array}{c} \end{array} \right.$ //--- создание списка if(!m\_combo\_box\_step.Create(m\_chart\_id,"step\_combobox",m\_subwin,X\_START+100,Y\_START return(false); //--- добавление элементов в список if(!m\_combo\_box\_step.ItemAdd("100 000",100000)) return(false); if(!m\_combo\_box\_step.ItemAdd("1 000 000",1000000)) return(false); if(!m\_combo\_box\_step.ItemAdd("10 000 000",10000000)) return(false); if(!m\_combo\_box\_step.ItemAdd("100 000 000",100000000)) return(false); //--- установим текущий элемент списка

```
if(!m combo box step.SelectByValue(1000000))
      return(false);
//--- добавляем список в элементы контроля
  if(!Add(m_combo_box_step))
      return(false);
//--- успешное выполнение
  return(true);
 }
//+------------------------------------------------------------------+
//| Создание списка для типа массива |
//+------------------------------------------------------------------+
bool CMemoryControl::CreateComboBoxType(void)
 {
//--- создание списка
  if(!m_combo_box_type.Create(m_chart_id,"type_combobox",m_subwin,X_START+100,Y_START
      return(false);
//--- добавление элементов в список
  if(!m_combo_box_type.ItemAdd("char",0))
      return(false);
   if(!m combo box type.ItemAdd("int",1))
      return(false);
  if(!m_combo_box_type.ItemAdd("float",2))
      return(false);
  if(!m combo box type.ItemAdd("double",3))
      return(false);
  if(!m_combo_box_type.ItemAdd("long",4))
      return(false);
//--- установим текущий элемент списка
  if(!m combo box type.SelectByValue(3))
      return(false);
//--- запомним текущий элемент списка
  m_combo_box_type_value=3;
//--- добавляем список в элементы контроля
  if(!Add(m_combo_box_type))
      return(false);
//--- успешное выполнение
  return(true);
 \lambda//+------------------------------------------------------------------+
//| Создание надписи |
//+------------------------------------------------------------------+
bool CMemoryControl::CreateLabel(CLabel &lbl,const string name,const int x,
                                 const int y, const string str, const int font size,
                                 const int clr)
 \left\{ \right.//--- создание надписи
  if(!lbl.Create(m chart id,name,m_subwin,x,y,0,0))
     return(false);
//--- текст
```

```
if(!lbl.Text(str))
     return(false);
//--- размер шрифта
  if(!lbl.FontSize(font_size))
      return(false);
//--- цвет
  if(!lbl.Color(clr))
     return(false);
//--- добавляем надпись в элементы контроля
  if(!Add(lbl))
     return(false);
//--- succeed
  return(true);
 }
//+--------//| Обработчик события нажатия на кнопку "Add" |
//+------------------------------------------------------------------+
void CMemoryControl::OnClickButtonAdd(void)
 \{//--- увеличим размер массива
  m arr size+=(int)m combo box step.Value();
//--- пытаемся выделить память под текущий массив
  if(CurrentArrayAdd())
    {
     //--- память выделена, выведем текущее состояние на экран
     m_lbl_memory_available.Text("Memory_available = "+(string)TerminalInfoInteger(TH
     m_lbl_memory_used.Text("Memory_used = "+(string)TerminalInfoInteger(TERMINAL_MEM
     m lbl array size.Text("Array size = "+IntegerToString(m arr size));
     m_lbl_error.Text("");
     }
   else
    \{//--- не удалось выделить память, выводим сообщение об ошибке
     m lbl error. Text ("Array is too large, error!");
     //--- вернем предыдущий размер массива
     m_arr_size-=(int)m_combo_box_step.Value();
     }
  }
//+------------------------------------------------------------------+
//| Обработчик события нажатия на кнопку "Free" |
//+------------------------------------------------------------------+
void CMemoryControl::OnClickButtonFree(void)
 {
//--- освобождаем память текущего массива
  CurrentArrayFree();
//--- выведем текущее состояние на экран
  m_lbl_memory_available.Text("Memory_available = "+(string)TerminalInfoInteger(TERMI
  m_lbl_memory_used.Text("Memory_used = "+(string)TerminalInfoInteger(TERMINAL_MEMORY
  m lbl array size. Text ("Array size = 0");
```

```
m_lbl_error.Text("");
  }
//+------------------------------------------------------------------+
//| Обработчик события изменения списка |
//+------------------------------------------------------------------+
void CMemoryControl::OnChangeComboBoxType(void)
  {
//--- проверка, изменился ли тип массива
   if(m_combo_box_type.Value()!=m_combo_box_type_value)
    \left\{ \right.//--- освобождаем память текущего массива
      OnClickButtonFree();
      //--- работаем с другим типом массива
      m_combo_box_type_value=(int)m_combo_box_type.Value();
      //--- выведем на экран новый тип массива
      if(m_combo_box_type_value==0)
         m lbl array type. Text ("Array type = char");
      if(m_combo_box_type_value==1)
         m lbl array type. Text ("Array type = int");
      if(m_combo_box_type_value==2)
         m lbl array type. Text ("Array type = float");
      if(m_combo_box_type_value==3)
         m lbl array type.Text("Array type = double");
      if(m_combo_box_type_value==4)
         m lbl array type. Text ("Array type = long");
     }
  }
//--- объект класса CMemoryControl
CMemoryControl ExtDialog;
//+------------------------------------------------------------------+
//| Expert initialization function |
//+------------------------------------------------------------------+
int OnInit()
 \left\{ \begin{array}{c} \end{array} \right\}//--- создание диалога
  if(!ExtDialog.Create(0,"MemoryControl",0,X_START,Y_START,X_SIZE,Y_SIZE))
      return(INIT_FAILED);
//--- запуск
  ExtDialog.Run();
//---return(INIT_SUCCEEDED);
  }
//+------------------------------------------------------------------+
//| Expert deinitialization function |
//+------------------------------------------------------------------+
void OnDeinit(const int reason)
 \left\{ \begin{array}{c} 1 \end{array} \right\}// --ExtDialog.Destroy(reason);
```

```
}
//+------------------------------------------------------------------+
//| Expert chart event function |
//+------------------------------------------------------------------+
void OnChartEvent(const int id,
               const long &lparam,
                const double &dparam,
               const string &sparam)
 \left\{ \right.ExtDialog.ChartEvent(id,lparam,dparam,sparam);
 }
```
# <span id="page-1242-0"></span>**ArrayGetAsSeries**

Проверяет направление индексации массива.

```
bool ArrayGetAsSeries(
  const void& array[] // массив для проверки
  );
```
### Параметры

array[]

[in] Проверяемый массив.

#### Возвращаемое значение

Возвращает true, если у указанного массива установлен флаг AS\_SERIES, то есть доступ к массиву осуществляется задом наперед как в таймсерии. Таймсерия отличается от обычного массива тем, что индексация элементов таймсерии производится от конца массива к началу (от самых свежих данных к самым старым).

#### Примечание

Для проверки массива на принадлежность к таймсерии следует применять функцию ArraylsSeries(). Массивы ценовых данных, переданных в качестве входных параметров в функцию OnCalculate(), не обязательно имеют направление индексации как у таймсерий. Нужное направление индексации можно установить функцией ArraySetAsSeries().

#### Пример:

```
#property description "Индикатор вычисляет абсолютные значения разницы между ценами"
#property description "Open и Close или High и Low, и отображает их в отдельном подок
#property description "в виде гистограммы."
//--- настройки индикатора
#property indicator separate window
#property indicator buffers 1
#property indicator plots 1
//---plot#property indicator type1 DRAW HISTOGRAM
#property indicator style1 STYLE SOLID
#property indicator width1 3
//--- входные параметры
input bool InpAsSeries=true; // Направление индексации в индикаторном буфере
input bool InpPrices=true; // Цены для расчета (true - Open, Close; false - High, Low)
//--- индикаторный буфер
double ExtBuffer[];
//| Вычисление значений индикатора
//+---------------------
                              void CandleSizeOnBuffer (const int rates total, const int prev calculated,
                    const double &first[], const double &second[], double &buffer[])
 \left\{ \right.//--- переменная начала для рассчета баров
```

```
int start=prev calculated;
//--- если значения индикатора уже были рассчитаны на предыдущем тике, то работаем на
  if (prev calculated>0)
     start--;
//--- определим направление индексации в массивах
  bool as series first=ArrayGetAsSeries(first);
  bool as series second=ArrayGetAsSeries (second);
  bool as series buffer=ArrayGetAsSeries(buffer);
//--- изменим направление индексации на прямое, если необходимо
  if(as_series_first)
     ArraySetAsSeries(first, false);
  if (as series second)
     ArraySetAsSeries(second, false);
  if (as series buffer)
     ArraySetAsSeries(buffer, false);
//--- рассчитаем значения индикатора
  for(int i=start; i<rates total; i++)
     buffer[i]=MathAbs(first[i]-second[i]);
 \rightarrow//| Custom indicator initialization function
int OnInit()
 \left\{ \right.//--- привязка индикаторных буферов
  SetIndexBuffer(0,ExtBuffer);
//--- установим направление индексации в индикаторном буфере
  ArraySetAsSeries (ExtBuffer, InpAsSeries);
//--- проверяем для каких цен рассчитывается индикатор
  if(InpPrices)
    \left\{ \right.//--- цены Open и Close
     PlotIndexSetString(0, PLOT LABEL, "BodySize");
     //--- установим цвет индикатора
     PlotIndexSetInteger(0, PLOT LINE COLOR, clrOrange);
    \rightarrowelse
   \left\{ \right.//--- цены High и Low
     PlotIndexSetString(0, PLOT LABEL, "ShadowSize");
     //--- установим цвет индикатора
     PlotIndexSetInteger(0, PLOT LINE COLOR, clrDodgerBlue);
    \cdot// --return (INIT SUCCEEDED) ;
 \rightarrow//| Custom indicator iteration function
```

```
int OnCalculate(const int rates_total,
               const int prev calculated,
               const datetime &time[],
                const double &open[],
                const double &high[],
                const double &low[],
                const double &close[],
                const long &tick volume[],
                const long &volume[],
                const int &spread[])
 {
//--- расчет индикатора в зависимости от значения флага
  if(InpPrices)
     CandleSizeOnBuffer(rates_total,prev_calculated,open,close,ExtBuffer);
  else
     CandleSizeOnBuffer(rates_total,prev_calculated,high,low,ExtBuffer);
//--- return value of prev_calculated for next call
  return(rates_total);
  }
```
# Смотри также

Доступ к [таймсериям,](#page-1931-0) [ArraySetAsSeries](#page-1289-0)

# ArrayInitialize

Инициализирует числовой массив указанным значением.

```
Для инициализации массива типа char
```

```
int ArrayInitialize(
  char array[], // инициализируемый массив
  char value // значение, которое будет установлено
  );
```
Для инициализации массива типа short

```
int ArrayInitialize(
  short array[], // инициализируемый массив
  short value // значение, которое будет установлено
  );
```
Для инициализации массива типа int

```
int ArrayInitialize(
  int \; array[j, \; / / инициализируемый массив
  int value // значение, которое будет установлено
  );
```
Для инициализации массива типа long

```
int ArrayInitialize(
  long array[], // инициализируемый массив
  long value // значение, которое будет установлено
  );
```
Для инициализации массива типа float

```
int ArrayInitialize(
 float array[], // инициализируемый массив
  float value // значение, которое будет установлено
  );
```
Для инициализации массива типа double

```
int ArrayInitialize(
  double array[], // инициализируемый массив
  double value // значение, которое будет установлено
  );
```
Для инициализации массива типа bool

```
int ArrayInitialize(
  bool array[], // инициализируемый массив
  bool value // значение, которое будет установлено
  );
```
## Для инициализации массива типа uint

```
int ArrayInitialize(
  \text{uint} \text{array}[], \text{num} инициализируемый массив
           value
   uint
                         // значение, которое будет установлено
   \rightarrow
```
# Параметры

# array[]

[out] Числовой массив, который нужно инициализировать.

value

[in] Новое значение, которое нужно установить всем элементам массива.

# Возвращаемое значение

Количество инициализированных элементов.

## Примечание

Функция ArrayResize() позволяет задать для массива размер с некоторым запасом для его будущего увеличения без физического перераспределения памяти. Это сделано для улучшения быстродействия, так как операции по распределению памяти являются достаточно медленными.

Инициализация массива выражением ArrayInitialize(array, init\_val) не означает инициализацию этим же значением и элементов резерва, выделенного для этого массива. При последующих увеличениях размера массива array функцией ArrayResize() в пределах текущего резерва, в конец массива добавляются элементы, значения которых не определены и, чаще всего, не равны init\_val.

```
void OnStart()
  \mathbf{I}//--- динамический массив
  double array[];
//--- зададим размер массива для 100 элементов и зарезервируем еще буфер в 10 элементо
  ArrayResize(array, 100, 10);
//--- инициализируем элементы массива значением EMPTY VALUE=DBL MAX
  ArrayInitialize(array, EMPTY VALUE);
   Print ("Значения последних 10 элементов массива после инициализации");
   for (int i=90; i<100; i++)printf("array[%d] = %G", i, array[i]);
//--- увеличим размер массива на 5 элементов
   ArrayResize(array, 105);
   Print ("Значения последних 10 элементов массива после ArrayResize (array, 105)");
//--- значения последних 5 элементов были получены из буфера резерва
   for (int i=95:i<105:i++)printf("array[%d] = %G", i, array[i]);
  \}
```
# **ArrayFill**

Заполняет числовой массив указанным значением.

```
void ArrayFill(
  void& array[],
                     // массив
  int
        start,
                      // индекс начального элемента
  int
        count,
                      // количество элементов
  void value
                      // значение, которым заполняется массив
  );
```
# Параметры

```
array[]
```
[out] Массив простого типа (char, uchar, short, ushort, int, uint, long, ulong, bool, color, datetime, float, double).

# start

[in] Индекс начального элемента (с какого элемента заполнять). При этом не учитывается установленный флаг серийности.

count

[in] Количество элементов, которое следует заполнить.

value

[in] Значение, которым заполняется массив.

# Возвращаемое значение

Нет возвращаемого значения.

# Примечание

При вызове функции ArrayFill() всегда подразумевается обычное направление индексации слева направо, то есть изменение порядка доступа к элементам массива с помощью функции ArraySetAsSeries() не принимается во внимание.

Многомерный массив при обработке функцией ArrayFill() представляется одномерным, например, массив array[2][4] обрабатывается как array[8], поэтому при работе с этим массивом допустимо указать индекс начального элемента равным 5. Таким образом, вызов ArrayFill(array, 5, 2, 3.14) для массива array<sup>[2]</sup>[4] заполнит значением 3.14 элементы массива array<sup>[1]</sup>[1] и  $array[1][2]$ .

```
void OnStart()
  \left\{ \right.//--- объявляем динамический массив
   int a[]:
//--- устанавливаем размер
   ArrayResize(a, 10);
//--- заполняем начальные 5 элементов значением 123
   ArrayFill(a, 0, 5, 123);
```

```
//--- заполняем 5 элементов (начиная с 5-го) значением 456
  ArrayFill(a,5,5,456);
//--- выводим значения всех элементов
  for(int i=0;i<ArraySize(a);i++)
     printf("a[%d] = %d", i, a[i]);
 }
```
# **ArraylsDynamic**

Проверяет, является ли массив динамическим.

```
bool ArrayIsDynamic(
  const void& array[] // проверяемый массив
  );
```
# Параметры

 $array[]$ 

[in] Проверяемый массив.

### Возвращаемое значение

Возвращает true, если указанный массив является динамическим, иначе возвращается false.

### Пример:

```
#property description "Этот индикатор не вычисляет значений, а один раз пытается приме
#property description "вызов функции ArrayFree() к трем массивам: динамическому, стати
#property description "индикаторному буферу. Результаты выводятся в журнал экспертов.'
//--- настройки индикатора
#property indicator chart window
#property indicator buffers 1
#property indicator plots 1
//--- глобальные переменные
double ExtDynamic[]; // динамический массив
double ExtStatic[100]; // статический массив
bool ExtFlag=true; // флаг
double ExtBuff[]; // индикаторный буфер
//| Custom indicator initialization function
int OnInit()
\left\{ \begin{array}{c} 1 \end{array} \right.//--- выделим память для массива
 ArrayResize(ExtDynamic, 100);
//--- indicator buffers mapping
  SetIndexBuffer(0,ExtBuff);
  PlotIndexSetDouble(0, PLOT EMPTY VALUE, 0);
//---return (INIT SUCCEEDED) ;
 \}//| Custom indicator iteration function
int OnCalculate (const int rates total,
            const int prev calculated,
            const int begin,
            const double &price[])
```

```
\left| \cdot \right|//--- проведем анализ один раз
  if(ExtFlag)
     {
      //--- попробуем освободить память для массивов
      //--- 1. Динамический массив
      Print("+============================+");
      Print("1. Проверка динамического массива:");
      Print ("Размер до освобождения памяти = ", ArraySize (ExtDynamic));
      Print("Это динамический массив = ", ArrayIsDynamic(ExtDynamic) ? "Да" : "Нет");
      //--- пытаемся освободить память массива
      ArrayFree(ExtDynamic);
      Print ("Размер после освобождения памяти = ", ArraySize (ExtDynamic));
      //--- 2. Статический массив
      Print("2. Проверка статического массива:");
      Print ("Размер до освобождения памяти = ", ArraySize (ExtStatic));
      Print("Это динамический массив = ",ArrayIsDynamic(ExtStatic) ? "Да" : "Нет");
      //--- пытаемся освободить память массива
      ArrayFree(ExtStatic);
      Print ("Размер после освобождения памяти = ", ArraySize (ExtStatic));
      //--- 3. Индикаторный буфер
      Print ("3. Проверка индикаторного буфера:");
      Print ("Размер до освобождения памяти = ", ArraySize (ExtBuff));
      Print("Это динамический массив = ",ArrayIsDynamic(ExtBuff) ? "Да" : "Нет");
      //--- пытаемся освободить память массива
      ArrayFree(ExtBuff);
      Print ("Размер после освобождения памяти = ", ArraySize (ExtBuff));
      //--- изменим значение флага
     ExtFlag=false;
     }
//--- return value of prev_calculated for next call
  return(rates total);
 }
```
# Смотри также

Доступ к таймсериям и [индикаторам](#page-1931-0)

# <span id="page-1251-0"></span>ArrayIsSeries

Проверяет, является ли массив таймсерией.

```
bool ArrayIsSeries(
  const void& array[] // проверяемый массив
  );
```
## Параметры

array[]

[in] Проверяемый массив.

### Возвращаемое значение

Возвращается true, если проверяемый массив является массивом-таймсерией, иначе возвращается false. Массивы, передаваемые в качестве параметра функции [OnCalculate\(\),](#page-235-0) необходимо проверять на порядок доступа к элементам массива функцией [ArrayGetAsSeries\(\)](#page-1242-0).

```
#property indicator_chart_window
#property indicator_buffers 1
#property indicator_plots 1
//---- plot Label1
#property indicator_label1 "Label1"
#property indicator type1 DRAW LINE
#property indicator_color1 clrRed
#property indicator_style1 STYLE_SOLID
#property indicator_width1 1
//--- indicator buffers
double Label1Buffer[];
//+------------------------------------------------------------------+
//| Custom indicator initialization function |
//+------------------------------------------------------------------+
void OnInit()
 \{//--- indicator buffers mapping
  SetIndexBuffer(0,Label1Buffer, INDICATOR DATA);
// -- -}
//+------------------------------------------------------------------+
//| Custom indicator iteration function |
//+------------------------------------------------------------------+
int OnCalculate(const int rates_total,
               const int prev calculated,
               const datetime &time[],
               const double &open[],
               const double &high[],
               const double &low[],
               const double &close[],
```
1253

```
const long &tick volume[],
               const long &volume[],
                const int &spread[])
  {
// --if(ArrayIsSeries(open))
     Print("open[] is timeseries");
   else
      Print("open[] is not timeseries!!!");
//--- return value of prev_calculated for next call
  return(rates_total);
  }
```
# Смотри также

Доступ к таймсериям и [индикаторам](#page-1931-0)

# MOL5

# ArrayMaximum

Ищет максимальный элемент в первом измерении многомерного числового массива.

```
int ArrayMaximum(
 const void& array[], \sqrt{2} Maccuba для поиска
  int start=0, \qquad // с какого индекса начинаем поиск
  int count=WHOLE_ARRAY // количество проверяемых
  );
```
### Параметры

array[]

[in] Числовой массив, в котором производится поиск.

```
stat=0
```
[in] Начальный индекс для поиска.

count=WHOLE\_ARRAY

[in] Количество элементов для поиска. По умолчанию, ищет во всем массиве (count=[WHOLE\\_ARRAY\)](#page-975-0).

## Возвращаемое значение

Функция возвращает индекс найденного элемента с учетом [серийности](#page-1242-0) массива. В случае неудачи функция возвращает -1.

### Примечание

Поиск максимального элемента производится с учетом значения флага [AS\\_SERIES.](#page-1242-0)

Функции ArrayMaximum и ArrayMinimum принимают в качестве параметра массив любой размерности, при этом поиск происходит только по первому (нулевому) измерению.

## Пример:

```
#property description "Индикатор отображает свечи со старшего таймфрейма на текущем."
//--- настройки индикатора
#property indicator_chart_window
#property indicator_buffers 16
#property indicator plots 8
//--- plot 1#property indicator_label1 "BearBody"
#property indicator color1 clrSeaGreen, clrSeaGreen
//---- plot 2
#property indicator_label2 "BearBodyEnd"
#property indicator_color2 clrSeaGreen,clrSeaGreen
//---plot 3#property indicator_label3 "BearShadow"
#property indicator_color3 clrSalmon,clrSalmon
//---plot 4#property indicator_label4 "BearShadowEnd"
#property indicator_color4 clrSalmon,clrSalmon
```

```
MOI 5
```
 $//--- plot 5$ #property indicator\_label5 "BullBody" #property indicator color5 clrOlive, clrOlive  $//--- plot 6$ #property indicator\_label6 "BullBodyEnd" #property indicator\_color6 clrOlive,clrOlive  $//---plot 7$ #property indicator\_label7 "BullShadow" #property indicator\_color7 clrSkyBlue,clrSkyBlue  $//---plot 8$ #property indicator\_label8 "BullShadowEnd" #property indicator\_color8 clrSkyBlue,clrSkyBlue //--- предопределенная константа #define INDICATOR\_EMPTY\_VALUE 0.0 //--- входные параметры input ENUM TIMEFRAMES InpPeriod=PERIOD H4;  $\frac{1}{2}$  // Таймфрейм для расчета индик input datetime InpDateStart=D'2013.01.01 00:00'; // Дата начала анализа //--- индикаторные буферы для медвежьих свечей double ExtBearBodyFirst[]; double ExtBearBodySecond[]; double ExtBearBodyEndFirst[]; double ExtBearBodyEndSecond[]; double ExtBearShadowFirst[]; double ExtBearShadowSecond[]; double ExtBearShadowEndFirst[]; double ExtBearShadowEndSecond[]; //--- индикаторные буферы для бычьих свечей double ExtBullBodyFirst[]; double ExtBullBodySecond[]; double ExtBullBodyEndFirst[]; double ExtBullBodyEndSecond[]; double ExtBullShadowFirst[]; double ExtBullShadowSecond[]; double ExtBullShadowEndFirst[]; double ExtBullShadowEndSecond[]; //--- глобальные переменные datetime ExtTimeBuff[]; // буфер для времени с высшего таймфрейма int ExtSize=0; // размер буфера времени int ExtCount=0; // индекс внутри буфера времени int ExtStartPos=0; // начальная позиция для расчета индикатора bool ExtStartFlag=true; // вспомогательный флаг для получения начальной позиции datetime ExtCurrentTime[1];  $\frac{1}{2}$  последнее время формирования бара со старшего таймфрей datetime ExtLastTime; // последнее время со старшего таймфрейма, для которого  $b$ ool ExtBearFlag=true; // флаг для определения порядка записи данных в медвежьи  $b$ ool ExtBullFlag=true; // флаг для определения порядка записи данных в бычьи инд int ExtIndexMax=0; // индекс максимального элемента в массиве int ExtIndexMin=0; // индекс минимального элемента в массиве int ExtDirectionFlag=0; // направление движения цены у текущей свечи //--- отступ между ценой открытия и закрытия свечи для правильной отрисовки

```
Операции с массивами
```

```
const double ExtEmptyBodySize=0.2*SymbolInfoDouble(Symbol(),SYMBOL POINT);
//| Закрашивание основной части свечи
void FillCandleMain(const double &open[], const double &close[],
                   const double &high[], const double &low[],
                   const int start, const int last, const int fill index,
                   int &index max, int &index min)
 \left\{ \right.//--- найдем индексы максимального и минимального элементов в массивах
  index max=ArrayMaximum(high,ExtStartPos,last-start+1); // максимум в High
   index min=ArrayMinimum(low, ExtStartPos, last-start+1); // MICHIMYM B LOW
//--- определим сколько баров с текущего таймфрейма будем закрашивать
  int count=fill index-start+1;
//--- если цена закрытия на первом баре больше цены закрытия на последнем - свеча меді
   if(open[start]>close[last])
     \left\{ \right.//--- если до этого свеча была бычьей, то очищаем значения бычьих индикаторных
     if(ExtDirectionFlag! = -1)
         ClearCandle(ExtBullBodyFirst,ExtBullBodySecond,ExtBullShadowFirst,ExtBullShad
     //--- медвежья свеча
     ExtDirectionFlaq=-1;//--- формируем свечку
     FormCandleMain(ExtBearBodyFirst, ExtBearBodySecond, ExtBearShadowFirst, ExtBearShad
                    close[last], high[index max], low[index min], start, count, ExtBearFla
     //--- выход из функции
     return;
     \lambda//--- если цена закрытия на первом баре меньше цены закрытия на последнем - свеча бычн
  if(open[start]<close[last])
     \left\{ \right.//--- если до этого свеча была медвежьей, то очищаем значения медвежьих индикато
     if(ExtDirectionFlaq!=1)
         ClearCandle(ExtBearBodyFirst, ExtBearBodySecond, ExtBearShadowFirst, ExtBearShad
     //--- бычья свеча
     ExtDirectionFlag=1;
     //--- формируем свечку
     FormCandleMain(ExtBullBodyFirst,ExtBullBodySecond,ExtBullShadowFirst,ExtBullShad
                    open[start], high[index max], low[index min], start, count, ExtBullFla
     //--- выход из функции
     return;
     \mathcal{L}//--- если попали в эту часть функции, то значит цена открытия на первом баре равняет
//--- цене закрытия на последнем баре; будем считать такую свечу медвежьей
//--- если до этого свеча была бычьей, то очищаем значения бычьих индикаторных буферов
   if (ExtDirectionFlag! = -1)ClearCandle(ExtBullBodyFirst,ExtBullBodySecond,ExtBullShadowFirst,ExtBullShadow
//--- медвежья свеча
  ExtDirectionFlaq = - 1;
```

```
Операции с массивами
```

```
1/--- если цены закрытия и цены открытия равны, то используем сдвиг для корректного от
   if(high[index_max]!=low[index_min])
      FormCandleMain(ExtBearBodyFirst,ExtBearBodySecond,ExtBearShadowFirst,ExtBearShad
                     open[start]-ExtEmptyBodySize,high[index_max],low[index_min],start
   else
      FormCandleMain(ExtBearBodyFirst,ExtBearBodySecond,ExtBearShadowFirst,ExtBearShad
                     open[start], open[start]-ExtEmptyBodySize, high[index_max],
                     high[index_max]-ExtEmptyBodySize,start,count,ExtBearFlag);
 }
//+------------------------------------------------------------------+
//| Закрашивание конца свечи |
//+------------------------------------------------------------------+
void FillCandleEnd(const double &open[],const double &close[],
                   const double &high[],const double &low[],
                   const int start, const int last, const int fill index,
                   const int index max, const int index min)
  {
//--- если всего один бар, то не рисуем
  if(last-start==0)
      return;
//--- если цена закрытия на первом баре больше цены закрытия на последнем - свеча медв
   if(open[start]>close[last])
     {
      //--- формируем конец свечи
      FormCandleEnd(ExtBearBodyEndFirst,ExtBearBodyEndSecond,ExtBearShadowEndFirst,Ext
                    open[start],close[last],high[index_max],low[index_min],fill_index,
      //--- выход из функции
      return;
     }
//--- если цена закрытия на первом баре меньше цены закрытия на последнем - свеча бычь
   if(open[start]<close[last])
    {
      //--- формируем конец свечи
      FormCandleEnd(ExtBullBodyEndFirst,ExtBullBodyEndSecond,ExtBullShadowEndFirst,Ext
                    close[last],open[start],high[index_max],low[index_min],fill_index,
      //--- выход из функции
      return;
     }
1/1--- если попали в эту часть функции, то значит цена открытия на первом баре равняет
//--- цене закрытия на последнем баре; будем считать такую свечу медвежьей
//--- формируем конец свечи
   if(high[index_max]!=low[index_min])
      FormCandleEnd(ExtBearBodyEndFirst,ExtBearBodyEndSecond,ExtBearShadowEndFirst,Ext
                    open[start]-ExtEmptyBodySize,high[index_max],low[index_min],fill_i
   else
      FormCandleEnd(ExtBearBodyEndFirst,ExtBearBodyEndSecond,ExtBearShadowEndFirst,Ext
                    open[start]-ExtEmptyBodySize,high[index_max],high[index_max]-ExtEr
  }
//+------------------------------------------------------------------+
```

```
//| Custom indicator initialization function |
//+------------------------------------------------------------------+
int OnInit()
 \left\{ \begin{array}{c} \end{array} \right.//--- проверка периода индикатора
   if(!CheckPeriod((int)Period(),(int)InpPeriod))
      return(INIT_PARAMETERS_INCORRECT);
//--- отображение ценовых данных на переднем плане
   ChartSetInteger(0,CHART_FOREGROUND, 0, 1);
//--- привязка индикаторных буферов
   SetIndexBuffer(0,ExtBearBodyFirst);
   SetIndexBuffer(1,ExtBearBodySecond);
   SetIndexBuffer(2,ExtBearBodyEndFirst);
   SetIndexBuffer(3,ExtBearBodyEndSecond);
   SetIndexBuffer(4,ExtBearShadowFirst);
   SetIndexBuffer(5,ExtBearShadowSecond);
   SetIndexBuffer(6,ExtBearShadowEndFirst);
   SetIndexBuffer(7,ExtBearShadowEndSecond);
   SetIndexBuffer(8,ExtBullBodyFirst);
   SetIndexBuffer(9,ExtBullBodySecond);
   SetIndexBuffer(10,ExtBullBodyEndFirst);
   SetIndexBuffer(11,ExtBullBodyEndSecond);
   SetIndexBuffer(12,ExtBullShadowFirst);
   SetIndexBuffer(13,ExtBullShadowSecond);
   SetIndexBuffer(14,ExtBullShadowEndFirst);
   SetIndexBuffer(15,ExtBullShadowEndSecond);
//--- зададим некоторые значения свойств для построения индикатора
   for(int i=0; i<8; i++)\left\{ \right.PlotIndexSetInteger(i, PLOT_DRAW_TYPE, DRAW_FILLING); // тип графического построен
      PlotIndexSetInteger(i, PLOT_LINE_STYLE, STYLE_SOLID); // стиль линии отрисовки
      PlotIndexSetInteger(i, PLOT LINE WIDTH, 1); // толщина линии отрисовки
     }
// --return(INIT_SUCCEEDED);
 }
//+------------------------------------------------------------------+
//| Custom indicator iteration function |
//+------------------------------------------------------------------+
int OnCalculate(const int rates_total,
                const int prev calculated,
                const datetime &time[],
                const double &open[],
                const double &high[],
                const double &low[],
                const double &close[],
                const long &tick volume[],
                const long &volume[],
                const int &spread[])
```

```
\left\{ \right.//--- если еще нет рассчитанных баров
   if (prev calculated==0)
     \left\{ \right.//--- получим время появления баров со старшего таймфрейма
      if(!GetTimeData())
         return(0);\lambda//--- установим прямое направление индексации
  ArraySetAsSeries(time, false);
   ArraySetAsSeries(high, false);
  ArraySetAsSeries(low, false);
  ArraySetAsSeries(open, false);
   ArraySetAsSeries(close, false);
//--- переменная начала для расчета баров
   int start=prev calculated;
//--- если бар формируется, то пересчитываем значение индикатора на нем
   if(start!=0 && start==rates total)
      start--;
//--- цикл расчета значений индикатора
   for (int i=start; i<rates total; i++)
     \left\{ \right.//--- заполняем i-ые элементы индикаторных буферов пустыми значениями
      FillIndicatorBuffers(i);
      //--- проводим вычисление для баров начиная с даты InpDateStart
      if(time[i]>=InpDateStart)
        \left\{ \right.//--- в первый раз определим позицию с которой начнем отображать значения
         if (ExtStartFlag)
            \left\{ \right.//--- запомним номер начального бара
            ExtStartPos=i;
             //--- определим первую дату со старшего таймфрейма, которая больше time[i
            while(time[i]>=ExtTimeBuff[ExtCount])
                if(ExtCount<ExtSize-1)
                   ExtCount++;
            //--- изменим значение флага, чтобы больше не попадать в этот блок
            ExtStartFlaq=false;
            \mathcal{V}//--- проверка, есть ли еще в массиве элементы
         if (ExtCount<ExtSize)
            \left\{ \right.//--- ждем, когда значение времени с текущего таймфрейма достигнет значени
             if(time[i]>=ExtTimeBuff[ExtCount])
               \left\{ \right.//--- рисуем главную часть свечи (без закрашивания между последним и пр
                FillCandleMain(open, close, high, low, ExtStartPos, i-1, i-2, ExtIndexMax, Ext!
                //--- закрашиваем конец свечи (область между последним и предпоследним
                FillCandleEnd(open, close, high, low, ExtStartPos, i-1, i-1, ExtIndexMax, ExtIn
```
MOI 5

```
//--- сдвигаем начальную позицию для рисования следующей свечи
                ExtStartPos=i;
                //--- увеличиваем счетчик массива
                ExtCount++;
               \lambdaelse
               continue;
            \left\{ \right.else
            \{//--- сбрасываем значения ошибки
             ResetLastError();
             //--- получаем последнюю дату со старшего таймфрейма
             if(CopyTime(Symbol(), InpPeriod, 0, 1, ExtCurrentTime) ==-1)
               \sqrt{ }Print ("Ошибка копирования данных, код = ", GetLastError () ) ;
                return(0);\rightarrow//--- если новая дата больше, то значит заканчиваем формирование свечки
             if (ExtCurrentTime [0] > ExtLastTime)
               \left\{ \right.//--- очистим область между последним и предпоследним баром в главных
                ClearEndOfBodyMain(i-1);
                //--- закрасим эту область с помощью вспомогательных индикаторных буфер
                FillCandleEnd(open, close, high, low, ExtStartPos, i-1, i-1, ExtIndexMax, ExtIn
                //--- сдвигаем начальную позицию для рисования следующей свечи
                ExtStartPos=i;
                //--- сбросим флаг направления цены
                ExtDirectionFlag=0;
                //--- запомним новую последнюю дату
                ExtLastTime=ExtCurrentTime[0];
               \rightarrowelse
               \left\{ \right.//--- формируем свечку
                FillCandleMain (open, close, high, low, ExtStartPos, i, i, ExtIndexMax, ExtIndex
               \lambda\rightarrow\rightarrow\left\{ \right\}//--- return value of prev calculated for next call
   return(rates total);
  \}//| Проверка введенного периода индикатора на корректность
//+------------------------
                                           bool CheckPeriod(int current period, int high period)
 \left\{ \right.//--- период индикатора должен быть больше таймфрейма, на котором он отображается
```
```
if(current_period>=high_period)
    {
     Print ("Ошибка! Значение периода индикатора должно быть больше значения текущего
     return(false);
     }
//--- если период индикатора - одна неделя или месяц, то период корректен
   if(high_period>32768)
      return(true);
//--- приведем значения периодов к минутам
  if(high_period>30)
      high period=(high period-16384)*60;
   if(current_period>30)
      current period=(current period-16384)*60;
//--- период индикатора должен быть кратен таймфрейму, на котором он отображается
  if(high period%current period!=0)
    \left\{ \right.Print ("Ошибка! Значение периода индикатора должно быть кратным значению текущего
     return(false);
    }
//--- период индикатора должен превышать значение таймфрейма, на котором он отображае:
  if(high_period/current_period<3)
    {
     Print ("Ошибка! Значение периода индикатора должно превышать значение текущего та
     return(false);
    }
//--- период индикатора корректен для текущего таймфрейма
  return(true);
  }
//+------------------------------------------------------------------+
//| Получение данных времени со старшего таймфрейма |
//+------------------------------------------------------------------+
bool GetTimeData(void)
 \left\{ \right.//--- сброс значения ошибки
   ResetLastError();
//--- скопируем все данные на текущее время
   if(CopyTime(Symbol(),InpPeriod,InpDateStart,TimeCurrent(),ExtTimeBuff)==-1)
    {
      //--- получим код ошибки
     int code=GetLastError();
      //--- распечатаем текст ошибки
      PrintFormat("Ошибка копирования данных! %s",code==4401
                   ? "История еще подгружается!"
                   : "Код = "+IntegerToString(code));
      //--- вернем false для повторной попытки загрузки данных
      return(false);
     }
//--- получим размер массива
   ExtSize=ArraySize(ExtTimeBuff);
```

```
//--- установим индекс цикла для массива равным нулю
  ExtCount=0;
//--- установим позицию текущей свечи на данном таймфрейме равной нулю
  ExtStartPos=0;
   ExtStartFlag=true;
//--- запомним последнее значение времени со старшего таймфрейма
   ExtLastTime=ExtTimeBuff[ExtSize-1];
//--- успешное выполнение
  return(true);
 }
// +-----//| Функция формирует основную часть свечи. В зависимости от значения|
//| флага, функция определяет, какие данные в какие массивы должны |
//| записываться для корректного отображения. |
//+------------------------------------------------------------------+
void FormCandleMain(double &body_fst[],double &body_snd[],
                    double &shadow fst[], double &shadow snd[],
                    const double fst value, const double snd value,
                    const double fst extremum, const double snd extremum,
                    const int start,const int count,const bool flag)
 {
//--- проверяем значение флага
  if(flag)
    {
     //--- формируем тело свечи
     FormMain(body fst,body snd,fst value, snd value, start, count);
     //--- формируем тень свечи
     FormMain(shadow fst,shadow snd,fst extremum,snd extremum,start,count);
     }
  else
    {
      //--- формируем тело свечи
     FormMain(body fst,body snd, snd value, fst value, start, count);
     //--- формируем тень свечи
     FormMain(shadow fst, shadow snd, snd extremum, fst extremum, start, count);
     }
  }
//+------------------------------------------------------------------+
1/| Функция формирует конец свечи. В зависимости от значения флага, |//| функция определяет, какие данные в какие массивы должны |
//| записываться для корректного отображения. |
//+------------------------------------------------------------------+
void FormCandleEnd(double &body_fst[],double &body_snd[],
                   double &shadow fst[], double &shadow snd[],
                   const double fst value, const double snd value,
                   const double fst extremum, const double snd extremum,
                   const int end,bool &flag)
  {
//--- проверяем значение флага
```

```
if(flag)
     {
      //--- формируем конец тела свечи
      FormEnd(body_fst,body_snd,fst_value,snd_value,end);
      //--- формируем конец тени свечи
      FormEnd(shadow fst, shadow snd, fst extremum, snd extremum, end);
      //--- меняем значение флага на противоположное
      flag=false;
     }
   else
     {
      //--- формируем конец тела свечи
      FormEnd(body fst,body snd, snd value, fst value, end);
      //--- формируем конец тени свечи
      FormEnd(shadow fst, shadow snd, snd extremum, fst extremum, end);
      //--- меняем значение флага на противоположное
      flag=true;
     }
  }
//+------------------------------------------------------------------+
//| Очистка конца свечи (область между последним и предпоследним |
//| баром)
//+--------void ClearEndOfBodyMain(const int ind)
 {
  ClearCandle(ExtBearBodyFirst,ExtBearBodySecond,ExtBearShadowFirst,ExtBearShadowSecond,
   ClearCandle(ExtBullBodyFirst,ExtBullBodySecond,ExtBullShadowFirst,ExtBullShadowSeco
  }
//+------------------------------------------------------------------+
//| Очистка свечи |
//+------------------------------------------------------------------+
void ClearCandle(double &body_fst[],double &body_snd[],double &shadow_fst[],
                 double &shadow snd[], const int start, const int count)
 \left\{ \right.//--- проверка
  if(count!=0)
    \left\{ \right.//--- заполняем индикаторные буферы пустым значением
      ArrayFill(body fst,start,count, INDICATOR EMPTY VALUE);
      ArrayFill(body snd, start, count, INDICATOR EMPTY VALUE);
      ArrayFill(shadow fst,start,count, INDICATOR EMPTY VALUE);
      ArrayFill(shadow snd,start,count,INDICATOR EMPTY VALUE);
     }
  }
//+--------//| Формирование основной части свечи |
//+------------------------------------------------------------------+
void FormMain(double &fst[], double &snd[], const double fst value,
              const double snd value, const int start, const int count)
```

```
MOI.
```

```
\left| \cdot \right|//--- проверка
  if(count!=0)
     \{//--- заполняем индикаторные буферы значениями
     ArrayFill(fst, start, count, fst value);
      ArrayFill(snd, start, count, snd value);
     }
  }
//+------------------------------------------------------------------+
//| Формирование конца свечи |
//+------------------------------------------------------------------+
void FormEnd(double &fst[],double &snd[],const double fst_value,
             const double snd value, const int last)
 {
//--- заполняем индикаторные буферы значениями
  ArrayFill(fst, last-1, 2, fst value);
  ArrayFill(snd, last-1, 2, snd value);
  }
//+------------------------------------------------------------------+
//| Заполнение i-ого элемента индикаторных буферов пустыми значениями|
//+------------------------------------------------------------------+
void FillIndicatorBuffers(const int i)
 {
//--- устанавливаем пустое значение в ячейку индикаторных буферов
   ExtBearBodyFirst[i]=INDICATOR_EMPTY_VALUE;
   ExtBearBodySecond[i]=INDICATOR_EMPTY_VALUE;
   ExtBearShadowFirst[i]=INDICATOR_EMPTY_VALUE;
   ExtBearShadowSecond[i]=INDICATOR_EMPTY_VALUE;
   ExtBearBodyEndFirst[i]=INDICATOR_EMPTY_VALUE;
   ExtBearBodyEndSecond[i]=INDICATOR_EMPTY_VALUE;
   ExtBearShadowEndFirst[i]=INDICATOR_EMPTY_VALUE;
   ExtBearShadowEndSecond[i]=INDICATOR_EMPTY_VALUE;
   ExtBullBodyFirst[i]=INDICATOR_EMPTY_VALUE;
   ExtBullBodySecond[i]=INDICATOR_EMPTY_VALUE;
   ExtBullShadowFirst[i]=INDICATOR_EMPTY_VALUE;
   ExtBullShadowSecond[i]=INDICATOR_EMPTY_VALUE;
   ExtBullBodyEndFirst[i]=INDICATOR_EMPTY_VALUE;
   ExtBullBodyEndSecond[i]=INDICATOR_EMPTY_VALUE;
   ExtBullShadowEndFirst[i]=INDICATOR_EMPTY_VALUE;
   ExtBullShadowEndSecond[i]=INDICATOR_EMPTY_VALUE;
  }
```
# ArrayMinimum

Ищет минимальный элемент в первом измерении многомерного числового массива.

```
int ArrayMinimum(
 const void& array[], \sqrt{2} Maccuba для поиска
  int start=0, \qquad // с какого индекса начинаем поиск
  int count=WHOLE_ARRAY // количество проверяемых
  );
```
#### Параметры

array[]

[in] Числовой массив, в котором производится поиск.

```
stat=0
```
[in] Начальный индекс для поиска.

count=WHOLE\_ARRAY

[in] Количество элементов для поиска. По умолчанию, ищет во всем массиве (count=[WHOLE\\_ARRAY\)](#page-975-0).

### Возвращаемое значение

Функция возвращает индекс найденного элемента с учетом [серийности](#page-1242-0) массива. В случае неудачи функция возвращает -1.

#### Примечание

Поиск минимального элемента производится с учетом значения флага [AS\\_SERIES](#page-1242-0).

Функции ArrayMaximum и ArrayMinimum принимают в качестве параметра массив любой размерности, при этом поиск происходит только по первому (нулевому) измерению.

### Пример:

```
#property description "Индикатор отображает свечи со старшего таймфрейма на текущем."
//--- настройки индикатора
#property indicator_chart_window
#property indicator_buffers 16
#property indicator plots 8
//--- plot 1#property indicator_label1 "BearBody"
#property indicator color1 clrSeaGreen, clrSeaGreen
//---- plot 2
#property indicator_label2 "BearBodyEnd"
#property indicator color2 clrSeaGreen, clrSeaGreen
//---plot 3#property indicator_label3 "BearShadow"
#property indicator_color3 clrSalmon,clrSalmon
//---plot 4#property indicator_label4 "BearShadowEnd"
#property indicator_color4 clrSalmon,clrSalmon
```

```
MOI 5
```
 $//--- plot 5$ #property indicator\_label5 "BullBody" #property indicator\_color5 clrOlive,clrOlive //---- plot 6 #property indicator\_label6 "BullBodyEnd" #property indicator\_color6 clrOlive,clrOlive  $//---plot 7$ #property indicator\_label7 "BullShadow" #property indicator\_color7 clrSkyBlue,clrSkyBlue  $//---plot 8$ #property indicator\_label8 "BullShadowEnd" #property indicator\_color8 clrSkyBlue,clrSkyBlue //--- предопределенная константа #define INDICATOR\_EMPTY\_VALUE 0.0 //--- входные параметры input ENUM TIMEFRAMES InpPeriod=PERIOD H4;  $\frac{1}{2}$  // Таймфрейм для расчета индик input datetime InpDateStart=D'2013.01.01 00:00'; // Дата начала анализа //--- индикаторные буферы для медвежьих свечей double ExtBearBodyFirst[]; double ExtBearBodySecond[]; double ExtBearBodyEndFirst[]; double ExtBearBodyEndSecond[]; double ExtBearShadowFirst[]; double ExtBearShadowSecond[]; double ExtBearShadowEndFirst[]; double ExtBearShadowEndSecond[]; //--- индикаторные буферы для бычьих свечей double ExtBullBodyFirst[]; double ExtBullBodySecond[]; double ExtBullBodyEndFirst[]; double ExtBullBodyEndSecond[]; double ExtBullShadowFirst[]; double ExtBullShadowSecond[]; double ExtBullShadowEndFirst[]; double ExtBullShadowEndSecond[]; //--- глобальные переменные datetime ExtTimeBuff[]; // буфер для времени с высшего таймфрейма int ExtSize=0; // размер буфера времени int ExtCount=0; // индекс внутри буфера времени int ExtStartPos=0; // начальная позиция для расчета индикатора bool ExtStartFlag=true; // вспомогательный флаг для получения начальной позиции datetime ExtCurrentTime[1];  $\frac{1}{2}$  последнее время формирования бара со старшего таймфрей datetime ExtLastTime; // последнее время со старшего таймфрейма, для которого  $bool$  ExtBearFlag=true; // флаг для определения порядка записи данных в медвежьи  $b$ ool ExtBullFlag=true; // флаг для определения порядка записи данных в бычьи инд int ExtIndexMax=0; // индекс максимального элемента в массиве int ExtIndexMin=0; // индекс минимального элемента в массиве int ExtDirectionFlag=0; // направление движения цены у текущей свечи //--- отступ между ценой открытия и закрытия свечи для правильной отрисовки

```
Операции с массивами
```

```
const double ExtEmptyBodySize=0.2*SymbolInfoDouble(Symbol(),SYMBOL POINT);
//| Закрашивание основной части свечи
void FillCandleMain(const double &open[], const double &close[],
                   const double &high[], const double &low[],
                   const int start, const int last, const int fill index,
                   int &index max, int &index min)
 \left\{ \right.//--- найдем индексы максимального и минимального элементов в массивах
  index max=ArrayMaximum(high,ExtStartPos,last-start+1); // максимум в High
   index min=ArrayMinimum(low, ExtStartPos, last-start+1); // MICHIMYM B LOW
//--- определим сколько баров с текущего таймфрейма будем закрашивать
  int count=fill index-start+1;
//--- если цена закрытия на первом баре больше цены закрытия на последнем - свеча меді
   if(open[start]>close[last])
     \left\{ \right.//--- если до этого свеча была бычьей, то очищаем значения бычьих индикаторных
     if(ExtDirectionFlag! = -1)
         ClearCandle(ExtBullBodyFirst,ExtBullBodySecond,ExtBullShadowFirst,ExtBullShad
     //--- медвежья свеча
     ExtDirectionFlaq=-1;//--- формируем свечку
     FormCandleMain(ExtBearBodyFirst, ExtBearBodySecond, ExtBearShadowFirst, ExtBearShad
                    close[last], high[index max], low[index min], start, count, ExtBearFla
     //--- выход из функции
     return;
     \lambda//--- если цена закрытия на первом баре меньше цены закрытия на последнем - свеча бычн
  if(open[start]<close[last])
     \left\{ \right.//--- если до этого свеча была медвежьей, то очищаем значения медвежьих индикато
     if(ExtDirectionFlaq!=1)
        ClearCandle(ExtBearBodyFirst,ExtBearBodySecond,ExtBearShadowFirst,ExtBearShad
     //--- бычья свеча
     ExtDirectionFlag=1;
     //--- формируем свечку
     FormCandleMain(ExtBullBodyFirst,ExtBullBodySecond,ExtBullShadowFirst,ExtBullShad
                    open[start], high[index max], low[index min], start, count, ExtBullFla
     //--- выход из функции
     return;
     \mathcal{L}//--- если попали в эту часть функции, то значит цена открытия на первом баре равняет
//--- цене закрытия на последнем баре; будем считать такую свечу медвежьей
//--- если до этого свеча была бычьей, то очищаем значения бычьих индикаторных буферов
   if (ExtDirectionFlag! = -1)ClearCandle(ExtBullBodyFirst,ExtBullBodySecond,ExtBullShadowFirst,ExtBullShadow
//--- медвежья свеча
  ExtDirectionFlaq = - 1;
```

```
Операции с массивами
```

```
1/--- если цены закрытия и цены открытия равны, то используем сдвиг для корректного от
   if(high[index_max]!=low[index_min])
      FormCandleMain(ExtBearBodyFirst,ExtBearBodySecond,ExtBearShadowFirst,ExtBearShad
                     open[start]-ExtEmptyBodySize,high[index_max],low[index_min],start
   else
      FormCandleMain(ExtBearBodyFirst,ExtBearBodySecond,ExtBearShadowFirst,ExtBearShad
                     open[start], open[start]-ExtEmptyBodySize, high[index_max],
                     high[index_max]-ExtEmptyBodySize,start,count,ExtBearFlag);
 }
//+------------------------------------------------------------------+
//| Закрашивание конца свечи |
//+------------------------------------------------------------------+
void FillCandleEnd(const double &open[],const double &close[],
                   const double &high[],const double &low[],
                   const int start, const int last, const int fill index,
                   const int index max, const int index min)
  {
//--- если всего один бар, то не рисуем
  if(last-start==0)
      return;
//--- если цена закрытия на первом баре больше цены закрытия на последнем - свеча медв
   if(open[start]>close[last])
     {
      //--- формируем конец свечи
      FormCandleEnd(ExtBearBodyEndFirst,ExtBearBodyEndSecond,ExtBearShadowEndFirst,Ext
                    open[start],close[last],high[index_max],low[index_min],fill_index,
      //--- выход из функции
      return;
     }
//--- если цена закрытия на первом баре меньше цены закрытия на последнем - свеча бычь
   if(open[start]<close[last])
    \left\{ \right.//--- формируем конец свечи
      FormCandleEnd(ExtBullBodyEndFirst,ExtBullBodyEndSecond,ExtBullShadowEndFirst,Ext
                    close[last],open[start],high[index_max],low[index_min],fill_index,
      //--- выход из функции
      return;
     }
1/1--- если попали в эту часть функции, то значит цена открытия на первом баре равняет
//--- цене закрытия на последнем баре; будем считать такую свечу медвежьей
//--- формируем конец свечи
   if(high[index_max]!=low[index_min])
      FormCandleEnd(ExtBearBodyEndFirst,ExtBearBodyEndSecond,ExtBearShadowEndFirst,Ext
                    open[start]-ExtEmptyBodySize,high[index_max],low[index_min],fill_i
   else
      FormCandleEnd(ExtBearBodyEndFirst,ExtBearBodyEndSecond,ExtBearShadowEndFirst,Ext
                    open[start]-ExtEmptyBodySize,high[index_max],high[index_max]-ExtEr
  }
//+------------------------------------------------------------------+
```

```
//| Custom indicator initialization function |
//+------------------------------------------------------------------+
int OnInit()
 \left\{ \begin{array}{c} \end{array} \right.//--- проверка периода индикатора
   if(!CheckPeriod((int)Period(),(int)InpPeriod))
      return(INIT_PARAMETERS_INCORRECT);
//--- отображение ценовых данных на переднем плане
   ChartSetInteger(0,CHART_FOREGROUND, 0, 1);
//--- привязка индикаторных буферов
   SetIndexBuffer(0,ExtBearBodyFirst);
   SetIndexBuffer(1,ExtBearBodySecond);
   SetIndexBuffer(2,ExtBearBodyEndFirst);
   SetIndexBuffer(3,ExtBearBodyEndSecond);
   SetIndexBuffer(4,ExtBearShadowFirst);
   SetIndexBuffer(5,ExtBearShadowSecond);
   SetIndexBuffer(6,ExtBearShadowEndFirst);
   SetIndexBuffer(7,ExtBearShadowEndSecond);
   SetIndexBuffer(8,ExtBullBodyFirst);
   SetIndexBuffer(9,ExtBullBodySecond);
   SetIndexBuffer(10,ExtBullBodyEndFirst);
   SetIndexBuffer(11,ExtBullBodyEndSecond);
   SetIndexBuffer(12,ExtBullShadowFirst);
   SetIndexBuffer(13,ExtBullShadowSecond);
   SetIndexBuffer(14,ExtBullShadowEndFirst);
   SetIndexBuffer(15,ExtBullShadowEndSecond);
//--- зададим некоторые значения свойств для построения индикатора
   for(int i=0; i<8; i++)\left\{ \right.PlotIndexSetInteger(i, PLOT_DRAW_TYPE, DRAW_FILLING); // тип графического построен
      PlotIndexSetInteger(i, PLOT_LINE_STYLE, STYLE_SOLID); // стиль линии отрисовки
      PlotIndexSetInteger(i, PLOT LINE WIDTH, 1); // толщина линии отрисовки
     }
// --return(INIT_SUCCEEDED);
 }
//+------------------------------------------------------------------+
//| Custom indicator iteration function |
//+------------------------------------------------------------------+
int OnCalculate(const int rates_total,
                const int prev calculated,
                const datetime &time[],
                const double &open[],
                const double &high[],
                const double &low[],
                const double &close[],
                const long &tick volume[],
                const long &volume[],
                const int &spread[])
```

```
\left\{ \right.//--- если еще нет рассчитанных баров
   if (prev calculated==0)
     \left\{ \right.//--- получим время появления баров со старшего таймфрейма
      if(!GetTimeData())
         return(0);\lambda//--- установим прямое направление индексации
  ArraySetAsSeries(time, false);
   ArraySetAsSeries(high, false);
  ArraySetAsSeries(low, false);
  ArraySetAsSeries(open, false);
   ArraySetAsSeries(close, false);
//--- переменная начала для расчета баров
   int start=prev_calculated;
//--- если бар формируется, то пересчитываем значение индикатора на нем
   if(start!=0 && start==rates total)
      start--;
//--- цикл расчета значений индикатора
   for (int i=start; i<rates total; i++)
     \left\{ \right.//--- заполняем i-ые элементы индикаторных буферов пустыми значениями
      FillIndicatorBuffers(i);
      //--- проводим вычисление для баров начиная с даты InpDateStart
      if(time[i]>=InpDateStart)
        \left\{ \right.//--- в первый раз определим позицию с которой начнем отображать значения
         if (ExtStartFlag)
            \left\{ \right.//--- запомним номер начального бара
            ExtStartPos=i;
             //--- определим первую дату со старшего таймфрейма, которая больше time[i
            while(time[i]>=ExtTimeBuff[ExtCount])
                if(ExtCount<ExtSize-1)
                   ExtCount++;
            //--- изменим значение флага, чтобы больше не попадать в этот блок
            ExtStartFlaq=false;
            \mathcal{V}//--- проверка, есть ли еще в массиве элементы
         if (ExtCount<ExtSize)
            \left\{ \right.//--- ждем, когда значение времени с текущего таймфрейма достигнет значени
             if(time[i]>=ExtTimeBuff[ExtCount])
               \left\{ \right.//--- рисуем главную часть свечи (без закрашивания между последним и пр
                FillCandleMain(open, close, high, low, ExtStartPos, i-1, i-2, ExtIndexMax, Ext!
                //--- закрашиваем конец свечи (область между последним и предпоследним
                FillCandleEnd(open, close, high, low, ExtStartPos, i-1, i-1, ExtIndexMax, ExtIn
```

```
//--- сдвигаем начальную позицию для рисования следующей свечи
                ExtStartPos=i;
                //--- увеличиваем счетчик массива
                ExtCount++;
               \lambdaelse
                continue;
            \left\{ \right.else
            \{//--- сбрасываем значения ошибки
             ResetLastError();
             //--- получаем последнюю дату со старшего таймфрейма
             if(CopyTime(Symbol(), InpPeriod, 0, 1, ExtCurrentTime) ==-1)
               \sqrt{ }Print ("Ошибка копирования данных, код = ", GetLastError () ) ;
                return(0);\left\{ \right\}//--- если новая дата больше, то значит заканчиваем формирование свечки
             if (ExtCurrentTime [0] > ExtLastTime)
               \left\{ \right.//--- очистим область между последним и предпоследним баром в главных
                ClearEndOfBodyMain(i-1);
                //--- закрасим эту область с помощью вспомогательных индикаторных буфер
                FillCandleEnd(open, close, high, low, ExtStartPos, i-1, i-1, ExtIndexMax, ExtIn
                //--- сдвигаем начальную позицию для рисования следующей свечи
                ExtStartPos=i;
                //--- сбросим флаг направления цены
                ExtDirectionFlag=0;
                //--- запомним новую последнюю дату
                ExtLastTime=ExtCurrentTime[0];
               \rightarrowelse
               \left\{ \right.//--- формируем свечку
                FillCandleMain (open, close, high, low, ExtStartPos, i, i, ExtIndexMax, ExtIndex
               \lambda\rightarrow\rightarrow\left\{ \right\}//--- return value of prev calculated for next call
   return(rates total);
  \}//| Проверка введенного периода индикатора на корректность
//+------------------------
                                           bool CheckPeriod(int current period, int high period)
 \left\{ \right.//--- период индикатора должен быть больше таймфрейма, на котором он отображается
```

```
if(current_period>=high_period)
    {
     Print ("Ошибка! Значение периода индикатора должно быть больше значения текущего
     return(false);
     }
//--- если период индикатора - одна неделя или месяц, то период корректен
   if(high_period>32768)
      return(true);
//--- приведем значения периодов к минутам
  if(high_period>30)
      high period=(high period-16384)*60;
   if(current_period>30)
      current period=(current period-16384)*60;
//--- период индикатора должен быть кратен таймфрейму, на котором он отображается
  if(high period%current period!=0)
    \left\{ \right.Print ("Ошибка! Значение периода индикатора должно быть кратным значению текущего
     return(false);
    }
//--- период индикатора должен превышать значение таймфрейма, на котором он отображае:
  if(high_period/current_period<3)
    {
     Print ("Ошибка! Значение периода индикатора должно превышать значение текущего та
     return(false);
    }
//--- период индикатора корректен для текущего таймфрейма
  return(true);
  }
//+------------------------------------------------------------------+
//| Получение данных времени со старшего таймфрейма |
//+------------------------------------------------------------------+
bool GetTimeData(void)
 \left\{ \right.//--- сброс значения ошибки
   ResetLastError();
//--- скопируем все данные на текущее время
   if(CopyTime(Symbol(),InpPeriod,InpDateStart,TimeCurrent(),ExtTimeBuff)==-1)
    {
      //--- получим код ошибки
     int code=GetLastError();
      //--- распечатаем текст ошибки
      PrintFormat("Ошибка копирования данных! %s",code==4401
                  ? "История еще подгружается!"
                   : "Код = "+IntegerToString(code));
      //--- вернем false для повторной попытки загрузки данных
      return(false);
     }
//--- получим размер массива
   ExtSize=ArraySize(ExtTimeBuff);
```

```
//--- установим индекс цикла для массива равным нулю
  ExtCount=0;
//--- установим позицию текущей свечи на данном таймфрейме равной нулю
  ExtStartPos=0;
   ExtStartFlag=true;
//--- запомним последнее значение времени со старшего таймфрейма
   ExtLastTime=ExtTimeBuff[ExtSize-1];
//--- успешное выполнение
  return(true);
 }
// +-----//| Функция формирует основную часть свечи. В зависимости от значения|
//| флага, функция определяет, какие данные в какие массивы должны |
//| записываться для корректного отображения. |
//+------------------------------------------------------------------+
void FormCandleMain(double &body_fst[],double &body_snd[],
                    double &shadow fst[], double &shadow snd[],
                    const double fst value, const double snd value,
                    const double fst extremum, const double snd extremum,
                    const int start,const int count,const bool flag)
 {
//--- проверяем значение флага
  if(flag)
    {
     //--- формируем тело свечи
     FormMain(body fst,body snd,fst value, snd value, start, count);
     //--- формируем тень свечи
     FormMain(shadow fst,shadow snd,fst extremum,snd extremum,start,count);
     }
  else
    {
      //--- формируем тело свечи
     FormMain(body fst,body snd, snd value, fst value, start, count);
     //--- формируем тень свечи
     FormMain(shadow fst, shadow snd, snd extremum, fst extremum, start, count);
     }
  }
//+------------------------------------------------------------------+
1/| Функция формирует конец свечи. В зависимости от значения флага, |//| функция определяет, какие данные в какие массивы должны |
//| записываться для корректного отображения. |
//+------------------------------------------------------------------+
void FormCandleEnd(double &body_fst[],double &body_snd[],
                   double &shadow fst[], double &shadow snd[],
                   const double fst value, const double snd value,
                   const double fst extremum, const double snd extremum,
                   const int end,bool &flag)
  {
//--- проверяем значение флага
```

```
if(flag)
     {
      //--- формируем конец тела свечи
      FormEnd(body_fst,body_snd,fst_value,snd_value,end);
      //--- формируем конец тени свечи
      FormEnd(shadow fst, shadow snd, fst extremum, snd extremum, end);
      //--- меняем значение флага на противоположное
      flag=false;
     }
   else
     {
      //--- формируем конец тела свечи
      FormEnd(body fst,body snd, snd value, fst value, end);
      //--- формируем конец тени свечи
      FormEnd(shadow fst, shadow snd, snd extremum, fst extremum, end);
      //--- меняем значение флага на противоположное
      flag=true;
     }
  }
//+------------------------------------------------------------------+
//| Очистка конца свечи (область между последним и предпоследним |
//| баром)
// +-----void ClearEndOfBodyMain(const int ind)
 {
  ClearCandle(ExtBearBodyFirst,ExtBearBodySecond,ExtBearShadowFirst,ExtBearShadowSecond,
   ClearCandle(ExtBullBodyFirst,ExtBullBodySecond,ExtBullShadowFirst,ExtBullShadowSeco
  }
//+------------------------------------------------------------------+
//| Очистка свечи |
//+------------------------------------------------------------------+
void ClearCandle(double &body_fst[],double &body_snd[],double &shadow_fst[],
                 double &shadow snd[], const int start, const int count)
 \left\{ \right.//--- проверка
  if(count!=0)
    {
      //--- заполняем индикаторные буферы пустым значением
      ArrayFill(body fst,start,count, INDICATOR EMPTY VALUE);
      ArrayFill(body snd, start, count, INDICATOR EMPTY VALUE);
      ArrayFill(shadow fst,start,count, INDICATOR EMPTY VALUE);
      ArrayFill(shadow snd,start,count,INDICATOR EMPTY VALUE);
     }
  }
//+--------//| Формирование основной части свечи |
//+------------------------------------------------------------------+
void FormMain(double &fst[], double &snd[], const double fst value,
              const double snd value, const int start, const int count)
```

```
MOI.
```

```
\left| \cdot \right|//--- проверка
  if(count!=0)
     \{//--- заполняем индикаторные буферы значениями
     ArrayFill(fst, start, count, fst value);
      ArrayFill(snd, start, count, snd value);
     }
  }
//+------------------------------------------------------------------+
//| Формирование конца свечи |
//+------------------------------------------------------------------+
void FormEnd(double &fst[],double &snd[],const double fst_value,
             const double snd value, const int last)
 {
//--- заполняем индикаторные буферы значениями
  ArrayFill(fst, last-1, 2, fst value);
  ArrayFill(snd, last-1, 2, snd value);
  }
//+------------------------------------------------------------------+
//| Заполнение i-ого элемента индикаторных буферов пустыми значениями|
//+------------------------------------------------------------------+
void FillIndicatorBuffers(const int i)
 {
//--- устанавливаем пустое значение в ячейку индикаторных буферов
   ExtBearBodyFirst[i]=INDICATOR_EMPTY_VALUE;
   ExtBearBodySecond[i]=INDICATOR_EMPTY_VALUE;
   ExtBearShadowFirst[i]=INDICATOR_EMPTY_VALUE;
   ExtBearShadowSecond[i]=INDICATOR_EMPTY_VALUE;
   ExtBearBodyEndFirst[i]=INDICATOR_EMPTY_VALUE;
   ExtBearBodyEndSecond[i]=INDICATOR_EMPTY_VALUE;
   ExtBearShadowEndFirst[i]=INDICATOR_EMPTY_VALUE;
   ExtBearShadowEndSecond[i]=INDICATOR_EMPTY_VALUE;
   ExtBullBodyFirst[i]=INDICATOR_EMPTY_VALUE;
   ExtBullBodySecond[i]=INDICATOR_EMPTY_VALUE;
   ExtBullShadowFirst[i]=INDICATOR_EMPTY_VALUE;
   ExtBullShadowSecond[i]=INDICATOR_EMPTY_VALUE;
   ExtBullBodyEndFirst[i]=INDICATOR_EMPTY_VALUE;
   ExtBullBodyEndSecond[i]=INDICATOR_EMPTY_VALUE;
   ExtBullShadowEndFirst[i]=INDICATOR_EMPTY_VALUE;
   ExtBullShadowEndSecond[i]=INDICATOR_EMPTY_VALUE;
  }
```
# ArrayPrint

Выводит в журнал массив простого типа или простой структуры.

```
void ArrayPrint(
  const void& array[], \sqrt{2} выводимый массив
  uint digits= Digits, // количество десятичных знаков после запятой
  const string separator=NULL, \sqrt{} paзделитель между значениями полей структуры
  ulong start=0, \frac{1}{10} индекс первого выводимого элемента
  ulong count=WHOLE_ARRAY, // количество выводимых элементов
  ulong flags=ARRAYPRINT_HEADER|ARRAYPRINT_INDEX|ARRAYPRINT_LIMIT|ARRAYPRINT
  );
```
## Параметры

# array[]

[in] Массив простого типа или простой [структуры](#page-104-0).

digits= Digits

[in] Количество знаков после запятой для вещественных типов. По умолчанию равно [\\_Digits.](#page-1124-0)

separator=NULL

[in] Разделитель между значениями полей элемента структуры. Значение по умолчанию [NULL](#page-147-0) означает пустую строку, в этом случае разделителем является пробел.

#### start=0

[in] Индекс первого выводимого элемента массива. По умолчанию выводится с нулевого индекса.

#### count=WHOLE\_ARRAY

[in] Количество элементов массива, которые нужно вывести. По умолчанию выводится весь массив (count=[WHOLE\\_ARRAY](#page-975-0)).

flags=ARRAYPRINT\_HEADER|ARRAYPRINT\_INDEX|ARRAYPRINT\_LIMIT|ARRAYPRINT\_ALIGN

- [in] Комбинация флагов, задающая режим вывода. По умолчанию включены все флаги:
- o ARRAYPRINT\_HEADER вывод заголовков для массива структур
- $\Box$  ARRAYPRINT INDEX вывод слева номера индекса
- o ARRAYPRINT\_LIMIT вывод только 100 первых и 100 последних элементов массива. Используется, если нужно вывести только часть большого массива.
- o ARRAYPRINT\_ALIGN включить выравнивание выводимых значений числа будут выравниваться вправо, строки влево.
- o ARRAYPRINT\_DATE при выводе datetime выводить дату в формате dd.mm.yyyy
- $\Box$  ARRAYPRINT\_MINUTES при выводе datetime выводить время в формате HH:MM
- o ARRAYPRINT\_SECONDS при выводе datetime выводить время в формате HH:MM:SS

#### Возвращаемое значение

Нет

### Примечание

ArrayPrint() выводит в журнал не все поля массива структур – поля-массивы и поля[-указатели](#page-158-0) [объектов](#page-158-0) пропускаются. Эти столбцы просто не будут выведены на печать для поддержания

простого и удобного представления. Если вам нужен вывод всех полей такой структуры, то вам необходимо написать собственную функцию массового вывода с желаемым форматированием.

#### Пример:

```
//--- выводит значения 10 последних баров
  MqlRates rates[];
   if(CopyRates( Symbol, Period, 1,10, rates))
    {
     ArrayPrint(rates);
     Print("Проверка\n[time]\t[open]\t[high]\t[low]\t[close]\t[tick_volume]\t[spread]
     for(int i=0; i<10; i++){
        PrintFormat("[%d]\t%s\t%G\t%G\t%G\t%G\t%G\t%G\t%G\t%I64d\t",i,
        TimeToString(rates[i].time,TIME_DATE|TIME_MINUTES|TIME_SECONDS),
        rates[i].open,rates[i].high,rates[i].low,rates[i].close,
        rates[i].tick volume,rates[i].spread,rates[i].real volume);
       }
     }
   else
     PrintFormat("CopyRates failed, error code=%d", GetLastError());
//--- пример вывода
/*
                   [time] [open] [high] [low] [close] [tick volume] [spread] [real
   [0] 2016.11.09 04:00:00 1.11242 1.12314 1.11187 1.12295 18110 10 17300175000
   [1] 2016.11.09 05:00:00 1.12296 1.12825 1.11930 1.12747 17829 9 15
   [2] 2016.11.09 06:00:00 1.12747 1.12991 1.12586 1.12744 13458 10
   [3] 2016.11.09 07:00:00 1.12743 1.12763 1.11988 1.12194 15362 9 12352245000
   [4] 2016.11.09 08:00:00 1.12194 1.12262 1.11058 1.11172 16833 9 12961333000
   [5] 2016.11.09 09:00:00 1.11173 1.11348 1.10803 1.11052 15933 8 10720384000
   [6] 2016.11.09 10:00:00 1.11052 1.11065 1.10289 1.10528 11888 9 8084811000
   [7] 2016.11.09 11:00:00 1.10512 1.11041 1.10472 1.10915 7284 10
   [8] 2016.11.09 12:00:00 1.10915 1.11079 1.10892 1.10904 8710 9 6769629000
   [9] 2016.11.09 13:00:00 1.10904 1.10913 1.10223 1.10263 8956 7 7192138000
  Проверка
   [time] [open] [high] [low] [close] [tick_volume] [spread] [real_volume]
   [0] 2016.11.09 04:00:00 1.11242 1.12314 1.11187 1.12295 18110 10 17300175000
   [1] 2016.11.09 05:00:00 1.12296 1.12825 1.1193 1.12747 17829 9 15632176000
   [2] 2016.11.09 06:00:00 1.12747 1.12991 1.12586 1.12744 13458 10 9593492000
   [3] 2016.11.09 07:00:00 1.12743 1.12763 1.11988 1.12194 15362 9 12352245000
   [4] 2016.11.09 08:00:00 1.12194 1.12262 1.11058 1.11172 16833 9 12961333000
   [5] 2016.11.09 09:00:00 1.11173 1.11348 1.10803 1.11052 15933 8 10720384000
   [6] 2016.11.09 10:00:00 1.11052 1.11065 1.10289 1.10528 11888 9 8084811000
   [7] 2016.11.09 11:00:00 1.10512 1.11041 1.10472 1.10915 7284 10 5087113000
   [8] 2016.11.09 12:00:00 1.10915 1.11079 1.10892 1.10904 8710 9 6769629000
   [9] 2016.11.09 13:00:00 1.10904 1.10913 1.10223 1.10263 8956 7 7192138000
```
\*/

Смотри также

[FileSave](#page-2479-0), [FileLoad](#page-2477-0)

<span id="page-1278-0"></span>Возвращает число элементов в указанном измерении массива.

```
int ArrayRange(
  const void& array[], \sqrt{2} Maccub для проверки
  int rank index // номер измерения
  );
```
# Параметры

array[]

[in] Проверяемый массив.

rank\_index

[in] Индекс измерения.

#### Возвращаемое значение

Число элементов в указанном измерении массива

#### Примечание

Поскольку индексы начинаются с нуля, количество измерений массива на единицу больше, чем индекс последнего измерения.

## Пример:

```
void OnStart()
 \left\{ \right.//--- создадим четырехмерный массив
  double array[][5][2][4];
//--- зададим размер нулевого измерения
  ArrayResize(array,10,10);
//--- распечатаем размерности измерений
  int temp;
  for(int i=0; i<4; i++){
     //--- получим размер i-ого измерения
     temp=ArrayRange(array,i);
     //--- распечатаем
      PrintFormat("dim = %d, range = %d", i, temp);
     }
//--- Результат
// dim = 0, range = 10
// dim = 1, range = 5// dim = 2, range = 2// dim = 3, range = 4}
```
<span id="page-1279-0"></span>Устанавливает новый размер в первом измерении массива

```
int ArrayResize(
  void \& \quad array[], // \quad node и переданный по ссылке
  int new size, \frac{1}{2} новый размер массива
  int reserve size=0 // резервное значение размера (избыточное)
  );
```
# Параметры

array[]

[out] Массив для изменения размеров.

```
new_size
```
[in] Новый размер для первого измерения.

reserve\_size=0

[in] Размер для дополнительного резерва.

## Возвращаемое значение

При успешном выполнении функция возвращает количество всех элементов, содержащихся в массиве после изменения размера; в противном случае возвращает -1 и массив не меняет размеры.

Если ArrayResize() применена к [статическому](#page-132-0) массиву, [таймсерии](#page-1936-0) или [индикаторному](#page-2602-0) буферу, то размер массива остается прежним – такие массивы не могут быть перераспределены. В этом случае если new\_size<=[ArraySize\(a](#page-1292-0)rra[y\)](#page-1279-0), то функция просто вернет new\_size; в противном случае будет возвращено -1.

# Примечание

Функция может быть применена только к [динамическим](#page-132-1) массивам. При этом необходимо иметь ввиду, что нельзя изменять размер для динамических массивов, назначенных в качестве индикаторных буферов функцией [SetIndexBuffer\(\).](#page-2602-0) Для индикаторных буферов все операции по изменению размера производит исполняющая подсистема терминала.

Общее число элементов в массиве не может превышать 2147483647.

При частом распределении памяти рекомендуется использовать третий параметр, задающий резерв для уменьшения количества физического распределения памяти. Все последующие вызовы функции ArrayResize не приводят к физическому перераспределению памяти, а только меняется размер первого измерения массива в пределах зарезервированной памяти. Следует помнить, что третий параметр будет использоваться только тогда, когда будет происходить физическое распределение памяти, например:

```
ArrayResize(arr,1000,1000);
for(int i=1; i<3000; i++)ArrayResize(arr, i, 1000);
```
В данном случае произойдёт 2 перераспределения памяти, один раз до входа в цикл на 3000 итераций, при этом размерность массива будет установлена в 1000 и второй при i равной 2000.

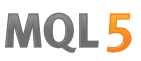

Если третий параметр опустить, то произойдёт 2000 физических перераспределения памяти и это замедлит выполнение программы.

### Пример:

```
//| Script program start function
void OnStart()
 \left\{ \begin{array}{c} \end{array} \right.//--- счетчики
  ulong start=GetTickCount();
  ulong now;
   int count=0;
//--- массив для демонстрации быстрого варианта
   double arr[];
  ArrayResize(arr, 100000, 100000);
//--- проверим, как быстро работает вариант с резервированием памяти
   Print ("--- Test Fast: ArrayResize (arr, 100000, 100000)");
   for (int i=1; i<=300000; i++)\left\vert \cdot\right\vert//--- задаем новый размер массива с указанием резерва в 100000 элементов!
      ArrayResize(arr, i, 100000);
      //--- при достижении круглой цифры выводим размер массива и затраченное время
      if (ArraySize (arr) <math>\{100000 == 0\}</math> )\left\{ \right.now=GetTickCount();
        count++;
         PrintFormat ("%d. ArraySize (arr)=%d Time=%d ms", count, ArraySize (arr), (now-stal
         start=now;
        \mathcal{E}\lambda//--- покажем теперь, как медленно работает вариант без резервирования памяти
   double slow[];
   ArrayResize(slow, 100000, 100000);
//---count=0;start=GetTickCount();
   Print ("---- Test Slow: ArrayResize (slow, 100000)");
// --for (int i=1; i<=300000; i++)\left\{ \right.//--- задаем новый размер массива, но уже без дополнительного резерва
      ArrayResize(slow.i):
      //--- при достижении круглой цифры выводим размер массива и затраченное время
      if (ArraySize(Slow) %100000 == 0)
        \downarrownow=GetTickCount();
         count++;
```

```
PrintFormat("%d. ArraySize(slow)=%d Time=%d ms", count, ArraySize(slow), (now-st
        start=now;
       }
    }
 }
//--- Примерный результат выполнения скрипта
/*
  Test ArrayResize (EURUSD, H1) --- Test Fast: ArrayResize(arr,100000,100000)
  Test ArrayResize (EURUSD, H1) 1. ArraySize(arr)=100000 Time=0 ms
 Test_ArrayResize (EURUSD, H1) 2. ArraySize(arr)=200000 Time=0 ms
  Test ArrayResize (EURUSD, H1) 3. ArraySize(arr)=300000 Time=0 ms
 Test ArrayResize (EURUSD, H1) ---- Test Slow: ArrayResize(slow,100000)
 Test ArrayResize (EURUSD, H1) 1. ArraySize(slow)=100000 Time=0 ms
  Test ArrayResize (EURUSD, H1) 2. ArraySize(slow)=200000 Time=0 ms
  Test ArrayResize (EURUSD, H1) 3. ArraySize(slow)=300000 Time=228511 ms
*/
```
# Смотри также

[ArrayInitialize](#page-1245-0)

# <span id="page-1282-0"></span>**ArrayInsert**

Вставляет в массив-приемник из массива-источника указанное число элементов, начиная с указанного индекса.

```
bool ArrayInsert(
  void& dst array[], \left| /\right| массив-приемник
  const void& src_array[], Уличаесив источник
  uint dst start, \frac{1}{2} // индекс в массиве-приемнике для вставки
  uint src\_start=0, \qquad // индекс в массиве-источнике для копирования
  uint count=WHOLE ARRAY // количество вставляемых элементов
  );
```
#### Параметры

## dst array[]

[in][out] Массив-приемник, в который необходимо добавить элементы.

#### src\_array[]

[in] Массив-источник, из которого необходимо добавить элементы.

#### dst start

[in] Индекс в массиве-приемнике для вставки элементов из массива-источника.

#### src\_start=0

[in] Индекс в массиве-, начиная с которого берутся элементы массива-источника для вставки.

count=WHOLE\_ARRAY

[in] Количество добавляемых элементов из массива-источника. Значение [WHOLE\\_ARRAY](#page-975-0) означает все элементы с указанного индекса до конца массива.

#### Возвращаемое значение

Возвращает true в случае успеха, иначе false. Чтобы получить информацию об ошибке, необходимо вызвать функцию [GetLastError\(\).](#page-1797-0) Возможные ошибки:

- 5052 ERR\_SMALL\_ARRAY (параметры start и/или count заданы неверно или исходный массив src\_array[] является пустым),
- · 5056 ERR\_SERIES\_ARRAY (массив не может быть изменен, индикаторный буфер),
- · 4006 ERR\_INVALID\_ARRAY (копирование в себя недопустимо, либо массивы имеют разный тип, либо массив фиксированного размера, который содержит объекты класса или структуры с деструктором),
- 4005 ERR\_STRUCT\_WITHOBJECTS\_ORCLASS (массив содержит не [POD-структуры,](#page-104-0) то есть простое копирование невозможно),
- $\bullet$  ошибки изменения размера массива-приемника dst\_array[] они приведены в описании функции [ArrayRemove\(\).](#page-1285-0)

### Примечание

Если функция используется для массива фиксированного размера, то сам размер массиваприемника dst\_array[] не меняется, при этом начиная с позиции dst\_start элементы массива-

приемника сдвигаются вправо (последние count элементов "выпадают"), а на освободившееся место происходит копирование элементов из массива-источника.

Нельзя вставлять элементы в динамические массивы, назначенные в качестве индикаторных буферов функцией SetIndexBuffer(). Для индикаторных буферов все операции по изменению размера производит исполняющая подсистема терминала.

В массиве-источнике элементы копируются, начиная с индекса src\_start. Размер массиваисточника при этом не изменяется. Добавляемые в массив-приемник элементы не являются ссылками на элементы массива-источника - это означает, что последующие изменения элементов в любом из двух массивов не отражаются на втором.

Пример:

```
//| Script program start function
void OnStart()
 \left\{ \right.//--- объявим массив фиксированного размера и заполним значениями
  int array dest[10];
  for (int i=0; i<10; i++)\left\{ \right.array dest[i]=i;
     \lambda//--- массив-источник
  int array source[10];
   for (int i=0; i<10; i++)
    \left\vert \cdot\right\vertarray source [i]=10+i;\mathcal{F}//--- покажем массивы до вставки элементов
   Print ("До вызова ArrayInsert ()");
  ArrayPrint(array dest);
   ArrayPrint (array source);
//--- вставим 3 элемента из массива-источника и покажем новый состав массив-приемника
  ArrayInsert (array dest, array source, 4, 0, 3);
   Print ("После вызова ArrayInsert ()");
  ArrayPrint(array dest);
/*
  Результат выполнения
  До вызова ArrayInsert()
  0 1 2 3 <mark>4 5 6</mark> 7 8 9
  После вызова ArrayInsert ()
  0 1 2 3 <mark>10 11 12</mark> 7 8 9
\star /
```
#### Смотри также

ArrayRemove, ArrayCopy, ArrayResize, ArrayFree

# <span id="page-1285-0"></span>ArrayRemove

Удаляет из массива указанное число элементов начиная с указанного индекса.

```
bool ArrayRemove(
  void& array[], \sqrt{2} массив любого типа
  uint start, // с какого индекса начинаем удалять
  uint count=WHOLE ARRAY // количество элементов
  );
```
# Параметры

array[]

[in][out] Массив.

```
start
```
[in] Индекс, начиная с которого удаляются элементы массива.

count=WHOLE\_ARRAY

[in] Количество удаляемых элементов. Значение [WHOLE\\_ARRAY](#page-975-0) означает удаление всех элементов с указанного индекса до конца массива.

# Возвращаемое значение

Возвращает true в случае успеха, иначе false. Чтобы получить информацию об ошибке, необходимо вызвать функцию [GetLastError\(\).](#page-1797-0) Возможные ошибки:

- · 5052 ERR\_SMALL\_ARRAY (значение start слишкое большое),
- · 5056 ERR\_SERIES\_ARRAY (массив не может быть изменен, индикаторный буфер),
- 4003 ERR\_INVALID\_PARAMETER (значение count слишком большое),
- · 4005 ERR\_STRUCT\_WITHOBJECTS\_ORCLASS (массив фиксированного размера, который содержит сложные объекты с деструктором),
- 4006 ERR\_INVALID\_ARRAY (массив фиксированного размера, который содержит объекты структур или классов с деструктором).

# Примечание

Если функция используется для массива фиксированного размера, то сам размер массива не меняется: при этом происходит физическое копирование оставшегося "хвоста" в позицию start. Для точного понимания работы функции смотрите пример ниже. "Физическое" копирование означает, что копируемые объекты не создаются с помощью вызова конструктора или оператора копирования, а просто происходит копирование бинарного представления объекта. Именно по этой причине запрещается применять функцию ArrayRemove() к массиву фиксированного размера, содержащего объекты с деструктором (взводится ошибка ERR\_INVALID\_ARRAY или ERR\_STRUCT\_WITHOBJECTS\_ORCLASS). Так как при удалении такого объекта деструктор должен быть вызван дважды – для первоначального объекта и его копии.

Нельзя удалять элементы из динамических массивов, назначенных в качестве индикаторных буферов функцией [SetIndexBuffer\(\),](#page-2602-0) это приведет к появлению ошибки ERR\_SERIES\_ARRAY. Для индикаторных буферов все операции по изменению размера производит исполняющая подсистема терминала.

# Пример:

# **MOL5**

```
//+------------------------------------------------------------------+
//| Script program start function |
//+------------------------------------------------------------------+
void OnStart()
 \left\{ \right.//--- объявим массив фиксированного размера и заполним значениями
  int array[10];
  for(int i=0; i<10; i++)
    \left\{ \right.array[i]=i;
    }
//--- покажем массив до удаления элементов
  Print ("До вызова ArrayRemove ()");
  ArrayPrint(array);
//--- удалим 2 элемента из массива и покажем новый состав
  ArrayRemove(array,4,2);
  Print ("После вызова ArrayRemove ()");
  ArrayPrint(array);
/*
  Результат выполнения:
  До вызова ArrayRemove()
  0 1 2 3 4 5 6 7 8 9
  После вызова ArrayRemove()
  0 1 2 3 <mark>6 7 8 9</mark> 8 9
*/
```
# Смотри также

[ArrayInsert](#page-1282-0), [ArrayCopy](#page-1225-0), [ArrayResize,](#page-1279-0) [ArrayFree](#page-1233-0)

# **ArrayReverse**

Разворачивает в массиве указанное число элементов начиная с указанного индекса.

```
bool ArrayReverse(
                                 // массив любого типа
  \text{void}\&\qquad \text{array}[]start=0,
  uint
                                 // с какого индекса начинаем переворачивать массин
               count=WHOLE ARRAY // количество элементов
  uint
  \cdot
```
## Параметры

 $array[]$ 

[in][out] Массив.

```
stat = 0
```
[in] Индекс, начиная с которого разворачивается массив.

```
COUNt=WHOLE ARRAY
```
[in] Количество разворачиваемых элементов. Если указано значение WHOLE\_ARRAY, то будут зеркально перемещены между собой все элементы массива, начиная с указанного индекса start и до конца массива.

## Возвращаемое значение

Возвращает true в случае успеха, иначе false.

# Примечание

Функция ArraySetAsSeries() физически не перемещает элементы массива, а только меняет направление индексации задом наперед для организации доступа к элементам как в таймсерии. Функция ArrayReverse() физически перемещает элементы массива таким образом, что массив "переворачивается".

# Пример:

```
//| Script program start function
                               ___________________________
//+----------------------------
void OnStart()
 \left\{ \right.//--- объявим массив фиксированного размера и заполним значениями
  int array[10];
  for (int i=0; i<10; i+1)
    \left\{ \right.array[i]=i;\rightarrow//--- покажем массив до разворачивания элементов
  Print ("До вызова ArrayReverse()");
  ArrayPrint(array);
//--- развернем 3 элемента в массиве и покажем новый состав
  ArrayReverse(array, 4, 3);
```
1289

```
Print("После вызова ArrayReverse()");
   ArrayPrint(array);
/*
  Результат выполнения:
  До вызова ArrayReverse()
  0 1 2 3 <mark>4 5 6</mark> 7 8 9
  После вызова ArrayReverse()
   0 1 2 3 6 5 4 7 8 9
*/
```
# Смотри также

[ArrayInsert](#page-1282-0), [ArrayRemove,](#page-1285-0) [ArrayCopy,](#page-1225-0) [ArrayResize](#page-1279-0), [ArrayFree,](#page-1233-0) [ArrayGetAsSeries,](#page-1242-0) [ArraySetAsSeries](#page-1289-0)

MOI 5

# <span id="page-1289-0"></span>ArraySetAsSeries

Устанавливает флаг AS\_SERIES указанному объекту [динамического](#page-132-1) массива, индексация элементов массива будет производиться как в [таймсериях.](#page-1931-0)

```
bool ArraySetAsSeries(
  const void& array[], // массив по ссылке
  bool flag // true означает обратный порядок индексации
  );
```
# Параметры

array[]

[in][out] Числовой массив для установки.

flag

[in] Направление индексирования массива.

## Возвращаемое значение

Возвращает true в случае успеха, иначе false.

## Примечание

Флаг [AS\\_SERIES](#page-1242-0) не может быть установлен у многомерных массивов и у статических массивов (то есть массивов, чей размер в квадратных скобках указан еще на этапе компиляции). Индексация в таймсерии отличается от обычного массива тем, что индексация элементов таймсерии производится от конца массива к началу (от самых свежих данных к самым старым).

# Пример: индикатор, показывающий номер бара

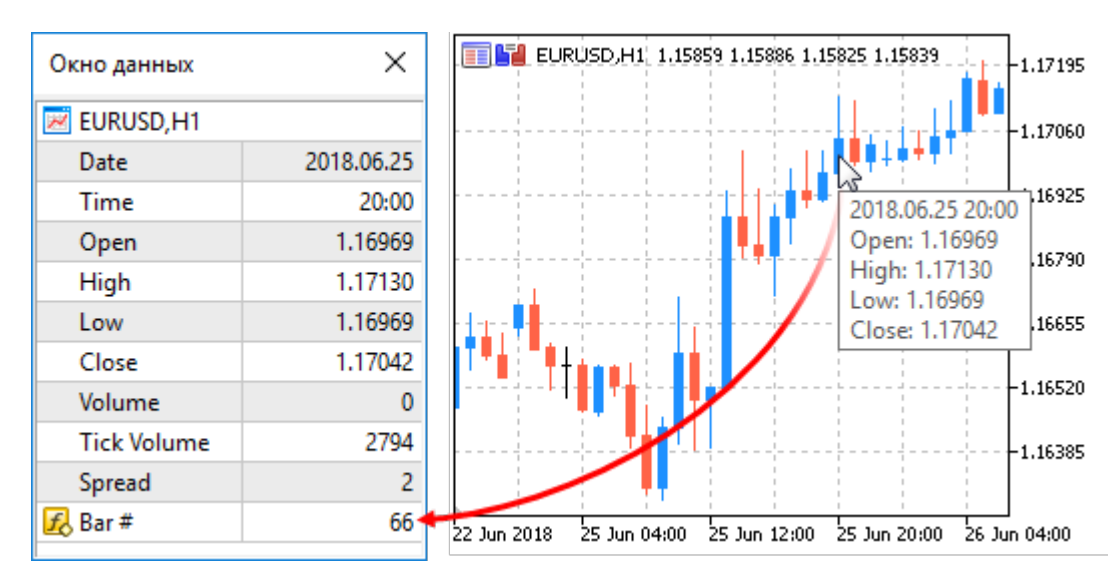

```
#property indicator_chart_window
#property indicator buffers 1
#property indicator plots 1
//---- plot Numeration
#property indicator_label1 "Numeration"
```

```
#property indicator type1 DRAW LINE
#property indicator color1 CLR NONE
//--- indicator buffers
double NumerationBuffer[];
//+------------------------------------------------------------------+
//| Custom indicator initialization function |
//+------------------------------------------------------------------+
int OnInit()
 \left\{ \right.//--- indicator buffers mapping
  SetIndexBuffer(0,NumerationBuffer, INDICATOR DATA);
//--- установим индексацию для буфера как в таймсерии
  ArraySetAsSeries(NumerationBuffer,true);
//--- установим точность отборажения в DataWindow
  IndicatorSetInteger(INDICATOR DIGITS, 0);
//--- как будет выглядеть в DataWindow имя индикаторного массива
  PlotIndexSetString(0, PLOT_LABEL, "Bar #");
// --return(INIT_SUCCEEDED);
  }
//+------------------------------------------------------------------+
//| Custom indicator iteration function |
//+------------------------------------------------------------------+
int OnCalculate(const int rates_total,
                const int prev calculated,
                const datetime &time[],
                const double &open[],
                const double &high[],
                const double &low[],
                const double &close[],
                const long &tick volume[],
                const long &volume[],
                const int &spread[])
 {
//--- будем хранить время открытия текущего нулевого бара
  static datetime currentBarTimeOpen=0;
//--- перевернем доступ к массиву time[] - сделаем как в таймсерии
   ArraySetAsSeries(time, true);
//--- если время нулевого бара отличается от того, что мы храним
  if(currentBarTimeOpen!=time[0])
     {
     //--- пронумеруем все бары от текущего момента вглубь графика
     for(int i=rates total-1;i>=0;i--) NumerationBuffer[i]=i;
      currentBarTimeOpen=time[0];
     }
//--- return value of prev_calculated for next call
  return(rates total);
 }
```
# Смотри также

Доступ к таймсериям, ArrayGetAsSeries

# <span id="page-1292-0"></span>ArraySize

Возвращает количество элементов указанного массива.

```
int ArraySize(
  const void& array[] // проверяемый массив
  );
```
# Параметры

array[]

[in] Массив любого типа.

## Возвращаемое значение

Значение типа [int.](#page-81-0)

## Примечание

Для одномерного массива значение, возвращаемое функцией ArraySize, равно значению [ArrayRange\(](#page-1278-0)array,0).

# Пример:

```
void OnStart()
 \left\{ \right.//--- создание массивов
  double one dim[];
  double four dim[] [10] [5] [2];//--- размеры
  int one dim size=25;
  int reserve=20;
  int four dim size=5;
//--- вспомогательная переменная
   int size;
//--- выделим память без резервирования
  ArrayResize(one_dim,one_dim_size);
   ArrayResize(four dim, four dim size);
//--- 1. одномерный массив
  Print("+==========================================================+");
  Print ("Размеры массивов:");
   Print("1. Одномерный массив");
  size=ArraySize(one dim);
   PrintFormat("Размер нулевого измерения = %d, Размер массива = %d", one dim size, size
//--- 2. многомерный массив
   Print("2. Многомерный массив");
  size=ArraySize(four dim);
   PrintFormat("Размер нулевого измерения = %d, Размер массива = %d", four dim size, siz
//--- размеры измерений
  int d_1=ArrayRange(four_dim,1);
  int d 2=ArrayRange(four dim, 2);
   int d 3=ArrayRange(four dim, 3);
```
# Print("Проверка:");

```
Print ("Нулевое измерение = Размер массива / (Первое измерение * Второе измерение *
  PrintFormat("%d = %d / (%d * %d * %d)", size/(d_1*d_2*d_3), size,d_1,d_2,d_3);
//--- 3. одномерный массив с резервированием памяти
   Print("3. Одномерный массив с резервированием памяти");
//--- увеличим значение в 2 раза
   one dim size*=2;
//--- выделим память с резервированием
   ArrayResize(one dim, one dim size, reserve);
//--- распечатаем размер
  size=ArraySize(one dim);
  PrintFormat("Размер с резервированием = %d, Реальный размер массива = %d", one dim s
 }
```
# **ArraySort**

Сортирует многомерный числовой массив по возрастанию значений в первом измерении.

```
bool ArraySort(
  void& array[]
                    // массив для сортировки
  );
```
### Параметры

array[]

[in][out] Числовой массив для сортировки.

#### Возвращаемое значение

Возвращает true в случае успеха, иначе false.

#### Примечание

Массив всегда сортируется по возрастанию, независимо от значения флага AS\_SERIES.

Функции ArraySort и ArrayBSearch принимают в качестве параметра массив любой размерности, при этом сортировка и поиск происходят только по первому (нулевому) измерению.

#### Пример:

```
#property description "Индикатор анализирует данные за последний месяц и раскрашивает
#property description "и большими тиковыми объемами. Для определения таких свечей прог
#property description "массива тиковых объемов. Свечи, объемы которых составляют первы
#property description "процентов массива, считаются малыми. Свечи, тиковые объемы кото
#property description "последние InpBigVolume процентов массива, считаются большими."
//--- настройки индикатора
#property indicator chart window
#property indicator buffers 5
#property indicator plots 1
//---plot#property indicator label1 "VolumeFactor"
#property indicator type1 DRAW COLOR CANDLES
#property indicator color1 clrDodgerBlue, clrOrange
#property indicator style1 STYLE SOLID
#property indicator width1 2
//--- предопределенная константа
#define INDICATOR EMPTY VALUE 0.0
//--- входные параметры
input int InpSmallVolume=15; // Процент малых объемов (<50)
input int InpBigVolume=80; // Процент больших объемов (<50)
//--- время начала анализа (будет смещаться)
datetime ExtStartTime;
//--- индикаторные буферы
double ExtOpenBuff[];
double ExtHighBuff[];
double ExtLowBuff[];
```

```
Операции с массивами
```

```
double ExtCloseBuff[];
double ExtColorBuff[];
//--- граничные значения объемов для отображения свечей
long ExtLeftBorder=0;
long ExtRightBorder=0;
//+------------------------------------------------------------------+
//| Получение значений границ для тиковых объемов |
//+------------------------------------------------------------------+
bool GetVolumeBorders(void)
 \left\{ \right.//--- переменные
  datetime stop time; // время окончания копирования
   long buff[]; // буфер, куда будем копировать
//--- время окончания - текущее время
  stop_time=TimeCurrent();
//--- время начала - на месяц раньше от текущего
  ExtStartTime=GetStartTime(stop_time);
//--- получим значения тиковых объемов
  ResetLastError();
   if(CopyTickVolume(Symbol(),Period(),ExtStartTime,stop_time,buff)==-1)
    {
      //--- не удалось получить данные, вернем false для запуска команды на пересчет
     PrintFormat ("Не удалось получить значения тикового объема. Код ошибки = %d", GetI
     return(false);
    }
//--- вычислим размер массива
   int size=ArraySize(buff);
//--- отсортируем массив
  ArraySort(buff);
//--- определим значения левой и правой границы для тиковых объемов
   ExtLeftBorder=buff[size*InpSmallVolume/100];
  ExtRightBorder=buff[(size-1)*(100-InpBigVolume)/100];
//--- успешное выполнение
  return(true);
 }
//+------------------------------------------------------------------+
//| Получение даты на месяц меньше чем дата во входном параметре |
//+------------------------------------------------------------------+
datetime GetStartTime(const datetime stop_time)
 {
//--- преобразуем время окончания к переменной структуры типа MqlDateTime
  MqlDateTime temp;
  TimeToStruct(stop_time,temp);
//--- получим дату на месяц меньше
  if(temp.mon>1)
      temp.mon=1; // текущий месяц не первый в году, значит номер предыдущего на оди
   else
     {
      temp.mon=12; // текущий месяц первый в году, значит номер предыдущего равен 12
```
Операции с массивами

```
temp.year=1; // а номер года на один меньше
    }
//--- число дня будет не больше 28
  if(temp.day>28)
      temp.day=28;
//--- вернем полученную дату
  return(StructToTime(temp));
 }
//+------------------------------------------------------------------+
//| Custom indicator initialization function |
//+------------------------------------------------------------------+
int OnInit()
 \{//--- проверка, удовлетворяют ли входные параметры условиям
  if(InpSmallVolume<0 || InpSmallVolume>=50 || InpBigVolume<0 || InpBigVolume>=50)
    \left\{ \begin{array}{c} 1 \end{array} \right\}Print ("Некорректные входные параметры");
     return(INIT_PARAMETERS_INCORRECT);
    }
//--- indicator buffers mapping
  SetIndexBuffer(0,ExtOpenBuff);
   SetIndexBuffer(1,ExtHighBuff);
  SetIndexBuffer(2,ExtLowBuff);
  SetIndexBuffer(3,ExtCloseBuff);
  SetIndexBuffer(4,ExtColorBuff, INDICATOR COLOR INDEX);
//--- зададим значение, которое не будет отображаться
   PlotIndexSetDouble(0, PLOT_EMPTY_VALUE, INDICATOR_EMPTY_VALUE);
//--- зададим надписи для индикаторных буферов
  PlotIndexSetString(0, PLOT_LABEL, "Open; High; Low; Close");
// -- -return(INIT_SUCCEEDED);
 }
//+------------------------------------------------------------------+
//| Custom indicator iteration function |
//+------------------------------------------------------------------+
int OnCalculate(const int rates_total,
                const int prev_calculated,
                const datetime &time[],
                const double &open[],
                const double &high[],
                const double &low[],
                const double &close[],
                const long &tick volume[],
                const long &volume[],
                const int &spread[])
  {
//--- проверка, есть ли еще необработанные бары
   if(prev_calculated<rates_total)
     {
```
## MOI

```
//--- получение новых значений левой и правой границы для объемов
      if(!GetVolumeBorders())
         return(0);\}//--- переменная начала для расчета баров
   int start=prev calculated;
//--- если значения индикатора уже были рассчитаны на предыдущем тике, то работаем на
   if (start>0)start--;//--- установим прямое направление индексации в таймсериях
   ArraySetAsSeries(time, false);
   ArraySetAsSeries(open, false);
  ArraySetAsSeries(high, false);
  ArraySetAsSeries(low, false);
  ArraySetAsSeries(close, false);
   ArraySetAsSeries(tick volume, false);
//--- цикл расчета значений индикатора
   for(int i=start; i<rates total; i++)
     \left\{ \right.//--- закрашиваем свечи, начиная с начальной даты
      if(ExtStartTime<=time[i])
        \left\{ \right.//--- если значение не меньше правой границы, то закрашиваем свечу
         if(tick volume[i]>=ExtRightBorder)
            \left\{ \right.//--- получим данные для рисования свечи
             ExtOpenBuff[i]=open[i];
            ExtHighBuff[i]=high[i];
            ExtLowBuff[i]=low[i];
            ExtCloseBuff[i]=close[i];
             //--- UBer DodgerBlue
            ExtColorBuffer[i]=0;//--- продолжаем цикл
            continue;
            \mathcal{F}//--- если значение не больше левой границы, то закрашиваем свечу
         if(tick volume[i] <= ExtLeftBorder)
            \left\{ \right.//--- получим данные для рисования свечи
            ExtOpenBuff[i]=open[i];
            ExtHighBuff[i]=high[i];
            ExtLowBuff[i]=low[i];ExtCloseBuff[i]=close[i];//--- цвет Orange
             ExtColorBuffer[i]=1;//--- продолжаем цикл
            continue;
            \rightarrow\mathcal{E}
```

```
//--- для баров, не попавших в расчет, ставим пустое значение
     ExtOpenBuff[i]=INDICATOR EMPTY VALUE;
     ExtHighBuff[i]=INDICATOR_EMPTY_VALUE;
      ExtLowBuff[i]=INDICATOR_EMPTY_VALUE;
      ExtCloseBuff[i]=INDICATOR_EMPTY_VALUE;
     }
//--- return value of prev_calculated for next call
   return(rates_total);
  }
```
#### Смотри также

**[ArrayBsearch](#page-1221-0)** 

### **ArraySwap**

Обменивает между собой содержимое двух динамических массивов одного типа. Для многомерных массивов количество элементов во всех измерениях кроме первого должно совпадать.

```
bool ArraySwap(
  void& array1[],
                    // первый массив
  void& array2[]
                    // второй массив
  );
```
#### Параметры

array1[] [in][out] Массив числового типа.

```
array2[]
```
[in][out] Массив числового типа.

#### Возвращаемое значение

Возвращает true в случае успеха, иначе false. В этом случае GetLastError() вернет код ошибки ERR INVALID ARRAY.

#### Примечание

Функция принимает динамические массивы одинакового типа и одинаковых размерностей, кроме первой. Для целых типов знак игнорируется, т.е. char==uchar)

Пример:

```
//| Script program start function
void OnStart()
 \left\{ \right.//--- массивы для хранения котировок
  double source array[][8];
  double dest_array[][8];
  MqlRates rates[];
//--- получаем данные 20 последних свечей на текущем таймфрейме
  int copied=CopyRates(NULL, 0, 0, 20, rates);
  if(copied <= 0)
    \left\{ \right.PrintFormat ("CopyRates(%s, 0, 0, 20, rates) failed, error=%d",
                Symbol(), GetLastError());
     return;
    \left\{ \right\}//--- зададим размер массива под количество скопированных данных
  ArrayResize(source array, copied);
//--- заполним массив rate array 1[] данными из rates[]
  for (int i=0; i < copied; i++)
```
## MQL5

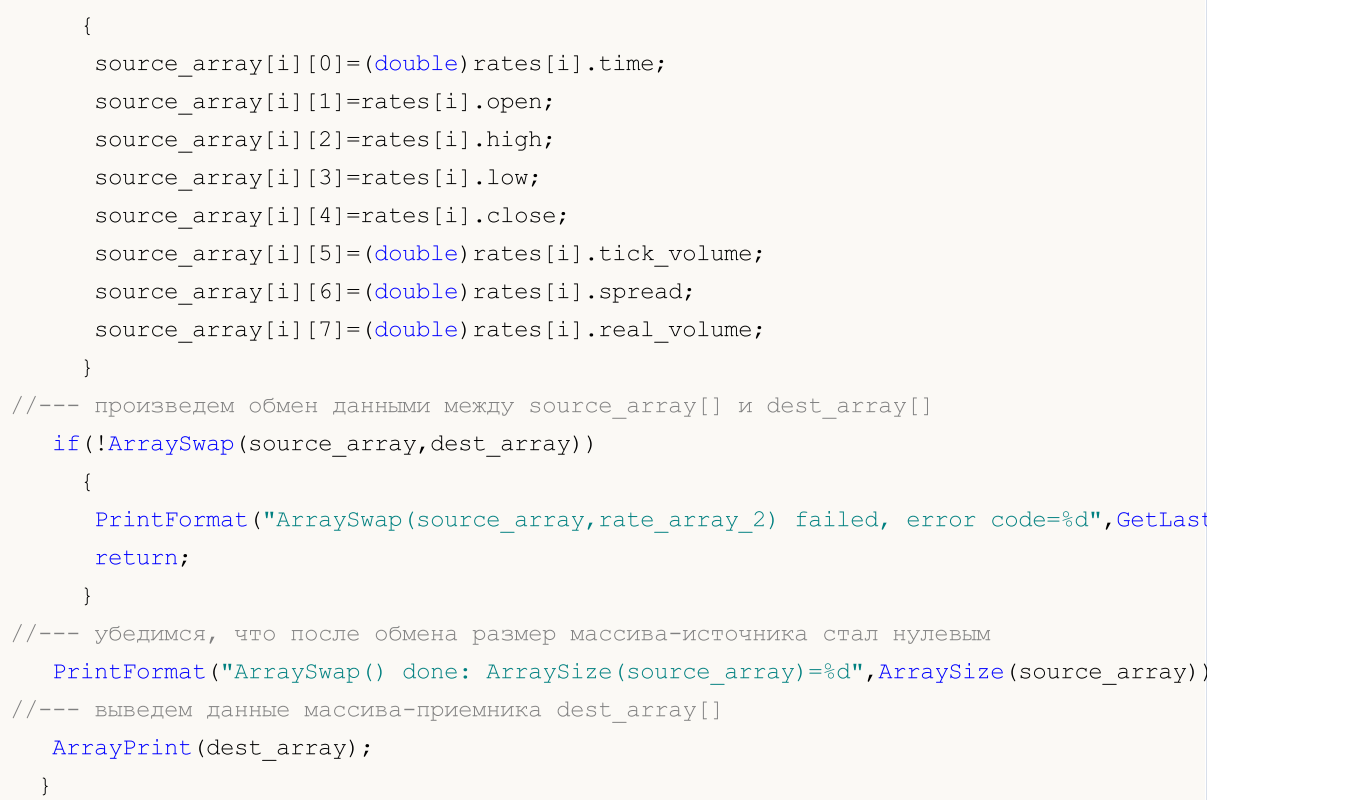

### Смотри также

[ArrayCopy,](#page-1225-0) [ArrayFill,](#page-1247-0) [ArrayRange,](#page-1278-0) [ArrayIsDynamic](#page-1249-0)

## <span id="page-1301-0"></span>ArrayToFP16

Производит копирование массива типа float или double в массив типа [ushort](#page-81-1) с заданным форматом.

```
bool ArrayToFP16(
  const ushort& dst_array[], история копируем
  const float& src_array[], // откуда копируем
  ENUM FLOAT16 FORMAT fmt // формат
  );
```
Перегрузка для типа double

```
bool ArrayToFP16(
 const ushort& dst \arctan f, \frac{d}{d} // куда копируем
  const doubles src array[], / откуда копируем
  ENUM_FLOAT16_FORMAT fmt // формат
  );
```
#### Параметры

#### dst array[]

[out] Массив-приемник типа ushort.

```
src_array[]
```
[in] Массив-источник типа float или double.

#### fmt

[in] Формат копирования из перечисления [ENUM\\_FLOAT16\\_FORMAT.](#page-3181-0)

#### Возвращаемое значение

Возвращает true в случае успеха, иначе false.

#### Примечание

Форматы FLOAT16 и BFLOAT16 определены в перечислении [ENUM\\_FLOAT16\\_FORMAT](#page-3181-0) и используются в MQL5 исключительно только для работы с ONNX [моделями](#page-3138-0).

Функция используется для преобразования входных параметров типа float или doulbe в тип FLOAT16 и BFLOAT16. Далее эти входные параметры используются в функции [OnnxRun](#page-3168-0).

FLOAT16, также известный как половинная точность или формат "[half-precision](https://en.wikipedia.org/wiki/Half-precision_floating-point_format) float", использует 16 бит для представления числа с плавающей точкой. Этот формат обеспечивает баланс между точностью и эффективностью вычислений. FLOAT16 широко применяется в глубоком обучении и нейронных сетях, где требуется высокая производительность при обработке больших объемов данных. Этот формат позволяет ускорить вычисления за счет сокращения размера чисел, что особенно важно при обучении глубоких нейронных сетей на графических процессорах (GPU).

BFLOAT16 (или Brain [Floating](https://en.wikipedia.org/wiki/Bfloat16_floating-point_format) Point 16) также использует 16 бит, но он различается от FLOAT16 в способе представления чисел. В этом формате 8 бит выделены для представления экспоненты, а оставшиеся 7 бит используются для представления мантиссы. Этот формат был разработан для использования в глубоком обучении и искусственном интеллекте, особенно в процессорах Google Tensor Processing Unit (TPU). BFLOAT16 обладает хорошей производительностью при обучении нейронных сетей и может быть эффективно использован для ускорения вычислений.

#### Пример: функция из статьи Работа с [ONNX-моделями](https://www.mql5.com/ru/articles/14330) в форматах float16 и float8

```
//+------------------------------------------------------------------+
//| RunCastFloat16ToDouble |
//+------------------------------------------------------------------+
bool RunCastFloat16ToDouble(long model_handle)
 {
  PrintFormat("test=%s", FUNCTION );
  double test_data[12]= {1,2,3,4,5,6,7,8,9,10,11,12};
  ushort data uint16[12];
   if(!ArrayToFP16(data_uint16,test_data,FLOAT_FP16))
     \left\{ \right.Print("error in ArrayToFP16. error code=", GetLastError());
     return(false);
     }
   Print("test array:");
  ArrayPrint(test data);
  Print("ArrayToFP16:");
  ArrayPrint(data_uint16);
  U<ushort> input_float16_values[3*4];
  U<double> output double values[3*4];
   float test data float[];
   if(!ArrayFromFP16(test data float,data uint16, FLOAT FP16))
    {
     Print("error in ArrayFromFP16. error code=", GetLastError());
     return(false);
    }
   for(int i=0; i<12; i++){
     input float16 values[i].value=data uint16[i];
      PrintFormat("%d input value =%f Hex float16 = %s ushort value=%d", i, test data
     }
   Print("ONNX input array:");
   ArrayPrint(input float16 values);
   bool res=OnnxRun(model handle, ONNX_NO_CONVERSION,input_float16_values,output_double
   if(!res)
    {
      PrintFormat("error in OnnxRun. error code=%d", GetLastError());
      return(false);
    }
   Print("ONNX output array:");
```
# MOL<sub>5</sub>

```
ArrayPrint(output double values);
// --double sum_error=0.0;
  for(int i=0; i<12; i++)
    \left\{ \right.double delta=test data[i]-output double values[i].value;
     sum error+=MathAbs(delta);
     PrintFormat("%d output double %f = %s difference=%f", i, output double values[i]
    }
// --PrintFormat("test=%s sum_error=%f", FUNCTION , sum_error);
//---return(true);
 }
```
#### Смотри также

[ArrayFromFP16](#page-1307-0), [ArrayCopy](#page-1225-0)

## <span id="page-1304-0"></span>**ArrayToFP8**

Производит копирование массива типа float или double в массив типа uchar с заданным форматом.

```
bool ArrayToFP8(
  const uchar&
                    dst array[]const float&
                    src_array[],
  ENUM FLOAT8 FORMAT
                     fmt\cdot
```

```
// куда копируем
// откуда копируем
// формат
```
#### Перегрузка для типа double

```
bool ArrayToFP8(
 const uchar&
                    dst_array[],
                                       // куда копируем
  const double&
                    src array[],
                                       // откуда копируем
  ENUM FLOAT8 FORMAT fmt
                                       // формат
  );
```
#### Параметры

dst array[]

[out] Массив-приемник типа uchar.

```
src array[]
```
[in] Массив-источник типа float или double.

 $fmt$ 

[in] Формат копирования из перечисления ENUM\_FLOAT8\_FORMAT.

#### Возвращаемое значение

Возвращает true в случае успеха, иначе false.

#### Примечание

Все виды формата FP8 определены в перечислении ENUM\_FLOAT8\_FORMAT и используются в MQL5 исключительно только для работы с ONNX моделями.

Функция используется для преобразования входных параметров типа float или double в один из типов FP8. Далее эти входные параметры используются в функции OnnxRun.

Формат FP8 (8-битное число с плавающей запятой) представляет собой один из типов данных, используемых для представления чисел с плавающей точкой. В FP8 каждое число представлено 8 битами данных, которые обычно разделяются на три компонента: знак, экспоненту и мантиссу. Этот формат обеспечивает компромисс между точностью и эффективностью хранения данных, что делает его привлекательным для использования в приложениях, где требуется экономия памяти и вычислительных ресурсов.

Благодаря компактному представлению чисел, FP8 позволяет уменьшить требования к памяти и ускорить вычисления. Кроме того, FP8 может быть полезен для реализации низкоуровневых операций, таких как арифметические вычисления и обработка сигналов.

Пример: функция из статьи Работа с [ONNX-моделями](https://www.mql5.com/ru/articles/14330) в форматах float16 и float8

```
//+------------------------------------------------------------------+
//| RunCastFloat8Float |
//+------------------------------------------------------------------+
bool RunCastFloat8ToFloat(long model_handle,const ENUM_FLOAT8_FORMAT fmt)
  {
  PrintFormat("TEST: %s(%s)", FUNCTION , EnumToString(fmt));
//---float test_data[15] = \{1, 2, 3, 4, 5, 6, 7, 8, 9, 10, 11, 12, 13, 14, 15\};
  uchar data float8[15] = {}{};
  if(!ArrayToFP8(data float8,test data, fmt))
    {
     Print("error in ArrayToFP8. error code=", GetLastError());
     OnnxRelease(model handle);
     return(false);
    }
  U<uchar> input_float8_values[3*5];
  U<float> output float values[3*5];
   float test data float[];
//--- convert float8 to float
  if(!ArrayFromFP8(test data float,data float8,fmt))
     {
     Print("error in ArrayFromFP8. error code=", GetLastError());
      OnnxRelease(model_handle);
     return(false);
     }
   for(uint i=0; i<data float8.Size(); i++)
    \left\{ \right.input float8 values[i].value=data float8[i];
     PrintFormat("%d input value =%f Hex float8 = %s ushort value=%d", i, test data :
     }
   Print("ONNX input array: ",ArrayToString(input float8 values));
//--- execute model (convert float8 to float using ONNX)
  if(!OnnxRun(model_handle,ONNX_NO_CONVERSION,input_float8_values,output_float_values
     {
      PrintFormat("error in OnnxRun. error code=%d", GetLastError());
     OnnxRelease(model_handle);
     return(false);
     }
   Print("ONNX output array: ",ArrayToString(output float values));
//--- calculate error (compare ONNX and ArrayFromFP8 results)
   double sum_error=0.0;
   for(uint i=0; i<test data.Size(); i++)
     {
      double delta=test data float[i]-(double)output float values[i].value;
      sum_error+=MathAbs(delta);
```

```
PrintFormat("%d output float %f = %s difference=%f", i, output float values[i].val
    }
// -- -PrintFormat("%s(%s): sum_error=%f\n", FUNCTION_, EnumToString(fmt), sum_error);
  return(true);
 }
```
#### Смотри также

[ArrayFromFP8](#page-1310-0), [ArrayCopy](#page-1225-0)

## <span id="page-1307-0"></span>ArrayFromFP16

Производит копирование массива типа [ushort](#page-81-1) в массив типа float или double с заданным форматом.

```
bool ArrayFromFP16(
  const float& dst_array[], \left| / \right| куда копируем
  const ushort& src_array[], // откуда копируем
  ENUM FLOAT16 FORMAT fmt // формат
  );
```
Перегрузка для типа double

```
bool ArrayFromFP16(
 const double& dst \arctan f, \frac{1}{\sqrt{2}} куда копируем
  const ushort& src array[], / откуда копируем
  ENUM FLOAT16 FORMAT fmt // формат
  );
```
#### Параметры

#### dst array[]

[out] Массив-приемник типа float или double.

#### src\_array[]

[in] Массив-источник типа ushort.

#### fmt

[in] Формат копирования из перечисления [ENUM\\_FLOAT16\\_FORMAT.](#page-3181-0)

#### Возвращаемое значение

Возвращает true в случае успеха, иначе false.

#### Примечание

Форматы FLOAT16 и BFLOAT16 определены в перечислении [ENUM\\_FLOAT16\\_FORMAT](#page-3181-0) и используются в MQL5 исключительно только для работы с ONNX [моделями](#page-3138-0).

Если выходные параметры, полученные при выполнении функции [OnnxRun,](#page-3168-0) являются типом FLOAT16 и BFLOAT16, то данная функция позволяет конвертировать результат в массивы типа float или double.

FLOAT16, также известный как половинная точность или формат "[half-precision](https://en.wikipedia.org/wiki/Half-precision_floating-point_format) float", использует 16 бит для представления числа с плавающей точкой. Этот формат обеспечивает баланс между точностью и эффективностью вычислений. FLOAT16 широко применяется в глубоком обучении и нейронных сетях, где требуется высокая производительность при обработке больших объемов данных. Этот формат позволяет ускорить вычисления за счет сокращения размера чисел, что особенно важно при обучении глубоких нейронных сетей на графических процессорах (GPU).

BFLOAT16 (или Brain [Floating](https://en.wikipedia.org/wiki/Bfloat16_floating-point_format) Point 16) также использует 16 бит, но он различается от FLOAT16 в способе представления чисел. В этом формате 8 бит выделены для представления экспоненты, а оставшиеся 7 бит используются для представления мантиссы. Этот формат был разработан для использования в глубоком обучении и искусственном интеллекте, особенно в процессорах Google Tensor Processing Unit (TPU). BFLOAT16 обладает хорошей производительностью при обучении нейронных сетей и может быть эффективно использован для ускорения вычислений.

#### Пример: функция из статьи Работа с [ONNX-моделями](https://www.mql5.com/ru/articles/14330) в форматах float16 и float8

```
//+------------------------------------------------------------------+
//| RunCastFloat16ToDouble |
//+------------------------------------------------------------------+
bool RunCastFloat16ToDouble(long model_handle)
 \left\{ \right.PrintFormat("test=%s", FUNCTION );
  double test data[12]= \{1,2,3,4,5,6,7,8,9,10,11,12\};ushort data uint16[12];
  if(!ArrayToFP16(data_uint16,test_data,FLOAT_FP16))
     {
     Print("error in ArrayToFP16. error code=", GetLastError());
     return(false);
    }
   Print("test array:");
   ArrayPrint(test data);
   Print("ArrayToFP16:");
  ArrayPrint(data_uint16);
  U<ushort> input float16 values[3*4];
   U<double> output double values[3*4];
   float test data float[];
   if(!ArrayFromFP16(test data float,data uint16,FLOAT_FP16))
    {
     Print("error in ArrayFromFP16. error code=", GetLastError());
     return(false);
    }
   for(int i=0; i<12; i++)
    {
     input float16 values[i].value=data uint16[i];
     PrintFormat("%d input value =%f Hex float16 = %s ushort value=%d", i, test data
    }
   Print("ONNX input array:");
   ArrayPrint(input float16 values);
   bool res=OnnxRun(model handle, ONNX_NO_CONVERSION, input_float16_values,output_double
   if(!res)
    \left\{ \right.PrintFormat("error in OnnxRun. error code=%d", GetLastError());
     return(false);
     }
   Print("ONNX output array:");
```
# MOL<sub>5</sub>

```
ArrayPrint(output double values);
// --double sum_error=0.0;
  for(int i=0; i<12; i++)\left\{ \begin{array}{c} \end{array} \right\}double delta=test data[i]-output double values[i].value;
     sum error+=MathAbs(delta);
     PrintFormat("%d output double %f = %s difference=%f", i, output double values[i]
     }
// --PrintFormat("test=%s sum_error=%f", FUNCTION , sum_error);
//---return(true);
 }
```
#### Смотри также

[ArrayToFP16](#page-1301-0), [ArrayCopy](#page-1225-0)

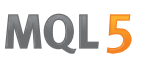

### <span id="page-1310-0"></span>**ArrayFromFP8**

Производит копирование массива типа uchar в массив типа float или double с заданным форматом.

```
bool ArrayFromFP8(
 const float&
                   dst array[],
  const uchar&
                   src array[],
  ENUM FLOAT8 FORMAT
                    fmt);
```

```
// куда копируем
// откуда копируем
// формат
```
#### Перегрузка для типа double

```
bool ArrayFromFP8(
 const double&
                    dst_array[],
                                       // куда копируем
  const uchar&
                    src array[],
                                       // откуда копируем
  ENUM FLOAT8 FORMAT fmt
                                        // формат
  );
```
#### Параметры

dst array[]

[out] Массив-приемник типа float или double.

```
src array[]
```
[in] Массив-источник типа uchar.

 $fmt$ 

[in] Формат копирования из перечисления ENUM\_FLOAT8\_FORMAT.

#### Возвращаемое значение

Возвращает true в случае успеха, иначе false.

#### Примечание

Все виды формата FP8 определены в перечислении ENUM\_FLOAT8\_FORMAT и используются в MQL5 исключительно только для работы с ONNX моделями.

Если выходные параметры, полученные при выполнении функции OnnxRun, являются типом FP8 из перечисления ENUM\_FLOAT8\_FORMAT, то данная функция позволяет конвертировать результат в массивы типа float или double.

Формат FP8 (8-битное число с плавающей запятой) представляет собой один из типов данных, используемых для представления чисел с плавающей точкой. В FP8 каждое число представлено 8 битами данных, которые обычно разделяются на три компонента: знак, экспоненту и мантиссу, Этот формат обеспечивает компромисс между точностью и эффективностью хранения данных, что делает его привлекательным для использования в приложениях, где требуется экономия памяти и вычислительных ресурсов.

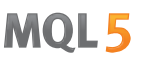

Благодаря компактному представлению чисел, FP8 позволяет уменьшить требования к памяти и ускорить вычисления. Кроме того, FP8 может быть полезен для реализации низкоуровневых операций, таких как арифметические вычисления и обработка сигналов.

#### Пример: функция из статьи Работа с [ONNX-моделями](https://www.mql5.com/ru/articles/14330) в форматах float16 и float8

```
//+------------------------------------------------------------------+
//| RunCastFloat8Float |
//+------------------------------------------------------------------+
bool RunCastFloat8ToFloat(long model handle, const ENUM_FLOAT8_FORMAT fmt)
 \left\{ \right.PrintFormat("TEST: %s(%s)", FUNCTION , EnumToString(fmt));
//---float test data[15] = {1,2,3,4,5,6,7,8,9,10,11,12,13,14,15};
   uchar data float8[15] = {};
   if(!ArrayToFP8(data_float8,test_data,fmt))
    \left\{ \begin{array}{c} \end{array} \right\}Print("error in ArrayToFP8. error code=", GetLastError());
      OnnxRelease(model_handle);
      return(false);
    }
   U<uchar> input float8 values[3*5];
  U<float> output float values[3*5];
   float test data float[];
//--- convert float8 to float
   if(!ArrayFromFP8(test data float,data float8,fmt))
     {
      Print("error in ArrayFromFP8. error code=", GetLastError());
     OnnxRelease(model handle);
     return(false);
     }
   for(uint i=0; i<data float8.Size(); i++)
     {
     input float8 values[i].value=data float8[i];
      PrintFormat("%d input value =%f Hex float8 = %s ushort value=%d",i,test data :
    }
   Print("ONNX input array: ", ArrayToString(input float8 values));
//--- execute model (convert float8 to float using ONNX)
   if(!OnnxRun(model_handle,ONNX_NO_CONVERSION,input_float8_values,output_float_values))
     {
      PrintFormat("error in OnnxRun. error code=%d", GetLastError());
      OnnxRelease(model_handle);
     return(false);
     }
   Print("ONNX output array: ",ArrayToString(output float values));
//--- calculate error (compare ONNX and ArrayFromFP8 results)
   double sum error=0.0;
   for(uint i=0; i<test data.Size(); i++)
```

```
\left\{ \right.double delta=test data float[i]-(double)output float values[i].value;
     sum_error+=MathAbs(delta);
     PrintFormat("%d output float %f = %s difference=%f", i, output_float_values[i].val
    }
// -- -PrintFormat("%s(%s): sum_error=%f\n",__FUNCTION__,EnumToString(fmt),sum_error);
  return(true);
 }
```
#### Смотри также

[ArrayToFP8,](#page-1304-0) [ArrayCopy](#page-1225-0)

### Матрицы и векторы

Матрица — двумерный массив чисел типа double, float или complex.

Вектор — одномерный массив чисел типа double, float или complex. При этом у вектора нет признака, какой он — вертикальный или горизонтальный. Определяется из контекста использования, например, векторная операция Dot предполагает, что левый вектор горизонтальный, правый вектор — вертикальный. Если нужна совершенная определённость, то можно использовать матрицы с одной строкой или одной колонкой, но как правило, в этом нет необходимости.

У матриц и векторов память под данные распределяется динамически. Фактически, матрицы и векторы являются объектами, которые имеют определённые свойства, такие как тип содержащихся данных и размеры. Свойства матриц и векторов могут быть получены при помощи методов, например, vector\_a.Size(), matrix\_b.Rows(), vector\_c.Norm(), matrix\_d.Cond() и т.д. При этом любая размерность может быть изменена.

При создании и инициализации матриц используются так называемые статические методы (это как статические методы класса), например: matrix::Eye(), matrix::Identity(), matrix::Ones(), vector::Ones(), matrix::Zeros(), vector::Zeros(), matrix::Full(), vector::Full(), matrix::Tri().

На данный момент операции над матрицами и векторами не предполагают использования типа данных комплекса — в этом направлении работа ещё не закончена.

В MQL5 реализована поддержка передачи матриц и векторов в DLL. Это позволяет импортировать функции, использующие этот тип данных, из внешних библиотек.

Матрицы и векторы передаются в DLL в виде указателя на буфер. Например, для передачи матрицы типа float, соответствующий параметр экспортируемой из DLL-функции должен принимать указатель на буфер с типом float.

#### MQL5

```
#import "mmlib.dll"
bool sgemm(uint flags, matrix<float> &C, const matrix<float> &A, const matrix<float> &
#import
```
#### $C++$

extern "C" declspec(dllexport) bool sgemm(UINT flags, float \*C, const float \*A, const

Для правильной обработки матриц и векторов, кроме их буферов, следует передавать их размеры.

Ниже перечислены все методы матриц и векторов в алфавитном порядке.

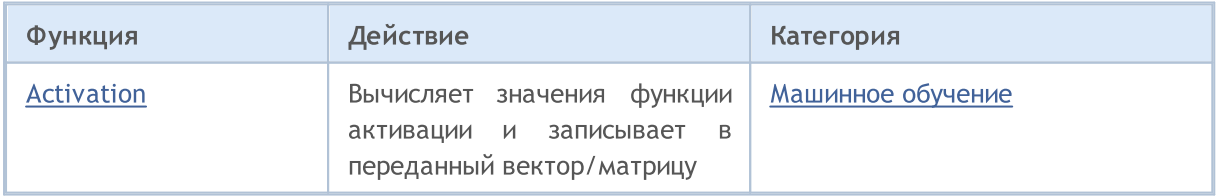

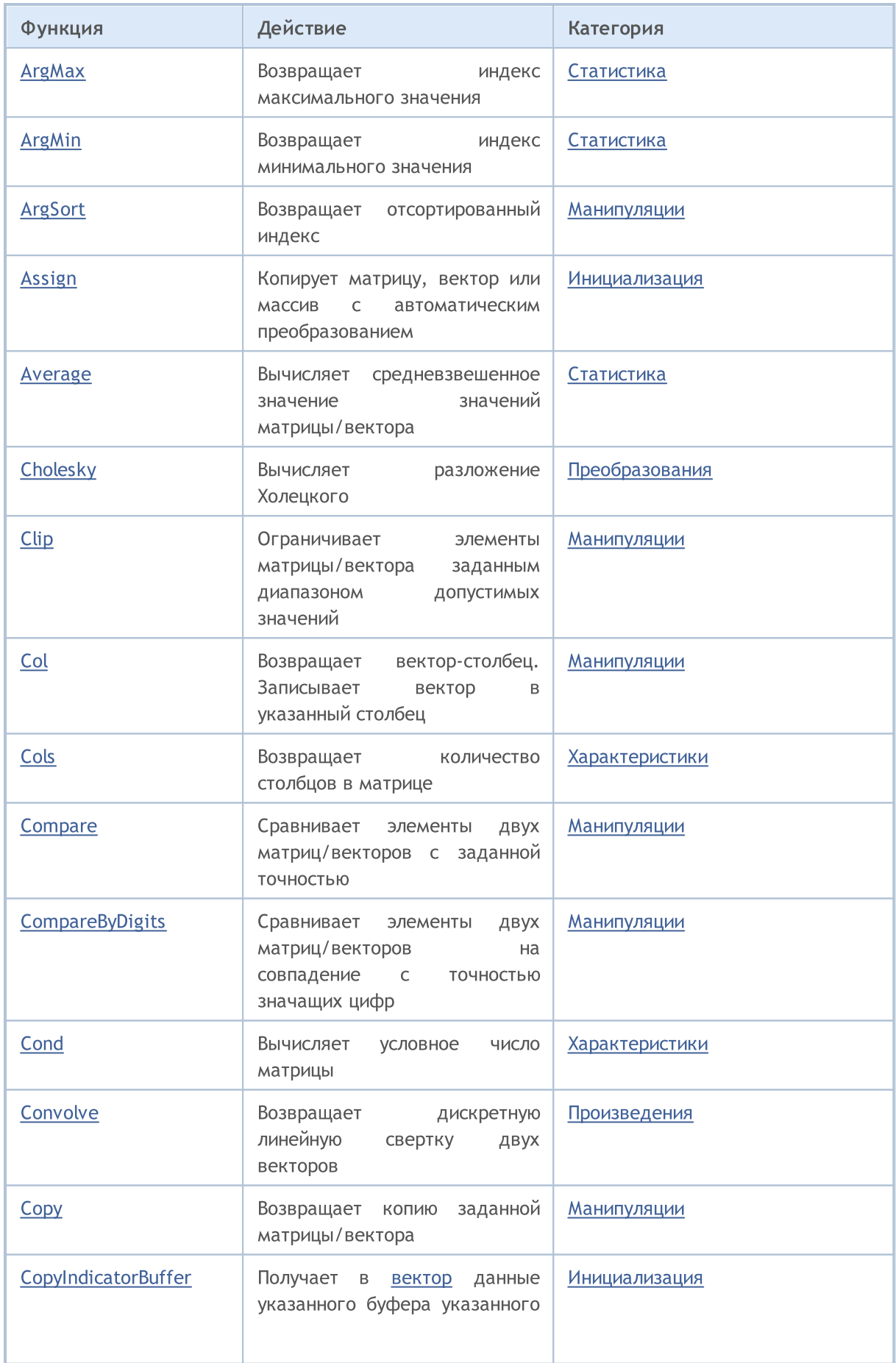

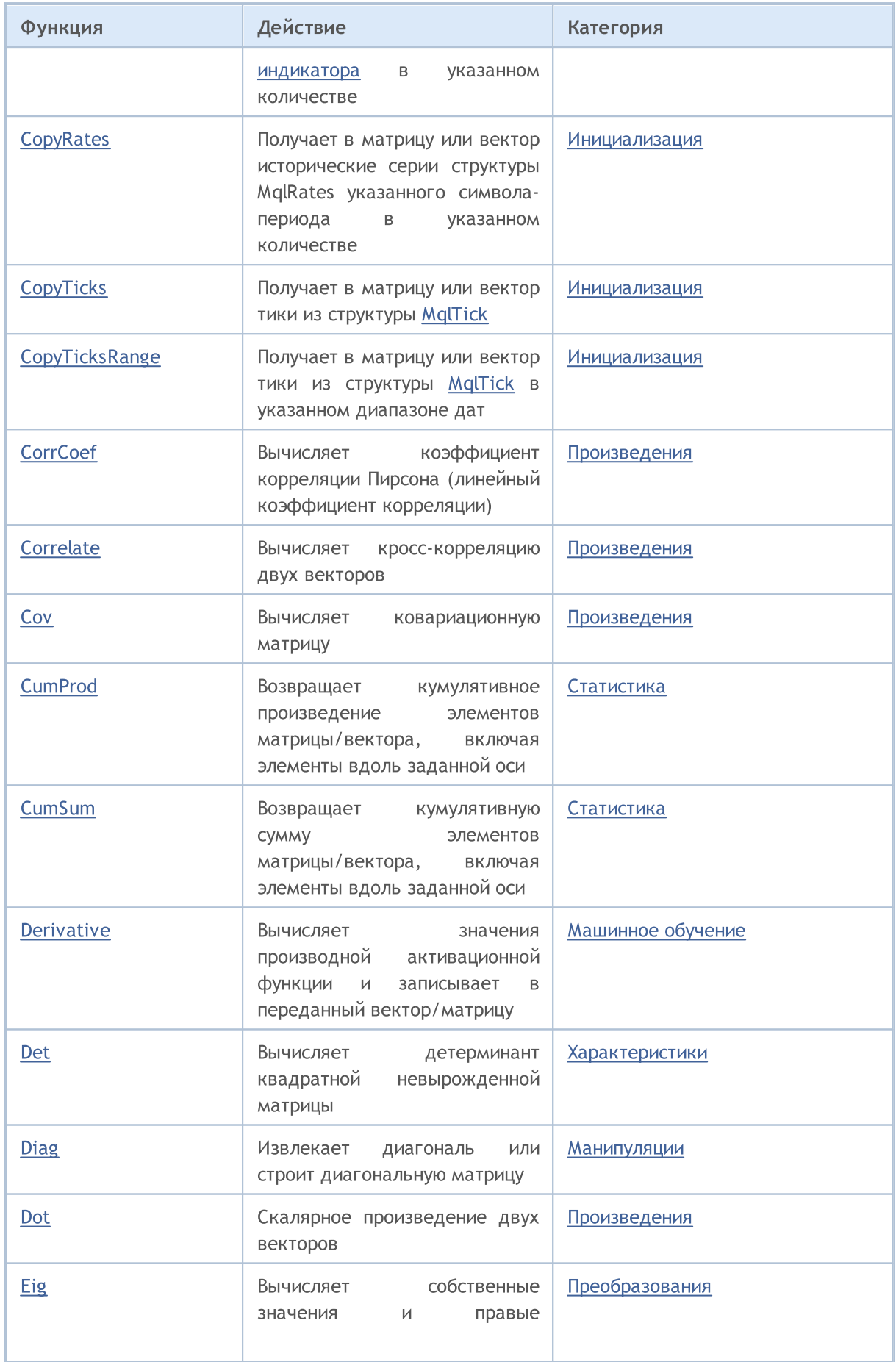

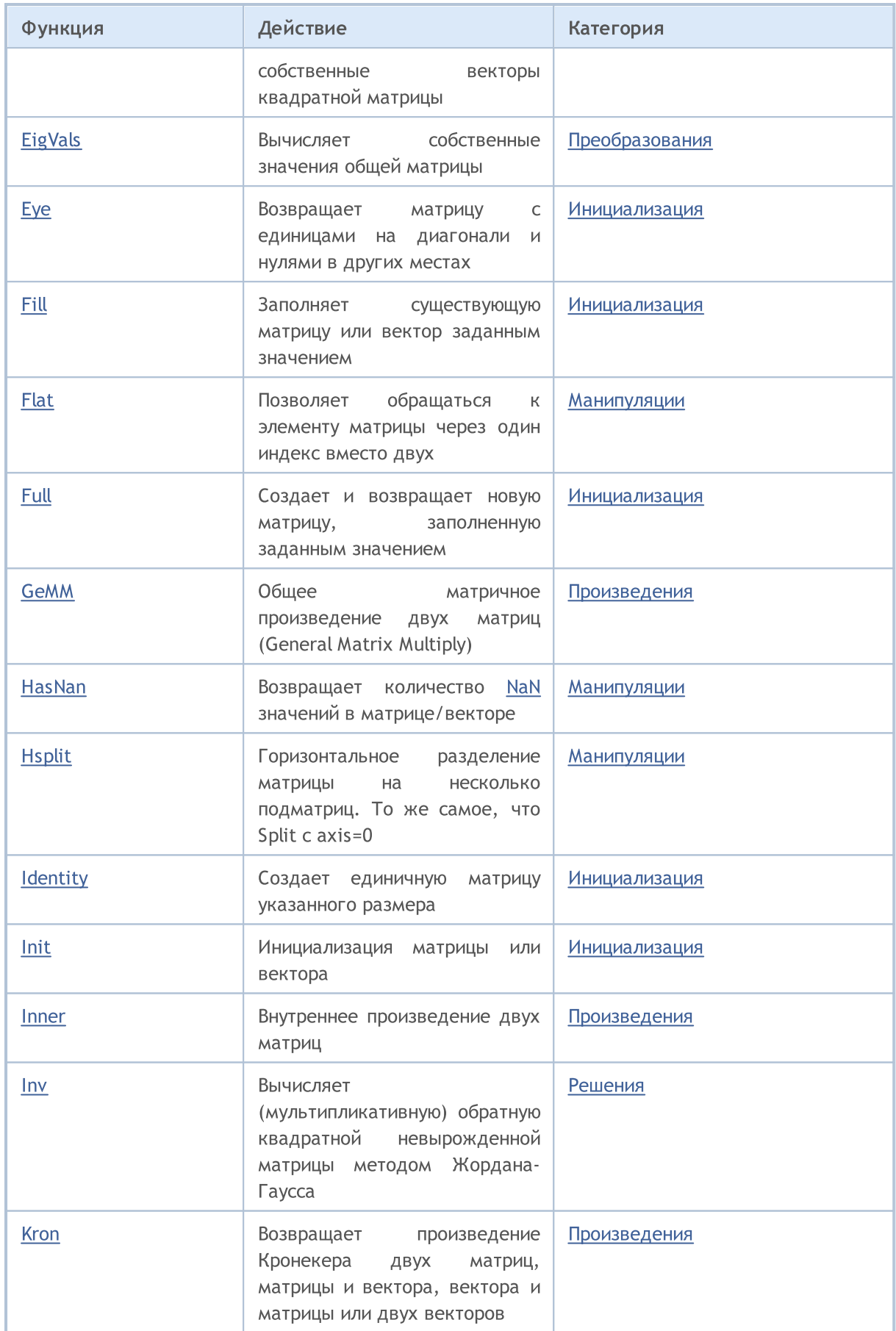

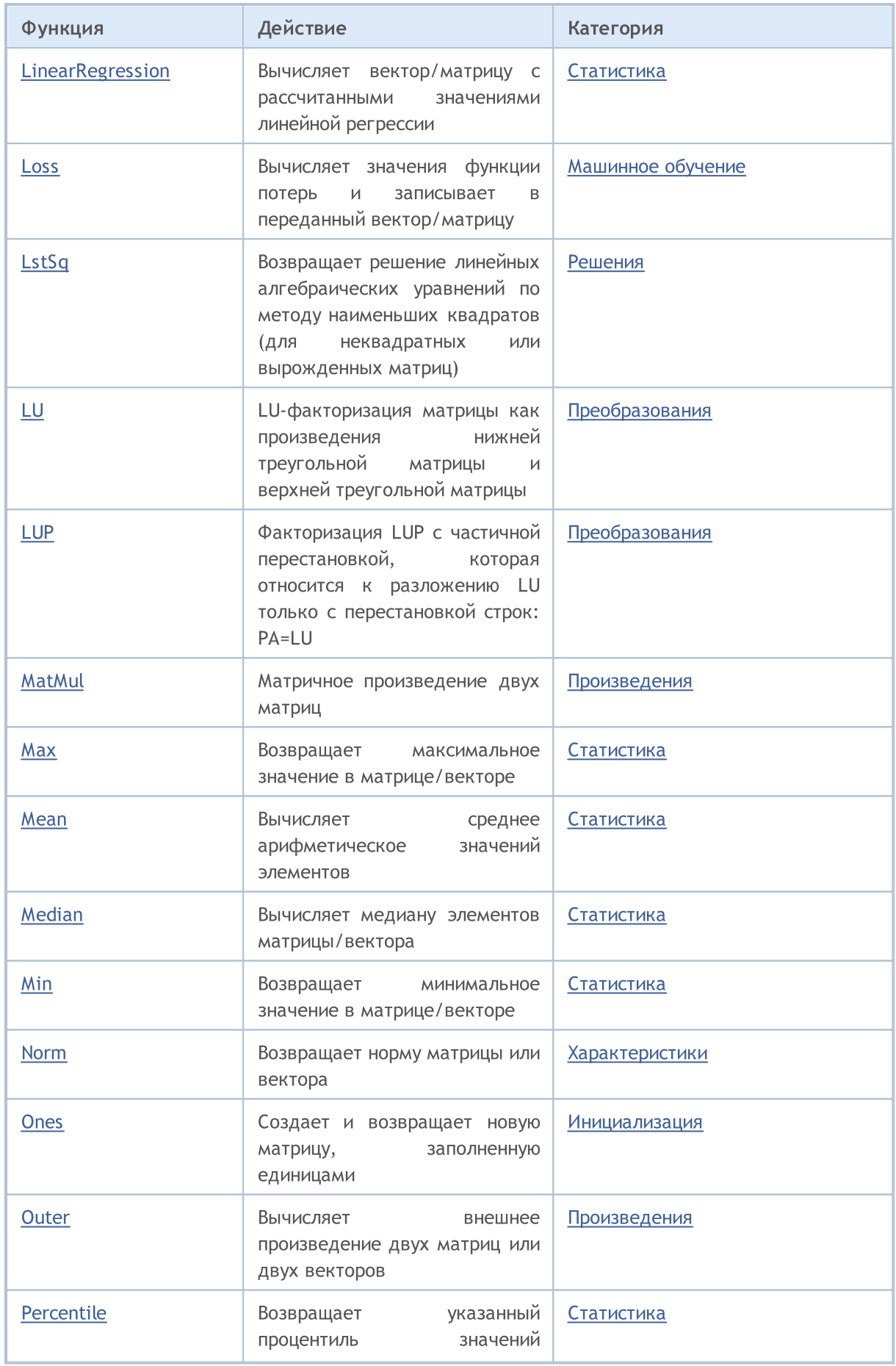

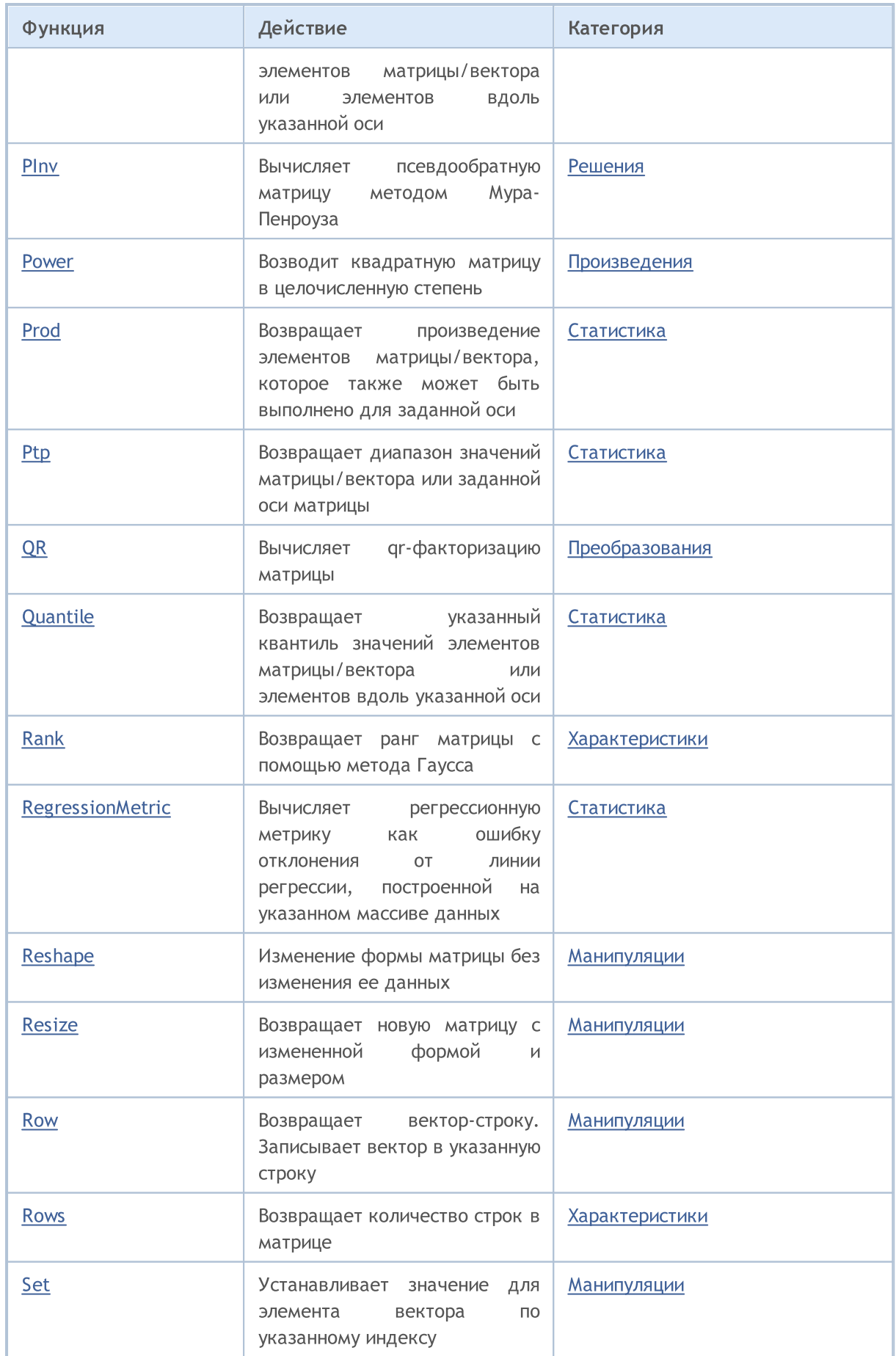

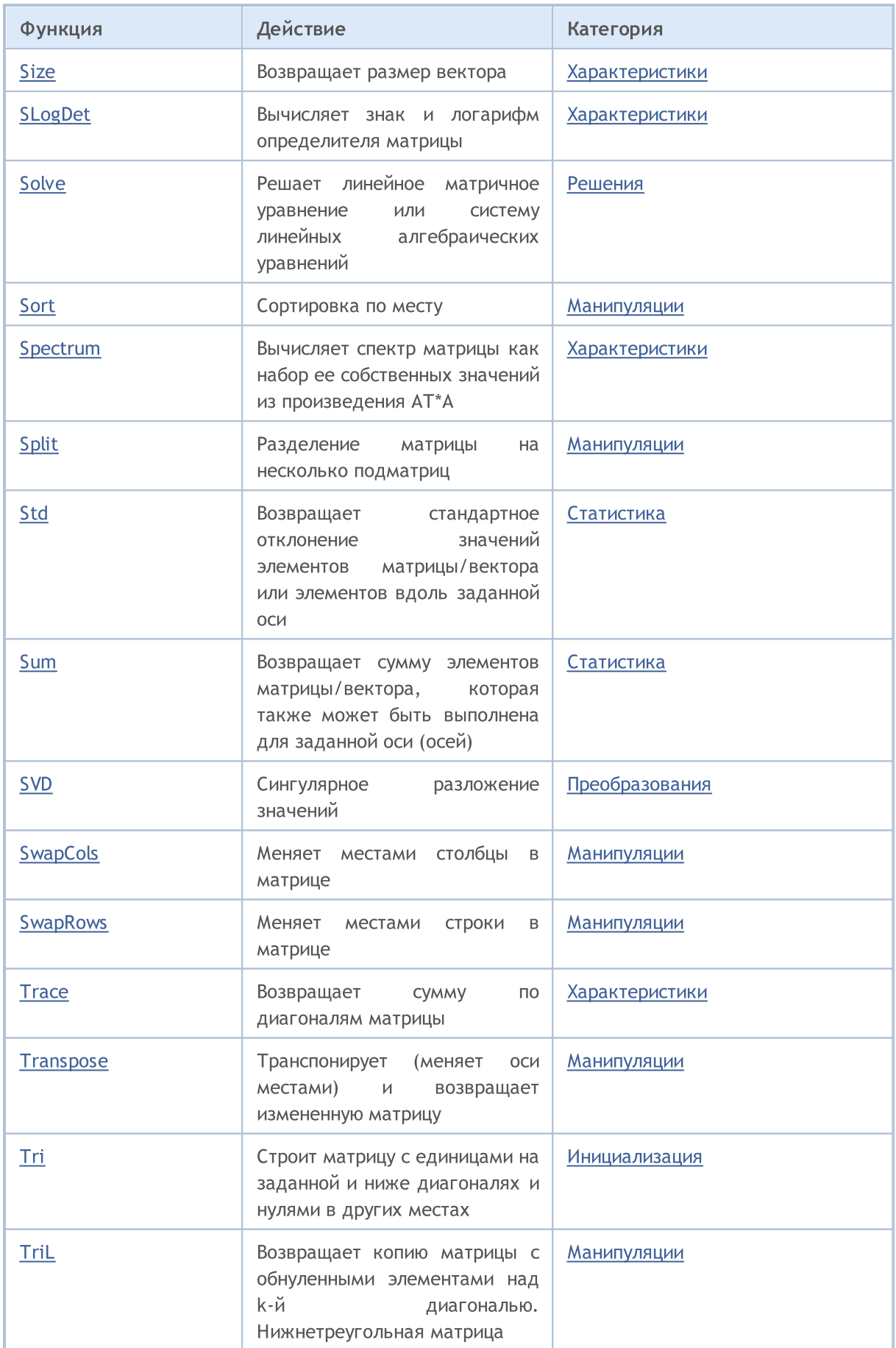

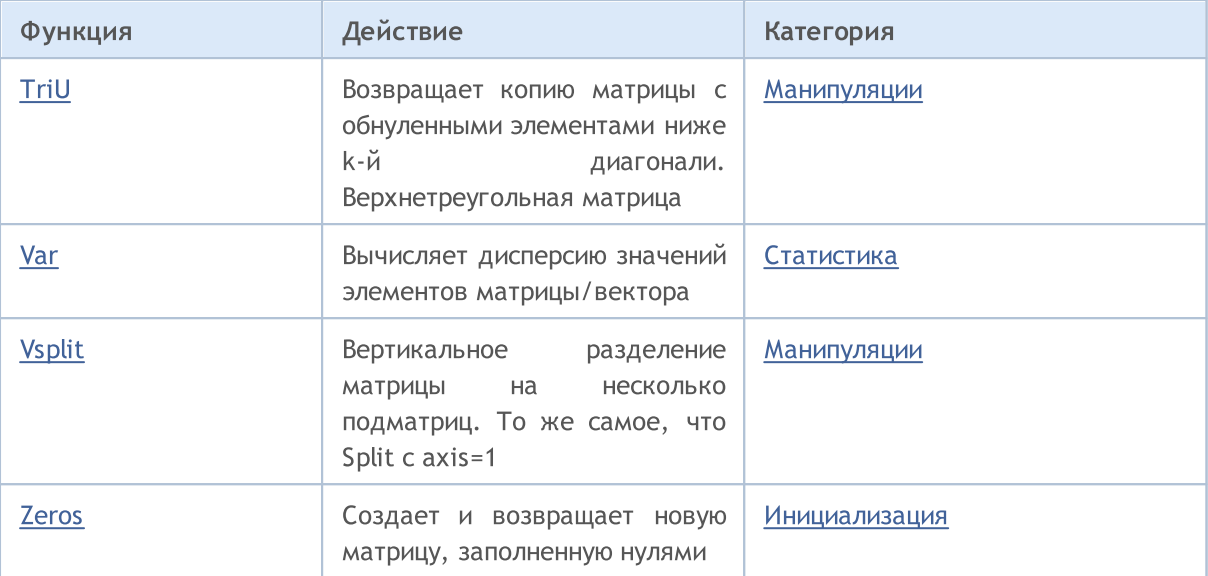

### Типы матриц и векторов

matrix и vector — это специальные типы данных в MQL5, предназначенные для выполнения операций из линейной алгебры. Существуют следующие типы данных:

MOI 5

- $\bullet$  matrix матрица, содержащая элементы типа double
- $\bullet$  matrixf матрица, содержащая элементы типа float
- $\bullet$  matrixc матрица, содержащая элементы типа complex.
- $\bullet$  vector  $-$  вектор, содержащий элементы типа double
- $\bullet$  vectorf вектор, содержащий элементы типа float
- $\bullet$  vectorc  $-$  вектор, содержащий элементы типа complex

Для применения в шаблонных функциях можно использовать запись matrix<double>, matrix<float>, matrix<complex>, vector<double>, vector<float>, vector<complex> вместо соответствующих типов.

В MQL5 реализована поддержка передачи матриц и векторов в DLL. Это позволяет импортировать функции, использующие этот тип данных, из внешних библиотек.

Матрицы и векторы передаются в DLL в виде указателя на буфер. Например, для передачи матрицы типа float, соответствующий параметр экспортируемой из DLL-функции должен принимать указатель на буфер с типом float.

#### MQL5

#import "mmlib.dll" bool sgemm(uint flags, matrix<float> &C, const matrix<float> &A, const matrix<float> &B, ulong M, ulong N, ulong K, float alpha, float beta); #import

 $C++$ 

```
extern "C" declspec(dllexport) bool sgemm(UINT flags, float *C, const float *A, cons
```
Для правильной обработки матриц и векторов, кроме их буферов, следует передавать их размеры.

#### Методы инициализации матриц и векторов

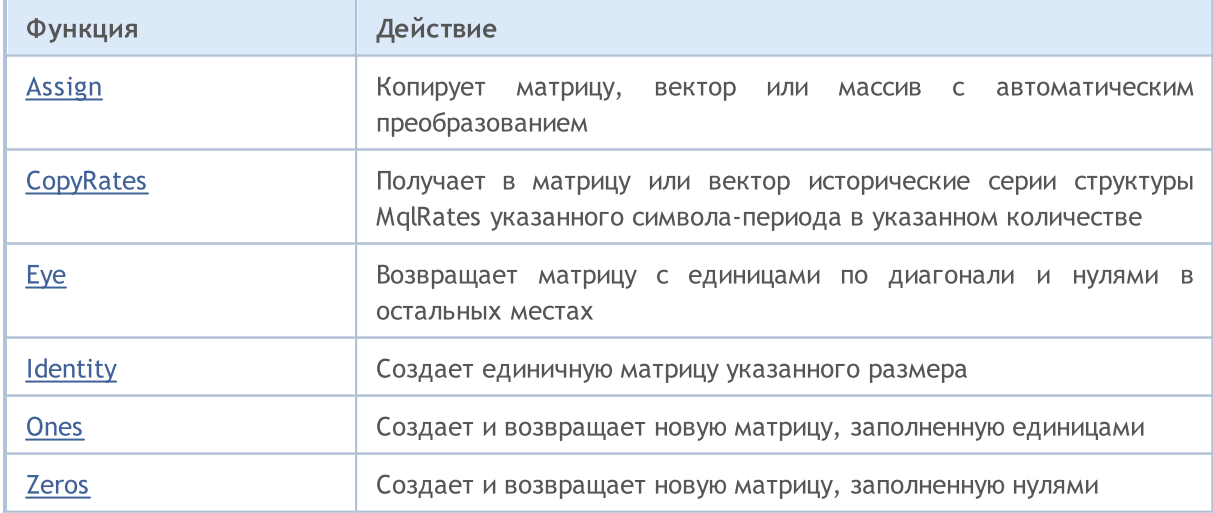

1323

## MQL5

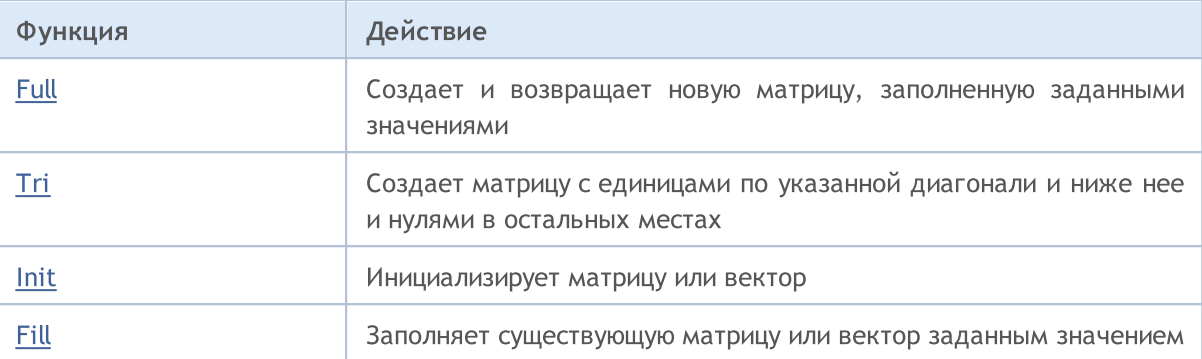

## Перечисления для работы с матрицами и векторами

В этом разделе описаны перечисления, которые используются в различных методах работы с матрицами и векторами.

#### ENUM\_AVERAGE\_MODE

Перечисление типов усреднения.

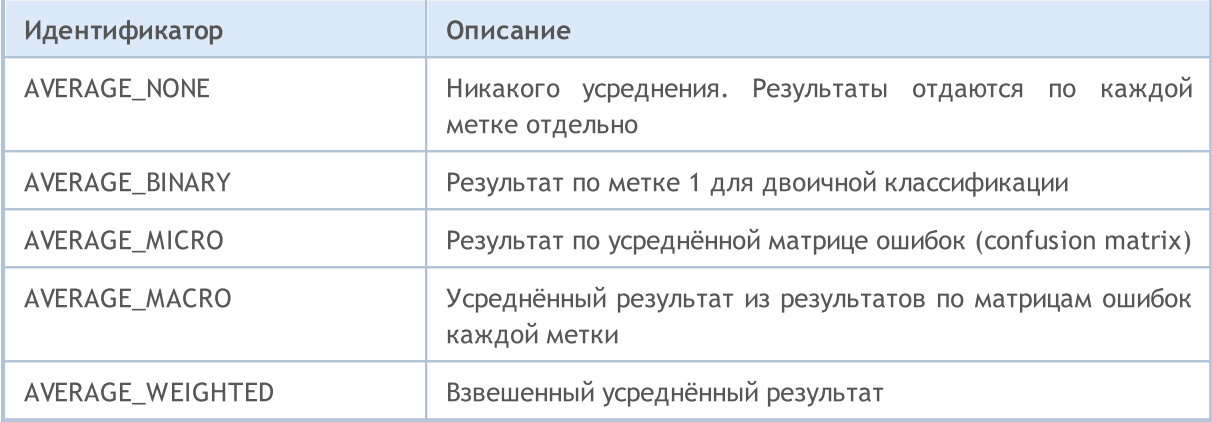

#### ENUM\_VECTOR\_NORM

Перечисление векторных норм для vector:: Norm.

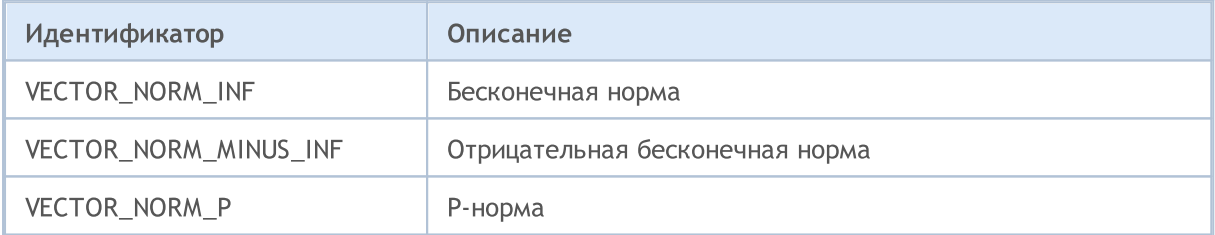

#### ENUM\_MATRIX\_NORM

Перечисление матричных норм для matrix:: Norm и для получения числа обусловленности матрицы matrix::Cond.

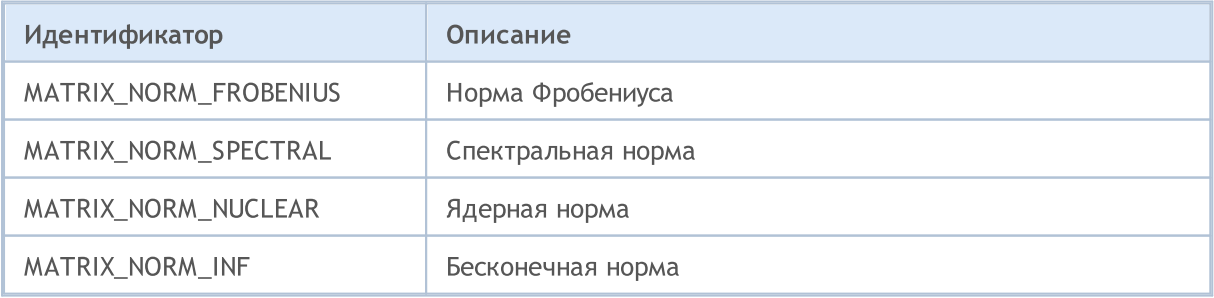

#### Методы матриц и векторов

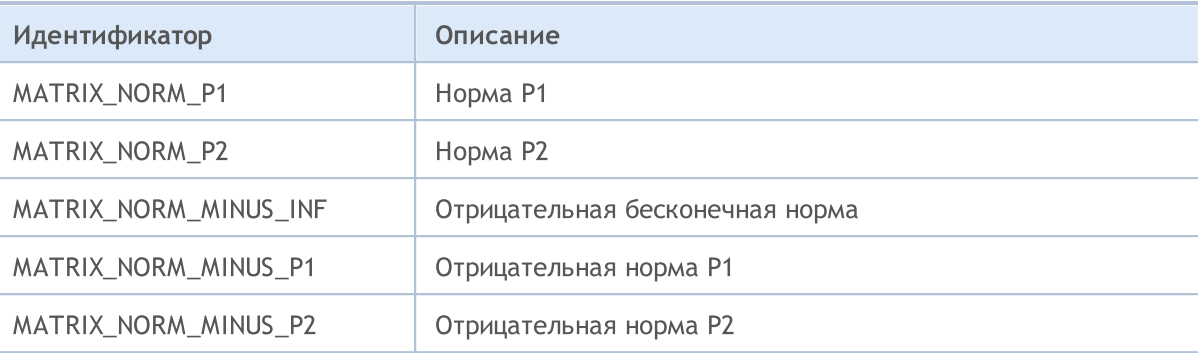

#### ENUM\_VECTOR\_CONVOLVE

Перечисление для конволюции vector:: [Convolve](#page-1435-0) и кросс-корреляции vector:: [Correlate](#page-1432-0).

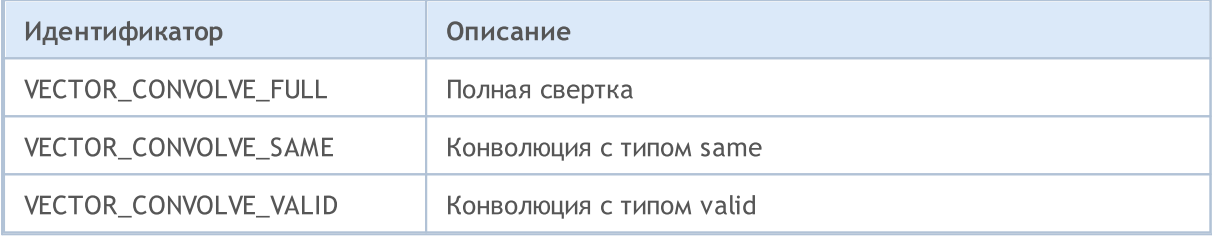

#### ENUM\_REGRESSION\_METRIC

Перечисление регрессионных метрик для vector:: RegressionMetric.

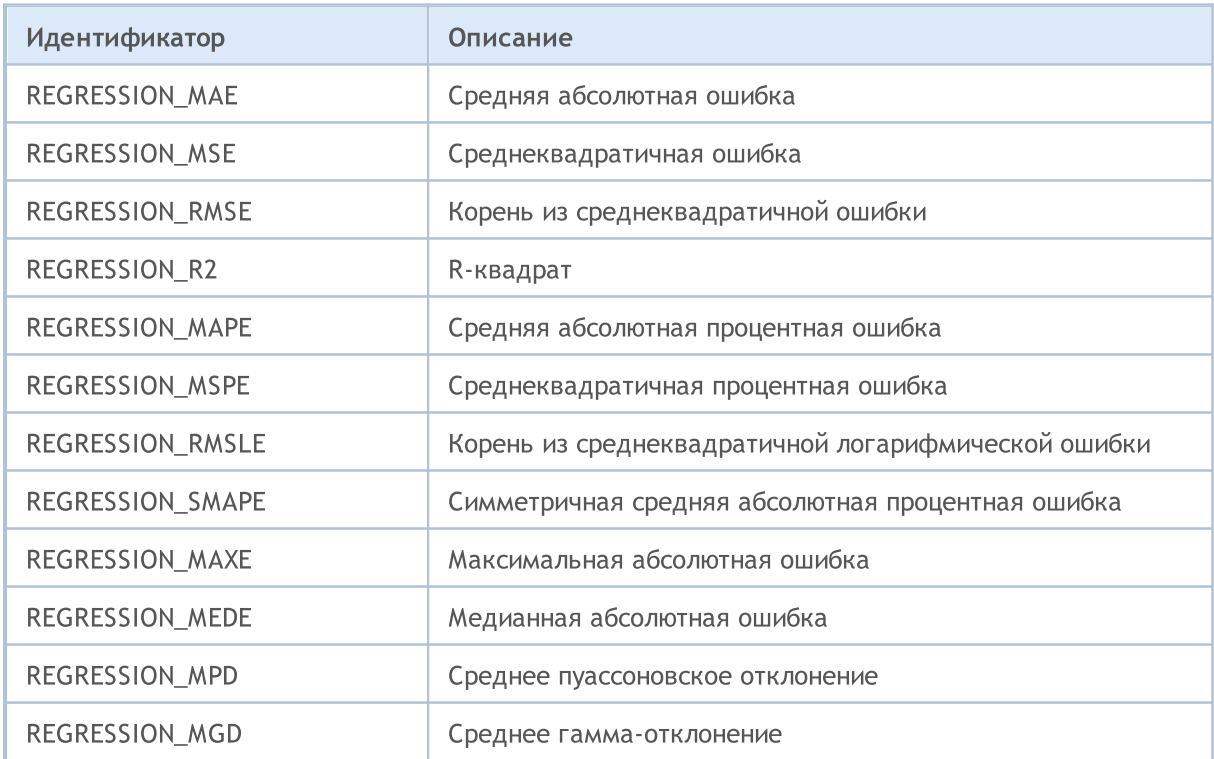

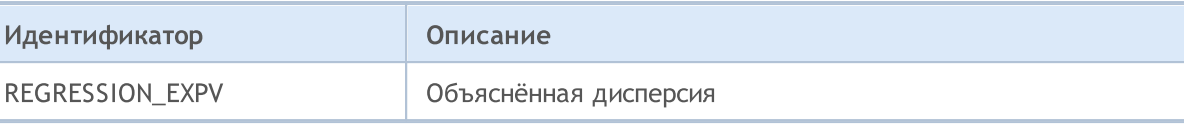

#### ENUM\_CLASSIFICATION\_METRIC

Перечисление метрик для задач классификации.

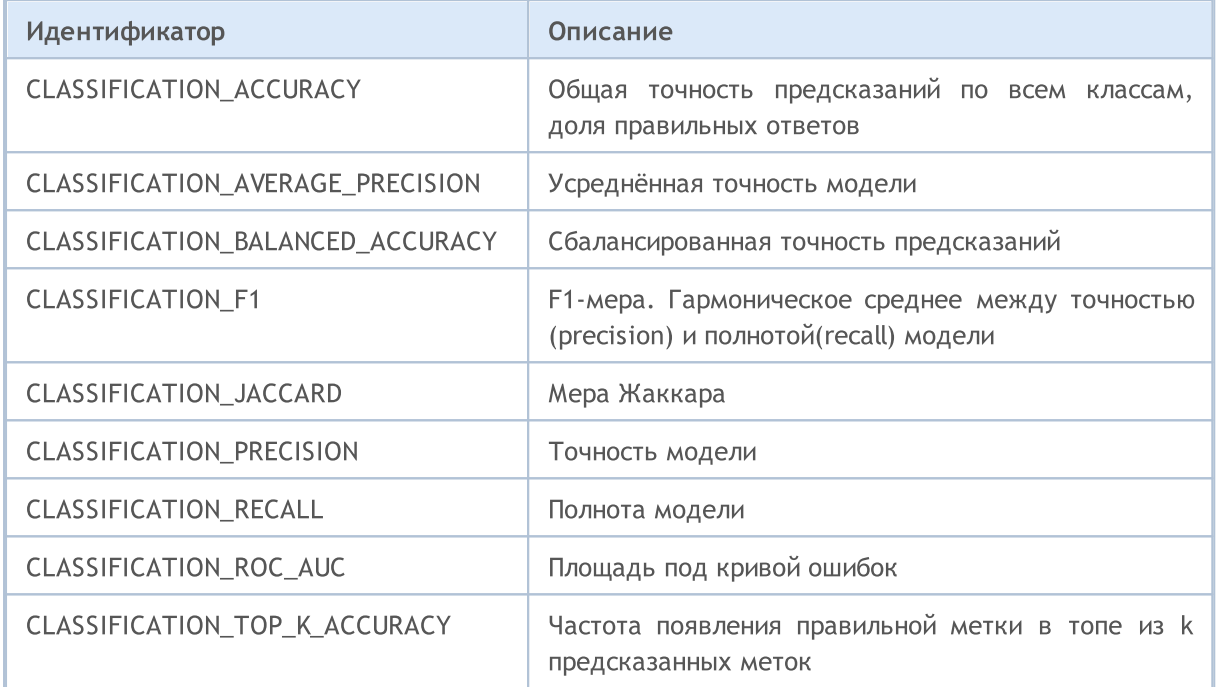

#### ENUM\_LOSS\_FUNCTION

Перечисление для расчёта функции потерь vector:: Loss.

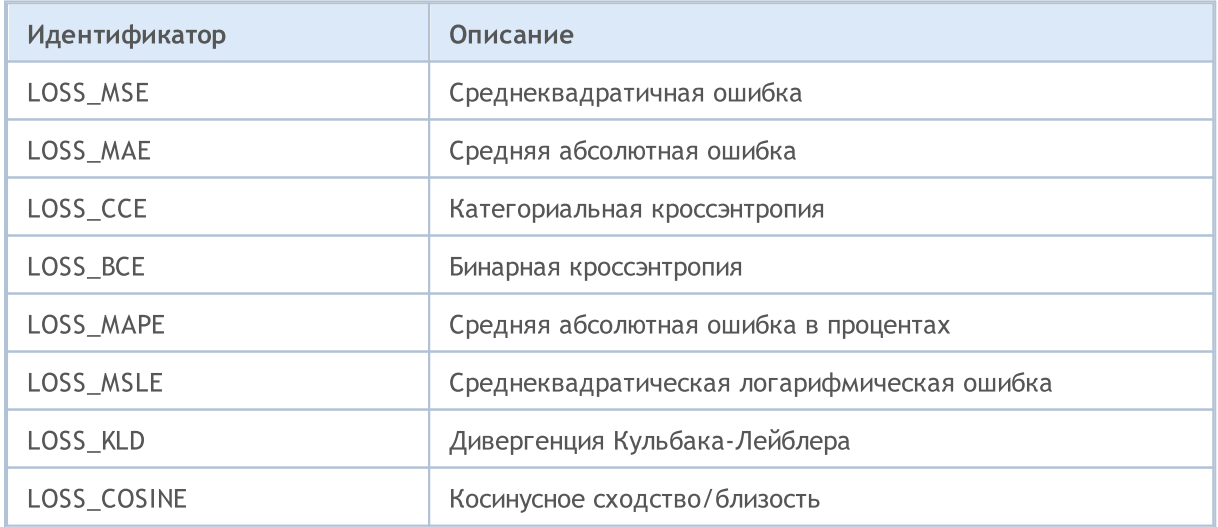

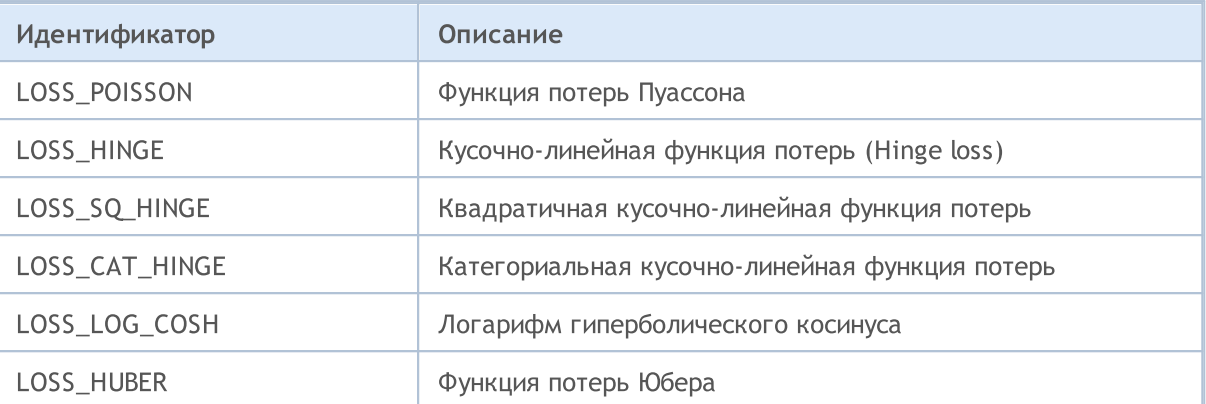

#### ENUM\_ACTIVATION\_FUNCTION

Перечисление для активационной функции vector:: Activation и производной активационной функции vector:: Derivative.

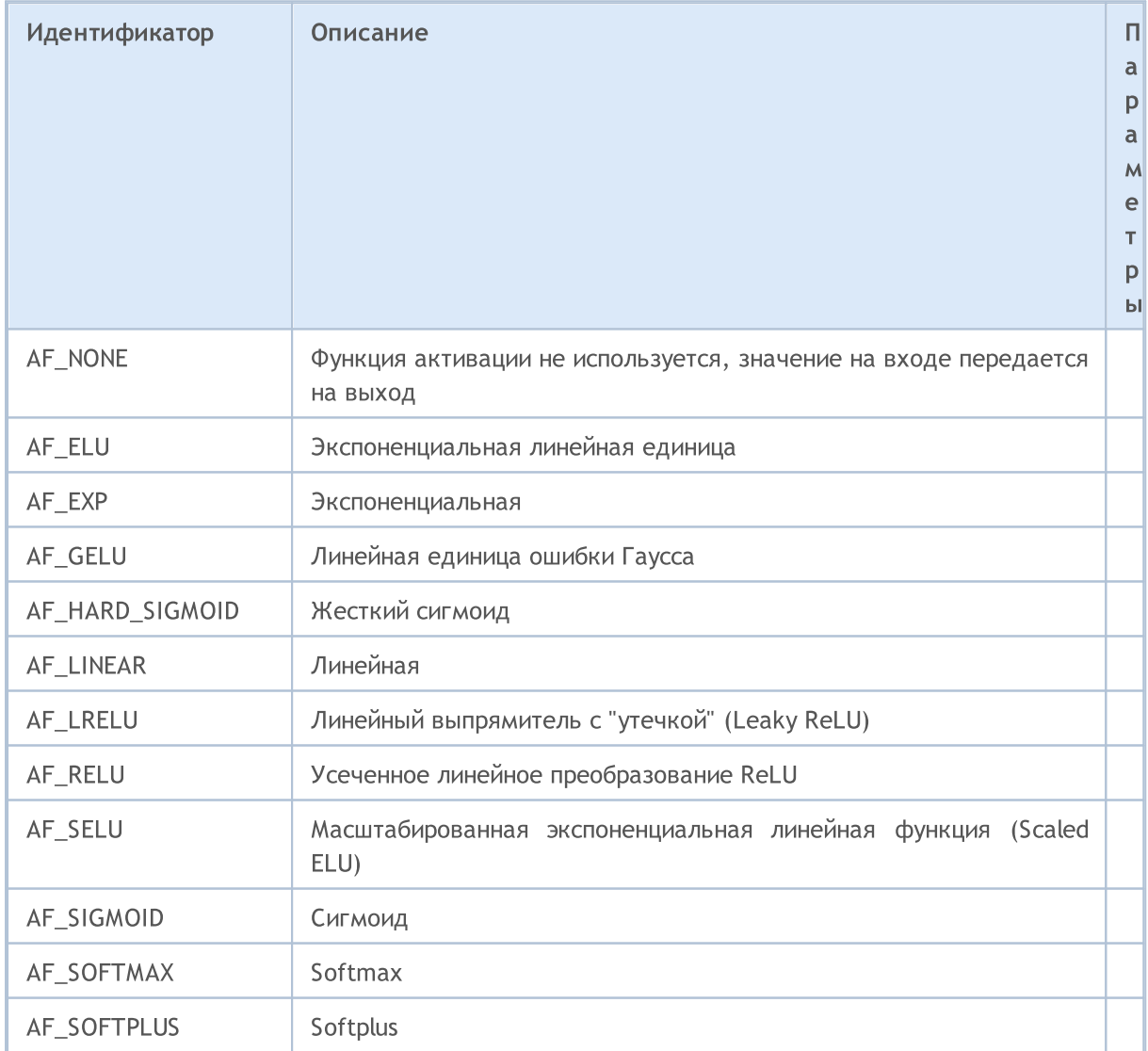

1327

1328

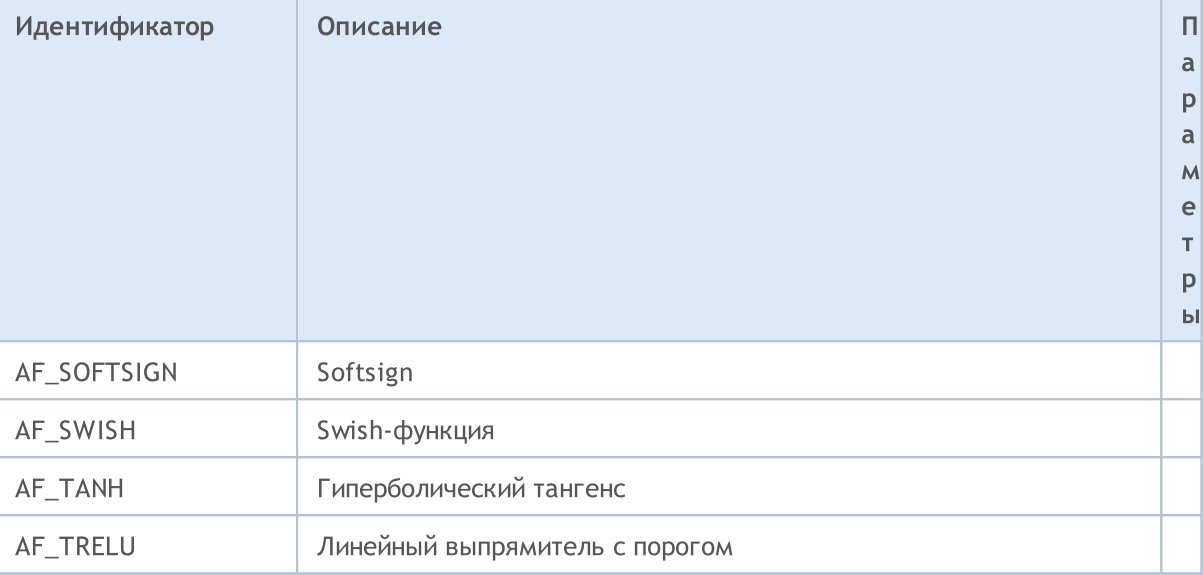

#### ENUM\_SORT\_MODE

Перечисление типов сортировки для функции Sort.

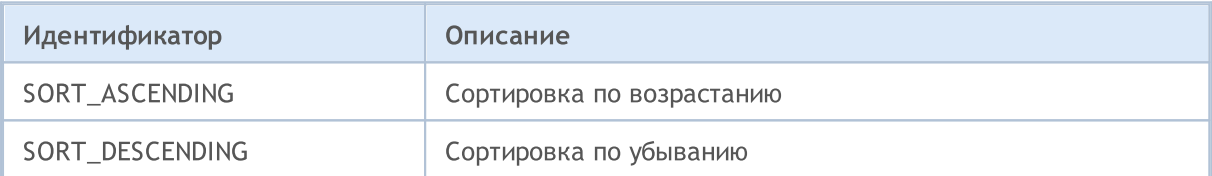

#### ENUM\_MATRIX\_AXIS

Перечисление для указания оси

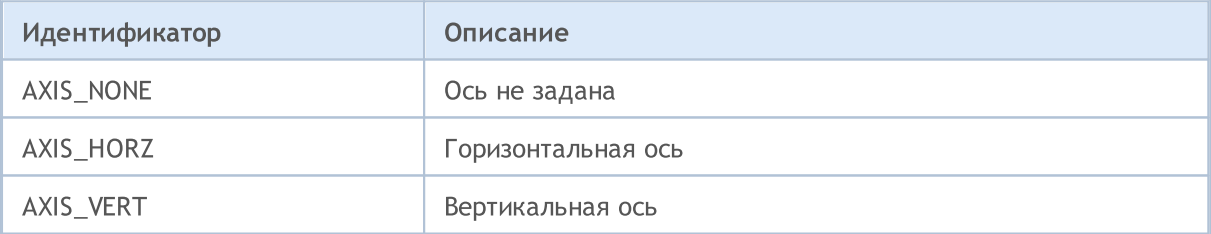

## <span id="page-1328-0"></span>Инициализация

Предусмотрено несколько способов объявления и инициализации матриц и векторов.

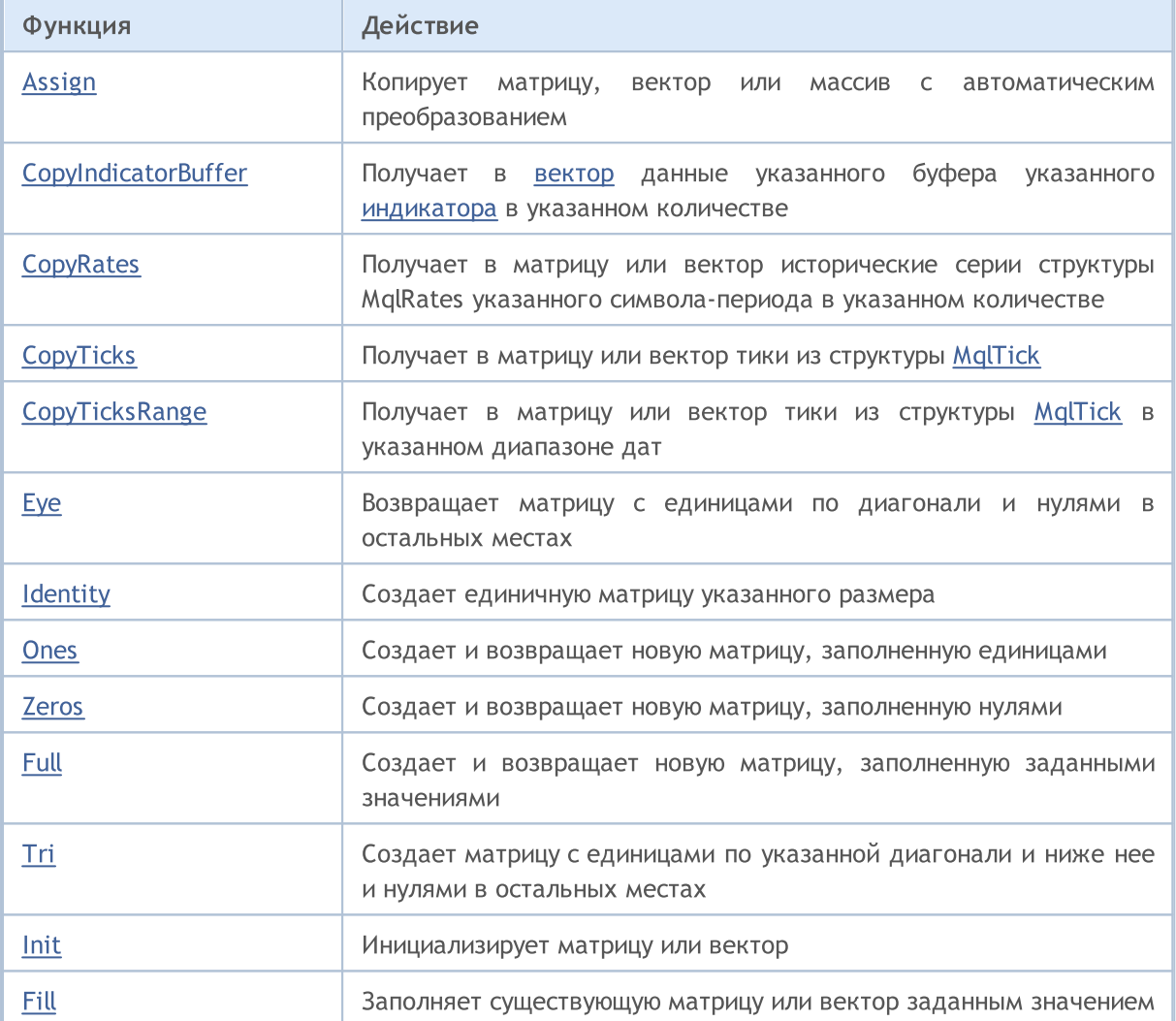

#### Объявление без указания размера (без распределения памяти для данных):

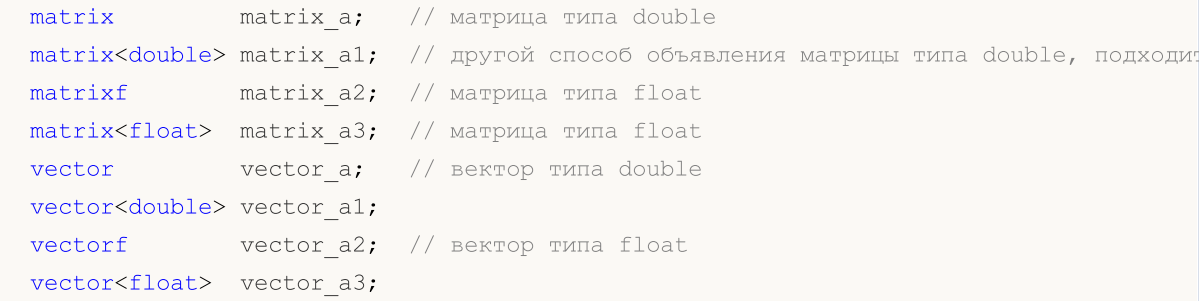

#### Объявление с указанием размера (с распределением памяти для данных, но без какой-либо инициализации):

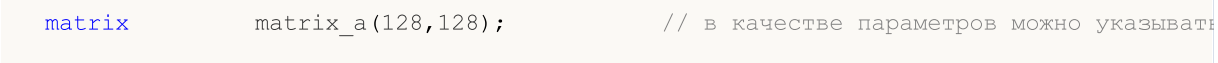

```
matrix<double> matrix_a1(InpRows,InpCols); // так и переменные
matrixf matrix_a2(1,128); // аналог горизонтального вектора
matrix<float> matrix_a3(InpRows,1); // аналог вертикального вектора
vector vector_a(256);
vector<double> vector a1(InpSize);
vectorf vector a2(SomeFunc()); // функция SomeFunc возвращает число типа ulong, которое используется для задания размера векатора в метало типа векторования размера вектора в метало в типа вектора в метало в типа вектора 
vector<float> vector a3(InpSize+16); // в качестве параметра можно использовать
```
Объявление с инициализацией (размеры матриц и векторов в данном случае определяются инициализирующей последовательностью):

```
matrix matrix = {\{(0.1,0.2,0.3\},\{(0.4,0.5,0.6)\}};matrix<double> matrix a1=matrix a; \frac{1}{2} должны быть матрицы одног
matrixf matrix a2={1,0,0}, {0,1,0}, {0,0,1}};
matrix<float> matrix a3 = {\{1,2\},\{3,4\}};vector vector a={-5,-4,-3,-2,-1,0,1,2,3,4,5};vector<double> vector al={1,5,2.4,3.3};vectorf vector a2=[0,1,2,3];vector<float> vector a3=vector a2; \frac{1}{2} // должны быть векторы одног
```
#### Объявление с инициализацией:

```
template<typename T>
void MatrixArange(matrix<T> &mat,T value=0.0,T step=1.0)
  {
   for(ulong i=0; i < mat. Rows(); i++)
     \left\{\right\}for(ulong j=0; j \forallmat.Cols(); j++, value +=step)
           mat[i][j]=value;}
  }
template<typename T>
void VectorArange(vector<T> &vec,T value=0.0,T step=1.0)
  \left\{ \right.for(ulong i=0; i<vec.Size(); i++, value+=step)
      vec[i]=value;
  }
...
  matrix matrix a(size m,size k,MatrixArange,-M PI,0.1); // сначала создаётся неиници
  matrixf matrix a1(10,20,MatrixArange); \frac{1}{\sqrt{2}} после создания матрицы вызывается трансформация Матрицы вызывается от по умолчания по умолчания по умолчания по умолчания вызывается трансформация и по умолчанию и за тр
  vector vector a(size, VectorArange,-10.0); \frac{1}{2} после создания вектора вызывается в параметром, в по умения параметром, вызывает п
  vectorf vector a1(128, VectorArange);
```
#### Методы матриц и векторов

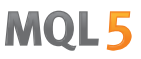

Необходимо иметь в виду, что размеры матрицы или вектора могут быть изменены, так как память для данных всегда динамическая.

#### Статические методы

Статические методы создания матриц и векторов указанного размера с инициализацией определённым способом:

```
matrix matrix a =matrix::Eye(4,5,1);
matrix<double> matrix a1=matrix::Full(3,4,M_PI);
matrixf matrix_a2=matrixf::Identity(5,5);
matrixf<float> matrix a3=matrixf::Ones(5,5);
matrix matrix_a4=matrix::Tri(4,5,-1);
vector vector a =vector::Ones(256);
vectorf vector a1=vector<float>::Zeros(16);
vector<float> vector a2=vectorf::Full(128,float value);
```
Методы инициализации уже созданных матриц и векторов:

```
matrix matrix_a;
matrix a.Init(size m, size k, MatrixArange, -M_PI, 0.1);
matrixf matrix a1(3,4);
matrix a1.Init(10,20,MatrixArange);
vector vector a;
vector_a.Init(128,VectorArange);
vectorf vector al(10);
vector_a1.Init(vector_size,VectorArange, start_value, step);
matrix a.Fill(double value);
vector_a1.Fill(FLT_MIN);
matrix_a1.Identity();
```
<span id="page-1331-0"></span>Копирует матрицу, вектор или массив с автоматическим преобразованием.

```
bool matrix::Assign(
 const matrix<T> \&mat // копируемая матрица
  );
bool matrix::Assign(
 const void Example 6 \frac{1}{2} / копируемый массив
  );
bool vector::Assign(
 const vector<T> \&vec \nu // копируемый вектор
  );
bool vector::Assign(
 const void Example &array[] // копируемый массив
  );
```
#### Параметры

m, v или array

[in] Матрица, вектор или массив, откуда копируются значения.

#### Возвращаемое значение

Возвращает true в случае успеха, иначе false.

#### Примечание

В отличие от [Copy](#page-1370-0), метод Assign позволяет копировать еще и массивы. При этом происходит автоматическое приведение типа, а результирующая матрица или вектор подстраивается под размеры копируемого массива.

#### Пример:

```
//--- копирование матриц
 matrix a= \{\{2, 2\}, \{3, 3\}, \{4, 4\}\};matrix b=a+2;
 matrix c;
 Print("matrix a \n\cdot", a);
 Print("matrix b \nightharpoonup n", b);
 c.Assign(b);
 Print("matrix c \nightharpoonup n", a);
//--- копирование массива в матрицу
  matrix double matrix=matrix::Full(2,10,3.14);
  Print("double matrix before Assign() \n", double matrix);
  int int arr[5][5]= \{ {1, 2}, {3, 4}, {5, 6} \};Print("int arr: ");
  ArrayPrint(int arr);
```
# MOL<sub>5</sub>

```
double_matrix.Assign(int_arr);
Print("double matrix after Assign(int arr) \n", double matrix);
/*
matrix a
[[2,2]
 [3,3]
 [4,4]]
matrix b
[[4,4]
 [5,5]
 [6,6]]
matrix c
[[2,2]
 [3,3]
 [4,4]]
double_matrix before Assign()
[3.14, 3.14, 3.14, 3.14, 3.14, 3.14, 3.14, 3.14, 3.14, 3.14,[3.14, 3.14, 3.14, 3.14, 3.14, 3.14, 3.14, 3.14, 3.14, 3.14, 3.14]int_arr:
    [,0][,1][,2][,3][,4]
 [0, 1 1 2 0 0 0[1, 3 3 4 0 0 0[2,] 5 6 0 0 0[3,] 0 0 0 0 0
[4,] 0 0 0 0 0double matrix after Assign(int arr)
[[1,2,0,0,0]
 [3,4,0,0,0][5,6,0,0,0]
  [0,0,0,0,0]
  [0,0,0,0,0]]
*/
```
Смотри также

[Copy](#page-1370-0)

MOI 5

# CopyIndicatorBuffer

Получает в [вектор](#page-134-0) данные указанного буфера указанного [индикатора](#page-2662-0) в указанном количестве.

Данные в вектор будут скопированы таким образом, что самый старый по времени элемент будет в начале физической памяти, отведенной под вектор. Существует 3 варианта функции.

Обращение по начальной позиции и количеству требуемых элементов

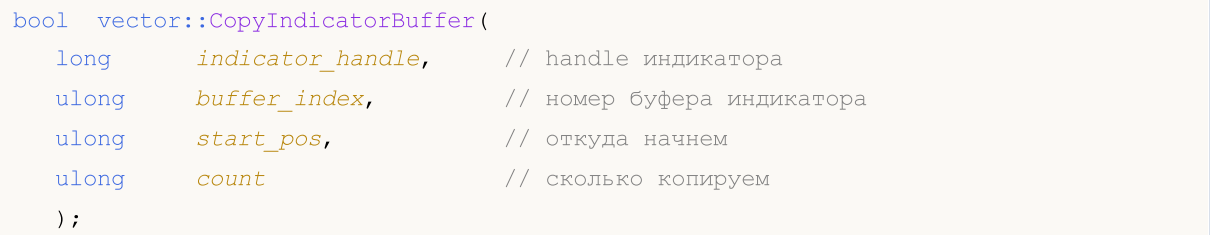

Обращение по начальной дате и количеству требуемых элементов

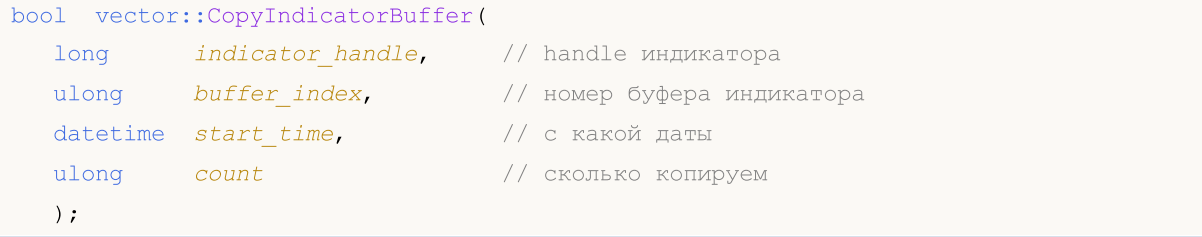

# Обращение по начальной и конечной датам требуемого интервала времени

```
bool vector::CopyIndicatorBuffer(
 long indicator_handle, // handle индикатора
  ulong buffer_index, // номер буфера индикатора
  datetime start time, \frac{1}{2} // с какой даты
  datetime stop_time \frac{1}{\sqrt{2}} // по какую дату
  );
```
# Параметры

```
indicator_handle
```
[in] Хэндл индикатора, полученный соответствующей индикаторной функцией.

buffer\_index

[in] Номер индикаторного буфера.

start\_pos

[in] Номер первого копируемого элемента.

count

[in] Количество копируемых элементов.

start time

[in] Время бара, соответствующее первому элементу.

stop\_time

[in] Время бара, соответствующее последнему элементу.

#### Возвращаемое значение

Возвращает true в случае успеха, иначе false в случае [ошибки](#page-1040-0).

#### Примечание

Отсчет элементов копируемых данных (индикаторный буфер с индексом buffer\_index) от стартовой позиции ведется от настоящего к прошлому, то есть стартовая позиция, равная 0, означает текущий бар (значение индикатора для текущего бара).

При копировании заранее неизвестного количества данных желательно объявлять вектор без указания размера (без распределения памяти для данных), так как функция CopyBuffer() старается распределить размер принимающего вектора под размер копируемых данных.

Если необходимо произвести частичное копирование значений индикатора, то для этих целей необходимо использовать промежуточный вектор, в который копируется требуемое количество. И уже из этого вектора-посредника произвести поэлементное копирование нужного количества значений в нужные места принимающего вектора.

Если необходимо копировать заранее известное количество данных, то лучше для этого предварительно объявить вектор с [указанием](#page-1328-0) размера, чтобы избежать излишнего перевыделения памяти.

При запросе данных из индикатора, если запрашиваемые таймсерии еще не построены или их необходимо загрузить с сервера, то функция сразу же вернет false, но при этом сам процесс загрузки/построения будет инициирован.

При запросе данных из эксперта или скрипта, будет инициирована [загрузка](#page-1941-0) с сервера, если локально этих данных у терминала нет, либо начнется построение нужной таймсерии, если данные можно построить из локальной истории, но они еще не готовы. Функция вернет то количество данных, которые будут готовы к моменту истечения таймаута.

#### Смотри также

**[CopyBuffer](#page-1964-0)** 

MOI 5

# **CopyRates**

Получает в матрицу или вектор исторические серии структуры [MqlRates](#page-982-0) указанного символапериода в указанном количестве. Отсчет элементов от стартовой позиции ведется от настоящего к прошлому, то есть стартовая позиция, равная 0, означает текущий бар.

При этом данные будут скопированы таким образом, что самый старый по времени элемент помещается в начало матрицы/вектора. Существует 3 варианта метода.

#### Обращение по начальной позиции и количеству требуемых элементов

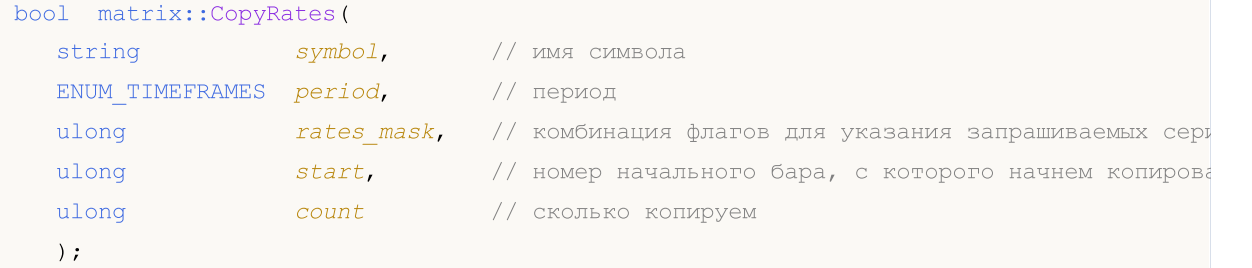

#### Обращение по начальной дате и количеству требуемых элементов

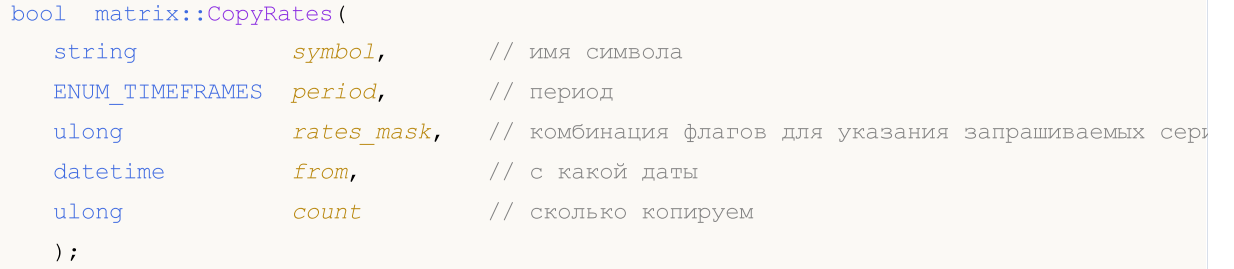

#### Обращение по начальной и конечной датам требуемого интервала времени

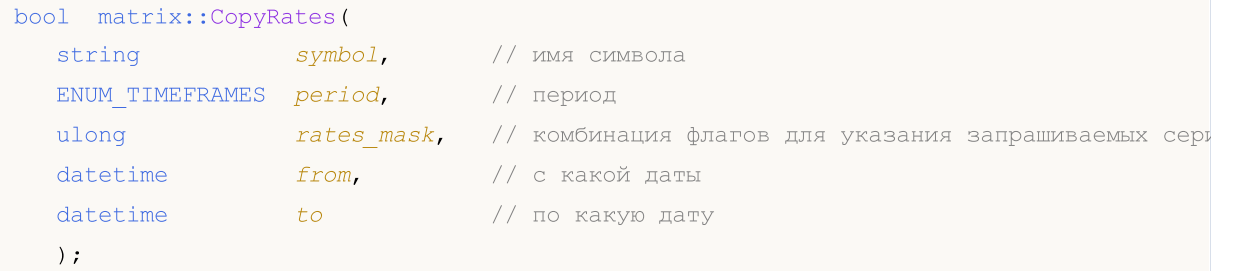

Для вектора методы аналогичны.

### Обращение по начальной позиции и количеству требуемых элементов

```
bool vector::CopyRates(
  string symbol, // имя символа
  ENUM TIMEFRAMES period, // период
  ulong rates mask, \frac{1}{k} комбинация флагов для указания запрашиваемых сери
  ulong start, \frac{1}{100} номер начального бара, с которого начнем копировать
  ulong count // сколько копируем
  );
```
### Обращение по начальной дате и количеству требуемых элементов

# Методы матриц и векторов

```
bool vector::CopyRates(
  string symbol, \frac{1}{\sqrt{2}} // \frac{1}{\sqrt{2}} cumbona
  ENUM TIMEFRAMES period, // период
  ulong rates mask, // комбинация флагов для указания запрашиваемых сери
  datetime from, // с какой даты
  ulong count // сколько копируем
  );
```
#### Обращение по начальной и конечной датам требуемого интервала времени

```
bool vector::CopyRates(
 string symbol, \sim // \muмя символа
  ENUM_TIMEFRAMES period, // период
  ulong rates mask, // комбинация флагов для указания запрашиваемых сери
  datetime from, f // с какой даты
  datetime to to // по какую дату
  );
```
#### Параметры

symbol

[in] Символ.

## period

[in] Период.

```
rates_mask
```
[in] Комбинация флагов из перечисления ENUM\_COPY\_RATES, указывающих тип запрашиваемых серий. При копировании в вектор можно указать только одно значение из перечисления ENUM\_COPY\_RATES, иначе будет ошибка.

```
start
```
[in] Номер первого копируемого элемента.

count

[in] Количество копируемых элементов.

from

[in] Время бара, соответствующее первому элементу.

to

[in] Время бара, соответствующее последнему элементу.

#### Возвращаемое значение

Возвращает true в случае успеха, иначе false в случае [ошибки](#page-1040-0).

# Примечание

Если интервал запрашиваемых данных полностью находится вне доступных данных на сервере, то функция возвращает false. В случае если запрашиваются данные за пределами [TERMINAL\\_MAXBARS](#page-770-0) (максимальное количество баров на графике), функция также вернет false.

При запросе данных из эксперта или скрипта, будет инициирована [загрузка](#page-1941-0) с сервера, если локально этих данных у терминала нет, либо начнется построение нужной таймсерии, если данные можно построить из локальной истории, но они еще не готовы. Функция вернет то количество данных, которые будут готовы к моменту истечения таймаута, но загрузка истории будет продолжаться, и при следующем аналогичном запросе функция вернет уже больше данных.

При запросе данных по начальной дате и количеству требуемых элементов возвращаются только данные, дата которых меньше (раньше) или равна указанной. При этом интервал задается и учитывается с точностью до секунды. То есть дата открытия любого бара, для которого возвращается значение (объем, спред, цена Open, High, Low, Close или время открытия Time), всегда равна или меньше указанной.

При запросе данных в заданном диапазоне дат возвращаются только данные, попадающие в запрашиваемый интервал, при этом интервал задается и учитывается с точностью до секунды. То есть время открытия любого бара, для которого возвращается значение (объем, спред, значение в индикаторном буфере, цена Open, High, Low, Close или время открытия Time), всегда находится в запрошенном интервале.

Таким образом, если текущий день недели Суббота, то при попытке скопировать данные на недельном таймфрейме с указанием start\_time=Последний\_Вторник и stop\_time=Последняя\_Пятница функция вернет 0, так как время открытия на недельном таймфрейме всегда приходится на воскресенье, но ни один недельный бар не попадает в указанный диапазон.

Если необходимо получить значение, соответствующее текущему незавершенному бару, то можно использовать первую форму вызова с указанием start\_pos=0 и count=1.

# ENUM\_COPY\_RATES

Перечисление ENUM\_COPY\_RATES содержит флаги для указания типа данных, которые необходимо передать в матрицу или массив. Комбинация флагов позволяет за один запрос получить несколько серий из истории. При этом порядок строк в матрице будет соответствовать порядку значений в перечислении ENUM\_COPY\_RATES — то есть строка с данными High будет в матрице всегда выше строки с данными Low.

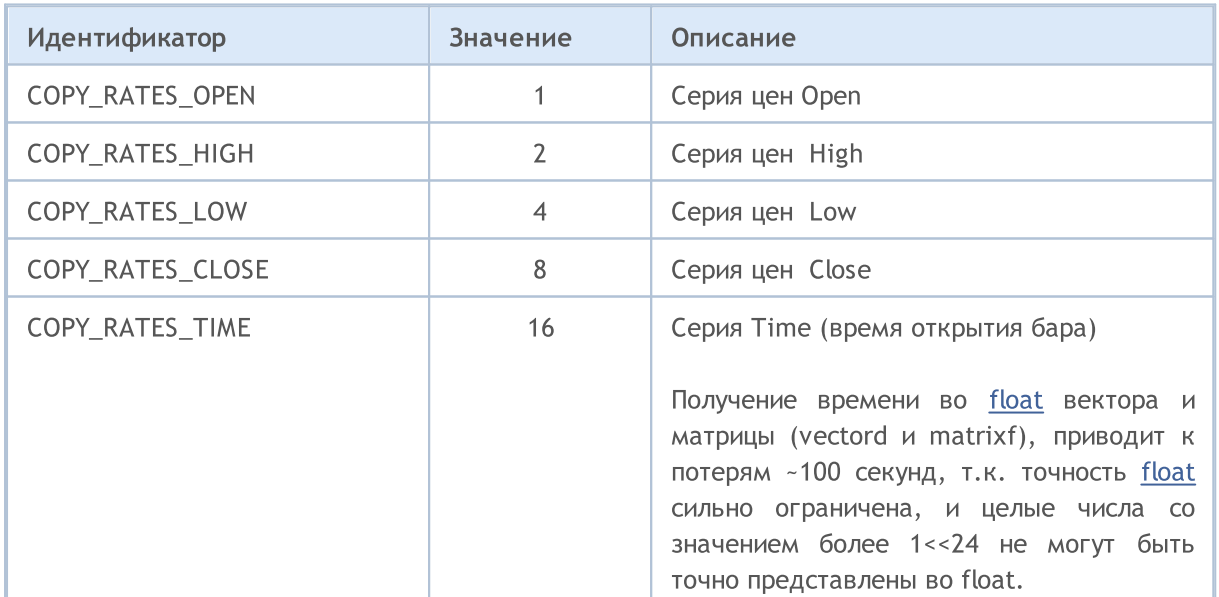

Методы матриц и векторов

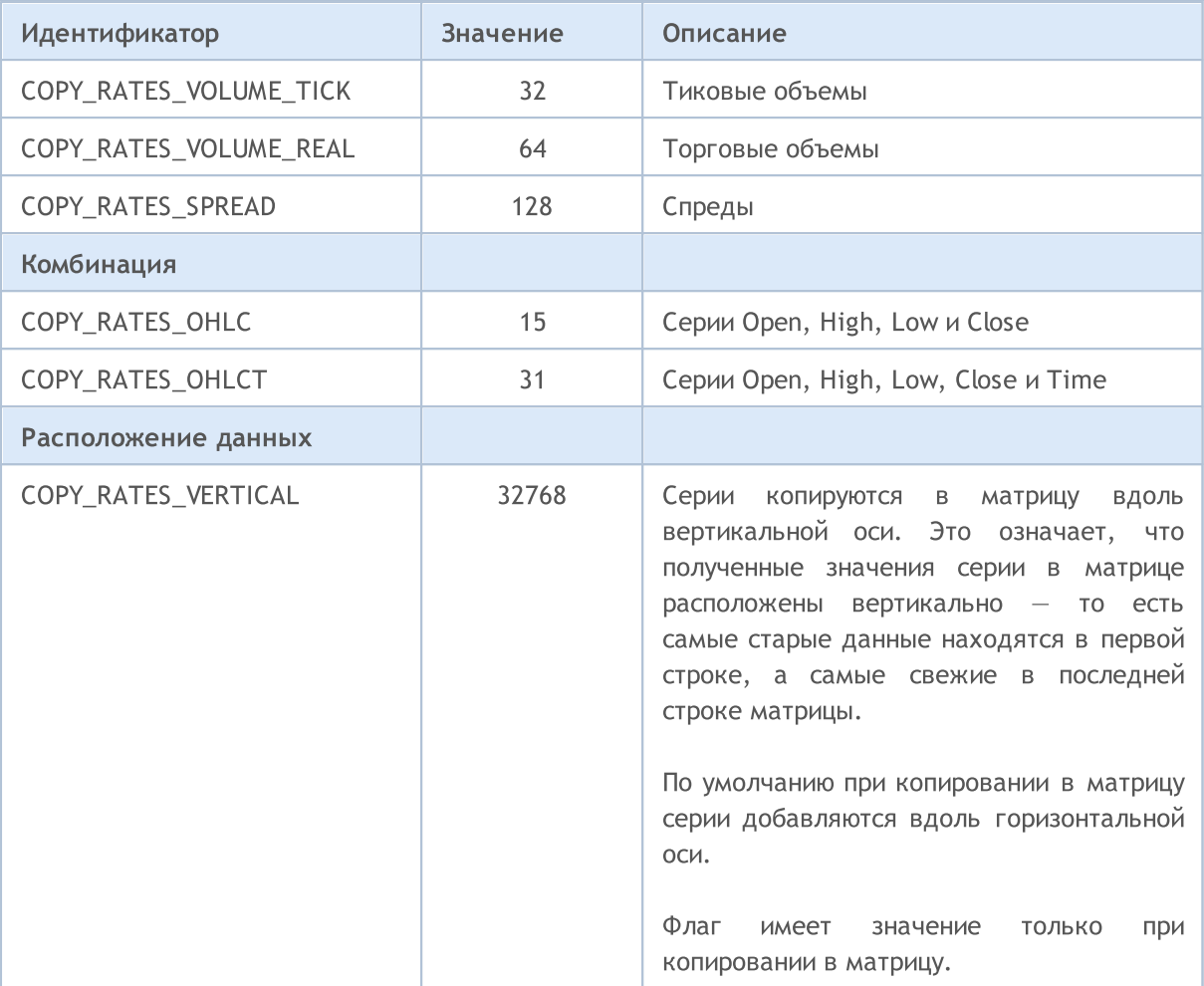

```
//+------------------------------------------------------------------+
//| Script program start function |
//+------------------------------------------------------------------+
void OnStart()
\left\{ \begin{array}{c} \end{array} \right.//--- получим котировки в матрицу
 matrix matrix rates;
 if(matrix rates.CopyRates(Symbol(), PERIOD CURRENT, COPY RATES OHLCT, 1, 10))
   Print("matrix rates: \n", matrix rates);
 else
   Print("matrix_rates.CopyRates failed. Error ", GetLastError());
//--- проверка
 MqlRates mql rates[];
 if(CopyRates(Symbol(), PERIOD_CURRENT, 1, 10, mql_rates)>0)
  \left\{\right.Print("mql_rates array:");
   ArrayPrint(mql_rates);
  }
  else
   Print("CopyRates(Symbol(), PERIOD CURRENT, 1, 10, mql rates). Error ", GetLastError
```

```
Методы матриц и векторов
```

```
MOI 5
```

```
//--- получим котировки в вектор = неправильный вызов
 vector vector rates;
 if(vector_rates.CopyRates(Symbol(), PERIOD_CURRENT, COPY_RATES_OHLC, 1, 15))
   Print("vector_rates COPY_RATES_OHLC: \n", vector_rates);
 else
   Print("vector rates.CopyRates COPY RATES OHLC failed. Error ", GetLastError());
//--- получим цены закрытия в вектор
 if(vector_rates.CopyRates(Symbol(), PERIOD_CURRENT, COPY_RATES_CLOSE, 1, 15))
   Print("vector_rates_COPY_RATES_CLOSE: \n", vector_rates);
 else
   Print("vector rates.CopyRates failed. Error ", GetLastError());
};
/*
  matrix rates:
   [[0.99686, 0.99638, 0.99588, 0.99441, 0.99464, 0.99594, 0.99698, 0.99758, 0.99581, 0.9952800[0.99708,0.99643,0.99591,0.9955000000000001,0.99652,0.99795,0.99865,0.99764,0.996(
   [0.9961100000000001,0.99491,0.99426,0.99441,0.99448,0.99494,0.9964499999999999,0.99472,0.9936,0.9922]
    [0.99641,0.99588,0.99441,0.99464,0.99594,0.99697,0.99758,0.99581,0.9952800000000001,0.99259]
    [1662436800,1662440400,1662444000,1662447600,1662451200,1662454800,1662458400,1662
  mql_rates array:
                   [time] [open] [high] [low] [close] [tick volume] [spread] [real
   [0] 2022.09.06 04:00:00 0.99686 0.99708 0.99611 0.99641 4463 0 0
   [1] 2022.09.06 05:00:00 0.99638 0.99643 0.99491 0.99588 4519 0 0
   [2] 2022.09.06 06:00:00 0.99588 0.99591 0.99426 0.99441 3060 0 0
   [3] 2022.09.06 07:00:00 0.99441 0.99550 0.99441 0.99464 3867 0 0
   [4] 2022.09.06 08:00:00 0.99464 0.99652 0.99448 0.99594 5280 0 0
   [5] 2022.09.06 09:00:00 0.99594 0.99795 0.99494 0.99697 7227 0 0
   [6] 2022.09.06 10:00:00 0.99698 0.99865 0.99645 0.99758 10130 0 0
   [7] 2022.09.06 11:00:00 0.99758 0.99764 0.99472 0.99581 7012 0 0
   [8] 2022.09.06 12:00:00 0.99581 0.99604 0.99360 0.99528 6166 0 0
   [9] 2022.09.06 13:00:00 0.99528 0.99570 0.99220 0.99259 6950 0 0
  vector rates. CopyRates COPY RATES OHLC failed. Error 4003
  vector_rates_COPY_RATES_CLOSE:
   [0.9931,0.99293,0.99417,0.99504,0.99683999999999999,0.99641,0.99588,0.99441,0.99464,
*/
```
# Смотри также

Доступ к таймсериям и [индикаторам](#page-1931-0), [CopyRates](#page-1969-0)

# **CopyTicks**

Получает в матрицу или вектор тики из структуры [MqlTick.](#page-1010-0) Отсчет элементов от стартовой позиции ведется от прошлого к настоящему, то есть тик с индексом 0 является самым старым. Для анализа тика необходимо проверять поле [flags](#page-1342-0), которое сообщает, что именно было изменено в данном тике.

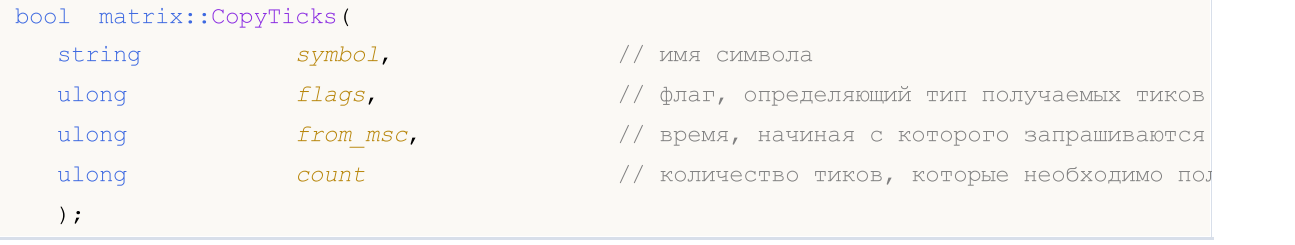

#### Метод вектора

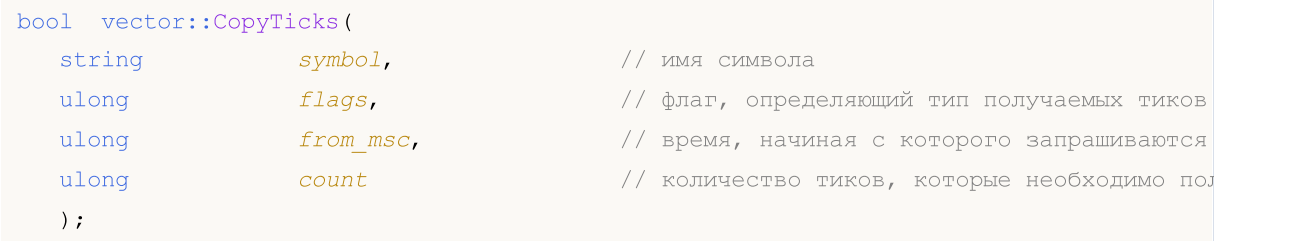

#### Параметры

symbol

[in] Символ.

#### flags

[in] Комбинация флагов из перечисления [ENUM\\_COPY\\_TICKS,](#page-1341-0) указывающих состав запрашиваемых данных. При копировании в вектор можно указать только одно значение из перечисления ENUM\_COPY\_TICKS, иначе будет ошибка.

#### from\_msc

[in] Время, начиная с которого запрашиваются тики. Указывается в миллисекундах с 01.01.1970. Если параметр from\_msc=0, то отдаются последние count тиков.

#### count

[in] Количество запрашиваемых тиков. Если параметры from\_msc и count не указаны, то будут записаны все доступные последние тики, но не более 2000.

#### Возвращаемое значение

Возвращает true в случае успеха, иначе false в случае [ошибки](#page-1040-0).

#### Примечание

Первый вызов CopyTicks() инициирует синхронизацию базы тиков, хранящихся на жёстком диске по данному символу. Если тиков в локальной базе не хватает, то недостающие тики автоматически будут загружены с торгового сервера. При этом будут синхронизированы тики с момента времени from\_msc, указанного в CopyTicks(), по текущий момент. После этого все приходящие по данному символу тики будут поступать в тиковую базу и поддерживать её в актуальном синхронизированном состоянии.

Если параметры from msc и count не указаны, то в матрицу/вектор будут записаны все доступные тики, но не более 2000.

В индикаторах метод CopyTicks() возвращает результат немедленно: При вызове из индикатора CopyTick() сразу же вернёт доступные по символу тики, а также запустит синхронизацию базы тиков, если данных не хватило. Все индикаторы на одном символе работают в одном общем потоке, поэтому индикатор не имеет права ждать завершения синхронизации. После окончания синхронизации при последующем вызове CopyTicks() вернёт все запрашиваемые тики. Функция [OnCalculate\(\)](#page-1827-0) в индикаторах вызывается после поступления каждого тика.

В экспертах и скриптах метод CopyTicks() может дожидаться результата до 45 секунд: В отличие от индикатора каждый эксперт и скрипт работает в собственном потоке, и поэтому может дожидаться окончания синхронизации до 45 секунд. Если за это время тики так и не будут синхронизированы в необходимом объёме, то CopyTicks() по таймауту вернёт только имеющиеся в наличии тики, при этом синхронизация продолжится. Функция [OnTick\(\)](#page-1821-0) в экспертах не является обработчиком каждого тика, она лишь уведомляет эксперта об изменениях на рынке. Изменения могут быть пакетными: в терминал может одновременно прийти несколько тиков, но функция OnTick() будет вызвана лишь один раз для уведомления эксперта о последнем состоянии рынка.

Скорость выдачи: терминал хранит по каждому символу 4096 последних тиков в кеше для быстрого доступа (для символов с запущенным стаканом – 65536 тиков), запросы к этим данным выполняются быстрее всего. При запросе тиков текущей торговой сессии за пределами кеша CopyTicks() обращается уже к тикам, которые хранятся в памяти терминала, эти запросы требуют большего времени на выполнение. Самыми медленными являются запросы тиков за другие дни, так как в этом случае данные читаются уже с диска.

# <span id="page-1341-0"></span>ENUM\_COPY\_TICKS

Перечисление ENUM\_COPY\_TICKS содержит флаги для указания типа данных, которые необходимо передать в матрицу или массив. Комбинация флагов позволяет за один запрос получить несколько серий из истории. При этом порядок строк в матрице будет соответствовать порядку значений в перечислении ENUM\_COPY\_TICKS — то есть строка с данными High будет в матрице всегда выше строки с данными Low.

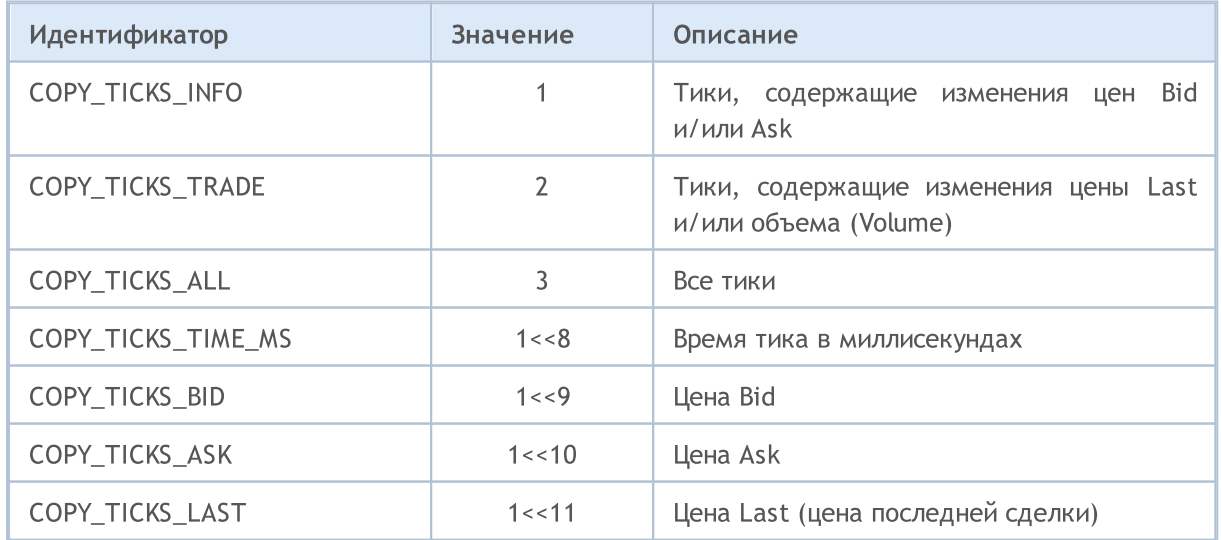

# Методы матриц и векторов

<span id="page-1342-0"></span>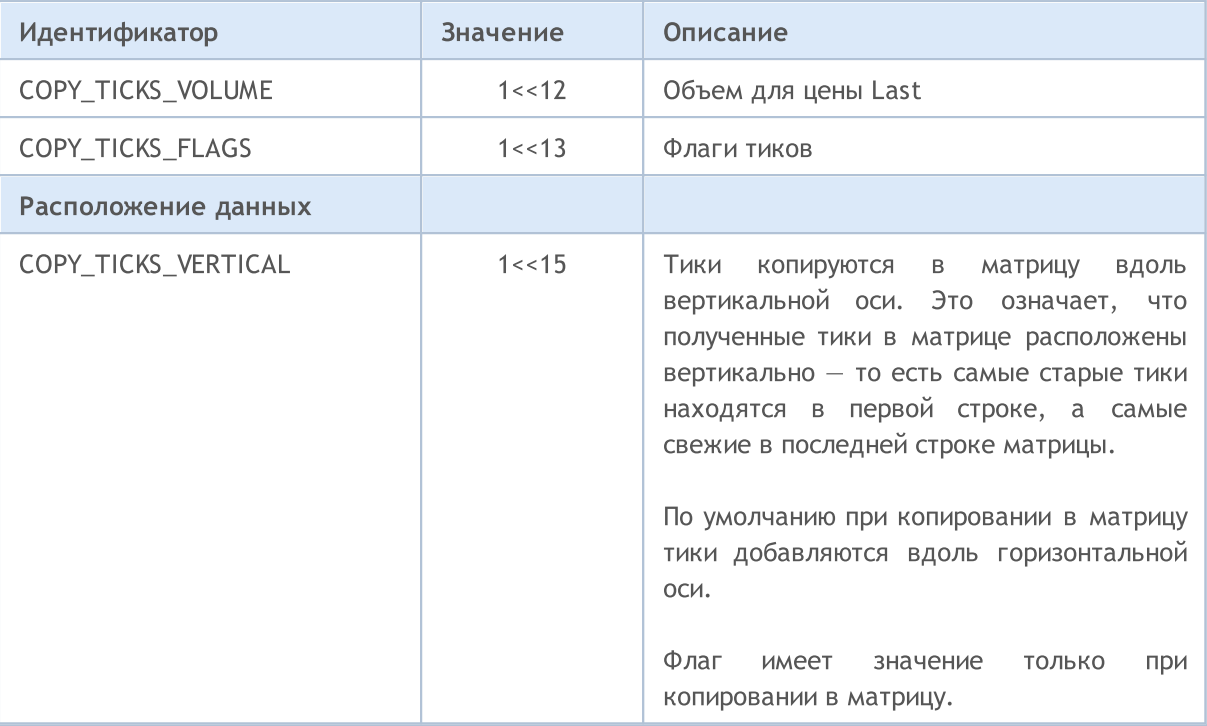

Чтобы узнать, какие именно данные изменились с текущим тиком, анализируйте его флаги:

- TICK\_FLAG\_BID тик изменил цену бид
- · TICK\_FLAG\_ASK тик изменил цену аск
- · TICK\_FLAG\_LAST тик изменил цену последней сделки
- · TICK\_FLAG\_VOLUME тик изменил объем
- · TICK\_FLAG\_BUY тик возник в результате сделки на покупку
- · TICK\_FLAG\_SELL тик возник в результате сделки на продажу

# Смотри также

Доступ к таймсериям и [индикаторам](#page-1931-0), [CopyTicks](#page-2004-0)

# **CopyTicksRange**

Получает в матрицу или вектор тики из структуры [MqlTick](#page-1010-0) в указанном диапазоне дат. Отсчет элементов от стартовой позиции ведется от прошлого к настоящему, то есть тик с индексом 0 является самым старым. Для анализа тика необходимо проверять поле [flags,](#page-1344-0) которое сообщает, что именно было изменено в данном тике.

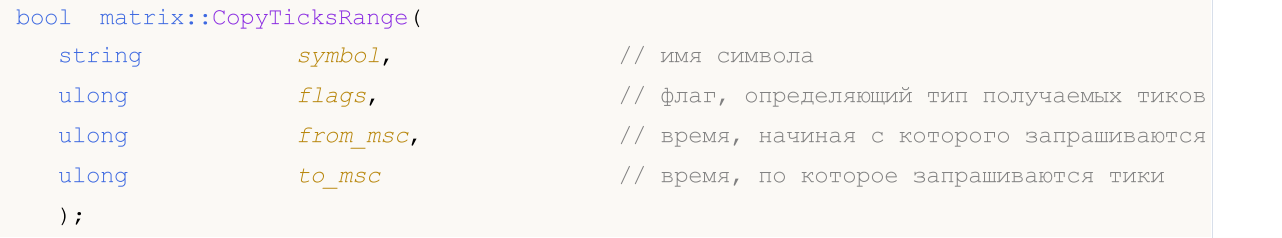

# Метод вектора

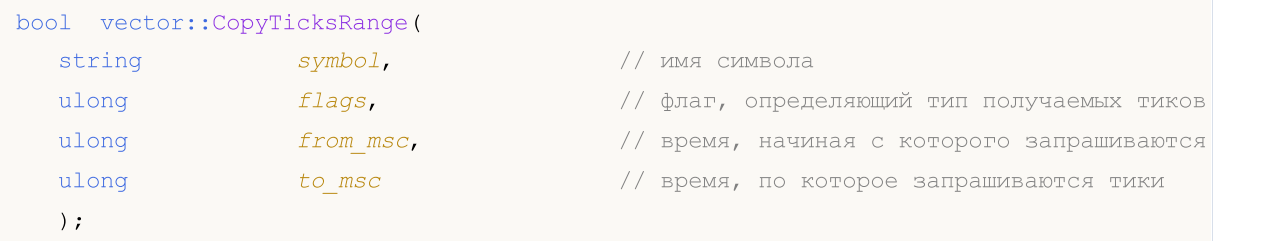

# Параметры

symbol

[in] Символ.

# flags

[in] Комбинация флагов из перечисления [ENUM\\_COPY\\_TICKS,](#page-1341-0) указывающих состав запрашиваемых данных. При копировании в вектор можно указать только одно значение из перечисления ENUM\_COPY\_TICKS, иначе будет ошибка.

# from\_msc

[in] Время, начиная с которого запрашиваются тики. Указывается в миллисекундах с 01.01.1970. Если параметр from\_msc не указан, то отдаются тики от самого начала истории. Отдаются тики со временем >= from\_msc.

#### to\_msc

[in] Время, по которое запрашиваются тики. Указывается в миллисекундах с 01.01.1970. Отдаются тики со временем <= to\_msc. Если параметр to\_msc не указан, то отдаются все тики до конца истории.

# Возвращаемое значение

Возвращает true в случае успеха, иначе false в случае ошибки. [GetLastError\(\)](#page-1797-0) может возвращать следующие ошибки:

- · ERR\_HISTORY\_TIMEOUT время ожидание синхронизации тиков вышло, функция отдала всё что было.
- · ERR\_HISTORY\_SMALL\_BUFFER статический буфер слишком маленький, отдано столько, сколько поместилось в массив.

# Методы матриц и векторов

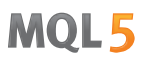

· ERR\_NOT\_ENOUGH\_MEMORY – не хватает памяти для получения истории из указаного диапазона в динамический массив тиков. Не удалось выделить нужный объем памяти под массиве тиков.

<span id="page-1344-0"></span>Чтобы узнать, какие именно данные изменились с текущим тиком, анализируйте его флаги:

- TICK FLAG BID тик изменил цену бид
- · TICK\_FLAG\_ASK тик изменил цену аск
- · TICK\_FLAG\_LAST тик изменил цену последней сделки
- TICK FLAG VOLUME тик изменил объем
- · TICK\_FLAG\_BUY тик возник в результате сделки на покупку
- · TICK\_FLAG\_SELL тик возник в результате сделки на продажу

#### Примечание

Метод CopyTicksRange() предназначен для запроса тиков из строго указанного диапазона, например, за конкретный день истории. В то время как CopyTicks() позволяет указать только начальную дату, например – получить все тики с начала месяца по текущий момент.

#### Смотри также

Доступ к таймсериям и [индикаторам](#page-1931-0), [CopyTicksRange](#page-2010-0)

1345

MOI 5

# Eye

Статическая функция создаёт матрицу указанного размера с единицами в указанной диагонали и нулями за пределами диагонали. Возвращает матрицу с единицами по диагонали и нулями в остальных местах.

```
static matrix matrix::Eye(
 const ulong rows, \frac{1}{\sqrt{2}} количество строк
 const ulong cols, \frac{1}{2} // количество столбцов
 const int ndiag=0 // индекс диагонали
  );
```
#### Параметры

# rows

[in] Количество строк на выходе.

#### cols

[in] Количество столбцов на выходе.

#### ndiag=0

[in] Индекс диагонали: 0 (по умолчанию) означает главную диагональ, положительное значение означает диагональ выше, а отрицательное — ниже.

## Возвращаемое значение

Матрица, в которой все элементы равны нулю, кроме k-й диагонали, значения которой равны единице.

#### Пример на MQL5:

```
matrix eye=matrix:: Eye(3, 3);
Print("eye = \ln", eye);
eye=matrix::Eye(4, 4,1);
Print("eye = \ln", eye);
/*
eye =
[[1,0,0]
  [0,1,0]
 [0,0,1]]
 eye =
 [[0,1,0,0]
  [0,0,1,0]
  [0,0,0,1]
  [0,0,0,0]]
*/
```
# Пример на Python:

np.eye(3, dtype=int)

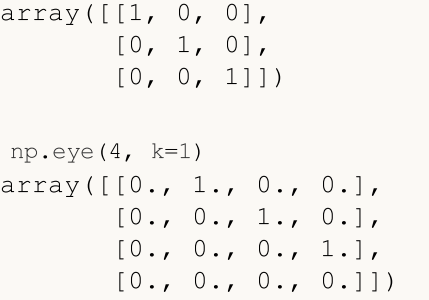

MOI 5

# **Identity**

Статическая функция создаёт единичную матрицу указанного размера (необязательно квадратную). Единичная матрица содержит единицы в главной диагонали и нули за пределами главной диагонали. Главная диагональ состоит из элементов матрицы, индексы строки и столбца которого равны, то есть [0,0],[1,1],[2,2] и т.д. Создает новую единичную матрицу.

Также существует метод Identity, который преобразует уже существующую матрицу в единичную.

```
static matrix matrix::Identity(
 const ulong rows, // количество строк
 const ulong \cosh, \frac{1}{\cosh 2\pi} количество столбцов
  );
void matrix::Identity();
```
#### Параметры

#### rows

[in] Количество строк (и столбцов) в матрице n x n.

#### Возвращаемое значение

Возвращает единичную матрицу. Единичная матрица — квадратную матрицу с единицами на главной диагонали.

# Пример на MQL5:

```
matrix identity=matrix::Identity(3,3);
  Print("identity = \n\cdot \n\cdot, identity);
/*
   identity =
   [[1,0,0]
    [0,1,0]
    [0,0,1]]
*/
  matrix identity2(3,5);
 identity2.Identity();
  Print("identity2 = \n\cdot \n\cdot identity2);
/*
   identity2 =
   [[1,0,0,0,0]
    [0,1,0,0,0]
    [0,0,1,0,0]]
*/
```
# Пример на Python:

np.identity(3)

# Методы матриц и векторов

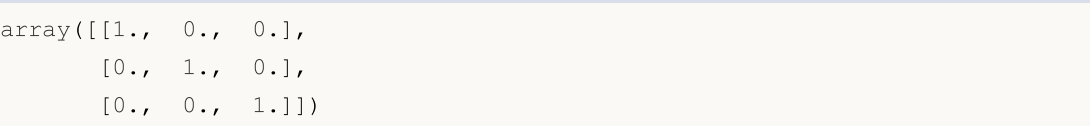

# **Ones**

Статическая функция. Создает и возвращает новую матрицу, заполненную единицами.

```
static matrix matrix::Ones(
  const ulong rows, \sqrt{2} количество строк
  const ulong cols // количество столбцов
  );
static vector vector::Ones(
 const ulong size, // размер вектора
  );
```
Параметры

rows

[in] Количество строк.

cols

[in] Количество столбцов.

# Возвращаемое значение

Возвращает новую матрицу из заданных строк и столбцов, заполненную единицами.

# Пример на MQL5:

```
matrix ones=matrix:: Ones(4, 4);
 Print("ones = \ln", ones);
/*
ones =
  [1,1,1,1][1,1,1,1]
   [1,1,1,1][1,1,1,1]]
*/
```
# Пример на Python:

```
np.ones((4, 1))
array([[1.],
      [1.]
```
# Zeros

Статическая функция. Создает и возвращает новую матрицу, заполненную нулями.

```
static matrix matrix::Zeros(
  const ulong rows, \sqrt{2} количество строк
  const ulong cols // количество столбцов
  );
static vector vector:: Zeros(
 const ulong size, // размер вектора
  );
```
Параметры

rows

[in] Количество строк.

cols

[in] Количество столбцов.

# Возвращаемое значение

Возвращает новую матрицу из заданных строк и столбцов, заполненную нулями.

# Пример на MQL5:

```
matrix zeros=matrix::Zeros(3, 4);
 Print("zeros = \ln", zeros);
/*
zeros =
 [[0,0,0,0]
   [0,0,0,0]
   [0,0,0,0]]
\star /
```
# Пример на Python:

np.zeros((2, 1)) array([[ 0.],  $[ 0.1]$ 

# Full

Статическая функция. Создает и возвращает новую матрицу, заполненную указанным значением.

```
static matrix matrix::Full(
 const ulong rows, // количество строк
 const ulong cols, \sqrt{2} количество столбцов
 const double value // значение для заполнения
 );
static vector vector::Full(
 const ulong size, // размер вектора
 const double value // значение для заполнения
  );
```
#### Параметры

rows

[in] Количество строк.

cols

[in] Количество столбцов.

value

[in] Значение, которым заполнятся все элементы матрицы.

#### Возвращаемое значение

Возвращает новую матрицу из заданных строк и столбцов, заполненную указанным значением.

#### Пример на MQL5:

```
matrix full=matrix::Full(3,4,10);
  Print("full = \n\rightharpoonupn", full);
/*
full =[[10,10,10,10]
    [10,10,10,10]
    [10,10,10,10]]
\star /
```

```
np.full((2, 2), 10)
array([[10, 10],
       [10, 10]])
```
# Tri

Статическая функция. Создает матрицу с единицами по указанной диагонали и ниже нее и нулями в остальных местах.

```
static matrix matrix::Tri(
 const ulong rows, \frac{1}{100} количество строк
 const ulong cols, // количество столбцов
 const int ndiag=0 // количество диагоналей
  );
```
# Параметры

rows

[in] Количество строк в матрице.

cols

[in] Количество столбцов в матрице.

```
ndiag=0
```
[in] Поддиагональ матрицы, которая и остальные ниже которой будут заполнены.  $k = 0$ главная диагональ, k < 0 — диагонали ниже главной, k > 0 — выше. По умолчанию - 0.

#### Возвращаемое значение

Матрица, нижний треугольник которой заполнен единицами, а все остальные места — нулями.

#### Пример на MQL5:

```
matrix matrix a=matrix::Tri(3,4,1);Print("Tri(3,4,1)\n", matrix a);
   matrix a=matrix::Tri(4,3,-1);
   Print("Tri(4,3,-1)\n\times n", matrix a);
/*
   Tri(3,4,1)
   [[1,1,0,0]
   [1,1,1,0][1,1,1,1]]
  Tri(4,3,-1)
   [[0,0,0]
   [1,0,0]
    [1,1,0]
    [1,1,1]]
*/
```

```
np.tri(3, 5, 2, dtype=int)
array([[1, 1, 1, 0, 0],
       [1, 1, 1, 1, 0],[1, 1, 1, 1, 1, 1]]
```
# Init

Инициализирует матрицу или вектор.

```
void matrix::Init(
  const ulong rows, \frac{1}{\sqrt{2}} количество строк
  const ulong cols, \frac{1}{2} // количество столбцов
  func name init func=NULL, // функция инициализации, помещенная в какую-либо облас
  ... parameters
  );
void vector::Init(
 const ulong size, \frac{1}{2} // размер вектора
 func_name init_func=NULL, // функция инициализации, помещенная в какую-либо обла
  ... parameters
   );
```
#### Параметры

rows

[in] Количество строк.

cols

[in] Количество столбцов.

func\_name

[in] Инициализирующая функция.

...

[in] Параметры инициализирующей функции.

#### Возвращаемое значение

Нет возвращаемого значения.

```
template<typename T>
void MatrixArange(matrix<T> &mat,T value=0.0,T step=1.0)
 \left\{ \right.for(ulong i=0; i < mat. Rows(); i++)
    \left\{ \right.for(ulong j=0; j<mat.Cols(); j++,value+=step)
          mat[i][j]=value;
     }
  }
template<typename T>
void VectorArange(vector<T> &vec,T value=0.0,T step=1.0)
  {
```
#### Методы матриц и векторов

1355

```
MOL
```

```
for(ulong i=0; i < vec. Size(); i++, value + = step)
     vec[i]=value;
 }
//+------------------------------------------------------------------+
//| Script program start function |
//+------------------------------------------------------------------+
void OnStart()
 \left| \cdot \right|// --int size_m=3, size_k=4;
 matrix m(size m, size k, MatrixArange, -2.,0.1); // сначала создаётся неинициализирова
 Print("matrix m \n",m); // затем вызывается функция MatrixArange, с параметрами, перечисленными при инициализации
 matrixf m_float(5,5,MatrixArange,-2.f,0.1f); // после создания матрицы типа float
 Print("matrix m_float \n",m_float);
 vector v(size k,VectorArange,-10.0); // после создания вектора вызывается
 Print("vector v \nightharpoonup n", v);
 /*
  matrix m
  [[-2,-1.9,-1.8,-1.7][-1.6,-1.5,-1.399999999999999,-1.299999999999999][-1.199999999999999,-1.099999999999999,-0.9999999999999992,-0.8999999999999992]]
  matrix m_float
  [[-2,-1.9,-1.8,-1.6999999,-1.5999999][-1.4999999,-1.3999999,-1.2999998,-1.1999998,-1.0999998]
   [-0.99999976,-0.89999974,-0.79999971,-0.69999969,-0.59999967][-0.49999967,-0.39999968,-0.29999968,-0.19999969,-0.099999689]
   [3.1292439e-07,0.10000031,0.20000032,0.30000031,0.4000003]]
  vector v
  [-10,-9,-8,-7]*/
  }
```
# Fill

Заполняет существующую матрицу или вектор заданным значением.

```
void matrix::Fill(
 const double value // значение для заполнения
  );
void vector::Fill(
  const double value // значение для заполнения
  );
```
# Параметры

value

[in] Значение, которым заполнятся все элементы матрицы.

## Возвращаемое значение

Нет возвращаемого значения. Матрица заполняется по месту указанным значением.

# Пример:

```
matrix matrix a(2,2);
  matrix a.Fill(10);
  Print("matrix_a\n",matrix_a);
/*
 matrix_a
 [[10,10]
  [10,10]]
*/
```
1356

# Манипуляции над матрицами и векторами

Методы для проведения базовых операций над матрицами — заполнение, копирование, получение части матрицы, транспонирование, разделение и сортировка.

Есть также несколько методов для работы со строками и столбцами матрицы.

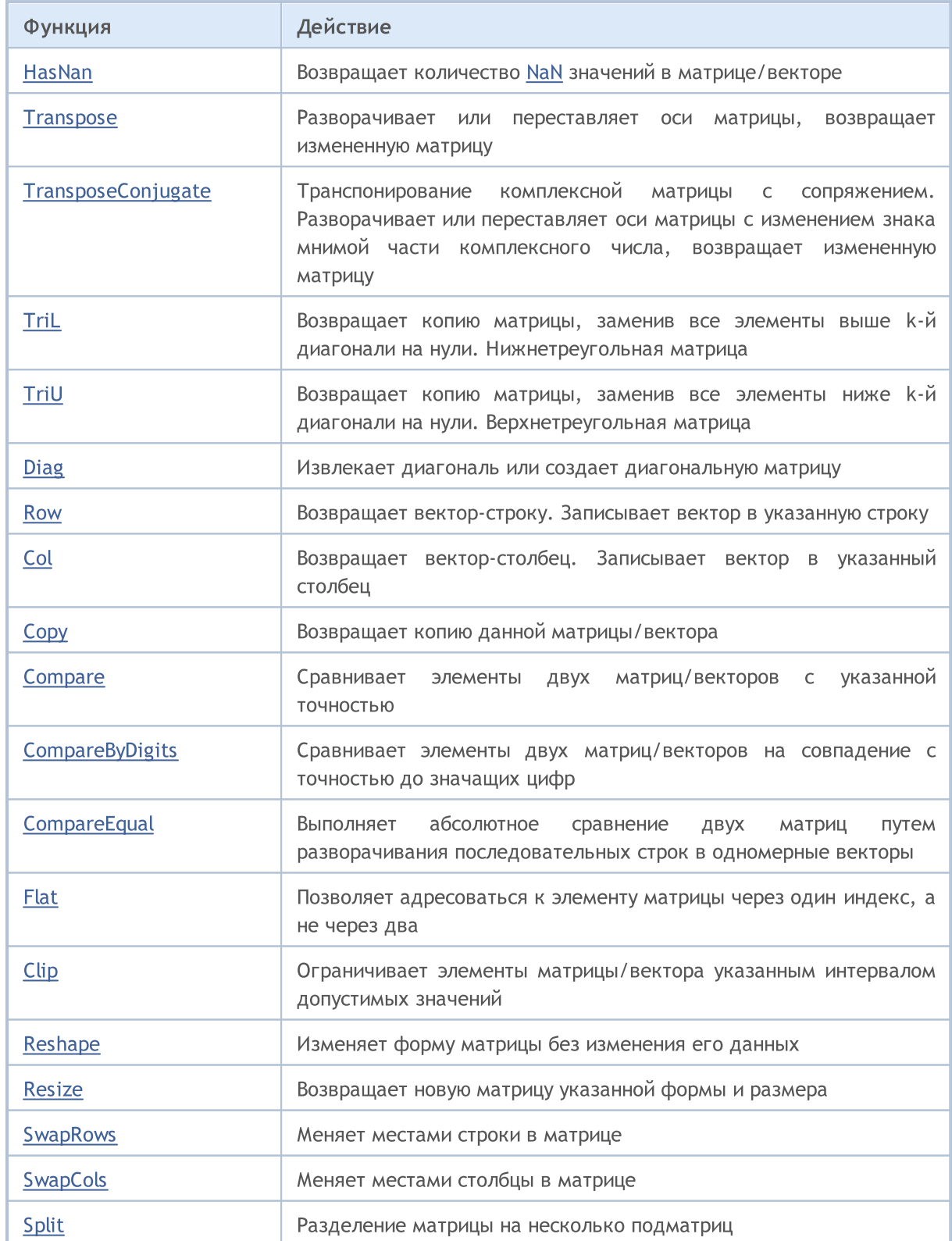

1358

# MQL5

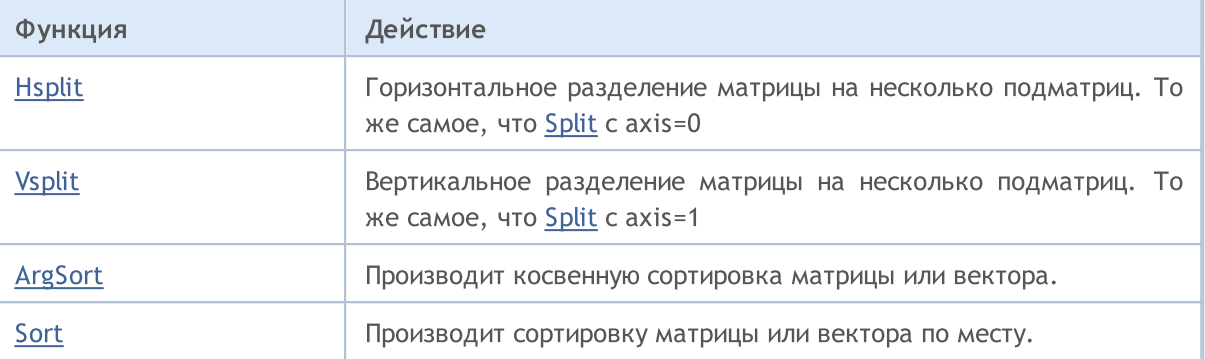

# <span id="page-1358-0"></span>HasNan

Возвращает количество [NaN](#page-94-0) значений в матрице/векторе.

ulong vector::HasNan();

ulong matrix::HasNan();

## Возвращаемое значение

Количество элементов матрицы/вектора, которые содержат значение NaN.

### Примечание

Методы [Compare](#page-1372-0) и [CompareByDigits](#page-1374-0) при сравнении соответствующей пары элементов, имеющих значения NaN, считают эти элементы равными, тогда как при обычном сравнении чисел с плавающей точкой NaN != NaN.

## Пример:

```
void OnStart(void)
  {
  double x=sqrt(-1);
  Print("single: ", x==x);
  vector<double> v1={x};
  vector<double> v2={x};
  Print("vector: ", v1. Compare(v2, 0)==0);
  }
/* Результат:
single: false
vector: true
*/
```
# Смотри также

[MathClassify](#page-1674-0), [Compare,](#page-1372-0) [CompareByDigits](#page-1374-0)

MOI 5

# <span id="page-1359-0"></span>**Transpose**

Транспонирование матрицы. Разворачивает или переставляет оси матрицы, возвращает измененную матрицу.

matrix matrix::Transpose()

Возвращаемое значение

Транспонированная матрица.

Простой алгоритм транспонирования матрицы на MQL5:

```
matrix MatrixTranspose(const matrix& matrix_a)
 {
  matrix matrix c(matrix a.Cols(), matrix a.Rows());
  for(ulong i=0; i < matrix c. Rows(); i++)
      for(ulong j=0; j < matrix c.Cols(); j++)matrix_c[i][j]=matrix_a[j][i];
  return(matrix c);
  }
```
# Пример на MQL5:

```
matrix a= \{(0, 1, 2), (3, 4, 5)\};Print("matrix a \ln", a);
Print("a.Transpose() \n", a.Transpose());
/*
matrix a
[[0,1,2]
[3,4,5]]
a.Transpose()
[[0,3]
[1,4]
 [2,5]]
*/
```
# Пример на Python:

```
import numpy as np
a = np.arange(6).reshape((2,3))print ("a \ln", a)
print("np.transpose(a) \n",np.transpose(a))
```
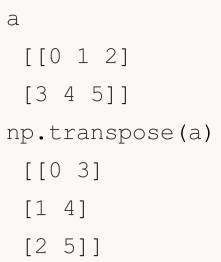

1362

# <span id="page-1361-0"></span>TransposeConjugate

Транспонирование комплексной матрицы с сопряжением. Разворачивает или переставляет оси матрицы с изменением знака мнимой части комплексного числа, возвращает измененную матрицу.

matrix matrix::TransposeConjugate()

# Возвращаемое значение

Транспонированная комплексно-сопряжённая матрица.

Простой алгоритм транспонирования комплексной матрицы с сопряжением — объяснение метода

```
//--- Функция транспонирования комплексной матрицы с сопряжением
matrix MatrixTranspose(const matrix& matrix_a) {
    //--- создаем новую матрицу matrix с с размерами, обратными матрице matrix a
    matrix matrix c(matrix a.Cols(), matrix a.Rows());
    //--- проходим по всем строкам новой матрицы
    for (ulong i = 0; i < matrix c.Rows(); i++) {
        //--- проходим по всем столбцам новой матрицы
        for (ulong j = 0; j < matrix c.Cols(); j++) {
            //--- переносим вещественную часть элемента, транспонируя индекс
            matrix c[i][j].real = matrix a[j][i].real;
            //--- переносим мнимую часть элемента, меняя знак (сопряжение)
           matrix c[i][j].imag = -matrix a[j][i].imag;
        }
    }
    //--- возвращаем транспонированную с сопряжением матрицу
    return (matrix c);
}
```
MOI 5

# <span id="page-1362-0"></span>TriL

Возвращает копию матрицы, заменив все элементы выше k-й диагонали на нули. Нижнетреугольная матрица.

```
matrix matrix::Tril(
  const int ndiag=0 // индекс диагонали
  );
```
## Параметры

ndiag=0

[in] Диагональ, выше которой элементы заменяются на нули. ndiag = 0 (по умолчанию) – основная диагональ, ndiag < 0 — ниже, а ndiag > 0 — выше основной диагонали.

## Возвращаемое значение

Матрица, нижний треугольник которой заполнен единицами, а все остальные места — нулями.

## Пример на MQL5:

```
matrix a={{1,2,3},{4,5,6},{7,8,9},{10,11,12}};
matrix b=a.\text{Tril}(-1);Print("matrix b \n", b);
/*
matrix_c
[[0,0,0]
[4,0,0]
[7,8,0]
[10,11,12]]
*/
```
Пример на Python:

```
import numpy as np
a=np.tril([[1,2,3],[4,5,6],[7,8,9],[10,11,12]], -1)
[[ 0 0 0]
 [ 4 0 0]
 [ 7 8 0]
 [10 11 12]]
```
MOI 5

# <span id="page-1363-0"></span>TriU

1364

Возвращает копию матрицы, заменив все элементы ниже k-й диагонали на нули. Верхнетреугольная матрица.

```
matrix matrix::Triu(
  const int ndiag=0 // индекс диагонали
  );
```
# Параметры

ndiag=0

[in] Диагональ, ниже которой элементы заменяются на нули. ndiag = 0 (по умолчанию) основная диагональ, ndiag < 0 — ниже, а ndiag > 0 — выше основной диагонали.

# Пример на MQL5:

```
matrix a={{1,2,3},{4,5,6},{7,8,9},{10,11,12}};
matrix b=a.\text{TriU}(-1);
Print("matrix b \n",b);
/*
matrix b
[[1,2,3]
[4,5,6]
[0,8,9]
 [0,0,12]]
*/
```
Пример на Python:

```
import numpy as np
a=np.triu([[1,2,3],[4,5,6],[7,8,9],[10,11,12]], -1)
print(a)
[[ 1 2 3]
 [ 4 5 6]
 [ 0 8 9]
 [ 0 0 12]]
```
# <span id="page-1364-0"></span>Diag

1365

Извлекает диагональ или создает диагональную матрицу.

```
vector matrix::Diag(
 const int  ndiag=0 // номер диагонали
  );
void matrix::Diag(
 const vector v, \sqrt{2} диагональный вектор
 const int ndiag=0 // номер диагонали
  );
```
Параметры

v

[in] Вектор, элементы которого должны быть вписаны в соответствующую диагональ (ndiag=0 — главная диагональ).

ndiag=0

[in] Диагональ. По умолчанию - 0. Для диагоналей выше основной указывается ndiag>0, для диагоналей ниже — ndiag<0.

# Примечание

Устанавливать диагональ можно для нераспределённых матриц (не имеющих размеров). В этом случае будет создана нулевая матрица соответствующего диагональному вектору размера, после этого в соответствующей диагонали проставляются значения элементов вектора. Если диагональ устанавливается в уже существующую матрицу, то размеры матрицы не меняются и значения элементов матрицы за пределами вектора-диагонали не меняются.

```
vector v1 = \{1, 2, 3\};
matrix m1;
m1.Diag(v1);
Print("m1\n",m1);
matrix m2;
m2.Diag(v1,-1);Print("m2\n", m2);
matrix m3;
m3.Diag(v1,1);
Print("m3\n",m3);
matrix m4=matrix::Full(4,5,9);
m4.Diag(v1,1);
Print("m4\n",m4);
Print("diag -1 -", m4. Diag(-1));
```

```
Print("diag 0 -", m4. Diag());
Print("diag 1 - ", m4. Diag(1));
/*
\mathtt{m1}[[1,0,0]
[0,2,0]
[0,0,3]]
m2
[[0,0,0]
[1,0,0]
[0,2,0]
[0,0,3]]
m3
[[0,1,0,0]
[0,0,2,0]
[0,0,0,3]]
m<sub>4</sub>[[9,1,9,9,9]
[9,9,2,9,9]
[9,9,9,3,9]
[9,9,9,9,9]]
diag -1 - [9, 9, 9]diag 0 - [9,9,9,9]
diag 1 - [1, 2, 3, 9]
```
\*/

# <span id="page-1366-0"></span>Row

Возвращает вектор-строку. Записывает вектор в указанную строку.

```
vector matrix::Row(
 const ulong nrow // номер строки
  );
void matrix::Row(
 const vector v_{\text{r}} // вектор строка
 const ulong nrow // номер строки
  );
```
#### Параметры

nrow

[in] Номер строки.

#### Возвращаемое значение

Вектор.

#### Примечание

Устанавливать строку можно для нераспределённых матриц (не имеющих размеров). В этом случае будет создана нулевая матрица размером номер строки+1 x размер вектора, после этого в соответствующей строке проставляются значения элементов вектора. Если строка устанавливается в уже существующую матрицу, то размеры матрицы не меняются и значения элементов матрицы за пределами вектора-строки не меняются.

```
vector v1 = \{1, 2, 3\};
matrix m1;
m1.Row(v1,1);Print("m1\n", m1);
matrix m2=matrix::Full(4,5,7);
m2.Row(v1,2);Print("m2\n", m2);
Print("row 1 -", m2. Row(1));
Print("row 2 - ", m2. Row(2));
/*
m1
[[0,0,0]
[1,2,3]]
m2
[[7,7,7,7,7]
```
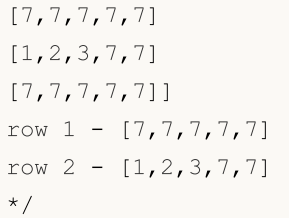
## **Col**

Возвращает вектор-столбец. Записывает вектор в указанный столбец.

```
vector matrix::Col(
 const ulong ncol // номер столбца
  );
void matrix::Col(
 const vector v_t // вектор столбец
 const ulong ncol // номер столбца
  );
```
### Параметры

ncol

[in] Номер столбца.

#### Возвращаемое значение

Вектор.

#### Примечание

Устанавливать столбец можно для нераспределённых матриц (не имеющих размеров). В этом случае будет создана нулевая матрица размером размер вектора x номер столбца+1, после этого в соответствующем столбце проставляются значения элементов вектора. Если столбец устанавливается в уже существующую матрицу, то размеры матрицы не меняются и значения элементов матрицы за пределами вектора-столбца не меняются.

```
vector v1 = \{1, 2, 3\};
matrix m1;
ml.Col(v1,1);Print("ml\n\in",ml);
matrix m2 = matrix:Full(4, 5, 8);
m2.Col(v1,2);
Print("m2\n", m2);
Print("col 1 -", m2.Col(1));
Print("col 2 - ",m2.Col(2));
/*
m1
[[0,1]
[0,2]
[0,3]]
m2
[[8,8,1,8,8]
```
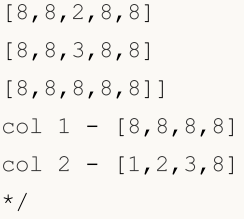

## **Copy**

Создает копию данной матрицы/вектора.

```
bool matrix::Copy(
 const matrix& a // копируемая матрица
  );
bool vector::Copy(
 const vector& v // копируемый вектор
  );
```
#### Параметры

v

[in] Копируемая матрица или вектор.

#### Возвращаемое значение

Возвращает true в случае успеха, иначе false.

### Пример на MQL5:

```
matrix a=matrix::Eye(3, 4);
matrix b;
b.Copy(a);
matrix c=a;
Print("matrix b \nightharpoonup n", b);
Print("matrix c \nightharpoonup n", c);
/*
/*
matrix b
[[1,0,0,0]
[0,1,0,0]
[0,0,1,0]]
matrix_c
[[1,0,0,0]
[0,1,0,0]
[0,0,1,0]]
*/
*/
```
### Пример на Python:

```
import numpy as np
a = np.\text{eye}(3, 4)print('a \n',a)
b = a
```
MOI 5

1371

```
print('b \n',b)
c = np.copy(a)print('c \n',c)
a
[[1. 0. 0. 0.]
 [0. 1. 0. 0.]
 [0. 0. 1. 0.]]
b
[[1. 0. 0. 0.]
 [0. 1. 0. 0.]
 [0. 0. 1. 0.]]
c
 [[1. 0. 0. 0.]
 [0. 1. 0. 0.]
 [0. 0. 1. 0.]]
```
### Смотри также

[Assign](#page-1331-0)

Сравнивает элементы двух матриц/векторов с указанной точностью.

```
ulong vector::Compare(
 const vector& vec, \sqrt{2} вектор для сравнения
 const double epsilon // точность
  );
ulong matrix::Compare(
 const matrix& mat, \frac{1}{\sqrt{2}} матрица для сравнения
 const double epsilon // точность
  );
```
#### Параметры

vec

[in] Вектор для сравнения.

mat

[in] Матрица для сравнения.

epsilon

[in] Точность.

#### Возвращаемое значение

Возвращает количество несовпавших элементов у сравниваемых матриц или векторов, то есть 0, если матрицы равны, больше 0, в противном случае.

#### Примечание

Операции сравнения == или != производят точное поэлементное сравнение. Как известно, точное сравнение вещественных чисел имеет ограниченное применение, поэтому был добавлен метод сравнения с эпсилоном. Бывают случаи, когда в пределах одной матрицы существуют элементы в диапазоне, например, от 1e-20 до 1e+20. Для этого предусмотрено поэлементное сравнение с учётом значащих цифр.

Для комплексных матриц/векторов сравнение заключается в оценке расстояния между комплексными числами. Расстояние рассчитывается по следующей формуле sqrt(pow(r1-r2, 2) + pow(i1-i2, 2) и является действительным числом, которое уже можно сравнивать с эпсилоном.

```
matrix matrix a=\{(10,3,2), \{1,8,12\}, \{6,5,4\}\};matrix matrix i=matrix::Identity(3,3);matrix matrix c=matrix a.Inv();
matrix matrix check=matrix a.MatMul(matrix c);
Print("matrix_check\n",matrix_check);
```

```
ulong errors=matrix check.Compare(matrix::Identity(3,3),1e-15);
 Print("errors=",errors);
/*
matrix_check
[[1,0,0]
[4.440892098500626e-16,1,8.881784197001252e-16]
[4.440892098500626e-16,2.220446049250313e-16,0.9999999999999996]]
errors=0
```
\*/

1375

## **CompareByDigits**

Сравнивает элементы двух матриц/векторов на совпадение с точностью значащих цифр.

```
ulong vector::CompareByDigits(
 const vector& vec, \qquad // вектор для сравнения
 const int digits // количество значащих цифр
  );
ulong matrix::CompareByDigits(
 const matrix& mat, \frac{m}{t} // матрица для сравнения
 const int digits // количество значащих цифр
  );
```
#### Параметры

vec

[in] Вектор для сравнения.

#### mat

[in] Матрица для сравнения.

#### digits

[in] Количество значащих цифр для сравнения.

#### Возвращаемое значение

Возвращает количество несовпавших элементов у сравниваемых матриц или векторов, то есть 0, если матрицы равны, в противном случае значение больше 0.

#### Примечание

Операции сравнения == или != производят точное поэлементное сравнение. Как известно, точное сравнение вещественных чисел имеет ограниченное применение, поэтому был добавлен метод сравнения с эпсилоном. Бывают случаи, когда в пределах одной матрицы существуют элементы в диапазоне, например, от 1e-20 до 1e+20. Для этого предусмотрено поэлементное сравнение с учётом значащих цифр.

```
int size_m=128;
  int size_k=256;
  matrix matrix a(size m, size k);
//--- заполним матрицу
  double value=0.0;
  for(int i=0; i<size m; i++)
    {
     for(int j=0; j <size k; j++)
        {
```

```
if(i==j)matrix a[i][j]=1.0+i;else
          {
           value+=1.0;
          matrix a[i][j]=value/1e+20;
          }
       }
     }
//--- получим другую матрицу
  matrix matrix c = matrix a * -1;
  ulong errors_epsilon=matrix_a.Compare(matrix_c,1e-15);
  ulong errors digits=matrix a.CompareByDigits(matrix c,15);
  printf("Compare matrix %d x %d errors epsilon=%I64u errors digits=%I64u",size m,s
 /*
 Compare matrix 128 x 256 errors_epsilon=128 errors_digits=32768
 */
```
**CompareEqual** 

Выполняет абсолютное сравнение двух матриц путем разворачивания последовательных строк в одномерные векторы.

```
ulong vector::Compare(
 const vector& vec // вектор для сравнения
  );
ulong matrix::CompareEqual(
 const matrix& mat // матрица для сравнения
  );
```
Параметры

vec

[in] Вектор для сравнения.

mat

[in] Матрица для сравнения.

#### Описание работы метода

Пусть у нас есть две матрицы: матрица A — матрица, для которой вызывается метод, и матрица B, которая передается в параметре метода. Сравнение выполняется следующим образом:

- 1. Матрицы разворачиваются в одномерные векторы путем последовательного объединения строк.
- 2. Векторы сравниваются поэлементно до первого несовпадающего элемента.
- 3. В зависимости от результатов сравнения возвращается одно из значений, описанных ниже.

#### Возвращаемое значение

- -1 если элемент матрицы A меньше соответствующего элемента матрицы B.
- 0 если все элементы матриц A и B идентичны.
- 1 если элемент матрицы A больше соответствующего элемента матрицы B.

#### Примечание

При сравнении учитываются элементы со значением NaN.

Элементы со значением NaN считаются равными, если они присутствуют в обеих матрицах на соответствующих позициях.

Знак NaN не учитывается при сравнении.

Элемент со значением NaN считается меньше любого другого числового значения.

#### Example

//+------------------------------------------------------------------+

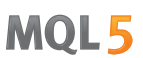

```
//| Script program start function |
//+------------------------------------------------------------------+
void OnStart()
 \left\{ \right.// --matrix matrix a= {{10, 3, 2}, {1, 8, 12}, {6, 5, 4}};
  matrix matrix i=matrix::Identity(3, 3);matrix matrix c=matrix a.Inv();
  matrix matrix check=matrix a.MatMul(matrix c);
  Print("matrix_check\n", matrix_check);
  ulong errors=matrix check.Compare(matrix::Identity(3, 3), 1e-15);
  Print("errors=", errors);
  /*
  matrix_check
   [[1,0,0]
   [4.440892098500626e-16,1,8.881784197001252e-16]
   [4.440892098500626e-16,2.220446049250313e-16,0.999999999999999990]]
   errors=0
   */
//--- абсолютное сравнение матриц
  matrix<double> A = matrix a; // Инициализация матрицы A
  matrix<double> B = matrix c; // Инициализация матрицы B
  int result = A. CompareEqual(B);
   switch(result)
    {
      case -1:
         Print ("Матрица А меньше матрицы B");
        break;
      case 0:
         Print ("Матрицы А и В идентичны");
        break;
      case 1:
         Print ("Матрица А больше матрицы B");
        break;
      case -2:
         Print ("Error! Матрица А неинициализирована");
        break;
      case 2:
         Print ("Error! Матрица В неинициализирована");
        break;
      case -3:
         Print("Error! Размер матрицы A меньше размера матрицы B");
        break;
      case 3:
         Print("Error! Размер матрицы A больше размера матрицы B");
         break;
      default:
```

```
MQL5
```

```
Print ("Error! Неизвестная ошибка");
       break;
  \rightarrow}
```
## Flat

Позволяет адресоваться к элементу матрицы через один индекс, а не через два.

```
bool matrix::Flat(
 const ulong index, //
 const double value // устанавливаемое значение
  );
double matrix::Flat(
 const ulong index, //
  );
```
#### Параметры

index

[in] Flat-индекс

#### value

[in] Значение для установки по заданному индексу.

### Возвращаемое значение

Значение по заданному индексу.

#### Примечание

Для матрицы matrix mat(3,3) доступы можно записать так:

- на чтение  $-$  x=mat. Flat(4), что эквивалентно записи x=mat[1][1]
- на запись mat. Flat(5, 42), что эквивалентно записи mat[1][2]=42

Пример:

```
matrix matrix_a={{10,3,2},{1,8,12},{6,5,4},{7,11,9}};
 Print("matrix a\n", matrix a);
ulong arg max=matrix a.ArgMax();
Print("max_value=",matrix_a.Flat(arg_max));
matrix_a.Flat(arg_max,0);
arg_max=matrix_a.ArgMax();
 Print("max_value=",matrix_a.Flat(arg_max));
/*
matrix_a
[[10,3,2]
[1,8,12]
 [6,5,4]
 [7,11,9]]
```
1380

```
max_value=12.0
max_value=11.0
*/
```
Ограничивает элементы матрицы/вектора указанным интервалом допустимых значений.

MOI 5

```
bool matrix::Clip(
  const double min\_value, // минимальное значение
  const double max_value // максимальное значение
  );
bool vector::Clip(
 const double min\_value, // минимальное значение
 const double max_value // максимальное значение
  );
```
#### Параметры

min\_value

[in] Минимальное значение.

max\_value

[in] Максимальное значение.

#### Возвращаемое значение

Возвращает true в случае успеха, иначе false.

#### Примечание

Матрица (или вектор) обрабатывается по месту. Никаких копий не создаётся.

```
matrix matrix a={1,2,3}, {4,5,6}, {7,8,9}, {10,11,12}};bool res=matrix_a.Clip(4,8);
Print("matrix a\n", matrix a);
/*
matrix_a
[[4,4,4]
[4,5,6][7,8,8]
[8,8,8]]
*/
```
## Reshape

Изменяет форму матрицы без изменения его данных.

```
void Reshape(
 const ulong rows, // новое количество строк
 const ulong cols // новое количество столбцов
  );
```
#### Параметры

rows

[in] Новое количество строк.

cols

[in] Новое количество столбцов.

#### Примечание

Матрица обрабатывается по месту. Никаких копий не создаётся. Можно задавать любые размеры, то есть rows\_new\*cols\_new!=rows\_old\*cols\_old. При увеличении буфера матрицы "лишние" значения неопределены.

#### Пример:

 $[1, 2, 3, 4, 5]$ [6,7,8,9,10] [11,12,0,3,0]] Reshape(2,4) [[1,2,3,4]

```
matrix matrix a=\{(1,2,3), \{(4,5,6), \{(7,8,9)\}, \{(10,11,12)\}\};
 Print("matrix a\n", matrix a);
 matrix a.Reshape(2,6);
 Print("Reshape(2,6)\n", matrix a);
 matrix a.Reshape(3,5);
 Print("Reshape(3,5)\n",matrix a);
 matrix a.Reshape(2,4);
 Print("Reshape(2,4)\n", matrix a);
/*
matrix_a
[[1,2,3]
[4,5,6]
[7,8,9]
[10,11,12]]
Reshape(2,6)
[[1,2,3,4,5,6]
 [7,8,9,10,11,12]]
Reshape(3,5)
```
MOI 5

### 1384

[5,6,7,8]] \*/

# MQL5

### Resize

Возвращает новую матрицу указанной формы и размера.

```
bool matrix::Resize(
 const ulong rows, //
 const ulong cols, // новое количество столбцов
  const ulong reserve=0 // зарезервированное количество элементов
  );
bool vector::Resize(
 const ulong size, // новый размер
  const ulong reserve=0 // зарезервированное количество элементов
  );
```
#### Параметры

rows

[in] Новое количество строк.

#### cols

[in] Новое количество столбцов.

#### Возвращаемое значение

Возвращает true в случае успеха, иначе false.

#### Примечание

Матрица (или вектор) обрабатывается по месту. Никаких копий не создаётся. Можно задавать любые размеры, то есть rows\_new\*cols\_new!=rows\_old\*cols\_old. В отличие от Reshape матрица обрабатывается построчно. Если количество столбцов увеличивается, то значения "лишних" столбцов не определены. При увеличении количества строк значения элементов новых строк не определены. При уменьшении количества столбцов, каждая строка матрицы усекается.

```
matrix matrix a={1,2,3}, {4,5,6}, {7,8,9}, {10,11,12}};Print("matrix a\n\cdot n", matrix a);
matrix a.Resize(2,6);
Print("Ressize(2,6)\n", matrix a);
matrix a.Resize(3,5);
Print("Resize(3,5)\n",matrix_a);
matrix a.Resize(2,4);
Print("Resize(2,4)\n", matrix a);
/*
matrix_a
[[1,2,3]
```
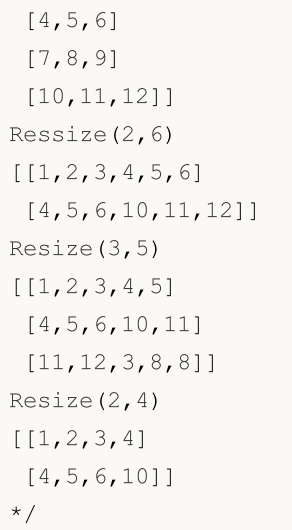

Устанавливает значение для элемента вектора по указанному индексу .

```
bool vector::Set(
 ulong index, // индекс элемента
 double value // значение
 );
```
#### Параметры

index

[in] Индекс элемента, которому необходимо установить значение.

value

[in] Значение.

#### Возвращаемое значение

Возвращает true в случае успеха, иначе false.

#### Примечание

Метод Set делает то же самое, что и присваивание значения через квадратные скобки, а именно: vector[index]=value. Добавлен для удобства переноса кода из языков, где используется именно такая запись. Пример ниже показывает оба варианта заполнения вектора значениями по указанному индексу.

```
void OnStart()
  {
// --vector v1(10, VectorAssignValues);
  Print("v1 = ", v1);
  vector v2(10, VectorSetValues);
  Print("v2 = ", v2);
  }
  /* Результат
 v1 = [1, 2, 4, 8, 16, 32, 64, 128, 256, 512]v2 = [1, 2, 4, 8, 16, 32, 64, 128, 256, 512]*/
//+------------------------------------------------------------------+
//| Заполняет вектор степенями числа через операцию присваивания |
//+------------------------------------------------------------------+
void VectorAssignValues(vector& v, double initial=1)
  {
   double value=initial;
```

```
MOL<sub>5</sub>
```

```
for(ulong k=0; k<v.Size(); k++)
    \left\{\begin{array}{c} \end{array}\right.v[k]=value;
     value*=2;
    }
 }
//+------------------------------------------------------------------+
//| Заполняет вектор степенями числа методом Set |
//+------------------------------------------------------------------+
void VectorSetValues(vector& v, double initial=1)
 \left\{ \begin{array}{c} \end{array} \right.double value=initial;
  for(ulong k=0; k<v.Size(); k++)
    \left\{\begin{array}{c} \end{array}\right.v.Set(k, value);
     value*=2;
    }
  }
```
## SwapRows

Меняет местами строки в матрице.

```
bool matrix::SwapRows(
 const ulong row1, // индекс первой строки
 const ulong row2 // индекс второй строки
  );
```
#### Параметры

row1

[in] Индекс первой строки.

row2

[in] Индекс второй строки.

#### Возвращаемое значение

Возвращает true в случае успеха, иначе false.

```
matrix matrix a = \{(1, 2, 3, 4\},\){5,6,7,8},
                  {9,10,11,12},
                   {13,14,15,16}};
matrix matrix_i=matrix::Identity(4,4);
matrix matrix a1=matrix a;
matrix al.SwapRows(0,3);
 Print("matrix_a1\n",matrix_a1);
matrix matrix_p=matrix_i;
matrix p.SwapRows(0,3);
matrix matrix c1=matrix p.MatMul(matrix a);
 Print("matrix c1\n",matrix c1);
/*
matrix_a1
[[13,14,15,16]
[5,6,7,8]
[9,10,11,12]
[1, 2, 3, 4]matrix_c1
[[13,14,15,16]
[5,6,7,8]
 [9,10,11,12]
 [1,2,3,4]]
*/
```
## SwapCols

Меняет местами столбцы в матрице.

```
bool matrix::SwapCols(
 const ulong coll, // индекс первого столбца
 const ulong col2 // индекс второго столбца
  );
```
#### Параметры

col1

[in] Индекс первого столбца.

col2

[in] Индекс второго столбца.

#### Возвращаемое значение

Возвращает true в случае успеха, иначе false.

```
matrix matrix a = \{(1, 2, 3, 4\},\){5,6,7,8},
                   {9,10,11,12},
                   {13,14,15,16}};
matrix matrix_i=matrix::Identity(4,4);
matrix matrix a1=matrix a;
matrix al.SwapCols(0,3);
 Print("matrix_a1\n",matrix_a1);
matrix matrix_p=matrix_i;
matrix p.SwapCols(0,3);
matrix matrix c1=matrix a.MatMul(matrix p);
 Print("matrix c1\n",matrix c1);
/*
matrix_a1
[[4,2,3,1]
[8,6,7,5]
[12, 10, 11, 9][16,14,15,13]]
matrix_c1
[[4,2,3,1]
[8,6,7,5]
 [12,10,11,9]
 [16,14,15,13]]
*/
```
## Split

Разделение матрицы на несколько подматриц.

```
bool matrix::Split(
 const ulong parts, \frac{1}{\sqrt{2}} количество подматриц
 const int axis, У/ ось
 matrix& splitted[] // массив полученных подматриц
  );
void matrix::Split(
 const ulong& parts[], // размеры подматриц
  const int axis, // ось
 matrix& splitted[] // массив полученных подматриц
  );
```
#### Параметры

#### parts

[in] Количество подматриц, на которое нужно разделить матрицу.

axis

[in] Ось. 0 - горизонтальная ось, 1 - вертикальная ось.

#### splitted

[out] Массив полученных подматриц.

#### Возвращаемое значение

Возвращает true в случае успеха, иначе false.

#### Примечание

Если указано количество подматриц, то получаются подматрицы одинакового размера. То есть, соответствующий размер матрицы (0 - количество строк, 1 - количество столбцов) должен делиться на число parts без остатка. Подматрицы разных размеров можно получить, используя массив размеров подматриц. Элементы массива размеров используются пока вся матрица не окажется поделённой. Если массив размеров закончился, а матрица ещё не до конца поделена, то неподелённый остаток будет последней подматрица.

```
matrix matrix a={1, 2, 3, 4, 5, 6},
                 { 7, 8, 9,10,11,12},
                 {13,14,15,16,17,18},
                 {19,20,21,22,23,24},
                 {25,26,27,28,29,30}};
matrix splitted[];
ulong parts[] = {2, 2};
```

```
bool res=matrix a.Split(2,0,splitted);
 Print(res," ",GetLastError());
 ResetLastError();
 for(uint i=0; i<splitted.Size(); i^{++})
    Print("splitted ", i, "\n", splitted[i]);
 res=matrix a.Split(2,1,splitted);
 Print(res," ",GetLastError());
 for(uint i=0; i<splitted.Size(); i++)
    Print("splitted ",i,"\n",splitted[i]);
 res=matrix_a.Split(parts,0,splitted);
 Print(res," ",GetLastError());
 for(uint i=0; i<splitted.Size(); i++)
    Print("splitted ",i,"\n",splitted[i]);
/*
false 4003
true 0
splitted 0
[[1,2,3]
[7,8,9]
 [13,14,15]
[19,20,21]
[25,26,27]]
splitted 1
[[4,5,6]
[10,11,12]
[16,17,18]
 [22,23,24]
[28,29,30]]
true 0
splitted 0
[1, 2, 3, 4, 5, 6][7,8,9,10,11,12]]
splitted 1
[[13,14,15,16,17,18]
[19,20,21,22,23,24]]
splitted 2
[[25,26,27,28,29,30]]
*/
```
## **MOL5**

## **Hsplit**

Горизонтальное разделение матрицы на несколько подматриц. То же самое, что Split с axis=0

```
bool matrix::Hsplit(
 const ulong parts, \frac{1}{100} количество подматриц
 matrix& splitted[] // массив полученных подматриц
  );
void matrix::Hsplit(
 const ulong& parts[], // размеры подматриц
 matrix& splitted[] // массив полученных подматриц
  );
```
#### Параметры

#### parts

[in] Количество подматриц, на которое нужно разделить матрицу.

#### splitted

[out] Массив полученных подматриц.

#### Возвращаемое значение

Возвращает true в случае успеха, иначе false.

#### Примечание

Если указано количество подматриц, то получаются подматрицы одинакового размера. То есть, количество строк должно делиться на число parts без остатка. Подматрицы разных размеров можно получить, используя массив размеров подматриц. Элементы массива размеров используются пока вся матрица не окажется поделённой. Если массив размеров закончился, а матрица ещё не до конца поделена, то неподелённый остаток будет последней подматрица.

```
matrix matrix a = \{ \{ 1, 2, 3, 4, 5, 6 \}, \}{ 7, 8, 9,10,11,12},
                 {13,14,15,16,17,18},
                  {19,20,21,22,23,24},
                  {25,26,27,28,29,30}};
matrix splitted[];
ulong parts[]={2,4};bool res=matrix a.Hsplit(2,splitted);
Print(res," ",GetLastError());
ResetLastError();
for(uint i=0; i<splitted.Size(); i^{++})
```

```
Print("splitted ",i,"\n",splitted[i]);
 res=matrix_a.Hsplit(5,splitted);
 Print(res," ",GetLastError());
 for(uint i=0; i<splitted.Size(); i++)
    Print("splitted ", i, "\n", splitted[i]);
res=matrix a.Hsplit(parts, splitted);
 Print(res," ",GetLastError());
for(uint i=0; i<splitted.Size(); i++)
    Print("splitted ",i,"\n",splitted[i]);
/*
false 4003
true 0
splitted 0
[1, 2, 3, 4, 5, 6]splitted 1
[[7,8,9,10,11,12]]
splitted 2
[[13,14,15,16,17,18]]
splitted 3
[[19,20,21,22,23,24]]
splitted 4
[[25,26,27,28,29,30]]
true 0
splitted 0
[[1,2,3,4,5,6]
[7,8,9,10,11,12]]
splitted 1
[[13,14,15,16,17,18]
[19,20,21,22,23,24]
[25,26,27,28,29,30]]
```
\*/

**MOL5** 

## Vsplit

Вертикальное разделение матрицы на несколько подматриц. То же самое, что Split с axis=1

```
bool matrix::Vsplit(
 const ulong parts, \frac{1}{100} количество подматриц
 matrix& splitted[] // массив полученных подматриц
  );
void matrix::Vsplit(
 const ulong& parts[], // размеры подматриц
 matrix& splitted[] // массив полученных подматриц
   );
```
#### Параметры

#### parts

[in] Количество подматриц, на которое нужно разделить матрицу.

#### splitted

[out] Массив полученных подматриц.

#### Возвращаемое значение

Возвращает true в случае успеха, иначе false.

#### Примечание

Если указано количество подматриц, то получаются подматрицы одинакового размера. То есть, количество столбцов должно делиться на число parts без остатка. Подматрицы разных размеров можно получить, используя массив размеров подматриц. Элементы массива размеров используются пока вся матрица не окажется поделённой. Если массив размеров закончился, а матрица ещё не до конца поделена, то неподелённый остаток будет последней подматрица.

```
matrix matrix a = \{ \{ 1, 2, 3, 4, 5, 6 \}, \}{ 7, 8, 9,10,11,12},
                  {13,14,15,16,17,18}};
matrix splitted[];
ulong parts[] = {2, 3};matrix a.Vsplit(2,splitted);
for(uint i=0; i<splitted.Size(); i++)
   Print("splitted ", i, "\n", splitted[i]);
matrix a.Vsplit(3,splitted);
for(uint i=0; i<splitted.Size(); i++)
   Print("splitted ", i, "\n", splitted[i]);
```

```
matrix a.Vsplit(parts, splitted);
 for(uint i=0; i<splitted.Size(); i++)
    Print("splitted ",i,"\n",splitted[i]);
/*
   splitted 0
   [[1,2,3]
   [7,8,9]
   [13,14,15]]
   splitted 1
   [[4,5,6]
   [10,11,12]
   [16,17,18]]
   splitted 0
   [[1,2]
   [7,8]
   [13,14]]
   splitted 1
   [[3,4]
   [9,10]
   [15,16]]
   splitted 2
   [[5,6]
   [11,12]
   [17,18]]
   splitted 0
   [[1,2]
   [7,8]
   [13,14]]
   splitted 1
   [[3,4,5]
   [9,10,11]
   [15,16,17]]
   splitted 2
   [[6]
   [12]
    [18]]
```
\*/

Косвенная сортировка матрицы или вектора.

```
vector vector::Sort(
 func name compare func=NULL, // функция сравнения
 T context // параметр для пользовательской функции сортировки
  );
matrix matrix::Sort(
 func_name compare_func=NULL // функция сравнения
 T context // параметр для пользовательской функции сортировки
  );
matrix matrix::Sort(
 const int axis, \hspace{1.6cm} // ось для сортировки
 func_name compare_func=NULL // функция сравнения
 T context // параметр для пользовательской функции сортировки
  );
```
#### Параметры

axis

[in] Ось, по которой производится сортировка: 0 — горизонтальная, 1 — вертикальная.

func\_name

[in] Компаратор. Вы можете указать одно из значений перечисления [ENUM\\_SORT\\_MODE](#page-1327-0) или собственную функцию сравнения. Если функция не указана, используется сортировка по возрастанию.

Пользовательская функция сравнения может быть двух видов:

- int comparator( $Tx1, Tx2$ )
- int comparator(T x1, T x2, TContext context)

Здесь T — тип матрицы или вектора, а TContex — тип переменной context, переданной в качестве дополнительного параметра в метод Sort.

### context

[in] Дополнительный необязательный параметр, который можно передать в пользовательскую функцию сортировки.

#### Возвращаемое значение

Вектор или матрица с индексами сортированных элементов. Например, результат [4,2,0,1,3] говорит, что в нулевой позиции упорядоченного вектора должен быть быть элемент с индексом 4, в первой — элемент с индексом 2 и т.д.

## Sort

Сортировка матрицы или вектора по месту.

```
void vector::Sort(
 func name compare func=NULL, // функция сравнения
 T context // параметр для пользовательской функции сортировки
  );
void matrix::Sort(
 func_name compare_func=NULL // функция сравнения
 T context // параметр для пользовательской функции сортировки
  );
void matrix::Sort(
 const int axis, \hspace{1.6cm} // ось для сортировки
 func_name compare_func=NULL // функция сравнения
 T context // параметр для пользовательской функции сортировки
  );
```
#### Параметры

axis

[in] Ось, по которой производится сортировка: 0 — горизонтальная, 1 — вертикальная.

func\_name

[in] Компаратор. Вы можете указать одно из значений перечисления [ENUM\\_SORT\\_MODE](#page-1327-0) или собственную функцию сравнения. Если функция не указана, используется сортировка по возрастанию.

Пользовательская функция сравнения может быть двух видов:

- int comparator( $Tx1, Tx2$ )
- int comparator(T x1, T x2, TContext context)

Здесь T — тип матрицы или вектора, а TContex — тип переменной context, переданной в качестве дополнительного параметра в метод Sort.

context

[in] Дополнительный необязательный параметр, который можно передать в пользовательскую функцию сортировки.

#### Возвращаемое значение

Нет. Сортировка производится по месту — применяется к данным матрицы/вектора, для которого вызван метод Sort.

```
//+------------------------------------------------------------------+
//| Функция сортировки |
//+------------------------------------------------------------------+
```

```
int MyDoubleComparator(double x1,double x2, int sort mode=0)
\left\{\begin{array}{c}1\end{array}\right\}int res=x1<x2 ? -1 : (x1>x2 ? 1 : 0);
 return(sort_mode==0 ? res : -res);
}
//+------------------------------------------------------------------+
//| Функция запуска скрипта |
//+------------------------------------------------------------------+
void OnStart()
\{//--- заполнение вектора
 vector v(100);
 //--- сортировка по возрастанию
 v.Sort(MyDoubleComparator); // здесь используется дополнительный параметр со знач
 Print(v);
  // сортировка по убыванию
 v.Sort(MyDoubleComparator,1); // здесь дополнительный параметр '1' явно указывается
  Print(v);
 }
```
**MOL5** 

```
1399
```
### Математические операции над матрицами и векторами

Математические операции — сложение, вычитание, умножение и деление — можно производить над матрицами и векторами почленно.

Математические функции изначально были предназначены для проведения математических операций над скалярными величинами. Теперь большая часть этих функций может использоваться и с новыми типами данных  $-$  [матрицами](#page-134-0) и векторами  $-$  MathAbs, MathArccos, MathArcsin, MathArctan, MathCeil, MathCos, MathExp, MathFloor, MathLog, MathLog10, MathMod, MathPow, MathRound, MathSin, MathSqrt, MathTan, MathExpm1, MathLog1p, MathArccosh, MathArcsinh, MathArctanh, MathCosh, MathSinh, MathTanh. В этом случае матрица или вектор обрабатываются почленно. Пример:

```
// --matrix a = \{ \{1, 4\}, \{9, 16\} \};
  Print("matrix a=\n", a);
 a=MathSqrt(a);
 Print("MatrSqrt(a)=\n\cdot n", a);
  /*
  matrix a=
  [[1,4]
   [9,16]]
  MatrSqrt(a)=
   [[1,2]
   [3,4]]
  */
```
В случае [MathMod](#page-1698-0) и [MathPow](#page-1699-0) в качестве второго параметра может быть использован как скаляр, так и матрица или вектор соответствующего размера.

Покажем на примере, как вычислить стандартное отклонение с помощью математических функций над вектором.

```
//+------------------------------------------------------------------+
//| Script program start function |
//+------------------------------------------------------------------+
void OnStart()
{
//--- используем инициализирующую функцию для заполнения вектора
 vector r(10, \text{ArrayRandom}); // массив случайных чисел от 0 до 1
//--- вычислим среднее значение
 double avr=r.Mean(); // среднее значение массива
 vector d=r-avr; // вычислим массив отклонений от среднего значения
 Print("avr(r)=", avr);
 Print("r=", r);Print("d=" d", d);vector s2=MathPow(d, 2); // массив квадратов отклонений
 double sum=s2.Sum(); // сумма квадратов отклонений
//--- вычислим стандартное отклонение 2-мя способами
 double std=MathSqrt(sum/r.Size());
 Print(" std(r) = ", std);
```
1401

# **MOL5**

```
Print("r-Std() =", r-Std());}
/*
 avr(r)=0.5300302133243813
 r=[0.8346201971495713,0.8031556138798182,0.6696676534318063,0.05386516922513505,0.54
 d=[0.30458998382519,0.2731254005554369,0.1396374401074251,-0.4761650440992462,0.019(
 std(r)=0.2838269732183663r.Std()=0.2838269732183663
*/
//+------------------------------------------------------------------+
//| Заполняет вектор случайными значениями |
//+------------------------------------------------------------------+
void ArrayRandom(vector& v)
\left\{ \right.for(ulong i=0; i< v. Size(); i++)v[i]=double(MathRand())/32767.;
}
```
MOI 5

## Математические операции

Математические операции — сложение, вычитание, умножение и деление — можно производить над матрицами и векторами почленно.

Обе матрицы или оба вектора должны быть одного и того же типа и иметь одинаковые размеры. Каждый член матрицы оперирует с соответствующим членом второй матрицы.

В качестве второго слагаемого (множителя, вычитаемого, делителя) можно также использовать скаляр соответствующего типа (double, float или complex). В этом случае каждый член матрицы или вектора будет оперировать с указанным скаляром.

```
matrix matrix a=\{(0.1,0.2,0.3), \{0.4,0.5,0.6\}\};matrix matrix b = {\{1,2,3\},\{4,5,6\}};matrix matrix c1=matrix a+matrix b;
 matrix matrix c2=matrix b-matrix a;
 matrix matrix c3=matrix a*matrix b; // произведение Адамара (Hadamard product) не
 matrix matrix c4=matrix b/matrix a;
 matrix_c1=matrix_a+1;
 matrix c2=matrix b-double value;
 matrix c3=matrix a*M PI;
 matrix c4=matrix b/0.1;
//--- возможны операции по месту
 matrix_a+=matrix_b;
  matrix_a/=2;
```
Те же самые операции доступны и для векторов.

1403

### Математические функции

Ряд математических функций: MathAbs, MathArccos, MathArcsin, MathArctan, MathCeil, MathCos, MathExp, MathFloor, MathLog, MathLog10, MathMod, MathPow, MathRound, MathSin, MathSqrt, MathTan, MathExpm1, MathLog1p, MathArccosh, MathArcsinh, MathArctanh, MathCosh, MathSinh, MathTanh - могут быть применены к матрицам и векторам. В этом случае матрица или вектор обрабатываются почленно.

В случае MathMod и MathPow в качестве второго параметра может быть использован как скаляр, так и матрица или вектор соответствующего размера

```
matrix<T> mat1(128,128);
  matrix<T> mat3(mat1.Rows(),mat1.Cols());
  ulong n, size=mat1.Rows() *mat1.Cols();
...
  mat2=MathPow(mat1,(T)1.9);
  for(n=0; n<size; n++)
    {
     T res=MathPow(mat1.Flat(n),(T)1.9);
      if(res!=mat2.Flat(n))
         errors++;
     }
  mat2=MathPow(mat1,mat3);
  for(n=0; n\leq size; n++)\left\vert \cdot \right\vertT res=MathPow(mat1.Flat(n),mat3.Flat(n));
     if(res!=mat2.Flat(n))
         errors++;
     }
...
  vector<T> vec1(16384);
  vector<T> vec3(vec1.Size());
  ulong n, size=vec1. Size();
...
  vec2=MathPow(vec1,(T)1.9);
  for(n=0; n < size; n++)
    {
     T res=MathPow(vec1[n],(T)1.9);
     if(res!=vec2[n])
         errors++;
     }
  vec2=MathPow(vec1, vec3);
   for(n=0; n<size; n++)
     {
     T res=MathPow(vec1[n],vec3[n]);
      if(res!=vec2[n])
         errors++;
     }
```
## Произведения матриц и векторов

Матричные и векторные вычисления включают в себя:

- · матричное умножение
- · векторное умножение
- · получение ковариационной матрицы
- · вычисление кросс-корреляции двух векторов
- · вычисление свертки двух векторов
- · вычисление коэффициента корреляции

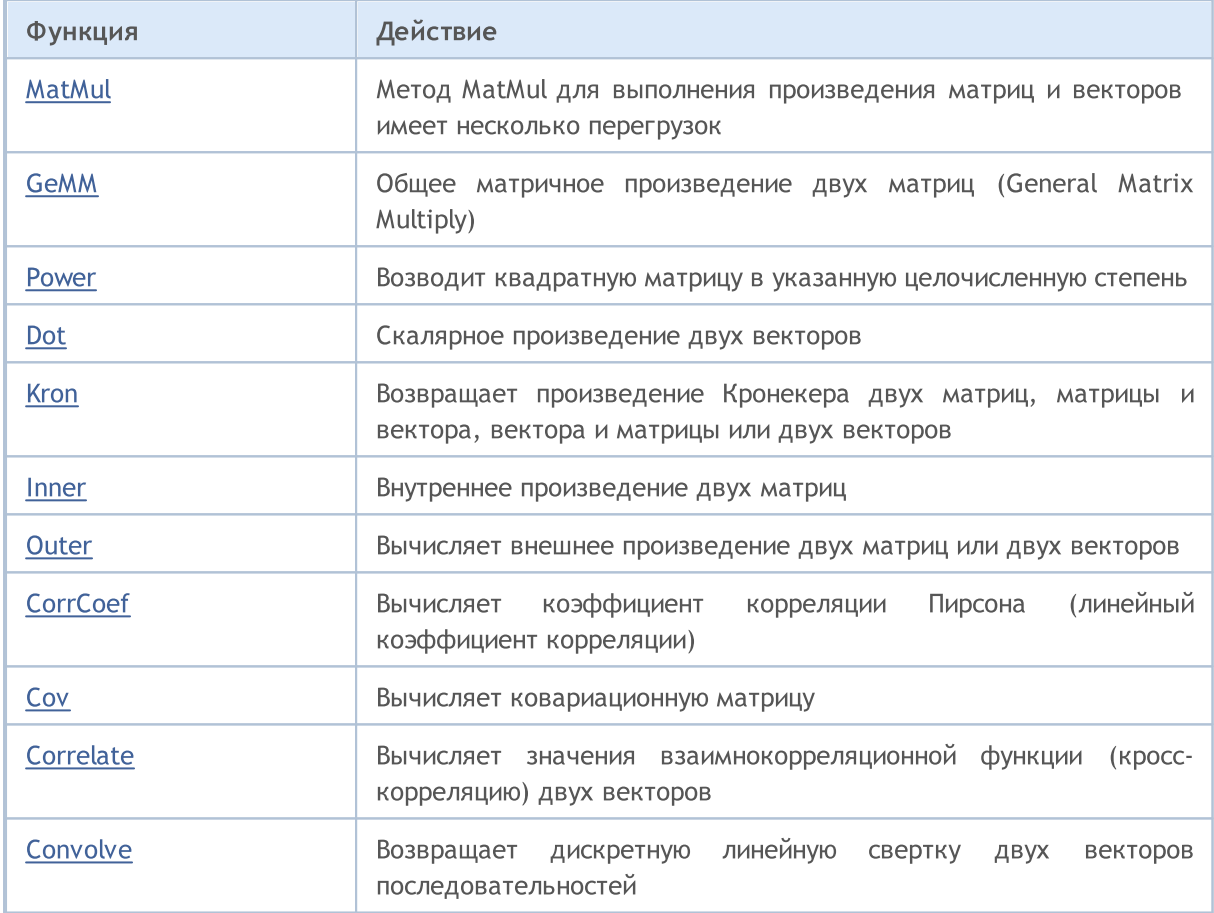
# <span id="page-1404-0"></span>MatMul

Метод MatMul для выполнения произведения матриц и векторов имеет несколько перегрузок.

Умножение матрицы на матрицу:  $matrix[M][K] * matrix[K][N] = matrix[M][N]$ 

```
matrix matrix::MatMul(
 const matrix& b // вторая матрица
  );
```
Умножение вектора на матрицу: horizontal vector $[K]$  \* matrix $[K][N]$  = horizontal vector[N]

```
vector vector::MatMul(
 const matrix& b // матрица
  );
```
**Умножение матрицы на вектор:** matrix[M][K] \* vertical vector[K] = vertical vector[M]

```
vector matrix::MatMul(
 const vector& b // вектор
  );
```
Скалярное умножение векторов: horizontal vector \* vertical vector = dot value

```
scalar vector::MatMul(
 const vector& b // второй вектор
  );
```
#### Параметры

b

[in] Матрица или вектор.

#### Возвращаемое значение

Матрица, вектор или скаляр в зависимости от используемого метода.

#### Примечание

Перемножаемые матрицы должны быть совместимы, количество столбцов первой матрицы должно быть равно количеству строк второй матрицы. Перемножение матриц некоммутативно, умножение первой матрицы на вторую в общем случае не равно умножению второй матрицы на первую.

Произведение матриц состоит из всех возможных комбинаций скалярных произведений векторстрок первой матрицы и вектор-столбцов второй матрицы.

При скалярном умножении векторов их длины должны совпадать.

При умножении вектора и матрицы длина вектора должна точно соответствовать количеству столбцов матрицы.

Наивный алгоритм перемножения матриц на MQL5:

```
matrix MatrixProduct(const matrix& matrix_a, const matrix& matrix_b)
 \left\{ \begin{array}{c} \end{array} \right.matrix matrix_c;
   if(matrix a.Cols()!=matrix b.Rows())
      return(matrix c);
  ulong M=matrix a.Rows();
  ulong K=matrix a.Cols();
  ulong N=matrix b.Cols();
  matrix c=matrix::Zeros(M,N);
  for(ulong m=0; m< M; m++)
      for(ulong k=0; k\leq K; k++)
         for(ulong n=0; n< N; n++)
             matrix_c[m][n]+=matrix_a[m][k]*matrix_b[k][n];
  return(matrix c);
  }
```
#### Пример умножения матриц

```
matrix a = \{(1, 0, 0\},\){0, 1, 0}matrix b = \{ \{4, 1\},\}{2, 2},{1, 3}};
 matrix c1=a.MatMul(b);
 matrix c2=b.MatMul(a);
  Print("c1 = \ln", c1);
  Print("c2 = \ln", c2);
/*
  c1 =[[4,1]
   [2,2]]
  c2 =[[4,1,0]
   [2,2,0]
   [1,3,0]]
*/
```
#### Пример умножения горизонтального вектора на матрицу

```
//+------------------------------------------------------------------+
//| Script program start function |
```

```
MOI 5
```

```
//+------------------------------------------------------------------+
void OnStart()
 \left\{ \right.//--- создадим матрицу 3x5
  matrix m35;
  m35. Init(3, 5, Arange);
// -- -vector v3 = \{1, 2, 3\};
   Print ("Произведение горизонтального вектора v на матрицу m[3,5]");
  Print("Слева вектор v3 = ", v3);
   Print("Справа матрица m35 = \n", m35);
   Print("v3.MatMul(m35) = горизонтальный вектор v[5] \n", v3.MatMul(m35));
   /* Результат
    Произведение горизонтального вектора v3 на матрицу m[3,5]
    Слева вектор v3 = [1, 2, 3]Справа матрица m35 =
    [0, 1, 2, 3, 4][5,6,7,8,9][10, 11, 12, 13, 14]v3.MatMul(m35) = popusonranuh<sub>EM</sub>вектор v[5][40,46,52,58,64]
   */
  }
//+------------------------------------------------------------------+
//| Заполнение матрицы нарастающими значениями |
//+------------------------------------------------------------------+
void Arange(matrix & m, double start = 0, double step = 1)
 {
// --ulong \text{cols} = \text{m.Cols}();
  ulong rows = m.Rows();
  double value = start;
   for(ulong r = 0; r < rows; r++)
    \left\{\right\}for (ulong c = 0; c < cols; c++)
       \left\{\right.m[r][c] = value;value += step;
       }
    }
// --}
```
#### Пример умножения матрицы на вертикальный вектор

```
//+------------------------------------------------------------------+
//| Script program start function |
```
# MOI 5

```
//+------------------------------------------------------------------+
void OnStart()
 \left\{ \right.//--- создадим матрицу 3x5
  matrix m35;
  m35. Init(3, 5, Arange);
// -- -Print("Произведение матрицы m[3,5] на вертикальный вектор v[5]");
  vector v5 = \{1, 2, 3, 4, 5\};
  Print("Слева m35 = \n\timesn", m35);
   Print("Справа v5 = ", v5);
   Print("m35.MatMul(v5) = вертикальный вектор v[3] \n", m35.MatMul(v5));
   /* Результат
  Произведение матрицы m[3,5] на вертикальный вектор v[5]
   Слева m35 =
  [[0,1,2,3,4]
    [5,6,7,8,9]
    [10, 11, 12, 13, 14]Справа v5 = [1, 2, 3, 4, 5]m35. MatMul(v5) = вертикальный вектор v[3]
  [40,115,190]
   */
 }
//+------------------------------------------------------------------+
//| Заполнение матрицы нарастающими значениями |
//+------------------------------------------------------------------+
void Arange(matrix & m, double start = 0, double step = 1)
 {
// --ulong cols = m.Cols();
  ulong rows = m.Rows();
  double value = start;
   for(ulong r = 0; r < rows; r++)
    \left\{\right\}for (ulong c = 0; c < cols; c++)
        \left\{\right.m[r][c] = value;value += step;
       }
    }
// --}
```
#### Пример скалярного умножения векторов

void OnStart() {

```
//--- скалярное умножение горизонтального и вертикального векторов
  vector a = \{1, 2, 3\}; // горизонтальный вектор
  vector b = \{4, 5, 6\}; // вертикальный вектор
  Print("a = ", a);
  Print("b = ", b);
  Print("1) a.MatMul(b) = ", a.MatMul(b);
  //--- покажем, что метод Dot дает такой же результат
  Print("2) a. Dot(b) = ", a. Dot(b));
  /* Результат
  a = [1, 2, 3]b = [4, 5, 6]1) a.MatMul(b) = 32.0
  2) a.Dot(b) = 32.0
   */
  }
```
# Смотри также

[Dot,](#page-1416-0) [GeMM](#page-1409-0)

# <span id="page-1409-0"></span>GeMM

Метод GeMM реализует общее матричное произведение двух матриц (General Matrix Multiply). В общем виде выражение записывается как C ← α A B + β C , где матрицы A и B могут быть необязательно транспонированы. При обычном умножении матриц AB [\(MatMul](#page-1404-0) ) предполагается, что коэффициент alpha равен единице, а beta - нулю.

Главное отличие GeMM от MatMul с точки зрения эффективности, состоит в том, что MatMul всегда создаёт новый объект матрицы/вектора, в то время как GeMM работает с уже существующим объектом матрицы, который не пересоздаётся. Поэтому, если при использовании с GeMM заранее распределить память для соответствующей матрицы и работать потом с одними и теми же размерами матриц, то не будет никакого перераспределения памяти. Это может быть очень важным преимуществом в пользу GeMM при массовых вычислениях, например, при оптимизации в тестере стратегий или тренировке нейронной сети.

У GeMM также 4 перегрузки, как и у метода MatMul. Но при этом семантика 4-й перегрузки была изменена для того, чтобы можно было перемножать вертикальные и горизонтальные векторы.

В существующем объекте матрицы/вектора необязательно заранее распределять память под данные. При первом вызове GeMM память будет распределена и заполнена нулями.

# **Умножение матрицы на матрицу:** matrix C[M][N] =  $\alpha$  \* (matrix A[M][K] \* matrix B[K]  $[N]$ ) +  $\beta^*$  matrix  $C[M][N]$

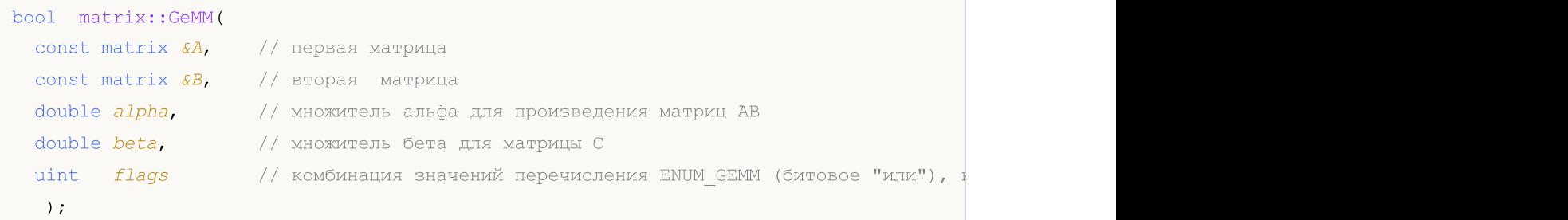

**Умножение вектора на матрицу:** vector C[N] =  $\alpha$  \* ( vector A[K] \* matrix B[K][N]) +  $\beta$  \* vector C[N]

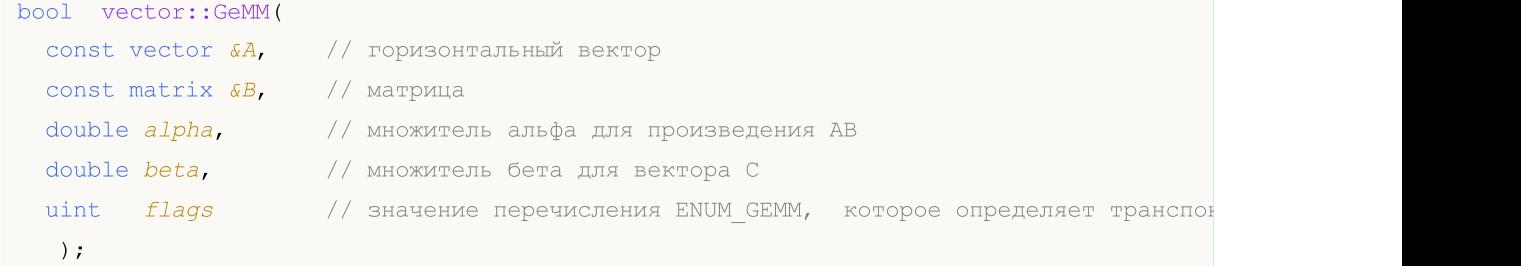

**Умножение матрицы на вектор:** vector C[M] =  $\alpha$  \* ( matrix A[M][K] \* vector B[K] \* ) +  $\beta$  \* vector C[M]

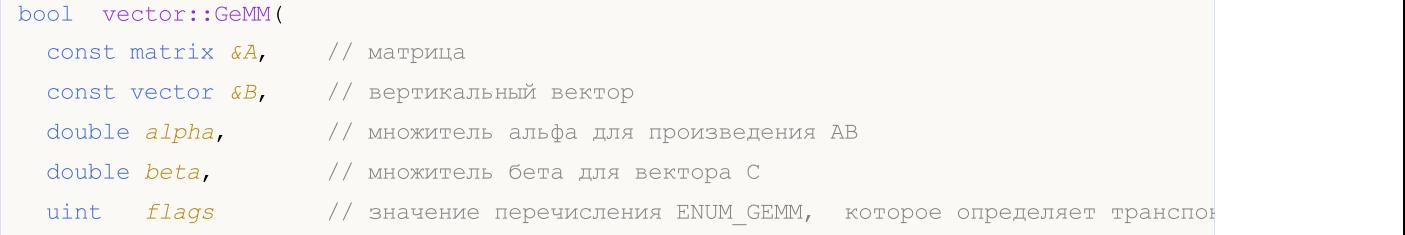

1410

**MOL5** 

#### );

Умножение вектора на вектор: matrix C[M][N] =  $\alpha$  \* ( vector A[M] \* vector B[N] \* ) +  $\beta$  \* matrix C[M][N]. Данная перегрузка возвращает матрицу, в отличии от метода MatMul, который возвращает скаляр.

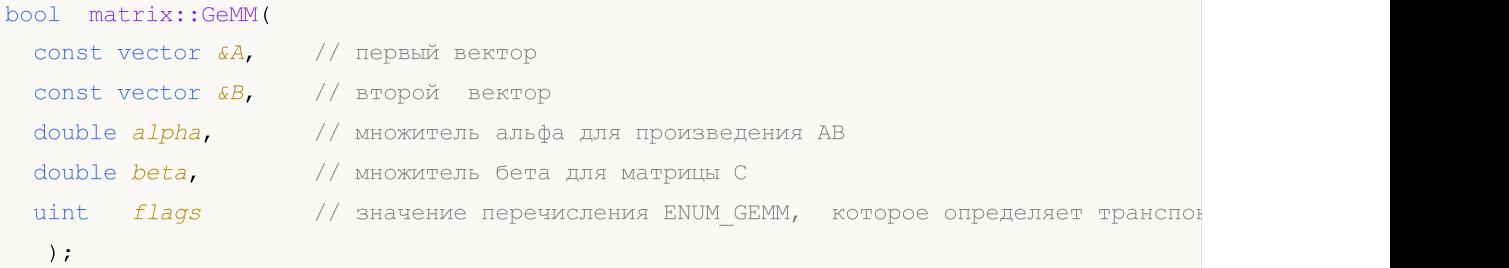

### Параметры

### A

[in] Матрица или вектор.

#### B

[in] Матрица или вектор.

### alpha

[in] Множитель альфа для произведения AB.

# beta

[in] Множитель бета для результирующей матрицы C.

#### flags

[in] Значение перечисления ENUM\_GEMM, которое определяет транспонированность матриц A, B и С.

#### Возвращаемое значение

true в случае успешного выполнения операции, иначе false.

### ENUM\_GEMM

Перечисление флагов для метода GeMM.

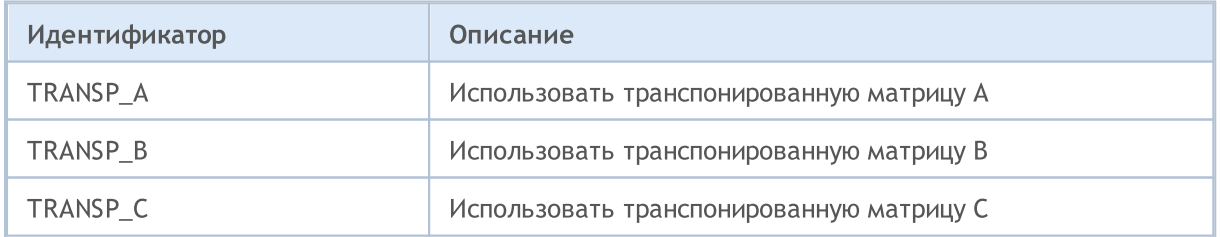

### Примечание

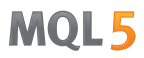

В качестве параметров A и B могут использоваться матрицы и векторы типа float, double и complex. Таким образом, шаблонные варианты метода GeMM выглядят так:

```
bool matrix<T>::GeMM(const matrix<T> &A,const matrix<T> &B,T alpha,T beta,ulong flags);
bool matrix<T>::GeMM(const vector<T> &A,const vector<T> &B,T alpha,T beta,ulong flags);
bool vector<T>::GeMM(const vector<T> &A,const matrix<T> &B,T alpha,T beta,ulong flags);
bool vector<T>::GeMM(const matrix<T> &A,const vector<T> &B,T alpha,T beta,ulong flags);
```
В общем случае функция общего матричного умножения описывается как:

```
C[m,n] = \mathfrak{a} * \text{Sum}(A[m,k]*B[k,n]) + \mathfrak{B} * C[m,n]
```
где матрица A имеет размер M х K, матрица B – K x N, и матрица C – M х N.

Таким образом, перемножаемые матрицы должны быть совместимы, количество столбцов первой матрицы должно быть равно количеству строк второй матрицы. Перемножение матриц некоммутативно, умножение первой матрицы на вторую в общем случае не равно умножению второй матрицы на первую.

#### Пример:

```
void OnStart()
  {
  vector vector a = \{1, 2, 3, 4, 5\};vector vector b = \{4, 3, 2, 1\};matrix matrix_c;
//--- вычислим GeMM для двух векторов
  matrix c.GeMM(vector a, vector b, 1, 0);
  Print("matrix c:\n ", matrix c, "\n");
  /*
  matrix_c:
   [[4,3,2,1]
    [8,6,4,2]
    [12,9,6,3]
    [16,12,8,4]
    [20,15,10,5]]
   */
//--- создадим матрицы в виде векторов
  matrix matrix a(5, 1);matrix matrix b(1, 4);matrix a.Col(vector a, 0);
  matrix b.Row(vector b, 0);
  Print("matrix a:\n", matrix a);
   Print("matrix b:\n", matrix b);
   /*
  matrix_a:
```

```
[1][2]
  [3]
  [4]
  [5]]
  matrix_b:
  [[4,3,2,1]]
  */
//-- вычислим GeMM для двух матриц и получим такой же результат
  matrix_c.GeMM(matrix_a, matrix_b, 1, 0);
  Print("matrix_c:\n ", matrix_c);
  /*
  matrix_c:
   [[4,3,2,1][8,6,4,2]
   [12,9,6,3]
   [16,12,8,4]
   [20, 15, 10, 5]*/
 }
```
# Смотри также

**[MatMul](#page-1404-0)** 

# Power

Возводит квадратную матрицу в указанную целочисленную степень.

```
matrix matrix::Power(
 const int power // степень
  );
```
#### Параметры

power

[in] Показатель степени может быть любым целым числом: положительным, отрицательным или нулем.

#### Возвращаемое значение

Матрица.

#### Примечание

Полученная матрица имеет тот же самый размер, что и исходная матрица. В случае возведения матрицы в степень 0 возвращается единичная матрица. Положительная степень n означает, что исходная матрица умножается n раз на саму себя. Отрицательная степень -n означает, что исходная матрица сначала инвертируется, и потом инвертированная матрица n раз умножается на саму себя.

#### Простой алгоритм возведения матрицы в степень на MQL5:

```
bool MatrixPower(matrix& c, const matrix& a, const int power)
 {
//--- матрица должна быть квадратной
  if(a.Rows() != a.Cols())return(false);
//--- размер результатной матрицы точно такой же
   ulong rows=a.Rows();
  ulong cols=a.Cols();
  matrix result(rows,cols);
//--- при нулевой степени возвращаем единичную матрицу
   if(power==0)
     result.Identity();
   else
     {
      //--- при отрицательной степени сначала инвертируем матрицу
      if(power<0)
        \left\{ \right.matrix inverted=a.Inv();
         result=inverted;
         for(int i=-1; i>power; i--)
            result=result.MatMul(inverted);
```
1414

```
\rightarrowelse
         \left\{ \begin{array}{c} \end{array} \right.result=a;
          for(int i=1; i<power; i++)
              result=result.MatMul(a);
         }
     }
// --c=result;
  return(true);
  }
```
## Пример на MQL5:

```
matrix i= \{(0, 1), (-1, 0)\};Print("i:\n", i);
Print("i.Power(3):\n\pi, i.Power(3));
Print("i.Power(0):\n\rightharpoonupn", i.Power(0));
Print("i.Power(-3):\n\pi, i.Power(-3));
/*
i:
[[0,1]
[-1,0]]
i.Power(3):
[0, -1][1,0]]
i.Power(0):
[[1,0]
[0,1]]
i.Power(-3):
[[0, -1]
[1,0]]
*/
```
### Пример на Python:

```
import numpy as np
from numpy.linalg import matrix_power
```

```
# matrix equiv. of the imaginary unit
i = np.array([0, 1], [-1, 0]])print("i:\n",i)
# should = -iprint("matrix_power(i, 3) :\n",matrix_power(i, 3) )
print("matrix power(i, 0):\n",matrix power(i, 0))
# should = 1/(-i) = i, but w/ f.p. elements
print("matrix power(i, -3):\n",matrix power(i, -3))
i:
[[ 0 1]
[-1 \ 0]]
matrix_power(i, 3) :
[[ 0 -1]
[ 1 0]]
matrix_power(i, 0):
[[1 0]
[0 1]]
matrix_power(i, -3):
[[ 0. 1.]
 [-1. 0.]
```
# <span id="page-1416-0"></span>**Dot**

Скалярное произведение двух векторов.

```
double vector::Dot(
 const vector& b // второй вектор
  );
```
#### Параметры

b

[in] Вектор.

#### Возвращаемое значение

Скаляр.

#### Примечание

Dot-продукт для двух матриц — это ничто иное, как матричное произведение matrix::MatMul().

### Простой алгоритм скалярного произведения векторов на MQL5:

```
double VectorDot(const vector& vector_a, const vector& vector b)
  {
  double dot=0;
  if(vector a.Size()==vector b.Size())
    {
     for(ulong i=0; i<vector a.size(); i++)
         dot+=vector a[i]*vector b[i];
    }
  return(dot);
  }
```
#### Пример на MQL5:

```
for(ulong i=0; i<rows; i++)
 \left\{ \right.vector v1=a.Row(i);
   for(ulong j=0; j<cols; j++)
     {
     vector v2=b.Row(j);result[i][j]=v1.Dot(v2);}
  }
```
# Пример на Python:

```
import numpy as np
a = [1, 0, 0, 1]b = [4, 1, 2, 2]print(np.dot(a, b))
```
>>> 6

1418

# Kron

Возвращает произведение Кронекера двух матриц, матрицы и вектора, вектора и матрицы или двух векторов.

```
matrix matrix::Kron(
 const matrix& b // вторая матрица
  );
matrix matrix::Kron(
 const vector& b // вектор
  );
matrix vector::Kron(
 const matrix& b // матрица
  );
matrix vector::Kron(
 const vector& b // второй вектор
  );
```
### Параметры

b

[in] Вторая матрица.

#### Возвращаемое значение

Матрица.

#### Примечание

Произведение Кронекера также называют блочным перемножением матриц.

#### Простой алгоритм произведения Кронекера для двух матриц на MQL5:

```
matrix MatrixKronecker(const matrix& matrix_a,const matrix& matrix_b)
 {
  ulong M=matrix a.Rows();
  ulong N=matrix_a.Cols();
  ulong P=matrix_b.Rows();
  ulong Q=matrix b.Cols();
  matrix matrix c(M*P,N*Q);
   for (ulong m=0; m< M; m++)
     for(ulong n=0; n< N; n++)
         for(ulong p=0; p<P; p++)
```

```
MOL<sub>5</sub>
```

```
for(ulong q=0; q<\mathcal{Q}; q++)
   matrix c[m*P+p][n*Q+q]=matrix a[m][n] * matrix b[p][q];
```
return(matrix\_c);

#### Пример на MQL5:

}

```
matrix a=\{(1,2,3), (4,5,6)\};matrix b=matrix:Identity(2,2);vector v = \{1, 2\};
Print(a.Kron(b));
Print(a.Kron(v));
/*
 [1,0,2,0,3,0][0,1,0,2,0,3][4,0,5,0,6,0]
 [0,4,0,5,0,6][[1,2,2,4,3,6]
  [4,8,5,10,6,12]]
*/
```
#### Пример на Python:

```
import numpy as np
A = np.arange(1,7). reshape(2,3)
B = np.identity(2)V = [1, 2]print(np.kron(A, B))
print("")
print(np.kron(A, V))
[[1. 0. 2. 0. 3. 0.]
[0. 1. 0. 2. 0. 3.]
 [4. 0. 5. 0. 6. 0.]
 [0. 4. 0. 5. 0. 6.]]
[1 2 2 4 3 6][ 4 8 5 10 6 12]]
```
# Inner

1421

Внутреннее произведение двух матриц.

```
matrix matrix::Inner(
 const matrix& b // вторая матрица
  );
```
#### Параметры

b

[in] Матрица.

#### Возвращаемое значение

Матрица.

#### Примечание

Внутренний продукт для двух векторов — это ничто иное, как скалярное произведение двух векторов vector::Dot().

#### Простой алгоритм внутреннего произведения двух матриц на MQL5:

```
bool MatrixInner(matrix& c, const matrix& a, const matrix& b)
  {
//--- количество столбцов должно быть одинаковым
   if(a.Cols() != b.Cols())return(false);
//--- размер результатной матрицы зависит от количества векторов в каждой из матриц
  ulong rows=a.Rows();
   ulong cols=b.Rows();
   matrix result(rows, cols);
// --for(ulong i=0; i<rows; i++)
     \left\{ \begin{array}{c} \end{array} \right\}vector v1=a.Row(i);
      for(ulong j=0; j < cols; j++)\left\{ \right.vector v2=b.Row(j);
         result[i][j]=v1.Dot(v2);}
     }
//---c=result;
   return(true);
  }
```
### Пример на MQL5:

```
matrix a=\{(0,1,2), (3,4,5)\};matrix b={{0,1,2},{3,4,5},{6,7,8}};
matrix c=a. Inner(b);
Print(c);
matrix a1={{0,1,2}};
matrix c1=a1. Inner(b);
Print(c1);
/*
[[5,14,23]
[14,50,86]]
[[5,14,23]]
*/
```
## Пример на Python:

```
import numpy as np
A = np.arange(6).reshape(2, 3)
B = np.arange(9).reshape(3, 3)
A1= np.arange(3)
print(np.inner(A, B))
print("");
print(np.inner(A1, B))
import numpy as np
A = np.arange(6).reshape(2, 3)
B = np.arange(9).reshape(3, 3)
A1= np.arange(3)
print(np.inner(A, B))
print("");
print(np.inner(A1, B))
```
1422

# **Outer**

Вычисляет внешнее произведение двух матриц или двух векторов.

```
matrix matrix::Outer(
 const matrix& b // вторая матрица
  );
matrix vector::Outer(
 const vector& b // второй вектор
  );
```
#### Параметры

b

[in] Матрица.

### Возвращаемое значение

Матрица.

#### Примечание

Внешнее произведение, как и произведение Кронекера, также является блочным перемножением матриц (и векторов).

Простой алгоритм внешнего произведения двух матриц на MQL5:

```
matrix MatrixOuter(const matrix& matrix_a, const matrix& matrix_b)
 \left\{ \right.//--- размер результатной матрицы зависит от размеров матриц
  ulong rows=matrix a.Rows()*matrix a.Cols();
  ulong cols=matrix b.Rows()*matrix b.Cols();
 matrix matrix c(rows,cols);
  ulong cols_a=matrix_a.Cols();
  ulong cols b=matrix b.Cols();
// -- -for(ulong i=0; i<rows; i++)
    {
     ulong row a=i/cols a;
     ulong col a=i%cols a;
      for(ulong j=0; j<cols; j++)
       {
        ulong row b=j/cols b;
        ulong col b=j%cols b;
        matrix_c[i][j]=matrix_a[row_a][col_a] * matrix_b[row_b][col_b];
        }
```

```
}
// --return(matrix_c);
 }
```
#### Пример на MQL5:

```
vector vector a=[0,1,2,3,4,5];
vector vector_b={0,1,2,3,4,5,6};
 Print("vector a.Outer\n", vector a.Outer(vector b));
 Print("vector_a.Kron\n",vector_a.Kron(vector_b));
matrix matrix a={{(0,1,2)},{(3,4,5)}};
matrix matrix b=\{(0,1,2),(3,4,5),(6,7,8)\};Print("matrix_a.Outer\n",matrix_a.Outer(matrix_b));
Print("matrix_a.Kron\n",matrix_a.Kron(matrix_b));
/*
vector_a.Outer
[[0,0,0,0,0,0,0]
  [0, 1, 2, 3, 4, 5, 6][0,2,4,6,8,10,12]
  [0,3,6,9,12,15,18]
  [0,4,8,12,16,20,24]
  [0,5,10,15,20,25,30]]
vector_a.Kron
[[0,0,0,0,0,0,0,0,1,2,3,4,5,6,0,2,4,6,8,10,12,0,3,6,9,12,15,18,0,4,8,12,16,20,24,0,5,10,15,20,25,30]]
matrix_a.Outer
 [[0,0,0,0,0,0,0,0,0]
  [0, 1, 2, 3, 4, 5, 6, 7, 8][0,2,4,6,8,10,12,14,16]
  [0,3,6,9,12,15,18,21,24]
  [0,4,8,12,16,20,24,28,32]
  [0,5,10,15,20,25,30,35,40]]
matrix_a.Kron
[[0,0,0,0,1,2,0,2,4]
  [0,0,0,3,4,5,6,8,10]
  [0,0,0,6,7,8,12,14,16]
  [0,3,6,0,4,8,0,5,10]
  [9,12,15,12,16,20,15,20,25]
  [18,21,24,24,28,32,30,35,40]]
 */
```
#### Пример на Python:

import numpy as np

```
MOL5
```

```
A = np.arange(6)B = np.arange(7)print("np.outer")
print(np.outer(A, B))
print("np.kron")
print(np.kron(A, B))
A = np.arange(6).reshape(2, 3)
B = np.arange(9).reshape(3, 3)
print("np.outer")
print(np.outer(A, B))
print("np.kron")
np.outer
[[ 0 0 0 0 0 0 0]
 [ 0 1 2 3 4 5 6]
 [ 0 2 4 6 8 10 12]
 [ 0 3 6 9 12 15 18]
 [ 0 4 8 12 16 20 24]
 [ 0 5 10 15 20 25 30]]
np.kron
[ 0 0 0 0 0 0 0 0 1 2 3 4 5 6 0 2 4 6 8 10 12 0 3 6
 9 12 15 18 0 4 8 12 16 20 24 0 5 10 15 20 25 30]
np.outer
[[ 0 0 0 0 0 0 0 0 0]
 [ 0 1 2 3 4 5 6 7 8]
 [ 0 2 4 6 8 10 12 14 16]
 [ 0 3 6 9 12 15 18 21 24]
 [ 0 4 8 12 16 20 24 28 32]
 [ 0 5 10 15 20 25 30 35 40]]
np.kron
[[ 0 0 0 0 1 2 0 2 4]
 [ 0 0 0 3 4 5 6 8 10]
 [ 0 0 0 6 7 8 12 14 16]
 [ 0 3 6 0 4 8 0 5 10]
 [ 9 12 15 12 16 20 15 20 25]
 [18 21 24 24 28 32 30 35 40]]
```
# **CorrCoef**

1426

Вычисляет коэффициент корреляции Пирсона (линейный коэффициент корреляции).

```
matrix matrix::CorrCoef(
 \text{const} bool \text{rowvar=true} // вектора наблюдений расположены в строках, если false
);
scalar vector::CorrCoef(
  const vector& b // второй вектор
);
```
#### Параметры

rowvar

[in] Флаг, определяющий расположение векторов в матрице для вычисления попарной корреляции — горизонтально или вертикально. По умолчанию rowvar равно true, это означает, что векторы находятся в строках матрицы. Если rowvar равно false, то корреляций считается между столюцами матрицы.

b

[in] Второй вектор.

#### Возвращаемое значение

Значение коэффициенты корреляции для вектора.

Квадратная матрица значений коэффициентов корреляцит между векторами матрицы для матрицы. Размер матрицы соответствует количеству векторов в матрице, который могут располагаться по строкам (rowvar=true) или по столбцам ((rowvar=false).

#### Примечание

Коэффициент корреляции находится в диапазоне [-1, 1].

Из-за округления числа с плавающей запятой результирующий массив может не быть эрмитовым, диагональные элементы могут не равняться 1, а элементы могут не удовлетворять неравенству abs(a) <= 1. Действительная и мнимая части обрезаются до интервала [-1, 1], чтобы это исправить, но это не всегда помогает в сложных случаях.

Простой алгоритм вычисления коэффициента корреляции двух векторов на MQL5:

```
double VectorCorrelation(const vector& vector x, const vector& vector y)
  {
  ulong n=vector x.Size()<vector y.Size() ? vector x.Size() : vector y.Size();
   if(n < = 1)
      return(0);
   ulong i;
```

```
MOI 5
```

```
double xmean=0;
   double ymean=0;
   for(i=0; i<n; i++)
     {
      if(!MathIsValidNumber(vector_x[i]))
         return(0);
      if(!MathIsValidNumber(vector_y[i]))
         return(0);
      xmean+=vector_x[i];
      ymean+=vector_y[i];
     }
   xmean/=(double)n;
   ymean/=(double)n;
  double s=0;
  double xv=0;
  double yv=0;
  double t1=0;
  double t2=0;
//--- вычисление
  s=0;
  for(i=0; i<n; i++)
    \{t1=vector x[i]-xmean;
     t2=vector y[i]-ymean;
     xv+=t1*t1;yy++=t2*t2;s+=t1*t2;}
//--- проверка
  if(xv==0 || yv==0)
     return(0);
//--- вернем результат
  return(s/(MathSqrt(xv)*MathSqrt(yv)));
  }
```
## Пример на MQL5:

```
vectorf vector a=[1,2,3,4,5];
  vectorf vector b=[0,1,0.5,2,2.5];
   Print("vectors correlation ", vector a.CorrCoef(vector b));
// --matrixf matrix a={1,2,3,4,5},
                    \{0, 1, 0.5, 2, 2.5\};
   Print("matrix rows correlation\n", matrix a.CorrCoef());
  matrixf matrix a2=matrix a.Transpose();
   Print("transposed matrix cols correlation\n", matrix a2.CorrCoef(false));
  matrixf matrix_a3={{1.0f, 2.0f, 3.0f, 4.0f, 5.0f},
```
# MOI 5

```
{0.0f, 1.0f, 0.5f, 2.0f, 2.5f},
                    {0.1f, 1.0f, 2.0f, 1.0f, 0.3f}};
 Print("rows correlation\n", matrix a3.CorrCoef());
 Print("cols correlation\n",matrix_a3.CorrCoef(false));
/*
vectors correlation 0.9149913787841797
matrix rows correlation
 [[1,0.91499138]
 [0.91499138,1]]
 transposed matrix cols correlation
 [[1,0.91499138]
 [0.91499138,1]]
 rows correlation
 [[1,0.91499138,0.08474271]
  [0.91499138,1,-0.17123166]
  [0.08474271, -0.17123166, 1]cols correlation
 [[1,0.99587059,0.85375023,0.91129309,0.83773589]
  [0.99587059,1,0.80295509,0.94491106,0.88385159]
  [0.85375023,0.80295509,1,0.56362146,0.43088508]
  [0.91129309,0.94491106,0.56362146,1,0.98827404]
  [0.83773589,0.88385159,0.43088508,0.98827404,1]]
 */
```
### Пример на Python:

```
import numpy as np
va=[1,2,3,4,5]
vb=[0,1,0.5,2,2.5]print("vectors correlation")
print(np.corrcoef(va,vb))
ma=np.zeros((2,5))
ma[0,:]=vama[1,:]=vbprint("matrix rows correlation")
print(np.corrcoef(ma))
print("transposed matrix cols correlation")
print(np.corrcoef(np.transpose(ma),rowvar=False))
print("")
mal=[[1,2,3,4,5], [0,1,0.5,2,2.5], [0.1,1,0.2,1,0.3]]print("rows correlation\n",np.corrcoef(ma1))
print("cols correlation\n",np.corrcoef(ma1,rowvar=False))
transposed matrix cols correlation
[[1. 0.91499142]
```

```
[0.91499142 1. ]]
rows correlation
[[1. 0.91499142 0.1424941 ]
[0.91499142 1. 0.39657517]
[0.1424941 \quad 0.39657517 \quad 1. ]]
cols correlation
[[1. 0.99587059 0.98226063 0.91129318 0.83773586]
[0.99587059 1. 0.99522839 0.94491118 0.88385151]
[0.98226063 0.99522839 1. 0.97234063 0.92527551]
[0.91129318 0.94491118 0.97234063 1. 0.98827406]
[0.83773586 0.88385151 0.92527551 0.98827406 1. ]]
```
# **Cov**

Вычисляет ковариационную матрицу.

```
matrix matrix::Cov(
const bool cowvar=true // строки или столбцы векторов наблюдений
);
matrix vector::Cov(
 const vector& b // второй вектор
);
```
### Параметры

b [in] Второй вектор.

#### Примечание

Вычисляет ковариационную матрицу.

Простой алгоритм вычисления ковариационной матрицы двух векторов на MQL5:

```
bool VectorCovariation(const vector& vector a, const vector& vector b, matrix& matrix c)
 \left\{ \begin{array}{c} 1 \end{array} \right\}int i,j;
  int m=2;
  int n=(int)(vector a.Size()<vector b.Size()?vector a.Size():vector b.Size());
//--- проверки
  if(n=1)return(false);
  for(i=0; i<n; i++)
    \left\{\right\}if(!MathIsValidNumber(vector_a[i]))
          return(false);
     if(!MathIsValidNumber(vector b[i]))
         return(false);
     }
// --matrix matrix x(2,n);matrix x.Row(vector a, 0);matrix x.Row(vector b, 1);
  vector t=vector:: Zeros(m);
//--- вычисление
   for(i=0; i<m; i++)
      for(j=0; j<n; j++)
         t[i]+=matrix x[i][j]/double(n);
   for(i=0; i<m; i++)
      for(j=0; j<n; j++)
```

```
MOI 5
```

```
matrix x[i][j]-=t[i];//--- syrk C=alpha*A^H*A+beta*C (beta=0 and not considered)
  matrix_c=matrix::Zeros(m,m);
   for(i=0; i<m; i++)
     {
      for(j=0; j<n; j++)\left\{ \begin{array}{c} \end{array} \right\}double v=matrix x[i][j]/(n-1);
          for(int i =i; i \langle m; i +1 \ranglematrix_c[i][i_]+=v*matrix_x[i_][j];
         }
     }
//--- force symmetricity
   for(i=0; i<m-1; i++)
      for(j=i+1; j\leq m; j++)matrix c[j][i]=matrix c[i][j];
// --return(true);
  }
```
### Пример на MQL5:

```
matrix matrix a=\{(3,-2.1), \{1.1,-1\}, \{0.12,4.3\};
Print("covariation cols\n", matrix a.Cov(false));
Print("covariation rows\n", matrix a.Cov());
vector vector a=matrix a.Col(0);
vector vector b=matrix a.Col(1);
Print("covariation vectors\n", vector a.Cov(vector b));
/*
covariation cols
[[2.144133333333333,-4.286]
 [-4.286,11.71]]
covariation rows
[[13.005,5.355,-10.659]
 [5.355,2.205,-4.389]
 [-10.659,-4.389,8.736199999999998]]
covariation vectors
[[2.144133333333333,-4.286]
  [-4.286,11.71]]
*/
```
## Пример на Python:

```
import numpy as np
matrix_a=np.array([[3,-2.1],[1.1,-1],[0.12,4.3]])
```
1431

```
matrix c=np.cov(matrix a,rowvar=False)
print("covariation cols\n", matrix c)
matrix_c2=np.cov(matrix_a)
print("covariation rows\n",matrix_c2)
vector a=matrix a[:,0]
vector b=matrix a[:,1]
matrix_c3=np.cov(vector_a,vector_b)
print("covariation vectors\n", matrix c3)
covariation cols
[[ 2.14413333 -4.286 ]
[-4.286 11.71 ]]
covariation rows
[[ 13.005 5.355 -10.659 ]
```
 $[$  5.355 2.205 -4.389 ]  $[-10.659 -4.389 8.7362]$ 

 $[$ [ 2.14413333 -4.286 ]  $[-4.286$  11.71 ]]

covariation vectors

# MOL<sub>5</sub>

# **Correlate**

Вычисляет значения взаимнокорреляционной функции (кросс-корреляцию) двух векторов.

```
vector vector::Correlate(
  const vectors v, \sqrt{2} bekrop
  ENUM_VECTOR_CONVOLVE mode // режим
 );
```
#### Параметры

v

[in] Второй вектор.

mode

[in] Параметр mode определяет режим вычисления линейной свертки. Значение из перечисления [ENUM\\_VECTOR\\_CONVOLVE](#page-1324-0).

#### Возвращаемое значение

Кросс-корреляция двух векторов.

#### Примечание

Параметр mode определяет режим вычисления линейной свертки.

### Простой алгоритм вычисления кросс-корреляции двух векторов на MQL5:

```
vector VectorCrossCorrelationFull(const vector& a,const vector& b)
 {
  int m=(int)a.Size();
  int n=(int)b.Size();
  int size=m+n-1;
  vector c=vector::Zeros(size);
  for(int i=0; i<n; i++)
     for(int i =i; i \langle i+m; i+1\ranglec[i ] +=b[n-i-1] *a[i -i];return(c);
 }
//+------------------------------------------------------------------+
\frac{1}{2}//+------------------------------------------------------------------+
vector VectorCrossCorrelationSame(const vector& a,const vector& b)
 {
  int m=(int)a.Size();
  int n=(int)b.Size();
  int size=MathMax(m,n);
  vector c=vector::Zeros(size);
```

```
MOI 5
```

```
for(int i=0; i<n; i++)
     {
     for(int i_=i; i_<i+m; i_++)
       \left\{ \begin{array}{c} \end{array} \right.int k=i -size/2+1;
        if(k>=0 && k<size)
           c[k]+=b[n-i-1]*a[i-i];}
    }
 return(c);
 }
//+------------------------------------------------------------------+
//| \Box//+------------------------------------------------------------------+
vector VectorCrossCorrelationValid(const vector& a,const vector& b)
 \left\{ \begin{array}{c} \end{array} \right.int m=(int)a.Size();int n=(int)b.Size();
  int size=MathMax(m,n)-MathMin(m,n)+1;
  vector c=vector::Zeros(size);
  for(int i=0; i<n; i++)
    \left\{ \begin{array}{c} \end{array} \right.for(int i =i; i \langle i+m; i+1\rangle\{int k=i -n+1;if(k>=0 && k<size)
           c[k]+=b[n-i-1]*a[i-i];}
    }
  return(c);
  }
```
#### Пример на MQL5:

```
vector a = \{1, 2, 3, 4, 5\};
vector b = \{0, 1, 0.5\};
Print("full\n", a.Correlate(b, VECTOR_CONVOLVE_FULL));
Print("same\n",a.Correlate(b,VECTOR CONVOLVE SAME));
Print("valid\n", a.Correlate(b, VECTOR_CONVOLVE_VALID));
Print("full\n",b.Correlate(a,VECTOR CONVOLVE FULL));
/*
```
full

1435

```
[0.5, 2, 3.5, 5, 6.5, 5, 0]same
[2,3.5,5,6.5,5]valid
[3.5, 5, 6.5]full
[0,5,6.5,5,3.5,2,0.5]
*/
```
## Пример на Python:

```
import numpy as np
a=[1,2,3,4,5]b=[0,1,0.5]
print("full\n",np.correlate(a,b,'full'))
print("same\n",np.correlate(a,b,'same'));
print("valid\n",np.correlate(a,b,'valid'));
print("full\n",np.correlate(b,a,'full'))
full
[0.5 2. 3.5 5. 6.5 5. 0. ]
same
[2. 3.5 5. 6.5 5. ]
valid
[3.5 5. 6.5]
full
 [0. 5. 6.5 5. 3.5 2. 0.5]
```
# **Convolve**

Возвращает дискретную линейную свертку двух векторов последовательностей.

```
vector vector::Convolve(
  const vector \sqrt{v}, \sqrt{v} , \sqrt{v} вектор
  ENUM_VECTOR_CONVOLVE mode // режим
 );
```
#### Параметры

v

[out] Второй вектор.

mode

[in] Параметр mode определяет режим вычисления линейной свертки [ENUM\\_VECTOR\\_CONVOLVE](#page-1324-0).

#### Возвращаемое значение

Дискретная линейная свертка двух векторов.

Простой алгоритм вычисления конволюции двух векторов на MQL5:

```
vector VectorConvolutionFull(const vector& a,const vector& b)
 {
  if(a.size() < b.size()return(VectorConvolutionFull(b,a));
  int m=(int)a.Size();
  int n=(int)b.Size();
  int size=m+n-1;
  vector c=vector::Zeros(size);
  for(int i=0; i<n; i++)
     for(int i =i; i <i+m; i ++)
       c[i ] +=b[i]*a[i-i];return(c);
 }
//+------------------------------------------------------------------+
\frac{1}{2}//+------------------------------------------------------------------+
vector VectorConvolutionSame(const vector& a,const vector& b)
 \left\{ \right.if(a.size() \leq b.size()return(VectorConvolutionSame(b,a));
  int m=(int)a.Size();
  int n=(int)b.Size();
```
1437

```
int size=MathMax(m,n);
   vector c=vector:: Zeros(size);
   for(int i=0; i<n; i++)
     \left\{ \right.for(int i =i; i \langle i+m; i+1 \rangle\left\{ \begin{array}{c} \end{array} \right.int k=i -size/2+1;
        if(k>=0 && k<size)
           c[k]+=b[i]*a[i-i];}
    }
 return(c);
 }
//+------------------------------------------------------------------+
///|
//+------------------------------------------------------------------+
vector VectorConvolutionValid(const vector& a,const vector& b)
 \left\{ \begin{array}{c} \end{array} \right\}if(a.size() < b.size()return(VectorConvolutionValid(b,a));
  int m=(int)a.Size();
  int n=(int)b.Size();
   int size=MathMax(m,n)-MathMin(m,n)+1;
   vector c=vector::Zeros(size);
   for(int i=0; i< n; i++)
     \left\{ \begin{array}{c} \end{array} \right.for(int i =i; i \langle i+m; i+1 \rangle\{int k=i -n+1;
        if(k>=0 && k<size)
```

```
c[k]+=b[i]*a[i-i];}
}
```

```
return(c);
}
```
# Пример на MQL5:

```
vector a= \{1, 2, 3, 4, 5\};
vector b = \{0, 1, 0.5\};
Print("full\n", a.Convolve(b, VECTOR_CONVOLVE_FULL));
Print("same\n", a.Convolve(b, VECTOR CONVOLVE SAME));
```
# MOI 5

Print("valid\n", a.Convolve(b, VECTOR CONVOLVE VALID));

```
/*
full
 [0, 1, 2.5, 4, 5.5, 7, 2.5]same
[1, 2.5, 4, 5.5, 7]valid
 [2.5, 4, 5.5]^{\star}/
```
# Пример на Python:

```
import numpy as np
a=[1,2,3,4,5]
b=[0,1,0.5]
print("full\n",np.convolve(a,b,'full'))
print("same\n",np.convolve(a,b,'same'));
print("valid\n", np.convolve(a,b,'valid'));
full
[0. 1. 2.5 4. 5.5 7. 2.5]
same
[1. 2.5 4. 5.5 7. ]
valid
 [2.5 4. 5.5]
```
MOI 5

# Преобразования матриц

Разложение (декомпозиция) матриц — задача, которая может возникать в следующих случаях:

- · как промежуточный этап в процессе решения систем линейных уравнений
- · для обращения матриц
- · для вычисления определителей
- · при отыскании собственных значений и собственных векторов матрицы
- · для вычисления аналитических функций от матриц
- · при использовании метода наименьших квадратов
- · при численном решении дифференциальных уравнений

При этом, в зависимости от решаемой задачи, используются различные виды разложения (декомпозиции) матриц.

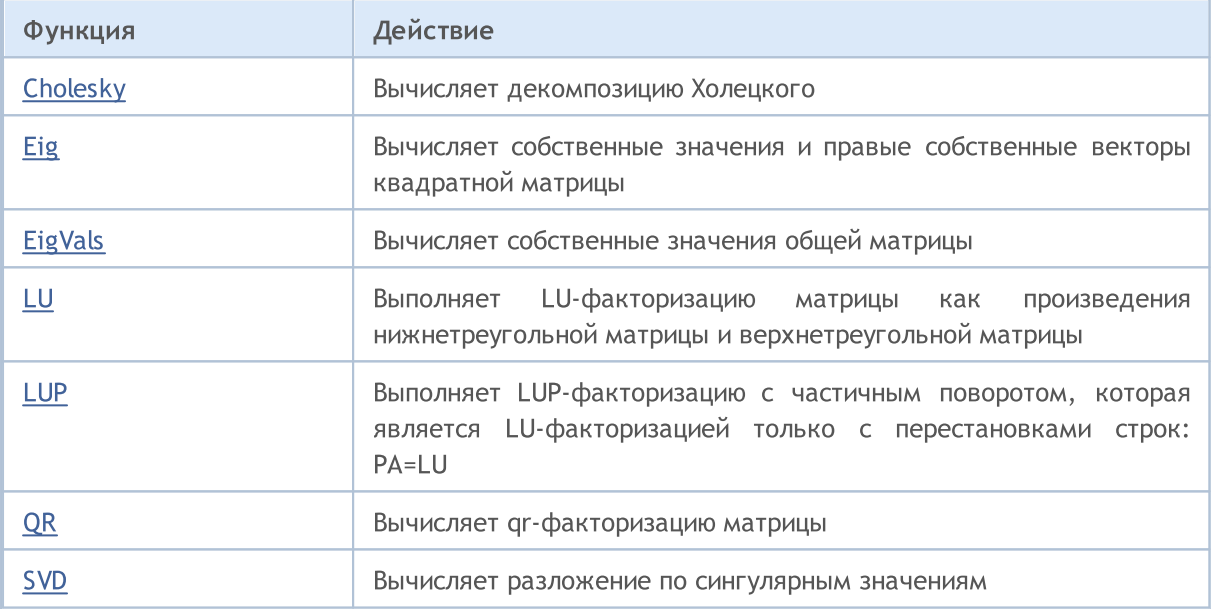

# <span id="page-1439-0"></span>Cholesky

Вычисляет декомпозицию Холецкого.

```
bool matrix::Cholesky(
  matrix& L // matrix
  );
```
#### Параметры

 $\tau$ 

[out] Нижнетреугольная матрица.

#### Возвращаемое значение

Возвращает true в случае успеха, иначе false.

#### Примечание

Возвращает разложение Холецкого, L \* L.H, квадратной матрицы a, где L является нижнетреугольной матрицей, а .H является эрмитово-сопряженной матрицей (который является обычным транспонированием при вещественной a). a должна быть эрмитовой (симметричной, если она вещественная) и положительно определенной. Функция не проверяет, является ли a эрмитовой или нет. Кроме того, используются только нижнетреугольные и диагональные элементы а. Фактически возвращается только L.

#### Пример:

```
matrix matrix a= {\{5.7998084, -2.1825367\}, \{-2.1825367, 9.85910595\}};matrix matrix_l;
Print("matrix a\n", matrix a);
matrix a.Cholesky(matrix 1);
Print("matrix 1\n", matrix 1);
Print("check\n", matrix l.MatMul(matrix l.Transpose()));
/*
matrix_a
[[5.7998084,-2.1825367]
[-2.1825367,9.85910595]]
matrix_l
[[2.408279136645086,0]
[-0.9062640068544704,3.006291985133859]]
check
[[5.7998084,-2.1825367]
[-2.1825367,9.85910595]]
*/
```
© 2000-2025, MetaQuotes Ltd.
### Eig

Вычисляет собственные значения и правые собственные векторы квадратной матрицы.

```
bool matrix::Eig(
 matrix& eigen vectors, \frac{1}{2} матрица собственных векторов
 vector& eigen values // вектор собственных значений
  );
```
Комплексное решение собственных значений и собственных векторов

```
bool matrix::Eig(
 matrix<complex>& eigen vectors, // матрица собственных векторов
 vector<complex>& eigen_values // вектор собственных значений
  );
```
#### Параметры

eigen\_vectors

[out] Матрица вертикальных собственных векторов.

eigen\_values

[out] Вектор собственных значений.

#### Возвращаемое значение

Возвращает true в случае успеха, иначе false.

#### Примечание

Если при вычислении собственных значений встречается комплексное решение, то расчёт останавливается, при этом код ошибки устанавливается в 4019 [\(ERR\\_MATH\\_OVERFLOW\)](#page-1040-0). Чтобы получить полное решение в комплексном пространстве, необходимо использовать комплексную перегрузку метода Eig

Если комплексное собственное число имеет мнимую часть равную нулю, то это уже действительное собственное число. И это можно увидеть в примере ниже.

```
void OnStart()
  {
  matrix matrix_a =
     \left\{ \right.{-3.474589, 1.106384, -9.091977,-3.925227 },
        {-5.522139, 2.366887,-15.162351,-6.357512 },
        { 8.394926,-2.960067, 22.292115, 9.524129 },
        { 7.803242,-2.080287, 19.217706, 8.186645 }
     };
   matrix eigen vectors;
```

```
vector eigen values;
  bool res=matrix a.Eig(eigen vectors, eigen values);
  Print("res=",res," error=",GetLastError());
   Print("Eigen vectors:\n",eigen vectors, "\nEigen Values:\n",eigen values);
//--- check correctness A * v = lambda * v
  int vectors=0;
   for(ulong n=0; n<eigen values.Size(); n++)
    \left\{ \right.vector eigen vector=eigen vectors.Col(n);
     vector vector d1 = eigen vector*eigen values[n];
     vector vector d2 = matrix a.MatMul(eigen vector);
     ulong errors=vector d1.Compare(vector d2,1e-13);
     if(errors==0)
        vectors++;
     }
   Print("vectors=", vectors);
//--- complex solution
  matrix<complex> eigen_vectors_c;
  vector<complex> eigen values c;
  ResetLastError();
  res=matrix a.Eig(eigen vectors c, eigen values c);
   Print("res=",res," error=",GetLastError());
   Print("Eigen vectors:\n",eigen vectors c, "\nEigen Values:\n",eigen values c);
//--- check correctness A * v = lambda * v
  matrixc matrix_c;
  matrix c.Assign(matrix a);
  vectors=0;
   for(ulong n=0; n<eigen values c.Size(); n++)
    {
     vectorc eigen vector c=eigen vectors c.Col(n);
     vectorc vector_c1 =eigen_vector_c*eigen_values_c[n];
     vectorc vector c2 = matrix c.MatMul(eigen vector c);
     ulong errors=vector c1.Compare(vector c2,1e-13);
     if(errors==0)
        vectors++;
     }
  Print("vectors=", vectors);
 }
/* Результат
  res=true error=4019
  Eigen vectors:
   [[0.2649667608713664]
    [0.4488818803991876]
```
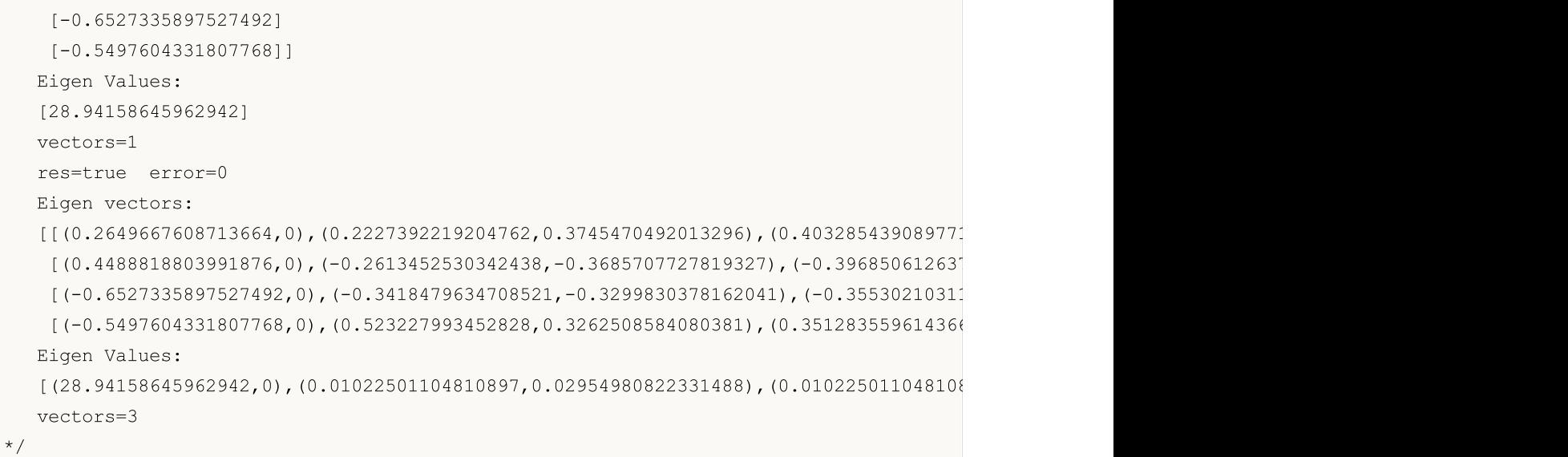

© 2000-2025, MetaQuotes Ltd.

# EigVals

Вычисляет собственные значения общей матрицы.

```
bool matrix::EigVals(<br>vector& eigen values
                               // вектор собственных значений
    );
```
#### Параметры

eigen\_values

[out] Вектор правых собственных значений.

#### Возвращаемое значение

Возвращает true в случае успеха, иначе false.

#### Примечание

Единственная разница между EigVals и Eig - EigVals не рассчитывает собственные векторы, а только собственные значения.

**MOL5** 

## LU

Выполняет LU-факторизацию матрицы как произведения нижнетреугольной матрицы и верхнетреугольной матрицы.

```
bool matrix::LU(
 matrix & L, // нижнетреугольная матрица
 matrix & U // верхнетреугольная матрица
  );
```
#### Параметры

L

[out] Нижнетреугольная матрица.

 $U$ 

[out] Верхнетреугольная матрица.

#### Возвращаемое значение

Возвращает true в случае успеха, иначе false.

```
matrix matrix a={1,2,3,4},
                     {5,2,6,7},
                     {8,9,3,10},
                     {11,12,14,4}};
  matrix matrix_l,matrix_u;
//--- LU декомпозиция
  matrix_a.LU(matrix_l,matrix_u);
   Print("matrix 1\n<sup>"</sup>, matrix 1);
   Print("matrix u\n",matrix u);
//--- проверим правильность A = L * U
   Print("check\n",matrix_1.MatMul(matrix_u));
   /*
   matrix_l
   [[1,0,0,0]
   [5,1,0,0][8,0.875,1,0]
    [11,1.25,0.5904761904761905,1]]
   matrix_u
   [[1,2,3,4]
    [0, -8, -9, -13][0, 0, -13.125, -10.625][0,0,0,-17.47619047619047]]
   check
   [[1,2,3,4]
```
### Методы матриц и векторов

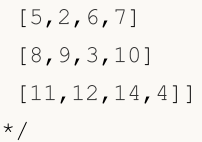

### **LUP**

Выполняет LUP-факторизацию с частичным поворотом, которая является LU-факторизацией только с перестановками строк: PA=LU.

MOI 5

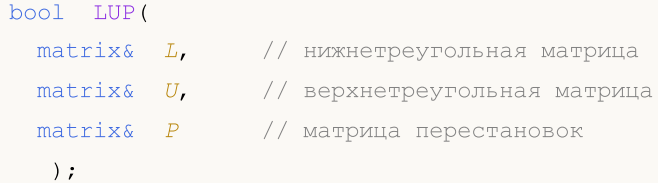

#### Параметры

 $\tau$ 

[out] Нижнетреугольная матрица.

U

[out] Верхнетреугольная матрица.

P

[out] Матрица перестановок.

#### Возвращаемое значение

Возвращает true в случае успеха, иначе false.

```
matrix matrix a={1,2,3,4},
                    {5,2,6,7},
                    {8,9,3,10},
                    {11,12,14,4}};
  matrix matrix 1, matrix u, matrix p;
//--- LUP декомпозиция
  matrix_a.LUP(matrix_l,matrix_u,matrix_p);
   Print("matrix_l\n",matrix_l);
   Print("matrix u\n", matrix u);
  Print("matrix p\n", matrix p);
//--- проверим правильность P * A = L * UPrint("P * A\n", matrix p.MatMul(matrix a));
   Print("L * U\n", matrix l.MatMul(matrix u));
   /*
  matrix_l
   [[1,0,0,0]
   [0.4545454545454545,1,0,0]
    [0.7272727272727273,-0.07894736842105282,1,0]
    [0.09090909090909091,-0.2631578947368421,-0.2262773722627738,1]]
  matrix_u
   [[11,12,14,4]
```

```
MOL5
```

```
[0,-3.454545454545454,-0.3636363636363633,5.181818181818182]
 [0,0,-7.210526315789473,7.500000000000001]
 [0,0,0,6.697080291970803]]
matrix_p
[[0,0,0,1]
[0,1,0,0]
 [0,0,1,0]
 [1,0,0,0]]
P \star A[[11,12,14,4]
 [5,2,6,7]
 [8,9,3,10]
 [1,2,3,4]]
L * U
[[11,12,14,4]
 [5,2,6,7]
[8,9,3.000000000000001,10]
 [1,2,3,4]]
*/
```
# **OR**

Вычисляет qr-факторизацию матрицы.

```
bool QR(
 matrix & Q, // матрица с ортонормированными столбцами
 matrix & R // верхнетреугольная матрица
  );
```
#### Параметры

 $\overline{O}$ 

[out] Матрица с ортонормированными столбцами. При включении режима complete результатом будет ортогональная/унитарная матрица в зависимости от того, является ли a вещественной/комплексной. В этом случае определитель может быть +/- 1. Если количество измерений во входном массиве больше 2, возвращается стек матриц с указанными выше свойствами.

MOI 5

R

[out] Верхнетреугольная матрица.

#### Возвращаемое значение

Возвращает true в случае успеха, иначе false.

```
//--- A * x = bmatrix A = \{\{0, 1\}, \{1, 1\}, \{1, 1\}, \{2, 1\}\};Print("A \n\overline{N}, A);
 vector b = \{1, 2, 2, 3\};
  Print("b \ln", b);
//--- A = Q * Rmatrix q, r;
  A.QR(q, r);Print("q \ln", q);
  Print("r \ln", r);
  matrix qr=q.MatMul(r);
  Print("qr \n", qr);
  /*
  A
  [[0,1]
  [1,1]
  [1,1][2,1]]
  b
  [1,2,2,3]
  q
  [[0.4082482904638631,-0.8164965809277259,-1.110223024625157e-16,-0.4082482904638631]
  [0.4625425214347352,-0.03745747856526496,0.7041241452319315,0.5374574785652647]
```
#### Методы матриц и векторов

# MOL5

```
[-0.5374574785652648,-0.03745747856526496,0.7041241452319316,-0.4625425214347352]
[-0.5749149571305296,-0.5749149571305299,-0.09175170953613698,0.5749149571305296]]
r
[[-1.224744871391589,-0.2415816237971962]
[-1.22474487139159,-1.466326495188786]
[1.224744871391589,1.316496580927726]
[1.224744871391589,0.2415816237971961]]
qr
[[-1.110223024625157e-16,1]
[1,0.9999999999999999]
[1,1][2,1]]
*/
```
### **SVD**

Вычисляет разложение по сингулярным значениям.

```
bool matrix::SVD(
   \frac{1}{\sqrt{2}} matrix& U_{\bullet} (\frac{1}{\sqrt{2}} ) \frac{1}{\sqrt{2}} \frac{1}{\sqrt{2}} \frac{1}{\sqrt{2}} \frac{1}{\sqrt{2}} \frac{1}{\sqrt{2}} \frac{1}{\sqrt{2}} \frac{1}{\sqrt{2}} \frac{1}{\sqrt{2}} \frac{1}{\sqrt{2}} \frac{1}{\sqrt{2}} \frac{1}{\sqrt{2}} \frac{1}{\sqrt{2}} \frac{1}{\sqrt{2}} \frac{1}{\\text{matrix} \& V, // унитарная матрица
     vector& singular values // вектор сингулярных значений
      );
```
#### Параметры

 $II$ 

[out] Унитарная матрица порядка m, состоящая из левых сингулярных векторов.

V

[out] Унитарная матрица порядка n, состоящая из правых сингулярных векторов.

singular values

[out] Сингулярные значения

#### Возвращаемое значение

Возвращает true в случае успеха, иначе false.

```
matrix a = \{ \{0, 1, 2, 3, 4, 5, 6, 7, 8 \} \};a=a-4;Print("matrix a \n\cdot", a);
 a.Reshape(3, 3);matrix b=a;
 Print("matrix b \n", b);
//--- сделаем SVD-разложение
 matrix U, V;
 vector singular values;
 b.SVD(U, V, singular_values);
 Print("U \ln", U);
 Print("V \n\wedge n", V);
 Print("singular values = ", singular values);
// блок проверки
//--- U * singular diagonal * V = A
 matrix matrix_s;
 matrix s.Diag(singular values);
 Print("matrix s \n", matrix s);
 matrix matrix vt=V.Transpose();
 Print("matrix vt \n", matrix vt);
 matrix matrix usvt=(U.MatMul(matrix_s)).MatMul(matrix_vt);
  Print("matrix usvt \n", matrix usvt);
```

```
ulong errors=(int)b.Compare(matrix usvt, 1e-9);
  double res=(errors==0);
  Print("errors=", errors);
//---- еще проверка
 matrix U Ut=U.MatMul(U.Transpose());
 Print("U_Ut \n", U_Ut);
 Print("Ut U \n", (U.\text{Transpose}()) \cdot \text{MatMul}(U));
 matrix vt V=matrix vt.MatMul(V);
 Print("vt V \n\times V", vt V);
  Print("V_vt \n", V.MatMul(matrix_vt));
  /*
  matrix a
 [[-4,-3,-2,-1,0,1,2,3,4]]matrix b
 [[-4,-3,-2][-1, 0, 1][2,3,4]]
  \mathbb{L}[[-0.7071067811865474,0.5773502691896254,0.408248290463863]
   [-6.827109697437648e-17,0.5773502691896253,-0.8164965809277256]
  [0.7071067811865472,0.5773502691896255,0.4082482904638627]]
 \nabla[[0.5773502691896258,-0.7071067811865474,-0.408248290463863]
  [0.5773502691896258,1.779939029415334e-16,0.8164965809277258]
   [0.5773502691896256,0.7071067811865474,-0.408248290463863]]
  singular values = [7.348469228349533,2.449489742783175,3.277709923350408e-17]
 matrix_s
  [[7.348469228349533,0,0]
  [0,2.449489742783175,0]
  [0,0,3.277709923350408e-17]]
 matrix_vt
  [[0.5773502691896258,0.5773502691896258,0.5773502691896256]
  [-0.7071067811865474,1.779939029415334e-16,0.7071067811865474]
  [-0.408248290463863,0.8164965809277258,-0.408248290463863]]
 matrix_usvt
  [[-3.999999999999997,-2.999999999999999,-2]
  [-0.9999999999999981,-5.977974170712231e-17,0.9999999999999974]
  [2,2.999999999999999,3.999999999999996]]
  errors=0
  U_Ut
  [0.9999999999999999, -1.665334536937735e-16, -1.665334536937735e-16][-1.665334536937735e-16,0.9999999999999987,-5.551115123125783e-17]
   [-1.665334536937735e-16,-5.551115123125783e-17,0.999999999999999]]
```

```
MOI 5
```
# MQL5

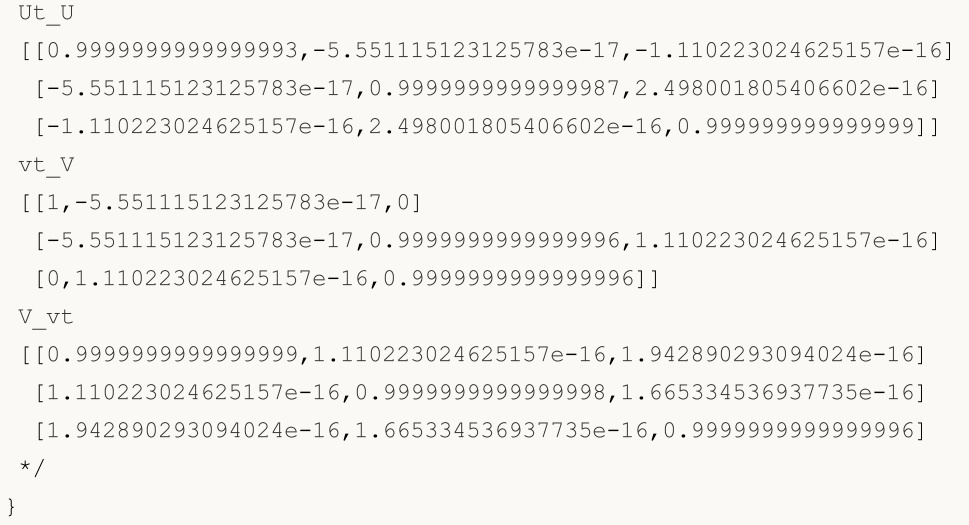

1454

# Статистические методы

Методы для получения описательной статистики матриц и векторов.

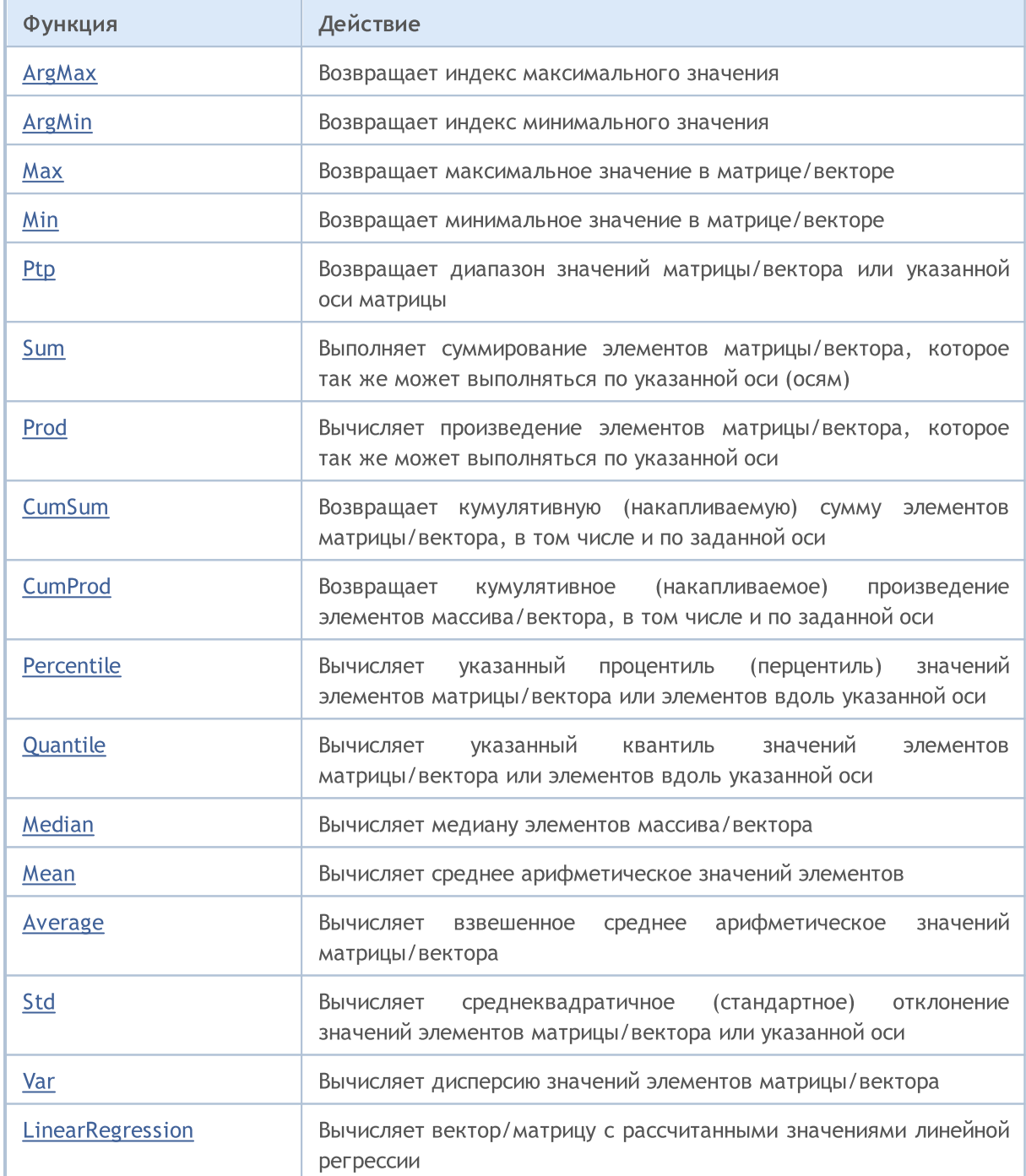

# <span id="page-1454-0"></span>ArgMax

1455

Возвращает индекс максимального значения.

```
ulong vector:: ArgMax ();
ulong matrix:: ArgMax();
vector matrix::ArgMax(
  const int axis // ось
   );
```
#### Параметры

axis

[in] Ось.  $0 -$  горизонтальная ось,  $1 -$  вертикальная ось.

#### Возвращаемое значение

Индекс максимального значения.

```
matrix matrix a={10,3,2}, {1,8,12}, {6,5,4}, {7,11,9}};Print("matrix_a\n",matrix_a);
vector cols_max=matrix_a.ArgMax(0);
vector rows max=matrix a.ArgMax(1);
ulong matrix max=matrix a.ArgMax();
Print("cols_max=",cols_max);
Print("rows max=", rows max);
Print("max index ",matrix_max," max value ",matrix_a.Flat(matrix_max));
/*
matrix_a
[[10,3,2]
 [1,8,12]
[6,5,4]
 [7,11,9]]
cols max=[0,3,1]rows max=[0,2,0,1]max index 5 max value 12.0
*/
```
# <span id="page-1455-0"></span>ArgMin

1456

Возвращает индекс минимального значения.

```
ulong vector:: ArgMin();
ulong matrix:: ArgMin();
vector matrix::ArgMin(
  const int axis // ось
   );
```
#### Параметры

axis

[in] Ось.  $0 -$  горизонтальная ось,  $1 -$  вертикальная ось.

#### Возвращаемое значение

Индекс минимального значения.

```
matrix matrix a={10,3,2}, {1,8,12}, {6,5,4}, {7,11,9}};Print("matrix_a\n",matrix_a);
vector cols_min=matrix_a.ArgMin(0);
vector rows min=matrix a.ArgMin(1);
ulong matrix min=matrix a.ArgMin();
Print("cols_min=",cols_min);
Print("rows_min=",rows_min);
Print("min index ",matrix_min," min value ",matrix_a.Flat(matrix_min));
/*
matrix_a
[[10,3,2]
 [1,8,12]
 [6,5,4]
 [7,11,9]]
cols min=[1,0,0]rows min=[2,0,2,0]min index 3 min value 1.0
*/
```
### <span id="page-1456-0"></span>**Max**

1457

Возвращает максимальное значение в матрице/векторе.

```
double vector::Max();
double matrix::Max();
vector matrix:: Max(
 const int axis // ось
  );
```
#### Параметры

axis

[in] Ось.  $0 -$  горизонтальная ось,  $1 -$  вертикальная ось.

#### Возвращаемое значение

Максимальное значение в матрице/векторе.

```
matrix matrix a={10,3,2}, {1,8,12}, {6,5,4}, {7,11,9}};Print("matrix_a\n",matrix_a);
vector cols_max=matrix_a.Max(0);
vector rows max=matrix a.Max(1);
double matrix max=matrix a.Max();
Print("cols_max=",cols_max);
Print("rows max=", rows max);
Print("max value ", matrix_max);
/*
matrix_a
[[10,3,2]
 [1,8,12]
 [6,5,4]
 [7,11,9]]
cols max=[10,11,12]
rows_max=[10,12,6,11]
max value 12.0
*/
```
### <span id="page-1457-0"></span>Min

1458

Возвращает минимальное значение в матрице/векторе.

```
double vector::Min();
double matrix::Min();
vector matrix:: Min(
 const int axis // ось
  );
```
#### Параметры

axis

[in] Ось.  $0 -$  горизонтальная ось,  $1 -$  вертикальная ось.

#### Возвращаемое значение

Минимальное значение в матрице/векторе.

```
matrix matrix a={10,3,2}, {1,8,12}, {6,5,4}, {7,11,9}};Print("matrix_a\n",matrix_a);
vector cols_min=matrix_a.Min(0);
vector rows min=matrix a.Min(1);
double matrix min=matrix a.Min();
Print("cols_min=",cols_min);
Print("rows_min=",rows_min);
Print("min value ", matrix_min);
/*
matrix_a
[[10,3,2]
 [1,8,12]
 [6,5,4]
 [7,11,9]]
cols min=[1,3,2]rows min=[2,1,4,7]min value 1.0
*/
```
### <span id="page-1458-0"></span>**Ptp**

Возвращает диапазон значений матрицы/вектора или указанной оси матрицы и эквивалентна результату Max() - Min(). Ptp - Peak to peak, от пика до пика.

MOI 5

```
double vector::Ptp();
double matrix::Ptp();
vector matrix::Ptp(
  const int axis // ось
  );
```
#### Параметры

axis

[in] Ось.  $0 -$  горизонтальная ось,  $1 -$  вертикальная ось.

#### Возвращаемое значение

Вектор с диапазонами значений (максимум - минимум).

```
matrix matrix a=\{(10,3,2), \{1,8,12\}, \{6,5,4\}, \{7,11,9\}\};Print("matrix_a\n",matrix_a);
vector cols ptp=matrix a.Ptp(0);
vector rows ptp=matrix a.Ptp(1);
double matrix_ptp=matrix_a.Ptp();
Print("cols_ptp ",cols_ptp);
Print("rows_ptp ", rows_ptp);
Print("ptp value ", matrix ptp);
/*
matrix_a
[[10,3,2]
 [1,8,12]
 [6,5,4]
 [7,11,9]]
cols ptp [9,8,10]
rows_ptp [8,11,2,4]
ptp value 11.0
*/
```
MOI 5

### <span id="page-1459-0"></span>Sum

Выполняет суммирование элементов матрицы/вектора, которое так же может выполняться по указанной оси (осям).

```
double vector::Sum();
double matrix::Sum();
vector matrix::Sum(
 const int axis // ось
  );
```
#### Параметры

axis

 $\lceil$ in] Ось. 0 - горизонтальная ось, 1 - вертикальная ось.

#### Возвращаемое значение

Сумма элементов матрицы/вектора, которое так же может выполняться по указанной оси (осям).

```
matrix matrix a={10,3,2}, {1,8,12}, {6,5,4}, {7,11,9}};Print("matrix a\n", matrix a);
vector cols sum=matrix a.Sum(0);
vector rows sum=matrix a.Sum(1);
double matrix sum=matrix a.Sum();
Print("cols_sum=",cols_sum);
Print("rows_sum=",rows_sum);
Print("sum value ", matrix sum);
/*
matrix_a
[[10,3,2]
[1,8,12]
 [6,5,4]
 [7,11,9]]
cols_sum=[24,27,27]
rows_sum=[15,21,15,27]
sum value 78.0
*/
```
### <span id="page-1460-0"></span>Prod

Вычисляет произведение элементов матрицы/вектора, которое так же может выполняться по указанной оси.

```
double vector::Prod(
 const double initial=1 // начальный множитель
  );
double matrix::Prod(
 const double initial=1 // начальный множитель
  );
vector matrix::Prod(
 const int axis, У/ ось
 const double initial=1 // начальный множитель
 );
```
#### Параметры

axis

 $\lceil$ in] Ось. 0 – горизонтальная ось, 1 – вертикальная ось.

initial=1

[in] Начальный множитель.

```
matrix matrix a={10,3,2}, {1,8,12}, {6,5,4}, {7,11,9}};Print("matrix_a\n",matrix_a);
vector cols prod=matrix a.Prod(0);
vector rows prod=matrix a.Prod(1);
double matrix prod=matrix a.Prod();
Print("cols_prod=",cols_prod);
cols_prod=matrix_a.Prod(0,0.1);
Print("cols_prod=",cols_prod);
Print("rows_prod=",rows_prod);
Print("prod value ", matrix prod);
/*
matrix_a
[[10,3,2]
 [1,8,12]
 [6,5,4]
  [7,11,9]]
cols_prod=[420,1320,864]
 cols_prod=[42,132,86.40000000000001]
```
#### Методы матриц и векторов

rows\_prod=[60,96,120,693] prod value 479001600.0

\*/

MOI 5

# <span id="page-1462-0"></span>**CumSum**

Возвращает кумулятивную (накапливаемую) сумму элементов матрицы/вектора, в том числе и по заданной оси.

```
vector vector:: CumSum () ;
vector matrix::CumSum();
matrix matrix::CumSum(
 const int axis // ось
  );
```
#### Параметры

axis

[in] Ось.  $0 -$  горизонтальная ось,  $1 -$  вертикальная ось.

#### Возвращаемое значение

Накопленная сумма элементов по заданной оси.

#### Пример:

```
matrix matrix a=\{(10,3,2), \{1,8,12\}, \{6,5,4\}, \{7,11,9\}\};Print("matrix_a\n",matrix_a);
matrix cols cumsum=matrix a.CumSum(0);
matrix rows cumsum=matrix a.CumSum(1);
vector cumsum_values=matrix_a.CumSum();
Print("cols_cumsum\n",cols_cumsum);
Print("rows_cumsum\n",rows_cumsum);
Print("cumsum values ", cumsum values);
/*
matrix_a
[[10,3,2]
 [1,8,12]
 [6,5,4]
 [7,11,9]]
cols_cumsum
[[10,3,2]
 [11,11,14]
 [17,16,18]
 [24,27,27]]
rows_cumsum
[[10,13,15]
 [1,9,21]
```
1463

[6,11,15] [7,18,27]] cumsum values [10,13,15,16,24,36,42,47,51,58,69,78] \*/

MOI 5

### <span id="page-1464-0"></span>CumProd

Возвращает кумулятивное (накапливаемое) произведение элементов массива/вектора, в том числе и по заданной оси.

```
vector vector:: CumProd();
vector matrix::CumProd();
matrix matrix::CumProd(
  const int axis // ось
  );
```
#### Параметры

axis

 $\lceil$ in] Ось. 0 — горизонтальная ось для каждого столбца (т.е. по строкам), 1 — вертикальная ось для каждой строки (т.е. по столбцам).

#### Возвращаемое значение

Совокупное произведение элементов по заданной оси.

```
matrix matrix a={10,3,2}, {1,8,12}, {6,5,4}, {7,11,9}};Print("matrix a\n", matrix a);
matrix cols cumprod=matrix a.CumProd(0);
matrix rows cumprod=matrix a.CumProd(1);
vector cumprod values=matrix a.CumProd();
Print("cols_cumprod\n",cols_cumprod);
Print("rows_cumprod\n",rows_cumprod);
Print("cumprod values ", cumprod values);
/*
matrix_a
[[10,3,2]
 [1,8,12]
 [6,5,4]
 [7,11,9]]
cols_cumprod
[[10,3,2]
 [10,24,24]
 [60,120,96]
 [420,1320,864]]
rows_cumprod
[[10,30,60]
```
[1,8,96] [6,30,120] [7,77,693]] cumprod values [10,30,60,60,480,5760,34560,172800,691200,4838400,53222400,47900160 \*/

<span id="page-1466-0"></span>Percentile

Вычисляет указанный процентиль (перцентиль) значений элементов матрицы/вектора или элементов вдоль указанной оси.

```
double vector::Percentile(
 const int percent //
  );
double matrix::Percentile(
 const int percent //
  );
vector matrix::Percentile(
 const int percent, //
 const int axis // ось
 );
```
#### Параметры

percent

[in] Вычисляемый процентиль, должен быть в диапазоне от 0 до 100 включительно.

axis

[in] Ось.  $0 -$  горизонтальная ось,  $1 -$  вертикальная ось.

#### Возвращаемое значение

Процентиль: скалярный или векторный.

#### Примечание

Допустимые значения параметра percent находятся в диапазоне [0, 100]. Для расчёта перцентилей используется линейный алгоритм. Для правильного расчёта перцентилей последовательность должна быть отсортирована.

#### Пример:

```
matrixf matrix a={1,2,3}, {4,5,6}, {7,8,9}, {10,11,12}};Print("matrix a\n", matrix a);
vectorf cols percentile=matrix a.Percentile(50,0);
vectorf rows percentile=matrix a.Percentile(50,1);
float matrix percentile=matrix a.Percentile(50);
Print("cols_percentile ", cols_percentile);
Print("rows_percentile ", rows_percentile);
```
Print("percentile value ", matrix percentile);

1468

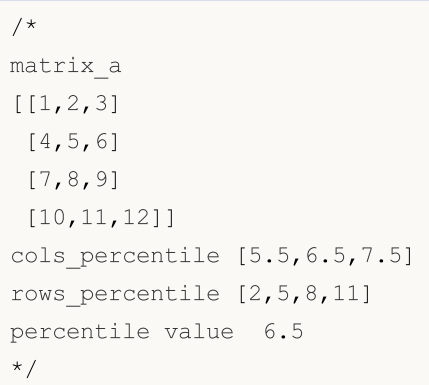

### <span id="page-1468-0"></span>**Quantile**

Вычисляет указанный квантиль значений элементов матрицы/вектора или элементов вдоль указанной оси.

```
double vector::Quantile(
  const double quantile // квантиль
  );
double matrix::Quantile(
  const double quantile // квантиль
  );
vector matrix::Quantile(
 const double quantile, \frac{1}{100} \frac{1}{100} \frac{1}{100} \frac{1}{100}const int axis // ось
  );
```
#### Параметры

quantile

[in] Вычисляемый квантиль, должен быть в диапазоне от 0 до 100 включительно.

axis

[in] Ось. 0 - горизонтальная ось, 1 - вертикальная ось

#### Возвращаемое значение

Квантиль: скаляр или вектор.

#### Примечание

Диапазон значений параметра quantile принимает значения в интервале [0, 1] Для расчета квантилей используется линейный алгоритм. Для правильного расчета квантилей последовательность должна быть отсортирована.

```
matrixf matrix_a={{1,2,3},{4,5,6},{7,8,9},{10,11,12}};
Print("matrix a\n", matrix a);
vectorf cols quantile=matrix a.Quantile(0.5,0);
vectorf rows quantile=matrix a.Quantile(0.5,1);
float matrix quantile=matrix a.Quantile(0.5);
Print("cols_quantile ", cols_quantile);
Print("rows quantile ", rows quantile);
Print("quantile value ", matrix quantile);
/*
```
matrix\_a [[1,2,3] [4,5,6] [7,8,9] [10,11,12]] cols\_quantile [5.5,6.5,7.5] rows\_quantile [2,5,8,11] quantile value 6.5 \*/

# <span id="page-1470-0"></span>Median

Вычисляет медиану элементов массива/вектора.

```
double vector:: Median();
double matrix:: Median();
vector matrix::Median(
 const int axis // ось
  );
```
#### Параметры

axis

 $\lceil$ in] Ось. 0 - горизонтальная ось, 1 - вертикальная ось.

#### Возвращаемое значение

Медиана: скалярная или векторная.

#### Примечание

Медиана — это такое значение, что ровно половина элементов матрицы/вектора окажется меньше него, а другая больше. То же самое, что Quantile(0.5) и Percentile(50). Для правильного расчёта перцентилей последовательность должна быть отсортирована.

#### Пример:

```
matrixf matrix_a={{1,2,3},{4,5,6},{7,8,9},{10,11,12}};
Print("matrix a\n", matrix a);
vectorf cols_median=matrix_a.Median(0);
vectorf rows median=matrix a.Median(1);
float matrix median=matrix a.Median();
Print("cols_median ",cols_median);
Print("rows median ", rows median);
Print("median value ", matrix median);
/*
matrix_a
[[1,2,3]
 [4,5,6]
 [7,8,9]
 [10,11,12]]
cols median [5.5,6.5,7.5]
```
© 2000-2025, MetaQuotes Ltd.

```
rows_median [2,5,8,11]
median value 6.5
*/
```
### <span id="page-1472-0"></span>Mean

1473

Вычисляет среднее арифметическое значений элементов.

```
double vector:: Mean();
double matrix:: Mean();
vector matrix:: Mean (
  const int axis // ось
   );
```
#### Параметры

axis

[in] Ось.  $0 -$  горизонтальная ось,  $1 -$  вертикальная ось.

#### Возвращаемое значение

Среднее арифметическое значений элементов.

```
matrixf matrix a={10,3,2}, {1,8,12}, {6,5,4}, {7,11,9}};Print("matrix_a\n",matrix_a);
vectorf cols_mean=matrix_a.Mean(0);
vectorf rows mean=matrix a.Mean(1);
float matrix mean=matrix a.Mean();
Print("cols_mean ",cols_mean);
Print("rows mean ", rows mean);
Print("mean value ", matrix_mean);
/*
matrix_a
[[10,3,2]
 [1,8,12]
 [6,5,4]
 [7,11,9]]
cols mean [6,6.75,6.75]
rows mean [5,7,5,9]mean value 6.5
*/
```
<span id="page-1473-0"></span>Вычисляет взвешенное среднее арифметическое значений матрицы/вектора.

```
double vector::Average(
 const vector& weigts // вектор весов
  );
double matrix::Average(
 const matrix& weigts // матрица весов
);
vector matrix::Average(
 const matrix& weigts, // матрица весов
 const int axis // ось
  );
```
#### Параметры

#### axis

[in] Ось. 0 - горизонтальная ось, 1 - вертикальная ось.

#### Возвращаемое значение

Среднее арифметическое: скалярное или векторное.

#### Примечание

Матрица/вектор весов ассоциируется с основной матрицей/вектором.

```
matrixf matrix a={10,3,2}, {1,8,12}, {6,5,4}, {7,11,9}};matrixf matrix w=matrixf::Ones(4,3);
Print("matrix_a\n",matrix_a);
vectorf cols average=matrix a.Average(matrix w,0);
vectorf rows average=matrix a.Average(matrix w, 1);
float matrix_average=matrix_a.Average(matrix_w);
Print("cols_average ", cols_average);
Print ("rows average ", rows average);
Print("average value ", matrix average);
/*
matrix_a
[[10,3,2]
```
1475

```
[1,8,12]
 [6,5,4]
 [7,11,9]]
cols_average [6,6.75,6.75]
rows_average [5,7,5,9]
average value 6.5
*/ value 6.5
```
MOI 5

### <span id="page-1475-0"></span>Std

Вычисляет среднеквадратичное (стандартное) отклонение значений элементов матрицы/вектора или указанной оси.

```
double vector::Std();
double matrix::Std();
vector matrix::Std(
  const int axis // ось
  );
```
#### Параметры

axis

[in] Ось.  $0 -$  горизонтальная ось,  $1 -$  вертикальная ось.

#### Возвращаемое значение

Стандартное отклонение: скалярное или векторное.

#### Примечание

Стандартное отклонение представляет собой корень квадратный из среднего значения квадратов отклонений от среднего, т. e. std = sqrt(mean(x)), где x = abs(a - a.mean())\*\*2.

Среднеквадратичное отклонение обычно рассчитывается как x.sum() / N, где N = len(x).

```
matrixf matrix a={10,3,2}, {1,8,12}, {6,5,4}, {7,11,9}};Print("matrix a\n", matrix a);
vectorf cols std=matrix a.Std(0);
vectorf rows std=matrix a.Std(1);
float matrix std=matrix a.Std();
Print("cols_std ",cols_std);
Print("rows_std ",rows_std);
Print("std value ", matrix std);
/*
matrix_a
[[10,3,2]
 [1,8,12]
 [6,5,4]
 [7,11,9]]
```
```
cols_std [3.2403703,3.0310888,3.9607449]
rows_std [3.5590262,4.5460606,0.81649661,1.6329932]
std value 3.452052593231201
*/
```
### Var

```
double vector::Var();
double matrix::Var();
vector matrix::Var(
 const int axis // ось
  );
```
#### Параметры

axis

[in] Ось.  $0 -$  горизонтальная ось,  $1 -$  вертикальная ось.

#### Возвращаемое значение

Дисперсия: скалярная или векторная.

#### Примечание

Дисперсия представляет собой среднеквадратичное отклонение от среднего, т.е. var = mean(x), где x = abs(a - a.mean())\*\*2.

Среднее значение обычно рассчитывается как x.sum() / N, где N = len(x).

```
matrixf matrix_a={{10,3,2},{1,8,12},{6,5,4},{7,11,9}};
Print("matrix a\n", matrix a);
vectorf cols var=matrix a.Var(0);
vectorf rows var=matrix a.Var(1);
float matrix var=matrix a.Var();
Print("cols_var ",cols_var);
Print("rows_var ",rows_var);
Print("var value ", matrix var);
/*
matrix_a
[[10,3,2]
 [1,8,12]
 [6,5,4]
 [7,11,9]]
cols_var [10.5,9.1875,15.6875]
```

```
rows_var [12.666667,20.666666,0.66666669,2.6666667]
var value 11.916666984558105
*/
```
## LinearRegression

Вычисляет вектор/матрицу с рассчитанными значениями линейной регрессии.

```
vector vector::LinearRegression();
matrix matrix::LinearRegression(
 ENUM MATRIX AXIS axis=AXIS NONE // ось, вдоль которой считаетя регрессия
   );
```
#### Параметры

axis

1480

[in] Указание оси, вдоль которой считается регрессия. Значение из перечисления [ENUM\\_MATRIX\\_AXIS](#page-1327-0) (AXIS\_HORZ — горизонтальная ось, AXIS\_VERT — вертикальная ось).

#### Возвращаемое значение

Вектор или матрица с рассчитанными значениями линейной регрессии.

#### Примечание

Для вычисления линейной регрессии используется стандартное уравнение регрессии: y (x) = a \* x  $+$  b, где a  $-$  это наклон линии, a b  $-$  ee сдвиг по оси Y.

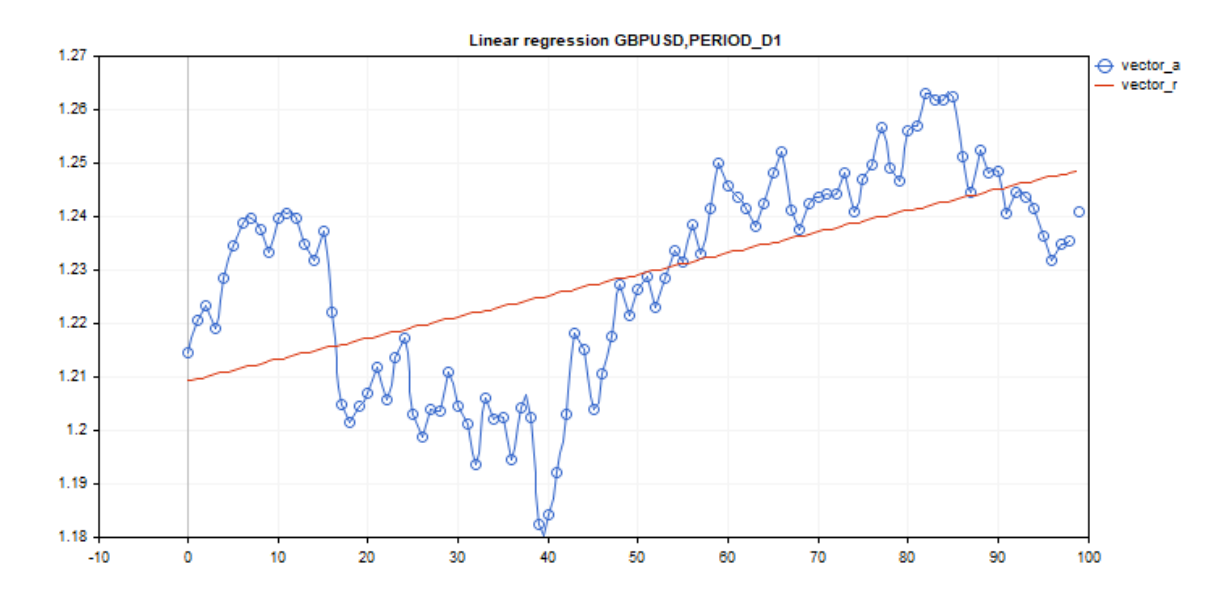

```
#include <Graphics\Graphic.mqh>
#define GRAPH_WIDTH 750
#define GRAPH_HEIGHT 350
//+------------------------------------------------------------------+
```

```
//| Script program start function |
//+------------------------------------------------------------------+
void OnStart()
 {
  vector vector a;
  vector a.CopyRates( Symbol, Period, COPY RATES CLOSE, 1,100);
  vector vector r=vector a.LinearRegression();
//--- switch off chart show
  ChartSetInteger(0,CHART SHOW,false);
//--- arrays for drawing a graph
  double x[];
  double y1[];
  double y2[];
  ArrayResize(x,uint(vector a.Size()));
  ArrayResize(y1,uint(vector a.Size()));
  ArrayResize(y2,uint(vector a.Size()));
   for(ulong i=0; i<vector a.size(); i++)
    {
     x[i] = (double)i;y1[i]=vector a[i];
     y2[i]=vector_r[i];
     }
//--- graph title
   string title="Linear regression "+ Symbol+", "+EnumToString( Period);
  long chart=0;
   string name="LinearRegression";
//--- create graph
  CGraphic graphic;
  graphic.Create(chart,name, 0, 0, 0, GRAPH_WIDTH, GRAPH_HEIGHT);
  graphic.BackgroundMain(title);
  graphic.BackgroundMainSize(12);
//--- activation function graph
  CCurve *curvef=graphic.CurveAdd(x, y1, CURVE_POINTS_AND_LINES);
  curvef.Name("vector a");
  curvef.LinesWidth(2);
   curvef.LinesSmooth(true);
  curvef.LinesSmoothTension(1);
  curvef.LinesSmoothStep(10);
//--- derivatives of activation function
  CCurve *curved=graphic.CurveAdd(x, y2, CURVE LINES);
   curved.Name("vector_r");
   curved.LinesWidth(2);
```
1482

# MOI 5

```
curved.LinesSmooth(true);
  curved.LinesSmoothTension(1);
   curved.LinesSmoothStep(10);
  graphic.CurvePlotAll();
   graphic.Update();
//--- endless loop to recognize pressed keyboard buttons
   while(!IsStopped())
     {
      //--- press escape button to quit program
     if(TerminalInfoInteger(TERMINAL_KEYSTATE_ESCAPE)!=0)
         break;
     //--- press PdDn to save graph picture
     if(TerminalInfoInteger(TERMINAL_KEYSTATE_PAGEDOWN)!=0)
        {
        string file names[];
        if(FileSelectDialog("Save Picture",NULL, "All files (*.*)|*.**",FSD WRITE FILE,
            continue;
        ChartScreenShot(0,file_names[0],GRAPH_WIDTH,GRAPH_HEIGHT);
        }
     Sleep(10);
     }
//--- clean up
  graphic.Destroy();
  ObjectDelete(chart, name);
  ChartSetInteger(0,CHART SHOW,true);
  }
```
#### ENUM\_MATRIX\_AXIS

Перечисление для указания оси во всех [статистических](#page-1453-0) функциях для матриц.

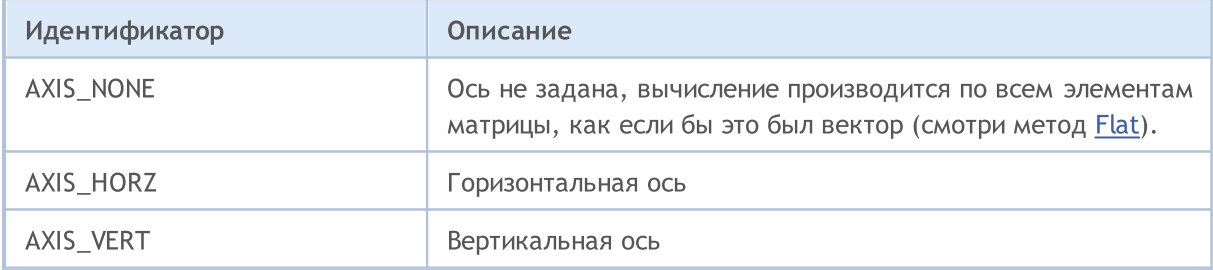

# Методы характеристик

Методы для получения следующих характеристик матрицы:

- · количество строк
- · количество столбцов
- · норма

1483

- · число обусловленности
- · детерминант
- · ранг матрицы
- · след
- · спектр

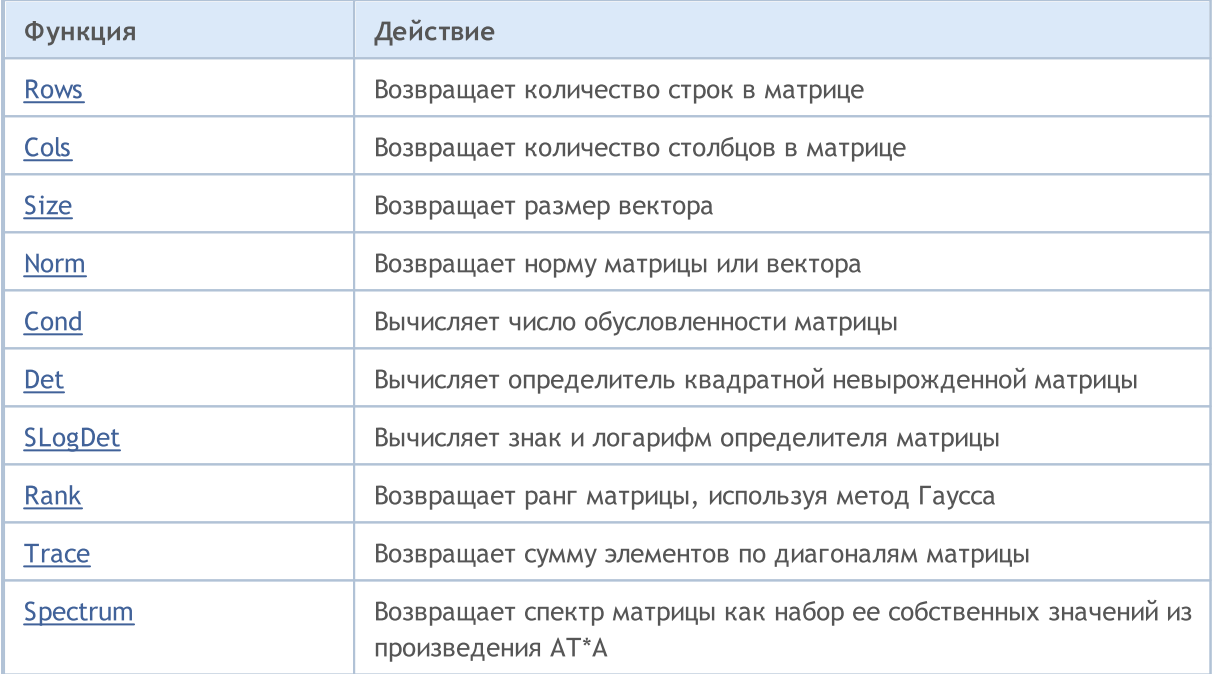

### <span id="page-1483-0"></span>Rows

Возвращает количество строк в матрице.

ulong matrix::Rows()

#### Возвращаемое значение

Значение типа integer.

```
matrix m= {{1, 2, 3, 4, 5, 6, 7, 8, 9, 10, 11, 12}};
m.Reshape(3, 4);Print("matrix m \n", m);
Print("m.Rows()=", m.Rows());
Print("m.Cols()=", m.Cols());
/*
matrix m
[1, 2, 3, 4][5,6,7,8]
 [9,10,11,12]]
m.Rows()=3m.Cols() = 4*/
```
# <span id="page-1484-0"></span>**Cols**

Возвращает количество столбцов в матрице.

ulong matrix::Cols()

#### Возвращаемое значение

Значение типа integer.

```
matrix m= {{1, 2, 3, 4, 5, 6, 7, 8, 9, 10, 11, 12}};
m.Reshape(3, 4);Print("matrix m \n", m);
Print("m.Cols()=", m.Cols());
Print("m.Rows()=", m.Rows());
/*
matrix m
[1, 2, 3, 4][5,6,7,8]
 [9,10,11,12]]
m.Cols() = 4m.Rows() = 3*/
```
## <span id="page-1485-0"></span>Size

Возвращает размер вектора.

ulong vector::Size()

#### Возвращаемое значение

Значение типа integer.

```
matrix m={{1,2,3,4,5,6,7,8,9,10,11,12}};
m.Reshape(3,4);
Print("matrix m\n",m);
vector v=m.Row(1);
Print("v.Size()=",v.Size());
Print("v=", v);/*
matrix m
[[1,2,3,4]
 [5,6,7,8]
 [9,10,11,12]]
v.Size() = 4v=[5,6,7,8]
*/
```
### <span id="page-1486-0"></span>Norm

Возвращает норму матрицы или вектора.

```
double vector::Norm(
 const ENUM VECTOR NORM norm, // норма вектора
 const int https:// число p-norm в случае VECTOR_NORM_P
  );
double matrix::Norm(
 const ENUM MATRIX NORM norm // норма матрицы
  );
```
Параметры

norm

[in] Порядок нормы

#### Возвращаемое значение

Норма матрицы или вектора.

#### Примечание

- · VECTOR\_NORM\_INF максимальное абсолютное значение среди элементов вектора.
- · VECTOR\_NORM\_MINUS\_INF минимальное абсолютное значение вектора.
- VECTOR NORM  $P P$ -норма вектора. Если norm  $p=0$ , то это количество ненулевых элементов вектора; norm\_p=1 - сумма абсолютных значений элементов вектора; norm\_p=2 - квадратный корень из суммы квадратов значений элементов вектора. Значение параметра norm\_p может быть отрицательным.
- · MATRIX\_NORM\_FROBENIUS квадратный корень из суммы квадратов значений элементов матрицы. Норма Фробениуса и векторная P2-норма являются согласованными.
- · MATRIX\_NORM\_SPECTRAL максимальное значение спектра матрицы.
- $\bullet$  MATRIX NORM NUCLEAR сумма сингулярных значений матрицы.
- · MATRIX\_NORM\_INF максимальная векторная p1-норма среди вертикальных векторов матрицы. Матричная inf-норма и векторная inf-норма являются согласованными.
- · MATRIX\_NORM\_MINUS\_INF минимальная векторная p1-норма среди вертикальных векторов матрицы.
- · MATRIX\_NORM\_P1 максимальная векторная p1-норма среди горизонтальных векторов матрицы.
- MATRIX\_NORM\_MINUS\_P1 минимальная векторная p1-норма среди горизонтальных векторов матрицы.
- MATRIX NORM  $P2$  наибольшее сингулярное значение матрицы.
- · MATRIX\_NORM\_MINUS\_P2 наименьшее сингулярное значение матрицы.

#### Простой алгоритм расчёта P-нормы вектора на MQL5:

double VectorNormP (const vector& v, int norm\_value)

{

1488

# MOI 5

```
ulong i;
   double norm=0.0;
//---switch(norm_value)
     {
      case 0 :
        for(i=0; i < v. Size(); i + +)
            if(v[i]!=0)
              norm+=1.0;
         break;
      case 1 :
         for(i=0; i<v. Size(); i++)
           norm+=MathAbs(v[i]);
        break;
      case 2 :
         for(i=0; i < v. Size(); i + +)
            norm+=v[i]*v[i];norm=MathSqrt(norm);
         break;
      default :
         for(i=0; i < v, Size(); i + +)
            norm+=MathPow(MathAbs(v[i]), norm value);
         norm=MathPow(norm, 1.0/norm value);
    }
// --return(norm);
  }
```
#### Пример на MQL5:

```
matrix a= \{\{0, 1, 2, 3, 4, 5, 6, 7, 8\}\};a=a-4;Print("matrix a \n\cdot", a);
a.Reshape(3, 3);matrix b=a;
Print("matrix b \nightharpoonup n", b);
Print("b.Norm(MATRIX_NORM_P2)=", b.Norm(MATRIX_NORM_FROBENIUS));
Print("b.Norm(MATRIX_NORM_FROBENIUS)=", b.Norm(MATRIX_NORM_FROBENIUS));
Print("b.Norm(MATRIX_NORM_INF)", b.Norm(MATRIX_NORM_INF));
Print("b.Norm(MATRIX_NORM_MINUS_INF)", b.Norm(MATRIX_NORM_MINUS_INF));
Print("b.Norm(MATRIX_NORM_P1)=)", b.Norm(MATRIX_NORM_P1));
Print("b.Norm(MATRIX_NORM_MINUS_P1)=", b.Norm(MATRIX_NORM_MINUS_P1));
Print("b.Norm(MATRIX_NORM_P2)=", b.Norm(MATRIX_NORM_P2));
Print("b.Norm(MATRIX_NORM_MINUS_P2)=", b.Norm(MATRIX_NORM_MINUS_P2));
/*
matrix a
[[-4,-3,-2,-1,0,1,2,3,4]]
```
1489

```
matrix b
[-4,-3,-2][-1, 0, 1][2,3,4]]
b.Norm(MATRIX_NORM_P2)=7.745966692414834
b.Norm(MATRIX_NORM_FROBENIUS)=7.745966692414834
b.Norm(MATRIX_NORM_INF)9.0
b.Norm(MATRIX_NORM_MINUS_INF)2.0
b.Norm(MATRIX_NORM_P1)=)7.0
b.Norm(MATRIX_NORM_MINUS_P1)=6.0
b.Norm(MATRIX_NORM_P2)=7.348469228349533
b.Norm(MATRIX_NORM_MINUS_P2)=1.857033188519056e-16
*/
```
#### Пример на Python:

```
import numpy as np
from numpy import linalg as LA
a = np.arange(9) - 4print("a \n",a)
b = a \cdot \text{reshape}((3, 3))print("b \n\in \mathbb{N}", b)
print("LA.norm(b)=",LA.norm(b))
print("LA.norm(b, 'fro')=",LA.norm(b, 'fro'))
print("LA.norm(b, np.inf)=",LA.norm(b, np.inf))
print("LA.norm(b, -np.inf)=",LA.norm(b, -np.inf))
print("LA.norm(b, 1)=",LA.norm(b, 1))
print("LA.norm(b, -1)=",LA.norm(b, -1))
print("LA.norm(b, 2)=",LA.norm(b, 2))
print("LA.norm(b, -2)=",LA.norm(b, -2))
a
 [-4 -3 -2 -1 0 1 2 3 4]b
[-4 -3 -2][-1 0 1]
 [ 2 3 4]]
LA.norm(b)= 7.745966692414834
LA.norm(b, 'fro')= 7.745966692414834
LA.norm(b, np.inf) = 9.0LA.norm(b, -np.inf) = 2.0
LA.norm(b, 1) = 7.0LA.norm(b, -1) = 6.0
LA.norm(b, 2)= 7.3484692283495345
LA.norm(b, -2) = 1.857033188519056e-16
```
### <span id="page-1489-0"></span>**Cond**

Вычисляет число обусловленности матрицы.

```
double matrix::Cond(
 const ENUM MATRIX NORM norm // норма матрицы
  );
```
#### Параметры

norm

[in] Порядок нормы из перечисления [ENUM\\_MATRIX\\_NORM.](#page-1323-0)

#### Возвращаемое значение

Число обусловленности матрицы. Может быть бесконечным.

#### Примечание

Число обусловленности x определяется как произведение нормы x и ее обратной x [1]. При этом норма может быть обычной L2-нормой (корень из суммы квадратов) или одной из ряда других матричных норм.

Числом (или мерой) обусловленности матрицы называют величину K, равную произведению норм матрицы A и ее обратной. Матрицы с большим числом обусловленности называются плохо обусловленными и, наоборот, матрицы с малым значением числа называются хорошо обусловленными. Обратная матрица получается при помощи псевдоинверсии, чтобы не ограничиваться условием квадратности и невырожденности матрицы.

Исключением является спектральное число обусловленности.

#### Простой алгоритм расчёта спектрального числа обусловленности на MQL5:

```
double MatrixCondSpectral(matrix& a)
  {
   double norm=0.0;
   vector v=a. Spectrum();
   if(v.Size()>0)
     {
      double max norm=v[0];
      double min norm=v[0];
      for(ulong i=1; i< v. Size(); i++)
        {
         double real=MathAbs(v[i]);
         if(max_norm<real)
            max_norm=real;
         if(min_norm>real)
            min norm=real;
```

```
}
   max_norm=MathSqrt(max_norm);
   min_norm=MathSqrt(min_norm);
   if(min_norm>0.0)
       norm=max_norm/min_norm;
   }
return(norm);
}
```
#### Пример на MQL5:

```
matrix a= \{\{1, 0, -1\}, \{0, 1, 0\}, \{1, 0, 1\}\};Print("a.Cond(MATRIX_NORM_P2)=", a.Cond(MATRIX_NORM_P2));
Print("a.Cond(MATRIX_NORM_FROBENIUS)=", a.Cond(MATRIX_NORM_FROBENIUS));
Print("a.Cond(MATRIX_NORM_INF)=", a.Cond(MATRIX_NORM_INF));
Print("a.Cond(MATRIX_NORM_MINUS_INF)=", a.Cond(MATRIX_NORM_MINUS_INF));
Print("a.Cond(MATRIX_NORM_P1)=)", a.Cond(MATRIX_NORM_P1));
Print("a.Cond(MATRIX_NORM_MINUS_P1)=", a.Cond(MATRIX_NORM_MINUS_P1));
Print("a.Cond(MATRIX_NORM_P2)=", a.Cond(MATRIX_NORM_P2));
Print("a.Cond(MATRIX_NORM_MINUS_P2)=", a.Cond(MATRIX_NORM_MINUS_P2));
/*
matrix a
[[1,0,-1]
[0,1,0]
[1,0,1]]
a.Cond(MATRIX_NORM_P2)=1.414213562373095
a.Cond(MATRIX_NORM_FROBENIUS)=3.162277660168379
a.Cond(MATRIX NORM INF) = 2.0
a.Cond(MATRIX_NORM_MINUS_INF)=0.9999999999999997
a.Cond(MATRIX NORM P1) = ) 2.0
a.Cond(MATRIX_NORM_MINUS_P1)=0.9999999999999998
a.Cond(MATRIX_NORM_P2)=1.414213562373095
a.Cond(MATRIX_NORM_MINUS_P2)=0.7071067811865472
*/
```
#### Пример на Python:

```
import numpy as np
from numpy import linalg as LA
a = np.array([[1, 0, -1], [0, 1, 0], [1, 0, 1]])print ("a \ln", a)
print("LA.com(da) =", LA.com(da))print("LA.cond(a, 'fro')=",LA.cond(a, 'fro'))
print("LA.cond(a, np.inf)=",LA.cond(a, np.inf))
print("LA.config(a, -np.inf) =", LA.config(a, -np.inf))
```

```
print("LA.cond(a, 1)=",LA.cond(a, 1))
print("LA.cond(a, -1)=",LA.cond(a, -1))
print("LA.cond(a, 2)=",LA.cond(a, 2))
print("LA.cond(a, -2)=",LA.cond(a, -2))
a
[[ 1 0 -1]
[ 0 1 0]
[ 1 0 1]]
LA.cond(a)= 1.4142135623730951
LA.cond(a, 'fro')= 3.1622776601683795
LA.cond(a, np.inf) = 2.0
LA.cond(a, -np.inf) = 1.0
LA.cond(a, 1) = 2.0
LA.cond(a, -1) = 1.0
LA.cond(a, 2)= 1.4142135623730951
LA.cond(a, -2) = 0.7071067811865475
```
1493

<span id="page-1492-0"></span>Вычисляет определитель квадратной невырожденной матрицы.

double matrix::Det()

#### Возвращаемое значение

Определитель (детерминант) матрицы.

#### Примечание

Определители матриц 2 и 3 порядков считаются по правилу Саррюса. d2=a11\*a22-a12\*a21; d3=a11\*a22\*a33+a12\*a23\*a31+a13\*a21\*a32-a13\*a22\*a31-a11\*a23\*a32-a12\*a21\*a33

Определитель считается методом Гаусса путём приведения матрицы к верхнетреугольному виду. Определитель верхнетреугольной матрицы равен произведению членов главной диагонали.

Если хотя бы одна строка (столбец) матрицы нулевая, то определитель равен нулю.

Если две (или несколько) строки (столбца) матрицы линейно зависимы, то её определитель равен нулю.

Определитель матрицы равен произведению её собственных значений.

#### Пример на MQL5:

```
matrix m=\{(1,2),(3,4)\};double det=m.Det();
Print("matrix m\n",m);
Print("det(m)=",det);
/*
matrix m
[[1,2]
 [3,4]]
det(m) = -2.0*/
```
#### Пример на Python:

```
import numpy as np
a = np.array([1, 2], [3, 4]])print('a \n',a)
print('nnp.linalg.det(a) \n',np.linalg.det(a))
a
 [[1 2]
```
[3 4]]

np.linalg.det(a) -2.0000000000000004

**MOL5** 

# <span id="page-1494-0"></span>SLogDet

1495

Вычисляет знак и логарифм определителя матрицы.

```
double matrix::SLogDet(
 int\& sign // знак
  );
```
#### Параметры

sign

[out] Знак определителя (детерминанта). Если значение sign чётное, то детерминант положительный.

#### Возвращаемое значение

Число, представляющее знак определителя.

#### Примечание

Определитель считается методом Гаусса путём приведения матрицы к верхнетреугольному виду. Определитель верхнетреугольной матрицы равен произведению членов главной диагонали. Логарифм произведения равен сумме логарифмов. Поэтому в случае переполнения при вычислении детерминанта можно воспользоваться методом SLogDet.

Если значение sign чётное, то детерминант положительный.

#### Пример:

 $a = np.array([1, 2], [3, 4]])$  (sign, logdet) = np.linalg.slogdet(a) (sign, logdet)

### <span id="page-1495-0"></span>Rank

Возвращает ранг матрицы, используя метод Гаусса.

int Rank()

#### Возвращаемое значение

Ранг матрицы.

#### Примечание

Рангом системы строк (столбцов) матрицы A с m строками и n столбцами называется максимальное число линейно независимых строк (столбцов). Несколько строк (столбцов) называются линейно независимыми, если ни одна из них не выражается линейно через другие. Ранг системы строк всегда равен рангу системы столбцов, и это число называется рангом матрицы.

#### Пример на MQL5:

```
matrix a=matrix:: Eye(4, 4);;
Print("matrix a \ln", a);
Print("a.Rank()=", a.Rank();
matrix I=matrix:: Eye(4, 4);
I[3, 3] = 0.; // дефицит матрицы
Print("I \ln", I);
Print("I.Rank()=", I.Rank());
matrix b=matrix:: Ones(1, 4);
Print("b \ln", b);
Print("b.Rank()=", b.Rank());;// 1 размерность - ранг 1, если только не все "0"
matrix zeros=matrix::Zeros(4, 1);
Print("zeros \n", zeros);
Print("zeros.Rank()=", zeros.Rank());
/*
matrix a
[[1,0,0,0]
[0,1,0,0]
[0,0,1,0]
[0,0,0,1]]
a.Rank()=4
I
[[1,0,0,0]
[0,1,0,0]
```

```
[0,0,1,0]
[0,0,0,0]]
I.Rank() = 3b
[1,1,1,1]]
b.Rank() = 1zeros
[[0]
[0]
[0]
[0]]
zeros.Rank()=0
*/
```
#### Пример на Python:

```
import numpy as np
from numpy.linalg import matrix_rank
a=(np.\text{eye}(4)) # Full rank matrix
print("a \ln", a)
print("matrix_rank(a)=",matrix_rank(a))
I=np.eye(4)I[-1,-1] = 0. # rank deficient matrix
print("I \ln", I)
print("matrix rank(I)=",matrix rank(I))
b=np.ones((4,))
print("b \n\in \mathbb{N}", b)
print("matrix rank(b)=",matrix rank(b)) # 1 dimension - rank 1 unless all 0
zeros=np.zeros((4,))
print("zeroes \n",zeros)
print("matrix_rank(zeros)=",matrix_rank(zeros))
a
[[1. 0. 0. 0.]
 [0. 1. 0. 0.]
 [0. 0. 1. 0.]
 [0. 0. 0. 1.]]
matrix rank(a) = 4
I
 [[1. 0. 0. 0.]
 [0. 1. 0. 0.]
 [0. 0. 1. 0.]
 [0. 0. 0. 0.]]
```

```
matrix rank(I) = 3b
[1. 1. 1. 1.]
matrix\_rank(b) = 1zeroes
[0. 0. 0. 0.]
matrix_rank(zeros)= 0
```
### <span id="page-1498-0"></span>**Trace**

1499

Возвращает сумму элементов по диагоналям матрицы.

```
double matrix::Trace()
```
#### Возвращаемое значение

Сумма элементов по диагонали.

#### Примечание

След матрицы равен сумме её собственных значений.

#### Пример на MQL5:

```
matrix a= {{0, 1, 2, 3, 4, 5, 6, 7, 8}};
a.Reshape(3, 3);
Print("matrix a \n", a);
Print("a.Trace() \n\pi, a.Trace());
/*
matrix a
[[0,1,2]
[3,4,5]
[6,7,8]]
a.Trace()
12.0
*/
```
### Пример на Python:

```
a = np.arange(9).reshape((3,3))print('a \n',a)
print('np.trace(a) \n',np.trace(a))
a
[[0 1 2]
 [3 4 5]
 [6 7 8]]
np.trace(a)
 12
```
MOI 5

# <span id="page-1499-0"></span>Spectrum

Возвращает спектр матрицы как набор ее собственных значений из произведения AT\*A.

vector matrix::Spectrum()

#### Возвращаемое значение

Спектр матрицы как вектор собственных значений матрицы.

```
double MatrixCondSpectral(matrix& a)
  {
  double norm=0.0;
  vector v=a. Spectrum();
  if(v.Size()>0)
     {
      double max norm=v[0];
      double min norm=v[0];
      for(ulong i=1; i\leq v. Size(); i++){
         double real=MathAbs(v[i]);
         if(max_norm<real)
           max norm=real;
         if(min_norm>real)
            min_norm=real;
        }
      max_norm=MathSqrt(max_norm);
      min_norm=MathSqrt(min_norm);
      if(min_norm>0.0)
         norm=max_norm/min_norm;
     }
   return(norm);
  }
```
1501

# Матричные методы решения систем линейных уравнений

Методы для решения систем линейных уравнений и вычисления обратной матрицы.

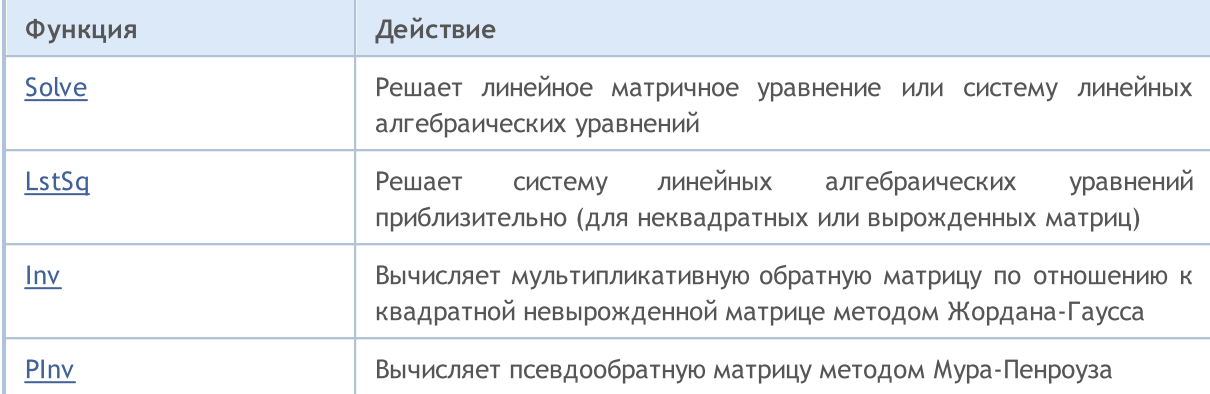

<span id="page-1501-0"></span>Решает линейное матричное уравнение или систему линейных алгебраических уравнений.

**MOL5** 

```
vector matrix::Solve(
 const vector b // значения ординаты или "зависимой переменной"
  );
```
#### Параметры

b

[in] Значение ординаты или "зависимая переменная". (Вектор свободных членов).

#### Возвращаемое значение

Вектор с решением системы a \* x = b.

#### Примечание

Если хотя бы одна строка (столбец) матрицы нулевая, то система не имеет решения.

Если две (или несколько) строки (столбца) матрицы линейно зависимы, то система не имеет решения.

```
//--- решение СЛАУ
   vector x=matrix a.Solve(vector b);
//--- проверим правильность а * x = b
   result vector=matrix a.MatMul(vector x);
   errors=vector b.Compare(result vector,1e-12);
```
MOI 5

# <span id="page-1502-0"></span>**LstSq**

Решает систему линейных алгебраических уравнений приблизительно (для неквадратных или вырожденных матриц).

```
vector matrix::LstSq(
  const vector b // значения ординаты или "зависимой переменной"
  );
```
#### Параметры

b

[in] Значение ординаты или "зависимая переменная". (Вектор свободных членов)

#### Возвращаемое значение

Вектор с решением системы a \* x = b. Это справедливо только для систем, имеющих точное решение.

```
matrix a = \{(3, 2),\}{4, -5},
             {3, 3}};
  vector b = \{7, 40, 3\};
// --vector x=a.LstSq(b);
//--- проверка, должно быть [5, -4]
  Print("x=", x);//--- проверка, должно быть [7, 40, 3]
  vector bl=a.MatMul(x);
  Print("b1=",b1);
/*
 x=[5.0000000000000002, -4]b1=[7.000000000000005,40.00000000000001,3.000000000000005]
*/
```
### <span id="page-1503-0"></span>Inv

Вычисляет мультипликативную обратную матрицу по отношению к квадратной невырожденной матрице методом Жордана-Гаусса.

matrix matrix::Inv()

#### Возвращаемое значение

Мультипликативная обратная матрица.

#### Примечание

Произведением исходной матрицы и обратной матрицы является единичная матрица.

Если хотя бы одна строка (столбец) матрицы нулевая, то обратная матрица не может быть получена.

Если две (или несколько) строки (столбца) матрицы линейно зависимы, то обратная матрица не может быть получена.

#### Пример:

```
int TestInverse(const int size_m)
 {
  int i,j,errors=0;
  matrix matrix a(size m, size m);
//--- заполним квадратную матрицу
  MatrixTestFirst(matrix a);
//--- будем мерить микросекунды
  ulong t1=GetMicrosecondCount();
//--- получим обратную матрицу
  matrix inverse=matrix a.Inv();
//--- замерим
  ulong t2=GetMicrosecondCount();
//--- проверим правильность
  matrix identity=matrix a.MatMul(inverse);
// -- -for(i=0; i<size m; i++)
    \left\{ \right.for(j=0; j < size m; j + +)
        {
         double value;
         //--- по диагонали должны быть единицы
         if(i==i)value=1.0;
         else
            value=0.0;
         if(MathClassify(identity[i][j])>FP_ZERO)
```
1504

# MOL<sub>5</sub>

```
errors++;
         else
           {
           if(identity[i][j]!=value)
              {
              double diff=MathAbs(identity[i][j]-value);
              //--- много умножений и делений, поэтому снижаем точность проверки
              if(diff>1e-9)
                  errors++;
             }
          }
       }
    }
// -- -double elapsed_time=double(t2-t1)/1000.0;
  printf("Inversion of matrix %d x %d %s errors=%d time=%.3f ms", size m, size m, errors
  return(errors);
 }
```
### <span id="page-1505-0"></span>PInv

1506

Вычисляет псевдообратную матрицу методом Мура-Пенроуза.

matrix matrix::PInv()

#### Возвращаемое значение

Псевдообратная матрица.

```
int TestPseudoInverse(const int size_m, const int size_k)
 \left\{ \begin{array}{c} 1 \end{array} \right\}matrix matrix a(size m, size k);
  matrix matrix inverted(size k, size m);
  matrix matrix_temp;
  matrix matrix_a2;
//--- заполним матрицу
  MatrixTestFirst(matrix a);
//--- инвертируем
  matrix inverted=matrix a.PInv();
//--- проверим правильность
  int errors=0;
//--- A * A + * A = A (A+ - псевдообратная матрица от A)
  matrix temp=matrix a.MatMul(matrix inverted);
  matrix a2=matrix temp.MatMul(matrix a);
   errors=(int)matrix_a.CompareByDigits(matrix_a2,10);
  printf("PseudoInversion %s matrix size %d x %d errors=%d",errors==0?"passed":"fai
// -- -return(errors);
  }
```
### Машинное обучение

Методы для использования в машинном обучении.

Функция активации в нейронной сети определяет выходное значение нейрона в зависимости от результата взвешенной суммы входов. Выбор функции активации имеет большое влияние на возможности и производительность нейронной сети. В разных частях модели (слоях) могут использоваться различные функции активации.

В MQL5 реализованы не только все известные функции активации, но и их производные. Производные функций позволяют эффективно обновлять параметры модели на основании полученной в процессе обучения ошибки.

Задача обучения нейронной сети заключается в поиске алгоритма, минимизирующего ошибку на обучающей выборке, для чего используется функция потерь (loss function). Значение функции потерь характеризует величину отклонения предсказываемого моделью значения от реального. В зависимости от типа решаемой задачи используются различные функции потерь. Например: для задачи регрессии mean squared error [\(MSE](#page-1325-0)), для бинарной классификации — binary cross-entropy ([BCE](#page-1325-0)).

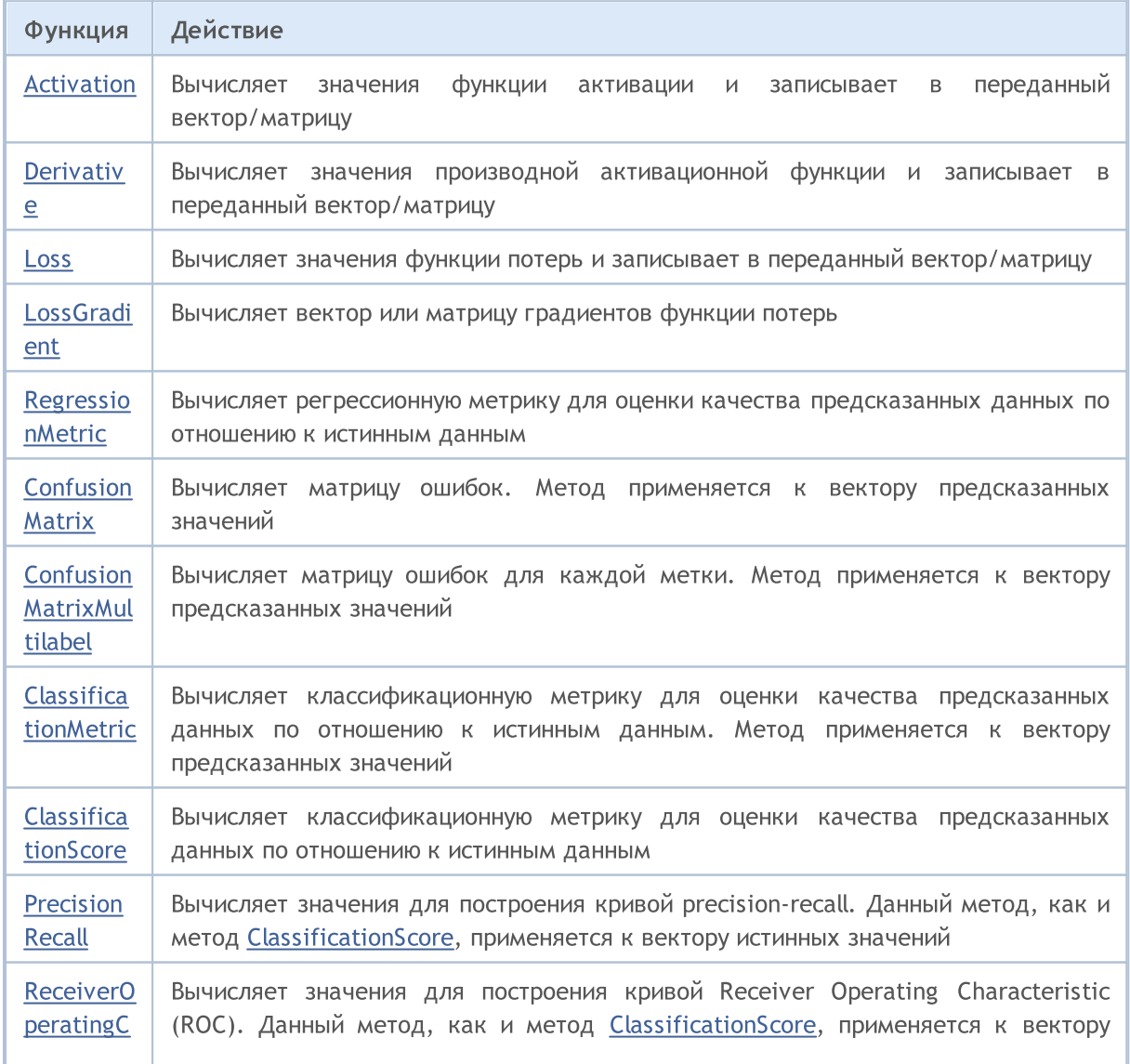

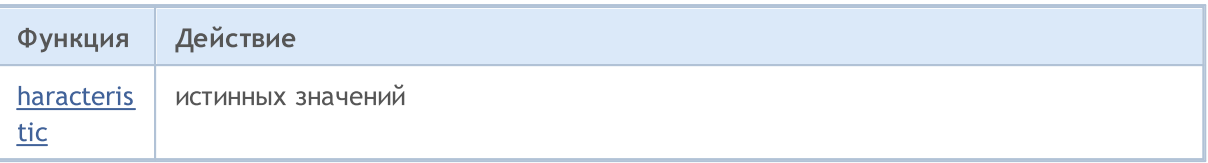

Пример:

Этот пример демонстрирует обучение модели с использованием матричных операций. Модель обучается функции  $(a + b + c)^2$  /  $(a^2 + b^2 + c^2)$ . На вход подается матрица исходных данных, в которых a, b и c содержатся в отдельных колонках. На выходе модели возвращается результат функции.

```
matrix weights1, weights2, weights3; // матрицы весовых коэффициентов
matrix output1, output2, result; \frac{1}{2} // матрицы выходов нейронных слоев
input int layer1 = 200; // размер 1-го скрытого слоя
input int layer 2 = 200;
input int Epochs = 20000; // количество эпох обучения
input \ double \ lr = 3e-6; // коэффициент скорости обучения
input ENUM_ACTIVATION_FUNCTION ac_func = AF_SWISH; // функция активации
//+------------------------------------------------------------------+
//| Функция запуска скрипта |
//+------------------------------------------------------------------+
void OnStart()
 {
// --int train = 1000; // размер обучающей выборки
  int test = 10; // размер тестовой выборки
 matrix m data, m target;
//--- генерируем обучающую выборку
 if(!CreateData(m data, m target, train))
     return;
//--- обучаем модель
  if(!Train(m_data, m_target, Epochs))
     return;
//--- генерируем тестовую выборку
 if(!CreateData(m data, m target, test))
    return;
//--- тестирование модели
  Test(m data, m target);
 }
//+------------------------------------------------------------------+
//| Метод генерации выборки |
//+------------------------------------------------------------------+
bool CreateData(matrix &data, matrix &target, const int count)
 \left\{\right\}//--- инициализируем матрицы исходных данных и результатов
  if(!data.Init(count, 3) || !target.Init(count, 1))
     return false;
//--- заполняем матрицу исходных данных случайными значениями
```

```
data.Random(-10, 10);
//--- рассчитываем целевые значения для обучающей выборки
  vector X1 = MathPow(data.Col(0) + data.Col(1) + data.Col(1), 2);vector X2 = MathPow(data.Col(0), 2) + MathPow(data.Col(1), 2) + MathPow(data.Col(2)if(!target.Col(X1 / X2, 0))
     return false;
//--- возвращаем результат
  return true;
  }
//+------------------------------------------------------------------+
//| Метод обучения модели |
//+------------------------------------------------------------------+
bool Train(matrix &data, matrix &target, const int epochs = 10000)
 \left\{ \right.//--- создаем модель
  if(!CreateNet())
     return false;
//--- обучаем модель
   for(int ep = 0; ep < epochs; ep++)
     {
      //--- прямой проход
      if(!FeedForward(data))
         return false;
      PrintFormat("Epoch %d, loss %.5f", ep, result.Loss(target, LOSS MSE));
     //--- обратный проход и обновление матриц весов
     if(!Backprop(data, target))
         return false;
    }
//--- возвращаем результат
  return true;
  }
//+------------------------------------------------------------------+
//| Метод создания модели |
//+------------------------------------------------------------------+
bool CreateNet()
 \left\{ \begin{array}{c} \end{array} \right.//--- инициализируем матрицы весов
  if(!weights1.Init(4, layer1) || !weights2.Init(layer1 + 1, layer2) || !weights3.In:
     return false;
//--- заполняем матрицы весов случайными значениями
  weights1.Random(-0.1, 0.1);
  weights2. Random(-0.1, 0.1);
  weights3.Random(-0.1, 0.1);
//--- возвращаем результат
 return true;
  }
//+------------------------------------------------------------------+
//| Метод прямого прохода |
//+------------------------------------------------------------------+
```
1510

```
bool FeedForward(matrix &data)
  {
//--- проверяем размер исходных данных
  if(data.Cols() != weights1.Rows() - 1)
      return false;
//--- вычисляем первый нейронный слой
   matrix temp = data;
   if(!temp.Resize(temp.Rows(), weights1.Rows()) ||
      !temp.Col(vector::Ones(temp.Rows()), weights1.Rows() - 1))
      return false;
   output1 = temp.MatMul(weights1);
//--- вычисяем функцию активации
   if(!output1.Activation(temp, ac_func))
      return false;
//--- вычисляем второй нейронный слой
   if(!temp.Resize(temp.Rows(), weights2.Rows()) ||
      !temp.Col(vector::Ones(temp.Rows()), weights2.Rows() - 1))
      return false;
   output2 = temp.MatMul(weights2);
//--- вычисляем функцию активации
   if(!output2.Activation(temp, ac_func))
      return false;
//--- вычисляем третий нейронный слой
   if(!temp.Resize(temp.Rows(), weights3.Rows()) ||
      !temp.Col(vector::Ones(temp.Rows()), weights3.Rows() - 1))
      return false;
   result = temp.MatMul(weights3);
//--- возвращаем результат
  return true;
  }
//+------------------------------------------------------------------+
//| Метод обратного прохода |
//+------------------------------------------------------------------+
bool Backprop(matrix &data, matrix &target)
 \left\{ \right.//--- проверяем размерность матрицы целевых значений
  if(target.Rows() != result.Rows() ||
      target.Cols() != result.Cols())
      return false;
//--- определяем отклонение расчетных значений от целевых
   matrix loss = (target - result) * 2;
//--- проводим градиент до предыдущего слоя
   matrix gradient = loss.MatMul(weights3.Transpose());
//--- обновляем матрицу весов последнего слоя
   matrix temp;
   if(!output2.Activation(temp, ac func))
      return false;
   if(!temp.Resize(temp.Rows(), weights3.Rows()) ||
      !temp.Col(vector::Ones(temp.Rows()), weights3.Rows() - 1))
```
# MOI 5

```
return false;
   weights3 = weights3 + temp. Transpose(). MatMul(loss) * lr;
//--- корректируем градиент ошибки на производную функции активации
  if(!output2.Derivative(temp, ac_func))
      return false;
   if(!gradient.Resize(gradient.Rows(), gradient.Cols() - 1))
      return false;
  loss = gradient * temp;//--- опускаем градиент на слой ниже
  gradient = loss.MatMul(weights2.Transpose());
//--- обновляем матрицу весов 2-го скрытого слоя
  if(!output1.Activation(temp, ac_func))
      return false;
  if(!temp.Resize(temp.Rows(), weights2.Rows()) ||
      !temp.Col(vector::Ones(temp.Rows()), weights2.Rows() - 1))
      return false;
   weights2 = weights2 + temp. Transpose(). MatMul(loss) * lr;
//--- корректируем градиент ошибки на производную функции активации
  if(!output1.Derivative(temp, ac func))
      return false;
  if(!gradient.Resize(gradient.Rows(), gradient.Cols() - 1))
      return false;
  loss = gradient * temp;//--- обновляем матрицу весов 1-го скрытого слоя
  temp = data;if(!temp.Resize(temp.Rows(), weights1.Rows()) ||
      !temp.Col(vector::Ones(temp.Rows()), weights1.Rows() - 1))
      return false;
   weights1 = weights1 + temp. Transpose(). MatMul(loss) * lr;
//--- возвращаем результат
  return true;
  }
//+------------------------------------------------------------------+
//| Метод тестирования модели |
//+------------------------------------------------------------------+
bool Test(matrix &data, matrix &target)
 {
//--- прямой проход на тестовых данных
  if(!FeedForward(data))
      return false;
//--- выводим в лог результаты расчета модели и истинные значения
   PrintFormat("Test loss %.5f", result.Loss(target, LOSS MSE));
  ulong total = data.Rows();
   for (ulong i = 0; i < total; i+1)
      PrintFormat("(%.2f + %.2f + %.2f)^2 / (%.2f^2 + %.2f^2 + %.2f^2) = Net %.2f, Ta
                  data[i, 0], data[i, 1], data[i, 2], result[i, 0], target[i, 0]);
//--- возвращаем результат
  return true;
  }
```
MQL5

//+------------------------------------------------------------------+
# Activation

Вычисляет значения функции активации и записывает в переданный вектор/матрицу.

```
bool vector::Activation(
  vector& vect_out, V = V \cdot V вектор для получения значений
  ENUM ACTIVATION FUNCTION activation, // функция активации
   ... // дополнительные параметры
   );
bool matrix::Activation(
 matrix& matrix_out, // матрица для получения значений
  ENUM_ACTIVATION_FUNCTION activation // функция активации
   );
bool matrix::Activation(
  \text{matrix} matrix\text{matrix} \text{matrix} \text{matrix}ENUM_ACTIVATION_FUNCTION activation, // функция активации
  ENUM_MATRIX_AXIS axis, // ось
    ... // дополнительные параметры
   );
```
## Параметры

```
vect_out/matrix_out
```
[out] Вектор или матрица для получения вычисленных значений функции активации.

activation

[in] Функция активации из перечисления [ENUM\\_ACTIVATION\\_FUNCTION.](#page-1326-0)

axis

[in] Значение из перечисления [ENUM\\_MATRIX\\_AXIS](#page-1327-0) (AXIS\_HORZ — горизонтальная ось, AXIS\_VERT — вертикальная ось).

...

[in] Дополнительные параметры, необходимые для некоторых функций активации. Если параметры не указаны, то используются значения по умолчанию.

## Возвращаемое значение

Возвращает true в случае успеха, иначе false.

# Дополнительные параметры

Некоторые функции активации принимают дополнительные параметры. Если параметры не указаны, то используются значения по умолчанию

```
AF ELU (Exponential Linear Unit)
 double alpha=1.0
Функция активации: if (x>=0) f(x) = x
                   else f(x) = alpha * (exp(x)-1)AF LINEAR
  double alpha=1.0
  double beta=0.0
Функция активации: f(x) = alpha*x + beta
AF_LRELU (Leaky REctified Linear Unit)
  double alpha=0.3
Функция активации: if (x)=0) f(x)=xelse f(x) = \alpha \text{lpha*x}AF_RELU (REctified Linear Unit)
  double alpha=0.0
  double max_value=0.0
  double treshold=0.0
Функция активации: if(alpha==0) f(x) = max(x,0)else if(x>max value) f(x) = x
                   else f(x) = alpha*(x - treshold)AF_SWISH
  double beta=1.0
Функция активации: f(x) = x / (1+exp(-x*beta))
AF TRELU (Thresholded REctified Linear Unit)
  double theta=1.0
Функция активации: if (x>theta) f(x) = xelse f(x) = 0AF PRELU (Parametric REctified Linear Unit)
  double alpha[] - learned array of coeefficients
```

```
Функция активации: if(x[i]>=0) f(x)[i] = x[i]
                  else f(x)[i] = alpha[i] * x[i]
```
#### Примечание

В искусственных нейронных сетях функция активации нейрона определяет выходной сигнал, который определяется входным сигналом или набором входных сигналов. Выбор функции активации имеет большое влияние на возможности и производительность нейронной сети. В разных частях модели (слоях) могут использоваться различные функции активации.

Примеры использования дополнительных параметров:

```
vector x=[0.1, 0.4, 0.9, 2.0, -5.0, 0.0, -0.1];vector y;
x.Activation(y,AF_ELU);
Print(y);
x.Activation(y,AF_ELU,2.0);
Print(y);
Print("");
x.Activation(y,AF_LINEAR);
Print(y);
x.Activation(y,AF_LINEAR,2.0);
Print(y);
x.Activation(y,AF_LINEAR,2.0,5.0);
Print(y);
Print("");
x.Activation(y,AF_LRELU);
Print(y);
x.Activation(y,AF_LRELU,1.0);
Print(y);
x.Activation(y,AF_LRELU,0.1);
Print(y);
Print("");
x.Activation(y,AF_RELU);
Print(y);
x.Activation(y,AF_RELU,2.0,0.5);
Print(y);
x. Activation (y, AF_RELU, 2.0, 0.5, 1.0);
Print(y);
Print("");
```
Print(y);

x.Activation(y,AF\_SWISH);

x.Activation(y,AF\_SWISH,2.0);

```
MOI 5
```

```
Print(y);
   Print("");
   x.Activation(y,AF_TRELU);
  Print(y);
  x.Activation(y,AF_TRELU,0.3);
   Print(y);
  Print("");
   vector a=vector::Full(x.Size(),2.0);
   x.Activation(y,AF_PRELU,a);
   Print(y);
/* Результаты
   [0.1,0.4,0.9,2,-0.993262053000915,0,-0.095162581964040]
   [0.1,0.4,0.9,2,-1.986524106001829,0,-0.190325163928081]
   [0.1, 0.4, 0.9, 2, -5, 0, -0.1][0.2, 0.8, 1.8, 4, -10, 0, -0.2][5.2, 5.8, 6.8, 9, -5, 5, 4.8][0.1, 0.4, 0.9, 2, -1.5, 0, -0.03][0.1, 0.4, 0.9, 2, -5, 0, -0.1][0.1, 0.4, 0.9, 2, -0.5, 0, -0.01][0.1,0.4,0.9,2,0,0,0]
   [0.2, 0.8, 0.9, 2, -10, 0, -0.2][-1.8,-1.2,0.9,2,-12,-2,-2.2][0.052497918747894,0.239475064044981,0.6398545523625035,1.761594155955765,-0.033464
   [0.054983399731247,0.275989792451045,0.7723340415895611,1.964027580075817,-0.000226
   [0,0,0,2,0,0,0]
   [0,0.4,0.9,2,0,0,0]
   [0.1, 0.4, 0.9, 2, -10, 0, -0.2]*/
```
# **Derivative**

Вычисляет значения производной активационной функции и записывает в переданный вектор/матрицу.

```
bool vector::Derivative(
 vector& vect out, V = V \cdot V \cdot V вектор для получения значений
 ENUM_ACTIVATION_FUNCTION activation, // функция активации
  ... // дополнительные параметры
  );
bool matrix::Derivative(
 matrix& matrix_out, // матрица для получения значений
 ENUM ACTIVATION FUNCTION activation, // функция активации
  );
bool matrix::Derivative(
 matrix& matrix_out, // матрица для получения значений
 ENUM ACTIVATION FUNCTION activation, // функция активации
 ENUM_MATRIX_AXIS axis, // ось
  ... // дополнительные параметры
  );
```
## Параметры

vect\_out/matrix\_out

[out] Вектор или матрица для получения вычисленных значений производной активационной функции.

activation

[in] Функция активации из перечисления [ENUM\\_ACTIVATION\\_FUNCTION.](#page-1326-0)

axis

[in] Значение из перечисления [ENUM\\_MATRIX\\_AXIS](#page-1327-0) (AXIS\_HORZ — горизонтальная ось, AXIS VERT — вертикальная ось).

...

[in] Дополнительные параметры, такие же, как у функций активации. Только некоторые функции активации принимают дополнительные параметры. Если параметры не указаны, то используются значения по умолчанию.

# Возвращаемое значение

Возвращает true в случае успеха, иначе false.

# Примечание

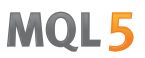

Производные функций позволяют эффективно обновлять параметры модели на основании полученной в процессе обучения ошибки при обратном распространении ошибки.

# Loss

Вычисляет значение функции потерь.

```
double vector::Loss(
const vector& vect_true, // вектор истинных значений
ENUM_LOSS_FUNCTION loss, // функция потерь
 ... // дополнительный параметр
 );
double matrix::Loss(
 const matrix& matrix_true, // матрица истинных значений
 ENUM_LOSS_FUNCTION loss, // функция потерь
 );
double matrix::Loss(
 const matrix& matrix true, // матрица истинных значений
 ENUM_LOSS_FUNCTION loss, // функция потерь
 ENUM_MATRIX_AXIS axis, // ось
  ... // дополнительный параметр
 );
```
## Параметры

vect\_true/matrix\_true

[in] Вектор или матрица истинных значений.

#### loss

[in] Функция потерь из перечисления [ENUM\\_LOSS\\_FUNCTION.](#page-1325-0)

axis

[in] Значение из перечисления [ENUM\\_MATRIX\\_AXIS](#page-1327-0) (AXIS\_HORZ — горизонтальная ось, AXIS\_VERT — вертикальная ось).

...

[in] Дополнительный параметр delta может быть только у функции потерь Юбера (LOSS\_HUBER)

## Возвращаемое значение

Значение double.

Как используется параметр delta в функции потерь Юбера (LOSS\_HUBER)

```
double delta = 1.0;
double error = fabs(y - x);
if(error<delta)
  loss = 0.5 * error^2;
```

```
else
  loss = 0.5 * delta^2 + delta * (error - delta);
```
## Примечание

Задача обучения нейронной сети заключается в поиске коэффициентов, минимизирующих ошибку на обучающей выборке, для чего используется функция потерь (loss function).

Значение функции потерь характеризует величину отклонения предсказываемого моделью значения от реального.

В зависимости от типа решаемой задачи используются различные функции потерь. Например: для задачи регрессии mean squared error ([MSE\)](#page-1325-0), для бинарной классификации — binary crossentropy [\(BCE\)](#page-1325-0).

Пример вызова функции потерь Юбера:

```
vector y true = {0.0, 1.0, 0.0, 0.0};
  vector y pred = \{0.6, 0.4, 0.4, 0.6\};double loss=y pred.Loss(y true, LOSS HUBER);
  Print(loss);
  double loss2=y_pred.Loss(y_true,LOSS_HUBER,0.5);
   Print(loss2);
/* Результат
  0.155
   0.15125
*/
```
# LossGradient

Вычисляет вектор или матрицу градиентов функции потерь.

```
vector vector::LossGradient(
 const vector& vect_true, // вектор истинных значений
 ENUM_LOSS_FUNCTION loss, // тип функции потерь
  ... // дополнительный параметр
  );
matrix matrix::LossGradient(
 const matrix& matrix_true, // матрица истинных значений
 ENUM_LOSS_FUNCTION loss, // функция потерь
 );
matrix matrix::LossGradient(
 const matrix& matrix true, // матрица истинных значений
 ENUM_LOSS_FUNCTION loss, // функция потерь
 ENUM_MATRIX_AXIS axis, // ось
  ... // дополнительный параметр
  );
```
## Параметры

vect\_true/matrix\_true

[in] Вектор или матрица истинных значений.

## loss

[in] Функция потерь из перечисления [ENUM\\_LOSS\\_FUNCTION.](#page-1325-0)

axis

[in] Значение из перечисления [ENUM\\_MATRIX\\_AXIS](#page-1327-0) (AXIS\_HORZ — горизонтальная ось, AXIS\_VERT — вертикальная ось).

...

[in] Дополнительный параметр delta может быть только у функции потерь Юбера (LOSS\_HUBER)

#### Возвращаемое значение

Вектор или матрица значений градиентов функции потерь. Градиент — это частная производная по dx (x — предсказанное значение) от функции потерь в данной точке.

## Примечание

Градиенты используются в нейронных сетях для корректировки значений матрицы весов при обратном распространении ошибки при обучении модели.

Задача обучения нейронной сети заключается в поиске коэффициентов, минимизирующих ошибку на обучающей выборке, для чего используется функция потерь (loss function).

В зависимости от типа решаемой задачи используются различные функции потерь. Например: для задачи регрессии mean squared error ([MSE\)](#page-1325-0), для бинарной классификации — binary crossentropy [\(BCE\)](#page-1325-0).

## Пример вычисления градиентов функции потерь

```
matrixf y true={\{ 1, 2, 3, 4 \},
                   { 5, 6, 7, 8 },
                   { 9,10,11,12 }};
  matrixf y pred={{ 1, 2, 3, 4 },
                   {11,10, 9, 8 },
                   { 5, 6, 7,12 }};
  matrixf loss gradient =y pred.LossGradient(y true, LOSS MAE);
  matrixf loss gradienth=y pred.LossGradient(y true, LOSS MAE, AXIS HORZ);
  matrixf loss gradientv=y pred.LossGradient(y true, LOSS MAE, AXIS VERT);
  Print("loss gradients\n", loss_gradient);
   Print("loss gradients on horizontal axis\n", loss gradienth);
   Print("loss gradients on vertical axis\n", loss gradientv);
/* Результат
   loss gradients
   [[0,0,0,0]
    [0.083333336,0.083333336,0.083333336,0]
    [-0.083333336,-0.083333336,-0.083333336,0]]
   loss gradients on horizontal axis
   [[0,0,0,0]
   [0.33333334,0.33333334,0.33333334,0]
    [-0.33333334,-0.33333334,-0.33333334,0]]
  loss gradients on vertical axis
   [[0,0,0,0]
   [0.25, 0.25, 0.25, 0][-0.25,-0.25,-0.25,0]*/
```
RegressionMetric

Вычисляет регрессионную метрику для оценки качества предсказанных данных по отношению к истинным данным

```
double vector::RegressionMetric(
  const vector& vector_true, // вектор истинных значений
 ENUM_REGRESSION_METRIC metric // тип метрики
  );
double matrix::RegressionMetric(
  const matrix& matrix_true, // матрица истинных значений
  ENUM_REGRESSION_METRIC metric // тип метрики
);
vector matrix::RegressionMetric(
  const matrix& matrix_true, // матрица истинных значений
  ENUM_REGRESSION_METRIC metric, // тип метрики
  int axis // oc);
```
## Параметры

vector true/matrix true

[in] Вектор или матрица истинных значений.

```
metric
```
[in] Тип метрики из перечисления [ENUM\\_REGRESSION\\_METRIC](#page-1324-0).

## axis

 $\lceil$ in] Ось. 0 — горизонтальная ось, 1 — вертикальная ось.

# Возвращаемое значение

Рассчитанная метрика — оценка качества предсказанных данных по отношению к истинным данным.

## Примечание

- · REGRESSION\_MAE среднее абсолютных разностей между предсказанными значениями и соответствующими истинными значениями
- · REGRESSION\_MSE среднее квадратов разностей между предсказанными значениями и соответствующими истинными значениями
- REGRESSION\_RMSE квадратный корень из MSE
- REGRESSION\_R2 1 MSE(регрессия) / MSE(среднее)
- · REGRESSION\_MAPE средняя абсолютная ошибка (MAE) в процентах
- $\bullet$  REGRESSION\_MSPE среднеквадратичная ошибка (MSE) в процентах
- $\bullet$  REGRESSION\_RMSLE  $-$  RMSE, рассчитанная в логарифмическом масштабе

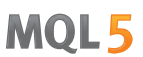

# Пример:

```
vector y true = \{3, -0.5, 2, 7\};vector y_{pred} = \{2.5, 0.0, 2, 8\};// --double mse=y pred.RegressionMetric(y true, REGRESSION MSE);
   Print("mse=",mse);
// -- -double mae=y_pred.RegressionMetric(y_true,REGRESSION_MAE);
   Print("mae=", mae);
// -- -double r2=y_pred.RegressionMetric(y_true,REGRESSION_R2);
  Print("r2=",r2);
  /* Результат
  mae=0.375
  mse=0.5
  r2=0.9486081370449679
   */
```
# ConfusionMatrix

Вычисляет матрицу ошибок. Метод применяется к вектору предсказанных значений.

```
matrix vector::ConfusionMatrix(
  const vector& vect true // вектор истинных значений
  );
matrix vector::ConfusionMatrix(
  const vector\& vect true, \frac{1}{\sqrt{2}} вектор истинных значений
  uint label label // значение метки
  );
```
## Параметры

```
vect_true
```
[in] Вектор истинных значений.

#### эпохи

[in] Значение метки для вычисления матрицы ошибок.

# Возвращаемое значение

Матрица ошибок. Если значение метки не указано, то возвращается многоклассовая матрица ошибок, где каждая метка сопоставляется с каждой другой меткой по отдельности. Если указано значение метки, то возвращается матрица размером 2 x 2, где указанная метка считается положительной, все остальные метки - отрицательные (ovr, one vs rest).

# Примечание

Матрица ошибок C такова, что Cij равен количеству наблюдений, которые находятся в группе i, а также, по прогнозам, - в группе j. Таким образом, в бинарной классификации количество истинно отрицательных результатов (TN) равно C00, ложноотрицательных результатов (FN) -C10, истинно положительных результатов (TP) - C11 и ложноположительных результатов (FP) -C01.

То есть эту матрицу можно графически представить таким образом:

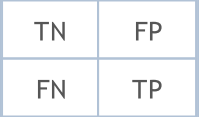

Размеры вектора истинных значений и вектора предсказанных значений должны быть одинаковыми.

#### Пример:

vector y true={7,2,1,0,4,1,4,9,5,9,0,6,9,0,1,5,9,7,3,4,8,4,2,7,6,8,4,2,3,6};

# Методы матриц и векторов

```
MOL<sub>5</sub>
```

```
vector y pred={7,2,1,0,4,1,4,9,5,9,0,6,9,0,1,5,9,7,3,4,2,9,4,9,5,9,2,7,7,0};
  matrix confusion=y pred.ConfusionMatrix(y true);
  Print(confusion);
  confusion=y_pred.ConfusionMatrix(y_true,0);
   Print(confusion);
  confusion=y pred.ConfusionMatrix(y_true,1);
  Print(confusion);
  confusion=y_pred.ConfusionMatrix(y_true,2);
   Print(confusion);
/*
  [[3,0,0,0,0,0,0,0,0,0]
  [0,3,0,0,0,0,0,0,0,0]
  [0,0,1,0,1,0,0,1,0,0]
  [0,0,0,1,0,0,0,1,0,0]
  [0,0,1,0,3,0,0,0,0,1]
   [0,0,0,0,0,2,0,0,0,0]
  [1,0,0,0,0,1,1,0,0,0]
   [0,0,0,0,0,0,0,2,0,1]
  [0,0,1,0,0,0,0,0,0,1][0, 0, 0, 0, 0, 0, 0, 0, 0, 0, 4][[26,1]
  [0,3]]
  [[27,0]
  [0,3]]
  [[25,2]
  [2,1]]
*/
```
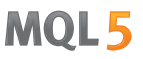

# ConfusionMatrixMultilabel

Вычисляет матрицу ошибок для каждой метки. Метод применяется к вектору предсказанных значений.

```
uint vector::ConfusionMatrixMultiLabel(
  const vector& vect_true, // вектор истинных значений
  matrix& confusions[] // массив вычисленных матриц ошибок
  );
```
#### Параметры

vect true

[in] Вектор истинных значений.

## confusions

[out] Массив матриц 2 x 2 с вычисленными матрицами ошибок по каждой метке.

#### Возвращаемое значение

Размер массива вычисленных матриц ошибок. В случае неудачи возвращается 0

# Примечание

Результатный массив может быть динамический или статический. Если массив статический, то он должен быть размера не меньше, чем количество классов.

Размеры вектора истинных значений и вектора предсказанных значений должны быть одинаковыми.

# Пример:

```
vector y true={7,2,1,0,4,1,4,9,5,9,0,6,9,0,1,5,9,7,3,4,8,4,2,7,6,8,4,2,3,6};
  vector y pred={7,2,1,0,4,1,4,9,5,9,0,6,9,0,1,5,9,7,3,4,2,9,4,9,5,9,2,7,7,0};
  matrix label confusions[12];
  uint res=y pred.ConfusionMatrixMultiLabel(y true, label confusions);
  Print("res=",res," size=",label confusions.Size());
  for(uint i=0; i < res; i++)Print(label_confusions[i]);
/*
 res=10 size=12
  [[26,1]
  [0,3]]
  [[27,0]
  [0,3]]
```
# Методы матриц и векторов

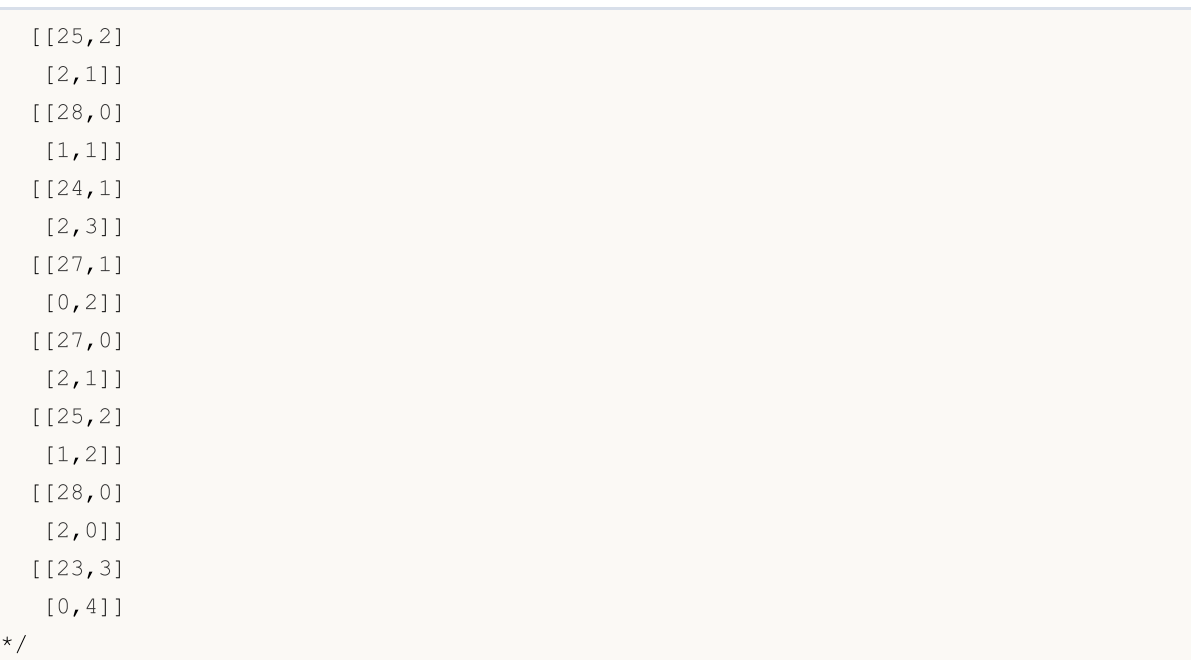

# <span id="page-1528-0"></span>ClassificationMetric

Вычисляет классификационную метрику для оценки качества предсказанных данных по отношению к истинным данным. Метод применяется к вектору предсказанных значений.

```
vector vector::ClassificationMetric(
  const vector& vect_true, // вектор истинных значений
  ENUM_CLASSIFICATION_METRIC metric // тип метрики
  );
vector vector::ClassificationMetric(
  const vector& vect true, // вектор истинных значений
  ENUM_CLASSIFICATION_METRIC metric // тип метрики
  ENUM AVERAGE MODE mode // режим усреднения
  );
```
# Параметры

vect\_true

[in] Вектор истинных значений.

metric

[in] Тип метрики из перечисления [ENUM\\_CLASSIFICATION\\_METRIC.](#page-1325-1) Используются значения кроме CLASSIFICATION\_TOP\_K\_ACCURACY, CLASSIFICATION\_AVERAGE\_PRECISION и CLASSIFICATION\_ROC\_AUC (которые используются в методе ClassificationScore).

mode

[in] Режим усреднения из перечисления [ENUM\\_AVERAGE\\_MODE.](#page-1323-0) Используется для метрик CLASSIFICATION\_F1, CLASSIFICATION\_JACCARD, CLASSIFICATION\_PRECISION и CLASSIFICATION\_RECALL.

# Возвращаемое значение

Вектор, содержащий рассчитанную метрику. В случае режима усреднения AVERAGE\_NONE вектор содержит значения метрик для каждого класса без усреднения. (Например, для бинарной классификации это будет 2 метрики для false и true соответственно).

# Примечание про режимы усреднения

AVERAGE\_BINARY имеет смысл только для бинарной классификации.

AVERAGE\_MICRO — рассчитать метрики глобально путем подсчета общего количества истинных, ложноотрицательных и ложноположительных результатов.

AVERAGE\_MACRO — рассчитать метрики для каждой метки и найти их невзвешенное среднее значение. При этом не учитывается дисбаланс меток.

AVERAGE\_WEIGHTED — рассчитать метрики для каждой метки и найти их средневзвешенное значение по поддержке (количеству истинных экземпляров для каждой метки). Такой расчет меняет macro с учетом дисбаланса меток, что может привести к F-мере, которая не находится между точностью и полнотой.

```
MOI 5
```
# Пример:

```
vector y true={7,2,1,0,4,1,4,9,5,9,0,6,9,0,1,5,9,7,3,4,8,4,2,7,6,8,4,2,3,6};
vector y pred={7,2,1,0,4,1,4,9,5,9,0,6,9,0,1,5,9,7,3,4,2,9,4,9,5,9,2,7,7,0};
vector accuracy=y pred.ClassificationMetric(y_true,CLASSIFICATION ACCURACY);
Print("accuracy=", accuracy);
vector balanced=y pred.ClassificationMetric(y_true,CLASSIFICATION_BALANCED_ACCURACY);
Print("balanced=",balanced);
Print("");
vector f1 micro=y pred.ClassificationMetric(y_true,CLASSIFICATION_F1,AVERAGE_MICRO)
Print("f1_micro=",f1_micro);
vector f1 macro=y pred.ClassificationMetric(y_true,CLASSIFICATION_F1,AVERAGE_MACRO)
Print("f1_macro=",f1_macro);
vector f1 weighted=y pred.ClassificationMetric(y true,CLASSIFICATION F1,AVERAGE WEI
Print("f1_weighted=",f1_weighted);
vector f1_none=y_pred.ClassificationMetric(y_true,CLASSIFICATION_F1,AVERAGE_NONE);
Print("f1_none=",f1_none);
Print("");
vector jaccard micro=y pred.ClassificationMetric(y_true,CLASSIFICATION_JACCARD,AVER
Print("jaccard micro=",jaccard micro);
vector jaccard macro=y pred.ClassificationMetric(y true,CLASSIFICATION JACCARD,AVER
Print("jaccard macro=",jaccard macro);
vector jaccard weighted=y pred.ClassificationMetric(y true,CLASSIFICATION JACCARD, \hat{I}Print("jaccard weighted=", jaccard weighted);
vector jaccard none=y pred.ClassificationMetric(y true,CLASSIFICATION JACCARD,AVERA
Print("jaccard none=",jaccard none);
Print("");
vector precision micro=y pred.ClassificationMetric(y_true,CLASSIFICATION_PRECISION,
Print("precision_micro=",precision_micro);
vector precision macro=y pred.ClassificationMetric(y_true,CLASSIFICATION_PRECISION,
Print("precision macro=", precision macro);
vector precision weighted=y pred.ClassificationMetric(y true,CLASSIFICATION PRECISI
Print("precision_weighted=",precision_weighted);
vector precision none=y pred.ClassificationMetric(y_true,CLASSIFICATION_PRECISION, ł
Print("precision_none=",precision_none);
Print("");
vector recall micro=y pred.ClassificationMetric(y_true,CLASSIFICATION_RECALL,AVERA(
Print("recall_micro=",recall_micro);
vector recall macro=y pred.ClassificationMetric(y true,CLASSIFICATION RECALL,AVERA(
Print("recall_macro=",recall_macro);
vector recall weighted=y pred.ClassificationMetric(y true,CLASSIFICATION RECALL,AVE
Print("recall_weighted=",recall_weighted);
```
# Методы матриц и векторов

# MOI 5

```
vector recall none=y pred.ClassificationMetric(y true,CLASSIFICATION RECALL,AVERAGE
   Print("recall_none=",recall_none);
   Print("");
//--- binary classification
  vector y pred bin=\{0,1,0,1,1,0,0,0,1\};vector y true bin=\{1,0,0,0,1,0,1,1,1\};vector f1 bin=y pred bin.ClassificationMetric(y true bin,CLASSIFICATION F1,AVERAGE
   Print("f1_bin=",f1_bin);
   vector jaccard bin=y pred bin.ClassificationMetric(y_true_bin,CLASSIFICATION_JACCAR
   Print("jaccard bin=",jaccard bin);
   vector precision bin=y_pred_bin.ClassificationMetric(y_true_bin,CLASSIFICATION_PREC
   Print("precision bin=", precision bin);
   vector recall_bin=y_pred_bin.ClassificationMetric(y_true_bin,CLASSIFICATION_RECALL,
   Print("recall_bin=",recall_bin);
/*
  accuracy=[0.6666666666666666]
  balanced=[0.6433333333333333]
 f1_micro=[0.6666666666666666]
 f1_macro=[0.6122510822510823]
  f1_weighted=[0.632049062049062]
  f1_none=[0.8571428571428571,1,0.3333333333333333,0.6666666666666666,0.6666666666666665,0.8,0.5,0.5714285714285715,0,0.7272727272727273]
 jaccard_micro=[0.5]
  jaccard_macro=[0.4921428571428572]
  jaccard_weighted=[0.5056349206349205]
  jaccard_none=[0.75,1,0.2,0.5,0.5,0.6666666666666666,0.3333333333333333,0.4,0,0.57142
  precision micro=[0.66666666666666666666]
  precision_macro=[0.6571428571428571]
  precision_weighted=[0.6706349206349207]
  precision_none=[0.75,1,0.3333333333333333,1,0.75,0.66666666666666666666,1,0.5,0,0.571428
 recall_micro=[0.6666666666666666]
 recall_macro=[0.6433333333333333]
 recall_weighted=[0.6666666666666666]
 recall_none=[1,1,0.3333333333333333,0.5,0.6,1,0.3333333333333333,0.6666666666666666,0,1]
 f1_bin=[0.4444444444444445]
  jaccard_bin=[0.2857142857142857]
 precision bin=[0.5]
 recall bin=[0.4]*/
```
# <span id="page-1531-0"></span>ClassificationScore

Вычисляет классификационную метрику для оценки качества предсказанных данных по отношению к истинным данным.

В отличие от других методов, относящихся к разделу "Машинное обучение", данный метод применяется к вектору истинных значений, а не к вектору предсказанных значений.

```
vector vector::ClassificationScore(
  const matrix& pred_scores, // матрица, содержащая распределение веро
  ENUM_CLASSIFICATION_METRIC metric // тип метрики
  ENUM AVERAGE MODE mode // режим усреднения
  );
vector vector::ClassificationScore(
  const matrix& pred\_scores, // матрица, содержащая распределение веров
  ENUM_CLASSIFICATION_METRIC metric // тип метрики
  int param 1/ дополнительный параметр
  );
```
# Параметры

pred\_scores

[in] Матрица, содержащая набор горизонтальных векторов с вероятностями по каждому классу. Количество строк матрицы должно соответствовать размеру вектора истинных значений.

metric

[in] Тип метрики из перечисления [ENUM\\_CLASSIFICATION\\_METRIC.](#page-1325-1) Используются значения CLASSIFICATION\_TOP\_K\_ACCURACY, CLASSIFICATION\_AVERAGE\_PRECISION и CLASSIFICATION\_ROC\_AUC.

## mode

[in] Режим усреднения из перечисления [ENUM\\_AVERAGE\\_MODE.](#page-1323-0) Используется для метрик CLASSIFICATION\_AVERAGE\_PRECISION и CLASSIFICATION\_ROC\_AUC.

# param

[in] Для метрики CLASSIFICATION\_TOP\_K\_ACCURACY вместо режима усреднения нужно указать целочисленное значение K.

## Возвращаемое значение

Вектор, содержащий рассчитанную метрику. В случае режима усреднения AVERAGE\_NONE вектор содержит значения метрик для каждого класса без усреднения. (Например, для бинарной классификации это будет 2 метрики для false и true соответственно).

Примечание про режимы усреднения

1533

AVERAGE\_BINARY имеет смысл только для бинарной классификации.

AVERAGE MICRO — рассчитать метрики глобально, рассматривая каждый элемент матрицы индикаторов меток как метку. Под матрицей индикаторов меток подразумевается матрица с набором вероятностей по каждой метке.

AVERAGE\_MACRO — рассчитать метрики для каждой метки и найти их невзвешенное среднее значение. При этом не учитывается дисбаланс меток.

AVERAGE\_WEIGHTED — рассчитать метрики для каждой метки и найти их средневзвешенное значение по поддержке (количеству истинных экземпляров для каждой метки).

### Примечание

Для двоичной классификации на вход можно подавать не только матрицу n x 2, где в первой колонке — вероятности для отрицательной метки, а во второй — вероятности для положительной, но и матрицу, состоящую из одной колонки с положительными вероятностями. Это связано с тем, что модели двоичной классификации могут возвращать как две вероятности, так и одну вероятность для положительной метки.

# Пример:

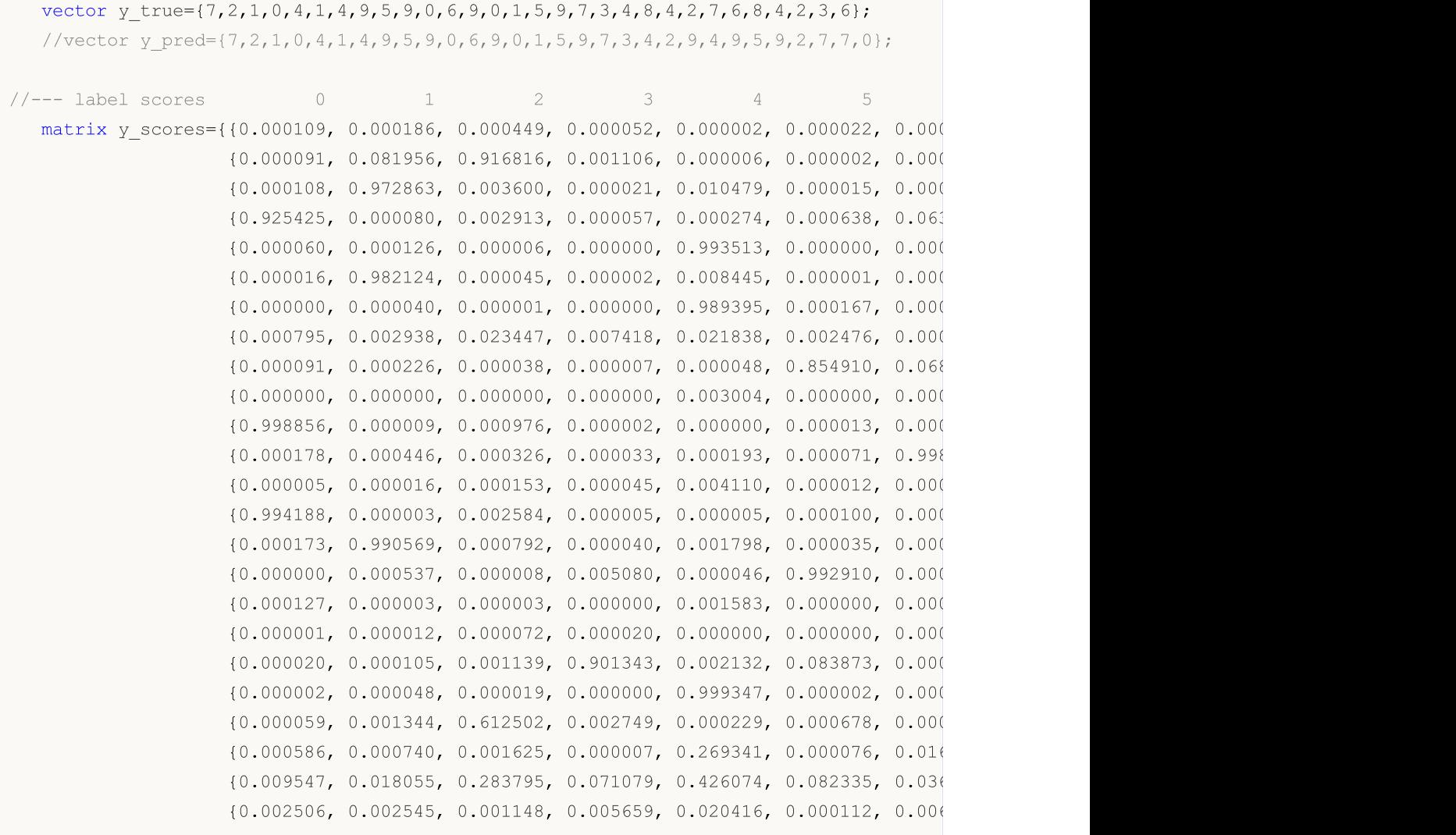

# **MOL5**

```
{0.001263, 0.001769, 0.000293, 0.000011, 0.000302, 0.881768, 0.112
                    {0.002904, 0.002909, 0.013421, 0.001461, 0.007519, 0.001251, 0.000
                    {0.000055, 0.001080, 0.893158, 0.000000, 0.104492, 0.000159, 0.001}{0.000344, 0.002693, 0.071184, 0.000262, 0.000001, 0.000003, 0.000
                    {0.001404, 0.009375, 0.002638, 0.229189, 0.000064, 0.000896, 0.001
                    {0.491140, 0.000125, 0.000024, 0.000302, 0.000038, 0.034947, 0.473161, 0.000170, 0.000028, 0.000066}}; // 6 0
  vector top k=y true.ClassificationScore(y_scores,CLASSIFICATION_TOP_K_ACCURACY,1);
   Print("top 1 accuracy score = ", top k);
  top_k=y_true.ClassificationScore(y_scores,CLASSIFICATION_TOP_K_ACCURACY,2);
  Print("top 2 accuracy score = ", top k);
  vector y true2={0, 1, 2, 2};
  matrix y score2=\{(0.5, 0.2, 0.2\}, // 0 is in top 2
                    {0.3, 0.4, 0.2}, // 1 is in top 2
                    {0.2, 0.4, 0.3}, // 2 is in top 2
                    {0.7, 0.2, 0.1}}; // 2 isn't in top 2
   top_k=y_true2.ClassificationScore(y_score2,CLASSIFICATION_TOP_K_ACCURACY,2);
   Print("top k = ", top k);
   Print("");
  vector ap_micro=y_true.ClassificationScore(y_scores,CLASSIFICATION_AVERAGE_PRECISIO
   Print("average precision score micro = ", ap micro);
  vector ap_macro=y_true.ClassificationScore(y_scores,CLASSIFICATION_AVERAGE_PRECISI(
   Print("average precision score macro = ", ap macro);
  vector ap_weighted=y_true.ClassificationScore(y_scores,CLASSIFICATION_AVERAGE_PRECI
   Print("average precision score weighted = ", ap weighted);
  vector ap_none=y_true.ClassificationScore(y_scores,CLASSIFICATION_AVERAGE_PRECISION
   Print("average precision score none = ", ap none);
   Print("");
  vector area micro=y true.ClassificationScore(y scores,CLASSIFICATION ROC AUC,AVERAG
  Print("roc auc score micro = ", area micro);
  vector area macro=y true.ClassificationScore(y scores,CLASSIFICATION ROC AUC,AVERA(
  Print("roc auc score macro = ", area macro);
  vector area weighted=y_true.ClassificationScore(y_scores,CLASSIFICATION_ROC_AUC,AVE
  Print("roc auc score weighted = ", area weighted);
  vector area none=y true.ClassificationScore(y_scores,CLASSIFICATION_ROC_AUC,AVERAGE
   Print("roc auc score none = ", area none);
  Print("");
//--- binary classification
  vector y pred bin={0,1,0,1,1,0,0,0,1};
  vector y true bin=\{1,0,0,0,1,0,1,1,1\};vector y score true={0.3,0.7,0.1,0.6,0.9,0.0,0.4,0.2,0.8};
  matrix y score1 bin(y score true.Size(),1);
  y_score1_bin.Col(y_score_true,0);
  matrix y scores bin=\{(0.7, 0.3)\},
                         {0.3, 0.7},
                         {0.9, 0.1},
```

```
MOI 5
```

```
{0.4, 0.6}{0.1, 0.9},
                        {1.0, 0.0}{0.6, 0.4},
                        {0.8, 0.2},
                        {0.2, 0.8}};
  vector ap=y true bin.ClassificationScore(y scores bin, CLASSIFICATION AVERAGE PRECIS
  Print("average precision score binary = ", ap);
  vector ap2=y_true_bin.ClassificationScore(y_score1_bin,CLASSIFICATION_AVERAGE_PRECI
  Print("average precision score binary = ",ap2);vector ap3=y_true_bin.ClassificationScore(y_scores_bin,CLASSIFICATION_AVERAGE_PRECI
  Print ("average precision score none = ", ap3);
  Print("");
  vector area=y true bin.ClassificationScore(y scores bin, CLASSIFICATION ROC AUC, AVER
  Print("roc auc score binary = ", area);
  vector area2=y_true_bin.ClassificationScore(y_score1_bin,CLASSIFICATION_ROC_AUC,AVE
  Print("roc auc score binary = ", area2);
  vector area3=y true bin.ClassificationScore(y_scores_bin,CLASSIFICATION_ROC_AUC,AVE
  Print("roc auc score none = ", area3);
/*
 top 1 accuracy score = [0.666666666666666]top 2 accuracy score = [1]
 top k = [0.75]
 average precision score micro = [0.8513333333333333]
 average precision score macro = [0.9326666666666666]average precision score weighted = [0.933333333333333]average precision score none = [1,1,0.7,1,0.9266666666666666,0.8333333333333333,1,0.8666666666666667,1,1]
 roc auc score micro = [0.9839506172839506]
 roc auc score macro = [0.9892068783068803]
 roc auc score weighted = [0.9887354497354497]roc auc score none = [1,1,0.9506172839506173,1,0.984,0.9821428571428571,1,0.97530864]average precision score binary = [0.7961904761904761]average precision score binary = [0.7961904761904761]average precision score none = [0.7678571428571428, 0.7961904761904761]roc auc score binary = [0.7]roc auc score binary = [0.7]roc auc score none = [0.7, 0.7]*/
```
# <span id="page-1535-0"></span>PrecisionRecall

Вычисляет значения для построения кривой precision-recall. Данный метод, как и метод [ClassificationScore](#page-1531-0), применяется к вектору истинных значений.

```
bool vector::PrecisionRecall(
    const matrix& pred scores, // матрица, содержащая распределение
   const ENUM_ENUM_AVERAGE_MODE mode // режим усреднения
   \texttt{matrix}\& precision, \textit{1} рассчитанные значения precision для
   \texttt{matrix} matrix& \texttt{recall} \texttt{recall} \texttt{recall} \texttt{recall} \texttt{if} \texttt{if} \texttt{if} \texttt{if} \texttt{if} \texttt{if} \texttt{if} \texttt{if} \texttt{if} \texttt{if} \texttt{if} \texttt{if} \texttt{if} \texttt{if} \texttt{if} \texttt{if} \texttt{if} \texttt{if} \texttt{matrix & thresholds, // пороговые значения, отсортированные
    );
```
# Параметры

```
pred_scores
```
[in] Матрица, содержащая набор горизонтальных векторов с вероятностями по каждому классу. Количество строк матрицы должно соответствовать размеру вектора истинных значений.

mode

[in] Режим усреднения из перечисления [ENUM\\_AVERAGE\\_MODE.](#page-1323-0) Используются только AVERAGE\_NONE, AVERAGE\_BINARY и AVERAGE\_MICRO.

# precision

[out] Матрица с рассчитанными значениями кривой precision. При отсутствии усреднения (AVERAGE\_NONE) количество строк в матрице соответствует количеству классов модели. Количество колонок соответствует размеру вектора истинных значений (или количеству строк в матрице распределений вероятностей pred\_score). В случае микроусреднения количество строк в матрице соответствует общему количеству пороговых значений за исключением дублей.

recall

[out] Матрица с рассчитанными значениями кривой recall.

## threshold

[out] Матрица пороговых значений, полученная путём сортировки матрицы вероятностей

## Примечание

Смотрите примечания для метода [ClassificationScore](#page-1531-0).

# Пример

Пример сбора статистики модели mnist.onnx (точность 99%).

```
//--- data for classification metrics
  vectorf y true(images);
  vectorf y pred(images);
   matrixf y scores(images,10);
//--- input-output
```

```
matrixf image(28,28);
  vectorf result(10);
//--- testing
   for(int test=0; test<images; test++)
     {
      image=test_data[test].image;
      if(!OnnxRun(model,ONNX_DEFAULT,image,result))
        {
         Print("OnnxRun error ", GetLastError());
        break;
        }
      result.Activation(result,AF_SOFTMAX);
      //--- collect data
      y true[test]=(float)test data[test].label;
      y_pred[test]=(float)result.ArgMax();
      y scores.Row(result, test);
     } }
```
# [Вычисление](#page-1528-0) точности

```
vectorf accuracy=y pred.ClassificationMetric(y_true,CLASSIFICATION ACCURACY);
PrintFormat("accuracy=%f",accuracy[0]);
```
accuracy=0.989000

Пример вывода графиков precision-recall, где на оси y отложены значения precision, на оси x значения recall. А также вывод отдельных графиков precision и recall, где на оси x отложены пороговые значения

```
if(y_true.PrecisionRecall(y_scores,AVERAGE_MICRO,mat_precision,mat_recall,mat_thres
 {
  double precision[], recall[], thres[];
  ArrayResize(precision, mat thres.Cols());
  ArrayResize(recall,mat thres.Cols());
  ArrayResize(thres, mat thres.Cols());
   for(uint i=0; i<thres.Size(); i++)
    {
     precision[i]=mat precision[0][i];
     recall[i]=mat_recall[0][i];
     thres[i]=mat_thres[0][i];
    }
   thres[0]=thres[1]+0.001;
   PlotCurve("Precision-Recall curve (micro average)","p-r","",recall,precision);
   Plot2Curves("Precision-Recall (micro average)","precision","recall",thres,precis
  }
```
# Результат:

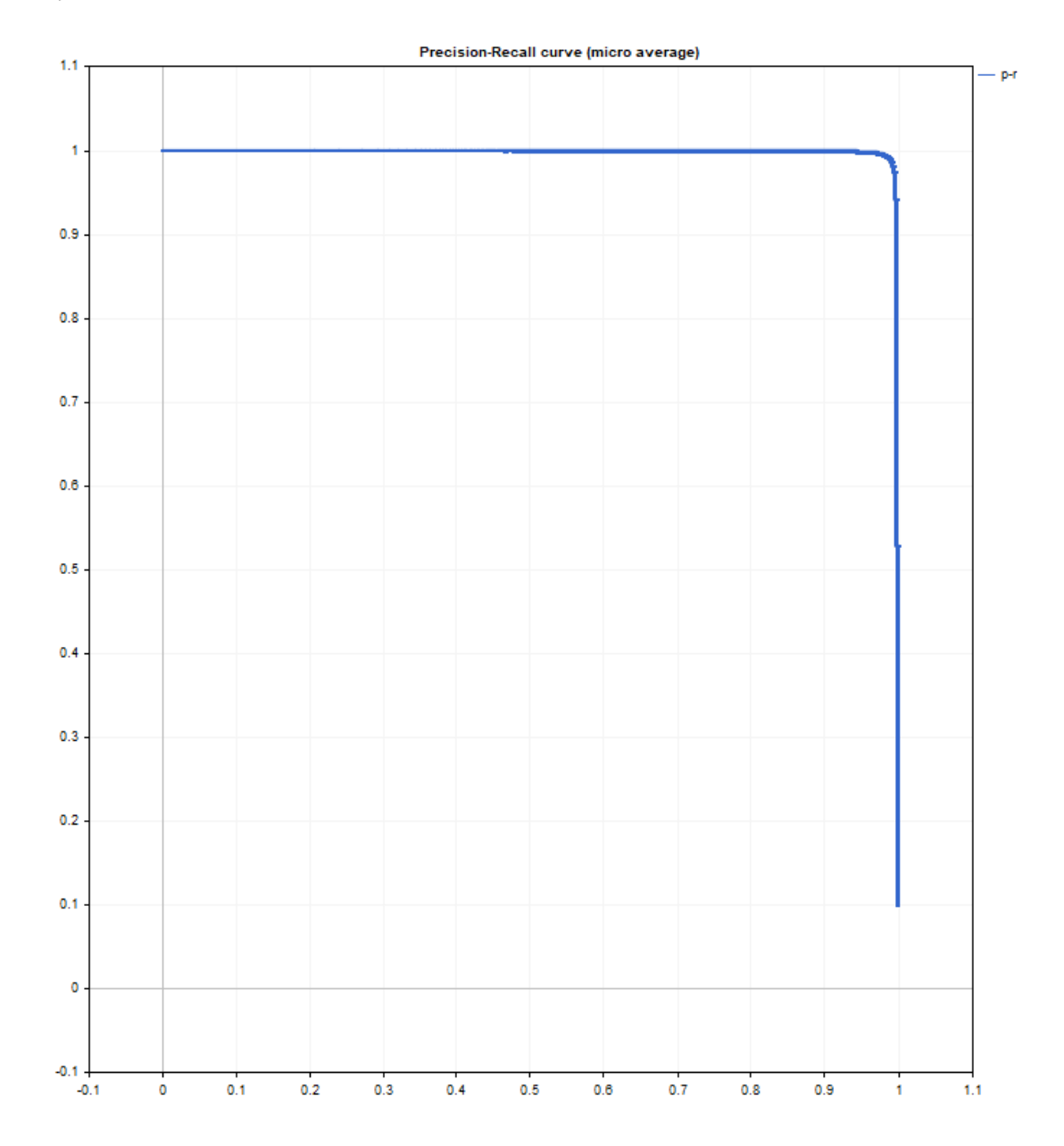

# MQL5

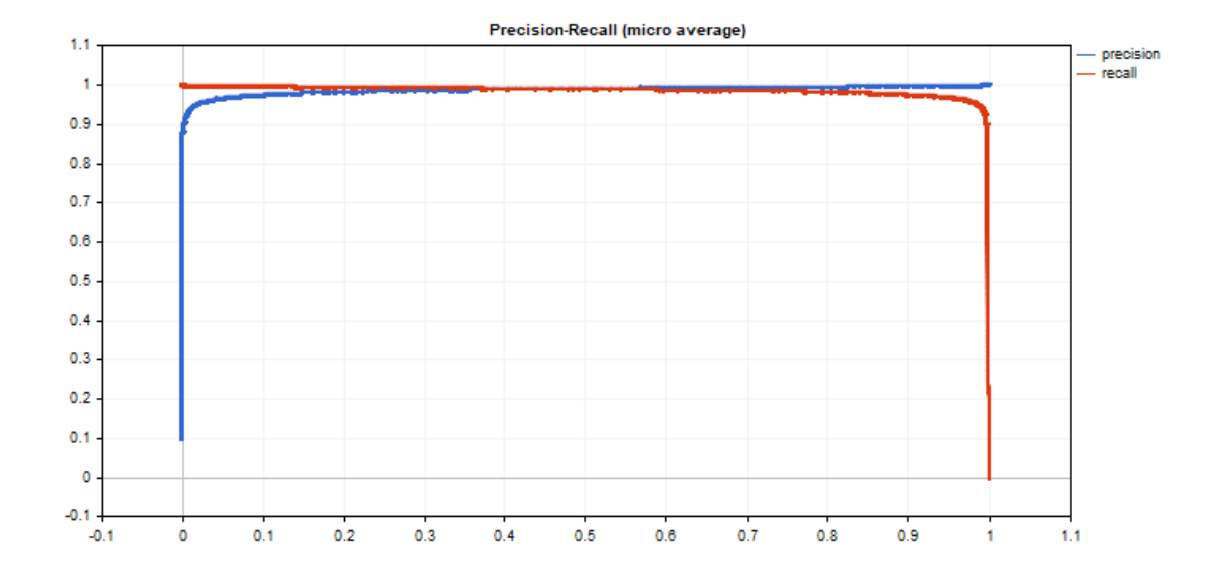

# ReceiverOperatingCharacteristic

Вычисляет значения для построения кривой Receiver Operating Characteristic (ROC). Данный метод, как и метод [ClassificationScore](#page-1531-0), применяется к вектору истинных значений.

```
bool vector::ReceiverOperatingCharacteristic(
  const matrix& pred scores, // матрица, содержащая распределение
  const ENUM_ENUM_AVERAGE_MODE mode // режим усреднения
  fpr, fpr // рассчитанные значения false positive rate fpr, fpr // рассчитанные значения false positive
  \texttt{matrix@} tpr, \texttt{tpr} // рассчитанные значения true positive
  \texttt{matrix@} \texttt{thresholds}, \texttt{//} поротовые значения, отсортированные
  );
```
## Параметры

```
pred_scores
```
[in] Матрица, содержащая набор горизонтальных векторов с вероятностями по каждому классу. Количество строк матрицы должно соответствовать размеру вектора истинных значений.

mode

[in] Режим усреднения из перечисления [ENUM\\_AVERAGE\\_MODE.](#page-1323-0) Используются только AVERAGE\_NONE, AVERAGE\_BINARY и AVERAGE\_MICRO.

fpr

[out] Матрица с рассчитанными значениями кривой false positive rate. В случае с отсутствием усреднения (AVERAGE\_NONE) количество строк в матрице соответствует количеству классов модели. Количество колонок соответствует размеру вектора истинных значений (или количеству строк в матрице распределений вероятностей pred\_score). В случае микроусреднения количество строк в матрице соответствует общему количеству пороговых значений за исключением дублей.

tpr

[out] Матрица с рассчитанными значениями кривой true positive rate.

threshold

[out] Матрица пороговых значений, полученная путём сортировки матрицы вероятностей

# Примечание

Смотрите примечания для метода [ClassificationScore](#page-1531-0).

## Пример

Пример вывода графиков ROC, где на оси y отложены значения tpr, на оси x - значения fpr. А также вывод отдельных графиков fpr и tpr, где на оси x отложены пороговые значения.

```
matrixf mat thres;
matrixf mat fpr;
matrixf mat tpr;
```

```
if(y_true.ReceiverOperatingCharacteristic(y_scores,AVERAGE_MICRO,mat_fpr,mat_tpr,ma
  {
   double fpr[], tpr[], thres[];
   ArrayResize(fpr, mat thres.Cols());
   ArrayResize(tpr,mat thres.Cols());
   ArrayResize(thres,mat thres.Cols());
   for(uint i=0; i < fpr. Size(); i ++)
    \left\{ \right.fpr[i]=mat fpr[0][i];
      tpr[i]=mat_tpr[0][i];
      thres[i]=mat_thres[0][i];
     }
   thres[0]=thres[1]+0.001;
   PlotCurve("ROC curve (micro average)", "roc", "0.5", fpr, tpr);
   Plot2Curves("fpr-tpr (micro average)","fpr","tpr",thres,fpr,tpr);
  }
```
Результат:

MOL<sub>5</sub>

MQL5

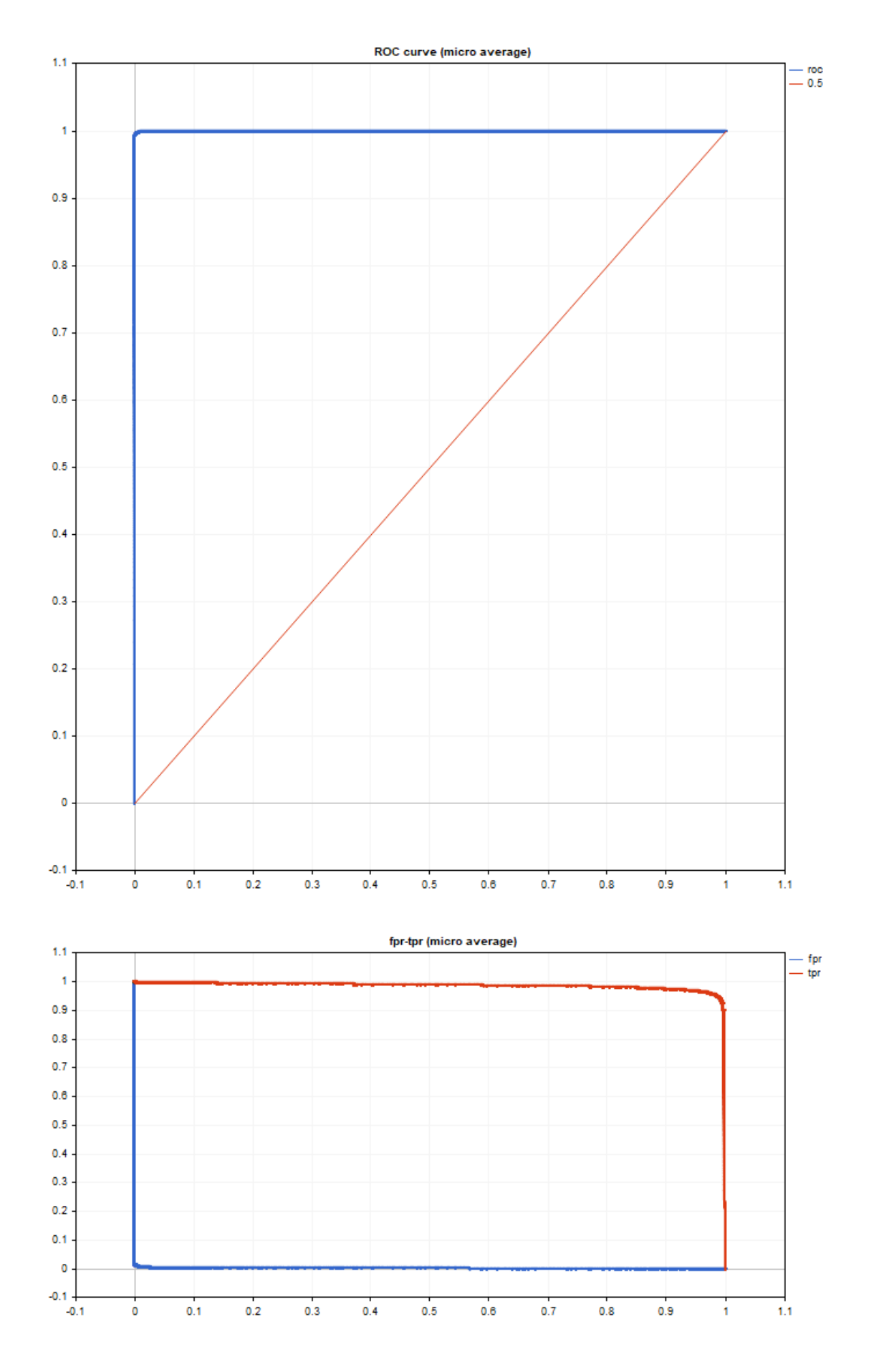

Код вывода графиков элементарный и основан на стандартной библиотеке <Graphics/Graphic.mqh>.

Использованы данные тестирования модели mnist.onnx, код представлен в описании метода [PrecisionRecall](#page-1535-0).

ROC AUC близок к идеальному.

roc auc score micro =  $[0.99991]$ 

# Методы OpenBLAS

OpenBLAS — это высокопроизводительная библиотека линейной алгебры с открытым исходным кодом, реализующая BLAS (Basic Linear Algebra Subprograms) и некоторые функции LAPACK. OpenBLAS нацелен на повышение производительности вычислений, особенно в операциях с матрицами и векторными вычислениями, которые важны в научных и инженерных задачах, таких как машинное обучение, численные методы и симуляции.

Основные особенности OpenBLAS:

- · Поддержка многопоточности: OpenBLAS может эффективно использовать несколько процессорных ядер для параллельных вычислений, что значительно ускоряет выполнение операций на многопроцессорных системах.
- · Оптимизация под архитектуры процессоров: OpenBLAS включает оптимизированные сборки для различных процессоров, таких как Intel, AMD, ARM и других. Библиотека автоматически определяет характеристики процессора и выбирает наиболее подходящие реализации функций.
- · Поддержка широкого спектра операций BLAS: OpenBLAS реализует основные функции BLAS, такие как операции с векторами (например, векторное сложение и скалярное произведение), матрицами (умножение) и векторно-матричные операции.
- · Совместимость с LAPACK: Библиотека поддерживает ряд функций LAPACK (Linear Algebra PACKage), которые нужны для более сложных операций линейной алгебры, таких как решения систем линейных уравнений, вычисление собственных значений матриц и другие.
- · Высокая производительность: По сравнению с другими библиотеками BLAS, OpenBLAS часто показывает лучшие результаты благодаря ручной оптимизации под конкретные процессорные архитектуры.

# Применение

OpenBLAS широко используется в приложениях, связанных с численными вычислениями, таких как:

- · Обучение нейронных сетей и другие задачи машинного обучения.
- · Научные вычисления, например, моделирование физических процессов.
- · Обработка больших объемов данных и их анализ.

Библиотека интегрирована во многие популярные научные программные пакеты, такие как NumPy, SciPy и TensorFlow, которые зависят от высокопроизводительных операций линейной алгебры для эффективной работы.

OpenBLAS — отличный выбор для тех, кто ищет решение с открытым исходным кодом для высокопроизводительных вычислений, особенно при работе с большими матрицами и векторами.

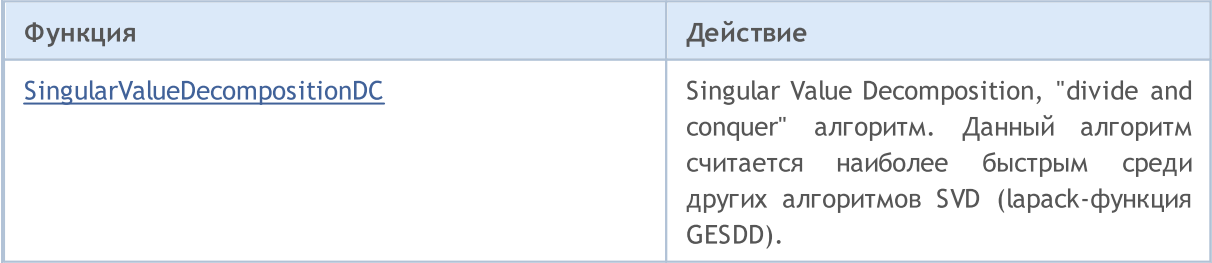

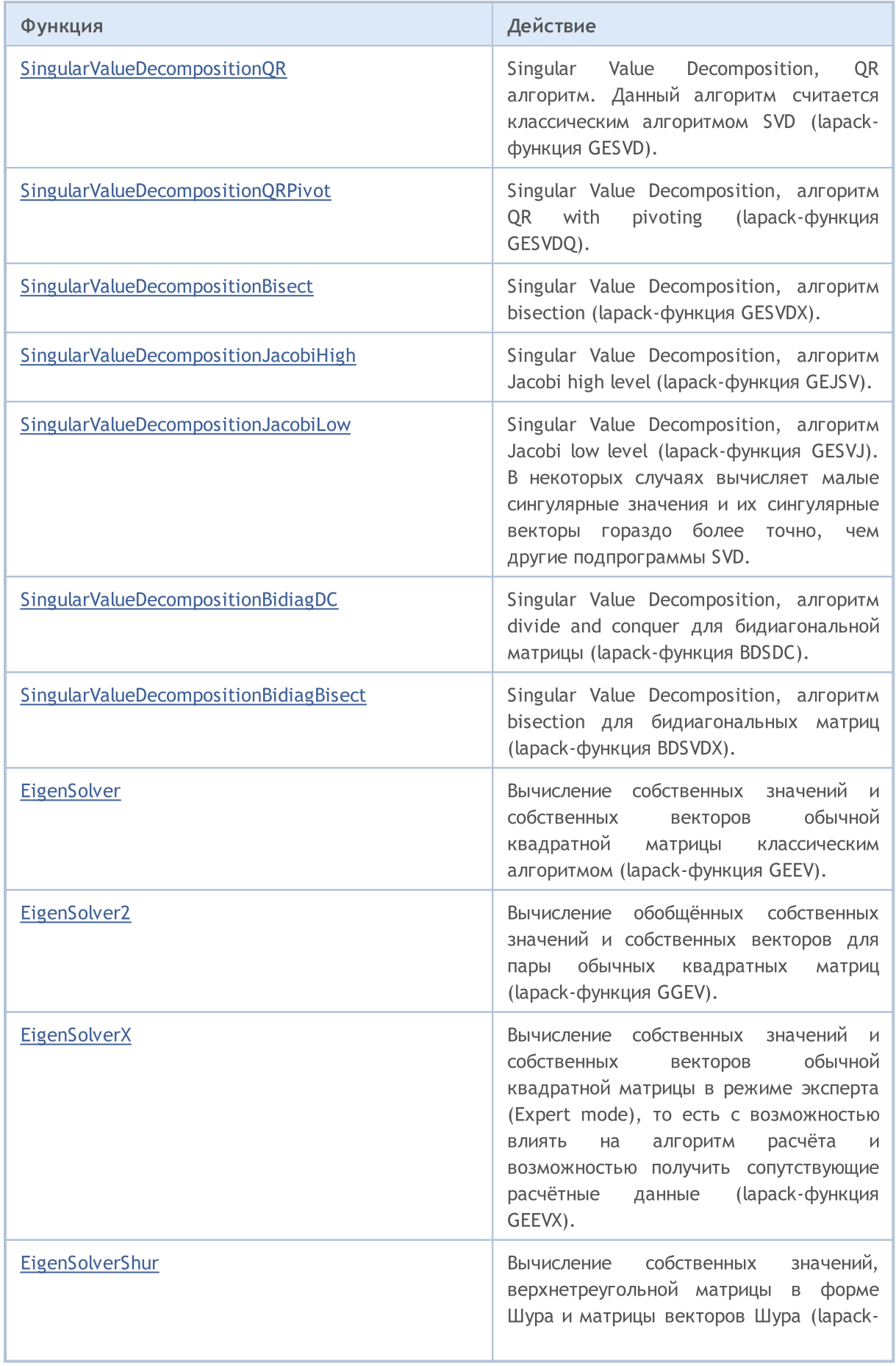

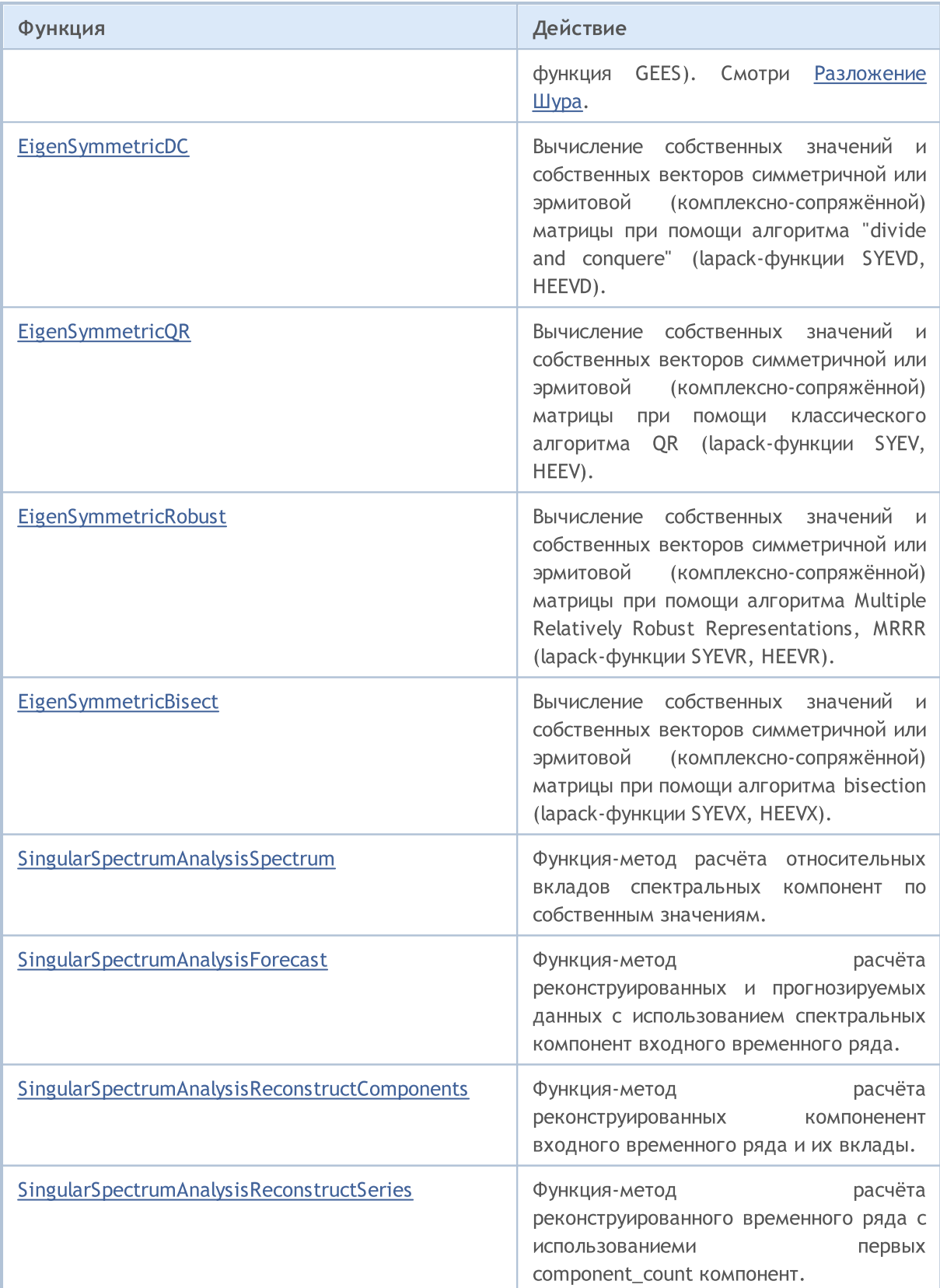

# Вычисляет разложение по сингулярным значениям

В разделе "Анализ сингулярного спектра" (Singular Spectrum Analysis, SSA) содержит функции для работы с временными рядами, позволяющие выделить основные компоненты данных, восстановить временные ряды, выполнить прогнозирование будущих значений и анализировать спектральные компоненты

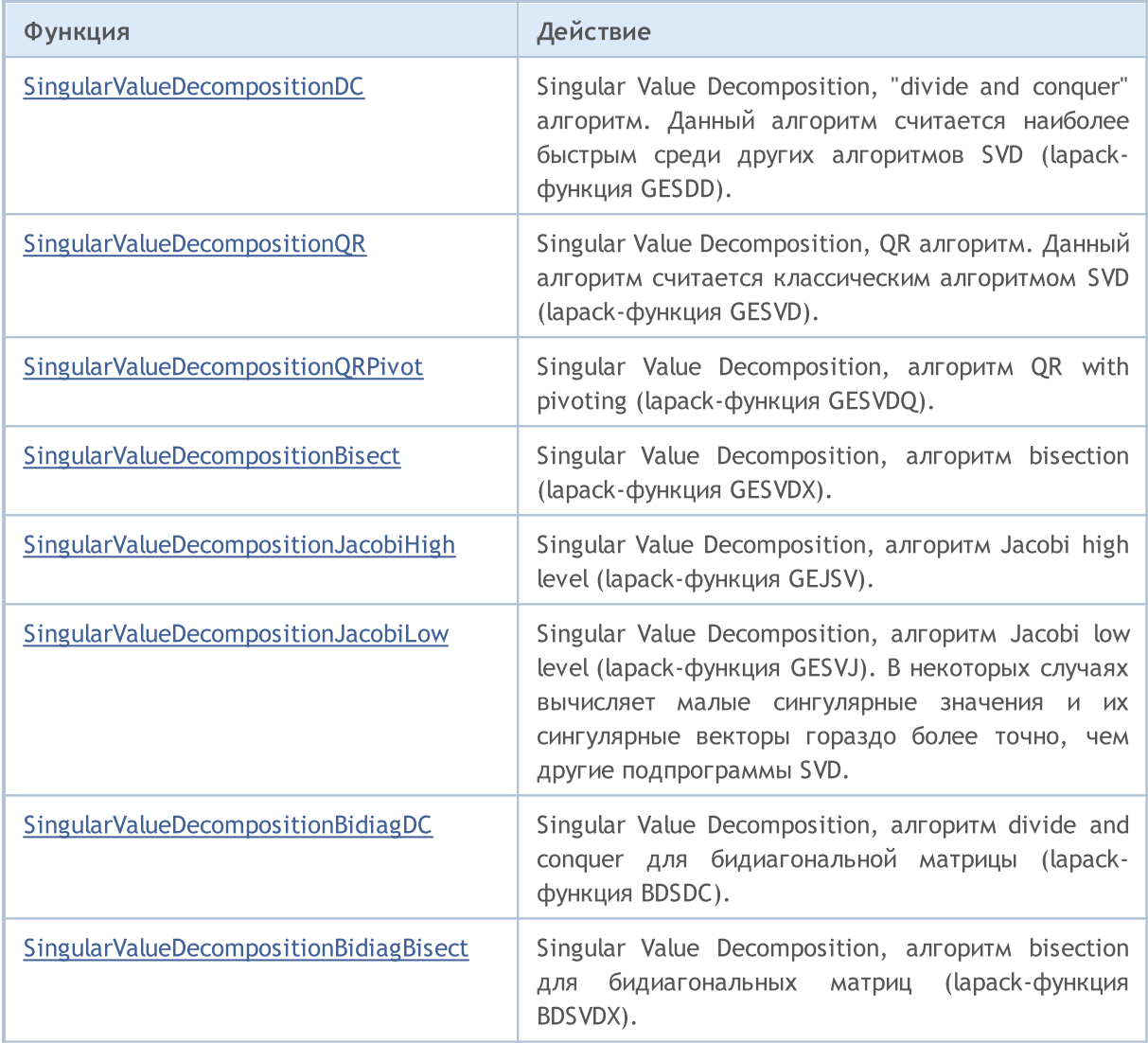

**MOL5** 

# <span id="page-1547-0"></span>SingularValueDecompositionDC

Singular Value Decomposition, "divide and conquer" алгоритм. Данный алгоритм считается наиболее быстрым среди других алгоритмов SVD (lapack-функция GESDD).

# Вычисления для типа matrix<double>

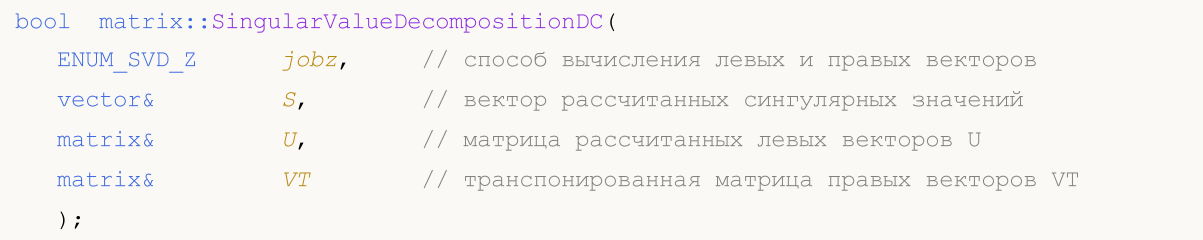

## Вычисления для типа matrix<float>

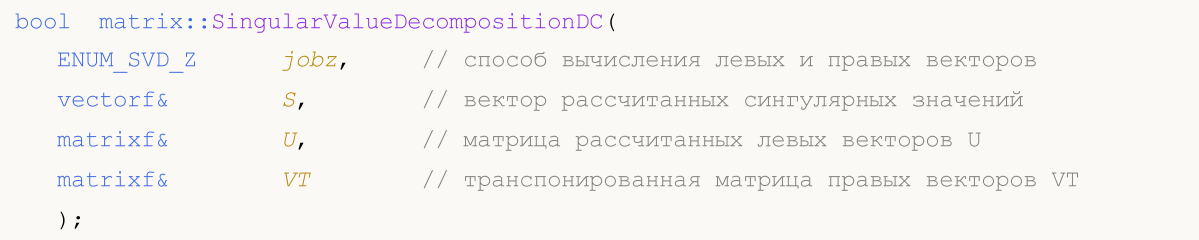

## Вычисления для типа matrix<complex>

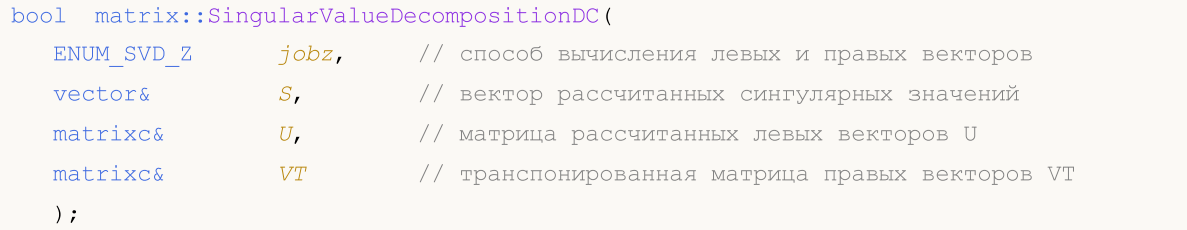

# Параметры

```
jobz
```
[in] Значение из перечисления [ENUM\\_SVD\\_Z,](#page-1548-0) определяющее способ вычисления левых и правых сингулярных векторов.

```
S
```
[out] Вектор сингулярныx значений.

```
U
```
[out] Матрица левых сингулярных векторов.

VT

[out] Матрица правых сингулярных векторов.

# Возвращаемое значение

Возвращает true в случае успеха, иначе false в случае [ошибки](#page-1040-0).

# Примечание
## Методы матриц и векторов

Расчёт зависит от значения параметра jobz.

При значении SVDZ\_N левые и правые вектора не рассчитываются. Рассчитываются только сингулярные значения.

При значении SVDZ\_A рассчитываются полные матрицы векторов U и VT.

При значении SVDZ\_S рассчитываются усечённые матрицы векторов U и VT.

# <span id="page-1548-0"></span>ENUM\_SVD\_Z

Перечисление, определяющее способ вычисления левых и правых сингулярных векторов.

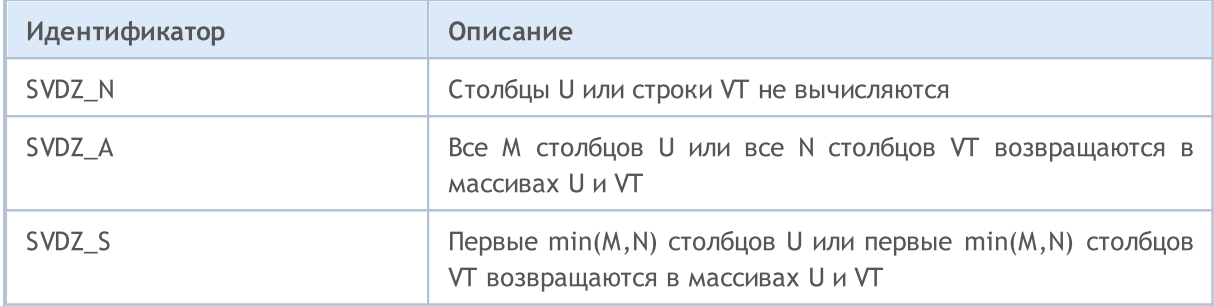

#### Смотри также

[SingularValueDecompositionQR](#page-1549-0), [SingularValueDecompositionQRPivot](#page-1551-0)

# <span id="page-1549-0"></span>SingularValueDecompositionQR

Singular Value Decomposition, QR алгоритм. Данный алгоритм считается классическим алгоритмом SVD (lapack-функция GESVD).

```
Вычисления для типа matrix<double>
```
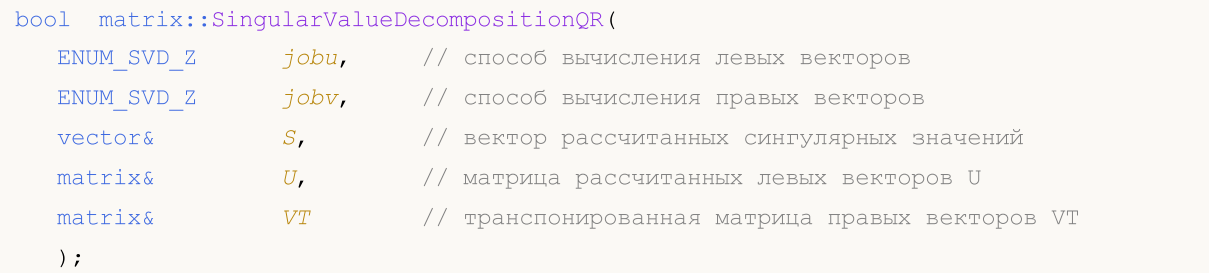

```
Вычисления для типа matrix<float>
```
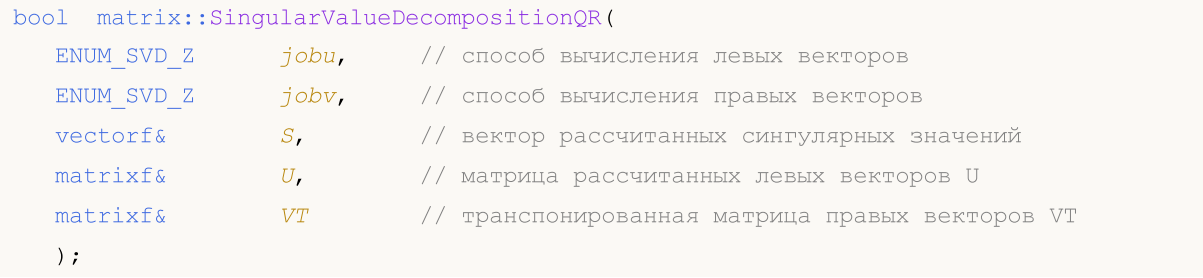

```
Вычисления для типа matrix<complex>
```
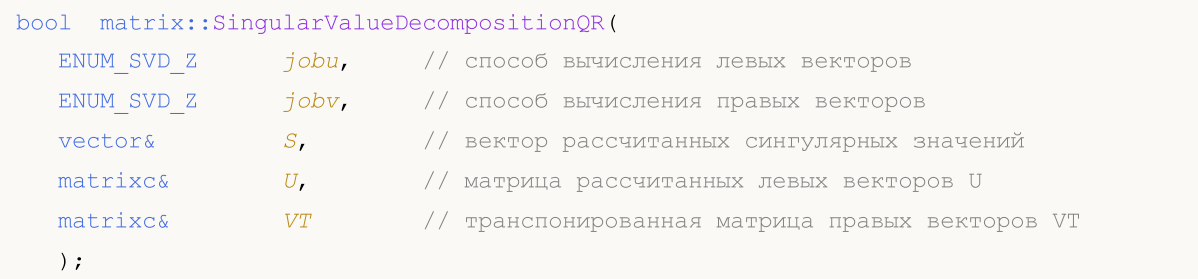

# Параметры

```
jobu
```
[in] Значение из перечисления **ENUM\_SVD\_Z**, определяющее способ вычисления левых сингулярных векторов.

jobv

[in] Значение из перечисления **ENUM\_SVD\_Z**, определяющее способ вычисления правых сингулярных векторов.

S

[out] Вектор сингулярныx значений.

U

[out] Матрица левых сингулярных векторов.

VT

MOI 5

[out] Матрица правых сингулярных векторов.

#### Возвращаемое значение

Возвращает true в случае успеха, иначе false в случае [ошибки](#page-1040-0).

#### Примечание

Расчёт зависит от значений параметров jobu и jobv.

При значении SVDZ\_N левые (jobu) или правые (jobv) вектора не рассчитываются. Сингулярные значения рассчитываются всегда.

При значении SVDZ\_A рассчитываются полные матрицы векторов U (jobu) или VT (jobv).

При значении SVDZ\_S рассчитываются усечённые матрицы векторов U (jobu) или VT (jobv).

#### ENUM\_SVD\_Z

Перечисление, определяющее способ вычисления левых и правых сингулярных векторов.

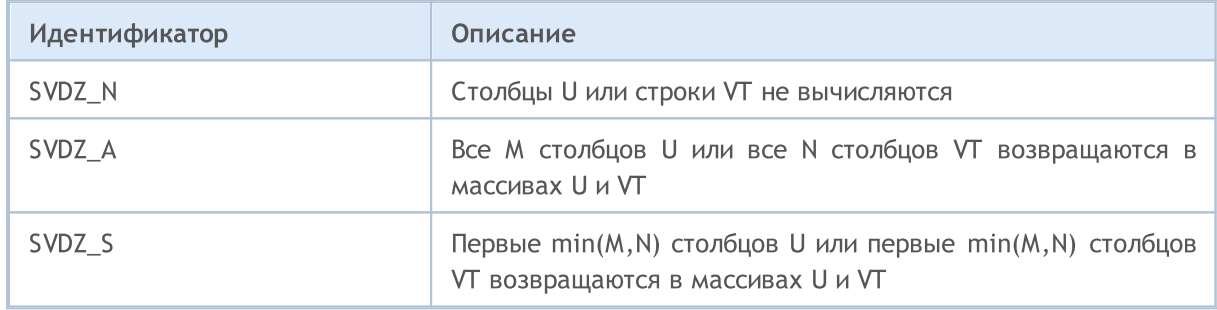

#### Смотри также

[SingularValueDecompositionDC,](#page-1547-0) [SingularValueDecompositionQRPivot](#page-1551-0)

# <span id="page-1551-0"></span>SingularValueDecompositionQRPivot

Singular Value Decomposition, алгоритм QR with pivoting (lapack-функция GESVDQ).

# Вычисления для типа matrix<double>

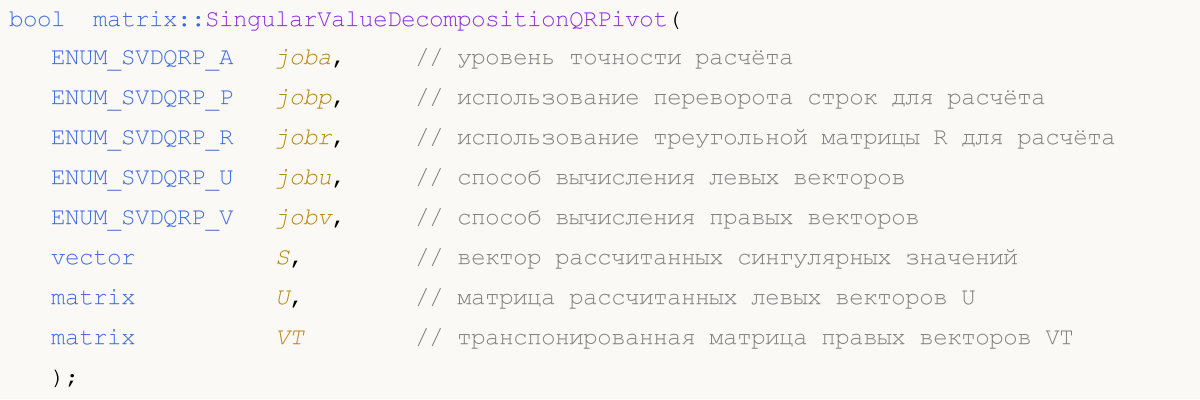

### Вычисления для типа matrix<float>

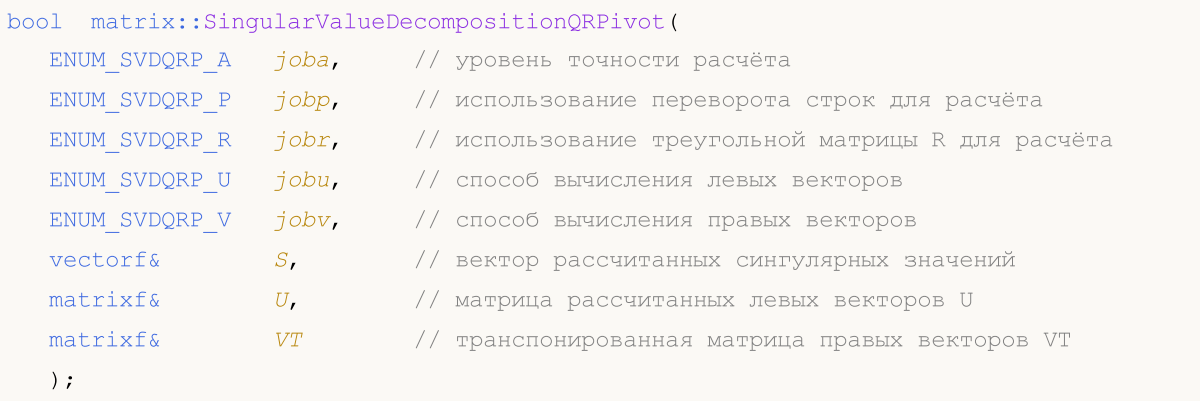

### Вычисления для типа matrix<complex>

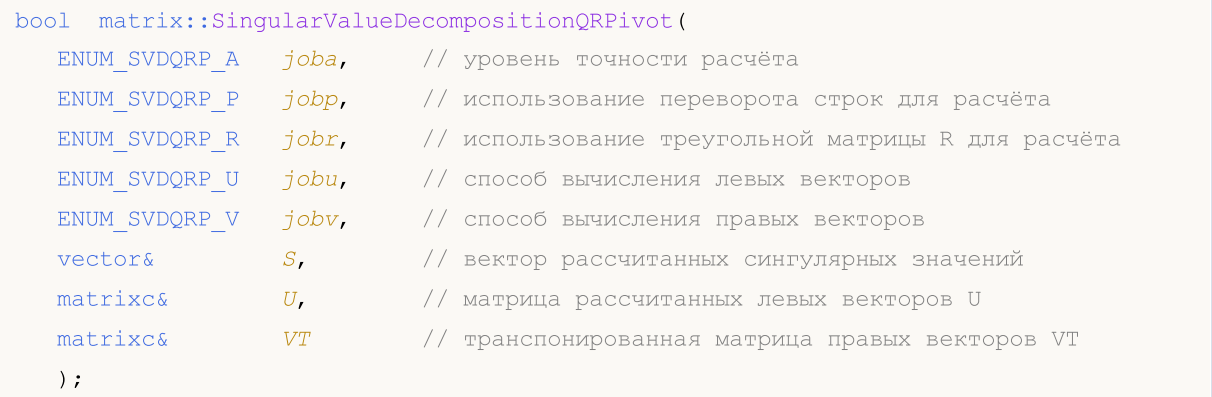

# Параметры

joba

[in] Значение из перечисления [ENUM\\_SVDQRP\\_A,](#page-1552-0) определяющее уровень точности расчёта SVD.

jobp

[in] Значение из перечисления [ENUM\\_SVDQRP\\_P,](#page-1552-0) определяющее использование переворота строк в процессе расчёта.

jobr

[in] Значение из перечисления [ENUM\\_SVDQRP\\_R,](#page-1553-0) определяющее необходимость транспонирования треугольной матрицы R, полученной в результате начальной QRфакторизации.

jobu

[in] Значение из перечисления [ENUM\\_SVDQRP\\_U,](#page-1553-1) определяющее способ вычисления левых сингулярных векторов.

jobv

[in] Значение из перечисления [ENUM\\_SVDQRP\\_V,](#page-1553-2) определяющее способ вычисления правых сингулярных векторов.

S

[out] Вектор сингулярныx значений.

 $U$ 

[out] Матрица левых сингулярных векторов.

VT

[out] Матрица правых сингулярных векторов.

#### Возвращаемое значение

Возвращает true в случае успеха, иначе false в случае [ошибки](#page-1040-0).

#### Примечание

Количество строк матрицы не должно быть меньше количества столбцов.

Если рассчитываются и левые, и правые сингулярные векторы, то при установленном значении jobu=SVDQRPU\_R значение jobv должно быть установлено в SVDQRPV\_R.

### <span id="page-1552-0"></span>ENUM\_SVDQRP\_A

Перечисление, определяющее уровень точности расчёта SVD.

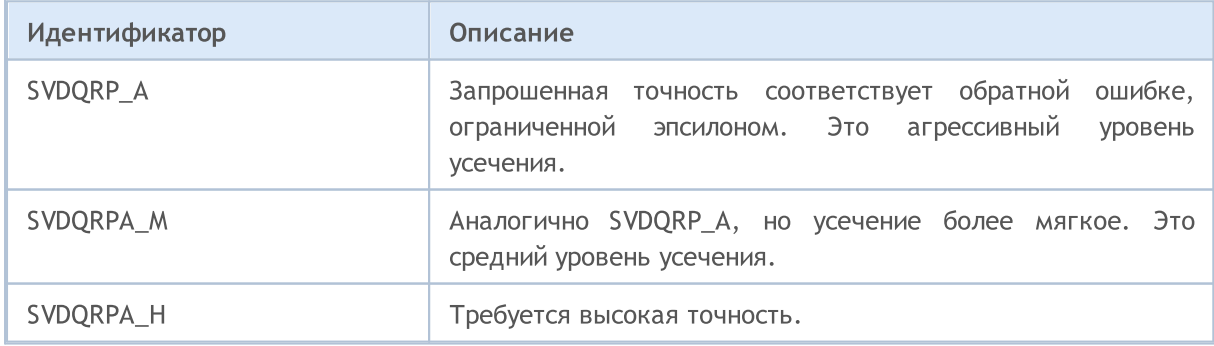

#### ENUM\_SVDQRP\_P

Перечисление, определяющее использование переворота строк в процессе расчёта.

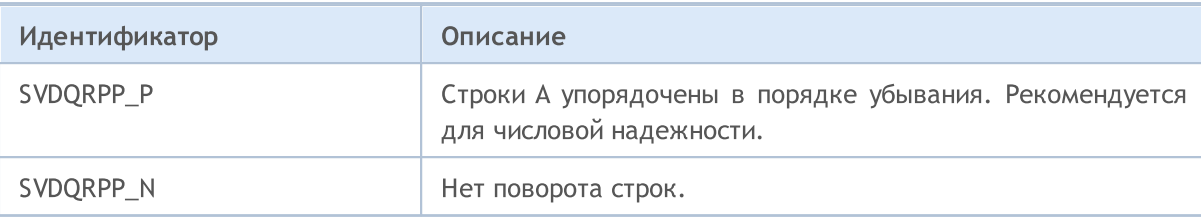

### <span id="page-1553-0"></span>ENUM\_SVDQRP\_R

Перечисление, определяющее необходимость транспонирования треугольной матрицы R, полученной в результате начальной QR-факторизации.

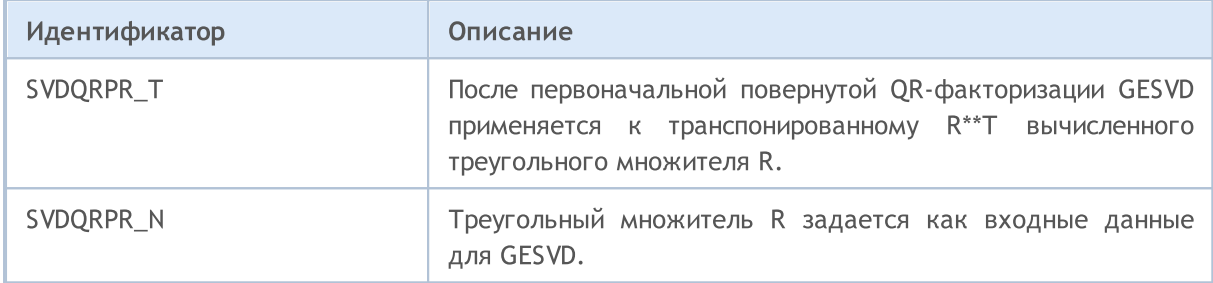

# <span id="page-1553-1"></span>ENUM\_SVDQRP\_U

Перечисление, определяющее способ вычисления левых сингулярных векторов.

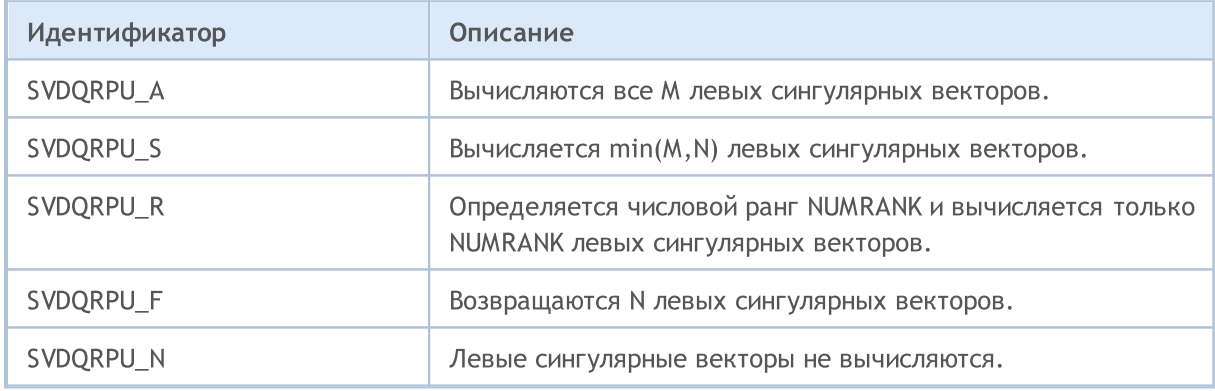

# <span id="page-1553-2"></span>ENUM\_SVDQRP\_V

Перечисление, определяющее способ вычисления правых сингулярных векторов.

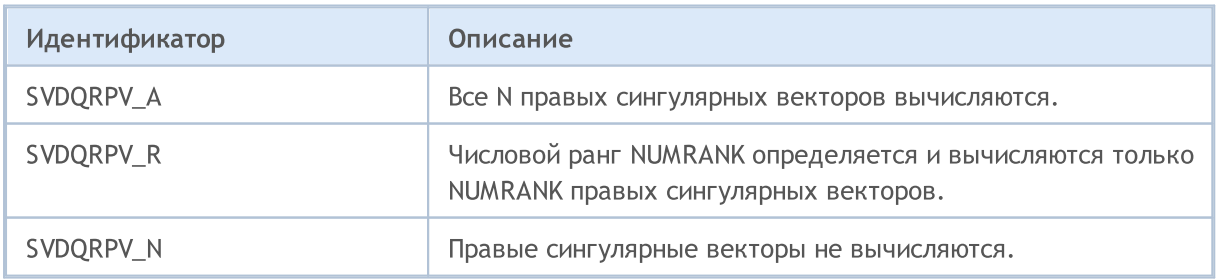

# Смотри также

[SingularValueDecompositionDC,](#page-1547-0) [SingularValueDecompositionQR](#page-1549-0)

# SingularValueDecompositionBisect

Singular Value Decomposition, алгоритм bisection (lapack-функция GESVDX).

#### Вычисления для типа matrix<double>

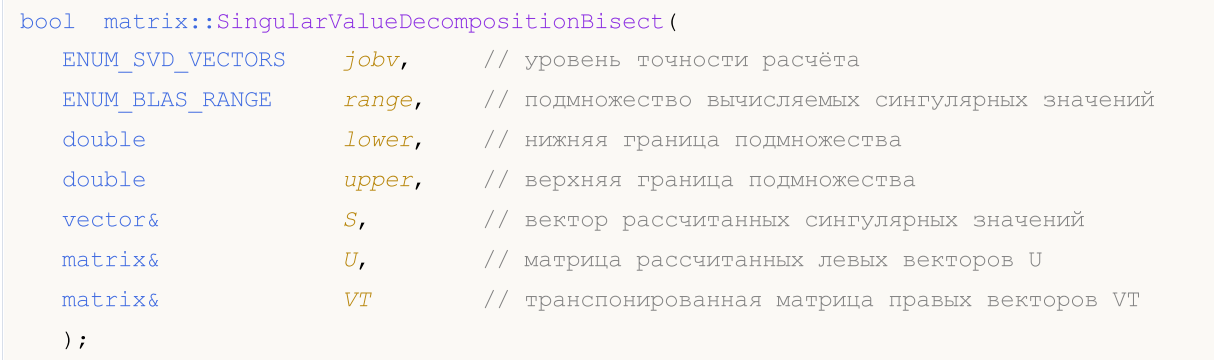

# Вычисления для типа matrix<float>

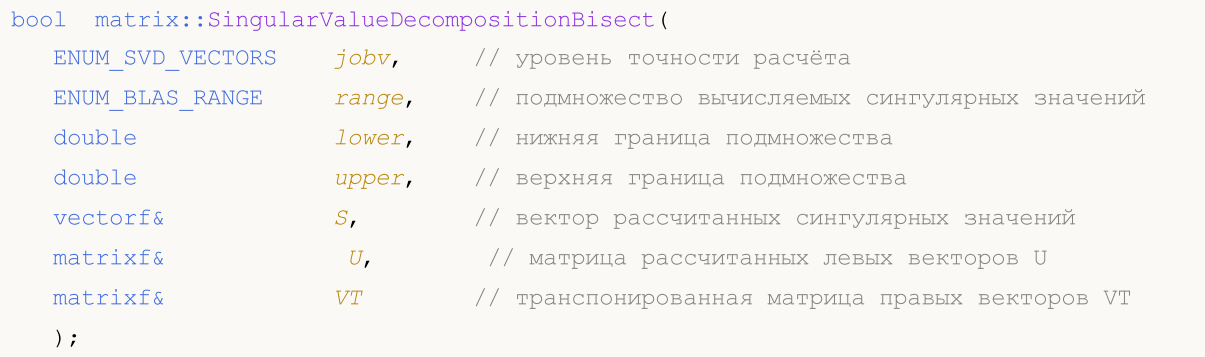

#### Вычисления для типа matrix<complex>

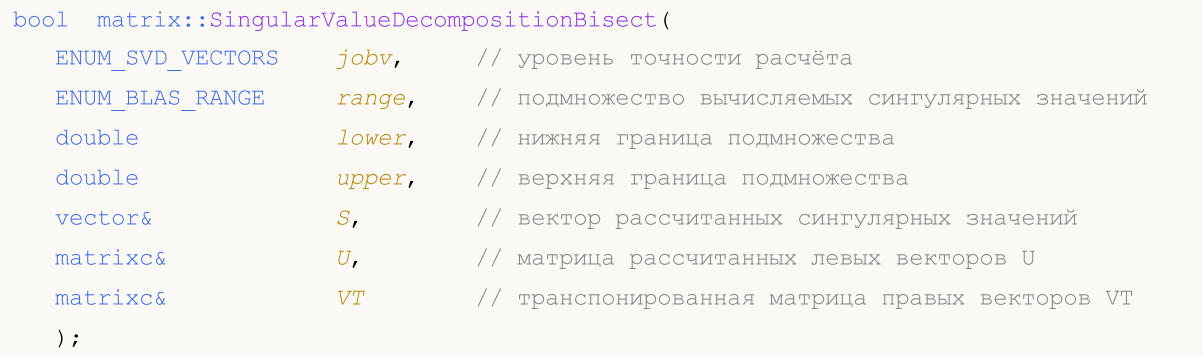

#### Параметры

```
jobv
```
[in] Значение из перечисления ENUM\_SVD\_VECTORS, определяющее способ вычисления левых и правых сингулярных векторов.

range

[in] Значение из перечисления ENUM\_BLAS\_RANGE, определяющее подмножество вычислямых сингулярных значений и векторов.

lower

[in] Нижняя граница подмножества сингулярных значений, задаётся в зависимости от значения параметра range.

upper

[in] Верхняя граница подмножества сингулярных значений, задаётся в зависимости от значения параметра range.

S

1557

[out] Вектор сингулярныx значений.

 $U$ 

[out] Матрица левых сингулярных векторов.

VT

[out] Матрица правых сингулярных векторов.

#### Возвращаемое значение

Возвращает true в случае успеха, иначе false в случае [ошибки](#page-1040-0).

#### Примечание

Расчёт зависит от значений параметров jobuv и range.

При значении BLASRANGE\_A все сингулярные значения вычисляются, при этом параметры lower и upper игнорируются.

При значении BLASRANGE\_V вычисляются только те сингулярные значения (и их векторы), которые попадают в диапазон вещественных значений, заданных параметрами lower и upper.

При значении BLASRANGE\_I вычисляются только те сингулярные значения (и их векторы), которые попадают в диапазон целочисленных индексов, заданных параметрами lower и upper. Например, при параметрах lower=0 и upper=2 вычисляются только первые три сингулярные значения.

#### ENUM\_SVD\_VECTORS

Перечисление, определяющее способ вычисления левых и правых сингулярных векторов.

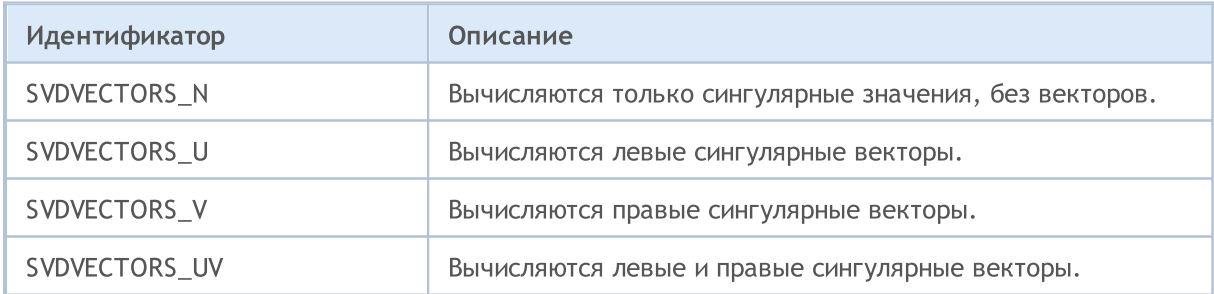

#### ENUM\_BLAS\_RANGE

Перечисление, определяющее подмножество вычислямых сингулярных значений и векторов.

1558

# MQL5

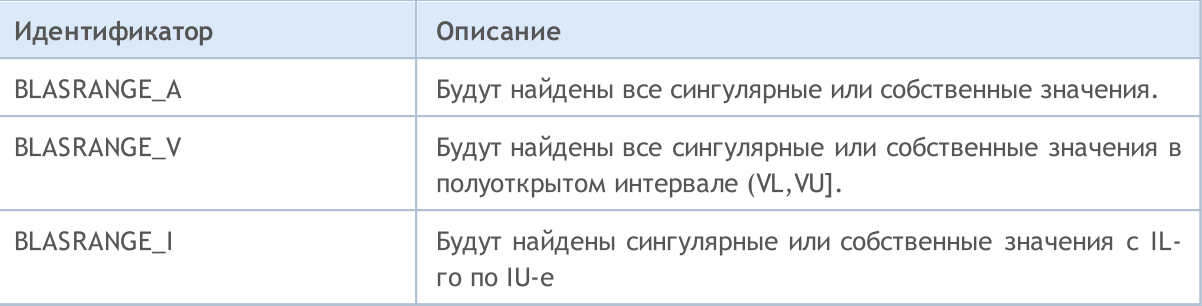

# Смотри также

[SingularValueDecompositionDC,](#page-1547-0) [SingularValueDecompositionQR](#page-1549-0), [SingularValueDecompositionQRPivot](#page-1551-0)

# SingularValueDecompositionJacobiHigh

Singular Value Decomposition, алгоритм Jacobi high level (lapack-функция GEJSV).

```
Вычисления для типа matrix<double>
```
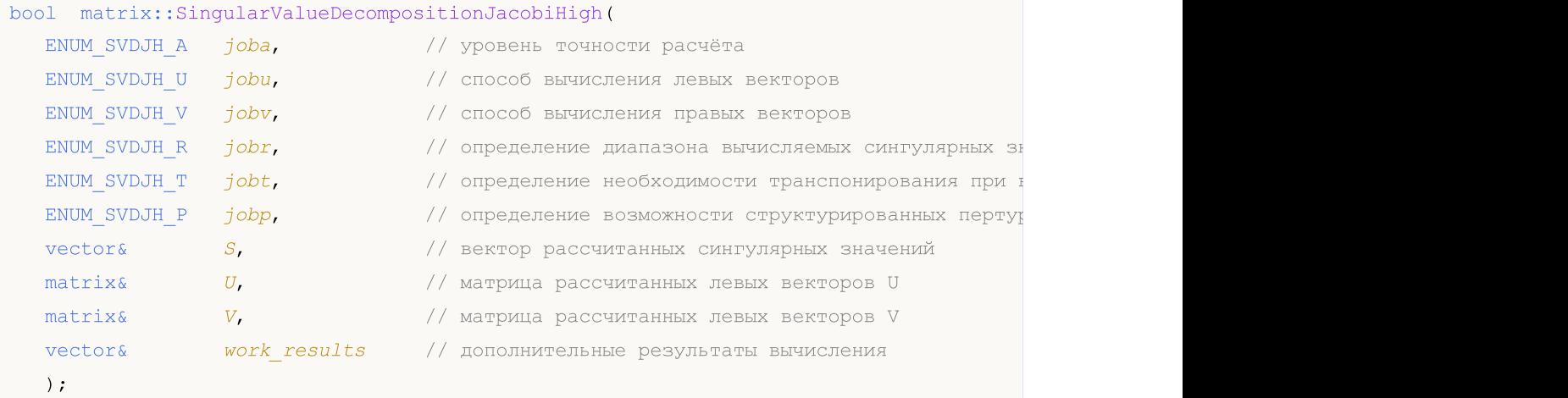

# Вычисления для типа matrix<float>

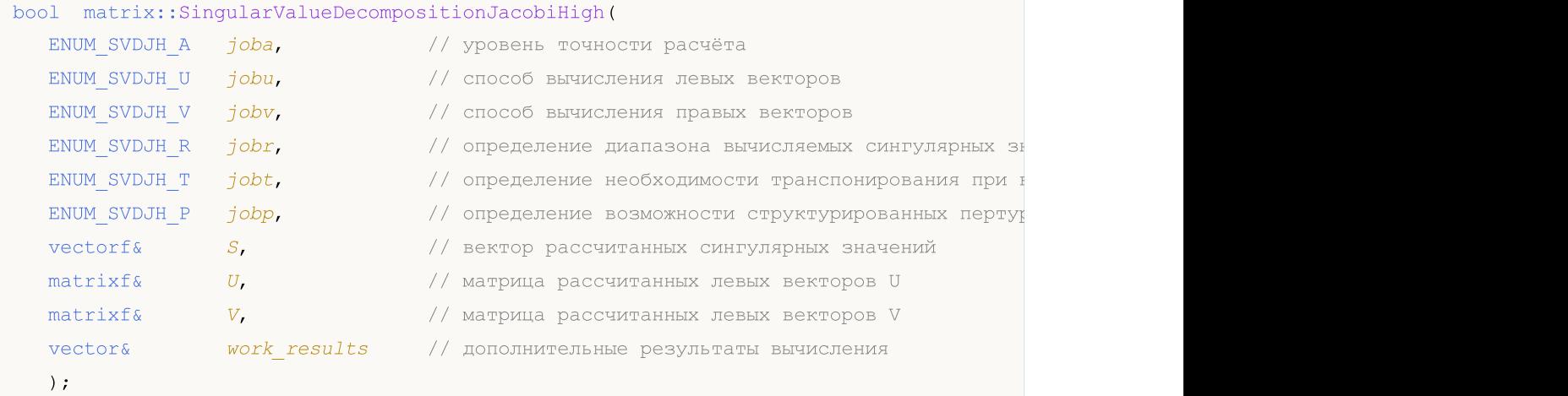

#### Вычисления для типа matrix<complex>

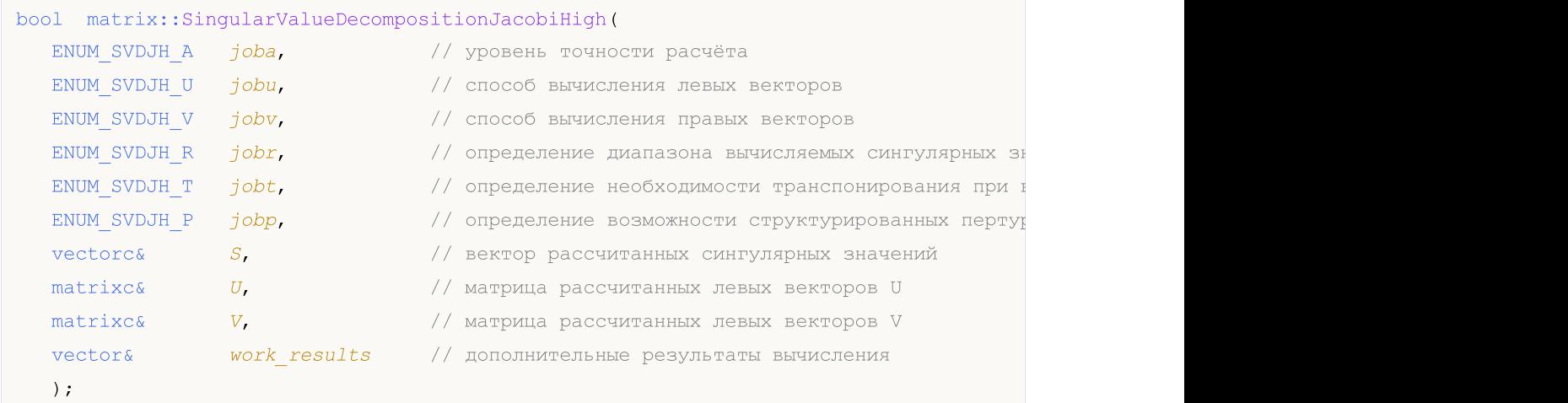

### Параметры

joba

[in] Значение из перечисления [ENUM\\_SVDJH\\_A,](#page-1560-0) определяющее уровень точности расчёта SVD.

jobu

[in] Значение из перечисления [ENUM\\_SVDJH\\_U,](#page-1560-1) определяющее способ вычисления левых сингулярных векторов.

#### jobv

[in] Значение из перечисления [ENUM\\_SVDJH\\_V](#page-1561-0), определяющее способ вычисления правых сингулярных векторов.

#### jobr

[in] Значение из перечисления [ENUM\\_SVDJH\\_R,](#page-1561-1) определяющее диапазон вычисляемых значений.

#### jobt

[in] Значение из перечисления [ENUM\\_SVDJH\\_T,](#page-1561-2) определяющее необходимость транспонирования матрицы в случае, когда он квадратная. Если матрица неквадратная, то этот параметр игнорируется.

jobp

[in] Значение из перечисления [ENUM\\_SVDJH\\_P](#page-1561-3), определяющее возможность структурированных пертурбаций для удаления денормализованных значений.

S

[out] Вектор сингулярныx значений.

For work $(1)/$ work $(2)$  = one: the singular values of A. During the computation S contains Euclidean column norms of the iterated matrices in the array a.

For work(1)≠work(2): the singular values of A are (work(1)/work(2)) \* S(1:n). This factored form is used if sigma\_max(A) overflows or if small singular values have been saved from underflow by scaling the input matrix A.

jobr = 'R', some of the singular values may be returned as exact zeros obtained by 'setting to zero' because they are below the numerical rank threshold or are denormalized numbers.

 $II$ 

[out] Матрица левых сингулярных векторов.

V

[out] Матрица правых сингулярных векторов.

#### work\_results

[out] Вектор, состоящий из 7 статистик, полученных в результате расчёта.

work(1) = scale = work(2)/work(1) is the scaling factor such that scale\*sva(1:n) are the computed singular values of A. See the description of S.

work $(2)$  = see the description of work $(1)$ .

work(3) = sconda is an estimate for the condition number of column equilibrated A. If joba =  $E'$ or 'G', sconda is an estimate of sqrt $(||(R^{***} R)^{**}(-1)|-1)$ . It is computed using ?pocon. It holds

#### Методы матриц и векторов

n\*\*(-1/4) \* sconda  $\leq$   $||R^{**}(-1)||_{2} \leq n^{**}(1/4)$  \* sconda, where R is the triangular factor from the QRF of A. However, if R is truncated and the numerical rank is determined to be strictly smaller than n, sconda is returned as -1, indicating that the smallest singular values might be lost.

If full SVD is needed, the following two condition numbers are useful for the analysis of the algorithm. They are provied for a user who is familiar with the details of the method.

work $(4)$  = an estimate of the scaled condition number of the triangular factor in the first QR factorization.

work(5) = an estimate of the scaled condition number of the triangular factor in the second  $QR$ factorization.

The following two parameters are computed if jobt = 'T'. They are provided for a user who is familiar with the details of the method.

work(6) = the entropy of  $A^{***}A$  :: this is the Shannon entropy of diag( $A^{***}A$ ) / Trace( $A^{***}A$ ) taken as point in the probability simplex.

work(7) = the entropy of  $A^*A^{**}t$ .

#### Возвращаемое значение

Возвращает true в случае успеха, иначе false в случае [ошибки](#page-1040-0).

#### Примечание

Количество строк матрицы не должно быть меньше количества столбцов.

### <span id="page-1560-0"></span>ENUM\_SVDJH\_A

Перечисление, определяющее уровень точности расчёта SVD.

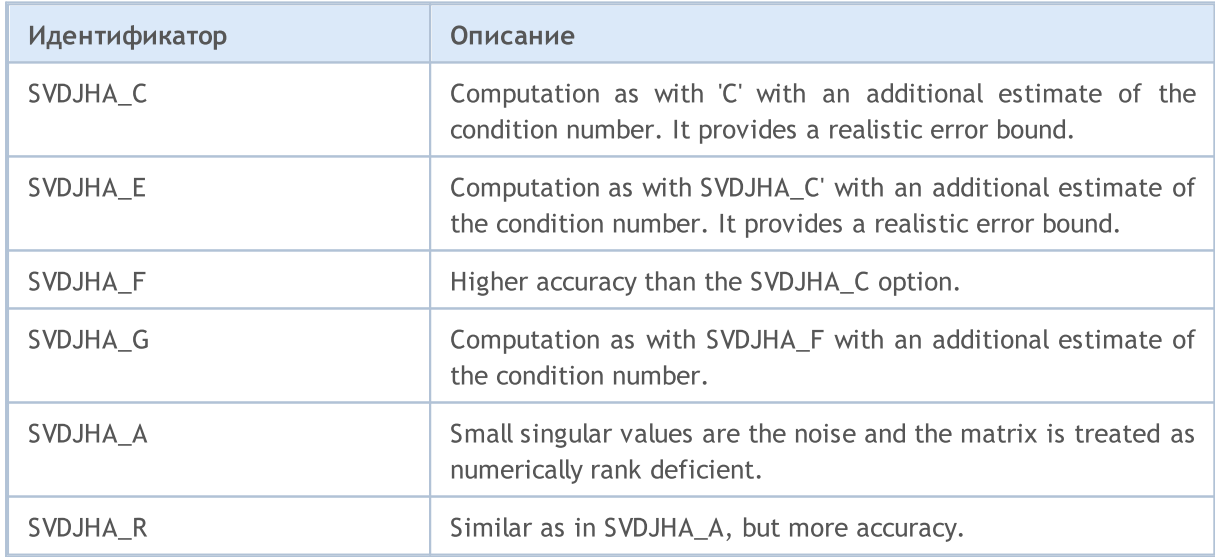

### <span id="page-1560-1"></span>ENUM\_SVDJH\_U

Перечисление, определяющее способ вычисления левых сингулярных векторов.

# MOL5

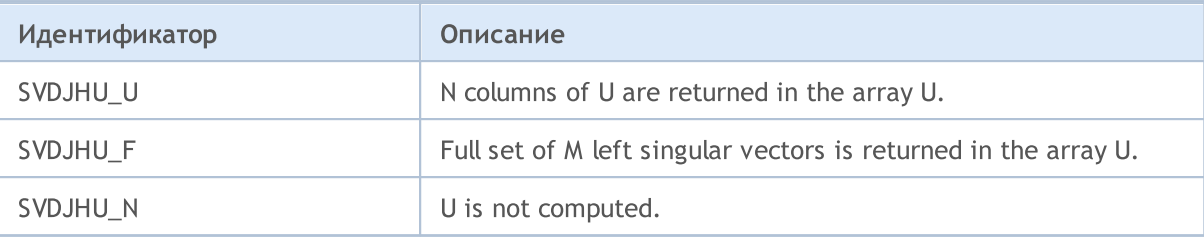

# <span id="page-1561-0"></span>ENUM\_SVDJH\_V

Перечисление, определяющее способ вычисления правых сингулярных векторов.

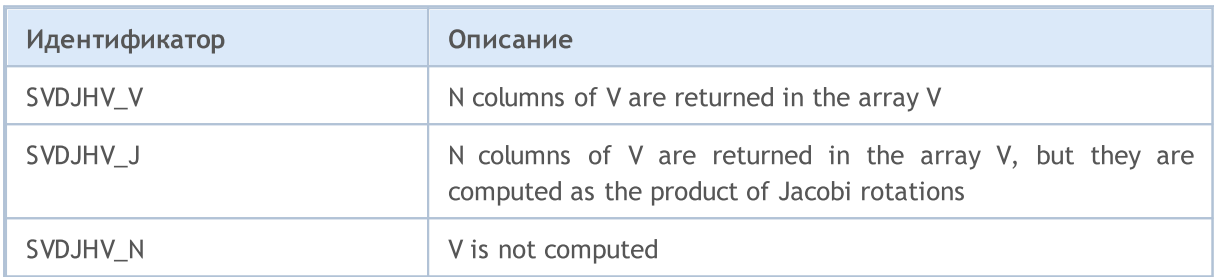

# <span id="page-1561-1"></span>ENUM\_SVDJH\_R

Перечисление, определяющее диапазон вычисляемых значений.

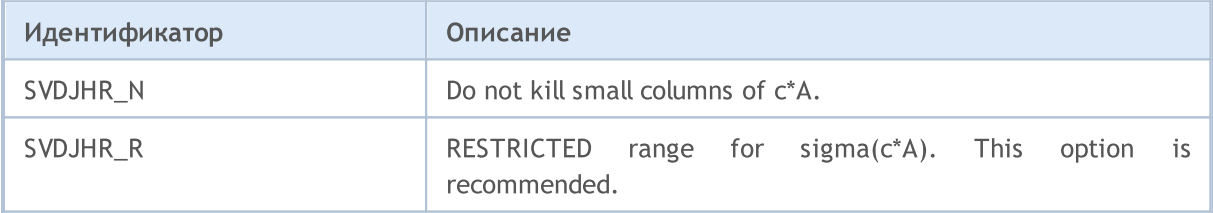

# <span id="page-1561-2"></span>ENUM\_SVDJH\_T

Перечисление, определяющее необходимость транспонирования матрицы в случае, когда он квадратная.

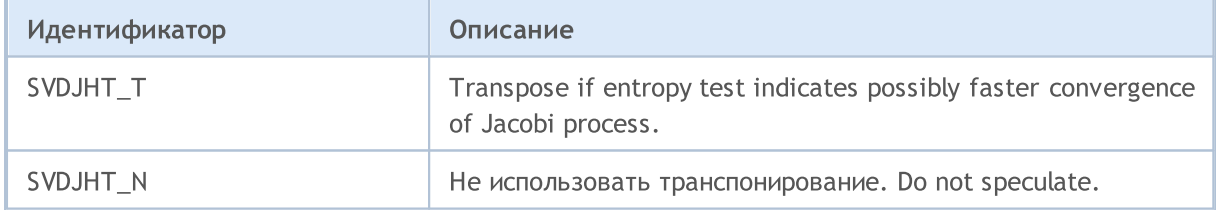

### <span id="page-1561-3"></span>ENUM\_SVDJH\_P

Перечисление, определяющее возможность структурированных пертурбаций для удаления денормализованных значений.

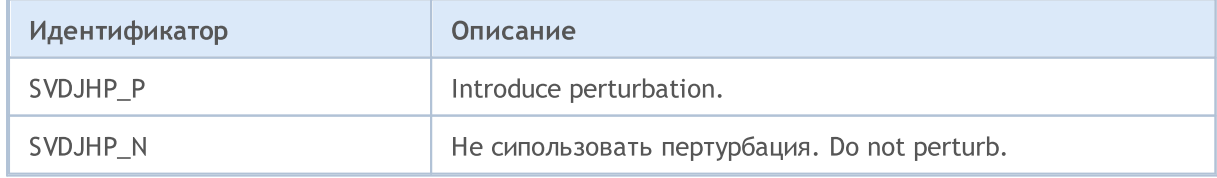

1563

[SingularValueDecompositionDC,](#page-1547-0) [SingularValueDecompositionQR](#page-1549-0)

```
MOL5
```
# SingularValueDecompositionJacobiLow

Singular Value Decomposition, алгоритм Jacobi low level (lapack-функция GESVJ). В некоторых случаях вычисляет малые сингулярные значения и их сингулярные векторы гораздо более точно, чем другие подпрограммы SVD.

```
Вычисления для типа matrix<double>
```
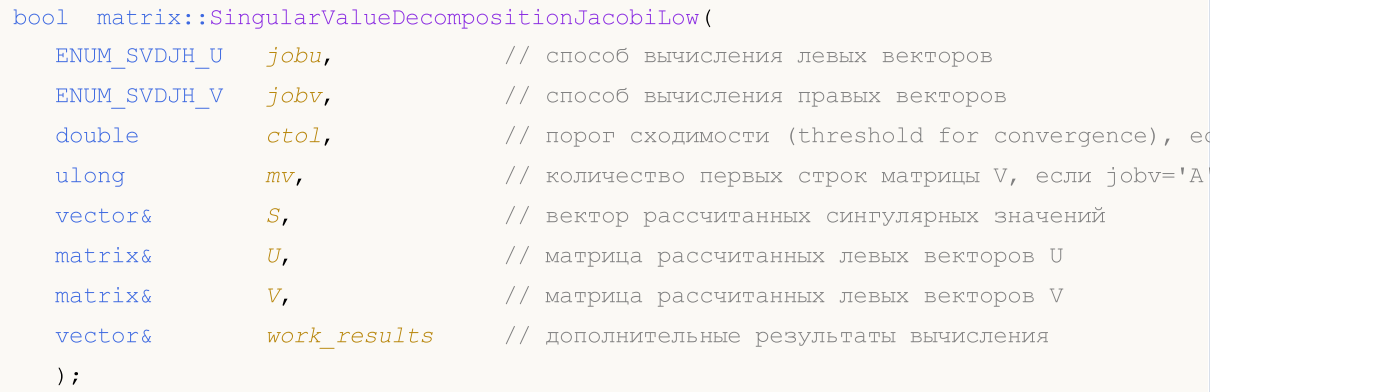

#### Вычисления для типа matrix<float>

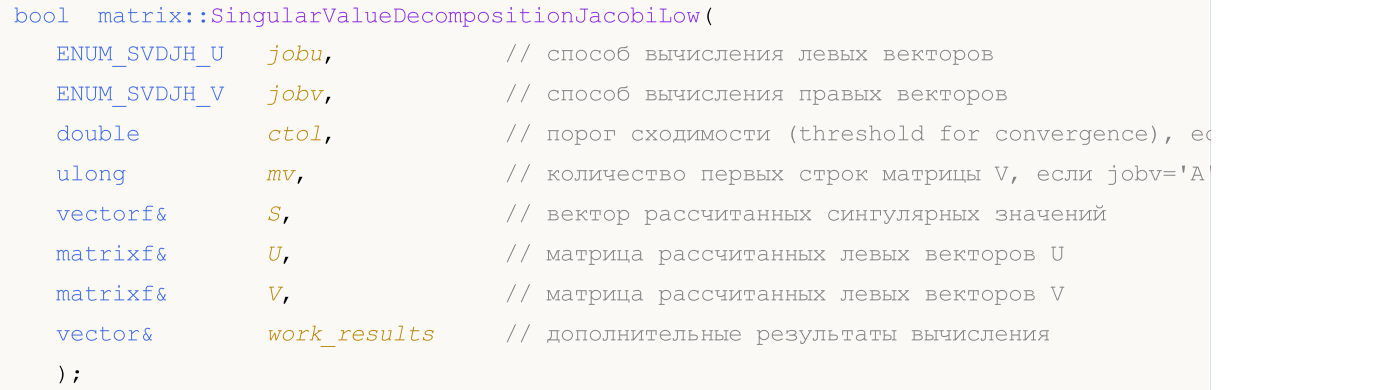

#### Вычисления для типа matrix<complex>

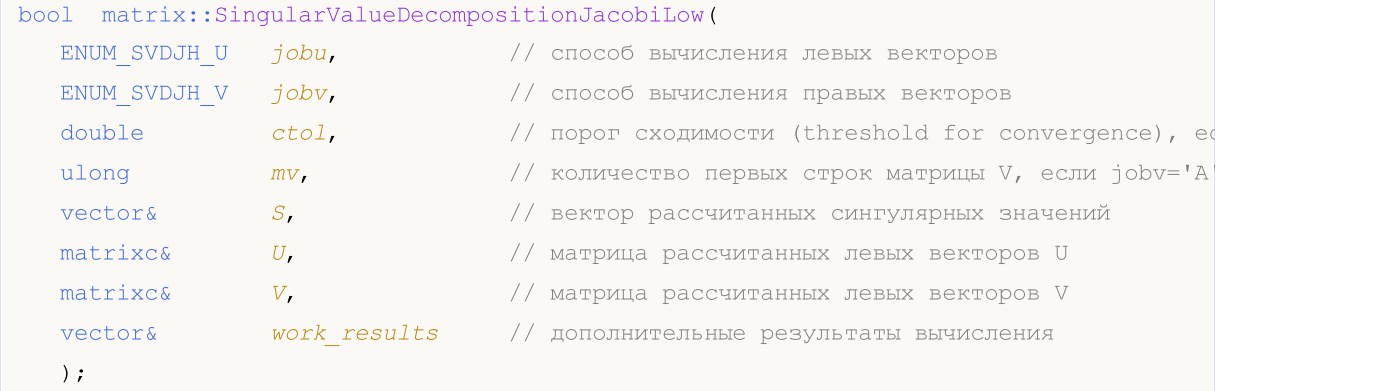

#### Параметры

#### jobu

[in] Значение из перечисления [ENUM\\_SVDJL\\_U](#page-1565-0), определяющее способ вычисления левых сингулярных векторов.

### jobv

[in] Значение из перечисления **ENUM\_SVDJL\_V**, определяющее способ вычисления правых сингулярных векторов.

 $ctol$ 

[in] Порог сходимости, если jobu=SVDJLU С. При других значениях jobu параметр игнорируется.

 $m\bar{v}$ 

[in] Количество рассчитываемых строк матрицы V, если jobv=SVDJLV\_A. При других значениях jobv параметр игнорируется.

S

[out] Вектор сингулярныx значений.

Depending on the value scale = work $(1)$ , where scale is the scaling factor:

if scale  $= 1$ ,  $S(1:n)$  contains the computed singular values of a. During the computation, sva contains the Euclidean column norms of the iterated matrices in the array a.

if scale ≠ 1, the singular values of a are scale\*S(1:n), and this factored representation is due to the fact that some of the singular values of a might underflow or overflow.

 $U$ 

[out] Матрица левых сингулярных векторов.

 $V$ 

[out] Матрица правых сингулярных векторов (нетранспонированная).

work\_results

[out] Вектор, состоящий из 7 статистик, полученных в результате расчёта.

work(1) = scale is the scaling factor such that scale\*S(1:n) are the computed singular values of A. See the description of S).

work(2) is the number of the computed nonzero singular value.

work(3) is the number of the computed singular values that are larger than the underflow threshold.

work(4) is the number of sweeps of Jacobi rotations needed for numerical convergence.

work(5) =  $max_{i}$ [i.NE.j}  $|COS(A(:,i),A(:,j))|$  in the last sweep. This is useful information in cases when ?gesvj did not converge, as it can be used to estimate whether the output is still useful and for post festum analysis.

work(6) is the largest absolute value over all sines of the Jacobi rotation angles in the last sweep. It can be useful in a post festum analysis.

#### Возвращаемое значение

Возвращает true в случае успеха, иначе false в случае [ошибки](#page-1040-0).

#### Примечание

Количество строк матрицы не должно быть меньше количества столбцов.

# <span id="page-1565-0"></span>ENUM\_SVDJL\_U

Перечисление, определяющее способ вычисления левых сингулярных векторов.

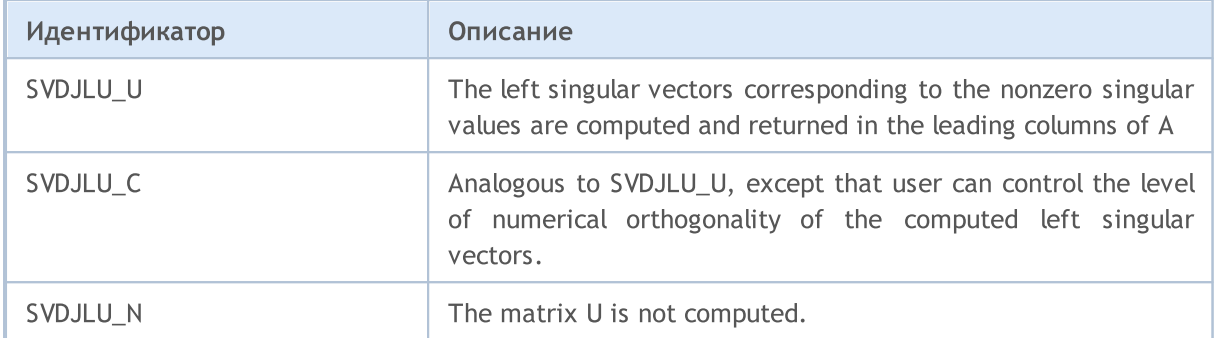

# <span id="page-1565-1"></span>ENUM\_SVDJL\_V

Перечисление, определяющее способ вычисления правых сингулярных векторов.

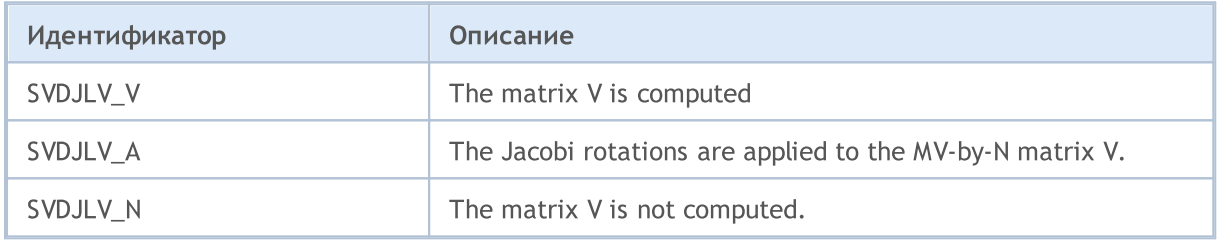

### Смотри также

[SingularValueDecompositionDC,](#page-1547-0) [SingularValueDecompositionQR](#page-1549-0)

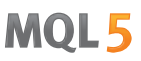

# SingularValueDecompositionBidiagDC

Singular Value Decomposition, алгоритм divide and conquer для бидиагональной матрицы (lapackфункция BDSDC).

```
Вычисления для типа matrix<double>
```
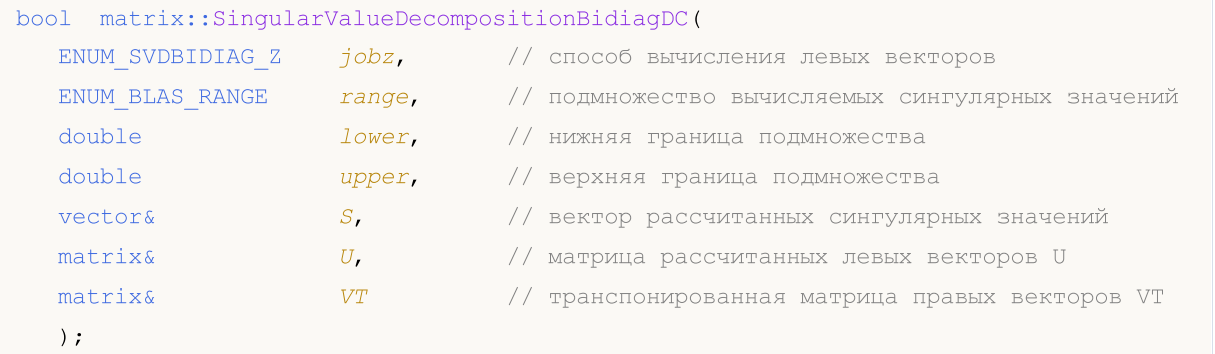

#### Вычисления для типа matrix<float>

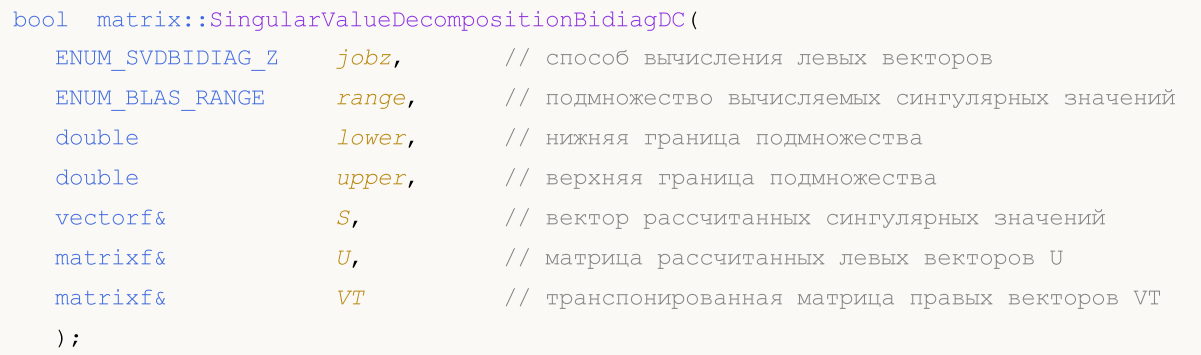

#### Параметры

jobz

[in] Значение из перечисления [ENUM\\_SVDBIDIAG\\_Z,](#page-1567-0) определяющее способ вычисления левых сингулярных векторов.

#### range

[in] Значение из перечисления [ENUM\\_BLAS\\_RANGE,](#page-1568-0) определяющее подмножество вычислямых сингулярных значений и векторов.

#### lower

[in] Нижняя граница подмножества сингулярных значений, задаётся в зависимости от значения параметра range.

#### upper

[in] Верхняя граница подмножества сингулярных значений, задаётся в зависимости от значения параметра range.

S

[out] Вектор сингулярныx значений.

 $U$ 

[out] Матрица левых сингулярных векторов.

V

1568

[out] Транспонированная матрица правых сингулярных векторов.

#### Возвращаемое значение

Возвращает true в случае успеха, иначе false в случае [ошибки](#page-1040-0).

#### Примечание

Расчёт зависит от значений параметров jobz и и range.

При значении BLASRANGE\_A все сингулярные значения вычисляются, при этом параметры lower и upper игнорируются.

При значении BLASRANGE\_V вычисляются только те сингулярные значения (и их векторы), которые попадают в диапазон вещественных значений, заданных параметрами lower и upper

При значении BLASRANGE\_I вычисляются только те сингулярные значения (и их векторы), которые попадают в диапазон целочисленных индексов, заданных параметрами lower и upper. Например, при параметрах lower=0 и upper=2 вычисляются только первые три сингулярные значения.

Бидиагональная матрица — квадратная матрица с ненулевыми главной диагональю и одной из субдиагоналей.

#### Верхняя бидиагональная матрица

```
[[x, x, 0, 0, 0]][0, x, x, 0, 0],[0, 0, x, x, 0],[0, 0, 0, x, x],[0, 0, 0, 0, x]
```
#### Нижняя бидиагональная матрица

[[x, 0, 0, 0, 0],  $[x, x, 0, 0, 0]$ ,  $[0, x, x, 0, 0],$  $[0, 0, x, x, 0],$  $[0, 0, 0, x, x]$ 

#### <span id="page-1567-0"></span>ENUM\_SVDBIDIAG\_Z

Перечисление, определяющее способ вычисления левых сингулярных векторов.

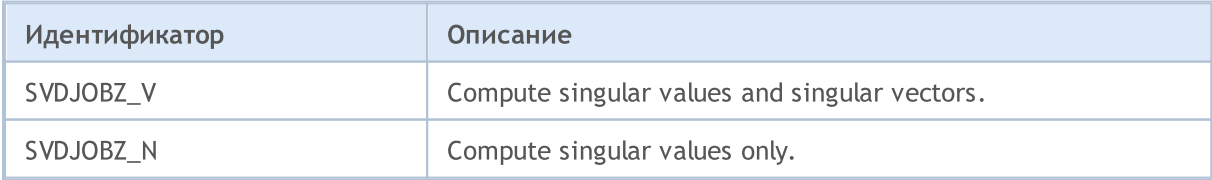

# <span id="page-1568-0"></span>ENUM\_BLAS\_RANGE

Перечисление, определяющее способ вычисления правых сингулярных векторов.

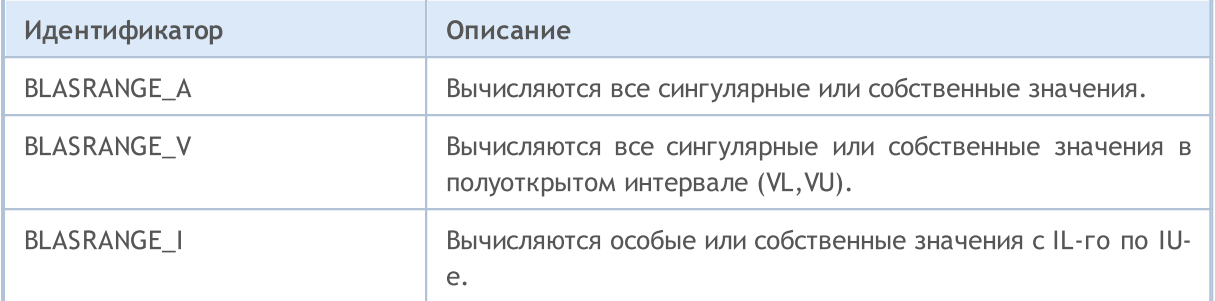

# Смотри также

[SingularValueDecompositionDC,](#page-1547-0) [SingularValueDecompositionQR](#page-1549-0)

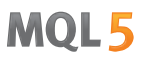

# SingularValueDecompositionBidiagBisect

Singular Value Decomposition, алгоритм bisection для бидиагональных матриц (lapack-функция BDSVDX).

```
Вычисления для типа matrix<double>
```
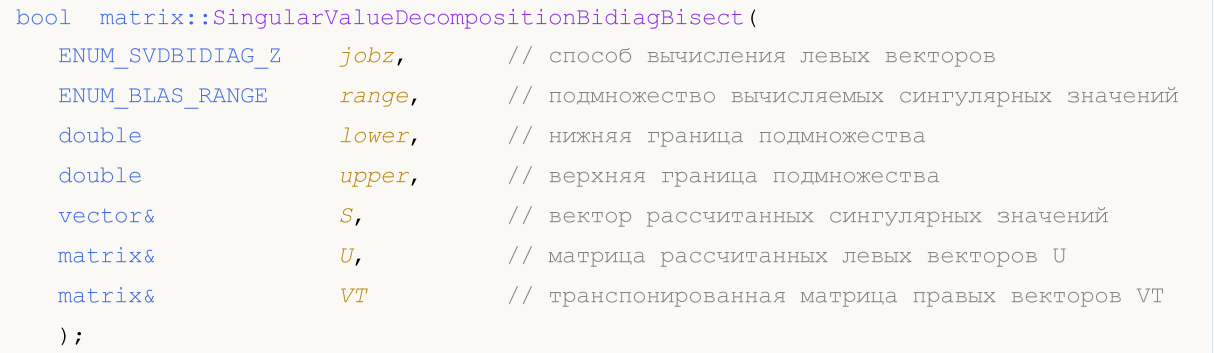

#### Вычисления для типа matrix<float>

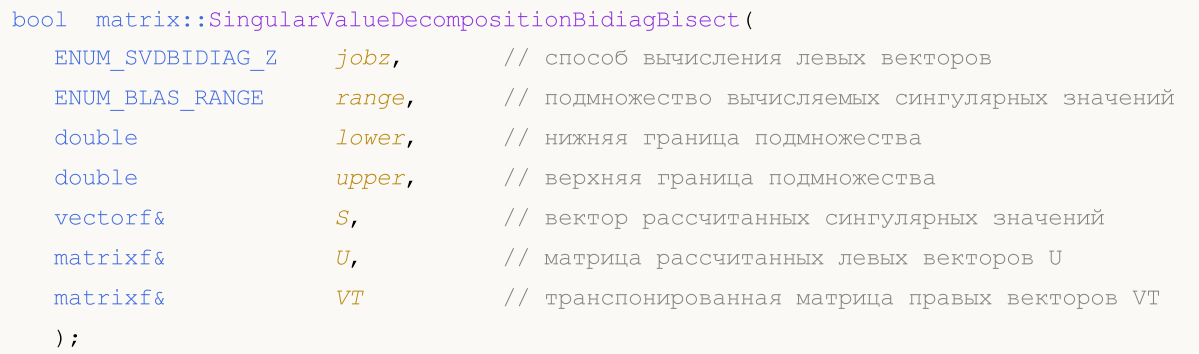

#### Параметры

jobz

[in] Значение из перечисления [ENUM\\_SVDBIDIAG\\_Z,](#page-1567-0) определяющее способ вычисления левых сингулярных векторов.

#### range

[in] Значение из перечисления [ENUM\\_BLAS\\_RANGE,](#page-1568-0) определяющее подмножество вычислямых сингулярных значений и векторов.

#### lower

[in] Нижняя граница подмножества сингулярных значений, задаётся в зависимости от значения параметра range.

#### upper

[in] Верхняя граница подмножества сингулярных значений, задаётся в зависимости от значения параметра range.

S

[out] Вектор сингулярныx значений.

 $U$ 

[out] Матрица левых сингулярных векторов.

V

[out] Транспонированная матрица правых сингулярных векторов.

#### Возвращаемое значение

Возвращает true в случае успеха, иначе false в случае [ошибки](#page-1040-0).

#### Примечание

При значении BLASRANGE\_A все сингулярные значения вычисляются, при этом параметры lower и upper игнорируются.

При значении BLASRANGE\_V вычисляются только те сингулярные значения (и их векторы), которые попадают в диапазон вещественных значений, заданных параметрами lower и upper

При значении BLASRANGE\_I вычисляются только те сингулярные значения (и их векторы), которые попадают в диапазон целочисленных индексов, заданных параметрами lower и upper. Например, при параметрах lower=0 и upper=2 вычисляются только первые три сингулярные значения.

Бидиагональная матрица — квадратная матрица с ненулевыми главной диагональю и одной из субдиагоналей.

#### Верхняя бидиагональная матрица

 $[[x, x, 0, 0, 0],$  $[0, x, x, 0, 0],$  $[0, 0, x, x, 0],$  $[0, 0, 0, x, x],$  $[0, 0, 0, 0, x]$ 

#### Нижняя бидиагональная матрица

[[x, 0, 0, 0, 0],  $[x, x, 0, 0, 0],$  $[0, x, x, 0, 0],$  $[0, 0, x, x, 0],$  $[0, 0, 0, x, x]$ 

#### ENUM\_SVDBIDIAG\_Z

Перечисление, определяющее способ вычисления левых сингулярных векторов.

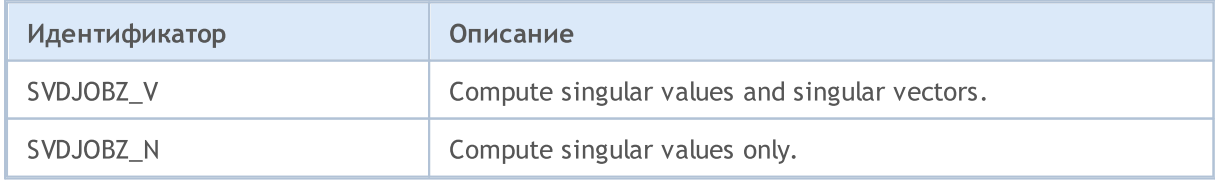

ENUM\_BLAS\_RANGE

Перечисление, определяющее способ вычисления правых сингулярных векторов.

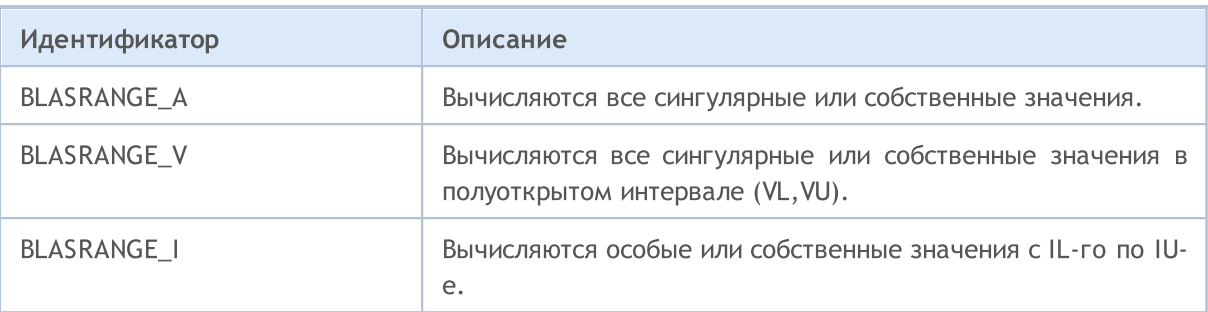

# Смотри также

[SingularValueDecompositionDC,](#page-1547-0) [SingularValueDecompositionQR](#page-1549-0)

# Eigen Values

Раздел, содержащий функции для вычисления собственных значений и собственных векторов, предоставляет методы решения стандартных задач линейной алгебры с использованием алгоритмов библиотеки LAPACK. Эти функции полезны для анализа матриц, диагонализации, стабилизации систем и других задач.

- · EigenSolver: Функция предназначена для вычисления собственных значений и собственных векторов произвольной квадратной матрицы с использованием классического алгоритма, представленного lapack-функцией GEEV. Этот метод применяется для широкого класса матриц и позволяет получать разложение матриц на их собственные значения и векторы.
- · EigenSymmetricDC: Функция для вычисления собственных значений и собственных векторов симметричных или эрмитовых матриц, применяя алгоритм "разделяй и властвуй" (divide and conquer). Используются lapack-функции SYEVD и HEEVD, что позволяет эффективно работать с симметричными или эрмитовыми матрицами, обеспечивая более быструю и точную обработку таких матриц.

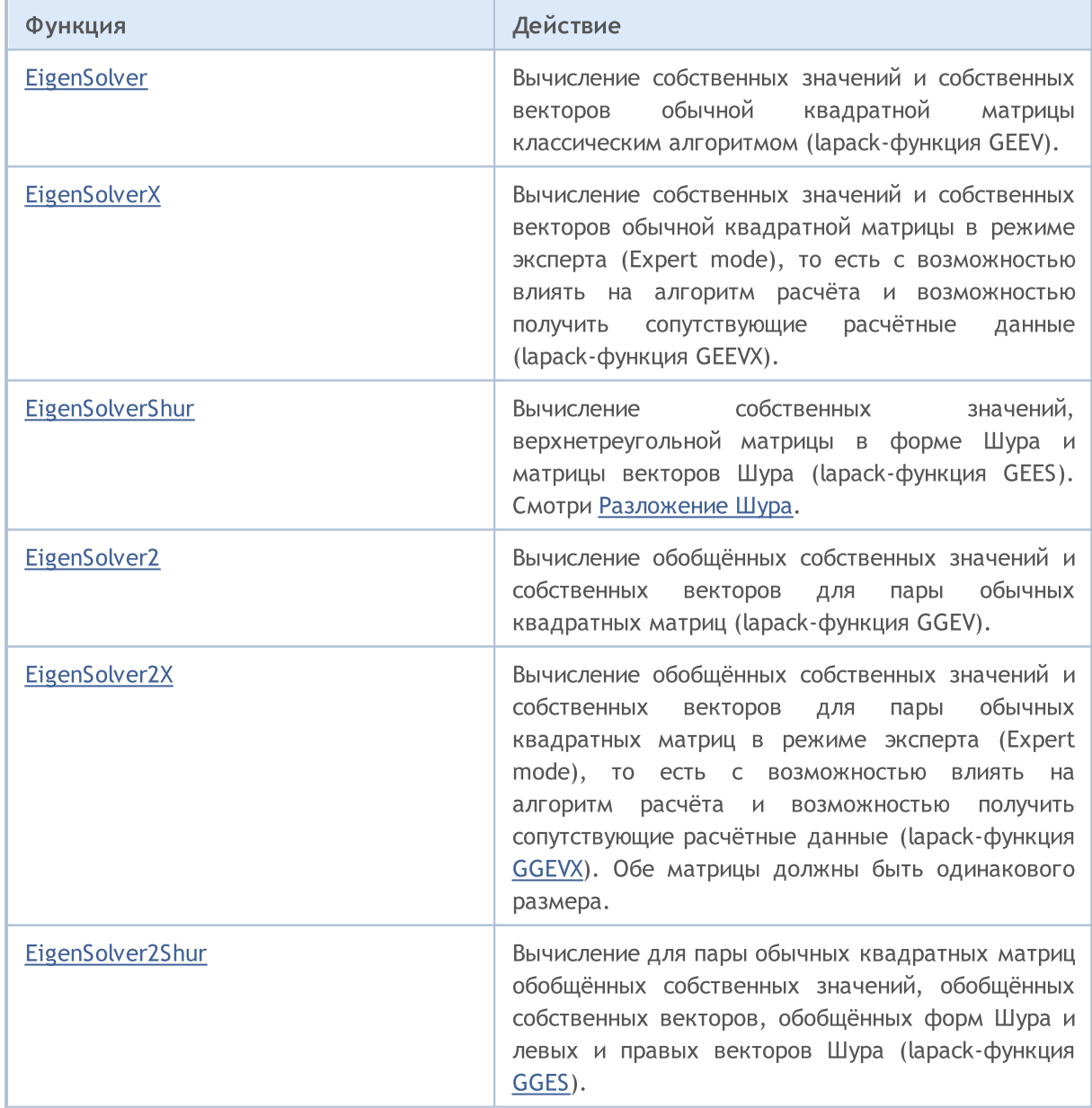

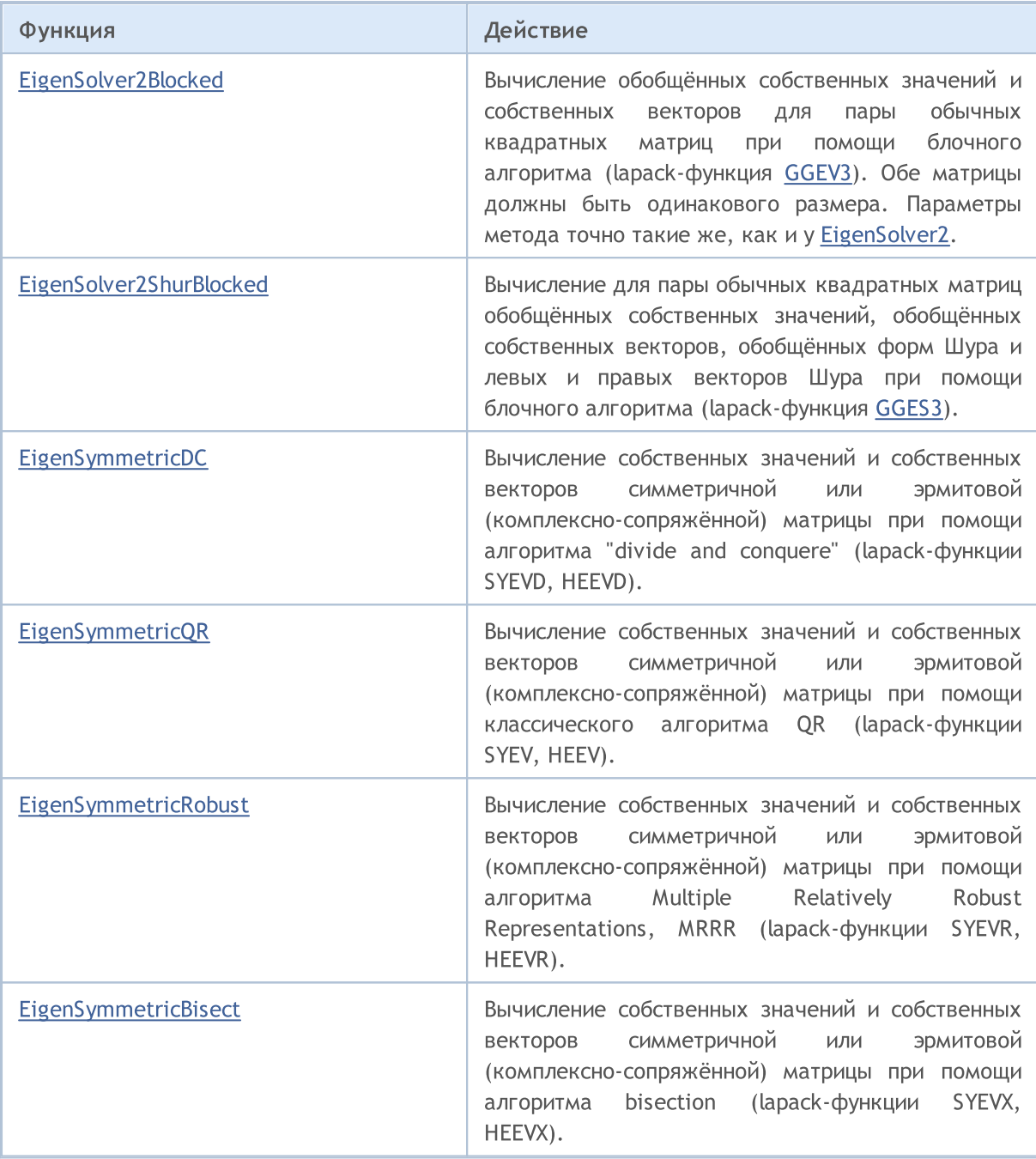

# General Matrices

Функции вычисления собственных значений и собственных векторов квадратной матрицы с использованием классических алгоритмов. В нем предоставляются различные методы для работы как с действительными, так и с комплексными матрицами, позволяя решать задачи линейной алгебры с выбором способов вычисления собственных векторов.

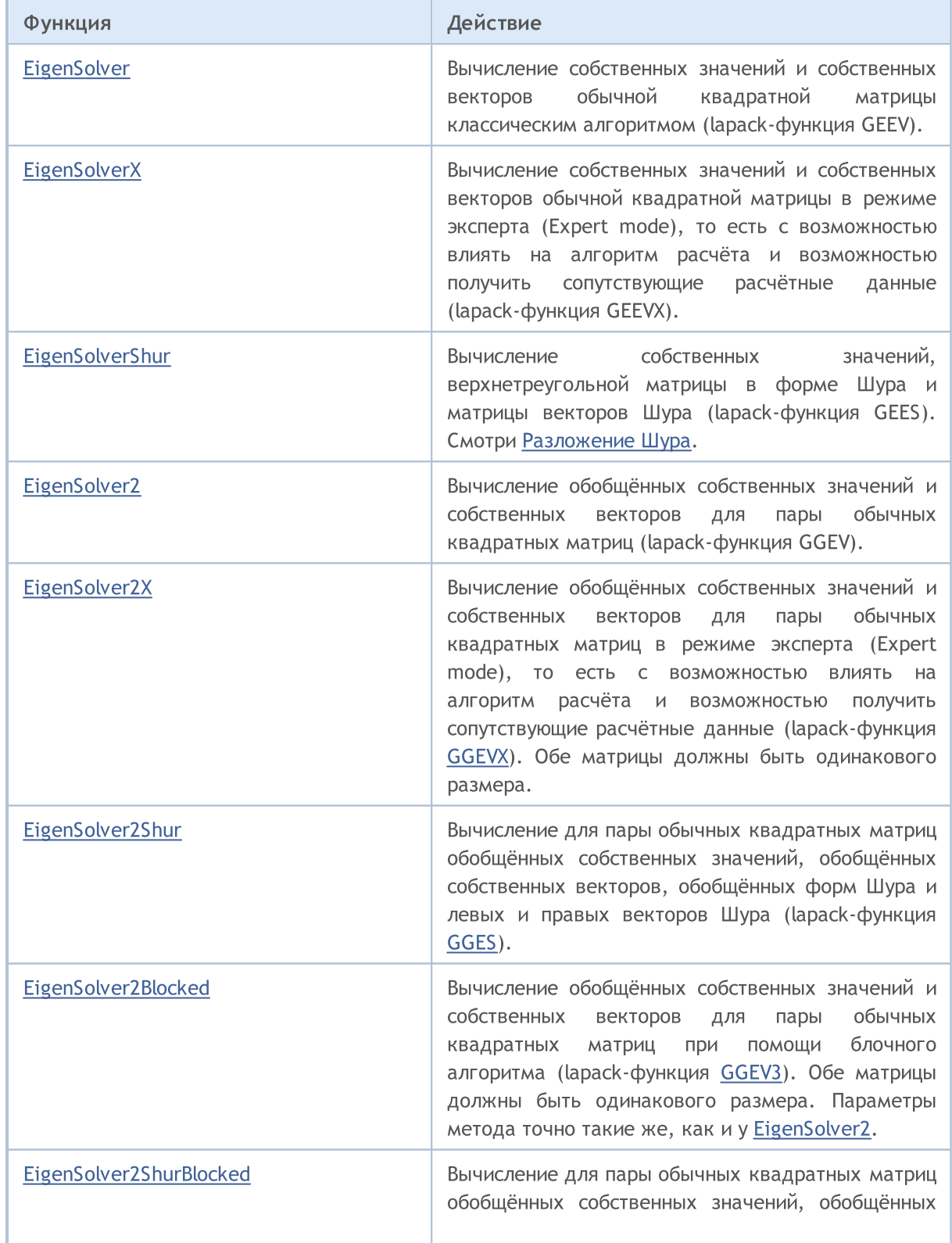

# MQL5

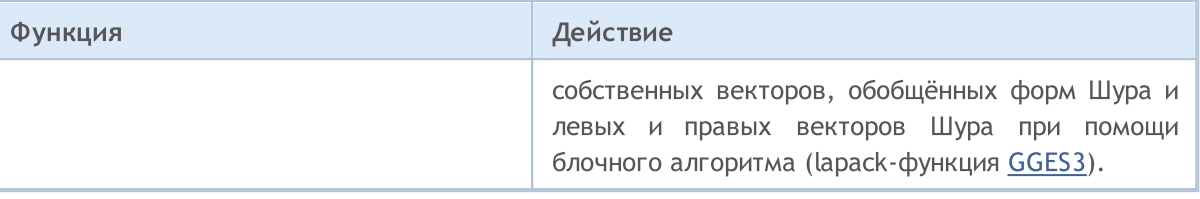

<span id="page-1576-0"></span>Вычисление собственных значений и собственных векторов обычной квадратной матрицы классическим алгоритмом (lapack-функция GEEV).

#### Вычисления для типа matrix<double>

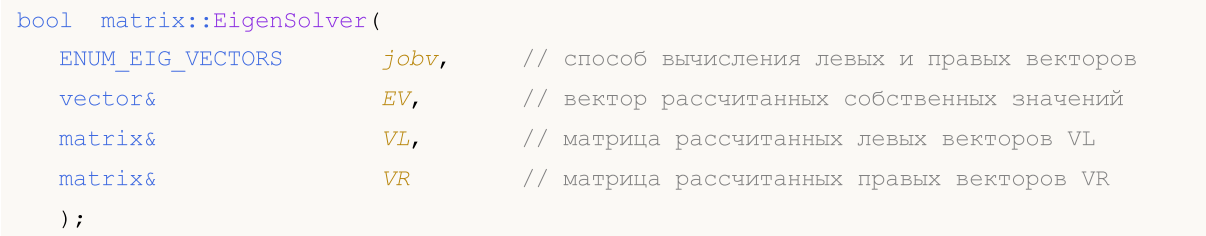

#### Вычисления для типа matrix<complex>

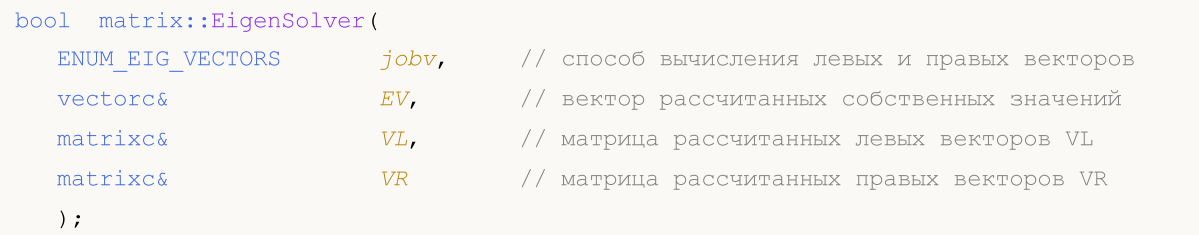

#### Параметры

# jobv

[in] Значение из перечисления [ENUM\\_EIG\\_VECTORS,](#page-1577-0) определяющее способ вычисления левых и правых собственных векторов.

#### EV

[out] Вектор собственных значений.

 $VI$ 

[out] Матрица левых собственных векторов.

VR

[out] Матрица правых собственных векторов.

#### Возвращаемое значение

Возвращает true в случае успеха, иначе false в случае [ошибки](#page-1040-0).

#### Примечание

Расчёт зависит от значений параметра jobv.

При значении EIGVECTORS\_N левые и правые векторы не рассчитываются. Рассчитываются только собственные значения.

При значении EIGVECTORS\_L рассчитываются только левые собственные векторы, правые векторы не рассчитываются.

При значении EIGVECTORS\_R рассчитываются только правые собственные векторы, левые векторы не рассчитываются.

При значении EIGVECTORS\_LR рассчитываются левые и правые собственные векторы, собственные значения вычисляются всегда.

Реальные (не комплексные) матрицы могут иметь комплексное решение. Поэтому входной вектор собственных значений должен быть комплексным. В случае комплексного решения код ошибки устанавливается в 4019 [\(ERR\\_MATH\\_OVERFLOW\)](#page-1040-0). В противном случае нужно учитывать только реальные части комплексных значений вектора собственных значений.

# <span id="page-1577-0"></span>ENUM\_EIG\_VECTORS

Перечисление, определяющее необходимость вычисления собственных векторов.

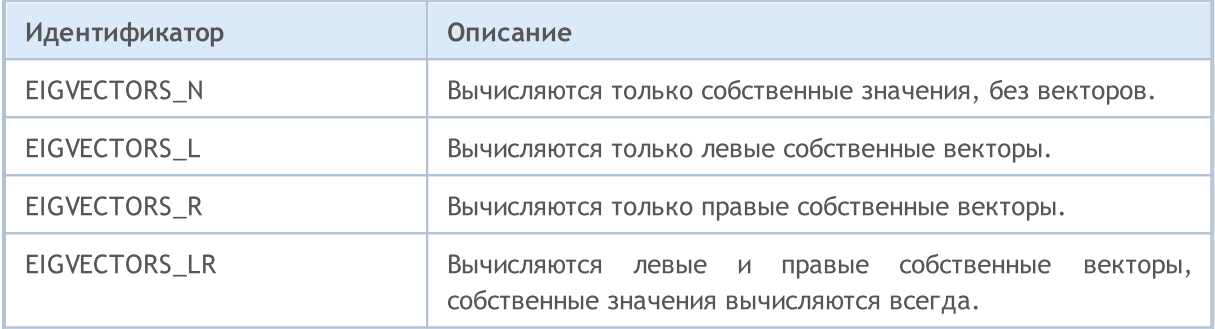

# <span id="page-1578-0"></span>**EigenSolverX**

Вычисление собственных значений и собственных векторов обычной квадратной матрицы в режиме эксперта (Expert mode), то есть с возможностью влиять на алгоритм расчёта и возможностью получить сопутствующие расчётные данные (lapack-функция GEEVX).

#### Вычисления для типа matrix<double>

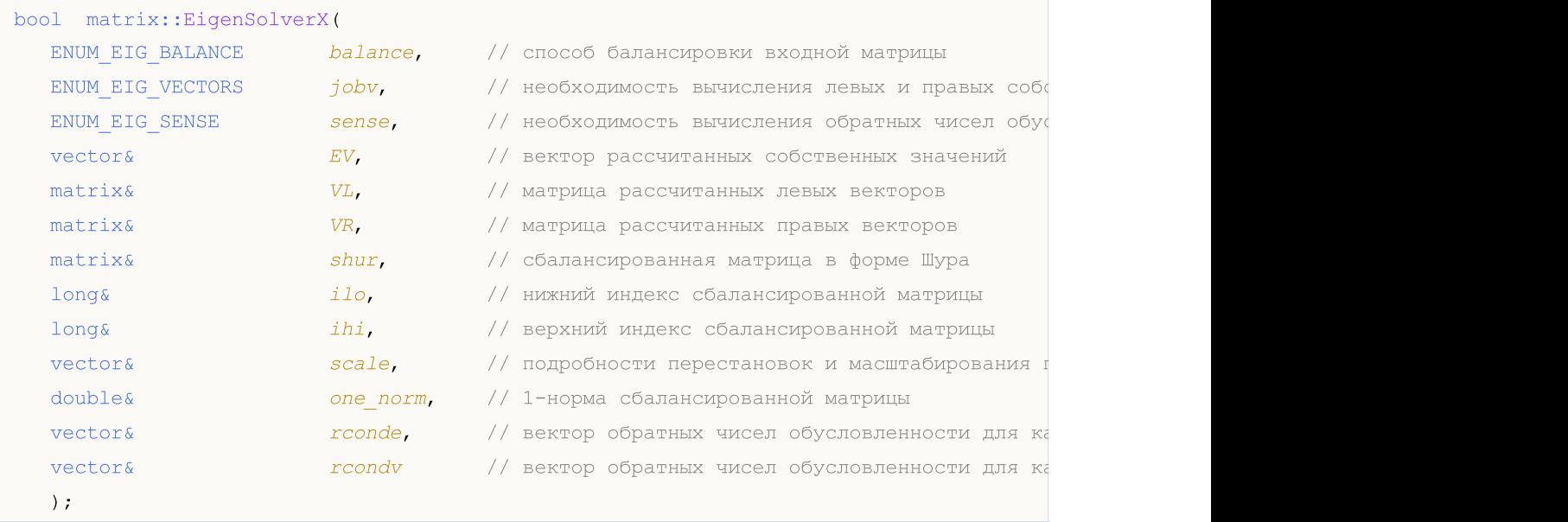

#### Вычисления для типа matrix<complex>

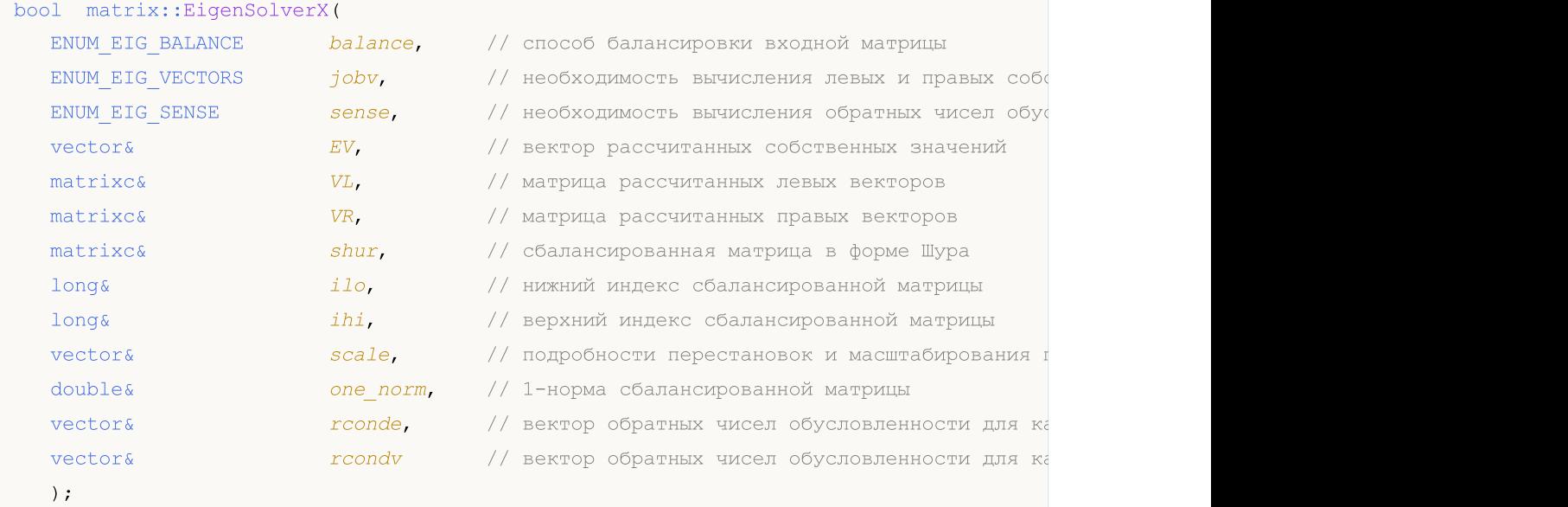

# Параметры

# balance

[in] Значение из перечисления [ENUM\\_EIG\\_BALANCE,](#page-1580-0) определяющее необходимость и способ балансировки входной матрицы; применяется для улучшения обусловленности собственных значений.

jobv

[in] Значение из перечисления [ENUM\\_EIG\\_VECTORS,](#page-1577-0) определяющее способ вычисления левых и правых собственных векторов.

sense

[in] Значение из перечисления [ENUM\\_EIG\\_SENSE](#page-1581-0), определяющее необходимость вычисления обратных чисел обусловленности.

EV

[out] Вектор собственных значений.

 $VI<sub>i</sub>$ 

[out] Матрица левых собственных векторов.

VR

[out] Матрица правых собственных векторов.

shur

[out] Сбалансированная матрица в форме Шура; не заполняется, если не рассчитываются ни левые, ни правые собственные векторы.

ilo

[out] Нижний индекс сбалансированной матрицы; не заполняется, если балансировка не применяется.

ihi

[out] Верхний индекс сбалансированной матрицы; не заполняется, если балансировка не применяется.

scale

[out] Вектор подробностей перестановок и масштабирования при балансировке входной матрицы;

Детали перестановок и масштабирования, применяемых при балансировке А:

Если P(j) — это индекс строки и столбца, переставляемых местами со строкой и столбцом j, а D(j) — это коэффициент масштабирования, примененный к строке и столбцу j, тогда

scale(j) =  $P(j)$ , для j = 1,...,ilo-1

 $= D(i)$ , для  $j = i\omega, \ldots, i\omega$ 

 $= P(j)$  для j = ihi+1,..., n.

Порядок, в котором выполняются перестановки: сначала n в ihi+1, затем 1 в ilo-1.

one\_norm

[out] 1-норма сбалансированной матрицы (максимум из сумм абсолютных значений элементов любой из колонок матрицы).

rconde

[out] Вектор обратных чисел обусловленности для каждого собственного значения; рассчитывается если значение параметра sense равно 'E' или 'B'.

rcondv

## Методы матриц и векторов

[out] Вектор обратных чисел обусловленности для каждого правого собственного вектора; рассчитывается если значение параметра sense равно 'V' или 'B.

#### Возвращаемое значение

Возвращает true в случае успеха, иначе false в случае [ошибки](#page-1040-0).

#### Примечание

Балансировка входной матрицы зависит от значения параметра balance.

Описание функции GEEVX [https://www.irya.unam.mx/computo/sites/manuales/fce12/mkl/mkl\\_manual/lse/functn\\_geevx.ht](https://www.irya.unam.mx/computo/sites/manuales/fce12/mkl/mkl_manual/lse/functn_geevx.htm) [m](https://www.irya.unam.mx/computo/sites/manuales/fce12/mkl/mkl_manual/lse/functn_geevx.htm)

### <span id="page-1580-0"></span>ENUM\_EIG\_BALANCE

Перечисление, определяющее необходимость вычисления собственных векторов.

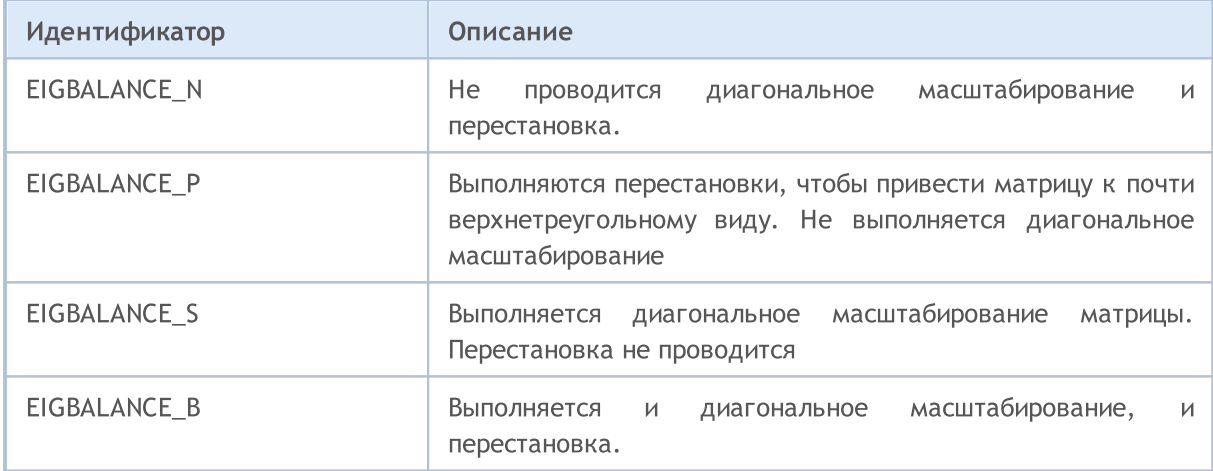

#### ENUM\_EIG\_VECTORS

Перечисление, определяющее необходимость вычисления собственных векторов.

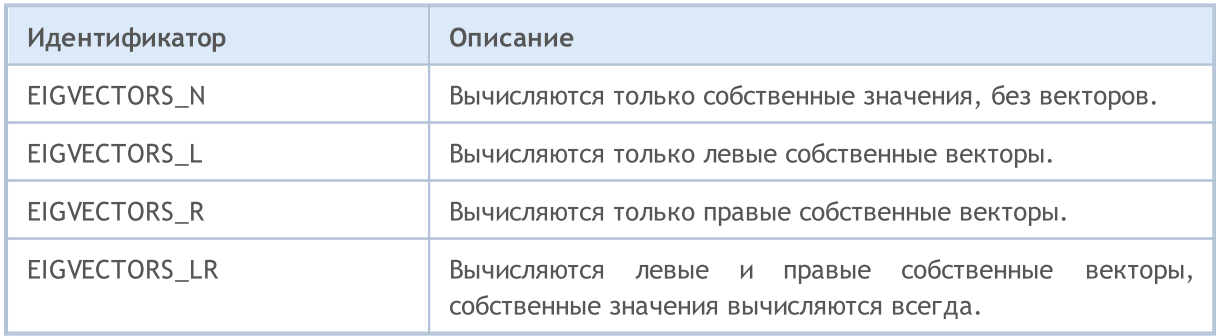

# <span id="page-1581-0"></span>ENUM\_EIG\_SENSE

Перечисление, определяющее необходимость вычисления собственных векторов.

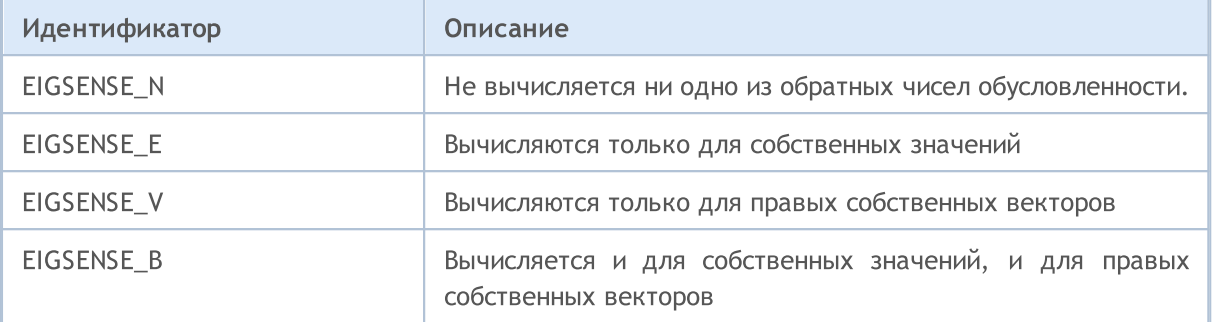

# <span id="page-1582-0"></span>EigenSolverShur

Вычисление собственных значений, верхнетреугольной матрицы в форме Шура и матрицы векторов Шура (lapack-функция GEES). Смотри [Разложение](https://en.wikipedia.org/wiki/Schur_decomposition) Шура.

#### Вычисления для типа matrix<double>

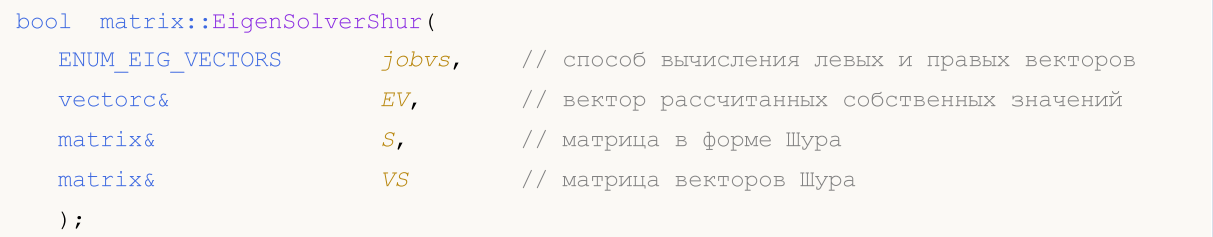

#### Вычисления для типа matrix<complex>

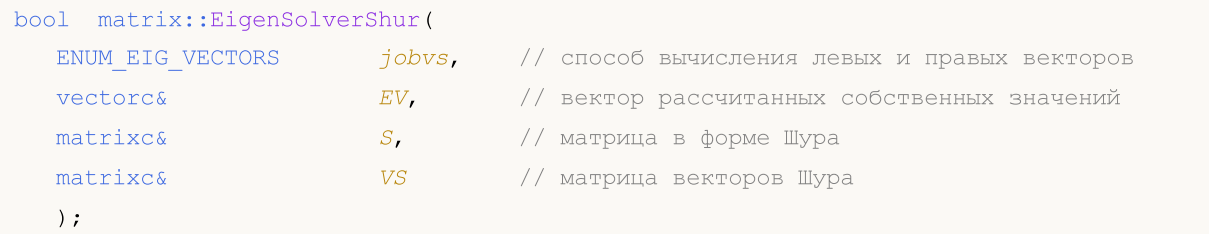

#### Параметры

#### jobvs

[in] Значение из перечисления [ENUM\\_EIG\\_SHUR](#page-1583-0), определяющее способ вычисления левых и правых собственных векторов.

#### EV

[out] Вектор собственных значений.

S

[out] Верхнетреугольная матрица Шура (форма Шура для входной матрицы).

VS

[out] Матрица векторов Шура; не рассчитывается, если значение параметра jobvs равняется N.

### Возвращаемое значение

Возвращает true в случае успеха, иначе false в случае [ошибки](#page-1040-0).

### Примечание

Расчёт зависит от значений параметра jobvs.

Реальные (не комплексные) матрицы могут иметь комплексное решение. Поэтому входной вектор собственных значений должен быть комплексным. В случае комплексного решения код ошибки устанавливается в 4019 [\(ERR\\_MATH\\_OVERFLOW\)](#page-1040-0). В противном случае нужно учитывать только реальные части комплексных значений вектора собственных значений.

# <span id="page-1583-0"></span>EigenSolverShur

Перечисление, определяющее необходимость вычисления собственных векторов.

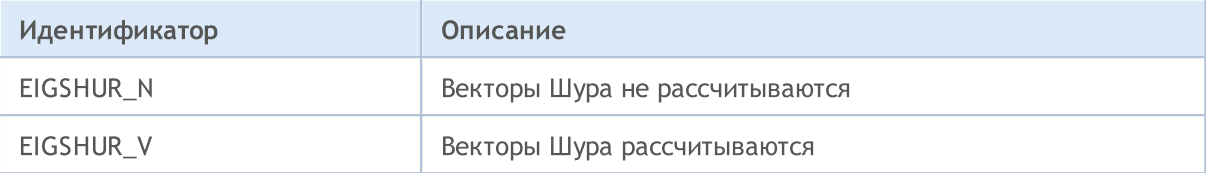
MOI 5

## <span id="page-1584-0"></span>EigenSolver2

Вычисление обобщённых собственных значений и собственных векторов для пары обычных квадратных матриц (lapack-функция GGEV).

## Вычисления для типа matrix<double>

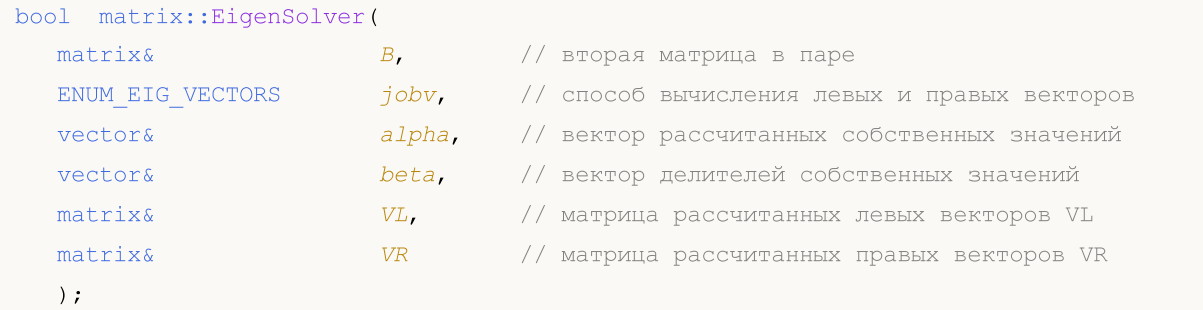

## Вычисления для типа matrix<complex>

```
bool matrix::EigenSolver(
  B, \frac{1}{2} вторая матрица в паре
 ENUM_EIG_VECTORS jobv, // способ вычисления левых и правых векторов
  vectors alpha, 1/ вектор рассчитанных собственных значений
  \text{vector} beta, \frac{1}{2} вектор делителей собственных значений
  V_L, V_L, V_L, V_L матрица рассчитанных левых векторов VL
  matrixc& VR // матрица рассчитанных правых векторов VR
  );
```
#### Параметры

## B

[in] Вторая матрица в паре.

## jobv

[in] Значение из перечисления [ENUM\\_EIG\\_VECTORS,](#page-1577-0) определяющее способ вычисления левых и правых собственных векторов.

## alpha

[out] Вектор собственных значений.

## beta

[out] Вектор делителей собственных значений.

#### VL

[out] Матрица левых собственных векторов.

## VR

[out] Матрица правых собственных векторов.

## Возвращаемое значение

Возвращает true в случае успеха, иначе false в случае [ошибки](#page-1040-0).

## Примечание

MOI 5

Расчёт зависит от значений параметра jobv.

## **ENUM\_EIG\_VECTORS**

Перечисление, определяющее необходимость вычисления собственных векторов.

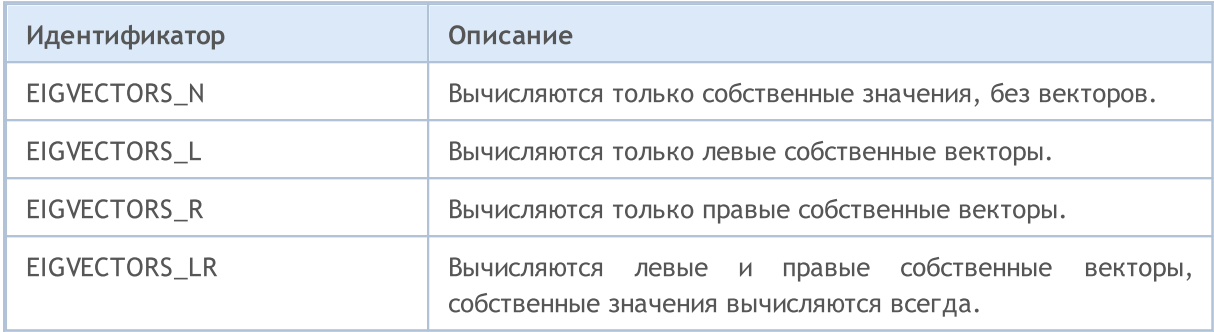

Обобщённое собственное значение для пары матриц (A,B) - это скалярное  $\lambda$  или такое отношение alpha/beta = lambda, при котором A - lambda\*B является сингулярным. Обычно представляется в виде пары (alpha, beta), поскольку существует интерпретация для beta=0 и даже для alpha=0 и beta=0.

Правый собственный вектор v(j), соответствующий собственному значению lambda(j) матрицы (А,В), удовлетворяет условию

 $A * v(j) =$ lambda(j) \* B \*  $v(j)$ .

Левый собственный вектор u(j), соответствующий собственному значению lambda(j) матрицы (A,B), удовлетворяет условию

 $u(j)$ \*\*H \* A = lambda(j) \*  $u(j)$ \*\*H \* B.

 $r$ де  $u(i)$ \*\* $H -$  сопряженно-транспонированное значение  $u(i)$ .

Реальные (не комплексные) матрицы могут иметь комплексное решение. Поэтому входной вектор собственных значений должен быть комплексным. В случае комплексного решения код ошибки устанавливается в 4019 (ERR\_MATH\_OVERFLOW). В противном случае нужно учитывать только реальные части комплексных значений вектора собственных значений.

1586

# EigenSolver2X

Вычисление обобщённых собственных значений и собственных векторов для пары обычных квадратных матриц в режиме эксперта (Expert mode), то есть с возможностью влиять на алгоритм расчёта и возможностью получить сопутствующие расчётные данные (lapack-функция GGEVX). Обе матрицы должны быть одинакового размера.

Также может вычислять балансировочное преобразование для улучшения обусловленности собственных значений и векторов (ILO, IHI, LSCALE, RSCALE, ABNRM и BBNRM), обратных чисел обусловленности для собственных значений (RCONDE) и обратных чисел обусловленности для правых собственных векторов (RCONDV).

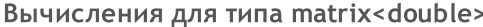

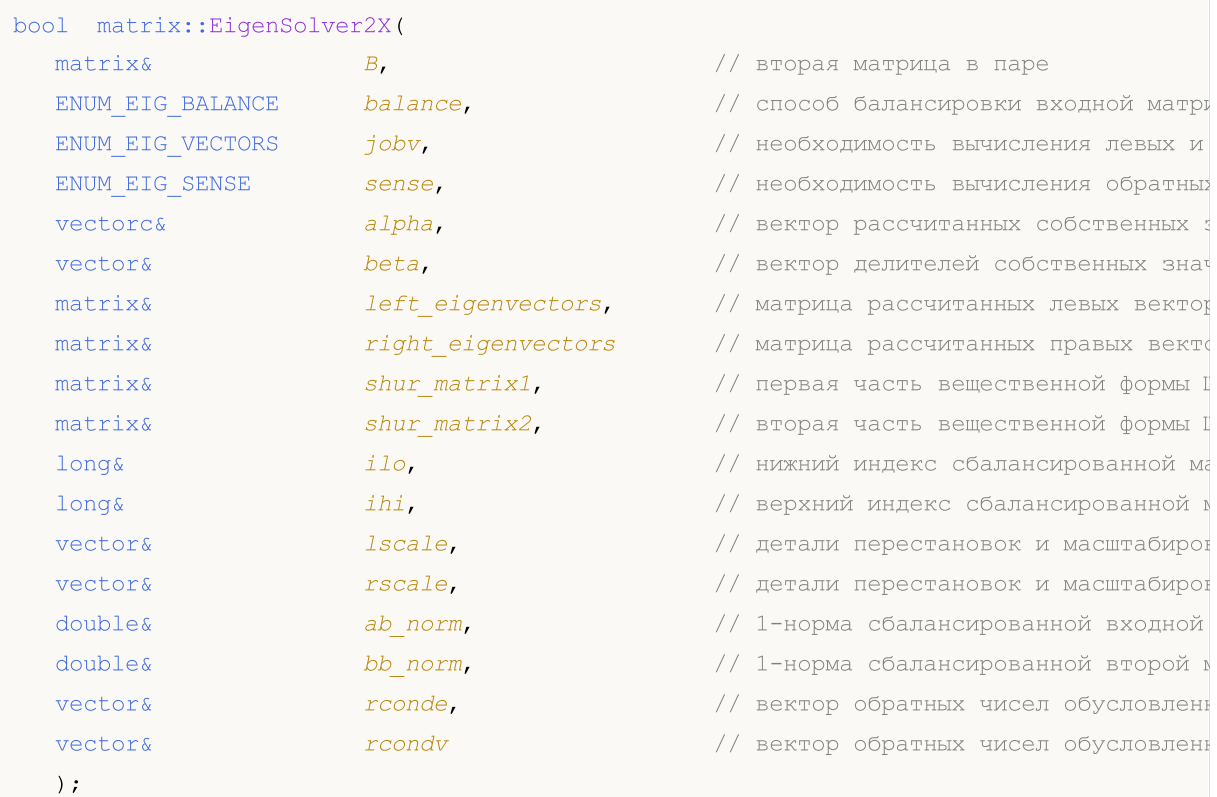

## Вычисления для типа matrix<complex>

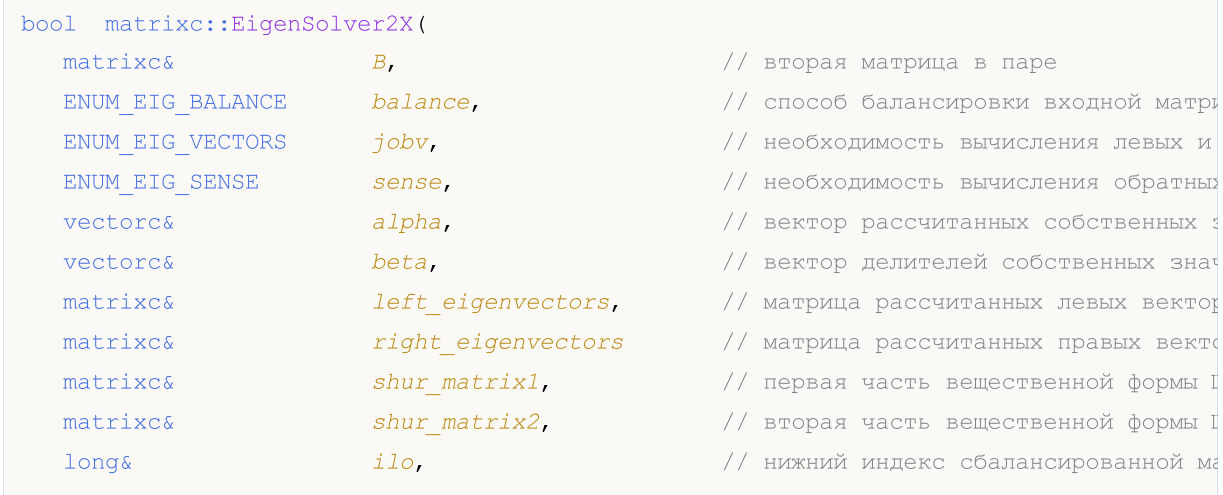

## Методы матриц и векторов

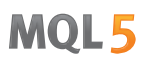

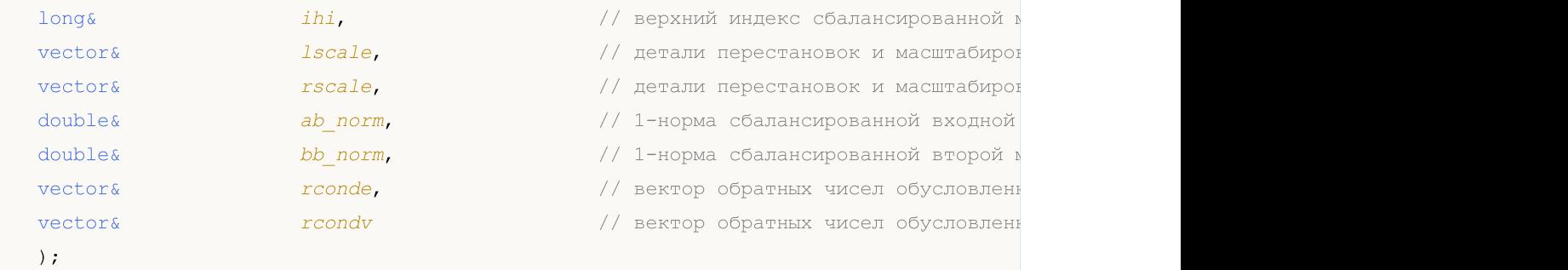

## Параметры

B

[in] Вторая матрица в паре.

## balance

[in] Значение из перечисления [ENUM\\_EIG\\_BALANCE,](#page-1588-0) определяющее необходимость и способ балансировки входной матрицы; применяется для улучшения обусловленности собственных значений.

## jobv

[in] Значение из перечисления [ENUM\\_EIG\\_VECTORS,](#page-1577-0) определяющее способ вычисления левых и правых собственных векторов.

#### sense

[in] Значение из перечисления [ENUM\\_EIG\\_SENSE](#page-1589-0), определяющее необходимость вычисления обратных чисел обусловленности.

#### eigen\_values

[out] Вектор собственных значений.

## left\_eigenvectors

[out] Матрица левых собственных векторов.

## right\_eigenvectors

[out] Матрица правых собственных векторов.

#### shur matrix1, shur matrix2

[out] 2 части сбалансированной матрицы в форме Шура; не заполняется, если не рассчитываются ни левые, ни правые собственные векторы.

## ilo

[out] Нижний индекс сбалансированной матрицы; не заполняется, если балансировка не применяется.

## ihi

[out] Верхний индекс сбалансированной матрицы; не заполняется, если балансировка не применяется.

## lscale

[out] Вектор содержит детали перестановок и масштабирования, применяемых к левой стороне A и B.

Если PL(j) — это индекс строки, меняемой местами со строкой j, а DL(j) — это коэффициент масштабирования, примененный к строке j, тогда

lscale(j) = PL(j), для j = 1,..., ilo-1

- $= DL(j), \text{ для } j = ilo, \ldots, ihi$
- $=$  PL(j) для j = ihi+1,..., n.

Порядок, в котором выполняются перестановки: сначала n в ihi+1, затем 1 в ilo-1.

## rscale

[out] Вектор содержит детали перестановок и масштабирования, применяемых к правой стороне A и B.

Если PR(j) — это индекс столбца, меняемого местами со столбцом j, а DR(j) — это коэффициент масштабирования, примененный к столбцу j, тогда

rscale(j) = PR(j), для j = 1,..., ilo-1

 $= DR(j),$  для  $j = ilo, \ldots, ihi$ 

=  $PR(j)$  для  $j = 1$ hi+1,..., n.

Порядок, в котором выполняются перестановки: сначала n в ihi+1, затем 1 в ilo-1.

## ab\_norm

[out] 1-норма сбалансированной входной матрицы (максимум из сумм абсолютных значений элементов любой из колонок матрицы).

## bb\_norm

[out] 1-норма сбалансированной второй матрицы B.

## rconde

[out] Вектор обратных чисел обусловленности для каждого собственного значения; рассчитывается если значение параметра sense равно 'E' или 'B'.

rcondv

[out] Вектор обратных чисел обусловленности для каждого правого собственного вектора; рассчитывается если значение параметра sense равно 'V' или 'B.

## Возвращаемое значение

Возвращает true в случае успеха, иначе false в случае [ошибки](#page-1040-0).

## Примечание

Балансировка входных матриц зависит от значения параметра balance.

## <span id="page-1588-0"></span>ENUM\_EIG\_BALANCE

Перечисление, определяющее необходимость балансировки матриц.

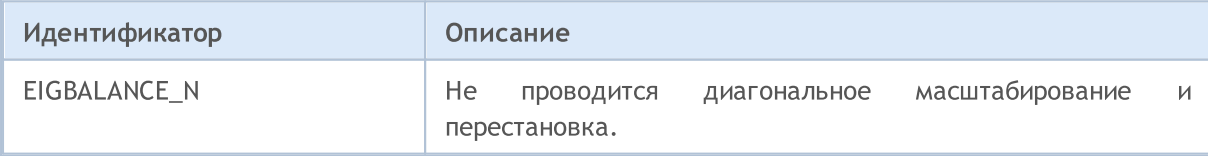

1590

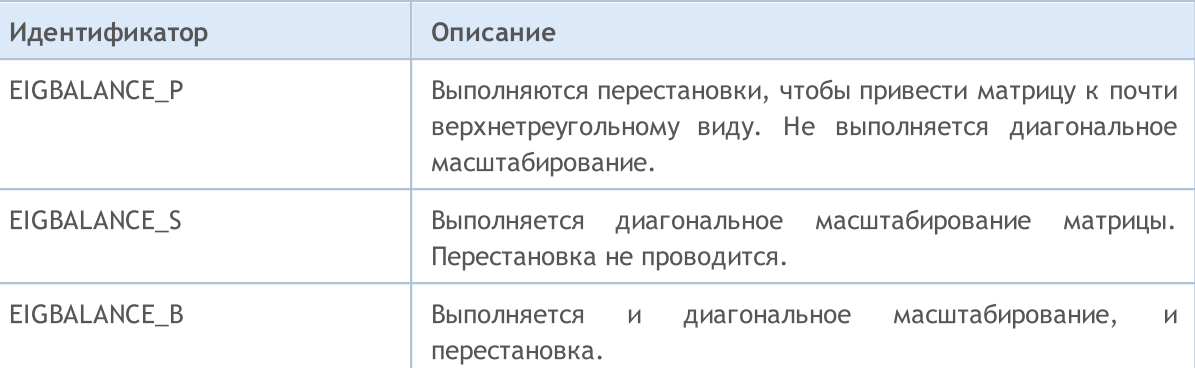

MQL5

## ENUM\_EIG\_VECTORS

Перечисление, определяющее необходимость вычисления собственных векторов.

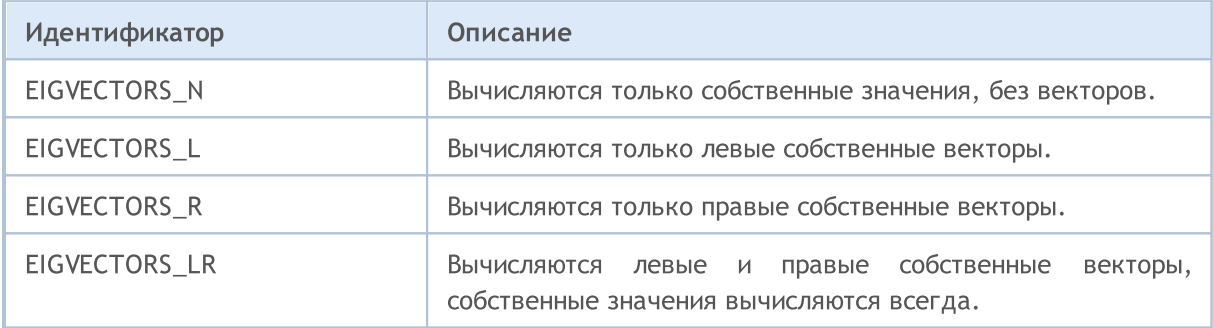

## <span id="page-1589-0"></span>ENUM\_EIG\_SENSE

Перечисление, определяющее необходимость вычисления обратных чисел обусловленности.

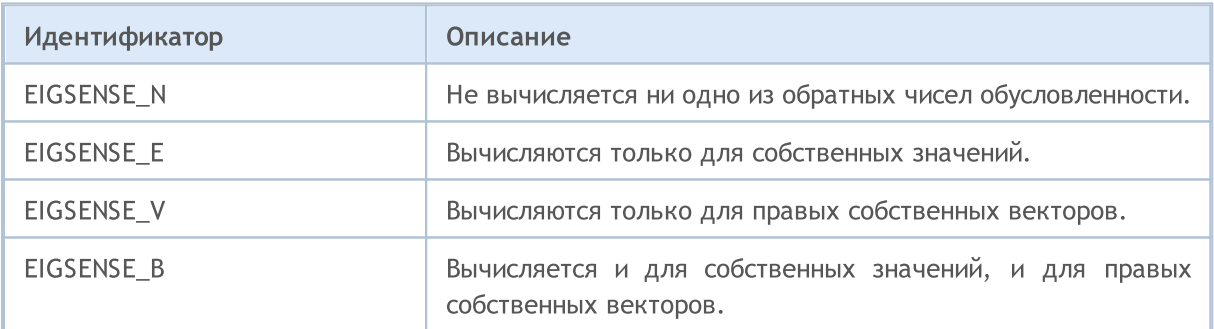

MOI 5

## EigenSolver2Shur

Вычисление для пары обычных квадратных матриц обобщённых собственных значений, обобщённых собственных векторов, обобщённых форм Шура и левых и правых векторов Шура (lapack-функция GGES).

Вычисляет обобщенные собственные значения, обобщенную действительную/комплексную форму Шура (S,T), опционально левую и/или правую матрицы векторов Шура (vsl и vsr) для пары действительных/комплексных несимметричных матриц (A,B) размером n на n. Это дает обобщенную факторизацию Шура:

 $(A, B) = (vsl^*S * vsrH, vsl^*T^*vsrH)$ 

Также может упорядочивать собственные значения таким образом, чтобы выбранный кластер собственных значений появлялся в ведущих диагональных блоках верхней квазитреугольной матрицы S и верхней треугольной матрицы Т. Затем ведущие столбцы vsl и vsr образуют ортонормированный/унитарный базис для соответствующих левого и правого собственных пространств (дефляционных подпространств).

#### Вычисления для типа matrix<double>

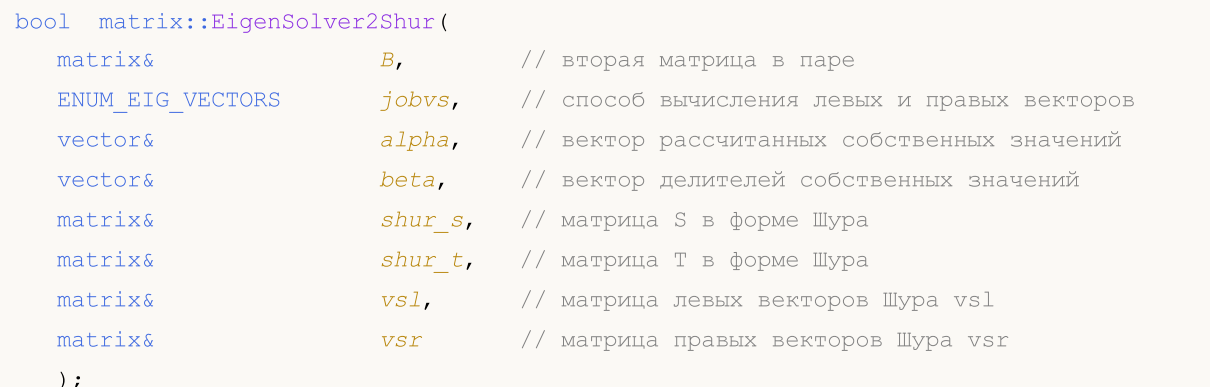

#### Вычисления для типа matrix<complex>

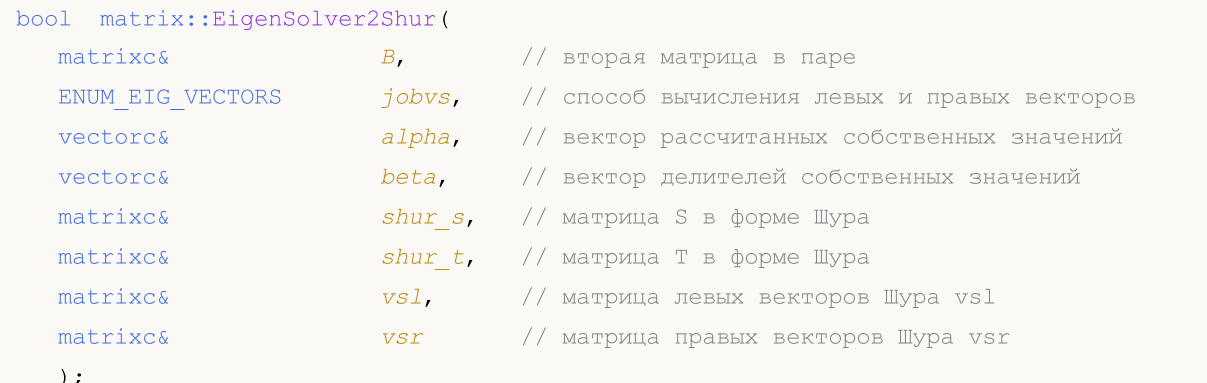

## Параметры

 $\overline{B}$ 

[out] Вторая матрица в паре.

jobvs

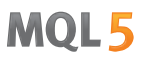

[in] Значение из перечисления [ENUM\\_EIG\\_VECTORS,](#page-1577-0) определяющее способ вычисления левых и правых собственных векторов.

alpha

[out] Вектор собственных значений.

beta

[out] Вектор делителей собственных значений.

shur\_s

[out] Mатрица S, блочная верхнетреугольная матрица Шура (форма Шура для входной матрицы).

shur t

[out] Mатрица T, блочная верхнетреугольная матрица Шура (форма Шура для второй матрицы в паре).

vsl

[out] Матрица левых векторов Шура.

vsr

[out] Матрица правых векторов Шура.

## Возвращаемое значение

Возвращает true в случае успеха, иначе false в случае [ошибки](#page-1040-0).

## Примечание

Расчёт зависит от значений параметра jobvs.

Вторая матрица в паре должна быть того же самого размера, что и первая (входная) матрица.

Реальные (не комплексные) матрицы могут иметь комплексное решение. Поэтому вектор собственных значений должен быть комплексным. В случае комплексного решения код ошибки устанавливается в 4019 [\(ERR\\_MATH\\_OVERFLOW\)](#page-1040-0). В противном случае нужно учитывать только реальные части комплексных значений вектора собственных значений.

## EigenSolverShur

Перечисление, определяющее необходимость вычисления собственных векторов.

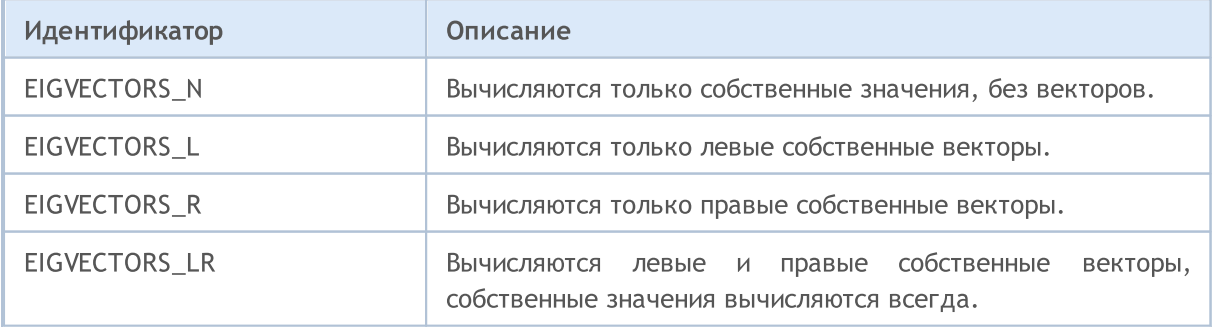

**MOL5** 

# EigenSolver2Blocked

Вычисление обобщённых собственных значений и собственных векторов для пары обычных квадратных матриц при помощи блочного алгоритма (lapack-функция [GGEV3](https://www.intel.com/content/www/us/en/docs/onemkl/developer-reference-fortran/2025-0/ggev3.html)). Обе матрицы должны быть одинакового размера. Параметры метода точно такие же, как и у [EigenSolver2](#page-1584-0).

## Вычисления для типа matrix<double>

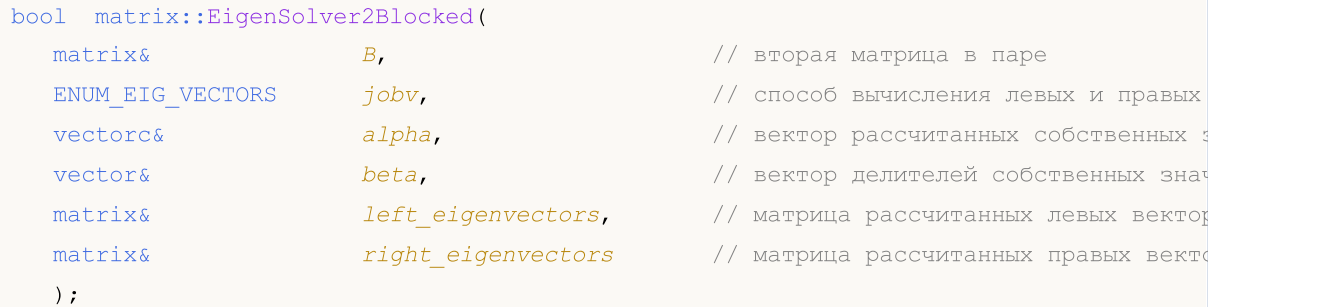

## Вычисления для типа matrix<float>

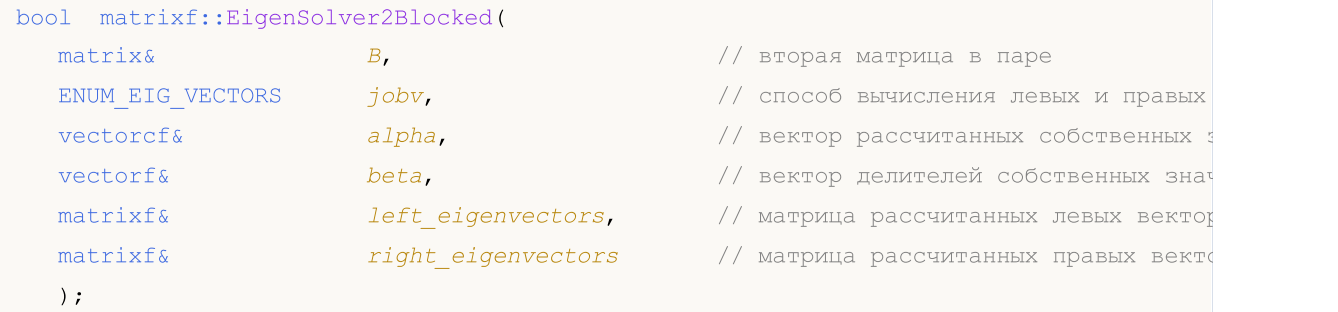

## Вычисления для типа matrix<complex>

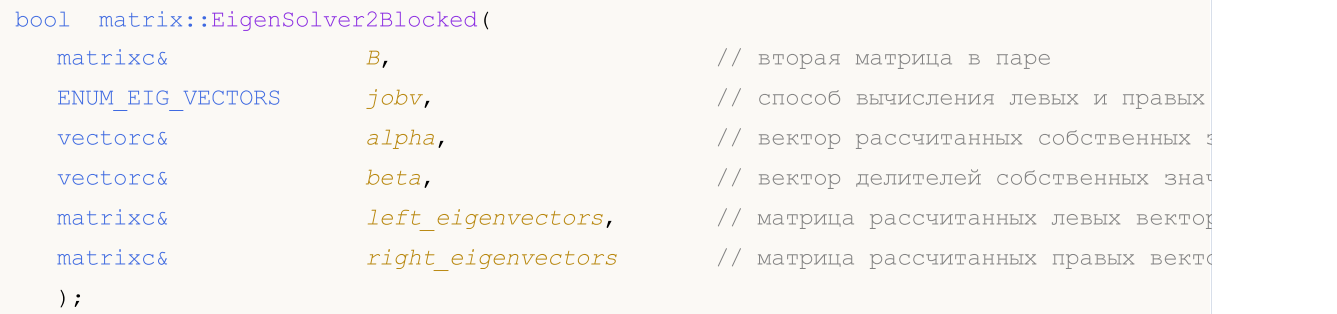

#### Вычисления для типа matrix<complexf>

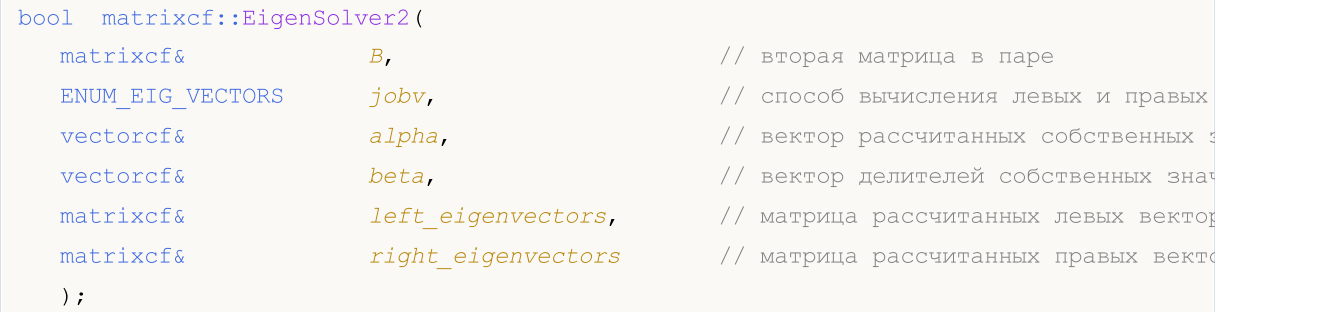

## Параметры

MOI 5

#### $\overline{B}$

[out] Вторая матрица в паре.

jobv

[in] Значение из перечисления ENUM\_EIG\_VECTORS, определяющее способ вычисления левых и правых собственных векторов.

alpha

[out] Вектор собственных значений.

beta

[out] Вектор делителей собственных значений.

left eigenvectors

[out] Матрица левых собственных векторов.

righeft eigenvectors

[out] Матрица правых собственных векторов.

#### Возвращаемое значение

Возвращает true в случае успеха, иначе false в случае ошибки.

## Примечание

Расчёт зависит от значений параметра jobv.

Обобщённое собственное значение для пары матриц (А,В) - это скалярное  $\lambda$  или такое отношение alpha/beta = lambda, при котором A - lambda\*B является сингулярным. Обычно представляется в виде пары (alpha,beta), поскольку существует интерпретация для beta=0 и даже для alpha=0 и beta=0.

Правый собственный вектор v(j), соответствующий собственному значению lambda(j) матрицы (А,В), удовлетворяет условию:

 $A * v(j) =$ lambda(j) \* B \*  $v(j)$ .

Левый собственный вектор u(j), соответствующий собственному значению lambda(j) матрицы (А,В), удовлетворяет условию:

 $u(i)$ \*\*H \* A = lambda $(i)$  \*  $u(i)$ \*\*H \* B.

 $r_A e u(j)$ \*\* $H -$  сопряженно-транспонированное значение  $u(j)$ .

Реальные (не комплексные) матрицы могут иметь комплексное решение. Поэтому входной вектор собственных значений должен быть комплексным. В случае комплексного решения код ошибки устанавливается в 4019 (ERR\_MATH\_OVERFLOW). В противном случае нужно учитывать только реальные части комплексных значений вектора собственных значений.

## **ENUM\_EIG\_VECTORS**

Перечисление, определяющее необходимость вычисления собственных векторов.

# MQL5

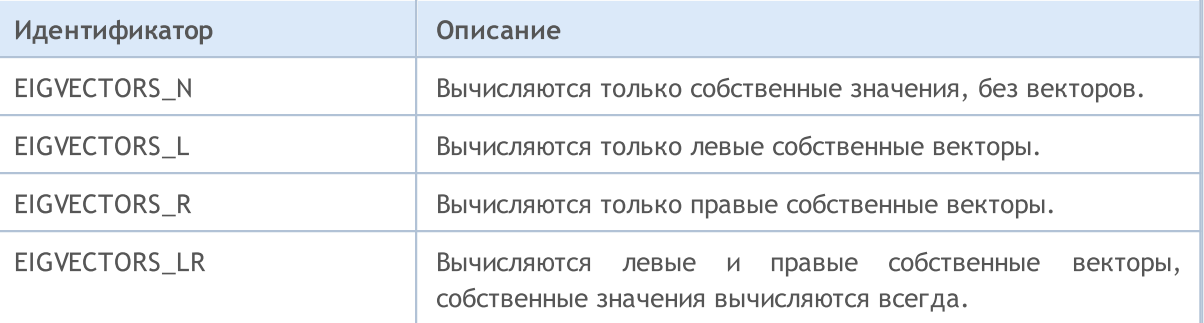

MOI 5

## EigenSolver2ShurBlocked

Вычисление для пары обычных квадратных матриц обобщённых собственных значений, обобщённых собственных векторов, обобщённых форм Шура и левых и правых векторов Шура при помощи блочного алгоритма (lapack-функция GGES3).

Вычисляет обобщенные собственные значения, обобщенную действительную/комплексную форму Шура (S,T), опционально левую и/или правую матрицы векторов Шура (vsl и vsr) для пары действительных/комплексных несимметричных матриц (A,B) размером n на n. Это дает обобщенную факторизацию Шура:

 $(A, B) = (vsl^*S * vsrH, vsl^*T^*vsrH)$ 

Также может упорядочивать собственные значения таким образом, чтобы выбранный кластер собственных значений появлялся в ведущих диагональных блоках верхней квазитреугольной матрицы S и верхней треугольной матрицы Т. Затем ведущие столбцы vsl и vsr образуют ортонормированный/унитарный базис для соответствующих левого и правого собственных пространств (дефляционных подпространств).

## Вычисления для типа matrix<double>

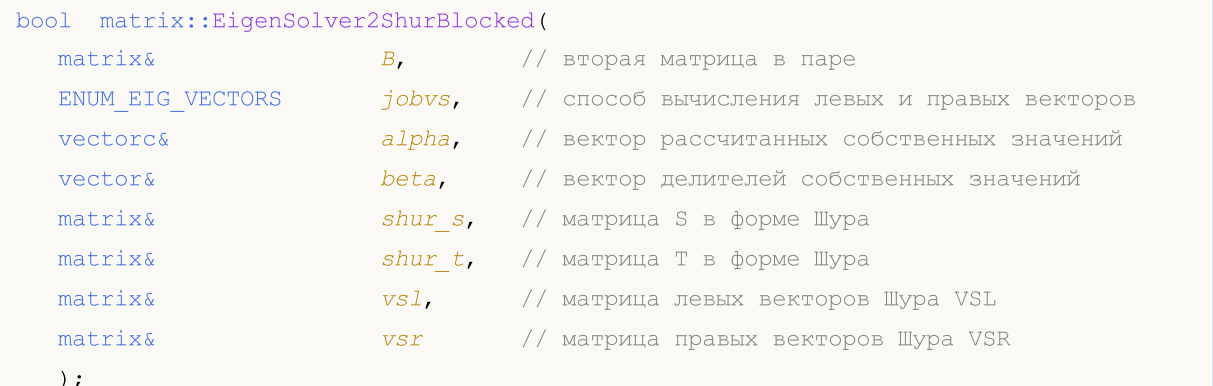

## Вычисления для типа matrix<float>

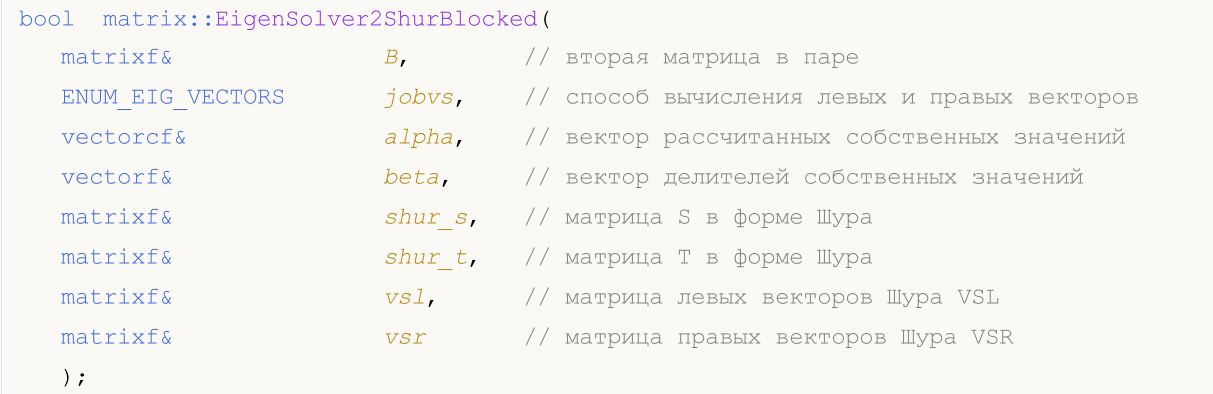

#### Вычисления для типа matrix<complex>

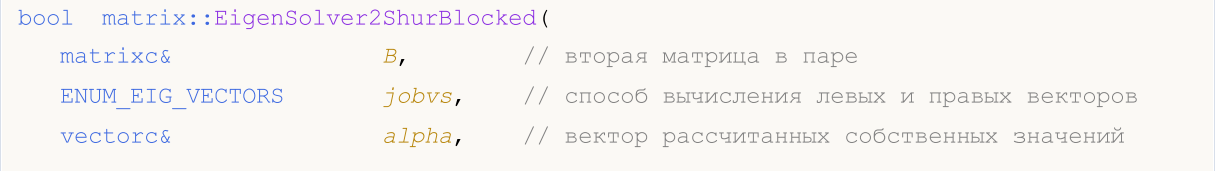

## Методы матриц и векторов

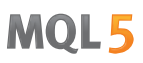

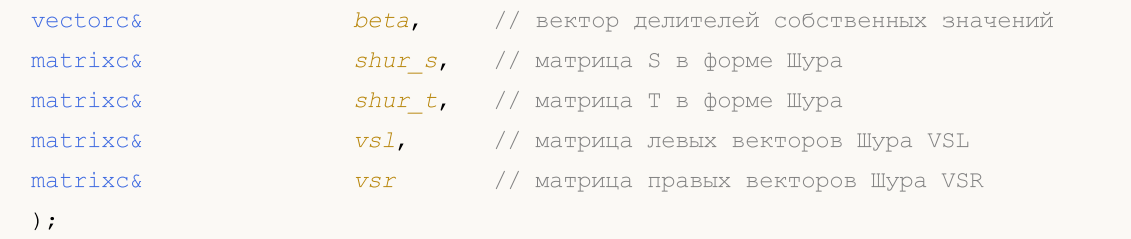

## Вычисления для типа matrix<complexf>

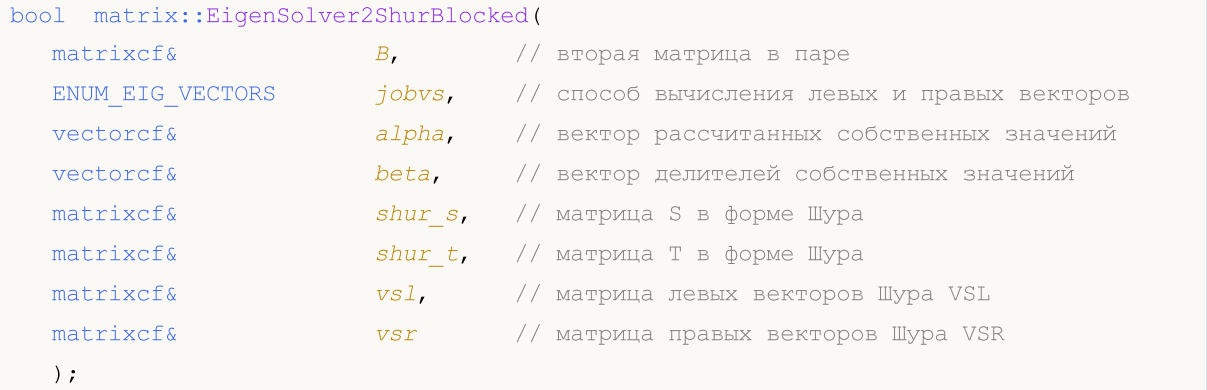

## Параметры

```
B
```
[in] Вторая матрица в паре.

```
jobvs
```
[in] Значение из перечисления [ENUM\\_EIG\\_VECTORS,](#page-1577-0) определяющее способ вычисления левых и правых собственных векторов.

alpha

[out] Вектор собственных значений.

beta

[out] Вектор делителей собственных значений.

shur\_s

[out] Mатрица S, блочная верхнетреугольная матрица Шура (форма Шура для входной матрицы).

shur\_t

[out] Mатрица T, блочная верхнетреугольная матрица Шура (форма Шура для второй матрицы в паре).

vsl

[out] Матрица левых векторов Шура VSL.

vsr

[out] Матрица правых векторов Шура VSR.

Возвращаемое значение

Возвращает true в случае успеха, иначе false в случае [ошибки](#page-1040-0).

## Примечание

1598

Расчёт зависит от значений параметра jobvs.

Вторая матрица в паре должна быть того же самого размера, что и первая (входная) матрица.

Реальные (не комплексные) матрицы могут иметь комплексное решение. Поэтому вектор собственных значений должен быть комплексным. В случае комплексного решения код ошибки устанавливается в 4019 [\(ERR\\_MATH\\_OVERFLOW\)](#page-1040-0). В противном случае нужно учитывать только реальные части комплексных значений вектора собственных значений.

## EigenSolverShur

Перечисление, определяющее необходимость вычисления собственных векторов.

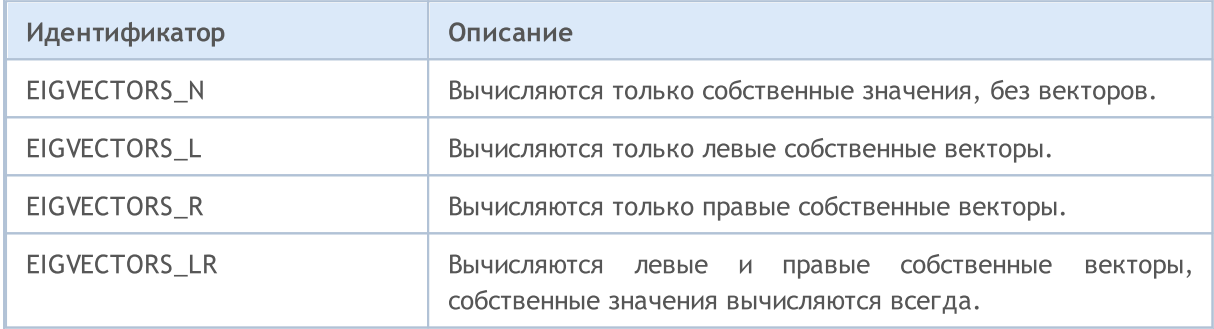

# Symmetric Matrices

Функции для вычисления собственных значений и собственных векторов симметричных или эрмитовых матриц с использованием алгоритма "разделяй и властвуй" (divide and conquer), что делает процесс эффективным и быстрым. Эти методы могут применяться для работы с матрицами разных типов данных, включая действительные и комплексные числа.

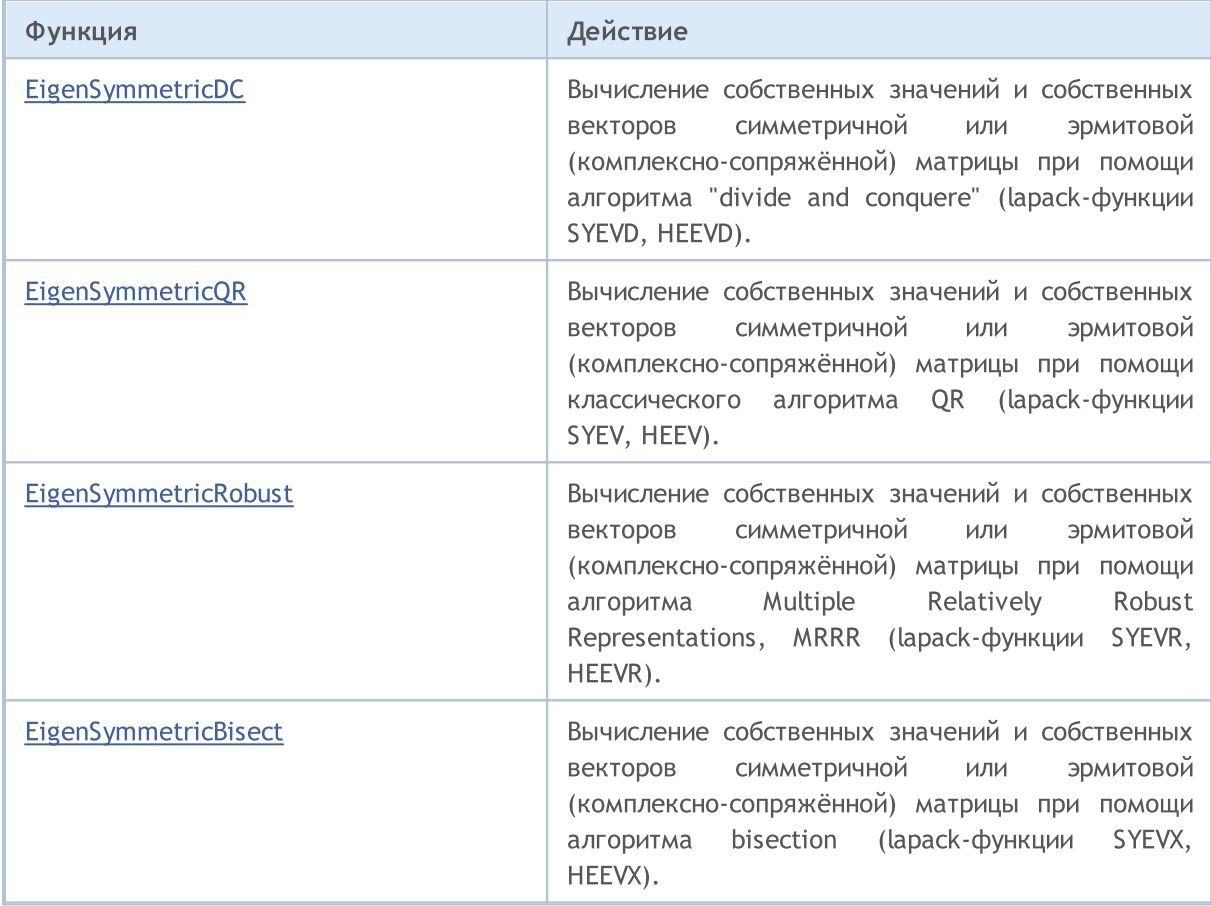

MOI 5

## <span id="page-1599-0"></span>EigenSymmetricDC

Вычисление собственных значений и собственных векторов симметричной или эрмитовой (комплексно-сопряжённой) матрицы при помощи алгоритма "divide and conquere" (lapack-функции SYEVD, HEEVD).

#### Вычисления для типа matrix<double>

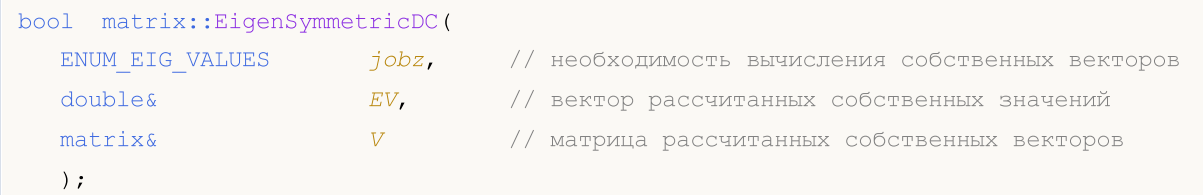

## Вычисления для типа matrix<float>

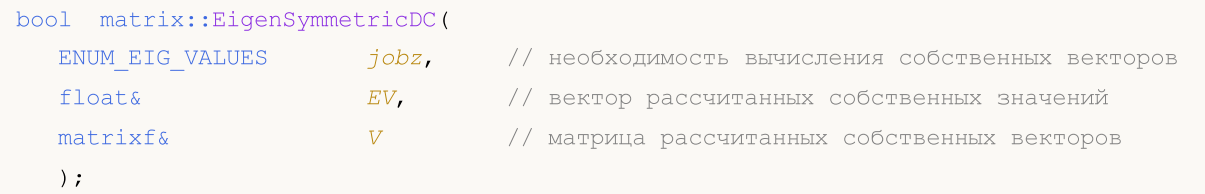

#### Вычисления для типа matrix<complex>

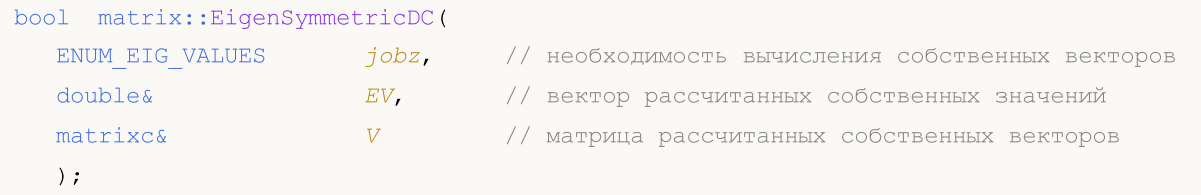

## Параметры

jobz

[in] Значение из перечисления [ENUM\\_EIG\\_VALUES](#page-1600-0), определяющее способ вычисления левых и правых собственных векторов.

EV

[out] Вектор собственных значений.

VL

[out] Матрица собственных векторов.

## Возвращаемое значение

Возвращает true в случае успеха, иначе false в случае [ошибки](#page-1040-0).

#### Примечание

Расчёт зависит от значений параметра jobz.

При значении EIGVALUES\_V рассчитываются собственные векторы и собственные значения.

При значении EIGVALUES\_N собственные векторы не рассчитываются. Рассчитываются только собственные значения.

## Методы матриц и векторов

На вход можно подать симметричную (эрмитову), [верхнетреугольную](#page-1363-0) или [нижнетреугольную](#page-1362-0) матрицу. Треугольные матрицы подразумеваются симметричными (эрмитово-сопряжёнными).

## <span id="page-1600-0"></span>ENUM\_EIG\_VALUES

Перечисление, определяющее необходимость вычисления собственных векторов.

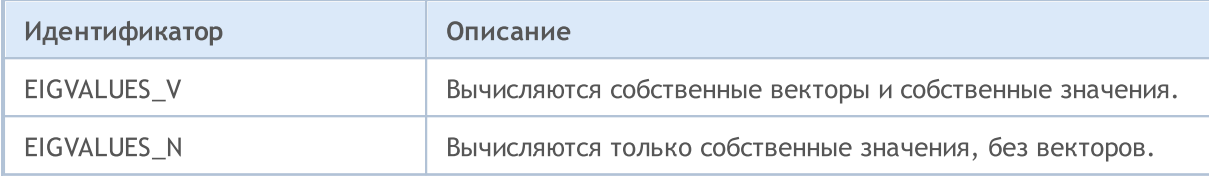

MOI 5

## <span id="page-1601-0"></span>EigenSymmetricQR

Вычисление собственных значений и собственных векторов симметричной или эрмитовой (комплексно-сопряжённой) матрицы при помощи классического алгоритма QR (lapack-функции SYEV, HEEV).

## Вычисления для типа matrix<double>

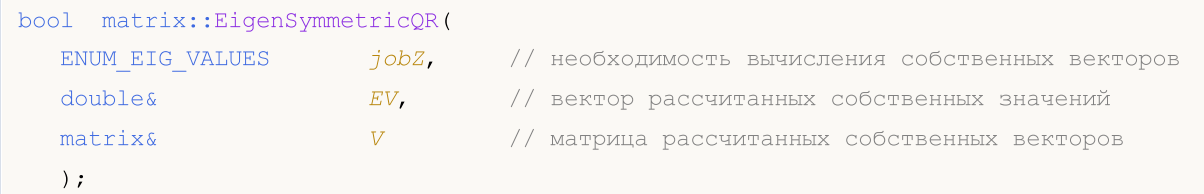

## Вычисления для типа matrix<float>

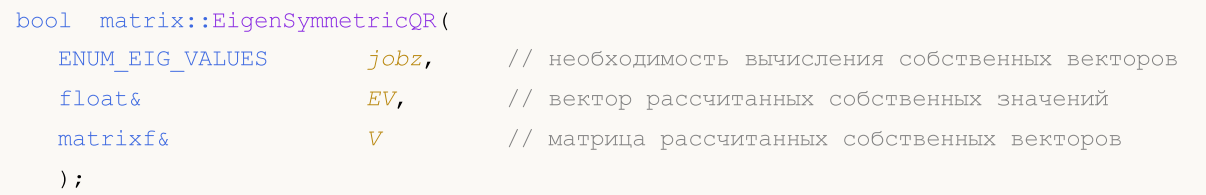

#### Вычисления для типа matrix<complex>

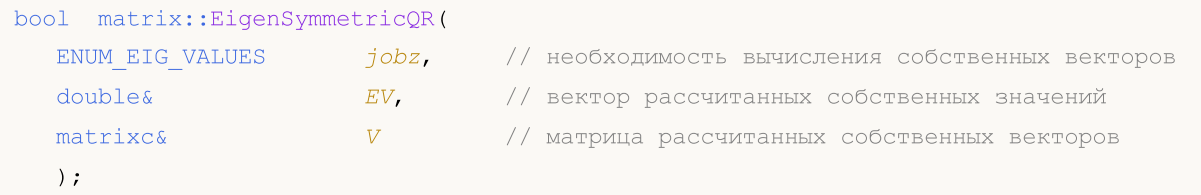

## Параметры

jobz

[in] Значение из перечисления [ENUM\\_EIG\\_VALUES](#page-1600-0), определяющее способ вычисления левых и правых собственных векторов.

EV

[out] Вектор собственных значений.

VL

[out] Матрица собственных векторов.

## Возвращаемое значение

Возвращает true в случае успеха, иначе false в случае [ошибки](#page-1040-0).

#### Примечание

Расчёт зависит от значений параметра jobz.

При значении EIGVALUES\_V рассчитываются собственные векторы и собственные значения.

При значении EIGVALUES\_N собственные векторы не рассчитываются. Рассчитываются только собственные значения.

## Методы матриц и векторов

На вход можно подать симметричную (эрмитову), [верхнетреугольную](#page-1363-0) или [нижнетреугольную](#page-1362-0) матрицу. Треугольные матрицы подразумеваются симметричными (эрмитово-сопряжёнными).

## ENUM\_EIG\_VALUES

Перечисление, определяющее необходимость вычисления собственных векторов.

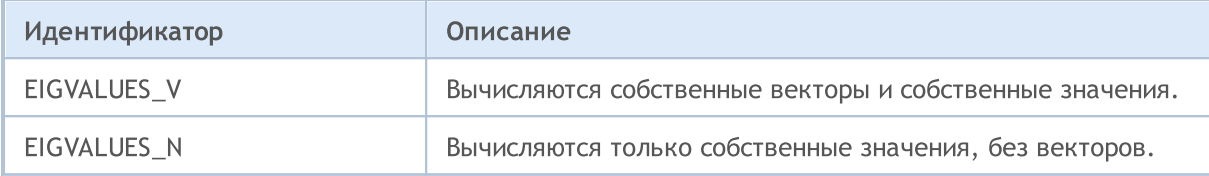

**MOL5** 

# <span id="page-1603-0"></span>EigenSymmetricRobust

Вычисление собственных значений и собственных векторов симметричной или эрмитовой (комплексно-сопряжённой) матрицы при помощи алгоритма Multiple Relatively Robust Representations, MRRR (lapack-функции SYEVR, HEEVR).

#### Вычисления для типа matrix<double>

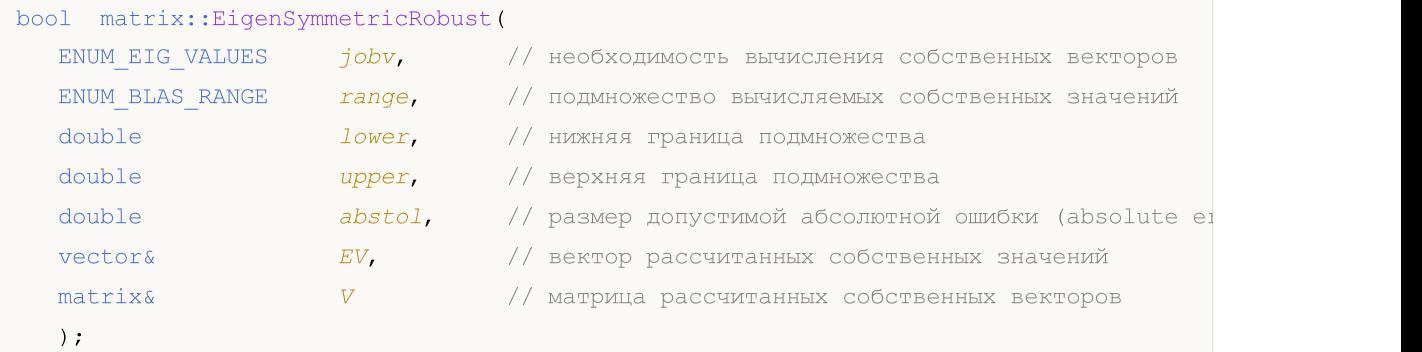

#### Вычисления для типа matrix<float>

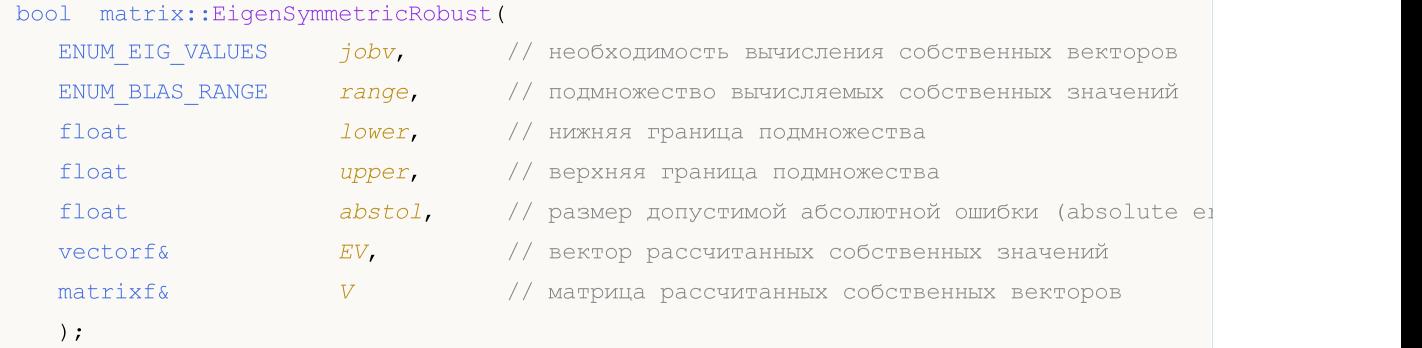

#### Вычисления для типа matrix<complex>

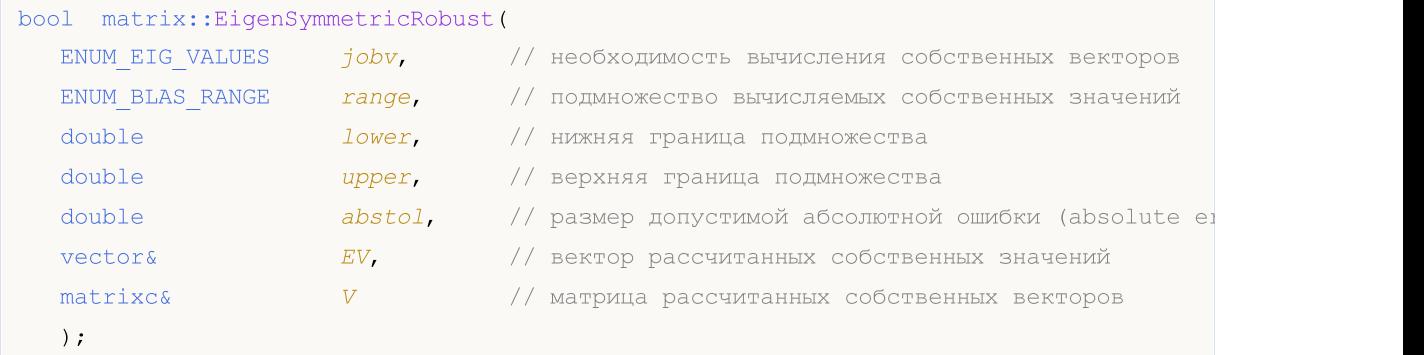

## Параметры

jobv

[in] Значение из перечисления [ENUM\\_EIG\\_VALUES](#page-1600-0), определяющее способ вычисления левых и правых собственных векторов.

range

[in] Значение из перечисления [ENUM\\_BLAS\\_RANGE,](#page-1568-0) определяющее подмножество вычислямых сингулярных значений и векторов.

## lower

[in] Нижняя граница подмножества сингулярных значений, задаётся в зависимости от значения параметра range.

upper

[in] Верхняя граница подмножества сингулярных значений, задаётся в зависимости от значения параметра range.

abstol

[in] Размер абсолютной допустимой ошибки.

Размер абсолютной допустимой ошибки, с которой требуется определить каждое собственное значение/собственный вектор.

Если jobv = 'V', то собственные значения и собственные векторы на выходе имеют нормы невязок, ограниченные значением abstol, и при этом скалярные произведения между различными собственными векторами также ограничены значением abstol.

Если abstol < n \*eps\*|T|, тогда используется значение n \*eps\*|T|, где eps - это машинная точность, а |T| — это 1-норма матрицы T. Собственные значения вычисляются с точностью eps\*|T| независимо от abstol.

В случае, если важна высокая относительная точность, необходимо установить abstol в безопасное минимальное значение X, такое что 1.0/X не переполняется.

```
EV
```
[out] Вектор собственных значений.

 $\overline{V}$ 

[out] Матрица собственных векторов.

## Возвращаемое значение

Возвращает true в случае успеха, иначе false в случае [ошибки](#page-1040-0).

## Примечание

Расчёт зависит от значения параметров jobv и range.

При значении BLASRANGE\_A все собственные значения вычисляются, при этом параметры lower и upper игнорируются.

При значении BLASRANGE\_V вычисляются только те собственные значения (и их векторы), которые попадают в диапазон вещественных значений, заданных параметрами lower и upper

При значении BLASRANGE\_I вычисляются только те собственные значения (и их векторы), которые попадают в диапазон целочисленных индексов, заданных параметрами lower и upper. Например, при параметрах lower=0 и upper=2 вычисляются только первые три собственные значения.

На вход можно подать симметричную (эрмитову), [верхнетреугольную](#page-1363-0) или [нижнетреугольную](#page-1362-0) матрицу. Треугольные матрицы подразумеваются симметричными (эрмитово-сопряжёнными).

Смотри и детали — алгоритма [https://www.irya.unam.mx/computo/sites/manuales/fce12/mkl/mkl\\_manual/lse/functn\\_syevr.ht](https://www.irya.unam.mx/computo/sites/manuales/fce12/mkl/mkl_manual/lse/functn_syevr.htm) [m](https://www.irya.unam.mx/computo/sites/manuales/fce12/mkl/mkl_manual/lse/functn_syevr.htm)

1605

## ENUM\_EIG\_VECTORS

1606

Перечисление, определяющее необходимость вычисления собственных векторов.

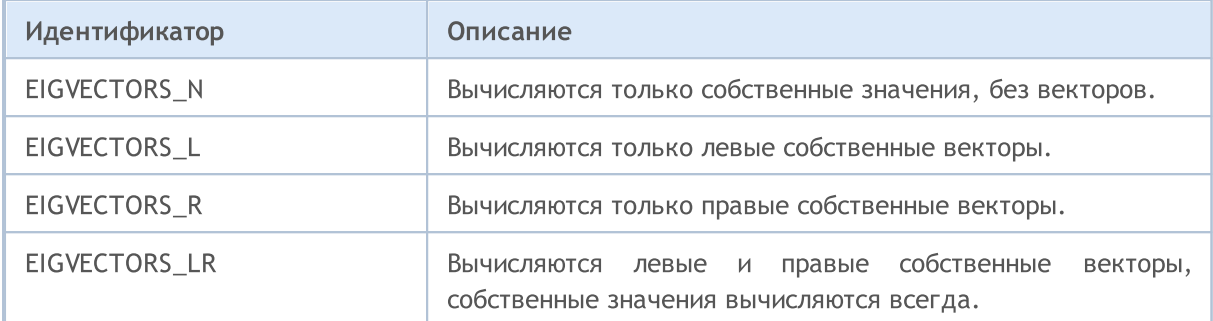

## ENUM\_BLAS\_RANGE

Перечисление, определяющее способ вычисления правых сингулярных векторов.

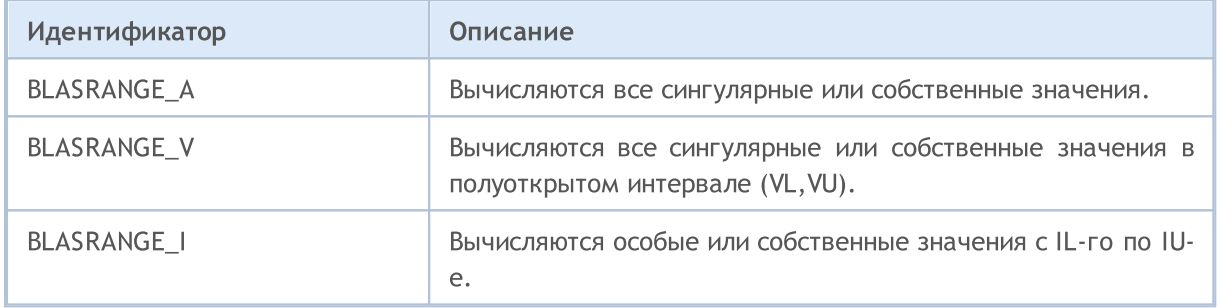

```
MOL5
```
# <span id="page-1606-0"></span>EigenSymmetricBisect

Вычисление собственных значений и собственных векторов симметричной или эрмитовой (комплексно-сопряжённой) матрицы при помощи алгоритма bisection (lapack-функции SYEVX, HEEVX).

## Вычисления для типа matrix<double>

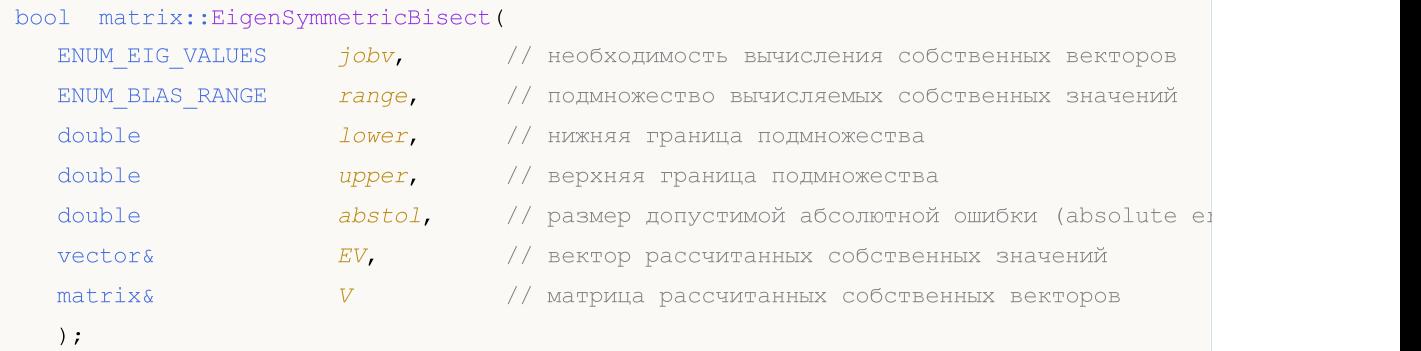

#### Вычисления для типа matrix<float>

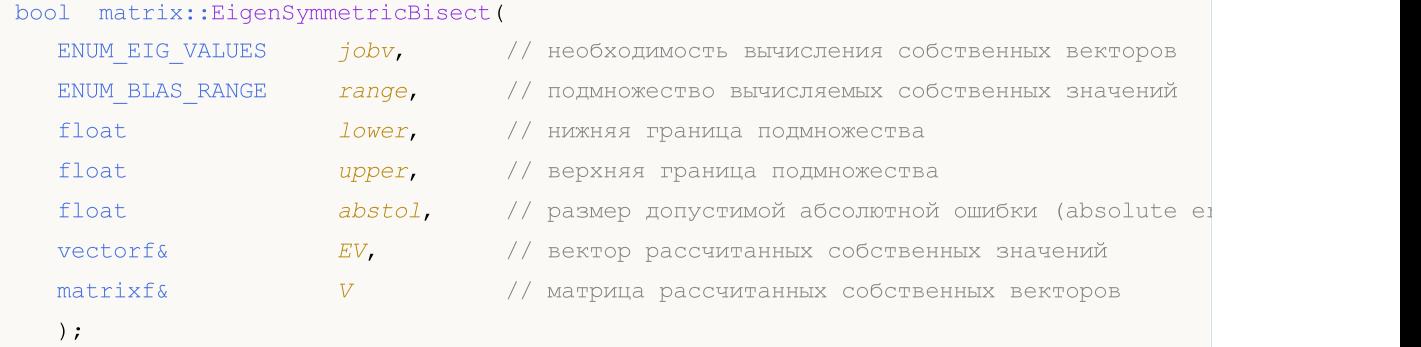

#### Вычисления для типа matrix<complex>

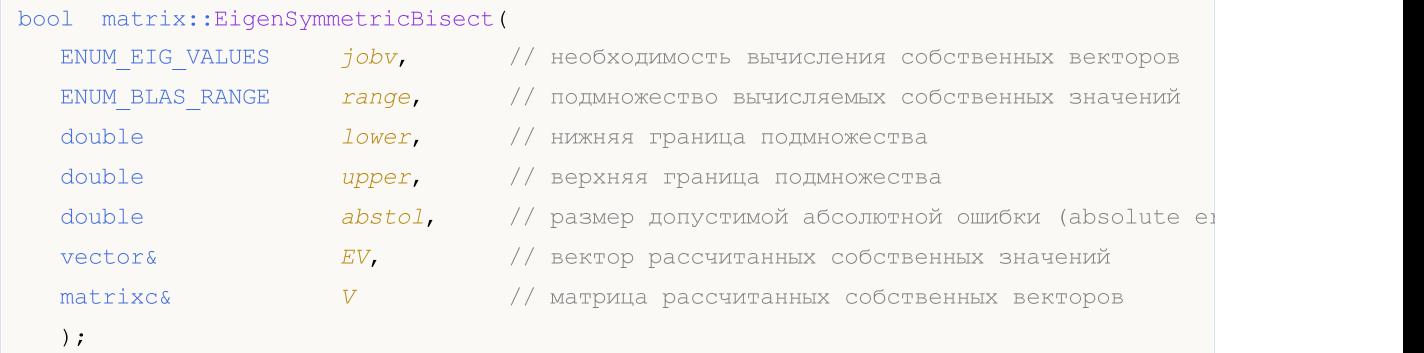

## Параметры

## jobv

[in] Значение из перечисления [ENUM\\_EIG\\_VALUES](#page-1600-0), определяющее способ вычисления левых и правых собственных векторов.

## range

[in] Значение из перечисления [ENUM\\_BLAS\\_RANGE,](#page-1568-0) определяющее подмножество вычисляемых сингулярных значений и векторов.

## lower

[in] Нижняя граница подмножества сингулярных значений, задаётся в зависимости от значения параметра range.

upper

[in] Верхняя граница подмножества сингулярных значений, задаётся в зависимости от значения параметра range.

abstol

[in] Размер абсолютной допустимой ошибки.

Размер абсолютной допустимой ошибки, с которой требуется определить каждое собственное значение/собственный вектор.

Если jobv = 'V', то собственные значения и собственные векторы на выходе имеют нормы невязок, ограниченные значением abstol, и при этом скалярные произведения между различными собственными векторами также ограничены значением abstol.

Если abstol < n \*eps\*|T|, тогда используется значение n \*eps\*|T|, где eps - это машинная точность, а |T| — это 1-норма матрицы T. Собственные значения вычисляются с точностью eps\*|T| независимо от abstol.

В случае, если важна высокая относительная точность, необходимо установить abstol в безопасное минимальное значение (X), такое что 1.0/X не переполняется.

EV

[out] Вектор собственных значений.

 $\overline{V}$ 

[out] Матрица собственных векторов.

## Возвращаемое значение

Возвращает true в случае успеха, иначе false в случае [ошибки](#page-1040-0).

## Примечание

Расчёт зависит от значения параметров jobv и range.

При значении BLASRANGE\_A все собственные значения вычисляются, при этом параметры lower и upper игнорируются.

При значении BLASRANGE\_V вычисляются только те собственные значения (и их векторы), которые попадают в диапазон вещественных значений, заданных параметрами lower и upper

При значении BLASRANGE\_I вычисляются только те собственные значения (и их векторы), которые попадают в диапазон целочисленных индексов, заданных параметрами lower и upper. Например, при параметрах lower=0 и upper=2 вычисляются только первые три собственные значения.

На вход можно подать симметричную (эрмитову), [верхнетреугольную](#page-1363-0) или [нижнетреугольную](#page-1362-0) матрицу. Треугольные матрицы подразумеваются симметричными (эрмитово-сопряжёнными).

Смотри детали алгоритма [https://www.irya.unam.mx/computo/sites/manuales/fce12/mkl/mkl\\_manual/lse/functn\\_syevr.ht](https://www.irya.unam.mx/computo/sites/manuales/fce12/mkl/mkl_manual/lse/functn_syevr.htm) [m](https://www.irya.unam.mx/computo/sites/manuales/fce12/mkl/mkl_manual/lse/functn_syevr.htm)

## ENUM\_EIG\_VECTORS

1609

Перечисление, определяющее необходимость вычисления собственных векторов.

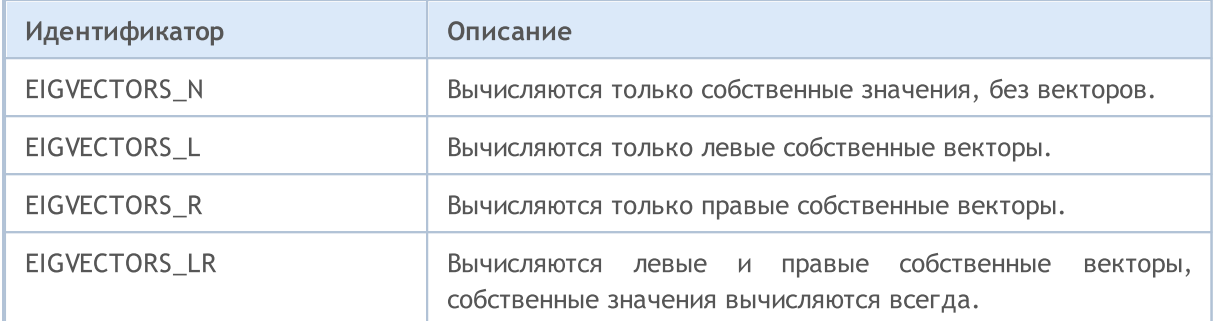

## ENUM\_BLAS\_RANGE

Перечисление, определяющее способ вычисления правых сингулярных векторов.

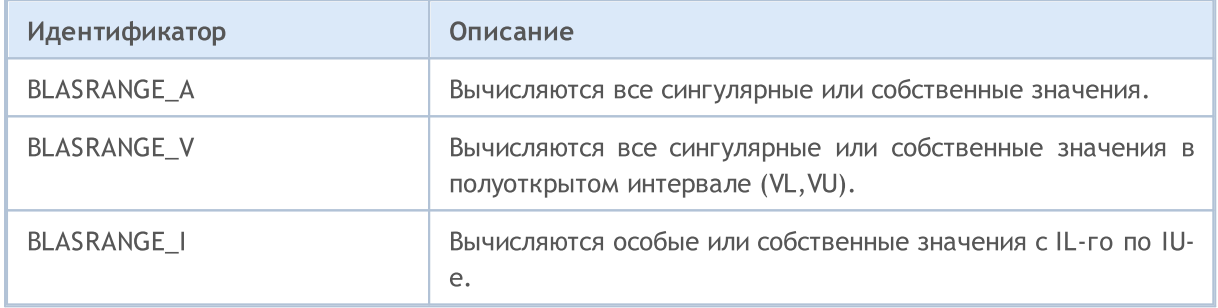

# Singular Spectrum Analysis

Раздел содержит функции для разложения матрицы на три компонента: ортогональные матрицы и диагональную матрицу сингулярных значений. SVD применяется для решения различных задач линейной алгебры, таких как уменьшение размерности данных, сжатие изображений, решение систем уравнений, а также анализ данных и оптимизация. Основные функции позволяют вычислять сингулярные значения и векторы, восстанавливать матрицы и производить аппроксимацию матриц с уменьшенной ранговой точностью.

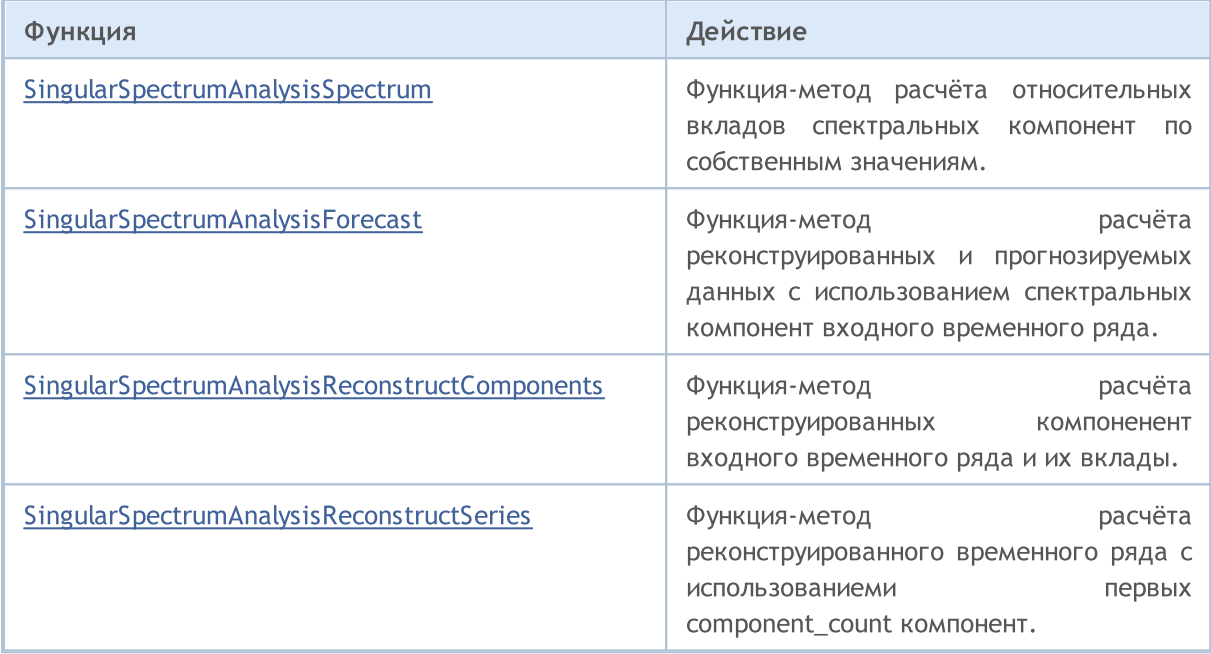

# <span id="page-1610-0"></span>SingularSpectrumAnalysisSpectrum

Функция-метод расчёта относительных вкладов спектральных компонент по собственным значениям.

```
Вычисления для типа vector<double>
```
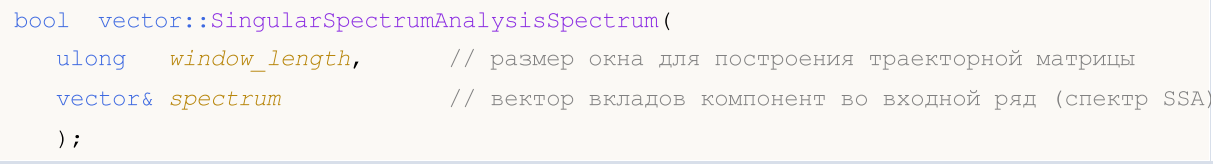

Вычисления для типа vector<complex>

```
bool vector::SingularSpectrumAnalysisSpectrum(
  ulong window\_length, // размер окна для построения траекторной матрицы
  vectorс& spectrum // вектор вкладов компонент во входной ряд (спектр SSA)
  );
```
## Параметры

window\_length

[in] Размер окна для построения траекторной матрицы, количество компонент, на которые должен быть разложен входной временной ряд.

spectrum

[out] Вектор вкладов компонент во входной ряд — собственные значения ковариационной матрицы входного временного ряда.

## Возвращаемое значение

Возвращает true в случае успеха, иначе false в случае [ошибки](#page-1040-0).

## Примечание

Значение параметра window\_length должно быть меньше размера входного временного ряда. Для построения полноценной траекторной матрицы считается оптимальным размер примерно равный половине размера входного временного ряда.

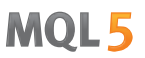

## <span id="page-1611-0"></span>SingularSpectrumAnalysisForecast

Функция-метод расчёта реконструированных и прогнозируемых данных с использованием спектральных компонент входного временного ряда.

## Вычисления для типа vector<double>

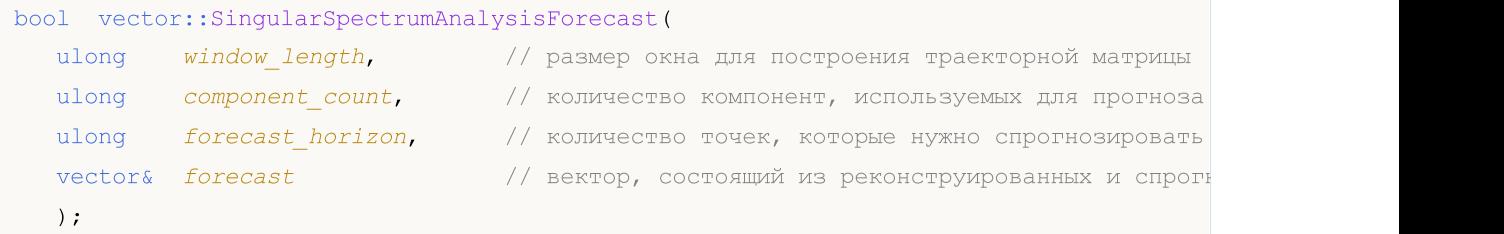

## Вычисления для типа vector<complex>

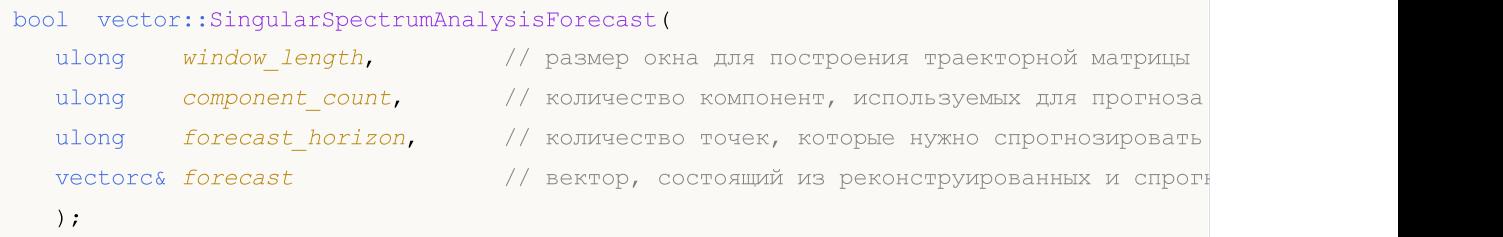

## Параметры

window\_length

[in] Размер окна для построения траекторной матрицы, количество компонент, на которые должен быть разложен входной временной ряд.

#### component\_count

[in] Количество компонент, используемых для прогноза.

## forecast\_horizon

[in] Количество точек, которые нужно спрогнозировать.

#### forecast

[out] Объединение реконструированных по component\_count точек плюс forecast\_horizon точек, спрогнозированных с помощью первых component\_count компонент. Таким образом вектор forecast имеет размер (T+forecast\_horizon), где  $T -$  это длина входного ряда.

## Возвращаемое значение

Возвращает true в случае успеха, иначе false в случае [ошибки](#page-1040-0).

## Примечание

Значение параметра window\_length должно быть меньше размера входного временного ряда. Для построения полноценной траекторной матрицы считается оптимальным размер примерно равный половине размера входного временного ряда.

# <span id="page-1612-0"></span>SingularSpectrumAnalysisReconstructComponents

Функция-метод расчёта реконструированных компоненент входного временного ряда и их вклады.

Вычисления для типа vector<double> и matrix<double>

```
bool vector::SingularSpectrumAnalysisReconstructComponents(
  ulong window\_length, // размер окна для построения траекторной матрицы
  matrix & components, // матрица реконструированных компонент
  vector& contributions // вектор вкладов компонент во входной ряд
  );
```
Вычисления для типа vector<complex> и matrix<complex>

```
bool vector::SingularSpectrumAnalysisReconstructComponents(
 ulong window_length, \frac{1}{2} размер окна для построения траекторной матрицы
  matrixc& components, // матрица реконструированных компонент
  vectorc& contributions // вектор вкладов компонент во входной ряд
  );
```
## Параметры

window\_length

[in] Размер окна для построения траекторной матрицы, количество компонент, на которые должен быть разложен входной временной ряд.

components

[out] Матрица реконструированных компонент, где каждая колонка описывает отдельную компоненту.

contributions

[out] Вектор вкладов компонент во входной ряд (собственные значения ковариационной матрицы входного временного ряда).

## Возвращаемое значение

Возвращает true в случае успеха, иначе false в случае [ошибки](#page-1040-0).

## Примечание

Значение параметра window\_length должно быть меньше размера входного временного ряда. Для построения полноценной траекторной матрицы считается оптимальным размер примерно равный половине размера входного временного ряда.

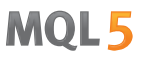

## <span id="page-1613-0"></span>SingularSpectrumAnalysisReconstructSeries

Функция-метод расчёта реконструированного временного ряда с использованиеми первых component\_count компонент.

```
Вычисления для типа vector<double>
```
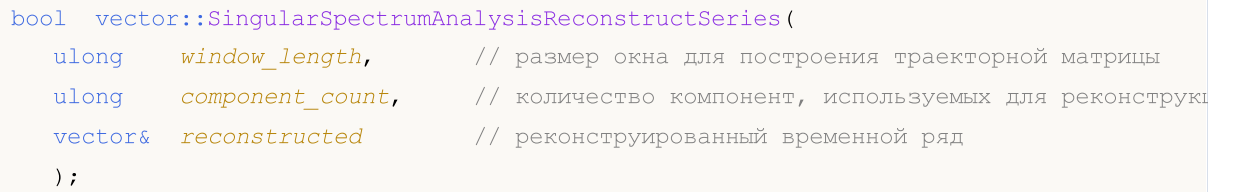

Вычисления для типа vector<complex>

```
bool vector::SingularSpectrumAnalysisReconstructSeries(
  ulong window\ length, // размер окна для построения траекторной матрицы
  ulong component count, // количество компонент, используемых для реконструкц
  vectorс& reconstructed // реконструированный временной ряд
  );
```
## Параметры

window\_length

[in] Размер окна для построения траекторной матрицы, количество компонент, на которые должен быть разложен входной временной ряд.

## component\_count

[out] Количество компонент, используемых для реконструкции временного ряда.

#### reconstructed

[out] Вектор, содержащий реконструированный выходной ряд.

## Возвращаемое значение

Возвращает true в случае успеха, иначе false в случае [ошибки](#page-1040-0).

## Примечание

Значение параметра window\_length должно быть меньше размера входного временного ряда. Для построения полноценной траекторной матрицы считается оптимальным размер примерно равный половине размера входного временного ряда.

1614

MOL5

# Преобразование данных

Группа функций, обеспечивающих преобразование данных из одного формата в данные другого формата.

Особо следует отметить функцию [NormalizeDouble\(\)](#page-1642-0), которая обеспечивает требуемую точность представления цены. В торговых операциях нельзя использовать ненормализованные цены, чья точность превышает требуемую торговым сервером хотя бы на один знак.

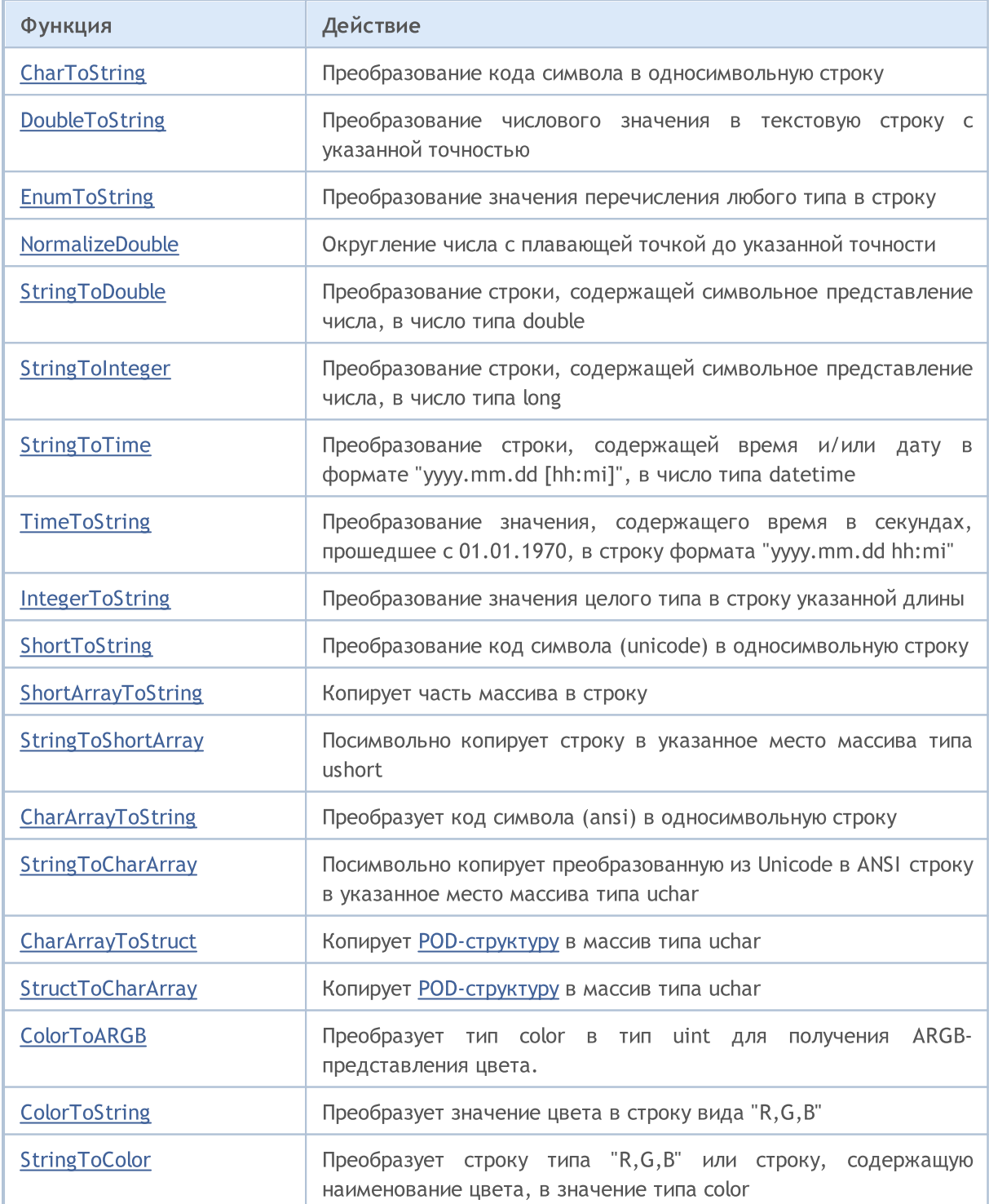

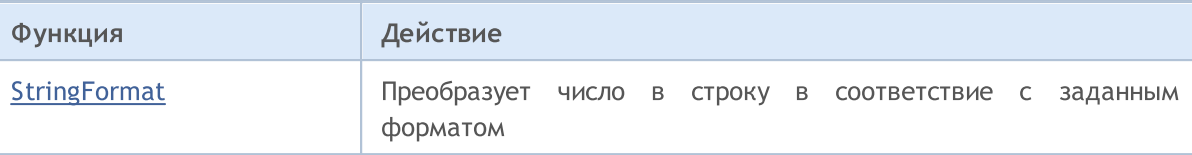

Смотри также

[Использование](#page-1060-0) кодовой страницы

## <span id="page-1616-0"></span>**CharToString**

1617

Преобразование кода символа в односимвольную строку.

```
string CharToString(
  uchar char_code // числовой код символа
  );
```
#### Параметры

char\_code

[in] Код символа ANSI.

#### Возвращаемое значение

Строка, содержащая символ ANSI.

#### Пример:

```
string ExtStrArray[224];
//+------------------------------------------------------------------+
//| Script program start function |
//+------------------------------------------------------------------+
void OnStart()
  {
//--- в цикле от кода символа 32(пробел) до кода 255(UCHAR_MAX)
//--- заполним массив кодами символов, преобразованными в строку в соответствии с теку
    for(int i=32; i<=UCHAR MAX; i++)
        ExtStrArray[i-32]=CharToString((uchar)i);
//--- распечатаем в журнале заголовок и таблицу символов
    Print("Table of symbols:");
    ArrayPrint(ExtStrArray, Digits," | ");
    /*
   результат:
    Table of symbols:
    [ 0] " " | "!" | """ | "#" | "$" | "%" | "&" | "'" | "(" | ")" | "*" | "+" | "," | "-" | "." | "/" | "0" | "1" | "2" | "3" | "4" | "5" | "6" | "7" | "8"
    [ 25] "9" | ":" | ";" | "<" | "=" | ">" | "?" | "@" | "A" | "B" | "C" | "D" | "E" | "F" | "G" | "H" | "I" | "J" | "K" | "L" | "M" | "N" | "O" | "P" | "Q"
    [ 50] "R" | "S" | "T" | "U" | "V" | "W" | "X" | "Y" | "Z" | "[" | "\" | "| "c" | "^"
    [ 75] "k" | "l" | "m" | "n" | "o" | "p" | "q" | "r" | "s" | "t" | "u" | "v" | "w"
    [100] "''" | "…" | "†" | "†" | "\in" | "\&" | "\mathbb{L}" | "\&" | "\&" | "\&" | "\&" | "ש\&" | "ש
    [125] "ќ" | "h" | "\mu" | "\nu" | "\forall" | "\forall" | "\cup" | "\alpha" | "\Box" | "\Box" | "\Box" | "\Box" | "\Box" | "\Box" | "\Box" | "\Box" | "\Box" | "\Box" | "\Box" | "\Box" | "\Box" | "\Box" | "\Box" | "\Box" | "[150] "¶" | "·" | "ё" | "№" | "є" | "»" | "ј" | "Ѕ" | "ѕ" | "ї" | "А" | "Б" | "В" | "Г" | "Д" | "Е" | "Ж" | "З" | "И" | "Й" | "К" | "Л" | "М" | "Н" | "О"
    [175] "П" | "Р" | "С" | "Т" | "У" | "Ф" | "Х" | "Ц" | "Ч" | "Ш" | "Щ" | "Ъ" | "Ы" | "Ь" | "Э" | "Ю" | "Я" | "а" | "б" | "в" | "г" | "д" | "е" | "ж" | "з"
    [200] "ע" | "ע" | "א" | "ש" | "ה" | "ח" | "ס" | "ח" | "ח" | "ח" | "ע" | "ע" | "ע" | "ש"
    */
   }
```
Смотри также

1618

[StringToCharArray,](#page-1644-0) [ShortToString](#page-1635-0), [StringGetCharacter](#page-1760-0)

# <span id="page-1618-0"></span>**CharArrayToString**

Копирует и преобразует часть массива типа uchar в возвращаемую строку.

```
string CharArrayToString(
 uchar array[], // массив
  int start=0, \frac{1}{1} начальная позиция в массиве
  int count=-1 // количество символов
  uint codepage=CP_ACP // кодовая страница
  );
```
## Параметры

array[]

[in] Массив типа uchar.

start=0

[in] Позиция, с которой начинается копирование. По умолчанию 0.

```
count=-1
```
[in] Количество элементов массива для копирования. Определяет длину результатной строки. По умолчанию -1, что означает копирование до конца массива, либо до встречи терминального 0.

```
codepage=CP_ACP
```
[in] Значение кодовой страницы. Для наиболее употребимых [кодовых](#page-1060-0) страниц предусмотрены соответствующие константы.

## Возвращаемое значение

Строка.

## Пример:

```
//+------------------------------------------------------------------+
//| Script program start function |
//+------------------------------------------------------------------+
void OnStart()
 {
//--- создаём массив с кодами символов
  uchar array[]= { 84, 104, 105, 115, 32, 105, 115, 32, 97, 32,
                  116, 101, 115, 116, 32, 111, 102, 32, 116, 104,
                  101, 32, 67, 104, 97, 114, 65, 114, 114, 97,
                  121, 84, 111, 83, 116, 114, 105, 110, 103, 40,
                   41, 32, 102, 117, 110, 99, 116, 105, 111, 110
                 };
//--- распечатываем в журнале массив кодов, преобразованных в строку
  Print(CharArrayToString(array));
//--- создаём массив с кодами символов и терминальным нулём
```

```
uchar array z[]= { 84, 104, 105, 115, 32, 105, 115, 32, 97, 32,
                    116, 101, 115, 116, 0, 32, 111, 102, 32, 116,
                    104, 101, 32, 67, 104, 97, 114, 65, 114, 114,
                     97, 121, 84, 111, 83, 116, 114, 105, 110, 103,
                     40, 41, 32, 102, 117, 110, 99, 116, 105, 111, 110
                    \} ;
//--- распечатываем в журнале второй массив кодов с терминальным нулём
  PrintFormat("%s ...", CharArrayToString(array z));
  \frac{1}{2}результат:
  This is a test of the CharArrayToString() function
  This is a test ...
  \star /
```
## Смотри также

 $\}$ 

StringToCharArray, ShortArrayToString, Использование кодовой страницы
# <span id="page-1620-0"></span>**CharArrayToStruct**

Копирует массив типа uchar в [POD-структуру.](#page-104-0)

```
bool CharArrayToStruct(
 void& struct_object, // структура
  const uchar& char_array[], // массив
  uint start_pos=0 // начальная позиция в массиве
  );
```
# Параметры

struct\_object

[in] Ссылка на любой тип [POD-структуры](#page-104-0) (структуры, содержащей только простые типы данных).

char array[]

[in] Массив типа [uchar](#page-81-0).

start\_pos=0

[in] Позиция в массиве, начиная с которой будут скопированы данные.

# Возвращаемое значение

Возвращает true в случае успеха, иначе false.

```
#define DATA_TOTAL 4
MqlRates ExtDataRates[DATA_TOTAL];
uchar ExtCharArray[];
//+------------------------------------------------------------------+
//| Script program start function |
//+------------------------------------------------------------------+
void OnStart()
 \left\{ \begin{array}{c} \end{array} \right.//--- копируем в uchar-массив данные четырёх последних баров
  ResetLastError();
   for(int i=0; i<DATA TOTAL; i++)
     {
      if(!CopyRatesToCharArray(i, ExtCharArray))
         return;
     }
//--- копируем в цикле по количеству данных из uchar-массива все имеющиеся данные в ма
   for(int i=0; i<DATA TOTAL; i++)
     {
      ResetLastError();
```

```
MOL5
```

```
if(!CharArrayToStruct(ExtDataRates[i], ExtCharArray, sizeof(MqlRates)*i))
     {
     Print("CharArrayToStruct() failed. Error code: ", GetLastError());
     return;
     }
   1/ --- при успешном копировании данных из uchar-массива в структуру MqlRates
   //--- распечатаем в журнал данные, скопированные в структуру
  MqlRatesPrint(ExtDataRates[i]);
  }
/*
результат:
MqlRates data:
Time = 2024.02.21 09:00;
 Open = 1.08116;
High = 1.08141;
Low = 1.08062;Close = 1.08124;Tick volume = 5344;
 Spread = 1;
 Real volume = 0
MqlRates data:
 Time = 2024.02.21 08:00;
 Open = 1.08149;
 High = 1.08153;
 Low = 1.08073;Close = 1.08114;Tick volume = 3607;
 Spread = 2;
 Real volume = 0MqlRates data:
Time = 2024.02.21 07:00;Open = 1.08143;
High = 1.08165;Low = 1.08122;Close = 1.08150;Tick volume = 2083;
 Spread = 0;Real volume = 0
MqlRates data:
 Time = 2024.02.21 06:00;
 Open = 1.08178;
 High = 1.08190;Low = 1.08132;Close = 1.08142;Tick volume = 1733;
```
# MOI 5

```
Spread = 0;
   Real volume = 0
   \star /
  }
//+------------------------------------------------------------------+
//| Копирует по указанному индексу данные бара |
//| через структуру MqlRates в uchar-массив |
//+------------------------------------------------------------------+
bool CopyRatesToCharArray(const int index, uchar &data_array[])
 {
  MqlRates rates[1];
  uint start=sizeof(MqlRates);
  ResetLastError();
   if(CopyRates(Symbol(), PERIOD_CURRENT, index, 1, rates)!=1)
    \left\{ \right.Print("CopyRates() failed. Error code: ", GetLastError());
     return(false);
    }
   if(!StructToCharArray(rates[0], data array, start*index))
    \left\{\begin{array}{c}1\end{array}\right\}Print("StructToCharArray() failed. Error code: ", GetLastError());
     return(false);
     }
 return(true);
 }
//+------------------------------------------------------------------+
//| Распечатывает в журнал поля структуры MqlRates |
//+------------------------------------------------------------------+
void MqlRatesPrint(MqlRates &rates)
 \left\{ \begin{array}{c} \end{array} \right.//--- создаём строку вывода
  string text=StringFormat(" Time = ss; \n"
                               " Open = \frac{6}{6} *f; \n"
                               " High = \ell. *f; \n"
                                " Low = \ell. *f; \n"
                                " Close = \hat{\mathcal{E}} \cdot \hat{\mathcal{F}}: \n"
                                " Tick volume = \$164u; \n\pi"
                               " Spread = d; \n\in \mathbb{R}" Real volume = %I64u",
                               TimeToString(rates.time),
                               Digits, rates.open,
                                _Digits, rates.high,
                                _Digits, rates.low,
                                _Digits, rates.close,
                               rates.tick_volume,
                               rates.spread,
                               rates.real_volume);
```

```
//--- распечатываем в журнале заголовок и строку вывода
   Print("MqlRates data:\n", text, "\n");
  }
```
# Смотри также

[StringToCharArray,](#page-1644-0) [ShortArrayToString](#page-1637-0), [StructToCharArray](#page-1624-0), [Использование](#page-1060-0) кодовой страницы, [FileReadStruct](#page-2443-0), [Объединение](#page-126-0) (union), [MathSwap](#page-1745-0)

MOL5

# <span id="page-1624-0"></span>**StructToCharArray**

Копирует [POD-структуру](#page-104-0) в массив типа uchar.

```
bool StructToCharArray(
 const void& struct_object, // структура
  uchar\& char_array[], // массив
  uint start pos=0 // начальная позиция в массиве
  );
```
# Параметры

1625

struct\_object

[in] Ссылка на любой тип [POD-структуры](#page-104-0) (структуры, содержащей только простые типы данных).

char array[]

[in] Массив типа [uchar](#page-81-0).

start\_pos=0

[in] Позиция в массиве, начиная с которой будут добавлены скопированные данные.

# Возвращаемое значение

Возвращает true в случае успеха, иначе false.

# Примечание

При копировании динамический массив автоматически расширяется [\(ArrayResize](#page-1279-0)), если в нем недостаточно места. Если расширить массива до необходимой величины не удалось, функция вернет ошибку.

```
uchar ExtCharArray[];
MqlRates ExtRates[1];
//+------------------------------------------------------------------+
//| Script program start function |
//+------------------------------------------------------------------+
void OnStart()
 {
//--- копируем в структуру MqlRates данные одного текущего бара
   if(CopyRates(Symbol(), PERIOD_CURRENT, 0, 1, ExtRates)!=1)
     \left\{ \right.Print("CopyRates() failed. Error code: ", GetLastError());
      return;
     }
//--- распечатаем в журнале полученные в структуру MqlRates данные
   Print ("Data in the structure immediately after receiving it:");
```

```
MqlRatesPrint(ExtRates[0]);
//--- скопируем структуру в массив типа uchar
  ResetLastError();
   if(!StructToCharArray(ExtRates[0], ExtCharArray))
     {
      Print("StructToCharArray() failed. Error code: ", GetLastError());
     return;
     }
//--- очищаем структуру
   ZeroMemory(ExtRates[0]);
//--- распечатаем данные в структуре после очистки
  Print("\nData in the structure after ZeroMemory():");
  MqlRatesPrint(ExtRates[0]);
//--- теперь скопируем данные из uchar-массива в структуру MqlRates
  if(!CharArrayToStruct(ExtRates[0], ExtCharArray))
     {
     Print("CharArrayToStruct() failed. Error code: ", GetLastError());
     return;
     }
//--- распечатаем данные в структуре MqlRates после копирования их из uchar-массива
   Print("\nData in the MqlRates structure after copying it from a uchar array:");
  MqlRatesPrint(ExtRates[0]);
   /*
  результат:
   Data in the structure immediately after receiving it:
  MqlRates data:
   Time = 2024.02.21 07:00;
   Open = 1.08143;High = 1.08158;
   Low = 1.08122;
   Close = 1.08137;Tick volume = 1341;
    Spread = 4;
   Real volume = 0
   Data in the structure after ZeroMemory():
   MqlRates data:
   Time = 0;Open = 0.00000;
    High = 0.00000;Low = 0.00000;Close = 0.00000;Tick volume = 0;
    Spread = 0;
```

```
Real volume = 0
   Data in the MqlRates structure after copying it from a uchar array:
   MqlRates data:
    Time = 2024.02.21 07:00;Open = 1.08143;High = 1.08158;
    Low = 1.08122;
    Close = 1.08137;Tick volume = 1341;
    Spread = 4;Real volume = 0
   */
 }
//+------------------------------------------------------------------+
//| Распечатывает в журнал поля структуры MqlRates |
//+------------------------------------------------------------------+
void MqlRatesPrint(MqlRates &rates)
 \left\{ \begin{array}{c} \end{array} \right\}//--- создаём строку вывода
  string text=StringFormat(" Time = ss; \n"
                               " Open = \frac{1}{6}, *f; \n"
                               " High = \frac{1}{6}. *f; \n"
                               " Low = \ell.*f;\n"
                               " Close = \hat{\sigma}. *f; \n"
                               " Tick volume = \$164u; \n\pi"
                               " Spread = \partial; \n"
                               " Real volume = %I64u",
                               TimeToString(rates.time),
                               _Digits, rates.open,
                                _Digits, rates.high,
                               Digits, rates.low,
                                Digits, rates.close,
                               rates.tick_volume,
                               rates.spread,
                               rates.real_volume);
//--- распечатываем в журнале заголовок и строку вывода
   Print("MqlRates data:\n", text);
  }
```
### Смотри также

[StringToCharArray,](#page-1644-0) [ShortArrayToString](#page-1637-0),[CharArrayToStruct](#page-1620-0), [Использование](#page-1060-0) кодовой страницы, [FileWriteStruct](#page-2474-0), [Объединение](#page-126-0) (union), [MathSwap](#page-1745-0)

MOI 5

# <span id="page-1627-0"></span>ColorToARGB

Преобразует тип [color](#page-90-0) в тип [uint](#page-81-1) для получения ARGB-представления цвета. ARGB формат цвета используется при создании [графического](#page-1079-0) ресурса, [вывода](#page-2657-0) текста и в классе стандартной библиотеки CCanvas.

```
uint ColorToARGB(
  color clr, \frac{1}{\sqrt{2}} преобразуемый цвет в формате color
  uchar alpha=255 // альфа-канал, управляющий прозрачностью цвета
   );
```
# Параметры

clr

[in] Значение цвета в переменной типа color.

## alpha

[in] Значение альфа-канала, для получения цвета в формате [ARGB.](#page-1180-0) Задается значением от 0 (цвет накладываемого пикселя совсем не меняет отображения нижележащего пикселя) до 255 (цвет накладывается полностью и перекрывает собою цвет нижележащего пикселя). Прозрачность цвета в процентом выражении вычисляется как (1-alpha/255)\*100%, то есть чем меньше значение альфа-канала, тем более прозрачен цвет.

# Возвращаемое значение

Представление цвета в формате ARGB, где в четырех байтах типа uint прописаны по порядку значения Alfa, Red, Green, Blue (альфа-канал, красный, зеленый, голубой).

# Примечание

Основным общеупотребимым форматом для описания цвета пикселя на экране дисплея в компьютерной графике является RGB, где по названиям базовых цветов задаются красная (Red), зеленая (Green) и синяя (Blue) компоненты цвета. Каждая компонента описывается одним байтом, задающим насыщенность данного цвета в интервале от 0 до 255 (от 0x00 до 0XFF в шестнадцатеричном формате). Так как белый цвет содержит в себе все цвета, то он описывается как 0xFFFFFF, то есть каждая из трех компонент представлена максимальным значением 0xFF.

Но в ряде задач требуется указание прозрачности цвета, чтобы описать, каким образом будет выглядеть изображение, если на него наложен цвет с некоторой долей прозрачности. Для таких случаев вводится понятие альфа-канала (Alpha), который вводится как дополнительная компонента к формату RGB. Схема формата ARGB показана на рисунке.

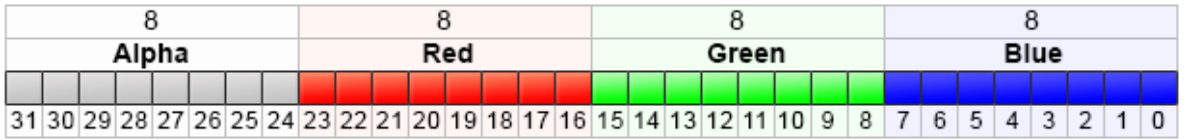

Значения в виде ARGB обычно указываются в шестнадцатеричном формате, где каждая пара цифр представляет по порядку значения каналов Alpha, Red, Green и Blue. Например, ARGB-цвет 80FFFF00 означает желтый цвет с непрозрачностью 50.2 %. В начале идет 0x80, которое задает 50.2% значение альфа-канала, так как это 50.2% от значения 0xFF; далее первая пара FF представляет максимальное значение красной компоненты; следующая пара FF задает такую же

1628

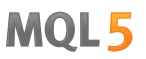

силу зеленой компоненты; и последняя пара 00 представляет минимальное значение синей компоненты (отсутствие синего). Сложение зеленого и красного цвета дает желтый. Если альфа-канал не используется, запись может быть сокращена до 6 цифр RRGGBB, вот почему значения альфа-канала хранятся в верхних битах целочисленного типа uint.

В зависимости от контекста 16-ричные цифры могут записываться с префиксом '0x' или '#', например, 80FFFF00, или 0x80FFFF00, или #80FFFF00.

### Пример:

```
//+------------------------------------------------------------------+
//| Script program start function |
//+------------------------------------------------------------------+
void OnStart()
 {
//--- зададим прозрачность
  uchar alpha=0x55; // значение 0x55 означает 55/255=21.6 % прозрачности
  //--- выведем преобразование в ARGB для цвета clrBlue
   PrintFormat("0x%.8X - clrBlue",clrBlue);
  PrintFormat("0x%.8X - clrBlue ARGB with alpha=0x55 (transparency 21.6%%)", ColorToAF
  //--- выведем преобразование в ARGB для цвета clrGreen
  PrintFormat("0x%.8X - clrGreen", clrGreen);
  PrintFormat("0x%.8X - clrGreen ARGB with alpha=0x55 (transparency 21.6%%)",ColorTo
  //--- выведем преобразование в ARGB для цвета clrRed
  PrintFormat("0x%.8X - clrRed", clrRed);
   PrintFormat("0x%.8X - clrRed ARGB with alpha=0x55 (transparency 21.6%%)", ColorToARG
  }
```
### Смотри также

[Ресурсы,](#page-1079-0) [ResourceCreate\(\),](#page-1180-0) [TextOut\(\)](#page-2657-0), Тип [color](#page-90-0), Типы char, [short,](#page-81-0) int и long

# <span id="page-1629-0"></span>**ColorToString**

1630

Преобразует значение цвета в строку вида "R,G,B".

```
string ColorToString(
  color color value, // значение цвета
  bool color_name // выводить имя цвета или нет
  );
```
# Параметры

color\_value

[in] Значение цвета в переменной типа color.

color\_name

[in] Признак необходимости возвращать имя цвета, в случае, если значение цвета совпадает с одной из предопределенных [цветовых](#page-743-0) констант.

### Возвращаемое значение

Строковое представление цвета в виде "R,G,B", где R, G и B представляют собой преобразованные в строку десятичные константы со значением от 0 до 255. Если задан параметр color\_name=true, то производится попытка преобразовать значение цвета к имени цвета.

## Пример:

```
string clr=ColorToString(C'0,255,0'); // зеленый цвет
Print(clr);
clr=ColorToString(C'0,255,0',true); // получить цветовую константу
Print(clr);
```
### Смотри также

[StringToColor,](#page-1646-0) [ColorToARGB](#page-1627-0)

# <span id="page-1630-0"></span>DoubleToString

Преобразование числового значения в текстовую строку.

```
string DoubleToString(
  double value, // число
  int digits=8 // кол-во знаков после запятой
  );
```
# Параметры

value

[in] Величина с плавающей точкой.

digits

[in] Формат точности. Если значение digits лежит в диапазоне от 0 до 16, то будет получено строковое представление числа с указанным количество знаков после запятой. Если значение digits лежит в диапазоне от -1 до -16, то будет получено строковое представление числа в научном формате с указанным количеством знаков после запятой. Во всех остальных случаях строковое представление числа будет содержать 8 знаков после запятой.

## Возвращаемое значение

Строка, содержащая символьное представление числа в указанном формате точности.

## Пример:

```
Print("DoubleToString(120.0+M_PI) : ",DoubleToString(120.0+M_PI));
Print("DoubleToString(120.0+M_PI,16) : ",DoubleToString(120.0+M_PI,16));
Print("DoubleToString(120.0+M_PI,-16) : ",DoubleToString(120.0+M_PI,-16));
Print("DoubleToString(120.0+M_PI,-1) : ",DoubleToString(120.0+M_PI,-1));
Print("DoubleToString(120.0+M_PI,-20) : ",DoubleToString(120.0+M_PI,-20));
```
### Смотри также

[NormalizeDouble](#page-1642-0), [StringToDouble](#page-1647-0)

1631

# EnumToString

Преобразование значения перечисления любого типа в текстовое представление.

```
string EnumToString(
  any enum value // значение из перечисления любого типа
  );
```
### Параметры

value

[in] Значение перечисления любого типа.

### Возвращаемое значение

Строка, содержащая текстовое представление значения. Чтобы получить информацию об ошибке, необходимо вызвать функцию [GetLastError\(\)](#page-1797-0).

## Примечание

Функция может установить в переменной [\\_LastError](#page-1126-0) следующие значения ошибок:

- · ERR\_INTERNAL\_ERROR ошибка среды выполнения
- · ERR\_NOT\_ENOUGH\_MEMORY недостаточно памяти для завершения операции
- · ERR\_INVALID\_PARAMETER невозможно разрешить имя значения перечисления

```
enum interval // перечисление именованных констант
 \left\{ \right.month=1, // интервал в один месяц
  two_months, // два месяца
  quarter, // три месяца - квартал
  halfyear=6, // полугодие
  year=12, // root - 12 месяцев
 };
//+------------------------------------------------------------------+
//| Script program start function |
//+------------------------------------------------------------------+
void OnStart()
 {
//--- установим временной интервал равным месяцу
   interval period=month;
   Print(EnumToString(period)+"="+IntegerToString(period));
//--- установим временной интервал равным кварталу (три месяца)
  period=quarter;
   Print(EnumToString(period)+"="+IntegerToString(period));
//--- установим временной интервал равным году (12 месяцев)
  period=year;
   Print(EnumToString(period)+"="+IntegerToString(period));
//--- проверим как выводится тип ордера
```
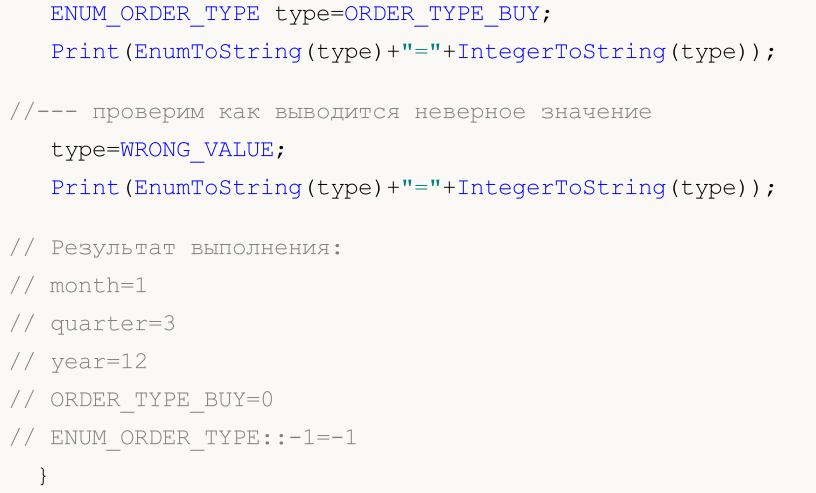

# Смотри также

[Перечисления,](#page-92-0) Input [переменные](#page-249-0)

# <span id="page-1633-0"></span>IntegerToString

Преобразует значение целого типа в строку указанной длины и возвращает полученную строку.

```
string IntegerToString(
  long number, // число
  int str_len=0, // длина строки на выходе
  ushort fill symbol=' ' // заполнитель
  );
```
### Параметры

number

[in] Число для преобразования.

```
str_len=0
```
[in] Длина строки. Если длина полученной строки окажется больше указанной, то строка не усекается. Если длина полученной строки окажется меньше, то полученная строка будет дополнена слева символом-заполнителем.

```
fill symbol1 = '
```
[in] Символ-заполнитель. По умолчанию – пробел.

### Возвращаемое значение

Строка.

```
#define DATA_TOTAL 1001
//+------------------------------------------------------------------+
//| Script program start function |
//+------------------------------------------------------------------+
void OnStart()
 \left\{\right\}//--- в цикле по DATA_TOTAL выводим строки с индексом, кратным 100
//--- в строке выводится значение индекса в четырёхсимвольном формате
//--- если длина строки меньше 4-х символов, то значение индекса цикла
//--- в строке предваряется лидирующими нулями
   for(int i=0; i<DATA TOTAL; i++)
     {
      if(i%100==0)
          Print("Converted index value: ", IntegerToString(i, 4, '0'));
     }
   /*
   результат:
   Converted index value: 0000
   Converted index value: 0100
   Converted index value: 0200
```
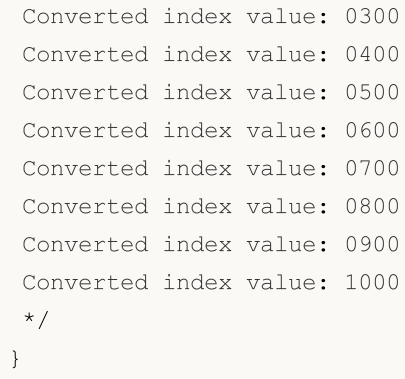

# Смотри также

**[StringToInteger](#page-1648-0)** 

# ShortToString

Преобразует код символа (unicode) в односимвольную строку и возвращает полученную строку.

```
string ShortToString(
  ushort symbol code // символ
  );
```
# Параметры

symbol\_code

[in] Код символа. Вместо кода символа можно использовать литеральную строку, содержащую символ, либо литеральную строку с двухбайтовым шестнадцатиричным кодом, соответствующему символу из таблицы Unicode.

## Возвращаемое значение

Строка.

```
//+------------------------------------------------------------------+
//| Script program start function |
//+------------------------------------------------------------------+
void OnStart()
 \left\{ \right.1/1--- в цикле выведем на печать 18 символов, начиная с символа с Unicode-номером U+23E
   for(int i=0; i<18; i++)
     {
      ushort code=0x23E9+(ushort)i;
      PrintFormat("Unicode number U+%hX: %s", code, ShortToString(code));
     }
   /*
   результат:
   Unicode number U+23E9: ►
   Unicode number U+23EA: <
   Unicode number U+23EB: A
   Unicode number U+23EC: \overline{F}Unicode number U+23ED: M
   Unicode number U+23EE: M
   Unicode number U+23EF: M
   Unicode number U+23F0: 0
   Unicode number U+23F1: ◎
   Unicode number U+23F2: 0
   Unicode number U+23F3: X
   Unicode number U+23F4: \squareUnicode number U+23F5: \BoxUnicode number U+23F6: \squareUnicode number U+23F7: \square
```

```
Unicode number U+23F8: 1
Unicode number U+23F9: \BoxUnicode number U+23FA: \bullet*/
}
```
# Смотри также

[StringToCharArray,](#page-1644-0) [CharToString](#page-1616-0), [StringGetCharacter](#page-1760-0)

MQL5

# <span id="page-1637-0"></span>**ShortArrayToString**

Копирует часть массива в возвращаемую строку.

```
string ShortArrayToString(
  ushort array[], // массив
  int start=0, // начальная позиция в массиве
  int count=-1 // количество символов
  );
```
### Параметры

array[]

[in] Массив типа ushort (аналог типа wchar\_t).

```
stat=0
```
[in] Позиция, с которой начинается копирование. По умолчанию 0.

 $count=-1$ 

[in] Количество элементов массива для копирования. Определяет длину результатной строки. По умолчанию -1, что означает копирование до конца массива, либо до встречи терминального 0.

### Возвращаемое значение

Строка.

```
#define ROW_SIZE 16
ushort ExtShortArray[]={0x2190,0x2191,0x2192,0x2193,0x2194,0x2195,0x2196,0x2197,0x2198
                         0x21A0,0x21A1,0x21A2,0x21A3,0x21A4,0x21A5,0x21A6,0x21A7,0x21A8
                         0x21B0,0x21B1,0x21B2,0x21B3,0x21B4,0x21B5,0x21B6,0x21B7,0x21B{
                         0x21C0,0x21C1,0x21C2,0x21C3,0x21C4,0x21C5,0x21C6,0x21C7,0x21C{
                         0x21D0,0x21D1,0x21D2,0x21D3,0x21D4,0x21D5,0x21D6,0x21D7,0x21D{
                         0x21E0,0x21E1,0x21E2,0x21E3,0x21E4,0x21E5,0x21E6,0x21E7,0x21E{
                         0x21F0,0x21F1,0x21F2,0x21F3,0x21F4,0x21F5,0x21F6,0x21F7,0x21F{
//+------------------------------------------------------------------+
//| Script program start function |
//+------------------------------------------------------------------+
void OnStart()
 \left\{\right\}//--- рассчитаем количество строк в таблице символов размером 7x16
  int total=(int)ExtShortArray.Size()/ROW_SIZE;
\frac{1}{-}-- в цикле по строкам таблицы выведем в журнал построчно 7 наборов стрелок по 16 шт
   for(int i=0; i<total; i++)
     {
      int row=i*ROW_SIZE;
```
# MOL<sub>5</sub>

```
PrintFormat("Arrow set %u: %s", i+1, ShortArrayToString(ExtShortArray, row, ROW SIZE
  }
 /*
результат:
Arrow set 1: ←↑→↓←↑□□□□□□□□□□
Arrow set 2: ↠↡↢↣↤↥↦↧↨↩↪↫↬↭↮↯
Arrow set 3: ↰↱↲↳↴↵↶↷↸↹↺↻↼↽↾↿
Arrow set 4: <del>□□□□□□□□□□□□□□</del>□
Arrow set 5: □□⇒□⇔ □□□□□□□□□□
Arrow set 6: <u>DDDDDDDDDDDDDD</u>
Arrow set 7: Bookbookbookhala
 */
}
```
# Смотри также

[StringToShortArray,](#page-1649-0) [CharArrayToString](#page-1618-0), [Использование](#page-1060-0) кодовой страницы

# <span id="page-1639-0"></span>**TimeToString**

Преобразование значения, содержащего время в секундах, прошедшее с 01.01.1970, в строку формата "yyyy.mm.dd hh:mi".

```
string TimeToString(
  datetime value, \sqrt{2} // число
  int mode=TIME_DATE|TIME_MINUTES // формат вывода
  );
```
## Параметры

value

[in] Время в секундах от 00:00 1 января 1970.

```
mode=TIME_DATE|TIME_MINUTES
```
[in] Дополнительный режим вывода данных. Может быть одним или комбинированным флагом:

TIME\_DATE получает результат в форме " yyyy.mm.dd " , TIME\_MINUTES получает результат в форме " hh:mi " , TIME\_SECONDS получает результат в форме " hh:mi:ss ".

## Возвращаемое значение

Строка.

```
datetime ExtBarTimeOpen;
//+------------------------------------------------------------------+
//| Custom indicator initialization function |
//+------------------------------------------------------------------+
int OnInit()
 \left\{ \begin{array}{c} 1 \end{array} \right\}//--- устанавливаем таймер в одну секунду
  EventSetTimer(1);
//---return(INIT_SUCCEEDED);
 }
//+------------------------------------------------------------------+
//| Custom indicator deinitialization function |
//+------------------------------------------------------------------+
void OnDeinit(const int reason)
 {
  Comment("");
 }
//+------------------------------------------------------------------+
//| Custom indicator iteration function |
//+------------------------------------------------------------------+
```
1641

```
int OnCalculate(const int rates_total,
                const int prev calculated,
                const datetime &time[],
                const double &open[],
                const double &high[],
                const double &low[],
                const double &close[],
                const long &tick volume[],
                const long &volume[],
                const int &spread[])
 {
//--- получаем время открытия текущего бара
   ExtBarTimeOpen=time[rates_total-1];
//--- return value of prev_calculated for next call
  return(rates_total);
 }
//+------------------------------------------------------------------+
//| Timer function |
//+------------------------------------------------------------------+
void OnTimer()
 \left\{ \begin{array}{c} 1 \end{array} \right\}//--- запишем прошлое время открытия бара
   static datetime bar open time=ExtBarTimeOpen;
//--- посчитаем количество секунд, прошедших с момента открытия бара
   static int seconds=int(TimeCurrent()-ExtBarTimeOpen);
//--- если прошлое время открытия не равно текущему, значит это новый бар
//--- запишем новое время открытия как прошлое и установим секунды в ноль
   if(bar_open_time!=ExtBarTimeOpen)
     {
     bar open time=ExtBarTimeOpen;
      seconds=0;
    }
//--- увеличиваем и корректируем количество секунд, прошедших с момента открытия бара
   seconds++;
   if(seconds>PeriodSeconds(PERIOD_CURRENT))
     seconds=0;
//--- описание времени открытия бара в формате yyyy.mm.dd hh:mi
   string bar time open=TimeToString(ExtBarTimeOpen);
//--- описание текущего времени в формате yyyy.mm.dd hh:mi:ss
   string time_current=TimeToString(TimeCurrent(),TIME_DATE|TIME_MINUTES|TIME_SECONDS)
//--- количество секунд, оставшихся до открытия нового бара
   int sec_left=PeriodSeconds(PERIOD_CURRENT)-seconds;
//--- описание количества времени, оставшегося до закрытия текущего бара в формате hh:
   string time_left=TimeToString(sec_left,TIME_MINUTES|TIME_SECONDS);
//--- создадим строку вывода
   string txt=StringFormat("Opening time of the current bar: %s\n"+
                            "Time Current: %s\n"+
                            "Seconds have passed since the bar opened: %d\n"+
                            "Approximately seconds left before bar closes: %d\n"+
```
# MOI 5

"Time remaining until bar closes: %s", bar time open, time current //--- выведем в комментарии на графике время открытия бара, текущее время, //--- количество секунд, прошедших с момента открытия текущего бара и остающихся до ег //--- время, оставшееся до закрытия текущего бара Comment(txt); /\* результат на M1: Opening time of the current bar: 2024.02.22 18:06 Time Current: 2024.02.22 18:06:24 Seconds have passed since the bar opened: 25 Approximately seconds left before bar closes: 35 Time remaining until bar closes: 00:00:35 результат на M5: Opening time of the current bar: 2024.02.22 18:05 Time Current: 2024.02.22 18:07:28 Seconds have passed since the bar opened: 149 Approximately seconds left before bar closes: 151 Time remaining until bar closes: 00:02:31 результат на H1: Opening time of the current bar: 2024.02.22 18:00 Time Current: 2024.02.22 18:08:13 Seconds have passed since the bar opened: 494 Approximately seconds left before bar closes: 3106 Time remaining until bar closes: 00:51:46 результат на D1: Opening time of the current bar: 2024.02.22 00:00 Time Current: 2024.02.22 18:11:01 Seconds have passed since the bar opened: 65462 Approximately seconds left before bar closes: 20938 Time remaining until bar closes: 05:48:58 \*/ } Смотри также

[StringToTime,](#page-1651-0) [TimeToStruct](#page-1788-0)

# <span id="page-1642-0"></span>NormalizeDouble

Округление числа с плавающей точкой до указанной точности.

```
double NormalizeDouble(
  double value, // нормализуемое число
  int digits // кол-во знаков после запятой
  );
```
## Параметры

value

1643

[in] Величина с плавающей точкой.

digits

[in] Формат точности, число цифр после десятичной точки (0-8).

### Возвращаемое значение

Значение типа double с заданной точностью.

### Примечание

Рассчитываемые значения StopLoss, TakeProfit, а также значения цены открытия отложенных ордеров, должны быть нормализованы с точностью, значение которой можно получить функцией [Digits\(\)](#page-1808-0).

Нужно иметь в виду, что нормализованное число при выводе в Журнал с помощью Print() может содержать большее количество знаков после запятой, чем вы ожидаете. Например,

```
double a=76.671; \frac{1}{2} нормализованное число с 3 знаками после запятой
Print ("Print (76.671)=", a); // выведем его как есть
Print("DoubleToString(a,8)=",DoubleToString(a,8)); // выведем с заданной точностью
```
выдаст в терминале:

DoubleToString(a,8)=76.67100000

Print(76.671)=76.67100000000001

```
double pi=M_PI;
  Print("pi=",DoubleToString(pi,16));
  double pi_3=NormalizeDouble(M_PI,3);
  Print("NormalizeDouble(pi,3) = ",DoubleToString(pi 3,16))
  ;
  double pi 8=NormalizeDouble(M_PI,8);
  Print("NormalizeDouble(pi,8) = ",DoubleToString(pi 8,16));
  double pi 0=NormalizeDouble(M_PI,0);
  Print("NormalizeDouble(pi,0) = ",DoubleToString(pi 0,16));
/*
```
Результат:

```
pi= 3.1415926535897931
  NormalizeDouble(pi,3)= 3.1419999999999999
  NormalizeDouble(pi,8)= 3.1415926499999998
   NormalizeDouble(pi,0)= 3.0000000000000000
*/
```
Смотри также

[DoubleToString](#page-1630-0), [Вещественные](#page-94-0) типы (double, float), [Приведение](#page-142-0) типов

# <span id="page-1644-0"></span>**StringToCharArray**

Посимвольно копирует преобразованную из unicode в ansi строку в указанное место массива типа uchar. Функция возвращает количество скопированных элементов.

```
int StringToCharArray(
  string text_string, \frac{1}{2} // строка-источник
  uchar\& array[], \qquad // массив
  int start=0, \frac{1}{2} haчальная позиция в массиве
  int count=-1 // количество символов
  uint codepage=CP_ACP // кодовая страница
  );
```
### Параметры

text\_string

[in] Строка для копирования.

### array[]

[out] Массив типа uchar.

### $stat = 0$

[in] Позиция, с которой начинается копирование. По умолчанию 0.

### count=-1

[in] Количество элементов массива для копирования. Определяет длину результатной строки. По умолчанию -1, что означает копирование до конца массива, либо до встречи терминального 0. Терминальный 0 также будет скопирован в массив-приемник, при этом размер динамического массива может быть увеличен при необходимости под размер строки. Если размер динамического массива больше длины строки, то размер массива уменьшен не будет.

### codepage=CP\_ACP

[in] Значение кодовой страницы. Для наиболее употребимых [кодовых](#page-1060-0) страниц предусмотрены соответствующие константы.

### Возвращаемое значение

Количество скопированных элементов.

```
//+------------------------------------------------------------------+
//| Script program start function |
//+------------------------------------------------------------------+
void OnStart()
 {
//--- string to convert
   string text = "This is a test of the StringToCharArray() function";
//--- сконвертируем входную строку в uchar-массив в соответствии с установленной кодов
   uchar char array[];
```

```
int copied=StringToCharArray(text, char array);
   PrintFormat("String length: \u\neq\infty of characters copied (with terminal 0): \dagger\&\iotaStringLen(text), copied, text);
//--- распечатаем в журнал полученный массив
   ArrayPrint(char array, 0, " | ");/*
  результат:
  String length: 50
  Number of characters copied (with terminal 0): 51
  Array of characters for the string 'This is a test of the StringToCharArray() funct
   [ 0] 84 | 104 | 105 | 115 | 32 | 105 | 115 | 32 | 97 | 32 | 116 | 101 | 115 | 116 | 32 | 111 | 102
   [17] 32 | 116 | 104 | 101 | 32 | 83 | 116 | 114 | 105 | 110 | 103 | 84 | 111 |
   [34] 65 | 114 | 114 | 97 | 121 | 40 | 41 | 32 | 102 | 117 | 110 | 99 | 116 | 105 | 111 | 110 | 0
   */
  }
```
## Смотри также

[CharArrayToString,](#page-1618-0) [StringToShortArray](#page-1649-0), [Использование](#page-1060-0) кодовой страницы

MOI 5

# <span id="page-1646-0"></span>StringToColor

Преобразует строку типа "R,G,B" или строку, содержащую наименование цвета, в значение типа color.

```
color StringToColor(
  string color string // строковое представление цвета
  );
```
# Параметры

color\_string

[in] Строковое представление цвета типа "R,G,B" или название одного из предопределенных [Web-цветов](#page-743-0).

## Возвращаемое значение

Значение цвета.

# Пример:

```
color str_color=StringToColor("0,127,0");
  Print(str_color);
   Print((string)str_color);
//--- немного изменим цвет
   str_color=StringToColor("0,128,0");
   Print(str_color);
   Print((string)str_color);
```
# Смотри также

[ColorToString,](#page-1629-0) [ColorToARGB](#page-1627-0)

1647

# <span id="page-1647-0"></span>StringToDouble

Преобразование строки, содержащей символьное представление числа, в число типа double.

```
double StringToDouble(
  string value // строка
  );
```
## Параметры

value

1648

[in] Строка, содержащая символьное представление числа.

## Возвращаемое значение

Значение типа double.

# Пример:

```
//+------------------------------------------------------------------+
//| Script program start function |
//+------------------------------------------------------------------+
void OnStart()
 \left\{ \right.//--- string to convert
  string str = "12345.54321";
//--- конвертируем входную строку в виде вещественного числа в переменную типа double
  double converted=StringToDouble(str);
//--- выведем в журнал полученное число с точностью 8 знаков после запятой
  PrintFormat("The string '%s' is converted to the real number %.8f", str, converted)
  /*
  результат:
  The string '12345.54321' is converted to the real number 12345.54321000
  */
 }
```
### Смотри также

[NormalizeDouble](#page-1642-0), [Вещественные](#page-94-0) типы (double, float), [Приведение](#page-142-0) типов

**MOI** 

# <span id="page-1648-0"></span>StringToInteger

Преобразование строки, содержащей символьное представление числа, в число типа long (целое).

```
long StringToInteger(
  string value // строка
  );
```
## Параметры

value

[in] Строка, содержащая число.

Возвращаемое значение

Значение типа long.

## Пример:

```
//+------------------------------------------------------------------+
//| Script program start function |
//+------------------------------------------------------------------+
void OnStart()
 \left\{ \right.//--- string to convert
  string str = "12345.54321";
//--- конвертируем входную строку в виде числа в переменную типа long
  long converted=StringToInteger(str);
//--- выведем в журнал полученное число с отсечённой дробной частью
  PrintFormat("The string '%s' is converted to the integer number %164d", str, convert
  /*
  результат:
  The string '12345.54321' is converted to the integer number 12345
  */
 }
```
## Смотри также

[IntegerToString,](#page-1633-0) [Вещественные](#page-94-0) типы (double, float), [Приведение](#page-142-0) типов

# <span id="page-1649-0"></span>**StringToShortArray**

Посимвольно копирует строку в указанное место массива типа ushort. Функция возвращает количество скопированных элементов.

```
int StringToShortArray(
  string text_string, \frac{1}{2} // строка-источник
  ushort& array[], // массив
  int start=0, \frac{1}{10} начальная позиция в массиве
  int count=-1 // количество символов
  );
```
## Параметры

```
text_string
```
[in] Строка для копирования.

### array[]

[out] Массив типа [ushort](#page-81-2) (аналог типа wchar\_t).

### start=0

[in] Позиция, с которой начинается копирование. По умолчанию 0.

### count=-1

[in] Количество элементов массива для копирования. Определяет длину результатной строки. По умолчанию -1, что означает копирование до конца массива, либо до встречи терминального 0. Терминальный 0 также будет скопирован в массив-приемник, при этом размер динамического массива может быть увеличен при необходимости под размер строки. Если размер динамического массива больше длины строки, то размер массива уменьшен не будет.

### Возвращаемое значение

Количество скопированных элементов.

```
//+------------------------------------------------------------------+
//| Script program start function |
//+------------------------------------------------------------------+
void OnStart()
 {
//--- string with chars to convert
   string text = "Chars: ❤♫☎✈✣ ☏ ☀✉☆ ☁♕ ♠®✧ ❆ ♣ ";
  ushort short array[];
\frac{1}{1}--- найдём во входной строке позицию символа ":" и извлечём подстроку, начиная со сл
  int pos=StringFind(text, ":");
   string str=(pos<0 ? text : StringSubstr(text, pos+1));
//--- удалим из полученной строки слева и справа символы перевода каретки, пробелы и
  StringTrimLeft(str);
   StringTrimRight(str);
```
# **MOL5**

```
//--- скопируем полученную строку в ushort-массив и распечатаем в журнал полученный ма
  int copied=StringToShortArray(str, short array);
  PrintFormat("String of characters length: %u\n"
              "Number of characters copied (with terminal 0): %d\n"
              "Array of chars for the string '%s':",
              StringLen(str), copied, str);
  ArrayPrint(short array, 0, " | ");
  /*
  результат:
 String of characters length: 16
  Number of characters copied (with terminal 0): 17
  Array of chars for the string '❤♫☎✈✣ ☏ ☀✉☆ ☁♕ ♠®✧ ❆ ♣':
  10084 | 9835 | 9742 | 9992 | 10019 | 9743 | 9728 | 9993 | 9734 | 9729 | 98
  */
 }
```
# Смотри также

[ShortArrayToString,](#page-1637-0) [StringToCharArray](#page-1644-0), [Использование](#page-1060-0) кодовой страницы

# <span id="page-1651-0"></span>**StringToTime**

Преобразование строки, содержащей время и/или дату в формате "yyyy.mm.dd [hh:mi]", в число типа datetime.

```
datetime StringToTime(
  const string time string // строка-дата
  );
```
# Параметры

time\_string

- [in] Строка в одном из указанных форматов:
- · "yyyy.mm.dd [hh:mi]"
- · "yyyy.mm.dd [hh:mi:ss]"
- · "yyyymmdd [hh:mi:ss]"
- · "yyyymmdd [hhmiss]"
- · "yyyy/mm/dd [hh:mi:ss]"
- · "yyyy-mm-dd [hh:mi:ss]"

# Возвращаемое значение

Значение типа [datetime,](#page-89-0) содержащее количество секунд, прошедших с 01.01.1970.

# Примечание

Любая последовательность символов пробела и табуляции между датой и временем считается как один пробел, чтобы не было необходимости в дополнительной обработки строки time\_string перед вызовом StringToTime().

```
//--- input parameters
input group "The date can be entered in any of the formats:"
input group "yyyy.mm.dd [hh:mi], yyyy.mm.dd [hh:mi:ss]"
input group "yyyymmdd [hh:mi:ss], yyyymmdd [hhmiss]"
input group "yyyy/mm/dd [hh:mi:ss], yyyy-mm-dd [hh:mi:ss]"
input string InpDateStr; // Please enter the date here as a string
//+------------------------------------------------------------------+
//| Script program start function |
//+------------------------------------------------------------------+
void OnStart()
 \{1/1--- преобразуем введённое во входных параметрах время в виде строки в значение datet
  datetime time=StringToTime(InpDateStr);
//--- выводим в журнал введённую строку и полученное время
```

```
PrintFormat("Date entered as a string in the form '%s' is converted to datetime in
               InpDateStr, TimeToString(time, TIME_DATE|TIME_MINUTES|TIME_SECONDS));
1/1--- создаём вертикальную линию на полученной дате-времени и смещаем график в это рас
  if(CreateVLine(time))
      ChartNavigateToTime(time);
   /*
  результат:
  Date entered as a string in the form ' is converted to datetime in the form '1970.
  Date entered as a string in the form '2024' is converted to datetime in the form '2Date entered as a string in the form '202400' is converted to datetime in the form
  Date entered as a string in the form '20240000' is converted to datetime in the for
  Date entered as a string in the form '2024022410' is converted to datetime in the form
  Date entered as a string in the form '20240224 10' is converted to datetime in the
  Date entered as a string in the form '20240224 01' is converted to datetime in the
  Date entered as a string in the form '202402240030' is converted to datetime in the
  Date entered as a string in the form '20240224 0100' is converted to datetime in the
  */
  }
//+------------------------------------------------------------------+
//| Создаёт объект вертикальную линию |
//+------------------------------------------------------------------+
bool CreateVLine(const datetime line time)
 {
  ResetLastError();
  string name=MQLInfoString(MQL PROGRAM NAME)+" VLINE";
  if(!ObjectCreate(0, name, OBJ_VLINE, 0, line_time, 0))
    \left\{ \right.Print("ObjectCreate() failed. Error code: ", GetLastError());
     return(false);
     }
  ObjectSetInteger(0, name, OBJPROP STYLE, STYLE DOT);
  ObjectSetInteger(0, name, OBJPROP_SELECTABLE, true);
  return(true);
 }
// +-----//| Смещает график на указанное время открытия бара |
//+------------------------------------------------------------------+
bool ChartNavigateToTime(const datetime time)
  {
  ChartSetInteger(0, CHART AUTOSCROLL, false);
  ResetLastError();
  int bar=iBarShift( Symbol, PERIOD CURRENT, time);
   if(bar<0)
    {
     PrintFormat("%s: iBarShift() failed. Error code: %d", __FUNCTION_, GetLastError
      return(false);
```

```
\left\{\right\}long first=0;
 if(!ChartGetInteger(0, CHART_FIRST_VISIBLE_BAR, 0, first))
   \{PrintFormat("%s: ChartGetInteger() failed. Error code: %d", __FUNCTION__, GetLas
   return(false);
  \rightarrowreturn(ChartNavigate(0, CHART_CURRENT_POS, (int)first-bar));
}
```
# Смотри также

[TimeToString,](#page-1639-0) [TimeToStruct](#page-1788-0)

# **StringFormat**

1655

Форматирует полученные параметры и возвращает строку.

```
string StringFormat(
  string format, // строка с описанием формата
  ... ... // параметры
  );
```
# Параметры

format

[in] Строка, содержащая способ форматирования. Правила форматирования такие же, как и для функции [PrintFormat](#page-1173-0)

...

[in] Параметры, разделенные запятой.

## Возвращаемое значение

Строка.

1656

# MOI 5

```
void OnStart()
 \{//--- строковые переменные
   string output string;
   string temp string;
   string format string;
//--- подготовим заголовок спецификации
   temp_string=StringFormat("Спецификация контракта для %s:\n", Symbol);
   StringAdd(output_string,temp_string);
//--- вывод значения int
   int digits=(int)SymbolInfoInteger( Symbol, SYMBOL DIGITS);
   temp string=StringFormat(" SYMBOL DIGITS = %d (количество знаков после запятой)\n
                            digits);
   StringAdd(output_string,temp_string);
//--- вывод значения double с переменным количеством цифр после десятичной точки
   double point value=SymbolInfoDouble( Symbol, SYMBOL POINT);
   \overline{z} format string=StringFormat(" SYMBOL POINT = \frac{1}{8}%.%df (значение одного пункта)\n",
                              digits);
   temp_string=StringFormat(format_string,point_value);
   StringAdd(output string, temp string);
//--- вывод значения int
   int spread=(int)SymbolInfoInteger( Symbol, SYMBOL SPREAD);
   temp string=StringFormat(" SYMBOL SPREAD = %d (текущий спред в пунктах)\ln",
                            spread);
   StringAdd(output string, temp string);
//--- вывод значения int
   int min stop=(int)SymbolInfoInteger( Symbol, SYMBOL TRADE STOPS LEVEL);
   temp_string=StringFormat(" SYMBOL TRADE_STOPS_LEVEL = %d (минимальный отступ в пу
                            min_stop);
   StringAdd(output string, temp string);
//--- вывод значения double без дробной части
   double contract size=SymbolInfoDouble( Symbol, SYMBOL TRADE CONTRACT SIZE);
   temp_string=StringFormat(" SYMBOL_TRADE_CONTRACT_SIZE = \frac{1}{8}.f (размер контракта)\n'
                            contract size);
   StringAdd(output string, temp string);
//--- вывод значения double с точностью по умолчанию
   double tick size=SymbolInfoDouble( Symbol, SYMBOL TRADE TICK SIZE);
   temp string=StringFormat(" SYMBOL TRADE TICK SIZE = %f (минимальное изменение цен
                            tick size);
   StringAdd(output string,temp_string);
//--- определение способа начисления свопов
   int swap_mode=(int)SymbolInfoInteger(_Symbol,SYMBOL_SWAP_MODE);
   string str swap mode;
   switch(swap_mode)
     {
      case SYMBOL SWAP MODE DISABLED: str swap mode="SYMBOL SWAP MODE DISABLED (нет св
      case SYMBOL SWAP MODE POINTS: str swap mode="SYMBOL SWAP MODE POINTS (в пунктах)
      case SYMBOL SWAP_MODE_CURRENCY_SYMBOL: str_swap_mode="SYMBOL SWAP_MODE_CURRENCY
      case SYMBOL SWAP MODE CURRENCY MARGIN: str_swap_mode="SYMBOL SWAP_MODE_CURRENCY
      case SYMBOL_SWAP_MODE_CURRENCY_DEPOSIT: str_swap_mode="SYMBOL_SWAP_MODE_CURRENCY
      case SYMBOL SWAP MODE INTEREST CURRENT: str_swap_mode="SYMBOL_SWAP_MODE_INTERES!
      case SYMBOL SWAP MODE INTEREST OPEN: str_swap_mode="SYMBOL_SWAP_MODE_INTEREST_O!
      case SYMBOL SWAP_MODE_REOPEN_CURRENT: str_swap_mode="SYMBOL_SWAP_MODE_REOPEN_CUI
      case SYMBOL SWAP_MODE_REOPEN_BID: str_swap_mode="SYMBOL_SWAP_MODE_REOPEN_BID (пе
     }
//--- вывод значения string
   temp_string=StringFormat(" SYMBOL_SWAP_MODE = \sin^n,
                            str_swap mode);
   StringAdd(output string, temp_string);
//--- вывод значения double с точностью по умолчанию
   double swap_long=SymbolInfoDouble(_Symbol,SYMBOL_SWAP_LONG);
```
Преобразование данных

```
MOI 5
```

```
temp string=StringFormat(" SYMBOL SWAP LONG = kf (своп на покупку)\n",
                            swap_long);
   StringAdd(output string, temp string);
//--- вывод значения double с точностью по умолчанию
   double swap short=SymbolInfoDouble( Symbol, SYMBOL SWAP SHORT);
   temp_string=StringFormat(" SYMBOL_SWAP_SHORT = \frac{1}{8}f (своп на продажу)\n",
                            swap short);
  StringAdd(output_string,temp_string);
//--- определение режима торговли
   int trade mode=(int)SymbolInfoInteger( Symbol,SYMBOL TRADE MODE);
   string str trade mode;
   switch(trade_mode)
     {
     case SYMBOL TRADE MODE DISABLED: str_trade_mode="SYMBOL_TRADE_MODE_DISABLED (Top
      case SYMBOL TRADE MODE LONGONLY: str_trade_mode="SYMBOL_TRADE_MODE_LONGONLY (pas
      case SYMBOL_TRADE_MODE_SHORTONLY: str_trade_mode="SYMBOL_TRADE_MODE_SHORTONLY (p
      case SYMBOL TRADE MODE CLOSEONLY: str_trade_mode="SYMBOL_TRADE_MODE_CLOSEONLY (p
     case SYMBOL TRADE MODE FULL: str_trade_mode="SYMBOL_TRADE_MODE_FULL (нет огранич
     }
//--- вывод значения string
   temp_string=StringFormat(" SYMBOL_TRADE_MODE = \sin",
                            str_trade_mode);
   StringAdd(output string, temp string);
//--- вывод значения double в компактном виде
   double volume min=SymbolInfoDouble( Symbol, SYMBOL VOLUME MIN);
   temp_string=StringFormat(" SYMBOL_VOLUME_MIN = %g (минимальный объем сделки)\n",v
   StringAdd(output string, temp string);
//--- вывод значения double в компактном виде
   double volume step=SymbolInfoDouble( Symbol, SYMBOL VOLUME STEP);
   t = \frac{1}{\sqrt{2}} string=StringFormat(" SYMBOL VOLUME STEP = \frac{1}{\sqrt{2}} (минимальный шаг изменения обт
   StringAdd(output string, temp string);
//--- вывод значения double в компактном виде
   double volume max=SymbolInfoDouble( Symbol, SYMBOL VOLUME MAX);
   temp string=StringFormat(" SYMBOL VOLUME MAX = \frac{1}{8}g (максимальный объем сделки)\n",
   StringAdd(output string, temp string);
//--- определение способа вычисления величины залоговых средств
   int calc mode=(int)SymbolInfoInteger( Symbol, SYMBOL TRADE CALC MODE);
   string str calc mode;
   switch(calc_mode)
    {
     case SYMBOL CALC MODE FOREX:str_calc_mode="SYMBOL_CALC_MODE_FOREX (Forex)";breal
      case SYMBOL CALC MODE FUTURES: str_calc_mode="SYMBOL CALC_MODE_FUTURES (фьючерсы)
      case SYMBOL CALC MODE CFD:str_calc_mode="SYMBOL_CALC_MODE_CFD (CFD)";break;
      case SYMBOL CALC MODE CFDINDEX:str_calc_mode="SYMBOL_CALC_MODE_CFDINDEX (CFD на
      case SYMBOL CALC MODE CFDLEVERAGE:str_calc_mode="SYMBOL_CALC_MODE_CFDLEVERAGE ((
      case SYMBOL CALC MODE EXCH STOCKS:str_calc_mode="SYMBOL_CALC_MODE_EXCH_STOCKS (
      case SYMBOL CALC_MODE_EXCH_FUTURES:str_calc_mode="SYMBOL_CALC_MODE_EXCH_FUTURES
     case SYMBOL CALC MODE EXCH FUTURES FORTS:str_calc_mode="SYMBOL_CALC_MODE_EXCH_FU
     }
//--- вывод значения string
   temp_string=StringFormat(" SYMBOL_TRADE_CALC_MODE = \sin^n,
                            str_calc_mode);
   StringAdd(output_string,temp_string);
//--- вывод значения double с 2 цифрами после десятичной точки
   double margin initial=SymbolInfoDouble( Symbol, SYMBOL MARGIN INITIAL);
   temp string=StringFormat(" SYMBOL MARGIN INITIAL = % .2f (начальная маржа) \n",
                            margin initial);
   StringAdd(output_string,temp_string);
//--- вывод значения double с 2 цифрами после десятичной точки
   double margin_maintenance=SymbolInfoDouble(_Symbol,SYMBOL_MARGIN_MAINTENANCE);
   temp string=StringFormat(" SYMBOL MARGIN MAINTENANCE = %.2f (поддерживающая маржа
```

```
margin maintenance);
   StringAdd(output string, temp string);
//--- вывод значения int
  int freeze level=(int)SymbolInfoInteger( Symbol, SYMBOL TRADE FREEZE LEVEL);
   temp string=StringFormat(" SYMBOL TRADE FREEZE LEVEL = %d (дистанция заморозки оп
                            freeze_level);
   StringAdd(output string, temp string);
   Print(output string);
   Comment(output string);
/* результат выполнения
  Спецификация контракта для EURUSD:
    SYMBOL DIGITS = 5 (количество знаков после запятой)
    SYMBOL POINT = 0.00001 (значение одного пункта)
    SYMBOL SPREAD = 10 (текущий спред в пунктах)
    SYMBOL TRADE STOPS LEVEL = 18 (минимальный отступ в пунктах для стоп-ордеров)
    SYMBOL_TRADE_CONTRACT_SIZE = 100000 (размер контракта)
    SYMBOL TRADE TICK SIZE = 0.000010 (минимальное изменение цены)
    SYMBOL SWAP MODE = SYMBOL SWAP MODE POINTS (в пунктах)
    SYMBOL SWAP LONG = -0.700000 (своп на покупку)
    SYMBOL SWAP SHORT = -1.000000 (своп на продажу)
    SYMBOL TRADE MODE = SYMBOL TRADE MODE FULL (нет ограничений на торговые операции)
    SYMBOL_VOLUME_MIN = 0.01 (минимальный объем сделки)
    SYMBOL VOLUME STEP = 0.01 (минимальный шаг изменения объема сделки)
    SYMBOL_VOLUME_MAX = 500 (максимальный объем сделки)
    SYMBOL TRADE CALC MODE = SYMBOL CALC_MODE_FOREX (Forex)
    SYMBOL_MARGIN_INITIAL = 0.00 (начальная маржа)
    SYMBOL MARGIN MAINTENANCE = 0.00 (поддерживающая маржа)
    SYMBOL TRADE FREEZE LEVEL = 0 (дистанция заморозки операций в пунктах)
*/
 }
```
MOI 5

### Смотри также

[PrintFormat](#page-1173-0), [DoubleToString,](#page-1630-0)[ColorToString](#page-1629-0), [TimeToString](#page-1639-0)

1659

# Математические функции

Набор математических и тригонометрических функций.

Математические функции изначально были предназначены для проведения математических операций над скалярными величинами. Теперь большая часть этих функций может использоваться и с новыми типами данных — [матрицами](#page-134-0) и векторами — MathAbs, MathArccos, MathArcsin, MathArctan, MathCeil, MathCos, MathExp, MathFloor, MathLog, MathLog10, MathMod, MathPow, MathRound, MathSin, MathSqrt, MathTan, MathExpm1, MathLog1p, MathArccosh, MathArcsinh, MathArctanh, MathCosh, MathSinh, MathTanh. В этом случае матрица или вектор обрабатываются почленно. Пример:

```
// --matrix a= {{1, 4}, {9, 16}};
  Print("matrix a=\n\frac{n}{a};a=MathSqrt(a);
  Print("MatrSqrt(a)=\n",a);
  /*
  matrix a=
   [[1,4]
   [9,16]]
  MatrSqrt(a)=
   [[1,2]
    [3,4]]
  */
```
В случае [MathMod](#page-1698-0) и [MathPow](#page-1699-0) в качестве второго параметра может быть использован как скаляр, так и матрица или вектор соответствующего размера.

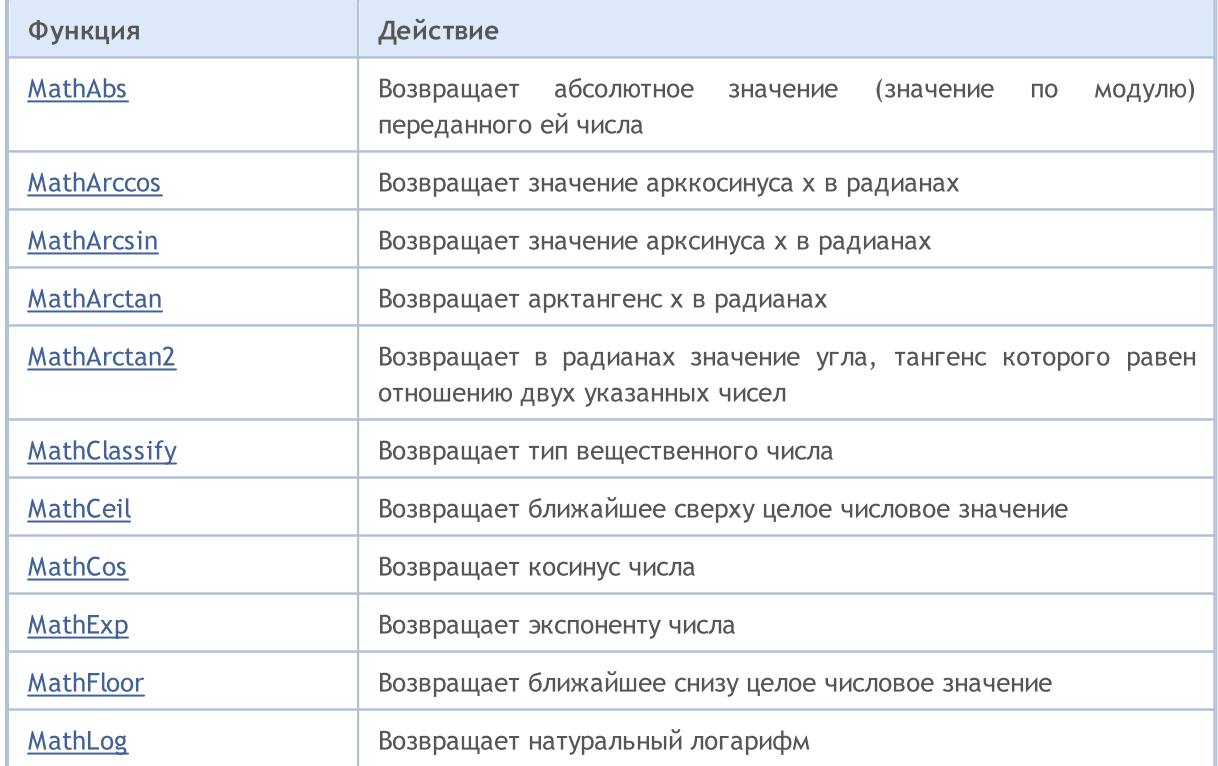

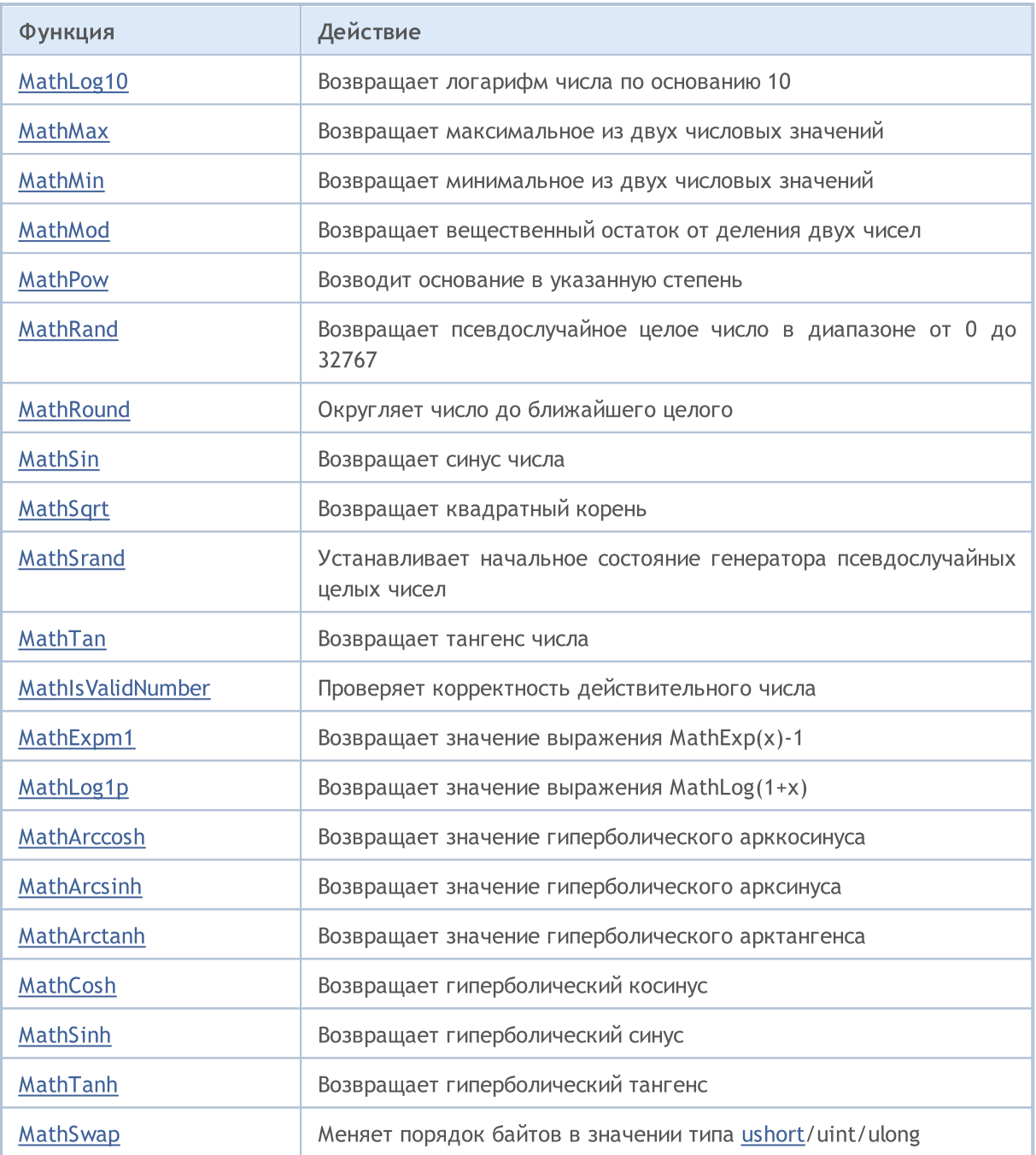

# <span id="page-1660-0"></span>MathAbs

Возвращает абсолютное значение (значение по модулю) переданного ей числа.

```
double MathAbs(
  double value // число
  );
```
### Параметры

value

[in] Числовая величина.

### Возвращаемое значение

Значение типа double, больше или равно нулю.

### Примечание

Вместо функции MathAbs() можно использовать функцию fabs().

### Пример:

```
//--- input parameters
input int InpValue = -10; // Enter any value here
//+------------------------------------------------------------------+
//| Script program start function |
//+------------------------------------------------------------------+
void OnStart()
 \left\{ \begin{array}{c} \end{array} \right.//--- получаем абсолютное значение введённого во входных параметрах числа
  uint abs value=MathAbs(InpValue);
//--- распечатываем значения в журнал
  PrintFormat("The entered value %d received the value %u after using the MathAbs()
 }
```
1661

# <span id="page-1661-0"></span>**MathArccos**

Возвращает значение арккосинуса х в диапазоне 0 к  $\pi$  в радианах.

```
double MathArccos(
  double value //-1<val<1
   \rightarrow
```
### Параметры

value

[in] Значение value между -1 и 1, арккосинус которого должен быть вычислен.

### Возвращаемое значение

Арккосинус числа в радианах. Если value меньше -1 или больше 1, функция возвращает NaN (неопределенное значение).

### Примечание

Вместо функции MathArccos() можно использовать функцию acos().

```
#define GRAPH WIDTH 750
#define GRAPH HEIGHT 350
#include <Graphics\Graphic.mqh>
CGraphic ExtGraph;
//| Script program start function
void OnStart()
 \left\{ \right.vector delta=vector::Full(101,2*M PI/1000);
  delta[0] = -1;//--- получим 101 значение от -1 до 2 пи с шагом delta
  vector X=delta.CumSum();
//--- рассчитываем значение арккосинуса для каждого значения вектора Х
  vector Y=MathArccos(X);
//--- переносим рассчитанные значения из векторов в массивы
  double x array[], y array[];
  X. Swap (x array) ;
  Y. Swap (y array);
//--- нарисуем график рассчитанных значений вектора
  CurvePlot(x_array, y_array, clrDodgerBlue);
```

```
\frac{1}{-}-- ожидаем нажатия клавиш Escape или PqDn для удаления графика (создания скриншота)
  while(!IsStopped())
    \left\{ \right.if(StopKeyPressed())
       break;
     Sleep(16);
    }
//--- чистим за собой
 ExtGraph.Destroy();
 }
//+----------//| При нажатии ESC возвращает true |
1/| При нажатии PgDn делает скриншот графика и возвращает true |
\frac{1}{1} Иначе - возвращает false
//+------------------------------------------------------------------+
bool StopKeyPressed()
 {
//--- если нажата ESC - возвращаем true
  if(TerminalInfoInteger(TERMINAL_KEYSTATE_ESCAPE)!=0)
    return(true);
//--- если нажата PgDn и успешно сделан скриншот графика - возвращаем true
  if(TerminalInfoInteger(TERMINAL KEYSTATE PAGEDOWN)!=0 && MakeAndSaveScreenshot(MQLI
     return(true);
//--- возвращаем false
 return(false);
 \lambda//+------------------------------------------------------------------+
//| Создаёт объект-график и рисует кривую |
//+------------------------------------------------------------------+
void CurvePlot(double &x_array[], double &y_array[], const color colour)
 \{ExtGraph.Create(ChartID(), "Graphic", 0, 0, 0, GRAPH_WIDTH, GRAPH_HEIGHT);
  ExtGraph.CurveAdd(x array, y array, ColorToARGB(colour), CURVE LINES);
  ExtGraph.IndentUp(30);
 ExtGraph.CurvePlotAll();
  string text1="Press ESC to delete the graph and stop the script, or";
  string text2="Press PgDn to create a screen, delete the graph and stop the script";
  ExtGraph.TextAdd(54, 9, text1, ColorToARGB(clrBlack));
 ExtGraph.TextAdd(54,21, text2, ColorToARGB(clrBlack));
  ExtGraph.Update();
 }
//+------------------------------------------------------------------+
//| Создаёт скриншот экрана и сохраняет изображение в файл |
//+------------------------------------------------------------------+
bool MakeAndSaveScreenshot(const string file_name)
 {
  string file names[];
  ResetLastError();
```

```
int selected=FileSelectDialog("Save Picture", NULL, "All files (*.*)|*.**", FSD_WRIT
if(selected<1)
   {
   if(selected<0)
      PrintFormat("%s: FileSelectDialog() function returned error %d", FUNCTION
   return false;
   }
bool res=false;
if(ChartSetInteger(0,CHART_SHOW,false))
   res=ChartScreenShot(0, file_names[0], GRAPH_WIDTH, GRAPH_HEIGHT);
ChartSetInteger(0,CHART SHOW,true);
return(res);
}
```
### Результат:

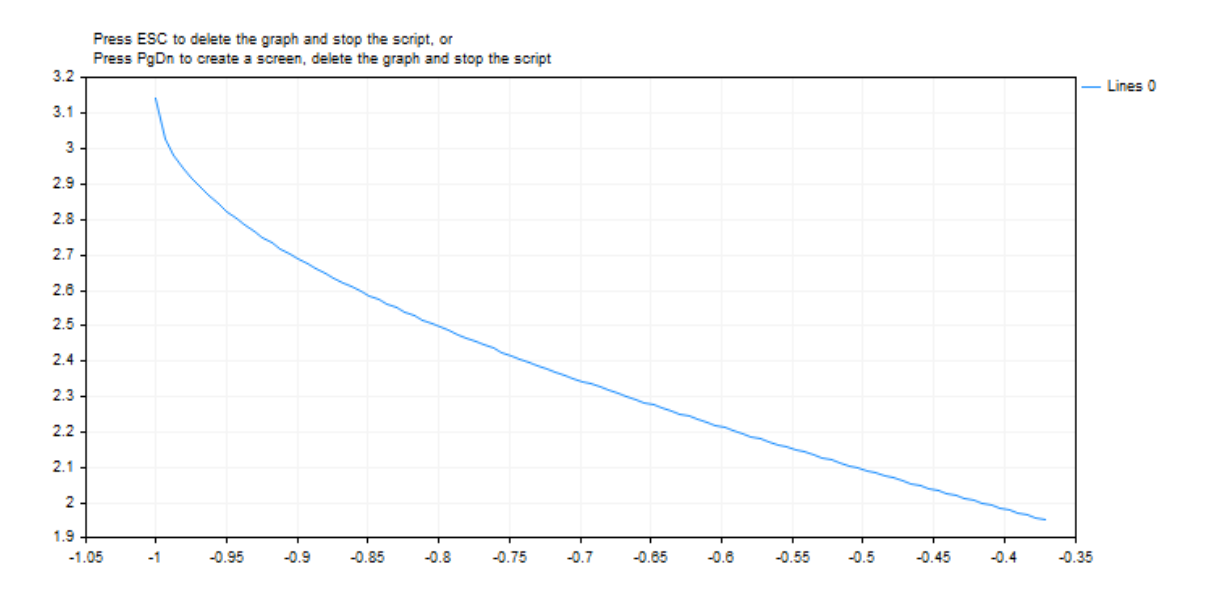

### Смотри также

[Вещественные](#page-94-0) типы (double, float)

# <span id="page-1664-0"></span>**MathArcsin**

Возвращает арксинус х в диапазоне от  $-\pi/2$  до  $\pi/2$  радианов.

```
double MathArcsin(
  double value //-1<value<1
  \rightarrow
```
### Параметры

value

[in] Значение value между -1 и 1, арксинус которого должен быть вычислен.

#### Возвращаемое значение

Арксинус числа value в радианах в диапазоне от  $-\pi/2$  до  $\pi/2$  радианов. Если value меньше -1 или больше 1, функция возвращает NaN (неопределенное значение).

#### Примечание

Вместо функции MathArcsin() можно использовать функцию asin().

```
#define GRAPH WIDTH 750
#define GRAPH HEIGHT 350
#include <Graphics\Graphic.mqh>
CGraphic ExtGraph;
//+--------------------------
//| Script program start function
                   ___________________________________
//-----void OnStart()
 \left\{ \right.vector delta=vector::Full(101,2*M PI/1000);
  delta[0] = -1;//--- получим 101 значение от -1 до 2 пи с шагом delta
  vector X=delta.CumSum();
//--- рассчитываем значение синуса для каждого значения вектора Х
   vector Y=MathArcsin(X);
//--- переносим рассчитанные значения из векторов в массивы
  double x_array[], y_array[];
  X. Swap(x_array);
  Y. Swap (y array);
//--- нарисуем график рассчитанных значений вектора
   CurvePlot(x_array, y_array, clrDodgerBlue);
```

```
\frac{1}{-}-- ожидаем нажатия клавиш Escape или PqDn для удаления графика (создания скриншота)
  while(!IsStopped())
    \left\{ \right.if(StopKeyPressed())
       break;
     Sleep(16);
    }
//--- чистим за собой
 ExtGraph.Destroy();
 }
//+----------//| При нажатии ESC возвращает true |
1/| При нажатии PgDn делает скриншот графика и возвращает true |
\frac{1}{1} Иначе - возвращает false
//+------------------------------------------------------------------+
bool StopKeyPressed()
 {
//--- если нажата ESC - возвращаем true
  if(TerminalInfoInteger(TERMINAL_KEYSTATE_ESCAPE)!=0)
    return(true);
//--- если нажата PgDn и успешно сделан скриншот графика - возвращаем true
  if(TerminalInfoInteger(TERMINAL KEYSTATE PAGEDOWN)!=0 && MakeAndSaveScreenshot(MQLI
     return(true);
//--- возвращаем false
 return(false);
 \lambda//+------------------------------------------------------------------+
//| Создаёт объект-график и рисует кривую |
//+------------------------------------------------------------------+
void CurvePlot(double &x_array[], double &y_array[], const color colour)
 \{ExtGraph.Create(ChartID(), "Graphic", 0, 0, 0, GRAPH_WIDTH, GRAPH_HEIGHT);
  ExtGraph.CurveAdd(x array, y array, ColorToARGB(colour), CURVE LINES);
  ExtGraph.IndentUp(30);
 ExtGraph.CurvePlotAll();
  string text1="Press ESC to delete the graph and stop the script, or";
  string text2="Press PgDn to create a screen, delete the graph and stop the script";
  ExtGraph.TextAdd(54, 9, text1, ColorToARGB(clrBlack));
 ExtGraph.TextAdd(54,21, text2, ColorToARGB(clrBlack));
  ExtGraph.Update();
 }
//+------------------------------------------------------------------+
//| Создаёт скриншот экрана и сохраняет изображение в файл |
//+------------------------------------------------------------------+
bool MakeAndSaveScreenshot(const string file_name)
 {
  string file names[];
  ResetLastError();
```
# MOL<sub>5</sub>

```
int selected=FileSelectDialog("Save Picture", NULL, "All files (*.*)|*.**", FSD_WRIT
if(selected<1)
   {
   if(selected<0)
      PrintFormat("%s: FileSelectDialog() function returned error %d", FUNCTION
   return false;
   }
bool res=false;
if(ChartSetInteger(0,CHART_SHOW,false))
   res=ChartScreenShot(0, file_names[0], GRAPH_WIDTH, GRAPH_HEIGHT);
ChartSetInteger(0,CHART SHOW,true);
return(res);
}
```
### Результат:

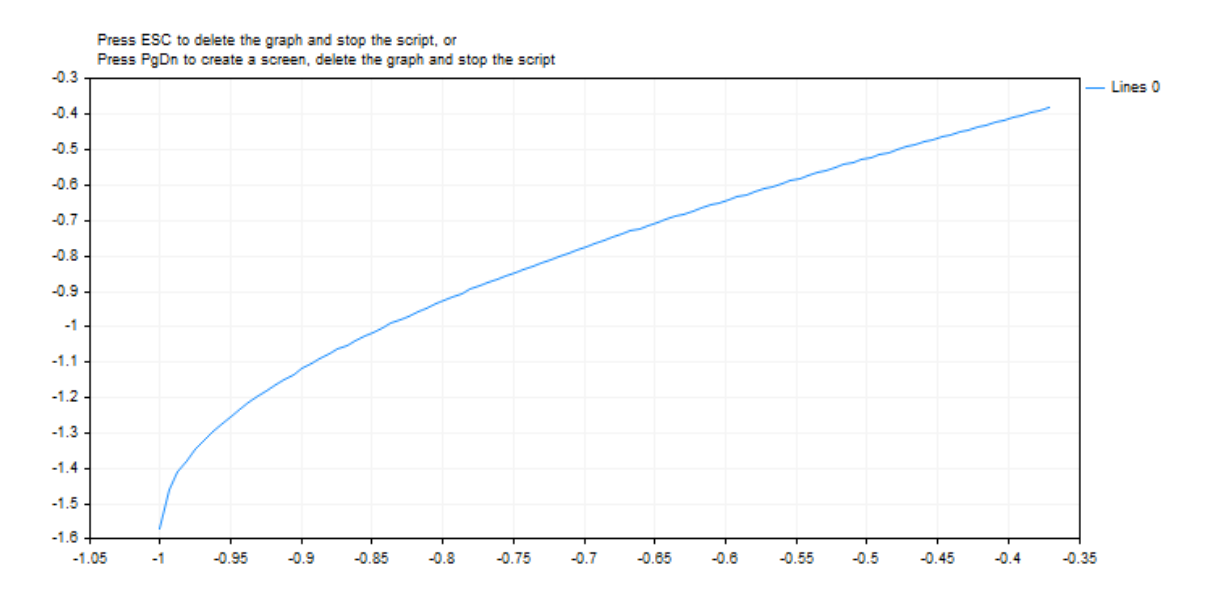

### Смотри также

[Вещественные](#page-94-0) типы (double, float)

# <span id="page-1667-0"></span>MathArctan

1668

Возвращает арктангенс x. Если x равен 0, функция возвращает 0.

```
double MathArctan(
  double value // тангенс
  );
```
### Параметры

value

[in] Число, представляющее тангенс.

### Возвращаемое значение

MathArctan возвращает значение в диапазоне от  $-\pi/2$  до  $\pi/2$  радианов.

#### Примечание

Вместо функции MathArctan() можно использовать функцию atan().

```
#define GRAPH_WIDTH 750
#define GRAPH_HEIGHT 350
#include <Graphics\Graphic.mqh>
CGraphic ExtGraph;
//+------------------------------------------------------------------+
//| Script program start function |
//+------------------------------------------------------------------+
void OnStart()
 \left\{ \right.vector delta=vector::Full(101,2*M_PI/100);
  delta[0]=0;
//--- получим 101 значение от 0 до 2 пи с шагом delta
  vector X=delta.CumSum();
//--- рассчитываем значение арктангенса для каждого значения вектора X
  vector Y=MathArctan(X) ;
//--- переносим рассчитанные значения из векторов в массивы
  double x array[], y array[];
  X.Swap(x_array);
  Y.Swap(y_array);
//--- нарисуем график рассчитанных значений вектора
   CurvePlot(x_array,y_array,clrDodgerBlue);
//--- ожидаем нажатия клавиш Escape или PgDn для удаления графика (создания скриншота)
```

```
while(!IsStopped())
    {
     if(StopKeyPressed())
        break;
     Sleep(16);
     }
//--- чистим за собой
  ExtGraph.Destroy();
 }
//+------------------------------------------------------------------+
//| При нажатии ESC возвращает true |
//| При нажатии PgDn делает скриншот графика и возвращает true |
//| Иначе - возвращает false |
//+------------------------------------------------------------------+
bool StopKeyPressed()
 \left\{ \right.//--- если нажата ESC - возвращаем true
  if(TerminalInfoInteger(TERMINAL_KEYSTATE_ESCAPE)!=0)
      return(true);
//--- если нажата PgDn и успешно сделан скриншот графика - возвращаем true
   if(TerminalInfoInteger(TERMINAL KEYSTATE PAGEDOWN)!=0 && MakeAndSaveScreenshot(MQL<sup>1</sup>
     return(true);
//--- возвращаем false
 return(false);
  }
//+------------------------------------------------------------------+
//| Создаёт объект-график и рисует кривую |
//+------------------------------------------------------------------+
void CurvePlot(double &x_array[], double &y_array[], const color colour)
 {
  ExtGraph.Create(ChartID(), "Graphic", 0, 0, 0, GRAPH_WIDTH, GRAPH_HEIGHT);
  ExtGraph.CurveAdd(x array, y array, ColorToARGB(colour), CURVE LINES);
  ExtGraph.IndentUp(30);
  ExtGraph.CurvePlotAll();
  string text1="Press ESC to delete the graph and stop the script, or";
  string text2="Press PgDn to create a screen, delete the graph and stop the script";
  ExtGraph.TextAdd(54, 9, text1, ColorToARGB(clrBlack));
  ExtGraph.TextAdd(54,21, text2, ColorToARGB(clrBlack));
 ExtGraph.Update();
  }
//+------------------------------------------------------------------+
//| Создаёт скриншот экрана и сохраняет изображение в файл |
//+------------------------------------------------------------------+
bool MakeAndSaveScreenshot(const string file_name)
 \left\{ \begin{array}{c} \end{array} \right\}string file names[];
  ResetLastError();
   int selected=FileSelectDialog("Save Picture", NULL, "All files (*,*)|*, **", FSD_WRIT
```

```
if(selected<1)
   {
   if(selected<0)
       PrintFormat("%s: FileSelectDialog() function returned error %d", FUNCTION
   return false;
   }
bool res=false;
if(ChartSetInteger(0,CHART_SHOW,false))
   res=ChartScreenShot(0, file_names[0], GRAPH_WIDTH, GRAPH_HEIGHT);
ChartSetInteger(0,CHART SHOW,true);
return(res);
}
```
### Результат:

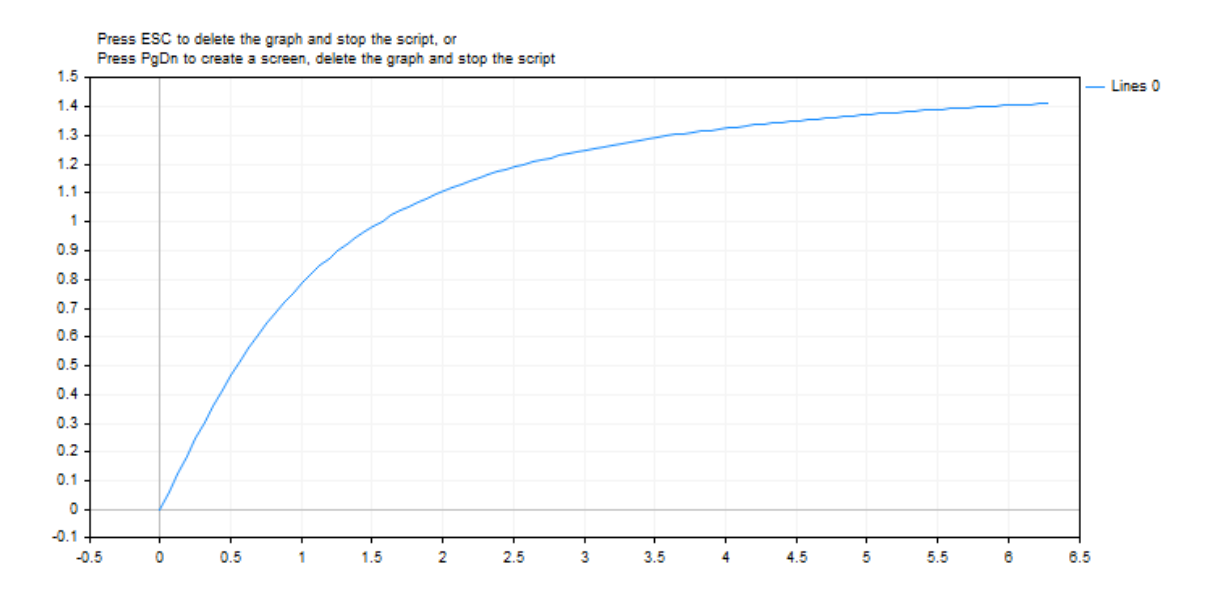

# <span id="page-1670-0"></span>**MathArctan2**

Возвращает в радианах значение угла, тангенс которого равен отношению двух указанных чисел.

```
double MathArctan2 (
  double y // y-координата точки
  double x
              // х-координата точки
  );
```
## Параметры

 $\overline{Y}$ 

```
[in] Число, представляющее координату Y.
```
 $\bar{x}$ 

[in] Число, представляющее координату X.

## Возвращаемое значение

MathArctan2 возвращает значение угла  $\theta$  в диапазоне от - $\pi$  до  $\pi$  радиан, так что MathTan( $\theta$ )  $=y/x.$ 

Обратите внимание на следующее:

- Для (х, у) в квадранте 1, 0 <  $\theta$  <  $\pi/2$
- Для  $(x, y)$  в квадранте 2,  $\pi/2 < \theta \leq \pi$
- Для (х, у) в квадранте 3,  $-\pi < \theta < -\pi/2$
- Для (х, у) в квадранте 4,  $-\pi/2 < \theta < 0$

Для точек за пределами указанных квадрантов возвращаемое значение указано ниже:

- Если у равно 0, и х не является отрицательным, то  $\theta = 0$ .
- Если у равно 0, и х является отрицательным, то  $\theta = \pi$ .
- Если у положительное число, а х равно 0, то  $\theta = \pi/2$ .
- Если у отрицательное число, а х равно 0, то  $\theta = -\pi/2$ .
- Если у равен 0, и х равен 0, то  $\theta = 0$ .

## Примечание

Вместо функции MathArctan2() можно использовать функцию atan2().

```
#define GRAPH WIDTH 750
#define GRAPH HEIGHT 350
#include <Graphics\Graphic.mqh>
CGraphic ExtGraph;
// +-----//| Script program start function
```

```
void OnStart()
 \left\{ \right.vector delta=vector::Full(10,10);
  delta[0]=0;//--- получим 101 значение от 0 до 2 пи с шагом delta
  vector X=delta.CumSum();
//--- рассчитываем значение арктангенса для каждого значения вектора Х
  vector Y=delta.CumSum();
  Print ("vector delta = \ln", delta);
  Print ("vector X = \n\ln^n, X);
  Print ("vector Y = \n\ln^n Y);
//--- переносим рассчитанные значения из векторов в массивы
  double x array[];
  double y array[];;
  X. Swap (x array);
  Y.Swap(y array);
  double array[10];
  for (int i=0; i<10; i++)\left\{ \right.array[i]=MathArctan2(y_array[i], x_array[i]);
    \}//--- нарисуем график рассчитанных значений вектора
  CurvePlot(x array, y array, clrDodgerBlue);
//--- ожидаем нажатия клавиш Escape или PgDn для удаления графика (создания скриншота)
  while(!IsStopped())
    \left\{ \right.if(StopKeyPressed())
       break;
     Sleep(16);\lambda//--- чистим за собой
  ExtGraph.Destroy();
 \lambda//| При нажатии ESC возвращает true
// При нажатии PgDn делает скриншот графика и возвращает true
                                                                  \blacksquare//| Иначе - возвращает false
                                                                  \sim 1
bool StopKeyPressed()
 \left\{ \right.//--- если нажата ESC - возвращаем true
  if (TerminalInfoInteger (TERMINAL KEYSTATE ESCAPE) != 0)
     return(true);
```

```
//--- если нажата PgDn и успешно сделан скриншот графика - возвращаем true
   if(TerminalInfoInteger(TERMINAL KEYSTATE PAGEDOWN)!=0 && MakeAndSaveScreenshot(MQLI
      return(true);
//--- возвращаем false
   return(false);
  }
//+------------------------------------------------------------------+
//| Создаёт объект-график и рисует кривую |
//+------------------------------------------------------------------+
void CurvePlot(double &x_array[], double &y_array[], const color colour)
 {
  ExtGraph.Create(ChartID(), "Graphic", 0, 0, 0, GRAPH_WIDTH, GRAPH_HEIGHT);
  ExtGraph.CurveAdd(x array, y array, ColorToARGB(colour), CURVE LINES);
  ExtGraph.IndentUp(30);
  ExtGraph.CurvePlotAll();
   string text1="Press ESC to delete the graph and stop the script, or";
  string text2="Press PgDn to create a screen, delete the graph and stop the script";
  ExtGraph.TextAdd(54, 9, text1, ColorToARGB(clrBlack));
  ExtGraph.TextAdd(54,21, text2, ColorToARGB(clrBlack));
  ExtGraph.Update();
 }
//+------------------------------------------------------------------+
//| Создаёт скриншот экрана и сохраняет изображение в файл |
//+------------------------------------------------------------------+
bool MakeAndSaveScreenshot(const string file_name)
 {
  string file names[];
  ResetLastError();
  int selected=FileSelectDialog("Save Picture", NULL, "All files (*.*)|*.*", FSD_WRIT
  if(selected<1)
    {
     if(selected<0)
         PrintFormat("%s: FileSelectDialog() function returned error %d", FUNCTION
     return false;
     }
  bool res=false;
   if(ChartSetInteger(0,CHART_SHOW,false))
      res=ChartScreenShot(0, file_names[0], GRAPH_WIDTH, GRAPH_HEIGHT);
  ChartSetInteger(0, CHART SHOW, true);
   return(res);
  }
```
### Результат:

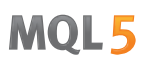

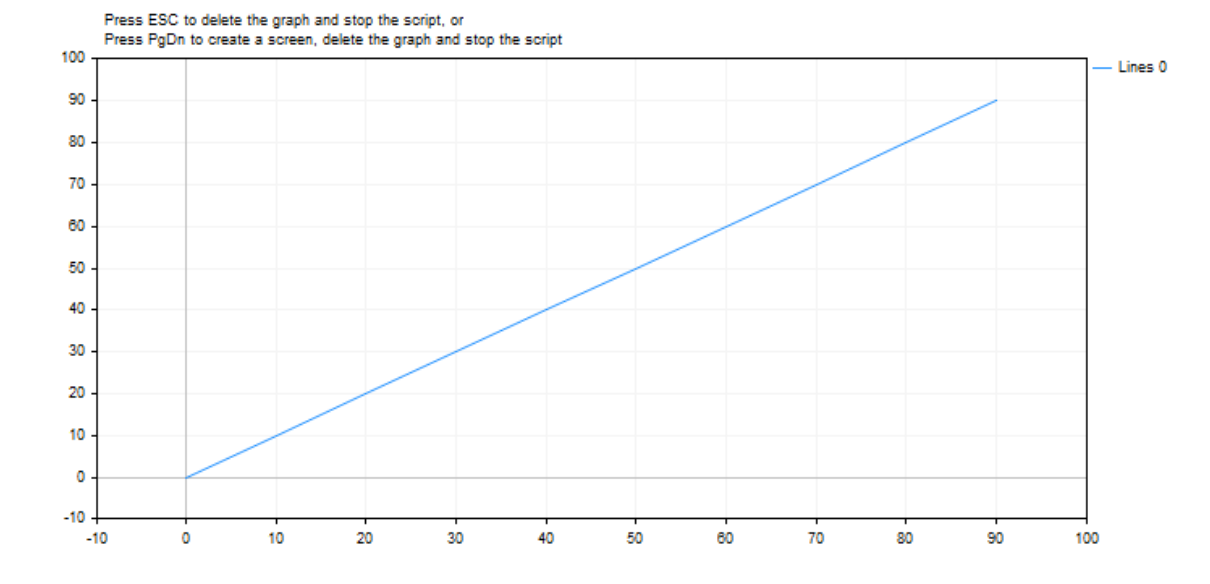

MOI 5

# <span id="page-1674-0"></span>**MathClassify**

Определяет тип вещественного числа и возвращает результат в виде значения из перечисления ENUM\_FP\_CLASS

```
ENUM FP CLASS MathClassify(
   double value // вещественное число
   \hspace{0.05cm} ) ;
```
### Параметры

value

[in] Проверяемое вещественное число

### Возвращаемое значение

Значение из перечисления ENUM\_FP\_CLASS

### <span id="page-1674-1"></span>ENUM\_FP\_CLASS

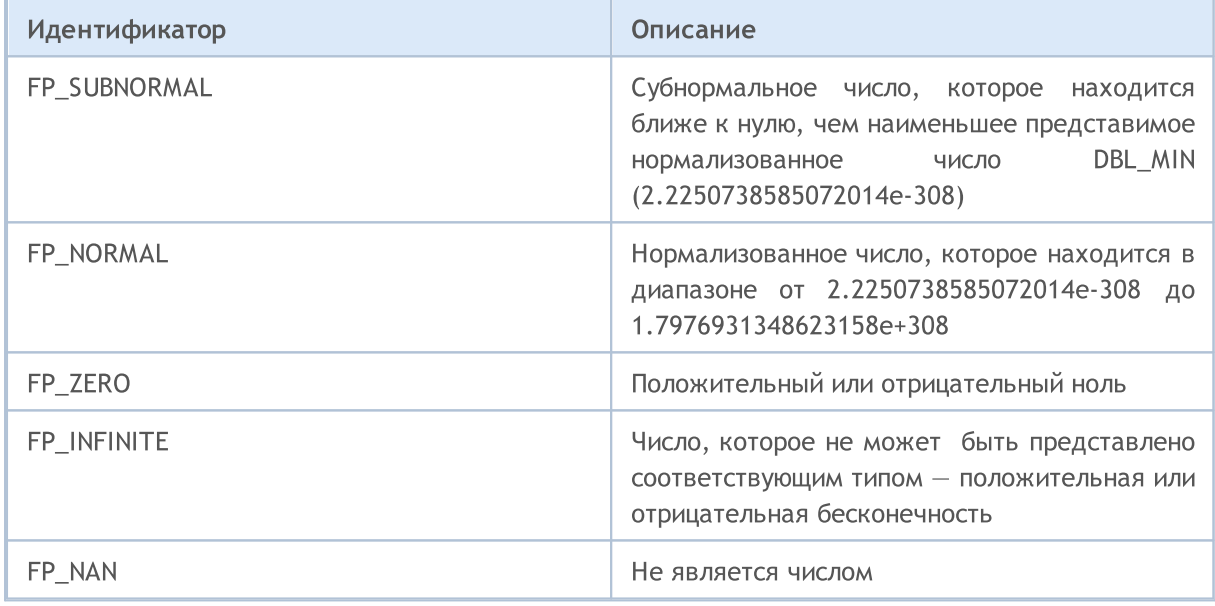

```
//| Script program start function
void OnStart()
\left\{ \right.//--- test NaN
 double nan=double("nan");
 PrintFormat ("Test NaN: %G is %s, MathIsValidNumber (NaN)=%s",
         nan,
         EnumToString(MathClassify(nan)),
         (string)MathIsValidNumber(nan));
```

```
//--- test infinity
  double inf=double("inf");
  PrintFormat("Test Inf: %G is %s, MathIsValidNumber(inf)=%s",
              inf,
              EnumToString(MathClassify(inf)),
              (string)MathIsValidNumber(inf));
//--- test normal value
 double normal=1.2345e6;
  PrintFormat("Test Normal: %G is %s, MathIsValidNumber(normal)=%s",
             normal,
              EnumToString(MathClassify(normal)),
              (string)MathIsValidNumber(normal));
//--- test subnormal value
 double sub normal=DBL MIN/2.0;
  PrintFormat("Test Subnormal: %G is %s, MathIsValidNumber(sub normal)=%s",
              sub normal,
              EnumToString(MathClassify(sub normal)),
              (string)MathIsValidNumber(sub_normal));
//--- test zero value
  double zero=0.0/(-1);
  PrintFormat("Test Zero: %G is %s, MathIsValidNumber(zero)=%s",
              zero,
              EnumToString(MathClassify(zero)),
              (string)MathIsValidNumber(zero));
 }
 /*
 Результат:
  Test NaN: NAN is FP_NAN, MathIsValidNumber(NaN)=false
  Test Inf: INF is FP INFINITE, MathIsValidNumber(inf)=false
  Test Normal: 1.2345E+06 is FP_NORMAL, MathIsValidNumber(normal)=true
  Test Subnormal: 1.11254E-308 is FP_SUBNORMAL, MathIsValidNumber(sub_normal)=true
  Test Zero: -0 is FP ZERO, MathIsValidNumber(zero)=true
*/
//+------------------------------------------------------------------+
```
### Смотри также

[Вещественные](#page-94-0) типы (double, float), [MathIsValidNumber](#page-1719-0)

# <span id="page-1676-0"></span>**MathCeil**

Возвращает ближайшее сверху целое числовое значение.

```
double MathCeil(
   double val // число
   \rightarrow \rightarrow
```
### Параметры

val

[in] Числовая величина.

### Возвращаемое значение

Числовое значение, представляющую наименьшее целое число, которое больше или равно val.

#### Примечание

Вместо функции MathCeil() можно использовать функцию ceil().

```
#define VALUES TOTAL 31
//| Script program start function
                                                              \overline{\phantom{a}}void OnStart()
 \left\{ \right.//--- объявляем переменные для преобразования
                          // вещественное число для MathCeil-преобразоваю
  double value=0;
  int ceil value=0; \frac{1}{\sqrt{2}} // COMA NONYYAEM PESYNETAT
//--- в цикле по количеству десятичных приращений вещественного числа
  for (int i=0; i<VALUES TOTAL; i++)
    \left\{ \right.//--- увеличиваем значение числа,
     //--- получаем ближайшее сверху целое числовое значение
     //--- и выводим в журнал контрольные значения
     value+=0.1;ceil value=(int)MathCeil(NormalizeDouble(value,1));
     PrintFormat ("value: %.1f, ceil value: %d", value, ceil value);
     /*
     результат:
     value: 0.1, ceil value: 1
     value: 0.2, ceil value: 1
     value: 0.3, ceil value: 1
     value: 0.4, ceil value: 1
     value: 0.5, ceil value: 1
     value: 0.6, ceil value: 1
```
1678

```
value: 0.7, ceil value: 1
value: 0.8, ceil value: 1
value: 0.9, ceil value: 1
value: 1.0, ceil value: 1
value: 1.1, ceil value: 2
value: 1.2, ceil value: 2
value: 1.3, ceil value: 2
value: 1.4, ceil value: 2
value: 1.5, ceil value: 2
value: 1.6, ceil value: 2
value: 1.7, ceil value: 2
value: 1.8, ceil value: 2
value: 1.9, ceil value: 2
value: 2.0, ceil value: 2
value: 2.1, ceil value: 3
value: 2.2, ceil value: 3
value: 2.3, ceil value: 3
value: 2.4, ceil value: 3
value: 2.5, ceil value: 3
value: 2.6, ceil value: 3
value: 2.7, ceil value: 3
value: 2.8, ceil value: 3
value: 2.9, ceil value: 3
value: 3.0, ceil value: 3
value: 3.1, ceil value: 4
*/
}
```
}

# <span id="page-1678-0"></span>**MathCos**

Функция возвращает косинус угла.

```
double MathCos(
  double value // число
  \rightarrow
```
### Параметры

value

[in] Угол в радианах.

### Возвращаемое значение

Значение типа double в диапазоне от -1 до 1.

### Примечание

Вместо функции MathCos() можно использовать функцию cos().

```
#define GRAPH WIDTH 750
#define GRAPH HEIGHT 350
#include <Graphics\Graphic.mqh>
CGraphic ExtGraph;
//| Script program start function
void OnStart()
 \left\{ \right.vector delta=vector::Full(101,2*M PI/100);
  delta[0]=0;//--- получим 101 значение от 0 до 2 пи с шагом delta
  vector X=delta.CumSum();
//--- рассчитываем значение косинуса для каждого значения вектора Х
  vector Y = MathCos(X);//--- переносим рассчитанные значения из векторов в массивы
  double x array[], y array[];
  X. Swap (x array) ;
  Y. Swap (y array);
//--- нарисуем график рассчитанных значений вектора
  CurvePlot(x_array, y_array, clrDodgerBlue);
//--- ожидаем нажатия клавиш Escape или PgDn для удаления графика (создания скриншота)
```

```
while(!IsStopped())
    {
     if(StopKeyPressed())
        break;
     Sleep(16);
     }
//--- чистим за собой
  ExtGraph.Destroy();
 }
//+------------------------------------------------------------------+
//| При нажатии ESC возвращает true |
//| При нажатии PgDn делает скриншот графика и возвращает true |
//| Иначе - возвращает false |
//+------------------------------------------------------------------+
bool StopKeyPressed()
 \left\{ \right.//--- если нажата ESC - возвращаем true
  if(TerminalInfoInteger(TERMINAL_KEYSTATE_ESCAPE)!=0)
      return(true);
//--- если нажата PgDn и успешно сделан скриншот графика - возвращаем true
   if(TerminalInfoInteger(TERMINAL KEYSTATE PAGEDOWN)!=0 && MakeAndSaveScreenshot(MQL<sup>1</sup>
     return(true);
//--- возвращаем false
 return(false);
  }
//+------------------------------------------------------------------+
//| Создаёт объект-график и рисует кривую |
//+------------------------------------------------------------------+
void CurvePlot(double &x_array[], double &y_array[], const color colour)
 {
  ExtGraph.Create(ChartID(), "Graphic", 0, 0, 0, GRAPH_WIDTH, GRAPH_HEIGHT);
  ExtGraph.CurveAdd(x array, y array, ColorToARGB(colour), CURVE LINES);
  ExtGraph.IndentUp(30);
  ExtGraph.CurvePlotAll();
  string text1="Press ESC to delete the graph and stop the script, or";
  string text2="Press PgDn to create a screen, delete the graph and stop the script";
  ExtGraph.TextAdd(54, 9, text1, ColorToARGB(clrBlack));
  ExtGraph.TextAdd(54,21, text2, ColorToARGB(clrBlack));
 ExtGraph.Update();
  }
//+------------------------------------------------------------------+
//| Создаёт скриншот экрана и сохраняет изображение в файл |
//+------------------------------------------------------------------+
bool MakeAndSaveScreenshot(const string file_name)
 \left\{ \begin{array}{c} \end{array} \right\}string file names[];
  ResetLastError();
   int selected=FileSelectDialog("Save Picture", NULL, "All files (*,*)|*, **", FSD_WRIT
```

```
if(selected<1)
   {
   if(selected<0)
       PrintFormat("%s: FileSelectDialog() function returned error %d", FUNCTION
   return false;
   }
bool res=false;
if(ChartSetInteger(0,CHART_SHOW,false))
   res=ChartScreenShot(0, file_names[0], GRAPH_WIDTH, GRAPH_HEIGHT);
ChartSetInteger(0,CHART SHOW,true);
return(res);
}
```
### Результат:

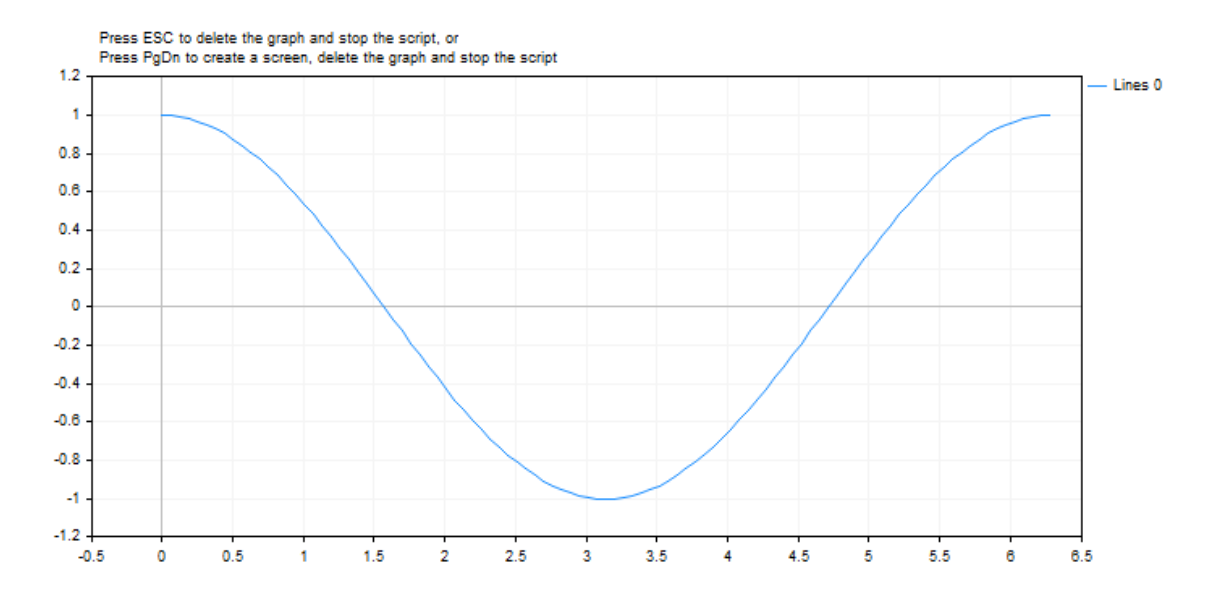

# <span id="page-1681-0"></span>MathExp

Возвращает значение числа e в степени d.

```
double MathExp(
  double value // степень для числа e
  );
```
### Параметры

value

[in] Число, определяющее степень.

### Возвращаемое значение

Число типа double. При переполнении функция возвращает INF (бесконечность), в случае потери порядка точности MathExp возвращает 0.

### Примечание

Вместо функции MathExp() можно использовать функцию exp().

```
#define GRAPH_WIDTH 750
#define GRAPH_HEIGHT 350
#include <Graphics\Graphic.mqh>
CGraphic ExtGraph;
//+------------------------------------------------------------------+
//| Script program start function |
//+------------------------------------------------------------------+
void OnStart()
 {
//--- получим 9 значений от 0 до 8 с шагом 1
  vector X(9, VectorArange);
   Print("vector X = \n\ln^n X;//--- рассчитываем значение числа "e" (число Эйлера) в степени каждого значения вектора
  X=MathExp(X);
   Print("MathExp(X) = \ln",X);
//--- переносим рассчитанные значения из вектора в массив
  double y_array[];
  X.Swap(y_array);
//--- нарисуем график рассчитанных значений вектора
  CurvePlot(y array, clrDodgerBlue);
//--- ожидаем нажатия клавиш Escape или PqDn для удаления графика (создания скриншота)
```

```
while(!IsStopped())
    \left\{ \right.if(StopKeyPressed())
        break;
      Sleep(16);
     }
//--- чистим за собой
  ExtGraph.Destroy();
 }
//+------------------------------------------------------------------+
//| Заполняет вектор значением value с приращением step |
//+------------------------------------------------------------------+
template<typename T>
void VectorArange(vector<T> &vec,T value=0.0,T step=1.0)
 \left\{ \right.for(ulong i=0; i<vec.Size(); i++, value+=step)
     vec[i]=value;
 }
//+------------------------------------------------------------------+
1/1 При нажатии ESC возвращает true
1/| При нажатии PqDn делает скриншот графика и возвращает true |
//| Иначе - возвращает false |
//+------------------------------------------------------------------+
bool StopKeyPressed()
 \left\{ \right.//--- если нажата ESC - возвращаем true
  if(TerminalInfoInteger(TERMINAL_KEYSTATE_ESCAPE)!=0)
      return(true);
//--- если нажата PgDn и успешно сделан скриншот графика - возвращаем true
   if(TerminalInfoInteger(TERMINAL KEYSTATE PAGEDOWN)!=0 && MakeAndSaveScreenshot(MQL<sup>1</sup>
     return(true);
//--- возвращаем false
  return(false);
  }
//+------------------------------------------------------------------+
//| Создаёт объект-график и рисует кривую |
//+------------------------------------------------------------------+
void CurvePlot(double &x array[], double &y array[], const color colour)
 {
  ExtGraph.Create(ChartID(), "Graphic", 0, 0, 0, GRAPH_WIDTH, GRAPH_HEIGHT);
  ExtGraph.CurveAdd(x array, y array, ColorToARGB(colour), CURVE LINES);
  ExtGraph.IndentUp(30);
   ExtGraph.CurvePlotAll();
   string text1="Press ESC to delete the graph and stop the script, or";
   string text2="Press PgDn to create a screen, delete the graph and stop the script";
   ExtGraph.TextAdd(54, 9, text1, ColorToARGB(clrBlack));
   ExtGraph.TextAdd(54,21, text2, ColorToARGB(clrBlack));
   ExtGraph.Update();
```

```
}
//+------------------------------------------------------------------+
//| Создаёт скриншот экрана и сохраняет изображение в файл |
//+------------------------------------------------------------------+
bool MakeAndSaveScreenshot(const string file_name)
  {
  string file names[];
  ResetLastError();
  int selected=FileSelectDialog("Save Picture", NULL, "All files (*.*)|*.***", FSD WRIT
  if(selected<1)
     {
      if(selected<0)
         PrintFormat("%s: FileSelectDialog() function returned error %d", FUNCTION
      return false;
     }
  bool res=false;
  if(ChartSetInteger(0,CHART_SHOW,false))
      res=ChartScreenShot(0, file_names[0], GRAPH_WIDTH, GRAPH_HEIGHT);
  ChartSetInteger(0, CHART SHOW, true);
  return(res);
  }
```
### Результат:

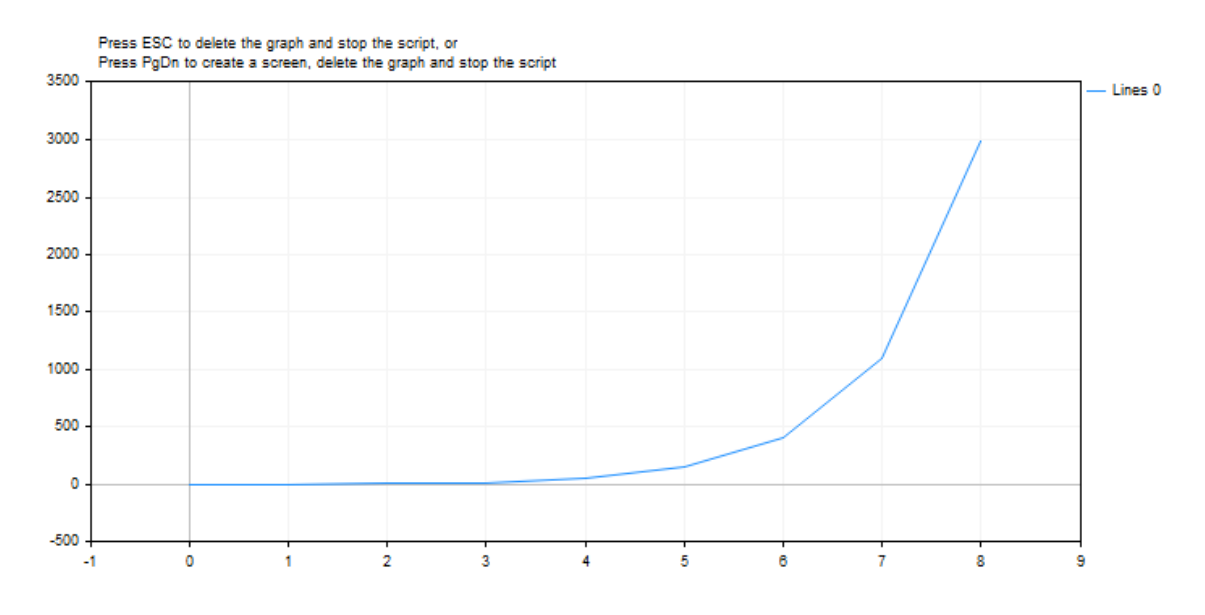

### Смотри также

[Вещественные](#page-94-0) типы (double, float)

1684

# <span id="page-1684-0"></span>MathFloor

1685

Возвращает ближайшее снизу целое числовое значение.

```
double MathFloor(
  double value // число
  );
```
### Параметры

val

[in] Числовое значение.

### Возвращаемое значение

Числовое значение, представляющее наибольшее целое число, которое меньше или равно value.

#### Примечание

Вместо функции MathFloor() можно использовать функцию floor().

```
#define VALUES_TOTAL 31
//+------------------------------------------------------------------+
//| Script program start function |
//+------------------------------------------------------------------+
void OnStart()
 \left\{ \right.//--- объявляем переменные для преобразования
  double value=0; \vert // вещественное число для MathFloor-преобразования испортания и материалования и материалова
  int floor value=0; \frac{1}{2} // сюда получаем результат
//--- в цикле по количеству десятичных приращений вещественного числа
  for(int i=0; i<VALUES TOTAL; i++)
    {
     //--- увеличиваем значение числа,
     //--- получаем ближайшее снизу целое числовое значение
     //--- и выводим в журнал контрольные значения
     value+=0.1;
      floor value=(int)MathFloor(NormalizeDouble(value,1));
      PrintFormat("value: %.1f, floor value: %d", value, floor value);
      /*
     результат:
     value: 0.1, floor value: 0
     value: 0.2, floor value: 0
     value: 0.3, floor value: 0
     value: 0.4, floor value: 0
     value: 0.5, floor value: 0
      value: 0.6, floor value: 0
```
1686

```
value: 0.7, floor value: 0
value: 0.8, floor value: 0
value: 0.9, floor value: 0
value: 1.0, floor value: 1
value: 1.1, floor value: 1
value: 1.2, floor value: 1
value: 1.3, floor value: 1
value: 1.4, floor value: 1
value: 1.5, floor value: 1
value: 1.6, floor value: 1
value: 1.7, floor value: 1
value: 1.8, floor value: 1
value: 1.9, floor value: 1
value: 2.0, floor value: 2
value: 2.1, floor value: 2
value: 2.2, floor value: 2
value: 2.3, floor value: 2
value: 2.4, floor value: 2
value: 2.5, floor value: 2
value: 2.6, floor value: 2
value: 2.7, floor value: 2
value: 2.8, floor value: 2
value: 2.9, floor value: 2
value: 3.0, floor value: 3
value: 3.1, floor value: 3
*/
}
```
# <span id="page-1686-0"></span>MathLog

Возвращает натуральный логарифм.

```
double MathLog(
  double value // число для взятия логарифма
  );
```
### Параметры

val

[in] Значение, логарифм которого должен быть вычислен.

### Возвращаемое значение

Натуральный логарифм value в случае успеха. Если значение val отрицательно, функция возвращает NaN (неопределенное значение). Если value равно 0, функция возвращает INF (бесконечность) .

### Примечание

Вместо функции MathLog() можно использовать функцию log().

```
#define GRAPH_WIDTH 750
#define GRAPH_HEIGHT 350
#include <Graphics\Graphic.mqh>
CGraphic ExtGraph;
//+------------------------------------------------------------------+
//| Script program start function |
//+------------------------------------------------------------------+
void OnStart()
 \left\{ \right.//--- получим 9 значений от 0 до 8 с шагом 1
  vector X(9,VectorArange);
  Print("vector X = \n\ln^n, X;//--- рассчитываем логарифм для каждого значения вектора X
  X=MathLog(X);
  Print("MathLog(X) = \ln",X);
//--- переносим рассчитанные значения из вектора в массив
  double y_array[];
  X.Swap(y_array);
//--- нарисуем график рассчитанных значений вектора
   CurvePlot(y array, clrDodgerBlue);
```
1688

```
\frac{1}{-}-- ожидаем нажатия клавиш Escape или PqDn для удаления графика (создания скриншота)
   while(!IsStopped())
    \left\{ \right.if(StopKeyPressed())
        break;
      Sleep(16);
     }
//--- чистим за собой
  ExtGraph.Destroy();
   /*
  результат:
  vector X =[0, 1, 2, 3, 4, 5, 6, 7, 8]MathLog(X) =[-inf,0,0.6931471805599453,1.09861228866811,1.386294361119891,1.6094379124341,1.79]
  */
  }
//+------------------------------------------------------------------+
1/| Заполняет вектор значением value с приращением step
//+------------------------------------------------------------------+
template<typename T>
void VectorArange(vector<T> &vec,T value=0.0,T step=1.0)
 \left\{ \begin{array}{c} \end{array} \right.for(ulong i=0; i<vec.Size(); i++,value+=step)
     vec[i]=value;
 }
//+------------------------------------------------------------------+
//| При нажатии ESC возвращает true |
//| При нажатии PgDn делает скриншот графика и возвращает true |
//| Иначе - возвращает false
//+------------------------------------------------------------------+
bool StopKeyPressed()
 \left\{ \begin{array}{c} \end{array} \right\}//--- если нажата ESC - возвращаем true
  if(TerminalInfoInteger(TERMINAL_KEYSTATE_ESCAPE)!=0)
      return(true);
//--- если нажата PgDn и успешно сделан скриншот графика - возвращаем true
   if(TerminalInfoInteger(TERMINAL KEYSTATE PAGEDOWN)!=0 && MakeAndSaveScreenshot(MQLI
      return(true);
//--- возвращаем false
  return(false);
 }
//+------------------------------------------------------------------+
//| Создаёт объект-график и рисует кривую |
//+------------------------------------------------------------------+
void CurvePlot(double &x_array[], double &y_array[], const color colour)
 \left\{ \right.ExtGraph.Create(ChartID(), "Graphic", 0, 0, 0, GRAPH_WIDTH, GRAPH_HEIGHT);
```
### Математические функции

```
MOI 5
```

```
ExtGraph.CurveAdd(x_array, y_array, ColorToARGB(colour), CURVE_LINES);
  ExtGraph.IndentUp(30);
  ExtGraph.CurvePlotAll();
  string text1="Press ESC to delete the graph and stop the script, or";
  string text2="Press PgDn to create a screen, delete the graph and stop the script";
  ExtGraph.TextAdd(54, 9, text1, ColorToARGB(clrBlack));
  ExtGraph.TextAdd(54,21, text2, ColorToARGB(clrBlack));
  ExtGraph.Update();
 }
//+------------------------------------------------------------------+
//| Создаёт скриншот экрана и сохраняет изображение в файл |
//+------------------------------------------------------------------+
bool MakeAndSaveScreenshot(const string file_name)
 {
  string file names[];
  ResetLastError();
  int selected=FileSelectDialog("Save Picture", NULL, "All files (*.*)|*.*", FSD_WRIT
  if(selected<1)
    \left\{ \right.if(selected<0)
        PrintFormat("%s: FileSelectDialog() function returned error %d", FUNCTION
     return false;
    }
  bool res=false;
  if(ChartSetInteger(0,CHART_SHOW,false))
      res=ChartScreenShot(0, file_names[0], GRAPH_WIDTH, GRAPH_HEIGHT);
  ChartSetInteger(0, CHART SHOW, true);
  return(res);
  }
```
Результат:

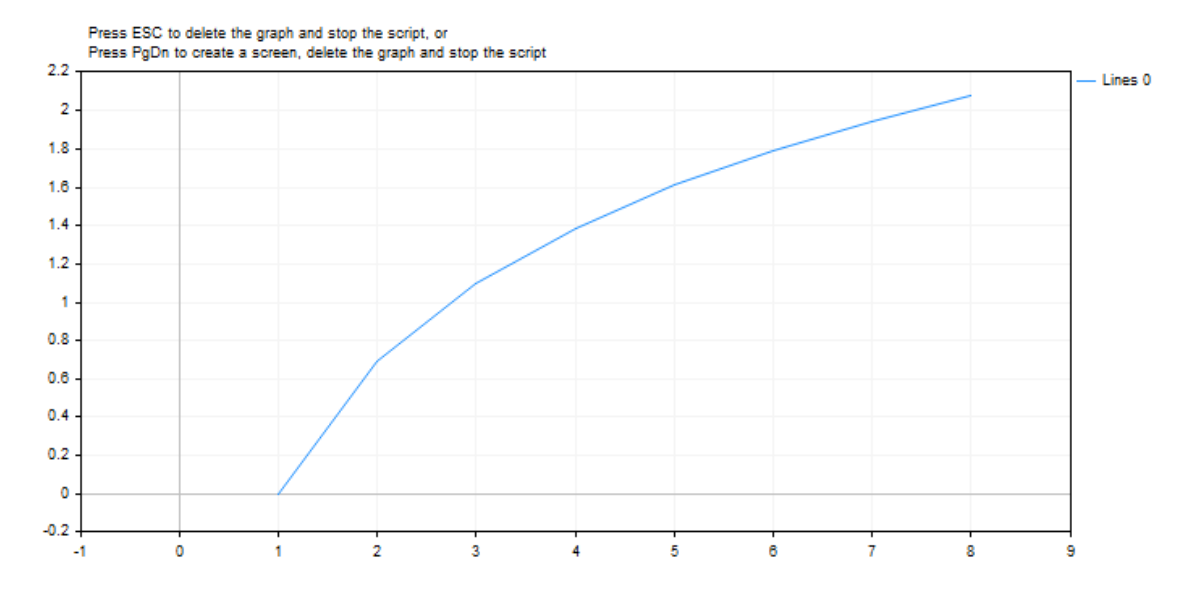

### Смотри также

[Вещественные](#page-94-0) типы (double, float)

# <span id="page-1690-0"></span>MathLog

Возвращает логарифм числа по основанию 10.

```
double MathLog10(
  double val // число для взятия логарифма
  );
```
### Параметры

val

[in] Значение, десятичный логарифм которого должен быть вычислен.

### Возвращаемое значение

Десятичный логарифм val в случае успеха. Если значение val отрицательно, функция возвращает NaN (неопределенное значение). Если val равно 0, функция возвращает INF (бесконечность).

### Примечание

Вместо функции MathLog10() можно использовать функцию log10().

```
#define GRAPH WIDTH 750
#define GRAPH HEIGHT 350
#include <Graphics\Graphic.mqh>
CGraphic ExtGraph;
//| Script program start function
--------------
void OnStart()
 \left\{ \right.//--- получим 9 значений от 0 до 8 с шагом 1
  vector X(9, VectorArange);
  Print ("vector X = \n\ln^n X);
//--- рассчитываем десятичный логарифм для каждого значения вектора Х
  X=MathLog10(X);
  Print ("MathLog10(X) = \ln", X);
//--- переносим рассчитанные значения из вектора в массив
  double y array[];
  X. Swap (y array) ;
//--- нарисуем график рассчитанных значений вектора
  CurvePlot(y array, clrDodgerBlue);
//--- ожидаем нажатия клавиш Escape или PqDn для удаления графика (создания скриншота)
```

```
while(!IsStopped())
    \left\{ \begin{array}{c} 1 \\ 1 \end{array} \right\}if(StopKeyPressed())
       break;
     Sleep(16);
     }
//--- чистим за собой
  ExtGraph.Destroy();
  /*
  результат:
  vector X =[0,1,2,3,4,5,6,7,8]
  MathLog10(X) =[-inf,0,0.3010299956639812,0.4771212547196624,0.6020599913279624,0.6989700043360189]*/
 }
//+------------------------------------------------------------------+
//| Заполняет вектор значением value с приращением step |
//+------------------------------------------------------------------+
template<typename T>
void VectorArange(vector<T> &vec,T value=0.0,T step=1.0)
 \{for(ulong i=0; i < vec. Size(); i++, value + = step)
    vec[i]=value;
 }
//+------------------------------------------------------------------+
//| При нажатии ESC возвращает true |
//| При нажатии PgDn делает скриншот графика и возвращает true |
\frac{1}{1} Иначе – возвращает false \frac{1}{1}//+------------------------------------------------------------------+
bool StopKeyPressed()
 \{//--- если нажата ESC - возвращаем true
  if(TerminalInfoInteger(TERMINAL_KEYSTATE_ESCAPE)!=0)
    return(true);
//--- если нажата PgDn и успешно сделан скриншот графика - возвращаем true
  if(TerminalInfoInteger(TERMINAL KEYSTATE PAGEDOWN)!=0 && MakeAndSaveScreenshot(MQLI
     return(true);
//--- возвращаем false
  return(false);
 }
//+------------------------------------------------------------------+
//| Создаёт объект-график и рисует кривую |
//+------------------------------------------------------------------+
void CurvePlot(double &x_array[], double &y_array[], const color colour)
 {
  ExtGraph.Create(ChartID(), "Graphic", 0, 0, 0, GRAPH_WIDTH, GRAPH_HEIGHT);
  ExtGraph.CurveAdd(x_array, y_array, ColorToARGB(colour), CURVE_LINES);
```
1693

```
ExtGraph.IndentUp(30);
  ExtGraph.CurvePlotAll();
   string text1="Press ESC to delete the graph and stop the script, or";
   string text2="Press PgDn to create a screen, delete the graph and stop the script";
  ExtGraph.TextAdd(54, 9, text1, ColorToARGB(clrBlack));
  ExtGraph.TextAdd(54,21, text2, ColorToARGB(clrBlack));
  ExtGraph.Update();
  }
// +-----//| Создаёт скриншот экрана и сохраняет изображение в файл |
//+------------------------------------------------------------------+
bool MakeAndSaveScreenshot(const string file_name)
 {
  string file names[];
  ResetLastError();
  int selected=FileSelectDialog("Save Picture", NULL, "All files (*,*)|*, **", FSD WRIT
  if(selected<1)
     \left\{ \right.if(selected<0)
         PrintFormat("%s: FileSelectDialog() function returned error %d", FUNCTION
      return false;
     }
   bool res=false;
   if(ChartSetInteger(0,CHART_SHOW,false))
      res=ChartScreenShot(0, file_names[0], GRAPH_WIDTH, GRAPH_HEIGHT);
  ChartSetInteger(0,CHART SHOW,true);
   return(res);
  }
```
#### Результат:

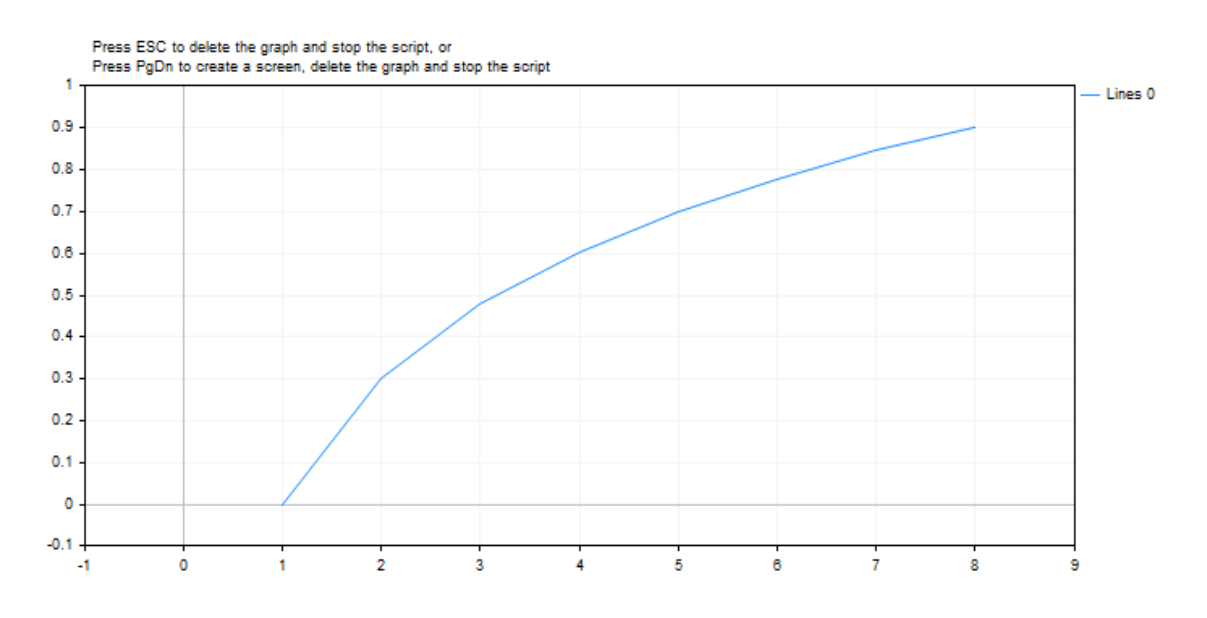

Смотри также

### <span id="page-1694-0"></span>MathMax

Функция возвращает максимальное из двух числовых значений.

```
double MathMax(
  double value1, // первое число
  double value2 // второе число
  );
```
#### Параметры

value1

[in] Первое числовое значение.

value2

[in] Второе числовое значение.

#### Возвращаемое значение

Большее из двух чисел.

#### Примечание

Вместо функции MathMax() можно использовать функцию fmax(). Функции fmax(), [fmin\(\),](#page-1696-0) MathMax(), [MathMin\(\)](#page-1696-0) могут работать с целыми типами без преобразования к типу double.

Если в функцию передаются параметры разных типов, то параметр младшего типа автоматически [приводится](#page-142-0) к старшему типу. Тип возвращаемого значения соответствует старшему типу.

Если передаются данные одного типа, то никакого преобразования не производится.

```
//--- input parameters
\texttt{input int} \texttt{Input} \texttt{Input} \textinput ENUM_MA_METHOD InpMethod = MODE_SMA; // Метод расчёта скользящей средней
input ENUM APPLIED PRICE InpPrice = PRICE CLOSE; // Цена расчёта скользящей средн
//+------------------------------------------------------------------+
//| Script program start function |
//+------------------------------------------------------------------+
void OnStart()
  \left\{ \right.1/1--- если для периода скользящей средней задано значение меньше 1, то использоваться
   int period=(InpPeriod<1 ? 10 : InpPeriod);
//--- создаём хэндл индикатора Moving Average
   int handle=iMA(Symbol(), Period(), period, 0, InpMethod, InpPrice);
    if(handle==INVALID_HANDLE)
      {
        Print ("Не удалось создать хэндл индикатора Moving Average. Ошибка ", GetLastError
```
### Математические функции

1696

# MOI 5

```
return;
    }
//--- получаем текущую цену Bid
  double bid=0;
  ResetLastError();
  if(!SymbolInfoDouble(Symbol(),SYMBOL_BID,bid))
    {
     Print ("Не удалось получить цену Bid. Ошибка ", GetLastError ());
     return;
    }
//--- получаем значение скользящей средней на текущем баре
  double array[1];
  int copied=CopyBuffer(handle,0,0,1,array);
  if(copied!=1)
    {
     Print ("Не удалось получить данные Moving Average. Ошибка ", GetLastError());
     return;
    }
1/1--- получаем наибольшую цену из двух (цена Bid и значение Moving Average) и выводим
   double max price=MathMax(bid,array[0]);
  PrintFormat("Bid: %.*f, Moving Average: %.*f, наибольшая цена из двух: %.*f", Digit
  PrintFormat("Цена Bid %s скользящей средней", (bid>array[0] ? "выше" : bid<array[0]
  }
```
### <span id="page-1696-0"></span>MathMin

Функция возвращает минимальное из двух числовых значений.

```
double MathMin(
  double value1, // первое число
  double value2 // второе число
  );
```
#### Параметры

value1

[in] Первое числовое значение.

value2

[in] Второе числовое значение.

#### Возвращаемое значение

Меньшее из двух чисел.

#### Примечание

Вместо функции MathMin() можно использовать функцию fmin(). Функции [fmax\(\),](#page-1694-0) fmin(), [MathMax\(\),](#page-1694-0) MathMin() могут работать с целыми типами без преобразования к типу double.

Если в функцию передаются параметры разных типов, то параметр младшего типа автоматически [приводится](#page-142-0) к старшему типу. Тип возвращаемого значения соответствует старшему типу.

Если передаются данные одного типа, то никакого преобразования не производится.

```
//--- input parameters
input uint InpBars = 100000; // Желаемое количество баров
//+------------------------------------------------------------------+
//| Script program start function |
//+------------------------------------------------------------------+
void OnStart()
 {
//--- получим количество доступных баров на сервере
  uint bars total = Bars(Symbol(), Period());
  if(bars total==0)
     {
      PrintFormat("Данные для таймсерии %s %s еще не сформированы в терминале. Повтори
     return;
     }
//--- получим минимальное количество баров из двух значений: из доступных на сервере и
   int bars = (int)MathMin(bars total, InpBars);
```
# MOL<sub>5</sub>

//--- если запрошено баров больше, чем доступно на сервере - сообщим об этом в журнале if(bars\_total<InpBars) PrintFormat("Количество баров на сервере (%u) меньше, чем было запрошено (%u)", I //--- выведем в журнал доступное для работы количество баров Print ("Доступно баров для работы: ", bars);

}

MathMod

1699

Возвращает вещественный остаток от деления двух чисел.

```
double MathMod(
  double value, // делимое
  double value2 // делитель
  );
```
#### Параметры

value

[in] Значение делимого.

value2

[in] Значение делителя.

#### Возвращаемое значение

Функция MathMod рассчитывает вещественный остаток f от val / у таким образом, что val = i \* у + f , где i является целым числом, f имеет тот же знак, что и val, и абсолютное значение f меньше, чем абсолютное значение y.

#### Примечание

Вместо функции MathMod() можно использовать функцию fmod().

```
#property script show inputs
//--- input parameters
input double InpDividentValue = 10; // Dividend value
input double InpDivisorValue = 3; // Divisor value
//+------------------------------------------------------------------+
//| Script program start function |
//+------------------------------------------------------------------+
void OnStart()
  {
//--- получаем вещественный остаток от деления введённых во входных параметрах чисел
   double res=MathMod(InpDividentValue,InpDivisorValue);
//--- распечатываем результат в журнал
   PrintFormat("Real remainder when dividing \text{\%}.2f by \text{\%}.2f = \text{\%}.2f", InpDividentValue, Inp
  }
```
### MathPow

1700

Возводит основание в указанную степень.

```
double MathPow(
 double base, // основание
  double exponent // показатель степени
  );
```
#### Параметры

base

[in] Основание.

exponent

[in] Значение степени.

#### Возвращаемое значение

Значение основания, возведенного в указанную степень.

#### Примечание

Вместо функции MathPow() можно использовать функцию pow().

```
#define GRAPH_WIDTH 750
#define GRAPH_HEIGHT 350
#property script_show_inputs
#include <Graphics\Graphic.mqh>
//--- input parameters
input double InpExponentValue = 2; // exponent value
CGraphic ExtGraph;
//+------------------------------------------------------------------+
//| Script program start function |
//+------------------------------------------------------------------+
void OnStart()
 \left\{ \right.//--- получим 11 значений от 0 до 10 с шагом 1
  vector X(11, VectorArange);
   Print("vector X = \n\ln", X);
1/1--- рассчитываем каждое значения вектора X, возведённое в степень InpExponentValue
   X=MathPow(X,InpExponentValue);
   Print("MathPow(X,",(string)InpExponentValue,") = \ln",X);
```
#### Математические функции

```
//--- переносим рассчитанные значения из вектора в массив
  double y_array[];
  X.Swap(y_array);
//--- нарисуем график рассчитанных значений вектора
  CurvePlot(y array, clrDodgerBlue);
//--- ожидаем нажатия клавиш Escape или PgDn для удаления графика (создания скриншота)
  while(!IsStopped())
    \{if(StopKeyPressed())
       break;
     Sleep(16);
    }
//--- чистим за собой
  ExtGraph.Destroy();
  /*
 результат:
  vector X =
  [0, 1, 2, 3, 4, 5, 6, 7, 8, 9, 10]MathPow(X, 2.0) =[0,1,4,9,16,25,36,49,64,81,100]
  */
 }
//+------------------------------------------------------------------+
//| Заполняет вектор значением value с приращением step |
//+------------------------------------------------------------------+
template<typename T>
void VectorArange(vector<T> &vec,T value=0.0,T step=1.0)
 {
  for(ulong i=0; i<vec.Size(); i++, value+=step)
     vec[i]=value;
 }
//+------------------------------------------------------------------+
//| При нажатии ESC возвращает true |
1/| При нажатии PgDn делает скриншот графика и возвращает true |
\frac{1}{1}Иначе - возвращает false \frac{1}{1}//+------------------------------------------------------------------+
bool StopKeyPressed()
 \{//--- если нажата ESC - возвращаем true
  if(TerminalInfoInteger(TERMINAL_KEYSTATE_ESCAPE)!=0)
     return(true);
//--- если нажата PgDn и успешно сделан скриншот графика - возвращаем true
   if(TerminalInfoInteger(TERMINAL KEYSTATE PAGEDOWN)!=0 && MakeAndSaveScreenshot(MQL
     return(true);
//--- возвращаем false
  return(false);
```

```
}
//+------------------------------------------------------------------+
//| Создаёт объект-график и рисует кривую |
//+------------------------------------------------------------------+
void CurvePlot(double &x array[], double &y array[], const color colour)
  {
  ExtGraph.Create(ChartID(), "Graphic", 0, 0, 0, GRAPH WIDTH, GRAPH HEIGHT);
  ExtGraph.CurveAdd(x array, y array, ColorToARGB(colour), CURVE LINES);
  ExtGraph.IndentUp(30);
  ExtGraph.CurvePlotAll();
  string text1="Press ESC to delete the graph and stop the script, or";
  string text2="Press PgDn to create a screen, delete the graph and stop the script";
  ExtGraph.TextAdd(54, 9, text1, ColorToARGB(clrBlack));
  ExtGraph.TextAdd(54,21, text2, ColorToARGB(clrBlack));
  ExtGraph.Update();
 }
//+------------------------------------------------------------------+
//| Создаёт скриншот экрана и сохраняет изображение в файл |
//+------------------------------------------------------------------+
bool MakeAndSaveScreenshot(const string file_name)
 \left\{ \right.string file names[];
  ResetLastError();
  int selected=FileSelectDialog("Save Picture", NULL, "All files (*.*)|*.*", FSD_WRIT
  if(selected<1)
    \left| \cdot \right|if(selected<0)
        PrintFormat("%s: FileSelectDialog() function returned error %d", FUNCTION
     return false;
    }
  bool res=false;
  if(ChartSetInteger(0,CHART_SHOW,false))
      res=ChartScreenShot(0, file_names[0], GRAPH_WIDTH, GRAPH_HEIGHT);
  ChartSetInteger(0,CHART SHOW, true);
  return(res);
  }
```
Результат:

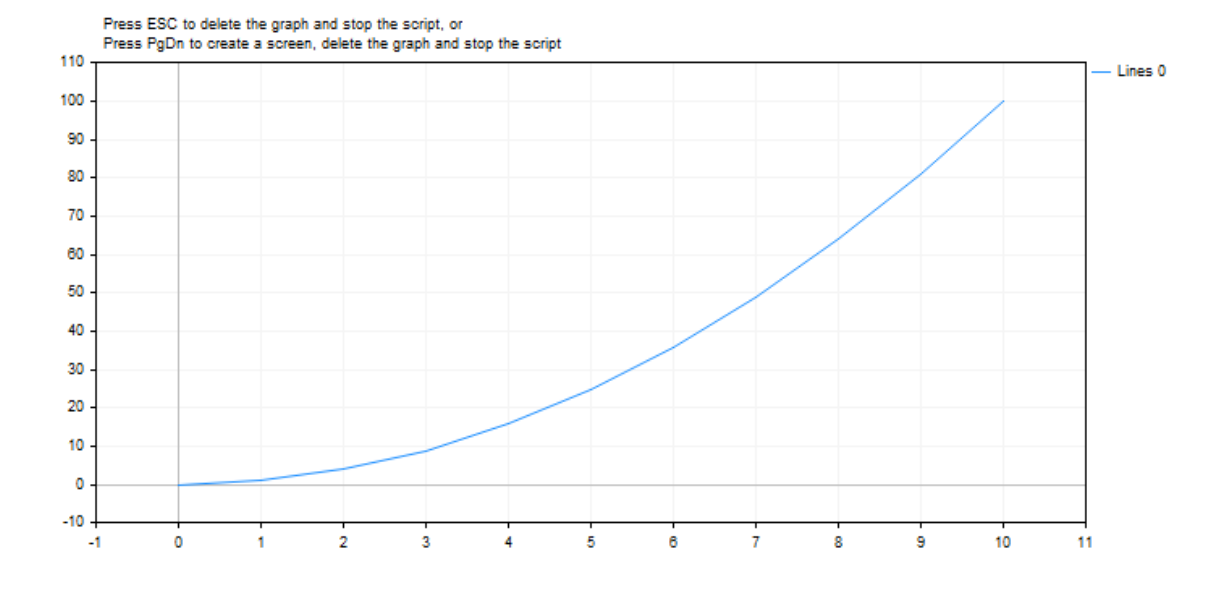

## <span id="page-1703-0"></span>MathRand

1704

Возвращает псевдослучайное целое число в диапазоне от 0 до 32767.

int MathRand();

#### Возвращаемое значение

Целое число в диапазоне от 0 до 32767.

#### Примечание

Перед первым вызовом функции необходимо использовать функцию [MathSrand,](#page-1713-0) чтобы перевести генератор псевдослучайных чисел в начальное состояние.

#### Примечание

Вместо функции MathRand() можно использовать функцию rand().

```
//+------------------------------------------------------------------+
//| Script program start function |
//+------------------------------------------------------------------+
void OnStart()
 {
//--- при каждом запуске устанавливаем новое начальное состояние для генерации ряда по
  MathSrand(GetTickCount());
//--- в цикле выводим в журнал 10 сгенерированных псевдослучайных целых чисел
  for(int i=0; i<10; i++)
     {
     int rand value=MathRand();
     PrintFormat("Псевдослучайное целое число №%d: %u", i+1, rand value);
     }
  }
```
### MathRound

Возвращает значение, округленное до ближайшего целого числа указанного числового значения.

```
double MathRound(
  double value // округляемое значение
  );
```
#### Параметры

value

[in] Числовая величина для округления.

#### Возвращаемое значение

Значение, округленное до ближайшего целого числа.

#### Примечание

Вместо функции MathRound() можно использовать функцию round().

```
#define VALUES_TOTAL 31
//+------------------------------------------------------------------+
//| Script program start function |
//+------------------------------------------------------------------+
void OnStart()
 \left\{ \right.//--- объявляем переменные для преобразования
   \text{double value=0;} \quad \text{m} \quad \text{m} \quad \text{m}вещественное число для MathRound-преобразова
   int round_value=0; // сюда получаем результат
//--- в цикле по количеству десятичных приращений вещественного числа
  for(int i=0; i<VALUES TOTAL; i++)
     {
     //--- увеличиваем значение вещественного числа,
     //--- получаем числовое значение, округленное до ближайшего целого числа
     //--- и выводим в журнал контрольные значения
     value+=0.1;
      round_value=(int)MathRound(NormalizeDouble(value,1));
      PrintFormat("value: %.1f, round value: %d", value, round value);
      /*
     результат:
     value: 0.1, round value: 0
     value: 0.2, round value: 0
     value: 0.3, round value: 0
     value: 0.4, round value: 0
     value: 0.5, round value: 1
      value: 0.6, round value: 1
```

```
value: 0.7, round value: 1
value: 0.8, round value: 1
value: 0.9, round value: 1
value: 1.0, round value: 1
value: 1.1, round value: 1
value: 1.2, round value: 1
value: 1.3, round value: 1
value: 1.4, round value: 1
value: 1.5, round value: 2
value: 1.6, round value: 2
value: 1.7, round value: 2
value: 1.8, round value: 2
value: 1.9, round value: 2
value: 2.0, round value: 2
value: 2.1, round value: 2
value: 2.2, round value: 2
value: 2.3, round value: 2
value: 2.4, round value: 2
value: 2.5, round value: 3
value: 2.6, round value: 3
value: 2.7, round value: 3
value: 2.8, round value: 3
value: 2.9, round value: 3
value: 3.0, round value: 3
value: 3.1, round value: 3
*/
}
```
}

### MathSin

Возвращает синус указанного угла.

```
double MathSin(
  double value // число
  );
```
#### Параметры

value

[in] Угол в радианах.

#### Возвращаемое значение

Синус угла, указанного в радианах. Возвращает значение в диапазоне от -1 до 1.

#### Примечание

Вместо функции MathSin() можно использовать функцию sin().

```
#define GRAPH_WIDTH 750
#define GRAPH_HEIGHT 350
#include <Graphics\Graphic.mqh>
CGraphic ExtGraph;
//+------------------------------------------------------------------+
//| Script program start function |
//+------------------------------------------------------------------+
void OnStart()
 {
  vector delta=vector::Full(101,2*M_PI/100);
  delta[0]=0;
//--- получим 101 значение от 0 до 2 пи с шагом delta
  vector X=delta.CumSum();
//--- рассчитываем значение синуса для каждого значения вектора X
  vector Y=MathSin(X);
//--- переносим рассчитанные значения из векторов в массивы
  double x array[], y array[];
  X.Swap(x_array);
  Y. Swap(y_array);
//--- нарисуем график рассчитанных значений вектора
  CurvePlot(x_array,y_array,clrDodgerBlue);
//--- ожидаем нажатия клавиш Escape или PgDn для удаления графика (создания скриншота)
```

```
while(!IsStopped())
    {
     if(StopKeyPressed())
        break;
     Sleep(16);
     }
//--- чистим за собой
  ExtGraph.Destroy();
 }
//+------------------------------------------------------------------+
//| При нажатии ESC возвращает true |
//| При нажатии PgDn делает скриншот графика и возвращает true |
//| Иначе - возвращает false |
//+------------------------------------------------------------------+
bool StopKeyPressed()
 \left\{ \right.//--- если нажата ESC - возвращаем true
  if(TerminalInfoInteger(TERMINAL_KEYSTATE_ESCAPE)!=0)
      return(true);
//--- если нажата PgDn и успешно сделан скриншот графика - возвращаем true
   if(TerminalInfoInteger(TERMINAL KEYSTATE PAGEDOWN)!=0 && MakeAndSaveScreenshot(MQL<sup>1</sup>
     return(true);
//--- возвращаем false
 return(false);
  }
//+------------------------------------------------------------------+
//| Создаёт объект-график и рисует кривую |
//+------------------------------------------------------------------+
void CurvePlot(double &x_array[], double &y_array[], const color colour)
 {
  ExtGraph.Create(ChartID(), "Graphic", 0, 0, 0, GRAPH_WIDTH, GRAPH_HEIGHT);
  ExtGraph.CurveAdd(x array, y array, ColorToARGB(colour), CURVE LINES);
  ExtGraph.IndentUp(30);
  ExtGraph.CurvePlotAll();
  string text1="Press ESC to delete the graph and stop the script, or";
  string text2="Press PgDn to create a screen, delete the graph and stop the script";
  ExtGraph.TextAdd(54, 9, text1, ColorToARGB(clrBlack));
  ExtGraph.TextAdd(54,21, text2, ColorToARGB(clrBlack));
 ExtGraph.Update();
  }
//+------------------------------------------------------------------+
//| Создаёт скриншот экрана и сохраняет изображение в файл |
//+------------------------------------------------------------------+
bool MakeAndSaveScreenshot(const string file_name)
 \left\{ \begin{array}{c} \end{array} \right\}string file names[];
  ResetLastError();
   int selected=FileSelectDialog("Save Picture", NULL, "All files (*,*)|*, **", FSD_WRIT
```
1709

```
if(selected<1)
   {
   if(selected<0)
       PrintFormat("%s: FileSelectDialog() function returned error %d", FUNCTION
   return false;
   }
bool res=false;
if(ChartSetInteger(0,CHART_SHOW,false))
   res=ChartScreenShot(0, file_names[0], GRAPH_WIDTH, GRAPH_HEIGHT);
ChartSetInteger(0,CHART SHOW,true);
return(res);
}
```
### Результат:

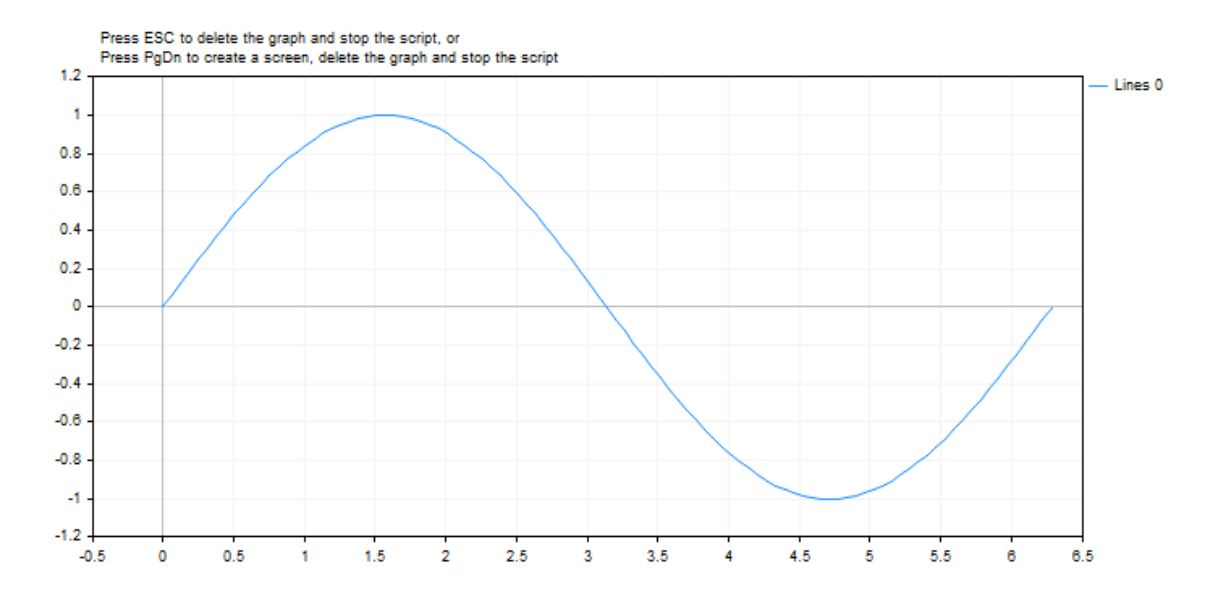

## **MathSqrt**

1710

Возвращает квадратный корень числа.

```
double MathSqrt(
  double value // положительное число
  );
```
#### Параметры

value

[in] Положительная числовая величина.

#### Возвращаемое значение

Квадратный корень числа value. Если value отрицательно, MathSqrt возвращает NaN (неопределенное значение).

#### Примечание

Вместо функции MathSqrt() можно использовать функцию sqrt().

```
#define GRAPH_WIDTH 750
#define GRAPH_HEIGHT 350
#include <Graphics\Graphic.mqh>
CGraphic ExtGraph;
//+------------------------------------------------------------------+
//| Script program start function |
//+------------------------------------------------------------------+
void OnStart()
 \left\{ \right.//--- получим 11 значений от 0 до 10 с шагом 1
  vector X(11, VectorArange);
   Print("vector X = \n\ln^n X;//--- рассчитываем квадратный корень каждого значения вектора X
  X=MathSqrt(X);
   Print("MathSqrt(X) = \ln",X);
//--- переносим рассчитанные значения из вектора в массив
   double y_array[];
   X.Swap(y_array);
//--- нарисуем график рассчитанных значений вектора
   CurvePlot(y array, clrDodgerBlue);
\sqrt{2}-- ожидаем нажатия клавиш Escape или PqDn для удаления графика (создания скриншота)
```

```
while(!IsStopped())
    \left\{ \begin{array}{c} 1 \\ 1 \end{array} \right\}if(StopKeyPressed())
       break;
     Sleep(16);
     }
//--- чистим за собой
  ExtGraph.Destroy();
  /*
  результат:
  vector X =[0, 1, 2, 3, 4, 5, 6, 7, 8, 9, 10]MathSqrt(X) =[0,1,1.414213562373095,1.732050807568877,2,2.23606797749979,2.449489742783178,2.645*/
 }
//+------------------------------------------------------------------+
//| Заполняет вектор значением value с приращением step |
//+------------------------------------------------------------------+
template<typename T>
void VectorArange(vector<T> &vec,T value=0.0,T step=1.0)
 \{for(ulong i=0; i<vec. Size(); i++, value+=step)
    vec[i]=value;
 }
//+------------------------------------------------------------------+
//| При нажатии ESC возвращает true |
//| При нажатии PgDn делает скриншот графика и возвращает true |
\frac{1}{1}Иначе - возвращает false \frac{1}{1}//+------------------------------------------------------------------+
bool StopKeyPressed()
 \{//--- если нажата ESC - возвращаем true
  if(TerminalInfoInteger(TERMINAL_KEYSTATE_ESCAPE)!=0)
    return(true);
//--- если нажата PgDn и успешно сделан скриншот графика - возвращаем true
  if(TerminalInfoInteger(TERMINAL KEYSTATE PAGEDOWN)!=0 && MakeAndSaveScreenshot(MQLI
     return(true);
//--- возвращаем false
  return(false);
 }
//+------------------------------------------------------------------+
//| Создаёт объект-график и рисует кривую |
//+------------------------------------------------------------------+
void CurvePlot(double &x_array[], double &y_array[], const color colour)
 {
  ExtGraph.Create(ChartID(), "Graphic", 0, 0, 0, GRAPH_WIDTH, GRAPH_HEIGHT);
  ExtGraph.CurveAdd(x_array, y_array, ColorToARGB(colour), CURVE_LINES);
```

```
MOL5
```

```
ExtGraph.IndentUp(30);
  ExtGraph.CurvePlotAll();
   string text1="Press ESC to delete the graph and stop the script, or";
   string text2="Press PgDn to create a screen, delete the graph and stop the script";
  ExtGraph.TextAdd(54, 9, text1, ColorToARGB(clrBlack));
  ExtGraph.TextAdd(54,21, text2, ColorToARGB(clrBlack));
  ExtGraph.Update();
  }
//+--------//| Создаёт скриншот экрана и сохраняет изображение в файл |
//+------------------------------------------------------------------+
bool MakeAndSaveScreenshot(const string file_name)
 {
  string file names[];
  ResetLastError();
  int selected=FileSelectDialog("Save Picture", NULL, "All files (*,*)|*, **", FSD WRIT
  if(selected<1)
    \left\{ \right.if(selected<0)
         PrintFormat("%s: FileSelectDialog() function returned error %d", FUNCTION
     return false;
     }
   bool res=false;
   if(ChartSetInteger(0,CHART_SHOW,false))
      res=ChartScreenShot(0, file_names[0], GRAPH_WIDTH, GRAPH_HEIGHT);
  ChartSetInteger(0,CHART SHOW,true);
   return(res);
  }
```
#### Результат:

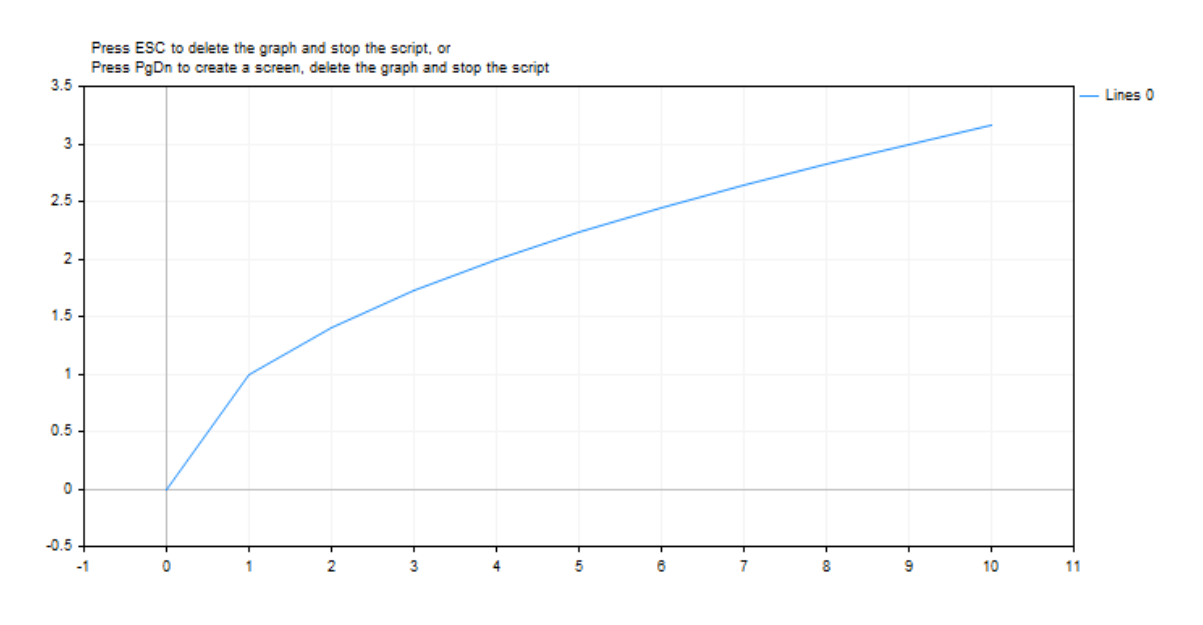

Смотри также

### <span id="page-1713-0"></span>MathSrand

1714

Устанавливает начальное состояние для генерации ряда псевдослучайных целых чисел.

```
void MathSrand(
  int \; seed // инициализирующее число
  );
```
#### Параметры

seed

[in] Начальное число для ряда случайных чисел.

#### Возвращаемое значение

Нет возвращаемого значения.

#### Примечание

Функция [MathRand\(\)](#page-1703-0) предназначена для генерации последовательности псевдослучайных чисел. Вызов MathSrand() с определенным инициализирующим числом позволяет получать всегда одну и ту же последовательность псевдослучайных чисел.

Для гарантированного получения неповторяющейся последовательности используйте вызов MathSrand(GetTickCount()), так как значение [GetTickCount\(\)](#page-1155-0) увеличивается с момента запуска операционной системы и не повторяется в течение 49 дней, пока не переполнится встроенный счетчик миллисекунд. Использование MathSrand(TimeCurrent()) не подходит по той причине, что функция [TimeCurrent\(\)](#page-1778-0) возвращает время прихода последнего тика, которое может не меняться долгое время, например, в выходные дни.

Инициализацию генератора псевдослучайных чисел с помощью MathSrand() для индикаторов и экспертов лучше всего делать в обработчике OnInit(), это избавит от последующих многократных перезапусков генератора в OnTick() и OnCalculate().

Вместо функции MathSrand() можно использовать функцию srand().

```
#property description "Индикатор демонстрирует центральную предельную теорему, которая
#property description "Сумма достаточно большого количества слабо зависимых случайных
#property description "имеющих примерно одинаковые масштабы (ни одно из слагаемых не \overline{a}#property description "не вносит в сумму определяющего вклада), имеет распределение,
#property indicator separate window
#property indicator_buffers 1
#property indicator plots 1
//--- свойства графического построения
#property indicator_label1 "Label"
#property indicator_type1 DRAW_HISTOGRAM
#property indicator_color1 clrRoyalBlue
#property indicator_style1 STYLE_SOLID
#property indicator_width1 5
```

```
//--- input переменная
input int sample number=10;
//--- индикаторный буфер для отрисовки распределения
double LabelBuffer[];
//--- счетчик тиков
double ticks counter;
//+------------------------------------------------------------------+
//| Custom indicator initialization function |
//+------------------------------------------------------------------+
void OnInit()
 {
//--- связывание массива и индикаторного буфера
  SetIndexBuffer(0,LabelBuffer, INDICATOR DATA);
//--- развернем индикаторный буфер из настоящего в прошлое
  ArraySetAsSeries(LabelBuffer, true);
//--- инициализируем генератор случайных чисел
  MathSrand(GetTickCount());
//--- инициализируем счетчик тиков
  ticks counter=0;
  }
//+------------------------------------------------------------------+
//| Custom indicator iteration function |
//+------------------------------------------------------------------+
int OnCalculate(const int rates_total,
                const int prev calculated,
                const datetime &time[],
                const double &open[],
                const double &high[],
                const double &low[],
                const double &close[],
                const long &tick volume[],
                const long &volume[],
                const int &spread[])
 {
//--- при нулевом счетчике обнулим буфер индикатора
  if(ticks counter==0) ArrayInitialize(LabelBuffer,0);
//--- увеличим счетчик
   ticks_counter++;
//--- нужно периодически сбрасывать счетчик тиков, чтобы оживлять распределение
  if(ticks_counter>100)
    \{Print("Обнулили значения индикатора, начнем заполнять ячейки снова");
     ticks counter=0;
     }
//--- получим выборку случайных значений, как сумму трех чисел от 0 до 7
   for(int i=0; i<sample number; i++)
     {
      1/ --- вычисление индекса ячейки, куда выпадет случайное число как сумма трех других
      int rand_index=0;
```
# MOL5

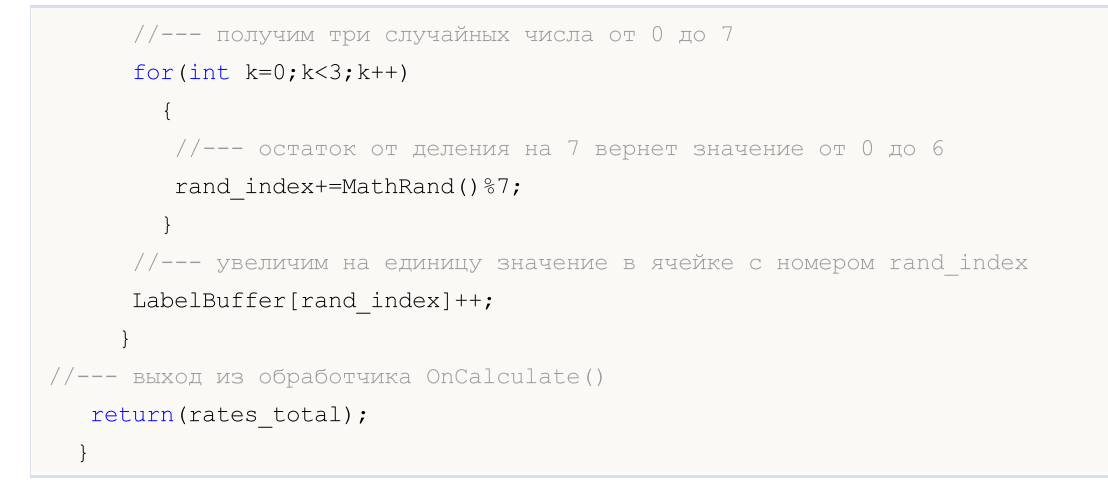

### MathTan

Возвращает тангенс числа.

```
double MathTan(
  double rad // аргумент в радианах
  );
```
### Параметры

rad

[in] Угол в радианах.

#### Возвращаемое значение

Тангенс числа rad. Если rad больше или равен 263 или меньше или равен -263, то происходит потеря значения и функция возвращает неопределенное число.

#### Примечание

Вместо функции MathTan() можно использовать функцию tan().

```
#define GRAPH_WIDTH 750
#define GRAPH_HEIGHT 350
#include <Graphics\Graphic.mqh>
CGraphic ExtGraph;
//+------------------------------------------------------------------+
//| Script program start function |
//+------------------------------------------------------------------+
void OnStart()
 \left\{ \right.vector delta=vector::Full(101,2*M_PI/100);
   delta[0]=-263;//--- получим 101 значение от -263 до 2 пи с шагом delta
  vector X=delta.CumSum();
//--- рассчитываем значение тангенса для каждого значения вектора X
   vector Y=MathTan(X);
//--- переносим рассчитанные значения из векторов в массивы
   double x array[], y array[];
   X.Swap(x_array);
   Y. Swap(y_array);
//--- нарисуем график рассчитанных значений вектора
   CurvePlot(x array, y array, clrDodgerBlue);
```

```
\frac{1}{-}-- ожидаем нажатия клавиш Escape или PqDn для удаления графика (создания скриншота)
  while(!IsStopped())
    \left\{ \right.if(StopKeyPressed())
       break;
     Sleep(16);
     }
//--- чистим за собой
 ExtGraph.Destroy();
 }
//+----------//| При нажатии ESC возвращает true |
1/| При нажатии PgDn делает скриншот графика и возвращает true |
\frac{1}{1} Иначе - возвращает false
//+------------------------------------------------------------------+
bool StopKeyPressed()
 \left\{ \begin{array}{c} 1 \\ 1 \end{array} \right\}//--- если нажата ESC - возвращаем true
  if(TerminalInfoInteger(TERMINAL_KEYSTATE_ESCAPE)!=0)
    return(true);
//--- если нажата PgDn и успешно сделан скриншот графика - возвращаем true
  if(TerminalInfoInteger(TERMINAL KEYSTATE PAGEDOWN)!=0 && MakeAndSaveScreenshot(MQLI
     return(true);
//--- возвращаем false
  return(false);
 \lambda//+------------------------------------------------------------------+
//| Создаёт объект-график и рисует кривую |
//+------------------------------------------------------------------+
void CurvePlot(double &x_array[], double &y_array[], const color colour)
 \left\{\right.ExtGraph.Create(ChartID(), "Graphic", 0, 0, 0, GRAPH_WIDTH, GRAPH_HEIGHT);
  ExtGraph.CurveAdd(x array, y array, ColorToARGB(colour), CURVE LINES);
  ExtGraph.IndentUp(30);
  ExtGraph.CurvePlotAll();
  string text1="Press ESC to delete the graph and stop the script, or";
  string text2="Press PgDn to create a screen, delete the graph and stop the script";
  ExtGraph.TextAdd(54, 9, text1, ColorToARGB(clrBlack));
  ExtGraph.TextAdd(54,21, text2, ColorToARGB(clrBlack));
  ExtGraph.Update();
  }
//+------------------------------------------------------------------+
//| Создаёт скриншот экрана и сохраняет изображение в файл |
//+------------------------------------------------------------------+
bool MakeAndSaveScreenshot(const string file_name)
 {
  string file names[];
  ResetLastError();
```
# MOL<sub>5</sub>

```
int selected=FileSelectDialog("Save Picture", NULL, "All files (*.*)|*.**", FSD WRIT
if(selected<1)
   {
   if(selected<0)
       PrintFormat("%s: FileSelectDialog() function returned error %d", FUNCTION
   return false;
   }
bool res=false;
if(ChartSetInteger(0,CHART_SHOW,false))
   res=ChartScreenShot(0, file_names[0], GRAPH_WIDTH, GRAPH_HEIGHT);
ChartSetInteger(0,CHART SHOW, true);
return(res);
}
```
#### Результат:

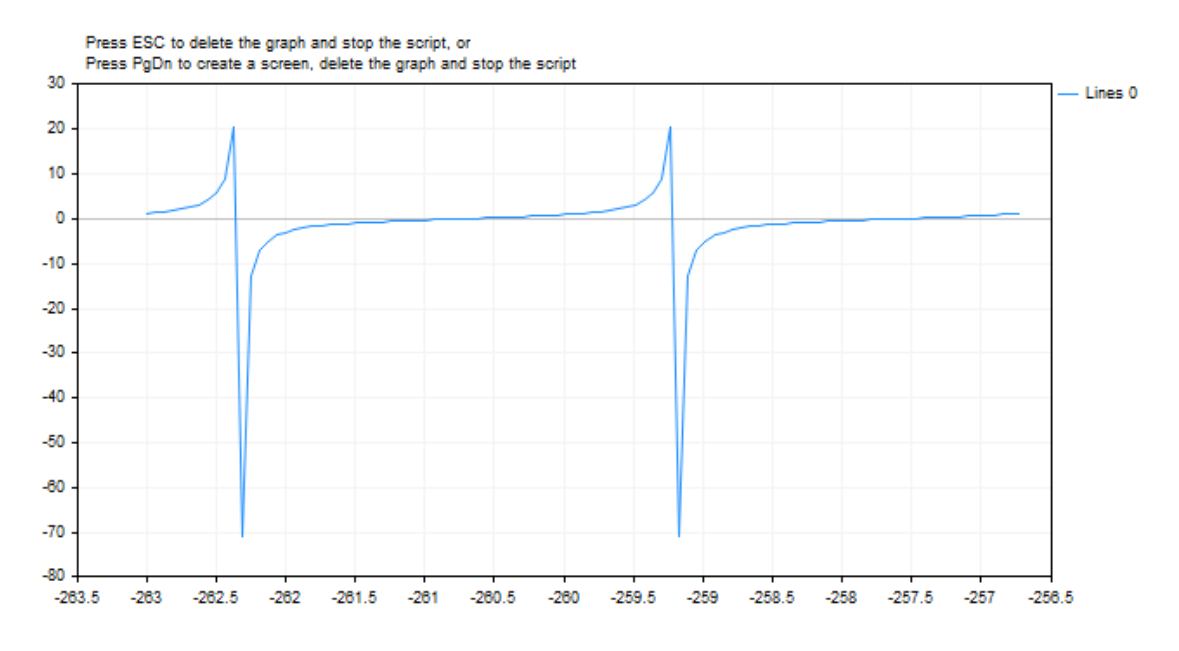

Смотри также

## MathIsValidNumber

Проверяет корректность действительного числа

```
bool MathIsValidNumber(
  double number // число для проверки
  );
```
#### Параметры

1720

number

[in] Проверяемое число.

#### Возвращаемое значение

Возвращает true, если проверяемое значение является допустимым вещественным числом. Если проверяемое значение является плюс или минус бесконечностью, либо "не числом" (NaN - not a number), функция возвращает false.

### Пример:

```
double abnormal=MathArcsin(2.0);
if(!MathIsValidNumber(abnormal)) Print("Внимание! MathArcsin(2.0) = ",abnormal);
```
#### Смотри также

## MathExpm1

Возвращает значение выражения MathExp(x)-1.

```
double MathExpm1(
  double value // степень для числа e
  );
```
#### Параметры

value

[in] Число, определяющее степень.

#### Возвращаемое значение

Число типа double. При переполнении функция возвращает INF (бесконечность), в случае потери порядка точности MathExpm1 возвращает 0.

#### Примечание

При значениях x близком к 0, функция MathExpm1(x) даёт гораздо более точные значения, чем MathExp(x)-1.

Вместо функции MathExpm1() можно использовать функцию expm1().

```
#define GRAPH_WIDTH 750
#define GRAPH_HEIGHT 350
#include <Graphics\Graphic.mqh>
CGraphic ExtGraph;
//+------------------------------------------------------------------+
//| Script program start function |
//+------------------------------------------------------------------+
void OnStart()
 {
//--- получим 9 значений от 0 до 8 с шагом 1
  vector X(9,VectorArange);
  Print("vector X = \n\ln^n, X;1/1--- рассчитываем значение ("е" (число Эйлера) в степени каждого значения вектора X)
  X=MathExpm1(X);
  Print("MathExpm1(X) = \ln",X);
//--- переносим рассчитанные значения из вектора в массив
  double y_array[];
  X.Swap(y_array);
//--- нарисуем график рассчитанных значений вектора
```

```
CurvePlot(y array, clrDodgerBlue);
1/1--- ожидаем нажатия клавиш Escape или PqDn для удаления графика (создания скриншота)
  while(!IsStopped())
    \left\{ \right.if(StopKeyPressed())
       break;
     Sleep(16);
     }
//--- чистим за собой
 ExtGraph.Destroy();
 }
//+------------------------------------------------------------------+
//| Заполняет вектор значением value с приращением step |
//+------------------------------------------------------------------+
template<typename T>
void VectorArange(vector<T> &vec,T value=0.0,T step=1.0)
 \left\{\right.for(ulong i=0; i \leq v \in C. Size(); i++, value+=step)
    vec[i]=value;
 }
// +-----//| При нажатии ESC возвращает true |
1/| При нажатии PgDn делает скриншот графика и возвращает true |
\frac{1}{1}Иначе - возвращает false \frac{1}{1}//+------------------------------------------------------------------+
bool StopKeyPressed()
 {
//--- если нажата ESC - возвращаем true
  if(TerminalInfoInteger(TERMINAL_KEYSTATE_ESCAPE)!=0)
    return(true);
//--- если нажата PgDn и успешно сделан скриншот графика - возвращаем true
  if(TerminalInfoInteger(TERMINAL KEYSTATE PAGEDOWN)!=0 && MakeAndSaveScreenshot(MQLI
     return(true);
//--- возвращаем false
 return(false);
 \lambda//+------------------------------------------------------------------+
//| Создаёт объект-график и рисует кривую |
//+------------------------------------------------------------------+
void CurvePlot(double &x_array[], double &y_array[], const color colour)
 \left\{ \begin{array}{c} \end{array} \right.ExtGraph.Create(ChartID(), "Graphic", 0, 0, 0, GRAPH_WIDTH, GRAPH_HEIGHT);
  ExtGraph.CurveAdd(x array, y array, ColorToARGB(colour), CURVE LINES);
  ExtGraph.IndentUp(30);
  ExtGraph.CurvePlotAll();
  string text1="Press ESC to delete the graph and stop the script, or";
   string text2="Press PgDn to create a screen, delete the graph and stop the script";
```
#### Математические функции

# MOL 5

```
ExtGraph.TextAdd(54, 9, text1, ColorToARGB(clrBlack));
  ExtGraph.TextAdd(54,21, text2, ColorToARGB(clrBlack));
  ExtGraph.Update();
  }
//+------------------------------------------------------------------+
//| Создаёт скриншот экрана и сохраняет изображение в файл |
//+------------------------------------------------------------------+
bool MakeAndSaveScreenshot(const string file_name)
 {
  string file_names[];
  ResetLastError();
  int selected=FileSelectDialog("Save Picture", NULL, "All files (*.*)|*.*", FSD_WRIT
  if(selected<1)
    {
     if(selected<0)
         PrintFormat("%s: FileSelectDialog() function returned error %d", FUNCTION
     return false;
     }
  bool res=false;
  if(ChartSetInteger(0,CHART_SHOW,false))
      res=ChartScreenShot(0, file_names[0], GRAPH_WIDTH, GRAPH_HEIGHT);
  ChartSetInteger(0,CHART SHOW,true);
  return(res);
  }
```
#### Результат:

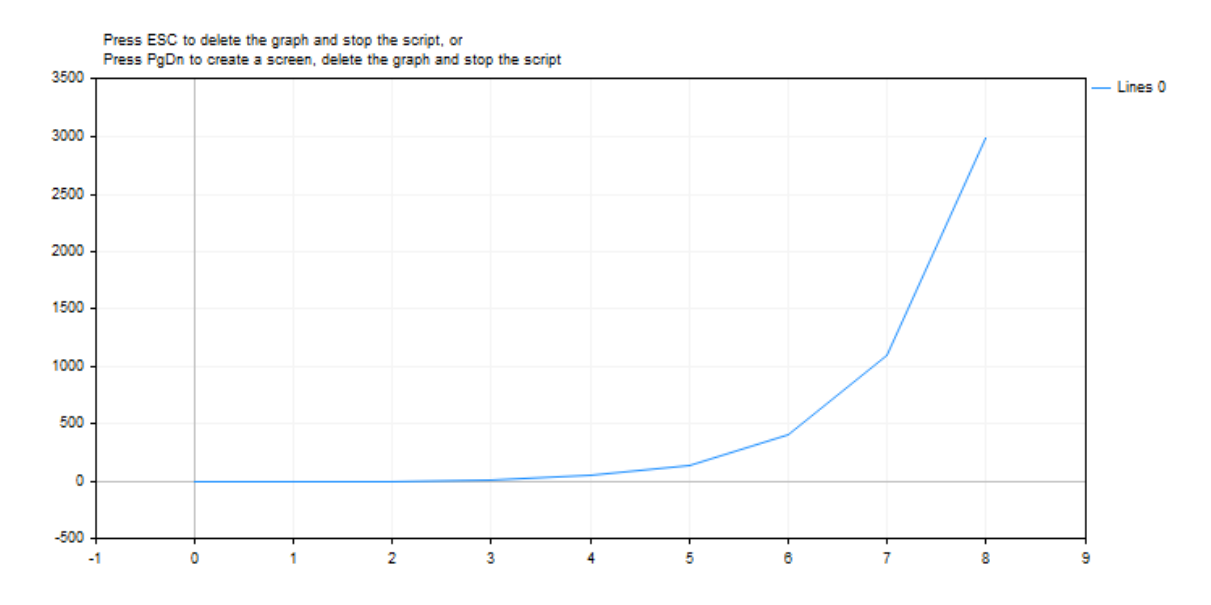

Смотри также

## MathLog1p

Возвращает значение выражения MathLog(1+x).

```
double MathLog1p(
  double value // число для взятия логарифма
  );
```
#### Параметры

val

[in] Значение, логарифм которого должен быть вычислен.

#### Возвращаемое значение

Натуральный логарифм значения (value+1) в случае успеха. Если value < -1, то функция возвращает NaN (неопределенное значение). Если value равно -1, функция возвращает INF (бесконечность) .

### Примечание

При значениях x близком к 0, функция MathLog1p(x) даёт гораздо более точные значения, чем MathLog(1+x).

Вместо функции MathLog1p() можно использовать функцию log1p().

```
#define GRAPH_WIDTH 750
#define GRAPH_HEIGHT 350
#include <Graphics\Graphic.mqh>
CGraphic ExtGraph;
//+------------------------------------------------------------------+
//| Script program start function |
//+------------------------------------------------------------------+
void OnStart()
 {
//--- получим 9 значений от 0 до 8 с шагом 1
   vector X(9, VectorArange);
   Print("vector X = \n\ln^n, X;\frac{1}{-} для каждого значения вектора рассчитываем логарифм для выражения (1 + значение
   X=MathLog1p(X);
   Print("MathLog1p(X) = \ln",X);
//--- переносим рассчитанные значения из вектора в массив
   double y_array[];
   X.Swap(y_array);
```

```
//--- нарисуем график рассчитанных значений вектора
   CurvePlot(y array, clrDodgerBlue);
//--- ожидаем нажатия клавиш Escape или PgDn для удаления графика (создания скриншота)
   while(!IsStopped())
     \left\{ \right.if(StopKeyPressed())
        break;
      Sleep(16);
     }
//--- чистим за собой
  ExtGraph.Destroy();
  /*
  результат:
  vector X =
  [0,1,2,3,4,5,6,7,8]
  MathLog1p(X) =[0,0.6931471805599453,1.09861228866811,1.386294361119891,1.6094379124341,1.79175946
   */
 }
//+------------------------------------------------------------------+
//| Заполняет вектор значением value с приращением step |
//+------------------------------------------------------------------+
template<typename T>
void VectorArange(vector<T> &vec,T value=0.0,T step=1.0)
 \left\{ \begin{array}{c} \end{array} \right.for(ulong i=0; i<vec.Size(); i++,value+=step)
     vec[i]=value;
 }
//+------------------------------------------------------------------+
//| При нажатии ESC возвращает true |
1/| При нажатии PqDn делает скриншот графика и возвращает true |
\frac{1}{1} Иначе - возвращает false
//+------------------------------------------------------------------+
bool StopKeyPressed()
 \left\{ \begin{array}{c} \end{array} \right.//--- если нажата ESC - возвращаем true
  if(TerminalInfoInteger(TERMINAL_KEYSTATE_ESCAPE)!=0)
      return(true);
//--- если нажата PgDn и успешно сделан скриншот графика - возвращаем true
   if(TerminalInfoInteger(TERMINAL KEYSTATE PAGEDOWN)!=0 && MakeAndSaveScreenshot(MQLI
     return(true);
//--- возвращаем false
 return(false);
  }
//+------------------------------------------------------------------+
//| Создаёт объект-график и рисует кривую |
//+------------------------------------------------------------------+
```

```
void CurvePlot(double &x array[], double &y array[], const color colour)
 {
  ExtGraph.Create(ChartID(), "Graphic", 0, 0, 0, GRAPH_WIDTH, GRAPH_HEIGHT);
  ExtGraph.CurveAdd(x_array, y_array, ColorToARGB(colour), CURVE_LINES);
  ExtGraph.IndentUp(30);
  ExtGraph.CurvePlotAll();
  string text1="Press ESC to delete the graph and stop the script, or";
  string text2="Press PgDn to create a screen, delete the graph and stop the script";
  ExtGraph.TextAdd(54, 9, text1, ColorToARGB(clrBlack));
  ExtGraph.TextAdd(54,21, text2, ColorToARGB(clrBlack));
  ExtGraph.Update();
 }
//+------------------------------------------------------------------+
//| Создаёт скриншот экрана и сохраняет изображение в файл |
//+------------------------------------------------------------------+
bool MakeAndSaveScreenshot(const string file_name)
 {
  string file names[];
  ResetLastError();
  int selected=FileSelectDialog("Save Picture", NULL, "All files (*.*)|*.***", FSD WRIT
  if(selected<1)
    {
     if(selected<0)
         PrintFormat("%s: FileSelectDialog() function returned error %d", FUNCTION
     return false;
    }
  bool res=false;
  if(ChartSetInteger(0,CHART_SHOW,false))
      res=ChartScreenShot(0, file_names[0], GRAPH_WIDTH, GRAPH_HEIGHT);
  ChartSetInteger(0,CHART SHOW, true);
  return(res);
  }
```
MOI 5

#### Результат:

#### © 2000-2025, MetaQuotes Ltd.

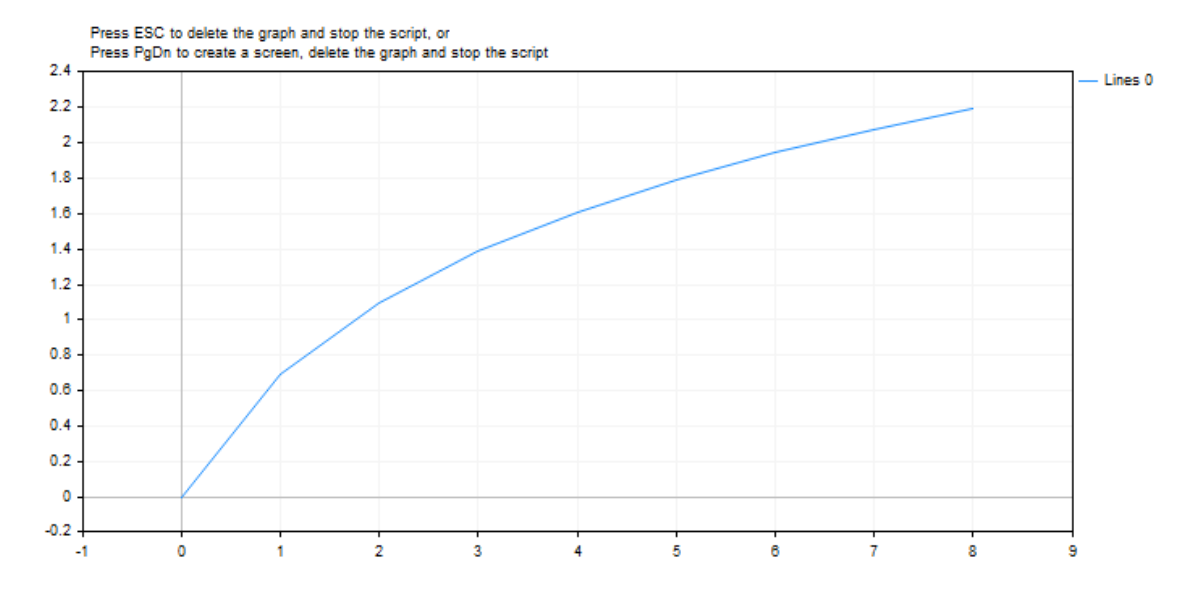

### Смотри также

## MathArccosh

Возвращает значение гиперболического арккосинуса.

```
double MathArccosh(
   double value // 1 \le value \lt \infty);
```
### Параметры

val

[in] Значение value, гиперболический арккосинус которого должен быть вычислен.

#### Возвращаемое значение

Гиперболический арккосинус числа. Если value меньше +1, функция возвращает NaN (неопределенное значение).

#### Примечание

Вместо функции MathArccosh() можно использовать функцию acosh().

```
#define GRAPH_WIDTH 750
#define GRAPH_HEIGHT 350
#include <Graphics\Graphic.mqh>
CGraphic ExtGraph;
//+------------------------------------------------------------------+
//| Script program start function |
//+------------------------------------------------------------------+
void OnStart()
 {
  vector delta=vector::Full(101,2*M_PI/10);
  delta[0]=1;//--- получим 101 значение от 1 до 2 пи с шагом delta
  vector X=delta.CumSum();
//--- рассчитываем значение гиперболического арккосинуса для каждого значения вектора X
  vector Y=MathArccosh(X);
//--- переносим рассчитанные значения из векторов в массивы
  double x array[], y array[];
  X.Swap(x_array);
  Y. Swap(y_array);
//--- нарисуем график рассчитанных значений вектора
   CurvePlot(x_array,y_array,clrDodgerBlue);
```
```
\frac{1}{-}-- ожидаем нажатия клавиш Escape или PqDn для удаления графика (создания скриншота)
  while(!IsStopped())
    \left\{ \right.if(StopKeyPressed())
       break;
     Sleep(16);
    }
//--- чистим за собой
 ExtGraph.Destroy();
 }
//+----------//| При нажатии ESC возвращает true |
1/| При нажатии PgDn делает скриншот графика и возвращает true |
\frac{1}{1} Иначе - возвращает false
//+------------------------------------------------------------------+
bool StopKeyPressed()
 {
//--- если нажата ESC - возвращаем true
  if(TerminalInfoInteger(TERMINAL_KEYSTATE_ESCAPE)!=0)
    return(true);
//--- если нажата PgDn и успешно сделан скриншот графика - возвращаем true
  if(TerminalInfoInteger(TERMINAL KEYSTATE PAGEDOWN)!=0 && MakeAndSaveScreenshot(MQLI
     return(true);
//--- возвращаем false
 return(false);
 \lambda//+------------------------------------------------------------------+
//| Создаёт объект-график и рисует кривую |
//+------------------------------------------------------------------+
void CurvePlot(double &x_array[], double &y_array[], const color colour)
 \{ExtGraph.Create(ChartID(), "Graphic", 0, 0, 0, GRAPH_WIDTH, GRAPH_HEIGHT);
  ExtGraph.CurveAdd(x array, y array, ColorToARGB(colour), CURVE LINES);
  ExtGraph.IndentUp(30);
 ExtGraph.CurvePlotAll();
  string text1="Press ESC to delete the graph and stop the script, or";
  string text2="Press PgDn to create a screen, delete the graph and stop the script";
  ExtGraph.TextAdd(54, 9, text1, ColorToARGB(clrBlack));
 ExtGraph.TextAdd(54,21, text2, ColorToARGB(clrBlack));
  ExtGraph.Update();
 }
//+------------------------------------------------------------------+
//| Создаёт скриншот экрана и сохраняет изображение в файл |
//+------------------------------------------------------------------+
bool MakeAndSaveScreenshot(const string file_name)
 {
  string file names[];
  ResetLastError();
```
# MOL<sub>5</sub>

```
int selected=FileSelectDialog("Save Picture", NULL, "All files (*.*)|*.**", FSD_WRIT
if(selected<1)
   {
   if(selected<0)
       PrintFormat("%s: FileSelectDialog() function returned error %d", FUNCTION
   return false;
   }
bool res=false;
if(ChartSetInteger(0,CHART_SHOW,false))
   res=ChartScreenShot(0, file_names[0], GRAPH_WIDTH, GRAPH_HEIGHT);
ChartSetInteger(0,CHART SHOW, true);
return(res);
}
```
#### Результат:

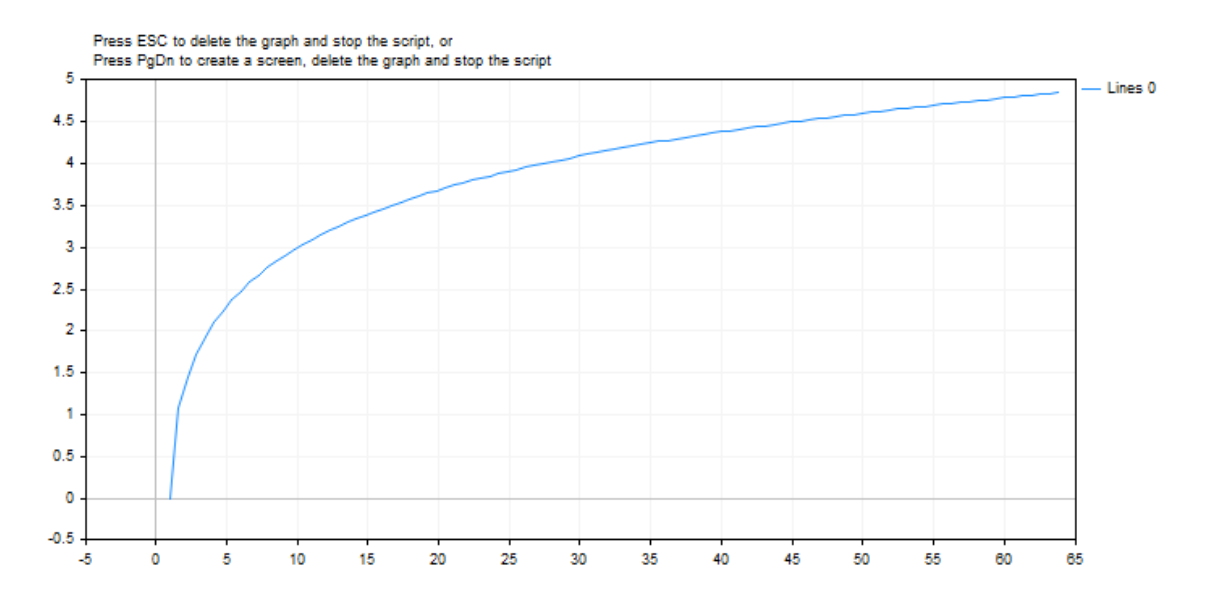

#### Смотри также

[Вещественные](#page-94-0) типы (double, float)

## **MathArcsinh**

Возвращает значение гиперболического арксинуса.

```
double MathArcsinh(
   double value // -\infty < value < +\infty);
```
#### Параметры

val

1731

[in] Значение value, арксинус которого должен быть вычислен.

#### Возвращаемое значение

Гиперболический арксинус числа.

#### Примечание

Вместо функции MathArcsinh() можно использовать функцию asinh().

```
#define GRAPH WIDTH 750
#define GRAPH HEIGHT 350
#include <Graphics\Graphic.mqh>
CGraphic ExtGraph;
//| Script program start function
void OnStart()
 \left\{ \right.vector delta=vector::Full(101,2*M PI/10);
  delta[0] = -31;//--- получим 101 значение от -31 до 2 пи с шагом delta
  vector X=delta.CumSum();
//--- рассчитываем значение гиперболического арксинуса для каждого значения вектора Х
  vector Y = MathArcsinh(X):
//--- переносим рассчитанные значения из векторов в массивы
  double x array[], y array[];
  X. Swap (x array) ;
  Y. Swap (y array);
//--- нарисуем график рассчитанных значений вектора
  CurvePlot(x array, y array, clrDodgerBlue);
//--- ожидаем нажатия клавиш Escape или PgDn для удаления графика (создания скриншота)
```

```
while(!IsStopped())
    {
     if(StopKeyPressed())
        break;
     Sleep(16);
     }
//--- чистим за собой
  ExtGraph.Destroy();
 }
//+------------------------------------------------------------------+
//| При нажатии ESC возвращает true |
//| При нажатии PgDn делает скриншот графика и возвращает true |
//| Иначе - возвращает false |
//+------------------------------------------------------------------+
bool StopKeyPressed()
 \left\{ \right.//--- если нажата ESC - возвращаем true
  if(TerminalInfoInteger(TERMINAL_KEYSTATE_ESCAPE)!=0)
      return(true);
//--- если нажата PgDn и успешно сделан скриншот графика - возвращаем true
   if(TerminalInfoInteger(TERMINAL KEYSTATE PAGEDOWN)!=0 && MakeAndSaveScreenshot(MQL<sup>1</sup>
     return(true);
//--- возвращаем false
 return(false);
  }
//+------------------------------------------------------------------+
//| Создаёт объект-график и рисует кривую |
//+------------------------------------------------------------------+
void CurvePlot(double &x_array[], double &y_array[], const color colour)
 {
  ExtGraph.Create(ChartID(), "Graphic", 0, 0, 0, GRAPH_WIDTH, GRAPH_HEIGHT);
  ExtGraph.CurveAdd(x array, y array, ColorToARGB(colour), CURVE LINES);
  ExtGraph.IndentUp(30);
  ExtGraph.CurvePlotAll();
  string text1="Press ESC to delete the graph and stop the script, or";
  string text2="Press PgDn to create a screen, delete the graph and stop the script";
  ExtGraph.TextAdd(54, 9, text1, ColorToARGB(clrBlack));
  ExtGraph.TextAdd(54,21, text2, ColorToARGB(clrBlack));
 ExtGraph.Update();
  }
//+------------------------------------------------------------------+
//| Создаёт скриншот экрана и сохраняет изображение в файл |
//+------------------------------------------------------------------+
bool MakeAndSaveScreenshot(const string file_name)
 \left\{ \begin{array}{c} 1 \end{array} \right\}string file names[];
  ResetLastError();
   int selected=FileSelectDialog("Save Picture", NULL, "All files (*,*)|*, **", FSD_WRIT
```

```
if(selected<1)
   {
   if(selected<0)
       PrintFormat("%s: FileSelectDialog() function returned error %d", FUNCTION
   return false;
   }
bool res=false;
if(ChartSetInteger(0,CHART_SHOW,false))
   res=ChartScreenShot(0, file_names[0], GRAPH_WIDTH, GRAPH_HEIGHT);
ChartSetInteger(0,CHART SHOW,true);
return(res);
}
```
#### Результат:

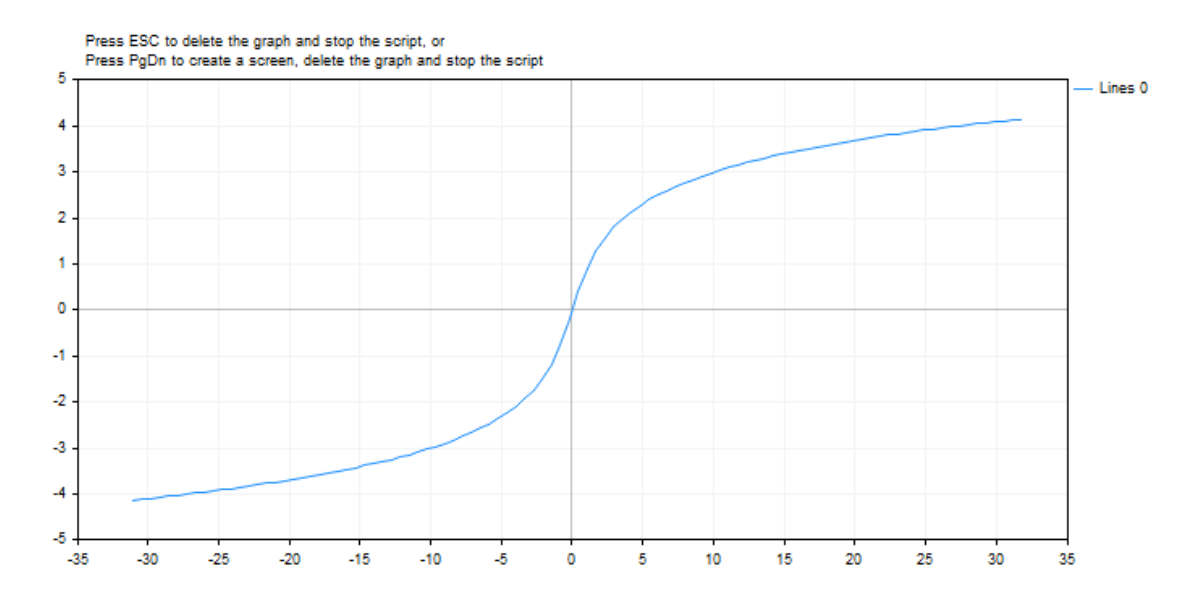

#### Смотри также

[Вещественные](#page-94-0) типы (double, float)

## **MathArctanh**

Возвращает значение гиперболического арктангенса.

```
double MathArctanh (
  double value \frac{1}{2} shave a divided by -1 < value < 1
   );
```
#### Параметры

value

1734

 $\lceil$ in] Число в дипазоне -1 < value < 1, представляющее тангенс.

#### Возвращаемое значение

Гиперболический арктангенс числа.

#### Примечание

Вместо функции MathArctanh() можно использовать функцию atanh().

```
#define GRAPH WIDTH 750
#define GRAPH HEIGHT 350
#include <Graphics\Graphic.mqh>
CGraphic ExtGraph;
//| Script program start function
//+-----------------------------
                             void OnStart()
 \left\{ \right.vector delta=vector::Full(34,2*M PI/100);
  delta[0]=-1;//--- получим 34 значения от -1 до 2 пи с шагом delta
  vector X=delta.CumSum();
//--- рассчитываем значение гиперболического арктангенса для каждого значения вектора
  vector Y=MathArctanh(X);
//--- переносим рассчитанные значения из векторов в массивы
  double x array[], y array[];
  X. Swap (x array) ;
  Y. Swap (y array);
//--- нарисуем график рассчитанных значений вектора
  CurvePlot(x_array, y_array, clrDodgerBlue);
//--- ожидаем нажатия клавиш Escape или PgDn для удаления графика (создания скриншота)
```

```
while(!IsStopped())
    {
     if(StopKeyPressed())
        break;
     Sleep(16);
     }
//--- чистим за собой
  ExtGraph.Destroy();
 }
//+------------------------------------------------------------------+
//| При нажатии ESC возвращает true |
//| При нажатии PgDn делает скриншот графика и возвращает true |
//| Иначе - возвращает false |
//+------------------------------------------------------------------+
bool StopKeyPressed()
 \left\{ \right.//--- если нажата ESC - возвращаем true
  if(TerminalInfoInteger(TERMINAL_KEYSTATE_ESCAPE)!=0)
      return(true);
//--- если нажата PgDn и успешно сделан скриншот графика - возвращаем true
   if(TerminalInfoInteger(TERMINAL KEYSTATE PAGEDOWN)!=0 && MakeAndSaveScreenshot(MQL<sup>1</sup>
     return(true);
//--- возвращаем false
 return(false);
  }
//+------------------------------------------------------------------+
//| Создаёт объект-график и рисует кривую |
//+------------------------------------------------------------------+
void CurvePlot(double &x_array[], double &y_array[], const color colour)
 {
  ExtGraph.Create(ChartID(), "Graphic", 0, 0, 0, GRAPH_WIDTH, GRAPH_HEIGHT);
  ExtGraph.CurveAdd(x array, y array, ColorToARGB(colour), CURVE LINES);
  ExtGraph.IndentUp(30);
  ExtGraph.CurvePlotAll();
  string text1="Press ESC to delete the graph and stop the script, or";
  string text2="Press PgDn to create a screen, delete the graph and stop the script";
  ExtGraph.TextAdd(54, 9, text1, ColorToARGB(clrBlack));
  ExtGraph.TextAdd(54,21, text2, ColorToARGB(clrBlack));
 ExtGraph.Update();
  }
//+------------------------------------------------------------------+
//| Создаёт скриншот экрана и сохраняет изображение в файл |
//+------------------------------------------------------------------+
bool MakeAndSaveScreenshot(const string file_name)
 \left\{ \begin{array}{c} 1 \end{array} \right\}string file names[];
  ResetLastError();
   int selected=FileSelectDialog("Save Picture", NULL, "All files (*,*)|*, **", FSD_WRIT
```

```
if(selected<1)
   {
   if(selected<0)
       PrintFormat("%s: FileSelectDialog() function returned error %d", FUNCTION
   return false;
   }
bool res=false;
if(ChartSetInteger(0,CHART_SHOW,false))
   res=ChartScreenShot(0, file_names[0], GRAPH_WIDTH, GRAPH_HEIGHT);
ChartSetInteger(0,CHART SHOW,true);
return(res);
}
```
#### Результат:

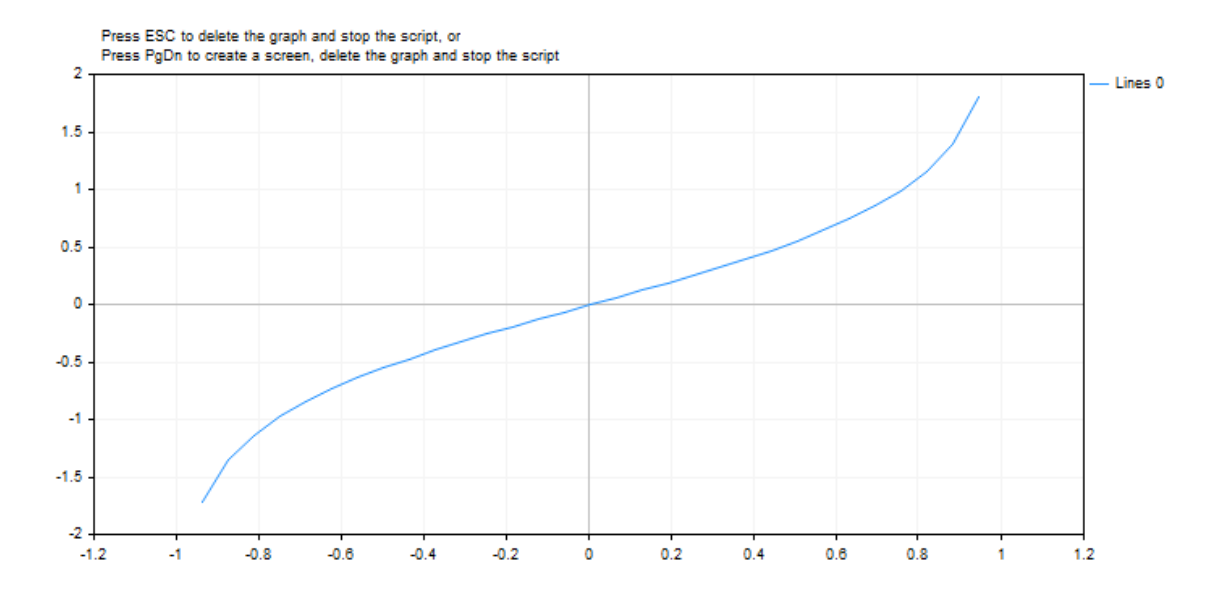

# **MathCosh**

Возвращает гиперболический косинус числа.

```
double MathCosh (
  double value // число
  );
```
#### Параметры

value

[in] Значение.

#### Возвращаемое значение

Гиперболический косинус числа, значение в диапазоне от +1 до плюс бесконечности.

#### Примечание

Вместо функции MathCosh() можно использовать функцию cosh().

```
#define GRAPH WIDTH 750
#define GRAPH HEIGHT 350
#include <Graphics\Graphic.mqh>
CGraphic ExtGraph;
//| Script program start function
void OnStart()
 \left\{ \right.vector delta=vector::Full(101,2*M PI/100);
  delta[0]=0;//--- получим 101 значение от 0 до 2 пи с шагом delta
  vector X=delta.CumSum();
//--- рассчитываем значение гиперболического косинуса для каждого значения вектора Х
  vector Y = MathCosh(X);//--- переносим рассчитанные значения из векторов в массивы
  double x array[], y array[];
  X. Swap (x array) ;
  Y. Swap (y array);
//--- нарисуем график рассчитанных значений вектора
  CurvePlot(x_array, y_array, clrDodgerBlue);
//--- ожидаем нажатия клавиш Escape или PgDn для удаления графика (создания скриншота)
```

```
while(!IsStopped())
    {
     if(StopKeyPressed())
        break;
     Sleep(16);
     }
//--- чистим за собой
  ExtGraph.Destroy();
 }
//+------------------------------------------------------------------+
//| При нажатии ESC возвращает true |
//| При нажатии PgDn делает скриншот графика и возвращает true |
//| Иначе - возвращает false |
//+------------------------------------------------------------------+
bool StopKeyPressed()
 \left\{ \right.//--- если нажата ESC - возвращаем true
  if(TerminalInfoInteger(TERMINAL_KEYSTATE_ESCAPE)!=0)
      return(true);
//--- если нажата PgDn и успешно сделан скриншот графика - возвращаем true
   if(TerminalInfoInteger(TERMINAL KEYSTATE PAGEDOWN)!=0 && MakeAndSaveScreenshot(MQL<sup>1</sup>
     return(true);
//--- возвращаем false
 return(false);
  }
//+------------------------------------------------------------------+
//| Создаёт объект-график и рисует кривую |
//+------------------------------------------------------------------+
void CurvePlot(double &x_array[], double &y_array[], const color colour)
 {
  ExtGraph.Create(ChartID(), "Graphic", 0, 0, 0, GRAPH_WIDTH, GRAPH_HEIGHT);
  ExtGraph.CurveAdd(x array, y array, ColorToARGB(colour), CURVE LINES);
  ExtGraph.IndentUp(30);
  ExtGraph.CurvePlotAll();
  string text1="Press ESC to delete the graph and stop the script, or";
  string text2="Press PgDn to create a screen, delete the graph and stop the script";
  ExtGraph.TextAdd(54, 9, text1, ColorToARGB(clrBlack));
  ExtGraph.TextAdd(54,21, text2, ColorToARGB(clrBlack));
 ExtGraph.Update();
  }
//+------------------------------------------------------------------+
//| Создаёт скриншот экрана и сохраняет изображение в файл |
//+------------------------------------------------------------------+
bool MakeAndSaveScreenshot(const string file_name)
 \left\{ \begin{array}{c} 1 \end{array} \right\}string file names[];
  ResetLastError();
   int selected=FileSelectDialog("Save Picture", NULL, "All files (*,*)|*, **", FSD_WRIT
```

```
if(selected<1)
   {
   if(selected<0)
       PrintFormat("%s: FileSelectDialog() function returned error %d", FUNCTION
   return false;
   }
bool res=false;
if(ChartSetInteger(0,CHART_SHOW,false))
   res=ChartScreenShot(0, file_names[0], GRAPH_WIDTH, GRAPH_HEIGHT);
ChartSetInteger(0,CHART SHOW,true);
return(res);
}
```
#### Результат:

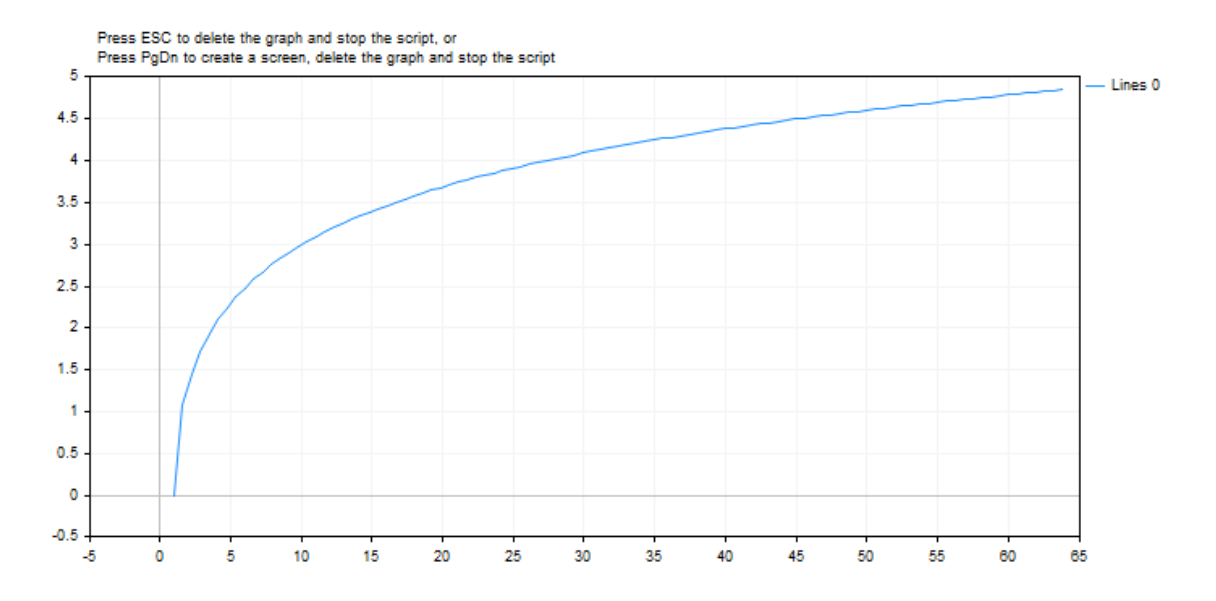

## **MathSinh**

Возвращает гиперболический синус числа.

```
double MathSinh(
  double value // число
  );
```
#### Параметры

value

[in] Значение.

#### Возвращаемое значение

Гиперболический синус числа.

#### Примечание

Вместо функции MathSinh() можно использовать функцию sinh().

```
#define GRAPH WIDTH 750
#define GRAPH HEIGHT 350
#include <Graphics\Graphic.mqh>
CGraphic ExtGraph;
//| Script program start function
void OnStart()
 \left\{ \right.vector delta=vector::Full(101,2*M PI/100);
  delta[0]=0;1/--- получим 101 значение от 0 до 2 пи с шагом delta
  vector X=delta.CumSum();
//--- рассчитываем значение гиперболического синуса для каждого значения вектора Х
  vector Y=MathSinh(X);
//--- переносим рассчитанные значения из векторов в массивы
  double x array[], y array[];
  X. Swap (x array) ;
  Y. Swap (y array);
//--- нарисуем график рассчитанных значений вектора
  CurvePlot(x_array, y_array, clrDodgerBlue);
//--- ожидаем нажатия клавиш Escape или PgDn для удаления графика (создания скриншота)
```

```
while(!IsStopped())
    {
     if(StopKeyPressed())
        break;
     Sleep(16);
     }
//--- чистим за собой
  ExtGraph.Destroy();
 }
//+------------------------------------------------------------------+
//| При нажатии ESC возвращает true |
//| При нажатии PgDn делает скриншот графика и возвращает true |
//| Иначе - возвращает false |
//+------------------------------------------------------------------+
bool StopKeyPressed()
 \left\{ \right.//--- если нажата ESC - возвращаем true
  if(TerminalInfoInteger(TERMINAL_KEYSTATE_ESCAPE)!=0)
      return(true);
//--- если нажата PgDn и успешно сделан скриншот графика - возвращаем true
   if(TerminalInfoInteger(TERMINAL KEYSTATE PAGEDOWN)!=0 && MakeAndSaveScreenshot(MQL<sup>1</sup>
     return(true);
//--- возвращаем false
 return(false);
  }
//+------------------------------------------------------------------+
//| Создаёт объект-график и рисует кривую |
//+------------------------------------------------------------------+
void CurvePlot(double &x_array[], double &y_array[], const color colour)
 {
  ExtGraph.Create(ChartID(), "Graphic", 0, 0, 0, GRAPH_WIDTH, GRAPH_HEIGHT);
  ExtGraph.CurveAdd(x array, y array, ColorToARGB(colour), CURVE LINES);
  ExtGraph.IndentUp(30);
  ExtGraph.CurvePlotAll();
  string text1="Press ESC to delete the graph and stop the script, or";
  string text2="Press PgDn to create a screen, delete the graph and stop the script";
  ExtGraph.TextAdd(54, 9, text1, ColorToARGB(clrBlack));
  ExtGraph.TextAdd(54,21, text2, ColorToARGB(clrBlack));
 ExtGraph.Update();
  }
//+------------------------------------------------------------------+
//| Создаёт скриншот экрана и сохраняет изображение в файл |
//+------------------------------------------------------------------+
bool MakeAndSaveScreenshot(const string file_name)
 \left\{ \begin{array}{c} 1 \end{array} \right\}string file names[];
  ResetLastError();
   int selected=FileSelectDialog("Save Picture", NULL, "All files (*,*)|*, **", FSD_WRIT
```

```
if(selected<1)
   {
   if(selected<0)
       PrintFormat("%s: FileSelectDialog() function returned error %d", FUNCTION
   return false;
   }
bool res=false;
if(ChartSetInteger(0,CHART_SHOW,false))
   res=ChartScreenShot(0, file_names[0], GRAPH_WIDTH, GRAPH_HEIGHT);
ChartSetInteger(0,CHART SHOW,true);
return(res);
}
```
#### Результат:

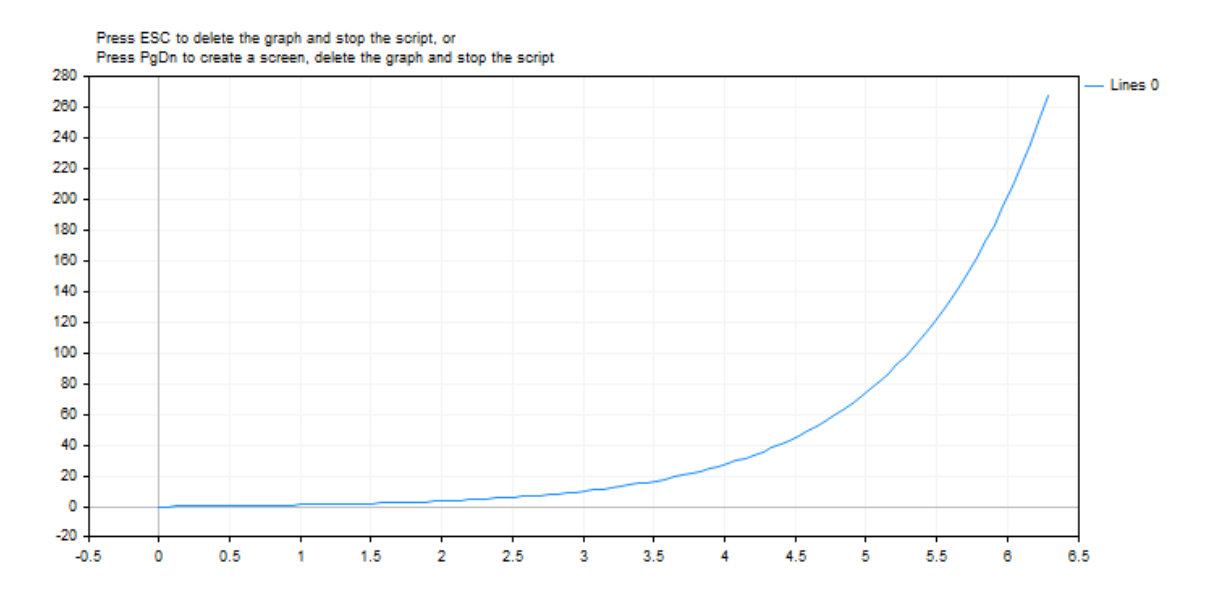

## **MathTanh**

Возвращает гиперболический тангенс числа.

```
double MathTanh(
  double value // число
  );
```
#### Параметры

value

[in] Значение.

#### Возвращаемое значение

Гиперболический тангенс числа, значение в диапазоне от -1 до +1.

#### Примечание

Вместо функции MathTanh() можно использовать функцию tanh().

```
#define GRAPH WIDTH 750
#define GRAPH HEIGHT 350
#include <Graphics\Graphic.mqh>
CGraphic ExtGraph;
//| Script program start function
//+-----------------------------
                             void OnStart()
 \left\{ \right.vector delta=vector::Full(101,2*M PI/100);
  delta[0]=0;//--- получим 101 значение от 0 до 2 пи с шагом delta
  vector X=delta.CumSum();
//--- рассчитываем значение гиперболического тангенса для каждого значения вектора Х
  vector Y = MathTanh(X);
//--- переносим рассчитанные значения из векторов в массивы
  double x array[], y array[];
  X. Swap (x array) ;
  Y. Swap (y array);
//--- нарисуем график рассчитанных значений вектора
  CurvePlot(x_array, y_array, clrDodgerBlue);
//--- ожидаем нажатия клавиш Escape или PgDn для удаления графика (создания скриншота)
```

```
while(!IsStopped())
    {
     if(StopKeyPressed())
        break;
     Sleep(16);
     }
//--- чистим за собой
  ExtGraph.Destroy();
 }
//+------------------------------------------------------------------+
//| При нажатии ESC возвращает true |
//| При нажатии PgDn делает скриншот графика и возвращает true |
//| Иначе - возвращает false |
//+------------------------------------------------------------------+
bool StopKeyPressed()
 \left\{ \right.//--- если нажата ESC - возвращаем true
  if(TerminalInfoInteger(TERMINAL_KEYSTATE_ESCAPE)!=0)
      return(true);
//--- если нажата PgDn и успешно сделан скриншот графика - возвращаем true
   if(TerminalInfoInteger(TERMINAL KEYSTATE PAGEDOWN)!=0 && MakeAndSaveScreenshot(MQL<sup>1</sup>
     return(true);
//--- возвращаем false
 return(false);
  }
//+------------------------------------------------------------------+
//| Создаёт объект-график и рисует кривую |
//+------------------------------------------------------------------+
void CurvePlot(double &x_array[], double &y_array[], const color colour)
 {
  ExtGraph.Create(ChartID(), "Graphic", 0, 0, 0, GRAPH_WIDTH, GRAPH_HEIGHT);
  ExtGraph.CurveAdd(x array, y array, ColorToARGB(colour), CURVE LINES);
  ExtGraph.IndentUp(30);
  ExtGraph.CurvePlotAll();
  string text1="Press ESC to delete the graph and stop the script, or";
  string text2="Press PgDn to create a screen, delete the graph and stop the script";
  ExtGraph.TextAdd(54, 9, text1, ColorToARGB(clrBlack));
  ExtGraph.TextAdd(54,21, text2, ColorToARGB(clrBlack));
 ExtGraph.Update();
  }
//+------------------------------------------------------------------+
//| Создаёт скриншот экрана и сохраняет изображение в файл |
//+------------------------------------------------------------------+
bool MakeAndSaveScreenshot(const string file_name)
 \left\{ \begin{array}{c} 1 \end{array} \right\}string file names[];
  ResetLastError();
   int selected=FileSelectDialog("Save Picture", NULL, "All files (*,*)|*, **", FSD_WRIT
```

```
if(selected<1)
   {
   if(selected<0)
       PrintFormat("%s: FileSelectDialog() function returned error %d", FUNCTION
   return false;
   }
bool res=false;
if(ChartSetInteger(0,CHART_SHOW,false))
   res=ChartScreenShot(0, file_names[0], GRAPH_WIDTH, GRAPH_HEIGHT);
ChartSetInteger(0,CHART SHOW,true);
return(res);
}
```
#### Результат:

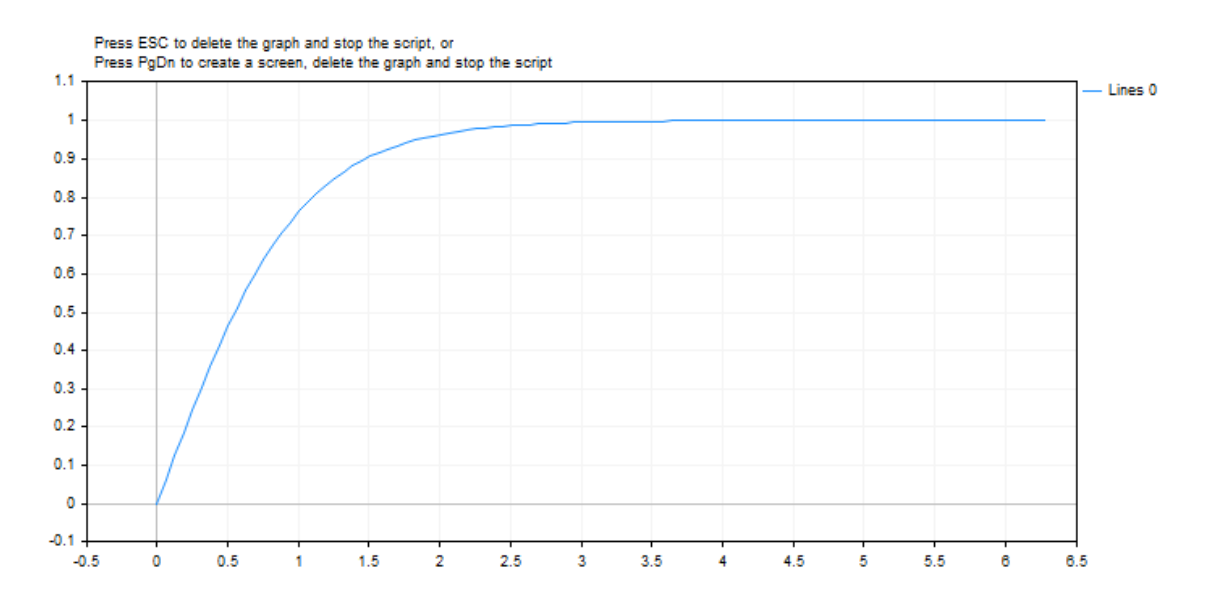

#### Смотри также

[Вещественные](#page-94-0) типы (double, float)

# **MathSwap**

Меняет порядок байтов в значении типа [ushort.](#page-81-0)

```
ushort MathSwap(
  ushort value // значение
  );
```
#### Параметры

value

[in] Значение для смены порядка байтов.

#### Возвращаемое значение

Значение ushort с обратным порядком байтов.

# **MathSwap**

Меняет порядок байтов в значении типа [uint](#page-81-0).

```
uint MathSwap(
  uint value // значение
  );
```
#### Параметры

value

[in] Значение для смены порядка байтов.

#### Возвращаемое значение

Значение uint с обратным порядком байтов.

## **MathSwap**

Меняет порядок байтов в значении типа [ulong](#page-81-0).

```
ulong MathSwap(
  ulong value // значение
  );
```
#### Параметры

value

[in] Значение для смены порядка байтов.

#### Возвращаемое значение

Значение ulong с обратным порядком байтов.

Пример:

Математические функции

```
#property script_show_inputs
input ulong InpLongValue = 1; // Enter any ulong value here
input uint InpIntValue = 2; // Enter any uint value here
input ushort InpShortValue = 3; // Enter any ushort value here
//+------------------------------------------------------------------+
//| Script program start function |
//+------------------------------------------------------------------+
void OnStart()
 \left\{ \begin{array}{c} 1 \end{array} \right\}//--- распечатаем в журнале введённые и преобразованные MathSwap() значения в десятичн
  Print(ValueDescription(InpLongValue));
   Print(ValueDescription(InpIntValue));
   Print(ValueDescription(InpShortValue));
   /*
  результат:
  ulong value: 1
   ulong value: 72057594037927936 using MathSwap()
  binary ulong value: 0000000000000000000000000000000000000000000000000000000000000001
   binary ulong value: 0000000100000000000000000000000000000000000000000000000000000000 using MathSwap()
   uint value: 2
   uint value: 33554432 using MathSwap()
  binary uint value: 00000000000000000000000000000010
   binary uint value: 00000010000000000000000000000000 using MathSwap()
  ushort value: 3
  ushort value: 768 using MathSwap()
  binary ushort value: 0000000000000011
  binary ushort value: 0000001100000000 using MathSwap()
   */
  }
//+------------------------------------------------------------------+
//| Возвращает текст описания значений переменной |
//+------------------------------------------------------------------+
template <typename T>
string ValueDescription(T x)
 \left\{ \begin{array}{c} \end{array} \right.int num bits = sizeof(T)*8;
  string type name = typename(T);
 string bin x = NumberToBinaryString(x);
  string bin swap x = NumberToBinaryString(MathSwap(x));
  return(StringFormat("%s value: %11d\n%s value: %11d using MathSwap()\nbinary %s value:
          type name, x, type name, MathSwap(x), type name, num bits, bin x, type name,
  }
//+------------------------------------------------------------------+
//| Возвращает бинарное представление числа в виде строки |
```

```
//+------------------------------------------------------------------+
template <typename T>
string NumberToBinaryString(T x)
 \left\{ \right.string res = ";
  int i = -1;
 uchar size = sizeof(T)*8-1;
 ulong mask = (ulong)1<<size;
  while(!((x \leq t+1) \& max));
  for(; i \leq size; i++)res += ! ((x < < i) & mask) ? "0" : "1";
  return res;
 }
```
#### Смотри также

Сетевые [функции](#page-2301-0), [SocketRead,](#page-2326-0) [SocketSend,](#page-2330-0) [SocketTlsRead](#page-2343-0), [SocketTlsReadAvailable,](#page-2347-0) [SocketTlsSend](#page-2352-0)

MOL5

# Строковые функции

Группа функций, предназначенных для работы с данными типа [string](#page-101-0).

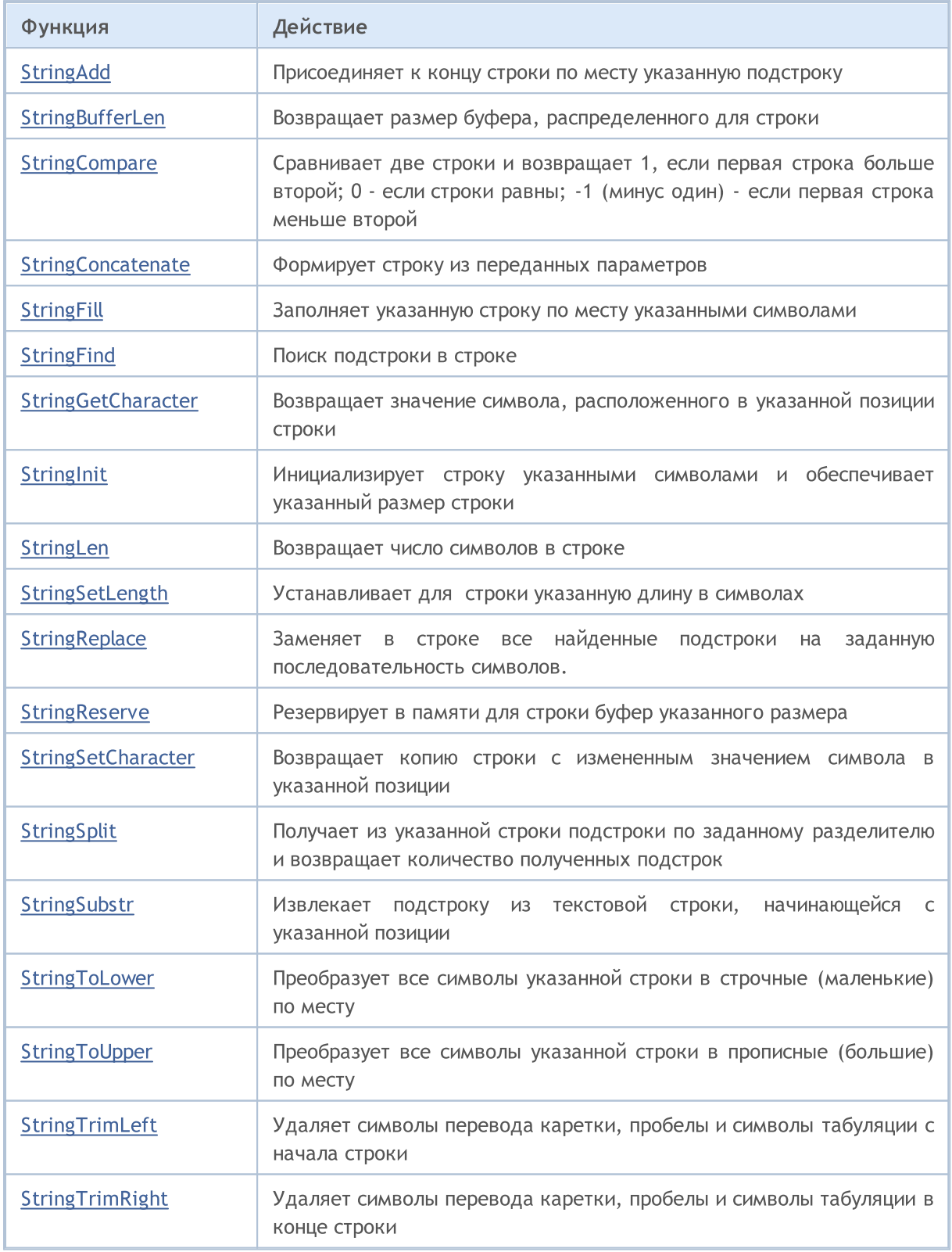

# <span id="page-1749-0"></span>**StringAdd**

Присоединяет к концу строки по месту указанную подстроку.

```
bool StringAdd(
  string& string var,
                           // строка, к которой добавляем
  string add substring
                           // добавляемая строка
  );
```
#### Параметры

string var

[in][out] Строка, которая будет дополнена.

add substring

[in] Строка, которая будет добавлена в конец исходной строки.

#### Возвращаемое значение

В случае успешного выполнения возвращает true, иначе false. Для получения кода ошибки нужно вызвать функцию GetLastError().

```
void OnStart()
  \left\{ \right.long length=1000000;
   string a="a", b="b", c;//--- первый способ
  uint start=GetTickCount(), stop;
   long i;
   for (i=0; i<length; i++)\left\{ \begin{array}{c} \end{array} \right.c=a+b;\rightarrowstop=GetTickCount();
   Print ("time for 'c = a + b' = ", (stop-start), " milliseconds, i = ", i);
//--- второй способ
   start=GetTickCount();
   for (i=0; i<length; i++)\left\{ \right.StringAdd(a,b);
     \}stop=GetTickCount();
   Print ("time for 'StringAdd(a,b)' = ", (stop-start), " milliseconds, i = ",i);
//--- третий способ
   start=GetTickCount();
   a="a"; // заново инициализируем переменную а
   for (i=0; i<length; i++)
```

```
\left\{ \right.StringConcatenate(c,a,b);
  }
stop=GetTickCount();
 Print("time for 'StringConcatenate(c,a,b)' = ",(stop-start)," milliseconds, i = ",:
}
```
Смотри также

[StringConcatenate,](#page-1754-0) [StringSplit](#page-1770-0), [StringSubstr](#page-1772-0)

# <span id="page-1751-0"></span>**StringBufferLen**

Возвращает размер буфера, распределенного для строки.

```
int StringBufferLen(
  string string_var // строка
  )
```
### Параметры

string\_var [in] Строка.

### Возвращаемое значение

Значение 0 означает, что строка – константная и содержимое буфера менять нельзя. -1 означает, что строка принадлежит клиентскому терминалу и изменение содержимого буфера может привести к неопределенным результатам.

#### Пример:

```
void OnStart()
  {
  long length=1000;
  string a="a",b="b";
// -- -long i;
   Print("before: StringBufferLen(a) = ", StringBufferLen(a),
          " StringLen(a) = ", StringLen(a));
  for(i=0;i<length;i++)
    \left\{ \begin{array}{c} \end{array} \right\}StringAdd(a,b);
    }
   Print("after: StringBufferLen(a) = ", StringBufferLen(a),
        " StringLen(a) = +-", StringLen(a));
  }
```
#### Смотри также

[StringAdd](#page-1749-0), [StringInit](#page-1762-0), [StringLen](#page-1763-0), [StringFill](#page-1756-0)

# <span id="page-1752-0"></span>**StringCompare**

Сравнивает между собой две строки и возвращает результат сравнения в виде целого числа.

```
int StringCompare(
 const string& string1, \frac{1}{2} // первая сравниваемая строка
  const string& string2, \sqrt{2} // вторая сравниваемая строка
  bool case sensitive=true // режим учета регистра букв при сравнении
  );
```
#### Параметры

string1

[in] Первая строка.

string2

[in] Вторая строка.

case\_sensitive=true

[in] Режим учета регистра букв. Если значения равно true, то "A">"a". Если значение равно false, то "A"="a". По умолчанию значение параметра равно true.

#### Возвращаемое значение

- -1 (минус один), если string1<string2
- 0 (ноль), если string1=string2
- 1 (один), если string1>string2

#### Примечание

Строки сравниваются посимвольно, символы сравниваются в алфавитном порядке в соответствии с текущей кодовой страницей.

```
void OnStart()
 \left\{ \right.//--- что больше, яблоко или дом?
  string s1="Apple";
  string s2="home";
//--- сравним с учетом регистра
  int result1=StringCompare(s1,s2);
  if(result1>0) PrintFormat("Сравнение с учетом регистра: s s > s s", s1, s2);
   else
     {
      if(result1<0) PrintFormat("Сравнение с учетом регистра: s < s s",s1,s2);
      else PrintFormat ("Сравнение с учетом регистра: s = s', s1, s2);
     }
//--- сравним без учета регистра
   int result2=StringCompare(s1,s2,false);
   if(result2>0) PrintFormat("Сравнение без учета регистра: s > s s", s1, s2);
   else
```

```
MOL<sub>5</sub>
```

```
{
     if(result2<0) PrintFormat("Сравнение без учета регистра: s s < s s",s1,s2);
      else PrintFormat ("Сравнение без учета регистра: s = s s", s1, s2);
     }
/* Результат
    Сравнение с учетом регистра: Apple < home
    Сравнение без учета регистра: Apple < home
*/
\qquad \}
```
#### Смотри также

Тип [string,](#page-101-0) [CharToString\(\),](#page-1616-0) [ShortToString\(\),](#page-1635-0) [StringToCharArray\(\),](#page-1644-0) [StringToShortArray\(\)](#page-1649-0), [StringGetCharacter\(\),](#page-1760-0) [Использование](#page-1060-0) кодовой страницы

# <span id="page-1754-0"></span>StringConcatenate

Формирует строку из переданных параметров и возвращает размер сформированной строки. Параметры могут иметь любой тип. Количество параметров не может быть меньше 2 и не может превышать 64.

```
int StringConcatenate(
  string& string var, // строка для формирования
  void argument1 // первый параметр любого простого типа
  void argument2 // второй параметр любого простого типа
  ... // следующий параметр любого простого типа
  );
```
#### Параметры

```
string_var
```
[out] Строка, которая будет сформирована в результате конкатенации.

#### argumentN

[in] Любые значения, разделенные запятыми. От 2 до 63 параметров любого простого типа.

#### Возвращаемое значение

Возвращает длину строки, сформированной путем конкатенации преобразованных в тип string параметров. Параметры преобразуются в строки по тем же правилам, что и в функциях [Print\(\)](#page-1171-0) и [Comment\(\)](#page-1142-0).

```
void OnStart()
  {
//--- объявляем и определяем переменные, участвующие в конкатенации
   string text="";
  string text1="This script shows how the StringConcatenate() function works.\n";
   string text2="This is the second line, at the end of which there is a line break co
  string text3="This is line number ";
   int num3=3;
   string text31=", the number of which is entered into the function as a separate parameter."
  string textN="\n";
   string text4="This is line number 4, preceded by a separate parameter with a line b
   int length=StringConcatenate(text, text1, text2, text3, num3, text31, textN, tex
   Print(text, "\nLength of the resulting string = ", length);
   /*
   Результат
   This script shows how the StringConcatenate() function works.
   This is the second line, at the end of which there is a line break control code.
   This is line number 3, the number of which is entered into the function as a separa
   This is line number 4, preceded by a separate parameter with a line break code.
   Line 5 includes a real number: 0.12345
   Length of the resulting string = 358
```
 $\star$  / }

# MQL5

#### Смотри также

[StringAdd](#page-1749-0), [StringSplit,](#page-1770-0) [StringSubstr](#page-1772-0)

# <span id="page-1756-0"></span>**StringFill**

Заполняет указанную строку по месту указанными символами.

```
bool StringFill(
  string& string\ var, // строка для заполнения
  ushort character // символ, которым будет заполнена строка
  );
```
#### Параметры

string\_var

[in][out] Строка, которая будет заполнена указанным символом.

character

[in] Символ, которым будет заполнена строка.

#### Возвращаемое значение

В случае успешного выполнения возвращает true, иначе false. Для получения кода [ошибки](#page-1040-0) нужно вызвать функцию [GetLastError\(\).](#page-1797-0)

#### Примечание

Заполнение строки по месту означает, что символы вставляются непосредственно в строку без промежуточных операций создания новой строки и копирования. Это позволяет уменьшить время работы со строкой в данной функции.

#### Пример:

```
void OnStart()
 {
  string str;
 StringInit(str,20,'_');
  Print("str = ", str);StringFill(str, 0);
  Print("str = ",str,": StringBufferLen(str) = ", StringBufferLen(str));
 }
// Результат
// str =// str = : StringBufferLen(str) = 20
//
```
Смотри также

[StringBufferLen,](#page-1751-0) [StringLen](#page-1763-0), [StringInit](#page-1762-0)

# <span id="page-1757-0"></span>**StringFind**

Поиск подстроки в строке.

```
int StringFind(
 string string_value, \frac{1}{2} ( строка, в которой ищем
  string match substring, // что ищем
  int start pos=0 // с какой позиции начинать поиск
  );
```
#### Параметры

string value

[in] Строка, в которой производится поиск.

```
match_substring
```
[in] Искомая подстрока.

start\_pos=0

[in] Позиция в строке, с которой должен быть начат поиск.

#### Возвращаемое значение

Возвращает номер позиции в строке, с которой начинается искомая подстрока, либо -1, если подстрока не найдена.

```
#define RESERVE 100
//+------------------------------------------------------------------+
//| Script program start function |
//+------------------------------------------------------------------+
void OnStart()
 \left\{ \begin{array}{c} 1 \\ 1 \end{array} \right\}//--- получим базовую валюту инструмента и валюту прибыли
   string symbol currency base =SymbolInfoString(Symbol(), SYMBOL CURRENCY BASE);
   string symbol currency profit=SymbolInfoString(Symbol(), SYMBOL CURRENCY PROFIT);
   PrintFormat("Symbol Currency Base: %s\nSymbol Currency Profit: %s", symbol currency
//--- в цикле по всем имеющимся на сервере символам
   int total=SymbolsTotal(false), pos=-1;
   for(int i=0; i<total; i++)
     {
      //--- получаем имя очередного символа
      string name=SymbolName(i, false);
      //--- ищем в имени символа подстроку с наименованием базовой валюты и
      \frac{1}{-}если подстрока найдена - выведем в журнал наименование инструмента, его ин
      pos = StringFind(name, symbol_currency_base);
      if(pos >= 0)
```
# **MOL5**

```
PrintFormat("The '%s' symbol at index %u in the list contains the '%s' current
   //--- ищем в имени символа подстроку с наименованием котируемой валюты и
  //--- если подстрока найдена - выведем в журнал наименование инструмента, его ин
  pos = StringFind(name, symbol_currency_profit);
  if(pos >= 0)
      PrintFormat("The '%s' symbol at index %u in the list contains the '%s' current
  }
/*
Результат
StringFind (EURUSD, D1) Symbol Currency Base: EUR
StringFind (EURUSD, D1) Symbol Currency Profit: USD
The 'EURUSD' symbol at index 0 in the list contains the 'EUR' currency. Substring p
The 'EURUSD' symbol at index 0 in the list contains the 'USD' currency. Substring pThe 'GBPUSD' symbol at index 1 in the list contains the 'USD' currency. Substring pThe 'USDCHF' symbol at index 2 in the list contains the 'USD' currency. Substring p
The 'USDJPY' symbol at index 3 in the list contains the 'USD' currency. Substring pThe 'USDCNH' symbol at index 4 in the list contains the 'USD' currency. Substring pThe 'USDRUB' symbol at index 5 in the list contains the 'USD' currency. Substring position
The 'AUDUSD' symbol at index 6 in the list contains the 'USD' currency. Substring position
The 'NZDUSD' symbol at index 7 in the list contains the 'USD' currency. Substring p
The 'USDCAD' symbol at index 8 in the list contains the 'USD' currency. Substring pThe 'USDSEK' symbol at index 9 in the list contains the 'USD' currency. Substring p
The 'USDHKD' symbol at index 10 in the list contains the 'USD' currency. Substring
The 'USDSGD' symbol at index 11 in the list contains the 'USD' currency. Substring
The 'USDNOK' symbol at index 12 in the list contains the 'USD' currency. Substring
The 'USDDKK' symbol at index 13 in the list contains the 'USD' currency. Substring
The 'USDTRY' symbol at index 14 in the list contains the 'USD' currency. Substring
The 'USDZAR' symbol at index 15 in the list contains the 'USD' currency. Substring
The 'USDCZK' symbol at index 16 in the list contains the 'USD' currency. Substring
The 'USDHUF' symbol at index 17 in the list contains the 'USD' currency. Substring
The 'USDPLN' symbol at index 18 in the list contains the 'USD' currency. Substring
The 'USDRUR' symbol at index 19 in the list contains the 'USD' currency. Substring
The 'EURAUD' symbol at index 27 in the list contains the 'EUR' currency. Substring
The 'EURCAD' symbol at index 28 in the list contains the 'EUR' currency. Substring
The 'EURCHF' symbol at index 29 in the list contains the 'EUR' currency. Substring
The 'EURCZK' symbol at index 30 in the list contains the 'EUR' currency. Substring
The 'EURDKK' symbol at index 31 in the list contains the 'EUR' currency. Substring
The 'EURGBP' symbol at index 32 in the list contains the 'EUR' currency. Substring
```

```
1759
```
The 'EURHKD' symbol at index 33 in the list contains the 'EUR' currency. Substring The 'EURHUF' symbol at index 34 in the list contains the 'EUR' currency. Substring The 'EURJPY' symbol at index 35 in the list contains the 'EUR' currency. Substring The 'EURNOK' symbol at index 36 in the list contains the 'EUR' currency. Substring The 'EURNZD' symbol at index 37 in the list contains the 'EUR' currency. Substring The 'EURPLN' symbol at index 38 in the list contains the 'EUR' currency. Substring The 'EURRUR' symbol at index 39 in the list contains the 'EUR' currency. Substring The 'EURRUB' symbol at index 40 in the list contains the 'EUR' currency. Substring The 'EURSEK' symbol at index 41 in the list contains the 'EUR' currency. Substring

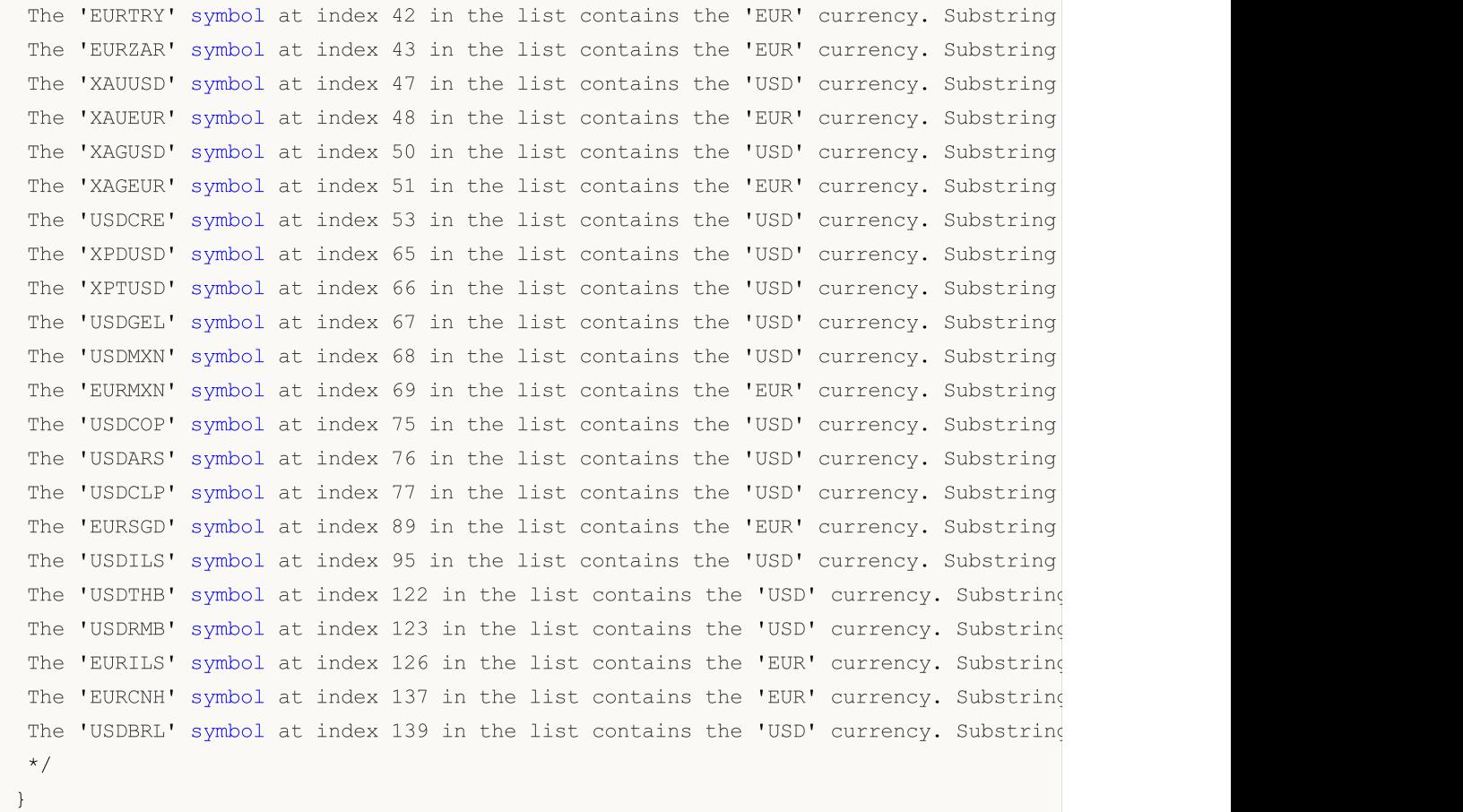

#### Смотри также

[StringSubstr,](#page-1772-0) [StringGetCharacter](#page-1760-0), [StringLen,](#page-1763-0) [StringLen](#page-1763-0)

# <span id="page-1760-0"></span>**StringGetCharacter**

Возвращает значение символа, расположенного в указанной позиции строки.

```
ushort StringGetCharacter(
  string string_value, // строка
  int pos // позиция символа в строке
  );
```
#### Параметры

string value

[in] Строка.

pos

[in] Позиция символа в строке. Может быть от 0 до [StringLen](#page-1763-0)(text) -1.

#### Возвращаемое значение

Код символа либо 0 в случае какой-либо ошибки. Для получения кода [ошибки](#page-1040-0) нужно вызвать функцию [GetLastError\(\)](#page-1797-0).

```
void OnStart()
  {
//--- сотрём все комментарии на графике
  Comment("");
\frac{1}{-}- объявляем строку, из которой будем получать значения кодов символов и запоминаем
  string message = "The script demonstrates the operation of the StringGetCharacter()
   int length = StringLen(message);
//--- объявляем строковую переменную, в которую будем добавлять полученные символы из
   string text = "";//--- в цикле по размеру демонстрационной строки
   for(int i=0; i<length; i++)
     {
     //--- ждём 1/10 секунды
     Sleep(100);
     //--- получаем символ из строки, расположенный по индексу цикла в демонстрационн
     ushort char code=StringGetCharacter(message, i);
     //--- добавляем символ в выводимую строку и выводим полученную строку в коммента
      text+=ShortToString(char code);
      Comment(text);
     }
//--- подождём две секунды и удалим комментарий с графика
   Sleep(2000);
   Comment("");
   /*
   Результат: побуквенное появление на экране демонстрационной строки
   The script demonstrates the operation of the StringGetCharacter() function
```
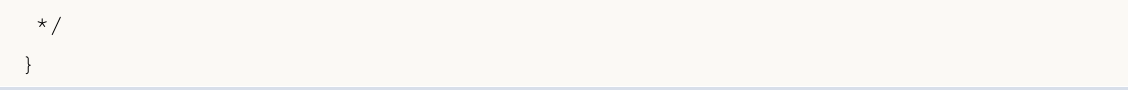

#### Смотри также

[StringSetCharacter,](#page-1768-0) [StringBufferLen,](#page-1751-0) [StringLen](#page-1763-0), [StringFill](#page-1756-0), [StringInit](#page-1762-0), [StringToCharArray,](#page-1644-0) **[StringToShortArray](#page-1649-0)** 

# <span id="page-1762-0"></span>**StringInit**

Инициализирует строку указанными символами и обеспечивает указанный размер строки.

```
bool StringInit(
                         // строка для инициализации
 string& string var,
  int new len=0,
                           // требуемая длина строки после инициализации
          character = 0ushort
                           // символ, которым будет заполнена строка
  \cdot
```
### Параметры

string var

[in][out] Строка, которая должна быть инициализирована или деинициализирована.

new len=0

[in] Длина строки после инициализации. Если размер=0, то деинициализирует строку, то есть, буфер строки освобождается и адрес буфера обнуляется.

 $character = 0$ 

[in] Символ для заполнения строки.

#### Возвращаемое значение

В случае успешного выполнения возвращает true, иначе false. Для получения кода ошибки нужно вызвать функцию GetLastError().

#### Примечание

Если character=0 и размер new\_len>0, то будет распределен буфер строки указанного размера и заполнен нулями. Размер строки будет равен нулю, так как весь буфер заполнен терминаторами строки.

#### Пример:

```
void OnStart()
  \left\{ \right.1/1 – – –
  string str;
   StringInit(str, 200, 0);
   Print ("str = ", str, ": StringBufferLen(str) = ",
          StringBufferLen(str)," StringLen(str) = ", StringLen(str));
 \rightarrow/* Результат
str = : StringBufferLen(str) = 200 StringLen(str) = 0
\star/
```
#### Смотри также

StringBufferLen, StringLen

# <span id="page-1763-0"></span>StringLen

Возвращает число символов в строке.

```
int StringLen(
  string string value // строка
  );
```
#### Параметры

string value

[in] Строка для вычисления длины.

#### Возвращаемое значение

Количество символов в строке без учета завершающего нуля.

#### Пример:

```
void OnStart()
 \left\{ \begin{array}{c} \end{array} \right.//--- определяем тестовую строку
   string text="123456789012345";
//--- получаем количество символов в строке
  int str len=StringLen(text);
//--- распечатаем в журнале строку и количество символов в ней
   PrintFormat("The StringLen() function returned the value of %d chars in string: '%;
   /*
   Результат
   The StringLen() function returned the value of 15 chars in string: '123456789012345
   */
  }
```
#### Смотри также

[StringBufferLen,](#page-1751-0) [StringTrimLeft,](#page-1775-0) [StringTrimRight,](#page-1776-0) [StringToCharArray,](#page-1644-0) [StringToShortArray](#page-1649-0)
## <span id="page-1764-0"></span>StringSetLength

Устанавливает для строки указанную длину в символах.

```
bool StringSetLength(
  string& string var, // строка
  uint new length // новая длина строки
  );
```
#### Параметры

string\_var

[in][out] Строка, для которой необходимо задать новую длину в символах.

new\_capacity

[in] Требуемая длина строки в символах. Если новая длина new\_length меньше текущего размера, то непоместившиеся символы будут отброшены.

#### Возвращаемое значение

В случае успешного выполнения возвращает true, иначе false. Для получения кода [ошибки](#page-1040-0) нужно вызвать функцию [GetLastError\(\).](#page-1797-0)

#### Примечание

Функция StringSetLength() не изменяет размера буфера, отведенного под строку.

#### Пример:

```
void OnStart()
  {
//--- определяем строку
  string text="123456789012345";
//--- выводим в журнал строку и её размер
   PrintFormat("Before StringSetLength() the string '%s' has a size of %d characters",
//--- уменьшаем размер строки до 10 символов
   StringSetLength(text, 10);
1/1--- выводим в журнал строку, изменённую в результате работы StringSetLength(), и её
   PrintFormat("After StringSetLength() the string is now '%s', and has a size of %d of
   /*
  Результат
  Before StringSetLength() the string '123456789012345' has a size of 15 characters
  After StringSetLength() the string is now '1234567890', and has a size of 10 characters
   */
  }
```
#### Смотри также

[StringLen,](#page-1763-0) [StringBufferLen](#page-1751-0), [StringReserve](#page-1766-0) [StringInit,](#page-1762-0) [StringSetCharacter](#page-1768-0)

# <span id="page-1765-0"></span>**StringReplace**

Заменяет в строке все найденные подстроки на заданную последовательность символов.

```
int StringReplace(
 \frac{1}{s} str, \frac{1}{s} // строка, в которой будет осуществляться замена
  const string find, \frac{1}{2} // искомая подстрока
  const string replacent // подстрока, которая будет вставлена в найденные
  );
```
#### Параметры

str

[in][out] Строка, в которой необходимо произвести замены.

```
find
```
[in] Искомая подстрока для замены.

replacement

[in] Подстрока, которая будет вставлена вместо найденной.

#### Возвращаемое значение

Количество произведенных замен в случае успеха, в случае ошибки -1. Для получения кода [ошибки](#page-1040-0) нужно вызвать функцию [GetLastError\(\)](#page-1797-0).

#### Примечание

Если функция успешно отработала, но замены не произведены (не найдена заменяемая подстрока), то возвращается 0.

Причиной ошибки могут быть неверные параметры str или find (пустая или неинициализировання строка, см. [StringInit\(\)](#page-1762-0) ). Кроме того, ошибка возникнет, если для завершения замен недостаточно памяти.

#### Пример:

```
string text="The quick brown fox jumped over the lazy dog.";
 int replaced=StringReplace(text,"quick","slow");
  replaced+=StringReplace(text,"brown","black");
 replaced+=StringReplace(text,"fox","bear");
  Print("Replaced: ", replaced,". Result=", text);
// Результат
// Replaced: 3. Result=The slow black bear jumped over the lazy dog.
//
```
#### Смотри также

[StringSetCharacter\(\)](#page-1768-0), [StringSubstr\(\)](#page-1772-0)

## <span id="page-1766-0"></span>**StringReserve**

Резервирует в памяти для строки буфер указанного размера.

```
bool StringReserve(
  string& string var,
                         // строка
  uint
           new capacity
                           // размер буфера для хранения строки
  );
```
#### Параметры

string var

[in][out] Строка, для которой необходимо изменить размер буфера.

new capacity

[in] Требуемый размер буфера под строку. Если новый размер new\_capacity меньше длины строки, то размер текущего буфера не изменится.

#### Возвращаемое значение

В случае успешного выполнения возвращает true, иначе false. Для получения кода ошибки нужно вызвать функцию GetLastError().

#### Примечание

В общем случае размер строки не равен размеру буфера, предназначенному для хранения строки. Как правило при создании строки буфер под неё выделяется с запасом. Функция StringReserve() позволяет управлять размером буфера и указываеть оптимальный размер для будущих операций.

В отличие от StringInit() функция StringReserve() не изменяет содержимое строки и не заполняет её символами.

```
void OnStart()
  \left\{ \right.string s;
//--- проверим скорость работы без использования StringReserve
   ulong t0=GetMicrosecondCount();
   for (int i=0; i< 1024; i++)
      s == " + (string) i:ulong msc no reserve=GetMicrosecondCount()-t0;
   s = NULL;//--- теперь замерим с использованием StringReserve
   StringReserve (s, 1024 * 3);
   t0=GetMicrosecondCount();
   for (int i=0; i<1024; i++)s == " "+(string) i;ulong msc reserve=GetMicrosecondCount()-t0;
//--- проверим время
   Print ("Test with StringReserve passed for "+(string)msc reserve+" msc");
   Print ("Test without StringReserve passed for "+(string) msc no reserve+" msc");
```

```
/* Результат
    Test with StringReserve passed for 50 msc
    Test without StringReserve passed for 121 msc
*/
 }
```
## Смотри также

[StringBufferLen,](#page-1751-0) [StringSetLength,](#page-1764-0) [StringInit,](#page-1762-0) [StringSetCharacter](#page-1768-0)

## <span id="page-1768-0"></span>**StringSetCharacter**

Возвращает копию строки с измененным значением символа в указанной позиции.

```
bool StringSetCharacter(
 string& string var, // строка
  int pos, // позиция
  ushort character // символ
  );
```
#### Параметры

string\_var

[in][out] Строка.

pos

[in] Позиция символа в строке. Может быть от 0 до [StringLen](#page-1763-0)(text).

character

[in] Символьный код Unicode.

#### Возвращаемое значение

В случае успешного выполнения возвращает true, иначе false. Для получения кода [ошибки](#page-1040-0) нужно вызвать функцию [GetLastError\(\).](#page-1797-0)

#### Примечание

Если значение pos меньше длины [строки](#page-1763-0) и значение символьного кода = 0, то строка усекается (но размер [буфера,](#page-1751-0) распределенного под строку остается неизменным). Длина строки становится равной значению pos.

Если значение параметра pos равняется значению длины строки, то указанный символ добавляется в конец строки, и таким образом длина строки увеличивается на единицу.

```
void OnStart()
  {
   string str="0123456789";
   Print("before: str = ", str, ", StringBufferLen(str) = ",
         StringBufferLen(str)," StringLen(str) = ",StringLen(str));
//--- вставим нулевое значение посреди строки
   StringSetCharacter(str,6,0);
   Print(" after: str = ", str, ", StringBufferLen(str) = ",
         StringBufferLen(str)," StringLen(str) = ",StringLen(str));
//--- добавим символ в конец строки
  int size=StringLen(str);
  StringSetCharacter(str,size,'+');
   Print("addition: str = ", str,", StringBufferLen(str) = ",
         StringBufferLen(str)," StringLen(str) =",StringLen(str));
  }
/* Результат
```
#### Строковые функции

```
MOL5
```

```
before: str = 0123456789, StringBufferLen(str) = 0 StringLen(str) = 10
   after: str = 012345, StringBufferLen(str) = 16 StringLen(str) = 6
  addition: str = 012345+, StringBufferLen(str) = 16 StringLen(str) = 7
*/
```
#### Смотри также

[StringBufferLen,](#page-1751-0) [StringLen](#page-1763-0), [StringFill](#page-1756-0), [StringInit](#page-1762-0), [CharToString,](#page-1616-0) [ShortToString](#page-1635-0), [CharArrayToString,](#page-1618-0) **[ShortArrayToString](#page-1637-0)** 

# <span id="page-1770-0"></span>**StringSplit**

Получает из указанной строки подстроки по заданному разделителю и возвращает количество полученных подстрок.

```
int StringSplit(
  const string string value, // строка для поиска подстрок
  const ushort separator,
                                  // разделитель, по которому в строке будут иска:
  string & result[]
                                  // массив, переданный по ссылке, для получения
  \rightarrow
```
#### Параметры

string value

[in] Строка, из которой необходимо получить подстроки. Сама строка при этом не изменяется.

 $pos$ 

[in] Код символа разделителя. Для получения кода можно использовать функцию StringGetCharacter().

#### result[]

[out] Массив строк, в который помещаются полученные подстроки.

#### Возвращаемое значение

Количество полученных строк в массиве result[]. Если разделитель в переданной строке не найден, то в массив будет помещена только одна исходная строка.

Если строка string value пустая или NULL, то функция вернет ноль. В случае ошибки функция вернет -1. Для получения кода ошибки нужно вызвать функцию GetLastError().

```
string to_split="_мама_мыла_раму_"; // строка для разбивки на подстроки
   string sep=" ";
                                     // разделитель в виде символа
  ushort u sep;
                                     // код символа разделителя
   string result[];
                                     // массив для получения строк
   //--- получим код разделителя
  u sep=StringGetCharacter(sep, 0);
   //--- разобьем строку на подстроки
   int k=StringSplit(to split, u sep, result);
   //--- выведем комментарий
   PrintFormat ("Получено строк: %d. Использован разделитель '%s' с кодом %d", k, sep, u s
   //--- теперь выведем все полученные строки
   if (k>0)\left\{ \right.for (int i=0; i< k; i++)\left\{ \right.PrintFormat("result[%d]=\"%s\"",i,result[i]);
        \rightarrow\}
```
## Смотри также

[StringReplace\(\)](#page-1765-0), [StringSubstr\(\)](#page-1772-0), [StringConcatenate\(\)](#page-1754-0)

# <span id="page-1772-0"></span>**StringSubstr**

Извлекает подстроку из текстовой строки, начинающейся с указанной позиции.

```
string StringSubstr(
  string string value, // строка
  int start pos,
                         // с какой позиции начать
                        // длина извлекаемой строки
  int
         length=-1\cdot
```
### Параметры

string value

[in] Строка, из которой должна быть извлечена подстрока.

```
start pos
```
[in] Начальная позиция подстроки. Может быть от 0 до StringLen(text) -1.

 $l$ ength=- $l$ 

[in] Длина извлекаемой подстроки. Если значение параметра равно -1 либо параметр не задан, то будет извлекаться подстрока, начиная с указанной позиции и до конца строки.

### Возвращаемое значение

Копия извлеченной подстроки, если возможно, иначе возвращается пустая строка.

#### Пример:

```
void OnStart()
 \left\{ \right.//--- получаем наименование текущего символа
  string name = Symbol();
//--- получаем базовую и котируемую валюты символа
  string base = StringSubstr(name, 0, 3);
  string quoted = StringSubstr(name, 3, 3);
//--- распечатаем в журнале полученные валюты символа
  PrintFormat ("Symbol: %s. Currency base: %s, currency quoted: %s", name, base, quote
   7*Результат
   Symbol: EURUSD. Currency base: EUR, currency quoted: USD
   \star/\}
```
## Смотри также

StringSplit, StringFind, StringGetCharacter

# <span id="page-1773-0"></span>**StringToLower**

Преобразует все символы указанной строки в строчные (маленькие) по месту.

```
bool StringToLower(
  string& string var // строка для обработки
  );
```
## Параметры

string\_var

[in][out] Строка.

#### Возвращаемое значение

В случае успешного выполнения возвращает true, иначе false. Для получения кода [ошибки](#page-1040-0) нужно вызвать функцию [GetLastError\(\).](#page-1797-0)

### Пример:

```
void OnStart()
 {
//--- определяем исходную строку в верхнем регистре
   string text=" - THIS STRING, WRITTEN IN UPPERCASE, MUST BE WRITTEN IN LOWERCASE";
//--- Выводим исходную строку в журнал
  Print("Source line:\n", text);
//--- преобразуем все символы строки в нижний регистр и выводим полученный результат
   if(StringToLower(text))
      Print("The original string after using the StringToLower() function:\n", text);
  /*
  Результат
  Source line:
   - THIS STRING, WRITTEN IN UPPERCASE, MUST BE WRITTEN IN LOWERCASE
  The original string after using the StringToLower() function:
   - this string, written in uppercase, must be written in lowercase
   */
  }
```
## Смотри также

[StringToUpper,](#page-1774-0) [StringTrimLeft,](#page-1775-0) [StringTrimRight](#page-1776-0)

# <span id="page-1774-0"></span>StringToUpper

Преобразует все символы указанной строки в прописные (большие) по месту.

```
bool StringToUpper(
  string& string var // строка для обработки
  );
```
## Параметры

string\_var

[in][out] Строка.

## Возвращаемое значение

В случае успешного выполнения возвращает true, иначе false. Для получения кода [ошибки](#page-1040-0) нужно вызвать функцию [GetLastError\(\).](#page-1797-0)

## Пример:

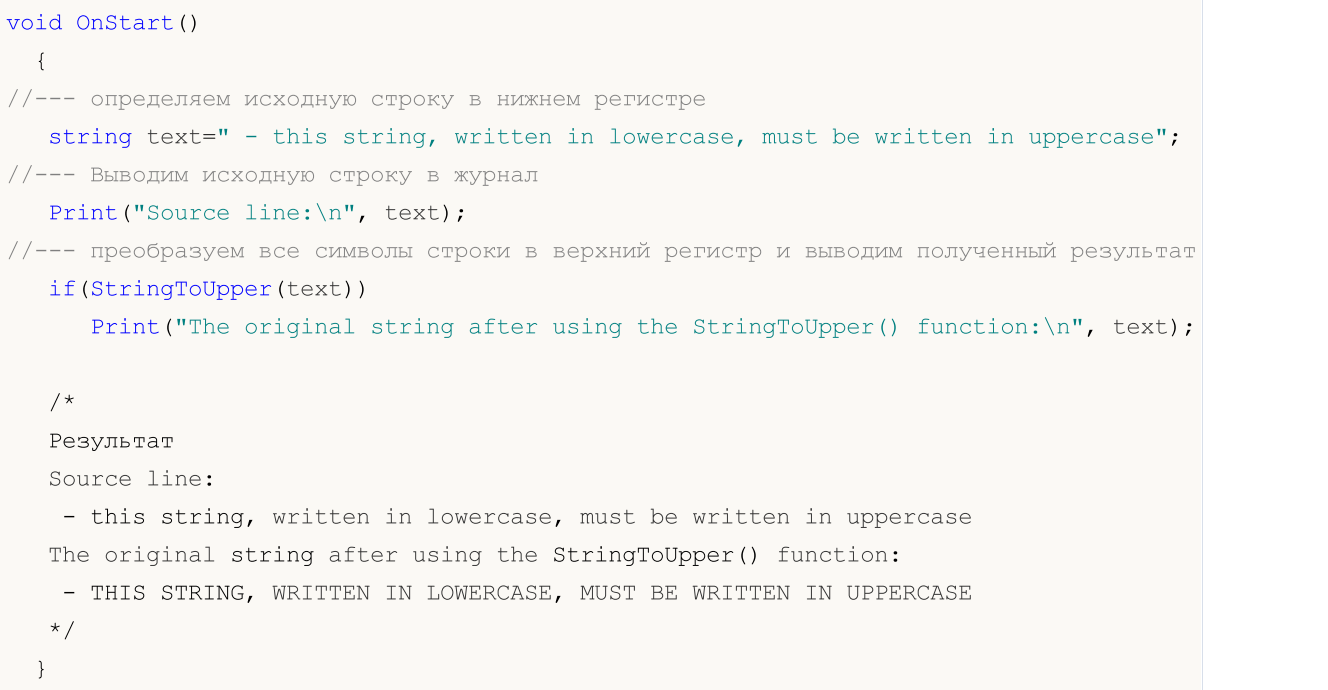

## Смотри также

[StringToLower](#page-1773-0), [StringTrimLeft](#page-1775-0), [StringTrimRight](#page-1776-0)

# <span id="page-1775-0"></span>**StringTrimLeft**

Удаляет символы перевода каретки, пробелы и символы табуляции с начала строки до первого значимого символа. Строка модифицируется по месту.

```
int StringTrimLeft(
   string& string var // строка для обрезки
  );
```
## Параметры

string\_var

[in][out] Строка, которая должна быть обрезана слева.

#### Возвращаемое значение

Возвращает количество отрезанных символов.

#### Пример:

```
void OnStart()
 {
//--- определяем исходную строку с шестью пробелами слева
   string text=" All spaces on the left will be removed from this string";
//--- Выводим исходную строку в журнал
   PrintFormat("Source line:\n'%s'", text);
//--- удаляем слева все пробелы и выводим количество удалённых символов и полученную
   int num=StringTrimLeft(text);
   PrintFormat("The StringTrimLeft() function removed %d chars from the left side. Now
  /*
  Результат
  Source line:
   T = 1
         All spaces on the left will be removed from this string'
  The StringTrimLeft() function removed 6 chars from the left side. Now the line lool
   'All spaces on the left will be removed from this string'
   */
  }
```
#### Смотри также

[StringTrimRight](#page-1776-0), [StringToLower,](#page-1773-0) [StringToUpper](#page-1774-0)

**MOL5** 

# <span id="page-1776-0"></span>StringTrimRight

Удаляет символы перевода каретки, пробелы и символы табуляции от последнего значимого символа до конца строки. Строка модифицируется по месту.

```
int StringTrimRight(
  string& string var // строка для обрезки
  );
```
## Параметры

string\_var

[in][out] Строка, которая должна быть обрезана справа.

#### Возвращаемое значение

Возвращает количество отрезанных символов.

#### Пример:

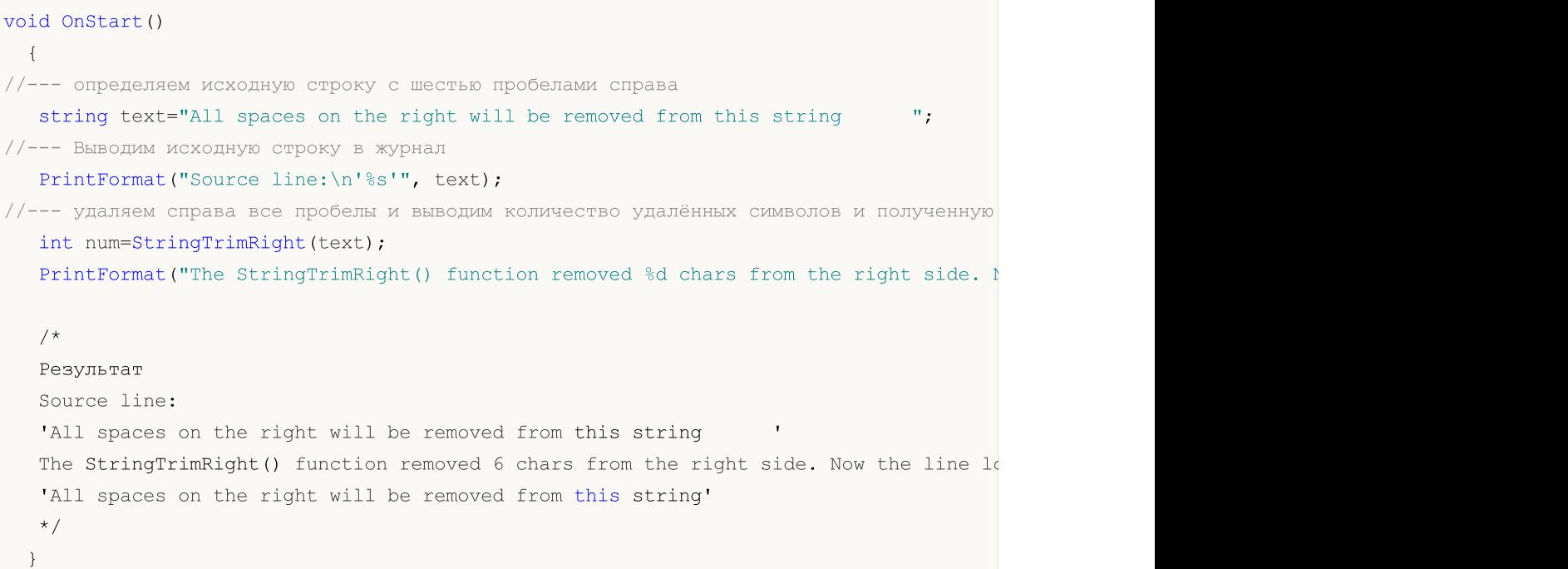

### Смотри также

[StringTrimLeft,](#page-1775-0) [StringToLower](#page-1773-0), [StringToUpper](#page-1774-0)

MOL5

# Дата и время

Группа функций, обеспечивающих работу с данными типа [datetime](#page-89-0) (целое число, представляющее собой количество секунд, прошедших с 0 часов 1 января 1970 года).

Для организации счетчиков и таймеров высокого разрешения нужно использовать функцию [GetTickCount\(\)](#page-1155-0), которая выдает значения в миллисекундах.

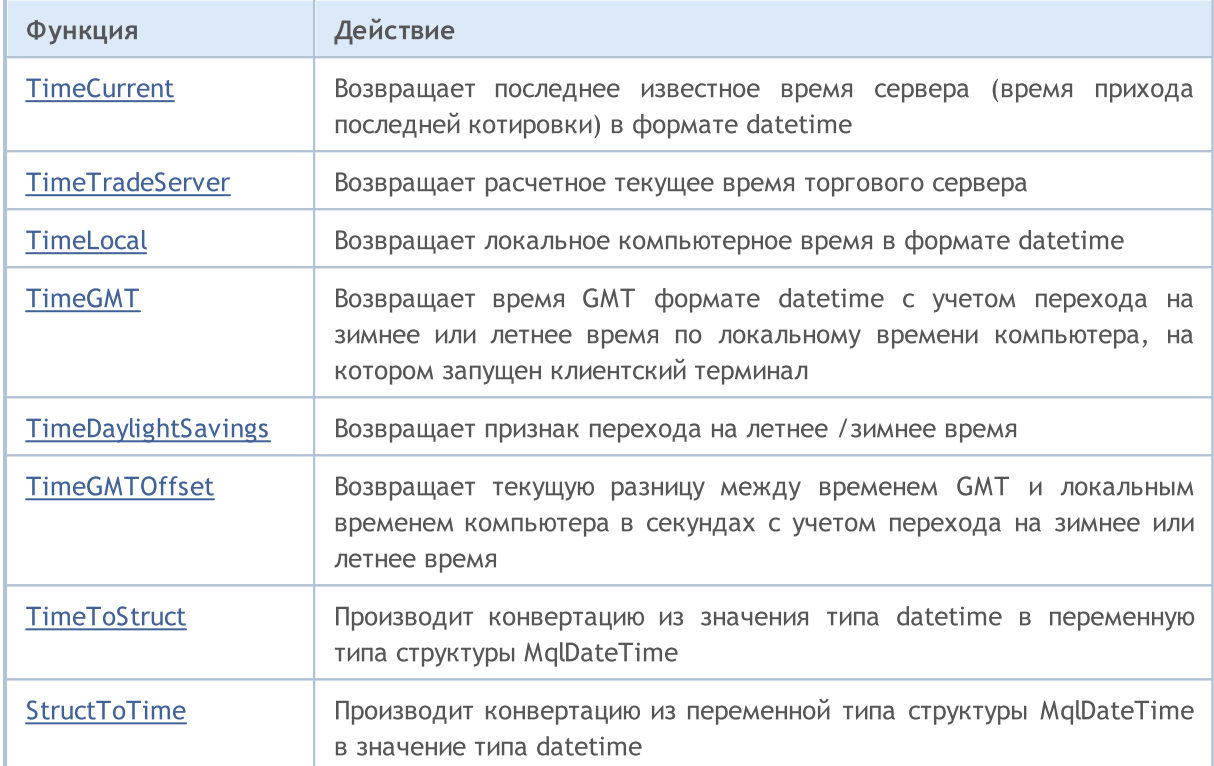

# <span id="page-1778-0"></span>**TimeCurrent**

Возвращает последнее известное время сервера, время прихода последней котировки по одному из выбранных в "Обзоре рынка" символов. В обработчике OnTick() данная функция вернет время пришедшего обрабатываемого тика. В других случаях (например, вызов в обработчиках Onlnit(), OnDeinit(), OnTimer() и так далее) это - время прихода последней котировки по любому символу, доступного в окне "Обзор рынка", то самое время, которое показано в заголовке этого окна. Значение времени формируется на торговом сервере и не зависит от настроек времени на компьютере пользователя. Существует 2 варианта функции.

#### Вызов без параметров

```
datetime TimeCurrent();
```
#### Вызов с параметром типа MqlDateTime

```
datetime TimeCurrent(
  MqlDateTime& dt struct // переменная типа структуры
  \cdot
```
#### Параметры

```
dt struct
```
[out] Переменная типа структуры MqlDateTime.

#### Возвращаемое значение

Значение типа datetime

#### Примечание

Если в качестве параметра была передана переменная типа структуры MqlDateTime, то она заполняется соответствующим образом.

Для организации счетчиков и таймеров высокого разрешения нужно использовать функцию GetTickCount(), которая выдает значения в миллисекундах.

При работе в тестере стратегий время последней котировки TimeCurrent() моделируется в соответствии с историческими данными.

#### Пример:

```
void OnStart()
  \left\{ \right.//--- объявим переменную MglDateTime для заполнения данными о дате/времени и получим
  MqlDateTime tm={};
  datetime time1=TimeCurrent();
                                      // первая форма вызова: время последней котирон
   datetime time2=TimeCurrent(tm); // вторая форма вызова: время последней котирон
//--- выведем в журнал результат получения даты/времени и заполнения структуры соотве:
   PrintFormat ("Tick time: %s\n- Year: %u\n- Month: %02u\n- Day: %02u\n- Hour: %02u\n-
               (string)time1, tm.year, tm.mon, tm.day, tm.hour, tm.min, tm.sec, tm.day
   /*
   результат:
```
1779

## Дата и время

```
Tick time: 2024.04.18 15:40:06
- Year: 2024
- Month: 04
- Day: 18
- Hour: 15
- Min: 40
- Sec: 06
- Day of Year: 108
 - Day of Week: 4 (THURSDAY)
 \star /
}
```
## <span id="page-1780-0"></span>**TimeTradeServer**

Возвращает расчетное текущее время торгового сервера. В отличие от функции TimeCurrent(), расчет значения времени производится в клиентском терминале и зависит от настроек времени на компьютере пользователя. Существует 2 варианта функции.

Вызов без параметров

```
datetime TimeTradeServer();
```
Вызов с параметром типа MqlDateTime

```
datetime TimeTradeServer(
  MqlDateTime& dt struct
                            // переменная типа структуры
  );
```
#### Параметры

dt struct

[out] Переменная типа структуры MqlDateTime.

#### Возвращаемое значение

Значение типа datetime

#### Примечание

Если в качестве параметра была передана переменная типа структуры MqlDateTime, то она заполняется соответствующим образом.

Для организации счетчиков и таймеров высокого разрешения нужно использовать функцию GetTickCount(), которая выдает значения в миллисекундах.

При работе в тестере стратегий время TimeTradeServer() моделируется в соответствии с историческими данными и всегда равно TimeCurrent().

```
void OnStart()
  \left\{ \right.//--- объявим переменную MglDateTime для заполнения данными о дате/времени и получим
  MqlDateTime tm={};
  datetime time current=TimeCurrent();
                                                           // первая форма вызова: вр
  datetime time server = Time Trade Server (tm) ;
                                                          // вторая форма вызова: ра
   int
             difference =int(time current-time server); // разница между Time Curi
//--- выведем в журнал время последней котировки и расчетное текущее время торгового
   PrintFormat ("Time Current: %s\nTime Trade Server: %s\n- Year: %u\n- Month: %02u\n-
               "- Hour: %02u\n- Min: %02u\n- Sec: %02u\n- Day of Year: %03u\n- Day of
               (string)time current, (string)time server, tm.year, tm.mon, tm.day, tm.
               EnumToString ((ENUM DAY OF WEEK) tm.day of week), difference);
   /*
   результат:
   Time Current: 2024.04.18 16:10:14
```
## Дата и время

```
Time Trade Server: 2024.04.18 16:10:15
- Year: 2024
- Month: 04
- Day: 18
- Hour: 16
- Min: 10
- Sec: 15
- Day of Year: 108
- Day of Week: 4 (THURSDAY)
Difference between Time Current and Time Trade Server: -1
*/
}
```
# <span id="page-1782-0"></span>**TimeLocal**

Возвращает локальное время компьютера, на котором запущен клиентский терминал. Существует 2 варианта функции.

Вызов без параметров

datetime TimeLocal();

Вызов с параметром типа MqlDateTime

```
datetime TimeLocal(
  MqlDateTime& dt struct // переменная типа структуры
  \cdot
```
Параметры

```
dt struct
```
[out] Переменная типа структуры MqlDateTime.

#### Возвращаемое значение

Значение типа datetime

#### Примечание

Если в качестве параметра была передана переменная типа структуры MqlDateTime, то она заполняется соответствующим образом.

Для организации счетчиков и таймеров высокого разрешения нужно использовать функцию GetTickCount(), которая выдает значения в миллисекундах.

При работе в тестере стратегий локальное время TimeLocal() всегда равно моделируемому серверному времени TimeCurrent().

```
void OnStart()
  \left\{ \right.//--- объявим переменную MqlDateTime для заполнения данными о локальном времени компью
  MqlDateTime tm={};
  datetime timel=TimeLocal(); // первая форма вызова: локальное время компьютера
  datetime time2=TimeLocal(tm); // вторая форма вызова: локальное время компьютера
//--- выведем в журнал результат получения локального времени компьютера и заполнения
   PrintFormat ("Local time: %s\n- Year: %u\n- Month: %02u\n- Day: %02u\n- Hour: %02u\r
               (string)timel, tm.year, tm.mon, tm.day, tm.hour, tm.min, tm.sec, tm.day
   /*
  результат:
  Local time: 2024.04.18 19:44:09
   - Year: 2024
   - Month: 04
   - Day: 18
   - Hour: 19
```
## Дата и время

}

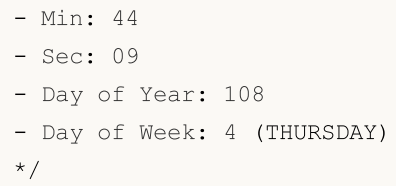

# <span id="page-1784-0"></span>**TimeGMT**

Возвращает время GMT, которое вычисляется с учётом перехода на зимнее или летнее время по локальному времени компьютера, на котором запущен клиентский терминал. Существует 2 варианта функции.

Вызов без параметров

```
datetime TimeGMT();
```
Вызов с параметром типа MqlDateTime

```
datetime TimeGMT(
  MqlDateTime& dt struct
                          // переменная типа структуры
  );
```
### Параметры

dt struct

[out] Переменная типа структуры MqlDateTime.

#### Возвращаемое значение

Значение типа datetime

#### Примечание

Если в качестве параметра была передана переменная типа структуры MqlDateTime, то она заполняется соответствующим образом.

Для организации счетчиков и таймеров высокого разрешения нужно использовать функцию GetTickCount(), которая выдает значения в миллисекундах.

При работе в тестере стратегий время TimeGMT() всегда равно моделируемому серверному времени TimeTradeServer().

Пример:

```
void OnStart()
  \left\{ \right.//--- объявим переменную MqlDateTime для заполнения данными о дате/времени и получим.
  MqlDateTime tm=\{\};
  datetime time1=TimeLocal();
                                            // первая форма вызова: локальное время
  datetime time2=TimeGMT(tm);// вторая форма вызова: время GMT, вычисл
   int
             shift = int (time1 - time2) / 3600; // смещение локального времени относитель
//--- выведем в журнал локальное время и время GMT с данными заполненной структуры Mq.
   PrintFormat ("Time Local: %s\nTime GMT: %s\n- Year: %u\n- Month: %02u\n- Day: %02u\r
               "- Hour: %02u\n- Min: %02u\n- Sec: %02u\n- Day of Year: %03u\n- Day of
               (string)time1, (string)time2, tm.year, tm.mon, tm.day, tm.hour, tm.min,
               EnumToString((ENUM DAY OF WEEK)tm.day of week), shift);
   /*
   результат:
   Time Local: 2024.04.18 19:37:23
```
## Дата и время

```
Time GMT: 2024.04.18 12:37:23
- Year: 2024
- Month: 04
- Day: 18
- Hour: 12
- Min: 37
- Sec: 23
- Day of Year: 108
- Day of Week: 4 (THURSDAY)
Local time offset relative to GMT: +7
 */
}
```
MOI 5

# <span id="page-1786-0"></span>**TimeDaylightSavings**

Возвращает поправку на летнее время в секундах, если был произведен переход на летнее время. Зависит от настроек времени на компьютере пользователя.

int TimeDaylightSavings();

## Возвращаемое значение

Если был произведен переход на зимнее (стандартное) время, то возвращается 0.

```
void OnStart()
 {
//--- получаем поправку на летнее время в секундах
  int sec_dl=TimeDaylightSavings();
//--- создаём текст описания полученного значения
  string text=(sec_dl==0 ? "Standard \"winter\" time is used" :
                StringFormat("Daylight saving time has been switched over. The correct
//--- выводим в журнал описание поправки на летнее время в секундах
  Print(text);
   /*
  результат для "зимнего" времени:
  Standard "winter" time is used
  результат для "летнего" времени:
  Daylight saving time has been switched over. The correction is -3600 seconds
   */
  }
```
MOI 5

# <span id="page-1787-0"></span>**TimeGMTOffset**

Возвращает текущую разницу между временем GMT и локальным временем компьютера в секундах с учетом перехода на зимнее или летнее время. Зависит от настроек времени на компьютере пользователя.

```
int TimeGMTOffset();
```
#### Возвращаемое значение

Значение типа int, представляющее текущую разницу между [временем](#page-1784-0) GMT и локальным временем компьютера [TimeLocal\(\)](#page-1782-0) и в секундах.

```
TimeGMTOffset() = TimeGMT() - TimeLocal()
```

```
void OnStart()
 {
\frac{1}{1}--- получаем локальное время, время GMT и разницу между временем GMT и локальным вре
  datetime time_local=TimeLocal();
   datetime time gmt =TimeGMT();
   int offset =TimeGMTOffset();
//--- покажем в журнале полученные значения времени и смещения
   PrintFormat("Local Time: %s, GMT Time: %s, Seconds Offset: %+d", (string)time local
   /*
  результат:
  Local Time: 2024.04.18 19:35:52, GMT Time: 2024.04.18 12:35:52, Seconds Offset: -25
   */
  }
```
MOI 5

# <span id="page-1788-0"></span>**TimeToStruct**

Производит конвертацию из значения типа datetime (количество секунд с 01.01.1970) в переменную типа структуры [MqlDateTime.](#page-980-0)

```
bool TimeToStruct(
  datetime dt, / дата и время
  MqlDateTime& dt_struct // структура для принятия значений
  );
```
## Параметры

dt

[in] Значение даты для конвертации.

```
dt_struct
```
[out] Переменная структуры типа MqlDateTime.

## Возвращаемое значение

true – в случае успеха, иначе false. Чтобы получить информацию об ошибке, необходимо вызвать функцию [GetLastError\(\).](#page-1797-0)

## Пример:

```
void OnStart()
  {
//---получим последнее известное время сервера, объявим структуру даты/времени и запо
  datetime time=TimeCurrent();
  MqlDateTime tm = \{\};
   if(!TimeToStruct(time,tm))
      Print("TimeToStruct() failed. Error ", GetLastError());
//--- выведем в журнал полученное время сервера и результат заполнения структуры MqlDa
  PrintFormat("Server time: %s\n- Year: %u\n- Month: %02u\n- Day: %02u\n- Hour: %02u\
               (string)time, tm.year, tm.mon, tm.day, tm.hour, tm.min, tm.sec, tm.day
  /*
  результат:
  Server time: 2024.04.18 15:47:27
   - Year: 2024
   - Month: 04
   - Day: 18
   - Hour: 15
   - Min: 47
   - Sec: 27
   - Day of Year: 108
   - Day of Week: 4 (THURSDAY)
   */
  }
```
1789

## <span id="page-1789-0"></span>**StructToTime**

Производит конвертацию из переменной типа структуры [MqlDateTime](#page-980-0) в значение типа [datetime](#page-89-0) и возвращает полученное значение.

```
datetime StructToTime(
  MqlDateTime& dt struct // структура даты и времени
  );
```
### Параметры

dt\_struct

[in] Переменная структуры типа MqlDateTime.

#### Возвращаемое значение

Значение типа datetime, содержащее количество секунд с 01.01.1970.

```
#property script_show_inputs
input int InpYear = 0; // Year
input int InpMonth = 0; // Month
input int InpDay = 0; // Day
input int InpHour = 0; // Hour
input int InpMin = 0; // Minutes
input int InpSec = 0; // Seconds
//+------------------------------------------------------------------+
//| Script program start function |
//+------------------------------------------------------------------+
void OnStart()
 {
//--- скорректируем введённые значения и запишем их в переменные
  int year = (ImpYear<1970 ? 1970 : ImpYear); // Если год введён меньше, чем 1970,
   int month= (InputN-1 ? 1 : InpMont) > 12 ? 12 : InpMonth);int day = (Input) (1)^{2} (1)^{2} (1)^{2} (1)^{2} (1)^{2} (1)^{2} (1)^{2} (1)^{2} (1)^{2} (1)^{2} (1)^{2} (1)^{2} (1)^{2} (1)^{2} (1)^{2} (1)^{2} (1)^{2} (1)^{2} (1)^{2} (1)^{2} (1)^{2} (1)^{2} (1)^{2}int hour = (Input 10 ? 0 : Input 10017 > 23 ? 23 : Input 1017);
  int min = (Input N = 0 ? 0 : Input N = 59 ? 59 : Input N = 59)int sec = (ImpSec < 0 ? 0 : ImpSec > 59 ? 59 : ImpSec);//--- выведем введённые значения в журнал
   PrintFormat("Entered date and time: 804u.802u.802u.802u:802u:802u", InpYear, InpMon
//--- выведем скорректированные введённые значения в журнал
   PrintFormat("Corrected date and time: 804u.802u.802u.802u:802u:802u:, year, month,
//--- запишем входные значения в соответствующие поля структуры
   MqlDateTime time struct={};
   time_struct.year= year;
```
## Дата и время

```
time_struct.mon = month;
  time struct.day = day;
   time_struct.hour= hour;
  time_struct.min = min;
   time_struct.sec = sec;
//--- сконвертируем дату и время из структуры в переменную с типом datetime и
  datetime time = StructToTime(time struct);
//--- выведем результат конвертации из переменной типа структуры MqlDateTime в значени
  Print("Converted date and time: ",TimeToString(time,TIME DATE|TIME MINUTES|TIME SEC
  /*
  результаты, если введены нулевые значения по умолчанию:
  Entered date and time: 0000.00.00 00:00:00
  Corrected date and time: 1970.01.01 00:00:00
  Converted date and time: 1970.01.01 00:00:00
  результаты, если введен неправильный день февраля текущего года:
  Entered date and time: 2024.02.31 00:00:00
  Corrected date and time: 2024.02.31 00:00:00
  Converted date and time: 2024.03.02 00:00:00
   */
  }
```
MQL5

# Информация о счете

Функции, возвращающие параметры текущего счета.

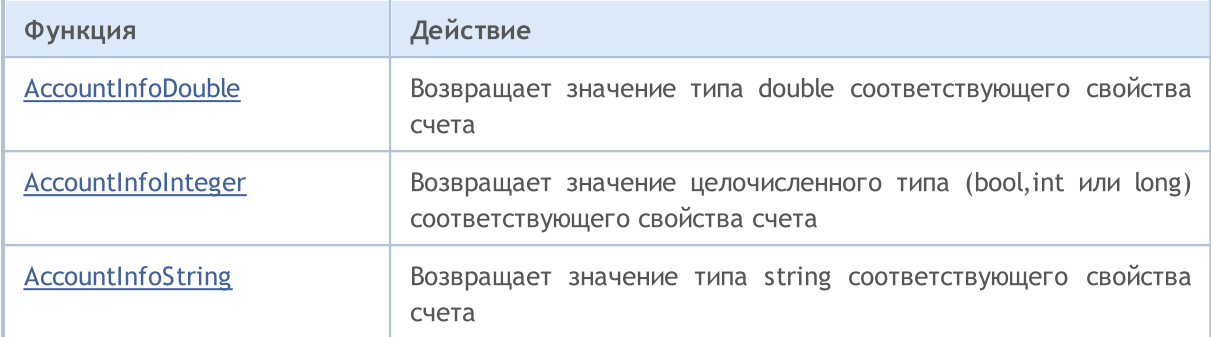

# <span id="page-1792-0"></span>AccountInfoDouble

Возвращает значение соответствующего свойства счета.

```
double AccountInfoDouble(
  ENUM_ACCOUNT_INFO_DOUBLE property_id // идентификатор свойства
  );
```
#### Параметры

property\_id

[in] Идентификатор свойства. Значение может быть одним из значений [ENUM\\_ACCOUNT\\_INFO\\_DOUBLE.](#page-899-0)

#### Возвращаемое значение

Значение типа [double](#page-94-0).

#### Пример:

```
void OnStart()
 {
//--- выведем всю информацию, доступную из функции AccountInfoDouble()
  printf("ACCOUNT_BALANCE = %G",AccountInfoDouble(ACCOUNT_BALANCE));
  printf("ACCOUNT CREDIT = %G",AccountInfoDouble(ACCOUNT CREDIT));
  printf("ACCOUNT_PROFIT = %G",AccountInfoDouble(ACCOUNT_PROFIT));
  printf("ACCOUNT EQUITY = %G",AccountInfoDouble(ACCOUNT_EQUITY));
  printf("ACCOUNT_MARGIN = %G",AccountInfoDouble(ACCOUNT_MARGIN));
  printf("ACCOUNT_MARGIN_FREE = %G",AccountInfoDouble(ACCOUNT_MARGIN_FREE));
  printf("ACCOUNT_MARGIN_LEVEL = %G",AccountInfoDouble(ACCOUNT_MARGIN_LEVEL));
  printf("ACCOUNT_MARGIN_SO_CALL = %G",AccountInfoDouble(ACCOUNT_MARGIN_SO_CALL));
  printf("ACCOUNT_MARGIN_SO_SO = %G",AccountInfoDouble(ACCOUNT_MARGIN_SO_SO));
  }
```
#### Смотри также

[SymbolInfoDouble,](#page-1881-0) [SymbolInfoString,](#page-1885-0) [SymbolInfoInteger](#page-1883-0), [PrintFormat](#page-1173-0)

# <span id="page-1793-0"></span>AccountInfoInteger

Возвращает значение соответствующего свойства счета.

```
long AccountInfoInteger(
  ENUM_ACCOUNT_INFO_INTEGER property_id // идентификатор свойства
  );
```
#### Параметры

property\_id

[in] Идентификатор свойства. Значение может быть одним из значений [ENUM\\_ACCOUNT\\_INFO\\_INTEGER.](#page-896-0)

#### Возвращаемое значение

Значение типа [long.](#page-81-0)

#### Примечание

Свойство должно быть одного из типов [bool,](#page-91-0) [int](#page-81-0) или [long](#page-81-0).

```
void OnStart()
  {
//--- выведем всю информацию, доступную из функции AccountInfoInteger()
  printf("ACCOUNT LOGIN = %d",AccountInfoInteger(ACCOUNT LOGIN));
  printf("ACCOUNT_LEVERAGE = %d",AccountInfoInteger(ACCOUNT_LEVERAGE));
  bool thisAccountTradeAllowed=AccountInfoInteger(ACCOUNT TRADE ALLOWED);
  bool EATradeAllowed=AccountInfoInteger(ACCOUNT_TRADE_EXPERT);
  ENUM_ACCOUNT_TRADE_MODE_tradeMode=(ENUM_ACCOUNT_TRADE_MODE)AccountInfoInteger(ACCOU
   ENUM_ACCOUNT_STOPOUT_MODE stopOutMode=(ENUM_ACCOUNT_STOPOUT_MODE)AccountInfoInteger
//--- сообщим о возможности совершения торговых операций
  if(thisAccountTradeAllowed)
      Print ("Торговля для данного счета разрешена");
   else
      Print ("Торговля для данного счета запрещена!");
//--- выясним - можно ли торговать на данном счету экспертами
   if(EATradeAllowed)
      Print ("Торговля советниками для данного счета разрешена");
   else
      Print("Торговля советниками для данного счета запрещена!");
//--- выясним тип счета
   switch(tradeMode)
     {
      case(ACCOUNT_TRADE_MODE_DEMO):
         Print("Это демо счет");
        break;
```

```
case(ACCOUNT_TRADE_MODE_CONTEST):
        Print ("Это конкурсный счет");
        break;
     default: Print ("Это реальный счет!");
     }
//--- выясним режим задания уровня StopOut
  switch(stopOutMode)
    {
     case(ACCOUNT_STOPOUT_MODE_PERCENT):
        Print("Уровень StopOut задается в процентах");
        break;
     default: Print ("Уровень StopOut задается в денежном выражении");
    }
 }
```
#### Смотри также

[Информация](#page-896-1) о счете

# <span id="page-1795-0"></span>AccountInfoString

Возвращает значение соответствующего свойства счета.

```
string AccountInfoString(
  ENUM ACCOUNT INFO STRING property id // идентификатор свойства
  );
```
#### Параметры

property\_id

[in] Идентификатор свойства. Значение может быть одним из значений [ENUM\\_ACCOUNT\\_INFO\\_STRING](#page-902-0).

#### Возвращаемое значение

Значение типа [string](#page-101-0).

#### Пример:

```
void OnStart()
 {
//--- выведем всю информацию, доступную из функции AccountInfoString()
   Print("Имя брокера = ", AccountInfoString(ACCOUNT COMPANY));
  Print ("Валюта депозита = ", AccountInfoString (ACCOUNT CURRENCY));
  Print("Имя клиента = ", AccountInfoString(ACCOUNT NAME));
  Print ("Название торгового сервера = ", AccountInfoString (ACCOUNT SERVER));
  }
```
Смотри также

[Информация](#page-896-1) о счете

1796

# Проверка состояния

Функции, возвращающие параметры текущего состояния клиентского терминала

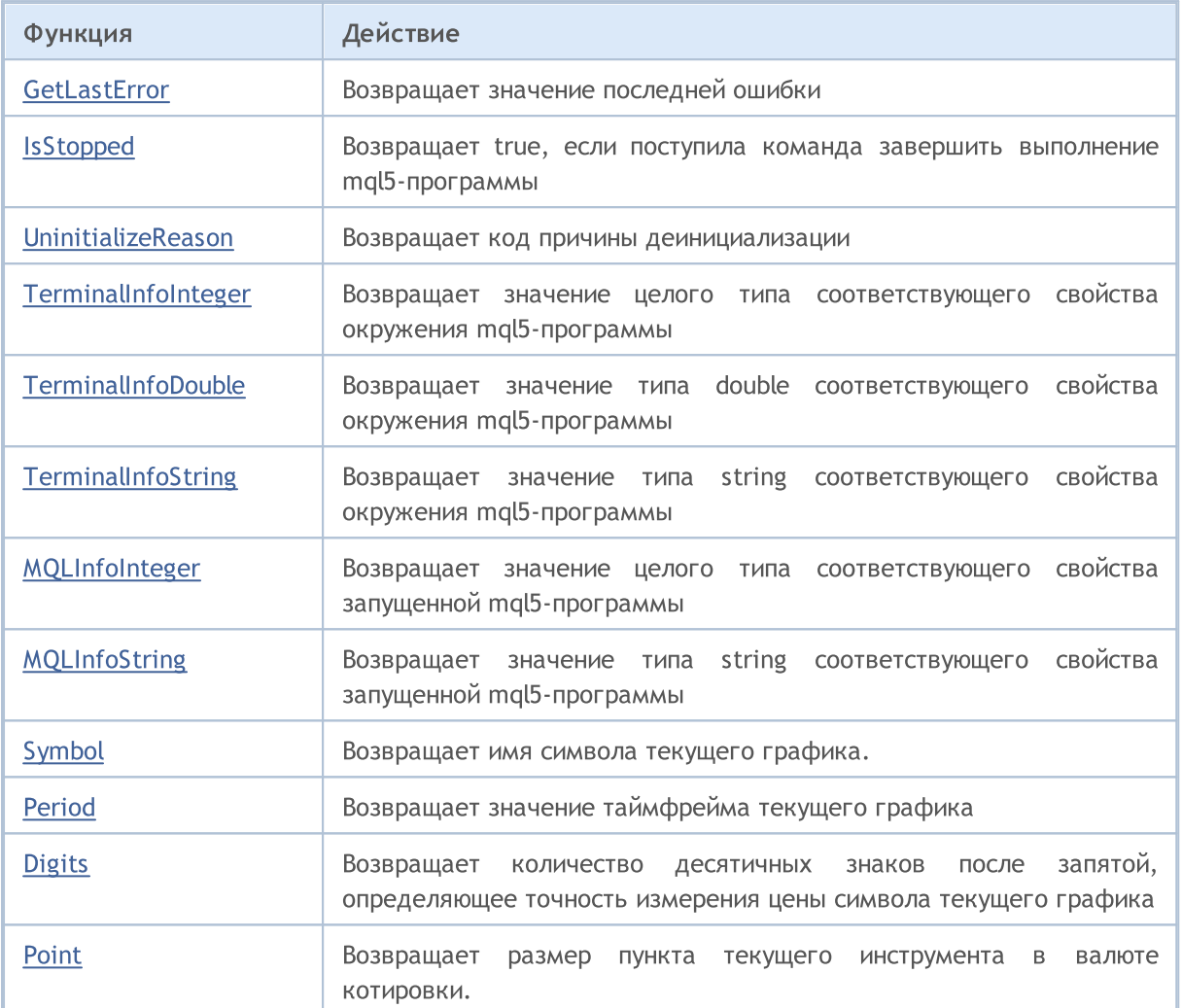

## <span id="page-1797-0"></span>**GetLastError**

Возвращает содержимое системной переменной [\\_LastError.](#page-1126-0)

int GetLastError();

#### Возвращаемое значение

Возвращает значение последней [ошибки](#page-1040-0), произошедшей во время исполнения mql5-программы.

#### Примечание

После вызова функции содержимое переменной \_LastError не обнуляется. Чтобы обнулить эту переменную, необходимо вызвать функцию [ResetLastError\(\)](#page-1179-0)

#### Пример:

```
//+------------------------------------------------------------------+
//| Script program start function |
//+------------------------------------------------------------------+
void OnStart()
 \left\{ \begin{array}{c} 1 \end{array} \right.MqlRates rates[1]=\{\}; // сюда запишем данные текущего бара
//--- намеренно вызываем функцию с неподходящими параметрами
  int res=CopyRates(NULL, PERIOD CURRENT, 0, 2, rates);
  if(res!=2)
      PrintFormat("CopyRates() returned %d. LastError %d", res, GetLastError());
//--- сбрасываем код последней ошибки перед копированием данных текущего бара в структ
  ResetLastError();
//--- если функция отработает неверно, то код ошибки будет отличаться от 0
  CopyRates(NULL, PERIOD CURRENT, 0, 1, rates);
   Print("CopyRates() error ", GetLastError());
//--- распечатаем массив полученных значений
  ArrayPrint(rates);
 }
```
#### Смотри также

Коды возврата [торгового](#page-1022-0) сервера

1798

# <span id="page-1798-0"></span>**IsStopped**

Проверяет принудительное завершение работы mql5-программы.

```
bool IsStopped();
```
#### Возвращаемое значение

Возвращает true, если в системной переменной [\\_StopFlag](#page-1129-0) содержится значение, отличное от 0. Ненулевое значение записывается в переменную \_StopFlag, если поступила команда завершить выполнение mql5-программы. В этом случае необходимо как можно быстрее завершить работу программы, в противном случае программа будет завершена принудительно извне через 3 секунды.

```
//+------------------------------------------------------------------+
//| Script program start function |
//+------------------------------------------------------------------+
void OnStart()
 \{//--- в бесконечном цикле с проверкой на стоп
  while(!IsStopped())
     {
     //--- выводим на график локальное время компьютера
      Comment("Time Local: ", TimeToString(TimeLocal(), TIME DATE|TIME MINUTES|TIME SE
     Sleep(16);
     }
   Print("The StopFlag is set. The program will be stopped.");
//--- почистим за собой
  Comment("");
  }
```
# <span id="page-1799-0"></span>UninitializeReason

Возвращает код причины [деинициализации.](#page-972-0)

int UninitializeReason();

## Возвращаемое значение

Возвращает значение переменной UninitReason, которое формируется перед вызовом функции [OnDeinit\(\)](#page-1818-0). Значение зависит от причины, приведшей к деинициализации.

```
//+------------------------------------------------------------------+
//| Expert initialization function |
//+------------------------------------------------------------------+
int OnInit()
 \left\{ \begin{array}{c} \end{array} \right.//--- получаем в переменную reason код причины деинициализации
  int reason=UninitializeReason();
//--- создаём строку сообщения с причиной деинициализации и выводим сообщение в журнал
  string message=StringFormat("%s: Uninitialize reason code: %d (%s)", FUNCTION, r
   Print(message);
//--- успешно
   return(INIT_SUCCEEDED);
 }
//+------------------------------------------------------------------+
//| Expert deinitialization function |
//+------------------------------------------------------------------+
void OnDeinit(const int reason)
 \left\{ \begin{array}{c} 1 \\ 1 \end{array} \right\}//--- создаём строку сообщения с кодом причины деинициализации из формальной переменно
  string message=StringFormat("%s: Uninitialize reason code: %d (%s)", FUNCTION , :
  Print(message);
 }
//+------------------------------------------------------------------+
//| Expert tick function |
//+------------------------------------------------------------------+
void OnTick()
 \left\{ \right.}
//+------------------------------------------------------------------+
//| Возвращает описание причины деинициализации |
//+------------------------------------------------------------------+
string UninitializeReasonDescription(const int reason)
  {
   switch(reason)
     \left\{ \begin{array}{c} 1 \end{array} \right\}//--- эксперт прекратил свою работу, вызвав функцию ExpertRemove()
      case REASON_PROGRAM :
```
### Проверка состояния

# MQL5

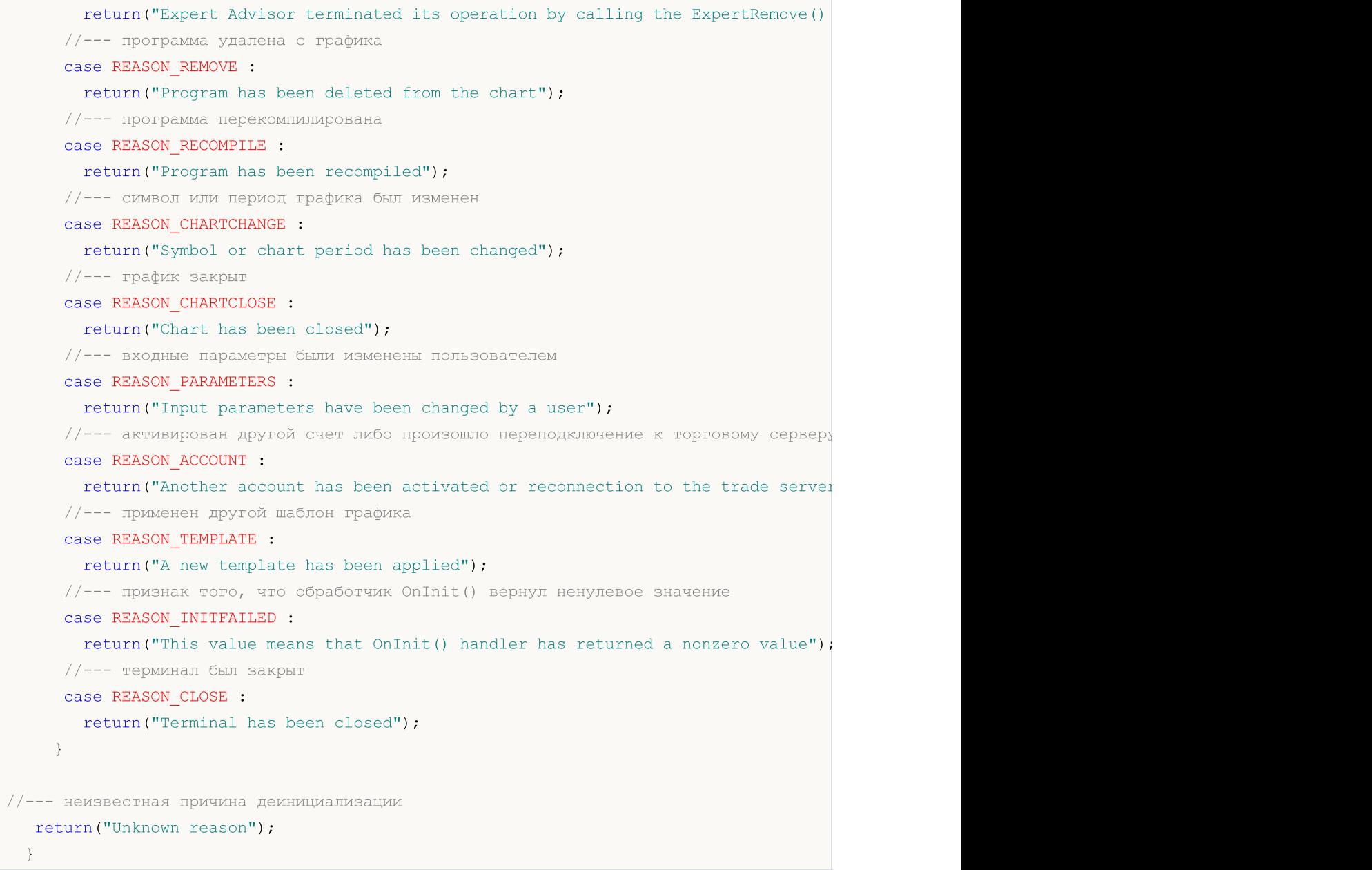

1802

## **TerminalInfoInteger**

Возвращает значение соответствующего свойства окружения mql5-программы.

```
int TerminalInfoInteger(
 int property_id // идентификатор свойства
  );
```
### Параметры

property\_id

[in] Идентификатор свойства. Может быть одним из значений перечисления [ENUM\\_TERMINAL\\_INFO\\_INTEGER.](#page-770-0)

### Возвращаемое значение

Значение типа int.

```
//+------------------------------------------------------------------+
//| Script program start function |
//+------------------------------------------------------------------+
void OnStart()
 \left\{\begin{array}{c}1\end{array}\right\}//--- получаем номер билда запущенного терминала и его признак "64-битный терминал"
  int build = TerminalInfoInteger(TERMINAL BUILD);
  bool x64 = TerminalInfoInteger(TERMINAL X64);
//--- распечатаем в журнале полученные данные для терминала
  PrintFormat("MetaTrader 5 %s build %d", (x64 ? "x64" : "x32"), build);
  /*
  результат:
  MetaTrader 5 x64 build 4330
  */
  }
```
1803

### TerminalInfoDouble

Возвращает значение соответствующего свойства окружения mql5-программы.

```
double TerminalInfoDouble(
  int property_id // идентификатор свойства
  );
```
### Параметры

property\_id

[in] Идентификатор свойства. Может быть одним из значений перечисления [ENUM\\_TERMINAL\\_INFO\\_DOUBLE](#page-773-0).

### Возвращаемое значение

Значение типа double.

```
//+------------------------------------------------------------------+
//| Script program start function |
//+------------------------------------------------------------------+
void OnStart()
 \left\{ \begin{array}{c} 1 \\ 1 \end{array} \right\}//--- получаем баланс пользователя в MQL5.community
  double balance = TerminalInfoDouble(TERMINAL COMMUNITY BALANCE);
//--- выводим полученное значение в журнал
  PrintFormat ("Balance in MQL5.community: %.2f", balance);
  /*
  результат
  Balance in MQL5.community: 230.50
  */
  }
```
## **TerminalInfoString**

Функция возвращает значение соответствующего свойства окружения mql5-программы. Свойство должно быть типа string

```
string TerminalInfoString(
  int property_id // идентификатор свойства
  );
```
### Параметры

property\_id

[in] Идентификатор свойства. Может быть одним из значений перечисления [ENUM\\_TERMINAL\\_INFO\\_STRING.](#page-774-0)

### Возвращаемое значение

Значение типа string.

```
//+------------------------------------------------------------------+
//| Script program start function |
//+------------------------------------------------------------------+
void OnStart()
 {
//--- получим данные операционной системы и терминала
  string os_ver = TerminalInfoString(TERMINAL_OS_VERSION); // наименование операционной системы пользователя
   string name = TerminalInfoString(TERMINAL_NAME); \gamma имя терминала
   string path = TerminalInfoString(TERMINAL_PATH); исторой из которой записали терминального терминального из по
  string data = TerminalInfoString(TERMINAL_DATA_PATH); // папка, в которой
  string common = TerminalInfoString(TERMINAL COMMONDATA PATH); // общая папка всех
//--- выведем полученные данные в журнал
   PrintFormat("OS: %s\nTerminal: %s\n- Path: %s\n- Data path: %s\n- Common Data path;
  /*
  OS: Windows 10 build 19045
  Terminal: MetaTrader 5
   - Path: E:\MetaQuotes\MetaTrader 5
   - Data path: E:\MetaQuotes\MetaTrader 5
   - Common Data path: C:\Users\admin\AppData\Roaming\MetaQuotes\Terminal\Common
   */
  }
```
### MQLInfoInteger

Возвращает значение соответствующего свойства запущенной MQL5-программы.

```
int MQLInfoInteger(
 int property id // идентификатор свойства
  );
```
### Параметры

property\_id

[in] Идентификатор свойства. Может быть одним из значений перечисления [ENUM\\_MQL\\_INFO\\_INTEGER](#page-776-0).

### Возвращаемое значение

Значение типа int.

```
//+------------------------------------------------------------------+
//| Script program start function |
//+------------------------------------------------------------------+
void OnStart()
 {
//--- получим значения доступной и потребляемой памяти для MQL-программы
  int limit = MQLInfoInteger(MQL MEMORY LIMIT); // максимально возможный объём дина
  int used = MQLInfoInteger(MQL MEMORY USED); // размер использованной памяти MQI
//--- выведем полученные значения в журнал
   PrintFormat("Maximum possible amount of dynamic memory for MQL5 program: %d Mb\n"+
              "Memory used by MQL5 program: %d Mb", limit, used);
  /*
  результат
  Maximum possible amount of dynamic memory for MQL5 program: 8388608 Mb
  Memory used by MQL5 program: 2 Mb
  */
  }
```
## MQLInfoString

Возвращает значение соответствующего свойства запущенной MQL5-программы.

```
string MQLInfoString(
  int propertyid // идентификатор свойства
  );
```
### Параметры

property\_id

[in] Идентификатор свойства. Может быть одним из значений перечисления [ENUM\\_MQL\\_INFO\\_STRING](#page-778-0).

### Возвращаемое значение

Значение типа string.

```
//+------------------------------------------------------------------+
//| Script program start function |
//+------------------------------------------------------------------+
void OnStart()
 \left\{ \begin{array}{c} 1 \\ 1 \end{array} \right\}//--- получим данные запущенной программы
  string name = MQLInfoString(MQL PROGRAM NAME); // имя запущенной MQL5-программы
  string path = MQLInfoString(MQL PROGRAM PATH); // путь для данной запущенной прогр
//--- выведем полученные данные в журнал
   PrintFormat("Name of the running MQL program: '%s'\nPath of the running MQL program
  /*
  результат:
  Name of the running MQL program: 'MQLInfoString'
   Path of the running MQL program: E:\MetaQuotes\MetaTrader 5\MQL5\Scripts\MQLInfoSti
   */
  }
```
MOI 5

# Symbol

Возвращает имя символа текущего графика.

string Symbol();

### Возвращаемое значение

Значение системной переменной [\\_Symbol](#page-1130-0), в которой хранится имя символа текущего графика.

```
//+------------------------------------------------------------------+
//| Script program start function |
//+------------------------------------------------------------------+
void OnStart()
 \{//--- получаем имя символа текущего графика
  string name = Symbol();
//--- выводим полученные данные в журнал
  PrintFormat("Current chart symbol name: '%s'", name);
  /*
  результат
  Current chart symbol name: 'EURUSD'
   */
  }
```
### Period

Возвращает значение таймфрейма текущего графика.

```
ENUM TIMEFRAMES Period();
```
### Возвращаемое значение

Содержимое переменной [\\_Period](#page-1127-0), в которой хранится значение таймфрейма текущего графика. Значение может быть одним из значений перечисления [ENUM\\_TIMEFRAMES](#page-330-0).

Пример:

```
//+------------------------------------------------------------------+
//| Script program start function |
//+------------------------------------------------------------------+
void OnStart()
 {
//--- получаем значение таймфрейма текущего графика и его описание
 ENUM TIMEFRAMES period = Period();string timeframe = StringSubstr(EnumToString(period), 7);
//--- выводим полученные данные в журнал
  PrintFormat("Current chart timeframe: %s\nTimeframe value: %s (%d)",
            timeframe, EnumToString(period), period);
  /*
  результат:
  Current chart timeframe: H4
  Timeframe value: PERIOD H4 (16388)
  */
 }
```
### Смотри также

[PeriodSeconds,](#page-1166-0) Периоды [графиков,](#page-330-0) Дата и [время](#page-1777-0), , [Видимость](#page-737-0) объектов

MOI

### **Digits**

Возвращает количество десятичных знаков после запятой, определяющее точность измерения цены символа текущего графика.

int Digits();

#### Возвращаемое значение

Значение переменной [\\_Digits](#page-1124-0), в которой хранится количество десятичных знаков после запятой, определяющее точность измерения цены символа текущего графика.

```
//+------------------------------------------------------------------+
//| Script program start function |
//+------------------------------------------------------------------+
void OnStart()
 \left\{ \right.//--- получаем количество десятичных знаков после запятой для символа текущего графика
  int digits = Digits();
//--- выводим полученные данные в журнал
  Print("Number of decimal digits for the current chart symbol: ", digits);
  /*
  результат:
  Number of decimal digits for the current chart symbol: 5
  */
 }
```
### Point

Возвращает размер пункта текущего инструмента в валюте котировки.

double Point();

### Возвращаемое значение

Значение переменной [\\_Point](#page-1125-0), в которой хранится размер пункта текущего инструмента в валюте котировки.

```
//+------------------------------------------------------------------+
//| Script program start function |
//+------------------------------------------------------------------+
void OnStart()
 \left\{ \begin{array}{c} \end{array} \right.//--- получаем размер пункта текущего инструмента в валюте котировки
  double point = Point();
//--- выводим полученные данные в журнал
  Print("Point size of the current symbol in the quote currency: ", DoubleToString(point)
  /*
  результат:
  Point size of the current symbol in the quote currency: 0.00001
   */
  }
```
**MOL5** 

<span id="page-1810-0"></span>В языке MQL5 предусмотрена обработка некоторых [предопределенных](#page-1076-0) событий. Функции для обработки этих событий должны быть определены в программе MQL5: имя функции, тип возвращаемого значения, состав параметров (если они есть) и их типы должны строго соответствовать описанию функции-обработчика события.

Именно по типу возвращаемого значения и по типам параметров обработчик событий клиентского терминала идентифицирует функции, обрабатывающие то или иное событие. Если у соответствующей функции указаны иные, не соответствующие нижеследующим описаниям, параметры или указан иной тип возвращаемого значения, то такая функция не будет использоваться для обработки события.

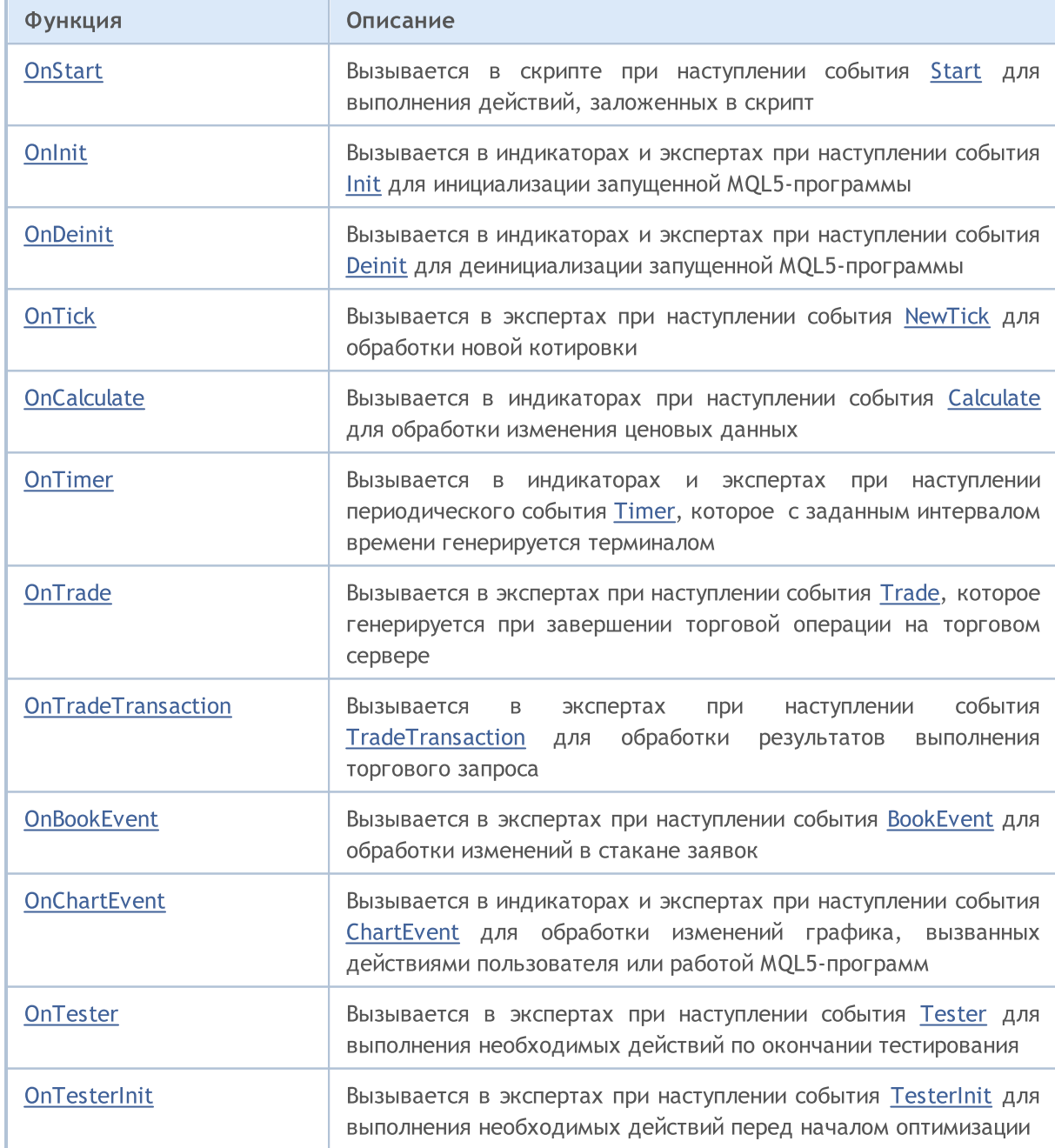

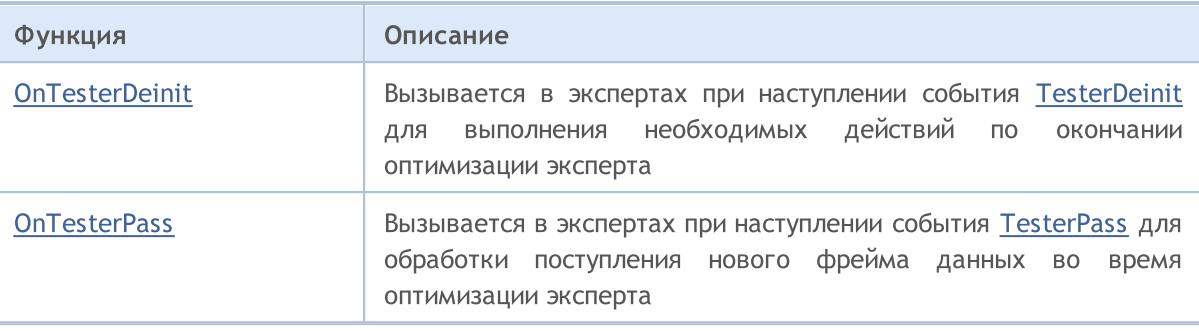

Клиентский терминал отсылает возникающие события в соответствующие открытые графики. Также события могут генерироваться графиками (события [графика\)](#page-1849-0) либо mql5-программами ([пользовательские](#page-2888-0) события). Генерацию событий создания и удаления графических объектов на графике можно включать и отключать заданием свойств графика [CHART\\_EVENT\\_OBJECT\\_CREATE](#page-332-0) и [CHART\\_EVENT\\_OBJECT\\_DELETE.](#page-332-0) Каждая mql5-программа и каждый график имеют свою собственную очередь событий, куда складываются все вновь поступающие события.

Программа получает события только от графика, на котором она запущена. Все события обрабатываются одно за другим в порядке поступления. Если в очереди уже есть событие [NewTick](#page-1076-4) либо это событие находится в состоянии обработки, то новое событие NewTick в очередь mql5 программы не ставится. Аналогично, если в очереди mql5-программы уже находится событие [ChartEvent](#page-1078-1) или такое событие обрабатывается, то новое событие такого типа не ставится в очередь. Обработка событий таймера производится по такой же схеме – если в очереди находится или уже обрабатывается событие [Timer,](#page-1077-0) то новое событие таймера не ставится в очередь.

Очереди событий имеют ограниченный, но достаточный размер, поэтому переполнение очереди для корректно написанной программы маловероятно. При переполнении очереди новые события отбрасываются без постановки в очередь.

Крайне не рекомендуется использовать бесконечные циклы для обработки событий. Исключением из этого правила могут быть только скрипты, которые обрабатывают одно единственное событие [Start.](#page-1076-1)

[Библиотеки](#page-72-0) не обрабатывают никаких событий.

### <span id="page-1812-0"></span>**OnStart**

Вызывается в скриптах и сервисах при наступлении события [Start.](#page-1076-1) Функция предназначена для однократного выполнения действий, заложенных в программу. Существуют два варианта функции.

### Версия с возвратом результата

int OnStart(void);

#### Возвращаемое значение

Значение типа [int,](#page-81-0) которое выводится в закладку "Журнал".

После завершения скрипта в журнале терминала будет создана запись вида "script имя\_скрипта removed (result code N)", где N и есть то значение, которое вернула функция OnStart().

После завершения сервиса в журнале терминала будет создана запись вида "service имя\_сервиса stopped (result code N)", где N и есть то значение, которое вернула функция OnStart().

Приоритетным является использование вызова OnStart() с возвратом результата выполнения, так как этот способ позволяет не только выполнить скрипт или сервис, но и вернуть код ошибки или другую полезную информацию для анализа результата выполнения работы программы.

Версия без возврата результата оставлена только для совместимости со старыми кодами. Не рекомендуется к использованию

void OnStart(void);

#### Примечание

OnStart() является единственной функцией для обработки событий в скриптах и сервисах, другие события в эти программы не посылаются. В свою очередь событие [Start](#page-1076-1) не посылается экспертам и пользовательским индикаторам.

### Пример скрипта:

```
//--- макросы для работы с цветом
\# \text{define } XRGB(r, q, b) (0xFF000000|(uchar(r) <<16)|(uchar(g) <<8)|uchar(b))
#define GETRGB(clr) ((clr)&0xFFFFFF)
//+------------------------------------------------------------------+
//| Script program start function |
//+------------------------------------------------------------------+
void OnStart()
  {
//--- установим цвет падающей свечи
   Comment ("Установим цвет падающей свечи");
   ChartSetInteger(0,CHART_COLOR_CANDLE_BEAR,GetRandomColor());
   ChartRedraw(); // немедленно обновим график без ожидания нового тика
   Sleep(1000); // сделаем паузу в 1 секунду, чтобы можно было увидеть изменения
//--- установим цвет растущей свечи
   Comment("Установим цвет растущей свечи");
   ChartSetInteger(0,CHART COLOR CANDLE BULL,GetRandomColor());
   ChartRedraw();
```
# MQL5

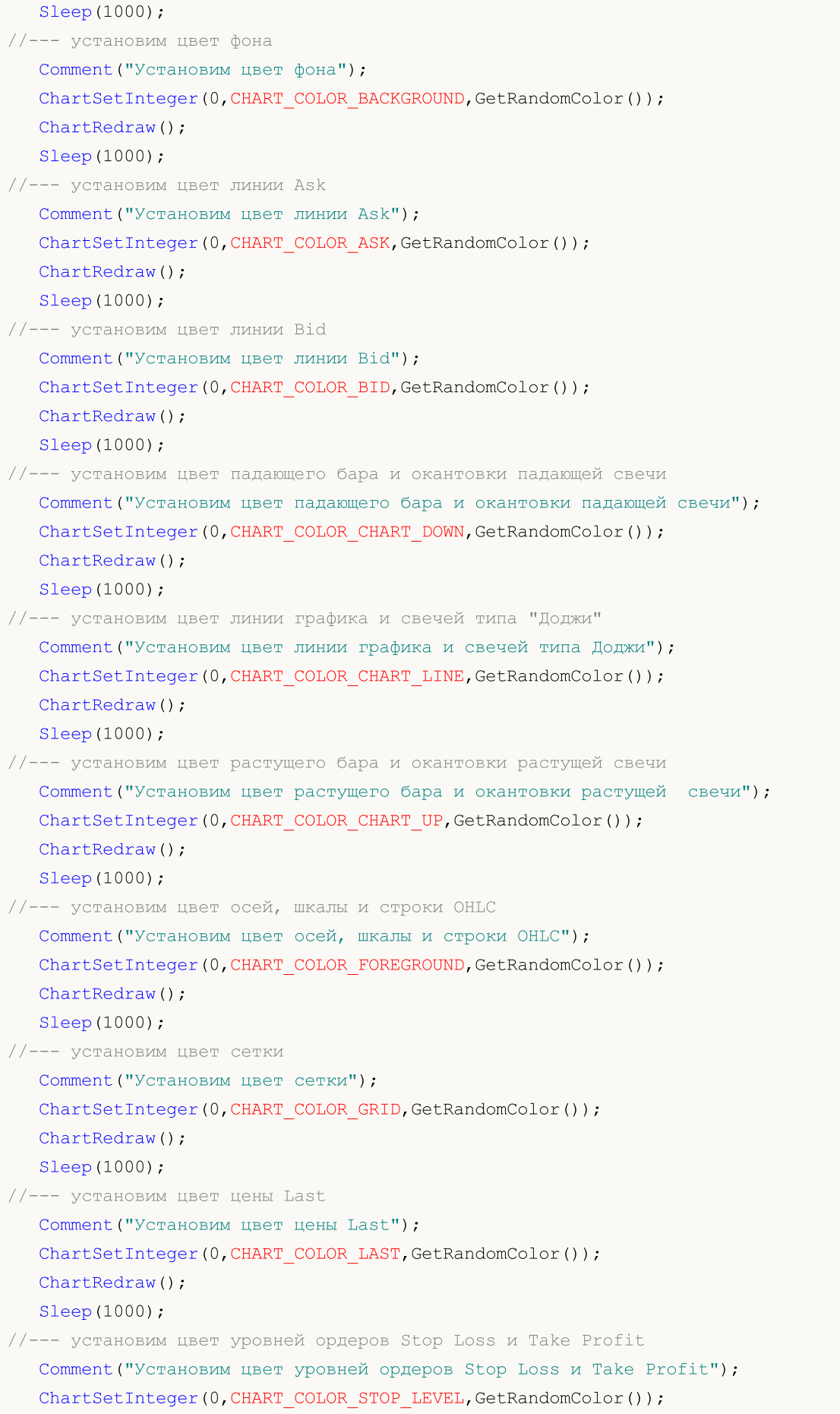

```
ChartRedraw();
  Sleep(1000);
//--- установим цвет объемов и уровней открытия позиций
  Comment ("Установим цвет объемов и уровней открытия позиций");
  ChartSetInteger(0,CHART_COLOR_VOLUME,GetRandomColor());
  ChartRedraw();
 }
//+------------------------------------------------------------------+
//| Возвращает цвет, сгенерированный случайным образом |
//+------------------------------------------------------------------+
color GetRandomColor()
 \left\{ \right.color clr=(color)GETRGB(XRGB(rand()%255,rand()%255,rand()%255));
  return clr;
 }
```
### Смотри также

Функции [обработки](#page-225-0) событий, [Выполнение](#page-1064-0) программ, События [клиентского](#page-1076-0) терминала

MOI 5

### <span id="page-1815-0"></span>**Onlnit**

Вызывается в индикаторах и экспертах при наступлении события [Init](#page-1076-2). Функция предназначена для инициализации запущенной MQL5-программы. Существуют два варианта функции.

### Версия с возвратом результата

int OnInit(void);

### Возвращаемое значение

Значение типа [int,](#page-81-1) ноль означает успешную инициализацию.

При возврате значения [INIT\\_FAILED](#page-225-0) советник будет принудительно выгружен с графика.

При возврате значения [INIT\\_FAILED](#page-225-0) индикатор не будет выгружен с графика. При этом оставшийся на графике индикатор является нерабочим — [обработчики](#page-1810-0) событий в индикаторе не вызываются.

Приоритетным является использование вызова OnInit() с возвратом результата выполнения, так как этот способ позволяет не только выполнить инициализацию программы, но и вернуть код ошибки в случае досрочного прекращения программы.

Версия без возврата результата оставлена только для совместимости со старыми кодами. Не рекомендуется к использованию

void OnInit(void);

#### Примечание

Событие Init генерируется сразу после загрузки эксперта или индикатора, для скриптов это событие не генерируется. Функция OnInit() используется для инициализации программы MQL5. Если OnInit() имеет возвращаемое значение типа [int,](#page-81-0) то ненулевой код возврата означает неудачную инициализацию и генерирует событие [Deinit](#page-1076-3) с кодом причины деинициализации [REASON\\_INITFAILED.](#page-972-0)

Функция OnInit() типа void всегда означает удачную инициализацию и не рекомендуется к использованию.

При [оптимизации](#page-1094-0) входных [параметров](#page-249-0) эксперта рекомендуется в качестве кода возврата использовать значения из перечисления [ENUM\\_INIT\\_RETCODE](https://www.mql5.com/ru/docs/basis/function/events#enum_init_retcode). Эти значения предназначены для организации управления ходом оптимизации, в том числе для выбора наиболее подходящих агентов [тестирования](https://www.mql5.com/ru/docs/runtime/testing#agents). Прямо при инициализации эксперта еще до запуска самого тестирования можно запросить информацию о конфигурации и ресурсах агента (количество ядер, объем свободной памяти и т.д.) с помощью функции [TerminalInfoInteger\(\)](https://www.mql5.com/ru/docs/check/terminalinfointeger). На основе полученной информации можно либо разрешить использовать данный агент тестирования, либо отказаться от него при оптимизации данного эксперта.

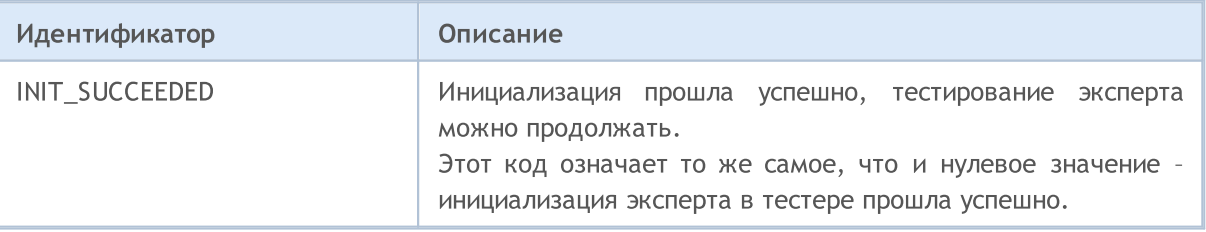

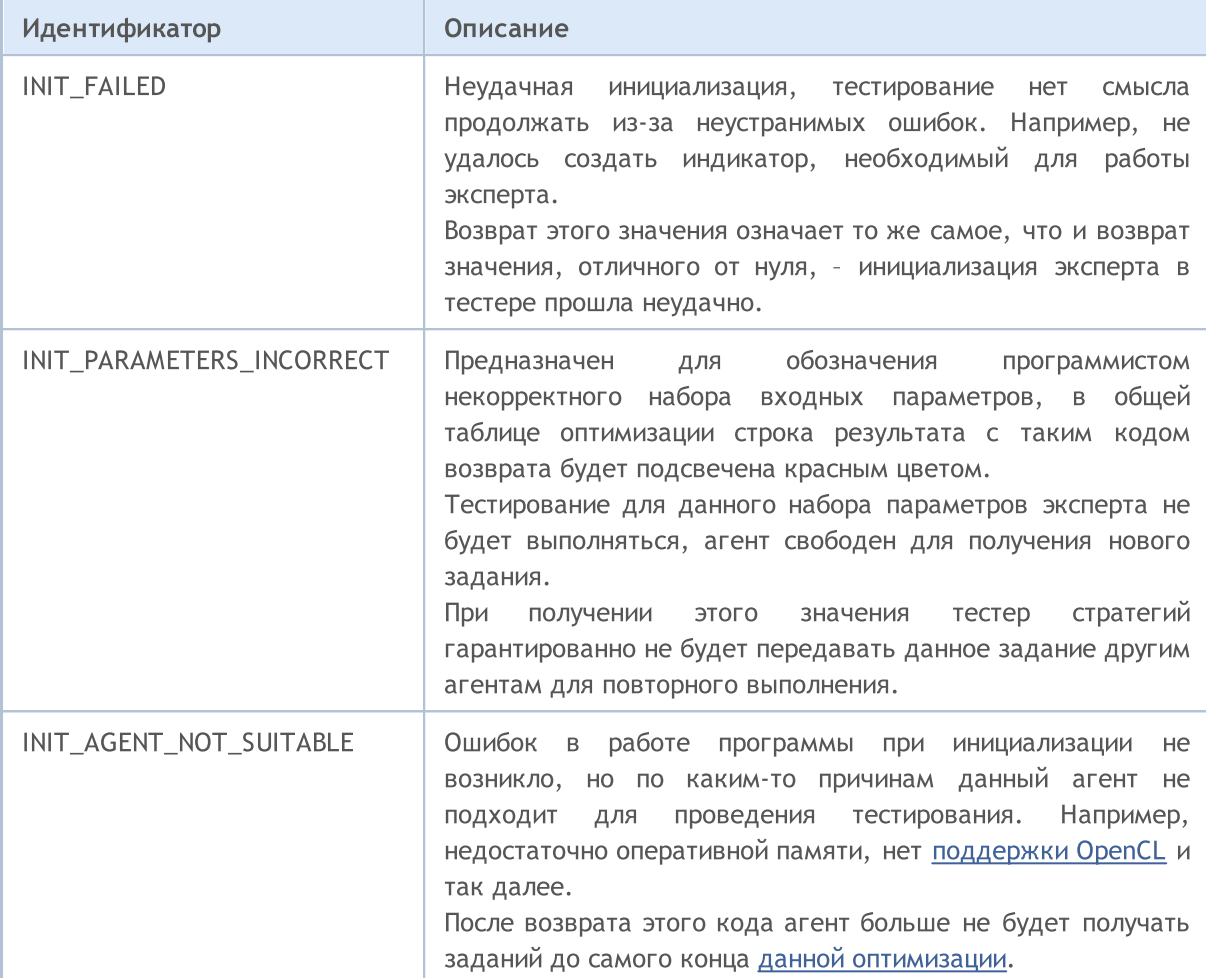

Использование [OnInit\(\)](#page-1815-0) с возвратом INIT\_FAILED/INIT\_PARAMETERS\_INCORRECT в тестере имеет ряд особенностей, которые необходимо учитывать при оптимизации советников:

- набор параметров, для которого OnInit() вернула INIT PARAMETERS INCORRECT считается непригодным для тестирования и не будет использован для получения следующей популяции при [генетической](https://www.metatrader5.com/ru/terminal/help/algotrading/optimization_types) оптимизации. Если таких "забракованных" наборов параметров будет слишком много, то это может привести к некорректным результатам поиска оптимальных параметров советника. Алгоритм поиска предполагает, что функция критерия [оптимизации](https://www.metatrader5.com/ru/terminal/help/algotrading/optimization_types#criterion) является гладкой и не имеет разрывов на всём множестве входных параметров.
- · если OnInit() вернула INIT\_FAILED, то это означает, что тестирование нельзя начинать и советник выгружается из памяти агента. Для выполнения следующего прохода на новом наборе параметров будет произведена повтороная загрузка советника. Это потребует намного больше времени для запуска тестирования следующего прохода оптимизации, чем в случае вызова TesterStop().

### Пример функции OnInit() для эксперта

```
//--- input parameters
input int ma\ period=20; // период скользящей средней
//--- хендл индикатора, который используется в советнике
int indicator handle;
```

```
//+------------------------------------------------------------------+
//| Expert initialization function |
//+------------------------------------------------------------------+
int OnInit()
 {
//--- проверим на корректность значение ma period
  if (\text{ma period}\leq=0)\left\{ \right.PrintFormat ("Недопустимое значение входного параметра ma period: %d", ma period);
     return (INIT_PARAMETERS_INCORRECT);
     }
//--- при оптимизации
  if(MQLInfoInteger(MQL_OPTIMIZATION))
     {
     //--- проверим объем доступной оперативной памяти для агента
      int available memory mb=TerminalInfoInteger(TERMINAL MEMORY TOTAL);
      if(available_memory_mb<2000)
        {
         PrintFormat("Недостаточный объем памяти для агента тестирования: %d MB",
                     available memory mb);
        return (INIT AGENT NOT SUITABLE);
        }
     }
//--- проверим наличие индикатора
   indicator handle=iCustom( Symbol, Period, "My Indicator", ma period);
   if(indicator_handle==INVALID_HANDLE)
     {
      PrintFormat ("Не удалось создать хендл индикатора My Indicator. Код ошибки %d",
                 GetLastError());
      return (INIT_FAILED);
     }
//--- инициализация эксперта прошла удачно
  return(INIT_SUCCEEDED);
  }
```
### Смотри также

[OnDeinit,](#page-1818-0) [TesterHideIndicators,](#page-1203-0) Функции [обработки](#page-225-0) событий, [Выполнение](#page-1064-0) программ, [События](#page-1076-0) [клиентского](#page-1076-0) терминала, [Инициализация](#page-257-0) переменных, Создание и [уничтожение](#page-261-0) объектов

MOI 5

## <span id="page-1818-0"></span>**OnDeinit**

Вызывается в индикаторах и экспертах при наступлении события [Deinit](#page-1076-3). Функция предназначена для деинициализации запущенной MQL5-программы.

```
void OnDeinit(
  const int reason // код причины деинициализации
  );
```
### Параметры

reason

[in] Код причины деинициализации.

### Возвращаемое значение

Нет возвращаемого значения

### Примечание

Событие Deinit генерируется для экспертов и индикаторов в следующих случаях:

- · перед переинициализацией в связи со сменой символа или периода графика, к которому прикреплена mql5-программа;
- · перед переинициализацией в связи со сменой входных [параметров](#page-249-0);
- · перед выгрузкой mql5-программы.

Параметр reason может принимать следующие значения:

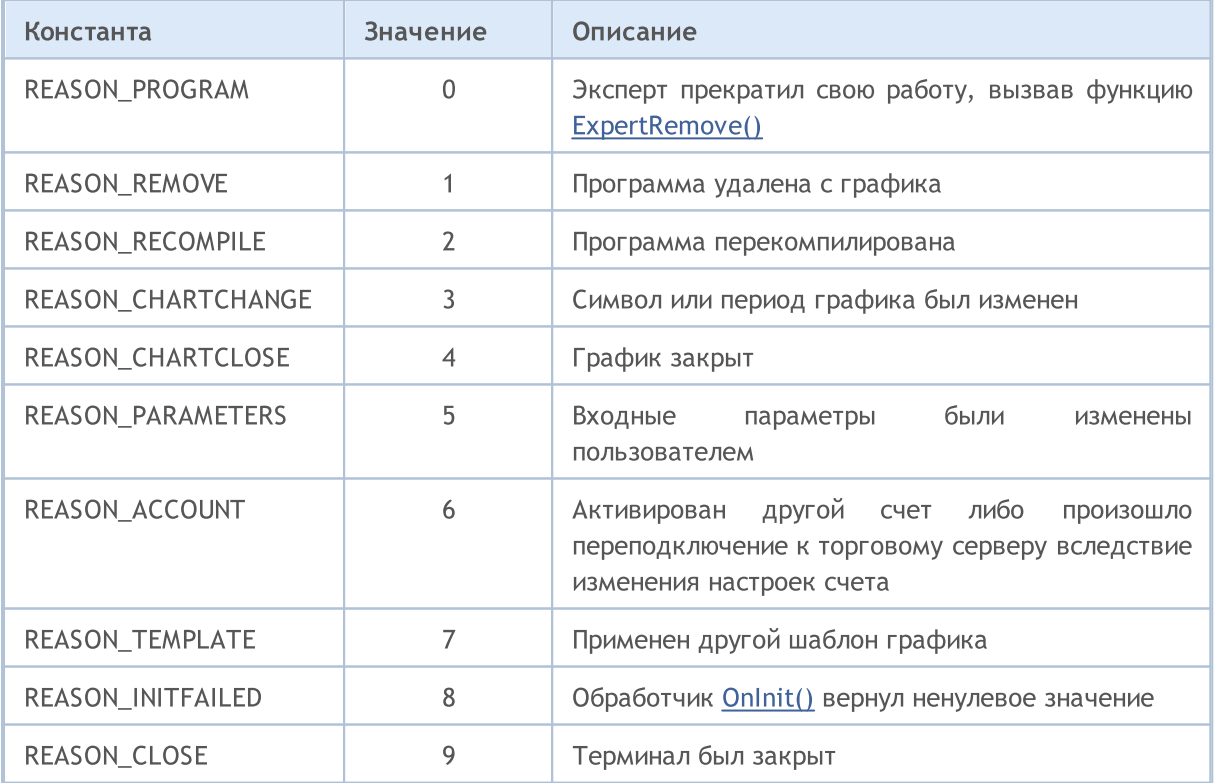

Коды причины деинициализации [эксперта](#page-71-0) можно также получить функцией [UninitializeReason\(\)](#page-1799-0) или из предопределенной переменной [\\_UninitReason](#page-1131-0).

1819

### Пример функций OnInit() и OnDeinit() для эксперта

```
input int fake parameter=3; // бесполезный параметр
//+------------------------------------------------------------------+
//| Expert initialization function |
//+------------------------------------------------------------------+
int OnInit()
 \left\{ \right.//--- Получим номер билда, в котором скомпилирована программа
   Print(__FUNCTION__," Build #",__MQLBUILD__);
//--- Код причины перезагрузки можно получать и в OnInit()
  Print( FUNCTION ," При перезагрузке эксперта можно получить код причины деинициал
//--- Первый способ получить код причины деинициализации
   Print(_FUNCTION__," _UninitReason = ",getUninitReasonText(_UninitReason));
//--- Второй способ получить код причины деинициализации
  Print(_FUNCTION_," UninitializeReason() = ", getUninitReasonText(UninitializeReason
//---return(INIT_SUCCEEDED);
  }
//+------------------------------------------------------------------+
//| Expert deinitialization function |
//+------------------------------------------------------------------+
void OnDeinit(const int reason)
\left\{\begin{array}{c} \end{array}\right\}//--- Первый способ получить код причины деинициализации
  Print (FUNCTION , "Код причины деинициализации = ", reason);
//--- Второй способ получить код причины деинициализации
  Print(_FUNCTION ," UninitReason = ",getUninitReasonText( UninitReason));
//--- Третий способ получить код причины деинициализации
  Print(_FUNCTION ," UninitializeReason() = ",getUninitReasonText(UninitializeReason)
  }
//+------------------------------------------------------------------+
//| Возвращает текстовое описания причины деинициализации |
//+------------------------------------------------------------------+
string getUninitReasonText(int reasonCode)
 {
  string text="";
//---switch(reasonCode)
    \{case REASON_ACCOUNT:
        text="Account was changed";break;
      case REASON_CHARTCHANGE:
         text="Symbol or timeframe was changed";break;
      case REASON_CHARTCLOSE:
        text="Chart was closed";break;
      case REASON_PARAMETERS:
        text="Input-parameter was changed";break;
      case REASON_RECOMPILE:
```

```
text="Program "+__FILE__+" was recompiled";break;
     case REASON_REMOVE:
         text="Program "+__FILE__+" was removed from chart";break;
     case REASON_TEMPLATE:
         text="New template was applied to chart";break;
     default:text="Another reason";
    }
// --return text;
 }
```
### Смотри также

[OnInit,](#page-1815-0) Функции [обработки](#page-225-0) событий, [Выполнение](#page-1064-0) программ, События [клиентского](#page-1076-0) терминала, Причины [деинициализации](#page-972-1), Область видимости и время жизни [переменных](#page-259-0), [Создание](#page-261-0) и [уничтожение](#page-261-0) объектов

## <span id="page-1821-0"></span>**OnTick**

Вызывается в экспертах при наступлении события [NewTick](#page-1076-4) для обработки новой котировки.

void OnTick(void);

#### Возвращаемое значение

Нет возвращаемого значения

### Примечание

Событие [NewTick](#page-1076-4) генерируется только для экспертов при поступлении нового тика по символу, к графику которого прикреплен эксперт. Функцию OnTick() бесполезно определять в пользовательском индикаторе или скрипте, поскольку событие NewTick для них не генерируется.

Событие Tick генерируется только для экспертов, но это не означает, что эксперты обязаны иметь функцию OnTick(), так как для экспертов генерируются не только события NewTick, но и события Timer, BookEvent и ChartEvent.

Все события обрабатываются одно за другим в порядке поступления. Если в очереди уже есть событие [NewTick](#page-1076-4) либо это событие находится в состоянии обработки, то новое событие NewTick в очередь mql5-программы не ставится.

Событие NewTick генерируется независимо от того, запрещена или разрешена автоматическая торговля (кнопка "Авто-торговля"). Запрет автоматической торговли означает только запрет на отправку торговых запросов из эксперта, работа эксперта при этом не прекращается.

Запрет автоматической торговли путем нажатия кнопки "Авто-торговля" не прерывает текущее выполнение функции OnTick().

Пример эксперта, в котором вся торговая логика помещена в функцию OnTick()

```
//+------------------------------------------------------------------+
//| TradeByATR.mq5 |
//| Copyright 2018, MetaQuotes Software Corp. |
//| https://www.mql5.com |
//+------------------------------------------------------------------+
#property copyright "Copyright 2000-2024, MetaQuotes Ltd."
#property link "https://www.mql5.com"
#property version "1.00"
#property description "Пример советника, торгующего в направлении \"взрывной\" свечи"
#property description "\"Взрывная\" свеча имеет тело размером более k*ATR"
#property description "Параметр \"revers\" переворачивает направление сигнала"
input double lots=0.1; // объем в лотах
input double kATR=3; // длина сигнальной свечи в ATR
input int ATRperiod=20; // период индикатора ATR
input int holdbars=8; // сколько баров удерживаем позицию
input int slippage=10; \frac{1}{2} допустимое проскальзывание
input bool revers=false; // переворачиваем сигнал?
input ulong EXPERT_MAGIC=0; // MagicNumber эксперта
```

```
//--- для хранения хендла индикатора ATR
int atr_handle;
//--- здесь будем хранить последние значения ATR и тела свечи
double last_atr,last_body;
datetime lastbar timeopen;
double trade lot;
//+------------------------------------------------------------------+
//| Expert initialization function |
//+------------------------------------------------------------------+
int OnInit()
 \left\{ \right.//--- инициализируем глобальные переменные
  last atr=0;
  last body=0;
//--- установим правильный объем
   double min_lot=SymbolInfoDouble(_Symbol,SYMBOL_VOLUME_MIN);
   trade_lot=lots>min_lot? lots:min_lot;
//--- создадим хендл индикатора ATR
   atr_handle=iATR(_Symbol,_Period,ATRperiod);
   if(atr_handle==INVALID_HANDLE)
    \left\{\begin{array}{c}1\end{array}\right\}PrintFormat("%s: не удалось создать iATR, код ошибки %d", FUNCTION , GetLastErro
     return(INIT_FAILED);
     }
//--- успешная инициализация эксперта
  return(INIT_SUCCEEDED);
 }
//+------------------------------------------------------------------+
//| Expert deinitialization function |
//+------------------------------------------------------------------+
void OnDeinit(const int reason)
 \left\{ \begin{array}{c} 1 \\ 1 \end{array} \right\}//--- сообщим код завершения работы эксперта
  Print( FILE ,": Код причины деинициализации = ",reason);
  }
//+------------------------------------------------------------------+
//| Expert tick function |
//+------------------------------------------------------------------+
void OnTick()
 \left\{ \begin{array}{ccc} 1 & 1 \\ 1 & 1 \end{array} \right.//--- торговый сигнал
   static int signal=0; // +1 означает сигнал на покупку, -1 означает сигнал на продах
//--- проверим и закроем старые позиции, открытые более holdbars баров назад
   ClosePositionsByBars(holdbars, slippage, EXPERT_MAGIC);
//--- проверим появление нового бара
   if(isNewBar())
     {
      //--- проверим наличие сигнала
      signal=CheckSignal();
```
}

```
}
1/1--- если открыта неттинговая позиция, то сигнал пропускаем - ждем, пока она закроет\epsilonif(signal!=0 && PositionsTotal()>0 && (ENUM_ACCOUNT_MARGIN MODE)AccountInfoInteger
     {
      signal=0;
      return; // выходим из обработчика события NewTick и не входим в рынок до появлен
     }
//--- для хеджингового счета каждая позиция живет и закрывается раздельно
   if(signal!=0)
    \left\{ \right.//--- сигнал на покупку
      if(signal>0)
        \left\{ \right.PrintFormat("%s: Есть сигнал на покупку! Revers=%s", FUNCTION , string(revers)
         if(Buy(trade_lot,slippage,EXPERT_MAGIC))
            signal=0;
        }
      //--- сигнал на продажу
      if(signal<0)
        {
         PrintFormat("%s: Есть сигнал на продажу! Revers=%s", FUNCTION , string(rever
         if(Sell(trade_lot,slippage,EXPERT_MAGIC))
            signal=0;
        }
     }
//--- конец функции OnTick
}
//+------------------------------------------------------------------+
//| Проверяет наличие торгового сигнала |
//+------------------------------------------------------------------+
int CheckSignal()
 \left\{ \begin{array}{c} \end{array} \right.//--- 0 означает отсутствие сигнала
  int res=0;
//--- получим значение ATR на предпоследнем завершенном баре (индекс бара равен 2)
   double atr value[1];
   if(CopyBuffer(atr_handle,0,2,1,atr_value)!=-1)
    \left\{ \right.last atr=atr value[0];
      //--- получим данные последнего закрытого бара в массив типа MqlRates
      MqlRates bar[1];
      if(CopyRates(_Symbol,_Period,1,1,bar)!=-1)
        {
         //--- вычислим размер тела бара на последнем закрытом баре
         last body=bar[0].close-bar[0].open;
         //--- если тело последнего бара (с индексом 1) превышает предыдущее значение
         if(MathAbs(last body)>kATR*last atr)
            res=last_body>0?1:-1; // для растущей свечи положительное значение
```

```
else
         PrintFormat("%s: Не удалось получить последний бар! Ошибка", FUNCTION , Getl
     }
   else
      PrintFormat("%s: Не удалось получить значение индикатора ATR! Ошибка", FUNCTION
//--- если включен реверсивный режим торговли
   res=revers?-res:res; // если нужно, то развернем сигнал (вместо 1 вернем -1, а вме
//--- вернем значение торгового сигнала
  return (res);
 }
//+------------------------------------------------------------------+
//| Возвращает true при появлении нового бара |
//+------------------------------------------------------------------+
bool isNewBar(const bool print_log=true)
 {
   static datetime bartime=0; // храним время открытия текущего бара
//--- получим время открытия нулевого бара
   datetime currbar time=iTime( Symbol, Period,0);
//--- если время открытия изменилось, значит появился новый бар
   if(bartime!=currbar_time)
     {
     bartime=currbar_time;
      lastbar timeopen=bartime;
      //--- нужно ли выводить в лог информацию о времени открытия нового бара
      if(print_log && !(MQLInfoInteger(MQL_OPTIMIZATION)||MQLInfoInteger(MQL_TESTER)))
        {
         //--- выведем сообщение о времени открытия нового бара
         PrintFormat("%s: new bar on %s %s opened at %s", FUNCTION , Symbol,
                     StringSubstr(EnumToString( Period), 7),
                     TimeToString(TimeCurrent(),TIME SECONDS));
         //--- получим данные о последнем тике
         MqlTick last tick;
         if(!SymbolInfoTick(Symbol(),last_tick))
            Print("SymbolInfoTick() failed, error = ",GetLastError());
         //--- выведем время последнего тика с точностью до миллисекунд
         PrintFormat("Last tick was at %s.%03d",
                     TimeToString(last_tick.time,TIME_SECONDS),last_tick.time_msc%1000
        }
      //--- у нас есть новый бар
     return (true);
     }
//--- нового бара нет
  return (false);
  }
//+------------------------------------------------------------------+
//| Покупка по рынку с заданным объемом |
//+------------------------------------------------------------------+
bool Buy(double volume,ulong deviation=10,ulong magicnumber=0)
 {
```

```
//--- покупаем по рыночной цене
  return (MarketOrder(ORDER TYPE BUY, volume, deviation, magicnumber));
 }
//+------------------------------------------------------------------+
//| Продажа по рынку с заданным объемом |
//+------------------------------------------------------------------+
bool Sell(double volume,ulong deviation=10,ulong magicnumber=0)
 \left\{\right\}//--- продаем по рыночной цене
  return (MarketOrder(ORDER TYPE SELL, volume, deviation, magicnumber));
  }
//+--------//| Закрытие позиций по времени удержания в барах |
//+------------------------------------------------------------------+
void ClosePositionsByBars(int holdtimebars,ulong deviation=10,ulong magicnumber=0)
 {
   int total=PositionsTotal(); // количество открытых позиций
//--- перебор всех открытых позиций
   for(int i=total-1; i>=0; i--)
     {
      //--- параметры позиции
      ulong position ticket=PositionGetTicket(i);
      string position symbol=PositionGetString(POSITION SYMBOL);
      ulong magic=PositionGetInteger(POSITION MAGIC);
      datetime position open=(datetime)PositionGetInteger(POSITION TIME);
      int bars=iBarShift( Symbol, PERIOD CURRENT, position open)+1;
      //--- если позиция живет уже долго, а также MagicNumber и символ совпадают
      if(bars>holdtimebars && magic==magicnumber && position_symbol==_Symbol)
        {
         int digits=(int)SymbolInfoInteger(position symbol,SYMBOL DIGITS);
         double volume=PositionGetDouble(POSITION VOLUME);
         ENUM_POSITION_TYPE type=(ENUM_POSITION_TYPE)PositionGetInteger(POSITION_TYPE)
         string str type=StringSubstr(EnumToString(type),14);
         StringToLower(str_type); // понижаем регистр текста для правильного форматиров
         PrintFormat ("Закрываем позицию #%I64u %s %s %.2f",
                     position ticket, position symbol, str type, volume);
         //--- установка типа ордера и отправки торгового запроса
         if(type==POSITION_TYPE_BUY)
            MarketOrder(ORDER_TYPE_SELL,volume,deviation,magicnumber,position_ticket);
         else
            MarketOrder(ORDER_TYPE_BUY, volume, deviation, magicnumber, position_ticket);
        }
     }
  }
                          //+------------------------------------------------------------------+
//| Подготовка и отправка торгового запроса |
//+------------------------------------------------------------------+
bool MarketOrder(ENUM_ORDER_TYPE type,double volume,ulong slip,ulong magicnumber,ulong
```
# MOI

```
{
//--- объявление и инициализация cтруктур
  MqlTradeRequest request={};
  MqlTradeResult result={};
  double price=SymbolInfoDouble(Symbol(),SYMBOL BID);
  if(type==ORDER_TYPE_BUY)
    price=SymbolInfoDouble(Symbol(),SYMBOL_ASK);
//--- параметры запроса
  request.action =TRADE_ACTION_DEAL; // тип торговой операции
  request.position =pos_ticket; \frac{1}{2} / тикет позиции, если зак
  request.symbol =Symbol(); // символ
  request.volume =volume; // объем
  request.type =type; // тип ордера
  request.price =price; // цена совершения сделки
  request.deviation=slip; \sqrt{2} / допустимое отклонение
  request.magic =magicnumber; // MagicNumber ордера
//--- отправка запроса
  if(!OrderSend(request,result))
    {
    //--- выведем информацию о неудаче
    PrintFormat("OrderSend %s %s %.2f at %.5f error %d",
              request.symbol,EnumToString(type),volume,request.price,GetLastError
    return (false);
    }
//--- сообщим об успешной операции
  PrintFormat("retcode=%u deal=%I64u order=%I64u",result.retcode,result.deal,result
  return (true);
 }
```
### Смотри также

Функции [обработки](#page-225-0) событий, [Выполнение](#page-1064-0) программ, События [клиентского](#page-1076-0) терминала, [OnTimer,](#page-1831-0) [OnBookEvent](#page-1845-0), [OnChartEvent](#page-1849-0)

### <span id="page-1827-0"></span>**OnCalculate**

Вызывается в индикаторах при наступлении события [Calculate](#page-1076-5) для обработки изменений ценовых данных. Существуют два варианта функции, в пределах одного индикатора нельзя использовать оба варианта.

### Вычисление на основе массива данных

```
int OnCalculate(
 const int rates total, and // размер массива price[]
  const int prev calculated, // количество обработанных баров на предыдущем
  \frac{1}{\pi} const int begin, \frac{1}{\pi} номер индекса в массиве price[], с которого
  const double& price[] // массив значений для расчета
  );
```
### Вычисления на основе таймсерий текущего таймфрейма

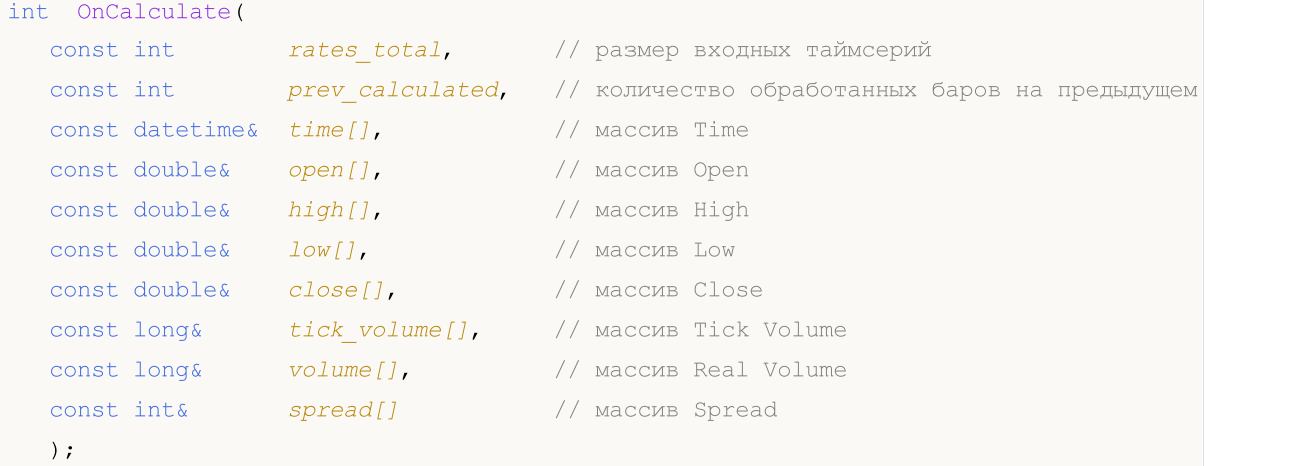

#### Параметры

```
rates_total
```
[in] Размер массива price[] или входных таймсерий, доступных индикатору для расчета. Во втором варианте функции значение параметра соответствует количеству баров на графике, на котором он запущен.

prev\_calculated

[in] Содержит значение, которое вернула функция OnCalculate() на предыдущем вызове. Предназначено для пропуска в расчетах тех баров, которые не изменились с предыдущего запуска этой функции.

begin

[in] Значение индекса в массиве price[], с которого начинаются значимые данные. Позволяет пропустить в расчетах отсутствующие или начальные данные, для которых нет корректных значений.

### price[]

[in] Массив значений для проведения вычислений. В качестве массива price[] может быть передана одна из ценовых [таймсерий](#page-1931-0) либо рассчитанный буфер какого-либо индикатора. Тип

данных, которые были переданы на расчет, можно узнать с помощью предопределенной переменной [\\_AppliedTo.](#page-1122-0)

time{}

[in] Массив со значениями времени открытия баров.

open[]

[in] Массив со значениями цен открытия.

high[]

[in] Массив со значениями максимальных цен.

low[]

[in] Массив со значениями минимальных цен.

close[]

[in] Массив со значениями цен закрытия.

tick\_volume[]

[in] Массив со значениями тиковых объемов.

volume[]

[in] Массив со значениями торговых объемов.

spread[]

[in] Массив со значениями спреда для баров.

### Возвращаемое значение

Значение типа int, которое будет передано в качестве параметра *prev\_calculated* при последующем вызове функции.

### Примечание

Если функция OnCalculate() возвращает нулевое значение, то в окне DataWindow клиентского терминала значения индикатора не показываются.

Если с момента последнего вызова функции OnCalculate() ценовые данные были изменены (была загружена более глубокая история или были заполнены пропуски истории), то значение входного параметра prev\_calculated будет установлено в нулевое значение самим терминалом.

Чтобы определить направление индексации в массивах  $time[]$ , open $[]$ , high $[]$ , low $[]$ , close $[]$ , tick\_volume[], volume[] и spread[], необходимо вызывать функцию [ArrayGetAsSeries\(\).](#page-1242-0) Чтобы не зависеть от умолчаний, необходимо безусловно вызывать функцию [ArraySetAsSeries\(\)](#page-1289-0) для тех массивов, с которыми предполагается работать.

При использовании первого варианта функции выбор необходимой таймсерии или индикатора в качестве массива price[] осуществляется пользователем на вкладке Parameters при запуске индикатора. Для этого необходимо указать нужный элемент в выпадающем списке поля ["Apply](#page-235-0) [to"](#page-235-0).

Для получения значений [пользовательского](#page-2490-0) индикатора из других mql5-программ используется функция [iCustom\(\),](#page-2733-0) возвращающая хэндл индикатора для последующих операций. При этом также можно указать необходимый массив price[] или хэндл другого индикатора. Этот параметр должен передаваться последним в списке входных переменных пользовательского индикатора.

1829

Необходимо использовать связь между значением, возвращаемым функцией OnCalculate(), и вторым входным параметром *prev calculated*. Параметр *prev calculated* при вызове функции содержит значение, которое вернула функция OnCalculate() на предыдущем вызове. Это позволяет реализовать экономные алгоритмы расчета пользовательского индикатора с тем, чтобы избежать повторных расчетов для тех баров, которые не изменились с предыдущего запуска этой функции.

### Пример индикатора

```
//+------------------------------------------------------------------+
//| OnCalculate_Sample.mq5 |
//| Copyright 2018, MetaQuotes Software Corp. |
//| https://www.mql5.com |
//+------------------------------------------------------------------+
#property copyright "Copyright 2000-2024, MetaQuotes Ltd."
#property link "https://www.mql5.com"
#property version "1.00"
#property description "Пример вычисления индикатора Momentum"
//---- indicator settings
#property indicator separate window
#property indicator buffers 1
#property indicator_plots 1
#property indicator type1 DRAW LINE
#property indicator_color1 Blue
//---- входные параметры
input int MomentumPeriod=14; // Период для расчета
//---- индикаторный буфер
double MomentumBuffer[];
//--- глобальная переменная для хранения периода расчетов
int IntPeriod;
//+------------------------------------------------------------------+
//| Custom indicator initialization function |
//+------------------------------------------------------------------+
void OnInit()
 \left\{ \begin{array}{c} 1 \end{array} \right\}//--- проверим входной параметр
  if(MomentumPeriod<0)
    \left\{ \right.IntPeriod=14;
     Print ("параметр Период имеет неправльное значение. Для расчетов будет использовано
    }
   else
     IntPeriod=MomentumPeriod;
//---- буферы
   SetIndexBuffer(0,MomentumBuffer, INDICATOR DATA);
//---- имя индикатора для показа в DataWindow и в подокне
   IndicatorSetString(INDICATOR_SHORTNAME,"Momentum"+"("+string(IntPeriod)+")");
```
# MQL5

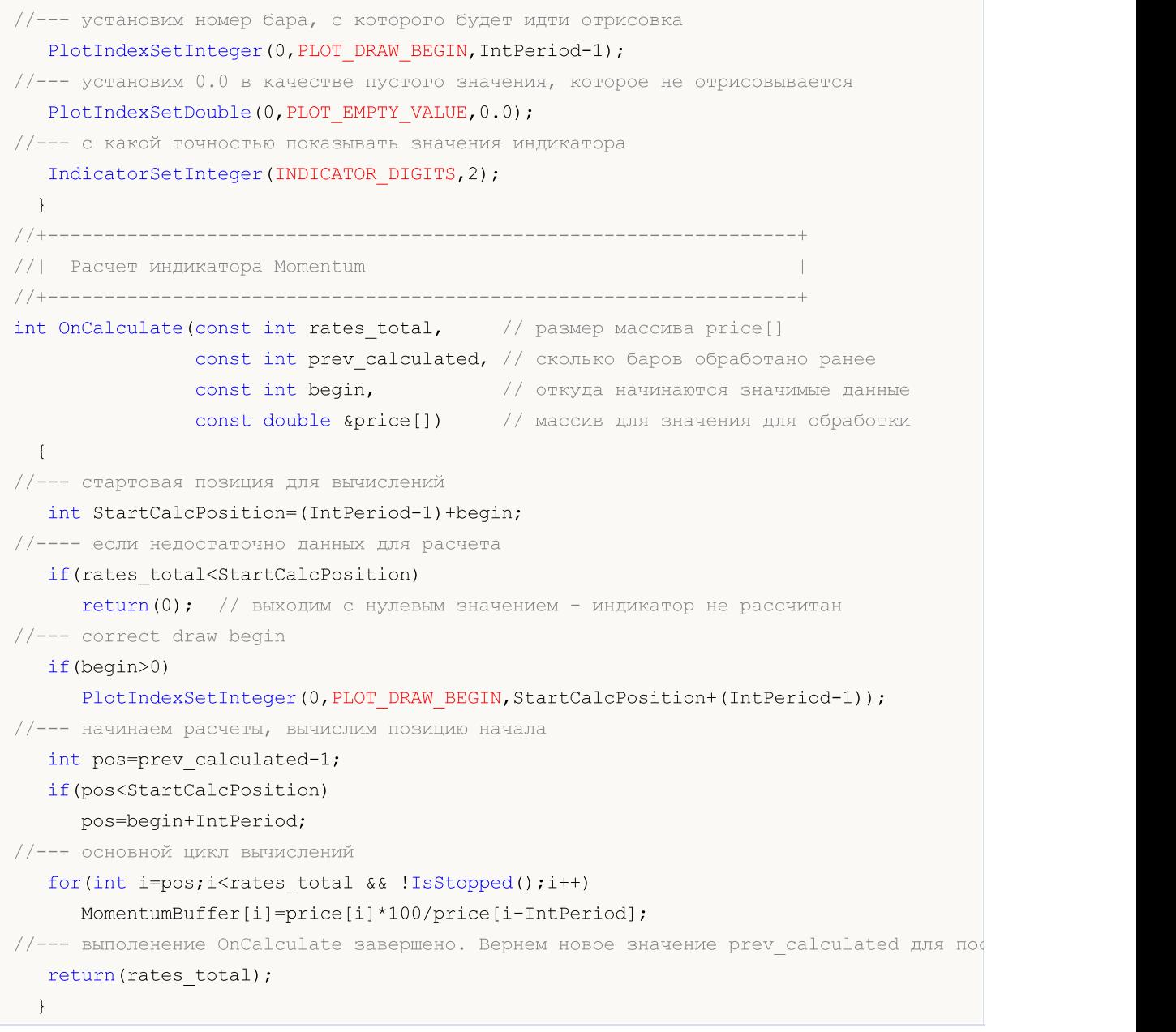

### Смотри также

[ArrayGetAsSeries](#page-1242-0), [ArraySetAsSeries,](#page-1289-0) [iCustom,](#page-2733-0) Функции [обработки](#page-225-0) событий, [Выполнение](#page-1064-0) [программ,](#page-1064-0) События [клиентского](#page-1076-0) терминала, Доступ к таймсериям и [индикаторам](#page-1931-0)

## <span id="page-1831-0"></span>**OnTimer**

Вызывается в экспертах при наступлении события [Timer](#page-1077-0), генерируемого терминалом с заданным интервалом.

void OnTimer(void);

### Возвращаемое значение

Нет возвращаемого значения

### Примечание

Событие Timer периодически генерируется клиентским терминалом для эксперта, который активизировал таймер при помощи функции [EventSetTimer\(\).](#page-2886-0) Обычно эта функция вызывается в функции **[OnInit\(\)](#page-1815-0)**. При завершении работы эксперта необходимо уничтожить созданный таймер при помощи [EventKillTimer\(\),](#page-2887-0) которую обычно вызывают в функции [OnDeinit\(\).](#page-1818-0)

Каждый эксперт и каждый индикатор работают со своим таймером и получают события только от него. При завершении работы MQL5-программы таймер уничтожается принудительно, если он был создан, но не был отключен функцией [EventKillTimer\(\)](#page-2887-0).

Если необходимо получать события таймера чаще, чем один раз в секунду, используйте [EventSetMillisecondTimer\(\)](#page-2885-0) для создания таймера высокого разрешения.

В общем случае при уменьшении периода таймера увеличивается время тестирования, так как возрастает количество вызовов обработчика событий таймера. При работе в режиме реального времени события таймера генерируются не чаще 1 раза в 10-16 миллисекунд, что связано с аппаратными ограничениями.

Для каждой программы может быть запущено не более одного таймера. Каждая MQL5 программа и каждый график имеют свою собственную очередь событий, куда складываются все вновь поступающие события. Если в очереди уже есть событие [Timer](#page-1077-0) либо это событие находится в состоянии обработки, то новое событие Timer в очередь mql5-программы не ставится.

Пример эксперта c обработчиком OnTimer()

```
//+------------------------------------------------------------------+
//| OnTimer_Sample.mq5 |
//| Copyright 2018, MetaQuotes Software Corp. |
//| https://www.mql5.com |
//+------------------------------------------------------------------+
#property copyright "Copyright 2000-2024, MetaQuotes Ltd."
#property link "https://www.mql5.com"
#property version "1.00"
#property description "Пример использования таймера для вычисления времени торгового
# property description "Советник лучше всего запустить в конце торговой недели перед вы
//+------------------------------------------------------------------+
//| Expert initialization function |
//+------------------------------------------------------------------+
int OnInit()
 {
```

```
//--- создадим таймер с периодом в 1 секунду
   EventSetTimer(1);
// --return(INIT_SUCCEEDED);
  }
//+------------------------------------------------------------------+
//| Expert deinitialization function |
//+------------------------------------------------------------------+
void OnDeinit(const int reason)
 \left\{ \right.//--- уничтожим таймер при завершении работы
 EventKillTimer();
 }
//+------------------------------------------------------------------+
//| Expert tick function |
//+------------------------------------------------------------------+
void OnTick()
 \left\{ \right.// -- -}
//+------------------------------------------------------------------+
//| Timer function |
//+------------------------------------------------------------------+
void OnTimer()
 \left\{ \begin{array}{c} \end{array} \right.//--- время первого вызова OnTimer()
   static datetime start time=TimeCurrent();
//--- время торгового сервера при первом вызове OnTimer();
   static datetime start tradeserver time=0;
//--- вычисляемое время торгового сервера
   static datetime calculated server time=0;
//--- локальное время на компьютере
  datetime local_time=TimeLocal();
//--- текущее расчетное время торгового сервера
   datetime trade server time=TimeTradeServer();
//--- если по какой-то причине время сервера неизвестно, то выходим досрочно
   if(trade server time==0)
      return;
//--- если стартовое значение торгового сервера еще не установлено
   if(start tradeserver time==0)
     {
      start tradeserver time=trade server time;
      //--- установим вычисляемое значение торгового сервера
      Print(trade server time);
      calculated server time=trade server time;
     }
```

```
else
     {
     //--- увеличим время первого вызова OnTimer()
     if(start_tradeserver_time!=0)
         calculated server time=calculated server time+1;;
    }
// -- -string com=StringFormat(" Start time: %s\r\n",TimeToString(start time,TIME
  com=com+StringFormat(" Local time: %s\r\n",TimeToString(local_time,TimeToString(local_time));
  com=com+StringFormat("TimeTradeServer time: %s\r\n",TimeToString(trade_server_time,
  com=com+StringFormat(" EstimatedServer time: %s\r\n",TimeToString(calculated server
//--- выведем значения всех счетчиков на график
  Comment(com);
 }
```
### Смотри также

[EventSetTimer,](#page-2886-0) [EventSetMillisecondTimer,](#page-2885-0) [EventKillTimer](#page-2887-0), [GetTickCount](#page-1155-0), [GetMicrosecondCount](#page-1159-0), События [клиентского](#page-1076-0) терминала

### <span id="page-1834-0"></span>**OnTrade**

Вызывается в экспертах при наступлении события [Trade](#page-1077-1). Функция предназначеня для обработки изменений в списках ордеров, позиций и сделок.

void OnTrade(void);

### Возвращаемое значение

Нет возвращаемого значения

### Примечание

OnTrade() вызывается только для экспертов, в индикаторах и скриптах она игнорируется, даже если добавить в них функцию с таким именем и типом.

При любом торговом действии (выставлении отложенного ордера, открытии/закрытии позиции, установке стопов, срабатывании отложенных ордеров и т.п.) соответствующим образом изменяется история ордеров и сделок и/или список позиций и текущих ордеров.

В момент обработки ордера торговый сервер посылает терминалу сообщение о наступлении торгового события [Trade](#page-1077-1). Для получения из истории актуальных данных по ордерам и сделкам необходимо предварительно выполнить запрос торговой истории с помощью [HistorySelect\(\)](#page-2248-0).

Торговые события генерируются сервером в следующих случаях:

- · изменение в действующих ордерах,
- · изменения в позициях,
- · изменения в сделках,
- · изменения в торговой истории.

Каждое событие [Trade](#page-1077-1) может быть результатом одного или нескольких торговых запросов. Торговые запросы отправляются на сервер с помощью [OrderSend\(\)](#page-2194-0) или [OrderSendAsync\(\).](#page-2199-0) Каждый запрос может порождать несколько торговых событий. Нельзя полагаться на правило "Один запрос - Одно событие Trade", так как обработка запросов может происходить в несколько этапов и каждая операция может изменять состояние ордеров, позиций и торговой истории.

Обработчик [OnTrade\(\)](#page-1834-0) вызывается после соответствующих вызовов [OnTradeTransaction\(\).](#page-1839-0) В общем случае нет точного соотношения по количеству вызовов OnTrade() OnTradeTransaction(). Один вызов OnTrade() соответствует одному или нескольким вызовам OnTradeTransaction.

Пример эксперта c обработчиком OnTrade()

```
//+------------------------------------------------------------------+
//| OnTrade_Sample.mq5 |
//| Copyright 2018, MetaQuotes Software Corp. |
//| https://www.mql5.com |
//+------------------------------------------------------------------+
#property copyright "Copyright 2000-2024, MetaQuotes Ltd."
#property link "https://www.mql5.com"
#property version "1.00"
```

```
input int days=7; \frac{1}{2} глубина торговой истории в днях
//--- зададим на глобальном уровне границы торговой истории
datetime start; \frac{1}{100} дата начала торговой истории в кэше
datetime end; \frac{1}{4} дата конца торговой истории в кэше
//--- глобальные счетчики
int orders; \frac{1}{2} количество действующих ордеров
int positions; \frac{1}{2} \frac{1}{2} количество открытых позиций
int deals; \sqrt{2} количество сделок в кэше торговой истории
int history_orders; // количество ордеров в кэше торговой истории
bool started=false; // флаг актуальности счетчиков
//+------------------------------------------------------------------+
//| Expert initialization function |
//+------------------------------------------------------------------+
int OnInit()
 \left\{ \right.// -- -end=TimeCurrent();
  start=end-days*PeriodSeconds(PERIOD D1);
   PrintFormat("Границы загружаемой торговой истории: начало - %s, конец - %s",
             TimeToString(start),TimeToString(end));
  InitCounters();
//---
  return(0);
 }
//+------------------------------------------------------------------+
//| инициализация счетчиков позиций, ордеров и сделок |
//+------------------------------------------------------------------+
void InitCounters()
 \left\{ \begin{array}{c} \end{array} \right.ResetLastError();
//--- загрузим историю
  bool selected=HistorySelect(start,end);
  if(!selected)
    \left\{ \right.PrintFormat("%s. Не удалось загрузить в кэш историю с %s по %s. Код ошибки: %d",
                  FUNCTION , TimeToString(start), TimeToString(end), GetLastError());
     return;
    }
//--- получим текущие значения
  orders=OrdersTotal();
  positions=PositionsTotal();
  deals=HistoryDealsTotal();
  history orders=HistoryOrdersTotal();
  started=true;
  Print("Счетчики ордеров, позиций и сделок успешно инициализированы");
  }
//+------------------------------------------------------------------+
```
```
//| Expert tick function |
//+------------------------------------------------------------------+
void OnTick()
 \left\{ \right.if(started) SimpleTradeProcessor();
  else InitCounters();
 }
//+------------------------------------------------------------------+
//| вызывается при поступлении события Trade |
//+------------------------------------------------------------------+
void OnTrade()
 {
  if(started) SimpleTradeProcessor();
  else InitCounters();
 }
//+------------------------------------------------------------------+
//| пример обработки изменений в торговле и истории |
//+------------------------------------------------------------------+
void SimpleTradeProcessor()
 {
  end=TimeCurrent();
  ResetLastError();
//--- загрузим в кэш программы торговую историю из указанного интервала
  bool selected=HistorySelect(start,end);
  if(!selected)
     \left\{ \right.PrintFormat("%s. Не удалось загрузить в кэш историю с %s по %s. Код ошибки: %d",
                  FUNCTION , TimeToString(start), TimeToString(end), GetLastError());
     return;
     }
//--- получим текущие значения
  int curr orders=OrdersTotal();
   int curr positions=PositionsTotal();
  int curr deals=HistoryDealsTotal();
   int curr history orders=HistoryOrdersTotal();
//--- проверим изменения в количестве действующих ордеров
  if(curr_orders!=orders)
    {
      //--- количество действующих ордеров изменилось
      PrintFormat ("Изменилось количество ордеров. Было %d, стало %d",
                 orders, curr_orders);
      //--- обновим значение
      orders=curr_orders;
     }
//--- изменения в количестве открытых позиций
   if(curr_positions!=positions)
     {
      //--- количество открытых позиций изменилось
      PrintFormat("Изменилось количество позиций. Было %d, стало %d",
```

```
positions, curr_positions);
     //--- обновим значение
     positions=curr_positions;
     }
//--- изменения в количестве сделок в кэше торговой истории
   if(curr_deals!=deals)
     {
     //--- количество сделок в кэше торговой истории изменилось
      PrintFormat ("Изменилось количество сделок. Было %d, стало %d",
                 deals, curr_deals);
     //--- обновим значение
     deals=curr_deals;
     }
//--- изменения в количестве исторических ордеров в кэше торговой истории
  if(curr_history_orders!=history_orders)
     {
     //--- количество исторических ордеров в кэше торговой истории изменилось
     PrintFormat("Изменилось количество ордеров в истории. Было %d, стало %d",
                  history orders, curr history orders);
     //--- обновим значение
    history orders=curr history orders;
     }
//--- проверка на необходимость изменения границ торговой истории для запроса в кэш
  CheckStartDateInTradeHistory();
 }
//+------------------------------------------------------------------+
//| изменения начальной даты для запроса торговой истории |
//+------------------------------------------------------------------+
void CheckStartDateInTradeHistory()
 {
//--- начальный интервал, если бы мы начали работу прямо сейчас
  datetime curr start=TimeCurrent()-days*PeriodSeconds(PERIOD_D1);
//--- убедимся, что граница начала торговой истории ушла не больше
//--- чем на 1 день от задуманной даты
   if(curr_start-start>PeriodSeconds(PERIOD_D1))
     {
      //--- придется подкорректировать дату начала загружаемой в кэш истории
      start=curr_start;
      PrintFormat("Новая граница начала загружаемой торговой истории: начало => %s",
                 TimeToString(start));
     //--- теперь заново загрузим торговую историю для обновленного интервала
     HistorySelect(start,end);
     1/--- подкорректируем счетчики сделок и ордеров в истории для следующего сравнен
     history orders=HistoryOrdersTotal();
      deals=HistoryDealsTotal();
     }
  }
//+------------------------------------------------------------------+
/* Пример вывода:
```
# MOL5

```
Границы загружаемой торговой истории: начало - 2018.07.16 18:11, конец - 2018.07.23
  Счетчики ордеров, позиций и сделок успешно инициализированы
  Изменилось количество ордеров. Было 0, стало 1
  Изменилось количество ордеров. Было 1, стало 0
  Изменилось количество позиций. Было 0, стало 1
  Изменилось количество сделок. Было 0, стало 1
  Изменилось количество ордеров в истории. Было 0, стало 1
*/
```
#### Смотри также

[OrderSend](#page-2194-0), [OrderSendAsync,](#page-2199-0) [OnTradeTransaction,](#page-1839-0) События [клиентского](#page-1076-0) терминала

## <span id="page-1839-0"></span>**OnTradeTransaction**

Вызывается в экспертах при наступлении события [TradeTransaction](#page-1077-0). Функция предназначена для обработки результатов выполнения торгового запроса.

```
void OnTradeTransaction()
  const MqlTradeTransaction& trans, // структура торговой транзакции
  const MqlTradeRequest& request, // структура запроса
  const MqlTradeResult& result // структура ответа
  );
```
### Параметры

trans

[in] Переменная типа [MqlTradeTransaction](#page-1002-0) с описанием транзакции, проведенной на торговом счете.

#### request

[in] Переменная типа [MqlTradeRequest](#page-984-0) с описанием торгового запроса, породившего транзакцию. Содержит значения только для транзакции типа [TRADE\\_TRANSACTION\\_REQUEST](#page-943-0).

result

[in] Переменная типа [MqlTradeResult](#page-998-0) с результатом выполнения торгового запроса, породившего транзакцию. Содержит значения только для транзакции типа [TRADE\\_TRANSACTION\\_REQUEST](#page-943-0).

#### Возвращаемое значение

Нет возвращаемого значения

#### Примечание

OnTradeTransaction() вызывается для обработки события [TradeTransaction](#page-1839-0), которое торговый сервер посылает терминалу в следующих случаях:

- · отправка торгового запроса из MQL5-программы при помощи функций [OrderSend\(\)/](#page-2194-0)[OrderSendAsync\(\)](#page-2199-0) и его последующее исполнение;
- · отправка торгового запроса вручную через графический интефейс и его последующее исполнение;
- · срабатывания отложенных ордеров и стоп-ордеров на сервере;
- · выполнения операций на стороне торгового сервера.

Информация о типе транзакции содержится в поле type переменной trans. Типы торговых транзакций описываются в перечислении [ENUM\\_TRADE\\_TRANSACTION\\_TYPE](#page-953-0):

- · TRADE\_TRANSACTION\_ORDER\_ADD добавление нового действующего ордера
- TRADE\_TRANSACTION\_ORDER\_UPDATE изменение действующего ордера
- · TRADE\_TRANSACTION\_ORDER\_DELETE удаление ордера из списка действующих
- · TRADE\_TRANSACTION\_DEAL\_ADD добавление сделки в историю
- · TRADE\_TRANSACTION\_DEAL\_UPDATE изменение сделки в истории
- TRADE\_TRANSACTION\_DEAL\_DELETE удаление сделки из истории
- · TRADE\_TRANSACTION\_HISTORY\_ADD добавление ордера в историю в результате исполнения или отмены

- · TRADE\_TRANSACTION\_HISTORY\_UPDATE изменение ордера, находящегося в истории ордеров
- TRADE\_TRANSACTION\_HISTORY\_DELETE удаление ордера из истории ордеров
- TRADE\_TRANSACTION\_POSITION изменение позиции, не связанное с исполнением сделки
- · TRADE\_TRANSACTION\_REQUEST уведомление о том, что торговый запрос обработан сервером и результат его обработки получен.

При обрабокте транзакций типа TRADE\_TRANSACTION\_REQUEST для получения дополнительной информации необходимо анализировать второй и третий параметры функции OnTradeTransaction() – request и result.

Отправка торгового запроса на покупку приводит к цепи торговых транзакций, которые совершаются на торговом счете: 1) запрос принимается на обработку, 2) далее для счета создается соответствующий ордер на покупку, 3) затем происходит исполнение ордера, 4) удаление исполненного ордера из списка действующих, 5) добавление в историю ордеров, 6) далее добавляется соответствующая сделка в историю и 7) создается новая позиция. Все эти действия являются торговыми [транзакциями.](#page-953-0) Приход каждой такой транзакции в терминал является событием [TradeTransaction.](#page-1839-0) При этом очередность поступления этих транзакций в терминал не гарантирована, поэтому нельзя свой торговый алгоритм строить на ожидании поступления одних торговых транзакций после прихода других.

Во время обработки торговых транзакций экспертом при помощи обработчика OnTradeTransaction(), терминал продолжает обрабатывать вновь поступающие торговые транзакции. Таким образом, состояние торгового счета может измениться уже в процессе работы OnTradeTransaction(). Например, пока MQL5-программа обрабатывает событие добавления нового ордера, он может быть исполнен, удален из списка открытых и перемещен в историю. В дальнейшем программа будет уведомлена о всех этих событиях.

Длина очереди транзакций составляет 1024 элемента. Если OnTradeTransaction() будет обрабатывать очередную транзакцию слишком долго, старые транзакции в очереди могут быть вытеснены более новыми.

Обработчик [OnTrade\(\)](#page-1834-0) вызывается после соответствующих вызовов OnTradeTransaction(). В общем случае нет точного соотношения по количеству вызовов OnTrade() и OnTradeTransaction(). Один вызов OnTrade() соответствует одному или нескольким вызовам OnTradeTransaction.

Каждое событие [Trade](#page-1077-1) может быть результатом одного или нескольких торговых запросов. Торговые запросы отправляются на сервер с помощью [OrderSend\(\)](#page-2194-0) или [OrderSendAsync\(\).](#page-2199-0) Каждый запрос может порождать несколько торговых событий. Нельзя полагаться на правило "Один запрос - Одно событие Trade", так как обработка запросов может происходить в несколько этапов и каждая операция может изменять состояние ордеров, позиций и торговой истории.

Пример эксперта c обработчиком OnTradeTransaction()

```
//+------------------------------------------------------------------+
//| OnTradeTransaction_Sample.mq5 |
//| Copyright 2018, MetaQuotes Software Corp. |
//| https://www.mql5.com |
//+------------------------------------------------------------------+
#property copyright "Copyright 2000-2024, MetaQuotes Ltd."
#property link "https://www.mql5.com"
#property version "1.00"
```

```
#property description "Пример слушателя событий TradeTransaction"
//+------------------------------------------------------------------+
//| Expert initialization function |
//+------------------------------------------------------------------+
int OnInit()
 \left\{ \begin{array}{c} \end{array} \right.// --PrintFormat("LAST PING=%.f ms",
               TerminalInfoInteger(TERMINAL PING LAST)/1000.);
// --return(INIT_SUCCEEDED);
 }
//+------------------------------------------------------------------+
//| Expert tick function |
//+------------------------------------------------------------------+
void OnTick()
 \left\{ \begin{array}{c} \end{array} \right.// -- -}
//+------------------------------------------------------------------+
//| TradeTransaction function |
//+------------------------------------------------------------------+
void OnTradeTransaction(const MqlTradeTransaction &trans,
                         const MqlTradeRequest &request,
                         const MqlTradeResult &result)
 \left\{ \right.// --static int counter=0; // счетчик вызовов OnTradeTransaction()
   static uint lasttime=0; // время последнего вызова OnTradeTransaction()
// --uint time=GetTickCount();
//--- если последняя транзакция была больше 1 секунды назад
  if(time-lasttime>1000)
     \left\{ \right.counter=0; // значит, это новая торговая операция и можно сбросить счетчик
      if(IS_DEBUG_MODE)
         Print(" Новая торговая операция");
     }
   lasttime=time;
   counter++;
   Print(counter,". ", FUNCTION );
//--- результат выполнения торгового запроса
   ulong lastOrderID =trans.order;
   ENUM ORDER TYPE lastOrderType =trans.order type;
   ENUM ORDER STATE lastOrderState=trans.order state;
//--- имя символа, по которому произошла транзакция
   string trans_symbol=trans.symbol;
//--- тип транзакции
```

```
ENUM_TRADE_TRANSACTION_TYPE trans_type=trans.type;
switch(trans.type)
  {
  case TRADE TRANSACTION POSITION: // изменение позиции
    {
     ulong pos ID=trans.position;
     PrintFormat("MqlTradeTransaction: Position #%I64u %s modified: SL=%.5f TP=%
                 pos_ID,trans_symbol,trans.price_sl,trans.price_tp);
    }
  break;
  case TRADE TRANSACTION REQUEST: // отправка торгового запроса
     PrintFormat("MqlTradeTransaction: TRADE TRANSACTION REQUEST");
     break;
   case TRADE TRANSACTION DEAL ADD: // добавление сделки
     {
     ulong lastDealID =trans.deal;
     ENUM DEAL TYPE lastDealType =trans.deal type;
     double lastDealVolume=trans.volume;
     //--- идентификатор сделки во внешней системе - тикет, присваиваемый биржей
     string Exchange ticket="";
     if(HistoryDealSelect(lastDealID))
        Exchange ticket=HistoryDealGetString(lastDealID,DEAL EXTERNAL ID);
     if(Exchange_ticket!="")
        Exchange ticket=StringFormat("(Exchange deal=%s)", Exchange ticket);
     PrintFormat("MqlTradeTransaction: %s deal #%I64u %s %s %.2f lot %s", EnumToS
                 lastDealID, EnumToString(lastDealType), trans_symbol, lastDealVolume
     }
  break;
   case TRADE_TRANSACTION_HISTORY_ADD: // добавление ордера в историю
     {
     1/1--- идентификатор ордера во внешней системе - тикет, присваиваемый биржей
     string Exchange ticket="";
     if(lastOrderState==ORDER_STATE_FILLED)
       {
        if(HistoryOrderSelect(lastOrderID))
            Exchange ticket=HistoryOrderGetString(lastOrderID, ORDER EXTERNAL ID);
        if(Exchange ticket!="")
           Exchange ticket=StringFormat("(Exchange ticket=%s)", Exchange ticket);
       }
      PrintFormat("MqlTradeTransaction: %s order #%I64u %s %s %s %s", EnumToString
                 lastOrderID, EnumToString(lastOrderType), trans_symbol, EnumToString
     }
  break;
   default: // прочие транзакции
     {
     1/1--- идентификатор ордера во внешней системе - тикет, присваиваемый Московск
     string Exchange ticket="";
     if(lastOrderState==ORDER_STATE_PLACED)
```
# MOI 5

```
{
           if(OrderSelect(lastOrderID))
              Exchange_ticket=OrderGetString(ORDER_EXTERNAL_ID);
           if(Exchange_ticket!="")
              Exchange ticket=StringFormat("Exchange ticket=%s", Exchange ticket);
          }
        PrintFormat("MqlTradeTransaction: %s order #%I64u %s %s %s", EnumToString(ti
                   lastOrderID,EnumToString(lastOrderType),EnumToString(lastOrderState
       }
     break;
    }
//--- тикет ордера
  ulong orderID_result=result.order;
  string retcode result=GetRetcodeID(result.retcode);
  if(orderID_result!=0)
     PrintFormat("MqlTradeResult: order #%d retcode=%s ", orderID result, retcode resul
// --}
//+------------------------------------------------------------------+
//| переводит числовые коды ответов в строковые мнемокоды |
//+------------------------------------------------------------------+
string GetRetcodeID(int retcode)
 {
  switch(retcode)
    {
     case 10004: return("TRADE_RETCODE_REQUOTE"); break;
     case 10006: return("TRADE RETCODE REJECT"); break;
     case 10007: return("TRADE RETCODE CANCEL"); break;
     case 10008: return("TRADE RETCODE PLACED"); break;
     case 10009: return("TRADE RETCODE DONE"); break;
     case 10010: return("TRADE RETCODE DONE PARTIAL"); break;
     case 10011: return("TRADE RETCODE ERROR"); break;
     case 10012: return("TRADE RETCODE TIMEOUT"); break;
     case 10013: return("TRADE RETCODE INVALID"); break;
     case 10014: return("TRADE RETCODE INVALID VOLUME"); break;
     case 10015: return("TRADE RETCODE INVALID PRICE"); break;
     case 10016: return("TRADE RETCODE INVALID STOPS"); break;
     case 10017: return("TRADE RETCODE TRADE DISABLED"); break;
     case 10018: return("TRADE RETCODE MARKET CLOSED"); break;
     case 10019: return("TRADE RETCODE NO MONEY"); break;
     case 10020: return("TRADE RETCODE PRICE CHANGED"); break;
     case 10021: return("TRADE RETCODE PRICE OFF"); break;
     case 10022: return("TRADE RETCODE INVALID EXPIRATION"); break;
     case 10023: return("TRADE RETCODE ORDER CHANGED"); break;
     case 10024: return("TRADE RETCODE TOO MANY REQUESTS"); break;
     case 10025: return("TRADE RETCODE NO CHANGES"); break;
     case 10026: return("TRADE RETCODE SERVER DISABLES AT"); break;
     case 10027: return("TRADE RETCODE CLIENT DISABLES AT"); break;
     case 10028: return("TRADE RETCODE LOCKED"); break;
```
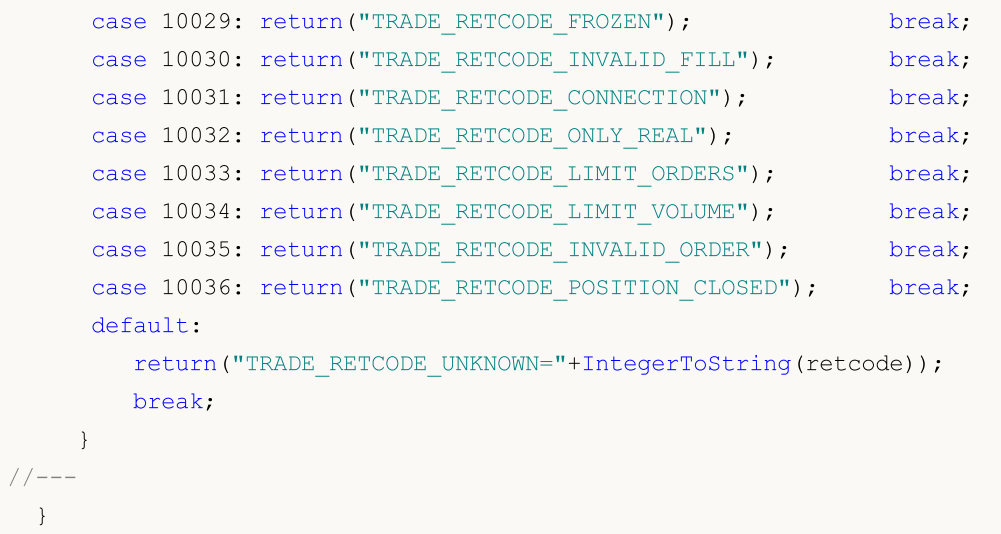

### Смотри также

[OrderSend](#page-2194-0), [OrderSendAsync,](#page-2199-0) [OnTradeTransaction,](#page-1839-0) Структура [торгового](#page-984-0) запроса, [Структура](#page-1002-0) торговой [транзакции](#page-1002-0), Типы торговых [транзакций](#page-953-0), Типы торговых [операций](#page-943-0), [События](#page-1076-0) [клиентского](#page-1076-0) терминала

**MOL5** 

## **OnBookEvent**

Вызывается в индикаторах и экспертах при наступлении события [BookEvent.](#page-1078-0) Функция предназначена для обработки изменений стакана цен (Depth of Market).

```
void OnBookEvent(
  const string& symbol // символ
  );
```
#### Параметры

symbol

[in] Имя финансового инструмента, по которому пришло событие [BookEvent](#page-1078-0)

#### Возвращаемое значение

Нет возвращаемого значения

#### Примечание

Чтобы получать события BookEvent по любому символу, достаточно предварительно подписаться на получение этих событий для этого символа с помощью функции [MarketBookAdd\(\).](#page-1892-0) Для того чтобы отписаться от получения события BookEvent по конкретному символу, необходимо вызывать функцию [MarketBookRelease\(\).](#page-1896-0)

Событие BookEvent является широковещательным в пределах графика. Это означает, что достаточно одному приложению на графике подписаться на получение события BookEvent с помощью функции MarketBookAdd, как все остальные индикаторы и эксперты, запущенные на этом графике и имеющие обработчик OnBookEvent(), будут получать это событие. Поэтому необходимо анализировать имя символа, которое передается в обработчик OnBookEvent() в качестве параметра symbol.

Для всех приложений, запущенных на одном графике, ведутся отдельные счетчики на получение событий BookEvent в разрезе символов. Это означает, что на каждом графике может быть несколько подписок на разные символы, и для каждого символа ведется свой собственный счетчик. Подписка и отписка событий BookEvent изменяют счетчик подписок только указанных символов, но при этом только в пределах одного графика. Это означает, что на двух соседних графиках могут быть подписки на события BookEvent на один и тот же символ, но с разными значениями счетчиков подписок.

Начальное значение счетчика подписок равно нулю. При каждом вызове [MarketBookAdd\(\)](#page-1894-0) счетчик подписок для указанного символа на данном графике увеличивается на единицу (символ графика и символ в MarketBookAdd() не обязаны совпадать). При вызове [MarketBookRelease\(\)](#page-1896-0) счетчик подписок на указанный символ в пределах графика уменьшается на единицу. Трансляция событий BookEvent по любому символу в пределах графика продолжается до тех пор, пока счетчик подписок по данному символу не станет равным нулю. Поэтому важно, чтобы каждая MQL5-программа, которая содержит вызовы [MarketBookAdd\(\),](#page-1894-0) при завершении своей работы правильно отписывалась от получения событий по каждому использованному символу с помощью [MarketBookRelease\(\)](#page-1896-0). Для этого достаточно, чтобы количество вызовов [MarketBookAdd\(\)](#page-1894-0) и [MarketBookRelease\(\)](#page-1896-0) по каждому вызову было четным за всё время жизни MQL5-программы. Использование флагов или собственных счетчиков подписок внутри программы позволяет безопасно работать с событиями BookEvent и предотвращает отключение подписок на получение этого события в чужих программах в пределах одного графика.

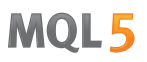

События [BookEvent](#page-1078-0) никогда не пропускаются и всегда ставятся в очередь, даже если в данный момент еще не закончена обработка предыдущего события BookEvent. При этом необходимо иметь в виду, что события BookEvent доставляются сами по себе и не несут с собой состояния стакана заявок. Это означает, что вызов [MarketBookGet\(\)](#page-1898-0) из обработчика OnBookEvent() позволяет получить текущее актуальное состояние стакана на момент вызова, а не то состояние стакана, которое вызвало отправку события **BookEvent**. Для гарантированного получения всех уникальных состояний стакана функция OnBookEvent() должна быть максимально быстрой.

### Пример

```
//+------------------------------------------------------------------+
//| OnBookEvent_Sample.mq5 |
//| Copyright 2018, MetaQuotes Software Corp. |
//| https://www.mql5.com |
//+------------------------------------------------------------------+
#property copyright "Copyright 2000-2024, MetaQuotes Ltd."
#property link "https://www.mql5.com/ru/articles/2635"
#property version "1.00"
#property description "Пример замера скорости обновления стакана с помощью OnBookEvent()"
#property description "Код взят из статьи https://www.mql5.com/ru/articles/2635"
//--- входные параметры
input ulong ExtCollectTime =30; // время теста в секундах
input ulong ExtSkipFirstTicks=10; // количество пропускаемых тиков на старте
//--- флаг наличия подписки на получение событий BookEvent
bool book subscribed=false;
//--- массив для приема заявок из стакана
MqlBookInfo book[];
//+------------------------------------------------------------------+
//| Expert initialization function |
//+------------------------------------------------------------------+
int OnInit()
 {
//--- покажем старт
  Comment(StringFormat("Ждем поступления первых %I64u тиков",ExtSkipFirstTicks));
  PrintFormat("Ждем поступления первых %164u тиков", ExtSkipFirstTicks);
//--- включим трансляцию стакана
  if(MarketBookAdd(_Symbol))
   \left\{ \begin{array}{c} \end{array} \right\}book subscribed=true;
    PrintFormat("%s: Функция MarketBookAdd(%s) вернула true", FUNCTION , Symbol);
    }
  else
     PrintFormat("%s: Функция MarketBookAdd(%s) вернула false! GetLastError()=%d",
//--- успешная инициализация
  return(INIT_SUCCEEDED);
 }
//+------------------------------------------------------------------+
//| Deinitialize expert |
```

```
//+------------------------------------------------------------------+
void OnDeinit(const int reason)
 \left\{ \right.//--- выведем код причины деинициализации
   Print ( FUNCTION ,": Код причины деинициализации = ", reason);
//--- отменим свою подписку на получение событий стакана
   if(book_subscribed)
    {
     if(!MarketBookRelease(_Symbol))
        PrintFormat("%s: MarketBookRelease(%s) вернула false! GetLastError()=%d", Syn
     else
        book_subscribed=false;
    }
// --}
//+------------------------------------------------------------------+
//| BookEvent function |
//+------------------------------------------------------------------+
void OnBookEvent(const string &symbol)
 {
  static ulong starttime=0; \frac{1}{2} // время начала теста
  static ulong tickcounter=0; \frac{1}{2} счетчик обновлений стакана цен
\frac{1}{-} работаем с событиями стакана только в том случае, если мы сами на него подписали
   if(!book_subscribed)
     return;
//--- считаем обновления только по своему символу
   if(symbol!=_Symbol)
     return;
//--- пропускаем первые тики для первичной очистки очереди и разогрева
   tickcounter++;
   if(tickcounter<ExtSkipFirstTicks)
     return;
//--- запомним время старта
  if(tickcounter==ExtSkipFirstTicks)
      starttime=GetMicrosecondCount();
//--- запросим данные стакана
  MarketBookGet(symbol,book);
//--- когда надо остановиться?
  ulong endtime=GetMicrosecondCount()-starttime;
   ulong ticks =1+tickcounter-ExtSkipFirstTicks;
// сколько прошло времени в микросекундах с начала теста?
   if(endtime>ExtCollectTime*1000*1000)
    {
     PrintFormat("%I64u ticks for %.1f seconds: %.1f ticks/sec ",ticks,endtime/1000.0
     ExpertRemove();
     return;
    }
//--- вывод счетчиков в поле комментария
```

```
MOL5
```
### if(endtime>0)

```
Comment(StringFormat("%I64u ticks for %.1f seconds: %.1f ticks/sec ",ticks,endti
```
}

### Смотри также

[MarketBookAdd,](#page-1894-0) [MarketBookRelease](#page-1896-0), [MarketBookGet](#page-1898-0), [OnTrade,](#page-1834-0) [OnTradeTransaction,](#page-1839-0) [OnTick](#page-1821-0), Функции [обработки](#page-225-0) событий, [Выполнение](#page-1064-0) программ, События [клиентского](#page-1076-0) терминала

MOI 5

## **OnChartEvent**

Вызывается в экспертах и индикаторах при наступлении события [ChartEvent.](#page-1078-1) Функция предназначена для обработки изменений графика, вызванных действиями пользователя или работой MQL5-программ.

```
void OnChartEvent()
  const int id, // идентификатор события
  const long& lparam, // параметр события типа long
  const double& dparam, // параметр события типа double
  const string& sparam // параметр события типа string
  );
```
### Параметры

id

[in] Идентификатор события из перечисления [ENUM\\_CHART\\_EVENT.](#page-322-0)

lparam

[in] Параметр события типа [long](#page-81-0)

dparam

[in] Параметр события типа [double](#page-94-0)

sparam

[in] Параметр события типа [string](#page-101-0)

#### Возвращаемое значение

Нет возвращаемого значения

### Примечание

Существуют 11 видов событий, которые можно обрабатывать с помощью предопределенной функции OnChartEvent(). Для пользовательских событий предусмотрено 65535 идентификаторов в диапазоне от CHARTEVENT\_CUSTOM до CHARTEVENT\_CUSTOM\_LAST включительно. Для генерации пользовательского события необходимо использовать функцию [EventChartCustom\(\).](#page-2888-0)

Краткое описание событий из перечисления [ENUM\\_CHART\\_EVENT](#page-322-0):

- · CHARTEVENT\_KEYDOWN нажатие клавиатуры, когда окно графика находится в фокусе;
- · CHARTEVENT\_MOUSE\_MOVE перемещение мыши и нажатия кнопок мыши (если для графика установлено свойство [CHART\\_EVENT\\_MOUSE\\_MOVE](#page-332-0)=true);
- CHARTEVENT\_OBJECT\_CREATE создание [графического](#page-410-0) объекта (если для графика установлено свойство [CHART\\_EVENT\\_OBJECT\\_CREATE](#page-332-0)=true);
- · CHARTEVENT\_OBJECT\_CHANGE изменение свойств объекта через диалог свойств;
- · CHARTEVENT\_OBJECT\_DELETE удаление графического объекта (если для графика установлено свойство [CHART\\_EVENT\\_OBJECT\\_DELETE=](#page-332-0)true);
- · CHARTEVENT\_CLICK щелчок мыши на графике;
- · CHARTEVENT\_OBJECT\_CLICK щелчок мыши на графическом объекте, принадлежащем графику;
- · CHARTEVENT\_OBJECT\_DRAG перемещение графического объекта при помощи мыши;

- · CHARTEVENT\_OBJECT\_ENDEDIT окончание редактирования текста в поле ввода графического объекта Edit ([OBJ\\_EDIT](#page-678-0));
- · CHARTEVENT\_CHART\_CHANGE изменения графика;
- · CHARTEVENT\_CUSTOM+n идентификатор пользовательского события, где n находится в диапазоне от 0 до 65535. CHARTEVENT\_CUSTOM\_LAST содержит последний допустимый идентификатор пользовательского события (CHARTEVENT\_CUSTOM+65535).

Все [MQL5-программы](#page-1063-0) работают в потоках, отличных от главного потока приложения. Главный поток терминала отвечает за обработку всех системных сообщений Windows, и в результате этой обработки в свою очередь порождает сообщения Windows для своего же приложения. Например, перемещение мышки на графике (событие WM\_MOUSE\_MOVE) порождает несколько системных сообщений для последующей отрисовки окна приложения, а также посылает внутренние сообщения экспертам и индикаторам, запущенным на этом графике. При этом может возникнуть ситуация, что главный поток приложения ещё не успел обработать системное сообщение WM\_PAINT (и поэтому ещё не отрисовал изменённый график), а эксперт или индикатор уже получили событие о перемещении курсора мышки. Тогда в этом случае свойство графика CHART\_FIRST\_VISIBLE\_BAR будет изменено только после отрисовки графика.

Для каждого типа события входные параметры функции OnChartEvent() имеют определенные значения, которые необходимы для обработки этого события. В таблице перечислены события и значения, которые передаются через параметры.

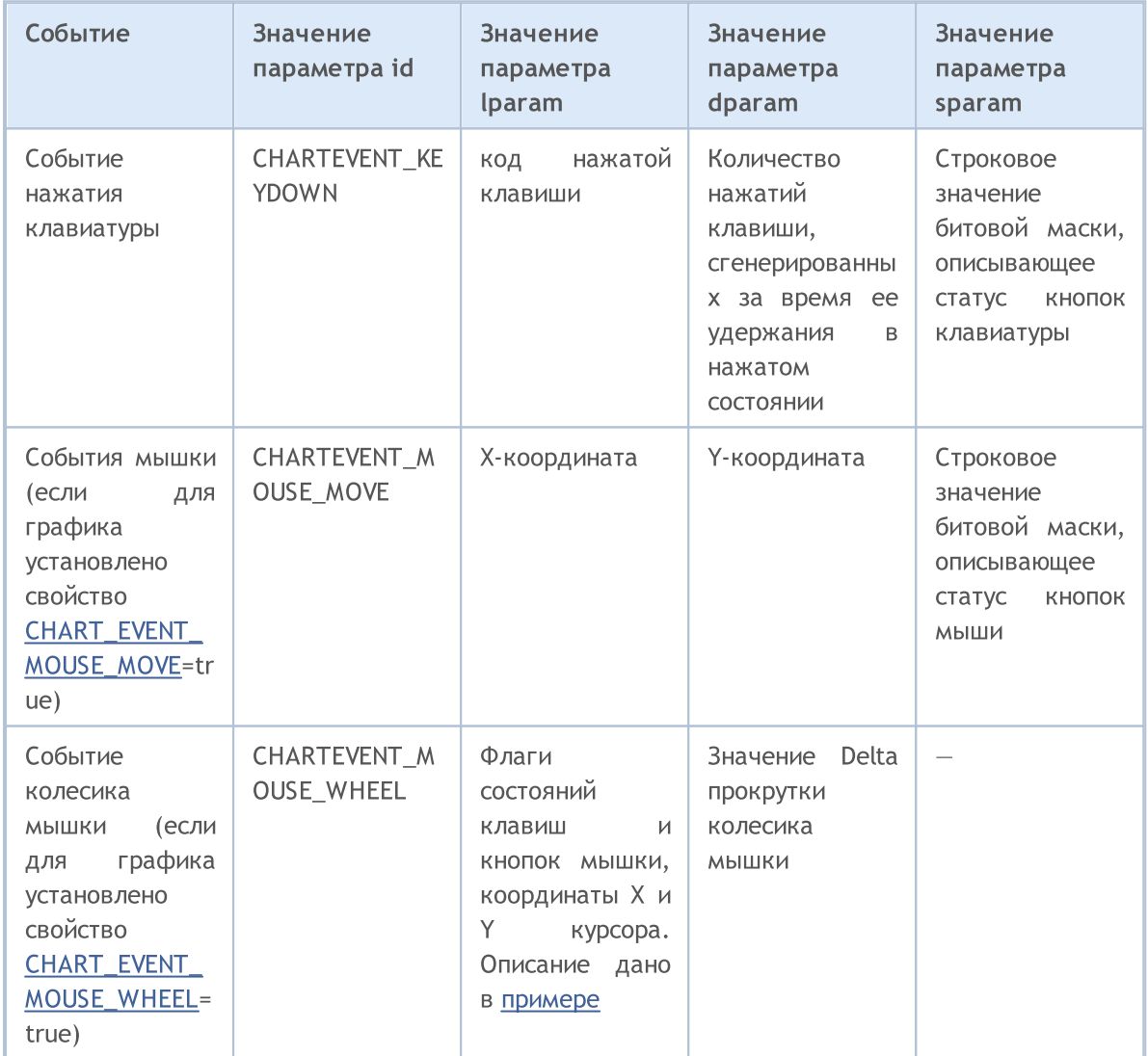

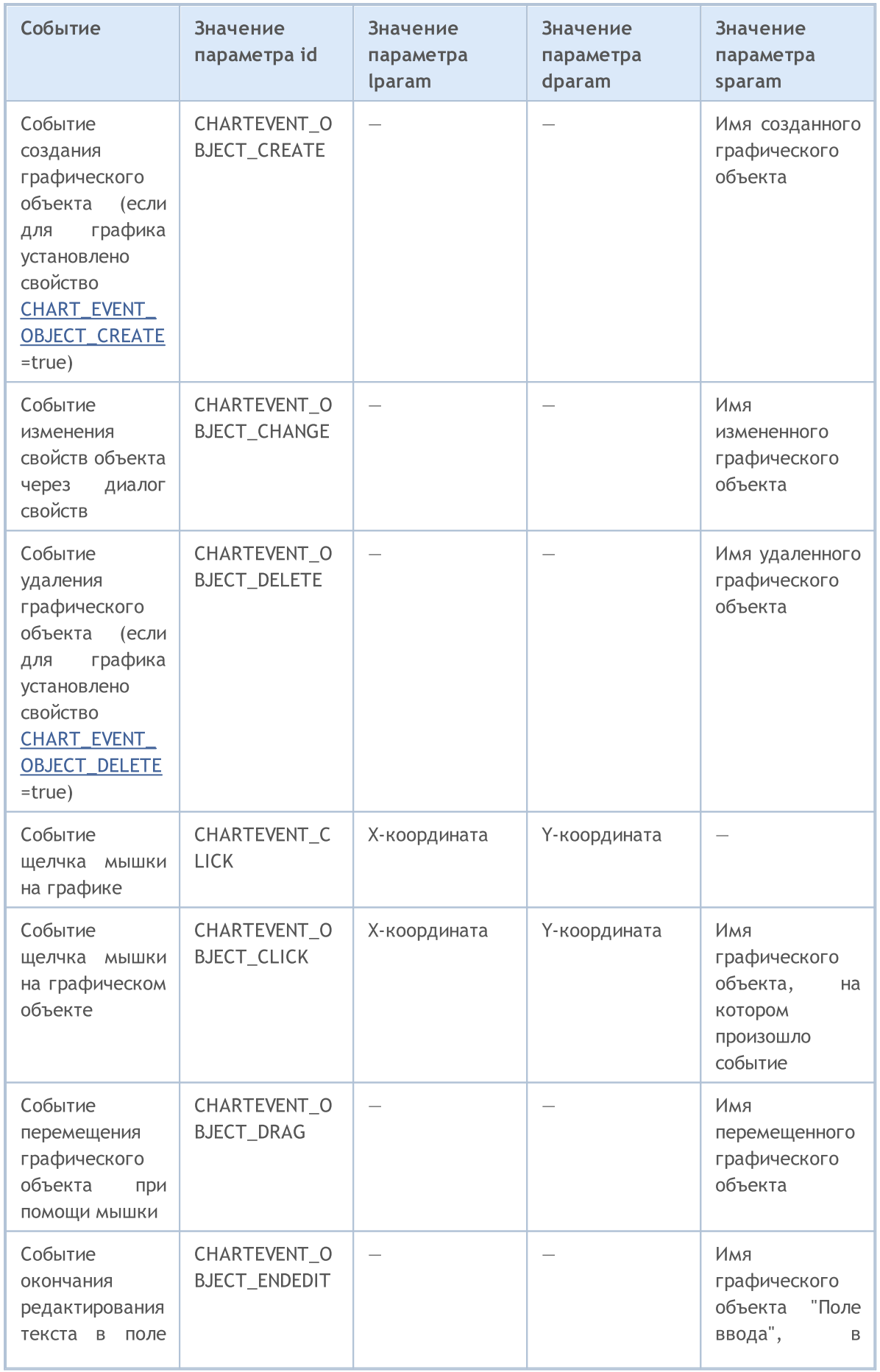

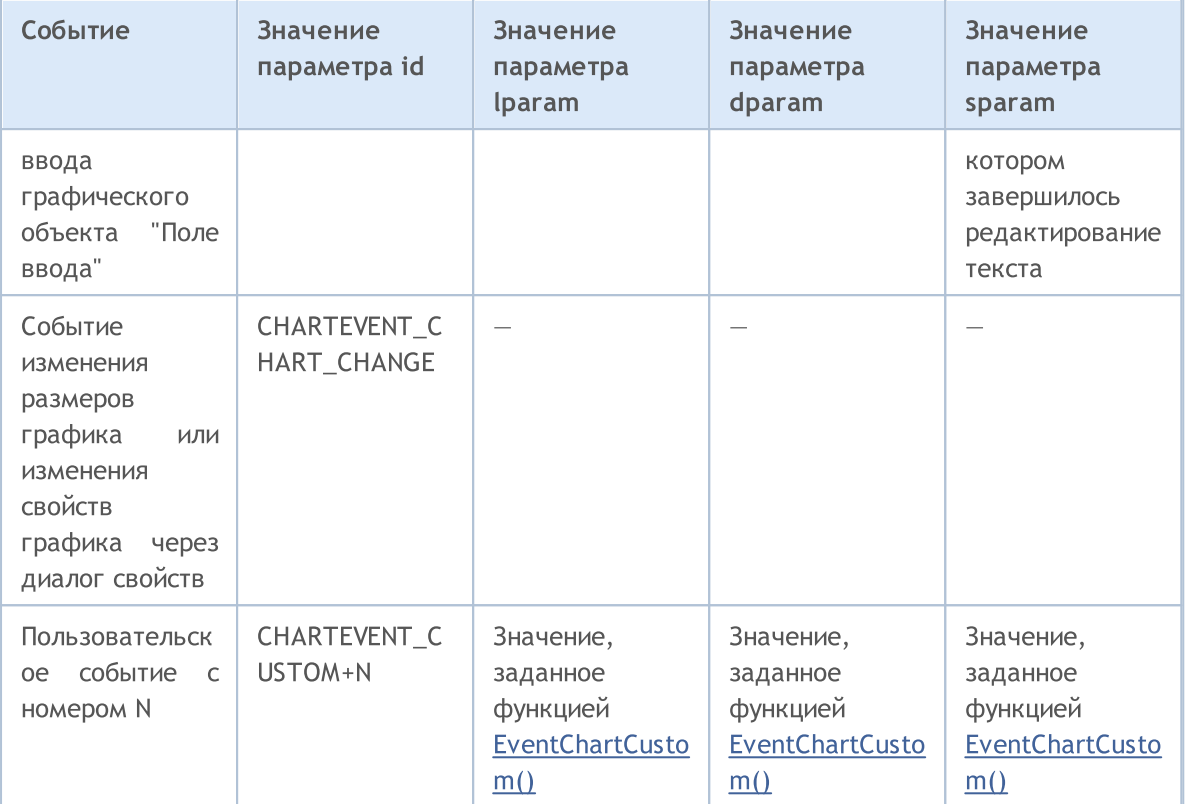

Пример слушателя событий графика:

```
//+------------------------------------------------------------------+
//| OnChartEvent_Sample.mq5 |
//| Copyright 2018, MetaQuotes Software Corp. |
//| https://www.mql5.com |
//+------------------------------------------------------------------+
#property copyright "Copyright 2000-2024, MetaQuotes Ltd."
#property link "https://www.mql5.com"
#property version "1.00"
#property description "Пример слушателя событий графика и генератора пользовательских
//--- идентификаторы служебных клавиш
#define KEY_NUMPAD_5 12
#define KEY_LEFT 37
#define KEY_UP 38<br>#define KEY RIGHT 39
#define KEY_RIGHT 39
#define KEY_DOWN 40
#define KEY_NUMLOCK_DOWN 98
#define KEY_NUMLOCK_LEFT 100
#define KEY_NUMLOCK_5 101
#define KEY_NUMLOCK_RIGHT 102
#define KEY_NUMLOCK_UP 104
//+------------------------------------------------------------------+
//| Expert initialization function |
//+------------------------------------------------------------------+
int OnInit()
\left\{\right\}
```

```
//--- выведем значение константы CHARTEVENT_CUSTOM
   Print("CHARTEVENT_CUSTOM=",CHARTEVENT_CUSTOM);
// -- -Print("Запущен эксперт с именем ", MQLInfoString(MQL5 PROGRAM NAME));
//--- установка флага получения событий создания объектов графика
   ChartSetInteger(ChartID(), CHART_EVENT_OBJECT_CREATE, true);
//--- установка флага получения событий удаления объектов графика
   ChartSetInteger(ChartID(), CHART_EVENT_OBJECT_DELETE, true);
//--- включение сообщений о прокрутке колесика мышки
  ChartSetInteger(0, CHART_EVENT_MOUSE_WHEEL, 1);
//--- принудительное обновление свойств графика гарантирует готовность к обработке соб
   ChartRedraw();
//---return(INIT_SUCCEEDED);
  }
//+------------------------------------------------------------------+
//| Expert tick function |
//+------------------------------------------------------------------+
void OnTick()
 \left\{ \begin{array}{c} \end{array} \right\}//--- счетчик тиков для генерации пользовательского события
   static int tick counter=0;
//--- будем делить накопленные тики на это число
   int simple number=113;
//---tick_counter++;
1/1--- отправляем пользовательское событие, если счетчик тиков кратен simple number
   if(tick counter%simple number==0)
    {
      1/1--- сформируем идентификатор пользовательского события в диапазоне от 0 до 655
      ushort custom event id=ushort(tick counter%65535);
      //--- отправим пользовательское событие с заполнением параметров
      EventChartCustom(ChartID(),custom_event_id,tick_counter,SymbolInfoDouble(Symbol
      //--- сделаем вывод в лог для изучения и анализа результатов примера
      Print( FUNCTION ,": Отправлено пользовательское событие ID=", custom event id);
    }
// --}
//+------------------------------------------------------------------+
//| ChartEvent function |
//+------------------------------------------------------------------+
void OnChartEvent(const int id,
                  const long &lparam,
                   const double &dparam,
                  const string &sparam)
 {
//--- нажатие кнопки на клавиатуре
  if(id==CHARTEVENT_KEYDOWN)
     {
```

```
switch((int)lparam)
        {
         case KEY_NUMLOCK_LEFT: Print("Нажата KEY_NUMLOCK_LEFT"); break;
         case KEY_LEFT: Print("Нажата KEY_LEFT"); break;<br>case KEY_NUMLOCK_UP: Print("Нажата KEY_NUMLOCK_UP"); break;
         case KEY_NUMLOCK_UP: Print("Haxata KEY_NUMLOCK_UP");
         case KEY UP: Print("Нажата KEY UP"); break;
         case KEY_NUMLOCK_RIGHT: Print("Нажата KEY_NUMLOCK_RIGHT"); break;
         case KEY_RIGHT: Print("Нажата KEY_RIGHT"); break;
         case KEY_NUMLOCK_DOWN: Print("Нажата KEY_NUMLOCK_DOWN"); break;
         case KEY_DOWN: Print("Нажата KEY_DOWN"); break;
          case KEY_NUMPAD_5: Print("Нажата KEY_NUMPAD_5"); break;
          case KEY_NUMLOCK_5: Print("Нажата KEY_NUMLOCK_5"); break;
         default: Print ("Нажата какая-то неперечисленная клавиша");
        }
     }
//--- нажатие левой кнопкой мышки на графике
   if(id==CHARTEVENT_CLICK)
      Print ("Координаты щелчка мышки на графике: x = ", lparam," y = ", dparam);
//--- нажатие мышкой на графическом объекте
   if(id==CHARTEVENT_OBJECT_CLICK)
      Print("Нажатие кнопки мышки на объекте с именем '"+sparam+"'");
//--- удален объект
  if(id==CHARTEVENT_OBJECT_DELETE)
      Print ("Удален объект с именем ", sparam);
//--- создан объект
   if(id==CHARTEVENT_OBJECT_CREATE)
      Print ("Создан объект с именем ", sparam);
//--- изменен объект
   if(id==CHARTEVENT_OBJECT_CHANGE)
      Print ("Изменен объект с именем ", sparam);
//--- перемещен объект или изменены координаты точек привязки
   if(id==CHARTEVENT_OBJECT_DRAG)
      Print ("Изменение точек привязки объекта с именем ", sparam);
//--- изменен текст в поле ввода графического объекта Edit
   if(id==CHARTEVENT_OBJECT_ENDEDIT)
      Print ("Изменен текст в объекте Edit ", sparam, " id=", id);
//--- события перемещения мышки
   if(id==CHARTEVENT_MOUSE_MOVE)
      Comment("POINT: ",(int)lparam,",",(int)dparam,"\n",MouseState((uint)sparam));
   if(id==CHARTEVENT_MOUSE_WHEEL)
     {
      //--- разберем состояние кнопок и колесика мышки для этого события
      int flg keys = (int)(lparam>>32); \frac{1}{\sqrt{2}} \frac{1}{\sqrt{2}} \frac{1}{\sqrt{2}} \frac{1}{\sqrt{2}} \frac{1}{\sqrt{2}} \frac{1}{\sqrt{2}} \frac{1}{\sqrt{2}} \frac{1}{\sqrt{2}} \frac{1}{\sqrt{2}} \frac{1}{\sqrt{2}} \frac{1}{\sqrt{2}} \frac{1}{\sqrt{2}} \frac{1}{\sqrt{2}} \frac{1}{\sqrt{2}} \frac{1int x cursor = (int)(short)lparam; \frac{1}{10} X-координата, в которой произошло
      int y cursor = (int)(short)(lparam>>16); // Y-координата, в которой произошло
      int delta = (int) dparam; // суммарное значение прокрутки колес
      //--- обработаем флаг
      string str keys="";
      if((flg_keys&0x0001)!=0)
```

```
str_keys+="LMOUSE ";
      if((flg_keys&0x0002)!=0)
         str_keys+="RMOUSE ";
      if((flg_keys&0x0004)!=0)
         str_keys+="SHIFT ";
      if((flg_keys&0x0008)!=0)
         str_keys+="CTRL ";
      if(f1q kevs&0x0010)!=0)str_keys+="MMOUSE ";
      if((flg_keys&0x0020)!=0)
         str_keys+="X1MOUSE ";
      if((flqkeys&0x0040)!=0)str_keys+="X2MOUSE ";
      if(str_keys!="")
         str_keys=", keys='"+StringSubstr(str_keys,0,StringLen(str_keys)-1)+"'";
      PrintFormat("%s: X=%d, Y=%d, delta=%d%s",EnumToString(CHARTEVENT_MOUSE_WHEEL),x
     }
//--- изменение размеров графика или изменение свойств графика через диалог свойств
   if(id==CHARTEVENT_CHART_CHANGE)
      Print ("Изменение размеров или свойств графика");
//--- пользовательское событие
  if(id>CHARTEVENT_CUSTOM)
      PrintFormat("Пользовательское событие ID=%d, lparam=%d, dparam=%G, sparam=%s",id
 }
/ / + - - - - - - - - - -
//| MouseState |
//+------------------------------------------------------------------+
string MouseState(uint state)
 {
  string res;
  res += "\text{mML}: " + (((state & 1) == 1) ? "\text{D}\text{N}" : "\text{UP}"); // mouse left}res+="\nMR: " +(((\text{state} 2) == 2)?"DN":"UP"); // mouse right
  res+="\n\mathrm{MMI: " +((state416) == 16) ?"DN": "UP"); // mouse middle}res += "\nMX: " +((state&32) == 32)?"DN":"UP"; // mouse first X keyres += "\\hMy: " +((stake&64) == 64)?"DN":"UP"); // mouse second X key
  res+="\nSHIFT: "+(((state& 4) == 4) ?"DN":"UP"); // shift key
   res+="\nCTRL: " +(((state& 8) == 8)?"DN":"UP"); // control key
   return(res);
  }
```
### Смотри также

[EventChartCustom](#page-2888-0), Типы событий [графика](#page-322-0), Функции [обработки](#page-225-0) событий, [Выполнение](#page-1064-0) программ, События [клиентского](#page-1076-0) терминала

## <span id="page-1856-0"></span>**OnTester**

Вызывается в экспертах при наступлении события [Tester](#page-1077-2) для выполнения необходимых действий по окончании тестирования.

double OnTester(void);

#### Возвращаемое значение

Значение пользовательского критерия оптимизации для оценки результатов тестирования.

#### Примечание

Функция OnTester() может быть использована только в экспертах при тестировании и предназначена в первую очередь для расчета некоторого значения, используемого в качестве критерия "Custom max" при оптимизации входных параметров.

При генетической оптимизации сортировка результатов в пределах одного поколения производится по убыванию. Это означает, что лучшими с точки зрения критерия оптимизации считаются результаты с наибольшим значением. Худшие значения при такой сортировке помещаются в конец и впоследствии отбрасываются и не принимают участия в формировании следующего поколения.

Таким образом, с помощью функции OnTester() можно не только создавать и сохранять собственные отчеты результатов тестирования, но и управлять ходом оптимизации для поиска наилучших параметров торговой стратегии.

Пример расчета пользовательского критерия оптимизации. Идея заключается в вычислении линейной регрессии графика баланса и описана в статье [Оптимизируем](https://www.mql5.com/ru/articles/3642) стратегию по графику баланса и сравниваем [результаты](https://www.mql5.com/ru/articles/3642) с критерием "Balance + max Sharpe Ratio"

```
//+------------------------------------------------------------------+
//| OnTester_Sample.mq5 |
//| Copyright 2018, MetaQuotes Software Corp. |
//| https://www.mql5.com |
//+------------------------------------------------------------------+
#property copyright "Copyright 2000-2024, MetaQuotes Ltd."
#property link "https://www.mql5.com"
#property version "1.00"
#property description "Пример советника с обработчиком OnTester()"
#property description "В качестве пользовательского критерия оптимизации "
#property description "возвращается коэффициент линейной регрессии графика баланса,"
#property description "деленный на среднеквадратичную ошибку отклонения"
//--- подключим класс торговых операций
#include <Trade\Trade.mqh>
//--- входные параметры эксперта
input double Lots = 0.1; // 06ъем
input int Slippage = 10; // Допустимое проскальзывание
input int MovingPeriod = 80; // Период скользящей средней
input int MovingShift = 6; // Сдвиг скользящей средней
//--- глобальные переменные
int IndicatorHandle=0; // хендл индикатора
```

```
bool IsHedging=false; // признак счета
CTrade trade; // для проведения торговых операций
// --#define EA_MAGIC 18052018
//+------------------------------------------------------------------+
//| Проверка условий на открытие позиции |
//+------------------------------------------------------------------+
void CheckForOpen(void)
 \left\{ \right.MqlRates rt[2];
//--- торгуем только в начале нового бара
  if(CopyRates(Symbol, Period, 0, 2, rt) !=2)
    \left\{\right\}Print("CopyRates of ", Symbol," failed, no history");
     return;
     }
//--- тиковый объем
   if(rt[1].tick_volume>1)
      return;
//--- получим значения скользящей средней
  double ma[1];
   if(CopyBuffer(IndicatorHandle,0,1,1,ma)!=1)
     {
      Print("CopyBuffer from iMA failed, no data");
     return;
     }
//--- проверим наличие сигнала
   ENUM_ORDER_TYPE signal=WRONG_VALUE;
//--- свеча открылась выше, а закрылась ниже скользящей средней
   if(rt[0].open>ma[0] && rt[0].close<ma[0])
      signal=ORDER TYPE BUY; // сигнал на покупку
   else // свеча открылась ниже, а закрылась выше скользящей средней
     {
      if(rt[0].open<ma[0] && rt[0].close>ma[0])
         signal=ORDER TYPE SELL; // сигнал на продажу
     }
//--- дополнительные проверки
  if(signal!=WRONG_VALUE)
     {
      if(TerminalInfoInteger(TERMINAL_TRADE_ALLOWED) && Bars(_Symbol,_Period)>100)
       \left\{ \begin{array}{c} \end{array} \right\}double price=SymbolInfoDouble(_Symbol,signal==ORDER_TYPE_SELL ? SYMBOL BID:SYMBOL
        trade.PositionOpen( Symbol, signal, Lots, price, 0, 0);
       }
    }
// -- -}
//+------------------------------------------------------------------+
//| Проверка условий на закрытие позиции |
```

```
//+------------------------------------------------------------------+
void CheckForClose(void)
  {
  MqlRates rt[2];
//--- торгуем только в начале нового бара
  if(CopyRates(_Symbol,_Period,0,2,rt)!=2)
    {
     Print("CopyRates of ", Symbol," failed, no history");
     return;
    }
   if(rt[1].tick_volume>1)
     return;
//--- получим значения скользящей средней
  double ma[1];
  if(CopyBuffer(IndicatorHandle,0,1,1,ma)!=1)
    \left\{ \right.Print("CopyBuffer from iMA failed, no data");
     return;
     }
//--- позиция уже была выбрана ранее с помощью PositionSelect()
  bool signal=false;
   long type=PositionGetInteger(POSITION TYPE);
//--- свеча открылась выше, а закрылась ниже скользящей средней - закрываем короткую п
   if(type==(long)POSITION_TYPE_SELL && rt[0].open>ma[0] && rt[0].close<ma[0])
     signal=true;
1/1--- свеча открылась ниже, а закрылась выше скользящей средней - закрываем длинную по
   if(type==(long)POSITION_TYPE_BUY && rt[0].open<ma[0] && rt[0].close>ma[0])
      signal=true;
//--- дополнительные проверки
  if(signal)
     {
     if(TerminalInfoInteger(TERMINAL_TRADE_ALLOWED) && Bars(_Symbol,_Period)>100)
         trade.PositionClose( Symbol, Slippage);
   }
// --}
//+------------------------------------------------------------------+
//| Выбираем позицию с учетом типа счета: Netting или Hedging |
//+------------------------------------------------------------------+
bool SelectPosition()
 \left\{ \right.bool res=false;
//--- выбор позиции для счета Hedging
  if(IsHedging)
    {
     uint total=PositionsTotal();
     for(uint i=0; i<total; i++)
        {
         string position symbol=PositionGetSymbol(i);
```

```
if(_Symbol==position_symbol && EA_MAGIC==PositionGetInteger(POSITION_MAGIC))
           \left\{ \right.res=true;
           break;
            }
        }
     }
//--- выбор позиции для счета Netting
   else
    \left\{ \right.if(!PositionSelect(_Symbol))
        return(false);
      else
         return(PositionGetInteger(POSITION MAGIC) == EA MAGIC); //---проверка Magic num
     }
//--- результат выполнения
  return(res);
  }
//+------------------------------------------------------------------+
//| Expert initialization function |
//+------------------------------------------------------------------+
int OnInit(void)
 \left\{ \right.//--- установим тип торговли: Netting или Hedging
  IsHedging=((ENUM_ACCOUNT_MARGIN_MODE)AccountInfoInteger(ACCOUNT_MARGIN_MODE)==ACCOU
//--- инициализируем объект для правильного контроля позиций
   trade.SetExpertMagicNumber(EA_MAGIC);
   trade.SetMarginMode();
   trade.SetTypeFillingBySymbol(Symbol());
   trade.SetDeviationInPoints(Slippage);
//--- создадим индикатор Moving Average
  IndicatorHandle=iMA( Symbol, Period,MovingPeriod,MovingShift,MODE SMA, PRICE CLOSE);
   if(IndicatorHandle==INVALID_HANDLE)
     \left\{ \right.printf("Ошибка при создании индикатора <i>i</i>MA");return(INIT_FAILED);
     }
//--- ok
  return(INIT_SUCCEEDED);
  }
//+------------------------------------------------------------------+
//| Expert tick function |
//+------------------------------------------------------------------+
void OnTick(void)
 \left\{\right\}//--- если позиция уже открыта, то проверим условие на закрытие
  if(SelectPosition())
      CheckForClose();
// проверим условие на открытие позиции
```

```
CheckForOpen();
// --}
//+------------------------------------------------------------------+
//| Tester function |
//+------------------------------------------------------------------+
double OnTester()
 {
//--- значение пользовательского критерия оптимизации (чем больше, тем лучше)
  double ret=0.0;
//--- получим результаты трейдов в массив
  double array[];
  double trades volume;
  GetTradeResultsToArray(array,trades volume);
  int trades=ArraySize(array);
//--- если трейдов меньше 10, то тестирование не дало положительных результатов
  if(trades<10)
     return (0);
//--- средний результат на трейд
   double average_pl=0;
  for(int i=0; i<ArraySize(array); i++)
     average pl+=array[i];
   average_pl/=trades;
//--- выведем сообщение для режима одиночного тестирования
  if(MQLInfoInteger(MQL_TESTER) && !MQLInfoInteger(MQL_OPTIMIZATION))
      PrintFormat("%s: Трейдов=%d, Средняя прибыль=%.2f", FUNCTION , trades, average p
//--- посчитаем коэффициенты линейной регрессии для графика прибыли
  double a,b,std_error;
  double chart[];
  if(!CalculateLinearRegression(array,chart,a,b))
      return (0);
//--- вычислим ошибку отклонения графика от линии регрессии
   if(!CalculateStdError(chart, a, b, std error))
      return (0);
//--- вычислим отношение трендовой прибыли к среднеквадратичному отклонению
  ret=(std_error == 0.0) ? a*trades : a*trades/std_error;
//--- вернем значение пользовательского критерия оптимизации
  return(ret);
  }
//+------------------------------------------------------------------+
//| Получить массив прибылей/убытков из сделок |
//+------------------------------------------------------------------+
bool GetTradeResultsToArray(double &pl_results[],double &volume)
 {
//--- запросим полную торговую историю
  if(!HistorySelect(0,TimeCurrent()))
     return (false);
  uint total deals=HistoryDealsTotal();
   volume=0;
```

```
//--- установим начальный размер массива с запасом - по количеству сделок в истории
  ArrayResize(pl_results,total_deals);
//--- счетчик сделок, фиксирующих торговый результат - прибыль или убыток
  int counter=0;
   ulong ticket history deal=0;
//--- пройдем по всем сделкам
   for(uint i=0; i < total deals; i++)
     {
      //--- выберем сделку
     if((ticket_history_deal=HistoryDealGetTicket(i))>0)
        {
         ENUM_DEAL_ENTRY deal_entry =(ENUM_DEAL_ENTRY)HistoryDealGetInteger(ticket history
         long deal type =HistoryDealGetInteger(ticket history deal, DEAL T
        double deal_profit =HistoryDealGetDouble(ticket_history_deal,DEAL_PR
        double deal_volume =HistoryDealGetDouble(ticket_history_deal,DEAL_VO
         //--- нас интересуют только торговые операции
         if((deal_type!=DEAL_TYPE_BUY) && (deal_type!=DEAL_TYPE_SELL))
            continue;
         //--- только сделки с фиксацией прибыли/убытка
         if(deal_entry!=DEAL_ENTRY_IN)
           {
            //--- запишем торговый результат в массив и увеличим счетчик трейдов
           pl_results[counter]=deal_profit;
            volume+=deal_volume;
           counter++;
           }
        }
     }
//--- установим окончательный размер массива
  ArrayResize(pl results, counter);
  return (true);
 }
//+------------------------------------------------------------------+
//| Вычисляет линейную регрессию вида y=a*x+b |
//+------------------------------------------------------------------+
bool CalculateLinearRegression(double &change[],double &chartline[],
                              double &a coef,double &b coef)
  \sqrt{ }//--- проверим достаточность данных
  if(ArraySize(change)<3)
     return (false);
//--- создадим массив графика с накоплением
  int N=ArraySize(change);
  ArrayResize(chartline,N);
  chartline[0]=change[0];
   for(int i=1; i< N; i++)chartline[i]=chartline[i-1]+change[i];
//--- теперь вычислим коэффициенты регрессии
   double x=0, y=0, x2=0, xy=0;
```

```
for(int i=0; i< N; i++)
    \left\{ \begin{array}{c} \end{array} \right\}x=x+i;
     y=y+chartline[i];
     xy=xy+i*chartline[i];
     x2=x2+i*ij;}
   a \csc f = (N*xy-x*y)/(N*x2-x*x);b_coef=(y-a_coef*x)/N;
// --return (true);
 }
//+------------------------------------------------------------------+
1/| Вычисляет среднеквад. ошибку отклонения для заданных а и b |//+------------------------------------------------------------------+
bool CalculateStdError(double &data[],double a_coef,double b_coef,double &std_err)
 {
//--- сумма квадратов ошибки
  double error=0;
  int N=ArraySize(data);
  if(N=2)return (false);
  for(int i=0; i< N; i++)
      error+=MathPow(a coef*i+b coef-data[i],2);
  std_err=MathSqrt(error/(N-2));
// --return (true);
 }
```
### Смотри также

[Тестирование](#page-1094-0) торговых стратегий, [TesterHideIndicators,](#page-1203-0) Работа с [результатами](#page-2869-0) оптимизации, [TesterStatistics](#page-1205-0), [OnTesterInit](#page-1863-0), [OnTesterDeinit](#page-1870-0), [OnTesterPass](#page-1871-0), [MQL\\_TESTER](#page-776-0), [MQL\\_OPTIMIZATION,](#page-776-0) [FileOpen,](#page-2392-0) [FileWrite](#page-2455-0), [FileLoad,](#page-2477-0) [FileSave](#page-2479-0)

## <span id="page-1863-0"></span>**OnTesterInit**

Вызывается в экспертах при наступлении события [TesterInit](#page-1078-2) для выполнения необходимых действий перед началом оптимизации в тестере стратегий. Существуют два варианта функции.

#### Версия с возвратом результата

int OnTesterInit(void);

#### Возвращаемое значение

Значение типа [int](#page-81-1), ноль означает успешную инициализацию эксперта, запущенного на графике перед началом оптимизации.

Приоритетным является использование вызова OnTesterInit() с возвратом результата выполнения, так как этот способ позволяет не только выполнить инициализацию программы, но и вернуть код ошибки в случае досрочного прекращения оптимизации. Возврат любого значения, отличного от INIT\_SUCCEEDED (0), означает ошибку и оптимизация запущена не будет.

Версия без возврата результата оставлена только для совместимости со старыми кодами. Не рекомендуется к использованию

void OnTesterInit(void);

#### Примечание

Событие [TesterInit](#page-1078-2) автоматически генерируется перед началом оптимизации эксперта в тестере стратегий. По данному событию эксперт, имеющий обработчик OnTesterDeinit() и/или OnTesterPass(), автоматически загружается на отдельном графике терминала с указанными в тестере символом и периодом.

Такой эксперт получает события [TesterInit](#page-1078-2), [TesterDeinit](#page-1078-3) и [TesterPass](#page-1078-4), но не получает событий [Init,](#page-1076-1) [Deinit](#page-1076-2) и [NewTick.](#page-1076-3) Соответственно, всю необходимую логику по обработке результатов каждого прохода в процессе оптимизации необходимо реализовать в обработчиках [OnTesterInit\(\),](#page-1863-0) [OnTesterDeinit\(\)](#page-1870-0) и [OnTesterPass\(\)](#page-1871-0).

Результат каждого одиночного прохода при оптимизации стратегии можно передать через фрейм из обработчика [OnTester\(\)](#page-1856-0) с помощью функции [FrameAdd\(\).](#page-2878-0)

Функция OnTesterInit() предназначена для инициализации эксперта перед началом оптимизации для последующей обработки [результатов](#page-2869-0) оптимизации. Всегда используется совместно с обработчиком OnTesterDeinit().

На выполнение OnTesterInit() отводится ограниченное время, по превышении которого будет произведено принудительное завершение работы эксперта, а сама оптимизация будет отменена. При этом в Журнал тестера будет выведено сообщение:

TesterOnTesterInit works too long. Tester cannot be initialized.

Пример взят из [OnTick](#page-1821-0), добавлен обработчик OnTesterInit() для установки параметров оптимизации:

 $//+--------$ //| OnTesterInit\_Sample.mq5 | //| Copyright 2018, MetaQuotes Software Corp. |

```
//| https://www.mql5.com |
//+------------------------------------------------------------------+
#property copyright "Copyright 2000-2024, MetaQuotes Ltd."
#property link "https://www.mql5.com"
#property version "1.00"
#property description "Пример советника с обработчиком OnTesterInit()"
#property description "в котором устанавливаются зачения и границы "
#property description "входных параметров при оптимизации"
input double lots=0. 1; \frac{1}{1} // объем в лотах
input double kATR=3; // длина сигнальной свечи в ATR
input int ATRperiod=20; // период индикатора ATR
input int holdbars=8; // сколько баров удерживаем позицию
input int slippage=10; // допустимое проскальзывание
input bool revers=false; // переворачиваем сигнал?
input ulong EXPERT_MAGIC=0; // MagicNumber эксперта
//--- для хранения хендла индикатора ATR
int atr_handle;
//--- здесь будем хранить последние значения ATR и тела свечи
double last atr, last body;
datetime lastbar timeopen;
double trade lot;
//--- запоминаем время начала оптимизации
datetime optimization start;
//--- для вывода на график длительности после окончании оптимизации
string report;
//+------------------------------------------------------------------+
//| TesterInit function |
//+------------------------------------------------------------------+
void OnTesterInit()
 {
//--- установим значения входных параметров для оптимизации
  ParameterSetRange("lots",false, 0.1, 0, 0, 0);
  ParameterSetRange("kATR",true, 3.0, 1.0, 0.3, 7.0);
  ParameterSetRange("ATRperiod",true,10,15,1,30);
  ParameterSetRange("holdbars",true, 5, 3, 1, 15);
  ParameterSetRange("slippage",false,10,0,0,0);
  ParameterSetRange("revers",true,false,false,1,true);
  ParameterSetRange("EXPERT_MAGIC",false,123456,0,0,0);
   Print("Установлены начальные значения и границы параметров оптимизации");
//--- запомним начало оптимизации
   optimization_start=TimeLocal();
   report=StringFormat("%s: оптимизация запущена в %s",
                      FUNCTION , TimeToString(TimeLocal(), TIME_MINUTES|TIME_SECONDS
//--- выведем собщения на график и в журнал терминала
   Print(report);
  Comment(report);
// --}
```

```
//+------------------------------------------------------------------+
//| TesterDeinit function |
//+------------------------------------------------------------------+
void OnTesterDeinit()
 {
//--- продолжительность оптимизации
   string log message=StringFormat("%s: оптимизация заняла %d секунды",
                                     FUNCTION , TimeLocal()-optimization start);
  PrintFormat(log_message);
  report=report+"\r\n"+log_message;
  Comment(report);
 }
//+------------------------------------------------------------------+
//| Expert initialization function |
//+------------------------------------------------------------------+
int OnInit()
 \left\{ \right.//--- инициализируем глобальные переменные
  last atr=0;
   last body=0;
//--- установим правильный объем
   double min lot=SymbolInfoDouble( Symbol, SYMBOL VOLUME MIN);
   trade_lot=lots>min_lot? lots:min_lot;
//--- создадим хендл индикатора ATR
  atr_handle=iATR(_Symbol, Period,ATRperiod);
   if(atr_handle==INVALID_HANDLE)
    \left\{\right\}PrintFormat("%s: не удалось создать iATR, код ошибки %d", FUNCTION , GetLastEri
     return(INIT_FAILED);
    }
//--- успешная инициализация эксперта
  return(INIT_SUCCEEDED);
  }
//+------------------------------------------------------------------+
//| Expert tick function |
//+------------------------------------------------------------------+
void OnTick()
\left\{\begin{array}{c}1\end{array}\right\}//--- торговый сигнал
  static int signal=0; // +1 означает сигнал на покупку, -1 означает сигнал на продах
1/--- проверим и закроем старые позиции, открытые более holdbars баров назад
   ClosePositionsByBars(holdbars, slippage, EXPERT_MAGIC);
//--- проверим появление нового бара
  if(isNewBar())
     \left\{ \right.//--- проверим наличие сигнала
     signal=CheckSignal();
     }
1/1--- если открыта неттинговая позиция, то сигнал пропускаем - ждем, пока она закроет\epsilon
```

```
if(signal!=0 && PositionsTotal()>0 && (ENUM ACCOUNT MARGIN MODE)AccountInfoInteger
    {
     signal=0;
     return; // выходим из обработчика события NewTick и не входим в рынок до появлен
     }
//--- для хеджингового счета каждая позиция живет и закрывается раздельно
   if(signal!=0)
     {
      //--- сигнал на покупку
     if(signal>0)
        {
        PrintFormat("%s: Есть сигнал на покупку! Revers=%s", FUNCTION , string(rever
         if(Buy(trade_lot,slippage,EXPERT_MAGIC))
            signal=0;
        }
      //--- сигнал на продажу
     if(signal<0)
        {
        PrintFormat("%s: Есть сигнал на продажу! Revers=%s", FUNCTION , string(rever
         if(Sell(trade_lot,slippage,EXPERT_MAGIC))
           signal=0;
        }
     }
//--- конец функции OnTick
 \mathcal{L}//+------------------------------------------------------------------+
//| Проверяет наличие торгового сигнала |
//+------------------------------------------------------------------+
int CheckSignal()
 \left\{ \right.//--- 0 означает отсутствие сигнала
  int res=0;
//--- получим значение ATR на предпоследнем завершенном баре (индекс бара равен 2)
  double atr value[1];
   if(CopyBuffer(atr_handle,0,2,1,atr_value)!=-1)
    {
     last atr=atr value[0];
      //--- получим данные последнего закрытого бара в массив типа MqlRates
      MqlRates bar[1];
      if(CopyRates(_Symbol,_Period,1,1,bar)!=-1)
        {
         //--- вычислим размер тела бара на последнем закрытом баре
        last body=bar[0].close-bar[0].open;
         //--- если тело последнего бара (с индексом 1) превышает предыдущее значение
         if(MathAbs(last body)>kATR*last atr)
            res=last_body>0?1:-1; // для растущей свечи положительное значение
        }
      else
         PrintFormat("%s: Не удалось получить последний бар! Ошибка", FUNCTION , GetI
```

```
}
   else
     PrintFormat("%s: Не удалось получить значение индикатора ATR! Ошибка", FUNCTION
//--- если включен реверсивный режим торговли
   res=revers?-res:res; // если нужно, то развернем сигнал (вместо 1 вернем -1, а вме
//--- вернем значение торгового сигнала
  return (res);
 }
//+------------------------------------------------------------------+
//| Возвращает true при появлении нового бара |
//+------------------------------------------------------------------+
bool isNewBar(const bool print_log=true)
 \{static datetime bartime=0; // храним время открытия текущего бара
//--- получим время открытия нулевого бара
   datetime currbar time=iTime( Symbol, Period,0);
//--- если время открытия изменилось, значит появился новый бар
   if(bartime!=currbar_time)
     {
     bartime=currbar_time;
     lastbar timeopen=bartime;
      //--- нужно ли выводить в лог информацию о времени открытия нового бара
      if(print_log && !(MQLInfoInteger(MQL_OPTIMIZATION)||MQLInfoInteger(MQL_TESTER)))
        {
         //--- выведем сообщение о времени открытия нового бара
         PrintFormat("%s: new bar on %s %s opened at %s", FUNCTION , Symbol,
                     StringSubstr(EnumToString( Period), 7),
                     TimeToString(TimeCurrent(),TIME SECONDS));
         //--- получим данные о последнем тике
         MqlTick last tick;
         if(!SymbolInfoTick(Symbol(),last_tick))
            Print("SymbolInfoTick() failed, error = ", GetLastError());
         //--- выведем время последнего тика с точностью до миллисекунд
         PrintFormat("Last tick was at %s.%03d",
                     TimeToString(last_tick.time,TIME_SECONDS),last_tick.time_msc%1000
        }
      //--- у нас есть новый бар
     return (true);
     }
//--- нового бара нет
  return (false);
  }
//+------------------------------------------------------------------+
//| Покупка по рынку с заданным объемом |
//+------------------------------------------------------------------+
bool Buy(double volume,ulong deviation=10,ulong magicnumber=0)
 \left\{ \begin{array}{c} 1 \end{array} \right\}//--- покупаем по рыночной цене
  return (MarketOrder(ORDER TYPE BUY, volume, deviation, magicnumber));
```

```
}
//+------------------------------------------------------------------+
//| Продажа по рынку с заданным объемом |
//+------------------------------------------------------------------+
bool Sell(double volume,ulong deviation=10,ulong magicnumber=0)
 \left\{ \right.//--- продаем по рыночной цене
  return (MarketOrder(ORDER_TYPE_SELL,volume,deviation,magicnumber));
  }
//+------------------------------------------------------------------+
//| Закрытие позиций по времени удержания в барах |
//+------------------------------------------------------------------+
void ClosePositionsByBars(int holdtimebars,ulong deviation=10,ulong magicnumber=0)
  {
   int total=PositionsTotal(); // количество открытых позиций
//--- перебор всех открытых позиций
   for(int i=total-1; i>=0; i--)
     {
      //--- параметры позиции
      ulong position ticket=PositionGetTicket(i);
      string position symbol=PositionGetString(POSITION SYMBOL);
      ulong magic=PositionGetInteger(POSITION MAGIC);
      datetime position open=(datetime)PositionGetInteger(POSITION TIME);
      int bars=iBarShift( Symbol, PERIOD CURRENT, position open)+1;
      1/1-- если позиция живет уже долго, а также MagicNumber и символ совпадают
      if(bars>holdtimebars && magic==magicnumber && position_symbol==_Symbol)
        {
         int digits=(int)SymbolInfoInteger(position symbol,SYMBOL DIGITS);
         double volume=PositionGetDouble(POSITION VOLUME);
         ENUM_POSITION_TYPE type=(ENUM_POSITION_TYPE)PositionGetInteger(POSITION_TYPE)
         string str type=StringSubstr(EnumToString(type),14);
         StringToLower(str type); // понижаем регистр текста для правильного форматирования
         PrintFormat("Закрываем позицию #%I64u %s %s %.2f",
                      position ticket, position symbol, str type, volume);
         //--- установка типа ордера и отправки торгового запроса
         if(type==POSITION_TYPE_BUY)
            MarketOrder(ORDER_TYPE_SELL,volume,deviation,magicnumber,position_ticket);
         else
            MarketOrder(ORDER_TYPE_BUY,volume,deviation,magicnumber,position_ticket);
        }
     }
  }
//+------------------------------------------------------------------+
//| Подготовка и отправка торгового запроса |
//+------------------------------------------------------------------+
bool MarketOrder(ENUM_ORDER_TYPE type,double volume,ulong slip,ulong magicnumber,ulong
 {
//--- объявление и инициализация cтруктур
```
# MOI

```
MqlTradeRequest request={};
  MqlTradeResult result={};
  double price=SymbolInfoDouble(Symbol(),SYMBOL_BID);
  if(type==ORDER_TYPE_BUY)
    price=SymbolInfoDouble(Symbol(),SYMBOL_ASK);
//--- параметры запроса
  request.action =TRADE_ACTION_DEAL; // тип торговой операции
  request.position =pos_ticket; \frac{1}{2} / тикет позиции, если зак
  request.symbol =Symbol(); // символ
 request.volume =volume; // объем
  request.type =type; // тип ордера
  request.price =price; // цена совершения сделки
  request.deviation=slip; \sqrt{2} / допустимое отклонение
  request.magic =magicnumber; // MagicNumber ордера
//--- отправка запроса
  if(!OrderSend(request,result))
    {
    //--- выведем информацию о неудаче
    PrintFormat("OrderSend %s %s %.2f at %.5f error %d",
              request.symbol,EnumToString(type),volume,request.price,GetLastError
    return (false);
   }
//--- сообщим об успешной операции
  PrintFormat("retcode=%u deal=%164u order=%164u",result.retcode,result.deal,result
  return (true);
 }
```
### Смотри также

[Тестирование](#page-1094-0) торговых стратегий, Работа с [результатами](#page-2869-0) оптимизации, [OnTesterDeinit,](#page-1870-0) [OnTesterPass,](#page-1871-0) [ParameterGetRange,](#page-2879-0) [ParameterSetRange](#page-2882-0)

1871

MOI 5

## <span id="page-1870-0"></span>OnTesterDeinit

Вызывается в экспертах при наступлении события [TesterDeinit](#page-1078-3) для выполнения необходимых действий по окончании оптимизации эксперта.

void OnTesterDeinit(void);

#### Возвращаемое значение

Нет возвращаемого значения

#### Примечание

Событие [TesterDeinit](#page-1078-3) автоматически генерируется по окончании оптимизации эксперта в тестере стратегий.

Эксперт, имеющий обработчик OnTesterDeinit() или OnTesterPass(), при запуске оптимизации автоматически загружается на отдельном графике терминала с указанными в тестере символом и периодом. Функция предназначена для финальной обработки всех результатов [оптимизации.](#page-2869-0)

Необходимо помнить, что фреймы оптимизации, отсылаемые агентами тестирования с помощью функции [FrameAdd\(\),](#page-2878-0) могут приходить пачками и для их доставки требуется время. Поэтому не все фреймы, а соответственно и события [TesterPass,](#page-1078-4) могут до окончания оптимизации поступить и быть обработанными в [OnTesterPass\(\).](#page-1871-0) Поэтому для гарантированного получения всех запоздавших фреймов в OnTesterDeinit() необходимо поместить блок кода с использованием функции [FrameNext\(\)](#page-2876-0).

#### Смотри также

[Тестирование](#page-1094-0) торговых стратегий, Работа с [результатами](#page-2869-0) оптимизации, [TesterStatistics,](#page-1205-0) [OnTesterInit](#page-1863-0), [OnTesterPass,](#page-1871-0) [ParameterGetRange](#page-2879-0), [ParameterSetRange](#page-2882-0)

## <span id="page-1871-0"></span>**OnTesterPass**

Вызывается в экспертах при наступлении события [TesterPass](#page-1078-4) для обработки нового фрейма данных во время оптимизации эксперта.

void OnTesterPass(void);

#### Возвращаемое значение

Нет возвращаемого значения

#### Примечание

Событие [TesterPass](#page-1078-4) автоматически генерируется при поступлении фрейма во время оптимизации эксперта в тестере стратегий.

Эксперт, имеющий обработчик OnTesterDeinit() или OnTesterPass(), при запуске оптимизации автоматически загружается на отдельном графике терминала с указанными в тестере символом и периодом. Функция предназначена для обработки фреймов, полученных от агентов тестирования во время оптимизации. Отправку фрейма с результатами тестирования необходимо выполнять из обработчика [OnTester\(\)](#page-1856-0) с помощью функции [FrameAdd\(\).](#page-2878-0)

Необходимо помнить, что фреймы оптимизации, отсылаемые агентами тестирования с помощью функции [FrameAdd\(\),](#page-2878-0) могут приходить пачками и для их доставки требуется время. Поэтому не все фреймы, а соответственно и события [TesterPass,](#page-1078-4) могут до окончания оптимизации поступить и быть обработанными в [OnTesterPass\(\).](#page-1871-0) Поэтому для гарантированного получения всех запоздавших фреймов в OnTesterDeinit() необходимо поместить блок кода с использованием функции [FrameNext\(\)](#page-2876-0).

После завершения оптимизации OnTesterDeinit() можно заново перебрать все полученные фреймы с помощью функций [FrameFirst\(\)/](#page-2871-0)[FrameFilter](#page-2872-0) и [FrameNext\(\).](#page-2876-0)

#### Смотри также

[Тестирование](#page-1094-0) торговых стратегий, Работа с [результатами](#page-2869-0) оптимизации, [OnTesterInit,](#page-1863-0) [OnTesterDeinit](#page-1870-0), [FrameFirst](#page-2871-0), [FrameFilter,](#page-2872-0) [FrameNext,](#page-2876-0) [FrameInputs](#page-2877-0)
**MOL5** 

# Получение рыночной информации

Функции для получения информации о состоянии рынка.

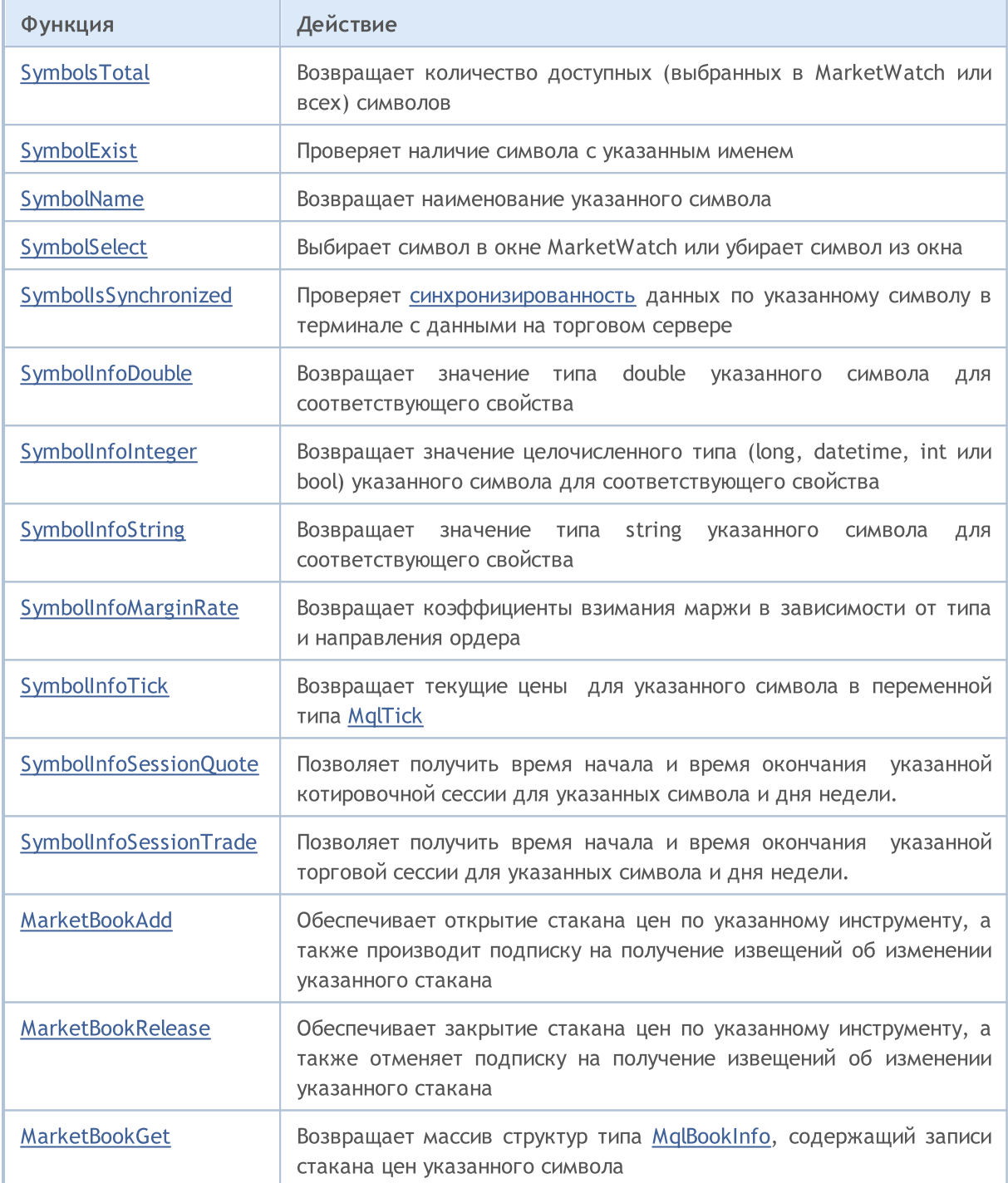

# <span id="page-1873-0"></span>SymbolsTotal

Возвращает количество доступных (выбранных в MarketWatch или всех) символов.

```
int SymbolsTotal(
  bool selected // true – только символы в MarketWatch
  );
```
#### Параметры

1874

selected

[in] Режим запроса. Может принимать значения true или false.

#### Возвращаемое значение

Если параметр selected равно true, то возвращается количество выбранных в MarketWatch символов. Если значение false, то возвращается общее количество всех символов.

```
//+------------------------------------------------------------------+
//| Script program start function |
//+------------------------------------------------------------------+
void OnStart()
 {
//--- получим количество доступных символов
   int total = SymbolsTotal(false); // все символы на сервере
   int selected = SymbolsTotal(true); // все символы, добавленные в окно "Обзор Рынка"
//--- выведем полученные данные в журнал
  PrintFormat("Number of available symbols on the server: %d\n"+
              "Number of available symbols selected in MarketWatch: %d", total, seled
  /*
  результат:
  Number of available symbols on the server: 140
  Number of available symbols selected in MarketWatch: 11
  */
  }
```
### <span id="page-1874-0"></span>**SymbolExist**

Проверяет наличие символа с указанным именем.

```
bool SymbolExist(
  const string name,
                     // имя символа
  bool s custom // признак пользовательского символа
  );
```
#### Параметры

name

[in] Имя символа.

is custom

[out] Признак пользовательского символа, который выставляется при успешном выполнении. Если значение равно true, то найденный символ является пользовательским.

#### Возвращаемое значение

Возвращает false, если символ не найден ни среди стандартных, ни среди пользовательских символов.

#### Пример:

```
#define SYMBOL NAME "GBPUSDn"
//| Script program start function
1/1+ - - - - - - - - - -
void OnStart()
 \downarrow//--- объявляем флаг пользовательского символа и проверяем наличие символа с указанным
  bool custom = false;
  bool result = SymbolExist(SYMBOL NAME, custom);//--- объявляем текст сообщения по умолчанию о ненайденном символе
  string text = StringFormat ("The symbol '%s' was not found among either the standard
//--- если символ найден - создадим текст сообщения в зависимости от того, в каком спи
  if (result)
    \left\{ \right.//--- если это стандартный символ
     if(!custom)
        text = StringFormat ("The '%s' symbol is available on the server.", SYMBOL NAM
     //--- если это пользовательский символ
     else
        text = StringFormat ("The symbol '%s' was found in the list of custom symbols
     \}//--- выводим сообщение о результате проверки в журнал
   Print (text) ;
```
1875

# MOL<sub>5</sub>

```
/*
результат для стандартного символа 'GBPUSD':
The 'GBPUSD' symbol is available on the server.
результат для пользовательского символа 'GBPUSDx':
The symbol 'GBPUSDx' was found in the list of custom symbols.
результат для отсутствующего символа 'GBPUSDn':
The symbol 'GBPUSDn' was not found among either the standard or custom symbols.
*/
}
```
#### Смотри также

[SymbolsTotal](#page-1873-0), [SymbolSelect](#page-1878-0), [Пользовательские](#page-2037-0) символы

### <span id="page-1876-0"></span>**SymbolName**

Возвращает наименование указанного символа.

```
string SymbolName(
  int pos, // номер в списке
  bool selected // true – только символы в MarketWatch
  );
```
#### Параметры

pos

1877

[in] Номер символа по порядку.

selected

[in] Режим запроса. Если значение true, то символ берется из списка выбранных в MarketWatch. Если значение false, то символ берется из общего списка.

#### Возвращаемое значение

Значение типа string c именем символа.

```
#define SYMBOL_NAME "GBPHKD"
//+------------------------------------------------------------------+
//| Script program start function |
//+------------------------------------------------------------------+
void OnStart()
 \left\{ \right.//--- зададим флаг результата поиска символа на сервере
   bool found = false;
//--- найдём символ 'SYMBOL_NAME' в списке всех символов сервера
   int total = SymbolsTotal(false);
   for(int i=0; i<total; i++)
     {
      //--- получаем имя символа в списке по индексу цикла
      string name = SymbolName(i, false);
      //--- если это искомый символ - распечатаем в журнале его имя и позицию в списке
      if(name == SYMBOL NAME){
         PrintFormat("The '%s' symbol was found in the list of server symbols at index
         found = true;
        break;
        }
     }
//--- если символ не найден на сервере - сообщим об этом перед завершением работы
```

```
if(!found)
    PrintFormat ("The '%s' symbol was not found on the server.", SYMBOL NAME);
\rightarrow
```
MQL5

### <span id="page-1878-0"></span>SymbolSelect

Выбирает символ в окне MarketWatch (Обзор рынка) или убирает символ из этого окна.

```
bool SymbolSelect(
  string name, // имя символа
  bool select // включить или выключить
  );
```
#### Параметры

name

1879

[in] Имя символа.

select

[in] Переключатель. Если значение false, то символ должен быть убран из окна MarketWatch, в противном случае символ должен быть выбран в окно MarketWatch. Символ не может быть убран, если есть открытые графики с этим символом или есть открытые позиции по этому символу.

#### Возвращаемое значение

В случае неудачи функция возвращает false.

```
#define SYMBOL_NAME "GBPHKD"
//+------------------------------------------------------------------+
//| Script program start function |
//+------------------------------------------------------------------+
void OnStart()
 \left\{ \right.\frac{1}{-}-- проверим наличие символа в списках, если нет - сообщаем об этом и завершаем работ
  bool custom = false;
  if(!SymbolExist(SYMBOL_NAME, custom))
     {
     PrintFormat("'%s' symbol not found in the lists", SYMBOL NAME);
     return;
     }
//--- добавим символ в окно "Обзор рынка"
  ResetLastError();
   if(!SymbolSelect(SYMBOL_NAME, true))
     {
      Print("SymbolSelect() failed. Error ", GetLastError());
     return;
     }
//--- если символ успешно добавлен в список - получим его индекс в окне "Обзор рынка"
   int index = SymbolIndex(SYMBOL NAME);
   PrintFormat("The '%s' symbol has been added to the MarketWatch list. Symbol index
```
#### Получение рыночной информации

```
MOI 5
```

```
//--- теперь удалим символ из окна "Обзор рынка"
  ResetLastError();
  if(!SymbolSelect(SYMBOL_NAME, false))
    {
    Print("SymbolSelect() failed. Error ", GetLastError());
     return;
    }
1/--- если символ успешно убран из списка - его индекс в окне "Обзор рынка" равен -1,
  index = SymbolIndex(SYMBOL_NAME);
  PrintFormat("The '%s' symbol has been removed from the MarketWatch list. Symbol index index index in
  /*
  результат:
  The 'GBPHKD' symbol has been added to the MarketWatch list. Symbol index in the list
  The 'GBPHKD' symbol has been removed from the MarketWatch list. Symbol index in the
  */
 }
//+------------------------------------------------------------------+
//| Возвращает индекс символа в списке символов окна "Обзор рынка" |
//+------------------------------------------------------------------+
int SymbolIndex(const string symbol)
 {
  int total = SymbolsTotal(true);
  for(int i=0; i<total; i++)
    \left\{ \right.string name = SymbolName(i, true);
     if(name == symbol)
        return i;
    }
  return(WRONG_VALUE);
  }
```
# <span id="page-1880-0"></span>SymbolIsSynchronized

Проверяет факт синхронизированности данных по указанному символу в терминале с данными на торговом сервере

```
bool SymbolIsSynchronized(
  string name, // имя символа
  );
```
#### Параметры

name

[in] Имя символа.

#### Возвращаемое значение

Если данные [синхронизированы,](#page-1941-0) возвращает true, иначе возвращает false.

#### Пример:

```
#define SYMBOL_NAME "EURUSD"
//+------------------------------------------------------------------+
//| Script program start function |
//+------------------------------------------------------------------+
void OnStart()
 {
//--- получаем флаг синхронизированности данных в терминале по символу 'SYMBOL NAME'
  bool sync = SymbolIsSynchronized(SYMBOL_NAME);
//--- создаём сообщение в зависимости от флага синхронизированности
   string text = StringFormat("The data on the '%s' symbol in the terminal is synchron
   if(!sync)
      text = StringFormat("The data for the '%s' symbol in the terminal is not synchronized with the trading server.
//--- выводим полученный результат в журнал
   Print(text);
   /*
  результат для синхронизированных данных:
  The data on the 'EURUSD' symbol in the terminal is synchronized with the data on the
  результат для ещё не синхронизированных данных:
   The data for the 'GBPHKD' symbol in the terminal is not synchronized with the data
   */
  }
```
#### Смотри также

[SymbolInfoInteger](#page-1883-0), [Организация](#page-1940-0) доступа к данным

# <span id="page-1881-0"></span>SymbolInfoDouble

Возвращает соответствующее свойство указанного символа. Существует 2 варианта функции.

1. Непосредственно возвращает значение свойства.

```
double SymbolInfoDouble(
  string name, n = \frac{1}{\sqrt{2}} символ
  ENUM_SYMBOL_INFO_DOUBLE prop_id // идентификатор свойства
  );
```
2. Возвращает true или false в зависимости от успешности выполнения функции. В случае успеха значение свойства помещается в приемную переменную, передаваемую по ссылке последним параметром.

```
bool SymbolInfoDouble(
  string name, \frac{1}{2} // символ
  ENUM SYMBOL INFO DOUBLE prop_id, // идентификатор свойства
  double& double var // сюда примем значение свойства
  );
```
#### Параметры

name

[in] Имя символа.

```
prop_id
```
[in] Идентификатор свойства символа. Значение может быть одним из значений перечисления [ENUM\\_SYMBOL\\_INFO\\_DOUBLE](#page-784-0).

double var

[out] Переменная типа double, принимающая значение запрашиваемого свойства.

#### Возвращаемое значение

Значение типа double. В случае неудачного выполнения информацию об [ошибкe](#page-1040-0) можно получить с помощью функции [GetLastError\(\)](#page-1797-0):

- · 5040 неверный строковый параметр для указания имени символа,
- · 4301 неизвестный символ (финансовый инструмент),
- · 4302 символ не выбран в "Обзоре рынка" (нет в списке доступных),
- · 4303 неверный идентификатор свойства символа.

#### Примечание

Если функция используется для получения информации о последнем тике, то лучше использовать **SymbolInfoTick()**. Вполне возможно, что по данному символу с момента подключения терминала к торговому счету не было еще ни одной котировки. В таком случае запрашиваемое значение будет неопределенным.

В большинстве случаев достаточно использовать функцию [SymbolInfoTick\(\),](#page-1889-0) которая позволяет получить за один вызов значения Ask, Bid, Last, Volume и время прихода последнего тика.

Для получения информации о размере взимаемой маржи в зависимости от типа и направления ордера используется функция [SymbolInfoMarginRate\(\)](#page-1887-0).

# MOI 5

```
void OnTick()
 {
//--- получим спред из свойств символа
  bool spreadfloat=SymbolInfoInteger(Symbol(),SYMBOL SPREAD FLOAT);
   string comm=StringFormat("Спред %s = %164d пунктов\r\n",
                            spreadfloat?"плавающий":"фиксированный",
                            SymbolInfoInteger(Symbol(),SYMBOL SPREAD));
//--- вычислим теперь спред сами
  double ask=SymbolInfoDouble(Symbol(), SYMBOL ASK);
  double bid=SymbolInfoDouble(Symbol(),SYMBOL BID);
  double spread=ask-bid;
  int spread points=(int)MathRound(spread/SymbolInfoDouble(Symbol(),SYMBOL POINT));
  comm=comm+"Вычисленный спред = "+ (string) spread_points+" пунктов";
  Comment(comm);
  }
```
# <span id="page-1883-0"></span>SymbolInfoInteger

Возвращает соответствующее свойство указанного символа. Существует 2 варианта функции.

1. Непосредственно возвращает значение свойства.

```
long SymbolInfoInteger(
  string
                           name.
                                     // символ
  ENUM SYMBOL INFO INTEGER prop_id // идентификатор свойства
  \cdot
```
2. Возвращает true или false в зависимости от успешности выполнения функции. В случае успеха значение свойства помещается в приемную переменную, передаваемую по ссылке последним параметром.

```
bool SymbolInfoInteger(
  string
                             name,
                                        // символ
  ENUM SYMBOL INFO INTEGER prop id,
                                        // идентификатор свойства
   longlong var // сюда примем значение свойства
  \rightarrow
```
#### Параметры

name

[in] Имя символа.

```
prop id
```
[in] Идентификатор свойства символа. Значение может быть одним из значений перечисления ENUM\_SYMBOL\_INFO\_INTEGER.

#### long var

[out] Переменная типа long, принимающая значение запрашиваемого свойства.

#### Возвращаемое значение

Значение типа long. В случае неудачного выполнения информацию об ошибке можно получить с помощью функции GetLastError():

- 5040 неверный строковый параметр для указания имени символа,
- 4301 неизвестный символ (финансовый инструмент),
- 4302 символ не выбран в "Обзоре рынка" (нет в списке доступных),
- 4303 неверный идентификатор свойства символа.

#### Примечание

Если функция используется для получения информации о последнем тике, то лучше использовать **SymbollnfoTick()**. Вполне возможно, что по данному символу с момента подключения терминала к торговому счету не было еще ни одной котировки. В таком случае запрашиваемое значение будет неопределенным.

В большинстве случаев достаточно использовать функцию SymbolInfoTick(), которая позволяет получить за один вызов значения Ask, Bid, Last, Volume и время прихода последнего тика.

# **MOL5**

```
void OnTick()
  {
//--- получим спред из свойств символа
  bool spreadfloat=SymbolInfoInteger(Symbol(),SYMBOL_SPREAD_FLOAT);
   string comm=StringFormat("Спред s = 164d пунктов\r \n",
                            spreadfloat?"плавающий":"фиксированный",
                            SymbolInfoInteger(Symbol(),SYMBOL SPREAD));
//--- вычислим теперь спред сами
  double ask=SymbolInfoDouble(Symbol(),SYMBOL ASK);
  double bid=SymbolInfoDouble(Symbol(),SYMBOL_BID);
  double spread=ask-bid;
  int spread points=(int)MathRound(spread/SymbolInfoDouble(Symbol(),SYMBOL POINT));
  comm=comm+"Вычисленный спред = "+(string)spread points+" пунктов";
  Comment(comm);
  }
```
# <span id="page-1885-0"></span>SymbolInfoString

Возвращает соответствующее свойство указанного символа. Существует 2 варианта функции.

1. Непосредственно возвращает значение свойства.

```
string SymbolInfoString(
  string name,
                                    // символ
  ENUM SYMBOL INFO STRING prop id // идентификатор свойства
  \cdot
```
2. Возвращает true или false в зависимости от успешности выполнения функции. В случае успеха значение свойства помещается в приемную переменную, передаваемую по ссылке последним параметром.

```
bool SymbolInfoString(
  string name,
                                     // символ
  ENUM SYMBOL INFO STRING prop id, // идентификатор свойства
  string& string var
                                    // сюда примем значение свойства
  );
```
#### Параметры

name

[in] Имя символа.

```
prop id
```
[in] Идентификатор свойства символа. Значение может быть одним из значений перечисления ENUM\_SYMBOL\_INFO\_STRING.

string var

[out] Переменная типа string, принимающая значение запрашиваемого свойства. В случае неудачного выполнения информацию об ошибке можно получить с помощью функции GetLastError():

- 5040 неверный строковый параметр для указания имени символа,
- 4301 неизвестный символ (финансовый инструмент),
- 4302 символ не выбран в "Обзоре рынка" (нет в списке доступных),
- 4303 неверный идентификатор свойства символа.

#### Примечание

Если функция используется для получения информации о последнем тике, то лучше использовать SymbolInfoTick(). Вполне возможно, что по данному символу с момента подключения терминала к торговому счету не было еще ни одной котировки. В таком случае запрашиваемое значение будет неопределенным.

В большинстве случаев достаточно использовать функцию SymbolInfoTick(), которая позволяет получить за один вызов значения Ask, Bid, Last, Volume и время прихода последнего тика.

#### Пример:

#define SYMBOL NAME "USDJPY"

1886

#### Получение рыночной информации

```
//+------------------------------------------------------------------+
//| Script program start function |
//+------------------------------------------------------------------+
void OnStart()
 {
//--- получим строковые данные по символу SYMBOL_NAME
  string currency base = SymbolInfoString(SYMBOL NAME, SYMBOL CURRENCY BASE);
 string currency profit = SymbolInfoString(SYMBOL NAME, SYMBOL CURRENCY PROFIT); /
  string currency margin = SymbolInfoString(SYMBOL NAME, SYMBOL CURRENCY MARGIN); /
  string symbol_descript = SymbolInfoString(SYMBOL_NAME, SYMBOL_DESCRIPTION); //
//--- создадим текст сообщения с полученными данными
  string text=StringFormat("Symbol %s:\n"+
                           "- Currency Base: %s\n"+
                           "- Currensy Profit: %s\n"+
                           "- Currency Margin: %s\n"+
                           "- Symbol Description: %s",
                           SYMBOL NAME, currency base,
                           currency profit, currency margin,
                           symbol_descript);
//--- выведем полученные данные в журнал
  Print(text);
  /*
 Symbol USDJPY:
  - Currency Base: USD
  - Currensy Profit: JPY
  - Currency Margin: USD
  - Symbol Description: US Dollar vs Yen
  */
 }
```
MOI 5

#### Возвращаемое значение

Значение типа string.

### <span id="page-1887-0"></span>SymbolInfoMarginRate

Возвращает коэффициенты взимания маржи в зависимости от типа и направления ордера.

```
bool SymbolInfoMarginRate(
 string name, \frac{1}{2} name, \frac{1}{2} символ
  ENUM_ORDER_TYPE order_type, // тип ордера
  double& initial_margin_rate, // коэффициент взимания начальной марх
  double& maintenance margin rate // коэффициент взимания поддерживающей
  );
```
#### Параметры

name

[in] Имя символа.

order\_type

[in] Тип ордера.

```
initial_margin_rate
```
[in] Переменная типа [double](#page-94-0) для получения коэффициента взимания начальной маржи. Начальная маржа – это размер гарантийной суммы под совершение сделки объемом в 1 лот соответствующего направления. Умножая коэффициент на начальную маржу, мы можем получить размер средств, который будет зарезервирован на счете при размещении ордера указанного типа.

#### maintenance\_margin\_rate

[out] Переменная типа [double](#page-94-0) для получения коэффициента взимания поддерживающей маржи. Поддерживающая маржа – это размер минимальной суммы для поддержания открытой позиции объемом в 1 лот соответствующего направления. Умножая коэффициент на поддерживающую маржу, мы можем получить размер средств, который будет зарезервирован на счете после срабатывания ордера указанного типа.

#### Возвращаемое значение

Возвращает true в случае удачного выполнения запроса свойств, иначе false.

```
#define SYMBOL_NAME Symbol()
//+------------------------------------------------------------------+
//| Script program start function |
//+------------------------------------------------------------------+
void OnStart()
  {
//--- объявим переменные, в которые будут записаны коэффициенты
   double initial_margin_rate = 0; \frac{1}{100} коэффициент взимания начальной маржи
   double maintenance margin rate = 0; // коэффициент взимания поддерживающей маржи
//--- получим и выведем в журнал коэффициенты по символу SYMBOL_NAME для рыночного ордера Buy
   SymbolInfoMarginRatePrint(SYMBOL NAME, ORDER TYPE BUY, initial margin rate, mainter
```
# MOI 5

```
1/--- получим и выведем в журнал коэффициенты по символу SYMBOL NAME для рыночного орд
  SymbolInfoMarginRatePrint(SYMBOL NAME, ORDER TYPE SELL, initial margin rate, mainte
  /*
  результат:
  Initial margin rate for symbol AFKS for the Buy market order: 0.225600
  Maintenance margin rate for symbol AFKS for the Buy market order: 0.112800
  Initial margin rate for symbol AFKS for the Sell market order: 0.254400
  Maintenance margin rate for symbol AFKS for the Sell market order: 0.127200
  */
 }
//+------------------------------------------------------------------+
//| Выводит в журнал коэффициенты взимания маржи |
//+------------------------------------------------------------------+
void SymbolInfoMarginRatePrint(const string symbol, const ENUM ORDER TYPE order type,
 \left\{ \right.//--- получим коэффициенты по символу symbol для рыночного ордера order type
  ResetLastError();
   if(!SymbolInfoMarginRate(symbol, order type, initial margin rate, maintenance margi
    \left\{ \right.Print("SymbolInfoMarginRate() failed. Error ", GetLastError());
     return;
    }
//--- распечатаем полученные значения коэффициентов
  string type=(order type==ORDER_TYPE_BUY ? "Buy" : order type==ORDER_TYPE_SELL ? "Se
   PrintFormat("Initial margin rate for symbol %s for the %s market order: %f\n"+
               "Maintenance margin rate for symbol %s for the %s market order: %f",
               SYMBOL NAME, type, initial margin rate,
               SYMBOL NAME, type, maintenance margin rate);
  }
```
# <span id="page-1889-0"></span>SymbolInfoTick

Возвращает текущие цены для указанного символа в переменной типа MqlTick.

```
bool SymbolInfoTick(
 string symbol, // символ
  MqlTick& tick // ссылка на структуру
  );
```
#### Параметры

symbol

1890

[in] Имя символа.

tick

[out] Ссылка на структуру типа [MqlTick](#page-1010-0), в которую будут помещены текущие цены и время последнего обновления цен.

#### Возвращаемое значение

Возвращает true в случае успеха, иначе false.

```
#define SYMBOL_NAME "EURUSD"
//+------------------------------------------------------------------+
//| Script program start function |
//+------------------------------------------------------------------+
void OnStart()
 \left\{\right\}//--- объявим массив с типом структуры MqlTick размерностью 1
  MqlTick tick[1]=\{\};
1/--- получим последние цены по символу SYMBOL NAME в структуру MqlTick
   if(!SymbolInfoTick(SYMBOL_NAME, tick[0]))
     \left\{ \right.Print("SymbolInfoTick() failed. Error ", GetLastError());
      return;
     }
//--- выведем полученные данные в журнал
  PrintFormat("Latest price data for the '%s' symbol:", SYMBOL NAME);
  ArrayPrint(tick);
  /*
  результат:
   Latest price data for the 'EURUSD' symbol:
                    [time] [bid] [ask] [last] [volume] [time_msc] [flags] [volu
   [0] 2024.05.17 23:58:54 1.08685 1.08695 0.0000 0 1715990334319 6
   */
  }
```
### <span id="page-1890-0"></span>SymbolInfoSessionQuote

Позволяет получить время начала и время окончания указанной котировочной сессии для указанных символа и дня недели.

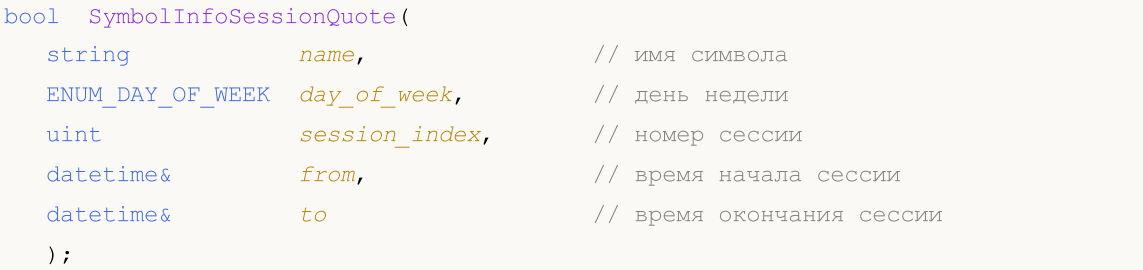

#### Параметры

name

[in] Имя символа.

ENUM\_DAY\_OF\_WEEK

[in] День недели, значение из перечисления [ENUM\\_DAY\\_OF\\_WEEK](#page-887-0).

uint

[in] Порядковый номер сессии, для которой нужно получить время начала и время окончания. Индексация сессий начинается с 0.

#### from

[out] Время начала сессии в секундах от 00 часов 00 минут, в полученном значении дату следует игнорировать.

to

[out] Время окончания сессии в секундах от 00 часов 00 минут, в полученном значении дату следует игнорировать.

#### Возвращаемое значение

Если данные для указанных сессии, символа и дня недели получены, то возвращает true, иначе возвращает false.

```
#define SYMBOL_NAME Symbol()
#define SESSION_INDEX 0
//+------------------------------------------------------------------+
//| Script program start function |
//+------------------------------------------------------------------+
void OnStart()
 \left\{\right\}//--- распечатаем заголовок с символом и индексом сессии SESSION_INDEX и
//--- в цикле по дням недели с ПН по ПТ распечатаем в журнале время начала и конца кот
   PrintFormat("Symbol %s, Quote session %d:", SYMBOL NAME, SESSION INDEX);
   for(int i=MONDAY; i<SATURDAY; i++)
```

```
SymbolInfoSessionQuotePrint(SYMBOL NAME, (ENUM_DAY_OF_WEEK)i, SESSION_INDEX);
  /*
  результат:
  Symbol RU000A103661, Quote session 0:
   - Monday 06:45 - 00:00
  - Tuesday 06:45 - 00:00- Wednesday 06:45 - 00:00
  - Thursday 06:45 - 00:00
   - Friday 06:45 - 00:00
  */
  }
//+--------//| Выводит в журнал время начала и окончания указанной |
//| котировочной сессии для указанных символа и дня недели |
//+------------------------------------------------------------------+
void SymbolInfoSessionQuotePrint(const string symbol, const ENUM_DAY_OF_WEEK day_of_we
 {
//--- объявим переменные для записи начала и конца котировочной сессии
  datetime date from; // время начала сессии
  datetime date to; // время окончания сессии
//--- получаем данные котировочной сессии по символу и дню недели
  if(!SymbolInfoSessionQuote(symbol, day_of_week, session_index, date_from, date_to))
    \left\{ \begin{array}{c} \end{array} \right.Print("SymbolInfoSessionQuote() failed. Error ", GetLastError());
     return;
    }
//--- создаём наименование дня недели из константы перечисления
  string week day=EnumToString(day of week);
   if(week_day.Lower())
     week day.SetChar(0, ushort(week day.GetChar(0)-32));
//--- выводим в журнал данные по указанной котировочной сессии
   PrintFormat("- %-10s %s - %s", week day, TimeToString(date from, TIME MINUTES), Time
 }
```
#### Смотри также

[Информация](#page-781-1) об инструменте, [TimeToStruct,](#page-1788-0) [Структура](#page-980-0) даты

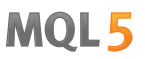

### <span id="page-1892-0"></span>SymbolInfoSessionTrade

Позволяет получить время начала и время окончания указанной торговой сессии для указанных символа и дня недели.

```
bool SymbolInfoSessionTrade(
   string name, \frac{1}{\sqrt{2}} имя символа
  ENUM_DAY_OF_WEEK day_of_week, // день недели
  uint session_index, // номер сессии
   datetime& from, f and f are f are f are f are f are f are f are f are f are f are f are f are f are f are f are f are f are f are f are f are f are f are f are f are f a
  datetime& to to // время окончания сессии
   );
```
#### Параметры

name

[in] Имя символа.

ENUM\_DAY\_OF\_WEEK

[in] День недели, значение из перечисления [ENUM\\_DAY\\_OF\\_WEEK](#page-887-0).

uint

[in] Порядковый номер сессии, для которой нужно получить время начала и время окончания. Индексация сессий начинается с 0.

#### from

[out] Время начала сессии в секундах от 00 часов 00 минут, в полученном значении дату следует игнорировать.

to

[out] Время окончания сессии в секундах от 00 часов 00 минут, в полученном значении дату следует игнорировать.

#### Возвращаемое значение

Если данные для указанных сессии, символа и дня недели получены, то возвращает true, иначе возвращает false.

```
#define SYMBOL_NAME Symbol()
#define SESSION_INDEX 0
//+------------------------------------------------------------------+
//| Script program start function |
//+------------------------------------------------------------------+
void OnStart()
\left\{\right\}//--- распечатаем заголовок с символом и индексом сессии SESSION_INDEX и
//--- в цикле по дням недели с ПН по ПТ распечатаем в журнале время начала и конца тор
   PrintFormat("Symbol %s, Trade session %d:", SYMBOL NAME, SESSION INDEX);
   for(int i=MONDAY; i<SATURDAY; i++)
```
#### Получение рыночной информации

```
SymbolInfoSessionTradePrint(SYMBOL_NAME, (ENUM_DAY_OF_WEEK)i, SESSION_INDEX);
  /*
  результат:
  Symbol GBPUSD, Trade session 0:
   - Monday 00:15 - 23:55- Tuesday 00:15 - 23:55- Wednesday 00:15 - 23:55
  - Thursday 00:15 - 23:55- Friday 00:15 - 23:55
  */
  }
//+--------//| Выводит в журнал время начала и окончания указанной |
//| торговой сессии для указанных символа и дня недели |
//+------------------------------------------------------------------+
void SymbolInfoSessionTradePrint(const string symbol, const ENUM_DAY_OF_WEEK day_of_we
 {
//--- объявим переменные для записи начала и конца торговой сессии
  datetime date from; // время начала сессии
  datetime date to; // время окончания сессии
//--- получаем данные торговой сессии по символу и дню недели
  if(!SymbolInfoSessionTrade(symbol, day_of_week, session_index, date_from, date_to))
    \left\{ \begin{array}{c} \end{array} \right.Print("SymbolInfoSessionTrade() failed. Error ", GetLastError());
     return;
    }
//--- создаём наименование дня недели из константы перечисления
  string week day=EnumToString(day of week);
   if(week_day.Lower())
     week day.SetChar(0, ushort(week day.GetChar(0)-32));
//--- выводим в журнал данные по указанной торговой сессии
   PrintFormat("- %-10s %s - %s", week day, TimeToString(date from, TIME MINUTES), Time
 }
```
#### Смотри также

[Информация](#page-781-1) об инструменте, [TimeToStruct,](#page-1788-0) [Структура](#page-980-0) даты

### <span id="page-1894-0"></span>MarketBookAdd

Обеспечивает открытие стакана цен по указанному инструменту, а также производит подписку на получение извещений об изменении указанного стакана.

```
bool MarketBookAdd(
  string symbol // символ
  );
```
#### Параметры

symbol

[in] Имя символа, чей стакан цен предполагается использовать в данном эксперте или скрипте.

#### Возвращаемое значение

Значение true в случае успешного открытия, иначе false.

#### Примечание

Обычно, эта функция должна вызываться из функции [OnInit\(\)](#page-1815-0) или в конструкторе класса. Для обработки приходящих извещений в программе эксперта должна присутствовать функция void [OnBookEvent](#page-1845-0)(string& symbol).

#### Пример:

```
#define SYMBOL_NAME "GBPUSD"
//+------------------------------------------------------------------+
//| Script program start function |
//+------------------------------------------------------------------+
void OnStart()
 {
//--- откроем стакан цен по символу SYMBOL NAME
   if(!MarketBookAdd(SYMBOL_NAME))
    {
      PrintFormat("MarketBookAdd(%s) failed. Error ", SYMBOL NAME, GetLastError());
      return;
     }
//--- выведем в журнал сообщение об успешном открытии стакана цен
   PrintFormat("The MarketBook for the '%s' symbol was successfully opened and a subsor
//--- подождём 2 секунды
   Sleep(2000);
//--- по окончании отпишемся от открытого стакана цен
   ResetLastError();
   if(MarketBookRelease(SYMBOL_NAME))
      PrintFormat("MarketBook for the '%s' symbol was successfully closed", SYMBOL NAM
   else
```
1895

# PrintFormat("Error %d occurred when closing MarketBook using the '%s' symbol", (  $/$ \* результат: The MarketBook for the 'GBPUSD' symbol was successfully opened and a subscription t MarketBook for the 'GBPUSD' symbol was successfully closed \*/

MOL5

#### Смотри также

}

[Структура](#page-983-0) стакана цен, [Структуры](#page-104-0) и классы

### <span id="page-1896-0"></span>MarketBookRelease

Обеспечивает закрытие стакана цен по указанному инструменту, а также отменяет подписку на получение извещений об изменении указанного стакана.

```
bool MarketBookRelease(
  string symbol // имя символа
  );
```
#### Параметры

1897

symbol

[in] Имя символа.

#### Возвращаемое значение

Значение true в случае успешного закрытия, иначе false.

#### Примечание

Обычно эта функция должна вызываться из функции [OnDeinit\(\)](#page-1818-0) в том случае, если в функции [OnInit\(\)](#page-1815-0) была вызвана соответствующая функция [MarketBookAdd\(\).](#page-1894-0) Либо должна вызываться из деструктора класса, если в конструкторе этого класса вызывается соответствующая функция MarketBookAdd().

```
#define SYMBOL_NAME "GBPUSD"
//+------------------------------------------------------------------+
//| Script program start function |
//+------------------------------------------------------------------+
void OnStart()
 {
//--- откроем стакан цен по символу SYMBOL NAME
   if(!MarketBookAdd(SYMBOL_NAME))
    \left\{ \right.PrintFormat("MarketBookAdd(%s) failed. Error ", SYMBOL NAME, GetLastError());
      return;
     }
//--- выведем в журнал сообщение об успешном открытии стакана цен
   PrintFormat("The MarketBook for the '%s' symbol was successfully opened and a subsor
//--- подождём 2 секунды
   Sleep(2000);
//--- по завершении работы выполним отписку от открытого стакана цен
//--- в журнал выведем сообщения об успешной отписке от стакана цен, либо об ошибке
   ResetLastError();
   if(MarketBookRelease(SYMBOL_NAME))
      PrintFormat("MarketBook for the '%s' symbol was successfully closed", SYMBOL NAM
```
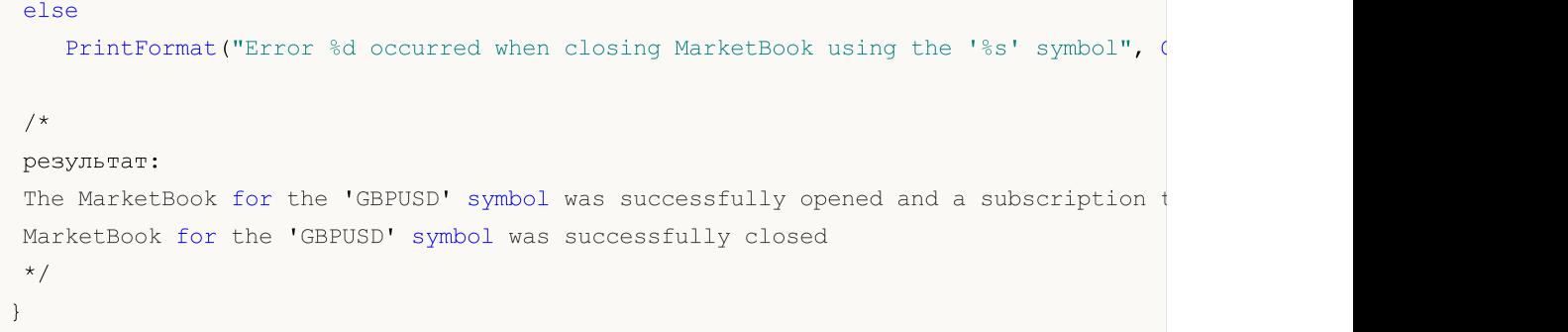

### Смотри также

[Структура](#page-983-0) стакана цен, [Структуры](#page-104-0) и классы

### <span id="page-1898-0"></span>MarketBookGet

Возвращает массив структур [MqlBookInfo](#page-983-0), содержащий записи стакана цен указанного символа.

```
bool MarketBookGet(
  string symbol, // символ
  MqlBookInfo& book[] // ссылка на массив
  );
```
#### Параметры

symbol

1899

[in] Имя символа.

book[]

[out] Ссылка на массив записей стакана цен. Массив может быть заранее распределен для достаточного количества записей. Если [динамический](#page-132-0) массив не был заранее распределен в оперативной памяти, то клиентский терминал сам распределит этот массив.

#### Возвращаемое значение

Возвращает true в случае успеха, иначе false.

#### Примечание

Стакан цен должен быть предварительно открыт функцией [MarketBookAdd\(\)](#page-1894-0).

Пример:

```
MqlBookInfo priceArray[];
bool getBook=MarketBookGet(NULL, priceArray);
if(getBook)
  {
   int size=ArraySize(priceArray);
   Print("MarketBookInfo по ",Symbol());
   for(int i=0; i < size; i++)
     {
      Print(i+":",priceArray[i].price
            +" Volume= "+priceArray[i].volume,
            " type = ", priceArray[i].type);
     }
  }
else
  {
   Print ("Не удалось получить содержимое стакана по символу ", Symbol());
  }
```
#### Смотри также

[Структура](#page-983-0) стакана цен, [Структуры](#page-104-0) и классы

1900

### <span id="page-1899-0"></span>Функциии Экономического Календаря

В этом разделе описываются функции для работы с [Экономическим](https://www.metatrader5.com/ru/terminal/help/charts_analysis/fundamental) календарем, который доступен прямо в платформе MetaTrader. Экономический календарь является готовой энциклопедией с описанием макроэкономических индикаторов, даты их выхода и степени важности. Актуальные значения макроэкономических показателей поступают в платформу MetaTrader моментально прямо в момент публикации и отображаются на графике в виде меток – это позволяет визаульно отслеживать нужные показатели в разрезе стран, валют и важности.

Все функции для работы с Экономическим календарем используют время торгового сервера ([TimeTradeServer](#page-1780-0)). Это означает, что время в структуре [MqlCalendarValue](#page-1013-0) и входящие параметры времени в функциях [CalendarValueHistoryByEvent/](#page-1914-0)[CalendarValueHistory](#page-1918-0) задаются в таймзоне торгового сервера, а не в локальном времени пользователя.

Функции [Экономического](#page-1899-0) календаря позволяют проводить автоматический анализ поступающих событий по собственным критериям важности и в разрезе нужных стран/валют.

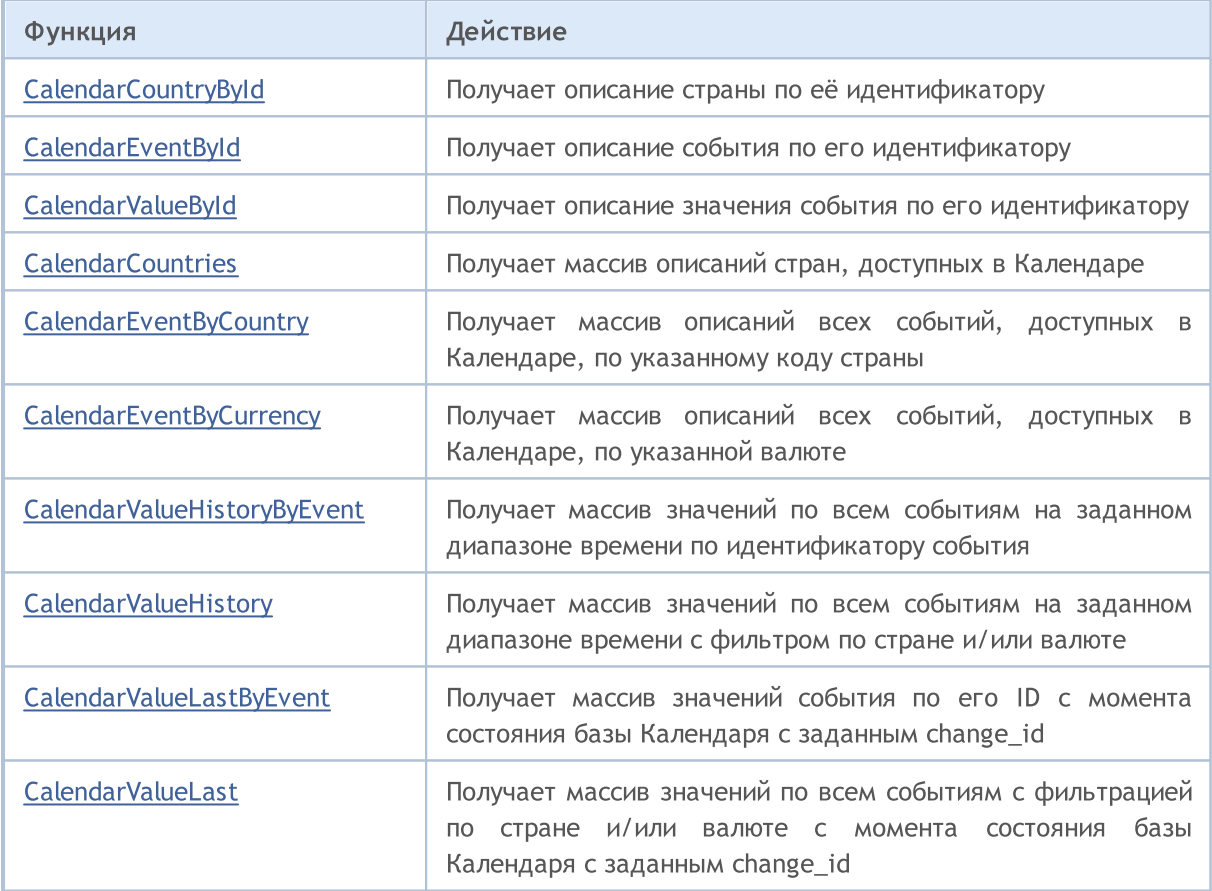

### <span id="page-1900-0"></span>CalendarCountryById

Получает описание страны по её идентификатору.

```
bool CalendarCountryById(
 const long country_id, \frac{1}{4} // идентификатор страны
  MqlCalendarCountry& country // переменная для получения описания страны
  );
```
#### Параметры

1901

country\_id

[in] Идентификатор страны по стандарту ISO [3166-1](https://en.wikipedia.org/wiki/ISO_3166-1).

country

[out] Переменная типа [MqlCalendarCountry](#page-1012-0) для получения описания страны.

#### Возвращаемое значение

Возвращает true в случае успеха, иначе false. Чтобы получить информацию об ошибке, необходимо вызвать функцию [GetLastError\(\).](#page-1797-0) Возможные ошибки:

- 4001 ERR\_INTERNAL\_ERROR (общая ошибка исполняющей системы),
- · 5402 ERR\_CALENDAR\_NO\_DATA (страна не найдена),
- · 5401 ERR\_CALENDAR\_TIMEOUT (превышен лимит запроса по времени).

```
//+------------------------------------------------------------------+
//| Script program start function |
//+------------------------------------------------------------------+
void OnStart()
 {
//--- получим список стран из Экономического календаря
  MqlCalendarCountry countries[];
  int count=CalendarCountries(countries);
//--- проверим результат
  if(count==0)
      PrintFormat("CalendarCountries() returned 0! Error %d", GetLastError());
//--- если у нас две и более стран
  if(count>=2)
    {
     MqlCalendarCountry country;
      //--- теперь получим описание страны по её идентификатору
      if(CalendarCountryById(countries[1].id, country))
        {
         //--- подготовим описание страны
         string descr="id = "+IntegerToString(country.id)+"\n";
         descr+=("name = " + country.name+"\n);
         descr+=("code = " + country菩 + "');
         descr+=("currency = " + country.currency+"\ndescr += ("currency symbol = " + country.currency symbol+"\n
```
# MOL<sub>5</sub>

```
descr+=("url name = " + country.util name);//---выведем описание страны
        Print(descr);
       }
     else
        Print("CalendarCountryById() failed. Error ", GetLastError());
    }
// --}
/*
  Результат:
 id = 999name = European Union
 code = EU
 currency = EUR
  currency_symbol = €
  url_name = european-union
*/
```
#### Смотри также

[CalendarCountries,](#page-1908-0) [CalendarEventByCountry](#page-1910-0)

### <span id="page-1902-0"></span>**CalendarEventById**

Получает описание события по его идентификатору.

```
bool CalendarEventById(
 ulong event id, \frac{d}{dx} // идентификатор события
  MqlCalendarEvent& event // переменная для получения описания события
  );
```
#### Параметры

1903

event\_id

[in] Идентификатор события.

event

[out] Переменная типа [MqlCalendarEvent](#page-1012-1) для получения описания события.

#### Возвращаемое значение

Возвращает true в случае успеха, иначе false. Чтобы получить информацию об ошибке, необходимо вызвать функцию [GetLastError\(\).](#page-1797-0) Возможные ошибки:

- · 4001 ERR\_INTERNAL\_ERROR (общая ошибка исполняющей системы),
- · 5402 ERR\_CALENDAR\_NO\_DATA (страна не найдена),
- · 5401 ERR\_CALENDAR\_TIMEOUT (превышен лимит запроса по времени).

```
//+------------------------------------------------------------------+
//| Script program start function |
//+------------------------------------------------------------------+
void OnStart()
 {
//--- код страны для Германии по стандарту ISO 3166-1 Alpha-2
  string germany code="DE";
//--- получим события для Германии
  MqlCalendarEvent events[];
  int events count=CalendarEventByCountry(germany code, events);
//--- выведем события для Германии в Журнал
  if(events_count>0)
    \{PrintFormat("События для Германии: %d", events count);
     ArrayPrint(events);
     }
   else
     {
      PrintFormat("Не удалось получить события для кода страны %s, ошибка %d",
                  germany code, GetLastError());
     //--- досрочное завершение скрипта
     return;
     }
//--- получим описание последнего события из массива events[]
```
# MOI 5

```
MqlCalendarEvent event;
 ulong event id=events[events count-1].id;
 if(CalendarEventById(event id, event))
   {
   MqlCalendarCountry country;
   CalendarCountryById(event.country_id,country);
   PrintFormat("Получено описания события с event id=%d", event id);
   PrintFormat("Страна: %s (код страны = %d)", country.name, event.country id);
   PrintFormat("Имя события: %s", event.name);
   PrintFormat("Код события: %s", event.event code);
   PrintFormat("Важность события: %s", EnumToString((ENUM CALENDAR EVENT IMPORTANCE)
   PrintFormat("Тип события: %s", EnumToString((ENUM CALENDAR EVENT TYPE)event.type)
   PrintFormat("Сектор события: %s", EnumToString((ENUM CALENDAR EVENT SECTOR)event.
   PrintFormat("Периодичность события: %s",EnumToString((ENUM CALENDAR EVENT FREQUE
   PrintFormat("Режим выхода события: %s", EnumToString((ENUM CALENDAR EVENT TIMEMOD
   PrintFormat("Единица измерения значения: %s", EnumToString((ENUM CALENDAR EVENT U
   PrintFormat ("Количество знаков после запятой: %d", event.digits);
   PrintFormat("Множитель значения: %s", EnumToString((ENUM CALENDAR EVENT MULTIPLIE
   PrintFormat("URL источника: %s", event.source url);
   }
 else
   PrintFormat ("Не удалось получить описание события для event d=8s, ошибка d\mathbf{u},
         event id,GetLastError());
 }
/*
 Результат:
 События для Германии: 50
       [id] [type] [sector] [frequency] [time mode] [country id] [unit] [importa
 [ 0] 276010001 1 6 2 0 276 1
 [1] 276010002 1 6 2 0 276 1
 [2] 276010003 1 4 2 0 276 1
 [3] 276010004 1 4 2 0 276 1
 ....
 [47] 276500001 1 8 2 0 276 0
 [48] 276500002 1 8 2 0 276 0 1 [48][49] 276500003 1 8 2 0 276 0
 Получено описания события с event_id=276500003
 Cтрана: Germany (код страны = 276)
 Имя события: Markit Composite PMI
 Код события: markit-composite-pmi
 Важность события: CALENDAR_IMPORTANCE_MODERATE
 Тип события: CALENDAR_TYPE_INDICATOR
 Сектор события: CALENDAR_SECTOR_BUSINESS
 Периодичность события: CALENDAR_FREQUENCY_MONTH
 Режим выхода события: CALENDAR_TIMEMODE_DATETIME
 Единица измерения значения: CALENDAR UNIT NONE
 Количество знаков после запятой: 1
 Множитель значения: CALENDAR_MULTIPLIER_NONE
 URL источника: https://www.markiteconomics.com
```
 $\star/$ 

#### Смотри также

CalendarEventByCountry, CalendarEventByCurrency, CalendarValueById

### <span id="page-1905-0"></span>CalendarValueById

Получает описание значения события по его идентификатору.

```
bool CalendarValueById(
  ulong value id, // идентификатор значения события
  MqlCalendarValue& value // переменная для получения значения события
  );
```
#### Параметры

1906

value\_id

[in] Идентификатор значения события.

value

[out] Переменная типа [MqlCalendarValue](#page-1013-0) для получения значения события. Смотри [пример](#page-1013-1) обработки событий [календаря](#page-1013-1).

#### Возвращаемое значение

Возвращает true в случае успеха, иначе false. Чтобы получить информацию об ошибке, необходимо вызвать функцию [GetLastError\(\).](#page-1797-0) Возможные ошибки:

- 4001 ERR\_INTERNAL\_ERROR (общая ошибка исполняющей системы),
- · 5402 ERR\_CALENDAR\_NO\_DATA (страна не найдена),
- $\bullet$  5401 ERR\_CALENDAR\_TIMEOUT (превышен лимит запроса по времени).

#### Примечание

Все функции для работы с Экономическим календарем используют время торгового сервера [\(TimeTradeServer\)](#page-1780-0). Это означает, что время в структуре [MqlCalendarValue](#page-1013-0) и входящие параметры времени в функциях [CalendarValueHistoryByEvent/](#page-1914-0)[CalendarValueHistory](#page-1918-0) задаются в таймзоне торгового сервера, а не в локальном времени пользователя.

Структура MqlCalendarValue предоставляет методы для проверки и получения значений из полей actual\_value, forecast\_value, prev\_value и revised\_prev\_value. Если значение поля не задано, то поле хранит значение LONG\_MIN (-9223372036854775808).

При этом необходимо иметь в виду, что значения в этих полях хранятся увеличенными в миллион раз. Это означает, что при получении значений в MqlCalendarValue функциями [CalendarValueById](#page-1900-0), [CalendarValueHistoryByEvent](#page-1914-0), [CalendarValueHistory](#page-1918-0), [CalendarValueLastByEvent](#page-1921-0) и [CalendarValueLast,](#page-1926-0) значения этих полей нужно проверять на равенство LONG\_MIN, и если значение в поле задано, то для получения значения необходимо разделить значение поля на 1 000 000 (миллион). Другой способ получения значений – делать проверку и получать значения функциями самой структуры MqlCalendarValue.

```
//+------------------------------------------------------------------+
//| Script program start function |
//+------------------------------------------------------------------+
void OnStart()
  {
```
Экономический календарь

```
//--- код страны для Японии по стандарту ISO 3166-1 Alpha-2
   string japan code="JP";
//--- зададим границы диапазона, из которого берем события
   datetime date from=D'01.01.2018'; // берем все события с 2018 года
   datetime date to=0;
                                       // 0 означает все известные события, даже те, чт
//--- получим массив значений событий для Японии
   MqlCalendarValue values[];
   int values count=CalendarValueHistory(values, date from, date to, japan code);
//--- пройдем по найденным значениям событий
   if(values_count>0)
     \left\{ \right.PrintFormat ("Количество значений для событий Японии: %d", values count);
      //--- удалим все "пустые" значения (actual value == - 9223372036854775808)
      for (int i=values count-1; i>=0; i--)
        \left\{ \right.if(values[i].actual value == - 9223372036854775808)
            ArrayRemove(values, i, 1);
        \}PrintFormat ("Количество значений после удаления пустых: %d", ArraySize (values));
     \lambdaelse
     \left\{ \right.PrintFormat ("Не удалось получить события для кода страны %s, ошибка %d",
                   japan code, GetLastError());
      //--- досрочное завершение скрипта
      return;
     \}//--- оставим не более 10 значений в массиве values[]
   if (ArraySize (values) >10)
     \left\{ \right.PrintFormat ("Уменьшим список значений до 10 и покажем их");
     ArrayRemove(values, 0, ArraySize(values)-10);
     \mathcal{E}ArrayPrint(values);
//--- теперь покажем как на основе известного value id получить описание значения собь
   for (int i=0; i<ArraySize(values); i++)\left\{ \right.MqlCalendarValue value;
      CalendarValueById(values[i].id, value);
      PrintFormat ("%d: value id=%d value=%d impact=%s",
                   i, values [i].id, value.actual value, EnumToString (ENUM CALENDAR EVENT
    \}// --\BoxРезультат:
   Количество значений для событий Японии: 1734
   Количество значений после удаления пустых: 1017
```
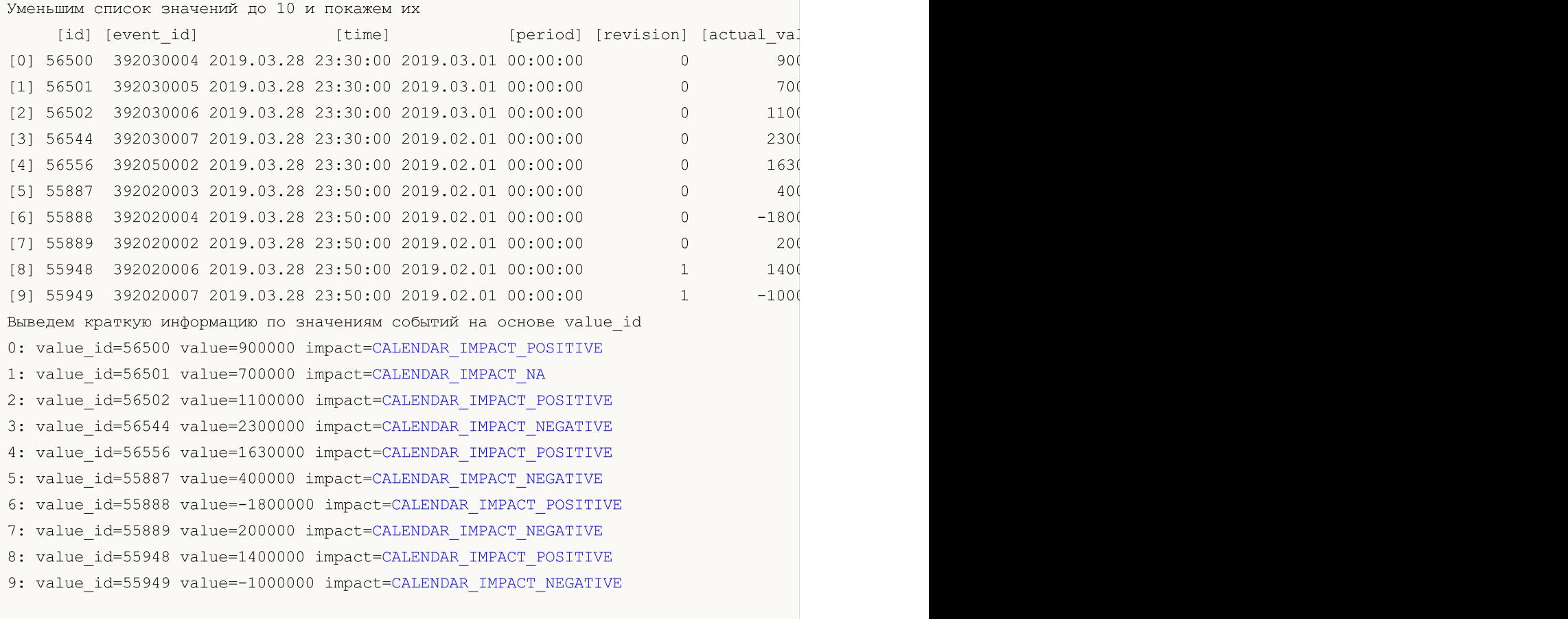

### Смотри также

\*/

[CalendarValueHistoryByEvent](#page-1914-0), [CalendarValueHistory,](#page-1918-0) [CalendarValueLastByEvent](#page-1921-0), [CalendarValueLast](#page-1926-0)
# <span id="page-1908-0"></span>**CalendarCountries**

Получает массив описаний стран, доступных в Календаре.

```
int CalendarCountries(
  MqlCalendarCountry & countries[] // массив для получения списка описаний ст
  );
```
#### Параметры

1909

countries[]

[out] Массив типа [MqlCalendarCountry](#page-1012-0) для получения описаний всех стран Календаря.

#### Возвращаемое значение

Количество полученных описаний. Чтобы получить информацию об ошибке, необходимо вызвать функцию [GetLastError\(\)](#page-1797-0). Возможные ошибки:

- · 4001 ERR\_INTERNAL\_ERROR (общая ошибка исполняющей системы),
- $\bullet$  5401 ERR\_CALENDAR\_TIMEOUT (превышен лимит запроса по времени),
- · 5400 ERR\_CALENDAR\_MORE\_DATA (размер массива недостаточен для получения описаний всех стран, поэтому получили только то, что вместилось).

#### Пример:

```
//+------------------------------------------------------------------+
//| Script program start function |
//+------------------------------------------------------------------+
void OnStart()
 \left| \cdot \right|//--- получим список стран из Экономического календаря
  MqlCalendarCountry countries[];
  int count=CalendarCountries(countries);
//--- выведем массив в Журнал
  if(count>0)
     ArrayPrint(countries);
   else
      PrintFormat("CalendarCountries() returned 0! Error %d", GetLastError());
/*
   Результат:
      [id] [name] [code] [currency] [currency_symbol] [url_name] [reserved] [url_name] [reserved] [url_name] [re
   [ 0] 0 "Worldwide" "WW" "ALL" "" "worldwide" 0
   [ 1] 999 "European Union" "EU" "EUR" "€" "european-union"<br>[ 2] 840 "United States" "US" "USD" "$" " "united-states"
   [ 2] 840 "United States" "US" "USD" "$" " "united-states"
   [ 3] 124 "Canada" "CA" "CAD" "$" "Canada"
   [ 4] 36 "Australia" "AU" "AUD" "$" "australia" 0
   [ 5] 554 "New Zealand"    "NZ"    "NZD"       "$"                  "new-zealand"<br>[ 6]   392  "Japan"           "JP"    "JPY"        "I"                       "iapan"
   [ 6] 392 "Japan" "JP" "JPY" "Ґ" "japan" 0
   [ 7] 156 "China" "CN" "CNY" "Ґ" "china" 0
   [ 8] 826 "United Kingdom" "GB" "GBP" "Ј" "united-kingdom" 0
   [ 9] 756 "Switzerland" "CH" "CHF" "F" " "switzerland"
```
### Экономический календарь

# MQL5

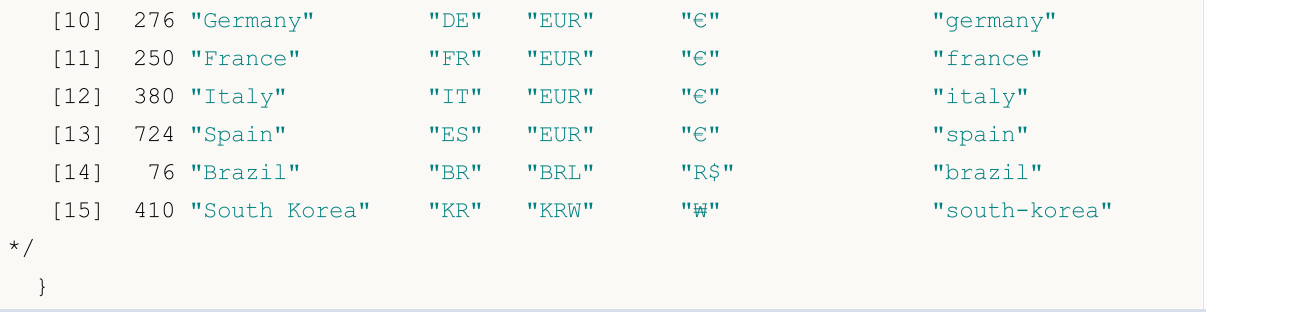

### Смотри также

[CalendarEventByCountry](#page-1910-0), [CalendarCountryById](#page-1900-0)

# <span id="page-1910-0"></span>CalendarEventByCountry

Получает массив описаний всех событий, доступных в Календаре, по указанному коду страны.

```
int CalendarEventByCountry(
 string country code, // кодовое имя страны по ISO 3166-1 alpha-2
  MqlCalendarEvent& events[] // переменная для получения массива описаний
  );
```
#### Параметры

1911

country\_code

[in] Кодовое имя страны согласно ISO 3166-1 alpha-2

events[]

[out] Массив типа [MqlCalendarEvent](#page-1012-1) для получения описаний всех событий для указанной страны.

#### Возвращаемое значение

Количество полученных описаний. Чтобы получить информацию об ошибке, необходимо вызвать функцию [GetLastError\(\)](#page-1797-0). Возможные ошибки:

- 4001 ERR\_INTERNAL\_ERROR (общая ошибка исполняющей системы),
- · 4004 ERR\_NOT\_ENOUGH\_MEMORY (не достаточно памяти для выполнения запроса),
- $\bullet$  5401 ERR\_CALENDAR\_TIMEOUT (превышен лимит запроса по времени),
- ошибки неудачного выполнения [ArrayResize\(\)](#page-1279-0)

#### Пример:

```
//+------------------------------------------------------------------+
//| Script program start function |
//+------------------------------------------------------------------+
void OnStart()
 {
//--- код страны для Европейского союза по стандарту ISO 3166-1 Alpha-2
   string EU code="EU";
//--- получим события для Евросоюза
  MqlCalendarEvent events[];
   int events count=CalendarEventByCountry(EU code, events);
//--- выведем события для Евросоюза в Журнал
  if(events count>0)
    \left\{\right.PrintFormat ("События для Европейского союза: %d", events count);
     ArrayPrint(events);
     }
// --}
/*
   Результат:
   События для Европейского союза: 56
             [id] [type] [country id] [unit] [importance] [multiplier] [digits] [event
```
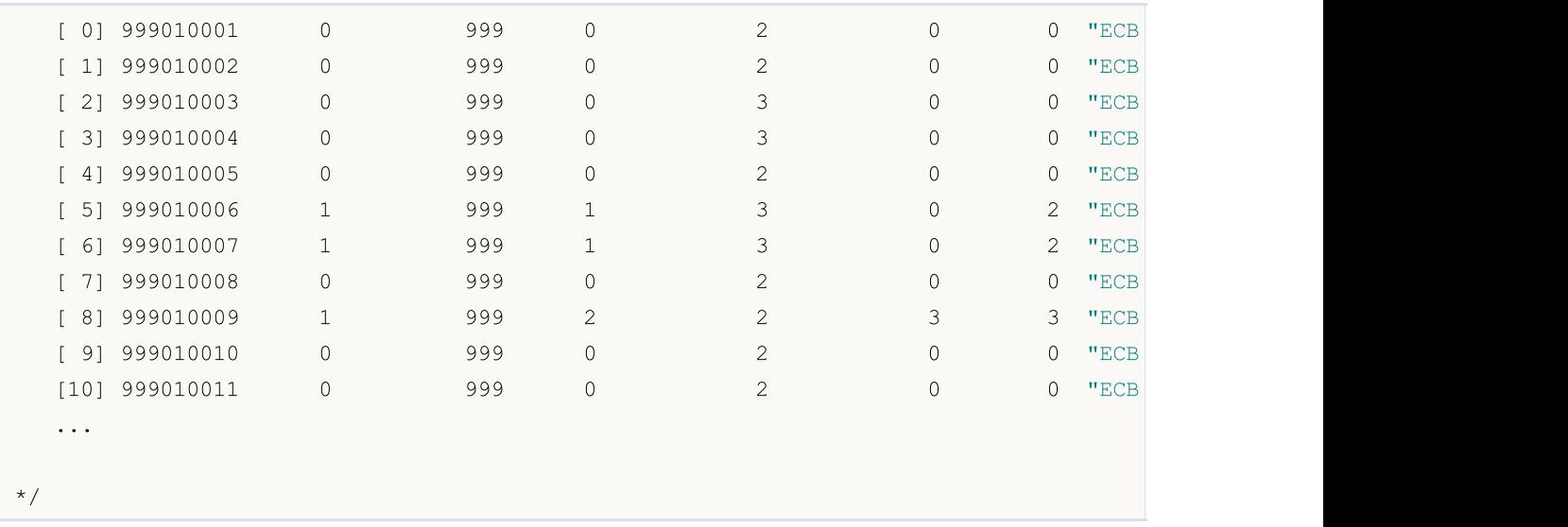

### Смотри также

[CalendarCountries,](#page-1908-0) [CalendarCountryById](#page-1900-0)

# CalendarEventByCurrency

Получает массив описаний всех событий, доступных в Календаре, по указанной валюте.

```
int CalendarEventByCurrency(
  const string currency, \sqrt{2} кодовое наименование валюты страны
  MqlCalendarEvent& events[] // переменная для получения массива описаний
  );
```
#### Параметры

1913

currency

[in] Кодовое наименование валюты страны.

events[]

[out] Массив типа [MqlCalendarEvent](#page-1012-1) для получения описаний всех событий для указанной валюты.

#### Возвращаемое значение

Количество полученных описаний. Чтобы получить информацию об ошибке, необходимо вызвать функцию [GetLastError\(\)](#page-1797-0). Возможные ошибки:

- 4001 ERR\_INTERNAL\_ERROR (общая ошибка исполняющей системы),
- · 4004 ERR\_NOT\_ENOUGH\_MEMORY (не достаточно памяти для выполнения запроса),
- $\bullet$  5401 ERR\_CALENDAR\_TIMEOUT (превышен лимит запроса по времени),
- ошибки неудачного выполнения [ArrayResize\(\)](#page-1279-0)

#### Пример:

```
//+------------------------------------------------------------------+
//| Script program start function |
//+------------------------------------------------------------------+
void OnStart()
 \left| \cdot \right|//--- объявим массив для получения событий Экономического календаря
     MqlCalendarEvent events[];
//--- получим события для валюты Европейского союза
      int count = CalendarEventByCurrency("EUR", events);
     Print("count = ", count);
//--- для примера нам достаточно 10 событий
     if(count>10)
        ArrayResize(events,10);
//--- выведем события в Журнал
     ArrayPrint(events);
 }
/*
  Результат:
           [id] [type] [country id] [unit] [importance]
   [0] 999010001 0 999 0 2 "https://www.ecb.europa.eu/ho
   [1] 999010002 0 999 0 2 "https://www.ecb.europa.eu/ho
```
### Экономический календарь

# MQL5

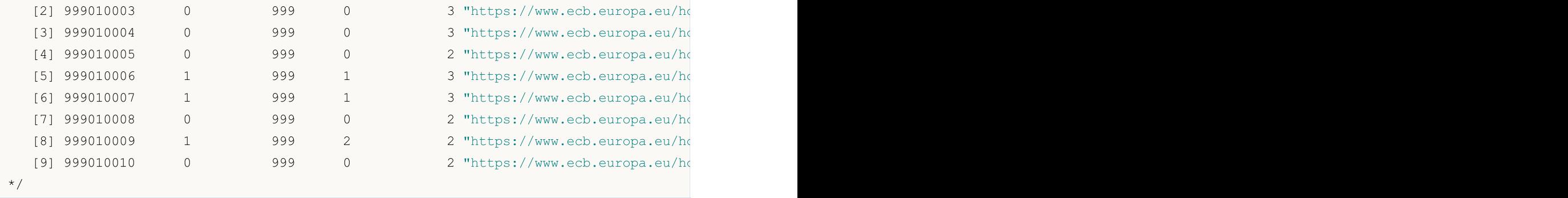

### Смотри также

[CalendarEventById,](#page-1902-0) [CalendarEventByCountry](#page-1910-0)

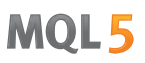

# <span id="page-1914-0"></span>**CalendarValueHistoryByEvent**

Получает массив значений по всем событиям на заданном диапазоне времени по идентификатору события.

```
int CalendarValueHistoryByEvent(
                    event id,
  ulong
                                      // идентификатор события
  MqlCalendarValue& values[],
                                      // массив для получения описаний значений
                   datetime from.
  datetime
                                      // левая граница диапазона времени
                    datetime to=0
  datetime
                                      // правая граница диапазона времени
  );
```
#### Параметры

```
event id
```
[in] Идентификатор события.

#### values[]

[out] Массив типа MqlCalendarValue для получения значений событиий. Смотри пример обработки событий календаря.

#### datetime from

[in] Начальная дата диапазона времени, из которого выбираются события по заданному идентификатору, при этом datetime\_from < datetime\_to.

#### $datetime$   $to=0$

[in] Конечная дата диапазона времени, из которого выбираются события по заданному идентификатору. Если параметр datetime\_to не задан (или равен 0), то будут возвращены все значения событий от заданной даты datetime\_from, имеющиеся в базе Календаря, в том числе и значения событий, которые запланированы на будущее.

#### Возвращаемое значение

В случае успеха возвращает количество доступных значений в массиве values, иначе -1. Чтобы получить информацию об ошибке, необходимо вызвать функцию GetLastError(). Возможные ошибки:

- 4001 ERR\_INTERNAL\_ERROR (общая ошибка исполняющей системы),
- 4004 ERR\_NOT\_ENOUGH\_MEMORY (не достаточно памяти для выполнения запроса),
- $5401$  ERR CALENDAR TIMEOUT (превышен лимит запроса по времени),
- 5400 ERR\_CALENDAR\_MORE\_DATA (размер массива недостаточен для получения описаний всех значений, поэтому получили только то, что вместилось),
- ошибки неудачного выполнения ArrayResize()

Если для значения события отсутствует какое либо из полей ниже

```
struct MqlCalendarValue
  \left\{ \right.\ddotsactual value;
                                                   // актуальное значение события
   long
                     prev value;
   long
                                                   // предыдущее значение события
   long
                      revised prev value;
                                                   // пересмотренное предыдущее зна
   long
                      forecast value;
                                                   // прогнозное значение события
```
... };

то значение отсутствующего поля вернется как INT64\_MIN (-9223372036854775808). Смотри в примере ниже значения поля revised\_prev\_value.

#### Примечание

Все функции для работы с Экономическим календарем используют время торгового сервера [\(TimeTradeServer\)](#page-1780-0). Это означает, что время в структуре [MqlCalendarValue](#page-1013-0) и входящие параметры времени в функциях [CalendarValueHistoryByEvent/](#page-1914-0)[CalendarValueHistory](#page-1918-0) задаются в таймзоне торгового сервера, а не в локальном времени пользователя.

Структура MqlCalendarValue предоставляет методы для проверки и получения значений из полей actual\_value, forecast\_value, prev\_value и revised\_prev\_value. Если значение поля не задано, то поле хранит значение LONG\_MIN (-9223372036854775808).

При этом необходимо иметь в виду, что значения в этих полях хранятся увеличенными в миллион раз. Это означает, что при получении значений в MqlCalendarValue функциями [CalendarValueById](#page-1900-0), [CalendarValueHistoryByEvent](#page-1914-0), [CalendarValueHistory](#page-1918-0), [CalendarValueLastByEvent](#page-1921-0) и [CalendarValueLast,](#page-1926-0) значения этих полей нужно проверять на равенство LONG\_MIN, и если значение в поле задано, то для получения значения необходимо разделить значение поля на 1 000 000 (миллион). Другой способ получения значений – делать проверку и получать значения функциями самой структуры MqlCalendarValue.

#### Пример:

//+------------------------------------------------------------------+ //| Script program start function | //+------------------------------------------------------------------+ void OnStart() { //--- код страны для Европейского союза по стандарту ISO 3166-1 Alpha-2 string EU code="EU"; //--- получим события для Евросоюза MqlCalendarEvent events[]; int events count=CalendarEventByCountry(EU code, events); //--- выведем события для Евросоюза в Журнал if(events\_count>0) { PrintFormat("События для Европейского союза: %d", events count); //--- сократим список событий, для изучения достаточно оставить 10 ArrayResize(events,10); ArrayPrint(events); } //--- видими, что событие "ECB Interest Rate Decision" имеет event\_id=999010007 ulong event  $id=events[6] .id;$  // id этого события может поменяться в Календар string event name=events[6].name; // имя события из Календаря PrintFormat("Получим значения для события event name=%s event id=%d", event name, eve //--- получим все значения события "ECB Interest Rate Decision" MqlCalendarValue values[]; //--- зададим границы диапазона, из которого берем события

```
Экономический календарь
```
1917

# MOI 5

```
datetime date from=0; \frac{1}{2} // берем все события с начала доступной истории
 datetime date to=D'01.01.2016'; // берем события не старше 2016 года
 if(CalendarValueHistoryByEvent(event_id,values,date from,date to))
  {
   PrintFormat("Получены значения события %s: %d",
         event name, ArraySize(values));
   //--- сократим список значений, для изучения достаточно оставить 10
   ArrayResize(values,10);
   ArrayPrint(values);
  }
 else
  {
   PrintFormat("Ошибка! Не удалось получить значения для события event id=\delta d", event
   PrintFormat("Код ошибки: %d", GetLastError());
  }
 }
// --/*
 Результат:
 События для Европейского союза: 56
      [id] [type] [sector] [frequency] [time mode] [country id] [unit] [importan
 [0] 999010001 0 5 0 0 999 0 2 0 0 "https://www.ecb.europa.eu/home/html/index.en.html" "ecb-non-monetary-policy-meeting" "ECB Non-monetary Policy Meeting"
 [1] 999010002 0 5 0 0 999 0
 [2] 999010003 0 5 0 0 999 0 3 0 0 "https://www.ecb.europa.eu/home/html/index.en.html" "ecb-monetary-policy-press-conference" "ECB Monetary Policy Press Conference"
 [3] 999010004 0 5 0 0 999 0
 [4] 999010005 0 5 0 0 999 0
 [5] 999010006 1 5 0 0 999 1
 [6] 999010007 1 5 0 0 999 1
 [7] 999010008 0 5 0 0 999 0 |
 [8] 999010009 1 5 0 0 999 2
 [9] 999010010 0 5 0 0 999 0 2 0 0 "https://www.ecb.europa.eu/home/html/index.en.html" "ecb-executive-board-member-praet-speech" "ECB Executive Board Member Praet Speech"
 Получим значения для события event_name=ECB Interest Rate Decision event_id=999010007
 Получены значения события ECB Interest Rate Decision: 102
   [id] [event_id] [time] [period] [revision] [actual_value] value] [revision] [actual_value] [
 [0] 2776 999010007 2007.03.08 11:45:00 1970.01.01 00:00:00 0 37500
 [1] 2777 999010007 2007.05.10 11:45:00 1970.01.01 00:00:00 0 37500
 [2] 2778 999010007 2007.06.06 11:45:00 1970.01.01 00:00:00 0 40000
 [3] 2779 999010007 2007.07.05 11:45:00 1970.01.01 00:00:00 0 40000
 [4] 2780 999010007 2007.08.02 11:45:00 1970.01.01 00:00:00 0 40000
 [5] 2781 999010007 2007.09.06 11:45:00 1970.01.01 00:00:00 0 40000
 [6] 2782 999010007 2007.10.04 11:45:00 1970.01.01 00:00:00 0 40000
 [7] 2783 999010007 2007.11.08 12:45:00 1970.01.01 00:00:00 0 40000
 [8] 2784 999010007 2007.12.06 12:45:00 1970.01.01 00:00:00 0 40000
 [9] 2785 999010007 2008.01.10 12:45:00 1970.01.01 00:00:00 0 40000
*/
```
Смотри также

[CalendarCountries,](#page-1908-0) [CalendarEventByCountry](#page-1910-0), [CalendarValueHistory,](#page-1918-0) [CalendarEventById,](#page-1902-0) [CalendarValueById](#page-1905-0)

# <span id="page-1918-0"></span>**CalendarValueHistory**

Получает массив значений по всем событиям на заданном диапазоне времени с фильтром по стране и/или валюте.

```
int CalendarValueHistory(
  MqlCalendarValue& values[],
                                           // массив для получения описаний значений
  datetime
                    datetime from,
                                           // левая граница диапазона времени
  datetime
                     datetime to=0
                                           // правая граница диапазона времени
                   country_code=NULL,
  const string
                                          // кодовое имя страны по ISO 3166-1 alpha
                     currency=NULL
  const string
                                          // кодовое наименование валюты страны
   \cdot
```
#### Параметры

values[]

[out] Массив типа MglCalendarValue для получения значений событиий. Смотри пример обработки событий календаря.

#### datetime from

[in] Начальная дата диапазона времени, из которого выбираются события по заданному идентификатору, при этом datetime\_from < datetime\_to.

#### $datetime$   $to=0$

[in] Конечная дата диапазона времени, из которого выбираются события по заданному идентификатору. Если параметр *datetime to* не задан (или равен 0), то будут возвращены все значения событий от заданной даты datetime\_from, имеющиеся в базе Календаря, в том числе и значения событий, которые запланированы на будущее.

#### country code=NULL

[in] Кодовое имя страны согласно ISO 3166-1 alpha-2

```
currency=NULL
```
[in] Кодовое наименование валюты страны.

#### Возвращаемое значение

В случае успеха возвращает количество доступных значений в массиве values, иначе -1. Чтобы получить информацию об ошибке, необходимо вызвать функцию GetLastError(). Возможные ошибки:

- 4001 ERR\_INTERNAL\_ERROR (общая ошибка исполняющей системы),
- 4004 ERR\_NOT\_ENOUGH\_MEMORY (не достаточно памяти для выполнения запроса),
- 5401 ERR\_CALENDAR\_TIMEOUT (превышен лимит запроса по времени),
- 5400 ERR\_CALENDAR\_MORE\_DATA (размер массива недостаточен для получения описаний всех значений, поэтому получили только то, что вместилось),
- ошибки неудачного выполнения ArrayResize()

#### Примечание

Все функции для работы с Экономическим календарем используют время торгового сервера (TimeTradeServer). Это означает, что время в структуре MglCalendarValue и входящие параметры времени в функциях CalendarValueHistoryByEvent/CalendarValueHistory задаются в таймзоне торгового сервера, а не в локальном времени пользователя.

Если в функцию был передан массив events[] фиксированной длины и в результате запроса не хватило места ДЛЯ сохранения всего результата, будет взведена ошибка ERR\_CALENDAR\_MORE\_DATA (5400).

Если не задан параметр datetime\_to (=0), то будут возвращены все значения событий от заданной даты datetime\_from, имеющиеся в базе Календаря, в том числе и значения, которые запланированы на будущее.

Для фильтров country\_code и currency значения NULL и "" равносильны - означают отсутствие фильтра.

Для country\_code следует использовать поле code структуры MqlCalendarCountry, например "US", "RU" или "EU".

Для currency следует использовать поле currency структуры MglCalendarCountry, например "USD", "RUB" или "EUR".

Фильтры применяются коньюкцией, т.е. через логическое И выбираются значения только тех событий, для которых удовлетворяются одновременно оба условия - страна и валюта.

Cтруктура MqlCalendarValue предоставляет методы для проверки и получения значений из полей actual\_value, forecast\_value, prev\_value и revised\_prev\_value. Если значение поля не задано, то поле хранит значение LONG\_MIN (-9223372036854775808).

При этом необходимо иметь в виду, что значения в этих полях хранятся увеличенными в миллион раз. Это означает, что при получении значений в MqlCalendarValue функциями CalendarValueById, CalendarValueHistoryByEvent, CalendarValueHistory, CalendarValueLastByEvent и CalendarValueLast, значения этих полей нужно проверять на равенство LONG\_MIN, и если значение в поле задано, то для получения значения необходимо разделить значение поля на 1 000 000 (миллион). Другой способ получения значений - делать проверку и получать значения функциями самой структуры MqlCalendarValue.

#### Пример:

```
//| Script program start function
                  _____________________________________
1/1+ - - - - - - - - - - - - - - - - -
void OnStart()
 \left\{ \right.//--- код страны для Европейского союза по стандарту ISO 3166-1 Alpha-2
  string EU code="EU";
//--- получим все значения событий по Европейскому союзу
  MqlCalendarValue values[];
//--- зададим границы диапазона, из которого берем события
  datetime date from=D'01.01.2018'; // берем все события с 2018 года
  datetime date to=0;
                                   // 0 означает все известные события, даже те, чт
//--- запросим историю события по Европейскому союзу с 2018 года
  if (CalendarValueHistory (values, date from, date to, EU code))
    \left\{ \right.PrintFormat ("Получены значения событий по country code=%s: %d",
```
1920

1921

```
EU code, ArraySize(values));
     //--- уменьшим размер массива для вывода в Журнал
     ArrayResize(values,10);
//--- выведем значения событий в Журнал
     ArrayPrint(values);
    }
  else
    {
     PrintFormat("Ошибка! Не удалось получить события по стране country code=%s", EU \alphaPrintFormat ("Код ошибки: %d", GetLastError());
    }
// --}
/*
  Результат:
  Получены значения событий по country_code=EU: 1384
      [id] [event_id] [time] [period] [revision] [actual value] [revised] [forecast_value] [forecast_value] [10]
  [0] 54215 999500001 2018.01.02 09:00:00 2017.12.01 00:00:000 3 60600[1] 54221 999500002 2018.01.04 09:00:00 2017.12.01 00:00:00 3 56600
  [2] 54222 999500003 2018.01.04 09:00:00 2017.12.01 00:00:00 3 58100
  [3] 45123 999030005 2018.01.05 10:00:00 2017.11.01 00:00:00 0 600
  [4] 45124 999030006 2018.01.05 10:00:00 2017.11.01 00:00:00 0 2800
  [5] 45125 999030012 2018.01.05 10:00:00 2017.12.01 00:00:00 1 900
  [6] 45126 999030013 2018.01.05 10:00:00 2017.12.01 00:00:00 1 1400
  [7] 54953 999520001 2018.01.05 20:30:00 2018.01.02 00:00:00 0 127900
  [8] 22230 999040003 2018.01.08 10:00:00 2017.12.01 00:00:00 0 9100
  [9] 22231 999040004 2018.01.08 10:00:00 2017.12.01 00:00:00 0 18400
*/
```
#### Смотри также

[CalendarCountries,](#page-1908-0) [CalendarEventByCountry](#page-1910-0), [CalendarValueHistoryByEvent](#page-1914-0), [CalendarEventById](#page-1902-0), [CalendarValueById](#page-1905-0)

# MOI 5

# <span id="page-1921-0"></span>**CalendarValueLastByEvent**

Получает массив значений события по его ID с момента состояния базы Календаря с заданным change id.

```
int CalendarValueLastByEvent(
                     event id,
  ulong
                                    // идентификатор события
                     change id,
  ulong&
                                    // идентификатор значения события
  MqlCalendarValue& values[]
                                    // массив для получения описаний значений
  \cdot
```
#### Параметры

event id

[in] Идентификатор события.

#### change id

[in][out] Идентификатор изменения.

#### values[]

[out] Массив типа MqlCalendarValue для получения значений события. Смотри пример обработки событий календаря.

#### Возвращаемое значение

Количество полученных значений события. Чтобы получить информацию об ошибке, необходимо вызвать функцию GetLastError(). Возможные ошибки:

- 4001 ERR\_INTERNAL\_ERROR (общая ошибка исполняющей системы),
- 4004 ERR\_NOT\_ENOUGH\_MEMORY (не достаточно памяти для выполнения запроса),
- $\bullet$  5401 ERR CALENDAR TIMEOUT (превышен лимит запроса по времени),
- 5400 ERR\_CALENDAR\_MORE\_DATA (размер массива недостаточен для получения описаний всех значений, поэтому получили только то, что вместилось),
- ошибки неудачного выполнения ArrayResize()

#### Примечание

Все функции для работы с Экономическим календарем используют время торгового сервера (TimeTradeServer). Это означает, что время в структуре MqlCalendarValue и входящие параметры времени в функциях CalendarValueHistoryByEvent/CalendarValueHistory задаются в таймзоне торгового сервера, а не в локальном времени пользователя.

Если в функцию был передан массив events[] фиксированной длины и в результате запроса не хватило места ДЛЯ сохранения всего результата, будет взведена ошибка ERR\_CALENDAR\_MORE\_DATA (5400).

Если в функцию передан change\_id = 0, то функция всегда возвращает ноль, но при этом в change\_id возвращается текущее состояние базы Календаря.

Функция возвращает массив значений для заданной новости и новое change\_id, которые можно использовать для последующих вызовов данной функции, чтобы получить новые значения новости. Таким образом, вызывая эту функцию с последним известным change\_id, можно получать обновления значений для заданной новости.

Cтруктура MglCalendarValue предоставляет методы для проверки и получения значений из полей actual value, forecast value, prev value и revised prev value. Если значение поля не задано, то поле хранит значение LONG\_MIN (-9223372036854775808).

При этом необходимо иметь в виду, что значения в этих полях хранятся увеличенными в миллион раз. Это означает, что при получении значений в MqlCalendarValue функциями CalendarValueById, CalendarValueHistoryByEvent, CalendarValueHistory, CalendarValueLastByEvent и CalendarValueLast, значения этих полей нужно проверять на равенство LONG MIN, и если значение в поле задано, то для получения значения необходимо разделить значение поля на 1 000 000 (миллион). Другой способ получения значений - делать проверку и получать значения функциями самой структуры MglCalendarValue.

Пример эксперта, который слушает выход отчета по Nonfarm payrolls;

```
#property description "Пример использования функции CalendarValueLastByEvent"
#property description " для отлавливания выхода отчета по событию Nonfarm Payrolls."
#property description "Для этого необходимо получить текущий идентификатор изменения"
#property description " базы Календаря. И затем по этому идентификатору получать"
#property description " только новые события для через опрос в таймере"
//| Expert initialization function
int OnInit()
\{//--- create timerEventSetTimer(60);
11 - - -return(INIT SUCCEEDED);
 \mathcal{F}//| Expert deinitialization function
void OnDeinit (const int reason)
\left\{\begin{array}{c}1\end{array}\right\}//--- destroy timer
 EventKillTimer();
 \mathcal{V}//| Expert tick function
// +-----1000 - 1000 - 1000 - 1000 - 1000 - 1000 - 1000 - 1000 - 1000 - 1000 - 1000 - 1000 - 1000 - 1000 - 1000 - 1000<br>1000 - 1000 - 1000 - 1000 - 1000 - 1000 - 1000 - 1000 - 1000 - 1000 - 1000 - 1000 - 1000 - 1000 - 1000 - 1000
void OnTick()
 \left\{ \right.//---\left\{\right\}//| Timer function
void OnTimer()
 \left\{ \right.
```
#### Экономический календарь

```
//--- идентификатор изменения базы Календаря
   static ulong calendar change id=0;
//--- признак первого запуска
   static bool first=true;
//--- идентификатор события
   static ulong event id=0;
//--- имя события
   static string event name=NULL;
//--- массив значений событий
  MqlCalendarValue values[];
//--- проведем инициализацию - получим текущий calendar change id
   if(first)
     \left\{ \right.MqlCalendarEvent events[];
      //--- код страны для США по стандарту ISO 3166-1 Alpha-2
      string USA code="US";
      //--- получим события для США
      int events count=CalendarEventByCountry (USA code, events);
      //--- позиция нужного нам события в массиве events
      int event pos=-1;//--- выведем события для США в Журнал
      if (events count>0)
        \left\{ \right.PrintFormat ("8s: События для США: %d", FUNCTION , events count);
         for (int i=0; i \le vents count; i++)\left\{ \right.string event name low=events[i].name;
             //--- приведем к нижнему регистру имя события
             if(!StringToLower(event name low))
               \left\{ \right.PrintFormat ("StringToLower () вернула ошибку %d", GetLastError () ) ;
                //--- досрочно выходим из функции
                return;
               \lambda//--- поищем событие "Nonfarm Pavrolls"
             if (StringFind (event name low, "nonfarm payrolls") !=-1)
               \left\{ \right.//--- событие найдено, запомним его id
                event id=events[i].id;
                //--- запишем для события "Nonfarm Payrolls" его имя
                event name=events[i].name;
                //--- запомним позицию событий в массиве events[]
                event pos=i;
                //--- на самом деле в Календаре есть несколько событий, которые содержа
                PrintFormat ("Событие \"Nonfarm Payrolls\" найдено: event id=%d event r
                //--- посмотрите все события, закомментировав ниже оператор break, чтоб
                break:
               \mathcal{E}\mathcal{E}
```

```
MOI 5
```

```
//--- сократим список, удалим события после события "Nonfarm Payrolls"
         ArrayRemove(events, event pos+1);
         //--- для удобства изучения оставим 9 событий перед "Nonfarm Payrolls"
         ArrayRemove(events, 0, event_pos-9);
         ArrayPrint (events);
        \lambdaelse
        \left\{ \right.PrintFormat ("%s: CalendarEventByCountry (%s) вернуло 0 событий, код ошибки=%d'
                     USA_code, FUNCTION , GetLastError());
         //--- неудачное завершение работы, попробуем заново при следующем вызове тай
         return:
        \}//--- получим для указанного события идентификатор изменения базы Календаря
      if (CalendarValueLastByEvent (event id, calendar change id, values) >0)
        \left\{ \right.//--- этот блок кода не может выполниться при первом запуске, но мы его все
         PrintFormat ("%s: Получен текущий идентификатор базы Календаря: change id=%d",
                      FUNCTION , calendar change id);
         //--- выставим флаг и выйдем до следущего события таймера
         first=false;
         return;
        \}else
        \left\{ \right.//--- данные не получены (для первого запуска это нормально), проверим наличи
         int error code=GetLastError();
         if(error code==0)
           \left\{ \right.PrintFormat ("%s: Получен текущий идентификатор базы Календаря: change id=9
                         FUNCTION , calendar change id);
            //--- выставим флаг и выйдем до следущего события таймера
            first=false;
            //--- теперь у нас есть значение calendar change id
            return;
           \rightarrowelse
            \left\{ \right.//--- а вот это действительно ошибка
            PrintFormat ("%s: Не удалось получить значения для события event id=%d",
            PrintFormat ("Код ошибки: %d", error code);
            //--- неудачное завершение работы, попробуем заново при следующем вызове
            return;
           \rightarrow\}\overline{\phantom{a}}//--- у нас есть последнее известное значение идентификатора изменения Календаря (char
```
# MOI I

```
ulong old change id=calendar change id;
//--- проверим - не появилось ли новое значение события "Nonfarm Payrolls"
   if(CalendarValueLastByEvent(event_id,calendar_change_id,values)>0)
      \left\{ \right.PrintFormat ("8s: Получены новые события для \"8s\": %d",
                     FUNCTION , event name, ArraySize (values));
       //--- выведем в Журнал информацию из массива values
       ArrayPrint(values);
       //--- выведем в Журнал значения предыдущего и нового идентификатора Календаря
       PrintFormat ("%s: Предыдущий change_id=%d, новый change_id=%d",
                      FUNCTION , old change id, calendar change id);
/*
     пропишите здесь свой код, который будет обрабатывать публикацию данных по "Nonfa
       \star /
      \lambda11 -\rightarrow/ *
   Результат:
   OnTimer: События для США: 202
   Событие "Nonfarm Payrolls" найдено: event id=840030016 event name=Nonfarm Payrolls
              [id] [type] [sector] [frequency] [time_mode] [country_id] [unit] [importar
                                                   \overline{2}\overline{0}[0] 840030007
                        14\overline{4}840
                                                                                            \overline{1}[1] 840030008
                          \mathbf{1}\overline{4}\overline{2}\circ840
                                                                                            \mathbf{1}[2] 840030009
                         \overline{1}\overline{2}\overline{0}840
                                                                                           \overline{0}\overline{4}\overline{2}840
   [3] 8400300101\overline{4}\cap\cap[4] 840030011
                        1\overline{2}840
                                    4\overline{4}\overline{0}\sim 1
                                                   \overline{2}1\overline{0}840
   [5] 840030012
                                    4\overline{4}\overline{1}4\overline{4}[6] 840030013
                         1\overline{2}\overline{0}840
                                                                                           \overline{1}\overline{2}[7] 840030014
                        14\overline{4}\overline{0}840
                                                                                           \overline{1}[8] 840030015
                         1\overline{2}\overline{0}\overline{\mathbf{3}}840
                                                                                            \mathbf{1}[9] 840030016 1
                                   \overline{\phantom{a}} 3
                                                   \overline{2}\overline{0}840
                                                                                            \overline{4}OnTimer: Получен текущий идентификатор базы Календаря: change id=33986560
\star/
```
#### Смотри также

CalendarValueLast, CalendarValueHistory, CalendarValueHistoryByEvent, CalendarValueById

# <span id="page-1926-0"></span>**CalendarValueLast**

Получает массив значений по всем событиям с фильтрацией по стране и/или валюте с момента состояния базы Календаря с заданным change\_id.

```
int CalendarValueLast(
  ulong&
                    change id,
  MqlCalendarValue& values[],
  const string
                   country code=NULL,
  const string
                    currency=NULL
  );
```

```
// идентификатор изменения
// массив для получения описаний значен
\frac{1}{2} кодовое имя страны по ISO 3166-1 alm
```
// кодовое наименование валюты страны

#### Параметры

change id

[in][out] Идентификатор изменения.

#### values[]

[out] Массив типа MqlCalendarValue для получения значений события. Смотри пример обработки событий календаря.

#### country code=NULL

[in] Кодовое имя страны согласно ISO 3166-1 alpha-2

#### currency=NULL

[in] Кодовое наименование валюты страны.

#### Возвращаемое значение

Количество полученных значений события. Чтобы получить информацию об ошибке, необходимо вызвать функцию GetLastError(). Возможные ошибки:

- 4001 ERR\_INTERNAL\_ERROR (общая ошибка исполняющей системы),
- 4004 ERR\_NOT\_ENOUGH\_MEMORY (не достаточно памяти для выполнения запроса),
- $5401$  ERR CALENDAR TIMEOUT (превышен лимит запроса по времени),
- 5400 ERR\_CALENDAR\_MORE\_DATA (размер массива недостаточен для получения описаний всех значений, поэтому получили только то, что вместилось),
- ошибки неудачного выполнения ArrayResize()

#### Примечание

Все функции для работы с Экономическим календарем используют время торгового сервера (TimeTradeServer). Это означает, что время в структуре MqlCalendarValue и входящие параметры времени в функциях CalendarValueHistoryByEvent/CalendarValueHistory задаются в таймзоне торгового сервера, а не в локальном времени пользователя.

Если в функцию был передан массив events[] фиксированной длины и в результате запроса не сохранения всего результата, ошибка хватило места ДЛЯ будет взведена ERR\_CALENDAR\_MORE\_DATA (5400).

Если в функцию передан change\_id = 0, то функция всегда возвращает ноль, но при этом в change\_id возвращается текущее состояние базы Календаря.

Для фильтров country\_code и currency значения NULL и "" равносильны - означают отсутствие фильтра.

Для country code следует использовать поле code структуры MglCalendarCountry, например "US", "RU" или "EU".

Для currency следует использовать поле currency структуры MqlCalendarCountry, например "USD", "RUB" или "EUR".

Фильтры применяются коньюкцией, т.е. через логическое И выбираются значения только тех событий, для которых удовлетворяются одновременно оба условия - страна и валюта

Функция возвращает массив значений для заданной новости и новое change\_id, которые можно использовать для последующих вызовов данной функции, чтобы получить новые значения новости. Таким образом, вызывая эту функцию с последним известным change\_id, можно получать обновления значений для заданной новости.ы

Cтруктура MglCalendarValue предоставляет методы для проверки и получения значений из полей actual\_value, forecast\_value, prev\_value и revised\_prev\_value. Если значение поля не задано, то поле хранит значение LONG\_MIN (-9223372036854775808).

При этом необходимо иметь в виду, что значения в этих полях хранятся увеличенными в миллион раз. Это означает, что при получении значений в MqlCalendarValue функциями CalendarValueById, CalendarValueHistoryByEvent, CalendarValueHistory, CalendarValueLastByEvent и CalendarValueLast, значения этих полей нужно проверять на равенство LONG MIN, и если значение в поле задано, то для получения значения необходимо разделить значение поля на 1 000 000 (миллион). Другой способ получения значений - делать проверку и получать значения функциями самой структуры MqlCalendarValue.

Пример эксперта, который слушает появление событий Экономического календаря:

```
#property description "Пример использования функции CalendarValueLast"
#property description " для создания слушателя событий Экономического календаря."
#property description "Для этого необходимо получить текущий идентификатор изменения"
#property description " базы Календаря. И затем по этому идентификатору получать"
#property description " только новые события для через опрос в таймере"
//| Expert initialization function
                         _____________________________
1/1+ - - - - - - - - - -
int OnInit()
 \left\{ \right.//--- create timer
  EventSetTimer(60);
1/---return (INIT SUCCEEDED) ;
 \rightarrow//| Expert deinitialization function
void OnDeinit (const int reason)
 \left\{ \right.//--- destrov timer
  EventKillTimer();
```

```
}
//+------------------------------------------------------------------+
//| Expert tick function |
//+------------------------------------------------------------------+
void OnTick()
 \left\{ \begin{array}{c} \end{array} \right.// -- -}
//+------------------------------------------------------------------+
//| Timer function |
//+------------------------------------------------------------------+
void OnTimer()
 \left\{ \right.//--- идентификатор изменения базы Календаря
   static ulong calendar change id=0;
//--- признак первого запуска
   static bool first=true;
//--- массив значений событий
   MqlCalendarValue values[];
//--- проведем инициализацию - получим текущий calendar change id
  if(first)
     {
      //--- получим идентификатор изменения базы Календаря
      if(CalendarValueLast(calendar_change_id,values)>0)
        {
         1/1--- этот блок кода не может выполниться при первом запуске, но мы его все
         PrintFormat("\frac{8}{5}: Получен текущий идентификатор базы Календаря: change id=\frac{8}{3}d",
                      FUNCTION , calendar change id);
         //--- выставим флаг и выйдем до следущего события таймера
         first=false;
         return;
        }
      else
        {
         //--- данные не получены (для первого запуска это нормально), проверим наличи
         int error code=GetLastError();
         if(error_code==0)
            {
             PrintFormat("%s: Получен текущий идентификатор базы Календаря: change_id=%
                          FUNCTION , calendar change id);
            //--- выставим флаг и выйдем до следущего события таймера
            first=false;
             //--- теперь у нас есть значение calendar change id
            return;
            }
         else
            {
             //--- а вот это действительно ошибка
```

```
PrintFormat("%s: Не удалось получить события в CalendarValueLast. Код ошиб
                        __FUNCTION__,error_code);
            //--- неудачное завершение работы, попробуем провести инициализацию заново
           return;
           }
        }
     }
\frac{1}{-} у нас есть последнее известное значение идентификатора изменения Календаря (changel)
  ulong old_change_id=calendar_change_id;
//--- проверим - не появились ли новые события Календаря
   if(CalendarValueLast(calendar_change_id,values)>0)
     {
      PrintFormat ("%s: Получены новые события Календаря: %d",
                  __FUNCTION__,ArraySize(values));
     //--- выведем в Журнал информацию из массива values
     ArrayPrint(values);
      //--- выведем в Журнал значения предыдущего и нового идентификатора Календаря
      PrintFormat("%s: Предыдущий change id=%d, новый change id=%d",
                  FUNCTION , old change id, calendar change id);
     //--- выведем в Журнал новые события
     ArrayPrint(values);
      /*
     пропишите здесь свой код, который будет обрабатывать появление событий
      */
     }
// --}
/*
  Пример работы слушателя:
   OnTimer: Получен текущий идентификатор базы Календаря: change_id=33281792
   OnTimer: Получены новые события для Календаря: 1
        [id] [event_id] [time] [period] [revision] [actual_value] [revised] [forecast_value] [
   [0] 91040 76020013 2019.03.20 15:30:00 1970.01.01 00:00:00 0 -5077
   OnTimer: Предыдущий change_id=33281792, новый change_id=33282048
        [id] [event_id] [time] [period] [revision] [actual_value] value] [prevised] [revision] [actual_value] [
   [0] 91040 76020013 2019.03.20 15:30:00 1970.01.01 00:00:00 0 -5077
   OnTimer: Получены новые события для Календаря: 1
        [id] [event_id] [time] [period] [revision] [actual_devent_id] [revised] [revision] [actual_type] [10
   [0] 91041 76020013 2019.03.27 15:30:00 1970.01.01 00:00:00 0 -9223372036
   OnTimer: Предыдущий change_id=33282048, новый change_id=33282560
        [id] [event_id] [time] [period] [revision] [actualue] [actualue] [revised] [revision]
   [0] 91041 76020013 2019.03.27 15:30:00 1970.01.01 00:00:00 0 -9223372036
*/
```
Смотри также

1931

[CalendarValueLast,](#page-1926-0) [CalendarValueHistory,](#page-1918-0) [CalendarValueHistoryByEvent,](#page-1914-0) [CalendarValueById](#page-1905-0)

<span id="page-1931-0"></span>Функции для работы с таймсериями и индикаторами. Таймсерия отличается от обычного массива тем, что индексация элементов таймсерии производится от конца массива к началу (от самых свежих данных к самым старым). Для копирования значений таймсерий и индикаторов рекомендуется использовать только [динамические](#page-132-0) массивы, так как функции копирования самостоятельно распределяют необходимый размер массивов-приемников значений.

Из этого правила есть важное исключение: если копирование таймсерий и значений индикаторов необходимо делать часто, например, при каждом вызове [OnTick\(\)](#page-1821-0) в экспертах или при каждом вызове [OnCalculate\(\)](#page-1827-0) в индикаторах, то в этом случае лучше использовать [статически](#page-132-1) [распределенные](#page-132-1) массивы, так как операции распределения памяти под динамические массивы требуют дополнительного времени и это скажется при тестировании и оптимизации экспертов.

При использовании функций доступа к таймсериям и значениям индикаторов необходимо учитывать направление индексации, это подробно описано в разделе [Направление](#page-1936-0) индексации в массивах и [таймсериях.](#page-1936-0)

Доступ к данным индикаторов и таймсерий осуществляется независимо от факта готовности запрашиваемых данных (так называемый [асинхронный](#page-1941-0) доступ). Это критически важно для расчета пользовательских индикаторов, поэтому при отсутствии запрашиваемых данных функции типа Copy...() сразу же возвращают ошибку. Однако при доступе из экспертов и скриптов производится несколько попыток получения данных с небольшой паузой, призванной обеспечить время, необходимое для загрузки недостающих таймсерий либо для расчета значений индикаторов.

В разделе [Организация](#page-1940-0) доступа к данным дается подробное описание тонкостей получения, хранения и запроса ценовых данных в клиентском терминале MetaTrader 5.

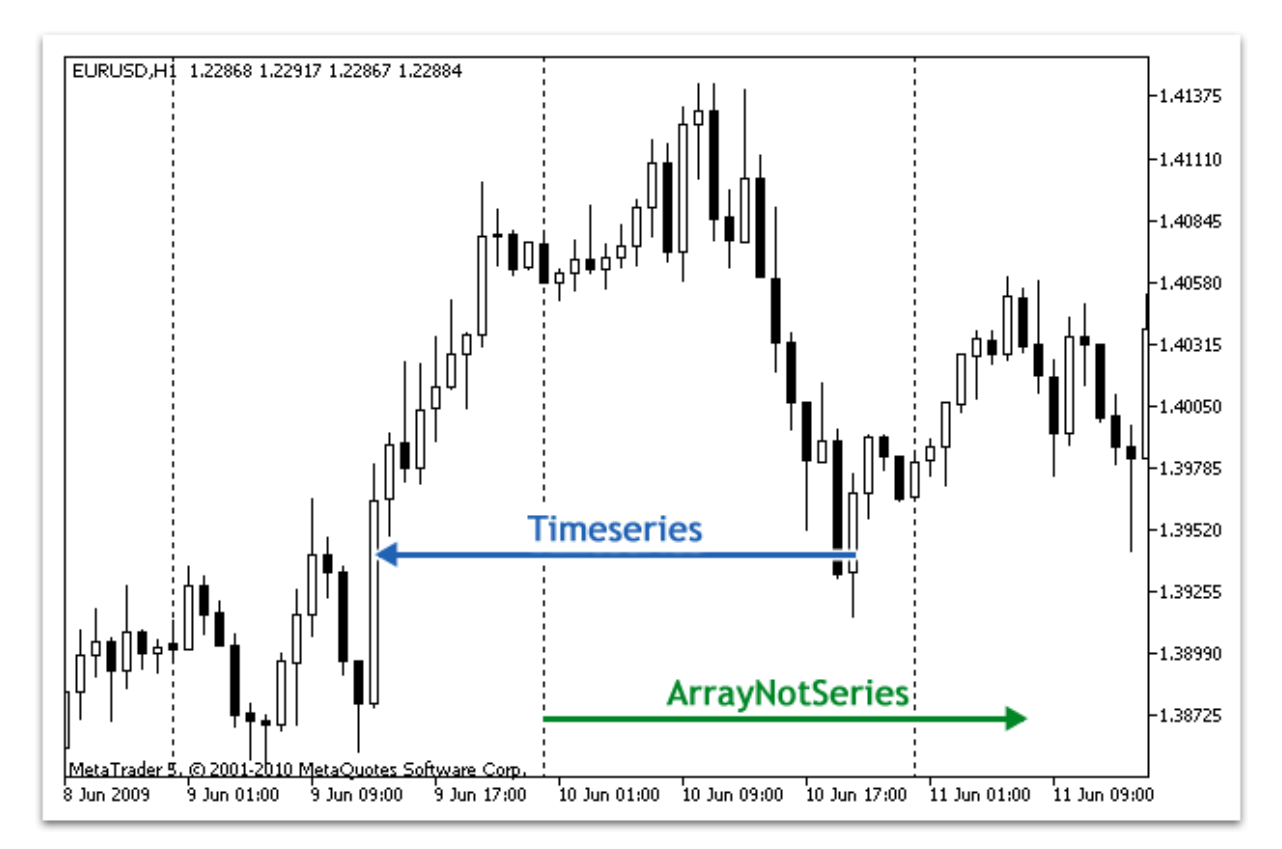

Исторически сложилось так, что доступ к данным в ценовом массиве производился с конца данных. Физически новые данные всегда дописываются в конец массива, но индекс этого массива всегда равен нулю. Индекс 0 в массиве-таймсерии означает данные текущего бара, то есть бара, который соответствует незавершенному промежутку времени на данном таймфрейме.

Таймфрейм – период времени, в течение которого формируется один ценовой бар; всего предопределен 21 [стандартный](#page-330-0) таймфрейм.

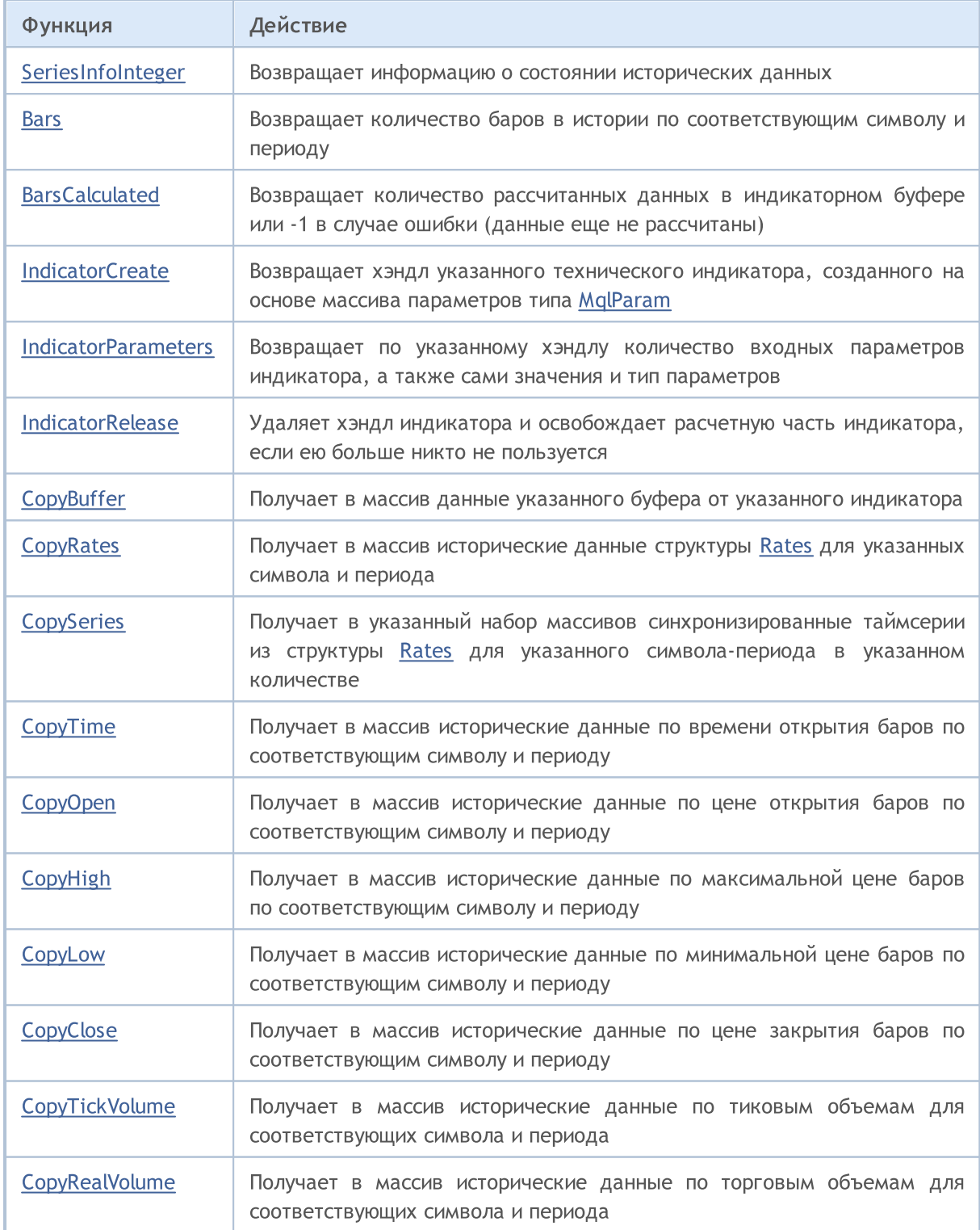

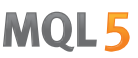

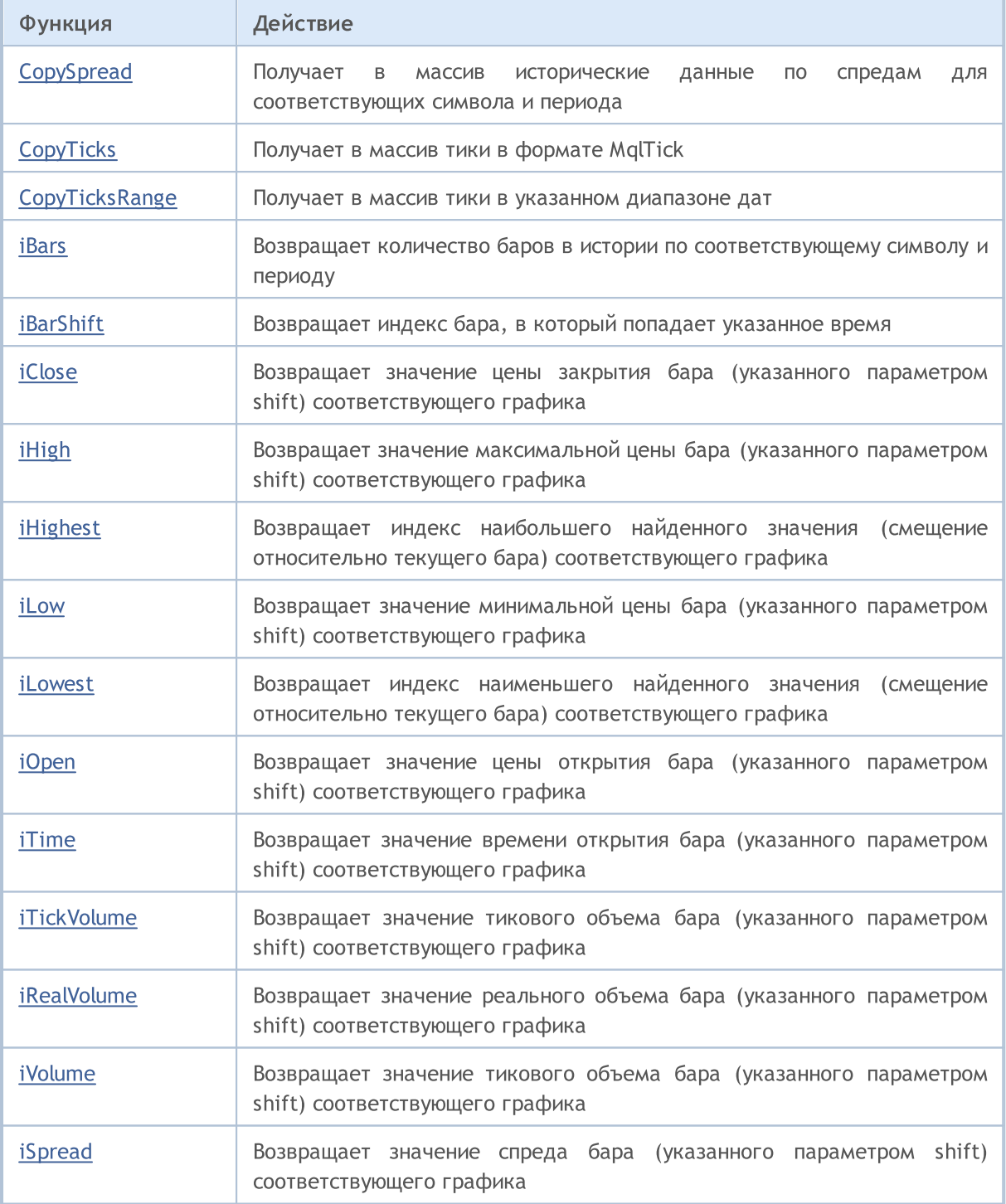

Несмотря на то, что функцией [ArraySetAsSeries\(\)](#page-1289-0) можно задавать [массивам](#page-238-0) способ доступа к элементам как для таймсерии, нужно помнить, что физически элементы массива всегда хранятся в одном и том же порядке, меняется только направление индексации. Для демонстрации этого факта можно выполнить пример:

```
datetime TimeAsSeries[];
//--- установим доступ к массиву как к таймсерии
  ArraySetAsSeries(TimeAsSeries,true);
  ResetLastError();
   int copied=CopyTime(NULL,0,0,10,TimeAsSeries);
```

```
MOL
```

```
if(copied<=0)
 {
  Print("Не удалось скопировать время открытия для последних 10 баров");
   return;
  }
Print("TimeCurrent = ",TimeCurrent());
Print("ArraySize(Time) = ",ArraySize(TimeAsSeries));
int size=ArraySize(TimeAsSeries);
for(int i=0; i < size; i++)
 \left\{ \right.Print("TimeAsSeries["+i+"] = ",TimeAsSeries[i]);
  }
datetime ArrayNotSeries[];
ArraySetAsSeries(ArrayNotSeries,false);
ResetLastError();
copied=CopyTime(NULL, 0, 0, 10, ArrayNotSeries);
if(copied<=0)
  {
   Print("Не удалось скопировать время открытия для последних 10 баров");
   return;
  }
size=ArraySize(ArrayNotSeries);
for(int i=size-1;i>=0;i--)
  {
   Print("ArrayNotSeries["+i+"] = ",ArrayNotSeries[i]);
  }
```
В результате будет произведен вывод подобный этому:

```
TimeCurrent = 2009.06.11 14:16:23
ArraySize(Time) = 10
TimeAsSeries[0] = 2009.06.11 14:00:00
TimeAsSeries[1] = 2009.06.11 13:00:00
TimeAsSeries[2] = 2009.06.11 12:00:00
TimeAsSeries[3] = 2009.06.11 11:00:00
TimeAsSeries[4] = 2009.06.11 10:00:00
TimeAsSeries[5] = 2009.06.11 09:00:00
TimeAsSeries[6] = 2009.06.11 08:00:00
TimeAsSeries[7] = 2009.06.11 07:00:00
TimeAsSeries[8] = 2009.06.11 06:00:00
TimeAsSeries[9] = 2009.06.11 05:00:00
ArrayNotSeries[9] = 2009.06.11 14:00:00
ArrayNotSeries[8] = 2009.06.11 13:00:00
ArrayNotSeries[7] = 2009.06.11 12:00:00
ArrayNotSeries[6] = 2009.06.11 11:00:00
ArrayNotSeries[5] = 2009.06.11 10:00:00
ArrayNotSeries[4] = 2009.06.11 09:00:00
ArrayNotSeries[3] = 2009.06.11 08:00:00
```
# MOL<sub>5</sub>

```
ArrayNotSeries[2] = 2009.06.11 07:00:00
ArrayNotSeries[1] = 2009.06.11 06:00:00
ArrayNotSeries[0] = 2009.06.11 05:00:00
```
Как видно из результатов вывода, для массива TimeAsSeries с ростом индекса уменьшается значение времени, находящегося под этим индексом, то есть мы продвигаемся от настоящего к прошлому. Для обычного массива ArrayNotSeries все наоборот - с ростом индекса мы двигаемся из прошлого к настоящему.

### Смотри также

[ArrayIsDynamic](#page-1249-0), [ArrayGetAsSeries](#page-1242-0), [ArraySetAsSeries](#page-1289-0), [ArrayIsSeries](#page-1251-0)

# <span id="page-1936-0"></span>Направление индексации в массивах, буферах и таймсериях

**MOL5** 

Все массивы и индикаторные буферы по умолчанию имеют направление индексации слева направо. Индекс первого элемента всегда равен нулю. Таким образом, самый первый элемент массива или индикаторного буфера с индексом 0 по умолчанию находится на крайней левой позиции, последний элемент находится на крайней правой позиции.

Индикаторный буфер представляет из себя [динамический](#page-132-0) массив типа double, размером которого управляет клиентский терминал с тем, чтобы он всегда соответствовал количеству баров, на которых индикатор рассчитывается. Обычный динамический массив типа double назначается в качестве индикаторного буфера с помощью функции [SetIndexBuffer\(\)](#page-2602-0). Для индикаторных буферов не требуется задавать размер с помощью функции [ArrayResize\(\)](#page-1279-0), исполняющая система терминала сама позаботится об этом.

[Таймсерии](#page-1931-0) представляют из себя массивы с обратной индексацией, то есть самый первый элемент таймсерии находится на крайней правой позиции, а последний элемент таймсерии находится на крайней левой позиции. Так как таймсерии предназначены для хранения исторических ценовых данных по финансовым инструментам и обязательно содержат информацию о времени, то можно сказать, что самые свежие данные в таймсерии находятся в правой крайней позиции, а самые старые в крайней левой позиции.

Поэтому, элемент с индексом ноль в таймсерии содержит информацию о самой последней котировке по инструменту. Если таймсерия представляет данные по дневному таймфрейму, то на нулевой позиции содержатся данные текущего незавершенного дня, а на позиции с индексом один хранятся данные вчерашнего дня.

### Изменение направления индексации

Функция [ArraySetAsSeries\(\)](#page-1289-0) позволяет изменять способ доступа к элементам динамического массива, но при этом физически порядок хранения данных в памяти компьютера не изменяется. Эта функция просто изменяет способ адресации к элементам массива, поэтому при копировании одного массива в другой с помощью функции [ArrayCopy\(\)](#page-1225-0) содержимое массива-приемника не будет зависеть от направления индексации в массиве-источнике.

Нельзя изменять направление индексации для статически распределенных массивов. Даже если массив был передан в качестве параметра в функцию, то и внутри этой функции попытки изменения направления индексации ни к чему не приведут.

Для индикаторных буферов, как и для обычных массивов, также разрешается устанавливать направление индексации задом наперед как в таймсерии, то есть, обращение к нулевой позиции в индикаторном буфере в этом случае будет означать обращение к самому последнему значению в соответствующем индикаторном буфере и это будет соответствовать значению индикатора на самом последнем баре. При этом физически размещение данных в индикаторном буфере останется неизменным, как уже упоминалось.

#### Получение ценовых данных в индикаторах

В каждом [пользовательском](#page-2490-0) индикаторе обязательно должна присутствовать функция [OnCalculate\(\)](#page-1827-0), которой передаются ценовые данные, необходимые для расчета значений в индикаторных буферах. Направление индексации в этих переданных массивах можно выяснить с помощью функции ArrayGetAsSeries().

Переданные в функцию массивы отражают ценовые данные, т.е. эти массивы имеют признак таймсерии и функция ArraylsSeries() вернет true при проверке этих массивов. Но тем не менее, направление индексации необходимо в любом случае проверять только функцией ArrayGetAsSeries().

Чтобы не зависеть от умолчаний, необходимо безусловно вызывать функцию ArraySetAsSeries() для тех массивов, с которыми предполагается работать, и установить требуемое направление индексации.

### Получение ценовых данных и значений индикаторов

В экспертах, индикаторах и скриптах все массивы по умолчанию имеют направление индексации слева направо. При необходимости в любой mql5-программе можно запросить значения таймсерий по любому символу и таймфрейму, а также значения индикаторов, рассчитанных на любом символе и таймфрейме.

Для получения таких данных служат функции Сору...():

- CopyBuffer копирование значений индикаторного буфера в массив типа double;
- CopyRates копирование ценовой истории в массив структур MqlRates;
- CopyTime копирование значений Time в массив типа datetime;
- CopyOpen копирование значений Open в массив типа double;
- CopyHigh копирование значений High в массив типа double;
- CopyLow копирование значений Low в массив типа double;
- CopyClose копирование значений Close в массив типа double;
- CopyTickVolume копирование тиковых объемов в массив типа long;
- CopyRealVolume копирование биржевых объемов в массив типа long;
- CopySpread копирование истории спредов в массив типа int;

Все эти функции работают одинаково, и поэтому достаточно рассмотреть механизм получения данных на примере CopyBuffer(). Подразумевается, что все запрашиваемые данные имеют направление индексации, как в таймсерии, при этом подразумевается, что в позиции с индексом 0 (ноль) хранятся данные текущего незавершенного бара. Чтобы получить доступ к этим данным, нам необходимо скопировать нужный нам объем данных в массив-приемник, например, в массив buffer.

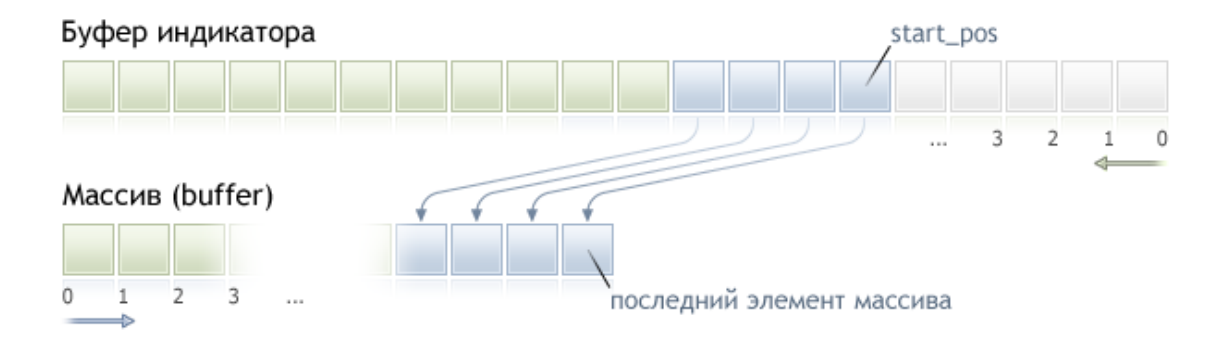

При копировании необходимо указать стартовую позицию в массиве-источнике, начиная с которой будут копироваться данные в массив-приемник. В случае успеха в массив-получатель будет скопировано указанное количество элементов из массива-источник, в данном случае из индикаторного буфера. При этом независимо от того, какое направление индексации установлено в массиве получателе, копирование всегда производится так, как указано на рисунке.

Если ценовые данные предполагается обрабатывать в цикле с большим количество итераций, то рекомендуется проверять факт принудительного завершения программы с помощью функции IsStopped():

```
int copied=CopyBuffer(ma handle, // хэндл индикатора
                      0.// индекс индикаторного буфера
                      0,// стартовая позиция для копирования
                      number, // количество значений для копирования
                      Buffer // массив-получатель значений
                      \rightarrowif(copied<0) return;
int k=0;while (k < copied && !IsStopped())
 \downarrow//--- получаем значение для индекса к
  double value=Buffer[k];
  11...// работа со значением value
   k++;\}
```
#### Пример:

```
input int per=10; // период экспоненты
int ma handle; // хэндл индикатора
//| Expert initialization function
int OnInit()
\left\{ \right.11 – – –
 ma handle=iMA( Symbol, 0, per, 0, MODE EMA, PRICE CLOSE);
11 - - -
```
# MQL5

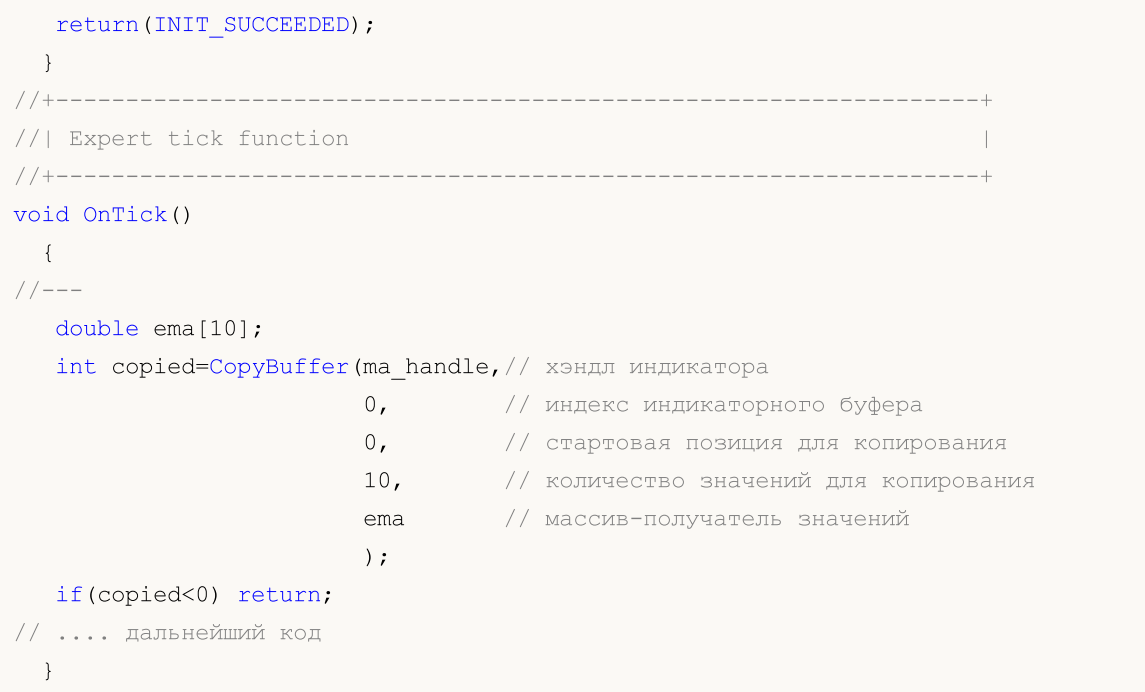

### Смотри также

[Организация](#page-1940-0) доступа к данным

## <span id="page-1940-0"></span>Организация доступа к данным

В этом разделе рассматриваются вопросы, связанные с получением, хранением и запросами ценовых данных ([таймсерий\)](#page-1931-0).

#### Получение данных от торгового сервера

Прежде чем ценовые данные будут доступны в терминале MetaTrader 5, их необходимо получить и обработать. Для получения данных требуется подключение к торговому серверу MetaTrader 5. Данные поступают с сервера по запросу терминала в виде экономно упакованных блоков минутных баров.

Механизм обращения к серверу за данными не зависит от того, каким образом был инициирован запрос — пользователем при навигации по графику или программным способом на языке MQL5.

### Хранение промежуточных данных

Полученные с сервера данные автоматически распаковываются и сохраняются в специальном промежуточном формате HCC. Данные по каждому символу пишутся в отдельную папку каталог\_терминала\bases\имя\_сервера\history\имя\_символа. Например, данные по символу EURUSD с торгового сервера MetaQuotes-Demo будут находиться в папке каталаг терминала\bases\MetaQuotes-Demo\history\EURUSD\.

Данные записываются в файлы с расширением .hcc, каждый файл хранит данные минутных баров за год. Например, файл 2009.hcc в папке EURUSD содержит минутные бары по символу EURUSD за 2009 год. Эти файлы используются для подготовки ценовых данных по всем таймфреймам и не предназначены для прямого доступа.

### Получение данных нужного таймфрейма из промежуточных данных

Служебные файлы в формате HCC исполняют роль источника данных для построения ценовых данных по запрошенным таймфреймам в формате HC. Данные в формате HC являются таймсериями, максимально подготовленными для быстрого доступа. Они создаются только по запросу графика или mql5-программы в объеме, не превышающем значения параметра "Max bars in charts", и сохраняются для дальнейшего использования в файлах с расширением hc.

Для экономии ресурсов данные по таймфрейму загружаются и хранятся в оперативной памяти только по необходимости, при длительном отсутствии обращений к данным происходит выгрузка их из оперативной памяти с сохранением в файл. Для каждого таймфрейма данные подготавливаются независимо от наличия уже готовых данных для других таймфреймов. Правила формирования и доступности данных одинаковы для всех таймфреймов. Т.е. не смотря на то, что единицей хранения данных в формате HCC является минутный бар, наличие данных в формате HCC не означает наличие и доступность в том же объеме данных таймфрейма М1 в формате HC.

Получение новых данных с сервера вызывает автоматическое обновление используемых ценовых данных в формате HC по всем таймфреймам и перерасчет всех индикаторов, которые явно используют их в качестве входных данных для расчета.

### Параметр "Max bars in chart"

Параметр "Max bars in charts" ограничивает доступное для графиков, индикаторов и mql5 программ количество баров в формате HC. Это ограничение действует для данных всех таймфреймов, и предназначено в первую очередь для экономии ресурсов.

Устанавливая большие значения данного параметра, следует помнить, что при наличии достаточно глубокой истории ценовых данных для младших таймфреймов расход памяти на хранение таймсерий и буферов индикаторов может составить сотни мегабайт и достигнуть ограничения оперативной памяти для программы клиентского терминала (2Гб для 32-битных приложений MS Windows).

Изменение параметра "Max bars in charts" вступает в силу после перезапуска клиентского терминала. Само по себе изменение данного параметра не вызывает ни автоматического обращения к серверу за дополнительными данными, ни формирования дополнительных баров таймсерий. Запрос дополнительных ценовых данных у сервера и обновление таймсерий с учетом нового ограничения произойдет либо в случае прокрутки графика в область недостающих данных, либо в случае запроса недостающих данных из mql5-программы.

Объем запрашиваемых у сервера данных соответствует требуемому количеству баров данного таймфрейма с учетом значения параметра "Max bars in charts". Ограничение, задаваемое параметром, не является жестким, и в некоторых случаях количество доступных баров по таймфрейму может быть незначительно больше текущего значения параметра.

### Доступность данных

Наличие данных в формате HCC или даже в готовом для использования формате HC не всегда означает безусловную доступность этих данных для отображения на графике или для использования в mql5-программах.

При доступе к ценовым данным или к значениям индикаторов из mql5-программ следует помнить, что не гарантируется их доступность в определенный момент времени, либо с определенного момента времени. Это связано с тем, что в целях экономии ресурсов в MetaTrader 5 не хранится полная копия требуемых данных для mql5-программы, а дается прямой доступ к базе данных терминала.

Ценовая история по всем таймфреймам строится из общих данных формата HCC и любое обновление данных с сервера приводит к обновлению данных по всем таймфреймам и пересчету индикаторов. Вследствие этого, в доступе к данным может быть отказано даже в том случае, если эти данные были доступны мгновение назад.

### <span id="page-1941-0"></span>Синхронизация данных терминала и данных сервера

Поскольку mql5-программа может обратиться к данным по любому символу и таймфрейму, то есть вероятность, что данные требуемой таймсерии еще не сформированы в терминале или требуемые ценовые данные не синхронизированы с торговым сервером. В этом случае время ожидания готовности данных сложно прогнозировать.

Алгоритмы с использованием циклов ожидания готовности данных являются не лучшим решением. Единственное исключение в данном случае — скрипты, так как у них нет другого выбора алгоритма в виду отсутствия обработки событий. Для пользовательских индикаторов подобные алгоритмы, как и любые другие циклы ожидания, категорически не рекомендуются, так как приводят к остановке расчета всех индикаторов и другой обработки ценовых данных по данному символу.

1942

Для экспертов и пользовательских индикаторов лучше использовать событийную модель обработки. Если при обработке события OnTick() или OnCalculate() не удалось получить все необходимые данные требуемой таймсерии, то следует выйти из обработчика события, рассчитывая на появление доступа к данным при следующем вызове обработчика.

### Пример скрипта для закачки истории

Рассмотрим пример скрипта, который выполняет запрос на получение истории с торгового сервера по указанному инструменту. Скрипт предназначен для запуска на графике требуемого инструмента, таймфрейм значения не имеет, так как, как уже было сказано выше, ценовые данные приходят с торгового сервера в виде упакованных минутных данных, из которых в последствие и строится любая предопределенная таймсерия.

Оформим все действия по получению данных в виде отдельной функции CheckLoadHistory(symbol, timeframe, start date):

```
int CheckLoadHistory(string symbol, ENUM TIMEFRAMES period, datetime start date)
  \left\{ \right.\overline{ }
```
Функция CheckLoadHistory() задумана как универсальная, которую могут вызвать из любой программы (эксперт, скрипт или индикатор), и поэтому требует три входных параметра: имя символа, период и начальную дату, с которой нам требуется ценовая история.

Вставим в код функции все необходимые проверки, прежде чем мы потребуем недостающую историю. Первым делом необходимо убедиться, что имя символа и значение периода являются корректными:

```
if (symbol==NULL || symbol=="") symbol=Symbol();
if (period==PERIOD CURRENT)
                           period=Period();
```
Далее - убедимся, что указанный символ доступен в окне MarketWatch, то есть, история по данному символу будет доступна при запросе к торговому серверу. Если его там нет - добавим символ в окно самостоятельно с помощью функции SymbolSelect().

```
if(!SymbolInfoInteger(symbol, SYMBOL SELECT))
  \left\{ \right.if (GetLastError() == ERR MARKET UNKNOWN SYMBOL) return(-1);
   SymbolSelect(symbol, true);
  \mathcal{V}
```
Теперь необходимо получить начальную дату по уже имеющейся истории для указанной пары символ/период. Возможно, что значение входного параметра startdate, переданного функции CheckLoadHistory() попадает в интервал уже доступной истории, и тогда никакого запроса к торговому серверу не потребуется. Для получения самой первой даты по символу-периоду на данный момент предназначена функция SeriesInfoInteger() с модификатором SERIES\_FIRSTDATE.

```
SeriesInfoInteger(symbol, period, SERIES FIRSTDATE, first date);
if(first date>0 && first date <= start date) return(1);
```
Следующая важная проверка - проверка типа программы, из которой вызывается функция. Напомним, что отправка запроса на обновление таймсерии с тем же периодом, что и у индикатора, вызывающего обновление, крайне нежелательна. Нежелательность запроса данных

по тому же символу-периоду, что и у индикатора обусловлена тем, что обновление исторических данных производится в том же потоке, в котором работает индикатор. Поэтому велика вероятность клинча. Для проверки используем функцию [MQL5InfoInteger\(\)](#page-1804-0) с модификатором [MQL5\\_PROGRAM\\_TYPE](#page-776-0).

```
if(MQL5InfoInteger(MQL5_PROGRAM_TYPE)==PROGRAM_INDICATOR && Period()==period && Sym
   return(-4);
```
Если мы успешно прошли все проверки, то сделаем последнюю попытку обойтись без обращения к торговому серверу. Сначала узнаем начальную дату, для которой доступны минутные данные в формате HCC. Запросим это значение функцией SeriesInfoInteger() с модификатором [SERIES\\_TERMINAL\\_FIRSTDATE](#page-912-0) и опять сравним со значением параметра start\_date.

```
if(SeriesInfoInteger(symbol, PERIOD_M1, SERIES_TERMINAL_FIRSTDATE, first_date))
  {
   //--- there is loaded data to build timeseries
  if(first_date>0)
     {
      //--- force timeseries build
     CopyTime(symbol,period,first date+PeriodSeconds(period),1,times);
     //--- check date
     if(SeriesInfoInteger(symbol,period,SERIES_FIRSTDATE,first_date))
         if(first date>0 && first date<=start date) return(2);
    }
  }
```
Если после всех проверок поток выполнения по-прежнему находится в теле функции CheckLoadHistory(), то значит, есть необходимость запросить недостающие ценовые данные с торгового сервера. Для начала мы узнаем значение "Max bars in chart" с помощью функции [TerminalInfoInteger\(\)](#page-770-0):

```
int max bars=TerminalInfoInteger(TERMINAL MAXBARS);
```
Оно нам понадобится для того, чтобы не запрашивать лишние данные. Затем выясним самую первую дату в истории по символу на торговом сервере (независимо от периода) посредством уже знакомой функции SeriesInfoInteger() с модификатором [SERIES\\_SERVER\\_FIRSTDATE](#page-912-0).

```
datetime first server date=0;
while(!SeriesInfoInteger(symbol,PERIOD_M1,SERIES_SERVER_FIRSTDATE,first_server_date
  Sleep(5);
```
Так как запрос является асинхронной операцией, то функция вызывается в цикле с небольшой задержкой в 5 миллисекунд до тех пор, пока переменная first\_server\_date не получит значение либо выполнение цикла не будет прервано пользователем ([IsStopped\(\)](#page-1798-0) в этом случае вернет значение true). Укажем корректное значение начальной даты, начиная с которой мы запрашиваем у торгового сервера ценовые данные.

```
if(first server date>start date) start date=first server date;
if(first date>0 && first date<first server date)
   Print("Warning: first server date ", first server date," for ", symbol,
         " does not match to first series date ", first date);
```
Если вдруг начальная дата first server date на сервере окажется меньше, чем начальная дата first date по символу в формате HCC, то в журнал будет выведено соответствующее сообщение.

Теперь мы готовы сделать запрос к торговому серверу за недостающими ценовыми данными. Запрос сделаем в виде цикла и начнем заполнять его тело:

```
while(!IsStopped())
  {
  1/1. дождаться синхронизации между перестроенной таймсерией и промежуточной исто
  //2. получить текущее количество баров bars на данной таймсерии
  1/ если bars больше, чем Max bars in chart, то можем выходить, работа окончена
  1/3. Получим начальную дату first date в перестроенной таймсерии и сравним со знач
  // если first_date меньше чем start_date, то можем выходить, работа окончена
  1/4. Запросим новую порцию истории в 100 баров у торгового сервера от последнего
  }
```
Первые три пункта реализуются уже знакомыми приемами.

```
while(!IsStopped())
  {
   //--- 1.дождаться окончания процесса перестройки таймсерии
  while(!SeriesInfoInteger(symbol,period,SERIES_SYNCHRONIZED) && !IsStopped())
     Sleep(5);
  //--- 2.запросим сколько баров мы теперь имеем
   int bars=Bars(symbol, period);
   if(bars>0)
     {
     //--- баров больше, чем можно отобразить на графике, выходим
     if(bars>=max bars) return(-2);
     //--- 3. узнаем текущую начальную дату в таймсерии
     if(SeriesInfoInteger(symbol,period,SERIES_FIRSTDATE,first_date))
         // начальная дата более ранняя, чем запрашивалось, задача выполнена
         if(first date>0 && first date<=start date) return(0);
     }
  1/4. Запросим новую порцию истории в 100 баров у торгового сервера от последнего
  }
```
Остался последний четвертый пункт — непосредственный запрос истории. Мы не можем прямо обратиться к серверу, но любая [Copy-функция](#page-1931-0) при нехватке истории в формате HCC терминал автоматически инициирует посылку такого запроса от терминала к торговому серверу. Так как время самой первой начальной даты в переменной first\_date является самым простым и естественным критерием для оценки степени выполнения запроса, то самым простым будет использовать функцию [CopyTime\(\)](#page-1977-0).

При вызове функций, осуществляющих копирование любых данных из таймсерий, необходимо иметь в виду то, что параметр start (номер бара, с которого начинать копирование ценовых данных) всегда должен быть в пределах доступной истории терминала. Если у нас имеется только 100 баров, то не имеет смысла пытаться скопировать 300 баров, начиная с бара с индексом 500. Такой запрос будет воспринят как ошибочный и не будет обработан, т.е. никакая история с торгового сервера подгружена не будет.

Именно поэтому мы будем копировать по 100 баров, начиная с бара с индексом bars. Это обеспечит плавную подкачку истории с торгового сервера, при этом реально будет подгружено чуть более запрошенных 100 баров, сервер отдает историю с запасом.

```
int copied=CopyTime(symbol,period,bars,100,times);
```
После операции копирования необходимо проанализировать количество скопированных элементов, если попытка оказалась неудачной, то значение переменной copied будет равно нулю и значение счетчика fail cnt будет увеличено на 1. После 100 неудачных попыток работа функции будет прервана.

```
int fail cnt=0;
...
  int copied=CopyTime(symbol,period,bars,100,times);
   if(copied>0)
    {
     //--- проверим данные
     if(times[0] <= start_date) return(0); // скопированное значение меньше, готово
     if(bars+copied>=max bars) return(-2); // баров стало больше, чем помещается на
     fail cnt=0;
    }
   else
     {
      //--- не более 100 неудачных попыток подряд
     fail cnt++;
     if(fail cnt>=100) return(-5);
     Sleep(10);
     }
```
Таким образом, в функции не только организована правильная обработка текущей ситуации в каждый момент выполнения, но и еще возвращается код завершения, который мы можем обработать после вызова функции CheckLoadHistory() для получения дополнительную информацию. Например, таким образом:

```
int res=CheckLoadHistory(InpLoadedSymbol, InpLoadedPeriod, InpStartDate);
switch(res)
  {
   case -1 : Print("Неизвестный символ", InpLoadedSymbol); break; break; break; break; break; break; br
   case -2: Print ("Запрошенных баров больше, чем можно отобразить на графике"); br
   case -3: Print("Выполнение было прервано пользователем"); bcase -4 : Print("Индикатор не должен загружать собственные данные");b
   case -5 : Print ("3arpyska окончимась неудачей");case 0 : Print ("Все данные загружены"); break; and the state of the state of the state of the state of the state of the state of the state of the state of the state of the state of the state of the state of the state of 
   case 1: Print("Yxe имеющихся данных в таймсерии достаточно"); br
   case 2: Print ("Таймсерия построена из именицихся данных терминала");  \nby:default : Print ("Результат выполнения не определен");
  }
```
Полный код функции приведен в примере скрипта, демонстрирующего правильный способ организации доступа к любым данным с обработкой результат запроса.

## Код:

```
//+------------------------------------------------------------------+
//| TestLoadHistory.mq5 |
//| Copyright 2009, MetaQuotes Software Corp. |
//| https://www.mql5.com |
//+------------------------------------------------------------------+
#property copyright "2009, MetaQuotes Software Corp."
#property link "https://www.mql5.com"
#property version "1.02"
#property script_show_inputs
//--- input parameters
input string InpLoadedSymbol="NZDUSD"; // Symbol to be load
input ENUM_TIMEFRAMES InpLoadedPeriod=PERIOD_H1; // Period to be load
input datetime InpStartDate=D'2006.01.01'; // Start date
//+------------------------------------------------------------------+
//| Script program start function |
//+------------------------------------------------------------------+
void OnStart()
 \left\{ \right.Print("Start load", InpLoadedSymbol+", "+GetPeriodName(InpLoadedPeriod), "from", InpSta
// --int res=CheckLoadHistory(InpLoadedSymbol, InpLoadedPeriod, InpStartDate);
  switch(res)
    {
    case -1 : Print("Unknown symbol ", InpLoadedSymbol); break;
    case -2 : Print("Requested bars more than max bars in chart "); break;
    case -3 : Print("Program was stopped "); break;
     case -4 : Print("Indicator shouldn't load its own data "); break;
    case -5 : Print("Load failed "); break;
    case 0 : Print("Loaded OK "); break;
     case 1 : Print("Loaded previously "); break;
    case 2 : Print("Loaded previously and built "); break;
    default : Print("Unknown result ");
    }
// -- -datetime first date;
  SeriesInfoInteger(InpLoadedSymbol,InpLoadedPeriod,SERIES_FIRSTDATE,first_date);
  int bars=Bars(InpLoadedSymbol,InpLoadedPeriod);
  Print("First date ", first date," - ", bars," bars");
// --}
//+------------------------------------------------------------------+
\frac{1}{2}//+------------------------------------------------------------------+
int CheckLoadHistory(string symbol,ENUM_TIMEFRAMES period,datetime start_date)
 {
  datetime first date=0;
  datetime times[100];
```

```
//--- check symbol & period
  if(symbol==NULL || symbol=="") symbol=Symbol();
   if(period==PERIOD_CURRENT) period=Period();
//--- check if symbol is selected in the MarketWatch
   if(!SymbolInfoInteger(symbol,SYMBOL_SELECT))
     {
      if(GetLastError()==ERR_MARKET_UNKNOWN_SYMBOL) return(-1);
     SymbolSelect(symbol,true);
     }
//--- check if data is present
  SeriesInfoInteger(symbol,period,SERIES_FIRSTDATE,first_date);
   if(first date>0 && first date<=start date) return(1);
//--- don't ask for load of its own data if it is an indicator
  if(MQL5InfoInteger(MQL5_PROGRAM_TYPE)==PROGRAM_INDICATOR && Period()==period && Sym
      return(-4);
//--- second attempt
  if(SeriesInfoInteger(symbol, PERIOD_M1, SERIES_TERMINAL_FIRSTDATE, first_date))
     {
      //--- there is loaded data to build timeseries
      if(first_date>0)
       \left\{ \right.//--- force timeseries build
        CopyTime(symbol,period,first date+PeriodSeconds(period),1,times);
        //--- check date
        if(SeriesInfoInteger(symbol,period,SERIES_FIRSTDATE,first_date))
            if(first date>0 && first date<=start date) return(2);
        }
     }
//--- max bars in chart from terminal options
  int max bars=TerminalInfoInteger(TERMINAL MAXBARS);
//--- load symbol history info
  datetime first server date=0;
   while(!SeriesInfoInteger(symbol,PERIOD_M1,SERIES_SERVER_FIRSTDATE,first_server_date
     Sleep(5);
//--- fix start date for loading
  if(first server date>start date) start date=first server date;
   if(first_date>0 && first_date<first_server_date)
      Print("Warning: first server date ", first server date," for ", symbol,
            " does not match to first series date ", first date);
//--- load data step by step
  int fail_cnt=0;
   while(!IsStopped())
    {
      //--- wait for timeseries build
     while(!SeriesInfoInteger(symbol,period,SERIES_SYNCHRONIZED) && !IsStopped())
         Sleep(5);
      //--- ask for built bars
      int bars=Bars(symbol, period);
      if(bars>0)
```

```
{
        if(bars>=max bars) return(-2);
         //--- ask for first date
         if(SeriesInfoInteger(symbol,period,SERIES_FIRSTDATE,first_date))
            if(first date>0 && first date<=start date) return(0);
        }
      //--- copying of next part forces data loading
      int copied=CopyTime(symbol,period,bars,100,times);
      if(copied>0)
       \left\{ \right.//--- check for data
         if(times[0] \leq=start date) return(0);
         if(bars+copied>=max bars) return(-2);
        fail cnt=0;
        }
      else
        {
         //--- no more than 100 failed attempts
         fail cnt++;
         if(fail cnt>=100) return(-5);
        Sleep(10);
        }
     }
//--- stopped
  return(-3);
  }
//+------------------------------------------------------------------+
//| Возвращает строкое значение периода |
//+------------------------------------------------------------------+
string GetPeriodName(ENUM_TIMEFRAMES period)
  {
  if(period==PERIOD CURRENT) period=Period();
// -- -switch(period)
    \left\{ \right.case PERIOD M1: return("M1");
     case PERIOD M2: return("M2");
     case PERIOD M3: return("M3");
      case PERIOD M4: return("M4");
      case PERIOD M5: return("M5");
      case PERIOD M6: return("M6");
      case PERIOD_M10: return("M10");
      case PERIOD M12: return("M12");
      case PERIOD M15: return("M15");
      case PERIOD M20: return("M20");
      case PERIOD M30: return("M30");
      case PERIOD H1: return("H1");
      case PERIOD H2: return("H2");
```
case PERIOD H3: return("H3");

# 1949

```
case PERIOD H4: return("H4");
    case PERIOD H6: return("H6");
    case PERIOD_H8: return("H8");
    case PERIOD_H12: return("H12");
    case PERIOD_D1: return("Daily");
    case PERIOD W1: return("Weekly");
     case PERIOD MN1: return("Monthly");
   }
// --return("unknown period");
}
```
# MOL5

# SeriesInfoInteger

Возвращает информацию о состоянии исторических данных. Существует 2 варианта функции.

```
Непосредственно возвращает значение свойства.
```
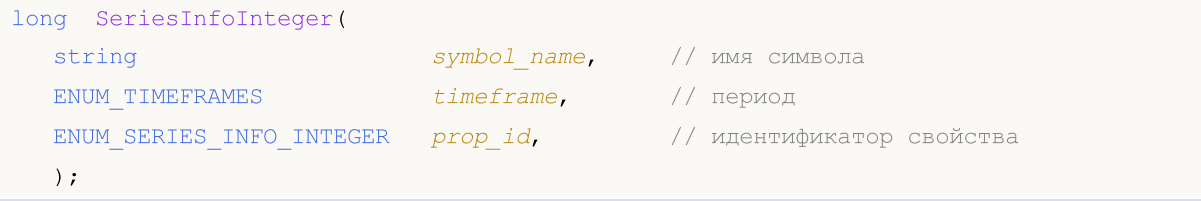

```
Возвращает true или false в зависимости от успешности выполнения функции.
```
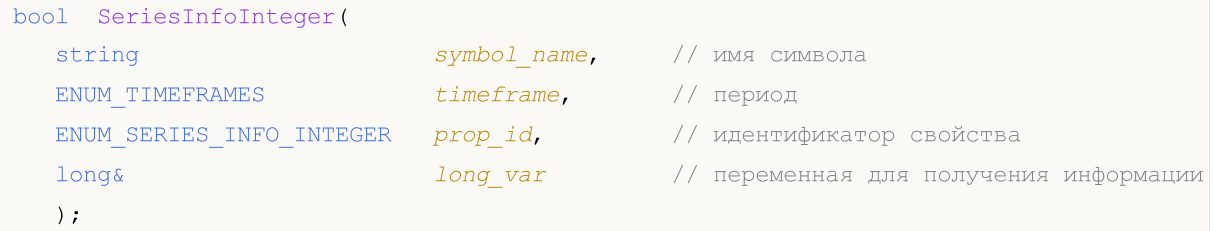

# Параметры

symbol name

[in] Символ.

timeframe

[in] Период.

prop\_id

[in] Идентификатор запрашиваемого свойства, значение перечисления [ENUM\\_SERIES\\_INFO\\_INTEGER.](#page-912-0)

```
long_var
```
[out] Переменная, в которую помещается значение запрошенного свойства.

# Возвращаемое значение

Значение типа long для первого варианта вызова.

Для второго варианта вызова возвращает true, если данное свойство поддерживается и значение было помещено в переменную long\_var, иначе возвращает false. Чтобы получить дополнительную информацию об ошибке, необходимо вызвать функцию GetLastError().

# Пример:

```
void OnStart()
  {
// -- -Print ("Количество баров по символу-периоду на данный момент = ",
         SeriesInfoInteger(Symbol(),Period(),SERIES_BARS_COUNT));
   Print ("Самая первая дата по символу-периоду на данный момент = ",
```
# MOL5

```
(datetime)SeriesInfoInteger(Symbol(),Period(),SERIES_FIRSTDATE));
Print("Самая первая дата в истории по символу на сервере = ",
       (datetime)SeriesInfoInteger(Symbol(),Period(),SERIES_SERVER_FIRSTDATE));
Print ("Данные по символу синхронизированы = ",
       (bool)SeriesInfoInteger(Symbol(),Period(),SERIES SYNCHRONIZED));
}
```
# Bars

Возвращает количество баров в истории по соответствующему символу периоду. Существует 2 варианта функции.

MOI 5

```
Запросить количество всех баров в истории
```

```
int Bars(
  string symbol_name, // имя символа
  ENUM_TIMEFRAMES timeframe // периоду
  );
```
Запросить количество баров на заданном интервале

```
int Bars(
 string symbol name, // имя символа
  ENUM_TIMEFRAMES timeframe, // период
  datetime start time, // с какой даты
  datetime stop_time // по какую дату
  );
```
## Параметры

symbol name

[in] Символ.

timeframe

[in] Период.

start time

[in] Время бара, соответствующее первому элементу.

```
stop_time
```
[in] Время бара, соответствующее последнему элементу.

### Возвращаемое значение

Если указаны параметры start\_time и stop\_time, то функция возвращает количество баров в диапазоне дат. Если эти параметры не указаны, то функция возвращает общее количество баров.

# Примечание

Если данные для таймсерии с указанными параметрами при вызове функции Bars() еще не сформированы в терминале, или данные таймсерии в момент вызова функции не [синхронизированы](#page-1941-0) с торговым сервером, то функция вернет нулевое значение.

При запросе количества баров в заданном диапазоне дат учитываются только те бары, чье время открытия попадает в этот диапазон. Например, если текущий день недели — суббота, то при запросе количества недельных баров с указанием start\_time=последний\_вторник и stop\_time=последняя\_пятница функция вернет 0, так как время открытия на недельном таймфрейме всегда приходится на воскресенье, и ни один недельный бар не попадает в указанный диапазон.

1954

Пример запроса количества всех баров в истории:

```
int bars=Bars( Symbol, Period);
if(bars>0)
  {
  Print ("Количество баров в истории терминала по символу-периоду на данный момент
  }
else //нет доступных баров
  {
   //--- видимо, данные по символу не синхронизированы с данными на сервере
  bool synchronized=false;
  //--- счетчик цикла
  int attempts=0;
  // сделаем 5 попыток дождаться синхронизации
  while(attempts<5)
     {
      if(SeriesInfoInteger(Symbol(),0,SERIES_SYNCHRONIZED))
       {
        //--- есть синхронизация, выходим
        synchronized=true;
        break;
        }
      //--- увеличим счетчик
     attempts++;
      //--- подождем 10 миллисекунд до следующей итерации
     Sleep(10);
     }
   //--- вышли из цикла по факту синхронизации
   if(synchronized)
     {
      Print ("Количество баров в истории терминала по символу-периоду на данный моме
      Print ("Самая первая в истории терминала дата по символу-периоду на данный мом
            (datetime)SeriesInfoInteger(Symbol(),0,SERIES_FIRSTDATE));
      Print("Самая первая дата в истории по символу на сервере = ",
            (datetime)SeriesInfoInteger(Symbol(),0,SERIES_SERVER_FIRSTDATE));
     }
   //--- синхронизация данных так и не была достигнута
   else
    {
     Print ("Не удалось получить количество баров на ", Symbol);
    }
  }
```
Пример запроса количества баров в заданном интервале:

```
int n;
datetime date1 = D'2016.09.02 23:55'; // пятница
datetime date2 = D'2016.09.05 00:00'; // понедельник
datetime date3 = D'2016.09.08 00:00'; // четверг
// -- -
```
# MOL<sub>5</sub>

n=Bars(Symbol,PERIOD H1,D'2016.09.02 02:05',D'2016.09.02 10:55'); Print("Количество баров: ",n); // Выведет "Количество баров: 8", в подсчете будет n=Bars(\_Symbol, PERIOD\_D1, date1, date2); Print ("Количество баров: ",n); // Выведет "Количество баров: 1", поскольку в диапа: n=Bars( Symbol, PERIOD W1, date2, date3); Print ("Количество баров: ",n); // Выведет "Количество баров: 0", поскольку в заданн

Смотри также

Функции [обработки](#page-1827-0) событий

# BarsCalculated

Возвращает количество рассчитанных данных для запрашиваемого индикатора.

```
int BarsCalculated(
  int indicator handle, // handle индикатора
  );
```
## Параметры

indicator\_handle

[in] Хэндл индикатора, полученный соответствующей индикаторной функцией.

#### Возвращаемое значение

Возвращает количество рассчитанных данных в индикаторном буфере или -1 в случае ошибки (данные еще не рассчитаны).

# Примечание

Функция полезна в тех случаях, когда необходимо получить данные индикатора сразу после его создания (получения хэндла индикатора).

# Пример:

```
void OnStart()
  {
  double Ups[];
//--- установим для массивов признак таймсерии
  ArraySetAsSeries(Ups, true);
//--- создадим хэндл индикатора Fractals
  int FractalsHandle=iFractals(NULL,0);
//--- сбросим код ошибки
  ResetLastError();
//--- попытаемся скопировать значения индикатора
  int i,copied=CopyBuffer(FractalsHandle,0,0,1000,Ups);
   if(copied<=0)
     {
      Sleep(50);
      for(i=0; i<100; i++))
        {
         if(BarsCalculated(FractalsHandle)>0)
            break;
        Sleep(50);
        }
      copied=CopyBuffer(FractalsHandle,0,0,1000,Ups);
      if(copied<=0)
        {
         Print ("Не удалось скопировать верхние фракталы. Error = ", GetLastError(),
         "i=",i," copied= ",copied);
         return;
        }
```

```
else
     Print("Удалось скопировать верхние фракталы.",
     " i = ", i," copied = ", copied);
  }
else Print ("Удалось скопировать верхние фракталы. ArraySize = ", ArraySize(Ups));
}
```
MOL5

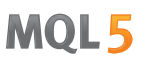

# <span id="page-1957-0"></span>**IndicatorCreate**

Возвращает хэндл указанного технического индикатора, созданного на основе массива параметров типа [MqlParam](#page-981-0).

```
int IndicatorCreate(
  string symbol, // имя символа
  ENUM TIMEFRAMES period, \frac{1}{2} // период
  ENUM INDICATOR indicator_type, \frac{1}{2} // тип индикатора из перечисления ENUM
  int parameters_cnt=0, // количество параметров
  const MqlParam& parameters array[]=NULL, // массив параметров
  );
```
# Параметры

## symbol

[in] Символьное имя инструмента, на данных которого будет вычисляться индикатор. [NULL](#page-147-0) означает текущий символ.

# period

[in] Значение периода может быть одним из значений перечисления [ENUM\\_TIMEFRAMES](#page-330-0), 0 означает текущий таймфрейм.

### indicator\_type

[in] Тип индикатора, может принимать одно из значений перечисления [ENUM\\_INDICATOR.](#page-766-0)

#### parameters\_cnt

[in] Количество параметров, передаваемых в массиве parameters\_array[]. Элементы массива имеют специальный тип структуры [MqlParam.](#page-981-0) По умолчанию нулевое значение - параметры не передаются. Если указано ненулевое количество параметров, то параметр parameters\_array является обязательным. Можно передавать не более 64 параметров.

parameters\_array[]=NULL

[in] Массив типа MqlParam, элементы которого содержат тип и значение каждого входного параметра [технического](#page-2662-0) индикатора.

### Возвращаемое значение

Возвращает хэндл указанного технического индикатора, в случае неудачи возвращает [INVALID\\_HANDLE.](#page-975-0)

### Примечание

Если создается хэндл индикатора типа IND\_CUSTOM, то поле type первого элемента массива входных параметров parameters\_array обязательно должен иметь значение TYPE\_STRING из перечисления [ENUM\\_DATATYPE](#page-768-0), а поле string\_value первого элемента должно содержать имя пользовательского индикатора. Пользовательский индикатор должен быть скомпилирован (файл с расширением EX5) и находиться в директории MQL5/Indicators клиентского терминала или вложенной поддиректории.

Необходимые для тестирования индикаторы определяются автоматически из вызова функций iCustom(), если соответствующий параметр задан [константной](#page-101-0) строкой. Для остальных случаев

(использование функции [IndicatorCreate\(\)](#page-1957-0) или использование неконстантной строки в параметре, задающем имя индикатора) необходимо указать свойство #property [tester\\_indicator:](#page-269-0)

#property tester indicator "indicator name.ex5"

Если в пользовательском индикаторе используется первая форма [вызова](#page-1827-0), то при передаче входных параметров последним параметром можно дополнительно указать на каких данных он будет рассчитываться. Если параметр "Apply to" не указан явно, то по умолчанию расчет производится по значениям [PRICE\\_CLOSE.](#page-747-0)

```
Пример:
```

```
void OnStart()
 \left\{ \right.MqlParam params[];
  int h_MA,h_MACD;
//--- create iMA("EURUSD", PERIOD M15,8,0,MODE EMA, PRICE CLOSE);
  ArrayResize(params,4);
//--- set ma period
  params[0].type =TYPE_INT;
  params[0].integer_value=8;
//--- set ma shiftparams[1].type =TYPE_INT;
  params[1].integer value=0;
//--- set ma_method
  params[2].type =TYPE_INT;
  params[2].integer_value=MODE_EMA;
//--- set applied_price
  params[3].type =TYPE_INT;
  params[3].integer_value=PRICE_CLOSE;
//--- create MA
  h_MA=IndicatorCreate("EURUSD", PERIOD_M15, IND_MA, 4, params);
//--- create iMACD("EURUSD", PERIOD M15,12,26,9,h MA);
  ArrayResize(params,4);
//--- set fast ma_period
  params[0].type =TYPE_INT;
  params[0].integer_value=12;
//--- set slow ma_period
  params[1].type =TYPE_INT;
  params[1].integer value=26;
//--- set smooth period for difference
  params[2].type =TYPE_INT;
  params[2].integer_value=9;
//--- set indicator handle as applied_price
  params[3].type =TYPE_INT;
  params[3].integer_value=h_MA;
//--- create MACD based on moving average
  h_MACD=IndicatorCreate("EURUSD", PERIOD_M15, IND_MACD, 4, params);
//--- use indicators
```
 $//---$  . . . //--- release indicators (first h\_MACD) IndicatorRelease(h\_MACD); IndicatorRelease(h\_MA); }

# IndicatorParameters

Возвращает по указанному хэндлу количество входных параметров индикатора, а также сами значения и тип параметров.

```
int IndicatorParameters(
  int indicator_handle, // хэндл индикатора
  ENUM_INDICATOR& indicator_type, \vert// переменная для получения типа индикатора
  MqlParam& parameters[] // массив для получения параметров
  );
```
## Параметры

indicator\_handle

[in] Хэндл индикатора, для которого необходимо узнать количество параметров, на которых он рассчитан.

indicator\_type

[out] Переменная типа [ENUM\\_INDICATOR,](#page-766-0) в которую будет записан тип индикатора.

parameters[]

[out] Динамический массив для получения значений типа [MqlParam,](#page-981-0) в который будет записан список параметров индикатора. Размер массива возвращает сама функция IndicatorParameters().

### Возвращаемое значение

Количество входных параметров индикатора с указанным хэндлом, в случае ошибки возвращает -1. Чтобы получить информацию об ошибке, необходимо вызвать функцию [GetLastError\(\)](#page-1797-0).

Пример:

```
//+------------------------------------------------------------------+
//| Script program start function |
//+------------------------------------------------------------------+
void OnStart()
  {
//--- количество окон на графике (всегда есть хотя бы одно главное окно)
   int windows=(int)ChartGetInteger(0,CHART_WINDOWS_TOTAL);
//--- проходим по окнам графика
   for(int w=0; w\leq windows; w++)
     \left\{ \begin{array}{c} \end{array} \right\}//--- сколько индикаторов в данном окне/подконе
      int total=ChartIndicatorsTotal(0,w);
      //--- переберем все индикаторы в окне
      for(int i=0; i < total; i++)
        {
         //--- получим короткое имя индикатора
         string name=ChartIndicatorName(0,w,i);
         //--- получим хэндл индикатора
         int handle=ChartIndicatorGet(0,w,name);
```

```
//--- выведем в журнал
         PrintFormat("Window=%d, indicator #%d, handle=%d", w, i, handle);
         // --MqlParam parameters[];
         ENUM INDICATOR indicator type;
         int params=IndicatorParameters(handle,indicator_type,parameters);
         //--- заголовок сообщения
         string par info="Short name "+name+", type "
                         +EnumToString(ENUM_INDICATOR(indicator_type))+"\r\n";
         // --for(int p=0; p < params; p++)
          {
           par_info+=StringFormat("parameter %d: type=%s, long_value=%d, double_value
                                   p,
                                   EnumToString((ENUM_DATATYPE)parameters[p].type),
                                   parameters[p].integer_value,
                                   parameters[p].double_value,
                                   parameters[p].string_value
                                   );
           }
        Print(par_info);
        }
     //--- прошли по всем индикаторам в окне
    }
// --}
```
# Смотри также

[ChartIndicatorGet\(\)](#page-2165-0)

# IndicatorRelease

Удаляет хэндл индикатора и освобождает расчетную часть индикатора, если ею больше никто не пользуется.

```
bool IndicatorRelease(
  int indicator handle // handle индикатора
  );
```
### Возвращаемое значение

Возвращает true в случае успеха, иначе false.

#### Примечание

Функция позволяет удалять хэндл индикатора, если он больше не нужен, и таким образом позволяет экономить память. Удаление хендла производится сразу, удаление расчетной части индикатора производится через некоторое небольшое время (если обращений к ней больше нет).

При работе в тестере [стратегий](#page-1095-0) функция IndicatorRelease() не выполняется.

# Пример:

```
//+------------------------------------------------------------------+
//| Test_IndicatorRelease.mq5 |
//| Copyright 2010, MetaQuotes Software Corp. |
//| https://www.mql5.com |
//+------------------------------------------------------------------+
#property copyright "2010, MetaQuotes Software Corp."
#property link "https://www.mql5.com"
#property version "1.00"
//--- input parameters
input int MA_Period=15;
input int MA_shift=0;
input ENUM_MA_METHOD MA_smooth=MODE_SMA;
input ENUM_APPLIED_PRICE price=PRICE_CLOSE;
//--- будем хранить хендл индикатора
int MA_handle=INVALID_HANDLE;
//+------------------------------------------------------------------+
//| Expert initialization function |
//+------------------------------------------------------------------+
int OnInit()
 \left\{ \right.//--- создадим хендл индикатора
  MA_handle=iMA(Symbol(),0,MA_Period,MA_shift,MA_smooth,PRICE_CLOSE);
//--- удаление глобальной переменной
 if(GlobalVariableCheck("MA_value"))
     GlobalVariableDel("MA_value");
//---return(INIT_SUCCEEDED);
 }
```
# Доступ к таймсериям и индикаторам

1964

# MOI 5

```
//+------------------------------------------------------------------+
//| Expert tick function |
//+------------------------------------------------------------------+
void OnTick()
 {
//--- если глобальной переменной еще нет
  if(!GlobalVariableCheck("MA_value"))
    {
     //--- получим значения индикатора на двух последних барах
     if(MA_handle!=INVALID_HANDLE)
        {
        //--- динамический массив для получения значений индикатора
         double values[];
         if(CopyBuffer(MA handle,0,0,2,values)==2 && values[0]!=EMPTY_VALUE)
           {
            //--- запомним в глобальной переменной значение на предпоследнем баре
            if(GlobalVariableSet("MA_value",values[0]))
             {
              //--- освободим хэндл индикатора
               if(!IndicatorRelease(MA_handle))
                  Print("IndicatorRelease() failed. Error ", GetLastError());
              else MA_handle=INVALID_HANDLE;
              }
            else
              Print("GlobalVariableSet failed. Error ", GetLastError());
           }
        }
    }
// --}
```
# **CopyBuffer**

Получает в массив buffer данные указанного буфера указанного индикатора в указанном количестве.

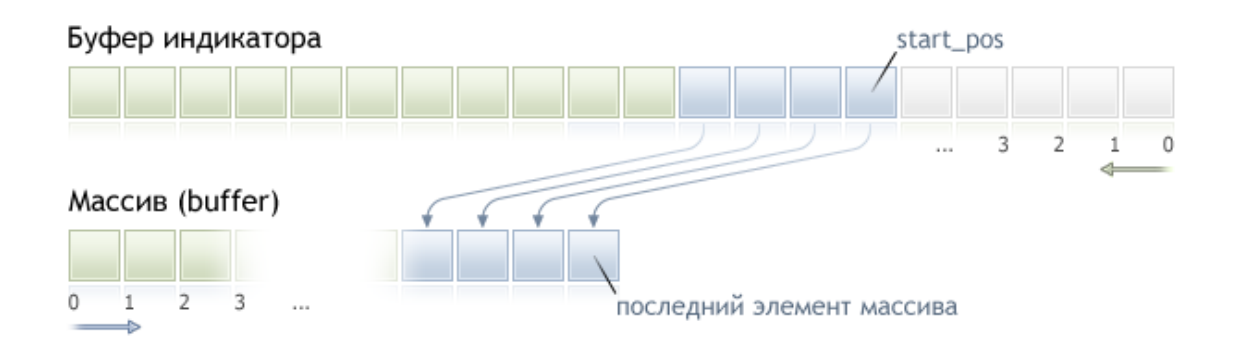

Отсчет элементов копируемых данных (индикаторный буфер с индексом buffer\_num) от стартовой позиции ведется от настоящего к прошлому, то есть стартовая позиция, равная 0, означает текущий бар (значение индикатора для текущего бара).

При копировании заранее неизвестного количества данных в качестве массива-приемника buffer[] желательно использовать динамический массив, так как функция CopyBuffer() старается распределить размер принимающего массива под размер копируемых данных. Если в качестве принимающего массива buffer[] выступает индикаторный буфер (массив, предварительно назначенный под хранение значений индикатора функцией SetIndexBufer()), то допускается частичное копирование. Пример можно посмотреть в пользовательском индикаторе Awesome\_Oscillator.mq5 из стандартной поставки терминала.

Если необходимо произвести частичное копирование значений индикатора в другой массив (не индикаторный буфер), то для этих целей необходимо использовать промежуточный массив, в который копируется требуемое количество. И уже из этого массива-посредника произвести поэлементное копирование нужного количества значений в нужные места принимающего массива.

Если необходимо копировать заранее известное количество данных, то лучше это делать в статически выделенный буфер, чтобы избежать излишнего перевыделения памяти.

Неважно, какое свойство имеет приемный массив - as\_series=true или as\_series=false, данные будут скопированы таким образом, что самый старый по времени элемент будет в начале физической памяти, отведенной под массив. Существует 3 варианта функции.

Обращение по начальной позиции и количеству требуемых элементов

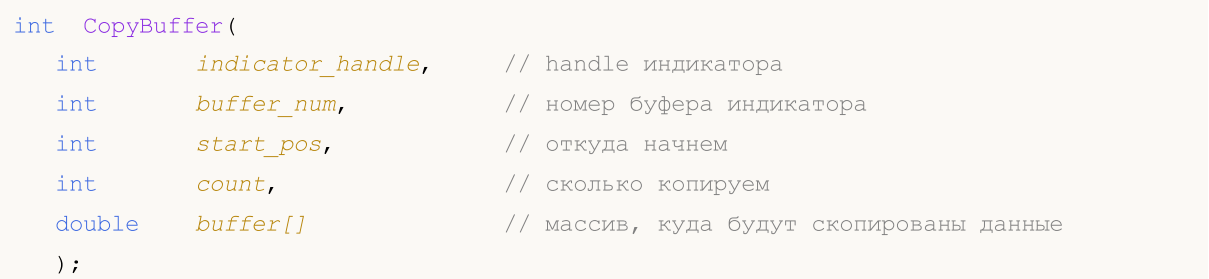

Обращение по начальной дате и количеству требуемых элементов

1965

```
1966
```
# Доступ к таймсериям и индикаторам

```
int CopyBuffer(
 int indicator_handle, // handle индикатора
  int
          buffer num,
                              // номер буфера индикатора
 datetime start_time, // с какой даты
  int count,
                             // сколько копируем<br>// массив, куда будут скопированы данные
  double buffer[]
  \rightarrow
```
# Обращение по начальной и конечной датам требуемого интервала времени

```
int CopyBuffer(
 int indicator_handle, // handle индикатора
         buffer num,
                             // номер буфера индикатора
  int
                          // с какой даты
 datetime start time,
  datetime stop time,
                            // по какую дату
                             // массив, куда будут скопированы данные
  double buffer[]
  ) ;
```
# Параметры

indicator handle

[in] Хэндл индикатора, полученный соответствующей индикаторной функцией.

buffer num

```
[in] Номер индикаторного буфера.
```

```
start pos
```
[in] Номер первого копируемого элемента.

```
count
```
[in] Количество копируемых элементов.

```
start time
```
[in] Время бара, соответствующее первому элементу.

stop time

[in] Время бара, соответствующее последнему элементу.

buffer[]

[out] Массив типа double.

# Возвращаемое значение

Количество скопированных элементов массива либо -1 в случае ошибки.

# Примечание

При запросе данных из индикатора, если запрашиваемые таймсерии еще не построены или их необходимо загрузить с сервера, то функция сразу же вернет -1, но при этом сам процесс загрузки/построения будет инициирован.

При запросе данных из эксперта или скрипта, будет инициирована загрузка с сервера, если локально этих данных у терминала нет, либо начнется построение нужной таймсерии, если

### Доступ к таймсериям и индикаторам

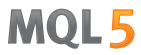

данные можно построить из локальной истории, но они еще не готовы. Функция вернет то количество данных, которые будут готовы к моменту истечения таймаута.

### Пример:

```
//+------------------------------------------------------------------+
//| TestCopyBuffer3.mq5 |
//| Copyright 2009, MetaQuotes Software Corp. |
//| https://www.mql5.com |
//+------------------------------------------------------------------+
#property copyright "2009, MetaQuotes Software Corp."
#property link "https://www.mql5.com"
#property version "1.00"
#property indicator separate window
#property indicator_buffers 1
#property indicator_plots 1
//--- plot MA#property indicator_label1 "MA"
#property indicator_type1 DRAW_LINE
#property indicator_color1 clrRed
#property indicator_style1 STYLE_SOLID
#property indicator_width1 1
//--- input parameters
input bool asSeries=true;
input int period=15;
input ENUM_MA_METHOD smootMode=MODE EMA;
input ENUM_APPLIED_PRICE price=PRICE_CLOSE;
input int shift=0;
//--- indicator buffers
double MABuffer[];
int ma handle;
//+------------------------------------------------------------------+
//| Custom indicator initialization function |
//+------------------------------------------------------------------+
int OnInit()
 \{//--- indicator buffers mapping
  SetIndexBuffer(0,MABuffer, INDICATOR DATA);
  Print("Параметр AsSeries = ",AsSeries);
  Print ("Индикаторный буфер после SetIndexBuffer() является таймсерией = ",
       ArrayGetAsSeries(MABuffer));
//--- set short indicator name
  IndicatorSetString(INDICATOR SHORTNAME, "MA("+period+")"+AsSeries);
//--- set AsSeries (depends on input parameter)
  ArraySetAsSeries(MABuffer,AsSeries);
  Print ("Индикаторный буфер после ArraySetAsSeries(MABuffer,true); является таймсерие
       ArrayGetAsSeries(MABuffer));
// -- -ma_handle=iMA(Symbol(),0,period,shift,smootMode,price);
```

```
return(INIT_SUCCEEDED);
 }
//+------------------------------------------------------------------+
//| Custom indicator iteration function |
//+------------------------------------------------------------------+
int OnCalculate(const int rates_total,
                 const int prev calculated,
                 const datetime &time[],
                 const double &open[],
                 const double &high[],
                 const double &low[],
                 const double &close[],
                 const long &tick volume[],
                 const long &volume[],
                 const int &spread[])
  {
//--- check if all data calculated
   if(BarsCalculated(ma_handle)<rates_total) return(0);
//--- we can copy not all data
   int to_copy;
  if(prev_calculated>rates_total || prev_calculated<=0) to_copy=rates_total;
   else
    \left\{ \begin{array}{c} \end{array} \right\}to copy=rates total-prev calculated;
     //--- last value is always copied
     to copy++;
     }
//--- try to copy
  if(CopyBuffer(ma_handle,0,0,to_copy,MABuffer) <= 0) return(0);
//--- return value of prev_calculated for next call
   return(rates_total);
  }
//+------------------------------------------------------------------+
```
В вышеприведенном примере проиллюстрировано заполнение индикаторного буфера значениями другого индикаторного буфера от индикатора на том же символе/периоде.

Более полный пример запроса исторических данных смотрите в разделе Способы [привязки](#page-729-0) [объектов.](#page-729-0) В приведенном там скрипте показано, как получать значения индикатора [iFractals](#page-2758-0) на последних 1000 барах и как потом вывести на график по десять последних фракталов вверх и вниз. Подобный прием можно использовать для всех индикаторов, которые имеют пропуски значений и обычно реализуются с помощью следующих стилей [построения](#page-2494-0):

- · [DRAW\\_SECTION](#page-2513-0),
- · [DRAW\\_ARROW,](#page-2525-0)
- · [DRAW\\_ZIGZAG,](#page-2530-0)
- · [DRAW\\_COLOR\\_SECTION](#page-2558-0),
- · [DRAW\\_COLOR\\_ARROW,](#page-2574-0)
- · [DRAW\\_COLOR\\_ZIGZAG.](#page-2580-0)

Свойства пользовательских индикаторов, SetIndexBuffer

MOI 5

# <span id="page-1969-0"></span>**CopyRates**

Получает в массив rates\_array исторические данные структуры MqlRates указанного символапериода в указанном количестве. Отсчет элементов от стартовой позиции ведется от настоящего к прошлому, то есть стартовая позиция, равная 0, означает текущий бар.

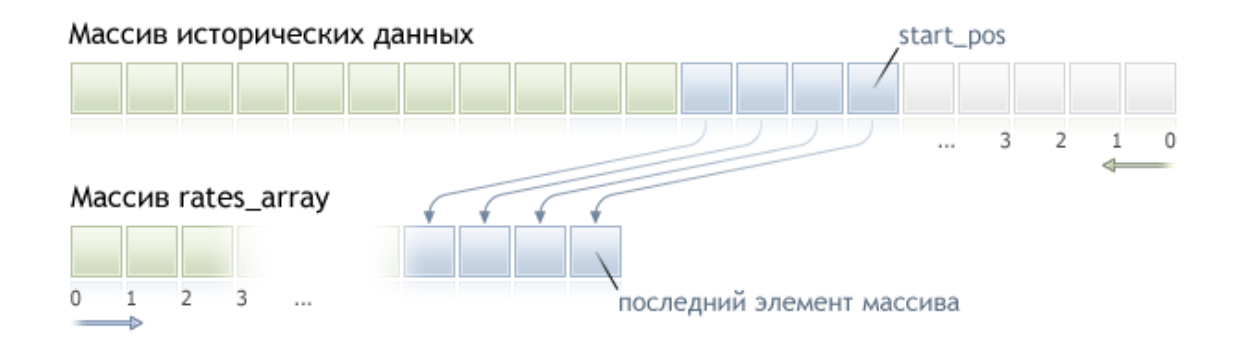

При копировании заранее неизвестного количества данных рекомендуется в качестве приемного массива использовать динамический массив, так как если данных оказывается меньше (или больше), чем вмещает массив, то производится попытка перераспределения массива таким образом, чтобы запрошенные данные поместились целиком и полностью.

Если необходимо копировать заранее известное количество данных, то лучше это делать в статически выделенный буфер, чтобы избежать излишнего перевыделения памяти.

Неважно, какое свойство имеет приемный массив - as\_series=true или as\_series=false, данные будут скопированы таким образом, что самый старый по времени элемент будет в начале физической памяти, отведенной под массив. Существует 3 варианта функции.

Обращение по начальной позиции и количеству требуемых элементов

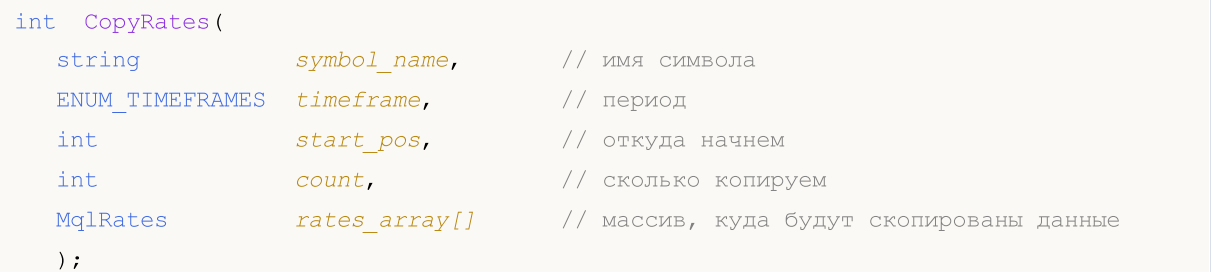

Обращение по начальной дате и количеству требуемых элементов

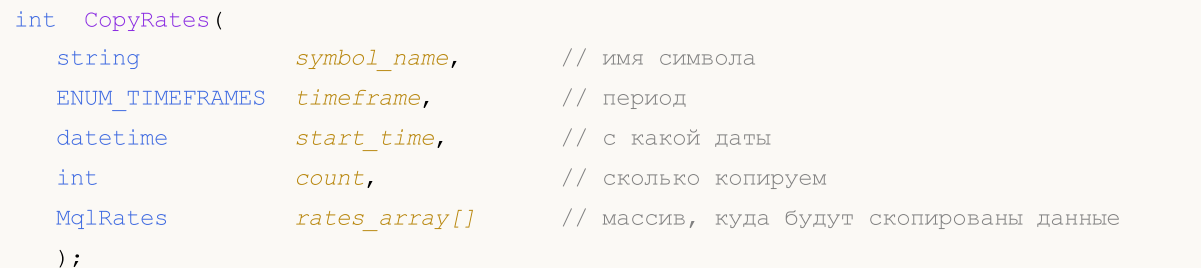

### Обращение по начальной и конечной датам требуемого интервала времени

int CopyRates (

### Доступ к таймсериям и индикаторам

# **MOL5**

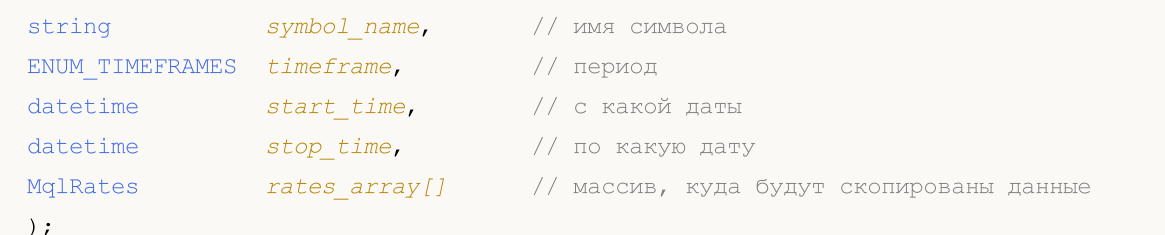

# Параметры

symbol name

[in] Символ.

timeframe

[in] Период.

start time

[in] Время бара, соответствующее первому элементу.

start pos

[in] Номер первого копируемого элемента.

count

[in] Количество копируемых элементов.

# stop time

[in] Время бара, соответствующее последнему элементу.

rates\_array[]

[out] Массив типа MqlRates.

#### Возвращаемое значение

Количество скопированных элементов массива либо -1 в случае ошибки.

### Примечание

Если интервал запрашиваемых данных полностью находится вне доступных данных на сервере, то функция возвращает -1. В случае если запрашиваются данные за пределами TERMINAL\_MAXBARS (максимальное количество баров на графике), функция также вернет -1.

При запросе данных из индикатора, если запрашиваемые таймсерии еще не построены или их необходимо загрузить с сервера, то функция сразу же вернет -1, но при этом сам процесс загрузки/построения будет инициирован.

При запросе данных из эксперта или скрипта, будет инициирована загрузка с сервера, если локально этих данных у терминала нет, либо начнется построение нужной таймсерии, если данные можно построить из локальной истории, но они еще не готовы. Функция вернет то количество данных, которые будут готовы к моменту истечения таймаута, но загрузка истории будет продолжаться, и при следующем аналогичном запросе функция вернет уже больше данных.

При запросе данных по начальной дате и количеству требуемых элементов возвращаются только данные, дата которых меньше (раньше) или равна указанной. При этом интервал задается и учитывается с точностью до секунды. То есть дата открытия любого бара, для которого

возвращается значение (объем, спред, значение в индикаторном буфере, цена Open, High, Low, Close или время открытия Time), всегда равна или меньше указанной.

При запросе данных в заданном диапазоне дат возвращаются только данные, попадающие в запрашиваемый интервал, при этом интервал задается и учитывается с точностью до секунды. То есть время открытия любого бара, для которого возвращается значение (объем, спред, значение в индикаторном буфере, цена Open, High, Low, Close или время открытия Time), всегда находится в запрошенном интервале.

Таким образом, если текущий день недели Суббота, то при попытке скопировать данные на таймфрейме указанием start\_time=Последний\_Вторник недельном  $\mathsf C$ stop\_time=Последняя\_Пятница функция вернет 0, так как время открытия на недельном таймфрейме всегда приходится на воскресенье, но ни один недельный бар не попадает в указанный диапазон.

Если необходимо получить значение, соответствующее текущему незавершенному бару, то можно использовать первую форму вызова с указанием start\_pos=0 и count=1.

### Пример:

```
void OnStart()
  \left\{ \right.1/1 – – –
   MqlRates rates[];
   ArraySetAsSeries(rates, true);
   int copied=CopyRates(Symbol(), 0, 0, 100, rates);
   if(copied>0)
     \left\{ \right.Print ("Скопировано баров: "+copied);
      string format="open = G, high = G, low = G, close = G, volume = G';
      string out;
       int size=fmin(copied, 10);
       for (int i=0; i < size; i++)\left\{ \right.out=i+":"+TimeToString(rates[i].time);
          out=out+" "+StringFormat (format,
                                        rates[i].open,
                                        rates[i].high,
                                        rates[i].low,
                                        rates[i].close,
                                        rates[i].tick volume);
          Print (out);
         \rightarrow\left\{ \right\}else Print ("Не удалось получить исторические данные по символу ", Symbol ());
  \}
```
Более полный пример запроса исторических данных смотрите в разделе Способы привязки объектов. В приведенном там скрипте показано, как получать значения индикатора iFractals на последних 1000 барах и как потом вывести на график по десять последних фракталов вверх и

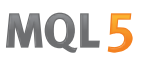

вниз. Подобный прием можно использовать для всех индикаторов, которые имеют пропуски значений и обычно реализуются с помощью следующих стилей [построения](#page-2494-0):

· [DRAW\\_SECTION](#page-2513-0),

1973

- · [DRAW\\_ARROW,](#page-2525-0)
- · [DRAW\\_ZIGZAG,](#page-2530-0)
- · [DRAW\\_COLOR\\_SECTION](#page-2558-0),
- · [DRAW\\_COLOR\\_ARROW,](#page-2574-0)
- · [DRAW\\_COLOR\\_ZIGZAG.](#page-2580-0)

# Смотри также

[Структуры](#page-104-0) и классы, [TimeToString,](#page-1639-0) [StringFormat](#page-1654-0)

# **CopySeries**

Получает в указанный набор массивов синхронизированные таймсерии из структуры MqlRates для указанного символа-периода в указанном количестве. Отсчет элементов от стартовой позиции ведется от настоящего к прошлому, то есть стартовая позиция, равная 0, означает текущий бар.

MOI 5

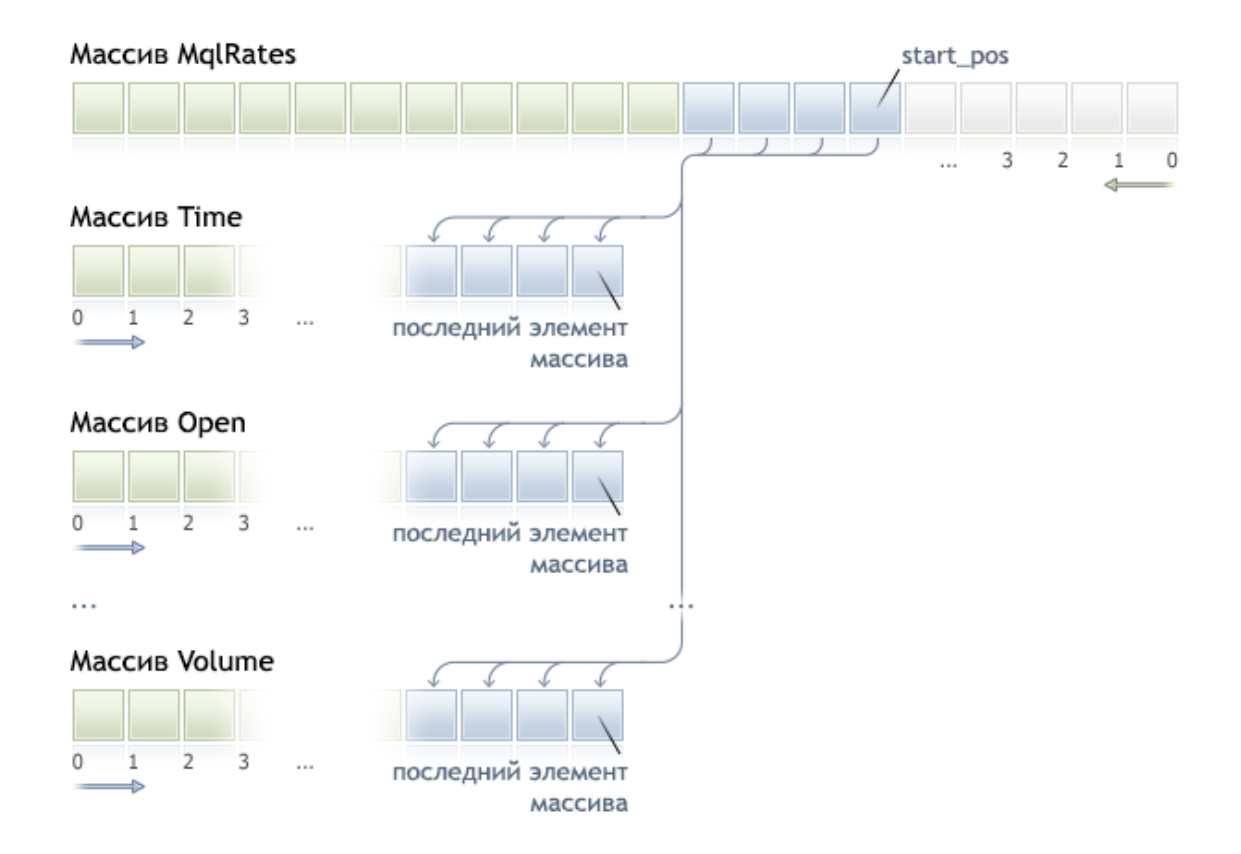

При копировании заранее неизвестного количества данных рекомендуется в качестве приемных массивов использовать динамический массив, так как если данных оказывается больше, чем вмещает массив, то производится попытка перераспределения массива таким образом, чтобы запрошенные данные поместились целиком и полностью.

Если необходимо копировать заранее известное количество данных, то лучше это делать в статически выделенный буфер, чтобы избежать излишнего перевыделения памяти.

Неважно, какое свойство имеет приемный массив - as\_series=true или as\_series=false, данные будут скопированы таким образом, что самый старый по времени элемент таймсерии будет скопирован в начало физической памяти, отведенной под массив.

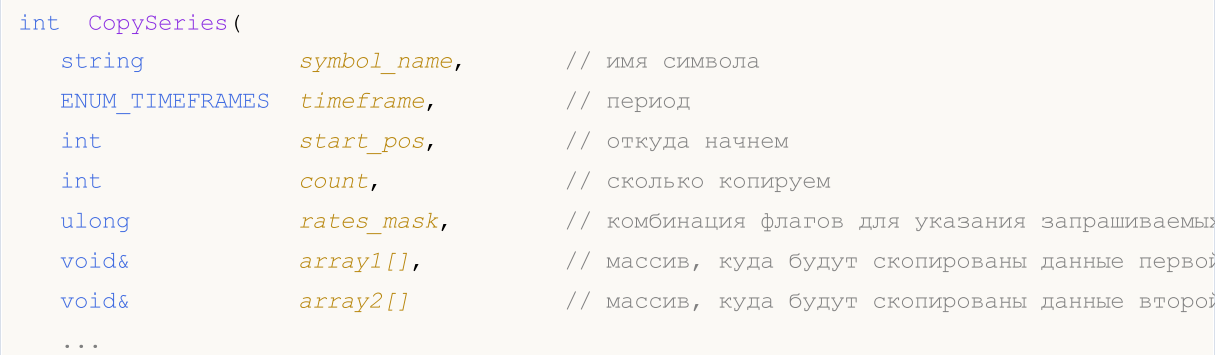

 $)$ ;

### Параметры

symbol name

[in] Символ.

timeframe

[in] Период.

```
start pos
```
[in] Номер первого копируемого элемента.

count

[in] Количество копируемых элементов.

rates mask

[in] Комбинация флагов из перечисления ENUM\_COPY\_RATES.

 $array1, array2, ...$ 

[out] Массив соответствующего типа для получения таймсерии из структуры MqlRates. Порядок массивов, передаваемых в функцию, должен соответствовать порядку полей в структуре MalRates.

### Возвращаемое значение

Количество скопированных элементов массива либо -1 в случае ошибки.

### Примечание

Если интервал запрашиваемых таймсерий полностью находится вне доступных данных на сервере, то функция возвращает -1. В случае если запрашиваемые данные находятся за пределами TERMINAL\_MAXBARS (максимальное количество баров на графике), функция также вернет -1.

При запросе данных из индикатора, если запрашиваемые таймсерии еще не построены или их необходимо загрузить с сервера, то функция сразу же вернет -1, но при этом сам процесс загрузки/построения будет инициирован.

При запросе данных из эксперта или скрипта, будет инициирована загрузка с сервера, если локально этих данных у терминала нет, либо начнется построение нужной таймсерии, если данные можно построить из локальной истории, но они еще не готовы. Функция вернет то количество данных, которые будут готовы к моменту истечения таймаута, но загрузка истории будет продолжаться, и при следующем аналогичном запросе функция вернет уже больше данных.

# Разница между CopySeries и CopyRates

Функция CopySeries позволяет за один раз получать только нужные таймсерии в разные указанные массивы, при этом они все синхронизированы между собой. Это означает, что все значения в полученных массивах по конкретному индексу N будут принадлежать одному и тому же бару на указанной паре Символ/Таймрейм. В этом случае программисту не требуется заботиться о том, чтобы все полученные таймсерии были синхронизированы по времени открытия бара.

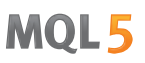

В отличие от CopyRates, которая возвращает полный набор таймсерий в виде массива MqlRates, функция CopySeries позволяет программисту получать только нужные таймсерии в виде отдельных массивов, для этого необходимо указать комбинацию флагов для указания типа запрашиваемых таймсерий. При этом порядок массивов передаваемых в функцию должен соответствовать порядку полей в структуре [MqlRates](#page-982-0):

```
struct MqlRates
 {
  datetime time; // время начала периода
  double open; // цена открытия
 double high; // наивысшая цена за период
 double low; // наименьшая цена за период
 double close; // цена закрытия
 long tick_volume; // тиковый объем
  int spread; // спред
  long real volume; // биржевой объем
 }
```
Таким образом, если необходимо получить значения таймсерий time, close и real\_volume для последних 100 баров текущего Символа/Таймфрема, то вызов должен быть следующим:

```
datetime time[];
double close[];
long volume[];
CopySeries(NULL,0,0,100,COPY_RATES_TIME|COPY_RATES_CLOSE|COPY_RATES_VOLUME_REAL,time,c
```
При этом важен порядок массивов "time, close, volume" - он должен соответствовать порядку полей в структуре [MqlRates](#page-982-0). А вот порядок значений в маске rates\_mask значения не имеет, маска могла быть такой :

COPY\_RATES\_VOLUME\_REAL|COPY\_RATES\_TIME|COPY\_RATES\_CLOSE

### Пример:

```
//--- input parameters
input datetime InpDateFrom=D'2022.01.01 00:00:00';
input datetime InpDateTo =D'2023.01.01 00:00:00';
input uint InpCount =20;
//+------------------------------------------------------------------+
//| Script program start function |
//+------------------------------------------------------------------+
void OnStart(void)
  {
//--- массивы для получения таймсерий из ценовой структуры MqlRates
   double open[];
   double close[];
   float closef[];
   datetime time1[], time2[];
//---запросим цены закрытия в массив типа double
   ResetLastError();
```
Доступ к таймсериям и индикаторам

# MOI 5

```
int res1=CopySeries(NULL, PERIOD_CURRENT, 0, InpCount,
                     COPY_RATES_TIME|COPY_RATES_CLOSE, time1, close);
  PrintFormat("1. CopySeries returns %d values. Error code=%d", res1, GetLastError();
  ArrayPrint(close);
//--- теперь запросим еще цены открытия, а цены закрытия в массив типа float
  ResetLastError();
  int res2=CopySeries(NULL, PERIOD_CURRENT, 0, InpCount,
                    COPY_RATES_TIME|COPY_RATES_CLOSE|COPY_RATES_OPEN, time2, open,
  PrintFormat("2. CopySeries returns %d values. Error code=%d", res2, GetLastError()
  ArrayPrint(closef);
//--- сравним полученные данные
  if((res1==res2) && (time1[0]==time2[0]))
    {
     Print(" | Time | Open | Close double | Close float |");
     for(int i=0; i<10; i++)
       {
        PrintFormat("%d | %s | %.5f | %.5f | %.5f | ",
                  i, TimeToString(time1[i]), open[i], close[i], closef[i]);
       }
    }
//--- Результат
     1. CopySeries returns 20 values. Error code=0
     [ 0] 1.06722 1.06733 1.06653 1.06520 1.06573 1.06649 1.06694 1.06675 1.06684 1.06604
     [10] 1.06514 1.06557 1.06456 1.06481 1.06414 1.06394 1.06364 1.06386 1.06239 1.
     2. CopySeries returns 20 values. Error code=0
     [ 0] 1.06722 1.06733 1.06653 1.06520 1.06573 1.06649 1.06694 1.06675 1.06684 1.06604
     [10] 1.06514 1.06557 1.06456 1.06481 1.06414 1.06394 1.06364 1.06386 1.06239 1.
      | Time | Open | Close double | Close float |
     0 | 2023.03.01 17:00 | 1.06660 | 1.06722 | 1.06722 |
     1 | 2023.03.01 18:00 | 1.06722 | 1.06733 | 1.06733 |
     2 | 2023.03.01 19:00 | 1.06734 | 1.06653 | 1.06653 |
     3 | 2023.03.01 20:00 | 1.06654 | 1.06520 | 1.06520 |
     4 | 2023.03.01 21:00 | 1.06520 | 1.06573 | 1.06573 |
     5 | 2023.03.01 22:00 | 1.06572 | 1.06649 | 1.06649 |
     6 | 2023.03.01 23:00 | 1.06649 | 1.06694 | 1.06694 |
     7 | 2023.03.02 00:00 | 1.06683 | 1.06675 | 1.06675 |
     8 | 2023.03.02 01:00 | 1.06675 | 1.06684 | 1.06684 |
     9 | 2023.03.02 02:00 | 1.06687 | 1.06604 | 1.06604 |
// -- -}
```
### Смотри также

[Структуры](#page-104-0) и классы, [CopyRates](#page-1969-0)

MOI 5

# <span id="page-1977-0"></span>**CopyTime**

Функция получает в массив time\_array исторические данные времени открытия баров для указанной пары символ-период в указанном количестве. Необходимо отметить, что отсчет элементов от стартовой позиции ведется от настоящего к прошлому, то есть стартовая позиция, равная 0, означает текущий бар.

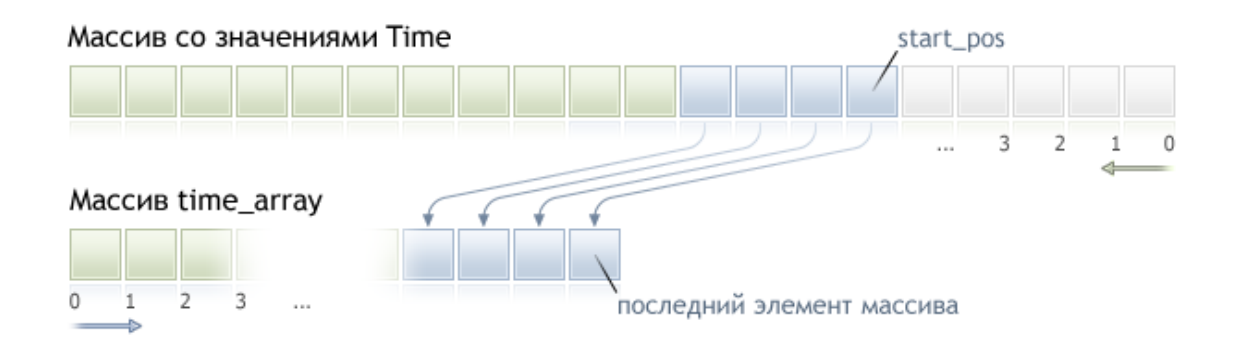

При копировании заранее неизвестного количества данных рекомендуется в качестве приемного массива использовать динамический массив, так как если данных оказывается меньше (или больше), чем вмещает массив, то производится попытка перераспределения массива таким образом, чтобы запрошенные данные поместились целиком и полностью.

Если необходимо копировать заранее известное количество данных, то лучше это делать в статически выделенный буфер, чтобы избежать излишнего перевыделения памяти.

Неважно, какое свойство имеет приемный массив - as\_series=true или as\_series=false, данные будут скопированы таким образом, что самый старый по времени элемент будет в начале физической памяти, отведенной под массив. Существует 3 варианта функции.

# Обращение по начальной позиции и количеству требуемых элементов

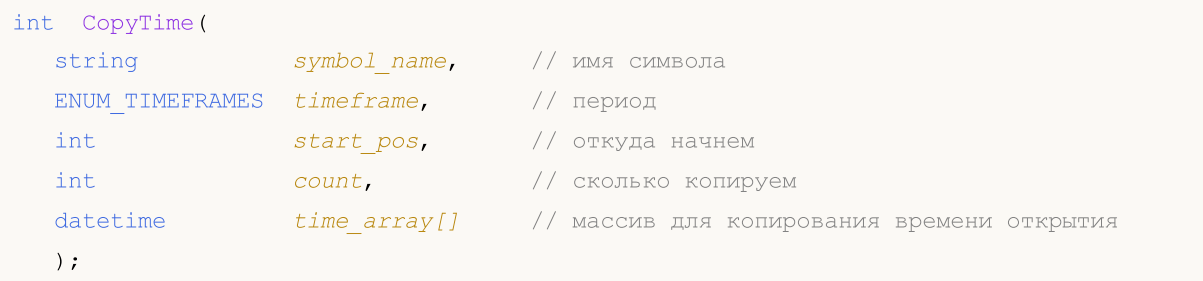

### Обращение по начальной дате и количеству требуемых элементов

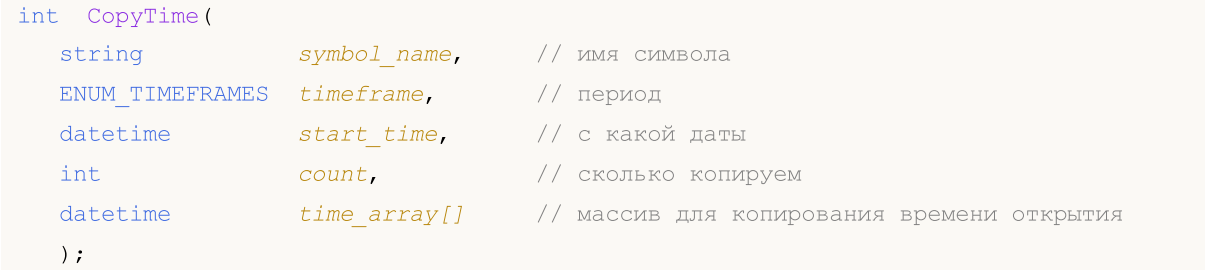

Обращение по начальной и конечной датам требуемого интервала времени

# Доступ к таймсериям и индикаторам

```
int CopyTime (
 string
                symbol name, // имя символа
  ENUM TIMEFRAMES timeframe,
                                // период
  datetime
                start time,
                               // с какой даты
  datetime
                 stop time,
                               // по какую дату
  datetime
                 time array[]
                                // массив для копирования времени открытия
  \cdot
```
## Параметры

symbol name

[in] Символ.

timeframe

[in] Период.

#### start pos

[in] Номер первого копируемого элемента.

#### count

[in] Количество копируемых элементов.

#### start time

[in] Время бара, соответствующее первому элементу.

## stop time

[in] Время бара, соответствующее последнему элементу.

```
time array[]
```
[out] Массив типа datetime.

### Возвращаемое значение

Количество скопированных элементов массива либо -1 в случае ошибки.

### Примечание

Если интервал запрашиваемых данных полностью находится вне доступных данных на сервере, то функция возвращает -1. В случае если запрашиваются данные за пределами TERMINAL MAXBARS (максимальное количество баров на графике), функция также вернет -1.

При запросе данных из индикатора, если запрашиваемые таймсерии еще не построены или их необходимо загрузить с сервера, функция сразу же вернет -1, но при этом сам процесс загрузки/построения будет инициирован.

При запросе данных из эксперта или скрипта, будет инициирована загрузка с сервера, если локально этих данных у терминала нет, либо начнется построение нужной таймсерии, если данные можно построить из локальной истории, но они еще не готовы. Функция вернет то количество данных, которые будут готовы к моменту истечения таймаута, но загрузка истории будет продолжаться, и при следующем аналогичном запросе функция вернет уже больше данных.

# MOI 5

При запросе данных по начальной дате и количеству требуемых элементов возвращаются только данные, дата которых меньше (раньше) или равна указанной. При этом интервал задается и учитывается с точностью до секунды. То есть дата открытия любого бара, для которого возвращается значение (объем, спред, значение в индикаторном буфере, цена Open, High, Low, Close или время открытия Time), всегда равна или меньше указанной.

При запросе данных в заданном диапазоне дат возвращаются только данные, попадающие в запрашиваемый интервал, при этом интервал задается и учитывается с точностью до секунды. То есть время открытия любого бара, для которого возвращается значение (объем, спред, значение в индикаторном буфере, цена Open, High, Low, Close или время открытия Time), всегда находится в запрошенном интервале.

Таким образом, если текущий день недели Суббота, то при попытке скопировать данные на недельном таймфрейме с указанием start\_time=Последний\_Вторник и stop\_time=Последняя\_Пятница функция вернет 0, так как время открытия на недельном таймфрейме всегда приходится на воскресенье, но ни один недельный бар не попадает в указанный диапазон.

Если необходимо получить значение, соответствующее текущему незавершенному бару, то можно использовать первую форму вызова с указанием start\_pos=0 и count=1.

Пример запроса исторических данных смотрите в разделе Способы привязки [объектов](#page-729-0). В приведенном там скрипте показано, как получать значения индикатора [iFractals](#page-2758-0) на последних 1000 барах и как потом вывести на график по десять последних фракталов вверх и вниз. Подобный прием можно использовать для всех индикаторов, которые имеют пропуски значений и обычно реализуются с помощью следующих стилей [построения:](#page-2494-0)

- · [DRAW\\_SECTION](#page-2513-0),
- · [DRAW\\_ARROW,](#page-2525-0)
- · [DRAW\\_ZIGZAG,](#page-2530-0)
- · [DRAW\\_COLOR\\_SECTION](#page-2558-0),
- · [DRAW\\_COLOR\\_ARROW,](#page-2574-0)
- · [DRAW\\_COLOR\\_ZIGZAG.](#page-2580-0)
# **CopyOpen**

Функция получает в массив open\_array исторические данные цен открытия баров для указанной пары символ-период в указанном количестве. Необходимо отметить, что отсчет элементов от стартовой позиции ведется от настоящего к прошлому, то есть стартовая позиция, равная 0, означает текущий бар.

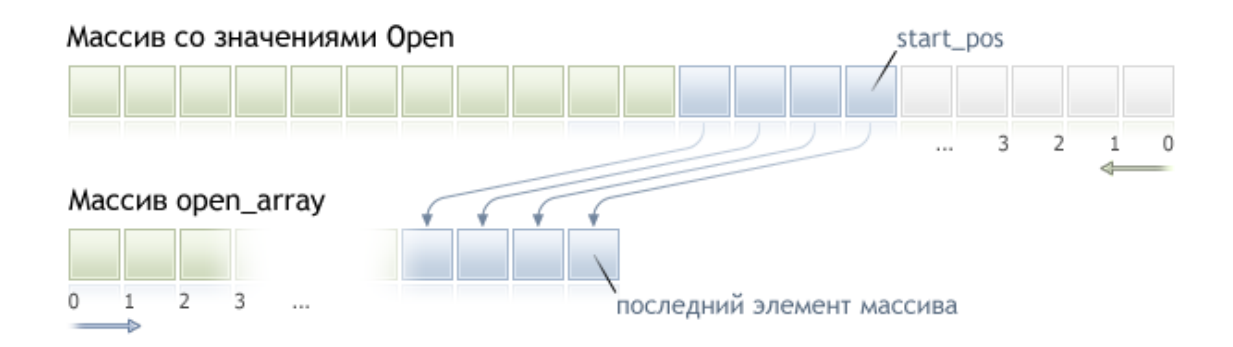

При копировании заранее неизвестного количества данных рекомендуется в качестве приемного массива использовать динамический массив, так как если данных оказывается меньше (или больше), чем вмещает массив, то производится попытка перераспределения массива таким образом, чтобы запрошенные данные поместились целиком и полностью.

Если необходимо копировать заранее известное количество данных, то лучше это делать в статически выделенный буфер, чтобы избежать излишнего перевыделения памяти.

Неважно, какое свойство имеет приёмный массив - as\_series=true или as\_series=false, данные будут скопированы таким образом, что самый старый по времени элемент будет в начале физической памяти, отведенной под массив. Существует 3 варианта функции.

### Обращение по начальной позиции и количеству требуемых элементов

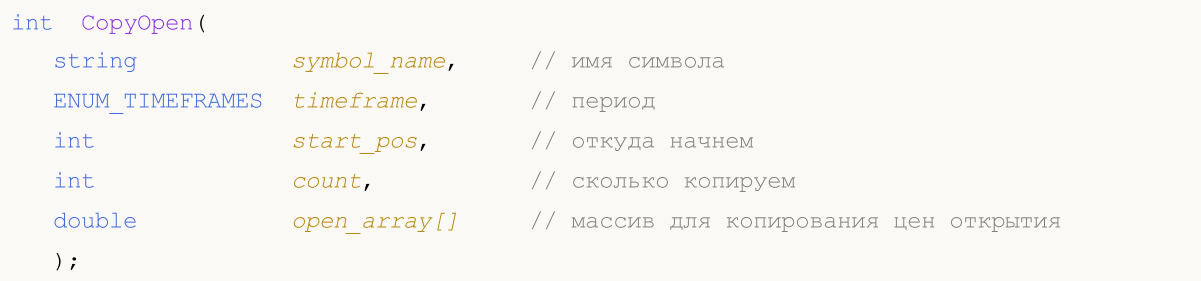

#### Обращение по начальной дате и количеству требуемых элементов

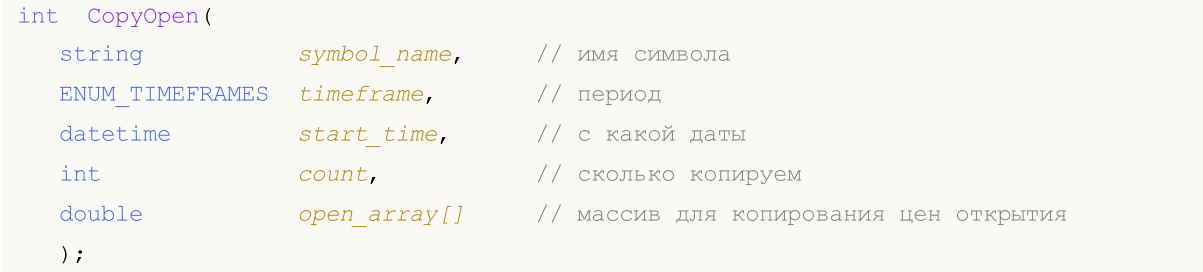

```
int CopyOpen (
 string
                symbol name, // имя символа
  ENUM TIMEFRAMES timeframe,
                                // период
  datetime
               start time,
                               // с какой даты
  datetime
                 stop time,
                               // по какую дату
  double
                 open array[]
                                // массив для копирования цен открытия
  \cdot
```
### Параметры

symbol name

[in] Символ.

```
timeframe
```
[in] Период.

start pos

[in] Номер первого копируемого элемента.

count

[in] Количество копируемых элементов.

start time

[in] Время бара, соответствующее первому элементу.

stop time

[in] Время бара, соответствующее последнему элементу.

#### open array[]

[out] Массив типа double.

#### Возвращаемое значение

Количество скопированных элементов массива либо -1 в случае ошибки.

#### Примечание

Если интервал запрашиваемых данных полностью находится вне доступных данных на сервере, то функция возвращает -1. В случае если запрашиваются данные за пределами TERMINAL\_MAXBARS (максимальное количество баров на графике), функция также вернет -1.

При запросе данных из индикатора, если запрашиваемые таймсерии еще не построены или их необходимо загрузить с сервера, функция сразу же вернет -1, но при этом сам процесс загрузки/построения будет инициирован.

При запросе данных из эксперта или скрипта, будет инициирована загрузка с сервера, если локально этих данных у терминала нет, либо начнется построение нужной таймсерии, если данные можно построить из локальной истории, но они еще не готовы. Функция вернет то количество данных, которые будут готовы к моменту истечения таймаута, но загрузка истории будет продолжаться, и при следующем аналогичном запросе функция вернет уже больше данных.

При запросе данных по начальной дате и количеству требуемых элементов возвращаются только данные, дата которых меньше (раньше) или равна указанной. При этом интервал задается и

# MOI 5

При запросе данных в заданном диапазоне дат возвращаются только данные, попадающие в запрашиваемый интервал, при этом интервал задается и учитывается с точностью до секунды. То есть время открытия любого бара, для которого возвращается значение (объем, спред, значение в индикаторном буфере, цена Open, High, Low, Close или время открытия Time), всегда находится в запрошенном интервале.

Таким образом, если текущий день недели Суббота, то при попытке скопировать данные на start\_time=Последний\_Вторник недельном таймфрейме  $\mathsf C$ указанием stop time=Последняя Пятница функция вернет 0, так как время открытия на недельном таймфрейме всегда приходится на воскресенье, но ни один недельный бар не попадает в указанный диапазон.

Если необходимо получить значение, соответствующее текущему незавершенному бару, то можно использовать первую форму вызова с указанием start\_pos=0 и count=1.

Пример запроса исторических данных смотрите в разделе Способы привязки объектов. В приведенном там скрипте показано, как получать значения индикатора iFractals на последних 1000 барах и как потом вывести на график по десять последних фракталов вверх и вниз. Подобный прием можно использовать для всех индикаторов, которые имеют пропуски значений и обычно реализуются с помощью следующих стилей построения:

- DRAW\_SECTION,
- · DRAW ARROW.
- · DRAW ZIGZAG,
- DRAW\_COLOR\_SECTION,
- · DRAW\_COLOR\_ARROW,
- · DRAW COLOR ZIGZAG.

MOI 5

# <span id="page-1983-0"></span>**CopyHigh**

Функция получает в массив high\_array исторические данные максимальных цен баров для указанной пары символ-период в указанном количестве. Необходимо отметить, что отсчет элементов от стартовой позиции ведется от настоящего к прошлому, то есть стартовая позиция, равная 0, означает текущий бар.

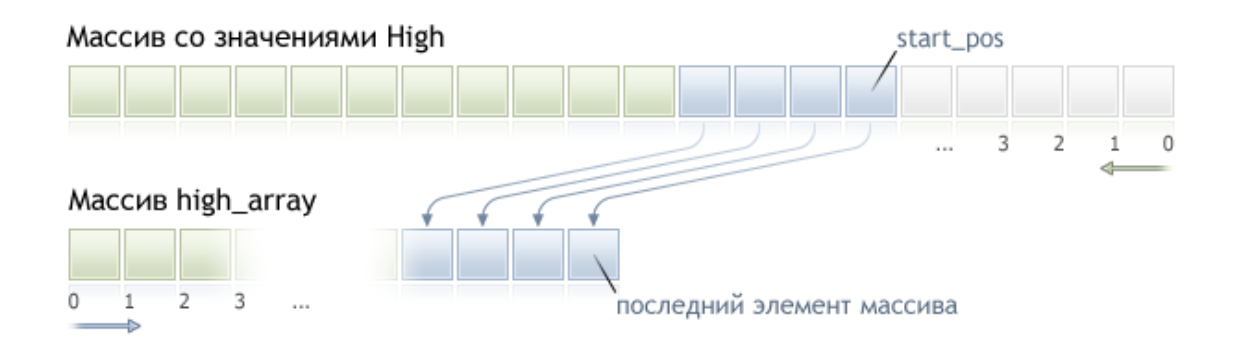

При копировании заранее неизвестного количества данных рекомендуется в качестве приемного массива использовать динамический массив, так как если данных оказывается меньше (или больше), чем вмещает массив, то производится попытка перераспределения массива таким образом, чтобы запрошенные данные поместились целиком и полностью.

Если необходимо копировать заранее известное количество данных, то лучше это делать в статически выделенный буфер, чтобы избежать излишнего перевыделения памяти.

Неважно, какое свойство имеет приемный массив - as\_series=true или as\_series=false, данные будут скопированы таким образом, что самый старый по времени элемент будет в начале физической памяти, отведенной под массив. Существует 3 варианта функции.

### Обращение по начальной позиции и количеству требуемых элементов

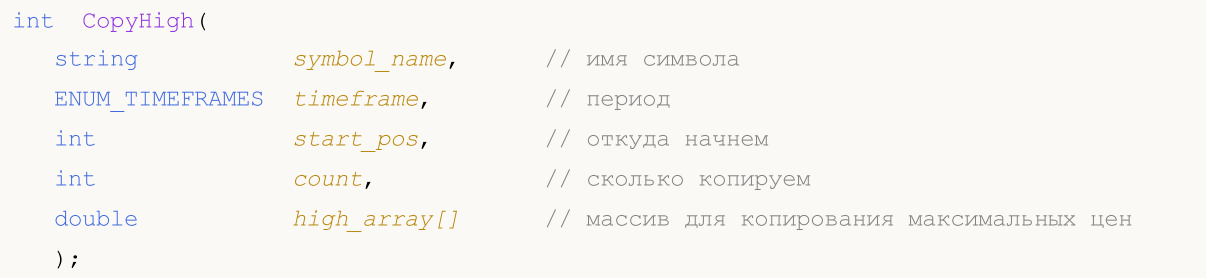

#### Обращение по начальной дате и количеству требуемых элементов

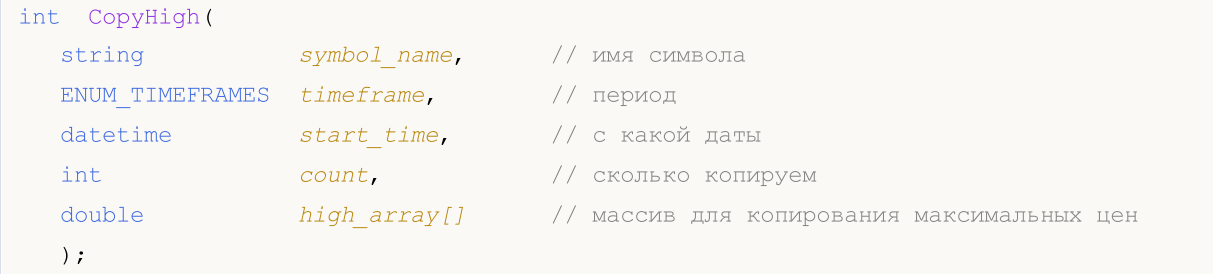

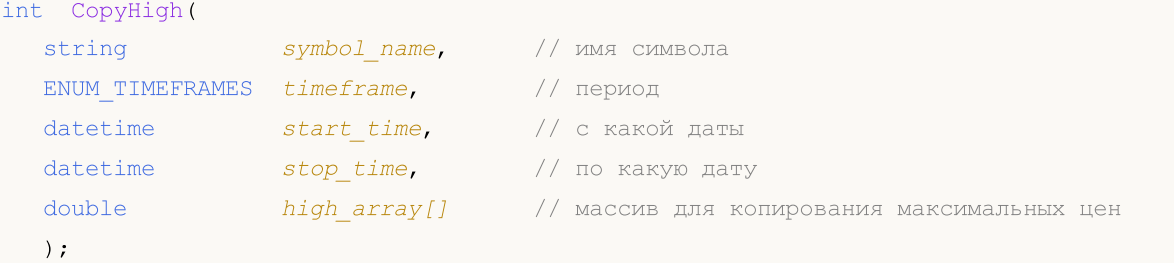

#### Параметры

symbol name

[in] Символ.

timeframe

[in] Период.

start pos

[in] Номер первого копируемого элемента.

count

[in] Количество копируемых элементов.

start time

[in] Время бара, соответствующее первому элементу.

stop time

[in] Время бара, соответствующее последнему элементу.

#### high array[]

[out] Массив типа double.

#### Возвращаемое значение

Количество скопированных элементов массива либо -1 в случае ошибки.

#### Примечание

Если интервал запрашиваемых данных полностью находится вне доступных данных на сервере, то функция возвращает -1. В случае, если запрашиваются данные за пределами TERMINAL\_MAXBARS (максимальное количество баров на графике), то функция также вернет -1.

При запросе данных из индикатора, если запрашиваемые таймсерии еще не построены или их необходимо загрузить с сервера, то функция сразу же вернет -1, но при этом сам процесс загрузки/построения будет инициирован.

При запросе данных из эксперта или скрипта, будет инициирована загрузка с сервера, если локально этих данных у терминала нет, либо начнется построение нужной таймсерии, если данные можно построить из локальной истории, но они еще не готовы. Функция вернет то количество данных, которые будут готовы к моменту истечения таймаута, но загрузка истории будет продолжаться и при следующем аналогичном запросе функция вернет уже больше данных.

При запросе данных по начальной дате и количеству требуемых элементов возвращаются только данные, дата которых меньше (раньше) или равна указанной. При этом интервал задается и

# MOL 5

При запросе данных в заданном диапазоне дат возвращаются только данные, попадающие в запрашиваемый интервал, при этом интервал задается и учитывается с точностью до секунды. То есть, время открытия любого бара, для которого возвращается значение (объем, спред, значение в индикаторном буфере, цена Open, High, Low, Close или время открытия Time), всегда находится в запрошенном интервале.

Таким образом, если текущий день недели Суббота, то при попытке скопировать данные на недельном таймфрейме с указанием start\_time=Последний\_Вторник stop\_time=Последняя\_Пятница функция вернет 0, так как время открытия на недельном таймфрейме всегда приходится на воскресенье, но ни один недельный бар не попадает в указанный диапазон.

Если необходимо получить значение, соответствующее текущему незавершенному бару, то можно использовать первую форму вызова с указанием start\_pos=0 и count=1.

Пример:

```
#property copyright "2009, MetaQuotes Software Corp."
#property link "https://www.mql5.com"
#property version "1.00"
#property description "Пример вывода значений High[i] и Low[i]"
#property description "для баров, выбранных случайным образом"
double High[],Low[];
//+------------------------------------------------------------------+
//| Получим Low для заданного номера бара |
//+------------------------------------------------------------------+
double iLow(string symbol,ENUM_TIMEFRAMES timeframe,int index)
 \left\{ \right.double low=0;
  ArraySetAsSeries(Low, true) ;
  int copied=CopyLow(symbol,timeframe,0,Bars(symbol,timeframe),Low);
  if(copied>0 && index<copied) low=Low[index];
  return(low);
 }
//+------------------------------------------------------------------+
//| Получим High для заданного номера бара |
//+------------------------------------------------------------------+
double iHigh(string symbol, ENUM TIMEFRAMES timeframe, int index)
 {
  double high=0;
  ArraySetAsSeries(High, true);
  int copied=CopyHigh(symbol,timeframe,0,Bars(symbol,timeframe),High);
  if(copied>0 && index<copied) high=High[index];
  return(high);
  }
//+------------------------------------------------------------------+
```
1986

```
//| Expert tick function
                                                                 \blacksquare// +-----________________
void OnTick()
 \left\{ \right.//--- выводим на каждом тике значения High и Low для бара с индексом,
//--- равным секунде поступления тика
  datetime t=TimeCurrent();
  int sec=t%60;
  sec, iHigh (Symbol(), 0, sec),
         sec, iLow(Symbol(), 0, sec));
 \}
```
Более полный пример запроса исторических данных смотрите в разделе Способы привязки объектов. В приведенном там скрипте показано, как получать значения индикатора iFractals на последних 1000 барах и как потом вывести на график по десять последних фракталов вверх и вниз. Подобный прием можно использовать для всех индикаторов, которые имеют пропуски значений и обычно реализуются с помощью следующих стилей построения:

MOI 5

- DRAW\_SECTION,
- · DRAW\_ARROW,
- · DRAW\_ZIGZAG,
- · DRAW\_COLOR\_SECTION,
- · DRAW\_COLOR\_ARROW,
- · DRAW\_COLOR\_ZIGZAG.

MOI 5

# **CopyLow**

Функция получает в массив low\_array исторические данные минимальных цен баров для указанной пары символ-период в указанном количестве. Необходимо отметить, что отсчет элементов от стартовой позиции ведется от настоящего к прошлому, то есть стартовая позиция, равная 0, означает текущий бар.

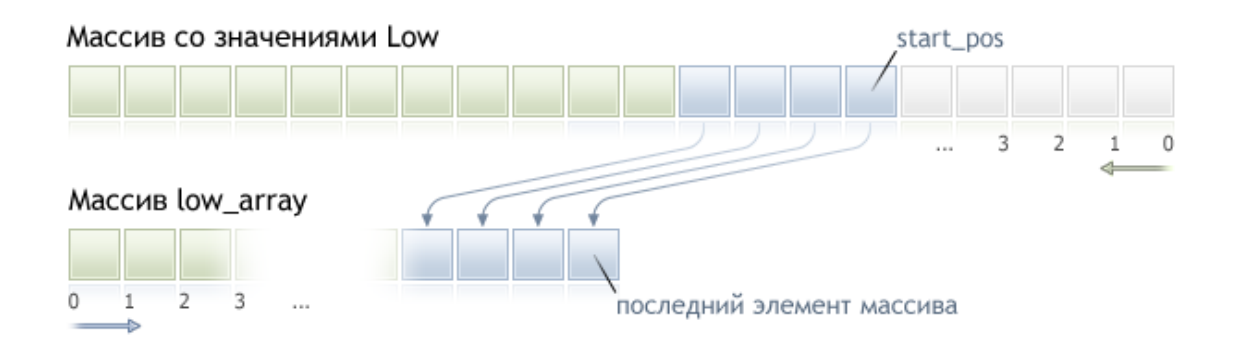

При копировании заранее неизвестного количества данных рекомендуется в качестве приемного массива использовать динамический массив, так как если данных оказывается меньше (или больше), чем вмещает массив, то производится попытка перераспределения массива таким образом, чтобы запрошенные данные поместились целиком и полностью.

Если необходимо копировать заранее известное количество данных, то лучше это делать в статически выделенный буфер, чтобы избежать излишнего перевыделения памяти.

Неважно, какое свойство имеет приемный массив - as\_series=true или as\_series=false, данные будут скопированы таким образом, что самый старый по времени элемент будет в начале физической памяти, отведенной под массив. Существует 3 варианта функции.

### Обращение по начальной позиции и количеству требуемых элементов

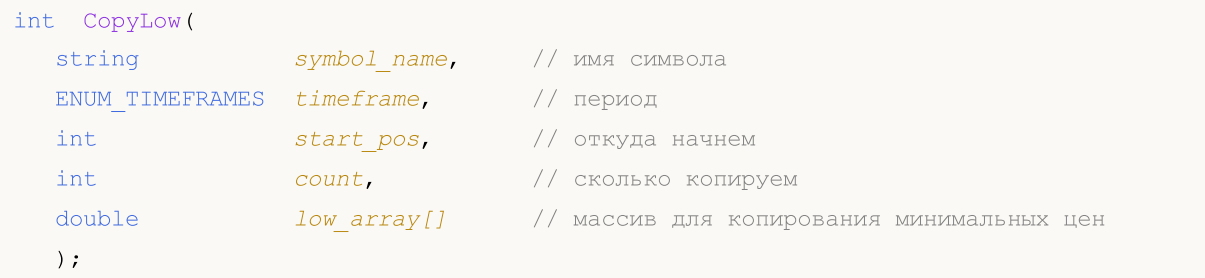

#### Обращение по начальной дате и количеству требуемых элементов

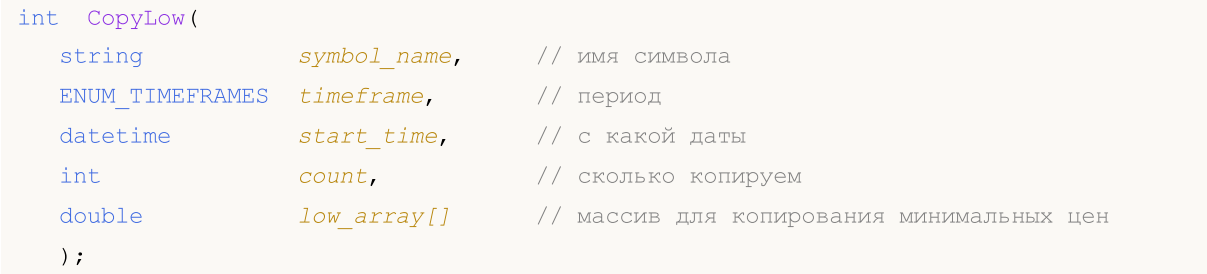

```
int CopyLow (
 string
                symbol name, // имя символа
  ENUM TIMEFRAMES timeframe,
                                 // период
  datetime
                 start time,
                                // с какой даты
  datetime
                  stop time,
                                // по какую дату
  double
                  low array[]
                                 // массив для копирования минимальных цен
  \cdot
```
### Параметры

symbol name

[in] Символ.

```
timeframe
```
[in] Период.

```
start pos
```
[in] Номер первого копируемого элемента.

count

[in] Количество копируемых элементов.

start time

[in] Время бара, соответствующее первому элементу.

```
stop time
```
[in] Время бара, соответствующее последнему элементу.

#### low array[]

[out] Массив типа double.

#### Возвращаемое значение

Количество скопированных элементов массива либо -1 в случае ошибки.

#### Примечание

Если интервал запрашиваемых данных полностью находится вне доступных данных на сервере, то функция возвращает -1. В случае если запрашиваются данные за пределами TERMINAL\_MAXBARS (максимальное количество баров на графике), функция также вернет -1.

При запросе данных из индикатора, если запрашиваемые таймсерии еще не построены или их необходимо загрузить с сервера, функция сразу же вернет -1, но при этом сам процесс загрузки/построения будет инициирован.

При запросе данных из эксперта или скрипта, будет инициирована загрузка с сервера, если локально этих данных у терминала нет, либо начнется построение нужной таймсерии, если данные можно построить из локальной истории, но они еще не готовы. Функция вернет то количество данных, которые будут готовы к моменту истечения таймаута, но загрузка истории будет продолжаться, и при следующем аналогичном запросе функция вернет уже больше данных.

При запросе данных по начальной дате и количеству требуемых элементов возвращаются только данные, дата которых меньше (раньше) или равна указанной. При этом интервал задается и

При запросе данных в заданном диапазоне дат возвращаются только данные, попадающие в запрашиваемый интервал, при этом интервал задается и учитывается с точностью до секунды. То есть время открытия любого бара, для которого возвращается значение (объем, спред, значение в индикаторном буфере, цена Open, High, Low, Close или время открытия Time), всегда находится в запрошенном интервале.

Таким образом, если текущий день недели Суббота, то при попытке скопировать данные на start\_time=Последний\_Вторник недельном таймфрейме  $\mathsf C$ указанием stop time=Последняя Пятница функция вернет 0, так как время открытия на недельном таймфрейме всегда приходится на воскресенье, но ни один недельный бар не попадает в указанный диапазон.

Если необходимо получить значение, соответствующее текущему незавершенному бару, то можно использовать первую форму вызова с указанием start\_pos=0 и count=1.

Пример запроса исторических данных смотрите в разделе Способы привязки объектов. В приведенном там скрипте показано, как получать значения индикатора iFractals на последних 1000 барах и как потом вывести на график по десять последних фракталов вверх и вниз. Подобный прием можно использовать для всех индикаторов, которые имеют пропуски значений и обычно реализуются с помощью следующих стилей построения:

- DRAW\_SECTION,
- · DRAW\_ARROW,
- · DRAW ZIGZAG,
- DRAW\_COLOR\_SECTION,
- · DRAW\_COLOR\_ARROW,
- · DRAW COLOR ZIGZAG.

#### Смотри также

CopyHigh

# **CopyClose**

Функция получает в массив close\_array исторические данные цен закрытия баров для указанной пары символ-период в указанном количестве. Необходимо отметить, что отсчет элементов от стартовой позиции ведется от настоящего к прошлому, то есть стартовая позиция, равная 0, означает текущий бар.

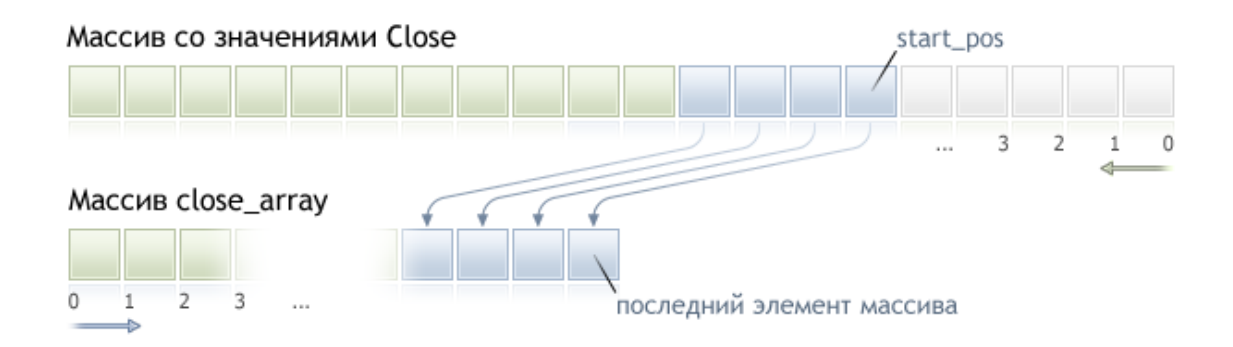

При копировании заранее неизвестного количества данных рекомендуется в качестве приемного массива использовать динамический массив, так как если данных оказывается меньше (или больше), чем вмещает массив, то производится попытка перераспределения массива таким образом, чтобы запрошенные данные поместились целиком и полностью.

Если необходимо копировать заранее известное количество данных, то лучше это делать в статически выделенный буфер, чтобы избежать излишнего перевыделения памяти.

Неважно, какое свойство имеет приемный массив - as\_series=true или as\_series=false, данные будут скопированы таким образом, что самый старый по времени элемент будет в начале физической памяти, отведенной под массив. Существует 3 варианта функции.

### Обращение по начальной позиции и количеству требуемых элементов

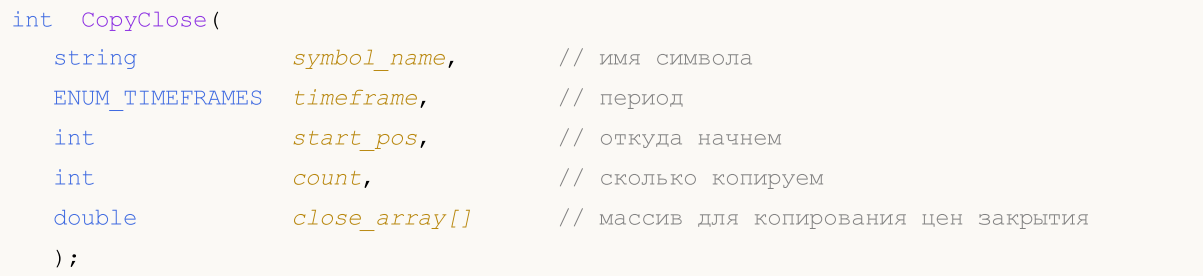

#### Обращение по начальной дате и количеству требуемых элементов

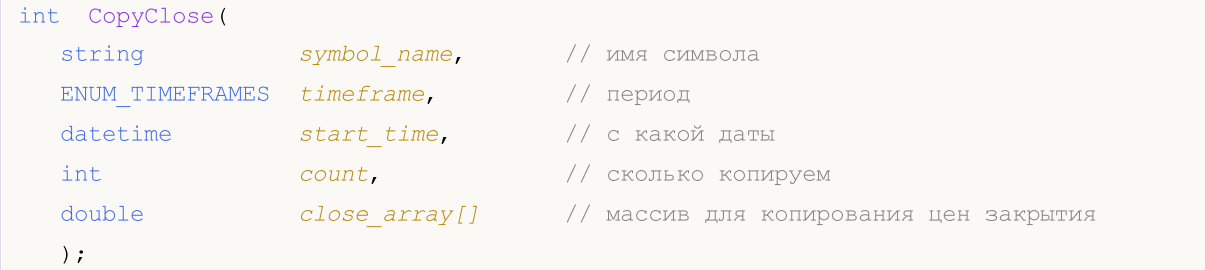

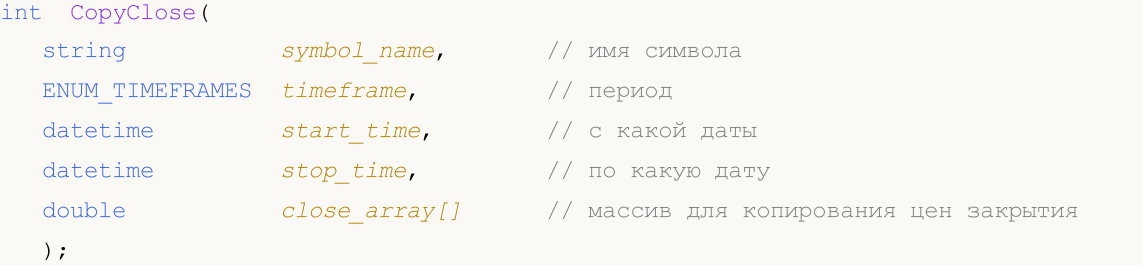

# Параметры

symbol name

[in] Символ.

timeframe

[in] Период.

start pos

[in] Номер первого копируемого элемента.

count

[in] Количество копируемых элементов.

start time

[in] Время бара, соответствующее первому элементу.

stop time

[in] Время бара, соответствующее последнему элементу.

#### close array[]

[out] Массив типа double.

#### Возвращаемое значение

Количество скопированных элементов массива либо -1 в случае ошибки.

#### Примечание

Если интервал запрашиваемых данных полностью находится вне доступных данных на сервере, то функция возвращает -1. В случае если запрашиваются данные за пределами TERMINAL\_MAXBARS (максимальное количество баров на графике), функция также вернет -1.

При запросе данных из индикатора, если запрашиваемые таймсерии еще не построены или их необходимо загрузить с сервера, функция сразу же вернет -1, но при этом сам процесс загрузки/построения будет инициирован.

При запросе данных из эксперта или скрипта, будет инициирована загрузка с сервера, если локально этих данных у терминала нет, либо начнется построение нужной таймсерии, если данные можно построить из локальной истории, но они еще не готовы. Функция вернет то количество данных, которые будут готовы к моменту истечения таймаута, но загрузка истории будет продолжаться, и при следующем аналогичном запросе функция вернет уже больше данных.

При запросе данных по начальной дате и количеству требуемых элементов возвращаются только данные, дата которых меньше (раньше) или равна указанной. При этом интервал задается и

# MOL 5

При запросе данных в заданном диапазоне дат возвращаются только данные, попадающие в запрашиваемый интервал, при этом интервал задается и учитывается с точностью до секунды. То есть время открытия любого бара, для которого возвращается значение (объем, спред, значение в индикаторном буфере, цена Open, High, Low, Close или время открытия Time), всегда находится в запрошенном интервале.

Таким образом, если текущий день недели Суббота, то при попытке скопировать данные на start\_time=Последний\_Вторник недельном таймфрейме  $\mathsf C$ указанием stop time=Последняя Пятница функция вернет 0, так как время открытия на недельном таймфрейме всегда приходится на воскресенье, но ни один недельный бар не попадает в указанный диапазон.

Если необходимо получить значение, соответствующее текущему незавершенному бару, то можно использовать первую форму вызова с указанием start\_pos=0 и count=1.

Пример запроса исторических данных смотрите в разделе Способы привязки объектов. В приведенном там скрипте показано, как получать значения индикатора iFractals на последних 1000 барах и как потом вывести на график по десять последних фракталов вверх и вниз. Подобный прием можно использовать для всех индикаторов, которые имеют пропуски значений и обычно реализуются с помощью следующих стилей построения:

- DRAW\_SECTION,
- · DRAW ARROW.
- · DRAW ZIGZAG,
- DRAW\_COLOR\_SECTION,
- · DRAW\_COLOR\_ARROW,
- · DRAW COLOR ZIGZAG.

# **CopyTickVolume**

Функция получает в массив volume\_array исторические данные тиковых объемов для указанной пары символ-период в указанном количестве. Необходимо отметить, что отсчет элементов от стартовой позиции ведется от настоящего к прошлому, то есть стартовая позиция, равная 0, означает текущий бар.

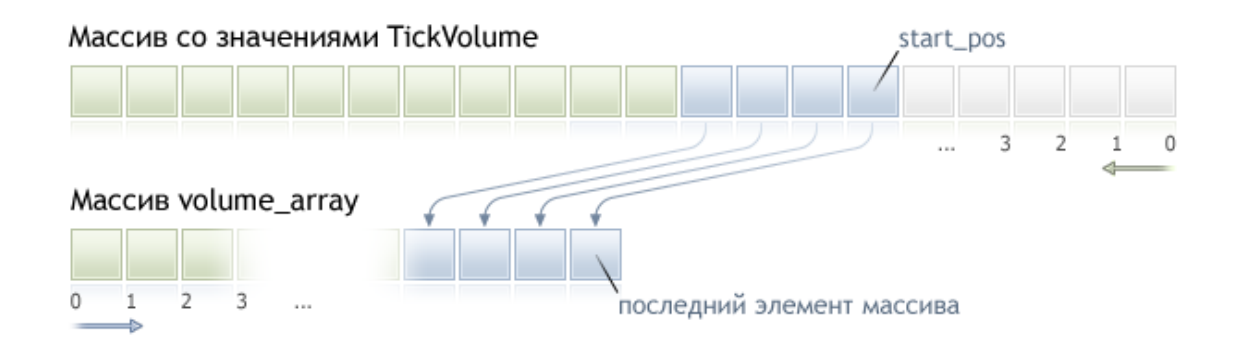

При копировании заранее неизвестного количества данных рекомендуется в качестве приемного массива использовать динамический массив, так как если данных оказывается меньше (или больше), чем вмещает массив, то производится попытка перераспределения массива таким образом, чтобы запрошенные данные поместились целиком и полностью.

Если необходимо копировать заранее известное количество данных, то лучше это делать в статически выделенный буфер, чтобы избежать излишнего перевыделения памяти.

Неважно, какое свойство имеет приемный массив - as\_series=true или as\_series=false, данные будут скопированы таким образом, что самый старый по времени элемент будет в начале физической памяти, отведенной под массив. Существует 3 варианта функции.

### Обращение по начальной позиции и количеству требуемых элементов

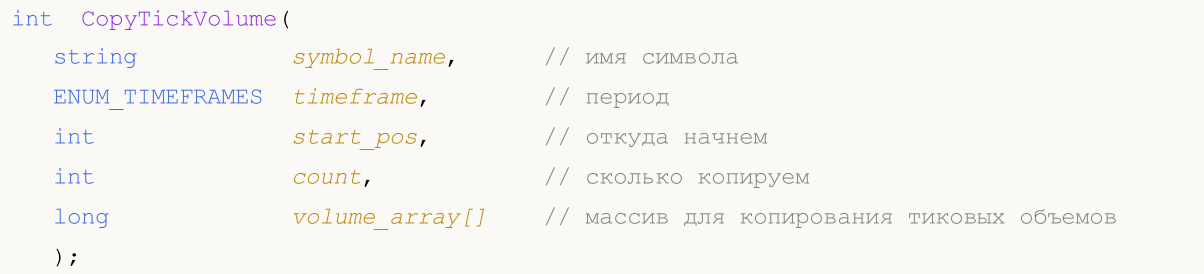

#### Обращение по начальной дате и количеству требуемых элементов

```
int CopyTickVolume (
  string
                 symbol name,
                                   // имя символа
  ENUM TIMEFRAMES timeframe,
                                   // период
  datetime
                start time,
                                   // с какой даты
  int
                  count,
                                   // сколько копируем
  long
                  volume array[]
                                   // массив для копирования тиковых объемов
  );
```

```
1995
```

```
int CopyTickVolume(
 string symbol name,
                                // имя символа
  ENUM TIMEFRAMES timeframe,
                                // период
              start_time,
  datetime
                               // с какой даты
  datetime
                stop_time,
                                // по какую дату
  long
                 volume array[]
                                // массив для копирования тиковых объемов
  );
```
# Параметры

symbol name

[in] Символ.

```
timeframe
```
[in] Период.

start pos

[in] Номер первого копируемого элемента.

count

[in] Количество копируемых элементов.

start time

[in] Время бара, соответствующее первому элементу.

stop time

[in] Время бара, соответствующее последнему элементу.

volume array[]

[out] Массив типа long.

#### Возвращаемое значение

Количество скопированных элементов массива либо -1 в случае ошибки.

#### Примечание

Если интервал запрашиваемых данных полностью находится вне доступных данных на сервере, то функция возвращает -1. В случае если запрашиваются данные за пределами TERMINAL\_MAXBARS (максимальное количество баров на графике), функция также вернет -1.

При запросе данных из индикатора, если запрашиваемые таймсерии еще не построены или их необходимо загрузить с сервера, функция сразу же вернет -1, но при этом сам процесс загрузки/построения будет инициирован.

При запросе данных из эксперта или скрипта, будет инициирована загрузка с сервера, если локально этих данных у терминала нет, либо начнется построение нужной таймсерии, если данные можно построить из локальной истории, но они еще не готовы. Функция вернет то количество данных, которые будут готовы к моменту истечения таймаута, но загрузка истории будет продолжаться, и при следующем аналогичном запросе функция вернет уже больше данных.

При запросе данных по начальной дате и количеству требуемых элементов возвращаются только данные, дата которых меньше (раньше) или равна указанной. При этом интервал задается и

© 2000-2025, MetaQuotes Ltd.

# MOI

При запросе данных в заданном диапазоне дат возвращаются только данные, попадающие в запрашиваемый интервал, при этом интервал задается и учитывается с точностью до секунды. То есть время открытия любого бара, для которого возвращается значение (объем, спред, значение в индикаторном буфере, цена Open, High, Low, Close или время открытия Time), всегда находится в запрошенном интервале.

Таким образом, если текущий день недели Суббота, то при попытке скопировать данные на недельном таймфрейме  $\mathsf{C}$ указанием start\_time=Последний\_Вторник stop\_time=Последняя\_Пятница функция вернет 0, так как время открытия на недельном таймфрейме всегда приходится на воскресенье, но ни один недельный бар не попадает в указанный диапазон.

Если необходимо получить значение, соответствующее текущему незавершенному бару, то можно использовать первую форму вызова с указанием start\_pos=0 и count=1.

Пример:

```
#property indicator separate window
#property indicator buffers 1
#property indicator plots 1
//---- plot TickVolume
#property indicator label1 "TickVolume"
#property indicator type1 DRAW HISTOGRAM
#property indicator color1 C'143,188,139'
#property indicator style1 STYLE SOLID
#property indicator width1 1
//--- input parameters
input int bars=3000;
//--- indicator buffers
double
           TickVolumeBuffer[];
//| Custom indicator initialization function
void OnInit()
 \left\{ \begin{array}{c} \end{array} \right.//--- indicator buffers mapping
  SetIndexBuffer(0,TickVolumeBuffer, INDICATOR DATA);
  IndicatorSetInteger(INDICATOR DIGITS, 0);
1/1 – – –
 \{\}//| Custom indicator iteration function
//+-----------------------
int OnCalculate (const int rates total,
              const int prev calculated,
              const datetime &time[],
              const double &open[],
```

```
const double &high[],
                 const double &low[],
                 const double &close[],
                 const long &tick_volume[],
                 const long &volume[],
                 const int &spread[])
  {
// --if(prev_calculated==0)
    \left\{ \right.long timeseries[];
      ArraySetAsSeries(timeseries, true);
      int prices=CopyTickVolume(Symbol(),0,0,bars,timeseries);
      for(int i=0;i<rates total-prices;i++) TickVolumeBuffer[i]=0.0;
      for(int i=0;i<prices;i++) TickVolumeBuffer[rates total-1-i]=timeseries[prices-1-
      Print ("Получено исторических значений TickVolume: "+prices);
     }
   else
     {
      long timeseries[];
      int prices=CopyTickVolume(Symbol(),0,0,1,timeseries);
      TickVolumeBuffer[rates_total-1]=timeseries[0];
     }
//--- return value of prev_calculated for next call
  return(rates total);
  }
```
MOI 5

Более полный пример запроса исторических данных смотрите в разделе Способы [привязки](#page-729-0) [объектов.](#page-729-0) В приведенном там скрипте показано, как получать значения индикатора [iFractals](#page-2758-0) на последних 1000 барах и как потом вывести на график по десять последних фракталов вверх и вниз. Подобный прием можно использовать для всех индикаторов, которые имеют пропуски значений и обычно реализуются с помощью следующих стилей [построения](#page-2494-0):

- · [DRAW\\_SECTION](#page-2513-0),
- · [DRAW\\_ARROW,](#page-2525-0)
- · [DRAW\\_ZIGZAG,](#page-2530-0)
- · [DRAW\\_COLOR\\_SECTION](#page-2558-0),
- · [DRAW\\_COLOR\\_ARROW,](#page-2574-0)
- · [DRAW\\_COLOR\\_ZIGZAG.](#page-2580-0)

# **CopyRealVolume**

Функция получает в массив volume\_array исторические данные торговых объемов для указанной пары символ-период в указанном количестве. Необходимо отметить, что отсчет элементов от стартовой позиции ведется от настоящего к прошлому, то есть стартовая позиция, равная 0, означает текущий бар.

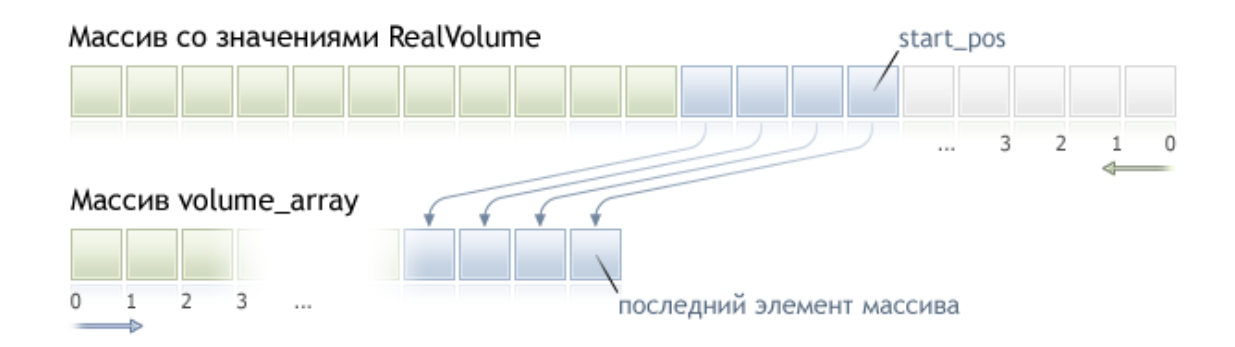

При копировании заранее неизвестного количества данных рекомендуется в качестве приемного массива использовать динамический массив, так как если данных оказывается меньше (или больше), чем вмещает массив, то производится попытка перераспределения массива таким образом, чтобы запрошенные данные поместились целиком и полностью.

Если необходимо копировать заранее известное количество данных, то лучше это делать в статически выделенный буфер, чтобы избежать излишнего перевыделения памяти.

Неважно, какое свойство имеет приемный массив - as\_series=true или as\_series=false, данные будут скопированы таким образом, что самый старый по времени элемент будет в начале физической памяти, отведенной под массив. Существует 3 варианта функции.

### Обращение по начальной позиции и количеству требуемых элементов

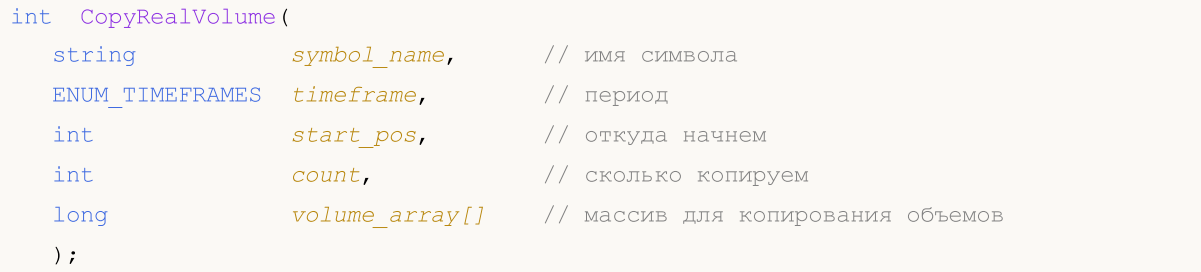

#### Обращение по начальной дате и количеству требуемых элементов

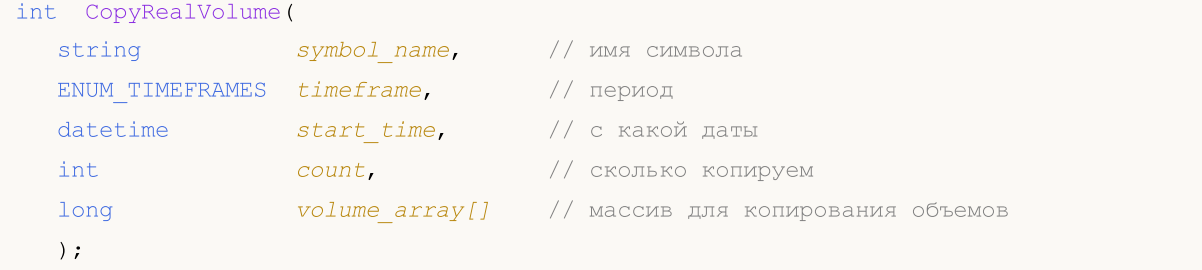

```
1999
```

```
int CopyRealVolume(
 string symbol name,
                                // имя символа
  ENUM TIMEFRAMES timeframe,
                                // период
              start_time,
  datetime
                               // с какой даты
  datetime
                stop_time,
                                // по какую дату
  long
                 volume array[]
                                // массив для копирования объемов
  );
```
# Параметры

symbol name

[in] Символ.

```
timeframe
```
[in] Период.

start pos

[in] Номер первого копируемого элемента.

count

[in] Количество копируемых элементов.

start time

[in] Время бара, соответствующее первому элементу.

stop time

[in] Время бара, соответствующее последнему элементу.

volume array[]

[out] Массив типа long.

#### Возвращаемое значение

Количество скопированных элементов массива либо -1 в случае ошибки.

#### Примечание

Если интервал запрашиваемых данных полностью находится вне доступных данных на сервере, то функция возвращает -1. В случае если запрашиваются данные за пределами TERMINAL\_MAXBARS (максимальное количество баров на графике), функция также вернет -1.

При запросе данных из индикатора, если запрашиваемые таймсерии еще не построены или их необходимо загрузить с сервера, функция сразу же вернет -1, но при этом сам процесс загрузки/построения будет инициирован.

При запросе данных из эксперта или скрипта, будет инициирована загрузка с сервера, если локально этих данных у терминала нет, либо начнется построение нужной таймсерии, если данные можно построить из локальной истории, но они еще не готовы. Функция вернет то количество данных, которые будут готовы к моменту истечения таймаута, но загрузка истории будет продолжаться, и при следующем аналогичном запросе функция вернет уже больше данных.

При запросе данных по начальной дате и количеству требуемых элементов возвращаются только данные, дата которых меньше (раньше) или равна указанной. При этом интервал задается и

При запросе данных в заданном диапазоне дат возвращаются только данные, попадающие в запрашиваемый интервал, при этом интервал задается и учитывается с точностью до секунды. То есть время открытия любого бара, для которого возвращается значение (объем, спред, значение в индикаторном буфере, цена Open, High, Low, Close или время открытия Time), всегда находится в запрошенном интервале.

Таким образом, если текущий день недели Суббота, то при попытке скопировать данные на start\_time=Последний\_Вторник недельном таймфрейме  $\mathsf C$ указанием stop time=Последняя Пятница функция вернет 0, так как время открытия на недельном таймфрейме всегда приходится на воскресенье, но ни один недельный бар не попадает в указанный диапазон.

Если необходимо получить значение, соответствующее текущему незавершенному бару, то можно использовать первую форму вызова с указанием start\_pos=0 и count=1.

Более полный пример запроса исторических данных смотрите в разделе Способы привязки объектов. В приведенном там скрипте показано, как получать значения индикатора iFractals на последних 1000 барах и как потом вывести на график по десять последних фракталов вверх и вниз. Подобный прием можно использовать для всех индикаторов, которые имеют пропуски значений и обычно реализуются с помощью следующих стилей построения:

- DRAW\_SECTION,
- · DRAW\_ARROW,
- · DRAW ZIGZAG,
- DRAW\_COLOR\_SECTION,
- · DRAW\_COLOR\_ARROW,
- · DRAW COLOR ZIGZAG.

# **CopySpread**

Функция получает в массив spread\_array исторические данные спредов для указанной пары символ-период в указанном количестве. Необходимо отметить, что отсчет элементов от стартовой позиции ведется от настоящего к прошлому, то есть стартовая позиция, равная 0, означает текущий бар.

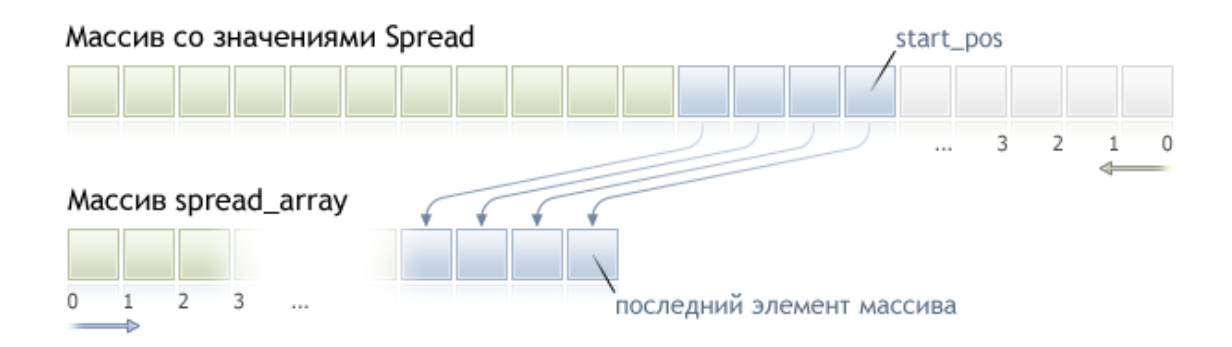

При копировании заранее неизвестного количества данных рекомендуется в качестве приемного массива использовать динамический массив, так как если данных оказывается меньше (или больше), чем вмещает массив, то производится попытка перераспределения массива таким образом, чтобы запрошенные данные поместились целиком и полностью.

Если необходимо копировать заранее известное количество данных, то лучше это делать в статически выделенный буфер, чтобы избежать излишнего перевыделения памяти.

Неважно, какое свойство имеет приемный массив - as\_series=true или as\_series=false, данные будут скопированы таким образом, что самый старый по времени элемент будет в начале физической памяти, отведенной под массив. Существует 3 варианта функции.

### Обращение по начальной позиции и количеству требуемых элементов

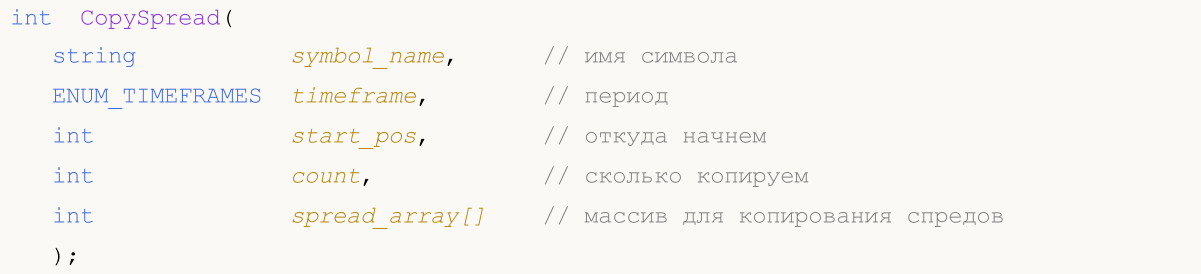

#### Обращение по начальной дате и количеству требуемых элементов

```
int CopySpread (
  string
                   symbol name,
                                     // имя символа
  ENUM TIMEFRAMES timeframe,
                                     // период
  datetime
                   start time,
                                     // с какой даты
  int
                   count,
                                     // сколько копируем
   int
                   spread array[]
                                    // массив для копирования спредов
   );
```
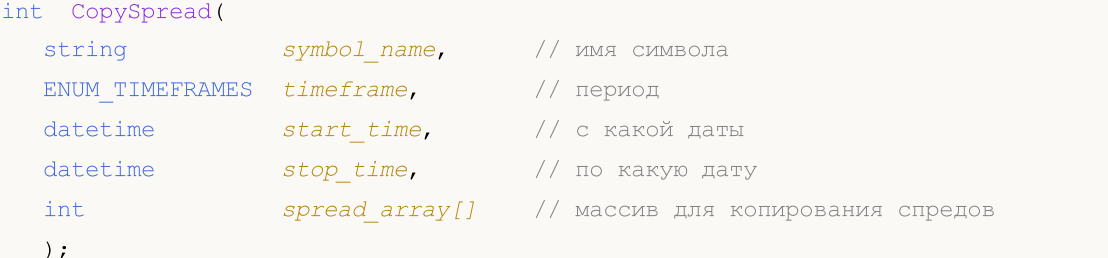

#### Параметры

symbol name

[in] Символ.

```
timeframe
```
[in] Период.

start pos

[in] Номер первого копируемого элемента.

count

[in] Количество копируемых элементов.

start time

[in] Время бара, соответствующее первому элементу.

stop time

[in] Время бара, соответствующее последнему элементу.

spread array[]

[out] Массив типа int.

#### Возвращаемое значение

Количество скопированных элементов массива либо -1 в случае ошибки.

#### Примечание

Если интервал запрашиваемых данных полностью находится вне доступных данных на сервере, то функция возвращает -1. В случае если запрашиваются данные за пределами TERMINAL\_MAXBARS (максимальное количество баров на графике), функция также вернет -1.

При запросе данных из индикатора, если запрашиваемые таймсерии еще не построены или их необходимо загрузить с сервера, функция сразу же вернет -1, но при этом сам процесс загрузки/построения будет инициирован.

При запросе данных из эксперта или скрипта, будет инициирована загрузка с сервера, если локально этих данных у терминала нет, либо начнется построение нужной таймсерии, если данные можно построить из локальной истории, но они еще не готовы. Функция вернет то количество данных, которые будут готовы к моменту истечения таймаута, но загрузка истории будет продолжаться, и при следующем аналогичном запросе функция вернет уже больше данных.

При запросе данных по начальной дате и количеству требуемых элементов возвращаются только данные, дата которых меньше (раньше) или равна указанной. При этом интервал задается и

При запросе данных в заданном диапазоне дат возвращаются только данные, попадающие в запрашиваемый интервал, при этом интервал задается и учитывается с точностью до секунды. То есть время открытия любого бара, для которого возвращается значение (объем, спред, значение в индикаторном буфере, цена Open, High, Low, Close или время открытия Time), всегда находится в запрошенном интервале.

Таким образом, если текущий день недели Суббота, то при попытке скопировать данные на недельном таймфрейме с указанием start\_time=Последний\_Вторник stop\_time=Последняя\_Пятница функция вернет 0, так как время открытия на недельном таймфрейме всегда приходится на воскресенье, но ни один недельный бар не попадает в указанный диапазон.

Если необходимо получить значение, соответствующее текущему незавершенному бару, то можно использовать первую форму вызова с указанием start\_pos=0 и count=1.

Пример:

```
#property indicator separate window
#property indicator_buffers 1
#property indicator_plots 1
//---- plot Spread
#property indicator_label1 "Spread"
#property indicator_type1 DRAW_HISTOGRAM
#property indicator_color1 clrRed
#property indicator style1 STYLE SOLID
#property indicator_width1 1
//--- input parameters
input int bars=3000;
//--- indicator buffers
double SpreadBuffer[];
//+------------------------------------------------------------------+
//| Custom indicator initialization function |
//+------------------------------------------------------------------+
void OnInit()
 \left\{ \begin{array}{c} \end{array} \right.//--- indicator buffers mapping
  SetIndexBuffer(0,SpreadBuffer, INDICATOR DATA);
  IndicatorSetInteger(INDICATOR DIGITS, 0);
//---}
//+------------------------------------------------------------------+
//| Custom indicator iteration function |
//+------------------------------------------------------------------+
int OnCalculate(const int rates_total,
                   const int prev calculated,
                   const datetime &time[],
                   const double &open[],
```

```
const double &high[],
                   const double &low[],
                   const double &close[],
                   const long &tick_volume[],
                   const long &volume[],
                   const int &spread[])
  \left\{ \right.1/1 – – –
   if (prev calculated==0)
     \left\{ \right.int spread int[];
      ArraySetAsSeries(spread_int,true);
      int spreads=CopySpread(Symbol(), 0, 0, bars, spread int);
       Print ("Получено исторических значений спреда: ", spreads);
      for (int i=0; i<spreads; i++)\left\{ \right.SpreadBuffer[rates total-1-i]=spread int[i];
       if(i<=30) Print("spread["+i+"] =", spread int[i]);
       \rightarrow\lambdaelse
     \left\{ \right.double Ask, Bid;
      Ask=SymbolInfoDouble(Symbol(), SYMBOL ASK);
      Bid=SymbolInfoDouble(Symbol(), SYMBOL BID);
      Comment ("Ask = ", Ask, " Bid = ", Bid);
      SpreadBuffer[rates total-1]=(Ask-Bid)/Point();
      \lambda//--- return value of prev calculated for next call
   return(rates total);
  \}
```
Более полный пример запроса исторических данных смотрите в разделе Способы привязки объектов. В приведенном там скрипте показано, как получать значения индикатора iFractals на последних 1000 барах и как потом вывести на график по десять последних фракталов вверх и вниз. Подобный прием можно использовать для всех индикаторов, которые имеют пропуски значений и обычно реализуются с помощью следующих стилей построения:

- DRAW SECTION.
- · DRAW\_ARROW,
- · DRAW\_ZIGZAG,
- · DRAW COLOR SECTION.
- · DRAW\_COLOR\_ARROW,
- · DRAW COLOR ZIGZAG.

# <span id="page-2004-0"></span>**CopyTicks**

Функция получает в массив ticks\_array тики в формате MqlTick, при этом индексация ведётся от прошлого к настоящему, то есть тик с индексом 0 является самым старым в массиве. Для анализа тика необходимо проверять поле flags, которое сообщает, что именно было изменено в данном тике.

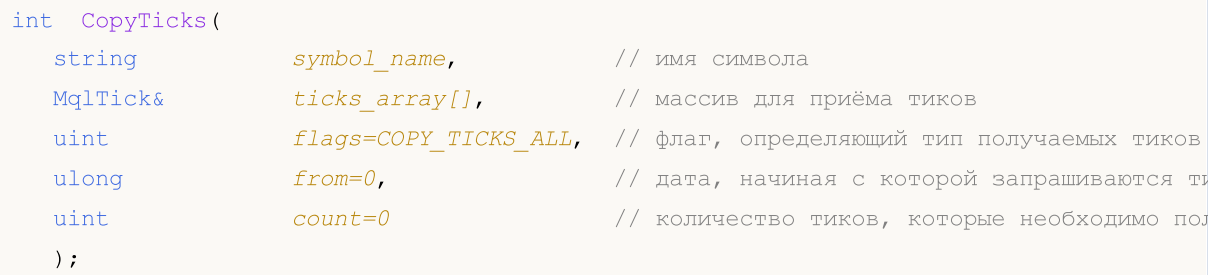

# Параметры

symbol name

[in] Символ.

# ticks array

[out] Массив типа MqlTick для приема тиков.

# flags

[in] Флаг, определяющий тип запрашиваемых тиков. СОРҮ ТІСКS INFO - тики, вызванные изменениями Bid и/или Ask, COPY\_TICKS\_TRADE - тики с изменения Last и Volume, COPY\_TICKS\_ALL - все тики. При любом типе запроса в оставшиеся поля структуры MqlTick дописываются значения предыдущего тика.

# from

[in] Дата, начиная с которой запрашиваются тики. Указывается в миллисекундах с 01.01.1970. Если параметр from=0, то отдаются последние count тиков.

# count

[in] Количество запрашиваемых тиков. Если параметры from и count не указаны, то в массив ticks\_array[] будут записаны все доступные последние тики, но не более 2000.

# Возвращаемое значение

Количество скопированных тиков либо -1 в случае ошибки.

# Примечание

Функция CopyTicks() позволяет запрашивать и анализировать все пришедшие тики. Первый вызов CopyTicks() инициирует синхронизацию базы тиков, хранящихся на жёстком диске по данному символу. Если тиков в локальной базе не хватает, то недостающие тики автоматически будут загружены с торгового сервера. При этом будут синхронизированы тики с даты from, указанной в CopyTicks(), по текущий момент. После этого все приходящие по данному символу тики будут поступать в тиковую базу и поддерживать её в актуальном синхронизированном состоянии.

Если параметры from и count не указаны, то в массив ticks\_array[] будут записаны все доступные тики, но не более 2000. Параметр flags позволяет задать тип требуемых тиков.

COPY\_TICKS\_INFO – отдаются тики, в которых есть изменения цены Bid и/или Ask. Но при этом будут также заполнены данные остальных полей, например, если изменилась только цена Bid, то в поля ask и volume будут записаны последние известные значения. Чтобы узнать точно, что именно изменилось, необходимо анализировать поле flags, которое будет иметь значение TICK\_FLAG\_BID и/или TICK\_FLAG\_ASK. Если тик имеет нулевые значения цен Bid и Ask, и при этом флаги показывают, что эти данные цены изменились (flags=TICK\_FLAG\_BID| TICK\_FLAG\_ASK), то это говорит об опустошении стакана заявок. Другими словами, в этот момент отсутствуют заявки на покупку и продажи.

COPY\_TICKS\_TRADE – отдаются тики, в которых есть изменения последней цены сделки и объема. Но при этом будут также заполнены данные остальных полей, то есть в поля Bid и Ask будут записаны последние известные значения. Чтобы узнать точно, что именно изменилось, необходимо анализировать поле flags, которое будет иметь значение TICK\_FLAG\_LAST и TICK\_FLAG\_VOLUME.

COPY\_TICKS\_ALL – отдаются все тики, в которых есть хоть какое-то изменение. При этом неизмененные поля также заполняются последними известными значениями.

Вызов CopyTicks() с флагом COPY\_TICKS\_ALL выдает сразу все тики из запрашиваемого диапазона, в то время как вызов в других режимах требует некоторого времени на предобработку и выборку тиков, и поэтому не даёт существенного выигрыша по скорости выполнения.

При запросе тиков (неважно, COPY\_TICKS\_INFO или COPY\_TICKS\_TRADE), в каждом тике содержится полная ценовая информация на момент тика (bid, ask, last и volume). Это сделано для удобства анализа торговой обстановки на момент каждого тика, чтобы не приходилось каждый раз запрашивать глубокую тиковую историю и искать в ней значения по другим полям.

В индикаторах функция CopyTicks() возвращает результат немедленно: При вызове из индикатора CopyTick() сразу же вернёт доступные по символу тики, а также запустит синхронизацию базы тиков, если данных не хватило. Все индикаторы на одном символе работают в одном общем потоке, поэтому индикатор не имеет права ждать завершения синхронизации. После окончания синхронизации при последующем вызове CopyTicks() вернёт все запрашиваемые тики. Функция [OnCalculate\(\)](#page-1827-0) в индикаторах вызывается после поступления каждого тика.

В экспертах и скриптах функция CopyTicks() может дожидаться результата до 45 секунд: В отличие от индикатора каждый эксперт и скрипт работает в собственном потоке, и поэтому может дожидаться окончания синхронизации до 45 секунд. Если за это время тики так и не будут синхронизированы в необходимом объёме, то CopyTicks() по таймауту вернёт только имеющиеся в наличии тики, при этом синхронизация продолжится. Функция [OnTick\(\)](#page-1821-0) в экспертах не является обработчиком каждого тика, она лишь уведомляет эксперта об изменениях на рынке. Изменения могут быть пакетными: в терминал может одновременно прийти несколько тиков, но функция OnTick() будет вызвана лишь один раз для уведомления эксперта о последнем состоянии рынка.

Скорость выдачи: терминал хранит по каждому символу 4096 последних тиков в кеше для быстрого доступа (для символов с запущенным стаканом – 65536 тиков), запросы к этим данным выполняются быстрее всего. При запросе тиков текущей торговой сессии за пределами кеша CopyTicks() обращается уже к тикам, которые хранятся в памяти терминала, эти запросы требуют большего времени на выполнение. Самыми медленными являются запросы тиков за другие дни, так как в этом случае данные читаются уже с диска.

# Пример:

```
#property copyright "Copyright 2000-2024, MetaQuotes Ltd."
#property link "https://www.mql5.com"
#property version "1.00"
#property script_show_inputs
1/1--- запрашиваем 100 миллионов тиков, чтобы гарантировать получение всей тиковой исто
input int getticks=100000000; // сколько тиков требуется
//+------------------------------------------------------------------+
//| Script program start function |
//+------------------------------------------------------------------+
void OnStart()
 {
//---int attempts=0; // счетчик попыток
  bool success=false; // флаг успешного выполнения копирования тиков
  MqlTick tick array[]; // массив для приема тиков
  MqITick lasttick; \frac{1}{2} для получения данных последнего тика
  SymbolInfoTick( Symbol, lasttick);
//--- сделаем 3 попытки получить тики
   while(attempts<3)
     {
      //--- замерим время старта перед получением тиков
     uint start=GetTickCount();
//--- запросим тиковую историю с момента 1970.01.01 00:00.001 (параметр from=1 ms)
      int received=CopyTicks( Symbol, tick array, COPY TICKS ALL, 1, getticks);
      if(received!=-1)
        \sqrt{2}//--- выведем информацию о количестве тиков и затраченном времени времени
         PrintFormat("%s: received %d ticks in %d ms", Symbol,received,GetTickCount()-
         //--- если тиковая история синхронизирована, то код ошибки равен нулю
        if(GetLastError()==0)
           {
           success=true;
           break;
          }
         else
           PrintFormat("%s: Ticks are not synchronized yet, %d ticks received for %d
            Symbol, received, GetTickCount()-start, LastError);
        }
      //--- считаем попытки
      attempts++;
      //--- пауза в 1 секунду в ожидании завершения синхронизации тиковой базы
      Sleep(1000);
     }
//--- не удалось получить запрошенные тики от самого начала истории с трех попыток
  if(!success)
     {
     PrintFormat("Ошибка! Не удалось получить %d тиков по %s с трех попыток", getticks
     return;
     }
```
2008

# Доступ к таймсериям и индикаторам

int ticks=ArraySize(tick\_array); //--- выведем время первого тика в массиве datetime firstticktime=tick array[ticks-1].time; PrintFormat("Last tick time = %s.%03I64u", TimeToString(firstticktime,TIME\_DATE|TIME\_MINUTES|TIME\_SECONDS),tick\_ar //--- выведем время последнего тика в массиве datetime lastticktime=tick array[0].time; PrintFormat("First tick time = %s.%03I64u", TimeToString(lastticktime,TIME\_DATE|TIME\_MINUTES|TIME\_SECONDS),tick\_arr  $// -- -$ MqlDateTime today; datetime current time=TimeCurrent(); TimeToStruct(current time, today); PrintFormat("current\_time=%s",TimeToString(current\_time)); today.hour=0; today.min=0; today.sec=0; datetime startday=StructToTime(today); datetime endday=startday+24\*60\*60; if((ticks=CopyTicksRange( Symbol,tick array,COPY TICKS ALL,startday\*1000,endday\*100 { PrintFormat("CopyTicksRange(%s,tick array,COPY\_TICKS\_ALL, %s, %s) failed, error %d \_Symbol,TimeToString(startday),TimeToString(endday),GetLastError()); return; } ticks=MathMax(100,ticks); //--- теперь выведем первые 100 тиков последнего дня int counter=0; for(int  $i=0$ ;  $i$  < ticks;  $i++$ ) { datetime time=tick array[i].time; if((time>=startday) && (time<endday) && counter<100) { counter++; PrintFormat("%d. %s", counter, GetTickDescription(tick array[i])); } } //--- выведем первые 100 сделок последнего дня counter=0; for(int  $i=0$ ;  $i$  < ticks;  $i++$ ) { datetime time=tick array[i].time; if((time>=startday) && (time<endday) && counter<100) { if(((tick array[i].flags&TICK FLAG BUY)==TICK FLAG BUY) || ((tick array[i].fl { counter++; PrintFormat("%d. %s", counter, GetTickDescription(tick\_array[i]));

```
\qquad \qquad \}}
   }
  }
//+------------------------------------------------------------------+
//| возвращает строковое описание тика |
//+------------------------------------------------------------------+
string GetTickDescription(MqlTick &tick)
 {
  string desc=StringFormat("%s.%03d ",
                           TimeToString(tick.time),tick.time msc%1000);
//--- проверим флаги
  bool buy tick=((tick.flags&TICK_FLAG_BUY)==TICK_FLAG_BUY);
  bool sell tick=((tick.flags&TICK_FLAG_SELL)==TICK_FLAG_SELL);
  bool ask tick=((tick.flags&TICK_FLAG_ASK)==TICK_FLAG_ASK);
  bool bid tick=((tick.flags&TICK_FLAG_BID)==TICK_FLAG_BID);
  bool last tick=((tick.flags&TICK_FLAG_LAST)==TICK_FLAG_LAST);
  bool volume_tick=((tick.flags&TICK_FLAG_VOLUME)==TICK_FLAG_VOLUME);
//--- проверим сначала тик на торговые флаги
   if(buy_tick || sell_tick)
    \left\{ \right.//--- сформируем вывод для торгового тика
     desc=desc+(buy_tick?StringFormat("Buy_Tick: Last=%G Volume=%d ",tick.last,tick.v
     desc=desc+(sell_tick?StringFormat("Sell_Tick: Last=%G Volume=%d ",tick.last,tick
     desc=desc+(ask_tick?StringFormat("Ask=%G ",tick.ask):"");
      desc=desc+(bid_tick?StringFormat("Bid=%G ",tick.ask):"");
      desc=desc+"(Trade tick)";
     }
   else
     {
      //--- для инфо тика сформируем вывод немного иначе
     desc=desc+(ask_tick?StringFormat("Ask=%G ",tick.ask):"");
      desc=desc+(bid_tick?StringFormat("Bid=%G ",tick.ask):"");
      desc=desc+(last_tick?StringFormat("Last=%G ",tick.last):"");
     desc=desc+(volume_tick?StringFormat("Volume=%d ",tick.volume):"");
     desc=desc+"(Info tick)";
     }
//--- вернем описание тика
  return desc;
  }
// +-----/* Пример вывода
Si-12.16: received 11048387 ticks in 4937 ms
Last tick time = 2016.09.26 18:32:59.775
First tick time = 2015.06.18 09:45:01.000
1. 2016.09.26 09:45.249 Ask=65370 Bid=65370 (Info tick)
2. 2016.09.26 09:47.420 Ask=65370 Bid=65370 (Info tick)
3. 2016.09.26 09:50.893 Ask=65370 Bid=65370 (Info tick)
4. 2016.09.26 09:51.827 Ask=65370 Bid=65370 (Info tick)
```

```
5. 2016.09.26 09:53.810 Ask=65370 Bid=65370 (Info tick)
6. 2016.09.26 09:54.491 Ask=65370 Bid=65370 (Info tick)
7. 2016.09.26 09:55.913 Ask=65370 Bid=65370 (Info tick)
8. 2016.09.26 09:59.350 Ask=65370 Bid=65370 (Info tick)
9. 2016.09.26 09:59.678 Bid=65370 (Info tick)
10. 2016.09.26 10:00.000 Sell Tick: Last=65367 Volume=3 (Trade tick)
11. 2016.09.26 10:00.000 Sell Tick: Last=65335 Volume=45 (Trade tick)
12. 2016.09.26 10:00.000 Sell Tick: Last=65334 Volume=95 (Trade tick)
13. 2016.09.26 10:00.191 Sell Tick: Last=65319 Volume=1 (Trade tick)
14. 2016.09.26 10:00.191 Sell Tick: Last=65317 Volume=1 (Trade tick)
15. 2016.09.26 10:00.191 Sell Tick: Last=65316 Volume=1 (Trade tick)
16. 2016.09.26 10:00.191 Sell Tick: Last=65316 Volume=10 (Trade tick)
17. 2016.09.26 10:00.191 Sell Tick: Last=65315 Volume=5 (Trade tick)
18. 2016.09.26 10:00.191 Sell Tick: Last=65313 Volume=3 (Trade tick)
19. 2016.09.26 10:00.191 Sell Tick: Last=65307 Volume=25 (Trade tick)
20. 2016.09.26 10:00.191 Sell Tick: Last=65304 Volume=1 (Trade tick)
21. 2016.09.26 10:00.191 Sell Tick: Last=65301 Volume=1 (Trade tick)
22. 2016.09.26 10:00.191 Sell Tick: Last=65301 Volume=10 (Trade tick)
23. 2016.09.26 10:00.191 Sell Tick: Last=65300 Volume=5 (Trade tick)
24. 2016.09.26 10:00.191 Sell Tick: Last=65300 Volume=1 (Trade tick)
25. 2016.09.26 10:00.191 Sell Tick: Last=65300 Volume=6 (Trade tick)
26. 2016.09.26 10:00.191 Sell Tick: Last=65299 Volume=1 (Trade tick)
27. 2016.09.26 10:00.191 Bid=65370 (Info tick)
28. 2016.09.26 10:00.232 Ask=65297 (Info tick)
29. 2016.09.26 10:00.276 Sell Tick: Last=65291 Volume=31 (Trade tick)
30. 2016.09.26 10:00.276 Sell Tick: Last=65290 Volume=1 (Trade tick)
*/
```
### Смотри также

[SymbolInfoTick](#page-1889-0), Структура для [получения](#page-1010-0) текущих цен, [OnTick\(\)](#page-1821-0)

# **MOL5**

# **CopyTicksRange**

Функция получает в массив ticks\_array тики в формате MqlTick в указанном диапазоне дат. При этом индексация ведётся от прошлого к настоящему, то есть тик с индексом 0 является самым старым в массиве. Для анализа тика необходимо проверять поле flags, которое сообщает о том, что именно изменилось.

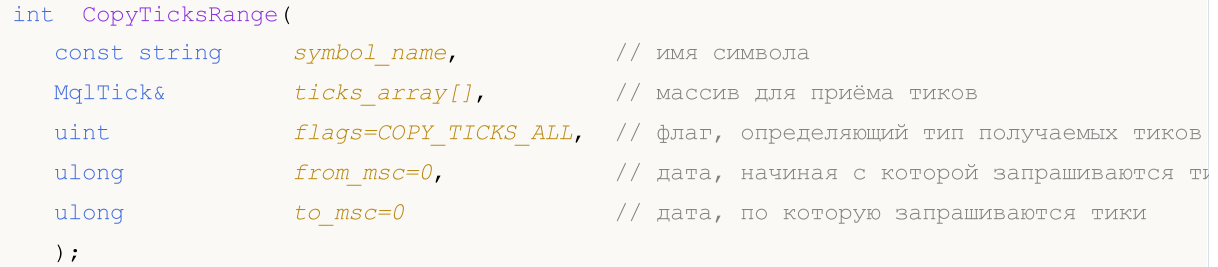

# Параметры

symbol name

[in] Символ.

# ticks array

[out] Статический или динамический массив MqlTick для приема тиков. Если в статический массив не вмещаются все тики из запрошенного интервала времени, то будет получено столько тиков, сколько помещается в массив. При этом функция сгенерирует ошибку ERR\_HISTORY\_SMALL\_BUFFER (4407).

# flags

[in] Флаг, определяющий тип запрашиваемых тиков. СОРҮ\_TICKS\_INFO - тики, вызванные изменениями Bid и/или Ask, COPY\_TICKS\_TRADE - тики с изменения Last и Volume, COPY\_TICKS\_ALL - все тики. При любом типе запроса в оставшиеся поля структуры MqlTick дописываются значения предыдущего тика.

#### $from$   $msc$

[in] Дата, начиная с которой запрашиваются тики. Указывается в миллисекундах с 01.01.1970. Если параметр from\_msc не указан, то отдаются тики от самого начала истории. Отдаются тики со временем >= from\_msc.

### to msc

[in] Дата, по которую запрашиваются тики. Указывается в миллисекундах с 01.01.1970. Отдаются тики со временем <= to\_msc. Если параметр to\_msc не указан, то отдаются все тики до конца истории.

#### Возвращаемое значение

Количество скопированных тиков либо -1 в случае ошибки. GetLastError() может возвращать следующие ошибки:

- ERR\_HISTORY\_TIMEOUT время ожидание синхронизации тиков вышло, функция отдала всё что было.
- ERR\_HISTORY\_SMALL\_BUFFER статический буфер слишком маленький, отдано столько, сколько поместилось в массив.

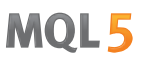

· ERR\_NOT\_ENOUGH\_MEMORY – не хватает памяти для получения истории из указаного диапазона в динамический массив тиков. Не удалось выделить нужный объем памяти под массив тиков.

# Примечание

Функция CopyTicksRange() предназначена для запроса тиков из строго указанного диапазона, например, за конкретный день истории. В то время как CopyTicks() позволяет указать только начальную дату, например – получить все тики с начала месяца по текущий момент.

# Смотри также

[SymbolInfoTick](#page-1889-0), Структура для [получения](#page-1010-0) текущих цен, [OnTick,](#page-1821-0) [CopyTicks](#page-2004-0)

# iBars

2013

Возвращает количество баров в истории по соответствующему символу и периоду.

```
int iBars(
 const string symbol, (/ символ
  ENUM TIMEFRAMES timeframe // период
  );
```
# Параметры

symbol

[in] Символьное имя инструмента. [NULL](#page-975-0) означает текущий символ.

timeframe

[in] Период. Может быть одним из значений перечисления [ENUM\\_TIMEFRAMES](#page-330-0). 0 означает период текущего графика.

## Возвращаемое значение

Количество баров в истории по соответствующему символу и периоду, но не более чем задано в настройках платформы параметром "Макс. баров в окне" ("Max bars in chart")

# Пример:

Print("Bar count on the 'EURUSD, H1' is ", iBars("EURUSD", PERIOD H1));

# Смотри также

**[Bars](#page-1952-0)** 

# iBarShift

int iBarshift in the second second

Поиск бара по времени. Функция возвращает индекс бара, в который попадает указанное время.

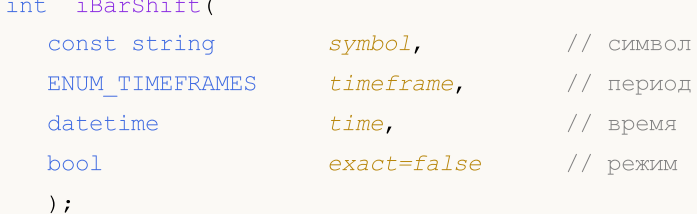

### Параметры

symbol

[in] Символьное имя инструмента. [NULL](#page-975-0) означает текущий символ.

timeframe

[in] Период. Может быть одним из значений перечисления [ENUM\\_TIMEFRAMES](#page-330-0). PERIOD\_CURRENT означает период текущего графика.

time

[in] Значение времени для поиска.

exact=false

[in] Возвращаемое значение, если бар на указанное время не найден. При значении exact=false iBarShift возвращает индекс ближайшего бара, у которого время открытия меньше указанного (time\_open<time). Если такой бар не найден (нет истории раньше указанного времени), то функция вернет -1. Если exact=true, то ближайший бар не ищется и функция iBarShift сразу возвращает -1.

#### Возвращаемое значение

Индекс бара, в который попадает указанное время. Если для указанного времени бар отсутствует ("дыра" в истории), то функция возвращает -1 или индекс ближайшего бара (в зависимости от параметра exact).

#### Пример:

```
//+------------------------------------------------------------------+
//| Script program start function |
//+------------------------------------------------------------------+
void OnStart()
 {
//--- дата приходится на воскресенье
  datetime time=D'2002.04.25 12:00';
  string symbol="GBPUSD";
  ENUM_TIMEFRAMES tf=PERIOD H1;
  bool exact=false;
//--- если бара на указанное время нет - iBarShift вернет индекс ближайшего бара
  int bar index=iBarShift(symbol,tf,time,exact);
//--- проверим код ошибки после вызова iBarShift()
   int error=GetLastError();
```

```
if(error!=0)
     {
      PrintFormat("iBarShift(): GetLastError=%d - запрашиваемая дата %s "+
                  "для %s %s в доступной истории не найдена",
                  error,TimeToString(time), symbol, EnumToString(tf));
      return;
     }
//--- функция iBarShift() выполнена успешно, выведем результаты для exact=false
   PrintFormat("1. %s %s %s(%s): bar index is %d (exact=%s)",
               symbol, EnumToString(tf), TimeToString(time),
               DayOfWeek(time), bar index, string(exact));
   datetime bar time=iTime(symbol,tf,bar index);
   PrintFormat("Time of bar #%d is %s (%s)",
               bar index, TimeToString(bar time), DayOfWeek(bar time));
1/1--- требуем найти индекс бара на указанное время, если его нет, то получим -1
   exact=true;
  bar index=iBarShift(symbol,tf,time,exact);
//--- функция iBarShift() выполнена успешно, выведем результаты для exact=true
   PrintFormat("2. %s %s %s (%s):bar index is %d (exact=%s)",
               symbol, EnumToString(tf), TimeToString(time)
               , DayOfWeek(time), bar index, string(exact));
  }
//+------------------------------------------------------------------+
//| Возвращает название дня недели |
//+------------------------------------------------------------------+
string DayOfWeek(const datetime time)
 {
  MqlDateTime dt;
  string day="";
  TimeToStruct(time,dt);
   switch(dt.day of week)
     {
      case 0: day=EnumToString(SUNDAY);
      break;
      case 1: day=EnumToString(MONDAY);
     break;
      case 2: day=EnumToString(TUESDAY);
      break;
      case 3: day=EnumToString(WEDNESDAY) ;
      break;
      case 4: day=EnumToString(THURSDAY);
      break;
      case 5: day=EnumToString(FRIDAY);
      break;
      default:day=EnumToString(SATURDAY);
      break;
     }
// - -return day;
```
# MOL5

```
}
//+------------------------------------------------------------------+
/* Результат выполнения
 1. GBPUSD PERIOD_H1 2018.06.10 12:00 (SUNDAY): bar index is 64 (exact=false)
  Time of bar #64 is 2018.06.08 23:00 (FRIDAY)
 2. GBPUSD PERIOD H1 2018.06.10 12:00 (SUNDAY):bar index is -1 (exact=true)
\star /
```
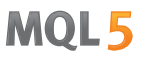

# iClose

Возвращает значение цены закрытия бара (указанного параметром shift) соответствующего графика.

```
double iClose(
 const string symbol, // символ
 ENUM_TIMEFRAMES timeframe, // период
  int shift // сдвиг
  );
```
# Параметры

symbol

[in] Символьное имя инструмента. [NULL](#page-975-0) означает текущий символ.

timeframe

[in] Период. Может быть одним из значений перечисления [ENUM\\_TIMEFRAMES](#page-330-0). 0 означает период текущего графика.

shift

[in] Индекс получаемого значения из таймсерии (сдвиг относительно текущего бара на указанное количество баров назад).

# Возвращаемое значение

Значение цены закрытия бара (указанного параметром shift) соответствующего графика или 0 в случае ошибки. Для получения дополнительной информации об [ошибке](#page-1040-0) необходимо вызвать функцию [GetLastError\(\)](#page-1797-0).

### Примечание

Функция всегда возвращает актуальные данные, для этого она при каждом вызове делает запрос к таймсерии по указанным символу/периоду. Это означает, что при отсутствии готовых данных на первом вызове функции может понадобиться некоторое время для подготовки результата выполнения.

Функция не хранит результатов предыдущих вызовов, локального кеша для быстрого возврата значения нет.

```
input int shift=0;
//+------------------------------------------------------------------+
//| Function-event handler "tick" |
//+------------------------------------------------------------------+
void OnTick()
  {
   datetime time = iTime(Symbol(), Period(), shift);
  double open = iOpen(Symbol(), Period(), shift);
   double high = iHigh(Symbol(), Period(), shift);
   double low = iLow(Symbol(), Period(), shift);
   double close = iClose(NULL, PERIOD CURRENT, shift);
```

```
long volume= iVolume(Symbol(),0,shift);
int bars = iBars(NULL,0);
Comment(Symbol(),",",EnumToString(Period()),"\n",
        "Time: " ,TimeToString(time,TIME_DATE|TIME_SECONDS),"\n",
        "Open: ",DoubleToString(open,Digits()),"\n",
        "High: " ,DoubleToString(high,Digits()),"\n",
        "Low: " ,DoubleToString(low,Digits()),"\n",
        "Close: ",DoubleToString(close,Digits()),"\n",
        "Volume: ",IntegerToString(volume),"\n",
        "Bars: " , IntegerToString(bars), "\n"
        );
}
```
**MOL5** 

# Смотри также

[CopyClose,](#page-1990-0) [CopyRates](#page-1969-0)

# iHigh

Возвращает значение максимальной цены бара (указанного параметром shift) соответствующего графика.

```
double iHigh(
 const string symbol, // символ
 ENUM_TIMEFRAMES timeframe, // период
 int shift // сдвиг
 );
```
# Параметры

symbol

[in] Символьное имя инструмента. [NULL](#page-975-0) означает текущий символ.

timeframe

[in] Период. Может быть одним из значений перечисления [ENUM\\_TIMEFRAMES](#page-330-0). 0 означает период текущего графика.

shift

[in] Индекс получаемого значения из таймсерии (сдвиг относительно текущего бара на указанное количество баров назад).

# Возвращаемое значение

Значение максимальной цены бара (указанного параметром shift) соответствующего графика или 0 в случае ошибки. Для получения дополнительной информации об [ошибке](#page-1040-0) необходимо вызвать функцию [GetLastError\(\).](#page-1797-0)

# Примечание

Функция всегда возвращает актуальные данные, для этого она при каждом вызове делает запрос к таймсерии по указанным символу/периоду. Это означает, что при отсутствии готовых данных на первом вызове функции может понадобиться некоторое время для подготовки результата выполнения.

Функция не хранит результатов предыдущих вызовов, локального кеша для быстрого возврата значения нет.

```
input int shift=0;
//+------------------------------------------------------------------+
//| Function-event handler "tick" |
//+------------------------------------------------------------------+
void OnTick()
  {
   datetime time = iTime(Symbol(), Period(), shift);
   double open = iOpen(Symbol(), Period(), shift);
   double high = iHigh(Symbol(), Period(), shift);
   double low = iLow(Symbol(), Period(), shift);
   double close = iClose(NULL, PERIOD CURRENT, shift);
```

```
long volume= iVolume(Symbol(),0,shift);
int bars = iBars(NULL,0);
Comment(Symbol(),",",EnumToString(Period()),"\n",
        "Time: " ,TimeToString(time,TIME_DATE|TIME_SECONDS),"\n",
        "Open: ",DoubleToString(open,Digits()),"\n",
        "High: " ,DoubleToString(high,Digits()),"\n",
        "Low: " ,DoubleToString(low,Digits()),"\n",
        "Close: ",DoubleToString(close,Digits()),"\n",
        "Volume: ",IntegerToString(volume),"\n",
        "Bars: " , IntegerToString(bars), "\n"
        );
}
```
# Смотри также

[CopyHigh,](#page-1983-0) [CopyRates](#page-1969-0)

# **MOL5**

# iHighest

Возвращает индекс наибольшего найденного значения (смещение относительно текущего бара) соответствующего графика.

```
int iHighest(
    const string symbol, \sim // символ
   ENUM_TIMEFRAMES timeframe, \left/ период
   ENUM SERIESMODE type, \frac{1}{2} type, \frac{1}{2} \frac{1}{2} \frac{1}{2} \frac{1}{2} \frac{1}{2} \frac{1}{2} \frac{1}{2} \frac{1}{2} \frac{1}{2} \frac{1}{2} \frac{1}{2} \frac{1}{2} \frac{1}{2} \frac{1}{2} \frac{1}{2} \frac{1}{2} \frac{1}{2} \frac{1}{2} \fracint count=WHOLE_ARRAY, // число элементов
    int start=0 // uндекс
  );
```
# Параметры

symbol

[in] Символ, на котором будет производиться поиск. [NULL](#page-975-0) означает текущий символ.

### timeframe

[in] Период. Может быть одним из значений перечисления [ENUM\\_TIMEFRAMES](#page-330-0). 0 означает период текущего графика.

### type

[in] Идентификатор таймсерии, в которой будет производится поиск. Может быть любым из значений [ENUM\\_SERIESMODE.](#page-331-0)

count=WHOLE\_ARRAY

[in] Число элементов таймсерии (в направлении от текущего бара в сторону возрастания индекса), среди которых должен быть произведен поиск.

start=0

[in] Индекс (смещение относительно текущего бара) начального бара, с которого начинается поиск наибольшего значения. Отрицательные значения игнорируются и заменяются нулевым значением.

# Возвращаемое значение

Индекс наибольшего найденного значения (смещение относительно текущего бара) соответствующего графика или -1 в случае ошибки. Для получения дополнительной информации об [ошибке](#page-1040-0) необходимо вызвать функцию [GetLastError\(\).](#page-1797-0)

```
double val;
//--- расчет максимального значения цены Close на 20 последовательных барах
//--- начиная с индекса 4 и заканчивая по индекс 23 включительно на текущем графике
  int val_index=iHighest(NULL,0,MODE_CLOSE,20,4);
   if(val_index!=-1)
      val=High[val_index];
   else
      PrintFormat("Ошибка вызова iHighest(). Код ошибки=%d", GetLastError());
```
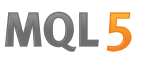

# iLow

Возвращает значение минимальной цены бара (указанного параметром shift) соответствующего графика.

```
double iLow(
 const string symbol, // символ
 ENUM_TIMEFRAMES timeframe, // период
 int shift // сдвиг
 );
```
# Параметры

symbol

[in] Символьное имя инструмента. [NULL](#page-975-0) означает текущий символ.

timeframe

[in] Период. Может быть одним из значений перечисления [ENUM\\_TIMEFRAMES](#page-330-0). 0 означает период текущего графика.

shift

[in] Индекс получаемого значения из таймсерии (сдвиг относительно текущего бара на указанное количество баров назад).

# Возвращаемое значение

Значение минимальной цены бара (указанного параметром shift) соответствующего графика или 0 в случае ошибки. Для получения дополнительной информации об [ошибке](#page-1040-0) необходимо вызвать функцию [GetLastError\(\)](#page-1797-0).

# Примечание

Функция всегда возвращает актуальные данные, для этого она при каждом вызове делает запрос к таймсерии по указанным символу/периоду. Это означает, что при отсутствии готовых данных на первом вызове функции может понадобиться некоторое время для подготовки результата выполнения.

Функция не хранит результатов предыдущих вызовов, локального кеша для быстрого возврата значения нет.

```
input int shift=0;
//+------------------------------------------------------------------+
//| Function-event handler "tick" |
//+------------------------------------------------------------------+
void OnTick()
  {
   datetime time = iTime(Symbol(), Period(), shift);
  double open = iOpen(Symbol(), Period(), shift);
   double high = iHigh(Symbol(), Period(), shift);
   double low = iLow(Symbol(), Period(), shift);
   double close = iClose(NULL, PERIOD CURRENT, shift);
```

```
long volume= iVolume(Symbol(),0,shift);
int bars = iBars(NULL,0);
Comment(Symbol(),",",EnumToString(Period()),"\n",
        "Time: " ,TimeToString(time,TIME_DATE|TIME_SECONDS),"\n",
        "Open: ",DoubleToString(open,Digits()),"\n",
        "High: " ,DoubleToString(high,Digits()),"\n",
        "Low: " ,DoubleToString(low,Digits()),"\n",
        "Close: ",DoubleToString(close,Digits()),"\n",
        "Volume: ",IntegerToString(volume),"\n",
        "Bars: " , IntegerToString(bars), "\n"
        );
}
```
**MOL5** 

# Смотри также

[CopyLow,](#page-1987-0) [CopyRates](#page-1969-0)

# iLowest

Возвращает индекс наименьшего найденного значения (смещение относительно текущего бара) соответствующего графика.

```
int iLowest(
  const string symbol, \sim // символ
  ENUM_TIMEFRAMES timeframe, \left/ период
  ENUM SERIESMODE type, \frac{1}{2} type, \frac{1}{2} \frac{1}{2} идентификатор таймсерии
  int count=WHOLE_ARRAY, // число элементов
  int start=0 // uндекс
 );
```
# Параметры

symbol

[in] Символ, на котором будет производиться поиск. [NULL](#page-975-0) означает текущий символ.

#### timeframe

[in] Период. Может быть одним из значений перечисления [ENUM\\_TIMEFRAMES](#page-330-0). 0 означает период текущего графика.

### type

[in] Идентификатор таймсерии, в которой будет производится поиск. Может быть любым из значений [ENUM\\_SERIESMODE.](#page-331-0)

#### count=WHOLE\_ARRAY

[in] Число элементов таймсерии (в направлении от текущего бара в сторону возрастания индекса), среди которых должен быть произведен поиск.

start=0

[in] Индекс (смещение относительно текущего бара) начального бара, с которого начинается поиск наименьшего значения. Отрицательные значения игнорируются и заменяются нулевым значением.

### Возвращаемое значение

Индекс наименьшего найденного значения (смещение относительно текущего бара) соответствующего графика или -1 в случае ошибки. Для получения дополнительной информации об [ошибке](#page-1040-0) необходимо вызвать функцию [GetLastError\(\).](#page-1797-0)

```
double val;
//--- поиск бара с минимальным значением реального объема на 15 последовательных барах
//--- начиная с индекса 10 и заканчивая по индекс 24 включительно на текущем графике
  int val index=iLowest(NULL,0,MODE REAL VOLUME,15,10);
   if(val_index!=-1)
      val=Low[val_index];
   else
      PrintFormat("Ошибка вызова iLowest(). Код ошибки=%d", GetLastError());
```
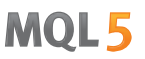

# iOpen

Возвращает значение цены открытия бара (указанного параметром shift) соответствующего графика.

```
double iOpen(
 const string symbol, // символ
 ENUM TIMEFRAMES timeframe, // период
 int shift // сдвиг
 );
```
# Параметры

symbol

[in] Символьное имя инструмента. [NULL](#page-975-0) означает текущий символ.

timeframe

[in] Период. Может быть одним из значений перечисления [ENUM\\_TIMEFRAMES](#page-330-0). 0 означает период текущего графика.

shift

[in] Индекс получаемого значения из таймсерии (сдвиг относительно текущего бара на указанное количество баров назад).

# Возвращаемое значение

Значение цены открытия бара (указанного параметром shift) соответствующего графика или 0 в случае ошибки. Для получения дополнительной информации об [ошибке](#page-1040-0) необходимо вызвать функцию [GetLastError\(\)](#page-1797-0).

# Примечание

Функция всегда возвращает актуальные данные, для этого она при каждом вызове делает запрос к таймсерии по указанным символу/периоду. Это означает, что при отсутствии готовых данных на первом вызове функции может понадобиться некоторое время для подготовки результата выполнения.

Функция не хранит результатов предыдущих вызовов, локального кеша для быстрого возврата значения нет.

```
input int shift=0;
//+------------------------------------------------------------------+
//| Function-event handler "tick" |
//+------------------------------------------------------------------+
void OnTick()
  {
   datetime time = iTime(Symbol(), Period(), shift);
   double open = iOpen(Symbol(), Period(), shift);
   double high = iHigh(Symbol(), Period(), shift);
   double low = iLow(Symbol(), Period(), shift);
   double close = iClose(NULL, PERIOD CURRENT, shift);
```

```
long volume= iVolume(Symbol(),0,shift);
int bars = iBars(NULL,0);
Comment(Symbol(),",",EnumToString(Period()),"\n",
        "Time: " ,TimeToString(time,TIME_DATE|TIME_SECONDS),"\n",
        "Open: ",DoubleToString(open,Digits()),"\n",
        "High: " ,DoubleToString(high,Digits()),"\n",
        "Low: " ,DoubleToString(low,Digits()),"\n",
        "Close: ",DoubleToString(close,Digits()),"\n",
        "Volume: ",IntegerToString(volume),"\n",
        "Bars: " , IntegerToString(bars), "\n"
        );
}
```
**MOL5** 

# Смотри также

[CopyOpen](#page-1980-0), [CopyRates](#page-1969-0)

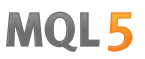

# iTime

Возвращает значение времени открытия бара (указанного параметром shift) соответствующего графика.

```
datetime iTime(
 const string symbol, \sim // символ
 ENUM_TIMEFRAMES timeframe, // период
 int shift // сдвиг
  );
```
# Параметры

symbol

[in] Символьное имя инструмента. [NULL](#page-975-0) означает текущий символ.

timeframe

[in] Период. Может быть одним из значений перечисления [ENUM\\_TIMEFRAMES](#page-330-0). 0 означает период текущего графика.

shift

[in] Индекс получаемого значения из таймсерии (сдвиг относительно текущего бара на указанное количество баров назад).

# Возвращаемое значение

Значение времени открытия бара (указанного параметром shift) соответствующего графика или 0 в случае ошибки. Для получения дополнительной информации об [ошибке](#page-1040-0) необходимо вызвать функцию [GetLastError\(\)](#page-1797-0).

# Примечание

Функция всегда возвращает актуальные данные, для этого она при каждом вызове делает запрос к таймсерии по указанным символу/периоду. Это означает, что при отсутствии готовых данных на первом вызове функции может понадобиться некоторое время для подготовки результата выполнения.

Функция не хранит результатов предыдущих вызовов, локального кеша для быстрого возврата значения нет

```
//+------------------------------------------------------------------+
//| Script program start function |
//+------------------------------------------------------------------+
void OnStart()
 {
//--- дата приходится на воскресенье
   datetime time=D'2018.06.10 12:00';
  string symbol="GBPUSD";
  ENUM_TIMEFRAMES tf=PERIOD H1;
   bool exact=false;
//--- бара на указанное время нет - поэтому iBarShift вернет индекс ближайшего бара
```

```
int bar index=iBarShift(symbol,tf,time,exact);
   PrintFormat("1. %s %s %s(%s): bar index is %d (exact=%s)",
               symbol,EnumToString(tf),TimeToString(time),DayOfWeek(time),bar_index,st
   datetime bar_time=iTime(symbol,tf,bar_index);
   PrintFormat("Time of bar #%d is %s (%s)",
              bar index, TimeToString(bar time), DayOfWeek(bar time));
//PrintFormat(iTime(symbol,tf,bar_index));
1/--- требуем найти индекс бара на указанное время, но его нет - вернем -1
  exact=true;
  bar_index=iBarShift(symbol,tf,time,exact);
  PrintFormat("2. %s %s %s (%s):bar index is %d (exact=%s)",
              symbol,EnumToString(tf),TimeToString(time),DayOfWeek(time),bar_index,st
 }
//+------------------------------------------------------------------+
//| Возвращает название дня недели |
//+------------------------------------------------------------------+
string DayOfWeek(const datetime time)
 {
  MqlDateTime dt;
  string day="";
  TimeToStruct(time,dt);
  switch(dt.day of week)
    {
     case 0: day=EnumToString(SUNDAY);
     break;
     case 1: day=EnumToString(MONDAY) ;
     break;
     case 2: day=EnumToString(TUESDAY);
     break;
     case 3: day=EnumToString(WEDNESDAY) ;
     break;
     case 4: day=EnumToString(THURSDAY);
     break;
     case 5: day=EnumToString(FRIDAY);
     break;
     default:day=EnumToString(SATURDAY);
     break;
    }
//---return day;
  }
/* Результат:
  1. GBPUSD PERIOD_H1 2018.06.10 12:00(SUNDAY): bar index is 64 (exact=false)
  Time of bar #64 is 2018.06.08 23:00 (FRIDAY)
   2. GBPUSD PERIOD H1 2018.06.10 12:00 (SUNDAY):bar index is -1 (exact=true)
*/
```
Смотри также

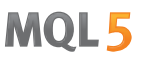

# iTickVolume

Возвращает значение тикового объема бара (указанного параметром shift) соответствующего графика.

```
long iTickVolume(
 const string symbol, // символ
 ENUM_TIMEFRAMES timeframe, // период
  int shift // сдвиг
  );
```
# Параметры

symbol

[in] Символьное имя инструмента. [NULL](#page-975-0) означает текущий символ.

timeframe

[in] Период. Может быть одним из значений перечисления [ENUM\\_TIMEFRAMES](#page-330-0). 0 означает период текущего графика.

shift

[in] Индекс получаемого значения из таймсерии (сдвиг относительно текущего бара на указанное количество баров назад).

# Возвращаемое значение

Значение тикового объема бара (указанного параметром shift) соответствующего графика или 0 в случае ошибки. Для получения дополнительной информации об [ошибке](#page-1040-0) необходимо вызвать функцию [GetLastError\(\)](#page-1797-0).

# Примечание

Функция всегда возвращает актуальные данные, для этого она при каждом вызове делает запрос к таймсерии по указанным символу/периоду. Это означает, что при отсутствии готовых данных на первом вызове функции может понадобиться некоторое время для подготовки результата выполнения.

Функция не хранит результатов предыдущих вызовов, локального кеша для быстрого возврата значения нет.

```
input int shift=0;
//+------------------------------------------------------------------+
//| Function-event handler "tick" |
//+------------------------------------------------------------------+
void OnTick()
  {
   datetime time = iTime(Symbol(), Period(), shift);
   double open = iOpen(Symbol(), Period(), shift);
   double high = iHigh(Symbol(), Period(), shift);
   double low = iLow(Symbol(), Period(), shift);
   double close = iClose(NULL, PERIOD CURRENT, shift);
```

```
long volume= iVolume(Symbol(),0,shift);
int bars = iBars(NULL,0);
Comment(Symbol(),",",EnumToString(Period()),"\n",
        "Time: " ,TimeToString(time,TIME_DATE|TIME_SECONDS),"\n",
        "Open: " ,DoubleToString(open,Digits()),"\n",
        "High: " ,DoubleToString(high,Digits()),"\n",
        "Low: " ,DoubleToString(low,Digits()),"\n",
        "Close: ",DoubleToString(close,Digits()),"\n",
        "Volume: ",IntegerToString(volume),"\n",
        "Bars: " , IntegerToString(bars), "\n"
        );
}
```
**MOL5** 

# Смотри также

[CopyTickVolume,](#page-1993-0) [CopyRates](#page-1969-0)

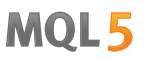

# iRealVolume

Возвращает значение реального объема бара (указанного параметром shift) соответствующего графика.

```
long iRealVolume(
 const string symbol, // символ
 ENUM_TIMEFRAMES timeframe, // период
  int shift // сдвиг
  );
```
# Параметры

symbol

[in] Символьное имя инструмента. [NULL](#page-975-0) означает текущий символ.

timeframe

[in] Период. Может быть одним из значений перечисления [ENUM\\_TIMEFRAMES](#page-330-0). 0 означает период текущего графика.

shift

[in] Индекс получаемого значения из таймсерии (сдвиг относительно текущего бара на указанное количество баров назад).

# Возвращаемое значение

Значение реального объема бара (указанного параметром shift) соответствующего графика или 0 в случае ошибки. Для получения дополнительной информации об [ошибке](#page-1040-0) необходимо вызвать функцию [GetLastError\(\)](#page-1797-0).

# Примечание

Функция всегда возвращает актуальные данные, для этого она при каждом вызове делает запрос к таймсерии по указанным символу/периоду. Это означает, что при отсутствии готовых данных на первом вызове функции может понадобиться некоторое время для подготовки результата выполнения.

Функция не хранит результатов предыдущих вызовов, локального кеша для быстрого возврата значения нет.

```
input int shift=0;
//+------------------------------------------------------------------+
//| Function-event handler "tick" |
//+------------------------------------------------------------------+
void OnTick()
  {
   datetime time = iTime(Symbol(), Period(), shift);
   double open = iOpen(Symbol(), Period(), shift);
   double high = iHigh(Symbol(), Period(), shift);
   double low = iLow(Symbol(), Period(), shift);
   double close = iClose(NULL, PERIOD CURRENT, shift);
```

```
long volume= iVolume(Symbol(),0,shift);
int bars = iBars(NULL,0);
Comment(Symbol(),",",EnumToString(Period()),"\n",
        "Time: " ,TimeToString(time,TIME_DATE|TIME_SECONDS),"\n",
        "Open: " ,DoubleToString(open,Digits()),"\n",
        "High: " ,DoubleToString(high,Digits()),"\n",
        "Low: " ,DoubleToString(low,Digits()),"\n",
        "Close: ",DoubleToString(close,Digits()),"\n",
        "Volume: ",IntegerToString(volume),"\n",
        "Bars: " , IntegerToString(bars), "\n"
        );
}
```
# Смотри также

[CopyRealVolume,](#page-1997-0) [CopyRates](#page-1969-0)

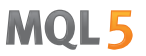

# iVolume

Возвращает значение тикового объема бара (указанного параметром shift) соответствующего графика.

```
long iVolume(
 const string symbol, // символ
 ENUM_TIMEFRAMES timeframe, // период
  int shift // сдвиг
  );
```
### Параметры

symbol

[in] Символьное имя инструмента. [NULL](#page-975-0) означает текущий символ.

timeframe

[in] Период. Может быть одним из значений перечисления [ENUM\\_TIMEFRAMES](#page-330-0). 0 означает период текущего графика.

shift

[in] Индекс получаемого значения из таймсерии (сдвиг относительно текущего бара на указанное количество баров назад).

# Возвращаемое значение

Значение тикового объема бара (указанного параметром shift) соответствующего графика или 0 в случае ошибки. Для получения дополнительной информации об [ошибке](#page-1040-0) необходимо вызвать функцию [GetLastError\(\)](#page-1797-0).

### Примечание

Функция всегда возвращает актуальные данные, для этого она при каждом вызове делает запрос к таймсерии по указанным символу/периоду. Это означает, что при отсутствии готовых данных на первом вызове функции может понадобиться некоторое время для подготовки результата выполнения.

Функция не хранит результатов предыдущих вызовов, локального кеша для быстрого возврата значения нет.

```
input int shift=0;
//+------------------------------------------------------------------+
//| Function-event handler "tick" |
//+------------------------------------------------------------------+
void OnTick()
  {
   datetime time = iTime(Symbol(), Period(), shift);
   double open = iOpen(Symbol(), Period(), shift);
   double high = iHigh(Symbol(), Period(), shift);
   double low = iLow(Symbol(), Period(), shift);
   double close = iClose(NULL, PERIOD CURRENT, shift);
```

```
long volume= iVolume(Symbol(),0,shift);
int bars = iBars(NULL, 0);Comment(Symbol(),",",EnumToString(Period()),"\n",
        "Time: " ,TimeToString(time,TIME_DATE|TIME_SECONDS),"\n",
        "Open: " ,DoubleToString(open,Digits()),"\n",
        "High: " ,DoubleToString(high,Digits()),"\n",
        "Low: " ,DoubleToString(low,Digits()),"\n",
        "Close: ",DoubleToString(close,Digits()),"\n",
        "Volume: ",IntegerToString(volume),"\n",
        "Bars: " , IntegerToString(bars), "\n"
        );
}
```
# Смотри также

[CopyTickVolume,](#page-1993-0) [CopyRates](#page-1969-0)

# iSpread

Возвращает значение спреда бара (указанного параметром shift) соответствующего графика.

```
long iSpread(
 const string symbol, // символ
 ENUM TIMEFRAMES timeframe, // период
  int shift // сдвиг
  );
```
### Параметры

### symbol

[in] Символьное имя инструмента. [NULL](#page-975-0) означает текущий символ.

```
timeframe
```
[in] Период. Может быть одним из значений перечисления [ENUM\\_TIMEFRAMES](#page-330-0). 0 означает период текущего графика.

### shift

[in] Индекс получаемого значения из таймсерии (сдвиг относительно текущего бара на указанное количество баров назад).

#### Возвращаемое значение

Значение спреда для бара (указанного параметром shift) соответствующего графика или 0 в случае ошибки. Для получения дополнительной информации об [ошибке](#page-1040-0) необходимо вызвать функцию [GetLastError\(\)](#page-1797-0).

### Примечание

Функция всегда возвращает актуальные данные, для этого она при каждом вызове делает запрос к таймсерии по указанным символу/периоду. Это означает, что при отсутствии готовых данных на первом вызове функции может понадобиться некоторое время для подготовки результата выполнения.

Функция не хранит результатов предыдущих вызовов, локального кеша для быстрого возврата значения нет.

```
input int shift=0;
//+----------//| Function-event handler "tick" |
//+------------------------------------------------------------------+
void OnTick()
 {
  datetime time = iTime(Symbol(), Period(), shift);
  double open = iOpen(Symbol(), Period(), shift);
  double high = iHigh(Symbol(), Period(), shift);
  double low = iLow(Symbol(), Period(), shift);
  double close = iClose(NULL, PERIOD_CURRENT, shift);
  long volume= iVolume(Symbol(),0,shift);
```
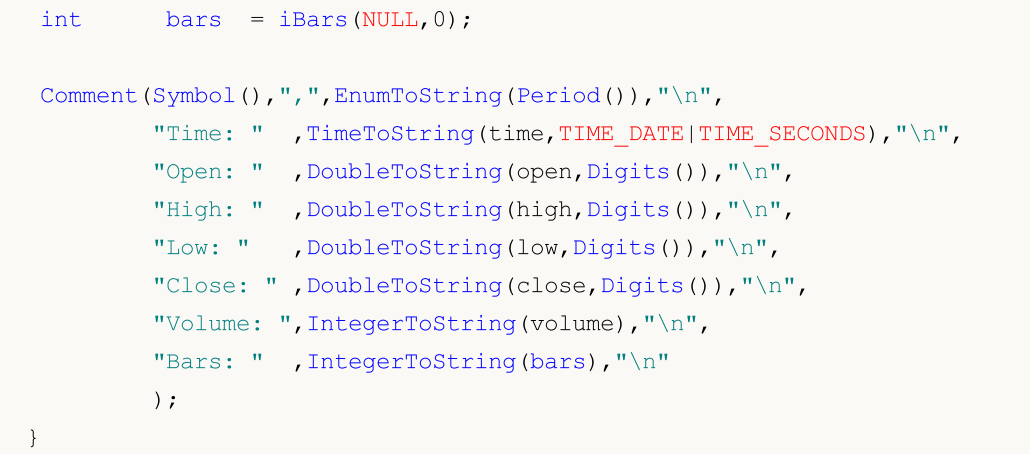

# Смотри также

[CopySpread,](#page-2000-0) [CopyRates](#page-1969-0)

MQL5

# Пользовательские символы

Функции для создания и редактирования свойств пользовательских символов.

При подключении терминала к конкретному торговому серверу пользователь получает возможность работать с [таймсериями](#page-1931-0) тех финансовых инструментов, которые предоставляет данный брокер. Доступные финансовые инструменты показываются списком символов в окне Market Watch, отдельная группа функций позволяет получать [информацию](#page-1872-0) о свойствах символа, торговых сессиях и обновлениях стакана заявок.

Представленная в этом разделе группа функций позволяет создавать свои собственные пользовательские символы. Для этого можно использовать существующие символы торгового сервера, текстовые файлы или внешние источники данных.

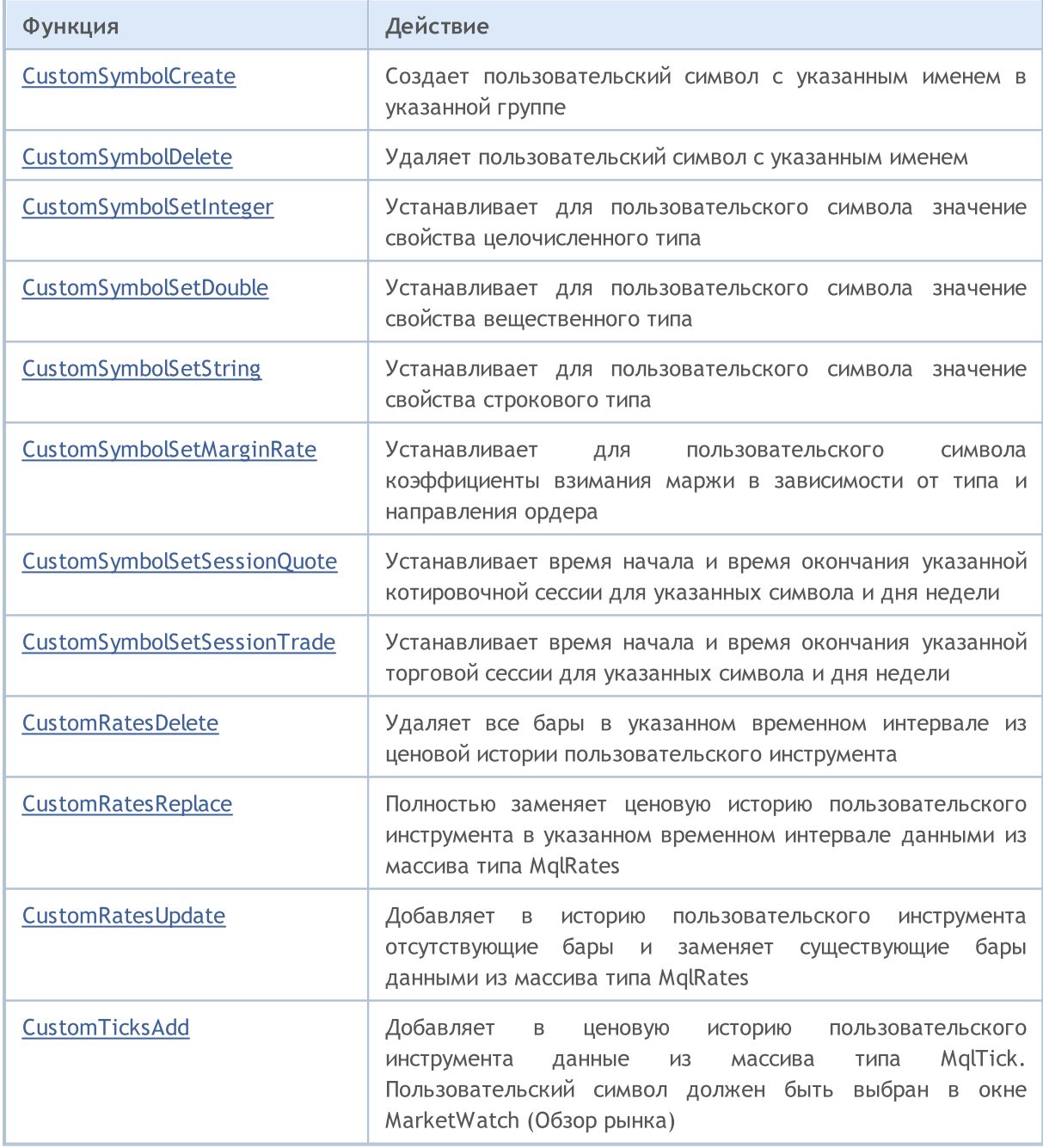

# MQL5

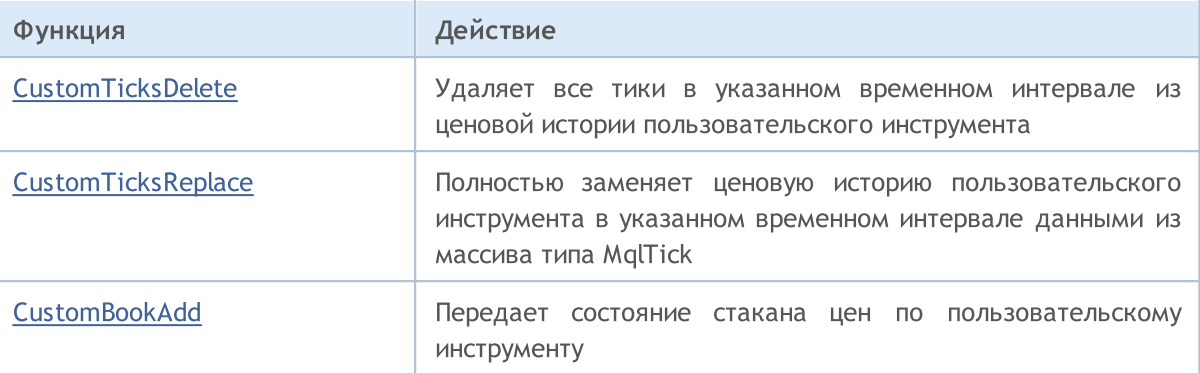

# <span id="page-2039-0"></span>**CustomSymbolCreate**

Создает пользовательский символ с указанным именем в указанной группе.

```
bool CustomSymbolCreate(
  const string symbol_name, // имя пользовательского символа
  const string symbol path="", \frac{1}{1} название группы, в которой будет создан си
  const string symbol origin=NULL // имя символа, на основе которого будет созд
  );
```
### Параметры

symbol name

[in] Имя пользовательского символа. Не должно содержать групп или подгрупп, в котором символ находится.

symbol path=""

[in] Имя группы, в которой создается символ.

symbol\_origin=NULL

[in] Имя символа, из которого будут скопированы [свойства](#page-781-0) создаваемого пользовательского символа. После создания пользовательского символа можно изменить любое свойство на нужное значение соответствующими функциями.

### Возвращаемое значение

true – в случае успеха, иначе false. Чтобы получить информацию об ошибке, необходимо вызвать функцию [GetLastError\(\).](#page-1797-0)

### Примечание

Все пользовательские символы создаются в специальном разделе Custom. Если имя группы не задано (параметр symbol\_path в функции CustomSymbolCreate содержит пустую строку или NULL), то пользовательский символ будет создан в корне раздела Custom. Здесь можно провести аналогию с файловой системой, где группы-подгруппы могут рассматриваться как папки-подпапки

Имя символа и название группы задается только латинскими буквами без знаков препинания, пробелов и спецсимволов (допускаются ".", "\_", "&" и "#"). Не рекомендуется использовать в названии символы <, >, :, ", /, |, ?, \*.

Имя пользовательского символа должно быть уникальным независимо от названия группы, в котором он создается. Если символ с таким именем уже существует, то функция CustomSymbolCreate() вернёт false, а последующий вызов [GetLastError\(\)](#page-1797-0) выдаст код ошибки 5300 (ERR\_NOT\_CUSTOM\_SYMBOL) или 5304 (ERR\_CUSTOM\_SYMBOL\_EXIST).

Длина имени символа не должна превышать 31 знака, в противном случае CustomSymbolCreate() вернёт false и будет взведена ошибка 5302 – ERR\_CUSTOM\_SYMBOL\_NAME\_LONG.

Параметр symbol\_path допускается задавать двумя способами:

- · только имя группы без имени пользовательского символа, например "CFD\\Metals". Лучше всего использовать именно этот вариант, чтобы избегать ошибок.
- · либо имя <группы> + разделитель групп "\\"+<имя пользовательского символа>, например "CFD\\Metals\\Platinum". В этом случае имя группы должно оканчиваться точным именем

2040

### Пользовательские символы

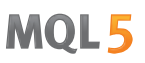

пользовательского символа. В случае несовпадения пользовательский символ все равно будет создан, но не в той группе, которая задумывалась. Например, если symbol\_path="CFD\\Metals\ \Platinum" и symbol\_name="platinum" (ошибка в регистре), то будет создан пользовательский символ с именем "platinum" в группе "Custom\CFD\Metals\Platinum". При этом функция SymbolInfoGetString("platinum",SYMBOL\_PATH) вернёт значение "Custom\CFD\Metals\Platinum\platinum".

Необходимо иметь в виду, что свойство [SYMBOL\\_PATH](#page-812-0) возвращает путь вместе с именем символа на конце. Поэтому нельзя просто так копировать его без изменений, если необходимо создать пользовательский символ в точно такой же группе. В этом случае необходимо отрезать имя символа, чтобы не получить результат, описанный выше.

Если в качестве параметра symbol origin задан несуществующий символ, то пользовательский символ будет создан пустым, как если бы параметр symbol\_origin не был указан. При этом будет взведена ошибка 4301 – ERR\_MARKET\_UNKNOWN\_SYMBOL.

Длина параметра symbol\_path не должна превышать 127 знаков с учетом "Custom\\", разделителей групп "\\" и имени символа, если оно указано в конце.

```
//+------------------------------------------------------------------+
//| CustomSymbolCreate.mq5 |
//| Copyright 2024, MetaQuotes Ltd. |
//| https://www.mql5.com |
//+------------------------------------------------------------------+
#property copyright "Copyright 2024, MetaQuotes Ltd."
#property link "https://www.mql5.com"
#property version "1.00"
#define CUSTOM_SYMBOL_NAME Symbol()+".C" // наименование пользовательского симв
#define CUSTOM_SYMBOL_PATH "Forex" // название группы, в которой будет со
#define CUSTOM SYMBOL ORIGIN Symbol() // наименование символа, на основе которого
//+------------------------------------------------------------------+
//| Script program start function |
//+------------------------------------------------------------------+
void OnStart()
 {
//--- если пользовательский символ создать не удалось - сообщим об этом в журнале
  if(!CustomSymbolCreate(CUSTOM_SYMBOL_NAME, CUSTOM_SYMBOL_PATH, CUSTOM_SYMBOL_ORIGIN))
    \left\{ \right.Print("CustomSymbolCreate() failed. Error ", GetLastError());
     return;
    }
//--- проверим существование созданного символа и получим группу, в которой он создан
  bool custom= false;
  bool exist = SymbolExist(CUSTOM_SYMBOL_NAME, custom);
```

```
string path = SymbolInfoString(CUSTOM_SYMBOL_NAME, SYMBOL_PATH);
//--- распечатаем в журнале результат создания символа и название группы - заданное и
  PrintFormat("Custom symbol '%s' created\n"+
               "Symbol '%s' is exist: %s\n"+
               "Symbol '%s' is custom: %s\n"+
               "Path specified in the settings: '%s'\n"+
               "Path returned from the 'SYMBOL_PATH' property: '%s'",
               CUSTOM_SYMBOL_NAME,
               CUSTOM_SYMBOL_NAME, (string)exist,
               CUSTOM_SYMBOL_NAME, (string)custom,
               CUSTOM_SYMBOL_PATH,
               path);
//--- подождем две секунды и удалим созданный символ с сообщением о результате в журна
  Sleep(2000);
  ResetLastError();
  bool deleted = CustomSymbolDelete(CUSTOM_SYMBOL_NAME);
  Print(deleted ? StringFormat("Custom symbol '%s' removed", CUSTOM SYMBOL NAME) : St
  /*
  результат:
  Custom symbol 'EURUSD.C' created
  Symbol 'EURUSD.C' is exist: true
  Symbol 'EURUSD.C' is custom: true
  Path specified in the settings: 'Forex'
  Path returned from the 'SYMBOL_PATH' property: 'Custom\Forex\EURUSD.C'
  Custom symbol 'EURUSD.C' removed
   */
  }
```
MOI 5

# Смотри также

[SymbolName](#page-1876-0), [SymbolSelect,](#page-1878-0) [CustomSymbolDelete](#page-2042-0)

# <span id="page-2042-0"></span>CustomSymbolDelete

Удаляет пользовательский символ с указанным именем.

```
bool CustomSymbolDelete(
 const string symbol name // имя пользовательского символа
  );
```
### Параметры

symbol

[in] Имя пользовательского символа. Не должно совпадать с именем уже существующего символа.

### Возвращаемое значение

true – в случае успеха, иначе false. Чтобы получить информацию об ошибке, необходимо вызвать функцию [GetLastError\(\).](#page-1797-0)

## Примечание

Пользовательский символ, отображаемый в обзоре рынка (Market Watch) или по которому открыт график, не может быть удалён.

```
//+------------------------------------------------------------------+
//| CustomSymbolDelete.mq5 |
//| Copyright 2024, MetaQuotes Ltd. |
//| https://www.mql5.com |
//+------------------------------------------------------------------+
#property copyright "Copyright 2024, MetaQuotes Ltd."
#property link "https://www.mql5.com"
#property version "1.00"
#define CUSTOM_SYMBOL_NAME Symbol()+".C" // наименование пользовательского симн
#define CUSTOM_SYMBOL_PATH "Forex" // название группы, в которой будет со
#define CUSTOM_SYMBOL_ORIGIN Symbol() // наименование символа, на основе кот
//+------------------------------------------------------------------+
//| Script program start function |
//+------------------------------------------------------------------+
void OnStart()
 {
//--- если пользовательский символ создать не удалось - сообщим об этом в журнале
  if(!CustomSymbolCreate(CUSTOM_SYMBOL_NAME, CUSTOM_SYMBOL_PATH, CUSTOM_SYMBOL_ORIGIN))
    \left\{ \right.Print("CustomSymbolCreate() failed. Error ", GetLastError());
     return;
    }
```

```
//--- проверим существование созданного символа и распечатаем в журнале результат
  bool custom= false;
  bool exist = SymbolExist(CUSTOM_SYMBOL_NAME, custom);
   PrintFormat("Custom symbol '%s' exists: %s", CUSTOM SYMBOL NAME, (string)exist);
1/--- подождем две секунды и удалим созданный символ с сообщением о результате в журна
  Sleep(2000);
  ResetLastError();
  bool deleted = CustomSymbolDelete(CUSTOM_SYMBOL_NAME);
   Print(deleted ? StringFormat("Custom symbol '%s' removed", CUSTOM_SYMBOL_NAME) : St
//--- проверим существование созданного символа и распечатаем в журнале результат
   exist = SymbolExist(CUSTOM_SYMBOL_NAME, custom);
  PrintFormat("Custom symbol '%s' exists: %s", CUSTOM SYMBOL NAME, (string)exist);
  /*
  результат:
  Custom symbol 'EURUSD.C' exists: true
  Custom symbol 'EURUSD.C' removed
   Custom symbol 'EURUSD.C' exists: false
   */
  }
```
### Смотри также

[SymbolName](#page-1876-0), [SymbolSelect,](#page-1878-0) [CustomSymbolCreate](#page-2039-0)

# <span id="page-2044-0"></span>CustomSymbolSetInteger

Устанавливает для пользовательского символа значение свойства целочисленного типа.

```
bool CustomSymbolSetInteger(
 const string symbol_name, // имя символа
  ENUM_SYMBOL_INFO_INTEGER property_id, // идентификатор свойства
  long property value // значение свойства
  );
```
#### Параметры

symbol name

[in] Имя пользовательского символа.

```
property_id
```
[in] Идентификатор свойства символа. Значение может быть одним из значений перечисления [ENUM\\_SYMBOL\\_INFO\\_INTEGER](#page-781-1).

#### property\_value

[in] Переменная типа long, содержащая значение свойства.

#### Возвращаемое значение

true – в случае успеха, иначе false. Чтобы получить информацию об ошибке, необходимо вызвать функцию [GetLastError\(\).](#page-1797-0)

### Примечание

Минутная и тиковая история пользовательского символа полностью удаляется, если в спецификации символа изменить любое из этих свойств:

- · SYMBOL\_CHART\_MODE тип цены, который используется для построения баров (Bid или Last)
- SYMBOL\_DIGITS количество знаков после запятой для отражения цены

После удаления истории пользовательского символа терминал попытается создать новую историю с использованием обновленных свойств. То же самое происходит и при ручном изменении свойств пользовательского символа.

```
//+------------------------------------------------------------------+
//| CustomSymbolSetInteger.mq5 |
//| Copyright 2024, MetaQuotes Ltd. |
//| https://www.mql5.com |
//+------------------------------------------------------------------+
#property copyright "Copyright 2024, MetaQuotes Ltd."
#property link "https://www.mql5.com"
#property version "1.00"
#define CUSTOM SYMBOL_NAME Symbol()+".C" // наименование пользовательского симв
#define CUSTOM SYMBOL PATH "Forex" // название группы, в которой будет со
```
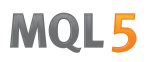

```
#define CUSTOM_SYMBOL_ORIGIN Symbol() // наименование символа, на основе кот
//+------------------------------------------------------------------+
//| Script program start function |
//+------------------------------------------------------------------+
void OnStart()
 \left\{ \right.//--- получаем код ошибки при создании пользовательского символа
  int create=CreateCustomSymbol(CUSTOM_SYMBOL_NAME, CUSTOM_SYMBOL_PATH, CUSTOM_SYMBOl
\frac{1}{-}-- если код ошибки не 0 (успешное создание символа) и не 5304 (символ уже создан)
  if(create!=0 && create!=5304)
     return;
//--- получим и распечатаем в журнале свойства символа, на основе которого создан поль
//--- (режим заключения сделок, уровень установки Stop ордеров и дистанция заморозки
  ENUM_SYMBOL_TRADE_EXECUTION origin_exe_mode = (ENUM_SYMBOL_TRADE_EXECUTION)SymbolIn
   int origin stops level = (int)SymbolInfoInteger(CUSTOM_SYMBOL_ORIGIN, SYMBOL_TRADE
  int origin freeze level= (int)SymbolInfoInteger(CUSTOM_SYMBOL_ORIGIN, SYMBOL_TRADE
   PrintFormat("The '%s' symbol from which the custom '%s' was created:\n"+
               " Deal execution mode: %s\n Stops Level: %d\n Freeze Level: %d",
               CUSTOM_SYMBOL_ORIGIN, CUSTOM_SYMBOL_NAME,
               StringSubstr(EnumToString(origin exe_mode), 23), origin stops level, or
//--- установим для этих свойств пользовательского символа иные значения
  ResetLastError();
  bool res=true;
  res &=CustomSymbolSetInteger(CUSTOM_SYMBOL_NAME, SYMBOL_TRADE_EXEMODE, SYMBOL_TRADE
  res &=CustomSymbolSetInteger(CUSTOM_SYMBOL_NAME, SYMBOL_TRADE_STOPS_LEVEL, 10);
   res &=CustomSymbolSetInteger(CUSTOM_SYMBOL_NAME, SYMBOL_TRADE_FREEZE_LEVEL, 3);
//--- если при установке какого-либо из свойств была ошибка - выведем об этом сообщени
  if(!res)
      Print("CustomSymbolSetInteger() failed. Error ", GetLastError());
//--- получим и распечатаем в журнале изменённые свойства пользовательского символа
//--- (режим заключения сделок, уровень установки Stop ордеров и дистанция заморозки
   ENUM_SYMBOL_TRADE_EXECUTION custom_exe_mode = (ENUM_SYMBOL_TRADE_EXECUTION)SymbolIn
  int custom_stops_level = (int)SymbolInfoInteger(CUSTOM_SYMBOL_NAME, SYMBOL_TRADE_ST
  int custom freeze level= (int)SymbolInfoInteger(CUSTOM_SYMBOL_NAME, SYMBOL_TRADE_FI
   PrintFormat("Custom symbol '%s' based on '%s':\n"+
               " Deal execution mode: %s\n Stops Level: %d\n Freeze Level: %d",
               CUSTOM_SYMBOL_NAME, CUSTOM_SYMBOL_ORIGIN,
               StringSubstr(EnumToString(custom exe_mode), 23), custom_stops_level, cu
//--- выведем на график в комментарии подсказку о клавишах завершения работы скрипта
   Comment(StringFormat("Press 'Esc' to exit or 'Del' to delete the '%s' symbol and exit
```

```
//--- в бесконечном цикле ожидаем нажатия клавиш Esc или Del для выхода
  while(!IsStopped() && TerminalInfoInteger(TERMINAL KEYSTATE ESCAPE) == 0)
     {
      Sleep(16);
      //--- при нажатии Del, удаляем созданный пользовательский символ
      if(TerminalInfoInteger(TERMINAL_KEYSTATE_DELETE)<0)
        {
         if(DeleteCustomSymbol(CUSTOM_SYMBOL_NAME))
           PrintFormat("Custom symbol '%s' deleted successfully", CUSTOM_SYMBOL_NAME)
        break;
        }
     }
//--- перед выходом очистим график
  Comment("");
  /*
  результат:
  The 'EURUSD' symbol from which the custom 'EURUSD.C' was created:
    Deal execution mode: INSTANT
    Stops Level: 0
    Freeze Level: 0
  Custom symbol 'EURUSD.C' based on 'EURUSD':
    Deal execution mode: MARKET
    Stops Level: 10
    Freeze Level: 3
  */
 }
//+------------------------------------------------------------------+
//| Создаёт пользовательский символ, возвращает код ошибки |
//+------------------------------------------------------------------+
int CreateCustomSymbol(const string symbol name, const string symbol path, const strin
 \left\{ \begin{array}{c} \end{array} \right.\frac{1}{-}- определяем наименование символа, на основе которого будет создан пользовательски
  string origin=(symbol origin==NULL ? Symbol() : symbol origin);
1/--- если пользовательский символ создать не удалось, и это не ошибка 5304 - сообщаем
  ResetLastError();
  int error=0;
  if(!CustomSymbolCreate(symbol_name, symbol_path, origin))
    \left\{ \right.error=GetLastError();
      if(error!=5304)
         PrintFormat("CustomSymbolCreate(%s, %s, %s) failed. Error %d", symbol name,
    }
//--- успешно
  return(error);
 }
//+------------------------------------------------------------------+
//| Удаляет пользовательский символ |
```
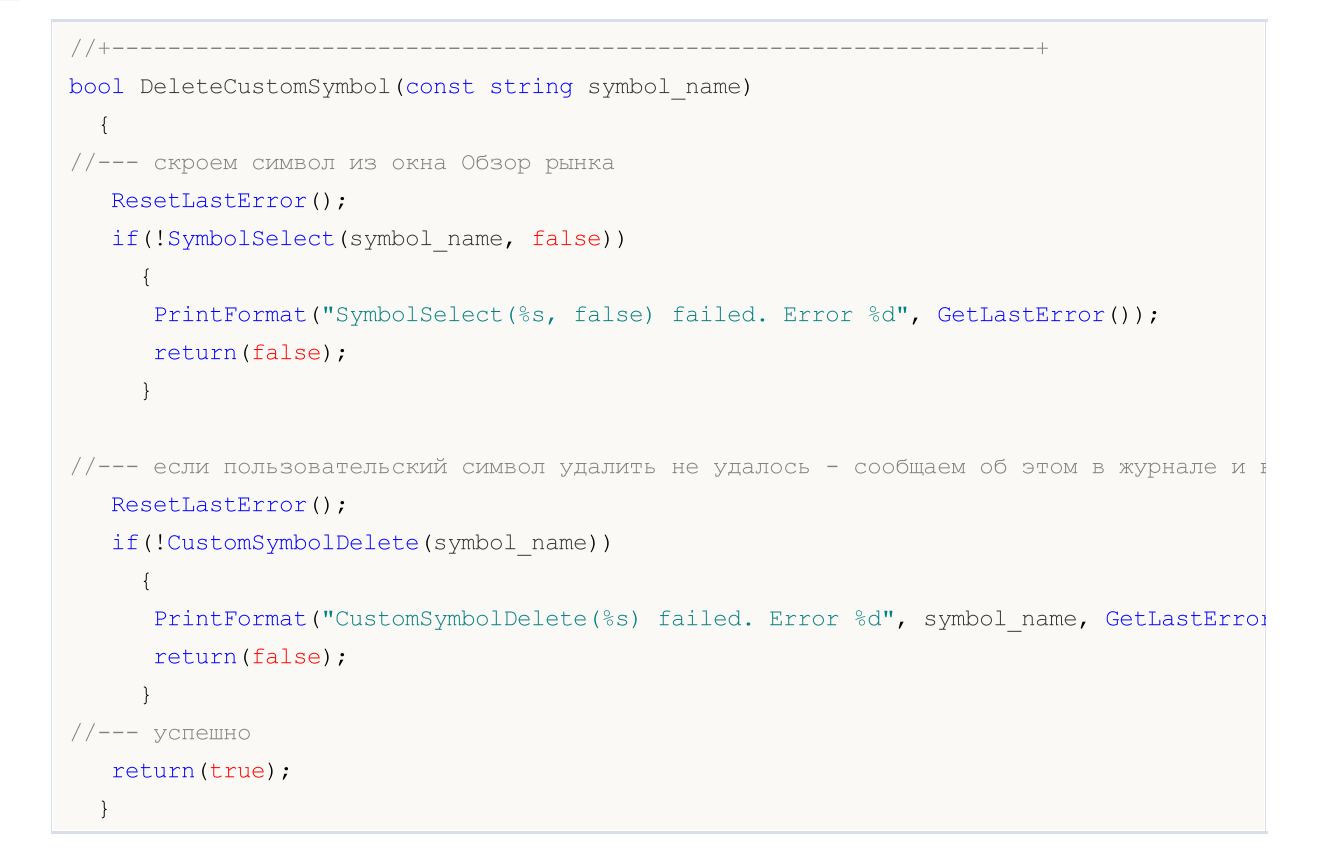

**MOL5** 

# Смотри также

[SymbolInfoInteger](#page-1883-0)

# <span id="page-2048-0"></span>CustomSymbolSetDouble

Устанавливает для пользовательского символа значение свойства вещественного типа.

```
bool CustomSymbolSetDouble(
 const string symbol_name, // имя символа
  ENUM_SYMBOL_INFO_DOUBLE property_id, // идентификатор свойства
  double property value // значение свойства
  );
```
### Параметры

2049

symbol name

[in] Имя пользовательского символа.

#### property\_id

[in] Идентификатор свойства символа. Значение может быть одним из значений перечисления [ENUM\\_SYMBOL\\_INFO\\_DOUBLE](#page-784-0).

#### property\_value

[in] Переменная типа double, содержащая значение свойства.

### Возвращаемое значение

true – в случае успеха, иначе false. Чтобы получить информацию об ошибке, необходимо вызвать функцию [GetLastError\(\).](#page-1797-0)

### Примечание

Минутная и тиковая история пользовательского символа полностью удаляется, если в спецификации символа изменить любое из этих свойств:

- · SYMBOL\_POINT значение одного пункта
- $\bullet$  SYMBOL TRADE TICK SIZE значение одного тика, которое задает минимальное допустимое изменение цены
- · SYMBOL\_TRADE\_TICK\_VALUE стоимость изменения цены в один тик для прибыльной позиции

После удаления истории пользовательского символа терминал попытается создать новую историю с использованием обновленных свойств. То же самое происходит и при ручном изменении свойств пользовательского символа.

```
//+------------------------------------------------------------------+
//| CustomSymbolSetDouble.mq5 |
//| Copyright 2024, MetaQuotes Ltd. |
//| https://www.mql5.com |
//+------------------------------------------------------------------+
#property copyright "Copyright 2024, MetaQuotes Ltd."
#property link "https://www.mql5.com"
#property version "1.00"
```
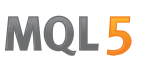

```
#define CUSTOM_SYMBOL_NAME Symbol()+".C" // наименование пользовательского симв
#define CUSTOM SYMBOL PATH "Forex" // название группы, в которой будет со
#define CUSTOM_SYMBOL_ORIGIN Symbol() // наименование символа, на основе кот
//+------------------------------------------------------------------+
//| Script program start function |
//+------------------------------------------------------------------+
void OnStart()
 \left\{ \right.//--- получаем код ошибки при создании пользовательского символа
  int create=CreateCustomSymbol(CUSTOM_SYMBOL_NAME, CUSTOM_SYMBOL_PATH, CUSTOM_SYMBOl
\frac{1}{-}-- если код ошибки не 0 (успешное создание символа) и не 5304 (символ уже создан)
  if(create!=0 && create!=5304)
     return;
//--- получим и распечатаем в журнале свойства символа, на основе которого создан поль
//--- (минимальный объем, максимальный объем, минимальный шаг изменения объема для зак
   double origin vol min = SymbolInfoDouble(CUSTOM_SYMBOL_ORIGIN, SYMBOL VOLUME_MIN);
   double origin vol max = SymbolInfoDouble(CUSTOM_SYMBOL_ORIGIN, SYMBOL_VOLUME_MAX);
  double origin vol step= SymbolInfoDouble(CUSTOM_SYMBOL_ORIGIN, SYMBOL_VOLUME_STEP);
   PrintFormat("The '%s' symbol from which the custom '%s' was created:\n"+
               " Volume Min: %.2f\n Volume Max: %.2f\n Volume Step: %.2f",
              CUSTOM_SYMBOL_ORIGIN, CUSTOM_SYMBOL_NAME,
               origin vol min, origin vol max, origin vol step);
//--- установим для этих свойств пользовательского символа иные значения
  ResetLastError();
  bool res=true;
   res &=CustomSymbolSetDouble(CUSTOM_SYMBOL_NAME, SYMBOL_VOLUME_MIN, 0.1);
  res &=CustomSymbolSetDouble(CUSTOM_SYMBOL_NAME, SYMBOL_VOLUME_MAX, 1000);
   res &=CustomSymbolSetDouble(CUSTOM_SYMBOL_NAME, SYMBOL_VOLUME_STEP, 0.1);
//--- если при установке какого-либо из свойств была ошибка - выведем об этом сообщени
  if(!res)
      Print("CustomSymbolSetDouble() failed. Error ", GetLastError());
//--- получим и распечатаем в журнале изменённые свойства пользовательского символа
\frac{1}{1}--- (минимальный объем, максимальный объем, минимальный шаг изменения объема для зак
   double custom vol min = SymbolInfoDouble(CUSTOM_SYMBOL_NAME, SYMBOL_VOLUME_MIN);
   double custom_vol_max = SymbolInfoDouble(CUSTOM_SYMBOL_NAME, SYMBOL_VOLUME_MAX);
   double custom vol step= SymbolInfoDouble(CUSTOM SYMBOL NAME, SYMBOL VOLUME STEP);
   PrintFormat("Custom symbol '%s' based on '%s':\n"+
               " Volume Min: %.2f\n Volume Max: %.2f\n Volume Step: %.2f",
               CUSTOM_SYMBOL_ORIGIN, CUSTOM_SYMBOL_NAME,
               custom vol min, custom vol max, custom vol step);
```

```
//--- выведем на график в комментарии подсказку о клавишах завершения работы скрипта
   Comment(StringFormat("Press 'Esc' to exit or 'Del' to delete the '%s' symbol and exit
//--- в бесконечном цикле ожидаем нажатия клавиш Esc или Del для выхода
   while(!IsStopped() && TerminalInfoInteger(TERMINAL KEYSTATE ESCAPE) == 0)
     {
     Sleep(16);
     //--- при нажатии Del, удаляем созданный пользовательский символ
      if(TerminalInfoInteger(TERMINAL_KEYSTATE_DELETE)<0)
        {
         if(DeleteCustomSymbol(CUSTOM_SYMBOL_NAME))
           PrintFormat("Custom symbol '%s' deleted successfully", CUSTOM SYMBOL NAME)
        break;
        }
     }
//--- перед выходом очистим график
  Comment("");
  /*
  результат:
   The 'EURUSD' symbol from which the custom 'EURUSD.C' was created:
    Volume Min: 0.01
    Volume Max: 500.00
    Volume Step: 0.01
  Custom symbol 'EURUSD' based on 'EURUSD.C':
    Volume Min: 0.10
    Volume Max: 1000.00
    Volume Step: 0.10
  */
  }
//+------------------------------------------------------------------+
//| Создаёт пользовательский символ, возвращает код ошибки |
//+------------------------------------------------------------------+
int CreateCustomSymbol(const string symbol name, const string symbol path, const strin
 {
//--- определяем наименование символа, на основе которого будет создан пользовательский
  string origin=(symbol origin==NULL ? Symbol() : symbol origin);
\frac{1}{-}-- если пользовательский символ создать не удалось, и это не ошибка 5304 - сообщаем
  ResetLastError();
  int error=0;
  if(!CustomSymbolCreate(symbol_name, symbol_path, origin))
     {
     error=GetLastError();
     if(error!=5304)
         PrintFormat("CustomSymbolCreate(%s, %s, %s) failed. Error %d", symbol name,
     }
//--- успешно
  return(error);
  }
```

```
//+------------------------------------------------------------------+
//| Удаляет пользовательский символ |
//+------------------------------------------------------------------+
bool DeleteCustomSymbol(const string symbol_name)
 {
//--- скроем символ из окна Обзор рынка
  ResetLastError();
  if(!SymbolSelect(symbol name, false))
    \left\{ \right.PrintFormat("SymbolSelect(%s, false) failed. Error %d", GetLastError());
     return(false);
    }
1/--- если пользовательский символ удалить не удалось - сообщаем об этом в журнале и
  ResetLastError();
  if(!CustomSymbolDelete(symbol_name))
    \left\{ \begin{array}{c} \end{array} \right\}PrintFormat("CustomSymbolDelete(%s) failed. Error %d", symbol name, GetLastError
     return(false);
     }
//--- успешно
  return(true);
  }
```
# Смотри также

[SymbolInfoDouble](#page-1881-0)

# **MOL5**
# CustomSymbolSetString

Устанавливает для пользовательского символа значение свойства строкового типа.

```
bool CustomSymbolSetString(
  const string symbol_name, и // имя символа
  ENUM_SYMBOL_INFO_STRING property_id, // идентификатор свойства
  string property value // значение свойства
  );
```
### Параметры

2053

symbol name

[in] Имя пользовательского символа.

```
property_id
```
[in] Идентификатор свойства символа. Значение может быть одним из значений перечисления [ENUM\\_SYMBOL\\_INFO\\_STRING.](#page-812-0)

#### property\_value

[in] Переменная типа string, содержащая значение свойства.

### Возвращаемое значение

true – в случае успеха, иначе false. Чтобы получить информацию об ошибке, необходимо вызвать функцию [GetLastError\(\).](#page-1797-0)

## Примечание

Минутная и тиковая история пользовательского символа полностью удаляется, если в спецификации символа изменить свойство SYMBOL\_FORMULA, которое задает формулу для построения цены пользовательского символа. После удаления истории пользовательского символа терминал попытается создать новую историю по новой формуле. То же самое происходит и при ручном изменении формулы пользовательского символа.

```
//+------------------------------------------------------------------+
//| CustomSymbolSetString.mq5 |
//| Copyright 2024, MetaQuotes Ltd. |
//| https://www.mql5.com |
//+------------------------------------------------------------------+
#property copyright "Copyright 2024, MetaQuotes Ltd."
#property link "https://www.mql5.com"
#property version "1.00"
#define CUSTOM_SYMBOL_NAME Symbol()+".C" // наименование пользовательского симв
#define CUSTOM SYMBOL PATH "Forex" // название группы, в которой будет со
#define CUSTOM_SYMBOL_ORIGIN Symbol() // наименование символа, на основе которого
//+------------------------------------------------------------------+
```

```
//+------------------------------------------------------------------+
void OnStart()
 \left\{ \right.//--- получаем код ошибки при создании пользовательского символа
  int create=CreateCustomSymbol(CUSTOM_SYMBOL_NAME, CUSTOM_SYMBOL_PATH, CUSTOM_SYMBOl
\frac{1}{-}- если код ошибки не 0 (успешное создание символа) и не 5304 (символ уже создан)
   if(create!=0 && create!=5304)
     return;
//--- получим и распечатаем в журнале свойства символа, на основе которого создан поль
//--- (минимальный объем, максимальный объем, минимальный шаг изменения объема для зак
  string origin basis = SymbolInfoString(CUSTOM_SYMBOL_ORIGIN, SYMBOL_BASIS);
  string origin category = SymbolInfoString(CUSTOM_SYMBOL_ORIGIN, SYMBOL CATEGORY);
   string origin formula = SymbolInfoString(CUSTOM_SYMBOL_ORIGIN, SYMBOL_FORMULA);
  PrintFormat("The '%s' symbol from which the custom '%s' was created:\n"+
               " Basis: %s\n Category: %s\n Formula: %s",
               CUSTOM_SYMBOL_ORIGIN, CUSTOM_SYMBOL_NAME,
               origin basis, origin category, origin formula);
//--- установим для этих свойств пользовательского символа иные значения
  ResetLastError();
  bool res=true;
  res &=CustomSymbolSetString(CUSTOM_SYMBOL_NAME, SYMBOL_BASIS, CUSTOM_SYMBOL_ORIGIN);
  res &=CustomSymbolSetString(CUSTOM_SYMBOL_NAME, SYMBOL_CATEGORY, "FX");
   res &=CustomSymbolSetString(CUSTOM_SYMBOL_NAME, SYMBOL_FORMULA, ("1.0 / "+CUSTOM_SY
//--- если при установке какого-либо из свойств была ошибка - выведем об этом сообщени
   if(!res)
      Print("CustomSymbolSetString() failed. Error ", GetLastError());
//--- получим и распечатаем в журнале изменённые свойства пользовательского символа
//--- (минимальный объем, максимальный объем, минимальный шаг изменения объема для зак
  string custom basis = SymbolInfoString(CUSTOM_SYMBOL_NAME, SYMBOL_BASIS);
  string custom category = SymbolInfoString(CUSTOM_SYMBOL_NAME, SYMBOL CATEGORY);
  string custom formula = SymbolInfoString(CUSTOM_SYMBOL_NAME, SYMBOL_FORMULA);
   PrintFormat("Custom symbol '%s' based on '%s':\n"+
               " Basis: %s\n Category: %s\n Formula: %s",
               CUSTOM_SYMBOL_ORIGIN, CUSTOM_SYMBOL_NAME,
               custom basis, custom category, custom formula);
//--- выведем на график в комментарии подсказку о клавишах завершения работы скрипта
   Comment(StringFormat("Press 'Esc' to exit or 'Del' to delete the '%s' symbol and exit
//--- в бесконечном цикле ожидаем нажатия клавиш Esc или Del для выхода
   while(!IsStopped() && TerminalInfoInteger(TERMINAL KEYSTATE ESCAPE) == 0)
```
//| Script program start function |

```
MOI
```

```
{
      Sleep(16);
      //--- при нажатии Del, удаляем созданный пользовательский символ
      if(TerminalInfoInteger(TERMINAL_KEYSTATE_DELETE)<0)
        {
         if(DeleteCustomSymbol(CUSTOM_SYMBOL_NAME))
            PrintFormat("Custom symbol '%s' deleted successfully", CUSTOM SYMBOL NAME)
        break;
        }
    }
//--- перед выходом очистим график
   Comment("");
   /*
   результат:
   The 'EURUSD' symbol from which the custom 'EURUSD.C' was created:
    Basis:
    Category:
    Formula:
  Custom symbol 'EURUSD' based on 'EURUSD.C':
    Basis: EURUSD
    Category: FX
    Formula: 1.0 / EURUSD
   */
  }
//+------------------------------------------------------------------+
//| Создаёт пользовательский символ, возвращает код ошибки |
//+------------------------------------------------------------------+
int CreateCustomSymbol(const string symbol name, const string symbol path, const strin
 {
//--- определяем наименование символа, на основе которого будет создан пользовательски
   string origin=(symbol origin==NULL ? Symbol() : symbol origin);
\frac{1}{-}-- если пользовательский символ создать не удалось, и это не ошибка 5304 - сообщаем
  ResetLastError();
   int error=0;
  if(!CustomSymbolCreate(symbol name, symbol path, origin))
    \left\{\right\}error=GetLastError();
     if(error!=5304)
         PrintFormat("CustomSymbolCreate(%s, %s, %s) failed. Error %d", symbol name,
    }
//--- успешно
  return(error);
  }
//+------------------------------------------------------------------+
//| Удаляет пользовательский символ |
//+------------------------------------------------------------------+
bool DeleteCustomSymbol(const string symbol_name)
 {
```
# **MOL5**

```
//--- скроем символ из окна Обзор рынка
  ResetLastError();
   if(!SymbolSelect(symbol_name, false))
     \left\{ \right.PrintFormat("SymbolSelect(%s, false) failed. Error %d", GetLastError());
      return(false);
     }
//--- если пользовательский символ удалить не удалось - сообщаем об этом в журнале и в
  ResetLastError();
  if(!CustomSymbolDelete(symbol_name))
     \left\{ \right.PrintFormat("CustomSymbolDelete(%s) failed. Error %d", symbol_name, GetLastError
      return(false);
    }
//--- успешно
   return(true);
 }
```
# Смотри также

**[SymbolInfoString](#page-1885-0)** 

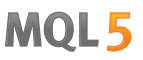

# CustomSymbolSetMarginRate

Устанавливает для пользовательского символа коэффициенты взимания маржи в зависимости от типа и направления ордера.

```
bool CustomSymbolSetMarginRate(
  const string symbol_name, \frac{1}{100} // имя символа
  ENUM_ORDER_TYPE order_type, // тип ордера
  double initial_margin_rate, // коэффициент взимания начальной марх
  double maintenance margin rate // коэффициент взимания поддерживающей
  );
```
### Параметры

symbol name

[in] Имя пользовательского символа.

## order\_type

[in] Тип ордера.

#### initial\_margin\_rate

[in] Переменная типа [double](#page-94-0) со значением коэффициента взимания начальной маржи. Начальная маржа – это размер гарантийной суммы под совершение сделки объемом в 1 лот соответствующего направления. Умножая коэффициент на начальную маржу, мы можем получить размер средств, который будет зарезервирован на счете при размещении ордера указанного типа.

## maintenance\_margin\_rate

[in] Переменная типа [double](#page-94-0) со значением коэффициента взимания поддерживающей маржи. Поддерживающая маржа – это размер минимальной суммы для поддержания открытой позиции объемом в 1 лот соответствующего направления. Умножая коэффициент на поддерживающую маржу, мы можем получить размер средств, который будет зарезервирован на счете после срабатывания ордера указанного типа.

## Возвращаемое значение

true – в случае успеха, иначе false. Чтобы получить информацию об ошибке, необходимо вызвать функцию [GetLastError\(\).](#page-1797-0)

```
//+------------------------------------------------------------------+
//| CustomSymbolSetMarginRate.mq5 |
//| Copyright 2024, MetaQuotes Ltd. |
//| https://www.mql5.com |
//+------------------------------------------------------------------+
#property copyright "Copyright 2024, MetaQuotes Ltd."
#property link "https://www.mql5.com"
#property version "1.00"
```

```
2058
```
Пользовательские символы

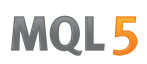

```
#define CUSTOM_SYMBOL_NAME Symbol()+".C" // наименование пользовательского симв
#define CUSTOM SYMBOL PATH "Forex" // название группы, в которой будет со
#define CUSTOM_SYMBOL_ORIGIN Symbol() // наименование символа, на основе кот
#define INITIAL MARGIN RATE 1.5 // коэффициент взимания начальной марх
#define MAINTENANCE MARGIN RATE 1.5 // коэффициент взимания поддерживающей
//+------------------------------------------------------------------+
//| Script program start function |
//+------------------------------------------------------------------+
void OnStart()
 \left\{\right\}//--- получаем код ошибки при создании пользовательского символа
  int create=CreateCustomSymbol(CUSTOM_SYMBOL_NAME, CUSTOM_SYMBOL_PATH, CUSTOM_SYMBOl
\frac{1}{-}-- если код ошибки не 0 (успешное создание символа) и не 5304 (символ уже создан)
  if(create!=0 && create!=5304)
     return;
//--- получим и распечатаем в журнале свойства символа, на основе которого создан поль
//--- (коэффициенты взимания начальной и поддерживающей маржи для Buy и Sell ордеров)
   double initial margin rate buy=0;
   double maintenance margin rate buy=0;
   double initial margin rate sell=0;
  double maintenance margin rate sell=0;
  if(!GetSymbolMarginRate(CUSTOM_SYMBOL_ORIGIN, ORDER_TYPE_BUY, initial_margin_rate_b
      return;
   if(!GetSymbolMarginRate(CUSTOM_SYMBOL_ORIGIN, ORDER_TYPE_SELL,initial_margin_rate_s
     return;
   PrintFormat("The '%s' symbol from which the custom '%s' was created:\n"+
               " Buy order initial margin rate: %f\n Buy order maintenance margin ra
               " Sell order initial margin rate: %f\n Sell order maintenance margin
               CUSTOM_SYMBOL_ORIGIN, CUSTOM_SYMBOL_NAME,
               initial margin rate buy, maintenance margin rate buy, initial margin rate
//--- установим для этих свойств пользовательского символа иные значения
  ResetLastError();
  bool res=true;
  res &=CustomSymbolSetMarginRate(CUSTOM_SYMBOL_NAME, ORDER_TYPE_BUY, INITIAL_MARGIN
   res &=CustomSymbolSetMarginRate(CUSTOM_SYMBOL NAME, ORDER TYPE SELL, INITIAL MARGIN
//--- если при установке какого-либо из свойств была ошибка - выведем об этом сообщени
  if(!res)
      Print("CustomSymbolSetMarginRate() failed. Error ", GetLastError());
//--- получим и распечатаем в журнале изменённые свойства пользовательского символа
//--- (коэффициенты взимания начальной и поддерживающей маржи для Buy и Sell ордеров)
```

```
if(!GetSymbolMarginRate(CUSTOM_SYMBOL_NAME, ORDER_TYPE_BUY, initial_margin_rate_buy
      return;
   if(!GetSymbolMarginRate(CUSTOM_SYMBOL_NAME, ORDER_TYPE_SELL,initial_margin_rate_sell,maintenance_margin_rate_sell))
      return;
   PrintFormat("Custom symbol '%s' based on '%s':\n"+
               " Buy order initial margin rate: %f\n Buy order maintenance margin ra
               " Sell order initial margin rate: %f\n Sell order maintenance margin
               CUSTOM_SYMBOL_NAME, CUSTOM_SYMBOL_ORIGIN,
               initial_margin_rate_buy, maintenance_margin_rate_buy, initial_margin_ratell, mathenance
//--- выведем на график в комментарии подсказку о клавишах завершения работы скрипта
   Comment(StringFormat("Press 'Esc' to exit or 'Del' to delete the '%s' symbol and exit
//--- в бесконечном цикле ожидаем нажатия клавиш Esc или Del для выхода
   while(!IsStopped() && TerminalInfoInteger(TERMINAL KEYSTATE ESCAPE) == 0)
     {
      Sleep(16);
      //--- при нажатии Del, удаляем созданный пользовательский символ
      if(TerminalInfoInteger(TERMINAL_KEYSTATE_DELETE)<0)
        {
         if(DeleteCustomSymbol(CUSTOM_SYMBOL_NAME))
           PrintFormat("Custom symbol '%s' deleted successfully", CUSTOM SYMBOL NAME)
         break;
        }
     }
//--- перед выходом очистим график
  Comment("");
  /*
  результат:
   The 'EURUSD' symbol from which the custom 'EURUSD.C' was created:
    Buy order initial margin rate: 1.000000
     Buy order maintenance margin rate: 0.000000
    Sell order initial margin rate: 1.000000
     Sell order maintenance margin rate: 0.000000
  Custom symbol 'EURUSD.C' based on 'EURUSD':
     Buy order initial margin rate: 1.500000
    Buy order maintenance margin rate: 1.500000
    Sell order initial margin rate: 1.500000
    Sell order maintenance margin rate: 1.500000
  */
  }
//+------------------------------------------------------------------+
//| Создаёт пользовательский символ, возвращает код ошибки |
//+------------------------------------------------------------------+
int CreateCustomSymbol(const string symbol name, const string symbol path, const strin
 \left\{ \right.1/1--- определяем наименование символа, на основе которого будет создан пользовательски
   string origin=(symbol origin==NULL ? Symbol() : symbol origin);
```

```
\frac{1}{-}-- если пользовательский символ создать не удалось, и это не ошибка 5304 - сообщаем
  ResetLastError();
  int error=0;
   if(!CustomSymbolCreate(symbol_name, symbol_path, origin))
    \left\{ \right.error=GetLastError();
     if(error!=5304)
         PrintFormat("CustomSymbolCreate(%s, %s, %s) failed. Error %d", symbol name,
    }
//--- успешно
 return(error);
 }
//+------------------------------------------------------------------+
//| Удаляет пользовательский символ |
//+------------------------------------------------------------------+
bool DeleteCustomSymbol(const string symbol_name)
 \left\{ \right.//--- скроем символ из окна Обзор рынка
   ResetLastError();
  if(!SymbolSelect(symbol name, false))
    {
     PrintFormat("SymbolSelect(%s, false) failed. Error %d", GetLastError());
     return(false);
    }
1/1-- если пользовательский символ удалить не удалось - сообщаем об этом в журнале и
  ResetLastError();
  if(!CustomSymbolDelete(symbol_name))
    {
     PrintFormat("CustomSymbolDelete(%s) failed. Error %d", symbol name, GetLastError
     return(false);
    }
//--- успешно
  return(true);
 }
//+------------------------------------------------------------------+
//| Возвращает коэффициенты взимания маржи |
//+------------------------------------------------------------------+
bool GetSymbolMarginRate(const string symbol, const ENUM ORDER TYPE order type, double
 \left\{ \begin{array}{c} 1 \end{array} \right\}ResetLastError();
  if(!SymbolInfoMarginRate(symbol, order type, initial margin rate, maintenance margi
    {
     PrintFormat("%s: SymbolInfoMarginRate(%s, %s) failed. Error %d", FUNCTION, symbol
     return false;
    }
  return true;
  }
```
Смотри также

**[SymbolInfoMarginRate](#page-1887-0)** 

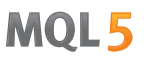

# CustomSymbolSetSessionQuote

Устанавливает время начала и время окончания указанной котировочной сессии для указанных символа и дня недели.

```
bool CustomSymbolSetSessionQuote(
  const string symbol_name, // имя символа
 ENUM_DAY_OF_WEEK day_of_week, // день недели
 uint session index, У/ номер сессии
  datetime from, f , f время начала сессии
  datetime to to // время окончания сессии
  );
```
## Параметры

symbol name

[in] Имя пользовательского символа.

ENUM\_DAY\_OF\_WEEK

[in] День недели, значение из перечисления [ENUM\\_DAY\\_OF\\_WEEK](#page-887-0).

uint

[in] Порядковый номер сессии, для которой нужно установить время начала и время окончания. Индексация сессий начинается с 0.

from

[in] Время начала сессии в секундах от 00 часов 00 минут, значение даты в переменной будет проигнорировано.

to

[in] Время окончания сессии в секундах от 00 часов 00 минут, значение даты в переменной будет проигнорировано.

## Возвращаемое значение

true – в случае успеха, иначе false. Чтобы получить информацию об ошибке, необходимо вызвать функцию [GetLastError\(\).](#page-1797-0)

# Примечание

Если сессия с указанным session\_index уже существует, то функция просто отредактирует начало и конец сессии.

Если для сессии переданы нулевые параметры начала и конца, то есть указаны from=0 и to=0, то соответствующая сессия с индексом session\_index удаляется, а сама нумерация сессий сдвигается вниз.

Добавлять сессии можно только последовательно, то есть сессию с индексом session\_index=1 можно добавить только в том случае, если уже существует сессия с индексом равным 0. При нарушении этого правила новая сессия не создается, а сама функция вернет значение false.

```
//+------------------------------------------------------------------+
//| CustomSymbolSetSessionQuote.mq5 |
//| Copyright 2024, MetaQuotes Ltd. |
//| https://www.mql5.com |
//+------------------------------------------------------------------+
#property copyright "Copyright 2024, MetaQuotes Ltd."
#property link "https://www.mql5.com"
#property version "1.00"
#define CUSTOM SYMBOL_NAME Symbol()+".C" // наименование пользовательс
#define CUSTOM SYMBOL PATH "Forex" // название группы, в которой
#define CUSTOM_SYMBOL_ORIGIN Symbol() // наименование символа, на основно
#define SESSION_0_FROM D'1970.01.01 00:15:00' // время начала сессии 0
#define SESSION 0 TO D'1970.01.01 11:59:00' // время окончания сессии 0
#define SESSION_1_FROM D'1970.01.01 12:15:00' // время начала сессии 1
#define SESSION 1 TO D'1970.01.01 23:59:00' // время окончания сессии 1
//+------------------------------------------------------------------+
//| Script program start function |
//+------------------------------------------------------------------+
void OnStart()
 \left\{\right\}//--- получаем код ошибки при создании пользовательского символа
  int create=CreateCustomSymbol(CUSTOM_SYMBOL_NAME, CUSTOM_SYMBOL_PATH, CUSTOM_SYMBOI
\frac{1}{-}- если код ошибки не 0 (успешное создание символа) и не 5304 (символ уже создан)
  if(create!=0 && create!=5304)
     return;
//--- распечатаем заголовок с базовым символом и индексом сессии и
//--- в цикле по дням недели с ПН по ПТ распечатаем в журнале время начала и конца ках
  for(int session=0; session<2; session++)
    \left\{ \right.PrintFormat("Quote session %d of '%s' symbol from which the custom '%s' was creat
     for(int day of week=MONDAY; day of week<SATURDAY; day of week++)
        SymbolInfoSessionQuotePrint(CUSTOM_SYMBOL_ORIGIN, (ENUM_DAY_OF_WEEK)day_of_we
    }
//--- в цикле по двум сессиям
  bool res=true;
  for(int session=0; session<2; session++)
    \{datetime from = SESSION 0 FROM;
     datetime to = SESSION 0 TO;
     if(session>0)
       \left\{ \right.from = SESSION_1_FROM;
        to = SESSION 1 TO;
```

```
}
      1/1--- для пользовательского символа для каждого дня недели установим время котир
     ResetLastError();
     for(int day_of_week=MONDAY; day_of_week<SATURDAY; day_of_week++)
         res &=CustomSymbolSetSessionQuote(CUSTOM_SYMBOL_NAME, (ENUM_DAY_OF_WEEK)day_o
     }
//--- если при установке какой-либо из сессий была ошибка - выведем об этом сообщение
   if(!res)
      Print("CustomSymbolSetSessionQuote() failed. Error ", GetLastError());
//--- распечатаем заголовок с пользовательским символом и индексом сессии и
//--- в цикле по дням недели с ПН по ПТ распечатаем в журнале время начала и конца ках
  for(int session=0; session<2; session++)
     \sqrt{2}PrintFormat("Quote session %d of custom symbol '%s' based on '%s'", session, CUS
     for(int day of week=MONDAY; day of week<SATURDAY; day of week++)
         SymbolInfoSessionQuotePrint(CUSTOM_SYMBOL_NAME, (ENUM_DAY_OF_WEEK)day_of_week
     }
//--- выведем на график в комментарии подсказку о клавишах завершения работы скрипта
   Comment(StringFormat("Press 'Esc' to exit or 'Del' to delete the '%s' symbol and exit
//--- в бесконечном цикле ожидаем нажатия клавиш Esc или Del для выхода
   while(!IsStopped() && TerminalInfoInteger(TERMINAL KEYSTATE ESCAPE) == 0)
    {
     Sleep(16);
      //--- при нажатии Del, удаляем созданный пользовательский символ
     if(TerminalInfoInteger(TERMINAL_KEYSTATE_DELETE)<0)
        {
        if(DeleteCustomSymbol(CUSTOM_SYMBOL_NAME))
            PrintFormat("Custom symbol '%s' deleted successfully", CUSTOM SYMBOL NAME)
        break;
        }
     }
//--- перед выходом очистим график
  Comment("");
   /*
  результат:
   Quote session 0 of 'EURUSD' symbol from which the custom 'EURUSD.C' was created
   -Monday 00:15 - 23:55- Tuesday 00:15 - 23:55- Wednesday 00:15 - 23:55
   - Thursday 00:15 - 23:55- Friday 00:15 - 23:55
   Quote session 1 of 'EURUSD' symbol from which the custom 'EURUSD.C' was created
   - Monday Session not set
   - Tuesday Session not set
   - Wednesday Session not set
   - Thursday Session not set
```

```
- Friday Session not set
  Quote session 0 of custom symbol 'EURUSD.C' based on 'EURUSD'
  - Monday 00:15 - 11:59
  - Tuesday 00:15 - 11:59
   - Wednesday 00:15 - 11:59
   - Thursday 00:15 - 11:59
   - Friday 00:15 - 11:59
  Quote session 1 of custom symbol 'EURUSD.C' based on 'EURUSD'
   - Monday 12:15 - 23:59- Tuesday 12:15 - 23:59
  - Wednesday 12:15 - 23:59
  - Thursday 12:15 - 23:59- Friday 12:15 - 23:59
  */
  }
//+------------------------------------------------------------------+
//| Создаёт пользовательский символ, возвращает код ошибки |
//+------------------------------------------------------------------+
int CreateCustomSymbol(const string symbol name, const string symbol path, const strin
 {
//--- определяем наименование символа, на основе которого будет создан пользовательский
  string origin=(symbol origin==NULL ? Symbol() : symbol origin);
\frac{1}{-}-- если пользовательский символ создать не удалось, и это не ошибка 5304 - сообщаем
  ResetLastError();
  int error=0;
  if(!CustomSymbolCreate(symbol_name, symbol_path, origin))
    \left| \cdot \right|error=GetLastError();
     if(error!=5304)
         PrintFormat("CustomSymbolCreate(%s, %s, %s) failed. Error %d", symbol name,
    }
//--- успешно
  return(error);
  }
//+------------------------------------------------------------------+
//| Удаляет пользовательский символ |
//+------------------------------------------------------------------+
bool DeleteCustomSymbol(const string symbol_name)
 \left\{ \right.//--- скроем символ из окна Обзор рынка
  ResetLastError();
  if(!SymbolSelect(symbol name, false))
    {
     PrintFormat("SymbolSelect(%s, false) failed. Error %d", GetLastError());
     return(false);
    }
//--- если пользовательский символ удалить не удалось - сообщаем об этом в журнале и \mathbf{r}
```

```
ResetLastError();
  if(!CustomSymbolDelete(symbol_name))
    {
     PrintFormat("CustomSymbolDelete(%s) failed. Error %d", symbol_name, GetLastError
     return(false);
    \rightarrow//--- успешно
  return(true);
  }
//+------------------------------------------------------------------+
//| Выводит в журнал время начала и окончания указанной |
//| котировочной сессии для указанных символа и дня недели |
//+------------------------------------------------------------------+
void SymbolInfoSessionQuotePrint(const string symbol, const ENUM_DAY_OF_WEEK day_of_we
 {
//--- объявим переменные для записи начала и конца котировочной сессии
  datetime date from; // время начала сессии
   datetime date to; // время окончания сессии
//--- создаём наименование дня недели из константы перечисления
  string week day=EnumToString(day of week);
  if(week_day.Lower())
     week day.SetChar(0, ushort(week day.GetChar(0)-32));
//--- получаем данные котировочной сессии по символу и дню недели
  if(!SymbolInfoSessionQuote(symbol, day_of_week, session_index, date_from, date_to))
    {
     int err=GetLastError();
     string message=(err==4307 ? StringFormat("- \textdegree-10s Session not set", week day) :
                     StringFormat("SymbolInfoSessionQuote(%s, %s, session %d) failed,
     Print(message);
     return;
     }
//--- выводим в журнал данные по указанной котировочной сессии
  PrintFormat("- %-10s %s - %s", week day, TimeToString(date from, TIME MINUTES), Time
 }
```
# Смотри также

[SymbolInfoSessionQuote,](#page-1890-0) [Информация](#page-781-0) об инструменте, [TimeToStruct,](#page-1788-0) [Структура](#page-980-0) даты

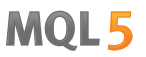

# CustomSymbolSetSessionTrade

Устанавливает время начала и время окончания указанной торговой сессии для указанных символа и дня недели.

```
bool CustomSymbolSetSessionTrade(
  const string symbol_name, // имя символа
 ENUM_DAY_OF_WEEK day_of_week, // день недели
 uint session index, У/ номер сессии
  datetime from, f , f время начала сессии
  datetime to to // время окончания сессии
  );
```
## Параметры

symbol name

[in] Имя пользовательского символа.

ENUM\_DAY\_OF\_WEEK

[in] День недели, значение из перечисления [ENUM\\_DAY\\_OF\\_WEEK](#page-887-0).

uint

[in] Порядковый номер сессии, для которой нужно установить время начала и время окончания. Индексация сессий начинается с 0.

from

[in] Время начала сессии в секундах от 00 часов 00 минут, значение даты в переменной будет проигнорировано.

to

[in] Время окончания сессии в секундах от 00 часов 00 минут, значение даты в переменной будет проигнорировано.

## Возвращаемое значение

true – в случае успеха, иначе false. Чтобы получить информацию об ошибке, необходимо вызвать функцию [GetLastError\(\).](#page-1797-0)

# Примечание

Если сессия с указанным session\_index уже существует, то функция просто отредактирует начало и конец сессии.

Если для сессии переданы нулевые параметры начала и конца, то есть указаны from=0 и to=0, то соответствующая сессия с индексом session\_index удаляется, а сама нумерация сессий сдвигается вниз.

Добавлять сессии можно только последовательно, то есть сессию с индексом session\_index=1 можно добавить только в том случае, если уже существует сессия с индексом равным 0. При нарушении этого правила новая сессия не создается, а сама функция вернет значение false.

```
//+------------------------------------------------------------------+
//| CustomSymbolSetSessionTrade.mq5 |
//| Copyright 2024, MetaQuotes Ltd. |
//| https://www.mql5.com |
//+------------------------------------------------------------------+
#property copyright "Copyright 2024, MetaQuotes Ltd."
#property link "https://www.mql5.com"
#property version "1.00"
#define CUSTOM SYMBOL_NAME Symbol()+".C" // наименование пользовательс
#define CUSTOM SYMBOL PATH "Forex" // название группы, в которой
#define CUSTOM_SYMBOL_ORIGIN Symbol() // наименование символа, на основно
#define SESSION_0_FROM D'1970.01.01 00:15:00' // время начала сессии 0
#define SESSION 0 TO D'1970.01.01 11:59:00' // время окончания сессии 0
#define SESSION_1_FROM D'1970.01.01 12:15:00' // время начала сессии 1
#define SESSION 1 TO D'1970.01.01 23:59:00' // время окончания сессии 1
//+------------------------------------------------------------------+
//| Script program start function |
//+------------------------------------------------------------------+
void OnStart()
 \left\{\right\}//--- получаем код ошибки при создании пользовательского символа
  int create=CreateCustomSymbol(CUSTOM_SYMBOL_NAME, CUSTOM_SYMBOL_PATH, CUSTOM_SYMBOI
\frac{1}{-}- если код ошибки не 0 (успешное создание символа) и не 5304 (символ уже создан)
  if(create!=0 && create!=5304)
     return;
//--- распечатаем заголовок с базовым символом и индексом сессии и
//--- в цикле по дням недели с ПН по ПТ распечатаем в журнале время начала и конца ках
  for(int session=0; session<2; session++)
    \left| \cdot \right|PrintFormat("Trade session %d of the '%s' symbol from which the custom '%s' was
     for(int day of week=MONDAY; day of week<SATURDAY; day of week++)
        SymbolInfoSessionQuotePrint(CUSTOM_SYMBOL_ORIGIN, (ENUM_DAY_OF_WEEK)day_of_we
    }
//--- в цикле по двум сессиям
  bool res=true;
  for(int session=0; session<2; session++)
    \{datetime from = SESSION 0 FROM;
     datetime to = SESSION 0 TO;
     if(session>0)
       \left\{ \right.from = SESSION_1_FROM;
        to = SESSION 1 TO;
```

```
}
      1/1--- для пользовательского символа для каждого дня недели установим время котир
     ResetLastError();
     for(int day_of_week=MONDAY; day_of_week<SATURDAY; day_of_week++)
         res &=CustomSymbolSetSessionQuote(CUSTOM_SYMBOL_NAME, (ENUM_DAY_OF_WEEK)day_o
     }
\frac{1}{-}- если при установке какой-либо из сессий была ошибка - выведем об этом сообщение
   if(!res)
      Print("CustomSymbolSetSessionTrade() failed. Error ", GetLastError());
//--- распечатаем заголовок с пользовательским символом и индексом сессии и
//--- в цикле по дням недели с ПН по ПТ распечатаем в журнале время начала и конца ках
  for(int session=0; session<2; session++)
     \sqrt{2}PrintFormat("Trade session %d of a custom symbol '%s' based on '%s'", session,
     for(int day of week=MONDAY; day of week<SATURDAY; day of week++)
         SymbolInfoSessionQuotePrint(CUSTOM_SYMBOL_NAME, (ENUM_DAY_OF_WEEK)day_of_week
     }
//--- выведем на график в комментарии подсказку о клавишах завершения работы скрипта
   Comment(StringFormat("Press 'Esc' to exit or 'Del' to delete the '%s' symbol and exit
//--- в бесконечном цикле ожидаем нажатия клавиш Esc или Del для выхода
   while(!IsStopped() && TerminalInfoInteger(TERMINAL KEYSTATE ESCAPE) == 0)
    {
     Sleep(16);
      //--- при нажатии Del, удаляем созданный пользовательский символ
     if(TerminalInfoInteger(TERMINAL_KEYSTATE_DELETE)<0)
        {
        if(DeleteCustomSymbol(CUSTOM_SYMBOL_NAME))
            PrintFormat("Custom symbol '%s' deleted successfully", CUSTOM SYMBOL NAME)
        break;
        }
     }
//--- перед выходом очистим график
  Comment("");
   /*
  результат:
  Trade session 0 of the 'EURUSD' symbol from which the custom 'EURUSD.C' was created
   - Monday 00:15 - 23:55- Tuesday 00:15 - 23:55
   - Wednesday 00:15 - 23:55
   - Thursday 00:15 - 23:55- Friday 00:15 - 23:55
   Trade session 1 of the 'EURUSD' symbol from which the custom 'EURUSD.C' was created
   - Monday Session not set
   - Tuesday Session not set
   - Wednesday Session not set
   - Thursday Session not set
```

```
- Friday Session not set
  Trade session 0 of a custom symbol 'EURUSD.C' based on 'EURUSD'
  - Monday 00:15 - 11:59
  - Tuesday 00:15 - 11:59
   - Wednesday 00:15 - 11:59
   - Thursday 00:15 - 11:59
   - Friday 00:15 - 11:59
  Trade session 1 of a custom symbol 'EURUSD.C' based on 'EURUSD'
   - Monday 12:15 - 23:59- Tuesday 12:15 - 23:59
  - Wednesday 12:15 - 23:59
  - Thursday 12:15 - 23:59- Friday 12:15 - 23:59
  */
  }
//+------------------------------------------------------------------+
//| Создаёт пользовательский символ, возвращает код ошибки |
//+------------------------------------------------------------------+
int CreateCustomSymbol(const string symbol name, const string symbol path, const strin
 {
//--- определяем наименование символа, на основе которого будет создан пользовательский
  string origin=(symbol origin==NULL ? Symbol() : symbol origin);
\frac{1}{-}-- если пользовательский символ создать не удалось, и это не ошибка 5304 - сообщаем
  ResetLastError();
  int error=0;
  if(!CustomSymbolCreate(symbol_name, symbol_path, origin))
    \left| \cdot \right|error=GetLastError();
     if(error!=5304)
         PrintFormat("CustomSymbolCreate(%s, %s, %s) failed. Error %d", symbol name,
    }
//--- успешно
  return(error);
  }
//+------------------------------------------------------------------+
//| Удаляет пользовательский символ |
//+------------------------------------------------------------------+
bool DeleteCustomSymbol(const string symbol_name)
 \left\{ \right.//--- скроем символ из окна Обзор рынка
  ResetLastError();
  if(!SymbolSelect(symbol name, false))
    {
     PrintFormat("SymbolSelect(%s, false) failed. Error %d", GetLastError());
     return(false);
    }
//--- если пользовательский символ удалить не удалось - сообщаем об этом в журнале и \mathbf{r}
```

```
ResetLastError();
  if(!CustomSymbolDelete(symbol_name))
    {
     PrintFormat("CustomSymbolDelete(%s) failed. Error %d", symbol_name, GetLastError
     return(false);
    \rightarrow//--- успешно
  return(true);
  }
//+------------------------------------------------------------------+
//| Выводит в журнал время начала и окончания указанной |
//| торговой сессии для указанных символа и дня недели |
//+------------------------------------------------------------------+
void SymbolInfoSessionTradePrint(const string symbol, const ENUM_DAY_OF_WEEK day_of_we
 {
//--- объявим переменные для записи начала и конца котировочной сессии
  datetime date from; // время начала сессии
   datetime date to; // время окончания сессии
//--- создаём наименование дня недели из константы перечисления
  string week day=EnumToString(day of week);
  if(week_day.Lower())
     week day.SetChar(0, ushort(week day.GetChar(0)-32));
//--- получаем данные котировочной сессии по символу и дню недели
  if(!SymbolInfoSessionTrade(symbol, day_of_week, session_index, date_from, date_to))
    {
     int err=GetLastError();
     string message=(err==4307 ? StringFormat("- %-10s Session not set", week_day) :
                     StringFormat("SymbolInfoSessionTrade(%s, %s, session %d) failed.
     Print(message);
     return;
     }
//--- выводим в журнал данные по указанной торговой сессии
  PrintFormat("- %-10s %s - %s", week day, TimeToString(date from, TIME MINUTES), Time
 }
```
# Смотри также

[SymbolInfoSessionTrade](#page-1892-0), [Информация](#page-781-0) об инструменте, [TimeToStruct](#page-1788-0), [Структура](#page-980-0) даты

# <span id="page-2071-0"></span>CustomRatesDelete

Удаляет все бары в указанном временном интервале из ценовой истории пользовательского инструмента.

```
int CustomRatesDelete(
   const string symbol, // имя символа
   datetime from, f // с какой даты
   datetime t_o to \frac{1}{2} no kaky and \frac{1}{2} \frac{1}{2} to \frac{1}{2} no kaky and \frac{1}{2});
```
# Параметры

symbol

[in] Имя пользовательского инструмента.

```
from
```
[in] Время первого бара в ценовой истории из указанного диапазона, подлежащего удалению.

to

[in] Время последнего бара в ценовой истории из указанного диапазона, подлежащего удалению.

## Возвращаемое значение

Количество удаленных баров либо -1 в случае [ошибки](#page-1040-0).

```
//+------------------------------------------------------------------+
//| CustomRatesDelete.mq5 |
//| Copyright 2024, MetaQuotes Ltd. |
//| https://www.mql5.com |
//+------------------------------------------------------------------+
#property copyright "Copyright 2024, MetaQuotes Ltd."
#property link "https://www.mql5.com"
#property version "1.00"
#define CUSTOM_SYMBOL_NAME Symbol()+".C" // наименование пользовательского
#define CUSTOM_SYMBOL_PATH "Forex" // название группы, в которой будет
#define CUSTOM SYMBOL ORIGIN Symbol() // наименование символа, на основе
#define DATARATES COUNT 4 // количество выводимых баров в жур
//+------------------------------------------------------------------+
//| Script program start function |
//+------------------------------------------------------------------+
void OnStart()
 \left\{ \begin{array}{c} \end{array} \right.//--- получаем код ошибки при создании пользовательского символа
```

```
int create=CreateCustomSymbol(CUSTOM_SYMBOL_NAME, CUSTOM_SYMBOL_PATH, CUSTOM_SYMBOl
\frac{1}{-}-- если код ошибки не 0 (успешное создание символа) и не 5304 (символ уже создан)
  if(create!=0 && create!=5304)
      return;
//--- получим количество баров стандартного символа
   int bars=Bars(CUSTOM_SYMBOL_ORIGIN, PERIOD_M1);
1/1--- получим в массив MqlRates данные всех баров минутного таймфрейма стандартного си
  MqlRates rates[]={};
  ResetLastError();
  if(CopyRates(CUSTOM_SYMBOL_ORIGIN, PERIOD_M1, 0, bars, rates)!=bars)
     {
     PrintFormat("CopyRates(%s, PERIOD M1, 0, %d) failed. Error %d", CUSTOM SYMBOL ORIGIN
      return;
     }
//--- установим скопированные данные в минутную историю пользовательского символа
   ResetLastError();
  if(CustomRatesUpdate(CUSTOM_SYMBOL_NAME, rates)<0)
     {
     PrintFormat("CustomRatesUpdate(%s) failed. Error %d", CUSTOM SYMBOL NAME, GetLas
     return;
     }
//--- после обновления исторических данных получим количество баров пользовательского
  bars=Bars(CUSTOM_SYMBOL_NAME, PERIOD_M1);
//--- получим в массив MqlRates данные всех баров минутного таймфрейма пользовательско
   ResetLastError();
  if(CopyRates(CUSTOM_SYMBOL_NAME, PERIOD_M1, 0, bars, rates)!=bars)
     {
     PrintFormat("CopyRates(%s, PERIOD_M1, 0, %d) failed. Error %d", CUSTOM_SYMBOL_NA
      return;
     }
\frac{1}{-}-- распечатаем в журнале последние DATARATES COUNT баров минутной истории пользователь
   int digits=(int)SymbolInfoInteger(CUSTOM_SYMBOL_NAME, SYMBOL_DIGITS);
   PrintFormat("Last %d bars of the custom symbol's minute history:", DATARATES COUNT)
  ArrayPrint(rates, digits, NULL, bars-DATARATES_COUNT, DATARATES_COUNT);
1/1--- удалим два предпоследних бара данных в минутной истории пользовательского символ
  datetime time from= rates[bars-3].time;
  datetime time to = rates[bars-2].time;
  ResetLastError();
  int deleted=CustomRatesDelete(CUSTOM_SYMBOL_NAME, time_from, time_to);
   if(deleted<0)
     {
```

```
PrintFormat("CustomRatesDelete(%s) failed. Error %d", CUSTOM SYMBOL NAME, GetLas
     return;
     }
//--- после удаления двух баров исторических данных, заново получим количество баров
  bars=Bars(CUSTOM_SYMBOL_NAME, PERIOD_M1);
//--- опять получим данные всех оставшихся баров минутного таймфрейма пользовательского символа
   ResetLastError();
  if(CopyRates(CUSTOM_SYMBOL_NAME, PERIOD_M1, 0, bars, rates)!=bars)
     {
     PrintFormat("CopyRates(%s, PERIOD_M1, 0, %d) failed. Error %d", CUSTOM_SYMBOL_NA
     return;
     }
//--- распечатаем в журнале последние DATARATES COUNT баров обновлённой минутной истор
   PrintFormat("\nLast %d bars after applying CustomRatesDelete() with %d deleted bars
   ArrayPrint(rates, digits, NULL, bars-DATARATES_COUNT, DATARATES_COUNT);
//--- выведем на график в комментарии подсказку о клавишах завершения работы скрипта
   Comment(StringFormat("Press 'Esc' to exit or 'Del' to delete the '%s' symbol and exit
//--- в бесконечном цикле ожидаем нажатия клавиш Esc или Del для выхода
   while(!IsStopped() && TerminalInfoInteger(TERMINAL_KEYSTATE_ESCAPE)==0)
    {
     Sleep(16);
      //--- при нажатии Del, удаляем созданный пользовательский символ и его данные
      if(TerminalInfoInteger(TERMINAL_KEYSTATE_DELETE)<0)
        {
         //--- удаляем данные баров
        int deleted=CustomRatesDelete(CUSTOM_SYMBOL_NAME, 0, LONG_MAX);
         if(deleted>0)
            PrintFormat("%d history bars of the custom symbol '%s' were successfully
         //--- удаляем тиковые данные
         deleted=CustomTicksDelete(CUSTOM_SYMBOL_NAME, 0, LONG_MAX);
         if(deleted>0)
            PrintFormat("%d history ticks of the custom symbol '%s' were successfully
         //--- удаляем символ
         if(DeleteCustomSymbol(CUSTOM_SYMBOL_NAME))
            PrintFormat("Custom symbol '%s' deleted successfully", CUSTOM SYMBOL NAME)
        break;
        }
     }
//--- перед выходом очистим график
   Comment("");
  /*
  результат:
   Last 4 bars of the custom symbol's minute history:
```

```
[time] [open] [high] [low] [close] [tick_volume] [spread] [real
   [0] 2024.06.18 20:53:00 1.07341 1.07347 1.07336 1.07343 38 0 0
   [1] 2024.06.18 20:54:00 1.07344 1.07354 1.07344 1.07353 21 0 0
   [2] 2024.06.18 20:55:00 1.07353 1.07362 1.07351 1.07356 32 0 0
   [3] 2024.06.18 20:56:00 1.07356 1.07358 1.07352 1.07354 24 0 0
   Last 4 bars after applying CustomRatesDelete() with 2 deleted bars:
                   [time] [open] [high] [low] [close] [tick_volume] [spread] [real
   [0] 2024.06.18 20:51:00 1.07357 1.07358 1.07347 1.07349 25 0 0
   [1] 2024.06.18 20:52:00 1.07349 1.07350 1.07336 1.07341 31 0 0
   [2] 2024.06.18 20:53:00 1.07341 1.07347 1.07336 1.07343 38 0 0
  [3] 2024.06.18 20:56:00 1.07356 1.07358 1.07352 1.07354 24 0 0
  */
 }
//+------------------------------------------------------------------+
//| Создаёт пользовательский символ, возвращает код ошибки |
//+------------------------------------------------------------------+
int CreateCustomSymbol(const string symbol name, const string symbol path, const strin
 \left\{ \right.//--- определяем наименование символа, на основе которого будет создан пользовательски
  string origin=(symbol origin==NULL ? Symbol() : symbol origin);
\frac{1}{-}- если пользовательский символ создать не удалось, и это не ошибка 5304 - сообщаем
  ResetLastError();
  int error=0;
  if(!CustomSymbolCreate(symbol name, symbol path, origin))
    \left\{\right\}error=GetLastError();
     if(error!=5304)
        PrintFormat("CustomSymbolCreate(%s, %s, %s) failed. Error %d", symbol name,
     }
//--- успешно
  return(error);
 }
//+------------------------------------------------------------------+
//| Удаляет пользовательский символ |
//+------------------------------------------------------------------+
bool DeleteCustomSymbol(const string symbol_name)
 \left\{ \begin{array}{c} 1 \end{array} \right\}//--- скроем символ из окна Обзор рынка
  ResetLastError();
   if(!SymbolSelect(symbol_name, false))
    \left\{\begin{array}{c}1\end{array}\right\}PrintFormat("SymbolSelect(%s, false) failed. Error %d", GetLastError());
     return(false);
     }
//--- если пользовательский символ удалить не удалось - сообщаем об этом в журнале и в
  ResetLastError();
```

```
MOL5
```

```
if(!CustomSymbolDelete(symbol_name))
    \left\{ \right.PrintFormat("CustomSymbolDelete(%s) failed. Error %d", symbol_name, GetLastError
     return(false);
     }
//--- успешно
  return(true);
  }
```
# Смотри также

[CustomRatesReplace](#page-2076-0), [CustomRatesUpdate](#page-2081-0), [CopyRates](#page-1969-0)

# <span id="page-2076-0"></span>**CustomRatesReplace**

Полностью заменяет ценовую историю пользовательского инструмента в указанном временном интервале данными из массива типа [MqlRates](#page-982-0).

```
int CustomRatesReplace(
  const string symbol, Ульвания символа
  datetime from, \frac{1}{2} // с какой даты
  datetime to, to, // по какую дату
  const MqlRates& rates[], \hspace{1cm} // массив с данными, которые необходимо примен
  count=WHOLE ARRAY // количество элементов, которые будут использованы r);
```
# Параметры

symbol

[in] Имя пользовательского инструмента.

### from

[in] Время первого бара в ценовой истории из указанного диапазона, подлежащего обновлению.

# to

[in] Время последнего бара в ценовой истории из указанного диапазона, подлежащего обновлению.

### rates[]

[in] Массив исторических данных типа [MqlRates](#page-982-0) для таймфрейма M1.

### count=WHOLE\_ARRAY

[in] Количество элементов из массива rates[], которые будут использованы для замены. Значение [WHOLE\\_ARRAY](#page-975-0) означает, что для замены необходимо использовать все элементы массива rates[].

## Возвращаемое значение

Количество обновленных баров либо -1 в случае [ошибки.](#page-1040-0)

# Примечание

Если бар из массива rates[] выходит за пределы указанного диапазона, то он игнорируется. Если такой бар уже есть в ценовой истории и входит в заданный диапазон, то он заменяется. Все остальные бары в текущей ценовой истории за пределами указанного диапазона остаются неизменным. Данные в массиве rates[] должны быть корректными по ценам OHLC, а время открытия баров соответствовать [таймфрейму](#page-330-0) M1.

## Пример:

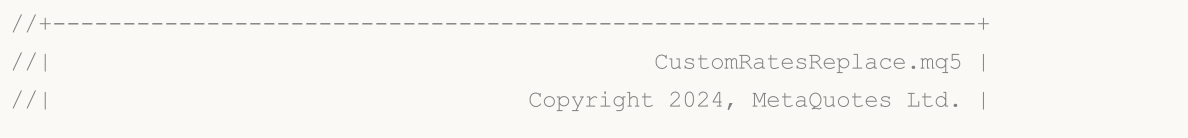

Пользовательские символы

```
//| https://www.mql5.com |
//+------------------------------------------------------------------+
#property copyright "Copyright 2024, MetaQuotes Ltd."
#property link "https://www.mql5.com"
#property version "1.00"
#define CUSTOM_SYMBOL_NAME Symbol()+".C" // наименование пользовательского
#define CUSTOM SYMBOL PATH "Forex" // название группы, в которой будет
#define CUSTOM_SYMBOL_ORIGIN Symbol() // наименование символа, на основе
#define DATARATES COUNT 4 // количество выводимых баров в жур
//+------------------------------------------------------------------+
//| Script program start function |
//+------------------------------------------------------------------+
void OnStart()
 {
//--- получаем код ошибки при создании пользовательского символа
  int create=CreateCustomSymbol(CUSTOM_SYMBOL_NAME, CUSTOM_SYMBOL_PATH, CUSTOM_SYMBOl
//--- если код ошибки не 0 (успешное создание символа) и не 5304 (символ уже создан)
  if(create!=0 && create!=5304)
     return;
//--- получим количество баров стандартного символа
  int bars=Bars(CUSTOM_SYMBOL_ORIGIN, PERIOD_M1);
1/1--- получим в массив MqlRates данные всех баров минутного таймфрейма стандартного си
  MqlRates rates[]=\{\};
  ResetLastError();
  if(CopyRates(CUSTOM_SYMBOL_ORIGIN, PERIOD_M1, 0, bars, rates)!=bars)
    {
     PrintFormat("CopyRates(%s, PERIOD M1, 0, %d) failed. Error %d", CUSTOM SYMBOL OF
     return;
    }
//--- установим скопированные данные в минутную историю пользовательского символа
  ResetLastError();
  if(CustomRatesUpdate(CUSTOM_SYMBOL_NAME, rates)<0)
    {
     PrintFormat("CustomRatesUpdate(%s) failed. Error %d", CUSTOM SYMBOL NAME, GetLas
     return;
    }
//--- после обновления исторических данных получим количество баров пользовательского
  bars=Bars(CUSTOM_SYMBOL_NAME, PERIOD_M1);
//--- получим в массив MqlRates данные всех баров минутного таймфрейма пользовательско
  ResetLastError();
```

```
if(CopyRates(CUSTOM_SYMBOL_NAME, PERIOD_M1, 0, bars, rates)!=bars)
    {
     PrintFormat("CopyRates(%s, PERIOD_M1, 0, %d) failed. Error %d", CUSTOM_SYMBOL_NI
     return;
     }
//--- распечатаем в журнале последние DATARATES COUNT баров минутной истории пользова:
   int digits=(int)SymbolInfoInteger(CUSTOM_SYMBOL_NAME, SYMBOL_DIGITS);
   PrintFormat("Last %d bars of the custom symbol's minute history:", DATARATES COUNT)
  ArrayPrint(rates, digits, NULL, bars-DATARATES COUNT, DATARATES COUNT);
//--- изменим два предпоследних бара данных в минутной истории пользовательского симво
   datetime time from= rates[bars-3].time;
   datetime time to = rates[bars-2].time;
\frac{1}{-}-- в массиве rates сделаем все цены двух предпоследних баров равными ценам открытия
  rates[bars-3].high=rates[bars-3].open;
   rates[bars-3].low=rates[bars-3].open;
  rates[bars-3].close=rates[bars-3].open;
  rates[bars-2].high=rates[bars-2].open;
  rates[bars-2].low=rates[bars-2].open;
  rates[bars-2].close=rates[bars-2].open;
//--- заменим существующие бары данными из изменённого массива rates
  ResetLastError();
  int replaced=CustomRatesUpdate(CUSTOM_SYMBOL_NAME, rates);
  if(replaced<0)
    \left\{ \right.PrintFormat("CustomRatesUpdate(%s) failed. Error %d", CUSTOM SYMBOL NAME, GetLas
      return;
     }
//--- после изменения двух баров исторических данных, заново получим количество баров
  bars=Bars(CUSTOM_SYMBOL_NAME, PERIOD_M1);
//--- опять получим данные всех баров минутного таймфрейма пользовательского символа
  ResetLastError();
   if(CopyRates(CUSTOM_SYMBOL_NAME, PERIOD_M1, 0, bars, rates) !=bars)
    {
     PrintFormat("CopyRates(%s, PERIOD_M1, 0, %d) failed. Error %d", CUSTOM_SYMBOL_NA
      return;
     }
//--- распечатаем в журнале последние DATARATES COUNT баров обновлённой минутной истор
   PrintFormat("\nLast %d bars after applying CustomRatesUpdate() with %d replaced bar
  ArrayPrint(rates, digits, NULL, bars-DATARATES COUNT, DATARATES COUNT);
//--- выведем на график в комментарии подсказку о клавишах завершения работы скрипта
```

```
Comment(StringFormat("Press 'Esc' to exit or 'Del' to delete the '%s' symbol and exit
//--- в бесконечном цикле ожидаем нажатия клавиш Esc или Del для выхода
  while(!IsStopped() && TerminalInfoInteger(TERMINAL KEYSTATE ESCAPE) == 0)
    {
     Sleep(16);
     //--- при нажатии Del, удаляем созданный пользовательский символ и его данные
     if(TerminalInfoInteger(TERMINAL_KEYSTATE_DELETE)<0)
       {
        //--- удаляем данные баров
        int deleted=CustomRatesDelete(CUSTOM_SYMBOL_NAME, 0, LONG_MAX);
        if(deleted>0)
           PrintFormat("%d history bars of the custom symbol '%s' were successfully
        //--- удаляем тиковые данные
        deleted=CustomTicksDelete(CUSTOM_SYMBOL_NAME, 0, LONG_MAX);
        if(deleted>0)
           PrintFormat("%d history ticks of the custom symbol '%s' were successfully
        //--- удаляем символ
        if(DeleteCustomSymbol(CUSTOM_SYMBOL_NAME))
           PrintFormat("Custom symbol '%s' deleted successfully", CUSTOM SYMBOL NAME)
        break;
       }
    }
//--- перед выходом очистим график
  Comment("");
  /*
  результат:
  Last 4 bars of the custom symbol's minute history:
                  [time] [open] [high] [low] [close] [tick volume] [spread] [real
  [0] 2024.07.29 13:37:00 1.08394 1.08396 1.08388 1.08390 16 1 0
  [1] 2024.07.29 13:38:00 1.08389 1.08400 1.08389 1.08398 35 1 0
  [2] 2024.07.29 13:39:00 1.08398 1.08410 1.08394 1.08410 29 1 0
  [3] 2024.07.29 13:40:00 1.08409 1.08414 1.08408 1.08414 14 1 0
  Last 4 bars after applying CustomRatesUpdate() with 250820 replaced bars:
                  [time] [open] [high] [low] [close] [tick volume] [spread] [real
  [0] 2024.07.29 13:37:00 1.08394 1.08396 1.08388 1.08390 16 1 0
  [1] 2024.07.29 13:38:00 1.08389 1.08389 1.08389 1.08389 35 1 0
  [2] 2024.07.29 13:39:00 1.08398 1.08398 1.08398 1.08398 29 1 0
  [3] 2024.07.29 13:40:00 1.08409 1.08414 1.08408 1.08414 14 1
  */
 }
//+------------------------------------------------------------------+
//| Создаёт пользовательский символ, возвращает код ошибки |
//+------------------------------------------------------------------+
int CreateCustomSymbol(const string symbol name, const string symbol path, const strin
 {
//--- определяем наименование символа, на основе которого будет создан пользовательски
```

```
string origin=(symbol origin==NULL ? Symbol() : symbol origin);
1/1--- если пользовательский символ создать не удалось, и это не ошибка 5304 - сообщаем
  ResetLastError();
  int error=0;
  if(!CustomSymbolCreate(symbol_name, symbol_path, origin))
    \left\{ \right.error=GetLastError();
     if(error!=5304)
        PrintFormat("CustomSymbolCreate(%s, %s, %s) failed. Error %d", symbol_name,
    }
//--- успешно
  return(error);
 }
//+------------------------------------------------------------------+
//| Удаляет пользовательский символ |
//+------------------------------------------------------------------+
bool DeleteCustomSymbol(const string symbol_name)
 \{//--- скроем символ из окна Обзор рынка
  ResetLastError();
  if(!SymbolSelect(symbol name, false))
    {
     PrintFormat("SymbolSelect(%s, false) failed. Error %d", GetLastError());
     return(false);
    }
1/1--- если пользовательский символ удалить не удалось - сообщаем об этом в журнале и \frac{1}{2}ResetLastError();
  if(!CustomSymbolDelete(symbol_name))
    {
     PrintFormat("CustomSymbolDelete(%s) failed. Error %d", symbol name, GetLastError
     return(false);
    }
//--- успешно
  return(true);
 }
```
# Смотри также

[CustomRatesDelete](#page-2071-0), [CustomRatesUpdate](#page-2081-0), [CopyRates](#page-1969-0)

# <span id="page-2081-0"></span>CustomRatesUpdate

Добавляет в историю пользовательского инструмента отсутствующие бары и заменяет существующие данными из массива типа [MqlRates](#page-982-0).

```
int CustomRatesUpdate(
    const string symbol, \frac{1}{2} \frac{1}{2} \frac{1}{2} \frac{1}{2} \frac{1}{2} \frac{1}{2} \frac{1}{2} \frac{1}{2} \frac{1}{2} \frac{1}{2} \frac{1}{2} \frac{1}{2} \frac{1}{2} \frac{1}{2} \frac{1}{2} \frac{1}{2} \frac{1}{2} \frac{1}{2} \frac{1}{2} \frac{1}{2} 
    const MqlRates& rates[], \hspace{1cm} // массив с данными, которые необходимо примен
    count=WHOLE\_ARRAY // количество элементов, которые будут использ
     );
```
# Параметры

symbol

[in] Имя пользовательского инструмента.

```
rates[]
```
[in] Массив исторических данных типа [MqlRates](#page-982-0) для таймфрейма M1.

```
count=WHOLE_ARRAY
```
[in] Количество элементов из массива rates[], которые будут использованы для обновления. Значение [WHOLE\\_ARRAY](#page-975-0) означает, что необходимо использовать все элементы массива rates[].

# Возвращаемое значение

Количество обновленных баров либо -1 в случае [ошибки.](#page-1040-0)

# Примечание

Если бар из массива rates[] отсутствует в текущей истории пользовательского инструмента, то он добавляется. Если такой бар уже есть, то он заменяется. Все остальные бары в текущей ценовой истории остаются неизменным. Данные в массиве rates[] должны быть корректными по ценам OHLC, а время открытия баров соответствовать [таймфрейму](#page-330-0) M1.

```
//+------------------------------------------------------------------+
//| CustomRatesUpdate.mq5 |
//| Copyright 2024, MetaQuotes Ltd. |
//| https://www.mql5.com |
//+------------------------------------------------------------------+
#property copyright "Copyright 2024, MetaQuotes Ltd."
#property link "https://www.mql5.com"
#property version "1.00"
#define CUSTOM_SYMBOL_NAME Symbol()+".C" // наименование пользовательского
#define CUSTOM SYMBOL PATH "Forex" // название группы, в которой будет
#define CUSTOM_SYMBOL_ORIGIN Symbol() // наименование символа, на основе
#define DATARATES COUNT 4 // количество выводимых баров в жур
```

```
//+------------------------------------------------------------------+
//| Script program start function |
//+------------------------------------------------------------------+
void OnStart()
  {
//--- получаем код ошибки при создании пользовательского символа
  int create=CreateCustomSymbol(CUSTOM_SYMBOL_NAME, CUSTOM_SYMBOL_PATH, CUSTOM_SYMBOl
\frac{1}{-}-- если код ошибки не 0 (успешное создание символа) и не 5304 (символ уже создан)
  if(create!=0 && create!=5304)
     return;
//--- получим и распечатаем в журнале количество баров стандартного символа
  int bars origin=Bars(CUSTOM_SYMBOL_ORIGIN, PERIOD_M1);
   PrintFormat("The symbol '%s' from which the custom '%s' was created has %d bars of
//--- получим и распечатаем в журнале количество баров пользовательского символа
   int bars custom=Bars(CUSTOM_SYMBOL_NAME, PERIOD_M1);
   PrintFormat("Custom symbol '%s' created from symbol '%s' has %d bars of minute hist
1/1--- получим в массив MqlRates данные всех баров минутного таймфрейма стандартного си
  MqlRates rates[]={};
  ResetLastError();
  if(CopyRates(CUSTOM_SYMBOL_ORIGIN, PERIOD_M1, 0, bars_origin, rates)!=bars_origin)
     {
      PrintFormat("CopyRates(%s, PERIOD_M1, 0, %d) failed. Error %d", CUSTOM_SYMBOL_OR
      return;
     }
//--- установим скопированные данные в минутную историю пользовательского символа
  ResetLastError();
   int updated=CustomRatesUpdate(CUSTOM_SYMBOL_NAME, rates);
   if(updated<0)
    \left\{ \begin{array}{c} \end{array} \right\}PrintFormat("CustomRatesUpdate(%s) failed. Error %d", CUSTOM SYMBOL NAME, GetLas
     return;
     }
//--- получим и распечатаем в журнале количество баров пользовательского символа после
  bars_custom=Bars(CUSTOM_SYMBOL_NAME, PERIOD_M1);
   PrintFormat("\nAfter CustomRatesUpdate(), the custom symbol '%s' has %d bars of min
\frac{1}{-}-- получим в массив MqlRates данные всех баров минутного таймфрейма пользовательско
   ResetLastError();
   if(CopyRates(CUSTOM_SYMBOL_NAME, PERIOD_M1, 0, bars_custom, rates)!=bars_custom)
     {
      PrintFormat("CopyRates(%s, PERIOD_M1, 0, %d) failed. Error %d", CUSTOM_SYMBOL_NI
      return;
```

```
MOI 5
```

```
}
1/1--- распечатаем в журнале последние четыре бара минутной истории пользовательского
  int digits=(int)SymbolInfoInteger(CUSTOM_SYMBOL_NAME, SYMBOL_DIGITS);
   PrintFormat("Last %d bars of the custom symbol's minute history:", DATARATES COUNT)
   ArrayPrint(rates, digits, NULL, bars custom-DATARATES COUNT, DATARATES COUNT);
//--- поменяем данные в массиве MqlRates на рассчитанные по формуле 1.0 / SymbolName
   for(int i=0; i<br/>bars custom; i++)
    \left\{ \right.rates[i].open =(rates[i].open !=0 ? 1.0 / rates[i].open : rates[i].open);
     rates[i].high =(rates[i].high !=0 ? 1.0 / rates[i].high : rates[i].high);
     rates[i].low =(rates[i].low !=0 ? 1.0 / rates[i].low : rates[i].low);
     rates[i].close =(rates[i].close!=0 ? 1.0 / rates[i].close : rates[i].close);
     }
//--- установим изменённые данные в минутную историю пользовательского символа
  ResetLastError();
  updated=CustomRatesUpdate(CUSTOM_SYMBOL_NAME, rates);
   if(updated<0)
    {
     PrintFormat("CustomRatesUpdate(%s) failed. Error %d", CUSTOM SYMBOL NAME, GetLas
     return;
     }
//--- заново получим в массив MqlRates данные всех баров минутного таймфрейма пользова
  ResetLastError();
   if(CopyRates(CUSTOM_SYMBOL_NAME, PERIOD_M1, 0, bars_custom, rates)!=bars_custom)
     {
     PrintFormat("CopyRates(%s, PERIOD M1, 0, %d) failed. Error %d", CUSTOM_SYMBOL_NA
      return;
     }
//--- распечатаем в журнале последние четыре бара обновлённой минутной истории пользов
   Print("\nLast %d bars after changing the custom symbol calculation formula:", DATAH
  ArrayPrint(rates, digits, NULL, bars custom-DATARATES COUNT, DATARATES COUNT);
//--- выведем на график в комментарии подсказку о клавишах завершения работы скрипта
   Comment(StringFormat("Press 'Esc' to exit or 'Del' to delete the '%s' symbol and exit
//--- в бесконечном цикле ожидаем нажатия клавиш Esc или Del для выхода
   while(!IsStopped() && TerminalInfoInteger(TERMINAL KEYSTATE ESCAPE) == 0)
     {
     Sleep(16);
      //--- при нажатии Del, удаляем созданный пользовательский символ и его данные
      if(TerminalInfoInteger(TERMINAL_KEYSTATE_DELETE)<0)
        {
         //--- удаляем данные баров
         int deleted=CustomRatesDelete(CUSTOM_SYMBOL_NAME, 0, LONG_MAX);
         if(deleted>0)
```
MOI 5

```
PrintFormat("%d history bars of the custom symbol '%s' were successfully deleted, CUSTOM
        //--- удаляем тиковые данные
        deleted=CustomTicksDelete(CUSTOM_SYMBOL_NAME, 0, LONG_MAX);
        if(deleted>0)
           PrintFormat("%d history ticks of the custom symbol '%s' were successfully
        //--- удаляем символ
        if(DeleteCustomSymbol(CUSTOM_SYMBOL_NAME))
           PrintFormat("Custom symbol '%s' deleted successfully", CUSTOM SYMBOL NAME)
        break;
       }
    }
//--- перед выходом очистим график
  Comment("");
  /*
  результат:
  The symbol 'EURUSD' from which the custom 'EURUSD.C' was created has 250488 bars of
  Custom symbol 'EURUSD.C' created from symbol 'EURUSD' has 0 bars of minute history
  After CustomRatesUpdate(), the custom symbol 'EURUSD.C' has 250488 bars of minute h
  Last 4 bars of the custom symbol's minute history:
                 [time] [open] [high] [low] [close] [tick_volume] [spread] [real
   [0] 2024.06.18 11:14:00 1.07235 1.07239 1.07232 1.07239 24 0 0
   [1] 2024.06.18 11:15:00 1.07238 1.07239 1.07232 1.07235 44 0 0
   [2] 2024.06.18 11:16:00 1.07234 1.07238 1.07227 1.07234 37 0 0
   [3] 2024.06.18 11:17:00 1.07234 1.07234 1.07217 1.07225 41 0 0
  Last 4 bars after changing the custom symbol calculation formula:
                  [time] [open] [high] [low] [close] [tick volume] [spread] [real
   [0] 2024.06.18 11:14:00 0.93253 0.93250 0.93256 0.93250 24 0 0
  [1] 2024.06.18 11:15:00 0.93251 0.93250 0.93256 0.93253 44 0 0
   [2] 2024.06.18 11:16:00 0.93254 0.93251 0.93260 0.93254 37 0 0
  [3] 2024.06.18 11:17:00 0.93254 0.93254 0.93269 0.93262 41 0 0
  */
 }
// +-----//| Создаёт пользовательский символ, возвращает код ошибки |
//+------------------------------------------------------------------+
int CreateCustomSymbol(const string symbol name, const string symbol path, const strin
 \left\{\right\}//--- определяем наименование символа, на основе которого будет создан пользовательский
  string origin=(symbol origin==NULL ? Symbol() : symbol origin);
\frac{1}{-}-- если пользовательский символ создать не удалось, и это не ошибка 5304 - сообщаем
  ResetLastError();
  int error=0;
  if(!CustomSymbolCreate(symbol_name, symbol_path, origin))
    {
```
# MOI

```
error=GetLastError();
     if(error!=5304)
         PrintFormat("CustomSymbolCreate(%s, %s, %s) failed. Error %d", symbol_name,
     }
//--- успешно
  return(error);
  }
//+------------------------------------------------------------------+
//| Удаляет пользовательский символ |
//+------------------------------------------------------------------+
bool DeleteCustomSymbol(const string symbol_name)
 \left\{\right\}//--- скроем символ из окна Обзор рынка
  ResetLastError();
  if(!SymbolSelect(symbol_name, false))
    \left\{ \right.PrintFormat("SymbolSelect(%s, false) failed. Error %d", GetLastError());
     return(false);
    }
1/1--- если пользовательский символ удалить не удалось - сообщаем об этом в журнале и в
  ResetLastError();
  if(!CustomSymbolDelete(symbol_name))
    \left\{\begin{array}{c} \end{array}\right.PrintFormat("CustomSymbolDelete(%s) failed. Error %d", symbol name, GetLastError
     return(false);
    }
//--- успешно
  return(true);
  }
```
# Смотри также

[CustomRatesReplace](#page-2076-0), [CustomRatesDelete](#page-2071-0), [CopyRates](#page-1969-0)

# CustomTicksAdd

Добавляет в ценовую историю пользовательского инструмента данные из массива типа [MqlTick.](#page-1010-0) Пользовательский символ должен быть [выбран](#page-1878-0) в окне MarketWatch (Обзор рынка).

```
bool CustomTicksAdd(
  const string symbol, \frac{1}{100} // имя символа
   );
```

```
const MqlTick& ticks[], \hspace{1cm} // массив с тиковыми данными, которые необходи
count=WHOLE\_ARRAY // количество элементов, которые будут использ
```
# Параметры

symbol

[in] Имя пользовательского инструмента.

```
ticks[]
```
[in] Массив тиковых данных типа [MqlTick](#page-1010-0), упорядоченных по времени в порядке возрастания, то есть требуется чтобы ticks[k].time\_msc <= ticks[n].time\_msc, если k<n.

count=WHOLE\_ARRAY

[in] Количество элементов из массива ticks[], которые будут использованы для добавления. Значение [WHOLE\\_ARRAY](#page-975-0) означает, что необходимо использовать все элементы массива ticks[].

# Возвращаемое значение

Количество добавленных тиков либо -1 в случае [ошибки.](#page-1040-0)

## Примечание

Функция CustomTicksAdd работает только для пользовательских символов, открытых в окне MarketWatch (Обзор рынка). Если символ не выбран в MarketWatch, то для вставки тиков необходимо использовать [CustomTicksReplace](#page-2102-0).

Функция CustomTicksAdd позволяет транслировать тики так, как если бы они приходили от сервера брокера. Данные записываются не напрямую в базу тиков, а отправляются в окно "Обзор рынка". И уже из него терминал сохраняет тики в своей базе. При большом объеме данных, передаваемых за один вызов, функция меняет свое поведение для экономии ресурсов. Если передается более 256 тиков, данные делятся на две части. Первая часть (большая) сразу напрямую записывается в базу тиков (как это делает [CustomTicksReplace](#page-2102-0)). Вторая часть, состоящая из последних 128 тиков, передается в окно "Обзор рынка" и после этого сохраняется терминалом в базе.

Структура [MqlTick](#page-1010-0) имеет два поля со значением времени – time (время тика в секундах) и time msc (время тика в миллисекундах) - которые ведут отсчет от 01 января 1970 года. Обработка этих полей в добавляемых тиках производится по следующим правилам в указанном порядке:

- 1. если значение ticks[k].time\_msc!=0, то используем его для заполнения поля ticks[k].time, то есть для тика выставляется время ticks[k].time=ticks[k].time\_msc/1000 (деление целочисленное)
- 2. если ticks[k].time\_msc==0 и ticks[k].time!=0, то время в миллисекундах получается умножением на 1000, то есть ticks[k].time\_msc=ticks[k].time\*1000

# Пользовательские символы

3. если ticks[k].time\_msc==0 и ticks[k].time==0, то в эти поля записывается текущее [время](#page-1780-0) [торгового](#page-1780-0) сервера с точностью до миллисекунд на момент вызова функции CustomTicksAdd.

Если значение полей ticks[k].bid, ticks[k].ask, ticks[k].last или ticks[k].volume больше нуля, то в поле ticks[k].flags пишется комбинация соответствующих флагов:

- · TICK\_FLAG\_BID тик изменил цену бид
- · TICK\_FLAG\_ASK тик изменил цену аск
- TICK FLAG LAST тик изменил цену последней сделки
- · TICK\_FLAG\_VOLUME тик изменил объем

Если значение какого-то поля меньше или равно нуля, соответствующий ему флаг не записываются в поле ticks[k].flags.

Флаги TICK\_FLAG\_BUY и TICK\_FLAG\_SELL в историю пользовательского инструмента не добавляются.

# Пример:

```
//+------------------------------------------------------------------+
//| CustomTicksAdd.mq5 |
//| Copyright 2024, MetaQuotes Ltd. |
//| https://www.mql5.com |
//+------------------------------------------------------------------+
#property copyright "Copyright 2024, MetaQuotes Ltd."
#property link "https://www.mql5.com"
#property version "1.00"
#define CUSTOM SYMBOL NAME Symbol()+".C" // наименование пользовательского
#define CUSTOM SYMBOL PATH "Forex" // название группы, в которой будет
#define CUSTOM_SYMBOL_ORIGIN Symbol() // наименование символа, на основе
#define DATATICKS_TO_COPY UINT_MAX // количество копируемых тиков
#define DATATICKS TO PRINT 20 // количество выводимых тиков в жур
//+------------------------------------------------------------------+
//| Script program start function |
//+------------------------------------------------------------------+
void OnStart()
 \{//--- получаем код ошибки при создании пользовательского символа
 int create=CreateCustomSymbol(CUSTOM_SYMBOL_NAME, CUSTOM_SYMBOL_PATH, CUSTOM_SYMBOl
\frac{1}{-}-- если код ошибки не 0 (успешное создание символа) и не 5304 (символ уже создан)
  if(create!=0 && create!=5304)
    return;
//--- получим в массив MqlTick данные тиков стандартного символа
  MqlTick array[]={};
  if(!GetTicksToArray(CUSTOM_SYMBOL_ORIGIN, DATATICKS_TO_COPY, array))
```
#### return;

```
//--- распечатаем время первого и последнего полученных тиков стандартного символа
  int total=(int)array.Size();
   PrintFormat("First tick time: %s.%03u, Last tick time: %s.%03u",
               TimeToString(array[0].time, TIME_DATE|TIME_MINUTES|TIME_SECONDS), array
               TimeToString(array[total-1].time, TIME DATE|TIME MINUTES|TIME SECONDS),
//--- распечатаем в журнале DATATICKS TO PRINT последних тиков стандартного символа
  PrintFormat("\nThe last %d ticks for the standard symbol '%s':", DATATICKS TO PRINT,
   for(int i=total-DATATICKS TO PRINT; i<total; i++)
    \downarrowif(i<0)continue;
      PrintFormat(" %dth Tick: %s", i, GetTickDescription(array[i]));
     }
//--- добавляем пользовательский символ в окно MarketWatch (обзор рынка)
   ResetLastError();
   if(!SymbolSelect(CUSTOM_SYMBOL_NAME, true))
    \left\{ \right.Print("SymbolSelect() failed. Error ", GetLastError());
     return;
     }
//--- добавим в ценовую историю пользовательского символа данные из массива тиков
  Print("...");
  uint start=GetTickCount();
   PrintFormat("Start of adding %u ticks to the history of the custom symbol '%s'", ar
  int added=CustomTicksAdd(CUSTOM_SYMBOL_NAME, array);
   PrintFormat("Added %u ticks to the history of the custom symbol '%s' in %u ms", add
//--- получим в массив MqlTick данные тиков пользовательского символа
   Print("...");
   if(!GetTicksToArray(CUSTOM_SYMBOL_NAME, array.Size(), array))
      return;
\frac{1}{-} распечатаем время первого и последнего полученных тиков пользовательского символ
   total=(int)array.Size();
   PrintFormat("First tick time: %s.%03u, Last tick time: %s.%03u",
               TimeToString(array[0].time, TIME_DATE|TIME_MINUTES|TIME_SECONDS), array
               TimeToString(array[total-1].time, TIME_DATE|TIME_MINUTES|TIME_SECONDS),
1/--- распечатаем в журнале DATATICKS TO PRINT последних тиков пользовательского симво
   PrintFormat("\nThe last %d ticks for the custom symbol '%s':", DATATICKS TO PRINT,
   for(int i=total-DATATICKS TO PRINT; i<total; i++)
    {
      if(i<0)continue;
```

```
PrintFormat(" %dth Tick: %s", i, GetTickDescription(array[i]));
     }
//--- выведем на график в комментарии подсказку о клавишах завершения работы скрипта
   Comment(StringFormat("Press 'Esc' to exit or 'Del' to delete the '%s' symbol and exit
//--- в бесконечном цикле ожидаем нажатия клавиш Esc или Del для выхода
   while(!IsStopped() && TerminalInfoInteger(TERMINAL KEYSTATE ESCAPE) == 0)
     {
     Sleep(16);
     //--- при нажатии Del, удаляем созданный пользовательский символ и его данные
      if(TerminalInfoInteger(TERMINAL_KEYSTATE_DELETE)<0)
        {
         //--- удаляем данные баров
        int deleted=CustomRatesDelete(CUSTOM_SYMBOL_NAME, 0, LONG_MAX);
         if(deleted>0)
            PrintFormat("%d history bars of the custom symbol '%s' were successfully
         //--- удаляем тиковые данные
         deleted=CustomTicksDelete(CUSTOM_SYMBOL_NAME, 0, LONG_MAX);
         if(deleted>0)
            PrintFormat("%d history ticks of the custom symbol '%s' were successfully
        //--- удаляем символ
         if(DeleteCustomSymbol(CUSTOM_SYMBOL_NAME))
            PrintFormat("Custom symbol '%s' deleted successfully", CUSTOM SYMBOL NAME)
        break;
        }
     }
//--- перед выходом очистим график
  Comment("");
   /*
  результат:
   Requested 4294967295 ticks to download tick history for the symbol 'EURUSD'
  The tick history for the 'EURUSD' symbol is received in the amount of 351183943 tid
   First tick time: 2011.12.19 00:00:08.000, Last tick time: 2024.06.20 21:18:12.010
  The last 20 ticks for the standard symbol 'EURUSD':
    351183923th Tick: 2024.06.20 21:17:46.380 Bid=1.07124 (Info tick)
     351183924th Tick: 2024.06.20 21:17:47.779 Ask=1.07125 Bid=1.07125 (Info tick)
     351183925th Tick: 2024.06.20 21:17:48.584 Ask=1.07124 Bid=1.07124 (Info tick)
     351183926th Tick: 2024.06.20 21:17:49.481 Ask=1.07125 (Info tick)
     351183927th Tick: 2024.06.20 21:17:49.985 Ask=1.07122 Bid=1.07122 (Info tick)
     351183928th Tick: 2024.06.20 21:17:50.482 Ask=1.07124 Bid=1.07124 (Info tick)
     351183929th Tick: 2024.06.20 21:17:51.584 Ask=1.07123 Bid=1.07123 (Info tick)
     351183930th Tick: 2024.06.20 21:17:52.786 Ask=1.07124 Bid=1.07124 (Info tick)
     351183931th Tick: 2024.06.20 21:17:53.487 Ask=1.07125 Bid=1.07125 (Info tick)
     351183932th Tick: 2024.06.20 21:17:53.989 Ask=1.07126 Bid=1.07126 (Info tick)
     351183933th Tick: 2024.06.20 21:17:55.789 Ask=1.07125 Bid=1.07125 (Info tick)
     351183934th Tick: 2024.06.20 21:17:58.495 Ask=1.07126 Bid=1.07126 (Info tick)
```

```
351183935th Tick: 2024.06.20 21:18:00.102 Bid=1.07126 (Info tick)
     351183936th Tick: 2024.06.20 21:18:00.698 Ask=1.07129 Bid=1.07129 (Info tick)
     351183937th Tick: 2024.06.20 21:18:03.699 Bid=1.07129 (Info tick)
     351183938th Tick: 2024.06.20 21:18:04.699 Ask=1.07128 Bid=1.07128 (Info tick)
     351183939th Tick: 2024.06.20 21:18:05.901 Ask=1.07129 Bid=1.07129 (Info tick)
    351183940th Tick: 2024.06.20 21:18:07.606 Ask=1.07128 Bid=1.07128 (Info tick)
     351183941th Tick: 2024.06.20 21:18:11.512 Ask=1.07127 Bid=1.07127 (Info tick)
     351183942th Tick: 2024.06.20 21:18:12.010 Ask=1.07126 Bid=1.07126 (Info tick)
   ...
   Start of adding 351183943 ticks to the history of the custom symbol 'EURUSD.C'
   Added 351183943 ticks to the history of the custom symbol 'EURUSD.C' in 269890 ms
   ...
  Requested 351183943 ticks to download tick history for the symbol 'EURUSD.C'
  The tick history for the 'EURUSD.C' symbol is received in the amount of 351183943
   First tick time: 2011.12.19 00:00:08.000, Last tick time: 2024.06.20 21:18:12.010
   The last 20 ticks for the custom symbol 'EURUSD.C':
     351183923th Tick: 2024.06.20 21:17:46.380 Ask=1.07124 Bid=1.07124 (Info tick)
     351183924th Tick: 2024.06.20 21:17:47.779 Ask=1.07125 Bid=1.07125 (Info tick)
     351183925th Tick: 2024.06.20 21:17:48.584 Ask=1.07124 Bid=1.07124 (Info tick)
     351183926th Tick: 2024.06.20 21:17:49.481 Ask=1.07125 Bid=1.07125 (Info tick)
     351183927th Tick: 2024.06.20 21:17:49.985 Ask=1.07122 Bid=1.07122 (Info tick)
     351183928th Tick: 2024.06.20 21:17:50.482 Ask=1.07124 Bid=1.07124 (Info tick)
     351183929th Tick: 2024.06.20 21:17:51.584 Ask=1.07123 Bid=1.07123 (Info tick)
     351183930th Tick: 2024.06.20 21:17:52.786 Ask=1.07124 Bid=1.07124 (Info tick)
     351183931th Tick: 2024.06.20 21:17:53.487 Ask=1.07125 Bid=1.07125 (Info tick)
     351183932th Tick: 2024.06.20 21:17:53.989 Ask=1.07126 Bid=1.07126 (Info tick)
     351183933th Tick: 2024.06.20 21:17:55.789 Ask=1.07125 Bid=1.07125 (Info tick)
     351183934th Tick: 2024.06.20 21:17:58.495 Ask=1.07126 Bid=1.07126 (Info tick)
     351183935th Tick: 2024.06.20 21:18:00.102 Ask=1.07126 Bid=1.07126 (Info tick)
     351183936th Tick: 2024.06.20 21:18:00.698 Ask=1.07129 Bid=1.07129 (Info tick)
     351183937th Tick: 2024.06.20 21:18:03.699 Ask=1.07129 Bid=1.07129 (Info tick)
     351183938th Tick: 2024.06.20 21:18:04.699 Ask=1.07128 Bid=1.07128 (Info tick)
     351183939th Tick: 2024.06.20 21:18:05.901 Ask=1.07129 Bid=1.07129 (Info tick)
     351183940th Tick: 2024.06.20 21:18:07.606 Ask=1.07128 Bid=1.07128 (Info tick)
    351183941th Tick: 2024.06.20 21:18:11.512 Ask=1.07127 Bid=1.07127 (Info tick)
    351183942th Tick: 2024.06.20 21:18:12.010 Ask=1.07126 Bid=1.07126 (Info tick)
   */
  }
//+------------------------------------------------------------------+
//| Создаёт пользовательский символ, возвращает код ошибки |
//+------------------------------------------------------------------+
int CreateCustomSymbol(const string symbol name, const string symbol path, const strin
 {
//--- определяем наименование символа, на основе которого будет создан пользовательский
   string origin=(symbol origin==NULL ? Symbol() : symbol origin);
//--- если пользовательский символ создать не удалось, и это не ошибка 5304 - сообщаем
  ResetLastError();
```
Пользовательские символы

```
int error=0;
   if(!CustomSymbolCreate(symbol_name, symbol_path, origin))
     {
     error=GetLastError();
      if(error!=5304)
         PrintFormat("CustomSymbolCreate(%s, %s, %s) failed. Error %d", symbol name,
     }
//--- успешно
  return(error);
 }
//+------------------------------------------------------------------+
//| Удаляет пользовательский символ |
//+------------------------------------------------------------------+
bool DeleteCustomSymbol(const string symbol_name)
 {
//--- скроем символ из окна Обзор рынка
  ResetLastError();
   if(!SymbolSelect(symbol_name, false))
    \left\{ \right.PrintFormat("SymbolSelect(%s, false) failed. Error %d", GetLastError());
     return(false);
     }
1/1--- если пользовательский символ удалить не удалось - сообщаем об этом в журнале и \frac{1}{2}ResetLastError();
  if(!CustomSymbolDelete(symbol_name))
    \left\{ \begin{array}{c} \end{array} \right.PrintFormat("CustomSymbolDelete(%s) failed. Error %d", symbol name, GetLastError
     return(false);
    }
//--- успешно
 return(true);
  }
//+------------------------------------------------------------------+
//| Получает указанное количество тиков в массив |
//+------------------------------------------------------------------+
bool GetTicksToArray(const string symbol, const uint count, MqlTick &array[])
 \left\{\right\}//--- сообщим о начале загрузки исторических данных
  PrintFormat("Requested %u ticks to get tick history for the symbol '%s'", count, sy
//--- сделаем 3 попытки получить тики
  int attempts=0;
   while(attempts<3)
     {
      //--- замерим время старта перед получением тиков
     uint start=GetTickCount();
      1/ --- запросим тиковую историю с момента 1970.01.01 00:00.001 (параметр from=1 ms)
```

```
int received=CopyTicks(symbol, array, COPY TICKS ALL, 1, count);
      if(received!=-1)\left\{ \right.//--- выведем информацию о количестве тиков и затраченном времени
         PrintFormat ("The tick history for the '%s' symbol is received in the amount
         //--- если тиковая история синхронизирована, то код ошибки равен нулю - возвр
         if (GetLastError() == 0)return(true);
         PrintFormat ("%s: Ticks are not synchronized yet, %d ticks received for %d ms.
                     symbol, received, GetTickCount()-start, GetLastError());
        \rightarrow//--- считаем попытки
      attempts++;
      //--- пауза в 1 секунду в ожидании завершения синхронизации тиковой базы
      Sleep(1000);\mathcal{F}//--- не удалось скопировать тики за 3 попытки
   return(false);
 \rightarrow//+--------------------------
//| возвращает строковое описание тика
                                    -------------------
//+--------------------------------
string GetTickDescription (MqlTick & tick)
 \left\{ \right.string desc=StringFormat("%s.%03u ", TimeToString(tick.time, TIME DATE|TIME MINUTES
//--- проверим флаги тика
  bool buy tick = ((tick.flags &TICK FLAG BUY) == TICK FLAG BUY);
  bool sell tick = ((tick.float) & FICK FLAG SELL) == TICK FLAG SELL);
  bool ask tick = ((tick.floatags sTICK FLAG ASK)) == TICK FLAG ASK);bool bid tick = ((tick.float) &TICK FLAG BID) == TICK FLAG BID);
  bool last tick = ((tick.flags &TICK FLAG LAST) == TICK FLAG LAST);
  bool volume tick= ((tick.flags &TICK FLAG VOLUME) == TICK FLAG VOLUME);
//--- проверим сначала тик на торговые флаги (для CustomTicksAdd() их нет)
   if (buy tick || sell tick)
     \downarrow//--- сформируем вывод для торгового тика
     desc += (buy tick ? StringFormat ("Buy Tick: Last=%G Volume=%d ", tick.last, ticl
     desc += (sell tick? StringFormat ("Sell Tick: Last=%G Volume=%d ", tick.last, tic)
     desc += (ask tick ? StringFormat ("Ask=%G ", tick.ask) : "");
     desc += (bid tick ? StringFormat ("Bid=%G ", tick ask) : "");
     desc += "(Trade tick)";
     \rightarrowelse
     \left\{ \right.//--- для инфо тика сформируем вывод немного иначе
```

```
desc += (ask tick ? StringFormat("Ask=%G ", tick.ask) : "");
    desc += (bid tick ? StringFormat("Bid=%G ", tick.ask) : "");
     desc += (last_tick ? StringFormat("Last=%G ", tick.last) : "");
     desc += (volume_tick? StringFormat("Volume=%d ",tick.volume): "");
     desc += "(Info tick)";
    }
//--- вернем описание тика
  return(desc);
 }
```
MOL<sub>5</sub>

#### Смотри также

[CustomRatesDelete](#page-2071-0), [CustomRatesUpdate](#page-2081-0), [CustomTicksReplace](#page-2102-0), [CopyTicks](#page-2004-0), [CopyTicksRange](#page-2010-0)

### <span id="page-2094-0"></span>CustomTicksDelete

Удалаляет все тики в указанном временном интервале из ценовой истории пользовательского инструмента.

```
int CustomTicksDelete(
  const string symbol, \frac{1}{\sqrt{2}} // имя символа
  long from_msc, // с какой даты
  long to_msc // по какую дату
  );
```
#### Параметры

symbol

[in] Имя пользовательского инструмента.

```
from msc
```
[in] Время первого тика в ценовой истории из указанного диапазона, подлежащего удалению. Время в миллисекундах с 01.01.1970.

```
to msc
```
[in] Время последнего тика в ценовой истории из указанного диапазона, подлежащего удалению. Время в миллисекундах с 01.01.1970.

#### Возвращаемое значение

Количество удаленных тиков либо -1 в случае [ошибки.](#page-1040-0)

#### Пример:

```
//+------------------------------------------------------------------+
//| CustomTicksDelete.mq5 |
//| Copyright 2024, MetaQuotes Ltd. |
//| https://www.mql5.com |
//+------------------------------------------------------------------+
#property copyright "Copyright 2024, MetaQuotes Ltd."
#property link "https://www.mql5.com"
#property version "1.00"
#define CUSTOM_SYMBOL_NAME Symbol()+".C" // наименование пользовательского
#define CUSTOM_SYMBOL_PATH "Forex" // название группы, в которой будет
#define CUSTOM SYMBOL ORIGIN Symbol() // наименование символа, на основе
#define DATATICKS_TO_COPY UINT_MAX // количество копируемых тиков
#define DATATICKS_TO_DELETE 10 // количество удаляемых тиков
#define DATATICKS TO PRINT 20 // количество выводимых тиков в жур
//+------------------------------------------------------------------+
//| Script program start function |
//+------------------------------------------------------------------+
```

```
void OnStart()
 \left\{ \right.//--- получаем код ошибки при создании пользовательского символа
  int create=CreateCustomSymbol(CUSTOM SYMBOL NAME, CUSTOM SYMBOL PATH, CUSTOM SYMBOI
//--- если код ошибки не 0 (успешное создание символа) и не 5304 (символ уже создан)
   if (create!=0 && create!=5304)
      return;
//--- получим в массив MqlTick данные тиков стандартного символа
  MqlTick array[] = \{\}if(!GetTicksToArray(CUSTOM SYMBOL ORIGIN, DATATICKS TO COPY, array))
      return;
//--- распечатаем время первого и последнего полученных тиков стандартного символа
   int total=(int)array. Size();
   PrintFormat ("First tick time: %s.%03u, Last tick time: %s.%03u",
               TimeToString(array[0].time, TIME DATE|TIME MINUTES|TIME SECONDS), array
               TimeToString(array[total-1].time, TIME DATE|TIME MINUTES|TIME SECONDS),
//--- распечатаем в журнале DATATICKS TO PRINT последних тиков стандартного символа
   PrintFormat("\nThe last %d ticks for the standard symbol '%s':", DATATICKS TO PRIN!
   for(int i=total-DATATICKS TO PRINT; i<total; i++)
    \left\{ \right.if (i<0)continue;
      PrintFormat(" %dth Tick: %s", i, GetTickDescription(array[i]));
     \rightarrow//--- добавляем пользовательский символ в окно MarketWatch (обзор рынка)
   ResetLastError();
   if(!SymbolSelect(CUSTOM SYMBOL NAME, true))
     \left\{ \right.Print("SymbolSelect() failed. Error ", GetLastError());
      return;
     \left\{ \right.//--- добавим в ценовую историю пользовательского символа данные из массива тиков
   Print("...");
   uint start=GetTickCount();
   PrintFormat ("Start of adding %u ticks to the history of the custom symbol '%s'", an
   int added=CustomTicksAdd(CUSTOM SYMBOL NAME, array);
   PrintFormat ("Added %u ticks to the history of the custom symbol '%s' in %u ms", add
//--- получим в массив MqlTick только что добавленные данные тиков пользовательского
   Print ("...");
   if(!GetTicksToArray(CUSTOM SYMBOL NAME, array.Size(), array))
      return;
```

```
//--- распечатаем время первого и последнего полученных тиков пользовательского символ
   total=(int)array.Size();
   PrintFormat("First tick time: %s.%03u, Last tick time: %s.%03u",
               TimeToString(array[0].time, TIME_DATE|TIME_MINUTES|TIME_SECONDS), array
               TimeToString(array[total-1].time, TIME_DATE|TIME_MINUTES|TIME_SECONDS),
1/1--- распечатаем в журнале DATATICKS TO PRINT последних тиков пользовательского символ
   PrintFormat("\nThe last %d ticks for the custom symbol '%s':", DATATICKS TO PRINT,
   for(int i=total-DATATICKS TO PRINT; i<total; i++)
    \left\{ \right.if(i<0)continue;
      PrintFormat(" %dth Tick: %s", i, GetTickDescription(array[i]));
     }
\frac{1}{-}-- получим из истории время тика в миллисекундах, с которого будем удалять диапазон
   long time from=array[total-DATATICKS TO DELETE-1].time msc;
//--- удалим DATATICKS TO DELETE диапазон последних тиков пользовательского символа в
   Print("...");
  start=GetTickCount();
   PrintFormat("Start deleting %u ticks in the history of the custom symbol '%s'", DAT
  int deleted=CustomTicksDelete(CUSTOM_SYMBOL_NAME, time_from, array[total-2].time_ms
   PrintFormat("Deleted %u ticks in the history of the custom symbol '%s' in %u ms", deleted, CUSTOM
1/1--- получим в массив MqlTick только что изменённые данные тиков пользовательского си
   Print("...");
  if(!GetTicksToArray(CUSTOM_SYMBOL_NAME, array.Size(), array))
      return;
//--- распечатаем время первого и последнего тиков пользовательского символа с удалённ
   total=(int)array.Size();
   PrintFormat("Time of the first tick from the changed history: s.s.803u, Time of the
               TimeToString(array[0].time, TIME_DATE|TIME_MINUTES|TIME_SECONDS), array
               TimeToString(array[total-1].time, TIME_DATE|TIME_MINUTES|TIME_SECONDS),
//--- распечатаем в журнале DATATICKS TO PRINT последних тиков пользовательского символ
   PrintFormat("\nThe last %d ticks of custom symbol '%s' with modified history:", DAT
   for(int i=total-DATATICKS TO PRINT; i<total; i++)
    {
     if(i<0)
         continue;
      PrintFormat(" %dth Tick: %s", i, GetTickDescription(array[i]));
     }
//--- выведем на график в комментарии подсказку о клавишах завершения работы скрипта
  Comment(StringFormat("Press 'Esc' to exit or 'Del' to delete the '%s' symbol and exit
//--- в бесконечном цикле ожидаем нажатия клавиш Esc или Del для выхода
   while(!IsStopped() && TerminalInfoInteger(TERMINAL KEYSTATE ESCAPE) == 0)
```
2098

```
{
     Sleep(16);
      //--- при нажатии Del, удаляем созданный пользовательский символ и его данные
      if(TerminalInfoInteger(TERMINAL_KEYSTATE_DELETE)<0)
        {
         //--- удаляем данные баров
         int deleted=CustomRatesDelete(CUSTOM_SYMBOL_NAME, 0, LONG_MAX);
         if(deleted>0)
            PrintFormat("%d history bars of the custom symbol '%s' were successfully
         //--- удаляем тиковые данные
         deleted=CustomTicksDelete(CUSTOM_SYMBOL_NAME, 0, LONG_MAX);
         if(deleted>0)
            PrintFormat("%d history ticks of the custom symbol '%s' were successfully
        //--- удаляем символ
         if(DeleteCustomSymbol(CUSTOM_SYMBOL_NAME))
            PrintFormat("Custom symbol '%s' deleted successfully", CUSTOM SYMBOL NAME)
        break;
        }
    }
//--- перед выходом очистим график
  Comment("");
   /*
  результат:
  Requested 4294967295 ticks to get tick history for the symbol 'EURUSD'
   The tick history for the 'EURUSD' symbol is received in the amount of 351199027 tid
   First tick time: 2011.12.19 00:00:08.000, Last tick time: 2024.06.21 10:10:40.392
  The last 20 ticks for the standard symbol 'EURUSD':
     351199007th Tick: 2024.06.21 10:10:23.045 Bid=1.07032 (Info tick)
    351199008th Tick: 2024.06.21 10:10:24.045 Ask=1.07031 Bid=1.07031 (Info tick)
     351199009th Tick: 2024.06.21 10:10:24.545 Ask=1.07032 (Info tick)
     351199010th Tick: 2024.06.21 10:10:25.146 Bid=1.07032 (Info tick)
     351199011th Tick: 2024.06.21 10:10:25.649 Ask=1.07037 Bid=1.07037 (Info tick)
     351199012th Tick: 2024.06.21 10:10:27.050 Ask=1.07036 Bid=1.07036 (Info tick)
     351199013th Tick: 2024.06.21 10:10:28.153 Ask=1.07039 Bid=1.07039 (Info tick)
     351199014th Tick: 2024.06.21 10:10:29.157 Ask=1.07037 Bid=1.07037 (Info tick)
     351199015th Tick: 2024.06.21 10:10:29.658 Ask=1.07036 Bid=1.07036 (Info tick)
     351199016th Tick: 2024.06.21 10:10:30.258 Bid=1.07036 (Info tick)
     351199017th Tick: 2024.06.21 10:10:30.872 Ask=1.07035 Bid=1.07035 (Info tick)
     351199018th Tick: 2024.06.21 10:10:31.358 Ask=1.07036 (Info tick)
     351199019th Tick: 2024.06.21 10:10:31.859 Ask=1.07037 Bid=1.07037 (Info tick)
     351199020th Tick: 2024.06.21 10:10:32.377 Ask=1.07039 Bid=1.07039 (Info tick)
     351199021th Tick: 2024.06.21 10:10:32.962 Ask=1.0704 Bid=1.0704 (Info tick)
     351199022th Tick: 2024.06.21 10:10:33.961 Ask=1.07039 Bid=1.07039 (Info tick)
     351199023th Tick: 2024.06.21 10:10:34.667 Ask=1.0704 (Info tick)
     351199024th Tick: 2024.06.21 10:10:35.170 Bid=1.0704 (Info tick)
     351199025th Tick: 2024.06.21 10:10:38.266 Ask=1.07041 Bid=1.07041 (Info tick)
```

```
351199026th Tick: 2024.06.21 10:10:40.392 Ask=1.07042 Bid=1.07042 (Info tick)
...
Start of adding 351199027 ticks to the history of the custom symbol 'EURUSD.C'
Added 351199027 ticks to the history of the custom symbol 'EURUSD.C' in 261594 ms
...
Requested 351199027 ticks to get tick history for the symbol 'EURUSD.C'
The tick history for the 'EURUSD.C' symbol is received in the amount of 351199027
First tick time: 2011.12.19 00:00:08.000, Last tick time: 2024.06.21 10:10:40.392
The last 20 ticks for the custom symbol 'EURUSD.C':
  351199007th Tick: 2024.06.21 10:10:23.045 Ask=1.07032 Bid=1.07032 (Info tick)
  351199008th Tick: 2024.06.21 10:10:24.045 Ask=1.07031 Bid=1.07031 (Info tick)
  351199009th Tick: 2024.06.21 10:10:24.545 Ask=1.07032 Bid=1.07032 (Info tick)
  351199010th Tick: 2024.06.21 10:10:25.146 Ask=1.07032 Bid=1.07032 (Info tick)
  351199011th Tick: 2024.06.21 10:10:25.649 Ask=1.07037 Bid=1.07037 (Info tick)
  351199012th Tick: 2024.06.21 10:10:27.050 Ask=1.07036 Bid=1.07036 (Info tick)
  351199013th Tick: 2024.06.21 10:10:28.153 Ask=1.07039 Bid=1.07039 (Info tick)
  351199014th Tick: 2024.06.21 10:10:29.157 Ask=1.07037 Bid=1.07037 (Info tick)
  351199015th Tick: 2024.06.21 10:10:29.658 Ask=1.07036 Bid=1.07036 (Info tick)
  351199016th Tick: 2024.06.21 10:10:30.258 Ask=1.07036 Bid=1.07036 (Info tick)
  351199017th Tick: 2024.06.21 10:10:30.872 Ask=1.07035 Bid=1.07035 (Info tick)
  351199018th Tick: 2024.06.21 10:10:31.358 Ask=1.07036 Bid=1.07036 (Info tick)
  351199019th Tick: 2024.06.21 10:10:31.859 Ask=1.07037 Bid=1.07037 (Info tick)
  351199020th Tick: 2024.06.21 10:10:32.377 Ask=1.07039 Bid=1.07039 (Info tick)
  351199021th Tick: 2024.06.21 10:10:32.962 Ask=1.0704 Bid=1.0704 (Info tick)
  351199022th Tick: 2024.06.21 10:10:33.961 Ask=1.07039 Bid=1.07039 (Info tick)
  351199023th Tick: 2024.06.21 10:10:34.667 Ask=1.0704 Bid=1.0704 (Info tick)
  351199024th Tick: 2024.06.21 10:10:35.170 Ask=1.0704 Bid=1.0704 (Info tick)
  351199025th Tick: 2024.06.21 10:10:38.266 Ask=1.07041 Bid=1.07041 (Info tick)
  351199026th Tick: 2024.06.21 10:10:40.392 Ask=1.07042 Bid=1.07042 (Info tick)
...
Start deleting 10 ticks in the history of the custom symbol 'EURUSD.C'
Deleted 10 ticks in the history of the custom symbol 'EURUSD.C' in 188 ms
...
Requested 351199027 ticks to get tick history for the symbol 'EURUSD.C'
The tick history for the 'EURUSD.C' symbol is received in the amount of 351199017
Time of the first tick from the changed history: 2011.12.19 00:00:08.000, Time of t
The last 20 ticks of custom symbol 'EURUSD.C' with modified history:
  351198997th Tick: 2024.06.21 10:10:14.935 Ask=1.07036 Bid=1.07036 (Info tick)
  351198998th Tick: 2024.06.21 10:10:15.533 Ask=1.07035 Bid=1.07035 (Info tick)
  351198999th Tick: 2024.06.21 10:10:17.736 Ask=1.07036 Bid=1.07036 (Info tick)
  351199000th Tick: 2024.06.21 10:10:18.540 Ask=1.07037 Bid=1.07037 (Info tick)
  351199001th Tick: 2024.06.21 10:10:19.046 Ask=1.07038 Bid=1.07038 (Info tick)
  351199002th Tick: 2024.06.21 10:10:19.542 Ask=1.07036 Bid=1.07036 (Info tick)
  351199003th Tick: 2024.06.21 10:10:20.041 Ask=1.07035 Bid=1.07035 (Info tick)
  351199004th Tick: 2024.06.21 10:10:21.041 Ask=1.07035 Bid=1.07035 (Info tick)
  351199005th Tick: 2024.06.21 10:10:21.544 Ask=1.07032 Bid=1.07032 (Info tick)
  351199006th Tick: 2024.06.21 10:10:22.344 Ask=1.07032 Bid=1.07032 (Info tick)
```

```
MOI 5
```

```
351199007th Tick: 2024.06.21 10:10:23.045 Ask=1.07032 Bid=1.07032 (Info tick)
     351199008th Tick: 2024.06.21 10:10:24.045 Ask=1.07031 Bid=1.07031 (Info tick)
     351199009th Tick: 2024.06.21 10:10:24.545 Ask=1.07032 Bid=1.07032 (Info tick)
     351199010th Tick: 2024.06.21 10:10:25.146 Ask=1.07032 Bid=1.07032 (Info tick)
     351199011th Tick: 2024.06.21 10:10:25.649 Ask=1.07037 Bid=1.07037 (Info tick)
     351199012th Tick: 2024.06.21 10:10:27.050 Ask=1.07036 Bid=1.07036 (Info tick)
     351199013th Tick: 2024.06.21 10:10:28.153 Ask=1.07039 Bid=1.07039 (Info tick)
     351199014th Tick: 2024.06.21 10:10:29.157 Ask=1.07037 Bid=1.07037 (Info tick)
     351199015th Tick: 2024.06.21 10:10:29.658 Ask=1.07036 Bid=1.07036 (Info tick)
    351199016th Tick: 2024.06.21 10:10:40.392 Ask=1.07042 Bid=1.07042 (Info tick)
  */
 }
//+------------------------------------------------------------------+
//| Создаёт пользовательский символ, возвращает код ошибки |
//+------------------------------------------------------------------+
int CreateCustomSymbol(const string symbol name, const string symbol path, const strin
 {
//--- определяем наименование символа, на основе которого будет создан пользовательский
   string origin=(symbol origin==NULL ? Symbol() : symbol origin);
//--- если пользовательский символ создать не удалось, и это не ошибка 5304 - сообщаем
  ResetLastError();
  int error=0;
  if(!CustomSymbolCreate(symbol_name, symbol_path, origin))
    \downarrowerror=GetLastError();
     if(error!=5304)
         PrintFormat("CustomSymbolCreate(%s, %s, %s) failed. Error %d", symbol name,
    }
//--- успешно
  return(error);
 }
//+------------------------------------------------------------------+
//| Удаляет пользовательский символ |
//+------------------------------------------------------------------+
bool DeleteCustomSymbol(const string symbol_name)
 {
//--- скроем символ из окна Обзор рынка
  ResetLastError();
  if(!SymbolSelect(symbol_name, false))
    \left\{\right\}PrintFormat("SymbolSelect(%s, false) failed. Error %d", GetLastError());
     return(false);
     }
1/1--- если пользовательский символ удалить не удалось - сообщаем об этом в журнале и
  ResetLastError();
   if(!CustomSymbolDelete(symbol_name))
     {
```
#### Пользовательские символы

```
PrintFormat("CustomSymbolDelete(%s) failed. Error %d", symbol name, GetLastError
     return(false);
    }
//--- успешно
  return(true);
 }
//+------------------------------------------------------------------+
//| Получает указанное количество тиков в массив |
//+------------------------------------------------------------------+
bool GetTicksToArray(const string symbol, const uint count, MqlTick &array[])
 {
//--- сообщим о начале загрузки исторических данных
   PrintFormat("Requested %u ticks to get tick history for the symbol '%s'", count, sy
//--- сделаем 3 попытки получить тики
   int attempts=0;
  while(attempts<3)
    \left\{ \right.//--- замерим время старта перед получением тиков
     uint start=GetTickCount();
     1/--- запросим тиковую историю с момента 1970.01.01 00:00.001 (параметр from=1 ms)
     int received=CopyTicks(symbol, array, COPY_TICKS_ALL, 1, count);
      if(received!=-1)
        {
         //--- выведем информацию о количестве тиков и затраченном времени
         PrintFormat("The tick history for the '%s' symbol is received in the amount of
         1/--- если тиковая история синхронизирована, то код ошибки равен нулю - возвращае
         if(GetLastError()==0)
           return(true);
         PrintFormat("%s: Ticks are not synchronized yet, %d ticks received for %d ms.
                    symbol, received, GetTickCount()-start, GetLastError());
        }
     //--- считаем попытки
     attempts++;
      //--- пауза в 1 секунду в ожидании завершения синхронизации тиковой базы
     Sleep(1000);
     }
//--- не удалось скопировать тики за 3 попытки
  return(false);
 }
//+------------------------------------------------------------------+
//| возвращает строковое описание тика |
//+------------------------------------------------------------------+
string GetTickDescription(MqlTick &tick)
 {
  string desc=StringFormat("%s.%03u ", TimeToString(tick.time, TIME_DATE|TIME_MINUTES
```

```
MOI 5
```

```
//--- проверим флаги тика
  bool buy tick = ((tick.flags &TICK_FLAG_BUY) == TICK_FLAG_BUY);
  bool sell tick = ((tick.flags &TICK FLAG SELL) == TICK FLAG SELL);
  bool ask tick = ((tick.flags &TICK_FLAG_ASK) == TICK_FLAG_ASK);
  bool bid tick = ((tick.flags &TICK_FLAG_BID) == TICK_FLAG_BID);
  bool last tick = ((tick.flags &TICK FLAG LAST) == TICK FLAG LAST);
  bool volume_tick= ((tick.flags &TICK_FLAG_VOLUME)== TICK_FLAG_VOLUME);
1/1--- проверим сначала тик на торговые флаги (для CustomTicksAdd() их нет)
  if(buy_tick || sell_tick)
    {
     //--- сформируем вывод для торгового тика
     desc += (buy tick ? StringFormat("Buy Tick: Last=%G Volume=%d ", tick.last, tick
     desc += (sell tick? StringFormat("Sell Tick: Last=%G Volume=%d ",tick.last, tick
     desc += (ask tick ? StringFormat("Ask=%G ", tick.ask) : "");
     desc += (bid tick ? StringFormat("Bid=%G ", tick.ask) : "");
     desc += "(Trade tick)";
    }
   else
   \left| \cdot \right|//--- для инфо тика сформируем вывод немного иначе
     desc += (ask tick ? StringFormat("Ask=%G ", tick.ask) : "");
     desc += (bid tick ? StringFormat("Bid=%G ", tick.ask) : "");
     desc += (last tick ? StringFormat("Last=%G ", tick.last) : "");
     desc += (volume tick? StringFormat("Volume=%d ",tick.volume): "");
     desc += "(Info tick)";
    }
//--- вернем описание тика
  return(desc);
 }
```
#### Смотри также

[CustomRatesDelete](#page-2071-0), [CustomRatesUpdate](#page-2081-0), [CustomTicksReplace](#page-2102-0), [CopyTicks](#page-2004-0), [CopyTicksRange](#page-2010-0)

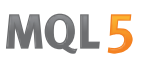

### <span id="page-2102-0"></span>**CustomTicksReplace**

Полностью заменяет ценовую историю пользовательского инструмента в указанном временном интервале данными из массива типа [MqlTick](#page-1010-0).

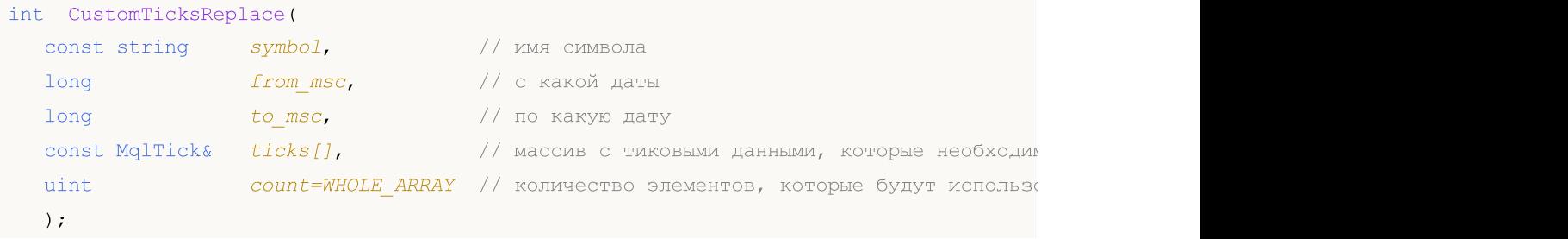

#### Параметры

#### symbol

[in] Имя пользовательского инструмента.

#### from\_msc

[in] Время первого тика в ценовой истории из указанного диапазона, подлежащего удалению. Время в миллисекундах с 01.01.1970.

#### to msc

[in] Время последнего тика в ценовой истории из указанного диапазона, подлежащего удалению. Время в миллисекундах с 01.01.1970.

#### ticks[]

[in] Массив тиковых данных типа [MqlTick](#page-1010-0), упорядоченных по времени в порядке возрастания.

#### count=WHOLE\_ARRAY

[in] Количество элементов из массива ticks[], которые будут использованы для замены в указанном интервале времени. Значение [WHOLE\\_ARRAY](#page-975-0) означает, что необходимо использовать все элементы массива ticks[].

#### Возвращаемое значение

Количество обновленных тиков либо -1 в случае [ошибки](#page-1040-0).

#### Примечание

Так как в потоке котировок нередко несколько тиков могут иметь одно и то же время с точностью до миллисекунды (точное время тика хранится в поле time\_msc структры [MqlTick](#page-1010-0)), то функция CustomTicksReplace не делает автоматической сортировки элементов массива ticks[] по времени. Поэтому массив тиков должен быть предварительно упорядочен по возрастанию времени.

Замена тиков производится последовательно день за днём до времени указанного в to\_msc либо до момента возникновения ошибки. Сначала обрабатывается первый день из указанного диапазона, затем следующий, и так далее. Как только обнаружится несоответствие времени тика порядку возрастания (неубывания), то процесс замены тиков сразу же прекращается на текущем дне. При этом тики за предыдущие дни будут успешно заменены, а текущий день (на момент неправильного тика) и все оставшиеся дни в указанном интервале останутся без изменения.

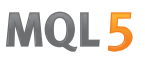

Если в массиве ticks[] отсутствуют тиковые данные за какой-то день (вообще говоря, интервал любой длительности), то после применения тиковых данных из  $ticks[]$  в истории пользовательского инструмента образуется "дыра", соответствующая пропущенным данным. Другим словами, вызов CustomTicksReplace с вырезанными тиками за конкретный интервал будет равносильно удалению части тиковой истории как будто вызывается [CustomTicksDelete](#page-2094-0) с интервалом "дыры".

Если в базе тиков в указанном интервале времени данные отсутствуют, то CustomTicksReplace просто добавит в нее тики из массива ticks[].

Функция CustomTicksReplace работает напрямую с базой данных тиков.

#### Пример:

```
//+------------------------------------------------------------------+
//| CustomTicksReplace.mq5 |
//| Copyright 2024, MetaQuotes Ltd. |
//| https://www.mql5.com |
//+------------------------------------------------------------------+
#property copyright "Copyright 2024, MetaQuotes Ltd."
#property link "https://www.mql5.com"
#property version "1.00"
#define CUSTOM_SYMBOL_NAME Symbol()+".C" // наименование пользовательского
#define CUSTOM SYMBOL PATH "Forex" // название группы, в которой будет
#define CUSTOM_SYMBOL_ORIGIN Symbol() // наименование символа, на основе
#define DATATICKS_TO_COPY UINT_MAX // количество копируемых тиков
#define DATATICKS TO PRINT 20 // количество выводимых тиков в жур
//+------------------------------------------------------------------+
//| Script program start function |
//+------------------------------------------------------------------+
void OnStart()
\left\{\begin{array}{c}1\end{array}\right\}//--- получаем код ошибки при создании пользовательского символа
 int create=CreateCustomSymbol(CUSTOM_SYMBOL_NAME, CUSTOM_SYMBOL_PATH, CUSTOM_SYMBOI
\frac{1}{-}-- если код ошибки не 0 (успешное создание символа) и не 5304 (символ уже создан)
  if(create!=0 && create!=5304)
     return;
//--- получим в массив MqlTick данные тиков стандартного символа
  MqlTick array[]={};
  if(!GetTicksToArray(CUSTOM_SYMBOL_ORIGIN, DATATICKS_TO_COPY, array))
     return;
//--- распечатаем время первого и последнего полученных тиков стандартного символа
  int total=(int)array.Size();
```

```
PrintFormat("First tick time: %s.%03u, Last tick time: %s.%03u",
               TimeToString(array[0].time,TIME_DATE|TIME_MINUTES|TIME_SECONDS), array
               TimeToString(array[total-1].time, TIME DATE|TIME MINUTES|TIME SECONDS),
1/1--- распечатаем в журнале DATATICKS TO PRINT последних тиков стандартного символа
   PrintFormat("\nThe last %d ticks for the standard symbol '%s':", DATATICKS TO PRINT,
   for(int i=total-DATATICKS TO PRINT; i<total; i++)
    {
      if(i<0)
        continue;
      PrintFormat(" %dth Tick: %s", i, GetTickDescription(array[i]));
     }
//--- добавляем пользовательский символ в окно MarketWatch (обзор рынка)
  ResetLastError();
   if(!SymbolSelect(CUSTOM_SYMBOL_NAME, true))
     {
      Print("SymbolSelect() failed. Error ", GetLastError());
      return;
     }
//--- добавим в ценовую историю пользовательского символа данные из массива тиков
  Print("...");
  uint start=GetTickCount();
  PrintFormat("Start of adding %u ticks to the history of the custom symbol '%s'", ar
  int added=CustomTicksAdd(CUSTOM_SYMBOL_NAME, array);
   PrintFormat("Added %u ticks to the history of the custom symbol '%s' in %u ms", add
1/1--- получим в массив MqlTick только что добавленные данные тиков пользовательского
  Print("...");
   if(!GetTicksToArray(CUSTOM_SYMBOL_NAME, array.Size(), array))
      return;
\frac{1}{-}-- распечатаем время первого и последнего полученных тиков пользовательского символ
   total=(int)array.Size();
   PrintFormat("First tick time: %s.%03u, Last tick time: %s.%03u",
               TimeToString(array[0].time, TIME DATE|TIME MINUTES|TIME SECONDS), array
               TimeToString(array[total-1].time, TIME_DATE|TIME_MINUTES|TIME_SECONDS),
1/1--- распечатаем в журнале DATATICKS TO PRINT последних тиков пользовательского символять
   PrintFormat("\nThe last %d ticks for the custom symbol '%s':", DATATICKS TO PRINT,
   for(int i=total-DATATICKS TO PRINT; i<total; i++)
    \left\{ \right.if(i<0)
        continue;
      PrintFormat(" %dth Tick: %s", i, GetTickDescription(array[i]));
     }
\frac{1}{-} теперь поменяем значения Ask и Bid тиков в массиве по формуле Ask(Symbol) = 1.0
```

```
for(int i=0; i<total; i++)
    {
     array[i].ask = (array[i].ask !=0 ? 1.0 / array[i].ask : array[i].ask);array[i].bid = (\arctan[i].\text{bid} != 0 ? 1.0 / \arctan[i].\text{bid} : \arctan[i].\text{bid};}
   Print("\nNow the ticks are changed");
//--- заменим тиковую историю пользовательского символа данными из изменённого массива
   Print("...");
  start=GetTickCount();
   PrintFormat("Start replacing %u changed ticks in the history of the custom symbol
   int replaced=CustomTicksReplace(CUSTOM_SYMBOL_NAME, array[0].time_msc, array[total-
   PrintFormat("Replaced %u ticks in the history of the custom symbol '%s' in %u ms",
1/1--- получим в массив MqlTick только что заменённые данные тиков пользовательского си
   Print("...");
   if(!GetTicksToArray(CUSTOM_SYMBOL_NAME, array.Size(), array))
      return;
//--- распечатаем время первого и последнего полученных изменённых тиков пользователь
   total=(int)array.Size();
   PrintFormat("First changed tick time: %s.%03u, Last changed tick time: %s.%03u",
               TimeToString(array[0].time, TIME_DATE|TIME_MINUTES|TIME_SECONDS), array
               TimeToString(array[total-1].time, TIME DATE|TIME MINUTES|TIME SECONDS),
//--- распечатаем в журнале DATATICKS TO PRINT последних изменённых тиков пользователь
   PrintFormat("\nThe last %d changed ticks for the custom symbol '%s':", DATATICKS T(
   for(int i=total-DATATICKS TO PRINT; i<total; i++)
     {
     if(i<0)
         continue;
      PrintFormat(" %dth Changed tick: %s", i, GetTickDescription(array[i]));
     }
//--- выведем на график в комментарии подсказку о клавишах завершения работы скрипта
  Comment(StringFormat("Press 'Esc' to exit or 'Del' to delete the '%s' symbol and exit
//--- в бесконечном цикле ожидаем нажатия клавиш Esc или Del для выхода
   while(!IsStopped() && TerminalInfoInteger(TERMINAL KEYSTATE ESCAPE) == 0)
     {
      Sleep(16);
      //--- при нажатии Del, удаляем созданный пользовательский символ и его данные
      if(TerminalInfoInteger(TERMINAL_KEYSTATE_DELETE)<0)
        {
         //--- удаляем данные баров
         int deleted=CustomRatesDelete(CUSTOM_SYMBOL_NAME, 0, LONG_MAX);
         if(deleted>0)
            PrintFormat("%d history bars of the custom symbol '%s' were successfully deleted, CUSTOM
         //--- удаляем тиковые данные
```

```
deleted=CustomTicksDelete(CUSTOM_SYMBOL_NAME, 0, LONG_MAX);
         if(deleted>0)
            PrintFormat("%d history ticks of the custom symbol '%s' were successfully
        //--- удаляем символ
         if(DeleteCustomSymbol(CUSTOM_SYMBOL_NAME))
            PrintFormat("Custom symbol '%s' deleted successfully", CUSTOM SYMBOL NAME)
        break;
        }
    }
//--- перед выходом очистим график
   Comment("");
  /*
   результат:
  Requested 4294967295 ticks to get tick history for the symbol 'EURUSD'
   The tick history for the 'EURUSD' symbol is received in the amount of 351195822 tid
   First tick time: 2011.12.19 00:00:08.000, Last tick time: 2024.06.21 08:39:03.113
   The last 20 ticks for the standard symbol 'EURUSD':
     351195802th Tick: 2024.06.21 08:38:10.076 Ask=1.07194 (Info tick)
    351195803th Tick: 2024.06.21 08:38:13.162 Ask=1.07195 (Info tick)
     351195804th Tick: 2024.06.21 08:38:13.872 Bid=1.07195 (Info tick)
     351195805th Tick: 2024.06.21 08:38:14.866 Ask=1.07194 Bid=1.07194 (Info tick)
     351195806th Tick: 2024.06.21 08:38:17.374 Bid=1.07194 (Info tick)
     351195807th Tick: 2024.06.21 08:38:18.883 Bid=1.07194 (Info tick)
     351195808th Tick: 2024.06.21 08:38:19.771 Bid=1.07194 (Info tick)
     351195809th Tick: 2024.06.21 08:38:20.873 Ask=1.07195 Bid=1.07195 (Info tick)
     351195810th Tick: 2024.06.21 08:38:22.278 Ask=1.07196 Bid=1.07196 (Info tick)
     351195811th Tick: 2024.06.21 08:38:22.775 Bid=1.07196 (Info tick)
     351195812th Tick: 2024.06.21 08:38:23.477 Bid=1.07196 (Info tick)
     351195813th Tick: 2024.06.21 08:38:38.194 Ask=1.07197 (Info tick)
     351195814th Tick: 2024.06.21 08:38:38.789 Ask=1.07196 (Info tick)
     351195815th Tick: 2024.06.21 08:38:39.290 Ask=1.07197 (Info tick)
     351195816th Tick: 2024.06.21 08:38:43.695 Ask=1.07196 (Info tick)
     351195817th Tick: 2024.06.21 08:38:52.203 Ask=1.07195 Bid=1.07195 (Info tick)
     351195818th Tick: 2024.06.21 08:38:55.105 Ask=1.07196 Bid=1.07196 (Info tick)
     351195819th Tick: 2024.06.21 08:38:57.607 Ask=1.07195 Bid=1.07195 (Info tick)
     351195820th Tick: 2024.06.21 08:39:00.512 Ask=1.07196 Bid=1.07196 (Info tick)
     351195821th Tick: 2024.06.21 08:39:03.113 Ask=1.07195 Bid=1.07195 (Info tick)
   ...
   Start of adding 351195822 ticks to the history of the custom symbol 'EURUSD.C'
   Added 351195822 ticks to the history of the custom symbol 'EURUSD.C' in 349407 ms
   ...
   Requested 351195822 ticks to get tick history for the symbol 'EURUSD.C'
   The tick history for the 'EURUSD.C' symbol is received in the amount of 351195822
   First tick time: 2011.12.19 00:00:08.000, Last tick time: 2024.06.21 08:39:03.113
   The last 20 ticks for the custom symbol 'EURUSD.C':
     351195802th Tick: 2024.06.21 08:38:10.076 Ask=1.07194 Bid=1.07194 (Info tick)
```

```
351195803th Tick: 2024.06.21 08:38:13.162 Ask=1.07195 Bid=1.07195 (Info tick)
  351195804th Tick: 2024.06.21 08:38:13.872 Ask=1.07195 Bid=1.07195 (Info tick)
  351195805th Tick: 2024.06.21 08:38:14.866 Ask=1.07194 Bid=1.07194 (Info tick)
  351195806th Tick: 2024.06.21 08:38:17.374 Ask=1.07194 Bid=1.07194 (Info tick)
  351195807th Tick: 2024.06.21 08:38:18.883 Ask=1.07194 Bid=1.07194 (Info tick)
  351195808th Tick: 2024.06.21 08:38:19.771 Ask=1.07194 Bid=1.07194 (Info tick)
  351195809th Tick: 2024.06.21 08:38:20.873 Ask=1.07195 Bid=1.07195 (Info tick)
  351195810th Tick: 2024.06.21 08:38:22.278 Ask=1.07196 Bid=1.07196 (Info tick)
  351195811th Tick: 2024.06.21 08:38:22.775 Ask=1.07196 Bid=1.07196 (Info tick)
  351195812th Tick: 2024.06.21 08:38:23.477 Ask=1.07196 Bid=1.07196 (Info tick)
  351195813th Tick: 2024.06.21 08:38:38.194 Ask=1.07197 Bid=1.07197 (Info tick)
  351195814th Tick: 2024.06.21 08:38:38.789 Ask=1.07196 Bid=1.07196 (Info tick)
  351195815th Tick: 2024.06.21 08:38:39.290 Ask=1.07197 Bid=1.07197 (Info tick)
  351195816th Tick: 2024.06.21 08:38:43.695 Ask=1.07196 Bid=1.07196 (Info tick)
  351195817th Tick: 2024.06.21 08:38:52.203 Ask=1.07195 Bid=1.07195 (Info tick)
  351195818th Tick: 2024.06.21 08:38:55.105 Ask=1.07196 Bid=1.07196 (Info tick)
  351195819th Tick: 2024.06.21 08:38:57.607 Ask=1.07195 Bid=1.07195 (Info tick)
  351195820th Tick: 2024.06.21 08:39:00.512 Ask=1.07196 Bid=1.07196 (Info tick)
  351195821th Tick: 2024.06.21 08:39:03.113 Ask=1.07195 Bid=1.07195 (Info tick)
Now the ticks are changed
...
Start replacing 351195822 changed ticks in the history of the custom symbol 'EURUSI
Replaced 351195822 ticks in the history of the custom symbol 'EURUSD.C' in 452266 r
...
Requested 351195822 ticks to get tick history for the symbol 'EURUSD.C'
The tick history for the 'EURUSD.C' symbol is received in the amount of 351195822
First changed tick time: 2011.12.19 00:00:08.000, Last changed tick time: 2024.06.2
The last 20 changed ticks for the custom symbol 'EURUSD.C':
  351195802th Changed tick: 2024.06.21 08:38:10.076 Ask=0.93289 Bid=0.93289 (Info tick)
  351195803th Changed tick: 2024.06.21 08:38:13.162 Ask=0.93288 Bid=0.93288 (Info tick)
  351195804th Changed tick: 2024.06.21 08:38:13.872 Ask=0.93288 Bid=0.93288 (Info tick)
  351195805th Changed tick: 2024.06.21 08:38:14.866 Ask=0.93289 Bid=0.93289 (Info tick)
  351195806th Changed tick: 2024.06.21 08:38:17.374 Ask=0.93289 Bid=0.93289 (Info tick)
  351195807th Changed tick: 2024.06.21 08:38:18.883 Ask=0.93289 Bid=0.93289 (Info
  351195808th Changed tick: 2024.06.21 08:38:19.771 Ask=0.93289 Bid=0.93289 (Info tick)
  351195809th Changed tick: 2024.06.21 08:38:20.873 Ask=0.93288 Bid=0.93288 (Info tick)
  351195810th Changed tick: 2024.06.21 08:38:22.278 Ask=0.93287 Bid=0.93287 (Info tick)
  351195811th Changed tick: 2024.06.21 08:38:22.775 Ask=0.93287 Bid=0.93287 (Info tick)
  351195812th Changed tick: 2024.06.21 08:38:23.477 Ask=0.93287 Bid=0.93287 (Info tick)
  351195813th Changed tick: 2024.06.21 08:38:38.194 Ask=0.93286 Bid=0.93286 (Info tick)
  351195814th Changed tick: 2024.06.21 08:38:38.789 Ask=0.93287 Bid=0.93287 (Info tick)
  351195815th Changed tick: 2024.06.21 08:38:39.290 Ask=0.93286 Bid=0.93286 (Info tick)
  351195816th Changed tick: 2024.06.21 08:38:43.695 Ask=0.93287 Bid=0.93287 (Info tick)
  351195817th Changed tick: 2024.06.21 08:38:52.203 Ask=0.93288 Bid=0.93288 (Info tick)
  351195818th Changed tick: 2024.06.21 08:38:55.105 Ask=0.93287 Bid=0.93287 (Info tick)
  351195819th Changed tick: 2024.06.21 08:38:57.607 Ask=0.93288 Bid=0.93288 (Info tick)
```
351195820th Changed tick: 2024.06.21 08:39:00.512 Ask=0.93287 Bid=0.93287 (Info tick)

```
351195821th Changed tick: 2024.06.21 08:39:03.113 Ask=0.93288 Bid=0.93288 (Info tick)
  \star /
 }
//+------------------------------------------------------------------+
//| Создаёт пользовательский символ, возвращает код ошибки |
//+------------------------------------------------------------------+
int CreateCustomSymbol(const string symbol name, const string symbol path, const strin
 \left| \cdot \right|1/1--- определяем наименование символа, на основе которого будет создан пользовательски
  string origin=(symbol origin==NULL ? Symbol() : symbol origin);
//--- если пользовательский символ создать не удалось, и это не ошибка 5304 - сообщаем
  ResetLastError();
  int error=0;
  if(!CustomSymbolCreate(symbol_name, symbol_path, origin))
    {
    error=GetLastError();
     if(error!=5304)
         PrintFormat("CustomSymbolCreate(%s, %s, %s) failed. Error %d", symbol name,
     }
//--- успешно
  return(error);
 }
//+------------------------------------------------------------------+
//| Удаляет пользовательский символ |
//+------------------------------------------------------------------+
bool DeleteCustomSymbol(const string symbol_name)
 \left\{ \right.//--- скроем символ из окна Обзор рынка
  ResetLastError();
  if(!SymbolSelect(symbol_name, false))
    \left\{\right.PrintFormat("SymbolSelect(%s, false) failed. Error %d", GetLastError());
     return(false);
     }
//--- если пользовательский символ удалить не удалось - сообщаем об этом в журнале и
  ResetLastError();
  if(!CustomSymbolDelete(symbol_name))
    {
     PrintFormat("CustomSymbolDelete(%s) failed. Error %d", symbol name, GetLastError
     return(false);
    }
//--- успешно
 return(true);
  }
//+------------------------------------------------------------------+
//| Получает указанное количество тиков в массив |
//+------------------------------------------------------------------+
```

```
bool GetTicksToArray(const string symbol, const uint count, MglTick &array[])
 \left\{ \right.//--- сообщим о начале загрузки исторических данных
  PrintFormat ("Requested %u ticks to get tick history for the symbol '%s'", count, sy
//--- сделаем 3 попытки получить тики
  int attempts=0;
   while(attempts<3)
     \left\{ \right.//--- замерим время старта перед получением тиков
     uint start=GetTickCount();
      //--- запросим тиковую историю с момента 1970.01.01 00:00.001 (параметр from=1)
      int received=CopyTicks(symbol, array, COPY TICKS ALL, 1, count);
      if(received!=-1)\left\{ \right.//--- выведем информацию о количестве тиков и затраченном времени
         PrintFormat ("The tick history for the '%s' symbol is received in the amount
         //--- если тиковая история синхронизирована, то код ошибки равен нулю - возвр
         if (GetLastError() == 0)return(true);
         PrintFormat ("%s: Ticks are not synchronized yet, %d ticks received for %d ms.
                     symbol, received, GetTickCount()-start, GetLastError());
        \lambda//--- считаем попытки
      attempts++;
      //--- пауза в 1 секунду в ожидании завершения синхронизации тиковой базы
      Sleep (1000);
     \mathcal{E}//--- не удалось скопировать тики за 3 попытки
  return(false);
 \lambda//| возвращает строковое описание тика
                                         _______________________________
//+-------------------------------
string GetTickDescription (MglTick &tick)
 \left\{ \right.string desc=StringFormat("%s.%03u ", TimeToString(tick.time, TIME DATE|TIME MINUTE$
//--- проверим флаги тика
  bool buy tick = ((tick.float) at (TCK) FLAG BUY) == TICK FLAG BUY);
  bool sell tick = ((tick.flags &TICK FLAG SELL) == TICK FLAG SELL);
  bool ask tick = ((tick.flags ATICK FLAG ASK)) == TICK FLAG ASK);bool bid tick = ((\text{tick}\, \text{flags}\, \text{ATICK}\, \text{FLAG}\, \text{BID}) = \text{TICK}\, \text{FIAG}\, \text{BID});bool last tick = ((tick.flags &TICK FLAG LAST) == TICK FLAG LAST);
  bool volume tick= ((tick.flags &TICK FLAG VOLUME) == TICK FLAG VOLUME);
```
2111

```
1/1--- проверим сначала тик на торговые флаги (для CustomTicksAdd() их нет)
  if(buy_tick || sell_tick)
    {
     //--- сформируем вывод для торгового тика
     desc += (buy tick ? StringFormat("Buy Tick: Last=%G Volume=%d ", tick.last, tick
     desc += (sell tick? StringFormat("Sell Tick: Last=%G Volume=%d ",tick.last, tick
     desc += (ask tick ? StringFormat("Ask=%G ", tick.ask) : "");
     desc += (bid tick ? StringFormat("Bid=%G ", tick.ask) : "");
     desc += "(Trade tick)";
    }
  else
    {
     //--- для инфо тика сформируем вывод немного иначе
     desc += (ask tick ? StringFormat("Ask=%G ", tick.ask) : "");
     desc += (bid tick ? StringFormat("Bid=%G ", tick.ask) : "");
     desc += (last tick ? StringFormat("Last=%G ", tick.last) : "");
     desc += (volume tick? StringFormat("Volume=%d ",tick.volume): "");
     desc += "(Info tick)";
    }
//--- вернем описание тика
  return(desc);
 }
```
#### Смотри также

[CustomRatesDelete](#page-2071-0), [CustomRatesUpdate](#page-2081-0), [CustomTicksDelete](#page-2094-0), [CopyTicks](#page-2004-0), [CopyTicksRange](#page-2010-0)

## CustomBookAdd

Передает состояние стакана цен по пользовательскому инструменту. Функция позволяет транслировать стакан цен так, как если бы он приходил от сервера брокера.

```
bool CustomBookAdd(
   const string symbol, \sim // имя символа
   const MqlBookInfo& books[] // массив с описаниями элементов стакана цен
   count=WHOLE\_ARRAY // количество элементов, которые будут добавлени социвально в социвания M/ количество элементов, которые будут добав
   );
```
#### Параметры

symbol

[in] Имя пользовательского инструмента.

#### books[]

 $[$ in] Массив данных типа  $Mq$ IBookInfo, полностью описывающих состояние стакана цен - все заявки на покупку и продажу. Переданное состояние стакана цен полностью заменяет предыдущее.

#### count=WHOLE\_ARRAY

[in] Количество элементов массива books[], которое должно быть передано в функцию. По умолчанию используется весь массив.

#### Возвращаемое значение

true – в случае успеха, иначе false. Чтобы получить информацию об ошибке, необходимо вызвать функцию [GetLastError\(\).](#page-1797-0)

#### Примечание

Функция CustomBookAdd работает только для пользовательских символов, по которым открыт стакан цен — через интерфейс платформы или функцию [MarketBookAdd.](#page-1894-0)

При вбросе стакана цен Bid и Ask инструмента не обновляются. Вы должны самостоятельно контролировать изменение лучших цен и вбрасывать тики при помощи [CustomTicksAdd](#page-2086-0).

Передаваемые данные проверяются на корректность: для каждого элемента должны быть указаны тип, цена и объем. При этом MqlBookInfo.volume и MqlBookInfo.volume\_real не должны быть нулевыми или отрицательными, если оба объема отрицательны, то это будет считаться ошибкой. Указывать можно любой из объемов или оба — берется тот, который указан или является положительным:

volume=-1 && volume\_real=2 — будет использован volume\_real=2, volume=3 && volume real=0 – будет использован volume=3.

Объем с повышенной точностью MqlBookInfo.volume\_real имеет больший приоритет по сравнению с обычным MqlBookInfo.volume. Если для элемента стакана указаны оба значения, будет использовано volume\_real.

Если хотя бы один элемент стакана описан неверно, система отбросит переданное состояние полностью.

2112

Порядок следования элементов MqlBookInfo в массиве books не имеет значения. При сохранении данных терминал сортирует их по цене самостоятельно.

При сохранении данных проверяется параметр "Глубина стакана" ([SYMBOL\\_TICKS\\_BOOKDEPTH\)](#page-781-0) принимающего пользовательского инструмента. Если количество заявок на продажу в передаваемом стакане цен превышает это значение, лишние уровни отбрасываются. Аналогично для заявок на покупку.

Пример заполнения массива books:

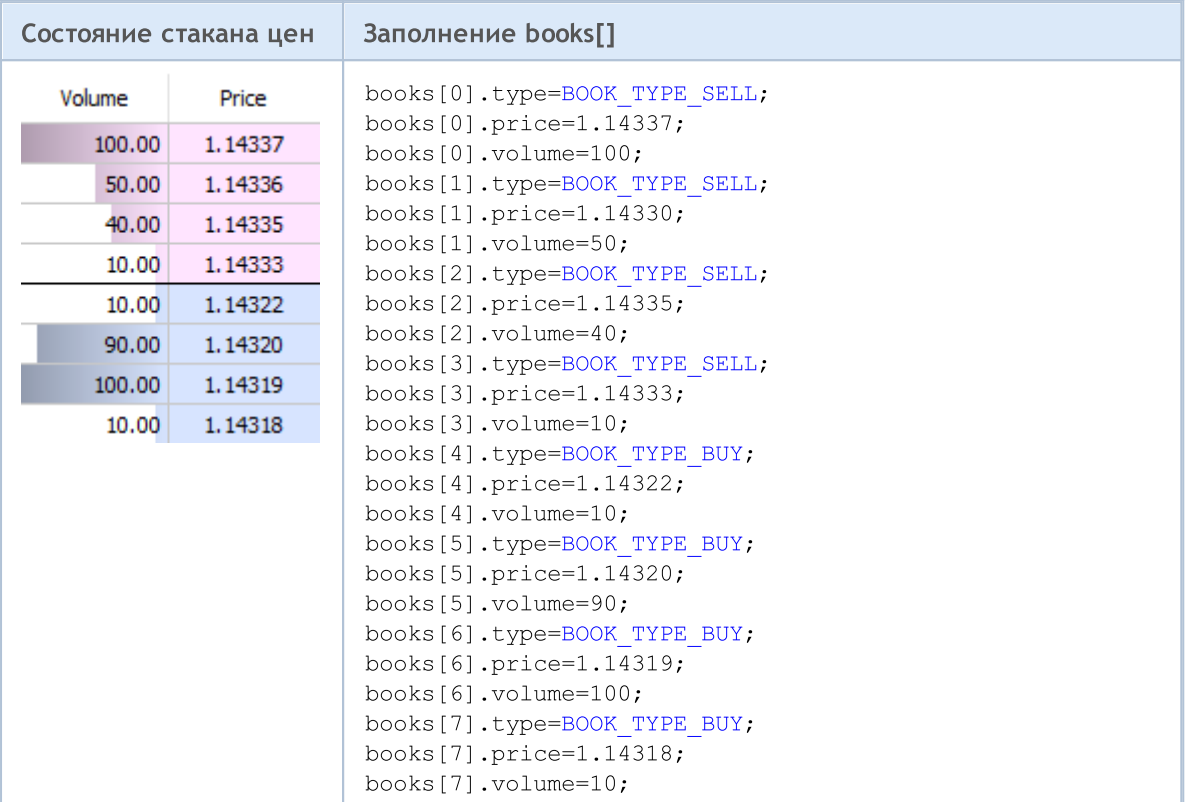

#### Пример:

#### Пользовательские символы

# MOI.

```
//+------------------------------------------------------------------+
//| Expert initialization function |
//+------------------------------------------------------------------+
int OnInit()
 \left\{ \begin{array}{c} \end{array} \right\}//--- включаем стакан цен для инструмента, из которого будем брать данные
  MarketBookAdd(Symbol());
  return(INIT_SUCCEEDED);
 }
//+------------------------------------------------------------------+
//| Expert deinitialization function |
//+------------------------------------------------------------------+
void OnDeinit(const int reason)
 \{}
//+------------------------------------------------------------------+
//| Tick function |
                        //+------------------------------------------------------------------+
void OnTick(void)
 \left\{ \begin{array}{c} 1 \end{array} \right\}MqlTick ticks[];
  ArrayResize(ticks,1);
//--- скопируем текущие цены из обычного инструмента в пользовательский
  if(SymbolInfoTick(Symbol(),ticks[0]))
    \left\{ \begin{array}{c} \end{array} \right.string symbol name=Symbol()+".SYN";
      CustomTicksAdd(symbol_name,ticks);
     }
  }
//+------------------------------------------------------------------+
//| Book function |
//+------------------------------------------------------------------+
void OnBookEvent(const string &book_symbol)
 \left\{ \begin{array}{c} \end{array} \right.//--- скопируем текущее состояние стакана цен из обычного инструмента в пользовательск
   if(book_symbol==Symbol())
     \left\{ \begin{array}{c} 1 \end{array} \right\}MqlBookInfo book array[];
      if(MarketBookGet(Symbol(),book array))
        \left\{\right\}string symbol name=Symbol()+".SYN";
          CustomBookAdd(symbol name,book array);
         }
     }
  }
```
#### Смотри также

[MarketBookAdd,](#page-1894-0) [CustomTicksAdd](#page-2086-0), [OnBookEvent](#page-1845-0)

### Операции с графиками

Функции для установки свойств графика (ChartSetInteger, ChartSetDouble, ChartSetString) являются асинхронными и служат для отправки графику команд на изменение. При успешном выполнении этих функций команда попадает в общую очередь событий графика. Изменение свойств графика производится в процессе обработки очереди событий данного графика.

По этой причине не следует ожидать немедленного обновления графика после вызова асинхронных функций. Для принудительного обновления внешнего вида и свойств графика используйте функцию ChartRedraw().

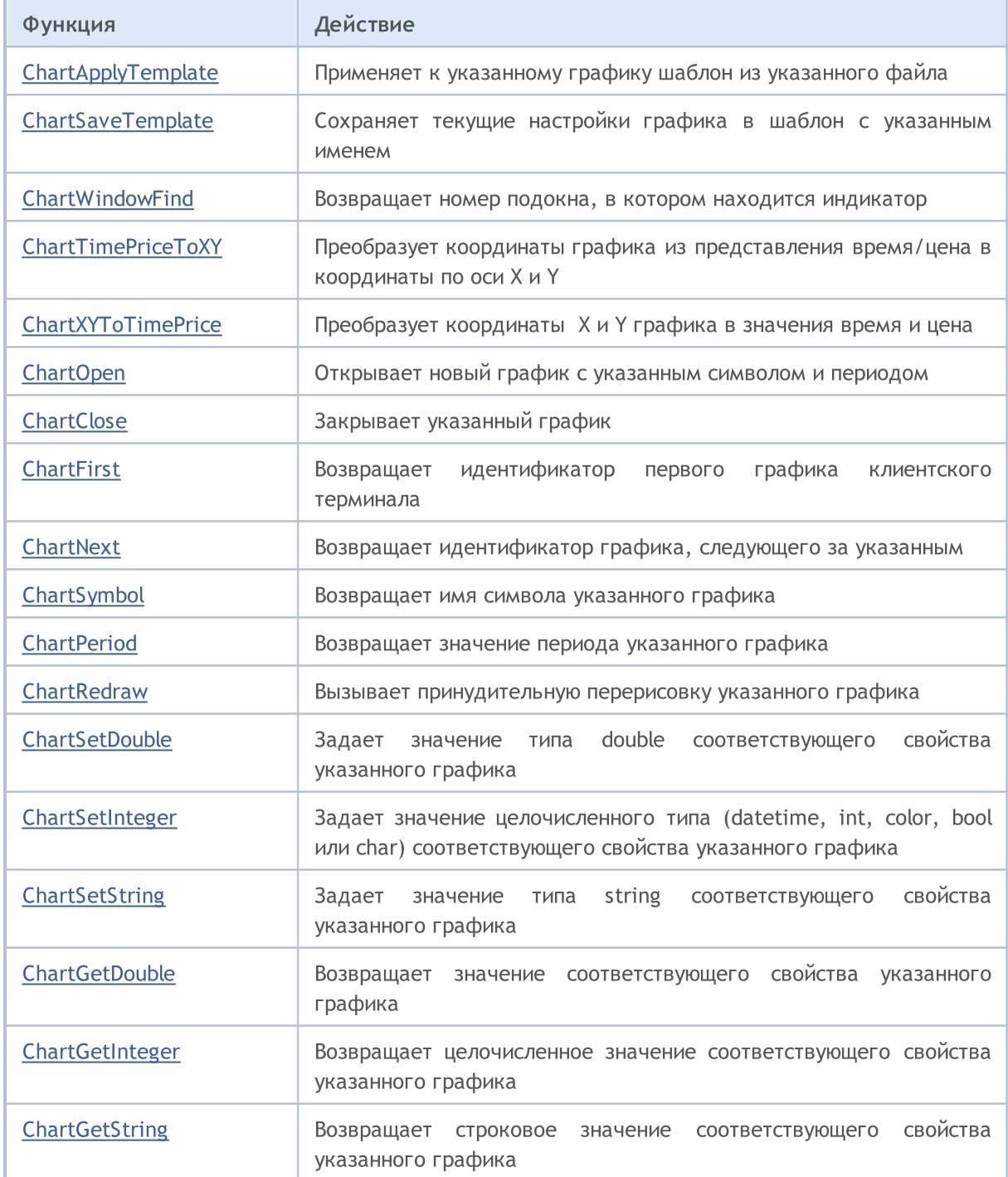

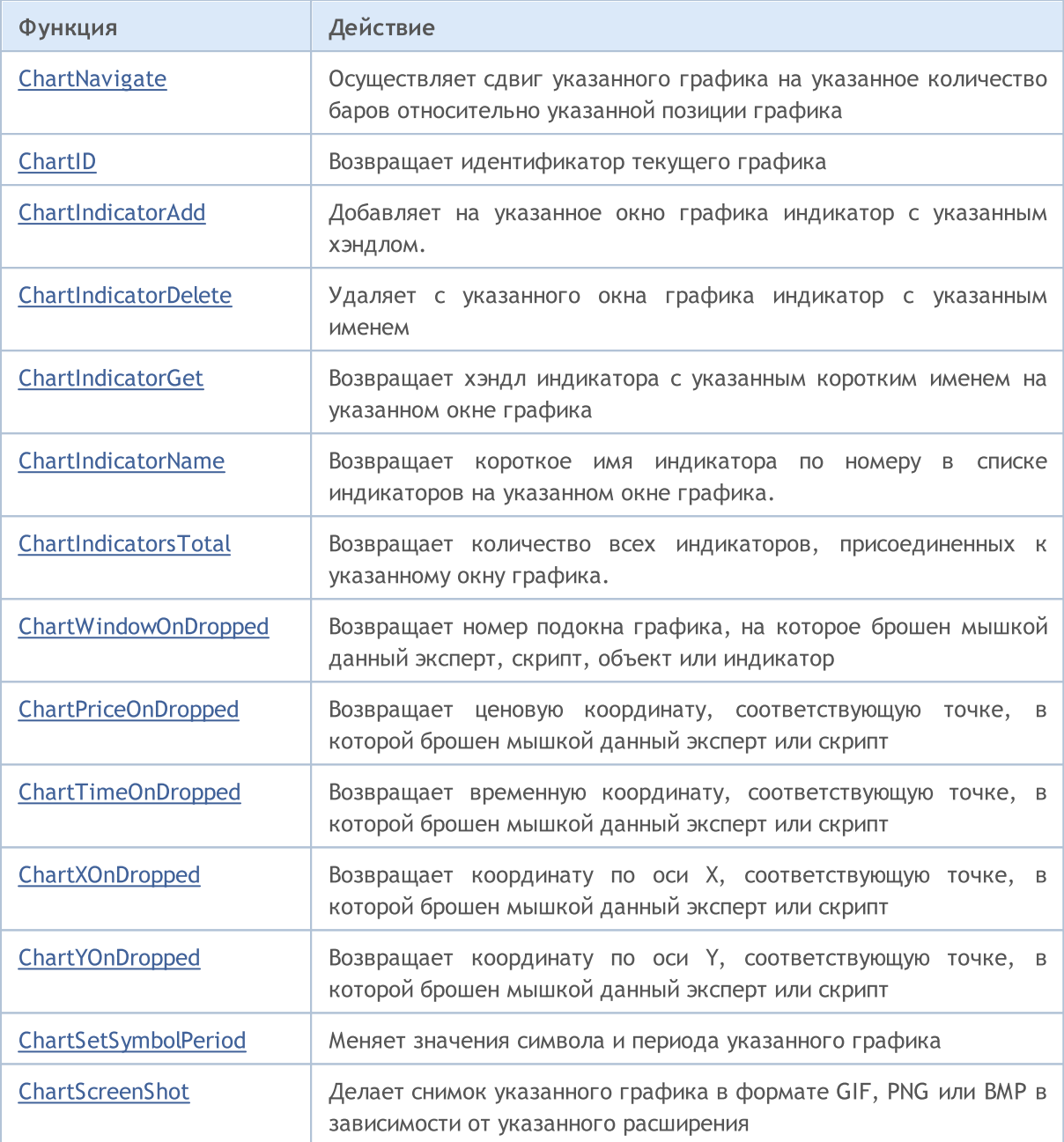

# <span id="page-2116-0"></span>ChartApplyTemplate

Применяет к графику указанный шаблон. Отданная команда поступает в очередь сообщений графика и выполняется только после обработки всех предыдущих команд.

```
bool ChartApplyTemplate(
  long chart id, // идентификатор графика
  const string filename // имя файла с шаблоном
  );
```
### Параметры

chart\_id

[in] Идентификатор графика. 0 означает текущий график.

```
filename
```
[in] Имя файла, содержащего шаблон.

### Возвращаемое значение

Возвращает true в случае удачного помещения команды в очередь графика, иначе false. Чтобы получить информацию об [ошибке](#page-1040-0), необходимо вызвать функцию [GetLastError\(\).](#page-1797-0)

#### Примечание

Если посредством этой функции из эксперта будет загружен новый шаблон на график, к которому он присоединен, то эксперт будет выгружен и не сможет продолжить работу.

В целях безопасности права на торговлю при применении шаблона к графику могут ограничиваться:

Права на торговлю не могут быть повышены при запуске советника путем применения шаблона с помощью функции ChartApplyTemplate().

Если у mql5-программы, которая вызывает функцию ChartApplyTemplate(), отсутствуют права на торговлю, то эксперт, загруженный при помощи шаблона, также не будет иметь прав на торговлю вне зависимости от настроек шаблона.

Если у mql5-программы, которая вызывает функцию ChartApplyTemplate(), есть права на торговлю, а в настройках шаблона права отсутствуют, то советник, загруженный при помощи шаблона, не будет иметь прав на торговлю.

### Использование шаблонов

Средствами языка MQL5 можно задавать множество свойств графика, в том числе устанавливать цвета с помощью функции [ChartSetInteger\(\)](#page-2143-0) :

- · Цвет фона графика;
- · Цвет осей, шкалы и строки OHLC;
- · Цвет сетки;
- · Цвет объемов и уровней открытия позиций;
- · Цвет бара вверх, тени и окантовки тела бычьей свечи;

#### Операции с графиками

- · Цвет бара вниз, тени и окантовки тела медвежьей свечи;
- · Цвет линии графика и японских свечей "Доджи";
- · Цвет тела бычьей свечи;
- · Цвет тела медвежьей свечи;
- · Цвет линии Bid-цены;
- · Цвет линии Ask-цены;
- · Цвет линии цены последней совершенной сделки (Last);
- · Цвет уровней стоп-ордеров (Stop Loss и Take Profit).

Кроме того, на графике может быть множество [графических](#page-2625-0) объектов и [индикаторов](#page-2662-0). Достаточно один раз настроить внешний вид графика со всеми необходимыми индикаторами и сохранить его в виде шаблона, чтобы в последствии можно было применять этот шаблон к любому графику.

Функция [ChartApplyTemplate\(\)](#page-2116-0) предназначена для использования ранее сохраненного шаблона и может использоваться в любой mql5-программе. Вторым параметром функции ChartApplyTemplate() передается путь к имени файла, в котором находится шаблон. Поиск файла шаблона осуществляется по следующим правилам:

- · если в начале пути стоит разделитель обратная косая черта "\" (пишется "\\"), то шаблон ищется относительно пути каталог\_данных\_терминала\MQL5,
- · если обратной косой черты нет, то шаблон ищется относительно исполняемого EX5-файла, в котором происходит вызов функции ChartApplyTemplate();
- · если шаблон не найден в первых двух вариантах, то поиск ведется в папке каталог\_терминала\Profiles\Templates\.

Здесь каталог\_терминала означает папку, из которой запущен клиентский терминала MetaTrader 5, а каталог\_данных\_терминала означает папку, в которой хранятся изменяемые файлы и ее расположение может зависеть от типа операционной системы, имени пользователя и настроек безопасности компьютера. В общем случае это разные папки, хотя в некоторых случаях могут и совпадать.

Расположение папок каталог\_данных\_терминала и каталог\_терминала можно узнать с помощью функции [TerminalInfoString\(\)](#page-1803-0).

```
//--- каталог из которой запущен терминал
   string terminal path=TerminalInfoString(TERMINAL PATH);
   Print ("Каталог терминала:", terminal path);
//--- каталог данных терминала, в котором находится папка MQL5 с советниками и индика:
   string terminal_data_path=TerminalInfoString(TERMINAL DATA PATH);
   Print ("Каталог данных терминала:", terminal data path);
```
Примеры записи:

 $\frac{1}{-}$ -- шаблон ищем в папке каталог данных терминала\MQL5\ ChartApplyTemplate(0,"\\first\_template.tpl")) //--- шаблон ищем в папке каталог исполняемого EX5 файла\, затем в папке каталог\_данны ChartApplyTemplate(0, "second template.tpl")) //--- шаблон ищем в папке каталог исполняемого EX5 файла\My templates\, затем в папке ChartApplyTemplate(0,"My\_templates\\third\_template.tpl"))

Шаблоны не относятся к ресурсам, их нельзя включать в исполняемый файл EX5.

#### Пример:

```
//+------------------------------------------------------------------+
//| Script program start function |
//+------------------------------------------------------------------+
void OnStart()
 {
//--- пример применения шаблона, расположенного в каталоге \MQL5\Files
  if(FileIsExist("my_template.tpl"))
    {
     Print("Шаблон my template.tpl найден в каталоге \Files'");
     //--- применим найденный шаблон
     if(ChartApplyTemplate(0,"\\Files\\my_template.tpl"))
       {
        Print ("Применили успешно шаблон 'my_template.tpl'");
        //--- принудительно перерисуем график для быстрого показа изменений
        ChartRedraw();
       }
     else
        Print ("Не удалось применить шаблон 'my template.tpl', ошибка ",GetLastError()
    }
  else
    {
     Print ("Файл 'my template.tpl' не найден в папке "
           +TerminalInfoString(TERMINAL PATH)+"\\MQL5\\Files");
    }
  }
```
#### Смотри также

[Ресурсы](#page-1079-0)

2120

### <span id="page-2119-0"></span>**ChartSaveTemplate**

Сохраняет текущие настройки графика в шаблон с указанным именем.

```
bool ChartSaveTemplate(
  long chart_id, // идентификатор графика
  const string filename // имя файла для сохранения шаблона
  );
```
#### Параметры

chart\_id

[in] Идентификатор графика. 0 означает текущий график.

filename

[in] Имя файла для сохранения шаблона. Расширение ".tpl" будет добавлено к имени файла автоматически, указывать его не требуется. Шаблон сохраняется в папку каталог\_данных\Profiles\Templates\ и может быть использован также и для ручного применения в терминале. Если шаблон с данным именем уже существует, то его содержимое будет переписано заново.

#### Возвращаемое значение

При успешном выполнении функция возвращает true, в противном случае возвращает false. Чтобы получить информацию об [ошибке,](#page-1040-0) необходимо вызвать функцию [GetLastError\(\).](#page-1797-0)

#### Примечание

Шаблон позволяет сохранить настройки графика со всеми наложенными на него индикаторами и графическими объектами, чтобы затем применить его на другом графике.

#### Пример:

```
//+------------------------------------------------------------------+
//| Test_ChartSaveTemplate.mq5 |
//| Copyright 2011, MetaQuotes Software Corp. |
//| https://www.mql5.com |
//+------------------------------------------------------------------+
#property copyright "Copyright 2000-2024, MetaQuotes Ltd."
#property link "https://www.mql5.com"
#property version "1.00"
#property script_show_inputs
//--- input parameters
input string symbol="GBPUSD"; // символ нового графика
input ENUM_TIMEFRAMES period=PERIOD_H3; // таймфрейм нового графика
//+------------------------------------------------------------------+
//| Script program start function |
//+------------------------------------------------------------------+
void OnStart()
 {
//--- сначала набросим на график индикаторы
  int handle;
```
#### Операции с графиками

```
//--- подготовим индикатор к использованию
   if(!PrepareZigzag(NULL,0,handle)) return; // попытка не удалась, выходим
//--- набросим индикатор на текущий график, но в отдельное окно
  if(!ChartIndicatorAdd(0,1,handle))
     {
      PrintFormat("He yqanock qo6aвить на график %s/%s индикатор с хэндлом=%d. Код оши
                   _Symbol,
                  EnumToString(_Period),
                  handle,
                  GetLastError());
     //--- досрочно прекращаем работу программы
     return;
     }
//--- прикажем графику обновиться, чтобы сразу увидеть наброшенный индикатор
  ChartRedraw();
//--- найдем два последних перелома зигзага
  double two values[];
   datetime two times[];
   if(!GetLastTwoFractures(two_values,two_times,handle))
     {
      PrintFormat("Не удалось найти два последних перелома в индикторе Zigzag!");
     //--- досрочно прекращаем работу программы
     return;
     }
//--- теперь набросим канал стандартного отклонения
   string channel="StdDeviation Channel";
   if(!ObjectCreate(0,channel, OBJ_STDDEVCHANNEL, 0, two_times[1],0))
     {
      PrintFormat("Не удалось создать объект %s. Код ошибки %d",
                  EnumToString(OBJ_STDDEVCHANNEL),GetLastError());
      return;
     }
   else
     {
      //--- канал создан, доопределим вторую опорную точку
     ObjectSetInteger(0,channel,OBJPROP_TIME,1,two_times[0]);
      //--- зададим каналу текст всплывающей подсказки
     ObjectSetString(0,channel,OBJPROP_TOOLTIP,"Demo from MQL5 Help");
     //--- обновим график
     ChartRedraw();
     }
//--- сохраним полученный результат в шаблон
   ChartSaveTemplate(0,"StdDevChannelOnZigzag");
//--- откроем новый график и набросим на него сохраненный шаблон
   long new chart=ChartOpen(symbol,period);
   //--- включим показ всплывающих подсказок для графических объектов
   ChartSetInteger(new chart, CHART SHOW OBJECT DESCR, true);
   if(new_chart!=0)
     {
```

```
//--- набросим на новый график сохраненный шаблон
     ChartApplyTemplate(new chart, "StdDevChannelOnZigzag");
    }
  Sleep(10000);
 }
//+------------------------------------------------------------------+
//| Создает хэндл зигзага и обеспечивает готовность его данных |
//+------------------------------------------------------------------+
bool PrepareZigzag(string sym, ENUM TIMEFRAMES tf, int &h)
 {
  ResetLastError();
\frac{1}{-}индикатор Zigzag должен находиться в папке каталог данных терминала\MQL5\Example
  h=iCustom(sym,tf,"Examples\\Zigzag");
  if(h==INVALID_HANDLE)
     {
      PrintFormat("\frac{8}{5}: Не удалось создать хэндл индикатора Zigzag. Код ошибки \frac{8}{9},
                  FUNCTION , GetLastError());
     return false;
     }
//--- при создании хэндла индикатора ему требуется время на расчет значений
  int k=0; // количество попыток чтобы дождаться расчета индикатора
//--- ждем расчета в цикле, делаем паузу в 50 миллисекунд, если расчет еще не готов
   while(BarsCalculated(h)<=0)
    \left\{ \right.k++:
      //--- выведем количество попыток
      PrintFormat("%s: k=%d", FUNCTION , k);
     //--- подождем 50 миллисекунд, пока индикатор рассчитается
     Sleep(50);
      //--- если сделано больше 100 попыток, то что-то не так
      if(k>100)
       \left\{ \right.//--- сообщим о проблеме
         PrintFormat("Не удалось рассчитать индикатор за %d попыток!");
         //--- досрочно прекращаем работу программы
        return false;
        }
     }
//--- все готово, индикатор создан и значения рассчитаны
  return true;
  }
//+--------//| Ищет два последних перелома зигзага и помещает в массивы |
//+------------------------------------------------------------------+
bool GetLastTwoFractures(double &get_values[],datetime &get_times[],int handle)
 {
  double values[]; // массив для получения значений зигзага
  datetime times[]; // массив для получения времени
  int size=100; // размер массивов
```

```
ResetLastError();
//--- копируем 100 последних значений индикатора
   int copied=CopyBuffer(handle, 0, 0, size, values);
//--- проверим сколько скопировалось
   if(copied<100)
     \left\{ \right.PrintFormat ("%s: Не удалось скопировать %d значений индикатора с хэндлом=%d. Код
                   FUNCTION , size, handle, GetLastError());
      return false;
     \rightarrow//--- определим порядок доступа к массиву как в таймсерии
   ArraySetAsSeries(values, true);
//--- сюда запишем номера баров, на которых найдены переломы
   int positions[];
//--- зададим размеры массивов
   ArrayResize(get values, 3); ArrayResize(get_times, 3); ArrayResize(positions, 3);
//--- счетчики
   int i=0, k=0;
//--- начинаем поиск переломов
   while (i<100)\left\{ \right.double v = values[i];
      //--- пустые значения нас не интересуют
      if (v!=0.0)\left\{ \right.//--- запомним номер бара
         positions[k]=i;//--- запомним значение зигзага на переломе
         qet values[k]=values[i];
         PrintFormat ("%s: Zigzag[%d]=%G", FUNCTION, i, values[i]);
         //--- увеличим счетчик
         k++;
         //--- если нашли два перелома, то ломаем цикл
         if (k>2) break;
        \mathcal{F}i++;
     \lambda//--- определим порядок доступа к массивам как в таймсерии
   ArraySetAsSeries(times, true); ArraySetAsSeries(get times, true);
   if(CopyTime(_Symbol,_Period,0,size,times) <= 0)
     \left\{ \right.PrintFormat ("%s: Не удалось скопировать %d значений из CopyTime (). Код ошибки %d
                   FUNCTION , size, GetLastError());
      return false;
     \lambda//--- найдем время открытия баров, на которых были 2 последних перелома
   get times [0]=times [positions [1]]; // предпоследнее значение будет записано первым пе
   qet times [1]=times [positions [2]]; // третье с конца значение будет вторым переломом
   PrintFormat("%s: первый=%s, второй=%s", FUNCTION ,TimeToString(get times[1]),Tir
```

```
//--- все получилось
   return true;
  \hspace{0.1cm} }
```
#### Смотри также

ChartApplyTemplate(), Ресурсы
### ChartWindowFind

Возвращает номер подокна, в котором находится индикатор. Существует 2 варианта функции.

1. Функция ищет на указанном графике подокно с указанным "коротким именем" индикатора (короткое имя выводится слева вверху подокна) и в случае удачи возвращает номер подокна.

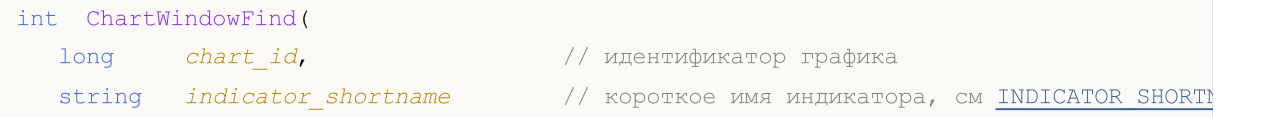

2. Функция должна вызываться из пользовательского индикатора и возвращает номер подокна, в котором этот индикатор работает.

int ChartWindowFind();

#### Параметры

chart\_id

[in] Идентификатор графика. 0 означает текущий график.

indicator\_shortname

[in] Короткое имя индикатора.

#### Возвращаемое значение

Номер подокна в случае удачи. Ноль означает главное окно графика. В случае неудачи возвращает -1.

#### Примечание

Если вызывается второй вариант функции (без параметров) из скрипта или эксперта, то она возвращает -1.

Не следует путать короткое имя индикатора и имя файла, которое указывается при создании индикатора функциями [iCustom\(\)](#page-2733-0) и [IndicatorCreate\(\)](#page-1957-0). Если короткое наименование индикатора не задается явным образом, то при компиляции в нем указывается имя файла с исходным кодом индикатора.

Необходимо правильно формировать короткое имя индикатора, которое с помощью функции [IndicatorSetString\(\)](#page-2613-0) записывается в свойство [INDICATOR\\_SHORTNAME.](#page-763-0) Мы рекомендуем, чтобы короткое имя содержало значения входных параметров индикатора, так как идентификация удаляемого с графика индикатора в функции [ChartIndicatorDelete\(\)](#page-2162-0) производится именно по короткому имени.

```
#property script_show_inputs
//--- input parameters
input string shortName="MACD(12,26,9)";
// +-----//| Сообщает номер окна графика с указанным индикатором |
//+------------------------------------------------------------------+
int GetIndicatorSubWindowNumber(long chartID=0,string short_name="")
```
#### Операции с графиками

# MOI 5

```
{
   int window=-1;
// -- --if((ENUM_PROGRAM_TYPE)MQL5InfoInteger(MQL5_PROGRAM_TYPE)==PROGRAM_INDICATOR)
    \left\{ \begin{array}{c} 1 \end{array} \right\}//--- функция вызвана из индикатора,имя не требуется
     window=ChartWindowFind();
    }
   else
    \left\{\begin{array}{c} \end{array}\right.//--- функция вызвана из эксперта или скрипта
     window=ChartWindowFind(0,short name);
     if(window==-1) Print( FUNCTION +"(): Error = ",GetLastError());
    }
// --return(window);
  }
//+------------------------------------------------------------------+
//| Script program start function |
//+------------------------------------------------------------------+
void OnStart()
 \left\{ \right.// --int window=GetIndicatorSubWindowNumber(0,shortName);
  if(window!= -1)
     Print ("Индикатор "+shortName+" находится в окне №"+ (string)window);
  else
      Print("Индикатор "+shortName+" не найден. window = "+(string)window);
 }
```
#### Смотри также

[ObjectCreate\(\),](#page-2627-0) [ObjectFind\(\)](#page-2634-0)

### <span id="page-2126-0"></span>ChartTimePriceToXY

Преобразует координаты графика из представления время/цена в координаты по оси X и Y.

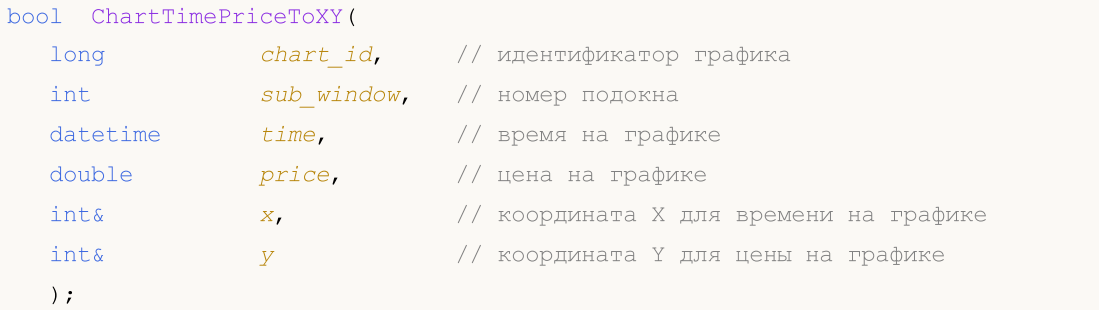

#### Параметры

chart\_id

[in] Идентификатор графика. 0 означает текущий график.

sub\_window

[in] Номер подокна графика. 0 означает главное окно графика.

time

[in] Значение времени на графике, для которого будет получено значение в пикселах на оси X. Начало координат находится в левом верхнем углу главного окна графика.

#### price

[in] Значение цены на графике, для которого будет получено значение в пикселах на оси Y. Начало координат находится в левом верхнем углу главного окна графика.

x

[out] Переменная, в которую будет получено преобразование времени в координату X.

y

[out] Переменная, в которую будет получено преобразование цены в координату Y.

#### Возвращаемое значение

Возвращает true в случае успешного выполнения, иначе false. Чтобы получить информацию об [ошибке](#page-1040-0), необходимо вызвать функцию [GetLastError\(\)](#page-1797-0).

```
#define BAR_NUMBER 0 // номер бара, с которого получаем цену и время
//+------------------------------------------------------------------+
//| Script program start function |
//+------------------------------------------------------------------+
void OnStart()
  {
//--- копируем данные одного бара по индексу BAR_NUMBER
  MqlRates rates[]={};
  if(CopyRates(Symbol, Period, BAR NUMBER, 1, rates) !=1)
```

```
\left\{ \right.PrintFormat("CopyRates() failed for bar %d. Error %d", BAR NUMBER, GetLastError
     return;
     }
//--- преобразуем полученные цену и время в пиксельные координаты графика
  int x=0, y=0;
  ResetLastError();
   if(!ChartTimePriceToXY(ChartID(), 0, rates[0].time, rates[0].close, x, y))
    \left\{ \right.Print("ChartTimePriceToXY() failed. Error ", GetLastError());
     return;
     }
//--- распечатаем полученный результат в журнале
   PrintFormat("For bar[%d] with opening time %s and price %.*f, the chart coordinates
   /*
  результат:
   For bar[0] with opening time 2024.08.09 15:06 and price 1.27378, the chart coordination
   */
  }
```
#### Смотри также

[ChartXYToTimePrice\(\)](#page-2128-0)

2129

### <span id="page-2128-0"></span>ChartXYToTimePrice

Преобразует координаты X и Y графика в значения время и цена.

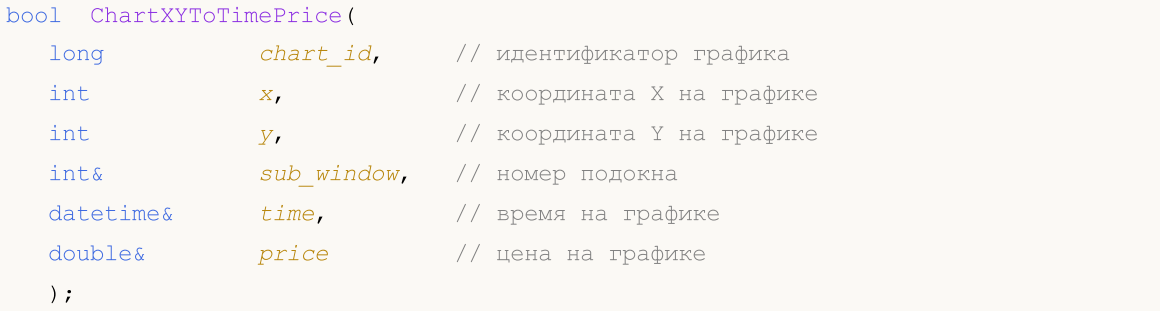

#### Параметры

```
chart_id
```
[in] Идентификатор графика. 0 означает текущий график.

```
x
```
[in] Координата X.

```
y
```
[in] Координата Y.

```
sub_window
```
[out] Переменная, в которую будет записан номер подокна графика. 0 означает главное окно графика.

time

[out] Значение времени на графике, для которого будет получено значение в пикселах на оси X. Начало координат находится в левом верхнем углу главного окна графика.

```
price
```
[out] Значение цены на графике, для которого будет получено значение в пикселах на оси Y. Начало координат находится в левом верхнем углу главного окна графика.

#### Возвращаемое значение

Возвращает true в случае успешного выполнения, иначе false. Чтобы получить информацию об [ошибке](#page-1040-0), необходимо вызвать функцию [GetLastError\(\)](#page-1797-0).

```
//+------------------------------------------------------------------+
//| ChartEvent function |
//+------------------------------------------------------------------+
void OnChartEvent(const int id,
                  const long &lparam,
                  const double &dparam,
                  const string &sparam)
  {
//--- выведем параметры события на график
```
# MOI 5

```
Comment( FUNCTION ,": id=",id," lparam=",lparam," dparam=",dparam," sparam=",spar
//--- если это события клика мышки на графике
  if(id==CHARTEVENT_CLICK)
     {
      //--- подготовим переменные
     int x = (int) lparam;
      int y = (int) dparam;datetime dt = 0;
      double price =0;
     int window=0;
     //--- преобразуем координаты X и Y в терминах дата/время
      if(ChartXYToTimePrice(0,x,y,window,dt,price))
       {
        PrintFormat("Window=%d X=%d Y=%d => Time=%s Price=%G", window, x, y, TimeToSt
        //--- сделаем обратное преобразование: (X, Y) \implies (Time, Price)
         if(ChartTimePriceToXY(0,window,dt,price,x,y))
            PrintFormat("Time=%s Price=%G => X=%d Y=%d",TimeToString(dt),price,x,
         else
            Print("ChartTimePriceToXY return error code: ", GetLastError());
         //--- удаляем линии
        ObjectDelete(0,"V Line");
        ObjectDelete(0,"H Line");
        //--- создаем горизонтальную и вертикальную линии перекрестия
        ObjectCreate(0,"H Line", OBJ HLINE, window, dt, price);
        ObjectCreate(0, "V Line", OBJ VLINE, window, dt, price);
        ChartRedraw(0);
       }
      else
         Print("ChartXYToTimePrice return error code: ", GetLastError());
     Print("+--------------------------------------------------------------+");
     }
  }
```
#### Смотри также

[ChartTimePriceToXY\(\)](#page-2126-0)

### ChartOpen

Открывает новый график с указанным символом и периодом.

```
long ChartOpen(
 string symbol, // имя символа
  ENUM_TIMEFRAMES period // период
  );
```
#### Параметры

symbol

[in] Символ графика. [NULL](#page-147-0) oзначает символ текущего графика (к которому прикреплен эксперт).

period

[in] Период графика (таймфрейм). Может принимать одно из значений перечисления [ENUM\\_TIMEFRAMES](#page-330-0). 0 означает период текущего графика.

#### Возвращаемое значение

При успешном открытии графика функция возвращает идентификатор графика. В противном случае возвращает 0.

#### Примечание

Максимально возможное количество одновременно открытых графиков в терминале не может быть больше, чем значение [CHARTS\\_MAX](#page-975-0).

```
#define CHART_SYMBOL NULL
#define CHART_PERIOD PERIOD_CURRENT
//+------------------------------------------------------------------+
//| Script program start function |
//+------------------------------------------------------------------+
void OnStart()
 \downarrow//--- устанавливаем символ и таймфрейм для нового графика
   string symbol=CHART SYMBOL;
   if(symbol==NULL)
      symbol=Symbol();
   ENUM_TIMEFRAMES timeframe = (CHART_PERIOD==PERIOD_CURRENT ? Period() : CHART_PERIOI
//--- открываем новый график с заданными символом и периодом
   long chart id=ChartOpen(symbol, timeframe);
   if(chart_id==0)
     {
      Print("ChartOpen() failed. Error ", GetLastError());
      return;
     }
```

```
//--- распечатываем в журнале параметры открытого графика
  PrintFormat("A new chart of the %s symbol has been opened with a period of %s and Q
              symbol, StringSubstr(EnumToString(timeframe), 7), chart_id);
  /*
  результат:
  A new chart of the GBPUSD symbol has been opened with a period of M1 and ChartID 13
  */
 }
```
MOI 5

## **ChartFirst**

Возвращает идентификатор первого графика клиентского терминала.

long ChartFirst();

#### Возвращаемое значение

Идентификатор графика.

```
//+------------------------------------------------------------------+
//| Script program start function |
//+------------------------------------------------------------------+
void OnStart()
 \{//--- получаем идентификатор самого первого графика, открытого в клиентском терминале
  long chart id= ChartFirst();
//--- по полученному идентификатору дополнительно получаем символ и период графика
  string symbol = ChartSymbol(chart id);
  ENUM TIMEFRAMES period = ChartPeriod(chart id);
//--- выведем в журнал описание первого графика клиентского терминала
  PrintFormat("ID of the first chart of the client terminal: %I64d, chart symbol: %s,
  /*
  результат:
  ID of the first chart of the client terminal: 133246248352168440, chart symbol: EUI
  */
  }
```
### **ChartNext**

2134

Функция возвращает идентификатор графика, следующего за указанным.

```
long ChartNext(
  long chart id // идентификатор графика
  );
```
#### Параметры

chart\_id

[in] Идентификатор графика. 0 не означает текущий график. 0 означает "вернуть идентификатор первого графика".

#### Возвращаемое значение

Идентификатор графика. Если список графиков закончился, функция возвращает -1.

```
//--- переменные для идентификаторов графиков
  long currChart, prevChart=ChartFirst();
  int i=0,limit=100;
  Print("ChartFirst = ",ChartSymbol(prevChart)," ID = ",prevChart);
  while(i<limit)// у нас наверняка не больше 100 открытых графиков
     {
     currChart=ChartNext(prevChart); // на основании предыдущего получим новый график
     if(currChart<0) break; // достигли конца списка графиков
     Print(i,ChartSymbol(currChart), " ID =",currChart);
     prevChart=currChart;// запомним идентификатор текущего графика для ChartNext()
     i++;// не забудем увеличить счетчик
     }
```
### **ChartClose**

Закрывает указанный график.

```
bool ChartClose(
  long chart id=0 // идентификатор графика
  );
```
#### Параметры

chart\_id=0

[in] Идентификатор графика. 0 означает текущий график.

#### Возвращаемое значение

Возвращает true в случае успеха, иначе false.

```
//+------------------------------------------------------------------+
//| Script program start function |
//+------------------------------------------------------------------+
void OnStart()
 {
//--- открываем новый график с символом и периодом как у текущего графика
  long chart id=ChartOpen( Symbol, Period);
  if(chart_id==0)
    \left| \cdot \right|Print("ChartOpen() failed. Error ", GetLastError());
     return;
    }
//--- распечатываем в журнале параметры открытого графика
   PrintFormat("A new chart of the %s symbol has been opened with a period of %s and (
               Symbol, StringSubstr(EnumToString( Period), 7), chart id);
//--- ожидаем две секунды и закрываем вновь открытый график
  PrintFormat("Waiting 3 seconds before closing a newly opened chart with ID %164d.
  Sleep(3000);
  ResetLastError();
  if(!ChartClose(chart id))
    {
     Print("ChartClose() failed. Error ", GetLastError());
     return;
    }
//--- распечатываем в журнале сообщение об успешном закрытии графика
  PrintFormat("The chart with ID %I64d was successfully closed", chart id);
  /*
  результат:
  A new chart of the GBPUSD symbol has been opened with a period of M1 and ChartID 13
```
### Операции с графиками

```
MOL5
```
Waiting 3 seconds before closing a newly opened chart with ID 133346697706632016. The chart with ID 133346697706632016 was successfully closed \*/ }

Возвращает имя символа указанного графика.

```
string ChartSymbol(
  long chart id=0 // идентификатор графика
  );
```
#### Параметры

chart\_id=0

[in] Идентификатор графика. 0 означает текущий график.

#### Возвращаемое значение

Если графика не существует, то возвращается пустая строка.

#### Пример:

```
//+------------------------------------------------------------------+
//| Script program start function |
//+------------------------------------------------------------------+
void OnStart()
 {
//--- получим символ текущего графика и выведем полученное значение в журнал
  string chart symbol = ChartSymbol();
  Print("Current chart symbol: ", chart symbol);
//--- возьмём идентификатор существующего графика (в данном случае текущего)
  long chart id=ChartID();
  chart_symbol=ChartSymbol(chart_id);
  PrintFormat("Chart symbol with ID %I64d: %s", chart id, chart symbol);
//--- зададим случайный идентификатор графика при получении символа
  chart symbol = ChartSymbol(1234567890);
  if(chart_symbol=="")
     Print("The chart with ID 1234567890 does not exist");
  else
     Print("Chart symbol with ID 1234567890: ", chart symbol);
  /*
  результат:
  Current chart symbol: GBPUSD
  Chart symbol with ID 132966427583395104: GBPUSD
  The chart with ID 1234567890 does not exist
   */
 }
```
#### Смотри также

[ChartSetSymbolPeriod](#page-2176-0)

### **ChartPeriod**

2138

Возвращает значение [периода](#page-330-0) указанного графика.

```
ENUM_TIMEFRAMES ChartPeriod(
  long chart_id=0 // идентификатор графика
  );
```
#### Параметры

chart\_id=0

[in] Идентификатор графика. 0 означает текущий график.

#### Возвращаемое значение

Значение типа [ENUM\\_TIMEFRAMES.](#page-330-0) Если графика не существует, то возвращается 0.

```
//+------------------------------------------------------------------+
//| Script program start function |
//+------------------------------------------------------------------+
void OnStart()
 {
//--- получим период текущего графика и выведем полученное значение в журнал
  ENUM TIMEFRAMES period=ChartPeriod();
   Print("Current chart period: ", EnumToString(period));
//--- возьмём идентификатор существующего графика (в данном случае текущего)
  long chart id=ChartID();
  period=ChartPeriod(chart id);
  PrintFormat("Chart period with ID %I64d: %s", chart id, EnumToString(period));
//--- зададим случайный идентификатор графика
  period=ChartPeriod(1234567890);
  if(period==0)
     Print("The chart with ID 1234567890 does not exist");
  else
      Print("Chart period with ID 1234567890: ", EnumToString(period));
  /*
  результат:
  Current chart period: PERIOD_M15
  Chart period with ID 133510090240498505: PERIOD_M15
  The chart with ID 1234567890 does not exist
   */
  }
```
### <span id="page-2138-0"></span>**ChartRedraw**

Вызывает принудительную перерисовку указанного графика.

```
void ChartRedraw(
  long chart id=0 // идентификатор графика
  );
```
#### Параметры

chart\_id=0

[in] Идентификатор графика. 0 означает текущий график.

#### Примечание

Обычно применяется после изменения свойств [объектов.](#page-696-0)

```
#define WIDTH 50 // ширина прямоугольника в барах
                 //+------------------------------------------------------------------+
//| Script program start function |
//+------------------------------------------------------------------+
void OnStart()
 \left\{ \begin{array}{c} \end{array} \right\}//--- получаем идентификатор текущего графика и задаём наименование графического объек
  long chart id = ChartID();
   string obj_name = MQLInfoString(MQL_PROGRAM_NAME)+" RectLabel";
//--- получаем две координаты времени прямоугольника
  datetime time1 = iTime( Symbol, Period, WIDTH);datetime time2 = iTime(Symbol, Period, 0);
   if(time1==0 | | time2==0){
     Print("Error getting time ", GetLastError());
     return;
     }
//--- получаем максимальную и минимальную цены в диапазоне ширины прямоугольника
   double price1 = HighestHigh( Symbol, Period, 0, WIDTH);
   double price2 = LowestLow( Symbol, _Period, 0, WIDTH);
   if(price1==EMPTY_VALUE || price2==EMPTY_VALUE)
      return;
//--- создаём объект-прямоугольник
   Print("Create a wheat-colored rectangle");
   if(!ObjectCreate(chart_id, obj_name, OBJ_RECTANGLE, 0, time1, price1, time2, price2))
     {
      Print("ObjectCreate() failed. Error ", GetLastError());
      return;
```

```
}
//--- заполняем прямоугольник изначальным цветом
  ObjectSetInteger(chart_id, obj_name, OBJPROP_FILL, true);
   ObjectSetInteger(chart id, obj name, OBJPROP BACK, true);
   ObjectSetInteger(chart_id, obj_name, OBJPROP_COLOR, clrWheat);
   ChartRedraw();
//--- ждём секунду, заполняем прямоугольник цветом "DodgerBlue" и обновляем график
  Sleep(1000);
   Print("Change color to DodgerBlue");
  ObjectSetInteger(chart_id, obj_name, OBJPROP_COLOR, clrDodgerBlue);
  ChartRedraw();
//--- ждём секунду, заполняем прямоугольник цветом "LimeGreen" и обновляем график
  Sleep(1000);
   Print("Change color to LimeGreen");
   ObjectSetInteger(chart_id, obj_name, OBJPROP_COLOR, clrLimeGreen);
   ChartRedraw();
//--- ждём секунду, заполняем прямоугольник цветом "OrangeRed" и обновляем график
  Sleep(1000);
   Print("Change color to OrangeRed");
  ObjectSetInteger(chart id, obj name, OBJPROP COLOR, clrOrangeRed);
  ChartRedraw();
//--- ждём секунду, заполняем прямоугольник цветом "Wheat" и обновляем график
  Sleep(1000);
   Print("Reset color to original");
  ObjectSetInteger(chart id, obj name, OBJPROP COLOR, clrWheat);
   ChartRedraw();
//--- через три секунды удаляем объект с графика
  Sleep(3000);
  Print("Delete the rectangle");
  ObjectDelete(chart id, obj name);
  }
//+------------------------------------------------------------------+
//| Возвращает максимальный High в указанном диапазоне баров |
//+------------------------------------------------------------------+
double HighestHigh(const string symbol, const ENUM TIMEFRAMES timeframe, const uint st
  {
  ResetLastError();
  int index=iHighest(symbol, timeframe, MODE HIGH, count, start);
  if(index==-1)
    {
     PrintFormat("%s: iHighest() failed. Error %d", FUNCTION , GetLastError());
     return(EMPTY_VALUE);
     }
```
Операции с графиками

# MOI

```
GetLastError();
   double price=iHigh(symbol, timeframe, index);
   if(price==0)
    \left\{ \begin{array}{c} \end{array} \right.PrintFormat("%s: iHigh() failed. Error %d", FUNCTION_, GetLastError());
     return(EMPTY_VALUE);
     }
  return(price);
 }
//+------------------------------------------------------------------+
//| Возвращает минимальный Low в указанном диапазоне баров |
//+------------------------------------------------------------------+
double LowestLow(const string symbol, const ENUM TIMEFRAMES timeframe, const uint star
 {
  ResetLastError();
   int index=iLowest(symbol, timeframe, MODE LOW, count, start);
  if(index==-1)
    \left\{ \right.PrintFormat("%s: iLowest() failed. Error %d", FUNCTION , GetLastError());
      return(EMPTY_VALUE);
    }
   GetLastError();
  double price=iLow(symbol, timeframe, index);
   if(price==0)
    \left\{\right\}PrintFormat("%s: iLow() failed. Error %d", FUNCTION [ GetLastError());
     return(EMPTY_VALUE);
    }
   return(price);
  }
```
#### Смотри также

[Графические](#page-2625-0) объекты

### <span id="page-2141-0"></span>**ChartSetDouble**

Задает значение соответствующего свойства указанного графика. Свойство графика должно быть типа [double](#page-94-0). Отданная команда поступает в очередь сообщений графика и выполняется только после обработки всех предыдущих команд.

```
bool ChartSetDouble(
 long chart id, // идентификатор графика
 ENUM_CHART_PROPERTY_DOUBLE prop_id, // идентификатор свойства
 double value V/ значение
  );
```
#### Параметры

```
chart_id
```
[in] Идентификатор графика. 0 означает текущий график.

#### prop\_id

[in] Идентификатор свойства графика. Значение может быть одним из значений перечисления [ENUM\\_CHART\\_PROPERTY\\_DOUBLE](#page-343-0) (кроме read-only свойств).

#### value

[in] Значение свойства.

#### Возвращаемое значение

Возвращает true в случае удачного помещения команды в очередь графика, иначе false. Чтобы получить информацию об [ошибке](#page-1040-0), необходимо вызвать функцию [GetLastError\(\).](#page-1797-0)

#### Примечание

Функция является асинхронной – это означает, что функция не дожидается выполнения команды, успешно поставленной в очередь указанного графика, а сразу же возвращает управление. Изменение свойства произойдет только после обработки команды в очереди графика. Для немедленного выполнения команд в очереди графика нужно вызвать функцию [ChartRedraw.](#page-2138-0)

Если требуется немедленно изменить сразу несколько свойств графика, то необходимо соответствующие функции [\(ChartSetString,](#page-2145-0) [ChartSetDouble,](#page-2141-0) [ChartSetString](#page-2145-0)) выполнить в одном блоке кода и затем вызвать один раз [ChartRedraw.](#page-2138-0)

Для проверки результата выполнения можно использовать функцию, запрашивающую указанное свойство графика [\(ChartGetInteger,](#page-2149-0) [ChartGetDouble](#page-2147-0), [ChartSetString\)](#page-2145-0). При этом необходимо иметь в виду, что данные функции являются синхронными и дожидаются результата выполнения.

#### Пример:

```
//+------------------------------------------------------------------+
//| Script program start function |
//+------------------------------------------------------------------+
void OnStart()
  {
//--- получаем идентификатор текущего графика
  long chart id = CharLID();
```
2142

2143

# MOI 5

```
//--- запоминаем изначальные отступ нулевого бара от правого края в процентах и флаг
  double shift = ChartGetDouble(chart id, CHART SHIFT SIZE);
  bool scroll= ChartGetInteger(chart_id,CHART_AUTOSCROLL);
//--- сбрасываем флаг автоматической прокрутки графика
  ChartSetInteger(chart id, CHART AUTOSCROLL, true);
   PrintFormat("Initial chart shift size: %.2f", shift);
//--- в цикле от 2.0% до 50.0% с шагом в 0.5%
  for(int i=20; i <= 500; i +=5))
    \left\{ \right.1/1--- устанавливаем размер отступа как 1 / 10 и распечатываем в журнале установл
     ChartSetDouble(chart id, CHART SHIFT SIZE, i/10.0);
      PrintFormat("Set chart shift size to %.1f%%", i/10.0);
     //--- удерживаем нулевой бар графика на расстоянии установленного отступа
     ChartNavigate(chart id, CHART END, 0);
     //--- немного подождём
     Sleep(16);
     }
//--- устанавливаем изначальные отступ и автопрокрутку графика
  Print("Set the chart shift size to the initial value of ", shift);
  ChartSetDouble(ChartID(), CHART SHIFT SIZE, shift);
  ChartSetInteger(chart_id, CHART_AUTOSCROLL, scroll);
  }
```
## ChartSetInteger

Задает значение соответствующего свойства указанного графика. Свойство графика должно быть типов [datetime,](#page-80-0) int, color, bool или char. Отданная команда поступает в очередь сообщений графика и выполняется только после обработки всех предыдущих команд.

```
bool ChartSetInteger(
  long chart id, \frac{1}{\mu} // идентификатор графика
  ENUM CHART_PROPERTY_INTEGER prop_id, // идентификатор свойства
  long value V значение
  );
```
Задает значение соответствующего свойства указанного подокна.

```
bool ChartSetInteger(
 long chart id, \frac{1}{\mu} идентификатор графика
  ENUM CHART_PROPERTY_INTEGER prop_id, // идентификатор свойства
  int sub window, // номер подокна
  long value // значение
  );
```
#### Параметры

chart\_id

[in] Идентификатор графика. 0 означает текущий график.

prop\_id

[in] Идентификатор свойства графика. Значение может быть одним из значений перечисления [ENUM\\_CHART\\_PROPERTY\\_INTEGER](#page-332-0) (кроме read-only свойств).

sub\_window

[in] Номер подокна графика. Для первого варианта по умолчанию значение равно 0 (главное окно графика). Большинство свойств не требуют указания номера подокна.

value

[in] Значение свойства.

#### Возвращаемое значение

Возвращает true в случае удачного помещения команды в очередь графика, иначе false. Чтобы получить информацию об [ошибке](#page-1040-0), необходимо вызвать функцию [GetLastError\(\).](#page-1797-0)

#### Примечание

Функция является асинхронной – это означает, что функция не дожидается выполнения команды, успешно поставленной в очередь указанного графика, а сразу же возвращает управление. Изменение свойства произойдет только после обработки команды в очереди графика. Для немедленного выполнения команд в очереди графика нужно вызвать функцию [ChartRedraw.](#page-2138-0)

Если требуется немедленно изменить сразу несколько свойств графика, то необходимо соответствующие функции [\(ChartSetString,](#page-2145-0) [ChartSetDouble,](#page-2141-0) [ChartSetString](#page-2145-0)) выполнить в одном блоке кода и затем вызвать один раз [ChartRedraw.](#page-2138-0)

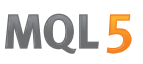

Для проверки результата выполнения можно использовать функцию, запрашивающую указанное свойство графика [\(ChartGetInteger,](#page-2149-0) [ChartGetDouble](#page-2147-0), [ChartSetString\)](#page-2145-0). При этом необходимо иметь в виду, что данные функции являются синхронными и дожидаются результата выполнения.

```
//+------------------------------------------------------------------+
//| Expert initialization function |
//+------------------------------------------------------------------+
void OnInit()
 \left\{ \begin{array}{c} \end{array} \right.//--- включение сообщений о перемещении мыши по окну чарта
  ChartSetInteger(0, CHART_EVENT_MOUSE_MOVE, 1);
\frac{1}{-}-- принудительное обновление свойств графика гарантирует готовность к обработке соб
  ChartRedraw();
  }
//+------------------------------------------------------------------+
//| MouseState |
//+------------------------------------------------------------------+
string MouseState(uint state)
 \left\{ \right.string res;
   res += "\nML: " +(((state & 1) == 1) ? "DN" : "UP"); // mouse leftres += "\text{NMR}: " + ((state & 2) == 2) ? "\text{DN}": "\text{UP"}); // mouse right}res += "\nM M: " + ((state & 16) == 16) ? "DN": "UP"); // mouse middle
  res += "\nMX: " +((state&32) == 32)?"DN":"UP"); // mouse first X key
  res += "\text{MW}: " +((state&64) == 64) ?" \text{DW}: "UP"); // mouse second X keyres+=" \n\Delta F: "+(((state& 4) == 4)?"DN":"UP"); // shift key
   res+="\nCTRL: " +(((\text{state} 8) == 8)?"DN":"UP"); // control key
   return(res);
  }
//+------------------------------------------------------------------+
//| ChartEvent function |
//+------------------------------------------------------------------+
void OnChartEvent(const int id, const long &lparam, const double &dparam, const string &s
 \left\{ \right.if(id==CHARTEVENT_MOUSE_MOVE)
      Comment("POINT: ",(int)lparam,",",(int)dparam,"\n",MouseState((uint)sparam));
  }
```
### <span id="page-2145-0"></span>**ChartSetString**

Задает значение соответствующего свойства указанного графика. Свойство графика должно быть типа string. Отданная команда поступает в очередь сообщений графика и выполняется только после обработки всех предыдущих команд.

```
bool ChartSetString(
   long chart id, \frac{1}{\pi} // идентификатор графика
   ENUM_CHART_PROPERTY_STRING prop_id, // идентификатор свойства
   string structure structure of the structure of the structure of the structure of the structure of the structure
   );
```
#### Параметры

chart\_id

[in] Идентификатор графика. 0 означает текущий график.

#### prop\_id

[in] Идентификатор свойства графика. Значение может быть одним из значений перечисления [ENUM\\_CHART\\_PROPERTY\\_STRING](#page-345-0) (кроме read-only свойств).

#### str\_value

[in] Строка для установки свойства. Длина строки не может превышать 2045 символов (лишние символы будут обрезаны).

#### Возвращаемое значение

Возвращает true в случае удачного помещения команды в очередь графика, иначе false. Чтобы получить информацию об [ошибке](#page-1040-0), необходимо вызвать функцию [GetLastError\(\).](#page-1797-0)

#### Примечание

Функция является асинхронной – это означает, что функция не дожидается выполнения команды, успешно поставленной в очередь указанного графика, а сразу же возвращает управление. Изменение свойства произойдет только после обработки команды в очереди графика. Для немедленного выполнения команд в очереди графика нужно вызвать функцию [ChartRedraw.](#page-2138-0)

Если требуется немедленно изменить сразу несколько свойств графика, то необходимо соответствующие функции [\(ChartSetString,](#page-2145-0) [ChartSetDouble,](#page-2141-0) [ChartSetString](#page-2145-0)) выполнить в одном блоке кода и затем вызвать один раз [ChartRedraw.](#page-2138-0)

Для проверки результата выполнения можно использовать функцию, запрашивающую указанное свойство графика [\(ChartGetInteger,](#page-2149-0) [ChartGetDouble](#page-2147-0), [ChartSetString\)](#page-2145-0). При этом необходимо иметь в виду, что данные функции являются синхронными и дожидаются результата выполнения.

```
void OnTick()
  {
// --double Ask,Bid;
  int Spread;
   Ask=SymbolInfoDouble(Symbol(),SYMBOL ASK);
```

```
MOL5
```

```
Bid=SymbolInfoDouble(Symbol(),SYMBOL_BID);
Spread=SymbolInfoInteger(Symbol(),SYMBOL SPREAD);
 string comment=StringFormat("Выводим цены:\nAsk = %G\nBid = %G\nSpread = %d",
                             Ask, Bid, Spread);
ChartSetString(0,CHART_COMMENT,comment);
}
```
Смотри также

[Comment,](#page-1142-0) [ChartGetString](#page-2151-0)

<span id="page-2147-0"></span>Возвращает значение соответствующего свойства указанного графика. Свойство графика должно быть типа double. Существует 2 варианта функции.

1. Непосредственно возвращает значение свойства.

```
double ChartGetDouble(
  long chart_id, \frac{1}{\pi} // идентификатор графика
  ENUM CHART PROPERTY DOUBLE prop id, \frac{1}{4} // идентификатор свойства
  int sub vindow=0 // номер подокна, если требуется
  );
```
2. Возвращает true или false в зависимости от успешности выполнения функции. В случае успеха значение свойства помещается в приемную переменную, передаваемую по ссылке последним параметром.

```
bool ChartGetDouble(
  long chart_id, \frac{1}{\sqrt{2}} // идентификатор графика
  ENUM CHART PROPERTY DOUBLE prop_id, // идентификатор свойства
  int sub window, / номер подокна
  double& double var // сюда примем значение свойства
  );
```
#### Параметры

chart\_id

[in] Идентификатор графика. 0 означает текущий график.

#### prop\_id

[in] Идентификатор свойства графика. Значение может быть одним из значений перечисления [ENUM\\_CHART\\_PROPERTY\\_DOUBLE.](#page-343-0)

#### sub\_window

[in] Номер подокна графика. Для первого варианта по умолчанию значение равно 0 (главное окно графика). Большинство свойств не требуют указания номера подокна.

#### double var

[out] Переменная типа double, принимающая значение запрашиваемого свойства.

#### Возвращаемое значение

Значение типа double.

Для второго варианта вызова возвращает true, если данное свойство поддерживается и значение было помещено в переменную double\_var, иначе возвращает false. Чтобы получить дополнительную информацию об [ошибке,](#page-1040-0) необходимо вызвать функцию [GetLastError\(\).](#page-1797-0)

#### Примечание

Функция является синхронной – это означает, что она дожидается выполнения всех команд, которые были помещены в очередь графика перед её вызовом.

# **MQL5**

```
void OnStart()
 \left\{ \right.double priceMin=ChartGetDouble(0, CHART_PRICE_MIN,0);
  double priceMax=ChartGetDouble(0,CHART_PRICE_MAX,0);
  Print("CHART_PRICE_MIN = ", priceMin);
  Print("CHART_PRICE_MAX = ", priceMax);
 }
```
<span id="page-2149-0"></span>Возвращает значение соответствующего свойства указанного графика. Свойство графика должно быть типов [datetime,](#page-80-0) int или bool. Существует 2 варианта функции.

1. Непосредственно возвращает значение свойства.

```
long ChartGetInteger(
  long chart id, \frac{1}{\sqrt{2}} // идентификатор графика
  ENUM CHART PROPERTY INTEGER prop_id, // идентификатор свойства
  int sub_window=0 // номер подокна, если требуется
  );
```
2. Возвращает true или false в зависимости от успешности выполнения функции. В случае успеха значение свойства помещается в приемную переменную, передаваемую по ссылке последним параметром.

```
bool ChartGetInteger(
 long chart_id, // идентификатор графика
  ENUM CHART_PROPERTY_INTEGER prop_id, // идентификатор свойства
  int sub window, // номер подокна
  long& long var // сюда примем значение свойства
  );
```
#### Параметры

chart\_id

[in] Идентификатор графика. 0 означает текущий график.

#### prop\_id

[in] Идентификатор свойства графика. Значение может быть одним из значений перечисления [ENUM\\_CHART\\_PROPERTY\\_INTEGER](#page-332-0).

#### sub\_window

[in] Номер подокна графика. Для первого варианта по умолчанию значение равно 0 (главное окно графика). Большинство свойств не требуют указания номера подокна.

#### long\_var

[out] Переменная типа long, принимающая значение запрашиваемого свойства.

#### Возвращаемое значение

Значение типа long.

Для второго варианта вызова возвращает true, если данное свойство поддерживается и значение было помещено в переменную long\_var, иначе возвращает false. Чтобы получить дополнительную информацию об [ошибке,](#page-1040-0) необходимо вызвать функцию [GetLastError\(\).](#page-1797-0)

#### Примечание

Функция является синхронной – это означает, что она дожидается выполнения всех команд, которые были помещены в очередь графика перед её вызовом.

# MOL5

```
void OnStart()
 \left\{ \right.int height=ChartGetInteger(0,CHART_HEIGHT_IN_PIXELS,0);
  int width=ChartGetInteger(0,CHART_WIDTH_IN_PIXELS,0);
  Print("CHART_HEIGHT_IN_PIXELS = ",height," pixels");
  Print("CHART_WIDTH_IN_PIXELS = ",width," pixels");
 }
```
### <span id="page-2151-0"></span>**ChartGetString**

Возвращает значение соответствующего свойства указанного графика. Свойство графика должно быть типа string. Существует 2 варианта функции.

1. Непосредственно возвращает значение свойства.

```
string ChartGetString(
     long chart id, \frac{1}{2} , \frac{1}{2} , \frac{1}{2} , \frac{1}{2} , \frac{1}{2} , \frac{1}{2} , \frac{1}{2} , \frac{1}{2} , \frac{1}{2} , \frac{1}{2} , \frac{1}{2} , \frac{1}{2} , \frac{1}{2} , \frac{1}{2} , \frac{1}{2} , \frac{1}{2} , \frac{1}{2} , 
     ENUM CHART_PROPERTY_STRING prop_id // идентификатор свойства
     );
```
2. Возвращает true или false в зависимости от успешности выполнения функции. В случае успеха значение свойства помещается в приемную переменную, передаваемую по ссылке последним параметром.

```
bool ChartGetString(
     long chart id, \frac{1}{2} chart id, \frac{1}{2} chart id, \frac{1}{2} chart id, \frac{1}{2} chart id, \frac{1}{2} chart id, \frac{1}{2} chart id, \frac{1}{2} chart id, \frac{1}{2} chart id, \frac{1}{2} chart id, \frac{1}{2} chart id, \frac{1}{ENUM CHART PROPERTY STRING prop_id, // идентификатор свойства
      string& string var and the string var and the string var and the string variation of the string variation of the string variation of the string variation of the string variation of the string variation of the string varia
      );
```
#### Параметры

#### chart\_id

[in] Идентификатор графика. 0 означает текущий график.

#### prop\_id

[in] Идентификатор свойства графика. Значение может быть одним из значений перечисления [ENUM\\_CHART\\_PROPERTY\\_STRING](#page-345-0).

```
string var
```
[out] Переменная типа string, принимающая значение запрашиваемого свойства.

#### Возвращаемое значение

Значение типа string.

Для второго варианта вызова возвращает true, если данное свойство поддерживается и значение было помещено в переменную string\_var, иначе возвращает false. Чтобы получить дополнительную информацию об [ошибке,](#page-1040-0) необходимо вызвать функцию [GetLastError\(\).](#page-1797-0)

#### Примечание

Функция ChartGetString может использоваться для считывания комментариев, выведенных на график функциями [Comment](#page-1142-0) или [ChartSetString](#page-2145-0).

Функция является синхронной – это означает, что она дожидается выполнения всех команд, которые были помещены в очередь графика перед её вызовом.

#### Пример:

```
void OnStart()
  {
```
2152

#### Операции с графиками

```
ChartSetString(0,CHART_COMMENT, "Test comment.\nSecond line.\nThird!");
ChartRedraw();
Sleep(1000);
string comm=ChartGetString(0,CHART_COMMENT);
 Print(comm);
}
```
#### Смотри также

[Comment,](#page-1142-0) [ChartSetString](#page-2145-0)

### **ChartNavigate**

Осуществляет сдвиг указанного графика на указанное количество баров относительно указанной позиции графика.

```
bool ChartNavigate(
  long chart_id, // идентификатор графика
  ENUM_CHART_POSITION position, // позиция
  shift=0 // значение сдвига
  );
```
#### Параметры

chart\_id

[in] Идентификатор графика. 0 означает текущий график.

position

[in] Позиция графика, относительно которой будет произведено смещение. Значение может быть одним из значений перечисления [ENUM\\_CHART\\_POSITION.](#page-347-0)

 $shift=0$ 

[in] Количество баров, на которое необходимо сместить график. Положительное значение означает смещение вправо (к концу графика), отрицательное значение означает смещение влево (к началу графика). Нулевое смещение имеет смысл, когда производится навигация к началу или концу графика.

#### Возвращаемое значение

Возвращает true в случае успеха, иначе false.

```
//+------------------------------------------------------------------+
//| Script program start function |
//+------------------------------------------------------------------+
void OnStart()
 {
//--- получим handle текущего графика
  long handle=ChartID();
   string comm="";
   if(handle>0) // если получилось, дополнительно настроим
     {
      //--- отключим автопрокрутку
      ChartSetInteger(handle, CHART_AUTOSCROLL, false);
      //--- установим отступ правого края графика
      ChartSetInteger(handle, CHART SHIFT, true);
      //--- отобразим в виде свечей
      ChartSetInteger(handle, CHART_MODE, CHART_CANDLES);
      //--- установить режим отображения тиковых объемов
      ChartSetInteger(handle, CHART_SHOW_VOLUMES, CHART_VOLUME_TICK);
      //--- подготовим текст для вывода в Comment()
```
#### Операции с графиками

# MOI 5

```
comm="Прокрутим на 10 баров вправо от начала истории";
//--- выведем комментарий
Comment(comm);
//--- прокрутим на 10 баров вправо от начала истории
ChartNavigate(handle, CHART_BEGIN,10);
//--- получим номер самого первого видимого на графике бара (нумерация как в тай
long first bar=ChartGetInteger(0,CHART_FIRST_VISIBLE_BAR,0);
//--- добавим символ переноса строки
comm=comm+"\r\n";
//--- дополним коментарий
comm=comm+"Первый бар на графике имеет номер "+IntegerToString(first_bar)+"\r\n";
//--- выведем комментарий
Comment(comm);
//--- подождем 5 секунд, чтобы успеть увидеть, как двигается график
Sleep(5000);
//--- допишем текст комментария
comm=comm+"\r\n"+"Прокрутим на 10 баров влево от правого края графика";
Comment(comm);
//--- прокрутим на 10 баров влево от правого края графика
ChartNavigate(handle, CHART_END,-10);
//--- получим номер самого первого видимого на графике бара (нумерация как в тай
first bar=ChartGetInteger(0,CHART_FIRST_VISIBLE_BAR,0);
comm=comm+"\r\n";
comm=comm+"Первый бар на графике имеет номер "+IntegerToString(first_bar)+"\r\n'
Comment(comm);
//--- подождем 5 секунд, чтобы успеть увидеть, как двигается график
Sleep(5000);
//--- новый блок прокрутки графика
comm=comm+"\r\n"+"Прокрутим на 300 баров вправо от начала истории";
Comment(comm);
//--- прокрутим на 300 баров вправо от начала истории
ChartNavigate(handle, CHART_BEGIN, 300);
first bar=ChartGetInteger(0,CHART_FIRST_VISIBLE_BAR,0);
comm=comm+"\r\n";
comm=comm+"Первый бар на графике имеет номер "+IntegerToString(first bar)+"\r\n'
Comment(comm) ;
//--- подождем 5 секунд, чтобы успеть увидеть, как двигается график
Sleep(5000);
//--- новый блок прокрутки графика
comm=comm+''\r\r\nr\nr''+''\nIpokpyrymm на 300 баров влево от правого края графика";
Comment(comm);
//--- прокрутим на 300 баров влево от правого края графика
ChartNavigate(handle, CHART_END,-300);
first bar=ChartGetInteger(0,CHART_FIRST_VISIBLE_BAR,0);
comm=comm+"\r\n";
comm=comm+"Первый бар на графике имеет номер "+IntegerToString(first_bar)+"\r\n";
```
Comment(comm) ; } }

### ChartID

Возвращает идентификатор текущего графика.

long ChartID();

#### Возвращаемое значение

Значение типа [long.](#page-81-0)

```
//+------------------------------------------------------------------+
//| Script program start function |
//+------------------------------------------------------------------+
void OnStart()
 {
//--- переменные для идентификаторов графиков
  long curr chart=ChartFirst();
  int i=0;
   //--- распечатаем в журнале данные первого графика
  PrintFormat("Chart[%d] ID: %I64d, symbol: %s", i, curr_chart, ChartSymbol(curr_cha
//--- пока не дошли до лимита открытых графиков (CHARTS_MAX)
   while(!IsStopped() && i < CHARTS MAX)
    \left\{ \right.//--- увеличиваем счётчик графиков
     i++;
     //--- на основании предыдущего графика получим идентификатор следующего
     curr_chart=ChartNext(curr_chart);
     //--- если достигли конца списка графиков - завершаем цикл
     if(curr_chart<0)
        break;
     //--- распечатаем в журнале данные очередного графика
     PrintFormat("Chart[%d] ID: %I64d, symbol: %s", i, curr_chart, ChartSymbol(curr
     }
   /*
   результат:
   Chart[0] ID: 133246248352168440, symbol: EURUSD
   Chart[1] ID: 133346697706632015, symbol: USDJPY
   Chart[2] ID: 133246248352168439, symbol: GBPUSD
   Chart[3] ID: 133346697706632009, symbol: RU000A103661
   Chart[4] ID: 133346697706632010, symbol: AEM4
   Chart[5] ID: 133346697706632011, symbol: AA.SPB
   Chart[6] ID: 133346697706632012, symbol: ALLFUTMIX
   Chart[7] ID: 133346697706632013, symbol: EURUSD
   Chart[8] ID: 133346697706632014, symbol: SBER
   */
```
#### $\longrightarrow$

### ChartIndicatorAdd

Добавляет на указанное окно графика индикатор с указанным хэндлом. Индикатор и график должны быть построены на одинаковых символе и таймфрейме.

```
bool ChartIndicatorAdd(
  long chart id, \frac{1}{2} // идентификатор графика
  int sub window // номер подокна
  int indicator handle // хэндл индикатора
  );
```
#### Параметры

```
chart_id
```
[in] Идентификатор графика. 0 означает текущий график.

```
sub_window
```
[in] Номер подокна графика. 0 означает главное окно графика. Чтобы добавить индикатор в новое окно, параметр должен быть на единицу больше, чем индекс последнего существующего окна, то есть равен [CHART\\_WINDOWS\\_TOTAL](#page-332-0). Если значение параметра превышает значение [CHART\\_WINDOWS\\_TOTAL,](#page-332-0) то новое окно создано не будет, индикатор не будет добавлен.

indicator\_handle

[in] Хэндл индикатора.

#### Возвращаемое значение

Возвращает true в случае успеха, иначе false. Чтобы получить информацию об [ошибке,](#page-1040-0) необходимо вызвать функцию [GetLastError\(\).](#page-1797-0) Ошибка 4114 означает, что график и добавляемый индикатор отличаются по символу или таймфрейму.

#### Примечание

Если на главное окно графика добавляется индикатор, который должен быть отрисован в отдельном подокне (например, встроенный [iMACD](#page-2807-0) или пользовательский индикатор с указанным свойством #property [indicator\\_separate\\_window\)](#page-269-0), то такой индикатор может оказаться невидимым, хотя и будет присутствовать в списке индикаторов. Это означает, что масштаб данного индикатора отличается от масштаба графика цен и значения добавленного индикатора не попадают в отображаемый диапазон ценового графика. При этом [GetLastError\(\)](#page-1797-0) вернет нулевой код, означающий отсутствие ошибки. Значения такого "невидимого" индикатора можно будет наблюдать в "Окне данных" и получать из других MQL5-программ.

```
#property description "Эксперт для демонстрации работы с функцией ChartIndicatorAdd()."
#property description "После запуска на графике (и получения ошибки в Журнал) откройте
#property description "свойства советника и задайте правильные параметры <symbol> и <t
#property description "На график будет добавлен индикатор MACD."
```

```
//--- input parameters
input string symbol="AUDUSD"; // имя символа
input ENUM_TIMEFRAMES period=PERIOD_M12; // таймфрейм
```

```
input int fast ema period=12; // период быстрой средней MACD
input int slow ema period=26; // период медленной средней MACD
input int signal_period=9; \frac{1}{\sqrt{2}} период усреднения разности
input ENUM_APPLIED_PRICE apr=PRICE_CLOSE; // тип цены для расчета MACD
int indicator handle=INVALID HANDLE;
//+------------------------------------------------------------------+
//| Expert initialization function |
//+------------------------------------------------------------------+
int OnInit()
 {
// --indicator_handle=iMACD(symbol,period,fast_ema_period,slow_ema_period,signal_period,
//--- попробуем добавить индикатор на график
   if(!AddIndicator())
     {
      //--- функция AddIndicator() отказалась добавить индикатор на график
      int answer=MessageBox("Всё равно попытаться добавить MACD на график?",
                             "Неправильно задан символ и/или таймфрейм для добавления и
                             MB_YESNO // будут показаны кнопки выбора "Yes" и "No"
                             );
      1/1--- если пользователь все равно настаивает на неправильном использовании Chart
      if(answer==IDYES)
        {
         //--- сначала сообщим об этом в Журнал
         PrintFormat("Внимание! %s: Попробуем добавить индикатор MACD(%s/%s) на график
                      FUNCTION , symbol, EnumToString(period), Symbol, EnumToString( Period)
         //--- получим номер нового подокна, в которое попытаемся добавить индикатор
         int subwindow=(int)ChartGetInteger(0,CHART_WINDOWS_TOTAL);
         //--- теперь сделаем попытку, обреченную на ошибку
         if(!ChartIndicatorAdd(0,subwindow,indicator handle))
            PrintFormat ("Не удалось добавить индикатор MACD на окно %d графика. Код оп
                        subwindow, GetLastError());
        }
    }
// -- --return(INIT_SUCCEEDED);
 }
//+------------------------------------------------------------------+
//| Expert tick function |
//+------------------------------------------------------------------+
void OnTick()
 \left\{ \begin{array}{c} \end{array} \right.// эксперт ничего не делает
 }
//+------------------------------------------------------------------+
//| Функция проверки и добавления индикатора на график |
//+------------------------------------------------------------------+
bool AddIndicator()
```
Операции с графиками

2161

```
{
//--- выводимое сообщение
   string message;
//--- проверим на совпадение символ индикатора и символ графика
   if(symbol!=_Symbol)
     {
     message="Демонстрация использования функции Demo_ChartIndicatorAdd():";
     message=message+"\r\n";
     message=message+"Нельзя на график добавить индикатор, рассчитанный на другом сим
     message=message+"\r\n";
     message=message+"YkaxMTE B CBONCFBAX 9KCIEQTA CIMBOH PAAWAA - "+ Symbol+".";Alert(message);
     //--- досрочный выход, не будем добавлять индикатор на график
     return false;
     }
//--- проверим на совпадение таймфрейм индикатора и таймфрейм графика
   if(period!=_Period)
     {
     message="Нельзя на график добавить индикатор, рассчитанный на другом таймфрейме
     message=message+"\r\n";
     message=message+"Укажите в свойствах эксперта таймфрейм графика - "+EnumToString
     Alert(message);
     //--- досрочный выход, не будем добавлять индикатор на график
     return false;
    }
//--- все проверки прошли, символ и период индикатора соответствуют графику
   if(indicator_handle==INVALID_HANDLE)
     {
      Print ( FUNCTION _, " Создаем индикатор MACD");
      indicator handle=iMACD(symbol,period,fast ema period,slow ema period,signal peri
      if(indicator_handle==INVALID_HANDLE)
       {
        Print ("Не удалось создать индикатор MACD. Код ошибки ", GetLastError());
        }
     }
//--- сбросим код ошибки
  ResetLastError();
//--- накладываем индикатор на график
   Print (FUNCTION , "Добавляем индикатор MACD на график");
   Print("MACD построен на ", symbol, "/", EnumToString(period));
//--- получим номер нового подокна, в которое добавим индикатор MACD
   int subwindow=(int)ChartGetInteger(0,CHART_WINDOWS_TOTAL);
   PrintFormat ("Добавляем индикатор MACD на окно %d графика", subwindow);
   if(!ChartIndicatorAdd(0,subwindow,indicator handle))
     {
      PrintFormat ("Не удалось добавить индикатор MACD на окно %d графика. Код ошибки
                  subwindow,GetLastError());
     }
//--- добавление индикатора на график прошло успешно
```
return(true); }

### Смотри также

[ChartIndicatorDelete\(\),](#page-2162-0) [ChartIndicatorName\(\),](#page-2167-0) [ChartIndicatorsTotal\(\)](#page-2169-0), [iCustom\(\)](#page-2733-0), [IndicatorCreate\(\)](#page-1957-0)

2163

### <span id="page-2162-0"></span>ChartIndicatorDelete

Удаляет с указанного окна графика индикатор с указанным именем.

```
bool ChartIndicatorDelete(
 long chart id, \frac{d}{dx} // идентификатор графика
  int sub window // номер подокна
  const string indicator shortname // короткое имя индикатора
  );
```
#### Параметры

chart\_id

[in] Идентификатор графика. 0 означает текущий график.

```
sub_window
```
[in] Номер подокна графика. 0 означает главное окно графика.

const indicator shortname

[in] Короткое имя индикатора, которое задается в свойстве [INDICATOR\\_SHORTNAME](#page-763-0) функцией [IndicatorSetString\(\)](#page-2613-0). Получить короткое имя индикатора можно функцией [ChartIndicatorName\(\).](#page-2167-0)

#### Возвращаемое значение

Возвращает true в случае успешного удаления индикатора, иначе false. Чтобы получить информацию об [ошибке,](#page-1040-0) необходимо вызвать функцию [GetLastError\(\)](#page-1797-0).

#### Примечание

Если в указанном подокне графика существует несколько индикаторов с одинаковым коротким именем, то будет удален первый по порядку.

Если на значениях удаляемого индикатора построены другие индикаторы на этом же графике, то они также будут удалены.

Не следует путать короткое имя индикатора и имя файла, которое указывается при создании индикатора функциями [iCustom\(\)](#page-2733-0) и [IndicatorCreate\(\)](#page-1957-0). Если короткое наименование индикатора не задается явным образом, то при компиляции в нем указывается имя файла, содержащего исходный код индикатора.

Удаление индикатора с графика не означает, что расчетная часть индикатора также будет удалена из памяти терминала. Для освобождения хэндла индикатора используйте функцию [IndicatorRelease\(\).](#page-1962-0)

Необходимо правильно формировать короткое имя индикатора, которое с помощью функции [IndicatorSetString\(\)](#page-2613-0) записывается в свойство [INDICATOR\\_SHORTNAME.](#page-763-0) Мы рекомендуем, чтобы короткое имя содержало значения входных параметров индикатора, так как идентификация удаляемого с графика индикатора в функции [ChartIndicatorDelete\(\)](#page-2162-0) производится именно по короткому имени.

Пример удаления индикатора при неудачной инициализации:

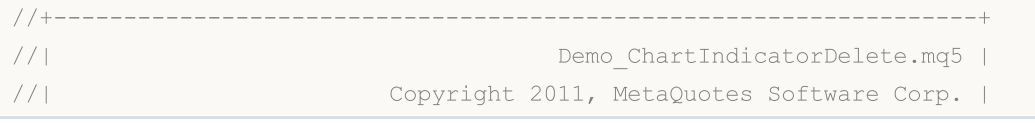

## MOI

```
//| https://www.mql5.com |
//+------------------------------------------------------------------+
#property copyright "Copyright 2000-2024, MetaQuotes Ltd."
#property link "https://www.mql5.com"
#property version "1.00"
#property indicator separate window
#property indicator_buffers 1
#property indicator plots 1
//--- plot Histogram
#property indicator_label1 "Histogram"
#property indicator type1 DRAW HISTOGRAM
#property indicator_color1 clrRed
#property indicator_style1 STYLE_SOLID
#property indicator_width1 1
//--- input parameters
input int first_param=1;
input int second param=2;
input int third param=3;
input bool wrong init=true;
//--- indicator buffers
double HistogramBuffer[];
string shortname;
//+------------------------------------------------------------------+
//| Custom indicator initialization function |
//+------------------------------------------------------------------+
int OnInit()
\{int res=INIT SUCCEEDED;
//--- привяжем массив HistogramBuffer к индикаторному буферу
  SetIndexBuffer(0,HistogramBuffer, INDICATOR DATA);
//--- сконструируем короткое имя индикатора на основе входных параметров
  shortname=StringFormat("Demo ChartIndicatorDelete(%d,%d,%d)",
                        first param, second param, third param);
  IndicatorSetString(INDICATOR SHORTNAME, shortname);
//--- если задано принудительное завершение индикатора, вернем ненулевое значение
 if(wrong_init) res=INIT_FAILED;
  return(res);
 }
//+------------------------------------------------------------------+
//| Custom indicator iteration function |
//+------------------------------------------------------------------+
int OnCalculate(const int rates_total,
               const int prev calculated,
               const datetime &time[],
               const double &open[],
               const double &high[],
               const double &low[],
               const double &close[],
               const long &tick volume[],
```

```
const long &volume[],
                const int &spread[])
  {
//--- начальная позиция для работы в цикле
  int start=prev calculated-1;
  if(start<0) start=0;
//--- заполняем индикаторный буфер значениями
   for(int i=start; i<rates total; i++)
    \left\{ \right.HistogramBuffer[i]=close[i];
     }
//--- return value of prev_calculated for next call
  return(rates total);
 }
//+------------------------------------------------------------------+
//| обработчик события Deinit |
//+------------------------------------------------------------------+
void OnDeinit(const int reason)
 {
   PrintFormat("%s: Код причины деинициализации=%d", FUNCTION , reason);
  if(reason==REASON_INITFAILED)
     {
     PrintFormat("Индикатор с коротким именем %s (файл %s) удаляет себя с графика", short
      int window=ChartWindowFind();
     bool res=ChartIndicatorDelete(0,window,shortname);
      //--- проанализируем результат вызова ChartIndicatorDelete()
      if(!res)
        {
         PrintFormat("Не удалось удалить индикатор %s с окна #%d. Код ошибки %d",
                    shortname, window, GetLastError());
        }
     }
  }
```
#### Смотри также

[ChartIndicatorAdd\(\),](#page-2158-0) [ChartIndicatorName\(\),](#page-2167-0) [ChartIndicatorsTotal\(\),](#page-2169-0) [iCustom\(\)](#page-2733-0), [IndicatorCreate\(\),](#page-1957-0) [IndicatorSetString\(\)](#page-2613-0)

2165

### <span id="page-2165-0"></span>ChartIndicatorGet

Возвращает хэндл индикатора с указанным коротким именем на указанном окне графика.

```
int ChartIndicatorGet(
  long chart_id, \frac{1}{2} // идентификатор графика
  int sub_window // номер подокна
  const string indicator shortname // короткое имя индикатора
  );
```
#### Параметры

chart\_id

[in] Идентификатор графика. 0 означает текущий график.

```
sub_window
```
[in] Номер подокна графика. 0 означает главное окно графика.

const indicator shortname

[in] Короткое имя индикатора, которое задается в свойстве [INDICATOR\\_SHORTNAME](#page-763-0) функцией [IndicatorSetString\(\)](#page-2613-0). Получить короткое имя индикатора можно функцией [ChartIndicatorName\(\).](#page-2167-0)

#### Возвращаемое значение

Возвращает хэндл индикатора в случае успешного выполнения, иначе [INVALID\\_HANDLE](#page-975-0). Чтобы получить информацию об [ошибке](#page-1040-0), необходимо вызвать функцию [GetLastError\(\).](#page-1797-0)

#### Примечание

Полученный с помощью функции ChartIndicatorGet() хендл индикатора увеличивает внутренний счетчик использования данного индикатора. Исполняющая система терминала держит загруженными все индикаторы, чей счетчик больше нуля. Поэтому ненужный больше хендл индикатора необходимо сразу и явно освобождать с помощью [IndicatorRelease\(\)](#page-1962-0) в той же программе, которая его получила, как это показано в примере ниже. В противном случае найти "брошенный" хендл и освободить его корректно из другой программы не получится.

Необходимо правильно формировать короткое имя индикатора при его создании, которое с помощью функции [IndicatorSetString\(\)](#page-2613-0) записывается в свойство [INDICATOR\\_SHORTNAME.](#page-763-0) Рекомендуется, чтобы короткое имя содержало значения входных параметров индикатора, так как идентификация индикатора в функции [ChartIndicatorGet\(\)](#page-2165-0) производится именно по короткому имени.

Другой способ идентификации индикатора – получить список его параметров по заданному хэндлу с помощью функции [IndicatorParameters\(\)](#page-1960-0) и затем провести анализ полученных значений.

```
//+------------------------------------------------------------------+
//| Script program start function |
//+------------------------------------------------------------------+
void OnStart()
  {
   //--- количество окон на графике (всегда есть хотя бы одно главное окно)
   int windows=(int)ChartGetInteger(0,CHART_WINDOWS_TOTAL);
```
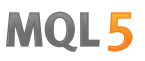

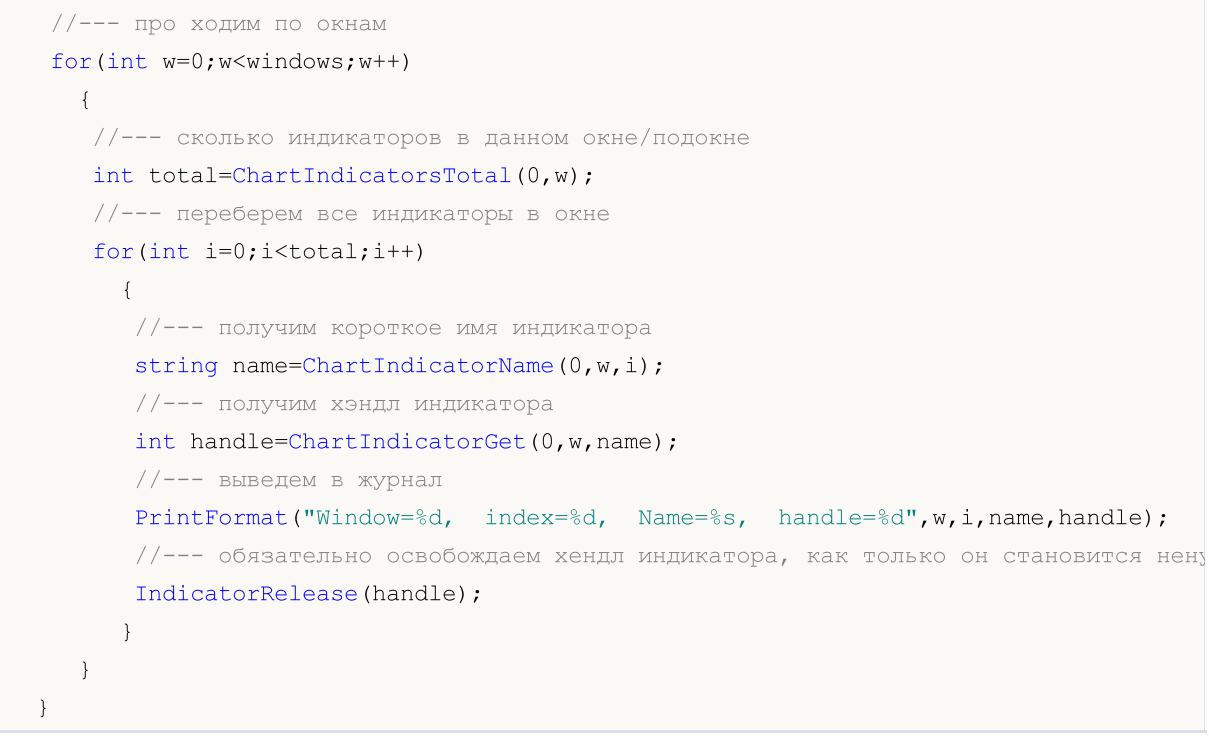

#### Смотри также

ChartIndicatorAdd(), ChartIndicatorName(), ChartIndicatorsTotal(), IndicatorParameters()

2167

### <span id="page-2167-0"></span>ChartIndicatorName

Возвращает короткое имя индикатора по номеру в списке индикаторов на указанном окна графика.

```
string ChartIndicatorName(
   long chart_id, \frac{1}{\sqrt{2}} // идентификатор графика
   int sub_window // номер подокна<br>int index // индекс индика
                           \frac{1}{\pi}индекс индикатора в списке индикаторов, добавленных к данно
   );
```
#### Параметры

chart\_id

[in] Идентификатор графика. 0 означает текущий график.

sub\_window

[in] Номер подокна графика. 0 означает главное окно графика.

index

[in] Индекс индикатора в списке индикаторов. Нумерация индикаторов начинается с нуля, то есть самый первый индикатор в списке имеет нулевой индекс. Количество индикаторов в списке можно получить функцией [ChartIndicatorsTotal\(\).](#page-2169-0)

#### Возвращаемое значение

Короткое имя индикатора, которое задается в свойстве [INDICATOR\\_SHORTNAME](#page-763-0) функцией [IndicatorSetString\(\).](#page-2613-0) Чтобы получить информацию об [ошибке,](#page-1040-0) необходимо вызвать функцию [GetLastError\(\)](#page-1797-0).

#### Примечание

Не следует путать короткое имя индикатора и имя файла, которое указывается при создании индикатора функциями [iCustom\(\)](#page-2733-0) и [IndicatorCreate\(\)](#page-1957-0). Если короткое наименование индикатора не задается явным образом, то при компиляции в нем указывается имя файла с исходным кодом индикатора.

Необходимо правильно формировать короткое имя индикатора, которое с помощью функции [IndicatorSetString\(\)](#page-2613-0) записывается в свойство [INDICATOR\\_SHORTNAME.](#page-763-0) Мы рекомендуем, чтобы короткое имя содержало значения входных параметров индикатора, так как идентификация удаляемого с графика индикатора в функции [ChartIndicatorDelete\(\)](#page-2162-0) производится именно по короткому имени.

```
//+------------------------------------------------------------------+
//| Script program start function |
//+------------------------------------------------------------------+
void OnStart()
  {
//--- получаем идентификатор текущего графика и количество его подокон, включая главно
  long chart id = CharLID();
   int wnd total= (int)ChartGetInteger(0,CHART_WINDOWS_TOTAL);
```
# MOI 5

```
//--- пройдём в цикле по всем окнам текущего графика
   for (int w=0; w<wnd total; w++)
     \left\{ \right.//--- получим количество индикаторов, присоединенных к указанному индексом цикла
      int ind total=ChartIndicatorsTotal(chart id, w);
      //--- распечатаем заголовок для выбранного окна графика
      PrintFormat("Chart window %d indicators: ", w);
      //--- получим в цикле и запишем в переменную все имена прикреплённых к выбраннов
      string ind names="";
      for (int i=0; i<ind total; i++)
        \left\{ \right.ind names+=" "+ChartIndicatorName(chart id, w, i)+(i<ind total-1 ? "\n": "")
        \cdot//--- распечатаем в журнале полученный список имён всех индикаторов, присоединев
      Print(ind names);
     \left\{ \right\}/*
  результат:
   Chart window 0 indicators:
    AMA (9, 2, 30)
    SAR(0.02, 0.20)Fractals
  Chart window 1 indicators:
    RSI (14)
    AMA(9, 2, 30)Chart window 2 indicators:
    MFI (14)
   \star/\}
```
#### Смотри также

ChartIndicatorAdd(), ChartIndicatorDelete(), ChartIndicatorsTotal(), iCustom(), IndicatorCreate(), IndicatorSetString()

### <span id="page-2169-0"></span>ChartIndicatorsTotal

Возвращает количество всех индикаторов, присоединенных к указанному окну графика.

```
int ChartIndicatorsTotal(
 long chart_id, \frac{1}{2} // идентификатор графика
  int sub window // номер подокна
  );
```
#### Параметры

chart\_id

[in] Идентификатор графика. 0 означает текущий график.

#### sub\_window

[in] Номер подокна графика. 0 означает главное окно графика.

#### Возвращаемое значение

Количество индикаторов на указанном окне графика. Чтобы получить информацию об [ошибке,](#page-1040-0) необходимо вызвать функцию [GetLastError\(\).](#page-1797-0)

#### Примечание

Функция предназначена для организации перебора всех индикаторов, присоединенных к данному графику. Количества всех окон графика можно получить из свойства [CHART\\_WINDOWS\\_TOTAL](#page-332-0) функцией [ChartGetInteger\(\)](#page-2149-0).

#### Пример:

```
//+------------------------------------------------------------------+
//| Script program start function |
//+------------------------------------------------------------------+
void OnStart()
 {
//--- получаем идентификатор текущего графика и количество его подокон, включая главно
  long chart id = CharLID();
  int wnd total= (int)ChartGetInteger(0,CHART_WINDOWS_TOTAL);
//--- пройдём в цикле по всем окнам текущего графика
   for(int w=0; w<wnd total; w++)
     {
      //--- получим количество индикаторов, присоединенных к указанному индексом цикла
      int ind total=ChartIndicatorsTotal(chart id, w);
      1/ --- распечатаем количество индикаторов, присоединенных к указанному окну графи
      PrintFormat("Chart ID %164d, subwindow %d. Attached indicators: %d", chart id, w
     }
   /*
  результат:
   Chart ID 133246248352168439, subwindow 0. Attached indicators: 3
   Chart ID 133246248352168439, subwindow 1. Attached indicators: 2
```
2170

### Операции с графиками

```
Chart ID 133246248352168439, subwindow 2. Attached indicators: 1
 \star/\}
```
#### Смотри также

ChartIndicatorAdd(), ChartIndicatorDelete(), iCustom(), IndicatorCreate(), IndicatorSetString()

**MOL5** 

## <span id="page-2171-0"></span>ChartWindowOnDropped

Возвращает номер подокна графика, на которое брошен мышкой данный эксперт или скрипт. 0 означает главное окно графика.

int ChartWindowOnDropped();

Возвращаемое значение

Значение типа [int.](#page-81-0)

Пример:

```
int myWindow=ChartWindowOnDropped();
int windowsTotal=ChartGetInteger(0,CHART_WINDOWS_TOTAL);
Print("Скрипт запущен на окне #"+myWindow+
      ". Всего окон на графике "+ChartSymbol()+":",windowsTotal);
```
Смотри также

[ChartPriceOnDropped](#page-2172-0), [ChartTimeOnDropped,](#page-2173-0) [ChartXOnDropped,](#page-2174-0) [ChartYOnDropped](#page-2175-0)

MOL5

# <span id="page-2172-0"></span>ChartPriceOnDropped

Возвращает ценовую координату, соответствующую точке, в которой брошен мышкой данный эксперт или скрипт.

double ChartPriceOnDropped();

Возвращаемое значение

Значение типа [double](#page-94-0).

Пример:

```
double p=ChartPriceOnDropped();
Print("ChartPriceOnDropped() = ",p);
```
Смотри также

[ChartXOnDropped,](#page-2174-0) [ChartYOnDropped](#page-2175-0)

MOL5

# <span id="page-2173-0"></span>ChartTimeOnDropped

Возвращает временную координату, соответствующую точке, в которой брошен мышкой данный эксперт или скрипт.

datetime ChartTimeOnDropped();

Возвращаемое значение

Значение типа [datetime.](#page-89-0)

Пример:

```
datetime t=ChartTimeOnDropped();
Print("Script wasdropped on the "+t);
```
Смотри также

[ChartXOnDropped,](#page-2174-0) [ChartYOnDropped](#page-2175-0)

2175

**MOL5** 

## <span id="page-2174-0"></span>ChartXOnDropped

Возвращает координату по оси X, соответствующую точке, в которой брошен мышкой данный эксперт или скрипт.

int ChartXOnDropped();

#### Возвращаемое значение

Значение координаты X.

#### Примечание

Ось X направлена слева направо.

#### Пример:

```
int X=ChartXOnDropped();
int Y=ChartYOnDropped();
Print("(X, Y) = (T+X+T, T+Y+T)");
```
### Смотри также

[ChartWindowOnDropped](#page-2171-0), [ChartPriceOnDropped,](#page-2172-0) [ChartTimeOnDropped](#page-2173-0)

## <span id="page-2175-0"></span>ChartYOnDropped

Возвращает координату по оси Y, соответствующую точке, в которой брошен мышкой данный эксперт или скрипт.

int ChartYOnDropped();

#### Возвращаемое значение

Значение координаты Y.

#### Примечание

Ось Y направлена сверху вниз.

#### Пример:

```
//+------------------------------------------------------------------+
//| Script program start function |
//+------------------------------------------------------------------+
void OnStart()
 \left\{ \right.//--- получаем и распечатываем координаты X и Y точки графика, в которую брошен мышкой
  int x=ChartXOnDropped();
  int y=ChartYOnDropped();
  PrintFormat("Script dropped to coordinates X = \partial G, Y = \partial G", X, Y);
  /*
  результат:
  Script dropped to coordinates X = 429, Y = 114*/
  }
```
#### Смотри также

[ChartWindowOnDropped](#page-2171-0), [ChartPriceOnDropped,](#page-2172-0) [ChartTimeOnDropped](#page-2173-0)

### **ChartSetSymbolPeriod**

Меняет значения символа и периода указанного графика. Функция работает асинхронно, то есть отдает команду и не ждет окончания ее выполнения. Отданная команда поступает в очередь сообщений графика и выполняется только после обработки всех предыдущих команд.

```
bool ChartSetSymbolPeriod(
 long
          chart id,
                          // идентификатор графика
  string symbol,
                          // имя символа
  ENUM TIMEFRAMES period // период
  \rightarrow
```
#### Параметры

chart id

[in] Идентификатор графика. 0 означает текущий график.

#### symbol

[in] Символ графика. NULL означает символ текущего графика (к которому прикреплен эксперт)

#### period

[in] Период графика (таймфрейм). Может принимать одно из значений значений перечисления **ENUM\_TIMEFRAMES. 0 означает период текущего графика.** 

#### Возвращаемое значение

Возвращает true в случае удачного помещения команды в очередь графика, иначе false. Чтобы получить информацию об ошибке, необходимо вызвать функцию GetLastError().

#### Примечание

Смена символа/периода влечет за собой переинициализацию эксперта, прикрепленного к соответствующему графику.

Bызов ChartSetSymbolPeriod с тем же символом и таймфреймом можно использовать для обновления графика (аналогично команде Refresh в терминале). Обновление графика в свою очередь запускает перерасчет индикаторов, прикрепленных к нему. Таким образом, вы можете рассчитать индикатор на графике даже при отсутствии тиков (например, в выходные дни).

```
#define SYMBOL "GBPUSD"
#define PERIOD PERIOD H1
//| Script program start function
             //+-------------
void OnStart()
 \left\vert \cdot \right\vert//--- получаем идентификатор текущего графика, его символ и период
 long
            chart_id= ChartID();
  string
            symbol = Symbol();
```
# **MOL5**

```
ENUM TIMEFRAMES period = Period();
//--- сообщаем в журнал о смене символа и периода текущего графика на заданные в SYMB
  PrintFormat ("Change the %s symbol and the %s period of the chart %164u to %s %s",
              symbol, TimeframeDescrioption(period), chart id, SYMBOL, TimeframeDescr
//--- меняем символ и период графика
  ChartSetSymbolPeriod(chart id, SYMBOL, PERIOD);
  /*
 результат:
  Change the EURUSD symbol and the M1 period of the chart 133246248352168440 to GBPUS
  */
 }
//+------------------------------------------------------------------+
//| Возвращает описание периода графика |
//+------------------------------------------------------------------+
string TimeframeDescrioption(const ENUM_TIMEFRAMES timeframe)
 {
  return(StringSubstr(EnumToString(timeframe), 7));
 }
```
#### Смотри также

[ChartSymbol](#page-2136-0), [ChartPeriod](#page-2137-0)

## ChartScreenShot

Функция обеспечивает скриншот указанного графика в его текущем состоянии в формате GIF, PNG или BMP в зависимости от указанного расширения.

```
bool ChartScreenShot(
 long chart id, \frac{1}{\sqrt{2}} // идентификатор графика
 string filename, f // имя файла
 \int / \muширина
 int height, // высота
 ENUM_ALIGN_MODE align_mode=ALIGN_RIGHT // тип выравнивания
 );
```
#### Параметры

```
chart_id
```
[in] Идентификатор графика. 0 означает текущий график.

#### filename

[in] Имя файла скриншота. Не может превышать 63 символов. Скриншот помещается в директорию \Files.

#### width

[in] Ширина скриншота в пикселях

#### height

[in] Высота скриншота в пикселях

```
align_mode=ALIGN_RIGHT
```
[in] Режим вывода узкого скриншота. Значение перечисления [ENUM\\_ALIGN\\_MODE.](#page-727-0) ALIGN\_RIGHT означает выравнивание по правой границе (вывод с конца). ALIGN\_LEFT задает выравнивание по левой границе.

#### Возвращаемое значение

Возвращает true в случае успеха, иначе false.

#### Примечание

Если необходимо снять скриншот графика с определенной позиции, то необходимо сначала позиционировать график при помощи функции [ChartNavigate\(\)](#page-2153-0). Если горизонтальный размер скриншота меньше, чем окно графика, то выводится либо правая часть окна графика, либо левая часть, в зависимости от значения параметра align\_mode.

```
#property description "Советник демонстрирует создание серии скриншотов текущего графи
#property description "с помощью функции ChartScreenShot(). Имя файла для удобства также"
#property description "выводится на график. Высота и ширина рисунков задается макросам
#define WIDTH 800 // ширина рисунка для вызова ChartScreenShot()
#define HEIGHT 600 // высота рисунка для вызова ChartScreenShot()
```

```
MOI
```

```
//--- input parameters
input int pictures=5; // количество рисунков в серии
int mode=-1; \frac{1}{1 - 1} означает смещение к правому краю графика, 1 - \kappa лев
int bars_shift=300;// количество баров при прокрутке графика функцией Chart
// +-----//| Expert initialization function |
//+------------------------------------------------------------------+
void OnInit()
 \left\{ \begin{array}{c} \end{array} \right.//--- отключим автопрокрутку графика
  ChartSetInteger(0, CHART_AUTOSCROLL,false);
//--- установим отступ правого края графика
   ChartSetInteger(0, CHART SHIFT, true);
//--- установим отображение графика в виде свечей
  ChartSetInteger(0, CHART_MODE, CHART_CANDLES);
// -- -Print ("Подготовка советника к работе завершена");
  }
//+------------------------------------------------------------------+
//| Expert tick function |
//+------------------------------------------------------------------+
void OnTick()
\left\{ \begin{array}{c} \end{array} \right.// -- -}
//+------------------------------------------------------------------+
//| ChartEvent function |
//+------------------------------------------------------------------+
void OnChartEvent(const int id,
                    const long &lparam,
                    const double &dparam,
                    const string &sparam)
 \{//--- вывод имени функции, времени вызова и идентификатора события
   Print( FUNCTION , TimeCurrent(), " id=",id, " mode=", mode);
//--- обработка события CHARTEVENT_CLICK ("Нажатие кнопки мышки на графике")
   if(id==CHARTEVENT_CLICK)
     {
      //--- начальное смещение от края графика
      int pos=0;
      //--- режим работы с левым краем графика
      if(mode>0)
         {
          //--- прокрутим график к левому краю
          ChartNavigate(0,CHART_BEGIN,pos);
          for(int i=0;i<pictures;i++)
            \left\{ \right.//--- подготовим подпись на графике и имя для файла
```
#### Операции с графиками

```
string name="ChartScreenShot"+"CHART_BEGIN"+string(pos)+".gif";
            //--- вывод имени на график в виде комментария
            Comment(name);
            //--- сохраним скриншот графика в папку каталог терминала\MQL5\Files\
            if(ChartScreenShot(0,name,WIDTH,HEIGHT,ALIGN LEFT))
               Print("Сохранили скриншот ", name);
            // --pos+=bars_shift;
            //--- дадим пользователю время чтобы посмотреть на новый участок графика
            Sleep(3000);
            //--- прокрутим график от текущей позиции на bars_shift вправо
            ChartNavigate(0, CHART_CURRENT_POS, bars_shift);
           }
         //--- смена режима на противоположный
        mode^*=-1;}
      else // режим работы с правым краем графика
        {
         //--- прокрутим график к правому краю
         ChartNavigate(0, CHART_END, pos);
         for(int i=0; i < pictures; i++)
           {
            //--- подготовим подпись на графике и имя для файла
            string name="ChartScreenShot"+"CHART_END"+string(pos)+".gif";
            //--- вывод имени на график в виде комментария
            Comment(name);
            //--- сохраним скриншот графика в папку каталог терминала\MQL5\Files\
            if(ChartScreenShot(0,name,WIDTH,HEIGHT,ALIGN_RIGHT))
               Print ("Сохранили скриншот ", name);
            // -- -pos+=bars_shift;
            //--- дадим пользователю время чтобы посмотреть на новый участок графика
            Sleep(3000);
            //--- прокрутим график от текущей позиции на bars_shift вправо
            ChartNavigate(0, CHART_CURRENT_POS,-bars_shift);
           }
         //--- смена режима на противоположный
        mode^*=-1;
        }
     } // конец обработки события CHARTEVENT_CLICK
//--- конец обработчика OnChartEvent()
  }
```
#### Смотри также

[ChartNavigate\(\)](#page-2153-0), [Ресурсы](#page-1079-0)

### Торговые функции

Группа функций, предназначенных для управления торговой деятельностью.

Перед тем как приступить к изучению торговых функций платформы, необходимо создать четкое представление об основных терминах: ордер, сделка и позиция:

- · Ордер это распоряжение брокерской компании купить или продать финансовый инструмент. Различают два основных типа ордеров: рыночный и отложенный. Помимо них существуют специальные ордера Тейк Профит и Стоп Лосс.
- · Сделка факт покупки или продажи того или иного финансового инструмента. Покупка (Buy) происходит по цене спроса (Ask), а продажа (Sell) – по цене предложения (Bid). Сделка может быть совершена в результате исполнения рыночного ордера или срабатывания отложенного. Следует учитывать, что в некоторых случаях результатом исполнения ордера могут быть сразу несколько сделок.
- · Позиция это рыночное обязательство, количество купленных или проданных контрактов по финансовому инструменту. Длинная позиция (Long) – купленный в расчете на повышение цены финансовый инструмент, короткая (Short) – обязательство на его поставку в расчете на снижение цены в будущем.

Общая информация о торговых операциях доступна в руководстве [пользователя](https://www.metatrader5.com/ru/terminal/help/trading/general_concept) клиентского [терминала.](https://www.metatrader5.com/ru/terminal/help/trading/general_concept)

Торговые функции могут использоваться в экспертах и скриптах. Торговые функции могут быть вызваны только в том случае, если в свойствах соответствующего эксперта или скрипта включена галочка "Разрешить советнику торговать".

Разрешение или запрет на торговлю может зависеть от множества факторов, которые описаны в разделе ["Разрешение](#page-1072-0) на торговлю".

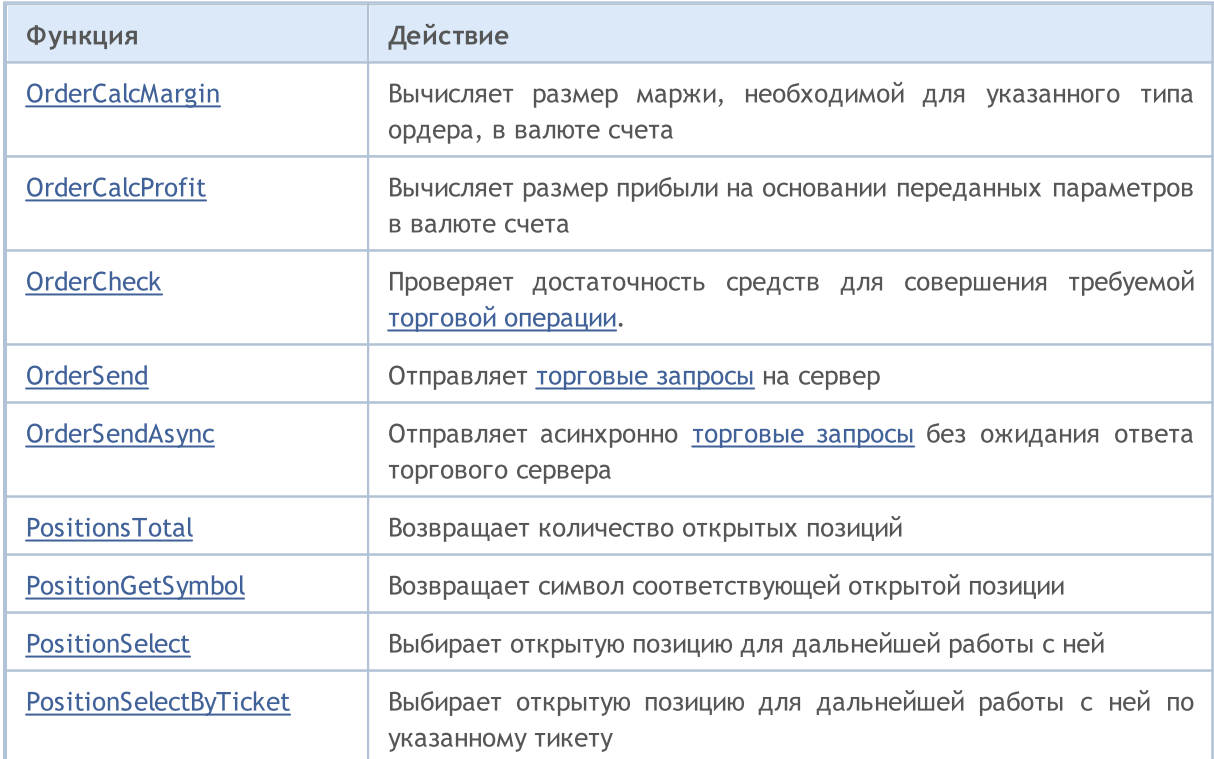

2182

# MQL5

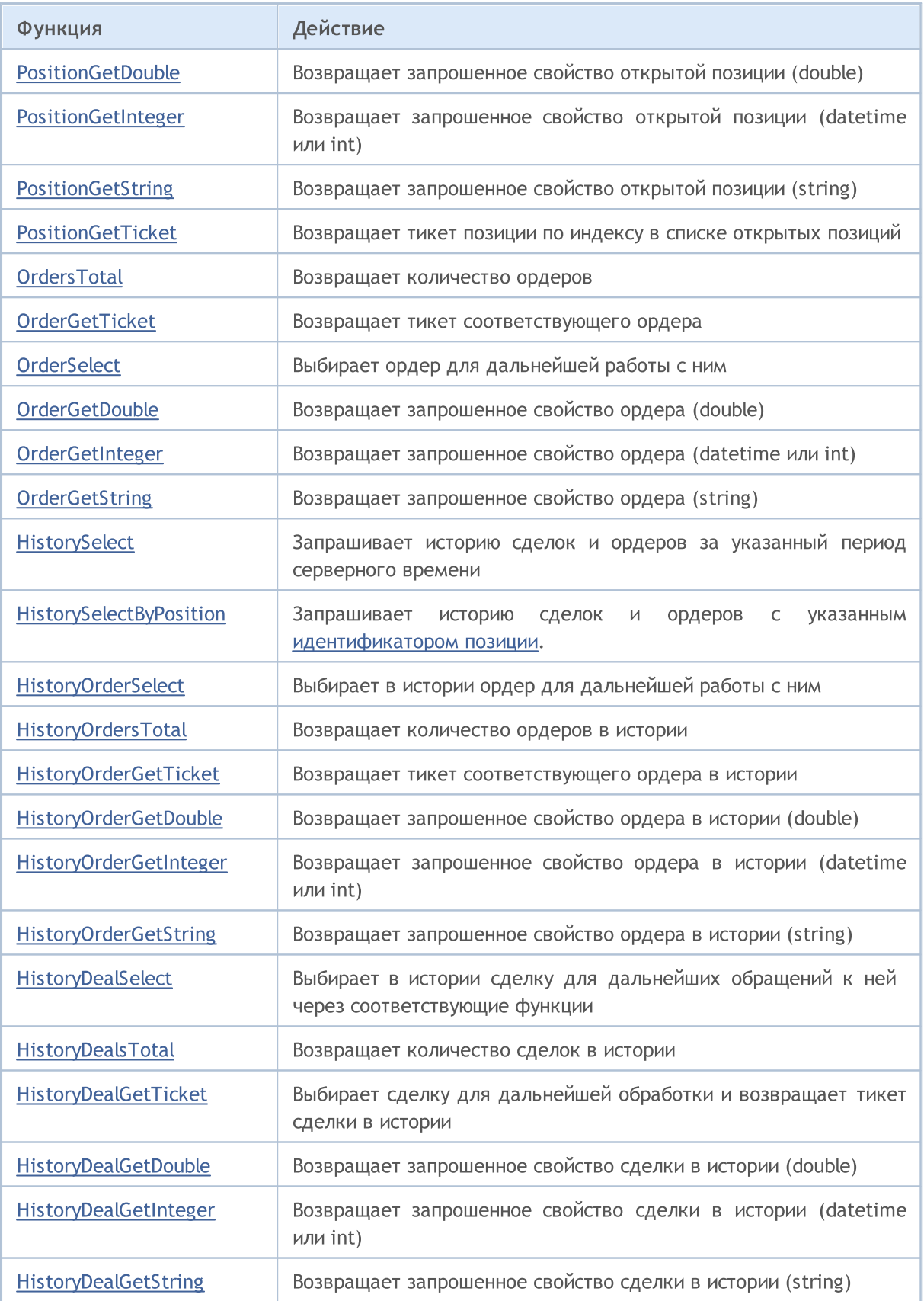

<span id="page-2183-0"></span>**OrderCalcMargin** 

Вычисляет размер маржи, необходимой для указанного типа ордера на текущем счете и при текущем рыночном окружении без учета текущих отложенных ордеров и открытых позиций. Позволяет оценить размер маржи для планируемой торговой операции. Значение возвращается в валюте счета.

```
bool OrderCalcMargin(
 ENUM_ORDER_TYPE action, // тип ордера
 string symbol, \sim symbol, \sim // имя символа
 double volume, // объем
 double price, // цена открытия
 double& margin // переменная для получения значения маржи
 );
```
#### Параметры

action

[in] Тип ордера, может принимать значения из перечисления [ENUM\\_ORDER\\_TYPE.](#page-916-0)

symbol

[in] Имя финансового инструмента.

volume

[in] Объем торговой операции.

price

[in] Цена открытия.

margin

[out] Переменная, в которую будет записан необходимый размер маржи в случае успешного выполнения функции. Вычисление производится как если бы на текущем счете не было отложенных ордеров и открытых позиций. Значение маржи зависит от многих факторов и может меняться при изменении рыночного окружения.

#### Возвращаемое значение

Возвращает true в случае успеха, иначе false. Чтобы получить информацию об [ошибке,](#page-1040-0) необходимо вызвать функцию [GetLastError\(\).](#page-1797-0)

```
#define VOLUME 1.0 // объем ордера
#define DEVIATION 100 // дистанция установки отложенного ордера
#define STOP_LIMIT 50 // дистанция StopLimit ордера
//+------------------------------------------------------------------+
//| Script program start function |
//+------------------------------------------------------------------+
void OnStart()
  {
  string currency=AccountInfoString(ACCOUNT CURRENCY);
```

```
int array_types[8]={ORDER_TYPE_BUY,
                      ORDER_TYPE_SELL,
                       ORDER_TYPE_BUY_LIMIT,
                       ORDER_TYPE_SELL_LIMIT,
                       ORDER_TYPE_BUY_STOP,
                       ORDER_TYPE_SELL_STOP,
                       ORDER_TYPE_BUY_STOP_LIMIT,
                       ORDER TYPE SELL STOP LIMIT };
//--- в цикле по массиву типов ордеров
  for(int i=0; i<(int)array types.Size(); i++)
     {
      1/1--- в зависимости от типа ордера получаем тип ORDER TYPE BUY или ORDER TYPE SE
     ENUM_ORDER_TYPE type=MarketOrderByOrderType((ENUM_ORDER_TYPE)array_types[i]);
      //--- в зависимости от типа ордера получаем цену
      double price=PriceByOrderType( Symbol, type);
     //--- получаем размер маржи, необходимой для типа ордера, указанного в action
      double margin=EMPTY_VALUE;
     ResetLastError();
      if(!OrderCalcMargin(type, Symbol, VOLUME, price, margin))
        {
        Print("OrderCalcMargin() failed. Error ", GetLastError());
        continue;
        }
      //--- распечатываем результат в журнале
     PrintFormat("Margin required for %.2f %s order at price %.*f on %s symbol: %.2f
     }
   /*
  результат:
  Margin required for 1.00 Buy order at price 1.31668 on GBPUSD symbol: 1316.68 USD
  Margin required for 1.00 Sell order at price 1.31661 on GBPUSD symbol: 1316.61 USD
  Margin required for 1.00 Buy Limit order at price 1.31568 on GBPUSD symbol: 1315.68
  Margin required for 1.00 Sell Limit order at price 1.31761 on GBPUSD symbol: 1317.
  Margin required for 1.00 Buy Stop order at price 1.31768 on GBPUSD symbol: 1317.68
  Margin required for 1.00 Sell Stop order at price 1.31561 on GBPUSD symbol: 1315.61
  Margin required for 1.00 Buy Stop Limit order at price 1.31718 on GBPUSD symbol: 13
  Margin required for 1.00 Sell Stop Limit order at price 1.31611 on GBPUSD symbol: 1
  */
  }
//+------------------------------------------------------------------+
//| Возвращает тип ордера Buy или Sell по типу ордера |
//+------------------------------------------------------------------+
ENUM_ORDER_TYPE MarketOrderByOrderType(ENUM_ORDER_TYPE type)
 {
  switch(type)
    {
      case ORDER_TYPE_BUY : case ORDER_TYPE_BUY_LIMIT : case ORDER_TYPE_BUY_STOP :
```

```
return(ORDER_TYPE_BUY);
      case ORDER_TYPE_SELL : case ORDER_TYPE_SELL_LIMIT : case ORDER_TYPE_SELL_STOP_:
        return(ORDER_TYPE_SELL);
    }
   return(WRONG_VALUE);
 }
//+------------------------------------------------------------------+
//| Возвращает цену открытия по типу ордера |
//+------------------------------------------------------------------+
double PriceByOrderType(const string symbol, const ENUM_ORDER_TYPE order_type)
 {
  int digits=0;
  double point=0;
  MqlTick tick={};
//--- получаем значение Point символа
   ResetLastError();
   if(!SymbolInfoDouble(symbol, SYMBOL_POINT, point))
    {
     Print("SymbolInfoDouble() failed. Error ", GetLastError());
     return 0;
     }
//--- получаем значение Digits символа
  long value=0;
   if(!SymbolInfoInteger(symbol, SYMBOL_DIGITS, value))
    \left\{ \right.Print("SymbolInfoInteger() failed. Error ", GetLastError());
     return 0;
    }
   digits=(int)value;
//--- получаем последние цены по символу
   if(!SymbolInfoTick(symbol, tick))
    \left\{ \begin{array}{c} \end{array} \right\}Print("SymbolInfoTick() failed. Error ", GetLastError());
     return 0;
     }
//--- в зависимости от типа ордера возвращаем цену
   switch(order_type)
     {
     case ORDER_TYPE_BUY : return(tick.ask);
     case ORDER TYPE SELL : return(tick.bid);
      case ORDER_TYPE_BUY_LIMIT : return(NormalizeDouble(tick.ask - DEVIATION<br>case ORDER_TYPE_SELL_LIMIT : return(NormalizeDouble(tick.bid + DEVIATION
                                        case or DEVIATION: return(NormalizeDouble(tick.bid + DEVIATION
      case ORDER_TYPE_BUY_STOP : return(NormalizeDouble(tick.ask + DEVIATION
      case ORDER TYPE SELL STOP : return(NormalizeDouble(tick.bid - DEVIATION
      case ORDER_TYPE_BUY_STOP_LIMIT : return(NormalizeDouble(tick.ask + DEVIATION
```
#### Торговые функции

# MOI 5

```
case ORDER_TYPE_SELL_STOP_LIMIT : return(NormalizeDouble(tick.bid - DEVIATION
    default : return(0);
   }
 }
//+------------------------------------------------------------------+
//| Возвращает описание типа ордера |
//+------------------------------------------------------------------+
string OrderTypeDescription(const ENUM_ORDER_TYPE order_type)
 \left\{ \right.switch(order_type)
   \left\{ \begin{array}{c} \end{array} \right.case ORDER_TYPE_BUY : return("Buy");
     case ORDER_TYPE_SELL : return("Sell");
     case ORDER_TYPE_BUY_LIMIT : return("Buy Limit");
     case ORDER_TYPE_SELL_LIMIT : return("Sell Limit");
     case ORDER_TYPE_BUY_STOP : return("Buy Stop");
     case ORDER_TYPE_SELL_STOP : return("Sell Stop");
    case ORDER TYPE BUY STOP LIMIT : return("Buy Stop Limit");
    case ORDER TYPE SELL STOP LIMIT : return("Sell Stop Limit");
    case ORDER_TYPE_CLOSE_BY : return("Close By");
    default : return("Unknown order type");
    }
 }
//+------------------------------------------------------------------+
```
#### Смотри также

[OrderSend\(\),](#page-2194-0) [Свойства](#page-913-0) ордеров, Типы торговых [операций](#page-943-0)

MOI 5

# <span id="page-2187-0"></span>OrderCalcProfit

Вычисляет размер прибыли для текущего счета и рыночного окружения на основании переданных параметров. Предназначена для предварительной оценки результата торговой операции. Значение возвращается в валюте счета.

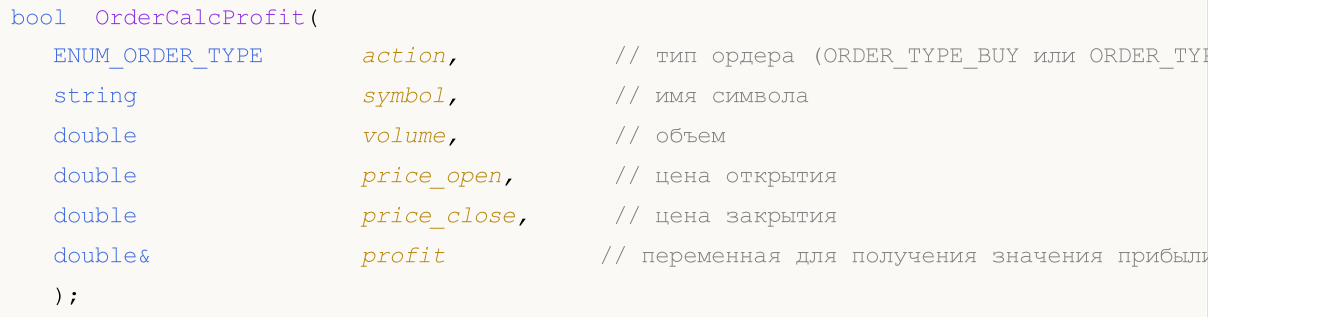

#### Параметры

action

[in] Тип ордера, может принимать одно из двух значений перечисления [ENUM\\_ORDER\\_TYPE:](#page-916-0) ORDER\_TYPE\_BUY или ORDER\_TYPE\_SELL.

symbol

[in] Имя финансового инструмента.

volume

[in] Объем торговой операции.

#### price\_open

[in] Цена открытия.

price\_close

[in] Цена закрытия.

```
profit
```
[out] Переменная, в которую будет записано вычисленное значение прибыли в случае успешного выполнения функции. Значение оценки прибыли зависит от многих факторов и может меняться при изменении рыночного окружения.

#### Возвращаемое значение

Возвращает true в случае успеха, иначе false. Если указан недопустимый тип ордера, функция вернет false. Чтобы получить информацию об [ошибке,](#page-1040-0) необходимо вызвать функцию [GetLastError\(\)](#page-1797-0).

```
#define VOLUME 1.0 // объем ордера
#define DEVIATION 100 // количество пунктов до цены закрытия
//+------------------------------------------------------------------+
//| Script program start function |
//+------------------------------------------------------------------+
```
Торговые функции

```
void OnStart()
 \left\{ \right.string currency profit=SymbolInfoString( Symbol, SYMBOL CURRENCY PROFIT); // BaJIO:
  double close price=ChartPriceOnDropped(); // ценой закрытия будет ценовая координа:
// --for (int i=0; i <= ORDER TYPE SELL; i++)
    \left\{ \right.// тип ордера: 0
     ENUM ORDER TYPE order type=(ENUM ORDER TYPE) i;
     double open price=PriceOpenByOrderType(Symbol, order_type); // цена открытия
     //--- если цена открытия не получена - продолжаем цикл
     if (open price==0)
        continue;
     //--- если цена закрытия нулевая (скрипт запущен не перетаскиванием на график)
     if(close price==0)
        close price=(order type==ORDER TYPE BUY ? open price + DEVIATION * Point : o
     //--- вычислим приблизительный размер прибыли для текущего счета и рыночного окр
     double profit=0;
     ResetLastError();
     if(!OrderCalcProfit(order type, Symbol, VOLUME, open price, close price, profit
       \left\{ \right.Print("OrderCalcProfit() failed. Error ", GetLastError());
        continue;
       \mathcal{F}//--- полученное значение прибыли распечатаем в журнале
     PrintFormat ("Estimated profit for %.2f %s position on %s with opening price of
                 VOLUME, OrderTypeDescription(order type), Symbol, Digits, open pr:
    \cdot/*
  результат:
  Estimated profit for 1.00 Buy position on EURUSD with opening price of 1.10757 and
  Estimated profit for 1.00 Sell position on EURUSD with opening price of 1.10753 and
  \star /
 \}//| Возвращает цену открытия по типу ордера
double PriceOpenByOrderType(const string symbol, const ENUM ORDER TYPE order type)
 \left\{ \right.MqlTick tick={};
//--- получаем последние цены по символу
  if(!SymbolInfoTick(symbol, tick))
    \left\{ \right.
```

```
Print("SymbolInfoTick() failed. Error ", GetLastError());
    return 0;
    }
//--- в зависимости от типа ордера возвращаем цену
 switch(order type)
   \left\{ \begin{array}{c} \end{array} \right.case ORDER_TYPE_BUY : return(tick.ask);
     case ORDER_TYPE_SELL : return(tick.bid);
     default : return(0);
   }
 }
//+------------------------------------------------------------------+
//| Возвращает описание типа ордера |
//+------------------------------------------------------------------+
string OrderTypeDescription(const ENUM_ORDER_TYPE order_type)
 \left\{ \right.switch(order_type)
   \left\{ \begin{array}{c} \end{array} \right.case ORDER_TYPE_BUY : return("Buy");
     case ORDER_TYPE_SELL : return("Sell");
    default : return("Unknown order type");
   }
 }
```
#### Смотри также

[OrderSend\(\),](#page-2194-0) [Свойства](#page-913-0) ордеров, Типы торговых [операций](#page-943-0)

<span id="page-2190-0"></span>**OrderCheck** 

Функция OrderCheck() проверяет достаточность средств для совершения требуемой торговой операции. Результаты проверки помещаются в поля структуры MqlTradeCheckResult.

```
bool OrderCheck(
  MqlTradeRequest& request, // структура запроса
  MqlTradeCheckResult& result
                                       // структура ответа
   \rightarrow \rightarrow
```
#### Параметры

#### request

[in] Указатель на структуру типа MqlTradeRequest, которая описывает требуемое торговое действие.

result

[in, out] Указатель на структуру типа MqlTradeCheckResult, в которую будет помещен результат проверки.

#### Возвращаемое значение

В случае нехватки средств или ошибочно заполненных параметров функция возвращает false. В случае успешной базовой проверки структур (проверка указателей) возвращается true - это не является свидетельством того, что запрашиваемая торговая операция непременно выполнится успешно. Для получения подробного описания результата выполнения функции следует анализировать поля структуры result.

Чтобы получить информацию об ошибке, необходимо вызвать функцию GetLastError().

```
#define DEVIATION 5 // допустимое отклонение от цены
#define VOLUME
                  1.0// объем ордера
#define EXPERT_MAGIC 123 // MagicNumber
#define DIRECTION ORDER TYPE BUY // направление открываемой позиции (ORDER TYPE
//| Script program start function
                           ________________________________
void OnStart ()
 \leftarrow//--- объявление и инициализация структур запроса, проверки и результата
  MqlTradeRequest request={};
  MqlTradeCheckResult check ={};
  MqlTradeResult result = \{\};//--- подготовим параметры торгового запроса
  PrepareRequest (Symbol, DIRECTION, VOLUME, request);
//--- проверим параметры торгового запроса
  ResetLastError();
```
Торговые функции

```
bool res=OrderCheck(request, check);
  if(!res)
    {
     PrintFormat("Trade request verification completed with error %d\nServer retcode;
     return;
    }
//--- проверка торгового запроса прошла успешно - выведем в журнал описание полей стру
   Print("Trade request verification completed successfully");
  MqlTradeCheckResultPrint(check, 14);
//--- отправка торгового запроса
  if(!OrderSend(request, result))
     Print ("OrderSend error ", GetLastError()); // если отправить запрос не удалос
//--- информация об операции
  PrintFormat("Trade request result: retcode=%u, deal=%I64u, order=%I64u", result.ret
  /*
  результат с отключенной автоторговлей в клиентском терминале:
  Trade request verification completed with error 4752
  Server retcode: 10027, comment: AutoTrading disabled by client
  включим автоторговлю и проверим ещё раз на закрытом рынке:
  Experts automated trading is enabled
  Trade request verification completed successfully
  Retcode: 0
  Balance: 10779.50 USD
  Equity: 10779.50 USD
  Profit: 0.00 USD
  Margin: 1104.79 USD
  Margin free: 9674.71 USD
  Margin level: 975.71 %
  Comment: Done
  OrderSend error 4756
  Trade request result: retcode=10018, deal=0, order=0
  проверим на открытом рынке:
  Trade request verification completed successfully
  Retcode: 0
  Balance: 10779.50 USD
  Equity: 10779.50 USD
  Profit: 0.00 USD
  Margin: 110.46 USD
  Margin free: 10669.04 USD
  Margin level: 9758.74 %
  Comment: Done
  Trade request result: retcode=10009, deal=2777010968, order=2802818813
   */
  }
```
#### Торговые функции

```
//+------------------------------------------------------------------+
//| Подготовка параметров для торгового запроса |
//+------------------------------------------------------------------+
void PrepareRequest(const string symbol, const ENUM_ORDER_TYPE order_type, const double
 {
  ENUM_ORDER_TYPE type=(DIRECTION != ORDER_TYPE_BUY ? ORDER_TYPE_SELL : DIRECTION);
   double price=(DIRECTION==ORDER_TYPE_BUY ? SymbolInfoDouble(Symbol(), SYMBOL_ASK) :
//--- параметры запроса
  request.action = TRADE_ACTION_DEAL; // тип торговой операции
   request.symbol = symbol; // символ
   request.volume = volume; // объем
   request.\ttype = type; // тип ордера
   request.price = price; // цена для открытия
   request.deviation = DEVIATION; // допустимое отклонение от цены
   request.magic = EXPERT_MAGIC; // MagicNumber ордера
 }
//+------------------------------------------------------------------+
//| Распечатывает в журнале поля структуры |
//| результата проверки торгового запроса |
//+------------------------------------------------------------------+
void MqlTradeCheckResultPrint(const MqlTradeCheckResult &check, const uint header widt
 \left\{ \right.//--- получаем валюту счёта и количество знаков после запятой для валюты счета
  string currency=AccountInfoString(ACCOUNT CURRENCY);
  int digits =(int)AccountInfoInteger(ACCOUNT CURRENCY DIGITS);
//--- определяем текст заголовка и ширину поля заголовка
//--- если ширина заголовка передана в функцию равной нулю, то шириной будет размер ст
  string header="Retcode:";
  uint w=(header width==0 ? header.Length()+1 : header width);
//--- выводим в журнал код возврата с заголовком установленной ширины
  PrintFormat("%-*s%-u", w, header, check.retcode);
//--- выводим в журнал значение баланса, которое будет после выполнения торговой опера
  header="Balance:";
  w=(header width==0 ? header.Length()+1 : header width);
  PrintFormat("%-*s%-.*f %s", w, header, digits, check.balance, currency);
//--- выводим в журнал значение собственных средств, которое будет после выполнения то
  header="Equity:";
  w=(header width==0 ? header.Length()+1 : header width);
   PrintFormat("%-*s%-.*f %s", w, header, digits, check.equity, currency);
//--- выводим в журнал значение плавающей прибыли, которое будет после выполнения торговой операции
  header="Profit:";
  w=(header width==0 ? header.Length()+1 : header width);
  PrintFormat("%-*s%-.*f %s", w, header, digits, check.profit, currency);
//--- выводим в журнал размер маржи, необходимый для требуемой торговой операции
```
2194

# MOI 5

```
header="Margin:";
  w=(header width==0 ? header.Length()+1 : header width);
   PrintFormat("%-*s%-.*f %s", w, header, digits, check.margin, currency);
//--- выводим в журнал размер свободных собственных средств, которые останутся после
  header="Margin free:";
  w=(header width==0 ? header.Length()+1 : header width);
   PrintFormat("%-*s%-.*f %s", w, header, digits, check.margin free, currency);
//--- выводим в журнал уровень маржи, который установится после выполнения требуемой
  header="Margin level:";
  w=(header width==0 ? header.Length()+1 : header width);
   PrintFormat("%-*s%-.2f %%", w, header, check.margin level);
//--- выводим в журнал комментарий к коду ответа, описание ошибки
  header="Comment:";
  w=(header width==0 ? header.Length()+1 : header width);
  PrintFormat("%-*s%-s", w, header, check.comment);
  }
```
#### Смотри также

[OrderSend\(\),](#page-2194-0) Типы торговых [операций,](#page-943-0) Структура [торгового](#page-984-0) запроса, Структура [результатов](#page-997-0) проверки [торгового](#page-997-0) запроса, Структура [результата](#page-998-0) торгового запроса

MOI 5

## <span id="page-2194-0"></span>**OrderSend**

Функция OrderSend() предназначена для совершения торговых [операций](#page-943-0) через отправку [запросов](#page-984-0) на торговый сервер.

```
bool OrderSend(
  MqlTradeRequest& request, // структура запроса
  MqlTradeResult& result // структура ответа
  );
```
### Параметры

request

[in] Указатель на структуру типа [MqlTradeRequest,](#page-984-0) описывающую торговое действие клиента.

result

[in,out] Указатель на структуру типа [MqlTradeResult](#page-998-0), описывающую результат торговой операции в случае успешного выполнения (возврата true).

#### Возвращаемое значение

В случае успешной базовой проверки структур (проверка указателей) возвращается true - это не свидетельствует об успешном выполнении торговой операции. Для получения более подробного описания результата выполнения функции следует анализировать поля структуры result.

#### Примечание

Торговый запрос проходит несколько стадий проверок на торговом сервере. В первую очередь проверяется корректность заполнения всех необходимых полей параметра request, и при отсутствии ошибок сервер принимает ордер для дальнейшей обработки. При успешном принятии ордера торговым сервером функция OrderSend() возвращает значение true.

Рекомендуется самостоятельно проверить запрос перед отправкой его торговому серверу. Для проверки запроса существует функция [OrderCheck\(\)](#page-2190-0), которая не только проверит достаточность средств для совершения торговой операции, но и вернет в [результатах](#page-997-0) проверки торгового [запроса](#page-997-0) многие другие полезные параметры:

- · код [возврата](#page-1022-0), который сообщит об ошибке в проверяемом запросе;
- · значение баланса, которое будет после выполнения торговой операции;
- · значение собственных средств, которое будет после выполнения торговой операции;
- · значение плавающей прибыли, которое будет после выполнения торговой операции;
- · размер маржи, необходимый для требуемой торговой операции;
- · размер свободных собственных средств, которые останутся после выполнения требуемой торговой операции;
- · уровень маржи, который установится после выполнения требуемой торговой операции;
- · комментарий к коду ответа, описание ошибки.

При отправке рыночного ордера (MqlTradeRequest.action=[TRADE\\_ACTION\\_DEAL\)](#page-943-0) успешный результат функции OrderSend() не означает, что ордер был выполнен (исполнены соответствующие сделки): true в этом случае означает только то, что ордер был успешно размещен в торговой системе для дальнейшего выполнения. Торговый сервер может в возвращаемой структуре [результата](#page-998-0) result заполнить значения полей deal или order, если эти

2195

#### Торговые функции

данные будут ему известны в момент формирования ответа на вызов OrderSend(). В общем случае событие или события исполнения сделок, соответствующих ордеру, могут произойти уже после того, как будет отправлен ответ на вызов OrderSend(). Поэтому для любого типа торгового запроса при получении результата выполнения OrderSend() необходимо в первую очередь проверять код возврата торгового сервера retcode и код ответа внешней торговой системы retcode external (при необходимости), которые доступны в возвращаемой [структуре](#page-998-0) [результата](#page-998-0) result.

Каждый принятый ордер хранится на торговом сервере в ожидании обработки до тех пор, пока не наступит одно из условий для его исполнения:

- · истечение срока действия,
- · появление встречного запроса,
- · срабатывание ордера при поступлении цены исполнения,
- · поступление запроса на отмену ордера.

В момент обработки ордера торговый сервер посылает терминалу сообщение о наступлении торгового события [Trade,](#page-1077-0) которое можно обработать функцией [OnTrade\(\)](#page-1834-0).

Результат исполнения торгового запроса на сервере, отправленного функцией OrderSend() можно отслеживать при помощи обработчика [OnTradeTransaction.](#page-1839-0) При этом следует учитывать, что в результате исполнения одного торгового запроса обработчик OnTradeTransaction будет вызван несколько раз.

Например, при отсылке рыночного ордера на покупку, он обрабатывается, для счета создается соответствующий ордер на покупку, происходит исполнение ордера, его удаление из списка открытых, добавление в историю ордеров, далее добавляется соответствующая сделка в историю и создается новую позицию. Для каждого из эти событий будет вызвана функция OnTradeTransaction.

```
//--- значения для ORDER_MAGIC
input long order magic=55555;
//+------------------------------------------------------------------+
//| Script program start function |
//+--------void OnStart()
 {
//--- убедимся,что счет является учебным
  if(AccountInfoInteger(ACCOUNT_TRADE_MODE)==ACCOUNT_TRADE_MODE_REAL)
     {
     Alert ("Работа скрипта на реальном счете запрещена!");
      return;
     }
//--- установим либо удалим ордер
   if(GetOrdersTotalByMagic(order_magic)==0)
     {
      //--- текущих ордеров нет - установим ордер
      uint res=SendRandomPendingOrder(order magic);
      Print ("Код возврата торгового сервера ", res);
     }
```
```
else // ордера есть - удалим ордера
    \left\{ \begin{array}{c} \end{array} \right\}DeleteAllOrdersByMagic(order_magic);
     }
// --}
//+------------------------------------------------------------------+
//| Получает текущее количество ордеров с указанным ORDER_MAGIC |
//+------------------------------------------------------------------+
int GetOrdersTotalByMagic(long const magic_number)
 \left\{ \right.ulong order ticket;
  int total=0;
//--- пройдем по всем отложенным ордерам
  for(int i=0; i<OrdersTotal();i++)
      if((order_ticket=OrderGetTicket(i))>0)
        if(magic_number==OrderGetInteger(ORDER_MAGIC)) total++;
// -- -return(total);
  }
//+------------------------------------------------------------------+
1/| Удаляет все отложенные ордера с указанным ORDER MAGIC
//+------------------------------------------------------------------+
void DeleteAllOrdersByMagic(long const magic_number)
 {
  ulong order ticket;
//--- пройдем по всем отложенным ордерам
   for(int i=OrdersTotal()-1;i>=0;i--)
      if((order_ticket=OrderGetTicket(i))>0)
         //--- ордер с подходящим ORDER_MAGIC
         if(magic_number==OrderGetInteger(ORDER_MAGIC))
           {
            MqlTradeResult result={};
            MqlTradeRequest request={};
            request.order=order_ticket;
            request.action=TRADE_ACTION_REMOVE;
            OrderSend(request, result);
            //--- выведем в лог ответ сервера
            Print( FUNCTION ,": ", result.comment," код ответа ", result.retcode);
           }
// --}
//+------------------------------------------------------------------+
//| Установить случайным образом отложенный ордер |
//+------------------------------------------------------------------+
uint SendRandomPendingOrder(long const magic number)
 \left\{\right\}//--- готовим запрос
  MqlTradeRequest request={};
```
# MOI I

```
request.action=TRADE_ACTION_PENDING; // установка отложенного ордера
  request.magic=magic_number; // ORDER_MAGIC
  request.symbol=_Symbol; // инструмент
  request.volume=0.1; \frac{1}{r} // объем в 0.1 лот
  request.sl=0; // Stop Loss не указан
  request.tp=0; // Take Profit не указан
//--- сформируем тип ордера
  request.type=GetRandomType(); // тип ордера
//---сформируем цену для отложенного ордера
  request.price=GetRandomPrice(request.type); // цена для открытия
//--- отправим торговый приказ
  MqlTradeResult result={};
  OrderSend(request, result);
//--- выведем в лог ответ сервера
  Print( FUNCTION ,":",result.comment);
  if(result.retcode==10016) Print(result.bid,result.ask,result.price);
//--- вернем код ответа торгового сервера
  return result.retcode;
 }
//+------------------------------------------------------------------+
//| Получить случайным образом тип отложенного типа |
//+------------------------------------------------------------------+
ENUM_ORDER_TYPE GetRandomType()
 \left\{ \begin{array}{c} \end{array} \right.int t=MathRand()%4;
//--- 0<=t<4
 switch(t)
   \left\{\right.case(0):return(ORDER_TYPE_BUY_LIMIT);
     case(1):return(ORDER_TYPE_SELL_LIMIT);
     case(2):return(ORDER_TYPE_BUY_STOP);
     case(3):return(ORDER_TYPE_SELL_STOP);
    }
//--- недопустимое значение
  return(WRONG_VALUE);
 }
//+------------------------------------------------------------------+
//| Получить цену случайным образом |
//+------------------------------------------------------------------+
double GetRandomPrice(ENUM_ORDER_TYPE type)
 {
  int t=(int)type;//--- уровень стопов по символу
  int distance=(int)SymbolInfoInteger( Symbol, SYMBOL TRADE STOPS LEVEL);
//--- получим данные последнего тика
  MqlTick last tick={};
  SymbolInfoTick( Symbol, last tick);
//--- вычислим цену в соответствие с типом
  double price;
```
2199

```
if(t==2 || t==5) // ORDER TYPE BUY LIMIT или ORDER TYPE SELL STOP
    \left\{ \right.price=last_tick.bid; // оттолкнемся от цены Bid
     price=price-(distance+(MathRand()%10)*5)*_Point;
    }
  else // ORDER TYPE SELL LIMIT или ORDER TYPE BUY STOP
    {
     price=last tick.ask; // оттолкнемся от цены Ask
     price=price+(distance+(MathRand()%10)*5)*_Point;
    }
// --return(price);
 }
```
### Смотри также

Типы торговых [операций,](#page-943-0) Структура [торгового](#page-984-0) запроса, Структура [результатов](#page-997-0) проверки [торгового](#page-997-0) запроса, Структура [результата](#page-998-0) торгового запроса

OrderSendAsync

Функция OrderSendAsync() предназначена для проведения асинхронных торговых [операций](#page-943-0) без ожидания ответа торгового сервера на отправленный [запрос](#page-984-0). Функция предназначена для высокочастотной торговли, когда по условиям торгового алгоритма недопустимо терять время на ожидание ответа от сервера.

MOI 5

```
bool OrderSendAsync(
  MqlTradeRequest& request, // структура запроса
  MqlTradeResult& result // структура ответа
  );
```

```
Параметры
 request
```
[in] Указатель на структуру типа [MqlTradeRequest,](#page-984-0) описывающую торговое действие клиента.

#### result

[in,out] Указатель на структуру типа [MqlTradeResult](#page-998-0), описывающую результат торговой операции в случае успешного выполнения функции (при возврате true).

#### Возвращаемое значение

Возвращает true по факту отправки запроса на торговый сервер. Если запрос не был отправлен, возвращается false. При успешном выполнении функции в переменной result код ответа содержит значение [TRADE\\_RETCODE\\_PLACED](#page-1022-0) (код 10008) – "ордер размещен". Успешное выполнение означает только факт отсылки, но не даёт никакой гарантии, что запрос дошел до торгового сервера и был принят для обработки. Торговый сервер при обработке полученного запроса отправляет клиентскому терминалу ответное сообщение об изменении текущего состояния позиций, ордеров и сделок, которое приводит к генерации события [Trade](#page-1077-0).

Результат исполнения торгового запроса на сервере, отправленного функцией OrderSendAsync() можно отслеживать при помощи обработчика [OnTradeTransaction.](#page-1839-0) При этом следует учитывать, что в результате исполнения одного торгового запроса обработчик OnTradeTransaction будет вызван несколько раз.

Например, при отсылке рыночного ордера на покупку, он обрабатывается, для счета создается соответствующий ордер на покупку, происходит исполнение ордера, его удаление из списка открытых, добавление в историю ордеров, далее добавляется соответствующая сделка в историю и создается новую позицию. Для каждого из эти событий будет вызвана функция OnTradeTransaction. Для получения подробной информации следует анализировать параметры этой функции:

- trans в данный параметр передается структура [MqlTradeTransaction,](#page-1002-0) описывающая торговую транзакцию, примененную к торговому счету;
- request в данный параметр передается структура [MqlTradeRequest](#page-984-0), описывающая торговый запрос, в результате которого совершена торговая транзакция;
- · result в данный параметр передается структура [MqlTradeResult,](#page-998-0) описывающая результат исполнения торгового запроса.

#### Примечание

Функция по назначению и параметрам аналогична [OrderSend\(\)](#page-2194-0), но в отличие от неё является асинхронной версией, то есть не приостанавливает работу программы в ожидании результата её

выполнения. Сравнить скорость торговых операций этих двух функций можно с помощью приведенного в примере советника.

#### Пример:

```
#property description "Эксперт для отправки торговых запросов "
                       " с использованием функции OrderSendAsync().\r\n"
#property description "Показана обработка торговых событий с помощью"
                       " функций-обработчиков OnTrade() и OnTradeTransaction()\r\n"
#property description "В параметрах эксперта можно задать Magic Number"
                      " (уникальный идентификатор) "
*property description "и режим вывода сообщений в журнал "Эксперты". По умолчанию выво
//--- input parameters
input int MagicNumber=1234567; \frac{1}{\sqrt{2}} Идентификатор эксперта
input bool DescriptionModeFull=true; // Режим детального вывода
//--- переменная для использования в вызове HistorySelect()
datetime history start;
//+------------------------------------------------------------------+
//| Expert initialization function |
//+------------------------------------------------------------------+
int OnInit()
 \left\{ \right.//--- проверим разрешение на автотрейдинг
  if(!TerminalInfoInteger(TERMINAL_TRADE_ALLOWED))
    {
     Alert ("Автотрейдинг в терминале запрещен, эксперт будет выгружен.");
      ExpertRemove();
     return(-1);
     }
//--- на реальном счете торговать нельзя
   if(AccountInfoInteger(ACCOUNT_TRADE_MODE)==ACCOUNT_TRADE_MODE_REAL)
     {
     Alert ("Советнику запрещено торговать на реальном счете!");
     ExpertRemove();
     return(-2);
    }
//--- можно ли торговать на данном счете (под инвест-паролем нельзя, например)
  if(!AccountInfoInteger(ACCOUNT_TRADE_ALLOWED))
    \left\{ \right.Alert ("Торговля на данном счете запрещена");
     ExpertRemove();
      return(-3);
    }
//--- запомним время запуска эксперта для получения торговой истории
  history start=TimeCurrent();
//---CreateBuySellButtons();
  return(INIT_SUCCEEDED);
  }
```
# MOI

```
//+------------------------------------------------------------------+
//| Expert deinitialization function |
//+------------------------------------------------------------------+
void OnDeinit(const int reason)
 {
//--- удалим за собой графические объекты
  ObjectDelete(0,"Buy");
  ObjectDelete(0,"Sell");
// --}
// +-----//| TradeTransaction function |
//+------------------------------------------------------------------+
void OnTradeTransaction(const MqlTradeTransaction &trans,
                       const MqlTradeRequest &request,
                        const MqlTradeResult &result)
  {
//--- заголовок по имени функции-обработчика торгового события
   Print("=> ", FUNCTION ," at ",TimeToString(TimeCurrent(),TIME SECONDS));
//--- получим тип транзакции в виде значения перечисления
  ENUM_TRADE_TRANSACTION_TYPE type=trans.type;
//--- если транзакция является результатом обработки запроса
   if(type==TRADE_TRANSACTION_REQUEST)
     {
     //---выведем название транзакции
     Print(EnumToString(type));
      //--- затем выведем строковое описание обработанного запроса
      Print("------------RequestDescription\r\n",
            RequestDescription(request,DescriptionModeFull));
     //--- и выведем описание результата запроса
      Print("------------ ResultDescription\r\n",
            TradeResultDescription(result,DescriptionModeFull));
     }
   else // для транзакций другого типа выведем полное описание транзакции
    \{Print("------------ TransactionDescription\r\n",
           TransactionDescription(trans,DescriptionModeFull));
     }
//---}
//+------------------------------------------------------------------+
//| Trade function |
//+------------------------------------------------------------------+
void OnTrade()
 {
//--- статические члены для хранения состояния торгового счета
  static int prev positions=0, prev orders=0, prev deals=0, prev history orders=0;
//--- запросим торговую историю
  bool update=HistorySelect(history_start,TimeCurrent());
```

```
PrintFormat("HistorySelect(%s , %s) = %s",
               TimeToString(history_start),TimeToString(TimeCurrent()),(string)update)
//--- заголовок по имени функции-обработчика торгового события
  Print("=> ", FUNCTION ," at ", TimeToString(TimeCurrent(), TIME_SECONDS));
//--- выведем имя обработчика и количество ордеров на момент обработки
  int curr positions=PositionsTotal();
  int curr orders=OrdersTotal();
  int curr deals=HistoryOrdersTotal();
   int curr history orders=HistoryDealsTotal();
//--- выводим количество ордеров, позиций, сделок, а также изменение в скобках
  PrintFormat("PositionsTotal() = %d (%+d)",
               curr_positions,(curr_positions-prev_positions));
  PrintFormat("OrdersTotal() = %d (%+d)",
               curr_orders, curr_orders-prev_orders);
  PrintFormat("HistoryOrdersTotal() = %d (%+d)",
               curr_deals, curr_deals-prev_deals);
   PrintFormat("HistoryDealsTotal() = %d (%+d)",
               curr_history_orders,curr_history_orders-prev_history_orders);
//--- вставка разрыва строк для удобного чтения Журнала
   Print("");
//--- запомним состояние счета
  prev_positions=curr_positions;
  prev_orders=curr_orders;
  prev_deals=curr_deals;
  prev history orders=curr history orders;
//---
 }
//+------------------------------------------------------------------+
//| ChartEvent function |
//+------------------------------------------------------------------+
void OnChartEvent(const int id,
                  const long &lparam,
                  const double &dparam,
                  const string &sparam)
 {
//--- обработка события CHARTEVENT CLICK ("Нажатие кнопки мышки на графике")
  if(id==CHARTEVENT_OBJECT_CLICK)
    {
      Print("=> ", FUNCTION ,": sparam = ", sparam);
      //--- минимальный объем для сделки
      double volume min=SymbolInfoDouble( Symbol, SYMBOL VOLUME MIN);
      //--- если нажата кнопка "Buy", то покупаем
      if(sparam=="Buy")
        {
         PrintFormat("Buy %s %G lot", Symbol, volume min);
         BuyAsync(volume_min);
         //--- отожмем нажатую кнопку обратно
         ObjectSetInteger(0,"Buy",OBJPROP_STATE,false);
        }
```
2204

```
//--- если нажата кнопка "Sell", то продаем
      if(sparam=="Sell")
        {
         PrintFormat("Sell %s %G lot", Symbol, volume_min);
         SellAsync(volume_min);
         //--- отожмем нажатую кнопку обратно
         ObjectSetInteger(0,"Sell",OBJPROP_STATE,false);
        }
     ChartRedraw();
    }
// --}
             //+------------------------------------------------------------------+
//| Возвращает текстовое описание транзакции |
//+------------------------------------------------------------------+
string TransactionDescription(const MqlTradeTransaction &trans,
                             const bool detailed=true)
  {
//--- подготовим строку для возврата из функции
   string desc=EnumToString(trans.type)+"\r\n";
//--- в детальном режиме добавим максимум информации
  if(detailed)
     {
      desc+="Symbol: "+trans.symbol+"\r\n";
      desc+="Deal ticket: "+(string)trans.deal+"\r\n";
      desc+="Deal type: "+EnumToString(trans.deal type)+"\r\n";
      desc+="Order ticket: "+(string)trans.order+"\r\n";
      desc+="Order type: "+EnumToString(trans.order type)+"\r\n";
      desc+="Order state: "+EnumToString(trans.order state)+"\r\n";
      desc+="Order time type: "+EnumToString(trans.time type)+"\r\n";
      desc+="Order expiration: "+TimeToString(trans.time expiration)+"\r\n";
      desc+="Price: "+StringFormat("%G",trans.price)+"\r\n";
      desc+="Price trigger: "+StringFormat("%G", trans.price trigger)+"\r\n";
      desc+="Stop Loss: "+StringFormat("%G", trans.price sl)+"\r\n";
      desc+="Take Profit: "+StringFormat("%G", trans.price tp)+"\r\n";
      desc+="Volume: "+StringFormat("%G", trans.volume)+"\r\n";
     }
//--- вернем полученную строку
  return desc;
  }
//+------------------------------------------------------------------+
//| Возвращает текстовое описание торгового запроса |
//+------------------------------------------------------------------+
string RequestDescription(const MqlTradeRequest &request,
                         const bool detailed=true)
 {
//--- подготовим строку для возврата из функции
  string desc=EnumToString(request.action)+"\r\n";
//--- в детальном режиме добавим максимум информации
```

```
if(detailed)
     {
      desc+="Symbol: "+request.symbol+"\r\n";
      desc+="Magic Number: "+StringFormat("%d", request.magic)+"\r\n";
      desc += "Order ticket: "+(string) request.order + "\r\ndesc+="Order type: "+EnumToString(request.type)+"\r\n";
      desc+="Order filling: "+EnumToString(request.type filling)+"\r\n";
      desc+="Order time type: "+EnumToString(request.type time)+"\r\n";
      desc+="Order expiration: "+TimeToString(request.expiration)+"\r\n";
      desc+="Price: "+StringFormat("%G",request.price)+"\r\n";
      desc+="Deviation points: "+StringFormat("%G", request.deviation)+"\r\n";
      desc+="Stop Loss: "+StringFormat("%G", request.sl)+"\r\n";
      desc+="Take Profit: "+StringFormat("%G", request.tp)+"\r\n";
      desc+="Stop Limit: "+StringFormat("%G", request.stoplimit)+"\r\n";
      desc+="Volume: "+StringFormat("%G",request.volume)+"\r\n";
      desc+="Comment: "+request.comment+"\r\n";
     }
//--- вернем полученную строку
  return desc;
  }
//+------------------------------------------------------------------+
//| Возвращает текстовое описание результата обработки запроса |
//+------------------------------------------------------------------+
string TradeResultDescription(const MqlTradeResult &result,
                              const bool detailed=true)
  {
//--- подготовим строку для возврата из функции
   string desc="Retcode "+(string)result.retcode+"\r\n";
//--- в детальном режиме добавим максимум информации
  if(detailed)
     {
      desc+="Request ID: "+StringFormat("%d",result.request id)+"\r\n";
      desc+="Order ticket: "+(string)result.order+"\r\n";
      desc+="Deal ticket: "+(string)result.deal+"\r\n";
      desc+="Volume: "+StringFormat("%G",result.volume)+"\r\n";
      desc+="Price: "+StringFormat("%G", result.price)+"\r\n";
      desc+="Ask: "+StringFormat("%G",result.ask)+"\r\n";
      desc+="Bid: "+StringFormat("%G",result.bid)+"\r\n";
      desc+="Comment: "+result.comment+"\r\n";
     }
//--- вернем полученную строку
  return desc;
  }
//+------------------------------------------------------------------+
//| Создает две кнопки для покупки и продажи |
//+------------------------------------------------------------------+
void CreateBuySellButtons()
 {
//--- проверим наличие объекта с именем "Buy"
```

```
if(ObjectFind(0,"Buy")>=0)
     {
      //--- если найденный объект не является кнопкой, удалим его
      if(ObjectGetInteger(0,"Buy",OBJPROP_TYPE)!=OBJ_BUTTON)
         ObjectDelete(0,"Buy");
     }
   else
      ObjectCreate(0, "Buy", OBJ_BUTTON, 0,0,0); // создадим кнопку "Buy"
//--- настроим кнопку "Buy"
  ObjectSetInteger(0,"Buy",OBJPROP_CORNER,CORNER_RIGHT_UPPER);
   ObjectSetInteger(0,"Buy",OBJPROP_XDISTANCE,100);
  ObjectSetInteger(0,"Buy",OBJPROP_YDISTANCE,50);
  ObjectSetInteger(0, "Buy", OBJPROP XSIZE, 70);
  ObjectSetInteger(0, "Buy", OBJPROP_YSIZE, 30);
  ObjectSetString(0,"Buy",OBJPROP_TEXT,"Buy");
   ObjectSetInteger(0,"Buy",OBJPROP_COLOR,clrRed);
//--- проверим наличие объекта с именем "Sell"
   if(ObjectFind(0,"Sell")>=0)
     {
      //--- если найденный объект не является кнопкой, удалим его
     if(ObjectGetInteger(0,"Sell",OBJPROP_TYPE)!=OBJ_BUTTON)
         ObjectDelete(0,"Sell");
     }
   else
     ObjectCreate(0, "Sell", OBJ BUTTON, 0, 0, 0); // создадим кнопку "Sell"
//--- настроим кнопку "Sell"
   ObjectSetInteger(0, "Sell", OBJPROP_CORNER, CORNER_RIGHT_UPPER);
  ObjectSetInteger(0,"Sell",OBJPROP_XDISTANCE,100);
  ObjectSetInteger(0,"Sell",OBJPROP_YDISTANCE,100);
  ObjectSetInteger(0,"Sell",OBJPROP_XSIZE,70);
  ObjectSetInteger(0,"Sell",OBJPROP_YSIZE,30);
  ObjectSetString(0,"Sell",OBJPROP_TEXT,"Sell");
   ObjectSetInteger(0,"Sell",OBJPROP_COLOR,clrBlue);
//--- принудительно обновим график, чтобы кнопки отрисовались немедленно
   ChartRedraw();
// -- -}
//+------------------------------------------------------------------+
//| Покупка через асинхронную функцию OrderSendAsync() |
//+------------------------------------------------------------------+
void BuyAsync(double volume)
 {
//--- подготовим запрос
  MqlTradeRequest req={};
  req.action =TRADE ACTION DEAL;
  req.symbol =_Symbol;
  req.magic =MagicNumber;
   req.volume =0.1;
   req.type = = ORDER_TYPE_BUY;
```
# **MOL**

```
req.price =SymbolInfoDouble(req.symbol,SYMBOL_ASK);
  req.deviation =10;
  req.comment ="Buy using OrderSendAsync()";
  MqlTradeResult res={};
  if(!OrderSendAsync(req,res))
     {
     Print( FUNCTION ,": \text{OIII} , etLastError(),", retcode = ",res.retcode);
    }
// --}
// +-----//| Продажа через асинхронную функцию OrderSendAsync() |
//+------------------------------------------------------------------+
void SellAsync(double volume)
 \left\{ \right.//--- подготовим запрос
  MqlTradeRequest req={};
  req.action =TRADE ACTION DEAL;
  req.symbol =_Symbol;
  req.magic =MagicNumber;
  req.volume =0.1;
  req.type = = ORDER TYPE SELL;
  req.price =SymbolInfoDouble(req.symbol,SYMBOL_BID);
  req.deviation =10;
  req.comment ="Sell using OrderSendAsync()";
  MqlTradeResult res={};
  if(!OrderSendAsync(req,res))
    {
     Print( FUNCTION ,": ошибка ",GetLastError(),", retcode = ",res.retcode);
    }
// --}
//+------------------------------------------------------------------+
```
Пример вывода сообщений в журнал "Эксперты":

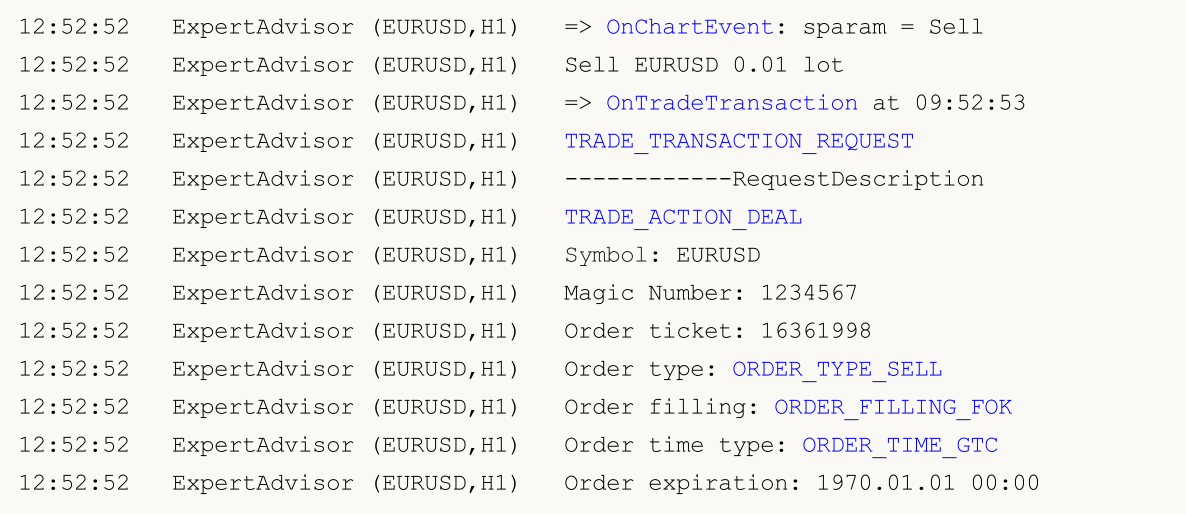

# MQL5

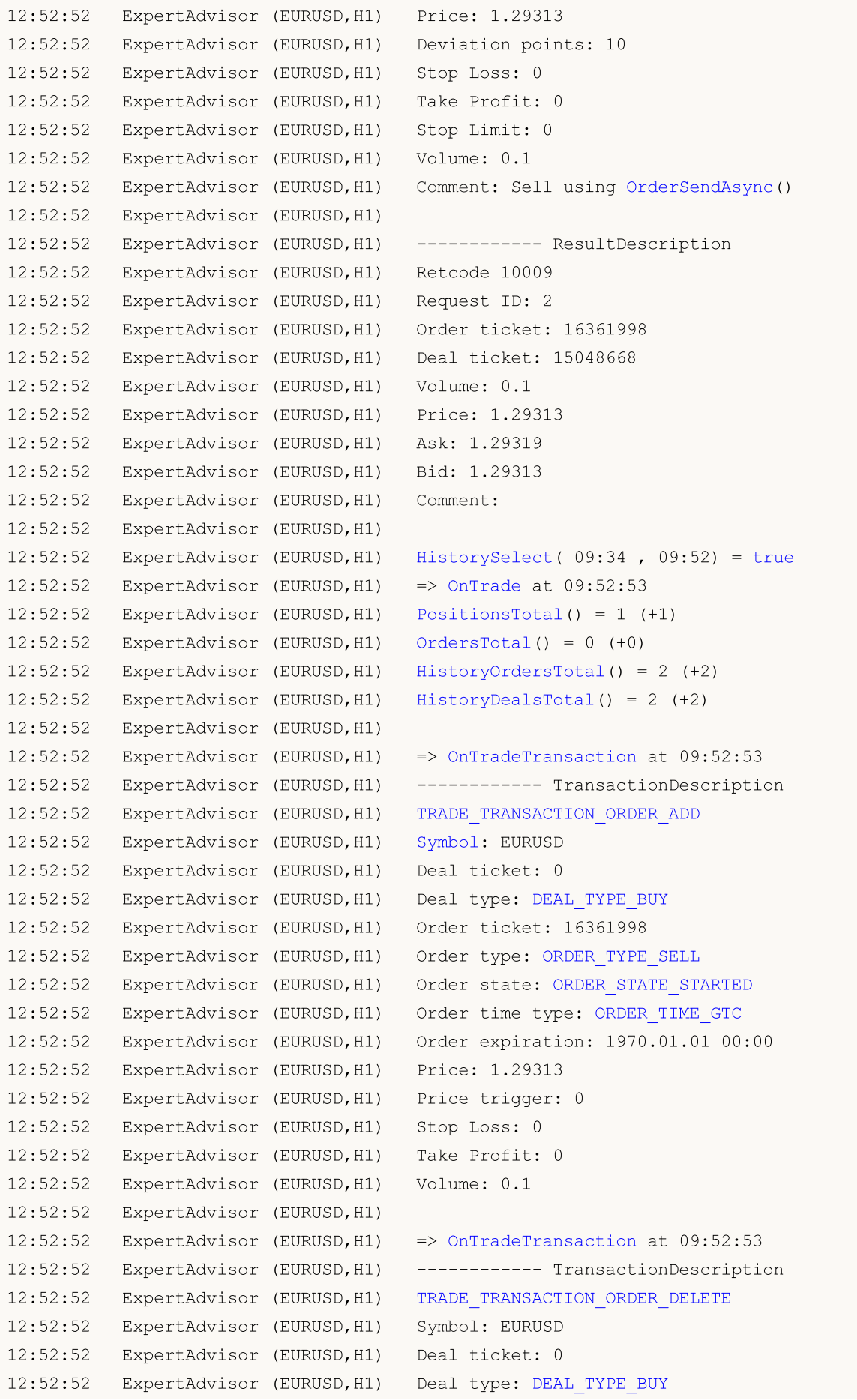

# MQL5

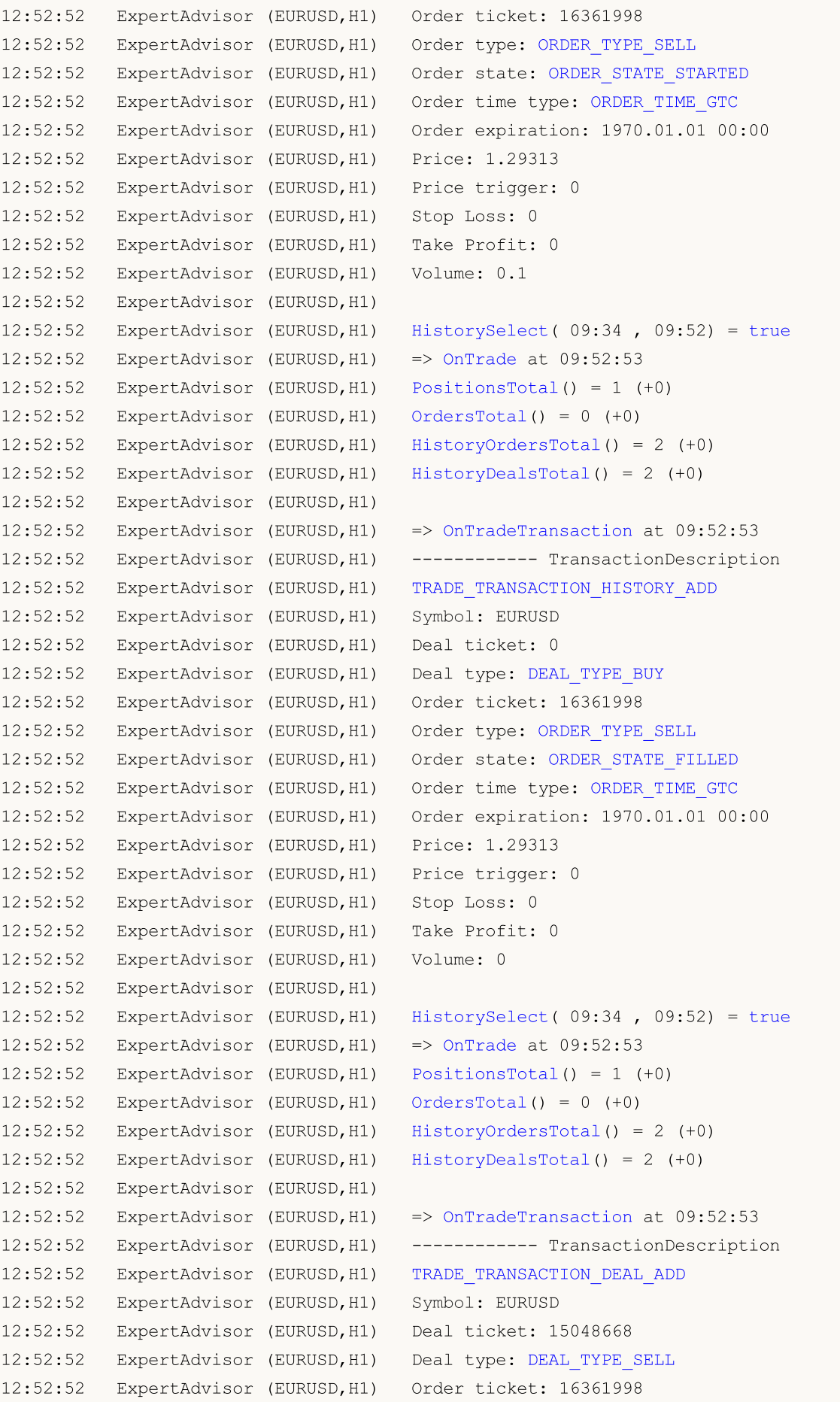

# MQL5

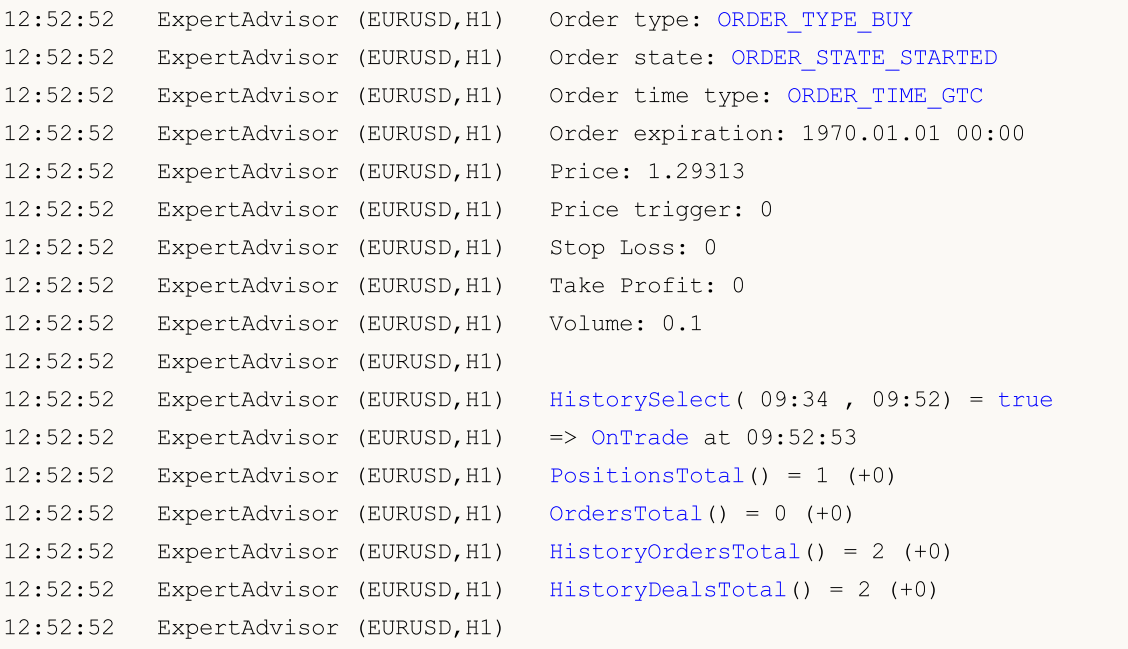

MOI 5

# <span id="page-2210-0"></span>PositionsTotal

Возвращает количество открытых позиций.

int PositionsTotal();

#### Возвращаемое значение

Значение типа [int.](#page-81-0)

#### Примечание

При "неттинговом" учете позиций ([ACCOUNT\\_MARGIN\\_MODE\\_RETAIL\\_NETTING](#page-896-0) и [ACCOUNT\\_MARGIN\\_MODE\\_EXCHANGE](#page-896-0)) по каждому [символу](#page-1806-0) в любой момент времени может быть открыта только одна [позиция,](#page-933-0) которая является результатом одной или более [сделок.](#page-938-0) Не следует путать между собой позиции и действующие [отложенные](#page-913-0) ордера, которые также отображаются на вкладке "Торговля" в панели "Инструменты".

При независимом представлении позиций ([ACCOUNT\\_MARGIN\\_MODE\\_RETAIL\\_HEDGING\)](#page-896-0) по каждому символу одновременно может быть открыто несколько позиций.

#### Пример:

```
//+------------------------------------------------------------------+
//| Script program start function |
//+------------------------------------------------------------------+
void OnStart()
 {
//--- получим и распечатаем в журнале количество открытых позиций на счёте
  int total=PositionsTotal();
  Print("Number of open positions on account: ", total);
  /*
  результат:
  Number of open positions on account: 2
   */
  }
```
#### Смотри также

[PositionGetSymbol\(\),](#page-2211-0) [PositionSelect\(\),](#page-2213-0) [Свойства](#page-933-0) позиций

# <span id="page-2211-0"></span>PositionGetSymbol

Возвращает символ соответствующей открытой позиции и автоматически выбирает позицию для дальнейшей работы с ней при помощи функций [PositionGetDouble](#page-2217-0), [PositionGetInteger,](#page-2221-0) [PositionGetString](#page-2223-0).

```
string PositionGetSymbol(
  int index // номер в списке позиций
  );
```
# Параметры

index

[in] Номер позиции в списке открытых позиций.

## Возвращаемое значение

Значение типа [string](#page-101-0). Если позиция не найдена, то вернется пустая строка. Для получения [кода](#page-1040-0) [ошибки](#page-1040-0) нужно вызвать функцию [GetLastError\(\)](#page-1797-0).

#### Примечание

При "неттинговом" учете позиций ([ACCOUNT\\_MARGIN\\_MODE\\_RETAIL\\_NETTING](#page-896-0) и [ACCOUNT\\_MARGIN\\_MODE\\_EXCHANGE](#page-896-0)) по каждому [символу](#page-1806-0) в любой момент времени может быть открыта только одна [позиция,](#page-933-0) которая является результатом одной или более [сделок.](#page-938-0) Не следует путать между собой позиции и действующие [отложенные](#page-913-0) ордера, которые также отображаются на вкладке "Торговля" в панели "Инструменты".

При независимом представлении позиций ([ACCOUNT\\_MARGIN\\_MODE\\_RETAIL\\_HEDGING\)](#page-896-0) по каждому символу одновременно может быть открыто несколько позиций.

#### Пример:

```
//+------------------------------------------------------------------+
//| Script program start function |
//+------------------------------------------------------------------+
void OnStart()
 {
//--- получим количество открытых позиций на счёте
  int total=PositionsTotal();
   for(int i=0; i<total; i++)
     {
      //--- получаем символ позиции по индексу цикла i
      ResetLastError();
      string symbol=PositionGetSymbol(i);
      //--- если символ позиции успешно получен, то позиция по индексу i автоматически
      //--- и можно получать её свойства при помощи PositionGetDouble, PositionGetInte
      if(symbol!="")
        {
         ENUM_POSITION_TYPE type=(ENUM_POSITION_TYPE)PositionGetInteger(POSITION_TYPE);
          PrintFormat("Position symbol at index %d: %s, position type: %s", i, symbol,
```

```
\longrightarrowelse
      \left\{ \begin{array}{c} \end{array} \right.PrintFormat("PositionGetSymbol(%d) failed. Error %d", i, GetLastError());
       continue;
      }
   }
/*
результат:
Position symbol at index 0: GBPUSD, position type: SELL
Position symbol at index 1: EURUSD, position type: BUY
 */
}
```
[PositionsTotal\(\)](#page-2210-0), [PositionSelect\(\)](#page-2213-0), [Свойства](#page-933-0) позиций

# <span id="page-2213-0"></span>**PositionSelect**

Выбирает открытую позицию для дальнейшей работы с ней. Возвращает true при успешном завершении функции. Возвращает false при неудачном завершении функции. Чтобы получить информацию об ошибке, необходимо вызвать функцию [GetLastError\(\).](#page-1797-0)

```
bool PositionSelect(
  string symbol // имя инструмента
  );
```
# Параметры

symbol

[in] Наименование финансового инструмента.

## Возвращаемое значение

Значение типа bool.

# Примечание

При "неттинговом" учете позиций ([ACCOUNT\\_MARGIN\\_MODE\\_RETAIL\\_NETTING](#page-896-0) и [ACCOUNT\\_MARGIN\\_MODE\\_EXCHANGE](#page-896-0)) по каждому [символу](#page-1806-0) в любой момент времени может быть открыта только одна [позиция,](#page-933-0) которая является результатом одной или более [сделок.](#page-938-0) Не следует путать между собой позиции и действующие [отложенные](#page-913-0) ордера, которые также отображаются на вкладке "Торговля" в панели "Инструменты".

При независимом представлении позиций ([ACCOUNT\\_MARGIN\\_MODE\\_RETAIL\\_HEDGING\)](#page-896-0) по каждому символу одновременно может быть открыто несколько позиций. В этом случае, PositionSelect выберет позицию с наименьшим тикетом.

Функция PositionSelect() копирует данные о позиции в программное окружение, и последующие вызовы [PositionGetDouble\(\),](#page-2217-0) [PositionGetInteger\(\)](#page-2221-0) и [PositionGetString\(\)](#page-2223-0) возвращают ранее скопированные данные. Это означает, что самой позиции может уже и не быть (или же она изменилась по объему, направлению и т.д.), а данные этой позиции можно еще получать. Для гарантированного получения свежих данных о позиции рекомендуется вызывать функцию PositionSelect() непосредственно перед обращением за ними.

# Пример:

```
#define SYMBOL_NAME "EURUSD"
//+------------------------------------------------------------------+
//| Script program start function |
//+------------------------------------------------------------------+
void OnStart()
 {
//--- выбираем позицию на указанном символе
   if(!PositionSelect(SYMBOL_NAME))
     {
      PrintFormat("PositionSelect(%s) failed. Error %d", SYMBOL NAME, GetLastError());
      return;
     }
```

```
1/1--- если позиция выбрана, можно получать её данные при помощи PositionGetDouble(),
//--- получаем тикет выбранной позиции
  ResetLastError();
  long ticket=PositionGetInteger(POSITION TICKET);
  if(ticket==0)
    \left\{ \right.PrintFormat("Failed to get %s position ticket. Error %d", SYMBOL NAME, GetLastEi
     return;
     }
1/1--- при успешном получении тикета распечатаем символ и тикет выбранной позиции в жур
  PrintFormat("The position that is selected on the %s symbol has ticket %I64d", SYME
  /*
  результат:
  The position that is selected on the EURUSD symbol has ticket 2810846623
  */
 }
```
[PositionGetSymbol\(\),](#page-2211-0) [PositionsTotal\(\)](#page-2210-0), [Свойства](#page-933-0) позиций

# PositionSelectByTicket

Выбирает открытую позицию для дальнейшей работы с ней по указанному тикету. Возвращает true при успешном завершении функции. Возвращает false при неудачном завершении функции. Чтобы получить информацию об ошибке, необходимо вызвать функцию [GetLastError\(\)](#page-1797-0).

```
bool PositionSelectByTicket(
  ulong ticket // тикет позиции
  );
```
## Параметры

### ticket

[in] Тикет позиции.

## Возвращаемое значение

Значение типа bool.

# Примечание

Функция PositionSelectByTicket() копирует данные о позиции в программное окружение, и последующие вызовы [PositionGetDouble\(\)](#page-2217-0), [PositionGetInteger\(\)](#page-2221-0) и [PositionGetString\(\)](#page-2223-0) возвращают ранее скопированные данные. Это означает, что самой позиции может уже и не быть (или же она изменилась по объему, направлению и т.д.), а данные этой позиции можно еще получать. Для гарантированного получения свежих данных о позиции рекомендуется вызывать функцию PositionSelectByTicket() непосредственно перед обращением за ними.

#### Пример:

```
#define EXPERT_MAGIC 123456 // MagicNumber
//+------------------------------------------------------------------+
//| Script program start function |
//+------------------------------------------------------------------+
void OnStart()
  {
//--- объявляем и инициализируем структуры запроса и результата
   MqlTradeRequest request={};
    MqlTradeResult result ={};
//--- заполним параметры торгового запроса для открытия длинной позиции
    request.action = TRADE ACTION DEAL; \frac{1}{r} \frac{1}{r} \frac{1}{r} \frac{1}{r} \frac{1}{r} \frac{1}{r} \frac{1}{r} \frac{1}{r} \frac{1}{r} \frac{1}{r} \frac{1}{r} \frac{1}{r} \frac{1}{r} \frac{1}{r} \frac{1}{r} \frac{1}{r} \frac{1}{r} \frac{1}{r} \fracrequest.symbol = Symbol(); // символ
   r = 0.1; r = 0.1; r = 0.1; r = 0.1 , r = 0.1 , r = 0.1 , r = 0.1 , r = 0.1 , r = 0.1 , r = 0.1 , r = 0.1 , r = 0.1 , r = 0.1 , r = 0.1 , r = 0.1 , r = 0.1 , r = 0.1 , r = 0.1 , r = 0.1 , r = 0.1 , r = request.type = ORDER TYPE BUY; // тип ордера
    request.price = SymbolInfoDouble(Symbol(), SYMBOL ASK); // цена для открытия
    request.deviation = 5; \frac{1}{2} \frac{1}{2} \frac{1}{2} \frac{1}{2} \frac{1}{2} \frac{1}{2} \frac{1}{2} \frac{1}{2} \frac{1}{2} \frac{1}{2} \frac{1}{2} \frac{1}{2} \frac{1}{2} \frac{1}{2} \frac{1}{2} \frac{1}{2} \frac{1}{2} \frac{1}{2} \frac{1}{2} \frac{1}{2} \frac{1}{2}request.magic = EXPERT MAGIC; \frac{1}{2} // MagicNumber ордера
//--- отправляем запрос, если отправить запрос не удалось, выводим код ошибки и заверц
    if(!OrderSend(request, result))
```

```
{
     PrintFormat("OrderSend error ", GetLastError());
     return;
    }
//--- выведем информацию об операции
  PrintFormat("Trade request result: retcode: %u, deal: %I64u, order: %I64u", result.
\frac{1}{-}-- получим тикет позиции из результата торговой операции и выберем позицию по тикет
//--- тикет только что открытой позиции соответствует тикету ордера, породившего сделк
  ulong ticket=result.order;
  ResetLastError();
  if(!PositionSelectByTicket(ticket))
    {
     PrintFormat("PositionSelectByTicket(%I64u) failed. Error %d", ticket, GetLastEri
     return;
    }
//--- выведем в журнал данные выбранной по тикету позиции
  ENUM POSITION TYPE type = (ENUM POSITION TYPE)PositionGetInteger(POSITION TYPE);
  long time = PositionGetInteger(POSITION_TIME_MSC);
  double price = PositionGetDouble(POSITION_PRICE_OPEN);
  double volume= PositionGetDouble(POSITION_VOLUME);
  string symbol= PositionGetString(POSITION SYMBOL);
  int digits= (int)SymbolInfoInteger(symbol, SYMBOL DIGITS);
  PrintFormat("Current selected position: %s %.2f %s #%I64u at %.*f, %s",
             symbol, volume, (type==POSITION TYPE BUY ? "Buy" : "Sell"), ticket, dig
  /*
  результат:
  Trade request result: retcode: 10009, deal: 2778100901, order: 2803905975
  Current selected position: EURUSD 0.10 Buy #2803905975 at 1.10672, 2024.09.02 12:09
  */
 }
//----------//| Возвращает время с миллисекундами |
//+------------------------------------------------------------------+
string TimeMscToString(const long time msc, int flags=TIME DATE|TIME MINUTES|TIME SECONDS
 \left\{ \right.return(TimeToString(time_msc/1000, flags) + "." + IntegerToString(time_msc %1000,
 }
```
[PositionGetSymbol\(\),](#page-2211-0) [PositionsTotal\(\)](#page-2210-0), [Свойства](#page-933-0) позиций

# <span id="page-2217-0"></span>PositionGetDouble

Функция возвращает запрошенное свойство открытой позиции, предварительно выбранной при помощи функции [PositionGetSymbol](#page-2211-0) или [PositionSelect](#page-2213-0). Свойство позиции должно быть типа double. Существует 2 варианта функции.

1. Непосредственно возвращает значение свойства.

```
double PositionGetDouble(
  ENUM POSITION PROPERTY DOUBLE property id // идентификатор свойства
  );
```
2. Возвращает true или false в зависимости от успешности выполнения функции. В случае успеха значение свойства помещается в приемную переменную, передаваемую по ссылке последним параметром.

```
bool PositionGetDouble(
  ENUM POSITION PROPERTY DOUBLE property id, // идентификатор свойства
  double& double_var // сюда примем значение свойства
  );
```
#### Параметры

property\_id

[in] Идентификатор свойства позиции. Значение может быть одним из значений перечисления [ENUM\\_POSITION\\_PROPERTY\\_DOUBLE.](#page-935-0)

#### double var

[out] Переменная типа double, принимающая значение запрашиваемого свойства.

#### Возвращаемое значение

Значение типа [double](#page-94-0). В случае неудачного выполнения возвращает 0.

#### Примечание

При "неттинговом" учете позиций ([ACCOUNT\\_MARGIN\\_MODE\\_RETAIL\\_NETTING](#page-896-0) и [ACCOUNT\\_MARGIN\\_MODE\\_EXCHANGE](#page-896-0)) по каждому [символу](#page-1806-0) в любой момент времени может быть открыта только одна [позиция,](#page-933-0) которая является результатом одной или более [сделок.](#page-938-0) Не следует путать между собой позиции и действующие [отложенные](#page-913-0) ордера, которые также отображаются на вкладке "Торговля" в панели "Инструменты".

При независимом представлении позиций ([ACCOUNT\\_MARGIN\\_MODE\\_RETAIL\\_HEDGING\)](#page-896-0) по каждому символу одновременно может быть открыто несколько позиций.

Для гарантированного получения свежих данных о позиции рекомендуется вызывать функцию [PositionSelect\(\)](#page-2213-0) непосредственно перед обращением за ними.

### Пример:

```
//+------------------------------------------------------------------+
//| Script program start function |
//+------------------------------------------------------------------+
void OnStart()
```
2218

```
{
//--- в цикле по всем позициям на счёте
  int total=PositionsTotal();
   for(int i=0; i<total; i++)
     {
     1/ --- получаем тикет очередной позиции, автоматически выбирая позицию для доступ
     ulong ticket=PositionGetTicket(i);
     if(ticket==0)
         continue;
     //--- получаем тип позиции и выводим заголовок для списка вещественных свойств позиции
     string type=(PositionGetInteger(POSITION_TYPE)==POSITION_TYPE ? "Buy" : "Sell");
      PrintFormat("Double properties of an open position %s #%I64u:", type, ticket);
     //--- распечатываем под заголовком все вещественные свойства выбранной позиции
     PositionPropertiesDoublePrint(15);
    }
   /*
  результат:
   Double properties of an open position Buy #2807075208:
  Volume: 1.00
  Price open: 1.10516
  StopLoss: 0.00000
  TakeProfit: 0.00000
  Price current: 1.10518
  Swap: 0.00
  Profit: 2.00 USD
  */
  }
//+------------------------------------------------------------------+
//| Выводит в журнал вещественные свойства выбранной позиции |
//+------------------------------------------------------------------+
void PositionPropertiesDoublePrint(const uint header width=0)
 \left\{\right.uint w=0;
  string header="";
  double value=0;
\frac{1}{-}-- получаем валюту счёта, символ позиции и количество знаков после запятой для симв
  string currency=AccountInfoString(ACCOUNT CURRENCY);
  string symbol =PositionGetString(POSITION SYMBOL);
   int digits =(int)SymbolInfoInteger(symbol, SYMBOL_DIGITS);
//--- определяем текст заголовка и ширину поля заголовка
//--- если ширина заголовка передана в функцию равной нулю, то шириной будет размер ст
  header="Volume:";
  w=(header width==0 ? header.Length()+1 : header width);
//--- получаем и выводим в журнал объём позиции с заголовком установленной ширины
   if(!PositionGetDouble(POSITION_VOLUME, value))
```

```
return;
   PrintFormat("%-*s%-.2f", w, header, value);
//--- выводим в журнал значение цены позиции
   header="Price open:";
   w=(\text{header width}==0 ? \text{header.length}()+1 : \text{header width});if(!PositionGetDouble(POSITION_PRICE_OPEN, value))
      return;
   PrintFormat("%-*s%-.*f", w, header, digits, value);
//--- выводим в журнал значение StopLoss
  header="StopLoss:";
   w=(header_width==0 ? header.Length()+1 : header_width);
   if(!PositionGetDouble(POSITION_SL, value))
      return;
   PrintFormat("%-*s%-.*f", w, header, digits, value);
//--- выводим в журнал значение TakeProfit
  header="TakeProfit:";
   w=(header width==0 ? header.Length()+1 : header width);
  if(!PositionGetDouble(POSITION_TP, value))
      return;
   PrintFormat("%-*s%-.*f", w, header, digits, value);
//--- выводим в журнал значение Price current
  header="Price current:";
   w=(header width==0 ? header.Length()+1 : header width);
   if(!PositionGetDouble(POSITION_PRICE_CURRENT, value))
      return;
   PrintFormat("%-*s%-.*f", w, header, digits, value);
//--- выводим в журнал значение накопленного свопа
   header="Swap:";
   w=(header width==0 ? header.Length()+1 : header width);
   if(!PositionGetDouble(POSITION_SWAP, value))
      return;
   PrintFormat("%-*s%-.2f", w, header, value);
//--- выводим в журнал значение текущей прибыли
  header="Profit:";
   w=(header width==0 ? header.Length()+1 : header width);
   if(!PositionGetDouble(POSITION_PROFIT, value))
      return;
   PrintFormat("%-*s%-.2f %s", w, header, value, currency);
  }
```
[PositionGetSymbol\(\),](#page-2211-0) [PositionSelect\(\),](#page-2213-0) [Свойства](#page-933-0) позиций

2221

# <span id="page-2221-0"></span>PositionGetInteger

Функция возвращает запрошенное свойство открытой позиции, предварительно выбранной при помощи функции [PositionGetSymbol](#page-2211-0) или [PositionSelect.](#page-2213-0) Свойство позиции должно быть типа datetime, int. Существует 2 варианта функции.

1. Непосредственно возвращает значение свойства.

```
long PositionGetInteger(
  ENUM POSITION PROPERTY INTEGER property_id // идентификатор свойства
  );
```
2. Возвращает true или false в зависимости от успешности выполнения функции. В случае успеха значение свойства помещается в приемную переменную, передаваемую по ссылке последним параметром.

```
bool PositionGetInteger(
  ENUM POSITION PROPERTY INTEGER property id, // идентификатор свойства
  long& long_var // сюда примем значение свойства
  );
```
### Параметры

property\_id

[in] Идентификатор свойства позиции. Значение может быть одним из значений перечисления [ENUM\\_POSITION\\_PROPERTY\\_INTEGER.](#page-933-1)

long var

[out] Переменная типа long, принимающая значение запрашиваемого свойства.

#### Возвращаемое значение

Значение типа [long.](#page-81-1) В случае неудачного выполнения возвращает 0.

#### Примечание

При "неттинговом" учете позиций ([ACCOUNT\\_MARGIN\\_MODE\\_RETAIL\\_NETTING](#page-896-0) и [ACCOUNT\\_MARGIN\\_MODE\\_EXCHANGE](#page-896-0)) по каждому [символу](#page-1806-0) в любой момент времени может быть открыта только одна [позиция,](#page-933-0) которая является результатом одной или более [сделок.](#page-938-0) Не следует путать между собой позиции и действующие [отложенные](#page-913-0) ордера, которые также отображаются на вкладке "Торговля" в панели "Инструменты".

При независимом представлении позиций ([ACCOUNT\\_MARGIN\\_MODE\\_RETAIL\\_HEDGING\)](#page-896-0) по каждому символу одновременно может быть открыто несколько позиций.

Для гарантированного получения свежих данных о позиции рекомендуется вызывать функцию [PositionSelect\(\)](#page-2213-0) непосредственно перед обращением за ними.

### Пример:

```
//+------------------------------------------------------------------+
//| Trade function |
//+------------------------------------------------------------------+
void OnTrade()
```
2222

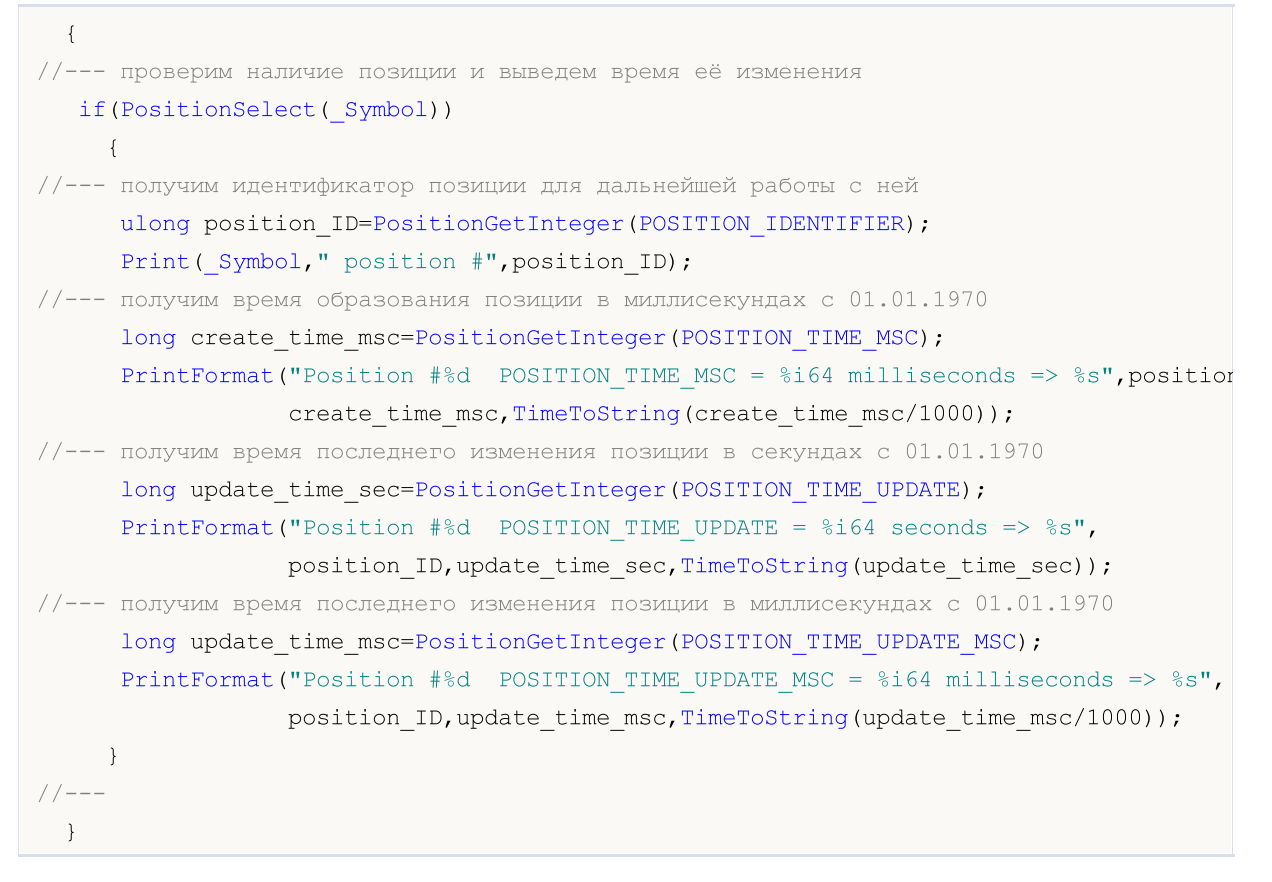

[PositionGetSymbol\(\),](#page-2211-0) [PositionSelect\(\),](#page-2213-0) [Свойства](#page-933-0) позиций

# <span id="page-2223-0"></span>PositionGetString

Функция возвращает запрошенное свойство открытой позиции, предварительно выбранной при помощи функции [PositionGetSymbol](#page-2211-0) или [PositionSelect.](#page-2213-0) Свойство позиции должно быть типа string. Существует 2 варианта функции.

1. Непосредственно возвращает значение свойства.

```
string PositionGetString(
  ENUM POSITION PROPERTY STRING property id // идентификатор свойства
  );
```
2. Возвращает true или false в зависимости от успешности выполнения функции. В случае успеха значение свойства помещается в приемную переменную, передаваемую по ссылке последним параметром.

```
bool PositionGetString(
  ENUM POSITION PROPERTY STRING property id, // идентификатор свойства
  string& string_var // сюда примем значение свойства
  );
```
#### Параметры

property\_id

[in] Идентификатор свойства позиции. Значение может быть одним из значений перечисления [ENUM\\_POSITION\\_PROPERTY\\_STRING](#page-936-0).

string var

[out] Переменная типа string, принимающая значение запрашиваемого свойства.

#### Возвращаемое значение

Значение типа [string](#page-101-0). В случае неудачного выполнения возвращает пустую строку.

#### Примечание

При "неттинговом" учете позиций ([ACCOUNT\\_MARGIN\\_MODE\\_RETAIL\\_NETTING](#page-896-0) и [ACCOUNT\\_MARGIN\\_MODE\\_EXCHANGE](#page-896-0)) по каждому [символу](#page-1806-0) в любой момент времени может быть открыта только одна [позиция,](#page-933-0) которая является результатом одной или более [сделок.](#page-938-0) Не следует путать между собой позиции и действующие [отложенные](#page-913-0) ордера, которые также отображаются на вкладке "Торговля" в панели "Инструменты".

При независимом представлении позиций ([ACCOUNT\\_MARGIN\\_MODE\\_RETAIL\\_HEDGING\)](#page-896-0) по каждому символу одновременно может быть открыто несколько позиций.

Для гарантированного получения свежих данных о позиции рекомендуется вызывать функцию [PositionSelect\(\)](#page-2213-0) непосредственно перед обращением за ними.

#### Пример:

```
//+------------------------------------------------------------------+
//| Script program start function |
//+------------------------------------------------------------------+
void OnStart()
```
2224

```
{
//--- в цикле по всем позициям на счёте
  int total=PositionsTotal();
   for(int i=0; i<total; i++)
     {
     1/--- получаем тикет очередной позиции, автоматически выбирая позицию для доступ
     ulong ticket=PositionGetTicket(i);
     if(ticket==0)
         continue;
     //--- получаем тип позиции и выводим заголовок для списка строковых свойств позиции
     string type=(PositionGetInteger(POSITION_TYPE)==POSITION_TYPE ? "Buy" : "Sell");
      PrintFormat("String properties of an open position %s #%I64u:", type, ticket);
     //--- распечатываем под заголовком все строковые свойства выбранной позиции
     PositionPropertiesStringPrint(15);
    }
   /*
  результат:
  String properties of an open position Buy #2810798881:
  Symbol: EURUSD
  Comment: Test PositionGetString
  External ID:
  */
  }
//+------------------------------------------------------------------+
//| Выводит в журнал строковые свойства выбранной позиции |
//+------------------------------------------------------------------+
void PositionPropertiesStringPrint(const uint header_width=0)
 {
  uint w=0;
  string header="";
  string value="";
//--- определяем текст заголовка и ширину поля заголовка
//--- если ширина заголовка передана в функцию равной нулю, то шириной будет размер ст
  header="Symbol:";
   w=(header width==0 ? header.Length()+1 : header width);
//--- получаем и выводим в журнал символ позиции с заголовком установленной ширины
  if(!PositionGetString(POSITION_SYMBOL, value))
     return;
   PrintFormat("%-*s%-s", w, header, value);
//--- выводим в журнал значение комментария позиции
  header="Comment:";
   w=(header width==0 ? header.Length()+1 : header width);
  if(!PositionGetString(POSITION_COMMENT, value))
      return;
   PrintFormat("%-*s%-s", w, header, value);
```

```
//--- выводим в журнал значение идентификатора позиции во внешней системе
  header="External ID:";
  w=(header_width==0 ? header.Length()+1 : header_width);
  if(!PositionGetString(POSITION_EXTERNAL_ID, value))
     return;
  PrintFormat("%-*s%-s", w, header, value);
 }
```
[PositionGetSymbol\(\),](#page-2211-0) [PositionSelect\(\),](#page-2213-0) [Свойства](#page-933-0) позиций

# PositionGetTicket

Функция возвращает тикет позиции по индексу в списке открытых позиций и автоматически выбирает эту позицию для дальнейшей работы с ней при помощи функций [PositionGetDouble,](#page-2217-0) [PositionGetInteger](#page-2221-0), [PositionGetString](#page-2223-0).

```
ulong PositionGetTicket(
  int index // номер в списке позиций
  );
```
## Параметры

index

[in] Индекс позиции в списке открытых позиций, начиная с 0.

## Возвращаемое значение

Тикет позиции. В случае неудачного выполнения возвращает 0.

## Примечание

При "неттинговом" учете позиций ([ACCOUNT\\_MARGIN\\_MODE\\_RETAIL\\_NETTING](#page-896-0) и [ACCOUNT\\_MARGIN\\_MODE\\_EXCHANGE](#page-896-0)) по каждому [символу](#page-1806-0) в любой момент времени может быть открыта только одна [позиция,](#page-933-0) которая является результатом одной или более [сделок.](#page-938-0) Не следует путать между собой позиции и действующие [отложенные](#page-913-0) ордера, которые также отображаются на вкладке "Торговля" в панели "Инструменты".

При независимом представлении позиций ([ACCOUNT\\_MARGIN\\_MODE\\_RETAIL\\_HEDGING\)](#page-896-0) по каждому символу одновременно может быть открыто несколько позиций.

Для гарантированного получения свежих данных о позиции рекомендуется вызывать функцию [PositionSelect\(\)](#page-2213-0) непосредственно перед обращением за ними.

### Пример:

```
//+------------------------------------------------------------------+
//| Script program start function |
//+------------------------------------------------------------------+
void OnStart()
 {
//--- в цикле по всем позициям на счёте
  int total=PositionsTotal();
   for(int i=0; i<total; i++)
     {
      1/ --- получаем тикет очередной позиции, автоматически выбирая позицию для доступ
      ulong ticket=PositionGetTicket(i);
      if(ticket==0)
          continue;
      //--- получаем тип позиции и выводим описание выбранной позиции в журнал
      string type=(PositionGetInteger(POSITION_TYPE)==POSITION_TYPE ? "Buy" : "Sell");
      PrintFormat("[%d] Selected position %s #%I64u", i, type, ticket);
     }
```
2227

```
/*
результат:
[0] Selected position Sell #2810802718
[1] Selected position Buy #2810802919
*/
}
```
[PositionGetSymbol\(\),](#page-2211-0) [PositionSelect\(\),](#page-2213-0) [Свойства](#page-933-0) позиций

2229

# <span id="page-2228-0"></span>**OrdersTotal**

Возвращает количество действующих ордеров.

int OrdersTotal();

#### Возвращаемое значение

Значение типа [int.](#page-81-0)

#### Примечание

Не следует путать между собой действующие [отложенные](#page-913-0) ордера и позиции, которые также отображаются на вкладке "Торговля" в панели "Инструменты". Ордер – это распоряжение на проведение торговой [операции](#page-943-0), а позиция является результатом одной или нескольких [сделок](#page-938-0).

При "неттинговом" учете позиций ([ACCOUNT\\_MARGIN\\_MODE\\_RETAIL\\_NETTING](#page-896-0) и [ACCOUNT\\_MARGIN\\_MODE\\_EXCHANGE](#page-896-0)) по каждому [символу](#page-1806-0) в любой момент времени может быть открыта только одна [позиция,](#page-933-0) которая является результатом одной или более [сделок.](#page-938-0) Не следует путать между собой позиции и действующие [отложенные](#page-913-0) ордера, которые также отображаются на вкладке "Торговля" в панели "Инструменты".

При независимом представлении позиций ([ACCOUNT\\_MARGIN\\_MODE\\_RETAIL\\_HEDGING\)](#page-896-0) по каждому символу одновременно может быть открыто несколько позиций.

### Пример:

```
//+------------------------------------------------------------------+
//| Script program start function |
//+------------------------------------------------------------------+
void OnStart()
  {
\frac{1}{-}-- получим и распечатаем в журнале количество действующих отложенных ордеров на счёт
   int total=OrdersTotal();
   Print("Number of active pending orders on the account: ", total);
   /*
  результат:
  Number of active pending orders on the account: 2
   */
  }
```
#### Смотри также

[OrderSelect\(\)](#page-2231-0), [OrderGetTicket\(\),](#page-2229-0) [Свойства](#page-913-0) ордеров

# <span id="page-2229-0"></span>OrderGetTicket

Возвращает тикет соответствующего ордера и автоматически выбирает ордер для дальнейшей работы с ним при помощи функций.

```
ulong OrderGetTicket(
  int index // номер в списке ордеров
  );
```
## Параметры

index

[in] Номер ордера в списке текущих ордеров.

## Возвращаемое значение

Значение типа [ulong](#page-81-0). В случае неудачного выполнения возвращает 0.

## Примечание

Не следует путать между собой действующие [отложенные](#page-913-0) ордера и позиции, которые также отображаются на вкладке "Торговля" в панели "Инструменты". Ордер – это распоряжение на проведение торговой [операции](#page-943-0), а позиция является результатом одной или нескольких [сделок](#page-938-0).

При "неттинговом" учете позиций ([ACCOUNT\\_MARGIN\\_MODE\\_RETAIL\\_NETTING](#page-896-0) и [ACCOUNT\\_MARGIN\\_MODE\\_EXCHANGE](#page-896-0)) по каждому [символу](#page-1806-0) в любой момент времени может быть открыта только одна [позиция,](#page-933-0) которая является результатом одной или более [сделок.](#page-938-0) Не следует путать между собой позиции и действующие [отложенные](#page-913-0) ордера, которые также отображаются на вкладке "Торговля" в панели "Инструменты".

При независимом представлении позиций ([ACCOUNT\\_MARGIN\\_MODE\\_RETAIL\\_HEDGING\)](#page-896-0) по каждому символу одновременно может быть открыто несколько позиций.

Функция OrderGetTicket() копирует данные об ордере в программное окружение, и последующие вызовы [OrderGetDouble\(\)](#page-2235-0), [OrderGetInteger\(\)](#page-2239-0), [OrderGetString\(\)](#page-2245-0) возвращают ранее скопированные данные. Это означает, что самого ордера может уже и не быть (или же в нем изменились цена открытия, уровни Stop Loss / Take Profit или момент истечения), а данные этому ордеру можно еще получать. Для гарантированного получения свежих данных об ордере рекомендуется вызывать функцию OrderGetTicket() непосредственно перед обращением за ними.

#### Пример:

```
void OnStart()
  {
//--- переменные для получения значений из свойств ордера
  ulong ticket;
  double open_price;
  double initial volume;
  datetime time setup;
  string symbol;
  string type;
  long order magic;
   long positionID;
//--- количество текущих отложенных ордеров
```
# MOI 5

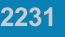

```
uint total=OrdersTotal();
//--- пройдем в цикле по всем ордерам
  for(uint i=0; i < total; i++)
    {
     //--- получим тикет ордера по его позиции в списке
     if((ticket=OrderGetTicket(i))>0)
       {
        //--- получим свойства ордера
        open_price =OrderGetDouble(ORDER_PRICE_OPEN);
        time_setup = (datetime)OrderGetInteger(ORDER_TIME_SETUP);
        symbol = OrderGetString(ORDER SYMBOL);
        order magic = = OrderGetInteger(ORDER MAGIC);
        positionID = OrderGetInteger(ORDER_POSITION_ID);
        initial_volume=OrderGetDouble(ORDER_VOLUME_INITIAL);
        type = EnumToString(ENUM_ORDER_TYPE(OrderGetInteger(ORDER_TYPE)));
        //--- подготовим и выведем информацию об ордере
        printf("#ticket %d %s %G %s at %G was set up at %s",
               ticket, \sqrt{2} тикет ордера
               type<sub>r</sub> // тип
               initial_volume, // выставленный объем
               symbol, \qquad // символ, по которому выставили
               open price, \frac{1}{2} \frac{1}{2} указанная цена открытия
               TimeToString(time_setup)// время установки ордера
               );
       }
    }
// --}
```
#### Смотри также

[OrdersTotal\(\),](#page-2228-0) [OrderSelect\(\)](#page-2231-0), [OrderGetInteger\(\)](#page-2239-0)

MOI 5

# <span id="page-2231-0"></span>**OrderSelect**

Выбирает ордер для дальнейшей работы с ним. Возвращает true при успешном завершении функции. Возвращает false при неудачном завершении функции. Чтобы получить информацию об ошибке, необходимо вызвать функцию [GetLastError\(\)](#page-1797-0).

```
bool OrderSelect(
  ulong ticket // тикет ордера
  );
```
#### Параметры

#### ticket

[in] Тикет ордера.

#### Возвращаемое значение

Значение типа bool.

#### Примечание

Не следует путать между собой действующие [отложенные](#page-913-0) ордера и позиции, которые также отображаются на вкладке "Торговля" в панели "Инструменты" клиентского терминала.

При "неттинговом" учете позиций ([ACCOUNT\\_MARGIN\\_MODE\\_RETAIL\\_NETTING](#page-896-0) и [ACCOUNT\\_MARGIN\\_MODE\\_EXCHANGE](#page-896-0)) по каждому [символу](#page-1806-0) в любой момент времени может быть открыта только одна [позиция,](#page-933-0) которая является результатом одной или более [сделок.](#page-938-0) Не следует путать между собой позиции и действующие [отложенные](#page-913-0) ордера, которые также отображаются на вкладке "Торговля" в панели "Инструменты".

При независимом представлении позиций ([ACCOUNT\\_MARGIN\\_MODE\\_RETAIL\\_HEDGING\)](#page-896-0) по каждому символу одновременно может быть открыто несколько позиций.

Функция OrderSelect() копирует данные об ордере в программное окружение, и последующие вызовы [OrderGetDouble\(\)](#page-2235-0), [OrderGetInteger\(\)](#page-2239-0), [OrderGetString\(\)](#page-2245-0) возвращают ранее скопированные данные. Это означает, что самого ордера может уже и не быть (или же в нем изменились цена открытия, уровни Stop Loss / Take Profit или момент истечения), а данные этому ордеру можно еще получать. Для гарантированного получения свежих данных об ордере рекомендуется вызывать функцию OrderSelect() непосредственно перед обращением за ними.

#### Пример:

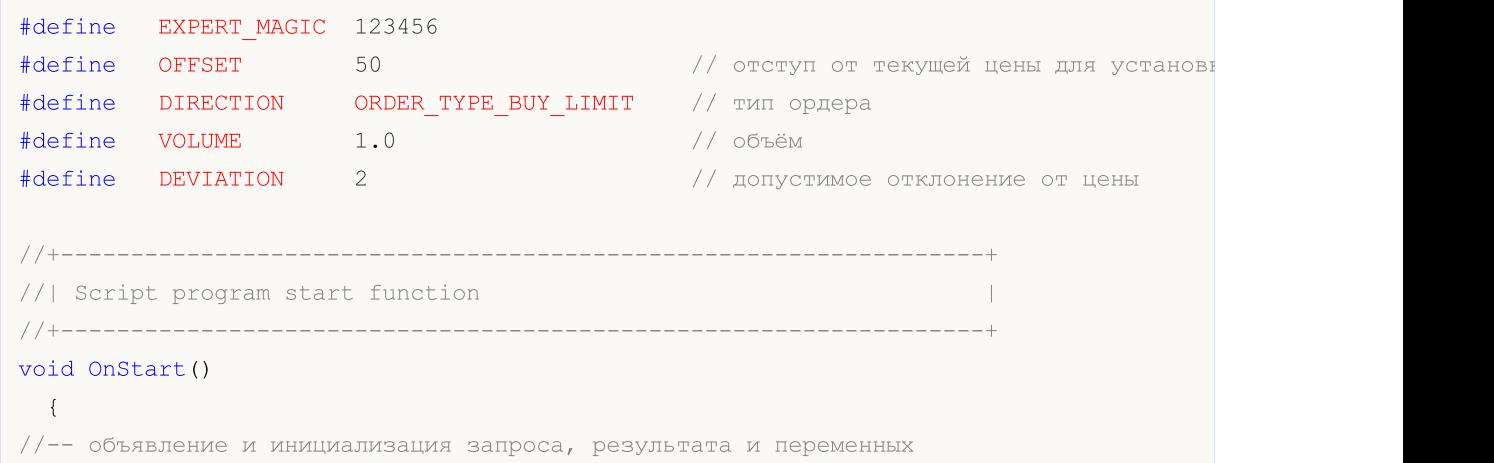
```
MqlTradeRequest request={};
  MqlTradeResult result ={};
   double order price=0;
//--- параметры для установки отложенного ордера
  request.action = TRADE ACTION PENDING; // тип торговой операции операции операции операции операции операции о
   request.symbol = Symbol; // CMBOMrequest.volume = VOLUME; // объем
   request.deviation = DEVIATION; \frac{d}{dx} // \frac{d}{dx} // \frac{d}{dx} // \frac{d}{dx} // \frac{d}{dx} // \frac{d}{dx} // \frac{d}{dx} // \frac{d}{dx} // \frac{d}{dx} // \frac{d}{dx} // \frac{d}{dx} // \frac{d}{dx} // \frac{d}{dx} // \frac{d}{dx} // \frac{d}{dx}request.magic = EXPERT MAGIC; \frac{1}{2} // MagicNumber of \frac{1}{2} // MagicNumber optimals of \frac{1}{2} // MagicNum
//--- проверка типа операции
   switch(DIRECTION)
     {
     case ORDER TYPE BUY LIMIT :
       request.type = ORDER TYPE BUY LIMIT; \frac{1}{2} // тип орде
       order price = SymbolInfoDouble( Symbol, SYMBOL ASK)-OFFSET* Point;// цена для
        request.price= NormalizeDouble(order price, Digits); // нормализ
       break;
      case ORDER TYPE SELL LIMIT :
        request.type = ORDER TYPE SELL LIMIT; \frac{1}{2} // тип орде
        order_price = SymbolInfoDouble(_Symbol, SYMBOL_BID)+OFFSET*_Point;// цена для
       request.price= NormalizeDouble(order price, Digits); // нормализ
       break;
      case ORDER TYPE BUY STOP :
        request.type = ORDER_TYPE_BUY_STOP; // тип орде
        order price = SymbolInfoDouble( Symbol, SYMBOL ASK)+OFFSET* Point;// цена для
       request.price= NormalizeDouble(order price, Digits); // нормализ
       break;
      case ORDER_TYPE_SELL_STOP :
        request.type = ORDER TYPE SELL STOP; // тип орде
        order price = SymbolInfoDouble( Symbol, SYMBOL BID)-OFFSET* Point;// цена для
        request.price= NormalizeDouble(order price, Digits); // нормализ
        break;
      default: // если выбран не отложенный, или StopLimit-ордер
       Alert("This example is only for placing pending orders BuyLimit, SellLimit, Bu
       break;
     }
1/1--- отправляем запрос, если отправить запрос не удалось, выводим код ошибки и заверц
  if(!OrderSend(request, result))
     {
      Print("OrderSend error ", GetLastError());
      return;
     }
//--- выведем информацию об операции
   PrintFormat("Trade request result: retcode=%u, order=%I64u", result.retcode, result
```

```
//--- получим тикет ордера из результата торговой операции и выберем ордер по тикету
  ulong ticket=result.order;
  ResetLastError();
  if(!OrderSelect(ticket))
    \left\{ \right.PrintFormat("OrderSelect(%I64u) failed. Error %d", ticket, GetLastError());
     return;
    }
//--- выведем в журнал данные выбранного по тикету ордера
  ENUM_ORDER_TYPE type = (ENUM_ORDER_TYPE)OrderGetInteger(ORDER_TYPE);
  long time = OrderGetInteger(ORDER_TIME_SETUP_MSC);
  double price = OrderGetDouble(ORDER ) PRICE 0PEN);double volume= OrderGetDouble(ORDER_VOLUME_CURRENT);
  string symbol= OrderGetString(ORDER SYMBOL);
  int digits= (int)SymbolInfoInteger(symbol, SYMBOL DIGITS);
  PrintFormat("Current selected order: %s %.2f %s #%I64u at %.*f, %s",
             symbol, volume, OrderTypeDescription(type), ticket, digits, price, Time
  /*
  результат:
  Trade request result: retcode=10009, order=2811006719
  Current selected order: EURUSD 1.00 Buy Limit #2811006719 at 1.10550, 2024.09.04 10:
   */
 }
//+------------------------------------------------------------------+
//| Возвращает время с миллисекундами |
//+------------------------------------------------------------------+
string TimeMscToString(const long time msc, int flags=TIME DATE|TIME MINUTES|TIME SECOND
 \left\{ \right.return(TimeToString(time_msc/1000, flags) + "." + IntegerToString(time_msc %1000,
  }
//+------------------------------------------------------------------+
//| Возвращает описание типа ордера |
//+------------------------------------------------------------------+
string OrderTypeDescription(const ENUM_ORDER_TYPE type)
 \left\{ \begin{array}{c} \end{array} \right.switch(type)
    \left\{ \begin{array}{c} 1 \end{array} \right\}case ORDER_TYPE_BUY : return("Buy");
      case ORDER_TYPE_SELL : return("Sell");
      case ORDER_TYPE_BUY_LIMIT : return("Buy Limit");
     case ORDER_TYPE_SELL_LIMIT : return("Sell Limit");
     case ORDER TYPE BUY STOP : return("Buy Stop");
     case ORDER TYPE SELL STOP : return("Sell Stop");
     case ORDER TYPE BUY STOP LIMIT : return("Buy Stop Limit");
     case ORDER TYPE SELL STOP LIMIT : return("Sell Stop Limit");
     default : return("Unknown order type");
     }
  }
```
### Смотри также

2235

[OrderGetInteger\(\)](#page-2239-0), [OrderGetDouble\(\)](#page-2235-0), [OrderGetString\(\)](#page-2245-0), [OrderCalcProfit\(\),](#page-2187-0) [OrderGetTicket\(\)](#page-2229-0), [Свойства](#page-913-0) ордеров

## <span id="page-2235-0"></span>OrderGetDouble

Возвращает запрошенное свойство ордера, предварительно выбранного при помощи функции [OrderGetTicket](#page-2229-0) или [OrderSelect](#page-2231-0). Свойство ордера должно быть типа double. Существует 2 варианта функции.

1. Непосредственно возвращает значение свойства.

```
double OrderGetDouble(
  ENUM ORDER PROPERTY DOUBLE property id // идентификатор свойства
  );
```
2. Возвращает true или false в зависимости от успешности выполнения функции. В случае успеха значение свойства помещается в приемную переменную, передаваемую по ссылке последним параметром.

```
bool OrderGetDouble(
  ENUM ORDER PROPERTY DOUBLE property id, // идентификатор свойства
  double& double_var // сюда примем значение свойства
  );
```
#### Параметры

property\_id

[in] Идентификатор свойства ордера. Значение может быть одним из значений перечисления [ENUM\\_ORDER\\_PROPERTY\\_DOUBLE.](#page-915-0)

#### double var

[out] Переменная типа double, принимающая значение запрашиваемого свойства.

#### Возвращаемое значение

Значение типа [double](#page-94-0). В случае неудачного выполнения возвращает 0.

#### Примечание

Не следует путать между собой действующие [отложенные](#page-913-0) ордера и позиции, которые также отображаются на вкладке "Торговля" в панели "Инструменты" клиентского терминала.

При "неттинговом" учете позиций ([ACCOUNT\\_MARGIN\\_MODE\\_RETAIL\\_NETTING](#page-896-0) и [ACCOUNT\\_MARGIN\\_MODE\\_EXCHANGE](#page-896-0)) по каждому [символу](#page-1806-0) в любой момент времени может быть открыта только одна [позиция,](#page-933-0) которая является результатом одной или более [сделок.](#page-938-0) Не следует путать между собой позиции и действующие [отложенные](#page-913-0) ордера, которые также отображаются на вкладке "Торговля" в панели "Инструменты".

При независимом представлении позиций ([ACCOUNT\\_MARGIN\\_MODE\\_RETAIL\\_HEDGING\)](#page-896-0) по каждому символу одновременно может быть открыто несколько позиций.

Для гарантированного получения свежих данных об ордере рекомендуется вызывать функцию [OrderSelect\(\)](#page-2231-0) непосредственно перед обращением за ними.

#### Пример:

```
//+------------------------------------------------------------------+
//| Script program start function |
```
2236

## MOI 5

```
//+------------------------------------------------------------------+
void OnStart()
 {
//--- в цикле по списку всех ордеров на счёте
  int total=OrdersTotal();
  for(int i=0; i<total; i++)
    {
     //--- получаем тикет ордера в списке по индексу цикла
     ulong ticket=OrderGetTicket(i);
     if(ticket==0)
        continue;
     //--- получаем тип ордера и выводим заголовок для списка вещественных свойств вы
     string type=OrderTypeDescription((ENUM_ORDER_TYPE)OrderGetInteger(ORDER_TYPE));
     PrintFormat("Double properties of an active pending order %s #%I64u:", type, tion
     //--- распечатываем под заголовком все вещественные свойства выбранного ордера
     OrderPropertiesDoublePrint(16);
    }
   /*
  результат:
  Double properties of an active pending order Sell Limit #2812000714:
  Volume initial: 1.00
  Volume current: 1.00
  Price open: 145.282
  StopLoss: 0.000
  TakeProfit: 0.000
  Price current: 145.044
  StopLimit: 0.000
  Double properties of an active pending order Buy Limit #2812001112:
  Volume initial: 1.00
  Volume current: 1.00
  Price open: 144.836
  StopLoss: 0.000
  TakeProfit: 0.000
  Price current: 145.051
  StopLimit: 0.000
  Double properties of an active pending order Buy Stop #2812001488:
  Volume initial: 0.50
  Volume current: 0.50
  Price open: 1.10642
  StopLoss: 0.00000
  TakeProfit: 0.00000
  Price current: 1.10530
  StopLimit: 0.00000
   Double properties of an active pending order Sell Stop #2812001712:
  Volume initial: 0.50
  Volume current: 0.50
   Price open: 1.10374
```

```
StopLoss: 0.00000
  TakeProfit: 0.00000
  Price current: 1.10525
  StopLimit: 0.00000
  */
 }
//+------------------------------------------------------------------+
//| Возвращает описание типа ордера |
//+------------------------------------------------------------------+
string OrderTypeDescription(const ENUM_ORDER_TYPE type)
 {
  switch(type)
    \left\{ \begin{array}{c} \end{array} \right.case ORDER_TYPE_BUY : return("Buy");
      case ORDER_TYPE_SELL : return("Sell");
      case ORDER_TYPE_BUY_LIMIT : return("Buy Limit");
     case ORDER_TYPE_BUY_LIMIT : return("Buy Limit");<br>case ORDER TYPE SELL LIMIT : return("Sell Limit");
      case ORDER_TYPE_BUY_STOP : return("Buy Stop");
      case ORDER_TYPE_SELL_STOP : return("Sell Stop");
     case ORDER TYPE BUY STOP LIMIT : return("Buy Stop Limit");
     case ORDER TYPE SELL STOP LIMIT : return("Sell Stop Limit");
     default : return("Unknown order type");
    }
 }
//+------------------------------------------------------------------+
//| Выводит в журнал вещественные свойства выбранного ордера |
//+------------------------------------------------------------------+
void OrderPropertiesDoublePrint(const uint header width=0)
 {
//--- получаем символ ордера и количество знаков после запятой для символа
  string symbol = OrderGetString(ORDER SYMBOL);
  int digits = (int)SymbolInfoInteger(symbol, SYMBOL_DIGITS);
//--- выводим в журнал первоначальный объём при постановке ордера с заголовком установ
   OrderPropertyPrint("Volume initial:",header_width,2,ORDER_VOLUME_INITIAL);
//--- выводим в журнал значение невыполненного объёма ордера
  OrderPropertyPrint("Volume current:", header width, 2, ORDER VOLUME CURRENT);
//--- выводим в журнал значение цены, указанной в ордере
  OrderPropertyPrint("Price open:",header_width,digits,ORDER_PRICE_OPEN);
//--- выводим в журнал значение уровня StopLoss
  OrderPropertyPrint("StopLoss:", header_width,digits, ORDER_SL);
//--- выводим в журнал значение уровня TakeProfit
  OrderPropertyPrint("TakeProfit:", header width, digits, ORDER TP);
//--- выводим в журнал значение текущей цены по символу ордера
```

```
OrderPropertyPrint("Price current:",header_width,digits,ORDER_PRICE_CURRENT);
//--- выводим в журнал значение цены постановки Limit ордера при срабатывании StopLimi
  OrderPropertyPrint("StopLimit:",header_width,digits,ORDER_PRICE_STOPLIMIT);
  }
//+------------------------------------------------------------------+
//| Выводит в журнал значение вещественного свойства ордера |
//+------------------------------------------------------------------+
void OrderPropertyPrint(const string header, uint header width, int digits, ENUM ORDER
 \{double value=0;
  if(!OrderGetDouble(property, value))
      PrintFormat("Cannot get property %s, error=%d", EnumToString(property), GetLastH
  else
     {
      //--- если ширина заголовка передана в функцию равной нулю, то шириной будет раз
     uint w=(header width==0 ? header.Length()+1 : header width);
     PrintFormat("%-*s%-.*f", w, header, digits, value);
     }
  }
```
#### Смотри также

[OrdersTotal\(\),](#page-2228-0) [OrderGetTicket\(\)](#page-2229-0), [Свойства](#page-913-0) ордеров

2240

## <span id="page-2239-0"></span>**OrderGetInteger**

Возвращает запрошенное свойство ордера, предварительно выбранного при помощи функции [OrderGetTicket](#page-2229-0) или [OrderSelect.](#page-2231-0) Свойство ордера должно быть типа datetime, int. Существует 2 варианта функции.

1. Непосредственно возвращает значение свойства.

```
long OrderGetInteger(
  ENUM_ORDER_PROPERTY_INTEGER property_id // идентификатор свойства
  );
```
2. Возвращает true или false в зависимости от успешности выполнения функции. В случае успеха значение свойства помещается в приемную переменную, передаваемую по ссылке последним параметром.

```
bool OrderGetInteger(
  ENUM ORDER PROPERTY INTEGER property id, // идентификатор свойства
  long& long var // сюда примем значение свойства
  );
```
#### Параметры

property\_id

[in] Идентификатор свойства ордера. Значение может быть одним из значений перечисления [ENUM\\_ORDER\\_PROPERTY\\_INTEGER.](#page-913-1)

#### long\_var

[out] Переменная типа long, принимающая значение запрашиваемого свойства.

#### Возвращаемое значение

Значение типа [long.](#page-81-0) В случае неудачного выполнения возвращает 0.

#### Примечание

Не следует путать между собой действующие [отложенные](#page-913-0) ордера и позиции, которые также отображаются на вкладке "Торговля" в панели "Инструменты" клиентского терминала.

При "неттинговом" учете позиций ([ACCOUNT\\_MARGIN\\_MODE\\_RETAIL\\_NETTING](#page-896-0) и [ACCOUNT\\_MARGIN\\_MODE\\_EXCHANGE](#page-896-0)) по каждому [символу](#page-1806-0) в любой момент времени может быть открыта только одна [позиция,](#page-933-0) которая является результатом одной или более [сделок.](#page-938-0) Не следует путать между собой позиции и действующие [отложенные](#page-913-0) ордера, которые также отображаются на вкладке "Торговля" в панели "Инструменты".

При независимом представлении позиций ([ACCOUNT\\_MARGIN\\_MODE\\_RETAIL\\_HEDGING\)](#page-896-0) по каждому символу одновременно может быть открыто несколько позиций.

Для гарантированного получения свежих данных об ордере рекомендуется вызывать функцию [OrderSelect\(\)](#page-2231-0) непосредственно перед обращением за ними.

```
//+------------------------------------------------------------------+
//| Script program start function |
```
## MOI 5

```
//+------------------------------------------------------------------+
void OnStart()
 {
//--- в цикле по списку всех ордеров на счёте
  int total=OrdersTotal();
  for(int i=0; i<total; i++)
    \left\{ \right.//--- получаем тикет ордера в списке по индексу цикла
     ulong ticket=OrderGetTicket(i);
     if(ticket==0)
        continue;
     //--- получаем тип ордера и выводим заголовок для списка вещественных свойств вы
     string type=OrderTypeDescription((ENUM_ORDER_TYPE)OrderGetInteger(ORDER_TYPE));
     PrintFormat("Integer properties of an active pending order %s #%I64u:", type, ti
     //--- распечатываем под заголовком все целочисленные свойства выбранного ордера
     OrderPropertiesIntegerPrint(17);
    }
   /*
  результат:
  Integer properties of an active pending order Buy Limit #2812945317:
   Ticket: 2812945317
   Time setup: 2024.09.04 19:17:16
  Type: Buy Limit
  State: Placed
  Time expiration: 0
  Time done: 0
  Time setup msc: 2024.09.04 19:17:16.686
  Time done msc: 0
  Type filling: Return
  Type time: Time GTC
  Magic: 0
  Reason: Client
  Position ID: 0
 Position By ID: 0
  */
 }
//+------------------------------------------------------------------+
//| Выводит в журнал целочисленные свойства выбранного ордера |
//+------------------------------------------------------------------+
void OrderPropertiesIntegerPrint(const uint header_width=0)
 \left\{ \right.uint w=0;
  string header="";
  long value=0;
//--- выводим в журнал тикет ордера
  OrderPropertyPrint("Ticket:", header width, ORDER TICKET);
```
## MOI 5

//--- выводим в журнал значение времени постановки ордера OrderPropertyPrint("Time setup:", header width, ORDER TIME SETUP); //--- выводим в журнал тип ордера OrderPropertyPrint("Type:", header width, ORDER TYPE); //--- выводим в журнал статус ордера OrderPropertyPrint("State:", header width, ORDER STATE); //--- выводим в журнал время истечения ордера OrderPropertyPrint("Time expiration:", header\_width, ORDER\_TIME\_EXPIRATION); //--- выводим в журнал время исполнения или снятия ордера OrderPropertyPrint("Time done:", header width, ORDER TIME DONE);  $\frac{1}{-}$ -- выводим в журнал время установки ордера на исполнение в миллисекундах с 01.01.19 OrderPropertyPrint("Time setup msc:", header width, ORDER TIME SETUP MSC); //--- выводим в журнал время исполнения или снятия ордера в миллисекундах с 01.01.1970 OrderPropertyPrint("Time done msc:", header width, ORDER TIME DONE MSC); //--- выводим в журнал тип исполнения по остатку OrderPropertyPrint("Type filling:", header width, ORDER TYPE FILLING); //--- выводим в журнал время жизни ордера OrderPropertyPrint("Type time:", header width, ORDER TYPE TIME); //--- выводим в журнал идентификатор эксперта, выставившего ордер OrderPropertyPrint("Magic:", header width, ORDER MAGIC); //--- выводим в журнал причину или источник выставления ордера OrderPropertyPrint("Reason:", header width, ORDER REASON);  $\frac{1}{-}$ -- выводим в журнал идентификатор позиции, выставляемый на ордере при его исполнени OrderPropertyPrint("Position ID:", header width, ORDER POSITION ID);  $//---$  выводим в журнал идентификатор встречной позиции для ордеров типа ORDER TYPE CLO OrderPropertyPrint("Position By ID:", header width, ORDER POSITION BY ID); } //+------------------------------------------------------------------+ //| Выводит в журнал значение целочисленного свойства ордера | //+------------------------------------------------------------------+ void OrderPropertyPrint(const string header, uint header width, ENUM ORDER PROPERTY IN { string svalue=""; long lvalue=0; if(!OrderGetInteger(property, lvalue)) PrintFormat("Cannot get property %s, error=%d", EnumToString(property), GetLastI 2243

```
else
    {
     switch(property)
       {
        case ORDER TICKET :
        case ORDER MAGIC :
        case ORDER POSITION ID :
        case ORDER POSITION BY ID :
          svalue=(string)lvalue;
         break;
        case ORDER TIME SETUP :
        case ORDER_TIME_EXPIRATION :
        case ORDER TIME DONE :
          svalue=(lvalue!=0 ? TimeToString((datetime)lvalue, TIME_DATE|TIME_MINUTES|'
          break;
        case ORDER TIME SETUP MSC :
        case ORDER TIME DONE MSC :
          svalue=(lvalue!=0 ? TimeMscToString(lvalue) : "0");
          break;
        case ORDER TYPE : \cdotsvalue=OrderTypeDescription((ENUM_ORDER_TYPE)lvalue);
         break;
        case ORDER STATE : \cdotsvalue=OrderStateDescription((ENUM_ORDER_STATE)lvalue);
          break;
        case ORDER TYPE FILLING :
          svalue=OrderTypeFillingDescription((ENUM_ORDER_TYPE_FILLING)lvalue);
          break;
        case ORDER TYPE TIME :
          svalue=OrderTypeTimeDescription((ENUM_ORDER_TYPE_TIME)lvalue);
          break;
        case ORDER REASON :
          svalue=OrderReasonDescription((ENUM_ORDER_REASON)lvalue);
          break;
        default
          svalue="Unknown property";
          break;
       }
     //--- если ширина заголовка передана в функцию равной нулю, то шириной будет раз
     uint w=(header width==0 ? header.Length()+1 : header width);
     PrintFormat("%-*s%-s", w, header, svalue);
    }
 }
//+------------------------------------------------------------------+
```

```
//| Возвращает описание типа ордера |
//+------------------------------------------------------------------+
string OrderTypeDescription(const ENUM_ORDER_TYPE type)
 {
  switch(type)
    \left\{ \begin{array}{c} \end{array} \right.case ORDER TYPE_BUY : return("Buy");
    case ORDER_TYPE_SELL : return("Sell");
     case ORDER_TYPE_BUY_LIMIT : return("Buy Limit");
     case ORDER TYPE SELL LIMIT : return("Sell Limit");
     case ORDER TYPE BUY STOP : return("Buy Stop");
     case ORDER TYPE SELL STOP : return("Sell Stop");
     case ORDER TYPE BUY STOP LIMIT : return("Buy Stop Limit");
     case ORDER TYPE SELL STOP LIMIT : return("Sell Stop Limit");
     default : return("Unknown order type: "+(string)type);
    }
 }
//+------------------------------------------------------------------+
//| Возвращает описание статуса ордера |
//+------------------------------------------------------------------+
string OrderStateDescription(ENUM_ORDER_STATE_state)
 {
  switch(state)
   \left\{\begin{array}{c}1\end{array}\right\}case ORDER STATE STARTED : return("Started");
     case ORDER STATE PLACED : return("Placed");
     case ORDER STATE CANCELED : return("Canceled");
     case ORDER STATE PARTIAL : return("Partial");
     case ORDER STATE FILLED : return("Filled");
     case ORDER_STATE_REJECTED : return("Rejected");
     case ORDER_STATE_EXPIRED : return("Expired");
     case ORDER STATE REQUEST ADD : return("Request Add");
     case ORDER STATE REQUEST MODIFY : return("Request Modify");
     case ORDER STATE REQUEST CANCEL : return("Request Cancel");
     default : return("Unknown state: "+(string)state);
    }
 }
//+------------------------------------------------------------------+
//| Возвращает описание политики заполнения объема ордера |
//+------------------------------------------------------------------+
string OrderTypeFillingDescription(const ENUM_ORDER_TYPE_FILLING type)
 {
  switch(type)
    {
     case ORDER FILLING FOK : return("Fill or Kill");
     case ORDER FILLING IOC : return("Immediate or Cancel");
     case ORDER FILLING BOC : return("Book or Cancel");
     case ORDER FILLING RETURN : return("Return");
     default : return("Unknown type filling: "+(string)type);
```
© 2000-2025, MetaQuotes Ltd.

```
}
 }
//+------------------------------------------------------------------+
//| Возвращает описание срока действия ордера |
//+------------------------------------------------------------------+
string OrderTypeTimeDescription(const ENUM_ORDER_TYPE_TIME type)
 \left\{ \right.switch(type)
    \left\{ \begin{array}{c} 1 \end{array} \right.case ORDER_TIME_GTC : return("Time GTC");
     case ORDER TIME DAY : return("Time Day");
     case ORDER_TIME_SPECIFIED : return("Time Specified");
     case ORDER TIME SPECIFIED DAY : return("Time Specified Day");
     default : return("Unknown type time: "+(string)type);
    }
 }
//+------------------------------------------------------------------+
//| Возвращает описание причины выставления ордера |
//+------------------------------------------------------------------+
string OrderReasonDescription(const ENUM_ORDER_REASON reason)
 \left\{ \right.switch(reason)
    \left\{ \begin{array}{c} 1 \end{array} \right.case ORDER REASON CLIENT : return("Client");
     case ORDER REASON MOBILE : return("Mobile");
     case ORDER REASON WEB : return("Web");
     case ORDER REASON EXPERT : return("Expert");
     case ORDER_REASON_SL : return("Stop Loss");
      case ORDER_REASON_TP : return("Take Profit");
      case ORDER_REASON_SO : return("Stop Out");
     default : return("Unknown reason: "+(string)reason);
     }
  }
// +-----//| Возвращает время с миллисекундами |
//+------------------------------------------------------------------+
string TimeMscToString(const long time_msc, int flags=TIME_DATE|TIME_MINUTES|TIME_SECON
 {
  return(TimeToString(time_msc/1000, flags) + "." + IntegerToString(time_msc $1000,
 }
```
#### Смотри также

[OrdersTotal\(\),](#page-2228-0) [OrderGetTicket\(\)](#page-2229-0), [Свойства](#page-913-0) ордеров

## <span id="page-2245-0"></span>**OrderGetString**

Возвращает запрошенное свойство ордера, предварительно выбранного при помощи функции [OrderGetTicket](#page-2229-0) или [OrderSelect.](#page-2231-0) Свойство ордера должно быть типа string. Существует 2 варианта функции.

1. Непосредственно возвращает значение свойства.

```
string OrderGetString(
  ENUM_ORDER_PROPERTY_STRING property_id // идентификатор свойства
  );
```
2. Возвращает true или false в зависимости от успешности выполнения функции. В случае успеха значение свойства помещается в приемную переменную, передаваемую по ссылке последним параметром.

```
bool OrderGetString(
  ENUM ORDER PROPERTY STRING property id, // идентификатор свойства
  string& string_var // сюда примем значение свойства
  );
```
#### Параметры

property\_id

[in] Идентификатор свойства ордера. Значение может быть одним из значений перечисления [ENUM\\_ORDER\\_PROPERTY\\_STRING](#page-915-1).

string var

[out] Переменная типа string, принимающая значение запрашиваемого свойства.

#### Возвращаемое значение

Значение типа [string](#page-101-0).

#### Примечание

Не следует путать между собой действующие [отложенные](#page-913-0) ордера и позиции, которые также отображаются на вкладке "Торговля" в панели "Инструменты" клиентского терминала.

При "неттинговом" учете позиций ([ACCOUNT\\_MARGIN\\_MODE\\_RETAIL\\_NETTING](#page-896-0) и [ACCOUNT\\_MARGIN\\_MODE\\_EXCHANGE](#page-896-0)) по каждому [символу](#page-1806-0) в любой момент времени может быть открыта только одна [позиция,](#page-933-0) которая является результатом одной или более [сделок.](#page-938-0) Не следует путать между собой позиции и действующие [отложенные](#page-913-0) ордера, которые также отображаются на вкладке "Торговля" в панели "Инструменты".

При независимом представлении позиций ([ACCOUNT\\_MARGIN\\_MODE\\_RETAIL\\_HEDGING\)](#page-896-0) по каждому символу одновременно может быть открыто несколько позиций.

Для гарантированного получения свежих данных об ордере рекомендуется вызывать функцию [OrderSelect\(\)](#page-2231-0) непосредственно перед обращением за ними.

#### Пример:

```
//+------------------------------------------------------------------+
//| Script program start function |
```
2246

```
//+------------------------------------------------------------------+
void OnStart()
 \left\{ \right.//--- в цикле по списку всех ордеров на счёте
  int total=OrdersTotal();
   for(int i=0; i<total; i++)
    \left\{ \begin{array}{c} \end{array} \right\}//--- получаем тикет ордера в списке по индексу цикла
      ulong ticket=OrderGetTicket(i);
      if(ticket==0)
         continue;
      //--- получаем тип ордера и выводим заголовок для списка строковых свойств выбра
      string type=OrderTypeDescription((ENUM_ORDER_TYPE)OrderGetInteger(ORDER_TYPE));
      PrintFormat("String properties of an active pending order %s #%I64u:", type, tion
     //--- распечатываем под заголовком все строковые свойства выбранного ордера
     OrderPropertiesStringPrint(13);
     }
   /*
  результат:
   String properties of an active pending order Sell Limit #2813781342:
  Comment: Test OrderGetString
  Symbol: EURUSD
  External ID:
   */
 }
//+------------------------------------------------------------------+
//| Выводит в журнал строковые свойства выбранного ордера |
//+------------------------------------------------------------------+
void OrderPropertiesStringPrint(const uint header_width=0)
 \left\{ \begin{array}{c} \end{array} \right.//--- выводим в журнал комментарий
  OrderPropertyPrint("Comment:", header width, ORDER COMMENT);
//--- выводим в журнал символ, по которому выставлен ордер
  OrderPropertyPrint("Symbol:", header width, ORDER SYMBOL);
//--- выводим в журнал идентификатор ордера во внешней системе
  OrderPropertyPrint("External ID:", header width, ORDER EXTERNAL ID);
 }
//+------------------------------------------------------------------+
//| Выводит в журнал значение строкового свойства ордера |
//+------------------------------------------------------------------+
void OrderPropertyPrint(const string header, uint header width, ENUM ORDER PROPERTY S!
 \{string value="";
   if(!OrderGetString(property, value))
      PrintFormat("Cannot get property %s, error=%d", EnumToString(property), GetLastI
```
# MOI 5

```
else
    {
     1/--- если ширина заголовка передана в функцию равной нулю, то шириной будет раз
    uint w=(header_width==0 ? header.Length()+1 : header_width);
     PrintFormat("%-*s%-s", w, header, value);
    }
 }
//+------------------------------------------------------------------+
//| Возвращает описание типа ордера |
//+------------------------------------------------------------------+
string OrderTypeDescription(const ENUM_ORDER_TYPE type)
 {
  switch(type)
   \left\{ \right.case ORDER_TYPE_BUY : return("Buy");
      case ORDER_TYPE_SELL : return("Sell");
    case ORDER TYPE BUY LIMIT : return("Buy Limit");
     case ORDER_TYPE_SELL_LIMIT : return("Sell Limit");
    case ORDER TYPE BUY STOP : return("Buy Stop");
     case ORDER_TYPE_SELL_STOP : return("Sell Stop");
     case ORDER TYPE BUY STOP LIMIT : return("Buy Stop Limit");
     case ORDER TYPE SELL STOP LIMIT : return("Sell Stop Limit");
     default : return("Unknown order type: "+(string)type);
     }
 }
```
#### Смотри также

[OrdersTotal\(\),](#page-2228-0) [OrderGetTicket\(\)](#page-2229-0), [Свойства](#page-913-0) ордеров

2249

## <span id="page-2248-0"></span>HistorySelect

Запрашивает историю сделок и ордеров за указанный период серверного времени.

```
bool HistorySelect(
  datetime from date, // с даты
  datetime to date // по дату
  );
```
### Параметры

from\_date

[in] Начальная дата запроса.

to\_date

[in] Конечная дата запроса.

#### Возвращаемое значение

Возвращает true в случае успеха, иначе false.

#### Примечание

Функция HistorySelect() создает в mql5-программе список ордеров и список сделок для дальнейшего обращения к элементам списка посредством соответствующих функций. Размер списка сделок можно узнать с помощью функции [HistoryDealsTotal\(\)](#page-2273-0), размер списка ордеров в истории можно получить с [HistoryOrdersTotal\(\)](#page-2257-0). Перебор элементов списка ордеров лучше всего проводить функцией [HistoryOrderGetTicket\(\)](#page-2258-0), для элементов списка сделок соответственно подходит функция [HistoryDealGetTicket\(\).](#page-2274-0)

После применения функции [HistoryOrderSelect\(\)](#page-2254-0) список ордеров в истории, доступных mql5программе, сбрасывается и заполняется заново найденным ордером, если поиск [ордера](#page-2254-0) по [тикету](#page-2254-0) завершился успешно. То же самое относится к списку сделок, доступных mql5-программе – он сбрасывается функцией [HistoryDealSelect\(\)](#page-2270-0) и заполняется заново в случае успешного получения сделки по номеру тикета.

```
void OnStart()
 {
  color BuyColor =clrBlue;
  color SellColor=clrRed;
//--- request trade history
   HistorySelect(0,TimeCurrent());
//--- create objects
  string name;
  uint total=HistoryDealsTotal();
  ulong ticket=0;
  double price;
  double profit;
  datetime time;
   string symbol;
   long type;
```
# MOI 5

```
long entry;
//--- for all deals
  for(uint i=0; i < total; i++)
     {
      //--- try to get deals ticket
     if((ticket=HistoryDealGetTicket(i))>0)
        {
        //--- get deals properties
         price =HistoryDealGetDouble(ticket,DEAL PRICE);
         time =(datetime)HistoryDealGetInteger(ticket,DEAL_TIME);
         symbol=HistoryDealGetString(ticket, DEAL SYMBOL);
         type =HistoryDealGetInteger(ticket,DEAL TYPE);
         entry =HistoryDealGetInteger(ticket, DEAL ENTRY);
         profit=HistoryDealGetDouble(ticket,DEAL PROFIT);
         //--- only for current symbol
         if(price && time && symbol==Symbol())
           {
            //--- create price object
            name="TradeHistory Deal "+string(ticket);
            if(entry) ObjectCreate(0,name,OBJ_ARROW_RIGHT_PRICE,0,time,price,0,0);
           else ObjectCreate(0,name,OBJ_ARROW_LEFT_PRICE,0,time,price,0,0);
            //--- set object properties
           ObjectSetInteger(0,name,OBJPROP SELECTABLE,0);
           ObjectSetInteger(0,name,OBJPROP_BACK,0);
           ObjectSetInteger(0,name,OBJPROP_COLOR,type?BuyColor:SellColor);
           if(profit!=0) ObjectSetString(0,name,OBJPROP_TEXT,"Profit: "+string(profit
           }
        }
```
} //--- apply on chart ChartRedraw(); }

#### Смотри также

[HistoryOrderSelect\(\),](#page-2254-0) [HistoryDealSelect\(\)](#page-2270-0)

## <span id="page-2250-0"></span>HistorySelectByPosition

Запрашивает историю сделок и ордеров, имеющих указанный идентификатор позиции.

```
bool HistorySelectByPosition(
  long position_id // идентификатор позиции - POSITION IDENTIFIER
  );
```
#### Параметры

position\_id

[in] Идентификатор позиции, который проставляется на каждом исполненном ордере и на каждой сделке.

#### Возвращаемое значение

Возвращает true в случае успеха, иначе false.

#### Примечание

Не следует путать между собой ордера из торговой истории и действующие [отложенные](#page-2228-0) ордера, которые отображаются на вкладке "Торговля" в панели "Инструменты". Список [ордеров,](#page-913-0) которые были отменены или привели к проведению торговой операции, можно посмотреть в закладке "История" на панели "Инструменты" клиентского терминала.

Функция HistorySelectByPosition() создает в mql5-программе список ордеров и список сделок с указанным [идентификатором](#page-933-1) позиции для дальнейшего обращения к элементам списка посредством соответствующих функций. Размер списка сделок можно узнать с помощью функции [HistoryDealsTotal\(\),](#page-2273-0) размер списка ордеров в истории можно получить с [HistoryOrdersTotal\(\)](#page-2257-0). Перебор элементов списка ордеров лучше всего проводить функцией [HistoryOrderGetTicket\(\),](#page-2258-0) для элементов списка сделок соответственно подходит функция [HistoryDealGetTicket\(\).](#page-2274-0)

После применения функции [HistoryOrderSelect\(\)](#page-2254-0) список ордеров в истории, доступных mql5 программе, сбрасывается и заполняется заново найденным ордером, если поиск [ордера](#page-2254-0) по [тикету](#page-2254-0) завершился успешно. То же самое относится к списку сделок, доступных mql5-программе – он сбрасывается функцией [HistoryDealSelect\(\)](#page-2270-0) и заполняется заново в случае успешного получения сделки по номеру тикета.

```
//+------------------------------------------------------------------+
//| Script program start function |
//+------------------------------------------------------------------+
void OnStart()
 {
  long pos_id_array[]; // массив для хранения идентификаторов позиций
//--- запрашиваем всю историю
  if(!HistorySelect(0, TimeCurrent()))
    {
     Print("HistorySelect() failed. Error ", GetLastError());
      return;
```

```
}
//--- соберём в массив все Position ID, возникшие только от отложенных ордеров
  int total=HistoryOrdersTotal();
   for(int i=0; i<total; i^{++})
     {
     ulong ticket=HistoryOrderGetTicket(i);
     if(ticket==0)
         continue;
     ENUM_ORDER_TYPE type=(ENUM_ORDER_TYPE)HistoryOrderGetInteger(ticket, ORDER_TYPE)
     long pos_id=HistoryOrderGetInteger(ticket, ORDER_POSITION_ID);
      if(type<=ORDER_TYPE_SELL || pos_id==0)
         continue;
     int size=ArraySize(pos id array);
     if(ArrayResize(pos_id_array, size+1)==size+1)
        pos id array[size]=pos id;
     }
//--- по списку идентификаторов позиций в массиве
   total=ArraySize(pos_id_array);
   for(int i=0; i<total; i^{++})
    {
     //--- распечатываем в журнале заголовок и список ордеров и сделок позиции
     long position id=pos id array[i];
     Print("List of orders and deals for position with ID: ", position id);
     HistorySelectByPositionProcess(position id);
     }
   /*
  результат:
   List of orders and deals for position with ID: 1819629924
    [0] Order Sell Limit #1819629924
     [1] Order Buy #1819633194
    [0] Entry In Deal Sell #1794972472
     [1] Entry Out Deal Buy #1794975589
  List of orders and deals for position with ID: 1841753970
    [0] Order Sell Stop #1841753970
    [1] Order Buy #1842322160
    [0] Entry In Deal Sell #1817242142
    [1] Entry Out Deal Buy #1817765341
  */
  }
//+------------------------------------------------------------------+
//| Выбирает историю ордеров и сделок по идентификатору позиции и |
//| распечатывает в журнале список ордеров и сделок этой позиции |
//+------------------------------------------------------------------+
bool HistorySelectByPositionProcess(const long position_id)
 \downarrow//--- запрашиваем историю сделок и ордеров, имеющих указанный идентификатор позиции
```

```
if(!HistorySelectByPosition(position_id))
    {
     PrintFormat("HistorySelectByPosition(%164d) failed. Error %d", position id, Getl
     return(false);
     }
//--- распечатаем в журнале список ордеров позиции
   int orders total=HistoryOrdersTotal();
   for(int i=0; i<orders total; i++)
    \left\{\right\}ulong ticket=HistoryOrderGetTicket(i);
     if(ticket==0)
        continue;
     ENUM_ORDER_TYPE order_type=(ENUM_ORDER_TYPE)HistoryOrderGetInteger(ticket, ORDER
     PrintFormat(" [%d] Order %s #%I64u", i, OrderTypeDescription(order type), ticket
     }
//--- распечатаем в журнале список сделок позиции
   int deals total =HistoryDealsTotal();
   for(int i=0; i<deals total; i++)
    \left\{\begin{array}{c}1\end{array}\right\}ulong ticket=HistoryDealGetTicket(i);
     if(ticket==0)
        continue;
     ENUM_DEAL_ENTRY deal_entry=(ENUM_DEAL_ENTRY)HistoryDealGetInteger(ticket, DEAL_E
     ENUM_DEAL_TYPE deal_type= (ENUM_DEAL_TYPE)HistoryDealGetInteger(ticket, DEAL_TY
     if(deal_type!=DEAL_TYPE_BUY && deal_type!=DEAL_TYPE_SELL)
         continue;
     PrintFormat(" [%d] Entry %s Deal %s #%I64u", i, DealEntryDescription(deal entry
    }
  return(true);
 }
//+------------------------------------------------------------------+
//| Возвращает описание типа ордера |
//+------------------------------------------------------------------+
string OrderTypeDescription(const ENUM_ORDER_TYPE type)
 {
  switch(type)
    \left\{ \right.case ORDER TYPE BUY : return("Buy");
     case ORDER_TYPE_SELL : return("Sell");
     case ORDER_TYPE_BUY_LIMIT : return("Buy Limit");
     case ORDER TYPE SELL LIMIT : return("Sell Limit");
     case ORDER TYPE BUY STOP : return("Buy Stop");
     case ORDER TYPE SELL STOP : return("Sell Stop");
     case ORDER TYPE BUY STOP LIMIT : return("Buy Stop Limit");
     case ORDER TYPE SELL STOP LIMIT : return("Sell Stop Limit");
     default : return("Unknown order type: "+(string)type);
     }
```

```
MOL
```

```
}
//+------------------------------------------------------------------+
//| Возвращает описание типа сделки позиции |
//+------------------------------------------------------------------+
string DealTypeDescription(const ENUM_DEAL_TYPE type)
 \left\{ \right.switch(type)
    \left\{ \right.//--- вернём описание типов сделок только Buy и Sell,
     //--- так как все остальные типы к позиции не относятся
     case DEAL TYPE BUY : return("Buy");
     case DEAL TYPE SELL : return("Sell");
     default : return("Unknown deal type: "+(string)type);
    }
 }
//+------------------------------------------------------------------+
//| Возвращает описание способа изменения позиции |
//+------------------------------------------------------------------+
string DealEntryDescription(const ENUM DEAL ENTRY entry)
 {
  switch(entry)
   \left\{\right\}case DEAL_ENTRY_IN : return("In");
      case DEAL_ENTRY_OUT : return("Out");
    case DEAL_ENTRY_INOUT : return("InOut");
     case DEAL ENTRY OUT BY : return("Out by");
     case DEAL ENTRY STATE : return("Status record");
     default : return("Unknown deal entry: "+(string)entry);
    }
 }
```
#### Смотри также

[HistorySelect\(\),](#page-2248-0) [HistoryOrderGetTicket\(\),](#page-2258-0) [Свойства](#page-913-0) ордеров

## <span id="page-2254-0"></span>**HistoryOrderSelect**

Выбирает в истории ордер для последующих обращений к нему через соответствующие функции. Возвращает true при успешном завершении функции. Возвращает false при неудачном завершении функции. Чтобы получить информацию об ошибке, необходимо вызвать функцию [GetLastError\(\).](#page-1797-0)

```
bool HistoryOrderSelect(
  ulong ticket // тикет ордера
  );
```
#### Параметры

ticket

[in] Тикет ордера

#### Возвращаемое значение

Возвращает true в случае успеха, иначе false.

#### Примечание

Не следует путать между собой ордера из торговой истории и действующие [отложенные](#page-2228-0) ордера, которые отображаются на вкладке "Торговля" в панели "Инструменты". Список [ордеров,](#page-913-0) которые были отменены или привели к проведению торговой операции, можно посмотреть в закладке "История" на панели "Инструменты" клиентского терминала.

Функция HistoryOrderSelect() очищает в mql5-программе список ордеров из истории, доступных для обращений, и копирует в него один единственный ордер, если выполнение HistoryOrderSelect() завершилось успешно. Если необходимо перебрать все ордеры, выбранные функцией [HistorySelect\(\)](#page-2248-0), то лучше использовать функцию [HistoryOrderGetTicket\(\)](#page-2258-0).

```
\# \text{define} TICKET 1819621374 // тикет любого известного ордера, например, из истор
//+------------------------------------------------------------------+
//| Script program start function |
//+------------------------------------------------------------------+
void OnStart()
 {
//--- выбираем исторический ордер по тикету, указанному в TICKET
  if(!HistoryOrderSelect(TICKET))
    {
     PrintFormat("HistoryOrderSelect(%I64u) failed. Error %d", TICKET, GetLastError()
     return;
    }
1/--- если ордер успешно выбран, получаем его данные и выводим описание ордера в журна
  ENUM_ORDER_TYPE order_type = (ENUM_ORDER_TYPE)HistoryOrderGetInteger(TICKET, ORDe
  ENUM_ORDER_STATE order_state = (ENUM_ORDER_STATE)HistoryOrderGetInteger(TICKET, OF
  ENUM_ORDER_REASON order_reason= (ENUM_ORDER_REASON)HistoryOrderGetInteger(TICKET, O
  long border time = HistoryOrderGetInteger(TICKET, ORDER TIME SETUP MSC)
  string order symbol=HistoryOrderGetString(TICKET, ORDER SYMBOL);
```

```
MOI 5
```

```
double order_vol_init=HistoryOrderGetDouble(TICKET, ORDER_VOLUME_INITIAl
  double order_vol_curr=HistoryOrderGetDouble(TICKET, ORDER_VOLUME_CURRENT);
   PrintFormat("%s Order %.2f/%s %s #%I64u %s by %s at %s",
              order symbol, order vol init, (order vol curr>0 ? DoubleToString(order
              OrderTypeDescription(order_type), TICKET, OrderStateDescription(order state)
              OrderReasonDescription(order_reason), TimeMscToString(order_time));
  /*
  результат для различных указанных тикетов:
  EURUSD Order 0.50/0.50 Buy Limit #2812894647 Canceled by Client at 2024.09.04 19:02
  EURUSD Order 0.10/0 Sell #1753011743 Filled by Take Profit at 2023.06.12 17:04:20.353
  GBPUSD Order 0.10/0 Buy #1819621374 Filled by Client at 2023.07.24 06:16:25.746
  */
 }
//+------------------------------------------------------------------+
//| Возвращает описание типа ордера |
//+------------------------------------------------------------------+
string OrderTypeDescription(const ENUM_ORDER_TYPE type)
 {
  switch(type)
    \left\{ \right.case ORDER TYPE BUY : return("Buy");
     case ORDER TYPE SELL : return("Sell");
     case ORDER_TYPE_BUY_LIMIT : return("Buy Limit");
     case ORDER TYPE SELL LIMIT : return("Sell Limit");
     case ORDER TYPE BUY STOP : return("Buy Stop");
     case ORDER TYPE SELL STOP : return("Sell Stop");
     case ORDER TYPE BUY STOP LIMIT : return("Buy Stop Limit");
     case ORDER TYPE SELL STOP LIMIT : return("Sell Stop Limit");
     default : return("Unknown order type: "+(string)type);
    }
 }
//+------------------------------------------------------------------+
//| Возвращает описание статуса ордера |
//+------------------------------------------------------------------+
string OrderStateDescription (ENUM_ORDER_STATE state)
 {
  switch(state)
    \left\{ \begin{array}{c} 1 \\ 1 \end{array} \right\}case ORDER STATE STARTED : return("Started");
     case ORDER STATE PLACED : return("Placed");
     case ORDER STATE CANCELED : return("Canceled");
     case ORDER STATE PARTIAL : return("Partial");
     case ORDER STATE FILLED : return("Filled");
     case ORDER STATE REJECTED : return("Rejected");
     case ORDER STATE EXPIRED : return("Expired");
     case ORDER STATE REQUEST ADD : return("Request Add");
     case ORDER STATE REQUEST MODIFY : return("Request Modify");
     case ORDER STATE REQUEST CANCEL : return("Request Cancel");
     default : return("Unknown state: "+(string)state);
```

```
\}}
//+------------------------------------------------------------------+
//| Возвращает описание причины выставления ордера |
//+------------------------------------------------------------------+
string OrderReasonDescription(const ENUM ORDER REASON reason)
 \left\{ \right.switch(reason)
    \left\{ \begin{array}{c} 1 \end{array} \right\}case ORDER_REASON_CLIENT : return("Client");
    case ORDER REASON MOBILE : return("Mobile");
    case ORDER REASON WEB : return("Web");
    case ORDER_REASON_EXPERT : return("Expert");
      case ORDER_REASON_SL : return("Stop Loss");
      case ORDER_REASON_TP : return("Take Profit");
      case ORDER_REASON_SO : return("Stop Out");
     default : return("Unknown reason: "+(string)reason);
    }
 }
//+------------------------------------------------------------------+
//| Возвращает время с миллисекундами |
//+------------------------------------------------------------------+
string TimeMscToString(const long time_msc, int flags=TIME_DATE|TIME MINUTES|TIME SECONDS
 \left\{ \begin{array}{c} \end{array} \right.return(TimeToString(time_msc/1000, flags) + "." + IntegerToString(time_msc %1000,
}
```
#### Смотри также

[HistorySelect\(\),](#page-2248-0) [HistoryOrderGetTicket\(\),](#page-2258-0) [Свойства](#page-913-0) ордеров

## <span id="page-2257-0"></span>**HistoryOrdersTotal**

Возвращает количество ордеров в истории. Перед вызовом функции HistoryOrdersTotal() необходимо получить историю сделок и ордеров с помощью функции [HistorySelect\(\)](#page-2248-0) или [HistorySelectByPosition\(\)](#page-2250-0).

int HistoryOrdersTotal();

#### Возвращаемое значение

Значение типа [int.](#page-81-1)

#### Примечание

Не следует путать между собой ордера из торговой истории и действующие [отложенные](#page-2228-0) ордера, которые отображаются на вкладке "Торговля" в панели "Инструменты". Список [ордеров,](#page-913-0) которые были отменены или привели к проведению торговой операции, можно посмотреть в закладке "История" на панели "Инструменты" клиентского терминала.

Пример:

```
//+------------------------------------------------------------------+
//| Script program start function |
//+------------------------------------------------------------------+
void OnStart()
 {
//--- запрашиваем всю имеющуюся историю на счёте
  if(!HistorySelect(0, TimeCurrent()))
    {
     Print("HistorySelect() failed. Error ", GetLastError());
     return;
     }
//--- получаем количество ордеров в списке и выводим значение в журнал
  int total=HistoryOrdersTotal();
  Print("Number of historical orders on the account: ", total);
  /*
  результат:
  Number of historical orders on the account: 496
   */
  }
```
#### Смотри также

[HistorySelect\(\),](#page-2248-0) [HistoryOrderSelect\(\),](#page-2254-0) [HistoryOrderGetTicket\(\),](#page-2258-0) [Свойства](#page-913-0) ордеров

```
MOI 5
```
## <span id="page-2258-0"></span>HistoryOrderGetTicket

Возвращает тикет соответствующего ордера в истории. Перед вызовом функции HistoryOrderGetTicket() необходимо получить историю сделок и ордеров с помощью функции [HistorySelect\(\)](#page-2248-0) или [HistorySelectByPosition\(\)](#page-2250-0).

```
ulong HistoryOrderGetTicket(
  int index // номер в списке ордеров
  );
```
### Параметры

index

[in] Номер ордера в списке ордеров.

### Возвращаемое значение

Значение типа [ulong](#page-81-1). В случае неудачного выполнения возвращает 0.

### Примечание

Не следует путать между собой ордера из торговой истории и действующие [отложенные](#page-2228-0) ордера, которые отображаются на вкладке "Торговля" в панели "Инструменты". Список [ордеров,](#page-913-0) которые были отменены или привели к проведению торговой операции, можно посмотреть в закладке "История" на панели "Инструменты" клиентского терминала.

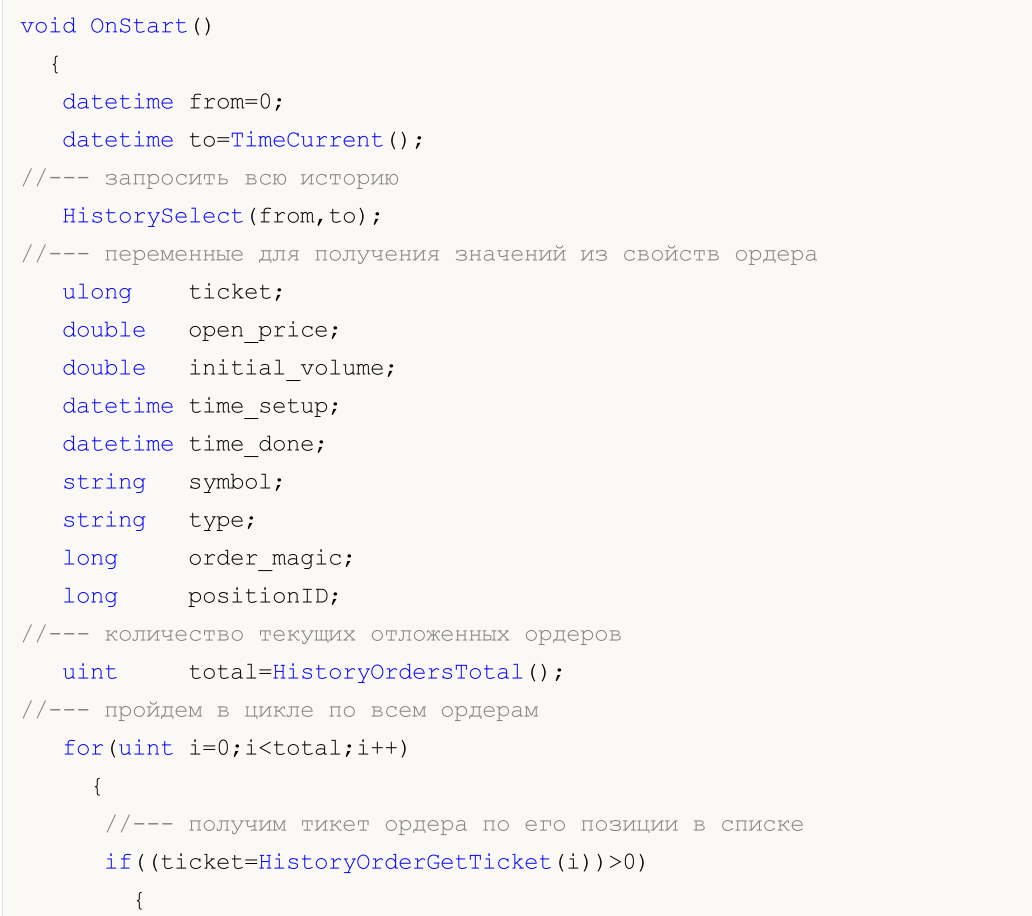

```
MOI 5
```

```
//--- получим свойства ордера
          open_price= HistoryOrderGetDouble(ticket,ORDER_PRICE_OPEN);
          time_setup= (datetime)HistoryOrderGetInteger(ticket,ORDER_TIME_SETUP);
          time_done= (datetime)HistoryOrderGetInteger(ticket,ORDER_TIME_DONE);
          symbol= HistoryOrderGetString(ticket,ORDER_SYMBOL);
          order_magic= HistoryOrderGetInteger(ticket,ORDER_MAGIC);
          positionID = HistoryOrderGetInteger(ticket, ORDER_POSITION_ID);
          initial_volume= HistoryOrderGetDouble(ticket,ORDER_VOLUME_INITIAL);
          type=GetOrderType(HistoryOrderGetInteger(ticket,ORDER_TYPE));
          //--- подготовим и выведм информацию об ордере
          printf("#ticket %d %s %G %s at %G was set up at %s => done at %s, pos ID=%d",
                  ticket, \frac{1}{\sqrt{2}} тикет ордера
                  \begin{array}{ccccc} \texttt{type,} & & & \texttt{// run} \\ \texttt{initial\_volume,} & & & \texttt{// BHC:} \end{array}initial_volume, // выставленный объем
                  symbol, \frac{1}{2} \frac{1}{2} \frac{1}{2} \frac{1}{2} \frac{1}{2} \frac{1}{2} \frac{1}{2} \frac{1}{2} \frac{1}{2} \frac{1}{2} \frac{1}{2} \frac{1}{2} \frac{1}{2} \frac{1}{2} \frac{1}{2} \frac{1}{2} \frac{1}{2} \frac{1}{2} \frac{1}{2} \frac{1}{2} \frac{1}{2} \fracopen_price, // указанная цена открытия
                  TimeToString(time_setup),// время установки ордера
                  TimeToString(time_done), // время исполнения илм удаления
                  positionID / ID позиции, в которую влилась сделка по ор
                  );
         }
     }
// --}
//+------------------------------------------------------------------+
//| Возвращает строковое наименование типа ордера |
//+------------------------------------------------------------------+
string GetOrderType(long type)
  {
   string str type="unknown operation";
   switch(type)
     \left\{ \begin{array}{c} \end{array} \right.case (ORDER TYPE BUY): return("buy");
       case (ORDER_TYPE_SELL): return("sell");
       case (ORDER_TYPE_BUY_LIMIT): return("buy limit");
      case (ORDER TYPE SELL LIMIT): return("sell limit");
      case (ORDER_TYPE_BUY_STOP): return("buy stop");
      case (ORDER_TYPE_SELL_STOP): return("sell stop");
      case (ORDER TYPE BUY STOP LIMIT): return("buy stop limit");
      case (ORDER TYPE SELL STOP LIMIT):return("sell stop limit");
     }
   return(str_type);
  }
```
#### Смотри также

[HistorySelect\(\),](#page-2248-0) [HistoryOrdersTotal\(\)](#page-2257-0), [HistoryOrderSelect\(\)](#page-2254-0), [Свойства](#page-913-0) ордеров

## HistoryOrderGetDouble

Возвращает запрошенное свойство ордера. Свойство ордера должно быть типа double. Существует 2 варианта функции.

1. Непосредственно возвращает значение свойства.

```
double HistoryOrderGetDouble(
  ulong ticket_number, // TERET
  ENUM_ORDER_PROPERTY_DOUBLE property_id // идентификатор свойства
  );
```
2. Возвращает true или false в зависимости от успешности выполнения функции. В случае успеха значение свойства помещается в приемную переменную, передаваемую по ссылке последним параметром.

```
bool HistoryOrderGetDouble(
 ulong ticket number, 1/ TURET
  ENUM_ORDER_PROPERTY_DOUBLE property_id, // идентификатор свойства
  double& double var // сюда примем значение свойства
 );
```
#### Параметры

ticket\_number

[in] Тикет ордера.

property\_id

[in] Идентификатор свойства ордера. Значение может быть одним из значений перечисления [ENUM\\_ORDER\\_PROPERTY\\_DOUBLE.](#page-915-0)

double var

[out] Переменная типа double, принимающая значение запрашиваемого свойства.

#### Возвращаемое значение

Значение типа [double](#page-94-0).

#### Примечание

Не следует путать между собой ордера из торговой истории и действующие [отложенные](#page-2228-0) ордера, которые отображаются на вкладке "Торговля" в панели "Инструменты". Список [ордеров,](#page-913-0) которые были отменены или привели к проведению торговой операции, можно посмотреть в закладке "История" на панели "Инструменты" клиентского терминала.

```
//+------------------------------------------------------------------+
//| Script program start function |
//+------------------------------------------------------------------+
void OnStart()
 \left\{ \right.//--- запрашиваем историю сделок и ордеров
   if(!HistorySelect(0, TimeCurrent()))
```

```
{
     Print("HistorySelect() failed. Error ", GetLastError());
     return;
    }
//--- в цикле по списку всех исторических ордеров на счёте
  int total=HistoryOrdersTotal();
   for(int i=0; i<total; i++)
    {
     //--- получаем тикет ордера в списке по индексу цикла
     ulong ticket=HistoryOrderGetTicket(i);
     if(ticket==0)
        continue;
     1/--- получаем тип ордера и выводим заголовок для списка вещественных свойств вы
     string type=OrderTypeDescription((ENUM_ORDER_TYPE)HistoryOrderGetInteger(ticket,
     PrintFormat("Double properties of an history order %s #%I64u:", type, ticket);
     //--- распечатываем под заголовком все вещественные свойства выбранного ордера
     HistoryOrderPropertiesDoublePrint(ticket, 16);
    }
   /*
  результат:
  Double properties of an history order Sell #2810847541:
  Volume initial: 0.50
  Volume current: 0.00
  Price open: 1.10491
  StopLoss: 0.00000
  TakeProfit: 0.00000
  Price current: 1.10491
  StopLimit: 0.00000
  Double properties of an history order Buy Limit #2811003507:
  Volume initial: 1.00
  Volume current: 1.00
  Price open: 1.10547
  StopLoss: 0.00000
  TakeProfit: 0.00000
  Price current: 1.10591
  StopLimit: 0.00000
  */
 }
//+--------//| Выводит в журнал вещественные свойства |
//| выбранного исторического ордера |
//+------------------------------------------------------------------+
void HistoryOrderPropertiesDoublePrint(const long ticket, const uint header_width=0)
 {
  uint w=0;
  string header="";
```
# MOI 5

```
double value=0;
//--- получаем символ ордера и количество знаков после запятой для символа
   string symbol = HistoryOrderGetString(ticket, ORDER SYMBOL);
   int digits = (int)SymbolInfoInteger(symbol, SYMBOL DIGITS);
//--- определяем текст заголовка и ширину поля заголовка
//--- если ширина заголовка передана в функцию равной нулю, то шириной будет размер ст
   header="Volume initial:";
  w=(header_width==0 ? header.Length()+1 : header_width);
//--- получаем и выводим в журнал первоначальный объём при постановке ордера с заголов
  if(!HistoryOrderGetDouble(ticket, ORDER_VOLUME_INITIAL, value))
      return;
   PrintFormat("%-*s%-.2f", w, header, value);
//--- выводим в журнал значение невыполненного объёма ордера
  header="Volume current:";
   w=(header width==0 ? header.Length()+1 : header width);
  if(!HistoryOrderGetDouble(ticket, ORDER_VOLUME_CURRENT, value))
      return;
   PrintFormat("%-*s%-.2f", w, header, value);
//--- выводим в журнал значение цены, указанной в ордере
  header="Price open:";
  w=(header width==0 ? header.Length()+1 : header width);
  if(!HistoryOrderGetDouble(ticket, ORDER_PRICE_OPEN, value))
      return;
   PrintFormat("%-*s%-.*f", w, header, digits, value);
//--- выводим в журнал значение уровня StopLoss
   header="StopLoss:";
  w=(header width==0 ? header.Length()+1 : header width);
  if(!HistoryOrderGetDouble(ticket, ORDER_SL, value))
      return;
   PrintFormat("%-*s%-.*f", w, header, digits, value);
//--- выводим в журнал значение уровня TakeProfit
  header="TakeProfit:";
   w=(header width==0 ? header.Length()+1 : header width);
  if(!HistoryOrderGetDouble(ticket, ORDER_TP, value))
      return;
   PrintFormat("%-*s%-.*f", w, header, digits, value);
//--- выводим в журнал значение текущей цены по символу ордера
  header="Price current:";
   w=(header width==0 ? header.Length()+1 : header width);
   if(!HistoryOrderGetDouble(ticket, ORDER PRICE CURRENT, value))
      return;
   PrintFormat("%-*s%-.*f", w, header, digits, value);
```
# MOI 5

```
//--- выводим в журнал значение цены постановки Limit ордера при срабатывании StopLimit
 header="StopLimit:";
 w=(header_width==0 ? header.Length()+1 : header_width);
  if(!HistoryOrderGetDouble(ticket, ORDER_PRICE_STOPLIMIT, value))
     return;
 PrintFormat("%-*s%-.*f", w, header, digits, value);
 }
//+------------------------------------------------------------------+
//| Возвращает описание типа ордера |
//+------------------------------------------------------------------+
string OrderTypeDescription(const ENUM_ORDER_TYPE type)
 \left\{ \begin{array}{c} \end{array} \right.switch(type)
   \left\{ \begin{array}{c} 1 \end{array} \right.case ORDER_TYPE_BUY : return("Buy");
      case ORDER_TYPE_SELL : return("Sell");
      case ORDER_TYPE_BUY_LIMIT : return("Buy Limit");
      case ORDER_TYPE_SELL_LIMIT : return("Sell Limit");
      case ORDER_TYPE_BUY_STOP : return("Buy Stop");
      case ORDER_TYPE_SELL_STOP : return("Sell Stop");
     case ORDER_TYPE_BUY_STOP_LIMIT : return("Buy Stop Limit");
     case ORDER TYPE SELL STOP LIMIT : return("Sell Stop Limit");
     default : return("Unknown order type");
    }
 }
```
#### Смотри также

[HistorySelect\(\),](#page-2248-0) [HistoryOrdersTotal\(\)](#page-2257-0), [HistoryOrderSelect\(\)](#page-2254-0), [Свойства](#page-913-0) ордеров

## HistoryOrderGetInteger

Возвращает запрошенное свойство ордера. Свойство ордера должно быть типа datetime, int. Существует 2 варианта функции.

1. Непосредственно возвращает значение свойства.

```
long HistoryOrderGetInteger(
     ulong ticket number, \frac{1}{k} \frac{1}{k} \frac{1}{k} \frac{1}{k} \frac{1}{k} \frac{1}{k} \frac{1}{k} \frac{1}{k} \frac{1}{k} \frac{1}{k} \frac{1}{k} \frac{1}{k} \frac{1}{k} \frac{1}{k} \frac{1}{k} \frac{1}{k} \frac{1}{k} \frac{1}{k} \frac{1}{k} \frac{1}{k} ENUM ORDER PROPERTY INTEGER property id // идентификатор свойства
      );
```
2. Возвращает true или false в зависимости от успешности выполнения функции. В случае успеха значение свойства помещается в приемную переменную, передаваемую по ссылке последним параметром.

```
bool HistoryOrderGetInteger(
    ulong ticket number, \frac{1}{\sqrt{2}} \frac{1}{\sqrt{2}} \frac{1}{\sqrt{2}} \frac{1}{\sqrt{2}} \frac{1}{\sqrt{2}} \frac{1}{\sqrt{2}} \frac{1}{\sqrt{2}} \frac{1}{\sqrt{2}} \frac{1}{\sqrt{2}} \frac{1}{\sqrt{2}} \frac{1}{\sqrt{2}} \frac{1}{\sqrt{2}} \frac{1}{\sqrt{2}} \frac{1}{\sqrt{2}} \frac{1}{\sqrt{2}} \frac{1}{ENUM_ORDER_PROPERTY_INTEGER property_id, // идентификатор свойства
     long& long var // сюда примем значение свойства
    );
```
#### Параметры

ticket\_number

[in] Тикет ордера.

property\_id

[in] Идентификатор свойства ордера. Значение может быть одним из значений перечисления [ENUM\\_ORDER\\_PROPERTY\\_INTEGER.](#page-913-1)

#### long\_var

[out] Переменная типа long, принимающая значение запрашиваемого свойства.

#### Возвращаемое значение

Значение типа [long.](#page-81-0)

#### Примечание

Не следует путать между собой ордера из торговой истории и действующие [отложенные](#page-2228-0) ордера, которые отображаются на вкладке "Торговля" в панели "Инструменты". Список [ордеров,](#page-913-0) которые были отменены или привели к проведению торговой операции, можно посмотреть в закладке "История" на панели "Инструменты" клиентского терминала.

```
//+------------------------------------------------------------------+
//| Trade function |
//+------------------------------------------------------------------+
void OnTrade()
 {
//--- получим тикет последнего ордера из истории торговли за неделю
   ulong last order=GetLastOrderTicket();
```

```
if(HistoryOrderSelect(last_order))
     {
      //--- время постановки ордера в миллисекундах от 01.01.1970
      long time_setup_msc=HistoryOrderGetInteger(last_order,ORDER_TIME_SETUP_MSC);
      PrintFormat("Order #%d ORDER TIME SETUP MSC=%i64 => %s",
                 last order, time_setup_msc,TimeToString(time_setup_msc/1000));
      //--- время исполнения/удаления ордера в миллисекундах от 01.01.1970
      long time done msc=HistoryOrderGetInteger(last order, ORDER TIME DONE MSC);
      PrintFormat("Order #%d ORDER TIME DONE MSC=%i64 => %s",
                  last_order,time_done_msc,TimeToString(time_done_msc/1000));
     }
   else // сообщим о неудаче
      PrintFormat("HistoryOrderSelect() failed for #%d. Eror code=%d",
                 last_order,GetLastError());
// --}
//+------------------------------------------------------------------+
//| Возвращает тикет последнего ордера в истории или -1 |
//+------------------------------------------------------------------+
ulong GetLastOrderTicket()
 {
//--- запросим историю за последние 7 дней
  if(!GetTradeHistory(7))
     {
      //--- сообщим о неудачном вызове и вернем -1
     Print (FUNCTION , "HistorySelect () вернул false");
     return -1;
     }
// --ulong first order,last order,orders=HistoryOrdersTotal();
//--- если ордера есть, начинаем работать с ними
   if(orders>0)
    \left\{ \right.Print("Orders = ", orders);
      first_order=HistoryOrderGetTicket(0);
      PrintFormat("first_order = %d", first_order);
      if(orders>1)
        \left\{ \right.last order=HistoryOrderGetTicket((int)orders-1);
        PrintFormat("last order = %d", last order);
        return last order;
        }
      return first_order;
     }
//--- не нашли ни одного ордера, вернем -1
  return -1;
  }
//+------------------------------------------------------------------+
```
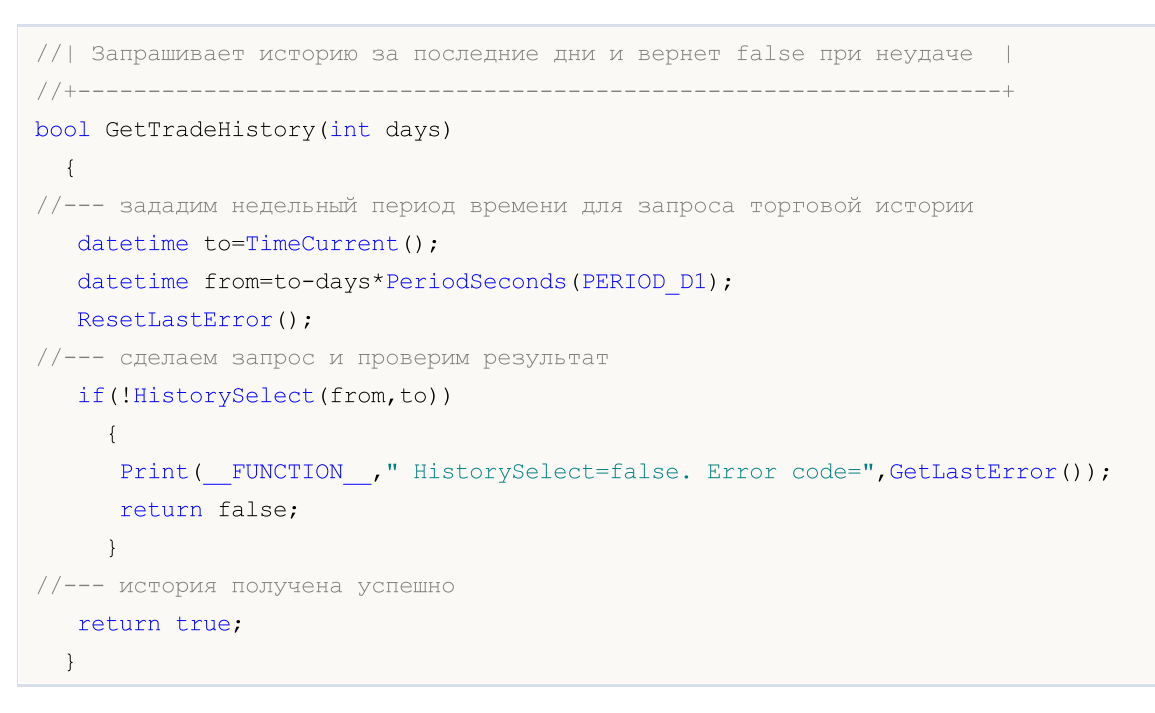

#### Смотри также

[HistorySelect\(\),](#page-2248-0) [HistoryOrdersTotal\(\)](#page-2257-0), [HistoryOrderSelect\(\)](#page-2254-0), [Свойства](#page-913-0) ордеров

## HistoryOrderGetString

Возвращает запрошенное свойство ордера. Свойство ордера должно быть типа string. Существует 2 варианта функции.

1. Непосредственно возвращает значение свойства.

```
string HistoryOrderGetString(
  ulong ticket_number, \sim // тикет
  ENUM_ORDER_PROPERTY_STRING property_id // идентификатор свойства
  );
```
2. Возвращает true или false в зависимости от успешности выполнения функции. В случае успеха значение свойства помещается в приемную переменную, передаваемую по ссылке последним параметром.

```
bool HistoryOrderGetString(
 ulong ticket_number, \qquad// тикет
 ENUM_ORDER_PROPERTY_STRING property_id, // идентификатор свойства
  string& string var // сюда примем значение свойства
  );
```
#### Параметры

ticket\_number

[in] Тикет ордера.

property\_id

[in] Идентификатор свойства ордера. Значение может быть одним из значений перечисления [ENUM\\_ORDER\\_PROPERTY\\_STRING](#page-915-1).

```
string var
```
[out] Переменная типа string, принимающая значение запрашиваемого свойства.

#### Возвращаемое значение

Значение типа [string](#page-101-0).

#### Примечание

Не следует путать между собой ордера из торговой истории и действующие [отложенные](#page-2228-0) ордера, которые отображаются на вкладке "Торговля" в панели "Инструменты". Список [ордеров,](#page-913-0) которые были отменены или привели к проведению торговой операции, можно посмотреть в закладке "История" на панели "Инструменты" клиентского терминала.

```
//+------------------------------------------------------------------+
//| Script program start function |
//+------------------------------------------------------------------+
void OnStart()
 \left\{ \begin{array}{c} \end{array} \right.//--- запрашиваем историю сделок и ордеров
   if(!HistorySelect(0, TimeCurrent()))
```
```
{
     Print("HistorySelect() failed. Error ", GetLastError());
     return;
    }
//--- в цикле по списку всех исторических ордеров на счёте
  int total=HistoryOrdersTotal();
   for(int i=0; i<total; i++)
    {
     //--- получаем тикет ордера в списке по индексу цикла
     ulong ticket=HistoryOrderGetTicket(i);
     if(ticket==0)
        continue;
     //--- получаем тип ордера и выводим заголовок для списка строковых свойств выбра
     string type=OrderTypeDescription((ENUM_ORDER_TYPE)HistoryOrderGetInteger(ticket,
     PrintFormat("String properties of an history order %s #%I64u:", type, ticket);
     //--- распечатываем под заголовком все строковые свойства выбранного ордера
     HistoryOrderPropertiesStringPrint(ticket, 16);
    }
   /*
  результат:
  String properties of an history order Buy #2646074112:
  Comment: [tp 1.09137]
  Symbol: EURUSD
  External ID:
  String properties of an history order Buy #2646131906:
  Comment:
  Symbol: EURUSD
  External ID:
  */
 }
//+--------//| Выводит в журнал строковые свойства |
//| выбранного исторического ордера |
//+------------------------------------------------------------------+
void HistoryOrderPropertiesStringPrint(const long ticket, const uint header_width=0)
 {
  uint w=0;
  string header="";
  string value="";
//--- определяем текст заголовка и ширину поля заголовка
//--- если ширина заголовка передана в функцию равной нулю, то шириной будет размер ст
  header="Comment:";
  w=(header width==0 ? header.Length()+1 : header width);
//--- получаем и выводим в журнал комментарий с заголовком установленной ширины
   if(!HistoryOrderGetString(ticket, ORDER_COMMENT, value))
```
# **MQL5**

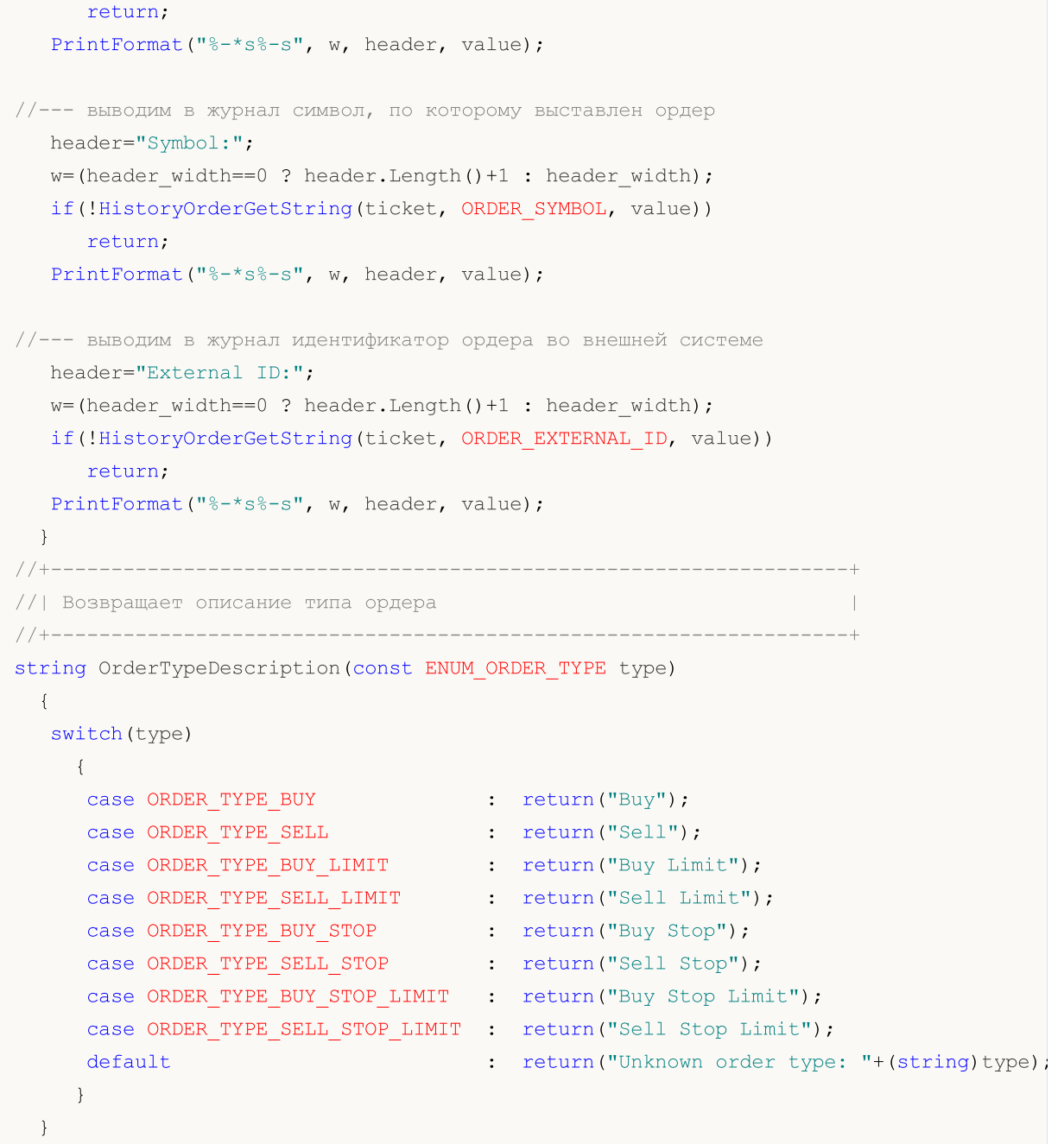

### Смотри также

[HistorySelect\(\),](#page-2248-0) [HistoryOrdersTotal\(\)](#page-2257-0), [HistoryOrderSelect\(\)](#page-2254-0), [Свойства](#page-913-0) ордеров

## <span id="page-2270-0"></span>**HistoryDealSelect**

Выбирает в истории сделку для дальнейших обращений к ней через соответствующие функции. Возвращает true при успешном завершении функции. Возвращает false при неудачном завершении функции. Чтобы получить информацию об ошибке, необходимо вызвать функцию [GetLastError\(\).](#page-1797-0)

```
bool HistoryDealSelect(
  ulong ticket // тикет сделки
  );
```
#### Параметры

ticket

[in] Тикет сделки

#### Возвращаемое значение

Возвращает true в случае успеха, иначе false.

#### Примечание

Не следует путать между собой [ордера,](#page-913-0) [сделки](#page-938-0) и [позиции](#page-933-0). Каждая сделка является результатом исполнения некоего ордера, каждая позиция является итоговым результатом одной или нескольких сделок.

Функция HistoryDealSelect() очищает в mql5-программе список сделок, доступных для обращений, и копирует в него одну единственную сделку, если выполнение HistoryDealSelect() завершилось успешно. Если необходимо перебрать все сделки, выбранные функцией [HistorySelect\(\),](#page-2248-0) то лучше использовать функцию [HistoryDealGetTicket\(\).](#page-2274-0)

```
#define TICKET 2620919264 // тикет любой известной сделки, например, из истории
long ExtTicket=TICKET; // записываем заданный тикет в переменную из макропод
                                \frac{1}{100}либо обрабатываем сделки в обработчике OnTradeTrans
//+------------------------------------------------------------------+
//| Expert TradeTransaction handler |
//+------------------------------------------------------------------+
void OnTradeTransaction(const MqlTradeTransaction& trans,
                       const MqlTradeRequest& request,
                        const MqlTradeResult& result)
  {
  //--- если транзакция - добавление сделки в историю
  if(trans.type==TRADE_TRANSACTION_DEAL_ADD)
     {
      \frac{1}{-}-- выбираем сделку по тикету, получаем её данные и выводим описание сделки в
     HistoryDealSelectProcess(trans.deal);
     }
  }
//+------------------------------------------------------------------+
```

```
//| Script program start function |
//+------------------------------------------------------------------+
void OnStart()
 \{//--- выбираем сделку по тикету, получаем её данные и выводим описание сделки в журнал
 HistoryDealSelectProcess(ExtTicket);
  /*
  результат:
  (Position ID #2645974677) EURUSD Deal Out 0.10 Buy #2620919264 by order #2646028969
  */
 }
//+--------//| Выбирает сделку по тикету и распечатывает в журнале данные сделки|
//+------------------------------------------------------------------+
void HistoryDealSelectProcess(const ulong deal_ticket)
 \left\{ \right.//--- выбираем историческую сделку по тикету, указанному в deal ticket
  ResetLastError();
  if(!HistoryDealSelect(deal_ticket))
    {
     PrintFormat("HistoryDealSelect(%I64u) failed. Error %d", deal ticket, GetLastErr
     return;
    }
1/1--- если сделка успешно выбрана, получаем её данные и выводим описание сделки в журн
  ENUM_DEAL_TYPE deal_type = (ENUM_DEAL_TYPE)HistoryDealGetInteger(ExtTicket, DEA
  ENUM_DEAL_ENTRY deal_entry = (ENUM_DEAL_ENTRY)HistoryDealGetInteger(ExtTicket, DE
  ENUM_DEAL_REASON deal_reason= (ENUM_DEAL_REASON)HistoryDealGetInteger(ExtTicket, D
  long deal time = HistoryDealGetInteger(ExtTicket, DEAL TIME MSC);
  long deal order = HistoryDealGetInteger(ExtTicket, DEAL ORDER);
  long deal pos id= HistoryDealGetInteger(ExtTicket, DEAL POSITION ID);
  string deal symbol= HistoryDealGetString(ExtTicket, DEAL SYMBOL);
  double deal_volume= HistoryDealGetDouble(ExtTicket, DEAL_VOLUME);
  double deal price = HistoryDealGetDouble(ExtTicket, DEAL PRICE);
  int digits = (int)SymbolInfoInteger(deal_symbol, SYMBOL_DIGITS);
  PrintFormat("(Position ID #%I64d) %s Deal %s %.2f %s #%I64u by order #%I64d at %.*;
              deal pos id, deal symbol, DealEntryDescription(deal entry), deal volume
              DealTypeDescription(deal type), ExtTicket, deal order, digits, deal pri
              TimeMscToString(deal time));
 }
//+------------------------------------------------------------------+
//| Возвращает описание типа сделки |
//+------------------------------------------------------------------+
string DealTypeDescription(const ENUM_DEAL_TYPE type)
 {
  switch(type)
    \left\{\right.case DEAL TYPE BUY : return("Buy");
```

```
© 2000-2025, MetaQuotes Ltd.
```

```
case DEAL TYPE SELL : return("Sell");
     case DEAL TYPE BALANCE : return("Balance");
     case DEAL TYPE CREDIT : return("Credit");
     case DEAL TYPE CHARGE : return("Additional charge");
     case DEAL TYPE_CORRECTION : return("Correction");
     case DEAL TYPE BONUS : return("Bonus");
     case DEAL_TYPE_COMMISSION : return("Additional commission");
     case DEAL_TYPE_COMMISSION_DAILY : return("Daily commission");
     case DEAL TYPE COMMISSION MONTHLY : return("Monthly commission");
     case DEAL TYPE COMMISSION AGENT DAILY : return("Daily agent commission");
     case DEAL TYPE COMMISSION AGENT MONTHLY: return("Monthly agent commission");
     case DEAL_TYPE_INTEREST : return("Interest rate");
     case DEAL_TYPE_BUY_CANCELED : return("Canceled buy deal");
     case DEAL_TYPE_SELL_CANCELED : return("Canceled sell deal");
     case DEAL DIVIDEND : return("Dividend operations");
     case DEAL_DIVIDEND_FRANKED : return("Franked (non-taxable) dividend operations");
     case DEAL TAX : return("Tax charges");
     default : return("Unknown deal type: "+(string)type); r = t}
 }
//+------------------------------------------------------------------+
//| Возвращает описание способа изменения позиции |
//+------------------------------------------------------------------+
string DealEntryDescription(const ENUM DEAL ENTRY entry)
 \left\{ \right.switch(entry)
   \left\{ \begin{array}{c} \end{array} \right.case DEAL ENTRY IN : return("In");
    case DEAL ENTRY OUT : return("Out");
    case DEAL ENTRY INOUT : return("Reverce");
     case DEAL ENTRY OUT BY : return("Out by");
    case DEAL ENTRY STATE : return("Status record");
     default : return("Unknown deal entry: "+(string)entry);
    }
 }
//+------------------------------------------------------------------+
//| Возвращает время с миллисекундами |
//+------------------------------------------------------------------+
string TimeMscToString(const long time msc, int flags=TIME DATE|TIME MINUTES|TIME SECONDS
 {
  return(TimeToString(time_msc/1000, flags) + "." + IntegerToString(time_msc %1000,
 }
```
#### Смотри также

[HistorySelect\(\),](#page-2248-0) [HistoryDealGetTicket\(\),](#page-2274-0) [Свойства](#page-938-0) сделок

# <span id="page-2273-0"></span>HistoryDealsTotal

Возвращает количество сделок в истории. Перед вызовом функции HistoryDealsTotal() необходимо получить историю сделок и ордеров с помощью функции [HistorySelect\(\)](#page-2248-0) или [HistorySelectByPosition\(\)](#page-2250-0).

int HistoryDealsTotal();

### Возвращаемое значение

Значение типа [int.](#page-81-0)

### Примечание

Не следует путать между собой [ордера,](#page-913-0) [сделки](#page-938-0) и [позиции](#page-933-0). Каждая сделка является результатом исполнения некоего ордера, каждая позиция является итоговым результатом одной или нескольких сделок.

Пример:

```
//+------------------------------------------------------------------+
//| Script program start function |
//+------------------------------------------------------------------+
void OnStart()
\left\{\begin{array}{c} \end{array}\right\}//--- запрашиваем всю имеющуюся историю на счёте
  if(!HistorySelect(0, TimeCurrent()))
     {
      Print("HistorySelect() failed. Error ", GetLastError());
      return;
     }
//--- получаем количество сделок в списке и выводим значение в журнал
  int total=HistoryDealsTotal();
  Print("Number of historical deals on the account: ", total);
  /*
  результат:
  Number of historical deals on the account: 339
   */
  }
```
### Смотри также

[HistorySelect\(\),](#page-2248-0) [HistoryDealGetTicket\(\),](#page-2274-0) [Свойства](#page-938-0) сделок

# <span id="page-2274-0"></span>HistoryDealGetTicket

Выбирает сделку для дальнейшей обработки и возвращает тикет сделки в истории. Перед вызовом функции HistoryDealGetTicket() необходимо получить историю сделок и ордеров с помощью функции [HistorySelect\(\)](#page-2248-0) или [HistorySelectByPosition\(\)](#page-2250-0).

```
ulong HistoryDealGetTicket(
  int index // номер сделки
  );
```
## Параметры

index

[in] Номер сделки в списке сделок.

### Возвращаемое значение

Значение типа [ulong](#page-81-0). В случае неудачного выполнения возвращает 0.

## Примечание

Не следует путать между собой [ордера,](#page-913-0) [сделки](#page-938-0) и [позиции](#page-933-0). Каждая сделка является результатом исполнения некоего ордера, каждая позиция является итоговым результатом одной или нескольких сделок.

```
void OnStart()
  {
   ulong deal_ticket; и при уличает сделки
    ulong order_ticket; \hskip1cm \text{if} \hskip1cm \text{if}datetime transaction_time; // время совершения сделки
  long deal type ; \frac{1}{2} // тип торговой операции
   long position_ID; \frac{1}{2} // идентификатор позиции
   string deal_description; // описание операции
   double volume;<br>
string symbol;<br>
\frac{1}{\sqrt{6}} no какому симво
   string symbol; \sqrt{} \sqrt{} по какому символу была сделка
//--- установим начальную и конечную дату для запроса истории сделок
   datetime from date=0; // c самого начала
   datetime to date=TimeCurrent();// по текущий момент
//--- запросим историю сделок в указанном интервале
   HistorySelect(from date, to date);
//--- общее количество в списке сделок
   int deals=HistoryDealsTotal();
//--- теперь обработаем каждую сделку
   for(int i=0; i<deals; i++)
      \left\{ \right.deal ticket= HistoryDealGetTicket(i);
       volume= \qquad \qquad \text{HistoryDeadGetDouble (deal ticket, DEAL VOLUME)};
       transaction_time=(datetime)HistoryDealGetInteger(deal_ticket,DEAL_TIME);
       order_ticket= HistoryDealGetInteger(deal_ticket,DEAL_ORDER);
       deal type= HistoryDealGetInteger(deal ticket, DEAL TYPE);
```
# **MOL5**

```
symbol= HistoryDealGetString(deal ticket, DEAL SYMBOL);
     position ID= HistoryDealGetInteger(deal ticket,DEAL POSITION ID);
     deal_description= GetDealDescription(deal_type,volume,symbol,order_ticket,
     //--- сделаем красивое форматирование для номера сделки
     string print index=StringFormat("% 3d",i);
     //--- выведем информацию по сделке
     Print(print index+": deal #",deal ticket," at ",transaction time,deal description
    }
 }
//+------------------------------------------------------------------+
//| Возвращает строковое описание операции |
//+------------------------------------------------------------------+
string GetDealDescription(long deal type,double volume, string symbol, long ticket, long
 {
  string descr;
//---switch(deal type)
    \left\{ \right.case DEAL TYPE BALANCE: return ("balance");
     case DEAL TYPE CREDIT: return ("credit");
     case DEAL TYPE CHARGE: return ("charge");
     case DEAL TYPE CORRECTION: return ("correction");
     case DEAL TYPE BUY: descr="buy"; break;
     case DEAL TYPE SELL: descr="sell"; break;
     case DEAL TYPE BONUS: return ("bonus");
     case DEAL TYPE COMMISSION: return ("additional commission");
     case DEAL_TYPE_COMMISSION_DAILY: return ("daily commission");
     case DEAL_TYPE_COMMISSION_MONTHLY: return ("monthly commission");
     case DEAL TYPE COMMISSION AGENT DAILY: return ("daily agent commission");
     case DEAL TYPE COMMISSION AGENT MONTHLY: return ("monthly agent commission");
     case DEAL_TYPE_INTEREST: return ("interest rate");
     case DEAL_TYPE_BUY_CANCELED: descr="cancelled buy deal"; break;
     case DEAL TYPE SELL CANCELED: descr="cancelled sell deal"; break;
    }
  descr=StringFormat("%s %G %s (order #%d, position ID %d)",
                   descr, // текущее описание
                   volume, // объем сделки
                   symbol, // инструмент сделки
                   ticket, // тикет ордера,вызвавшего сделку
                   pos_ID // ID позиции, в которой участвовала сделка
                   );
  return(descr);
// -- -}
```
#### Смотри также

[HistorySelect\(\),](#page-2248-0) [HistoryDealsTotal\(\)](#page-2273-0), [HistoryDealSelect\(\)](#page-2270-0), [Свойства](#page-938-0) сделок

# HistoryDealGetDouble

Возвращает запрошенное свойство сделки. Свойство сделки должно быть типа double. Существует 2 варианта функции.

1. Непосредственно возвращает значение свойства.

```
double HistoryDealGetDouble(
  ulong ticket_number, // тикет
  ENUM_DEAL_PROPERTY_DOUBLE property_id // идентификатор свойства
  );
```
2. Возвращает true или false в зависимости от успешности выполнения функции. В случае успеха значение свойства помещается в приемную переменную, передаваемую по ссылке последним параметром.

```
bool HistoryDealGetDouble(
 ulong ticket number, 1/ TURET
 ENUM_DEAL_PROPERTY_DOUBLE property_id, // идентификатор свойства
  double& double var // сюда примем значение свойства
 );
```
### Параметры

ticket\_number

[in] Тикет сделки.

property\_id

[in] Идентификатор свойства сделки. Значение может быть одним из значений перечисления [ENUM\\_DEAL\\_PROPERTY\\_DOUBLE](#page-938-1).

double var

[out] Переменная типа double, принимающая значение запрашиваемого свойства.

### Возвращаемое значение

Значение типа [double](#page-94-0).

### Примечание

Не следует путать между собой [ордера,](#page-913-0) [сделки](#page-938-0) и [позиции](#page-933-0). Каждая сделка является результатом исполнения некоего ордера, каждая позиция является итоговым результатом одной или нескольких сделок.

```
//+------------------------------------------------------------------+
//| Script program start function |
//+------------------------------------------------------------------+
void OnStart()
 {
//--- запрашиваем историю сделок и ордеров
  if(!HistorySelect(0, TimeCurrent()))
```

```
{
     Print("HistorySelect() failed. Error ", GetLastError());
     return;
    }
//--- в цикле по списку сделок в истории счёта
  int total=HistoryDealsTotal();
   for(int i=0; i<total; i++)
    {
     //--- получаем тикет очередной сделки (сделка автоматически выбирается для получ
     ulong ticket=HistoryDealGetTicket(i);
     if(ticket==0)
        continue;
     //--- получаем тип и направление сделки и выводим заголовок для списка веществен
     string type=DealTypeDescription((ENUM_DEAL_TYPE)HistoryDealGetInteger(ticket, DF
     string entry=DealEntryDescription((ENUM_DEAL_ENTRY)HistoryDealGetInteger(ticket,
     PrintFormat("Double properties of an deal %s entry %s #%I64u:", type, entry, tion
     //--- распечатываем под заголовком все вещественные свойства выбранной сделки
     HistoryDealPropertiesDoublePrint(ticket, 12);
    }
  /*
  результат:
  Double properties of an deal Buy entry In #2785070622:
  Volume: 0.50
  Price: 1.10480
  Commission: 0.00
  Swap: 0.00
  Profit: 0.00 USD
  Fee: 0.00
  StopLoss: 0.00000
  TakeProfit: 0.00000
  Double properties of an deal Sell entry Out #2785071538:
  Volume: 0.50
  Price: 1.10491
  Commission: 0.00
  Swap: 0.00
  Profit: 5.50 USD
  Fee: 0.00
  StopLoss: 0.00000
  TakeProfit: 0.00000
  */
  }
//+------------------------------------------------------------------+
//| Выводит в журнал вещественные свойства выбранной сделки |
//+------------------------------------------------------------------+
void HistoryDealPropertiesDoublePrint(const ulong ticket, const uint header_width=0)
 {
```

```
uint w=0;
  string header="";
   double value=0;
1/1--- получаем символ сделки, валюту прибыли и количество знаков после запятой для сим
   string symbol = HistoryDealGetString(ticket, DEAL SYMBOL);
   string currency= SymbolInfoString(symbol, SYMBOL CURRENCY PROFIT);
   int digits = (int)SymbolInfoInteger(symbol, SYMBOL DIGITS);
//--- определяем текст заголовка и ширину поля заголовка
\frac{1}{-}-- если ширина заголовка передана в функцию равной нулю, то шириной будет размер ст
  header="Volume:";
   w=(header width==0 ? header.Length()+1 : header width);
//--- получаем и выводим в журнал объём сделки с заголовком установленной ширины
  if(!HistoryDealGetDouble(ticket, DEAL VOLUME, value))
      return;
   PrintFormat("%-*s%-.2f", w, header, value);
//--- выводим в журнал цену сделки
   header="Price:";
  w=(header width==0 ? header.Length()+1 : header width);
  if(!HistoryDealGetDouble(ticket, DEAL_PRICE, value))
      return;
   PrintFormat("%-*s%-.*f", w, header, digits, value);
//--- выводим в журнал комиссию по сделке
  header="Commission:";
  w=(header width==0 ? header.Length()+1 : header width);
  if(!HistoryDealGetDouble(ticket, DEAL_COMMISSION, value))
     return;
   PrintFormat("%-*s%-.2f", w, header, value);
//--- выводим в журнал накопленный своп при закрытии
  header="Swap:";
   w=(header width==0 ? header.Length()+1 : header width);
  if(!HistoryDealGetDouble(ticket, DEAL_SWAP, value))
      return;
   PrintFormat("%-*s%-.2f", w, header, value);
//--- выводим в журнал финансовый результат сделки
  header="Profit:";
   w=(header width==0 ? header.Length()+1 : header width);
  if(!HistoryDealGetDouble(ticket, DEAL_PROFIT, value))
      return;
  PrintFormat("%-*s%-.2f %s", w, header, value, currency);
//--- выводим в журнал оплату за проведение сделки
  header="Fee:";
   w=(header width==0 ? header.Length()+1 : header width);
```

```
if(!HistoryDealGetDouble(ticket, DEAL_FEE, value))
     return;
  PrintFormat("%-*s%-.2f", w, header, value);
//--- выводим в журнал значение уровня StopLoss
  header="StopLoss:";
  w=(header width==0 ? header.Length()+1 : header width);
  if(!HistoryDealGetDouble(ticket, DEAL_SL, value))
     return;
  PrintFormat("%-*s%-.*f", w, header, digits, value);
//--- выводим в журнал значение уровня TakeProfit
  header="TakeProfit:";
  w=(header width==0 ? header.Length()+1 : header width);
  if(!HistoryDealGetDouble(ticket, DEAL_TP, value))
     return;
  PrintFormat("%-*s%-.*f", w, header, digits, value);
 }
//+------------------------------------------------------------------+
//| Возвращает описание типа сделки |
//+------------------------------------------------------------------+
string DealTypeDescription(const ENUM_DEAL_TYPE type)
 {
  switch(type)
   {
    case DEAL TYPE BUY : return("Buy");
     case DEAL TYPE SELL : return("Sell");
     case DEAL TYPE BALANCE : return("Balance");
     case DEAL TYPE CREDIT : return("Credit");
     case DEAL TYPE CHARGE : return("Additional charge");
     case DEAL TYPE CORRECTION : return("Correction");
     case DEAL TYPE BONUS : return("Bonus");
     case DEAL_TYPE_COMMISSION : return("Additional commission");
     case DEAL_TYPE_COMMISSION_DAILY : return("Daily commission");
     case DEAL TYPE COMMISSION MONTHLY : return("Monthly commission");
     case DEAL TYPE COMMISSION AGENT DAILY : return("Daily agent commission");
     case DEAL TYPE COMMISSION AGENT MONTHLY: return("Monthly agent commission");
     case DEAL_TYPE_INTEREST : return("Interest rate");
     case DEAL TYPE BUY CANCELED : return("Canceled buy deal");
     case DEAL_TYPE_SELL_CANCELED : return("Canceled sell deal");
     case DEAL_DIVIDEND : return("Dividend operations");<br>
case DEAL_DIVIDEND_FRANKED : return("Franked (non-taxable)
                                        case Peturn("Franked (non-taxable) dividend
     case DEAL TAX : return("Tax charges");
     default : return("Unknown deal type: "+(string)type); r = \frac{1}{2}}
 }
//+------------------------------------------------------------------+
//| Возвращает описание способа изменения позиции |
//+------------------------------------------------------------------+
```

```
string DealEntryDescription(const ENUM_DEAL_ENTRY entry)
 \left\{ \right.switch(entry)
    \left\{ \begin{array}{c} \end{array} \right.case DEAL_ENTRY_IN : return("In");
      case DEAL_ENTRY_OUT : return("Out");
    case DEAL ENTRY INOUT : return("Reverce");
    case DEAL ENTRY OUT BY : return("Out by");
     case DEAL_ENTRY_STATE : return("Status record");
     default : return("Unknown deal entry: "+(string)entry);
     }
  }
```
Смотри также

[HistoryDealsTotal\(\)](#page-2273-0), [HistorySelect\(\)](#page-2248-0), [HistoryDealGetTicket\(\)](#page-2274-0), [Свойства](#page-938-0) сделок

# HistoryDealGetInteger

Возвращает запрошенное свойство сделки. Свойство сделки должно быть типа datetime, int. Существует 2 варианта функции.

1. Непосредственно возвращает значение свойства.

```
long HistoryDealGetInteger(
  ulong ticket_number, // тикет
  ENUM_DEAL_PROPERTY_INTEGER property_id // идентификатор свойства
  );
```
2. Возвращает true или false в зависимости от успешности выполнения функции. В случае успеха значение свойства помещается в приемную переменную, передаваемую по ссылке последним параметром.

```
bool HistoryDealGetInteger(
 ulong ticket number, \sim // тикет
 ENUM_DEAL_PROPERTY_INTEGER property_id, // идентификатор свойства
  long& long var // сюда примем значение свойства
 );
```
### Параметры

ticket\_number

[in] Тикет сделки.

property\_id

[in] Идентификатор свойства сделки. Значение может быть одним из значений перечисления [ENUM\\_DEAL\\_PROPERTY\\_INTEGER](#page-938-2).

#### long\_var

[out] Переменная типа long, принимающая значение запрашиваемого свойства.

#### Возвращаемое значение

Значение типа [long.](#page-81-1)

#### Примечание

Не следует путать между собой [ордера,](#page-913-0) [сделки](#page-938-0) и [позиции](#page-933-0). Каждая сделка является результатом исполнения некоего ордера, каждая позиция является итоговым результатом одной или нескольких сделок.

```
//+------------------------------------------------------------------+
//| Trade function |
//+------------------------------------------------------------------+
void OnTrade()
 {
//--- получим тикет последней сделки из истории торговли за неделю
  ulong last deal=GetLastDealTicket();
```

```
if(HistoryDealSelect(last_deal))
     {
      //--- время совершения сделки в миллисекундах от 01.01.1970
      long deal_time_msc=HistoryDealGetInteger(last_deal,DEAL_TIME_MSC);
      PrintFormat("Deal #%d DEAL TIME MSC=%i64 => %s",
                   last deal,deal time msc, TimeToString(deal time msc/1000));
     }
   else
      PrintFormat("HistoryDealSelect() failed for #%d. Eror code=%d",
                  last deal, GetLastError());
// --}
//+------------------------------------------------------------------+
//| Возвращает тикет последней сделки в истории или -1 |
//+------------------------------------------------------------------+
ulong GetLastDealTicket()
 {
//--- запросим историю за последние 7 дней
  if(!GetTradeHistory(7))
     {
      //--- сообщим о неудачном вызове и вернем -1
      Print (FUNCTION , "HistorySelect () вернул false");
      return -1;
     }
// --ulong first deal,last deal,deals=HistoryDealsTotal();
//--- если ордера есть, начинаем работать с ними
   if(deals>0)
    \left\{ \right.Print("Deals = ", deals);
      first deal=HistoryDealGetTicket(0);
      PrintFormat("first deal = %d", first deal);
      if(deals>1)
        {
         last deal=HistoryDealGetTicket((int)deals-1);
         PrintFormat("last deal = \daggerd", last deal);
         return last deal;
        }
      return first deal;
     }
//--- не нашли ни одной сделки, вернем -1
  return -1;
  }
//+------------------------------------------------------------------+
//| Запрашивает историю за последние дни и вернет false при неудаче |
//+------------------------------------------------------------------+
bool GetTradeHistory(int days)
 {
//--- зададим недельный период времени для запроса торговой истории
```
# MOL<sub>5</sub>

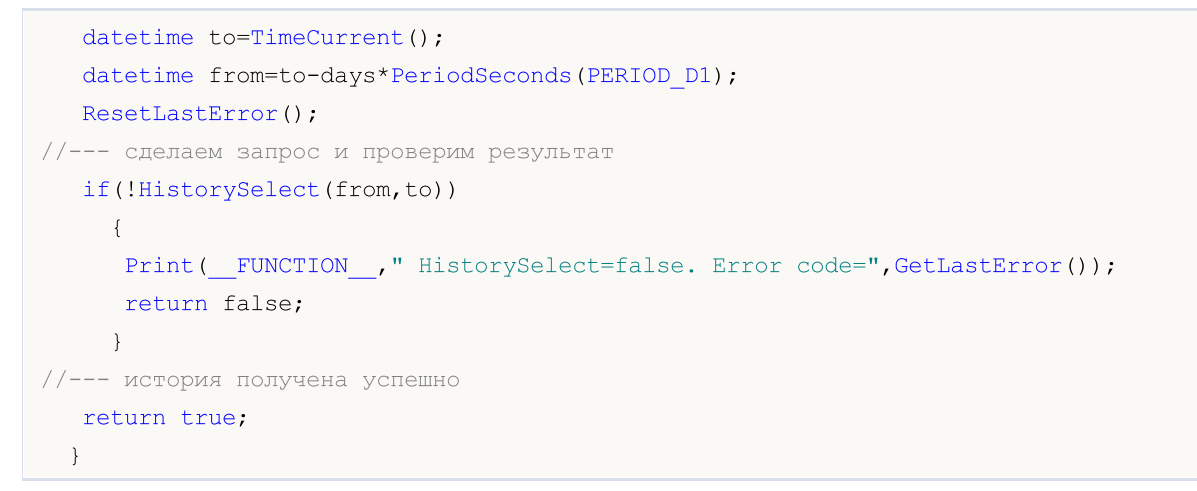

### Смотри также

[HistoryDealsTotal\(\)](#page-2273-0), [HistorySelect\(\)](#page-2248-0), [HistoryDealGetTicket\(\)](#page-2274-0), [Свойства](#page-938-0) сделок

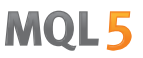

# HistoryDealGetString

Возвращает запрошенное свойство сделки. Свойство сделки должно быть типа string. Существует 2 варианта функции.

1. Непосредственно возвращает значение свойства.

```
string HistoryDealGetString(
  ulong ticket_number, \sim // тикет
  ENUM_DEAL_PROPERTY_STRING property_id // идентификатор свойства
  );
```
2. Возвращает true или false в зависимости от успешности выполнения функции. В случае успеха значение свойства помещается в приемную переменную, передаваемую по ссылке последним параметром.

```
bool HistoryDealGetString(
 ulong ticket number, 1/ TURET
 ENUM_DEAL_PROPERTY_STRING property_id, // идентификатор свойства
  string& string var // сюда примем значение свойства
 );
```
#### Параметры

ticket\_number

[in] Тикет сделки.

property\_id

[in] Идентификатор свойства сделки. Значение может быть одним из значений перечисления [ENUM\\_DEAL\\_PROPERTY\\_STRING.](#page-939-0)

#### string var

[out] Переменная типа string, принимающая значение запрашиваемого свойства.

#### Возвращаемое значение

Значение типа [string](#page-101-0).

#### Примечание

Не следует путать между собой [ордера,](#page-913-0) [сделки](#page-938-0) и [позиции](#page-933-0). Каждая сделка является результатом исполнения некоего ордера, каждая позиция является итоговым результатом одной или нескольких сделок.

```
//+------------------------------------------------------------------+
//| Script program start function |
//+------------------------------------------------------------------+
void OnStart()
 {
//--- запрашиваем историю сделок и ордеров
  if(!HistorySelect(0, TimeCurrent()))
```

```
{
     Print("HistorySelect() failed. Error ", GetLastError());
     return;
     }
//--- в цикле по списку сделок в истории счёта
  int total=HistoryDealsTotal();
   for(int i=0; i<total; i++)
     {
     //--- получаем тикет очередной сделки (сделка автоматически выбирается для получ
     ulong ticket=HistoryDealGetTicket(i);
     if(ticket==0)
        continue;
     //--- получаем тип и направление сделки и выводим заголовок для списка веществен
      string type=DealTypeDescription((ENUM_DEAL_TYPE)HistoryDealGetInteger(ticket, DF
      string entry=DealEntryDescription((ENUM_DEAL_ENTRY)HistoryDealGetInteger(ticket,
      PrintFormat("String properties of an deal %s entry %s #%I64u:", type, entry, tid
     //--- распечатываем под заголовком все вещественные свойства выбранной сделки
     HistoryDealPropertiesStringPrint(ticket, 13);
     }
   /*
  результат:
  String properties of an deal Buy entry In #2785021084:
  Symbol: EURUSD
  Comment: Test PositionGetString
  Extarnal ID:
  String properties of an deal Buy entry Out #2497993663:
  Symbol: EURUSD
  Comment: [tp 1.08639]
  Extarnal ID:
  */
  }
                //+------------------------------------------------------------------+
//| Выводит в журнал строковые свойства выбранной сделки |
//+------------------------------------------------------------------+
void HistoryDealPropertiesStringPrint(const ulong ticket, const uint header_width=0)
 {
  uint w=0;
  string header="";
  string value ="";
//--- определяем текст заголовка и ширину поля заголовка
//--- если ширина заголовка передана в функцию равной нулю, то шириной будет размер ст
  header="Symbol:";
  w=(header width==0 ? header.Length()+1 : header width);
//--- получаем и выводим в журнал символ сделки с заголовком установленной ширины
   if(!HistoryDealGetString(ticket, DEAL_SYMBOL, value))
```
# MOI 5

```
return;
  PrintFormat("%-*s%-s", w, header, value);
//--- выводим в журнал комментарий к сделке
  header="Comment:";
  w=(\text{header width}==0 ? \text{header.length}()+1 : \text{header width});if(!HistoryDealGetString(ticket, DEAL_COMMENT, value))
     return;
  PrintFormat("%-*s%-s", w, header, value);
//--- выводим в журнал идентификатор сделки во внешней торговой системе
  header="Extarnal ID:";
  w=(header_width==0 ? header.Length()+1 : header_width);
  if(!HistoryDealGetString(ticket, DEAL_EXTERNAL_ID, value))
     return;
  PrintFormat("%-*s%-s", w, header, value);
 }
//+------------------------------------------------------------------+
//| Возвращает описание типа сделки |
//+------------------------------------------------------------------+
string DealTypeDescription(const ENUM_DEAL_TYPE type)
 {
  switch(type)
   \left\{ \begin{array}{c} \end{array} \right.case DEAL TYPE BUY \qquad \qquad : \qquad return("Buy");
     case DEAL TYPE SELL : return("Sell");
     case DEAL TYPE BALANCE : return("Balance");
     case DEAL TYPE CREDIT : return("Credit");
     case DEAL TYPE CHARGE : return("Additional charge");
     case DEAL TYPE CORRECTION : return("Correction");
     case DEAL_TYPE_BONUS : return("Bonus");
     case DEAL_TYPE_COMMISSION : return("Additional commission");
     case DEAL TYPE COMMISSION DAILY : return("Daily commission");
     case DEAL TYPE COMMISSION MONTHLY : return("Monthly commission");
     case DEAL TYPE COMMISSION AGENT DAILY : return("Daily agent commission");
     case DEAL TYPE COMMISSION AGENT MONTHLY: return("Monthly agent commission");
     case DEAL_TYPE_INTEREST : return("Interest rate");
     case DEAL TYPE BUY CANCELED : return("Canceled buy deal");
     case DEAL_TYPE_SELL_CANCELED : return("Canceled sell deal");
     case DEAL DIVIDEND : return("Dividend operations");
     case DEAL DIVIDEND FRANKED : return("Franked (non-taxable) dividend
     case DEAL TAX : return("Tax charges");
     default : return("Unknown deal type: "+(string)type); r}
 }
//+------------------------------------------------------------------+
//| Возвращает описание способа изменения позиции |
//+------------------------------------------------------------------+
string DealEntryDescription(const ENUM_DEAL_ENTRY entry)
```

```
{
switch(entry)
  \left\{ \begin{array}{c} 1 \end{array} \right.case DEAL_ENTRY_IN : return("In");
    case DEAL_ENTRY_OUT : return("Out");
  case DEAL ENTRY INOUT : return("Reverce");
   case DEAL_ENTRY_OUT_BY : return("Out by");
   case DEAL ENTRY STATE : return("Status record");
   default : return("Unknown deal entry: "+(string)entry);
  }
}
```
### Смотри также

[HistoryDealsTotal\(\)](#page-2273-0), [HistorySelect\(\)](#page-2248-0), [HistoryDealGetTicket\(\)](#page-2274-0), [Свойства](#page-938-0) сделок

# Управление сигналами

Группа функций, предназначенных для управления торговыми сигналами. Данные функции позволяют:

MOL5

- · получать информацию о торговых сигналах, доступных для копирования,
- · прочитать или установить настройки копирования торговых сигналов
- · произвести подписку на сигнал и ее отмену средствами языка MQL5.

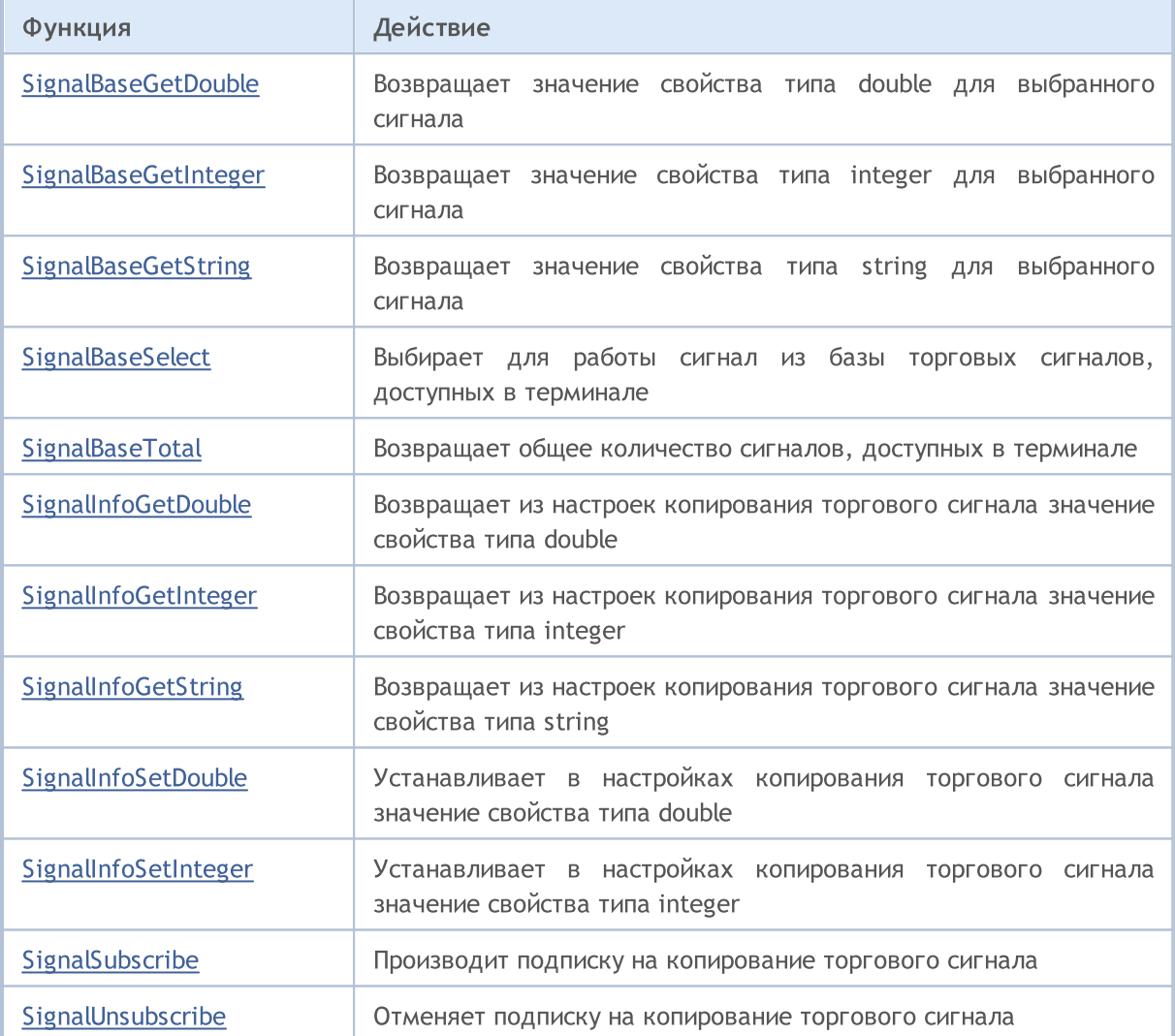

# <span id="page-2289-0"></span>SignalBaseGetDouble

Возвращает значение свойства типа [double](#page-94-0) для выбранного сигнала.

```
double SignalBaseGetDouble(
  ENUM_SIGNAL_BASE_DOUBLE property_id // идентификатор свойства
  );
```
### Параметры

2290

property\_id

[in] Идентификатор свойства сигнала. Может быть одним из значений перечисления [ENUM\\_SIGNAL\\_BASE\\_DOUBLE](#page-957-0).

### Возвращаемое значение

Значение типа [double](#page-94-0) указанного свойства сигнала.

# <span id="page-2290-0"></span>SignalBaseGetInteger

Возвращает значение свойства типа [integer](#page-80-0) для выбранного сигнала.

```
long SignalBaseGetInteger(
  ENUM_SIGNAL_BASE_INTEGER property_id // идентификатор свойства
  );
```
### Параметры

property\_id

[in] Идентификатор свойства сигнала. Может быть одним из значений перечисления [ENUM\\_SIGNAL\\_BASE\\_INTEGER.](#page-957-1)

### Возвращаемое значение

Значение типа [integer](#page-80-0) указанного свойства сигнала.

# <span id="page-2291-0"></span>**SignalBaseGetString**

Возвращает значение свойства типа [string](#page-101-0) для выбранного сигнала.

```
string SignalBaseGetString(
  ENUM_SIGNAL_BASE_STRING property_id // идентификатор свойства
  );
```
### Параметры

2292

property\_id

[in] Идентификатор свойства сигнала. Может быть одним из значений перечисления [ENUM\\_SIGNAL\\_BASE\\_STRING.](#page-957-2)

### Возвращаемое значение

Значение типа [string](#page-101-0) указанного свойства сигнала.

# <span id="page-2292-0"></span>**SignalBaseSelect**

Выбирает для работы сигнал из базы торговых сигналов, доступных в терминале.

```
bool SignalBaseSelect(
  int index // индекс записи сигнала
  );
```
### Параметры

index

2293

[in] Индекс записи сигнала в базе торговых сигналов.

#### Возвращаемое значение

Возвращает true при успешном завершении функции или false в случае ошибки. Чтобы получить информацию об [ошибке,](#page-1040-0) необходимо вызвать функцию [GetLastError\(\)](#page-1797-0).

```
void OnStart()
 {
//--- запрашиваем общее количество сигналов в базе
   int total=SignalBaseTotal();
//--- цикл по всем сигналам
  for(int i=0; i < total; i++)
    {
     //--- выбираем сигнал для дальнейшей работы
     if(SignalBaseSelect(i))
       {
        //--- получение свойств сигнала
        long id =SignalBaseGetInteger(SIGNAL_BASE_ID); // id сигнала
        long pips =SignalBaseGetInteger(SIGNAL BASE PIPS); // результат тор
        long subscr=SignalBaseGetInteger(SIGNAL BASE SUBSCRIBERS); // количество по
        string name =SignalBaseGetString(SIGNAL BASE NAME); // имя сигнала
        double price =SignalBaseGetDouble(SIGNAL_BASE_PRICE); // цена подписки
        string curr =SignalBaseGetString(SIGNAL BASE CURRENCY); // валюта сигнал
        //--- выводим все прибыльные бесплатные сигналы с ненулевым количеством подпи
        if(price==0.0 && pips>0 && subscr>0)
           PrintFormat("id=%d, name=\"%s\", currency=%s, pips=%d, subscribers=%d",id,
       }
     else PrintFormat("Ошибка выбора сигнала. Код ошибки=%d",GetLastError());
     }
  }
```
# <span id="page-2293-0"></span>SignalBaseTotal

Возвращает общее количество сигналов, доступных в терминале.

int SignalBaseTotal();

### Возвращаемое значение

Общее количество сигналов, доступных в терминале.

# <span id="page-2294-0"></span>SignalInfoGetDouble

Возвращает из настроек копирования торгового сигнала значение свойства типа [double](#page-94-0).

```
double SignalInfoGetDouble(
  ENUM SIGNAL INFO DOUBLE property id // идентификатор свойства
  );
```
### Параметры

2295

property\_id

[in] Идентификатор свойства настроек копирования торгового сигнала. Может быть одним из значений перечисления [ENUM\\_SIGNAL\\_INFO\\_DOUBLE.](#page-958-0)

### Возвращаемое значение

Значение типа [double](#page-94-0) указанного свойства настроек копирования торгового сигнала.

# <span id="page-2295-0"></span>SignalInfoGetInteger

Возвращает из настроек копирования торгового сигнала значение свойства типа [integer](#page-80-0).

```
long SignalInfoGetInteger(
  ENUM SIGNAL INFO INTEGER property id // идентификатор свойства
  );
```
### Параметры

2296

property\_id

[in] Идентификатор свойства настроек копирования торгового сигнала. Может быть одним из значений перечисления [ENUM\\_SIGNAL\\_INFO\\_INTEGER.](#page-958-1)

### Возвращаемое значение

Значение типа [integer](#page-80-0) указанного свойства настроек копирования торгового сигнала.

# <span id="page-2296-0"></span>**SignalInfoGetString**

Возвращает из настроек копирования торгового сигнала значение свойства типа [string](#page-101-0).

```
string SignalInfoGetString(
  ENUM SIGNAL INFO STRING property id // идентификатор свойства
  );
```
### Параметры

2297

property\_id

[in] Идентификатор свойства настроек копирования торгового сигнала. Значение может быть одним из значений перечисления [ENUM\\_SIGNAL\\_INFO\\_STRING.](#page-958-2)

### Возвращаемое значение

Значение типа [string](#page-101-0) указанного свойства настроек копирования торгового сигнала.

# <span id="page-2297-0"></span>SignalInfoSetDouble

Устанавливает в настройках копирования торгового сигнала значение свойства типа [double.](#page-94-0)

```
bool SignalInfoSetDouble(
  ENUM SIGNAL INFO DOUBLE property id, // идентификатор свойства
  double value V = V значение свойства
  );
```
### Параметры

property\_id

[in] Идентификатор свойства настроек копирования торгового сигнала. Может быть одним из значений перечисления [ENUM\\_SIGNAL\\_INFO\\_DOUBLE.](#page-958-0)

value

[in] Значение свойства настроек копирования торгового сигнала.

#### Возвращаемое значение

Возвращает true в случае успешного изменения свойства, иначе возвращает false. Чтобы получить дополнительную информацию об [ошибке](#page-1040-0), необходимо вызвать функцию [GetLastError\(\)](#page-1797-0).

# <span id="page-2298-0"></span>SignalInfoSetInteger

Устанавливает в настройках копирования торгового сигнала значение свойства типа [integer.](#page-80-0)

```
bool SignalInfoSetInteger(
  ENUM SIGNAL INFO INTEGER property id, // идентификатор свойства
  long value V = V значение свойства
  );
```
### Параметры

property\_id

[in] Идентификатор свойства настроек копирования торгового сигнала. Может быть одним из значений перечисления [ENUM\\_SIGNAL\\_INFO\\_INTEGER.](#page-958-1)

value

[in] Значение свойства настроек копирования торгового сигнала.

#### Возвращаемое значение

Возвращает true в случае успешного изменения свойства, иначе возвращает false. Чтобы получить дополнительную информацию об [ошибке](#page-1040-0), необходимо вызвать функцию [GetLastError\(\)](#page-1797-0).

# <span id="page-2299-0"></span>SignalSubscribe

Производит подписку на копирование указанного торгового сигнала.

```
bool SignalSubscribe(
  long signal id // id сигнала
  );
```
### Параметры

2300

signal\_id

[in] Идентификатор сигнала.

### Возвращаемое значение

Возвращает true в случае успешной подписки на копирование торгового сигнала, иначе возвращает false. Чтобы получить дополнительную информацию об [ошибке](#page-1040-0), необходимо вызвать функцию [GetLastError\(\)](#page-1797-0).

# <span id="page-2300-0"></span>SignalUnsubscribe

Отменяет подписку на копирование торгового сигнала.

bool SignalUnsubscribe();

#### Возвращаемое значение

Возвращает true в случае успешной отмены подписки на копирование торгового сигнала, иначе возвращает false. Чтобы получить дополнительную информацию об [ошибке](#page-1040-0), необходимо вызвать функцию [GetLastError\(\)](#page-1797-0).

MOI 5

# Сетевые функции

Программы MQL5 могут обмениваться данными с удаленными серверами, отправлять pushуведомления, электронные письма и данные по FTP.

- Группа функций [Socket\\*](#page-2303-0) позволяет создать TCP-соединение (в том числе защищенное соединение TLS) с удаленным хостом через системные сокеты. Схема работы проста: вы [создаете](#page-2303-0) сокет, [подключаетесь](#page-2309-0) к серверу и можете начинать [чтение](#page-2326-0) и [запись](#page-2330-0) данных.
- · Функция [WebRequest](#page-2356-0) предназначена для работы с веб-ресурсами и позволяет легко отправлять HTTP-запросы (в том числе GET и POST).
- [SendFTP](#page-2359-0), [SendMail](#page-2361-0) и [SendNotification](#page-2363-0)  $-$  это более простые функции для отправки файлов, электронной почты и мобильных уведомлений.

Для безопасности конечного пользователя на стороне клиентского терминала реализован список разрешенных IP-адресов, с которыми может соединяться MQL5-программа при помощи функций Socket\* и WebRequest. Например, если ей требуется подключение к https://www.someserver.com, то этот адрес должен быть явно указан пользователем терминала в списке разрешенных. Программно добавить адрес нельзя.

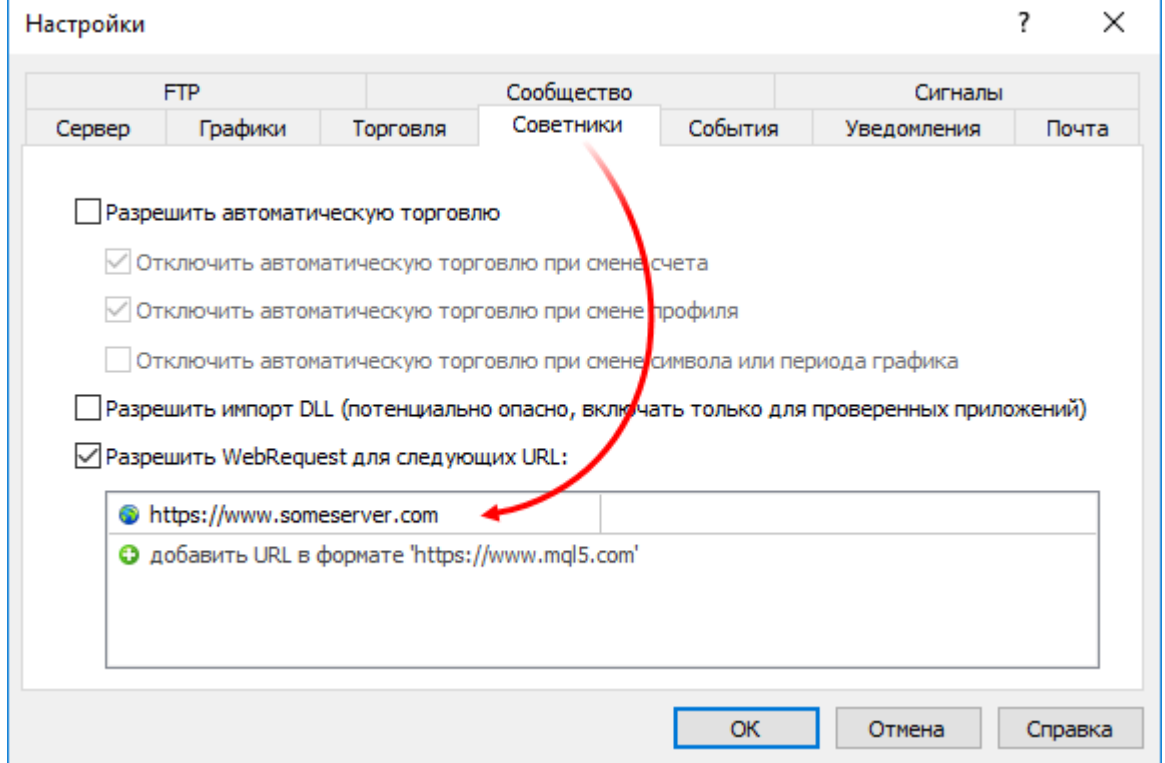

Чтобы уведомить пользователя о необходимости дополнительной настройки, добавьте в MQL5 программу явное сообщение. Например, через #property [description](#page-269-0), [Alert](#page-1135-0) или [Print.](#page-1171-0)

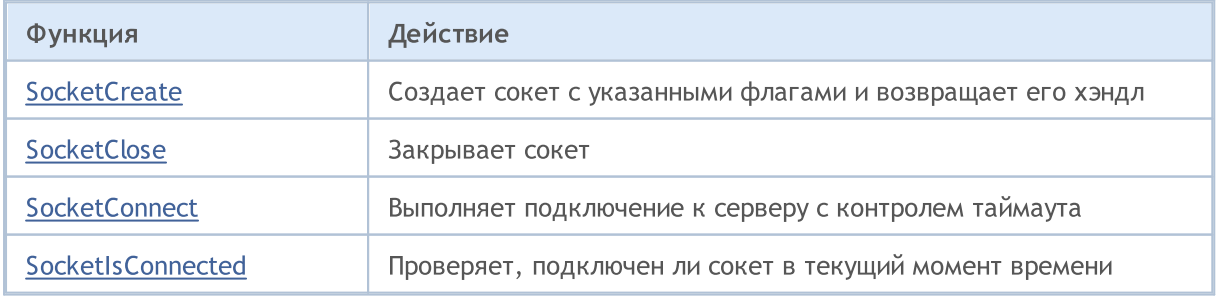

# MQL5

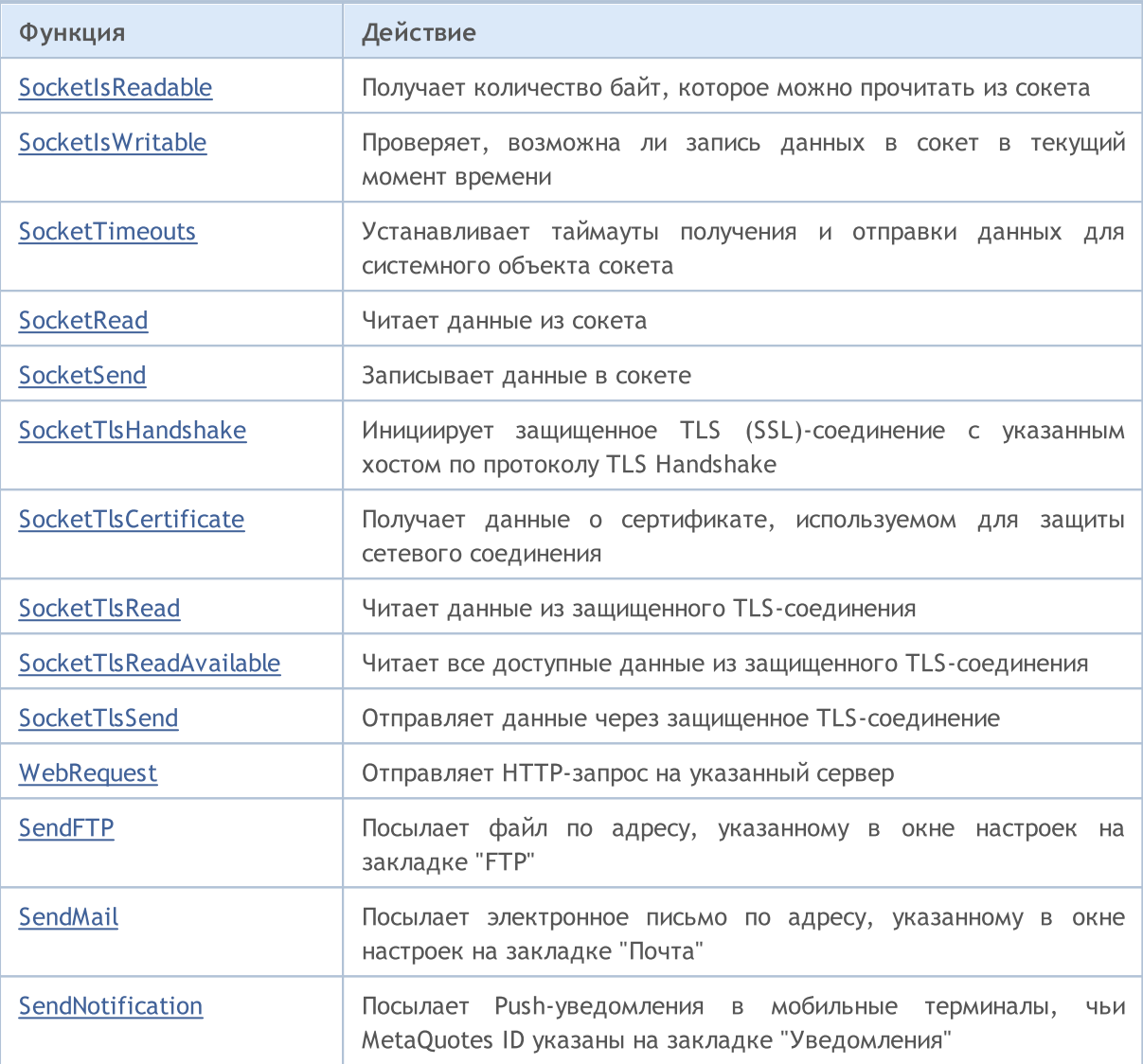

# <span id="page-2303-0"></span>**SocketCreate**

Создает сокет с указанными флагами и возвращает его хэндл.

```
int SocketCreate(
 uint flags // флаги
  );
```
### Параметры

flags

[in] Комбинация флагов, определяющая режим работы с сокетом. В данный момент поддерживается один флаг — SOCKET\_DEFAULT.

#### Возвращаемое значение

В случае успешного создания сокета возвращает его хэндл, иначе [INVALID\\_HANDLE.](#page-975-0)

#### Примечания

Для освобождения памяти компьютера от неиспользуемого сокета вызовите для него [SocketClose](#page-2306-0).

Из одной MQL5-программы можно создать максимум 128 сокетов. При превышении лимита в [\\_LastError](#page-1126-0) записывается ошибка 5271 (ERR\_NETSOCKET\_TOO\_MANY\_OPENED).

Функцию можно вызывать только из экспертов и скриптов, так как они работают в собственном потоке выполнения. При вызове из индикатора [GetLastError\(\)](#page-1797-0) вернет ошибку 4014 - "Системная функция не разрешена для вызова".

```
//+------------------------------------------------------------------+
//| SocketExample.mq5 |
//| Copyright 2018, MetaQuotes Software Corp. |
//| https://www.mql5.com |
//+------------------------------------------------------------------+
#property copyright "Copyright 2000-2024, MetaQuotes Ltd."
#property link "https://www.mql5.com"
#property version "1.00"
#property description "Для работы примера добавьте Address в список разрешенных в наст
#property script_show_inputs
input string Address="www.mql5.com";
input int Port =80;
bool ExtTLS =false;
//+------------------------------------------------------------------+
//| Отправка команды на сервер |
//+------------------------------------------------------------------+
bool HTTPSend(int socket, string request)
 {
  char req[];
  int len=StringToCharArray(request,req)-1;
```
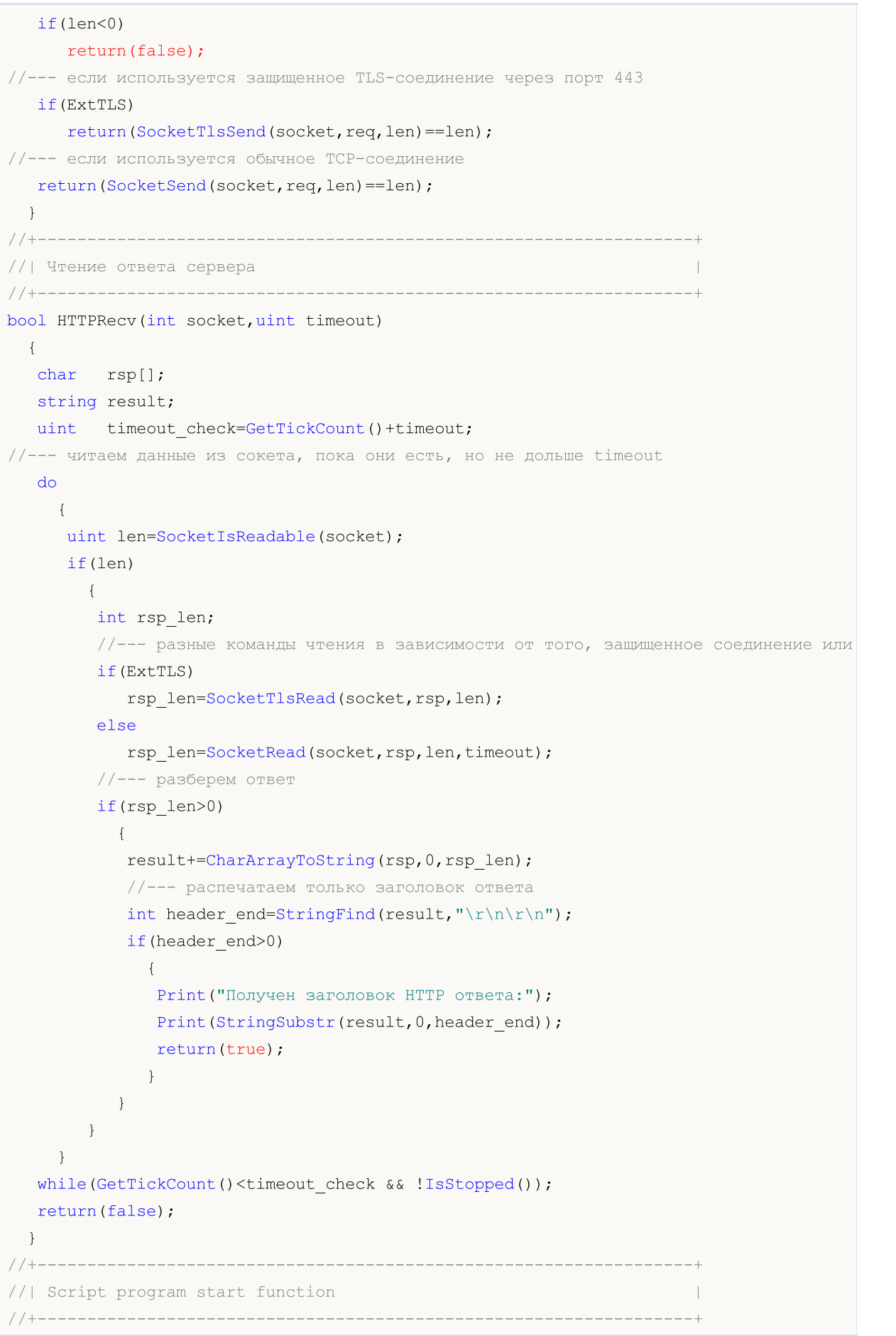

```
void OnStart()
  {
  int socket=SocketCreate();
//--- проверим хэндл
   if(socket!=INVALID_HANDLE)
     {
      //--- если всё в порядке, подключаемся
     if(SocketConnect(socket,Address,Port,1000))
        {
         Print ("Установлено подключение к ", Address, ":", Port);
         string subject, issuer, serial, thumbprint;
         datetime expiration;
         //--- если соединение защищено сертификатом, выведем его данные
         if(SocketTlsCertificate(socket,subject,issuer,serial,thumbprint,expiration))
           {
           Print ("Сертификат TLS:");
           Print(" Владелец: ", subject);
           Print(" Издатель: ", issuer);
            Print(" Homep: ", serial);
           Print(" Отпечаток: ", thumbprint);
           Print(" Истечение: ", expiration);
           ExtTLS=true;
           }
         //--- отправим на сервер запрос GET
         if(HTTPSend(socket,"GET / HTTP/1.1\r\nHost: www.mq15.com\r\nUser-Agent: MT5\r
          \left\{ \right.Print("GET-запрос отправлен");
           //--- прочитаем ответ
           if(!HTTPRecv(socket,1000))
               Print ("Не удалось получить ответ, ошибка ", GetLastError () ;
           }
         else
           Print("Не удалось отправить GET-запрос, ошибка ",GetLastError());
        }
      else
        {
        Print ("Подключение к ",Address,":",Port," не удалось, ошибка ",GetLastError();
        }
     //--- закроем сокет после использования
     SocketClose(socket);
     }
  else
      Print("Не удалось создать сокет, ошибка ", GetLastError());
  }
//+------------------------------------------------------------------+
```
## <span id="page-2306-0"></span>**SocketClose**

#### Закрывает сокет.

```
bool SocketClose(
 const int socket // хэндл сокета
  );
```
#### Параметры

socket

[in] Хэндл сокета, который необходимо закрыть. Хэндл возвращается функцией [SocketCreate.](#page-2303-0) При передаче неверного хэндла в [\\_LastError](#page-1126-0) записывается ошибка 5270 (ERR\_NETSOCKET\_INVALIDHANDLE).

### Возвращаемое значение

Возвращает true в случае успеха, иначе false.

#### Примечание

Если для сокета ранее было создано соединение через [SocketConnect,](#page-2309-0) оно будет разорвано.

Функцию можно вызывать только из экспертов и скриптов, так как они работают в собственном потоке выполнения. При вызове из индикатора [GetLastError\(\)](#page-1797-0) вернет ошибку 4014 – "Системная функция не разрешена для вызова".

```
//+------------------------------------------------------------------+
//| SocketExample.mq5 |
//| Copyright 2018, MetaQuotes Software Corp. |
//| https://www.mql5.com |
//+------------------------------------------------------------------+
#property copyright "Copyright 2000-2024, MetaQuotes Ltd."
#property link "https://www.mql5.com"
#property version "1.00"
#property description "Для работы примера добавьте Address в список разрешенных в наст
#property script_show_inputs
input string Address="www.mql5.com";
input int Port =80;
bool ExtTLS =false;
//+------------------------------------------------------------------+
//| Отправка команды на сервер |
//+------------------------------------------------------------------+
bool HTTPSend(int socket,string request)
 \left\{ \begin{array}{c} 1 \end{array} \right\}char req[];
 int len=StringToCharArray(request,req)-1;
  if(len<0)
    return(false);
```

```
//--- если используется защищенное TLS-соединение через порт 443
  if(ExtTLS)
     return(SocketTlsSend(socket,req,len)==len);
//--- если используется обычное TCP-соединение
  return(SocketSend(socket,req,len)==len);
  }
//+------------------------------------------------------------------+
//| Чтение ответа сервера |
//+------------------------------------------------------------------+
bool HTTPRecv(int socket, uint timeout)
 {
  char rsp[];
  string result;
  uint timeout check=GetTickCount()+timeout;
//--- читаем данные из сокета, пока они есть, но не дольше timeout
  do
    {
     uint len=SocketIsReadable(socket);
     if(len)
        {
         int rsp_len;
         1/ --- разные команды чтения в зависимости от того, защищенное соединение или
         if(ExtTLS)
            rsp_len=SocketTlsRead(socket,rsp,len);
         else
            rsp len=SocketRead(socket,rsp,len,timeout);
         //--- разберем ответ
         if(rsp_len>0)
           {
            result+=CharArrayToString(rsp,0,rsp_len);
            //--- распечатаем только заголовок ответа
            int header end=StringFind(result,"\r\n\r\n");
            if(header_end>0)
              {
               Print ("Получен заголовок HTTP ответа:");
              Print(StringSubstr(result, 0, header end));
               return(true);
              }
           }
        }
     }
  while(GetTickCount()<timeout check && !IsStopped());
  return(false);
  }
//+------------------------------------------------------------------+
//| Script program start function |
//+------------------------------------------------------------------+
void OnStart()
  {
```
# MOI 5

```
int socket=SocketCreate();
//--- проверим хэндл
  if(socket!=INVALID_HANDLE)
    {
      //--- если всё в порядке, подключаемся
     if(SocketConnect(socket,Address,Port,1000))
        {
         Print("Установлено подключение к ",Address,":",Port);
         string subject, issuer, serial, thumbprint;
         datetime expiration;
         //--- если соединение защищено сертификатом, выведем его данные
         if(SocketTlsCertificate(socket,subject,issuer,serial,thumbprint,expiration))
           {
           Print ("Сертификат TLS:");
           Print(" Владелец: ",subject);
           Print(" Издатель: ",issuer);<br>Print(" Номер: ",serial);
           Print(" Номер:
           Print(" Отпечаток: ", thumbprint);
            Print(" Истечение: ", expiration);
           ExtTLS=true;
           }
         //--- отправим на сервер запрос GET
         if(HTTPSend(socket,"GET / HTTP/1.1\r\nHost: www.mql5.com\r\nUser-Agent: MT5\r
           {
           Print ("GET-запрос отправлен");
           //--- прочитаем ответ
           if(!HTTPRecv(socket,1000))
               Print ("Не удалось получить ответ, ошибка ", GetLastError());
           }
         else
           Print ("Не удалось отправить GET-запрос, ошибка ", GetLastError ());
        }
      else
       {
        Print("Подключение к ",Address,":",Port," не удалось, ошибка ",GetLastError();
        }
     //--- закроем сокет после использования
     SocketClose(socket);
    }
  else
     Print ("Не удалось создать сокет, ошибка ", GetLastError());
  }
//+------------------------------------------------------------------+
```
## <span id="page-2309-0"></span>**SocketConnect**

Выполняет подключение к серверу с контролем таймаута.

```
bool SocketConnect(
 int socket, | // corem
 const string server, \frac{1}{2} aдрес для подключения
  uint port, \vert \vert порт для подключения
  uint timeout receive ms // таймаут подключения
  );
```
#### Параметры

socket

[in] Хэндл сокета, возвращаемый функцией [SocketCreate](#page-2303-0). При передаче неверного хэндла в LastError записывается ошибка 5270 (ERR\_NETSOCKET\_INVALIDHANDLE).

server

[in] Доменное имя сервера, к которому необходимо подключиться, или его IP-адрес.

port

[in] Номер порта для подключения.

timeout\_receive\_ms

[in] Таймаут подключения в миллисекундах. Если в течение этого времени подключение не удается выполнить, попытки останавливаются.

#### Возвращаемое значение

В случае успешного подключения возвращает true, иначе false.

#### Примечание

Адрес для подключения должен быть добавлен в список разрешенных на стороне клиентского терминала (раздел Сервис \ Настройки \ Советники).

При ошибке соединения в LastError записывается ошибка 5272 (ERR\_NETSOCKET\_CANNOT\_CONNECT).

Функцию можно вызывать только из экспертов и скриптов, так как они работают в собственном потоке выполнения. При вызове из индикатора [GetLastError\(\)](#page-1797-0) вернет ошибку 4014 - "Системная функция не разрешена для вызова".

```
//+------------------------------------------------------------------+
//| SocketExample.mq5 |
//| Copyright 2018, MetaQuotes Software Corp. |
//| https://www.mql5.com |
//+------------------------------------------------------------------+
#property copyright "Copyright 2000-2024, MetaQuotes Ltd."
#property link "https://www.mql5.com"
#property version "1.00"
#property description "Для работы примера добавьте Address в список разрешенных в наст
```

```
#property script_show_inputs
input string Address="www.mql5.com";
input int Port =80;
bool ExtTLS =false;
//+------------------------------------------------------------------+
//| Отправка команды на сервер |
//+------------------------------------------------------------------+
bool HTTPSend(int socket,string request)
 \left\{ \begin{array}{c} \end{array} \right.char req[];
  int len=StringToCharArray(request,req)-1;
  if(len<0)
      return(false);
//--- если используется защищенное TLS-соединение через порт 443
  if(ExtTLS)
     return(SocketTlsSend(socket,req,len)==len);
//--- если используется обычное TCP-соединение
  return(SocketSend(socket,req,len)==len);
  }
//+------------------------------------------------------------------+
//| Чтение ответа сервера |
//+------------------------------------------------------------------+
bool HTTPRecv(int socket, uint timeout)
 \left\{ \begin{array}{c} \end{array} \right.char rsp[];
  string result;
  uint timeout check=GetTickCount()+timeout;
//--- читаем данные из сокета, пока они есть, но не дольше timeout
  do
     {
      uint len=SocketIsReadable(socket);
      if(len)
        {
         int rsp_len;
         1/ --- разные команды чтения в зависимости от того, защищенное соединение или
         if(ExtTLS)
            rsp_len=SocketTlsRead(socket,rsp,len);
         else
             rsp len=SocketRead(socket,rsp,len,timeout);
         //--- разберем ответ
          if(rsp_len>0)
           \left\{ \right.result+=CharArrayToString(rsp,0,rsp_len);
             //--- распечатаем только заголовок ответа
             int header end=StringFind(result,"\r\n\r\n");
             if(header_end>0)
               {
                Print ("Получен заголовок HTTP ответа:");
```

```
Print(StringSubstr(result, 0, header_end));
               return(true);
              }
           }
        }
     }
  while(GetTickCount()<timeout check && !IsStopped());
  return(false);
 }
//+------------------------------------------------------------------+
//| Script program start function |
//+------------------------------------------------------------------+
void OnStart()
  {
   int socket=SocketCreate();
//--- проверим хэндл
   if(socket!=INVALID_HANDLE)
     {
      //--- если всё в порядке, подключаемся
      if(SocketConnect(socket,Address,Port,1000))
        {
         Print("Установлено подключение к ",Address,":",Port);
         string subject, issuer, serial, thumbprint;
         datetime expiration;
         //--- если соединение защищено сертификатом, выведем его данные
         if(SocketTlsCertificate(socket,subject,issuer,serial,thumbprint,expiration))
           {
            Print ("Сертификат TLS:");
            Print(" Владелец: ", subject);
            Print(" Издатель: ", issuer);
            Print(" Homep: ", serial);
            Print(" Отпечаток: ", thumbprint);
            Print(" Истечение: ", expiration);
            ExtTLS=true;
           }
         //--- отправим на сервер запрос GET
         if(HTTPSend(socket,"GET / HTTP/1.1\r\nHost: www.mq15.com\r\nUser-Agent: MT5\r
           {
            Print ("GET-запрос отправлен");
            //--- прочитаем ответ
            if(!HTTPRecv(socket,1000))
               Print ("Не удалось получить ответ, ошибка ", GetLastError () ) ;
           }
         else
            Print ("Не удалось отправить GET-запрос, ошибка ", GetLastError ());
        }
      else
        {
```
# MOL5

```
Print("Подключение к ", Address, ":", Port, " не удалось, ошибка ", GetLastError()
     }
   //--- закроем сокет после использования
   SocketClose(socket);
  }
else
   Print ("Не удалось создать сокет, ошибка ", GetLastError () );
}
```
### **SocketIsConnected**

Проверяет, подключен ли сокет в текущий момент времени.

```
bool SocketIsConnected(
  const int socket // хэндл сокета
  );
```
#### Параметры

socket

[in] Хэндл сокета, возвращаемый функцией [SocketCreate\(\).](#page-2303-0) При передаче неверного хэндла в [\\_LastError](#page-1126-0) записывается ошибка 5270 (ERR\_NETSOCKET\_INVALIDHANDLE).

#### Возвращаемое значение

Возвращает true, если сокет подключен, иначе false.

### Примечание

С помощью функции SocketIsConnected() можно проверить подключение сокета в данный момент времени.

Функцию можно вызывать только из экспертов и скриптов, так как они работают в собственном потоке выполнения. При вызове из индикатора [GetLastError\(\)](#page-1797-0) вернет ошибку 4014 - "Системная функция не разрешена для вызова".

```
//+------------------------------------------------------------------+
//| SocketIsConnected.mq5 |
//| Copyright 2024, MetaQuotes Ltd. |
//| https://www.mql5.com |
//+------------------------------------------------------------------+
#property copyright "Copyright 2024, MetaQuotes Ltd."
#property link "https://www.mql5.com
#property version "1.00"
#property description "Add Address to the list of allowed ones in the terminal setting
#property script_show_inputs
input string Address ="www.mql5.com";
input int Port = 80;input bool CloseSocket=true;
bool ExtTLS =false;
//+------------------------------------------------------------------+
//| Script program start function |
//+------------------------------------------------------------------+
void OnStart(void)
 \left\{ \right.//--- создаём сокет и получаем его хэндл
 int socket=SocketCreate();
//--- проверим хэндл
```

```
if(socket!=INVALID_HANDLE)
     {
      //--- если всё в порядке, подключаемся
     if(SocketConnect(socket,Address,Port,1000))
        {
         PrintFormat("Established connection to %s:%d", Address, Port);
        string subject, issuer, serial, thumbprint;
         datetime expiration;
         //--- если соединение защищено сертификатом, выведем его данные
         if(SocketTlsCertificate(socket,subject,issuer,serial,thumbprint,expiration))
           {
           Print("TLS certificate:");
           Print(" Owner: ", subject);
           Print(" Issuer: ", issuer);
           Print(" Number: ", serial);
           Print(" Print: ", thumbprint);
           Print(" Expiration: ", expiration);
           ExtTLS=true;
           }
         //--- отправим на сервер запрос GET
         if(HTTPSend(socket,"GET / HTTP/1.1\r\nHost: www.mql5.com\r\nUser-Agent: MT5\r
           {
           Print("GET request sent");
           //--- прочитаем ответ
           if(!HTTPRecv(socket,1000))
               Print("Failed to get a response, error ", GetLastError());
           }
         else
           Print("Failed to send GET request, error ", GetLastError());
        }
      else
        {
        PrintFormat("Connection to %s:%d failed, error %d", Address, Port, GetLastError
        }
      //--- при установленном флаге закроем сокет после использования
     if(CloseSocket)
        SocketClose(socket);
     }
   else
      Print("Failed to create a socket, error ", GetLastError());
//--- проверим подключение к серверу
  bool connected=SocketIsConnected(socket);
//--- если подключение отсутствует - завершаем работу
   if(!connected)
     {
     Print("No connection to server");
     }
```

```
//--- если есть подключение к серверу
   else
     {
      Print("Connection to the server is available\nThe connection needs to be closed,
      //--- закроем сокет и проверим ещё раз состояние подключения
      SocketClose(socket);
      connected=SocketIsConnected(socket);
     }
//--- распечатаем в журнале текущее состояние подключения к серверу
   Print("Currently connected: ", (connected ? "opened" : "closed"));
   /*
  результат при CloseSocket = true:
  No connection to server
  Currently connected: closed
  результат при CloseSocket = false:
  Connection to the server is available
  The connection needs to be closed. Closing
  Currently connected: closed
  * /
  }
//+------------------------------------------------------------------+
//| Отправка команды на сервер |
//+------------------------------------------------------------------+
bool HTTPSend(int socket,string request)
 \left\{ \begin{array}{c} \end{array} \right.//--- конвертируем строку в массив символов, терминирующий ноль отбрасываем
  char req[];
  int len=StringToCharArray(request,req)-1;
  if(len<0)
      return(false);
//--- если используется защищенное TLS-соединение через порт 443
   if(ExtTLS)
     return(SocketTlsSend(socket,req,len)==len);
//--- если используется обычное TCP-соединение
  return(SocketSend(socket,req,len) ==len);
  }
//+------------------------------------------------------------------+
//| Чтение ответа сервера |
//+------------------------------------------------------------------+
bool HTTPRecv(int socket, uint timeout ms)
 \left\{ \right.char rsp[];
  string result;
  ulong timeout check=GetTickCount64()+timeout ms;
1/1--- читаем данные из сокета, пока они есть, но не дольше timeout
   do
```

```
{
   uint len=SocketIsReadable(socket);
    if(len)
      {
      int rsp_len;
       1/1--- разные команды чтения в зависимости от того, защищенное соединение или
      if(ExtTLS)
          rsp_len=SocketTlsRead(socket,rsp,len);
       else
          rsp len=SocketRead(socket,rsp,len,timeout ms);
       //--- разберем ответ
       if(rsp_len>0)
         {
          result+=CharArrayToString(rsp,0,rsp_len);
          //--- распечатаем только заголовок ответа
          int header end=StringFind(result,"\r\n\r\n");
          if(header_end>0)
            {
             Print("HTTP answer header received:");
             Print(StringSubstr(result, 0, header end));
             return(true);
            }
          //--- обновим время истечения таймаута чтения
          timeout check=GetTickCount64()+timeout ms;
         }
      }
   }
 while(GetTickCount64()<timeout check && !IsStopped());
 return(false);
}
```
#### Смотри также

[SocketConnect](#page-2309-0), [SocketIsWritable](#page-2320-0), [SocketCreate](#page-2303-0), [SocketClose](#page-2306-0)

2317

### SocketIsReadable

Получает количество байт, которое можно прочитать из сокета.

```
uint SocketIsReadable(
 const int socket // хэндл сокета
  );
```
#### Параметры

socket

[in] Хэндл сокета, возвращаемый функцией [SocketCreate](#page-2303-0). При передаче неверного хэндла в LastError записывается ошибка 5270 (ERR\_NETSOCKET\_INVALIDHANDLE).

#### Возвращаемое значение

Количество байт, которые можно прочитать. В случае ошибки возвращает 0.

#### Примечание

Если при выполнении этой функции на системном сокете произойдет ошибка, соединение, установленное через [SocketConnect,](#page-2309-0) будет разорвано.

Перед вызовом [SocketRead](#page-2326-0) проверяйте, есть ли в сокете данные для чтения. В ином случае, при отсутствии данных функция [SocketRead](#page-2326-0) будет впустую ожидать данные в течение timeout\_ms, задерживая исполнение программы.

Функцию можно вызывать только из экспертов и скриптов, так как они работают в собственном потоке выполнения. При вызове из индикатора [GetLastError\(\)](#page-1797-0) вернет ошибку 4014 – "Системная функция не разрешена для вызова".

```
//+------------------------------------------------------------------+
//| SocketExample.mq5 |
//| Copyright 2018, MetaQuotes Software Corp. |
//| https://www.mql5.com |
//+------------------------------------------------------------------+
#property copyright "Copyright 2000-2024, MetaQuotes Ltd."
#property link "https://www.mql5.com"
#property version "1.00"
#property description "Для работы примера добавьте Address в список разрешенных в наст
#property script_show_inputs
input string Address="www.mql5.com";
input int Port =80;
bool ExtTLS =false;
//+------------------------------------------------------------------+
//| Отправка команды на сервер |
//+------------------------------------------------------------------+
bool HTTPSend(int socket,string request)
 {
  char req[];
```

```
int len=StringToCharArray(request,req)-1;
   if(len<0)
      return(false);
//--- если используется защищенное TLS-соединение через порт 443
   if(ExtTLS)
     return(SocketTlsSend(socket,req,len)==len);
//--- если используется обычное TCP-соединение
  return(SocketSend(socket,req,len)==len);
  }
//+------------------------------------------------------------------+
//| Чтение ответа сервера |
//+------------------------------------------------------------------+
bool HTTPRecv(int socket, uint timeout)
 {
  char rsp[];
  string result;
  uint timeout check=GetTickCount()+timeout;
//--- читаем данные из сокета, пока они есть, но не дольше timeout
  do
    {
     uint len=SocketIsReadable(socket);
      if(len)
        {
         int rsp_len;
         //--- разные команды чтения в зависимости от того, защищенное соединение или
         if(ExtTLS)
            rsp_len=SocketTlsRead(socket,rsp,len);
         else
            rsp_len=SocketRead(socket,rsp,len,timeout);
         //--- разберем ответ
         if(rsp_len>0)
           \left\{ \begin{array}{c} 1 \end{array} \right.result+=CharArrayToString(rsp,0,rsp_len);
            //--- распечатаем только заголовок ответа
            int header end=StringFind(result,"\r\n\r\n");
            if(header_end>0)
              {
               Print("Получен заголовок HTTP ответа:");
               Print(StringSubstr(result, 0, header end));
               return(true);
              }
           }
        }
     }
   while(GetTickCount()<timeout check && !IsStopped());
   return(false);
  }
//+------------------------------------------------------------------+
//| Script program start function |
```

```
MOI 5
```

```
//+------------------------------------------------------------------+
void OnStart()
  {
  int socket=SocketCreate();
//--- проверим хэндл
  if(socket!=INVALID_HANDLE)
    \left\{ \right.//--- если всё в порядке, подключаемся
      if(SocketConnect(socket,Address,Port,1000))
        {
         Print ("Установлено подключение к ",Address,":",Port);
         string subject, issuer, serial, thumbprint;
         datetime expiration;
         //--- если соединение защищено сертификатом, выведем его данные
         if(SocketTlsCertificate(socket,subject,issuer,serial,thumbprint,expiration))
           {
            Print ("Сертификат TLS:");
            Print(" Владелец: ", subject);
            Print(" Издатель: ", issuer);
           Print(" Homep: ", serial);
            Print(" Отпечаток: ", thumbprint);
            Print(" Истечение: ", expiration);
            ExtTLS=true;
           }
         //--- отправим на сервер запрос GET
         if(HTTPSend(Sockets, "GET / HTTP/1.1\r\nHost: www.mql5.com\r\nNUser-Agent: MT5\n){
            Print("GET-запрос отправлен");
           //--- прочитаем ответ
            if(!HTTPRecv(socket,1000))
               Print ("Не удалось получить ответ, ошибка ", GetLastError () );
           }
         else
            Print ("Не удалось отправить GET-запрос, ошибка ", GetLastError ());
        }
      else
       {
        Print ("Подключение к ",Address,":",Port," не удалось, ошибка ",GetLastError()
       }
      //--- закроем сокет после использования
      SocketClose(socket);
     }
   else
      Print("Не удалось создать сокет, ошибка ", GetLastError());
  }
//+------------------------------------------------------------------+
```
## <span id="page-2320-0"></span>**SocketIsWritable**

Проверяет, возможна ли запись данных в сокет в текущий момент времени.

```
bool SocketIsWritable(
  const int socket // хэндл сокета
  );
```
#### Параметры

socket

[in] Хэндл сокета, возвращаемый функцией [SocketCreate](#page-2303-0). При передаче неверного хэндла в LastError записывается ошибка 5270 (ERR\_NETSOCKET\_INVALIDHANDLE).

#### Возвращаемое значение

Возвращает true, если запись возможна, иначе false.

#### Примечание

Используя эту функцию, вы можете проверить, возможна ли запись данных в сокет прямо сейчас.

Если при выполнении этой функции на системном сокете произойдет ошибка, соединение, установленное через [SocketConnect,](#page-2309-0) будет разорвано.

Функцию можно вызывать только из экспертов и скриптов, так как они работают в собственном потоке выполнения. При вызове из индикатора [GetLastError\(\)](#page-1797-0) вернет ошибку 4014 - "Системная функция не разрешена для вызова".

```
//+------------------------------------------------------------------+
//| SocketIsWritable.mq5 |
//| Copyright 2024, MetaQuotes Ltd. |
//| https://www.mql5.com |
//+------------------------------------------------------------------+
#property copyright "Copyright 2024, MetaQuotes Ltd."
#property link "https://www.mql5.com
#property version "1.00"
#property description "Add Address to the list of allowed ones in the terminal setting
#property script_show_inputs
input string Address ="www.mql5.com";
input int Port = 80;bool ExtTLS =false;
//+------------------------------------------------------------------+
//| Script program start function |
//+------------------------------------------------------------------+
void OnStart(void)
 {
//--- создаём сокет и получаем его хэндл
  int socket=SocketCreate();
```

```
//--- проверим хэндл
   if(socket!=INVALID_HANDLE)
     {
      //--- если всё в порядке, подключаемся
      if(SocketConnect(socket,Address,Port,1000))
        {
         PrintFormat("Established connection to %s:%d", Address, Port);
         string subject, issuer, serial, thumbprint;
        datetime expiration;
         //--- если соединение защищено сертификатом, выведем его данные
         if(SocketTlsCertificate(socket,subject,issuer,serial,thumbprint,expiration))
           {
           Print("TLS certificate:");
           Print(" Owner: ", subject);<br>Print(" Issuer: ", issuer);
            Print(" Issuer:
            Print(" Number: ", serial);
            Print(" Print: ", thumbprint);
            Print(" Expiration: ", expiration);
            ExtTLS=true;
           }
         //--- отправим на сервер запрос GET
         if(HTPSend(sockey, "GET / HTTP/1.1\r\nhHost: www.mql5.com\r\nNUser-Agent: MT5\n"){
           Print("GET request sent");
           //--- прочитаем ответ
            if(!HTTPRecv(socket,1000))
               Print("Failed to get a response, error ", GetLastError());
           }
         else
            Print("Failed to send GET request, error ", GetLastError());
        }
      else
        {
        PrintFormat("Connection to %s:%d failed, error %d", Address, Port, GetLastError
        }
      //--- распечатаем в журнале возможность записи данных в сокет в текущий момент
      if(SocketIsWritable(socket))
         Print ("At the current moment in time, writing data to the socket is possible'
      else
         Print("It is not possible to write data to the socket at the current time");
      //--- закроем сокет после использования
      if(SocketClose(socket))
         Print("Now the socket is closed");
     }
   else
      Print("Failed to create a socket, error ", GetLastError());
   /*
   результат:
```

```
At the current moment in time, writing data to the socket is possible
  Socket is closed now
  */
 }
//+------------------------------------------------------------------+
//| Отправка команды на сервер |
//+------------------------------------------------------------------+
bool HTTPSend(int socket,string request)
 {
//--- конвертируем строку в массив символов, терминирующий ноль отбрасываем
  char req[];
  int len=StringToCharArray(request,req)-1;
  if(len<0)
     return(false);
//--- если используется защищенное TLS-соединение через порт 443
   if(ExtTLS)
      return(SocketTlsSend(socket,req,len)==len);
//--- если используется обычное TCP-соединение
   return(SocketSend(socket,req,len)==len);
 }
//+------------------------------------------------------------------+
//| Чтение ответа сервера |
//+------------------------------------------------------------------+
bool HTTPRecv(int socket, uint timeout ms)
 {
  char rsp[];
  string result;
   ulong timeout check=GetTickCount64()+timeout ms;
//--- читаем данные из сокета, пока они есть, но не дольше timeout
   do
    \{uint len=SocketIsReadable(socket);
      if(len)
        {
         int rsp_len;
         \frac{1}{1}--- разные команды чтения в зависимости от того, защищенное соединение или
         if(ExtTLS)
            rsp len=SocketTlsRead(socket,rsp,len);
         else
            rsp len=SocketRead(socket,rsp,len,timeout ms);
         //--- разберем ответ
         if(rsp_len>0)
           \left\{ \begin{array}{c} 1 \\ 1 \end{array} \right\}result+=CharArrayToString(rsp,0,rsp_len);
            //--- распечатаем только заголовок ответа
            int header end=StringFind(result,"\r\n\r\n");
```
# MOL5

```
if(header_end>0)
            {
            Print("HTTP answer header received:");
            Print(StringSubstr(result, 0, header_end));
             return(true);
           }
         //--- обновим время истечения таймаута чтения
         timeout check=GetTickCount64()+timeout ms;
         }
     }
   }
while(GetTickCount64()<timeout_check && !IsStopped());
return(false);
}
```
## <span id="page-2324-0"></span>SocketTimeouts

Устанавливает таймауты получения и отправки данных для системного объекта сокета.

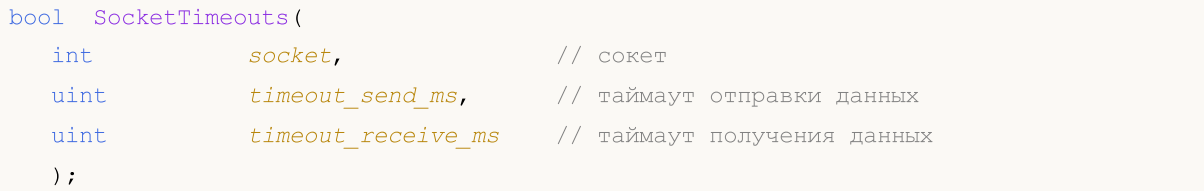

#### Параметры

socket

[in] Хэндл сокета, возвращаемый функцией [SocketCreate](#page-2303-0). При передаче неверного хэндла в [\\_LastError](#page-1126-0) записывается ошибка 5270 (ERR\_NETSOCKET\_INVALIDHANDLE).

timeout\_send\_ms

[in] Таймаут отправки данных в миллисекундах.

```
timeout_receive_ms
```
[in] Таймаут получения данных в миллисекундах.

#### Возвращаемое значение

Возвращает true в случае успеха, иначе false.

#### Примечание

Не путайте таймауты системных объектов и таймауты, устанавливаемые при чтении данных через [SocketRead](#page-2326-0). SocketTimeout устанавливает таймауты один раз для объетка сокета в операционной системе. Эти таймауты будут применяться ко всем функциям чтения и отправки данных через этот сокет. В SocketRead таймаут устанавливается для конкретной операции чтения данных.

Функцию можно вызывать только из экспертов и скриптов, так как они работают в собственном потоке выполнения. При вызове из индикатора [GetLastError\(\)](#page-1797-0) вернет ошибку 4014 – "Системная функция не разрешена для вызова".

#### Пример:

```
//+------------------------------------------------------------------+
//| SocketTimeouts.mq5 |
//| Copyright 2024, MetaQuotes Ltd. |
//| https://www.mql5.com |
//+------------------------------------------------------------------+
#property copyright "Copyright 2024, MetaQuotes Ltd."
#property link "https://www.mql5.com
#property version "1.00"
#define TIMEOUT_SEND 5000
#define TIMEOUT_RECEIVE 5000
//+------------------------------------------------------------------+
//| Script program start function |
```
2325

2326

```
//+------------------------------------------------------------------+
void OnStart(void)
 \left\{ \right.//--- создаём сокет и получаем его хэндл
  int socket=SocketCreate();
  if(socket==INVALID_HANDLE)
    \left\{ \begin{array}{c} 1 \end{array} \right\}Print("SocketCreate() failed. Error ", GetLastError());
     return;
    }
//--- устанавливаем таймауты получения и отправки данных для системного объекта сокета
   if(SocketTimeouts(socket,TIMEOUT SEND,TIMEOUT RECEIVE))
      PrintFormat("timeouts were successfully set", socket, TIMEOUT SEND, TIMEOUT RECEIVE
   else
      PrintFormat("SocketTimeouts(%d, %I64d, %I64d) failed. Error %d", socket,TIMEOUT $
//--- закроем сокет
  SocketClose(socket);
  }
```
## <span id="page-2326-0"></span>**SocketRead**

Читает данные из сокета.

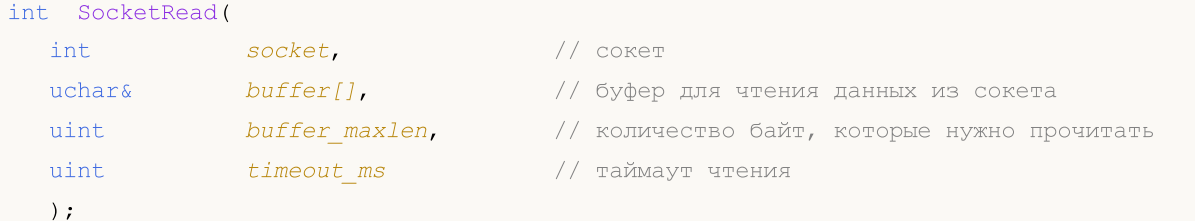

#### Параметры

#### socket

[in] Хэндл сокета, возвращаемый функцией [SocketCreate](#page-2303-0). При передаче неверного хэндла в [\\_LastError](#page-1126-0) записывается ошибка 5270 (ERR\_NETSOCKET\_INVALIDHANDLE).

### buffer

[out] Ссылка на массив типа [uchar](#page-81-0), в который будут прочитаны данные. Размер динамического массива увеличивается на количество прочитанных байт. Размер массива не может превышать [INT\\_MAX](#page-968-0) (2147483647).

#### buffer\_maxlen

[in] Количество байт, которые необходимо прочитать в массив buffer[]. Данные, которые не поместятся в массив, останутся в сокете. Их можно будет получить следующим вызовом SocketRead. Значение buffer\_maxlen не может превыщать [INT\\_MAX](#page-968-0) (2147483647).

#### timeout\_ms

[in] Таймаут чтения данных в миллисекундах. Если в течение этого времени не удается получить данные, попытки завершаются и функция возвращает -1.

#### Возвращаемое значение

В случае успеха возвращает количество прочитанных байт, в случае ошибки возвращает -1.

#### Примечание

Если при выполнении этой функции на системном сокете произойдет ошибка, соединение, установленное через [SocketConnect,](#page-2309-0) будет разорвано.

При ошибке чтения данных в [\\_LastError](#page-1126-0) записывается ошибка 5273 (ERR\_NETSOCKET\_IO\_ERROR).

Функцию можно вызывать только из экспертов и скриптов, так как они работают в собственном потоке выполнения. При вызове из индикатора [GetLastError\(\)](#page-1797-0) вернет ошибку 4014 – "Системная функция не разрешена для вызова".

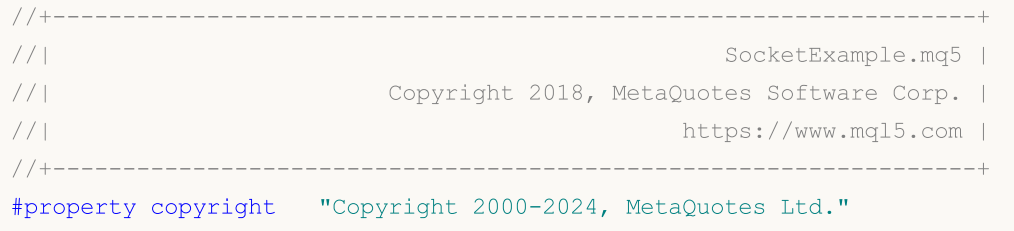

```
#property link "https://www.mql5.com"
#property version "1.00"
#property description "Для работы примера добавьте Address в список разрешенных в наст
#property script_show_inputs
input string Address="www.mql5.com";
input int Port =80;
bool ExtTLS =false;
//+------------------------------------------------------------------+
//| Отправка команды на сервер |
//+------------------------------------------------------------------+
bool HTTPSend(int socket,string request)
 \{char req[];
  int len=StringToCharArray(request,req)-1;
  if(len<0)
     return(false);
//--- если используется защищенное TLS-соединение через порт 443
  if(ExtTLS)
      return(SocketTlsSend(socket,req,len)==len);
//--- если используется обычное TCP-соединение
  return(SocketSend(socket,req,len)==len);
 }
//+------------------------------------------------------------------+
//| Чтение ответа сервера |
//+------------------------------------------------------------------+
bool HTTPRecv(int socket, uint timeout)
 \left\{ \right.char rsp[];
  string result;
  uint timeout check=GetTickCount()+timeout;
1/ --- читаем данные из сокета, пока они есть, но не дольше timeout
  do
    {
     uint len=SocketIsReadable(socket);
     if(len)
        {
         int rsp_len;
         \frac{1}{-}-- разные команды чтения в зависимости от того, защищенное соединение или
         if(ExtTLS)
            rsp len=SocketTlsRead(socket,rsp,len);
         else
            rsp len=SocketRead(socket,rsp,len,timeout);
         //--- разберем ответ
         if(rsp_len>0)
           {
            result+=CharArrayToString(rsp,0,rsp_len);
            //--- распечатаем только заголовок ответа
            int header end=StringFind(result,"\r\n\r\n");
```

```
if(header_end>0)
               {
               Print ("Получен заголовок HTTP ответа:");
               Print(StringSubstr(result, 0, header_end));
               return(true);
               }
           }
        }
     }
  while(GetTickCount()<timeout_check && !IsStopped());
  return(false);
 }
//+------------------------------------------------------------------+
//| Script program start function |
//+------------------------------------------------------------------+
void OnStart()
  {
   int socket=SocketCreate();
//--- проверим хэндл
   if(socket!=INVALID_HANDLE)
     \left\{ \right.//--- если всё в порядке, подключаемся
      if(SocketConnect(socket,Address,Port,1000))
        {
         Print ("Установлено подключение к ", Address, ": ", Port);
         string subject, issuer, serial, thumbprint;
         datetime expiration;
         //--- если соединение защищено сертификатом, выведем его данные
         if(SocketTlsCertificate(socket,subject,issuer,serial,thumbprint,expiration))
           {
            Print ("Сертификат TLS:");
            Print(" Владелец: ",subject);
            Print(" Издатель: ",issuer);<br>Print(" Номер: ",serial);
            Print(" Homep:
            Print(" Отпечаток: ", thumbprint);
            Print(" Истечение: ", expiration);
            ExtTLS=true;
           }
         //--- отправим на сервер запрос GET
         if(HTTPSend(socket,"GET / HTTP/1.1\r\nHost: www.mq15.com\r\nUser-Agent: MT5\r
           {
            Print ("GET-запрос отправлен");
            //--- прочитаем ответ
            if(!HTTPRecv(socket,1000))
                Print ("Не удалось получить ответ, ошибка ", GetLastError () );
           }
         else
            Print ("Не удалось отправить GET-запрос, ошибка ", GetLastError());
```

```
\qquad \qquad }
      else
       \langle \cdot \rangle {
        Print("Подключение к ", Address, ":", Port, " не удалось, ошибка ", GetLastError()
       }
     //--- закроем сокет после использования
     SocketClose(socket);
    }
  else
     Print ("Не удалось создать сокет, ошибка ", GetLastError () ) ;
  }
//+------------------------------------------------------------------+
```
#### Смотри также

[SocketTimeouts](#page-2324-0), [MathSwap](#page-1745-0)

## **SocketSend**

#### Записывает данные в сокете.

```
int SocketSend(
 int socket, | // сокет
 const uchar& buffer[], испортату // буфер для данных
  uint buffer len // размер буфера
  );
```
#### Параметры

socket

[in] Хэндл сокета, возвращаемый функцией [SocketCreate](#page-2303-0). При передаче неверного хэндла в [\\_LastError](#page-1126-0) записывается ошибка 5270 (ERR\_NETSOCKET\_INVALIDHANDLE).

buffer

[in] Ссылка на массив типа [uchar](#page-81-0) с данными, которые необходимо отправить в сокет.

#### buffer\_len

[in] Размер массива buffer.

### Возвращаемое значение

В случае успеха возвращает количество байт, записанных в сокет. В случае ошибки возвращает - 1.

#### Примечание

Если при выполнении этой функции на системном сокете произойдет ошибка, соединение, установленное через [SocketConnect,](#page-2309-0) будет разорвано.

При ошибке записи данных в [\\_LastError](#page-1126-0) записывается ошибка 5273 (ERR\_NETSOCKET\_IO\_ERROR).

Функцию можно вызывать только из экспертов и скриптов, так как они работают в собственном потоке выполнения. При вызове из индикатора [GetLastError\(\)](#page-1797-0) вернет ошибку 4014 - "Системная функция не разрешена для вызова".

```
//+------------------------------------------------------------------+
//| SocketExample.mq5 |
//| Copyright 2018, MetaQuotes Software Corp. |
//| https://www.mql5.com |
//+------------------------------------------------------------------+
#property copyright "Copyright 2000-2024, MetaQuotes Ltd."
#property link "https://www.mql5.com"
#property version "1.00"
#property description "Для работы примера добавьте Address в список разрешенных в наст
#property script_show_inputs
input string Address="www.mql5.com";
input int Port = 80;
```
bool ExtTLS =false; //+------------------------------------------------------------------+ //| Отправка команды на сервер | //+------------------------------------------------------------------+ bool HTTPSend(int socket,string request) { char req[]; int len=StringToCharArray(request,req)-1; if(len<0) return(false); //--- если используется защищенное TLS-соединение через порт 443 if(ExtTLS) return(SocketTlsSend(socket,req,len)==len); //--- если используется обычное TCP-соединение return(SocketSend(socket,req,len)==len); } //+------------------------------------------------------------------+ //| Чтение ответа сервера | //+------------------------------------------------------------------+ bool HTTPRecv(int socket, uint timeout) { char rsp[]; string result; uint timeout check=GetTickCount()+timeout;  $//---$  читаем данные из сокета, пока они есть, но не дольше timeout do { uint len=SocketIsReadable(socket); if(len) { int rsp\_len;  $1/$  --- разные команды чтения в зависимости от того, защищенное соединение или if(ExtTLS) rsp\_len=SocketTlsRead(socket,rsp,len); else rsp\_len=SocketRead(socket,rsp,len,timeout); //--- разберем ответ if(rsp\_len>0) { result+=CharArrayToString(rsp,0,rsp\_len); //--- распечатаем только заголовок ответа int header end=StringFind(result,"\r\n\r\n"); if(header\_end>0) { Print ("Получен заголовок HTTP ответа:"); Print(StringSubstr(result, 0, header end)); return(true); } }

```
}
    }
  while(GetTickCount()<timeout_check && !IsStopped());
  return(false);
 }
//+------------------------------------------------------------------+
//| Script program start function |
//+------------------------------------------------------------------+
void OnStart()
 {
  int socket=SocketCreate();
//--- проверим хэндл
  if(socket!=INVALID_HANDLE)
    {
      //--- если всё в порядке, подключаемся
      if(SocketConnect(socket,Address,Port,1000))
        {
         Print ("Установлено подключение к ", Address, ":", Port);
         string subject, issuer, serial, thumbprint;
         datetime expiration;
         //--- если соединение защищено сертификатом, выведем его данные
         if(SocketTlsCertificate(socket,subject,issuer,serial,thumbprint,expiration))
           {
           Print ("Сертификат TLS:");
            Print(" Владелец: ", subject);
            Print(" Издатель: ", issuer);
            Print(" Homep: ", serial);
            Print(" Отпечаток: ", thumbprint);
            Print(" Истечение: ", expiration);
            ExtTLS=true;
           }
         //--- отправим на сервер запрос GET
         if(HTTPSend(socket,"GET / HTTP/1.1\r\nHost: www.mq15.com\r\nUser-Agent: MT5\1
           {
           Print("GET-запрос отправлен");
            //--- прочитаем ответ
            if(!HTTPRecv(socket,1000))
               Print ("Не удалось получить ответ, ошибка ", GetLastError () ) ;
           }
         else
            Print ("Не удалось отправить GET-запрос, ошибка ", GetLastError());
        }
      else
        {
         Print ("Подключение к ",Address,":",Port," не удалось, ошибка ",GetLastError()
        }
      //--- закроем сокет после использования
      SocketClose(socket);
```

```
\mathbb{R}^3else
    Print ("Не удалось создать сокет, ошибка ", GetLastError () );
 }
//+------------------------------------------------------------------+
```
### Смотри также

[SocketTimeouts](#page-2324-0), [MathSwap](#page-1745-0), [StringToCharArray](#page-1644-0)

## <span id="page-2334-0"></span>SocketTlsHandshake

Инициирует защищенное TLS (SSL)-соединение с указанным хостом по протоколу TLS Handshake. Во время Handshake клиент и сервер согласовывают параметры соединения: версию используемого протокола и способ шифрования данных.

```
bool SocketTlsHandshake(
 int socket, // coker
  const string host \frac{1}{2} // адрес хоста
  );
```
#### Параметры

socket

[in] Хэндл сокета, возвращаемый функцией [SocketCreate](#page-2303-0). При передаче неверного хэндла в LastError записывается ошибка 5270 (ERR\_NETSOCKET\_INVALIDHANDLE).

host

[in] Адрес хоста, с которым устанавливается защищенное соединение.

#### Возвращаемое значение

Возвращает true в случае успеха, иначе false.

#### Примечания

До защищенного соединения программа должна установить обычное TCP-соединение с хостом при помощи [SocketConnect](#page-2309-0).

При ошибке установления защищенного соединения в [\\_LastError](#page-1126-0) записывается ошибка 5274 (ERR\_NETSOCKET\_HANDSHAKE\_FAILED).

Вызов этой функции не требуется, если [подключение](#page-2309-0) осуществляется к порту 443. Это стандартный TCP-порт, используемый для защищенных TLS (SSL)-подключений.

Функцию можно вызывать только из экспертов и скриптов, так как они работают в собственном потоке выполнения. При вызове из индикатора [GetLastError\(\)](#page-1797-0) вернет ошибку 4014 – "Системная функция не разрешена для вызова".

```
//+------------------------------------------------------------------+
//| SocketTlsHandshake.mq5 |
//| Copyright 2024, MetaQuotes Ltd. |
//| https://www.mql5.com |
//+------------------------------------------------------------------+
#property copyright "Copyright 2024, MetaQuotes Ltd."
#property link "https://www.mql5.com
#property version "1.00"
#define SERVER "smtp.gmail.com"
#define PORT 587
//+------------------------------------------------------------------+
//| Ручное переключение небезопасного соединения на безопасное |
```

```
//+------------------------------------------------------------------+
bool TlsHandshake(int socket)
 \{//--- получим приветствие от сервера
  string rsp;
  if(!RecvString(socket,rsp))
     return(false);
//--- приветствуем сервер
  if(!SendString(socket,"EHLO my.domain.com\r\n"))
     return(false);
//--- получаем ответ сервера со списком поддерживаемых команд
   if(!RecvString(socket,rsp))
     return(false);
//--- распечатаем приветствие
   Print("SERVER: ", rsp);
//--- информируем сервер, что хотим перейти с небезопасного соединения на безопасное
  if(!SendString(socket,"STARTTLS\r\n"))
     return(false);
//--- получаем ответ сервера
  if(!RecvString(socket,rsp))
     return(false);
//--- в примере мы не проверяем ответ сервера о готовности перейти на TLS ('Ready to
1/1--- инициируем защищенное TLS (SSL)-соединение с указанным хостом по протоколу TLS
  if(SocketTlsHandshake(socket, SERVER))
     return(true);
  Print("SocketTlsHandshake() failed. Error ", GetLastError());
  return(false);
  }
//+------------------------------------------------------------------+
//| Script program start function |
//+------------------------------------------------------------------+
void OnStart(void)
 \left\{ \right.//--- создаём сокет и получаем его хэндл
  int socket=SocketCreate();
  if(socket==INVALID_HANDLE)
    {
     Print("SocketCreate() failed. Error ", GetLastError());
     return;
    }
//--- подключаемся к серверу SERVER по порту PORT
   if(!SocketConnect(socket,SERVER,PORT,10000))
     {
     Print("SocketConnect() failed. Error ", GetLastError());
     }
```

```
else
     {
      //--- установлено небезопасное соединение
     PrintFormat("%s connection has been established to %s:%d", (PORT==443 ? "A secure
      //--- переключаем на безопасное соединение
     if(PORT!=443 && TlsHandshake(socket))
        {
        PrintFormat("Unsecured connection to %s:%d switched to secured", SERVER, PORT);
        //--- если соединение защищено сертификатом, выведем его данные
        string subject, issuer, serial, thumbprint;
        datetime expiration;
        if(SocketTlsCertificate(socket,subject,issuer,serial,thumbprint,expiration))
          {
           Print("TLS certificate:");
           Print(" Owner: ",subject);
           Print(" Issuer: ", issuer);
           Print(" Number: ", serial);
           Print(" Print: ", thumbprint);
           Print(" Expiration: ", expiration);
          }
       }
     }
//--- закроем сокет после использования
  SocketClose(socket);
  /*
  результат:
  An unsecured connection has been established to smtp.gmail.com:587
  SERVER: 220 smtp.gmail.com ESMTP a640c23a62f3a-a9b1f298319sm82305866b.105 - gsmtp
  SERVER: 250-smtp.gmail.com at your service, [37.193.40.122]
  250-SIZE 35882577
  250-8BITMIME
  250-STARTTLS
  250-ENHANCEDSTATUSCODES
  250-PIPELINING
  250-CHUNKING
  250 SMTPUTF8
  SERVER: 220 2.0.0 Ready to start TLS
  SocketTlsHandshake(): A secure connection to smtp.gmail.com:587 is now established
  TLS certificate:
     Owner: /CN=smtp.gmail.com
     Issuer: /C=US/O=Google Trust Services/CN=WR2
     Number: 1f:f4:db:2a:5a:e6:dc:52:0a:4c:05:ce:81:cc:c3:f7
     Print: d6be8af229b5329cd3d4c2789c02aa94f89b421c
     Expiration: 2024.12.30 08:25:30
   */
```
# MOI

```
}
//+------------------------------------------------------------------+
//| Отправляет строку на сервер |
//+------------------------------------------------------------------+
bool SendString(int socket,const string str)
 \left\{ \right.//--- конвертируем строку в массив символов
  uchar data[];
  int size=StringToCharArray(str,data, 0, str.Length(), CP_UTF8);
//--- отправляем данные в сокет
  ResetLastError();
  if(SocketSend(socket,data,size)==size)
    return(true);
//--- ошибка отправки данных
  Print("Failed to send data to server. Error ", GetLastError());
  return false;
 }
//+------------------------------------------------------------------+
//| Получает строку с сервера |
//+------------------------------------------------------------------+
bool RecvString(int socket, string& result, uint timeout ms=1000)
 {
//--- ждём появления данных на сокете
  ulong wait time end=GetMicrosecondCount()+timeout ms*1000;
  while(!SocketIsReadable(socket))
    \left\{\begin{array}{c}1\end{array}\right\}Sleep(10);
      //--- время ожидания данных истекло - возвращаем NULL в качестве ответа
     if(wait time end<GetMicrosecondCount())
        {
        Print("ERROR: No response from server");
        return(false);
       }
     }
//--- читаем данные из сокета
  uchar data[128];
  uint size=0;
  string resp=NULL;
  do
    {
     uchar b[1];
     int n=SocketRead(socket,b,1,1000);
      if (n < 0)break;
      if(n)
```
# MOL<sub>5</sub>

```
\left\{ \right.data[size++]=b[0];
         if(size==data.Size())
           \left\{ \right.resp += CharArrayToString(data, 0, data. Size(), CP_UTF8);
            size = 0;}
        }
     }
   while(SocketIsReadable(socket));
//--- копируем в строку прочитанные данные
   if(size)
      resp+=CharArrayToString(data,0,size,CP_UTF8);
//--- если пустая строка, то ошибка
   if(!resp.Length())
     \left\{ \right.Print("ERROR: No response from server");
      return(false);
     }
//--- отдаём строку
  result=resp;
  return(true);
 }
```
## SocketTlsCertificate

Получает данные о сертификате, используемом для защиты сетевого соединения.

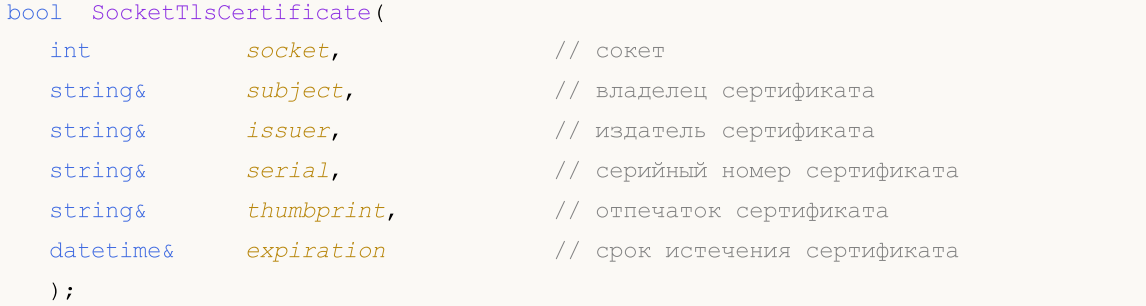

#### Параметры

### socket

[in] Хэндл сокета, возвращаемый функцией [SocketCreate](#page-2303-0). При передаче неверного хэндла в [\\_LastError](#page-1126-0) записывается ошибка 5270 (ERR\_NETSOCKET\_INVALIDHANDLE).

#### subject

[in] Имя владельца сертификата. Соответствует полю Subject.

#### issuer

[in] Имя издателя сертификата. Соответствует полю Issuer.

#### serial

[in] Серийный номер сертификата. Соответствует полю SerialNumber.

#### thumbprint

[in] Отпечаток сертификата. Соответствует хэшу SHA-1 от всего файла сертификата (все поля, включая подпись издателя).

#### expiration

[in] Срок истечения сертификата в формате [datetime.](#page-89-0)

### Возвращаемое значение

Возвращает true в случае успеха, иначе false.

#### Примечание

Запрос данных от сертификате возможен только после установления защищенного соединения при помощи [SocketTlsHandshake.](#page-2334-0)

При ошибке получения сертификата в [\\_LastError](#page-1126-0) записывается ошибка 5275 (ERR\_NETSOCKET\_NO\_CERTIFICATE).

Функцию можно вызывать только из экспертов и скриптов, так как они работают в собственном потоке выполнения. При вызове из индикатора [GetLastError\(\)](#page-1797-0) вернет ошибку 4014 - "Системная функция не разрешена для вызова".

#### Пример:

//+------------------------------------------------------------------+
```
//| SocketExample.mq5 |
//| Copyright 2018, MetaQuotes Software Corp. |
//| https://www.mql5.com |
//+------------------------------------------------------------------+
#property copyright "Copyright 2000-2024, MetaQuotes Ltd."
#property link "https://www.mql5.com"
#property version "1.00"
#property description "Для работы примера добавьте Address в список разрешенных в наст
#property script_show_inputs
input string Address="www.mql5.com";
input int Port =80;
bool ExtTLS =false;
//+------------------------------------------------------------------+
//| Отправка команды на сервер |
//+------------------------------------------------------------------+
bool HTTPSend(int socket,string request)
 {
  char req[];
  int len=StringToCharArray(request,req)-1;
  if(len<0)return(false);
//--- если используется защищенное TLS-соединение через порт 443
  if(ExtTLS)
    return(SocketTlsSend(socket,req,len)==len);
//--- если используется обычное TCP-соединение
  return(SocketSend(socket,req,len)==len);
 }
//+------------------------------------------------------------------+
//| Чтение ответа сервера |
//+------------------------------------------------------------------+
bool HTTPRecv(int socket, uint timeout)
 \{char rsp[];
  string result;
 uint timeout check=GetTickCount()+timeout;
//--- читаем данные из сокета, пока они есть, но не дольше timeout
  do
    {
     uint len=SocketIsReadable(socket);
     if(len)
       {
        int rsp_len;
        1/ --- разные команды чтения в зависимости от того, защищенное соединение или
        if(ExtTLS)
           rsp_len=SocketTlsRead(socket,rsp,len);
        else
           rsp len=SocketRead(socket,rsp,len,timeout);
        //--- разберем ответ
```

```
if(rsp_len>0)
           {
            result+=CharArrayToString(rsp,0,rsp_len);
            //--- распечатаем только заголовок ответа
            int header end=StringFind(result,"\r\n\r\n");
            if(header_end>0)
               {
               Print("Получен заголовок HTTP ответа:");
               Print(StringSubstr(result, 0, header end));
               return(true);
              }
           }
        }
     }
  while(GetTickCount()<timeout check && !IsStopped());
   return(false);
  }
//+------------------------------------------------------------------+
//| Script program start function |
//+------------------------------------------------------------------+
void OnStart()
  {
   int socket=SocketCreate();
//--- проверим хэндл
   if(socket!=INVALID_HANDLE)
     \left\{ \right.//--- если всё в порядке, подключаемся
      if(SocketConnect(socket,Address,Port,1000))
        {
         Print ("Установлено подключение к ", Address, ": ", Port);
         string subject, issuer, serial, thumbprint;
         datetime expiration;
         //--- если соединение защищено сертификатом, выведем его данные
         if(SocketTlsCertificate(socket,subject,issuer,serial,thumbprint,expiration))
           {
            Print ("Сертификат TLS:");
            Print(" Владелец: ", subject);
            Print(" Издатель: ",issuer);<br>Print(" Номер: ",serial);
            Print(" Homep:
            Print(" OTHETATOK: ", thumbprint);
            Print(" Истечение: ", expiration);
            ExtTLS=true;
           }
         //--- отправим на сервер запрос GET
         if(HTTPSend(socket,"GET / HTTP/1.1\r\nHost: www.mq15.com\r\nUser-Agent: MT5\i
           {
            Print("GET-запрос отправлен");
            //--- прочитаем ответ
```
2343

```
if(!HTTPRecv(socket,1000))
              Print ("Не удалось получить ответ, ошибка ", GetLastError());
          }
        else
          Print("Не удалось отправить GET-запрос, ошибка ", GetLastError());
       }
     else
       {
        Print("Подключение к ",Address,":",Port," не удалось, ошибка ",GetLastError()
       }
     //--- закроем сокет после использования
     SocketClose(socket);
    }
  else
     Print ("Не удалось создать сокет, ошибка ", GetLastError () );
 }
//+------------------------------------------------------------------+
```
# <span id="page-2343-0"></span>SocketTlsRead

Читает данные из защищенного TLS-соединения.

```
int SocketTlsRead(
 int socket, | // coker
 uchar\& buffer[], \int / 6y \phiер для чтения данных из сокета
  uint buffer maxlen // количество байт, которые нужно прочитать
  );
```
### Параметры

#### socket

[in] Хэндл сокета, возвращаемый функцией [SocketCreate](#page-2303-0). При передаче неверного хэндла в [\\_LastError](#page-1126-0) записывается ошибка 5270 (ERR\_NETSOCKET\_INVALIDHANDLE).

# buffer

[out] Ссылка на массив типа [uchar](#page-81-0), в который будут прочитаны данные. Размер динамического массива увеличивается на количество прочитанных байт. Размер массива не может превышать [INT\\_MAX](#page-968-0) (2147483647).

### buffer\_maxlen

[in] Количество байт, которые необходимо прочитать в массив buffer[]. Данные, которые не поместятся в массив, останутся в сокете. Их можно будет получить следующим вызовом SocketTLSRead. Значение buffer\_maxlen не может превыщать [INT\\_MAX](#page-968-0) (2147483647).

#### Возвращаемое значение

В случае успеха возвращает количество прочитанных байт, в случае ошибки возвращает -1.

# Примечание

Если при выполнении этой функции на системном сокете произойдет ошибка, соединение, установленное через [SocketConnect,](#page-2309-0) будет разорвано.

Функция исполняется до тех пор, пока не получит указанное количество данных или не наступит таймаут [\(SocketTimeouts\)](#page-2324-0).

При ошибке чтения данных в [\\_LastError](#page-1126-0) записывается ошибка 5273 (ERR\_NETSOCKET\_IO\_ERROR).

Функцию можно вызывать только из экспертов и скриптов, так как они работают в собственном потоке выполнения. При вызове из индикатора [GetLastError\(\)](#page-1797-0) вернет ошибку 4014 – "Системная функция не разрешена для вызова".

# Пример:

```
//+------------------------------------------------------------------+
//| SocketExample.mq5 |
//| Copyright 2018, MetaQuotes Software Corp. |
//| https://www.mql5.com |
//+------------------------------------------------------------------+
#property copyright "Copyright 2000-2024, MetaQuotes Ltd."
#property link "https://www.mql5.com"
#property version "1.00"
```
#### Сетевые функции

```
#property description "Для работы примера добавьте Address в список разрешенных в наст
#property script_show_inputs
input string Address="www.mql5.com";
input int Port =80;
bool ExtTLS =false;
//+------------------------------------------------------------------+
//| Отправка команды на сервер |
//+------------------------------------------------------------------+
bool HTTPSend(int socket,string request)
 {
  char req[];
  int len=StringToCharArray(request,req)-1;
  if(len<0)
     return(false);
//--- если используется защищенное TLS-соединение через порт 443
  if(ExtTLS)
      return(SocketTlsSend(socket,req,len)==len);
//--- если используется обычное TCP-соединение
  return(SocketSend(socket,req,len)==len);
 }
//+------------------------------------------------------------------+
//| Чтение ответа сервера |
//+------------------------------------------------------------------+
bool HTTPRecv(int socket, uint timeout)
 \left\{ \right.char rsp[];
  string result;
  uint timeout check=GetTickCount()+timeout;
//--- читаем данные из сокета, пока они есть, но не дольше timeout
  do
    {
     uint len=SocketIsReadable(socket);
      if(len)
       {
        int rsp_len;
         //--- разные команды чтения в зависимости от того, защищенное соединение или
         if(ExtTLS)
            rsp_len=SocketTlsRead(socket,rsp,len);
         else
            rsp_len=SocketRead(socket,rsp,len,timeout);
         //--- разберем ответ
         if(rsp_len>0)
           {
            result+=CharArrayToString(rsp,0,rsp_len);
            //--- распечатаем только заголовок ответа
            int header end=StringFind(result,"\r\n\r\n");
            if(header_end>0)
              {
```
2346

```
Print ("Получен заголовок HTTP ответа:");
                Print(StringSubstr(result, 0, header end));
                return(true);
               }
            }
        }
     }
  while(GetTickCount()<timeout check && !IsStopped());
  return(false);
 }
//+------------------------------------------------------------------+
//| Script program start function |
//+------------------------------------------------------------------+
void OnStart()
  \left\{ \right.int socket=SocketCreate();
//--- проверим хэндл
   if(socket!=INVALID_HANDLE)
     {
      //--- если всё в порядке, подключаемся
      if(SocketConnect(socket,Address,Port,1000))
        {
         Print ("Установлено подключение к ", Address, ":", Port);
         string subject, issuer, serial, thumbprint;
         datetime expiration;
         //--- если соединение защищено сертификатом, выведем его данные
         if(SocketTlsCertificate(socket,subject,issuer,serial,thumbprint,expiration))
           {
            Print ("Сертификат TLS:");
             Print(" Владелец: ", subject);
            Print(" Издатель: ", issuer);
             Print(" Homep: ", serial);
            Print(" Отпечаток: ", thumbprint);
            Print(" Истечение: ",expiration);
            ExtTLS=true;
            }
         //--- отправим на сервер запрос GET
         if(HTTPSend(socket,"GET / HTTP/1.1\r\nHost: www.mq15.com\r\nUser-Agent: MT5\r
           {
            Print ("GET-запрос отправлен");
             //--- прочитаем ответ
            if(!HTTPRecv(socket,1000))
                Print ("Не удалось получить ответ, ошибка ", GetLastError () );
           }
         else
             Print ("Не удалось отправить GET-запрос, ошибка ", GetLastError());
        }
      else
```

```
\left\{ \begin{array}{c} \end{array} \right.Print("Подключение к ",Address,":",Port," не удалось, ошибка ",GetLastError()
       }
     //--- закроем сокет после использования
     SocketClose(socket);
    }
  else
     Print("Не удалось создать сокет, ошибка ", GetLastError());
  }
//+------------------------------------------------------------------+
```
# Смотри также

[SocketTimeouts](#page-2324-0), [MathSwap](#page-1745-0)

# SocketTlsReadAvailable

Читает все доступные данные из защищенного TLS-соединения.

```
int SocketTlsReadAvailable(
 int socket, // сокет
  uchar\& buffer[], \frac{1}{\sqrt{2}} // буфер для чтения данных из сокета
  const uint buffer maxlen // количество байт, которые нужно прочитать
  );
```
### Параметры

#### socket

[in] Хэндл сокета, возвращаемый функцией [SocketCreate](#page-2303-0). При передаче неверного хэндла в [\\_LastError](#page-1126-0) записывается ошибка 5270 (ERR\_NETSOCKET\_INVALIDHANDLE).

# buffer

[out] Ссылка на массив типа [uchar](#page-81-0), в который будут прочитаны данные. Размер динамического массива увеличивается на количество прочитанных байт. Размер массива не может превышать [INT\\_MAX](#page-968-0) (2147483647).

### buffer\_maxlen

[in] Количество байт, которые необходимо прочитать в массив buffer[]. Данные, которые не поместятся в массив, останутся в сокете. Их можно будет получить следующим вызовом SocketTlsReadAvailable или [SocketTlsRead](#page-2343-0). Значение buffer\_maxlen не может превыщать [INT\\_MAX](#page-968-0) (2147483647).

#### Возвращаемое значение

В случае успеха возвращает количество прочитанных байт, в случае ошибки возвращает -1.

### Примечание

Если при выполнении этой функции на системном сокете произойдет ошибка, соединение, установленное через [SocketConnect,](#page-2309-0) будет разорвано.

При ошибке чтения данных в [\\_LastError](#page-1126-0) записывается ошибка 5273 (ERR\_NETSOCKET\_IO\_ERROR).

Функцию можно вызывать только из экспертов и скриптов, так как они работают в собственном потоке выполнения. При вызове из индикатора [GetLastError\(\)](#page-1797-0) вернет ошибку 4014 – "Системная функция не разрешена для вызова".

### Пример:

```
//+------------------------------------------------------------------+
//| SocketTlsReadAvailable.mq5 |
//| Copyright 2024, MetaQuotes Ltd. |
//| https://www.mql5.com |
//+------------------------------------------------------------------+
#property copyright "Copyright 2024, MetaQuotes Ltd."
#property link "https://www.mql5.com
#property version "1.00"
#property script_show_inputs
```
Сетевые функции

```
//+------------------------------------------------------------------+
//| Входные параметры скрипта |
//+------------------------------------------------------------------+
input string InpMethod ="GET"; \frac{1}{2} // Method (HEAD, GET)
input string InpServer ="www.google.com"; // Server
input uint InpPort =443; // Port
input uint InpTimeout=5000; // Timeouts
//+------------------------------------------------------------------+
//| Script program start function |
//+------------------------------------------------------------------+
void OnStart(void)
 \left\{ \right.Print("Server: ", InpServer);
  Print("Port: ", InpPort);
//--- создаём сокет и получаем его хэндл
  const int socket=SocketCreate();
  if(socket==INVALID_HANDLE)
    \left\{\right\}Print("SocketCreate() failed. Error ", GetLastError());
     return;
    }
//--- устанавливаем таймауты получения и отправки данных для системного объекта сокета
   if(!SocketTimeouts(socket,InpTimeout,InpTimeout))
    \left\{ \right.PrintFormat("SocketTimeouts(%u, %u) failed. Error %d", InpTimeout, InpTimeout, GetI
     SocketClose(socket);
     return;
    }
//--- подключаемся к серверу Server по порту Port
  if(!SocketConnect(socket,InpServer,InpPort,InpTimeout))
    \left\{ \begin{array}{c} 1 \end{array} \right\}PrintFormat("SocketConnect('%s', %u, %u) failed. Error %d", InpServer, InpPort, Inp
     SocketClose(socket);
     return;
    }
//--- получаем данные о сертификате, используемом для защиты сетевого соединения
  string subject, issuer, serial, thumbprint;
  datetime expiration;
  if(SocketTlsCertificate(socket,subject,issuer,serial,thumbprint,expiration))
    {
     Print("TLS certificate:");
     Print(" Owner: ", subject);
     Print(" Issuer: ", issuer);
      Print(" Number: ", serial);
     Print(" Print: ", thumbprint);
      Print(" Expiration: ", expiration);
     }
```

```
else
     {
      \frac{1}{-}- сервер не предоставляет сертификат - сообщаем о незащищенном соединении и
     Print("The connection is not secured by a certificate");
      SocketClose(socket);
      return;
     }
//--- отправляем запрос на сервер
   string request=StringFormat("%s / HTTP/1.1\r\nHost: %s\r\nUser-Agent: MetaTrader 5\r\n
   if(HTTPSendTLS(socket,request))
     {
      //--- запрос отправлен - получаем ответ
      Print("\nRequest sent. Starting page loading...");
     uchar response[]; // все полученные данные (заголовок и тело документа)
      if(!HTTPRecvTLS(socket,response,InpTimeout))
        {
         Print("There were errors while reading the page");
         SocketClose(socket);
        return;
        }
      //--- сообщим о количестве байт принятых данных
      PrintFormat("%u bytes received", response. Size());
      //--- распечатаем только заголовок полученной страницы
      string result =CharArrayToString(response, 0, WHOLE ARRAY, CP_UTF8);
      int header end=StringFind(result,"\r\n\r\n");
      if(header_end>0)
        {
         Print("\nHTTP answer header received:");
        Print(StringSubstr(result, 0, header end));
        }
     }
//--- закроем сокет после использования
  SocketClose(socket);
   /*
  результат:
  Server: www.google.com
   Port: 443
  TLS certificate:
     Owner: /CN=www.google.com
     Issuer: /C=US/O=Google Trust Services/CN=WR2
      Number: 0d:43:b1:4a:bb:9c:15:96:10:e1:3d:55:23:9f:25:4e
      Print: 89167618e5017f813aff981c88ce422dc1016bdf
      Expiration: 2024.12.30 08:26:35
   Request sent. Starting page loading...
   HTTPRecvTLS: Document received within 27 attempts
```
#### Сетевые функции

```
25185 bytes received
  HTTP answer header received:
  HTTP/1.1 200 OK
   Date: Fri, 25 Oct 2024 17:12:42 GMT
  Expires: -1Cache-Control: private, max-age=0
  Content-Type: text/html; charset=ISO-8859-1
  Content-Security-Policy-Report-Only: object-src 'none'; base-uri 'self'; script-src
  Accept-CH: Sec-CH-Prefers-Color-Scheme
   P3P: CP="This is not a P3P policy! See g.co/p3phelp for more info."
   Server: gws
  X-XSS-Protection: 0
  X-Frame-Options: SAMEORIGIN
  Set-Cookie: AEC=AVYB7coyYMCdweTDTaWeGYzmRnxzKGqsOEosH_VkbCn8xhWkFz6v0kxQFw; expires
   Set-Cookie: NID=518=J02X02Ff4v 9sMcNoUz-1SolmuG08E26Gs438ik0J SOJUMy7of-P-qup-LaNSV
  Alt-Svc: h3=":443"; ma=2592000,h3-29=":443"; ma=2592000
  Accept-Ranges: none
  Vary: Accept-Encoding
  Transfer-Encoding: chunked
  */
  }
//+------------------------------------------------------------------+
//| Отправляет HTTP-запрос через защищенное соединение |
//+------------------------------------------------------------------+
bool HTTPSendTLS(int socket,const string request)
\left\{ \begin{array}{c} \end{array} \right.//--- конвертируем строку в массив символов, терминирующий ноль отбрасываем
  char req[];
  int len=StringToCharArray(request,req,0,WHOLE ARRAY,CP UTF8)-1;
  if(len<0)return false;
  return(SocketTlsSend(socket,req,len)==len);
 }
//+------------------------------------------------------------------+
//| Получает веб-страницу через безопасное соединение |
//+------------------------------------------------------------------+
bool HTTPRecvTLS(int socket, uchar &response[], const uint timeout ms)
 {
//--- читаем доступные данные из защищенного TLS-соединения, пока не истекло время ожи
  ulong timeout check=GetTickCount64()+timeout ms;
  uchar block[1024]; \frac{1}{2} // буфер блочного чтения данных из сокета
  uint attempt=0; // запрошенное количество блоков данных
   int err = 0; // код ошибки
  ResetLastError();
```

```
do
     {
      //--- читаем блоками, максимум по 1024 байта
     int len=SocketTlsReadAvailable(socket,block,1024);
      if(len>0)
       \left\{ \right.attempt++;
         //--- объединяем полученные блоки данных
         ArrayCopy(response,block,response.Size());
         //--- здесь анализируем полученные данные, определяем заголовок, тело страниц
        //...
         //...
         //...
         timeout check=GetTickCount64()+timeout ms;
        }
      else
         Sleep(10);
      err=GetLastError();
    }
  while(!IsStopped() && GetTickCount()<timeout check && !err);
//--- при чтении были ошибки?
  if(err)
    {
     Print("Error ", err);
     return(false);
     }
  PrintFormat("%s: Document received within %d attempts", FUNCTION , attempt);
   return(true);
  }
```
#### Смотри также

[SocketTimeouts](#page-2324-0), [MathSwap](#page-1745-0)

# SocketTlsSend

Отправляет данные через защищенное TLS-соединение.

```
int SocketTlsSend(
 int socket, // \circconst uchar& buffer[], испортату // буфер для данных
  uint buffer len // размер буфера
  );
```
# Параметры

socket

[in] Хэндл сокета, возвращаемый функцией [SocketCreate](#page-2303-0). При передаче неверного хэндла в [\\_LastError](#page-1126-0) записывается ошибка 5270 (ERR\_NETSOCKET\_INVALIDHANDLE).

buffer

[in] Ссылка на массив типа [uchar](#page-81-0) с данными, которые необходимо отправить.

#### buffer\_len

[in] Размер массива buffer.

### Возвращаемое значение

В случае успеха возвращает количество байт, записанных в сокет. В случае ошибки возвращает - 1.

#### Примечание

Если при выполнении этой функции на системном сокете произойдет ошибка, соединение, установленное через [SocketConnect,](#page-2309-0) будет разорвано.

При ошибке записи данных в [\\_LastError](#page-1126-0) записывается ошибка 5273 (ERR\_NETSOCKET\_IO\_ERROR).

Функцию можно вызывать только из экспертов и скриптов, так как они работают в собственном потоке выполнения. При вызове из индикатора [GetLastError\(\)](#page-1797-0) вернет ошибку 4014 - "Системная функция не разрешена для вызова".

# Пример:

```
//+------------------------------------------------------------------+
//| SocketTlsSend.mq5 |
//| Copyright 2024, MetaQuotes Ltd. |
//| https://www.mql5.com |
//+------------------------------------------------------------------+
#property copyright "Copyright 2024, MetaQuotes Ltd."
#property link "https://www.mql5.com
#property version "1.00"
#property description "Add Address to the list of allowed ones in the terminal setting
#property script_show_inputs
input string Address="www.mql5.com";
input int Port =443;
```
#### Сетевые функции

```
MOI
```

```
//+------------------------------------------------------------------+
//| Script program start function |
//+------------------------------------------------------------------+
void OnStart(void)
 {
  int socket=SocketCreate();
//--- проверим хэндл
  if(socket!=INVALID_HANDLE)
     {
      //--- если всё в порядке, подключаемся
      if(SocketConnect(socket,Address,Port,1000))
        {
         PrintFormat("Established connection to %s:%d", Address, Port);
         string subject, issuer, serial, thumbprint;
         datetime expiration;
         //--- если соединение защищено сертификатом, выведем его данные
         if(SocketTlsCertificate(socket,subject,issuer,serial,thumbprint,expiration))
           {
            Print("TLS certificate:");
           Print(" Owner: ", subject);<br>Print(" Issuer: ", issuer);
            Print(" Issuer:
           Print(" Number: ", serial);
            Print(" Print: ", thumbprint);
           Print(" Expiration: ", expiration);
           }
         //--- отправим на сервер запрос GET
         string request="GET / HTTP/1.1\r\nHost: www.mql5.com\r\nUser-Agent: MT5\r\n\i
         char req[];
         int len=StringToCharArray(request,req)-1;
         if(len<0)
           {
            Print("StringToCharArray() failed. Error ", GetLastError());
            SocketClose(socket);
           return;
           }
         //--- если используется защищенное TLS-соединение через порт 443
         if(SocketTlsSend(socket,req,len) == len)
           {
           Print("GET request sent");
            //--- прочитаем ответ
           if(!HTTPRecv(socket,1000))
               Print("Failed to get a response, error ", GetLastError());
           }
         else
            Print("Failed to send GET request, error ", GetLastError());
        }
      else
```

```
{
         PrintFormat("Connection to %s:%d failed, error %d", Address, Port, GetLastError
        }
      //--- закроем сокет после использования
      SocketClose(socket);
     }
   else
      Print("Failed to create a socket, error ", GetLastError());
  }
//+------------------------------------------------------------------+
//| Чтение ответа сервера |
//+------------------------------------------------------------------+
bool HTTPRecv(int socket, uint timeout ms)
 {
1/ --- читаем данные из сокета, пока они есть, но не дольше timeout
  char rsp[];
   string result;
   ulong timeout check=GetTickCount64()+timeout ms;
   do
     \left\{ \right.uint len=SocketIsReadable(socket);
      if(len)
        {
         //--- читаем и разбираем данные защищенного TLS-соединения
         int rsp len=SocketTlsRead(socket,rsp,len);
         if(rsp_len>0)
           {
            result+=CharArrayToString(rsp,0,rsp_len);
            //--- распечатаем только заголовок ответа
            int header end=StringFind(result,"\r\n\r\n");
            if(header_end>0)
               {
               Print("HTTP answer header received:");
               Print(StringSubstr(result, 0, header end));
               return(true);
              }
            //--- обновим время истечения таймаута чтения
            timeout check=GetTickCount64()+timeout ms;
           }
        }
     }
   while(GetTickCount64()<timeout check && !IsStopped());
   return(false);
  }
```
# Смотри также

[SocketTimeouts](#page-2324-0), [MathSwap](#page-1745-0), [StringToCharArray](#page-1644-0)

**MOL5** 

# **WebRequest**

Отправляет HTTP-запрос на указанный сервер. Существует два варианта функции:

1. Для отправки простых запросов вида "ключ=значение" с использованием заголовка Content-Type: application/x-www-form-urlencoded.

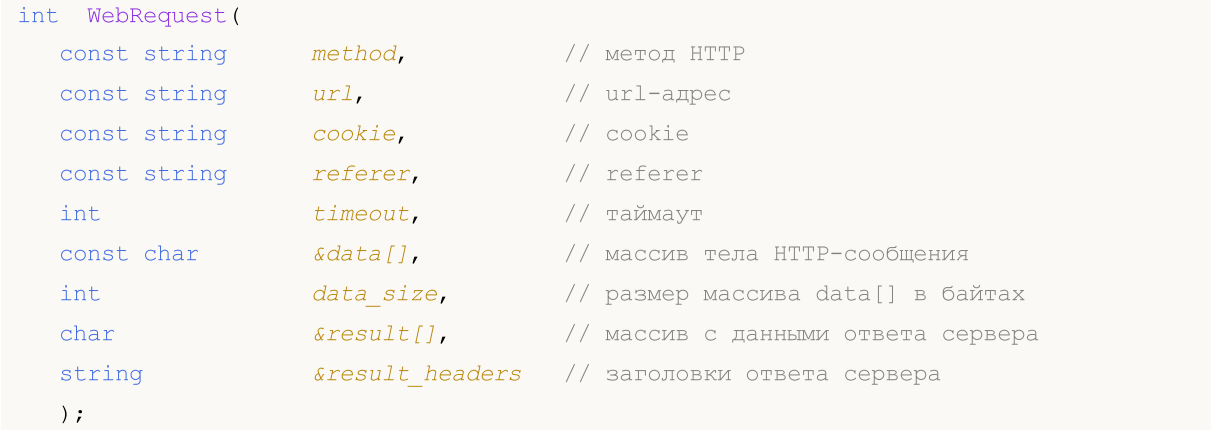

2. Для отправки запросов произвольного типа с указанием собственного набора заголовков для более гибкого взаимодействия с различными Web-сервисами.

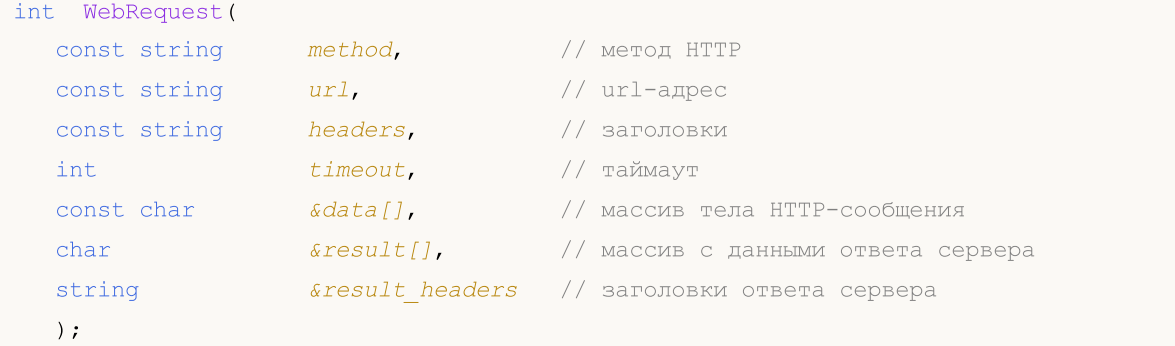

# Параметры

method

[in] Метод HTTP.

url

[in] URL-адрес.

```
headers
```
[in] Заголовки запроса вида "ключ: значение", разделенные переносом строки "\r\n".

cookie

[in] Значение Cookie.

referer

[in] Значение заголовка Referer HTTP-запроса.

timeout

[in] Таймаут в миллисекундах.

2358

# data[]

[in] Массив данных тела HTTP-сообщения.

# data size

[in] Размер массива data[].

### result[]

[out] Массив с данными ответа сервера.

#### result\_headers

[out] Заголовки ответа сервера.

### Возвращаемое значение

Код ответа HTTP-сервера либо -1 в случае ошибки.

### Примечание

Для использования функции WebRequest() следует добавить адреса серверов в список разрешенных URL во вкладке "Советники" окна "Настройки". Порт сервера выбирается автоматически на основе указанного протокола - 80 для "http://" и 443 для "https://".

Функция WebRequest() является синхронной, это означает, что она приостанавливает выполнение программы и ждет ответа от запрашиваемого сервера. Так как задержки при получении ответа на отправленный запрос могут быть большими, то функция запрещена для вызовов из индикаторов, поскольку индикаторы работают в едином потоке, общем для всех индикаторов и графиков на данном символе. Задержка выполнения индикатора на одном из графиков символа может привести к остановке обновления всех графиков по данному символу.

Функцию можно вызывать только из экспертов и скриптов, так как они работают в собственном потоке выполнения. При вызове из индикатора [GetLastError\(\)](#page-1797-0) вернет ошибку 4014 – "Системная функция не разрешена для вызова".

При работе в тестере [стратегий](#page-1095-0) функция WebRequest() не выполняется.

# Пример

```
void OnStart()
  {
  string cookie=NULL, headers;
   char post[], result[];
   string url="https://finance.yahoo.com";
//--- для работы с сервером необходимо добавить URL "https://finance.yahoo.com"
//--- в список разрешенных URL (Главное меню->Сервис->Настройки, вкладка "Советники"):
//--- обнуляем код последней ошибки
   ResetLastError();
//--- загрузка html-страницы с Yahoo Finance
   int res=WebRequest("GET",url,cookie,NULL,500,post,0,result,headers);
   if(res==-1)
     {
      Print("Ошибка в WebRequest. Код ошибки =", GetLastError());
      //--- возможно, URL отсутствует в списке, выводим сообщение о необходимости его
      MessageBox("Необходимо добавить адрес '"+url+"' в список разрешенных URL во вкла
```
# **MOL5**

```
}
 else
   {
   if(res==200)
      {
      //--- успешная загрузка
       PrintFormat("Файл успешно загружен, размер %d байт.",ArraySize(result));
      //PrintFormat("Заголовки сервера: %s",headers);
       //--- сохраняем данные в файл
       int filehandle=FileOpen("url.htm",FILE_WRITE|FILE_BIN);
       if(filehandle!=INVALID_HANDLE)
         {
         //--- сохраняем содержимое массива result[] в файл
         FileWriteArray(filehandle, result, 0, ArraySize(result));
         //--- закрываем файл
         FileClose(filehandle);
         }
       else
          Print("Ошибка в FileOpen. Код ошибки =", GetLastError());
      }
   else
       PrintFormat ("Ошибка загрузки '%s', код %d", url, res);
   }
}
```
# SendFTP

Посылает файл по адресу, указанному в окне настроек на закладке "FTP".

```
bool SendFTP(
    string filename, \frac{1}{2} \frac{1}{2} \frac{1}{2} \frac{1}{2} \frac{1}{2} \frac{1}{2} \frac{1}{2} \frac{1}{2} \frac{1}{2} \frac{1}{2} \frac{1}{2} \frac{1}{2} \frac{1}{2} \frac{1}{2} \frac{1}{2} \frac{1}{2} \frac{1}{2} \frac{1}{2} \frac{1}{2} \frac{1}{2} \frac{string ftp_path=NULL // путь для выгрузки на ftp-сервере
       );
```
# Параметры

filename

[in] Имя отсылаемого файла.

ftp\_path=NULL

[in] Каталог FTP. Если каталог не указан, то используется каталог, описанный в настройках.

# Возвращаемое значение

В случае неудачи возвращает false.

### Примечание

Отсылаемый файл должен находиться в папке каталог\_терминала\MQL5\files или ее подпапках. Отсылка не производится, если в настройках не указан адрес FTP и/или пароль доступа.

При работе в тестере [стратегий](#page-1095-0) функция SendFTP() не выполняется.

# Пример:

```
//+------------------------------------------------------------------+
//| SendFTP.mq5 |
//| Copyright 2024, MetaQuotes Ltd. |
//| https://www.mql5.com |
//+------------------------------------------------------------------+
#property copyright "Copyright 2024, MetaQuotes Ltd."
#property link "https://www.mql5.com
#property version "1.00"
#define FILENAME "SomeFile.bin"
#define PATH NULL
//+------------------------------------------------------------------+
//| Script program start function |
//+------------------------------------------------------------------+
void OnStart(void)
 \left\{ \begin{array}{c} 1 \end{array} \right.//--- проверим разрешение в терминале на отправку файлов на FTP-адрес
  if(!TerminalInfoInteger(TERMINAL_FTP_ENABLED))
    \left\{ \begin{array}{c} \end{array} \right\}Print("Error. The client terminal does not have permission to send messages to
     return;
```
} //--- отправляем файл ResetLastError(); if(!SendFTP(FILENAME, PATH)) Print("SendFTP() failed. Error ", GetLastError()); }

# **SendMail**

Посылает электронное письмо по адресу, указанному в окне настроек на закладке "Почта".

```
bool SendMail(
   string subject, \frac{1}{2} // заголовок
   string some_text // текст письма
   );
```
# Параметры

subject

[in] Заголовок письма.

some\_text

[in] Тело письма.

#### Возвращаемое значение

true – если письмо поставлено в очередь на отсылку, иначе возвращает false.

#### Примечание

Отсылка может быть запрещена в настройках, также может быть не указан адрес электронной почты. Чтобы получить информацию об ошибке, необходимо вызвать функцию [GetLastError\(\)](#page-1797-0).

При работе в тестере [стратегий](#page-1095-0) функция SendMail() не выполняется.

#### Пример:

```
//+------------------------------------------------------------------+
//| SendMail.mq5 |
//| Copyright 2024, MetaQuotes Ltd. |
//| https://www.mql5.com |
//+------------------------------------------------------------------+
#property copyright "Copyright 2024, MetaQuotes Ltd."
#property link "https://www.mql5.com
#property version "1.00"
#define SUBJECT "Test SendMail"
#define TEXT "Text for SendMail() function"
//+------------------------------------------------------------------+
//| Script program start function |
//+------------------------------------------------------------------+
void OnStart(void)
 {
//--- проверим разрешение на отправку электронной почты в терминале
  if(!TerminalInfoInteger(TERMINAL_EMAIL_ENABLED))
    {
     Print ("Error. The client terminal does not have permission to send email message
    return;
    }
```
# Сетевые функции

# MQL5

//--- отправляем письмо ResetLastError(); if(!SendMail(SUBJECT, TEXT)) Print("SendMail() failed. Error ", GetLastError()); }

# SendNotification

Посылает уведомление на мобильные терминалы, чьи MetaQuotes ID указаны в окне настроек на закладке "Уведомления".

```
bool SendNotification(
  string text // текст сообщения
  );
```
# Параметры

text

[in] Текст сообщения в уведомлении. Длина сообщения должна быть не более 255 символов.

### Возвращаемое значение

true при успешной отправке уведомления из терминала, в случае неудачи возвращает false. При проверке после неудачной отправки уведомления [GetLastError\(\)](#page-1797-0) может выдать одну из следующих ошибок:

- · 4515 ERR\_NOTIFICATION\_SEND\_FAILED,
- 4516 ERR\_NOTIFICATION\_WRONG\_PARAMETER,
- 4517 ERR\_NOTIFICATION\_WRONG\_SETTINGS,
- · 4518 ERR\_NOTIFICATION\_TOO\_FREQUENT.

#### Примечание

Для функции SendNotification() установлены жесткие ограничения по использованию: не более 2-х вызовов в секунду и не более 10 вызовов в минуту. Контроль за частотой использования осуществляется динамически, и функция может быть заблокирована при нарушении.

При работе в тестере [стратегий](#page-1095-0) функция SendNotification() не выполняется.

#### Пример:

```
//+------------------------------------------------------------------+
//| SendNotification.mq5 |
//| Copyright 2024, MetaQuotes Ltd. |
//| https://www.mql5.com |
//+------------------------------------------------------------------+
#property copyright "Copyright 2024, MetaQuotes Ltd."
#property link "https://www.mql5.com
#property version "1.00"
#define MESSAGE "Test Message"
//+------------------------------------------------------------------+
//| Script program start function |
//+------------------------------------------------------------------+
void OnStart(void)
 \left\{ \begin{array}{c} 1 \end{array} \right.//--- проверим разрешение на отправку уведомлений в терминале
  if(!TerminalInfoInteger(TERMINAL_NOTIFICATIONS_ENABLED))
    {
```
# MOL5

Print("Error. The client terminal does not have permission to send notifications return; } //--- отправляем уведомление ResetLastError(); if(!SendNotification(MESSAGE)) Print("SendNotification() failed. Error ", GetLastError()); }

2366

# <span id="page-2365-0"></span>Глобальные переменные клиентского терминала

Группа функций, предназначенных для работы с глобальными переменными.

Не следует путать глобальные переменные клиентского терминала с переменными, объявленными на [глобальном](#page-248-0) уровне mql5-программы.

Глобальные переменные существуют в клиентском терминале 4 недели с момента последнего обращения, после этого автоматически уничтожаются. Обращением к глобальной переменной считается не только установка нового значения, но и чтение значения глобальной переменной.

Глобальные переменные клиентского терминала доступны одновременно из всех mql5-программ, запущенных на клиентском терминале.

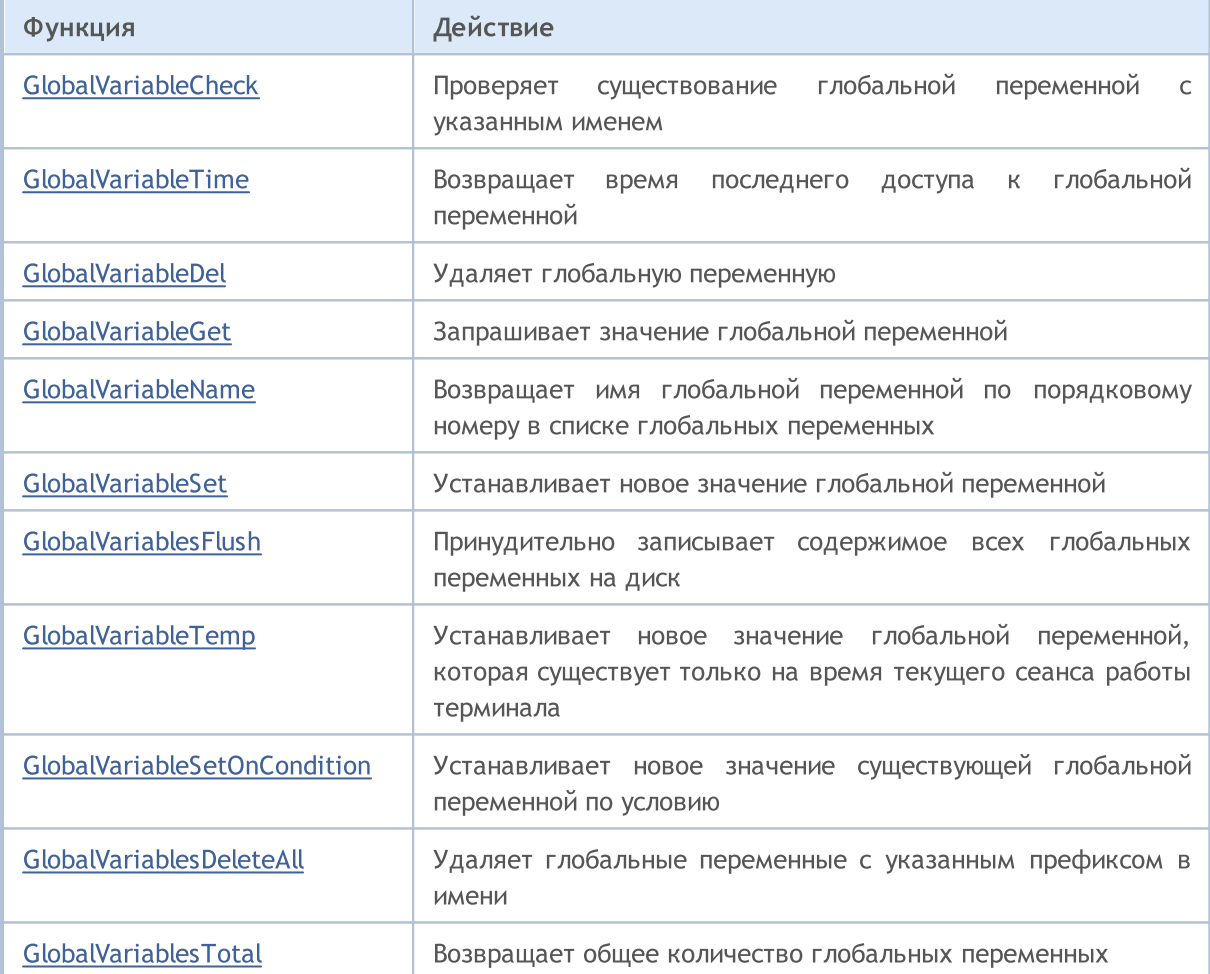

# <span id="page-2366-0"></span>GlobalVariableCheck

Проверяет существование глобальной переменной клиентского терминала.

```
bool GlobalVariableCheck(
  string name // имя
  );
```
# Параметры

name

[in] Имя глобальной переменной.

# Возвращаемое значение

Возвращает значение true, если глобальная переменная существует, иначе возвращает false.

## Примечание

Глобальные переменные существуют в клиентском терминале 4 недели с момента последнего обращения, после этого автоматически уничтожаются.

# Смотри также

[GlobalVariableTime\(\)](#page-2367-0)

MOI 5

# <span id="page-2367-0"></span>GlobalVariableTime

Возвращает время последнего доступа к глобальной переменной.

```
datetime GlobalVariableTime(
  string name // имя
  );
```
#### Параметры

name

[in] Имя глобальной переменной.

#### Возвращаемое значение

Возвращает время последнего доступа к указанной глобальной переменной. Обращение к переменной за значением, например, с помощью функций [GlobalVariableGet\(\)](#page-2369-0) и [GlobalVariableCheck\(\),](#page-2366-0) также изменяет время последнего доступа. Чтобы получить информацию об [ошибке,](#page-1040-0) необходимо вызвать функцию [GetLastError\(\).](#page-1797-0)

#### Примечание

Глобальные переменные существуют в клиентском терминале 4 недели с момента последнего обращения, после этого автоматически уничтожаются.

# Смотри также

[GlobalVariableCheck\(\)](#page-2366-0)

**MOL5** 

# <span id="page-2368-0"></span>GlobalVariableDel

Удаляет глобальную переменную клиентского терминала.

```
bool GlobalVariableDel(
  string name // имя
  );
```
### Параметры

name

[in] Имя глобальной переменной.

# Возвращаемое значение

При успешном удалении функция возвращает true, иначе false. Чтобы получить информацию об [ошибке](#page-1040-0), необходимо вызвать функцию [GetLastError\(\)](#page-1797-0).

## Примечание

Глобальные переменные существуют в клиентском терминале 4 недели с момента последнего обращения, после этого автоматически уничтожаются.

# <span id="page-2369-0"></span>GlobalVariableGet

Возвращает значение существующей глобальной переменной клиентского терминала. Существует 2 варианта функции.

1. Непосредственно возвращает значение свойства.

```
double GlobalVariableGet(
  string name // имя
  );
```
2. Возвращает true или false в зависимости от успешности выполнения функции. В случае успеха значение глобальной переменной клиентского терминала помещается в приемную переменную, передаваемую по ссылке вторым параметром.

```
bool GlobalVariableGet(
   string name, \frac{1}{2} // \frac{1}{2} // \frac{1}{2}double& double var // сюда примем значение глобальной переменной
   );
```
# Параметры

name

[in] Имя глобальной переменной.

```
double_var
```
[out] Переменная типа double, принимающая значение, хранящееся в глобальной переменной клиентского терминала.

#### Возвращаемое значение

Значение существующей глобальной переменной или 0 в случае [ошибки](#page-1040-0). Чтобы получить информацию об ошибке, необходимо вызвать функцию [GetLastError\(\)](#page-1797-0).

# Примечание

Глобальные переменные существуют в клиентском терминале 4 недели с момента последнего обращения, после этого автоматически уничтожаются.

2370

MOI 5

# <span id="page-2370-0"></span>GlobalVariableName

Возвращает имя глобальной переменной по порядковому номеру.

```
string GlobalVariableName(
  int index // номер в списке глобальных переменных
  );
```
### Параметры

index

[in] Порядковый номер в списке глобальных переменных. Должен быть большим или равным 0 и меньшим, чем [GlobalVariablesTotal\(\)](#page-2376-0) .

# Возвращаемое значение

Имя глобальной переменной по порядковому номеру в списке глобальных переменных. Чтобы получить информацию об [ошибке](#page-1040-0) необходимо вызвать функцию функцию [GetLastError\(\).](#page-1797-0)

### Примечание

Глобальные переменные существуют в клиентском терминале 4 недели с момента последнего обращения, после этого автоматически уничтожаются.

MOI 5

# <span id="page-2371-0"></span>GlobalVariableSet

Устанавливает новое значение глобальной переменной. Если переменная не существует, то система создает новую глобальную переменную.

```
datetime GlobalVariableSet(
  string name, // имя
  double value // устанавлимое значение
  );
```
#### Параметры

name

2372

[in] Имя глобальной переменной.

value

[in] Новое числовое значение.

#### Возвращаемое значение

При успешном выполнении функция возвращает время последнего доступа, иначе 0. Чтобы получить информацию об [ошибке](#page-1040-0), необходимо вызвать функцию [GetLastError\(\).](#page-1797-0)

### Примечание

Имя глобальной переменной не должно превышать 63 символа. Глобальные переменные существуют в клиентском терминале 4 недели с момента последнего обращения, после этого автоматически уничтожаются.

# <span id="page-2372-0"></span>GlobalVariablesFlush

Принудительная запись содержимого всех глобальных переменных на диск.

void GlobalVariablesFlush();

#### Возвращаемое значение

Нет возвращаемого значения.

### Примечание

2373

Терминал сам записывает все глобальные переменные при окончании работы, но при внезапном сбое работы компьютера данные могут потеряться. Данная функция позволяет самостоятельно управлять процессом сохранения глобальных переменных на случай нештатных ситуаций.

# <span id="page-2373-0"></span>GlobalVariableTemp

Производит попытку создания временной глобальной переменной. Если переменная не существует, то система создает новую временную глобальную переменную.

```
bool GlobalVariableTemp(
  string name // имя
  );
```
### Параметры

name

2374

[in] Имя временной глобальной переменной.

#### Возвращаемое значение

При успешном выполнении функция возвращает true, иначе false. Чтобы получить информацию об [ошибке,](#page-1040-0) необходимо вызвать функцию [GetLastError\(\).](#page-1797-0)

### Примечание

Временные глобальные переменные существуют только во время работы клиентского терминала, после закрытия терминала они автоматически уничтожаются. При выполнении операции [GlobalVariablesFlush\(\)](#page-2372-0) временные глобальные переменные на диск не записываются.

После создания временной глобальной переменной доступ к ней и ее модификация осуществляется точно так же, как и к обычной глобальной переменной [клиентского](#page-2365-0) терминала.

# <span id="page-2374-0"></span>GlobalVariableSetOnCondition

Устанавливает новое значение существующей глобальной переменной, если текущее значение переменной равно значению третьего параметра check\_value. Если переменной не существует, функция сгенерирует ошибку ERR\_GLOBALVARIABLE\_NOT\_FOUND (4501) и вернет false.

```
bool GlobalVariableSetOnCondition(
  string name, \frac{1}{2} // \frac{1}{2} // \frac{1}{2}double value, // значение при выполнении условия
  double check_value // проверяемое условие
   );
```
# Параметры

# name

2375

[in] Имя глобальной переменной.

#### value

[in] Новое значение.

# check\_value

[in] Значение для проверки текущего значения глобальной переменной.

# Возвращаемое значение

При успешном выполнении функция возвращает true, иначе false. Для получения информации об [ошибке](#page-1040-0) необходимо вызвать функцию [GetLastError\(\)](#page-1797-0). Если текущее значение глобальной переменной отличается от check\_value, функция вернет false.

# Примечание

Функция обеспечивает атомарный доступ к глобальной переменной, поэтому она может быть использована для организации мьютекса при взаимодействии нескольких одновременно работающих экспертов в пределах одного клиентского терминала.

# <span id="page-2375-0"></span>GlobalVariablesDeleteAll

Удаляет глобальные переменные клиентского терминала.

```
int GlobalVariablesDeleteAll(
  string prefix name=NULL, // все глобальные переменные, чьи имена начинаются
  datetime limit\ data=0 // все глобальные переменные, которые изменялись
  );
```
### Параметры

prefix\_name=NULL

[in] Префикс имени удаляемых глобальных переменных. Если указан префикс NULL либо пустая строка, то под критерий удаления соответствуют все глобальные переменные, соответствующие критерию удаления по дате

#### limit\_data=0

[in] Дата для отбора глобальных переменных по времени последней модификации. Удаляются глобальные переменные, которые изменялись ранее указанной даты. Если параметр равен нулю, то удаляются все глобальные переменные, соответствующие первому критерию (по префиксу).

#### Возвращаемое значение

Количество удаленных переменных.

#### Примечание

Если оба параметра равны нулю (prefix\_name=NULL и limit\_data=0), то удаляются все глобальные переменные терминала. Если указаны оба параметра, то удаляются глобальные переменные, соответствующие одновременно каждому из указанных параметров.

Глобальные переменные существуют в клиентском терминале 4 недели с момента последнего обращения, после этого автоматически уничтожаются.
## GlobalVariablesTotal

Возвращает общее количество глобальных переменных клиентского терминала.

int GlobalVariablesTotal();

#### Возвращаемое значение

Количество глобальных переменных.

#### Примечание

Глобальные переменные существуют в клиентском терминале 4 недели с момента последнего обращения, после этого автоматически уничтожаются. Обращением к глобальной переменной считается не только установка нового значения, но и чтение значения глобальной переменной.

MOI 5

### <span id="page-2377-0"></span>Файловые операции

Группа функций для работы с файлами.

Из соображений безопасности в языке MQL5 строго контролируется работа с файлами. Файлы, с которыми проводятся файловые операции средствами языка MQL5, не могут находиться за пределами файловой "песочницы".

Существует два каталога (с подкаталогами), в которых могут располагаться рабочие файлы:

- · папка\_данных\_терминала\MQL5\FILES\ (выберите для просмотра в терминале пункт меню "Файл"-"Открыть каталог данных");
- · общая папка всех установленных на компьютере терминалов обычно расположена в каталоге C:\Documents and Settings\All Users\Application Data\MetaQuotes\Terminal\Common\Files.

Программным путем можно получить наименования этих каталогов с помощью функции [TerminalInfoString\(\),](#page-1803-0) используя перечисление [ENUM\\_TERMINAL\\_INFO\\_STRING](#page-774-0):

//--- Папка, в которой хранятся данные терминала string terminal data path=TerminalInfoString(TERMINAL DATA PATH); //--- Общая папка всех клиентских терминалов string common data path=TerminalInfoString(TERMINAL COMMONDATA PATH);

Работа с файлами из других каталогов пресекается.

Если файл открывается для записи с помощью функции [FileOpen\(\),](#page-2392-0) то все указанные в пути подпапки будут созданы в случае их отсутствия.

Файловые функции позволяют работать с так называемыми "именованными каналами". Для этого достаточно вызвать функцию [FileOpen\(\)](#page-2392-0) с соответствующими параметрами.

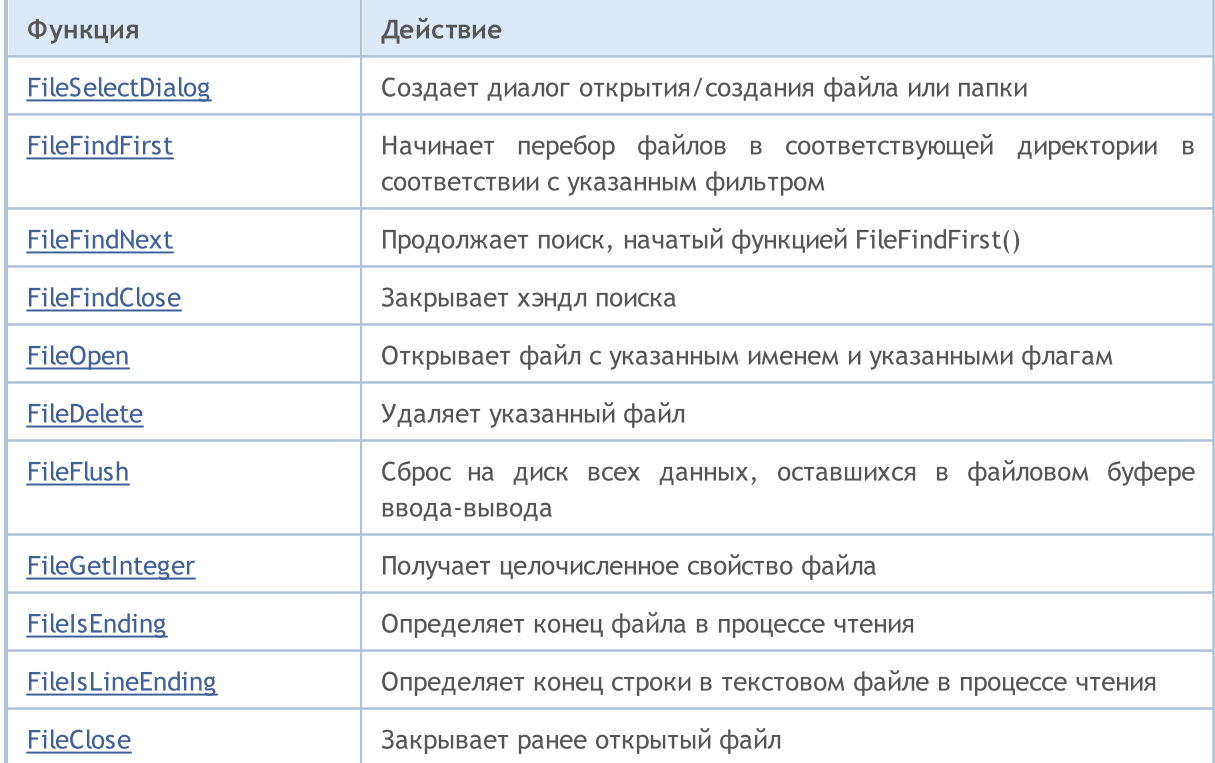

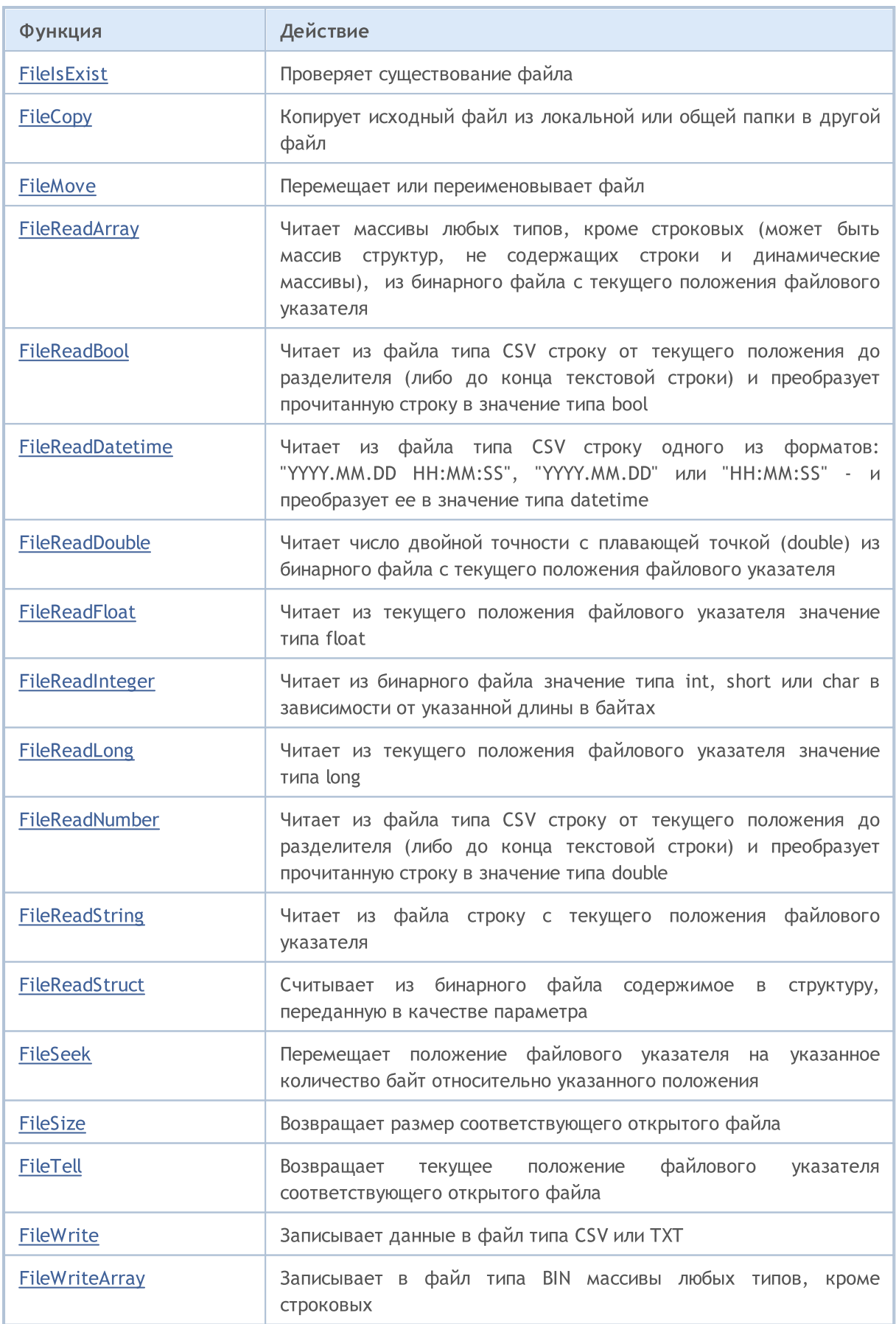

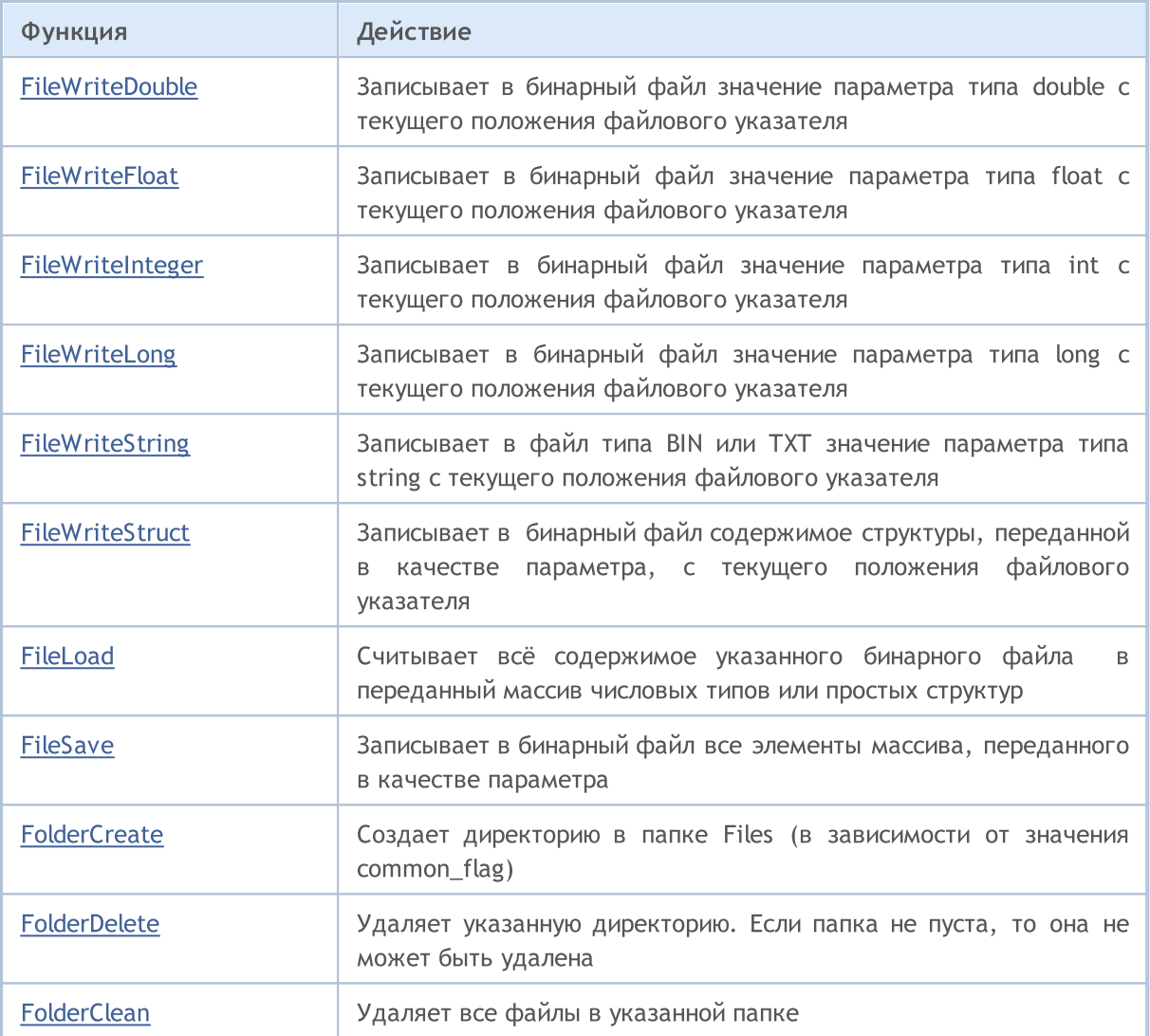

## <span id="page-2380-0"></span>FileSelectDialog

Создает диалог открытия/создания файла или папки.

```
int FileSelectDialog(
   string caption, \frac{1}{2} saroловок окна
    string initial dir, \frac{1}{\sqrt{2}} начальная папка
    string filter, \frac{1}{\sqrt{2}} \frac{1}{\sqrt{2}}uint flags, \frac{1}{2} // комбинация флагов
    string& filenames[], \frac{1}{2} Maccub с именами файлов
     string default filename // имя файла по умолчанию
     );
```
#### Параметры

#### caption

[in] Заголок диалогового окна.

#### initial\_dir

[in] Имя начальной папки относительно папки MQL5\Files, содержимое которой будет показано в диалоговом окне. Если значение равно [NULL,](#page-147-0) то в диалоге будет показана папка MQL5\Files.

#### filter

[in] Фильтр расширений файлов, которые будут показаны в диалоговом окне для выбора. Файлы других форматов будут скрыты.

#### flags

[in] [Комбинация](#page-1056-0) флагов, определяющая режим диалогового окна. Флаги определены следующим образом:

FSD\_WRITE\_FILE – диалог открытия файла;

FSD\_SELECT\_FOLDER – разрешает выбирать только папки;

FSD\_ALLOW\_MULTISELECT – разрешает выбирать несколько файлов;

FSD\_FILE\_MUST\_EXIST – выбранные файлы должны существовать;

FSD\_COMMON\_FOLDER – файл расположен в общей папке всех клиентских терминалов \Terminal\Common\Files.

#### filenames[]

[out] Массив строк, в который будут помещены имена выбранных файлов/папок.

#### default filename

[in] Имя файла/папки по умолчанию. Если задано, то это имя автоматически подставляется в диалог открытия и возвращается в массиве filenames[] при тестировании.

#### Возвращаемое значение

В случае успешного завершения функция вернет количество выбранных файлов, имена которых можно получить в filenames[]. Если пользователь не выбрал файл и закрыл диалог, то функция вернёт 0. В случае неудачного выполнения вернётся значение меньше 0, код ошибки можно получить с помощью [GetLastError\(\)](#page-1797-0).

#### Примечание

Из соображений безопасности в языке MQL5 строго контролируется работа с файлами. Файлы, с которыми проводятся файловые операции средствами языка MQL5, не могут находиться за пределами файловой "песочницы", а именно за пределами папки MQL5\Files.

Имя начальной папки *initial\_dir и*щется в папке клиентского терминала в подпапке MQL5\Files (или каталог агента тестирования\MQL5\Files в случае тестирования). Если среди флагов указан FSD\_COMMON\_FOLDER, то начальная папка ищется в общей папке всех клиентских терминалов \Terminal\Common\Files.

Параметр filter указывает допустимые файлы и должен быть задан в формате "<описание 1>| <расширение 1>|<описание 2>|<расширение 2>...". Например, "Text files (\*.txt)|\*.txt|All files (\*.\*)|\*.\*", при этом первое расширение "Text files (\*.txt)|\*.txt" будет выбрано как тип файла по умолчанию.

Если filter=NULL, то маской выбора файлов в диалоговом окне будет "All Files  $(*.*)|*.*|$ "

Если задан параметр default\_filename, то во время невизуального тестирования вызов FileSelectDialog() вернёт 1, а само значение default\_filename будет скопировано в массив filenames[].

Функция запрещена в пользовательских индикаторах, так как вызов FileSelectDialog() приостанавливает работу потока [исполнения](#page-1064-0) на всё время ожидания ответа пользователя. А так как все индикаторы по каждому символу выполняются в едином потоке, то такая остановка сделает невозможной работу всех графиков на всех таймфреймах по данному символу.

#### Пример:

```
//+------------------------------------------------------------------+
//| Script program start function |
//+------------------------------------------------------------------+
void OnStart()
 {
//--- получим имена текстовых файлов для загрузки из общей папки клиентских терминалов
   string filenames[];
   if(FileSelectDialog("Выберите файлы для загрузки", NULL,
                       "Text files (*.txt)|*.txt|All files (*.*)|*.*",
                       FSD_ALLOW_MULTISELECT|FSD_COMMON_FOLDER, filenames, "data.txt")
     {
      //--- выведем имя каждого выбранного файла
     int total=ArraySize(filenames);
      for(int i=0; i<total; i++)
         Print(i, ": ", filenames[i]);
     }
   else
     {
     Print("Files not selected");
     }
/ / - - -}
```
#### Смотри также

2383

[FileOpen,](#page-2392-0) [FileIsExist,](#page-2389-0) [FileDelete,](#page-2399-0) [FileMove,](#page-2401-0) [FolderCreate,](#page-2481-0) [FolderDelete](#page-2484-0), [FolderClean,](#page-2487-0) [Флаги](#page-1056-0) [открытия](#page-1056-0) файлов

### <span id="page-2383-0"></span>FileFindFirst

Начинает перебор файлов и поддиректорий в соответствующей директории в соответствии с указанным фильтром.

```
long FileFindFirst(
  const string file_filter, \frac{1}{2} // строка - фильтр поиска
  int common flag=0 // определяет область поиска
  );
```
string& returned filename, // имя найденного файла или поддиректории

### Параметры

file filter

[in] Фильтр поиска. В фильтре может быть указана поддиректория (или последовательность вложенных поддиректорий) относительно директории \Files, в которой необходимо проводить перебор файлов.

returned\_filename

[out] Возвращаемый параметр, куда в случае удачи помещается имя первого найденного файла или поддиректории. Возвращается только имя файла (включая расширение) без указания директорий и поддиректорий, независимо от того, указывались ли они в фильтре для поиска.

common\_flag

[in] [Флаг](#page-1056-0), определяющий местоположение файла. Если common\_flag=FILE\_COMMON, то файл находится в общей папке всех клиентских терминалов \Terminal\Common\Files. В противном случае файл находится в локальной папке.

#### Возвращаемое значение

Возвращает хэндл объекта поиска, который необходимо использовать для дальнейшего перебора файлов и поддиректорий функцией [FileFindNext\(\)](#page-2385-0), либо [INVALID\\_HANDLE](#page-975-0) в случае, когда нет ни одного файла и поддиректории, соответствующего фильтру (в частном случае – директория пуста). После окончания поиска хэндл необходимо закрыть при помощи функции [FileFindClose\(\).](#page-2387-0)

#### Примечание

Из соображений безопасности в языке MQL5 строго контролируется работа с файлами. Файлы, с которыми проводятся файловые операции средствами языка MQL5, не могут находиться за пределами файловой "песочницы".

#### Файловые операции

```
//--- покажем окно входных параметров при запуске скрипта
#property script show inputs
//--- фильтр
input string InpFilter="Dir1\\*";
//+-------------------------------
//| Script program start function
                                                                              \overline{\phantom{a}}11+ - - - - - - - - - - - - - -
                                                                             -1void OnStart()
 \left\{ \begin{array}{c} 1 \end{array} \right\}string file name;
   string int_dir="";
   int i=1, pos=0, last pos=-1;
//--- ищем последний бэк-слеш
   while(!IsStopped())
     \left\{ \right.pos=StringFind(InpFilter, "\\", pos+1);
      if (pos>=0)last pos=pos;
      else
         break;
     \}//--- в фильтре присутствует имя папки
   if (last pos>=0)
      int dir=StringSubstr(InpFilter, 0, last pos+1);
//--- получение хэндла поиска в корне локальной папки
   long search handle=FileFindFirst(InpFilter, file name);
//--- проверим, успешно ли отработала функция FileFindFirst()
   if (search handle!=INVALID HANDLE)
     \{//--- в цикле проверим являются ли переданные строки именами файлов или директор
      d<sub>O</sub>\left\{ \right.ResetLastError();
          //--- если это файл, то функция вернет true, а если директория, то функция ге
          FileIsExist(int dir+file name);
          PrintFormat("%d: %s name = %s", i, GetLastError()==ERR FILE IS DIRECTORY ? "D:
         i++;\mathcal{F}while(FileFindNext(search handle, file name));
      //--- закрываем хэндл поиска
      FileFindClose(search handle);
     \}else
      Print ("Files not found!");
  \}
```
#### Смотри также

FileFindNext, FileFindClose

### <span id="page-2385-0"></span>FileFindNext

Продолжает поиск, начатый функцией [FileFindFirst\(\).](#page-2383-0)

```
bool FileFindNext(
 long search_handle, // handle поиска
  string& returned filename // имя найденного файла или поддиректории
  );
```
#### Параметры

search handle

[in] Хэндл поиска, полученный функцией [FileFindFirst\(\).](#page-2383-0)

returned\_filename

[out] Имя следующего найденного файла или поддиректории. Возвращается только имя файла (включая расширение) без указания директорий и поддиректорий, независимо от того, указывались ли они в фильтре для поиска.

#### Возвращаемое значение

В случае удачи возвращает true, иначе false.

```
//--- покажем окно входных параметров при запуске скрипта
#property script_show_inputs
//--- фильтр
input string InpFilter="*";
//+------------------------------------------------------------------+
//| Script program start function |
//+------------------------------------------------------------------+
void OnStart()
  {
   string file name;
   int i=1;
//--- получение хэндла поиска в корне локальной папки
   long search handle=FileFindFirst(InpFilter,file name);
//--- проверим, успешно ли отработала функция FileFindFirst()
   if(search_handle!=INVALID_HANDLE)
     {
      \frac{1}{-}-- в цикле проверим являются ли переданные строки именами файлов или директор
      do
        {
         ResetLastError();
         1/1-1 если это файл, то функция вернет true, а если директория, то функция ге
         FileIsExist(file_name);
         PrintFormat("%d : %s name = %s",i,GetLastError()==ERR FILE IS DIRECTORY ? "Directory" : "File", file
         i++;
        }
      while(FileFindNext(search handle,file name));
```

```
//--- закрываем хэндл поиска
   FileFindClose(search handle);
  }
else
   Print("Files not found!");
}
```
Смотри также

[FileFindFirst](#page-2383-0), [FileFindClose](#page-2387-0)

2388

### <span id="page-2387-0"></span>**FileFindClose**

Закрывает хэндл поиска.

```
void FileFindClose(
  long search handle // handle поиска
  );
```
#### Параметры

search handle

[in] Хэндл поиска, полученный функцией FileFindFirst().

#### Возвращаемое значение

Нет возвращаемого значения.

#### Примечание

Функцию необходимо вызывать, чтобы освобождать системные ресурсы.

```
//--- покажем окно входных параметров при запуске скрипта
#property script show inputs
//---фильтр
input string InpFilter="*";
//+-------------------------------
//| Script program start function
void OnStart()
 \left\{ \right.string file name;
  int i=1;
//--- получение хэндла поиска в корне локальной папки
  long search handle=FileFindFirst(InpFilter, file name);
//--- проверим, успешно ли отработала функция FileFindFirst()
   if (search handle!=INVALID HANDLE)
     \left\{ \right.//--- в цикле проверим являются ли переданные строки именами файлов или директор
     d<sub>o</sub>\left\{ \right.ResetLastError();
        //--- если это файл, то функция вернет true, а если директория, то функция ге
        FileIsExist(file name);
        PrintFormat("%d : %s name = %s", i, GetLastError() == 5018 ? "Directory" : "File'
        i++;
        \mathcal{F}while(FileFindNext(search handle, file name));
      //--- закрываем хэндл поиска
      FileFindClose(search handle);
     \}
```

```
MQL5
```

```
else
    Print("Files not found!");
}
```
### Смотри также

[FileFindFirst](#page-2383-0), [FileFindNext](#page-2385-0)

### <span id="page-2389-0"></span>FileIsExist

Проверяет существование файла.

```
bool FileIsExist(
  const string file name, // имя файла
  int common flag=0 // зона поиска
  );
```
#### Параметры

file name

[in] Имя проверяемого файла.

common flag=0

[in] [Флаг](#page-1056-0), определяющий местоположение файла. Если common\_flag=FILE\_COMMON, то файл находится в общей папке всех клиентских терминалов \Terminal\Common\Files. В противном случае файл находится в локальной папке.

#### Возвращаемое значение

Возвращает true, если указанный файл существует.

#### Примечание

Проверяемый файл может оказаться поддиректорией. В этом случае функция FileIsExist() возвратит false, а в переменную \_LastError будет записана ошибка 5018 - "Это не файл, а директория" (смотрите пример для функции [FileFindFirst](#page-2383-0)).

Из соображений безопасности в языке MQL5 строго контролируется работа с файлами. Файлы, с которыми проводятся файловые операции средствами языка MQL5, не могут находиться за пределами файловой "песочницы".

Если common\_flag=FILE\_COMMON, то функция ищет указанный файл в общей папке всех клиентских терминалов \Terminal\Common\Files, в противном случае функция ищет файл в локальной папке (MQL5\Files или MQL5\Tester\Files в случае тестирования).

```
//--- покажем окно входных параметров при запуске скрипта
#property script_show_inputs
//--- дата для старых файлов
input datetime InpFilesDate=D'2013.01.01 00:00';
//+------------------------------------------------------------------+
//| Script program start function |
//+------------------------------------------------------------------+
void OnStart()
  {
  string file name; // переменная для хранения имен файлов
  string filter="*.txt"; // фильтр для поиска файлов
  datetime create date; // дата создания файла
  string files[]; // список имен файлов
   int def size=25; // размер массива по умолчанию
```
#### Файловые операции

```
int
             size=0;
                                // количество файлов
//--- выдели память для массива
   ArrayResize(files, def_size);
//--- получение хэндла поиска в корне локальной папки
   long search handle=FileFindFirst(filter, file name);
//--- проверим, успешно ли отработала функция FileFindFirst()
   if (search handle!=INVALID HANDLE)
      \left\{ \right.//--- в цикле перебираем файлы
      d<sub>o</sub>\left\{ \right.files[size]=file_name;
          //--- увеличим размер массива
          size++;if(size==def size)
            \left\{ \right.def size+=25;
             ArrayResize(files, def size);
            \rightarrow//--- сбрасываем значение ошибки
          ResetLastError();
          //--- получим дату создания файла
          create date=(datetime)FileGetInteger(file name,FILE CREATE DATE, false);
          //--- проверим, старый ли файл
          if (create date<InpFilesDate)
            \left\{ \right.PrintFormat ("Файл %s удален!", file name);
             //--- удаляем старый файл
             FileDelete(file name);
             \mathcal{F}\overline{\phantom{a}}while(FileFindNext(search handle, file name));
       //--- закрываем хэндл поиска
       FileFindClose(search handle);
      \mathcal{E}else
     \left\{ \right.Print ("Files not found!");
      return:
     \}//--- проверим какие из файлов остались
   PrintFormat ("Результаты:");
   for (int i=0; i < size; i++)\left\{ \right.if(FileIsExist(files[i]))
          PrintFormat ("Файл %s существует!", files[i]);
       else
          PrintFormat ("Файл %s удален!", files[i]);
     \left\{ \right\}
```
}

### Смотри также

**[FileFindFirst](#page-2383-0)** 

## <span id="page-2392-0"></span>**FileOpen**

Функция открывает файл с указанным именем и указанными флагами.

```
int FileOpen(
  string file name, // имя файла
  int open flags, \frac{1}{\sqrt{2}} комбинация флагов
  short delimiter=' \t', // разделитель
  uint codepage=CP_ACP // кодовая страница
  );
```
### Параметры

```
file name
```
[in] Имя открываемого файла, может содержать подпапки. Если файл открывается для записи, то указанные подпапки будут созданы в случае их отсутствия.

#### open\_flags

[in] [комбинация](#page-1056-0) флагов, определяющая режим работы с файлом. Флаги определены следующим образом:

FILE\_READ файл открывается для чтения

FILE\_WRITE файл открывается для записи

FILE\_BIN двоичный режим чтения-записи (без преобразования из строки и в строку)

FILE\_CSV файл типа csv (все записанные элементы преобразуются к строкам соответствующего типа, unicode или ansi, и разделяются разделителем)

FILE\_TXT простой текстовый файл (тот же csv, однако разделитель не принимается во внимание)

FILE\_ANSI строки типа ANSI (однобайтовые символы)

FILE\_UNICODE строки типа UNICODE (двухбайтовые символы)

FILE\_SHARE\_READ совместный доступ по чтению со стороны нескольких программ

FILE\_SHARE\_WRITE совместный доступ по записи со стороны нескольких программ

FILE\_COMMON расположение файла в общей папке всех клиентских терминалов \Terminal\Common\Files.

 $delimiter='$ 

[in] значение, используемое в качестве разделителя в txt или csv-файле. Если для csv-файла разделитель не указан, то по умолчанию используется символ табуляции. Если для txt-файла разделитель не указан, то никакой разделитель не используется. Если в качестве разделителя явно задано значение 0, то никакой разделитель не используется.

#### codepage=CP\_ACP

[in] Значение кодовой страницы. Для наиболее употребимых [кодовых](#page-1060-0) страниц предусмотрены соответствующие константы.

#### Возвращаемое значение

В случае успешного открытия функция возвращает хэндл файла, который затем используется для доступа к данным файла. В случае неудачи возвращает [INVALID\\_HANDLE](#page-975-0).

#### Примечание

Из соображений безопасности в языке MQL5 строго контролируется работа с файлами. Файлы, с которыми проводятся файловые операции средствами языка MQL5, не могут находиться за пределами файловой "песочницы".

Если файл требуется прочитать в определенной кодировке (указан параметр codepage со значением кодовой [страницы](#page-1060-0)), то необходимо обязательно выставить флаг FILE\_ANSI. Без указания флага FILE\_ANSI чтение текстового файла будет происходить в Юникоде без какоголибо преобразования.

Файл открывается в папке клиентского терминала в подпапке MQL5\Files (или каталог агента\_тестирования\MQL5\Files в случае тестирования). Если среди флагов указан FILE\_COMMON, то файл открывается в общей папке всех клиентских терминалов \Terminal\Common\Files.

Можно открывать "именованные каналы" по следующим правилам:

- · Имя канала строка, которая должна иметь вид: "\\servername\pipe\pipename", где servername - имя сервера в сети, а pipename - имя канала. Если каналы используются на одном и том же компьютере, имя сервера может быть опущено, но вместо него нужно поставить точку: "\\.\pipe\pipename". Клиент, который пытается соединиться с каналом, должен знать его имя.
- · Необходимо вызывать [FileFlush\(\)](#page-2403-0) и [FileSeek\(\)](#page-2447-0) на начало файла между последовательными операциями чтения из канала и записи в канал.

В приведенных строках используется специальный символ обратная косая черта '\', поэтому при написании имени в MQL5 программе '\' необходимо удваивать, то есть вышеприведенный пример написать в коде как "\\\\servername\\pipe\\pipename".

Более подробно о работе с именованными каналами можно прочитать в статье "[Связь](https://www.mql5.com/ru/articles/503) с MetaTrader 5 через [именованные](https://www.mql5.com/ru/articles/503) каналы без применения DLL"

```
//+------------------------------------------------------------------+
//| Script program start function |
//+------------------------------------------------------------------+
void OnStart()
  {
//--- неправильный способ открытия файла
  string terminal data path=TerminalInfoString(TERMINAL DATA PATH);
   string filename=terminal data path+"\\MQL5\\Files\\"+"fractals.csv";
  int filehandle=FileOpen(filename, FILE WRITE|FILE CSV);
   if(filehandle<0)
    {
      Print ("Неудачная попытка открыть файл по абсолютному пути");
      Print("Код ошибки ", GetLastError());
     }
//--- правильный способ работы в "файловой песочнице"
   ResetLastError();
   filehandle=FileOpen("fractals.csv", FILE_WRITE|FILE_CSV);
   if(filehandle!=INVALID_HANDLE)
    {
      FileWrite(filehandle,TimeCurrent(),Symbol(), EnumToString( Period));
```
# **MOL5**

```
FileClose(filehandle);
      Print("FileOpen OK");
     }
   else Print ("Операция FileOpen неудачна, ошибка ", GetLastError () );
//--- еще один пример с созданием вложенной директории в MQL5\Files\
  string subfolder="Research";
   filehandle=FileOpen(subfolder+"\\fractals.txt",FILE_WRITE|FILE_CSV);
      if(filehandle!=INVALID_HANDLE)
     {
     FileWrite(filehandle,TimeCurrent(),Symbol(), EnumToString(_Period));
      FileClose(filehandle);
     Print("Файл должен быть создан в папке "+terminal data path+"\\"+subfolder);
     }
   else Print ("Операция FileOpen неудачна, ошибка ", GetLastError () );
  }
```
#### Смотри также

[Использование](#page-1060-0) кодовой страницы, [FileFindFirst,](#page-2383-0) [FolderCreate,](#page-2481-0) Флаги [открытия](#page-1056-0) файлов

2396

<span id="page-2395-0"></span>Закрытие файла, ранее открытого функцией [FileOpen\(\).](#page-2392-0)

```
void FileClose(
  int file handle // handle файла
  );
```
### Параметры

file handle

[in] Файловый описатель, возвращаемый функцией FileOpen().

### Возвращаемое значение

Нет возвращаемого значения.

```
//--- покажем окно входных параметров при запуске скрипта
#property script_show_inputs
//--- входные параметры
input string InpFileName="file.txt"; // имя файла
input string InpDirectoryName="Data"; // имя директории
input int InpEncodingType=FILE ANSI; // ANSI=32 или UNICODE=64
//+------------------------------------------------------------------+
//| Script program start function |
//+------------------------------------------------------------------+
void OnStart()
 \left\{ \right.//--- распечатаем путь к папке в которой будем работать
  PrintFormat("Работаем в папке %s\\Files\\",TerminalInfoString(TERMINAL DATA PATH));
//--- сбросим значение ошибки
  ResetLastError();
//--- откроем файл для чтения (если файл не существует, то произойдет ошибка)
  int file handle=FileOpen(InpDirectoryName+"//"+InpFileName,FILE_READ|FILE_TXT|InpEn
   if(file_handle!=INVALID_HANDLE)
    \left| \right|//--- распечатаем содержимое файла
     while(!FileIsEnding(file handle))
         Print(FileReadString(file handle));
      //--- закрываем файл
     FileClose(file handle);
     }
   else
      PrintFormat("Ошибка, код = %d", GetLastError());
  }
```
## <span id="page-2396-0"></span>**FileCopy**

Копирует исходный файл из локальной или общей папки в другой файл.

```
bool FileCopy(
 const string src file name, \frac{1}{2} имя файла источника
  int common flag, / расположение файла
  const string dst file_name, // имя файла назначения
  int mode_flags // способ доступа и/или расположение файла
  );
```
#### Параметры

src file name

[in] Имя файла для копирования.

```
common_flag
```
[in] [Флаг](#page-1056-0), определяющий местоположение файла. Если common\_flag=FILE\_COMMON, то файл находится в общей папке всех клиентских терминалов \Terminal\Common\Files. В противном случае файл находится в локальной папке (например,  $common$   $flag=0$ ).

#### dst file name

[in] Имя результатного файла.

#### mode\_flags

[in] Флаги [доступа.](#page-1056-0) Параметр может содержать только 2 флага: FILE\_REWRITE и/или FILE\_COMMON - остальные флаги игнорируются. Если файл уже существует и при этом не был указан флаг FILE\_REWRITE, то файл не будет переписан, и функция возвратит false.

#### Возвращаемое значение

В случае неудачи функция возвращает false.

#### Примечание

Из соображений безопасности в языке MQL5 строго контролируется работа с файлами. Файлы, с которыми проводятся файловые операции средствами языка MQL5, не могут находиться за пределами файловой "песочницы".

Если новый файл существовал, то копирование будет производиться в зависимости от наличия флага FILE\_REWRITE в значении параметра mode\_flags.

```
//--- покажем окно входных параметров при запуске скрипта
#property script_show_inputs
//--- входные параметры
input string InpSrc="source.txt"; // источник
input string InpDst="destination.txt"; // копия
input int InpEncodingType=FILE ANSI; // ANSI=32 или UNICODE=64
//+------------------------------------------------------------------+
//| Script program start function |
//+------------------------------------------------------------------+
```

```
void OnStart()
 {
//--- отобразим содержимое источника (он должен существовать)
  if(!FileDisplay(InpSrc))
      return;
//--- проверим, существует ли уже файл копии (не обязан быть создан)
   if(!FileDisplay(InpDst))
     {
      1/--- файл копии не существует, копирование без флага FILE REWRITE (правильное
     if(FileCopy(InpSrc,0,InpDst,0))
         Print("File is copied!");
      else
         Print("File is not copied!");
     }
   else
     {
      //--- файл копии уже существует, попробуем скопировать без флага FILE REWRITE (н
      if(FileCopy(InpSrc,0,InpDst,0))
         Print("File is copied!");
      else
         Print("File is not copied!");
      //--- содержимое файла InpDst останется прежним
      FileDisplay(InpDst);
      1/--- скопируем еще раз с флагом FILE REWRITE (правильное копирование при существование при существовании файла)
      if(FileCopy(InpSrc, 0, InpDst, FILE REWRITE))
         Print("File is copied!");
      else
         Print("File is not copied!");
     }
//--- получили копию файла InpSrc
   FileDisplay(InpDst);
  }
//+------------------------------------------------------------------+
//| Чтение содержимого файла |
//+------------------------------------------------------------------+
bool FileDisplay(const string file_name)
 {
//--- сбросим значение ошибки
  ResetLastError();
//--- откроем файл
   int file handle=FileOpen(file name, FILE READ|FILE TXT|InpEncodingType);
   if(file_handle!=INVALID_HANDLE)
     {
      //--- отобразим в цикле содержимое файла
      Print("+----------------------+");
      PrintFormat("File name = ss", file name);
      while(!FileIsEnding(file handle))
         Print(FileReadString(file handle));
      Print("+---------------------+");
```

```
//--- закроем файл
     FileClose(file handle);
     return(true);
    }
//--- не удалось открыть файл
  PrintFormat("%s is not opened, error = %d", file_name, GetLastError());
   return(false);
 }
```
### <span id="page-2399-0"></span>FileDelete

Удаляет указанный файл в локальной папке клиентского терминала.

```
bool FileDelete(
  const string file name, // имя удаляемого файла
  int common flag = 0 // местоположение удаляемого файла
  );
```
#### Параметры

file name

[in] Имя файла.

common flag=0

[in] [Флаг](#page-1056-0), определяющий местоположение файла. Если common\_flag=FILE\_COMMON, то файл находится в общей папке всех клиентских терминалов \Terminal\Common\Files. В противном случае файл находится в локальной папке.

#### Возвращаемое значение

В случае неудачи функция возвращает false.

#### Примечание

Из соображений безопасности в языке MQL5 строго контролируется работа с файлами. Файлы, с которыми проводятся файловые операции средствами языка MQL5, не могут находиться за пределами файловой "песочницы".

Удаляет указанный файл в локальной папке клиентского терминала (MQL5\Files или MQL5\Tester\Files в случае тестирования). Если же указан common\_flag=FILE\_COMMON, то функция удаляет файл из общей папки всех клиентских терминалов.

```
//--- покажем окно входных параметров при запуске скрипта
#property script_show_inputs
//--- дата для старых файлов
input datetime InpFilesDate=D'2013.01.01 00:00';
//+------------------------------------------------------------------+
//| Script program start function |
//+------------------------------------------------------------------+
void OnStart()
 \{string file name; // переменная для хранения имен файлов
  string filter="*.txt"; // фильтр для поиска файлов
  datetime create_date; // дата создания файла
  string files[]; // список имен файлов
  int def_size=25; // размер массива по умолчанию
  int size=0; \frac{1}{2} количество файлов
//--- выдели память для массива
   ArrayResize(files, def size);
//--- получение хэндла поиска в корне локальной папки
```

```
Файловые операции
```

```
long search handle=FileFindFirst(filter, file name);
//--- проверим, успешно ли отработала функция FileFindFirst()
   if (search handle!=INVALID HANDLE)
      \{//--- в цикле перебираем файлы
      d<sub>o</sub>\left\{ \right.files[size]=file name;
          //--- увеличим размер массива
          size++;if(size==def size)
            \left\{ \right.def\_size+=25;ArrayResize(files, def size);
             \lambda//--- сбрасываем значение ошибки
          ResetLastError();
          //--- получим дату создания файла
          create date=(datetime)FileGetInteger(file name, FILE CREATE DATE, false);
          //--- проверим, старый ли файл
          if (create date<InpFilesDate)
             \left\{ \right.PrintFormat ("Файл %s удален!", file name);
             //--- удаляем старый файл
             FileDelete(file name);
            \left\{ \right\}\mathcal{E}while(FileFindNext(search handle, file name));
       //--- закрываем хэндл поиска
      FileFindClose(search handle);
      \rightarrowelse
      \left\{ \right.Print ("Files not found!");
      return;
     \rightarrow//--- проверим какие из файлов остались
   PrintFormat ("Результаты:");
   for (int i=0; i < size; i++)\left\{ \right.if(FileIsExist(files[i]))
          PrintFormat ("Файл %s существует!", files[i]);
      else
          PrintFormat ("Файл %s удален!", files[i]);
      \mathcal{E}\}
```
### <span id="page-2401-0"></span>FileMove

Перемещает файл из локальной или общей папки в другую папку.

```
bool FileMove(
 const string src file name, // имя файла для операции перемещения
  int common flag, // расположение файла
  const string dst file name, // имя файла назначения
  int mode flags // способ доступа и/или расположение файла
  );
```
#### Параметры

src file name

[in] Имя файла для перемещения/переименования.

```
common_flag
```
[in] [Флаг](#page-1056-0), определяющий местоположение файла. Если common\_flag=FILE\_COMMON, то файл находится в общей папке всех клиентских терминалов \Terminal\Common\Files. В противном случае файл находится в локальной папке. ( $common$   $flag=0$ ).

#### dst file name

[in] Имя результатного файла.

#### mode\_flags

[in] Флаги [доступа.](#page-1056-0) Параметр может содержать только 2 флага: FILE\_REWRITE и/или FILE\_COMMON - остальные флаги игнорируются. Если файл уже существует и при этом не был указан флаг FILE\_REWRITE, то файл не будет переписан, и функция возвратит false.

#### Возвращаемое значение

В случае неудачи функция возвращает false.

#### Примечание

Из соображений безопасности в языке MQL5 строго контролируется работа с файлами. Файлы, с которыми проводятся файловые операции средствами языка MQL5, не могут находиться за пределами файловой "песочницы".

Если новый файл существовал, то копирование будет производиться в зависимости от наличия флага FILE\_REWRITE в значении параметра mode\_flags.

```
//--- покажем окно входных параметров при запуске скрипта
#property script_show_inputs
//--- входные параметры
input string InpSrcName="data.txt";
input string InpDstName="newdata.txt";
input string InpSrcDirectory="SomeFolder";
input string InpDstDirectory="OtherFolder";
//+------------------------------------------------------------------+
//| Script program start function |
```
#### Файловые операции

```
___________
void OnStart()
  \left\{ \right.string local=TerminalInfoString(TERMINAL DATA PATH);
   string common=TerminalInfoString(TERMINAL COMMONDATA PATH);
//--- получим пути к файлам
   string src path;
   string dst path;
   StringConcatenate(src path, InpSrcDirectory, "//", InpSrcName);
   StringConcatenate(dst_path, InpDstDirectory, "//", InpDstName);
//--- проверим, существуют ли файл источника (если нет - выход)
   if(FileIsExist(src path))
      PrintFormat("%s file exists in the %s\\Files\\%s folder", InpSrcName, local, InpSrd
   else
     \left\{ \right.PrintFormat ("Error, %s source file not found", InpSrcName);
      return;
     \rightarrow//--- проверим, существует ли уже файл результата
   if (FileIsExist(dst path, FILE COMMON))
     \left\{ \right.PrintFormat ("%s file exists in the %s\\Files\\%s folder", InpDstName, common, InpDs
      //--- файл существует, перемещение нужно проводить с флагом FILE REWRITE
      ResetLastError();
      if (FileMove (src path, 0, dst path, FILE COMMON|FILE REWRITE))
         PrintFormat ("%s file moved", InpSrcName);
      else
         PrintFormat("Error! Code = %d", GetLastError());
     \overline{\phantom{a}}else
     \left\{ \right.PrintFormat ("%s file does not exist in the %s\\Files\\%s folder", InpDstName, comm
      //--- файл не существует, перемещение нужно проводить без флага FILE REWRITE
      ResetLastError();
      if (FileMove (src path, 0, dst path, FILE COMMON))
         PrintFormat ("%s file moved", InpSrcName);
      else
         PrintFormat("Error! Code = %d", GetLastError());
     \rightarrow//--- теперь файл перемещен, проверим это
   if(FileIsExist(dst path, FILE COMMON) && !FileIsExist(src path, 0))
      Print ("Success!");
   else
      Print ("Error!");
  \}
```
#### Смотри также

FileIsExist

### <span id="page-2403-0"></span>FileFlush

2404

Сброс на диск всех данных, оставшихся в файловом буфере ввода-вывода.

```
void FileFlush(
  int file handle // handle файла
  );
```
#### Параметры

file\_handle

[in] Файловый описатель, возвращаемый функцией [FileOpen\(\).](#page-2392-0)

#### Возвращаемое значение

Нет возвращаемого значения.

#### Примечание

При выполнении операции записи в файл физически данные могут оказаться в нем только через некоторое время. Для того чтобы данные сразу же сохранились в файле, нужно использовать функцию FileFlush(). Если не использовать функцию, то часть данных, еще не попавших на диск, принудительно записывается туда только при закрытии файла функцией FileClose().

Функцию необходимо использовать тогда, когда записываемые данные представляют собой определенную ценность. При этом стоит учитывать, что частый вызов функции может сказаться на скорости работы программы.

Функцию FileFlush() необходимо вызывать между операциями чтения из файла и записи в файл.

```
//--- покажем окно входных параметров при запуске скрипта
#property script_show_inputs
//--- имя файла для записи
input string InpFileName="example.csv"; // имя файла
//+------------------------------------------------------------------+
//| Script program start function |
//+------------------------------------------------------------------+
void OnStart()
 \left\{ \begin{array}{c} 1 \\ 1 \end{array} \right\}//--- сбросим значение ошибки
  ResetLastError();
//--- откроем файл
   int file handle=FileOpen(InpFileName, FILE_READ|FILE_WRITE|FILE_CSV);
   if(file_handle!=INVALID_HANDLE)
     {
      //--- запишем данные в файл
      for(int i=0; i<1000; i++){
         //--- вызовем функцию записи
         FileWrite(file handle,TimeCurrent(),SymbolInfoDouble(Symbol(),SYMBOL BID),Sym
         //--- сбрасываем данные на диск на каждой 128 итерации
```
# MOL<sub>5</sub>

```
if((i & 127)==127)
         {
         //--- теперь данные будут находиться в файле, и при критической ошибке терминала
         FileFlush(file_handle);
         PrintFormat("i = d, OK", i);
        }
      //--- задержка в 0.01 секунды
      Sleep(10);
     }
   //--- закрываем файл
   FileClose(file handle);
  }
else
   PrintFormat("Ошибка, код = %d", GetLastError());
}
```
#### Смотри также

**[FileClose](#page-2395-0)** 

## <span id="page-2405-0"></span>FileGetInteger

Получает целочисленное свойство файла. Существует 2 варианта функции.

1. Получение свойств по хэндлу файла.

```
long FileGetInteger(
  int file handle, // хэндл файла
  ENUM FILE PROPERTY INTEGER property id // идентификатор свойства
  );
```
2. Получение свойств по имени файла.

```
long FileGetInteger(
  const string and the name, и при технологии (/ имя файла
  ENUM_FILE_PROPERTY_INTEGER property_id, // идентификатор свойства
  bool common folder=false // файл просматривается в локальной папке (false)
  ); \hspace{1cm} // или в общей папке всех термина
```
### Параметры

file handle

[in] Файловый описатель, возвращаемый функцией [FileOpen\(\).](#page-2392-0)

file name

[in] Имя файла.

#### property\_id

[in] Идентификатор свойства файла. Значение может быть одним из значений перечисления [ENUM\\_FILE\\_PROPERTY\\_INTEGER](#page-1058-0). Если используется второй вариант функции, то можно получать значения только [следующих](#page-1058-1) свойств: FILE\_EXISTS, FILE\_CREATE\_DATE, FILE\_MODIFY\_DATE, FILE\_ACCESS\_DATE и FILE\_SIZE.

common\_folder=false

[in] Указывает на местоположение файла. Если параметр равен false, то просматривается каталог данных терминала, в противном случае предполагается, что файл находится в общей папке всех клиентских терминалов \Terminal\Common\Files [\(FILE\\_COMMON\)](#page-1056-0).

#### Возвращаемое значение

Значение свойства. В случае ошибки функция возвращает -1, для получения кода ошибки необходимо вызвать функцию [GetLastError\(\).](#page-1797-0)

Если при получении свойств по имени будет указан каталог, то функция в любом случае выставит ошибку 5018 (ERR\_MQL\_FILE\_IS\_DIRECTORY), при этом возвращаемое значение будет корректным.

#### Примечание

Функция всегда изменяет код ошибки. При успешном завершении код ошибки сбрасывается в ноль.

#### Файловые операции

```
//--- покажем окно входных параметров при запуске скрипта
#property script_show_inputs
//--- входные параметры
input string InpFileName="data.csv";
input string InpDirectoryName="SomeFolder";
//+------------------------------------------------------------------+
//| Script program start function |
//+------------------------------------------------------------------+
void OnStart()
 \left\{ \right.string path=InpDirectoryName+"//"+InpFileName;
   long l=0:
//--- откроем файл
  ResetLastError();
   int handle=FileOpen(path, FILE READ|FILE CSV);
   if(handle!=INVALID_HANDLE)
     {
      //--- распечатаем всю информацию о файле
      Print(InpFileName," file info:");
      FileInfo(handle, FILE_EXISTS, 1, "bool");
      FileInfo(handle, FILE_CREATE_DATE, 1, "date");
      FileInfo(handle, FILE_MODIFY_DATE, 1, "date");
      FileInfo(handle, FILE ACCESS DATE, 1, "date");
      FileInfo(handle, FILE SIZE, 1, "other");
      FileInfo(handle, FILE_POSITION, 1, "other");
      FileInfo(handle, FILE_END, 1, "bool");
      FileInfo(handle, FILE_IS_COMMON, 1, "bool");
      FileInfo(handle, FILE_IS_TEXT, 1, "bool");
      FileInfo(handle, FILE_IS_BINARY, 1, "bool");
      FileInfo(handle, FILE_IS_CSV, 1, "bool");
      FileInfo(handle, FILE_IS_ANSI, 1, "bool");
      FileInfo(handle, FILE_IS_READABLE, 1, "bool");
      FileInfo(handle, FILE_IS_WRITABLE, 1, "bool");
      //--- закроем файл
      FileClose(handle);
     }
   else
      PrintFormat("%s file is not opened, ErrorCode = %d", InpFileName, GetLastError());
  }
//+------------------------------------------------------------------+
//| Отображение значения свойства файла |
//+------------------------------------------------------------------+
void FileInfo(const int handle,const ENUM_FILE_PROPERTY_INTEGER id,
             long l,const string type)
 {
//--- получим значение свойства
  ResetLastError();
   if((l=FileGetInteger(handle,id))!=-1)
     {
```
2408

```
//--- значение получено, отобразим его в правильном формате
   if(!StringCompare(type,"bool"))
       Print(EnumToString(id), " = ", 1 ? "true" : "false");
   if(!StringCompare(type,"date"))
       Print(EnumToString(id)," = ",(datetime)l);
   if(!StringCompare(type,"other"))
      Print(EnumToString(id)," = ",1);
  }
else
   Print("Error, Code = ", GetLastError());
}
```
#### Смотри также

[Файловые](#page-2377-0) операции, [Свойства](#page-1058-0) файлов

### <span id="page-2408-0"></span>**FileIsEnding**

2409

Определяет конец файла в процессе чтения.

```
bool FileIsEnding(
  int file handle // handle файла
   \rightarrow ;
```
#### Параметры

file handle

[in] Файловый описатель, возвращаемый функцией FileOpen().

#### Возвращаемое значение

Функция возвращает true в случае, если в процессе чтения или перемещения файлового указателя достигнут конец файла.

#### Примечание

Для определения конца файла, функция пытается провести чтение следующей строки из файла. Если ее не существует, то функция возвращает true, в противном случае false.

```
//--- покажем окно входных параметров при запуске скрипта
#property script show inputs
//--- входные параметры
input string InpFileName="file.txt"; // имя файла
input string InpDirectoryName="Data"; // имя директории
input int InpEncodingType=FILE ANSI; // ANSI=32 MJM UNICODE=64
//| Script program start function
void OnStart()
 \left\{\right.//--- распечатаем путь к папке в которой будем работать
  PrintFormat ("Paбoraem в папке %s\\Files\\", TerminalInfoString (TERMINAL DATA PATH));
//--- сбросим значение ошибки
  ResetLastError();
//--- откроем файл для чтения (если файл не существует, то произойдет ошибка)
  int file handle=FileOpen(InpDirectoryName+"//"+InpFileName,FILE READ|FILE TXT|InpEr
  if (file handle!=INVALID HANDLE)
    \left\{ \right.//--- распечатаем содержимое файла
     while(!FileIsEnding(file handle))
        Print (FileReadString (file handle));
     //--- закрываем файл
     FileClose(file handle);
    \}else
     PrintFormat ("Ошибка, код = %d", GetLastError());
```
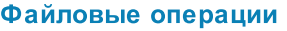

 $\qquad \}$ 

## <span id="page-2410-0"></span>**FileIsLineEnding**

Определяет конец строки в текстовом файле в процессе чтения.

```
bool FileIsLineEnding(
  int file handle // handle файла
  );
```
#### Параметры

file handle

[in] Файловый описатель, возвращаемый функцией [FileOpen\(\).](#page-2392-0)

#### Возвращаемое значение

Возвращает true в случае, если в процессе чтения txt или csv-файла достигнут конец строки (символы CR-LF).

Пример (используется файл, полученный в результате работы примера для функции [FileWriteString\)](#page-2471-0)

```
//+------------------------------------------------------------------+
//| Demo_FileIsLineEnding.mq5 |
//| Copyright 2013, MetaQuotes Software Corp. |
//| https://www.mql5.com |
//+------------------------------------------------------------------+
#property copyright "Copyright 2013, MetaQuotes Software Corp."
#property link "https://www.mql5.com"
#property version "1.00"
#property indicator chart window
#property indicator_buffers 5
#property indicator_plots 1
//---- plot Label1
#property indicator_label1 "Overbought & Oversold"
#property indicator type1 DRAW COLOR BARS
#property indicator color1 clrRed, clrBlue
#property indicator_style1 STYLE_SOLID
#property indicator_width1 2
//--- параметры для чтения данных
input string InpFileName="RSI.csv"; // имя файла
input string InpDirectoryName="Data"; // имя директории
//--- индикаторные буферы
double open_buff[];
double high_buff[];
double low buff[];
double close_buff[];
double color_buff[];
//--- переменные перекупленности
int ovb ind=0;
int ovb_size=0;
datetime ovb time[];
```

```
//--- переменные перепроданности
int ovs ind=0;
int ovs_size=0;
datetime ovs_time[];
//+------------------------------------------------------------------+
//| Custom indicator initialization function |
//+------------------------------------------------------------------+
int OnInit()
 \left\{ \right.//--- переменные размеров массивов по умолчанию
  int ovb_def_size=100;
   int ovs_def_size=100;
//--- выделим память для массивов
  ArrayResize(ovb time, ovb def size);
   ArrayResize(ovs time, ovs def size);
//--- откроем файл
  ResetLastError();
   int file handle=FileOpen(InpDirectoryName+"//"+InpFileName,FILE_READ|FILE_CSV|FILE
   if(file_handle!=INVALID_HANDLE)
     {
      PrintFormat("Файл %s открыт для чтения", InpFileName);
      PrintFormat("Путь к файлу: %s\\Files\\",TerminalInfoString(TERMINAL DATA PATH));
      double value;
      //--- читаем данные из файла
      while(!FileIsEnding(file handle))
        {
         //--- читаем первое значение в строке
         value=FileReadNumber(file handle);
         //--- читаем в разные массивы в зависимости от результата функции
         if(value>=70)
            ReadData(file handle, ovb time, ovb size, ovb def size);
         else
            ReadData(file handle, ovs time, ovs size, ovs def size);
        }
      //--- закроем файл
      FileClose(file handle);
      PrintFormat ("Данные прочитаны, файл %s закрыт", InpFileName);
     }
   else
     {
      PrintFormat ("Не удалось открыть файл %s, Код ошибки = %d", InpFileName, GetLastEri
      return(INIT_FAILED);
     }
//--- привязка массивов
   SetIndexBuffer(0, open_buff, INDICATOR_DATA);
   SetIndexBuffer(1,high buff, INDICATOR DATA);
   SetIndexBuffer(2,low buff, INDICATOR DATA);
   SetIndexBuffer(3, close buff, INDICATOR DATA);
   SetIndexBuffer(4, color buff, INDICATOR COLOR INDEX);
```
```
//---- установка значений индикатора, которые не будут видимы на графике
  PlotIndexSetDouble(0, PLOT_EMPTY_VALUE,0);
// --return(INIT_SUCCEEDED);
  }
//+------------------------------------------------------------------+
//| Чтение данных строки файла |
//+------------------------------------------------------------------+
void ReadData(const int file handle,datetime &arr[], int &size, int &def size)
 {
  bool flag=false;
//--- читаем пока не дойдем до конца строки или файла
   while(!FileIsLineEnding(file handle) && !FileIsEnding(file handle))
     {
      //--- сдвинем каретку, прочитав число
      if(flag)
         FileReadNumber(file handle);
      //--- запоминаем текущую дату
      arr[size]=FileReadDatetime(file handle);
      size++;
      //--- при необходимости увеличим размер массива
      if(size==def_size)
       {
        def_size+=100;
        ArrayResize(arr, def size);
        }
      //--- проскочили первую итерацию
      flag=true;
     }
  }
//+------------------------------------------------------------------+
//| Custom indicator iteration function |
//+------------------------------------------------------------------+
int OnCalculate(const int rates_total,
                const int prev calculated,
                const datetime &time[],
                const double &open[],
                const double &high[],
                const double &low[],
                const double &close[],
                const long &tick volume[],
                const long &volume[],
                const int &spread[])
  {
  ArraySetAsSeries(time, false);
  ArraySetAsSeries(open, false);
  ArraySetAsSeries(high, false);
   ArraySetAsSeries(low,false);
   ArraySetAsSeries(close,false);
```

```
MOI
```

```
//--- цикл для еще необработанных баров
   for(int i=prev calculated; i<rates total; i++)
     {
      //--- по умолчанию 0
      open_buff[i]=0;
      high buff[i]=0;
      low buff[i]=0;close_buff[i]=0;
      color_buff[i]=0;
      //--- проверка, есть ли еще данные
      if(ovb ind<ovb size)
         for(int j=ovb ind; j<ovb size; j++)
           {
            //--- если даты совпадают, то бар лежит в зоне перекупленности
            if(time[i]==ovb time[j]){
               open_buff[i]=open[i];
               high buff[i]=high[i];
               low buff[i]=low[i];
               close buff[i]=close[i];
               //--- 0 - красный цвет
               color_buff[i]=0;
               //--- увеличим счетчик
               ovb_ind=j+1;
               break;
              }
           }
      //--- проверка, есть ли еще данные
      if(ovs_ind<ovs_size)
         for(int j=ovs ind; j<ovs size; j++)
           {
            //--- если даты совпадают, то бар лежит в зоне перепроданности
            if(time[i]==ovs_time[j])
              {
               open_buff[i]=open[i];
               high buff[i]=high[i];
               low buff[i]=low[i];
               close buff[i]=close[i];
               //--- 1 - \text{синий } \text{цвет}color_buff[i]=1;
               //--- увеличим счетчик
               ovs ind=j+1;break;
              }
           }
     }
//--- return value of prev_calculated for next call
  return(rates_total);
  }
```

```
//+------------------------------------------------------------------+
//| Обработчик события ChartEvent |
//+------------------------------------------------------------------+
void OnChartEvent(const int id,
                const long &lparam,
               const double &dparam,
                const string &sparam
                )
 {
//--- изменяем толщину индикатора в зависимости от масштаба
  if(ChartGetInteger(0,CHART_SCALE)>3)
     PlotIndexSetInteger(0,PLOT_LINE_WIDTH,2);
  else
     PlotIndexSetInteger(0, PLOT_LINE_WIDTH, 1);
 }
```
#### Смотри также

**[FileWriteString](#page-2471-0)** 

## FileReadArray

Читает массивы любых типов, кроме строковых (может быть массив структур, не содержащих строки и динамические массивы), из бинарного файла с текущего положения файлового указателя.

```
uint FileReadArray(
 int file handle, \frac{1}{2} // handle файла
  void& array[], использование и пространие и против для записи
  int start=0, \frac{1}{2} // стартовая позиция для записи в массив
  int count=WHOLE ARRAY // сколько читать
  );
```
Параметры

```
file_handle
```

```
FileOpen().
```
array[]

[out] Массив, куда данные будут загружены.

start=0

[in] Стартовая позиция для чтения из массива.

```
count=WHOLE_ARRAY
```
[in] Количество элементов для чтения.

#### Возвращаемое значение

Количество прочитанных элементов. По умолчанию, читает весь массив (count=[WHOLE\\_ARRAY\)](#page-975-0).

#### Примечание

Строковый массив может читаться только из файла типа TXT. При необходимости функция пытается увеличить размер массива.

Пример (используется файл, полученный в результате работы примера для функции [FileWriteArray\)](#page-2458-0)

```
//--- покажем окно входных параметров при запуске скрипта
#property script_show_inputs
//--- входные параметры
input string InpFileName="data.bin";
input string InpDirectoryName="SomeFolder";
//+------------------------------------------------------------------+
//| Структура для хранения данных о ценах |
//+------------------------------------------------------------------+
struct prices
 \sqrt{2}datetime date; // дата
  double bid; // цена бид
  double ask; // цена аск
  };
```

```
MOI 5
```

```
//+------------------------------------------------------------------+
//| Script program start function |
//+------------------------------------------------------------------+
void OnStart()
 \left\{ \right.//--- массив структуры
  prices arr[];
//--- путь к файлу
  string path=InpDirectoryName+"//"+InpFileName;
//--- откроем файл
  ResetLastError();
  int file handle=FileOpen(path, FILE READ|FILE BIN);
  if(file_handle!=INVALID_HANDLE)
    {
     //--- прочитаем все данные из файла в массив
     FileReadArray(file handle, arr);
     //--- получим размер массива
     int size=ArraySize(arr);
     //--- распечатаем данные из массива
     for(int i=0; i < size; i++)
        Print("Date = ", \arcsin(1).date," Bid = ", \arcsin(1).bid," Ask = ", \arcsin(1).ask);
     Print("Total data = ", size);
     //--- закрываем файл
     FileClose(file handle);
    }
  else
      Print("File open failed, error ", GetLastError());
  }
```
Смотри также

[Переменные,](#page-238-0) [FileWriteArray](#page-2458-0)

### FileReadBool

Читает из файла типа CSV строку от текущего положения до разделителя (либо до конца текстовой строки) и преобразует прочитанную строку в значение типа bool.

```
bool FileReadBool(
  int file handle // handle файла
  );
```
#### Параметры

file handle

[in] Файловый описатель, возвращаемый функцией [FileOpen\(\).](#page-2392-0)

#### Возвращаемое значение

Прочитанная строка может иметь значения "true", "false" или символьное представление целых чисел "0" или "1". Ненулевое значение преобразуется к логическому true. Функция возвращает полученное преобразованное значение.

Пример (используется файл, полученный в результате работы примера для функции [FileWrite](#page-2455-0))

```
//+------------------------------------------------------------------+
//| Demo_FileReadBool.mq5 |
//| Copyright 2013, MetaQuotes Software Corp. |
//| https://www.mql5.com |
//+------------------------------------------------------------------+
#property copyright "Copyright 2013, MetaQuotes Software Corp."
#property link "https://www.mql5.com"
#property version "1.00"
#property indicator chart window
#property indicator_buffers 2
#property indicator_plots 2
//---- plot Label1
#property indicator_label1 "UpSignal"
#property indicator_type1 DRAW_ARROW
#property indicator_color1 clrRed
#property indicator style1 STYLE SOLID
#property indicator_width1 4
//---- plot Label2
#property indicator_label2 "DownSignal"
#property indicator_type2 DRAW_ARROW
#property indicator_color2 clrRed
#property indicator style2 STYLE SOLID
#property indicator_width2 4
//--- параметры для чтения данных
input string InpFileName="MACD.csv"; // имя файла
input string InpDirectoryName="Data"; // имя директории
//--- глобальные переменные
int ind=0; // индекс
double upbuff[]; // индикаторный буфер стрелок вверх
```

```
double downbuff[]; // индикаторный буфер стрелок вниз
bool sign buff[]; // массив сигналов (true - покупка, false - продажа)
datetime time buff[]; // массив времени наступления сигналов
int size=0; // размер массивов сигналов
//+------------------------------------------------------------------+
//| Custom indicator initialization function |
//+------------------------------------------------------------------+
int OnInit()
 \left\{ \right.//--- откроем файл
  ResetLastError();
  int file handle=FileOpen(InpDirectoryName+"//"+InpFileName,FILE_READ|FILE_CSV);
   if(file_handle!=INVALID_HANDLE)
     {
      PrintFormat("Файл %s открыт для чтения", InpFileName);
      //--- сначала прочитаем количество сигналов
      size=(int)FileReadNumber(file handle);
      //--- выделим память для массивов
     ArrayResize(sign_buff,size);
      ArrayResize(time buff, size);
      //--- прочитаем данные из файла
      for(int i=0; i < size; i++)
       \left\{ \right.//--- время сигнала
        time_buff[i]=FileReadDatetime(file_handle);
        //--- значение сигнала
        sign_buff[i]=FileReadBool(file_handle);
        }
      //--- закрываем файл
      FileClose(file handle);
     }
   else
     {
     PrintFormat ("Не удалось открыть файл s, Код ошибки = d", InpFileName, GetLastEri
      return(INIT_FAILED);
    }
//--- привязка массивов
   SetIndexBuffer(0,upbuff,INDICATOR DATA);
   SetIndexBuffer(1,downbuff, INDICATOR DATA);
//--- зададим код символа для отрисовки в PLOT_ARROW
   PlotIndexSetInteger(0, PLOT_ARROW, 241);
   PlotIndexSetInteger(1, PLOT_ARROW, 242);
//---- установка значений индикатора, которые не будут видимы на графике
   PlotIndexSetDouble(0, PLOT_EMPTY_VALUE,0);
   PlotIndexSetDouble(1, PLOT_EMPTY_VALUE,0);
// -- -return(INIT_SUCCEEDED);
  }
//+------------------------------------------------------------------+
```

```
//| Custom indicator iteration function |
//+------------------------------------------------------------------+
int OnCalculate(const int rates_total,
                const int prev_calculated,
                const datetime &time[],
                const double &open[],
                const double &high[],
                const double &low[],
                const double &close[],
                const long &tick_volume[],
                const long &volume[],
                const int &spread[])
  {
  ArraySetAsSeries(time, false);
  ArraySetAsSeries(high,false);
   ArraySetAsSeries(low, false);
//--- цикл для еще необработанных баров
   for(int i=prev calculated; i<rates total; i++)
     {
     //--- по умолчанию 0
     upbuff[i]=0;
     downbuff[i]=0;
     //--- проверка, есть ли еще данные
      if(ind<size)
        {
         for(int j=ind; j<size; j++)
           {
           //--- если даты совпадают, то используем значение из файла
            if(time[i]==time_buff[j])
              {
               //--- рисуем стрелку в зависимости от сигнала
               if(sign_buff[j])
                  upbuff[i]=high[i];
               else
                  downbuff[i]=low[i];
               //--- увеличим счетчик
               ind=j+1;break;
              }
           }
        }
     }
//--- return value of prev_calculated for next call
  return(rates_total);
  }
```
#### Смотри также

Тип [bool](#page-91-0), [FileWrite](#page-2455-0)

## FileReadDatetime

Читает из файла типа CSV строку одного из форматов: "YYYY.MM.DD HH:MI:SS", "YYYY.MM.DD" или "HH:MI:SS" - и преобразует её в значение типа datetime.

```
datetime FileReadDatetime(
  int file handle // handle файла
  );
```
### Параметры

file handle

[in] Файловый описатель, возвращаемый функцией [FileOpen\(\).](#page-2392-0)

### Возвращаемое значение

Значение типа datetime.

Пример (используется файл, полученный в результате работы примера для функции [FileWrite](#page-2455-0))

```
//+------------------------------------------------------------------+
//| Demo_FileReadDateTime.mq5 |
//| Copyright 2013, MetaQuotes Software Corp. |
//| https://www.mql5.com |
//+------------------------------------------------------------------+
#property copyright "Copyright 2013, MetaQuotes Software Corp."
#property link "https://www.mql5.com"
#property version "1.00"
#property indicator_chart_window
#property indicator_buffers 2
#property indicator_plots 2
//---- plot Label1
#property indicator_label1 "UpSignal"
#property indicator_type1 DRAW_ARROW
#property indicator_color1 clrRed
#property indicator style1 STYLE SOLID
#property indicator_width1 4
//---- plot Label2
#property indicator_label2 "DownSignal"
#property indicator_type2 DRAW_ARROW
#property indicator_color2 clrRed
#property indicator_style2 STYLE_SOLID
#property indicator_width2 4
//--- параметры для чтения данных
input string InpFileName="MACD.csv"; // имя файла
input string InpDirectoryName="Data"; // имя директории
//--- глобальные переменные
int ind=0; // индекс
double upbuff[]; // индикаторный буфер стрелок вверх
double downbuff[]; // индикаторный буфер стрелок вниз
bool sign buff[]; // массив сигналов (true - покупка, false - продажа)
```

```
datetime time buff[]; // массив времени наступления сигналов
int size=0; // размер массивов сигналов
//+------------------------------------------------------------------+
//| Custom indicator initialization function |
//+------------------------------------------------------------------+
int OnInit()
 \left\{ \right.//--- откроем файл
  ResetLastError();
  int file handle=FileOpen(InpDirectoryName+"//"+InpFileName,FILE READ|FILE CSV);
   if(file_handle!=INVALID_HANDLE)
     {
      PrintFormat ("Файл %s открыт для чтения", InpFileName);
      //--- сначала прочитаем количество сигналов
      size=(int)FileReadNumber(file handle);
      //--- выделим память для массивов
      ArrayResize(sign buff,size);
      ArrayResize(time buff,size);
      //--- прочитаем данные из файла
      for(int i=0; i < size; i++)
       \left\{ \right.//--- время сигнала
        time_buff[i]=FileReadDatetime(file_handle);
         //--- значение сигнала
        sign_buff[i]=FileReadBool(file_handle);
        }
      //--- закрываем файл
     FileClose(file handle);
     }
  else
     {
      PrintFormat ("Не удалось открыть файл ss, Код ошибки = d", InpFileName, GetLastEri
      return(INIT_FAILED);
     }
//--- привязка массивов
  SetIndexBuffer(0,upbuff, INDICATOR DATA);
   SetIndexBuffer(1,downbuff, INDICATOR DATA);
//--- зададим код символа для отрисовки в PLOT_ARROW
   PlotIndexSetInteger(0, PLOT_ARROW, 241);
   PlotIndexSetInteger(1, PLOT_ARROW, 242);
//---- установка значений индикатора, которые не будут видимы на графике
   PlotIndexSetDouble(0, PLOT_EMPTY_VALUE,0);
   PlotIndexSetDouble(1, PLOT_EMPTY_VALUE,0);
// -- -return(INIT_SUCCEEDED);
  }
//+------------------------------------------------------------------+
//| Custom indicator iteration function |
//+------------------------------------------------------------------+
```

```
int OnCalculate(const int rates_total,
                const int prev_calculated,
                const datetime &time[],
                const double &open[],
                const double &high[],
                const double &low[],
                const double &close[],
                const long &tick volume[],
                const long &volume[],
                const int &spread[])
  {
  ArraySetAsSeries(time, false);
  ArraySetAsSeries(high, false);
  ArraySetAsSeries(low, false);
//--- цикл для еще необработанных баров
   for(int i=prev calculated; i<rates total; i++)
     {
      //--- по умолчанию 0
     upbuff[i]=0;downbuff[i]=0;//--- проверка, есть ли еще данные
      if(ind<size)
        {
         for(int j=ind;j<size;j++)
           {
            //--- если даты совпадают, то используем значение из файла
            if(time[i]==time_buff[j])
              {
               //--- рисуем стрелку в зависимости от сигнала
               if(sign_buff[j])
                  upbuff[i]=high[i];
               else
                  downbuff[i]=low[i];
               //--- увеличим счетчик
               ind=i+1;
               break;
              }
           }
        }
     }
//--- return value of prev_calculated for next call
   return(rates total);
  }
```
### Смотри также

Тип [datetime,](#page-89-0) [StringToTime,](#page-1651-0) [TimeToString](#page-1639-0), [FileWrite](#page-2455-0)

MOI 5

### <span id="page-2423-0"></span>FileReadDouble

Читает число двойной точности с плавающей точкой (double) из бинарного файла с текущего положения файлового указателя.

```
double FileReadDouble(
  int file handle // handle файла
  );
```
#### Параметры

file handle

[in] Файловый описатель, возвращаемый функцией [FileOpen\(\).](#page-2392-0)

#### Возвращаемое значение

Значение типа double.

#### Примечание

Чтобы получить информацию об ошибке, необходимо вызвать функцию [GetLastError\(\).](#page-1797-0)

Пример (используется файл, полученный в результате работы примера для функции [FileWriteDouble\)](#page-2461-0)

```
//+------------------------------------------------------------------+
//| Demo_FileReadDouble.mq5 |
//| Copyright 2013, MetaQuotes Software Corp. |
//| https://www.mql5.com |
//+------------------------------------------------------------------+
#property copyright "Copyright 2013, MetaQuotes Software Corp."
#property link "https://www.mql5.com"
#property version "1.00"
#property indicator_chart_window
#property indicator_buffers 1
#property indicator plots 1
//---- plot Label1
#property indicator_label1 "MA"
#property indicator type1 DRAW LINE
#property indicator color1 clrGreen
#property indicator_style1 STYLE_SOLID
#property indicator_width1 2
#property indicator separate window
//--- параметры для чтения данных
input string InpFileName="MA.csv"; // имя файла
input string InpDirectoryName="Data"; // имя директории
//--- глобальные переменные
int ind=0;
int size=0;
double ma_buff[];
datetime_time_buff[];
//--- indicator buffer
```
2424

```
Файловые операции
```

```
double buff[];
//+------------------------------------------------------------------+
//| Custom indicator initialization function |
//+------------------------------------------------------------------+
int OnInit()
 \left\{ \right.//--- откроем файл
  ResetLastError();
  int file handle=FileOpen(InpDirectoryName+"//"+InpFileName,FILE_READ|FILE_BIN);
  if(file_handle!=INVALID_HANDLE)
     {
      PrintFormat("Файл %s открыт для чтения", InpFileName);
      PrintFormat("Путь к файлу: %s\\Files\\",TerminalInfoString(TERMINAL DATA PATH));
      //--- сначала прочитаем сколько всего в файле данных
      size=(int)FileReadDouble(file handle);
      //--- выделим память для массивов
     ArrayResize(ma_buff,size);
      ArrayResize(time buff, size);
      //--- прочитаем данные из файла
      for(int i=0; i < size; i++)
       {
        time_buff[i]=(datetime)FileReadDouble(file_handle);
        ma_buff[i]=FileReadDouble(file handle);
        }
      //--- закроем файл
      FileClose(file handle);
      PrintFormat ("Данные прочитаны, файл %s закрыт", InpFileName);
     }
  else
     {
      PrintFormat("Не удалось открыть файл %s, Код ошибки = %d", InpFileName, GetLastEri
     return(INIT_FAILED);
     }
//--- привязка массива к индикаторному буферу с индексом 0
   SetIndexBuffer(0,buff, INDICATOR DATA);
//---- установка значений индикатора, которые не будут видимы на графике
  PlotIndexSetDouble(0, PLOT_EMPTY_VALUE,0);
//---return(INIT_SUCCEEDED);
 }
//+------------------------------------------------------------------+
//| Custom indicator iteration function |
//+------------------------------------------------------------------+
int OnCalculate(const int rates_total,
                const int prev calculated,
                const datetime &time[],
                const double &open[],
                const double &high[],
                const double &low[],
```

```
MOL 5
```

```
const double &close[],
                const long &tick volume[],
                const long &volume[],
                const int &spread[])
  {
  ArraySetAsSeries(time, false);
//--- цикл для еще необработанных баров
   for(int i=prev calculated; i<rates total; i++)
     {
      //--- по умолчанию 0
     buff[i]=0;
     //--- проверка, есть ли еще данные
      if(ind<size)
        {
         for(int j=ind;j<size;j++)
           {
            //--- если даты совпадают, то используем значение из файла
            if(time[i]==time buff[j])\left\{ \right.buff[i]=ma buff[j];
              //--- увеличим счетчик
              ind=j+1;break;
              }
           }
        }
     }
//--- return value of prev_calculated for next call
  return(rates_total);
 }
```
#### Смотри также

[Вещественные](#page-94-0) типы (double, float), [StringToDouble](#page-1647-0), [DoubleToString,](#page-1630-0) [FileWriteDouble](#page-2461-0)

2427

### FileReadFloat

Читает число одинарной точности с плавающей точкой (float) из текущей позиции бинарного файла.

```
float FileReadFloat(
  int file handle // handle файла
  );
```
#### Параметры

file handle

[in] Файловый описатель, возвращаемый функцие[йFileOpen\(\).](#page-2392-0)

#### Возвращаемое значение

Значение типа float.

#### Примечание

Чтобы получить информацию об ошибке, необходимо вызвать функцию [GetLastError\(\).](#page-1797-0)

Пример (используется файл, полученный в результате работы примера для функции [FileWriteFloat](#page-2464-0))

```
//+------------------------------------------------------------------+
//| Demo_FileReadFloat.mq5 |
//| Copyright 2013, MetaQuotes Software Corp. |
//| https://www.mql5.com |
//+------------------------------------------------------------------+
#property copyright "Copyright 2013, MetaQuotes Software Corp."
#property link "https://www.mql5.com"
#property version "1.00"
#property indicator separate window
#property indicator_buffers 2
#property indicator plots 1
//---- plot Label1
#property indicator label1 "CloseLine"
#property indicator type1 DRAW COLOR LINE
#property indicator color1 clrRed, clrBlue
#property indicator_style1 STYLE_SOLID
#property indicator_width1 2
//--- параметры для чтения данных
input string InpFileName="Close.bin"; // имя файла
input string InpDirectoryName="Data"; // имя директории
//--- глобальные переменные
int ind=0;
int size=0;
double close buff[];
datetime_time_buff[];
//--- indicator buffers
double buff[];
```

```
double color buff[];
//+--------//| Custom indicator initialization function |
//+------------------------------------------------------------------+
int OnInit()
 {
   int def_size=100;
//--- выделим память для массивов
  ArrayResize(close buff,def size);
  ArrayResize(time_buff,def_size);
//--- откроем файл
  ResetLastError();
   int file handle=FileOpen(InpDirectoryName+"//"+InpFileName,FILE_READ|FILE_BIN);
   if(file_handle!=INVALID_HANDLE)
     {
      PrintFormat ("Файл %s открыт для чтения", InpFileName);
      PrintFormat("Путь к файлу: %s\\Files\\",TerminalInfoString(TERMINAL DATA PATH));
      //--- прочитаем данные из файла
      while(!FileIsEnding(file handle))
        {
         //--- считываем значение времени и цены
         time_buff[size]=(datetime)FileReadDouble(file_handle);
         close buff[size]=(double)FileReadFloat(file handle);
         size++;
         //--- увеличим размеры массивов если они переполнены
         if(size==def_size)
          \left\{ \right.def size+=100;
           ArrayResize(close buff,def size);
            ArrayResize(time buff,def size);
           }
        }
      //--- закроем файл
      FileClose(file handle);
      PrintFormat("Данные прочитаны, файл %s закрыт", InpFileName);
     }
   else
    {
      PrintFormat ("Не удалось открыть файл %s, Код ошибки = %d", InpFileName, GetLastEri
      return(INIT_FAILED);
     }
//--- привязка массивов к индикаторным буферам
   SetIndexBuffer(0,buff,INDICATOR DATA);
   SetIndexBuffer(1, color_buff, INDICATOR_COLOR_INDEX);
//---- установка значений индикатора, которые не будут видимы на графике
   PlotIndexSetDouble(0, PLOT_EMPTY_VALUE,0);
// --return(INIT_SUCCEEDED);
  }
```
# MOI 5

```
//+------------------------------------------------------------------+
//| Custom indicator iteration function |
//+------------------------------------------------------------------+
int OnCalculate(const int rates_total,
                const int prev calculated,
                const datetime &time[],
                const double &open[],
                const double &high[],
                const double &low[],
                const double &close[],
                const long &tick volume[],
                const long &volume[],
                const int &spread[])
  {
  ArraySetAsSeries(time, false);
//--- цикл для еще необработанных баров
   for(int i=prev calculated; i<rates total; i++)
     {
      //--- по умолчанию 0
      buff[i]=0;color buff[i]=0; // красный цвет по умолчанию
      //--- проверка, есть ли еще данные
      if(ind<size)
        {
         for(int j=ind;j<size;j++)
           {
            //--- если даты совпадают, то используем значение из файла
            if(time[i]==time_buff[j]){
               //--- получим цену
               buff[i]=close buff[j];
               //--- если текущая цена больше предыдущий, то цвет синий
               if(buff[i-1]>buff[i])
                  color buff[i]=1;//--- увеличим счетчик
              ind=j+1;break;
              }
           }
        }
     }
//--- return value of prev_calculated for next call
  return(rates total);
  }
```
### Смотри также

[Вещественные](#page-94-0) типы (double, float), [FileReadDouble](#page-2423-0), [FileWriteFloat](#page-2464-0)

## <span id="page-2429-0"></span>FileReadInteger

Читает из бинарного файла значение типа int, short или char в зависимости от указанной длины в байтах. Чтение производится с текущего положения файлового указателя.

```
int FileReadInteger(
  int file handle, // handle файла
  int size=INT_VALUE // размер целого типа в байтах
  );
```
#### Параметры

file\_handle

[in] Файловый описатель, возвращаемый функцией [FileOpen\(\).](#page-2392-0)

```
size=INT_VALUE
```
[in] Количество байт (до 4 включительно), которые нужно прочитать. Предусмотрены соответствующие константы: CHAR\_VALUE=1, SHORT\_VALUE=2 и INT\_VALUE=4, таким образом функция может прочитать целое значение типа char, short или int.

#### Возвращаемое значение

Значение типа int. Результат этой функции необходимо явно приводить к целевому типу, то есть тому типу данных, который требуется прочитать. Так как возвращается значение типа int, то его можно спокойно преобразовать в любое целое значение. Файловый указатель перемещается на количество считываемых байт.

#### Примечание

При чтении менее 4-х байт, полученный результат всегда будет положительным. Если читается один или два байта, то знак числа можно точно определить путем явного приведения соответственно к типу char (1 байт) или типу short (2 байта). Получение знака для трехбайтового числа является нетривиальным, так как нет соответствующего [базового](#page-80-0) типа.

Пример (используется файл, полученный в результате работы примера для функции [FileWriteInteger\)](#page-2466-0)

```
//+------------------------------------------------------------------+
//| Demo_FileReadInteger.mq5 |
//| Copyright 2013, MetaQuotes Software Corp. |
//| https://www.mql5.com |
//+------------------------------------------------------------------+
#property copyright "Copyright 2013, MetaQuotes Software Corp."
#property link "https://www.mql5.com"
#property version "1.00"
#property indicator chart window
#property indicator buffers 1
#property indicator plots 1
//---- plot Label1
#property indicator_label1 "Trends"
#property indicator_type1 DRAW_SECTION
#property indicator_color1 clrRed
```

```
#property indicator_style1 STYLE_SOLID
#property indicator_width1 1
//--- параметры для чтения данных
input string InpFileName="Trend.bin"; // имя файла
input string InpDirectoryName="Data"; // имя директории
//--- глобальные переменные
int ind=0;
int size=0;
datetime_time_buff[];
//--- indicator buffers
double buff[];
// +-----//| Custom indicator initialization function |
//+------------------------------------------------------------------+
int OnInit()
 {
  int def_size=100;
//--- выделим память для массива
  ArrayResize(time buff,def size);
//--- откроем файл
  ResetLastError();
  int file handle=FileOpen(InpDirectoryName+"//"+InpFileName,FILE_READ|FILE_BIN);
   if(file_handle!=INVALID_HANDLE)
     {
      PrintFormat("Файл %s открыт для чтения", InpFileName);
      PrintFormat("Путь к файлу: %s\\Files\\",TerminalInfoString(TERMINAL DATA PATH));
      //--- вспомогательные переменные
     int arr size;
     uchar arr[];
      //--- прочитаем данные из файла
      while(!FileIsEnding(file handle))
        {
         //--- узнаем сколько символов использовано для записи времени
         arr_size=FileReadInteger(file_handle, INT_VALUE);
         ArrayResize(arr, arr size);
        for(int i=0;i<arr size;i++)
            arr[i]=(char)FileReadInteger(file handle,CHAR VALUE);
         //--- запомним значение времени
         time_buff[size]=StringToTime(CharArrayToString(arr));
         size++;
         //--- увеличим размеры массивов если они переполнены
         if(size==def_size)
          \left\{ \right.def_size+=100;
           ArrayResize(time buff,def size);
           }
        }
      //--- закроем файл
      FileClose(file handle);
```

```
PrintFormat("Данные прочитаны, файл %s закрыт", InpFileName);
     }
   else
     {
      PrintFormat ("Не удалось открыть файл ss, Код ошибки = d", InpFileName, GetLastEri
      return(INIT_FAILED);
     }
//--- привязка массива к индикаторному буферу
   SetIndexBuffer(0,buff, INDICATOR DATA);
//---- установка значений индикатора, которые не будут видимы на графике
  PlotIndexSetDouble(0, PLOT_EMPTY_VALUE,0);
//---return(INIT_SUCCEEDED);
 }
//+------------------------------------------------------------------+
//| Custom indicator iteration function |
//+------------------------------------------------------------------+
int OnCalculate(const int rates_total,
                const int prev calculated,
                const datetime &time[],
                const double &open[],
                const double &high[],
                const double &low[],
                const double &close[],
                const long &tick volume[],
                const long &volume[],
                const int &spread[])
  {
  ArraySetAsSeries(time, false);
   ArraySetAsSeries(close, false);
//--- цикл для еще необработанных баров
   for(int i=prev calculated;i<rates total;i++)
     {
      //--- по умолчанию 0
      buffer[i]=0;//--- проверка, есть ли еще данные
      if(ind<size)
        {
         for(int j=ind;j<size;j++)
           {
            //--- если даты совпадают, то используем значение из файла
            if(time[i]==time buff[j])
              \left\{ \right.//--- получим цену
               buff[i]=close[i];
               //--- увеличим счетчик
               ind=j+1;break;
              }
```
 $\mathbb{R}^3$  ) is  $\mathbb{R}^3$ } } //--- return value of prev\_calculated for next call return(rates\_total); }

### Смотри также

[IntegerToString,](#page-1633-0) [StringToInteger](#page-1648-0), [Целые](#page-80-0) типы, [FileWriteInteger](#page-2466-0)

## FileReadLong

Читает целое число типа long (8 байт) из текущей позиции бинарного файла.

```
long FileReadLong(
 int file handle // handle файла
  );
```
#### Параметры

file handle

[in] Файловый описатель, возвращаемый функцией [FileOpen\(\).](#page-2392-0)

#### Возвращаемое значение

Значение типа long.

Пример (используется файл, полученный в результате работы примера для функции [FileWriteLong](#page-2469-0))

```
//+------------------------------------------------------------------+
//| Demo_FileReadLong.mq5 |
//| Copyright 2013, MetaQuotes Software Corp. |
//| https://www.mql5.com |
//+------------------------------------------------------------------+
#property copyright "Copyright 2013, MetaQuotes Software Corp."
#property link "https://www.mql5.com"
#property version "1.00"
#property indicator_buffers 1
#property indicator_plots 1
//---- plot Label1
#property indicator_label1 "Volume"
#property indicator type1 DRAW LINE
#property indicator_color1 clrYellow
#property_indicator_style1 STYLE_SOLID
#property indicator_width1 2
#property indicator separate window
//--- параметры для чтения данных
input string InpFileName="Volume.bin"; // имя файла
input string InpDirectoryName="Data"; // имя директории
//--- глобальные переменные
int ind=0;
int size=0;
long volume buff[];
datetime time buff[];
//--- indicator buffers
double buff[];
//+------------------------------------------------------------------+
//| Custom indicator initialization function |
//+------------------------------------------------------------------+
int OnInit()
```
2434

```
MOI 5
```

```
{
//--- откроем файл
  ResetLastError();
   int file_handle=FileOpen(InpDirectoryName+"//"+InpFileName,FILE_READ|FILE_BIN);
   if(file_handle!=INVALID_HANDLE)
     {
      PrintFormat ("Файл %s открыт для записи", InpFileName);
      PrintFormat("Путь к файлу: %s\\Files\\",TerminalInfoString(TERMINAL DATA PATH));
      //--- сначала прочитаем сколько всего в файле данных
      size=(int)FileReadLong(file handle);
      //--- выделим память для массивов
      ArrayResize(volume buff,size);
      ArrayResize(time buff,size);
      //--- прочитаем данные из файла
      for(int i=0; i < size; i++)
        {
         time_buff[i]=(datetime)FileReadLong(file_handle);
         volume_buff[i]=FileReadLong(file_handle);
        }
      //--- закроем файл
      FileClose(file handle);
      PrintFormat("Данные прочитаны, файл %s закрыт", InpFileName);
     }
   else
     \left\{ \right.PrintFormat("Не удалось открыть файл %s, Код ошибки = %d", InpFileName, GetLastEri
      return(INIT_FAILED);
     }
//--- привязка массива к индикаторному буферу с индексом 0
   SetIndexBuffer(0,buff, INDICATOR DATA);
//---- установка значений индикатора, которые не будут видимы на графике
   PlotIndexSetDouble(0, PLOT_EMPTY_VALUE,0);
// -- -return(INIT_SUCCEEDED);
  }
//+------------------------------------------------------------------+
//| Custom indicator iteration function |
//+------------------------------------------------------------------+
int OnCalculate(const int rates_total,
                const int prev calculated,
                 const datetime &time[],
                 const double &open[],
                 const double &high[],
                 const double &low[],
                 const double &close[],
                 const long &tick volume[],
                 const long &volume[],
                 const int &spread[])
  {
```
ArraySetAsSeries(time, false);

```
//--- цикл для еще необработанных баров
   for(int i=prev_calculated;i<rates_total;i++)
     \{//--- по умолчанию 0
     buff[i]=0;
      //--- проверка, есть ли еще данные
     if(ind<size)
        {
         for(int j=ind;j<size;j++)
           {
           //--- если даты совпадают, то используем значение из файла
           if(time[i]==time_buff[j])
              {
              buff[i] = (double)volume buff[j];
              ind=j+1;
              break;
             }
          }
        }
    }
//--- return value of prev_calculated for next call
  return(rates_total);
  }
```
#### Смотри также

[Целые](#page-80-0) типы, [FileReadInteger,](#page-2429-0) [FileWriteLong](#page-2469-0)

2436

MOI 5

## FileReadNumber

Читает из файла типа CSV строку от текущего положения до разделителя (либо до конца текстовой строки) и преобразует прочитанную строку в значение типа double.

```
double FileReadNumber(
  int file handle // handle файла
  );
```
### Параметры

file handle

[in] Файловый описатель, возвращаемый функцией [FileOpen\(\).](#page-2392-0)

#### Возвращаемое значение

Значение типа double.

Пример (используется файл, полученный в результате работы примера для функции [FileWriteString\)](#page-2471-0)

```
//+------------------------------------------------------------------+
//| Demo_FileReadNumber.mq5 |
//| Copyright 2013, MetaQuotes Software Corp. |
//| https://www.mql5.com |
//+------------------------------------------------------------------+
#property copyright "Copyright 2013, MetaQuotes Software Corp."
#property link "https://www.mql5.com"
#property version "1.00"
#property indicator chart window
#property indicator_buffers 5
#property indicator_plots 1
//---- plot Label1
#property indicator_label1 "Overbought & Oversold"
#property indicator type1 DRAW COLOR BARS
#property indicator color1 clrRed, clrBlue
#property indicator_style1 STYLE_SOLID
#property indicator_width1 2
//--- параметры для чтения данных
input string InpFileName="RSI.csv"; // имя файла
input string InpDirectoryName="Data"; // имя директории
//--- индикаторные буферы
double open buff[];
double high buff[];
double low_buff[];
double close_buff[];
double color_buff[];
//--- переменные перекупленности
int ovb_ind=0;
int ovb_size=0;
datetime ovb time[];
```
2438

```
//--- переменные перепроданности
int ovs ind=0;
int ovs_size=0;
datetime ovs_time[];
//+------------------------------------------------------------------+
//| Custom indicator initialization function |
//+------------------------------------------------------------------+
int OnInit()
 \left\{ \right.//--- переменные размеров массивов по умолчанию
  int ovb_def_size=100;
   int ovs_def_size=100;
//--- выделим память для массивов
  ArrayResize(ovb time, ovb def size);
   ArrayResize(ovs time, ovs def size);
//--- откроем файл
  ResetLastError();
   int file handle=FileOpen(InpDirectoryName+"//"+InpFileName,FILE_READ|FILE_CSV|FILE
   if(file_handle!=INVALID_HANDLE)
     {
      PrintFormat("Файл %s открыт для чтения", InpFileName);
      PrintFormat("Путь к файлу: %s\\Files\\",TerminalInfoString(TERMINAL DATA PATH));
      double value;
      //--- читаем данные из файла
      while(!FileIsEnding(file handle))
        {
         //--- читаем первое значение в строке
         value=FileReadNumber(file handle);
         //--- читаем в разные массивы в зависимости от результата функции
         if(value>=70)
            ReadData(file handle, ovb time, ovb size, ovb def size);
         else
            ReadData(file handle, ovs time, ovs size, ovs def size);
        }
      //--- закроем файл
      FileClose(file handle);
      PrintFormat ("Данные прочитаны, файл %s закрыт", InpFileName);
     }
   else
     {
      PrintFormat ("Не удалось открыть файл %s, Код ошибки = %d", InpFileName, GetLastEri
      return(INIT_FAILED);
     }
//--- привязка массивов
   SetIndexBuffer(0, open_buff, INDICATOR_DATA);
   SetIndexBuffer(1,high buff, INDICATOR DATA);
   SetIndexBuffer(2,low buff, INDICATOR DATA);
   SetIndexBuffer(3, close buff, INDICATOR DATA);
   SetIndexBuffer(4, color buff, INDICATOR COLOR INDEX);
```

```
//---- установка значений индикатора, которые не будут видимы на графике
  PlotIndexSetDouble(0, PLOT_EMPTY_VALUE,0);
// --return(INIT_SUCCEEDED);
  }
//+------------------------------------------------------------------+
//| Чтение данных строки файла |
//+------------------------------------------------------------------+
void ReadData(const int file handle,datetime &arr[], int &size, int &def size)
 {
  bool flag=false;
//--- читаем пока не дойдем до конца строки или файла
   while(!FileIsLineEnding(file handle) && !FileIsEnding(file handle))
     {
      //--- сдвинем каретку, прочитав число
      if(flag)
         FileReadNumber(file handle);
      //--- запоминаем текущую дату
      arr[size]=FileReadDatetime(file handle);
      size++;
      //--- при необходимости увеличим размер массива
      if(size==def_size)
       {
        def_size+=100;
        ArrayResize(arr, def size);
        }
      //--- проскочили первую итерацию
      flag=true;
     }
  }
//+------------------------------------------------------------------+
//| Custom indicator iteration function |
//+------------------------------------------------------------------+
int OnCalculate(const int rates_total,
                const int prev calculated,
                const datetime &time[],
                const double &open[],
                const double &high[],
                const double &low[],
                const double &close[],
                const long &tick volume[],
                const long &volume[],
                const int &spread[])
  {
  ArraySetAsSeries(time, false);
  ArraySetAsSeries(open, false);
  ArraySetAsSeries(high, false);
   ArraySetAsSeries(low,false);
   ArraySetAsSeries(close,false);
```

```
//--- цикл для еще необработанных баров
   for(int i=prev calculated; i<rates total; i++)
     {
      //--- по умолчанию 0
      open_buff[i]=0;
      high buff[i]=0;
      low buff[i]=0;close_buff[i]=0;
      color_buff[i]=0;
      //--- проверка, есть ли еще данные
      if(ovb ind<ovb size)
         for(int j=ovb ind; j<ovb size; j++)
           {
            //--- если даты совпадают, то бар лежит в зоне перекупленности
            if(time[i]==ovb time[j]){
               open_buff[i]=open[i];
               high buff[i]=high[i];
               low buff[i]=low[i];
               close buff[i]=close[i];
               //--- 0 - красный цвет
               color_buff[i]=0;
               //--- увеличим счетчик
               ovb_ind=j+1;
               break;
              }
           }
      //--- проверка, есть ли еще данные
      if(ovs_ind<ovs_size)
         for(int j=ovs ind; j<ovs size; j++)
           {
            //--- если даты совпадают, то бар лежит в зоне перепроданности
            if(time[i]==ovs_time[j])
              {
               open_buff[i]=open[i];
               high buff[i]=high[i];
               low buff[i]=low[i];
               close buff[i]=close[i];
               //--- 1 - \text{синий } \text{цвет}color_buff[i]=1;
               //--- увеличим счетчик
               ovs ind=j+1;break;
              }
           }
     }
//--- return value of prev_calculated for next call
  return(rates_total);
  }
```

```
//+------------------------------------------------------------------+
//| Обработчик события ChartEvent |
//+------------------------------------------------------------------+
void OnChartEvent(const int id,
                const long &lparam,
               const double &dparam,
                const string &sparam
                )
 {
//--- изменяем толщину индикатора в зависимости от масштаба
  if(ChartGetInteger(0,CHART_SCALE)>3)
     PlotIndexSetInteger(0,PLOT_LINE_WIDTH,2);
  else
     PlotIndexSetInteger(0, PLOT_LINE_WIDTH, 1);
 }
```
#### Смотри также

**[FileWriteString](#page-2471-0)** 

## FileReadString

Читает из файла строку с текущего положения файлового указателя.

```
string FileReadString(
 int file handle, // handle файла
  int length=-1 // длина строки
  );
```
#### Параметры

file handle

[in] Файловый описатель, возвращаемый функцией [FileOpen\(\).](#page-2392-0)

length=-1

[in] Количество символов для чтения.

#### Возвращаемое значение

Прочитанная строка(string).

#### Примечание

При чтении из bin-файла обязательно указывать длину читаемой строки. При чтении из txtфайла длину строки указывать не надо, будет прочитана строка от текущего положения до признака перевода строки "\r\n". При чтении из csv-файла длину строки также указывать не надо, будет прочитана строка от текущего положения до ближайшего разделителя либо до признака конца текстовой строки.

Если файл открыт с [флагом](#page-1056-0) FILE\_ANSI, то прочитанная строка преобразовывается в Unicode.

Пример (используется файл, полученный в результате работы примера для функции [FileWriteInteger\)](#page-2466-0)

```
//--- покажем окно входных параметров при запуске скрипта
#property script_show_inputs
//--- параметры для чтения данных
input string InpFileName="Trend.bin"; // имя файла
input string InpDirectoryName="Data"; // имя директории
//+------------------------------------------------------------------+
//| Script program start function |
//+------------------------------------------------------------------+
void OnStart()
 \left\{ \begin{array}{c} 1 \\ 1 \end{array} \right\}//--- откроем файл
   ResetLastError();
   int file handle=FileOpen(InpDirectoryName+"//"+InpFileName,FILE_READ|FILE_BIN|FILE
   if(file_handle!=INVALID_HANDLE)
     {
      PrintFormat ("Файл %s открыт для чтения", InpFileName);
      PrintFormat("Путь к файлу: %s\\Files\\",TerminalInfoString(TERMINAL DATA PATH));
      //--- вспомогательные переменные
      int str size;
```
# **MOL5**

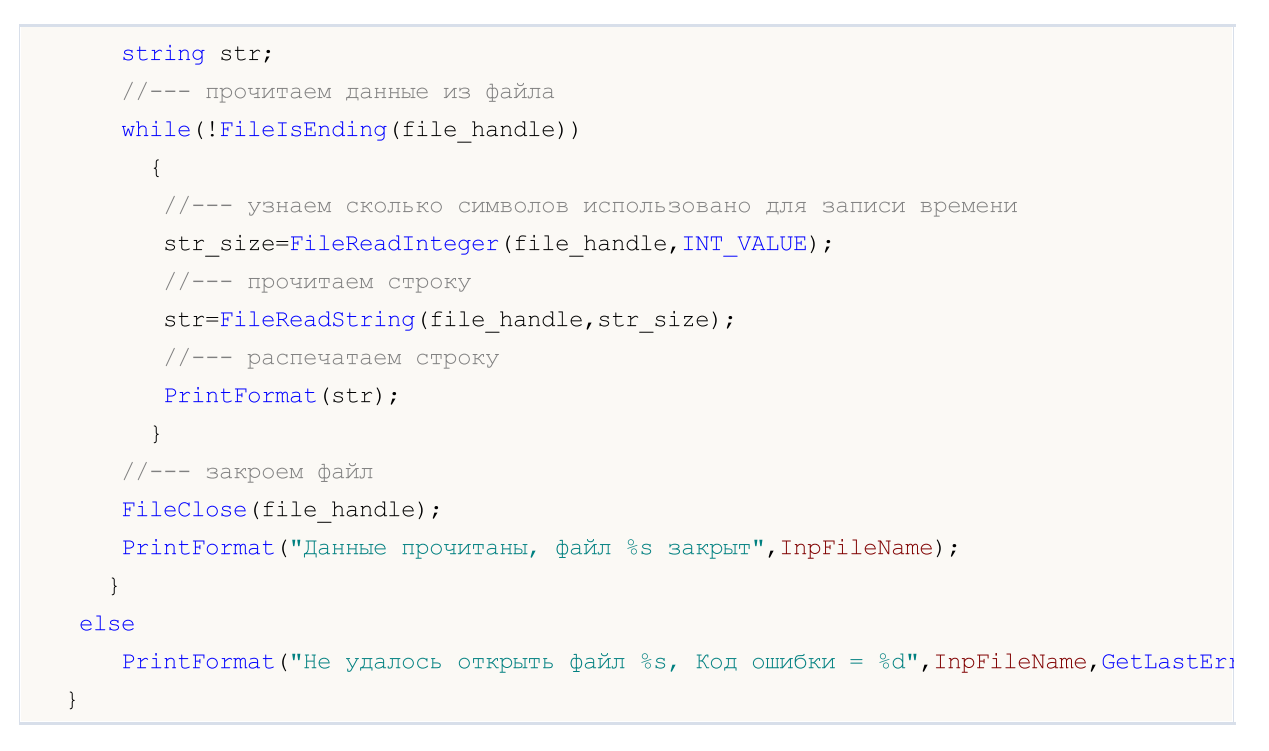

#### Смотри также

Тип [string,](#page-101-0) [Преобразование](#page-1614-0) данных, [FileWriteInteger](#page-2466-0)

FileReadStruct

Cчитывает из бинарного файла содержимое в структуру, переданную в качестве параметра. Чтение производится с текущего положения файлового указателя.

```
uint FileReadStruct(
  int file_handle, // handle файла
  const void& struct_object, \sqrt{2} структура, куда происходит считывание
  size=-1 // размер структуры в байтах
  );
```
Параметры

file handle

[in] Файловый описатель открытого бинарного файла.

```
struct_object
```
[out] Ссылка на объект указанной структуры. Структура не должна содержать строки, [динамические](#page-132-0) массивы, [виртуальные](#page-296-0) функции, а также указатели на объекты и функции.

 $size=-1$ 

[in] Количество байт, которые нужно прочитать. Если размер не указан или указано большее количество байт, чем размер структуры, то используется точный размер указанной структуры.

#### Возвращаемое значение

В случае удачи функция возвращает количество прочитанных байт. Файловый указатель перемещается на это же количество байт.

Пример (используется файл, полученный в результате работы примера для функции [FileWriteStruct\)](#page-2474-0)

```
//+------------------------------------------------------------------+
//| Demo_FileReadStruct.mq5 |
//| Copyright 2013, MetaQuotes Software Corp. |
//| https://www.mql5.com |
//+------------------------------------------------------------------+
#property copyright "Copyright 2013, MetaQuotes Software Corp."
#property link "https://www.mql5.com"
#property version "1.00"
#property indicator separate window
#property indicator buffers 4
#property indicator_plots 1
//---- plot Label1
#property indicator_label1 "Candles"
#property indicator_type1 DRAW_CANDLES
#property indicator_color1 clrOrange
#property_indicator_style1 STYLE_SOLID
#property indicator_width1 1
#property indicator_separate_window
//--- параметры для получения данных
input string InpFileName="EURUSD.txt"; // имя файла
```

```
input string InpDirectoryName="Data"; // имя директории
//+------------------------------------------------------------------+
//| Структура для хранения данных свечи |
//+------------------------------------------------------------------+
struct candlesticks
 \left\{ \right.double open; // цена открытия
  double close; // цена закрытия
  double high; // максимальная цена
 double low; // минимальная цена
  datetime date; // дата
 };
//--- индикаторные буферы
double open_buff[];
double close buff[];
double high_buff[];
double low_buff[];
//--- глобальные переменные
candlesticks cand buff[];
int size=0;
int ind=0;
//+------------------------------------------------------------------+
//| Custom indicator initialization function |
//+------------------------------------------------------------------+
int OnInit()
 \left\{ \right.int default size=100;
  ArrayResize(cand buff,default size);
//--- откроем файл
  ResetLastError();
   int file handle=FileOpen(InpDirectoryName+"//"+InpFileName,FILE_READ|FILE_BIN|FILE
  if(file_handle!=INVALID_HANDLE)
    {
     PrintFormat("Файл %s открыт для чтения", InpFileName);
      PrintFormat("Путь к файлу: %s\\Files\\",TerminalInfoString(TERMINAL COMMONDATA 1
     //--- прочитаем данные из файла
      while(!FileIsEnding(file handle))
       {
        //--- запишем данные в массив
        FileReadStruct(file handle, cand buff[size]);
        size++;
         //--- проверим массив на переполненность
         if(size==default_size)
           {
           //--- увеличим размерность массива
            default_size+=100;
           ArrayResize(cand buff,default size);
           }
        }
```
2446

```
//--- закроем файл
      FileClose(file handle);
      PrintFormat ("Данные прочитаны, файл %s закрыт", InpFileName);
     }
   else
     {
      PrintFormat("Не удалось открыть файл %s, Код ошибки = %d", InpFileName, GetLastEri
      return(INIT_FAILED);
     }
//--- indicator buffers mapping
   SetIndexBuffer(0, open_buff, INDICATOR_DATA);
   SetIndexBuffer(1,high buff, INDICATOR DATA);
   SetIndexBuffer(2,low buff, INDICATOR DATA);
   SetIndexBuffer(3, close buff, INDICATOR DATA);
//--- пустое значение
   PlotIndexSetDouble(0, PLOT_EMPTY_VALUE,0);
// --return(INIT_SUCCEEDED);
 }
//+------------------------------------------------------------------+
//| Custom indicator iteration function |
//+------------------------------------------------------------------+
int OnCalculate(const int rates_total,
                 const int prev calculated,
                 const datetime &time[],
                 const double &open[],
                 const double &high[],
                 const double &low[],
                 const double &close[],
                 const long &tick volume[],
                 const long &volume[],
                 const int &spread[])
  {
   ArraySetAsSeries(time,false);
//--- цикл для еще необработанных свечек
   for(int i=prev calculated;i<rates total;i++)
     \left\{ \right.//--- по умолчанию 0
      open_buff[i]=0;
      close_buff[i]=0;
      high buff[i]=0;
      low buff[i]=0;//--- проверка, есть ли еще данные
      if(ind<size)
        {
         for(int j=ind;j<size;j++)
           {
            //--- если даты совпадают, то используем значение из файла
            if(time[i]==cand_buff[j].date)
```

```
{
               open buff[i]=cand buff[j].open;
               close_buff[i]=cand_buff[j].close;
               high_buff[i]=cand_buff[j].high;
               low_buff[i]=cand_buff[j].low;
               //--- увеличиваем счетчик
               ind=j+1;break;
              }
          }
       }
     }
//--- return value of prev_calculated for next call
   return(rates_total);
  }
```
### Смотри также

[Структуры](#page-104-0) и классы, [FileWriteStruct](#page-2474-0)

### FileSeek

Перемещает положение файлового указателя на указанное количество байт относительно указанного положения.

```
bool FileSeek(
 int file_handle, // handle файла
 long offset, \sqrt{2} в байтах
  ENUM_FILE_POSITION origin // позиция для отсчета
  );
```
#### Параметры

file handle

[in] Файловый описатель, возвращаемый функцией [FileOpen\(\).](#page-2392-0)

offset

[in] Смещение в байтах (может принимать и отрицательное значение).

#### origin

[in] Точка отсчета для смещения. Может принимать одно из значений перечисления [ENUM\\_FILE\\_POSITION](#page-1059-0).

#### Возвращаемое значение

В случае удачи функция возвращает true, в случае ошибки - false. Чтобы получить информацию об [ошибке,](#page-1040-0) необходимо вызвать функцию [GetLastError\(\).](#page-1797-0)

#### Примечание

Если результатом выполнения функции FileSeek() является отрицательное смещение (выход за "левую границу" файла), то файловый указатель будет установлен на начало файла.

Если выставить позицию за "правую границу" файла (больше, чем размер файла), то последующая запись в файл будет будет произведена не с конца файла, а с выставленной позиции. При этом между предыдущим концом файла и выставленной позицией будут записаны неопределенные значения.

#### Пример:

```
//+------------------------------------------------------------------+
//| Demo_FileSeek.mq5 |
//| Copyright 2013, MetaQuotes Software Corp. |
//| https://www.mql5.com |
//+------------------------------------------------------------------+
#property copyright "Copyright 2013, MetaQuotes Software Corp."
#property link "https://www.mql5.com"
#property version "1.00"
//--- покажем окно входных параметров при запуске скрипта
#property script_show_inputs
//--- входные параметры
input string InpFileName="file.txt"; // имя файла
input string InpDirectoryName="Data"; // имя директории
```
2448
```
input int InpEncodingType=FILE ANSI; // ANSI=32 или UNICODE=64
//+------------------------------------------------------------------+
//| Script program start function |
//+------------------------------------------------------------------+
void OnStart()
 \left\{ \right.//--- установим значение переменной для генерации случайных чисел
   RandomSeed=GetTickCount();
//--- переменные для позиций начала строк
  ulong pos[];
   int size;
//--- сбросим значение ошибки
  ResetLastError();
//--- откроем файл
  int file handle=FileOpen(InpDirectoryName+"//"+InpFileName,FILE_READ|FILE_TXT|InpEr
   if(file_handle!=INVALID_HANDLE)
     {
      PrintFormat ("Файл %s открыт для чтения", InpFileName);
      //--- получим позицию начала для каждой строки в файле
      GetStringPositions(file handle, pos);
      //--- определим сколько всего строк в файле
      size=ArraySize(pos);
      if(!size)
       {
         //--- если в файле нет строк, то завершаем работу
         PrintFormat ("Файл %s пуст!", InpFileName);
        FileClose(file handle);
        return;
        }
      //--- выберем случайно номер строки
      int ind=MathRand()%size;
      //--- сдвинем позицию на начало этой строки
      if(FileSeek(file_handle,pos[ind],SEEK_SET)==true)
        {
      //--- прочитаем и распечатаем строку с номером ind
        PrintFormat("Текст строки с номером %d: \"%s\"", ind, FileReadString(file hand
        }
      //--- закроем файл
      FileClose(file handle);
      PrintFormat ("Файл %s закрыт", InpFileName);
     }
  else
      PrintFormat ("Не удалось открыть файл %s, Код ошибки = %d", InpFileName, GetLastEri
  }
//+------------------------------------------------------------------+
//| Функция определяет позиции начала для каждой из строк в файле и |
//| помещает их в массив arr |
//+------------------------------------------------------------------+
void GetStringPositions(const int handle, ulong &arr[])
```

```
MOI 5
```

```
\left| \cdot \right|//--- размер массива по умолчанию
  int def_size=127;
//--- выделим память для массива
   ArrayResize(arr, def size);
//--- счетчик строк
   int i=0;
//--- если не конец файла, то есть хотя бы одна строка
   if(!FileIsEnding(handle))
    \left\{ \begin{array}{c} \end{array} \right\}arr[i]=FileTell(handle);
     i++;}
   else
      return; // файл пуст, выходим
//--- определим сдвиг в байтах в зависимости от кодировки
   int shift;
   if(FileGetInteger(handle,FILE_IS_ANSI))
      shift=1;
   else
      shift=2;
//--- в цикле перебираем строки
   while(1)
     \left\{ \right.//--- читаем строку
      FileReadString(handle);
      //--- проверка на конец файла
      if(!FileIsEnding(handle))
        {
         //--- запомним позицию следующей строки
          arr[i]=FileTell(handle)+shift;
         i++;//--- увеличим размер массива, если он переполнен
         if(i==def_size)
           \left\{ \right.def size+=def size+1;
            ArrayResize(arr, def size);
            }
         }
      else
         break; // конец файла, выходим
     }
//--- установим истинный размер массива
   ArrayResize(arr,i);
  }
```
### FileSize

Возвращает размер файла в байтах.

```
ulong FileSize(
  int file handle // handle файла
  );
```
### Параметры

file handle

[in] Файловый описатель, возвращаемый функцией [FileOpen\(\).](#page-2392-0)

#### Возвращаемое значение

Значение типа int.

#### Примечание

Чтобы получить информацию об [ошибке,](#page-1040-0) необходимо вызвать функцию [GetLastError\(\).](#page-1797-0)

```
//--- покажем окно входных параметров при запуске скрипта
#property script_show_inputs
//--- входные параметры
input ulong InpThresholdSize=20; // граница размера файлов в килобайтах
input string InpBigFolderName="big"; // папка для больших файлов
input string InpSmallFolderName="small"; // папка для маленьких файлов
//+------------------------------------------------------------------+
//| Script program start function |
//+------------------------------------------------------------------+
void OnStart()
 \left\{\right.string file name; // переменная для хранения имен файлов
  string filter="*.csv"; // фильтр для поиска файлов
  ulong file size=0; // размер файла в байтах
  int size=0; // количество файлов
//--- распечатаем путь к папке в которой будем работать
   PrintFormat("Работаем в папке %s\\Files\\",TerminalInfoString(TERMINAL COMMONDATA
//--- получение хэндла поиска в корне общей папки всех терминалов
   long search handle=FileFindFirst(filter,file name,FILE COMMON);
//--- проверим, успешно ли отработала функция FileFindFirst()
   if(search_handle!=INVALID_HANDLE)
     {
     //--- в цикле перемещаем файлы в зависимости от их размера
     do
       {
        //--- откроем файл
        ResetLastError();
         int file handle=FileOpen(file name, FILE READ|FILE CSV|FILE COMMON);
         if(file_handle!=INVALID_HANDLE)
```

```
MOI 5
```

```
{
         //--- получим размер файла
         file_size=FileSize(file_handle);
         //--- закроем файл
         FileClose(file handle);
         }
      else
         {
         PrintFormat ("Не удалось открыть файл %s, Код ошибки = %d", file name, GetLast
         continue;
         }
      //--- распечатаем размер файла
      PrintFormat ("Размер файла %s равен %d байт", file name, file size);
      //--- определим путь для перемещения файла
      string path;
      if(file_size>InpThresholdSize*1024)
         path=InpBigFolderName+"//"+file_name;
      else
          path=InpSmallFolderName+"//"+file_name;
      //--- переместим файл
      ResetLastError();
      if(FileMove(file_name,FILE_COMMON,path,FILE_REWRITE|FILE_COMMON))
         PrintFormat("Файл %s перемещен", file name);
      else
          PrintFormat("Ошибка, код = %d", GetLastError());
      }
   while(FileFindNext(search handle,file name));
   //--- закрываем хэндл поиска
   FileFindClose(search handle);
   }
else
   Print("Files not found!");
}
```
## <span id="page-2452-0"></span>FileTell

Возвращает текущее положение файлового указателя соответствующего открытого файла.

```
ulong FileTell(
 int file handle // handle файла
  );
```
#### Параметры

file handle

[in] Файловый описатель, возвращаемый функцией [FileOpen\(\).](#page-2392-0)

#### Возвращаемое значение

Текущая позиция файлового описателя в байтах от начала файла.

#### Примечание

Чтобы получить информацию об [ошибке,](#page-2452-0) необходимо вызвать функцию [GetLastError\(\).](#page-1797-0)

#### Пример:

```
//+------------------------------------------------------------------+
//| Demo_FileTell.mq5 |
//| Copyright 2013, MetaQuotes Software Corp. |
//| https://www.mql5.com |
//+------------------------------------------------------------------+
#property copyright "Copyright 2013, MetaQuotes Software Corp."
#property link "https://www.mql5.com"
#property version "1.00"
//--- покажем окно входных параметров при запуске скрипта
#property script_show_inputs
//--- входные параметры
input string InpFileName="file.txt"; // имя файла
input string InpDirectoryName="Data"; // имя директории
input int InpEncodingType=FILE ANSI; // ANSI=32 или UNICODE=64
//+------------------------------------------------------------------+
//| Script program start function |
//+------------------------------------------------------------------+
void OnStart()
 {
//--- установим значение переменной для генерации случайных чисел
   RandomSeed=GetTickCount();
//--- переменные для позиций начала строк
  ulong pos[];
 int size;
//--- сбросим значение ошибки
 ResetLastError();
//--- откроем файл
  int file handle=FileOpen(InpDirectoryName+"//"+InpFileName,FILE_READ|FILE_TXT|InpEn
  if(file_handle!=INVALID_HANDLE)
```
2453

```
{
      PrintFormat ("Файл %s открыт для чтения", InpFileName);
      //--- получим позицию начала для каждой строки в файле
      GetStringPositions(file handle, pos);
      //--- определим сколько всего строк в файле
      size=ArraySize(pos);
      if(!size)
        {
         //--- если в файле нет строк, то завершаем работу
         PrintFormat ("Файл %s пуст!", InpFileName);
        FileClose(file handle);
        return;
        }
      //--- выберем случайно номер строки
      int ind=MathRand()%size;
      //--- сдвинем позицию на начало этой строки
      FileSeek(file handle,pos[ind], SEEK SET);
      //--- прочитаем и распечатаем строку с номером ind
      PrintFormat("Текст строки с номером %d: \"%s\"",ind,FileReadString(file handle));
      //--- закроем файл
      FileClose(file handle);
      PrintFormat ("Файл %s закрыт", InpFileName);
    }
  else
      PrintFormat("Не удалось открыть файл %s, Код ошибки = %d", InpFileName, GetLastEri
  }
//+------------------------------------------------------------------+
//| Функция определяет позиции начала для каждой из строк в файле и |
1/| помещает их в массив arr
//+------------------------------------------------------------------+
void GetStringPositions(const int handle, ulong &arr[])
 \left\{ \right.//--- размер массива по умолчанию
  int def size=127;
//--- выделим память для массива
  ArrayResize(arr, def size);
//--- счетчик строк
  int i=0;
//--- если не конец файла, то есть хотя бы одна строка
  if(!FileIsEnding(handle))
    \left\{ \right.arr[i]=FileTell(handle);
     i++;
    }
   else
      return; // файл пуст, выходим
//--- определим сдвиг в байтах в зависимости от кодировки
  int shift;
   if(FileGetInteger(handle, FILE IS ANSI))
```
2455

```
MOL5
```

```
shift=1;
   else
     shift=2;
//--- в цикле перебираем строки
  while(1){
      //--- читаем строку
     FileReadString(handle);
      //--- проверка на конец файла
     if(!FileIsEnding(handle))
        {
        //--- запомним позицию следующей строки
        arr[i]=FileTell(handle)+shift;
        i++;
        //--- увеличим размер массива, если он переполнен
        if(i==def_size)
          \left\{ \right.def_size+=def_size+1;
           ArrayResize(arr, def size);
           }
        }
      else
        break; // конец файла, выходим
     }
//--- установим истинный размер массива
  ArrayResize(arr,i);
  }
```
MOI 5

### <span id="page-2455-0"></span>**FileWrite**

Запись данных в файл типа CSV или TXT, разделитель между данными вставляется автоматически, если он не равен 0. После записи в файл добавляется признак конца строки "\r\n".

```
uint FileWrite(
  int file handle, // handle файла
  ... // список записываемых параметров
  );
```
#### Параметры

```
file_handle
```
[in] Файловый описатель, возвращаемый функцией [FileOpen\(\).](#page-2392-0)

...

[in] Список параметров, разделенных запятыми, для записи в файл. Количество выводимых в файл параметров не должно превышать 63.

#### Возвращаемое значение

Количество записанных байт.

#### Примечание

При выводе числовые данные преобразуются в текстовый формат (см. функцию Print()). Данные типа double выводятся с точностью до 16 десятичных цифр после точки, при этом данные могут выводиться либо в традиционном либо в научном формате – в зависимости от того, как запись будет наиболее компактна. Данные типа float выводятся с 5 десятичными цифрами после точки. Для вывода вещественных чисел с другой точностью либо в явно указанном формате необходимо использовать функцию [DoubleToString\(\)](#page-1630-0).

Числа типа bool выводятся в виде строк "true" или "false". Числа типа datetime выводятся в формате "YYYY.MM.DD HH:MI:SS".

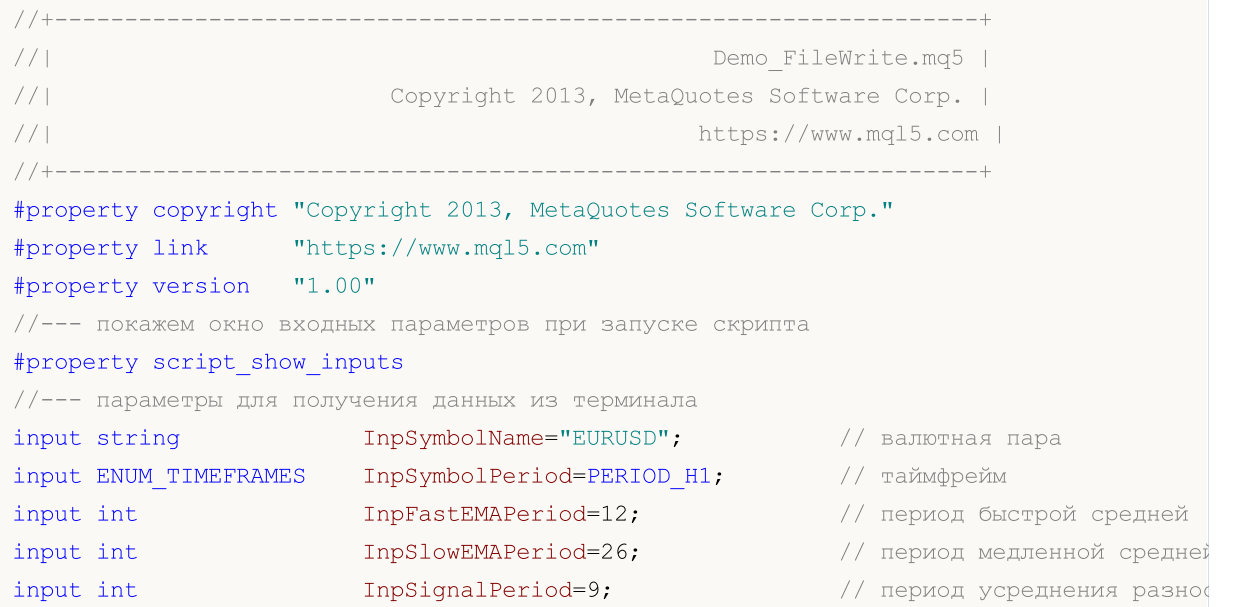

```
input ENUM_APPLIED_PRICE InpAppliedPrice=PRICE_CLOSE; // тип цены
input datetime I_{\text{npDateStart}=D'2012.01.01} 00:00'; // дата начала копирования
//--- параметры для записи данных в файл
input string InpFileName="MACD.csv"; // имя файла
input string InpDirectoryName="Data"; // имя директории
//+------------------------------------------------------------------+
//| Script program start function |
//+------------------------------------------------------------------+
void OnStart()
 \left\{ \right.datetime date finish; // дата конца копирования данных
  bool sign buff[]; // массив сигналов (true - покупка, false - продажа)
  datetime time buff[]; // массив времени наступления сигналов
  int sign_size=0; // размер массивов сигналов
  double macd buff[]; // массив значений индикатора
  datetime date buff[]; // массив дат индикатора
  int macd size=0; // размер массивов индикатора
//--- время окончания - текущее
   date finish=TimeCurrent();
//--- получим хэндл индикатора MACD
  ResetLastError();
  int macd handle=iMACD(InpSymbolName,InpSymbolPeriod,InpFastEMAPeriod,InpSlowEMAPeri
   if(macd_handle==INVALID_HANDLE)
    {
     //--- не удалось получить хэндл индикатора
     PrintFormat("Ошибка получения хэндла индикатора. Код ошибки = % d", GetLastError()
     return;
     }
//--- находимся в цикле, пока индикатор не рассчитает все свои значения
   while(BarsCalculated(macd handle) ==-1)
      Sleep(10); // задержка, чтобы индикатор успел вычислить свои значения
//--- скопируем значения индикатора за определенный период
  ResetLastError();
  if(CopyBuffer(macd handle, 0, InpDateStart, date finish, macd buff) ==-1)
    \left\{ \right.PrintFormat("Не удалось скопировать значения индикатора. Код ошибки = % d, GetLas
     return;
    }
//--- скопируем соответствующее время для значений индикатора
  ResetLastError();
  if(CopyTime(InpSymbolName,InpSymbolPeriod,InpDateStart,date finish,date buff)==-1)
     {
     PrintFormat("Не удалось скопировать значения времени. Код ошибки = 8d", GetLastEr
     return;
     }
//--- освободим память, занимаемую индикатором
  IndicatorRelease(macd handle);
//--- получим размер буфера
  macd size=ArraySize(macd buff);
```

```
//--- проанализируем данные и сохраним сигналы индикатора в массивы
  ArrayResize(sign_buff,macd_size-1);
   ArrayResize(time buff,macd size-1);
   for(int i=1;i<macd_size;i++)
     {
      //--- сигнал на покупку
      if(macd buff[i-1]<0 && macd buff[i]>=0)
        {
         sign_buff[sign_size]=true;
        time_buff[sign_size]=date_buff[i];
         sign size++;
        }
      //--- сигнал на продажу
      if(macd buff[i-1]>0 && macd buff[i]<=0)
        {
         sign_buff[sign_size]=false;
        time_buff[sign_size]=date_buff[i];
         sign_size++;
        }
     }
\frac{1}{-}-- откроем файл для записи значений индикатора (если его нет, то создастся автомати
  ResetLastError();
   int file handle=FileOpen(InpDirectoryName+"//"+InpFileName,FILE_READ|FILE_WRITE|FII
   if(file_handle!=INVALID_HANDLE)
     {
      PrintFormat ("Файл %s открыт для записи", InpFileName);
      PrintFormat("Путь к файлу: %s\\Files\\",TerminalInfoString(TERMINAL DATA PATH));
      //--- сначала запишем количество сигналов
      FileWrite(file handle, sign size);
      //--- запишем время сигналов и их значения в файл
      for(int i=0;i<sign size;i++)
         FileWrite(file handle,time buff[i],sign buff[i]);
      //--- закрываем файл
      FileClose(file handle);
      PrintFormat("Данные записаны, файл %s закрыт", InpFileName);
     }
   else
      PrintFormat ("Не удалось открыть файл %s, Код ошибки = %d", InpFileName, GetLastEri
  }
```
Смотри также

[Comment,](#page-1142-0) [Print](#page-1171-0), [StringFormat](#page-1654-0)

<span id="page-2458-0"></span>**FileWriteArray** 

Записывает в бинарный файл массивы любых типов, кроме строковых (может быть массив структур, не содержащих строки и динамические массивы).

```
uint FileWriteArray(
  int file_handle, // handle файла
 const void& array[], \sqrt{2} массив
 int start=0, \frac{1}{4} начальный индекс в массиве
  int count=WHOLE_ARRAY // количество элементов
  );
```
#### Параметры

```
file handle
```
[in] Файловый описатель, возвращаемый функцией [FileOpen\(\).](#page-2392-0)

#### array[]

[out] Массив для записи.

#### start=0

[in] Начальный индекс в массиве (номер первого записываемого элемента).

#### count=WHOLE\_ARRAY

[in] Количество записываемых элементов ([WHOLE\\_ARRAY](#page-975-0) означает, что записываются все элементы начиная с номера start до конца массива).

#### Возвращаемое значение

Количество записанных элементов.

#### Примечание

Строковый массив может записываться только в файл типа TXT. В этом случае строки автоматически завершаются символами конца строки "\r\n". В зависимости от типа файла ANSI или UNICODE, строки преобразовываются к ansi-кодировке, или нет.

```
//+------------------------------------------------------------------+
//| Demo_FileWriteArray.mq5 |
//| Copyright 2013, MetaQuotes Software Corp. |
//| https://www.mql5.com |
//+------------------------------------------------------------------+
#property copyright "Copyright 2013, MetaQuotes Software Corp."
#property link "https://www.mql5.com"
#property version "1.00"
//--- входные параметры
input string InpFileName="data.bin";
input string InpDirectoryName="SomeFolder";
//+------------------------------------------------------------------+
//| Структура для хранения данных о ценах |
//+------------------------------------------------------------------+
```

```
MOI
```

```
struct prices
\left\{ \begin{array}{c} \end{array} \right.datetime date; // дата
 double bid; // цена бид
  double ask; // цена аск
 };
//--- глобальные переменные
int count=0;
int size=20;
string path=InpDirectoryName+"//"+InpFileName;
prices arr[];
//+------------------------------------------------------------------+
//| Expert initialization function |
//+------------------------------------------------------------------+
int OnInit()
\left\{\begin{array}{c}1\end{array}\right\}//--- выделение памяти для массива
  ArrayResize(arr, size);
// -- --return(INIT_SUCCEEDED);
 }
//+------------------------------------------------------------------+
//| Expert deinitialization function |
//+------------------------------------------------------------------+
void OnDeinit(const int reason)
 \{//--- запись оставшихся count строк, если count<n
  WriteData(count);
 }
//+------------------------------------------------------------------+
//| Expert tick function |
//+------------------------------------------------------------------+
void OnTick()
 \left\{ \begin{array}{c} \end{array} \right.//--- сохраним данные в массив
  arr[count].date=TimeCurrent();
   arr[count].bid=SymbolInfoDouble(Symbol(),SYMBOL_BID);
   arr[count].ask=SymbolInfoDouble(Symbol(),SYMBOL ASK);
//--- отобразим текущие данные
  Print("Date = ",arr[count].date," Bid = ",arr[count].bid," Ask = ",arr[count].ask);
//--- увеличим счетчик
   count++;
//--- если массив заполнился, то записываем данные в файл и обнуляем его
  if(count==size)
    \left\{\right.WriteData(size);
     count=0;
    }
  }
```
# **MOL5**

```
//+------------------------------------------------------------------+
//| Запись n элементов массива в файл |
//+------------------------------------------------------------------+
void WriteData(const int n)
 {
//--- откроем файл
  ResetLastError();
  int handle=FileOpen(path, FILE_READ|FILE_WRITE|FILE_BIN);
  if(handle!=INVALID_HANDLE)
    \left\{ \right.//--- запишем данные массива в конец файла
    FileSeek(handle, 0, SEEK END);
    FileWriteArray(handle,arr, 0, n);
     //--- закрываем файл
    FileClose(handle);
    }
  else
     Print("Failed to open the file, error ", GetLastError());
 }
```
#### Смотри также

[Переменные,](#page-238-0) [FileSeek](#page-2447-0)

## <span id="page-2461-0"></span>FileWriteDouble

Записывает в бинарный файл значение параметра типа double с текущего положения файлового указателя.

```
uint FileWriteDouble(
  int file_handle, // handle файла
  double value // значения для записи
  );
```
#### Параметры

file\_handle

[in] Файловый описатель, возвращаемый функцией [FileOpen\(\).](#page-2392-0)

value

[in] Значение типа double.

#### Возвращаемое значение

В случае удачи функция возвращает количество записанных байт (в данном случае [sizeof](#page-177-0)(double) =8). Файловый указатель перемещается на это же количество байт.

```
//+------------------------------------------------------------------+
//| Demo_FileWriteDouble.mq5 |
//| Copyright 2013, MetaQuotes Software Corp. |
//| https://www.mql5.com |
//+------------------------------------------------------------------+
#property copyright "Copyright 2013, MetaQuotes Software Corp."
#property link "https://www.mql5.com"
#property version "1.00"
//--- покажем окно входных параметров при запуске скрипта
#property script_show_inputs
//--- параметры для получения данных из терминала
input string InpSymbolName="EURJPY"; // валютная пара
input ENUM_TIMEFRAMES InpSymbolPeriod=PERIOD_M15; // таймфрейм
input int InpMAPeriod=10; // период сглаживания
input int InpMAShift=0; // смещение индикатора
input ENUM_MA_METHOD InpMAMethod=MODE_SMA; // тип сглаживания
input ENUM_APPLIED_PRICE InpAppliedPrice=PRICE_CLOSE; // тип цены
input datetime InpDateStart=D'2013.01.01 00:00'; // дата начала копирования
//--- параметры для записи данных в файл
input string InpFileName="MA.csv"; // имя файла
input string InpDirectoryName="Data"; // имя директории
//+------------------------------------------------------------------+
//| Script program start function |
//+------------------------------------------------------------------+
void OnStart()
 \left\{ \begin{array}{c} 1 \end{array} \right\}
```

```
datetime date finish=TimeCurrent();
   double ma_buff[];
   datetime_time_buff[];
   int size;
//--- получим хэндл индикатора MA
  ResetLastError();
   int ma handle=iMA(InpSymbolName,InpSymbolPeriod,InpMAPeriod,InpMAShift,InpMAMethod,
   if(ma_handle==INVALID_HANDLE)
     {
      //--- не удалось получить хэндл индикатора
      PrintFormat("Ошибка получения хэндла индикатора. Код ошибки = % d'', GetLastError()
      return;
     }
//--- находимся в цикле, пока индикатор не рассчитает все свои значения
   while(BarsCalculated(ma handle) ==-1)
      Sleep(20); // задержка, чтобы индикатор успел вычислить свои значения
   PrintFormat("B файл будут записаны значения индикатора, начиная с %s", TimeToString//--- скопируем значения индикатора
  ResetLastError();
   if(CopyBuffer(ma_handle,0,InpDateStart,date_finish,ma_buff)==-1)
    {
      PrintFormat ("Не удалось скопировать значения индикатора. Код ошибки = %d", GetLaster
     return;
     }
//--- скопируем время появления соответствующих баров
  ResetLastError();
   if(CopyTime(InpSymbolName,InpSymbolPeriod,InpDateStart,date_finish,time_buff)==-1)
     {
      PrintFormat("Не удалось скопировать значения времени. Код ошибки = d', GetLastEi
      return;
     }
//--- получим размер буфера
   size=ArraySize(ma_buff);
//--- освободим память, занимаемую индикатором
   IndicatorRelease(ma_handle);
\frac{1}{-}-- откроем файл для записи значений индикатора (если его нет, то создастся автомати
  ResetLastError();
  int file handle=FileOpen(InpDirectoryName+"//"+InpFileName,FILE_READ|FILE_WRITE|FII
   if(file_handle!=INVALID_HANDLE)
     {
      PrintFormat ("Файл %s открыт для записи", InpFileName);
      PrintFormat("Путь к файлу: %s\\Files\\", TerminalInfoString(TERMINAL DATA_PATH));
      //--- сначала запишем размер выборки данных
      FileWriteDouble(file handle, (double)size);
      //--- запишем время и значения индикатора в файл
      for(int i=0; i < size; i++)
        {
         FileWriteDouble(file handle,(double)time buff[i]);
         FileWriteDouble(file handle, ma buff[i]);
```

```
}
   //--- закрываем файл
   FileClose(file_handle);
   PrintFormat ("Данные записаны, файл %s закрыт", InpFileName);
  }
else
   PrintFormat ("Не удалось открыть файл %s, Код ошибки = %d", InpFileName, GetLastEri
}
```
#### Смотри также

[Вещественные](#page-94-0) типы (double, float)

### **FileWriteFloat**

Записывает в бинарный файл значение параметра типа float с текущего положения файлового указателя.

```
uint FileWriteFloat(
  int file_handle, // handle файла
  float value // записываемое значение
  );
```
#### Параметры

file\_handle

[in] Файловый описатель, возвращаемый функцией [FileOpen\(\).](#page-2392-0)

value

[in] Значение типа float.

#### Возвращаемое значение

В случае удачи функция возвращает количество записанных байт (в данном случае [sizeof\(](#page-177-0)float) =4). Файловый указатель перемещается на это же количество байт.

```
//+------------------------------------------------------------------+
//| Demo_FileWriteFloat.mq5 |
//| Copyright 2013, MetaQuotes Software Corp. |
//| https://www.mql5.com |
//+------------------------------------------------------------------+
#property copyright "Copyright 2013, MetaQuotes Software Corp."
#property link "https://www.mql5.com"
#property version "1.00"
//--- покажем окно входных параметров при запуске скрипта
#property script_show_inputs
//--- параметры для получения данных из терминала
input string InpSymbolName="EURUSD"; // валютная пара
input ENUM_TIMEFRAMES InpSymbolPeriod=PERIOD_M15; // таймфрейм
input datetime InpDateStart=D'2013.01.01 00:00'; // дата начала копирования дан
//--- параметры для записи данных в файл
input string InpFileName="Close.bin"; // имя файла
input string InpDirectoryName="Data"; // имя директории
//+------------------------------------------------------------------+
//| Script program start function |
//+------------------------------------------------------------------+
void OnStart()
 \left\{ \right.datetime date finish=TimeCurrent();
 double close buff[];
  datetime time buff[];
  int size;
```

```
Файловые операции
```

```
//--- сбросим значение ошибки
  ResetLastError();
//--- скопируем цену закрытия для каждого бара
  if(CopyClose(InpSymbolName,InpSymbolPeriod,InpDateStart,date_finish,close_buff)==-1
     {
     PrintFormat ("Не удалось скопировать значения цен закрытия. Код ошибки = %d", GetI
      return;
    }
//--- скопируем время для каждого бара
  if(CopyTime(InpSymbolName,InpSymbolPeriod,InpDateStart,date finish,time buff)==-1)
     {
      PrintFormat ("Не удалось скопировать значения времени. Код ошибки = d'', GetLastEi
     return;
    }
//--- получим размер буфера
   size=ArraySize(close buff);
//--- откроем файл для записи значений (если его нет, то создастся автоматически)
  ResetLastError();
   int file handle=FileOpen(InpDirectoryName+"//"+InpFileName,FILE_READ|FILE_WRITE|FII
   if(file_handle!=INVALID_HANDLE)
    {
      PrintFormat("Файл %s открыт для записи", InpFileName);
      PrintFormat("Путь к файлу: %s\\Files\\",TerminalInfoString(TERMINAL DATA PATH));
      //--- запишем время и значения цен закрытия в файл
      for(int i=0; i < size; i++)
        {
         FileWriteDouble(file handle,(double)time buff[i]);
         FileWriteFloat(file handle,(float)close buff[i]);
        }
      //--- закрываем файл
      FileClose(file handle);
      PrintFormat("Данные записаны, файл %s закрыт", InpFileName);
     }
   else
      PrintFormat ("Не удалось открыть файл %s, Код ошибки = %d", InpFileName, GetLastEri
  }
```
### Смотри также

[Вещественные](#page-94-0) типы (double, float), [FileWriteDouble](#page-2461-0)

### <span id="page-2466-0"></span>**FileWriteInteger**

Записывает в бинарный файл значение параметра типа int с текущего положения файлового указателя.

```
uint FileWriteInteger(
    int file_handle, \frac{1}{2} // handle файла
    int value, \frac{1}{2} value, \frac{1}{2} value, \frac{1}{2} value, \frac{1}{2} value, \frac{1}{2} value, \frac{1}{2} value, \frac{1}{2} value, \frac{1}{2} value, \frac{1}{2} value, \frac{1}{2} value, \frac{1}{2} value, \frac{1}{2} value, \frac{1}{int size=INT_VALUE // размер в байтах
      );
```
#### Параметры

file\_handle

[in] Файловый описатель, возвращаемый функцией [FileOpen\(\).](#page-2392-0)

 $v_3$ lue

[in] Целое значение.

size=INT\_VALUE

[in] Количество байт (до 4 включительно), которые нужно записать. Предусмотрены соответствующие константы: CHAR\_VALUE=1, SHORT\_VALUE=2 и INT\_VALUE=4, таким образом функция может записать целое значение типа char, uchar, short, ushort, int или uint

#### Возвращаемое значение

В случае удачи функция возвращает количество записанных байт. Файловый указатель перемещается на это же количество байт.

```
//+------------------------------------------------------------------+
//| Demo_FileWriteInteger.mq5 |
//| Copyright 2013, MetaQuotes Software Corp. |
//| https://www.mql5.com |
//+------------------------------------------------------------------+
#property copyright "Copyright 2013, MetaQuotes Software Corp."
#property link "https://www.mql5.com"
#property version "1.00"
//--- покажем окно входных параметров при запуске скрипта
#property script_show_inputs
//--- параметры для получения данных из терминала
input string InpSymbolName="EURUSD"; // валютная пара
input ENUM TIMEFRAMES InpSymbolPeriod=PERIOD H1; // таймфрейм
input datetime I_{\text{npDateStart}=D'2013.01.01} 00:00'; // дата начала копирования
//--- параметры для записи данных в файл
input string InpFileName="Trend.bin"; // имя файла
input string InpDirectoryName="Data"; // имя директории
//+------------------------------------------------------------------+
//| Script program start function |
//+------------------------------------------------------------------+
void OnStart()
```

```
{
  datetime date finish=TimeCurrent();
  double close buff[];
  datetime time_buff[];
   int size;
//--- сбросим значение ошибки
   ResetLastError();
//--- скопируем цену закрытия для каждого бара
   if(CopyClose(InpSymbolName,InpSymbolPeriod,InpDateStart,date finish,close buff)==-1
    \left\{ \right.PrintFormat ("Не удалось скопировать значения цен закрытия. Код ошибки = 8d", GetI
     return;
     }
//--- скопируем время для каждого бара
  if(CopyTime(InpSymbolName,InpSymbolPeriod,InpDateStart,date_finish,time_buff)==-1)
    \left\{ \right.PrintFormat ("Не удалось скопировать значения времени. Код ошибки = d', GetLastEi
     return;
     }
//--- получим размер буфера
  size=ArraySize(close_buff);
//--- откроем файл для записи значений (если его нет, то создастся автоматически)
  ResetLastError();
  int file handle=FileOpen(InpDirectoryName+"//"+InpFileName,FILE_READ|FILE_WRITE|FII
  if(file_handle!=INVALID_HANDLE)
     {
      PrintFormat ("Файл %s открыт для записи", InpFileName);
      PrintFormat("Путь к файлу: %s\\Files\\",TerminalInfoString(TERMINAL DATA PATH));
      //---int up down=0; // флаг тенденции
      int arr size; // размера массива arr
      uchar arr[]; // массив типа uchar
      //--- запишем значения времени в файл
      for(int i=0; i < size-1; i + +)
        {
         //--- сравним цены закрытия на текущем и следующем барах
         if(close_buff[i]<=close_buff[i+1])
           \left\{ \right.if(up_down!=1)
              \left\{ \right.//--- запишем значение даты в файл, используя FileWriteInteger
               StringToCharArray(TimeToString(time buff[i]), arr);
               arr size=ArraySize(arr);
               //--- сначала запишем количество символов в массиве
               FileWriteInteger(file handle, arr size, INT VALUE);
               //--- запишем сами символы
               for(int j=0; j < arr size; j++)
                  FileWriteInteger(file handle,arr[j],CHAR VALUE);
               //--- изменим флаг тенденции
```
# **MOL5**

```
up_down=1;
            }
         }
       else
         {
         if(up_down!=-1)
            {
             //--- запишем значение даты в файл, используя FileWriteInteger
             StringToCharArray(TimeToString(time buff[i]), arr);
             arr_size=ArraySize(arr);
             //--- сначала запишем количество символов в массиве
             FileWriteInteger(file handle, arr size, INT VALUE);
             //--- запишем сами символы
             for(int j=0; j < arr size; j++)
                FileWriteInteger(file handle,arr[j],CHAR VALUE);
             //--- изменим флаг тенденции
             up_down=-1;
            }
         }
      }
   //--- закрываем файл
   FileClose(file handle);
   PrintFormat ("Данные записаны, файл %s закрыт", InpFileName);
   }
else
    PrintFormat("Не удалось открыть файл %s, Код ошибки = %d", InpFileName, GetLastEri
}
```
#### Смотри также

[IntegerToString,](#page-1633-0) [StringToInteger](#page-1648-0), [Целые](#page-80-0) типы

## FileWriteLong

Записывает в бинарный файл значение параметра типа long с текущего положения файлового указателя.

```
uint FileWriteLong(
  int file_handle, // handle файла
  long value \frac{1}{2} записываемое значение
  );
```
#### Параметры

file\_handle

[in] Файловый описатель, возвращаемый функцией [FileOpen\(\).](#page-2392-0)

value

[in] Значение типа long.

#### Возвращаемое значение

В случае удачи функция возвращает количество записанных байт (в данном случае [sizeof\(](#page-177-0)long) =8). Файловый указатель перемещается на это же количество байт.

```
//+------------------------------------------------------------------+
//| Demo_FileWriteLong.mq5 |
//| Copyright 2013, MetaQuotes Software Corp. |
//| https://www.mql5.com |
//+------------------------------------------------------------------+
#property copyright "Copyright 2013, MetaQuotes Software Corp."
#property link "https://www.mql5.com"
#property version "1.00"
//--- покажем окно входных параметров при запуске скрипта
#property script_show_inputs
//--- параметры для получения данных из терминала
input string InpSymbolName="EURUSD"; // валютная пара
input ENUM_TIMEFRAMES InpSymbolPeriod=PERIOD_H1; // таймфрейм
input datetime InpDateStart=D'2013.01.01 00:00'; // дата начала копирования дан
//--- параметры для записи данных в файл
input string InpFileName="Volume.bin"; // имя файла
input string InpDirectoryName="Data"; // имя директории
//+------------------------------------------------------------------+
//| Script program start function |
//+------------------------------------------------------------------+
void OnStart()
 \left\{ \right.datetime date finish=TimeCurrent();
 long volume buff[];
  datetime time buff[];
  int size;
```

```
Файловые операции
```

```
//--- сбросим значение ошибки
  ResetLastError();
//--- скопируем тиковые объемы для каждого бара
  if(CopyTickVolume(InpSymbolName,InpSymbolPeriod,InpDateStart,date_finish,volume_buf
     {
     PrintFormat("Не удалось скопировать значения тикового объема. Код ошибки = \delta d'',
      return;
     }
//--- скопируем время для каждого бара
  if(CopyTime(InpSymbolName,InpSymbolPeriod,InpDateStart,date_finish,time_buff)==-1)
     {
      PrintFormat ("Не удалось скопировать значения времени. Код ошибки = d'', GetLastEi
     return;
    }
//--- получим размер буфера
   size=ArraySize(volume_buff);
\frac{1}{-}-- откроем файл для записи значений индикатора (если его нет, то создастся автомати
   ResetLastError();
   int file handle=FileOpen(InpDirectoryName+"//"+InpFileName,FILE_READ|FILE_WRITE|FII
   if(file_handle!=INVALID_HANDLE)
     {
      PrintFormat("Файл %s открыт для записи", InpFileName);
      PrintFormat("Путь к файлу: %s\\Files\\",TerminalInfoString(TERMINAL DATA PATH));
      //--- сначала запишем размер выборки данных
      FileWriteLong(file handle, (long)size);
      //--- запишем время и значения объема в файл
      for(int i=0; i < size; i++)
        {
         FileWriteLong(file handle,(long)time buff[i]);
         FileWriteLong(file handle, volume buff[i]);
        }
      //--- закрываем файл
      FileClose(file handle);
      PrintFormat("Данные записаны, файл %s закрыт", InpFileName);
     }
   else
      PrintFormat("Не удалось открыть файл %s, Код ошибки = %d", InpFileName, GetLastEri
  }
```
Смотри также

[Целые](#page-80-0) типы, [FileWriteInteger](#page-2466-0)

## **FileWriteString**

Записывает в файл типа BIN, CSV или TXT значение параметра типа string с текущего положения файлового указателя. При записи в файл типа CSV или TXT, если в строке присутствует символ '\n' (LF) без предшествующего символа '\r' (CR), то перед символом '\n' дописывается отсутствующий символ '\r'.

```
uint FileWriteString(
 int file_handle, // handle файла
  const string text string, // записываемая строка
  int length=-1 // количество символов
  );
```
#### Параметры

file\_handle

[in] Файловый описатель, возвращаемый функцией [FileOpen\(\).](#page-2392-0)

text\_string

[in] Строка.

#### length=-1

[in] Количество символов, которые нужно записать. Параметр необходим для записи строки в файл типа BIN. Если размер не указан, то записывается вся строка без завершающего 0. Если указан размер меньший, чем длина строки, то записывается часть строки без завершающего 0. Если указан размер больший, чем длина строки, то строка дописывается соответствующим количеством нулей. Для файлов типа CSV и TXT этот параметр игнорируется и строка записывается полностью.

#### Возвращаемое значение

В случае удачи функция возвращает количество записанных байт. Файловый указатель перемещается на это же количество байт.

#### Примечание

Следует иметь в виду, что при записи в файл, открытый с [флагом](#page-1056-0) FILE\_UNICODE (либо без флага FILE\_ANSI), количество записанных байт будет в 2 раза больше количества записанных символов строки. При записи в файл, открытый с флагом FILE\_ANSI, количество записанных байт будет совпадать с количеством записанных символов строки.

```
//+------------------------------------------------------------------+
//| Demo_FileWriteString.mq5 |
//| Copyright 2013, MetaQuotes Software Corp. |
//| https://www.mql5.com |
//+------------------------------------------------------------------+
#property copyright "Copyright 2013, MetaQuotes Software Corp."
#property link "https://www.mql5.com"
#property version "1.00"
//--- покажем окно входных параметров при запуске скрипта
#property script_show_inputs
```

```
//--- параметры для получения данных из терминала
input string InpSymbolName="EURUSD"; // валютная пара
input ENUM_TIMEFRAMES InpSymbolPeriod=PERIOD_H1; // таймфрейм
input int InpMAPeriod=14; \frac{1}{2} // период скользящей средней
input ENUM APPLIED PRICE InpAppliedPrice=PRICE CLOSE; // тип цены
input datetime InpDateStart=D'2013.01.01 00:00'; // дата начала копирования
//--- параметры для записи данных в файл
input string InpFileName="RSI.csv"; // имя файла
input string InpDirectoryName="Data"; // имя директории
//+------------------------------------------------------------------+
//| Script program start function |
//+------------------------------------------------------------------+
void OnStart()
 {
  datetime date finish; // дата конца копирования данных
  double rsi buff[]; // массив значений индикатора
  datetime date buff[]; // массив дат индикатора
  int rsi size=0; // размер массивов индикатора
//--- время окончания - текущее
   date finish=TimeCurrent();
//--- получим хэндл индикатора RSI
  ResetLastError();
  int rsi handle=iRSI(InpSymbolName,InpSymbolPeriod,InpMAPeriod,InpAppliedPrice);
  if(rsi_handle==INVALID_HANDLE)
    \downarrow//--- не удалось получить хэндл индикатора
     PrintFormat("Ошибка получения хэндла индикатора. Код ошибки = % d", GetLastError()
     return;
    }
//--- находимся в цикле, пока индикатор не рассчитает все свои значения
   while(BarsCalculated(rsi handle) ==-1)
     Sleep(10); // задержка, чтобы индикатор успел вычислить свои значения
//--- скопируем значения индикатора за определенный период
  ResetLastError();
  if(CopyBuffer(rsi_handle,0,InpDateStart,date_finish,rsi_buff)==-1)
    {
     PrintFormat("Не удалось скопировать значения индикатора. Код ошибки = \daggerd", GetLas
     return;
    }
//--- скопируем соответствующее время для значений индикатора
  ResetLastError();
  if(CopyTime(InpSymbolName,InpSymbolPeriod,InpDateStart,date_finish,date_buff)==-1)
    {
     PrintFormat("Не удалось скопировать значения времени. Код ошибки = 6d", GetLastEi
     return;
    }
//--- освободим память, занимаемую индикатором
  IndicatorRelease(rsi_handle);
//--- получим размер буфера
```

```
rsi size=ArraySize(rsi buff);
\frac{1}{-}-- откроем файл для записи значений индикатора (если его нет, то создастся автомати
  ResetLastError();
   int file_handle=FileOpen(InpDirectoryName+"//"+InpFileName,FILE_READ|FILE_WRITE|FII
   if(file_handle!=INVALID_HANDLE)
     {
      PrintFormat ("Файл %s открыт для записи", InpFileName);
      PrintFormat("Путь к файлу: %s\\Files\\",TerminalInfoString(TERMINAL DATA PATH));
      //--- подготовим вспомогательные переменные
      string str="";
      bool is formed=false;
      //--- запишем даты формирования зон перекупленности и перепроданности
      for(int i=0; i<rsi size; i++)
        {
         //--- проверка значений индикатора
         if(rsi buff[i]>=70 || rsi buff[i]<=30)
           {
            //--- первое ли значение в этой зоне
            if(!is formed)
              {
               //--- добавляем значение и дату
               str=(string)rsi buff[i]+"\t"+(string)date buff[i];
               is formed=true;
              }
            else
               str+="\t"+(string)rsi buff[i]+"\t"+(string)date buff[i];
            //--- переход на следующую итерацию цикла
            continue;
           }
         //--- проверка флага
         if(is_formed)
           {
            //--- строка сформирована, запишем ее в файл
            FileWriteString(file handle, str+"\r\n");
            is formed=false;
           }
        }
      //--- закрываем файл
      FileClose(file handle);
      PrintFormat("Данные записаны, файл %s закрыт", InpFileName);
     }
   else
      PrintFormat ("Не удалось открыть файл %s, Код ошибки = %d", InpFileName, GetLastEri
  }
```
#### Смотри также

Тип [string,](#page-101-0) [StringFormat](#page-1654-0)

<span id="page-2474-0"></span>**FileWriteStruct** 

Записывает в бинарный файл содержимое структуры, переданной в качестве параметра, с текущего положения файлового указателя.

```
uint FileWriteStruct(
 int file_handle, // handle файла
  const void& struct_object, // ссылка на объект
  \int int size=-1 // размер для записи в байтах
  );
```
#### Параметры

file\_handle

[in] Файловый описатель, возвращаемый функцией [FileOpen\(\).](#page-2392-0)

struct\_object

[in] Ссылка на объект указанной структуры. Структура не должна содержать строки, [динамические](#page-132-0) массивы, [виртуальные](#page-296-0) функции, а также указатели на объекты и функции.

 $size=-1$ 

[in] Количество байт, которые нужно записать. Если размер не указан или указано большее количество байт, чем размер структуры, то записывается вся структура полностью.

#### Возвращаемое значение

В случае удачи функция возвращает количество записанных байт. Файловый указатель перемещается на это же количество байт.

```
//+------------------------------------------------------------------+
//| Demo_FileWiteStruct.mq5 |
//| Copyright 2013, MetaQuotes Software Corp. |
//| https://www.mql5.com |
//+------------------------------------------------------------------+
#property copyright "Copyright 2013, MetaQuotes Software Corp."
#property link "https://www.mql5.com"
#property version "1.00"
//--- покажем окно входных параметров при запуске скрипта
#property script_show_inputs
//--- параметры для получения данных из терминала
input string InpSymbolName="EURUSD"; // валютная пара
input ENUM_TIMEFRAMES InpSymbolPeriod=PERIOD_H1; // таймфрейм
input datetime InpDateStart=D'2013.01.01 00:00'; // дата начала копирования дан
//--- параметры для записи данных в файл
input string InpFileName="EURUSD.txt"; // имя файла
input string InpDirectoryName="Data"; Уимя директории
//+------------------------------------------------------------------+
//| Структура для хранения данных свечи |
//+------------------------------------------------------------------+
struct candlesticks
```

```
2475
```

```
{
  double open; // цена открытия
  double close; // цена закрытия
  double high; // максимальная цена
  double low; // минимальная цена
  datetime date; // дата
  };
//+------------------------------------------------------------------+
//| Script program start function |
//+------------------------------------------------------------------+
void OnStart()
 \left\{ \right.datetime date finish=TimeCurrent();
  int size;
  datetime time buff[];
  double open_buff[];
  double close buff[];
  double high_buff[];
  double low buff[];
   candlesticks cand buff[];
//--- сбросим значение ошибки
  ResetLastError();
//--- получим время появления баров из диапазона
   if(CopyTime(InpSymbolName,InpSymbolPeriod,InpDateStart,date_finish,time_buff)==-1)
    {
     PrintFormat ("Не удалось скопировать значения времени. Код ошибки = d', GetLastEi
     return;
     }
//--- получим максимальные цены баров из диапазона
  if(CopyHigh(InpSymbolName,InpSymbolPeriod,InpDateStart,date finish,high buff)==-1)
     {
     PrintFormat("Не удалось скопировать значения максимальных цен. Код ошибки = \frac{6}{3}d",
     return;
     }
//--- получим минимальные цены баров из диапазона
  if(CopyLow(InpSymbolName,InpSymbolPeriod,InpDateStart,date finish,low buff)==-1)
     {
      PrintFormat("Не удалось скопировать значения минимальных цен. Код ошибки = d\mathbf{u},
     return;
    }
//--- получим цены открытия баров из диапазона
   if(CopyOpen(InpSymbolName,InpSymbolPeriod,InpDateStart,date finish,open buff)==-1)
    \left\{ \right.PrintFormat("Не удалось скопировать значения цен открытия. Код ошибки = %d", Getl
     return;
     }
//--- получим цены закрытия баров из диапазона
   if(CopyClose(InpSymbolName,InpSymbolPeriod,InpDateStart,date finish,close buff)==-1
     {
```

```
PrintFormat("Не удалось скопировать значения цен закрытия. Код ошибки = d'', Getl
      return;
     }
//--- определим размерность массивов
   size=ArraySize(time buff);
//--- сохраним все данные в массиве структуры
  ArrayResize(cand buff,size);
   for(int i=0; i < size; i++)
     {
      cand buff[i].open=open buff[i];
      cand buff[i].close=close buff[i];
      cand buff[i].high=high buff[i];
      cand buff[i].low=low buff[i];
      cand buff[i].date=time buff[i];
     }
//--- откроем файл для записи массива структуры в файл (если его нет, то создастся авт
   ResetLastError();
   int file handle=FileOpen(InpDirectoryName+"//"+InpFileName,FILE_READ|FILE_WRITE|FII
   if(file_handle!=INVALID_HANDLE)
     {
      PrintFormat("Файл %s открыт для записи", InpFileName);
      PrintFormat("Путь к файлу: %s\\Files\\",TerminalInfoString(TERMINAL COMMONDATA_]
      //--- подготовим счетчик количества байт
     uint counter=0;
      //--- в цикле запишем значения массива
      for(int i=0; i < size; i++)
         counter+=FileWriteStruct(file handle, cand_buff[i]);
      PrintFormat("В файл %s записано %d байт информации", InpFileName, counter);
      PrintFormat("Всего байтов: %d * %d * %d = %d, %s",size,5,8,size*5*8,size*5*8==со
      //--- закрываем файл
      FileClose(file handle);
      PrintFormat ("Данные записаны, файл %s закрыт", InpFileName);
     }
   else
      PrintFormat("Не удалось открыть файл %s, Код ошибки = %d", InpFileName, GetLastEri
  }
```
#### Смотри также

[Структуры](#page-104-0) и классы

## <span id="page-2477-0"></span>FileLoad

Считывает всё содержимое указанного бинарного файла в переданный массив числовых типов или простых структур. Функция позволяет быстро прочитать данные известного типа в соответствующий массив.

```
long FileLoad(
 const string file name, // имя файла
  void& buffer[], // массив числовых типов или простых структур
  int common flag=0 // файловый флаг, по умолчанию файл ищется в папке
  );
```
#### Параметры

file name

[in] Имя файла, из которого будет производиться считывание данных.

#### buffer

[out] Массив числовых типов или простых [структур](#page-104-1).

#### common flag=0

[in] [Файловый](#page-1056-0) флаг, указывающий режим работы. Если параметр не указан, то файл ищется в подпапке MQL5\Files (или <каталог\_агента\_тестирования>\MQL5\Files в случае тестирования).

#### Возвращаемое значение

Количество прочитанных элементов или -1 в случае неудачи.

#### Примечание

Функция FileLoad() читает из файла количество байт, кратное размеру элемента массива. Например, пусть размер файла составляет 10 байт, а чтение производится в массив типа double [\(sizeof\(](#page-177-0)double)=8). В этом случае будет прочитано только 8 байт, оставшиеся 2 байта с конца файла просто будут отброшены, а сама функция FileLoad() вернёт 1 (прочитан 1 элемент).

```
//+------------------------------------------------------------------+
//| Demo_FileLoad.mq5 |
//| Copyright 2016, MetaQuotes Software Corp. |
//| https://www.mql5.com |
//+------------------------------------------------------------------+
#property copyright "Copyright 2000-2024, MetaQuotes Ltd."
#property link "https://www.mql5.com"
#property version "1.00"
#property copyright "Copyright 2000-2024, MetaQuotes Ltd."
#property link "https://www.mql5.com"
#property version "1.00"
#property script_show_inputs
//--- input parameters
input int bars_to_save=10; // количество баров
//+------------------------------------------------------------------+
```

```
//| Script program start function |
//+-----------void OnStart()
 {
  string filename= Symbol+" rates.bin";
  MqlRates rates[];
// -- -int copied=CopyRates(Symbol, Period,0,bars to save,rates);
   if(copied!=-1)
    \left\{ \right.PrintFormat(" CopyRates(%s) copied %d bars", Symbol,copied);
     //--- запишем котировки в файл
     if(!FileSave(filename,rates,FILE COMMON))
         PrintFormat("FileSave() failed, error=%d",GetLastError());
     }
   else
     PrintFormat("Failed CopyRates(%s), error=", Symbol,GetLastError());
//--- теперь прочитаем эти котировки обратно из файла
  ArrayFree(rates);
   long count=FileLoad(filename,rates, FILE COMMON);
  if(count!=-1)
     {
     Print("Time\tOpen\tHigh\tLow\tClose\tTick Voulme\tSpread\tReal Volume");
      for(int i=0; i<count; i++)
       \left\{ \right.PrintFormat("%s\t%G\t%G\t%G\t%G\t%I64u\t%d\t%I64u",
                    TimeToString(rates[i].time,TIME_DATE|TIME_SECONDS),
                     rates[i].open,rates[i].high,rates[i].low,rates[i].close,
                     rates[i].tick volume,rates[i].spread,rates[i].real volume);
        }
     }
  }
```
#### Смотри также

[Структуры](#page-104-0) и классы, [FileReadArray](#page-2415-0), [FileReadStruct,](#page-2443-0) [FileSave](#page-2479-0)

## <span id="page-2479-0"></span>FileSave

Записывает в бинарный файл все элементы массива, переданного в качестве параметра. Функция позволяет быстро в одну строку записывать массивы числовых типов или простых структур.

```
bool FileSave(
  const string file_name, // имя файла
  \text{void}\&\text{buffer}[\text{]}, \text{//}\xspace массив числовых типов или простых структур
  int common_flag=0 // файловый флаг, по умолчанию файлы пишутся в пап
  );
```
#### Параметры

file name

[in] Имя файла, в который будет записан массив данных.

```
buffer
```
[in] Массив числовых типов или простых [структур](#page-104-1).

```
common flag=0
```
[in] [Файловый](#page-1056-0) флаг, указывающий режим работы. Если параметр не указан, то файл будет записан в подпапке MQL5\Files (или <каталог\_агента\_тестирования>\MQL5\Files в случае тестирования).

### Возвращаемое значение

В случае неудачи функция возвращает false.

```
//+------------------------------------------------------------------+
//| Demo_FileSave.mq5 |
//| Copyright 2016, MetaQuotes Software Corp. |
//| https://www.mql5.com |
//+------------------------------------------------------------------+
#property copyright "Copyright 2000-2024, MetaQuotes Ltd."
#property link "https://www.mql5.com"
#property version "1.00"
#property script_show_inputs
//--- input parameters
input int ticks to save=1000; // количество тиков
//+------------------------------------------------------------------+
//| Script program start function |
//+------------------------------------------------------------------+
void OnStart()
 {
  string filename= Symbol+" ticks.bin";
  MqlTick ticks[];
// --int copied=CopyTicks( Symbol,ticks, COPY TICKS ALL, 0, ticks to save);
  if(copied!=-1)
    {
```
# MOI 5

```
PrintFormat(" CopyTicks(%s) copied %d ticks", Symbol,copied);
     //--- если тиковая история синхронизирована, то код ошибки равен нулю
     if(!GetLastError()==0)
         PrintFormat("%s: Ticks are not synchronized, error=%d", Symbol, copied, LastEr
     //--- запишем тики в файл
     if(!FileSave(filename,ticks, FILE COMMON))
         PrintFormat("FileSave() failed, error=%d", GetLastError());
     }
   else
     PrintFormat("Failed CopyTicks(%s), Error=",_Symbol,GetLastError());
//--- теперь прочитаем эти тики обратно из файла
  ArrayFree(ticks);
  long count=FileLoad(filename,ticks,FILE COMMON);
  if(count!=-1)
    \sqrt{2}Print("Time\tBid\tAsk\tLast\tVolume\tms\tflags");
     for(int i=0; i<count; i++)
        {
        PrintFormat("%s.%03I64u:\t%G\t%G\t%G\t%I64u\t0x%04x",
         TimeToString(ticks[i].time,TIME_DATE|TIME_SECONDS),ticks[i].time_msc%1000,
        ticks[i].bid,ticks[i].ask,ticks[i].last,ticks[i].volume,ticks[i].flags);
        }
     }
  }
```
### Смотри также

[Структуры](#page-104-0) и классы, [FileWriteArray](#page-2458-0), [FileWriteStruct,](#page-2474-0) [FileLoad](#page-2477-0), [FileWrite](#page-2455-0)

2482

## **FolderCreate**

Создает директорию в директории Files (в зависимости от значения common\_flag)

```
bool FolderCreate(
  string folder name, \frac{1}{2} строка с именем создаваемой папки
  int common flag = 0 // область действия
  );
```
#### Параметры

folder\_name

[in] Имя директории, которую требуется создать. Содержит относительный путь к папке.

common flag=0

[in] [Флаг](#page-1056-0), определяющий местоположение директории. Если common\_flag=FILE\_COMMON, то директория находится в общей папке всех клиентских терминалов \Terminal\Common\Files. В противном случае директория находится в локальной папке (MQL5\Files или MQL5\Tester\Files в случае тестирования).

#### Возвращаемое значение

Возвращает true в случае успеха, иначе false.

#### Примечание

Из соображений безопасности в языке MQL5 строго контролируется работа с файлами. Файлы, с которыми проводятся файловые операции средствами языка MQL5, не могут находиться за пределами файловой "песочницы".

```
#property copyright "Copyright 2000-2024, MetaQuotes Ltd."
#property link "https://www.mql5.com"
#property version "1.00"
//--- описание
#property description "Скрипт показывает пример использования FolderCreate()."
#property description "Внешний параметр определяет папку для создания папок."
#property description "После выполнения скрипта будет создана структура папок"
//--- покажем окно входных параметров при запуске скрипта
#property script_show_inputs
//--- входной параметр определяет папку, в которой работает скрипт
input bool common folder=false; // общая папка всех терминалов
//+------------------------------------------------------------------+
//| Script program start function |
//+------------------------------------------------------------------+
void OnStart()
 \left\{ \right.//--- папка, которую создадим в MQL5\Files
  string root folder="Folder A";
   if(CreateFolder(root folder, common folder))
```

```
{
      //--- создадим в ней дочернюю папку Child Folder B1
      string folder B1="Child Folder B1";
      string path=root_folder+"\\"+folder_B1; \overline{\phantom{a}} // создадим имя папки с учетом
      if(CreateFolder(path,common folder))
        {
         //--- в этой папке создадим еще 3 дочерних
         string folder C11="Child Folder C11";
         string child path=root folder+"\\"+folder C11;// создадим имя папки с учетом
         CreateFolder(child_path,common_folder);
         //--- вторая дочерняя папка
         string folder C12="Child Folder C12";
         child path=root folder+"\\"+folder C12;
         CreateFolder(child path, common folder);
         //--- третья дочерняя папка
         string folder C13="Child Folder C13";
         child path=root folder+"\\"+folder C13;
         CreateFolder(child path, common folder);
        }
    }
// --}
//+------------------------------------------------------------------+
//| Пытается создать папку и выводит сообщение об этом |
//+------------------------------------------------------------------+
bool CreateFolder(string folder path,bool common flag)
 {
  int flag=common_flag?FILE_COMMON:0;
  string working folder;
//--- выясним полный путь в зависимости от параметра common flag
  if(common_flag)
      working_folder=TerminalInfoString(TERMINAL_COMMONDATA_PATH)+"\\MQL5\\Files";
   else
      working_folder=TerminalInfoString(TERMINAL_DATA_PATH)+"\\MQL5\\Files";
//--- отладочное сообщение
   PrintFormat("folder path=%s", folder path);
//--- попытка создать папку относительно пути MQL5\Files
   if(FolderCreate(folder path,flag))
    {
      //--- выведем полный путь для созданной папки
      PrintFormat("Создали папку %s", working folder+"\\"+folder path);
     //--- сбросим код ошибки
      ResetLastError();
      //--- успешное выполнение
      return true;
     }
   else
      PrintFormat("Не удалось создать папку %s. Код ошибки %d", working folder+folder p
```
# MQL5

```
//--- неудачное выполнение
  return false;
 }
```
### Смотри также

[FileOpen\(\)](#page-2392-0), [FolderClean\(\),](#page-2487-0) [FileCopy\(\)](#page-2396-0)
2485

# FolderDelete

Удаляет указанную директорию. Если папка не пуста, то она не может быть удалена.

```
bool FolderDelete(
  string folder name, \frac{1}{2} строка с именем удаляемой папки
  int common flag=0 // область действия
  );
```
#### Параметры

folder\_name

[in] Имя директории, которую требуется удалить. Содержит полный путь к папке.

common flag=0

[in] [Флаг](#page-1056-0), определяющий местоположение директории. Если common\_flag=FILE\_COMMON, то директория находится в общей папке всех клиентских терминалов \Terminal\Common\Files. В противном случае директория находится в локальной папке (MQL5\Files или MQL5\Tester\Files в случае тестирования).

#### Возвращаемое значение

Возвращает true в случае успеха, иначе false.

#### Примечание

Из соображений безопасности в языке MQL5 строго контролируется работа с файлами. Файлы, с которыми проводятся файловые операции средствами языка MQL5, не могут находиться за пределами файловой "песочницы".

Если директория содержит хоть один файл и/или поддиректорию, то удаление такой директории невозможно, ее необходимо предварительно очистить. Тотальная очистка папки от всех файлов и всех вложенных подпапок осуществляется при помощи функции [FolderClean\(\).](#page-2487-0)

#### Пример:

```
//+------------------------------------------------------------------+
//| Demo_FolderDelete.mq5 |
//| Copyright 2000-2024, MetaQuotes Ltd. |
//| https://www.mql5.com |
//+------------------------------------------------------------------+
#property copyright "Copyright 2000-2024, MetaQuotes Ltd."
#property link "https://www.mql5.com"
#property version "1.00"
//--- описание
#property description "Скрипт показывает пример использования FolderDelete()."
#property description "Сначала создаются две папки, одна пустая, другая содержит файл
#property description "При попытке удаления непустой папки получим ошибку и предупрежд
//--- покажем окно входных параметров при запуске скрипта
#property script_show_inputs
//--- входные параметры
input string firstFolder="empty"; // пустая папка
```

```
Файловые операции
```

```
input string secondFolder="nonempty";// папка, в которой будет один файл
string filename="delete_me.txt"; // имя файла, который мы создадим в папке secon
//+------------------------------------------------------------------+
//| Script program start function |
//+------------------------------------------------------------------+
void OnStart()
 \left\{ \right.//--- хендл файла запишем сюда
   int handle;
//--- выясним в какой папке мы работаем
  string working_folder=TerminalInfoString(TERMINAL DATA PATH)+"\\MQL5\\Files";
//--- отладочное сообщение
   PrintFormat("working_folder=%s",working_folder);
//--- попытка создать пустую папку относительно пути MQL5\Files
  if(FolderCreate(firstFolder,0)) // 0 означает, что работаем в локальной папке терми
     {
     //--- выведем полный путь до созданной папки
     PrintFormat("Создали папку %s", working folder+"\\"+firstFolder);
     //--- сбросим код ошибки
     ResetLastError();
    }
   else
     PrintFormat("Не удалось создать папку %s. Код ошибки %d", working folder+"\\"+fir
//--- теперь создадим непустую папку с помощью функции FileOpen()
   string filepath=secondFolder+"\\"+filename; // сформируем путь для файла, который
  handle=FileOpen(filepath,FILE WRITE|FILE TXT); // флаг FILE WRITE в данном случае
  if(handle!=INVALID_HANDLE)
      PrintFormat("Открыли файл на чтение %s", working folder+"\\"+filepath);
   else
      PrintFormat("Не удалось создать файл %s в папке %s. Код ошибки=", filename, second
   Comment(StringFormat("Готовимся удалить папки %s и %s", firstFolder, secondFolder));
//--- Небольшая пауза в 5 секунд, чтобы мы могли прочитать сообщение на графике
   Sleep(5000); // Sleep() нельзя использовать в индикаторах!
//--- выведем диалоговое окно и просим пользователя
   int choice=MessageBox(StringFormat("Удалить папки %s и %s?", firstFolder, secondFol
                         "Удаление папок",
                         MB YESNO|MB ICONQUESTION); // будут две кнопки - "Yes" и "No
//--- выполним действия в зависимости от выбранного варианта
   if(choice==IDYES)
     {
      //--- очистим комментарий на графике
     Comment("");
      //--- выведем сообщение в журнал "Эксперты"
      PrintFormat("Пробуем удалить папки %s и %s", firstFolder, secondFolder);
     ResetLastError();
      //--- удаляем пустую папку
```
2487

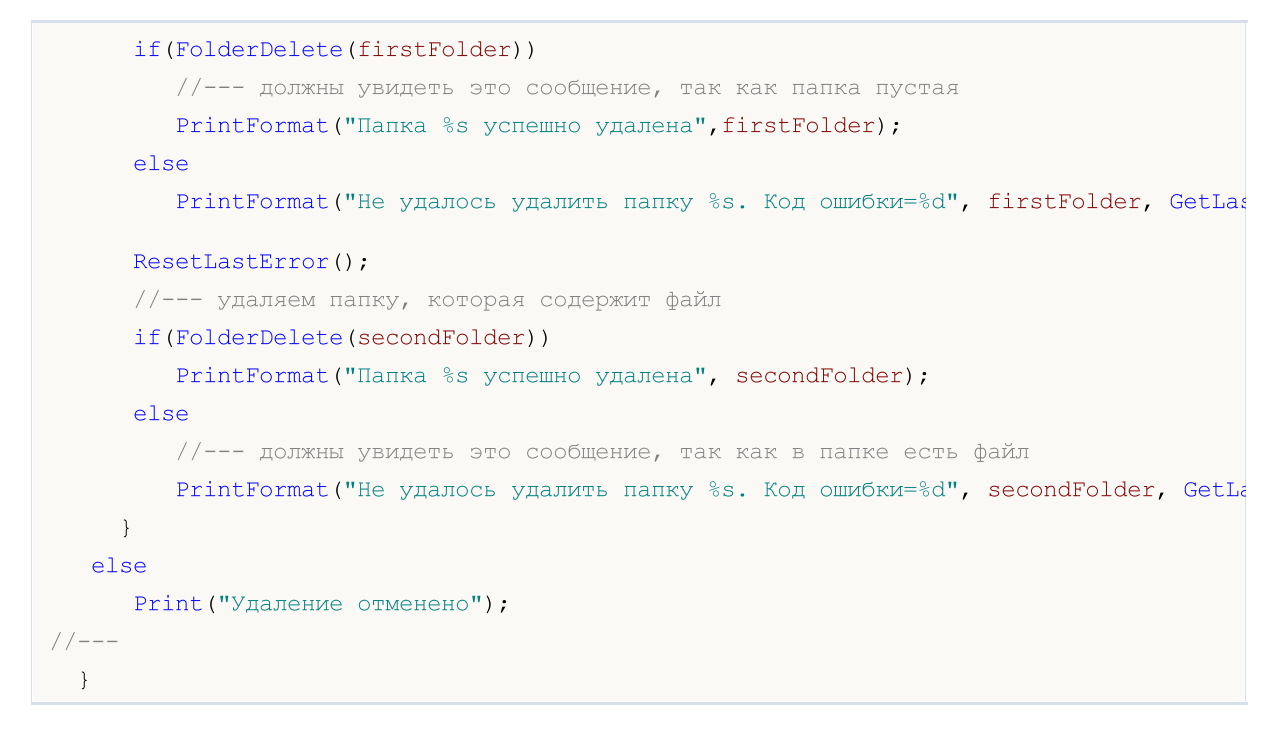

### Смотри также

[FileOpen\(\)](#page-2392-0), [FolderClean\(\),](#page-2487-0) [FileMove\(\)](#page-2401-0)

# <span id="page-2487-0"></span>**FolderClean**

2488

Удаляет все файлы в указанной папке.

```
bool FolderClean(
  string folder name, \frac{1}{2} строка с именем папки
  int common flag = 0 // область действия
  );
```
#### Параметры

folder\_name

[in] Имя директории, в которой требуется удалить все файлы. Содержит полный путь к папке.

common flag=0

[in] [Флаг](#page-1056-0), определяющий местоположение директории. Если common\_flag=FILE\_COMMON, то директория находится в общей папке всех клиентских терминалов \Terminal\Common\Files. В противном случае директория находится в локальной папке (MQL5\Files или MQL5\Tester\Files в случае тестирования).

#### Возвращаемое значение

Возвращает true в случае успеха, иначе false.

#### Примечание

Из соображений безопасности в языке MQL5 строго контролируется работа с файлами. Файлы, с которыми проводятся файловые операции средствами языка MQL5, не могут находиться за пределами "файловой песочницы".

Осторожно пользуйтесь этой функцией, так как все файлы и все вложенные поддиректории удаляются безвозвратно.

#### Пример:

```
//+------------------------------------------------------------------+
//| Demo_FolderClean.mq5 |
//| Copyright 2000-2024, MetaQuotes Ltd. |
//| https://www.mql5.com |
//+------------------------------------------------------------------+
#property copyright "Copyright 2000-2024, MetaQuotes Ltd."
#property link "https://www.mql5.com"
#property version "1.00"
//--- описание
#property description "Скрипт показывает пример использования FolderClean()."
#property description "Сначала создаются файлы в указанной папке с помощью функции Fil
#property description "Затем перед удалением файлов выводится предупреждение MessageBox
//--- покажем окно входных параметров при запуске скрипта
#property script_show_inputs
//--- входные параметры
input string foldername="demo_folder"; // создаем папку в MQL5/Files/
input int files=5; // сколько файлов создадим и удалим
```

```
//+------------------------------------------------------------------+
//| Script program start function |
//+------------------------------------------------------------------+
void OnStart()
  {
  string name="testfile";
//--- сначала откроем или создадим файлы в папке данных нашего терминала
   for(int N=0; N \leq 1 les; N++)
     {
      //--- соберем имя файла в виде 'demo_folder\testfileN.txt'
      string filemane=StringFormat("%s\\%s%d.txt",foldername,name,N);
      1/1--- открываем файл с флагом на запись, в этом случае папка 'demo folder' будет
      int handle=FileOpen(filemane, FILE WRITE);
      //--- выясним, насколько успешно отработала функция FileOpen()
      if(handle==INVALID_HANDLE)
        {
        PrintFormat ("Не удалось создать файл %s. Код ошибки ", filemane, GetLastError ()
        ResetLastError();
        }
      else
       {
        PrintFormat("Файл %s успешно открыт", filemane);
        //--- открытый файл нам больше не нужен, обязательно закрываем
        FileClose(handle);
        }
     }
//--- проверим, сколько файлов в папке
   int k=FilesInFolder(foldername+"\\*.*",0);
   PrintFormat ("Всего в папке %s найдено %d файлов", foldername, k);
//--- выведем диалоговое окно и спросим пользователя
   int choice=MessageBox(StringFormat("Вы собираетесь удалить из папки %s %d файлов,
                         "Удаление файлов из папки",
                         MB YESNO|MB ICONQUESTION); // будут две кнопки - "Yes" и "No
   ResetLastError();
//--- выполним действия в зависимости от выбранного варианта
   if(choice==IDYES)
     {
      //--- начинаем удалять
      PrintFormat ("Попытка удалить все файлы из папки %s", foldername);
      if(FolderClean(foldername,0))
         PrintFormat("Файлы успешно удалены, в папке %s осталось %d файлов",
                     foldername,
                     FilesInFolder(foldername+"\\*.*",0));
      else
         PrintFormat("Не удалось удалить файлы из папки %s. Код ошибки %d", foldername,
     }
   else
```
# MOI

```
PrintFormat("Удаление отменено");
// --}
//+------------------------------------------------------------------+
//| возвращает количество файлов в указанной папке |
//+------------------------------------------------------------------+
int FilesInFolder(string path,int flag)
 {
  int count=0;
  long handle;
  string filename;
//---handle=FileFindFirst(path,filename,flag);
//--- если хотя бы один файл найден, ищем остальные
  if(handle!=INVALID_HANDLE)
     {
     //--- выведем имя файла
      PrintFormat ("найден файл %s", filename);
     //--- увеличим счетчик найденный файлов/папок
      count++;
      //--- начинаем перебор всех файлов/папок
      while(FileFindNext(handle,filename))
        {
        PrintFormat ("найден файл %s", filename);
        count++;
        }
      //--- обязательно закрываем хендл поиска по окончании
      FileFindClose(handle);
     }
   else // хендл получить не удалось
     {
      PrintFormat ("Не удалось провести поиск файлов в папке %s", path);
    }
//--- вернем результат
   return count;
  }
```
#### Смотри также

[FileFindFirst](#page-2383-0), [FileFindNext,](#page-2385-0) [FileFindClose](#page-2387-0)

2490

Группа функций, используемых при оформлении пользовательских индикаторов. Данные функции нельзя использовать при написании советников и скриптов.

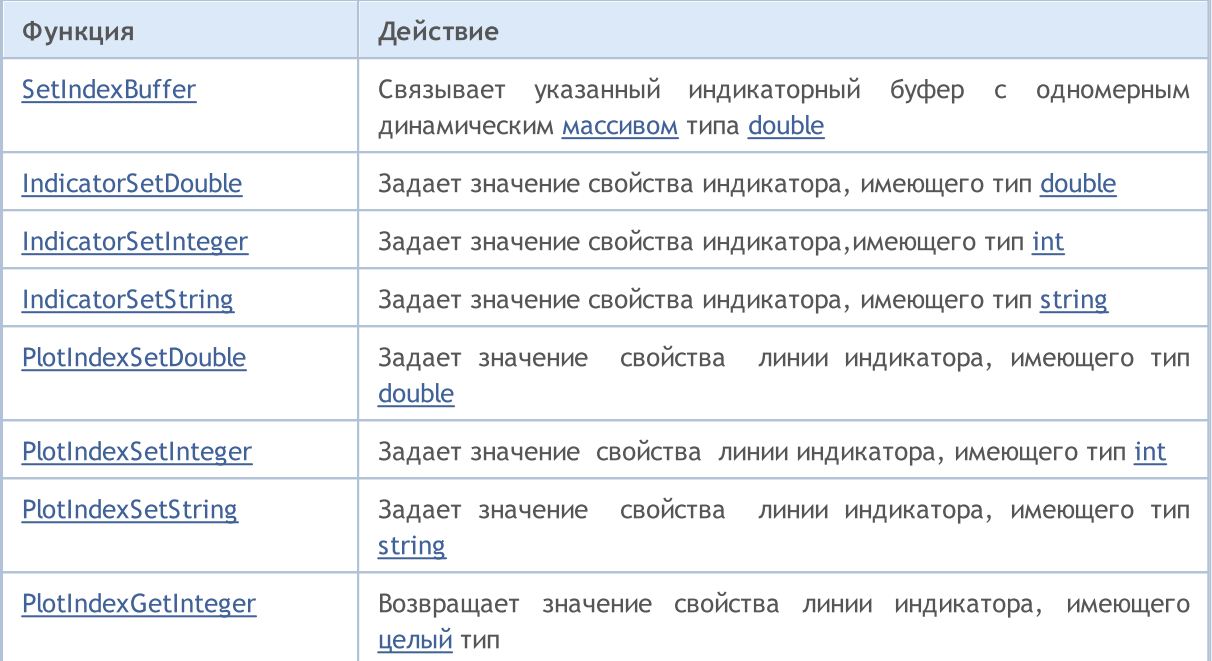

Свойства [индикаторов](#page-2599-0) можно устанавливать как с помощью директив компилятора, так и с помощью функций. Для лучшего понимания рекомендуется изучить стили [индикаторов](#page-2494-0) в [примерах](#page-2494-0).

Все необходимые расчеты пользовательских индикаторов необходимо размещать в предопределенной функции [OnCalculate\(\)](#page-1827-0). Если используется короткая форма вызова функции OnCalculate() вида

int OnCalculate (const int rates total, const int prev calculated, const int begin, co

то переменная rates\_total содержит значение общего количества элементов массива price[], переданного в качестве входного параметра для расчета значений индикатора.

Параметр prev calculated - результат выполнения функции OnCalculate() на предыдущем вызове и позволяет организовать экономный алгоритм расчета значений индикатора. Например, если текущее значение rates\_total=1000, а prev\_calculated=999, то, возможно, нам достаточно сделать расчеты только для одного значения каждого индикаторного буфера.

Если бы информация о размере входного массива price была бы недоступна, то это привело к необходимости производить расчеты для 1000 значений каждого индикаторного буфера. При первом вызове функции OnCalculate() значение prev\_calculated=0. Если массив price[] каким-либо образом изменился, то в этом случае prev\_calculated также равно 0.

Параметр begin сообщает количество начальных значений массива price, которые не содержат данных для расчета. Например, если в качестве входного массива были использованы значения индикатора Accelerator Oscillator (для которого первые 37 значений не рассчитываются), то begin=37. Для примера рассмотрим простой индикатор:

2491

```
#property indicator chart window
#property indicator buffers 1
#property indicator_plots 1
//---- plot Label1
#property indicator_label1 "Label1"
#property indicator type1 DRAW LINE
#property indicator_color1 clrRed
#property_indicator_style1 STYLE_SOLID
#property indicator_width1 1
//--- indicator buffers
double Label1Buffer[];
//+------------------------------------------------------------------+
//| Custom indicator initialization function |
//+------------------------------------------------------------------+
void OnInit()
\left\{\begin{array}{c}1\end{array}\right\}//--- indicator buffers mapping
  SetIndexBuffer(0,Label1Buffer, INDICATOR DATA);
//---}
//+------------------------------------------------------------------+
//| Custom indicator iteration function |
//+------------------------------------------------------------------+
int OnCalculate(const int rates_total,
               const int prev calculated,
                const int begin,
                const double &price[])
 \left\{ \begin{array}{c} 1 \end{array} \right\}//---Print("begin = ",begin," prev calculated = ",prev calculated," rates total = ",rates
//--- return value of prev_calculated for next call
  return(rates_total);
 }
```
Перетащим его из окна "Навигатора" на окно индикатора Accelerator Oscillator и укажем, что расчеты будут производиться на значениях предыдущего индикатора:

2492

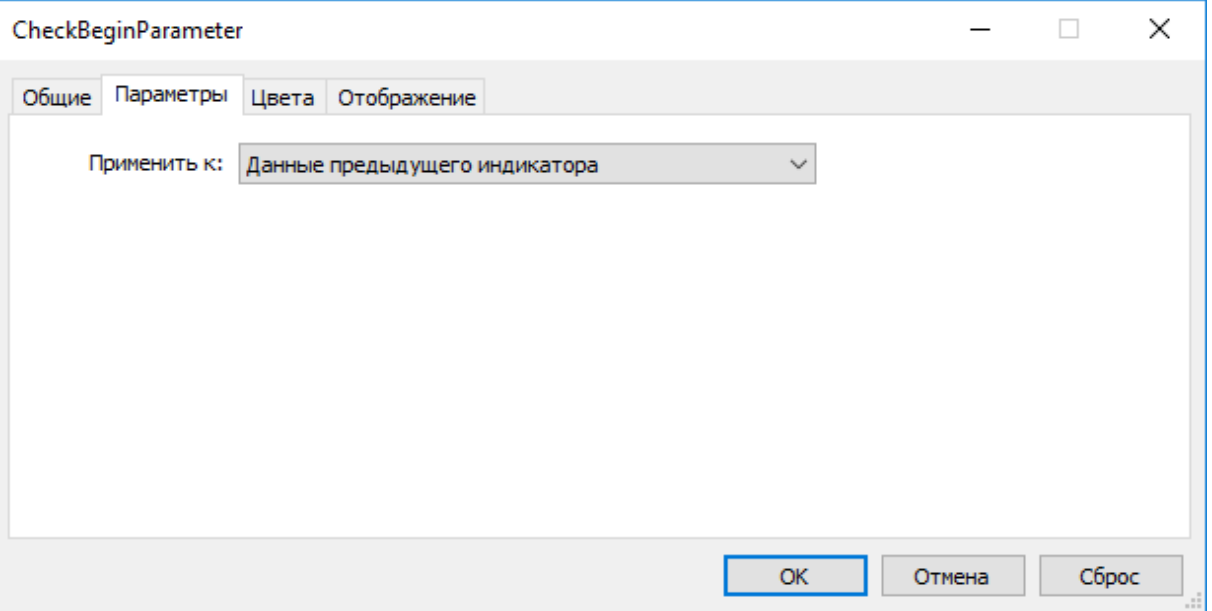

В результате при первом вызове функции OnCalculate() значение prev\_calculated окажется равным нулю, а при последующих вызовах оно будет равно значению rates\_total (до тех пор, пока не увеличится количество баров на ценовом графике).

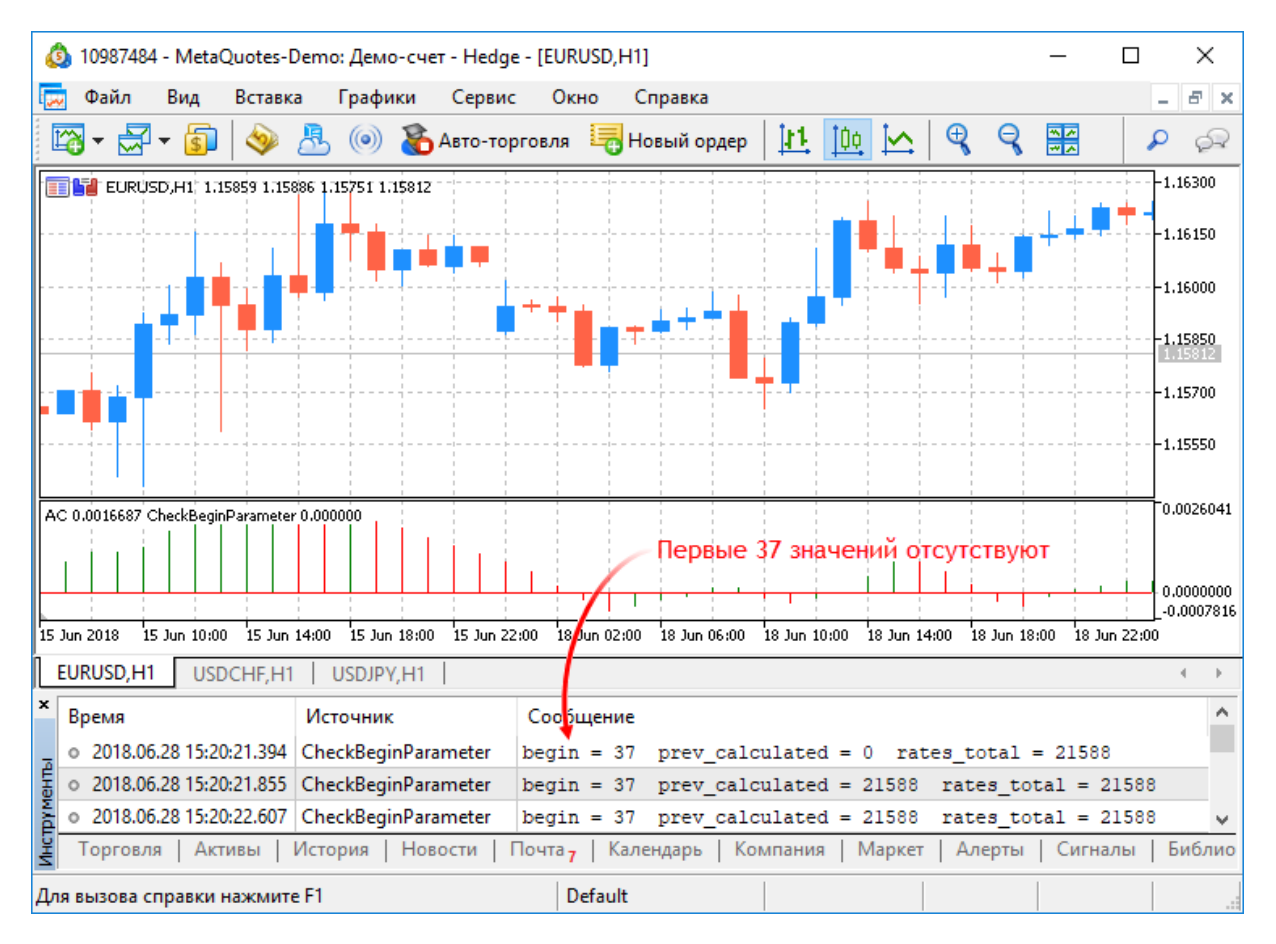

Значение параметра begin будет в точности равно количеству начальных баров, для которых значения индикатора Accelerator не рассчитывается в соответствие с логикой этого индикатора. Если мы посмотрим исходный код пользовательского индикатора Accelerator.mq5, то увидим в функции [OnInit\(\)](#page-1815-0) такие строчки:

MOL 5

# **MOL5**

//--- sets first bar from what index will be drawn PlotIndexSetInteger(0, PLOT\_DRAW\_BEGIN, 37);

Именно функцией [PlotIndexSetInteger\(](#page-2617-0)0, [PLOT\\_DRAW\\_BEGIN](#page-755-0), empty\_first\_values) мы сообщаем количество несущественных первых значений в нулевом индикаторном массиве пользовательского индикатора, которые нам не нужно принимать для расчетов (empty\_first\_values). Таким образом, у нас есть механизмы, чтобы:

- 1. сообщить о количестве начальных значений индикатора, которые не стоит использовать для расчетов в другом пользовательском индикаторе;
- 2. получить информацию о количестве первых значений, которые необходимо игнорировать при вызове другого пользовательского индикатора, не вдаваясь в логику его расчетов.

MOI 5

## <span id="page-2494-0"></span>Стили индикаторов в примерах

В клиентский терминал MetaTrader 5 встроено 38 технических индикаторов, которые можно использовать в программах MQL5 с помощью соответствующих функций. Но главное достоинство языка MQL5 - возможность создавать свои собственные пользовательские индикаторы, которые потом можно использовать в советниках для получения значений или просто накладывать на ценовые графики для проведения технического анализа.

Все множество индикаторов можно получить на основе нескольких базовых стилей рисования, называемых графическими построениями. Под построением понимается способ отображения данных, которые индикатор рассчитывает, хранит и выдает по запросу. Всего таких базовых построений семь:

- 1. линия,
- 2. секция (отрезок),
- 3. гистограмма,
- 4. стрелка (символ),
- 5. закрашиваемая область (канал с заливкой),
- 6. бары,
- 7. ЯПОНСКИЕ СВЕЧИ.

Каждое построение требует для своего отображения от одного до пяти массивов типа double, в которых хранятся значения индикатора. Эти массивы для удобства работы индикатора связываются с индикаторными буферами. Количество буферов в индикаторе необходимо объявить заранее с помощью директивы компилятора, пример:

#property indicator buffers 3 // количество буферов #property indicator plots 2 // количество графических построений

Количество буферов в индикаторе всегда больше или равно количеству построений в индикаторе.

Так как каждое базовое графическое построение может иметь цветовые вариации или специфику отображения, то реальное количество построений в языке MQL5 составляет 18:

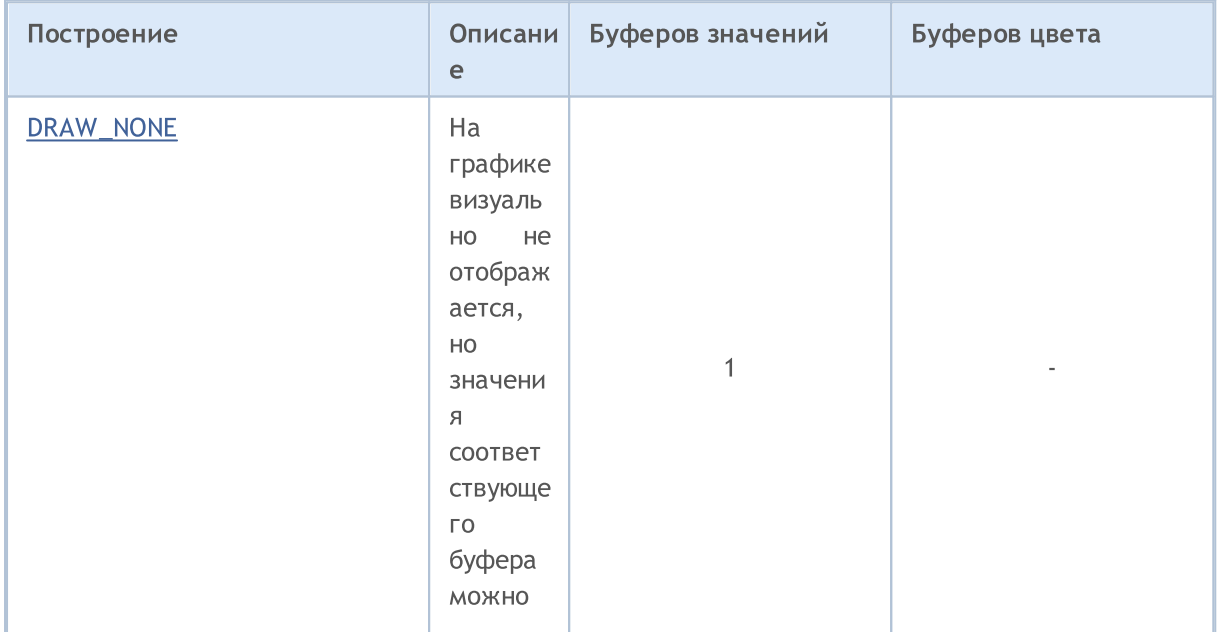

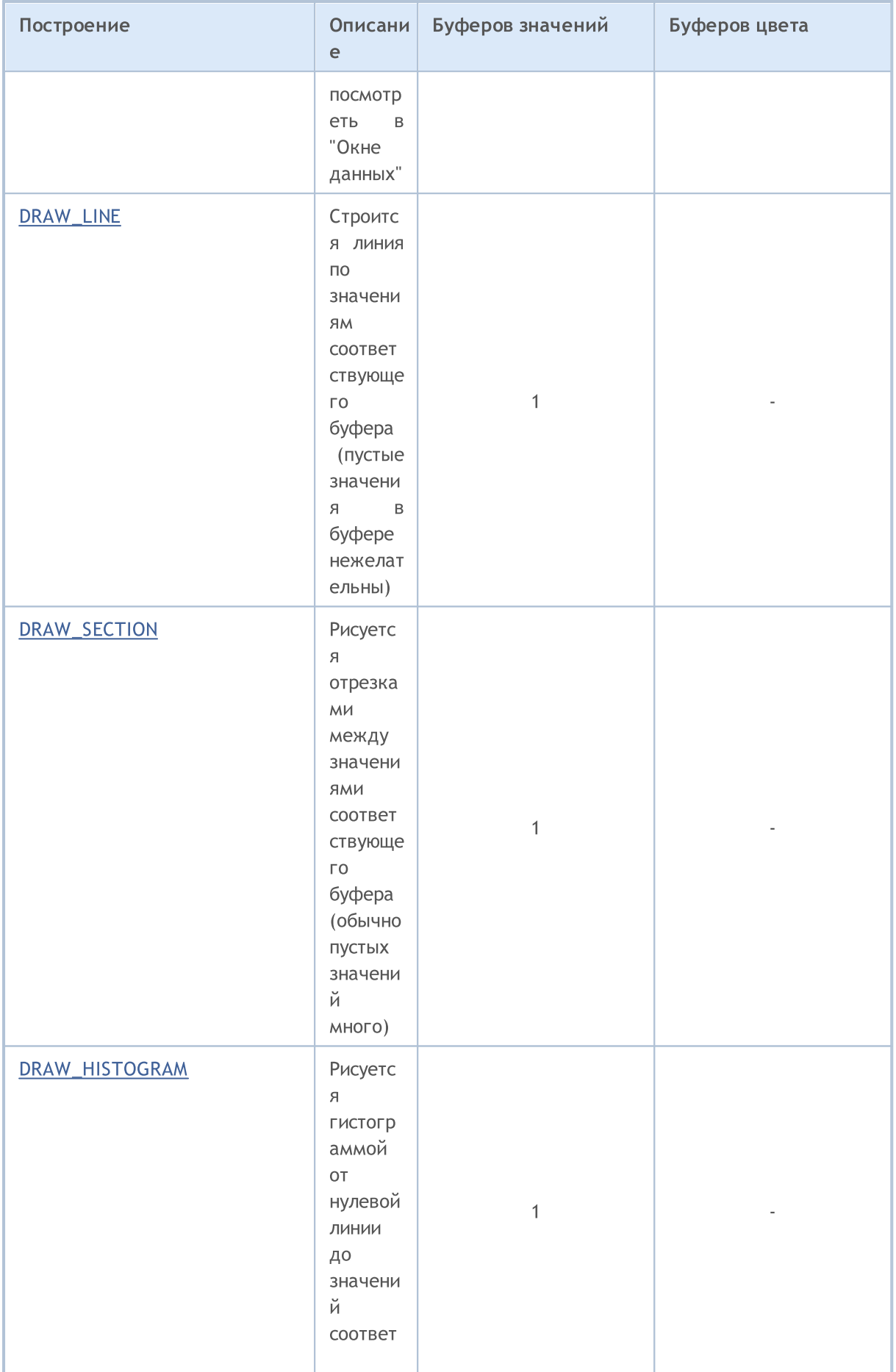

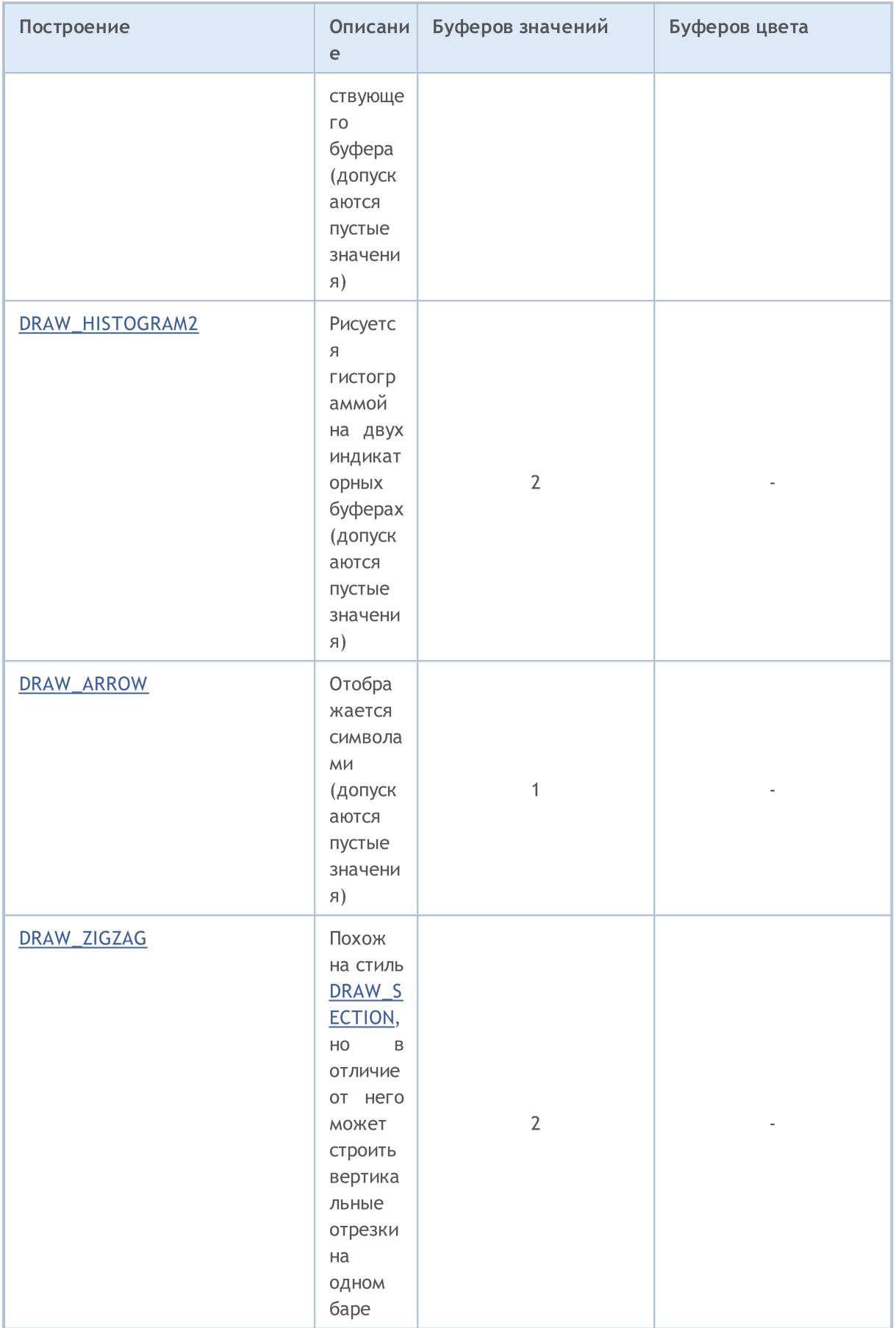

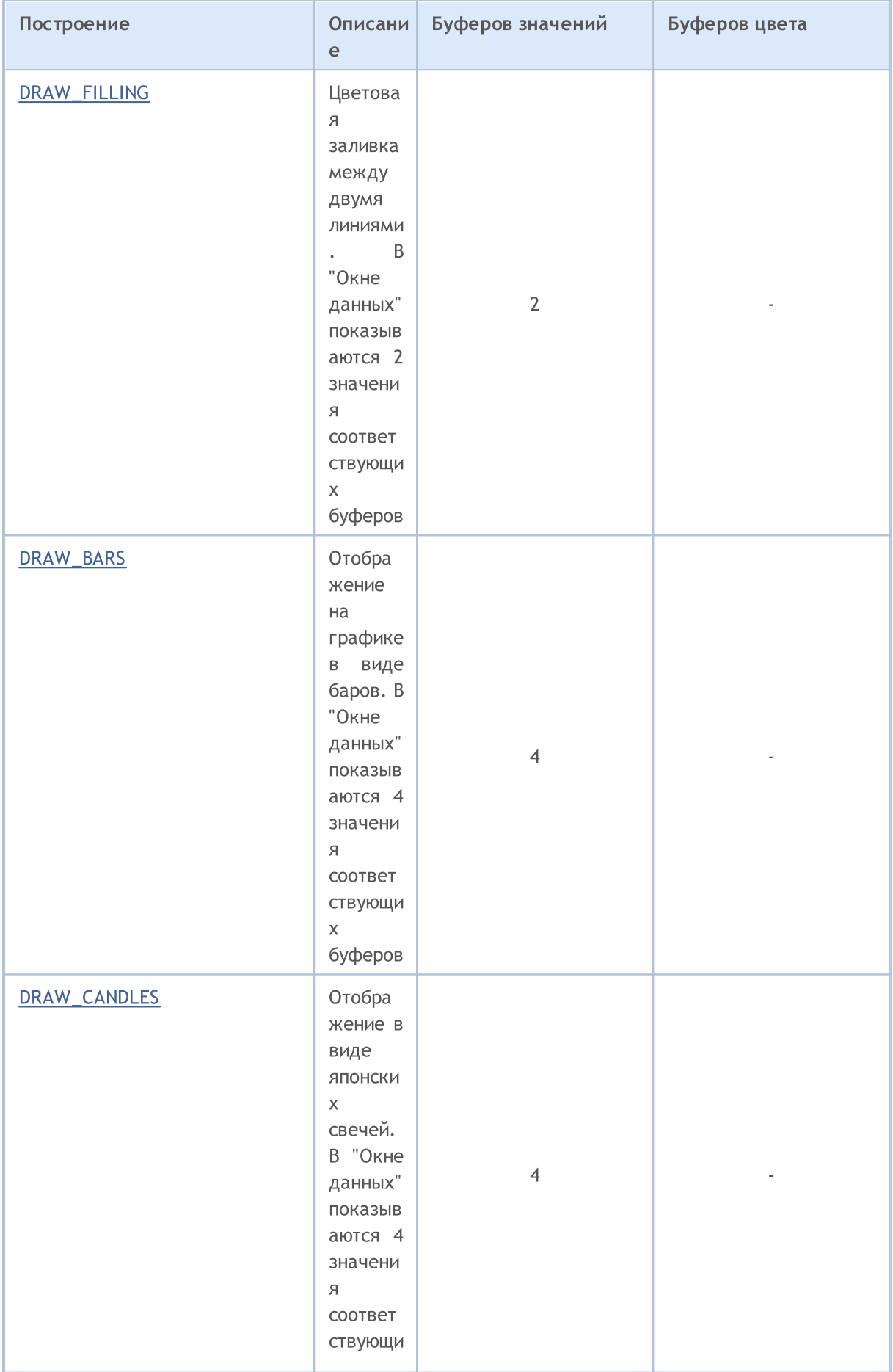

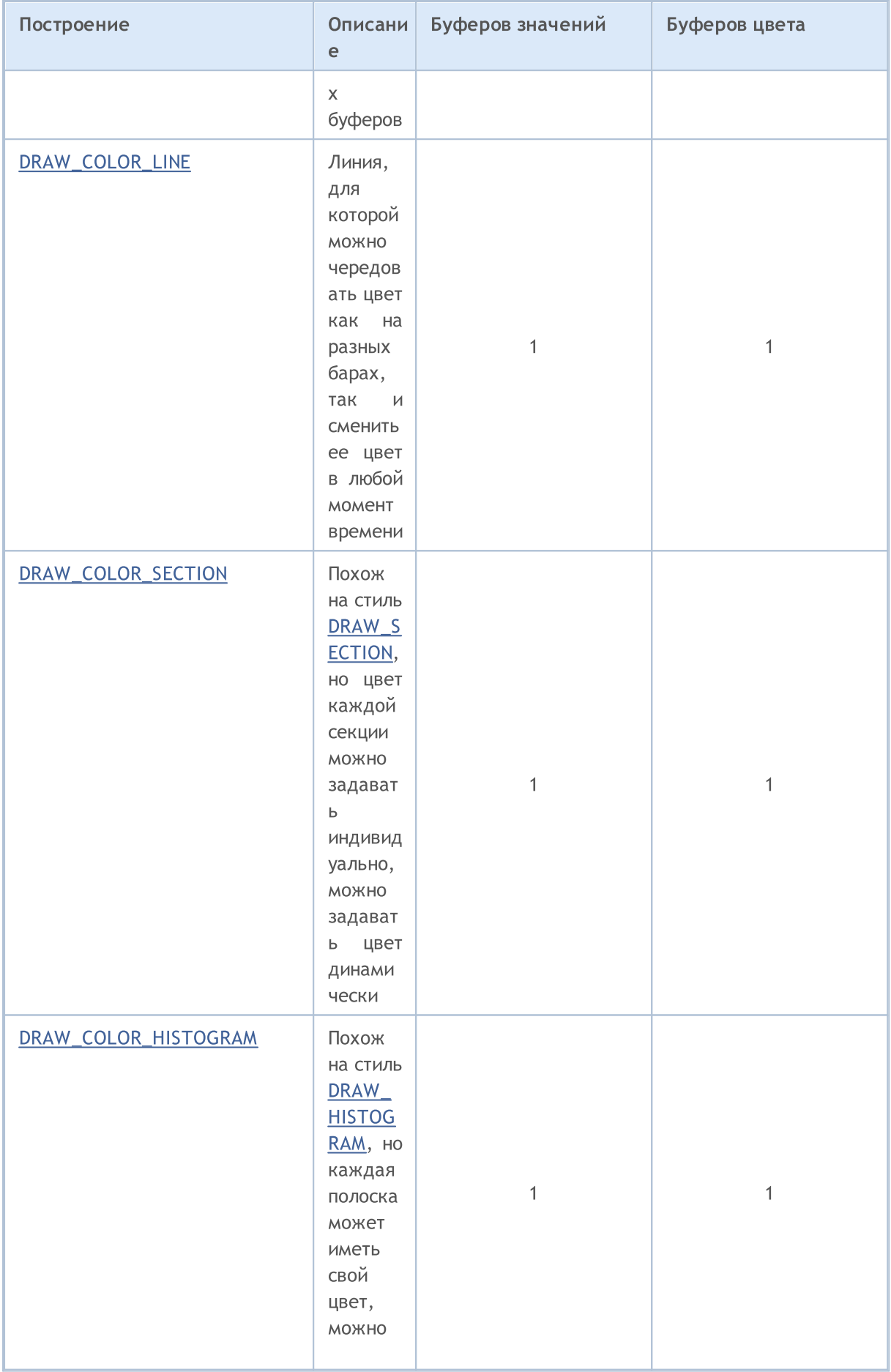

# MQL5

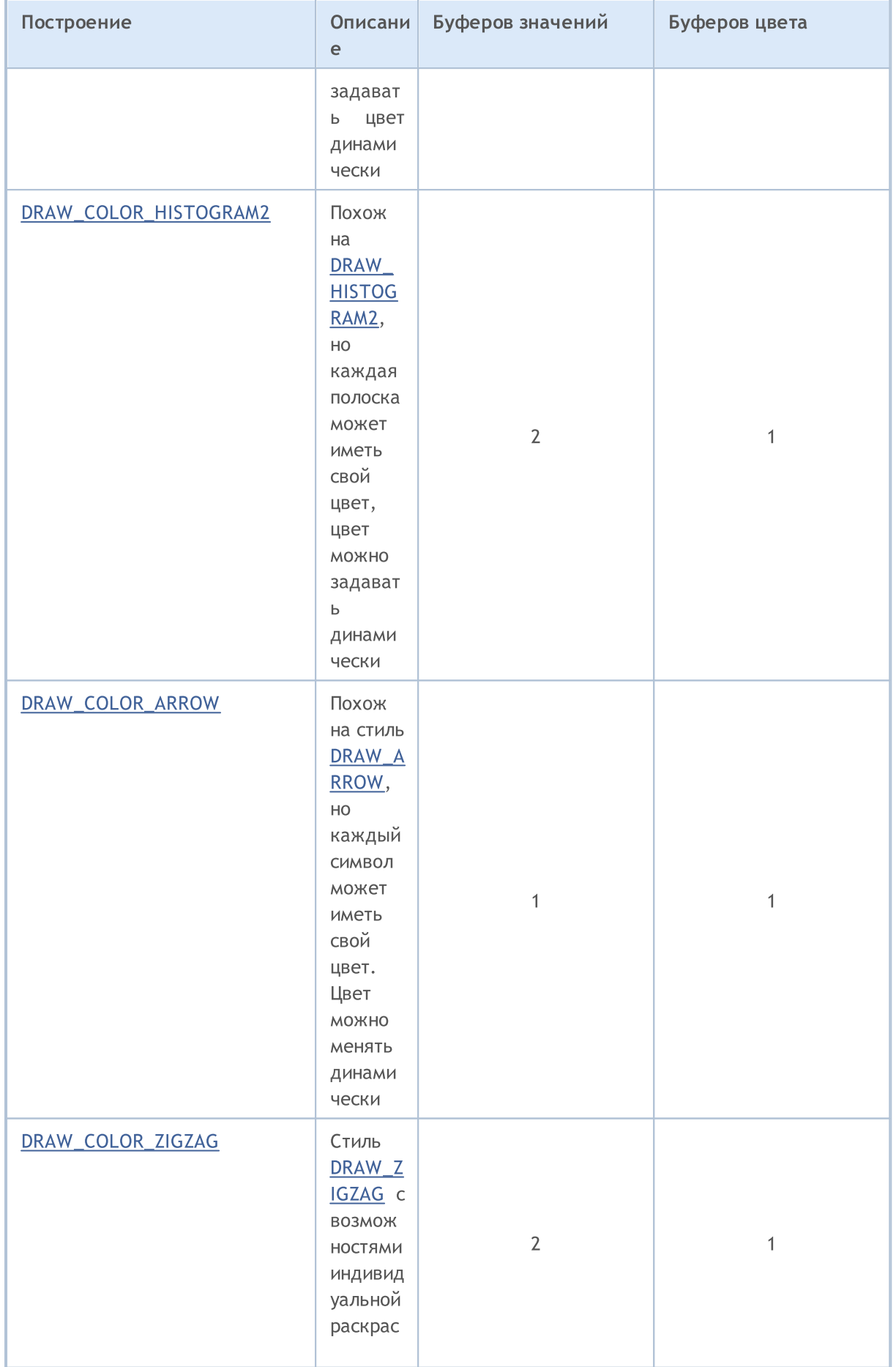

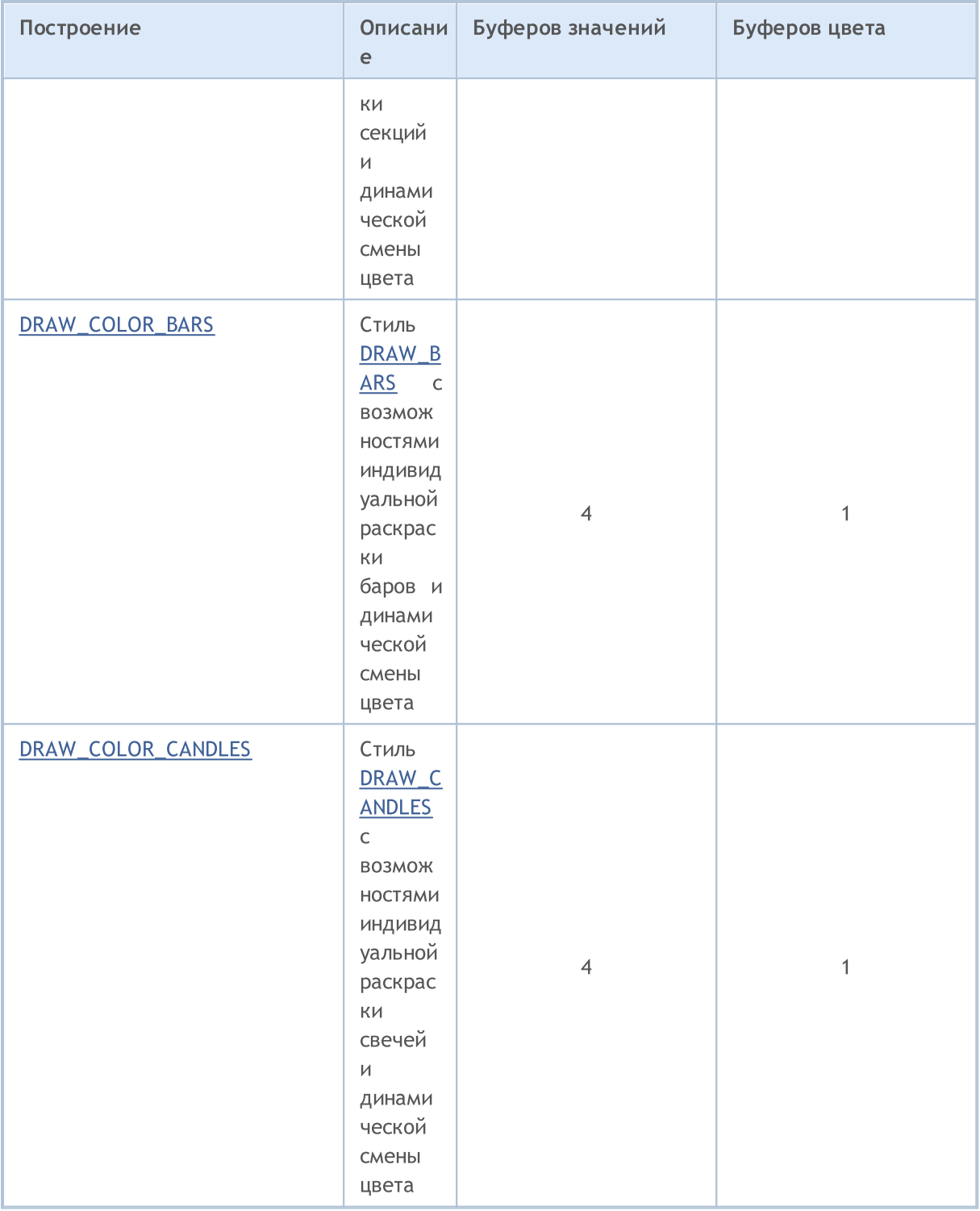

### Разница между индикаторным буфером и массивом

В каждом индикаторе необходимо объявить на [глобальном](#page-248-0) уровне один или более массивов типа double, который затем должен быть использован в качестве индикаторного буфера с помощью функции [SetIndexBuffer\(\)](#page-2602-0). Для рисования графических построений индикатора используются только значения из индикаторных буферов, какие-либо другие массивы для этого использовать нельзя. Кроме того, значения буферов показываются в "Окне данных".

Индикаторный буфер должен быть [динамическим](#page-132-0) и не требует [указания](#page-1279-0) размера – размер массива, использованного в качестве индикаторного буфера, устанавливается исполняющей подсистемой терминала автоматически.

[Направление](#page-1936-0) индексации после связывания массива с индикаторным буфером по умолчанию устанавливается как в обычных массивах, но при необходимости можно применить функцию [ArraySetAsSeries\(\)](#page-1289-0) для изменения способа доступа к элементам массива. По умолчанию индикаторный буфер используется для хранения данных, предназначенных для отрисовки ([INDICATOR\\_DATA\)](#page-759-0).

Если для расчетов значений индикатора требуется проводить промежуточные вычисления и хранить для каждого бара вспомогательное значение, то при связывании такой массив можно объявить в качестве расчетного буфера ( [INDICATOR\\_CALCULATIONS\)](#page-759-0). Можно использовать для промежуточных значений и обычный массив, но в этом случае программист должен самостоятельно управлять размером такого массива.

Некоторые построения позволяют задавать для каждого бара цвет отображения. Для хранения информации о цвете используются цветовые буфера ([INDICATOR\\_COLOR\\_INDEX](#page-759-0)). Цвет представлен целочисленным типом [color](#page-90-0), но все индикаторные буфера должны иметь тип [double](#page-94-0). Значения цветовых и вспомогательных (INDICATOR\_CALCULATIONS) буферов нельзя получить с помощью функции [CopyBuffer\(\).](#page-1964-0)

Количество индикаторных буферов должно быть указано директивой компилятора #property indicator\_buffers количество\_буферов:

#property indicator\_buffers 3 // индикатор имеет 3 буфера

Максимально допустимое количество буферов в одном индикаторе - 512.

#### Соответствие индикаторных буферов и графических построений

Каждое графическое построение базируется на одном или более индикаторных буферах. Так, для отображения простых японских свечей требуется четыре значения - цены Open, High, Low и Close. Соответственно, для отображения индикатора в виде японских свечей необходимо объявить 4 индикаторных буфера и 4 массива типа double под них. Например:

```
//--- в индикаторе четыре индикаторных буфера
#property indicator_buffers 4
//--- в индикаторе одно графическое построение
#property indicator plots 1
//--- графическое построение под номером 1 будет отображаться японскими свечами
#property indicator_type1 DRAW_CANDLES
//--- японские свечи будут рисоваться цветом clrDodgerBlue
#property indicator_color1 clrDodgerBlue
//--- 4 массива под индикаторные буферы
double OBuffer[];
double HBuffer[];
double LBuffer[];
double CBuffer[];
```
MOI 5

Графические построения автоматически используют индикаторные буферы в соответствии с номером построения. Номера построения начинаются с единицы, номера буферов начинаются с нуля. Если первое построение требует 4 индикаторных буфера, то для отрисовки будут использованы 4 первых индикаторных буфера. Эти четыре буфера должны быть связаны функцией SetIndexBuffer() с соответствующими массивами с правильной индексацией.

```
//--- связывание массивов с индикаторными буферами
  SetIndexBuffer(0, OBuffer, INDICATOR_DATA); // первый буфер соответствует нулевому
   SetIndexBuffer(1, HBuffer, INDICATOR DATA); // второй буфер соответствует индексу 1
   SetIndexBuffer(2, LBuffer, INDICATOR DATA); // третий буфер соответствует индексу
   SetIndexBuffer(3, CBuffer, INDICATOR DATA); // четвертый буфер соответствует индек
```
При отрисовке японских свечей индикатор будет использовать именно первые четыре буфера, потому что построение "японские свечи" было объявлено под первым номером.

Изменим немного пример, добавим построение в виде простой линии - DRAW LINE. Пусть теперь линия будет иметь номер 1, а японские свечи будут под номером 2. Количество буферов и количество построений увеличилось.

```
//--- в индикаторе 5 индикаторных буферов
#property indicator buffers 5
//--- в индикаторе 2 графических построения
#property indicator plots
                           2
//--- графическое построение под номером 1 будет отображаться линией
#property indicator type1 DRAW LINE
//--- линия будет рисоваться цветом clrDodgerRed
#property indicator color1 clrDodgerRed
//--- графическое построение под номером 2 будет отображаться японскими свечами
#property indicator type2 DRAW CANDLES
//--- японские свечи будут рисоваться цветом clrDodgerBlue
#property indicator color2 clrDodgerBlue
//--- 5 массивов под индикаторные буферы
double LineBuffer[];
double OBuffer[];
double HBuffer[];
double LBuffer[];
double CBuffer[];
```
Порядок следования построений изменился, теперь первым идет линия, следом японские свечи. Поэтому и порядок следования буферов будет таким же - сначала объявим под нулевым индексом буфер для линии, а затем четыре буфера для отображения японских свечей.

```
SetIndexBuffer (0, LineBuffer, INDICATOR DATA); // первый буфер соответствует индексу
//--- связывание массивов с индикаторными буферами под японские свечи
  SetIndexBuffer(1, OBuffer, INDICATOR_DATA); // второй буфер соответствует индексу
  SetIndexBuffer(2, HBuffer, INDICATOR DATA);
                                               // третий буфер соответствует индексу
  SetIndexBuffer(3,LBuffer,INDICATOR DATA);
                                               // четвертый буфер соответствует инд
   SetIndexBuffer(4, CBuffer, INDICATOR DATA); // пятый буфер соответствует индексу
```
MOI 5

Количество буферов и графических построений можно задавать только с помощью директив компилятора, динамическое изменение этих свойств с помощью функций невозможно.

#### Цветовые версии стилей

Как можно увидеть в таблице, стили делятся на две группы. Первая группа — это стили, у которых в названии нет слова COLOR, назовем эти стили базовыми:

- · DRAW\_LINE
- · DRAW\_SECTION
- · DRAW\_HISTOGRAM
- · DRAW\_HISTOGRAM2
- · DRAW\_ARROW
- · DRAW\_ZIGZAG
- · DRAW\_FILLING
- · DRAW\_BARS
- · DRAW\_CANDLES

Вторая группа стилей содержит в названии слово COLOR, назовем их цветовыми версиями:

- · DRAW\_COLOR\_LINE
- · DRAW\_COLOR\_SECTION
- · DRAW\_COLOR\_HISTOGRAM
- DRAW COLOR HISTOGRAM2
- · DRAW\_COLOR\_ARROW
- · DRAW\_COLOR\_ZIGZAG
- · DRAW\_COLOR\_BARS
- · DRAW\_COLOR\_CANDLES

Все цветовые версии стилей отличаются от базовых тем, что позволяют задавать цвет для каждой части графического построения. Минимальной частью построения является бар, поэтому можно сказать, что цветовые версии позволяют задавать цвет построения на каждом баре.

Для того чтобы задавать цвет построения на каждом баре, в цветовые версии стилей был добавлен дополнительный специальный буфер для хранения индекса цвета. Эти индексы указывают на номер цвета в специальном массиве, содержащем заранее определенный набор цветов. Размер массива цветов – 64. Это означает, что каждая цветовая версия стиля позволяет раскрасить графическое построение 64-мя различными цвета.

Набор и количество цветов в специальном массиве цветов можно задавать директивой компилятора #property indicator\_color, где через запятую указываются все необходимые цвета. Например, такая запись в индикаторе:

//--- зададим 8 цветов для раскраски свечей (они хранятся в специальном массиве) #property indicator color1 clrRed,clrBlue,clrGreen,clrYellow,clrMagenta,clrCyan,clrLi

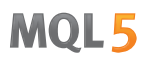

Здесь указано, что для графического построения номер 1 заданы 8 цветов, которые будут помещены в специальный массив. Далее в программе мы будем указывать не сам цвет, которым будет отображаться графическое построение, а только его индекс. Если мы хотим задать для бара красный цвет, то для этого необходимо установить в цветовом буфере индекс красного цвета из массива. Красный цвет задан в директиве первым первым, ему соответствует индекс номер 0.

 $//---$  зададим цвет свечи clrRed col buffer[buffer index]=0;

Набор цветов для раскрашивания не является раз и навсегда заданным, его можно менять динамически с помощью функции PlotIndexSetInteger(). Пример:

```
//--- установим цвет для каждого индекса как свойство PLOT LINE COLOR
PlotIndexSetInteger(0,
                                       // номер графического стиля
                   PLOT LINE_COLOR,
                                       // идентификатор свойства
                  plot color ind,
                                       // индекс цвета, куда запишем цвет
                   color\{gray} array[i]); // новый цвет
```
### Свойства индикатора и графических построений

Для графических построений свойства можно устанавливать как с помощью директив компилятора, так и с помощью соответствующих функций. Подробней об этом написано в разделе Связь между свойствами индикатора и функциями. Динамическое изменение свойств индикатора с помощью функций позволяет создавать более гибкие пользовательские индикаторы.

#### Начало отрисовки индикатора на графике

Во многих случаях по условиям алгоритма расчет значений индикатора невозможно начать сразу же с текущего бара, требуется обеспечить минимальное количество предыдущих доступных баров в истории. Например, многие виды сглаживания подразумевают, что берется массив цен за предыдущие N баров, и на основании этих значений рассчитывается значение индикатора для текущего бара.

В таких случаях либо нет возможности рассчитать значения индикатора на N самых первых барах, либо эти значения не предназначены для отображения на графике и являются только вспомогательными для расчета последующих значений. Чтобы отказаться от визуализации индикатора на первых N барах истории, следует установить свойству и PLOT DRAW BEGIN значение N для соответствующего графического построения:

//--- связывание массивов с индикаторными буферами под японские свечи PlotIndexSetInteger(номер графического построения, PLOT DRAW BEGIN, N);

Здесь:

- номер\_графического\_построения значение от нуля до indicator\_plots-1 (нумерация графических построений начинается с нуля).
- N количество первых в истории баров, на которых индикатор не должен отображаться на графике.

**MOL5** 

# <span id="page-2506-0"></span>DRAW\_NONE

Стиль DRAW\_NONE предназначен для тех случаев, когда значения буфера необходимо рассчитывать и показывать в "Окне данных", но само отображение на графике не требуется. Для настройки точности отображения используйте в функции [OnInit\(\)](#page-1815-0) выражение IndicatorSetInteger(INDICATOR\_DIGITS,количество\_знаков):

```
int OnInit()
  {
//--- indicator buffers mapping
   SetIndexBuffer(0,InvisibleBuffer,INDICATOR DATA);
//--- установим точность, с которой значение будет показываться в Окне данных
   IndicatorSetInteger(INDICATOR_DIGITS,0);
// --return(INIT_SUCCEEDED);
  }
```
Количество требуемых буферов для построения DRAW\_NONE — 1.

Пример индикатора, который показывает в "Окне данных" номер бара, на котором находится мышка. Нумерация соответствует таймсерии, то есть текущий незавершенный бар имеет нулевой индекс, а самый старый бар имеет самый большой индекс.

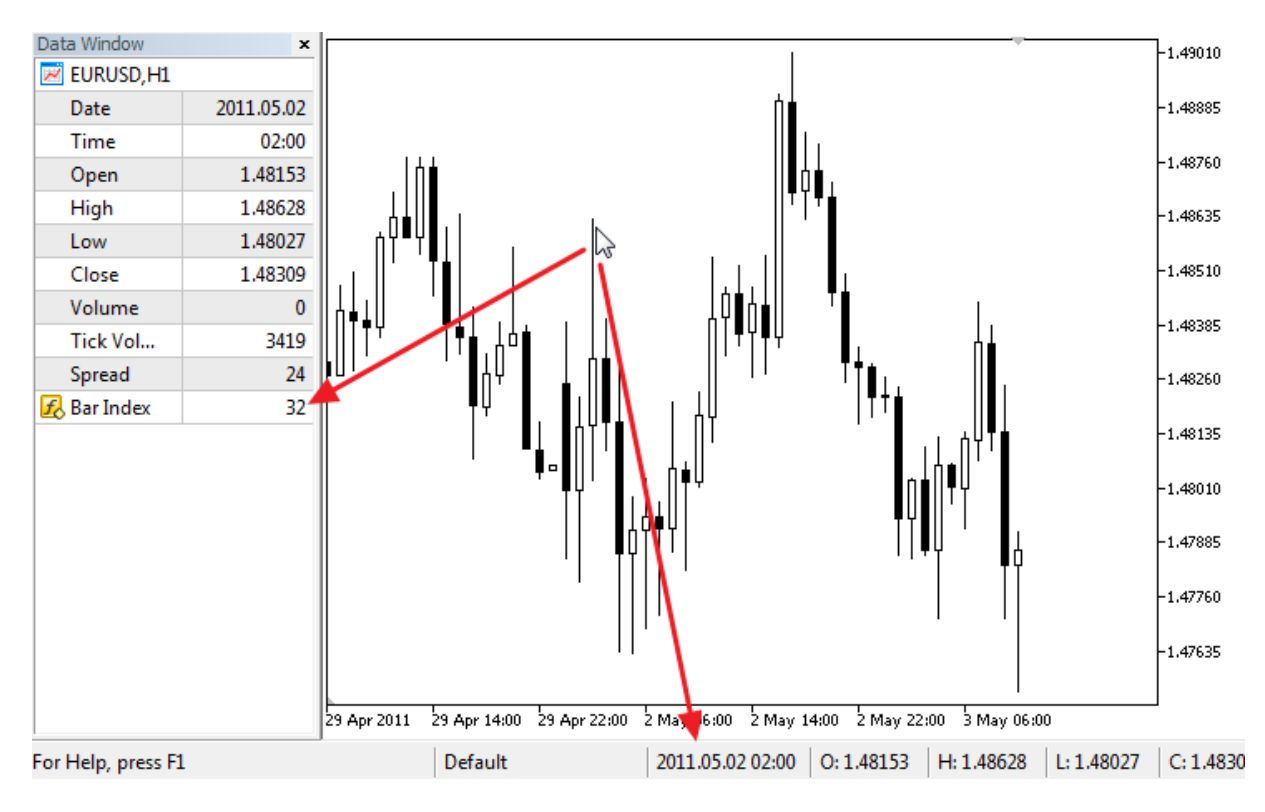

Обратите внимание, что несмотря на то, что для графического построения №1 указан красный цвет отображения, индикатор ничего не рисует на графике.

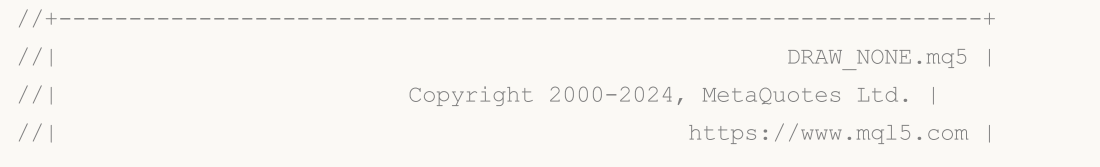

```
//+------------------------------------------------------------------+
#property copyright "Copyright 2000-2024, MetaQuotes Ltd."
#property link "https://www.mql5.com"
#property version "1.00"
#property indicator_chart_window
#property indicator_buffers 1
#property indicator_plots 1
//--- plot Invisible
#property indicator_label1 "Bar Index"
#property indicator type1 DRAW NONE
#property_indicator_style1 STYLE_SOLID
#property indicator_color1 clrRed
#property indicator_width1 1
//--- indicator buffers
double InvisibleBuffer[];
//+------------------------------------------------------------------+
//| Custom indicator initialization function |
//+------------------------------------------------------------------+
int OnInit()
 \left\{ \right.//--- связывание массива и индикаторного буфера
  SetIndexBuffer(0,InvisibleBuffer,INDICATOR DATA);
//--- установим точность, с которой значение будет показываться в "Окне данных"
  IndicatorSetInteger(INDICATOR_DIGITS,0);
// --return(INIT_SUCCEEDED);
 \lambda//+------------------------------------------------------------------+
//| Custom indicator iteration function |
//+------------------------------------------------------------------+
int OnCalculate(const int rates_total,
                const int prev calculated,
                const datetime &time[],
                const double &open[],
                const double &high[],
                const double &low[],
                const double &close[],
                const long &tick volume[],
                const long &volume[],
                const int &spread[])
  {
   static datetime lastbar=0;
//--- если это первый расчет индикатора
  if(prev_calculated==0)
    \left\{ \right.//--- перенумеруем бары в первый раз
     CalcValues(rates_total,close);
      //--- запомним время открытия текущего бара в lastbar
      lastbar=(datetime)SeriesInfoInteger( Symbol, Period, SERIES LASTBAR DATE);
```
# MOI 5

```
}
  else
    \left\{ \right.//--- если появился новый бар, время его открытия не совпадает с lastbar
     if(lastbar!=SeriesInfoInteger( Symbol, Period, SERIES LASTBAR DATE))
       {
        //--- перенумеруем бары заново
        CalcValues(rates_total,close);
        //--- обновим время открытия текущего бара в lastbar
        lastbar=(datetime)SeriesInfoInteger(_Symbol,_Period,SERIES_LASTBAR_DATE);
       }
    }
//--- return value of prev_calculated for next call
  return(rates total);
 }
//+------------------------------------------------------------------+
//| Нумерует бары как в таймсерии |
//+------------------------------------------------------------------+
void CalcValues(int total,double const &array[])
 \left\{ \right.//--- зададим индикаторному буферу индексацию как в таймсерии
  ArraySetAsSeries(InvisibleBuffer,true);
//--- заполним каждому бару его номер
  for(int i=0;i<total;i++) InvisibleBuffer[i]=i;
 }
```
## <span id="page-2509-0"></span>DRAW\_LINE

Стиль DRAW\_LINE рисует заданным цветом линию по значениям индикаторного буфера. Толщину, цвет и стиль отображения линии можно задавать как [директивами](#page-269-0) компилятора, так и динамически с помощью функции [PlotIndexSetInteger\(\)](#page-2617-0). Динамическое изменение свойств графического построения позволяет создавать "живые" индикаторы, которые меняют свой вид в зависимости от текущей ситуации.

**MOL5** 

Количество требуемых буферов для построения DRAW\_LINE — 1.

Пример индикатора, рисующего линию ценам закрытия баров Close. Цвет, толщина и стиль линии меняются случайным образом каждые N=5 тиков.

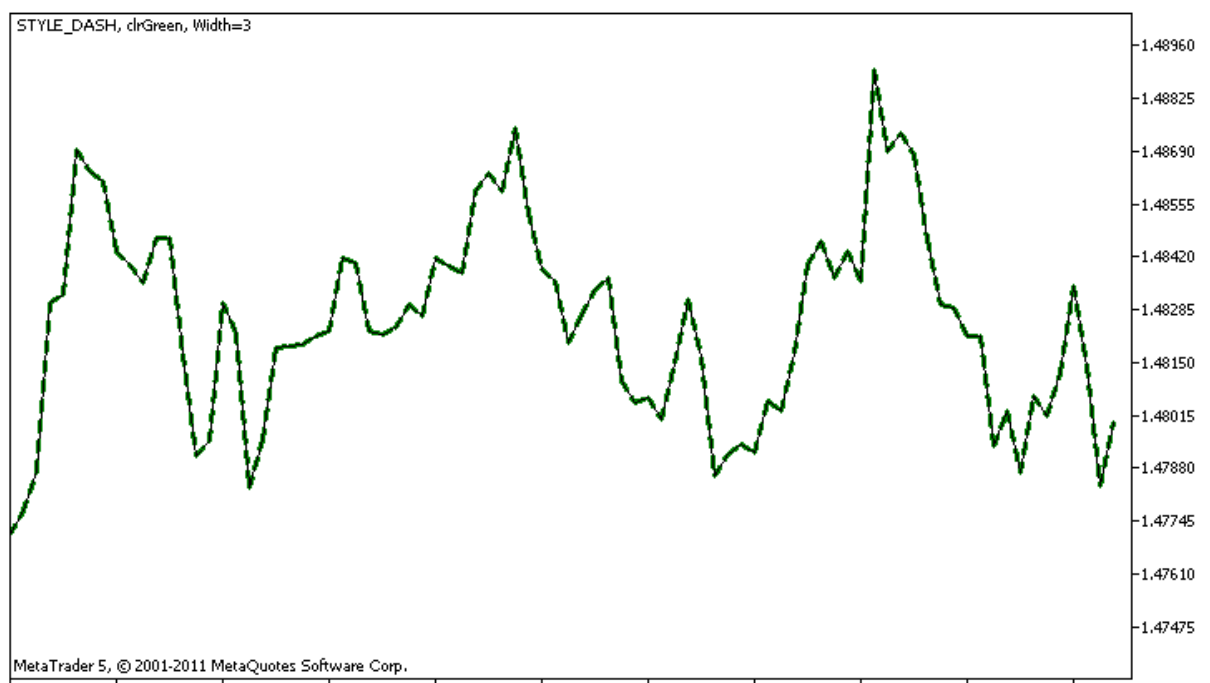

27 Apr 2011 28 Apr 07:00 28 Apr 15:00 28 Apr 23:00 29 Apr 07:00 29 Apr 15:00 29 Apr 23:00 2 May 07:00 2 May 15:00 2 May 23:00 3 May 07:00

Обратите внимание, первоначально для графического построения plot1 со стилем DRAW\_LINE свойства задаются с помощью директивы компилятора [#property](#page-269-0), а затем в функции [OnCalculate\(\)](#page-1827-0) эти три свойства задаются случайным образом. Параметр N вынесен во внешние [параметры](#page-249-0) индикатора для возможности ручной установки (закладка "Параметры" в окне свойств индикатора).

```
//+------------------------------------------------------------------+
//| DRAW_LINE.mq5 |
//| Copyright 2000-2024, MetaQuotes Ltd. |
//| https://www.mql5.com |
//+------------------------------------------------------------------+
#property copyright "Copyright 2000-2024, MetaQuotes Ltd."
#property link "https://www.mql5.com"
#property version "1.00"
#property description "Индикатор для демонстрации DRAW_LINE"
#property description "Рисует линию заданным цветом по ценам Close"
#property description "Цвет, толщина и стиль линии меняется случайным образом"
```

```
#property description "через каждые N тиков"
#property indicator_chart_window
#property indicator_buffers 1
#property indicator_plots 1
//--- свойства линии заданы с помощью директив компилятора
#property indicator_label1 "Line" // название построения для "Окна данных"
#property indicator_type1 DRAW_LINE // тип графического построения - линия
#property indicator_color1 clrRed // цвет линии
#property indicator_style1 STYLE_SOLID // стиль линии
#property indicator_width1 1 // толщина линии
//--- input параметр
input int N=5; \sqrt{6.00} \sqrt{6.00} \sqrt{6.00} \sqrt{6.00} \sqrt{6.00} \sqrt{6.00} \sqrt{6.00}//--- индикаторный буфер для построения
double LineBuffer[];
//--- массив для хранения цветов
color colors[]={clrRed,clrBlue,clrGreen};
//--- массив для хранения стилей отрисовки линии
ENUM_LINE_STYLE_styles[]={STYLE_SOLID, STYLE_DASH, STYLE_DOT, STYLE_DASHDOT, STYLE_DASHDOT
//+------------------------------------------------------------------+
//| Custom indicator initialization function |
//+------------------------------------------------------------------+
int OnInit()
 \left\{ \begin{array}{c} \end{array} \right.//--- связывание массива и индикаторного буфера
  SetIndexBuffer(0,LineBuffer, INDICATOR DATA);
//--- инициализация генератора псевдослучайных чисел
  MathSrand(GetTickCount());
// --return(INIT_SUCCEEDED);
  }
//+------------------------------------------------------------------+
//| Custom indicator iteration function |
//+------------------------------------------------------------------+
int OnCalculate(const int rates_total,
                const int prev calculated,
                const datetime &time[],
                const double &open[],
                const double &high[],
                const double &low[],
                const double &close[],
                const long &tick volume[],
                const long &volume[],
                const int &spread[])
  {
   static int ticks=0;
//--- считаем тики для изменения стиля, цвета и толщины линии
   ticks++;
//--- если накопилось критическое число тиков
```

```
if(ticks>=N)
    \left\{ \right.//--- меняем свойства линии
     ChangeLineAppearance();
     //--- сбрасываем счетчик тиков в ноль
     ticks=0;
     \overline{\phantom{a}}//--- блок расчета значений индикатора
  for(int i=0; i < rates_total; i++)
    \left\{ \right.LineBuffer[i]=close[i];
    \lambda//--- вернем значение prev calculated для следующего вызова функции
  return(rates total);
 \}//-----//| Изменяет внешний вид отображаемой линии в индикаторе
void ChangeLineAppearance()
 \left\{ \right.//--- строка для формирования информации о свойствах линии
  string comm="";
//--- блок изменения цвета линии
//--- получим случайное число
  int number=MathRand();
//--- делитель числа равен размеру массива colors[]
  int size=ArraySize(colors);
//--- получим индекс для выбора нового цвета как остаток от целочисленного деления
  int color index=number%size;
//--- установим цвет как свойство PLOT LINE COLOR
  PlotIndexSetInteger(0, PLOT LINE COLOR, colors[color index]);
//--- запишем цвет линии
  comm=comm+(string)colors[color index];
//--- блок изменения толщины линии
  number=MathRand();
//--- получим толщину как остаток от целочисленного деления
  int width=number%5; // толщина задается от о до 4
//--- установим цвет как свойство PLOT LINE WIDTH
   PlotIndexSetInteger(0, PLOT LINE WIDTH, width);
//--- запишем толщину линии
  comm=comm+", Width="+IntegerToString(width);
//--- блок изменения стиля линии
  number=MathRand();
//--- делитель числа равен размеру массива styles
  size=ArraySize(styles);
```
2513

//--- получим индекс для выбора нового стиля как остаток от целочисленного деления int style index=number%size; //--- установим цвет как свойство PLOT\_LINE\_COLOR PlotIndexSetInteger(0, PLOT\_LINE\_STYLE, styles[style\_index]); //--- запишем стиль линии comm=EnumToString(styles[style\_index])+", "+comm; //--- выведем информацию на график через комментарий Comment(comm); }

## <span id="page-2513-0"></span>**DRAW SECTION**

Стиль DRAW\_SECTION рисует заданным цветом отрезки по значениям индикаторного буфера. Толщину, цвет и стиль отображения линии можно задавать так же, как и для стиля DRAW\_LINE директивами компилятора или динамически с помощью функции PlotIndexSetInteger(). Динамическое изменение свойств графического построения позволяет "оживить" индикаторы, чтобы они меняли свой вид в зависимости от текущей ситуации.

Секции рисуются от одного непустого значения до другого непустого значения индикаторного буфера, пустые значения пропускаются. Чтобы указать, какое значение следует считать "пустым", установите это значение в свойстве PLOT\_EMPTY\_VALUE. Например, если индикатор должен рисоваться отрезками по ненулевым значениям, то нужно задать нулевое значение в качестве пустого:

```
//--- значение 0 (пустое значение) не будет участвовать в отрисовке
   PlotIndexSetDouble (индекс построения DRAW SECTION, PLOT EMPTY VALUE, 0);
```
Всегда явно заполняйте значениями все элементы индикаторного буфера, неотрисовываемым элементам задавайте пустое значение.

Количество требуемых буферов для построения DRAW\_SECTION - 1.

Пример индикатора, рисующего отрезки между ценами High и Low. Цвет, толщина и стиль всех секций меняются случайным образом каждые N тиков.

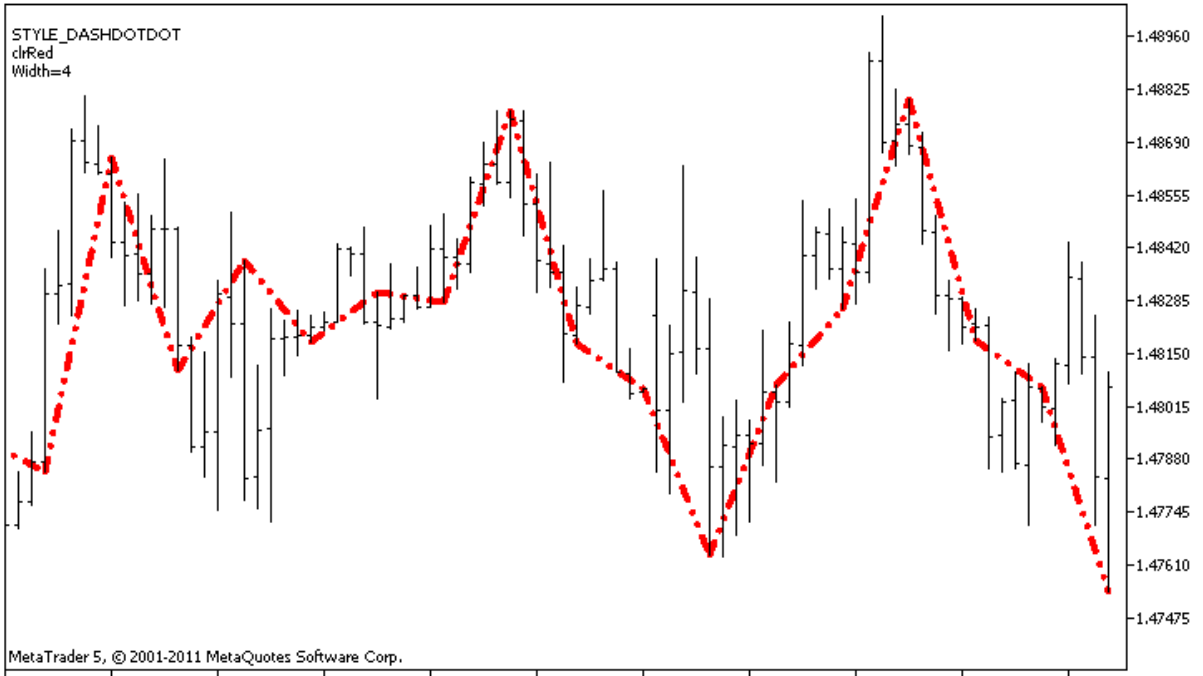

27 Apr 2011 28 Apr 07:00 28 Apr 15:00 28 Apr 23:00 29 Apr 07:00 29 Apr 15:00 29 Apr 23:00 2 May 07:00 2 May 15:00 2 May 15:00 2 May 07:00

Обратите внимание, первоначально для графического построения plot1 со стилем DRAW\_SECTION свойства задаются с помощью директивы компилятора #property, а затем в функции OnCalculate() эти три свойства задаются случайным образом. Параметр N вынесен во внешние параметры индикатора для возможности ручной установки (закладка "Параметры" в окне свойств индикатора).

```
//| DRAW_SECTION.mq5 |
//| Copyright 2000-2024, MetaQuotes Ltd. |
//| https://www.mql5.com |
//+------------------------------------------------------------------+
#property copyright "Copyright 2000-2024, MetaQuotes Ltd."
#property link "https://www.mql5.com"
#property version "1.00"
#property description "Индикатор для демонстрации DRAW_SECTION"
#property description "Рисует прямыми отрезками через каждые bars баров"
#property description "Цвет, толщина и стиль секций меняется случайным образом"
#property description "через каждые N тиков"
#property indicator chart window
#property indicator buffers 1
#property indicator plots 1
//--- plot Section
#property indicator_label1 "Section"
#property indicator type1 DRAW SECTION
#property indicator_color1 clrRed
#property indicator_style1 STYLE_SOLID
#property indicator_width1 1
//--- input параметр
input int bars=5; // длина секций в барах
input int N=5; \sqrt{6.5} N=5; \sqrt{6.5} \sqrt{6.5} \sqrt{6.5} \sqrt{6.5} \sqrt{6.5} \sqrt{6.5} \sqrt{6.5} \sqrt{6.5} \sqrt{6.5} \sqrt{6.5} \sqrt{6.5} \sqrt{6.5} \sqrt{6.5} \sqrt{6.5} \sqrt{6.5} \sqrt{6.5} \sqrt{6.5} \sqrt{6.5} \sqrt{6.5}//--- индикаторный буфер для построения
double SectionBuffer[];
//--- вспомогательная переменная для вычисления концов секций
int divider;
//--- массив для хранения цветов
color colors[]={clrRed,clrBlue,clrGreen};
//--- массив для хранения стилей отрисовки линии
ENUM_LINE_STYLE_styles[]={STYLE_SOLID, STYLE_DASH, STYLE_DOT, STYLE_DASHDOT, STYLE_DASHDOT
//+------------------------------------------------------------------+
//| Custom indicator initialization function |
//+------------------------------------------------------------------+
int OnInit()
\left\{\right.//--- связывание массива и индикаторного буфера
  SetIndexBuffer(0, SectionBuffer, INDICATOR DATA);
//--- значение 0 (пустое значение) не будет участвовать в отрисовке
   PlotIndexSetDouble(0, PLOT_EMPTY_VALUE,0);
//--- проверим параметр индикатора
  if(bars<=0)
    {
      PrintFormat ("Недопустимое значение параметра bar=%d", bars);
     return(INIT_PARAMETERS_INCORRECT);
     }
   else divider=2*bars;
```
# **MOI**

```
1/---+return (INIT SUCCEEDED);
 \rightarrow//-----//| Custom indicator iteration function
int OnCalculate (const int rates total,
               const int prev calculated,
               const datetime &time[],
               const double &open[],
               const double &high[],
               const double &low[],
               const double &close[],
               const long &tick volume[],
               const long &volume[],
               const int &spread[])
 \left\{ \right.static int ticks=0;
//--- считаем тики для изменения стиля, цвета и толщины линии
   ticks++;
//--- если накопилось критическое число тиков
  if(ticks>=N)
    \left\{ \right.//--- меняем свойства линии
     ChangeLineAppearance();
     //--- сбрасываем счетчик тиков в ноль
     ticks=0;
     \lambda//--- номер бара, с которого начнем расчет значений индикатора
   int start=0;
//--- если индикатор уже рассчитывали раньше, то установим start на предыдущий бар
   if (prev calculated>0) start=prev calculated-1;
//--- здесь все расчеты значений индикатора
   for(int i=start; i<rates total; i++)
    \left\{ \right.//--- получим остаток от деления номера бара на 2*bars
     int rest=i%divider;
     //--- если номер бара делится без остатка на 2*bars
     if rest==0)\left\{ \right.//--- конец отрезка установим на цену High этого бара
        SectionBuffer[i]=high[i];
       \}//--- если остаток от деления равен bars,
      else
       \left\{ \right.//--- конец отрезка установим на цену High этого бара
        if(rest==bars) SectionBuffer[i]=low[i];
```

```
//---если ничего не подошло, то этот бар пропускаем - ставим значение 0
        else SectionBuffer[i]=0;
       \}\}//--- вернем значение prev calculated для следующего вызова функции
  return(rates total);
 \rightarrow// | Изменяет внешний вид секций в индикаторе
void ChangeLineAppearance()
 \left\{ \right.//--- строка для формирования информации о свойствах линии
  string comm="";
//--- блок изменения цвета линии
  int number=MathRand(); // получим случайное число
//--- делитель числа равен размеру массива colors[]
  int size=ArraySize(colors);
//--- получим индекс для выбора нового цвета как остаток от целочисленного деления
  int color index=number%size;
//--- установим цвет как свойство PLOT LINE COLOR
  PlotIndexSetInteger(0, PLOT LINE COLOR, colors[color index]);
//--- запишем цвет линии
  comm=comm+"\r\n"+(string)colors[color index];
//--- блок изменения толщины линии
  number=MathRand();
//--- получим толщину как остаток от целочисленного деления
  int width=number%5; // толщина задается от о до 4
//--- установим толщину
  PlotIndexSetInteger(0, PLOT LINE WIDTH, width);
//--- запишем толщину линии
  comm=comm+"\r\nWidth="+IntegerToString(width);
//--- блок изменения стиля линии
  number=MathRand();
//--- делитель числа равен размеру массива styles
  size=ArraySize(styles);
//--- получим индекс для выбора нового стиля как остаток от целочисленного деления
  int style index=number%size;
//--- установим стиль линий
  PlotIndexSetInteger(0, PLOT LINE STYLE, styles[style index]);
//--- запишем стиль линии
  comm="\r\n"+EnumToString(styles[style index])+""+comm;
//--- выведем информацию на график через комментарий
  Comment (comm) ;
 \}
```
## <span id="page-2517-0"></span>DRAW\_HISTOGRAM

Стиль DRAW\_HISTOGRAM рисует заданным цветом гистограмму столбиками от нуля до указанного значения. Значения берутся из индикаторного буфера. Толщину, цвет и стиль отображения стобика можно задавать так же, как и для стиля [DRAW\\_LINE](#page-2506-0) – [директивами](#page-269-0) компилятора или динамически с помощью функции [PlotIndexSetInteger\(\)](#page-2617-0). Динамическое изменение свойств графического построения позволяет изменять вид гистограммы в зависимости от текущей ситуации.

Так как на каждом баре рисуется столбик от нулевого уровня, то DRAW\_HISTOGRAM лучше использовать для отображения в отдельном подокне графика. Чаще всего этот тип графического построения используется для создания индикаторов осцилляторного типа, например, Bears [Power](#page-2707-0) или [OsMA](#page-2802-0). Для пустых неотображаемых значений достаточно указывать нулевое значение.

Количество требуемых буферов для построения DRAW\_HISTOGRAM — 1.

Пример индикатора, рисующего заданным цветом синусоиду по функции [MathSin\(\).](#page-1706-0) Цвет, толщина и стиль всех столбиков гистограммы меняются случайным образом каждые N тиков. Параметр bars задает период синусоиды, то есть через заданное количество баров синусоида будет повторяться по циклу.

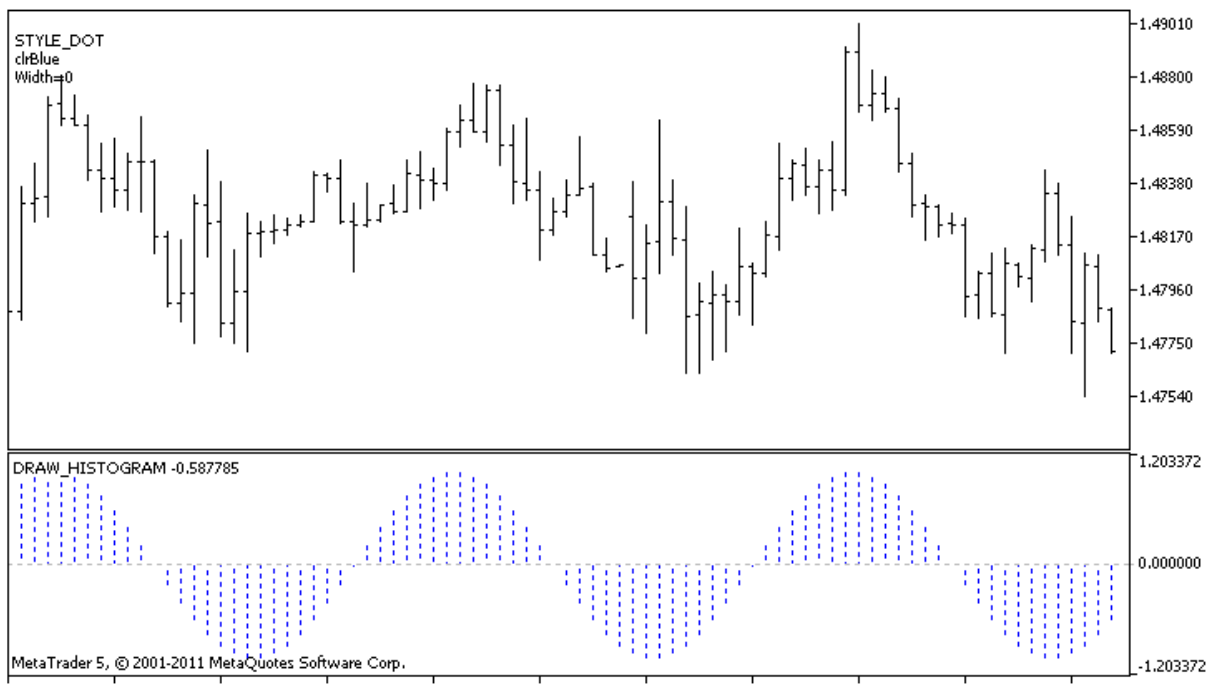

28 Apr 2011 28 Apr 09:00 28 Apr 17:00 29 Apr 01:00 29 Apr 09:00 29 Apr 17:00 2 May 01:00 2 May 09:00 2 May 17:00 3 May 01:00 3 May 09:00

Обратите внимание, что первоначально для графического построения plot1 со стилем DRAW\_HISTOGRAM свойства задаются с помощью директивы компилятора [#property](#page-269-0), а затем в функции [OnCalculate\(\)](#page-1827-0) эти три свойства задаются случайным образом. Параметр N вынесен во внешние [параметры](#page-249-0) индикатора для возможности ручной установки (закладка "Параметры" в окне свойств индикатора).

//+------------------------------------------------------------------+ //| DRAW\_HISTOGRAM.mq5 | //| Copyright 2000-2024, MetaQuotes Ltd. | //| https://www.mql5.com |

### 2519

#### Пользовательские индикаторы

```
//+------------------------------------------------------------------+
#property copyright "Copyright 2000-2024, MetaQuotes Ltd."
#property link "https://www.mql5.com"
#property version "1.00"
#property description "Индикатор для демонстрации DRAW_HISTOGRAM"
#property description "Рисует синусоиду гистограммой в отдельном окне"
#property description "Цвет и толщина столбиков меняется случайным образом"
#property description "через каждые N тиков"
#property description "Параметр bars задает количество баров в цикле синусоиды"
#property indicator separate window
#property indicator_buffers 1
#property indicator_plots 1
//--- plot Histogram
#property indicator_label1 "Histogram"
#property indicator_type1 DRAW_HISTOGRAM
#property indicator_color1 clrBlue
#property indicator style1 STYLE SOLID
#property indicator_width1 1
//--- input параметры
input int bars=30; // период синусоиды в барах
input int N=5; // кол-во тиков для изменения гистограммы
//--- indicator buffers
double HistogramBuffer[];
//--- множитель для получения угла 2Pi в радианах при умножении на параметр bars
double multiplier;
//--- массив для хранения цветов
color colors[]={clrRed,clrBlue,clrGreen};
//--- массив для хранения стилей отрисовки линии
ENUM_LINE_STYLE_styles[]={STYLE_SOLID, STYLE_DASH, STYLE_DOT, STYLE_DASHDOT, STYLE_DASHDOT
//+------------------------------------------------------------------+
//| Custom indicator initialization function |
//+------------------------------------------------------------------+
int OnInit()
 \left\{\begin{array}{c}1\end{array}\right\}//--- indicator buffers mapping
  SetIndexBuffer(0,HistogramBuffer, INDICATOR DATA);
//--- вычислим множитель
  if(bars>1)multiplier=2.*M_PI/bars;
  else
    \left\{\right\}PrintFormat("Задайте значение bars=%d больше 1",bars);
     //--- досрочное прекращение работы индикатора
     return(INIT_PARAMETERS_INCORRECT);
    }
// --return(INIT_SUCCEEDED);
  }
```

```
//+------------------------------------------------------------------+
//| Custom indicator iteration function |
//+------------------------------------------------------------------+
int OnCalculate(const int rates_total,
                const int prev calculated,
                const datetime &time[],
                const double &open[],
                const double &high[],
                const double &low[],
                const double &close[],
                const long &tick volume[],
                const long &volume[],
                const int &spread[])
  {
  static int ticks=0;
//--- считаем тики для изменения стиля, цвета и толщины линии
   ticks++;
//--- если накопилось критическое число тиков
  if(ticks>=N)
     {
      //--- меняем свойства линии
     ChangeLineAppearance();
     //--- сбрасываем счетчик тиков в ноль
      ticks=0;
     }
//--- вычисления значений индикатора
  int start=0;
//--- если расчет уже производился на предыдущем запуске OnCalculate
  if(prev calculated>0) start=prev calculated-1; // установим начало расчетов с предп
//--- заполняем индикаторный буфер значениями
  for(int i=start; i<rates total; i++)
     {
     HistogramBuffer[i]=sin(i*multiplier);
     }
//--- вернем значение prev_calculated для следующего вызова функции
  return(rates total);
 \mathcal{L}//+------------------------------------------------------------------+
//| Изменяет внешний вид линий в индикаторе |
//+------------------------------------------------------------------+
void ChangeLineAppearance()
 \left\{ \right.//--- строка для формирования информации о свойствах линии
  string comm="";
//--- блок изменения цвета линии
  int number=MathRand(); // получим случайное число
//--- делитель числа равен размеру массива colors[]
   int size=ArraySize(colors);
```
# MQL5

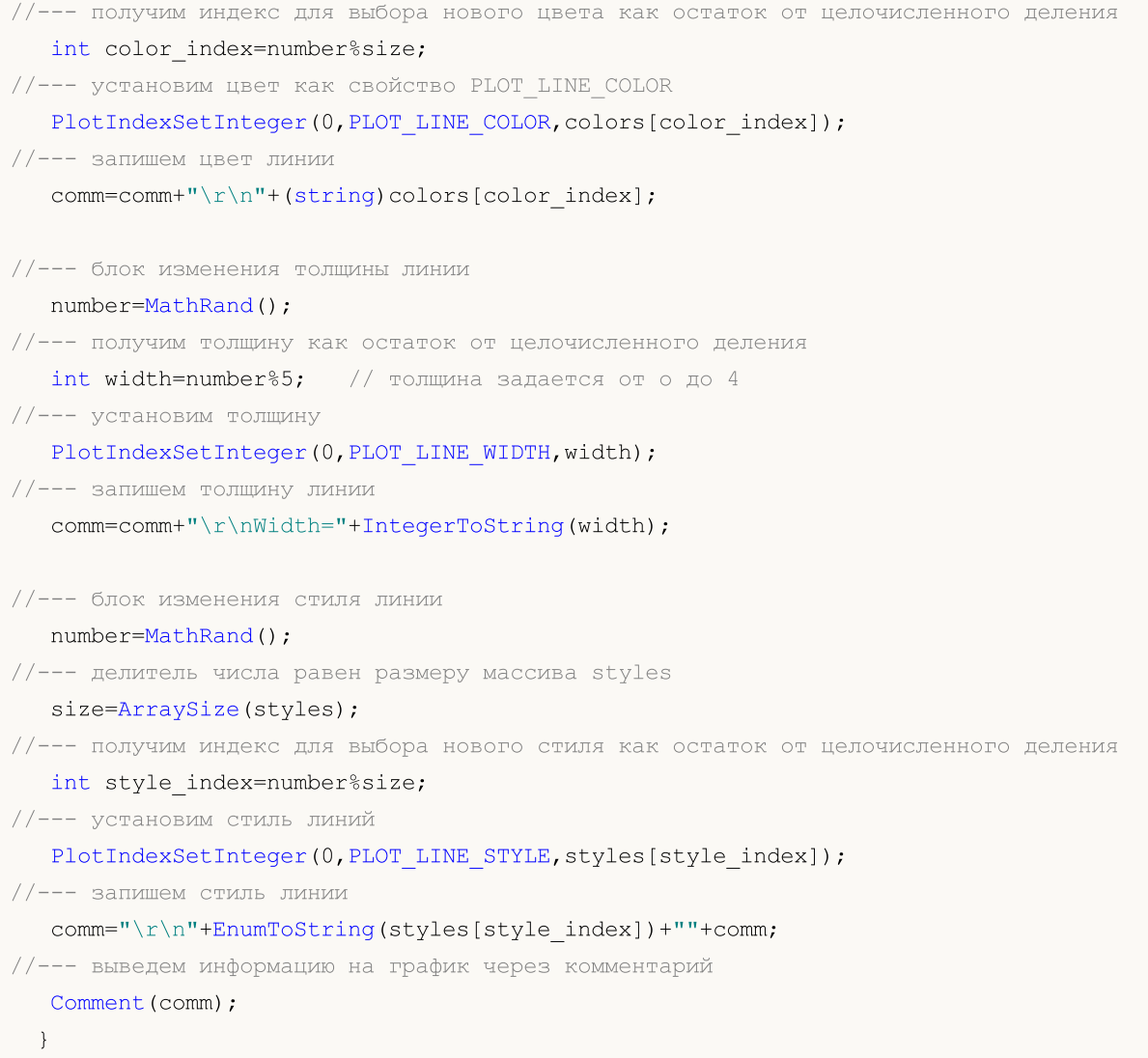

## DRAW\_HISTOGRAM2

//--- установим пустое значение

Стиль DRAW\_HISTOGRAM2 рисует заданным цветом гистограмму – вертикальные отрезки по значениям двух индикаторных буферов. Толщину, цвет и стиль отображения отрезков можно задавать так же, как и для стиля [DRAW\\_LINE](#page-2506-0) – [директивами](#page-269-0) компилятора или динамически с помощью функции [PlotIndexSetInteger\(\).](#page-2617-0) Динамическое изменение свойств графического построения позволяет изменять вид гистограммы в зависимости от текущей ситуации.

Стиль DRAW\_HISTOGRAM можно использовать как в отдельном подокне графика, так и в главном окне. Для пустых значений отрисовка не производится, все значения в индикаторных буферах нужно устанавливать явным образом. Инициализация буферов пустым значением не производится.

Количество требуемых буферов для построения DRAW\_HISTOGRAM2 — 2.

Пример индикатора, рисующего на каждом баре вертикальный отрезок заданного цвета и толщины между ценами Open и Close. Цвет, толщина и стиль всех столбиков гистограммы меняются случайным образом каждые N тиков. При запуске индикатора в функции [OnInit\(\)](#page-1815-0) случайным образом устанавливается номер дня недели, для которого гистограмма не будет рисоваться – invisible\_day. Для этого задается пустое значение [PLOT\\_EMPTY\\_VALUE=](#page-756-0)0:

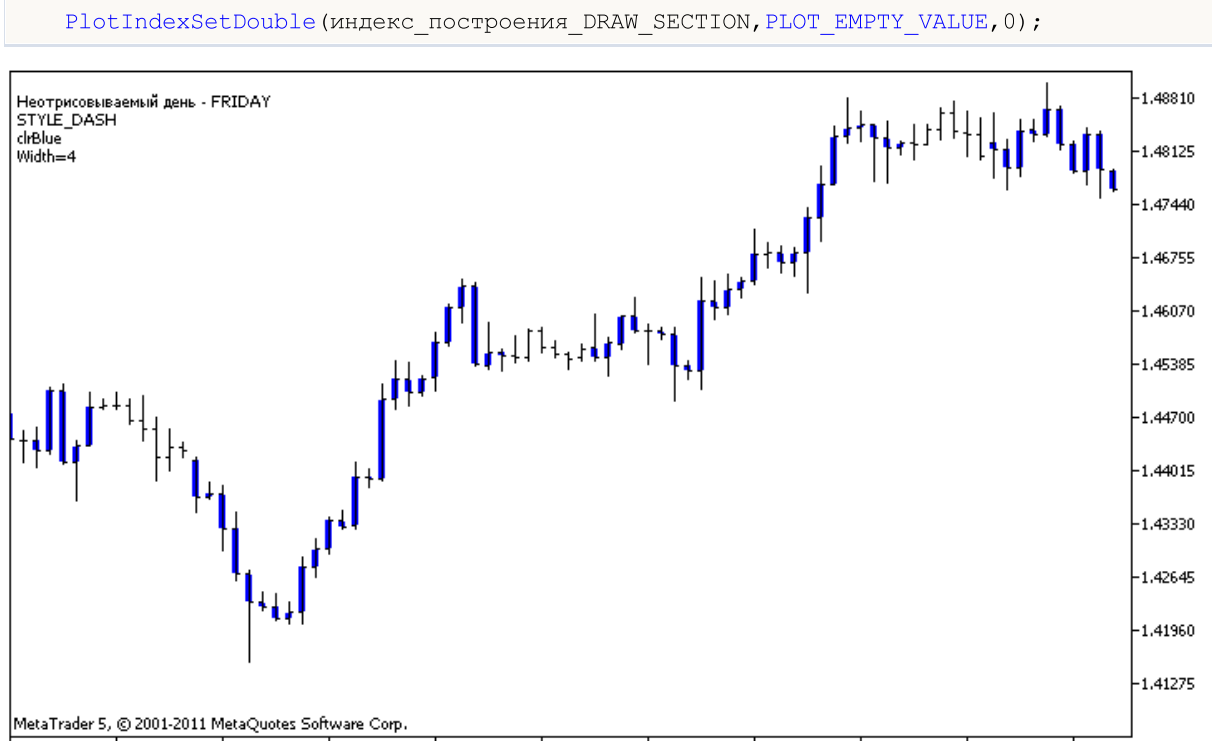

13 Apr 2011 15 Apr 00:00 18 Apr 08:00 19 Apr 16:00 21 Apr 00:00 22 Apr 08:00 25 Apr 16:00 27 Apr 00:00 28 Apr 08:00 29 Apr 16:00 3 May 00:00

Обратите внимание, что первоначально для графического построения plot1 со стилем DRAW\_HISTOGRAM2 свойства задаются с помощью директивы компилятора [#property](#page-269-0), а затем в функции [OnCalculate\(\)](#page-1827-0) эти три свойства задаются случайным образом. Параметр N вынесен во внешние [параметры](#page-249-0) индикатора для возможности ручной установки (закладка "Параметры" в окне свойств индикатора).

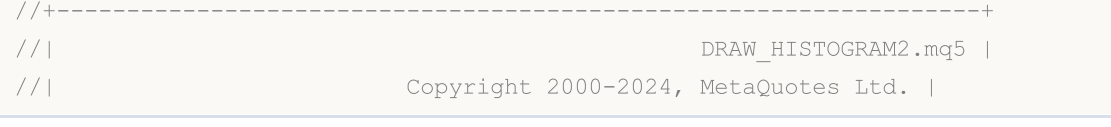

### © 2000-2025, MetaQuotes Ltd.

2523

```
//| https://www.mql5.com |
//+------------------------------------------------------------------+
#property copyright "Copyright 2000-2024, MetaQuotes Ltd."
#property link "https://www.mql5.com"
#property version "1.00"
#property description "Индикатор для демонстрации DRAW_HISTOGRAM2"
#property description "Рисует на каждом баре отрезок между Open и Close"
#property description "Цвет, толщина и стиль меняется случайным образом"
#property description "через каждые N тиков"
#property indicator_chart_window
#property indicator_buffers 2
#property indicator_plots 1
//--- plot Histogram_2
#property indicator_label1 "Histogram_2"
#property indicator_type1 DRAW_HISTOGRAM2
#property indicator_color1 clrRed
#property indicator style1 STYLE SOLID
#property indicator_width1 1
//--- input parameters
input int N=5; // кол-во тиков для изменения гистограммы
//--- indicator buffers
double Histogram_2Buffer1[];
double Histogram 2Buffer2[];
//--- день недели, для которого индикатор не рисуется
int invisible_day;
//--- массив для хранения цветов
color colors[]={clrRed,clrBlue,clrGreen};
//--- массив для хранения стилей отрисовки линии
ENUM_LINE_STYLE_styles[]={STYLE_SOLID, STYLE_DASH, STYLE_DOT, STYLE_DASHDOT, STYLE_DASHDOT
//+------------------------------------------------------------------+
//| Custom indicator initialization function |
//+------------------------------------------------------------------+
int OnInit()
 \left\{\begin{array}{c}1\end{array}\right\}//--- indicator buffers mapping
  SetIndexBuffer(0,Histogram 2Buffer1, INDICATOR DATA);
  SetIndexBuffer(1, Histogram 2Buffer2, INDICATOR DATA);
//--- установим пустое значение
  PlotIndexSetDouble(0, PLOT_EMPTY_VALUE,0);
//--- получим случайное число от 0 до 5
  invisible day=MathRand()%6;
// -- --return(INIT_SUCCEEDED);
 }
//+------------------------------------------------------------------+
//| Custom indicator iteration function |
//+------------------------------------------------------------------+
```

```
int OnCalculate(const int rates_total,
               const int prev calculated,
               const datetime &time[],
               const double &open[],
               const double &high[],
               const double &low[],
               const double &close[],
               const long &tick volume[],
               const long &volume[],
               const int &spread[])
 {
  static int ticks=0;
//--- считаем тики для изменения стиля, цвета и толщины линии
  ticks++;
//--- если накопилось критическое число тиков
  if(ticks>=N)
    {
     //--- меняем свойства линии
     ChangeLineAppearance();
     //--- сбрасываем счетчик тиков в ноль
     ticks=0;
    }
//--- вычисления значений индикатора
  int start=0;
//--- для получения дня недели по времени открытия каждого бара
  MqlDateTime dt;
//--- если расчет уже производился на предыдущем запуске OnCalculate
  if(prev calculated>0) start=prev calculated-1; // установим начало расчетов с предп
//--- заполняем индикаторный буфер значениями
   for(int i=start; i<rates total; i++)
    {
     TimeToStruct(time[i],dt);
     if(dt.day of week==invisible day)
       {
        Histogram 2Buffer1[i]=0;
        Histogram_2Buffer2[i]=0;
       }
     else
       {
        Histogram 2Buffer1[i]=open[i];
        Histogram 2Buffer2[i]=close[i];
       }
     }
//--- вернем значение prev calculated для следующего вызова функции
  return(rates total);
 }
//+------------------------------------------------------------------+
//| Изменяет внешний вид линий в индикаторе |
```

```
MOI 5
```
//+------------------------------------------------------------------+ void ChangeLineAppearance() { //--- строка для формирования информации о свойствах линии string comm=""; //--- блок изменения цвета линии int number=MathRand();  $//$  получим случайное число //--- делитель числа равен размеру массива colors[] int size=ArraySize(colors); //--- получим индекс для выбора нового цвета как остаток от целочисленного деления int color index=number%size;  $//---$  установим цвет как свойство PLOT LINE COLOR PlotIndexSetInteger(0, PLOT\_LINE\_COLOR,colors[color\_index]); //--- запишем цвет линии comm=comm+"\r\n"+(string)colors[color index]; //--- блок изменения толщины линии number=MathRand(); //--- получим толщину как остаток от целочисленного деления int width=number%5;  $//$  толщина задается от о до 4 //--- установим толщину линий PlotIndexSetInteger(0, PLOT\_LINE\_WIDTH, width); //--- запишем толщину линии comm=comm+"\r\nWidth="+IntegerToString(width); //--- блок изменения стиля линии number=MathRand(); //--- делитель числа равен размеру массива styles size=ArraySize(styles); //--- получим индекс для выбора нового стиля как остаток от целочисленного деления int style index=number%size; //--- установим стиль линий PlotIndexSetInteger(0, PLOT\_LINE\_STYLE, styles[style\_index]); //--- запишем стиль линии comm="\r\n"+EnumToString(styles[style\_index])+""+comm; //--- добавим информацию о дне, который пропускается в расчетах comm="\r\nНеотрисовываемый день - "+EnumToString((ENUM DAY OF WEEK)invisible day)+d //--- выведем информацию на график через комментарий Comment(comm); }

# DRAW\_ARROW

Стиль DRAW\_ARROW рисует на графике заданным цветом стрелки (символы из набора [Wingdings\)](#page-745-0) по значению индикаторного буфера. Толщину и цвет символов можно задавать так же, как и для стиля [DRAW\\_LINE](#page-2506-0) – [директивами](#page-269-0) компилятора или динамически с помощью функции [PlotIndexSetInteger\(\).](#page-2617-0) Динамическое изменение свойств графического построения позволяет изменять вид индикатора в зависимости от текущей ситуации.

Код символа для вывода на график задается с помощью свойства [PLOT\\_ARROW](#page-759-0).

```
//--- зададим код символа из шрифта Wingdings для отрисовки в PLOT_ARROW
   PlotIndexSetInteger(0, PLOT_ARROW, code);
```
По умолчанию значение PLOT\_ARROW=159 (кружок).

Каждая стрелка фактически представляет собой символ, который имеет высоту и точку привязки, и может закрывать собою некоторую важную информацию на графике (например, цену закрытия на баре). Поэтому можно дополнительно указать вертикальное смещение в пикселях, которое не зависит от масштаба графика. На это указанное количество пикселей стрелки будут визуально смещены по вертикали, хотя сами значения индикатора останутся те же самые:

```
//--- зададим cмещение стрелок по вертикали в пикселях
   PlotIndexSetInteger(0, PLOT_ARROW_SHIFT, shift);
```
Отрицательное значение PLOT\_ARROW\_SHIFT означает смещение стрелок вверх, положительное значение смещает стрелки вниз.

Стиль DRAW\_ARROW можно использовать как в отдельном подокне графика, так и в главном окне. Пустые значения не отрисовываются и не отображаются в "Окне данных", все значения в индикаторных буферах нужно устанавливать явным образом. Инициализация буферов пустым значением не производится.

```
//--- установим пустое значение
   PlotIndexSetDouble(индекс построения DRAW ARROW, PLOT EMPTY VALUE, 0);
```
Количество требуемых буферов для построения DRAW\_ARROW — 1.

Пример индикатора, рисующего стрелки на каждом баре, у которого цена закрытия Close больше цены закрытия предыдущего бара. Цвет, толщина, смещение и код символа всех стрелок меняются случайным образом каждые N тиков.

# **MOL5**

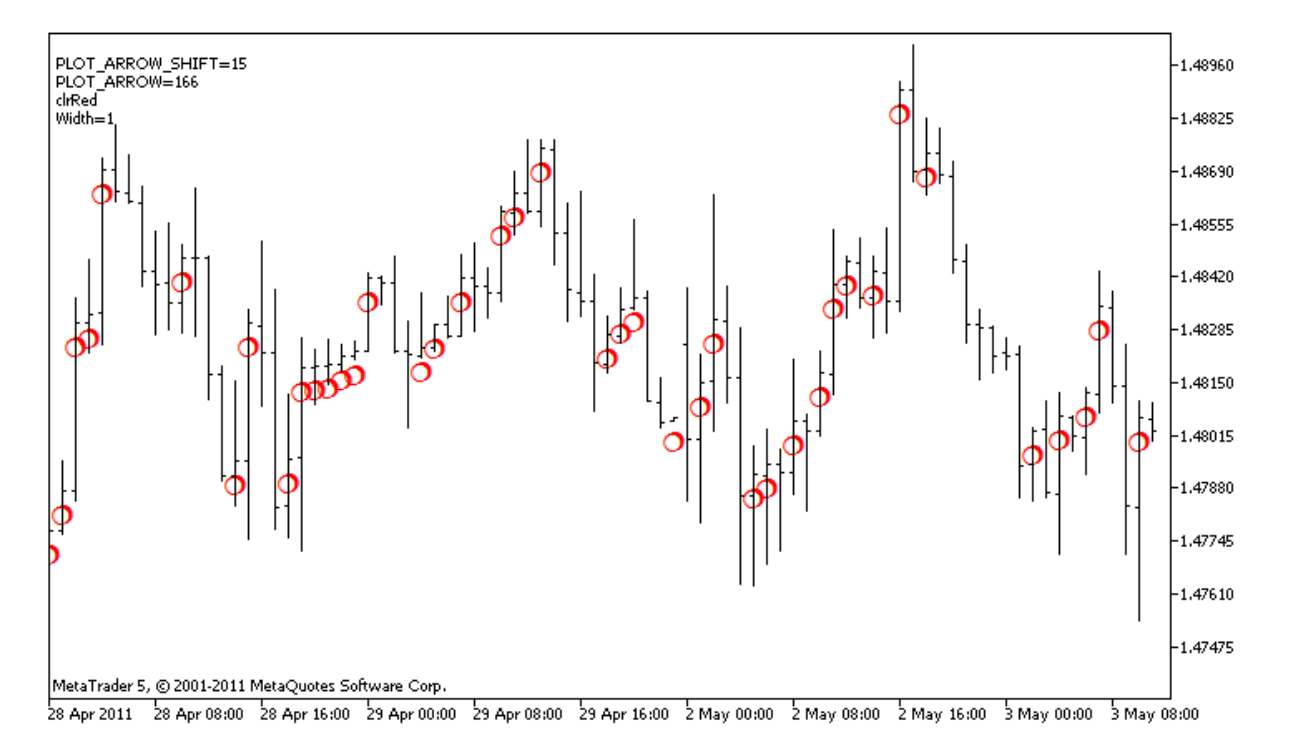

В примере первоначально для графического построения plot1 со стилем DRAW\_ARROW свойства, цвет и размер задаются с помощью директивы компилятора [#property,](#page-269-0) а затем в функции [OnCalculate\(\)](#page-1827-0) свойства задаются случайным образом. Параметр N вынесен во внешние [параметры](#page-249-0) индикатора для возможности ручной установки (закладка "Параметры" в окне свойств индикатора).

```
//+------------------------------------------------------------------+
//| DRAW_ARROW.mq5 |
//| Copyright 2011, MetaQuotes Software Corp. |
//| https://www.mql5.com |
//+------------------------------------------------------------------+
#property copyright "Copyright 2000-2024, MetaQuotes Ltd."
#property link "https://www.mql5.com"
#property version "1.00"
#property description "Индикатор для демонстрации DRAW_ARROW"
#property description "Рисует на графике стрелки, задаваемые символами Unicode"
#property description "Цвет, размер, смещение и код символа стрелки меняется случайным
#property description "через каждые N тиков"
#property description "Параметр code задает базовое значение: код=159 (кружок)"
#property indicator chart window
#property indicator buffers 1
#property indicator_plots 1
//--- plot Arrows
#property indicator_label1 "Arrows"
#property indicator_type1 DRAW_ARROW
#property indicator color1 clrGreen
#property indicator_width1 1
//--- input параметры
```

```
MOI 5
```
input int  $N=5$ ;  $\frac{1}{2}$  кол-во тиков для изменения input ushort  $code=159;$  // код символа для отрисовки в DRAW ARROW //--- индикаторный буфер для построения double ArrowsBuffer[]; //--- массив для хранения цветов color colors[]={clrRed,clrBlue,clrGreen}; //+------------------------------------------------------------------+ //| Custom indicator initialization function | //+------------------------------------------------------------------+ int OnInit()  $\left\{ \right.$ //--- indicator buffers mapping SetIndexBuffer(0,ArrowsBuffer, INDICATOR DATA); //--- зададим код символа для отрисовки в PLOT\_ARROW PlotIndexSetInteger(0, PLOT\_ARROW, code); //--- зададим cмещение стрелок по вертикали в пикселях PlotIndexSetInteger(0, PLOT\_ARROW\_SHIFT, 5); //--- установим в качестве пустого значения 0 PlotIndexSetDouble(0, PLOT\_EMPTY\_VALUE,0);  $// --$ return(INIT\_SUCCEEDED); } //+------------------------------------------------------------------+ //| Custom indicator iteration function | //+------------------------------------------------------------------+ int OnCalculate(const int rates\_total, const int prev calculated, const datetime &time[], const double &open[], const double &high[], const double &low[], const double &close[], const long &tick volume[], const long &volume[], const int &spread[]) { static int ticks=0; //--- считаем тики для изменения цвета, размера, смешения и кода стрелки ticks++; //--- если накопилось критическое число тиков if(ticks>=N)  $\left\{ \right.$ //--- меняем свойства линии ChangeLineAppearance(); //--- сбрасываем счетчик тиков в ноль ticks=0; } //--- блок расчета значений индикатора

```
int start=1;
   if(prev_calculated>0) start=prev_calculated-1;
//--- цикл расчета
  for(int i=1; i < rates_total; i++)
     {
     //--- если текущая цена Close больше предыдущей, ставим стрелку
     if(close[i]>close[i-1])
         ArrowsBuffer[i]=close[i];
     //--- в противном случае указываем нулевое значение
     else
        ArrowsBuffer[i]=0;
     }
//--- return value of prev_calculated for next call
  return(rates total);
  }
//+------------------------------------------------------------------+
//| Изменяет внешний вид символов в индикаторе |
//+------------------------------------------------------------------+
void ChangeLineAppearance()
 {
//--- строка для формирования информации о свойствах индикатора
  string comm="";
//--- блок изменения цвета cтрелки
   int number=MathRand(); // получим случайное число
//--- делитель числа равен размеру массива colors[]
  int size=ArraySize(colors);
//--- получим индекс для выбора нового цвета как остаток от целочисленного деления
  int color index=number%size;
//--- установим цвет как свойство PLOT LINE COLOR
  PlotIndexSetInteger(0, PLOT_LINE_COLOR,colors[color_index]);
//--- запишем цвет линии
   comm=comm+"\r\n"+(string)colors[color index];
//--- блок изменения размера стрелок
   number=MathRand();
//--- получим толщину как остаток от целочисленного деления
  int width=number%5; // размер задается от 0 до 4
//--- установим цвет как свойство PLOT LINE WIDTH
   PlotIndexSetInteger(0, PLOT_LINE_WIDTH, width);
//--- запишем размер стрелок
   comm=comm+"\r\nWidth="+IntegerToString(width);
//--- блок изменения кода стрелки (PLOT_ARROW)
   number=MathRand();
//--- получим остаток от целочисленного деления для вычисления нового кода стрелки (от
   int code_add=number%20;
//--- установим новый код символа как сумму code+code add
   PlotIndexSetInteger(0, PLOT_ARROW, code+code_add);
//--- запишем код символа PLOT_ARROW
```
# MOL<sub>5</sub>

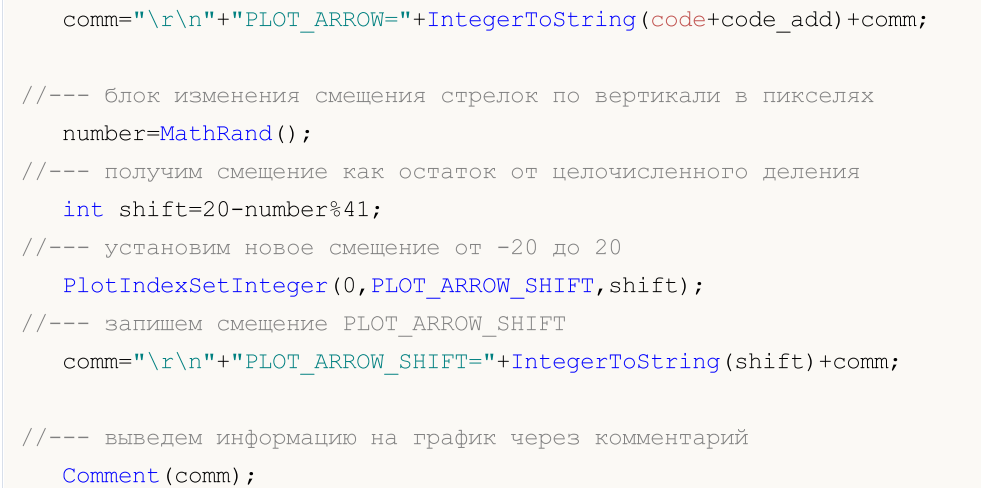

}

© 2000-2025, MetaQuotes Ltd.

MOL5

## DRAW\_ZIGZAG

Стиль DRAW\_ZIGZAG рисует заданным цветом отрезки по значениям двух индикаторных буферов. Этот стиль очень похож на [DRAW\\_SECTION,](#page-2513-0) но в отличие от последнего позволяет рисовать вертикальные отрезки в пределах одного бара, если для этого бара заданы значения для обоих индикаторных буферов. Отрезки рисуются от значения в первом буфере до значения во втором индикаторном буфере. Ни один из буферов не может содержать только пустые значения, так как в этом случае отрисовка не происходит.

Толщину, цвет и стиль отображения линии можно задавать так же, как и для стиля [DRAW\\_SECTION](#page-2513-0) – [директивами](#page-269-0) компилятора или динамически с помощью функции [PlotIndexSetInteger\(\).](#page-2617-0) Динамическое изменение свойств графического построения позволяет "оживить" индикаторы, чтобы они меняли свой вид в зависимости от текущей ситуации.

Секции рисуются от одного непустого значения одного буфера до непустого значения другого индикаторного буфера. Чтобы указать, какое значение следует считать "пустым", установите это значение в свойстве [PLOT\\_EMPTY\\_VALUE:](#page-762-0)

```
//--- значение 0 (пустое значение) не будет участвовать в отрисовке
   PlotIndexSetDouble(индекс_построения_DRAW_ZIGZAG,PLOT_EMPTY_VALUE,0);
```
Всегда явно заполняйте значениями индикаторные буфера, на пропускаемых барах указывайте в буфере пустое значение.

Количество требуемых буферов для построения DRAW\_ZIGZAG — 2.

Пример индикатора, рисующего пилу по ценам High и Low. Цвет, толщина и стиль линий зигзага меняются случайным образом каждые N тиков.

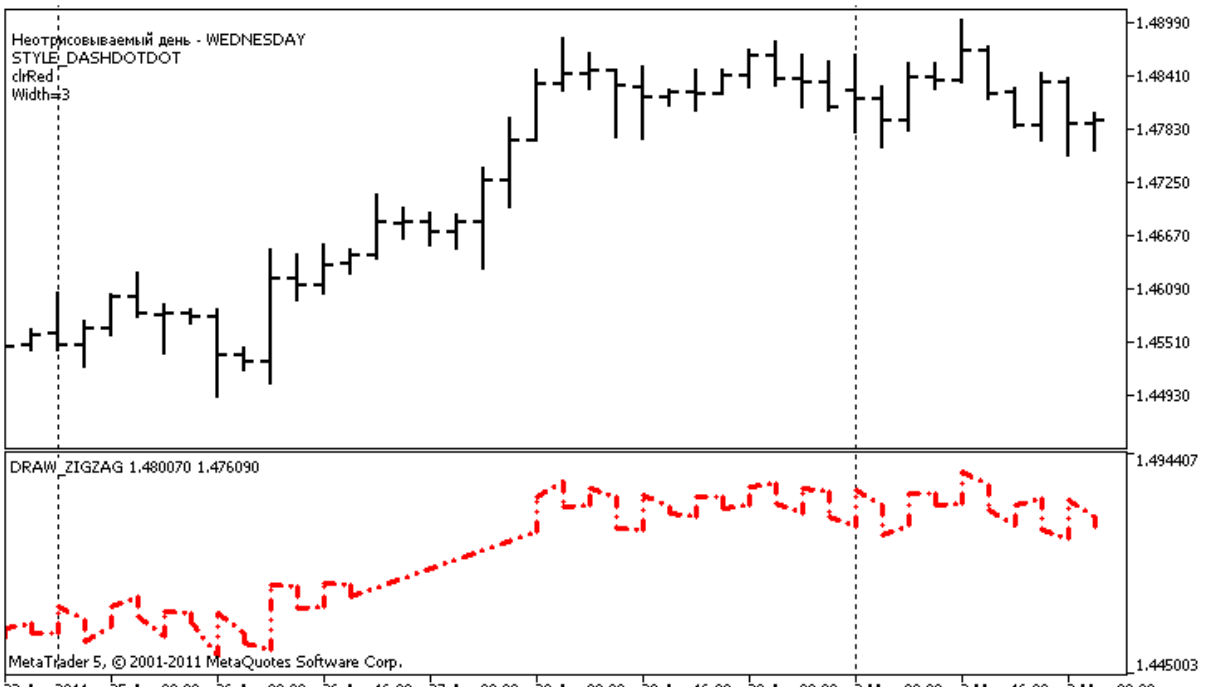

22 Apr 2011 25 Apr 08:00 26 Apr 00:00 26 Apr 16:00 27 Apr 08:00 28 Apr 00:00 28 Apr 16:00 29 Apr 08:00 2 May 00:00 2 May 16:00 3 May 08:00

Обратите внимание, первоначально для графического построения plot1 со стилем DRAW\_ZIGZAG свойства задаются с помощью директивы компилятора [#property](#page-269-0), а затем в функции [OnCalculate\(\)](#page-1827-0) эти три свойства задаются случайным образом. Параметр N вынесен во внешние [параметры](#page-249-0)

2531

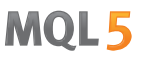

индикатора для возможности ручной установки (закладка "Параметры" в окне свойств индикатора).

```
//+------------------------------------------------------------------+
//| DRAW_ZIGZAG.mq5 |
//| Copyright 2000-2024, MetaQuotes Ltd. |
//| https://www.mql5.com |
//+------------------------------------------------------------------+
#property copyright "Copyright 2000-2024, MetaQuotes Ltd."
#property link "https://www.mql5.com"
#property version "1.00"
#property description "Индикатор для демонстрации DRAW_ZIGZAG"
#property description "Рисует прямыми отрезками \"пилу\", пропуская бары одного дня"
#property description "День пропусков выбирается случайным образом при запуске индикат
#property description "Цвет, толщина и стиль отрезков меняется случайным"
#property description " образом через каждые N тиков"
#property indicator separate window
#property indicator_buffers 2
#property indicator_plots 1
//--- plot ZigZag
#property indicator_label1 "ZigZag"
#property indicator_type1 DRAW_ZIGZAG
#property indicator_color1 clrBlue
#property indicator style1 STYLE SOLID
#property indicator_width1 1
//--- input параметры
input int N=5; \sqrt{6.00} \sqrt{6.00} \sqrt{6.00} \sqrt{6.00} \sqrt{6.00} \sqrt{6.00} \sqrt{6.00}//--- indicator buffers
double ZiqZaqBuffer1[];
double zigZagBuffer2[];
//--- день недели, для которого индикатор не рисуется
int invisible_day;
//--- массив для хранения цветов
color colors[]={clrRed,clrBlue,clrGreen};
//--- массив для хранения стилей отрисовки линии
ENUM_LINE_STYLE_styles[]={STYLE_SOLID, STYLE_DASH, STYLE_DOT, STYLE_DASHDOT, STYLE_DASHDOT
//+------------------------------------------------------------------+
//| Custom indicator initialization function |
//+------------------------------------------------------------------+
int OnInit()
\left\{\begin{array}{c}1\end{array}\right\}//--- связывание массивов и индикаторных буферов
 SetIndexBuffer(0,ZigZagBuffer1,INDICATOR DATA);
  SetIndexBuffer(1,ZigZagBuffer2,INDICATOR DATA);
//--- получим случайное число от 0 до 6, для этого дня индикатор не рисуется
  invisible day=MathRand()%6;
//--- значение 0 (пустое значение) не будет участвовать в отрисовке
```

```
PlotIndexSetDouble(0, PLOT_EMPTY_VALUE,0);
//--- значение 0 (пустое значение) не будет участвовать в отрисовке
  PlotIndexSetString(0, PLOT_LABEL, "ZigZag1;ZigZag2");
// --return(INIT_SUCCEEDED);
 }
//+------------------------------------------------------------------+
//| Custom indicator iteration function |
//+------------------------------------------------------------------+
int OnCalculate(const int rates_total,
                const int prev calculated,
                const datetime &time[],
                const double &open[],
                const double &high[],
                const double &low[],
                const double &close[],
                const long &tick volume[],
                const long &volume[],
                const int &spread[])
  {
  static int ticks=0;
//--- считаем тики для изменения стиля, цвета и толщины линии
   ticks++;
//--- если накопилось достаточное число тиков
  if(ticks>=N)
    {
     //--- меняем свойства линии
     ChangeLineAppearance();
     //--- сбрасываем счетчик тиков в ноль
     ticks=0;
     }
//--- структура времени понадобится для получения дня недели каждого бара
  MqlDateTime dt;
//--- позиция начала расчетов
  int start=0;
1/1--- если индикатор рассчитывался на предыдущем тике, то начинаем расчет с предпослед
   if(prev_calculated!=0) start=prev_calculated-1;
//--- цикл расчетов
  for(int i=start; i<rates total; i++)
     {
      //--- запишем время открытия бара в структуру
     TimeToStruct(time[i],dt);
      //--- если день недели этого бара равен invisible day
      if(dt.day of week==invisible day)
        {
         //--- запишем пустые значения в буферы для этого бара
         ZigZagBuffer1[i]=0;
```
2534

```
ZigZagBuffer2[i]=0;
        }
      //--- если день недели подходящий, то заполняем буферы
      else
        {
         //--- если номер бара четный
         if(i%2==0)
           {
            //--- пишем в 1-ый буфер High, во 2-ой Low
           ZigZagBuffer1[i]=high[i];
            ZigZagBuffer2[i]=low[i];
          }
         //--- номер бара нечетный
         else
           {
            //--- заполняем бар в обратном порядке
           ZigZagBuffer1[i]=low[i];
           ZigZagBuffer2[i]=high[i];
          }
        }
    }
//--- return value of prev_calculated for next call
 return(rates total);
 }
//+------------------------------------------------------------------+
//| Изменяет внешний вид отрезков в зигзаге
//+------------------------------------------------------------------+
void ChangeLineAppearance()
 {
//--- строка для формирования информации о свойствах ZigZag
   string comm="";
//--- блок изменения цвета зигзага
   int number=MathRand(); \frac{1}{2} получим случайное число
//--- делитель числа равен размеру массива colors[]
   int size=ArraySize(colors);
//--- получим индекс для выбора нового цвета как остаток от целочисленного деления
  int color index=number%size;
//--- установим цвет как свойство PLOT_LINE_COLOR
   PlotIndexSetInteger(0, PLOT_LINE_COLOR,colors[color_index]);
//--- запишем цвет линии
   comm=comm+"\r\n"+(string)colors[color index];
//--- блок изменения толщины линии
   number=MathRand();
//--- получим толщину как остаток от целочисленного деления
   int width=number%5; // толщина задается от о до 4
//--- установим цвет как свойство PLOT LINE WIDTH
   PlotIndexSetInteger(0, PLOT_LINE_WIDTH, width);
//--- запишем толщину линии
```
# **MOL5**

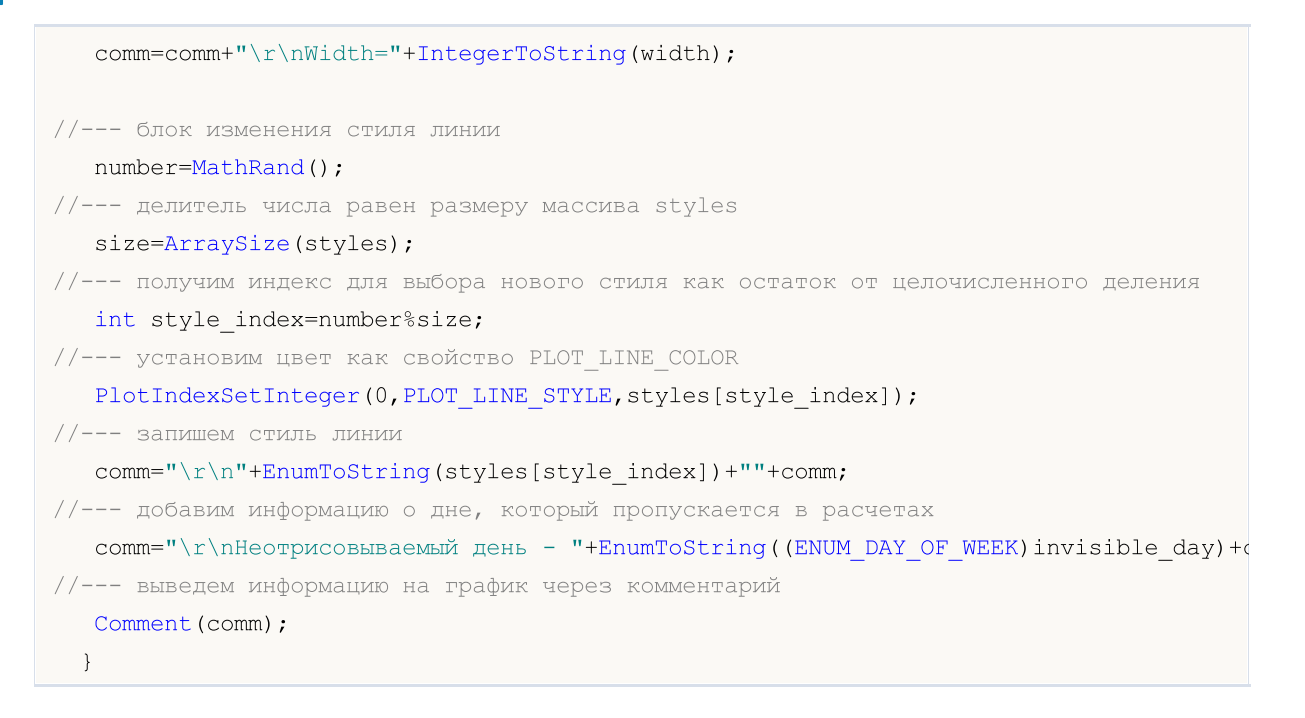

MOI 5

## DRAW\_FILLING

Стиль DRAW\_FILLING рисует цветную область между значениями двух индикаторных буферов. Фактически этот стиль рисует две линии и закрашивает пространство между ними одним из двух заданных цветов. Предназначен для создания индикаторов, рисующих каналы. Ни один из буферов не может содержать только пустые значения, так как в этом случае отрисовка не происходит.

Можно задавать два цвета заливки:

- · первый цвет для тех областей, где значения в первом индикаторном буфере больше значений во втором индикаторном буфере;
- · второй цвет для тех областей, где значения во втором индикаторном буфере больше значений в первом индикаторном буфере.

Цвет заливки можно задавать [директивами](#page-269-0) компилятора или динамически с помощью функции [PlotIndexSetInteger\(\).](#page-2617-0) Динамическое изменение свойств графического построения позволяет "оживить" индикаторы, чтобы они меняли свой вид в зависимости от текущей ситуации.

Индикатор рассчитывается для всех баров, для которых значения обоих индикаторных буферов не равны 0 и не равны пустому значению. Чтобы указать, какое значение следует считать "пустым", установите это значение в свойстве [PLOT\\_EMPTY\\_VALUE:](#page-756-0)

```
#define INDICATOR EMPTY VALUE -1.0
   ...
//--- значение INDICATOR_EMPTY_VALUE (пустое значение) не будет участвовать в расчете
  PlotIndexSetDouble(индекс_построения_DRAW_FILLING,PLOT_EMPTY_VALUE,INDICATOR_EMPTY_
```
Отрисовка на барах, которые не участвуют в расчете индикатора, будет зависеть от значений в индикаторных буферах:

· Бары, для которых значения обоих индикаторных буферов равны 0, не участвуют в отрисовке индикатора. То есть область с нулевыми значениями не будет закрашиваться.

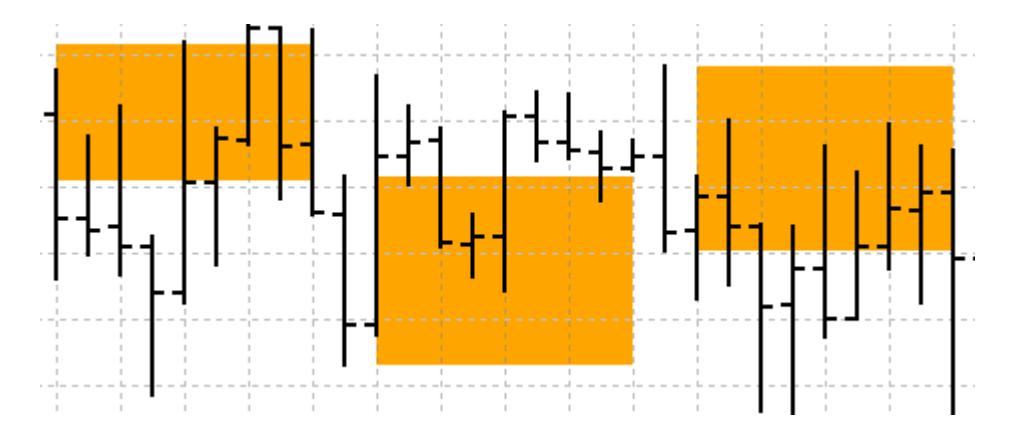

· Бары, для которых значения индикаторных буферов равны "пустому значению", участвуют в отрисовке индикатора. Область с пустыми значениями будет закрашиваться таким образом, чтобы соединять области со значащими значениями.

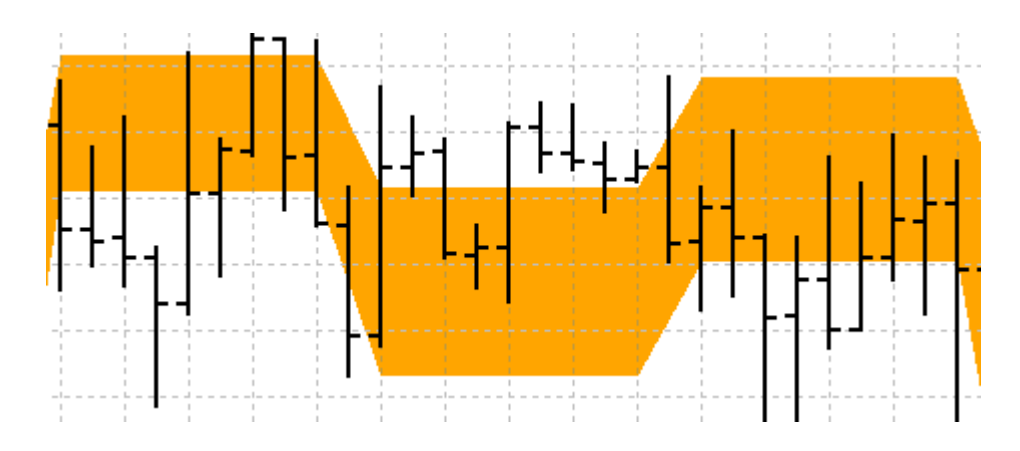

При этом важно отметить, что если "пустое значение" равняется нулю, то бары, не участвующие в расчете индикатора, также будут закрашиваться.

Количество требуемых буферов для построения DRAW\_FILLING — 2.

Пример индикатора, рисующего в отдельном окне канал между двумя скользящими средними с разными периодами усреднения. Изменение цвета при пересечении средних визуально показывает смену восходящей и нисходящей тенденций. Цвета меняются случайным образом каждые N тиков. Параметр N вынесен во внешние [параметры](#page-249-0) индикатора для возможности ручной установки (закладка "Параметры" в окне свойств индикатора).

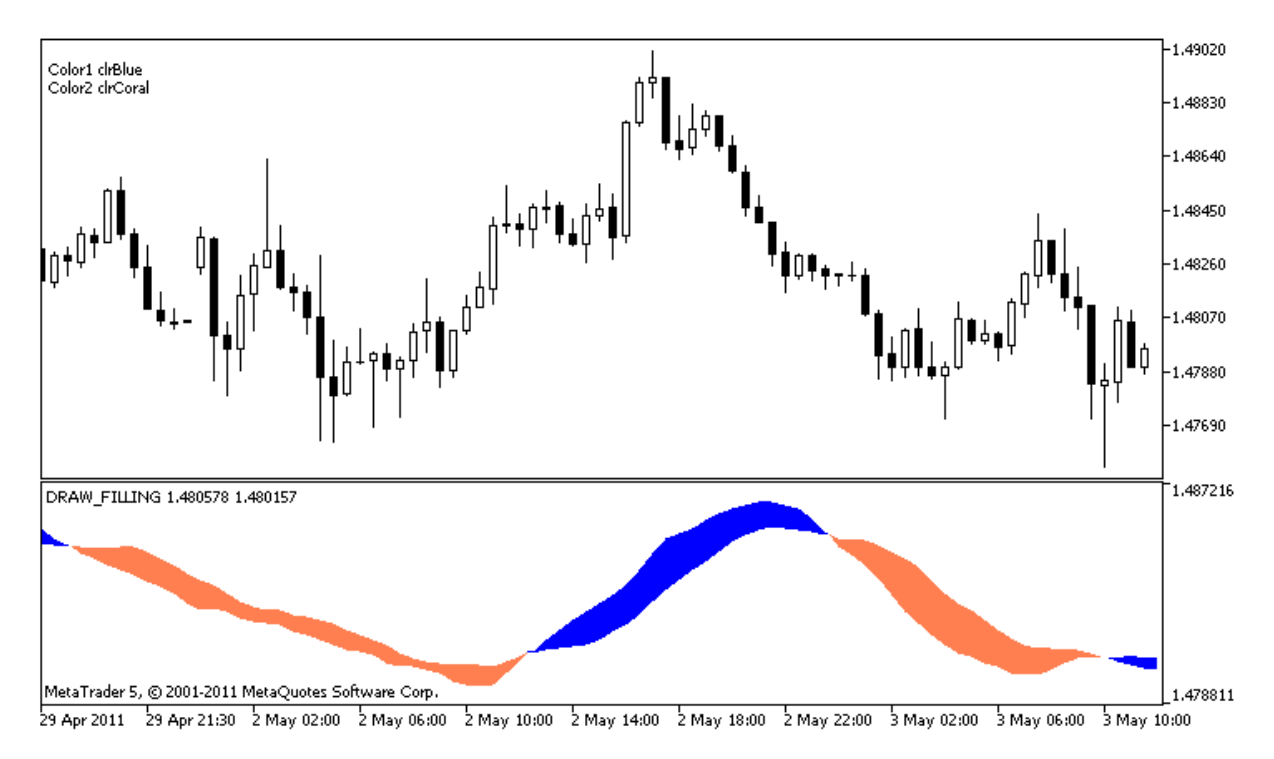

Обратите внимание, первоначально для графического построения plot1 со стилем DRAW\_FILLING два цвета задаются с помощью директивы компилятора [#property,](#page-269-0) а затем в функции [OnCalculate\(\)](#page-1827-0) новые цвета задаются случайным образом.

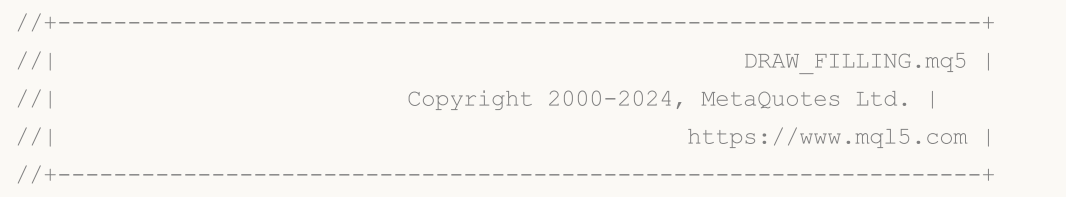

```
2538
```

```
#property copyright "Copyright 2000-2024, MetaQuotes Ltd."
#property link "https://www.mql5.com"
#property version "1.00"
#property description "Индикатор для демонстрации DRAW_FILLING"
#property description "Рисует в отдельном окне канал между двумя средними"
#property description "Цвет заливки канала меняется случайным образом"
#property description "через каждые N тиков"
#property indicator separate window
#property indicator_buffers 2
#property indicator plots 1
//--- plot Intersection
#property indicator_label1 "Intersection"
#property indicator type1 DRAW FILLING
#property indicator color1 clrRed, clrBlue
#property indicator_width1 1
//--- input параметры
input int Fast=13; Улериод быстрой скользящей средней
input int Slow=21; // период медленной скользящей средней
input int shift=1; \sqrt{2} сдвиг средних в будущее (положительный)
input int N=5; // кол-во тиков для изменения
//--- индикаторные буферы
double IntersectionBuffer1[];
double IntersectionBuffer2[];
int fast handle;
int slow handle;
//--- массив для хранения цветов
color colors[]={clrRed,clrBlue,clrGreen,clrAquamarine,clrBlanchedAlmond,clrBrown,clrCoral,clrDarkGray
//+------------------------------------------------------------------+
//| Custom indicator initialization function |
//+------------------------------------------------------------------+
int OnInit()
 \left\{ \begin{array}{c} \end{array} \right\}//--- indicator buffers mapping
  SetIndexBuffer(0,IntersectionBuffer1,INDICATOR DATA);
  SetIndexBuffer(1,IntersectionBuffer2,INDICATOR DATA);
//---PlotIndexSetInteger(0, PLOT_SHIFT, shift);
// --fast handle=iMA( Symbol, Period, Fast, 0, MODE SMA, PRICE CLOSE);
  slow_handle=iMA(_Symbol,_Period,Slow,0,MODE_SMA,PRICE_CLOSE);
// -- -return(INIT_SUCCEEDED);
 }
//+------------------------------------------------------------------+
//| Custom indicator iteration function |
//+------------------------------------------------------------------+
int OnCalculate(const int rates_total,
```

```
const int prev calculated,
                const datetime &time[],
                const double &open[],
                const double &high[],
                const double &low[],
                const double &close[],
                const long &tick volume[],
                const long &volume[],
                const int &spread[])
  {
  static int ticks=0;
//--- считаем тики для изменения стиля, цвета и толщины линии
   ticks++;
//--- если накопилось достаточное число тиков
  if(ticks>=N)
    {
     //--- меняем свойства линии
     ChangeLineAppearance();
     //--- сбрасываем счетчик тиков в ноль
      ticks=0;
     }
//--- делаем первый расчет индикатора или данные изменились и требуется полный перераф
   if(prev_calculated==0)
    {
     //--- копируем все значения индикаторов в соответствующие буферы
     int copied1=CopyBuffer(fast handle,0,0,rates total,IntersectionBuffer1);
     int copied2=CopyBuffer(slow handle,0,0,rates total,IntersectionBuffer2);
     }
   else // экономно заполняем только те данные, которые обновились
     {
     //--- получим разницу в барах между текущим и предыдущим запуском OnCalculate()
     int to copy=rates total-prev calculated;
     1/--- если разницы нет, то все равно будем копировать одно значение - на нулевом
     if(to_copy==0) to_copy=1;
     //--- копируем to copy значений в самый конец индикаторных буферов
     int copied1=CopyBuffer(fast handle, 0, 0, to copy, IntersectionBuffer1);
      int copied2=CopyBuffer(slow handle, 0, 0, to copy, IntersectionBuffer2);
     }
//--- return value of prev_calculated for next call
  return(rates_total);
  }
//+------------------------------------------------------------------+
//| Изменяет цвета заливки канала |
//+------------------------------------------------------------------+
void ChangeLineAppearance()
 {
//--- строка для формирования информации о свойствах линии
  string comm="";
```
# MOL 5

```
//--- блок изменения цвета линии
  int number=MathRand(); // получим случайное число
//--- делитель числа равен размеру массива colors[]
  int size=ArraySize(colors);
//--- получим индекс для выбора нового цвета как остаток от целочисленного деления
  int color index1=number%size;
//--- установим первый цвет как свойство PLOT_LINE_COLOR
   PlotIndexSetInteger(0, PLOT_LINE_COLOR, 0, colors[color_index1]);
//--- запишем первый цвет
   comm=comm+"\r\nColor1 "+(string)colors[color_index1];
//--- получим индекс для выбора нового цвета как остаток от целочисленного деления
  number=MathRand(); // получим случайное число
  int color index2=number%size;
//--- установим второй цвет как свойство PLOT_LINE_COLOR
  PlotIndexSetInteger(0, PLOT_LINE_COLOR, 1, colors[color_index2]);
//--- запишем второй цвет
  comm=comm+"\r\nColor2 "+(string)colors[color_index2];
//--- выведем информацию на график через комментарий
  Comment(comm);
 }
```
DRAW\_BARS

Стиль DRAW\_BARS рисует бары по значениям четырех индикаторных буферов, в которых содержатся цены Open, High, Low и Close. Предназначен для создания собственных индикаторов в виде баров, в том числе в отдельном подокне графика и по другим финансовым инструментам.

Цвет баров можно задавать [директивами](#page-269-0) компилятора или динамически с помощью функции [PlotIndexSetInteger\(\).](#page-2617-0) Динамическое изменение свойств графического построения позволяет "оживить" индикаторы, чтобы они меняли свой вид в зависимости от текущей ситуации.

Индикатор рисуется только для тех баров, для которых заданы непустые значения всех четырех индикаторных буферов. Чтобы указать, какое значение следует считать "пустым", установите это значение в свойстве [PLOT\\_EMPTY\\_VALUE:](#page-762-0)

```
//--- значение 0 (пустое значение) не будет участвовать в отрисовке
   PlotIndexSetDouble(индекс_построения_DRAW_BARS,PLOT_EMPTY_VALUE,0);
```
Всегда явно заполняйте значениями индикаторные буферы, на пропускаемых барах указывайте в буфере пустое значение.

Количество требуемых буферов для построения DRAW\_BARS — 4. Все буферы для построения должны идти последовательно один за другим в заданном порядке: Open, High, Low и Close. Ни один из буферов не может содержать только пустые значения, так как в этом случае отрисовка не происходит.

Пример индикатора, рисующего в отдельном окне бары по указанному финансовому инструменту. Цвет баров меняется случайным образом каждые N тиков. Параметр N вынесен во [внешние](#page-249-0) [параметры](#page-249-0) индикатора для возможности ручной установки (закладка "Параметры" в окне свойств индикатора).

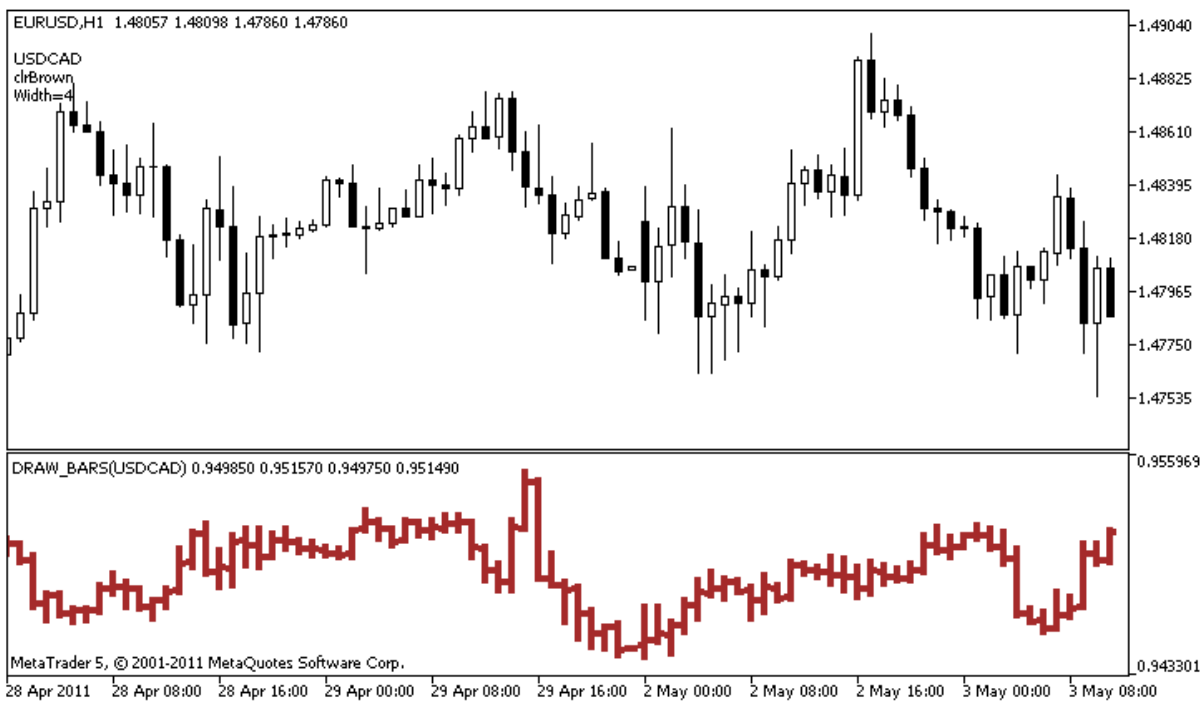

Обратите внимание, первоначально для графического построения plot1 со стилем DRAW\_BARS цвет задается с помощью директивы компилятора [#property,](#page-269-0) а затем в функции [OnCalculate\(\)](#page-1827-0) цвет выбирается случайным образом из заранее подготовленного списка.

```
//+------------------------------------------------------------------+
//| DRAW_BARS.mq5 |
//| Copyright 2000-2024, MetaQuotes Ltd. |
//| https://www.mql5.com |
//+------------------------------------------------------------------+
#property copyright "Copyright 2000-2024, MetaQuotes Ltd."
#property link "https://www.mql5.com"
#property version "1.00"
#property description "Индикатор для демонстрации DRAW_BARS"
#property description "Рисует в отдельном окне бары по выбранному символу"
#property description "Цвет и толщина баров, а также символ, меняются случайным "
#property description "образом через каждые N тиков"
#property indicator separate window
#property indicator_buffers 4
#property indicator_plots 1
//--- plot Bars
#property indicator_label1 "Bars"
#property indicator_type1 DRAW_BARS
#property indicator_color1 clrGreen
#property_indicator_style1 STYLE_SOLID
#property indicator_width1 1
//--- input параметры
input int N=5; // количество тиков для смены вида
input int bars=500; // сколько баров показывать
input bool messages=false; // вывод сообщений в лог "Эксперты"
//--- индикаторные буферы
double BarsBuffer1[];
double BarsBuffer2[];
double BarsBuffer3[];
double BarsBuffer4[];
//--- имя символа
string symbol;
//--- массив для хранения цветов
color colors[]={clrRed,clrBlue,clrGreen,clrPurple,clrBrown,clrIndianRed};
//+------------------------------------------------------------------+
//| Custom indicator initialization function |
//+------------------------------------------------------------------+
int OnInit()
\left\{ \begin{array}{c} \end{array} \right.//--- если bars слишком мало - досрочно завершаем работу
  if(bars<50)
    {
     Comment("Укажите большее количество баров! Работа индикатора прекращена");
```

```
return(INIT_PARAMETERS_INCORRECT);
     }
//--- indicator buffers mapping
  SetIndexBuffer(0,BarsBuffer1, INDICATOR DATA);
   SetIndexBuffer(1,BarsBuffer2, INDICATOR DATA);
  SetIndexBuffer(2,BarsBuffer3,INDICATOR DATA);
   SetIndexBuffer(3,BarsBuffer4,INDICATOR DATA);
//--- имя символа, по которому рисуются бары
   symbol=_Symbol;
//--- установим отображение символа
  PlotIndexSetString(0, PLOT_LABEL, symbol+" Open; "+symbol+" High; "+symbol+" Low; "+symb
   IndicatorSetString(INDICATOR SHORTNAME, "DRAW BARS("+symbol+")");
//--- пустое значение
  PlotIndexSetDouble(0, PLOT_EMPTY_VALUE, 0.0);
//---return(INIT_SUCCEEDED);
  }
//+------------------------------------------------------------------+
//| Custom indicator iteration function |
//+------------------------------------------------------------------+
int OnCalculate(const int rates_total,
                const int prev calculated,
                const datetime &time[],
                const double &open[],
                const double &high[],
                const double &low[],
                const double &close[],
                const long &tick volume[],
                const long &volume[],
                const int &spread[])
  {
  static int ticks=0;
//--- считаем тики для изменения стиля, цвета и толщины линии
   ticks++;
//--- если накопилось достаточное число тиков
  if(ticks>=N)
     \left\{ \right.//--- выберем новый символ из окна "Обзор рынка"
      symbol=GetRandomSymbolName();
      //--- меняем свойства линии
      ChangeLineAppearance();
      int tries=0;
      //--- сделаем 5 попыток заполнить буферы ценами из symbol
      while(!CopyFromSymbolToBuffers(symbol,rates total) && tries<5)
        {
         //--- счетчик вызовов функции CopyFromSymbolToBuffers()
         tries++;
        }
```

```
//--- сбрасываем счетчик тиков в ноль
      ticks=0;
    }
//--- return value of prev_calculated for next call
  return(rates_total);
 }
//+------------------------------------------------------------------+
//| Заполняет индикаторные буферы ценами |
//+------------------------------------------------------------------+
bool CopyFromSymbolToBuffers(string name,int total)
 {
1/ --- в массив rates [] будем копировать цены Open, High, Low и Close
  MqlRates rates[];
//--- счетчик попыток
  int attempts=0;
//--- сколько скопировано
  int copied=0;
//--- делаем 25 попыток получить таймсерию по нужному символу
   while(attempts<25 && (copied=CopyRates(name, Period,0,bars,rates))<0)
     {
     Sleep(100);
     attempts++;
     if(messages) PrintFormat("%s CopyRates(%s) attempts=%d", FUNCTION ,name,attempts);
    }
//--- если не удалось скопировать достаточное количество баров
  if(copied!=bars)
    {
      //--- сформируем строку сообщения
      string comm=StringFormat("Для символа %s удалось получить только %d баров из %d
                               name,
                               copied,
                               bars
                               );
     //--- выведем сообщение в комментарий на главное окно графика
      Comment(comm);
      //--- выводим сообщения
      if(messages) Print(comm);
      return(false);
     }
   else
     {
      //--- установим отображение символа
      PlotIndexSetString(0, PLOT_LABEL, name+" Open; "+name+" High; "+name+" Low; "+name+"
      IndicatorSetString(INDICATOR_SHORTNAME, "DRAW_BARS("+name+")");
     }
//--- инициализируем буферы пустыми значениями
  ArrayInitialize(BarsBuffer1,0.0);
   ArrayInitialize(BarsBuffer2,0.0);
   ArrayInitialize(BarsBuffer3,0.0);
```

```
ArrayInitialize(BarsBuffer4,0.0);
//--- копируем цены в буферы
  for(int i=0; i<copied; i++)
     {
      //--- вычислим соответствующий индекс для буферов
      int buffer index=total-copied+i;
      //--- записываем цены в буферы
     BarsBuffer1[buffer_index]=rates[i].open;
      BarsBuffer2[buffer index]=rates[i].high;
     BarsBuffer3[buffer index]=rates[i].low;
     BarsBuffer4[buffer index]=rates[i].close;
    }
  return(true);
 }
//+------------------------------------------------------------------+
//| Возвращает случайным образом символ из Market Watch |
//+------------------------------------------------------------------+
string GetRandomSymbolName()
 \left\{\right\}//--- количество символов, показываемых в окне "Обзор рынка"
  int symbols=SymbolsTotal(true);
1/--- позиция символа в списке - случайное число от 0 до symbols
  int number=MathRand()%symbols;
//--- вернем имя символа по указанной позиции
  return SymbolName(number,true);
  }
//+------------------------------------------------------------------+
//| Изменяет внешний вид баров |
//+------------------------------------------------------------------+
void ChangeLineAppearance()
 {
//--- строка для формирования информации о свойствах баров
  string comm="";
//--- блок изменения цвета баров
   int number=MathRand(); // получим случайное число
//--- делитель числа равен размеру массива colors[]
  int size=ArraySize(colors);
//--- получим индекс для выбора нового цвета как остаток от целочисленного деления
  int color index=number%size;
//--- установим цвет как свойство PLOT_LINE_COLOR
   PlotIndexSetInteger(0, PLOT_LINE_COLOR,colors[color_index]);
//--- запишем цвет линии
   comm=comm+"\r\n"+(string)colors[color index];
//--- блок изменения толщины баров
   number=MathRand();
//--- получим толщину как остаток от целочисленного деления
   int width=number%5; // толщина задается от о до 4
//--- установим цвет как свойство PLOT_LINE_WIDTH
```
# MQL5

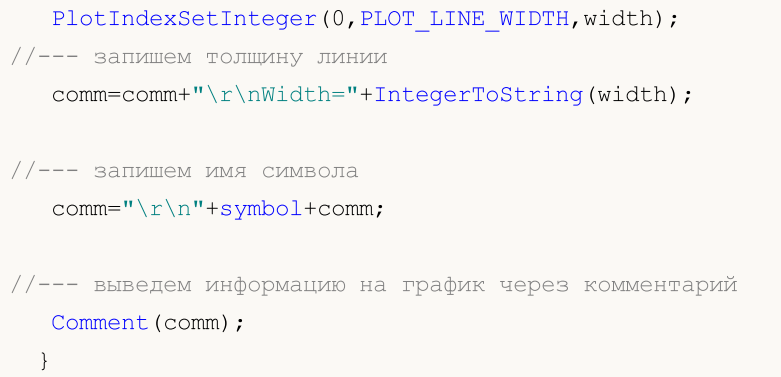

## DRAW\_CANDLES

Стиль DRAW\_CANDLES рисует японские свечи по значениям четырёх индикаторных буферов, в которых содержатся цены Open, High, Low и Close. Предназначен для создания собственных индикаторов в виде свечей, в том числе в отдельном подокне графика и по другим финансовым инструментам.

Цвет свечей можно задавать [директивами](#page-269-0) компилятора или динамически с помощью функции [PlotIndexSetInteger\(\).](#page-2617-0) Динамическое изменение свойств графического построения позволяет "оживить" индикаторы, чтобы они меняли свой вид в зависимости от текущей ситуации.

Индикатор рисуется только для тех баров, для которых заданы непустые значения всех четырёх индикаторных буферов. Чтобы указать, какое значение следует считать "пустым", установите это значение в свойстве [PLOT\\_EMPTY\\_VALUE:](#page-762-0)

```
//--- значение 0 (пустое значение) не будет участвовать в отрисовке
   PlotIndexSetDouble(индекс построения DRAW CANDLES, PLOT EMPTY VALUE, 0);
```
Всегда явно заполняйте значениями индикаторные буферы, на пропускаемых барах указывайте в буфере пустое значение.

Количество требуемых буферов для построения DRAW\_CANDLES — 4. Все буферы для построения должны идти последовательно один за другим в заданном порядке: Open, High, Low и Close. Ни один из буферов не может содержать только пустые значения, так как в этом случае отрисовка не происходит.

Для стиля DRAW\_CANDLES можно задавать от одного до трёх цветов, в зависимости от этого меняется внешний вид свечей. Если указан только один цвет, то все свечи на графике будут полностью окрашены этим цветом.

```
//--- одинаковые свечи, окрашенные в один цвет
#property indicator_label1 "One color candles"
#property indicator_type1 DRAW_CANDLES
//--- указан только один цвет, поэтому все свечи будут одного цвета
#property indicator_color1 clrGreen
```
Если указать два цвета через запятую, то контуры свечи будут отрисовываться первым цветом, а тело вторым цветом.

```
//--- цвет свечей отличается от цвета теней
#property indicator_label1 "Two color candles"
#property indicator_type1 DRAW_CANDLES
//--- тени и контур свечей зеленого цвета, тело белого цвета
#property indicator color1 clrGreen, clrWhite
```
Для того чтобы по разному показывать растущие и падающие свечи, необходимо указать через запятую 3 цвета. В этом случае контур свечи будет нарисован первым цветом, а цвет бычьей и медвежьей свечей будет задаваться вторым и третьим цветом.

```
//--- цвет свечей отличается от цвета теней
#property indicator_label1 "One color candles"
#property indicator_type1 DRAW_CANDLES
//--- тени и контур зелёного цвета, тело бычьей свечи белого цвета, тело медвежьей све
```
# MOL 5

#property indicator color1 clrGreen,clrWhite,clrRed

Таким образом, с помощью стиля DRAW\_CANDLES можно создавать собственные пользовательские варианты раскраски свечей. Все цвета можно также менять динамически в процессе работы индикатора с помощью функции PlotIndexSetInteger(индекс\_построения\_DRAW\_CANDLES, PLOT\_LINE\_COLOR, номер\_модификатора, цвет) , где номер\_модификатора можеть иметь следующие значения:

- · 0 цвет контура и теней
- · 1– цвет тела бычьей свечи
- · 2 цвет тела медвежьей свечи

//--- установим цвет контура и теней PlotIndexSetInteger(0, PLOT\_LINE\_COLOR, 0, clrBlue); //--- установим цвет тела для бычьей свечи PlotIndexSetInteger(0, PLOT\_LINE\_COLOR, 1, clrGreen); //--- установим цвет тела для медвежьей свечи PlotIndexSetInteger(0, PLOT\_LINE\_COLOR, 2, clrRed);

Пример индикатора, рисующего в отдельном окне японские свечи по указанному финансовому инструменту. Цвет свечей меняется случайным образом каждые N тиков. Параметр N вынесен во внешние [параметры](#page-249-0) индикатора для возможности ручной установки (закладка "Параметры" в окне свойств индикатора).

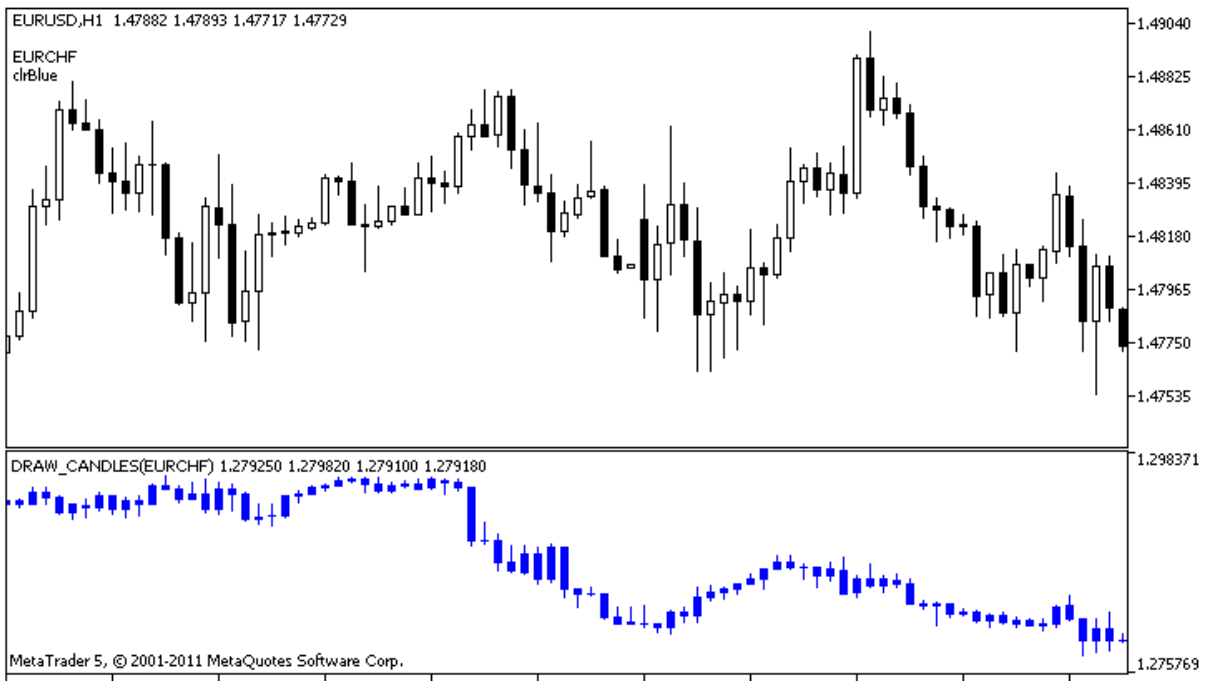

28 Apr 2011 28 Apr 08:00 28 Apr 16:00 29 Apr 00:00 29 Apr 08:00 29 Apr 16:00 2 May 00:00 2 May 08:00 2 May 16:00 3 May 00:00 3 May 08:00

Обратите внимание, первоначально для графического построения plot1 цвет задается с помощью директивы компилятора [#property,](#page-269-0) а затем в функции [OnCalculate\(\)](#page-1827-0) выбирается новый цвет случайным образом из заранее подготовленного списка.

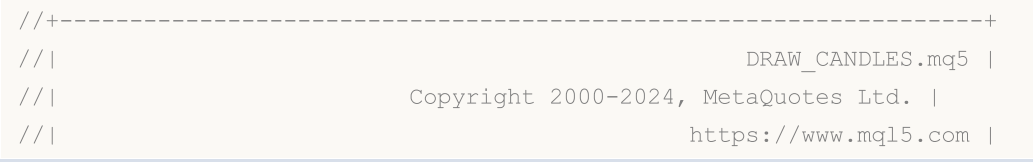

```
//+------------------------------------------------------------------+
#property copyright "Copyright 2000-2024, MetaQuotes Ltd."
#property link "https://www.mql5.com"
#property version "1.00"
#property description "Индикатор для демонстрации DRAW_CANDLES."
#property description "Рисует в отдельном окне разным цветом свечи по случайно выбранн
#property description " "
#property description "Цвет и толщина свечей, а также символ, меняются"
#property description "случайным образом через каждые N тиков."
#property indicator separate window
#property indicator_buffers 4
#property indicator_plots 1
//--- plot Bars
#property indicator_label1 "DRAW_CANDLES1"
#property indicator_type1 DRAW_CANDLES
#property indicator_color1 clrGreen
#property indicator style1 STYLE SOLID
#property indicator_width1 1
//--- input параметры
input int N=5; \frac{1}{2} количество тиков для смены вида
input int bars=500; // сколько баров показывать
input bool messages=false; // вывод сообщений в лог "Эксперты"
//--- индикаторные буферы
double Candle1Buffer1[];
double Candle1Buffer2[];
double Candle1Buffer3[];
double Candle1Buffer4[];
//--- имя символа
string symbol;
//--- массив для хранения цветов
color colors[]={clrRed,clrBlue,clrGreen,clrPurple,clrBrown,clrIndianRed};
//+------------------------------------------------------------------+
//| Custom indicator initialization function |
//+------------------------------------------------------------------+
int OnInit()
 \left\{ \begin{array}{c} \end{array} \right\}//--- если bars слишком мало - досрочно завершаем работу
  if(bars<50)
     {
     Comment("Укажите большее количество баров! Работа индикатора прекращена");
     return(INIT_PARAMETERS_INCORRECT);
     }
//--- indicator buffers mapping
  SetIndexBuffer(0,Candle1Buffer1, INDICATOR DATA);
```

```
SetIndexBuffer(1,Candle1Buffer2,INDICATOR DATA);
SetIndexBuffer(2, Candle1Buffer3, INDICATOR DATA);
```

```
SetIndexBuffer(3,Candle1Buffer4,INDICATOR DATA);
//--- пустое значение
  PlotIndexSetDouble(0, PLOT_EMPTY_VALUE,0);
//--- имя символа, по которому рисуются бары
   symbol=_Symbol;
//--- установим отображение символа
  PlotIndexSetString(0,PLOT_LABEL,symbol+" Open;"+symbol+" High;"+symbol+" Low;"+symb
   IndicatorSetString(INDICATOR_SHORTNAME, "DRAW_CANDLES("+symbol+")");
// --return(INIT_SUCCEEDED);
  }
//+------------------------------------------------------------------+
//| Custom indicator iteration function |
//+------------------------------------------------------------------+
int OnCalculate(const int rates_total,
                const int prev_calculated,
                const datetime &time[],
                const double &open[],
                const double &high[],
                const double &low[],
                const double &close[],
                const long &tick volume[],
                const long &volume[],
                const int &spread[])
  {
  static int ticks=INT MAX-100;
//--- считаем тики для изменения стиля, цвета и толщины линии
   ticks++;
//--- если накопилось достаточное число тиков
  if(ticks>=N)
     {
      //--- выберем новый символ из окна "Обзор рынка"
      symbol=GetRandomSymbolName();
      //--- сменим вид
      ChangeLineAppearance();
      //--- выберем новый символ из окна "Обзор рынка"
      int tries=0;
      //--- сделаем 5 попыток заполнить буферы plot1 ценами из symbol
      while(!CopyFromSymbolToBuffers(symbol, rates total, 0,
            Candle1Buffer1,Candle1Buffer2,Candle1Buffer3,Candle1Buffer4)
            && tries<5)
        {
         //--- счетчик вызовов функции CopyFromSymbolToBuffers()
        tries++;
        }
      //--- сбрасываем счетчик тиков в ноль
      ticks=0;
     }
//--- return value of prev_calculated for next call
```

```
2551
```

```
return(rates_total);
 }
//+------------------------------------------------------------------+
//| Заполняет указанную свечу |
//+------------------------------------------------------------------+
bool CopyFromSymbolToBuffers(string name,
                               int total,
                               int plot_index,
                               double &buff1[],
                              double &buff2[],
                               double &buff3[],
                               double &buff4[]
                               )
 {
1/ --- в массив rates [] будем копировать цены Open, High, Low и Close
  MqlRates rates[];
//--- счетчик попыток
  int attempts=0;
//--- сколько скопировано
   int copied=0;
//--- делаем 25 попыток получить таймсерию по нужному символу
   while(attempts<25 && (copied=CopyRates(name, Period,0,bars,rates))<0)
     {
     Sleep(100);
     attempts++;
     if(messages) PrintFormat("%s CopyRates(%s) attempts=%d", FUNCTION , name,attempts
     }
//--- если не удалось скопировать достаточное количество баров
   if(copied!=bars)
     {
      //--- сформируем строку сообщения
      string comm=StringFormat("Для символа %s удалось получить только %d баров из %d
                                 name,
                                 copied,
                                 bars
                                );
      //--- выведем сообщение в комментарий на главное окно графика
      Comment(comm);
      //--- выводим сообщения
     if(messages) Print(comm);
     return(false);
     }
   else
     {
      //--- установим отображение символа
      PlotIndexSetString(plot index, PLOT_LABEL, name+" Open; "+name+" High; "+name+" Low;
     }
```

```
//--- инициализируем буферы пустыми значениями
  ArrayInitialize(buff1,0.0);
```

```
ArrayInitialize(buff2,0.0);
   ArrayInitialize(buff3,0.0);
   ArrayInitialize(buff4,0.0);
//--- на каждом тике копируем цены в буферы
   for(int i=0; i<copied; i++)
     {
      //--- вычислим соответствующий индекс для буферов
      int buffer index=total-copied+i;
      //--- записываем цены в буферы
     buff1[buffer_index]=rates[i].open;
      buff2[buffer_index]=rates[i].high;
      buff3[buffer_index]=rates[i].low;
     buff4[buffer_index]=rates[i].close;
     }
  return(true);
 }
//+------------------------------------------------------------------+
//| Возвращает случайным образом символ из Market Watch |
//+------------------------------------------------------------------+
string GetRandomSymbolName()
 \left\{ \begin{array}{c} 1 \end{array} \right\}//--- количество символов, показываемых в окне "Обзор рынка"
  int symbols=SymbolsTotal(true);
1/--- позиция символа в списке - случайное число от 0 до symbols
  int number=MathRand()%symbols;
//--- вернем имя символа по указанной позиции
  return SymbolName(number,true);
  }
//+------------------------------------------------------------------+
//| Изменяет внешний вид баров |
//+------------------------------------------------------------------+
void ChangeLineAppearance()
 {
//--- строка для формирования информации о свойствах баров
   string comm="";
//--- блок изменения цвета баров
  int number=MathRand(); // получим случайное число
//--- делитель числа равен размеру массива colors[]
   int size=ArraySize(colors);
//--- получим индекс для выбора нового цвета как остаток от целочисленного деления
  int color index=number%size;
//--- установим цвет как свойство PLOT LINE COLOR
   PlotIndexSetInteger(0, PLOT_LINE_COLOR,colors[color_index]);
//--- запишем цвет
   comm=comm+"\r\n"+(string)colors[color index];
//--- запишем имя символа
   comm="\r\n"+symbol+comm;
//--- выведем информацию на график через комментарий
   Comment(comm);
```
}

## DRAW\_COLOR\_LINE

Стиль DRAW\_COLOR\_LINE является цветным вариантом стиля [DRAW\\_LINE](#page-2509-0), он также рисует линию по значениям индикаторного буфера. Но у этого стиля, как у всех цветных стилей, имеющих в название COLOR, есть дополнительный специальный индикаторный буфер, который хранит индекс (номер) цвета из специального заданного массива цветов. Таким образом, цвет каждого участка линии можно задать, если указать индекса цвета, которым линия должна рисоваться на данном баре.

Толщину, стиль и цвета для отображения линии можно задавать как [директивами](#page-269-0) компилятора, так и динамически с помощью функции [PlotIndexSetInteger\(\).](#page-2617-0) Динамическое изменение свойств графического построения позволяет создавать "живые" индикаторы, которые меняют свой вид в зависимости от текущей ситуации.

Количество требуемых буферов для построения DRAW\_COLOR\_LINE — 2:

- · один буфер для хранения значений индикатора, по которым рисуется линия;
- · один буфер для хранения индекса цвета, которым рисуется линия на каждом баре.

Цвета можно задавать директивой компилятора #property indicator\_color1 через запятую. Количество цветов не может превышать 64.

//--- зададим 5 цветов для раскраски каждого бара (они хранятся в специальном массиве) #property indicator color1 clrRed,clrBlue,clrGreen,clrOrange,clrDeepPink // (можно ук

Пример индикатора, рисующего линию по ценам закрытия баров Close. Толщина и стиль линии меняются случайным образом каждые N=5 тиков.

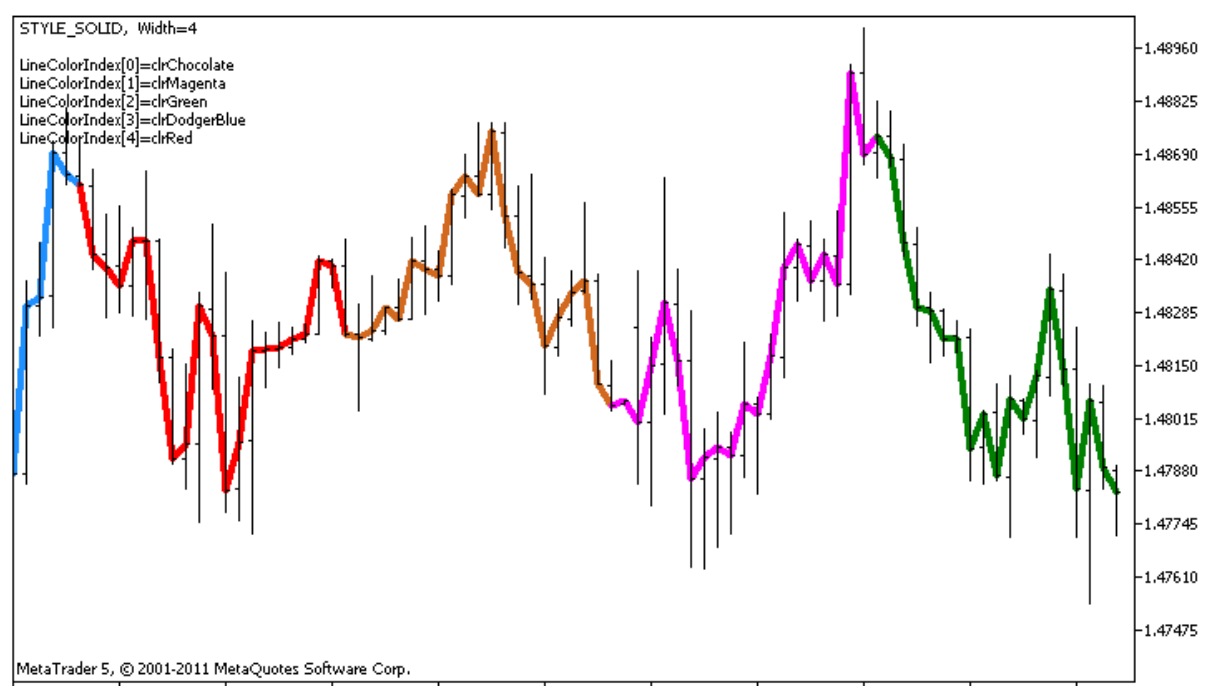

28 Apr 2011 28 Apr 09:00 28 Apr 17:00 29 Apr 01:00 29 Apr 09:00 29 Apr 17:00 2 May 01:00 2 May 09:00 2 May 17:00 3 May 01:00 3 May 09:00

Цвета, которыми рисуются участки линии, также меняются случайным образом в пользовательской функции ChangeColors().

//+------------------------------------------------------------------+

© 2000-2025, MetaQuotes Ltd.

```
//| Изменяет цвет участков линии |
//+------------------------------------------------------------------+
void ChangeColors(color &cols[], int plot colors)
 \left\{ \begin{array}{c} \end{array} \right.//--- количество цветов
  int size=ArraySize(cols);
//---string comm=ChartGetString(0,CHART COMMENT)+"\r\n\r\n";
//--- для каждого цветового индекса зададим новый цвет случайным образом
  for(int plot color ind=0;plot color ind<plot colors;plot color ind++)
     \sqrt{2}//--- получим случайное число
     int number=MathRand();
      //--- получим индекс в массиве col[] как остаток от целочисленного деления
      int i=number%size;
      //--- установим цвет для каждого индекса как свойство PLOT LINE COLOR
      PlotIndexSetInteger(0, \frac{1}{\sqrt{2}} номер графического стиля
                          PLOT_LINE_COLOR, // идентификатор свойства<br>plot_color_ind, // индекс цвета, куда запи
                                                // индекс цвета, куда запишем цвет
                          cols[i]); // новый цвет
      //--- запишем цвета
     comm=comm+StringFormat("LineColorIndex[%d]=%s \r\n",plot_color_ind,ColorToString
      ChartSetString(0,CHART COMMENT, comm);
    }
// --}
```
В примере показана особенность "цветных" версий индикаторов – для смены цвета участка линии не требуется менять значения в буфере ColorLineColors[] (который содержит индексы цветов). Достаточно задать новые цвета в специальном массиве. Это позволяет быстро поменять цвет сразу для всего графического построения, изменяя только небольшой массив цветов с помощью функции [PlotIndexSetInteger\(\).](#page-2609-0)

Обратите внимание, первоначально для графического построения plot1 со стилем DRAW\_COLOR\_LINE свойства задаются с помощью директивы компилятора [#property,](#page-269-0) а затем в функции [OnCalculate\(\)](#page-1827-0) эти три свойства задаются случайным образом.

Параметры N и Length (длина цветных участков в барах) вынесены во внешние [параметры](#page-249-0) индикатора для возможности ручной установки (закладка "Параметры" в окне свойств индикатора).

```
//+------------------------------------------------------------------+
//| DRAW_COLOR_LINE.mq5 |
//| Copyright 2000-2024, MetaQuotes Ltd. |
//| https://www.mql5.com |
//+------------------------------------------------------------------+
#property copyright "Copyright 2000-2024, MetaQuotes Ltd."
#property link "https://www.mql5.com"
#property version "1.00"
```

```
#property description "Индикатор для демонстрации DRAW_COLOR_LINE"
#property description "Рисует цветными кусками по 20 баров линию по ценам Close"
#property description "Толщина,стиль и цвет участков линии меняется случайным"
#property description "образом через каждые N тиков"
#property indicator_chart_window
#property indicator_buffers 2
#property indicator_plots 1
//--- plot ColorLine
#property indicator_label1 "ColorLine"
#property indicator type1 DRAW COLOR LINE
//--- зададим 5 цветов для раскраски каждого бара (они хранятся в специальном массиве)
#property indicator color1 clrRed,clrBlue,clrGreen,clrOrange,clrDeepPink // (можно ук
#property_indicator_style1 STYLE_SOLID
#property indicator_width1 1
//--- input параметры
input int N=5; \frac{1}{2} \frac{1}{2} кол-во тиков для изменения
input int Length=20; \frac{1}{\pi} длина каждого участка цвета в барах<br>int line colors=5; \frac{1}{\pi} количество заланных цветов равно 5
int line colors=5; // количество заданных цветов равно 5 - смотри выше #property indicators
//--- буфер для отрисовки
double ColorLineBuffer[];
//--- буфер для хранения цвета отрисовки линии на каждом баре
double ColorLineColors[];
//--- массив для хранения цветов содержит 7 элементов
color colors[]={clrRed,clrBlue,clrGreen,clrChocolate,clrMagenta,clrDodgerBlue,clrGolde
//--- массив для хранения стилей отрисовки линии
ENUM_LINE_STYLE_styles[]={STYLE_SOLID, STYLE_DASH, STYLE_DOT, STYLE_DASHDOT, STYLE_DASHDOT
//+------------------------------------------------------------------+
//| Custom indicator initialization function |
//+------------------------------------------------------------------+
int OnInit()
 \left\{ \begin{array}{c} \end{array} \right.//--- связывание массива и индикаторного буфера
  SetIndexBuffer(0,ColorLineBuffer, INDICATOR DATA);
   SetIndexBuffer(1,ColorLineColors, INDICATOR COLOR INDEX);
//--- инициализация генератора псевдослучайных чисел
  MathSrand(GetTickCount());
// --return(INIT_SUCCEEDED);
  }
//+------------------------------------------------------------------+
//| Custom indicator iteration function |
//+------------------------------------------------------------------+
int OnCalculate(const int rates_total,
                const int prev calculated,
                const datetime &time[],
                const double &open[],
```

```
© 2000-2025, MetaQuotes Ltd.
```
```
const double &high[],
                 const double &low[],
                 const double &close[],
                 const long &tick_volume[],
                 const long &volume[],
                 const int &spread[])
  {
   static int ticks=0;
//--- считаем тики для изменения стиля, цвета и толщины линии
   ticks++;
//--- если накопилось критическое число тиков
   if(ticks>=N)
     \left\{ \right.//--- меняем свойства линии
      ChangeLineAppearance();
      //--- меняем цвета, которыми рисуются цветные участки линии
      ChangeColors(colors,5);
      //--- сбрасываем счетчик тиков в ноль
      ticks=0;
     }
//--- блок расчета значений индикатора
   for(int i=0;i<rates total;i++)
     {
      //--- запишем значение индикатора в буфер
      ColorLineBuffer[i]=close[i];
      //--- теперь случайным образом зададим для этого бара индекс цвета
      int color index=i%(5*Length);
      color_index=color_index/Length;
      1/1--- для этого бара линия будет рисоваться цветом, который хранится под номером
      ColorLineColors[i]=color_index;
     }
1/ --- вернем значение prev calculated для следующего вызова функции
  return(rates total);
 }
//+------------------------------------------------------------------+
//| Изменяет цвет участков линии |
//+------------------------------------------------------------------+
void ChangeColors(color &cols[],int plot_colors)
 \left\{ \begin{array}{c} \end{array} \right\}//--- количество цветов
  int size=ArraySize(cols);
// --string comm=ChartGetString(0,CHART COMMENT)+"\r\n\r\n";
//--- для каждого цветового индекса зададим новый цвет случайным образом
   for(int plot color ind=0;plot color ind<plot colors;plot color ind++)
     {
```
2558

# MOI 5

//--- получим случайное число int number=MathRand(); //--- получим индекс в массиве col[] как остаток от целочисленного деления int i=number%size;  $//---$  установим цвет для каждого индекса как свойство PLOT LINE COLOR PlotIndexSetInteger(0,  $\frac{1}{2}$  номер графического стиля PLOT\_LINE\_COLOR,  $\frac{1}{\sqrt{2}}$  идентификатор свойства plot\_color\_ind, // индекс цвета, куда запишем цвет  $\cosh[i])$ ; // новый цвет //--- запишем цвета comm=comm+StringFormat("LineColorIndex[%d]=%s \r\n",plot\_color\_ind,ColorToString ChartSetString(0, CHART COMMENT, comm); }  $// --$ } //+------------------------------------------------------------------+ //| Изменяет внешний вид отображаемой линии в индикаторе | //+------------------------------------------------------------------+ void ChangeLineAppearance() { //--- строка для формирования информации о свойствах линии string comm=""; //--- блок изменения толщины линии int number=MathRand(); //--- получим толщину как остаток от целочисленного деления int width=number%5; // толщина задается от о до 4 //--- установим цвет как свойство PLOT\_LINE\_WIDTH PlotIndexSetInteger(0, PLOT\_LINE\_WIDTH, width); //--- запишем толщину линии comm=comm+" Width="+IntegerToString(width); //--- блок изменения стиля линии number=MathRand(); //--- делитель числа равен размеру массива styles int size=ArraySize(styles); //--- получим индекс для выбора нового стиля как остаток от целочисленного деления int style index=number%size; //--- установим цвет как свойство PLOT\_LINE\_COLOR PlotIndexSetInteger(0, PLOT\_LINE\_STYLE, styles[style\_index]); //--- запишем стиль линии comm=EnumToString(styles[style\_index])+", "+comm; //--- выведем информацию на график через комментарий Comment(comm); }

MOI 5

## DRAW\_COLOR\_SECTION

Стиль DRAW\_COLOR\_SECTION является цветным вариантом стиля [DRAW\\_SECTION,](#page-2513-0) но в отличие от последнего, позволяет рисовать каждую секцию собственным цветом. Стиль DRAW\_COLOR\_SECTION, как и все цветные стили, имеющие в название COLOR, содержит дополнительный специальный индикаторный буфер для хранения индекса (номера) цвета из специального заданного массива цветов. Таким образом, цвет каждой секции можно задать, если указать индекса цвета для бара, на который приходится конец секции.

Толщину, цвет и стиль отрезков можно задавать так же, как и для стиля [DRAW\\_SECTION](#page-2513-0) – [директивами](#page-269-0) компилятора или динамически с помощью функции [PlotIndexSetInteger\(\).](#page-2617-0) Динамическое изменение свойств графического построения позволяет "оживить" индикаторы, чтобы они меняли свой вид в зависимости от текущей ситуации.

Секции рисуются от одного непустого значения до другого непустого значения индикаторного буфера, пустые значения пропускаются. Чтобы указать, какое значение следует считать "пустым", установите это значение в свойстве [PLOT\\_EMPTY\\_VALUE.](#page-762-0) Например, если индикатор должен рисоваться отрезками по ненулевым значениям, то нужно задать нулевое значение в качестве пустого:

//--- значение 0 (пустое значение) не будет участвовать в отрисовке PlotIndexSetDouble(индекс\_построения\_DRAW\_COLOR\_SECTION,PLOT\_EMPTY\_VALUE,0);

Всегда явно заполняйте значениями все элементы индикаторного буфера, неотрисовываемым элементам задавайте пустое значение.

Количество требуемых буферов для построения DRAW\_COLOR\_SECTION — 2:

- · один буфер для хранения значений индикатора, по которым рисуется линия;
- · один буфер для хранения индекса цвета, которым рисуется секция (имеет смысл задавать только для непустых значений).

Цвета можно задавать директивой компилятора #property indicator\_color1 через запятую. Количество цветов не может превышать 64.

Пример индикатора, рисующего разноцветные секции длиной 5 баров по ценам High. Цвет, толщина и стиль секций меняются случайным образом каждые N тиков.

2560

# **MOL5**

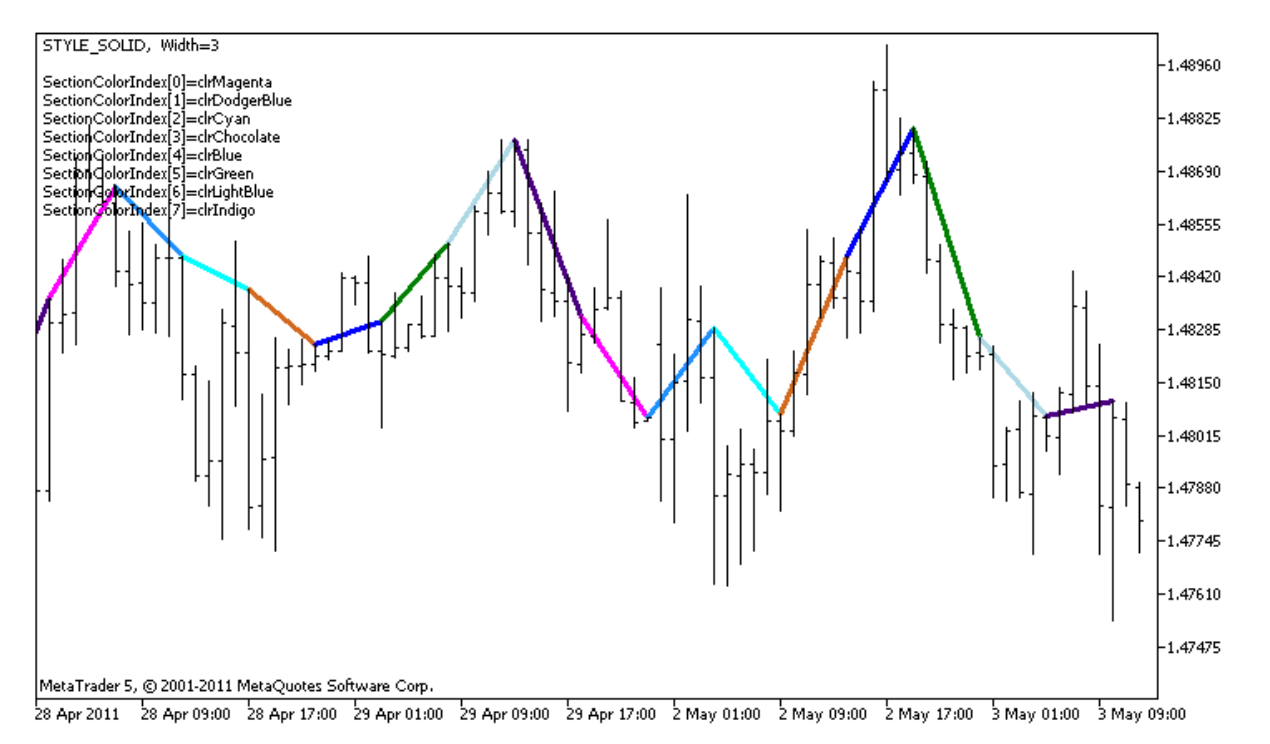

Обратите внимание, первоначально для графического построения plot1 со стилем DRAW\_COLOR\_SECTION свойства задается 8 цветов с помощью директивы компилятора [#property.](#page-269-0)

Затем в функции [OnCalculate\(\)](#page-1827-0) цвета задаются случайным образом из массива цветов colors[]. Параметр N вынесен во внешние [параметры](#page-249-0) индикатора для возможности ручной установки

(закладка "Параметры" в окне свойств индикатора).

```
//+------------------------------------------------------------------+
//| DRAW_COLOR_SECTION.mq5 |
//| Copyright 2000-2024, MetaQuotes Ltd. |
//| https://www.mql5.com |
//+------------------------------------------------------------------+
#property copyright "Copyright 2000-2024, MetaQuotes Ltd."
#property link "https://www.mql5.com"
#property version "1.00"
#property description "Индикатор для демонстрации DRAW_COLOR_SECTION"
#property description "Рисует цветными отрезками длиной в заданное число баров"
#property description "Цвет, толщина и стиль секций меняется случайным образом"
#property description "через каждые N тиков"
#property indicator chart window
#property indicator_buffers 2
#property indicator plots 1
//--- plot ColorSection
#property indicator_label1 "ColorSection"
#property indicator_type1 DRAW_COLOR_SECTION
//--- зададим 8 цветов для раскраски секций (они хранятся в специальном массиве)
#property indicator color1 clrRed,clrGold,clrMediumBlue,clrLime,clrMagenta,clrBrown,c
#property indicator style1 STYLE SOLID
```

```
#property indicator_width1 1
//--- input параметры
input input int N=5; N=5;
input int bars in section=5; // длина секций в барах
//--- вспомогательная переменная для вычисления концов секций
int divider;
int color sections;
//--- буфер для отрисовки
double ColorSectionBuffer[];
//--- буфер для хранения цвета отрисовки линии на каждом баре
double ColorSectionColors[];
//--- массив для хранения цветов содержит 14 элементов
color colors[]=
 \left\{ \right.clrRed,clrBlue,clrGreen,clrChocolate,clrMagenta,clrDodgerBlue,clrGoldenrod,
  clrIndigo,clrLightBlue,clrAliceBlue,clrMoccasin,clrWhiteSmoke,clrCyan,clrMediumPurp
 };
//--- массив для хранения стилей отрисовки линии
ENUM_LINE_STYLE_styles[]={STYLE_SOLID, STYLE_DASH, STYLE_DOT, STYLE_DASHDOT, STYLE_DASHDOT
//+------------------------------------------------------------------+
//| Custom indicator initialization function |
//+------------------------------------------------------------------+
int OnInit()
 \left\{ \begin{array}{c} \end{array} \right.//--- indicator buffers mapping
  SetIndexBuffer(0,ColorSectionBuffer, INDICATOR DATA);
  SetIndexBuffer(1,ColorSectionColors, INDICATOR COLOR INDEX);
//--- значение 0 (пустое значение) не будет участвовать в отрисовке
  PlotIndexSetDouble(0, PLOT_EMPTY_VALUE,0);
//---- количество цветов для раскраски секций
   color: sections=8; // cm. комментарий к свойству #property indicator color1
//--- проверим параметр индикатора
  if(bars_in_section<=0)
    {
     PrintFormat("Недопустимое значение длины секции=%d", bars in section);
     return(INIT_PARAMETERS_INCORRECT);
    }
  else divider=color sections*bars in section;
//---return(INIT_SUCCEEDED);
 }
//+------------------------------------------------------------------+
//| Custom indicator iteration function |
//+------------------------------------------------------------------+
int OnCalculate(const int rates_total,
               const int prev calculated,
               const datetime &time[],
               const double &open[],
               const double &high[],
```

```
const double &low[],
                const double &close[],
                const long &tick volume[],
                const long &volume[],
                const int &spread[])
  {
   static int ticks=0;
//--- считаем тики для изменения стиля, цвета и толщины линии
   ticks++;
//--- если накопилось критическое число тиков
  if(ticks>=N)
    \left\{ \right.//--- меняем свойства линии
     ChangeLineAppearance();
      //--- меняем цвета, которыми рисуются секции
      ChangeColors(colors, color sections);
     //--- сбрасываем счетчик тиков в ноль
      ticks=0;
     }
//--- номер бара, с которого начнем расчет значений индикатора
   int start=0;
//--- если индикатор уже рассчитывали раньше, то установим start на предыдущий бар
   if(prev_calculated>0) start=prev_calculated-1;
//--- здесь все расчеты значений индикатора
   for(int i=start;i<rates total;i++)
    {
      //--- если номер бара делится без остатка на длину_секции, значит это конец секции
      if(i%bars in section==0)
        {
         //--- конец отрезка установим на цену High этого бара
         ColorSectionBuffer[i]=high[i];
         //--- остаток от деления номера бара на длина_секции*количество_цветов
        int rest=i%divider;
         1/1получим номер цвета = от 0 до количество цветов-1
        int color indext=rest/bars in section;
        ColorSectionColors[i]=color_indext;
        }
      //--- если остаток от деления равен bars,
      else
        {
         1/1-- если ничего не подошло, то этот бар пропускаем - ставим значение 0
        ColorSectionBuffer[i]=0;
        }
     }
//--- вернем значение prev_calculated для следующего вызова функции
  return(rates_total);
  }
//+------------------------------------------------------------------+
```

```
//| Изменяет цвет участков линии |
//+------------------------------------------------------------------+
void ChangeColors(color &cols[], int plot colors)
 \left\{ \begin{array}{c} \end{array} \right\}//--- количество цветов
  int size=ArraySize(cols);
// --string comm=ChartGetString(0,CHART COMMENT)+"\r\n\r\n";
//--- для каждого цветового индекса зададим новый цвет случайным образом
  for(int plot color ind=0;plot color ind<plot colors;plot color ind++)
     \mathbf{I}//--- получим случайное число
     int number=MathRand();
      //--- получим индекс в массиве col[] как остаток от целочисленного деления
      int i=number%size;
      //--- установим цвет для каждого индекса как свойство PLOT LINE COLOR
      PlotIndexSetInteger(0, использование и помер графического стиля
                           PLOT_LINE_COLOR, // идентификатор свойства
                           plot_color_ind, // индекс цвета, куда запишем цвет
                           \cosh[i]); // новый цвет
      //--- запишем цвета
     comm=comm+StringFormat("SectionColorIndex[%d]=%s \r\n",plot color ind,ColorToStr
      ChartSetString(0,CHART COMMENT, comm);
    \rightarrow// --}
//+------------------------------------------------------------------+
//| Изменяет внешний вид отображаемой линии в индикаторе |
//+------------------------------------------------------------------+
void ChangeLineAppearance()
 \left\{ \begin{array}{c} \end{array} \right.//--- строка для формирования информации о свойствах линии
  string comm="";
//--- блок изменения толщины линии
  int number=MathRand();
//--- получим толщину как остаток от целочисленного деления
  int width=number%5; // толщина задается от о до 4
//--- установим цвет как свойство PLOT_LINE_WIDTH
  PlotIndexSetInteger(0, PLOT_LINE_WIDTH, width);
//--- запишем толщину линии
   comm=comm+" Width="+IntegerToString(width);
//--- блок изменения стиля линии
  number=MathRand();
//--- делитель числа равен размеру массива styles
  int size=ArraySize(styles);
//--- получим индекс для выбора нового стиля как остаток от целочисленного деления
   int style index=number%size;
```
}

```
MOL5
```

```
//--- установим цвет как свойство PLOT_LINE_COLOR
   PlotIndexSetInteger(0, PLOT_LINE_STYLE, styles[style_index]);
//--- запишем стиль линии
   comm=EnumToString(styles[style_index])+", "+comm;
//--- выведем информацию на график через комментарий
   Comment(comm);
```
**MOL5** 

## DRAW\_COLOR\_HISTOGRAM

Стиль DRAW\_COLOR\_HISTOGRAM рисует гистограмму цветными столбиками от нуля до указанного значения. Значения берутся из индикаторного буфера. Каждый столбик может иметь свой собственный цвет из заранее предопределенного набора цветов.

Толщину, цвет и стиль гистограммы можно задавать так же, как и для стиля [DRAW\\_HISTOGRAM](#page-2517-0) – [директивами](#page-269-0) компилятора или динамически с помощью функции [PlotIndexSetInteger\(\).](#page-2617-0) Динамическое изменение свойств графического построения позволяет изменять вид гистограммы в зависимости от текущей ситуации.

Так как на каждом баре рисуется столбик от нулевого уровня, то DRAW\_COLOR\_HISTOGRAM лучше использовать для отображения в отдельном подокне графика. Чаще всего этот тип графического построения используется для создания индикаторов осцилляторного типа, например, [Awesome](#page-2697-0) Oscillator или Market [Facilitation](#page-2782-0) Index. Для пустых неотображаемых значений достаточно указывать нулевое значение.

Количество требуемых буферов для построения DRAW\_COLOR\_HISTOGRAM — 2:

- · один буфер для хранения ненулевого значения вертикального отрезка на каждом баре, второй конец отрезка всегда находится на нулевой линии индикатора;
- · один буфер для хранения индекса цвета, которым рисуется секция (имеет смысл задавать только для непустых значений).

Цвета можно задавать директивой компилятора #property indicator\_color1 через запятую. Количество цветов не может превышать 64.

Пример индикатора, рисующего заданным цветом синусоиду по функции [MathSin\(\).](#page-1706-0) Цвет, толщина и стиль всех столбиков гистограммы меняются случайным образом каждые N тиков. Параметр bars задает период синусоиды, то есть через заданное количество баров синусоида будет повторяться по циклу.

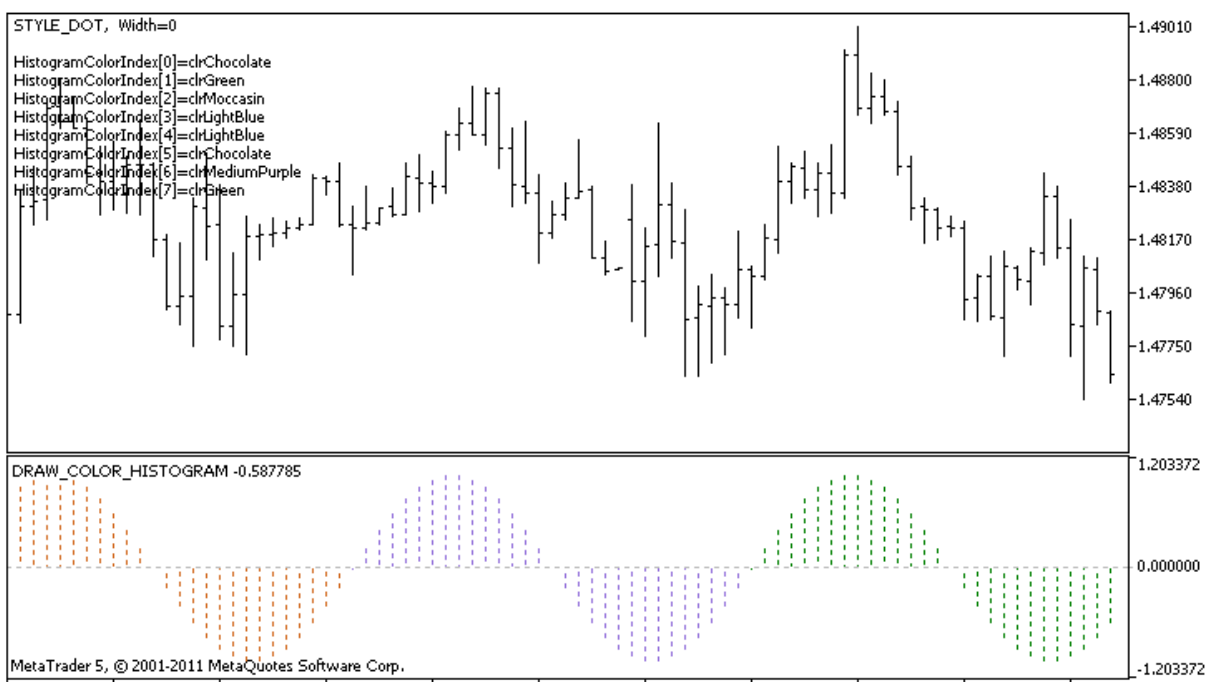

28 Apr 2011 28 Apr 09:00 28 Apr 17:00 29 Apr 01:00 29 Apr 09:00 29 Apr 17:00 2 May 01:00 2 May 09:00 2 May 17:00 3 May 01:00 3 May 09:00

Обратите внимание, что первоначально для графического построения plot1 со стилем DRAW\_COLOR\_HISTOGRAM задается 5 цветов с помощью директивы компилятора [#property](#page-269-0) [indicator\\_color1](#page-269-0), а затем в функции [OnCalculate\(\)](#page-1827-0) эти цвета выбираются случайным образом из 14 цветов, хранящихся в массиве colors[]. Параметр N вынесен во внешние [параметры](#page-249-0) индикатора для возможности ручной установки (закладка "Параметры" в окне свойств индикатора).

```
//+------------------------------------------------------------------+
//| DRAW_COLOR_HISTOGRAM.mq5 |
//| Copyright 2000-2024, MetaQuotes Ltd. |
//| https://www.mql5.com |
//+------------------------------------------------------------------+
#property copyright "Copyright 2000-2024, MetaQuotes Ltd."
#property link "https://www.mql5.com"
#property version "1.00"
#property description "Индикатор для демонстрации DRAW_COLOR_HISTOGRAM"
#property description "Рисует синусоиду гистограммой в отдельном окне"
#property description "Цвет и толщина столбиков меняется случайным образом"
#property description "через каждые N тиков"
#property description "Параметр bars задает количество баров для повторяемости синусои
#property indicator separate window
#property indicator_buffers 2
#property indicator plots 1
//--- input параметры
input int bars=30; // период синусоиды в барах
input int N=5; // кол-во тиков для изменения гистограммы
//--- plot Color_Histogram
#property indicator label1 "Color Histogram"
#property indicator type1 DRAW COLOR HISTOGRAM
//--- зададим 8 цветов для раскраски секций (они хранятся в специальном массиве)
#property indicator color1 clrRed,clrGreen,clrBlue,clrYellow,clrMagenta,clrCyan,clrMe
#property_indicator_style1 STYLE_SOLID
#property indicator_width1 1
//--- буфер значений
double Color HistogramBuffer[];
//--- буфер индексов цветов
double Color HistogramColors[];
//--- множитель для получения угла 2Pi в радианах при умножении на параметр bars
double multiplier;
int color sections;
//--- массив для хранения цветов содержит 14 элементов
color colors[]=
 \left\{ \right.clrRed,clrBlue,clrGreen,clrChocolate,clrMagenta,clrDodgerBlue,clrGoldenrod,
 clrIndigo,clrLightBlue,clrAliceBlue,clrMoccasin,clrWhiteSmoke,clrCyan,clrMediumPurp
 };
//--- массив для хранения стилей отрисовки линии
ENUM_LINE_STYLE_styles[]={STYLE_SOLID, STYLE_DASH, STYLE_DOT, STYLE_DASHDOT, STYLE_DASHDOT
```
//--- indicator buffers mapping

int OnInit()

{

}

ticks=0;

//--- меняем свойства линии ChangeLineAppearance();

ChangeColors(colors, color sections); //--- сбрасываем счетчик тиков в ноль

{

```
//+------------------------------------------------------------------+
//| Custom indicator initialization function |
//+------------------------------------------------------------------+
   SetIndexBuffer(0,Color HistogramBuffer, INDICATOR DATA);
   SetIndexBuffer(1,Color_HistogramColors,INDICATOR_COLOR_INDEX);
//---- количество цветов для раскраски синусоиды
```

```
color sections=8; // см. комментарий к свойству #property indicator color1
//--- вычислим множитель
  if(bars>1)multiplier=2.*M_PI/bars;
  else
    {
     PrintFormat ("Задайте значение bars=%d больше 1", bars);
      //--- досрочное прекращение работы индикатора
     return(INIT_PARAMETERS_INCORRECT);
    }
// --return(INIT_SUCCEEDED);
 }
//+------------------------------------------------------------------+
//| Custom indicator iteration function |
//+------------------------------------------------------------------+
int OnCalculate(const int rates_total,
                const int prev calculated,
                const datetime &time[],
                const double &open[],
                const double &high[],
                const double &low[],
                const double &close[],
                const long &tick volume[],
                const long &volume[],
                const int &spread[])
  {
  static int ticks=0;
//--- считаем тики для изменения стиля, цвета и толщины линии
   ticks++;
//--- если накопилось критическое число тиков
   if(ticks>=N)
```
//--- меняем цвета, которыми рисуется гистограмма

## MOI

```
//--- вычисления значений индикатора
   int start=0;
//--- если расчет уже производился на предыдущем запуске OnCalculate
   if(prev_calculated>0) start=prev_calculated-1; // установим начало расчетов с предп
//--- заполняем индикаторный буфер значениями
   for(int i=start; i<rates total; i++)
    \left\{ \right.//--- значение
      Color HistogramBuffer[i]=sin(i*multiplier);
      //--- цвет
      int color index=i%(bars*color sections);
      color_index/=bars;
      Color HistogramColors[i]=color index;
     }
//--- вернем значение prev calculated для следующего вызова функции
  return(rates total);
  }
//+------------------------------------------------------------------+
//| Изменяет цвет участков линии |
//+------------------------------------------------------------------+
void ChangeColors(color &cols[], int plot colors)
 {
//--- количество цветов
   int size=ArraySize(cols);
//---string comm=ChartGetString(0,CHART COMMENT)+"\r\n\r\n";
//--- для каждого цветового индекса зададим новый цвет случайным образом
   for(int plot color ind=0;plot color ind<plot colors;plot color ind++)
     {
      //--- получим случайное число
     int number=MathRand();
      //--- получим индекс в массиве col[] как остаток от целочисленного деления
      int i=number%size;
      //--- установим цвет для каждого индекса как свойство PLOT LINE COLOR
      PlotIndexSetInteger(0, \hspace{2.5cm} // номер графического стиля
                           PLOT_LINE_COLOR, \frac{1}{2} идентификатор свойства
                           plot_color_ind, // индекс цвета, куда запишем цвет
                           \cosh[i]); // новый цвет
      //--- запишем цвета
      comm=comm+StringFormat("HistogramColorIndex[%d]=%s \r\n",plot_color_ind,ColorToS
      ChartSetString(0,CHART COMMENT, comm);
     }
// -- -}
                 //+------------------------------------------------------------------+
//| Изменяет внешний вид отображаемой линии в индикаторе |
//+------------------------------------------------------------------+
void ChangeLineAppearance()
```

```
\left\{\right\}//--- строка для формирования информации о свойствах линии
  string comm="";
//--- блок изменения толщины линии
  int number=MathRand();
//--- получим толщину как остаток от целочисленного деления
  int width=number%5; // толщина задается от о до 4
//--- установим цвет как свойство PLOT LINE WIDTH
   PlotIndexSetInteger(0, PLOT_LINE_WIDTH, width);
//--- запишем толщину линии
  comm=comm+" Width="+IntegerToString(width);
//--- блок изменения стиля линии
  number=MathRand();
//--- делитель числа равен размеру массива styles
   int size=ArraySize(styles);
//--- получим индекс для выбора нового стиля как остаток от целочисленного деления
  int style index=number%size;
//--- установим цвет как свойство PLOT LINE COLOR
   PlotIndexSetInteger(0, PLOT_LINE_STYLE, styles[style_index]);
//--- запишем стиль линии
  comm=EnumToString(styles[style_index])+", "+comm;
//--- выведем информацию на график через комментарий
  Comment(comm);
 }
```
**MOL5** 

**MOL5** 

## DRAW\_COLOR\_HISTOGRAM2

Стиль DRAW\_COLOR\_HISTOGRAM2 рисует заданным гистограмму – вертикальные отрезки по значениям двух индикаторных буферов. Но в отличие от одноцветного DRAW\_HISTOGRAM2 в этом стиле каждому столбику гистограммы можно задать свой собственный цвет из предопределенного набора. Значения концов отрезков берутся из индикаторного буфера.

Толщину, стиль и цвета гистограммы можно задавать так же, как и для стиля [DRAW\\_HISTOGRAM2](#page-2521-0) – [директивами](#page-269-0) компилятора или динамически с помощью функции [PlotIndexSetInteger\(\).](#page-2617-0) Динамическое изменение свойств графического построения позволяет изменять вид гистограммы в зависимости от текущей ситуации.

Стиль DRAW\_COLOR\_HISTOGRAM2 можно использовать как в отдельном подокне графика, так и в главном окне. Для пустых значений отрисовка не производится, все значения в индикаторных буферах нужно устанавливать явным образом. Инициализация буферов пустым значением не производится.

Количество требуемых буферов для построения DRAW\_COLOR\_HISTOGRAM2 — 3:

- · два буфера для хранения верхнего и нижнего конца вертикального отрезка на каждом баре;
- · один буфер для хранения индекса цвета, которым рисуется отрезок (имеет смысл задавать только для непустых значений).

Пример индикатора, рисующего заданным цветом гистограмму между ценами High и Low. Для каждого дня недели линии гистограммы рисуются своим цветом. Цвет каждого дня, толщина и стиль гистограммы меняются случайным образом каждые N тиков.

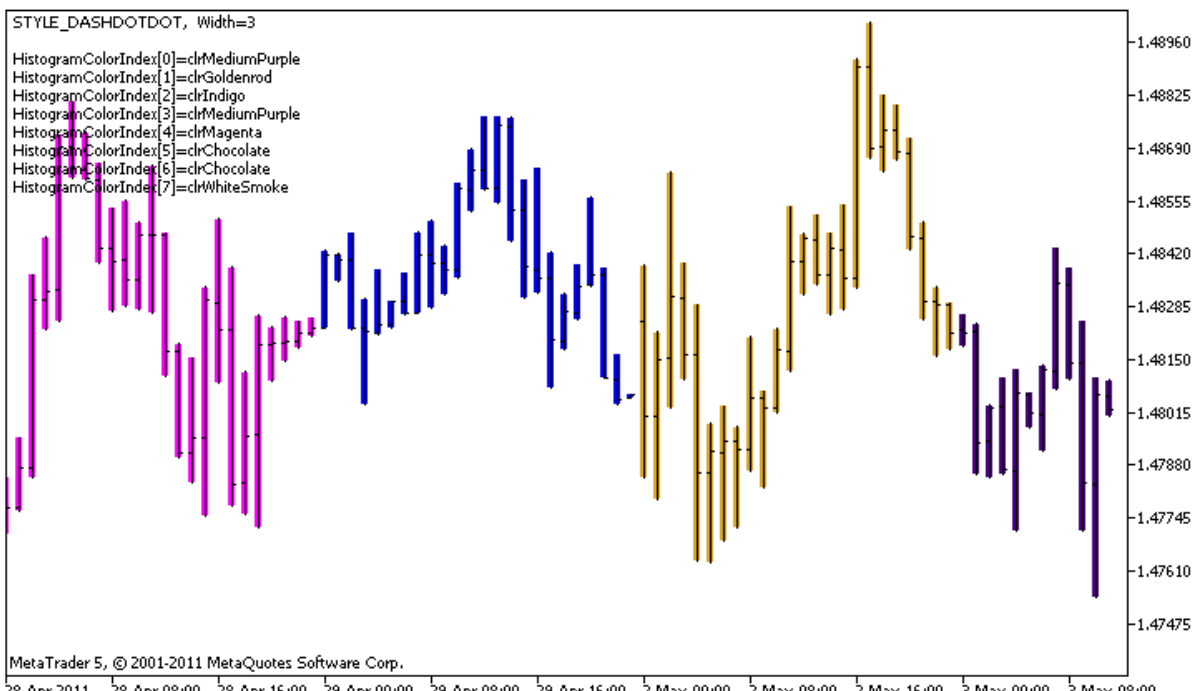

28 Apr 2011 28 Apr 08:00 28 Apr 16:00 29 Apr 00:00 29 Apr 08:00 29 Apr 16:00 2 May 00:00 2 May 08:00 2 May 16:00 3 May 08:00 3 May 08:00

Обратите внимание, что первоначально для графического построения plot1 со стилем DRAW\_COLOR\_HISTOGRAM2 задается 5 цветов с помощью директивы компилятора [#property](#page-269-0) [indicator\\_color1](#page-269-0), а затем в функции [OnCalculate\(\)](#page-1827-0) цвета выбираются случайным образом из 14 цветов, хранящихся в массиве colors[].

2570

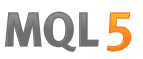

Параметр N вынесен во внешние [параметры](#page-249-0) индикатора для возможности ручной установки (закладка "Параметры" в окне свойств индикатора).

```
//+------------------------------------------------------------------+
//| DRAW_COLOR_HISTOGRAM2.mq5 |
//| Copyright 2000-2024, MetaQuotes Ltd. |
//| https://www.mql5.com |
//+------------------------------------------------------------------+
#property copyright "Copyright 2000-2024, MetaQuotes Ltd."
#property link "https://www.mql5.com"
#property version "1.00"
#property description "Индикатор для демонстрации DRAW_COLOR_HISTOGRAM2"
#property description "Рисует на каждом баре отрезок между Open и Close"
#property description "Цвет, толщина и стиль меняется случайным образом"
#property description "через каждые N тиков"
#property indicator_chart_window
#property indicator_buffers 3
#property indicator_plots 1
//--- plot ColorHistogram_2
#property indicator_label1 "ColorHistogram_2"
#property indicator type1 DRAW COLOR HISTOGRAM2
//--- зададим 5 цветов для раскраски гистограммы по дням недели (они хранятся в специа
#property indicator color1 clrRed,clrBlue,clrGreen,clrYellow,clrMagenta
#property indicator style1 STYLE SOLID
#property indicator_width1 1
//--- input параметр
input int N=5; \sqrt{6} кол-во тиков для изменения гистограммы
int color_sections;
//--- буферы значений
double ColorHistogram_2Buffer1[];
double ColorHistogram_2Buffer2[];
//--- буфер индексов цвета
double ColorHistogram 2Colors[];
//--- массив для хранения цветов содержит 14 элементов
color colors[]=
 \left\{ \right.clrRed,clrBlue,clrGreen,clrChocolate,clrMagenta,clrDodgerBlue,clrGoldenrod,
 clrIndigo,clrLightBlue,clrAliceBlue,clrMoccasin,clrWhiteSmoke,clrCyan,clrMediumPurp
 };
//--- массив для хранения стилей отрисовки линии
ENUM_LINE_STYLE_styles[]={STYLE_SOLID, STYLE_DASH, STYLE_DOT, STYLE_DASHDOT, STYLE_DASHDOT
//+------------------------------------------------------------------+
//| Custom indicator initialization function |
//+------------------------------------------------------------------+
int OnInit()
 \left\{ \right.
```

```
//--- indicator buffers mapping
  SetIndexBuffer(0,ColorHistogram 2Buffer1, INDICATOR DATA);
  SetIndexBuffer(1,ColorHistogram 2Buffer2, INDICATOR DATA);
   SetIndexBuffer(2,ColorHistogram_2Colors,INDICATOR_COLOR_INDEX);
//--- установим пустое значение
  PlotIndexSetDouble(0, PLOT_EMPTY_VALUE,0);
//---- количество цветов для раскраски синусоиды
  color sections=8; // см. комментарий к свойству #property indicator color1
// --return(INIT_SUCCEEDED);
  }
//+------------------------------------------------------------------+
//| Custom indicator iteration function |
//+------------------------------------------------------------------+
int OnCalculate(const int rates_total,
                const int prev calculated,
                const datetime &time[],
                const double &open[],
                const double &high[],
                const double &low[],
                const double &close[],
                const long &tick volume[],
                const long &volume[],
                const int &spread[])
  \sqrt{ }static int ticks=0;
//--- считаем тики для изменения стиля, цвета и толщины линии
   ticks++;
//--- если накопилось критическое число тиков
  if(ticks>=N)
     {
     //--- меняем свойства линии
     ChangeLineAppearance();
     //--- меняем цвета, которыми рисуются гистограмма
     ChangeColors(colors, color sections);
     //--- сбрасываем счетчик тиков в ноль
     ticks=0;
     }
//--- вычисления значений индикатора
  int start=0;
//--- для получения дня недели по времени открытия каждого бара
  MqlDateTime dt;
//--- если расчет уже производился на предыдущем запуске OnCalculate
   if(prev calculated>0) start=prev calculated-1; // установим начало расчетов с предп
//--- заполняем индикаторный буфер значениями
   for(int i=start;i<rates total;i++)
     {
      TimeToStruct(time[i],dt);
```
## MOI

```
//--- значение
      ColorHistogram 2Buffer1[i]=high[i];
      ColorHistogram_2Buffer2[i]=low[i];
      //--- зададим индекс цвета по дню недели
      int day=dt.day of week;
      ColorHistogram_2Colors[i]=day;
     }
//--- вернем значение prev_calculated для следующего вызова функции
  return(rates_total);
 }
//+------------------------------------------------------------------+
//| Изменяет цвет участков линии |
//+------------------------------------------------------------------+
void ChangeColors(color &cols[],int plot_colors)
 \left\{ \begin{array}{c} \end{array} \right\}//--- количество цветов
  int size=ArraySize(cols);
// -- --string comm=ChartGetString(0,CHART COMMENT)+"\r\n\r\n";
//--- для каждого цветового индекса зададим новый цвет случайным образом
   for(int plot color ind=0;plot color ind<plot colors;plot color ind++)
     {
      //--- получим случайное число
     int number=MathRand();
      //--- получим индекс в массиве col[] как остаток от целочисленного деления
      int i=number%size;
      //--- установим цвет для каждого индекса как свойство PLOT LINE COLOR
      PlotIndexSetInteger(0, использование и помер графического стиля
                            PLOT_LINE_COLOR, \frac{1}{2} // идентификатор свойства
                            plot_color_ind, // индекс цвета, куда запишем цвет
                           \cosh[i]); \qquad \qquad \frac{1}{2} новый цвет
      //--- запишем цвета
      comm=comm+StringFormat("HistogramColorIndex[%d]=%s \r\n",plot color ind,ColorToSt
      ChartSetString(0,CHART COMMENT, comm);
    }
// --\rightarrow//+------------------------------------------------------------------+
//| Изменяет внешний вид отображаемой линии в индикаторе |
//+------------------------------------------------------------------+
void ChangeLineAppearance()
 \left\{ \right.//--- строка для формирования информации о свойствах линии
  string comm="";
//--- блок изменения толщины линии
  int number=MathRand();
//--- получим толщину как остаток от целочисленного деления
   int width=number%5; // толщина задается от о до 4
```
# **MOL5**

```
//--- установим цвет как свойство PLOT_LINE_WIDTH
   PlotIndexSetInteger(0, PLOT_LINE_WIDTH, width);
//--- запишем толщину линии
   comm=comm+" Width="+IntegerToString(width);
//--- блок изменения стиля линии
   number=MathRand();
//--- делитель числа равен размеру массива styles
   int size=ArraySize(styles);
//--- получим индекс для выбора нового стиля как остаток от целочисленного деления
   int style_index=number%size;
//--- установим цвет как свойство PLOT_LINE_COLOR
   PlotIndexSetInteger(0, PLOT_LINE_STYLE, styles[style_index]);
//--- запишем стиль линии
   comm=EnumToString(styles[style_index])+", "+comm;
//--- выведем информацию на график через комментарий
   Comment(comm);
 }
```
MOI 5

## DRAW\_COLOR\_ARROW

Стиль DRAW\_COLOR\_ARROW рисует на графике цветом стрелки (символы из набора [Wingdings](#page-745-0)) по значению индикаторного буфера. В отличие от стиля DRAW\_ARROW, в нем можно для каждого символа задавать цвет из предопределенного набора цветов, задаваемых свойством indicator\_color1.

Толщину и цвет символов можно задавать так же, как и для стиля [DRAW\\_ARROW](#page-2525-0) – [директивами](#page-269-0) [компилятора](#page-269-0) или динамически с помощью функции [PlotIndexSetInteger\(\).](#page-2617-0) Динамическое изменение свойств графического построения позволяет изменять вид индикатора в зависимости от текущей ситуации.

Код символа для вывода на график задается с помощью свойства [PLOT\\_ARROW](#page-759-0).

 $//---$  зададим код символа из шрифта Wingdings для отрисовки в PLOT ARROW PlotIndexSetInteger(0, PLOT\_ARROW, code);

По умолчанию значение PLOT\_ARROW=159 (кружок).

Каждая стрелка фактически представляет собой символ, который имеет высоту и точку привязки, и может закрывать собою некоторую важную информацию на графике (например, цену закрытия на баре). Поэтому можно дополнительно указать вертикальное смещение в пикселях, которое не зависит от масштаба графика. На это указанное количество пикселей стрелки будут визуально смещены по вертикали, хотя сами значения индикатора останутся те же самые:

//--- зададим cмещение стрелок по вертикали в пикселях PlotIndexSetInteger(0, PLOT\_ARROW\_SHIFT, shift);

Отрицательное значение PLOT\_ARROW\_SHIFT означает смещение стрелок вверх, положительно значения смещает стрелки вниз.

Стиль DRAW\_COLOR\_ARROW можно использовать как в отдельном подокне графика, так и в главном окне. Пустые значения не отрисовываются и не отображаются в "Окне данных", все значения в индикаторных буферах нужно устанавливать явным образом. Инициализация буферов пустым значением не производится.

```
//--- установим пустое значение
   PlotIndexSetDouble(индекс построения DRAW COLOR ARROW, PLOT EMPTY VALUE, 0);
```
Количество требуемых буферов для построения DRAW\_COLOR\_ARROW — 2:

- · один буфер для хранения значения цены, по которой рисуется символ (плюс смещение в пикселях, задаваемое свойством PLOT\_ARROW\_SHIFT);
- · один буфер для хранения индекса цвета, которым рисуется стрелка (имеет смысл задавать только для непустых значений).

Пример индикатора, рисующего стрелки на каждом баре, у которого цена закрытия Close больше цены закрытия предыдущего бара. Толщина, смещение и код символа всех стрелок меняются случайным образом каждые N тиков. Цвет символа зависит от номера бара, на котором он нарисован.

# **MOL5**

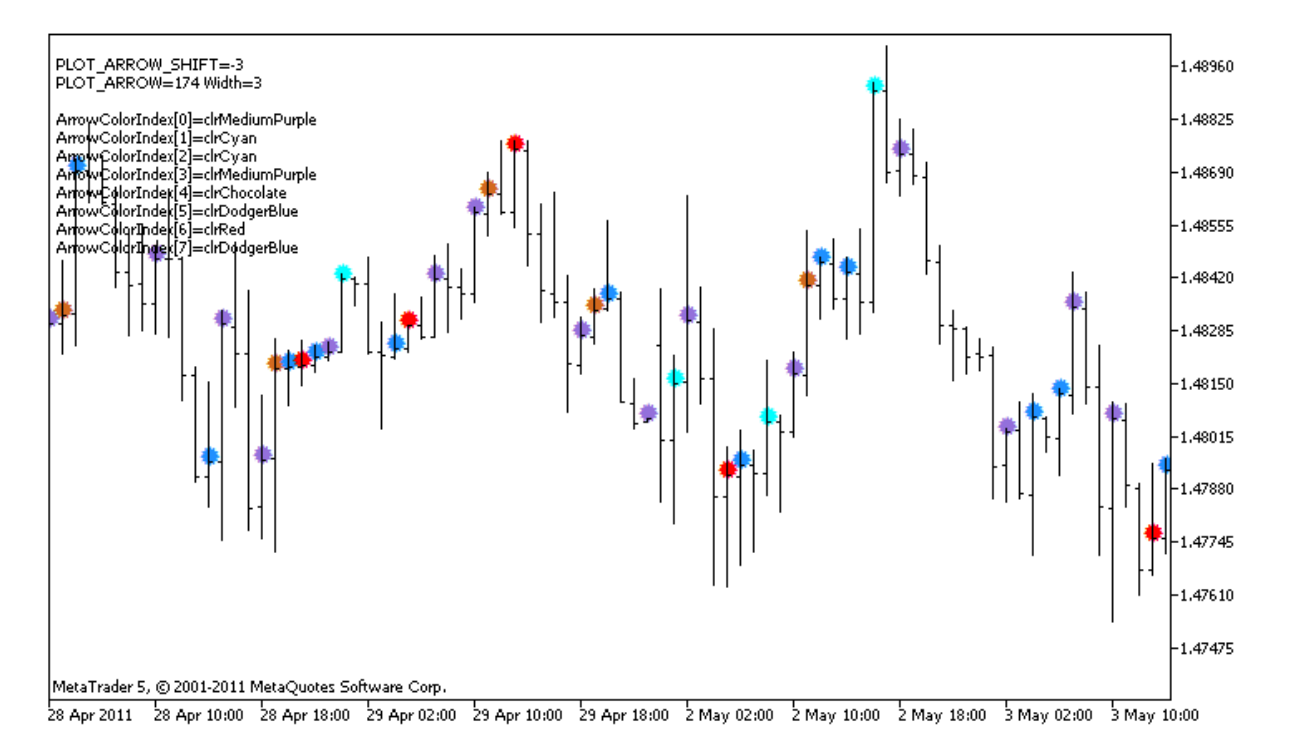

В примере первоначально для графического построения plot1 со стилем DRAW\_COLOR\_ARROW свойства, цвет и размер задаются с помощью директивы компилятора [#property](#page-269-0), а затем в функции [OnCalculate\(\)](#page-1827-0) свойства случайным образом меняются. Параметр N вынесен во [внешние](#page-249-0) [параметры](#page-249-0) индикатора для возможности ручной установки (закладка "Параметры" в окне свойств индикатора).

Обратите внимание, первоначально задается 8 цветов с помощью директивы компилятора [#property,](#page-269-0) а затем в функции [OnCalculate\(\)](#page-1827-0) цвет выбирается случайным образом из 14 цветов, хранящихся в массиве colors[].

```
//+------------------------------------------------------------------+
//| DRAW_COLOR_ARROW.mq5 |
//| Copyright 2000-2024, MetaQuotes Ltd. |
//| https://www.mql5.com |
//+------------------------------------------------------------------+
#property copyright "Copyright 2000-2024, MetaQuotes Ltd."
#property link "https://www.mql5.com"
#property version "1.00"
#property description "Индикатор для демонстрации DRAW_COLOR_ARROW"
#property description "Рисует на графике разным цветом стрелки, задаваемые символами
#property description "Цвет, размер, смещение и код символа стрелки меняется"
#property description " случайным образом через каждые N тиков"
#property description "Параметр code задает базовое значение: код=159 (кружок)"
#property indicator chart window
#property indicator_buffers 2
#property indicator_plots 1
//--- plot ColorArrow
#property indicator_label1 "ColorArrow"
```

```
2577
```

```
#property indicator_type1 DRAW_COLOR_ARROW
//--- зададим 8 цветов для раскраски гистограммы (они хранятся в специальном массиве)
#property indicator color1 clrRed,clrBlue,clrSeaGreen,clrGold,clrDarkOrange,clrMagent
#property indicator style1 STYLE SOLID
#property indicator_width1 1
//--- input параметры
input int N=5; \frac{1}{2} \frac{1}{2} кол-во тиков для изменения
input ushort code=159; // код символа для отрисовки в DRAW_ARROW
int color_sections;
//--- индикаторный буфер для построения
double ColorArrowBuffer[];
//--- буфер для хранения индексов цвета
double ColorArrowColors[];
//--- массив для хранения цветов содержит 14 элементов
color colors[]=
 \left\{ \right.clrRed,clrBlue,clrGreen,clrChocolate,clrMagenta,clrDodgerBlue,clrGoldenrod,
  clrIndigo,clrLightBlue,clrAliceBlue,clrMoccasin,clrWhiteSmoke,clrCyan,clrMediumPurp
 };
//+------------------------------------------------------------------+
//| Custom indicator initialization function |
//+------------------------------------------------------------------+
int OnInit()
 \left\{ \begin{array}{c} 1 \end{array} \right.//--- indicator buffers mapping
  SetIndexBuffer(0,ColorArrowBuffer, INDICATOR DATA);
  SetIndexBuffer(1,ColorArrowColors, INDICATOR COLOR INDEX);
//--- зададим код символа для отрисовки в PLOT_ARROW
  PlotIndexSetInteger(0, PLOT_ARROW, code);
//--- зададим cмещение стрелок по вертикали в пикселях
  PlotIndexSetInteger(0, PLOT_ARROW_SHIFT, 5);
//--- установим в качестве пустого значения 0
  PlotIndexSetDouble(0, PLOT_EMPTY_VALUE,0);
//---- количество цветов для раскраски синусоиды
  color sections=8; // см. комментарий к свойству #property indicator color1
//---return(INIT_SUCCEEDED);
  }
//+------------------------------------------------------------------+
//| Custom indicator iteration function |
//+------------------------------------------------------------------+
int OnCalculate(const int rates_total,
                const int prev_calculated,
                const datetime &time[],
                const double &open[],
                const double &high[],
                const double &low[],
                const double &close[],
```

```
const long &tick volume[],
                const long &volume[],
                const int &spread[])
  {
   static int ticks=0;
//--- считаем тики для изменения цвета, размера, смещения и кода стрелки
   ticks++;
//--- если накопилось критическое число тиков
   if(ticks>=N)
    \left\{ \right.//--- меняем свойства стрелок
      ChangeLineAppearance();
      //--- меняем цвета, которыми рисуются гистограмма
      ChangeColors(colors, color sections);
      //--- сбрасываем счетчик тиков в ноль
      ticks=0;
     }
//--- блок расчета значений индикатора
   int start=1;
   if(prev_calculated>0) start=prev_calculated-1;
//--- цикл расчета
   for(int i=1;i <rates total;i++)
    {
      //--- если текущая цена Close больше предыдущей, ставим стрелку
     if(close[i]>close[i-1])
         ColorArrowBuffer[i]=close[i];
      //--- в противном случае указываем нулевое значение
      else
         ColorArrowBuffer[i]=0;
      //--- цвет стрелки
     int index=i%color sections;
      ColorArrowColors[i]=index;
     }
//--- return value of prev_calculated for next call
  return(rates total);
  }
//+------------------------------------------------------------------+
//| Изменяет цвет участков линии |
//+------------------------------------------------------------------+
void ChangeColors(color &cols[],int plot_colors)
 {
//--- количество цветов
  int size=ArraySize(cols);
// -- -string comm=ChartGetString(0,CHART COMMENT)+"\r\n\r\n";
//--- для каждого цветового индекса зададим новый цвет случайным образом
   for(int plot_color_ind=0;plot_color_ind<plot_colors;plot_color_ind++)
```
MQL5

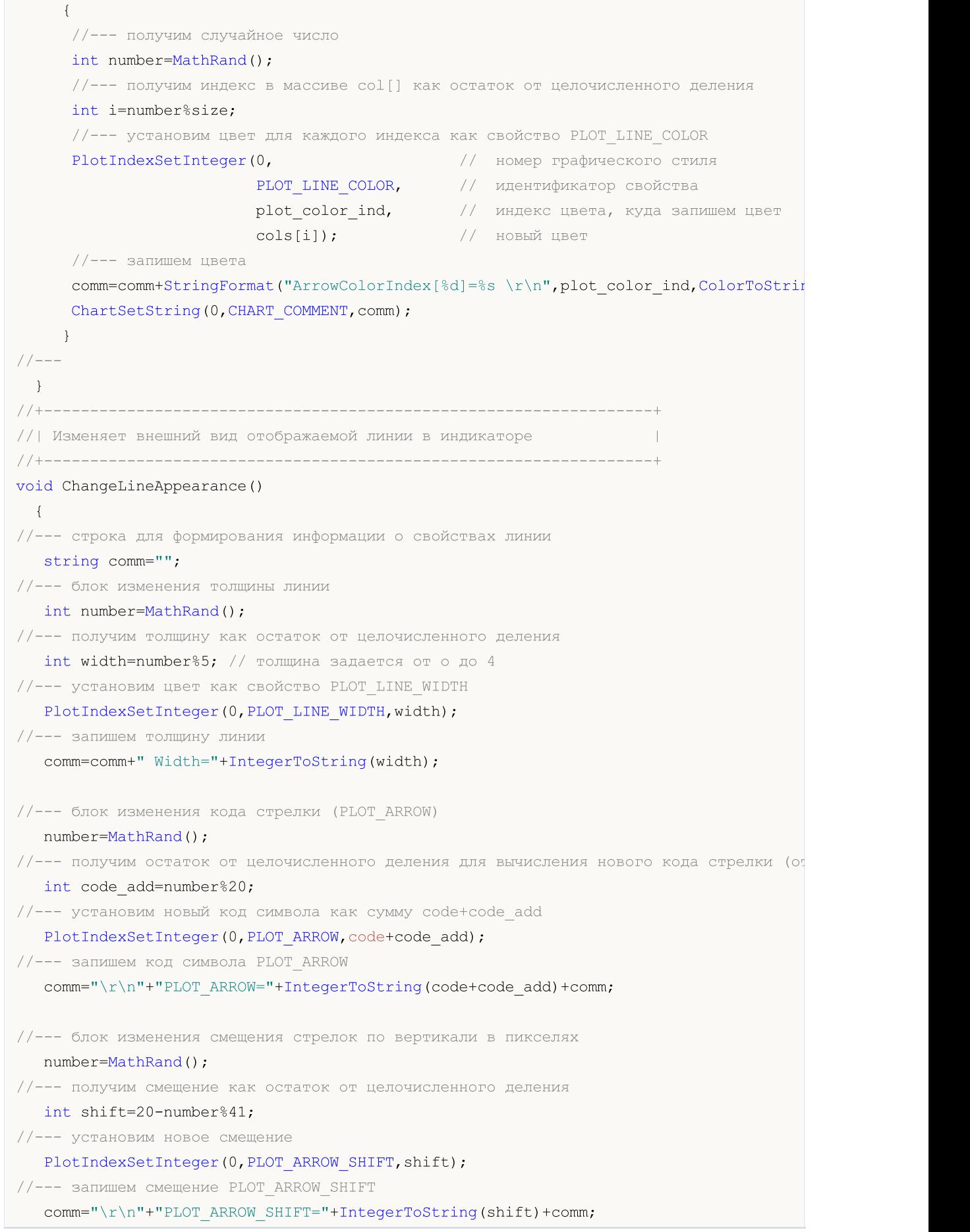

//--- выведем информацию на график через комментарий

Comment(comm) ;

}

# **MOL5**

## DRAW\_COLOR\_ZIGZAG

Стиль DRAW\_COLOR\_ZIGZAG рисует отрезки разного цвета по значениям двух индикаторных буферов. Этот стиль является цветной версией стиля [DRAW\\_ZIGZAG,](#page-2530-0) то есть позволяет задавать каждому отрезку свой собственный цвет из заранее предопределенного набора цветов. Отрезки рисуются от значения в первом буфере до значения во втором индикаторном буфере. Ни один из буферов не может содержать только пустые значения, так как в этом случае отрисовка не происходит.

Толщину, цвет и стиль отображения линии можно задавать так же, как и для стиля [DRAW\\_ZIGZAG](#page-2530-0) – [директивами](#page-269-0) компилятора или динамически с помощью функции [PlotIndexSetInteger\(\).](#page-2617-0) Динамическое изменение свойств графического построения позволяет "оживить" индикаторы, чтобы они меняли свой вид в зависимости от текущей ситуации.

Секции рисуются от одного непустого значения одного буфера до непустого значения другого индикаторного буфера. Чтобы указать, какое значение следует считать "пустым", установите это значение в свойстве [PLOT\\_EMPTY\\_VALUE:](#page-762-0)

```
//--- значение 0 (пустое значение) не будет участвовать в отрисовке
   PlotIndexSetDouble(индекс_построения_DRAW_COLOR_ZIGZAG,PLOT_EMPTY_VALUE,0);
```
Всегда явно заполняйте значениями индикаторные буфера, на пропускаемых барах указывайте в буфере пустое значение.

Количество требуемых буферов для построения DRAW\_COLOR\_ZIGZAG — 3:

- · два буфера для хранения значений концов секций зигзага;
- · один буфер для хранения индекса цвета, которым рисуется секция (имеет смысл задавать только для непустых значений).

Пример индикатора, рисующего пилу по ценам High и Low. Цвет, толщина и стиль линий зигзага меняются случайным образом каждые N тиков.

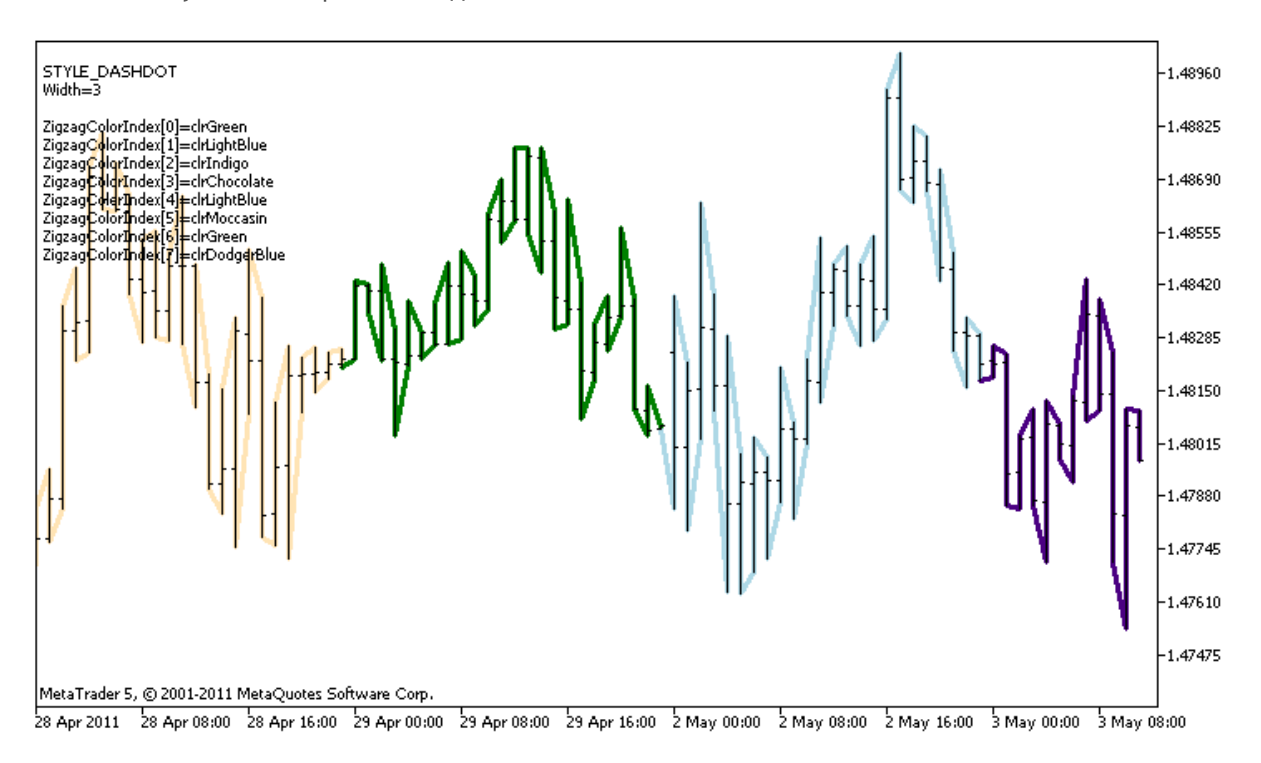

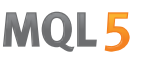

Обратите внимание, первоначально для графического построения plot1 со стилем DRAW\_COLOR\_ZIGZAG задается 8 цветов с помощью директивы компилятора [#property,](#page-269-0) а затем в функции [OnCalculate\(\)](#page-1827-0) цвет выбирается случайным образом из 14 цветов, хранящихся в массиве colors[].

Параметр N вынесен во внешние [параметры](#page-249-0) индикатора для возможности ручной установки (закладка "Параметры" в окне свойств индикатора).

```
//+------------------------------------------------------------------+
//| DRAW_COLOR_ZIGZAG.mq5 |
//| Copyright 2000-2024, MetaQuotes Ltd. |
//| https://www.mql5.com |
//+------------------------------------------------------------------+
#property copyright "Copyright 2000-2024, MetaQuotes Ltd."
#property link "https://www.mql5.com"
#property version "1.00"
#property description "Индикатор для демонстрации DRAW_COLOR_ZIGZAG"
#property description "Рисует ломанную линию цветными отрезками, цвет зависит от номер
#property description "Цвет, толщина и стиль отрезков меняется случайным"
#property description " образом через каждые N тиков"
#property indicator chart window
#property indicator_buffers 3
#property indicator_plots 1
//--- plot Color_Zigzag
#property indicator_label1 "Color_Zigzag"
#property indicator_type1 DRAW_COLOR_ZIGZAG
//--- зададим 8 цветов для раскраски секций (они хранятся в специальном массиве)
#property indicator color1 clrRed,clrBlue,clrGreen,clrYellow,clrMagenta,clrCyan,clrLi
#property indicator_style1 STYLE_SOLID
#property indicator_width1 1
//--- input параметр
input input int N=5; // кол-во тиков для изменения
int color_sections;
//--- буферы значений концов отрезков
double Color ZigzagBuffer1[];
double Color ZigzagBuffer2[];
//--- буфер индексов цвета для концов отрезков
double Color ZigzagColors[];
//--- массив для хранения цветов содержит 14 элементов
color colors[]=
 \left\{ \right.clrRed,clrBlue,clrGreen,clrChocolate,clrMagenta,clrDodgerBlue,clrGoldenrod,
  clrIndigo,clrLightBlue,clrAliceBlue,clrMoccasin,clrWhiteSmoke,clrCyan,clrMediumPurp
 };
//--- массив для хранения стилей отрисовки линии
ENUM_LINE_STYLE_styles[]={STYLE_SOLID, STYLE_DASH, STYLE_DOT, STYLE_DASHDOT, STYLE_DASHDOT
//+------------------------------------------------------------------+
```

```
//| Custom indicator initialization function |
//+------------------------------------------------------------------+
int OnInit()
 \left\{ \right.//--- indicator buffers mapping
  SetIndexBuffer(0,Color ZigzagBuffer1, INDICATOR DATA);
   SetIndexBuffer(1,Color ZigzagBuffer2, INDICATOR DATA);
   SetIndexBuffer(2,Color ZigzagColors, INDICATOR COLOR INDEX);
//---- количество цветов для раскраски зигзага
  color_sections=8; // см. комментарий к свойству #property indicator_color1
// --return(INIT_SUCCEEDED);
 }
//+------------------------------------------------------------------+
//| Custom indicator iteration function |
//+------------------------------------------------------------------+
int OnCalculate(const int rates_total,
                const int prev calculated,
                const datetime &time[],
                const double &open[],
                const double &high[],
                const double &low[],
                const double &close[],
                const long &tick volume[],
                const long &volume[],
                const int &spread[])
  {
  static int ticks=0;
//--- считаем тики для изменения стиля, цвета и толщины линии
   ticks++;
//--- если накопилось достаточное число тиков
  if(ticks>=N)
    {
     //--- меняем свойства линии
     ChangeLineAppearance();
     //--- меняем цвета, которыми рисуются секции
     ChangeColors(colors, color sections);
     //--- сбрасываем счетчик тиков в ноль
     ticks=0;
     }
//--- структура времени понадобится для получения дня недели каждого бара
  MqlDateTime dt;
//--- позиция начала расчетов
```
int start=0;

```
//--- если индикатор рассчитывался на предыдущем тике, то начинам расчет с предпоследн
   if(prev calculated!=0) start=prev calculated-1;
```

```
//--- цикл расчетов
```
© 2000-2025, MetaQuotes Ltd.

```
for(int i=start; i<rates total; i++)
     {
      //--- запишем время открытия бара в структуру
      TimeToStruct(time[i],dt);
      //--- если номер бара четный
      if(i%2==0)
        {
         //--- пишем в 1-ый буфер High, во 2-ой Low
        Color ZigzagBuffer1[i]=high[i];
        Color ZigzagBuffer2[i]=low[i];
        //--- цвет отрезка
         Color ZigzagColors[i]=dt.day of year%color sections;
        }
      //--- номер бара нечетный
      else
        {
         //--- заполняем бар в обратном порядке
        Color ZigzagBuffer1[i]=low[i];
         Color ZigzagBuffer2[i]=high[i];
        //--- цвет отрезка
         Color ZigzagColors[i]=dt.day of year%color sections;
        }
     }
//--- return value of prev_calculated for next call
  return(rates total);
 }
//+------------------------------------------------------------------+
//| Изменяет цвет отрезков зигзага |
//+------------------------------------------------------------------+
void ChangeColors(color &cols[], int plot colors)
 \left\{ \begin{array}{c} \end{array} \right.//--- количество цветов
  int size=ArraySize(cols);
//---string comm=ChartGetString(0,CHART COMMENT)+"\r\n\r\n";
//--- для каждого цветового индекса зададим новый цвет случайным образом
   for(int plot color ind=0;plot color ind<plot colors;plot color ind++)
    \left\{ \right.//--- получим случайное число
      int number=MathRand();
      //--- получим индекс в массиве col[] как остаток от целочисленного деления
      int i=number%size;
      //--- установим цвет для каждого индекса как свойство PLOT LINE COLOR
      PlotIndexSetInteger(0, \sqrt{2} номер графического стиля
                           PLOT_LINE_COLOR, \vert/ идентификатор свойства
                          plot color ind, // индекс цвета, куда запишем цвет
                           \cosh[i]); \qquad \qquad // \quad \text{новый ивет}
```
# MOI 5

```
//--- запишем цвета
     comm=comm+StringFormat("ZigzagColorIndex[%d]=%s \r\n",plot_color_ind,ColorToStri
     ChartSetString(0, CHART_COMMENT, comm);
    }
// --}
//+------------------------------------------------------------------+
//| Изменяет внешний вид отрезков в зигзаге |
//+------------------------------------------------------------------+
void ChangeLineAppearance()
 \left\{ \right.//--- строка для формирования информации о свойствах Color_ZigZag
  string comm="";
//--- блок изменения толщины линии
  int number=MathRand();
//--- получим толщину как остаток от целочисленного деления
  int width=number%5; // толщина задается от о до 4
//--- установим цвет как свойство PLOT_LINE_WIDTH
  PlotIndexSetInteger(0, PLOT_LINE_WIDTH, width);
//--- запишем толщину линии
  comm=comm+"\r\nWidth="+IntegerToString(width);
//--- блок изменения стиля линии
   number=MathRand();
//--- делитель числа равен размеру массива styles
  int size=ArraySize(styles);
//--- получим индекс для выбора нового стиля как остаток от целочисленного деления
  int style index=number%size;
//--- установим цвет как свойство PLOT LINE COLOR
  PlotIndexSetInteger(0, PLOT_LINE_STYLE, styles[style_index]);
//--- запишем стиль линии
  comm="\r\n"+EnumToString(styles[style_index])+""+comm;
//--- выведем информацию на график через комментарий
  Comment(comm);
 }
```
MOI 5

## DRAW\_COLOR\_BARS

Стиль DRAW\_COLOR\_BARS рисует бары по значениям четырех индикаторных буферов, в которых содержатся цены Open, High, Low и Close. Этот стиль является продвинутой версией стиля [DRAW\\_BARS](#page-2540-0) и позволяет задавать для каждого бара свой цвет из заранее предопределенного набора цветов. Предназначен для создания собственных индикаторов в виде баров, в том числе в отдельном подокне графика и по другим финансовым инструментам.

Цвет баров можно задавать [директивами](#page-269-0) компилятора или динамически с помощью функции [PlotIndexSetInteger\(\).](#page-2617-0) Динамическое изменение свойств графического построения позволяет "оживить" индикаторы, чтобы они меняли свой вид в зависимости от текущей ситуации.

Индикатор рисуется только для тех баров, для которых заданы непустые значения всех четырех индикаторных буферов. Чтобы указать, какое значение следует считать "пустым", установите это значение в свойстве [PLOT\\_EMPTY\\_VALUE:](#page-762-0)

//--- значение 0 (пустое значение) не будет участвовать в отрисовке PlotIndexSetDouble(индекс построения DRAW COLOR BARS, PLOT EMPTY VALUE, 0);

Всегда явно заполняйте значениями индикаторные буферы, на пропускаемых барах указывайте в буфере пустое значение.

Количество требуемых буферов для построения DRAW\_COLOR\_BARS — 5:

- четыре буфера для хранения значений Open, High, Low и Close;
- · один буфер для хранения индекса цвета, которым рисуется бар (имеет смысл задавать только отрисовываемых баров).

Все буферы для построения должны идти последовательно один за другим в заданном порядке: Open, High, Low, Close и буфер цвета. Ни один из ценовых буферов не может содержать только пустые значения, так как в этом случае отрисовка не происходит.

Пример индикатора, рисующего в отдельном окне бары по указанному финансовому инструменту. Цвет баров меняется случайным образом каждые N тиков. Параметр N вынесен во [внешние](#page-249-0) [параметры](#page-249-0) индикатора для возможности ручной установки (закладка "Параметры" в окне свойств индикатора).

2587

```
MOL 5
```
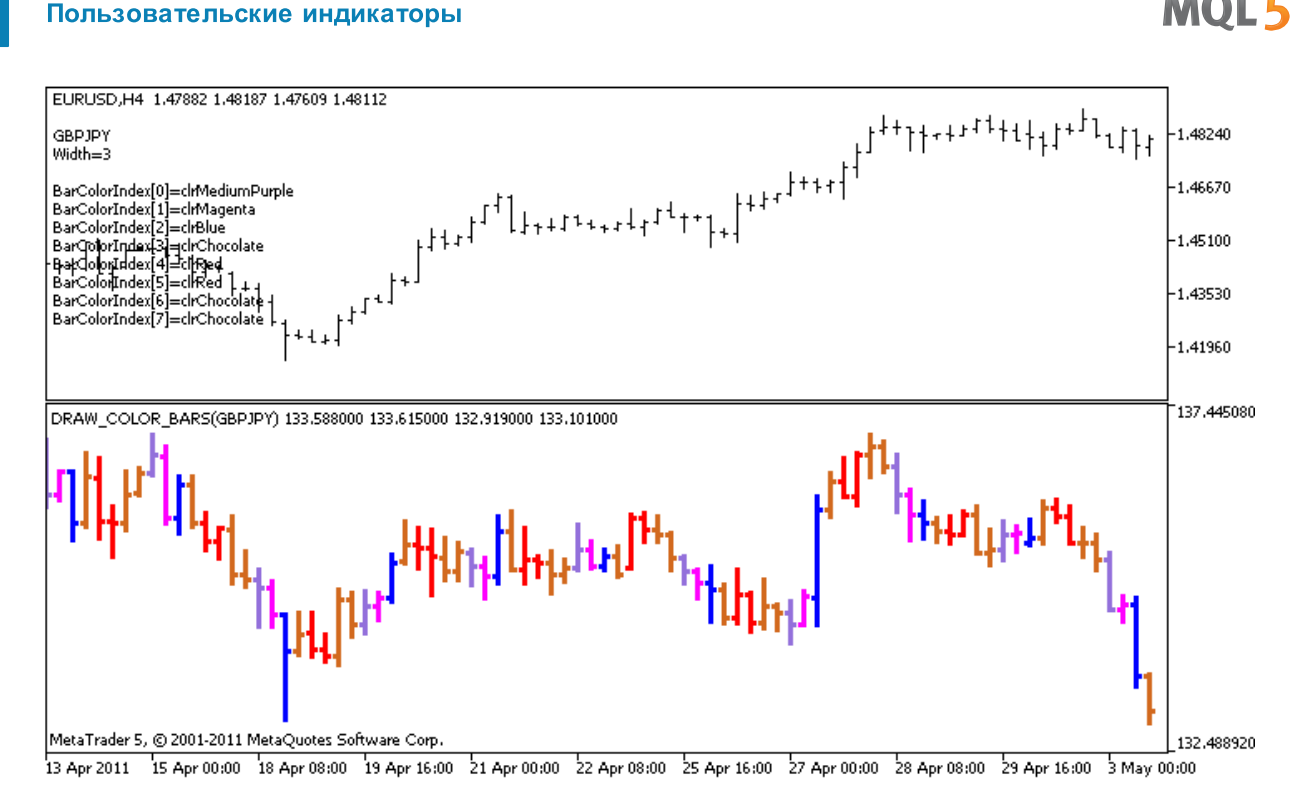

Обратите внимание, первоначально для графического построения plot1 со стилем DRAW\_COLOR\_BARS задается 8 цветов с помощью директивы компилятора [#property](#page-269-0), а затем в функции [OnCalculate\(\)](#page-1827-0) цвет выбирается случайным образом из 14 цветов, хранящихся в массиве colors[].

```
//+------------------------------------------------------------------+
//| DRAW_COLOR_BARS.mq5 |
//| Copyright 2000-2024, MetaQuotes Ltd. |
//| https://www.mql5.com |
//+------------------------------------------------------------------+
#property copyright "Copyright 2000-2024, MetaQuotes Ltd."
#property link "https://www.mql5.com"
#property version "1.00"
#property description "Индикатор для демонстрации DRAW_COLOR_BARS"
#property description "Рисует в отдельном окне разным цветом бары по выбранному символ
#property description "Цвет и толщина баров, а также символ, меняются случайным "
#property description "образом через каждые N тиков"
#property indicator separate window
#property indicator_buffers 5
#property indicator_plots 1
//--- plot ColorBars
#property indicator_label1 "ColorBars"
#property indicator_type1 DRAW_COLOR_BARS
//--- зададим 8 цветов для раскраски баров (они хранятся в специальном массиве)
#property indicator color1 clrRed,clrBlue,clrGreen,clrYellow,clrMagenta,clrCyan,clrLi
#property indicator style1 STYLE SOLID
#property indicator_width1 1
//--- input параметры
```

```
input input int N=5; // количество тиков для смены вида
input int bars=500; // сколько баров показывать
input bool messages=false; // вывод сообщений в лог "Эксперты"
//--- индикаторные буферы
double ColorBarsBuffer1[];
double ColorBarsBuffer2[];
double ColorBarsBuffer3[];
double ColorBarsBuffer4[];<br>double ColorBarsColors[1;
             ColorBarsColors[];
//--- имя символа
string symbol;
int bars_colors;
//--- массив для хранения цветов содержит 14 элементов
color colors[]=
 \left\{ \right.clrRed,clrBlue,clrGreen,clrChocolate,clrMagenta,clrDodgerBlue,clrGoldenrod,
  clrIndigo,clrLightBlue,clrAliceBlue,clrMoccasin,clrMagenta,clrCyan,clrMediumPurple
  };
//+------------------------------------------------------------------+
//| Custom indicator initialization function |
//+------------------------------------------------------------------+
int OnInit()
 \left\{\right.//--- indicator buffers mapping
  SetIndexBuffer(0,ColorBarsBuffer1, INDICATOR DATA);
   SetIndexBuffer(1,ColorBarsBuffer2, INDICATOR DATA);
   SetIndexBuffer(2,ColorBarsBuffer3, INDICATOR DATA);
   SetIndexBuffer(3, ColorBarsBuffer4, INDICATOR DATA);
   SetIndexBuffer(4,ColorBarsColors, INDICATOR COLOR INDEX);
//---- количество цветов для раскраски баров
   bars colors=8; // см. комментарий к свойству #property indicator color1
// -- -return(INIT_SUCCEEDED);
  }
//+------------------------------------------------------------------+
//| Custom indicator iteration function |
//+------------------------------------------------------------------+
int OnCalculate(const int rates_total,
                const int prev_calculated,
                const datetime &time[],
                const double &open[],
                const double &high[],
                const double &low[],
                const double &close[],
                const long &tick volume[],
                const long &volume[],
                const int &spread[])
  {
```

```
static int ticks=0;
```

```
//--- считаем тики для изменения стиля, цвета и толщины бара
   ticks++;
//--- если накопилось достаточное число тиков
   if(ticks>=N)
     {
      //--- выберем новый символ из окна "Обзор рынка"
      symbol=GetRandomSymbolName();
      //--- меняем свойства линии
      ChangeLineAppearance();
      //--- меняем цвета, которыми рисуются бары
      ChangeColors(colors, bars colors);
      int tries=0;
      //--- сделаем 5 попыток заполнить буферы ценами из symbol
      while(!CopyFromSymbolToBuffers(symbol,rates total,bars colors) && tries<5)
        {
         //--- счетчик вызовов функции CopyFromSymbolToBuffers()
         tries++;
        }
      //--- сбрасываем счетчик тиков в ноль
      ticks=0;
     }
//--- return value of prev_calculated for next call
  return(rates total);
  }
//+------------------------------------------------------------------+
//| Заполняем индикаторные буферы ценами |
//+------------------------------------------------------------------+
bool CopyFromSymbolToBuffers(string name, int total, int bar colors)
 {
//--- в массив rates[] будем копировать цены Open, High, Low и Close
   MqlRates rates[];
//--- счетчик попыток
   int attempts=0;
//--- сколько скопировано
   int copied=0;
//--- делаем 25 попыток получить таймсерию по нужному символу
   while(attempts<25 && (copied=CopyRates(name, Period,0,bars,rates))<0)
    {
     Sleep(100);
     attempts++;
      if(messages) PrintFormat("%s CopyRates(%s) attempts=%d", FUNCTION , name, attempts
     }
//--- если не удалось скопировать достаточное количество баров
   if(copied!=bars)
     {
      //--- сформируем строку сообщения
      string comm=StringFormat("Для символа %s удалось получить только %d баров из %d
                                name,
                                copied,
```

```
bars
                                 );
      //--- выведем сообщение в комментарий на главное окно графика
      Comment(comm);
      //--- выводим сообщения
      if(messages) Print(comm);
      return(false);
     }
   else
     \left\{ \right.//--- установим отображение символа
      PlotIndexSetString(0, PLOT_LABEL, name+" Open; "+name+" High; "+name+" Low; "+name+"
      IndicatorSetString(INDICATOR_SHORTNAME, "DRAW_COLOR_BARS("+name+")");
     }
//--- инициализируем буферы пустыми значениями
   ArrayInitialize(ColorBarsBuffer1,0.0);
   ArrayInitialize(ColorBarsBuffer2,0.0);
   ArrayInitialize(ColorBarsBuffer3,0.0);
   ArrayInitialize(ColorBarsBuffer4,0.0);
//--- копируем цены в буферы
   for(int i=0; i<copied; i++)
     {
      //--- вычислим соответствующий индекс для буферов
      int buffer index=total-copied+i;
      //--- записываем цены в буферы
      ColorBarsBuffer1[buffer_index]=rates[i].open;
      ColorBarsBuffer2[buffer index]=rates[i].high;
      ColorBarsBuffer3[buffer index]=rates[i].low;
      ColorBarsBuffer4[buffer_index]=rates[i].close;
      // --ColorBarsColors[buffer index]=i%bar colors;
     }
  return(true);
  }
//+------------------------------------------------------------------+
//| Возвращает случайным образом символ из Market Watch |
//+------------------------------------------------------------------+
string GetRandomSymbolName()
 \left\{ \right.//--- количество символов, показываемых в окне "Обзор рынка"
   int symbols=SymbolsTotal(true);
//--- позиция символа в списке - случайное число от 0 до symbols
  int number=MathRand()%symbols;
//--- вернем имя символа по указанной позиции
   return SymbolName(number,true);
  }
//+------------------------------------------------------------------+
\frac{1}{1} Изменяет цвет отрезков зигзага \frac{1}{1}
```

```
//+------------------------------------------------------------------+
void ChangeColors(color &cols[],int plot_colors)
 \{//--- количество цветов
  int size=ArraySize(cols);
//---string comm=ChartGetString(0,CHART COMMENT)+"\r\n\r\n";
//--- для каждого цветового индекса зададим новый цвет случайным образом
  for(int plot_color_ind=0;plot_color_ind<plot_colors;plot_color_ind++)
     {
     //--- получим случайное число
      int number=MathRand();
      //--- получим индекс в массиве col[] как остаток от целочисленного деления
     int i=number%size;
      //--- установим цвет для каждого индекса как свойство PLOT LINE COLOR
      PlotIndexSetInteger(0, \frac{1}{2} // номер графического стиля
                           PLOT_LINE_COLOR, // идентификатор свойства
                           plot_color_ind, // индекс цвета, куда запишем цвет
                          \cosh[i]; \qquad \qquad \frac{1}{2} новый цвет
     //--- запишем цвета
      comm=comm+StringFormat("BarColorIndex[%d]=%s \r\n",plot_color_ind,ColorToString
      ChartSetString(0, CHART COMMENT, comm);
     }
// --}
//+------------------------------------------------------------------+
//| Изменяет внешний вид баров |
//+------------------------------------------------------------------+
void ChangeLineAppearance()
 {
//--- строка для формирования информации о свойствах баров
  string comm="";
//--- блок изменения толщины баров
  int number=MathRand();
//--- получим толщину как остаток от целочисленного деления
  int width=number%5; // толщина задается от о до 4
//--- установим цвет как свойство PLOT_LINE_WIDTH
  PlotIndexSetInteger(0, PLOT_LINE_WIDTH, width);
//--- запишем толщину линии
   comm=comm+"\r\nWidth="+IntegerToString(width);
//--- запишем имя символа
  comm="\rceilr\n\cdotn"+symbol+comm;
//--- выведем информацию на график через комментарий
  Comment(comm);
  }
```
### DRAW\_COLOR\_CANDLES

Стиль DRAW\_COLOR\_CANDLES как и [DRAW\\_CANDLES](#page-2546-0) рисует японские свечи по значениям четырех индикаторных буферов, в которых содержатся цены Open, High, Low и Close. Но кроме этого он позволяет задавать цвет для каждой свечи из заданного набора. Для этого в стиль добавлен специальный цветовой буфер, который хранит индексы цветов для каждого бара. Предназначен для создания собственных индикаторов в виде свечей, в том числе в отдельном подокне графика и по другим финансовым инструментам.

Количество цветов для раскраски свечей можно задавать [директивами](#page-269-0) компилятора или динамически с помощью функции [PlotIndexSetInteger\(\)](#page-2617-0). Динамическое изменение свойств графического построения позволяет "оживить" индикаторы, чтобы они меняли свой вид в зависимости от текущей ситуации.

Индикатор рисуется только для тех баров, для которых заданы непустые значения четырех индикаторных буферов для хранения цен. Чтобы указать, какое значение следует считать "пустым", установите это значение в свойстве [PLOT\\_EMPTY\\_VALUE](#page-762-0):

//--- значение 0 (пустое значение) не будет участвовать в отрисовке PlotIndexSetDouble(индекс построения DRAW COLOR CANDLES, PLOT EMPTY VALUE, 0);

Всегда явно заполняйте значениями индикаторные буферы, на пропускаемых барах указывайте в буфере пустое значение.

Количество требуемых буферов для построения DRAW\_COLOR\_CANDLES — 5:

- четыре буфера для хранения значений Open, High, Low и Close;
- · один буфер для хранения индекса цвета, которым рисуется свеча (имеет смысл задавать только отрисовываемых свечей).

Все буферы для построения должны идти последовательно один за другим в заданном порядке: Open, High, Low, Close и буфер цвета. Ни один из ценовых буферов не может содержать только пустые значения, так как в этом случае отрисовка не происходит.

Пример индикатора, рисующего в отдельном окне японские свечи по указанному финансовому инструменту. Цвет свечей меняется случайным образом каждые N тиков. Параметр N вынесен во внешние [параметры](#page-249-0) индикатора для возможности ручной установки (закладка "Параметры" в окне свойств индикатора).

2594

```
MOL5
```
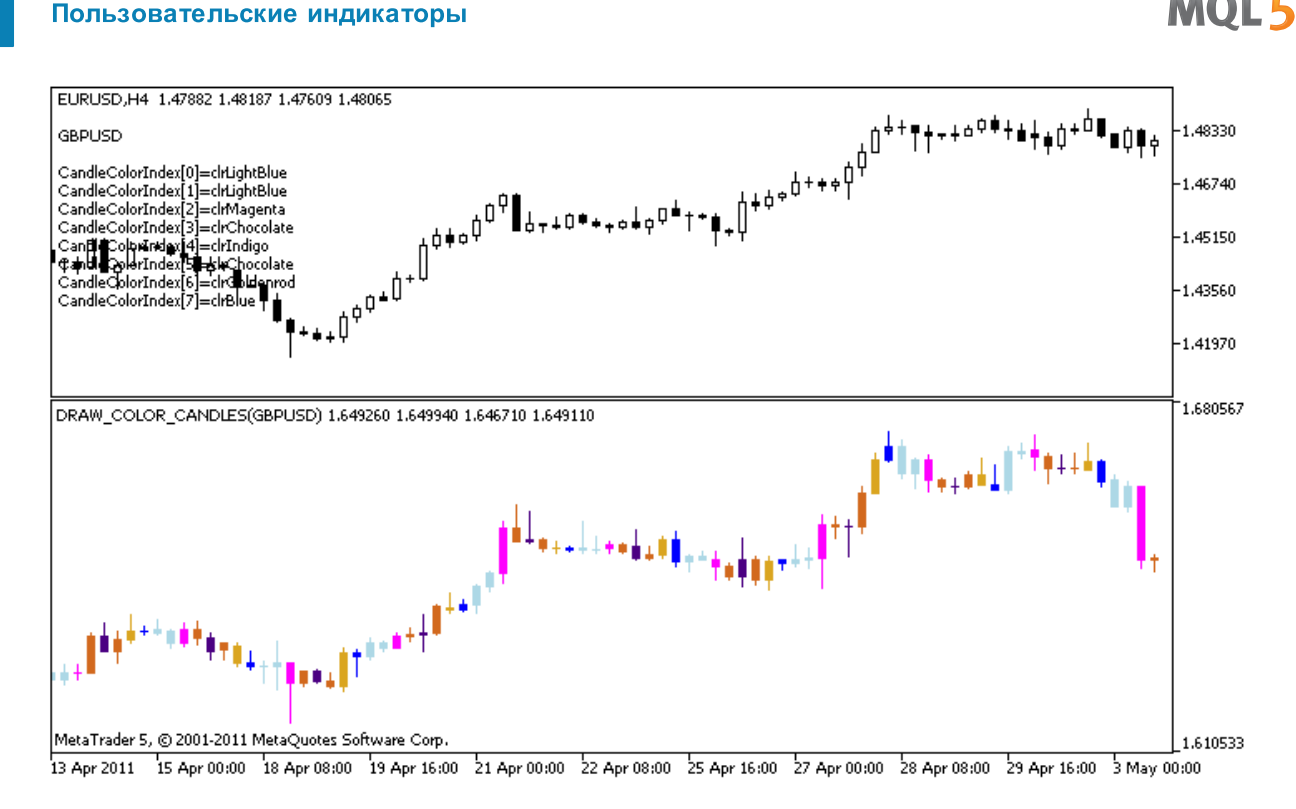

Обратите внимание, первоначально для графического построения plot1 цвет задается с помощью директивы компилятора **#property**, а затем в функции [OnCalculate\(\)](#page-1827-0) выбирается новый цвет случайным образом из заранее подготовленного списка.

```
//+------------------------------------------------------------------+
//| DRAW_COLOR_CANDLES.mq5 |
//| Copyright 2000-2024, MetaQuotes Ltd. |
//| https://www.mql5.com |
//+------------------------------------------------------------------+
#property copyright "Copyright 2000-2024, MetaQuotes Ltd."
#property link "https://www.mql5.com"
#property version "1.00"
#property description "Индикатор для демонстрации DRAW_COLOR_CANDLES."
#property description "Рисует в отдельном окне разным цветом свечи по случайно выбранн
#property description " "
#property description "Цвет и толщина свечей, а также символ, меняются"
#property description "случайным образом через каждые N тиков."
#property indicator separate window
#property indicator_buffers 5
#property indicator_plots 1
//--- plot ColorCandles
#property indicator_label1 "ColorCandles"
#property indicator type1 DRAW COLOR CANDLES
//--- зададим 8 цветов для раскраски свечей (они хранятся в специальном массиве)
#property indicator color1 clrRed,clrBlue,clrGreen,clrYellow,clrMagenta,clrCyan,clrLi
#property_indicator_style1 STYLE_SOLID
#property indicator_width1 1
```
Пользовательские индикаторы

```
//--- input параметры
input int M=5; \sqrt{2} количество тиков для смены вида
input int bars=500; // сколько свечей показывать
input bool messages=false; // вывод сообщений в лог "Эксперты"
//--- индикаторные буферы
double ColorCandlesBuffer1[];
double ColorCandlesBuffer2[];
double ColorCandlesBuffer3[];
double ColorCandlesBuffer4[];
double ColorCandlesColors[];
int candles colors;
//--- имя символа
string symbol;
//--- массив для хранения цветов содержит 14 элементов
color colors[]=
 \left\{\begin{array}{c}1\end{array}\right\}clrRed,clrBlue,clrGreen,clrChocolate,clrMagenta,clrDodgerBlue,clrGoldenrod,
  clrIndigo,clrLightBlue,clrAliceBlue,clrMoccasin,clrMagenta,clrCyan,clrMediumPurple
 };
//+------------------------------------------------------------------+
//| Custom indicator initialization function |
//+------------------------------------------------------------------+
int OnInit()
 \left\{ \begin{array}{c} 1 \end{array} \right.//--- если bars слишком мало - досрочно завершаем работу
  if(bars<50)
   \left\{ \begin{array}{c} \end{array} \right.Comment ("Укажите большее количество баров! Работа индикатора прекращена");
     return(INIT_PARAMETERS_INCORRECT);
    }
//--- indicator buffers mapping
  SetIndexBuffer(0,ColorCandlesBuffer1, INDICATOR DATA);
   SetIndexBuffer(1,ColorCandlesBuffer2, INDICATOR DATA);
  SetIndexBuffer(2,ColorCandlesBuffer3,INDICATOR DATA);
  SetIndexBuffer(3,ColorCandlesBuffer4,INDICATOR DATA);
  SetIndexBuffer(4,ColorCandlesColors, INDICATOR COLOR INDEX);
//--- пустое значение
   PlotIndexSetDouble(0, PLOT_EMPTY_VALUE,0);
//--- имя символа, по которому рисуются бары
   symbol=_Symbol;
//--- установим отображение символа
   PlotIndexSetString(0, PLOT_LABEL, symbol+" Open; "+symbol+" High; "+symbol+" Low; "+symb
  IndicatorSetString(INDICATOR_SHORTNAME, "DRAW_COLOR_CANDLES("+symbol+")");
//---- количество цветов для раскраски свечей
  candles colors=8; // см. комментарий к свойству #property indicator color1
// -- -return(INIT_SUCCEEDED);
  \lambda//+------------------------------------------------------------------+
```
#### Пользовательские индикаторы

```
//| Custom indicator iteration function |
//+------------------------------------------------------------------+
int OnCalculate(const int rates_total,
               const int prev_calculated,
                const datetime &time[],
                const double &open[],
                const double &high[],
                const double &low[],
                const double &close[],
                const long &tick_volume[],
                const long &volume[],
                const int &spread[])
  {
  static int ticks=INT MAX-100;
//--- считаем тики для изменения стиля и цвета
   ticks++;
//--- если накопилось достаточное число тиков
   if(ticks>=N)
     {
     //--- выберем новый символ из окна "Обзор рынка"
     symbol=GetRandomSymbolName();
      //--- сменим вид
     ChangeLineAppearance();
      //--- меняем цвета, которыми рисуются бары
      ChangeColors(colors, candles colors);
      int tries=0;
      //--- сделаем 5 попыток заполнить буферы plot1 ценами из symbol
      while(!CopyFromSymbolToBuffers(symbol,rates total,0,
            ColorCandlesBuffer1,ColorCandlesBuffer2,ColorCandlesBuffer3,
            ColorCandlesBuffer4,ColorCandlesColors,candles_colors)
           && tries<5)
        {
        //--- счетчик вызовов функции CopyFromSymbolToBuffers()
        tries++;
       }
     //--- сбрасываем счетчик тиков в ноль
     ticks=0;
     }
//--- return value of prev_calculated for next call
  return(rates total);
  }
//+------------------------------------------------------------------+
//| Заполняет указанную свечу |
//+------------------------------------------------------------------+
bool CopyFromSymbolToBuffers(string name,
                             int total,
                             int plot_index,
                             double &buff1[],
```

```
double &buff2[],
                             double &buff3[],
                             double &buff4[],
                             double &col_buffer[],
                             int cndl_colors
                             )
  {
1/--- в массив rates[] будем копировать цены Open, High, Low и Close
  MqlRates rates[];
//--- счетчик попыток
  int attempts=0;
//--- сколько скопировано
  int copied=0;
//--- делаем 25 попыток получить таймсерию по нужному символу
   while(attempts<25 &\& (copied=CopyRates(name, Period,0,bars,rates))<0)
    {
     Sleep(100);
     attempts++;
     if(messages) PrintFormat("%s CopyRates(%s) attempts=%d", FUNCTION ,name,attempts);
     }
//--- если не удалось скопировать достаточное количество баров
  if(copied!=bars)
     {
      //--- сформируем строку сообщения
     string comm=StringFormat("Для символа %s удалось получить только %d баров из %d
                               name,
                               copied,
                               bars
                               );
     //--- выведем сообщение в комментарий на главное окно графика
     Comment(comm);
     //--- выводим сообщения
     if(messages) Print(comm);
     return(false);
     }
   else
     {
     //--- установим отображение символа
      PlotIndexSetString(plot index,PLOT_LABEL,name+" Open;"+name+" High;"+name+" Low;
     IndicatorSetString(INDICATOR SHORTNAME, "DRAW COLOR CANDLES("+symbol+")");
     }
//--- инициализируем буферы пустыми значениями
  ArrayInitialize(buff1,0.0);
  ArrayInitialize(buff2,0.0);
  ArrayInitialize(buff3,0.0);
   ArrayInitialize(buff4,0.0);
//--- на каждом тике копируем цены в буферы
   for(int i=0; i<copied; i++)
     {
```

```
//--- вычислим соответствующий индекс для буферов
      int buffer index=total-copied+i;
      //--- записываем цены в буферы
      buff1[buffer_index]=rates[i].open;
      buff2[buffer_index]=rates[i].high;
      buff3[buffer_index]=rates[i].low;
      buff4[buffer_index]=rates[i].close;
      //--- зададим цвет свечи
      int color index=i%cndl colors;
     col_buffer[buffer_index]=color_index;
     }
  return(true);
 }
//+------------------------------------------------------------------+
//| Возвращает случайным образом символ из Market Watch |
//+------------------------------------------------------------------+
string GetRandomSymbolName()
 \left\{ \right.//--- количество символов, показываемых в окне "Обзор рынка"
   int symbols=SymbolsTotal(true);
//--- позиция символа в списке - случайное число от 0 до symbols
  int number=MathRand()%symbols;
//--- вернем имя символа по указанной позиции
  return SymbolName(number,true);
 \lambda//+------------------------------------------------------------------+
//| Изменяет цвет отрезков свечей |
//+------------------------------------------------------------------+
void ChangeColors(color &cols[],int plot_colors)
 {
//--- количество цветов
  int size=ArraySize(cols);
// -- -string comm=ChartGetString(0,CHART COMMENT)+"\r\n\r\n";
//--- для каждого цветового индекса зададим новый цвет случайным образом
  for(int plot_color_ind=0;plot_color_ind<plot_colors;plot_color_ind++)
    {
      //--- получим случайное число
     int number=MathRand();
      //--- получим индекс в массиве col[] как остаток от целочисленного деления
      int i=number%size;
      //--- установим цвет для каждого индекса как свойство PLOT LINE COLOR
      PlotIndexSetInteger(0, \frac{1}{2} номер графического стиля
                           PLOT_LINE_COLOR, \frac{1}{2} идентификатор свойства
                           plot_color_ind, // индекс цвета, куда запишем цвет
                          \cosh[i]); \qquad \qquad // \quad \text{HOBMM IIBET}//--- запишем цвета
      comm=comm+StringFormat("CandleColorIndex[%d]=%s \r\n",plot color ind,ColorToStri
```
## MQL5

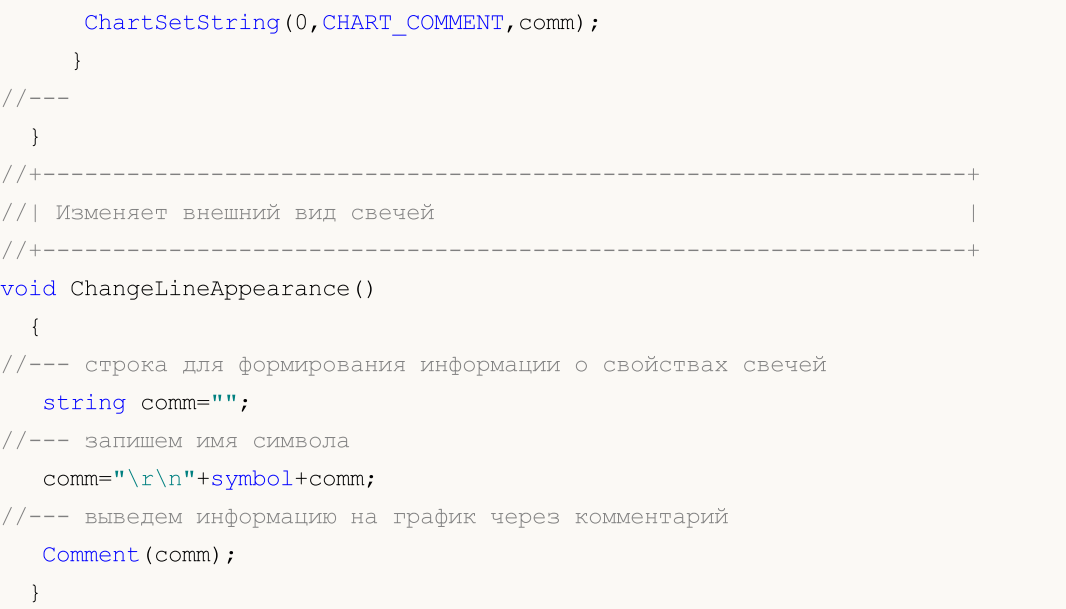

## <span id="page-2599-0"></span>Связь между свойствами индикатора и соответствующими функциями

Каждый пользовательский индикатор обладает множеством [свойств](#page-269-0), часть из которых является обязательной и всегда располагается в самом начале описания. Это свойства:

- · указание окна для отображения индикатора indicator\_separate\_window или indicator\_chart\_window;
- количество индикаторных буферов indicator\_buffers;
- · количество графических построений,которые выводит индикатора indicator\_plots.

Но есть и другая часть свойств, которые можно задавать как через директивы [препроцессора,](#page-264-0) так и через функции для создания пользовательского индикатора. В таблице перечислены эти свойства и соответствующие им функции.

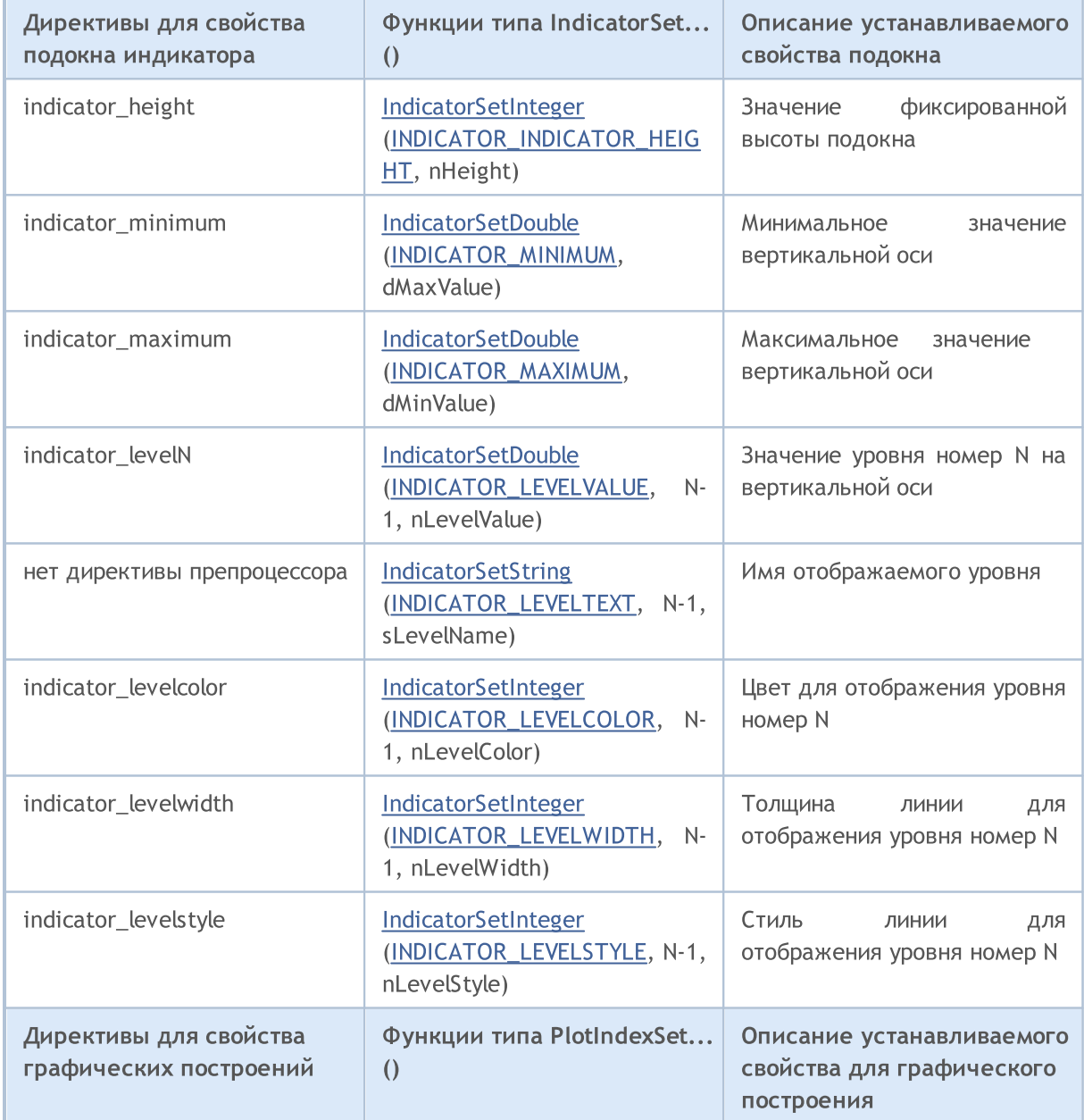

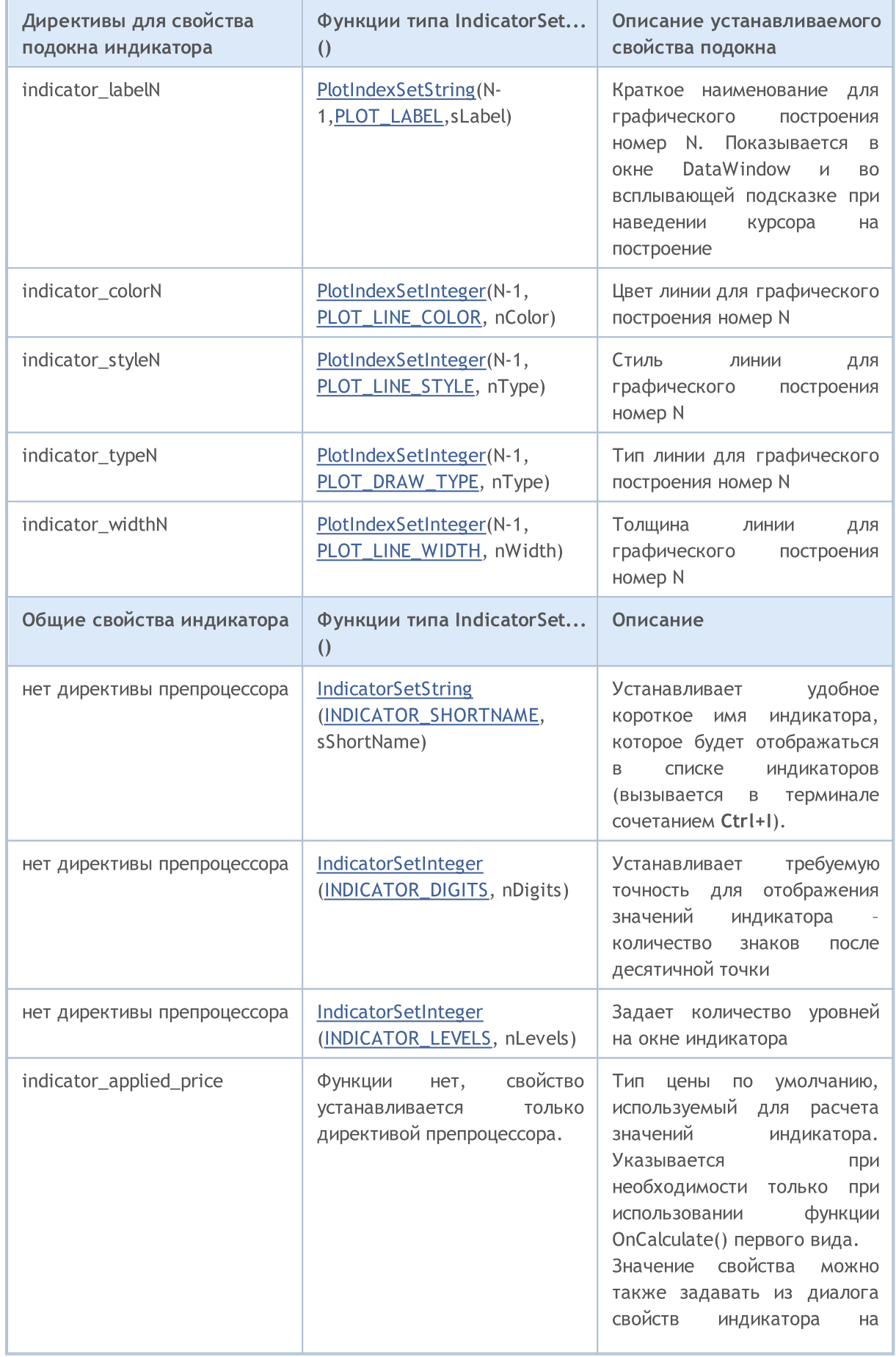

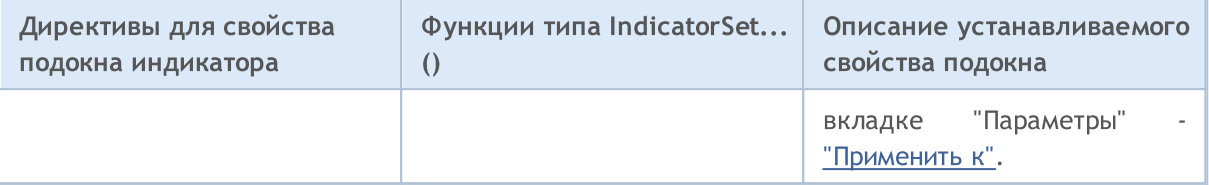

Необходимо отметить, что нумерация уровней и графических построений в терминах препроцессора начинается с единицы, в то время как нумерация тех же самых свойств при использовании функций начинается с нуля, то есть нужно указывать значение на 1 меньше, чем мы указали бы с использованием #property.

Есть несколько директив, для которых не существуют соответствующие функции:

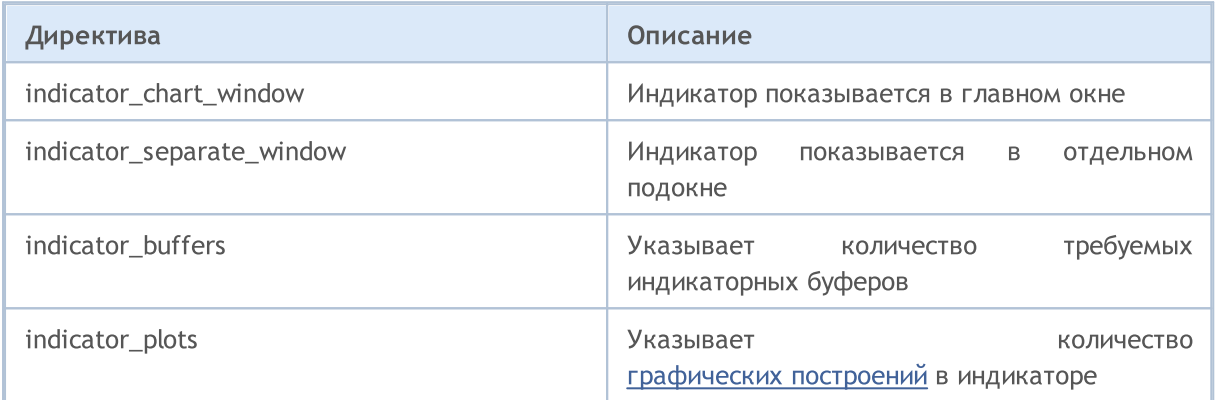

### Смотри также

Свойства [пользовательских](#page-759-1) индикаторов

2602

### **SetIndexBuffer**

Связывает указанный индикаторный буфер с одномерным динамическим массивом типа [double.](#page-94-0)

```
bool SetIndexBuffer(
 int index, i // индекс буфера
  double buffer[], // массив
  ENUM_INDEXBUFFER_TYPE data_type // что будем хранить
  );
```
### Параметры

### index

2603

[in] Номер индикаторного буфера. Нумерация начинается с 0. Номер должен быть меньше значения, объявленного в #property [indicator\\_buffers](#page-269-0).

### buffer[]

[in] Массив, объявленный в программе пользовательского индикатора.

#### data type

[in] Тип данных, хранящихся в индикаторном массиве. По умолчанию [INDICATOR\\_DATA](#page-759-2) (значения рассчитанного индикатора). Может также принимать значение [INDICATOR\\_COLOR\\_INDEX,](#page-759-2) тогда данный буфер предназначен для хранения индексов цветов для предыдущего индикаторного буфера. Можно задать до 64 [цветов](#page-743-0) в строке #property [indicator\\_colorN](#page-269-0). Значение [INDICATOR\\_CALCULATIONS](#page-759-2) означает, что данный буфер участвует в промежуточных расчетах индикатора и не предназначен для отрисовки.

#### Возвращаемое значение

В случае успешного выполнения возвращает [true](#page-91-0), в противном случае [false](#page-91-0).

### Примечание

После связывания динамический массив buffer[] будет иметь индексацию как в обычных массивах, даже если для связываемого массива будет предварительно установлена индексация как в [таймсериях](#page-1931-0). Если необходимо изменить порядок доступа к элементам индикаторного массива, необходимо применить функцию [ArraySetAsSeries\(\)](#page-1289-0) после связывания массива функцией SetIndexBuffer(). При этом необходимо иметь ввиду, что нельзя изменять размер для динамических массивов, назначенных в качестве индикаторных буферов функцией SetIndexBuffer(). Для индикаторных буферов все операции по изменению размера производит исполняющая подсистема терминала.

#### Пример:

```
#property indicator separate window
#property indicator buffers 1
#property indicator plots 1
//--- plot MA
#property indicator_label1 "MA"
#property indicator type1 DRAW LINE
#property indicator_color1 clrRed
#property indicator style1 STYLE SOLID
#property indicator_width1 1
```

```
//--- input parameters
input bool asSeries=true;
input int period=15;
input ENUM_MA_METHOD smootMode=MODE_EMA;
input ENUM_APPLIED_PRICE price=PRICE_CLOSE;
input int shift=0;
//--- indicator buffers
double MABuffer[];
int ma handle;
//+------------------------------------------------------------------+
//| Custom indicator initialization function |
//+------------------------------------------------------------------+
int OnInit()
 \left\{ \begin{array}{c} \end{array} \right.//--- indicator buffers mapping
  if(AsSeries) ArraySetAsSeries(MABuffer, true);
  Print ("Индикаторный буфер является таймсерией = ", ArrayGetAsSeries (MABuffer));
   SetIndexBuffer(0,MABuffer, INDICATOR DATA);
   Print ("Индикаторный буфер после SetIndexBuffer() является таймсерией = ",
         ArrayGetAsSeries(MABuffer));
//--- изменим порядок доступа к элементам индикаторного буфера
  ArraySetAsSeries(MABuffer,AsSeries);
  IndicatorSetString(INDICATOR SHORTNAME, "MA("+period+")"+AsSeries);
//---ma handle=iMA(Symbol(),0,period,shift,smootMode,price);
  return(INIT_SUCCEEDED);
 }
//+------------------------------------------------------------------+
//| Custom indicator iteration function |
//+------------------------------------------------------------------+
int OnCalculate(const int rates_total,
               const int prev calculated,
               const datetime &time[],
               const double &open[],
                const double &high[],
                const double &low[],
                const double &close[],
                const long &tick volume[],
                const long &volume[],
                const int &spread[])
  {
//--- скопируем значения скользящей средней в буфер MABuffer
  int copied=CopyBuffer(ma handle, 0, 0, rates total, MABuffer);
   Print ("MABuffer[0] =", MABuffer[0]); // в зависимости от значения AsSeries
                                     // будем получать либо самое старое значение
```
## MOL5

// либо на текущем незавершенном баре //--- return value of prev\_calculated for next call return(rates total); } //+------------------------------------------------------------------+

### Смотри также

Свойства [пользовательских](#page-759-1) индикаторов, Доступ к таймсериям и [индикаторам](#page-1931-0)

### <span id="page-2605-0"></span>IndicatorSetDouble

Задаёт значение соответствующего свойства индикатора. Свойство индикатора должно быть типа double. Существует 2 варианта функции.

Вызов с указанием идентификатора свойства.

```
bool IndicatorSetDouble(
 int prop id, \frac{1}{\sqrt{2}} // идентификатор
  double prop value // устанавливаемое значение
  );
```
Вызов с указанием идентификатора и модификатора свойства.

```
bool IndicatorSetDouble(
 int prop_id, \frac{1}{2} // идентификатор
  int prop modifier, // модификатор
  double prop value // устанавливаемое значение
  )
```
### Параметры

prop\_id

[in] Идентификатор свойства индикатора. Значение может быть одним из значений перечисления [ENUM\\_CUSTOMIND\\_PROPERTY\\_DOUBLE.](#page-762-0)

prop\_modifier

[in] Модификатор указанного свойства. Только свойства уровней требуют модификатора. Нумерация уровней идет с 0, то есть для задания свойства второму уровню нужно указать единицу (на 1 меньше, чем при использовании директивы [компилятора](#page-269-0)).

prop\_value

[in] Значение свойства.

#### Возвращаемое значение

В случае успешного выполнения возвращает true, в противном случае false.

#### Примечание

Нумерация свойств (модификаторов) при использовании директивы #property начинается с 1 (единицы), в то время как функция использует нумерацию с 0 (нуля). При неправильном задании номера уровня [отображение](#page-753-0) индикатора может отличаться от того, которое предполагается.

Например, задать значение первого уровня для индикатора в отдельном подокне можно двумя способами:

- · property indicator\_level1 50 используется 1 для указания номера уровня,
- · IndicatorSetDouble(INDICATOR\_LEVELVALUE, 0, 50) используется 0 для указания первого уровня.

Пример: индикатор-"перевертыш", меняющий максимальное и минимальное значения окна индикатора, а также значения уровней, на которых расположены горизонтальные линии.

2606

## MOL 5

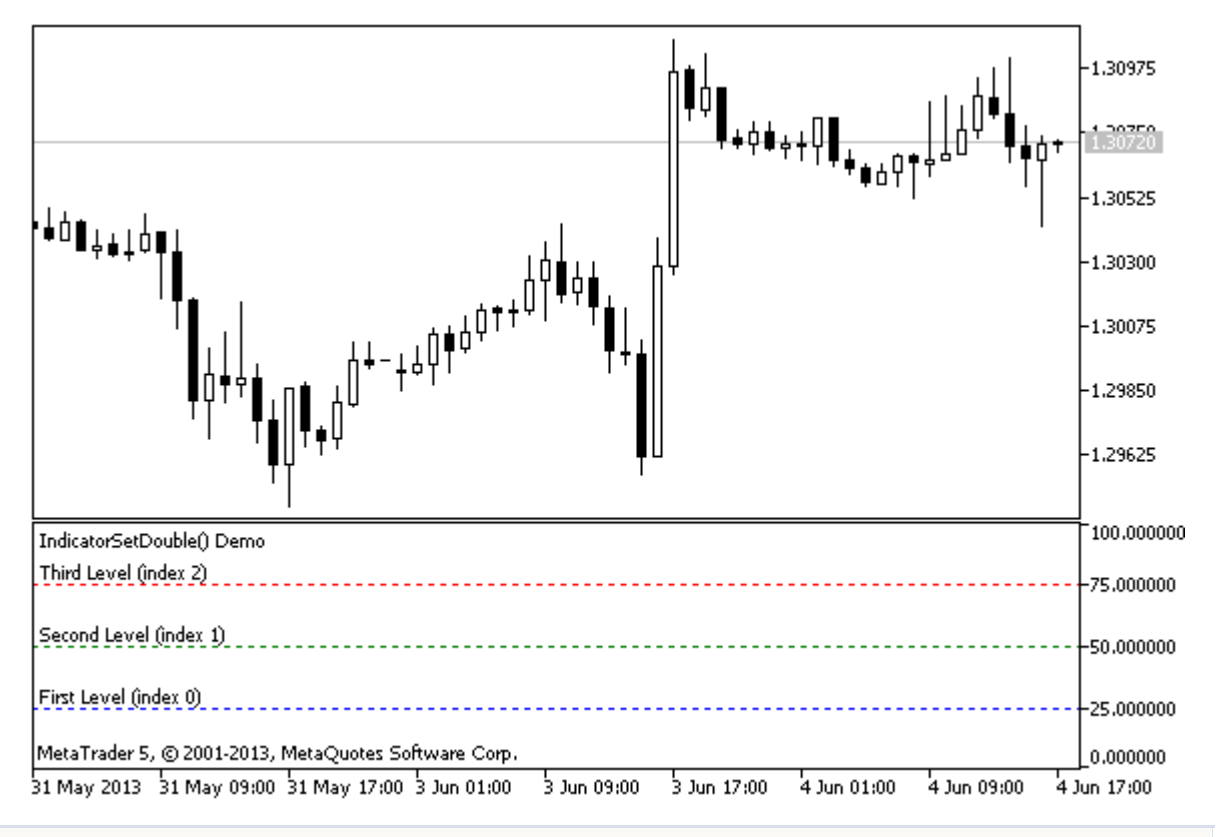

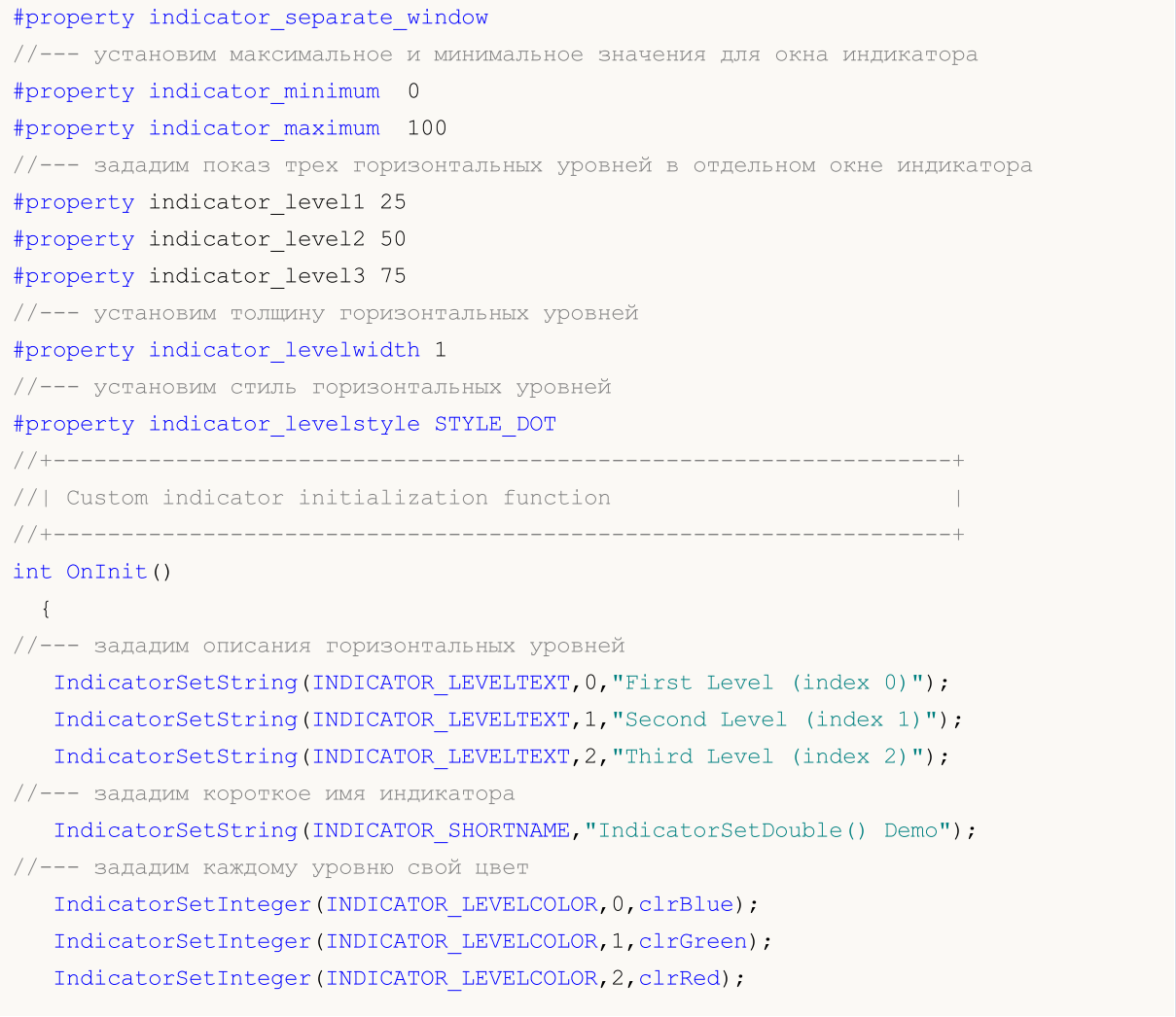

### MOI 5

```
//---return(INIT_SUCCEEDED);
 }
//+------------------------------------------------------------------+
//| Custom indicator iteration function |
//+------------------------------------------------------------------+
int OnCalculate(const int rates_total,
                const int prev calculated,
                const datetime &time[],
                const double &open[],
                const double &high[],
                const double &low[],
                const double &close[],
                const long &tick volume[],
                const long &volume[],
                const int &spread[])
  {
  static int tick counter=0;
  static double level1=25,level2=50,level3=75;
   static double max=100,min=0, shift=100;
//--- считаем тики
   tick_counter++;
//--- на каждом 10-м тике делаем переворот
   if(tick_counter%10==0)
     {
      //--- перевернем знак для значений уровня
      level1=-level1;
      level2=-level2;
      level3=-level3;
      //--- перевернем знак для значений максимума и минимума
      max-=shift;
      min-=shift;
      //--- перевернем значение сдвига
      shift=-shift;
      //--- зададим новые значения уровней
      IndicatorSetDouble(INDICATOR_LEVELVALUE,0,level1);
      IndicatorSetDouble(INDICATOR_LEVELVALUE,1,level2);
      IndicatorSetDouble(INDICATOR_LEVELVALUE,2,level3);
      //--- зададим новые значения максимума и минимума для окна индикатора
      Print("Set up max = ", max, ", min = ", min);
      IndicatorSetDouble(INDICATOR MAXIMUM, max);
      IndicatorSetDouble(INDICATOR_MINIMUM,min);
     }
//--- return value of prev_calculated for next call
  return(rates_total);
  }
```
### Смотри также

Стили [индикаторов](#page-2494-0) в примерах, Связь между свойствами [индикатора](#page-2599-0) и функциями, [Стили](#page-753-0) [рисования](#page-753-0)

### <span id="page-2609-0"></span>IndicatorSetInteger

2610

Задает значение соответствующего свойства индикатора. Свойство индикатора должно быть типа int или color. Существует 2 варианта функции.

Вызов с указанием идентификатора свойства.

```
bool IndicatorSetInteger(
 int prop_id, // идентификатор
  int prop value // устанавливаемое значение
  );
```
Вызов с указанием идентификатора и модификатора свойства.

```
bool IndicatorSetInteger(
 int prop_id, // идентификатор
  int prop modifier, // модификатор
  int prop value // устанавливаемое значение
  )
```
### Параметры

prop\_id

[in] Идентификатор свойства индикатора. Значение может быть одним из значений перечисления [ENUM\\_CUSTOMIND\\_PROPERTY\\_INTEGER](#page-759-0).

prop\_modifier

[in] Модификатор указанного свойства. Только свойства уровней требуют модификатора.

prop\_value

[in] Значение свойства.

### Возвращаемое значение

В случае успешного выполнения возвращает true, в противном случае false.

### Примечание

Нумерация свойств (модификаторов) при использовании директивы #property начинается с 1 (единицы), в то время как функция использует нумерацию с 0 (нуля). При неправильном задании номера уровня [отображение](#page-753-0) индикатора может отличаться от того, которое предполагается.

Например, чтобы задать толщину линии первого горизонтального уровня используйте нулевой индекс:

• IndicatorSetInteger(INDICATOR\_LEVELWIDTH, 0, 5) - используется индекс 0 для задания толщины линии первого уровня.

Пример: индикатор, задающий цвет, стиль и толщину горизонтальных уровней индикатора.

# **MOL5**

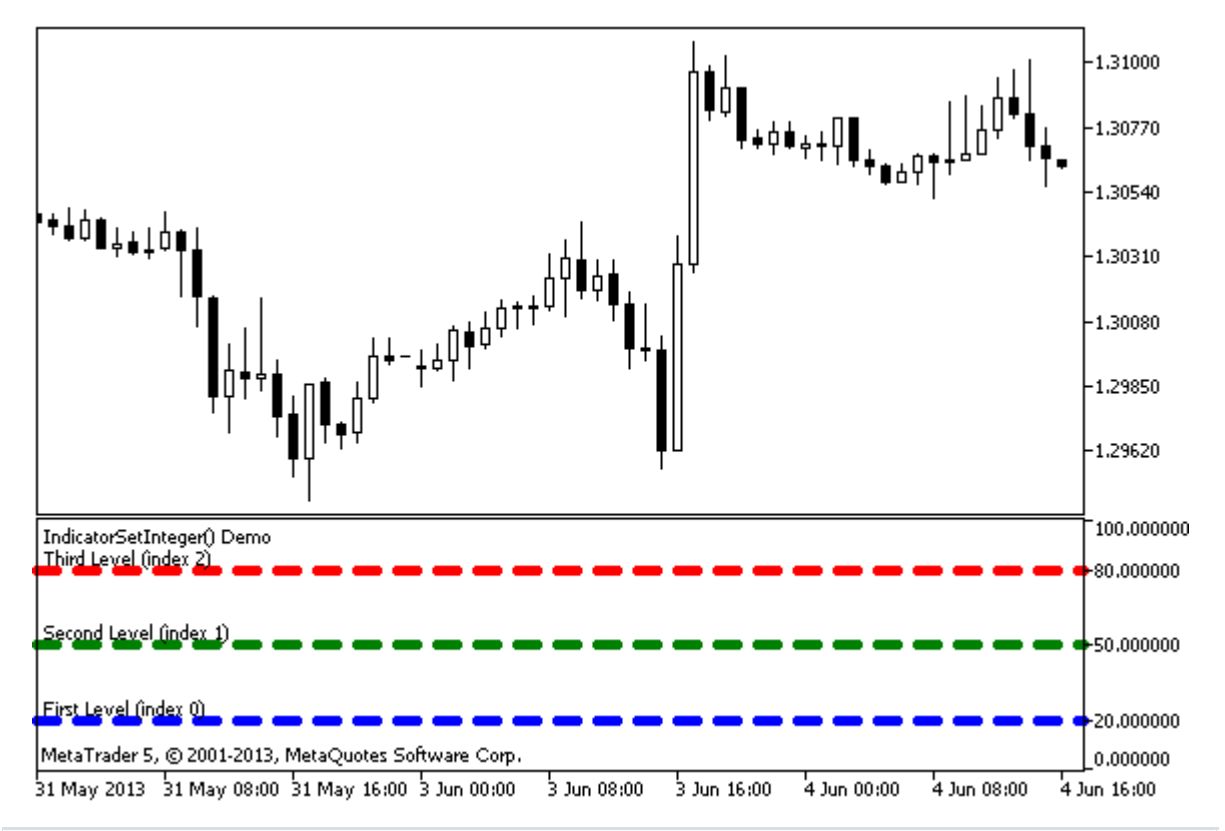

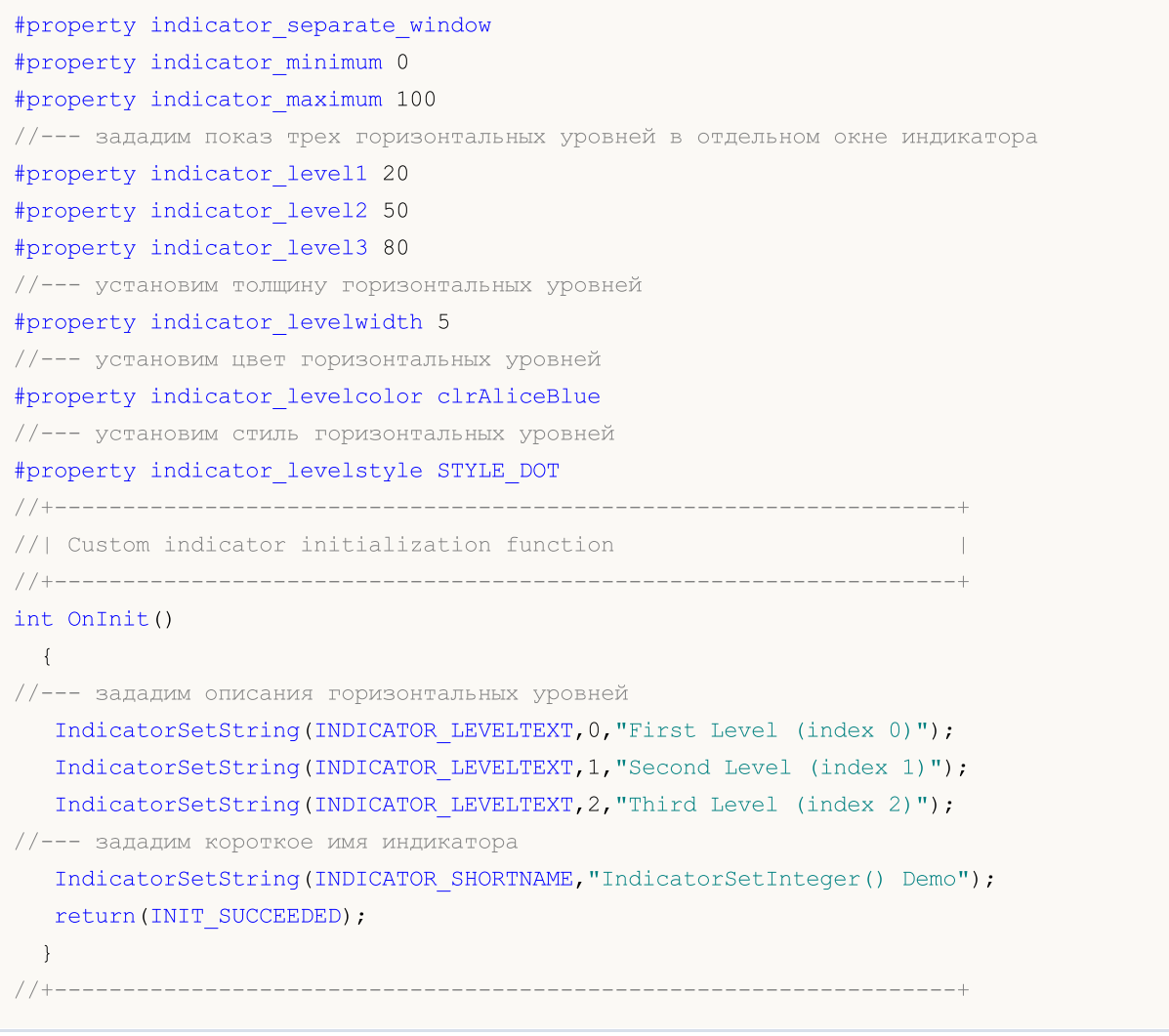

//| Custom indicator iteration function | //+------------------------------------------------------------------+ int OnCalculate(const int rates\_total, const int prev calculated, const datetime &time[], const double &open[], const double &high[], const double &low[], const double &close[], const long &tick\_volume[], const long &volume[], const int &spread[]) { static int tick counter=0; //--- считаем тики tick\_counter++; //--- и устанавливаем цвета горизонтальных уровней в зависимости от счетчика тиков ChangeLevelColor(0,tick counter, 3,6,10); // три последних параметра переключают цвет ChangeLevelColor(1,tick counter, 3, 6, 8); ChangeLevelColor(2,tick counter, 4, 7, 9); //--- поменяем стили горизонтальных уровней ChangeLevelStyle(0,tick counter); ChangeLevelStyle(1,tick counter+5); ChangeLevelStyle(2,tick counter+15); //--- получим толщину линии как остаток целочисленного деления числа тиков на 5 int width=tick counter%5; //--- пройдем по всем горизонтальным уровням и выставим for(int  $l=0; l<3; l++)$ IndicatorSetInteger(INDICATOR\_LEVELWIDTH,l,width+1); //--- return value of prev\_calculated for next call return(rates\_total); } //+------------------------------------------------------------------+ //| Установим цвет горизонтальной линии в отдельном окне индикатора | //+------------------------------------------------------------------+ void ChangeLevelColor(int level, // номер горизонтальной линии int tick number, // делимое, число для получения остатка деления int f trigger,  $//$  первый делитель переключения цвета int s trigger,  $//$  второй делитель переключения цвета int t trigger) // третий делитель переключения цвета { static color colors[3]={clrRed,clrBlue,clrGreen}; //--- индекс цвета из массива colors[] int index=-1; //--- вычислим номер цвета из массива colors[] для раскрашивания горизонтальной линии if(tick\_number%f\_trigger==0) index=0;  $\frac{1}{2}$  // если число tick number делится без остатка на f trigger if(tick number%s trigger==0)  $index=1;$  // если число tick number делится без остатка на s trigger

## MOI 5

```
if(tick_number%t_trigger==0)
     index=2; \frac{1}{2} // если число tick number делится без остатка на t trigger
//--- если цвет определен, установим его
  if(index!=-1)
     IndicatorSetInteger(INDICATOR_LEVELCOLOR,level,colors[index]);
// --}
//+------------------------------------------------------------------+
//| Установим стиль горизонтальной линии в отдельном окне индикатора |
//+------------------------------------------------------------------+
void ChangeLevelStyle(int level, \frac{1}{2} // номер горизонтальной линии
                      int tick number// число для получения остатка от деления
                      )
 {
//--- массив для хранения стилей
   static ENUM LINE STYLE styles[5]=
    {STYLE_SOLID,STYLE_DASH,STYLE_DOT,STYLE_DASHDOT,STYLE_DASHDOTDOT};
//--- индекс стиля из массива styles[]
  int index=-1;
//--- вычислим номер из массива styles[] для установки стиля горизонтальной линии
  if(tick_number%50==0)
      index=5; // если tick number делится без остатка на 50, то стиль STYLE DASHDOT
  if(tick_number%40==0)
      index=4; // ... стиль STYLE_DASHDOT
  if(tick_number%30==0)
     index=3; // ... STYLE DOT
  if(tick_number%20==0)
      index=2; // \ldots STYLE DASH
  if(tick_number%10==0)
     index=1; // ... STYLE SOLID
//--- если стиль определен, установим его
  if(index!=-1)
      IndicatorSetInteger(INDICATOR_LEVELSTYLE,level,styles[index]);
 }
```
### Смотри также

Свойства [пользовательских](#page-759-1) индикаторов, Свойства программ [\(#property\)](#page-269-0), Стили [рисования](#page-753-0)

### <span id="page-2613-0"></span>IndicatorSetString

Задает значение соответствующего свойства индикатора. Свойство индикатора должно быть типа string. Существует 2 варианта функции.

Вызов с указанием идентификатора свойства.

```
bool IndicatorSetString(
 int prop id, \frac{d}{dx} // идентификатор
  string prop value // устанавливаемое значение
  );
```
Вызов с указанием идентификатора и модификатора свойства.

```
bool IndicatorSetString(
 int prop_id, \frac{1}{2} // идентификатор
  int prop modifier, // модификатор
  string prop value // устанавливаемое значение
  )
```
#### Параметры

prop\_id

[in] Идентификатор свойства индикатора. Значение может быть одним из значений перечисления [ENUM\\_CUSTOMIND\\_PROPERTY\\_STRING](#page-763-0).

prop\_modifier

[in] Модификатор указанного свойства. Только свойства уровней требуют модификатора.

prop\_value

[in] Значение свойства.

### Возвращаемое значение

В случае успешного выполнения возвращает true, в противном случае false.

### Примечание

Нумерация свойств (модификаторов) при использовании директивы #property начинается с 1 (единицы), в то время как функция использует нумерацию с 0 (нуля). При неправильном задании номера уровня [отображение](#page-753-0) индикатора может отличаться от того, которое предполагается.

Например, чтобы задать описание первого горизонтального уровня, используйте нулевой индекс:

• IndicatorSetString(INDICATOR\_LEVELTEXT, 0, "First Level") - используется индекс 0 для задания текстового описания первого уровня.

Пример: индикатор, устанавливающий подписи к горизонтальным уровням индикатора.

2614

## MOL 5

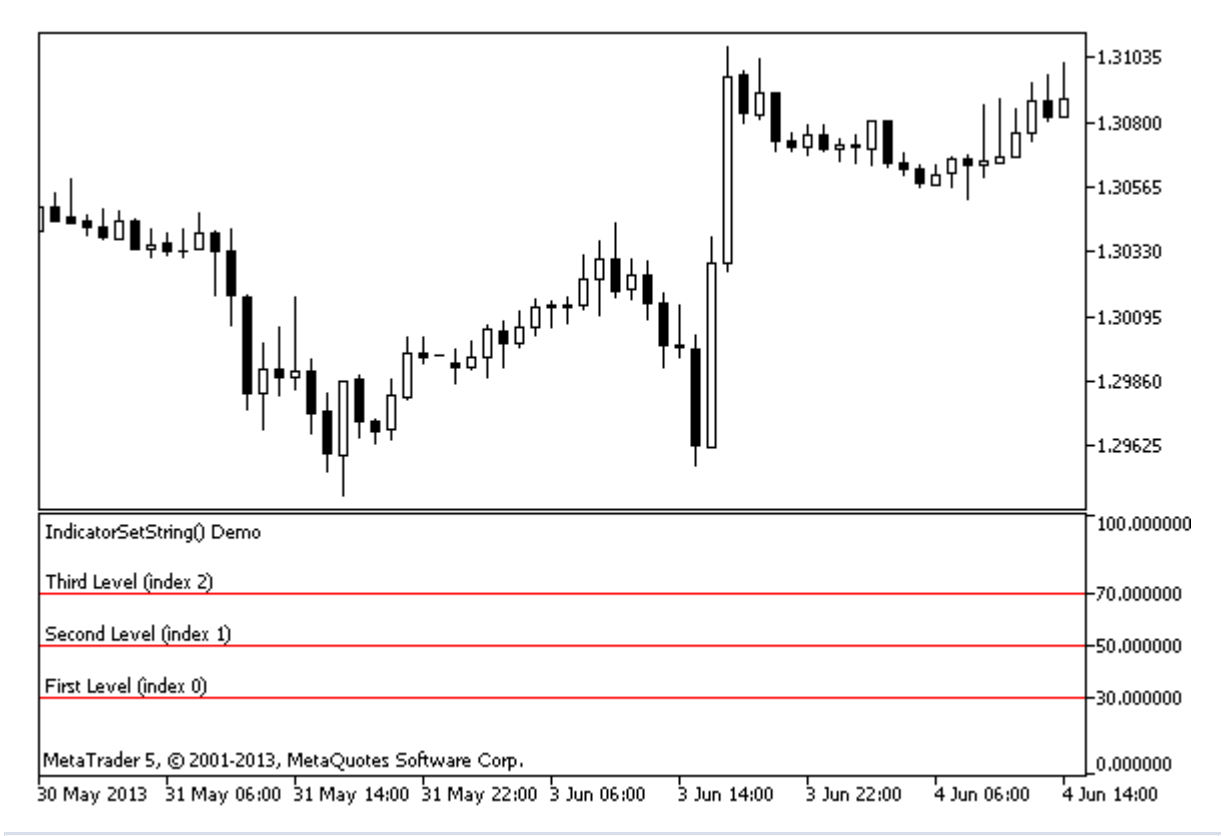

```
#property indicator separate window
#property indicator_minimum 0
#property indicator_maximum 100
//--- зададим показ трех горизонтальных уровней в отдельном окне индикатора
#property indicator_level1 30
#property indicator_level2 50
#property indicator_level3 70
//--- установим цвет горизонтальных уровней
#property indicator_levelcolor clrRed
//--- установим стиль горизонтальных уровней
#property indicator levelstyle STYLE SOLID
//+------------------------------------------------------------------+
//| Custom indicator initialization function |
//+------------------------------------------------------------------+
int OnInit()
 \left\{ \begin{array}{c} \end{array} \right.//--- зададим описания горизонтальных уровней
  IndicatorSetString(INDICATOR LEVELTEXT, 0, "First Level (index 0)");
   IndicatorSetString(INDICATOR_LEVELTEXT,1,"Second Level (index 1)");
  IndicatorSetString(INDICATOR LEVELTEXT, 2, "Third Level (index 2)");
//--- зададим короткое имя индикатора
   IndicatorSetString(INDICATOR SHORTNAME, "IndicatorSetString() Demo");
//---return(INIT_SUCCEEDED);
  }
//+------------------------------------------------------------------+
//| Custom indicator iteration function |
```

```
//+------------------------------------------------------------------+
int OnCalculate(const int rates_total,
                 const int prev_calculated,
                 const datetime &time[],
                 const double &open[],
                 const double &high[],
                 const double &low[],
                 const double &close[],
                 const long &tick_volume[],
                 const long &volume[],
                 const int &spread[])
 \left\{ \begin{array}{c} \end{array} \right.// --//--- return value of prev_calculated for next call
   return(rates_total);
 }
```
### Смотри также

Свойства [пользовательских](#page-759-1) индикаторов, Свойства программ [\(#property\)](#page-269-0)

**MOL5** 

## PlotIndexSetDouble

Задает значение соответствующего свойства соответствующей линии индикатора. Свойство индикатора должно быть типа double.

```
bool PlotIndexSetDouble(
  int plot_index, // индекс графического стиля
  int prop_id, \frac{1}{\sqrt{2}} // идентификатор свойства
  double prop_value // устанавливаемое значение
  );
```
### Параметры

plot\_index

[in] Индекс [графического](#page-753-1) построения

### prop\_id

[in] Идентификатор свойства индикатора. Значение может быть одним из значений перечисления [ENUM\\_PLOT\\_PROPERTY\\_DOUBLE](#page-756-1).

### prop\_value

[in] Значение свойства.

### Возвращаемое значение

В случае успешного выполнения возвращает true, в противном случае false.

MOI 5

### <span id="page-2617-0"></span>PlotIndexSetInteger

Задает значение соответствующего свойства соответствующей линии индикатора. Свойство индикатора должно быть типа int, char, bool или color. Существует 2 варианта функции.

```
Вызов с указанием идентификатора свойства.
```

```
bool PlotIndexSetInteger(
 int plot_index, \frac{1}{2} // индекс графического стиля
  int \: prop_id, // идентификатор свойства
  int prop value // устанавливаемое значение
  );
```
Вызов с указанием идентификатора и модификатора свойства.

```
bool PlotIndexSetInteger(
 int plot\_index, // индекс графического стиля
  int prop_id, \frac{1}{2} // идентификатор свойства
   int prop_modifier, // модификатор свойства
   int prop_value // устанавливаемое значение
  )
```
### Параметры

plot\_index

[in] Индекс [графического](#page-753-1) построения

```
prop_id
```
[in] Идентификатор свойства индикатора. Значение может быть одним из значений перечисления [ENUM\\_PLOT\\_PROPERTY\\_INTEGER](#page-755-0).

```
prop_modifier
```
[in] Модификатор указанного свойства. Только свойства индексов цветов требуют модификатора.

prop\_value

[in] Значение свойства.

### Возвращаемое значение

В случае успешного выполнения возвращает true, в противном случае false.

Пример: индикатор, рисующий трехцветную линию. Цветовая схема меняется через каждые 5 тиков.

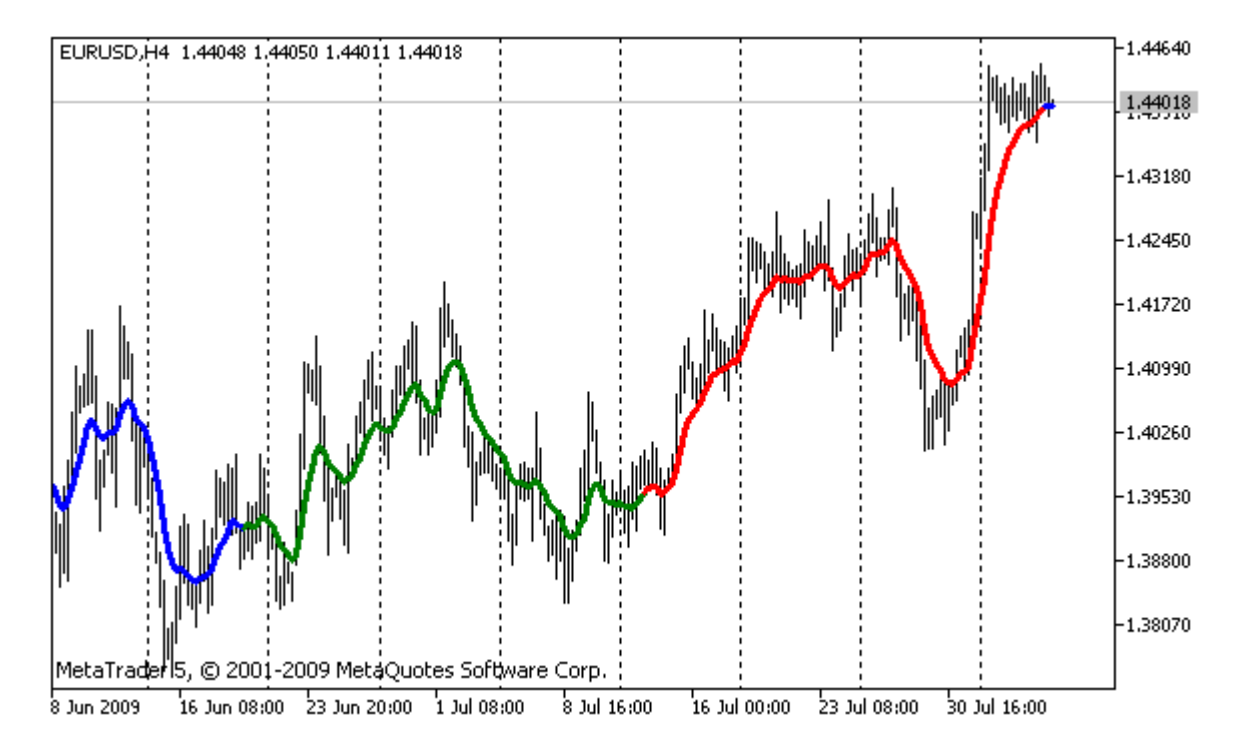

```
#property indicator chart window
#property indicator_buffers 2
#property indicator_plots 1
//---- plot ColorLine
#property indicator_label1 "ColorLine"
#property indicator type1 DRAW COLOR LINE
#property indicator color1 clrRed, clrGreen, clrBlue
#property indicator style1 STYLE SOLID
#property indicator_width1 3
//--- indicator buffers
double ColorLineBuffer[];
double ColorBuffer[];
int MA handle;
//+------------------------------------------------------------------+
//| Custom indicator initialization function |
//+------------------------------------------------------------------+
void OnInit()
 \left\{ \right.//--- indicator buffers mapping
  SetIndexBuffer(0,ColorLineBuffer, INDICATOR DATA);
   SetIndexBuffer(1,ColorBuffer, INDICATOR COLOR INDEX);
//--- get MA handle
  MA_handle=iMA(Symbol(),0,10,0,MODE_EMA,PRICE_CLOSE);
// --}
//+--------//| get color index |
//+------------------------------------------------------------------+
```

```
int getIndexOfColor(int i)
 \{int j=1\300;
  if(j<100) return(0); // first index
  if(j<200) return(1); // second index
 return(2); // third index
 }
//+------------------------------------------------------------------+
//| Custom indicator iteration function |
//+------------------------------------------------------------------+
int OnCalculate(const int rates_total,
                const int prev calculated,
                 const datetime &time[],
                 const double &open[],
                 const double &high[],
                 const double &low[],
                 const double &close[],
                 const long &tick volume[],
                 const long &volume[],
                 const int &spread[])
  {
// --static int ticks=0,modified=0;
   int limit;
//--- first calculation or number of bars was changed
   if(prev_calculated==0)
     {
      //--- copy values of MA into indicator buffer ColorLineBuffer
      int copied=CopyBuffer(MA handle, 0, 0, rates total, ColorLineBuffer);
      if(copied <= 0) return(0); // copying failed - throw away
      //--- now set line color for every bar
     for(int i=0;i<rates total;i++)
         ColorBuffer[i]=getIndexOfColor(i);
     }
   else
     {
      //--- copy values of MA into indicator buffer ColorLineBuffer
      int copied=CopyBuffer(MA handle, 0, 0, rates total, ColorLineBuffer);
      if(copied<=0) return(0);
      ticks++;// ticks counting
      if(ticks>=5)//it's time to change color scheme
        \left\{ \right.ticks=0; // reset counter
         modified++; // counter of color changes
         if(modified>=3)modified=0;// reset counter
         ResetLastError();
         switch(modified)
           {
```
## MOI 5

```
case 0:// first color scheme
               PlotIndexSetInteger(0, PLOT_LINE_COLOR, 0, clrRed);
               PlotIndexSetInteger(0, PLOT_LINE_COLOR, 1, clrBlue);
               PlotIndexSetInteger(0, PLOT_LINE_COLOR, 2, clrGreen);
               Print("Color scheme "+modified);
               break;
            case 1:// second color scheme
               PlotIndexSetInteger(0, PLOT_LINE_COLOR, 0, clrYellow);
                PlotIndexSetInteger(0, PLOT_LINE_COLOR, 1, clrPink);
               PlotIndexSetInteger(0, PLOT_LINE_COLOR, 2, clrLightSlateGray);
               Print("Color scheme "+modified);
               break;
            default:// third color scheme
               PlotIndexSetInteger(0, PLOT_LINE_COLOR, 0, clrLightGoldenrod);
               PlotIndexSetInteger(0, PLOT_LINE_COLOR, 1, clrOrchid);
               PlotIndexSetInteger(0,PLOT_LINE_COLOR,2,clrLimeGreen);
               Print("Color scheme "+modified);
           }
        }
      else
       \left| \cdot \right|//--- set start position
        limit=prev calculated-1;
         //--- now we set line color for every bar
         for(int i=limit; i<rates total; i++)
            ColorBuffer[i]=getIndexOfColor(i);
        }
     }
//--- return value of prev_calculated for next call
  return(rates total);
  }
//+------------------------------------------------------------------+
```
**MOL5** 

## <span id="page-2621-0"></span>PlotIndexSetString

Задает значение соответствующего свойства соответствующей линии индикатора. Свойство индикатора должно быть типа string.

```
bool PlotIndexSetString(
  int plot_index, // индекс графического стиля
  int prop_id, 1/ идентификатор свойства
  string prop_value // устанавливаемое значение
  );
```
### Параметры

plot\_index

[in] Индекс [графического](#page-753-1) построения

```
prop_id
```
[in] Идентификатор свойства индикатора. Значение может быть одним из значений перечисления [ENUM\\_PLOT\\_PROPERTY\\_STRING.](#page-756-0)

prop\_value

[in] Значение свойства.

### Возвращаемое значение

В случае успешного выполнения возвращает true, в противном случае false.

## PlotIndexGetInteger

Возвращает значение соответствующего свойства соответствующей линии индикатора. Свойство должно быть типов int, color, bool или char. Существует 2 варианта функции.

```
Вызов с указанием идентификатора свойства.
```

```
int PlotIndexGetInteger(
 int plot_index, \frac{1}{2} // индекс графического стиля
  int prop id, // идентификатор свойства
  );
```
Вызов с указанием идентификатора и модификатора свойства.

```
int PlotIndexGetInteger(
 int plot_index, \frac{1}{2} // индекс графического стиля
  int prop id, \frac{1}{2} // идентификатор свойства
  int prop modifier // модификатор свойства
  )
```
### Параметры

plot\_index

[in] Индекс [графического](#page-753-1) построения

prop\_id

[in] Идентификатор свойства индикатора. Значение может быть одним из значений перечисления [ENUM\\_PLOT\\_PROPERTY\\_INTEGER](#page-755-0).

prop\_modifier

[in] Модификатор указанного свойства. Только свойства индексов цветов требуют модификатора.

### Примечание

Функция предназначена для извлечения настроек рисования соответствующей линии индикатора. Функция работает в паре с функцией [PlotIndexSetInteger](#page-2617-0) для копирования свойств рисования из одной линии в другую.

Пример: индикатор, окрашивающий свечи в цвет, зависящий от дня недели. Цвета для каждого дня задаются программным путем.

## MOL 5

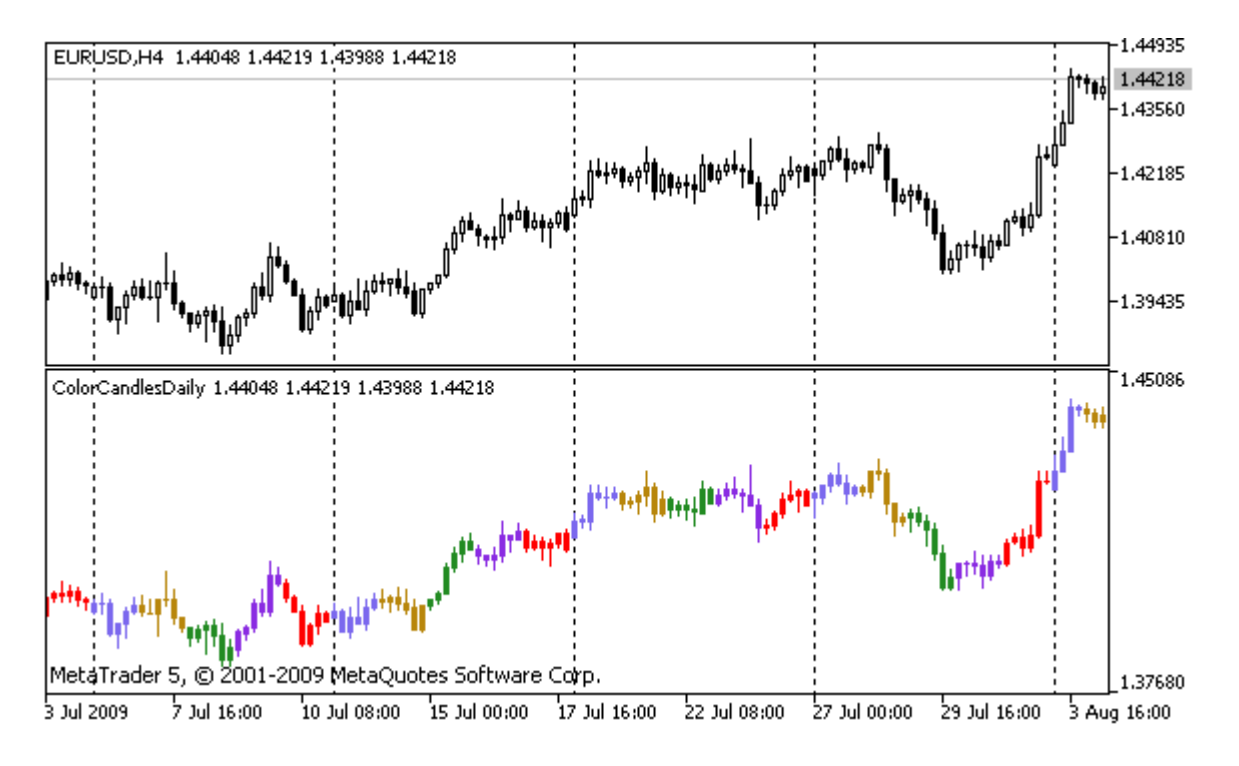

```
#property indicator separate window
#property indicator_buffers 5
#property indicator_plots 1
//---- plot ColorCandles
#property indicator_label1 "ColorCandles"
#property indicator type1 DRAW COLOR CANDLES
#property indicator_style1 STYLE_SOLID
#property indicator_width1 1
//--- indicator buffers
double OpenBuffer[];
double HighBuffer[];
double LowBuffer[];
double CloseBuffer[];
double ColorCandlesColors[];
color ColorOfDay[6]={CLR_NONE,clrMediumSlateBlue,
                              clrDarkGoldenrod,clrForestGreen,clrBlueViolet,clrRed};
//+------------------------------------------------------------------+
//| Custom indicator initialization function |
//+------------------------------------------------------------------+
void OnInit()
 {
//--- indicator buffers mapping
   SetIndexBuffer(0,OpenBuffer, INDICATOR DATA);
  SetIndexBuffer(1,HighBuffer, INDICATOR DATA);
  SetIndexBuffer(2,LowBuffer,INDICATOR DATA);
   SetIndexBuffer(3,CloseBuffer,INDICATOR DATA);
   SetIndexBuffer(4,ColorCandlesColors, INDICATOR COLOR INDEX);
//--- set number of colors in color buffer
```
### Пользовательские индикаторы

```
MOI 5
```

```
PlotIndexSetInteger(0, PLOT_COLOR_INDEXES, 6);
//--- set colors for color buffer
  for(int i=1; i<6; i++)PlotIndexSetInteger(0, PLOT_LINE_COLOR, i, ColorOfDay[i]);
//--- set accuracy
  IndicatorSetInteger(INDICATOR_DIGITS, Digits);
   printf("We have %u colors of days", PlotIndexGetInteger(0, PLOT COLOR INDEXES));
//---}
//+------------------------------------------------------------------+
//| Custom indicator iteration function |
//+------------------------------------------------------------------+
int OnCalculate(const int rates_total,
                const int prev calculated,
                 const datetime &time[],
                 const double &open[],
                 const double &high[],
                 const double &low[],
                 const double &close[],
                 const long &tick volume[],
                const long &volume[],
                const int &spread[])
 \left\{\right\}// --int i;
  MqlDateTime t;
//---if(prev calculated==0) i=0;else i=prev calculated-1;
//---while(i<rates_total)
    \left\{ \begin{array}{c} \end{array} \right.OpenBuffer[i]=open[i];
      HighBuffer[i]=high[i];
      LowBuffer[i]=low[i];
     CloseBuffer[i]=close[i];
      //--- set color for every candle
      TimeToStruct(time[i],t);
      ColorCandlesColors[i]=t.day of week;
      // --i++;
     }
//--- return value of prev_calculated for next call
  return(rates_total);
 }
//+------------------------------------------------------------------+
```
MOI 5

### Графические объекты

Группа функций, предназначенных для работы с графическими объектами, относящимися к любому указанному графику.

Функции, задающие свойства графических объектов, а также операции создания [ObjectCreate\(\)](#page-2627-0) и перемещения [ObjectMove\(\)](#page-2637-0) объектов на графике фактически служат для отправки команд графику. При успешном выполнении этих функций команда попадает в общую очередь событий графика. Визуальное изменение свойств графических объектов производится в процессе обработки очереди событий данного графика.

По этой причине не следует ожидать немедленного визуального обновления графических объектов после вызова данных функций. В общем случае обновление графических объектов на чарте производится терминалом автоматически по событиям изменения - поступление новой котировки, изменения размера окна графика и т.д. Для принудительного обновления графических объектов используйте команду на перерисовку графика [ChartRedraw\(\).](#page-2138-0)

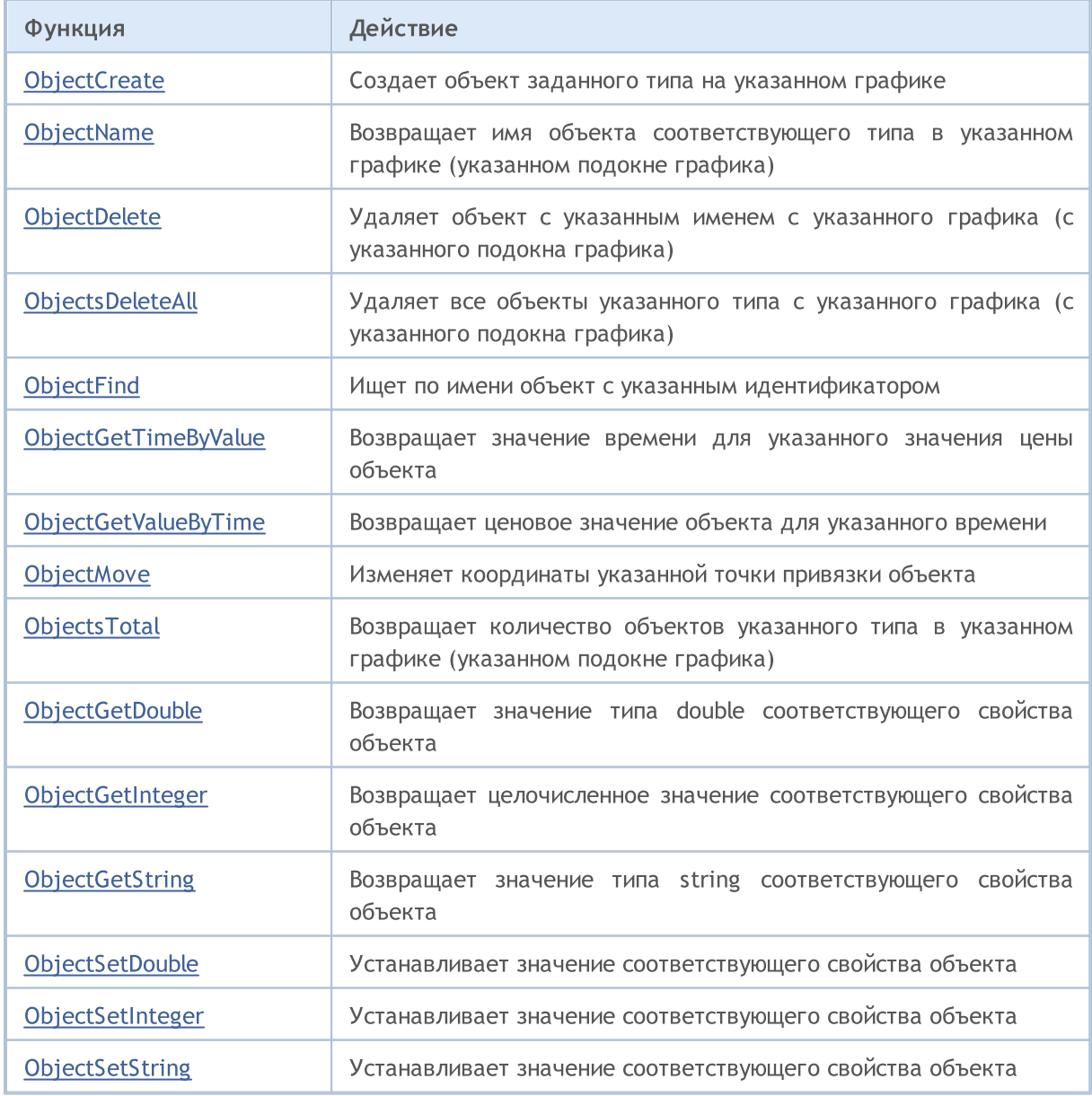

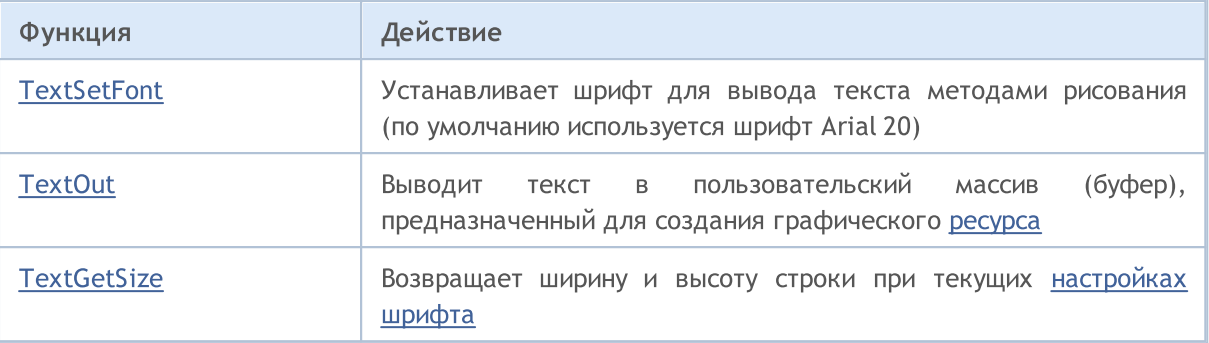

Каждый графический объект должен иметь имя, уникальное в пределах одного [графика,](#page-2114-0) включая его подокна. Изменение имени графического объекта формирует два события: первое - это событие удаления объекта со старым именем, и второе – событие создания графического объекта с новым именем.

После создания объекта или модификации свойств [объекта](#page-696-0) рекомендуется вызывать функцию [ChartRedraw\(\),](#page-2138-0) которая отдает терминалу команду на принудительную отрисовку графика (и всех [видимых](#page-737-0) на нем объектов).

<span id="page-2627-0"></span>**ObjectCreate** 

Создает объект с указанным именем, типом и начальными координатами в указанном подокне графика. При создании можно указать до 30 координат.

MOI 5

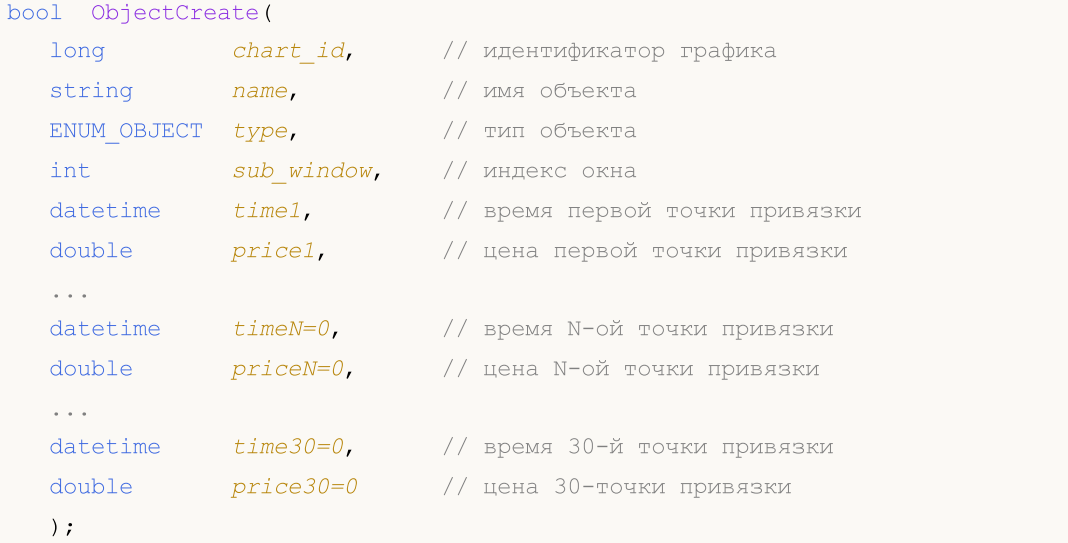

### Параметры

chart\_id

[in] Идентификатор графика. 0 означает текущий график.

name

[in] Имя объекта. Имя должно быть уникальным в пределах одного графика, включая его подокна.

type

[in] Тип объекта. Значение может быть одним из значений перечисления [ENUM\\_OBJECT](#page-410-0).

sub\_window

[in] Номер подокна графика. 0 означает главное окно графика. Указанное подокно должно существовать, в противном случае функция возвращает false.

time1

[in] ВременнАя координата первой привязки.

price1

[in] Ценовая координата первой точки привязки.

timeN=0

[in] ВременнАя координата N-ой точки привязки.

priceN=0

[in] Ценовая координата N-ой точки привязки.

time30=0

[in] ВременнАя координата тридцатой точки привязки.

price30=0
[in] Ценовая координата тридцатой точки привязки.

### Возвращаемое значение

Возвращает true при успешной постановке команды в очередь указанного графика, иначе false. Если объект был уже создан ранее, то производится попытка изменить его координаты.

### Примечание

При вызове ObjectCreate() всегда используется асинхронный вызов, поэтому функция возвращает только результат постановки команды в очередь графика. В этом случае true означает только то, что команда успешно поставлена в очередь, сам результат её выполнения неизвестен.

Для проверки результата выполнения можно использовать функцию ObjectFind() или любые функции, запрашивающие свойства объекта, например вида ObjectGetXXX. Но при этом следует иметь в виду, что такие функции ставятся в конец очереди команд графика и дожидаются результата выполнения (так как являются синхронными вызовами), то есть могут быть затратными по времени. Нужно иметь это обстоятельство в виду, если ведется работа с большим количеством объектов на графике.

Имя графического объекта не должно превышать 63 символа.

Нумерация подокон графика (если на графике есть подокна с индикаторами) начинается с 1. Главное окно графика есть всегда и имеет индекс 0.

Большое количество точек привязки (до 30-ти) предусмотрено для будущего использования. В то же время ограничение только 30-тью возможными точками привязки для графических объектов обусловлено тем, что при вызове функции количество параметров не должно превышать 64.

При переименовании графического объекта одновременно формируются два события, которые можно обработать в эксперте или индикаторе функцией OnChartEvent():

- событие удаления объекта со старым именем;
- событие создания графического объекта с новым именем.

Описание Идентификатор Точки привязки **OBJ VLINE** Вертикальная линия Одна точка привязки.

Для создания каждого из типов объектов требуется задать определенное количество точек привязки:

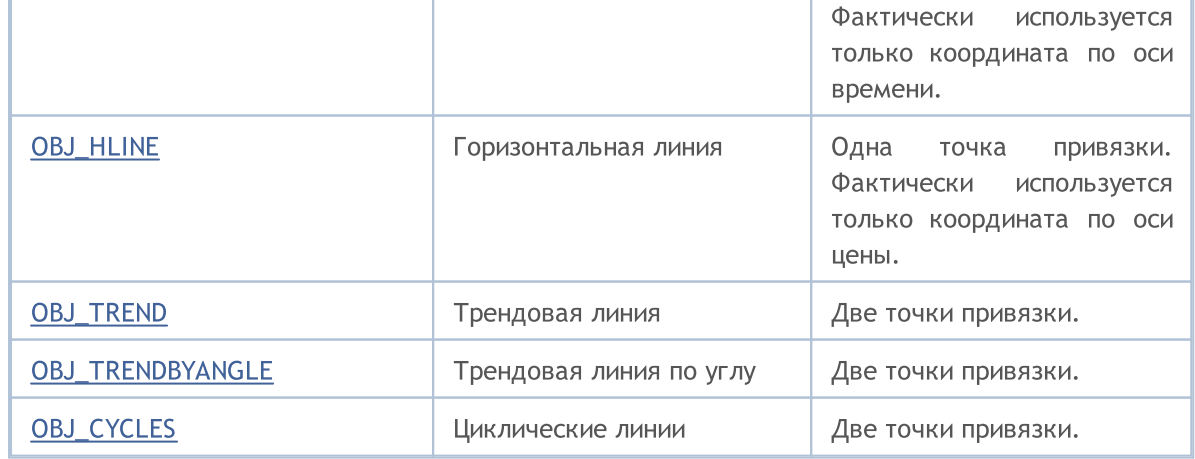

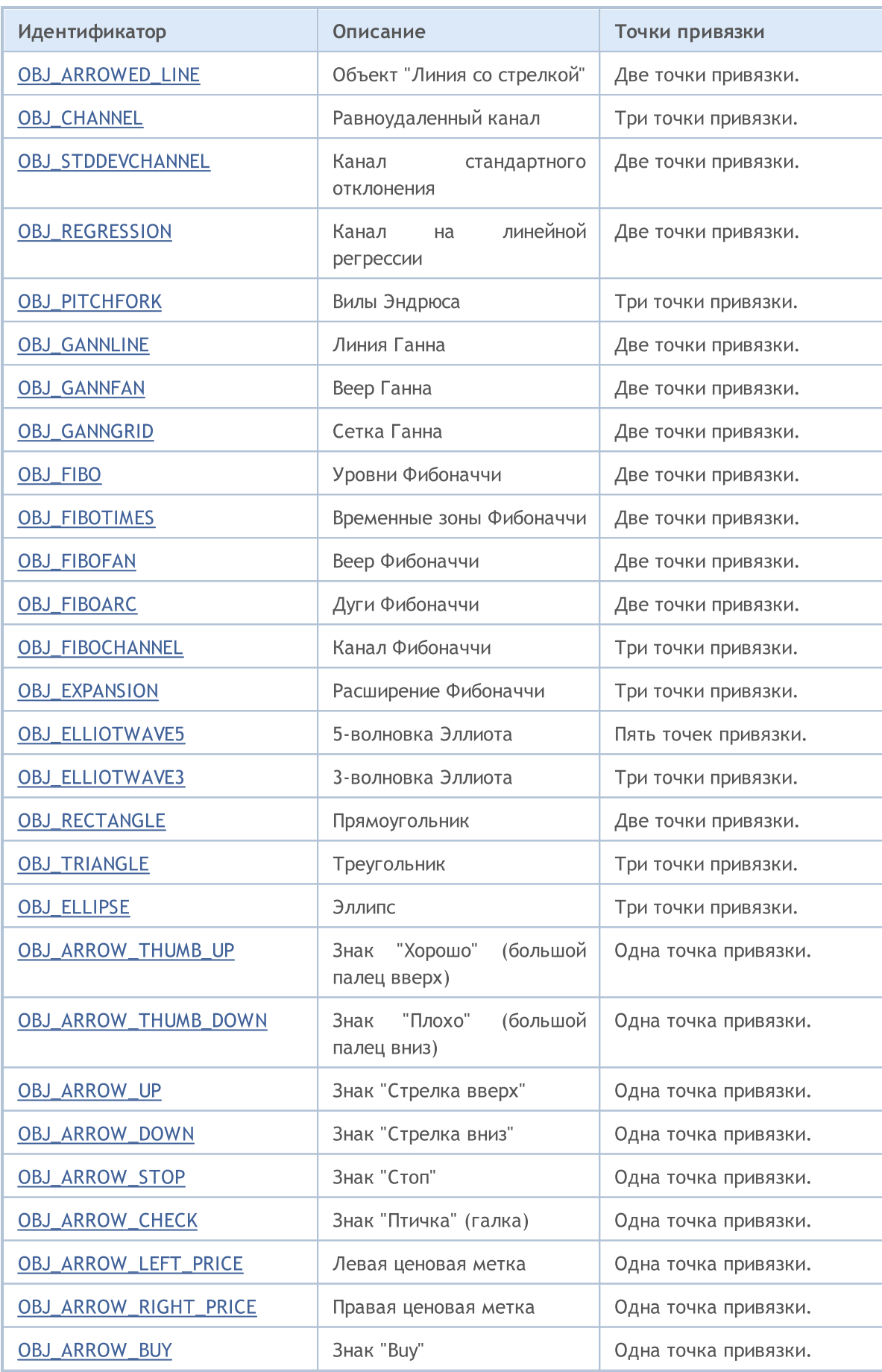

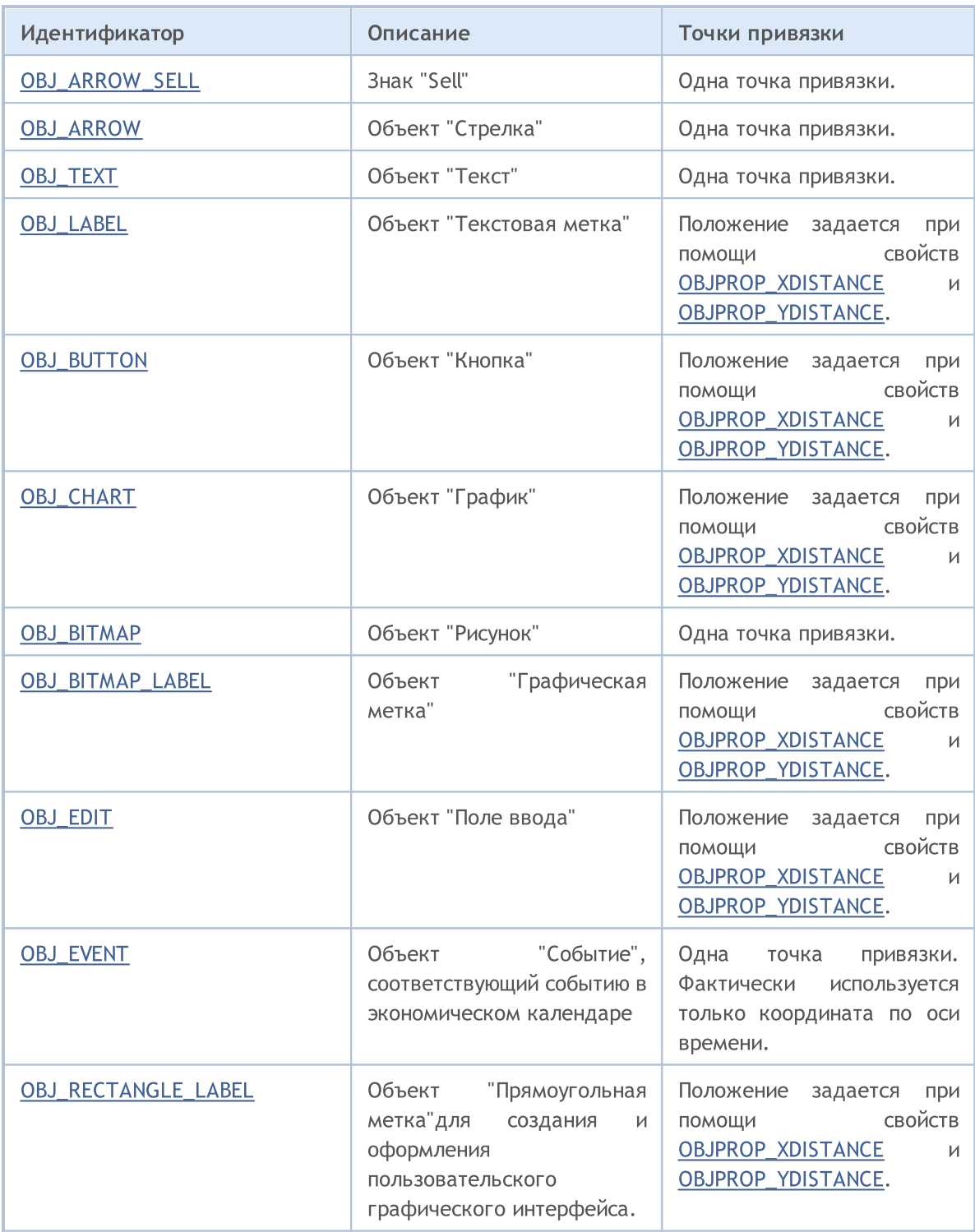

### **ObjectName**

Возвращает имя соответствующего объекта в указанном чарте, указанном подокне указанного чарта, указанного типа.

```
string ObjectName(<br>long chart_id,
                         \frac{1}{2} идентификатор графика
  int pos, // номер в списке объектов
  int sub window=-1, // номер окна
  int \t\t type=-1 // тип объекта
  );
```
### Параметры

```
chart_id
```
[in] Идентификатор графика. 0 означает текущий график.

pos

[in] Порядковый номер объекта согласно указанного фильтра по номеру подокна и типу.

sub window=-1

[in] Номер подокна графика. 0 означает главное окно графика, -1 означает все подокна графика, включая главное окно.

type=-1

[in] Тип объекта. Значение может быть одним из значений перечисления [ENUM\\_OBJECT](#page-410-0). -1 означает все типы.

### Возвращаемое значение

Имя объекта в случае успеха.

### Примечание

Функция использует синхронный вызов – это означает, что функция дожидается выполнения всех команд, которые были помещены в очередь графика перед её вызовом, и поэтому данная функция может быть затратной по времени. Нужно иметь это обстоятельство в виду, если ведется работа с большим количеством объектов на графике.

При переименовании графического объекта одновременно формируются два события, которые можно обработать в эксперте или индикаторе функцией [OnChartEvent\(\):](#page-1849-0)

- · событие удаления объекта со старым именем;
- · событие создания графического объекта с новым именем.

### **ObjectDelete**

Удаляет объект с указанным именем с указанного графика.

```
bool ObjectDelete(
  long chart id.
                      // идентификатор графика
  string name
                       // имя объекта
  );
```
### Параметры

chart id

[in] Идентификатор графика. 0 означает текущий график.

 $n \ge m$ 

[in] Имя удаляемого объекта.

### Возвращаемое значение

Возвращает true при успешной постановке команды в очередь указанного графика, иначе false.

#### Примечание

При вызове ObjectDelete() всегда используется асинхронный вызов, поэтому функция возвращает только результат постановки команды в очередь графика. В этом случае true означает только то, что команда успешно поставлена в очередь, сам результат её выполнения неизвестен.

Для проверки результата выполнения можно использовать функцию ObjectFind() или любые функции, запрашивающие свойства объекта, например вида ObjectGetXXX. Но при этом следует иметь в виду, что такие функции ставятся в конец очереди команд графика и дожидаются результата выполнения (так как являются синхронными вызовами), то есть могут быть затратными по времени. Нужно иметь это обстоятельство в виду, если ведется работа с большим количеством объектов на графике.

При переименовании графического объекта одновременно формируются два события, которые можно обработать в эксперте или индикаторе функцией OnChartEvent():

- событие удаления объекта со старым именем;
- событие создания графического объекта с новым именем.

### **ObjectsDeleteAll**

Удаляет все объекты в указанном графике, указанном подокне указанного графика, указанного типа. Существует два варианта функции:

```
int ObjectsDeleteAll(
                           // идентификатор графика
  long chart id,
  int sub window=-1,
                           // индекс окна
  int \ type=-1// тип объекта для удаления
  \lambda:
```
Удаляет по префиксу имени в подокне графика все объекты указанного типа.

```
int ObjectsDeleteAll(
 long
        chart id, // идентификатор графика
  const string prefix, // префикс имени объекта
  int sub\_window=-1, // Uиндекс окна
         object type=-1 // тип объекта для удаления
  int
  );
```
### Параметры

chart id

[in] Идентификатор графика. 0 означает текущий график.

prefix

[in] Префикс, по которому будут удалены все объекты, чьи имена начинаются с данного набора символов. Префикс можно указывать как 'name' или 'name\*' - оба варианта работают одинаково. Если в качестве префикса указана пустая строка, то будут удалены объекты с любым именем.

 $sub$   $window=-1$ 

[in] Номер подокна графика. 0 означает главное окно графика, -1 означает все подокна графика, включая главное окно.

 $type=-1$ 

[in] Тип объекта. Значение может быть одним из значений перечисления ENUM\_OBJECT. -1 означает все типы.

#### Возвращаемое значение

Возвращает количество удаленных объектов. Для получения дополнительной информации об ошибке необходимо вызвать функцию функцию GetLastError().

#### Примечание

Функция использует синхронный вызов - это означает, что функция дожидается выполнения всех команд, которые были помещены в очередь графика перед её вызовом, и поэтому данная функция может быть затратной по времени. Нужно иметь это обстоятельство в виду, если ведется работа с большим количеством объектов на графике.

### <span id="page-2634-0"></span>**ObjectFind**

2635

Ищет объект с указанным именем на графике с указанным идентификатором.

```
int ObjectFind(
  long chart id,
                      // идентификатор графика
  string name
                       // имя объекта
  );
```
### Параметры

chart id

[in] Идентификатор графика. 0 означает текущий график.

name

[in] Имя искомого объекта.

#### Возвращаемое значение

В случае удачи функция возвращает номер подокна (0 означает главное окно графика), в котором находится найденный объект. Если объект не найден, то функция возвращает отрицательное число. Чтобы получить дополнительную информацию об ошибке, необходимо вызвать функцию GetLastError().

### Примечание

Функция использует синхронный вызов - это означает, что функция дожидается выполнения всех команд, которые были помещены в очередь графика перед её вызовом, и поэтому данная функция может быть затратной по времени. Нужно иметь это обстоятельство в виду, если ведется работа с большим количеством объектов на графике.

При переименовании графического объекта одновременно формируются два события, которые можно обработать в эксперте или индикаторе функцией OnChartEvent():

- событие удаления объекта со старым именем;
- событие создания графического объекта с новым именем.

2636

### ObjectGetTimeByValue

Возвращает значение времени для указанного значения цены указанного объекта.

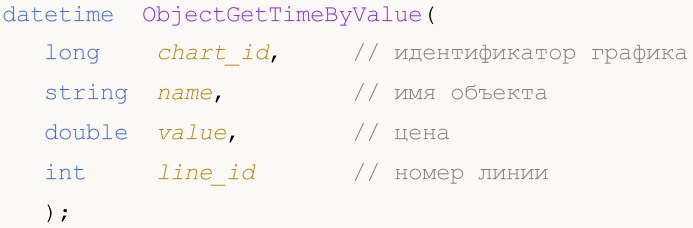

### Параметры

```
chart_id
```
[in] Идентификатор графика. 0 означает текущий график.

name

```
[in] Имя объекта.
```
value

[in] Значение цены.

### line\_id

[in] Идентификатор линии.

### Возвращаемое значение

Значение времени для указанного значения цены указанного объекта.

### Примечание

Функция использует синхронный вызов – это означает, что функция дожидается выполнения всех команд, которые были помещены в очередь графика перед её вызовом, и поэтому данная функция может быть затратной по времени. Нужно иметь это обстоятельство в виду, если ведется работа с большим количеством объектов на графике.

Так как объект в одной координате цены может иметь несколько значений, то необходимо указать номер линии. Эта функция применима только для следующих объектов:

- · Трендовая линия (OBJ\_TREND)
- Трендовая линия по углу (OBJ\_TRENDBYANGLE)
- Линия Ганна (OBJ\_GANNLINE)
- · Равноудаленный канал (OBJ\_CHANNEL) 2 линии
- Канал на линейной регрессии (OBJ\_REGRESSION) 3 линии
- · Канал стандартного отклонения (OBJ\_STDDEVCHANNEL) 3 линии
- Линия со стрелкой (OBJ\_ARROWED\_LINE)

#### Смотри также

Типы [объектов](#page-410-0)

### ObjectGetValueByTime

Возвращает значение цены для указанного времени указанного объекта.

```
double ObjectGetValueByTime(
 long chart id, // идентификатор графика
  string name, \frac{1}{\sqrt{2}} имя объекта
  datetime time, // время
  int line_id // номер линии
  );
```
### Параметры

```
chart_id
```
[in] Идентификатор графика. 0 означает текущий график.

name

[in] Имя объекта.

time

[in] Значение времени.

### line\_id

[in] Идентификатор линии.

#### Возвращаемое значение

Значение цены для указанного времени указанного объекта.

### Примечание

Функция использует синхронный вызов – это означает, что функция дожидается выполнения всех команд, которые были помещены в очередь графика перед её вызовом, и поэтому данная функция может быть затратной по времени. Нужно иметь это обстоятельство в виду, если ведется работа с большим количеством объектов на графике.

Так как объект в одной координате цены может иметь несколько значений, то необходимо указать номер линии. Эта функция применима только для следующих объектов:

- · Трендовая линия (OBJ\_TREND)
- Трендовая линия по углу (OBJ\_TRENDBYANGLE)
- Линия Ганна (OBJ\_GANNLINE)
- · Равноудаленный канал (OBJ\_CHANNEL) 2 линии
- Канал на линейной регрессии (OBJ\_REGRESSION) 3 линии
- · Канал стандартного отклонения (OBJ\_STDDEVCHANNEL) 3 линии
- Линия со стрелкой (OBJ\_ARROWED\_LINE)

#### Смотри также

Типы [объектов](#page-410-0)

### **ObjectMove**

Изменяет координаты указанной точки привязки объекта.

```
bool ObjectMove(
 long chart id,
                        // идентификатор графика
  string name,
                        // имя объекта
         point_index,
  int
                        // номер привязки
  datetime time.
                        // время
  double price
                        // цена
  );
```
### Параметры

```
chart id
```
[in] Идентификатор графика. 0 означает текущий график.

 $n$ ame

[in] Имя объекта.

### point index

[in] Номер точки привязки. Количество точек привязки зависит от типа объекта.

time

[in] ВременнАя координата указанной точки привязки.

price

[in] Ценовая координата указанной точки привязки.

### Возвращаемое значение

Возвращает true при успешной постановке команды в очередь указанного графика, иначе false.

### Примечание

При вызове ObjectMove() всегда используется асинхронный вызов, поэтому функция возвращает только результат постановки команды в очередь графика. В этом случае true означает только то, что команда успешно поставлена в очередь, сам результат её выполнения неизвестен.

Для проверки результата выполнения можно использовать функцию, запрашивающую свойства объекта, например вида ObjectGetXXX. Но при этом следует иметь в виду, что такие функции ставятся в конец очереди команд графика и дожидаются результата выполнения (так как являются синхронными вызовами), то есть могут быть затратными по времени. Нужно иметь это обстоятельство в виду, если ведется работа с большим количеством объектов на графике.

MOI 5

## **ObjectsTotal**

Возвращает количество объектов в указанном чарте, указанном подокне указанного чарта, указанного типа.

```
int ObjectsTotal(
  long chart id, \frac{1}{\sqrt{2}} // идентификатор графика
  int sub\_window=-1, // индекс окна
  int \, type=-1 // тип объекта
  );
```
### Параметры

chart\_id

[in] Идентификатор графика. 0 означает текущий график.

```
nwin=-1
```
[in] Номер подокна графика. 0 означает главное окно графика, -1 означает все подокна графика, включая главное окно.

type=-1

[in] Тип объекта. Значение может быть одним из значений перечисления [ENUM\\_OBJECT](#page-410-0). -1 означает все типы.

### Возвращаемое значение

Количество объектов.

### Примечание

Функция использует синхронный вызов – это означает, что функция дожидается выполнения всех команд, которые были помещены в очередь графика перед её вызовом, и поэтому данная функция может быть затратной по времени. Нужно иметь это обстоятельство в виду, если ведется работа с большим количеством объектов на графике.

### ObjectSetDouble

Задает значение соответствующего свойства объекта. Свойство объекта должно быть типа [double.](#page-94-0) Существует 2 варианта функции.

```
Установка значения свойства, не имеющего модификатора
```
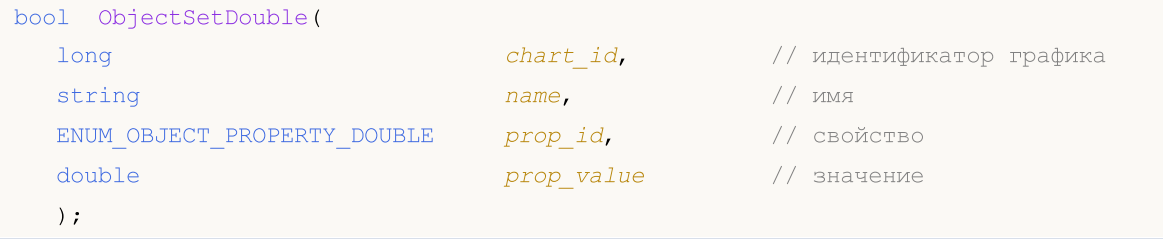

Установка значения свойства с указанием модификатора

```
bool ObjectSetDouble(
   long chart id, \frac{1}{\sqrt{2}} // идентификатор графика
   string name, name, \frac{1}{1} \frac{1}{1} \frac{1}{1} \frac{1}{1} \frac{1}{1} \frac{1}{1} \frac{1}{1} \frac{1}{1} \frac{1}{1} \frac{1}{1} \frac{1}{1} \frac{1}{1} \frac{1}{1} \frac{1}{1} \frac{1}{1} \frac{1}{1} \frac{1}{1} \frac{1}{1} \frac{1}{1} \frac{1}{1} \frac{1ENUM_OBJECT_PROPERTY_DOUBLE prop_id, // свойство
   int prop_modifier, // модификатор
   double prop_value // значение
   );
```
### Параметры

```
chart_id
```
[in] Идентификатор графика. 0 означает текущий график.

name

[in] Имя объекта.

```
prop_id
```
[in] Идентификатор свойства объекта. Значение может быть одним из значений перечисления [ENUM\\_OBJECT\\_PROPERTY\\_DOUBLE.](#page-722-0)

prop\_modifier

[in] Модификатор указанного свойства. Означает номер уровня в [инструментах](#page-410-0) Фибоначчи и в графическом объекте Вилы Эндрюса. Нумерация уровней начинается с нуля.

prop\_value

[in] Значение свойства.

### Возвращаемое значение

Возвращает true только в том случае, если команда на изменение свойств графического объекта успешно отправлена графику, иначе возвращает false. Чтобы получить дополнительную информацию об [ошибке,](#page-1040-0) необходимо вызвать функцию [GetLastError\(\)](#page-1797-0).

### Примечание

Функция использует асинхронный вызов – это означает, что функция не дожидается выполнения команды, успешно поставленной в очередь указанного графика, а сразу же возвращает управление.

Для проверки результата выполнения на чужом графике можно использовать функцию, запрашивающую указанное свойство объекта. Но при этом следует иметь в виду, что такие функции ставятся в конец очереди команд чужого графика и дожидаются результата выполнения, то есть могут быть затратными по времени. Нужно иметь это обстоятельство в виду, если ведется работа с большим количеством объектов на графике.

### Пример создания Фибо-объекта и добавления нового уровня в нем

```
//+------------------------------------------------------------------+
//| Script program start function |
//+------------------------------------------------------------------+
void OnStart()
 {
//--- вспомогательные массивы
  double high[],low[],price1,price2;
  datetime time[], time1, time2;
//--- скопируем цены открытия - 100 последних баров хватит
  int copied=CopyHigh(Symbol(),0,0,100,high);
   if(copied<=0)
    \left\{\right\}Print ("Не удалось скопировать значения ценовой серии High");
     return;
     }
//--- скопируем цены закрытия - 100 последних баров хватит
  copied=CopyLow(Symbol(),0,0,100,low);
   if(copied<=0)
     \left\{ \right.Print ("Не удалось скопировать значения ценовой серии Low");
     return;
     }
//--- скопируем время открытия для 100 последних баров
  copied=CopyTime(Symbol(),0,0,100,time);
   if(copied<=0)
    {
     Print ("Не удалось скопировать значения ценовой серии Time");
     return;
     }
//--- организуем доступ к скопированным данным как к таймсериям - задом наперед
  ArraySetAsSeries(high, true);
  ArraySetAsSeries(low,true);
  ArraySetAsSeries(time, true);
//--- координаты первой точки привязки Фибо-объекта
  price1=high[70];
   time1=time[70];
//--- координаты первой точки привязки Фибо-объекта
```

```
price2=low[50];time2=time[50];
//--- пора создать и сам Фибо-объект
   bool created=ObjectCreate(0, "Fibo", OBJ FIBO, 0, time1, price1, time2, price2);
   if (created) // если объект создан удачно
     \left\{ \right.//--- установим цвет Фибо0уровней
      ObjectSetInteger(0, "Fibo", OBJPROP LEVELCOLOR, Blue);
      //--- кстати, а сколько у нас Фибо-уровней?
      int levels=ObjectGetInteger(0, "Fibo", OBJPROP LEVELS);
      Print ("Fibo levels before = ", levels);
      //---выведем в Журнал=> номер уровня: значения описание уровня
      for (int i=0; i < level s; i++)\left\{ \right.Print(i,":",ObjectGetDouble(0,"Fibo",OBJPROP LEVELVALUE, i),
                " ", ObjectGetString(0, "Fibo", OBJPROP LEVELTEXT, i));
         \}//--- попробуем увеличить количество уровней на единицу
      bool modified=ObjectSetInteger(0, "Fibo", OBJPROP LEVELS, levels+1);
      if (!modified) // не удалось количество уровней изменить
        \left\{ \right.Print ("Не удалось изменить количество уровней в Фибо, ошибка ", GetLastError ()
         \lambda//--- просто сообщим
      Print ("Fibo levels after = ", ObjectGetInteger(0, "Fibo", OBJPROP LEVELS));
      //--- зададим значение для вновь созданного уровня
      bool added=ObjectSetDouble(0, "Fibo", OBJPROP LEVELVALUE, levels, 133);
      if (added) // удалось задать значение для уровня
         \left\{ \right.Print ("Удалось установить еще один уровень Fibo");
         //--- также не забыть задать описание уровня
         ObjectSetString(0, "Fibo", OBJPROP LEVELTEXT, levels, "my level");
         ChartRedraw(0);
         //--- получим актуальное значения количества уровней в Фибо-объекте
         levels=ObjectGetInteger(0, "Fibo", OBJPROP LEVELS);
         Print ("Fibo levels after adding = ", levels);
         //--- еще раз выведем все уровни - просто чтобы убедиться
         for (int i=0; i < levels; i++)\left\{ \right.Print(i,":", ObjectGetDouble(0, "Fibo", OBJPROP LEVELVALUE, i),
                   " ", ObjectGetString(0, "Fibo", OBJPROP LEVELTEXT, i) ) ;
            \left\{ \right\}\lambdaelse // неудача при попытке увеличить количество уровней в Фибо-объекте
         \left\{ \right.Print ("Не удалось установить ещеь один уровень Fibo. Ошибка ", GetLastError ())
         \lambda
```
} }

### Смотри также

Типы [объектов,](#page-410-0) Свойства [объектов](#page-696-0)

© 2000-2025, MetaQuotes Ltd.

### **ObjectSetInteger**

Задает значение соответствующего свойства объекта. Свойство объекта должно быть типов [datetime,](#page-80-0) int, color, bool или char. Существует 2 варианта функции.

```
Установка значения свойства, не имеющего модификатора
```

```
bool ObjectSetInteger(
 long chart id, \alpha идентификатор графика
 string name, 1/ nameENUM_OBJECT_PROPERTY_INTEGER prop_id, // свойство
 long prop_value // значение
 );
```
Установка значения свойства с указанием модификатора

```
bool ObjectSetInteger(
   long chart_id, \frac{1}{q} // идентификатор графика
   string num name, \frac{1}{1} \frac{1}{1} \frac{1}{1} \frac{1}{1} \frac{1}{1} \frac{1}{1} \frac{1}{1} \frac{1}{1} \frac{1}{1} \frac{1}{1} \frac{1}{1} \frac{1}{1} \frac{1}{1} \frac{1}{1} \frac{1}{1} \frac{1}{1} \frac{1}{1} \frac{1}{1} \frac{1}{1} \frac{1}{1} \frac{1ENUM OBJECT PROPERTY INTEGER prop_id, // свойство
    int prop_modifier, // модификатор
   long prop_value // значение
    );
```
### Параметры

```
chart_id
```
[in] Идентификатор графика. 0 означает текущий график.

name

[in] Имя объекта.

```
prop_id
```
[in] Идентификатор свойства объекта. Значение может быть одним из значений перечисления [ENUM\\_OBJECT\\_PROPERTY\\_INTEGER](#page-697-0).

prop\_modifier

[in] Модификатор указанного свойства. Означает номер уровня в [инструментах](#page-410-0) Фибоначчи и в графическом объекте Вилы Эндрюса. Нумерация уровней начинается с нуля.

prop\_value

[in] Значение свойства.

### Возвращаемое значение

Возвращает true только в том случае, если команда на изменение свойств графического объекта успешно отправлена графику, иначе возвращает false. Чтобы получить дополнительную информацию об [ошибке,](#page-1040-0) необходимо вызвать функцию [GetLastError\(\)](#page-1797-0).

### Примечание

Функция использует асинхронный вызов – это означает, что функция не дожидается выполнения команды, успешно поставленной в очередь указанного графика, а сразу же возвращает управление.

Для проверки результата выполнения на чужом графике можно использовать функцию, запрашивающую указанное свойство объекта. Но при этом следует иметь в виду, что такие функции ставятся в конец очереди команд чужого графика и дожидаются результата выполнения, то есть могут быть затратными по времени. Нужно иметь это обстоятельство в виду, если ведется работа с большим количеством объектов на графике.

### Пример создания таблицы [Web-цветов](#page-743-0)

```
//+------------------------------------------------------------------+
//| Table of Web Colors|
//| Copyright 2011, MetaQuotes Software Corp |
//| https://www.metaquotes.net |
//+------------------------------------------------------------------+
#define X SIZE 140 // ширина объекта OBJ EDIT
#define Y_SIZE 33 // ширина объекта OBJ_EDIT
//+------------------------------------------------------------------+
//| Массив Web-цветов
//+------------------------------------------------------------------+
color ExtClr[140]=
 \left\{ \right.clrAliceBlue,clrAntiqueWhite,clrAqua,clrAquamarine,clrAzure,clrBeige,clrBisque,clrB
   clrBlue,clrBlueViolet,clrBrown,clrBurlyWood,clrCadetBlue,clrChartreuse,clrChocolate
   clrCornsilk,clrCrimson,clrCyan,clrDarkBlue,clrDarkCyan,clrDarkGoldenrod,clrDarkGray
   clrDarkMagenta,clrDarkOliveGreen,clrDarkOrange,clrDarkOrchid,clrDarkRed,clrDarkSalmon,clrDarkSeagreen,clrDarkGreen,clrDarkGreen,clrDarkGreen,clrDarkGreen,clrDarkGreen,clrDarkGreen,clrDarkGreen,clrDarkGreen,clrDarkGreen,clr
   clrDarkSlateBlue,clrDarkSlateGray,clrDarkTurquoise,clrDarkViolet,clrDeepPink,clrDee
   clrDodgerBlue,clrFireBrick,clrFloralWhite,clrForestGreen,clrFuchsia,clrGainsboro,cl
   clrGoldenrod,clrGray,clrGreen,clrGreenYellow,clrHoneydew,clrHotPink,clrIndianRed,cl
   clrLavender,clrLavenderBlush,clrLawnGreen,clrLemonChiffon,clrLightBlue,clrLightCora
   clrLightGoldenrod,clrLightGreen,clrLightGray,clrLightPink,clrLightSalmon,clrLightSe
   clrLightSlateGray,clrLightSteelBlue,clrLightYellow,clrLime,clrLimeGreen,clrLinen,cl
   clrMediumAquamarine,clrMediumBlue,clrMediumOrchid,clrMediumPurple,clrMediumSeaGreen
   clrMediumSpringGreen,clrMediumTurquoise,clrMediumVioletRed,clrMidnightBlue,clrMint(
   clrNavajoWhite,clrNavy,clrOldLace,clrOlive,clrOliveDrab,clrOrange,clrOrangeRed,clr
   clrPaleGreen,clrPaleTurquoise,clrPaleVioletRed,clrPapayaWhip,clrPeachPuff,clrPeru,c
  clrPurple,clrRed,clrRosyBrown,clrRoyalBlue,clrSaddleBrown,clrSalmon,clrSandyBrown,c
  clrSienna,clrSilver,clrSkyBlue,clrSlateBlue,clrSlateGray,clrSnow,clrSpringGreen,cli
  clrThistle,clrTomato,clrTurquoise,clrViolet,clrWheat,clrWhite,clrWhiteSmoke,clrYell
  };
//+------------------------------------------------------------------+
//| Создание и инициализация объекта OBJ_EDIT |
//+------------------------------------------------------------------+
void CreateColorBox(int x,int y,color c)
 {
//--- сгенерируем по имени цвета имя для нового объекта
      string name="ColorBox "+(string)x+" "+(string)y;
//--- создадим новый объект OBJ_EDIT
```
return;

 $\left\{ \right.$ 

}

```
if(!ObjectCreate(0,name,OBJ_EDIT,0,0,0))
     Print ("Не удалось создать объект: '", name, "'");
//--- зададим координаты точки привязки, ширину и высоту в пикселях
  ObjectSetInteger(0,name,OBJPROP_XDISTANCE,x*X_SIZE);
```
**MOI** 

```
ObjectSetInteger(0,name,OBJPROP_YDISTANCE,y*Y_SIZE);
  ObjectSetInteger(0,name,OBJPROP_XSIZE,X_SIZE);
  ObjectSetInteger(0,name,OBJPROP_YSIZE,Y_SIZE);
//--- установим цвет текста для объекта
  if(clrBlack==c) ObjectSetInteger(0,name,OBJPROP_COLOR,clrWhite);
                  ObjectSetInteger(0,name,OBJPROP COLOR,clrBlack);
//--- установим цвет фона
  ObjectSetInteger(0,name,OBJPROP_BGCOLOR,c);
//--- установим текст объекта OBJ_EDIT соответствующим цвету фона
  ObjectSetString(0,name,OBJPROP_TEXT,(string)c);
 }
//+------------------------------------------------------------------+
//| Функция запуска скрипта на выполнение |
//+------------------------------------------------------------------+
void OnStart()
 \left\{\right\}//--- создадим таблицу из цветовых блоков 7х20
  for (uint i=0; i<140; i++)CreateColorBox(i%7,i/7,ExtClr[i]);
  }
```
Смотри также

Типы [объектов,](#page-410-0) Свойства [объектов](#page-696-0)

### **ObjectSetString**

Задает значение соответствующего свойства объекта. Свойство объекта должно быть типа [string.](#page-101-0) Существует 2 варианта функции.

```
Установка значения свойства, не имеющего модификатора
```
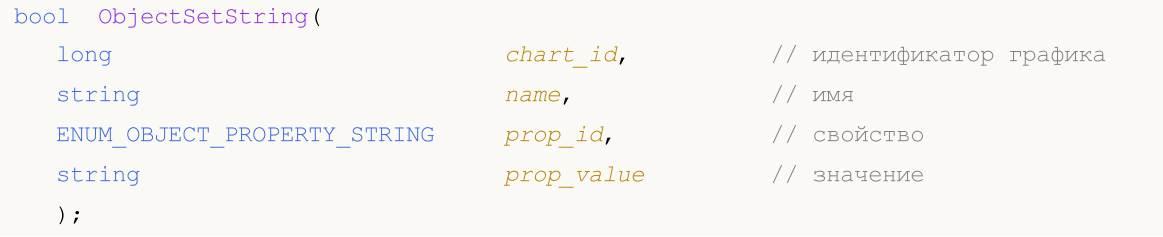

Установка значения свойства с указанием модификатора

```
bool ObjectSetString(
   long chart id, \frac{1}{\sqrt{2}} // идентификатор графика
   string name, name, \frac{1}{1} \frac{1}{1} \frac{1}{1} \frac{1}{1} \frac{1}{1} \frac{1}{1} \frac{1}{1} \frac{1}{1} \frac{1}{1} \frac{1}{1} \frac{1}{1} \frac{1}{1} \frac{1}{1} \frac{1}{1} \frac{1}{1} \frac{1}{1} \frac{1}{1} \frac{1}{1} \frac{1}{1} \frac{1}{1} \frac{1ENUM_OBJECT_PROPERTY_STRING prop_id, // свойство
   int prop_modifier, // модификатор
   string prop_value // значение
   );
```
### Параметры

```
chart_id
```
[in] Идентификатор графика. 0 означает текущий график.

name

[in] Имя объекта.

```
prop_id
```
[in] Идентификатор свойства объекта. Значение может быть одним из значений перечисления [ENUM\\_OBJECT\\_PROPERTY\\_STRING](#page-724-0).

prop\_modifier

[in] Модификатор указанного свойства. Означает номер уровня в [инструментах](#page-410-0) Фибоначчи и в графическом объекте Вилы Эндрюса. Нумерация уровней начинается с нуля.

prop\_value

[in] Значение свойства.

### Возвращаемое значение

Возвращает true только в том случае, если команда на изменение свойств графического объекта успешно отправлена графику, иначе возвращает false. Чтобы получить дополнительную информацию об [ошибке,](#page-1040-0) необходимо вызвать функцию [GetLastError\(\)](#page-1797-0).

### Примечание

Функция использует асинхронный вызов – это означает, что функция не дожидается выполнения команды, успешно поставленной в очередь указанного графика, а сразу же возвращает управление.

Для проверки результата выполнения на чужом графике можно использовать функцию, запрашивающую указанное свойство объекта. Но при этом следует иметь в виду, что такие функции ставятся в конец очереди команд чужого графика и дожидаются результата выполнения, то есть могут быть затратными по времени. Нужно иметь это обстоятельство в виду, если ведется работа с большим количеством объектов на графике.

При переименовании графического объекта одновременно формируются два события, которые можно обработать в эксперте или индикаторе функцией [OnChartEvent\(\):](#page-1849-0)

- · событие удаления объекта со старым именем;
- · событие создания графического объекта с новым именем.

### ObjectGetDouble

Возвращает значение соответствующего свойства объекта. Свойство объекта должно быть типа [double](#page-94-0). Существует 2 варианта функции.

1. Непосредственно возвращает значение свойства.

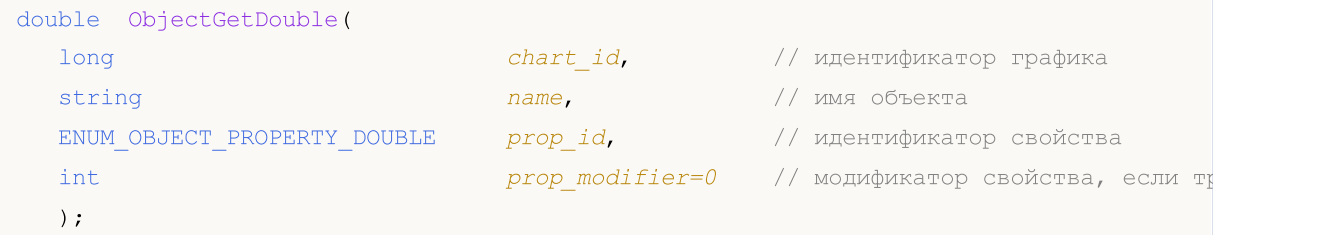

2. Возвращает true или false в зависимости от успешности выполнения функции. В случае успеха значение свойства помещается в приемную переменную, передаваемую по ссылке последним параметром.

```
bool ObjectGetDouble(
   long chart_id, \frac{1}{\sqrt{2}} // идентификатор графика
   string name, name, \frac{1}{1000} \frac{1}{1000} \frac{1}{1000} \frac{1}{1000} \frac{1}{1000} \frac{1}{1000} \frac{1}{1000} \frac{1}{1000} \frac{1}{1000} \frac{1}{1000} \frac{1}{1000} \frac{1}{1000} \frac{1}{1000} \frac{1}{1000} \frac{1}{1000} \frac{1}{10ENUM_OBJECT_PROPERTY_DOUBLE prop_id, // идентификатор свойства
   int prop_modifier, // модификатор свойства
   double& double var // сюда примем значение свойства
   );
```
### Параметры

chart\_id

[in] Идентификатор графика. 0 означает текущий график.

name

[in] Имя объекта.

```
prop_id
```
[in] Идентификатор свойства объекта. Значение может быть одним из значений перечисления [ENUM\\_OBJECT\\_PROPERTY\\_DOUBLE.](#page-722-0)

prop\_modifier

[in] Модификатор указанного свойства. Для первого варианта по умолчанию значение модификатора равно 0. Большинство свойств не требуют модификатора. Означает номер уровня в [инструментах](#page-410-0) Фибоначчи и в графическом объекте Вилы Эндрюса. Нумерация уровней начинается с нуля.

```
double var
```
[out] Переменная типа double, принимающая значение запрашиваемого свойства.

#### Возвращаемое значение

Значение типа double для первого варианта вызова.

Для второго варианта вызова возвращает true, если данное свойство поддерживается и значение было помещено в переменную double\_var, иначе возвращает false. Чтобы получить дополнительную информацию об [ошибке,](#page-1040-0) необходимо вызвать функцию [GetLastError\(\).](#page-1797-0)

### Примечание

Функция использует синхронный вызов – это означает, что функция дожидается выполнения всех команд, которые были помещены в очередь графика перед её вызовом, и поэтому данная функция может быть затратной по времени. Нужно иметь это обстоятельство в виду, если ведется работа с большим количеством объектов на графике.

**MOL5** 

MOI 5

### **ObjectGetInteger**

Возвращает значение соответствующего свойства объекта. Свойство объекта должно быть типов [datetime,](#page-80-0) int, color, bool или char. Существует 2 варианта функции.

1. Непосредственно возвращает значение свойства.

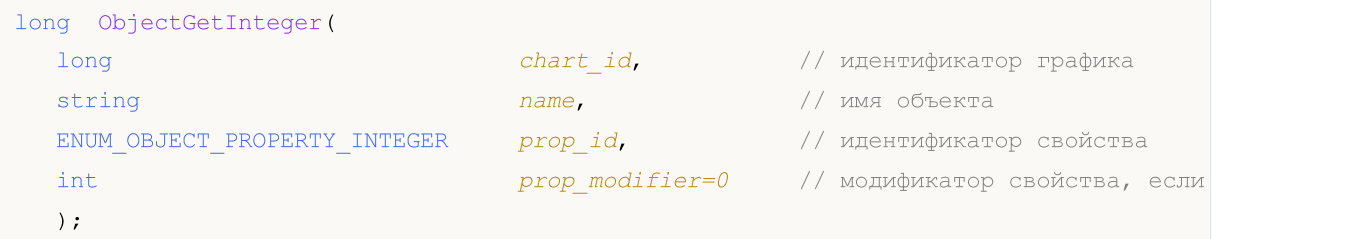

2. Возвращает true или false в зависимости от успешности выполнения функции. В случае успеха значение свойства помещается в приемную переменную, передаваемую по ссылке последним параметром.

```
bool ObjectGetInteger(
  long chart id, \frac{1}{\sqrt{2}} идентификатор графика
  string name, n = \frac{1}{\sqrt{1 - \frac{1}{n}}}\left| \frac{1}{n} \right| имя объекта
  ENUM OBJECT PROPERTY INTEGER prop_id, \frac{1}{2} // идентификатор свойства
  int prop_modifier, \longrightarrow // модификатор свойства
  long& long var long var // сюда примем значение свойства // сюда примем значение свойства
   );
```
### Параметры

chart\_id

[in] Идентификатор графика. 0 означает текущий график.

name

[in] Имя объекта.

```
prop_id
```
[in] Идентификатор свойства объекта. Значение может быть одним из значений перечисления [ENUM\\_OBJECT\\_PROPERTY\\_INTEGER](#page-697-0).

prop\_modifier

[in] Модификатор указанного свойства. Для первого варианта по умолчанию значение модификатора равно 0. Большинство свойств не требуют модификатора. Означает номер уровня в [инструментах](#page-410-0) Фибоначчи и в графическом объекте Вилы Эндрюса. Нумерация уровней начинается с нуля.

```
long_var
```
[out] Переменная типа long, принимающая значение запрашиваемого свойства.

### Возвращаемое значение

Значение типа long для первого варианта вызова.

Для второго варианта вызова возвращает true, если данное свойство поддерживается и значение было помещено в переменную long\_var, иначе возвращает false. Чтобы получить дополнительную информацию об [ошибке,](#page-1040-0) необходимо вызвать функцию [GetLastError\(\).](#page-1797-0)

### Примечание

Функция использует синхронный вызов – это означает, что функция дожидается выполнения всех команд, которые были помещены в очередь графика перед её вызовом, и поэтому данная функция может быть затратной по времени. Нужно иметь это обстоятельство в виду, если ведется работа с большим количеством объектов на графике.

### **ObjectGetString**

Возвращает значение соответствующего свойства объекта. Свойство объекта должно быть типа [string](#page-101-0). Существует 2 варианта функции.

1. Непосредственно возвращает значение свойства.

```
string ObjectGetString(
 long chart_id, \frac{1}{\mu} // идентификатор графика
  string name, name, \frac{1}{1000} name, \frac{1}{1000} имя объекта
  ENUM OBJECT PROPERTY STRING prop_id, \frac{1}{2} // идентификатор свойства
  int prop_modifier=0 // модификатор свойства, если требу
  );
```
2. Возвращает true или false в зависимости от успешности выполнения функции. В случае успеха значение свойства помещается в приемную переменную, передаваемую по ссылке последним параметром.

```
bool ObjectGetString(
 long chart_id, \frac{1}{\sqrt{2}} // идентификатор графика
  string name, n = \frac{1}{\sqrt{1 - \frac{1}{n}}}\left| \frac{1}{n} \right| имя объекта
  ENUM_OBJECT_PROPERTY_STRING prop_id, // идентификатор свойства
  int prop_modifier, // модификатор свойства
  string& string_var // сюда примем значение свойства
  );
```
#### Параметры

chart\_id

[in] Идентификатор графика. 0 означает текущий график.

name

[in] Имя объекта.

```
prop_id
```
[in] Идентификатор свойства объекта. Значение может быть одним из значений перечисления [ENUM\\_OBJECT\\_PROPERTY\\_STRING](#page-724-0).

prop\_modifier

[in] Модификатор указанного свойства. Для первого варианта по умолчанию значение модификатора равно 0. Большинство свойств не требуют модификатора. Означает номер уровня в [инструментах](#page-410-0) Фибоначчи и в графическом объекте Вилы Эндрюса. Нумерация уровней начинается с нуля.

```
string var
```
[out] Переменная типа string, принимающая значение запрашиваемого свойства.

#### Возвращаемое значение

Значение типа string для первого варианта вызова.

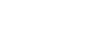

MOI 5

Для второго варианта вызова возвращает true, если данное свойство поддерживается и значение было помещено в переменную string\_var, иначе возвращает false. Чтобы получить дополнительную информацию об [ошибке,](#page-1040-0) необходимо вызвать функцию [GetLastError\(\).](#page-1797-0)

### Примечание

Функция использует синхронный вызов – это означает, что функция дожидается выполнения всех команд, которые были помещены в очередь графика перед её вызовом, и поэтому данная функция может быть затратной по времени. Нужно иметь это обстоятельство в виду, если ведется работа с большим количеством объектов на графике.

При переименовании графического объекта одновременно формируются два события, которые можно обработать в эксперте или индикаторе функцией [OnChartEvent\(\):](#page-1849-0)

- · событие удаления объекта со старым именем;
- · событие создания графического объекта с новым именем.

### <span id="page-2654-0"></span>**TextSetFont**

Устанавливает шрифт для вывода текста методами рисования и возвращает результат успешности этой операции. По умолчанию используется шрифт Arial и размер -120 (12 pt).

```
bool TextSetFont(
  const string name, // имя шрифта или путь к файлу шрифта на диске
  int size, // размер шрифта
  uint flags, f // комбинация флагов
  int orientation=0 // угол наклона текста
  );
```
### Параметры

name

[in] Имя шрифта в системе, или имя ресурса, содержащего шрифт, или путь к файлу шрифта на диске.

### size

[in] Размер шрифта, который может задаваться положительными и отрицательными значениями. При положительных значениях размер выводимого текста не зависит от настроек размеров шрифтов в операционной системе. При отрицательных значениях значение задается в десятых долях пункта и размер текста будет зависеть от настроек системы ("стандартный масштаб" или "крупный масштаб"). Более подробно о разнице в режимах смотрите в Примечании.

### flags

[in] Комбинация [флагов,](#page-2655-0) описывающих стиль шрифт.

orientation

[in] Угол наклона текста по горизонтали к оси X, единица измерения равна 0.1 градуса. То есть orientation=450 означает наклон в 45 градусов.

### Возвращаемое значение

Возвращает true в случае успешной установки текущего шрифта, иначе false. Возможные коды ошибок:

- · ERR\_INVALID\_PARAMETER(4003) name представляет NULL или "" (пустая строка),
- · ERR\_INTERNAL\_ERROR(4001) ошибка операционной системы (например, попытка создания несуществующего шрифта).

### Примечание

Если в имени шрифта используется "::", то шрифт загружается из [ресурса](#page-1079-0) EX5. Если имя шрифта name указано с расширением, то шрифт загружается из файла, при этом – если путь начинается с "\" или "/", то файл ищется относительно каталога MQL5, иначе ищется относительно пути EX5 файла, вызвавшего функцию TextSetFont().

Размер шрифта задается положительными или отрицательными значениями, знак определяет зависимость размера текста от настроек операционной системы (масштаба шрифта).

· Если размер задается положительным числом, то при отображении логического шрифта в физический происходит преобразование размера в физические единицы измерения устройства (пиксели) и этот размер соответствует высоте ячеек символов из доступных шрифтов. Не

рекомендуется в тех случаях, когда предполагается совместное использование на графике текстов, выведенных функцией [TextOut\(\),](#page-2657-0) и текстов, отображаемых с помощью графического объекта [OBJ\\_LABEL](#page-410-0) ("Текстовая метка").

· Если размер задается отрицательным числом, то указанный размер предполагается заданным в десятых долях логического пункта (значение -350 равно 35 логических пунктов) и делится на 10, а затем полученное значение преобразуется в физические единицы измерения устройства (пиксели) и соответствует абсолютному значению высоты символа из доступных шрифтов. Чтобы получить на экране текст такого же размера, как и в объекте [OBJ\\_LABEL,](#page-410-0) возьмите указанный в свойствах объекта размер шрифта и умножьте на -10.

Флаги могут использоваться в виде комбинации флагов стиля с одним из флагов, задающем толщину шрифта. Наименования флагов приведены ниже.

### <span id="page-2655-0"></span>Флаги для задания стиля начертания шрифта

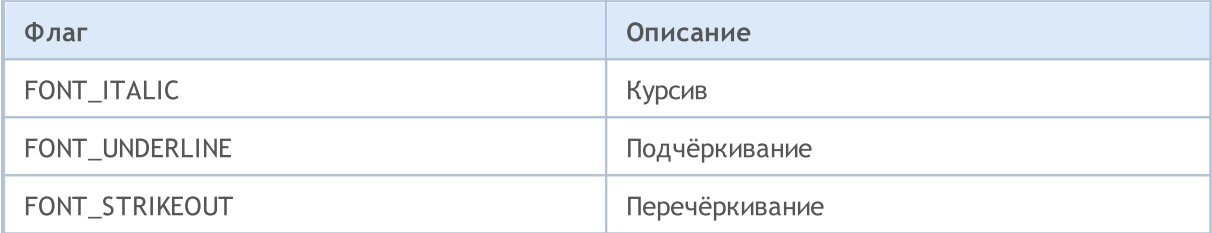

### Флаги для задания толщины шрифта

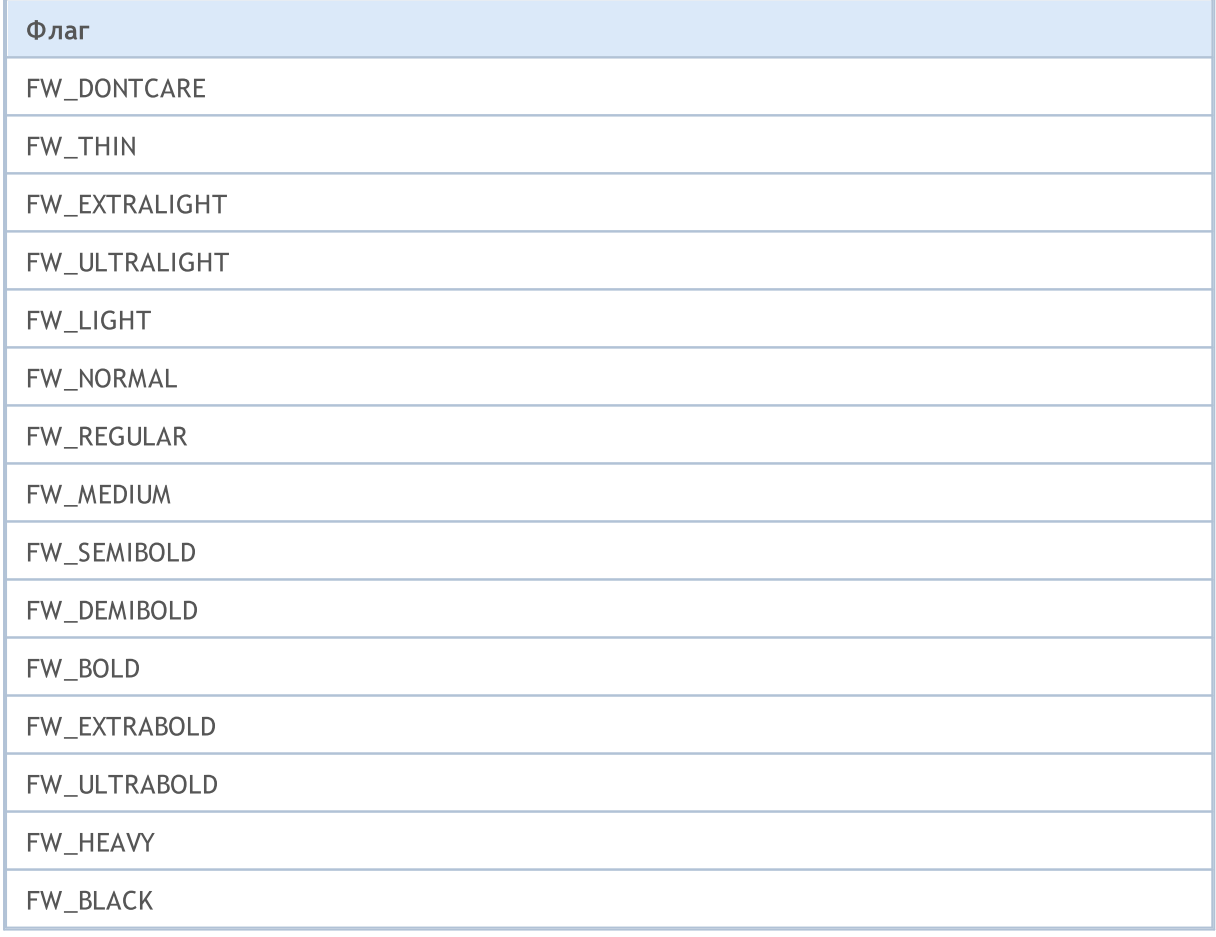

Смотри также

2657

[Ресурсы,](#page-1079-0) [ResourceCreate\(\),](#page-1180-0) [ResourceSave\(\),](#page-1191-0) [TextOut\(\)](#page-2657-0)

MOI 5

## <span id="page-2657-0"></span>**TextOut**

Выводит текст в пользовательский массив (буфер) и возвращает результат успешности этой операции. Данный массив предназначается для создания графического [ресурса](#page-1180-0).

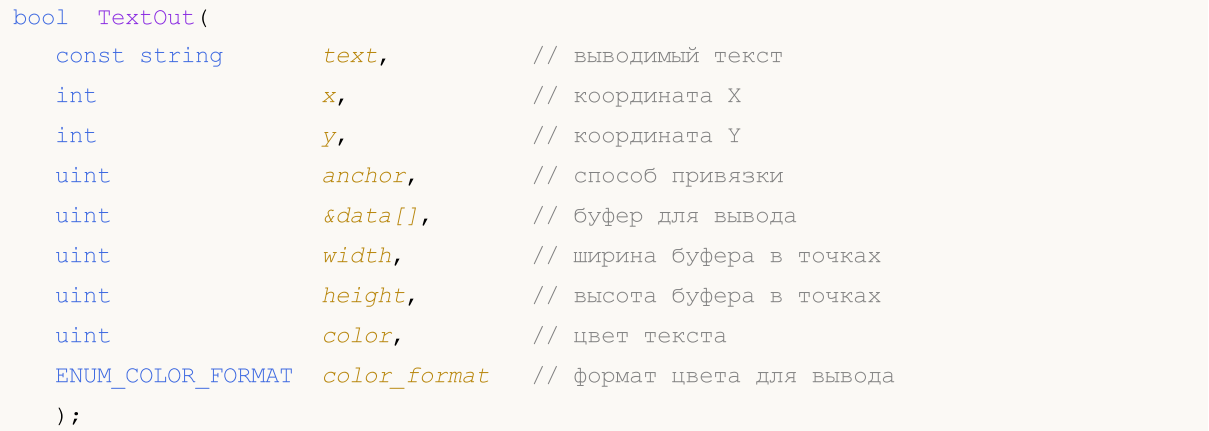

### Параметры

text

[in] Выводимый текст, который будет записан в буфер. Осуществляется только однострочный вывод текста.

x

[in] Координата X точки привязки для выводимого текста.

y

[in] Координата Y точки привязки для выводимого текста.

anchor

[in] Значение из набора 9 предопределенных способов расположения точки привязки выводимого текста. Задаётся комбинацией двух флагов – флага выравнивания текста по горизонтали и флага выравнивания текста по вертикали. Наименования флагов приведены в Примечании.

### data[]

[in] Буфер, в который выводится текст. Данный буфер используется для создания графического [ресурса.](#page-1079-0)

width

[in] Ширина буфера в точках (пикселях).

height

[in] Высота буфера в точках (пикселях).

color

[in] Цвет текста.

color\_format

[in] Формат цвета, задаётся значением из перечисления [ENUM\\_COLOR\\_FORMAT.](#page-1181-0)

### Возвращаемое значение

Возвращает true в случае успешного выполнения, иначе false.

#### Примечание

Способ привязки, задаваемый параметром  $\arctan x$ , является комбинацией двух флагов выравнивания текста по вертикали и горизонтали. Флаги выравнивания текста по горизонтали:

- · TA\_LEFT точка привязки на левой стороне ограничивающего прямоугольника
- ТА CENTER точка привязки по горизонтали находится в середине ограничивающего прямоугольника
- ТА RIGHT точка привязки на правой стороне ограничивающего прямоугольника

Флаги выравнивания текста по вертикали:

- · TA\_TOP точка привязки на верхней стороне ограничивающего прямоугольника
- · TA\_VCENTER точка привязки по вертикали находится в середине ограничивающего прямоугольника
- ТА ВОТТОМ точка привязки на нижней стороне ограничивающего прямоугольника

Возможные комбинации флагов и задаваемые ими способы привязки показаны на рисунке.

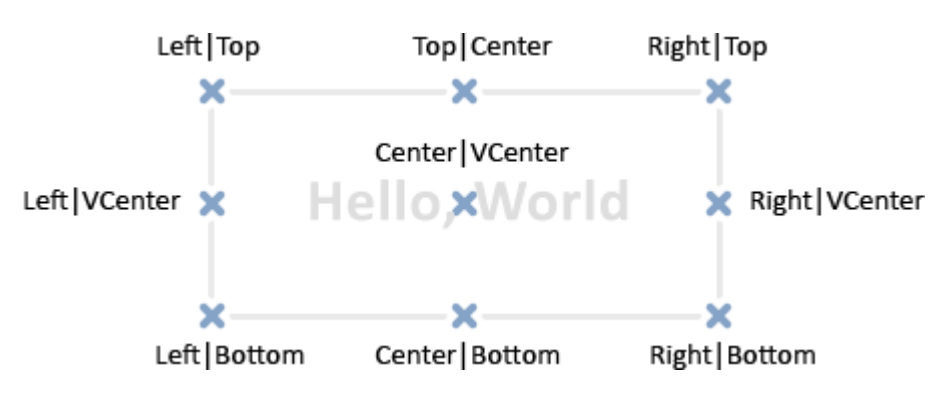

### Пример:

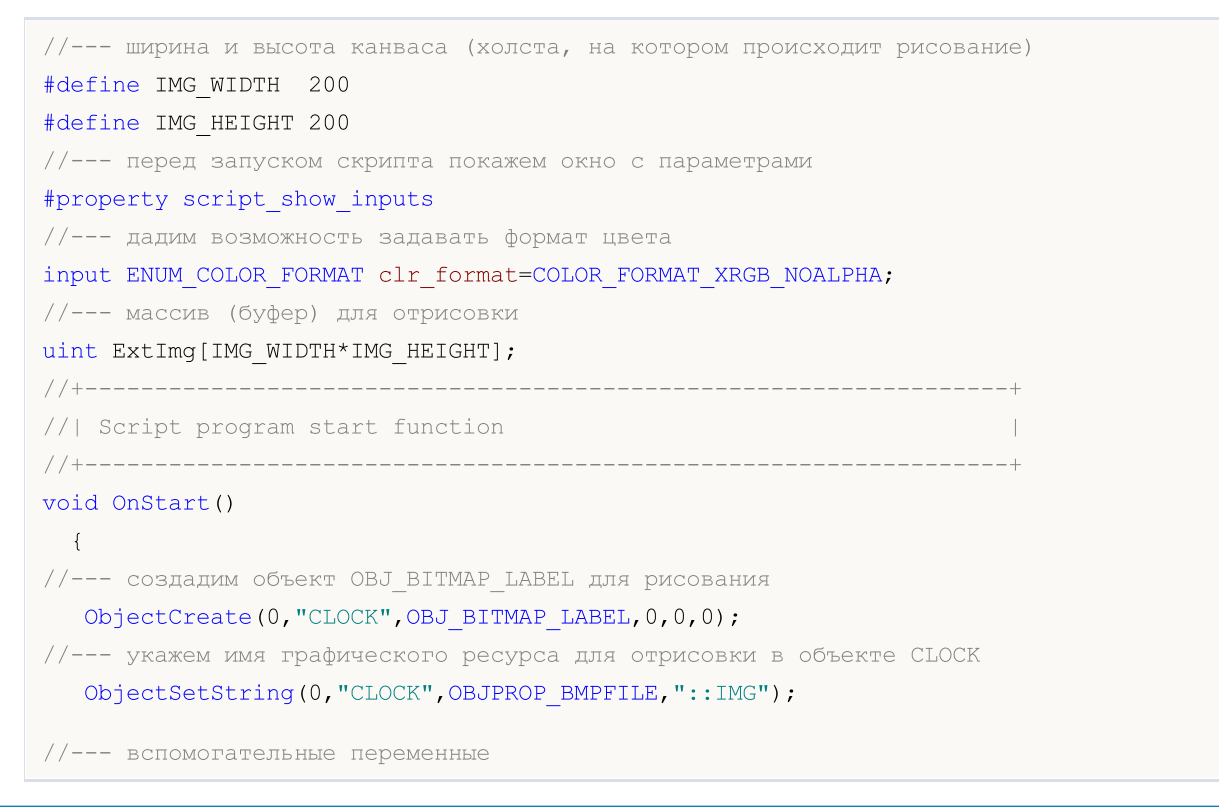

```
MOI 5
```

```
double a; \frac{1}{2} yron стрелки
  uint nm=2700; // счетчик минут
   uint nh=2700*12; // счетчик часов
   uint w,h; // переменные для получения размеров текстовых строк
   int x, y; // переменные для расчета текущих координат точки привязки тек
//--- крутим стрелки часов в бесконечном цикле, пока скрипт не остановят
   while(!IsStopped())
     {
     //--- очистка массива буфера рисования часов
     ArrayFill(ExtImg, 0, IMG_WIDTH*IMG_HEIGHT, 0);
      //--- установка шрифта для отрисовки цифр на циферблате
      TextSetFont("Arial",-200,FW_EXTRABOLD,0);
      //--- рисуем циферблат
      for(int i=1; i<=12; i++){
         //--- получим размеры текущего часа на циферблате
         TextGetSize(string(i),w,h);
        //--- вычислим координаты текущего часа на циферблате
         a=-((i*300)%3600*M_PI)/1800.0;
        x=IMG WIDTH/2-int(sin(a)*80+0.5+w/2);
        y=IMG HEIGHT/2-int(cos(a)*80+0.5+h/2);
        //--- вывод этого часа на циферблат в буфер ExtImg[]
        TextOut(string(i),x,y,TA_LEFT|TA_TOP,ExtImg,IMG_WIDTH,IMG_HEIGHT,0xFFFFFFFF,clr
        }
      //--- теперь установим шрифт для отрисовки минутной стрелки
      TextSetFont("Arial",-200,FW_EXTRABOLD,-int(nm%3600));
      //--- получим размеры минутной стрелки
      TextGetSize("----->",w,h);
      //--- вычислим координаты минутной стрелки на циферблате
      a=-(nm%3600*M_PI)/1800.0;
      x=IMG WIDTH/2-int(sin(a)*h/2+0.5);
      y=IMG HEIGHT/2-int(cos(a)*h/2+0.5);
      //--- вывод минутной стрелки на циферблат в буфер ExtImg[]
      TextOut("----->",x,y,TA_LEFT|TA_TOP,ExtImg,IMG_WIDTH,IMG_HEIGHT,0xFFFFFFFFF,clr_
      //--- теперь установим шрифт для отрисовки часовой стрелки
      TextSetFont("Arial",-200,FW_EXTRABOLD,-int(nh/12%3600));
      TextGetSize("==>",w,h);
      //--- вычислим координаты часовой стрелки на циферблате
      a=-\frac{\ln{12\%3600*M} P I}{M} /1800.0;
      x=IMG WIDTH/2-int(sin(a)*h/2+0.5);
      y=IMG HEIGHT/2-int(cos(a)*h/2+0.5);
      //--- вывод часовой стрелки на циферблат в буфер ExtImg[]
      TextOut("==>",x,y,TA_LEFT|TA_TOP,ExtImg,IMG_WIDTH,IMG_HEIGHT,0xFFFFFFFFF,clr_form
      //--- обновление графического ресурса
      ResourceCreate("::IMG",ExtImg,IMG_WIDTH,IMG_HEIGHT,0,0,IMG_WIDTH,clr_format);
```

```
//--- принудительное обновление графика
```
# MOL5

```
ChartRedraw();
    //--- увеличим счетчики часа и минут
    nm+=60;
     nh+=60;
     //--- выдержим небольшую паузу между кадрами
     Sleep(10);
    }
//--- удалим объект CLOCK при завершении работы скрипта
  ObjectDelete(0,"CLOCK");
// --}
```
### Смотри также

[Ресурсы,](#page-1079-0) [ResourceCreate\(\),](#page-1180-0) [ResourceSave\(\),](#page-1191-0) [TextGetSize\(\)](#page-2661-0), [TextSetFont\(\)](#page-2654-0)

### <span id="page-2661-0"></span>**TextGetSize**

Возвращает ширину и высоту строки при текущих [настройках](#page-2654-0) шрифта.

```
bool TextGetSize(
 const string text, \frac{1}{2} // строка текста
 uint& width, V / Wширина буфера в точках
  uint& height // высота буфера в точках
  );
```
### Параметры

text

[in] Строка для которой получаем длину и ширину.

width

[out] Входной параметр для получения ширины.

height

[out] Входной параметр для получения высоты.

### Возвращаемое значение

Возвращает true в случае успешного выполнения, иначе false. Возможные коды ошибок:

· ERR\_INTERNAL\_ERROR(4001) - в случае ошибки операционной системы.

### Смотри также

[Ресурсы,](#page-1079-0) [ResourceCreate\(\),](#page-1180-0) [ResourceSave\(\),](#page-1191-0) [TextSetFont\(\)](#page-2654-0), [TextOut\(\)](#page-2657-0)

### Функции для работы с техническими индикаторами

Все функции типа iMA, iAC, iMACD, iIchimoku и т.п., создают в глобальном кеше клиентского терминала копию соответствующего технического индикатора. Если копия индикатора с этими параметрами уже существует, то новая копия не создается, а увеличивается счетчик ссылок на данную копию.

Эти функции возвращают хэндл соответствующей копии индикатора. Используя этот хэндл в дальнейшем можно получать данные, рассчитанные соответствующим индикатором. Данные соответствующего буфера (технические индикаторы содержат рассчитанные данные в своих внутренних буферах, которых, в зависимости от индикатора, может быть от 1 до 5) можно копировать в mql5-программу при помощи функции [CopyBuffer\(\)](#page-1964-0).

Нельзя обратиться к данным индикатора сразу после его создания, так как на расчет значений индикатора требуется некоторое время, и поэтому создавать хэндлы индикаторов лучше всего в OnInit(). Функция [iCustom\(\)](#page-2733-0) создает соответствующий пользовательский индикатор и при успешном создании возвращает его хэндл. Пользовательские индикаторы могут содержать до 512 индикаторных буферов, содержимое которых также можно получать при помощи функции [CopyBuffer\(\)](#page-1964-0), используя полученный хэндл.

Существует универсальный метод создания любого технического индикатора с помощью функции [IndicatorCreate\(\).](#page-1957-0) Эта функция получает в качестве входных параметров:

- · имя символа;
- · таймфрейм;
- · тип создаваемого индикатора;
- · количество входных параметров индикатора;
- · массив типа [MqlParam](#page-981-0), содержащий все необходимые входные параметры.

Для освобождения памяти компьютера от неиспользуемого больше индикатора служит функция [IndicatorRelease\(\)](#page-1962-0), которой передается хэндл этого индикатора.

Примечание. Многократное обращение к функции индикатора с одними и теми же параметрами в пределах одной mql5-программы не приводит к многократному увеличению счетчика ссылок, счетчик будет увеличен всего один раз на 1. Однако рекомендуется получать хэндлы индикаторов в функции [OnInit\(\)](#page-1815-0) или в конструкторе класса, с последующим использованием полученных хэндлов в остальных функциях. Счетчик ссылок уменьшается при деинициализации mql5 программы.

Все индикаторные функции имеют как минимум 2 параметра - символ и период. Значение символа [NULL](#page-147-0) означает текущий инструмент, значение периода 0 означает текущий [таймфрейм.](#page-330-0)

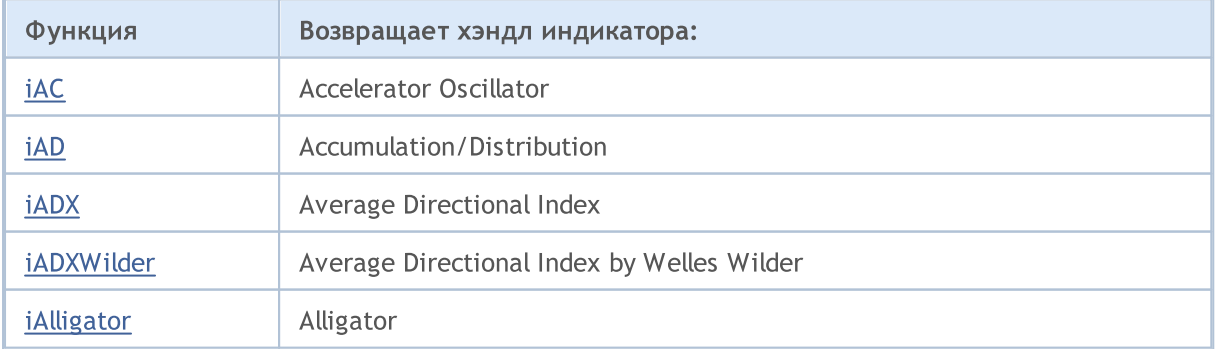

2664

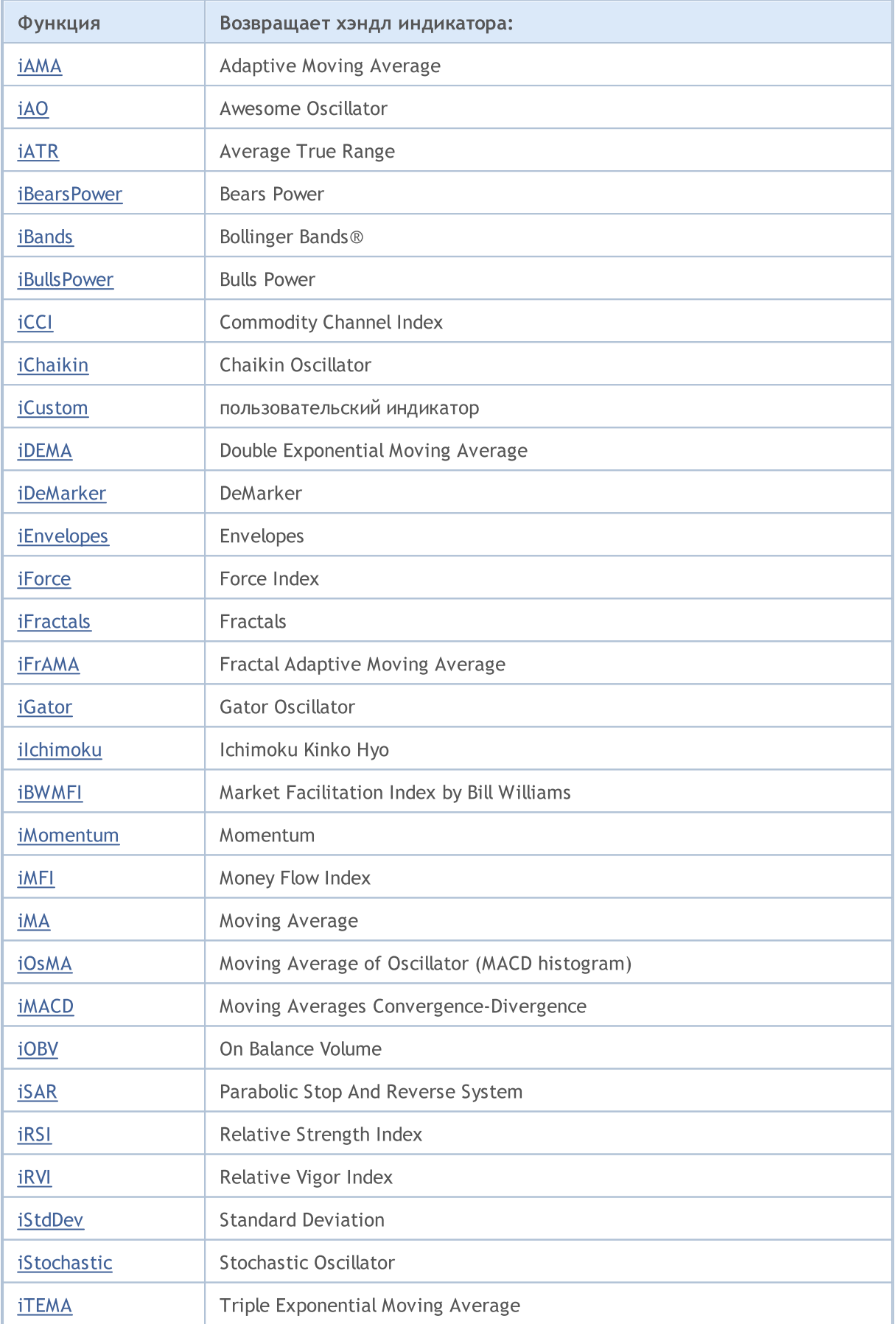

### MQL5
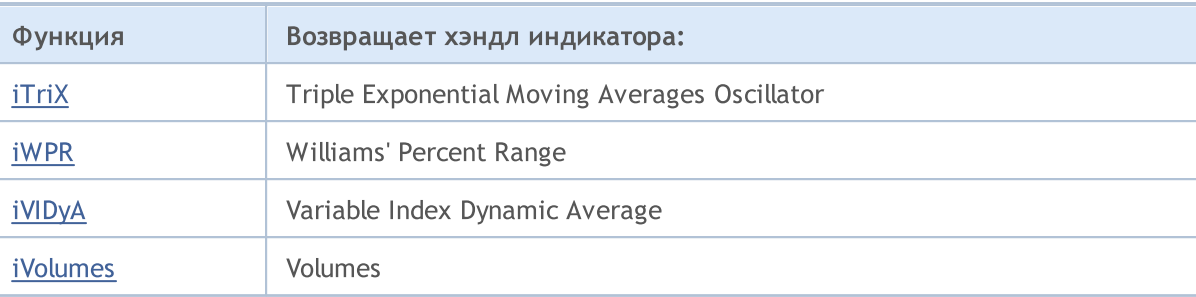

# iAC

Создает в глобальном кеше клиентского терминала индикатор Accelerator Oscillator и возвращает его хэндл. Всего один буфер.

```
int iAC(
  string symbol, // имя символа
  ENUM_TIMEFRAMES period // период
  );
```
# Параметры

# symbol

[in] Символьное имя инструмента, на данных которого будет вычисляться индикатор. [NULL](#page-147-0) означает текущий символ.

## period

[in] Значение периода может быть одним из значений перечисления [ENUM\\_TIMEFRAMES](#page-330-0), 0 означает текущий таймфрейм.

# Возвращаемое значение

Возвращает хэндл указанного технического индикатора, в случае неудачи возвращает [INVALID\\_HANDLE.](#page-975-0) Для освобождения памяти компьютера от неиспользуемого больше индикатора служит функция [IndicatorRelease\(\)](#page-1962-0), которой передается хэндл этого индикатора.

```
//+------------------------------------------------------------------+
//| Demo_iAC.mq5 |
//| Copyright 2011, MetaQuotes Software Corp. |
//| https://www.mql5.com |
//+------------------------------------------------------------------+
#property copyright "Copyright 2000-2024, MetaQuotes Ltd."
#property link "https://www.mql5.com"
#property version "1.00"
#property description "Индикатор демонстрирует, как нужно получать данные"
#property description "индикаторных буферов для технического индикатора iAC."
#property description "Символ и таймфрейм, на котором рассчитывается индикатор,"
#property description "задаются параметрами symbol и period."
#property description "Способ создания хэндла задается параметром 'type' (тип функции)."
#property indicator separate window
#property indicator_buffers 2
#property indicator plots 1
//--- построение iAC
#property indicator_label1 "iAC"
#property indicator type1 DRAW COLOR HISTOGRAM
#property indicator color1 clrGreen, clrRed
#property indicator_style1 STYLE_SOLID
#property indicator_width1 1
```

```
//+------------------------------------------------------------------+
//| Перечисление способов создания хэндла |
//+------------------------------------------------------------------+
enum Creation
 \left\{ \right.Call_iAC, // использовать iAC
   Call_IndicatorCreate // использовать IndicatorCreate
 };
//--- входные параметры
input Creation type=Call_iAC; // тип функции
input string symbol=" "; // символ
input ENUM_TIMEFRAMES period=PERIOD_CURRENT; // таймфрейм
//--- индикаторные буферы
double iACBuffer[];
double iACColors[];
//--- переменная для хранения хэндла индикатора iAC
int handle;
//--- переменная для хранения
string name=symbol;
//--- имя индикатора на графике
string short name;
//--- будем хранить количество значений в индикаторе Accelerator Oscillator
int bars calculated=0;
//+------------------------------------------------------------------+
//| Custom indicator initialization function |
//+------------------------------------------------------------------+
int OnInit()
 {
//--- привязка массивов к индикаторным буферам
  SetIndexBuffer(0,iACBuffer, INDICATOR DATA);
   SetIndexBuffer(1,iACColors, INDICATOR COLOR INDEX);
//--- определимся с символом, на котором строится индикатор
  name=symbol;
//--- удалим пробелы слева и справа
  StringTrimRight(name);
  StringTrimLeft(name);
//--- если после этого длина строки name нулевая
  if(StringLen(name)==0)
    \left\{ \right.//--- возьмем символ с графика, на котором запущен индикатор
    name= Symbol;
    }
//--- создадим хэндл индикатора
  if(type==Call_iAC)
     handle=iAC(name, period);
  else
    handle=IndicatorCreate(name, period, IND AC);
//--- если не удалось создать хэндл
  if(handle==INVALID_HANDLE)
```

```
{
      //--- сообщим о неудаче и выведем номер ошибки
      PrintFormat ("Не удалось создать хэндл индикатора iAC для пары %s/%s, код ошибки
                 name,
                 EnumToString(period),
                 GetLastError());
     //--- работа индикатора завершается досрочно
     return(INIT_FAILED);
     }
1/1--- покажем на какой паре символ/таймфрейм рассчитан индикатор Accelerator Oscillator
  short name=StringFormat("iAC(%s/%s)",name,EnumToString(period));
   IndicatorSetString(INDICATOR_SHORTNAME, short_name);
//--- нормальное выполнение инициализации индикатора
  return(INIT_SUCCEEDED);
  }
//+------------------------------------------------------------------+
//| Custom indicator iteration function |
//+------------------------------------------------------------------+
int OnCalculate(const int rates_total,
                const int prev calculated,
                const datetime &time[],
                const double &open[],
                const double &high[],
                const double &low[],
                const double &close[],
                const long &tick volume[],
                const long &volume[],
                const int &spread[])
  {
//--- количество копируемых значений из индикатора iAC
   int values to copy;
//--- узнаем количество рассчитанных значений в индикаторе
  int calculated=BarsCalculated(handle);
   if(calculated<=0)
    {
     PrintFormat("BarsCalculated() вернул %d, код ошибки %d",calculated,GetLastError
     return(0);
    }
//--- если это первый запуск вычислений нашего индикатора или изменилось количество зн
//--- или если необходимо рассчитать индикатор для двух или более баров (значит что-то
   if(prev_calculated==0 || calculated!=bars_calculated || rates_total>prev_calculated
     {
     1/--- если массив iACBuffer больше, чем значений в индикаторе iAC на паре symbol
      1/1--- в противном случае копировать будем меньше, чем размер индикаторных буферов
     if(calculated>rates_total) values_to_copy=rates_total;
     else values to copy=calculated;
    }
   else
     {
```

```
//--- значит наш индикатор рассчитывается не в первый раз и с момента последнето
     //--- для расчета добавилось не более одного бара
     values to copy=(rates total-prev calculated)+1;
     \mathcal{F}//--- заполняем массивы iACBuffer и iACColors значениями из индикатора Accelerator Oso
//--- если FillArraysFromBuffer вернула false, значит данные не готовы - завершаем раб
   if(!FillArraysFromBuffer(iACBuffer,iACColors,handle,values to copy)) return(0);
//--- сформируем сообщение
   string comm=StringFormat ("%s ==> Обновлено значений в индикаторе %s: %d",
                           TimeToString(TimeCurrent(),TIME DATE|TIME SECONDS),
                            short name,
                            values to copy);
//--- выведем на график служебное сообщение
  Comment (comm) ;
//--- запомним количество значений в индикаторе Accelerator Oscillator
  bars calculated=calculated;
//--- вернем значение prev calculated для следующего вызова
  return(rates total);
 \rightarrow//| Заполняем индикаторные буферы из индикатора iAC
bool FillArraysFromBuffer(double &values[], Улидикаторный буфер значений Ассе
                         double &color indexes[], // цветовой буфер (для хранения инд
                         int ind_handle, \frac{1}{\sqrt{2}} // хэндл индикатора iAC<br>int amount // количество копируемых
                                                 // количество копируемых значений
                          \lambda\left\{ \right.//--- сбросим код ошибки
  ResetLastError();
//--- заполняем часть массива iACBuffer значениями из индикаторного буфера под индексо
  if (CopyBuffer(ind handle, 0, 0, amount, values) <0)
    \left\{ \right.//--- если копирование не удалось, сообщим код ошибки
     PrintFormat ("Не удалось скопировать данные из индикатора iAC, код ошибки %d", Get
     //--- завершим с нулевым результатом - это означает, что индикатор будет считать
     return(false);
    \lambda//--- теперь копируем индексы цветов
  if (CopyBuffer (ind handle, 1, 0, amount, color indexes)<0)
    \left\{ \right.//--- если копирование не удалось, сообщим код ошибки
     PrintFormat ("Не удалось скопировать значения цветов из индикатора iAC, код ошибя
      //--- завершим с нулевым результатом - это означает, что индикатор будет считать
     return(false);
     \}//--- все получилось
  return(true);
  \mathcal{F}
```

```
//+------------------------------------------------------------------+
//| Indicator deinitialization function |
//+------------------------------------------------------------------+
void OnDeinit(const int reason)
 \{if(handle!=INVALID_HANDLE)
    IndicatorRelease(handle);
//--- почистим график при удалении индикатора
  Comment("");
 }
```
# MOL5

# iAD

Возвращает хэндл индикатора Accumulation/Distribution. Всего один буфер.

```
int iAD(
   string symbol, symbol, symbol, symbol, symbol, symbol, symbol, symbol, symbol, symbol, symbol, symbol, symbol,
   ENUM_TIMEFRAMES period, // период
   ENUM_APPLIED_VOLUME applied_volume // тип объема для расчета
   );
```
# Параметры

## symbol

[in] Символьное имя инструмента, на данных которого будет вычисляться индикатор. [NULL](#page-147-0) означает текущий символ.

# period

[in] Значение периода может быть одним из значений перечисления [ENUM\\_TIMEFRAMES](#page-330-0), 0 означает текущий таймфрейм.

#### applied volume

[in] Используемый объем. Может быть любой из [ENUM\\_APPLIED\\_VOLUME.](#page-747-0)

#### Возвращаемое значение

Возвращает хэндл указанного технического индикатора, в случае неудачи возвращает [INVALID\\_HANDLE.](#page-975-0) Для освобождения памяти компьютера от неиспользуемого больше индикатора служит функция [IndicatorRelease\(\)](#page-1962-0), которой передается хэндл этого индикатора.

```
//+------------------------------------------------------------------+
//| Demo_iAD.mq5 |
//| Copyright 2011, MetaQuotes Software Corp. |
//| https://www.mql5.com |
//+------------------------------------------------------------------+
#property copyright "Copyright 2000-2024, MetaQuotes Ltd."
#property link "https://www.mql5.com"
#property version "1.00"
#property description "Индикатор демонстрирует как нужно получать данные"
#property description "индикаторных буферов для технического индикатора iAD."
#property description "Символ и таймфрейм, на котором рассчитывается индикатор,"
#property description "задаются параметрами symbol и period."
#property description "Способ создания хэндла задается параметром 'type' (тип функции)."
#property indicator separate window
#property indicator_buffers 1
#property indicator plots 1
//--- plot iAD#property indicator_label1 "iAD"
#property indicator type1 DRAW LINE
#property indicator color1 clrLightSeaGreen
```

```
#property_indicator_style1 STYLE_SOLID
#property indicator_width1 1
//+------------------------------------------------------------------+
//| Перечисление способов создания хэндла |
//+------------------------------------------------------------------+
enum Creation
 \left\{ \right.Call_iAD, // использовать iAD
  Call_IndicatorCreate // использовать IndicatorCreate
};
//--- входные параметры
input Creation type=Call_iAD; // тип функции
input ENUM_APPLIED_VOLUME volumes; // используемый объем
input string symbol=" "; // символ
input ENUM_TIMEFRAMES period=PERIOD_CURRENT; // таймфрейм
//--- индикаторный буфер
double iADBuffer[];
//--- переменная для хранения хэндла индикатора iAD
int handle;
//--- переменная для хранения
string name=symbol;
//--- имя индикатора на графике
string short name;
//--- будем хранить количество значений в индикаторе Accumulation/Distribution
int bars calculated=0;
//+------------------------------------------------------------------+
//| Custom indicator initialization function |
//+------------------------------------------------------------------+
int OnInit()
 \left\{ \begin{array}{c} \end{array} \right.//--- привязка массива к индикаторному буферу
  SetIndexBuffer(0,iADBuffer, INDICATOR DATA);
//--- определимся с символом, на котором строится индикатор
  name=symbol;
//--- удалим пробелы слева и справа
  StringTrimRight(name);
  StringTrimLeft(name);
//--- если после этого длина строки name нулевая
  if(StringLen(name)==0)
    \left\{ \right.//--- возьмем символ с графика, на котором запущен индикатор
     name= Symbol;
    }
//--- создадим хэндл индикатора
  if(type==Call_iAD)
     handle=iAD(name, period, volumes);
  else
    {
     //--- заполним структуру значениями параметров индикатора
```

```
MqlParam pars[1];
     pars[0].type=TYPE INT;
     pars[0].integer value=volumes;
     handle=IndicatorCreate(name, period, IND_AD, 1, pars);
     \mathcal{E}//--- если не удалось создать хэндл
  if (handle==INVALID HANDLE)
     \left\{ \right.//--- сообщим о неудаче и выведем номер ошибки
      PrintFormat ("Не удалось создать хэндл индикатора iAD для пары %s/%s, код ошибки
                 name.
                 EnumToString(period),
                 GetLastError());
     //--- работа индикатора завершается досрочно
     return (INIT FAILED);
     \}//--- покажем на какой паре символ/таймфрейм рассчитан индикатор Accumulation/Distrib
   short name=StringFormat("iAD(%s/%s)", name, EnumToString(period));
   IndicatorSetString(INDICATOR SHORTNAME, short name);
//--- нормальное выполнение инициализации индикатора
  return(INIT SUCCEEDED);
  \mathbf{r}//| Custom indicator iteration function
int OnCalculate (const int rates total,
                const int prev calculated,
                const datetime &time[],
                const double &open[],
                const double &high[],
                const double &low[],
                const double &close[],
                const long &tick volume[],
                const long &volume[],
                const int &spread[])
  \left\{ \right.//--- количество копируемых значений из индикатора iAD
   int values to copy;
//--- узнаем количество рассчитанных значений в индикаторе
  int calculated=BarsCalculated(handle);
  if(calculated <= 0)
     \left\{ \right.PrintFormat ("BarsCalculated () вернул %d, код ошибки %d", calculated, GetLastError
     return(0);\mathcal{V}//--- если это первый запуск вычислений нашего индикатора или изменилось количество зн
//--- или если необходимо рассчитать индикатор для двух или более баров (значит что-то
   if(prev calculated==0 || calculated!=bars calculated || rates_total>prev_calculated
     \left\{ \right.
```
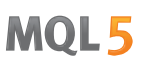

```
//--- если массив iADBuffer больше, чем значений в индикаторе iAD на паре symbol
     //--- в противном случае копировать будем меньше, чем размер индикаторных буферо
     if (calculated>rates total) values to copy=rates total;
     else
                               values to copy=calculated;
    \lambdaelse
    \downarrow//--- значит наш индикатор рассчитывается не в первый раз и с момента последнего
     //--- для расчета добавилось не более одного бара
     values_to_copy=(rates_total-prev_calculated)+1;
    \lambda//--- заполняем массив iADBuffer значениями из индикатора Accumulation/Distribution
//--- если FillArraysFromBuffer вернула false, значит данные не готовы - завершаем раб
  if(!FillArrayFromBuffer(iADBuffer, handle, values to copy)) return(0);
//--- сформируем сообщение
  string comm=StringFormat ("%s ==> Обновлено значений в индикаторе %s: %d",
                          TimeToString(TimeCurrent(),TIME DATE|TIME SECONDS),
                           short name,
                           values to copy);
//--- выведем на график служебное сообщение
  Comment (comm) ;
//--- запомним количество значений в индикаторе Accumulation/Distribution
  bars calculated=calculated;
//--- вернем значение prev calculated для следующего вызова
  return(rates total);
 \lambda//| Заполняем индикаторные буферы из индикатора iAD
bool FillArrayFromBuffer(double &values[], // индикаторный буфер линии Accumulation,
                        int ind_handle, // хэндл индикатора iAD
                         int amount // количество копируемых значений
                         \lambda\left\{ \right.//--- сбросим код ошибки
  ResetLastError();
//--- заполняем часть массива iADBuffer значениями из индикаторного буфера под индексо
  if (CopyBuffer (ind handle, 0, 0, amount, values)<0)
    \left\{ \right.//--- если копирование не удалось, сообщим код ошибки
     PrintFormat ("Не удалось скопировать данные из индикатора iAD, код ошибки %d", Get
     //--- завершим с нулевым результатом - это означает, что индикатор будет считать
     return(false);
    \mathcal{F}//--- все получилось
  return(true);
 \lambda//| Indicator deinitialization function
                                                                  \blacksquare
```

```
//+------------------------------------------------------------------+
void OnDeinit(const int reason)
 \left\{ \right.if(handle!=INVALID_HANDLE)
      IndicatorRelease(handle);
//--- почистим график при удалении индикатора
  Comment("");
 }
```
# iADX

Возвращает хэндл индикатора Average Directional Movement Index.

```
int iADX(
 string symbol, // имя символа
 ENUM_TIMEFRAMES period, // период
  int adx period // период усреднения
  );
```
# Параметры

### symbol

[in] Символьное имя инструмента, на данных которого будет вычисляться индикатор. [NULL](#page-147-0) означает текущий символ.

# period

[in] Значение периода может быть одним из значений перечисления [ENUM\\_TIMEFRAMES](#page-330-0), 0 означает текущий таймфрейм.

#### adx\_period

[in] Период для вычисления индекса.

#### Примечание

Номера буферов: 0 - MAIN\_LINE, 1 - PLUSDI\_LINE, 2 - MINUSDI\_LINE.

#### Возвращаемое значение

Возвращает хэндл указанного технического индикатора, в случае неудачи возвращает [INVALID\\_HANDLE.](#page-975-0) Для освобождения памяти компьютера от неиспользуемого больше индикатора служит функция [IndicatorRelease\(\)](#page-1962-0), которой передается хэндл этого индикатора.

```
//+------------------------------------------------------------------+
//| Demo_iADX.mq5 |
//| Copyright 2011, MetaQuotes Software Corp. |
//| https://www.mql5.com |
//+------------------------------------------------------------------+
#property copyright "Copyright 2000-2024, MetaQuotes Ltd."
#property link "https://www.mql5.com"
#property version "1.00"
#property description "Индикатор демонстрирует как нужно получать данные"
#property description "индикаторных буферов для технического индикатора iADX."
#property description "Символ и таймфрейм, на котором рассчитывается индикатор,"
#property description "задаются параметрами symbol и period."
#property description "Способ создания хэндла задается параметром 'type' (тип функции)."
#property indicator separate window
#property indicator_buffers 3
#property indicator_plots 3
```

```
//--- plot ADX#property indicator_label1 "ADX"
#property indicator_type1 DRAW_LINE
#property indicator_color1 clrLightSeaGreen
#property_indicator_style1 STYLE_SOLID
#property indicator_width1 1
//--- plot DI_plus
#property indicator_label2 "DI_plus"
#property indicator_type2 DRAW_LINE
#property indicator_color2 clrYellowGreen
#property_indicator_style2 STYLE_SOLID
#property indicator_width2 1
//--- plot DI_minus
#property indicator_label3 "DI_minus"
#property indicator type3 DRAW LINE
#property indicator_color3 clrWheat
#property indicator_style3 STYLE_SOLID
#property indicator_width3 1
//+------------------------------------------------------------------+
//| Перечисление способов создания хэндла |
//+------------------------------------------------------------------+
enum Creation
 \left\{ \right.Call_iADX, // использовать iADX
 Call_IndicatorCreate // использовать IndicatorCreate
 };
//--- входные параметры
input Creation type=Call_iADX; // тип функции
input int adx_period=14; // период расчета
input string symbol=" "; // символ
input ENUM_TIMEFRAMES period=PERIOD_CURRENT; // таймфрейм
//--- индикаторные буферы
double ADXBuffer[];
double DI_plusBuffer[];
double DI_minusBuffer[];
//--- переменная для хранения хэндла индикатора iADX
int handle;
//--- переменная для хранения
string name=symbol;
//--- имя индикатора на графике
string short name;
1/--- будем хранить количество значений в индикаторе Average Directional Movement Index
int bars calculated=0;
//+------------------------------------------------------------------+
//| Custom indicator initialization function |
//+------------------------------------------------------------------+
int OnInit()
 \downarrow//--- привязка массивов к индикаторным буферам
```

```
SetIndexBuffer(0, ADXBuffer, INDICATOR DATA);
   SetIndexBuffer(1, DI plusBuffer, INDICATOR DATA);
   SetIndexBuffer(2, DI minusBuffer, INDICATOR DATA);
//--- определимся с символом, на котором строится индикатор
   name = symbol;//--- удалим пробелы слева и справа
   StringTrimRight(name);
   StringTrimLeft(name);
//--- если после этого длина строки name нулевая
  if (StringLen(name) == 0)\left\{ \right.//--- возьмем символ с графика, на котором запущен индикатор
     name= Symbol;
    \rightarrow//--- создадим хэндл индикатора
   if (type==Call iADX)
     handle=iADX(name, period, adx period);
   else
     \left\{ \right.//--- заполним структуру значениями параметров индикатора
     MglParam pars[1];
     pars[0].type=TYPE INT;
     pars[0].integer value=adx period;
     handle=IndicatorCreate(name, period, IND ADX, 1, pars);
     \rightarrow//--- если не удалось создать хэндл
   if (handle==INVALID HANDLE)
     \left\{ \right.//--- сообщим о неудаче и выведем номер ошибки
      PrintFormat ("Не удалось создать хэндл индикатора iADX для пары %s/%s, код ошибки
                  name,
                 EnumToString(period),
                 GetLastError());
     //--- работа индикатора завершается досрочно
     return(INIT FAILED);
    \rightarrow//--- покажем на какой паре символ/таймфрейм рассчитан индикатор Average Directional
  short name=StringFormat("iADX(%s/%s period=%d)", name, EnumToString(period), adx period
  IndicatorSetString(INDICATOR SHORTNAME, short name);
//--- нормальное выполнение инициализации индикатора
  return (INIT SUCCEEDED) ;
  \rightarrow//-----//| Custom indicator iteration function
int OnCalculate (const int rates total,
               const int prev calculated,
                const datetime &time[],
                const double &open[],
```

```
const double &high[],
                const double &low[],
                const double &close[],
                const long &tick volume[],
                const long &volume[],
                const int &spread[])
  \left\{ \right.//--- количество копируемых значений из индикатора iADX
   int values to copy;
//--- узнаем количество рассчитанных значений в индикаторе
  int calculated=BarsCalculated(handle);
   if(calculated <= 0)
    \mathbf{I}PrintFormat ("BarsCalculated () вернул %d, код ошибки %d", calculated, GetLastError
     return(0);\cdot//--- если это первый запуск вычислений нашего индикатора или изменилось количество зн
//--- или если необходимо рассчитать индикатор для двух или более баров (значит что-то
   if (prev calculated==0 || calculated!=bars calculated || rates total>prev calculated
     \left\{ \right.//--- если массив ADXBuffer больше, чем значений в индикаторе iADX на паре symbo
      //--- в противном случае копировать будем меньше, чем размер индикаторных буферо
     if (calculated>rates total) values to copy=rates total;
      else
                                 values to copy=calculated;
    \rightarrowelse
    \left\{ \right.//--- значит наш индикатор рассчитывается не в первый раз и с момента последнего
      //--- для расчета добавилось не более одного бара
     values to copy=(rates total-prev calculated)+1;
     \lambda//--- заполняем массив значениями из индикатора Average Directional Movement Index
//--- если FillArraysFromBuffer вернула false, значит данные не готовы - завершаем раб
   if (!FillArraysFromBuffers (ADXBuffer, DI plusBuffer, DI minusBuffer, handle, values to d
//--- сформируем сообщение
   string comm=StringFormat("%s ==> Обновлено значений в индикаторе %s: %d",
                            TimeToString(TimeCurrent(),TIME DATE|TIME SECONDS),
                            short name,
                            values to copy);
//--- выведем на график служебное сообщение
  Comment (comm) ;
//--- запомним количество значений в индикаторе Average Directional Movement Index
  bars calculated=calculated;
//--- вернем значение prev calculated для следующего вызова
  return(rates total);
  \lambda//| Заполняем индикаторные буферы из индикатора iADX
//+----------------
```
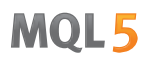

```
bool FillArraysFromBuffers(double &adx_values[], \frac{1}{4} индикаторный буфер линии ADX
                            double &DIplus values[], // индикаторный буфер для DI+
                            double &DIminus_values[], // индикаторный буфер для DI-
                            int ind handle, \frac{1}{2} xэндл индикатора iADXWilder
                            int amount // количество копируемых значени
                            \lambda{
//--- сбросим код ошибки
   ResetLastError();
1/1--- заполняем часть массива ADXBuffer значениями из индикаторного буфера под индексо
   if(CopyBuffer(ind_handle,0,0,amount,adx_values)<0)
     \sqrt{2}//--- если копирование не удалось, сообщим код ошибки
      PrintFormat("Не удалось скопировать данные из индикатора iADX, код ошибки 8d", Get
      //--- завершим с нулевым результатом - это означает, что индикатор будет считать
      return(false);
     }
1/1--- заполняем часть массива DI plusBuffer значениями из индикаторного буфера под инд
   if(CopyBuffer(ind_handle,1,0,amount,DIplus_values)<0)
    \left\{ \right.//--- если копирование не удалось, сообщим код ошибки
      PrintFormat("Не удалось скопировать данные из индикатора iADX, код ошибки 8d", Get
      //--- завершим с нулевым результатом - это означает, что индикатор будет считать
      return(false);
     }
1/1--- заполняем часть массива DI plusBuffer значениями из индикаторного буфера под инд
   if(CopyBuffer(ind_handle,2,0,amount,DIminus_values)<0)
     {
      //--- если копирование не удалось, сообщим код ошибки
     PrintFormat("Не удалось скопировать данные из индикатора iADX, код ошибки \delta d'', Get
      1/--- завершим с нулевым результатом - это означает, что индикатор будет считать
      return(false);
     }
//--- все получилось
  return(true);
 }
//+------------------------------------------------------------------+
//| Indicator deinitialization function |
//+------------------------------------------------------------------+
void OnDeinit(const int reason)
 {
   if(handle!=INVALID_HANDLE)
     IndicatorRelease(handle);
//--- почистим график при удалении индикатора
   Comment("");
  }
```
# iADXWilder

Возвращает хэндл индикатора Average Directional Movement Index by Welles Wilder.

```
int iADXWilder(
 string symbol, // имя символа
 ENUM_TIMEFRAMES period, // период
  int adx period // период усреднения
  );
```
### Параметры

### symbol

[in] Символьное имя инструмента, на данных которого будет вычисляться индикатор. [NULL](#page-147-0) означает текущий символ.

# period

[in] Значение периода может быть одним из значений перечисления [ENUM\\_TIMEFRAMES](#page-330-0), 0 означает текущий таймфрейм.

### adx\_period

[in] Период для вычисления индекса.

#### Примечание

Номера буферов: 0 - MAIN\_LINE, 1 - PLUSDI\_LINE, 2 - MINUSDI\_LINE.

### Возвращаемое значение

Возвращает хэндл указанного технического индикатора, в случае неудачи возвращает [INVALID\\_HANDLE.](#page-975-0) Для освобождения памяти компьютера от неиспользуемого больше индикатора служит функция [IndicatorRelease\(\)](#page-1962-0), которой передается хэндл этого индикатора.

```
//+------------------------------------------------------------------+
//| iADXWilder.mq5 |
//| Copyright 2011, MetaQuotes Software Corp. |
//| https://www.mql5.com |
//+------------------------------------------------------------------+
#property copyright "Copyright 2000-2024, MetaQuotes Ltd."
#property link "https://www.mql5.com"
#property version "1.00"
#property description "Индикатор демонстрирует как нужно получать данные"
#property description "индикаторных буферов для технического индикатора iADXWilder."
#property description "Символ и таймфрейм, на котором рассчитывается индикатор,"
#property description "задаются параметрами symbol и period."
#property description "Способ создания хэндла задается параметром 'type' (тип функции)."
#property indicator separate window
#property indicator_buffers 3
#property indicator_plots 3
```

```
//--- plot ADX#property indicator_label1 "ADX"
#property indicator type1 DRAW LINE
#property indicator_color1 clrLightSeaGreen
#property_indicator_style1 STYLE_SOLID
#property indicator_width1 1
//--- plot DI_plus
#property indicator_label2 "DI_plus"
#property indicator_type2 DRAW_LINE
#property indicator_color2 clrYellowGreen
#property_indicator_style2 STYLE_SOLID
#property indicator_width2 1
//--- plot DI_minus
#property indicator_label3 "DI_minus"
#property indicator type3 DRAW LINE
#property indicator_color3 clrWheat
#property indicator_style3 STYLE_SOLID
#property indicator_width3 1
//+------------------------------------------------------------------+
//| Перечисление способов создания хэндла |
//+------------------------------------------------------------------+
enum Creation
 \left\{ \right.Call_iADXWilder, // использовать iADXWilder
 Call IndicatorCreate // использовать IndicatorCreate
 };
//--- входные параметры
input Creation type=Call_iADXWilder; // тип функции
input int adx_period=14; // период расчета
input string symbol=" "; // символ
input ENUM_TIMEFRAMES period=PERIOD_CURRENT; // таймфрейм
//--- индикаторные буферы
double ADXBuffer[];
double DI_plusBuffer[];
double \overline{DI\_minusBuffer[]};//--- переменная для хранения хэндла индикатора iADXWilder
int handle;
//--- переменная для хранения
string name=symbol;
//--- имя индикатора на графике
string short name;
1/--- будем хранить количество значений в индикаторе Average Directional Movement Inder
int bars calculated=0;
//+------------------------------------------------------------------+
//| Custom indicator initialization function |
//+------------------------------------------------------------------+
int OnInit()
 \downarrow//--- привязка массивов к индикаторномым буферам
```

```
SetIndexBuffer(0, ADXBuffer, INDICATOR DATA);
   SetIndexBuffer(1, DI plusBuffer, INDICATOR DATA);
   SetIndexBuffer(2, DI minusBuffer, INDICATOR DATA);
//--- определимся с символом, на котором строится индикатор
   name = symbol;//--- удалим пробелы слева и справа
   StringTrimRight(name);
   StringTrimLeft(name);
//--- если после этого длина строки name нулевая
  if (StringLen(name) == 0)\left\{ \right.//--- возьмем символ с графика, на котором запущен индикатор
     name= Symbol;
    \rightarrow//--- создадим хэндл индикатора
   if(type==Call iADXWilder)
     handle=iADXWilder(name, period, adx period);
   else
     \left\{ \right.//--- заполним структуру значениями параметров индикатора
     MglParam pars[1];
     pars[0].type=TYPE INT;
     pars[0].integer value=adx period;
     handle=IndicatorCreate(name, period, IND ADXW, 1, pars);
     \rightarrow//--- если не удалось создать хэндл
   if (handle==INVALID HANDLE)
     \left\{ \right.//--- сообщим о неудаче и выведем номер ошибки
      PrintFormat ("Не удалось создать хэндл индикатора iADXWilder для пары %s/%s, код
                  name,
                 EnumToString(period),
                 GetLastError());
     //--- работа индикатора завершается досрочно
     return(INIT FAILED);
    \rightarrow//--- покажем на какой паре символ/таймфрейм рассчитан индикатор Average Directional
  short name=StringFormat("iADXWilder(%s/%s period=%d)", name, EnumToString(period), ad>
  IndicatorSetString(INDICATOR SHORTNAME, short name);
//--- нормальное выполнение инициализации индикатора
  return (INIT SUCCEEDED) ;
  \rightarrow//-----//| Custom indicator iteration function
int OnCalculate (const int rates total,
               const int prev calculated,
                const datetime &time[],
                const double &open[],
```

```
const double &high[],
                const double &low[],
                const double &close[],
                const long &tick volume[],
                const long &volume[],
                const int &spread[])
  \left\{ \right.//--- количество копируемых значений из индикатора iADXWilder
   int values to copy;
//--- узнаем количество рассчитанных значений в индикаторе
  int calculated=BarsCalculated(handle);
   if(calculated <= 0)
    \mathbf{I}PrintFormat ("BarsCalculated () вернул %d, код ошибки %d", calculated, GetLastError
      return(0);\cdot//--- если это первый запуск вычислений нашего индикатора или изменилось количество зн
//--- или если необходимо рассчитать индикатор для двух или более баров (значит что-то
   if (prev calculated==0 || calculated!=bars calculated || rates total>prev calculated
     \left\{ \right.//--- если массив ADXBuffer больше, чем значений в индикаторе iADXWilder на паре
      //--- в противном случае копировать будем меньше, чем размер индикаторных буферо
     if (calculated>rates total) values to copy=rates total;
      else
                                 values to copy=calculated;
    \rightarrowelse
     \left\{ \right.//--- значит наш индикатор рассчитывается не в первый раз и с момента последнего
      //--- для расчета добавилось не более одного бара
     values to copy=(rates total-prev calculated)+1;
     \lambda//--- заполняем массив значениями из индикатора Average Directional Movement Index by
//--- если FillArraysFromBuffer вернула false, значит данные не готовы - завершаем раб
   if (!FillArraysFromBuffers (ADXBuffer, DI plusBuffer, DI minusBuffer, handle, values to d
//--- сформируем сообщение
   string comm=StringFormat("%s ==> Обновлено значений в индикаторе %s: %d",
                             TimeToString(TimeCurrent(),TIME DATE|TIME SECONDS),
                             short name,
                             values to copy);
//--- выведем на график служебное сообщение
  Comment (comm) ;
//--- запомним количество значений в индикаторе Average Directional Movement Index
  bars calculated=calculated;
//--- вернем значение prev calculated для следующего вызова
  return(rates total);
  \rightarrow//| Заполняем индикаторные буферы из индикатора iADXWilder
1/1 + - - - - - - - - - - - - - - - -
```
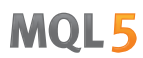

```
bool FillArraysFromBuffers(double &adx_values[], индикаторный буфер лини ADX
                          double &DIplus values[], // индикаторный буфер для DI+
                           double &DIminus_values[], // индикаторный буфер для DI-
                           int ind handle, // xэндл индикатора iADXWilder
                           int amount // количество копируемых значени
                           \lambda{
//--- сбросим код ошибки
   ResetLastError();
1/1--- заполняем часть массива ADXBuffer значениями из индикаторного буфера под индексо
  if(CopyBuffer(ind_handle,0,0,amount,adx_values)<0)
     \sqrt{2}//--- если копирование не удалось, сообщим код ошибки
     PrintFormat("He удалось скопировать данные из индикатора іADXWillder, код ошибки1/ --- завершим с нулевым результатом - это означает, что индикатор будет считать
     return(false);
     }
//--- заполняем часть массива DI plusBuffer значениями из индикаторного буфера под инд
   if(CopyBuffer(ind_handle,1,0,amount,DIplus_values)<0)
    \left\{ \right.//--- если копирование не удалось, сообщим код ошибки
     PrintFormat("Не удалось скопировать данные из индикатора iADXWilder, код ошибки
     1/1--- завершим с нулевым результатом - это означает, что индикатор будет считать
     return(false);
     }
1/1--- заполняем часть массива DI plusBuffer значениями из индикаторного буфера под инд
  if(CopyBuffer(ind_handle,2,0,amount,DIminus_values)<0)
    {
     //--- если копирование не удалось, сообщим код ошибки
     PrintFormat("Не удалось скопировать данные из индикатора iADXWilder, код ошибки
     1/--- завершим с нулевым результатом - это означает, что индикатор будет считать
     return(false);
    }
//--- все получилось
  return(true);
 }
//+-----------//| Indicator deinitialization function |
//+------------------------------------------------------------------+
void OnDeinit(const int reason)
 {
  if(handle!=INVALID_HANDLE)
     IndicatorRelease(handle);
//--- почистим график при удалении индикатора
  Comment("");
  }
```
# iAlligator

Возвращает хэндл индикатора Alligator.

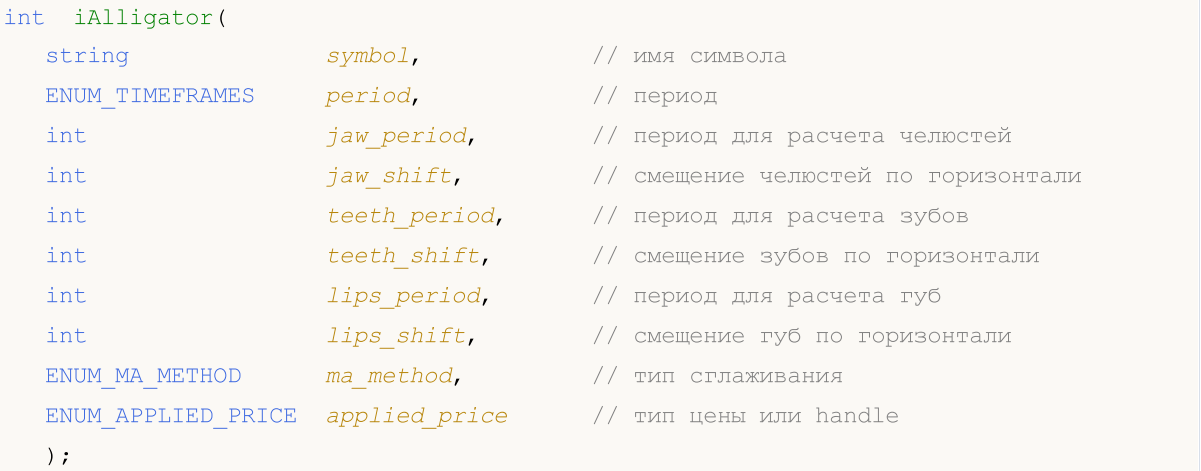

# Параметры

### symbol

[in] Символьное имя инструмента, на данных которого будет вычисляться индикатор. [NULL](#page-147-0) означает текущий символ.

#### period

[in] Значение периода может быть одним из значений перечисления [ENUM\\_TIMEFRAMES](#page-330-0), 0 означает текущий таймфрейм.

# jaw\_period

[in] Период усреднения синей линии (челюсти аллигатора).

### jaw\_shift

[in] Смещение синей линии относительно графика цены.

teeth\_period

[in] Период усреднения красной линии (зубов аллигатора).

teeth\_shift

[in] Смещение красной линии относительно графика цены.

lips period

[in] Период усреднения зеленой линии (губ аллигатора).

### lips\_shift

[in] Смещение зеленой линии относительно графика цены.

ma\_method

[in] Метод усреднения. Может быть любым из значений перечисления [ENUM\\_MA\\_METHOD.](#page-750-0)

applied\_price

[in] Используемая цена. Может быть любой из ценовых констант [ENUM\\_APPLIED\\_PRICE](#page-747-1) или хэндлом другого индикатора.

#### Возвращаемое значение

Возвращает хэндл указанного технического индикатора, в случае неудачи возвращает [INVALID\\_HANDLE.](#page-975-0) Для освобождения памяти компьютера от неиспользуемого больше индикатора служит функция [IndicatorRelease\(\)](#page-1962-0), которой передается хэндл этого индикатора.

## Примечание

Номера буферов: 0 - GATORJAW\_LINE, 1 - GATORTEETH\_LINE, 2 - GATORLIPS\_LINE.

```
//+------------------------------------------------------------------+
//| Demo_iAlligator.mq5 |
//| Copyright 2011, MetaQuotes Software Corp. |
//| https://www.mql5.com |
//+------------------------------------------------------------------+
#property copyright "Copyright 2000-2024, MetaQuotes Ltd."
#property link "https://www.mql5.com"
#property version "1.00"
#property description "Индикатор демонстрирует как нужно получать данные"
#property description "индикаторных буферов для технического индикатора iAlligator."
#property description "Символ и таймфрейм, на котором рассчитывается индикатор,"
#property description "задаются параметрами symbol и period."
#property description "Способ создания хэндла задается параметром 'type' (тип функции)."
#property description "Все остальные параметры как в стандартном Аллигаторе."
#property indicator_chart_window
#property indicator_buffers 3
#property indicator_plots 3
//--- plot Jaws
#property indicator_label1 "Jaws"
#property indicator type1 DRAW LINE
#property indicator_color1 clrBlue
#property indicator_style1 STYLE_SOLID
#property indicator_width1 1
//--- plot Teeth
#property indicator_label2 "Teeth"
#property indicator type2 DRAW LINE
#property indicator_color2 clrRed
#property indicator_style2 STYLE_SOLID
#property indicator_width2 1
//--- plot Lips
#property indicator_label3 "Lips"
#property indicator_type3 DRAW_LINE
#property indicator_color3 clrLime
#property indicator style3 STYLE SOLID
#property indicator_width3 1
//+------------------------------------------------------------------+
//| Перечисление способов создания хэндла |
```

```
//+------------------------------------------------------------------+
enum Creation
 \left\{ \right.Call_iAlligator, // использовать iAlligator
  Call_IndicatorCreate // использовать IndicatorCreate
 };
//--- входные параметры
input Creation type=Call iAlligator; // TWII функции
input string symbol=" "; // символ
input ENUM_TIMEFRAMES period=PERIOD_CURRENT; // таймфрейм
input int jaw_period=13; // период для линии Челюстей
input int jaw shift=8; // смещение линии Челюстей
input int teeth_period=8; \left/ период для линии Зубов<br>input int teeth shift=5; \left/ смещение линии Челюстей
input int teeth_shift=5; // смещение линии Челюстей
input int lips_period=5; // период для линии Губ<br>
input int lips shift=3; // смещение линии Губ
input int lips_shift=3; // смещение линии Губ
input ENUM_MA_METHOD MA_method=MODE_SMMA; // метод усреднения линий Аллигатора
input ENUM APPLIED PRICE applied price=PRICE MEDIAN; // тип цены, от которой строится
//--- индикаторные буферы
double JawsBuffer[];
double TeethBuffer[];
double LipsBuffer[];
//--- переменная для хранения хэндла индикатора iAlligator
int handle;
//--- переменная для хранения
string name=symbol;
//--- имя индикатора на графике
string short name;
//--- будем хранить количество значений в индикаторе Alligator
int bars calculated=0;
//+------------------------------------------------------------------+
//| Custom indicator initialization function |
//+------------------------------------------------------------------+
int OnInit()
 \left\{ \right.//--- привязка массивов к индикаторномым буферам
  SetIndexBuffer(0,JawsBuffer, INDICATOR DATA);
  SetIndexBuffer(1,TeethBuffer,INDICATOR DATA);
  SetIndexBuffer(2,LipsBuffer,INDICATOR DATA);
//--- зададим смещение для каждой линии
  PlotIndexSetInteger(0, PLOT_SHIFT, jaw_shift);
   PlotIndexSetInteger(1, PLOT_SHIFT, teeth_shift);
  PlotIndexSetInteger(2, PLOT_SHIFT, lips_shift);
//--- определимся с символом, на котором строится индикатор
  name=symbol;
//--- удалим пробелы слева и справа
  StringTrimRight(name);
   StringTrimLeft(name);
//--- если после этого длина строки name нулевая
```

```
if(StringLen(name)==0)
     {
      //--- возьмем символ с графика, на котором запущен индикатор
      name=_Symbol;
     }
//--- создадим хэндл индикатора
   if(type==Call_iAlligator)
      handle=iAlligator(name, period, jaw period, jaw shift, teeth period,
                        teeth shift, lips period, lips shift, MA method, applied price);
   else
     {
      //--- заполним структуру значениями параметров индикатора
      MqlParam pars[8];
      //--- периоды и смещения линий Аллигатора
      pars[0].type=TYPE_INT;
      pars[0].integer value=jaw period;
      pars[1].type=TYPE_INT;
      pars[1].integer_value=jaw_shift;
      pars[2].type=TYPE_INT;
      pars[2].integer_value=teeth_period;
      pars[3].type=TYPE_INT;
      pars[3].integer_value=teeth_shift;
      pars[4].type=TYPE_INT;
      pars[4].integer value=lips period;
      pars[5].type=TYPE_INT;
      pars[5].integer value=lips shift;
//--- тип сглаживания
      pars[6].type=TYPE_INT;
      pars[6].integer_value=MA_method;
//--- тип цены
      pars[7].type=TYPE_INT;
     pars[7].integer value=applied price;
//--- создадим хэндл
      handle=IndicatorCreate(name,period, IND ALLIGATOR, 8, pars);
     }
//--- если не удалось создать хэндл
  if(handle==INVALID_HANDLE)
     {
      //--- сообщим о неудаче и выведем номер ошибки
      PrintFormat("He yangocb cosquare x3HJM MHJWATOPa iAlligator для пары %s%s, кодname,
                  EnumToString(period),
                  GetLastError());
      //--- работа индикатора завершается досрочно
      return(INIT_FAILED);
     }
//--- покажем на какой паре символ/таймфрейм рассчитан индикатор Alligator
   short name=StringFormat("iAlligator(%s/%s, %d,%d,%d,%d,%d)",name,EnumToString(pe
                           jaw period, jaw shift, teeth period, teeth shift, lips period, l
```

```
IndicatorSetString(INDICATOR_SHORTNAME, short_name);
//--- нормальное выполнение инициализации индикатора
  return(INIT_SUCCEEDED);
  }
//+------------------------------------------------------------------+
//| Custom indicator iteration function |
//+------------------------------------------------------------------+
int OnCalculate(const int rates_total,
                const int prev calculated,
                const datetime &time[],
                const double &open[],
                const double &high[],
                const double &low[],
                const double &close[],
                const long &tick volume[],
                const long &volume[],
                const int &spread[])
  {
//--- количество копируемых значений из индикатора iAlligator
   int values to copy;
//--- узнаем количество рассчитанных значений в индикаторе
  int calculated=BarsCalculated(handle);
  if(calculated<=0)
    {
     PrintFormat("BarsCalculated() вернул %d, код ошибки %d", calculated, GetLastError
     return(0);
     }
//--- если это первый запуск вычислений нашего индикатора или изменилось количество зн
//--- или если необходимо рассчитать индикатор для двух или более баров (значит что-то
   if(prev_calculated==0 || calculated!=bars_calculated || rates_total>prev_calculated
     {
     1/--- если массив JawsBuffer больше, чем значений в индикаторе iAlligator на пар
     1/--- в противном случае копировать будем меньше, чем размер индикаторных буферов
     if(calculated>rates_total) values_to_copy=rates_total;
     else values to copy=calculated;
    }
   else
    {
     1/--- значит наш индикатор рассчитывается не в первый раз и с момента последнего
     //--- для расчета добавилось не более одного бара
     values to copy=(rates total-prev calculated)+1;
     }
//--- заполняем массивы значениями из индикатора Alligator
//--- если FillArraysFromBuffer вернула false, значит данные не готовы - завершаем работу
   if(!FillArraysFromBuffers(JawsBuffer,jaw_shift,TeethBuffer,teeth_shift,LipsBuffer,
//--- сформируем сообщение
   string comm=StringFormat("%s ==> Обновлено значений в индикаторе %s: %d",
                            TimeToString(TimeCurrent(),TIME_DATE|TIME_SECONDS),
                            short name,
```

```
values to copy);
//--- выведем на график служебное сообщение
  Comment(comm);
//--- запомним количество значений в индикаторе Alligator
   bars calculated=calculated;
//--- вернем значение prev calculated для следующего вызова
  return(rates_total);
 }
//+------------------------------------------------------------------+
//| Заполняем индикаторные буферы из индикатора iAlligator |
//+------------------------------------------------------------------+
bool FillArraysFromBuffers(double &jaws buffer[], // индикаторный буфер для линии Чел
                            int j shift, \frac{1}{2} // смещение линии Челюстей
                            double &teeth buffer[], // индикаторный буфер для линии Зуб
                            int t shift, \frac{1}{2} // смещение линии Зубов
                             double &lips buffer[], // индикаторный буфер для линии Губ
                            int l_shift, \frac{1}{\sqrt{2}} // смещение линии Губ<br>int ind handle, \frac{1}{2} // хэндл индикатора il
                                                     \frac{1}{10} хэндл индикатора iAlligator
                             int amount \frac{1}{2} количество копируемых значений
                             \lambda{
//--- сбросим код ошибки
   ResetLastError();
//--- заполняем часть массива JawsBuffer значениями из индикаторного буфера под индекс
   if(CopyBuffer(ind_handle,0,-j_shift,amount,jaws_buffer)<0)
     \sqrt{2}//--- если копирование не удалось, сообщим код ошибки
      PrintFormat ("Не удалось скопировать данные из индикатора iAlligator, код ошибки
      //--- завершим с нулевым результатом - это означает, что индикатор будет считать
      return(false);
     }
1/1--- заполняем часть массива TeethBuffer значениями из индикаторного буфера под индек
   if(CopyBuffer(ind handle,1,-t shift,amount,teeth buffer)<0)
     {
      //--- если копирование не удалось, сообщим код ошибки
      PrintFormat("Не удалось скопировать данные из индикатора iAlligator, код ошибки
      //--- завершим с нулевым результатом - это означает, что индикатор будет считать
      return(false);
     }
1/1--- заполняем часть массива LipsBuffer значениями из индикаторного буфера под индекс
   if(CopyBuffer(ind_handle,2,-l_shift,amount,lips_buffer)<0)
     {
      //--- если копирование не удалось, сообщим код ошибки
      PrintFormat ("Не удалось скопировать данные из индикатора iAlligator, код ошибки
      //--- завершим с нулевым результатом - это означает, что индикатор будет считать
      return(false);
     }
```
# MQL5

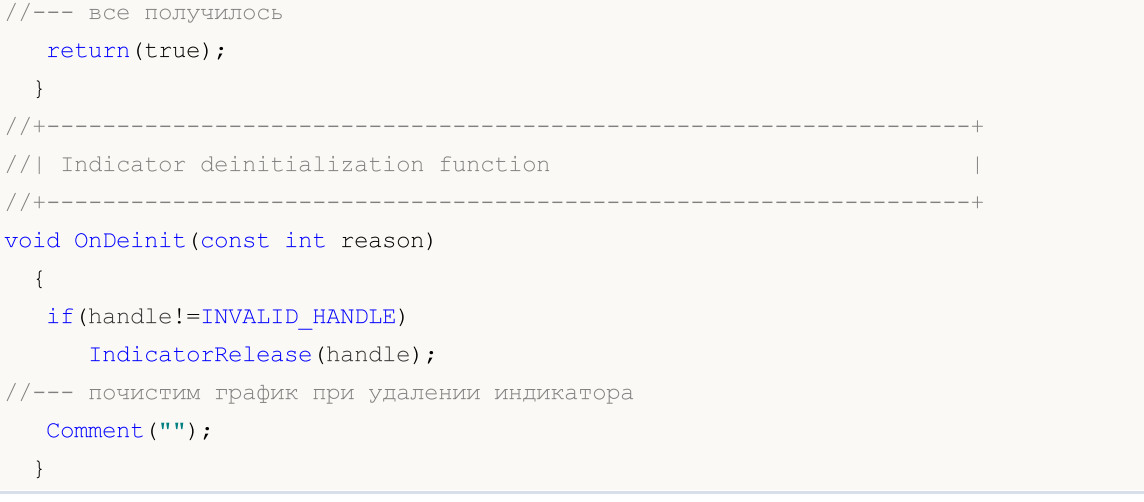

# iAMA

Возвращает хэндл индикатора Adaptive Moving Average. Всего один буфер.

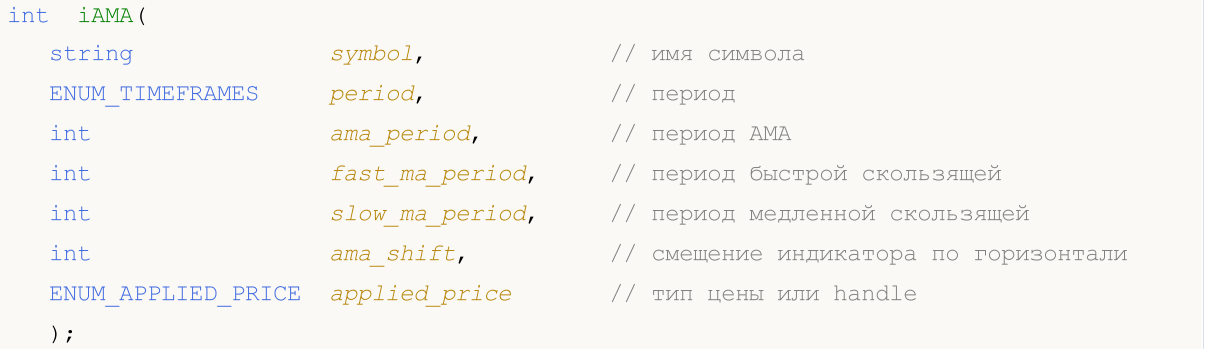

# Параметры

## symbol

[in] Символьное имя инструмента, на данных которого будет вычисляться индикатор. [NULL](#page-147-0) означает текущий символ.

# period

[in] Значение периода может быть одним из значений перечисления [ENUM\\_TIMEFRAMES](#page-330-0), 0 означает текущий таймфрейм.

# ama\_period

[in] Период вычисления, на котором вычисляется коэффициент эффективности.

fast ma period

[in] Быстрый период для вычисления коэффициента сглаживания в моменты быстрого рынка.

slow ma period

[in] Медленный период для вычисления коэффициента сглаживания в отсутствии тренда.

ama\_shift

[in] Сдвиг индикатора относительно ценового графика.

applied price

[in] Используемая цена. Может быть любой из ценовых констант [ENUM\\_APPLIED\\_PRICE](#page-747-1) или хендлом другого индикатора.

# Возвращаемое значение

Возвращает хэндл указанного технического индикатора, в случае неудачи возвращает [INVALID\\_HANDLE.](#page-975-0) Для освобождения памяти компьютера от неиспользуемого больше индикатора служит функция [IndicatorRelease\(\)](#page-1962-0), которой передается хэндл этого индикатора.

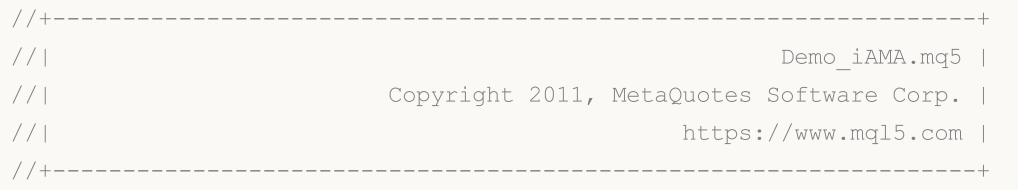

```
Технические индикаторы
```

```
#property copyright "Copyright 2000-2024, MetaQuotes Ltd."
#property link "https://www.mql5.com"
#property version "1.00"
#property description "Индикатор демонстрирует как нужно получать данные"
#property description "индикаторных буферов для технического индикатора iAMA."
#property description "Символ и таймфрейм, на котором рассчитывается индикатор,"
#property description "задаются параметрами symbol и period."
#property description "Способ создания хэндла задается параметром 'type' (тип функции)."
#property description "Все остальные параметры как в стандартной AMA."
#property indicator_chart_window
#property indicator_buffers 1
#property indicator_plots 1
//--- plot iAMA
#property indicator_label1 "iAMA"
#property indicator type1 DRAW LINE
#property indicator_color1 clrRed
#property indicator_style1 STYLE_SOLID
#property indicator_width1 1
//+------------------------------------------------------------------+
//| Перечисление способов создания хэндла |
//+------------------------------------------------------------------+
enum Creation
 \left\{\right\}Call_iAMA, // использовать iAMA
   Call_IndicatorCreate // использовать IndicatorCreate
 };
//--- входные параметры
input Creation type=Call_iAMA; // тип функции
input string symbol=" "; // символ
input ENUM_TIMEFRAMES period=PERIOD_CURRENT; // таймфрейм
input int ama period=15; // период для расчета
input int fast_ma_period=2; (1) иериод быстрой скользящей
input int slow_ma_period=30; // период медленной скользящей
input int ama_shift=0; \frac{1}{\pi} // смещение по горизонтали
input ENUM APPLIED PRICE applied price; // тип цены
//--- индикаторный буфер
double iAMABuffer[];
//--- переменная для хранения хэндла индикатора iAMA
int handle;
//--- переменная для хранения
string name=symbol;
//--- имя индикатора на графике
string short name;
//--- будем хранить количество значений в индикаторе Adaptive Moving Average
int bars calculated=0;
//+------------------------------------------------------------------+
//| Custom indicator initialization function |
//+------------------------------------------------------------------+
```

```
int OnInit()
  \left\{ \right.//--- привязка массива к индикаторному буферу
   SetIndexBuffer(0,iAMABuffer, INDICATOR DATA);
//--- зададим смещение
   PlotIndexSetInteger(0, PLOT SHIFT, ama shift);
//--- определимся с символом, на котором строится индикатор
   name=symbol;
//--- удалим пробелы слева и справа
  StringTrimRight(name);
   StringTrimLeft(name);
//--- если после этого длина строки name нулевая
   if (StringLen(name) == 0)\left\{ \right.//--- возьмем символ с графика, на котором запущен индикатор
      name= Symbol;
     \mathcal{F}//--- создадим хэндл индикатора
   if (type==Call iAMA)
      handle=iAMA (name, period, ama period, fast ma period, slow ma period, ama shift, appli
   else
     \left\{ \right.//--- заполним структуру значениями параметров индикатора
      MqlParam pars[5];
      pars[0].type=TYPE INT;
      pars[0].integer value=ama period;
      pars[1].type=TYPE INT;
      pars[1].integer value=fast ma period;
      pars[2].type=TYPE INT;
      pars[2].integer value=slow ma period;
      pars[3].type=TYPE INT;
      pars[3].integer value=ama shift;
      //--- тип цены
      pars[4].type=TYPE INT;
      pars[4].integer value=applied price;
      handle=IndicatorCreate(name, period, IND AMA, 5, pars);
     \rightarrow//--- если не удалось создать хэндл
   if (handle==INVALID HANDLE)
     \left\{ \right.//--- сообщим о неудаче и выведем номер ошибки
      PrintFormat ("Не удалось создать хэндл индикатора iAMA для пары %s/%s, код ошибки
                   name,
                   EnumToString(period),
                   GetLastError());
      //--- работа индикатора завершается досрочно
      return (INIT FAILED) ;
     \rightarrow//--- покажем на какой паре символ/таймфрейм рассчитан индикатор Adaptive Moving Avera
```
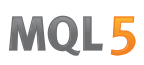

```
short_name=StringFormat("iAMA(%s/%s,%d,%d,%d,d)",name,EnumToString(period),ama_period
  IndicatorSetString(INDICATOR_SHORTNAME, short_name);
//--- нормальное выполнение инициализации индикатора
  return(INIT_SUCCEEDED);
  }
//+------------------------------------------------------------------+
//| Custom indicator iteration function |
//+------------------------------------------------------------------+
int OnCalculate(const int rates_total,
                const int prev calculated,
                const datetime &time[],
                const double &open[],
                const double &high[],
                const double &low[],
                const double &close[],
                const long &tick volume[],
                const long &volume[],
                const int &spread[])
  {
//--- количество копируемых значений из индикатора iAMA
  int values to copy;
//--- узнаем количество рассчитанных значений в индикаторе
  int calculated=BarsCalculated(handle);
   if(calculated<=0)
    \mathbf{I}PrintFormat("BarsCalculated() вернул %d, код ошибки %d", calculated, GetLastError
     return(0);
     }
//--- если это первый запуск вычислений нашего индикатора или изменилось количество зн
//--- или если необходимо рассчитать индикатор для двух или более баров (значит что-то
   if(prev_calculated==0 || calculated!=bars_calculated || rates_total>prev_calculated
    \left\{ \right.1/--- если массив iAMABuffer больше, чем значений в индикаторе iAMA на паре symbol
     1/ --- в противном случае копировать будем меньше, чем размер индикаторных буферов
     if(calculated>rates_total) values to copy=rates_total;
     else values to copy=calculated;
    }
   else
    {
      //--- значит наш индикатор рассчитывается не в первый раз и с момента последнего
     //--- для расчета добавилось не более одного бара
     values to copy=(rates total-prev calculated)+1;
     }
//--- заполняем массивы значениями из индикатора Adaptive Moving Average
//--- если FillArraysFromBuffer вернула false, значит данные не готовы - завершаем раб
   if(!FillArrayFromBuffer(iAMABuffer,ama_shift,handle,values_to_copy)) return(0);
//--- сформируем сообщение
   string comm=StringFormat("%s ==> Обновлено значений в индикаторе %s: %d",
                            TimeToString(TimeCurrent(),TIME_DATE|TIME_SECONDS),
```

```
short name,
                            values to copy);
//--- выведем на график служебное сообщение
  Comment(comm) ;
//--- запомним количество значений в индикаторе Adaptive Moving Average
  bars calculated=calculated;
//--- вернем значение prev_calculated для следующего вызова
  return(rates total);
  }
//+------------------------------------------------------------------+
//| Заполняем индикаторный буфер из индикатора iAMA |
//+------------------------------------------------------------------+
bool FillArrayFromBuffer(double &ama_buffer[], // индикаторный буфер линии AMA
                          int a_shift, // смещение линии AMA
                          int ind_handle, \frac{1}{2} // хэндл индикатора iAMA
                          int amount \sqrt{2} количество копируемых значений
                         )
 \left\{ \right.//--- сбросим код ошибки
  ResetLastError();
1/1--- заполняем часть массива iAMABuffer значениями из индикаторного буфера под индекс
  if(CopyBuffer(ind handle, 0, -a shift, amount, ama buffer)<0)
     {
      //--- если копирование не удалось, сообщим код ошибки
     PrintFormat("Не удалось скопировать данные из индикатора iAMA, код ошибки 8d", Get
     1/--- завершим с нулевым результатом - это означает, что индикатор будет считать
      return(false);
    }
//--- все получилось
  return(true);
  }
//+------------------------------------------------------------------+
//| Indicator deinitialization function |
//+------------------------------------------------------------------+
void OnDeinit(const int reason)
 \left\{ \right.if(handle!=INVALID_HANDLE)
     IndicatorRelease(handle);
//--- почистим график при удалении индикатора
  Comment("");
 }
```
# iAO

Возвращает хэндл индикатора Awesome Oscillator. Всего один буфер.

```
int iAO(
  string symbol, // имя символа
  ENUM_TIMEFRAMES period // период
  );
```
### Параметры

# symbol

[in] Символьное имя инструмента, на данных которого будет вычисляться индикатор. [NULL](#page-147-0) означает текущий символ.

#### period

[in] Значение периода может быть одним из значений перечисления [ENUM\\_TIMEFRAMES](#page-330-0), 0 означает текущий таймфрейм.

### Возвращаемое значение

Возвращает хэндл указанного технического индикатора, в случае неудачи возвращает [INVALID\\_HANDLE.](#page-975-0) Для освобождения памяти компьютера от неиспользуемого больше индикатора служит функция [IndicatorRelease\(\)](#page-1962-0), которой передается хэндл этого индикатора.

```
//+------------------------------------------------------------------+
//| Demo_iAO.mq5 |
//| Copyright 2011, MetaQuotes Software Corp. |
//| https://www.mql5.com |
//+------------------------------------------------------------------+
#property copyright "Copyright 2000-2024, MetaQuotes Ltd."
#property link "https://www.mql5.com"
#property version "1.00"
#property description "Индикатор демонстрирует как нужно получать данные"
#property description "индикаторных буферов для технического индикатора iAO."
#property description "Символ и таймфрейм, на котором рассчитывается индикатор,"
#property description "задаются параметрами symbol и period."
#property description "Способ создания хэндла задается параметром 'type' (тип функции)."
#property indicator separate window
#property indicator buffers 2
#property indicator_plots 1
//--- построение iAO
#property indicator_label1 "iAO"
#property indicator type1 DRAW COLOR HISTOGRAM
#property indicator color1 clrGreen, clrRed
#property indicator style1 STYLE SOLID
#property indicator_width1 1
//+------------------------------------------------------------------+
```

```
//| Перечисление способов создания хэндла |
//+------------------------------------------------------------------+
enum Creation
 \left\{ \right.Call_iAO, // использовать iAO
 Call IndicatorCreate // использовать IndicatorCreate
 };
//--- входные параметры
input Creation type=Call_iAO; // тип функции
input string symbol=" "; // символ
input ENUM TIMEFRAMES period=PERIOD CURRENT; // таймфрейм
//--- индикаторные буферы
double iAOBuffer[];
double iAOColors[];
//--- переменная для хранения хэндла индикатора iAO
int handle;
//--- переменная для хранения
string name=symbol;
//--- имя индикатора на графике
string short name;
//--- будем хранить количество значений в индикаторе Awesome Oscillator
int bars calculated=0;
//+------------------------------------------------------------------+
//| Custom indicator initialization function |
//+------------------------------------------------------------------+
int OnInit()
\left\{ \begin{array}{c} \end{array} \right.//--- привязка массивов к индикаторным буферам
  SetIndexBuffer(0,iAOBuffer, INDICATOR DATA);
  SetIndexBuffer(1,iAOColors, INDICATOR COLOR INDEX);
//--- определимся с символом, на котором строится индикатор
  name=symbol;
//--- удалим пробелы слева и справа
  StringTrimRight(name);
  StringTrimLeft(name);
//--- если после этого длина строки name нулевая
  if(StringLen(name)==0)
   \left\{\right\}//--- возьмем символ с графика, на котором запущен индикатор
    name= Symbol;
    }
//--- создадим хэндл индикатора
  if(type==Call_iAO)
     handle=iAO(name, period);
  else
     handle=IndicatorCreate(name, period, IND AO);
//--- если не удалось создать хэндл
  if(handle==INVALID_HANDLE)
    {
```

```
//--- сообщим о неудаче и выведем номер ошикби
      PrintFormat ("Не удалось создать хэндл индикатора iAO для пары 8s/8s, код ошибки
                  name,
                  EnumToString(period),
                  GetLastError());
     //--- работа индикатора завершается досрочно
     return(INIT_FAILED);
    }
//--- покажем на какой паре символ/таймфрейм рассчитан индикатор Awesome Oscillator
  short name=StringFormat("iAO(%s/%s)",name,EnumToString(period));
   IndicatorSetString(INDICATOR_SHORTNAME, short_name);
//--- нормальное выполнение инициализации индикатора
  return(INIT_SUCCEEDED);
 }
//+------------------------------------------------------------------+
//| Custom indicator iteration function |
//+------------------------------------------------------------------+
int OnCalculate(const int rates_total,
                const int prev calculated,
                const datetime &time[],
                const double &open[],
                const double &high[],
                const double &low[],
                const double &close[],
                const long &tick volume[],
                const long &volume[],
                const int &spread[])
  {
//--- количество копируемых значений из индикатора iAO
  int values to copy;
//--- узнаем количество рассчитанных значений в индикаторе
  int calculated=BarsCalculated(handle);
   if(calculated<=0)
     {
      PrintFormat("BarsCalculated() вернул %d, код ошибки %d",calculated,GetLastError
     return(0);
     }
//--- если это первый запуск вычислений нашего индикатора или изменилось количество зн
//--- или если необходимо рассчитать индикатор для двух или более баров (значит что-то
   if(prev_calculated==0 || calculated!=bars_calculated || rates_total>prev_calculated
    {
      1/1--- если массив iAOBuffer больше, чем значений в индикаторе iAO на паре symbol
     1/--- в противном случае копировать будем меньше, чем размер индикаторных буферов
     if(calculated>rates_total) values_to_copy=rates_total;
     else values to copy=calculated;
     }
   else
     {
      //--- значит наш индикатор рассчитывается не в первый раз и с момента последнего
```
```
//--- для расчета добавилось не более одного бара
     values to copy=(rates total-prev calculated)+1;
     \rightarrow//--- заполняем массивы iAOBuffer и iAOColors значениями из индикатора Awesome Oscilla
//--- если FillArraysFromBuffer вернула false, значит данные не готовы - завершаем раб
   if(!FillArraysFromBuffer(iAOBuffer,iAOColors,handle,values to copy)) return(0);
//--- сформируем сообщение
   string comm=StringFormat("%s ==> 06новлено значений в индикаторе %s: %d",
                            TimeToString(TimeCurrent(),TIME DATE|TIME SECONDS),
                            short_name,
                           values to copy);
//--- выведем на график служебное сообщение
  Comment (comm) ;
//--- запомним количество значений в индикаторе Awesome Oscillator
  bars calculated=calculated;
//--- вернем значение prev calculated для следующего вызова
  return(rates total);
  \mathcal{F}//| Заполняем индикаторные буферы из индикатора iAO
bool FillArraysFromBuffer(double &values[], Улидикаторный буфер значений Awes
                         double &color indexes[], // цветовой буфер (для хранения инд
                         int ind_handle, \frac{1}{10} // хэндл индикатора iAO<br>int amount // количество копируемы
                                                 // количество копируемых значений
                          \lambda\left\{ \right.//--- сбросим код ошибки
  ResetLastError();
//--- заполняем часть массива iAOBuffer значениями из индикаторного буфера под индексо
   if (CopyBuffer(ind handle, 0, 0, amount, values) <0)
    \left\{ \right.//--- если копирование не удалось, сообщим код ошибки
      PrintFormat ("Не удалось скопировать данные из индикатора iAO, код ошибки %d", Get
     //--- завершим с нулевым результатом - это означает, что индикатор будет считать
     return(false);
     \mathcal{V}//--- теперь копируем индексы цветов
   if(CopyBuffer(ind handle, 1, 0, amount, color indexes)<0)
    \left\{ \right.//--- если копирование не удалось, сообщим код ошибки
      PrintFormat ("Не удалось скопировать значения цветов из индикатора iAO, код ошибн
     //--- завершим с нулевым результатом - это означает, что индикатор будет считать
     return(false);
     \lambda//--- все получилось
  return(true);
  \mathbf{1}-----------------------
```
# MOL5

```
//| Indicator deinitialization function |
//+------------------------------------------------------------------+
void OnDeinit(const int reason)
 \left\{ \right.if(handle!=INVALID_HANDLE)
    IndicatorRelease(handle);
//--- почистим график при удалении индикатора
  Comment("");
 }
```
## iATR

Возвращает хэндл индикатора Average True Range. Всего один буфер.

```
int iATR(
 string symbol, // имя символа
 ENUM_TIMEFRAMES period, // период
  int ma period // период усреднения
  );
```
#### Параметры

#### symbol

[in] Символьное имя инструмента, на данных которого будет вычисляться индикатор. [NULL](#page-147-0) означает текущий символ.

### period

[in] Значение периода может быть одним из значений перечисления [ENUM\\_TIMEFRAMES](#page-330-0), 0 означает текущий таймфрейм.

#### ma\_period

[in] Период усреднения для вычисления индикатора.

#### Возвращаемое значение

Возвращает хэндл указанного технического индикатора, в случае неудачи возвращает [INVALID\\_HANDLE.](#page-975-0) Для освобождения памяти компьютера от неиспользуемого больше индикатора служит функция [IndicatorRelease\(\)](#page-1962-0), которой передается хэндл этого индикатора.

```
//+------------------------------------------------------------------+
//| Demo_iATR.mq5 |
//| Copyright 2011, MetaQuotes Software Corp. |
//| https://www.mql5.com |
//+------------------------------------------------------------------+
#property copyright "Copyright 2000-2024, MetaQuotes Ltd."
#property link "https://www.mql5.com"
#property version "1.00"
#property description "Индикатор демонстрирует как нужно получать данные"
#property description "индикаторных буферов для технического индикатора iATR."
#property description "Символ и таймфрейм, на котором рассчитывается индикатор,"
#property description "задаются параметрами symbol и period."
#property description "Способ создания хэндла задается параметром 'type' (тип функции)."
#property indicator separate window
#property indicator_buffers 1
#property indicator plots 1
//--- plot iATR
#property indicator_label1 "iATR"
#property indicator type1 DRAW LINE
#property indicator color1 clrLightSeaGreen
```

```
#property_indicator_style1 STYLE_SOLID
#property indicator_width1 1
//+------------------------------------------------------------------+
//| Перечисление способов создания хэндла |
//+------------------------------------------------------------------+
enum Creation
 {
 Call_iATR,// использовать iATR
  Call_IndicatorCreate // использовать IndicatorCreate
};
//--- входные параметры
input int atr_period=14; // период для вычисления
input Creation type=Call_iATR; // тип функции
input string symbol=" "; // символ
input ENUM TIMEFRAMES period=PERIOD CURRENT; // таймфрейм
//--- индикаторный буфер
double iATRBuffer[];
//--- переменная для хранения хэндла индикатора iAC
int handle;
//--- переменная для хранения
string name=symbol;
//--- имя индикатора на графике
string short name;
//--- будем хранить количество значений в индикаторе Average True Range
int bars calculated=0;
//+------------------------------------------------------------------+
//| Custom indicator initialization function |
//+------------------------------------------------------------------+
int OnInit()
 \left\{ \begin{array}{c} \end{array} \right.//--- привязка массива к индикаторному буферу
  SetIndexBuffer(0,iATRBuffer, INDICATOR DATA);
//--- определимся с символом, на котором строится индикатор
  name=symbol;
//--- удалим пробелы слева и справа
  StringTrimRight(name);
  StringTrimLeft(name);
//--- если после этого длина строки name нулевая
  if(StringLen(name)==0)
    \left\{ \right.//--- возьмем символ с графика, на котором запущен индикатор
     name= Symbol;
    }
//--- создадим хэндл индикатора
  if(type==Call_iATR)
     handle=iATR(name, period, atr period);
  else
    {
     //--- заполним структуру значениями параметров индикатора
```

```
MqlParam pars[1];
     pars[0].type=TYPE INT;
     pars[0].integer value=atr period;
     handle=IndicatorCreate(name, period, IND_ATR, 1, pars);
     \mathcal{E}//--- если не удалось создать хэндл
  if (handle==INVALID HANDLE)
     \left\{ \right.//--- сообщим о неудаче и выведем номер ошикби
      PrintFormat ("Не удалось создать хэндл индикатора iATR для пары %s/%s, код ошибки
                  name.
                  EnumToString(period),
                  GetLastError());
     //--- работа индикатора завершается досрочно
     return (INIT FAILED);
     \}//--- покажем на какой паре символ/таймфрейм рассчитан индикатор Average True Range
   short name=StringFormat("iATR(%s/%s, period=%d)", name, EnumToString(period), atr per:
   IndicatorSetString(INDICATOR SHORTNAME, short name);
//--- нормальное выполнение инициализации индикатора
  return (INIT SUCCEEDED);
  \mathbf{r}//| Custom indicator iteration function
int OnCalculate (const int rates total,
                const int prev calculated,
                const datetime &time[],
                const double &open[],
                const double &high[],
                const double &low[],
                const double &close[],
                const long &tick volume[],
                const long &volume[],
                const int &spread[])
  \left\{ \right.//--- количество копируемых значений из индикатора iATR
   int values to copy;
//--- узнаем количество рассчитанных значений в индикаторе
  int calculated=BarsCalculated(handle);
  if(calculated <= 0)
     \left\{ \right.PrintFormat ("BarsCalculated () вернул %d, код ошибки %d", calculated, GetLastError
     return(0);\mathcal{V}//--- если это первый запуск вычислений нашего индикатора или изменилось количество зн
//--- или если необходимо рассчитать индикатор для двух или более баров (значит что-то
   if(prev calculated==0 || calculated!=bars calculated || rates_total>prev_calculated
     \left\{ \right.
```
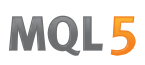

```
//--- если массив iATRBuffer больше, чем значений в индикаторе iATR на паре symb
     //--- в противном случае копировать будем меньше, чем размер индикаторных буферо
     if (calculated>rates total) values to copy=rates total;
     else
                               values to copy=calculated;
    \lambdaelse
    \left\{ \right.//--- значит наш индикатор рассчитывается не в первый раз и с момента последнего
     //--- для расчета добавилось не более одного бара
     values_to_copy=(rates_total-prev_calculated)+1;
    \lambda//--- заполняем массив iATRBuffer значениями из индикатора Average True Range
//--- если FillArrayFromBuffer вернула false, значит данные не готовы - завершаем рабо
  if(!FillArrayFromBuffer(iATRBuffer, handle, values to copy)) return(0);
//--- сформируем сообщение
  string comm=StringFormat ("%s ==> Обновлено значений в индикаторе %s: %d",
                           TimeToString(TimeCurrent(),TIME DATE|TIME SECONDS),
                           short name,
                           values to copy);
//--- выведем на график служебное сообщение
  Comment (comm) ;
//--- запомним количество значений в индикаторе Average True Range
  bars calculated=calculated;
//--- вернем значение prev calculated для следующего вызова
  return(rates total);
 \lambda//| Заполняем индикаторный буфер из индикатора iATR
bool FillArrayFromBuffer(double &values[], // индикаторный буфер значений ATR
                        int ind_handle, // хэндл индикатора iATR
                        int amount // количество копируемых значений
                        \lambda\left\{ \right.//--- сбросим код ошибки
  ResetLastError();
//--- заполняем часть массива iATRBuffer значениями из индикаторного буфера под индек
  if (CopyBuffer(ind handle, 0, 0, amount, values)<0)
    \left\{ \right.//--- если копирование не удалось, сообщим код ошибки
     PrintFormat ("Не удалось скопировать данные из индикатора iATR, код ошибки %d", Ge
     //--- завершим с нулевым результатом - это означает, что индикатор будет считать
     return(false);
    \mathcal{F}//--- все получилось
  return(true);
 \lambda//| Indicator deinitialization function
                                                                  \blacksquare
```

```
//+------------------------------------------------------------------+
void OnDeinit(const int reason)
 \left\{ \right.if(handle!=INVALID_HANDLE)
      IndicatorRelease(handle);
//--- почистим график при удалении индикатора
  Comment("");
 }
```
## iBearsPower

Возвращает хэндл индикатора Bears Power. Всего один буфер.

```
int iBearsPower(
 string symbol, \sim symbol, \sim // имя символа
  ENUM_TIMEFRAMES period, // период
  int ma period, \frac{1}{2} период усреднения
  );
```
#### Параметры

#### symbol

[in] Символьное имя инструмента, на данных которого будет вычисляться индикатор. [NULL](#page-147-0) означает текущий символ.

### period

[in] Значение периода может быть одним из значений перечисления [ENUM\\_TIMEFRAMES](#page-330-0), 0 означает текущий таймфрейм.

#### ma\_period

[in] Период усреднения для вычисления индикатора.

#### Возвращаемое значение

Возвращает хэндл указанного технического индикатора, в случае неудачи возвращает [INVALID\\_HANDLE.](#page-975-0) Для освобождения памяти компьютера от неиспользуемого больше индикатора служит функция [IndicatorRelease\(\)](#page-1962-0), которой передается хэндл этого индикатора.

```
//+------------------------------------------------------------------+
//| Demo_iBearsPower.mq5 |
//| Copyright 2011, MetaQuotes Software Corp. |
//| https://www.mql5.com |
//+------------------------------------------------------------------+
#property copyright "Copyright 2000-2024, MetaQuotes Ltd."
#property link "https://www.mql5.com"
#property version "1.00"
#property description "Индикатор демонстрирует как нужно получать данные"
#property description "индикаторных буферов для технического индикатора iBearsPower."
#property description "Символ и таймфрейм, на котором рассчитывается индикатор,"
#property description "задаются параметрами symbol и period."
#property description "Способ создания хэндла задается параметром 'type' (тип функции)."
#property indicator separate window
#property indicator_buffers 1
#property indicator plots 1
//--- построение iBearsPower
#property indicator_label1 "iBearsPower"
#property indicator type1 DRAW HISTOGRAM
#property indicator color1 clrSilver
```

```
#property_indicator_style1 STYLE_SOLID
#property indicator_width1 1
//+------------------------------------------------------------------+
//| Перечисление способов создания хэндла |
//+------------------------------------------------------------------+
enum Creation
 {
   Call_iBearsPower, // использовать iBearsPower
   Call_IndicatorCreate // использовать IndicatorCreate
 };
//--- входные параметры
input Creation type=Call_iBearsPower; // тип функции
input int ma_period=13; // период скользящей
input string symbol=" "; // символ
input ENUM_TIMEFRAMES period=PERIOD_CURRENT; // таймфрейм
//--- индикаторный буфер
double iBearsPowerBuffer[];
//--- переменная для хранения хэндла индикатора iBearsPower
int handle;
//--- переменная для хранения
string name=symbol;
//--- имя индикатора на графике
string short name;
//--- будем хранить количество значений в индикаторе Bears Power
int bars calculated=0;
//+------------------------------------------------------------------+
//| Custom indicator initialization function |
//+------------------------------------------------------------------+
int OnInit()
 \left\{ \begin{array}{c} \end{array} \right.//--- привязка массива к индикаторному буферу
  SetIndexBuffer(0,iBearsPowerBuffer, INDICATOR DATA);
//--- определимся с символом, на котором строится индикатор
  name=symbol;
//--- удалим пробелы слева и справа
  StringTrimRight(name);
   StringTrimLeft(name);
//--- если после этого длина строки name нулевая
  if(StringLen(name)==0)
    \left\{ \right.//--- возьмем символ с графика, на котором запущен индикатор
     name= Symbol;
    }
//--- создадим хэндл индикатора
  if(type==Call_iBearsPower)
     handle=iBearsPower(name, period, ma_period);
   else
     {
     //--- заполним структуру значениями параметров индикатора
```

```
MqlParam pars[1];
      //--- период скользящей
      pars[0].type=TYPE INT;
      pars[0].integer_value=ma_period;
      handle=IndicatorCreate(name, period, IND BEARS, 1, pars);
     \rightarrow//--- если не удалось создать хэндл
  if (handle==INVALID HANDLE)
     \left\{ \right.//--- сообщим о неудаче и выведем номер ошикби
      PrintFormat ("Не удалось создать хэндл индикатора iBearsPower для пары %s/%s, код
                  name.EnumToString(period),
                  GetLastError());
     //--- работа индикатора завершается досрочно
      return (INIT FAILED);
     \rightarrow//--- покажем на какой паре символ/таймфрейм рассчитан индикатор Bears Power
   short name=StringFormat("iBearsPower(%s/%s, period=%d)", name, EnumToString(period), r
   IndicatorSetString(INDICATOR SHORTNAME, short name);
//--- нормальное выполнение инициализации индикатора
  return (INIT SUCCEEDED) ;
 \rightarrow1/1+//| Custom indicator iteration function
//+----------------------------
                                        int OnCalculate (const int rates total,
                const int prev calculated,
                const datetime &time[],
                const double &open[],
                const double &high[],
                const double &low[],
                const double &close[],
                const long &tick volume[],
                const long &volume[],
                const int &spread[])
  \left\{ \right.//--- количество копируемых значений из индикатора iBearsPower
  int values to copy;
//--- узнаем количество рассчитанных значений в индикаторе
  int calculated=BarsCalculated(handle);
   if(calculated <= 0)
    \left\{ \begin{array}{c} 1 \end{array} \right\}PrintFormat ("BarsCalculated () вернул %d, код ошибки %d", calculated, GetLastError
      return(0);\left\{ \right\}//--- если это первый запуск вычислений нашего индикатора или изменилось количество зн
//--- или если необходимо рассчитать индикатор для двух или более баров (значит что-то
   if (prev calculated==0 || calculated!=bars calculated || rates total>prev calculated
```
# MOI 5

```
\left\{ \right.//--- если массив iBearsPowerBuffer больше, чем значений в индикаторе iBearsPowe
     //--- в противном случае копировать будем меньше, чем размер индикаторных буферо
     if(calculated>rates_total) values_to_copy=rates_total;
                               values to copy=calculated;
     else
    \rightarrowelse
    \left\{ \right.//--- значит наш индикатор рассчитывается не в первый раз и с момента последнето
     //--- для расчета добавилось не более одного бара
     values to copy=(rates total-prev calculated)+1;
    \lambda//--- заполняем массив iBearsPowerBuffer значениями из индикатора Bears Power
//--- если FillArrayFromBuffer вернула false, значит данные не готовы - завершаем рабо
  if(!FillArrayFromBuffer(iBearsPowerBuffer, handle, values to copy)) return(0);
//--- сформируем сообщение
  string comm=StringFormat ("%s ==> Обновлено значений в индикаторе %s: %d",
                           TimeToString(TimeCurrent(),TIME DATE|TIME SECONDS),
                           short name,
                           values to copy);
//--- выведем на график служебное сообщение
  Comment (comm) ;
//--- запомним количество значений в индикаторе Bears Power
  bars calculated=calculated;
//--- вернем значение prev calculated для следующего вызова
  return(rates total);
 \rightarrow//| Заполняем индикаторный буфер из индикатора iBearsPower
bool FillArrayFromBuffer(double &values[], // индикаторный буфер значений Bears Power
                        int ind_handle, // хэндл индикатора iBearsPower
                        int amount // количество копируемых значений
 \downarrow//--- сбросим код ошибки
  ResetLastError();
//--- заполняем часть массива iBearsPowerBuffer значениями из индикаторного буфера под
  if (CopyBuffer (ind handle, 0, 0, amount, values)<0)
    \left\{ \right.//--- если копирование не удалось, сообщим код ошибки
     PrintFormat ("Не удалось скопировать данные из индикатора iBearsPower, код ошибки
     //--- завершим с нулевым результатом - это означает, что индикатор будет считать
     return(false);
    \lambda//--- все получилось
  return(true);
  \mathbf{1}111 - 111
```

```
//| Indicator deinitialization function |
//+------------------------------------------------------------------+
void OnDeinit(const int reason)
 \left\{ \right.if(handle!=INVALID_HANDLE)
    IndicatorRelease(handle);
//--- почистим график при удалении индикатора
  Comment("");
 }
```
## iBands

Возвращает хэндл индикатора Bollinger Bands®.

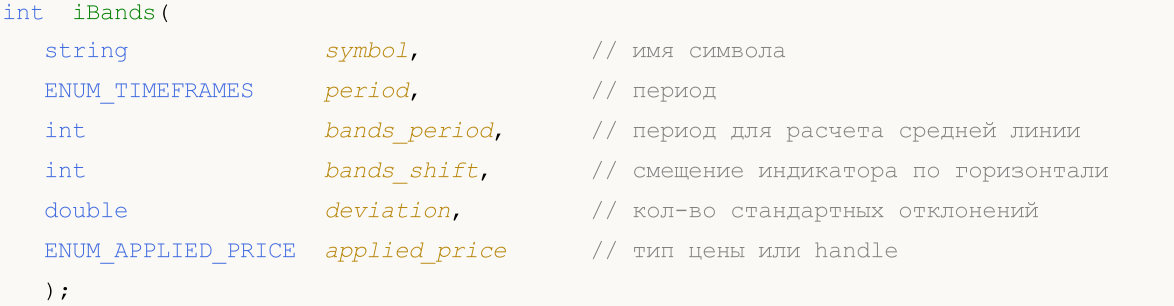

#### Параметры

## symbol

[in] Символьное имя инструмента, на данных которого будет вычисляться индикатор. [NULL](#page-147-0) означает текущий символ.

### period

[in] Значение периода может быть одним из значений перечисления **[ENUM\\_TIMEFRAMES](#page-330-0)**, 0 означает текущий таймфрейм.

#### bands\_period

[in] Период усреднения основной линии индикатора.

#### bands\_shift

[in] Сдвиг индикатора относительно ценового графика.

#### deviation

[in] Отклонение от основной линии.

#### applied price

[in] Используемая цена. Может быть любой из ценовых констант [ENUM\\_APPLIED\\_PRICE](#page-747-0) или хендлом другого индикатора.

#### Возвращаемое значение

Возвращает хэндл указанного технического индикатора, в случае неудачи возвращает [INVALID\\_HANDLE.](#page-975-0) Для освобождения памяти компьютера от неиспользуемого больше индикатора служит функция [IndicatorRelease\(\)](#page-1962-0), которой передается хэндл этого индикатора.

### Примечание

Номера буферов: 0 - BASE\_LINE, 1 - UPPER\_BAND, 2 - LOWER\_BAND

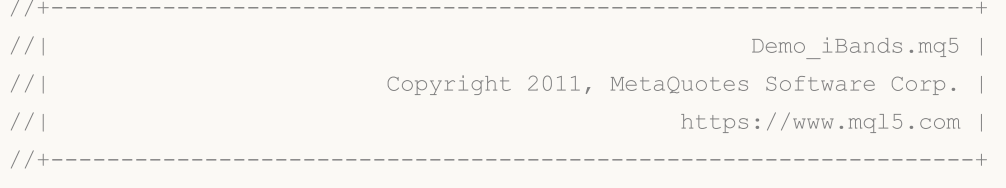

```
Технические индикаторы
```

```
#property copyright "Copyright 2000-2024, MetaQuotes Ltd."
#property link "https://www.mql5.com"
#property version "1.00"
#property description "Индикатор демонстрирует как нужно получать данные"
#property description "индикаторных буферов для технического индикатора iBands."
#property description "Символ и таймфрейм, на котором рассчитывается индикатор,"
#property description "задаются параметрами symbol и period."
#property description "Способ создания хэндла задается параметром 'type' (тип функции)."
#property indicator_chart_window
#property indicator_buffers 3
#property indicator_plots 3
//--- построение Upper
#property indicator_label1 "Upper"
#property indicator type1 DRAW LINE
#property indicator_color1 clrMediumSeaGreen
#property indicator_style1 STYLE_SOLID
#property indicator_width1 1
//--- построение Lower
#property indicator_label2 "Lower"
#property indicator type2 DRAW LINE
#property indicator_color2 clrMediumSeaGreen
#property indicator style2 STYLE SOLID
#property indicator_width2 1
//--- построение Middle
#property indicator label3 "Middle"
#property indicator_type3 DRAW_LINE
#property indicator_color3 clrMediumSeaGreen
#property indicator_style3 STYLE_SOLID
#property indicator_width3 1
//+------------------------------------------------------------------+
//| Перечисление способов создания хэндла |
//+------------------------------------------------------------------+
enum Creation
 {
 Call iBands, \frac{1}{100} использовать iBands
 Call IndicatorCreate // использовать IndicatorCreate
 };
//--- входные параметры
input Creation type=Call_iBands; // тип функции
input int bands period=20; // период скользящей средней
input int bands_shift=0; // сдвиг
input double deviation=2.0; // кол-во стандартных отклонений
input ENUM_APPLIED_PRICE applied_price=PRICE_CLOSE; // тип цены
input string symbol=" "; // символ
input ENUM TIMEFRAMES period=PERIOD CURRENT; // таймфрейм
//--- индикаторные буферы
double UpperBuffer[];
double LowerBuffer[];
```

```
double MiddleBuffer[];
//--- переменная для хранения хэндла индикатора iBands
int handle;
//--- переменная для хранения
string name=symbol;
//--- имя индикатора на графике
string short name;
//--- будем хранить количество значений в индикаторе Bollinger Bands
int bars calculated=0;
//+------------------------------------------------------------------+
//| Custom indicator initialization function |
//+------------------------------------------------------------------+
int OnInit()
 \left\{ \right.//--- привязка массивов к индикаторным буферам
   SetIndexBuffer(0,UpperBuffer, INDICATOR DATA);
   SetIndexBuffer(1,LowerBuffer,INDICATOR DATA);
   SetIndexBuffer(2, MiddleBuffer, INDICATOR DATA);
//--- зададим смещение для каждой линии
   PlotIndexSetInteger(0, PLOT_SHIFT, bands_shift);
  PlotIndexSetInteger(1, PLOT_SHIFT, bands_shift);
   PlotIndexSetInteger(2, PLOT_SHIFT, bands_shift);
//--- определимся с символом, на котором строится индикатор
   name=symbol;
//--- удалим пробелы слева и справа
  StringTrimRight(name);
   StringTrimLeft(name);
//--- если после этого длина строки name нулевая
  if(StringLen(name)==0)
    {
      //--- возьмем символ с графика, на котором запущен индикатор
     name= Symbol;
     }
//--- создадим хэндл индикатора
   if(type==Call_iBands)
     handle=iBands(name,period,bands period,bands shift,deviation,applied price);
   else
     {
      //--- заполним структуру значениями параметров индикатора
     MqlParam pars[4];
      //--- период скользящей
      pars[0].type=TYPE_INT;
      pars[0].integer value=bands period;
      //--- смещение
     pars[1].type=TYPE_INT;
      pars[1].integer value=bands shift;
      //--- количество стандартных отклонений
      pars[2].type=TYPE_DOUBLE;
      pars[2].double value=deviation;
```

```
//--- тип цены
      pars[3].type=TYPE_INT;
      pars[3].integer_value=applied_price;
      handle=IndicatorCreate(name,period, IND_BANDS, 4, pars);
     }
//--- если не удалось создать хэндл
   if(handle==INVALID_HANDLE)
     {
      //--- сообщим о неудаче и выведем номер ошибки
      PrintFormat("Не удалось создать хэндл индикатора iBands для пары s/ss, код ошиб
                   name,
                   EnumToString(period),
                   GetLastError());
      //--- работа индикатора завершается досрочно
     return(INIT_FAILED);
     }
//--- покажем на какой паре символ/таймфрейм рассчитан индикатор Bollinger Bands
   short name=StringFormat("iBands(%s/%s, %d,%d,%G,%s)",name,EnumToString(period),
                            bands period, bands shift, deviation, EnumToString (applied price)
   IndicatorSetString(INDICATOR_SHORTNAME, short_name);
//--- нормальное выполнение инициализации индикатора
  return(INIT_SUCCEEDED);
 }
//+------------------------------------------------------------------+
//| Custom indicator iteration function |
//+------------------------------------------------------------------+
int OnCalculate(const int rates_total,
                 const int prev_calculated,
                 const datetime &time[],
                 const double &open[],
                 const double &high[],
                 const double &low[],
                 const double &close[],
                 const long &tick volume[],
                 const long &volume[],
                 const int &spread[])
  {
//--- количество копируемых значений из индикатора iBands
   int values to copy;
//--- узнаем количество рассчитанных значений в индикаторе
   int calculated=BarsCalculated(handle);
   if(calculated<=0)
     {
      PrintFormat("BarsCalculated() вернул %d, код ошибки %d", calculated, GetLastError
      return(0);
     }
//--- если это первый запуск вычислений нашего индикатора или изменилось количество зн
//--- или если необходимо рассчитать индикатор для двух или более баров (значит что-то
   if(prev_calculated==0 || calculated!=bars_calculated || rates_total>prev_calculated
```

```
\left\{ \right.//--- если размер индикаторных массивов больше, чем значений в индикаторе iBands
      //--- в противном случае копировать будем меньше, чем размер индикаторных буферо
      if(calculated>rates_total) values_to_copy=rates_total;
                                     values to copy=calculated;
      else
     \rightarrowelse
     \left\{ \right.//--- значит наш индикатор рассчитывается не в первый раз и с момента последнето
      //--- для расчета добавилось не более одного бара
      values to copy=(rates total-prev calculated)+1;
     \lambda//--- заполняем массив значениями из индикатора Bollinger Bands
//--- если FillArraysFromBuffer вернула false, значит данные не готовы - завершаем раб
   if(!FillArraysFromBuffers(MiddleBuffer,UpperBuffer,LowerBuffer,bands shift,handle,
//--- сформируем сообщение
   string comm=StringFormat ("%s ==> Обновлено значений в индикаторе %s: %d",
                               TimeToString(TimeCurrent(),TIME DATE|TIME SECONDS),
                               short name,
                               values to copy);
//--- выведем на график служебное сообщение
   Comment (comm) ;
//--- запомним количество значений в индикаторе Bollinger Bands
   bars calculated=calculated;
//--- вернем значение prev calculated для следующего вызова
  return(rates total);
 \rightarrow//+-----------------------------
//| Заполняем индикаторные буферы из индикатора iBands
bool FillArraysFromBuffers(double &base_values[], У/ индикаторный буфер средней ли
                              double &upper values[], // индикаторный буфер верхней гр
                              double &lower_values[], // индикаторный буфер нижней гра
                              int shift,
                                                           // смещение
                              int ind_handle, \frac{1}{2} // x \in \mathbb{R} x \in \mathbb{R} // x \in \mathbb{R} x \in \mathbb{R} and x \in \mathbb{R} and x \in \mathbb{R} and x \in \mathbb{R} and x \in \mathbb{R} and x \in \mathbb{R} and x \in \mathbb{R} and x \in \mathbb{R} and x \in \mathbb{R} and x \in \mathbb{R}int amount
                                                           // количество копируемых значени
                              \lambda\left\{ \right.//--- сбросим код ошибки
  ResetLastError();
//--- заполняем часть массива MiddleBuffer значениями из индикаторного буфера под инде
   if (CopyBuffer(ind handle, 0, -shift, amount, base values)<0)
     \left\{ \right.//--- если копирование не удалось, сообщим код ошибки
      PrintFormat ("Не удалось скопировать данные из индикатора iBands, код ошибки %d",
      //--- завершим с нулевым результатом - это означает, что индикатор будет считать
      return(false);
     \mathcal{E}
```

```
//--- заполняем часть массива UpperBuffer значениями из индикаторного буфера под индек
  if(CopyBuffer(ind_handle,1,-shift,amount,upper_values)<0)
    \left\{ \right.//--- если копирование не удалось, сообщим код ошибки
      PrintFormat("Не удалось скопировать данные из индикатора iBands, код ошибки \delta d",
     //--- завершим с нулевым результатом - это означает, что индикатор будет считать
      return(false);
     }
1/1--- заполняем часть массива LowerBuffer значениями из индикаторного буфера под индек
  if(CopyBuffer(ind_handle,2,-shift,amount,lower_values)<0)
    {
      //--- если копирование не удалось, сообщим код ошибки
     PrintFormat("Не удалось скопировать данные из индикатора iBands, код ошибки \delta d",
     //--- завершим с нулевым результатом - это означает, что индикатор будет считать
      return(false);
    }
//--- все получилось
  return(true);
  }
//+------------------------------------------------------------------+
//| Indicator deinitialization function |
//+------------------------------------------------------------------+
void OnDeinit(const int reason)
 {
  if(handle!=INVALID_HANDLE)
     IndicatorRelease(handle);
//--- почистим график при удалении индикатора
  Comment("");
 }
```
## iBullsPower

Возвращает хэндл индикатора Bulls Power. Всего один буфер.

```
int iBullsPower(
   string symbol, 37 symbol, 37 symbol, 37 symbol, 37 symbol, 37 symbol, 37 symbol, 37 symbol, 37 symbol, 37 symbo
   ENUM_TIMEFRAMES period, // период
   int ma period, \frac{1}{2} период усреднения
   );
```
#### Параметры

#### symbol

[in] Символьное имя инструмента, на данных которого будет вычисляться индикатор. [NULL](#page-147-0) означает текущий символ.

### period

[in] Значение периода может быть одним из значений перечисления [ENUM\\_TIMEFRAMES](#page-330-0), 0 означает текущий таймфрейм.

#### ma\_period

[in] Период усреднения для вычисления индикатора.

#### Возвращаемое значение

Возвращает хэндл указанного технического индикатора, в случае неудачи возвращает [INVALID\\_HANDLE.](#page-975-0) Для освобождения памяти компьютера от неиспользуемого больше индикатора служит функция [IndicatorRelease\(\)](#page-1962-0), которой передается хэндл этого индикатора.

```
//+------------------------------------------------------------------+
//| Demo_iBullsPower.mq5 |
//| Copyright 2011, MetaQuotes Software Corp. |
//| https://www.mql5.com |
//+------------------------------------------------------------------+
#property copyright "Copyright 2000-2024, MetaQuotes Ltd."
#property link "https://www.mql5.com"
#property version "1.00"
#property description "Индикатор демонстрирует как нужно получать данные"
#property description "индикаторных буферов для технического индикатора iBullsPower."
#property description "Символ и таймфрейм, на котором рассчитывается индикатор,"
#property description "задаются параметрами symbol и period."
#property description "Способ создания хэндла задается параметром 'type' (тип функции)."
#property indicator separate window
#property indicator_buffers 1
#property indicator plots 1
//--- построение iBullsPower
#property indicator_label1 "iBullsPower"
#property indicator type1 DRAW HISTOGRAM
#property indicator color1 clrSilver
```

```
#property_indicator_style1 STYLE_SOLID
#property indicator_width1 1
//+------------------------------------------------------------------+
//| Перечисление способов создания хэндла |
//+------------------------------------------------------------------+
enum Creation
 {
   Call_iBullsPower, // использовать iBullsPower
   Call_IndicatorCreate // использовать IndicatorCreate
 };
//--- входные параметры
input Creation type=Call_iBullsPower; // тип функции
input int ma_period=13; // период скользящей
input string symbol=" "; // символ
input ENUM_TIMEFRAMES period=PERIOD_CURRENT; // таймфрейм
//--- индикаторный буфер
double iBullsPowerBuffer[];
//--- переменная для хранения хэндла индикатора iBullsPower
int handle;
//--- переменная для хранения
string name=symbol;
//--- имя индикатора на графике
string short name;
//--- будем хранить количество значений в индикаторе Bulls Power
int bars calculated=0;
//+------------------------------------------------------------------+
//| Custom indicator initialization function |
//+------------------------------------------------------------------+
int OnInit()
 \left\{ \begin{array}{c} \end{array} \right.//--- привязка массива к индикаторному буферу
  SetIndexBuffer(0,iBullsPowerBuffer, INDICATOR DATA);
//--- определимся с символом, на котором строится индикатор
  name=symbol;
//--- удалим пробелы слева и справа
  StringTrimRight(name);
   StringTrimLeft(name);
//--- если после этого длина строки name нулевая
  if(StringLen(name)==0)
    \left\{ \right.//--- возьмем символ с графика, на котором запущен индикатор
     name= Symbol;
    }
//--- создадим хэндл индикатора
  if(type==Call_iBullsPower)
     handle=iBullsPower(name, period, ma_period);
   else
     {
     //--- заполним структуру значениями параметров индикатора
```

```
MqlParam pars[1];
      //--- период скользящей
      pars[0].type=TYPE INT;
      pars[0].integer_value=ma_period;
      handle=IndicatorCreate(name, period, IND BULLS, 1, pars);
     \rightarrow//--- если не удалось создать хэндл
   if (handle==INVALID HANDLE)
     \left\{ \right.//--- сообщим о неудаче и выведем номер ошикби
      PrintFormat ("Не удалось создать хэндл индикатора iBullsPower для пары %s/%s, код
                   name.EnumToString(period),
                   GetLastError());
      //--- работа индикатора завершается досрочно
      return (INIT FAILED);
     \rightarrow//--- покажем на какой паре символ/таймфрейм рассчитан индикатор Bulls Power
   short name=StringFormat("iBullsPower(%s/%s, period=%d)", name, EnumToString(period), r
   IndicatorSetString(INDICATOR SHORTNAME, short name);
//--- нормальное выполнение инициализации индикатора
  return (INIT SUCCEEDED) ;
  \rightarrow1/1+//| Custom indicator iteration function
//+--------------------------
                                          <u> 1989 - Jan James James Barbara, martxa</u>
int OnCalculate (const int rates total,
                 const int prev calculated,
                 const datetime &time[],
                 const double &open[],
                 const double &high[],
                 const double &low[],
                 const double &close[],
                 const long &tick volume[],
                 const long &volume[],
                 const int &spread[])
  \left\{ \right.//--- количество копируемых значений из индикатора iBullsPower
   int values to copy;
//--- узнаем количество рассчитанных значений в индикаторе
   int calculated=BarsCalculated(handle);
   if(calculated <= 0)
    \left\{ \begin{array}{c} 1 \end{array} \right\}PrintFormat ("BarsCalculated () вернул %d, код ошибки %d", calculated, GetLastError
      return(0);\left\{ \right\}//--- если это первый запуск вычислений нашего индикатора или изменилось количество зн
//--- или если необходимо рассчитать индикатор для двух или более баров (значит что-то
   if (prev calculated==0 || calculated!=bars calculated || rates total>prev calculated
```
# MOI 5

```
\left\{ \right.//--- если массив iBullsPowerBuffer больше, чем значений в индикаторе iBullsPowe
     //--- в противном случае копировать будем меньше, чем размер индикаторных буферо
     if(calculated>rates_total) values_to_copy=rates_total;
                               values to copy=calculated;
     else
    \rightarrowelse
    \left\{ \right.//--- значит наш индикатор рассчитывается не в первый раз и с момента последнето
     //--- для расчета добавилось не более одного бара
     values to copy=(rates total-prev calculated)+1;
    \lambda//--- заполняем массив iBullsPowerBuffer значениями из индикатора Bulls Power
//--- если FillArrayFromBuffer вернула false, значит данные не готовы - завершаем рабо
  if(!FillArrayFromBuffer(iBullsPowerBuffer, handle, values to copy)) return(0);
//--- сформируем сообщение
  string comm=StringFormat ("%s ==> Обновлено значений в индикаторе %s: %d",
                           TimeToString(TimeCurrent(),TIME DATE|TIME SECONDS),
                           short name,
                           values to copy);
//--- выведем на график служебное сообщение
  Comment (comm) ;
//--- запомним количество значений в индикаторе Bulls Power
  bars calculated=calculated;
//--- вернем значение prev calculated для следующего вызова
  return(rates total);
 \rightarrow//| Заполняем индикаторный буфер из индикатора iBullsPower
bool FillArrayFromBuffer(double &values[], // индикаторный буфер значений Bulls Power
                        int ind_handle, // хэндл индикатора iBullsPower
                        int amount // количество копируемых значений
 \left\{ \right.//--- сбросим код ошибки
  ResetLastError();
//--- заполняем часть массива iBullsPowerBuffer значениями из индикаторного буфера под
  if (CopyBuffer (ind handle, 0, 0, amount, values)<0)
    \left\{ \right.//--- если копирование не удалось, сообщим код ошибки
     PrintFormat ("Не удалось скопировать данные из индикатора iBullsPower, код ошибки
     //--- завершим с нулевым результатом - это означает, что индикатор будет считать
     return(false);
    \lambda//--- все получилось
  return(true);
  \mathbf{1}111 - 111
```
# MOL5

```
//| Indicator deinitialization function |
//+------------------------------------------------------------------+
void OnDeinit(const int reason)
 \left\{ \begin{array}{c} \end{array} \right.if(handle!=INVALID_HANDLE)
     IndicatorRelease(handle);
//--- почистим график при удалении индикатора
  Comment("");
  }
//+------------------------------------------------------------------+
```
## iCCI

Возвращает хэндл индикатора Commodity Channel Index. Всего один буфер.

```
int iCCI(
   string symbol, 37 symbol, 37 symbol, 37 symbol, 37 symbol, 37 symbol, 37 symbol, 37 symbol, 37 symbol, 37 symbo
   ENUM_TIMEFRAMES period, // период
   int ma_period, \frac{1}{2} \frac{1}{2} период усреднения
   ENUM_APPLIED_PRICE applied_price // тип цены или handle
   );
```
#### Параметры

#### symbol

[in] Символьное имя инструмента, на данных которого будет вычисляться индикатор. [NULL](#page-147-0) означает текущий символ.

#### period

[in] Значение периода может быть одним из значений перечисления [ENUM\\_TIMEFRAMES](#page-330-0), 0 означает текущий таймфрейм.

#### ma\_period

[in] Период усреднения для вычисления индикатора.

#### applied\_price

[in] Используемая цена. Может быть любой из ценовых констант [ENUM\\_APPLIED\\_PRICE](#page-747-0) или хендлом другого индикатора.

#### Возвращаемое значение

Возвращает хэндл указанного технического индикатора, в случае неудачи возвращает [INVALID\\_HANDLE.](#page-975-0) Для освобождения памяти компьютера от неиспользуемого больше индикатора служит функция [IndicatorRelease\(\)](#page-1962-0), которой передается хэндл этого индикатора.

```
//+------------------------------------------------------------------+
//| Demo_iCCI.mq5 |
//| Copyright 2011, MetaQuotes Software Corp. |
//| https://www.mql5.com |
//+------------------------------------------------------------------+
#property copyright "Copyright 2000-2024, MetaQuotes Ltd."
#property link "https://www.mql5.com"
#property version "1.00"
#property description "Индикатор демонстрирует как нужно получать данные"
#property description "индикаторных буферов для технического индикатора iCCI."
#property description "Символ и таймфрейм, на котором рассчитывается индикатор,"
#property description "задаются параметрами symbol и period."
#property description "Способ создания хэндла задается параметром 'type' (тип функции)."
#property indicator separate window
#property indicator_buffers 1
```

```
#property indicator_plots 1
//--- построение iCCI
#property indicator_label1 "iCCI"
#property indicator_type1 DRAW_LINE
#property indicator_color1 clrLightSeaGreen
#property_indicator_style1 STYLE_SOLID
#property indicator_width1 1
//--- горизонтальные уровни в окне индикатора
#property indicator_level1 -100.0
#property indicator_level2 100.0
//+------------------------------------------------------------------+
//| Перечисление способов создания хэндла |
//+------------------------------------------------------------------+
enum Creation
 {
  Call_iCCI, // использовать iCCI
 Call IndicatorCreate // использовать IndicatorCreate
 };
//--- входные параметры
input Creation type=Call_iCCI; // тип функции
input int ma_period=14; // период скользящей средней
input ENUM_APPLIED_PRICE applied_price=PRICE_TYPICAL; // тип цены
input string symbol=" "; // символ
input ENUM_TIMEFRAMES period=PERIOD_CURRENT; // таймфрейм
//--- индикаторный буфер
double iCCIBuffer[];
//--- переменная для хранения хэндла индикатора iCCI
int handle;
//--- переменная для хранения
string name=symbol;
//--- имя индикатора на графике
string short name;
1/--- будем хранить количество значений в индикаторе Commodity Channel Index
int bars calculated=0;
//+------------------------------------------------------------------+
//| Custom indicator initialization function |
//+------------------------------------------------------------------+
int OnInit()
 \left\{ \begin{array}{c} \end{array} \right\}//--- привязка массива к индикаторному буферу
  SetIndexBuffer(0,iCCIBuffer, INDICATOR DATA);
//--- определимся с символом, на котором строится индикатор
  name=symbol;
//--- удалим пробелы слева и справа
  StringTrimRight(name);
  StringTrimLeft(name);
//--- если после этого длина строки name нулевая
  if(StringLen(name)==0)
    {
```

```
//--- возьмем символ с графика, на котором запущен индикатор
     name= Symbol;
     \lambda//--- создадим хэндл индикатора
   if(type==Call iCCI)
     handle=iCCI(name, period, ma period, applied price);
   else
     \left\{ \right.//--- заполним структуру значениями параметров индикатора
     MqlParam pars[2];
     //--- период средней
     pars[0].type=TYPE INT;
     pars[0].integer value=ma period;
     //--- тип цены
     pars[1].type=TYPE INT;
     pars[1].integer value=applied price;
     handle=IndicatorCreate(name, period, IND CCI, 2, pars);
     \mathcal{E}//--- если не удалось создать хэндл
   if (handle==INVALID HANDLE)
     \left\{ \right.//--- сообщим о неудаче и выведем номер ошибки
      PrintFormat ("Не удалось создать хэндл индикатора iCCI для пары %s/%s, код ошибки
                  name.
                  EnumToString(period),
                  GetLastError());
     //--- работа индикатора завершается досрочно
     return(INIT FAILED);
     \}//--- покажем на какой паре символ/таймфрейм рассчитан индикатор ССІ
   short name=StringFormat("iCCI(%s/%s, %d, %s)", name, EnumToString(period),
                           ma period, EnumToString (applied price));
   IndicatorSetString(INDICATOR SHORTNAME, short name);
//--- нормальное выполнение инициализации индикатора
  return (INIT SUCCEEDED) ;
 \mathcal{F}//| Custom indicator iteration function
int OnCalculate (const int rates total,
                const int prev calculated,
                const datetime &time[],
                const double &open[],
                const double &high[],
                const double &low[],
                const double &close[],
                const long &tick_volume[],
                const long &volume[],
                const int &spread[])
```

```
\left| \cdot \right|//--- количество копируемых значений из индикатора iCCI
  int values to copy;
//--- узнаем количество рассчитанных значений в индикаторе
  int calculated=BarsCalculated(handle);
  if(calculated <= 0)
    \left\{ \right.PrintFormat ("BarsCalculated() BeDHVJI %d, код ошибки %d", calculated, GetLastError
     return(0);\left| \cdot \right|//--- если это первый запуск вычислений нашего индикатора или изменилось количество зн
//--- или если необходимо рассчитать индикатор для двух или более баров (значит что-то
  if (prev calculated==0 || calculated!=bars calculated || rates total>prev calculated
    \left\{ \right.//--- если массив iCCIBuffer больше, чем значений в индикаторе iCCI на паре syml
     //--- в противном случае копировать будем меньше, чем размер индикаторных буферо
     if (calculated>rates total) values to copy=rates total;
     else
                                values to copy=calculated;
    \rightarrowelse
   \left\vert \cdot\right\vert//--- значит наш индикатор рассчитывается не в первый раз и с момента последнето
     //--- для расчета добавилось не более одного бара
     values to copy=(rates total-prev calculated)+1;
    \lambda//--- заполняем массив iCCIBuffer значениями из индикатора Commodity Channel Index
//--- если FillArrayFromBuffer вернула false, значит данные не готовы - завершаем рабо
  if(!FillArrayFromBuffer(iCCIBuffer,handle,values to copy)) return(0);
//--- сформируем сообщение
  string comm=StringFormat ("%s ==> Обновлено значений в индикаторе %s: %d",
                           TimeToString(TimeCurrent(),TIME DATE|TIME SECONDS),
                           short name,
                           values to copy);
//--- выведем на график служебное сообщение
  Comment (comm) ;
//--- запомним количество значений в индикаторе Commodity Channel Index
  bars calculated=calculated;
//--- вернем значение prev calculated для следующего вызова
  return(rates total);
 \rightarrow//| Заполняем индикаторный буфер из индикатора iCCI
bool FillArrayFromBuffer(double &values[], // индикаторный буфер значений Commodity
                        int ind_handle, // хэндл индикатора iCCI
                        int amount // количество копируемых значений
                        \lambda\left\{ \right.//--- сбросим код ошибки
```
# **MOL5**

```
ResetLastError();
1/1--- заполняем часть массива iCCIBuffer значениями из индикаторного буфера под индекс
  if(CopyBuffer(ind_handle,0,0,amount,values)<0)
    \left\{ \right.//--- если копирование не удалось, сообщим код ошибки
     PrintFormat ("Не удалось скопировать данные из индикатора iCCI, код ошибки 8d", Get
     1/--- завершим с нулевым результатом - это означает, что индикатор будет считать
     return(false);
    }
//--- все получилось
  return(true);
 }
//+------------------------------------------------------------------+
//| Indicator deinitialization function |
//+------------------------------------------------------------------+
void OnDeinit(const int reason)
 {
  if(handle!=INVALID_HANDLE)
     IndicatorRelease(handle);
//--- почистим график при удалении индикатора
  Comment("");
 }
```
## iChaikin

Возвращает хэндл индикатора Chaikin Oscillator. Всего один буфер.

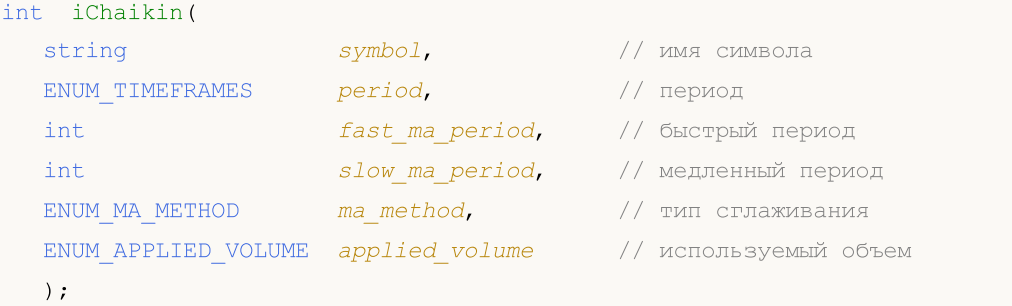

#### Параметры

### symbol

[in] Символьное имя инструмента, на данных которого будет вычисляться индикатор. [NULL](#page-147-0) означает текущий символ.

### period

[in] Значение периода может быть одним из значений перечисления [ENUM\\_TIMEFRAMES](#page-330-0), 0 означает текущий таймфрейм.

fast ma period

[in] Быстрый период усреднения для вычисления индикатора.

slow ma period

[in] Медленный период усреднения для вычисления индикатора.

ma\_method

[in] Тип усреднения. Может быть любой из констант усреднения [ENUM\\_MA\\_METHOD.](#page-750-0)

applied volume

[in] Используемый объем. Может быть любой из перечисления [ENUM\\_APPLIED\\_VOLUME](#page-747-1).

#### Возвращаемое значение

Возвращает хэндл указанного технического индикатора, в случае неудачи возвращает [INVALID\\_HANDLE.](#page-975-0) Для освобождения памяти компьютера от неиспользуемого больше индикатора служит функция [IndicatorRelease\(\)](#page-1962-0), которой передается хэндл этого индикатора.

```
//+------------------------------------------------------------------+
//| Demo_iChaikin.mq5 |
//| Copyright 2011, MetaQuotes Software Corp. |
//| https://www.mql5.com |
//+------------------------------------------------------------------+
#property copyright "Copyright 2000-2024, MetaQuotes Ltd."
#property link "https://www.mql5.com"
#property version "1.00"
#property description "Индикатор демонстрирует как нужно получать данные"
```

```
#property description "индикаторных буферов для технического индикатора iChaikin."
#property description "Символ и таймфрейм, на котором рассчитывается индикатор,"
#property description "задаются параметрами symbol и period."
#property description "Способ создания хэндла задается параметром 'type' (тип функции)."
#property indicator separate window
#property indicator_buffers 1
#property indicator plots 1
//--- построение iChaikin
#property indicator_label1 "iChaikin"
#property indicator type1 DRAW LINE
#property indicator color1 clrLightSeaGreen
#property indicator_style1 STYLE_SOLID
#property indicator_width1 1
//+------------------------------------------------------------------+
//| Перечисление способов создания хэндла |
//+------------------------------------------------------------------+
enum Creation
 \left\{\right..<br>Call_iChaikin,               // использовать iChaikin
 Call IndicatorCreate // использовать IndicatorCreate
 };
//--- входные параметры
input Creation type=Call_iChaikin; // тип функции
input int fast_ma_period=3; // быстрый период
input int slow_ma_period=10; // медленный период
input ENUM MA_METHOD ma_method=MODE_EMA; // тип сглаживания
input ENUM_APPLIED_VOLUME applied_volume=VOLUME_TICK; // тип объема
input string symbol=" "; // символ
input ENUM TIMEFRAMES period=PERIOD CURRENT; // таймфрейм
//--- индикаторный буфер
double iChaikinBuffer[];
//--- переменная для хранения хэндла индикатора iChaikin
int handle;
//--- переменная для хранения
string name=symbol;
//--- имя индикатора на графике
string short name;
//--- будем хранить количество значений в индикаторе Chaikin Oscillator
int bars calculated=0;
//+------------------------------------------------------------------+
//| Custom indicator initialization function |
//+------------------------------------------------------------------+
int OnInit()
 \left\{\right.//--- привязка массива к индикаторному буферу
  SetIndexBuffer(0,iChaikinBuffer, INDICATOR DATA);
//--- определимся с символом, на котором строится индикатор
  name=symbol;
```

```
//--- удалим пробелы слева и справа
   StringTrimRight(name);
   StringTrimLeft(name);
//--- если после этого длина строки name нулевая
   if (StringLen(name) == 0)\left\{ \right.//--- возьмем символ с графика, на котором запущен индикатор
      name= Symbol;
     \left\{ \right\}//--- создадим хэндл индикатора
   if (type==Call iChaikin)
      handle=iChaikin (name, period, fast ma period, slow ma period, ma method, applied volu
   else
     \left\{ \right.//--- заполним структуру значениями параметров индикатора
      MqlParam pars[4];
      //--- быстрый период
      pars[0].type=TYPE INT;
      pars[0].integer value=fast ma period;
      //--- медленный период
      pars[1].type=TYPE INT;
      pars[1].integer value=slow ma period;
      //--- тип сглаживания
      pars[2].type=TYPE INT;
      pars[2].integer value=ma method;
      //--- тип объема
      pars[3].type=TYPE INT;
      pars[3].integer value=applied volume;
      handle=IndicatorCreate(name, period, IND CHAIKIN, 4, pars);
     \mathcal{E}//--- если не удалось создать хэндл
   if (handle == INVALID HANDLE)
     \left\{ \right.//--- сообщим о неудаче и выведем номер ошибки
      PrintFormat ("Не удалось создать хэндл индикатора iChaikin для пары %s/%s, код оп
                   name.
                   EnumToString(period),
                   GetLastError());
      //--- работа индикатора завершается досрочно
      return (INIT FAILED) ;
     \lambda//--- покажем на какой паре символ/таймфрейм рассчитан индикатор Chaikin Oscillator
   short name=StringFormat("iChaikin(%s/%s, %d, %d, %s, %s)", name, EnumToString(period)
                             fast ma period, slow ma period,
                             EnumToString(ma method), EnumToString(applied volume));
   IndicatorSetString(INDICATOR SHORTNAME, short name);
//--- нормальное выполнение инициализации индикатора
   return (INIT SUCCEEDED) ;
  \left\{ \right\}
```

```
//+------------------------------------------------------------------+
//| Custom indicator iteration function |
//+------------------------------------------------------------------+
int OnCalculate(const int rates_total,
                const int prev calculated,
                const datetime &time[],
                const double &open[],
                const double &high[],
                const double &low[],
                const double &close[],
                const long &tick volume[],
                const long &volume[],
                const int &spread[])
  {
//--- количество копируемых значений из индикатора iChaikin
   int values to copy;
//--- узнаем количество рассчитанных значений в индикаторе
  int calculated=BarsCalculated(handle);
  if(calculated<=0)
     {
     PrintFormat("BarsCalculated() вернул %d, код ошибки %d",calculated,GetLastError
     return(0);
     }
\frac{1}{1}--- если это первый запуск вычислений нашего индикатора или изменилось количество знач
//--- или если необходимо рассчитать индикатор для двух или более баров (значит что-то
   if(prev_calculated==0 || calculated!=bars_calculated || rates_total>prev_calculated
    {
     1/--- если массив iChaikinBuffer больше, чем значений в индикаторе iChaikin на п
     1/ --- в противном случае копировать будем меньше, чем размер индикаторных буферов
     if(calculated>rates_total) values_to_copy=rates_total;
     else values to copy=calculated;
    }
  else
    \left\{ \right.//--- значит наш индикатор рассчитывается не в первый раз и с момента последнего
     //--- для расчета добавилось не более одного бара
     values to copy=(rates total-prev calculated)+1;
     }
//--- заполняем массив iChaikinBuffer значениями из индикатора Chaikin Oscillator
1/1--- если FillArrayFromBuffer вернула false, значит данные не готовы - завершаем работу
  if(!FillArrayFromBuffer(iChaikinBuffer,handle,values to copy)) return(0);
//--- сформируем сообщение
   string comm=StringFormat("%s ==> Обновлено значений в индикаторе %s: %d",
                            TimeToString(TimeCurrent(),TIME_DATE|TIME_SECONDS),
                            short name,
                            values_to_copy);
//--- выведем на график служебное сообщение
   Comment(comm);
//--- запомним количество значений в индикаторе Chaikin Oscillator
```
# MOI

```
bars calculated=calculated;
//--- вернем значение prev calculated для следующего вызова
 return(rates_total);
  }
//+------------------------------------------------------------------+
//| Заполняем индикаторный буфер из индикатора iChaikin |
//+------------------------------------------------------------------+
bool FillArrayFromBuffer(double &values[], // индикаторный буфер значений Chaikin Osc
                         int ind_handle, // хэндл индикатора iChaikin
                         int amount // количество копируемых значений
                         \lambda\left\{\right\}//--- сбросим код ошибки
  ResetLastError();
1/1--- заполняем часть массива iChaikinBuffer значениями из индикаторного буфера под ин
  if(CopyBuffer(ind_handle,0,0,amount,values)<0)
    \left\{ \right.//--- если копирование не удалось, сообщим код ошибки
     PrintFormat("Не удалось скопировать данные из индикатора iChaikin, код ошибки %d
      //--- завершим с нулевым результатом - это означает, что индикатор будет считать
     return(false);
    }
//--- все получилось
  return(true);
 \lambda//+------------------------------------------------------------------+
//| Indicator deinitialization function |
//+------------------------------------------------------------------+
void OnDeinit(const int reason)
 {
  if(handle!=INVALID_HANDLE)
    IndicatorRelease(handle);
//--- почистим график при удалении индикатора
  Comment("");
 }
```
## iCustom

Возвращает хэндл указанного пользовательского индикатора.

```
int iCustom(
 string symbol, // имя символа
  ENUM_TIMEFRAMES period, // период
  string name \frac{1}{10} папка/имя пользовательского индикатора
  ... // список входных параметров индикатора
  );
```
### Параметры

#### symbol

[in] Символьное имя инструмента, на данных которого будет вычисляться индикатор. [NULL](#page-147-0) означает текущий символ.

#### period

[in] Значение периода может быть одним из значений перечисления [ENUM\\_TIMEFRAMES](#page-330-0), 0 означает текущий таймфрейм.

name

[in] Имя пользовательского индикатора. Если перед именем указан обратный слеш '\', то EX5 файл индикатора ищется относительно корневой директории MQL5. Таким образом при вызове iCustom(Symbol(), Period(), "\FirstIndicator"...) индикатор будет загружаться как MQL5\FirstIndicator.ex5. Если по этому пути файла не окажется, вернется ошибка 4802 (ERR\_INDICATOR\_CANNOT\_CREATE).

Если же путь не начинается на '\', то поиск и загрузка индикатора производится в следующей последовательности:

- · Сначала EX5-файл индикатора ищется в той же папке, где находится EX5-файл вызывающей программы. Например, советник CrossMA.EX5 находится в папке MQL5\Experts\MyExperts и содержит вызов iCustom(Symbol(), Period(), "SecondIndicator"...) – тогда поиск индикатора производится по пути MQL5\Experts\MyExperts\SecondIndicator.ex5.
- · Если индикатор не найден в том же каталоге, то поиск производится относительно корневой директории индикаторов MQL5\Indicators. То есть ищется файл MQL5\Indicators\SecondIndicator.ex5. Если индикатор не найден по обоим путям, то функция вернет [INVALID\\_HANDLE](#page-975-0) и будет взведена ошибка 4802 (ERR\_INDICATOR\_CANNOT\_CREATE).

Если путь к индикатору задан в поддиректории, например, как MyIndicators\ThirdIndicator, то сначала поиск ведется в папке вызывающей программы (советник находится в папке MQL5\Experts\MyExperts) по пути MQL5\Experts\MyExperts\MyIndicators\ThirdIndicator.ex5, а затем в случае неуспеха ищется файл MQL5\Indicators\MyIndicators\ThirdIndicator.ex5. При этом разделителем в пути нужно обязательно указывать двойной обратный слеш '\\', например, iCustom(Symbol(), Period(), "MyIndicators\\ThirdIndicator"...)

...

[in] [input-параметры](#page-249-0) пользовательского индикатора, разделенные запятыми. Тип и порядок следования параметров должен соответствовать. Если параметры не указаны, то будут использованы значения по [умолчанию](#page-200-0).

#### Возвращаемое значение

Возвращает хэндл указанного технического индикатора, в случае неудачи возвращает INVALID HANDLE. Для освобождения памяти компьютера от неиспользуемого больше индикатора служит функция IndicatorRelease(), которой передается хэндл этого индикатора.

#### Примечание

Пользовательский индикатор должен быть скомпилирован (файл с расширением EX5) и директории MQL5/Indicators клиентского терминала находиться в ИЛИ вложенной поддиректории.

Необходимые для тестирования индикаторы определяются автоматически из вызова функций iCustom(), если соответствующий параметр задан константной строкой. Для остальных случаев (использование функции IndicatorCreate() или использование неконстантной строки в параметре, задающем имя индикатора) необходимо указать свойство #property tester\_indicator:

#property tester indicator "indicator name.ex5"

Если в индикаторе используется первая форма вызова, то при запуске пользовательского индикатора на вкладке "Parameters" можно дополнительно указать на каких данных он будет рассчитываться. Если параметр "Apply to" не выбран явно, то по умолчанию расчет производится по значениям "Close".

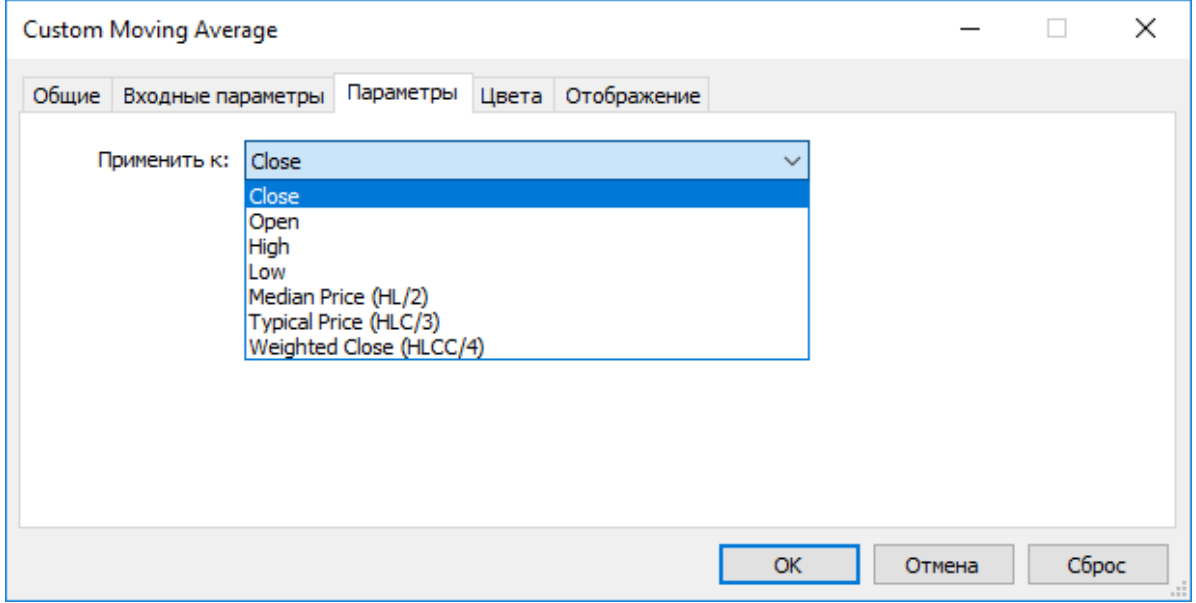

При вызове пользовательского индикатора из mql5-программы параметр Applied\_Price или хэндл ДРУГОГО индикатора должен передаваться последним после всех предусмотренных пользовательским индикатором входных переменных.

#### Смотри также

Свойства программ, Доступ к таймсериям и индикаторам, IndicatorCreate(), IndicatorRelease()

Пример:

```
#property indicator separate window
#property indicator buffers 1
#property indicator plots 1
```

```
//---- plot Label1
#property indicator_label1 "Label1"
#property indicator type1 DRAW LINE
#property indicator_color1 clrRed
#property_indicator_style1 STYLE_SOLID
#property indicator_width1 1
//--- input parameters
input int MA_Period=21;
input int MA_Shift=0;
input ENUM_MA_METHOD MA_Method=MODE_SMA;
//--- indicator buffers
double Label1Buffer[];
//--- хэндл пользовательского индикатора Custom Moving Average.mq5
int MA_handle;
//+------------------------------------------------------------------+
//| Custom indicator initialization function |
//+------------------------------------------------------------------+
int OnInit()
 \left\{ \begin{array}{c} \end{array} \right\}//--- indicator buffers mapping
  SetIndexBuffer(0,Label1Buffer, INDICATOR DATA);
  ResetLastError();
  MA handle=iCustom(NULL, 0, "Examples\\Custom Moving Average",
                     MA_Period,
                     MA_Shift,
                     MA_Method,
                     PRICE CLOSE // считаем по ценам закрытия
                     );
  Print("MA_handle = ", MA_handle," error = ", GetLastError());
// -- -return(INIT_SUCCEEDED);
 }
//+------------------------------------------------------------------+
//| Custom indicator iteration function |
//+------------------------------------------------------------------+
int OnCalculate(const int rates_total,
                const int prev_calculated,
                const datetime &time[],
                const double &open[],
                const double &high[],
                const double &low[],
                const double &close[],
                const long &tick volume[],
                const long &volume[],
                const int &spread[])
  {
//--- скопируем значения индикатора Custom Moving Average в наш индикаторный буфер
  int copy=CopyBuffer(MA handle, 0, 0, rates total, Label1Buffer);
   Print("copy =",copy," rates total =",rates_total);
```
# MQL5

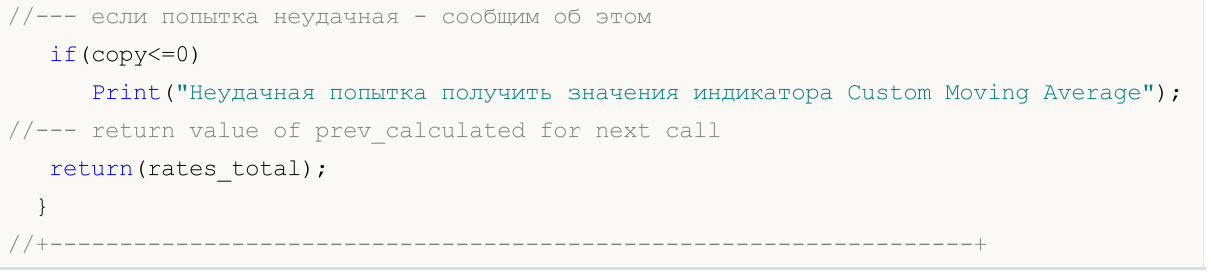

# iDEMA

Возвращает хэндл индикатора Double Exponential Moving Average. Всего один буфер.

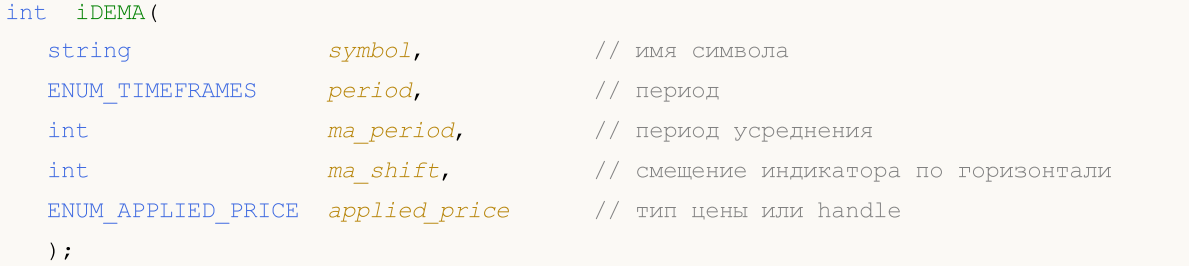

### Параметры

### symbol

[in] Символьное имя инструмента, на данных которого будет вычисляться индикатор. [NULL](#page-147-0) означает текущий символ.

### period

[in] Значение периода может быть одним из значений перечисления [ENUM\\_TIMEFRAMES](#page-330-0), 0 означает текущий таймфрейм.

### ma\_period

[in] Период (количество баров) для вычисления индикатора.

### ma\_shift

[in] Сдвиг индикатора относительно ценового графика.

```
applied price
```
[in] Используемая цена. Может быть любой из ценовых констант [ENUM\\_APPLIED\\_PRICE](#page-747-0) или хендлом другого индикатора.

### Возвращаемое значение

Возвращает хэндл указанного технического индикатора, в случае неудачи возвращает [INVALID\\_HANDLE.](#page-975-0) Для освобождения памяти компьютера от неиспользуемого больше индикатора служит функция [IndicatorRelease\(\)](#page-1962-0), которой передается хэндл этого индикатора.

### Пример:

```
//+------------------------------------------------------------------+
//| Demo_iDEMA.mq5 |
//| Copyright 2011, MetaQuotes Software Corp. |
//| https://www.mql5.com |
//+------------------------------------------------------------------+
#property copyright "Copyright 2000-2024, MetaQuotes Ltd."
#property link "https://www.mql5.com"
#property version "1.00"
#property description "Индикатор демонстрирует как нужно получать данные"
#property description "индикаторных буферов для технического индикатора iDEMA."
#property description "Символ и таймфрейм, на котором рассчитывается индикатор,"
#property description "задаются параметрами symbol и period."
```

```
#property description "Способ создания хэндла задается параметром 'type' (тип функции)."
#property indicator_chart_window
#property indicator_buffers 1
#property indicator_plots 1
//--- построение iDEMA
#property indicator_label1 "iDEMA"
#property indicator_type1 DRAW_LINE
#property indicator_color1 clrRed
#property indicator_style1 STYLE_SOLID
#property indicator_width1 1
//+------------------------------------------------------------------+
//| Перечисление способов создания хэндла |
//+------------------------------------------------------------------+
enum Creation
 \left\{ \begin{array}{c} \end{array} \right.Call_iDEMA, // использовать iDEMA
 Call_IndicatorCreate // использовать IndicatorCreate
 };
//--- входные параметры
input Creation type=Call_iDEMA; // тип функции
input int ma_period=14; // период скользящей средней
input int ma_shift=0; // смещение
input ENUM_APPLIED_PRICE applied_price=PRICE_CLOSE; // тип цены
input string symbol=" "; // символ
input ENUM TIMEFRAMES period=PERIOD CURRENT; // таймфрейм
//--- индикаторный буфер
double iDEMABuffer[];
//--- переменная для хранения хэндла индикатора iDEMA
int handle;
//--- переменная для хранения
string name=symbol;
//--- имя индикатора на графике
string short name;
//--- будем хранить количество значений в индикаторе Double Exponential Moving Average
int bars calculated=0;
//+------------------------------------------------------------------+
//| Custom indicator initialization function |
//+------------------------------------------------------------------+
int OnInit()
 \left\{\right\}//--- привязка массива к индикаторному буферу
  SetIndexBuffer(0,iDEMABuffer, INDICATOR DATA);
  //--- зададим смещение
  PlotIndexSetInteger(0, PLOT_SHIFT, ma_shift);
//--- определимся с символом, на котором строится индикатор
  name=symbol;
//--- удалим пробелы слева и справа
  StringTrimRight(name);
```

```
StringTrimLeft(name);
//--- если после этого длина строки name нулевая
  if (StringLen(name) == 0)\left\{ \right.//--- возьмем символ с графика, на котором запущен индикатор
     name= Symbol;
    \}//--- создадим хэндл индикатора
   if (type==Call iDEMA)
     handle=iDEMA (name, period, ma_period, ma_shift, applied_price);
  else
    \left\{ \right.//--- заполним структуру значениями параметров индикатора
     MqlParam pars[3];
     //--- период средней
     pars[0].type=TYPE INT;
     pars[0].integer value=ma period;
     //--- смещение
     pars[1].type=TYPE INT;
     pars[1].integer value=ma shift;
     //--- тип цены
     pars[2].type=TYPE INT;
     pars[2].integer value=applied price;
     handle=IndicatorCreate(name, period, IND DEMA, 3, pars);
    \rightarrow//--- если не удалось создать хэндл
  if (handle==INVALID HANDLE)
     \left\{ \right.//--- сообщим о неудаче и выведем номер ошибки
     PrintFormat ("Не удалось создать хэндл индикатора iDEMA для пары %s/%s, код ошибк
                 name,
                 EnumToString(period),
                 GetLastError());
     //--- работа индикатора завершается досрочно
     return(INIT FAILED);
    \rightarrow//--- покажем на какой паре символ/таймфрейм рассчитан индикатор Double Exponential Mo
  short name=StringFormat("iDEMA(%s/%s, %d, %d, %s)",name,EnumToString(period),
                          ma period, ma shift, EnumToString (applied price));
  IndicatorSetString(INDICATOR SHORTNAME, short name);
//--- нормальное выполнение инициализации индикатора
  return (INIT SUCCEEDED) ;
 \}//| Custom indicator iteration function
int OnCalculate (const int rates total,
               const int prev calculated,
               const datetime &time[],
```

```
const double &open[],
                const double &high[],
                const double &low[],
                const double &close[],
                const long &tick volume[],
                const long &volume[],
                const int &spread[])
  \sqrt{ }//--- количество копируемых значений из индикатора iDEMA
  int values_to_copy;
//--- узнаем количество рассчитанных значений в индикаторе
   int calculated=BarsCalculated(handle);
   if(calculated <= 0)
     \mathbf{I}PrintFormat ("BarsCalculated () вернул %d, код ошибки %d", calculated, GetLastError
      return(0);\rightarrow//--- если это первый запуск вычислений нашего индикатора или изменилось количество зв
//--- или если необходимо рассчитать индикатор для двух или более баров (значит что-то
   if (prev calculated==0 || calculated!=bars calculated || rates total>prev calculated
    \left\{ \right.//--- если массив iDEMABuffer больше, чем значений в индикаторе iDEMA на паре sy
      //--- в противном случае копировать будем меньше, чем размер индикаторных буферо
      if (calculated>rates total) values to copy=rates total;
                                  values to copy=calculated;
      \trianglelse
     \rightarrowelse
     \left\{ \right.//--- значит наш индикатор рассчитывается не в первый раз и с момента последнего
      //--- для расчета добавилось не более одного бара
      values to copy=(rates total-prev calculated)+1;
     \lambda//--- заполняем массив iDEMABuffer значениями из индикатора Double Exponential Movino
//--- если FillArrayFromBuffer вернула false, значит данные не готовы - завершаем рабо
   if(!FillArrayFromBuffer(iDEMABuffer, ma shift, handle, values to copy)) return(0);
//--- сформируем сообщение
   string comm=StringFormat("%s ==> Обновлено значений в индикаторе %s: %d",
                             TimeToString(TimeCurrent(),TIME DATE|TIME SECONDS),
                             short name,
                             values to copy);
//--- выведем на график служебное сообщение
   Comment (comm) ;
//--- запомним количество значений в индикаторе Double Exponential Moving Average
   bars calculated=calculated;
//--- вернем значение prev calculated для следующего вызова
   return(rates total);
 \mathcal{F}//| Заполняем индикаторный буфер из индикатора iDEMA
                                                                         \mathbb{R}
```
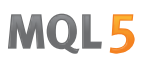

```
bool FillArrayFromBuffer(double &values[], // индикаторный буфер значений Double Expo
                     int shift, // CMEUint ind_handle, // хэндл индикатора iDEMA
                     int amount // количество копируемых значений
                     \lambda\left\{ \right.//--- сбросим код ошибки
  ResetLastError();
//--- заполняем часть массива iDEMABuffer значениями из индикаторного буфера под инден
  if(CopyBuffer(ind handle, 0, -shift, amount, values)<0)
    \left\{ \right.//--- если копирование не удалось, сообщим код ошибки
    PrintFormat ("Не удалось скопировать данные из индикатора iDEMA, код ошибки %d", (
    //--- завершим с нулевым результатом - это означает, что индикатор будет считать
    return(false);
   \rightarrow//--- все получилось
 return(true);
 \rightarrow//| Indicator deinitialization function
void OnDeinit (const int reason)
 \left\{ \right.if (handle!=INVALID HANDLE)
    IndicatorRelease(handle);
//--- почистим график при удалении индикатора
 Comment ("") ;
 \}
```
# iDeMarker

Возвращает хэндл индикатора DeMarker. Всего один буфер.

```
int iDeMarker(
 string symbol, // имя символа
 ENUM_TIMEFRAMES period, // период
  int ma period // период усреднения
  );
```
### Параметры

symbol

[in] Символьное имя инструмента, на данных которого будет вычисляться индикатор. [NULL](#page-147-0) означает текущий символ.

### period

[in] Значение периода может быть одним из значений перечисления [ENUM\\_TIMEFRAMES](#page-330-0), 0 означает текущий таймфрейм.

### ma\_period

[in] Период усреднения для вычисления индикатора.

### Возвращаемое значение

Возвращает хэндл указанного технического индикатора, в случае неудачи возвращает [INVALID\\_HANDLE.](#page-975-0) Для освобождения памяти компьютера от неиспользуемого больше индикатора служит функция [IndicatorRelease\(\)](#page-1962-0), которой передается хэндл этого индикатора.

### Пример:

```
//+------------------------------------------------------------------+
//| Demo_iDeMarker.mq5 |
//| Copyright 2011, MetaQuotes Software Corp. |
//| https://www.mql5.com |
//+------------------------------------------------------------------+
#property copyright "Copyright 2000-2024, MetaQuotes Ltd."
#property link "https://www.mql5.com"
#property version "1.00"
#property description "Индикатор демонстрирует как нужно получать данные"
#property description "индикаторных буферов для технического индикатора iDeMarker."
#property description "Символ и таймфрейм, на котором рассчитывается индикатор,"
#property description "задаются параметрами symbol и period."
#property description "Способ создания хэндла задается параметром 'type' (тип функции)."
#property indicator separate window
#property indicator_buffers 1
#property indicator plots 1
//--- построение iDeMarker
#property indicator_label1 "iDeMarker"
#property indicator type1 DRAW LINE
#property indicator color1 clrLightSeaGreen
```

```
#property_indicator_style1 STYLE_SOLID
#property indicator_width1 1
//--- горизонтальные уровни в окне индикатора
#property indicator_level1 0.3
#property indicator_level2 0.7
//+------------------------------------------------------------------+
//| Перечисление способов создания хэндла |
//+------------------------------------------------------------------+
enum Creation
 \left\{ \begin{array}{c} 1 \end{array} \right\}Call_iDeMarker, // использовать iDeMarker
 Call IndicatorCreate // использовать IndicatorCreate
 };
//--- входные параметры
input Creation type=Call_iDeMarker; // тип функции
\texttt{input int} ma_period=14; \texttt{M} период скользящей
input string symbol=" "; // символ
input ENUM_TIMEFRAMES period=PERIOD_CURRENT; // таймфрейм
//--- индикаторный буфер
double iDeMarkerBuffer[];
//--- переменная для хранения хэндла индикатора iDeMarker
int handle;
//--- переменная для хранения
string name=symbol;
//--- имя индикатора на графике
string short name;
//--- будем хранить количество значений в индикаторе DeMarker
int bars calculated=0;
//+------------------------------------------------------------------+
//| Custom indicator initialization function |
//+------------------------------------------------------------------+
int OnInit()
 \left\{ \right.//--- привязка массива к индикаторному буферу
  SetIndexBuffer(0,iDeMarkerBuffer, INDICATOR DATA);
//--- определимся с символом, на котором строится индикатор
  name=symbol;
//--- удалим пробелы слева и справа
  StringTrimRight(name);
  StringTrimLeft(name);
//--- если после этого длина строки name нулевая
  if(StringLen(name)==0)
   \{//--- возьмем символ с графика, на котором запущен индикатор
    name= Symbol;
    }
//--- создадим хэндл индикатора
  if(type==Call_iDeMarker)
     handle=iDeMarker(name, period, ma_period);
```

```
else
     \left\{ \right.//--- заполним структуру значениями параметров индикатора
     MqlParam pars[1];
      //--- период средней
     pars[0].type=TYPE INT;
      pars[0].integer value=ma period;
      handle=IndicatorCreate(name, period, IND DEMARKER, 1, pars);
     \rightarrow//--- если не удалось создать хэндл
  if (handle==INVALID HANDLE)
     \sqrt{2}//--- сообщим о неудаче и выведем номер ошибки
      PrintFormat ("Не удалось создать хэндл индикатора iDeMarker для пары %s/%s, код
                  name.
                  EnumToString(period),
                  GetLastError());
     //--- работа индикатора завершается досрочно
     return(INIT FAILED);
     \rightarrow//--- покажем на какой паре символ/таймфрейм рассчитан индикатор DeMarker
  short name=StringFormat("iDeMarker(%s/%s, period=%d)", name, EnumToString(period), ma
   IndicatorSetString(INDICATOR SHORTNAME, short name);
//--- нормальное выполнение инициализации индикатора
  return (INIT SUCCEEDED) ;
  \rightarrow//| Custom indicator iteration function
//+-----------------------------------
                                       ________________
                                                          _______________
int OnCalculate (const int rates total,
                const int prev calculated,
                const datetime &time[],
                const double &open[],
                const double &high[],
                const double &low[],
                const double &close[],
                const long &tick volume[],
                const long &volume[],
                const int &spread[])
  \left\{ \right.//--- количество копируемых значений из индикатора iDeMarker
   int values_to_copy;
//--- узнаем количество рассчитанных значений в индикаторе
  int calculated=BarsCalculated(handle);
   if (calculated < = 0)\left\{ \right.PrintFormat ("BarsCalculated () вернул %d, код ошибки %d", calculated, GetLastError
      return(0);
     \left\{ \right.
```

```
//--- если это первый запуск вычислений нашего индикатора или изменилось количество зн
//--- или если необходимо рассчитать индикатор для двух или более баров (значит что-то
  if (prev calculated==0 || calculated!=bars calculated || rates total>prev calculated
     \left\{ \right.//--- если массив iDeMarkerBuffer больше, чем значений в индикаторе iDeMarker на
     //--- в противном случае копировать будем меньше, чем размер индикаторных буферо
     if (calculated>rates total) values to copy=rates total;
                                values to copy=calculated;
     else
     \left\{ \right.else
     \left\{ \right.//--- значит наш индикатор рассчитывается не в первый раз и с момента последнего
     //--- для расчета добавилось не более одного бара
     values to copy=(rates total-prev calculated)+1;
     \lambda//--- заполняем массив iDeMarkerBuffer значениями из индикатора DeMarker
//--- если FillArrayFromBuffer вернула false, значит данные не готовы - завершаем рабо
   if(!FillArrayFromBuffer(iDeMarkerBuffer, handle, values to copy)) return(0);
//--- сформируем сообщение
   string comm=StringFormat ("%s ==> Обновлено значений в индикаторе %s: %d",
                            TimeToString(TimeCurrent(),TIME DATE|TIME SECONDS),
                            short name,
                            values to copy);
//--- выведем на график служебное сообщение
  Comment (comm) ;
//--- запомним количество значений в индикаторе DeMarker
  bars calculated=calculated;
//--- вернем значение prev calculated для следующего вызова
  return(rates total);
  \rightarrow// +-----//| Заполняем индикаторный буфер из индикатора iDeMarker
bool FillArrayFromBuffer(double &values[], // индикаторный буфер значений DeMarker
                         int ind_handle, // хэндл индикатора iDeMarker
                         int amount // количество копируемых значений
                         \lambda\downarrow//--- сбросим код ошибки
  ResetLastError();
//--- заполняем часть массива iDeMarkerBuffer значениями из индикаторного буфера под
   if (CopyBuffer (ind handle, 0, 0, amount, values)<0)
    \left\{ \right.//--- если копирование не удалось, сообщим код ошибки
      PrintFormat ("Не удалось скопировать данные из индикатора iDeMarker, код ошибки
      //--- завершим с нулевым результатом - это означает, что индикатор будет считать
     return(false);
     \lambda//--- все получилось
```

```
return(true);
 }
//+------------------------------------------------------------------+
//| Indicator deinitialization function |
//+------------------------------------------------------------------+
void OnDeinit(const int reason)
 \left\{ \right.if(handle!=INVALID_HANDLE)
     IndicatorRelease(handle);
//--- почистим график при удалении индикатора
 Comment("");
 }
```
# iEnvelopes

Возвращает хэндл индикатора Envelopes.

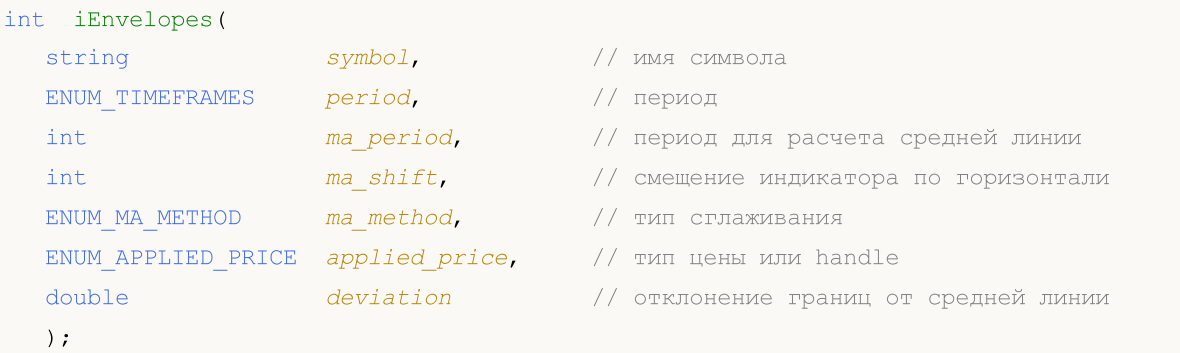

### Параметры

### symbol

[in] Символьное имя инструмента, на данных которого будет вычисляться индикатор. [NULL](#page-147-0) означает текущий символ.

### period

[in] Значение периода может быть одним из значений перечисления [ENUM\\_TIMEFRAMES](#page-330-0), 0 означает текущий таймфрейм.

### ma\_period

[in] Период усреднения основной линии индикатора.

```
ma_shift
```
[in] Сдвиг индикатора относительно ценового графика.

### ma\_method

[in] Метод усреднения. Может быть любым из значений значений перечисления [ENUM\\_MA\\_METHOD](#page-750-0).

### applied\_price

[in] Используемая цена. Может быть любой из ценовых констант [ENUM\\_APPLIED\\_PRICE](#page-747-0) или хендлом другого индикатора.

### deviation

[in] Отклонение от основной линии в процентах.

### Возвращаемое значение

Возвращает хэндл указанного технического индикатора, в случае неудачи возвращает [INVALID\\_HANDLE.](#page-975-0) Для освобождения памяти компьютера от неиспользуемого больше индикатора служит функция [IndicatorRelease\(\)](#page-1962-0), которой передается хэндл этого индикатора.

### Примечание

Номера буферов: 0 - UPPER\_LINE, 1 - LOWER\_LINE.

### Пример:

//+------------------------------------------------------------------+

```
//| Demo_iEnvelopes.mq5 |
//| Copyright 2011, MetaQuotes Software Corp. |
//| https://www.mql5.com |
//+------------------------------------------------------------------+
#property copyright "Copyright 2000-2024, MetaQuotes Ltd."
#property link "https://www.mql5.com"
#property version "1.00"
#property description "Индикатор демонстрирует как нужно получать данные"
#property description "индикаторных буферов для технического индикатора iEnvelopes."
#property description "Символ и таймфрейм, на котором рассчитывается индикатор,"
#property description "задаются параметрами symbol и period."
#property description "Способ создания хэндла задается параметром 'type' (тип функции)."
#property indicator chart window
#property indicator buffers 2
#property indicator_plots 2
//--- построение Upper
#property indicator_label1 "Upper"
#property indicator type1 DRAW LINE
#property indicator_color1 clrBlue
#property_indicator_style1 STYLE_SOLID
#property indicator_width1 1
//--- построение Lower
#property indicator_label2 "Lower"
#property indicator type2 DRAW LINE
#property indicator_color2 clrRed
#property indicator_style2 STYLE_SOLID
#property indicator_width2 1
//+------------------------------------------------------------------+
//| Перечисление способов создания хэндла |
//+------------------------------------------------------------------+
enum Creation
 \left\{ \right.Call iEnvelopes, // использовать iEnvelopes
  Call IndicatorCreate // использовать IndicatorCreate
 };
//--- входные параметры
input Creation type=Call iEnvelopes; // тип функции
input int ma_period=14; и и и // период скользящей
input int magnified; mashift=0; // смещение
input ENUM MA_METHOD ma_method=MODE_SMA; // тип сглаживания
input ENUM_APPLIED_PRICE applied_price=PRICE_CLOSE; // тип цены
input double deviation=0.1; // отклонение границ от скользящ
input string symbol=" "; // символ
input ENUM TIMEFRAMES period=PERIOD CURRENT; // таймфрейм
//--- индикаторный буфер
double UpperBuffer[];
double LowerBuffer[];
//--- переменная для хранения хэндла индикатора iEnvelopes
```
int handle; //--- переменная для хранения string name=symbol; //--- имя индикатора на графике string short name; //--- будем хранить количество значений в индикаторе Envelopes int bars calculated=0; //+------------------------------------------------------------------+ //| Custom indicator initialization function | //+------------------------------------------------------------------+ int OnInit()  $\left| \cdot \right|$ //--- привязка массивов к индикаторным буферам SetIndexBuffer(0,UpperBuffer, INDICATOR DATA); SetIndexBuffer(1,LowerBuffer,INDICATOR DATA); //--- зададим смещение для каждой линии PlotIndexSetInteger(0, PLOT\_SHIFT, ma\_shift); PlotIndexSetInteger(1, PLOT\_SHIFT, ma\_shift); //--- определимся с символом, на котором строится индикатор name=symbol; //--- удалим пробелы слева и справа StringTrimRight(name); StringTrimLeft(name); //--- если после этого длина строки name нулевая if(StringLen(name)==0)  $\left\{ \right.$ //--- возьмем символ с графика, на котором запущен индикатор name=\_Symbol; } //--- создадим хэндл индикатора if(type==Call\_iEnvelopes) handle=iEnvelopes(name,period,ma\_period,ma\_shift,ma\_method,applied\_price,deviation); else { //--- заполним структуру значениями параметров индикатора MqlParam pars[5]; //--- период средней pars[0].type=TYPE\_INT; pars[0].integer value=ma period; //--- смещение pars[1].type=TYPE\_INT; pars[1].integer value=ma shift; //--- тип сглаживания pars[2].type=TYPE\_INT; pars[2].integer\_value=ma\_method;  $//---$  тип цены pars[3].type=TYPE\_INT; pars[3].integer value=applied price;  $//---$  тип цены

```
pars[4].type=TYPE DOUBLE;
     pars[4].double value=deviation;
     handle=IndicatorCreate(name, period, IND ENVELOPES, 5, pars);
     \left\{ \right.//--- если не удалось создать хэндл
   if (handle==INVALID HANDLE)
     \left\{ \right.//--- сообщим о неудаче и выведем номер ошибки
      PrintFormat ("Не удалось создать хэндл индикатора iEnvelopes для пары %s/%s, код
                  name.
                  EnumToString(period),
                  GetLastError());
     //--- работа индикатора завершается досрочно
     return (INIT FAILED) ;
     \rightarrow//--- покажем на какой паре символ/таймфрейм рассчитан индикатор Envelopes
   short name=StringFormat("iEnvelopes(%s/%s, %d, %d, %s,%s, %G)",name,EnumToString(pe
   ma period, ma shift, EnumToString (ma method), EnumToString (applied price), deviation);
   IndicatorSetString(INDICATOR SHORTNAME, short name);
//--- нормальное выполнение инициализации индикатора
  return (INIT SUCCEEDED);
  \mathbf{r}//| Custom indicator iteration function
int OnCalculate (const int rates total,
                const int prev calculated,
                const datetime &time[],
                const double &open[],
                const double &high[],
                const double &low[],
                const double &close[],
                const long &tick volume[],
                const long &volume[],
                const int &spread[])
  \left\{ \right.//--- количество копируемых значений из индикатора iEnvelopes
   int values to copy;
//--- узнаем количество рассчитанных значений в индикаторе
  int calculated=BarsCalculated(handle);
  if(calculated <= 0)
     \left\{ \right.PrintFormat ("BarsCalculated () вернул %d, код ошибки %d", calculated, GetLastError
     return(0);\mathcal{V}//--- если это первый запуск вычислений нашего индикатора или изменилось количество зв
//--- или если необходимо рассчитать индикатор для двух или более баров (значит что-то
   if(prev calculated==0 || calculated!=bars calculated || rates_total>prev_calculated
     \left\{ \right.
```
2752

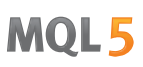

//--- если массив UpperBuffer больше, чем значений в индикаторе iEnvelopes на па //--- в противном случае копировать будем меньше, чем размер индикаторных буферо if (calculated>rates total) values to copy=rates total; else values to copy=calculated;  $\lambda$ else  $\downarrow$ //--- значит наш индикатор рассчитывается не в первый раз и с момента последнего //--- для расчета добавилось не более одного бара values\_to\_copy=(rates\_total-prev\_calculated)+1;  $\lambda$ //--- заполняем массивы UpperBuffer и LowerBuffer значениями из индикатора Envelopes //--- если FillArrayFromBuffer вернула false, значит данные не готовы - завершаем рабо if(!FillArraysFromBuffers(UpperBuffer,LowerBuffer,ma shift,handle,values to copy)) //--- сформируем сообщение string comm=StringFormat ("%s ==> Обновлено значений в индикаторе %s: %d", TimeToString(TimeCurrent(),TIME DATE|TIME SECONDS), short name, values to copy); //--- выведем на график служебное сообщение Comment (comm) ; //--- запомним количество значений в индикаторе Envelopes bars calculated=calculated; //--- вернем значение prev calculated для следующего вызова return(rates total);  $\rightarrow$ //| Заполняем индикаторные буферы из индикатора iEnvelopes //+-----------------------------\_\_\_\_\_\_\_\_\_\_\_\_\_\_\_\_\_\_\_\_\_\_\_\_\_ bool FillArraysFromBuffers(double &upper\_values[], // индикаторный буфер верхней гр double &lower\_values[], // индикаторный буфер нижней гра int shift, // смещение int ind\_handle, // хэндл индикатора iEnvelopes int amount // количество копируемых значени  $\lambda$  $\downarrow$ //--- сбросим код ошибки ResetLastError(); //--- заполняем часть массива UpperBuffer значениями из индикаторного буфера под инден if (CopyBuffer (ind handle, 0, -shift, amount, upper values)<0)  $\left\{ \right.$ //--- если копирование не удалось, сообщим код ошибки PrintFormat ("Не удалось скопировать данные из индикатора iEnvelopes, код ошибки //--- завершим с нулевым результатом - это означает, что индикатор будет считать return(false);  $\mathcal{E}$ //--- заполняем часть массива LowerBuffer значениями из индикаторного буфера под инден if (CopyBuffer (ind handle, 1, -shift, amount, lower values)<0)  $\left\{ \right.$ 

2753

# MOL<sub>5</sub>

```
//--- если копирование не удалось, сообщим код ошибки
     PrintFormat("Не удалось скопировать данные из индикатора iEnvelopes, код ошибки
     1/--- завершим с нулевым результатом - это означает, что индикатор будет считатн
     return(false);
     }
//--- все получилось
  return(true);
 }
//+------------------------------------------------------------------+
//| Indicator deinitialization function |
//+------------------------------------------------------------------+
void OnDeinit(const int reason)
 \left\{ \begin{array}{c} \end{array} \right.if(handle!=INVALID_HANDLE)
     IndicatorRelease(handle);
//--- почистим график при удалении индикатора
  Comment("");
 }
```
# iForce

Возвращает хэндл индикатора Force Index. Всего один буфер.

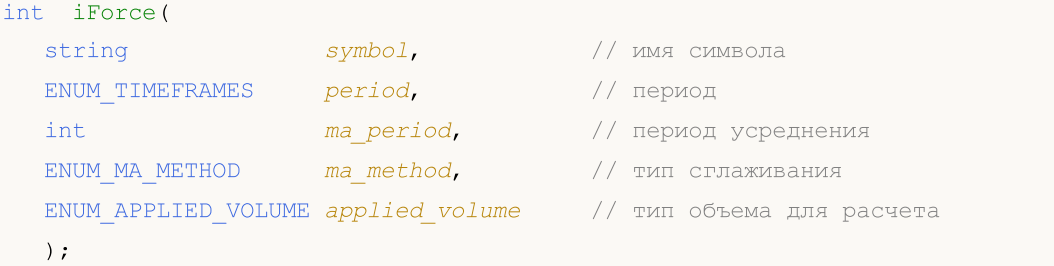

### Параметры

### symbol

[in] Символьное имя инструмента, на данных которого будет вычисляться индикатор. [NULL](#page-147-0) означает текущий символ.

### period

[in] Значение периода может быть одним из значений перечисления [ENUM\\_TIMEFRAMES](#page-330-0), 0 означает текущий таймфрейм.

### ma\_period

[in] Период усреднения для вычисления индикатора.

### ma\_method

[in] Метод усреднения. Может быть любым из значений перечисления [ENUM\\_MA\\_METHOD.](#page-750-0)

### applied\_volume

[in] Используемый объем. Может быть любой из значений перечисления [ENUM\\_APPLIED\\_VOLUME](#page-747-1).

### Возвращаемое значение

Возвращает хэндл указанного технического индикатора, в случае неудачи возвращает [INVALID\\_HANDLE.](#page-975-0) Для освобождения памяти компьютера от неиспользуемого больше индикатора служит функция [IndicatorRelease\(\)](#page-1962-0), которой передается хэндл этого индикатора.

### Пример:

```
//+------------------------------------------------------------------+
//| Demo_iForce.mq5 |
//| Copyright 2011, MetaQuotes Software Corp. |
//| https://www.mql5.com |
//+------------------------------------------------------------------+
#property copyright "Copyright 2000-2024, MetaQuotes Ltd."
#property link "https://www.mql5.com"
#property version "1.00"
#property description "Индикатор демонстрирует как нужно получать данные"
#property description "индикаторных буферов для технического индикатора iForce."
#property description "Символ и таймфрейм, на котором рассчитывается индикатор,"
#property description "задаются параметрами symbol и period."
```

```
#property description "Способ создания хэндла задается параметром 'type' (тип функции)."
#property indicator separate window
#property indicator_buffers 1
#property indicator_plots 1
//--- построение iForce
#property indicator_label1 "iForce"
#property indicator_type1 DRAW_LINE
#property indicator color1 clrLightSeaGreen
#property indicator_style1 STYLE_SOLID
#property indicator_width1 1
//+------------------------------------------------------------------+
//| Перечисление способов создания хэндла |
//+------------------------------------------------------------------+
enum Creation
 \left\{\right\}.<br>Call_iForce, // использовать iForce
 Call_IndicatorCreate // использовать IndicatorCreate
 };
//--- входные параметры
input Creation type=Call_iForce; // тип функции
input int ma_period=13; // период усреднения
input ENUM_MA_METHOD ma_method=MODE_SMA; // тип сглаживания
input ENUM_APPLIED_VOLUME applied_volume=VOLUME_TICK; // тип объема
input string symbol=" "; // символ
input ENUM TIMEFRAMES period=PERIOD CURRENT; // таймфрейм
//--- индикаторный буфер
double iForceBuffer[];
//--- переменная для хранения хэндла индикатора iForce
int handle;
//--- переменная для хранения
string name=symbol;
//--- имя индикатора на графике
string short name;
//--- будем хранить количество значений в индикаторе Force
int bars calculated=0;
//+------------------------------------------------------------------+
//| Custom indicator initialization function |
//+------------------------------------------------------------------+
int OnInit()
 \left\{\right.//--- привязка массива к индикаторному буферу
  SetIndexBuffer(0,iForceBuffer, INDICATOR DATA);
//--- определимся с символом, на котором строится индикатор
  name=symbol;
//--- удалим пробелы слева и справа
  StringTrimRight(name);
  StringTrimLeft(name);
//--- если после этого длина строки name нулевая
```

```
if (StringLen(name) == 0)\left\{ \right.//--- возьмем символ с графика, на котором запущен индикатор
     name= Symbol;
     \mathcal{F}//--- создадим хэндл индикатора
   if(type==Call iForce)
     handle=iForce(name, period, ma period, ma method, applied volume);
   else
     \left\{ \right.//--- заполним структуру значениями параметров индикатора
     MqlParam pars[3];
     //--- период средней
     pars[0].type=TYPE INT;
     pars[0].integer value=ma period;
     //--- тип сглаживания
     pars[1].type=TYPE INT;
     pars[1].integer value=ma method;
     //--- тип объема
     pars[2].type=TYPE INT;
     pars[2].integer value=applied volume;
      //--- тип цены
     handle=IndicatorCreate(name, period, IND FORCE, 3, pars);
     \}//--- если не удалось создать хэндл
  if (handle==INVALID HANDLE)
     \left\{ \right.//--- сообщим о неудаче и выведем номер ошибки
      PrintFormat ("Не удалось создать хэндл индикатора iForce для пары %s/%s, код ошиб
                 name,
                 EnumToString(period),
                 GetLastError());
     //--- работа индикатора завершается досрочно
     return(INIT FAILED);
     \rightarrow//--- покажем на какой паре символ/таймфрейм рассчитан индикатор Force
  short name=StringFormat("iForce(%s/%s, %d, %s, %s)", name, EnumToString(period),
                           ma period, EnumToString (ma method), EnumToString (applied volt
  IndicatorSetString(INDICATOR SHORTNAME, short name);
//--- нормальное выполнение инициализации индикатора
  return (INIT SUCCEEDED) ;
  \rightarrow1/1+ - - - - - - - - -
                         //| Custom indicator iteration function
int OnCalculate (const int rates total,
               const int prev calculated,
                const datetime &time[],
                const double &open[],
```

```
const double &high[],
                const double &low[],
                const double &close[],
                const long &tick volume[],
                const long &volume[],
                const int &spread[])
  \left\{ \right.//--- количество копируемых значений из индикатора iForce
   int values to copy;
//--- узнаем количество рассчитанных значений в индикаторе
   int calculated=BarsCalculated(handle);
   if(calculated <= 0)
    \mathbf{I}PrintFormat ("BarsCalculated () вернул %d, код ошибки %d", calculated, GetLastError
      return(0);\}//--- если это первый запуск вычислений нашего индикатора или изменилось количество зн
//--- или если необходимо рассчитать индикатор для двух или более баров (значит что-то
   if (prev calculated==0 || calculated!=bars calculated || rates total>prev calculated
     \left\{ \right.//--- если массив iForceBuffer больше, чем значений в индикаторе iForce на паре
      //--- в противном случае копировать будем меньше, чем размер индикаторных буферо
     if (calculated>rates total) values to copy=rates total;
      else
                                  values to copy=calculated;
    \rightarrowelse
    \left\{ \right.//--- значит наш индикатор рассчитывается не в первый раз и с момента последнего
      //--- для расчета добавилось не более одного бара
      values to copy=(rates total-prev calculated)+1;
     \lambda//--- заполняем массив iForceBuffer значениями из индикатора Force
//--- если FillArrayFromBuffer вернула false, значит данные не готовы - завершаем рабо
   if(!FillArrayFromBuffer(iForceBuffer,handle,values to copy)) return(0);
//--- сформируем сообщение
   string comm=StringFormat ("%s ==> Обновлено значений в индикаторе %s: %d",
                             TimeToString(TimeCurrent(),TIME DATE|TIME SECONDS),
                             short name,
                             values to copy);
//--- выведем на график служебное сообщение
   Comment (comm) ;
//--- запомним количество значений в индикаторе Force
  bars calculated=calculated;
//--- вернем значение prev calculated для следующего вызова
  return(rates total);
  \lambda//+----------------------------
//| Заполняем индикаторный буфер из индикатора iForce
//+----------------
```
# **MOL5**

```
bool FillArrayFromBuffer(double &values[], // индикаторный буфер значений Force Inder
                      int ind_handle, // хэндл индикатора iForce
                      int amount // количество копируемых значений
                       \lambda\left\{ \right.//--- сбросим код ошибки
 ResetLastError();
//--- заполняем часть массива iForceBuffer значениями из индикаторного буфера под инде
  if (CopyBuffer (ind handle, 0, 0, amount, values) <0)
   \left\{\right\}//--- если копирование не удалось, сообщим код ошибки
     PrintFormat ("Не удалось скопировать данные из индикатора iForce, код ошибки %d",
     //--- завершим с нулевым результатом - это означает, что индикатор будет считать
     return(false);
    \rightarrow//--- все получилось
  return(true);
 \mathcal{F}//| Indicator deinitialization function
void OnDeinit (const int reason)
 \left\{ \right.if (handle!=INVALID HANDLE)
    IndicatorRelease(handle);
//--- почистим график при удалении индикатора
  Comment ("");
 \}
```
# iFractals

Возвращает хэндл индикатора Fractals.

```
int iFractals(
 string symbol, // имя символа
  ENUM_TIMEFRAMES period // период
  );
```
### Параметры

### symbol

[in] Символьное имя инструмента, на данных которого будет вычисляться индикатор. [NULL](#page-147-0) означает текущий символ.

### period

[in] Значение периода может быть одним из значений перечисления [ENUM\\_TIMEFRAMES](#page-330-0), 0 означает текущий таймфрейм.

### Возвращаемое значение

Возвращает хэндл указанного технического индикатора, в случае неудачи возвращает [INVALID\\_HANDLE.](#page-975-0) Для освобождения памяти компьютера от неиспользуемого больше индикатора служит функция [IndicatorRelease\(\)](#page-1962-0), которой передается хэндл этого индикатора.

### Примечание

Номера буферов: 0 - UPPER\_LINE, 1 - LOWER\_LINE.

### Пример:

```
//+------------------------------------------------------------------+
//| Demo_iFractals.mq5 |
//| Copyright 2011, MetaQuotes Software Corp. |
//| https://www.mql5.com |
//+------------------------------------------------------------------+
#property copyright "Copyright 2000-2024, MetaQuotes Ltd."
#property link "https://www.mql5.com"
#property version "1.00"
#property description "Индикатор демонстрирует как нужно получать данные"
#property description "индикаторных буферов для технического индикатора iFractals."
#property description "Символ и таймфрейм, на котором рассчитывается индикатор,"
#property description "задаются параметрами symbol и period."
#property description "Способ создания хэндла задается параметром 'type' (тип функции)."
#property indicator chart window
#property indicator_buffers 1
#property indicator_plots 1
#property indicator chart window
#property indicator_buffers 2
#property indicator_plots 2
//--- построение FractalUp
```

```
#property indicator_label1 "FractalUp"
#property indicator_type1 DRAW_ARROW
#property indicator_color1 clrBlue
//--- построение FractalDown
#property indicator_label2 "FractalDown"
#property indicator_type2 DRAW_ARROW
#property indicator_color2 clrRed
//+------------------------------------------------------------------+
//| Перечисление способов создания хэндла |
//+------------------------------------------------------------------+
enum Creation
 \downarrowCall_iFractals, // использовать iFractals
 Call IndicatorCreate // использовать IndicatorCreate
 };
//--- входные параметры
input Creation type=Call_iFractals; // тип функции
input string symbol=" "; // символ
input ENUM_TIMEFRAMES period=PERIOD_CURRENT; // таймфрейм
//--- индикаторные буферы
double FractalUpBuffer[];
double FractalDownBuffer[];
//--- переменная для хранения хэндла индикатора iFractals
int handle;
//--- переменная для хранения
string name=symbol;
//--- имя индикатора на графике
string short name;
//--- будем хранить количество значений в индикаторе Fractals
int bars calculated=0;
//+------------------------------------------------------------------+
//| Custom indicator initialization function |
//+------------------------------------------------------------------+
int OnInit()
 \left\{\right\}//--- привязка массивов к индикаторным буферам
  SetIndexBuffer(0,FractalUpBuffer, INDICATOR DATA);
  SetIndexBuffer(1,FractalDownBuffer, INDICATOR DATA);
//--- зададим коды символом из набора Wingdings для свойств PLOT_ARROW
  PlotIndexSetInteger(0, PLOT ARROW, 217); // стрелка вверх
   PlotIndexSetInteger(1, PLOT ARROW, 218); // стрелка вниз
//--- определимся с символом, на котором строится индикатор
  name=symbol;
//--- удалим пробелы слева и справа
  StringTrimRight(name);
  StringTrimLeft(name);
//--- если после этого длина строки name нулевая
  if(StringLen(name)==0)
    {
```

```
//--- возьмем символ с графика, на котором запущен индикатор
     name= Symbol;
    \rightarrow//--- создадим хэндл индикатора
   if (type==Call iFractals)
     handle=iFractals(name, period);
   else
     handle=IndicatorCreate(name, period, IND FRACTALS);
//--- если не удалось создать хэндл
  if (handle==INVALID HANDLE)
     \left\{ \right.//--- сообщим о неудаче и выведем номер ошибки
     PrintFormat ("Не удалось создать хэндл индикатора iFractals для пары %s/%s, код
                 name,
                 EnumToString(period),
                 GetLastError());
     //--- работа индикатора завершается досрочно
     return (INIT FAILED);
    \rightarrow//--- покажем на какой паре символ/таймфрейм рассчитан индикатор Fractals
  short name=StringFormat("iFractals(%s/%s)",name,EnumToString(period));
   IndicatorSetString(INDICATOR SHORTNAME, short name);
//--- нормальное выполнение инициализации индикатора
  return (INIT SUCCEEDED);
 \mathbf{1}//| Custom indicator iteration function
int OnCalculate (const int rates total,
               const int prev calculated,
               const datetime &time[],
               const double &open[],
               const double &high[],
               const double &low[],
               const double &close[],
               const long &tick volume[],
               const long &volume[],
               const int &spread[])
  \left\{ \right.//--- количество копируемых значений из индикатора iFractals
  int values to copy;
//--- узнаем количество рассчитанных значений в индикаторе
  int calculated=BarsCalculated(handle);
  if(calculated <= 0)
    \left\{ \right.PrintFormat ("BarsCalculated () вернул %d, код ошибки %d", calculated, GetLastError
     return(0);\rightarrow//--- если это первый запуск вычислений нашего индикатора или изменилось количество зн
```

```
//--- или если необходимо рассчитать индикатор для двух или более баров (значит что-то
  if(prev_calculated==0 || calculated!=bars_calculated || rates_total>prev_calculated
    {
     1/--- если массив FractalUpBuffer больше, чем значений в индикаторе iFractals на
     1/1--- в противном случае копировать будем меньше, чем размер индикаторных буферов
     if(calculated>rates_total) values to copy=rates_total;
     else values to copy=calculated;
    }
  else
    \left\{ \right.1/--- значит наш индикатор рассчитывается не в первый раз и с момента последнего
     //--- для расчета добавилось не более одного бара
     values to copy=(rates total-prev calculated)+1;
    }
//--- заполняем массивы FractalUpBuffer и FractalDownBuffer значениями из индикатора
1/1--- если FillArrayFromBuffer вернула false, значит данные не готовы - завершаем работу
  if(!FillArraysFromBuffers(FractalUpBuffer,FractalDownBuffer,handle,values to copy))
//--- сформируем сообщение
  string comm=StringFormat("%s ==> Обновлено значений в индикаторе %s: %d",
                           TimeToString(TimeCurrent(),TIME_DATE|TIME_SECONDS),
                           short name,
                           values to copy);
//--- выведем на график служебное сообщение
  Comment(comm);
//--- запомним количество значений в индикаторе Fractals
  bars calculated=calculated;
//--- вернем значение prev_calculated для следующего вызова
  return(rates_total);
 }
//+------------------------------------------------------------------+
//| Заполняем индикаторные буферы из индикатора iFractals |
//+------------------------------------------------------------------+
bool FillArraysFromBuffers(double &up_arrows[], индикаторный буфер стрелок
                          double &down_arrows[], \frac{1}{2} индикаторный буфер стрелок
                          int ind handle, // хэндл индикатора iFractals
                          int amount // количество копируемых значен
                           \lambda{
//--- сбросим код ошибки
 ResetLastError();
1/1--- заполняем часть массива FractalUpBuffer значениями из индикаторного буфера под 1if(CopyBuffer(ind_handle,0,0,amount,up_arrows)<0)
    {
      //--- если копирование не удалось, сообщим код ошибки
     PrintFormat("Не удалось скопировать данные из индикатора iFractals в массив Frac
                 GetLastError());
     //--- завершим с нулевым результатом - это означает, что индикатор будет считать
     return(false);
     }
```
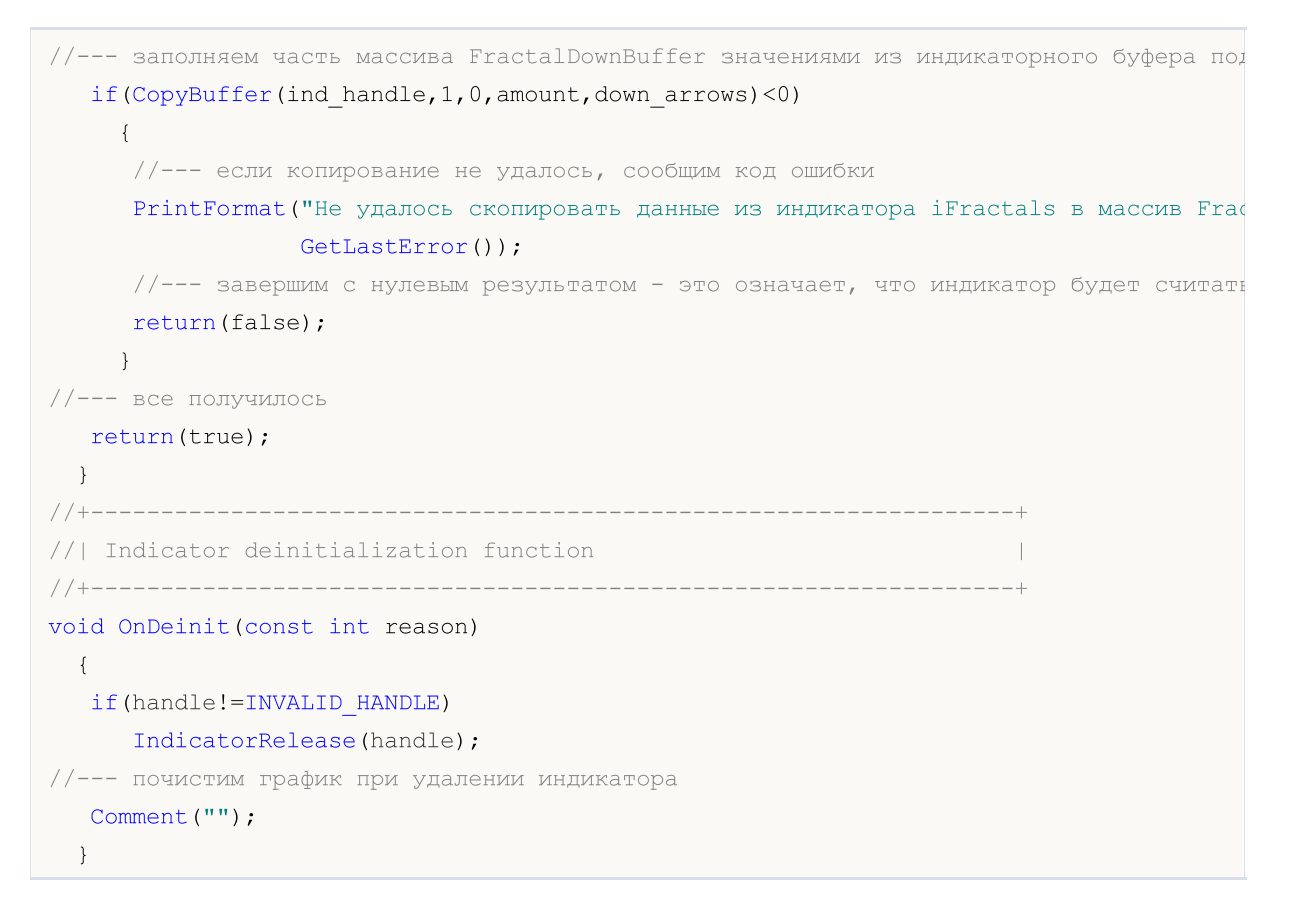

# iFrAMA

Возвращает хэндл индикатора Fractal Adaptive Moving Average. Всего один буфер.

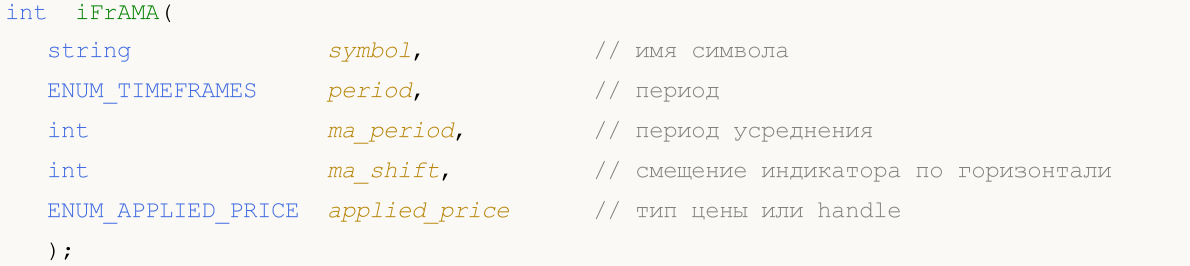

### Параметры

### symbol

[in] Символьное имя инструмента, на данных которого будет вычисляться индикатор. [NULL](#page-147-0) означает текущий символ.

### period

[in] Значение периода может быть одним из значений перечисления [ENUM\\_TIMEFRAMES](#page-330-0), 0 означает текущий таймфрейм.

### ma\_period

[in] Период (количество баров) для вычисления индикатора.

### ma\_shift

[in] Сдвиг индикатора относительно ценового графика.

```
applied price
```
[in] Используемая цена. Может быть любой из ценовых констант [ENUM\\_APPLIED\\_PRICE](#page-747-0) или хендлом другого индикатора.

### Возвращаемое значение

Возвращает хэндл указанного технического индикатора, в случае неудачи возвращает [INVALID\\_HANDLE.](#page-975-0) Для освобождения памяти компьютера от неиспользуемого больше индикатора служит функция [IndicatorRelease\(\)](#page-1962-0), которой передается хэндл этого индикатора.

### Пример:

```
//+------------------------------------------------------------------+
//| Demo_iFrAMA.mq5 |
//| Copyright 2011, MetaQuotes Software Corp. |
//| https://www.mql5.com |
//+------------------------------------------------------------------+
#property copyright "Copyright 2000-2024, MetaQuotes Ltd."
#property link "https://www.mql5.com"
#property version "1.00"
#property description "Индикатор демонстрирует как нужно получать данные"
#property description "индикаторных буферов для технического индикатора iFrAMA."
#property description "Символ и таймфрейм, на котором рассчитывается индикатор,"
#property description "задаются параметрами symbol и period."
```

```
#property description "Способ создания хэндла задается параметром 'type' (тип функции)."
#property indicator_chart_window
#property indicator_buffers 1
#property indicator_plots 1
//--- построение iFrAMA
#property indicator_label1 "iFrAMA"
#property indicator_type1 DRAW_LINE
#property indicator_color1 clrBlue
#property indicator_style1 STYLE_SOLID
#property indicator_width1 1
//+------------------------------------------------------------------+
//| Перечисление способов создания хэндла |
//+------------------------------------------------------------------+
enum Creation
 \left\{\right\}.<br>Call iFrAMA, // использовать iFrAMA
 Call_IndicatorCreate // использовать IndicatorCreate
 };
//--- входные параметры
input Creation type=Call_iFrAMA; // тип функции
input int ma_period=14; // период усреднения
input int ma_shift=0; // смещение
input ENUM_APPLIED_PRICE applied_price=PRICE_CLOSE; // тип цены
input string symbol=" "; // символ
input ENUM TIMEFRAMES period=PERIOD CURRENT; // таймфрейм
//--- индикаторный буфер
double iFrAMABuffer[];
//--- переменная для хранения хэндла индикатора iFrAMA
int handle;
//--- переменная для хранения
string name=symbol;
//--- имя индикатора на графике
string short name;
//--- будем хранить количество значений в индикаторе Fractal Adaptive Moving Average
int bars calculated=0;
//+------------------------------------------------------------------+
//| Custom indicator initialization function |
//+------------------------------------------------------------------+
int OnInit()
 \left\{\right.//--- привязка массива к индикаторному буферу
  SetIndexBuffer(0,iFrAMABuffer, INDICATOR DATA);
//--- зададим смещение
  PlotIndexSetInteger(0, PLOT_SHIFT, ma_shift);
//--- определимся с символом, на котором строится индикатор
  name=symbol;
//--- удалим пробелы слева и справа
  StringTrimRight(name);
```

```
StringTrimLeft(name);
//--- если после этого длина строки name нулевая
  if (StringLen(name) == 0)\left\{ \right.//--- возьмем символ с графика, на котором запущен индикатор
     name= Symbol;
     \}//--- создадим хэндл индикатора
   if (type==Call iFrAMA)
      handle=iFrAMA(name, period, ma_period, ma_shift, applied_price);
   else
     \left\{ \right.//--- заполним структуру значениями параметров индикатора
     MqlParam pars[3];
      //--- период средней
      pars[0].type=TYPE INT;
      pars[0].integer value=ma period;
      //--- смещение
     pars[1].type=TYPE INT;
      pars[1].integer value=ma shift;
      //--- тип цены
     pars[2].type=TYPE INT;
      pars[2].integer value=applied price;
      //--- тип цены
     handle=IndicatorCreate(name, period, IND FRAMA, 3, pars);
     \lambda//--- если не удалось создать хэндл
   if (handle==INVALID HANDLE)
     \left\{ \right.//--- сообщим о неудаче и выведем номер ошибки
      PrintFormat ("Не удалось создать хэндл индикатора iFrAMA для пары %s/%s, код ошиб
                  name.
                  EnumToString(period),
                  GetLastError());
      //--- работа индикатора завершается досрочно
     return (INIT FAILED);
     \}//--- покажем на какой паре символ/таймфрейм рассчитан индикатор iFrAMA
   short name=StringFormat("iFrAMA(%s/%s, %d, %d, %s)", name, EnumToString(period),
                           ma period, ma shift, EnumToString (applied price) );
  IndicatorSetString(INDICATOR SHORTNAME, short name);
//--- нормальное выполнение инициализации индикатора
  return (INIT SUCCEEDED) ;
  \left\{ \right\}// +-----________________________________
//| Custom indicator iteration function
int OnCalculate (const int rates total,
                const int prev calculated,
```

```
const datetime &time[],
                 const double &open[],
                 const double &high[],
                 const double &low[],
                 const double &close[],
                 const long &tick volume[],
                 const long &volume[],
                 const int &spread[])
  \left\{ \right.//--- количество копируемых значений из индикатора iFrAMA
   int values to copy;
//--- узнаем количество рассчитанных значений в индикаторе
   int calculated=BarsCalculated(handle);
   if(calculated <= 0)
     \downarrowPrintFormat ("BarsCalculated () вернул %d, код ошибки %d", calculated, GetLastError
      return(0);\rightarrow//--- если это первый запуск вычислений нашего индикатора или изменилось количество зв
//--- или если необходимо рассчитать индикатор для двух или более баров (значит что-то
   if (prev calculated==0 || calculated!=bars calculated || rates total>prev calculated
     \left\{ \right.//--- если массив iFrAMABuffer больше, чем значений в индикаторе iFrAMA на паре
      //--- в противном случае копировать будем меньше, чем размер индикаторных буферо
     if (calculated>rates total) values to copy=rates total;
      else
                                  values to copy=calculated;
     \lambdaelse
     \left\{ \right.//--- значит наш индикатор рассчитывается не в первый раз и с момента последнето
      //--- для расчета добавилось не более одного бара
     values to copy=(rates total-prev calculated)+1;
     \rightarrow//--- заполняем массив iFrAMABuffer значениями из индикатора Fractal Adaptive Moving
//--- если FillArrayFromBuffer вернула false, значит данные не готовы - завершаем рабо
   if(!FillArrayFromBuffer(iFrAMABuffer, ma shift, handle, values to copy)) return(0);
//--- сформируем сообщение
   string comm=StringFormat ("%s ==> Обновлено значений в индикаторе %s: %d",
                             TimeToString(TimeCurrent(),TIME DATE|TIME SECONDS),
                             short name,
                             values to copy);
//--- выведем на график служебное сообщение
   Comment (comm) ;
//--- запомним количество значений в индикаторе Fractal Adaptive Moving Average
   bars calculated=calculated;
//--- вернем значение prev calculated для следующего вызова
  return(rates total);
  \mathbf{1}111 - 121
```

```
//| Заполняем индикаторный буфер из индикатора iFrAMA |
//+------------------------------------------------------------------+
bool FillArrayFromBuffer(double &values[], // индикаторный буфер значений Fractal Ada
                         int shift, \frac{1}{2} // смещение
                         int ind_handle, // хэндл индикатора iFrAMA
                         int amount // количество копируемых значений
                          )
 {
//--- сбросим код ошибки
 ResetLastError();
1/1--- заполняем часть массива iFrAMABuffer значениями из индикаторного буфера под инде
  if(CopyBuffer(ind_handle,0,-shift,amount,values)<0)
    \left\{ \begin{array}{c} \end{array} \right.//--- если копирование не удалось, сообщим код ошибки
     PrintFormat("Не удалось скопировать данные из индикатора iFrAMA, код ошибки 8d",
      1/--- завершим с нулевым результатом - это означает, что индикатор будет считать
     return(false);
    }
//--- все получилось
  return(true);
 }
//+------------------------------------------------------------------+
//| Indicator deinitialization function |
//+------------------------------------------------------------------+
void OnDeinit(const int reason)
 {
  if(handle!=INVALID_HANDLE)
     IndicatorRelease(handle);
//--- почистим график при удалении индикатора
  Comment("");
  }
```
## iGator

Возвращает хэндл индикатора Gator. Осциллятор показывает разницу между синей и красной линией Аллигатора (верхняя гистограмма) и разницу между красной и зеленой линией (нижняя гистограмма).

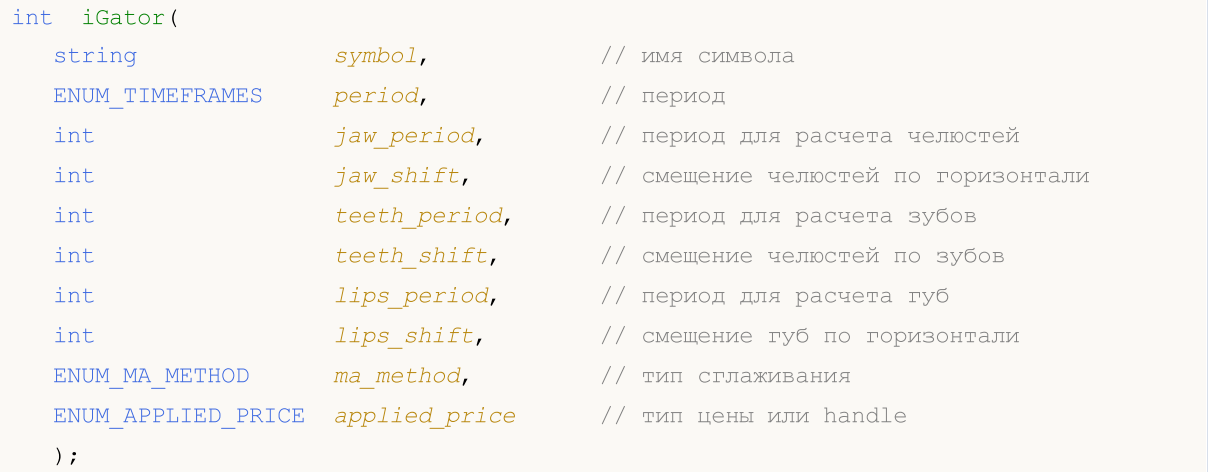

### Параметры

### symbol

[in] Символьное имя инструмента, на данных которого будет вычисляться индикатор. [NULL](#page-147-0) означает текущий символ.

### period

[in] Значение периода может быть одним из значений перечисления [ENUM\\_TIMEFRAMES](#page-330-0), 0 означает текущий таймфрейм.

### jaw\_period

[in] Период усреднения синей линии (челюсти аллигатора).

### jaw\_shift

[in] Смещение синей линии Аллигатора относительно графика цены. Не имеет напрямую отношения к визуальному смещению гистограммы индикатора.

teeth\_period

[in] Период усреднения красной линии (зубов аллигатора).

### teeth\_shift

[in] Смещение красной линии Аллигатора относительно графика цены. Не имеет напрямую отношения к визуальному смещению гистограммы индикатора.

### lips period

[in] Период усреднения зеленой линии (губ аллигатора).

### lips\_shift

[in] Смещение зеленой линии Аллигатора относительно графика цены. Не имеет напрямую отношения к визуальному смещению гистограммы индикатора.

### ma\_method

[in] Метод усреднения. Может быть любым из значений [ENUM\\_MA\\_METHOD](#page-750-0).

### applied\_price

2770

[in] Используемая цена. Может быть любой из ценовых констант [ENUM\\_APPLIED\\_PRICE](#page-747-0) или хендлом другого индикатора.

### Возвращаемое значение

Возвращает хэндл указанного технического индикатора, в случае неудачи возвращает [INVALID\\_HANDLE.](#page-975-0) Для освобождения памяти компьютера от неиспользуемого больше индикатора служит функция [IndicatorRelease\(\)](#page-1962-0), которой передается хэндл этого индикатора.

### Примечание

Номера буферов: 0 - UPPER\_HISTOGRAM, 1- цветовой буфер верхней гистограммы, 2 - LOWER\_HISTOGRAM, 3- цветовой буфер нижней гистограммы.

### Пример:

```
//+------------------------------------------------------------------+
//| Demo_iGator.mq5 |
//| Copyright 2011, MetaQuotes Software Corp. |
//| https://www.mql5.com |
//+------------------------------------------------------------------+
#property copyright "Copyright 2000-2024, MetaQuotes Ltd."
#property link "https://www.mql5.com"
#property version "1.00"
#property description "Индикатор демонстрирует как нужно получать данные"
#property description "индикаторных буферов для технического индикатора iGator."
#property description "Символ и таймфрейм, на котором рассчитывается индикатор,"
#property description "задаются параметрами symbol и period."
#property description "Способ создания хэндла задается параметром 'type' (тип функции)."
#property description "Все остальные параметры как в стандартном Gator Oscillator."
#property indicator separate window
#property indicator_buffers 4
#property indicator_plots 2
//--- построение GatorUp
#property indicator_label1 "GatorUp"
#property indicator type1 DRAW COLOR HISTOGRAM
#property indicator color1 clrGreen, clrRed
#property indicator style1 STYLE SOLID
#property indicator_width1 1
//--- построение GatorDown
#property indicator_label2 "GatorDown"
#property indicator type2 DRAW COLOR HISTOGRAM
#property indicator color2 clrGreen, clrRed
#property indicator style2 STYLE SOLID
#property indicator_width2 1
//+------------------------------------------------------------------+
//| Перечисление способов создания хэндла |
//+------------------------------------------------------------------+
enum Creation
```

```
{
  Call iGator, \frac{1}{\sqrt{2}} использовать iGator
  Call IndicatorCreate // использовать IndicatorCreate
 };
//--- входные параметры
input Creation type=Call_iGator; // тип функции
input string symbol=" "; // символ
input ENUM_TIMEFRAMES period=PERIOD_CURRENT; // таймфрейм
input int jaw_period=13; // период для линии Челюстей
input int jaw\_shift=8; // смещение линии Челюстей<br>input int teeth_period=8; // период для линии Зубов
input int teeth_period=8; \left/ период для линии Зубов<br>input int teeth_shift=5; \left/ смещение линии Челюстей
input int teeth shift=5; // смещение линии Челюстей
input int lips_period=5; // период для линии Губ
input int lips_shift=3; // смещение линии Губ
input ENUM MA_METHOD MA_method=MODE_SMMA; // метод усреднения линий Аллигатор
input ENUM APPLIED PRICE applied_price=PRICE_MEDIAN; // тип цены, от которой строится
//--- индикаторные буферы
double GatorUpBuffer[];
double GatorUpColors[];
double GatorDownBuffer[];
double GatorDownColors[];
//--- переменная для хранения хэндла индикатора iGator
int handle;
//--- переменная для хранения
string name=symbol;
//--- имя индикатора на графике
string short name;
//--- значения смещений для верхней и нижней гистограммы
int shift;
//--- будем хранить количество значений в индикаторе Gator Oscillator
int bars calculated=0;
//+------------------------------------------------------------------+
//| Custom indicator initialization function |
//+------------------------------------------------------------------+
int OnInit()
 \left\{ \right.//--- привязка массивов к индикаторным буферам
  SetIndexBuffer(0,GatorUpBuffer, INDICATOR DATA);
  SetIndexBuffer(1,GatorUpColors, INDICATOR COLOR INDEX);
  SetIndexBuffer(2,GatorDownBuffer, INDICATOR DATA);
  SetIndexBuffer(3,GatorDownColors, INDICATOR COLOR INDEX);
/*
  Все указанные в параметрах смещения относятся к индикатору Alligator, по которому
  Поэтому указанные смещения не производят смещение самого индикатора Gator, а смещаю
  по значениям которого строятся значения индикатора Gator Oscillator!
*/
//--- вычислим смещение для верхней и нижней гистограмм, которая является разницей мех
  shift=MathMin(jaw_shift,teeth_shift);
   PlotIndexSetInteger(0, PLOT_SHIFT, shift);
```

```
//--- несмотря на то, что в индикаторе две гистограммы, используется одинаковое смещен
   PlotIndexSetInteger(1, PLOT SHIFT, shift);
//--- определимся с символом, на котором строится индикатор
   name=symbol;//--- удалим пробелы слева и справа
   StringTrimRight(name);
   StringTrimLeft(name);
//--- если после этого длина строки name нулевая
  if (StringLen(name) == 0)\left\{ \right.//--- возьмем символ с графика, на котором запущен индикатор
      name= Symbol;
     \rightarrow//--- создадим хэндл индикатора
   if(type==Call iGator)
      handle=iGator(name, period, jaw period, jaw shift, teeth period, teeth shift,
                     lips period, lips shift, MA method, applied price);
   else
     \left\{ \right.//--- заполним структуру значениями параметров индикатора
      MqlParam pars[8];
      //--- периоды и смещения линий Аллигатора
      pars[0].type=TYPE INT;
      pars[0].integer value=jaw period;
      pars[1].type=TYPE INT;
      pars[1].integer value=jaw shift;
      pars[2].type=TYPE INT;
      pars[2].integer value=teeth period;
      pars[3].type=TYPE INT;
      pars[3].integer value=teeth shift;
      pars[4].type=TYPE INT;
      pars[4].integer value=lips period;
      pars[5].type=TYPE INT;
      pars[5].integer value=lips shift;
      //--- тип сглаживания
      pars[6].type=TYPE INT;
      pars[6].integer value=MA method;
      //--- тип цены
      pars[7].type=TYPE INT;
      pars[7].integer value=applied price;
      //--- создадим хэндл
      handle=IndicatorCreate(name, period, IND GATOR, 8, pars);
     \mathcal{E}//--- если не удалось создать хэндл
   if (handle==INVALID HANDLE)
     \left\{ \right.//--- сообщим о неудаче и выведем номер ошибки
      PrintFormat ("Не удалось создать хэндл индикатора iGator для пары %s/%s, код ошиб
```
# MOI 5

```
name,
                  EnumToString(period),
                  GetLastError());
     //--- работа индикатора завершается досрочно
      return(INIT_FAILED);
    }
//--- покажем на какой паре символ/таймфрейм рассчитан индикатор Gator Oscillator
   short name=StringFormat("iGator(%s/%s, %d, %d, %d, %d, %d, %d)",name,EnumToString(p
                           jaw period, jaw shift, teeth period, teeth shift, lips period,
  IndicatorSetString(INDICATOR_SHORTNAME, short_name);
//--- нормальное выполнение инициализации индикатора
  return(INIT_SUCCEEDED);
 }
//+------------------------------------------------------------------+
//| Custom indicator iteration function |
//+------------------------------------------------------------------+
int OnCalculate(const int rates_total,
                const int prev calculated,
                const datetime &time[],
                const double &open[],
                const double &high[],
                const double &low[],
                const double &close[],
                const long &tick volume[],
                const long &volume[],
                const int &spread[])
  {
//--- количество копируемых значений из индикатора iGator
  int values to copy;
//--- узнаем количество рассчитанных значений в индикаторе
  int calculated=BarsCalculated(handle);
  if(calculated<=0)
     {
     PrintFormat("BarsCalculated() вернул %d, код ошибки %d", calculated, GetLastError
     return(0);
    }
//--- если это первый запуск вычислений нашего индикатора или изменилось количество зн
//--- или если необходимо рассчитать индикатор для двух или более баров (значит что-то
   if(prev_calculated==0 || calculated!=bars_calculated || rates_total>prev_calculated
    {
     1/--- если массив GatorUpBuffer больше, чем значений в индикаторе iGator на паре
      \frac{1}{-} в противном случае копировать будем меньше, чем размер индикаторных буферов
     if(calculated>rates_total) values to copy=rates_total;
     else values to copy=calculated;
    }
   else
     {
     //--- значит наш индикатор рассчитывается не в первый раз и с момента последнего
      //--- для расчета добавилось не более одного бара
```

```
values to copy=(rates total-prev calculated)+1;
    \rightarrow//--- заполняем массивы значениями из индикатора Gator Oscillator
//--- если FillArraysFromBuffer вернула false, значит данные не готовы - завершаем раб
   if(!FillArraysFromBuffers(GatorUpBuffer,GatorUpColors,GatorDownBuffer,GatorDownColo
     shift, handle, values to copy) ) return (0);
//--- сформируем сообщение
  string comm=StringFormat("%s ==> 06новлено значений в индикаторе %s: %d",
                           TimeToString(TimeCurrent(),TIME DATE|TIME SECONDS),
                           short_name,
                           values to copy);
//--- выведем на график служебное сообщение
  Comment (comm) ;
//--- запомним количество значений в индикаторе Gator Oscillator
  bars calculated=calculated;
//--- вернем значение prev calculated для следующего вызова
  return(rates total);
 \mathcal{F}//+-------------------
//| Заполняем индикаторные буферы из индикатора iGator
bool FillArraysFromBuffers(double &ups_buffer[], Улидикаторный буфер для вер
                          double sup_color_buffer[], // индикаторный буфер для инд
                          double &downs buffer[], Улидикаторный буфер для них
                          double &downs color buffer[], // индикаторный буфер для инд
                                                       // смещение для верхней и них
                          int u shift,
                                                       // хэндл индикатора iGator
                          int ind_handle,
                          int amount
                                                       // количество копируемых знач
                           \lambda\left\{ \right.//--- сбросим код ошибки
  ResetLastError();
//--- заполняем часть массива GatorUpBuffer значениями из индикаторного буфера под инд
  if (CopyBuffer (ind handle, 0, -u shift, amount, ups buffer)<0)
    \left\{ \right.//--- если копирование не удалось, сообщим код ошибки
     PrintFormat ("Не удалось скопировать данные из индикатора iGator, код ошибки %d",
     //--- завершим с нулевым результатом - это означает, что индикатор будет считать
     return(false);
     \overline{\mathcal{X}}//--- заполняем часть массива GatorUpColors значениями из индикаторного буфера под инд
  if (CopyBuffer(ind handle, 1, -u shift, amount, up color buffer)<0)
    \left\{ \right.//--- если копирование не удалось, сообщим код ошибки
      PrintFormat ("Не удалось скопировать данные из индикатора iGator, код ошибки %d",
     //--- завершим с нулевым результатом - это означает, что индикатор будет считать
     return(false);
    \left\{ \right.
```

```
© 2000-2025, MetaQuotes Ltd.
```

```
1/1--- заполняем часть массива GatorDownBuffer значениями из индикаторного буфера под и
  if(CopyBuffer(ind_handle,2,-u_shift,amount,downs_buffer)<0)
     {
      //--- если копирование не удалось, сообщим код ошибки
     PrintFormat ("Не удалось скопировать данные из индикатора iGator, код ошибки \delta d",
      //--- завершим с нулевым результатом - это означает, что индикатор будет считать
      return(false);
     }
1/1--- заполняем часть массива GatorDownColors значениями из индикаторного буфера под и
   if(CopyBuffer(ind_handle,3,-u_shift,amount,downs_color_buffer)<0)
     {
      //--- если копирование не удалось, сообщим код ошибки
     PrintFormat("Не удалось скопировать данные из индикатора iGator, код ошибки 8d",
      //--- завершим с нулевым результатом - это означает, что индикатор будет считать
     return(false);
    }
//--- все получилось
  return(true);
 }
//+------------------------------------------------------------------+
//| Indicator deinitialization function |
//+------------------------------------------------------------------+
void OnDeinit(const int reason)
 {
  if(handle!=INVALID_HANDLE)
     IndicatorRelease(handle);
//--- почистим график при удалении индикатора
  Comment("");
  }
```
## iIchimoku

Возвращает хэндл индикатора Ichimoku Kinko Hyo.

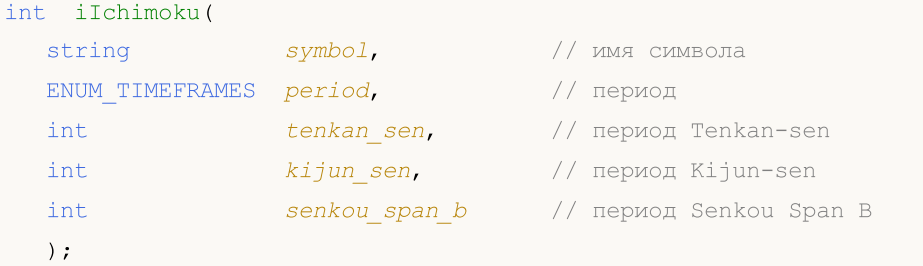

## Параметры

## symbol

[in] Символьное имя инструмента, на данных которого будет вычисляться индикатор. [NULL](#page-147-0) означает текущий символ.

### period

[in] Значение периода может быть одним из значений перечисления [ENUM\\_TIMEFRAMES](#page-330-0), 0 означает текущий таймфрейм.

## tenkan\_sen

[in] Период усреднения Tenkan Sen.

## kijun\_sen

[in] Период усреднения Kijun Sen.

```
senkou_span_b
```
[in] Период усреднения Senkou Span B.

## Возвращаемое значение

Возвращает хэндл указанного технического индикатора, в случае неудачи возвращает [INVALID\\_HANDLE.](#page-975-0) Для освобождения памяти компьютера от неиспользуемого больше индикатора служит функция [IndicatorRelease\(\)](#page-1962-0), которой передается хэндл этого индикатора.

## Примечание

Номера буферов: 0 - TENKANSEN\_LINE, 1 - KIJUNSEN\_LINE, 2 - SENKOUSPANA\_LINE, 3 - SENKOUSPANB\_LINE, 4 - CHIKOUSPAN\_LINE.

## Пример:

```
//+------------------------------------------------------------------+
//| Demo_iIchimoku.mq5 |
//| Copyright 2011, MetaQuotes Software Corp. |
//| https://www.mql5.com |
//+------------------------------------------------------------------+
#property copyright "Copyright 2000-2024, MetaQuotes Ltd."
#property link "https://www.mql5.com"
#property version "1.00"
#property description "Индикатор демонстрирует как нужно получать данные"
```

```
MOI 5
```

```
#property description "индикаторных буферов для технического индикатора iIchimoku."
#property description "Символ и таймфрейм, на котором рассчитывается индикатор,"
#property description "задаются параметрами symbol и period."
#property description "Способ создания хэндла задается параметром 'type' (тип функции)."
#property description "Все остальные параметры как в стандартном Ichimoku Kinko Hyo."
#property indicator_chart_window
#property indicator_buffers 5
#property indicator_plots 4
//--- построение Tenkan_sen
#property indicator label1 "Tenkan sen"
#property indicator type1 DRAW LINE
#property indicator_color1 clrRed
#property_indicator_style1 STYLE_SOLID
#property indicator_width1 1
//--- построение Kijun_sen
#property indicator_label2 "Kijun_sen"
#property indicator type2 DRAW LINE
#property indicator_color2 clrBlue
#property indicator style2 STYLE SOLID
#property indicator_width2 1
//--- построение Senkou_Span
#property indicator label3 "Senkou Span A;Senkou Span B" // в Data Window будет показ
#property indicator_type3 DRAW_FILLING
#property indicator_color3 clrSandyBrown, clrThistle
#property indicator_style3 STYLE_SOLID
#property indicator_width3 1
//--- построение Chikou_Span
#property indicator_label4 "Chinkou_Span"
#property indicator type4 DRAW LINE
#property indicator_color4 clrLime
#property indicator style4 STYLE SOLID
#property indicator_width4 1
//+------------------------------------------------------------------+
//| Перечисление способов создания хэндла |
//+------------------------------------------------------------------+
enum Creation
 \left\{\right\}Call iIchimoku, \frac{1}{2} использовать iIchimoku
 Call IndicatorCreate // использовать IndicatorCreate
 };
//--- входные параметры
input Creation type=Call iIchimoku; // тип функции
input int tenkan sen=9; \frac{1}{2} период Tenkan-sen
input int kijun sen=26; // период Kijun-sen
input int senkou_span_b=52; // период Senkou Span B
input string symbol=" "; // символ
input ENUM TIMEFRAMES period=PERIOD CURRENT; // таймфрейм
//--- индикаторный буфер
```

```
Технические индикаторы
```

```
double Tenkan sen Buffer[];
double Kijun sen Buffer[];
double Senkou Span A Buffer[];
double Senkou_Span_B_Buffer[];
double Chinkou_Span_Buffer[];
//--- переменная для хранения хэндла индикатора iIchimoku
int handle;
//--- переменная для хранения
string name=symbol;
//--- имя индикатора на графике
string short name;
//--- будем хранить количество значений в индикаторе Ichimoku Kinko Hyo
int bars calculated=0;
//+------------------------------------------------------------------+
//| Custom indicator initialization function |
//+------------------------------------------------------------------+
int OnInit()
 \left\{ \right.//--- привязка массивов к индикаторным буферам
   SetIndexBuffer(0,Tenkan sen Buffer, INDICATOR DATA);
  SetIndexBuffer(1, Kijun sen Buffer, INDICATOR DATA);
  SetIndexBuffer(2, Senkou Span A Buffer, INDICATOR DATA);
  SetIndexBuffer(3, Senkou Span B Buffer, INDICATOR DATA);
  SetIndexBuffer(4, Chinkou Span Buffer, INDICATOR DATA);
//--- зададим смещения для канала Senkou Span на kijun sen баров в будущее
  PlotIndexSetInteger(2, PLOT_SHIFT, kijun_sen);
//--- для линии Chikou Span смещение задавать не требуется, так как данные Chikou Span
//--- хранятся в индикаторе iIchimoku уже со смещением
//--- определимся с символом, на котором строится индикатор
  name=symbol;
//--- удалим пробелы слева и справа
  StringTrimRight(name);
   StringTrimLeft(name);
//--- если после этого длина строки name нулевая
   if(StringLen(name)==0)
    \left\{ \right.//--- возьмем символ с графика, на котором запущен индикатор
     name= Symbol;
     }
//--- создадим хэндл индикатора
   if(type==Call_iIchimoku)
     handle=iIchimoku(name,period,tenkan sen,kijun sen,senkou span b);
   else
     {
     //--- заполним структуру значениями параметров индикатора
     MqlParam pars[3];
     //--- периоды и смещения линий Аллигатора
     pars[0].type=TYPE_INT;
     pars[0].integer_value=tenkan_sen;
```

```
pars[1].type=TYPE INT;
     pars[1].integer value=kijun sen;
     pars[2].type=TYPE INT;
     pars[2].integer_value=senkou_span_b;
     //--- создадим хэндл
     handle=IndicatorCreate(name, period, IND ICHIMOKU, 3, pars);
     \left\{ \right\}//--- если не удалось создать хэндл
   if (handle==INVALID HANDLE)
     \left\{ \right.//--- сообщим о неудаче и выведем номер ошибки
      PrintFormat ("Не удалось создать хэндл индикатора iIchimoku для пары %s/%s, код
                  name.
                  EnumToString(period),
                  GetLastError());
     //--- работа индикатора завершается досрочно
     return (INIT FAILED);
     \left\{ \right.//--- покажем на какой паре символ/таймфрейм рассчитан индикатор Ichimoku Kinko Hyo
   short name=StringFormat("iIchimoku(%s/%s, %d, %d)",name,EnumToString(period),
                           tenkan sen, kijun sen, senkou span b);
   IndicatorSetString(INDICATOR SHORTNAME, short name);
//--- нормальное выполнение инициализации индикатора
  return (INIT SUCCEEDED);
 \mathbf{1}//+-------------------
                             //| Custom indicator iteration function
int OnCalculate (const int rates total,
                const int prev calculated,
                const datetime &time[],
                const double &open[],
                const double &high[],
                const double &low[],
                const double &close[],
                const long &tick volume[],
                const long &volume[],
                const int &spread[])
  \left\{ \right.//--- количество копируемых значений из индикатора iIchimoku
  int values to copy;
//--- узнаем количество рассчитанных значений в индикаторе
  int calculated=BarsCalculated(handle);
  if(calculated <= 0)
     \left\{ \right.PrintFormat ("BarsCalculated () вернул %d, код ошибки %d", calculated, GetLastError
     return(0);\rightarrow//--- если это первый запуск вычислений нашего индикатора или изменилось количество зн
```

```
//--- или если необходимо рассчитать индикатор для двух или более баров (значит что-то
  if (prev calculated==0 || calculated!=bars calculated || rates total>prev calculated
    \left\{ \right.//--- если массив Tenkan sen Buffer больше, чем значений в индикаторе iIchimoku
     //--- в противном случае копировать будем меньше, чем размер индикаторных буферо
     if (calculated>rates total) values to copy=rates total;
     else
                                values to copy=calculated;
    \lambdaelse
    \left\{ \right.//--- значит наш индикатор рассчитывается не в первый раз и с момента последнет
     //--- для расчета добавилось не более одного бара
     values to copy=(rates total-prev calculated)+1;
    \rightarrow//--- заполняем массивы значениями из индикатора Ichimoku Kinko Hyo
//--- если FillArraysFromBuffer вернула false, значит данные не готовы - завершаем раб
  if(!FillArraysFromBuffers(Tenkan sen Buffer, Kijun sen Buffer, Senkou Span A Buffer, S
      kijun sen, handle, values to copy) return(0);
//--- сформируем сообщение
   string comm=StringFormat ("%s ==> Обновлено значений в индикаторе %s: %d",
                           TimeToString(TimeCurrent(),TIME DATE|TIME SECONDS),
                           short name,
                           values to copy);
//--- выведем на график служебное сообщение
 Comment (comm) ;
//--- запомним количество значений в индикаторе Ichimoku Kinko Hyo
  bars calculated=calculated;
//--- вернем значение prev calculated для следующего вызова
  return(rates total);
 \lambda// +-----//| Заполняем индикаторные буферы из индикатора iIchimoku
bool FillArraysFromBuffers(double &tenkan_sen_buffer[], У/ индикаторный буфер линг
                          double &kijun sen buffer[],
                                                          // индикаторный буфер лини
                          double &senkou span A buffer[], // индикаторный буфер лини
                          double &senkou_span_B_buffer[], // индикаторный буфер линг
                          double &chinkou_span_buffer[], // индикаторный буфер Chil
                          int senkou_span_shift, использование линий Senkou
                          int ind handle,
                                                          // хэндл индикатора iIchir
                          int amount
                                                          // количество копируемых
                           \lambda\left\{ \right.//--- сбросим код ошибки
  ResetLastError();
//--- заполняем часть массива Tenkan sen Buffer значениями из индикаторного буфера под
  if (CopyBuffer(ind handle, 0, 0, amount, tenkan sen buffer)<0)
     \mathbf{f}//--- если копирование не удалось, сообщим код ошибки
```

```
PrintFormat("1.He удалось скопировать данные из индикатора ilchimoku, код ошибки//--- завершим с нулевым результатом - это означает, что индикатор будет считать
     return(false);
     }
1/1--- заполняем часть массива Kijun sen Buffer значениями из индикаторного буфера под
   if(CopyBuffer(ind handle, 1,0,amount, kijun sen buffer)<0)
     {
     //--- если копирование не удалось, сообщим код ошибки
     PrintFormat("2.He удалось скопировать ланные из индикатора ilchimoku, код ошибку//--- завершим с нулевым результатом - это означает, что индикатор будет считать
     return(false);
     }
1/1--- заполняем часть массива Chinkou Span Buffer значениями из индикаторного буфера
//--- при senkou_span_shift>0 линия смещена в будущее на senkou_span_shift баров
   if(CopyBuffer(ind_handle,2,-senkou_span_shift,amount,senkou_span_A_buffer)<0)
     {
     //--- если копирование не удалось, сообщим код ошибки
      PrintFormat("3.He удалось скопировать данные из индикатора ilchimoku, код ошибки//--- завершим с нулевым результатом - это означает, что индикатор будет считать
     return(false);
     }
1/1--- заполняем часть массива Senkou Span A Buffer значениями из индикаторного буфера
//--- при senkou_span_shift>0 линия смещена в будущее на senkou_span_shift баров
   if(CopyBuffer(ind_handle,3,-senkou_span_shift,amount,senkou_span_B_buffer)<0)
     {
      //--- если копирование не удалось, сообщим код ошибки
     PrintFormat("4.He удалось скопировать ланные из индикатора ilchimoku, код ошибки//--- завершим с нулевым результатом - это означает, что индикатор будет считать
     return(false);
     }
//--- заполняем часть массива Senkou Span B Buffer значениями из индикаторного буфера
1/1--- при копировании Chikou Span смещение учитывать не требуется, так как данные Chil
//--- хранятся в индикаторе iIchimoku уже со смещением
   if(CopyBuffer(ind_handle,4,0,amount,chinkou_span_buffer)<0)
     \left\{ \right.//--- если копирование не удалось, сообщим код ошибки
     PrintFormat("5.He yqanocb скопировать qahные из индикатора ilchimoku, кол ошибки//--- завершим с нулевым результатом - это означает, что индикатор будет считать
     return(false);
    }
//--- все получилось
  return(true);
  }
//+------------------------------------------------------------------+
//| Indicator deinitialization function |
```
# MQL5

```
//+------------------------------------------------------------------+
void OnDeinit(const int reason)
 \left\{ \right.if(handle!=INVALID_HANDLE)
      IndicatorRelease(handle);
//--- почистим график при удалении индикатора
  Comment("");
 }
```
Возвращает хэндл индикатора Market Facilitation Index. Всего один буфер.

```
int iBWMFI(
   string symbol, symbol, symbol, symbol, symbol, symbol, symbol, symbol, symbol, symbol, symbol, symbol, symbol,
   ENUM_TIMEFRAMES period, // период
   ENUM_APPLIED_VOLUME applied_volume // тип объема для расчета
   );
```
## Параметры

## symbol

[in] Символьное имя инструмента, на данных которого будет вычисляться индикатор. [NULL](#page-147-0) означает текущий символ.

## period

[in] Значение периода может быть одним из значений перечисления [ENUM\\_TIMEFRAMES](#page-330-0), 0 означает текущий таймфрейм.

## applied volume

[in] Используемый объем. Может быть любой из значений перечисления [ENUM\\_APPLIED\\_VOLUME](#page-747-0).

## Возвращаемое значение

Возвращает хэндл указанного технического индикатора, в случае неудачи возвращает [INVALID\\_HANDLE.](#page-975-0) Для освобождения памяти компьютера от неиспользуемого больше индикатора служит функция [IndicatorRelease\(\)](#page-1962-0), которой передается хэндл этого индикатора.

## Пример:

```
//+------------------------------------------------------------------+
//| Demo_iBWMFI.mq5 |
//| Copyright 2011, MetaQuotes Software Corp. |
//| https://www.mql5.com |
//+------------------------------------------------------------------+
#property copyright "Copyright 2000-2024, MetaQuotes Ltd."
#property link "https://www.mql5.com"
#property version "1.00"
#property description "Индикатор демонстрирует как нужно получать данные"
#property description "индикаторных буферов для технического индикатора iBWMFI."
#property description "Символ и таймфрейм, на котором рассчитывается индикатор,"
#property description "задаются параметрами symbol и period."
#property description "Способ создания хэндла задается параметром 'type' (тип функции)."
#property indicator separate window
#property indicator_buffers 2
#property indicator plots 1
//--- построение iBWMFI
#property indicator_label1 "iBWMFI"
#property indicator type1 DRAW COLOR HISTOGRAM
```

```
#property indicator color1 clrLime, clrSaddleBrown, clrBlue, clrPink
#property indicator style1 STYLE SOLID
#property indicator_width1 1
//+------------------------------------------------------------------+
//| Перечисление способов создания хэндла |
//+------------------------------------------------------------------+
enum Creation
 \left\{ \right.Call_iBWMFI, // использовать iBWMFI
 Call IndicatorCreate // использовать IndicatorCreate
 };
//--- входные параметры
input Creation type=Call iBWMFI; // тип функции
input ENUM_APPLIED_VOLUME applied_volume=VOLUME_TICK;// тип объема<br>input string symbol=""; // символ
                             symbol1="; \frac{1}{2} \frac{1}{2} \frac{1}{2} \frac{1}{2} \frac{1}{2} \frac{1}{2} \frac{1}{2} \frac{1}{2} \frac{1}{2} \frac{1}{2} \frac{1}{2} \frac{1}{2} \frac{1}{2} \frac{1}{2} \frac{1}{2} \frac{1}{2} \frac{1}{2} \frac{1}{2} \frac{1}{2} \frac{1}{2} \frac{1}{2} \fracinput ENUM_TIMEFRAMES period=PERIOD_CURRENT; // таймфрейм
//--- индикаторный буфер
double iBWMFIBuffer[];
double iBWMFIColors[];
//--- переменная для хранения хэндла индикатора iBWMFI
int handle;
//--- переменная для хранения
string name=symbol;
//--- имя индикатора на графике
string short name;
1/1--- будем хранить количество значений в индикаторе Market Facilitation Index Билла
int bars calculated=0;
//+------------------------------------------------------------------+
//| Custom indicator initialization function |
//+------------------------------------------------------------------+
int OnInit()
 \leftarrow//--- привязка массивов к индикаторным буферам
   SetIndexBuffer(0,iBWMFIBuffer, INDICATOR DATA);
   SetIndexBuffer(1,iBWMFIColors, INDICATOR COLOR INDEX);
//--- определимся с символом, на котором строится индикатор
   name=symbol;
//--- удалим пробелы слева и справа
   StringTrimRight(name);
   StringTrimLeft(name);
//--- если после этого длина строки name нулевая
   if(StringLen(name)==0)
    \left\{ \begin{array}{c} \end{array} \right\}//--- возьмем символ с графика, на котором запущен индикатор
     name= Symbol;
     }
//--- создадим хэндл индикатора
   if(type==Call_iBWMFI)
      handle=iBWMFI(name, period, applied volume);
```

```
else
     \left\{ \right.//--- заполним структуру значениями параметров индикатора
     MqlParam pars[1];
     //---тип объема
     pars[0].type=TYPE INT;
     pars[0].integer value=applied volume;
     handle=IndicatorCreate(name, period, IND BWMFI, 1, pars);
     \rightarrow//--- если не удалось создать хэндл
  if (handle==INVALID HANDLE)
    \mathbf{I}//--- сообщим о неудаче и выведем номер ошибки
     PrintFormat ("Не удалось создать хэндл индикатора iBWMFI для пары %s/%s, код ошиб
                 name.
                 EnumToString(period),
                 GetLastError());
     //--- работа индикатора завершается досрочно
     return(INIT FAILED);
     \rightarrow//--- покажем на какой паре символ/таймфрейм рассчитан индикатор Market Facilitation
  short name=StringFormat("iBWMFI(%s/%s, %s)", name, EnumToString(period),
                          EnumToString(applied volume));
  IndicatorSetString(INDICATOR SHORTNAME, short name);
//--- нормальное выполнение инициализации индикатора
  return (INIT SUCCEEDED) ;
 \rightarrow//| Custom indicator iteration function
int OnCalculate (const int rates total,
               const int prev calculated,
               const datetime &time[],
               const double &open[],
               const double &high[],
               const double &low[],
               const double &close[],
               const long &tick volume[],
               const long &volume[],
               const int &spread[])
 \left\{ \right.//--- количество копируемых значений из индикатора iBWMFI
  int values to copy;
//--- узнаем количество рассчитанных значений в индикаторе
  int calculated=BarsCalculated(handle);
   if(calculated <= 0)
    \left\{ \right.PrintFormat ("BarsCalculated () вернул %d, код ошибки %d", calculated, GetLastError
      return(0);
```
# MOI 5

```
\mathcal{F}//--- если это первый запуск вычислений нашего индикатора или изменилось количество зн
//--- или если необходимо рассчитать индикатор для двух или более баров (значит что-то
  if(prev_calculated==0 || calculated!=bars_calculated || rates_total>prev_calculated
    \left\{ \right.//--- если массив iBWMFIBuffer больше, чем значений в индикаторе iBWMFI на паре
     //--- в противном случае копировать будем меньше, чем размер индикаторных буферо
     if (calculated>rates total) values to copy=rates total;
                               values to copy=calculated;
     else
    \rightarrowelse
    \left\{ \right.//--- значит наш индикатор рассчитывается не в первый раз и с момента последнет
     //--- для расчета добавилось не более одного бара
     values to copy=(rates total-prev calculated)+1;
    \rightarrow//--- заполняем массивы значениями из индикатора Market Facilitation Index Билла Вилья
//--- если FillArraysFromBuffer вернула false, значит данные не готовы - завершаем раб
  if(!FillArraysFromBuffers(iBWMFIBuffer,iBWMFIColors,handle,values to copy)) return
//--- сформируем сообщение
  string comm=StringFormat("%s ==> \circ06новлено значений в индикаторе %s: %d",
                           TimeToString(TimeCurrent(),TIME DATE|TIME SECONDS),
                           short name,
                           values to copy);
//--- выведем на график служебное сообщение
  Comment (comm) ;
//--- запомним количество значений в индикаторе Market Facilitation Index Билла Вилья
  bars calculated=calculated;
//--- вернем значение prev calculated для следующего вызова
  return(rates total);
  \rightarrow//| Заполняем индикаторные буферы из индикатора iBWMFI
bool FillArraysFromBuffers(double &values[], // индикаторный буфер значений гистогр
                          double \&color[red], // индикаторный буфер цветов гистограм
                          int ind_handle, // хэндл индикатора iBWMFI
                          int amount
                                             // количество копируемых значений
                          \lambda\left\{ \right.//--- сбросим код ошибки
  ResetLastError();
//--- заполняем часть массива iBWMFIBuffer значениями из индикаторного буфера под инде
  if (CopyBuffer(ind handle, 0, 0, amount, values) <0)
     \left\{ \right.//--- если копирование не удалось, сообщим код ошибки
     PrintFormat ("Не удалось скопировать данные из индикатора iBWMFI, код ошибки %d",
      //--- завершим с нулевым результатом - это означает, что индикатор будет считать
      return(false);
```

```
\rightarrow//--- заполняем часть массива iBWMFIColors значениями из индикаторного буфера под инде
  if (CopyBuffer(ind_handle, 1, 0, amount, colors)<0)
    \left\{ \right.//--- если копирование не удалось, сообщим код ошибки
    PrintFormat ("Не удалось скопировать данные из индикатора iBWMFI, код ошибки %d",
     //--- завершим с нулевым результатом - это означает, что индикатор будет считать
    return(false);
    \mathcal{F}//--- все получилось
  return(true);
 \rightarrow//| Indicator deinitialization function
                                                             \sim 1void OnDeinit (const int reason)
 \left\{ \right.if (handle!=INVALID HANDLE)
    IndicatorRelease(handle);
//--- почистим график при удалении индикатора
 Comment ("");
 \}
```
## iMomentum

Возвращает хэндл индикатора Momentum. Всего один буфер.

```
int iMomentum(
   string symbol, symbol, symbol, symbol, symbol, symbol, symbol, symbol, symbol, symbol, symbol, symbol, symbol,
   ENUM_TIMEFRAMES period, // период
   int mom period, / период усреднения
  ENUM_APPLIED_PRICE applied_price // тип цены или handle
   );
```
## Параметры

## symbol

[in] Символьное имя инструмента, на данных которого будет вычисляться индикатор. [NULL](#page-147-0) означает текущий символ.

## period

[in] Значение периода может быть одним из значений перечисления [ENUM\\_TIMEFRAMES](#page-330-0), 0 означает текущий таймфрейм.

## mom\_period

[in] Период (количество баров) для вычисления изменения цены.

### applied\_price

[in] Используемая цена. Может быть любой из ценовых констант [ENUM\\_APPLIED\\_PRICE](#page-747-1) или хендлом другого индикатора.

## Возвращаемое значение

Возвращает хэндл указанного технического индикатора, в случае неудачи возвращает [INVALID\\_HANDLE.](#page-975-0) Для освобождения памяти компьютера от неиспользуемого больше индикатора служит функция [IndicatorRelease\(\)](#page-1962-0), которой передается хэндл этого индикатора.

## Пример:

```
//+------------------------------------------------------------------+
//| Demo_iMomentum.mq5 |
//| Copyright 2011, MetaQuotes Software Corp. |
//| https://www.mql5.com |
//+------------------------------------------------------------------+
#property copyright "Copyright 2000-2024, MetaQuotes Ltd."
#property link "https://www.mql5.com"
#property version "1.00"
#property description "Индикатор демонстрирует как нужно получать данные"
#property description "индикаторных буферов для технического индикатора iMomentum."
#property description "Символ и таймфрейм, на котором рассчитывается индикатор,"
#property description "задаются параметрами symbol и period."
#property description "Способ создания хэндла задается параметром 'type' (тип функции)."
#property description "Все остальные параметры как в стандартном Momentum."
#property indicator separate window
```
#property indicator\_buffers 1 #property indicator\_plots 1 //--- plot iMomentum #property indicator\_label1 "iMomentum" #property indicator type1 DRAW LINE #property indicator\_color1 clrDodgerBlue #property indicator\_style1 STYLE\_SOLID #property indicator\_width1 1 //+------------------------------------------------------------------+ //| Перечисление способов создания хэндла |  $// +----$ enum Creation  $\left\{\right\}$ Call\_iMomentum, // использовать iMomentum Call IndicatorCreate // использовать IndicatorCreate }; //--- входные параметры input Creation type=Call\_iMomentum; // тип функции input int mom\_period=14;  $\frac{1}{2}$  период моментума input ENUM\_APPLIED\_PRICE applied\_price=PRICE\_CLOSE; // тип цены input string symbol=" "; // символ input ENUM\_TIMEFRAMES period=PERIOD\_CURRENT; // таймфрейм //--- индикаторный буфер double iMomentumBuffer[]; //--- переменная для хранения хэндла индикатора iMomentum int handle; //--- переменная для хранения string name=symbol; //--- имя индикатора на графике string short name; //--- будем хранить количество значений в индикаторе Momentum int bars calculated=0; //+------------------------------------------------------------------+ //| Custom indicator initialization function | //+------------------------------------------------------------------+ int OnInit()  $\left\{ \begin{array}{c} \end{array} \right.$ //--- привязка массива к индикаторному буферу SetIndexBuffer(0,iMomentumBuffer, INDICATOR DATA); //--- определимся с символом, на котором строится индикатор name=symbol; //--- удалим пробелы слева и справа StringTrimRight(name); StringTrimLeft(name); //--- если после этого длина строки name нулевая if(StringLen(name)==0) { //--- возьмем символ с графика, на котором запущен индикатор name=\_Symbol;

```
\rightarrow//--- создадим хэндл индикатора
  if (type==Call iMomentum)
     handle=iMomentum(name, period, mom_period, applied_price);
   else
     \left\{ \right.//--- заполним структуру значениями параметров индикатора
     MglParam pars[2];
      //--- период
     pars[0].type=TYPE INT;
     pars[0].integer value=mom period;
     //--- тип цены
     pars[1].type=TYPE INT;
      pars[1].integer value=applied price;
     handle=IndicatorCreate(name, period, IND MOMENTUM, 2, pars);
     \}//--- если не удалось создать хэндл
  if (handle==INVALID HANDLE)
     \left\{ \right.//--- сообщим о неудаче и выведем номер ошибки
      PrintFormat ("Не удалось создать хэндл индикатора iMomentum для пары %s/%s, код
                  name,
                  EnumToString(period),
                  GetLastError());
     //--- работа индикатора завершается досрочно
     return (INIT FAILED);
     \}//--- покажем на какой паре символ/таймфрейм рассчитан индикатор Momentum
   short name=StringFormat("iMomentum(%s/%s, %d, %s)",name,EnumToString(period),
                            mom period, EnumToString(applied price));
   IndicatorSetString(INDICATOR SHORTNAME, short name);
//--- нормальное выполнение инициализации индикатора
  return (INIT SUCCEEDED) ;
 \rightarrow1/1+ - - - - - - -
//| Custom indicator iteration function
//+--------------------
int OnCalculate (const int rates total,
                const int prev calculated,
                const datetime &time[],
                const double &open[],
                const double &high[],
                const double &low[],
                const double &close[],
                const long &tick volume[],
                const long &volume[],
                const int &spread[])
  \left\{ \right.//--- количество копируемых значений из индикатора iMomentum
```

```
Технические индикаторы
```

```
MOI
```
int values to copy; //--- узнаем количество рассчитанных значений в индикаторе int calculated=BarsCalculated(handle); if(calculated <= 0)  $\left\{ \right.$ PrintFormat ("BarsCalculated () вернул %d, код ошибки %d", calculated, GetLastError  $return(0);$  $\lambda$ //--- если это первый запуск вычислений нашего индикатора или изменилось количество зн //--- или если необходимо рассчитать индикатор для двух или более баров (значит что-то if (prev calculated==0 || calculated!=bars calculated || rates total>prev calculated  $\mathbf{I}$ //--- если массив iMomentumBuffer больше, чем значений в индикаторе iMomentum на //--- в противном случае копировать будем меньше, чем размер индикаторных буферо if (calculated>rates total) values to copy=rates total; else values to copy=calculated;  $\mathcal{F}$ else  $\left\{ \right.$ //--- значит наш индикатор рассчитывается не в первый раз и с момента последнето //--- для расчета добавилось не более одного бара values to copy=(rates total-prev calculated)+1;  $\lambda$ //--- заполняем массив iMomentumBuffer значениями из индикатора Momentum //--- если FillArrayFromBuffer вернула false, значит данные не готовы - завершаем рабо if(!FillArrayFromBuffer(iMomentumBuffer, handle, values to copy)) return(0); //--- сформируем сообщение string comm=StringFormat ("%s ==> Обновлено значений в индикаторе %s: %d", TimeToString(TimeCurrent(),TIME DATE|TIME SECONDS), short name, values to copy); //--- выведем на график служебное сообщение Comment (comm) ; //--- запомним количество значений в индикаторе Momentum bars calculated=calculated; //--- вернем значение prev calculated для следующего вызова return(rates total);  $\mathcal{V}$ //| Заполняем индикаторный буфер из индикатора iMomentum  $\Box$ bool FillArrayFromBuffer(double &values[], // индикаторный буфер значений Momentum int ind\_handle, // хэндл индикатора iMomentum int amount // количество копируемых значений  $\Delta$  $\left\{ \right.$ //--- сбросим код ошибки ResetLastError() ; //--- заполняем часть массива iMomentumBuffer значениями из индикаторного буфера под и

```
if(CopyBuffer(ind_handle,0,0,amount,values)<0)
    {
     //--- если копирование не удалось, сообщим код ошибки
     PrintFormat ("Не удалось скопировать данные из индикатора iMomentum, код ошибки
      //--- завершим с нулевым результатом - это означает, что индикатор будет считать
     return(false);
    }
//--- все получилось
  return(true);
 }
//+------------------------------------------------------------------+
//| Indicator deinitialization function |
//+------------------------------------------------------------------+
void OnDeinit(const int reason)
 \left\{ \right.if(handle!=INVALID_HANDLE)
     IndicatorRelease(handle);
//--- почистим график при удалении индикатора
  Comment("");
 }
```
## iMFI

Расчет Money Flow Index.

```
int iMFI(
 string symbol, \frac{symbol}{,} // имя символа<br>ENUM_TIMEFRAMES period, // период
 ENUM_TIMEFRAMES period, / период
  int magnetiod, m = period, n = 1 период усреднения
  ENUM_APPLIED_VOLUME applied_volume // тип объема для расчета
  );
```
## Параметры

## symbol

[in] Символьное имя инструмента, на данных которого будет вычисляться индикатор. [NULL](#page-147-0) означает текущий символ.

## period

[in] Значение периода может быть одним из значений перечисления [ENUM\\_TIMEFRAMES](#page-330-0), 0 означает текущий таймфрейм.

## ma\_period

[in] Период (количество баров) для вычисления индикатора.

### applied\_volume

[in] Используемый объем. Может быть любой из [ENUM\\_APPLIED\\_VOLUME.](#page-747-0)

## Возвращаемое значение

Возвращает хэндл указанного технического индикатора, в случае неудачи возвращает [INVALID\\_HANDLE.](#page-975-0) Для освобождения памяти компьютера от неиспользуемого больше индикатора служит функция [IndicatorRelease\(\)](#page-1962-0), которой передается хэндл этого индикатора.

## Пример:

```
//+------------------------------------------------------------------+
//| Demo_iMFI.mq5 |
//| Copyright 2011, MetaQuotes Software Corp. |
//| https://www.mql5.com |
//+------------------------------------------------------------------+
#property copyright "Copyright 2000-2024, MetaQuotes Ltd."
#property link "https://www.mql5.com"
#property version "1.00"
#property description "Индикатор демонстрирует как нужно получать данные"
#property description "индикаторных буферов для технического индикатора iMFI."
#property description "Символ и таймфрейм, на котором рассчитывается индикатор,"
#property description "задаются параметрами symbol и period."
#property description "Способ создания хэндла задается параметром 'type' (тип функции)."
#property description "Все остальные параметры как в стандартном Money Flow Index."
#property indicator separate window
#property indicator buffers 1
```

```
#property indicator_plots 1
//--- построение iMFI
#property indicator_label1 "iMFI"
#property indicator_type1 DRAW_LINE
#property indicator_color1 clrDodgerBlue
#property_indicator_style1 STYLE_SOLID
#property indicator_width1 1
//--- горизонтальные уровни в окне индикатора
#property indicator_level1 20
#property indicator_level2 80
//+------------------------------------------------------------------+
//| Перечисление способов создания хэндла |
//+------------------------------------------------------------------+
enum Creation
 {
  Call_iMFI, // использовать iMFI
  Call IndicatorCreate // использовать IndicatorCreate
 };
//--- входные параметры
input Creation type=Call_iMFI; // тип функции
input int ma_period=14; // период
input ENUM_APPLIED_VOLUME applied_volume=VOLUME_TICK; // тип объема<br>input string symbol=""; // символ
input string symbol=" "; // символ
input ENUM_TIMEFRAMES period=PERIOD_CURRENT; // таймфрейм
//--- индикаторный буфер
double iMFIBuffer[];
//--- переменная для хранения хэндла индикатора iMFI
int handle;
//--- переменная для хранения
string name=symbol;
//--- имя индикатора на графике
string short name;
//--- будем хранить количество значений в индикаторе Money Flow Index
int bars calculated=0;
//+------------------------------------------------------------------+
//| Custom indicator initialization function |
//+------------------------------------------------------------------+
int OnInit()
 \left\{ \begin{array}{c} \end{array} \right\}//--- привязка массива к индикаторному буферу
  SetIndexBuffer(0,iMFIBuffer, INDICATOR DATA);
//--- определимся с символом, на котором строится индикатор
  name=symbol;
//--- удалим пробелы слева и справа
  StringTrimRight(name);
   StringTrimLeft(name);
//--- если после этого длина строки name нулевая
  if(StringLen(name)==0)
     {
```

```
//--- возьмем символ с графика, на котором запущен индикатор
     name= Symbol;
     \lambda//--- создадим хэндл индикатора
   if(type==Call iMFI)
     handle=iMFI(name, period, ma period, applied volume);
   else
     \left\{ \right.//--- заполним структуру значениями параметров индикатора
     MqlParam pars[2];
     //--- период
     pars[0].type=TYPE INT;
     pars[0].integer value=ma period;
     //---тип объема
     pars[1].type=TYPE INT;
     pars[1].integer value=applied volume;
     handle=IndicatorCreate(name, period, IND MFI, 2, pars);
     \mathcal{E}//--- если не удалось создать хэндл
   if (handle==INVALID HANDLE)
     \left\{ \right.//--- сообщим о неудаче и выведем номер ошибки
      PrintFormat ("Не удалось создать хэндл индикатора iMFI для пары %s/%s, код ошибки
                  name.
                  EnumToString(period),
                  GetLastError());
     //--- работа индикатора завершается досрочно
     return(INIT FAILED);
     \}//--- покажем на какой паре символ/таймфрейм рассчитан индикатор Money Flow Index
   short name=StringFormat("iMFI(%s/%s, %d, %s)", name, EnumToString(period),
                           ma period, EnumToString(applied volume));
   IndicatorSetString(INDICATOR SHORTNAME, short name);
//--- нормальное выполнение инициализации индикатора
  return (INIT SUCCEEDED) ;
 \mathcal{F}//| Custom indicator iteration function
int OnCalculate (const int rates total,
                const int prev calculated,
                const datetime &time[],
                const double &open[],
                const double &high[],
                const double &low[],
                const double &close[],
                const long &tick_volume[],
                const long &volume[],
                const int &spread[])
```

```
\left\vert \cdot\right\vert//--- количество копируемых значений из индикатора iMFI
  int values to copy;
//--- узнаем количество рассчитанных значений в индикаторе
  int calculated=BarsCalculated(handle);
  if(calculated <= 0)
     \left\{ \right.PrintFormat ("BarsCalculated() BeDHVJI %d, код ошибки %d", calculated, GetLastError
     return(0);\left| \cdot \right|//--- если это первый запуск вычислений нашего индикатора или изменилось количество зн
//--- или если необходимо рассчитать индикатор для двух или более баров (значит что-то
   if (prev calculated==0 || calculated!=bars calculated || rates total>prev calculated
    \left\{ \right.//--- если массив iMFIBuffer больше, чем значений в индикаторе iMFI на паре syml
     //--- в противном случае копировать будем меньше, чем размер индикаторных буферо
     if (calculated>rates total) values to copy=rates total;
     else
                                values to copy=calculated;
    \rightarrowelse
    \left\vert \cdot\right\vert//--- значит наш индикатор рассчитывается не в первый раз и с момента последнето
     //--- для расчета добавилось не более одного бара
     values to copy=(rates total-prev calculated)+1;
    \lambda//--- заполняем массив iMFIBuffer значениями из индикатора Money Flow Index
//--- если FillArrayFromBuffer вернула false, значит данные не готовы - завершаем рабо
   if(!FillArrayFromBuffer(iMFIBuffer,handle, values to copy)) return(0);
//--- сформируем сообщение
   string comm=StringFormat ("%s ==> Обновлено значений в индикаторе %s: %d",
                            TimeToString(TimeCurrent(),TIME DATE|TIME SECONDS),
                            short name,
                           values to copy);
//--- выведем на график служебное сообщение
  Comment (comm) ;
//--- запомним количество значений в индикаторе Money Flow Index
  bars calculated=calculated;
//--- вернем значение prev calculated для следующего вызова
  return(rates total);
 \rightarrow//| Заполняем индикаторный буфер из индикатора iMFI
bool FillArrayFromBuffer(double &values[], // индикаторный буфер значений Money Flow
                        int ind_handle, // хэндл индикатора iMFI
                         int amount // количество копируемых значений
                        \lambda\left\{ \right.//--- сбросим код ошибки
```
# **MOL5**

```
ResetLastError();
1/1--- заполняем часть массива iMFIBuffer значениями из индикаторного буфера под индекс
  if(CopyBuffer(ind_handle,0,0,amount,values)<0)
    \left\{ \right.//--- если копирование не удалось, сообщим код ошибки
     PrintFormat ("Не удалось скопировать данные из индикатора iMFI, код ошибки 8d", Get
     1/--- завершим с нулевым результатом - это означает, что индикатор будет считать
     return(false);
    }
//--- все получилось
  return(true);
 }
//+------------------------------------------------------------------+
//| Indicator deinitialization function |
//+------------------------------------------------------------------+
void OnDeinit(const int reason)
 {
  if(handle!=INVALID_HANDLE)
     IndicatorRelease(handle);
//--- почистим график при удалении индикатора
  Comment("");
 }
```
## iMA

Возвращает хэндл индикатора скользящего среднего. Всего один буфер.

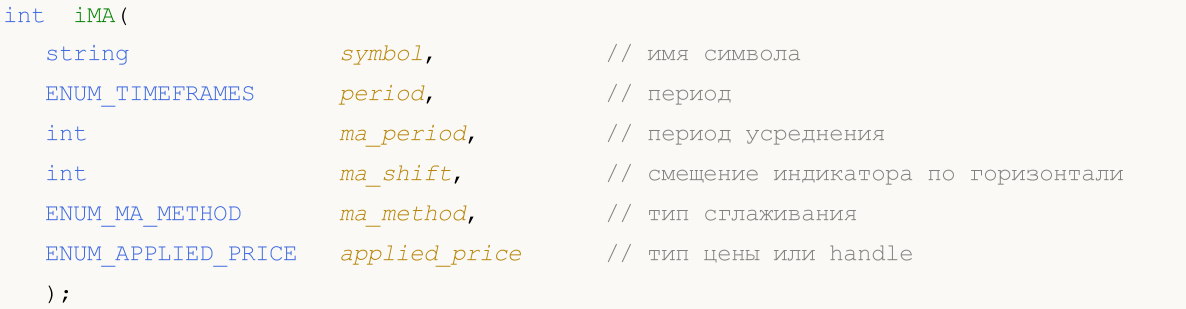

## Параметры

## symbol

[in] Символьное имя инструмента, на данных которого будет вычисляться индикатор. [NULL](#page-147-0) означает текущий символ.

## period

[in] Значение периода может быть одним из значений перечисления [ENUM\\_TIMEFRAMES](#page-330-0), 0 означает текущий таймфрейм.

## ma\_period

[in] Период усреднения для вычисления скользящего среднего.

ma\_shift

[in] Сдвиг индикатора относительно ценового графика.

ma\_method

[in] Метод усреднения. Может быть любым из значений [ENUM\\_MA\\_METHOD](#page-750-0).

## applied price

[in] Используемая цена. Может быть любой из ценовых констант [ENUM\\_APPLIED\\_PRICE](#page-747-1) или хендлом другого индикатора.

## Возвращаемое значение

Возвращает хэндл указанного технического индикатора, в случае неудачи возвращает [INVALID\\_HANDLE.](#page-975-0) Для освобождения памяти компьютера от неиспользуемого больше индикатора служит функция [IndicatorRelease\(\)](#page-1962-0), которой передается хэндл этого индикатора.

## Пример:

```
//+------------------------------------------------------------------+
//| Demo_iMA.mq5 |
//| Copyright 2011, MetaQuotes Software Corp. |
//| https://www.mql5.com |
//+------------------------------------------------------------------+
#property copyright "Copyright 2000-2024, MetaQuotes Ltd."
#property link "https://www.mql5.com"
#property version "1.00"
```

```
MOI 5
```

```
#property description "Индикатор демонстрирует как нужно получать данные"
#property description "индикаторных буферов для технического индикатора iMA."
#property description "Символ и таймфрейм, на котором рассчитывается индикатор,"
#property description "задаются параметрами symbol и period."
#property description "Способ создания хэндла задается параметром 'type' (тип функции)."
#property description "Все остальные параметры как в стандартном Moving Average."
#property indicator_chart_window
#property indicator_buffers 1
#property indicator_plots 1
//--- построение iMA
#property indicator_label1 "iMA"
#property indicator type1 DRAW LINE
#property indicator_color1 clrRed
#property_indicator_style1 STYLE_SOLID
#property indicator_width1 1
//+------------------------------------------------------------------+
//| Перечисление способов создания хэндла |
//+------------------------------------------------------------------+
enum Creation
 \left\{ \right.Call iMA, // использовать iMA
 Call IndicatorCreate // использовать IndicatorCreate
 };
//--- входные параметры
input Creation type=Call_iMA; // тип функции
input int ma_period=10; // период средней
input int ma_shift=0; // смещение
input ENUM_MA_METHOD ma_method=MODE_SMA; // тип сглаживания
input ENUM APPLIED PRICE applied price=PRICE CLOSE; // тип цены
input string symbol=" "; // символ
input ENUM_TIMEFRAMES period=PERIOD_CURRENT; // таймфрейм
//--- индикаторный буфер
double iMABuffer[];
//--- переменная для хранения хэндла индикатора iMA
int handle;
//--- переменная для хранения
string name=symbol;
//--- имя индикатора на графике
string short name;
//--- будем хранить количество значений в индикаторе Moving Average
int bars calculated=0;
//+------------------------------------------------------------------+
//| Custom indicator initialization function |
//+------------------------------------------------------------------+
int OnInit()
 \left\{ \begin{array}{c} \end{array} \right.//--- привязка массива к индикаторному буферу
  SetIndexBuffer(0,iMABuffer, INDICATOR DATA);
```

```
//--- зададим смещение
   PlotIndexSetInteger(0, PLOT SHIFT, ma shift);
//--- определимся с символом, на котором строится индикатор
   name=symbol;
//--- удалим пробелы слева и справа
   StringTrimRight(name);
   StringTrimLeft(name);
//--- если после этого длина строки name нулевая
   if (StringLen(name) == 0)\left\{ \right.//--- возьмем символ с графика, на котором запущен индикатор
      name= Symbol;
     \}//--- создадим хэндл индикатора
   if (type==Call iMA)
      handle=iMA(name, period, ma_period, ma_shift, ma_method, applied price);
   else
     \left\{ \right.//--- заполним структуру значениями параметров индикатора
      MqlParam pars[4];
      //--- период
      pars[0].type=TYPE INT;
      pars[0].integer value=ma period;
      //--- смещение
      pars[1].type=TYPE INT;
      pars[1].integer value=ma shift;
      //--- тип сглаживания
      pars[2].type=TYPE INT;
      pars[2].integer value=ma method;
      //--- тип цены
      pars[3].type=TYPE INT;
      pars[3].integer value=applied price;
      handle=IndicatorCreate(name, period, IND MA, 4, pars);
     \mathcal{L}//--- если не удалось создать хэндл
   if (handle == INVALID HANDLE)
     \left\{ \right.//--- сообщим о неудаче и выведем номер ошибки
      PrintFormat ("Не удалось создать хэндл индикатора iMA для пары %s/%s, код ошибки
                   name,
                   EnumToString(period),
                   GetLastError());
      //--- работа индикатора завершается досрочно
      return(INIT FAILED);
     \rightarrow//--- покажем на какой паре символ/таймфрейм рассчитан индикатор Moving Average
   short name=StringFormat("iMA(%s/%s, %d, %d, %s, %s)",name,EnumToString(period),
                            ma period, ma shift, EnumToString (ma method), EnumToString (ap
   IndicatorSetString(INDICATOR SHORTNAME, short name);
```

```
//--- нормальное выполнение инициализации индикатора
  return(INIT_SUCCEEDED);
  }
//+------------------------------------------------------------------+
//| Custom indicator iteration function |
//+------------------------------------------------------------------+
int OnCalculate(const int rates_total,
                const int prev_calculated,
                const datetime &time[],
                const double &open[],
                const double &high[],
                const double &low[],
                const double &close[],
                const long &tick volume[],
                const long &volume[],
                const int &spread[])
  {
//--- количество копируемых значений из индикатора iMA
  int values to copy;
//--- узнаем количество рассчитанных значений в индикаторе
  int calculated=BarsCalculated(handle);
  if(calculated<=0)
     {
      PrintFormat("BarsCalculated() вернул %d, код ошибки %d", calculated, GetLastError
     return(0);
     }
//--- если это первый запуск вычислений нашего индикатора или изменилось количество зн
//--- или если необходимо рассчитать индикатор для двух или более баров (значит что-то
   if(prev_calculated==0 || calculated!=bars_calculated || rates_total>prev_calculated
    {
      1/1--- если массив iMABuffer больше, чем значений в индикаторе iMA на паре symbol
     1/--- в противном случае копировать будем меньше, чем размер индикаторных буферов
     if(calculated>rates_total) values_to_copy=rates_total;
     else values to copy=calculated;
    }
  else
    {
     //--- значит наш индикатор рассчитывается не в первый раз и с момента последнего
     //--- для расчета добавилось не более одного бара
     values to copy=(rates total-prev calculated)+1;
     }
//--- заполняем массив iMABuffer значениями из индикатора Moving Average
//--- если FillArrayFromBuffer вернула false, значит данные не готовы - завершаем рабо
   if(!FillArrayFromBuffer(iMABuffer,ma_shift,handle,values_to_copy)) return(0);
//--- сформируем сообщение
   string comm=StringFormat("%s ==> Обновлено значений в индикаторе %s: %d",
                            TimeToString(TimeCurrent(),TIME_DATE|TIME_SECONDS),
                            short name,
                            values_to_copy);
```

```
//--- выведем на график служебное сообщение
  Comment(comm);
//--- запомним количество значений в индикаторе Moving Average
  bars calculated=calculated;
//--- вернем значение prev_calculated для следующего вызова
  return(rates_total);
  }
//+------------------------------------------------------------------+
//| Заполняем индикаторный буфер из индикатора iMA |
//+------------------------------------------------------------------+
bool FillArrayFromBuffer(double &values[], // индикаторный буфер значений Moving Ave
                         int shift, // смещение
                         int ind_handle, \sqrt{2} хэндл индикатора iMA
                         int amount // количество копируемых значений
                         \Delta{
//--- сбросим код ошибки
  ResetLastError();
\frac{1}{-}- заполняем часть массива iMABuffer значениями из индикаторного буфера под индексо
   if(CopyBuffer(ind_handle,0,-shift,amount,values)<0)
    \left\{\right\}//--- если копирование не удалось, сообщим код ошибки
     PrintFormat("Не удалось скопировать данные из индикатора iMA, код ошибки %d", Get
     1/--- завершим с нулевым результатом - это означает, что индикатор будет считать
     return(false);
    }
//--- все получилось
  return(true);
 }
//+------------------------------------------------------------------+
//| Indicator deinitialization function |
//+------------------------------------------------------------------+
void OnDeinit(const int reason)
 {
  if(handle!=INVALID_HANDLE)
     IndicatorRelease(handle);
//--- почистим график при удалении индикатора
  Comment("");
 }
```
## iOsMA

Возвращает хэндл индикатора Moving Average of Oscillator. Осциллятор OsMA показывает разницу между значениями MACD и его сигнальной линии. Всего один буфер.

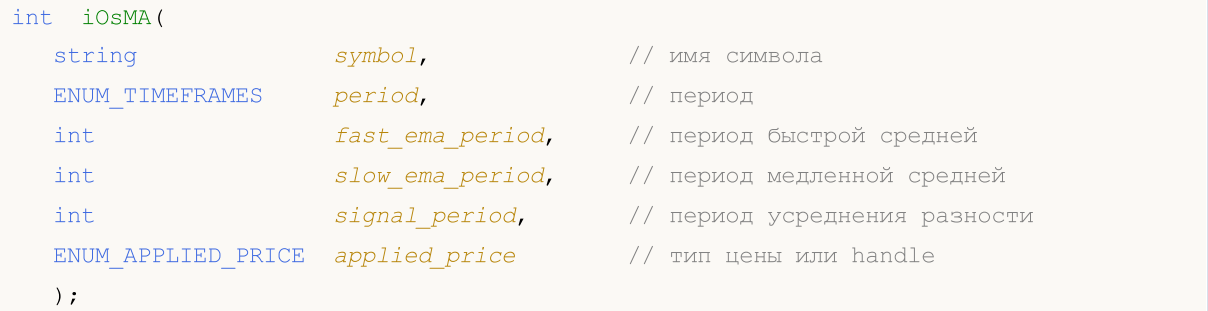

## Параметры

## symbol

[in] Символьное имя инструмента, на данных которого будет вычисляться индикатор. [NULL](#page-147-0) означает текущий символ.

## period

[in] Значение периода может быть одним из значений перечисления [ENUM\\_TIMEFRAMES](#page-330-0), 0 означает текущий таймфрейм.

## fast\_ema\_period

[in] Период усреднения для вычисления быстрой скользящей средней.

## slow\_ema\_period

[in] Период усреднения для вычисления медленной скользящей средней.

## signal\_period

[in] Период усреднения для вычисления сигнальной линии.

## applied price

[in] Используемая цена. Может быть любой из ценовых констант [ENUM\\_APPLIED\\_PRICE](#page-747-1) или хендлом другого индикатора.

## Возвращаемое значение

Возвращает хэндл указанного технического индикатора, в случае неудачи возвращает [INVALID\\_HANDLE.](#page-975-0) Для освобождения памяти компьютера от неиспользуемого больше индикатора служит функция [IndicatorRelease\(\)](#page-1962-0), которой передается хэндл этого индикатора.

## Примечание

В некоторых системах этот осциллятор называется гистограммой MACD.

## Пример:

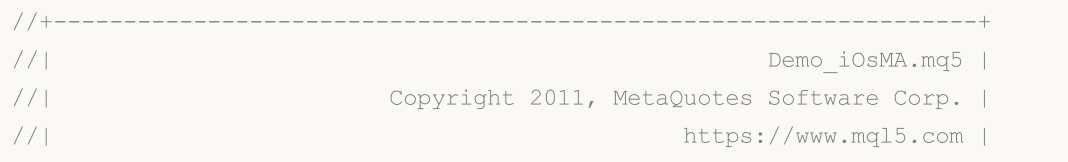

```
Технические индикаторы
```

```
//+------------------------------------------------------------------+
#property copyright "Copyright 2000-2024, MetaQuotes Ltd."
#property link "https://www.mql5.com"
#property version "1.00"
#property description "Индикатор демонстрирует как нужно получать данные"
#property description "индикаторных буферов для технического индикатора iOsMA."
#property description "Символ и таймфрейм, на котором рассчитывается индикатор,"
#property description "задаются параметрами symbol и period."
#property description "Способ создания хэндла задается параметром 'type' (тип функции)."
#property description "Все остальные параметры как в стандартном Moving Average of Osc
#property indicator separate window
#property indicator_buffers 1
#property indicator_plots 1
//--- построение iOsMA
#property indicator_label1 "iOsMA"
#property indicator_type1 DRAW_HISTOGRAM
#property indicator color1 clrSilver
#property_indicator_style1 STYLE_SOLID
#property indicator_width1 1
//+------------------------------------------------------------------+
//| Перечисление способов создания хэндла |
//+------------------------------------------------------------------+
enum Creation
 \left\{ \right.Call iOsMA, \frac{1}{\sqrt{2}} использовать iOsMA
  Call IndicatorCreate // использовать IndicatorCreate
 };
//--- входные параметры
input Creation type=Call_iOsMA; // тип функции
input int fast_ema_period=12; // период быстрой средней
input int slow_ema_period=26; // период медленной средней
input int signal period=9; // период усреднения разности
input ENUM_APPLIED_PRICE applied_price=PRICE_CLOSE; // тип цены
input string symbol=" "; // символ
input ENUM TIMEFRAMES period=PERIOD CURRENT; // таймфрейм
//--- индикаторный буфер
double iOsMABuffer[];
//--- переменная для хранения хэндла индикатора iAMA
int handle;
//--- переменная для хранения
string name=symbol;
//--- имя индикатора на графике
string short name;
1/1--- будем хранить количество значений в индикаторе Moving Average of Oscillator
int bars calculated=0;
//+------------------------------------------------------------------+
//| Custom indicator initialization function |
//+------------------------------------------------------------------+
```

```
int OnInit()
  \left\{ \right.//--- привязка массива к индикаторному буферу
   SetIndexBuffer(0,iOsMABuffer, INDICATOR DATA);
//--- определимся с символом, на котором строится индикатор
   name=symbol://--- удалим пробелы слева и справа
   StringTrimRight(name);
   StringTrimLeft(name);
//--- если после этого длина строки name нулевая
   if (StringLen(name) == 0)\mathbf{I}//--- возьмем символ с графика, на котором запущен индикатор
      name= Symbol;
     \lambda//--- создадим хэндл индикатора
   if (type==Call iOsMA)
      handle=iOSMA (name, period, fast ema period, slow ema period, signal period, applied p
   else
     \left\{ \right.//--- заполним структуру значениями параметров индикатора
      MqlParam pars[4];
      //--- быстрый период
      pars[0].type=TYPE INT;
      pars[0].integer value=fast ema period;
      //--- медленный период
      pars[1].type=TYPE INT;
      pars[1].integer value=slow ema period;
      //--- период усреднения разницы между быстрой и медленной средними
      pars[2].type=TYPE INT;
      pars[2].integer value=signal period;
      //--- тип цены
      pars[3].type=TYPE INT;
      pars[3].integer value=applied price;
      handle=IndicatorCreate(name, period, IND OSMA, 4, pars);
     \rightarrow//--- если не удалось создать хэндл
   if (handle==INVALID HANDLE)
     \left\{ \right.//--- сообщим о неудаче и выведем номер ошибки
      PrintFormat ("Не удалось создать хэндл индикатора iOSMA для пары %s/%s, код ошибк
                   name,
                   EnumToString(period),
                   GetLastError());
      //--- работа индикатора завершается досрочно
      return (INIT FAILED) ;
     \left\{ \right\}//--- покажем на какой паре символ/таймфрейм рассчитан индикатор Moving Average of Oso
   short name=StringFormat("iOsMA(%s/%s,%d,%d,%d,%s)",name,EnumToString(period),
```
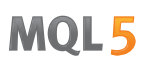

```
fast ema period, slow ema period, signal period, EnumToString
   IndicatorSetString(INDICATOR_SHORTNAME, short_name);
//--- нормальное выполнение инициализации индикатора
  return(INIT_SUCCEEDED);
  }
//+------------------------------------------------------------------+
//| Custom indicator iteration function |
//+------------------------------------------------------------------+
int OnCalculate(const int rates_total,
                const int prev calculated,
                const datetime &time[],
                const double &open[],
                const double &high[],
                const double &low[],
                const double &close[],
                const long &tick volume[],
                const long &volume[],
                const int &spread[])
  {
//--- количество копируемых значений из индикатора iOsMA
  int values to copy;
//--- узнаем количество рассчитанных значений в индикаторе
  int calculated=BarsCalculated(handle);
   if(calculated<=0)
    \mathbf{I}PrintFormat("BarsCalculated() вернул %d, код ошибки %d", calculated, GetLastError
     return(0);
     }
//--- если это первый запуск вычислений нашего индикатора или изменилось количество зн
//--- или если необходимо рассчитать индикатор для двух или более баров (значит что-то
   if(prev_calculated==0 || calculated!=bars_calculated || rates_total>prev_calculated
    \left\{ \right.1/--- если массив iOsMABuffer больше, чем значений в индикаторе iOsMA на паре symbol
     1/ --- в противном случае копировать будем меньше, чем размер индикаторных буферов
     if(calculated>rates_total) values to copy=rates_total;
     else values to copy=calculated;
    }
   else
    {
      //--- значит наш индикатор рассчитывается не в первый раз и с момента последнего
     //--- для расчета добавилось не более одного бара
     values to copy=(rates total-prev calculated)+1;
     }
//--- заполняем массивы значениями из индикатора iOsMA
//--- если FillArrayFromBuffer вернула false, значит данные не готовы - завершаем рабо
   if(!FillArrayFromBuffer(iOsMABuffer,handle,values to copy)) return(0);
//--- сформируем сообщение
   string comm=StringFormat("%s ==> Обновлено значений в индикаторе %s: %d",
                            TimeToString(TimeCurrent(),TIME_DATE|TIME_SECONDS),
```

```
short name,
                           values to copy);
//--- выведем на график служебное сообщение
  Comment(comm) ;
//--- запомним количество значений в индикаторе Moving Average of Oscillator
  bars calculated=calculated;
//--- вернем значение prev_calculated для следующего вызова
  return(rates total);
  }
//+------------------------------------------------------------------+
//| Заполняем индикаторный буфер из индикатора iOsMA |
//+------------------------------------------------------------------+
bool FillArrayFromBuffer(double &ama_buffer[], // индикаторный буфер значений OsMA
                        int ind_handle, \frac{1}{2} // хэндл индикатора iOsMA
                        int amount // количество копируемых значений
                        )
 {
//--- сбросим код ошибки
  ResetLastError();
\frac{1}{-}- заполняем часть массива iOsMABuffer значениями из индикаторного буфера под индек
  if(CopyBuffer(ind handle, 0,0, amount, ama buffer)<0)
    {
     //--- если копирование не удалось, сообщим код ошибки
     PrintFormat("Не удалось скопировать данные из индикатора iOsMA, код ошибки d'',
     //--- завершим с нулевым результатом - это означает, что индикатор будет считать
     return(false);
    }
//--- все получилось
  return(true);
 }
// +-----//| Indicator deinitialization function |
//+------------------------------------------------------------------+
void OnDeinit(const int reason)
 {
  if(handle!=INVALID_HANDLE)
     IndicatorRelease(handle);
//--- почистим график при удалении индикатора
  Comment("");
 }
```
MOI 5

## iMACD

Возвращает хэндл индикатора Moving Averages Convergence/Divergence. В тех системах, где ОsМА называют гистограммой MACD, данный индикатор изображается в виде двух линий. В клиентском терминале схождение/расхождение скользящих средних рисуется в виде гистограммы.

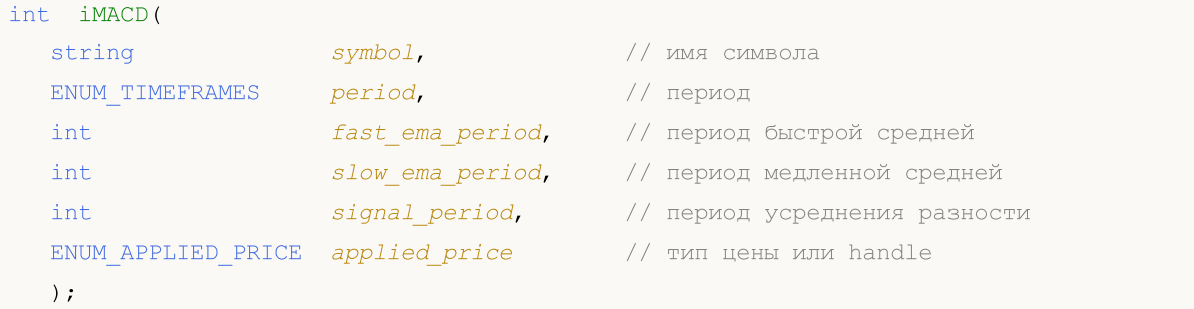

## Параметры

## symbol

[in] Символьное имя инструмента, на данных которого будет вычисляться индикатор. [NULL](#page-147-0) означает текущий символ.

## period

[in] Значение периода может быть одним из значений перечисления [ENUM\\_TIMEFRAMES](#page-330-0), 0 означает текущий таймфрейм.

## fast ema period

[in] Период усреднения для вычисления быстрой скользящей средней.

## slow ema period

[in] Период усреднения для вычисления медленной скользящей средней.

## signal\_period

[in] Период усреднения для вычисления сигнальной линии.

## applied\_price

[in] Используемая цена. Может быть любой из ценовых констант [ENUM\\_APPLIED\\_PRICE](#page-747-1) или хендлом другого индикатора.

## Возвращаемое значение

Возвращает хэндл указанного технического индикатора, в случае неудачи возвращает [INVALID\\_HANDLE.](#page-975-0) Для освобождения памяти компьютера от неиспользуемого больше индикатора служит функция [IndicatorRelease\(\)](#page-1962-0), которой передается хэндл этого индикатора.

## Примечание

Номера буферов: 0 - MAIN\_LINE, 1 - SIGNAL\_LINE.

## Пример:

//+------------------------------------------------------------------+ //| Demo\_iMACD.mq5 | //| Copyright 2011, MetaQuotes Software Corp. |
```
//| https://www.mql5.com |
//+------------------------------------------------------------------+
#property copyright "Copyright 2000-2024, MetaQuotes Ltd."
#property link "https://www.mql5.com"
#property version "1.00"
#property description "Индикатор демонстрирует как нужно получать данные"
#property description "индикаторных буферов для технического индикатора iMACD."
#property description "Символ и таймфрейм, на котором рассчитывается индикатор,"
#property description "задаются параметрами symbol и period."
#property description "Способ создания хэндла задается параметром 'type' (тип функции)."
#property description "Все остальные параметры как в стандартном MACD."
#property indicator separate window
#property indicator_buffers 2
#property indicator_plots 2
//--- построение MACD
#property indicator_label1 "MACD"
#property indicator type1 DRAW HISTOGRAM
#property indicator color1 clrSilver
#property indicator style1 STYLE SOLID
#property indicator_width1 1
//--- построение Signal
#property indicator_label2 "Signal"
#property indicator_type2 DRAW_LINE
#property indicator_color2 clrRed
#property indicator_style2 STYLE_DOT
#property indicator_width2 1
//+------------------------------------------------------------------+
//| Перечисление способов создания хэндла |
//+------------------------------------------------------------------+
enum Creation
 \left\{ \right.Call iMACD, \frac{1}{2} // использовать iMACD
 Call IndicatorCreate // использовать IndicatorCreate
 };
//--- входные параметры
input Creation type=Call_iMACD; // тип функции
input int fast_ema_period=12; // период быстрой средней
input int slow_ema_period=26; // период медленной средней
input int signal period=9; \frac{1}{2} // период усреднения разности
input ENUM_APPLIED_PRICE applied_price=PRICE_CLOSE; // тип цены
input string symbol=" "; // символ
input ENUM_TIMEFRAMES period=PERIOD_CURRENT; // таймфрейм
//--- индикаторные буферы
double MACDBuffer[];
double SignalBuffer[];
//--- переменная для хранения хэндла индикатора iMACD
int handle;
//--- переменная для хранения
```

```
string name=symbol;
//--- имя индикатора на графике
string short name;
//--- будем хранить количество значений в индикаторе Moving Averages Convergence/Diver
int bars calculated=0;
//+------------------------------------------------------------------+
//| Custom indicator initialization function |
//+------------------------------------------------------------------+
int OnInit()
 \left\{ \begin{array}{c} \end{array} \right.//--- привязка массивов к индикаторным буферам
   SetIndexBuffer(0,MACDBuffer, INDICATOR DATA);
   SetIndexBuffer(1,SignalBuffer,INDICATOR DATA);
//--- определимся с символом, на котором строится индикатор
   name=symbol;
//--- удалим пробелы слева и справа
   StringTrimRight(name);
   StringTrimLeft(name);
//--- если после этого длина строки name нулевая
   if(StringLen(name)==0)
    \left\{ \right.//--- возьмем символ с графика, на котором запущен индикатор
     name= Symbol;
     }
//--- создадим хэндл индикатора
   if(type==Call_iMACD)
      handle=iMACD(name,period,fast ema period,slow ema period,signal period,applied p
   else
     {
      //--- заполним структуру значениями параметров индикатора
      MqlParam pars[4];
      //--- быстрый период
      pars[0].type=TYPE_INT;
      pars[0].integer_value=fast_ema_period;
      //--- медленный период
      pars[1].type=TYPE_INT;
      pars[1].integer_value=slow_ema_period;
      //--- период усреднения разницы между быстрой и медленной средними
      pars[2].type=TYPE_INT;
      pars[2].integer_value=signal_period;
      //--- тип цены
      pars[3].type=TYPE_INT;
      pars[3].integer value=applied price;
      handle=IndicatorCreate(name,period, IND_MACD, 4, pars);
     }
//--- если не удалось создать хэндл
   if(handle==INVALID_HANDLE)
     {
      //--- сообщим о неудаче и выведем номер ошибки
```

```
PrintFormat("He yang<math>cos \piъ хэндл индикатора iMACD для пары 8s/8s, код ошибк
                  name,
                  EnumToString(period),
                  GetLastError());
     //--- работа индикатора завершается досрочно
     return(INIT_FAILED);
     }
//--- покажем на какой паре символ/таймфрейм рассчитан индикатор Moving Averages Conve
   short name=StringFormat("iMACD(%s/%s,%d,%d,%d,%s)",name,EnumToString(period),
                           fast_ema_period,slow_ema_period,signal_period,EnumToString
  IndicatorSetString(INDICATOR_SHORTNAME, short_name);
//--- нормальное выполнение инициализации индикатора
  return(INIT_SUCCEEDED);
 }
//+------------------------------------------------------------------+
//| Custom indicator iteration function |
//+------------------------------------------------------------------+
int OnCalculate(const int rates_total,
                const int prev calculated,
                const datetime &time[],
                const double &open[],
                const double &high[],
                const double &low[],
                const double &close[],
                const long &tick volume[],
                const long &volume[],
                const int &spread[])
  {
//--- количество копируемых значений из индикатора iMACD
  int values to copy;
//--- узнаем количество рассчитанных значений в индикаторе
  int calculated=BarsCalculated(handle);
  if(calculated<=0)
     {
      PrintFormat("BarsCalculated() вернул %d, код ошибки %d",calculated,GetLastError
     return(0);
     }
//--- если это первый запуск вычислений нашего индикатора или изменилось количество зн
//--- или если необходимо рассчитать индикатор для двух или более баров (значит что-то
   if(prev_calculated==0 || calculated!=bars_calculated || rates_total>prev_calculated
    {
     1/--- если массив MACDBuffer больше, чем значений в индикаторе iMACD на паре sym
     1/--- в противном случае копировать будем меньше, чем размер индикаторных буферов
     if(calculated>rates_total) values_to_copy=rates_total;
     else values to copy=calculated;
     }
   else
     {
      //--- значит наш индикатор рассчитывается не в первый раз и с момента последнего
```

```
//--- для расчета добавилось не более одного бара
     values to copy=(rates total-prev calculated)+1;
    \rightarrow//--- заполняем массивы значениями из индикатора iMACD
//--- если FillArravsFromBuffers вернула false, значит данные не готовы - завершаем ра
  if (!FillArraysFromBuffers (MACDBuffer, SignalBuffer, handle, values to copy)) return (0)
//--- сформируем сообщение
  string comm=StringFormat("%s ==> 06новлено значений в индикаторе %s: %d",
                           TimeToString(TimeCurrent(),TIME DATE|TIME SECONDS),
                           short_name,
                           values to copy);
//--- выведем на график служебное сообщение
  Comment (comm) ;
//--- запомним количество значений в индикаторе Moving Averages Convergence/Divergend
  bars calculated=calculated;
//--- вернем значение prev calculated для следующего вызова
  return(rates total);
 \mathcal{F}//+-------------------
//| Заполняем индикаторные буферы из индикатора iMACD
bool FillArraysFromBuffers(double &macd buffer[], // индикаторный буфер значений МА
                          double &signal buffer[], // индикаторный буфер сигнальной
                          int ind_handle, \frac{1}{2} // хэндл индикатора iMACD
                          int amount
                                                  // количество копируемых значений
                           \lambda\left\{ \right.//--- сбросим код ошибки
  ResetLastError();
//--- заполняем часть массива iMACDBuffer значениями из индикаторного буфера под индев
  if (CopyBuffer(ind handle, 0, 0, amount, macd buffer) <0)
    \downarrow//--- если копирование не удалось, сообщим код ошибки
     PrintFormat ("Не удалось скопировать данные из индикатора iMACD, код ошибки d'',
     //--- завершим с нулевым результатом - это означает, что индикатор будет считать
     return(false);
     \lambda//--- заполняем часть массива SignalBuffer значениями из индикаторного буфера под инде
  if (CopyBuffer (ind handle, 1, 0, amount, signal buffer)<0)
    \left\{ \right.//--- если копирование не удалось, сообщим код ошибки
     PrintFormat ("Не удалось скопировать данные из индикатора iMACD, код ошибки %d", (
     //--- завершим с нулевым результатом - это означает, что индикатор будет считать
     return(false);
    \}//--- все получилось
  return(true);
 \mathcal{F}
```

```
//+------------------------------------------------------------------+
//| Indicator deinitialization function |
//+------------------------------------------------------------------+
void OnDeinit(const int reason)
 \{if(handle!=INVALID_HANDLE)
     IndicatorRelease(handle);
//--- почистим график при удалении индикатора
  Comment("");
```
}

## iOBV

Возвращает хэндл индикатора On Balance Volume. Всего один буфер.

```
int iOBV(
   string symbol, symbol, symbol, symbol, symbol, symbol, symbol, symbol, symbol, symbol, symbol, symbol, symbol,
   ENUM_TIMEFRAMES period, // период
   ENUM_APPLIED_VOLUME applied_volume // тип объема для расчета
   );
```
#### Параметры

#### symbol

[in] Символьное имя инструмента, на данных которого будет вычисляться индикатор. [NULL](#page-147-0) означает текущий символ.

### period

[in] Значение периода может быть одним из значений перечисления [ENUM\\_TIMEFRAMES](#page-330-0), 0 означает текущий таймфрейм.

#### applied volume

[in] Используемый объем. Может быть любой из значений перечисления [ENUM\\_APPLIED\\_VOLUME](#page-747-0).

### Возвращаемое значение

Возвращает хэндл указанного технического индикатора, в случае неудачи возвращает [INVALID\\_HANDLE.](#page-975-0) Для освобождения памяти компьютера от неиспользуемого больше индикатора служит функция [IndicatorRelease\(\)](#page-1962-0), которой передается хэндл этого индикатора.

#### Пример:

```
//+------------------------------------------------------------------+
//| Demo_iOBV.mq5 |
//| Copyright 2011, MetaQuotes Software Corp. |
//| https://www.mql5.com |
//+------------------------------------------------------------------+
#property copyright "Copyright 2000-2024, MetaQuotes Ltd."
#property link "https://www.mql5.com"
#property version "1.00"
#property description "Индикатор демонстрирует как нужно получать данные"
#property description "индикаторных буферов для технического индикатора iOBV."
#property description "Символ и таймфрейм, на котором рассчитывается индикатор,"
#property description "задаются параметрами symbol и period."
#property description "Способ создания хэндла задается параметром 'type' (тип функции)."
#property indicator separate window
#property indicator_buffers 1
#property indicator_plots 1
//---i#property indicator_label1 "iOBV"
#property indicator type1 DRAW LINE
```

```
#property indicator_color1 clrLightSeaGreen
#property indicator style1 STYLE SOLID
#property indicator_width1 1
//+------------------------------------------------------------------+
//| Перечисление способов создания хэндла |
//+------------------------------------------------------------------+
enum Creation
 \left\{ \right.Call_iOBV , // использовать iOBV
 Call IndicatorCreate // использовать IndicatorCreate
 };
//--- входные параметры
input Creation type=Call_iOBV; // тип функции
input ENUM_APPLIED_VOLUME applied_volume=VOLUME_TICK; // тип объема<br>input string symbol=""; // символ
                        symbol1=" "; // символ
input ENUM_TIMEFRAMES period=PERIOD_CURRENT; // таймфрейм
//--- индикаторные буферы
double iOBVBuffer[];
//--- переменная для хранения хэндла индикатора iOBV
int handle;
//--- переменная для хранения
string name=symbol;
//--- имя индикатора на графике
string short name;
//--- будем хранить количество значений в индикаторе On Balance Volume
int bars calculated=0;
//+------------------------------------------------------------------+
//| Custom indicator initialization function |
//+------------------------------------------------------------------+
int OnInit()
 {
//--- привязка массива к индикаторному буферу
  SetIndexBuffer(0,iOBVBuffer, INDICATOR DATA);
//--- определимся с символом, на котором строится индикатор
  name=symbol;
//--- удалим пробелы слева и справа
  StringTrimRight(name);
  StringTrimLeft(name);
//--- если после этого длина строки name нулевая
  if(StringLen(name)==0)
    {
     //--- возьмем символ с графика, на котором запущен индикатор
     name= Symbol;
    }
//--- создадим хэндл индикатора
   if(type==Call_iOBV)
     handle=iOBV(name, period, applied volume);
  else
    {
```

```
//--- заполним структуру значениями параметров индикатора
     MqlParam pars[1];
     //--- тип объема
     pars[0].type=TYPE_INT;
     pars[0].integer value=applied volume;
     handle=IndicatorCreate(name, period, IND OBV, 1, pars);
     \}//--- если не удалось создать хэндл
   if (handle==INVALID HANDLE)
    \left\{ \right.//--- сообщим о неудаче и выведем номер ошибки
     PrintFormat ("Не удалось создать хэндл индикатора iOBV для пары %s/%s, код ошибки
                 name.
                 EnumToString(period),
                 GetLastError());
     //--- работа индикатора завершается досрочно
     return (INIT FAILED);
    \left\{ \right.//--- покажем на какой паре символ/таймфрейм рассчитан индикатор On Balance Volume
  short name=StringFormat("iOBV(%s/%s, %s)", name, EnumToString(period),
                          EnumToString(applied volume));
  IndicatorSetString(INDICATOR SHORTNAME, short name);
//--- нормальное выполнение инициализации индикатора
  return (INIT SUCCEEDED);
 \mathbf{1}//| Custom indicator iteration function
int OnCalculate (const int rates total,
               const int prev calculated,
               const datetime &time[],
               const double &open[],
               const double &high[],
               const double &low[],
               const double &close[],
               const long &tick volume[],
               const long &volume[],
               const int &spread[])
  \left\{ \right.//--- количество копируемых значений из индикатора iOBV
  int values to copy;
//--- узнаем количество рассчитанных значений в индикаторе
  int calculated=BarsCalculated(handle);
  if(calculated <= 0)
    \left\{ \right.PrintFormat ("BarsCalculated () вернул %d, код ошибки %d", calculated, GetLastError
     return(0);\rightarrow//--- если это первый запуск вычислений нашего индикатора или изменилось количество зн
```

```
//--- или если необходимо рассчитать индикатор для двух или более баров (значит что-то
   if (prev calculated==0 || calculated!=bars calculated || rates total>prev calculated
     \left\{ \right.//--- если массив iOBVBuffer больше, чем значений в индикаторе iOBV на паре syml
      //--- в противном случае копировать будем меньше, чем размер индикаторных буферо
     if (calculated>rates total) values to copy=rates total;
      else
                                 values to copy=calculated;
    \lambdaelse
    \left\{ \right.//--- значит наш индикатор рассчитывается не в первый раз и с момента последнет
     //--- для расчета добавилось не более одного бара
     values to copy=(rates total-prev calculated)+1;
    \lambda//--- заполняем массивы значениями из индикатора iOBV
//--- если FillArrayFromBuffer вернула false, значит данные не готовы - завершаем рабо
   if(!FillArrayFromBuffer(iOBVBuffer, handle, values to copy)) return(0);
//--- сформируем сообщение
   string comm=StringFormat ("%s ==> Обновлено значений в индикаторе %s: %d",
                            TimeToString(TimeCurrent(),TIME DATE|TIME SECONDS),
                            short name,
                            values to copy);
//--- выведем на график служебное сообщение
  Comment (comm) ;
//--- запомним количество значений в индикаторе On Balance Volume
  bars calculated=calculated;
//--- вернем значение prev calculated для следующего вызова
  return(rates total);
 \mathcal{F}___________________
//| Заполняем индикаторный буфер из индикатора iOBV
bool FillArrayFromBuffer(double &obv buffer[], // индикаторный буфер значений ОВV
                         int \; ind\_handle, // xЭНДЛ ИНДИКАТОРА iOBV int \; annum + // xОПИЧАСТВО КОПИРУАМЫХ
                         int amount
                                                // количество копируемых значений
                         \lambda\left\{ \right.//--- сбросим код ошибки
  ResetLastError();
//--- заполняем часть массива iOBVBuffer значениями из индикаторного буфера под индек
  if (CopyBuffer (ind handle, 0, 0, amount, obv buffer) <0)
     \left\{ \right.//--- если копирование не удалось, сообщим код ошибки
      PrintFormat ("Не удалось скопировать данные из индикатора iOBV, код ошибки %d", Ge
      //--- завершим с нулевым результатом - это означает, что индикатор будет считать
      return(false);
    \mathcal{F}//--- все получилось
   return (true);
```

```
}
//+------------------------------------------------------------------+
//| Indicator deinitialization function |
//+------------------------------------------------------------------+
void OnDeinit(const int reason)
 \left\{ \right.if(handle!=INVALID_HANDLE)
    IndicatorRelease(handle);
//--- почистим график при удалении индикатора
 Comment("");
```
}

# iSAR

Возвращает хэндл индикатора Parabolic Stop and Reverse system. Всего один буфер.

```
int iSAR(
 string symbol, // имя символа
 ENUM TIMEFRAMES period, // период
  double step, // шаг изменения цены - коэффициент ускорения
  double maximum // максимальный шаг
  );
```
#### Параметры

### symbol

[in] Символьное имя инструмента, на данных которого будет вычисляться индикатор. [NULL](#page-147-0) означает текущий символ.

### period

[in] Значение периода может быть одним из значений перечисления [ENUM\\_TIMEFRAMES](#page-330-0), 0 означает текущий таймфрейм.

step

[in] Шаг изменения цены, обычно 0.02.

maximum

[in] Максимальный шаг, обычно 0.2.

#### Возвращаемое значение

Возвращает хэндл указанного технического индикатора, в случае неудачи возвращает [INVALID\\_HANDLE.](#page-975-0) Для освобождения памяти компьютера от неиспользуемого больше индикатора служит функция [IndicatorRelease\(\)](#page-1962-0), которой передается хэндл этого индикатора.

#### Пример:

```
//+------------------------------------------------------------------+
//| Demo_iSAR.mq5 |
//| Copyright 2011, MetaQuotes Software Corp. |
//| https://www.mql5.com |
//+------------------------------------------------------------------+
#property copyright "Copyright 2000-2024, MetaQuotes Ltd."
#property link "https://www.mql5.com"
#property version "1.00"
#property description "Индикатор демонстрирует как нужно получать данные"
#property description "индикаторных буферов для технического индикатора iSAR."
#property description "Символ и таймфрейм, на котором рассчитывается индикатор,"
#property description "задаются параметрами symbol и period."
#property description "Способ создания хэндла задается параметром 'type' (тип функции)."
#property description "Все остальные параметры как в стандартном Parabolic Stop and Re
#property indicator chart window
#property indicator buffers 1
```
#property indicator\_plots 1 //--- построение iSAR #property indicator\_label1 "iSAR" #property indicator\_type1 DRAW\_ARROW #property indicator\_color1 clrBlue #property indicator style1 STYLE SOLID #property indicator\_width1 1 //+------------------------------------------------------------------+ //| Перечисление способов создания хэндла | //+------------------------------------------------------------------+ enum Creation  $\left\{ \right.$ Call\_iSAR, // использовать iSAR Call IndicatorCreate // использовать IndicatorCreate }; //--- входные параметры input Creation type=Call\_iSAR; // тип функции input double step=0.02; // шаг - коэффициент ускорени<br>input double maximum=0.2; // максимальное значение шага input double maximum=0.2; // максимальное значение шага input string symbol=" "; // символ input ENUM\_TIMEFRAMES period=PERIOD\_CURRENT; // таймфрейм //--- индикаторные буферы double iSARBuffer[]; //--- переменная для хранения хэндла индикатора iSAR int handle; //--- переменная для хранения string name=symbol; //--- имя индикатора на графике string short name; //--- будем хранить количество значений в индикаторе Parabolic SAR int bars calculated=0; //+------------------------------------------------------------------+ //| Custom indicator initialization function | //+------------------------------------------------------------------+ int OnInit()  $\{$ //--- привязка массива к индикаторному буферу SetIndexBuffer(0,iSARBuffer, INDICATOR DATA);  $\frac{1}{-}$  установим свойству PLOT ARROW код символа из набора Wingdings для отображения на PlotIndexSetInteger(0, PLOT\_ARROW, 159); //--- определимся с символом, на котором строится индикатор name=symbol; //--- удалим пробелы слева и справа StringTrimRight(name); StringTrimLeft(name); //--- если после этого длина строки name нулевая if(StringLen(name)==0)  $\left\{ \right.$ //--- возьмем символ с графика, на котором запущен индикатор

```
name= Symbol;
     \lambda//--- создадим хэндл индикатора
  if (type==Call iSAR)
     handle=iSAR(name, period, step, maximum);
   else
     \downarrow//--- заполним структуру значениями параметров индикатора
     MqlParam pars[2];
     //--- значение шага
     pars[0].type=TYPE DOUBLE;
     pars[0].double value=step;
     //--- предельное значение шага, которое может использоваться при расчетах
     pars[1].type=TYPE DOUBLE;
     pars[1].double value=maximum;
     handle=IndicatorCreate(name, period, IND SAR, 2, pars);
     \rightarrow//--- если не удалось создать хэндл
  if (handle==INVALID HANDLE)
     \left\{ \right.//--- сообщим о неудаче и выведем номер ошибки
      PrintFormat ("Не удалось создать хэндл индикатора iSAR для пары %s/%s, код ошибки
                 name.
                 EnumToString(period),
                 GetLastError());
     //--- работа индикатора завершается досрочно
     return (INIT FAILED);
     \rightarrow//--- покажем на какой паре символ/таймфрейм рассчитан индикатор Parabolic SAR
   short name=StringFormat("iSAR(%s/%s, %G, %G)", name, EnumToString(period),
                           step, maximum);
  IndicatorSetString(INDICATOR SHORTNAME, short name);
//--- нормальное выполнение инициализации индикатора
  return (INIT SUCCEEDED) ;
  \rightarrow//| Custom indicator iteration function
int OnCalculate (const int rates total,
               const int prev calculated,
                const datetime &time[],
                const double &open[],
                const double &high[],
                const double &low[],
                const double &close[],
                const long &tick volume[],
                const long &volume[],
                const int &spread[])
  \left\{ \right.
```

```
//--- количество копируемых значений из индикатора iSAR
   int values to copy;
//--- узнаем количество рассчитанных значений в индикаторе
  int calculated=BarsCalculated(handle);
   if(calculated <= 0)
     \left\{ \right.PrintFormat ("BarsCalculated () вернул %d, код ошибки %d", calculated, GetLastError
     return(0);\}//--- если это первый запуск вычислений нашего индикатора или изменилось количество зн
//--- или если необходимо рассчитать индикатор для двух или более баров (значит что-то
   if (prev calculated==0 || calculated!=bars calculated || rates total>prev calculated
     \left\{ \right.//--- если массив iSARBuffer больше, чем значений в индикаторе iSAR на паре syml
     //--- в противном случае копировать будем меньше, чем размер индикаторных буферо
     if (calculated>rates total) values to copy=rates total;
     else
                                values to copy=calculated;
    \rightarrowelse
    \left\{ \right.//--- значит наш индикатор рассчитывается не в первый раз и с момента последнего
     //--- для расчета добавилось не более одного бара
     values to copy=(rates total-prev calculated)+1;
     \}//--- заполняем массивы значениями из индикатора iSAR
//--- если FillArrayFromBuffer вернула false, значит данные не готовы - завершаем рабо
   if(!FillArrayFromBuffer(iSARBuffer, handle, values to copy)) return(0);
//--- сформируем сообщение
  string comm=StringFormat ("%s ==> Обновлено значений в индикаторе %s: %d",
                            TimeToString(TimeCurrent(),TIME DATE|TIME SECONDS),
                            short name,
                            values to copy);
//--- выведем на график служебное сообщение
  Comment (comm) ;
//--- запомним количество значений в индикаторе Parabolic SAR
  bars calculated=calculated;
//--- вернем значение prev calculated для следующего вызова
  return(rates total);
  \lambda// +-----//| Заполняем индикаторный буфер из индикатора iSAR
//+-----------------------------
                                _____________________________________
bool FillArrayFromBuffer(double &sar buffer[], // индикаторный буфер значений Parabo
                         int ind_handle, \frac{1}{2} // хэндл индикатора iSAR
                         int amount
                                        // количество копируемых значений
                         \lambda\left\{ \right.//--- сбросим код ошибки
  ResetLastError();
```

```
1/1--- заполняем часть массива iSARBuffer значениями из индикаторного буфера под индекс
  if(CopyBuffer(ind handle, 0,0, amount, sar buffer)<0)
    \left\{ \right.//--- если копирование не удалось, сообщим код ошибки
     PrintFormat("Не удалось скопировать данные из индикатора iSAR, код ошибки 8d", Get
     1/--- завершим с нулевым результатом - это означает, что индикатор будет считать
     return(false);
   }
//--- все получилось
 return(true);
 }
//+------------------------------------------------------------------+
//| Indicator deinitialization function |
//+------------------------------------------------------------------+
void OnDeinit(const int reason)
 {
  if(handle!=INVALID_HANDLE)
     IndicatorRelease(handle);
//--- почистим график при удалении индикатора
  Comment("");
 }
```
# iRSI

Возвращает хэндл индикатора Relative Strength Index. Всего один буфер.

```
int iRSI(
   string symbol, 37 symbol, 37 symbol, 37 symbol, 37 symbol, 37 symbol, 37 symbol, 37 symbol, 37 symbol, 37 symbo
   ENUM_TIMEFRAMES period, // период
   int ma_period, \frac{1}{2} период усреднения
   ENUM_APPLIED_PRICE applied_price // тип цены или handle
   );
```
#### Параметры

#### symbol

[in] Символьное имя инструмента, на данных которого будет вычисляться индикатор. [NULL](#page-147-0) означает текущий символ.

### period

[in] Значение периода может быть одним из значений перечисления [ENUM\\_TIMEFRAMES](#page-330-0), 0 означает текущий таймфрейм.

#### ma\_period

[in] Период усреднения для вычисления индекса.

#### applied\_price

[in] Используемая цена. Может быть любой из ценовых констант [ENUM\\_APPLIED\\_PRICE](#page-747-1) или хендлом другого индикатора.

#### Возвращаемое значение

Возвращает хэндл указанного технического индикатора, в случае неудачи возвращает [INVALID\\_HANDLE.](#page-975-0) Для освобождения памяти компьютера от неиспользуемого больше индикатора служит функция [IndicatorRelease\(\)](#page-1962-0), которой передается хэндл этого индикатора.

#### Пример:

```
//+------------------------------------------------------------------+
//| Demo_iRSI.mq5 |
//| Copyright 2011, MetaQuotes Software Corp. |
//| https://www.mql5.com |
//+------------------------------------------------------------------+
#property copyright "Copyright 2000-2024, MetaQuotes Ltd."
#property link "https://www.mql5.com"
#property version "1.00"
#property description "Индикатор демонстрирует как нужно получать данные"
#property description "индикаторных буферов для технического индикатора iRSI."
#property description "Символ и таймфрейм, на котором рассчитывается индикатор,"
#property description "задаются параметрами symbol и period."
#property description "Способ создания хэндла задается параметром 'type' (тип функции)."
#property description "Все остальные параметры как в стандартном Relative Strength Ind
#property indicator separate window
```

```
#property indicator_buffers 1
#property indicator_plots 1
//--- построение iRSI
#property indicator_label1 "iRSI"
#property indicator type1 DRAW LINE
#property indicator_color1 clrDodgerBlue
#property indicator_style1 STYLE_SOLID
#property indicator_width1 1
//--- пределы для отображения значений в окне индикатора
#property indicator_maximum 100
#property indicator_minimum 0
//--- горизонтальные уровни в окне индикатора
#property indicator_level1 70.0
#property indicator_level2 30.0
//+------------------------------------------------------------------+
//| Перечисление способов создания хэндла |
//+------------------------------------------------------------------+
enum Creation
 \left\{\right.Call_iRSI, // использовать iRSI
 Call IndicatorCreate // использовать IndicatorCreate
 };
//--- входные параметры
input Creation type=Call_iRSI; // тип функции
input int mageriod=14; // период усреднения
input ENUM_APPLIED_PRICE applied_price=PRICE_CLOSE; // тип цены
input string symbol=" "; // символ
input ENUM_TIMEFRAMES period=PERIOD_CURRENT; // таймфрейм
//--- индикаторный буфер
double iRSIBuffer[];
//--- переменная для хранения хэндла индикатора iRSI
int handle;
//--- переменная для хранения
string name=symbol;
//--- имя индикатора на графике
string short name;
//--- будем хранить количество значений в индикаторе Relative Strength Index
int bars calculated=0;
//+------------------------------------------------------------------+
//| Custom indicator initialization function |
//+------------------------------------------------------------------+
int OnInit()
 \left\{ \begin{array}{c} \end{array} \right.//--- привязка массива к индикаторному буферу
  SetIndexBuffer(0,iRSIBuffer, INDICATOR DATA);
//--- определимся с символом, на котором строится индикатор
  name=symbol;
//--- удалим пробелы слева и справа
  StringTrimRight(name);
```

```
StringTrimLeft(name);
//--- если после этого длина строки name нулевая
  if (StringLen(name) == 0)\left\{ \right.//--- возьмем символ с графика, на котором запущен индикатор
     name= Symbol;
     \}//--- создадим хэндл индикатора
   if(type==Call iRSI)
     handle=iRSI(name, period, ma_period, applied_price);
   else
     \left\{ \right.//--- заполним структуру значениями параметров индикатора
     MqlParam pars[2];
     //--- период средней
     pars[0].type=TYPE INT;
     pars[0].integer value=ma period;
     //--- предельное значение шага, которое может использоваться при расчетах
     pars[1].type=TYPE INT;
     pars[1].integer value=applied price;
     handle=IndicatorCreate(name, period, IND RSI, 2, pars);
     \rightarrow//--- если не удалось создать хэндл
   if (handle==INVALID HANDLE)
     \sqrt{ }//--- сообщим о неудаче и выведем номер ошибки
      PrintFormat ("Не удалось создать хэндл индикатора iRSI для пары %s/%s, код ошибки
                 name,
                 EnumToString(period),
                 GetLastError());
     //--- работа индикатора завершается досрочно
     return (INIT FAILED) ;
     \mathcal{E}//--- покажем на какой паре символ/таймфрейм рассчитан индикатор Relative Strength Ind
   short name=StringFormat("iRSI(%s/%s, %d, %d)", name, EnumToString(period),
                          ma period, applied price);
   IndicatorSetString(INDICATOR SHORTNAME, short name);
//--- нормальное выполнение инициализации индикатора
  return (INIT SUCCEEDED) ;
 \lambda//| Custom indicator iteration function
//+-------------------------
                                     int OnCalculate (const int rates total,
                const int prev calculated,
                const datetime &time[],
                const double &open[],
                const double &high[],
                const double &low[],
```

```
const double &close[],
                const long &tick volume[],
                const long &volume[],
                const int &spread[])
  \left\{ \right.//--- количество копируемых значений из индикатора iRSI
   int values to copy;
//--- узнаем количество рассчитанных значений в индикаторе
   int calculated=BarsCalculated(handle);
  if(calculated <= 0)
     \left\{ \right.PrintFormat ("BarsCalculated () вернул %d, код ошибки %d", calculated, GetLastError
     return(0);\rightarrow//--- если это первый запуск вычислений нашего индикатора или изменилось количество зн
//--- или если необходимо рассчитать индикатор для двух или более баров (значит что-то
   if (prev calculated==0 || calculated!=bars calculated || rates total>prev calculated
    \left\{ \right.//--- если массив iRSIBuffer больше, чем значений в индикаторе iRSI на паре symb
      //--- в противном случае копировать будем меньше, чем размер индикаторных буферо
     if (calculated>rates total) values to copy=rates total;
     else
                                values to copy=calculated;
    \rightarrowelse
    \mathbf{I}//--- значит наш индикатор рассчитывается не в первый раз и с момента последнет
     //--- для расчета добавилось не более одного бара
     values to copy=(rates total-prev_calculated)+1;
     \}//--- заполняем массив значениями из индикатора iRSI
//--- если FillArrayFromBuffer вернула false, значит данные не готовы - завершаем рабо
  if(!FillArrayFromBuffer(iRSIBuffer, handle, values to copy)) return(0);
//--- сформируем сообщение
   string comm=StringFormat ("%s ==> Обновлено значений в индикаторе %s: %d",
                            TimeToString(TimeCurrent(),TIME DATE|TIME SECONDS),
                            short name,
                            values_to_copy);
//--- выведем на график служебное сообщение
  Comment (comm) ;
//--- запомним количество значений в индикаторе Relative Strength Index
  bars calculated=calculated;
//--- вернем значение prev calculated для следующего вызова
  return(rates total);
  \}//+---------------
//| Заполняем индикаторный буфер из индикатора iRSI
bool FillArrayFromBuffer(double &rsi buffer[], // индикаторный буфер значений Relativ
                         int ind handle, \frac{1}{2} xэндл индикатора iRSI
```
# MOI 5

```
int amount // количество копируемых значений
                         )
 {
//--- сбросим код ошибки
   ResetLastError();
1/1--- заполняем часть массива iRSIBuffer значениями из индикаторного буфера под индекс
  if(CopyBuffer(ind_handle,0,0,amount,rsi_buffer)<0)
    {
     //--- если копирование не удалось, сообщим код ошибки
     PrintFormat("Не удалось скопировать данные из индикатора iRSI, код ошибки d", Get
     1/--- завершим с нулевым результатом - это означает, что индикатор будет считать
     return(false);
    }
//--- все получилось
  return(true);
 }
//+------------------------------------------------------------------+
//| Indicator deinitialization function |
//+------------------------------------------------------------------+
void OnDeinit(const int reason)
 \left\{ \right.if(handle!=INVALID_HANDLE)
     IndicatorRelease(handle);
//--- почистим график при удалении индикатора
  Comment("");
 }
```
# iRVI

2829

#### Возвращает хэндл индикатора Relative Vigor Index.

```
int iRVI(
 string symbol, // имя символа
 ENUM TIMEFRAMES period, // период
  int ma period // период усреднения
  );
```
#### Параметры

#### symbol

[in] Символьное имя инструмента, на данных которого будет вычисляться индикатор. [NULL](#page-147-0) означает текущий символ.

### period

[in] Значение периода может быть одним из значений перечисления [ENUM\\_TIMEFRAMES](#page-330-0), 0 означает текущий таймфрейм.

#### ma\_period

[in] Период усреднения для вычисления индекса.

#### Возвращаемое значение

Возвращает хэндл указанного технического индикатора, в случае неудачи возвращает [INVALID\\_HANDLE.](#page-975-0) Для освобождения памяти компьютера от неиспользуемого больше индикатора служит функция [IndicatorRelease\(\)](#page-1962-0), которой передается хэндл этого индикатора.

#### Примечание

Номера буферов: 0 - MAIN\_LINE, 1 - SIGNAL\_LINE.

#### Пример:

```
//+------------------------------------------------------------------+
//| Demo_iRVI.mq5 |
//| Copyright 2011, MetaQuotes Software Corp. |
//| https://www.mql5.com |
//+------------------------------------------------------------------+
#property copyright "Copyright 2000-2024, MetaQuotes Ltd."
#property link "https://www.mql5.com"
#property version "1.00"
#property description "Индикатор демонстрирует как нужно получать данные"
#property description "индикаторных буферов для технического индикатора iRVI."
#property description "Символ и таймфрейм, на котором рассчитывается индикатор,"
#property description "задаются параметрами symbol и period."
#property description "Способ создания хэндла задается параметром 'type' (тип функции)."
#property description "Все остальные параметры как в стандартном Relative Vigor Index."
#property indicator separate window
#property indicator_buffers 2
```

```
#property indicator_plots 2
//--- построение RVI
#property indicator_label1 "RVI"
#property indicator_type1 DRAW_LINE
#property indicator color1 clrGreen
#property indicator style1 STYLE SOLID
#property indicator_width1 1
//--- построение Signal
#property indicator_label2 "Signal"
#property indicator type2 DRAW LINE
#property indicator_color2 clrRed
#property indicator_style2 STYLE_SOLID
#property indicator_width2 1
//+------------------------------------------------------------------+
//| Перечисление способов создания хэндла |
//+------------------------------------------------------------------+
enum Creation
 \left\{ \right.Call_iRVI, // использовать iRVI
  Call IndicatorCreate // использовать IndicatorCreate
};
//--- входные параметры
input Creation type=Call_iRVI; // тип функции
input int ma_period=10; // период для расчетов
input string symbol=" "; // символ
input ENUM_TIMEFRAMES period=PERIOD_CURRENT; // таймфрейм
//--- индикаторные буферы
double RVIBuffer[];
double SignalBuffer[];
//--- переменная для хранения хэндла индикатора iRVI
int handle;
//--- переменная для хранения
string name=symbol;
//--- имя индикатора на графике
string short name;
//--- будем хранить количество значений в индикаторе Relative Vigor Index
int bars calculated=0;
//+------------------------------------------------------------------+
//| Custom indicator initialization function |
//+------------------------------------------------------------------+
int OnInit()
 {
//--- привязка массивов к индикаторным буферам
  SetIndexBuffer(0,RVIBuffer, INDICATOR DATA);
  SetIndexBuffer(1,SignalBuffer,INDICATOR DATA);
//--- определимся с символом, на котором строится индикатор
  name=symbol;
//--- удалим пробелы слева и справа
  StringTrimRight(name);
```

```
StringTrimLeft(name);
//--- если после этого длина строки name нулевая
  if (StringLen(name) == 0)\left\{ \right.//--- возьмем символ с графика, на котором запущен индикатор
     name= Symbol;
    \}//--- создадим хэндл индикатора
   if(type==Call iRVI)
     handle=iRVI (name, period, ma period);
   else
    \left\{ \right.//--- заполним структуру значениями параметров индикатора
     MqlParam pars[1];
     //--- период для расчетов
     pars[0].type=TYPE INT;
     pars[0].integer value=ma period;
     handle=IndicatorCreate(name, period, IND RVI, 1, pars);
     \rightarrow//--- если не удалось создать хэндл
  if (handle==INVALID HANDLE)
     \left\{ \right.//--- сообщим о неудаче и выведем номер ошибки
      PrintFormat ("Не удалось создать хэндл индикатора iRVI для пары %s/%s, код ошибки
                  name.
                  EnumToString(period),
                  GetLastError());
     //--- работа индикатора завершается досрочно
     return (INIT FAILED);
     \}//--- покажем на какой паре символ/таймфрейм рассчитан индикатор Relative Vigor Index
   short name=StringFormat("iRVI(%s/%s, %d, %d)", name, EnumToString(period), ma period);
   IndicatorSetString(INDICATOR SHORTNAME, short name);
//--- нормальное выполнение инициализации индикатора
  return (INIT SUCCEEDED) ;
 \mathcal{F}//| Custom indicator iteration function
int OnCalculate (const int rates total,
                const int prev calculated,
                const datetime &time[],
                const double &open[],
                const double &high[],
                const double &low[],
                const double &close[],
                const long &tick_volume[],
                const long &volume[],
                const int &spread[])
```

```
\left| \cdot \right|//--- количество копируемых значений из индикатора iRVI
  int values to copy;
//--- узнаем количество рассчитанных значений в индикаторе
  int calculated=BarsCalculated(handle);
  if(calculated <= 0)
     \left\{ \right.PrintFormat ("BarsCalculated() BeDHVJI %d, код ошибки %d", calculated, GetLastError
      return(0);\rightarrow//--- если это первый запуск вычислений нашего индикатора или изменилось количество зн
//--- или если необходимо рассчитать индикатор для двух или более баров (значит что-то
   if (prev calculated==0 || calculated!=bars calculated || rates total>prev calculated
    \left\{ \right.//--- если массив RVIBuffer больше, чем значений в индикаторе iRVI на паре symbo
      //--- в противном случае копировать будем меньше, чем размер индикаторных буферо
     if (calculated>rates total) values to copy=rates total;
     else
                                 values to copy=calculated;
    \rightarrowelse
    \left\{\right\}//--- значит наш индикатор рассчитывается не в первый раз и с момента последнето
     //--- для расчета добавилось не более одного бара
     values to copy=(rates total-prev calculated)+1;
    \lambda//--- заполняем массивы значениями из индикатора iRVI
//--- если FillArrayFromBuffer вернула false, значит данные не готовы - завершаем рабо
   if(!FillArrayFromBuffer(RVIBuffer, SignalBuffer, handle, values to copy)) return(0);
//--- сформируем сообщение
   string comm=StringFormat ("%s ==> Обновлено значений в индикаторе %s: %d",
                            TimeToString(TimeCurrent(),TIME DATE|TIME SECONDS),
                            short name,
                            values to copy);
//--- выведем на график служебное сообщение
  Comment (comm) ;
//--- запомним количество значений в индикаторе Relative Vigor Index
  bars calculated=calculated;
//--- вернем значение prev calculated для следующего вызова
  return(rates total);
 \rightarrow//| Заполняем индикаторные буферы из индикатора iRVI
                                   ___________________________________
//+------------------
bool FillArrayFromBuffer(double &rvi buffer[], У/ индикаторный буфер значений Rela
                         double \deltasignal buffer[], // индикаторный буфер сигнальной ли
                         int ind_handle, \frac{1}{2} // хэндл индикатора iRVI
                         int amount
                                                   // количество копируемых значений
                         \lambda\left\{ \right.
```
2833

# MOI 5

```
//--- сбросим код ошибки
   ResetLastError();
1/1--- заполняем часть массива iRVIBuffer значениями из индикаторного буфера под индекс
   if(CopyBuffer(ind_handle,0,0,amount,rvi_buffer)<0)
     {
      //--- если копирование не удалось, сообщим код ошибки
      PrintFormat("Не удалось скопировать данные из индикатора iRVI, код ошибки 8d", Get
      //--- завершим с нулевым результатом - это означает, что индикатор будет считать
      return(false);
    }
1/1--- заполняем часть массива SignalBuffer значениями из индикаторного буфера под инде
   if(CopyBuffer(ind handle, 1,0, amount, signal buffer)<0)
     {
      //--- если копирование не удалось, сообщим код ошибки
      PrintFormat("Не удалось скопировать данные из индикатора iRVI, код ошибки 8d", Get
      //--- завершим с нулевым результатом - это означает, что индикатор будет считать
      return(false);
     }
//--- все получилось
   return(true);
  }
//+------------------------------------------------------------------+
//| Indicator deinitialization function |
//+------------------------------------------------------------------+
void OnDeinit(const int reason)
 {
   if(handle!=INVALID_HANDLE)
      IndicatorRelease(handle);
//--- почистим график при удалении индикатора
  Comment("");
  }
```
## iStdDev

Возвращает хэндл индикатора Standard Deviation. Всего один буфер.

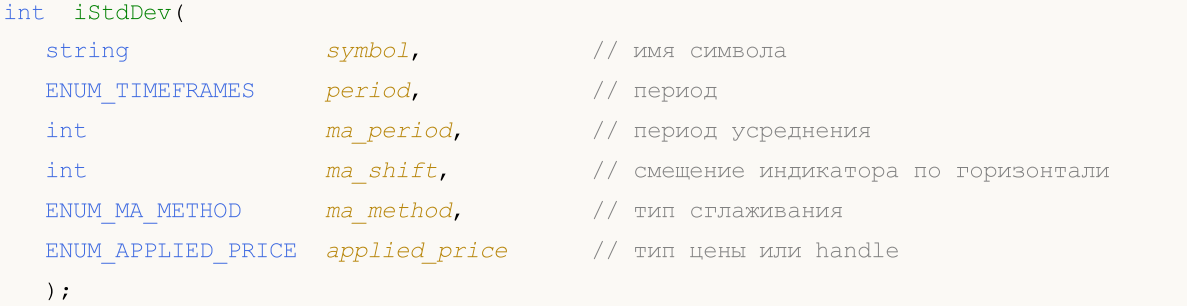

#### Параметры

### symbol

[in] Символьное имя инструмента, на данных которого будет вычисляться индикатор. [NULL](#page-147-0) означает текущий символ.

### period

[in] Значение периода может быть одним из значений перечисления [ENUM\\_TIMEFRAMES](#page-330-0), 0 означает текущий таймфрейм.

#### ma\_period

[in] Период усреднения для вычисления индикатора.

```
ma_shift
```
[in] Сдвиг индикатора относительно ценового графика.

#### ma\_method

[in] Метод усреднения. Может быть любым из значений [ENUM\\_MA\\_METHOD](#page-750-0).

### applied price

[in] Используемая цена. Может быть любой из ценовых констант [ENUM\\_APPLIED\\_PRICE](#page-747-1) или хендлом другого индикатора.

### Возвращаемое значение

Возвращает хэндл указанного технического индикатора, в случае неудачи возвращает [INVALID\\_HANDLE.](#page-975-0) Для освобождения памяти компьютера от неиспользуемого больше индикатора служит функция [IndicatorRelease\(\)](#page-1962-0), которой передается хэндл этого индикатора.

### Пример:

```
//+------------------------------------------------------------------+
//| Demo_iStdDev.mq5 |
//| Copyright 2011, MetaQuotes Software Corp. |
//| https://www.mql5.com |
//+------------------------------------------------------------------+
#property copyright "Copyright 2000-2024, MetaQuotes Ltd."
#property link "https://www.mql5.com"
#property version "1.00"
```

```
MOI 5
```

```
#property description "Индикатор демонстрирует как нужно получать данные"
#property description "индикаторных буферов для технического индикатора iStdDev."
#property description "Символ и таймфрейм, на котором рассчитывается индикатор,"
#property description "задаются параметрами symbol и period."
#property description "Способ создания хэндла задается параметром 'type' (тип функции)."
#property description "Все остальные параметры как в стандартном Standard Deviation."
#property indicator separate window
#property indicator_buffers 1
#property indicator_plots 1
//--- построение iStdDev
#property indicator_label1 "iStdDev"
#property indicator type1 DRAW LINE
#property indicator_color1 clrMediumSeaGreen
#property indicator_style1 STYLE_SOLID
#property indicator_width1 1
//+------------------------------------------------------------------+
//| Перечисление способов создания хэндла |
//+------------------------------------------------------------------+
enum Creation
 \left\{ \right.Call_iStdDev, // использовать iStdDev
 Call IndicatorCreate // использовать IndicatorCreate
 };
//--- входные параметры
input Creation type=Call_iStdDev; // тип функции
input int ma_period=20; // период усреднения
input int ma_shift=0; // смещение
input ENUM_MA_METHOD ma_method=MODE_SMA; // тип сглаживания
input ENUM_APPLIED_PRICE applied_price=PRICE_CLOSE; // тип цены
input string symbol=""; // символ
input ENUM_TIMEFRAMES period=PERIOD_CURRENT; // таймфрейм
//--- индикаторный буфер
double iStdDevBuffer[];
//--- переменная для хранения хэндла индикатора iStdDev
int handle;
//--- переменная для хранения
string name=symbol;
//--- имя индикатора на графике
string short name;
1/--- будем хранить количество значений в индикаторе Standard Deviation
int bars calculated=0;
//+------------------------------------------------------------------+
//| Custom indicator initialization function |
//+------------------------------------------------------------------+
int OnInit()
 \left\{ \begin{array}{c} \end{array} \right.//--- привязка массива к индикаторному буферу
  SetIndexBuffer(0,iStdDevBuffer, INDICATOR DATA);
```

```
//--- зададим смещение
   PlotIndexSetInteger(0, PLOT SHIFT, ma shift);
//--- определимся с символом, на котором строится индикатор
   name=symbol;
//--- удалим пробелы слева и справа
   StringTrimRight(name);
   StringTrimLeft(name);
//--- если после этого длина строки name нулевая
   if (StringLen(name) == 0)\left\{ \right.//--- возьмем символ с графика, на котором запущен индикатор
      name= Symbol;
     \}//--- создадим хэндл индикатора
   if(type==Call iStdDev)
      handle=iStdDev(name, period, ma period, ma shift, ma method, applied price);
   else
     \left\{ \right.//--- заполним структуру значениями параметров индикатора
      MqlParam pars[4];
      //--- период
      pars[0].type=TYPE INT;
      pars[0].integer value=ma period;
      //--- смещение
      pars[1].type=TYPE INT;
      pars[1].integer value=ma shift;
      //--- тип сглаживания
      pars[2].type=TYPE INT;
      pars[2].integer value=ma method;
      //--- тип цены
      pars[3].type=TYPE INT;
      pars[3].integer value=applied price;
      handle=IndicatorCreate(name, period, IND STDDEV, 4, pars);
     \mathcal{L}//--- если не удалось создать хэндл
   if (handle == INVALID HANDLE)
     \left\{ \right.//--- сообщим о неудаче и выведем номер ошибки
      PrintFormat ("Не удалось создать хэндл индикатора iStdDev для пары %s/%s, код ош
                   name,
                   EnumToString(period),
                   GetLastError());
      //--- работа индикатора завершается досрочно
      return(INIT FAILED);
     \lambda//--- покажем на какой паре символ/таймфрейм рассчитан индикатор Standard Deviation
   short name=StringFormat("iStdDev(%s/%s, %d, %d, %s, %s)",name,EnumToString(period),
                            ma period, ma shift, EnumToString (ma method), EnumToString (app
   IndicatorSetString(INDICATOR SHORTNAME, short name);
```

```
//--- нормальное выполнение инициализации индикатора
  return(INIT_SUCCEEDED);
  }
//+------------------------------------------------------------------+
//| Custom indicator iteration function |
//+------------------------------------------------------------------+
int OnCalculate(const int rates_total,
                const int prev_calculated,
                const datetime &time[],
                const double &open[],
                const double &high[],
                const double &low[],
                const double &close[],
                const long &tick volume[],
                const long &volume[],
                const int &spread[])
  {
//--- количество копируемых значений из индикатора iStdDev
  int values to copy;
//--- узнаем количество рассчитанных значений в индикаторе
  int calculated=BarsCalculated(handle);
  if(calculated<=0)
     {
      PrintFormat("BarsCalculated() вернул %d, код ошибки %d", calculated, GetLastError
     return(0);
     }
\frac{1}{1}--- если это первый запуск вычислений нашего индикатора или изменилось количество значе
//--- или если необходимо рассчитать индикатор для двух или более баров (значит что-то
   if(prev_calculated==0 || calculated!=bars_calculated || rates_total>prev_calculated
    {
      //--- если массив iStdDevBuffer больше, чем значений в индикаторе iStdDev на пара
     1/--- в противном случае копировать будем меньше, чем размер индикаторных буферов
     if(calculated>rates_total) values_to_copy=rates_total;
     else values to copy=calculated;
    }
  else
    {
     //--- значит наш индикатор рассчитывается не в первый раз и с момента последнего
     //--- для расчета добавилось не более одного бара
     values to copy=(rates total-prev calculated)+1;
     }
//--- заполняем массив значениями из индикатора Standard Deviation
//--- если FillArrayFromBuffer вернула false, значит данные не готовы - завершаем рабо
   if(!FillArrayFromBuffer(iStdDevBuffer,ma_shift,handle,values_to_copy)) return(0);
//--- сформируем сообщение
   string comm=StringFormat("%s ==> Обновлено значений в индикаторе %s: %d",
                            TimeToString(TimeCurrent(),TIME_DATE|TIME_SECONDS),
                            short name,
                            values_to_copy);
```
© 2000-2025, MetaQuotes Ltd.

```
//--- выведем на график служебное сообщение
   Comment(comm);
//--- запомним количество значений в индикаторе Standard Deviation
  bars calculated=calculated;
//--- вернем значение prev calculated для следующего вызова
  return(rates_total);
  }
//+------------------------------------------------------------------+
//| Заполняем индикаторный буфер из индикатора iStdDev |
//+------------------------------------------------------------------+
bool FillArrayFromBuffer(double &std buffer[], // индикаторный буфер линии Standard
                              int std_shift, // смещение линии Standard Deviation
                              int ind_handle, \frac{1}{2} \frac{1}{2} \frac{1}{2} \frac{1}{2} \frac{1}{2} \frac{1}{2} \frac{1}{2} \frac{1}{2} \frac{1}{2} \frac{1}{2} \frac{1}{2} \frac{1}{2} \frac{1}{2} \frac{1}{2} \frac{1}{2} \frac{1}{2} \frac{1}{2} \frac{1}{2} \frac{1}{2} \frac{1}{2} \frac{1int ind_handle, \frac{1}{\sqrt{2}} хэндл индикатора iStdDev<br>int amount \frac{1}{\sqrt{2}} количество копируемых значений
                              \Delta{
//--- сбросим код ошибки
  ResetLastError();
//--- заполняем часть массива iStdDevBuffer значениями из индикаторного буфера под инд
   if(CopyBuffer(ind_handle,0,-std_shift,amount,std_buffer)<0)
     \left\{\right.//--- если копирование не удалось, сообщим код ошибки
      PrintFormat("Не удалось скопировать данные из индикатора iStdDev, код ошибки \delta d1/--- завершим с нулевым результатом - это означает, что индикатор будет считать
      return(false);
     }
//--- все получилось
   return(true);
  }
//+------------------------------------------------------------------+
//| Indicator deinitialization function |
//+------------------------------------------------------------------+
void OnDeinit(const int reason)
  {
   if(handle!=INVALID_HANDLE)
      IndicatorRelease(handle);
//--- почистим график при удалении индикатора
  Comment("");
  }
```
# iStochastic

Возвращает хэндл индикатора Stochastic Oscillator.

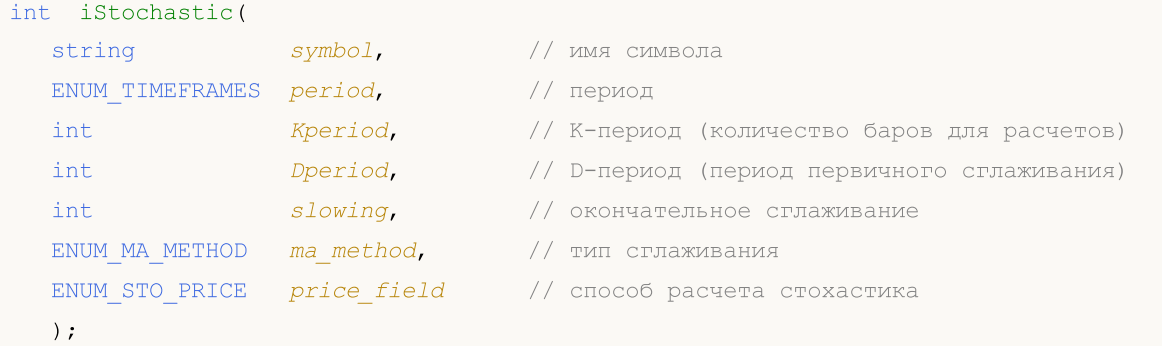

### Параметры

#### symbol

[in] Символьное имя инструмента, на данных которого будет вычисляться индикатор. [NULL](#page-147-0) означает текущий символ.

### period

[in] Значение периода может быть одним из значений перечисления [ENUM\\_TIMEFRAMES](#page-330-0), 0 означает текущий таймфрейм.

### Kperiod

[in] K-период(количество баров) для вычисления линии %K.

#### Dperiod

[in] Период усреднения для вычисления линии %D.

#### slowing

[in] Значение замедления.

#### ma\_method

[in] Метод усреднения. Может быть любым из значений [ENUM\\_MA\\_METHOD](#page-750-0).

#### price\_field

[in] Параметр выбора цен для расчета. Может быть одной из величин [ENUM\\_STO\\_PRICE.](#page-747-2)

#### Возвращаемое значение

Возвращает хэндл указанного технического индикатора, в случае неудачи возвращает [INVALID\\_HANDLE.](#page-975-0) Для освобождения памяти компьютера от неиспользуемого больше индикатора служит функция [IndicatorRelease\(\)](#page-1962-0), которой передается хэндл этого индикатора.

### Примечание

Номера буферов: 0 - MAIN\_LINE, 1 - SIGNAL\_LINE.

### Пример:

```
//+------------------------------------------------------------------+
//| Demo_iStochastic.mq5 |
```

```
//| Copyright 2011, MetaQuotes Software Corp. |
//| https://www.mql5.com |
//+------------------------------------------------------------------+
#property copyright "Copyright 2000-2024, MetaQuotes Ltd."
#property link "https://www.mql5.com"
#property version "1.00"
#property description "Индикатор демонстрирует как нужно получать данные"
#property description "индикаторных буферов для технического индикатора iStochastic."
#property description "Символ и таймфрейм, на котором рассчитывается индикатор,"
#property description "задаются параметрами symbol и period."
#property description "Способ создания хэндла задается параметром 'type' (тип функции)."
#property description "Все остальные параметры как в стандартном Stochastic Oscillator."
#property indicator separate window
#property indicator buffers 2
#property indicator_plots 2
//--- построение Stochastic
#property indicator_label1 "Stochastic"
#property indicator type1 DRAW LINE
#property indicator_color1 clrLightSeaGreen
#property_indicator_style1 STYLE_SOLID
#property indicator_width1 1
//--- построение Signal
#property indicator_label2 "Signal"
#property indicator type2 DRAW LINE
#property indicator_color2 clrRed
#property indicator_style2 STYLE_SOLID
#property indicator_width2 1
//--- зададим граничные значения индикатора
#property indicator_minimum 0
#property indicator_maximum 100
//--- горизонтальные уровни в окне индикатора
#property indicator_level1 -100.0
#property indicator_level2 100.0
//+------------------------------------------------------------------+
//| Перечисление способов создания хэндла |
//+----------enum Creation
 \left\{ \begin{array}{c} \end{array} \right\}Call iStochastic, \frac{1}{100} использовать iStochastic
  Call IndicatorCreate // использовать IndicatorCreate
 };
//--- входные параметры
input Creation type=Call iStochastic; // тип функции
input int Kperiod=5; \frac{1}{K} К-период (количество баров для
input int Dperiod=3; // D-период (период первичного
input input int slowing=3; // период для окончательного сгл
input ENUM MA_METHOD ma_method=MODE_SMA; // тип сглаживания
input ENUM_STO_PRICE price_field=STO_LOWHIGH; // способ расчета стохастика
```

```
input string symbol=" "; // символ
input ENUM_TIMEFRAMES period=PERIOD_CURRENT; // таймфрейм
//--- индикаторные буферы
double StochasticBuffer[];
double SignalBuffer[];
//--- переменная для хранения хэндла индикатора iStochastic
int handle;
//--- переменная для хранения
string name=symbol;
//--- имя индикатора на графике
string short name;
//--- будем хранить количество значений в индикаторе Stochastic Oscillator
int bars calculated=0;
//+------------------------------------------------------------------+
//| Custom indicator initialization function |
//+------------------------------------------------------------------+
int OnInit()
 \left\{ \right.//--- привязка массивов к индикаторным буферам
  SetIndexBuffer(0,StochasticBuffer, INDICATOR DATA);
  SetIndexBuffer(1,SignalBuffer, INDICATOR DATA);
//--- определимся с символом, на котором строится индикатор
  name=symbol;
//--- удалим пробелы слева и справа
  StringTrimRight(name);
  StringTrimLeft(name);
//--- если после этого длина строки name нулевая
  if(StringLen(name)==0)
    \left\{ \right.//--- возьмем символ с графика, на котором запущен индикатор
     name= Symbol;
    }
//--- создадим хэндл индикатора
  if(type==Call_iStochastic)
     handle=iStochastic(name,period,Kperiod,Dperiod,slowing,ma_method,price_field);
  else
    {
     //--- заполним структуру значениями параметров индикатора
     MqlParam pars[5];
     //--- период K для расчетов
     pars[0].type=TYPE_INT;
     pars[0].integer_value=Kperiod;
     //--- период D для первичного сглаживания
     pars[1].type=TYPE_INT;
     pars[1].integer_value=Dperiod;
     //--- период K для окончательного сглаживания
     pars[2].type=TYPE_INT;
     pars[2].integer value=slowing;
      //--- тип сглаживания
```

```
pars[3].type=TYPE INT;
     pars[3].integer value=ma method;
      //--- способ расчета стохастика
     pars[4].type=TYPE_INT;
     pars[4].integer value=price field;
     handle=IndicatorCreate(name, period, IND STOCHASTIC, 5, pars);
     \}//--- если не удалось создать хэндл
   if (handle==INVALID HANDLE)
     \left\{ \right.//--- сообщим о неудаче и выведем номер ошибки
      PrintFormat ("Не удалось создать хэндл индикатора iStochastic для пары %s/%s, код
                  name.
                  EnumToString(period),
                  GetLastError());
     //--- работа индикатора завершается досрочно
     return (INIT FAILED);
     \left\{ \right.//--- покажем на какой паре символ/таймфрейм рассчитан индикатор Stochastic Oscillator
   short name=StringFormat("iStochastic(%s/%s, %d, %d, %d, %s, %s)", name, EnumToString
                           Kperiod, Dperiod, slowing, EnumToString (ma method), EnumToStrin
   IndicatorSetString(INDICATOR SHORTNAME, short name);
//--- нормальное выполнение инициализации индикатора
  return (INIT SUCCEEDED);
 \lambda1/1 + - - - - - - - - - - - - - -
                              //| Custom indicator iteration function
int OnCalculate (const int rates total,
                const int prev calculated,
                const datetime &time[],
                const double &open[],
                const double &high[],
                const double &low[],
                const double &close[],
                const long &tick volume[],
                const long &volume[],
                const int &spread[])
  \left\{ \right.//--- количество копируемых значений из индикатора iStochastic
  int values to copy;
//--- узнаем количество рассчитанных значений в индикаторе
  int calculated=BarsCalculated(handle);
  if(calculated <= 0)
     \left\{ \right.PrintFormat ("BarsCalculated () вернул %d, код ошибки %d", calculated, GetLastError
     return(0);\mathbf{1}//--- если это первый запуск вычислений нашего индикатора или изменилось количество зн
```

```
//--- или если необходимо рассчитать индикатор для двух или более баров (значит что-то
   if (prev calculated==0 || calculated!=bars calculated || rates total>prev calculated
     \left\{ \right.//--- если массив StochasticBuffer больше, чем значений в индикаторе iStochastic
      //--- в противном случае копировать будем меньше, чем размер индикаторных буферо
     if (calculated>rates total) values to copy=rates total;
      else
                                   values to copy=calculated;
     \rightarrowelse
    \left\{ \right.//--- значит наш индикатор рассчитывается не в первый раз и с момента последнето
      //--- для расчета добавилось не более одного бара
      values to copy=(rates total-prev calculated)+1;
     \rightarrow//--- заполняем массивы значениями из индикатора iStochastic
//--- если FillArraysFromBuffers вернула false, значит данные не готовы - завершаем ра
   if(!FillArraysFromBuffers(StochasticBuffer, SignalBuffer, handle, values to copy)) ret
//--- сформируем сообщение
   string comm=StringFormat ("%s ==> Обновлено значений в индикаторе %s: %d",
                              TimeToString(TimeCurrent(),TIME DATE|TIME SECONDS),
                              short name,
                              values to copy);
//--- выведем на график служебное сообщение
   Comment (comm) ;
//--- запомним количество значений в индикаторе Stochastic Oscillator
  bars calculated=calculated;
//--- вернем значение prev calculated для следующего вызова
  return(rates total);
  \mathcal{F}___________________
//| Заполняем индикаторные буферы из индикатора iStochastic
//+----------------------------
                                     <u> 1980 - Jan James James James James James James James James James James James James James James James James J</u>
bool FillArraysFromBuffers(double &main buffer[], Индикаторный буфер значений St
                             double &signal buffer[], // индикаторный буфер сигнальной
                             int ind_handle, \frac{1}{2} // хэндл индикатора iStochastic
                             int amount
                                                       // количество копируемых значений
                             \lambda\left\{ \right.//--- сбросим код ошибки
  ResetLastError();
//--- заполняем часть массива StochasticBuffer значениями из индикаторного буфера под
   if (CopyBuffer (ind handle, MAIN LINE, 0, amount, main buffer) <0)
     \left\{ \right.//--- если копирование не удалось, сообщим код ошибки
      PrintFormat ("Не удалось скопировать данные из индикатора iStochastic, код ошибки
      //--- завершим с нулевым результатом - это означает, что индикатор будет считать
      return(false);
     \mathbf{1}//--- заполняем часть массива SignalBuffer значениями из индикаторного буфера под инде
```

```
if(CopyBuffer(ind_handle,SIGNAL_LINE,0,amount,signal_buffer)<0)
     {
      //--- если копирование не удалось, сообщим код ошибки
     PrintFormat ("Не удалось скопировать данные из индикатора iStochastic, код ошибки
      //--- завершим с нулевым результатом - это означает, что индикатор будет считать
      return(false);
     }
//--- все получилось
  return(true);
 }
//+------------------------------------------------------------------+
//| Indicator deinitialization function |
//+------------------------------------------------------------------+
void OnDeinit(const int reason)
 \left\{ \right.if(handle!=INVALID_HANDLE)
      IndicatorRelease(handle);
//--- почистим график при удалении индикатора
  Comment("");
  }
```
# iTEMA

Возвращает хэндл индикатора Triple Exponential Moving Average. Всего один буфер.

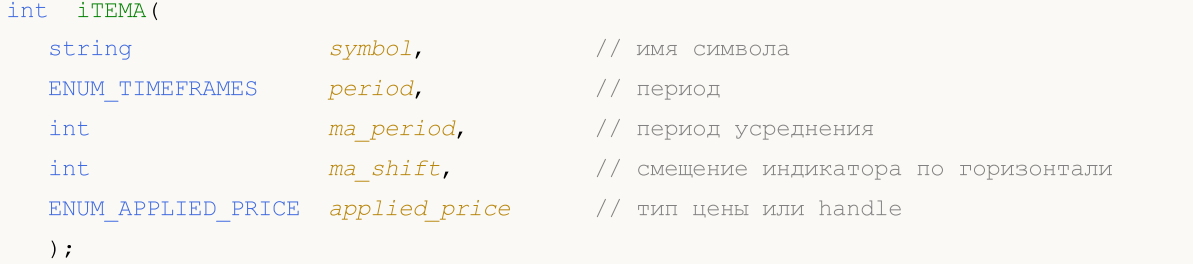

#### Параметры

#### symbol

[in] Символьное имя инструмента, на данных которого будет вычисляться индикатор. [NULL](#page-147-0) означает текущий символ.

#### period

[in] Значение периода может быть одним из значений перечисления [ENUM\\_TIMEFRAMES](#page-330-0), 0 означает текущий таймфрейм.

#### ma\_period

[in] Период (количество баров) для вычисления индикатора.

#### ma\_shift

[in] Сдвиг индикатора относительно ценового графика.

```
applied price
```
[in] Используемая цена. Может быть любой из ценовых констант [ENUM\\_APPLIED\\_PRICE](#page-747-0) или хендлом другого индикатора.

#### Возвращаемое значение

Возвращает хэндл указанного технического индикатора, в случае неудачи возвращает [INVALID\\_HANDLE.](#page-975-0) Для освобождения памяти компьютера от неиспользуемого больше индикатора служит функция [IndicatorRelease\(\)](#page-1962-0), которой передается хэндл этого индикатора.

#### Пример:

```
//+------------------------------------------------------------------+
//| Demo_iTEMA.mq5 |
//| Copyright 2011, MetaQuotes Software Corp. |
//| https://www.mql5.com |
//+------------------------------------------------------------------+
#property copyright "Copyright 2000-2024, MetaQuotes Ltd."
#property link "https://www.mql5.com"
#property version "1.00"
#property description "Индикатор демонстрирует как нужно получать данные"
#property description "индикаторных буферов для технического индикатора iTEMA."
#property description "Символ и таймфрейм, на котором рассчитывается индикатор,"
#property description "задаются параметрами symbol и period."
```

```
Технические индикаторы
```

```
#property description "Способ создания хэндла задается параметром 'type' (тип функции)."
#property description "Все остальные параметры как в стандартном Triple Exponential Mo
#property indicator chart window
#property indicator_buffers 1
#property indicator_plots 1
//--- построение iTEMA
#property indicator_label1 "iTEMA"
#property indicator type1 DRAW LINE
#property indicator_color1 clrRed
#property_indicator_style1 STYLE_SOLID
#property indicator_width1 1
//+------------------------------------------------------------------+
//| Перечисление способов создания хэндла |
//+------------------------------------------------------------------+
enum Creation
 \left\{ \right..<br>Call_iTEMA, // использовать iTEMA
 Call IndicatorCreate // использовать IndicatorCreate
 };
//--- входные параметры
input Creation type=Call_iTEMA; // тип функции
\texttt{input int} ma\texttt{nep} ma\texttt{period=14}; \text{\textit{input} max} \text{\textit{input} max}input int ma_shift=0; // смещение
input ENUM_APPLIED_PRICE applied_price=PRICE_CLOSE; // тип цены
input string symbol=" "; // символ
input ENUM_TIMEFRAMES period=PERIOD_CURRENT; // таймфрейм
//--- индикаторный буфер
double iTEMABuffer[];
//--- переменная для хранения хэндла индикатора iTEMA
int handle;
//--- переменная для хранения
string name=symbol;
//--- имя индикатора на графике
string short name;
//--- будем хранить количество значений в индикаторе Triple Exponential Moving Average
int bars calculated=0;
//+------------------------------------------------------------------+
//| Custom indicator initialization function |
//+------------------------------------------------------------------+
int OnInit()
 \{//--- привязка массива к индикаторному буферу
  SetIndexBuffer(0,iTEMABuffer, INDICATOR DATA);
//--- зададим смещение
   PlotIndexSetInteger(0, PLOT_SHIFT, ma_shift);
//--- определимся с символом, на котором строится индикатор
  name=symbol;
//--- удалим пробелы слева и справа
```
2847

```
StringTrimRight(name);
   StringTrimLeft(name);
//--- если после этого длина строки name нулевая
  if (StringLen(name) == 0)\left\{ \right.//--- возьмем символ с графика, на котором запущен индикатор
      name= Symbol;
     \lambda//--- создадим хэндл индикатора
  if (type==Call_iTEMA)
      handle=iTEMA(name, period, ma period, ma shift, applied price);
   6189\left\{ \right.//--- заполним структуру значениями параметров индикатора
     MqlParam pars[3];
      //--- период
     pars[0].type=TYPE INT;
      pars[0].integer value=ma period;
     //--- смещение
      pars[1].type=TYPE INT;
     pars[1].integer value=ma shift;
      //--- тип цены
     pars[2].type=TYPE INT;
      pars[2].integer value=applied price;
      handle=IndicatorCreate(name, period, IND TEMA, 3, pars);
     \rightarrow//--- если не удалось создать хэндл
   if (handle==INVALID HANDLE)
     \left\{ \right.//--- сообщим о неудаче и выведем номер ошибки
      PrintFormat ("Не удалось создать хэндл индикатора iTEMA для пары %s/%s, код ошибн
                  name.
                  EnumToString(period),
                  GetLastError());
      //--- работа индикатора завершается досрочно
     return (INIT FAILED);
     \}//--- покажем на какой паре символ/таймфрейм рассчитан индикатор Triple Exponential Mo
   short name=StringFormat("iTEMA(%s/%s, %d, %d, %s)", name, EnumToString(period),
                            ma period, ma shift, EnumToString (applied price) );
  IndicatorSetString(INDICATOR SHORTNAME, short name);
//--- нормальное выполнение инициализации индикатора
  return (INIT SUCCEEDED) ;
  \left\{ \right\}//-----_______________________________
//| Custom indicator iteration function
int OnCalculate (const int rates total,
                const int prev calculated,
```

```
const datetime &time[],
                 const double &open[],
                 const double &high[],
                 const double &low[],
                 const double &close[],
                 const long &tick volume[],
                 const long &volume[],
                 const int &spread[])
  \left\{ \right.//--- количество копируемых значений из индикатора iTEMA
   int values to copy;
//--- узнаем количество рассчитанных значений в индикаторе
   int calculated=BarsCalculated(handle);
   if(calculated <= 0)
     \downarrowPrintFormat ("BarsCalculated () вернул %d, код ошибки %d", calculated, GetLastError
      return (0);\rightarrow//--- если это первый запуск вычислений нашего индикатора или изменилось количество зв
//--- или если необходимо рассчитать индикатор для двух или более баров (значит что-то
   if (prev calculated==0 || calculated!=bars calculated || rates total>prev calculated
     \left\{ \right.//--- если массив iTEMABuffer больше, чем значений в индикаторе iTEMA на паре sy
      //--- в противном случае копировать будем меньше, чем размер индикаторных буферо
     if (calculated>rates total) values to copy=rates total;
      else
                                  values to copy=calculated;
     \lambdaelse
     \left\{ \right.//--- значит наш индикатор рассчитывается не в первый раз и с момента последнето
      //--- для расчета добавилось не более одного бара
     values to copy=(rates total-prev calculated)+1;
     \rightarrow//--- заполняем массив значениями из индикатора Triple Exponential Moving Average
//--- если FillArrayFromBuffer вернула false, значит данные не готовы - завершаем рабо
   if(!FillArrayFromBuffer(iTEMABuffer, ma shift, handle, values to copy)) return(0);
//--- сформируем сообщение
   string comm=StringFormat ("%s ==> Обновлено значений в индикаторе %s: %d",
                             TimeToString(TimeCurrent(),TIME DATE|TIME SECONDS),
                             short name,
                             values to copy);
//--- выведем на график служебное сообщение
   Comment (comm) ;
//--- запомним количество значений в индикаторе Triple Exponential Moving Average
   bars calculated=calculated;
//--- вернем значение prev calculated для следующего вызова
  return(rates total);
  \mathbf{1}111 - 121
```
# MOI 5

```
//| Заполняем индикаторный буфер из индикатора iTEMA |
//+------------------------------------------------------------------+
bool FillArrayFromBuffer(double &tema_buffer[], // индикаторный буфер значений Triple
                         int t_shift, // смещение линии
                         int ind_handle, // хэндл индикатора iTEMA
                         int amount // количество копируемых значений
                         )
 {
//--- сбросим код ошибки
 ResetLastError();
1/1--- заполняем часть массива iTEMABuffer значениями из индикаторного буфера под индек
  if(CopyBuffer(ind_handle,0,-t_shift,amount,tema_buffer)<0)
    \left\{ \begin{array}{c} \end{array} \right.//--- если копирование не удалось, сообщим код ошибки
     PrintFormat("Не удалось скопировать данные из индикатора iTEMA, код ошибки d\mathbf{r},
      //--- завершим с нулевым результатом - это означает, что индикатор будет считать
     return(false);
    }
//--- все получилось
  return(true);
 }
//+------------------------------------------------------------------+
//| Indicator deinitialization function |
//+------------------------------------------------------------------+
void OnDeinit(const int reason)
 {
  if(handle!=INVALID_HANDLE)
     IndicatorRelease(handle);
//--- почистим график при удалении индикатора
  Comment("");
  }
```
# iTriX

Возвращает хэндл индикатора Triple Exponential Moving Averages Oscillator. Всего один буфер.

```
int iTriX(
   string symbol, 37 symbol, 37 symbol, 37 symbol, 37 symbol, 37 symbol, 37 symbol, 37 symbol, 37 symbol, 37 symbo
   ENUM_TIMEFRAMES period, // период
   int ma_period, \frac{1}{2} период усреднения
   ENUM_APPLIED_PRICE applied_price // тип цены или handle
   );
```
#### Параметры

#### symbol

[in] Символьное имя инструмента, на данных которого будет вычисляться индикатор. [NULL](#page-147-0) означает текущий символ.

#### period

[in] Значение периода может быть одним из значений перечисления [ENUM\\_TIMEFRAMES](#page-330-0), 0 означает текущий таймфрейм.

#### ma\_period

[in] Период (количество баров) для вычисления индикатора.

#### applied\_price

[in] Используемая цена. Может быть любой из ценовых констант [ENUM\\_APPLIED\\_PRICE](#page-747-0) или хендлом другого индикатора.

#### Возвращаемое значение

Возвращает хэндл указанного технического индикатора, в случае неудачи возвращает [INVALID\\_HANDLE.](#page-975-0) Для освобождения памяти компьютера от неиспользуемого больше индикатора служит функция [IndicatorRelease\(\)](#page-1962-0), которой передается хэндл этого индикатора.

#### Пример:

```
//+------------------------------------------------------------------+
//| Demo_iTriX.mq5 |
//| Copyright 2011, MetaQuotes Software Corp. |
//| https://www.mql5.com |
//+------------------------------------------------------------------+
#property copyright "Copyright 2000-2024, MetaQuotes Ltd."
#property link "https://www.mql5.com"
#property version "1.00"
#property description "Индикатор демонстрирует как нужно получать данные"
#property description "индикаторных буферов для технического индикатора iTriX."
#property description "Символ и таймфрейм, на котором рассчитывается индикатор,"
#property description "задаются параметрами symbol и period."
#property description "Способ создания хэндла задается параметром 'type' (тип функции)."
#property indicator separate window
#property indicator_buffers 1
```
2850

```
#property indicator_plots 1
//--- построение iTriX
#property indicator_label1 "iTriX"
#property indicator_type1 DRAW_LINE
#property indicator_color1 clrRed
#property_indicator_style1 STYLE_SOLID
#property indicator_width1 1
//+------------------------------------------------------------------+
//| Перечисление способов создания хэндла |
//+------------------------------------------------------------------+
enum Creation
 \left\{ \right.Call_iTriX, // использовать iTriX
 Call IndicatorCreate // использовать IndicatorCreate
 };
//--- входные параметры
input Creation type=Call_iTriX; // тип функции
input int ma_period=14; // период
input ENUM_APPLIED_PRICE applied_price=PRICE_CLOSE; // тип цены
input string symbol=" "; // символ
input ENUM_TIMEFRAMES period=PERIOD_CURRENT; // таймфрейм
//--- индикаторный буфер
double iTriXBuffer[];
//--- переменная для хранения хэндла индикатора iTriX
int handle;
//--- переменная для хранения
string name=symbol;
//--- имя индикатора на графике
string short name;
//--- будем хранить количество значений в индикаторе Triple Exponential Moving Average
int bars calculated=0;
//+------------------------------------------------------------------+
//| Custom indicator initialization function |
//+------------------------------------------------------------------+
int OnInit()
 \left\{\begin{array}{c}1\end{array}\right\}//--- привязка массива к индикаторному буферу
  SetIndexBuffer(0,iTriXBuffer,INDICATOR DATA);
//--- определимся с символом, на котором строится индикатор
  name=symbol;
//--- удалим пробелы слева и справа
  StringTrimRight(name);
  StringTrimLeft(name);
//--- если после этого длина строки name нулевая
  if(StringLen(name)==0)
    {
     //--- возьмем символ с графика, на котором запущен индикатор
     name= Symbol;
    }
```

```
//--- создадим хэндл индикатора
  if (type==Call iTriX)
     handle=iTriX(name, period, ma period, applied price);
  else
     \left\{ \right.//--- заполним структуру значениями параметров индикатора
     MqlParam pars[2];
     //--- период
     pars[0].type=TYPE INT;
     pars[0].integer_value=ma_period;
     //--- тип цены
     pars[1].type=TYPE INT;
     pars[1].integer value=applied price;
     handle=IndicatorCreate(name, period, IND TRIX, 2, pars);
     \rightarrow//--- если не удалось создать хэндл
  if (handle==INVALID HANDLE)
    \left\{ \right.//--- сообщим о неудаче и выведем номер ошибки
      PrintFormat ("Не удалось создать хэндл индикатора iTriX для пары %s/%s, код ошибк
                 name,
                 EnumToString(period),
                 GetLastError());
     //--- работа индикатора завершается досрочно
     return (INIT FAILED);
    \rightarrow//--- покажем на какой паре символ/таймфрейм рассчитан индикатор Triple Exponential Mo
  short name=StringFormat("iTriX(%s/%s, %d, %s)", name, EnumToString(period),
                         ma period, EnumToString (applied price));
  IndicatorSetString(INDICATOR SHORTNAME, short name);
//--- нормальное выполнение инициализации индикатора
  return (INIT SUCCEEDED) ;
  \rightarrow//-----//| Custom indicator iteration function
int OnCalculate (const int rates total,
               const int prev calculated,
               const datetime &time[],
               const double &open[],
               const double &high[],
               const double &low[],
               const double &close[],
               const long &tick volume[],
               const long &volume[],
               const int &spread[])
  \left\{ \right.//--- количество копируемых значений из индикатора iTriX
  int values_to_copy;
```

```
//--- узнаем количество рассчитанных значений в индикаторе
  int calculated=BarsCalculated(handle);
  if(calculated <= 0)
    \left\{ \right.PrintFormat ("BarsCalculated () вернул %d, код ошибки %d", calculated, GetLastError
     return(0);\overline{\phantom{a}}//--- если это первый запуск вычислений нашего индикатора или изменилось количество зн
//--- или если необходимо рассчитать индикатор для двух или более баров (значит что-то
  if(prev_calculated==0 || calculated!=bars_calculated || rates_total>prev_calculated
    \left\{ \right.//--- если массив iTriXBuffer больше, чем значений в индикаторе iTriX на паре sy
     //--- в противном случае копировать будем меньше, чем размер индикаторных буферо
     if (calculated>rates total) values to copy=rates total;
                                values to copy=calculated;
     else
    \}else
    \left\{ \right.//--- значит наш индикатор рассчитывается не в первый раз и с момента последнето
     //--- для расчета добавилось не более одного бара
     values to copy=(rates total-prev calculated)+1;
    \rightarrow//--- заполняем массив значениями из индикатора Triple Exponential Moving Averages Oso
//--- если FillArrayFromBuffer вернула false, значит данные не готовы - завершаем рабо
  if(!FillArrayFromBuffer(iTriXBuffer, handle, values to copy)) return(0);
//--- сформируем сообщение
  string comm=StringFormat ("%s ==> Обновлено значений в индикаторе %s: %d",
                           TimeToString(TimeCurrent(),TIME DATE|TIME SECONDS),
                           short name,
                           values to copy);
//--- выведем на график служебное сообщение
  Comment (comm) ;
//--- запомним количество значений в индикаторе Triple Exponential Moving Averages Oso
  bars calculated=calculated;
//--- вернем значение prev calculated для следующего вызова
  return(rates total);
 \rightarrow//| Заполняем индикаторный буфер из индикатора iTriX
bool FillArrayFromBuffer(double &trix buffer[], // индикаторный буфер значений Triple
                        int ind_handle, индикатора iTriX
                        int amount
                                              // количество копируемых значений
                        \lambda\downarrow//--- сбросим код ошибки
  ResetLastError();
//--- заполняем часть массива iTriXBuffer значениями из индикаторного буфера под инден
  if (CopyBuffer(ind handle, 0, 0, amount, trix buffer)<0)
```

```
MOL<sub>5</sub>
```

```
{
     //--- если копирование не удалось, сообщим код ошибки
     PrintFormat ("Не удалось скопировать данные из индикатора iTriX, код ошибки d'', (
     1/--- завершим с нулевым результатом - это означает, что индикатор будет считатн
     return(false);
   }
//--- все получилось
 return(true);
 }
//+------------------------------------------------------------------+
//| Indicator deinitialization function |
//+------------------------------------------------------------------+
void OnDeinit(const int reason)
 \left\{ \right.if(handle!=INVALID_HANDLE)
     IndicatorRelease(handle);
//--- почистим график при удалении индикатора
 Comment("");
 }
```
# iWPR

Возвращает хэндл индикатора Larry Williams' Percent Range. Всего один буфер.

```
int iWPR(
  string symbol, // имя символа
  ENUM_TIMEFRAMES period, // период
  int calc period // период усреднения
  );
```
#### Параметры

#### symbol

[in] Символьное имя инструмента, на данных которого будет вычисляться индикатор. [NULL](#page-147-0) означает текущий символ.

### period

[in] Значение периода может быть одним из значений перечисления [ENUM\\_TIMEFRAMES](#page-330-0), 0 означает текущий таймфрейм.

#### calc\_period

[in] Период (количество баров) для вычисления индикатора.

#### Возвращаемое значение

Возвращает хэндл указанного технического индикатора, в случае неудачи возвращает [INVALID\\_HANDLE.](#page-975-0) Для освобождения памяти компьютера от неиспользуемого больше индикатора служит функция [IndicatorRelease\(\)](#page-1962-0), которой передается хэндл этого индикатора.

#### Пример:

```
//+------------------------------------------------------------------+
//| Demo_iWPR.mq5 |
//| Copyright 2011, MetaQuotes Software Corp. |
//| https://www.mql5.com |
//+------------------------------------------------------------------+
#property copyright "Copyright 2000-2024, MetaQuotes Ltd."
#property link "https://www.mql5.com"
#property version "1.00"
#property description "Индикатор демонстрирует как нужно получать данные"
#property description "индикаторных буферов для технического индикатора iWPR."
#property description "Символ и таймфрейм, на котором рассчитывается индикатор,"
#property description "задаются параметрами symbol и period."
#property description "Способ создания хэндла задается параметром 'type' (тип функции)."
#property indicator separate window
#property indicator_buffers 1
#property indicator plots 1
//--- построение iWPR
#property indicator_label1 "iWPR"
#property indicator type1 DRAW LINE
#property indicator_color1 clrCyan
```

```
#property_indicator_style1 STYLE_SOLID
#property indicator_width1 1
//--- зададим граничные значения индикатора
#property indicator_minimum -100
#property indicator_maximum 0
//--- горизонтальные уровни в окне индикатора
#property indicator_level1 -20.0
#property indicator_level2 -80.0
//+------------------------------------------------------------------+
//| Перечисление способов создания хэндла |
//+------------------------------------------------------------------+
enum Creation
 \left\{\right.Call_iWPR, // использовать iWPR
 Call IndicatorCreate // использовать IndicatorCreate
 };
//--- входные параметры
input Creation type=Call_iWPR; // тип функции
input int calc_period=14; // период
input string symbol=" "; // символ
input ENUM_TIMEFRAMES period=PERIOD_CURRENT; // таймфрейм
//--- индикаторный буфер
double iWPRBuffer[];
//--- переменная для хранения хэндла индикатора iWPR
int handle;
//--- переменная для хранения
string name=symbol;
//--- имя индикатора на графике
string short name;
//--- будем хранить количество значений в индикаторе Larry Williams' Percent Range
int bars calculated=0;
//+------------------------------------------------------------------+
//| Custom indicator initialization function |
//+------------------------------------------------------------------+
int OnInit()
 \left\{ \begin{array}{c} \end{array} \right.//--- привязка массива к индикаторному буферу
  SetIndexBuffer(0,iWPRBuffer, INDICATOR DATA);
//--- определимся с символом, на котором строится индикатор
  name=symbol;
//--- удалим пробелы слева и справа
  StringTrimRight(name);
  StringTrimLeft(name);
//--- если после этого длина строки name нулевая
  if(StringLen(name)==0)
    {
     //--- возьмем символ с графика, на котором запущен индикатор
     name= Symbol;
    }
```

```
//--- создадим хэндл индикатора
  if (type==Call iWPR)
     handle=iWPR(name, period, calc period);
  else
    \left\{ \right.//--- заполним структуру значениями параметров индикатора
     MqlParam pars[1];
     //--- период
     pars[0].type=TYPE INT;
     pars[0].integer_value=calc_period;
     handle=IndicatorCreate(name, period, IND WPR, 1, pars);
    \lambda//--- если не удалось создать хэндл
  if (handle==INVALID HANDLE)
     \mathbf{I}//--- сообщим о неудаче и выведем номер ошибки
     PrintFormat ("Не удалось создать хэндл индикатора iWPR для пары %s/%s, код ошибки
                 name,
                 EnumToString(period),
                 GetLastError());
     //--- работа индикатора завершается досрочно
     return (INIT FAILED);
    \lambda//--- покажем на какой паре символ/таймфрейм рассчитан индикатор Williams' Percent Rar
  short name=StringFormat("iWPR(%s/%s, %d)", name, EnumToString(period), calc period);
  IndicatorSetString(INDICATOR SHORTNAME, short name);
//--- нормальное выполнение инициализации индикатора
  return (INIT SUCCEEDED) ;
 \rightarrow//| Custom indicator iteration function
int OnCalculate (const int rates total,
               const int prev calculated,
               const datetime &time[],
               const double &open[],
               const double &high[],
               const double &low[],
               const double &close[],
               const long &tick volume[],
               const long &volume[],
               const int &spread[])
  \{//--- количество копируемых значений из индикатора iWPR
  int values to copy;
//--- узнаем количество рассчитанных значений в индикаторе
  int calculated=BarsCalculated(handle);
   if(calculated <= 0)
    \left\{ \right.
```
2858

# MOI 5

```
PrintFormat ("BarsCalculated () вернул %d, код ошибки %d", calculated, GetLastError
       return(0);\left| \right|//--- если это первый запуск вычислений нашего индикатора или изменилось количество зн
//--- или если необходимо рассчитать индикатор для двух или более баров (значит что-то
   if (prev calculated==0 || calculated!=bars calculated || rates total>prev calculated
      \left\{ \right.//--- если массив iWPRBuffer больше, чем значений в индикаторе iWPR на паре symb
       //--- в противном случае копировать будем меньше, чем размер индикаторных буфер
      if(calculated>rates_total) values_to_copy=rates_total;
       else
                                      values to copy=calculated;
     \rightarrowelse
     \left\{ \right.//--- значит наш индикатор рассчитывается не в первый раз и с момента последнего
       //--- для расчета добавилось не более одного бара
      values to copy=(rates total-prev calculated)+1;
      \left\{ \right.//--- заполняем массив значениями из индикатора Williams' Percent Range
//--- если FillArrayFromBuffer вернула false, значит данные не готовы - завершаем рабо
   if(!FillArrayFromBuffer(iWPRBuffer,handle,values to copy)) return(0);
//--- сформируем сообщение
   string comm=StringFormat ("%s ==> Обновлено значений в индикаторе %s: %d",
                                 TimeToString(TimeCurrent(),TIME DATE|TIME SECONDS),
                                 short name,
                                 values to copy);
//--- выведем на график служебное сообщение
   Comment (comm) ;
//--- запомним количество значений в индикаторе Williams' Percent Range
  bars calculated=calculated;
//--- вернем значение prev calculated для следующего вызова
  return(rates total);
  \rightarrow//----------// Ваполняем индикаторный буфер из индикатора iWPR
bool FillArrayFromBuffer(double &wpr_buffer[], // индикаторный буфер значений Williams
                             int \tind\_handle, // x<sup>2</sup> M<sub>1</sub> x<sup>2</sup> M<sub>1</sub> x<sup>2</sup> y<sup>2</sup> y<sup>2</sup>y<sup>2</sup>y<sup>2</sup>y<sup>2</sup>yint amount
                                                        // количество копируемых значений
                              \lambda\left\{ \right.//--- сбросим код ошибки
   ResetLastError();
//--- заполняем часть массива iWPRBuffer значениями из индикаторного буфера под индеко
   if (CopyBuffer(ind handle, 0, 0, amount, wpr buffer)<0)
      \left\{ \right.//--- если копирование не удалось, сообщим код ошибки
       PrintFormat ("Не удалось скопировать данные из индикатора iWPR, код ошибки %d", Ge
       //--- завершим с нулевым результатом - это означает, что индикатор будет считать
```

```
return(false);
    }
//--- все получилось
 return(true);
 }
//+------------------------------------------------------------------+
//| Indicator deinitialization function |
//+------------------------------------------------------------------+
void OnDeinit(const int reason)
 \left\{ \begin{array}{c} \end{array} \right.if(handle!=INVALID_HANDLE)
     IndicatorRelease(handle);
//--- почистим график при удалении индикатора
 Comment("");
 }
```
# iVIDyA

Возвращает хэндл индикатора Variable Index Dynamic Average. Всего один буфер.

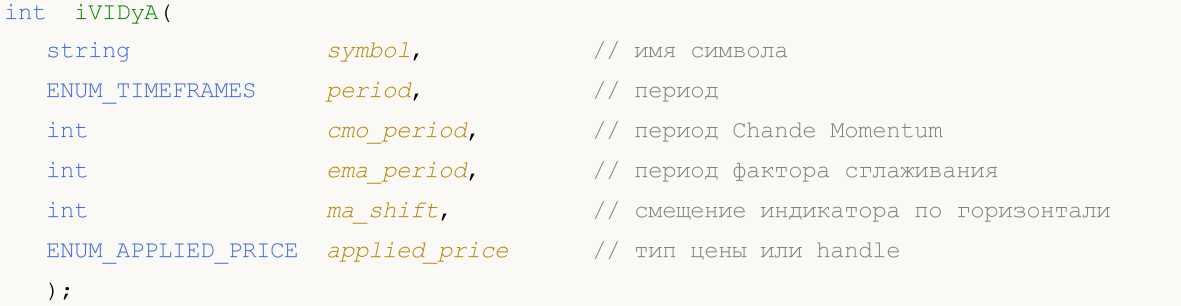

#### Параметры

### symbol

[in] Символьное имя инструмента, на данных которого будет вычисляться индикатор. [NULL](#page-147-0) означает текущий символ.

### period

[in] Значение периода может быть одним из значений перечисления [ENUM\\_TIMEFRAMES](#page-330-0), 0 означает текущий таймфрейм.

cmo\_period

[in] Период(количество баров) для вычисления Chande Momentum Oscillator.

ema\_period

[in] Период (количество баров) EMA для вычисления фактора сглаживания.

ma\_shift

[in] Сдвиг индикатора относительно ценового графика.

#### applied price

[in] Используемая цена. Может быть любой из ценовых констант [ENUM\\_APPLIED\\_PRICE](#page-747-0) или хендлом другого индикатора.

#### Возвращаемое значение

Возвращает хэндл указанного технического индикатора, в случае неудачи возвращает [INVALID\\_HANDLE.](#page-975-0) Для освобождения памяти компьютера от неиспользуемого больше индикатора служит функция [IndicatorRelease\(\)](#page-1962-0), которой передается хэндл этого индикатора.

#### Пример:

```
//+------------------------------------------------------------------+
//| Demo_iVIDyA.mq5 |
//| Copyright 2011, MetaQuotes Software Corp. |
//| https://www.mql5.com |
//+------------------------------------------------------------------+
#property copyright "Copyright 2000-2024, MetaQuotes Ltd."
#property link "https://www.mql5.com"
#property version "1.00"
```

```
#property description "Индикатор демонстрирует как нужно получать данные"
#property description "индикаторных буферов для технического индикатора iVIDyA."
#property description "Символ и таймфрейм, на котором рассчитывается индикатор,"
#property description "задаются параметрами symbol и period."
#property description "Способ создания хэндла задается параметром 'type' (тип функции)."
#property description "Все остальные параметры как в стандартном Variable Index Dynami
#property indicator_chart_window
#property indicator_buffers 1
#property indicator_plots 1
//--- построение iVIDyA
#property indicator_label1 "iVIDyA"
#property indicator type1 DRAW LINE
#property indicator_color1 clrBlue
#property_indicator_style1 STYLE_SOLID
#property indicator_width1 1
//+------------------------------------------------------------------+
//| Перечисление способов создания хэндла |
//+------------------------------------------------------------------+
enum Creation
 \left\{ \begin{array}{c} 1 \end{array} \right\}Call iVIDyA, \frac{1}{\sqrt{2}} использовать iVIDyA
 Call IndicatorCreate // использовать IndicatorCreate
 };
//--- входные параметры
input Creation type=Call_iVIDyA; // тип функции
input int cmo_period=15; // период Chande Momentum
input int ema_period=12; \left/ период фактора сглаживания
input int ma_shift=0; // смещение
input ENUM_APPLIED_PRICE applied_price=PRICE_CLOSE; // тип цены
input string symbol=" "; // символ
input ENUM_TIMEFRAMES period=PERIOD_CURRENT; // таймфрейм
//--- индикаторный буфер
double iVIDyABuffer[];
//--- переменная для хранения хэндла индикатора iVIDyA
int handle;
//--- переменная для хранения
string name=symbol;
//--- имя индикатора на графике
string short name;
//--- будем хранить количество значений в индикаторе Variable Index Dynamic Average
int bars calculated=0;
//+------------------------------------------------------------------+
//| Custom indicator initialization function |
//+------------------------------------------------------------------+
int OnInit()
 \left\{ \begin{array}{c} \end{array} \right.//--- привязка массива к индикаторному буферу
  SetIndexBuffer(0,iVIDyABuffer, INDICATOR DATA);
```
MOL

```
//--- зададим смещение
   PlotIndexSetInteger(0, PLOT SHIFT, ma shift);
//--- определимся с символом, на котором строится индикатор
   name=symbol;
//--- удалим пробелы слева и справа
   StringTrimRight(name);
   StringTrimLeft(name);
//--- если после этого длина строки name нулевая
   if (StringLen(name) == 0)\left\{ \right.//--- возьмем символ с графика, на котором запущен индикатор
      name= Symbol;
     \}//--- создадим хэндл индикатора
   if (type==Call iVIDyA)
      handle=iVIDyA(name, period, cmo period, ema period, ma shift, applied price);
   else
     \left\{ \right.//--- заполним структуру значениями параметров индикатора
      MqlParam pars[4];
      //--- период Chande Momentum
      pars[0].type=TYPE INT;
      pars[0].integer value=cmo period;
      //--- период фактора сглаживания
      pars[1].type=TYPE INT;
      pars[1].integer value=ema period;
      //--- смещение
      pars[2].type=TYPE INT;
      pars[2].integer value=ma shift;
      //--- тип цены
      pars[3].type=TYPE INT;
      pars[3].integer value=applied price;
      handle=IndicatorCreate(name, period, IND VIDYA, 4, pars);
     \mathcal{L}//--- если не удалось создать хэндл
   if (handle == INVALID HANDLE)
     \left\{ \right.//--- сообщим о неудаче и выведем номер ошибки
      PrintFormat ("Не удалось создать хэндл индикатора iVIDyA для пары %s/%s, код ошиб
                   name,
                   EnumToString(period),
                   GetLastError());
      //--- работа индикатора завершается досрочно
      return(INIT FAILED);
     \rightarrow//--- покажем на какой паре символ/таймфрейм рассчитан индикатор Variable Index Dynam:
   short name=StringFormat("iVIDyA(%s/%s, %d, %d, %d, %s)", name, EnumToString(period),
                            cmo period, ema period, ma shift, EnumToString (applied price))
   IndicatorSetString(INDICATOR SHORTNAME, short name);
```

```
//--- нормальное выполнение инициализации индикатора
  return(INIT_SUCCEEDED);
  }
//+------------------------------------------------------------------+
//| Custom indicator iteration function |
//+------------------------------------------------------------------+
int OnCalculate(const int rates_total,
                const int prev_calculated,
                const datetime &time[],
                const double &open[],
                const double &high[],
                const double &low[],
                const double &close[],
                const long &tick volume[],
                const long &volume[],
                const int &spread[])
  {
//--- количество копируемых значений из индикатора iVIDyA
  int values to copy;
//--- узнаем количество рассчитанных значений в индикаторе
  int calculated=BarsCalculated(handle);
  if(calculated<=0)
     {
      PrintFormat("BarsCalculated() вернул %d, код ошибки %d", calculated, GetLastError
     return(0);
     }
\frac{1}{1}--- если это первый запуск вычислений нашего индикатора или изменилось количество знач
//--- или если необходимо рассчитать индикатор для двух или более баров (значит что-то
   if(prev_calculated==0 || calculated!=bars_calculated || rates_total>prev_calculated
    {
      //--- если массив iVIDyABuffer больше, чем значений в индикаторе iVIDyA на паре
     1/--- в противном случае копировать будем меньше, чем размер индикаторных буферов
     if(calculated>rates_total) values_to_copy=rates_total;
     else values to copy=calculated;
    }
  else
    {
     //--- значит наш индикатор рассчитывается не в первый раз и с момента последнего
     //--- для расчета добавилось не более одного бара
     values to copy=(rates total-prev calculated)+1;
     }
//--- заполняем массив значениями из индикатора Variable Index Dynamic Average
//--- если FillArrayFromBuffer вернула false, значит данные не готовы - завершаем рабо
   if(!FillArrayFromBuffer(iVIDyABuffer,ma_shift,handle,values_to_copy)) return(0);
//--- сформируем сообщение
   string comm=StringFormat("%s ==> Обновлено значений в индикаторе %s: %d",
                            TimeToString(TimeCurrent(),TIME_DATE|TIME_SECONDS),
                            short name,
                            values_to_copy);
```

```
//--- выведем на график служебное сообщение
  Comment(comm);
//--- запомним количество значений в индикаторе Variable Index Dynamic Average
  bars calculated=calculated;
//--- вернем значение prev_calculated для следующего вызова
  return(rates_total);
 }
//+------------------------------------------------------------------+
//| Заполняем индикаторный буфер из индикатора iVIDyA |
//+------------------------------------------------------------------+
bool FillArrayFromBuffer(double &vidya_buffer[], // индикаторный буфер значений Variab
                          int v_shift, // смещение линии
                          int ind_handle, // хэндл индикатора iVIDyA
                         int amount // количество копируемых значений
                         \Delta{
//--- сбросим код ошибки
  ResetLastError();
\frac{1}{-}-- заполняем часть массива iVIDyABuffer значениями из индикаторного буфера под инде
   if(CopyBuffer(ind_handle,0,-v_shift,amount,vidya_buffer)<0)
    \left\{ \begin{array}{c} 1 \end{array} \right\}//--- если копирование не удалось, сообщим код ошибки
     PrintFormat("Не удалось скопировать данные из индикатора iVIDyA, код ошибки \delta d",
     1/--- завершим с нулевым результатом - это означает, что индикатор будет считать
     return(false);
     }
//--- все получилось
  return(true);
 }
//+------------------------------------------------------------------+
//| Indicator deinitialization function |
//+------------------------------------------------------------------+
void OnDeinit(const int reason)
 {
  if(handle!=INVALID_HANDLE)
     IndicatorRelease(handle);
//--- почистим график при удалении индикатора
  Comment("");
 }
```
# iVolumes

Возвращает хэндл индикатора, отображающего объемы . Всего один буфер.

```
int iVolumes(
   string symbol, symbol, symbol, symbol, symbol, symbol, symbol, symbol, symbol, symbol, symbol, symbol, symbol,
   ENUM_TIMEFRAMES period, // период
   ENUM_APPLIED_VOLUME applied_volume // тип объема
   \lambda
```
#### Параметры

#### symbol

[in] Символьное имя инструмента, на данных которого будет вычисляться индикатор. NULL означает текущий символ.

### period

[in] Значение периода может быть одним из значений перечисления [ENUM\\_TIMEFRAMES](#page-330-0), 0 означает текущий таймфрейм.

#### applied volume

[in] Используемый объем. Может быть любой из значений перечисления [ENUM\\_APPLIED\\_VOLUME](#page-747-1).

### Возвращаемое значение

Возвращает хэндл указанного технического индикатора, в случае неудачи возвращает [INVALID\\_HANDLE.](#page-975-0) Для освобождения памяти компьютера от неиспользуемого больше индикатора служит функция [IndicatorRelease\(\)](#page-1962-0), которой передается хэндл этого индикатора.

#### Пример:

```
//+------------------------------------------------------------------+
//| Demo_iVolumes.mq5 |
//| Copyright 2011, MetaQuotes Software Corp. |
//| https://www.mql5.com |
//+------------------------------------------------------------------+
#property copyright "Copyright 2000-2024, MetaQuotes Ltd."
#property link "https://www.mql5.com"
#property version "1.00"
#property description "Индикатор демонстрирует как нужно получать данные"
#property description "индикаторных буферов для технического индикатора iVolumes."
#property description "Символ и таймфрейм, на котором рассчитывается индикатор,"
#property description "задаются параметрами symbol и period."
#property description "Способ создания хэндла задается параметром 'type' (тип функции)."
#property indicator separate window
#property indicator_buffers 2
#property indicator plots 1
//--- построение iVolumes
#property indicator_label1 "iVolumes"
#property indicator type1 DRAW COLOR HISTOGRAM
```

```
#property indicator color1 clrGreen, clrRed
#property indicator style1 STYLE SOLID
#property indicator_width1 1
//+------------------------------------------------------------------+
//| Перечисление способов создания хэндла |
//+------------------------------------------------------------------+
enum Creation
 \left\{ \right..<br>Call_iVolumes, // использовать iVolumes
 Call_IndicatorCreate // использовать IndicatorCreate
 };
//--- входные параметры
input Creation type=Call iVolumes; // тип функции
input ENUM_APPLIED_VOLUME applied_volume=VOLUME_TICK; // тип объема<br>input string symbol=""; // символ
input string symbol=" "; // символ
input ENUM_TIMEFRAMES period=PERIOD_CURRENT; // таймфрейм
//--- индикаторные буферы
double iVolumesBuffer[];
double iVolumesColors[];
//--- переменная для хранения хэндла индикатора iVolumes
int handle;
//--- переменная для хранения
string name=symbol;
//--- имя индикатора на графике
string short name;
//--- будем хранить количество значений в индикаторе Volumes
int bars calculated=0;
//+------------------------------------------------------------------+
//| Custom indicator initialization function |
//+------------------------------------------------------------------+
int OnInit()
 \left\{ \begin{array}{c} \end{array} \right.//--- привязка массива к индикаторным буферам
  SetIndexBuffer(0,iVolumesBuffer, INDICATOR DATA);
   SetIndexBuffer(1,iVolumesColors, INDICATOR COLOR INDEX);
//--- определимся с символом, на котором строится индикатор
   name=symbol;
//--- удалим пробелы слева и справа
   StringTrimRight(name);
   StringTrimLeft(name);
//--- если после этого длина строки name нулевая
   if(StringLen(name)==0)
    \left\{ \begin{array}{c} \end{array} \right\}//--- возьмем символ с графика, на котором запущен индикатор
     name= Symbol;
     }
//--- создадим хэндл индикатора
   if(type==Call_iVolumes)
      handle=iVolumes(name, period, applied volume);
```

```
else
     \left\{ \right.//--- заполним структуру значениями параметров индикатора
     MqlParam pars[1];
      //--- тип цены
     pars[0].type=TYPE INT;
      pars[0].integer value=applied volume;
      handle=IndicatorCreate(name, period, IND VOLUMES, 1, pars);
     \rightarrow//--- если не удалось создать хэндл
  if (handle==INVALID HANDLE)
     \sqrt{2}//--- сообщим о неудаче и выведем номер ошибки
      PrintFormat ("Не удалось создать хэндл индикатора iVolumes для пары %s/%s, код ог
                  name.
                  EnumToString(period),
                  GetLastError());
     //--- работа индикатора завершается досрочно
     return(INIT FAILED);
     \rightarrow//--- покажем на какой паре символ/таймфрейм рассчитан индикатор Volumes
  short name=StringFormat("iVolumes(%s/%s, %s)", name, EnumToString(period), EnumToStrin
   IndicatorSetString(INDICATOR SHORTNAME, short name);
//--- нормальное выполнение инициализации индикатора
  return (INIT SUCCEEDED) ;
  \rightarrow//| Custom indicator iteration function
//+-----------------------------------
                                       ________________
                                                          _______________
int OnCalculate (const int rates total,
                const int prev calculated,
                const datetime &time[],
                const double &open[],
                const double &high[],
                const double &low[],
                const double &close[],
                const long &tick volume[],
                const long &volume[],
                const int &spread[])
  \left\{ \right.//--- количество копируемых значений из индикатора iVolumes
   int values_to_copy;
//--- узнаем количество рассчитанных значений в индикаторе
  int calculated=BarsCalculated(handle);
   if (calculated < = 0)\left\{ \right.PrintFormat ("BarsCalculated () вернул %d, код ошибки %d", calculated, GetLastError
      return(0);
     \left\{ \right.
```
2868

```
//--- если это первый запуск вычислений нашего индикатора или изменилось количество зв
//--- или если необходимо рассчитать индикатор для двух или более баров (значит что-то
  if (prev calculated==0 || calculated!=bars calculated || rates total>prev calculated
     \left\{ \right.//--- если массив iVolumesBuffer больше, чем значений в индикаторе iVolumes на
     //--- в противном случае копировать будем меньше, чем размер индикаторных буферо
     if (calculated>rates total) values to copy=rates total;
     else
                                 values to copy=calculated;
     \left\{ \right\}else
     \left\{ \right.//--- значит наш индикатор рассчитывается не в первый раз и с момента последнего
     //--- для расчета добавилось не более одного бара
     values to copy=(rates total-prev calculated)+1;
     \lambda//--- заполняем массивы значениями из индикатора iVolumes
//--- если FillArraysFromBuffers вернула false, значит данные не готовы - завершаем ра
   if(!FillArraysFromBuffers(iVolumesBuffer, iVolumesColors, handle, values to copy)) ret
//--- сформируем сообщение
   string comm=StringFormat ("%s ==> Обновлено значений в индикаторе %s: %d",
                            TimeToString(TimeCurrent(),TIME DATE|TIME SECONDS),
                            short name,
                            values to copy);
//--- выведем на график служебное сообщение
  Comment (comm) ;
//--- запомним количество значений в индикаторе Volumes
  bars calculated=calculated;
//--- вернем значение prev calculated для следующего вызова
  return(rates total);
  \lambda// +-----//| Заполняем индикаторные буферы из индикатора iVolumes
bool FillArraysFromBuffers (double &volume buffer[], // индикаторный буфер значений
                           double &color_buffer[], // индикаторный буфер цветов
                           int ind_handle,<br>int amount
                                                     // хэндл индикатора iVolumes
                           int amount
                                                     // количество копируемых значени
                           \Delta\left\{ \right.//--- сбросим код ошибки
  ResetLastError();
//--- заполняем часть массива iVolumesBuffer значениями из индикаторного буфера под ин
   if (CopyBuffer (ind handle, 0, 0, amount, volume buffer)<0)
     \left\{ \right.//--- если копирование не удалось, сообщим код ошибки
      PrintFormat ("Не удалось скопировать данные из индикатора iVolumes, код ошибки %)
     //--- завершим с нулевым результатом - это означает, что индикатор будет считать
      return(false);
     \left\{ \right.
```
2869

```
1/1--- заполняем часть массива iVolumesColors значениями из индикаторного буфера под ин
  if(CopyBuffer(ind_handle,1,0,amount,color_buffer)<0)
    \left\{ \right.//--- если копирование не удалось, сообщим код ошибки
     PrintFormat("Не удалось скопировать данные из индикатора iVolumes, код ошибки %d
     1/--- завершим с нулевым результатом - это означает, что индикатор будет считать
     return(false);
   }
//--- все получилось
 return(true);
 }
//+------------------------------------------------------------------+
//| Indicator deinitialization function |
//+------------------------------------------------------------------+
void OnDeinit(const int reason)
 {
  if(handle!=INVALID_HANDLE)
     IndicatorRelease(handle);
//--- почистим график при удалении индикатора
  Comment("");
 }
```
### <span id="page-2869-0"></span>Работа с результатами оптимизации

Функции для организации собственной обработки результатов оптимизации в тестере стратегий. Могут вызываться при оптимизации в агентах тестирования, а также локально в экспертах и скриптах.

При запуске эксперта в тестере стратегий можно создать собственный массив данных на основе простых типов или простых [структур](#page-104-0) (не содержат строки, объекты класса или объекты динамических массивов). Этот набор данных можно сохранить с помощью функции [FrameAdd\(\)](#page-2878-0) в специальной структуре, называемой фрейм (кадр). Каждый агент при оптимизации эксперта может посылать в терминал серию фреймов. Все полученные фреймы в порядке поступления от агентов записываются в \*.MQD-файл по имени эксперта в папку каталог\_терминала\MQL5\Files\Tester. Поступление фрейма в клиентский терминал от агента тестирования генерирует событие [TesterPass.](#page-1078-0)

Фреймы можно сохранять как в память компьютера, так и в файл с указанным именем. Нет никаких ограничений на количество фреймов со стороны языка MQL5.

### Ограничения на память и дисковое пространство в MQL5 Cloud Network

При запуске оптимизации в MQL5 Cloud [Network](https://www.metatrader5.com/ru/terminal/help/algotrading/strategy_optimization#cloud_start) существует ограничение: тестируемый советник не может записывать на диск более 4ГБ информации и использовать более 4ГБ оперативной памяти. При превышении лимита агент сети не сможет корректно завершить расчет, и вы не получите результат тестирования. При этом с вас будет удержана оплата за уже затраченное на расчеты время.

Если вам необходимо получать информацию с каждого прохода оптимизации, используйте для этого [отправку](#page-2869-0) фреймов без записи на диск. Для того, чтобы не использовать [файловые](#page-2377-0) операции в советниках при вычислениях в MQL5 Cloud Network, можно применять такую проверку:

```
int handle=INVALID_HANDLE;
bool file operations allowed=true;
if(MQLInfoInteger(MQL_OPTIMIZATION) || MQLInfoInteger(MQL_FORWARD))
   file operations allowed=false;
if(file operations allowed)
  {
   ...
   handle=FileOpen(...);
   ...
  }
```
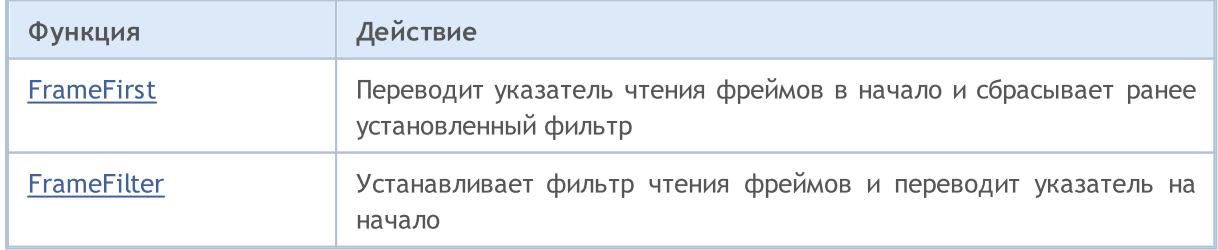

# MQL5

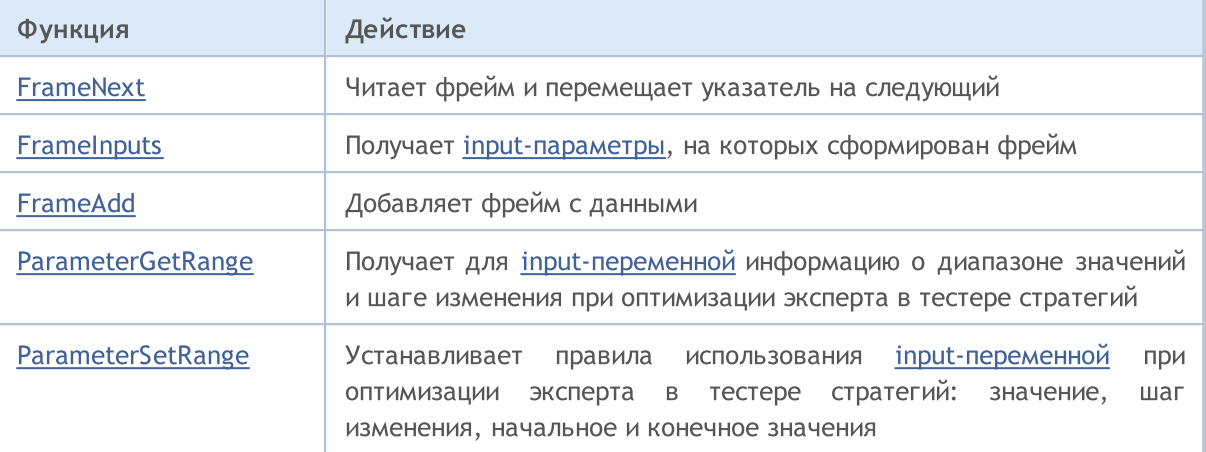

### Смотри также

Статистика [тестирования,](#page-905-0) Информация о запущенной [MQL5-программе](#page-776-0)

# <span id="page-2871-0"></span>FrameFirst

2872

Переводит указатель чтения фреймов оптимизации в начало и сбрасывает установленный фильтр.

bool FrameFirst();

### Возвращаемое значение

Возвращает true в случае успеха, иначе false. Чтобы получить информацию об ошибке, необходимо вызвать функцию [GetLastError\(\).](#page-1797-0)

# <span id="page-2872-0"></span>**FrameFilter**

Устанавливает фильтр чтения фреймов и переводит указатель на начало.

```
bool FrameFilter(
  const string name,
                           // публичное имя/метка
           idlong
                            // публичный id
  );
```
name

2873

[in] Публичная метка фрейма. Если передана пустая строка, то фильтр будет работать только по второму параметру.

 $\overline{i}d$ 

[in] Публичный идентификатор фрейма. Если значение равно ULONG\_MAX, то фильтр будет работать только по первому параметру.

#### Возвращаемое значение

Возвращает true в случае успеха, иначе false.

#### Примечание

Если в качестве первого параметра передана пустая строка, то фильтр будет работать только по числовому параметру, то есть будут просматриваться все фреймы с указанным id. Если значение второго параметра равно ULONG\_MAX, то работает только текстовый фильтр.

Вызов FrameFilter("", ULONG\_MAX) эквивалентен вызову FrameFirst(), то есть равнозначен отсутствию фильтра.

#### Пример из статьи SQLite: нативная работа с базами данных на SQL в MQL5:

```
void
                    CDatabaseFrames:: OnTesterDeinit (void)
  \left\{ \right.//--- возьмем имя советника и время окончания оптимизации
   string filename=MQLInfoString(MQL PROGRAM NAME)+" "+TimeToString(TimeCurrent())+".
   StringReplace (filename, ":", "."); // символ ":" запрещен в названиях файлов
//--- открываем/создаем базу данных в общей папке терминалов
  int db=DatabaseOpen(filename, DATABASE OPEN READWRITE | DATABASE OPEN CREATE | DATA
   if (db == INVALID HANDLE)
     \left\{ \right.Print ("DB: ", filename, " open failed with code ", GetLastError());
      return;
     \lambdaelse
     Print("DB: ", filename, " opened successful");
//--- создаем таблицу PASSES
   if(!DatabaseExecute(db, "CREATE TABLE PASSES("
                        "PASS
                                             INT PRIMARY KEY NOT NULL, "
                        "TRADES
                                             INT, ""WIN TRADES
                                             INT."
```

```
MOI 5
```

```
"PROFIT REAL,"
                    "GROSS_PROFIT REAL,"
                    "GROSS_LOSS REAL,"
                    "SHARPE_RATIO REAL,"
                    "PROFIT_FACTOR REAL,"
                    "RECOVERY_FACTOR REAL,"
                    "EXPECTED_PAYOFF REAL,"
                    "ON TESTER REAL, "
                    "BL_BALANCE REAL, "
                    "BL_PROFITFACTOR REAL,"
                    "BL_EXPECTEDPAYOFF REAL, "
                    "BL_DD REAL, "
                    "BL_RECOVERYFACTOR REAL, "
                    "BL SHARPE REAL );"))
    {
     Print("DB: ", filename, " create table failed with code ", GetLastError());
     DatabaseClose(db);
     return;
    }
//--- переменные для чтения фреймов
  string name;
  ulong pass;
  long id;
  double value;
  double stats[];
//--- переведем указатель фреймов в начало
  FrameFirst();
  FrameFilter("", STATS FRAME); // выбираем для работы фреймы с торговой статистикой
//--- переменные для получения статистики из фрейма
  int trades;
  double win trades percent;
  double profit, gross profit, gross loss;
  double sharpe ratio, profit factor, recovery factor, expected payoff;
  double ontester value; and the state of \mu пользовательский критерий оп
  double balance; // Balance
  double balance plus profitfactor; \frac{1}{2} Balance+ProfitFactor
  double balance_plus_expectedpayoff; \overline{\hspace{1cm}} // Balance+ExpectedPayoff
  double balance plus dd; \frac{d}{dx} // Balance+EquityDrawdown
  double balance plus recoveryfactor; \frac{1}{2} Balance+RecoveryFactor
  double balance plus sharpe; \frac{1}{2} // Balance+Sharpe
//--- блокируем базу данных на время массовых транзакций
  DatabaseTransactionBegin(db);
//--- проходим по фреймам и читаем данные из них
  bool failed=false;
  while(FrameNext(pass, name, id, value, stats))
    {
     //Print("Got pass #", pass); // Раскомментировать только для отладки
     trades=(int)stats[0];
     win trades percent=stats[1];
```

```
profit=stats[2];
      gross_profit=stats[3];
      gross_loss=stats[4];
      sharpe ratio=stats[5];
      profit factor=stats[6];
      recovery factor=stats[7];
      expected payoff=stats[8];
      ontester_value=stats[9];
      balance=stats[10];
      balance plus profitfactor=stats[11];
      balance plus expectedpayoff=stats[12];
      balance plus dd=stats[13];
      balance plus recoveryfactor=stats[14];
      balance plus sharpe=stats[15];
      /* Раскомментировать только для отладки
      PrintFormat("VALUES (%d,%d,%.2f,%.2f,%.2f,%.2f,%.2f,%.2f,%.2f,%G,%.2f,%.2f,%2.f,%.2f,%.2f,%.2f,%.2f)",
                  pass, trades, win trades percent, profit, gross profit, gross loss,
                  profit factor, recovery factor, expected payoff, ontester value, balance, and
                  balance plus profitfactor, balance plus expectedpayoff, balance plus
                  balance plus sharpe);
      */
      //--- запишем данные в таблицу
      string request=StringFormat("INSERT INTO PASSES (PASS, TRADES, WIN TRADES, PROFIT,
                                   "SHARPE_RATIO, PROFIT_FACTOR, RECOVERY_FACTOR, EXPECTED
                                   "BL_BALANCE, BL_PROFITFACTOR, BL_EXPECTEDPAYOFF, BL_DD,
                                   "VALUES (%d, %d, %.2f, %.2f, %.2f, %.2f, %.2f, %.2f,
                                   pass, trades, win trades percent, profit, gross prof
                                   profit factor, recovery factor, expected payoff, ont
                                   balance plus profitfactor, balance plus expectedpayo
                                   balance plus sharpe);
      //--- выполним запрос на добавление прохода в таблицу PASSES
      if(!DatabaseExecute(db, request))
        {
         PrintFormat("Failed to insert pass %d with code %d", pass, GetLastError());
        failed=true;
         break;
        }
     }
//--- если при выполнении транзакции произошла ошибка, сообщим и завершим работу
  if(failed)
     {
      Print("Transaction failed, error code=", GetLastError());
      DatabaseTransactionRollback(db);
      DatabaseClose(db);
      return;
     }
   else
```
MOI 5

{

# MOL5

```
DatabaseTransactionCommit(db);
      Print("Transaction done successful");
    }
//--- закроем базу данных
  if(db!=INVALID_HANDLE)
    \left\{ \right.PrintFormat("Close database with handle=%d", db);
      PrintFormat("Database stored in file '%s'", filename);
     DatabaseClose(db);
    }
// -- -}
```
### Смотри также

**[FrameAdd](#page-2878-0)** 

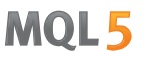

## <span id="page-2876-0"></span>FrameNext

Читает текущий фрейм и перемещает указатель на следующий. Существует 2 варианта функции.

```
1. Вызов с получением одного числового значения
```
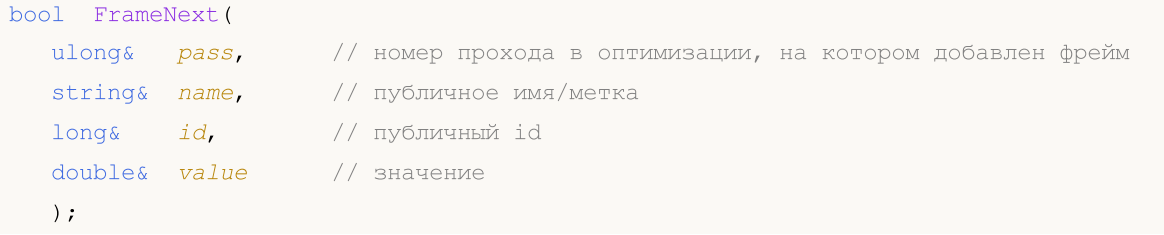

2. Вызов с получением всех данных фрейма

```
bool FrameNext(
 ulong& pass, // номер прохода в оптимизации, на котором добавлен фрейм
 string& name, // публичное имя/метка
 long& id, // публичный id
 double& value, // значение
  void& data[] // массив любого типа
 );
```
#### Параметры

pass

[out] Номер прохода при оптимизации в тестере стратегий.

name

[out] Имя идентификатора.

### id

[out] Значение идентификатора.

value

[out] Одиночное числовое значение.

data

[out] Массив любого типа.

#### Возвращаемое значение

Возвращает true в случае успеха, иначе false. Чтобы получить информацию об ошибке, необходимо вызвать функцию [GetLastError\(\).](#page-1797-0)

#### Примечание

При использовании второго варианта вызова необходимо правильно обрабатывать полученные данные в массиве data[].

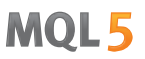

# <span id="page-2877-0"></span>**FrameInputs**

2878

Получает [input-параметры,](#page-249-0) на которых сформирован фрейм с заданным номером прохода.

```
bool FrameInputs(
 ulong pass<sub>r</sub> // номер прохода в оптимизации
  string& parameters[], \sqrt{2} Maccub строк вида "parameterN=valueN"
  uint& parameters count // общее количество параметров
  );
```
#### Параметры

pass

[in] Номер прохода при оптимизации в тестере стратегий.

```
parameters
```
[out] Строковый массив с описанием имен и значений параметров

parameters\_count

[out] Количество элементов в массиве parameters[].

#### Возвращаемое значение

Возвращает true в случае успеха, иначе false. Чтобы получить информацию об ошибке, необходимо вызвать функцию [GetLastError\(\).](#page-1797-0)

#### Примечание

Получив количество строк parameters\_count в массиве parameters[], можно организовать цикл для перебора всех записей. Это позволит узнать для заданного номера прохода значения входных параметров эксперта.

# <span id="page-2878-0"></span>FrameAdd

Добавляет фрейм с данными. Существует 2 варианта функции.

```
1. Добавление данных из файла
```

```
bool FrameAdd(
  const string name, \frac{1}{\sqrt{2}} публичное имя/метка
 long id, // публичный id
  double value, // значение
  const string filename // имя файла с данными
  );
```

```
2. Добавление данных из массива любого типа
```

```
bool FrameAdd(
 const string name, \frac{1}{\sqrt{2}} публичное имя/метка
  long id, // публичный id
 double value, // значение
  const void& data[i] // массив любого типа
  );
```
### Параметры

name

[in] Публичная метка фрейм. Может использоваться для фильтра в функции [FrameFilter\(\)](#page-2872-0).

id

[in] Публичный идентификатор фрейма. Может использоваться для фильтра в функции [FrameFilter\(\).](#page-2872-0)

value

[in] Числовое значение для записи во фрейм. Предназначен для передачи одиночного результата прохода как в функции [OnTester\(\)](#page-1856-0).

```
filename
```
[in] Имя файла, в котором находятся данные для добавления во фрейм. Файл должен находиться в папке MQL5/Files.

data

[in] Массив любого типа для записи во фрейм. Передается по ссылке.

#### Возвращаемое значение

Возвращает true в случае успеха, иначе false. Чтобы получить информацию об ошибке, необходимо вызвать функцию [GetLastError\(\).](#page-1797-0)

MOI 5

# <span id="page-2879-0"></span>ParameterGetRange

Получает для [input-переменной](#page-249-0) информацию о диапазоне значений и шаге изменения при оптимизации эксперта в тестере стратегий. Существует 2 варианта функции.

```
1. Получение информации для input-параметра целого типа
```
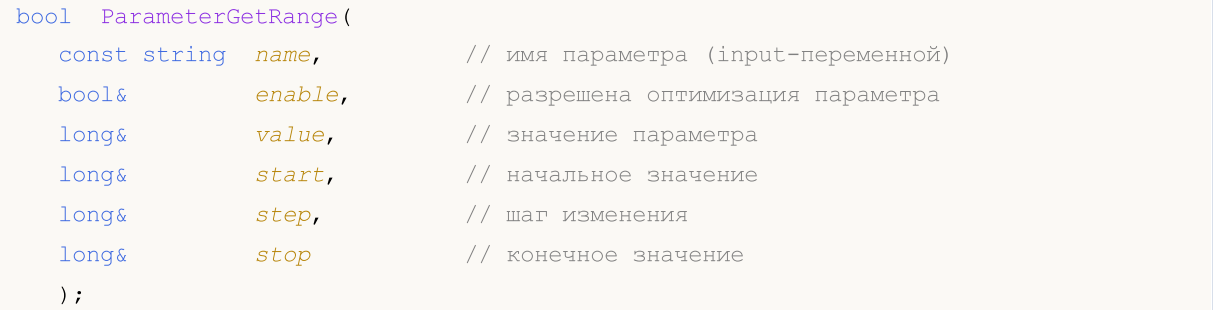

#### 2. Получение информации для input-параметра вещественного типа

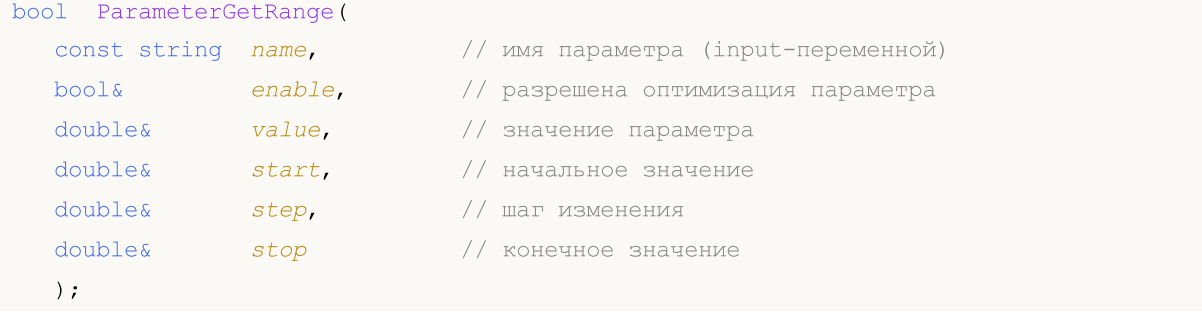

#### Параметры

#### name

[in] Идентификатор [input-переменной](#page-249-0). Такие переменные являются внешними параметрами программы, значения которых можно задавать при запуске на графике или при одиночном тестировании.

#### enable

[out] Признак того, что данный параметр можно использовать для перебора значений в процессе оптимизации в тестере стратегий.

### value

[out] Значение параметра.

#### start

[out] Начальное значение параметра при оптимизации.

step

[out] Шаг изменения параметра при переборе его значений.

#### stop

[out] Конечное значение параметра при оптимизации.

#### Возвращаемое значение
Возвращает true в случае успешного выполнения, иначе false. Для получения информации об ошибке используйте функцию GetLastError().

#### Примечание

2881

Функция может вызываться только из обработчиков OnTesterInit(), OnTesterPass() и OnTesterDeinit(). Предназначена для получения значения и диапазона изменения входных параметров эксперта в процессе оптимизации в тестере стратегий.

При вызове в OnTesterInit() полученную информацию можно использовать для переопределения правила перебора любой input-переменной с помощью функции ParameterSetRange(). Таким образом можно задавать новые значения Start, Stop, Step и даже полностью исключать данный параметр из оптимизации несмотря на настройки в тестере стратегий. Это позволяет создавать собственные сценарии для управления пространством входных параметров при оптимизации, то есть исключать из оптимизации одни параметры в зависимости от значений ключевых параметров эксперта.

#### Пример:

```
#property description "Эксперт для демонстрации функции ParameterGetRange()."
#property description "Необходимо запускать в тестере стратегий в режиме оптимизации"
//--- input parameters
\begin{tabular}{ll} \bf{input} int & \tt{Input1=1;} \end{tabular}input double
                     Input2=2.0;
                    \frac{1}{1} Input3=false;
input bool
input ENUM DAY OF WEEK Input4=SUNDAY;
//| Expert initialization function
//+----------------------------
                            int OnInit()
 \left\vert \cdot\right\vert//--- эксперт предназначен только для работы в тестере стратегий
 if(!MQL5InfoInteger(MQL5 OPTIMIZATION))
   \left\{ \right.MessageBox ("Необходимо запускать в тестере стратегий в режиме оптимизации!");
    //--- завершаем работу эксперта досрочно и снимаем с графика
    return (INIT FAILED);
    \rightarrow//--- успешное завершение инициализации
 return (INIT SUCCEEDED) ;
 \lambda//| TesterInit function
void OnTesterInit()
\left\{\right\}//--- пример для input-параметра типа long
 string name="Input1";
  bool enable:
  long parl, parl start, parl step, parl stop;
```
#### Работа с результатами оптимизации

```
ParameterGetRange(name,enable,par1,par1_start,par1_step,par1_stop);
   Print("Первый параметр");
   PrintFormat("%s=%d enable=%s from %d to %d with step=%d",
              name,par1,(string)enable,par1_start,par1_stop,par1_step);
//--- пример для input-параметра типа double
  name="Input2";
   double par2, par2 start, par2 step, par2 stop;
   ParameterGetRange(name,enable,par2,par2_start,par2_step,par2_stop);
   Print("Второй параметр");
   PrintFormat("%s=%G enable=%s from %G to %G with step=%G",
               name, par2, (string)enable, par2_start, par2_stop, par2_step);
//--- пример для input-параметра типа bool
  name="Input3";
   long par3, par3 start, par3 step, par3 stop;
   ParameterGetRange(name,enable,par3,par3_start,par3_step,par3_stop);
   Print("Третий параметр");
   PrintFormat("%s=%s enable=%s from %s to %s",
               name, (string)par3, (string)enable,
                (string)par3 start, (string)par3 stop);
//--- пример для input-параметра типа перечисление
   name="Input4";
  long par4, par4 start, par4 step, par4 stop;
   ParameterGetRange(name,enable,par4,par4_start,par4_step,par4_stop);
   Print ("Четвертый параметр");
   PrintFormat("%s=%s enable=%s from %s to %s",
               name, EnumToString((ENUM_DAY_OF_WEEK)par4), (string)enable,
               EnumToString((ENUM_DAY_OF_WEEK)par4_start),
               EnumToString((ENUM_DAY_OF_WEEK)par4_stop));
 }
//+------------------------------------------------------------------+
//| TesterDeinit function |
//+------------------------------------------------------------------+
void OnTesterDeinit()
 \left\{ \begin{array}{c} \end{array} \right\}//--- это сообщение выйдет по окончании оптимизации
  Print( FUNCTION , " Optimization completed");
 }
```
### <span id="page-2882-0"></span>**ParameterSetRange**

Устанавливает правила использования [input-переменной](#page-249-0) при оптимизации эксперта в тестере стратегий: значение, шаг изменения, начальное и конечное значения. Существует 2 варианта функции.

1. Установка значений для input-параметра целого типа

| bool ParameterSetRange( |         |                                     |
|-------------------------|---------|-------------------------------------|
| const string            | name.   | // имя параметра (input-переменной) |
| bool                    | enable. | // разрешить оптимизацию параметра  |
| long                    | value,  | значение параметра                  |
| long                    | start,  | начальное значение                  |
| long                    | step,   | шаг изменения                       |
| long                    | stop    | конечное значение                   |
| . .                     |         |                                     |

2. Установка значений для input-параметра вещественного типа

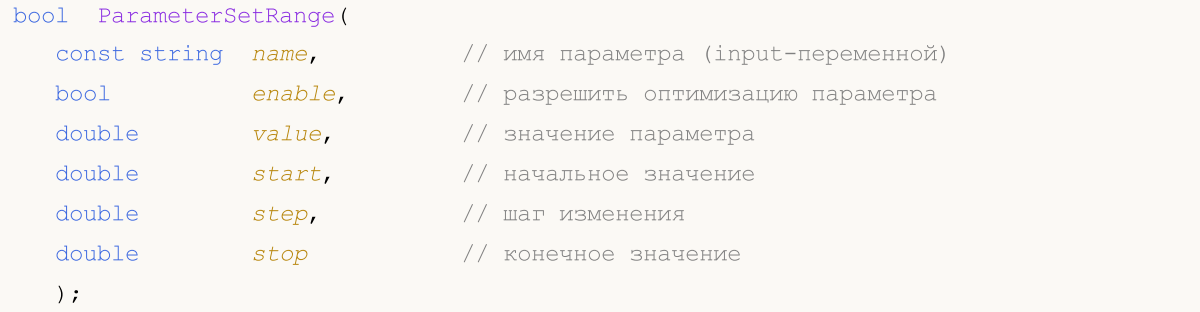

#### Параметры

name

[in] Идентификатор переменной input или [sinput](#page-249-0). Такие переменные являются внешними параметрами программы, значения которых можно задавать при запуске.

```
enable
```
[in] Разрешить данный параметр для перебора значений в процессе оптимизации в тестере стратегий.

```
value
```
[in] Значение параметра.

```
start
```
[in] Начальное значение параметра при оптимизации.

step

[in] Шаг изменения параметра при переборе его значений.

stop

[in] Конечное значение параметра при оптимизации.

#### Возвращаемое значение

Возвращает true в случае успешного выполнения, иначе false. Для получения информации об ошибке используйте функцию [GetLastError\(\).](#page-1797-0)

#### Примечание

2884

Функция может вызываться только из обработчика [OnTesterInit\(\)](#page-1863-0) при запуске оптимизации в тестере стратегий. Предназначена для установки диапазона и шага изменения параметра, в том числе позволяет полностью исключать этот параметр из процедуры оптимизации, несмотря на настройки в тестере стратегий. Также позволяет использовать в оптимизации даже переменные, объявленные с модификатором sinput.

Функция ParameterSetRange() позволяет создавать собственные сценарии оптимизации эксперта в тестере стратегий в зависимости от значений его ключевых параметров, то есть включать либо исключать из оптимизации требуемые входные параметры, а также задавать требуемые диапазон и шаг изменения.

**MOL5** 

# Работа с событиями

Функции для работы с пользовательскими событиями и событиями таймера. Кроме этих функций существуют также специальные функции, для обработки [предопределенных](#page-225-0) событий.

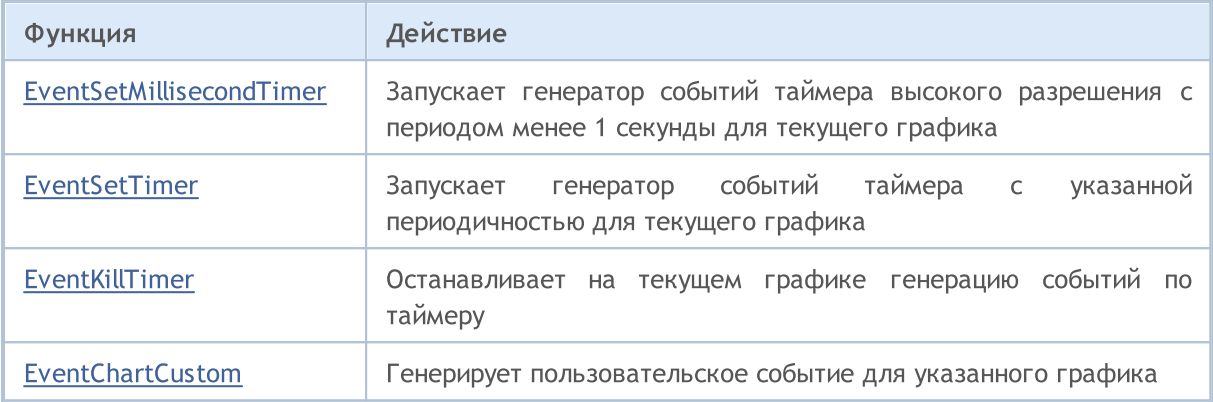

#### Смотри также

Типы событий [графика](#page-322-0)

### <span id="page-2885-0"></span>EventSetMillisecondTimer

Указывает клиентскому терминалу, что для данного эксперта или индикатора необходимо генерировать события [таймера](#page-1077-0) с периодичностью менее одной секунды.

```
bool EventSetMillisecondTimer(
  int milliseconds // количество миллисекунд
  );
```
#### Параметры

milliseconds

[in] Количество миллисекунд, определяющее периодичность возникновения событий от таймера.

#### Возвращаемое значение

В случае успешного выполнения возвращает true, иначе - false. Для получения кода [ошибки](#page-1040-0) нужно вызвать функцию [GetLastError\(\).](#page-1797-0)

#### Примечание

Эта функция предназначена для тех случаев, когда требуется таймер высокого разрешения, то есть нужно получать события таймера чаще, чем один раз в секунду. Если вам достаточно обычного таймера с периодом более 1 секунды, то используйте [EventSetTimer\(\).](#page-2886-0)

В общем случае при уменьшении периода таймера увеличивается время тестирования, так как возрастает количество вызовов обработчика событий таймера. При работе в режиме реального времени события таймера генерируются не чаще 1 раза в 10-16 миллисекунд, что связано с аппаратными ограничениями.

Обычно эта функция должна вызываться из функции [OnInit\(\)](#page-1815-0) или в [конструкторе](#page-115-0) класса. Для того чтобы обрабатывать события, приходящие от таймера, эксперт или индикатор должен иметь функцию [OnTimer\(\)](#page-1831-0).

Каждый эксперт и каждый индикатор работает со своим таймером и получает события только от него. При завершении работы mql5-программы таймер уничтожается принудительно, если он был создан, но не был отключен функцией [EventKillTimer\(\)](#page-2887-0).

Для каждой программы может быть запущено не более одного таймера. Каждая mql5 программа и каждый график имеют свою собственную очередь событий, куда складываются все вновь поступающие события. Если в очереди уже есть событие [Timer](#page-1077-0) либо это событие находится в состоянии обработки, то новое событие Timer в очередь mql5-программы не ставится.

MOI 5

## <span id="page-2886-0"></span>EventSetTimer

Указывает клиентскому терминалу, что для данного эксперта или индикатора необходимо генерировать события от [таймера](#page-1077-0) с указанной периодичностью.

```
bool EventSetTimer(
  int seconds // количество секунд
  );
```
#### Параметры

seconds

[in] Количество секунд, определяющее периодичность возникновения событий от таймера.

#### Возвращаемое значение

В случае успешного выполнения возвращает true, иначе false. Для получения кода [ошибки](#page-1040-0) нужно вызвать функцию [GetLastError\(\).](#page-1797-0)

#### Примечание

Обычно, эта функция должна вызываться из функции [OnInit\(\)](#page-1815-0) или в [конструкторе](#page-115-0) класса. Для того чтобы обрабатывать события, приходящие от таймера, эксперт или индикатор должен иметь функцию [OnTimer\(\)](#page-1831-0).

Каждый эксперт и каждый индикатор работает со своим таймером, и получает события только от него. При завершении работы mql5-программы таймер уничтожается принудительно, если он был создан, но не был отключен функцией [EventKillTimer\(\)](#page-2887-0).

Для каждой программы может быть запущено не более одного таймера. Каждая mql5 программа и каждый график имеют свою собственную очередь событий, куда складываются все вновь поступающие события. Если в очереди уже есть событие [Timer](#page-1077-0) либо это событие находится в состоянии обработки, то новое событие Timer в очередь mql5-программы не ставится.

**MOL5** 

# <span id="page-2887-0"></span>EventKillTimer

Указывает клиентскому терминалу, что необходимо остановить генерацию событий от [таймера](#page-1077-0) для данного эксперта или индикатора.

void EventKillTimer();

#### Возвращаемое значение

Нет возвращаемого значения.

#### Примечание

Обычно эта функция должна вызываться из функции **[OnDeinit\(\)](#page-1818-0)** в том случае, если в функции Onlnit() была вызвана функция [EventSetTimer\(\)](#page-2886-0). Либо должна вызываться из деструктора класса, если в [конструкторе](#page-121-0) этого класса вызывается функция EventSetTimer().

Каждый эксперт и каждый индикатор работает со своим таймером, и получает события только от него. При завершении работы mql5-программы таймер уничтожается принудительно, если он был создан, но не был отключен функцией EventKillTimer().

## <span id="page-2888-0"></span>**EventChartCustom**

Генерирует пользовательское событие для указанного графика.

```
bool EventChartCustom(
  long chart id,
                               // идентификатор графика-получателя события
  ushort custom event id,
                              // идентификатор события
  long lparam,
                               \frac{1}{2} параметр типа long
  double dparam,
                               \frac{1}{2} параметр типа double
                               // строковый параметр события
  string sparam
   );
```
#### Параметры

chart id

[in] Идентификатор графика. 0 означает текущий график.

#### custom event id

[in] Идентификатор пользовательского события. Этот идентификатор автоматически добавляется к значению CHARTEVENT\_CUSTOM и преобразуется к целому типу.

#### lparam

[in] Параметр события типа long, передаваемый функции OnChartEvent.

#### dparam

[in] Параметр события типа double, передаваемый функции OnChartEvent.

#### sparam

[in] Параметр события типа string, передаваемый функции OnChartEvent. Если строка имеет длину больше, чем 63 символа, то строка усекается.

#### Возвращаемое значение

Возвращает true в случае удачной постановки пользовательского события в очередь событий графика - получателя события. В случае ошибки возвращает false, для получения кода ошибки используйте GetLastError().

#### Примечание

Эксперт или индикатор, прикрепленный к указанному графику, обрабатывает данное событие при помощи функции OnChartEvent(int event\_id, long& lparam, double& dparam, string& sparam).

Для каждого типа события входные параметры функции OnChartEvent() имеют определенные значения, которые необходимы для обработки этого события. В таблице перечислены события и значения, которые передаются через параметры.

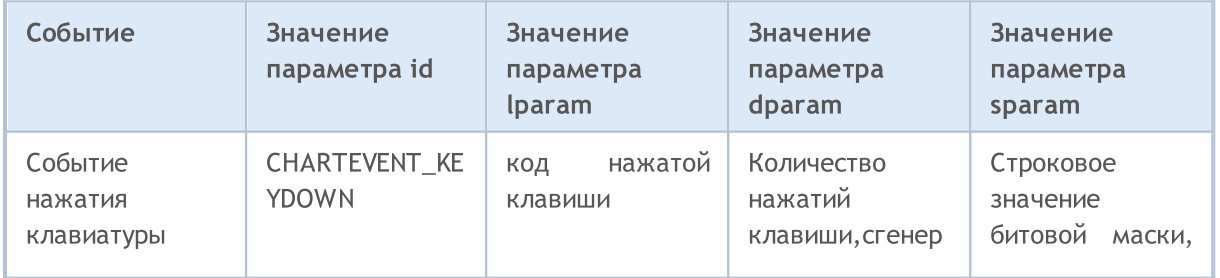

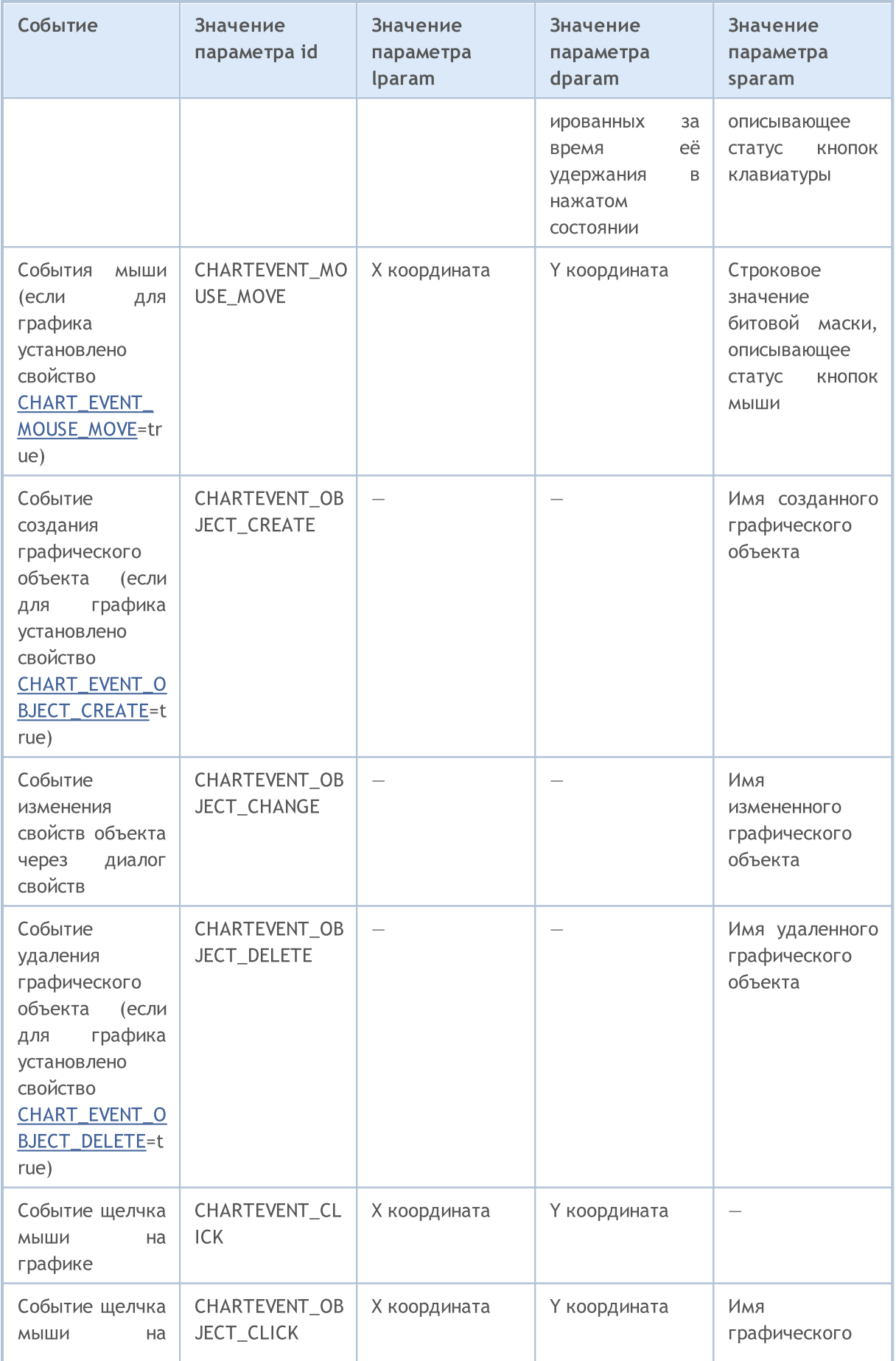

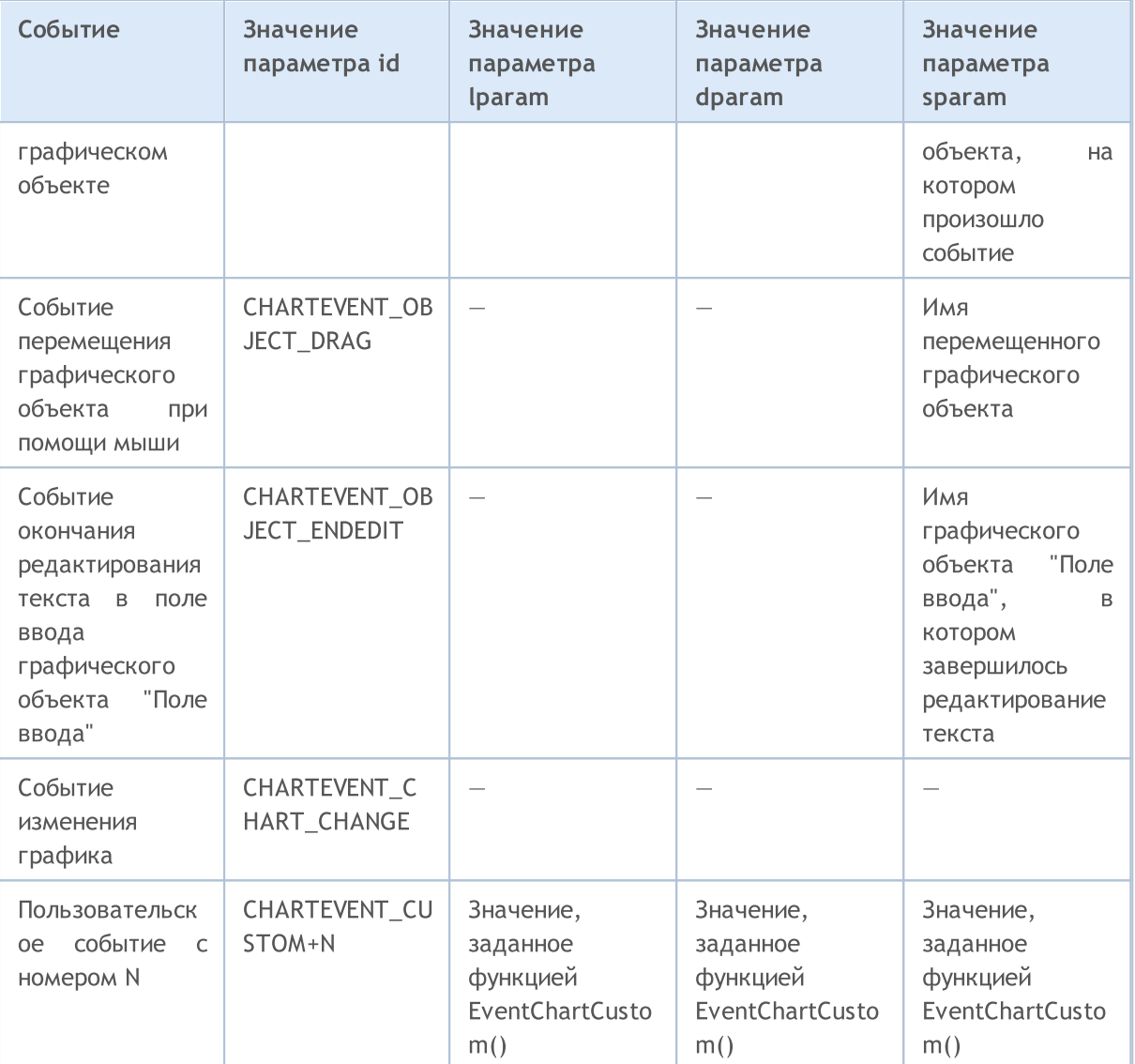

### Пример:

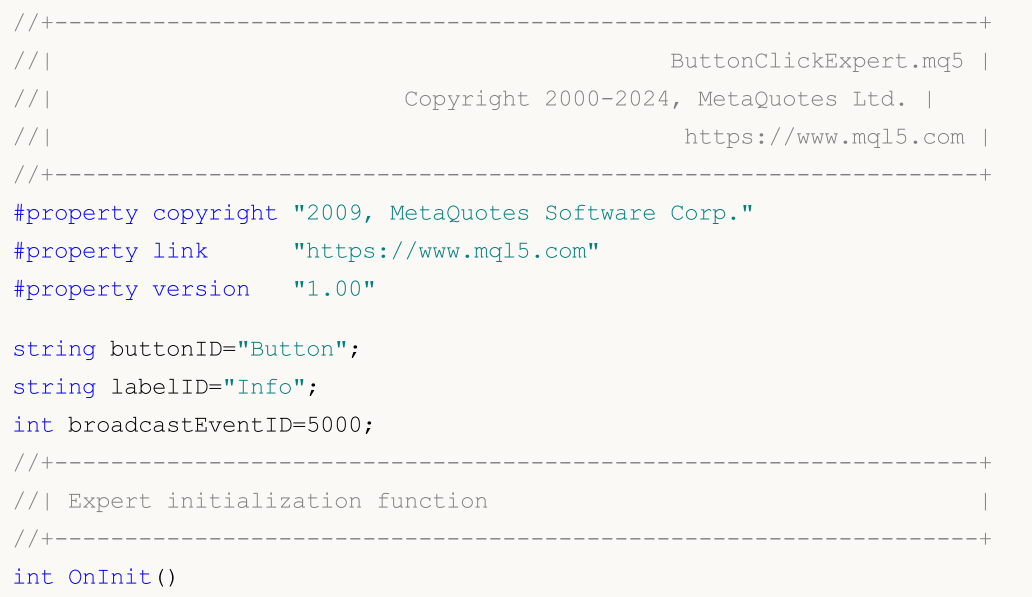

#### Работа с событиями

```
{
//--- создадим кнопку, для передачи пользовательских событий
   ObjectCreate(0,buttonID, OBJ_BUTTON, 0, 100, 100);
   ObjectSetInteger(0,buttonID,OBJPROP_COLOR,clrWhite);
   ObjectSetInteger(0,buttonID,OBJPROP_BGCOLOR,clrGray);
   ObjectSetInteger(0,buttonID,OBJPROP_XDISTANCE,100);
   ObjectSetInteger(0,buttonID,OBJPROP_YDISTANCE,100);
   ObjectSetInteger(0,buttonID,OBJPROP_XSIZE,200);
   ObjectSetInteger(0,buttonID,OBJPROP_YSIZE,50);
   ObjectSetString(0,buttonID,OBJPROP_FONT,"Arial");
   ObjectSetString(0, buttonID, OBJPROP_TEXT, "Кнопка");
   ObjectSetInteger(0,buttonID,OBJPROP_FONTSIZE,10);
   ObjectSetInteger(0,buttonID, OBJPROP_SELECTABLE, 0);
//--- создадим метку для вывода информации
   ObjectCreate(0,labelID,OBJ_LABEL,0,100,100);
   ObjectSetInteger(0,labelID,OBJPROP_COLOR,clrRed);
   ObjectSetInteger(0,labelID,OBJPROP_XDISTANCE,100);
   ObjectSetInteger(0,labelID,OBJPROP_YDISTANCE,50);
   ObjectSetString(0,labelID,OBJPROP_FONT,"Trebuchet MS");
   ObjectSetString(0, labelID, OBJPROP TEXT, "Нет информации");
   ObjectSetInteger(0,labelID,OBJPROP_FONTSIZE,20);
   ObjectSetInteger(0,labelID,OBJPROP_SELECTABLE,0);
//---return(INIT_SUCCEEDED);
  }
//+------------------------------------------------------------------+
//| Expert deinitialization function |
//+------------------------------------------------------------------+
void OnDeinit(const int reason)
 \left\{ \right.// --ObjectDelete(0,buttonID);
  ObjectDelete(0,labelID);
 }
//+------------------------------------------------------------------+
//| Expert tick function |
//+------------------------------------------------------------------+
void OnTick()
 \left\{ \begin{array}{c} 1 \end{array} \right\}// --}
//+------------------------------------------------------------------+
void OnChartEvent(const int id,
                  const long &lparam,
                   const double &dparam,
                   const string &sparam)
  {
```
#### Работа с событиями

```
//--- проверим событие на нажатие кнопки мышки
   if(id==CHARTEVENT_OBJECT_CLICK)
     {
      string clickedChartObject=sparam;
      //--- если нажатие на объекте с именем buttonID
      if(clickedChartObject==buttonID)
        {
         //--- состояние кнопки - нажата кнопка или нет
         bool selected=ObjectGetInteger(0,buttonID,OBJPROP STATE);
         //--- выведем в лог отладочное сообщение
         Print ("Кнопка нажата = ", selected);
         int customEventID; // номер пользовательского события для отправки
         string message; // сообщение для отправки в событии
         //--- если кнопка нажата
         if(selected)
           {
           message="Кнопка нажата";
            customEventID=CHARTEVENT_CUSTOM+1;
           }
         else // кнопка не нажата
           \left\{ \right.message="Кнопка отжата";
            customEventID=CHARTEVENT_CUSTOM+999;
           }
         //--- отправим пользовательское событие "своему"графику
         EventChartCustom(0,customEventID-CHARTEVENT CUSTOM, 0, 0, message) ;
         //--- отправим сообщение всем открытым графикам
         BroadcastEvent(ChartID(), 0, "Broadcast Message");
         //--- отладочное сообщение
         Print ("Отправлено событие с ID = ", customEventID);
        }
      ChartRedraw();// принудительно перерисуем все объекты на графике
     }
//--- проверим событие на принадлежность к пользовательским событиям
   if(id>CHARTEVENT_CUSTOM)
     {
     if(id==broadcastEventID)
        {
         Print ("Получили широковещательное сообщение от графика с id = "+1param);
        }
      else
        {
         //--- прочитаем текстовое сообщение в событии
         string info=sparam;
         Print ("Обрабатывается ПОЛЬЗОВАТЕЛЬСКОЕ событие с ID = ", id);
         //--- выведем сообщение в метке
         ObjectSetString(0,labelID,OBJPROP_TEXT, sparam);
         ChartRedraw(); // принудительно перерисуем все объекты на графике
```

```
\left\{\begin{array}{ccc} \end{array}\right\}}
  }
//+------------------------------------------------------------------+
//| послать широковещательное сообщение всем открытым графикам |
//+------------------------------------------------------------------+
void BroadcastEvent(long lparam, double dparam, string sparam)
  {
  int eventID=broadcastEventID-CHARTEVENT_CUSTOM;
  long currChart=ChartFirst();
  int i=0;
  \text{while}(\text{i} < \text{CHAPTERTS}\_\text{MAX}) // у нас наверняка не больше CHARTS_MAX открытых
    \left\{ \begin{array}{c} \end{array} \right.EventChartCustom(currChart,eventID,lparam,dparam,sparam);
     currChart=ChartNext(currChart); // на основании предыдущего получим новый график
      if(currChart==-1) break; // достигли конца списка графиков
     i++; \longrightarrow // не забудем увеличить счетчик
    }
  }
//+------------------------------------------------------------------+
```
#### Смотри также

События [клиентского](#page-1076-0) терминала, Функции [обработки](#page-225-0) событий

Программы на OpenCL предназначены для выполнения вычислений на видеокартах с поддержкой стандарта OpenCL 1.1 или выше. Современные видеокарты содержат сотни небольших специализированных процессоров, которые **MOLAL** одновременно выполнять простые математические операции над входящими потоками данных. Язык OpenCL берёт на себя организацию таких параллельных вычислений и позволяет добиться огромного ускорения для некоторого класса задач.

На некоторых видеокартах по умолчанию отключен режим работы с числами типа double, что приводит к возникновению ошибки компиляции 5105. Для включения режима поддержки чисел double в текст OpenCL-программы нужно добавить директиву #pragma OPENCL EXTENSION cl\_khr\_fp64 : enable. Однако, если видеокарта не поддерживает double, то включение данной директивы не поможет.

Исходный код OpenCL рекомендуется писать в отдельных CL-файлах, которые затем можно подключать к MQL5-программе с помощью ресурсных переменных.

### Обработка ошибок в OpenCL программах

Для получения информации о последней ошибке в OpenCL-программе необходимо использовать функции CLGetInfoInteger и CLGetInfoString, которые позволяют получить код ошибки и текстовое описание.

Код последней ошибки OpenCL: Для получения последней ошибки OpenCL используйте вызов CLGetInfoInteger, при этом параметр handle игнорируется, то есть не имеет значения (можно указать ноль). Описание ошибок: https://registry.khronos.org/OpenCL/specs/3.0unified/html/OpenCL\_API.html#CL\_SUCCESS.

Для неизвестного кода ошибки вернётся строка "unknown OpenCL error N", где вместо N будет код ошибки. Пример:

```
//--- первый параметр handle игнорируется при получении кода последней ошибки
int code = (int) CLGetInfoInteger(0, CL LAST ERROR);
```
Текстовое описание ошибки OpenCL: Для получения последней ошибки OpenCL используйте вызов CLGetInfoString, при этом в качестве параметра handle следует передать код ошибки.

Описание ошибок: https://registry.khronos.org/OpenCL/specs/3.0unified/html/OpenCL\_API.html#CL\_SUCCESS. Если вместо кода ошибки передать CL\_LAST\_ERROR, то функция вернёт описание последней ошибки. Пример:

```
//--- получить код последней OpenCL ошибки
int \cdot code = (int) CLGetInfoInteger(0, CL LAST ERROR);string desc; // для получения текстового описания ошибки
//--- используем код ошибки для получения текстового описания ошибки
if (!CLGetInfoString(code, CL ERROR DESCRIPTION, desc))
   desc = "cannot get OpenCL error description, " + (string)GetLastError();
Print (desc) ;
//--- чтобы получить описание последней OpenCL ошибки без предварительного получения :
```

```
if (!CLGetInfoString(CL LAST ERROR, CL ERROR DESCRIPTION, desc))
   desc = "cannot get OpenCL error description, " + (string)GetLastError();
Print (desc);
```
Пока в качестве описания ошибки отдаётся имя внутреннего перечисления, расшифровку которого https://registry.khronos.org/OpenCL/specs/3.0можно посмотреть странице Ha unified/html/OpenCL\_API.html#CL\_SUCCESS. Например, если получено значение CL\_INVALID\_KERNEL\_ARGS, описание для него "Returned when enqueuing a kernel when some kernel arguments have not been set or are invalid."

Функции для выполнения программ на OpenCL:

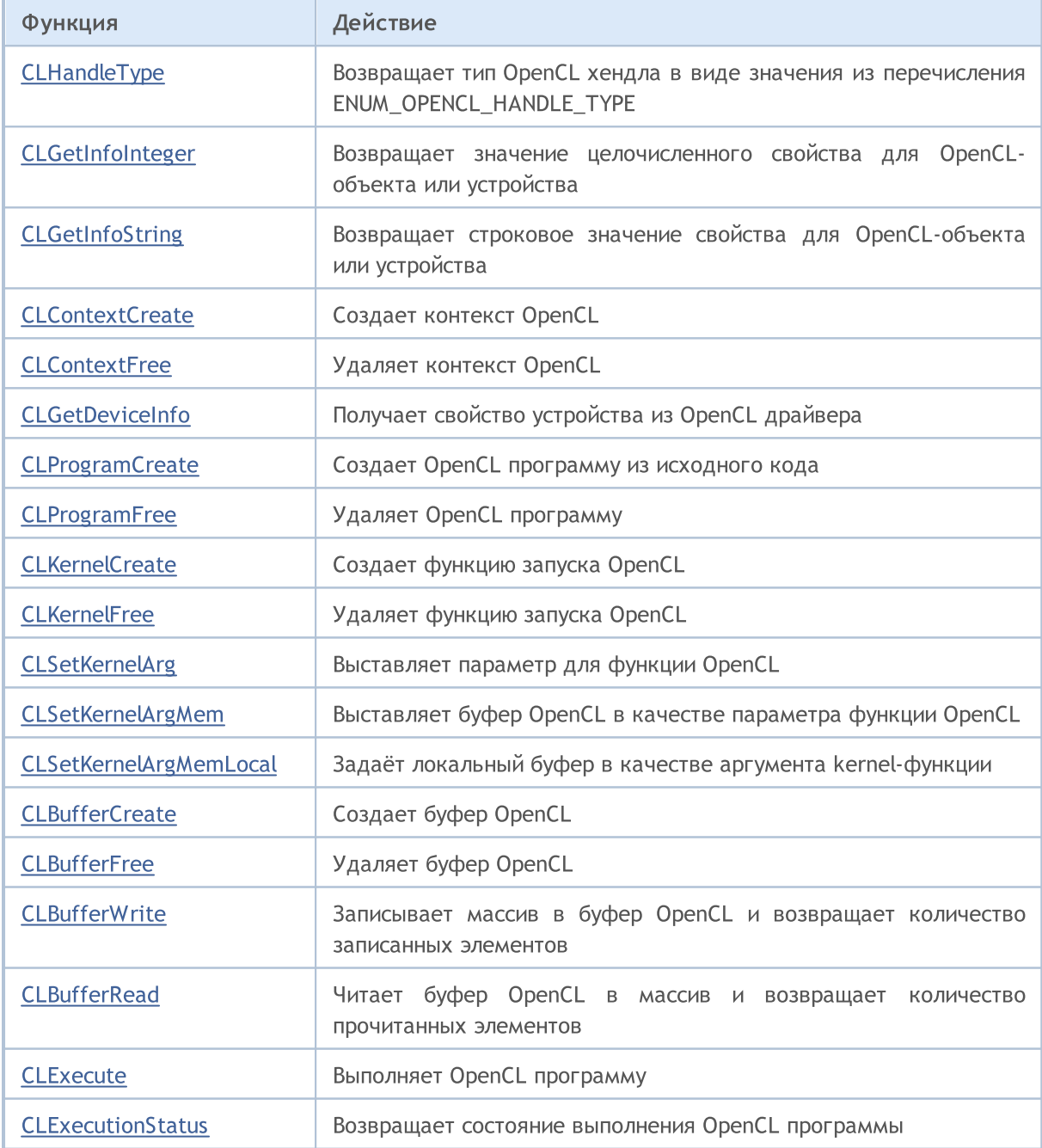

MQL5

Смотри также

[OpenCL](#page-3638-0), [Ресурсы](#page-1087-0)

MOL<sub>5</sub>

# <span id="page-2897-0"></span>**CLHandleType**

Возвращает тип OpenCL хендла в виде значения из перечисления ENUM\_OPENCL\_HANDLE\_TYPE.

```
ENUM_OPENCL_HANDLE_TYPE CLHandleType(
  int handle // хендл объекта OpenCL
  );
```
#### Параметры

handle

[in] Хендл на объект OpenCL: контекст, кернел, буфер или программа OpenCL.

#### Возвращаемое значение

Тип хендла OpenCL в виде значения из перечисления [ENUM\\_OPENCL\\_HANDLE\\_TYPE](#page-2897-1).

#### <span id="page-2897-1"></span>ENUM\_OPENCL\_HANDLE\_TYPE

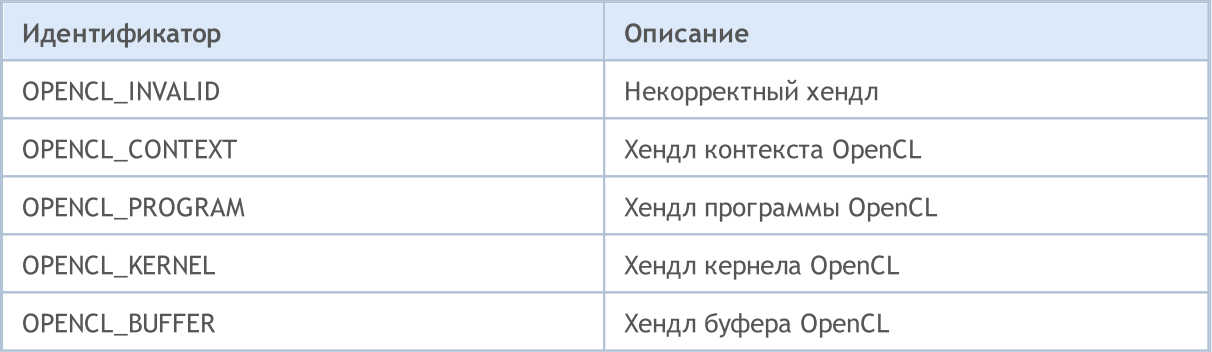

# <span id="page-2898-0"></span>**CLGetInfoInteger**

Возвращает значение целочисленного свойства для OpenCL-объекта или устройства.

```
long CLGetInfoInteger(
  int handle,
                                         // хендл объекта OpenCL или номер OpenCL уст
  ENUM OPENCL PROPERTY INTEGER prop
                                        // запрашиваемое свойство
   );
```
#### Параметры

#### handle

[in] Хендл на объект OpenCL или номер OpenCL устройства. Нумерация OpenCL устройств начинается с нуля.

prop

[in] Тип запрашиваемого свойства из перечисления ENUM\_OPENCL\_PROPERTY\_INTEGER, значение которого нужно получить.

#### Возвращаемое значение

Значение указанного свойства при успешном выполнении или -1 в случае ошибки. Для получения информации об ошибке используйте функцию GetLastError().

<span id="page-2898-1"></span>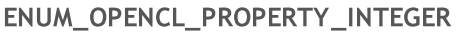

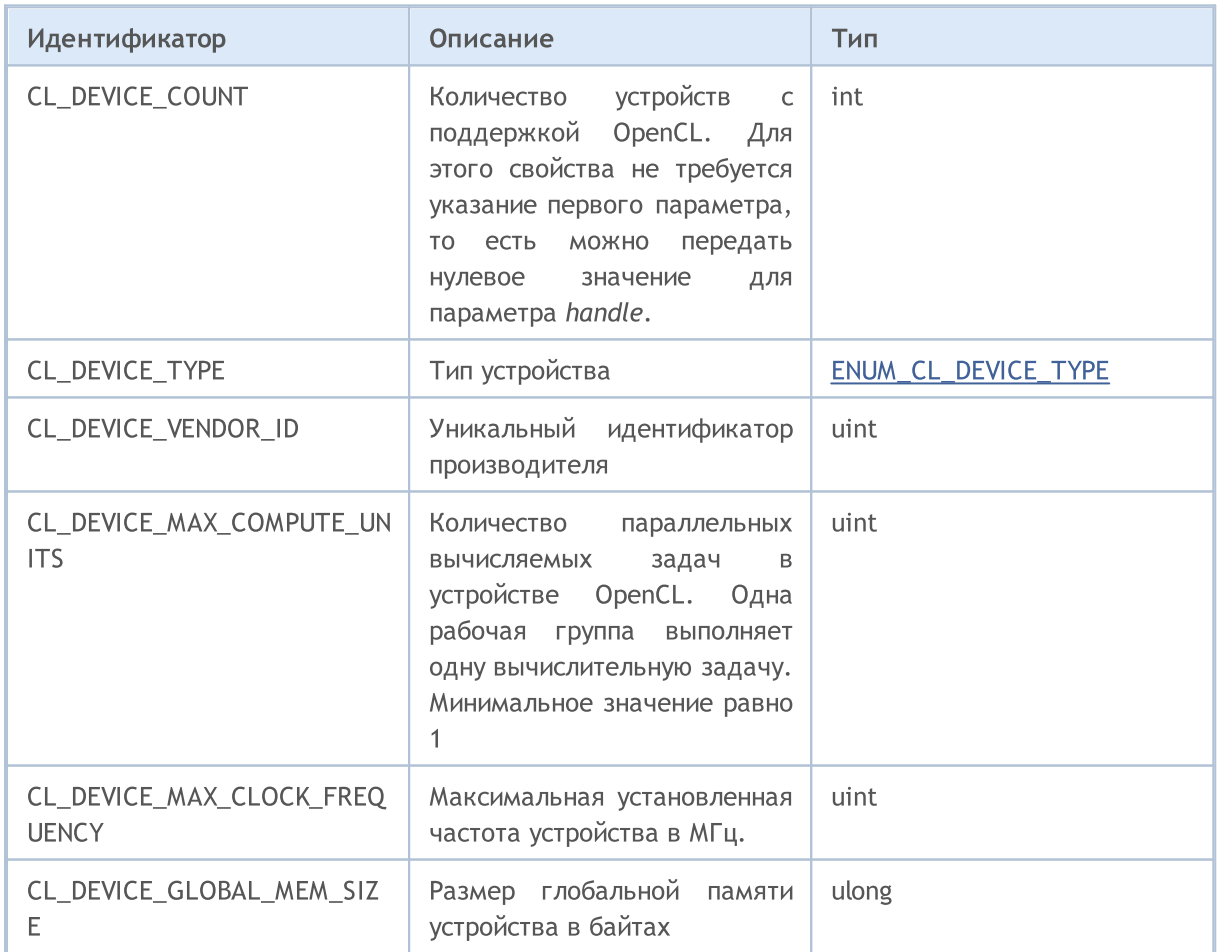

2900

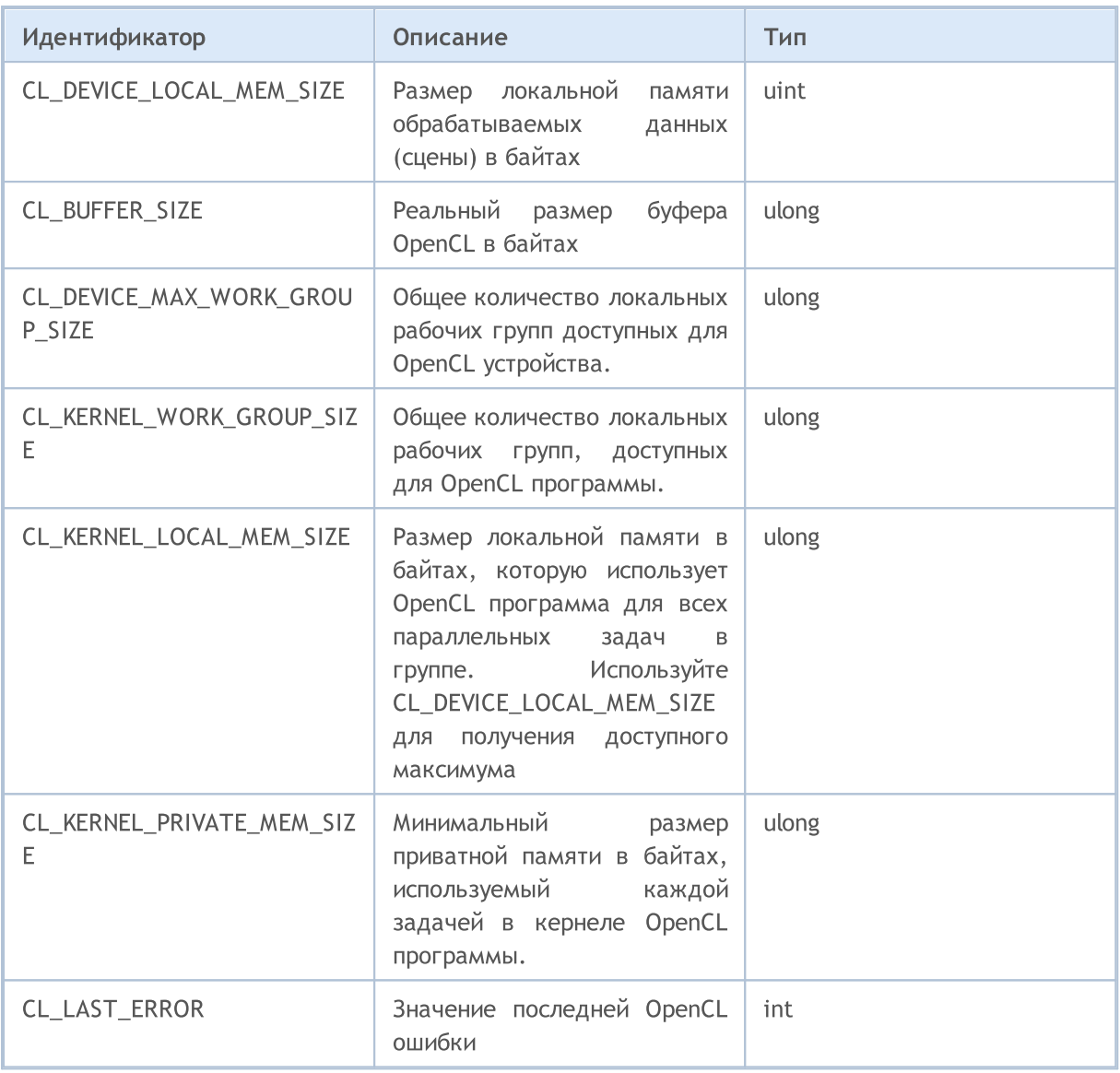

Перечисление ENUM\_CL\_DEVICE\_TYPE содержит возможные типы устройств с поддержкой OpenCL. Получить тип устройства можно по его номеру или хэндлу объекта OpenCL с помощью вызова CLGetInfoInteger(handle\_or\_deviceN, CL\_DEVICE\_TYPE).

### <span id="page-2899-0"></span>ENUM\_CL\_DEVICE\_TYPE

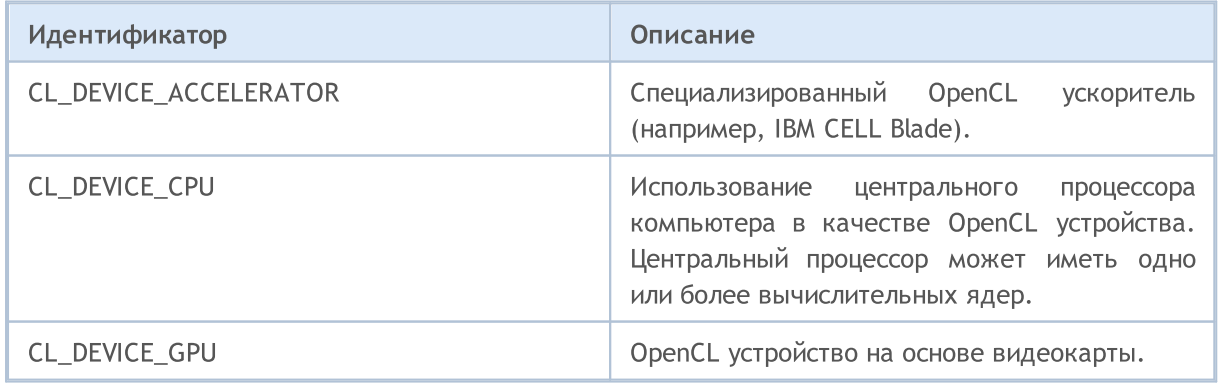

# **MOL5**

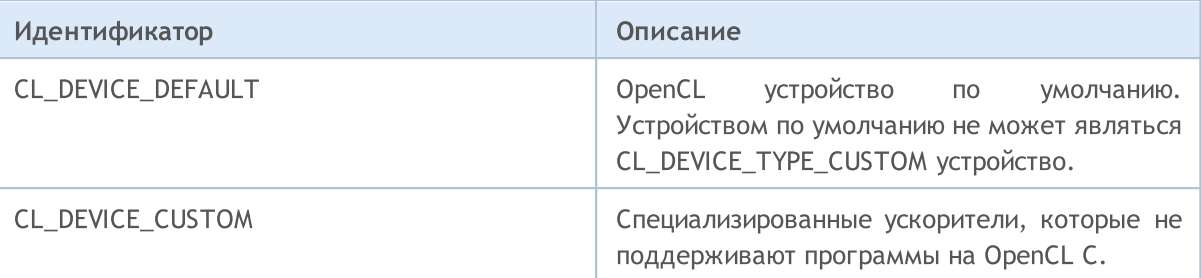

#### Пример:

```
void OnStart()
 \left\{ \begin{array}{c} \end{array} \right.int cl_ctx;
//--- инициализация OpenCL контекста
   if((cl_ctx=CLContextCreate(CL_USE_GPU_ONLY))==INVALID_HANDLE)
    \left\{ \right.Print("OpenCL not found");
      return;
     }
//--- Выведем общую информацию об устройстве OpenCL
   Print("OpenCL type: ",EnumToString((ENUM_CL_DEVICE_TYPE)CLGetInfoInteger(cl_ctx,CL
   Print("OpenCL vendor ID: ",CLGetInfoInteger(cl ctx,CL DEVICE VENDOR ID));
   Print("OpenCL_units: ",CLGetInfoInteger(cl_ctx,CL_DEVICE_MAX_COMPUTE_UNITS));
   Print("OpenCL freq: ",CLGetInfoInteger(cl ctx,CL DEVICE MAX CLOCK FREQUENCY), " MHz'
   Print("OpenCL global mem: ",CLGetInfoInteger(cl ctx,CL DEVICE GLOBAL MEM SIZE)," by
   Print("OpenCL local mem: ",CLGetInfoInteger(cl ctx,CL DEVICE LOCAL MEM SIZE)," byte
//--- освободим OpenCL контектс
  CLContextFree(cl ctx);
  }
```
# <span id="page-2901-0"></span>**CLGetInfoString**

Возвращает строковое значение свойства для OpenCL-объекта или устройства.

```
bool CLGetInfoString(
  int handle,
                                         // хендл объекта OpenCL или номер OpenCL уст
  ENUM OPENCL PROPERTY STRING prop,
                                        // запрашиваемое свойство
   string& value
                                         // строка по ссылке
   );
```
#### Параметры

#### handle

[in] Хендл на объект OpenCL или номер OpenCL устройства. Нумерация OpenCL устройств начинается с нуля.

### prop

[in] Тип запрашиваемого свойства из перечисления ENUM\_OPENCL\_PROPERTY\_STRING, значение которого нужно получить.

#### value

[out] Строка для получения значения свойства.

#### Возвращаемое значение

true при успешном выполнении или false в случае ошибки. Для получения информации об ошибке используйте функцию GetLastError().

#### <span id="page-2901-1"></span>ENUM OPENCL PROPERTY STRING

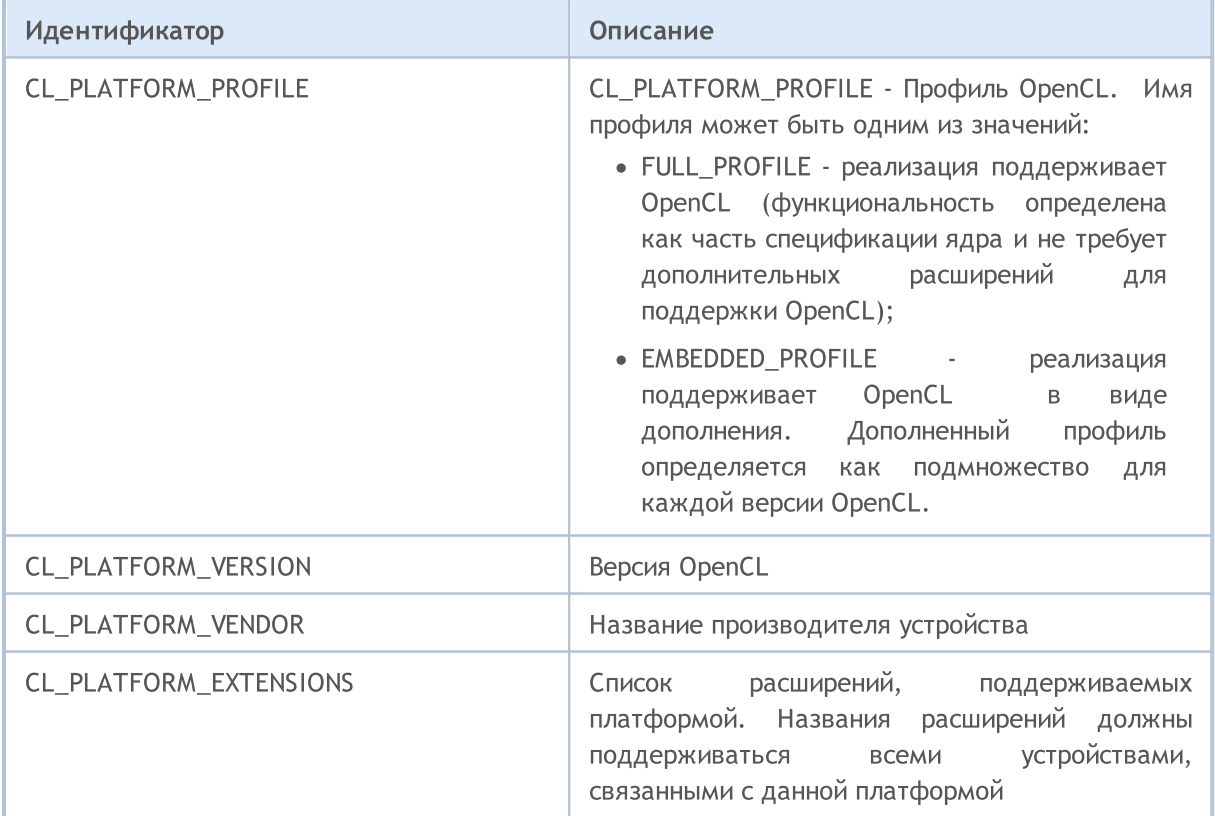

# MQL5

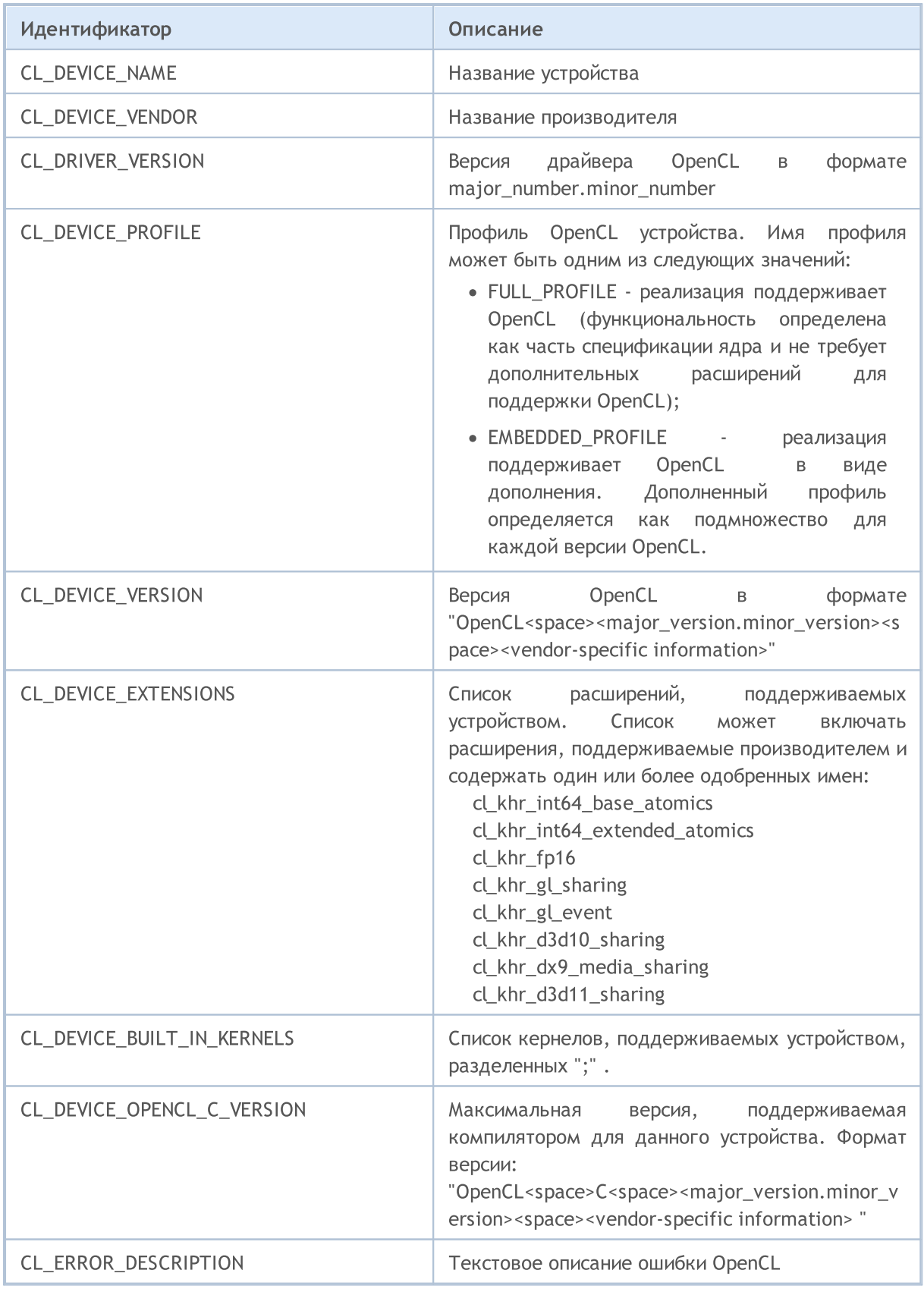

### Пример:

```
void OnStart ()
  \left\{ \right.
```
2904

# MOI 5

```
int cl_ctx;
   string str;
//--- инициализация OpenCL контекста
  if((cl_ctx=CLContextCreate(CL_USE_GPU_ONLY))==INVALID_HANDLE)
     {
     Print("OpenCL not found");
     return;
     }
//--- Выведем информацию о платформе
  if(CLGetInfoString(cl_ctx,CL_PLATFORM_NAME,str))
      Print("OpenCL platform name: ", str);
   if(CLGetInfoString(cl_ctx,CL_PLATFORM_VENDOR,str))
      Print("OpenCL platform vendor: ", str);
   if(CLGetInfoString(cl_ctx,CL_PLATFORM_VERSION,str))
      Print("OpenCL platform ver: ", str);
  if(CLGetInfoString(cl_ctx,CL_PLATFORM_PROFILE,str))
      Print("OpenCL platform profile: ",str);
   if(CLGetInfoString(cl_ctx,CL_PLATFORM_EXTENSIONS,str))
      Print("OpenCL platform ext: ", str);
//--- Выведем информацию о самом устройстве
   if(CLGetInfoString(cl_ctx,CL_DEVICE_NAME,str))
      Print("OpenCL device name: ",str);
   if(CLGetInfoString(cl_ctx,CL_DEVICE_PROFILE,str))
      Print("OpenCL device profile: ", str);
   if(CLGetInfoString(cl_ctx,CL_DEVICE_BUILT_IN_KERNELS,str))
      Print("OpenCL device kernels: ",str);
   if(CLGetInfoString(cl_ctx,CL_DEVICE_EXTENSIONS,str))
      Print("OpenCL device ext: ",str);
   if(CLGetInfoString(cl ctx,CL DEVICE VENDOR, str))
      Print("OpenCL device vendor: ", str);
   if(CLGetInfoString(cl_ctx,CL_DEVICE_VERSION,str))
      Print("OpenCL device ver: ",str);
   if(CLGetInfoString(cl_ctx,CL_DEVICE_OPENCL_C_VERSION,str))
      Print("OpenCL open c ver: ",str);
//--- Выведем общую информацию об устройстве OpenCL
   Print("OpenCL type: ",EnumToString((ENUM_CL_DEVICE_TYPE)CLGetInfoInteger(cl_ctx,CL
   Print("OpenCL vendor ID: ",CLGetInfoInteger(cl ctx,CL DEVICE VENDOR ID));
   Print("OpenCL_units: ",CLGetInfoInteger(cl_ctx,CL_DEVICE_MAX_COMPUTE_UNITS));
   Print("OpenCL freq: ",CLGetInfoInteger(cl ctx,CL DEVICE MAX CLOCK FREQUENCY));
   Print("OpenCL global mem: ",CLGetInfoInteger(cl ctx,CL DEVICE GLOBAL MEM SIZE));
   Print("OpenCL local mem: ",CLGetInfoInteger(cl ctx,CL DEVICE LOCAL MEM SIZE));
//--- освободим OpenCL контекст
   CLContextFree(cl ctx);
  }
```
## <span id="page-2904-0"></span>CLContextCreate

Создает контекст OpenCL и возвращает хендл на него.

```
int CLContextCreate(
  int device=CL USE ANY // порядковый номер OpenCL устройства или макрос
  );
```
#### Параметры

device

[in] Номер OpenCL-устройства в системе по порядку. Вместо конкретного номера можно указать одно из значений:

- · CL\_USE\_ANY разрешается использовать любое доступное устройство с поддержкой OpenCL;
- · CL\_USE\_CPU\_ONLY разрешается использовать только эмуляцию OpenCL на CPU;
- · CL\_USE\_GPU\_ONLY эмуляция OpenCL запрещена и разрешается использовать только специализированные устройства с поддержкой OpenCL (видеокарты);
- · CL\_USE\_GPU\_DOUBLE\_ONLY разрешается использовать только GPU, которые поддерживают тип [double.](#page-94-0)

#### Возвращаемое значение

Хендл на контекст OpenCL при успешном создании, или -1 в случае ошибки. Для получения информации об ошибке используйте функцию [GetLastError\(\)](#page-1797-0).

# <span id="page-2905-0"></span>**CLContextFree**

Удаляет контекст OpenCL.

```
void CLContextFree(
  int context // хендл на контекст OpenCL
  );
```
#### Параметры

context

[in] Хендл контекста OpenCL.

#### Возвращаемое значение

Нет. В случае внутренней ошибки изменяется значение [\\_LastError.](#page-1126-0) Для получения информации об ошибке используйте функцию [GetLastError\(\)](#page-1797-0).

### <span id="page-2906-0"></span>**CLGetDeviceInfo**

Получает свойство устройства из OpenCL драйвера.

```
bool CLGetDeviceInfo(
  int
        handle.
                        // хендл устройства OpenCL
  int
        property id,
                       // идентификатор запрашиваемого свойства
  uchars data[],
                        // массив для получения данных
  uint@ size// смещение в массиве в элементах, по умолчанию 0
  );
```
#### Параметры

handle

[in] Номер OpenCL устройства или хендл OpenCL, созданный функцией CLContextCreate().

property id

[in] Идентификатор свойства, которое необходимо получить об устройстве OpenCL. Может быть одним из предопределенных значений, перечисленных в таблице ниже.

 $data$ []

[out] Массив для получения данных о запрашиваемом свойстве.

size

[out] Размер полученных данных в массиве data[].

#### Возвращаемое значение

true при успешном выполнении или false в случае ошибки. Для получения информации об ошибке используйте функцию GetLastError().

#### Примечание

Для одномерных массивов номер элемента, с которого начинается чтение данных для записи в буфер OpenCL, вычисляется с учётом флага AS\_SERIES.

#### <span id="page-2906-1"></span>Перечень допустимых идентификаторов свойств OpenCL устройства

Точное описание свойства и его назначение можно найти на официальном сайте OpenCL.

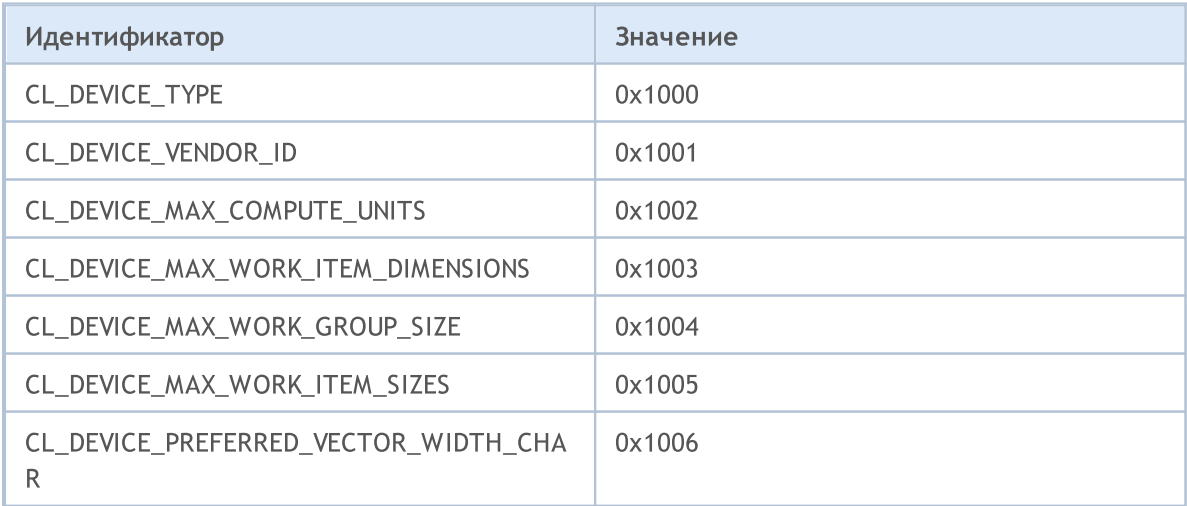

2908

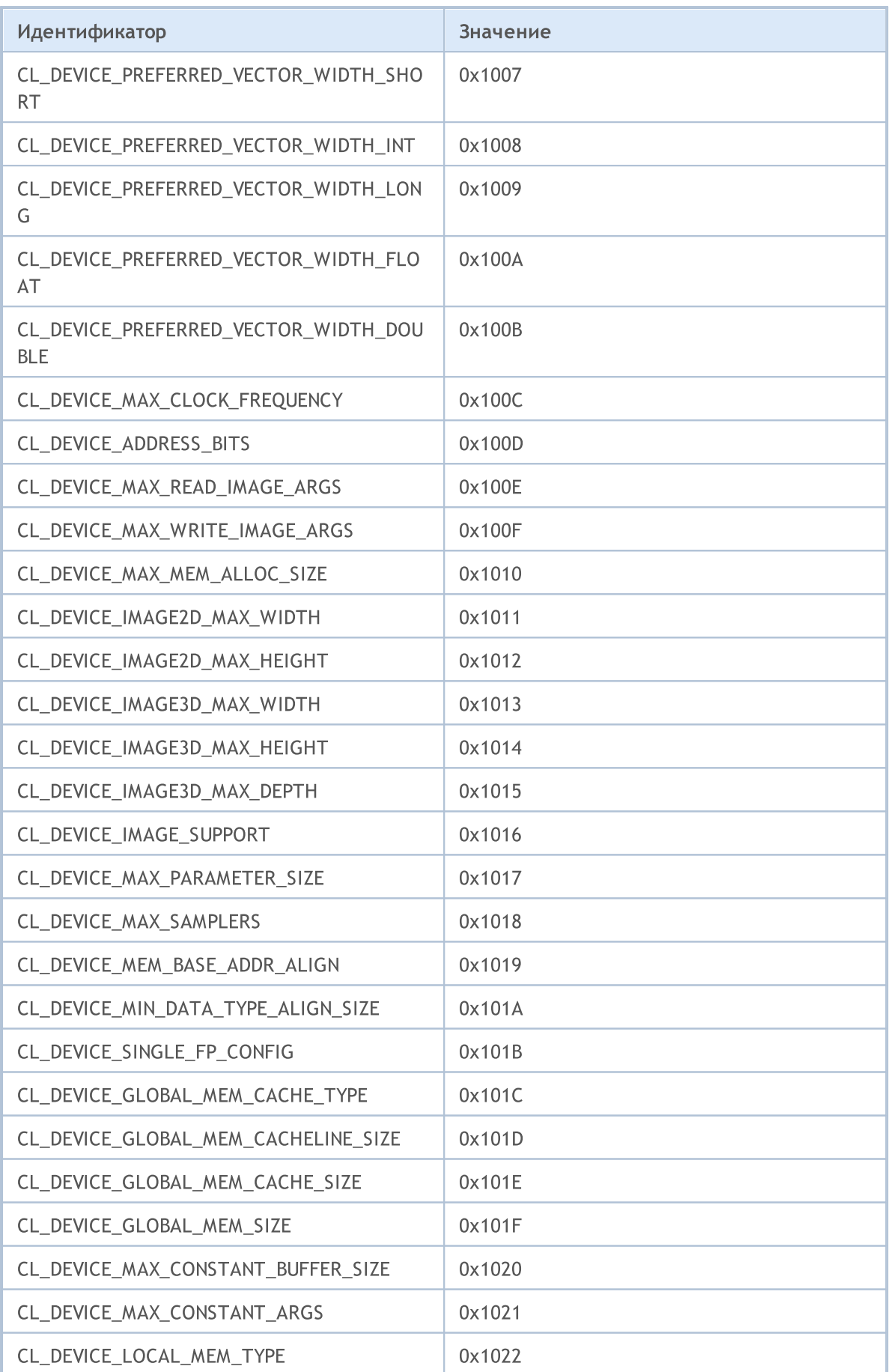

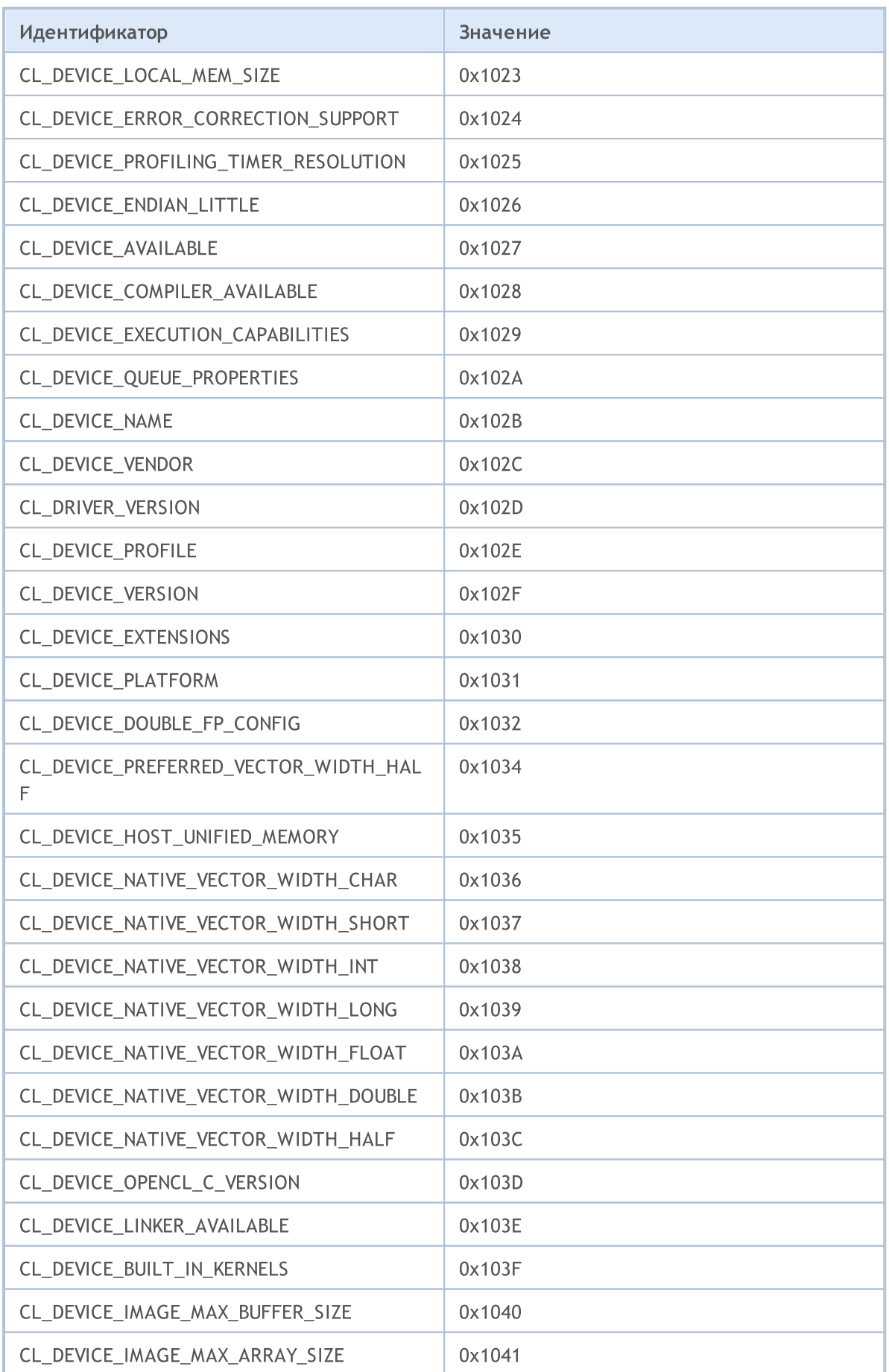

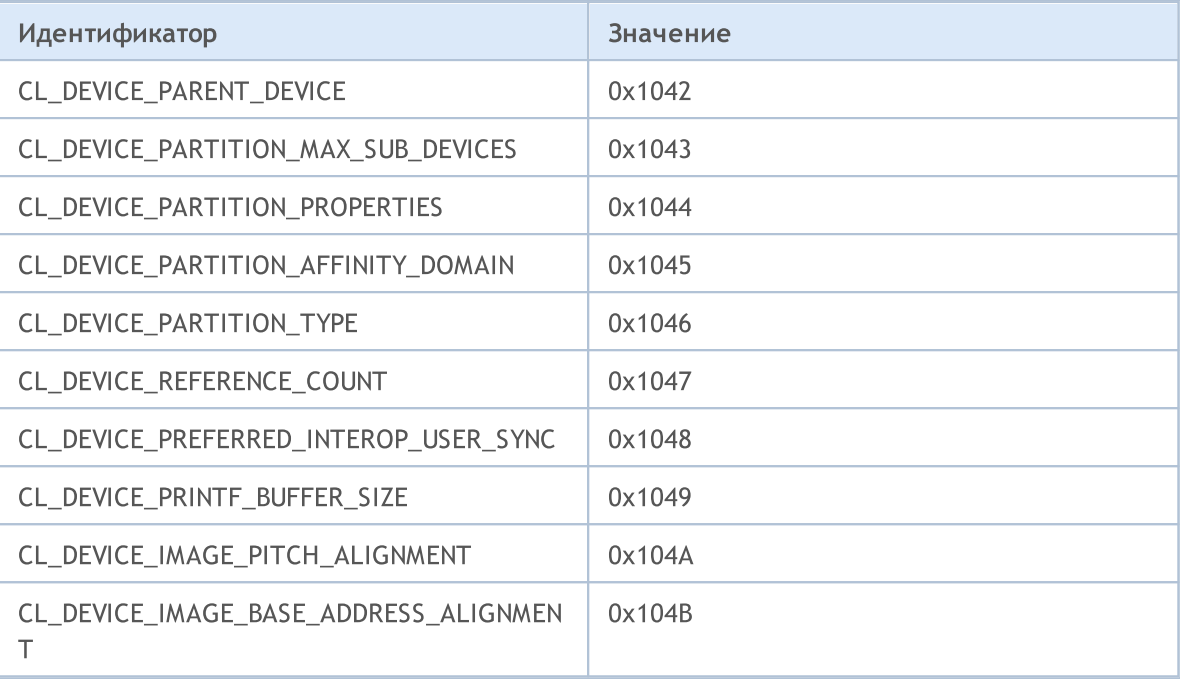

#### Пример:

```
void OnStart()
 \left\{ \right.// --int dCount= CLGetInfoInteger(0, CL DEVICE COUNT);
  for(int i = 0; i<dCount; i++){
     int clCtx=CLContextCreate(i);
     if(clCtx == -1)Print("ERROR in CLContextCreate");
     string device;
     CLGetInfoString(clCtx, CL DEVICE NAME, device);
     Print(i,": ", device);
     uchar data[1024];
     uint size;
     CLGetDeviceInfo(clCtx, CL DEVICE VENDOR, data, size);
     Print("size = ", size);
     string str=CharArrayToString(data);
     Print(str);
    }
 }
//--- пример вывода в журнал Эксперты
// 2013.07.24 10:50:48 opencl (EURUSD,H1) 2: Advanced Micro Devices, Inc.
// 2013.07.24 10:50:48 opencl (EURUSD,H1) size = 32
// 2013.07.24 10:50:48 opencl (EURUSD,H1) Tahiti
// 2013.07.24 10:50:48 opencl (EURUSD,H1) Intel(R) Corporation
// 2013.07.24 10:50:48 opencl (EURUSD,H1) size = 21
// 2013.07.24 10:50:48 opencl (EURUSD, H1) 1: Intel (R) Core (TM) i7-37
// 2013.07.24 10:50:48 opencl (EURUSD, H1) NVIDIA Corporation
```
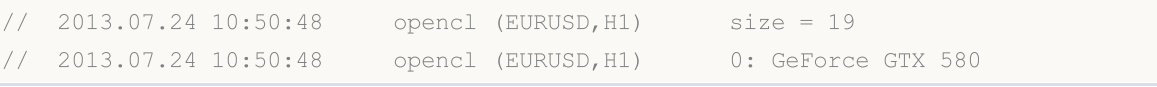

## <span id="page-2911-0"></span>**CLProgramCreate**

Создает OpenCL программу из исходного кода.

```
int CLProgramCreate(
 int context,
                        // хендл на контекст OpenCL
                        // исходный код
  const string source
  );
```
Перегруженная версия функции создает OpenCL программу и записывает сообщения компилятора в переданную строку.

```
int CLProgramCreate (
  int context,
                        // хендл на контекст OpenCL
  const string source,
                        // исходный код
  string sbuild log // строка для получения лога компиляции
  );
```
#### Параметры

context

[in] Хендл контекста OpenCL.

#### source

[in] Строка с исходным кодом OpenCL программы.

```
&build log
```
[in] Строка для получения сообщений компилятора OpenCL.

#### Возвращаемое значение

Хендл на объект OpenCL при успешном выполнении. В случае ошибки возвращает -1. Для получения информации об ошибке используйте функцию GetLastError() и выводите значения строки build log.

#### Примечание

На данный момент предусмотрены следующие коды ошибок:

- ERR OPENCL INVALID HANDLE невалидный хендл на context OpenCL,
- ERR\_INVALID\_PARAMETER невалидный строковой параметр,
- ERR\_NOT\_ENOUGH\_MEMORY недостаточно памяти для завершения операции,
- ERR OPENCL PROGRAM CREATE внутренняя ошибка OpenCL или ошибка компиляции.

На некоторых видеокартах по умолчанию отключен режим работы с числами типа double, что приводит к возникновению ошибки компиляции 5105. Для включения режима поддержки чисел double в текст OpenCL-программы нужно добавить директиву #pragma OPENCL EXTENSION cl\_khr\_fp64: enable. Однако, если видеокарта не поддерживает double, то включение данной директивы не поможет.

#### Пример:

```
//-----_____________________________
//| OpenCL kernel
```
2912

```
//+------------------------------------------------------------------+
const string
cl_src=
        //--- by default some GPU doesn't support doubles
        //--- cl_khr_fp64 directive is used to enable work with doubles
        "#pragma OPENCL EXTENSION cl khr fp64 : enable \lceil \cdot \rceil \cdot \rceil"
        //--- OpenCL kernel function
        " kernel void Test GPU( qlobal double *data, \Gamma" const int N, \langle r \rangle n"
        " const int total_arrays) \r\n"
        \mathbf{r} \in \mathbb{R} and \mathbf{r} \in \mathbb{R} and \mathbf{r} \in \mathbb{R} and \mathbf{r} \in \mathbb{R}" uint kernel index=get global id(0); \langle r \rangle" if (kernel index>total arrays) return; \langle r \rangle" uint local start offset=kernel index*N; \langle r \rangle n"
        " for(int i=0; i<N; i++) \Gamma" {\rm Tr}\ln"
        " data[i+local start offset] *= 2.0; \gamma \r\n"
        \langle \mathbf{r} \rangle } \langle \mathbf{r} \rangle \langle \mathbf{r} \rangle\langle \mathbf{r} \rangle \langle \mathbf{r} \rangle \langle \mathbf{r} \rangle \langle \mathbf{r} \rangle//+------------------------------------------------------------------+
//| Test_CPU |
//+------------------------------------------------------------------+
bool Test CPU(double &data[], const int N, const int id, const int total arrays)
 \left\{ \begin{array}{c} \end{array} \right.//--- check array size
  if(ArraySize(data) ==0) return(false);
//--- check array index
   if(id>total arrays) return(false);
//--- calculate local offset for array with index id
   int local start offset=id*N;
//--- multiply elements by 2
  for(int i=0; i<N; i++)
     {
      data[i+local start offset]*=2.0;
    }
  return true;
  }
// --#define ARRAY SIZE 100 // size of the array
#define TOTAL_ARRAYS 5 // total arrays
//--- OpenCL handles
int cl ctx; // OpenCL context handle
int cl prg; // OpenCL program handle
int cl krn; // OpenCL kernel handle
int cl mem; // OpenCL buffer handle
// -- -double DataArray1[]; // data array for CPU calculation
double DataArray2[]; // data array for GPU calculation
//+------------------------------------------------------------------+
```

```
//| Script program start function |
//+------------------------------------------------------------------+
int OnStart()
 \left\{ \right.//--- initialize OpenCL objects
//--- create OpenCL context
  if((cl_ctx=CLContextCreate())==INVALID_HANDLE)
    {
     Print("OpenCL not found. Error=", GetLastError());
     return(1);
    }
//--- create OpenCL program
   if((cl_prg=CLProgramCreate(cl_ctx,cl_src))==INVALID_HANDLE)
    {
     CLContextFree(cl_ctx);
     Print("OpenCL program create failed. Error=", GetLastError());
     return(1);
    }
//--- create OpenCL kernel
   if((cl_krn=CLKernelCreate(cl_prg,"Test_GPU"))==INVALID_HANDLE)
    {
     CLProgramFree(cl prg);
     CLContextFree(cl_ctx);
     Print("OpenCL kernel create failed. Error=", GetLastError());
     return(1);
     }
//--- create OpenCL buffer
  if((cl_mem=CLBufferCreate(cl_ctx,ARRAY_SIZE*TOTAL_ARRAYS*sizeof(double),CL_MEM_READ
    {
     CLKernelFree(cl_krn);
     CLProgramFree(cl_prg);
     CLContextFree(cl_ctx);
      Print("OpenCL buffer create failed. Error=", GetLastError());
     return(1);
     }
//--- set OpenCL kernel constant parameters
  CLSetKernelArgMem(cl krn, 0, cl mem);
  CLSetKernelArg(cl krn,1,ARRAY SIZE);
  CLSetKernelArg(cl_krn,2,TOTAL_ARRAYS);
//--- prepare data arrays
  ArrayResize(DataArray1,ARRAY_SIZE*TOTAL_ARRAYS);
   ArrayResize(DataArray2,ARRAY_SIZE*TOTAL_ARRAYS);
//--- fill arrays with data
  for(int j=0; j<TOTAL ARRAYS; j++)
     {
      //--- calculate local start offset for jth array
     uint local offset=j*ARRAY SIZE;
      //--- prepare array with index j
      for(int i=0; i<ARRAY SIZE; i++)
```

```
MOI 5
```

```
{
         //--- fill arrays with function MathCos(i+j);
        DataArray1[i+local offset]=MathCos(i+j);
        DataArray2[i+local_offset]=MathCos(i+j);
        }
    };
//--- test CPU calculation
  for(int j=0; j<TOTAL ARRAYS; j++){
      //--- calculation of the array with index j
     Test CPU(DataArray1, ARRAY SIZE, j, TOTAL ARRAYS);
     }
//--- prepare CLExecute params
  uint offset[]={0};
//--- global work size
  uint work[]={TOTAL ARRAYS};
//--- write data to OpenCL buffer
  CLBufferWrite(cl_mem,DataArray2);
//--- execute OpenCL kernel
   CLExecute(cl_krn,1,offset,work);
//--- read data from OpenCL buffer
  CLBufferRead(cl mem, DataArray2);
//--- total error
   double total error=0;
//--- compare results and calculate error
  for(int j=0; j<TOTAL ARRAYS; j++)\left\{ \right.//--- calculate local offset for jth array
     uint local offset=j*ARRAY SIZE;
     //--- compare the results
      for(int i=0; i<ARRAY SIZE; i++)
        {
         double v1=DataArray1[i+local offset];
         double v2=DataArray2[i+local offset];
         double delta=MathAbs(v2-v1);
        total_error+=delta;
        //--- show first and last arrays
         if((j==0) || (j==TOTAL) ARRAYS-1))PrintFormat("array %d of %d, element [%d]: %f, %f, [error]=%f",j+1,TOTAL
        }
     }
   PrintFormat("Total error: %f", total error);
//--- delete OpenCL objects
//--- free OpenCL buffer
  CLBufferFree(cl mem);
//--- free OpenCL kernel
  CLKernelFree(cl krn);
//--- free OpenCL program
   CLProgramFree(cl prg);
```

```
//--- free OpenCL context
  CLContextFree(cl_ctx);
//---return(0);
 }
```
# CLProgramFree

Удаляет OpenCL программу.

```
void CLProgramFree(
  int program // хендл на объект OpenCL
  );
```
# Параметры

program

[in] Хендл объекта OpenCL.

# Возвращаемое значение

Нет. В случае внутренней ошибки изменяется значение [\\_LastError.](#page-1126-0) Для получения информации об ошибке используйте функцию [GetLastError\(\)](#page-1797-0).

# CLKernelCreate

Создает точку входа в программу OpenCL и возвращает хендл на неё.

```
int CLKernelCreate(<br>int program,
                                 // хендл на объект OpenCL
   const string kernel name // имя кернела
   );
```
# Параметры

program

[in] Хендл на объект программы OpenCL.

#### kernel\_name

[in] Имя функции кернел, то есть имя точки входа в соответствующей OpenCL-программе, с которой начинается выполнение.

### Возвращаемое значение

Хендл на объект OpenCL при успешном выполнении. В случае ошибки возвращает -1. Для получения информации об ошибке используйте функцию [GetLastError\(\).](#page-1797-0)

### Примечание

На данный момент предусмотрены следующие коды ошибок:

- · ERR\_OPENCL\_INVALID\_HANDLE невалидный хендл OpenCL-программы,
- · ERR\_INVALID\_PARAMETER невалидный строковой параметр,
- · ERR\_OPENCL\_TOO\_LONG\_KERNEL\_NAME имя кернела содержит более 127 символов,
- · ERR\_OPENCL\_KERNEL\_CREATE внутренняя ошибка при создании объекта OpenCL.

# **CLKernelFree**

Удаляет функцию запуска OpenCL.

```
void CLKernelFree(
  int kernel // хендл на кернел OpenCL программы
  );
```
# Параметры

kernel\_name

[in] Хендл объекта кернел.

# Возвращаемое значение

Нет. В случае внутренней ошибки изменяется значение [\\_LastError.](#page-1126-0) Для получения информации об ошибке используйте функцию [GetLastError\(\)](#page-1797-0).

# **CLSetKernelArg**

Выставляет параметр для функции OpenCL.

```
bool CLSetKernelArg(
     int \left( \frac{1}{2} \arccos \frac{1}{2} \arccos \frac{1}{2uint arg_index,
                                                                 // номер аргумента OpenCL функции
                                                                  // исходный код
        void arg value
         );
```
# Параметры

kernel

[in] Хендл на кернел программы OpenCL.

```
arg index
```
[in] Номер аргумента функции, нумерация начинается с нуля.

arg value

[in] Значение аргумента функции.

# Возвращаемое значение

Возвращает true при успешном выполнении, в противном случае false. Для получения информации об ошибке используйте функцию GetLastError().

# Примечание

На данный момент предусмотрены следующие коды ошибок:

- · ERR\_INVALID\_PARAMETER,
- ERR\_OPENCL\_INVALID\_HANDLE невалидный хендл на кернел OpenCL,
- ERR\_OPENCL\_SET\_KERNEL\_PARAMETER внутренняя ошибка OpenCL.

# CLSetKernelArgMem

Выставляет буфер OpenCL в качестве параметра функции OpenCL.

```
bool CLSetKernelArgMem(
  int kernel, // хендл на кернел OpenCL программы
  uint arg_index, // номер аргумента OpenCL функции
  int cl_mem_handle // хендл буфера OpenCL
  );
```
# Параметры

kernel

[in] Хендл на кернел программы OpenCL.

```
arg_index
```
[in] Номер аргумента функции, нумерация начинается с нуля.

cl mem handle

[in] Хендл на буфер OpenCL.

# Возвращаемое значение

Возвращает true при успешном выполнении, в противном случае false. Для получения информации об ошибке используйте функцию [GetLastError\(\)](#page-1797-0).

# CLSetKernelArgMemLocal

Задаёт локальный буфер в качестве аргумента kernel-функции.

```
bool CLSetKernelArgMemLocal(
   int kernel, \sqrt{2} хендл на кернел OpenCL программы
   uint arg_index, \sqrt{} номер аргумента OpenCL функции
  ulong local mem size // размер буфера
  );
```
# Параметры

kernel

[in] Хендл на кернел программы OpenCL.

```
arg_index
```
[in] Номер аргумента функции, нумерация начинается с нуля.

local mem size

[in] Размер буфера в байтах.

# Возвращаемое значение

Возвращает true при успешном выполнении, в противном случае false. Для получения информации об ошибке используйте функцию [GetLastError\(\)](#page-1797-0).

# CLBufferCreate

Создает буфер OpenCL и возвращает хендл на него.

```
int CLBufferCreate(
 int context, // хендл на контекст OpenCL
  uint size, // размер буфера
  uint flags // комбинация флагов, задающие свойства буфера
  );
```
# Параметры

context

[in] Хендл на context OpenCL.

size

[in] Размер буфера в байтах.

#### flags

[in] Свойства буфера, задаваемые через комбинацию флагов: CL\_MEM\_READ\_WRITE, CL\_MEM\_WRITE\_ONLY, CL\_MEM\_READ\_ONLY, CL\_MEM\_ALLOC\_HOST\_PTR.

### Возвращаемое значение

Хендл на буфер OpenCL при успешном выполнении. В случае ошибки возвращает -1. Для получения информации об ошибке используйте функцию [GetLastError\(\).](#page-1797-0)

### Примечание

На данный момент предусмотрены следующие коды ошибок:

- ERR\_OPENCL\_INVALID\_HANDLE невалидный хендл на контекст OpenCL,
- · ERR\_NOT\_ENOUGH\_MEMORY недостаточно памяти,
- · ERR\_OPENCL\_BUFFER\_CREATE внутренняя ошибка создания буфера.

# **CLBufferFree**

Удаляет буфер OpenCL.

```
void CLBufferFree(
  int buffer // хендл на буфер OpenCL
  );
```
# Параметры

buffer

[in] Хендл на буфер OpenCL.

# Возвращаемое значение

Нет. В случае внутренней ошибки изменяется значение [\\_LastError.](#page-1126-0) Для получения информации об ошибке используйте функцию [GetLastError\(\)](#page-1797-0).

# **CLBufferWrite**

Записывает массив в буфер OpenCL и возвращает количество записанных элементов.

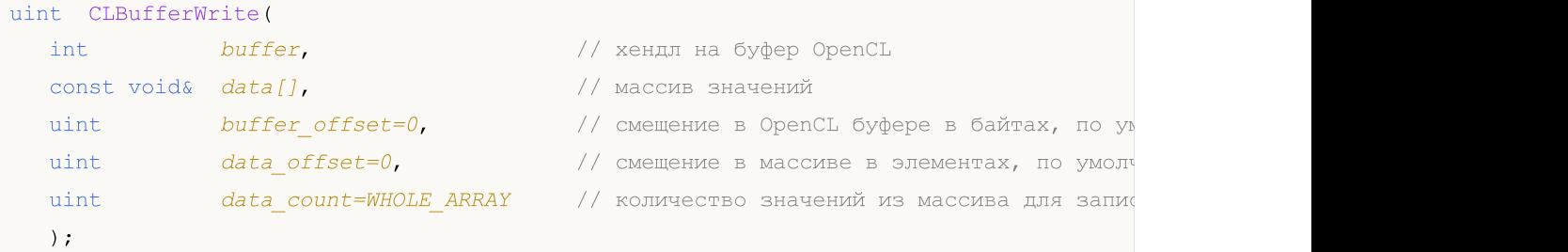

Существуют также версии для работы [матрицами](#page-1313-0) и векторами.

Записывает значения из матрицы в буфер и возвращает true в случае успеха.

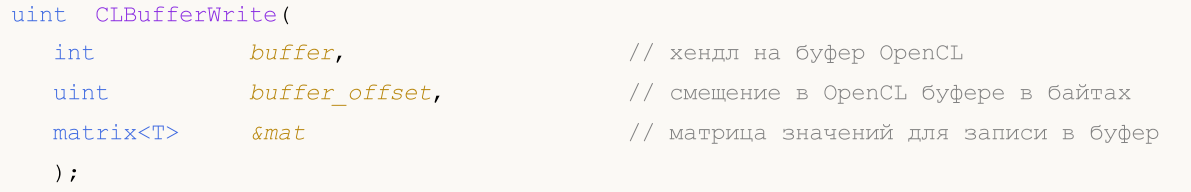

Записывает значения из вектора в буфер и возвращает true в случае успеха.

```
uint CLBufferWrite(
   int buffer, \frac{1}{2} buffer, \frac{1}{2} xeндл на буфер OpenCL
   uint buffer_offset, \sqrt{2} смещение в OpenCL буфере в байтах
   vector<T> \&vec \&vec \&vec \&vec \&vec \&vec \&vec \&vec \&vec \&vec \&vec \&vec \&vec \&vec \&vec \&vec \&vec \&vec \&vec \&vec \&vec \&vec \&vec \&vec \&vec \&vec \&vec \&vec \&vec \&vec );
```
### Параметры

buffer

[in] Хендл буфера OpenCL.

data[]

[in] Массив значений, которые необходимо записать в буфер OpenCL. Передается по ссылке.

buffer\_offset

[in] Смещение в OpenCL буфере в байтах, с которого начинается запись. По умолчанию запись идет с самого начала буфера.

data offset

[in] Индекс первого элемента массива, начиная с которого берутся значения из массива для записи в OpenCL буфер. По умолчанию значения берутся с самого начала массива.

data count

[in] Количество значений, которые нужно записать. По умолчанию все значения массива.

mat

[out] Матрица для чтения данных из буфера может быть любого из трех типиов — matrix, matrixf или matrixc.

#### vec

[out] Вектор для чтения данных из буфера может быть любого из трех типиов - vector, vectorf или vectorc.

#### Возвращаемое значение

Количество записанных элементов, в случае ошибки возвращается 0. Для получения информации об ошибке используйте функцию GetLastError().

true при успешном выполнении при работе с матрицей или вектором, в случае ошибки возвращается false.

#### Примечание

Для одномерных массивов номер элемента, с которого начинается чтение данных для записи в буфер OpenCL, вычисляется с учётом флага AS\_SERIES.

Массив с размерностью два и более представляется как одномерный. В этом случае data offset - это количество элементов, которое следует пропустить в представлении, а не количество элементов в первой размерности.

Пример умножения матриц с помощью метода MatMul и параллельных вычислений в OpenCL

```
#define M 3000 // число строк в первой матрице
#define K
               2000
                           // число столбцов в первой матрице равно числу строк во вток
                           // число столбцов во второй матрице
#define N
                 3000
//-----const string clSrc=
  "#define N "+IntegerToString(N)+"
                                                                            \lceil \nr \rceil^n"#define K "+IntegerToString(K)+"
                                                                            \lceil r \rceil\mathbf{u}^\dagger\lceil \nr \rceil^n" kernel void matricesMul( global float *in1,
                                                                            \lceil r \rceil\mathbf{H}^{\mathrm{eff}}global float *in2,
                                                                            \chi r \\mathbf{u}^{(i)}qlobal float *out )
                                                                            \lceil r \rceil\mathbf{H}\lceil r \rceil" int m = get global id(0);
                                                                            \ln^n" int n = get global id(1);
                                                                            \lceil \nr \rceil^n" float sum = 0.0;
                                                                            \nr\ln" for( int k = 0; k < K; k + )
                                                                            \lceil r \rceil^n\mathbf{H}^{\pm}sum += in1[ m * K + k ] * in2[ k * N + n ];
                                                                            \ln^n" out [m * N + n] = sum;\lceil r \rceil^n\mathbf{w}\langle r \rangle n";
//| Script program start function
                                                                            \overline{\phantom{a}}__________________________
// +-----void OnStart()
 \left\{ \right.//--- инициализируем генератор случайных чисел
  MathSrand((int)TimeCurrent());
```

```
//--- заполним матрицы заданного размера случайными значениями
 matrixf matl (M, K, MatrixRandom) ; // первая матрица
  matrix f \text{ matr} (K, N, MatrixRandom);
                                          // вторая матрица
//--- посчитаем произведение матриц наивным способом
  uint start=GetTickCount();
  matrixf matrix naive=matrixf:: Zeros (M, N) ; // сюда запишем результат умножения двух и
 for (int m=0; m\leq M; m++)for (int k=0; k<K; k++)for (int n=0; n<N; n++)matrix naive[m][n]+=mat1[m][k]*mat2[k][n];
  uint time naive=GetTickCount()-start;
//--- посчитаем произведение матриц через MatMull
 start=GetTickCount();
  matrixf matrix matmul=mat1.MatMul(mat2);
 uint time matmul=GetTickCount()-start;
//--- посчитаем произведение матриц в OpenCL
  matrixf matrix opencl=matrixf:: Zeros (M, N) ;
                  // хэндл контекста
  int cl ctx;
 if((cl ctx=CLContextCreate(CL USE GPU ONLY)) == INVALID HANDLE)
   \left\{ \right.Print ("OpenCL не найдено, выходим");
   return:
   \rightarrowint cl_p p r; // xSHДЛ ПРОГРАММЫ
 int cl krn;
                           // хэндл кернела
 int cl_mem_in1; // хэндл первого буфера (входного)
 int cl mem in2;
                           // хэндл второго буфера (входного)
  \frac{1}{\pi} = \frac{1}{\pi} = \frac{1}{\pi} = \frac{1}{\pi} = \frac{1}{\pi} = \frac{1}{\pi} = \frac{1}{\pi} = \frac{1}{\pi} = \frac{1}{\pi} = \frac{1}{\pi} = \frac{1}{\pi} = \frac{1}{\pi} = \frac{1}{\pi} = \frac{1}{\pi} = \frac{1}{\pi} = \frac{1}{\pi} = \frac{1}{\pi} = 
//--- создаем программу и кернел
  cl prq = CLProgramCreate(cl ctx, clSrc);
  cl krn = CLKernelCreate(cl prg, "matricesMul");
//--- создаем все три буфера для трех матриц
 cl mem in1=CLBufferCreate(cl ctx, M*K*sizeof(float), CL MEM READ WRITE);
  cl mem in2=CLBufferCreate(cl ctx, K*N*sizeof(float), CL MEM READ WRITE);
//--- третья матрица - выходная
  cl mem out=CLBufferCreate(cl ctx, M*N*sizeof(float), CL MEM READ WRITE);
//--- устанавливаем аргументы кернела
 CLSetKernelArgMem(cl krn, 0, cl mem in1);
 CLSetKernelArgMem(cl krn, 1, cl mem in2);
  CLSetKernelArgMem(cl krn, 2, cl mem out);
//--- пишем матрицы в буферы девайса
 CLBufferWrite(cl mem in1, 0, mat1);
  CLBufferWrite(cl mem in2, 0, mat2);
 CLBufferWrite(cl mem out, 0, matrix opencl);
//--- старт времени исполнения кода OpenCL
  start=GetTickCount();
```
}

```
//--- устанавливаем параметры рабочего пространства задачи и исполняем программу Open
 uint offs[2] = \{0, 0\};
 uint works[2] = {M, N};
 start=GetTickCount();
 bool ex=CLExecute(cl_krn, 2, offs, works);
//--- считываем результат в матрицу
  if(CLBufferRead(cl_mem_out, 0, matrix_opencl))
   PrintFormat("Прочитана матрица [%d x %d]: ", matrix opencl.Rows(), matrix opencl.
  else
      Print("CLBufferRead(cl_mem_out, 0, matrix opencl failed. Error ",GetLastError());
 uint time opencl=GetTickCount()-start;
 Print ("Сравним время вычислений каждым методом");
 PrintFormat("Naive product time = %d ms", time naive);
 PrintFormat("MatMul product time = %d ms", time matmul);
  PrintFormat("OpenCl product time = d ms", time opencl);
//--- освободим все OpenCL контексты
  CLFreeAll(cl ctx, cl prg, cl krn, cl mem in1, cl mem in2, cl mem out);
//--- сравним все полученные матрицы результатов между собой
  Print("Cколько ошибок расхождения между матрицами результатов?");
 ulong errors=matrix naive.Compare(matrix matmul,(float)1e-12);
 Print("matrix direct.Compare(matrix matmul,1e-12)=",errors);
 errors=matrix matmul.Compare(matrix opencl,float(1e-12));
 Print("matrix matmul.Compare(matrix opencl,1e-12)=",errors);
/*
   Результат:
  Прочитана матрица [3000 x 3000]:
  Сравним время вычислений каждым методом
  Naive product time = 54750 ms
  MatMul product time = 4578 ms
  OpenCl product time = 922 ms
  Cколько ошибок расхождения между матрицами результатов?
  matrix direct.Compare(matrix matmul, 1e-12)=0
  matrix matmul.Compare(matrix opencl, 1e-12)=0
*/
 }
//+------------------------------------------------------------------+
//| Заполняет матрицу случайными значениями |
//+------------------------------------------------------------------+
void MatrixRandom(matrixf& m)
 {
 for(ulong r=0; r < m.Rows(); r++){
   for(ulong c=0; c\leq m.Cols(); c++)
     {
     m[r][c] = (float) ((MathRand()-16383.5)/32767.);
     }
```

```
}
//+------------------------------------------------------------------+
//| Освободим все OpenCL контексты |
//+------------------------------------------------------------------+
void CLFreeAll(int cl_ctx, int cl_prg, int cl_krn,
             int cl_mem_in1, int cl_mem_in2, int cl_mem_out)
{
//--- удвляем в обратной последовательности все созданные OpenCL контексты
 CLBufferFree(cl_mem_in1);
 CLBufferFree(cl_mem_in2);
 CLBufferFree(cl_mem_out);
 CLKernelFree(cl_krn);
 CLProgramFree(cl_prg);
 CLContextFree(cl ctx);
 }
```
# **CLBufferRead**

Читает буфер OpenCL в массив и возвращает количество прочитанных элементов.

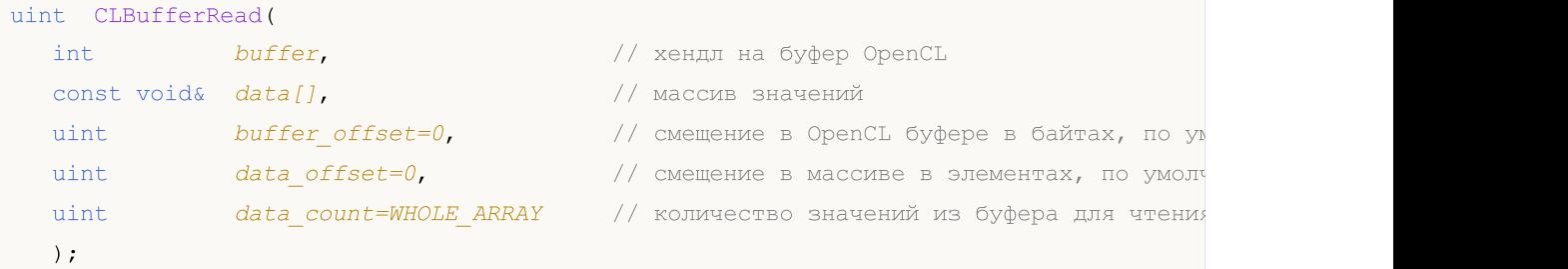

Существуют также версии для работы [матрицами](#page-1313-0) и векторами.

Читает буфер OpenCL в матрицу и возвращает true в случае успеха.

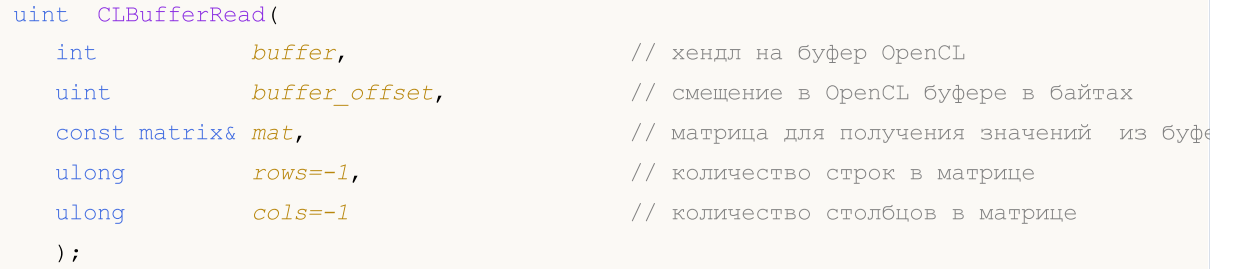

Читает буфер OpenCL в вектор и возвращает true в случае успеха.

```
uint CLBufferRead(
  int buffer, \frac{1}{2} buffer, \frac{1}{2} hergg has \frac{1}{2} \frac{1}{2} \frac{1}{2} \frac{1}{2} \frac{1}{2} \frac{1}{2} \frac{1}{2} \frac{1}{2} \frac{1}{2} \frac{1}{2} \frac{1}{2} \frac{1}{2} \frac{1}{2} \frac{1}{2} \frac{1}{2} \frac{1}{2} \frac{1}{2} uint buffer_offset, \frac{1}{2} // смещение в OpenCL буфере в байтах
   \frac{1}{2} const vector& vec, \frac{1}{2} // вектор для получения значений из буфера
    ulong size-1, \hspace{1.6cm}/ длина вектора
   );
```
# Параметры

# buffer

[in] Хендл буфера OpenCL.

#### data[]

[out] Массив для получения значений из буфера OpenCL. Передается по ссылке.

```
buffer_offset
```
[in] Смещение в OpenCL буфере в байтах, с которого начинается чтение. По умолчанию чтение начинается с начала буфера.

```
data offset
```
[in] Индекс первого элемента массива для записи значений буфера OpenCL. По умолчанию запись прочитанных значений в массив начинается с нулевого индекса.

#### data count

[in] Количество значений, которые нужно прочитать. По умолчанию читается весь буфер OpenCL.

#### mat

[out] Матрица для чтения данных из буфера может быть любого из трех типов — matrix, matrixf или matrixc.

 $V \cap C$ 

[out] Вектор для чтения данных из буфера может быть любого из трех типов — vector, vectorf или vectorc.

 $r_0w_c=-1$ 

[in] Если параметр указан, то должен быть указан и параметр cols. Если новые размеры матрицы не указаны, то будут использоваться текущие размеры. Если значение равно -1, то число строк не изменится.

 $cols=-1$ 

[in] Если параметр не указан, то параметр rows также должен быть пропущен. Для матрицы действует правило: либо указаны оба параметра, либо ни одного, в противном случае возникнет ошибка. Если указаны об параметра ( $rows$  и  $\text{cols}$ ), то размер матрицы будет изменен. Если значение равно -1, то число столбцов не изменится.

#### size=-1

[in] Если параметр не указан или значение равно -1, то длина вектора не изменится.

#### Возвращаемое значение

Количество прочитанных элементов при работе с массивом, в случае ошибки возвращается 0. Для получения информации об ошибке используйте функцию [GetLastError\(\)](#page-1797-0).

true при успешном выполнении при работе с матрицей или вектором, в случае ошибки возвращается false.

#### Примечание

Для одномерных массивов номер элемента, в который начинается запись данных из буфера OpenCL, вычисляется с учётом флага [AS\\_SERIES](#page-1242-0).

Массив с размерностью два и более представляется как одномерный. В этом случае data\_offset – это количество элементов, которое следует пропустить в представлении, а не количество элементов в первой размерности.

Пример вычисления числа Pi по формуле:

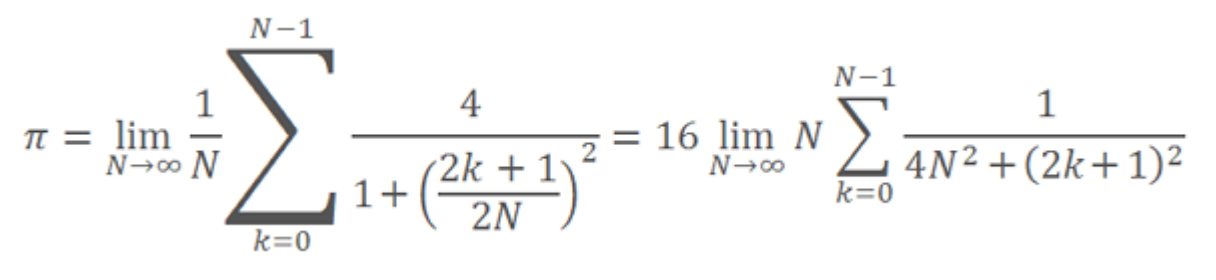

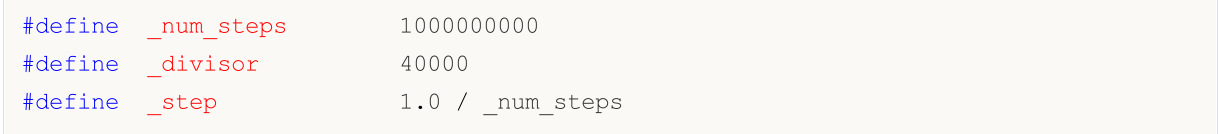

# MOI

```
#define _intrnCnt _num_steps / _divisor
//+------------------------------------------------------------------+
///|
//+------------------------------------------------------------------+
string D2S(double arg, int digits) {return DoubleToString(arg, digits);}
string I2S(int arg) {r \in \{r \in \mathbb{Z} : r \in \mathbb{Z} \mid r \in \mathbb{Z} \mid r \in \mathbb{Z} \mid r \in \mathbb{Z} \mid r \in \mathbb{Z} \}}//--- код OpenCL программы
const string clSource=
  "#define step "+D2S(step, 12)+" \r\arccos \r\arccos'"#define intrnCnt "+I2S( intrnCnt)+" \r\\mathbf{r} \sim \sqrt{\mathbf{r}} \sqrt{\mathbf{n}}" kernel void Pi( __global double *out ) \r \r \r \r \r \r" {\rm (m)} \rightarrow {\rm (m)} \rightarrow {\rm" int i = get global_id( 0 ); \langle r \rangle n"
  " double partsum = 0.0; \langle r \rangle n"
  " double x = 0.0; \frac{\Gamma \ln^n}{n!}" long from = i * intrnCnt; \langle r \ranglen"
  " long to = from + _intrnCnt; \langle r \rangle n"
  " for( long j = from; j < to; j ++ ) \Gamma" { \sqrt{r}\sqrt{n}"
  " x = (j + 0.5) * _{step}; \langle r \rangle n"" partsum += 4.0 / ( 1. + x * x ); \sum_{r\in\mathbb{R}^n}\langle \mathbf{r} \rangle \langle \mathbf{r} \rangle 
  " out[ i ] = partsum; \langle r \rangle n"
   "} \langle r \rangle n";
//+------------------------------------------------------------------+
//| Script program start function |
//+------------------------------------------------------------------+
int OnStart()
\left\{ \begin{array}{c} 1 \end{array} \right.Print("Pi Calculation: step = "+D2S( step, 12)+"; intrnCnt = "+I2S( intrnCnt));
//--- создадим OpenCL контексты
  int clCtx;
  if((clCtx=CLContextCreate(CL_USE_GPU_ONLY))==INVALID_HANDLE)
   {
   Print("OpenCL not found");
   return(-1);
  \rightarrowint clPrg = CLProgramCreate(clCtx, clSource);
  int clKrn = CLKernelCreate(clPrq, "Pi");
  int clMem=CLBufferCreate(clCtx, divisor*sizeof(double), CL_MEM_READ_WRITE);
  CLSetKernelArgMem(clKrn, 0, clMem);
  const uint offs[1] = \{0\};
  const uint works[1] = { divisor};
//--- запускаем OpenCL программу
  ulong start=GetMicrosecondCount();
```

```
if(!CLExecute(clKrn, 1, offs, works))
  \{Print("CLExecute(clKrn, 1, offs, works) failed! Error ", GetLastError());
   CLFreeAll(clMem, clKrn, clPrg, clCtx);
   return(-1);
  }
//--- получим результаты вычисления из OpenCL
 vector buffer( divisor);
 if(!CLBufferRead(clMem, 0, buffer))
 \left\{\begin{array}{c}1\end{array}\right\}Print("CLBufferRead(clMem, 0, buffer) failed! Error ", GetLastError());
   CLFreeAll(clMem, clKrn, clPrq, clCtx);
   return(-1);
  }
//--- просуммируем все значения для вычисления Pi
 double Pi=buffer.Sum()* step;
 double time=(GetMicrosecondCount()-start)/1000.;
 Print("OpenCL: Pi calculated for "+D2S(time, 2)+" ms");
 Print("Pi = "+DoubleToString(Pi, 12));
//--- освободим все OpenCL контексты
 CLFreeAll(clMem, clKrn, clPrg, clCtx);
//--- успешно
 return(0);
}
 /*
 Pi Calculation: step = 0.000000001000; intrnCnt = 25000
 OpenCL: GPU device 'Ellesmere' selected
 OpenCL: Pi calculated for 99.98 ms
 Pi = 3.141592653590*/
//+------------------------------------------------------------------+
//| Освободим все OpenCL контексты |
//+------------------------------------------------------------------+
void CLFreeAll(const int clMem, const int clKrn, const int clPrg, const int clCtx)
\left\{ \right.CLBufferFree(clMem);
 CLKernelFree(clKrn);
 CLProgramFree(clPrg);
 CLContextFree(clCtx);
 }
```
# **CLExecute**

Выполняет OpenCL программу. Существует 3 варианта функции:

1. Запуск функции kernel на одном ядре

```
bool CLExecute(
  int kernel // хендл на кернел OpenCL программы
  );
```
2. Запуск нескольких копий kernel (OpenCL функция) с описанием пространства задач

```
bool CLExecute(
 int kernel, // хендл на кернел OpenCL программы
  uint work dim, \frac{1}{\sqrt{2}} размерность пространства задач
  const uint& global_work_offset[], // начальное смещение в пространстве задач
  const uint& global work size[] // общее количество задач
  );
```
3. Запуск нескольких копий kernel (OpenCL функция) с описанием пространства задач и указанием размера локального подмножества задач в группе

```
bool CLExecute(
  int kernel, kендл на кернел OpenCL программы
 uint work dim, \frac{1}{2} // размерность пространства задач
  const uint& global work offset[], // начальное смещение в пространстве задач
  const uint& global work size[], // общее количество задач
  const uint& local_work_size[] // количество задач в локальной группе
  );
```
### Параметры

kernel

[in] Хендл на кернел OpenCL.

work\_dim

[in] Размерность пространства задач.

global\_work\_offset[]

[in] Начальное смещение в пространстве задач.

global\_work\_size[]

[in] Размер подмножества задач.

local work size[]

[in] Размер локального подмножества задач в группе.

#### Возвращаемое значение

Возвращает true при успешном выполнении, в противном случае false. Для получения информации об ошибке используйте функцию [GetLastError\(\)](#page-1797-0).

### Примечание

Рассмотрим на примере смысл параметров:

- $*$  work\_dim задает размерность массива work\_items[], описывающего задачи. Если work\_dim=3, то используется 3-мерный массив work\_items[N1, N2, N3].
- · global\_work\_size[] содержит значения, задающие размер массива work\_items[]. Если у нас work\_dim=3, и соответственно, массив global\_work\_size[3] может быть {40, 100, 320}. Тогда имеем work\_items[40, 100, 320]. Значит общее количество задач равно 40 х 100 х 320 = 1 280 000.
- $\bullet$  local\_work\_size[] задает подмножество задач, которые будут выполняться указанным кернелом OpenCL программы. Его размерность равна размерности work\_items[] и позволяет общее подмножество задач нарезать на более мелкие подмножества без остатков от деления. Фактически, размеры массива local\_work\_size[] должны быть подобраны таким образом, чтобы глобальное множество задач work\_items[] нарезалось на более мелкие подмножества. В данном примере подойдет  $local\_work\_size[3] = {10, 10, 10}$ , так как work\_items[40, 100, 320] без остатка можно собрать из массива local\_items[10, 10, 10].

# **CLExecutionStatus**

Возвращает состояние выполнения OpenCL программы.

```
int CLExecutionStatus(
  int kernel // хендл на кернел OpenCL программы
  );
```
# Параметры

kernel

[in] Хендл на кернел программы OpenCL.

# Возвращаемое значение

Возвращает статус OpenCL программы, значение может быть одним из нижеследующих:

- · CL\_COMPLETE=0 программа завершена,
- · CL\_RUNNING=1 выполняется,
- · CL\_SUBMITTED=2 отправлена на выполнение,
- · CL\_QUEUED=3 находится в очереди на выполнение,
- -1 (минус один ) произошла ошибка при выполнении CLExecutionStatus().

MOI 5

# Работа с базами данных

Функции для работы с базами данных используют популярный и простой в работе движок SQLite. Удобством данного движка является то, что вся база данных находится в единственном файле на жестком диске на компьютере пользователя.

С помощью этих функций легко создавать таблицы, добавлять в них данные, производить модификации и делать выборки простыми SQL-запросами:

- получение торговой истории и котировок из любых форматов,
- сохранение результатов оптимизации и тестирования,
- подготовка и обмен данными с другими пакетами анализа,
- хранение настроек и состояния MQL5-программ.

При этом в запросах можно использовать статистические и математические функции.

Функции для работы с базами позволяют заменить наиболее повторяющиеся операции по обработке больших массивов данных на SQL-запросы, что позволит во многих случаях вместо программирования СЛОЖНЫХ ЦИКЛОВ  $\mathcal{U}$ сравнений использовать **ВЫЗОВЫ** DatabaseExecute/DatabasePrepare. Для удобного получения результатов запроса в готовую структуру используйте функцию DatabaseReadBind, которая позволит прочитать сразу все поля записи за один вызов.

Для ускорения операций чтения, записи и модификации базу данных можно открывать/создавать в оперативной памяти с флагом DATABASE\_OPEN\_MEMORY, но при этом такая база будет доступна только данной конкретной программе и ни с кем не разделяется. При работе с базами данных, которые находятся на жестком диске, необходимо обертывать массовые вставки/изменения данных транзакции ПОМОЩЬЮ  $\mathsf{R}$  $\mathsf{C}$ DatabaseTransactionBegin/DatabaseTransactionCommit/DatabaseTransactionRollback, **YTO** дает ускорение в сотни раз.

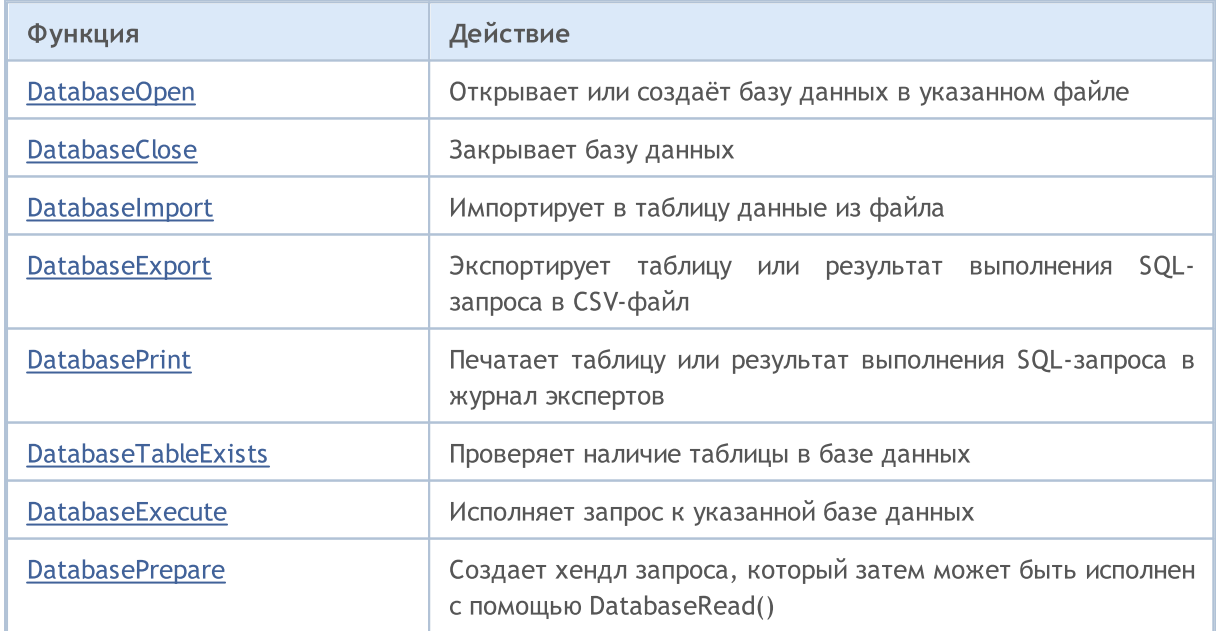

Для того чтобы начать работать с данными функциями, достаточно прочитать статью SQLite: нативная работа с базами данных на SQL в MQL5.

# MOL5

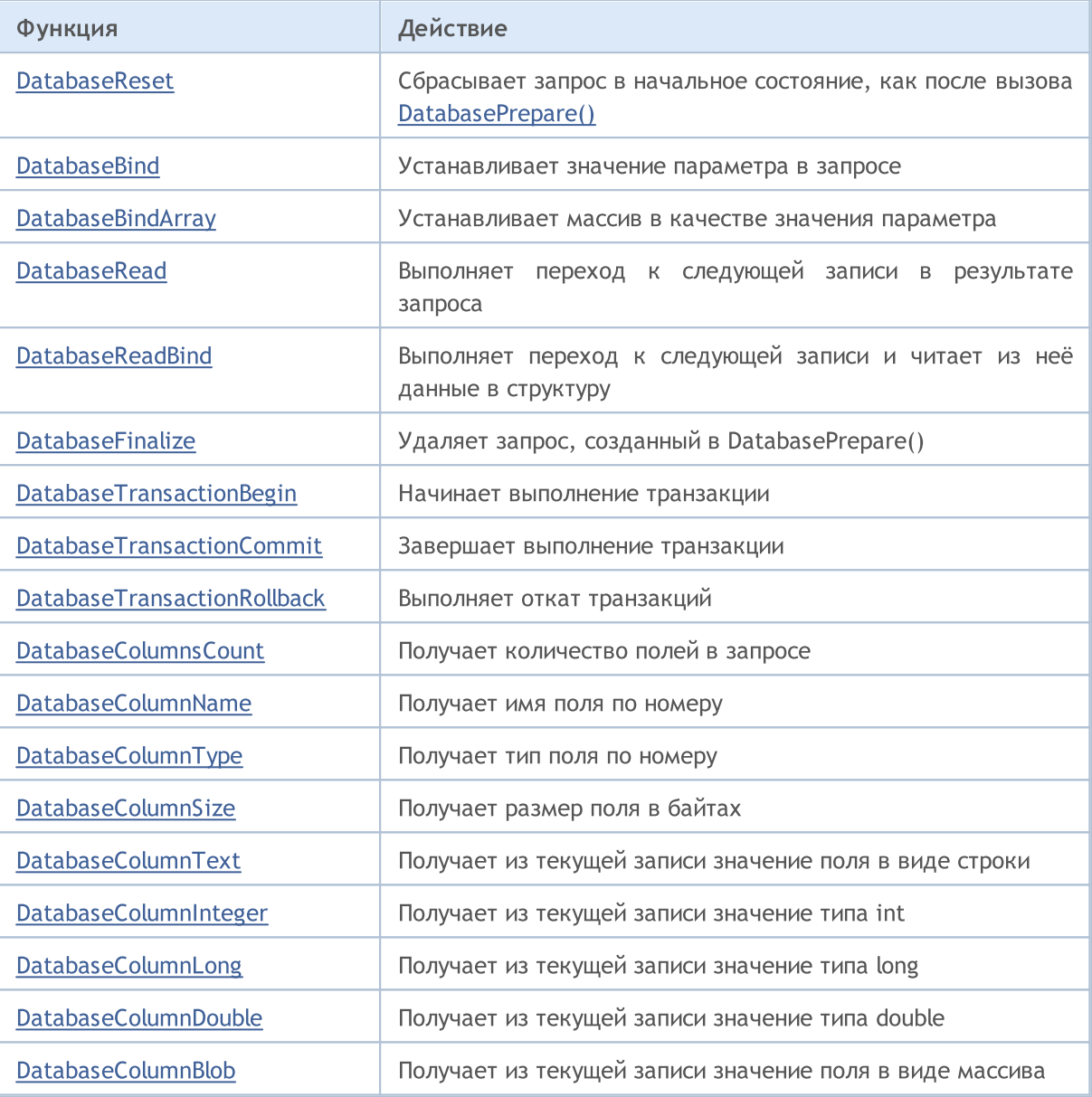

<span id="page-2937-0"></span>Статистические функции:

- mode  $\underline{m}$
- median медиана (50-й перцентиль)
- percentile  $25 25 \check{n}$  перцентиль
- percentile\_75 75-й перцентиль
- percentile  $90 90 \check{\alpha}$  перцентиль
- percentile\_95 95-й перцентиль
- percentile\_99 99-й перцентиль
- $\bullet$  stddev или stddev\_samp стандартное отклонение выборки
- stddev\_pop стандартное отклонение популяции
- $\bullet$  variance or var\_samp дисперсия выборки
- var\_pop дисперсия популяции

2938

<span id="page-2938-0"></span>Математические функции

- $\bullet$  acos(X) арккосинус в радианах
- acosh(X) арккосинус гиперболический
- $\frac{asin(X)}{X}$  арксинус в радианах
- asinh(X) арксинус гиперболический
- $\bullet$  atan(X) арктангенс в радианах
- $\frac{\text{atan2}(X, Y)}{}$  арктангенс в радианах отношения X/Y
- atanh(X) арктангенс гиперболический
- ceil(X) округление до целого числа вверх
- ceiling(X) округление до целого числа вверх
- $\bullet$   $\cos(X)$  косинус угла в радианах
- cosh(X) косинус гиперболический
- $\bullet$  degrees (X) конвертирует радианы в угол
- $exp(X)$  экспонента
- floor(X) округление до целого числа вниз
- $\bullet$  ln(X) натуральный логарифм
- $log(B, X)$  логарифм по указанному основанию
- $log(X)$  десятичный логарифм
- $log10(X)$  десятичный логарифм
- $log2(X)$  логарифм по основанию 2
- $mod(X, Y)$  остаток от деления
- рі() приближенное число Рі
- рож(Х, Ү) степень по заданному основанию
- power(X, Y) степень по заданному основанию
- $\bullet$  radians(X) конвертирует угол в радианы
- $\sin(X)$  синус угла в радианах
- sinh(X) синус гиперболический
- sqrt(X) квадратный корень
- $\bullet$  tan(X) тангенс угла в радианах
- tanh(X) тангенс гиперболический
- trunc(X) усекает до целого числа, наиболее близкого к 0

Пример:

```
select
 count (*) as book count,
  cast (avg (parent) as integer) as mean,
  cast (median (parent) as integer) as median,
  mode(parent) as mode,
  percentile 90 (parent) as p90,
  percentile 95 (parent) as p95,
```
# percentile\_99(parent) as p99

from moz\_bookmarks;

# <span id="page-2940-0"></span>DatabaseOpen

Открывает или создаёт базу данных в указанном файле.

```
int DatabaseOpen(
  string filename, // имя файла
  uint flags // комбинация флагов
  );
```
### Параметры

filename

[in] Имя файла относительно папки "MQL5\Files".

flags

[in] Комбинация флагов из перечисления [ENUM\\_DATABASE\\_OPEN\\_FLAGS.](#page-2940-1)

### Возвращаемое значение

При успешном выполнении функция возвращает хэндл базы данных, который затем используется для доступа к данным базы, в противном случае возвращает [INVALID\\_HANDLE.](#page-975-0) Для получения кода ошибки используйте GetLastError(), возможные ответы:

- ERR\_INTERNAL\_ERROR (4001) тритическая ошибка исполняющей системы;
- · ERR\_WRONG\_INTERNAL\_PARAMETER (4002) внутренняя ошибка доступа к папке "MQL5\Files";
- ERR\_INVALID\_PARAMETER (4003) путь к файлу базы содержит пустую строку или выставлена несовместимая комбинация флагов;
- ERR\_NOT\_ENOUGH\_MEMORY (4004) недостаточно памяти;
- ERR\_WRONG\_FILENAME (5002) некорректное имя файла базы данных;
- ERR\_TOO\_LONG\_FILENAME (5003) абсолютный путь к файлу базы данных превысил максимальную длину;
- · ERR\_DATABASE\_TOO\_MANY\_OBJECTS (5122) превышено максимально допустимое количество объектов Database;
- ERR\_DATABASE\_CONNECT (5123) ошибка подключения к базе данных;
- 
- 
- ERR\_DATABASE\_MISUSE (5621) неправильное использование библиотеки SQLite.

### Примечание

Если в параметре filename указан NULL или пустая строка "", то на диске будет создан временный файл, который будет автоматически удален после закрытия соединения с базой данных.

Если в параметре filename указан ":memory:", то база данных будет создана в памяти, при этом база данных будет автоматически удалена после закрытия соединения с ней.

Если в параметре flags не указан ни один из флагов DATABASE\_OPEN\_READONLY или DATABASE\_OPEN\_READWRITE, то будет использован флаг DATABASE\_OPEN\_READWRITE.

Если для файла не задано расширение, то будет использовано расширение ".sqlite"

### <span id="page-2940-1"></span>ENUM\_DATABASE\_OPEN\_FLAGS

# Работа с базами данных

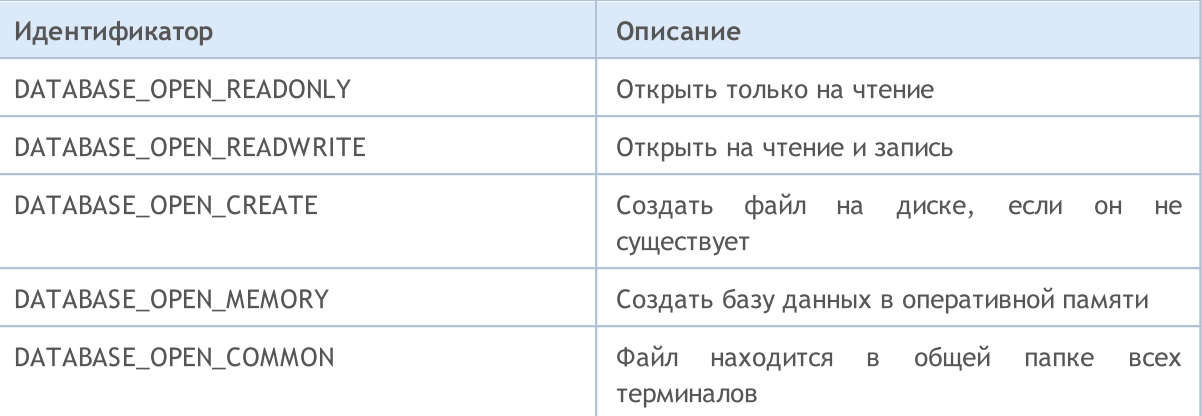

# Смотри также

**[DatabaseClose](#page-2942-0)** 

# <span id="page-2942-0"></span>**DatabaseClose**

Закрывает базу данных.

```
void DatabaseClose(
  int database // хендл базы данных, полученный в DatabaseOpen
  );
```
### Параметры

2943

database

[in] Хендл базы данных, полученный в [DatabaseOpen\(\)](#page-2940-0).

#### Возвращаемое значение

Нет.

### Примечание

После вызова DatabaseClose все хендлы [запросов](#page-2970-0) к базе удаляются автоматически и становятся невалидными.

В случае невалидного хендла функция выставит ошибку ERR\_DATABASE\_INVALID\_HANDLE. Проверить ошибку можно с помощью GetLastError().

### Смотри также

[DatabaseOpen,](#page-2940-0) [DatabasePrepare](#page-2970-0)

# <span id="page-2943-0"></span>**DatabaseImport**

Импортирует в таблицу данные из файла.

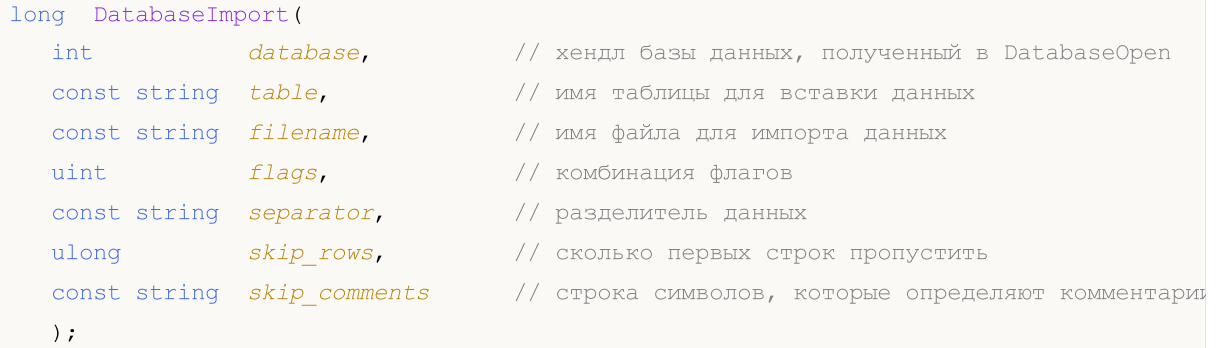

#### Параметры

database

[in] Хендл базы данных, который получен в DatabaseOpen().

#### table

[in] Имя таблицы, в которую будут добавлены данные из файла.

#### filename

[in] CSV-файл или ZIP-архив для чтения данных, имя может содержать подпапки и задается относительно папки MQL5\Files.

#### flags

[in] Комбинация флагов из перечисления ENUM\_DATABASE\_IMPORT\_FLAGS.

#### separator

[in] Разделитель данных в CSV-файле.

#### skip rows

[in] Количество начальных строк, которые необходимо пропустить при чтении данных из файла.

skip comments

[in] Строка из символов для обзначения строк как комментариев. Если в начале строки найден любой символ из skip\_comments, то такая строка считается комментарием и не импортируется.

#### Возвращаемое значение

Возвращает количество импортированных строк или -1 в случае ошибки. Для получения кода ошибки используйте GetLastError(), возможные ответы:

- ERR\_INVALID\_PARAMETER (4003) - имя таблицы не задано (пустая строка или NULL);
- · ERR\_DATABASE\_INTERNAL (5120) - внутренняя ошибка базы данных;
- ERR\_DATABASE\_INVALID\_HANDLE (5121) невалидный хендл базы данных.

Примечание

2944

Если таблицы с именем table не существует, то она будет создана автоматически. Имена и тип полей в созданной таблице будут распознаны автоматически на основе данных, содержащихся в файле.

### <span id="page-2944-0"></span>ENUM\_DATABASE\_IMPORT\_FLAGS

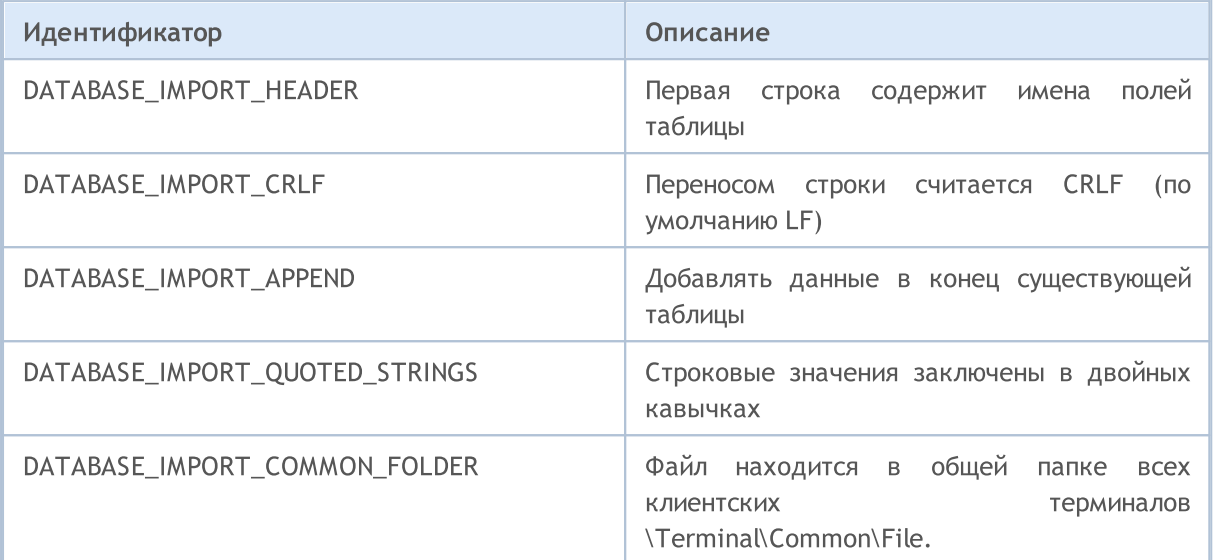

Пример чтения таблицы из файла, созданного кодом из примера в [DatabaseExport](#page-2946-0) :

```
//+------------------------------------------------------------------+
//| Script program start function |
//+------------------------------------------------------------------+
void OnStart()
{
 string csv filename;
//--- получим имена текстовых файлов для загрузки из общей папки клиентских терминалов
 string filenames[];
 if(FileSelectDialog("Выберите CSV-файл для загрузки таблицы", NULL,
                      "Text files (*.csv)|*.csv",
                      FSD_WRITE_FILE|FSD_COMMON_FOLDER, filenames, "data.csv")>0)
   {
    //--- выведем имя каждого выбранного файла
   if(ArraySize(filenames)==1)
     csv filename=filenames[0];
    else
    \left\{ \begin{array}{c} \end{array} \right\}Print ("Неизвестная ошибка при выборе файла. Код ошибки ", GetLastError());
    return;
    }
   }
  else
  {
   Print ("CSV-файл не выбран");
   return;
   }
```
# Работа с базами данных

```
//--- создадим или откроем базу данных
 string db filename="test.sqlite";
 int db=DatabaseOpen(db_filename, DATABASE_OPEN_READWRITE|DATABASE_OPEN_CREATE);
//--- проверим наличие таблицы TEST
 if(DatabaseTableExists(db, "TEST"))
  {
    //--- удалим таблицу TEST
   if(!DatabaseExecute(db, "DROP TABLE IF EXISTS TEST"))
    \left\{ \right.Print("Failed to drop the TEST table with code ", GetLastError());
     DatabaseClose(db);
     return;
    }
  }
  //--- импортируем записи из файла в таблицу TEST
  long imported=DatabaseImport(db, "TEST", csv filename, DATABASE IMPORT HEADER|DATABASE
 if(imported>0)
  \left\{ \right.Print(imported," lines imported in table TEST");
   DatabasePrint(db, "SELECT * FROM TEST", DATABASE PRINT NO INDEX);
  }
 else
   {
    Print("DatabaseImport() failed. Error ", GetLastError());
   }
//--- закроем файл с базой данных и сообщим об этом
 DatabaseClose(db);
 PrintFormat("Database: %s closed", db filename);
 }
```
MOI 5

#### Смотри также

[DatabaseOpen,](#page-2940-0) [DatabasePrint](#page-2952-0)

# <span id="page-2946-0"></span>**DatabaseExport**

Экспортирует таблицу или результат выполнения SQL-запроса в CSV-файл. Файл создается в кодировке UTF-8.

```
long DatabaseExport(
       database,
  int// хендл базы данных, полученный в DatabaseOpen
  const string table or sql,
                                // имя таблицы или SQL-запрос
  const string filename,
                                 // имя CSV-файла для экспорта данных
  uint flags,
                                 // комбинация флагов
  const string separator
                                 // разделитель данных в CSV-файле
  \cdot
```
#### Параметры

#### database

[in] Хендл базы данных, который получен в DatabaseOpen().

#### table or sql

[in] Имя таблицы или текст SQL-запроса, результаты которого будут экспортированы в указанный файл.

#### filename

[in] Имя файла для экспорта данных. Путь задается относительно папки MQL5\Files.

#### flags

[in] Комбинация флагов из перечисления ENUM DATABASE EXPORT FLAGS.

separator

[in] Разделитель данных. Если указан NULL, то в качестве разделителя будет использоваться символ табуляции '\t'. Пустая строка "" считается допустимым разделителем, но полученный CSV-файл не может быть прочитан как таблица - это будет набор строк.

#### Возвращаемое значение

Возвращает количество экспортированных записей или отрицательное значение в случае ошибки. Для получения кода ошибки используйте GetLastError(), возможные ответы:

· ERR INTERNAL ERROR (4001) - критическая ошибка исполняющей системы;

• ERR\_INVALID\_PARAMETER (4003) - путь к файлу базы содержит пустую строку или выставлена несовместимая комбинация флагов;

- ERR\_NOT\_ENOUGH\_MEMORY (4004)
- ERR\_FUNCTION\_NOT\_ALLOWED(4014)
- недостаточно памяти;

- некорректное имя файла;

- указанный пайп не разрешён;
- · ERR PROGRAM STOPPED(4022) программы);
- ERR\_WRONG\_FILENAME (5002)
- ERR TOO LONG FILENAME (5003) максимальную длину;
- абсолютный путь к файлу превысил

- операция отменена (произошла остановка MOL

- · ERR\_CANNOT\_OPEN\_FILE(5004) - ошибка открытия файла на запись;
	- ошибка записи в файл;
- ERR\_FILE\_WRITEERROR(5026) • ERR\_DATABASE\_INTERNAL (5120)
- внутренняя ошибка базы данных;

# Работа с базами данных

- ERR\_DATABASE\_INVALID\_HANDLE (5121) невалидный хендл базы данных;
- ERR\_DATABASE\_QUERY\_PREPARE(5125) ошибка создания запроса;
	-
- 
- 
- · ERR\_DATABASE\_QUERY\_NOT\_READONLY разрешен только запрос на чтение.

### Примечание

Если экспортируются результаты запроса, то SQL-запрос должен начинаться с "SELECT" или "select". Другими словами, SQL-запрос не может изменять состояние базы данных, в противном случае DatabaseExport() завершится ошибкой.

Строковые значения в базе данных могут содержать символ перевода ('\r' или '\r\n' ), а также символ разделителя значений, заданный в параметре separator. В этом случае нужно обязательно использовать флаг DATABASE\_EXPORT\_QUOTED\_STRINGS в параметре flags. При наличии этого флага все выводимые строки будут заключены в двойные кавычки, если же в строке содержится двойная кавычка, то она будет заменена на две двойные кавычки.

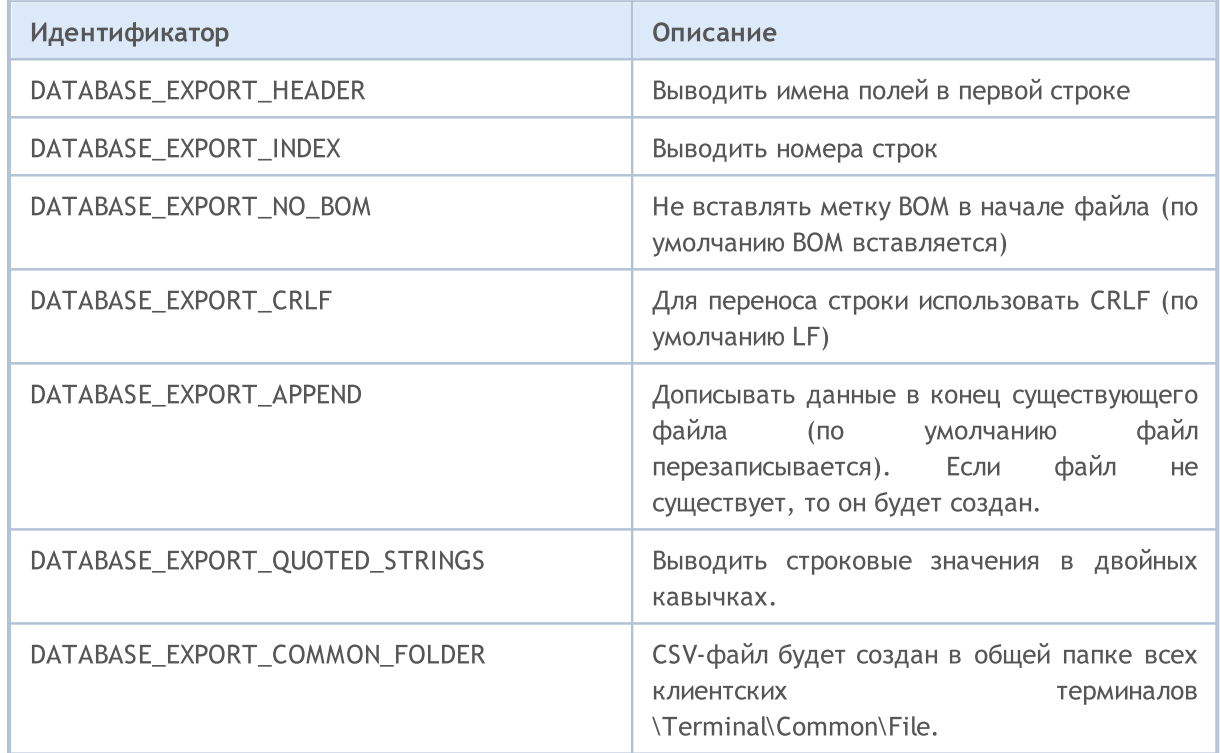

# ENUM\_DATABASE\_EXPORT\_FLAGS

# Пример:

```
input int InpRates=100;
//+------------------------------------------------------------------+
//| Script program start function |
//+------------------------------------------------------------------+
void OnStart()
 {
  MqlRates rates[];
```
# Работа с базами данных

# MOI 5

```
//--- запомним время старта перед получением баров
 ulong start=GetMicrosecondCount();
//--- запросим последние 100 баров на тайфрейме H1
 if(CopyRates(Symbol(), PERIOD_H1, 1, InpRates, rates)<InpRates)
  {
  Print("CopyRates() failed,, Error ", GetLastError());
   return;
 }
 else
 \left\{\begin{array}{c} \end{array}\right.//--- сколько баров и за какое время получили
   PrintFormat("%s: CopyRates received %d bars in %d ms ",
               Symbol, ArraySize(rates), (GetMicrosecondCount()-start)/1000);
  }
//--- составим имя файла для хранения базы данных
 string filename= Symbol+" "+EnumToString(PERIOD H1)+" "+TimeToString(TimeCurrent())+
 StringReplace(filename, ":", "-"); // символ ":" запрещен в названиях файлов
//--- открываем/создаем базу данных в общей папке терминалов
 int db=DatabaseOpen(filename, DATABASE OPEN READWRITE|DATABASE OPEN CREATE|DATABASE
 if(db==INVALID_HANDLE)
 \left\{\right\}Print("Database: ", filename, " open failed with code ", GetLastError());
   return;
  }
 else
   Print("Database: ", filename, " opened successfully");
//--- проверим наличие таблицы RATES
 if(DatabaseTableExists(db, "RATES"))
  {
   //--- удалим таблицу RATES
   if(!DatabaseExecute(db, "DROP TABLE IF EXISTS RATES"))
    \left\{ \right.Print("Failed to drop the RATES table with code ", GetLastError());
     DatabaseClose(db);
    return;
   }
  }
//--- создаем таблицу RATES
 if(!DatabaseExecute(db, "CREATE TABLE RATES("
                     "SYMBOL CHAR(10),"
                     "TIME INT NOT NULL, "
                     "OPEN REAL,"
                     "HIGH REAL, "
                     "LOW REAL,"
                     "CLOSE REAL, "
                     "TICK VOLUME INT, "
                     "SPREAD INT,"
                     "REAL VOLUME INT);"))
```
{

```
Print("DB: ", filename, " create table RATES with code ", GetLastError());
   DatabaseClose(db);
   return;
   }
//--- покажем список всех полей в таблице RATES
  if(DatabasePrint(db, "PRAGMA TABLE_INFO(RATES)", 0)<0)
  {
   PrintFormat("DatabasePrint(\"PRAGMA TABLE_INFO(RATES)\") failed, error code=%d at
   DatabaseClose(db);
   return;
  }
//--- создадим параметризованный запрос добавления баров в таблицу RATES
  string sql="INSERT INTO RATES (SYMBOL, TIME, OPEN, HIGH, LOW, CLOSE, TICK VOLUME, SPREAD, RE
             " VALUES (?1,?2,?3,?4,?5,?6,?7,?8,?9)"; // параметры запроса
 int request=DatabasePrepare(db, sql);
 if(request==INVALID_HANDLE)
  {
   PrintFormat("DatabasePrepare() failed with code=%d", GetLastError());
   Print("SQL request: ", sql);
   DatabaseClose(db);
   return;
   }
//--- установим значение первого параметра запроса
 DatabaseBind(request, 0, Symbol);
//--- запомним время старта перед добавлением баров в таблицу RATES
 start=GetMicrosecondCount();
 DatabaseTransactionBegin(db);
 int total=ArraySize(rates);
  bool request error=false;
  for(int i=0; i<total; i++)
  {
    //--- устанавливаем значения остальных параметров перед добавлением записи
   ResetLastError();
   if(!DatabaseBind(request, 1, rates[i].time))
    {
     PrintFormat("DatabaseBind() failed with code=%d", GetLastError());
     PrintFormat("Bar #%d line=%d", i+1, LINE );
     request_error=true;
     break;
     }
    1/1--- если предыдущий вызов DatabaseBind() прошел успешно, то установим следующий
    if(!request error && !DatabaseBind(request, 2, rates[i].open))
     {
     PrintFormat("DatabaseBind() failed with code=%d", GetLastError());
      PrintFormat("Bar #%d line=%d", i+1, LINE );
     request_error=true;
     break;
     }
```

```
if(!request error && !DatabaseBind(request, 3, rates[i].high))
{
 PrintFormat("DatabaseBind() failed with code=%d", GetLastError());
 PrintFormat("Bar #%d line=%d", i+1, LINE );
 request_error=true;
 break;
}
if(!request error && !DatabaseBind(request, 4, rates[i].low))
{
 PrintFormat("DatabaseBind() failed with code=%d", GetLastError());
 PrintFormat("Bar #%d line=%d", i+1, LINE );
 request_error=true;
 break;
}
if(!request error && !DatabaseBind(request, 5, rates[i].close))
{
 PrintFormat("DatabaseBind() failed with code=%d", GetLastError());
 PrintFormat("Bar #%d line=%d", i+1, LINE );
 request error=true;
 break;
}
if(!request_error && !DatabaseBind(request, 6, rates[i].tick_volume))
{
 PrintFormat("DatabaseBind() failed with code=%d", GetLastError());
 PrintFormat("Bar #%d line=%d", i+1, LINE );
 request_error=true;
 break;
}
if(!request_error && !DatabaseBind(request, 7, rates[i].spread))
{
 PrintFormat("DatabaseBind() failed with code=%d", GetLastError());
 PrintFormat("Bar #%d line=%d", i+1, LINE );
 request error=true;
 break;
}
if(!request error && !DatabaseBind(request, 8, rates[i].real_volume))
{
 PrintFormat("DatabaseBind() failed with code=%d", GetLastError());
 PrintFormat("Bar #%d line=%d", i+1, LINE );
 request_error=true;
 break;
}
//--- выполним запрос на вставку записи и проверим на ошибку
if(!request error && !DatabaseRead(request) && (GetLastError()!=ERR_DATABASE_NO_MO
{
 PrintFormat("DatabaseRead() failed with code=%d", GetLastError());
 DatabaseFinalize(request);
 request_error=true;
```

```
break;
    }
    //--- сбросим запрос в начальное состояние перед следующим обновлением параметров
   if(!request_error && !DatabaseReset(request))
    {
     PrintFormat("DatabaseReset() failed with code=%d", GetLastError());
     DatabaseFinalize(request);
     request_error=true;
     break;
    }
   } //--- закончили, прошли по всем барам
//--- как прошли транзакции?
 if(request_error)
  {
   PrintFormat("Table RATES: failed to add %d bars ", ArraySize(rates));
   DatabaseTransactionRollback(db);
   DatabaseClose(db);
   return;
  }
 else
  {
   DatabaseTransactionCommit(db);
   PrintFormat("Table RATES: added %d bars in %d ms",
               ArraySize(rates), (GetMicrosecondCount()-start)/1000);
  }
//--- сохраним таблицу RATES в CSV-файл
 string csv filename=Symbol()+".csv";
 long saved=DatabaseExport(db, "SELECT * FROM RATES", csv filename, DATABASE EXPORT I
 if(saved>0)
    Print("Table RATES saved in ", Symbol(), ".csv");
 else
    Print("DatabaseExport() failed. Error ", GetLastError());
//--- закроем файл с базой данных и сообщим об этом
  DatabaseClose(db);
 PrintFormat("Database: %s created and closed", filename);
 }
```
### Смотри также

[DatabasePrint](#page-2952-0), [DatabaseImport](#page-2943-0)
## **DatabasePrint**

2953

Печатает таблицу или результат выполнения SQL-запроса в журнал экспертов.

```
long DatabasePrint(
 int database, // хендл базы данных, полученный в DatabaseOpen
  const string table or sql, \frac{1}{1} таблица или SQL-запрос
  uint flags // комбинация флагов
  );
```
#### Параметры

database

[in] Хендл базы данных, который получен в [DatabaseOpen\(\)](#page-2940-0).

```
table or sql
```
[in] Имя таблицы или текст SQL-запроса, результаты которого выведены в журнал экспертов.

```
flags
```
[in] Комбинация флагов, определяющая форматирование вывода. Флаги определены следующим образом:

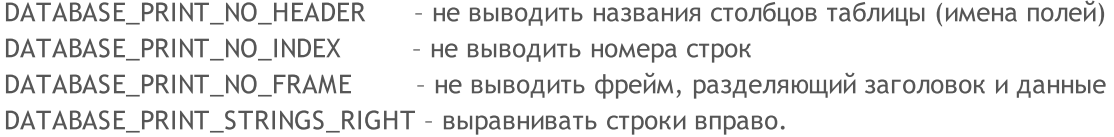

Если flags=0, то выводятся столбцы и строки, заголовок и данные разделяются фреймом, строки выравниваются влево.

#### Возвращаемое значение

Возвращает количество экспортированных строк или -1 в случае ошибки. Для получения кода ошибки используйте [GetLastError\(\),](#page-1797-0) возможные ответы:

- 
- ERR\_INTERNAL\_ERROR (4001) критическая ошибка исполняющей системы;
- ERR\_NOT\_ENOUGH\_MEMORY (4004) недостаточно памяти;
- ERR\_DATABASE\_INTERNAL (5120) внутренняя ошибка базы данных;
- $\bullet$  ERR\_DATABASE\_INVALID\_HANDLE (5121) невалидный хендл базы данных;
- 

#### Примечание

Если в журнал выводятся результаты запроса, то SQL-запрос должен начинаться с "SELECT" или "select". Другими словами, SQL-запрос не может изменять состояние базы данных, в противном случае DatabasePrint() завершится ошибкой.

#### Пример:

```
//+------------------------------------------------------------------+
//| Script program start function |
//+------------------------------------------------------------------+
void OnStart()
  {
   string filename="departments.sqlite";
```

```
//--- создадим или откроем базу данных в общей папке терминалов
  int db=DatabaseOpen(filename, DATABASE OPEN READWRITE | DATABASE OPEN CREATE | DATAB
  if(db==INVALID_HANDLE)
    {
      Print("DB: ", filename, " open failed with code ", GetLastError());
      return;
     }
//--- создадим таблицу COMPANY
  if(!CreateTableCompany(db))
     \left\{ \right.DatabaseClose(db);
     return;
    }
//--- создадим таблицу DEPARTMENT
  if(!CreateTableDepartment(db))
    {
     DatabaseClose(db);
     return;
     }
//--- выведем список всех полей в таблицах COMPANY и DEPARTMENT
   PrintFormat("Try to print request \"PRAGMA TABLE INFO(COMPANY);PRAGMA TABLE INFO(DE
   if(DatabasePrint(db, "PRAGMA TABLE INFO(COMPANY);PRAGMA TABLE INFO(DEPARTMENT)", 0)
    \mathbf{I}PrintFormat("DatabasePrint(\"PRAGMA TABLE INFO()\") failed, error code=%d", GetI
     DatabaseClose(db);
     return;
    }
//--- выведем в лог таблицу COMPANY
   PrintFormat("Try to print request \"SELECT * from COMPANY\"");
  if(DatabasePrint(db, "SELECT * from COMPANY", 0)<0)
     {
      Print("DatabasePrint failed with code ", GetLastError());
      DatabaseClose(db);
     return;
     }
//--- текст запроса для объединения таблиц COMPANY и DEPARTMENT
   string request="SELECT EMP_ID, NAME, DEPT FROM COMPANY LEFT OUTER JOIN DEPARTMENT "
                  "ON COMPANY.ID = DEPARTMENT.EMP ID";
//--- выведем результат объединения таблиц
   PrintFormat("Try to print request \"SELECT EMP ID, NAME, DEPT FROM COMPANY LEFT OUT
   if(DatabasePrint(db, request, 0)<0)
     {
      Print("DatabasePrint failed with code ", GetLastError());
      DatabaseClose(db);
     return;
     }
//--- закрываем базу данных
```

```
DatabaseClose(db);
}
/*
Вывод:
Try to print request "PRAGMA TABLE_INFO(COMPANY);PRAGMA TABLE_INFO(DEPARTMENT)"
#| cid name type notnull dflt_value pk
-+-------------------------------------------
1| 0 ID INT 1 1
2| 1 NAME TEXT 1 0<br>3| 2 AGE INT 1 0
3| 2 AGE INT 1 0
4| 3 ADDRESS CHAR(50) 0 0 0
5| 4 SALARY REAL 0 0
#| cid name type notnull dflt_value pk
-+------------------------------------------
1| 0 ID INT 1 1
2| 1 DEPT CHAR(50) 1 0
3| 2 EMP_ID INT 1 0
Try to print request "SELECT * from COMPANY"
#| ID NAME AGE ADDRESS SALARY
-+--------------------------------
1| 1 Paul 32 California 25000.0
2| 2 Allen 25 Texas 15000.0
3| 3 Teddy 23 Norway 20000.0
4| 4 Mark 25 Rich-Mond 65000.0
5| 5 David 27 Texas 85000.0
6| 6 Kim 22 South-Hall 45000.0
7| 7 James 24 Houston 10000.0
Try to print request "SELECT EMP ID, NAME, DEPT FROM COMPANY LEFT OUTER JOIN DEPARTMEN
#| EMP_ID NAME DEPT
-+-------------------------
1| 1 Paul IT Billing
2| 2 Allen Engineering
3| Teddy
4| Mark
5| David
6| Kim
7| 7 James Finance
*/
//+------------------------------------------------------------------+
//| Создает таблицу COMPANY |
//+------------------------------------------------------------------+
bool CreateTableCompany(int database)
 \{//--- если таблица COMPANY существует, то удалим её
 if(DatabaseTableExists(database, "COMPANY"))
    \left\{ \right.//--- удаляем таблицу
     if(!DatabaseExecute(database, "DROP TABLE COMPANY"))
      \left\{\right\}
```

```
Print("Failed to drop table COMPANY with code ", GetLastError());
        return(false);
       }
     }
//--- создаем таблицу COMPANY
   if(!DatabaseExecute(database, "CREATE TABLE COMPANY("
                       "ID INT PRIMARY KEY NOT NULL, "
                       "NAME TEXT NOT NULL,"
                       "AGE INT NOT NULL,"
                       "ADDRESS CHAR(50),"
                       "SALARY REAL );"))
     {
      Print("DB: create table COMPANY failed with code ", GetLastError());
     return(false);
     }
//--- вставляем данные в таблицу COMPANY
  if(!DatabaseExecute(database, "INSERT INTO COMPANY (ID,NAME,AGE,ADDRESS,SALARY) VAI
                       "INSERT INTO COMPANY (ID, NAME, AGE, ADDRESS, SALARY) VALUES (2, 'A
                       "INSERT INTO COMPANY (ID, NAME, AGE, ADDRESS, SALARY) VALUES (3, 'T
                       "INSERT INTO COMPANY (ID, NAME, AGE, ADDRESS, SALARY) VALUES (4, 'N
                       "INSERT INTO COMPANY (ID, NAME, AGE, ADDRESS, SALARY) VALUES (5, 'I
                       "INSERT INTO COMPANY (ID, NAME, AGE, ADDRESS, SALARY) VALUES (6, 'K
                       "INSERT INTO COMPANY (ID, NAME, AGE, ADDRESS, SALARY) VALUES (7, '
     \sqrt{2}Print("COMPANY insert failed with code ", GetLastError());
     return(false);
    }
//--- успех
  return(true);
  }
//+------------------------------------------------------------------+
//| Создает таблицу DEPARTMENT |
//+------------------------------------------------------------------+
bool CreateTableDepartment(int database)
 \left\{\right\}//--- если таблица DEPARTMENT существует, то удалим её
  if(DatabaseTableExists(database, "DEPARTMENT"))
    {
      //--- удаляем таблицу
     if(!DatabaseExecute(database, "DROP TABLE DEPARTMENT"))
        {
        Print("Failed to drop table DEPARTMENT with code ", GetLastError());
        return(false);
       \rightarrow}
//--- создаем таблицу DEPARTMENT
  if(!DatabaseExecute(database, "CREATE TABLE DEPARTMENT ("
                      "ID INT PRIMARY KEY NOT NULL,"
```
# **MOL5**

```
"DEPT CHAR(50) NOT NULL,"
                        "EMP_ID INT NOT NULL);"))
     {
     Print("DB: create table DEPARTMENT failed with code ", GetLastError());
     return(false);
     }
//--- вставляем данные в таблицу DEPARTMENT
  if(!DatabaseExecute(databases, "INSERT INTO DEPARTMENT (ID, DEPT, EMP ID) VALUES (1, 1)"INSERT INTO DEPARTMENT (ID, DEPT, EMP_ID) VALUES (2, 'Engineering'
                        "INSERT INTO DEPARTMENT (ID, DEPT, EMP ID) VALUES (3, 'Finance',
    \left\{\begin{array}{c}1\end{array}\right\}Print("DEPARTMENT insert failed with code ", GetLastError());
     return(false);
    }
//--- успех
  return(true);
  }
//+-------------------------------------------------------------------
```
#### Смотри также

[DatabaseExport,](#page-2946-0) [DatabaseImport](#page-2943-0)

### DatabaseTableExists

Проверяет наличие таблицы в базе данных.

```
bool DatabaseTableExists(
 int database, // хендл базы данных, полученный в DatabaseOpen
  string table // имя таблицы
  );
```
#### Параметры

database

[in] Хендл базы данных, который получен в [DatabaseOpen\(\)](#page-2940-0).

table

[in] Имя таблицы.

#### Возвращаемое значение

Возвращает true в случае успеха или false, в случае ошибки. Для получения кода ошибки используйте GetLastError(), возможные ответы:

- ERR\_INVALID\_PARAMETER (4003) имя таблицы не задано (пустая строка или NULL);
- · ERR\_WRONG\_STRING\_PARAMETER (5040) ошибка конвертации запроса в UTF-8 строку;
- ERR\_DATABASE\_INTERNAL (5120) внутренняя ошибка базы данных;
- $\bullet$  ERR\_DATABASE\_INVALID\_HANDLE (5121) невалидный хендл базы данных;
- ERR\_DATABASE\_EXECUTE (5124) ошибка выполнения запроса;
- · ERR\_DATABASE\_NO\_MORE\_DATA (5126) таблицы не существует (не является ошибкой, нормальное завершение).

#### Смотри также

[DatabasePrepare,](#page-2970-0) [DatabaseFinalize](#page-3000-0)

## <span id="page-2958-0"></span>DatabaseExecute

Исполняет запрос к указанной базе данных.

```
bool DatabaseExecute(
 int database, // хендл базы данных, полученный в DatabaseOpen
  string sql // SQL-запрос
  );
```
#### Параметры

database

[in] Хендл базы данных, который получен в [DatabaseOpen\(\)](#page-2940-0).

sql

2959

[in] SQL запрос.

#### Возвращаемое значение

Возвращает true в случае успеха или false, в случае ошибки. Для получения кода ошибки используйте GetLastError(), возможные ответы:

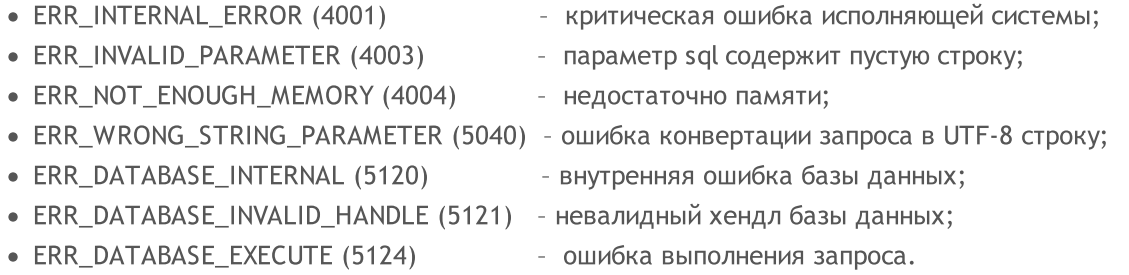

#### Пример:

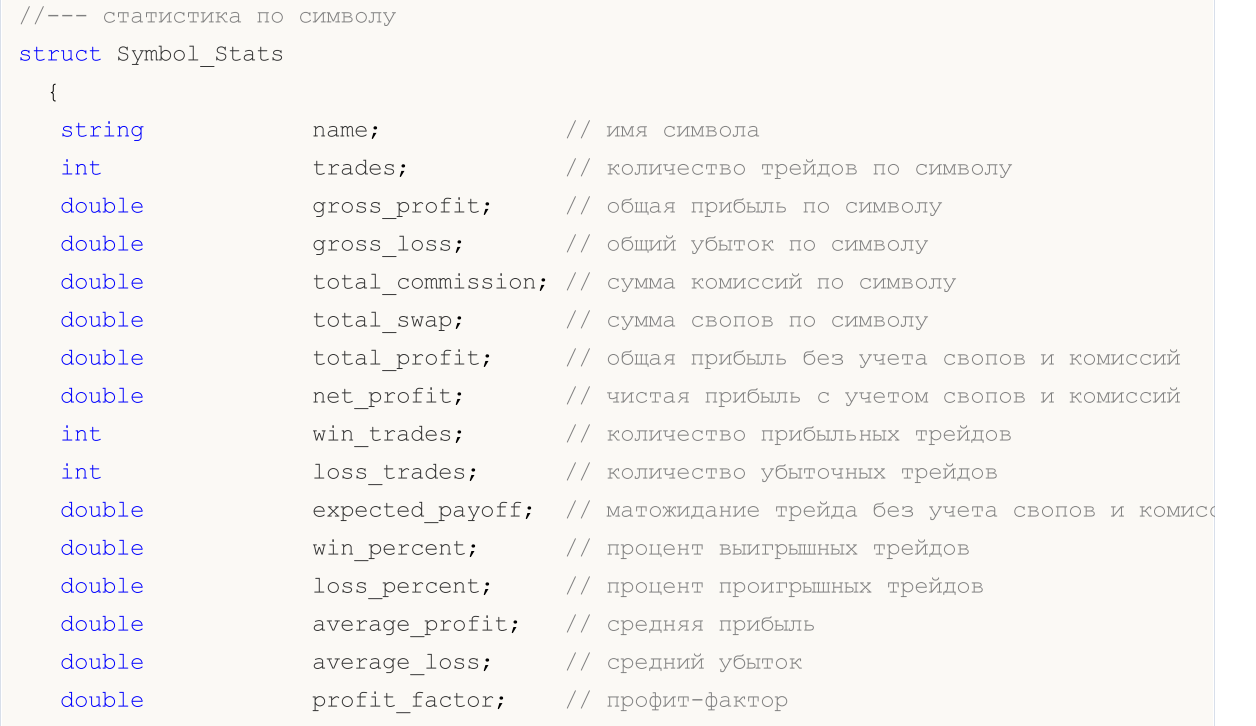

```
};
//--- статистика по Magic Number
struct Magic_Stats
 {
  long magic; // Magic Number советника
  int trades; \frac{1}{\sqrt{2}} количество трейдов по символу
  double gross profit; // общая прибыль по символу
  double gross loss; // общий убыток по символу
  double total commission; // сумма комиссий по символу
  double total swap; \frac{1}{2} ( сумма свопов по символу
  double total profit; // общая прибыль без учета свопов и комиссий
  double net profit; // чистая прибыль с учетом свопов и комиссий
  int win trades; // количество прибыльных трейдов
  int loss trades; \frac{1}{2} // количество убыточных трейдов
  double expected payoff; // матожидание трейда без учета свопов и комисс
  double win percent; // процент выигрышных трейдов
  double loss percent; // процент проигрышных трейдов
  double average profit; // средняя прибыль
  double average loss; // средний убыток
  double profit factor; // профит-фактор
 };
//--- статистика по часу входа
struct Hour Stats
 {
  char hour in; // час входа в рынок
  int trades; \frac{1}{2} \frac{1}{2} количество трейдов в этот час входа
  double volume; \frac{1}{2} // объем трейдов в этот час входа
  double gross profit; // общая прибыль в этот час входа
  double aross loss; // общий убыток в этот час входа
  double net profit; // чистая прибыль с учетом свопов и комиссий
  int win trades; \frac{1}{\sqrt{2}} количество прибыльных трейдов
  int loss trades; \frac{1}{2} количество убыточных трейдов
  double expected payoff; // матожидание трейда без учета свопов и комисси
  double win percent; // процент выигрышных трейдов
  double loss percent; // процент проигрышных трейдов
  double average profit; // средняя прибыль
  double average loss; // средний убыток
  double profit factor; // профит-фактор
 };
int ExtDealsTotal=0;;
//+------------------------------------------------------------------+
//| Script program start function |
//+------------------------------------------------------------------+
void OnStart()
 {
//--- создадим имя файла
```

```
Работа с базами данных
```
# **MOL5**

```
string filename=IntegerToString(AccountInfoInteger(ACCOUNT LOGIN))+" stats.sqlite";
//--- открываем/создаем базу данных в общей папке терминалов
  int db=DatabaseOpen(filename, DATABASE OPEN READWRITE | DATABASE OPEN CREATE | DATA
  if(db==INVALID_HANDLE)
     {
     Print("DB: ", filename, " open failed with code ", GetLastError());
      return;
     }
//--- создадим таблицу DEALS
  if(!CreateTableDeals(db))
     {
     DatabaseClose(db);
     return;
    }
   PrintFormat("Торговая история насчитывает сделок: %d ", ExtDealsTotal);
//--- получим торговую статистику в разрезе символов
  int request=DatabasePrepare(db, "SELECT r.*,"
                               " (case when r.trades != 0 then (r.gross profit+r.gross)
                               " (case when r.trades != 0 then r.win trades*100.0/r.
                               " (case when r.trades != 0 then r.loss trades*100.0/1
                               " r.gross profit/r.win trades as average profit,"
                               " r.gross loss/r.loss trades as average loss, "
                               " (case when r.gross loss!=0.0 then r.gross profit/(-
                               "FROM "
                                   \binom{m}{m}" SELECT SYMBOL,"
                                   sum(case when entry =1 then 1 else 0 end) as trades;sum(case when profit > 0 then profit else 0 end) as
                               " sum(case when profit < 0 then profit else 0 end) as
                               " sum(swap) as total swap, "
                               " sum(commission) as total_commission,"
                                   sum(profit) as total profit,"
                               " sum(profit+swap+commission) as net_profit,"
                               " sum(case when profit > 0 then 1 else 0 end) as win
                               " sum(case when profit < 0 then 1 else 0 end) as loss
                                   " FROM DEALS "
                               " WHERE SYMBOL <> '' and SYMBOL is not NULL "
                                   GROUP BY SYMBOL"
                                   ) as r");
   if(request==INVALID_HANDLE)
     {
     Print("DB: ", filename, " request failed with code ", GetLastError());
     DatabaseClose(db);
     return;
     }
   Symbol Stats stats[], symbol stats;
   ArrayResize(stats, ExtDealsTotal);
   int i=0;
```
## MOI 5

```
//--- получаем записи из результатов запроса
   for(; DatabaseReadBind(request, symbol_stats) ; i++)
     {
      stats[i].name=symbol stats.name;
      stats[i].trades=symbol stats.trades;
      stats[i].gross_profit=symbol_stats.gross_profit;
      stats[i].gross_loss=symbol_stats.gross_loss;
      stats[i].total_commission=symbol_stats.total_commission;
      stats[i].total swap=symbol stats.total swap;
      stats[i].total profit=symbol stats.total profit;
      stats[i].net profit=symbol stats.net profit;
      stats[i].win_trades=symbol_stats.win_trades;
      stats[i].loss trades=symbol stats.loss trades;
      stats[i].expected_payoff=symbol_stats.expected_payoff;
      stats[i].win_percent=symbol_stats.win_percent;
      stats[i].loss_percent=symbol_stats.loss_percent;
      stats[i].average_profit=symbol_stats.average_profit;
      stats[i].average_loss=symbol_stats.average_loss;
      stats[i].profit factor=symbol stats.profit factor;
     }
  ArrayResize(stats, i);
   Print("Trade statistics by Symbol");
  ArrayPrint(stats);
   Print("");
//--- удалим запрос
   DatabaseFinalize(request);
//--- получим торговую статистику в разрезе советников по Magic Number
   request=DatabasePrepare(db, "SELECT r.*,"
                           " (case when r.trades != 0 then (r.gross profit+r.gross)
                           " (case when r.trades != 0 then r.win trades*100.0/r.trad
                           " (case when r.trades != 0 then r.loss trades*100.0/r.trades =
                           " r.gross profit/r.win trades as average profit,"
                           " r.gross loss/r.loss trades as average loss,"
                           " (case when r.gross loss!=0.0 then r.gross profit/(-r.gross)
                           "FROM "
                           \mathbf{u} = -\mathbf{u}SELECT MAGIC, "
                               sum(case when entry =1 then 1 else 0 end) as trades,"
                               sum(case when profit > 0 then profit else 0 end) as grow
                           " sum(case when profit < 0 then profit else 0 end) as gro
                           " sum(swap) as total_swap,"
                           " sum(commission) as total_commission,"
                           " sum(profit) as total_profit,"
                           " sum(profit+swap+commission) as net profit,"
                           " sum(case when profit > 0 then 1 else 0 end) as win trad
                           " sum(case when profit < 0 then 1 else 0 end) as loss tr\bar{c}" FROM DEALS "
```

```
" WHERE SYMBOL <> '' and SYMBOL is not NULL "
                           " GROUP BY MAGIC"
                           " ) as r");
   if(request==INVALID_HANDLE)
     {
     Print("DB: ", filename, " request failed with code ", GetLastError());
      DatabaseClose(db);
     return;
     }
  Magic_Stats EA_stats[], magic_stats;
  ArrayResize(EA stats, ExtDealsTotal);
   i=0:
//--- выводим записи
   for(; DatabaseReadBind(request, magic_stats) ; i++)
     {
     EA_stats[i].magic=magic_stats.magic;
     EA_stats[i].trades=magic_stats.trades;
      EA_stats[i].gross_profit=magic_stats.gross_profit;
      EA_stats[i].gross_loss=magic_stats.gross_loss;
      EA stats[i].total commission=magic stats.total commission;
      EA_stats[i].total_swap=magic_stats.total_swap;
      EA_stats[i].total_profit=magic_stats.total_profit;
      EA_stats[i].net_profit=magic_stats.net_profit;
      EA_stats[i].win_trades=magic_stats.win_trades;
      EA_stats[i].loss_trades=magic_stats.loss_trades;
      EA stats[i].expected payoff=magic stats.expected payoff;
      EA stats[i].win percent=magic stats.win percent;
      EA_stats[i].loss_percent=magic_stats.loss_percent;
      EA_stats[i].average_profit=magic_stats.average_profit;
      EA stats[i].average loss=magic stats.average loss;
      EA_stats[i].profit_factor=magic_stats.profit_factor;
     }
  ArrayResize(EA stats, i);
   Print("Trade statistics by Magic Number");
   ArrayPrint(EA stats);
   Print("");
//--- удалим запрос
   DatabaseFinalize(request);
//--- проверим что на счете используется хеджинг для учета открытых позиций
  if((ENUM_ACCOUNT_MARGIN_MODE)AccountInfoInteger(ACCOUNT_MARGIN_MODE)!=ACCOUNT_MARGI
     {
      1/1-- не можем преобразовать сделки в трейды простым способом через транзакции,
     DatabaseClose(db);
      return;
     }
//--- теперь создадим таблицу TRADES на основе таблицы DEALS
   if(!CreateTableTrades(db))
```
**MOL5** 

```
{
     DatabaseClose(db);
     return;
     }
//--- заполним через SQL-запрос таблицу TRADES на основе данных из DEALS
   if(DatabaseTableExists(db, "DEALS"))
      //--- заполним таблицу TRADES
     if(!DatabaseExecute(db, "INSERT INTO TRADES(TIME IN,HOUR IN,TICKET,TYPE,VOLUME,)
                          "SELECT "
                          " d1.time as time_in,"
                          " d1.hour as hour in, "
                          " dl.position id as ticket,"
                          " dl.type as type, "
                          " d1.volume as volume,"
                          " d1.symbol as symbol,"
                          " d1.price as price in, "
                          " d2.time as time out, "
                          " d2.price as price_out,"
                          " d1.commission+d2.commission as commission,"
                          " d2.swap as swap,"
                          " d2.profit as profit "
                          "FROM DEALS d1 "
                          "INNER JOIN DEALS d2 ON d1.position id=d2.position id "
                          "WHERE d1.entry=0 AND d2.entry=1 "))
        {
        Print("DB: fillng the table TRADES failed with code ", GetLastError());
         return;
        }
//--- получим торговую статистику в разрезе часа входа в рынок
   request=DatabasePrepare(db, "SELECT r.*,"
                           " (case when r.trades != 0 then (r.gross profit+r.gross)
                           " (case when r.trades != 0 then r.win trades*100.0/r.trades
                           " (case when r.trades != 0 then r.loss trades*100.0/r.trades = \frac{1}{2}" r.gross profit/r.win trades as average profit,"
                           " r.gross loss/r.loss trades as average loss, "
                               (case when r.gross loss!=0.0 then r.gross profit/(-r.gross)
                           "FROM "
                           " ("
                               SELECT HOUR IN, "
                           " count() as trades,"
                           " sum(volume) as volume,"
                           " sum(case when profit > 0 then profit else 0 end) as gro
                           " sum(case when profit < 0 then profit else 0 end) as group
                           " sum(profit) as net profit,"
                           " sum(case when profit > 0 then 1 else 0 end) as win trad
                           " sum(case when profit < 0 then 1 else 0 end) as loss tr\ddot{\epsilon}" FROM TRADES "
                           " WHERE SYMBOL <> '' and SYMBOL is not NULL "
```

```
" GROUP BY HOUR_IN"
                   " ) as r");
  if(request==INVALID_HANDLE)
   {
    Print("DB: ", filename, " request failed with code ", GetLastError());
    DatabaseClose(db);
    return;
   }
  Hour Stats hours stats[], h stats;
  ArrayResize(hours_stats, ExtDealsTotal);
  i=0;
//--- выводим записи
  for(; DatabaseReadBind(request, h stats) ; i++)
   {
    hours stats[i].hour in=h stats.hour in;
    hours stats[i].trades=h stats.trades;
    hours stats[i].volume=h stats.volume;
    hours stats[i].gross profit=h stats.gross profit;
    hours stats[i].gross loss=h stats.gross loss;
    hours stats[i].net profit=h stats.net profit;
    hours stats[i].win trades=h_stats.win_trades;
    hours stats[i].loss trades=h_stats.loss trades;
    hours stats[i].expected payoff=h stats.expected payoff;
    hours stats[i].win percent=h stats.win percent;
    hours stats[i].loss percent=h stats.loss percent;
    hours stats[i].average profit=h stats.average profit;
    hours stats[i].average loss=h stats.average loss;
    hours stats[i].profit factor=h stats.profit factor;
   }
  ArrayResize(hours stats, i);
  Print("Trade statistics by entry hour");
  ArrayPrint(hours stats);
  Print("");
//--- удалим запрос
  DatabaseFinalize(request);
//--- close database
  DatabaseClose(db) :
 return;
 }
/*
Торговая история насчитывает сделок: 2771
Trade statistics by Symbol
    [name] [trades] [gross profit] [gross loss] [total commission] [total swap] [tot
[0] "AUDUSD" 112 503.20000 -568.00000 -8.83000 -24.64000
[1] "EURCHF" 125 607.71000 -956.85000 -11.77000 -45.02000
[2] "EURJPY" 127 1078.49000 -1057.83000 -10.61000 -45.76000
[3] "EURUSD" 233 1685.60000 -1386.80000 -41.00000 -83.76000
[4] "GBPCHF" 125 1881.37000 -1424.72000 -22.60000 -51.56000
```
# MQL5

### Работа с базами данных

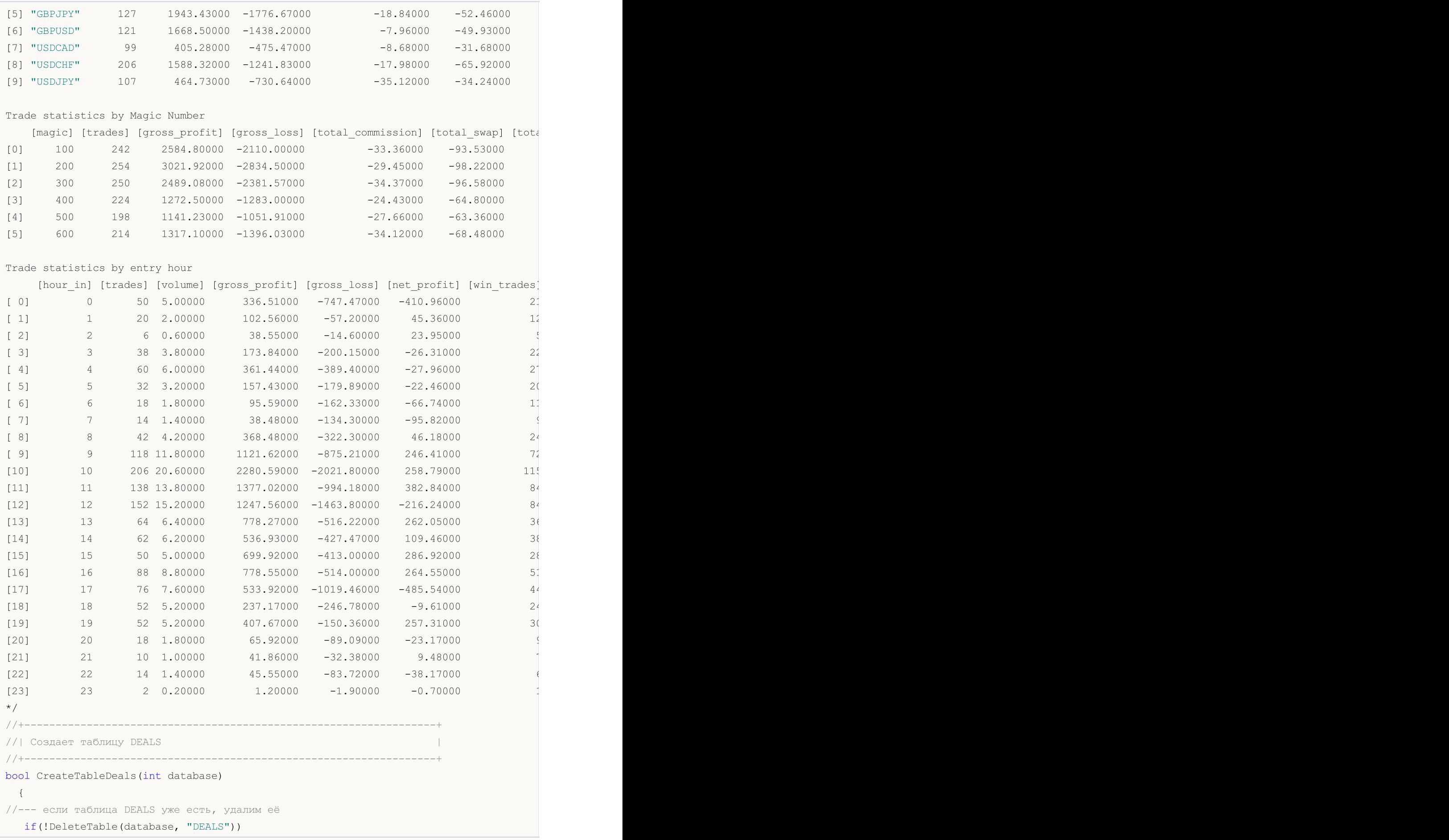

© 2000-2025, MetaQuotes Ltd.

```
{
     return(false);
    }
//--- проверим наличие таблицы
  if(!DatabaseTableExists(database, "DEALS"))
     //--- создаем таблицу
     if(!DatabaseExecute(database, "CREATE TABLE DEALS("
                         "ID INT KEY NOT NULL,"
                         "ORDER_ID INT NOT NULL,"
                         "POSITION_ID INT NOT NULL,"
                         "TIME INT NOT NULL, "
                         "TYPE INT NOT NULL, "
                         "ENTRY INT NOT NULL,"
                         "SYMBOL CHAR(10),"
                         "VOLUME REAL, "<br>"PRICE REAL, "
                         "PRICE
                         "PROFIT REAL,"
                         "SWAP REAL,"
                         "COMMISSION REAL,"
                         "MAGIC INT,"
                         "HOUR INT,"
                         "REASON INT);"))
       {
        Print("DB: create the DEALS table failed with code ", GetLastError());
        return(false);
       }
//--- запросим всю торговую историю
  datetime from date=0;
  datetime to date=TimeCurrent();
//--- запросим историю сделок в указанном интервале
  HistorySelect(from date, to date);
  ExtDealsTotal=HistoryDealsTotal();
//--- внесем в таблицу сделки
  if(!InsertDeals(database))
     return(false);
//--- таблица успешно создана
  return(true);
 \lambda//+------------------------------------------------------------------+
//| Удаляет из базы таблицу с указанным именем |
//+------------------------------------------------------------------+
bool DeleteTable(int database, string table_name)
 \left\{ \right.if(!DatabaseExecute(database, "DROP TABLE IF EXISTS "+table_name))
    {
     Print("Failed to drop the DEALS table with code ", GetLastError());
     return(false);
    }
//--- таблица успешно удалена
```

```
MOI 5
```

```
return(true);
 }
//+------------------------------------------------------------------+
//| Вносит сделки в таблицу базы данных |
//+------------------------------------------------------------------+
bool InsertDeals(int database)
 {
//--- вспомогательные переменные
  ulong deal_ticket; // тикет сделки
  long order_ticket; // тикет ордера, по которому была совершена сделка
  long position ticket; // ID позиции, к которой относится сделка
  datetime time; \frac{1}{2} время совершения сделки
  long type ; // тип сделки
  long entry; \frac{1}{2} entry; \frac{1}{2} // направление сделки
  string symbol; \frac{1}{2} \frac{1}{2} по какому символу была сделка
  double volume; \frac{1}{2} \frac{1}{2} объем операции
  double price; // цена
  double profit; \sqrt{} финансовый результат
  double swap; // своп
  double commission; // комиссия
  long magic; // Magic number (ID советника)
  long reason; \frac{1}{2} причина или источник проведения сделки
  char hour; \frac{1}{2} hour; \frac{1}{2} ac совершения сделки
  MqlDateTime time strusture;
//--- пройдем по всем сделкам и внесем их в базу данных
  bool failed=false;
  int deals=HistoryDealsTotal();
//--- заблокируем базу данных перед выполнением транзакций
  DatabaseTransactionBegin(database);
  for(int i=0; i<deals; i++)
    {
     deal ticket= HistoryDealGetTicket(i);
     order_ticket= HistoryDealGetInteger(deal_ticket, DEAL_ORDER);
     position_ticket=HistoryDealGetInteger(deal_ticket, DEAL_POSITION_ID);
     time= (datetime)HistoryDealGetInteger(deal_ticket, DEAL_TIME);
     type= HistoryDealGetInteger(deal ticket, DEAL TYPE);
     entry= HistoryDealGetInteger(deal_ticket, DEAL_ENTRY);
     symbol= HistoryDealGetString(deal ticket, DEAL SYMBOL);
     volume= HistoryDealGetDouble(deal_ticket, DEAL_VOLUME);
     price= HistoryDealGetDouble(deal ticket, DEAL PRICE);
     profit= HistoryDealGetDouble(deal ticket, DEAL PROFIT);
     swap= HistoryDealGetDouble(deal ticket, DEAL SWAP);
     commission= HistoryDealGetDouble(deal_ticket, DEAL_COMMISSION);
     magic= HistoryDealGetInteger(deal ticket, DEAL MAGIC);
     reason= HistoryDealGetInteger(deal_ticket, DEAL_REASON);
     TimeToStruct(time, time strusture);
     hour= (char)time strusture.hour;
     //--- внесем в таблицу каждую сделку через запрос
     string request text=StringFormat("INSERT INTO DEALS (ID,ORDER ID,POSITION ID,TIM
```

```
"VALUES (%d, %d, %d, %d, %d, %d, '%s', %G, %G, %G, %G, %G, %d, %d,%d)",
                                        deal ticket, order ticket, position ticket, tim
      if(!DatabaseExecute(database, request_text))
        {
         PrintFormat("%s: failed to insert deal #%d with code %d", EUNCTION, deal
         PrintFormat("i=%d: deal #%d %s", i, deal ticket, symbol);
         failed=true;
        break;
        }
     }
//--- проверим на наличие ошибок при выполнении транзакций
  if(failed)
    \left\{ \right.//--- откатим все транзакции и разблокируем базу данных
     DatabaseTransactionRollback(database);
      PrintFormat("%s: DatabaseExecute() failed with code ", __FUNCTION , GetLastError()
     return(false);
     }
//--- все транзакции прошли успешно - зафиксируем изменения и разблокируем базу данных
  DatabaseTransactionCommit(database);
  return(true);
 }
//+------------------------------------------------------------------+
//| Создает таблицу TRADES |
//+------------------------------------------------------------------+
bool CreateTableTrades(int database)
\left\{\right\}//--- если таблица TRADES уже есть, удалим её
  if(!DeleteTable(database, "TRADES"))
     return(false);
//--- проверим наличие таблицы
  if(!DatabaseTableExists(database, "TRADES"))
      //--- создаем таблицу
      if(!DatabaseExecute(database, "CREATE TABLE TRADES("
                           "TIME_IN INT NOT NULL, "
                           "HOUR_IN INT NOT NULL,"
                           "TICKET INT NOT NULL,"
                          "TICKET INT NOT NULL,"<br>"TYPE INT NOT NULL."
                           "VOLUME REAL,"
                           "SYMBOL CHAR(10),"
                           "PRICE IN REAL,"
                           "TIME OUT INT NOT NULL, "
                           "PRICE OUT REAL, "
                           "COMMISSION REAL,"
                           "SWAP REAL,"
                           "PROFIT REAL);"))
        {
         Print("DB: create the TRADES table failed with code ", GetLastError());
         return(false);
```
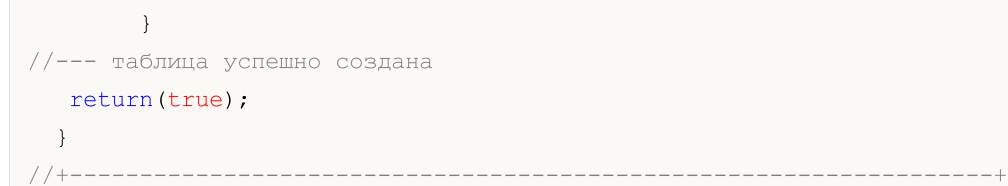

### Смотри также

[DatabasePrepare,](#page-2970-0) [DatabaseFinalize](#page-3000-0)

## <span id="page-2970-0"></span>DatabasePrepare

Создает хендл запроса, который затем может быть исполнен с помощью [DatabaseRead\(\).](#page-2995-0)

```
int DatabasePrepare(
 int database, \frac{1}{2} хендл базы данных, полученный в DatabaseOpen
  string sql, \frac{1}{2} // SQL-запрос
          ... // параметры запроса
  );
```
#### Параметры

database

[in] Хендл базы данных, который получен в [DatabaseOpen\(\)](#page-2940-0).

sql

[in] SQL запрос, который может содержать автоподставляемые параметры с именами ?1,?2,...

...

[in] Автоматически подставляемые параметры запроса.

#### Возвращаемое значение

При успешной выполнении возвращает хэндл на SQL-запрос, в противном случае возвращает [INVALID\\_HANDLE.](#page-975-0) Для получения кода ошибки используйте GetLastError(), возможные ответы:

- ERR\_INVALID\_PARAMETER (4003) путь к файлу базы содержит пустую строку или выставлена несовместимая комбинация флагов;
- ERR\_NOT\_ENOUGH\_MEMORY (4004) недостаточно памяти;
- ERR\_WRONG\_STRING\_PARAMETER (5040) ошибка конвертации запроса в UTF-8 строку;
- 
- 
- $ER_DATABASE_INVALID_HANDLE (5121)$  невалидный хендл базы данных;
- · ERR\_DATABASE\_TOO\_MANY\_OBJECTS (5122) превышено максимально допустимое количество объектов Database;
- ERR\_DATABASE\_PREPARE (5125) ошибка создания запроса.

#### Примечание

Функция DatabasePrepare() не выполняет запрос к базе данных. Её назначение – проверить параметры запроса на корректность и вернуть по результатам данной проверки хендл для выполнения SQL-запроса. Сам запрос будет выполнен при первом вызове [DatabaseRead\(\)](#page-2995-0).

#### Пример:

```
//--- структура для хранения сделки
struct Deal
  {
   ulong ticket; \frac{1}{2} bEAL TICKET
   long order ticket; // DEAL ORDER
   long position_ticket; // DEAL_POSITION_ID
   datetime time; \frac{1}{2} \frac{1}{2} DEAL TIME
   char type; \frac{1}{2} ( \frac{1}{2} \frac{1}{2} \frac{1}{2} \frac{1}{2} \frac{1}{2} \frac{1}{2} \frac{1}{2} \frac{1}{2} \frac{1}{2} \frac{1}{2} \frac{1}{2} \frac{1}{2} \frac{1}{2} \frac{1}{2} \frac{1}{2} \frac{1}{2} \frac{1}{2} \frac{1}{2} \frac{1}{2} \frac{1}{2}char entry; \sqrt{2} DEAL ENTRY
    string symbol; \frac{1}{2} // DEAL SYMBOL
```

```
Работа с базами данных
```

```
double volume; \begin{array}{ccc} 1/2 & 0 & 0 \\ 0 & 0 & 0 \\ 0 & 0 & 0 \\ 0 & 0 & 0 \\ 0 & 0 & 0 \\ 0 & 0 & 0 \\ 0 & 0 & 0 \\ 0 & 0 & 0 \\ 0 & 0 & 0 \\ 0 & 0 & 0 \\ 0 & 0 & 0 \\ 0 & 0 & 0 \\ 0 & 0 & 0 \\ 0 & 0 & 0 \\ 0 & 0 & 0 \\ 0 & 0 & 0 \\ 0 & 0 & 0 \\ 0 & 0 & 0 \\ 0 & 0 & 0 \\ 0 & 0 & 0 \\ 0 & 0 & 0 \\ 0 & 0 & 0price; \frac{1}{2} DEAL PRICE
  double profit; \sqrt{} DEAL PROFIT
  double swap; \sqrt{2} DEAL SWAP
  double commission; // DEAL_COMMISSION
 long magic; \sqrt{2} DEAL MAGIC
  char reason; \frac{1}{2} reason; \frac{1}{2} DEAL REASON
 };
//--- структура для хранения трейда - порядок членов соответствует позиции в терминале
struct Trade
 \left\{ \right.datetime time_in; // время входа
  ulong ticket; // ID позиции
  char type; \frac{1}{2} type; \frac{1}{2} покупка или продажа
  double volume; // объем
  string symbol; // символ
  double price in; // цена входа
  datetime time_out; // время выхода
  double price out; // цена выхода
  double commission; // комиссия за вход и выход
 double swap: // своп
  double profit; // прибыль или убыток
 };
//+------------------------------------------------------------------+
//| Script program start function |
//+------------------------------------------------------------------+
void OnStart()
 {
//--- создадим имя файла
  string filename=IntegerToString(AccountInfoInteger(ACCOUNT_LOGIN))+"_trades.sqlite'
//--- открываем/создаем базу данных в общей папке терминалов
  int db=DatabaseOpen(filename, DATABASE OPEN READWRITE | DATABASE OPEN CREATE | DATA
  if(db==INVALID_HANDLE)
     {
     Print("DB: ", filename, " open failed with code ", GetLastError());
     return;
     }
//--- создадим таблицу DEALS
   if(!CreateTableDeals(db))
    \left\{\right.DatabaseClose(db);
     return;
    }
//--- запросим всю торговую историю
  datetime from date=0;
   datetime to date=TimeCurrent();
//--- запросим историю сделок в указанном интервале
  HistorySelect(from date, to date);
   int deals total=HistoryDealsTotal();
```

```
PrintFormat("Торговая история насчитывает сделок: %d ", deals total);
//--- внесем в таблицу сделки
  if(!InsertDeals(db))
     return;
//--- покажем первые 10 сделок
  Deal deals[], deal;
  ArrayResize(deals, 10);
  int request=DatabasePrepare(db, "SELECT * FROM DEALS");
   if(request==INVALID_HANDLE)
    \left\{ \right.Print("DB: ", filename, " request failed with code ", GetLastError());
      DatabaseClose(db);
      return;
     }
   int i;
   for(i=0; DatabaseReadBind(request, deal); i++)
     {
      if(i)=10)break;
      deals[i].ticket=deal.ticket;
      deals[i].order_ticket=deal.order_ticket;
      deals[i].position ticket=deal.position ticket;
      deals[i].time=deal.time;
      deals[i].type=deal.type;
      deals[i].entry=deal.entry;
      deals[i].symbol=deal.symbol;
      deals[i].volume=deal.volume;
      deals[i].price=deal.price;
      deals[i].profit=deal.profit;
      deals[i].swap=deal.swap;
      deals[i].commission=deal.commission;
      deals[i].magic=deal.magic;
      deals[i].reason=deal.reason;
     }
//--- выведем сделки на печать
  if(i>0)
    {
     ArrayResize(deals, i);
      PrintFormat("Первые %d сделок:", i);
     ArrayPrint(deals);
     }
//--- delete request after use
   DatabaseFinalize(request);
//--- проверим что на счете используется хеджинг для учета открытых позиций
   if((ENUM_ACCOUNT_MARGIN_MODE)AccountInfoInteger(ACCOUNT_MARGIN_MODE)!=ACCOUNT_MARGI
     {
      1/1--- не можем преобразовать сделки в трейды простым способом через транзакции,
      DatabaseClose(db);
```

```
return;
     }
//--- теперь создадим таблицу TRADES на основе таблицы DEALS
   if(!CreateTableTrades(db))
     \left\{ \right.DatabaseClose(db);
     return;
     }
//--- заполним через SQL-запрос таблицу TRADES на основе данных из DEALS
  ulong start=GetMicrosecondCount();
   if(DatabaseTableExists(db, "DEALS"))
      //--- заполним таблицу TRADES
     if(!DatabaseExecute(db, "INSERT INTO TRADES(TIME IN,TICKET,TYPE,VOLUME,SYMBOL,PI
                          "SELECT "
                          " d1.time as time_in,"
                          " dl.position id as ticket,"
                          " d1.type as type,"
                          " d1.volume as volume,"
                          " d1.symbol as symbol,"
                          " dl.price as price in,"
                          " d2.time as time out, "
                          " d2.price as price out, "
                          " d1.commission+d2.commission as commission,"
                          " d2.swap as swap,"
                          " d2.profit as profit "
                          "FROM DEALS d1 "
                          "INNER JOIN DEALS d2 ON d1.position id=d2.position id "
                          "WHERE d1.entry=0 AND d2.entry=1"))
        {
         Print("DB: fillng the TRADES table failed with code ", GetLastError());
        return;
        }
  ulong transaction time=GetMicrosecondCount()-start;
//--- покажем первые 10 сделок
  Trade trades[], trade;
  ArrayResize(trades, 10);
   request=DatabasePrepare(db, "SELECT * FROM TRADES");
   if(request==INVALID_HANDLE)
     {
     Print("DB: ", filename, " request failed with code ", GetLastError());
     DatabaseClose(db);
     return;
    }
   for(i=0; DatabaseReadBind(request, trade); i++)
     {
     if(i>=10)
         break;
```

```
MOI 5
```

```
trades[i].time_in=trade.time_in;
     trades[i].ticket=trade.ticket;
     trades[i].type=trade.type;
     trades[i].volume=trade.volume;
     trades[i].symbol=trade.symbol;
     trades[i].price_in=trade.price_in;
     trades[i].time_out=trade.time_out;
     trades[i].price_out=trade.price_out;
     trades[i].commission=trade.commission;
     trades[i].swap=trade.swap;
     trades[i].profit=trade.profit;
    }
//--- выведем трейды на печать
  if(i>0)
    \left\{ \right.ArrayResize(trades, i);
     PrintFormat("\r\nПервые %d трейдов:", i);
     ArrayPrint(trades);
     PrintFormat("Заполнение таблицы TRADES заняло %.2f миллисекунд", double(transaction)
    }
//--- удалим запрос после использования
  DatabaseFinalize(request);
//--- закрываем базу данных
  DatabaseClose(db);
 }
/*
Результат:
  Торговая история насчитывает сделок: 2741
  Первые 10 сделок:
      [ticket] [order ticket] [position ticket] [volume] [time] [type] [entry] [s
  [0] 34429573 0 0 2019.09.05 22:39:59 2 0 "" 0.00000 0.00000 2000.00000 0.0000 0.00000 0 0
  [1] 34432127 51447238 51447238 2019.09.06 06:00:03 0 0 "USDCAD"
  [2] 34432128 51447239 51447239 2019.09.06 06:00:03 1 0 "USDCHF" 0.10000 0.98697 0.00000 0.0000 -0.16000 500 3
  [3] 34432450 51447565 51447565 2019.09.06 07:00:00 0 0 1.1
  [4] 34432456 51447571 51447571 2019.09.06 07:00:00 1 0 "i[5] 34432879 51448053 51448053 2019.09.06 08:00:00 1 0 "U
  [6] 34432888 51448064 51448064 2019.09.06 08:00:00 0 0 10
  [7] 34435147 51450470 51450470 2019.09.06 10:30:00 1 0 "E
  [8] 34435152 51450476 51450476 2019.09.06 10:30:00 0 0 "GBPUSD" 0.10000 1.23038 0.00000 0.0000 -0.20000 100 3
  [9] 34435154 51450479 51450479 2019.09.06 10:30:00 1 0 "E
  Первые 10 трейдов:
                [time_in] [ticket] [type] [volume] [symbol] [price_in] [time
  [0] 2019.09.06 06:00:03 51447238 0 0.10000 "USDCAD" 1.32320 2019.09.06 18:
   [1] 2019.09.06 06:00:03 51447239 1 0.10000 "USDCHF" 0.98697 2019.09.06 18:
  [2] 2019.09.06 07:00:00 51447565 0 0.10000 "EURUSD" 1.10348 2019.09.09 03:
  [3] 2019.09.06 07:00:00 51447571 1 0.10000 "AUDUSD" 0.68203 2019.09.09 03:
   [4] 2019.09.06 08:00:00 51448053 1 0.10000 "USDCHF" 0.98701 2019.09.06 18:
```
## MOI 5

```
[5] 2019.09.06 08:00:00 51448064  0 0.10000 "USDJPY" 106.96200 2019.09.06 18:
   [6] 2019.09.06 10:30:00 51450470 1 0.10000 "EURUSD" 1.10399 2019.09.06 14:
  [7] 2019.09.06 10:30:00 51450476 0 0.10000 "GBPUSD" 1.23038 2019.09.06 14:<br>[8] 2019.09.06 10:30:00 51450479 1 0.10000 "EURJPY" 118.12000 2019.09.06 14:
                                     [8] 20.10000 "EURJPY" 118.12000 2019.09.06 14:
  . .<br>[9] 2019.09.06 10:30:00 51450480        0  0.10000 "GBPJPY"  131.65300 2019.09.06 14:
  Заполнение таблицы TRADES заняло 12.51 milliseconds
*/
//+------------------------------------------------------------------+
//| Создает таблицу DEALS |
//+------------------------------------------------------------------+
bool CreateTableDeals(int database)
 \left| \cdot \right|//--- если таблица DEALS уже есть, удалим её
  if(!DeleteTable(database, "DEALS"))
    \left\{ \right.return(false);
    }
//--- проверим наличие таблицы
  if(!DatabaseTableExists(database, "DEALS"))
     //--- создаем таблицу
     if(!DatabaseExecute(database, "CREATE TABLE DEALS("
                         "ID INT KEY NOT NULL,"
                         "ORDER_ID INT NOT NULL, "
                         "POSITION_ID INT NOT NULL,"
                         "TIME INT NOT NULL, "
                         "TYPE INT NOT NULL, "
                         "ENTRY INT NOT NULL,"
                         "SYMBOL CHAR(10),"
                         "VOLUME REAL,"
                         "PRICE REAL,"
                         "PROFIT REAL,"
                         "SWAP REAL,"
                         "COMMISSION REAL,"
                         "MAGIC INT,"
                         "REASON INT );"))
       {
        Print("DB: create the DEALS table failed with code ", GetLastError());
        return(false);
       }
//--- таблица успешно создана
  return(true);
 }
//+------------------------------------------------------------------+
//| Удаляет из базы таблицу с указанным именем |
//+------------------------------------------------------------------+
bool DeleteTable(int database, string table_name)
 {
  if(!DatabaseExecute(database, "DROP TABLE IF EXISTS "+table_name))
    {
```

```
Print("Failed to drop the DEALS table with code ", GetLastError());
      return(false);
     }
//--- таблица успешно удалена
  return(true);
  }
//+------------------------------------------------------------------+
//| Вносит сделки в таблицу базы данных |
//+------------------------------------------------------------------+
bool InsertDeals(int database)
 {
//--- вспомогательные переменные
  ulong deal_ticket; // тикет сделки
  long order ticket; // тикет ордера, по которому была совершена сделка
  long position_ticket; // ID позиции, к которой относится сделка
  datetime time; \frac{1}{2} время совершения сделки
  long type ; // тип сделки
  long entry; \frac{1}{2} entry; \frac{1}{2} haправление сделки
  string symbol; \frac{1}{2} \frac{1}{2} по какому символу была сделка
  double volume; \frac{1}{2} \frac{1}{2} объем операции
  double price; // цена
  double profit; \frac{1}{2} \frac{1}{2} \frac{1}{2} \frac{1}{2} \frac{1}{2} \frac{1}{2} \frac{1}{2} \frac{1}{2} \frac{1}{2} \frac{1}{2} \frac{1}{2} \frac{1}{2} \frac{1}{2} \frac{1}{2} \frac{1}{2} \frac{1}{2} \frac{1}{2} \frac{1}{2} \frac{1}{2} \frac{1}{2} \frac{1}{double swap; // своп
  double commission; // комиссия
  long magic; // Magic number (ID советника)
   long reason; // причина или источник проведения сделки
//--- пройдем по всем сделкам и внесем их в базу данных
  bool failed=false;
   int deals=HistoryDealsTotal();
//--- заблокируем базу данных перед выполнением транзакций
   DatabaseTransactionBegin(database);
   for(int i=0; i<deals; i++)
     {
     deal ticket= HistoryDealGetTicket(i);
      order_ticket= HistoryDealGetInteger(deal_ticket, DEAL_ORDER);
     position_ticket=HistoryDealGetInteger(deal_ticket, DEAL_POSITION_ID);
      time= (datetime)HistoryDealGetInteger(deal ticket, DEAL TIME);
      type= HistoryDealGetInteger(deal ticket, DEAL TYPE);
      entry= HistoryDealGetInteger(deal ticket, DEAL ENTRY);
      symbol= HistoryDealGetString(deal ticket, DEAL SYMBOL);
     volume= HistoryDealGetDouble(deal_ticket, DEAL_VOLUME);
      price= HistoryDealGetDouble(deal ticket, DEAL PRICE);
     profit= HistoryDealGetDouble(deal ticket, DEAL PROFIT);
      swap= HistoryDealGetDouble(deal ticket, DEAL SWAP);
      commission= HistoryDealGetDouble(deal_ticket, DEAL_COMMISSION);
      magic= HistoryDealGetInteger(deal ticket, DEAL MAGIC);
      reason= HistoryDealGetInteger(deal_ticket, DEAL_REASON);
      //--- внесем в таблицу каждую сделку через запрос
      string request text=StringFormat("INSERT INTO DEALS (ID,ORDER ID, POSITION ID, TIM
```

```
"VALUES (%d, %d, %d, %d, %d, %d, '%s', %G, %G, %G, %G, %G, %d, %d)",
                                       deal ticket, order ticket, position ticket, tim
      if(!DatabaseExecute(database, request_text))
       {
        PrintFormat("%s: failed to insert deal #%d with code %d", EUNCTION, deal
        PrintFormat("i=%d: deal #%d %s", i, deal ticket, symbol);
        failed=true;
        break;
        }
    }
//--- проверим на наличие ошибок при выполнении транзакций
  if(failed)
    {
     //--- откатим все транзакции и разблокируем базу данных
     DatabaseTransactionRollback(database);
     PrintFormat("%s: DatabaseExecute() failed with code %d", FUNCTION , GetLastEr
     return(false);
     }
//--- все транзакции прошли успешно - зафиксируем изменения и разблокируем базу данных
  DatabaseTransactionCommit(database);
  return(true);
 }
//+------------------------------------------------------------------+
//| Создает таблицу TRADES |
//+------------------------------------------------------------------+
bool CreateTableTrades(int database)
\left\{\right\}//--- если таблица TRADES уже есть, удалим её
  if(!DeleteTable(database, "TRADES"))
     return(false);
//--- проверим наличие таблицы
  if(!DatabaseTableExists(database, "TRADES"))
      //--- создаем таблицу
     if(!DatabaseExecute(database, "CREATE TABLE TRADES("
                          "TIME_IN INT NOT NULL,"
                          "TICKET INT NOT NULL,"
                          "TYPE INT NOT NULL,"
                          "VOLUME REAL,"
                          "SYMBOL CHAR(10),"
                          "PRICE IN REAL,"
                          "TIME OUT INT NOT NULL, "
                          "PRICE_OUT REAL,"
                          "COMMISSION REAL,"
                          "SWAP REAL,"
                          "PROFIT REAL);"))
        {
        Print("DB: create the TRADES table failed with code ", GetLastError());
        return(false);
        }
```

```
//--- таблица успешно создана
  return(true);
 }
//+------------------------------------------------------------------+
```
### Смотри также

[DatabaseExecute,](#page-2958-0) [DatabaseFinalize](#page-3000-0)

## <span id="page-2979-0"></span>DatabaseReset

Сбрасывает запрос в начальное состояние, как после вызова [DatabasePrepare\(\).](#page-2970-0)

```
int DatabaseReset(
  int request // хендл запроса, полученный в DatabasePrepare
  );
```
#### Параметры

2980

request

[in] Хендл запроса, который получен в [DatabasePrepare\(\)](#page-2970-0).

#### Возвращаемое значение

Возвращает true в случае успеха или false, в случае ошибки. Для получения кода ошибки используйте GetLastError(), возможные ответы:

- · ERR\_DATABASE\_INVALID\_HANDLE (5121) невалидный хендл базы данных;
- коды ошибок SQLite, начиная с ERR\_DATABASE\_ERROR(5601).

#### Примечание

Функция DatabaseReset() предназначена для многократного исполнения запроса с разными значениям параметров. Например, при массовом добавлении данных в таблицу с помощью команды INSERT для каждой записи необходимо сформировать собственный набор значений каждого поля.

В отличие от [DatabasePrepare\(\)](#page-2970-0), вызов DatabaseReset() не производит компиляцию строки с SQLкомандами в новый запрос, поэтому DatabaseReset() выполняется значительно быстрее, чем DatabasePrepare().

DatabaseReset() используется совместно с функциями [DatabaseBind\(\)](#page-2985-0) и/или [DatabaseBindArray\(\),](#page-2990-0) если необходимо изменить значения параметров запроса после выполнения [DatabaseRead\(\)](#page-2995-0). Это означает, что перед установкой новых значений параметров запроса (перед блоком вызовов DatabaseBind/DatabaseBindArray) необходимо вызвать DatabaseReset() для сброса его в начальное состояние. Сам параметризованный запрос должен быть создан с помощью [DatabasePrepare\(\)](#page-2970-0).

DatabaseReset() как и DatabasePrepare() не выполняет запроса к базе данных. Непосредственное выполнение запроса происходит при вызове [DatabaseRead\(\)](#page-2995-0) или [DatabaseReadBind\(\)](#page-2996-0).

Вызов DatabaseReset() не приводит к сбросу значений параметров в запросе, если они были выставлены вызовом DatabaseBind()/DatabaseBindArray(), то есть параметры сохраняют свои значения. Таким образом, можно менять значение только одного параметра – нет необходимости после вызова DatabaseReset() прописывать заново все параметры запроса.

В DatabaseReset() нельзя передавать хендл запроса, который был перед этим удален с помощью [DatabaseFinalize\(\)](#page-3000-0). Это приведёт к ошибке.

#### Пример:

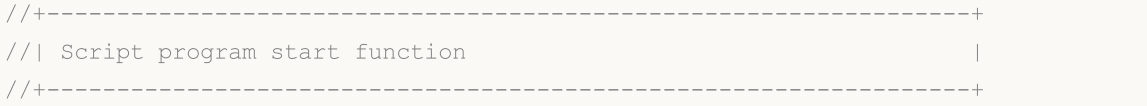

```
void OnStart()
 {
//--- создадим или откроем базу данных
  string filename="symbols.sqlite";
  int db=DatabaseOpen(filename, DATABASE OPEN READWRITE | DATABASE OPEN CREATE);
  if(db==INVALID_HANDLE)
    \left\{ \right.Print("DB: ", filename, " open failed with code ", GetLastError());
     return;
    }
  else
     Print("Database: ", filename, " opened successfully");
//--- если таблица SYMBOLS существует, то удалим её
  if(DatabaseTableExists(db, "SYMBOLS"))
    \mathbf{I}//--- удаляем таблицу
     if(!DatabaseExecute(db, "DROP TABLE SYMBOLS"))
       {
        Print("Failed to drop table SYMBOLS with code ", GetLastError());
        DatabaseClose(db);
       return;
       }
    }
//--- создаем таблицу SYMBOLS
  if(!DatabaseExecute(db, "CREATE TABLE SYMBOLS("
                     "NAME TEXT NOT NULL,"
                     "DESCRIPTION TEXT ,"
                      "PATH TEXT ,"
                      "SPREAD INT ,"
                      "POINT REAL NOT NULL,"
                      "DIGITS INT NOT NULL,"
                      "JSON BLOB );"))
    {
     Print("DB: ", filename, " create table failed with code ", GetLastError());
     DatabaseClose(db);
     return;
    }
//--- покажем список всех полей в таблице SYMBOLS
  if(DatabasePrint(db, "PRAGMA TABLE_INFO(SYMBOLS)", 0)<0)
    {
     PrintFormat("DatabasePrint(\"PRAGMA TABLE_INFO(SYMBOLS)\") failed, error code=%d
     DatabaseClose(db);
     return;
    }
//--- создадим параметризованный запрос добавления символов в таблицу SYMBOLS
  string sql="INSERT INTO SYMBOLS (NAME, DESCRIPTION, PATH, SPREAD, POINT, DIGITS, JSON)"
             " VALUES (?1,?2,?3,?4,?5,?6,?7);"; // параметры запроса
  int request=DatabasePrepare(db, sql);
```

```
if(request==INVALID_HANDLE)
     {
     PrintFormat("DatabasePrepare() failed with code=%d", GetLastError());
     Print("SQL request: ", sql);
     DatabaseClose(db);
     return;
     }
//--- пройдем по всем символам и добавим их в таблицу SYMBOLS
  int symbols=SymbolsTotal(false);
  bool request error=false;
   DatabaseTransactionBegin(db);
   for(int i=0; i<symbols; i++)
     {
     //--- устанавливаем значения параметров перед добавлением символа
     ResetLastError();
     string symbol=SymbolName(i, false);
      if(!DatabaseBind(request, 0, symbol))
        \left\{ \right.PrintFormat("DatabaseBind() failed at line %d with code=%d", LINE , GetLast
        request_error=true;
        break;
       }
      //--- если предыдущий вызов DatabaseBind() прошел успешно, то установим следующи
      if(!DatabaseBind(request, 1, SymbolInfoString(symbol, SYMBOL_DESCRIPTION)))
        {
         PrintFormat("DatabaseBind() failed at line %d with code=%d", LINE , GetLast
        request_error=true;
        break;
        }
      if(!DatabaseBind(request, 2, SymbolInfoString(symbol, SYMBOL_PATH)))
       {
         PrintFormat("DatabaseBind() failed at line %d with code=%d", LINE , GetLast
        request_error=true;
        break;
       }
      if(!DatabaseBind(request, 3, SymbolInfoInteger(symbol, SYMBOL_SPREAD)))
       {
         PrintFormat("DatabaseBind() failed at line %d with code=%d", LINE , GetLast
         request_error=true;
        break;
        }
      if(!DatabaseBind(request, 4, SymbolInfoDouble(symbol, SYMBOL_POINT)))
        {
        PrintFormat("DatabaseBind() failed at line %d with code=%d", LINE , GetLast
         request_error=true;
        break;
        }
      if(!DatabaseBind(request, 5, SymbolInfoInteger(symbol, SYMBOL_DIGITS)))
```

```
{
         PrintFormat("DatabaseBind() failed at line %d with code=%d", LINE , GetLast
         request_error=true;
        break;
        }
      if(!DatabaseBind(request, 6, GetSymBolAsJson(symbol)))
        {
        PrintFormat("DatabaseBind() failed at line %d with code=%d", LINE , GetLast
        request_error=true;
        break;
        }
      //--- выполним запрос на вставку записи и проверим на ошибку
      if(!DatabaseRead(request)&&(GetLastError()!=ERR_DATABASE_NO_MORE_DATA))
        \sqrt{2}PrintFormat("DatabaseRead() failed with code=%d", GetLastError());
        DatabaseFinalize(request);
         request_error=true;
        break;
        }
      else
         PrintFormat("%d: added %s", i+1, symbol);
      //--- сбросим запрос в начальное состояние перед следующим обновлением параметров
      if(!DatabaseReset(request))
        {
         PrintFormat("DatabaseReset() failed with code=%d", GetLastError());
         DatabaseFinalize(request);
        request_error=true;
        break;
        }
     } //--- закончили, прошли по всем символам
//--- как прошли транзакции?
  if(request_error)
    {
     PrintFormat("Table SYMBOLS: failed to add %d symbols", symbols);
     DatabaseTransactionRollback(db);
     DatabaseClose(db);
     return;
    }
  else
     {
     DatabaseTransactionCommit(db);
     PrintFormat("Table SYMBOLS: added %d symbols", symbols);
     }
//--- сохраним таблицу SYMBOLS в CSV-файл
   string csv filename="symbols.csv";
   if(DatabaseExport(db, "SELECT * FROM SYMBOLS", csv_filename,
```
# MOI 5

```
DATABASE_EXPORT_HEADER|DATABASE_EXPORT_INDEX|DATABASE_EXPORT_QUOT
      Print("Database: table SYMBOLS saved in ", csv filename);
   else
      Print("Database: DatabaseExport(\"SELECT * FROM SYMBOLS\") failed with code", Get
//--- закроем файл с базой данных и сообщим об этом
  DatabaseClose(db);
   PrintFormat("Database: %s created and closed", filename);
  }
//+------------------------------------------------------------------+
//| Возвращает спецификацию символа в виде JSON |
//+------------------------------------------------------------------+
string GetSymBolAsJson(string symbol)
 {
//--- отступы
  string indent1=Indent(1);
  string indent2=Indent(2);
   string indent3=Indent(3);
// -- -int digits=(int)SymbolInfoInteger(symbol, SYMBOL DIGITS);
   string json="{"+
               "\n"+indent1+"\"ConfigSymbols\":["+
               "\n"+indent2+"{"+
               "\n"+indent3+"\"Symbol\":\""+symbol+"\","+
               "\n"+indent3+"\"Path\":\""+SymbolInfoString(symbol, SYMBOL_PATH)+"\","+
               "\n"+indent3+"\"CurrencyBase\":\""+SymbolInfoString(symbol, SYMBOL CURE
               "\n"+indent3+"\"CurrencyProfit\":\""+SymbolInfoString(symbol, SYMBOL CU
               "\n"+indent3+"\"CurrencyMargin\":\""+SymbolInfoString(symbol, SYMBOL CU
               "\n"+indent3+"\"ColorBackground\":\""+ColorToString((color)SymbolInfoIn
               "\n"+indent3+"\"Digits\":\""+IntegerToString(SymbolInfoInteger(symbol,
               "\n"+indent3+"\"Point\":\""+DoubleToString(SymbolInfoDouble(symbol, SYN
               "\n"+indent3+"\"TickBookDepth\":\""+IntegerToString(SymbolInfoInteger(s
               "\n"+indent3+"\"ChartMode\":\""+IntegerToString(SymbolInfoInteger(symbo
               "\n"+indent3+"\"TradeMode\":\""+IntegerToString(SymbolInfoInteger(symbo
               "\n"+indent3+"\"TradeCalcMode\":\""+IntegerToString(SymbolInfoInteger(s)
               "\n"+indent3+"\"OrderMode\":\""+IntegerToString(SymbolInfoInteger(symbo
               "\n"+indent3+"\"CalculationMode\":\""+IntegerToString(SymbolInfoInteger
               "\n"+indent3+"\"ExecutionMode\":\""+IntegerToString(SymbolInfoInteger(s)
               "\n"+indent3+"\"ExpirationMode\":\""+IntegerToString(SymbolInfoInteger
               "\n"+indent3+"\"FillFlags\":\""+IntegerToString(SymbolInfoInteger(symbol)
               "\n"+indent3+"\"ExpirFlags\":\""+IntegerToString(SymbolInfoInteger(symb
               "\n"+indent3+"\"Spread\":\""+IntegerToString(SymbolInfoInteger(symbol,
               "\n"+indent3+"\"TickValue\":\""+StringFormat("%G", (SymbolInfoDouble(symbol)
               "\n"+indent3+"\"TickSize\":\""+StringFormat("%G", (SymbolInfoDouble(syr
               "\n"+indent3+"\"ContractSize\":\""+StringFormat("%G",(SymbolInfoDouble
               "\n"+indent3+"\"StopsLevel\":\""+IntegerToString(SymbolInfoInteger(symb
               "\n"+indent3+"\"VolumeMin\":\""+StringFormat("%G",(SymbolInfoDouble(syn
               "\n"+indent3+"\"VolumeMax\":\""+StringFormat("%G",(SymbolInfoDouble(syn
               "\n"+indent3+"\"VolumeStep\":\""+StringFormat("%G",(SymbolInfoDouble(symbol)
```
# **MOL5**

```
"\n"+indent3+"\"VolumeLimit\":\""+StringFormat("%G",(SymbolInfoDouble(s
             "\n"+indent3+"\"SwapMode\":\""+IntegerToString(SymbolInfoInteger(symbol
             "\n"+indent3+"\"SwapLong\":\""+StringFormat("%G",(SymbolInfoDouble(symb
             "\n"+indent3+"\"SwapShort\":\""+StringFormat("%G",(SymbolInfoDouble(sym
             "\n"+indent3+"\"Swap3Day\":\""+IntegerToString(SymbolInfoInteger(symbol
             "\n\n\frac{\nu + \text{index}2 + "\n +"\n"+indent1+"]"+
             "\n\n\langle n \rangle";
 return(json);
 }
// +-----//| Формирует отступ из пробелов |
//+------------------------------------------------------------------+
string Indent(const int number, const int characters=3)
 {
  int length=number*characters;
 string indent=NULL;
  StringInit(indent, length, ' ');
  return indent;
 }
/*
 Результат:
 Database: symbols.sqlite opened successfully
 #| cid name type notnull dflt_value pk
 -+-------------------------------------------
 1| 0 NAME TEXT 1 0
 2| 1 DESCRIPTION TEXT 0 0 0
 3| 2 PATH TEXT 0 0 0
  4| 3 SPREAD INT 0 0
  5| 4 POINT REAL 1 0
  6| 5 DIGITS INT 1 0
 7| 6 JSON BLOB 0 0
 1: added EURUSD
 2: added GBPUSD
 3: added USDCHF
  ...
 82: added USDCOP
 83: added USDARS
 84: added USDCLP
 Table SYMBOLS: added 84 symbols
 Database: table SYMBOLS saved in symbols.csv
 Database: symbols.sqlite created and closed
*/
```
#### Смотри также

[DatabasePrepare,](#page-2970-0) [DatabaseBind,](#page-2985-0) [DatabaseBindArray](#page-2990-0), [DatabaseFinalize](#page-3000-0)

### <span id="page-2985-0"></span>DatabaseBind

Устанавливает значение параметра в запросе.

```
bool DatabaseBind(
  int request, // хендл запроса, созданного в DatabasePrepare
  int index, // индекс параметра в запросе
  T value // значение параметра простого типа
  );
```
#### Параметры

request

[in] Хендл запроса, созданного в [DatabasePrepare\(\).](#page-2970-0)

```
index
```
[in] Индекс параметра в запросе, для которого нужно установить значение. Нумерация начинается с нуля.

value

[in] Значение параметра, которое необходимо установить. Разрешенные типы: bool, char, uchar, short, ushart, int, uint, color, datetime, long, ulong, float, double, string.

#### Возвращаемое значение

Возвращает true в случае успеха, иначе false. Для получения кода ошибки используйте GetLastError(), возможные ответы:

- ERR\_INVALID\_PARAMETER (4003) неподдерживаемый тип;
- ERR\_DATABASE\_INVALID\_HANDLE (5121) невалидный хендл базы данных;
- ERR\_DATABASE\_NOT\_READY (5128) нельзя использовать функцию для запроса в данный момент. Запрос выполняется или уже завершён, требуется вызвать [DatabaseReset\(\)](#page-2979-0).

#### Примечание

Функцию следует использовать в случае, когда SQL запрос содержит параметризируемые значения "?" или "?N", где N означает номер параметра (начиная с единицы). При этом индексация параметров в DatabaseBind() начинается с нуля.

Например:

```
INSERT INTO table VALUES (?,?,?)
SELECT * FROM table WHERE id=?
```
Функцию можно вызывать сразу после того, как параметризованный запрос был создан в [DatabasePrepare\(\)](#page-2970-0), либо после сброса запроса в начальное состояние с помощью [DatabaseReset\(\)](#page-2979-0).

Используйте эту функцию совместно с [DatabaseReset\(\)](#page-2979-0), чтобы выполнить запрос нужное количество раз с разными значениями параметров.

Функция предназначена для работы с параметрами простых типов. Если параметру требуется сопоставить массив, используйте функцию [DatabaseBindArray\(\)](#page-2990-0).

#### Пример:

```
//+------------------------------------------------------------------+
//| Script program start function |
//+------------------------------------------------------------------+
void OnStart()
 \left\{ \right.MqlTick ticks[];
//--- запомним время старта перед получением тиков
  uint start=GetTickCount();
//--- запросим тиковую историю за сутки
  ulong to=TimeCurrent()*1000;
  ulong from=to-PeriodSeconds(PERIOD_D1)*1000;
  if(CopyTicksRange(_Symbol, ticks, COPY_TICKS_ALL, from, to)==-1)
    {
     PrintFormat("%s: CopyTicksRange(%s - %s) failed, error=%d",
                Symbol, TimeToString(datetime(from/1000)), TimeToString(datetime(to
     return;
    }
  else
    {
     //--- сколько тиков и за какое время получили
     PrintFormat("%s: CopyTicksRange received %d ticks in %d ms (from %s to %s)",
                 Symbol, ArraySize(ticks), GetTickCount()-start,
                 TimeToString(datetime(from/1000)), TimeToString(datetime(to/1000)));
    }
//--- составим имя файла для хранения базы данных
  string filename= Symbol+" "+TimeToString(datetime(from/1000))+" - "+TimeToString(datetime)
  StringReplace(filename, ":", "."); // символ ":" запрещен в названиях файлов
//--- открываем/создаем базу данных в общей папке терминалов
  int db=DatabaseOpen(filename, DATABASE OPEN READWRITE | DATABASE OPEN CREATE | DATA
  if(db==INVALID_HANDLE)
    {
     Print("Database: ", filename, " open failed with code ", GetLastError());
     return;
    }
  else
     Print("Database: ", filename, " opened successfully");
//--- создаем таблицу TICKS
  if(!DatabaseExecute(db, "CREATE TABLE TICKS("
                     "SYMBOL CHAR(10),"
                     "TIME INT NOT NULL, "
                     "BID REAL,"
                     "ASK REAL, "
                     "LAST REAL,"
                     "VOLUME INT,"
                     "TIME MSC INT,"
```

```
"VOLUME REAL REAL);"))
     {
     Print("DB: ", filename, " create table TICKS failed with code ", GetLastError())
     DatabaseClose(db);
      return;
     }
//--- покажем список всех полей в таблице TICKS
  if(DatabasePrint(db, "PRAGMA TABLE_INFO(TICKS)", 0)<0)
     {
     PrintFormat("DatabasePrint(\"PRAGMA TABLE_INFO(TICKS)\") failed, error code=%d
     DatabaseClose(db);
     return;
     }
//--- создадим параметризованный запрос добавления тиков в таблицу TICKS
  string sql="INSERT INTO TICKS (SYMBOL, TIME, BID, ASK, LAST, VOLUME, TIME MSC, VOLUME REAL
              " VALUES (?1,?2,?3,?4,?5,?6,?7,?8)"; // параметры запроса
  int request=DatabasePrepare(db, sql);
  if(request==INVALID_HANDLE)
    {
     PrintFormat("DatabasePrepare() failed with code=%d", GetLastError());
     Print("SOL request: ", sql);
     DatabaseClose(db);
     return;
     }
//--- установим значение первого параметра запроса
   DatabaseBind(request, 0, Symbol);
//--- запомним время старта перед добавлением тиков в таблицу TICKS
   start=GetTickCount();
   DatabaseTransactionBegin(db);
  int total=ArraySize(ticks);
  bool request error=false;
   for(int i=0; i<total; i++)
     {
     //--- устанавливаем значения остальных параметров перед добавлением записи
      ResetLastError();
     if(!DatabaseBind(request, 1, ticks[i].time))
        {
         PrintFormat("DatabaseBind() failed with code=%d", GetLastError());
         PrintFormat("Tick #%d line=%d", i+1, LINE );
        request_error=true;
        break;
        }
      //--- если предыдущий вызов DatabaseBind() прошел успешно, то установим следующи
      if(!request error && !DatabaseBind(request, 2, ticks[i].bid))
        {
         PrintFormat("DatabaseBind() failed with code=%d", GetLastError());
         PrintFormat("Tick #%d line=%d", i+1, LINE );
         request_error=true;
         break;
```
```
}
if(!request error && !DatabaseBind(request, 3, ticks[i].ask))
  {
  PrintFormat("DatabaseBind() failed with code=%d", GetLastError());
   PrintFormat("Tick #%d line=%d", i+1, LINE );
  request_error=true;
  break;
  }
if(!request error && !DatabaseBind(request, 4, ticks[i].last))
 \left\{ \right.PrintFormat("DatabaseBind() failed with code=%d", GetLastError());
  PrintFormat("Tick #%d line=%d", i+1, LINE );
  request_error=true;
  break;
  }
if(!request error && !DatabaseBind(request, 5, ticks[i].volume))
  {
   PrintFormat("DatabaseBind() failed with code=%d", GetLastError());
   PrintFormat("Tick #%d line=%d", i+1, LINE );
   request_error=true;
  break;
  }
if(!request error && !DatabaseBind(request, 6, ticks[i].time msc))
  {
  PrintFormat("DatabaseBind() failed with code=%d", GetLastError());
  PrintFormat("Tick #%d line=%d", i+1, LINE );
  request_error=true;
  break;
 }
if(!request error && !DatabaseBind(request, 7, ticks[i].volume real))
  {
  PrintFormat("DatabaseBind() failed with code=%d", GetLastError());
   PrintFormat("Tick #%d line=%d", i+1, LINE );
  request_error=true;
  break;
 }
//--- выполним запрос на вставку записи и проверим на ошибку
if(!request error && !DatabaseRead(request) && (GetLastError()!=ERR_DATABASE_NO
 {
  PrintFormat("DatabaseRead() failed with code=%d", GetLastError());
  DatabaseFinalize(request);
  request_error=true;
  break;
  }
//--- сбросим запрос в начальное состояние перед следующим обновлением параметро
if(!request error && !DatabaseReset(request))
  {
   PrintFormat("DatabaseReset() failed with code=%d", GetLastError());
```

```
DatabaseFinalize(request);
       request_error=true;
       break;
      }
    } //--- закончили, прошли по всем тикам
//--- как прошли транзакции?
  if(request_error)
   \left\{ \begin{array}{c} 1 \end{array} \right\}PrintFormat("Table TICKS: failed to add %d ticks ", ArraySize(ticks));
    DatabaseTransactionRollback(db);
    DatabaseClose(db);
    return;
   }
  else
   \left\{ \right.DatabaseTransactionCommit(db);
    PrintFormat("Table TICKS: added %d ticks in %d ms",
              ArraySize(ticks), GetTickCount()-start);
    }
//--- закроем файл с базой данных и сообщим об этом
  DatabaseClose(db);
  PrintFormat("Database: %s created and closed", filename);
 }
/*
 Результат:
 EURUSD: CopyTicksRange received 268061 ticks in 47 ms (from 2020.03.18 12:40 to 2020
 Database: EURUSD 2020.03.18 12.40 - 2020.03.19 12.40.sqlite opened successfully
 #| cid name type notnull dflt_value pk
 -+-----------------------------------------------
  1| 0 SYMBOL CHAR(10) 0 0 0
  2| 1 TIME INT 1 0
  3| 2 BID REAL 0 0
  4| 3 ASK REAL 0 0
  5| 4 LAST REAL 0 0
  6| 5 VOLUME INT 0 0
 7| 6 TIME_MSC INT 0 0 0
 8| 7 VOLUME_REAL REAL 0 0
 Table TICKS: added 268061 ticks in 797 ms
 Database: EURUSD 2020.03.18 12.40 - 2020.03.19 12.40.sqlite created and closed
 OnCalculateCorrelation=0.87 2020.03.19 13:00: EURUSD vs GBPUSD PERIOD_M30
*/
```
#### Смотри также

[DatabasePrepare,](#page-2970-0) [DatabaseReset,](#page-2979-0) [DatabaseRead,](#page-2995-0) [DatabaseBindArray](#page-2990-0)

# <span id="page-2990-0"></span>**DatabaseBindArray**

Устанавливает массив в качестве значения параметра.

```
bool DatabaseBind(
  int request.
                  // хендл запроса, созданного в DatabasePrepare
  int index,
                   // индекс параметра в запросе
  T\& \quad array[]// значение параметра в виде массива
  \cdot
```
### Параметры

request

[in] Хендл запроса, созданного в DatabasePrepare().

index

[in] Индекс параметра в запросе, для которого нужно установить значение. Нумерация начинается с нуля.

#### $array[]$

[in] Массив, который необходимо установить в качестве значения параметра запроса.

#### Возвращаемое значение

Возвращает true в случае успеха, иначе false. Для получения кода ошибки используйте GetLastError(), возможные ответы:

- ERR\_INVALID\_PARAMETER (4003) - неподдерживаемый тип;
- ERR\_ARRAY\_BAD\_SIZE (4011) - размер массива в байтах превышает значение INT\_MAX;
- ERR DATABASE\_INVALID\_HANDLE (5121) невалидный хендл базы данных;
- ERR\_DATABASE\_NOT\_READY (5128) нельзя использовать функцию для запроса в данный момент (Запрос уже выполняется или завершён, требуется вызвать DatabaseReset).

#### Примечание

Функцию следует использовать в случае, когда SQL запрос содержит параметризируемые значения "?" или "?N", где N означает номер параметра (начиная с единицы). При этом индексация параметров в DatabaseBindArray() начинается с нуля.

Например:

INSERT INTO table VALUES (?, ?, ?)

Функцию можно вызывать сразу после того, как параметризованный запрос был создан в DatabasePrepare(), либо после сброса запроса в начальное состояние с помощью DatabaseReset().

Используйте эту функцию совместно с DatabaseReset(), чтобы выполнить запрос нужное количество раз с разными значениями параметров.

Пример:

```
//| Script program start function
```
 $\mathbf{I}$ 

```
- - - - - - - - -void OnStart()
 \left\{ \right.//--- откроем диалог для выбора файлов с расширением DAT
   string selected files[];
   if (!FileSelectDialog ("Выберите файлы для загрузки", NULL,
                         "Data files (*.dat) |*.dat|All files (*.*) |*.*",
                         FSD ALLOW MULTISELECT, selected files, "tester.dat")>0)
     \left\{ \right.Print ("Files not selected. Exit");
      return;
     \mathcal{F}//--- получим размеры файлов
  ulong filesize[];
   int filehandle[];
   int files=ArraySize(selected files);
   ArrayResize(filesize, files);
   ZeroMemory(filesize);
   ArrayResize(filehandle, files);
   double total size=0;
   for (int i=0; i<files; i++)
     \left\{ \right.filehandle[i]=FileOpen(selected_files[i], FILE_READ|FILE_BIN);
      if (filehandle[i] != INVALID HANDLE)
        \left\{ \right.filesize[i]=FileSize(filehandle[i]);
         //PrintFormat("%d, %s handle=%d %d bytes", i, selected files[i], filehandle[
         total size+=(double)filesize[i];
        \}\mathcal{F}//--- проверим общий размер файлов
   if(total size==0)
     \left\{ \right.PrintFormat("Total files size is 0. Exit");
      return;
     \left\{ \right.//--- создадим или откроем базу данных в общей папке терминалов
   string filename="dat files.sqlite";
   int db=DatabaseOpen(filename, DATABASE OPEN READWRITE | DATABASE OPEN CREATE);
   if (db==INVALID HANDLE)
     \left\{ \right.Print ("DB: ", filename, " open failed with code ", GetLastError());
      return;
     \rightarrowelse
      Print ("Database: ", filename, " opened successfully");
//--- если таблица FILES существует, то удалим её
   if(DatabaseTableExists(db, "FILES"))
```

```
{
     //--- удаляем таблицу
     if(!DatabaseExecute(db, "DROP TABLE FILES"))
       {
        Print("Failed to drop table FILES with code ", GetLastError());
        DatabaseClose(db);
        return;
       }
     }
//--- создадим таблицу FILES
  if(!DatabaseExecute(db, "CREATE TABLE FILES("
                      "NAME TEXT NOT NULL,"
                      "SIZE INT NOT NULL,"
                      "PERCENT_SIZE REAL NOT NULL,"
                      "DATA BLOB NOT NULL);"))
     {
     Print("DB: failed to create table FILES with code ", GetLastError());
     DatabaseClose(db);
     return;
     }
//--- покажем список всех полей в таблице FILES
  if(DatabasePrint(db, "PRAGMA TABLE_INFO(FILES)", 0)<0)
    {
     PrintFormat("DatabasePrint(\"PRAGMA TABLE INFO(FILES)\") failed, error code=%d
     DatabaseClose(db);
     return;
    }
//--- создадим параметризованный запрос добавления файлов в таблицу FILES
  string sql="INSERT INTO FILES (NAME, SIZE, PERCENT SIZE, DATA)"
             " VALUES (?1,?2,?3,?4);"; // параметры запроса
  int request=DatabasePrepare(db, sql);
  if(request==INVALID_HANDLE)
    {
     PrintFormat("DatabasePrepare() failed with code=%d", GetLastError());
     Print("SQL request: ", sql);
     DatabaseClose(db);
     return;
    }
//--- пройдем по всем файлам и добавим их в таблицу FILES
  bool request error=false;
  DatabaseTransactionBegin(db);
  int count=0;
  uint size;
   for(int i=0; i<files; i++)
    {
     if(filehandle[i]!=INVALID_HANDLE)
       {
```

```
char data[];
size=FileReadArray(filehandle[i], data);
if(size==0)
  {
  PrintFormat("FileReadArray(%s) failed with code %d", selected files[i], Get
  continue;
  }
count++;
//--- устанавливаем значения параметров перед добавлением файла в таблицу
if(!DatabaseBind(request, 0, selected_files[i]))
  {
  PrintFormat("DatabaseBind() failed at line %d with code=%d", LINE , Get
  request_error=true;
  break;
  }
if(!DatabaseBind(request, 1, size))
  {
  PrintFormat("DatabaseBind() failed at line %d with code=%d", LINE , Get
   request_error=true;
  break;
  }
if(!DatabaseBind(request, 2, double(size)*100./total_size))
  {
  PrintFormat("DatabaseBind() failed at line %d with code=%d", LINE , Get
  request_error=true;
  break;
  }
if(!DatabaseBindArray(request, 3, data))
  {
  PrintFormat("DatabaseBind() failed at line %d with code=%d", LINE , Get
  request_error=true;
  break;
  }
//--- выполним запрос на вставку записи и проверим на ошибку
if(!DatabaseRead(request)&&(GetLastError()!=ERR_DATABASE_NO_MORE_DATA))
  {
  PrintFormat("DatabaseRead() failed with code=%d", GetLastError());
  DatabaseFinalize(request);
  request_error=true;
  break;
  }
else
   PrintFormat("%d. %s: %d bytes", count, selected files[i],size);
//--- сбросим запрос в начальное состояние перед следующим обновлением параме
if(!DatabaseReset(request))
  {
  PrintFormat("DatabaseReset() failed with code=%d", GetLastError());
   DatabaseFinalize(request);
```

```
request_error=true;
           break;
          }
        }
     }
//--- как прошли транзакции?
  if(request_error)
    {
     PrintFormat("Table FILES: failed to add %d files", count);
    DatabaseTransactionRollback(db);
     DatabaseClose(db);
    return;
    }
  else
    \left\{ \right.DatabaseTransactionCommit(db);
     PrintFormat("Table FILES: added %d files", count);
    }
//--- закроем файл с базой данных и сообщим об этом
  DatabaseClose(db);
  PrintFormat("Database: %s created and closed", filename);
 }
```
#### Смотри также

[DatabasePrepare,](#page-2970-0) [DatabaseReset,](#page-2979-0) [DatabaseRead,](#page-2995-0) [DatabaseBind](#page-2985-0)

### <span id="page-2995-0"></span>**DatabaseRead**

Выполняет переход к следующей записи в результате запроса.

```
bool DatabaseRead(
  int request // хендл запроса, полученный в DatabasePrepare
  );
```
#### Параметры

2996

request

[in] Хендл запроса, который получен в [DatabasePrepare\(\)](#page-2970-0).

#### Возвращаемое значение

Возвращает true в случае успеха или false, в случае ошибки. Для получения кода ошибки используйте GetLastError(), возможные ответы:

- $ERR_INVALID_PARAMETER (4003)$  имя таблицы не задано (пустая строка или NULL);
- · ERR\_WRONG\_STRING\_PARAMETER (5040) ошибка конвертации запроса в UTF-8 строку;
- ERR\_DATABASE\_INTERNAL (5120) внутренняя ошибка базы данных;
	-
- $\bullet$  ERR\_DATABASE\_INVALID\_HANDLE (5121) невалидный хендл базы данных;
- ERR\_DATABASE\_EXECUTE (5124) ошибка выполнения запроса;
- · ERR\_DATABASE\_NO\_MORE\_DATA (5126) таблицы не существует (не является ошибкой, нормальное завершение).

#### Смотри также

[DatabasePrepare,](#page-2970-0) [DatabaseReadBind](#page-2996-0)

### <span id="page-2996-0"></span>**DatabaseReadBind**

Выполняет переход к следующей записи и читает из неё данные в структуру.

```
bool DatabaseReadBind(
  int request.
                          // хендл запроса, созданного в DatabasePrepare
  void& struct object
                          // ссылка на структуру для чтения записи
  );
```
#### Параметры

2997

request

[in] Хендл запроса, созданного в DatabasePrepare().

#### struct object

[out] Ссылка на структуру, в которую будут прочитаны данные из текущей записи. Структура должна иметь в качестве членов только числовые типы и/или строки (массивы не разрешены) и не может быть наследником.

#### Возвращаемое значение

Возвращает true в случае успеха или false, в случае ошибки. Для получения кода ошибки используйте GetLastError(), возможные ответы:

- ERR\_INVALID\_PARAMETER (4003) имя таблицы не задано (пустая строка или NULL);
- ERR WRONG STRING PARAMETER (5040) ошибка конвертации запроса в UTF-8 строку;
- ERR DATABASE INTERNAL (5120) - внутренняя ошибка базы данных;
- ERR\_DATABASE\_INVALID\_HANDLE (5121) невалидный хендл базы данных;
- · ERR DATABASE EXECUTE (5124) - ошибка выполнения запроса;
- ERR\_DATABASE\_NO\_MORE\_DATA (5126) таблицы не существует (не является ошибкой,
- нормальное завершение).

#### Примечание

Количество полей в структуре struct object не может превышать DatabaseColumnsCount(). Если количество полей в структуре struct\_object меньше количества полей в записи, то будет произведено частичное чтение. Оставшиеся данные можно будет получить явным образом с помощью соответствующих функций DatabaseColumnText(), DatabaseColumnInteger() и так далее.

Пример:

```
struct Person
 \left\{ \right.int
                     id;
  string
                    name;
  int
                     age;
  string
                     address;
  double
                     salary;
  \cdot//| Script program start function
```

```
//+------------------------------------------------------------------+
void OnStart()
  {
   string filename="company.sqlite";
//--- создадим или откроем базу данных в общей папке терминалов
  int db=DatabaseOpen(filename, DATABASE OPEN READWRITE | DATABASE OPEN CREATE | DATAB
   if(db==INVALID_HANDLE)
     {
     Print("DB: ", filename, " open failed with code ", GetLastError());
     return;
     }
//--- если таблицыа COMPANY существует, то удалим её
   if(DatabaseTableExists(db, "COMPANY"))
    {
     //--- удаляем таблицу
     if(!DatabaseExecute(db, "DROP TABLE COMPANY"))
       {
        Print("Failed to drop table COMPANY with code ", GetLastError());
        DatabaseClose(db);
        return;
       }
     }
//--- создаем таблицу
   if(!DatabaseExecute(db, "CREATE TABLE COMPANY("
                       "ID INT PRIMARY KEY NOT NULL, "
                       "NAME TEXT NOT NULL, "
                       "AGE INT NOT NULL,"
                       "ADDRESS CHAR(50),"
                       "SALARY REAL );"))
     {
      Print("DB: ", filename, " create table failed with code ", GetLastError());
     DatabaseClose(db);
     return;
     }
//--- вставляем данные в таблицу
  if(!DatabaseExecute(db, "INSERT INTO COMPANY (ID,NAME,AGE,ADDRESS,SALARY) VALUES (1
                       "INSERT INTO COMPANY (ID, NAME, AGE, ADDRESS, SALARY) VALUES (2, 'A
                       "INSERT INTO COMPANY (ID, NAME, AGE, ADDRESS, SALARY) VALUES (3, 'T
                       "INSERT INTO COMPANY (ID, NAME, AGE, ADDRESS, SALARY) VALUES (4, 'N
     {
     Print("DB: ", filename, " insert failed with code ", GetLastError());
     DatabaseClose(db);
     return;
     }
//--- создадим запрос и получим хендл на него
   int request=DatabasePrepare(db, "SELECT * FROM COMPANY WHERE SALARY>15000");
   if(request==INVALID_HANDLE)
```

```
{
     Print("DB: ", filename, " request failed with code ", GetLastError());
     DatabaseClose(db);
     return;
     }
//--- распечатаем все записи с зарплатой больше 15000
   Person person;
   Print("Persons with salary > 15000:");
   for(int i=0; DatabaseReadBind(request, person); i++)
      Print(i, ": ", person.id, " ", person.name, " ", person.age, " ", person.addres
//--- удалим запрос после использования
   DatabaseFinalize(request);
   Print("Some statistics:");
//--- подготовим новый запрос о сумме зарплат
   request=DatabasePrepare(db, "SELECT SUM(SALARY) FROM COMPANY");
  if(request==INVALID_HANDLE)
    \left\{ \right.Print("DB: ", filename, " request failed with code ", GetLastError());
      DatabaseClose(db);
     return;
     }
   while(DatabaseRead(request))
    \left\{ \right.double total salary;
     DatabaseColumnDouble(request, 0, total salary);
      Print("Total salary=", total salary);
     }
//--- удалим запрос после использования
   DatabaseFinalize(request);
//--- подготовим новый запрос о средней зарплате
   request=DatabasePrepare(db, "SELECT AVG(SALARY) FROM COMPANY");
   if(request==INVALID_HANDLE)
    {
     Print("DB: ", filename, " request failed with code ", GetLastError());
     ResetLastError();
     DatabaseClose(db):
     return;
    }
  while(DatabaseRead(request))
     {
     double aver salary;
     DatabaseColumnDouble(request, 0, aver salary);
      Print("Average salary=", aver salary);
     }
//--- удалим запрос после использования
   DatabaseFinalize(request);
```

```
//--- закроем базу
  DatabaseClose(db);
 }
//+-------------------------------------------------------------------
/*
Результат выполнения:
Persons with salary > 15000:
0: 1 Paul 32 California 25000.0
1: 3 Teddy 23 Norway 20000.0
2: 4 Mark 25 Rich-Mond 65000.0
Some statistics:
Total salary=125000.0
Average salary=31250.0
^{\star}/
```
### Смотри также

[DatabasePrepare,](#page-2970-0) [DatabaseRead](#page-2995-0)

### <span id="page-3000-0"></span>**DatabaseFinalize**

Удаляет запрос, созданный в [DatabasePrepare\(](#page-2970-0)).

```
void DatabaseFinalize(
  int request // хендл запроса, полученный в DatabasePrepare
  );
```
#### Параметры

request

[in] Хендл запроса, полученный в DatabasePrepare().

#### Возвращаемое значение

Нет.

#### Примечание

В случае навалидного хендла функция выставит ошибку ERR\_DATABASE\_INVALID\_HANDLE. Проверить ошибку можно с помощью GetLastError().

#### Смотри также

[DatabasePrepare,](#page-2970-0) [DatabaseExecute](#page-2958-0)

### <span id="page-3001-0"></span>DatabaseTransactionBegin

Начинает выполнение транзакции.

```
bool DatabaseTransactionBegin(
  int database // хендл базы данных, полученный в DatabaseOpen
  );
```
#### Параметры

database

[in] Хендл базы данных, полученный в [DatabaseOpen\(\)](#page-2940-0).

Возвращает true в случае успеха или false, в случае ошибки. Для получения кода ошибки используйте GetLastError(), возможные ответы:

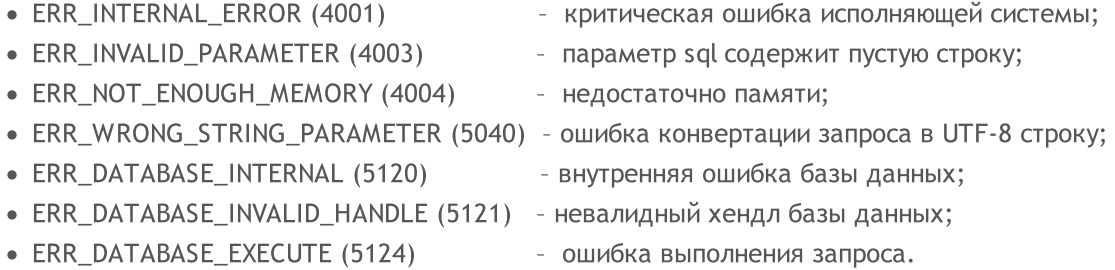

#### Примечание

Функцию DatabaseTransactionBegin() необходимо вызывать перед выполнением транзакции. Любая транзакция должна начинаться вызовом DatabaseTransactionBegin() и заканчиваться вызовом DatabaseTransactionCommit().

Пример:

```
//+------------------------------------------------------------------+
//| Script program start function |
//+------------------------------------------------------------------+
void OnStart()
 \left\{ \right.//--- создадим имя файла
  string filename=AccountInfoString(ACCOUNT_SERVER) +" "+IntegerToString(AccountInfoi
//--- открываем/создаем базу данных в общей папке терминалов
  int db=DatabaseOpen(filename, DATABASE OPEN READWRITE | DATABASE OPEN CREATE | DATA
  if(db==INVALID_HANDLE)
     {
     Print("DB: ", filename, " open failed with code ", GetLastError());
     return;
     }
//--- если таблица DEALS уже есть, удалим её
   if(!DeleteTable(db, "DEALS"))
     {
     DatabaseClose(db);
     return;
     }
```

```
//--- создадим таблицу DEALS
  if(!CreateTableDeals(db))
     {
     DatabaseClose(db);
      return;
    }
//--- запросим всю торговую историю
  datetime from date=0;
   datetime to date=TimeCurrent();
//--- запросим историю сделок в указанном интервале
  HistorySelect(from date, to date);
   int deals total=HistoryDealsTotal();
   PrintFormat("Торговая история насчитывает сделок: %d ", deals_total);
//--- замерим скорость выполнения транзакций с использованием DatabaseTransactionBegin
  ulong start=GetMicrosecondCount();
  bool fast transactions=true;
  InsertDeals(db, fast transactions);
  double fast_transactions_time=double(GetMicrosecondCount()-start)/1000;
   PrintFormat("Transations WITH DatabaseTransactionBegin/DatabaseTransactionCommit
//--- удалим таблицу DEALS - будем создавать её заново
  if(!DeleteTable(db, "DEALS"))
    \left| \cdot \right|DatabaseClose(db);
     return;
     }
//--- создадим заново таблицу DEALS
  if(!CreateTableDeals(db))
    \left\{ \right.DatabaseClose(db);
     return;
     }
//--- сделаем тест заново без использования DatabaseTransactionBegin/DatabaseTransact
  fast transactions=false;
  start=GetMicrosecondCount();
  InsertDeals(db, fast transactions);
   double slow_transactions_time=double(GetMicrosecondCount()-start)/1000;
   PrintFormat("Transations WITHOUT DatabaseTransactionBegin/DatabaseTransactionCommit
//--- сообщим выигрыш по времени
   PrintFormat("Использование DatabaseTransactionBegin/DatabaseTransactionCommit дало
//--- закрываем базу данных
  DatabaseClose(db);
 }
/*
Результат:
   Торговая история насчитывает сделок: 2737
   Transations WITH DatabaseTransactionBegin/DatabaseTransactionCommit: time=48.5 m
```
#### Работа с базами данных

```
Transations WITHOUT DatabaseTransactionBegin/DatabaseTransactionCommit: time=25818.
  Использование DatabaseTransactionBegin/DatabaseTransactionCommit дало ускорение в
*/
//+------------------------------------------------------------------+
//| Удаляет из базы таблицу с указанным именем |
//+------------------------------------------------------------------+
bool DeleteTable(int database, string table_name)
 \left\{ \right.if(!DatabaseExecute(database, "DROP TABLE IF EXISTS "+table_name))
    \left\{\right\}Print("Failed to drop table with code ", GetLastError());
     return(false);
    \rightarrow//--- таблица успешно удалена
 return(true);
 }
//+------------------------------------------------------------------+
//| Создает таблицу DEALS |
//+------------------------------------------------------------------+
bool CreateTableDeals(int database)
 \left\{ \begin{array}{c} 1 \\ 1 \end{array} \right\}//--- проверим наличие таблицы
  if(!DatabaseTableExists(database, "DEALS"))
     //--- создаем таблицу
     if(!DatabaseExecute(database, "CREATE TABLE DEALS("
                          "ID INT KEY NOT NULL,"
                          "ORDER_ID INT NOT NULL,"
                          "POSITION_ID INT NOT NULL,"
                           "TIME INT NOT NULL, "
                           "TYPE INT NOT NULL, "
                          "ENTRY INT NOT NULL,"
                          "SYMBOL CHAR(10),"
                          "VOLUME REAL,"
                          "PRICE REAL, "
                          "PROFIT REAL,"
                          "SWAP REAL, "
                          "COMMISSION REAL,"
                          "MAGIC INT,"
                          "REASON INT );"))
        {
        Print("DB: create the table DEALS failed with code ", GetLastError());
         return(false);
        }
//--- таблица успешно создана
 return(true);
  }
//+------------------------------------------------------------------+
//| Вносит сделки в таблицу базы данных |
//+------------------------------------------------------------------+
```

```
Работа с базами данных
```

```
bool InsertDeals(int database, bool begintransaction=true)
  {
//--- вспомогательные переменные
  ulong deal ticket; \frac{1}{\sqrt{2}} тикет сделки
  long order_ticket; // тикет ордера, по которому была совершена сделка
  long position ticket; // ID позиция, к которой относится сделка
  datetime time; \frac{1}{2} // время совершения сделки
  long type ; // тип сделки
  long entry; \frac{1}{2} entry; \frac{1}{2} entry; \frac{1}{2} entry; \frac{1}{2} entry; \frac{1}{2} entry; \frac{1}{2} entry; \frac{1}{2} entry; \frac{1}{2} entry; \frac{1}{2} entry; \frac{1}{2} entry; \frac{1}{2} entry; \frac{1}{2} entry; \frac{1string symbol; \sqrt{2} по какому символу была сделка
  double volume; \frac{1}{2} // объем операции
  double price; // цена
  double profit; \frac{1}{2} // финансовый результат
  double swap; // своп
  double commission; // комиссия
  long magic; \frac{1}{2} magic number
  long reason; // причина или источник проведения сделки
//--- пройдем по всем сделкам и внесем в базу данных
  bool failed=false;
   int deals=HistoryDealsTotal();
//--- если используется быстрый способ проведения транзакций
   if(begintransaction)
     {
     //--- заблокируем базу данных перед выполнением транзакций
     DatabaseTransactionBegin(database) ;
     }
   for(int i=0; i<deals; i++)
     {
      deal ticket= HistoryDealGetTicket(i);
      order ticket= HistoryDealGetInteger(deal ticket, DEAL ORDER);
      position_ticket=HistoryDealGetInteger(deal_ticket, DEAL_POSITION_ID);
      time= (datetime)HistoryDealGetInteger(deal ticket, DEAL TIME);
      type= HistoryDealGetInteger(deal ticket, DEAL TYPE);
      entry= HistoryDealGetInteger(deal ticket, DEAL ENTRY);
      symbol= HistoryDealGetString(deal ticket, DEAL SYMBOL);
     volume= HistoryDealGetDouble(deal_ticket, DEAL_VOLUME);
     price= HistoryDealGetDouble(deal ticket, DEAL PRICE);
     profit= HistoryDealGetDouble(deal ticket, DEAL PROFIT);
      swap= 
HistoryDealGetDouble(deal ticket, DEAL SWAP);
      commission= HistoryDealGetDouble(deal ticket, DEAL COMMISSION);
     magic= HistoryDealGetInteger(deal ticket, DEAL MAGIC);
      reason= HistoryDealGetInteger(deal ticket, DEAL REASON);
      //--- внесем каждую сделку через запрос
      string request text=StringFormat("INSERT INTO DEALS (ID,ORDER ID,POSITION ID,TIM
                                       "VALUES (%d, %d, %d, %d, %d, %d, '%s', %G, %G, %G, %G, %G, %d, %d)",
                                       deal ticket, order ticket, position ticket, time,
      if(!DatabaseExecute(database, request text))
        {
         PrintFormat("%s: failed to insert deal #%dwith code %d", EUNCTION, deal t
```

```
PrintFormat("i=%d: deal #%d %s", i, deal ticket, symbol);
        failed=true;
        break;
       }
     }
//--- проверим на наличие ошибок при выполнении транзакций
  if(failed)
    {
     //--- если используется быстрый способ проведения транзакций
     if(begintransaction)
       {
        //--- откатим все транзакции и разблокируем базу данных
        DatabaseTransactionRollback(database);
       }
     Print("%s: DatabaseExecute() failed with code ", FUNCTION , GetLastError());
     return(false);
    }
//--- если используется быстрый способ проведения транзакций
  if(begintransaction)
    {
     1/--- все транзакции прошли успешно - зафиксируем изменения и разблокируем базу
     DatabaseTransactionCommit(database);
    }
//--- успешное завершение
 return(true);
 }
//+------------------------------------------------------------------+
```
### Смотри также

[DatabaseExecute,](#page-2958-0) [DatabasePrepare,](#page-2970-0) [DatabaseTransactionCommit](#page-3006-0), [DatabaseTransactionRollback](#page-3007-0)

### <span id="page-3006-0"></span>DatabaseTransactionCommit

Завершает выполнение транзакции.

```
bool DatabaseTransactionCommit(
  int database // хендл базы данных, полученный в DatabaseOpen
  );
```
#### Параметры

3007

database

[in] Хендл базы данных, полученный в [DatabaseOpen\(\)](#page-2940-0).

Возвращает true в случае успеха или false, в случае ошибки. Для получения кода ошибки используйте GetLastError(), возможные ответы:

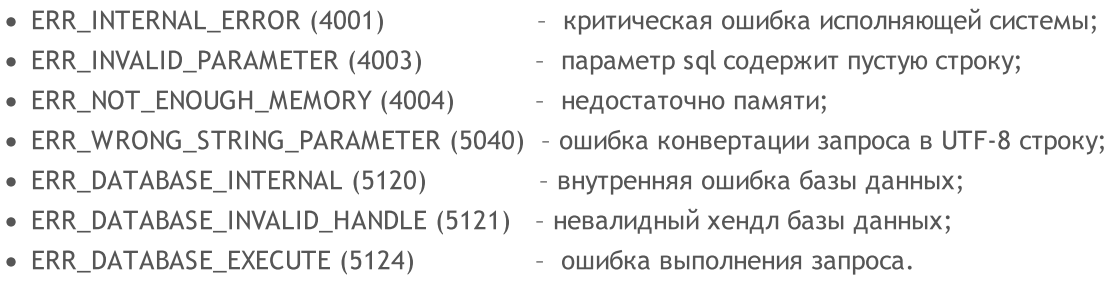

#### Примечание

Функция DatabaseTransactionCommit() завершает все транзакции, которые были выполнены после вызова функции [DatabaseBeginTransaction\(\)](#page-3001-0). Любая транзакция для успешного завершения должна начинаться вызовом DatabaseTransactionBegin() и заканчиваться вызовом DatabaseTransactionCommit().

#### Смотри также

[DatabaseExecute,](#page-2958-0) [DatabasePrepare,](#page-2970-0) [DatabaseTransactionBegin,](#page-3001-0) [DatabaseTransactionRollback](#page-3007-0)

### <span id="page-3007-0"></span>DatabaseTransactionRollback

Выполняет откат транзакций.

```
bool DatabaseTransactionRollback(
  int database // хендл базы данных, полученный в DatabaseOpen
  );
```
#### Параметры

3008

database

[in] Хендл базы данных, полученный в [DatabaseOpen\(\)](#page-2940-0).

Возвращает true в случае успеха или false, в случае ошибки. Для получения кода ошибки используйте GetLastError(), возможные ответы:

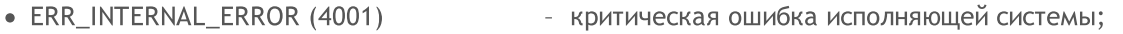

- · ERR\_INVALID\_PARAMETER (4003) параметр sql содержит пустую строку;
- ERR\_NOT\_ENOUGH\_MEMORY (4004) недостаточно памяти;
- · ERR\_WRONG\_STRING\_PARAMETER (5040) ошибка конвертации запроса в UTF-8 строку;
- ERR\_DATABASE\_INTERNAL (5120) внутренняя ошибка базы данных;
- $\bullet$  ERR\_DATABASE\_INVALID\_HANDLE (5121) невалидный хендл базы данных;
- ERR\_DATABASE\_EXECUTE (5124) ошибка выполнения запроса.
- 
- -
	-
	-

#### Примечание

Вызов DatabaseTransactionRollback() отменяет все транзакции, которые были выполнены после вызова функции DatabaseTransactionBegin(). Функция DatabaseTransactionRollback() необходима для отката изменений в базе данных, если в процессе выполнения транзакции возникли ошибки.

#### Смотри также

[DatabaseExecute,](#page-2958-0) [DatabasePrepare,](#page-2970-0) [DatabaseTransactionBegin,](#page-3001-0) [DatabaseTransactionCommit](#page-3006-0)

### <span id="page-3008-0"></span>**DatabaseColumnsCount**

Получает количество полей в запросе.

```
int DatabaseColumnsCount(
  int request // хендл запроса, полученный в DatabasePrepare
  );
```
#### Параметры

3009

request

[in] Хендл запроса, полученный в DatabasePrepare().

#### Возвращаемое значение

Количество полей или -1 в случае ошибки. Для получения кода ошибки используйте GetLastError(), возможные ответы:

• ERR\_DATABASE\_INVALID\_HANDLE (5121) - невалидный хендл запроса.

#### Примечание

Для получения количества полей запроса, созданного в DatabasePrepare(), нет необходимости вызывать функцию DatabaseRead(). Для остальных функций вида DatabaseColumnXXX() предварительно требуется вызвать DatabaseRead().

#### Смотри также

DatabasePrepare, DatabaseFinalize, DatabaseClose

# <span id="page-3009-0"></span>**DatabaseColumnName**

Получает имя поля по номеру.

```
bool DatabaseColumnName(
 int
        request, // хендл запроса, полученный в DatabasePrepare
  int
         column,
                     // номер поля в запросе
  string& name
                      // ссылка на переменную для получения имени поля
  );
```
#### Параметры

3010

request

[in] Хендл запроса, полученный в DatabasePrepare().

```
COlumn
```
[in] Номер поля в запросе. Нумерация полей начинается с нуля и не может превышать значение DatabaseColumnsCount() - 1.

name

[out] Переменная для записи имени поля.

#### Возвращаемое значение

Возвращает true в случае успеха или false, в случае ошибки. Для получения кода ошибки используйте GetLastError(), возможные ответы:

- ERR\_DATABASE\_INVALID\_HANDLE (5121) невалидный хендл запроса;
- ERR\_DATABASE\_NO\_MORE\_DATA (5126) - индекс column больше значения DatabaseColumnsCount() -1.

#### Примечание

Значение можно получить только в том случае, если предварительно для запроса request был сделан хотя бы один вызов DatabaseRead().

#### Смотри также

DatabasePrepare, DatabaseColumnsCount, DatabaseColumnType

### <span id="page-3010-0"></span>DatabaseColumnType

Получает тип поля по номеру.

```
ENUM DATABASE FIELD TYPE DatabaseColumnType (
  int request,
                 // хендл запроса, полученный в DatabasePrepare
  int column
                  // номер поля в запросе
  );
```
#### Параметры

3011

request

[in] Хендл запроса, полученный в DatabasePrepare().

#### column

[in] Номер поля в запросе. Нумерация полей начинается с нуля и не может превышать значение DatabaseColumnsCount() - 1.

#### Возвращаемое значение

Возвращает тип поля из перечисления ENUM\_DATABASE\_FIELD\_TYPE. Для получения кода ошибки используйте GetLastError(), возможные ответы:

- ERR\_DATABASE\_INVALID\_HANDLE (5121) невалидный хендл запроса;
- ERR\_DATABASE\_NO\_MORE\_DATA (5126) индекс column больше значения DatabaseColumnsCount() -1.

#### Примечание

Значение можно получить только в том случае, если предварительно для запроса request был сделан хотя бы один вызов DatabaseRead().

#### <span id="page-3010-1"></span>ENUM\_DATABASE\_FIELD\_TYPE

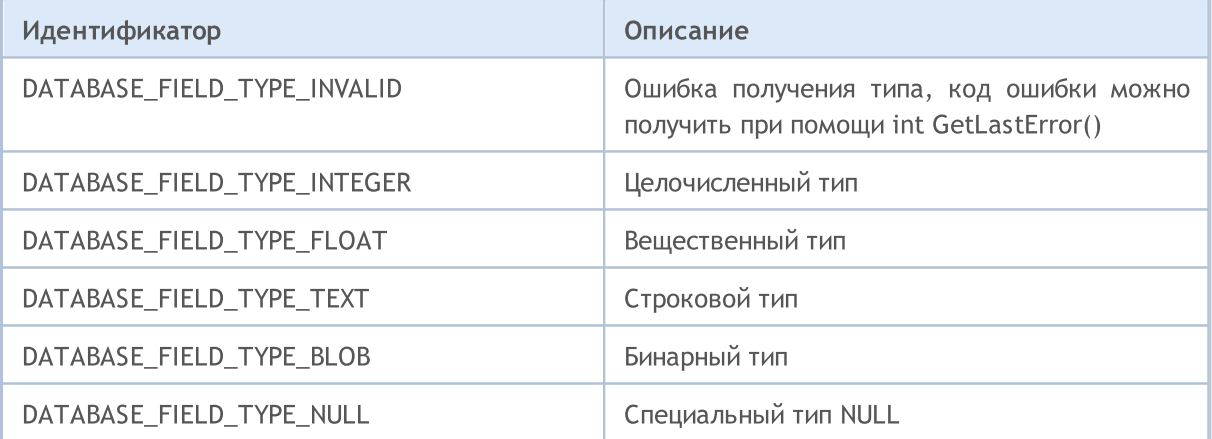

#### Смотри также

DatabasePrepare, DatabaseColumnsCount, DatabaseColumnName

# <span id="page-3011-0"></span>DatabaseColumnSize

Получает размер поля в байтах.

```
int DatabaseColumnSize(
  int request, \frac{1}{2} хендл запроса, полученный в DatabasePrepare
  int column // номер поля в запросе
  );
```
### Параметры

3012

request

[in] Хендл запроса, полученный в [DatabasePrepare\(\)](#page-2970-0).

column

[in] Номер поля в запросе. Нумерация полей начинается с нуля и не может превышать значение [DatabaseColumnsCount\(\)](#page-3008-0) - 1.

### Возвращаемое значение

В случае успеха возвращает размер поля в байтах, иначе -1. Для получения кода ошибки используйте GetLastError(), возможные ответы:

- ERR\_DATABASE\_INVALID\_HANDLE (5121) невалидный хендл запроса;
- · ERR\_DATABASE\_NO\_MORE\_DATA (5126) индекс column больше значения DatabaseColumnsCount() -1.

#### Примечание

Значение можно получить только в том случае, если предварительно для запроса request был сделан хотя бы один вызов [DatabaseRead\(\).](#page-2995-0)

### Смотри также

[DatabasePrepare,](#page-2970-0) [DatabaseColumnBlob](#page-3016-0), [DatabaseColumnsCount,](#page-3008-0) [DatabaseColumnName](#page-3009-0), [DatabaseColumnType](#page-3010-0)

### <span id="page-3012-0"></span>**DatabaseColumnText**

Получает из текущей записи значение поля в виде строки.

```
bool DatabaseColumnText(
  int
        request, // хендл запроса, полученный в DatabasePrepare
  int
         column,
                     // номер поля в запросе
  string& value
                      // ссылка на переменную для получения значения
  \cdot
```
#### Параметры

3013

request

[in] Хендл запроса, полученный в DatabasePrepare().

```
COIumn
```
[in] Номер поля в запросе. Нумерация полей начинается с нуля и не может превышать значение DatabaseColumnsCount() - 1.

#### value

[out] Ссылка на переменную для записи значения поля.

#### Возвращаемое значение

Возвращает true в случае успеха или false, в случае ошибки. Для получения кода ошибки используйте GetLastError(), возможные ответы:

- ERR\_DATABASE\_INVALID\_HANDLE (5121) невалидный хендл запроса;
- ERR\_DATABASE\_NO\_MORE\_DATA (5126) индекс column больше значения DatabaseColumnsCount() -1.

#### Примечание

Значение можно получить только в том случае, если предварительно для запроса request был сделан хотя бы один вызов DatabaseRead().

Для чтения значения из следующей записи нужно предварительно вызвать DatabaseRead().

#### Смотри также

# <span id="page-3013-0"></span>DatabaseColumnInteger

Получает из текущей записи значение типа int.

```
bool DatabaseColumnInteger(
  int request, // хендл запроса, полученный в DatabasePrepare
  int column,
                   // номер поля в запросе
  int& value
                    // ссылка на переменную для получения значения
  \cdot
```
#### Параметры

3014

request

[in] Хендл запроса, полученный в DatabasePrepare().

```
COIumn
```
[in] Номер поля в запросе. Нумерация полей начинается с нуля и не может превышать значение DatabaseColumnsCount() - 1.

#### value

[out] Ссылка на переменную для записи значения поля.

#### Возвращаемое значение

Возвращает true в случае успеха или false, в случае ошибки. Для получения кода ошибки используйте GetLastError(), возможные ответы:

- ERR\_DATABASE\_INVALID\_HANDLE (5121) невалидный хендл запроса;
- ERR\_DATABASE\_NO\_MORE\_DATA (5126) - индекс column больше значения DatabaseColumnsCount() -1.

#### Примечание

Значение можно получить только в том случае, если предварительно для запроса request был сделан хотя бы один вызов DatabaseRead().

Для чтения значения из следующей записи нужно предварительно вызвать DatabaseRead().

### Смотри также

# **DatabaseColumnLong**

Получает из текущей записи значение типа long.

```
bool DatabaseColumnLong(
  int request, // хендл запроса, полученный в DatabasePrepare
  int column,
                    // номер поля в запросе
  long& value
                    // ссылка на переменную для получения значения
  \cdot
```
#### Параметры

3015

request

[in] Хендл запроса, полученный в DatabasePrepare().

```
COIumn
```
[in] Номер поля в запросе. Нумерация полей начинается с нуля и не может превышать значение DatabaseColumnsCount() - 1.

#### value

[out] Ссылка на переменную для записи значения поля.

#### Возвращаемое значение

Возвращает true в случае успеха или false, в случае ошибки. Для получения кода ошибки используйте GetLastError(), возможные ответы:

- ERR\_DATABASE\_INVALID\_HANDLE (5121) невалидный хендл запроса;
- ERR\_DATABASE\_NO\_MORE\_DATA (5126) - индекс column больше значения DatabaseColumnsCount() -1.

#### Примечание

Значение можно получить только в том случае, если предварительно для запроса request был сделан хотя бы один вызов DatabaseRead().

Для чтения значения из следующей записи нужно предварительно вызвать DatabaseRead().

#### Смотри также

# **DatabaseColumnDouble**

Получает из текущей записи значение типа double.

```
bool DatabaseColumnDouble(
  int
        request, // хендл запроса, полученный в DatabasePrepare
  int
         column,
                     // номер поля в запросе
  double& value
                      // ссылка на переменную для получения значения
  \cdot
```
### Параметры

3016

request

[in] Хендл запроса, полученный в DatabasePrepare().

```
COIumn
```
[in] Номер поля в запросе. Нумерация полей начинается с нуля и не может превышать значение DatabaseColumnsCount() - 1.

#### value

[out] Ссылка на переменную для записи значения поля.

#### Возвращаемое значение

Возвращает true в случае успеха или false, в случае ошибки. Для получения кода ошибки используйте GetLastError(), возможные ответы:

- ERR\_DATABASE\_INVALID\_HANDLE (5121) невалидный хендл запроса;
- ERR\_DATABASE\_NO\_MORE\_DATA (5126) - индекс column больше значения DatabaseColumnsCount() -1.

### Примечание

Значение можно получить только в том случае, если предварительно для запроса request был сделан хотя бы один вызов DatabaseRead().

Для чтения значения из следующей записи нужно предварительно вызвать DatabaseRead().

### Смотри также

### <span id="page-3016-0"></span>**DatabaseColumnBlob**

Получает из текущей записи значение поля в виде массива.

```
bool DatabaseColumnBlob(
  int request, // хендл запроса, полученный в DatabasePrepare
  int column,
                    // номер поля в запросе
  void& data[]
                    // ссылка на переменную для получения значения
  \cdot
```
#### Параметры

3017

request

[in] Хендл запроса, полученный в DatabasePrepare().

```
COIumn
```
[in] Номер поля в запросе. Нумерация полей начинается с нуля и не может превышать значение DatabaseColumnsCount() - 1.

#### $data$ []

[out] Ссылка на массив для записи значения поля.

#### Возвращаемое значение

Возвращает true в случае успеха или false, в случае ошибки. Для получения кода ошибки используйте GetLastError(), возможные ответы:

- ERR\_DATABASE\_INVALID\_HANDLE (5121) невалидный хендл запроса;
- ERR\_DATABASE\_NO\_MORE\_DATA (5126) - индекс column больше значения DatabaseColumnsCount() -1.

#### Примечание

Значение можно получить только в том случае, если предварительно для запроса request был сделан хотя бы один вызов DatabaseRead().

Для чтения значения из следующей записи нужно предварительно вызвать DatabaseRead().

#### Смотри также

DatabasePrepare, DatabaseColumnSize, DatabaseColumnsCount, DatabaseColumnType, **DatabaseColumnName** 

# Работа с DirectX

Функции и шейдеры DirectX 11 предназначены для 3D-визуализации прямо на ценовом графике.

Для создания трехмерной графики необходимо создать графический контекст [\(DXContextCreate](#page-3019-0)) с нужным размером изображения. Далее подготавливаем вершинный и индексный буферы ([DXBufferCreate](#page-3026-0)), создаем вершинный и пиксельный шейдеры [\(DXShaderCreate\)](#page-3035-0). Этого достаточно чтобы вывести графику в цвете.

Для следующего уровня графики необходимо добавить входные параметры ([DXInputSet\)](#page-3034-0), которые предназначены для передачи в шейдеры дополнительных параметров отрисовки. Это позволит задавать положение камеры и 3D-объекта, описать источники света, реализовать управление с помощью мышки и клавиатуры.

Таким образом, встроенные прямо в MQL5 функции позволяют создавать анимированные 3Dграфики прямо в терминале MetaTrader 5 и не требуют для этого сторонних инструментов. Для работы функций видеокарта должна поддерживать DX 11 и шейдеры версии 5.0.

Для того чтобы начать работать с библиотекой, достаточно прочитать статью Как [создать](https://www.mql5.com/ru/articles/7708) 3Dграфику на DirectX в [MetaTrader](https://www.mql5.com/ru/articles/7708) 5.

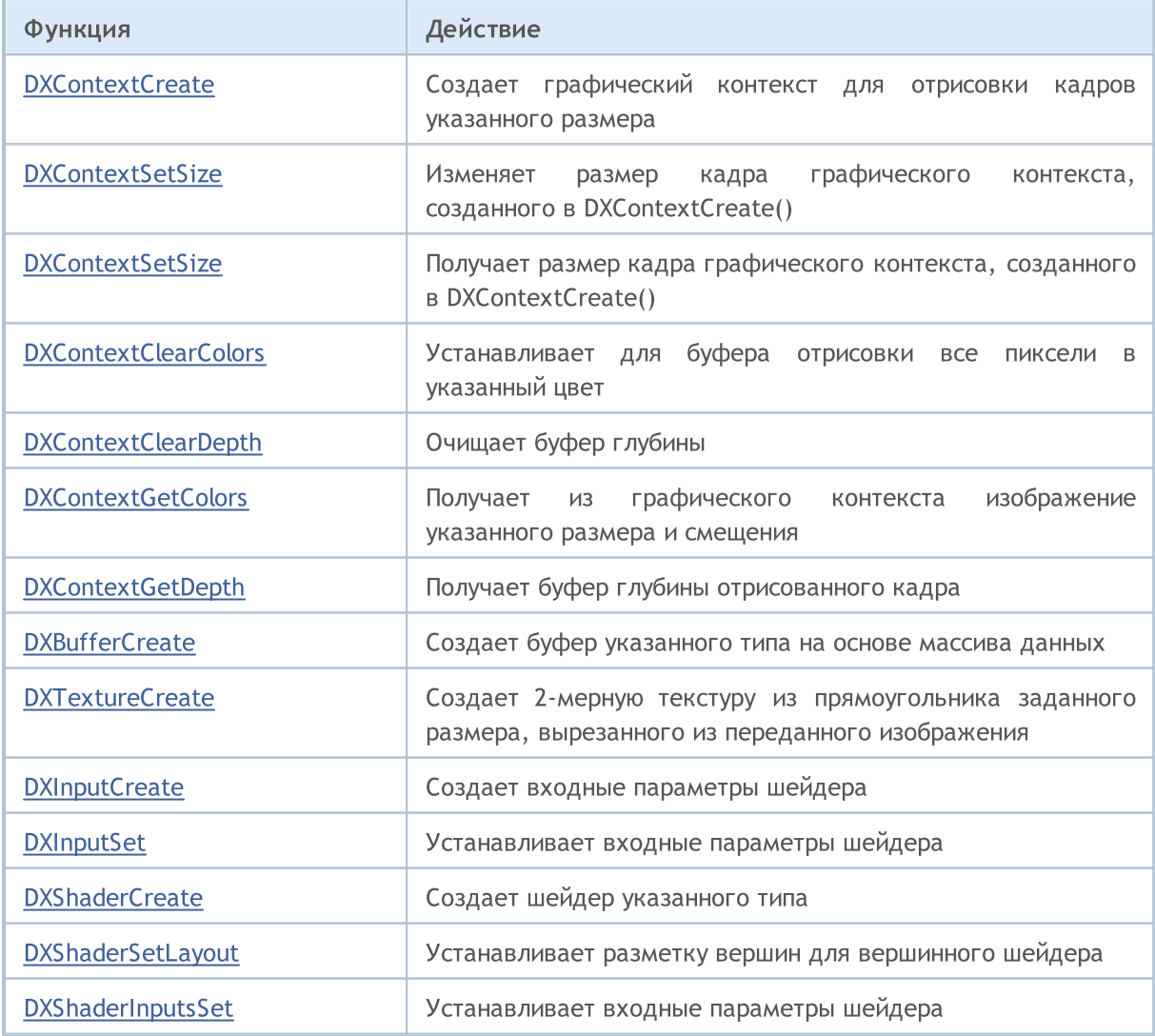

### Работа с DirectX

[DXDrawIndexed](#page-3040-0)

Функция

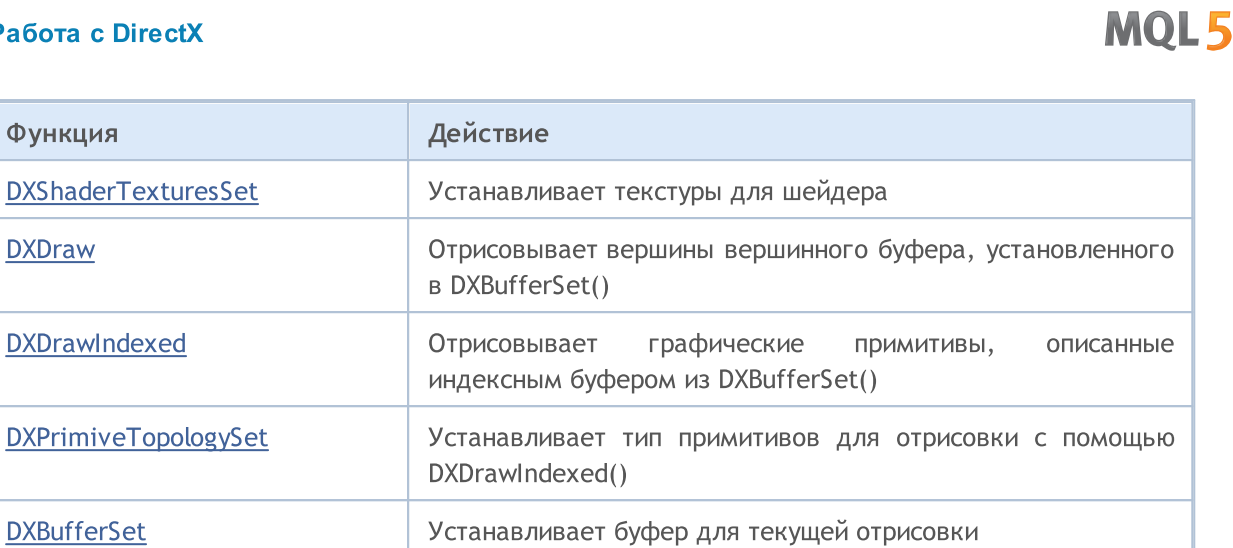

[DXShaderSet](#page-3043-0) **DXShaderSet WE** Устанавливает шейдер для отрисовки

[DXHandleType](#page-3044-0) **Возвращает тип хендла** 

[DXRelease](#page-3045-0) **Освобождает хендл** 

## <span id="page-3019-0"></span>**DXContextCreate**

Создает графический контекст для отрисовки кадров указанного размера.

```
int DXContextCreate(
 uint width, // ширина в пикселях
  uint height // высота в пикселях
  );
```
#### Параметры

width

[in] Ширина кадра в пикселях.

height

[in] Высота кадра в пикселях.

#### Возвращаемое значение

Хендл на созданный контекст или INVALID\_HANDLE в случае ошибки. Для получения кода [ошибки](#page-1040-0) нужно вызвать функцию [GetLastError\(\).](#page-1797-0)

#### Примечание

Все графические объекты, созданные с помощью функций [DXBufferCreate](#page-3026-0), [DXInputCreate,](#page-3033-0) [DXShaderCreate](#page-3035-0) и [DXTextureCreate,](#page-3027-0) можно использовать только в графическом контексте, в котором они были созданы.

Размер кадра впоследствии можно изменять в [DXContextSetSize\(\)](#page-3020-0).

Созданный хендл, который больше не используется, должен быть явно освобожден с помощью функции **[DXRelease\(\)](#page-3045-0)**.

### <span id="page-3020-0"></span>**DXContextSetSize**

Изменяет размер кадра графического контекста, созданного в DXContextCreate().

```
bool DXContextSetSize(
 int context, // хендл на графический контекст
  uint& width, \frac{1}{\sqrt{2}} ширина в пикселях
  uint& height // высота в пикселях
  );
```
#### Параметры

context

[in] Хендл на графический контекст, созданный в [DXContextCreate\(\)](#page-3019-0).

width

[in] Ширина кадра в пикселях.

height

[in] Высота кадра в пикселях.

#### Возвращаемое значение

В случае успешного выполнения возвращает true, иначе false. Для получения кода [ошибки](#page-1040-0) нужно вызвать функцию [GetLastError\(\).](#page-1797-0)

#### Примечание

Изменять размер кадра графического контекста следует только между отрисовками кадров.

### **DXContextGetSize**

Получает размер кадра графического контекста, созданного в [DXContextCreate\(\).](#page-3019-0)

```
bool DXContextGetSize(
  int context, \frac{1}{x} хендл на графический контекст<br>uint& width, \frac{1}{x} // ширина в пикселях
                            // ширина в пикселях
   uint& height // высота в пикселях
   );
```
#### Параметры

context

[in] Хендл на графический контекст, созданный в [DXContextCreate\(\)](#page-3019-0).

width

[out] Ширина кадра в пикселях.

height

[out] Высота кадра в пикселях.

#### Возвращаемое значение

В случае успешного выполнения возвращает true, иначе false. Для получения кода [ошибки](#page-1040-0) нужно вызвать функцию [GetLastError\(\).](#page-1797-0)

## <span id="page-3022-0"></span>DXContextClearColors

Устанавливает для буфера отрисовки все пиксели в указанный цвет.

```
bool DXContextClearColors(
 int context, // хендл на графический контекст
  const DXVector& color // цвет
  );
```
#### Параметры

context

[in] Хендл на графический контекст, созданный в [DXContextCreate\(\)](#page-3019-0).

color

[in] Цвет для отрисовки.

#### Возвращаемое значение

В случае успешного выполнения возвращает true, иначе false. Для получения кода [ошибки](#page-1040-0) нужно вызвать функцию [GetLastError\(\).](#page-1797-0)

#### Примечание

Функция DXContextClearColors() может использоваться для очистки буфера цвета перед отрисовкой очередного кадра.

# <span id="page-3023-0"></span>DXContextClearDepth

#### Очищает буфер глубины.

```
bool DXContextClearDepth(
  int context // хендл на графический контекст
  );
```
#### Параметры

context

[in] Хендл на графический контекст, созданный в [DXContextCreate\(\)](#page-3019-0).

#### Возвращаемое значение

В случае успешного выполнения возвращает true, иначе false. Для получения кода [ошибки](#page-1040-0) нужно вызвать функцию [GetLastError\(\).](#page-1797-0)

#### Примечание

Функция DXContextClearDepth() может использоваться для очистки буфера глубины перед отрисовкой очередного кадра.
# <span id="page-3024-0"></span>DXContextGetColors

Получает из графического контекста изображение указанного размера и смещения.

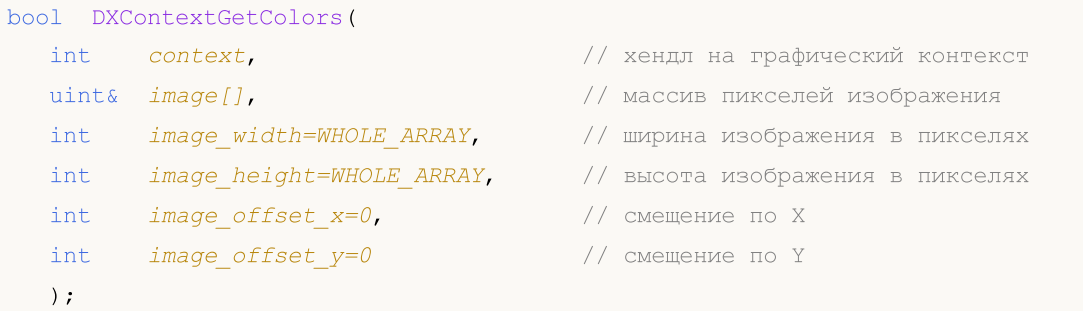

#### Параметры

context

[in] Хендл на графический контекст, созданный в [DXContextCreate\(\)](#page-3019-0).

image

[out] Массив пикселей размера image\_width\*image\_height в формате [ARGB.](#page-1627-0)

image\_width=WHOLE\_ARRAY

[in] Ширина изображения в пикселях.

image\_height=WHOLE\_ARRAY

[in] Высота изображения в пикселях.

```
image offset x=0
```
[in] Смещение по горизонтали.

image\_offset\_y=0

[in] Смещение по вертикали.

### Возвращаемое значение

В случае успешного выполнения возвращает true, иначе false. Для получения кода [ошибки](#page-1040-0) нужно вызвать функцию [GetLastError\(\).](#page-1797-0)

## DXContextGetDepth

Получает буфер глубины отрисованного кадра.

```
bool DXContextGetDepth(
  int context, // хендл на графический контекст
  float& image[] // массив значений глубины
  );
```
### Параметры

context

[in] Хендл на графический контекст, созданный в [DXContextCreate\(\)](#page-3019-0).

image

[out] Массив значений буфера глубины отрисованного кадра.

#### Возвращаемое значение

В случае успешного выполнения возвращает true, иначе false. Для получения кода [ошибки](#page-1040-0) нужно вызвать функцию [GetLastError\(\).](#page-1797-0)

### Примечание

Возвращаемый буфер содержит в относительных единицах (от 0.0 до 1.0) глубину каждого пикселя отрисованного кадра, который может быть получен в [DXContextGetColors\(\)](#page-3024-0).

# <span id="page-3026-0"></span>**DXBufferCreate**

Создает буфер указанного типа на основе массива данных.

```
int DXBufferCreate(
  int context, \frac{1}{2} \frac{1}{2} \frac{1}{2} \frac{1}{2} \frac{1}{2} \frac{1}{2} \frac{1}{2} \frac{1}{2} \frac{1}{2} \frac{1}{2} \frac{1}{2} \frac{1}{2} \frac{1}{2} \frac{1}{2} \frac{1}{2} \frac{1}{2} \frac{1}{2} \frac{1}{2} \frac{1}{2} \frac{1}{2} \frac{1}{2ENUM_DX_BUFFER_TYPE buffer_type, // тип создаваемого буфера
   const void& data[], \frac{d}{dt} data[], \frac{d}{dt} данные для буфера
   \text{uint} start=0, \frac{1}{4} начальный индекс
   uint count=WHOLE ARRAY // количество элементов
   );
```
### Параметры

context

[in] Хендл на графический контекст, созданный в [DXContextCreate\(\)](#page-3019-0).

### buffer\_type

[in] Тип буфера из перечисления ENUM\_DX\_BUFFER\_TYPE.

### data[]

[in] Данные для создания буфера.

### $stat=0$

[in] Индекс первого элемента массива, начиная с которого берутся значения из массива для создания буфера. По умолчанию берутся данные с начала массива.

### count=WHOLE\_ARRAY

[in] Количество значений. По умолчанию используется весь массив (count[=WHOLE\\_ARRAY\)](#page-975-0).

### Возвращаемое значение

Хендл на созданный буфер или INVALID\_HANDLE в случае [ошибки](#page-1040-0). Для получения кода ошибки нужно вызвать функцию [GetLastError\(\).](#page-1797-0)

### Примечание

Для индексного буфера массив data[] должен иметь тип uint, а для вершинного буфера передается массив структур, описывающий вершины.

Созданный хендл, который больше не используется, должен быть явно освобожден с помощью функции [DXRelease\(\)](#page-3045-0).

### ENUM\_DX\_BUFFER\_TYPE

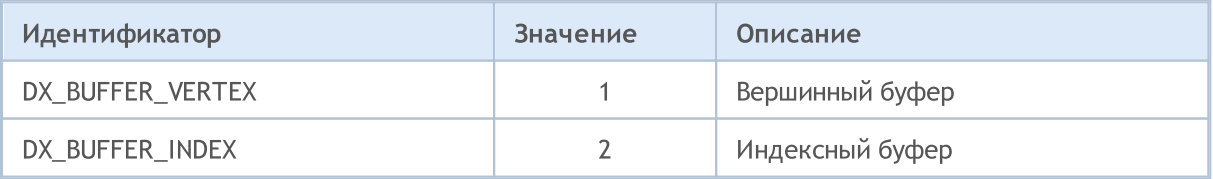

## <span id="page-3027-0"></span>**DXTextureCreate**

Создает 2-мерную текстуру из прямоугольника заданного размера, вырезанного из переданного изображения.

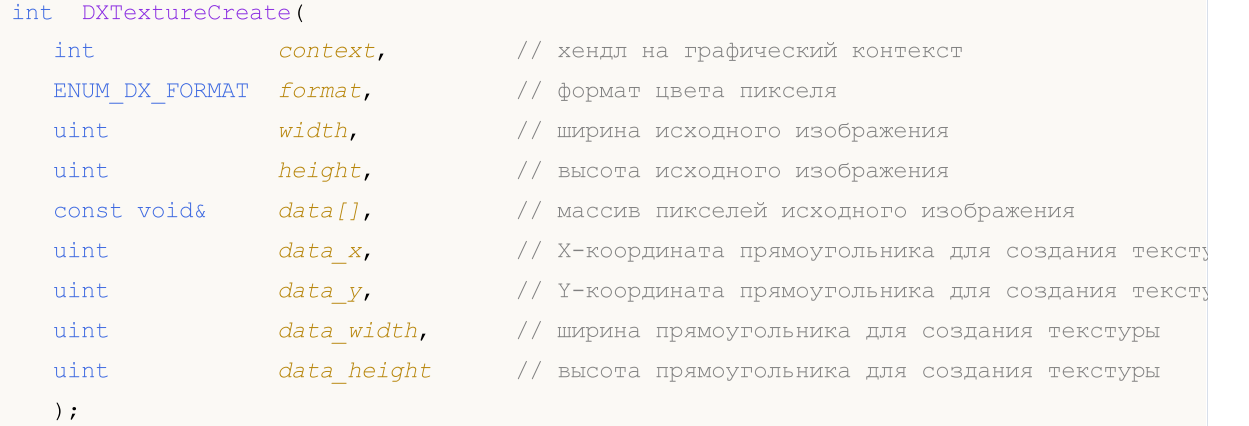

### Параметры

context

[in] Хендл на графический контекст, созданный в [DXContextCreate\(\)](#page-3019-0).

format

[in] Формат цвета пикселя, задаваемый из перечисления [ENUM\\_DX\\_FORMAT](#page-3028-0).

width

[in] Ширина изображения, на основе которого создается текстура.

height

[in] Высота изображения, на основе которого создается текстура.

data

[in] Массив пикселей изображения, на основе которого создается текстура.

data\_x

[in] X-координата прямоугольника (смещение по горизонтали), из которого будет создана текстура.

```
data_y
```
[in] Y-координата прямоугольника (смещение по вертикали), из которого будет создана текстура.

```
data_width
```
[in] Ширина прямоугольника, из которого будет создана текстура.

data height

[in] Высота прямоугольника, из которого будет создана текстура.

### Возвращаемое значение

Хендл на текстуру или INVALID\_HANDLE в случае ошибки. Для получения кода [ошибки](#page-1040-0) нужно вызвать функцию [GetLastError\(\).](#page-1797-0)

### Примечание

Созданный хендл, который больше не используется, должен быть явно освобожден с помощью функции **[DXRelease\(\)](#page-3045-0)**.

### <span id="page-3028-0"></span>ENUM\_DX\_FORMAT

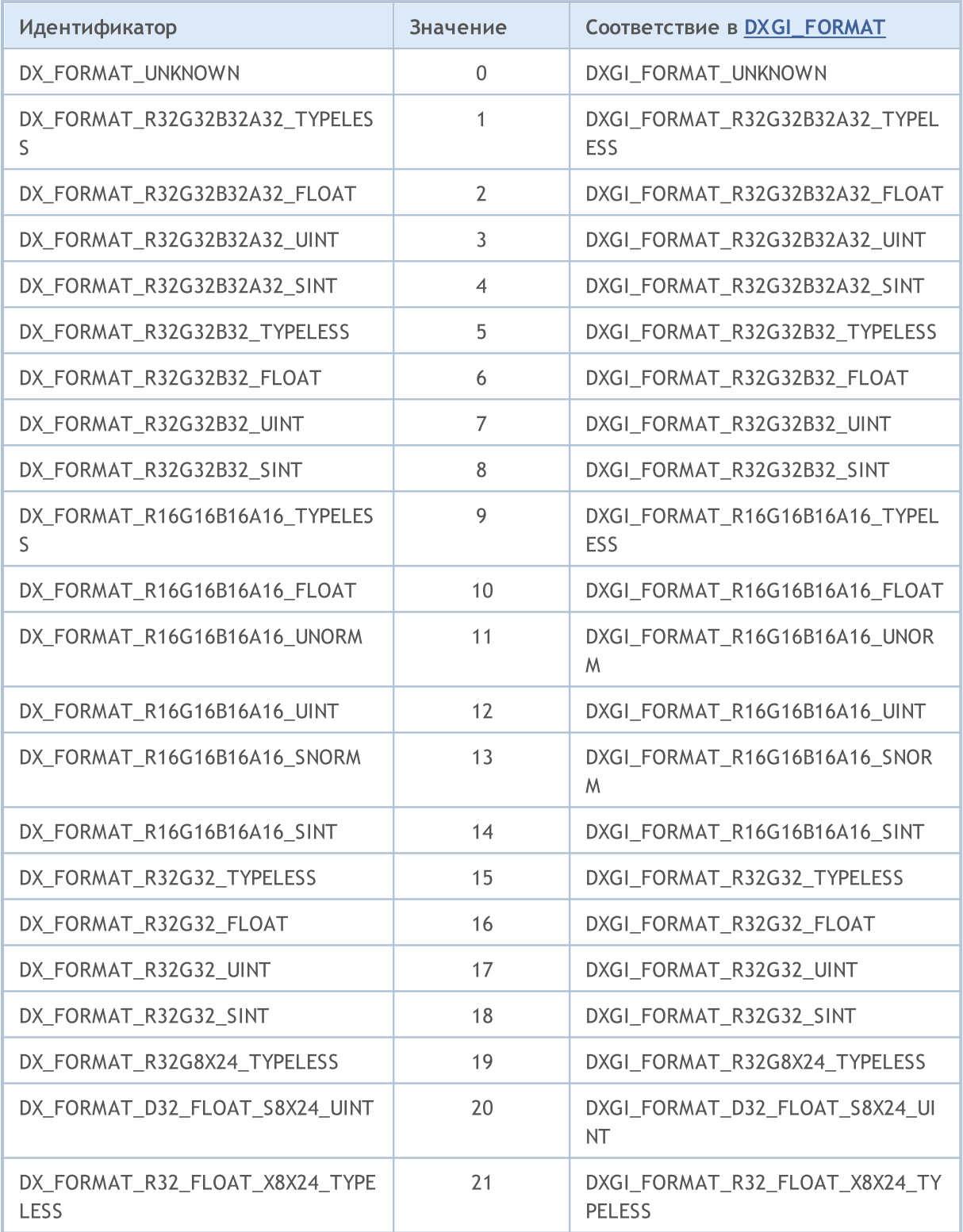

3030

# MQL5

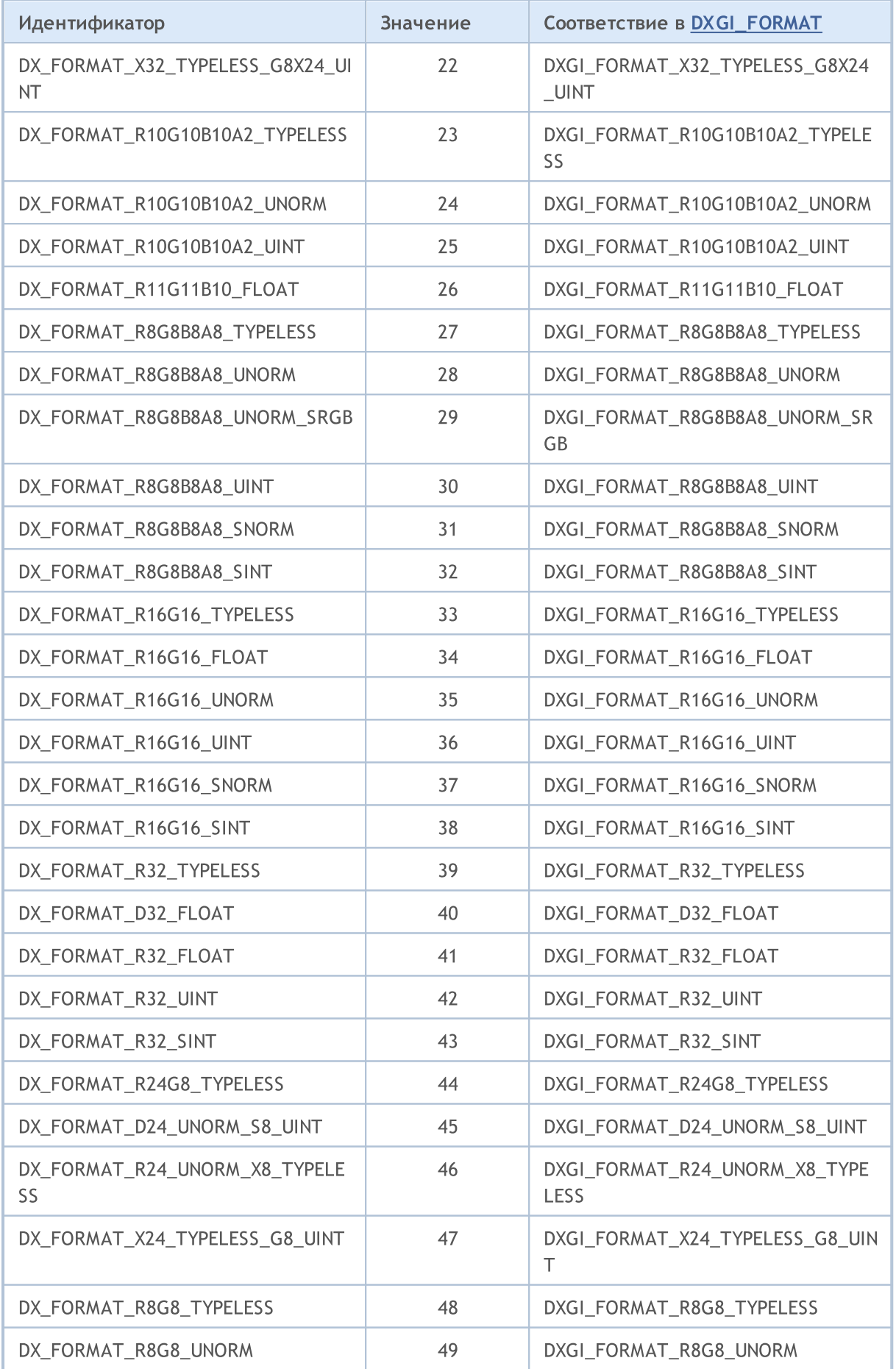

# MQL5

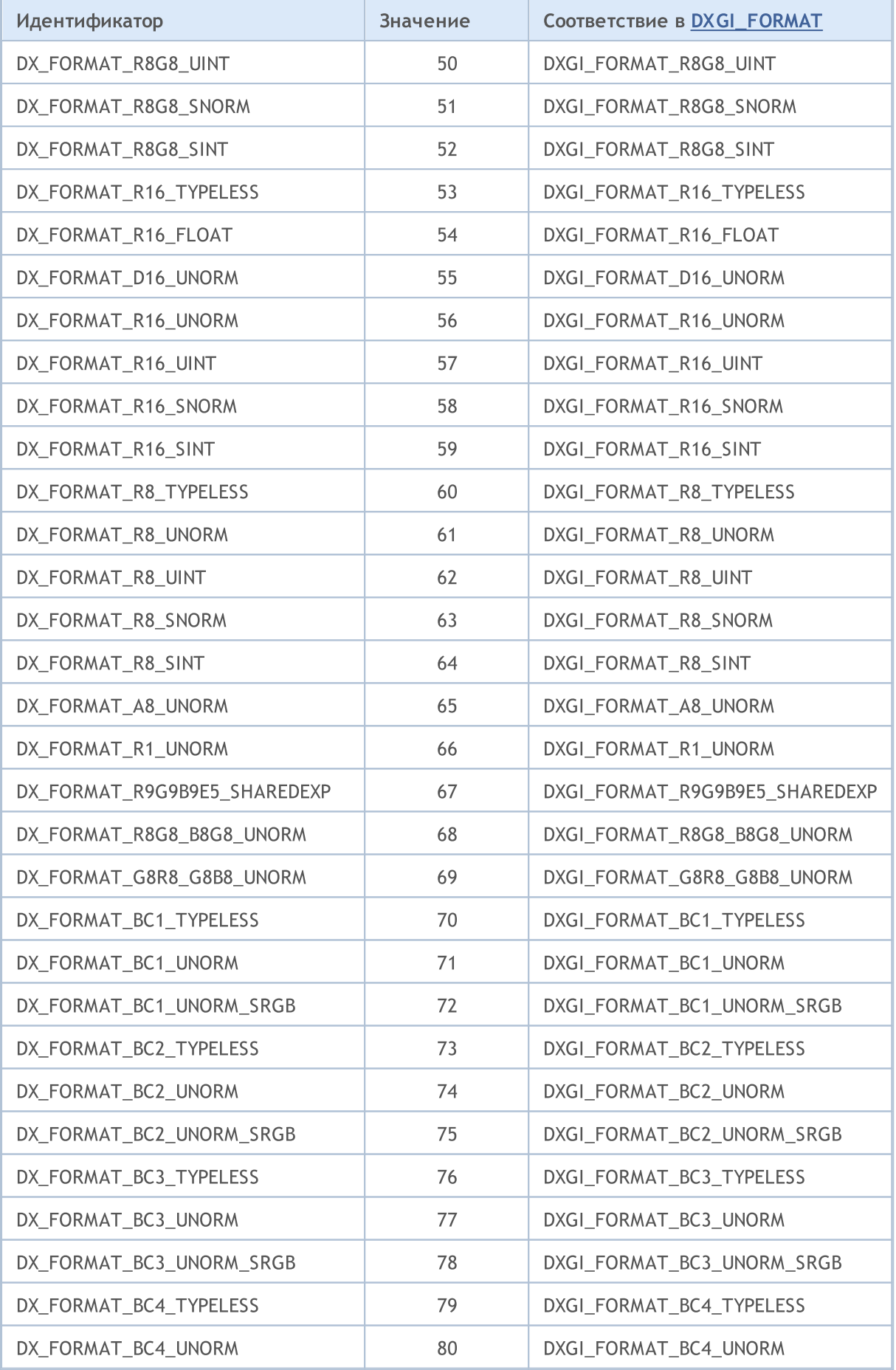

© 2000-2025, MetaQuotes Ltd.

# MQL5

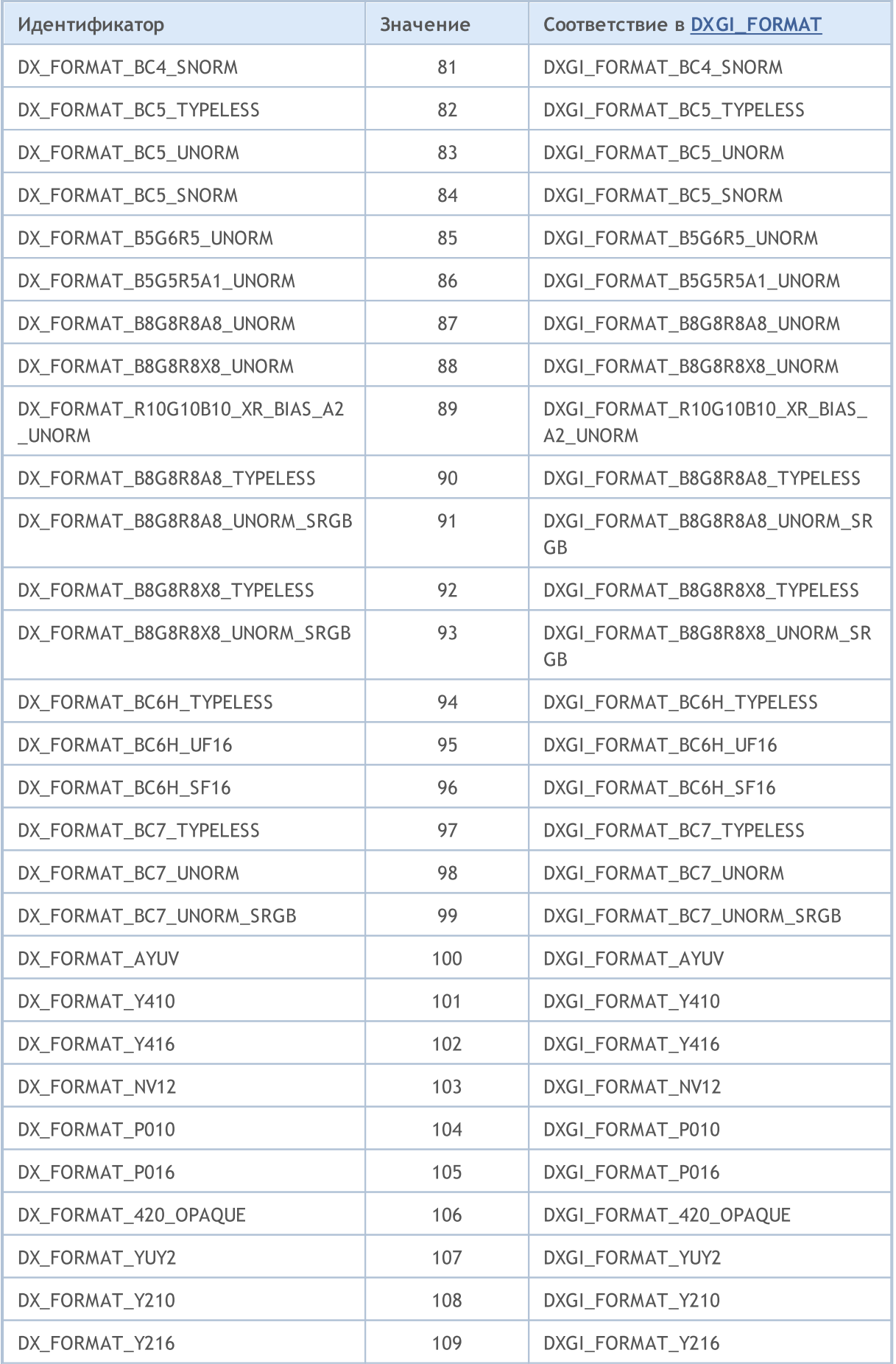

# MQL5

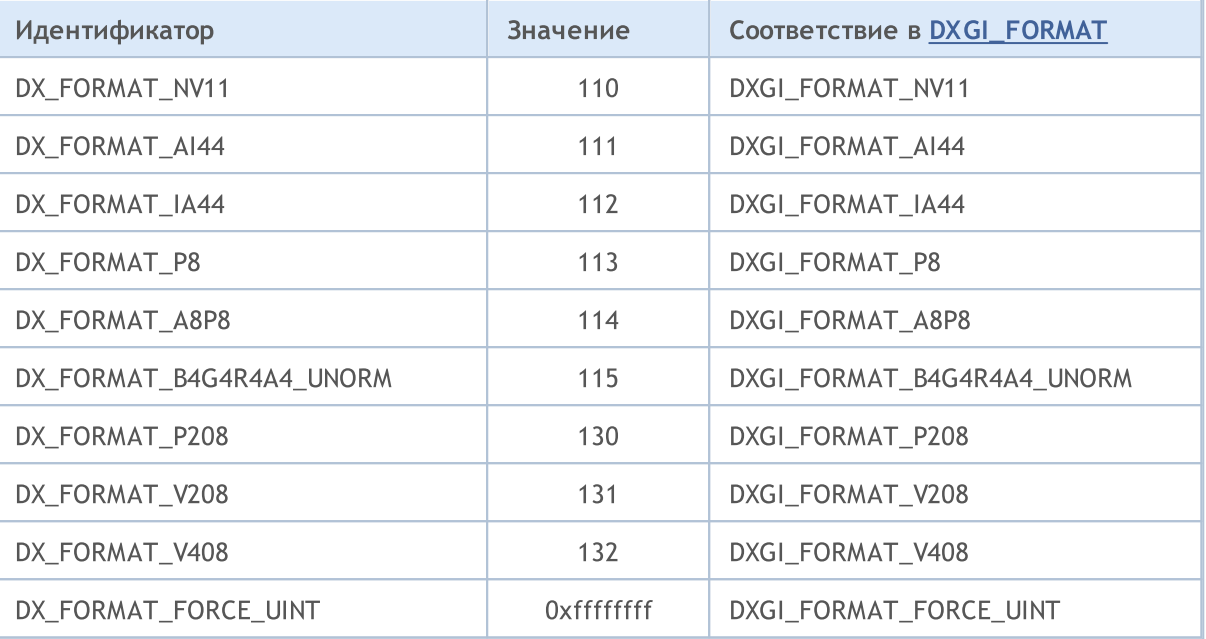

## <span id="page-3033-0"></span>**DXInputCreate**

Создает входные параметры шейдера.

```
int DXInputCreate(
 int context, // хендл на графический контекст
  uint input_size // размер входных параметров в байтах
  );
```
### Параметры

context

[in] Хендл на графический контекст, созданный в [DXContextCreate\(\)](#page-3019-0).

input\_size

[in] Размер структуры параметров в байтах.

### Возвращаемое значение

Хендл на входные параметры шейдера или INVALID\_HANDLE в случае ошибки. Для получения кода [ошибки](#page-1040-0) нужно вызвать функцию [GetLastError\(\)](#page-1797-0).

Созданный хендл, который больше не используется, должен быть явно освобожден с помощью функции **[DXRelease\(\)](#page-3045-0)**.

# **DXInputSet**

Устанавливает входные параметры шейдера.

```
bool DXInputSet(
     int int input, \frac{1}{2} \frac{1}{2} \frac{1}{2} \frac{1}{2} \frac{1}{2} \frac{1}{2} \frac{1}{2} \frac{1}{2} \frac{1}{2} \frac{1}{2} \frac{1}{2} \frac{1}{2} \frac{1}{2} \frac{1}{2} \frac{1}{2} \frac{1}{2} \frac{1}{2} \frac{1}{2} \frac{1}{2} \frac{1}{2} \frac{1const void& data // данные для установки
       );
```
### Параметры

input

[in] Хендл входных параметров шейдера, полученного в [DXInputCreate\(\).](#page-3033-0)

data

[in] Данные для установки входных параметров шейдера.

### Возвращаемое значение

В случае успешного выполнения возвращает true, иначе false. Для получения кода [ошибки](#page-1040-0) нужно вызвать функцию [GetLastError\(\).](#page-1797-0)

# <span id="page-3035-1"></span>**DXShaderCreate**

Создает шейдер указанного типа.

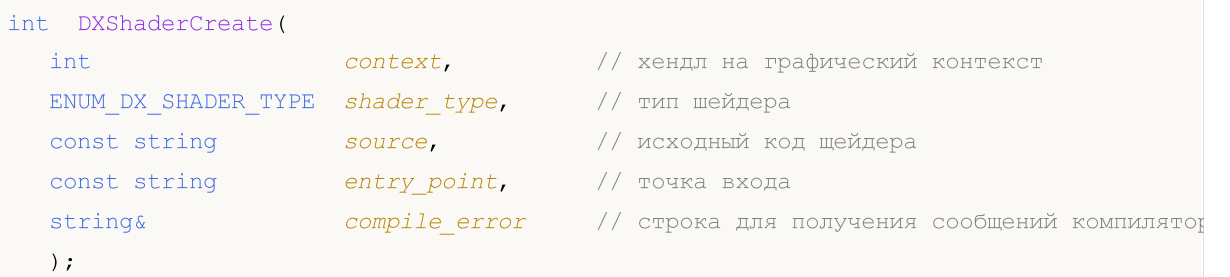

### Параметры

context

[in] Хендл на графический контекст, созданный в [DXContextCreate\(\)](#page-3019-0).

### shader type

[out] Значение из перечисления [ENUM\\_DX\\_SHADER\\_TYPE.](#page-3035-0)

source

[in] Исходный код шейдера, написанный на **[HLSL](https://en.wikipedia.org/wiki/High-Level_Shading_Language) 5.** 

#### entry\_point

[in] Точка входа – название функции в исходном коде.

compile\_error

[in] Строка для получения ошибок компиляции.

### Возвращаемое значение

Хендл на шейдер или INVALID\_HANDLE в случае ошибки. Для получения кода [ошибки](#page-1040-0) нужно вызвать функцию [GetLastError\(\).](#page-1797-0)

### Примечание

Созданный хендл, который больше не используется, должен быть явно освобожден с помощью функции [DXRelease\(\)](#page-3045-0).

### <span id="page-3035-0"></span>ENUM\_DX\_SHADER\_TYPE

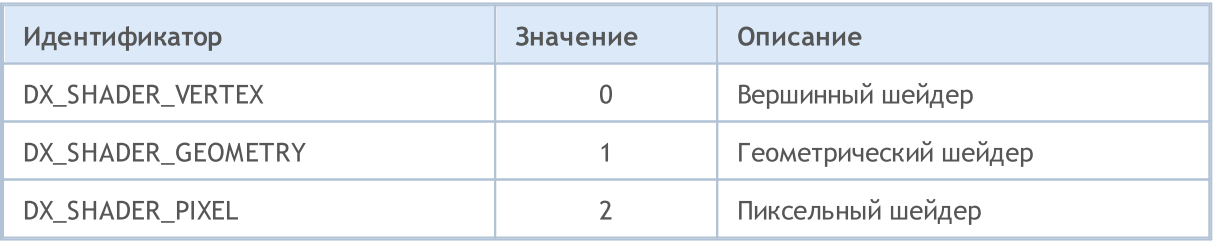

# DXShaderSetLayout

Устанавливает разметку вершин для вершинного шейдера.

```
bool DXShaderSetLayout(
 int shader, // хендл шейдера
  const DXVertexLayout& layout[] //
  );
```
### Параметры

shader

[in] Хендл вершинного шейдера, созданного в [DXShaderCreate\(\).](#page-3035-1)

```
layout[]
```
[in] Массив описания полей вершин. Описание задается структурой DXVertexLayout:

```
struct DXVertexLayout
  {
    string semantic_name; \hskip 10mm \text{if} \quad \hskip 10mm \text{if} \quad \hbox{if} \quad \hbox\texttt{uint} semantic_index; // The semantic index for the element. A semantic index for the element.
   ENUM DX FORMAT format; // The data type of the element data.
  };
```
### Возвращаемое значение

В случае успешного выполнения возвращает true, иначе false. Для получения кода [ошибки](#page-1040-0) нужно вызвать функцию [GetLastError\(\).](#page-1797-0)

### Примечание

Разметка должна соответствовать типу вершин в установленном вершинном буфере и входному типу вершин, используемых в точке входа в коде вершинного шейдера.

Вершинный буфер для шейдера устанавливается в [DXBufferSet\(\).](#page-3042-0)

Структура DXVertexLayout является версий структуры [D3D11\\_INPUT\\_ELEMENT\\_DESC](https://docs.microsoft.com/en-us/windows/win32/api/d3d11/ns-d3d11-d3d11_input_element_desc) из MSDN.

# DXShaderInputsSet

Устанавливает входные параметры шейдера.

```
bool DXShaderInputsSet(
  int \emph{shader}, // хендл шейдера
  const int& inputs[] // массив хендлов входных параметров
  );
```
### Параметры

shader

[in] Хендл шейдера, созданного в [DXShaderCreate\(\).](#page-3035-1)

inputs[]

[in] Массив хендлов входных параметров, созданных с помощью [DXInputCreate\(\).](#page-3033-0)

#### Возвращаемое значение

В случае успешного выполнения возвращает true, иначе false. Для получения кода [ошибки](#page-1040-0) нужно вызвать функцию [GetLastError\(\).](#page-1797-0)

#### Примечание

Размер массива входных параметров должен быть равен количеству объектов [cbuffer,](https://docs.microsoft.com/en-us/windows/win32/direct3dhlsl/dx-graphics-hlsl-constants) объявленных в коде шейдера.

# DXShaderTexturesSet

Устанавливает текстуры для шейдера.

```
bool DXShaderTexturesSet(
  int shader, // хендл шейдера
  const int& textures[] // массив хендлов структур
  );
```
### Параметры

shader

[in] Хендл шейдера, созданного в [DXShaderCreate\(\).](#page-3035-1)

textures[]

[in] Массив хендлов текстур, созданных с помощью [DXTextureCreate\(\)](#page-3027-0).

### Возвращаемое значение

В случае успешного выполнения возвращает true, иначе false. Для получения кода [ошибки](#page-1040-0) нужно вызвать функцию [GetLastError\(\).](#page-1797-0)

### Примечание

Размер массива текстур должен быть равен количеству объектов [Texture2D,](https://docs.microsoft.com/en-us/windows/win32/direct3dhlsl/dx-graphics-hlsl-to-type) объявленных в коде шейдера.

## <span id="page-3039-0"></span>**DXDraw**

3040

Отрисовывает вершины вершинного буфера, установленного в [DXBufferSet\(\).](#page-3042-0)

```
bool DXDraw(
 int context, // хендл на графический контекст
  uint start=0, \frac{d}{dx} // индекс первой вершины
  uint count=WHOLE ARRAY // количество вершин
  );
```
### Параметры

context

[in] Хендл на графический контекст, созданный в [DXContextCreate\(\)](#page-3019-0).

start=0

[in] Индекс первой вершины для отрисовки.

count=WHOLE\_ARRAY

[in] Количество вершин для отрисовки.

### Возвращаемое значение

В случае успешного выполнения возвращает true, иначе false. Для получения кода [ошибки](#page-1040-0) нужно вызвать функцию [GetLastError\(\).](#page-1797-0)

### Примечание

Для отрисовки вершин предварительно должны быть установлены шейдеры с помощью [DXShaderSet\(\).](#page-3043-0)

# <span id="page-3040-0"></span>DXDrawIndexed

Отрисовывает графические примитивы, описанные индексным буфером из [DXBufferSet\(\)](#page-3042-0).

```
bool DXDrawIndexed(
    int context, // хендл на графический контекст
     uint start=0, \frac{1}{100} \frac{1}{100} \frac{1}{100} \frac{1}{100} \frac{1}{100} \frac{1}{100} \frac{1}{100} \frac{1}{100} \frac{1}{100} \frac{1}{100} \frac{1}{100} \frac{1}{100} \frac{1}{100} \frac{1}{100} \frac{1}{100} \frac{1}{100} \frac{1}{100} \frac{1uint count=WHOLE ARRAY // количество примитивов
      );
```
### Параметры

context

[in] Хендл на графический контекст, созданный в [DXContextCreate\(\)](#page-3019-0).

```
stat=0
```
[in] Индекс первого примитива для отрисовки.

count=WHOLE\_ARRAY

[in] Количество примитивов для отрисовки.

### Возвращаемое значение

В случае успешного выполнения возвращает true, иначе false. Для получения кода [ошибки](#page-1040-0) нужно вызвать функцию [GetLastError\(\).](#page-1797-0)

### Примечание

Тип примитивов, описываемых индексным буфером задается с помощью [DXPrimiveTopologySet\(\)](#page-3041-0).

Для отрисовки примитивов предварительно должен быть установлен вершинный буфер в [DXBufferSet\(\).](#page-3042-0)

Для отрисовки примитивов предварительно должны быть установлены шейдеры с помощью [DXShaderSet\(\).](#page-3043-0)

# <span id="page-3041-0"></span>DXPrimiveTopologySet

Устанавливает тип примитивов для отрисовки с помощью [DXDrawIndexed\(\).](#page-3040-0)

```
bool DXPrimiveTopologySet(
     \frac{1}{\sqrt{2}}int context, \frac{1}{\sqrt{2}} \frac{1}{\sqrt{2}} \frac{1}{\sqrt{2}} \frac{1}{\sqrt{2}} \frac{1}{\sqrt{2}} \frac{1}{\sqrt{2}} \frac{1}{\sqrt{2}} \frac{1}{\sqrt{2}} \frac{1}{\sqrt{2}} \frac{1}{\sqrt{2}} \frac{1}{\sqrt{2}} \frac{1}{\sqrt{2}} \frac{1}{\sqrt{2}} \frac{1}{\sqrt{2}} \frac{1}{\sqrt{2}} 
      ENUM DX PRIMITIVE TOPOLOGY primitive topology // тип примитива
      );
```
### Параметры

context

[in] Хендл на графический контекст, созданный в [DXContextCreate\(\)](#page-3019-0).

```
primitive_topology
```
[in] Значение из перечисления [ENUM\\_DX\\_PRIMITIVE\\_TOPOLOGY.](#page-3041-1)

### Возвращаемое значение

В случае успешного выполнения возвращает true, иначе false. Для получения кода [ошибки](#page-1040-0) нужно вызвать функцию [GetLastError\(\).](#page-1797-0)

### <span id="page-3041-1"></span>ENUM\_DX\_PRIMITIVE\_TOPOLOGY

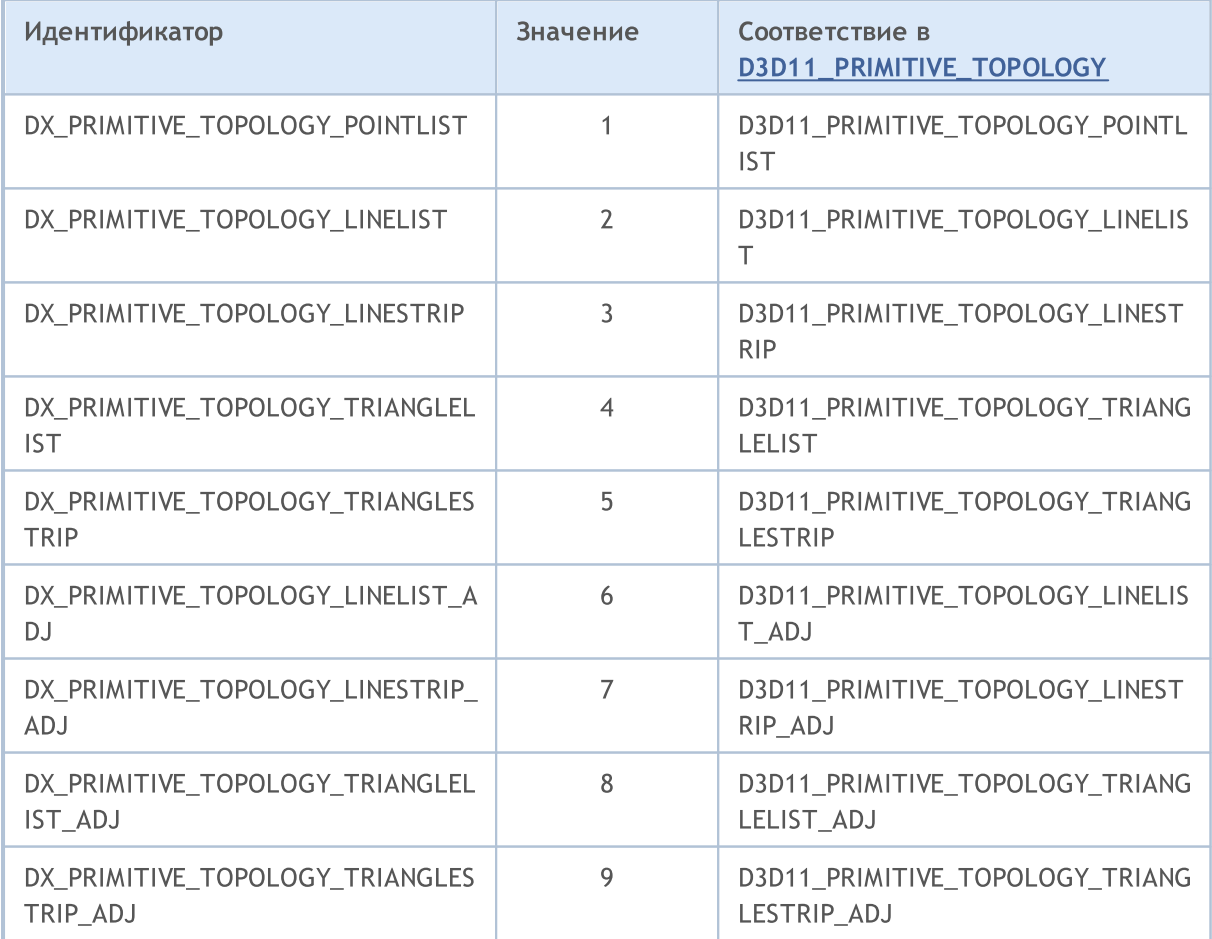

# <span id="page-3042-0"></span>**DXBufferSet**

Устанавливает буфер для текущей отрисовки.

```
bool DXBufferSet(
 int context, // хендл на графический контекст
 int buffer, // хендл вершинного или индексного буфера
  uint start=0, \frac{1}{10} начальный индекс
  uint count=WHOLE_ARRAY // количество элементов
  );
```
Параметры

context

[in] Хендл на графический контекст, созданный в [DXContextCreate\(\)](#page-3019-0).

buffer

[in] Хендл вершинного или индексного буфера, созданного в [DXBufferCreate\(\)](#page-3026-0).

start=0

[in] Индекс первого элемента буфера. По умолчанию используются данные с начала буфера.

count=WHOLE\_ARRAY

[in] Количество значений, которые нужно использовать. По умолчанию все значения буфера.

### Возвращаемое значение

В случае успешного выполнения возвращает true, иначе false. Для получения кода [ошибки](#page-1040-0) нужно вызвать функцию [GetLastError\(\).](#page-1797-0)

### Примечание

Функцию DXBufferSet() необходимо вызывать для установки вершинного и индексного буферов для отрисовки с помощью [DXDraw\(\).](#page-3039-0)

# <span id="page-3043-0"></span>**DXShaderSet**

Устанавливает шейдер для отрисовки.

```
bool DXShaderSet(
  int context, // хендл на графический контекст
  int shader // хендл шейдера
  );
```
### Параметры

context

[in] Хендл на графический контекст, созданный в [DXContextCreate\(\)](#page-3019-0).

shader

[in] Хендл шейдера, созданного в [DXShaderCreate\(\).](#page-3035-1)

### Возвращаемое значение

В случае успешного выполнения возвращает true, иначе false. Для получения кода [ошибки](#page-1040-0) нужно вызвать функцию [GetLastError\(\).](#page-1797-0)

### Примечание

Для отрисовки одновременно может использоваться несколько типов шейдеров – вершинный, геометрический, пиксельный.

# DXHandleType

Возвращает тип хендла.

```
ENUM_DX_HANDLE_TYPE DXHandleType(
  int handle // хендл
  );
```
### Параметры

handle

[in] Хендл.

### Возвращаемое значение

Значение из перечисления [ENUM\\_DX\\_HANDLE\\_TYPE](#page-3044-0)

### <span id="page-3044-0"></span>ENUM\_DX\_HANDLE\_TYPE

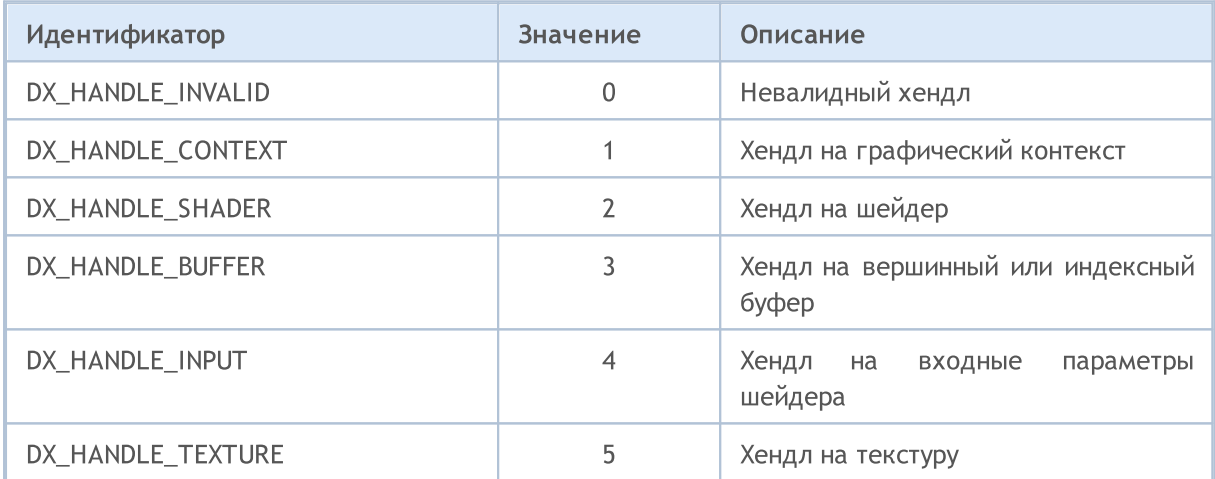

### <span id="page-3045-0"></span>Освобождает хендл.

```
bool DXRelease(
  int handle // хендл
  );
```
### Параметры

context

[in] Освобождаемый хендл.

### Возвращаемое значение

В случае успешного выполнения возвращает true, иначе false. Для получения кода [ошибки](#page-1040-0) нужно вызвать функцию [GetLastError\(\).](#page-1797-0)

### Примечание

Все созданные хендлы, которые больше не используются, должны быть явно освобождены с помощью функции DXRelease().

## Модуль MetaTrader для интеграции с Python

MQL5 предназначен для разработки высокопроизводительных торговых приложений на финансовых рынках и не имеет аналогов среди других специализованных языков, используемых в алготрейдинге. Синтаксис и скорость работы программ на MQL5 максимально приближены к С++, имеется поддержка [OpenCL](#page-2894-0) и [интеграция](https://www.metatrader5.com/ru/metaeditor/help/development/c_dll) с MS Visual Studio, доступны библиотеки [статистики,](#page-3186-0) [нечеткой](#page-3544-0) логики и [ALGLIB.](https://www.mql5.com/ru/code/1146) В среде разработки MetaEditor также имеется нативная [поддержка](https://www.metatrader5.com/ru/releasenotes/terminal/1898) .NET [библиотек](https://www.metatrader5.com/ru/releasenotes/terminal/1898) с "умным" импортом функций без написания специальных оберток, можно использовать сторонние C++ DLL. Файлы исходных кодов на С++ (CPP и H) можно редактировать и компилировать в DLL прямо из редактора — для этого используется Microsoft Visual Studio, установленный на компьютере пользователя.

Python является современным высокоуровневым языком программирования для разработки сценариев и приложений. Содержит множество библиотек для машинного обучения, автоматизации процессов, анализа и визуализации данных.

Пакет MetaTrader для Python предназначен для удобного и быстрого получения биржевой информации через межпроцессное взаимодействие прямо из терминала MetaTrader 5. Полученные таким образом данные можно дальше использовать для статистических вычислений и машинного обучения.

Установка пакета в командной строке:

pip install MetaTrader5

Обновление пакета в командной строке:

pip install --upgrade MetaTrader5

Функции для интеграции MetaTrader 5 и Python

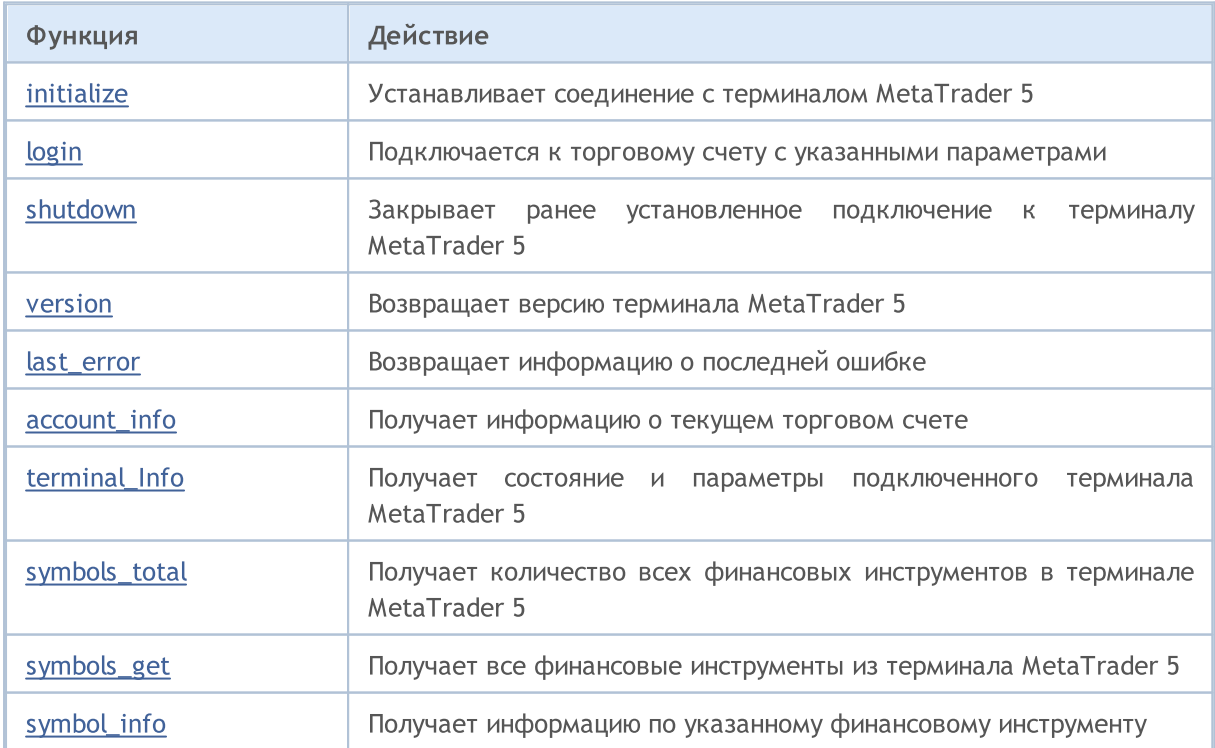

# MQL5

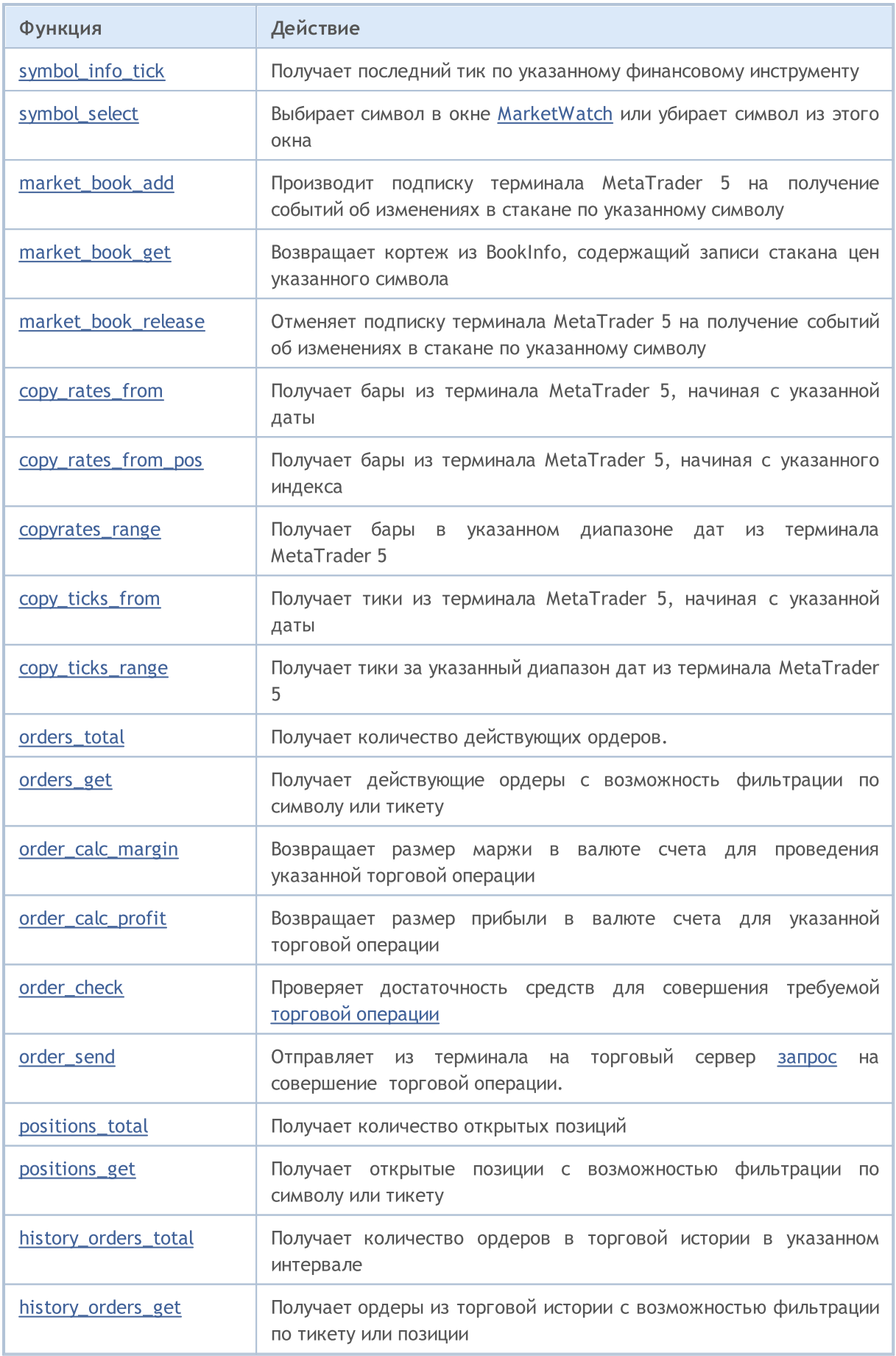

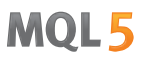

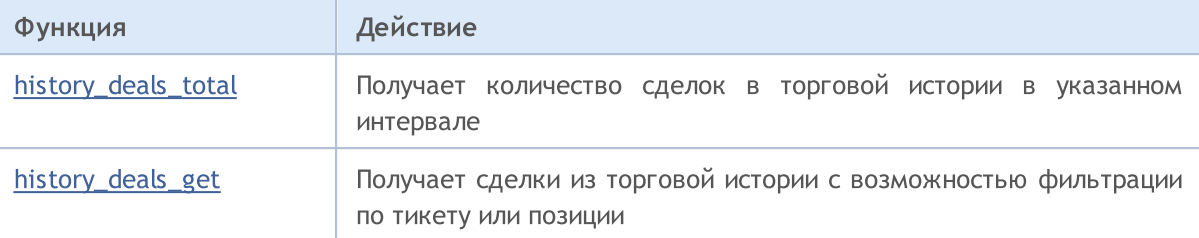

### Пример подключения Python к MetaTrader 5

- 1. Скачайте последнюю версию Python 3.8 со страницы <https://www.python.org/downloads/windows>
- 2. При установке Python отметьте чек-бокс "Add Python 3.8 to PATH%", чтобы можно было из командной строки запускать скрипты на Python.
- 3. Установите модуль MetaTrader5 из командной строки

pip install MetaTrader5

4. Добавьте пакеты matplotlib и pandas

```
pip install matplotlib
pip install pandas
```
5. Запустите тестовый скрипт

```
from datetime import datetime
import matplotlib.pyplot as plt
import pandas as pd
from pandas.plotting import register matplotlib converters
register_matplotlib_converters()
import MetaTrader5 as mt5
# подключимся к MetaTrader 5
if not mt5.initialize():
   print("initialize() failed")
   mt5.shutdown()
# запросим статус и параметры подключения
print(mt5.terminal_info())
# получим информацию о версии MetaTrader 5
print(mt5.version())
# запросим 1000 тиков с EURAUD
euraud ticks = mt5.copy ticks from("EURAUD", datetime(2020,1,28,13), 1000, mt5.COPY TI
# запросим тики с AUDUSD в интервале 2019.04.01 13:00 - 2019.04.02 13:00
audusd ticks = mt5.copy ticks range("AUDUSD", datetime(2020,1,27,13), datetime(2020,1,
# получим бары с разных инструментов разными способами
eurusd rates = mt5.copy rates from("EURUSD", mt5.TIMEFRAME M1, datetime(2020,1,28,13),
eurgbp_rates = mt5.copy_rates_from_pos("EURGBP", mt5.TIMEFRAME_M1, 0, 1000)
eurcad rates = mt5.copy rates range("EURCAD", mt5.TIMEFRAME M1, datetime(2020,1,27,13)
```
#### Python интеграция

# MOI 5

```
# завершим подключение к MetaTrader 5
mt5.shutdown()
#DATA
print('euraud ticks(', len(euraud ticks), ')')
for val in euraud ticks[:10]: print(val)
print('audusd_ticks(', len(audusd_ticks), ')')
for val in audusd ticks[:10]: print(val)
print('eurusd rates(', len(eurusd rates), ')')
for val in eurusd rates[:10]: print(val)
print('eurgbp_rates(', len(eurgbp_rates), ')')
for val in eurgbp rates[:10]: print(val)
print('eurcad rates(', len(eurcad rates), ')')
for val in eurcad rates[:10]: print(val)
#PLOT
# создадим из полученных данных DataFrame
ticks frame = pd.DataFrame(euraud ticks)
# сделаем отрисовку тиков на графике
plt.plot(ticks_frame['time'], ticks_frame['ask'], 'r-', label='ask')
plt.plot(ticks frame['time'], ticks frame['bid'], 'b-', label='bid')
# выведем легенды
plt.legend(loc='upper left')
# добавим заголовок
plt.title('EURAUD ticks')
# покажем график
plt.show()
```
#### Python интеграция

MOL 5

6. Получите данные и график

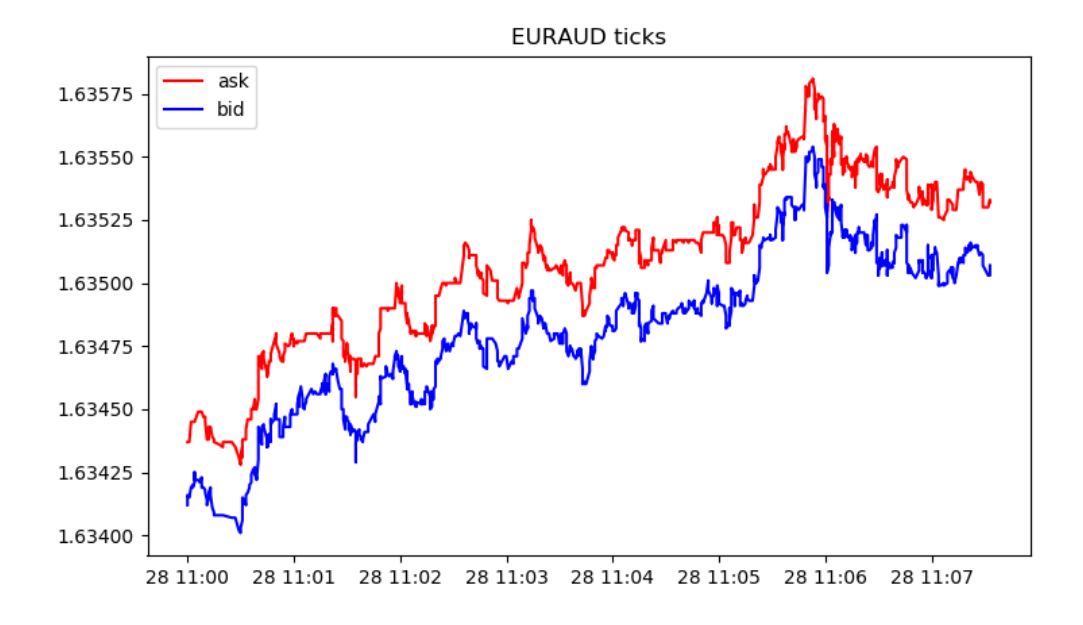

```
[2, 'MetaQuotes-Demo', '16167573']
[500, 2325, '19 Feb 2020']
euraud_ticks( 1000 )
(1580209200, 1.63412, 1.63437, 0., 0, 1580209200067, 130, 0.)
(1580209200, 1.63416, 1.63437, 0., 0, 1580209200785, 130, 0.)
(1580209201, 1.63415, 1.63437, 0., 0, 1580209201980, 130, 0.)
(1580209202, 1.63419, 1.63445, 0., 0, 1580209202192, 134, 0.)
(1580209203, 1.6342, 1.63445, 0., 0, 1580209203004, 130, 0.)
(1580209203, 1.63419, 1.63445, 0., 0, 1580209203487, 130, 0.)
(1580209203, 1.6342, 1.63445, 0., 0, 1580209203694, 130, 0.)
(1580209203, 1.63419, 1.63445, 0., 0, 1580209203990, 130, 0.)
(1580209204, 1.63421, 1.63445, 0., 0, 1580209204194, 130, 0.)
(1580209204, 1.63425, 1.63445, 0., 0, 1580209204392, 130, 0.)
audusd_ticks( 40449 )
(1580122800, 0.67858, 0.67868, 0., 0, 1580122800244, 130, 0.)
(1580122800, 0.67858, 0.67867, 0., 0, 1580122800429, 4, 0.)
(1580122800, 0.67858, 0.67865, 0., 0, 1580122800817, 4, 0.)
(1580122801, 0.67858, 0.67866, 0., 0, 1580122801618, 4, 0.)
(1580122802, 0.67858, 0.67865, 0., 0, 1580122802928, 4, 0.)
(1580122809, 0.67855, 0.67865, 0., 0, 1580122809526, 130, 0.)
(1580122809, 0.67855, 0.67864, 0., 0, 1580122809699, 4, 0.)
(1580122813, 0.67855, 0.67863, 0., 0, 1580122813576, 4, 0.)
(1580122815, 0.67856, 0.67863, 0., 0, 1580122815190, 130, 0.)
(1580122815, 0.67855, 0.67863, 0., 0, 1580122815479, 130, 0.)
eurusd_rates( 1000 )
(1580149260, 1.10132, 1.10151, 1.10131, 1.10149, 44, 1, 0)
(1580149320, 1.10149, 1.10161, 1.10143, 1.10154, 42, 1, 0)
(1580149380, 1.10154, 1.10176, 1.10154, 1.10174, 40, 2, 0)
(1580149440, 1.10174, 1.10189, 1.10168, 1.10187, 47, 1, 0)
```

```
MOL5
```

```
(1580149500, 1.10185, 1.10191, 1.1018, 1.10182, 53, 1, 0)
(1580149560, 1.10182, 1.10184, 1.10176, 1.10183, 25, 3, 0)
(1580149620, 1.10183, 1.10187, 1.10177, 1.10187, 49, 2, 0)
(1580149680, 1.10187, 1.1019, 1.1018, 1.10187, 53, 1, 0)
(1580149740, 1.10187, 1.10202, 1.10187, 1.10198, 28, 2, 0)
(1580149800, 1.10198, 1.10198, 1.10183, 1.10188, 39, 2, 0)
eurgbp_rates( 1000 )
(1582236360, 0.83767, 0.83767, 0.83764, 0.83765, 23, 9, 0)
(1582236420, 0.83765, 0.83765, 0.83764, 0.83765, 15, 8, 0)
(1582236480, 0.83765, 0.83766, 0.83762, 0.83765, 19, 7, 0)
(1582236540, 0.83765, 0.83768, 0.83758, 0.83763, 39, 6, 0)
(1582236600, 0.83763, 0.83768, 0.83763, 0.83767, 21, 6, 0)
(1582236660, 0.83767, 0.83775, 0.83765, 0.83769, 63, 5, 0)
(1582236720, 0.83769, 0.8377, 0.83758, 0.83764, 40, 7, 0)
(1582236780, 0.83766, 0.83769, 0.8376, 0.83766, 37, 6, 0)
(1582236840, 0.83766, 0.83772, 0.83763, 0.83772, 22, 6, 0)
(1582236900, 0.83772, 0.83773, 0.83768, 0.8377, 36, 5, 0)
eurcad rates( 1441 )
(1580122800, 1.45321, 1.45329, 1.4526, 1.4528, 146, 15, 0)
(1580122860, 1.4528, 1.45315, 1.45274, 1.45301, 93, 15, 0)
(1580122920, 1.453, 1.45304, 1.45264, 1.45264, 82, 15, 0)
(1580122980, 1.45263, 1.45279, 1.45231, 1.45277, 109, 15, 0)
(1580123040, 1.45275, 1.4528, 1.45259, 1.45271, 53, 14, 0)
(1580123100, 1.45273, 1.45285, 1.45269, 1.4528, 62, 16, 0)
(1580123160, 1.4528, 1.45284, 1.45267, 1.45282, 64, 14, 0)
(1580123220, 1.45282, 1.45299, 1.45261, 1.45272, 48, 14, 0)
(1580123280, 1.45272, 1.45275, 1.45255, 1.45275, 74, 14, 0)
(1580123340, 1.45275, 1.4528, 1.4526, 1.4528, 94, 13, 0)
```
# <span id="page-3052-0"></span>initialize

Устанавливает соединение с терминалом MetaTrader 5. Существует 3 варианта вызова.

Вызов без параметров. Терминал для подключения будет найден автоматически.

```
initialize()
```
Вызов с указанием пути к терминалу MetaTrader 5, к которому необходимо подключиться.

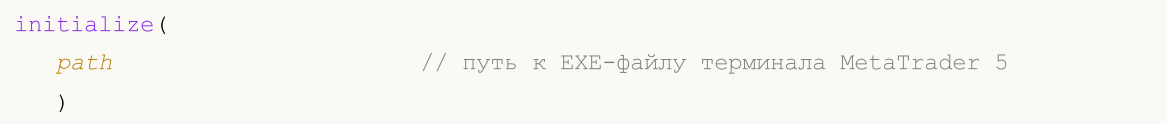

Вызов с указанием пути и параметров торгового счета.

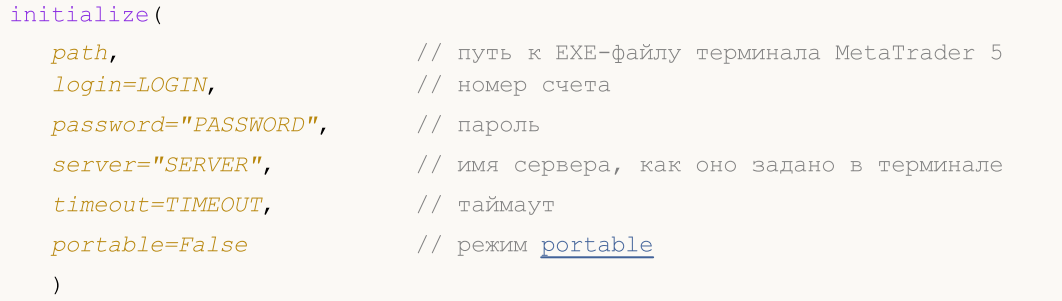

#### Параметры

### path

[in] Путь к файлу metatrader.exe или metatrader64.exe. Необязательный неименованный параметр. Указывается первым без имени параметра. Если путь не указан, модуль попытается найти исполняемый файл самостоятельно.

#### login=LOGIN

[in] Номер торгового счета. Необязательный именованный параметр. Если не указан, то будет использоваться последний торговый счет.

#### password="PASSWORD"

[in] Пароль к торговому счету. Необязательный именованный параметр. Если пароль не указан, то автоматически подставляется сохраненный в базе терминала пароль для указанного торгового счета.

server="SERVER"

[in] Имя торгового сервера. Необязательный именованный параметр. Если сервер не указан, то автоматически подставляется сохраненный в базе терминала сервер для указанного торгового счета.

#### timeout=TIMEOUT

[in] Таймаут в миллисекундах, который дается на подключение. Необязательный именованный параметр. Если не указан, то будет использоваться значение 60000 (60 секунд).

#### portable=False

[in] Признак запуска терминала в режиме [portable.](https://www.metatrader5.com/ru/terminal/help/start_advanced/start#portable) Необязательный именованный параметр. Если не указан, то будет использоваться значение False.

#### Python интеграция

MOI 5

#### Возвращаемое значение

Возвращает True в случае успешного подключения к терминалу MetaTrader 5, иначе False.

#### Примечание

Если потребуется, при выполнении вызова initialize() терминал MetaTrader 5 будет запущен для выполнения соединения.

#### Пример:

```
import MetaTrader5 as mt5
# выведем данные о пакете MetaTrader5
print("MetaTrader5 package author: ", mt5. author )
print("MetaTrader5 package version: ", mt5. version )
# установим подключение к терминалу MetaTrader 5 на указанный торговый счет
if not mt5.initialize(login=25115284, server="MetaQuotes-Demo",password="4zatlbqx"):
   print("initialize() failed, error code =", mt5.last error())
    quit()
# выведем информацию о состоянии подключения, названии сервера и торговом счете
print(mt5.terminal_info())
# выведем информацию о версии MetaTrader 5
print(mt5.version())
# завершим подключение к терминалу MetaTrader 5
mt5.shutdown()
```
### Смотри также

[shutdown,](#page-3057-0) [terminal\\_info,](#page-3065-0) [version](#page-3058-0)

# <span id="page-3054-0"></span>login

Подключается к торговому счету с указанными параметрами.

```
login(
  login, // номер счета
  password="PASSWORD", // пароль<br>server="SERVER", // имя сер
                            // имя сервера, как оно задано в терминале
   timeout=TIMEOUT // таймаут
  )
```
### Параметры

login

[in] Номер торгового счета. Обязательный неименованный параметр.

```
password
```
[in] Пароль к торговому счету. Необязательный именованный параметр. Если пароль не указан, то автоматически подставляется сохраненный в базе терминала пароль.

server

[in] Имя торгового сервера. Необязательный именованный параметр. Если сервер не указан, то автоматически подставляется последний использованный сервер.

timeout=TIMEOUT

[in] Таймаут в миллисекундах, который дается на подключение. Необязательный именованный параметр. Если не указан, то будет использоваться значение 60000 (60 секунд). Если подключение не установится за это время, то вызов будет принудительно завершен и сгенерируется исключение.

### Возвращаемое значение

True в случае успешного подключения к торговому счету, иначе False.

Пример:

```
import MetaTrader5 as mt5
# выведем данные о пакете MetaTrader5
print("MetaTrader5 package author: ", mt5.__author )
print("MetaTrader5 package version: ", mt5. version )
# установим подключение к терминалу MetaTrader 5
if not mt5.initialize():
   print("initialize() failed, error code =", mt5.last error())
   quit()
# выведем информацию о версии MetaTrader 5
print(mt5.version())
# подключимся к торговому счету без указания пароля и сервера
account=17221085
authorized=mt5.login(account) # пароль будет взят из базы терминала, если указано пом
if authorized:
    print("connected to account #{}".format(account))
```

```
else:
   print("failed to connect at account #{}, error code: {}".format(account, mt5.last
# теперь подключимся к другому торговому счету с указанием пароля
account=25115284
authorized=mt5.login(account, password="gqrtz0lbdm")
if authorized:
    # выведем данные о торговом счете как есть
   print(mt5.account info())
    # выведем данные о торговом счете в виде списка
   print("Show account info(). asdict():")
   account info dict = mt5.account info(). asdict()
   for prop in account info dict:
       print(" {}={}".format(prop, account info dict[prop]))
else:
   print("failed to connect at account #{}, error code: {}".format(account, mt5.last
# завершим подключение к терминалу MetaTrader 5
mt5.shutdown()
Результат:
MetaTrader5 package author: MetaQuotes Software Corp.
MetaTrader5 package version: 5.0.29
[500, 2367, '23 Mar 2020']
connected to account #17221085
connected to account #25115284
AccountInfo(login=25115284, trade mode=0, leverage=100, limit orders=200, margin so mo
account properties:
  login=25115284
   trade mode=0
  leverage=100
  limit_orders=200
  margin_so_mode=0
  trade_allowed=True
  trade_expert=True
  margin mode=2
  currency_digits=2
  fifo_close=False
  balance=99588.33
  credit=0.0
  profit=-45.23
  equity=99543.1
  margin=54.37
  margin_free=99488.73
  margin_level=183084.6054809638
  margin_so_call=50.0
```
### Python интеграция

margin\_so\_so=30.0 margin initial=0.0 margin\_maintenance=0.0 assets=0.0 liabilities=0.0 commission\_blocked=0.0 name=James Smith

- server=MetaQuotes-Demo
- currency=USD
- company=MetaQuotes Software Corp.

### Смотри также

[initialize,](#page-3052-0) [shutdown](#page-3057-0)

# <span id="page-3057-0"></span>shutdown

Закрывает ранее установленное подключение к терминалу MetaTrader 5.

shutdown()

Возвращаемое значение

Нет.

Пример:

```
import MetaTrader5 as mt5
# выведем данные о пакете MetaTrader5
print("MetaTrader5 package author: ", mt5. __author __)
print("MetaTrader5 package version: ", mt5. version )
# установим подключение к терминалу MetaTrader 5
if not mt5.initialize():
   print("initialize() failed")
   quit()
# выведем информацию о состоянии подключения, названии сервера и торговом счете
print(mt5.terminal_info())
# выведем информацию о версии MetaTrader 5
print(mt5.version())
# завершим подключение к терминалу MetaTrader 5
mt5.shutdown()
```
### Смотри также

[initialize,](#page-3052-0) [login\\_py,](#page-3054-0) [terminal\\_info,](#page-3065-0) [version](#page-3058-0)

## <span id="page-3058-0"></span>version

Возвращает версию терминала MetaTrader 5.

version()

#### Возвращаемое значение

Возвращает номер версии, номер билда и дату релиза терминала MetaTrader 5. В случае ошибки возвращает None, информацию об ошибке можно получить с помощью [last\\_error\(\).](#page-3060-0)

#### Примечание

Функция version() возвращает номер версии, номер билда и дату релиза терминала в виде кортежа из трех значений:

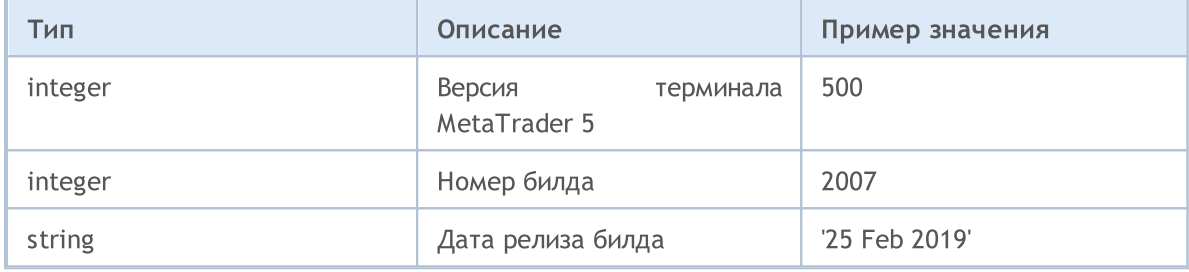

#### Пример:

```
import MetaTrader5 as mt5
import pandas as pd
# выведем данные о пакете MetaTrader5
print("MetaTrader5 package author: ", mt5. __author __)
print("MetaTrader5 package version: ", mt5. version )
# установим подключение к терминалу MetaTrader 5
if not mt5.initialize():
   print("initialize() failed, error code =", mt5.last error())
   quit()
# выведем информацию о версии терминала MetaTrader 5
print(mt5.version())
# выведем информацию о состоянии подключения, названии сервера и торговом счете как ес
print(mt5.terminal_info())
print()
# получим свойства в виде словаря
terminal_info_dict=mt5.terminal_info()._asdict()
# преобразуем словарь в DataFrame и выведем на печать
df=pd.DataFrame(list(terminal_info_dict.items()),columns=['property','value'])
print("terminal info() as dataframe:")
print(df[-1])
```
### Python интеграция

# MQL5

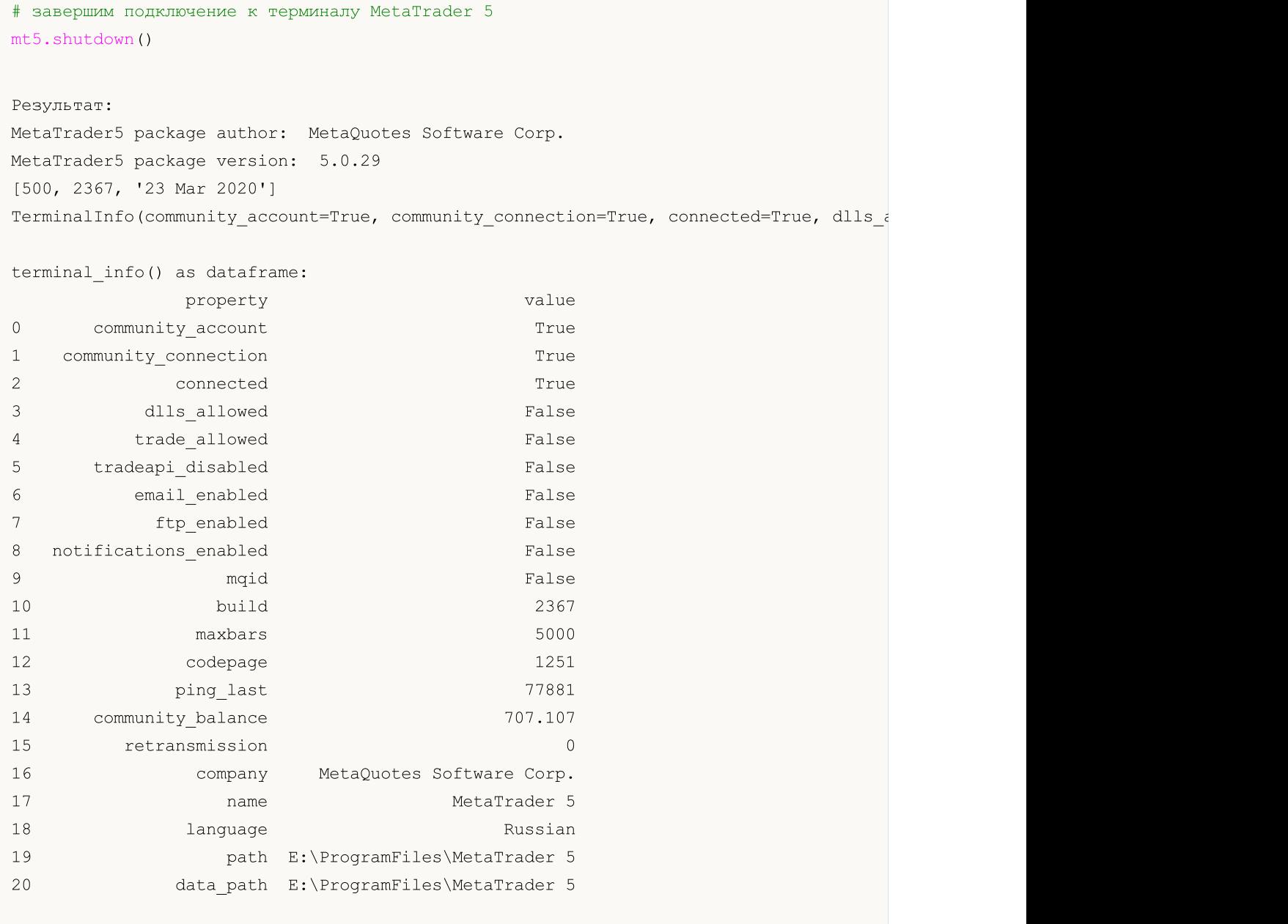

### Смотри также

[initialize,](#page-3052-0) [shutdown,](#page-3057-0) [terminal\\_info](#page-3065-0)
## <span id="page-3060-0"></span>last\_error

Возвращает информацию о последней ошибке.

last error()

### Возвращаемое значение

Возвращает код последней ошибки и её описание в виде кортежа.

### Примечание

last\_error() позволяет получить код ошибки в случае неуспешного выполнения какой-либо функции библиотеки MetaTrader 5. Является аналогом [GetLastError\(\),](#page-1797-0) но используются свои коды ошибок. Возможные значения:

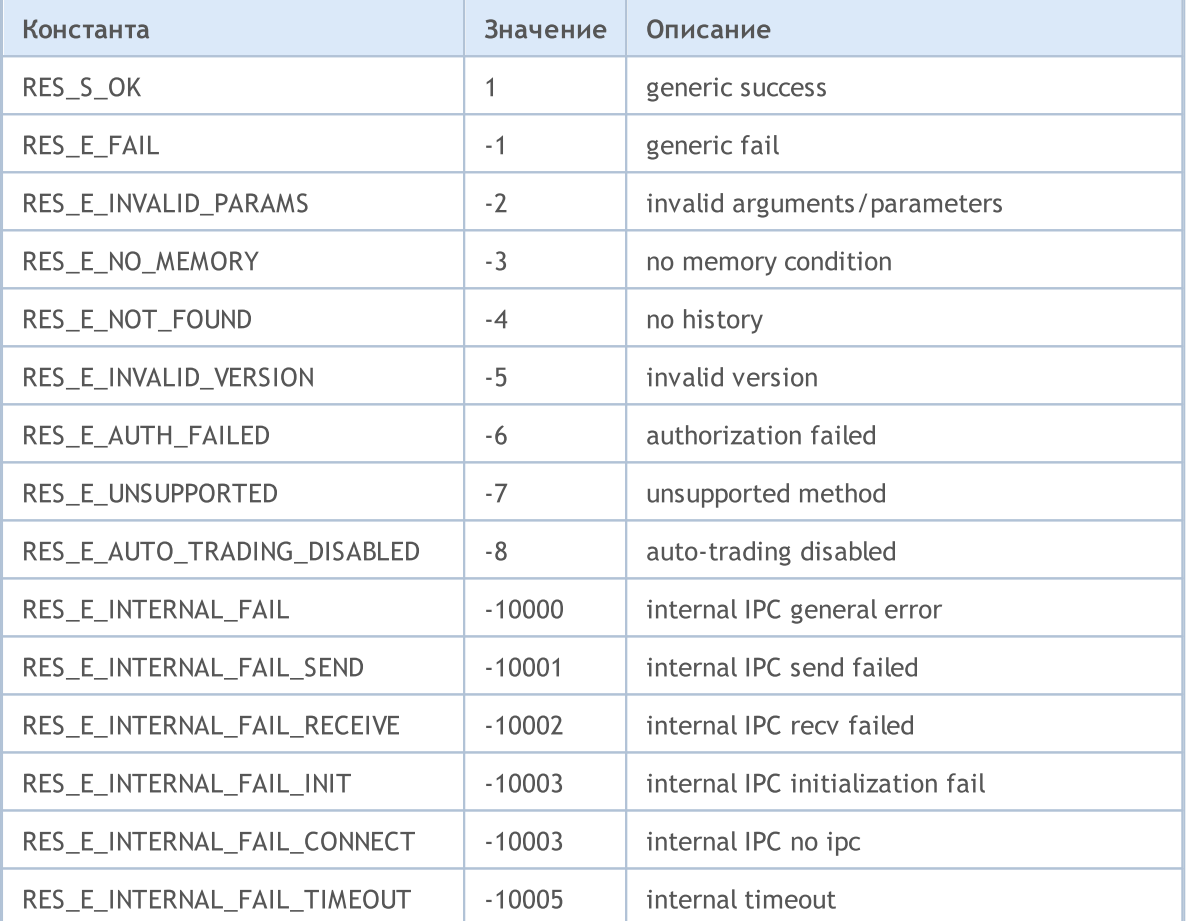

```
import MetaTrader5 as mt5
# выведем данные о пакете MetaTrader5
print("MetaTrader5 package author: ", mt5. __author _)
print("MetaTrader5 package version: ", mt5. version )
# установим подключение к терминалу MetaTrader 5
if not mt5.initialize():
   print("initialize() failed, error code =", mt5.last error())
```
quit()

```
# завершим подключение к терминалу MetaTrader 5
mt5.shutdown()
```
### Смотри также

[version,](#page-3058-0) [GetLastError](#page-1797-0)

## <span id="page-3062-0"></span>account\_info

Получает информацию о текущем торговом счете.

account\_info()

#### Возвращаемое значение

Возвращает информацию в виде структуры именованных кортежей (namedtuple). В случае ошибки возвращает None, информацию об ошибке можно получить с помощью [last\\_error\(\)](#page-3060-0).

#### Примечание

Функция возвращает за один вызов всю информацию, которую можно получить с помощью [AccountInfoInteger,](#page-1793-0) [AccountInfoDouble](#page-1792-0) и [AccountInfoString.](#page-1795-0)

```
import MetaTrader5 as mt5
import pandas as pd
# выведем данные о пакете MetaTrader5
print("MetaTrader5 package author: ", mt5. author )
print("MetaTrader5 package version: ", mt5. version )
# установим подключение к терминалу MetaTrader 5
if not mt5.initialize():
   print("initialize() failed, error code =", mt5.last error())
   quit()
# подключимся к торговому счету с указанием пароля и сервера
authorized=mt5.login(25115284, password="gqz0343lbdm")
if authorized:
    account info=mt5.account info()
    if account_info!=None:
        # выведем данные о торговом счете как есть
        print(account_info)
        # выведем данные о торговом счете в виде словаря
        print("Show account info(). asdict():")
        account info dict = mt5.account info(). asdict()
        for prop in account info dict:
            print(" {}={}".format(prop, account_info_dict[prop]))
       print()
        # преобразуем словарь в DataFrame и выведем на печать
        df=pd.DataFrame(list(account_info_dict.items()),columns=['property','value'])
        print("account info() as dataframe:")
       print(df)
else:
    print("failed to connect to trade account 25115284 with password=gqz0343lbdm, error
# завершим подключение к терминалу MetaTrader 5
```
mt5.shutdown()

```
Результат:
MetaTrader5 package author: MetaQuotes Software Corp.
MetaTrader5 package version: 5.0.29
AccountInfo(login=25115284, trade mode=0, leverage=100, limit orders=200, margin so mo
Show account info(). asdict():
 login=25115284
 trade_mode=0
 leverage=100
 limit_orders=200
 margin so mode=0
 trade_allowed=True
 trade_expert=True
 margin_mode=2
 currency_digits=2
 fifo_close=False
 balance=99511.4
 credit=0.0
 profit=41.82
 equity=99553.22
 margin=98.18
 margin_free=99455.04
 margin_level=101398.67590140559
 margin_so_call=50.0
 margin_so_so=30.0
 margin_initial=0.0
 margin_maintenance=0.0
 assets=0.0
 liabilities=0.0
 commission_blocked=0.0
 server=MetaQuotes-Demo
 currency=USD
 company=MetaQuotes Software Corp.
account_info() as dataframe
         property value
0 login 25115284
1 trade_mode 0
2 leverage 100
3 limit_orders 200
4 margin so mode 0
5 trade allowed True
6 trade expert True
7 margin_mode 2
8 currency_digits 2
9 fifoclose False
10 balance 99588.3
```
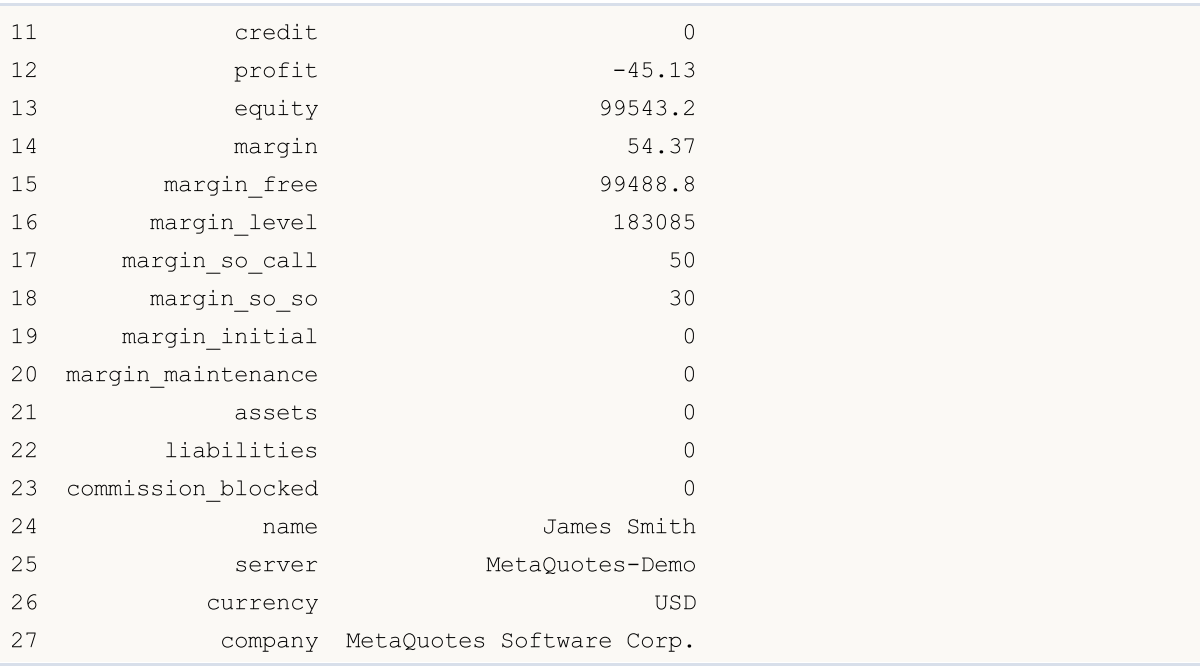

### Смотри также

[initialize,](#page-3052-0) [shutdown,](#page-3057-0) [login](#page-3054-0)

## <span id="page-3065-0"></span>terminal\_info

Получает состояние и настройки подключенного клиентского терминала MetaTrader 5.

terminal\_info()

#### Возвращаемое значение

Возвращает информацию в виде структуры именованных кортежей (namedtuple). В случае ошибки возвращает None, информацию об ошибке можно получить с помощью [last\\_error\(\)](#page-3058-0).

#### Примечание

Функция возвращает за один вызов всю информацию, которую можно получить с помощью [TerminalInfoInteger](#page-1801-0), [TerminalInfoDouble](#page-1802-0) и [TerminalInfoDouble](#page-1802-0).

```
import MetaTrader5 as mt5
import pandas as pd
# выведем данные о пакете MetaTrader5
print("MetaTrader5 package author: ", mt5. author )
print("MetaTrader5 package version: ", mt5. version )
# выведем данные о пакете MetaTrader5
print("MetaTrader5 package author: ", mt5. __author __)
print("MetaTrader5 package version: ", mt5. version )
# установим подключение к терминалу MetaTrader 5
if not mt5.initialize():
   print("initialize() failed, error code =", mt5.last error())
   quit()
# выведем информацию о версии MetaTrader 5
print(mt5.version())
# выведем информацию о настройках и состоянии терминала
terminal_info=mt5.terminal_info()
if terminal_info!=None:
    # выведем данные о терминале как есть
   print(terminal_info)
    # выведем данные в виде списка
   print("Show terminal_info()._asdict():")
    terminal info dict = mt5.terminal info(). asdict()
    for prop in terminal info dict:
        print(" {}={}".format(prop, terminal info dict[prop]))
   print()
    # преобразуем словарь в DataFrame и выведем на печать
    df=pd.DataFrame(list(terminal_info_dict.items()),columns=['property','value'])
    print("terminal info() as dataframe:")
    print(df)
# завершим подключение к терминалу MetaTrader 5
```
mt5.shutdown()

```
Результат:
MetaTrader5 package author: MetaQuotes Software Corp.
MetaTrader5 package version: 5.0.29
[500, 2366, '20 Mar 2020']
TerminalInfo(community account=True, community connection=True, connected=True,....
Show terminal info(). asdict():
 community_account=True
 community_connection=True
 connected=True
 dlls_allowed=False
 trade_allowed=False
 tradeapi_disabled=False
 email_enabled=False
 ftp_enabled=False
 notifications_enabled=False
 mqid=False
 build=2366
 maxbars=5000
 codepage=1251
 ping_last=77850
 community_balance=707.10668201585
 retransmission=0.0
 company=MetaQuotes Software Corp.
 name=MetaTrader 5
 language=Russian
 path=E:\ProgramFiles\MetaTrader 5
 data path=E:\ProgramFiles\MetaTrader 5
 commondata_path=C:\Users\Rosh\AppData\Roaming\MetaQuotes\Terminal\Common
terminal_info() as dataframe:
           property value
0 community_account True
1 community_connection True
2 connected True
3 dlls_allowed False
4 trade allowed False
5 tradeapidisabled False
6 email_enabled False
7 ftp enabled False
8 notifications enabled False
9 mqid False
10 build 2367
11 maxbars 5000
12 codepage 1251
13 ping last 80953
14 community_balance 707.107
```
# MQL5

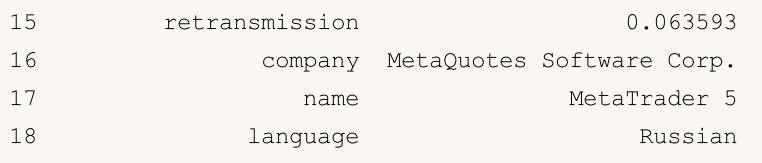

### Смотри также

[initialize,](#page-3052-0) [shutdown,](#page-3057-0) [version](#page-3058-0)

## <span id="page-3068-0"></span>symbols\_total

Получает количество всех финансовых инструментов в терминале MetaTrader 5.

symbols total()

### Возвращаемое значение

Целочисленное значение.

#### Примечание

Функция является аналогом [SymbolsTotal\(\),](#page-1873-0) но при этом возвращает количество всех символов, включая [пользовательские](#page-2037-0) и отключенные в [MarketWatch.](https://www.metatrader5.com/ru/terminal/help/trading/market_watch)

#### Пример:

```
import MetaTrader5 as mt5
# выведем данные о пакете MetaTrader5
print("MetaTrader5 package author: ", mt5. author )
print("MetaTrader5 package version: ", mt5. version )
# установим подключение к терминалу MetaTrader 5
if not mt5.initialize():
   print("initialize() failed, error code =", mt5.last error())
   quit()
# получим количество финансовых инструментов
symbols=mt5.symbols_total()
if symbols>0:
   print("Total symbols =",symbols)
else:
   print("Symbols not found")
# завершим подключение к терминалу MetaTrader 5
mt5.shutdown()
```
#### Смотри также

[symbols\\_get,](#page-3069-0) [symbol\\_select](#page-3078-0), [symbol\\_info](#page-3072-0)

3070

## <span id="page-3069-0"></span>symbols\_get

Получает все финансовые инструменты из терминала MetaTrader 5.

```
symbols_get(
  group="GROUP" // фильтр для отбора символов
)
```

```
group="GROUP"
```
[in] Фильтр для отбора группы только необходимых символов. Необязательный параметр. Если группа задана, то функция вернет только те символы, которые удовлетворяют заданному критерию.

### Возвращаемое значение

Возвращает символы в виде кортежа (tuple). В случае ошибки возвращает None, информацию об ошибке можно получить с помощью [last\\_error\(\).](#page-3060-0)

### Примечание

Параметр group позволяет отфильтровать символы по имени, допустимо использовать '\*' в начале и конце строки.

Параметр group можно использовать как в качестве именованного, так и в качестве неименованного параметра. Оба варианта работают одинаково. Использование именованного варианта (group="GROUP") делает код более понятным.

Параметр group может содержать несколько условий, разделенных запятыми. Условие можно задавать как маску с использованием '\*'. Для исключения можно использовать символ логического отрицания '!'. При этом все условия применяются последовательно, то есть сначала необходимо указать условия включения в группу, а затем условие исключения. Например, group="\*, !EUR" означает, что сначала нужно выбрать все символы и затем исключить те из них , что содержат в имени "EUR".

В отличие от [symbol\\_info\(\)](#page-3072-0) функция symbols\_get() возвращает за один вызов информацию по всем запрошенным символам.

```
import MetaTrader5 as mt5
# выведем данные о пакете MetaTrader5
print("MetaTrader5 package author: ", mt5. author )
print("MetaTrader5 package version: ", mt5. version )
# установим подключение к терминалу MetaTrader 5
if not mt5.initialize():
   print("initialize() failed, error code =", mt5.last error())
    quit()
# получим все символы
symbols=mt5.symbols_get()
print('Symbols: ', len(symbols))
count=0
```
## MOI

```
# выведем 5 первых
for s in symbols:
   count+=1
   print("{}. {}".format(count,s.name))
   if count==5: break
print()
# получим символы, чьи имена содержат RU
ru_symbols=mt5.symbols_get("*RU*")
print('len(*RU*): ', len(ru_symbols))
for s in ru_symbols:
   print(s.name)
print()
# получим символы, имена которых не содержат USD,EUR,JPY и GBP
group_symbols=mt5.symbols_get(group="*,!*USD*,!*EUR*,!*JPY*,!*GBP*")
print('len(*,!*USD*,!*EUR*,!*JPY*,!*GBP*):', len(group symbols))
for s in group symbols:
   print(s.name,":",s)
# завершим подключение к терминалу MetaTrader 5
mt5.shutdown()
Результат:
MetaTrader5 package author: MetaQuotes Software Corp.
MetaTrader5 package version: 5.0.29
Symbols: 84
1. EURUSD
2. GBPUSD
3. USDCHF
4. USDJPY
5. USDCNH
len(*RU*): 8
EURUSD
USDRUB
USDRUR
EURRUR
EURRUB
FORTS.RUB.M5
EURUSD_T20
EURUSD4
len(*,!*USD*,!*EUR*,!*JPY*,!*GBP*): 13
AUDCAD : SymbolInfo(custom=False, chart mode=0, select=True, visible=True, session dea
AUDCHF : SymbolInfo(custom=False, chart mode=0, select=False, visible=False, session o
AUDNZD : SymbolInfo(custom=False, chart mode=0, select=False, visible=False, session o
CADCHF : SymbolInfo(custom=False, chart mode=0, select=False, visible=False, session o
NZDCAD : SymbolInfo(custom=False, chart mode=0, select=False, visible=False, session o
```
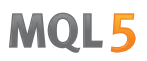

NZDCHF : SymbolInfo(custom=False, chart mode=0, select=False, visible=False, session o NZDSGD : SymbolInfo(custom=False, chart mode=0, select=False, visible=False, session o CADMXN : SymbolInfo(custom=False, chart\_mode=0, select=False, visible=False, session\_orders=0, session\_orders=0, session\_o CHFMXN : SymbolInfo(custom=False, chart\_mode=0, select=False, visible=False, session\_orders=0, session\_orders=0, session\_0 NZDMXN : SymbolInfo(custom=False, chart mode=0, select=False, visible=False, session d FORTS.RTS.M5 : SymbolInfo(custom=True, chart mode=0, select=False, visible=False, session FORTS.RUB.M5 : SymbolInfo(custom=True, chart mode=0, select=False, visible=False, session FOREX.CHF.M5 : SymbolInfo(custom=True, chart mode=0, select=False, visible=False, sessi

#### Смотри также

[symbols\\_total,](#page-3068-0) [symbol\\_select](#page-3078-0), [symbol\\_info](#page-3072-0)

## <span id="page-3072-0"></span>symbol\_info

Получает информацию по указанному финансовому инструменту.

```
symbol_info(
  symbol // имя финансового инструмента
)
```
symbol

[in] Имя финансового инструмента. Обязательный неименованный параметр.

#### Возвращаемое значение

Возвращает информацию в виде структуры именованных кортежей (namedtuple). В случае ошибки возвращает None, информацию об ошибке можно получить с помощью [last\\_error\(\)](#page-3060-0).

#### Примечание

Функция возвращает за один вызов всю информацию, которую можно получить с помощью [SymbolInfoInteger](#page-1883-0), [SymbolInfoDouble](#page-1881-0) и [SymbolInfoString.](#page-1885-0)

```
import MetaTrader5 as mt5
# выведем данные о пакете MetaTrader5
print("MetaTrader5 package author: ", mt5. author )
print("MetaTrader5 package version: ", mt5. version )
# установим подключение к терминалу MetaTrader 5
if not mt5.initialize():
   print("initialize() failed, error code =", mt5.last error())
    quit()
# попробуем включить показ символа EURJPY в MarketWatch
selected=mt5.symbol_select("EURJPY",True)
if not selected:
   print("Failed to select EURJPY")
   mt5.shutdown()
   quit()
# выведем свойства по символу EURJPY
symbol_info=mt5.symbol_info("EURJPY")
if symbol_info!=None:
    # выведем данные о терминале как есть
   print(symbol_info)
   print("EURJPY: spread =",symbol_info.spread," digits =",symbol_info.digits)
    # выведем свойства символа в виде списка
    print("Show symbol info(\"EURJPY\"). asdict():")
    symbol info dict = mt5.symbol info("EURJPY"). asdict()
    for prop in symbol info dict:
       print(" {}={}".format(prop, symbol info dict[prop]))
```
## **MOL5**

```
# завершим подключение к терминалу MetaTrader 5
mt5.shutdown()
Результат:
MetaTrader5 package author: MetaQuotes Software Corp.
MetaTrader5 package version: 5.0.29
SymbolInfo(custom=False, chart mode=0, select=True, visible=True, session deals=0, ses
EURJPY: spread = 17 digits = 3
Show symbol info(). asdict():
 custom=False
 chart_mode=0
 select=True
 visible=True
 session deals=0
 session buy orders=0
 session_sell_orders=0
 volume=0
 volumehigh=0
 volumelow=0
 time=1585069682
 digits=3
 spread=17
 spread_float=True
 ticks_bookdepth=10
 trade_calc_mode=0
 trade mode=4
 start_time=0
 expiration_time=0
 trade_stops_level=0
 trade_freeze_level=0
 trade exemode=1
 swap_mode=1
 swap_rollover3days=3
 margin_hedged_use_leg=False
  expiration_mode=7
 filling_mode=1
 order_mode=127
 order_gtc_mode=0
 option_mode=0
  option_right=0
 bid=120.024
 bidhigh=120.506
 bidlow=118.798
  ask=120.041
  askhigh=120.526
  asklow=118.828
  last=0.0
```
**MOL5** 

lasthigh=0.0 lastlow=0.0 volume\_real=0.0 volumehigh\_real=0.0 volumelow\_real=0.0 option\_strike=0.0 point=0.001 trade\_tick\_value=0.8977708350166538 trade tick value profit=0.8977708350166538 trade\_tick\_value\_loss=0.8978272580355541 trade\_tick\_size=0.001 trade\_contract\_size=100000.0 trade accrued interest=0.0 trade face value=0.0 trade\_liquidity\_rate=0.0 volume\_min=0.01 volume\_max=500.0 volume\_step=0.01 volume\_limit=0.0 swap long = - 0.2 swap\_short=-1.2 margin\_initial=0.0 margin\_maintenance=0.0 session\_volume=0.0 session\_turnover=0.0 session\_interest=0.0 session buy orders volume=0.0 session\_sell\_orders\_volume=0.0 session open=0.0 session close=0.0 session\_aw=0.0 session price settlement=0.0 session price limit min=0.0 session\_price\_limit\_max=0.0 margin\_hedged=100000.0 price\_change=0.0 price\_volatility=0.0 price\_theoretical=0.0 price greeks delta=0.0 price\_greeks\_theta=0.0 price greeks gamma=0.0 price greeks vega=0.0 price\_greeks\_rho=0.0 price greeks omega=0.0 price\_sensitivity=0.0 basis= category= currency\_base=EUR currency\_profit=JPY

currency\_margin=EUR bank= description=Euro vs Japanese Yen exchange= formula= isin= name=EURJPY page=http://www.google.com/finance?q=EURJPY path=Forex\EURJPY

### Смотри также

[account\\_info,](#page-3062-0) [terminal\\_info](#page-3065-0)

## symbol\_info\_tick

Получает последний тик по указанному финансовому инструменту.

```
symbol_info_tick(
  symbol // имя финансового инструмента
)
```
symbol

[in] Имя финансового инструмента. Обязательный неименованный параметр.

### Возвращаемое значение

Возвращает информацию в виде кортежа (tuple). В случае ошибки возвращает None, информацию об ошибке можно получить с помощью [last\\_error\(\).](#page-3060-0)

### Примечание

Функция является аналогом [SymbolInfoTick.](#page-1889-0)

```
import MetaTrader5 as mt5
# выведем данные о пакете MetaTrader5
print("MetaTrader5 package author: ", mt5. author )
print("MetaTrader5 package version: ", mt5. version )
# установим подключение к терминалу MetaTrader 5
if not mt5.initialize():
   print("initialize() failed, error code =", mt5.last error())
   quit()
# попробуем включить показ символа GBPUSD в MarketWatch
selected=mt5.symbol_select("GBPUSD", True)
if not selected:
   print("Failed to select GBPUSD")
   mt5.shutdown()
   quit()
# выведем последний тик по символу GBPUSD
lasttick=mt5.symbol_info_tick("GBPUSD")
print(lasttick)
# выведем значения полей тика в виде списка
print("Show symbol info tick(\"GBPUSD\"). asdict():")
symbol info tick dict = mt5.symbol info tick("GBPUSD"). asdict()
for prop in symbol info tick dict:
   print(" {}={}".format(prop, symbol info tick dict[prop]))
# завершим подключение к терминалу MetaTrader 5
mt5.shutdown()
```
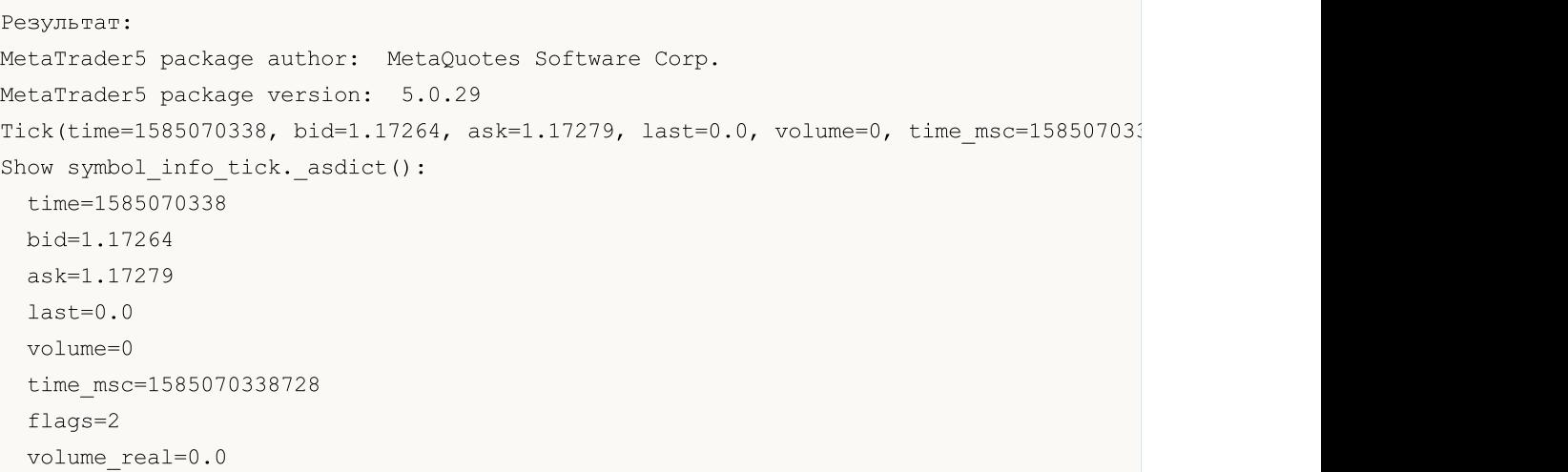

## Смотри также

[symbol\\_info](#page-3072-0), symbol\_info

3079

## <span id="page-3078-0"></span>symbol\_select

Выбирает символ в окне [MarketWatch](https://www.metatrader5.com/ru/terminal/help/trading/market_watch) или убирает символ из этого окна.

```
symbol_select(
  symbol, // имя финансового инструмента
  enable=None // включить или выключить
)
```
symbol

[in] Имя финансового инструмента. Обязательный неименованный параметр.

enable

[in] Переключатель. Необязательный неименованный параметр. Если значение false, то символ должен быть убран из окна MarketWatch, в противном случае символ должен быть выбран в окне MarketWatch. Символ не может быть убран, если есть открытые графики с этим символом или есть открытые позиции по этому символу.

### Возвращаемое значение

True в случае успешного выполнения, иначе – False.

### Примечание

Функция является аналогом [SymbolSelect](#page-1878-0).

```
import MetaTrader5 as mt5
import pandas as pd
# выведем данные о пакете MetaTrader5
print("MetaTrader5 package author: ", mt5. author )
print("MetaTrader5 package version: ", mt5. version )
print()
# установим подключение к терминалу MetaTrader 5
if not mt5.initialize(login=25115284, server="MetaQuotes-Demo",password="4zatlbqx"):
    print("initialize() failed, error code =", mt5.last error())
    quit()
# попробуем включить показ символа EURCAD в MarketWatch
selected=mt5.symbol_select("EURCAD", True)
if not selected:
   print("Failed to select EURCAD, error code =", mt5.last error())
else:
    symbol_info=mt5.symbol_info("EURCAD")
    print(symbol_info)
   print("EURCAD: currency base =",symbol_info.currency_base," currency_profit =",sy
    print()
    # получим свойства символа в виде словаря
    print("Show symbol info(). asdict():")
    symbol info dict = symbol info. asdict()
```
## MOI 5

```
for prop in symbol info dict:
       print(" {}={}".format(prop, symbol info dict[prop]))
   print()
    # преобразуем словарь в DataFrame и выведем на печать
    df=pd.DataFrame(list(symbol_info_dict.items()),columns=['property','value'])
    print("symbol info dict() as dataframe:")
   print(df)
# завершим подключение к терминалу MetaTrader 5
mt5.shutdown()
Результат:
MetaTrader5 package author: MetaQuotes Software Corp.
MetaTrader5 package version: 5.0.29
SymbolInfo(custom=False, chart mode=0, select=True, visible=True, session deals=0, ses
EURCAD: currency base = EUR currency_profit = CAD currency_margin = EUR
Show symbol info(). asdict():
 custom=False
 chart_mode=0
 select=True
 visible=True
 session deals=0
 session buy orders=0
 session sell orders=0
 volume=0
 volumehigh=0
 volumelow=0
 time=1585217595
 digits=5
  spread=39
 spread_float=True
 ticks_bookdepth=10
 trade_calc_mode=0
 trade_mode=4
 start_time=0
  expiration_time=0
 trade_stops_level=0
 trade_freeze_level=0
 trade exemode=1
  swap_mode=1
  swap_rollover3days=3
 margin hedged use leg=False
  expiration_mode=7
  filling_mode=1
  order_mode=127
  order_gtc_mode=0
```
## **MOL5**

option\_mode=0 option\_right=0 bid=1.55192 bidhigh=1.55842 bidlow=1.5419800000000001 ask=1.5523099999999999 askhigh=1.55915 asklow=1.5436299999999998 last=0.0 lasthigh=0.0 lastlow=0.0 volume\_real=0.0 volumehigh\_real=0.0 volumelow\_real=0.0 option\_strike=0.0 point=1e-05 trade\_tick\_value=0.7043642408362214 trade\_tick\_value\_profit=0.7043642408362214 trade\_tick\_value\_loss=0.7044535553770941 trade tick size=1e-05 trade\_contract\_size=100000.0 trade\_accrued\_interest=0.0 trade face value=0.0 trade\_liquidity\_rate=0.0 volume\_min=0.01 volume\_max=500.0 volume\_step=0.01 volume\_limit=0.0 swap\_long=-1.1 swap\_short=-0.9 margin\_initial=0.0 margin\_maintenance=0.0 session\_volume=0.0 session\_turnover=0.0 session\_interest=0.0 session\_buy\_orders\_volume=0.0 session\_sell\_orders\_volume=0.0 session open=0.0 session close=0.0 session\_aw=0.0 session price settlement=0.0 session price limit min=0.0 session price limit max=0.0 margin\_hedged=100000.0 price\_change=0.0 price\_volatility=0.0 price\_theoretical=0.0 price greeks delta=0.0 price\_greeks\_theta=0.0

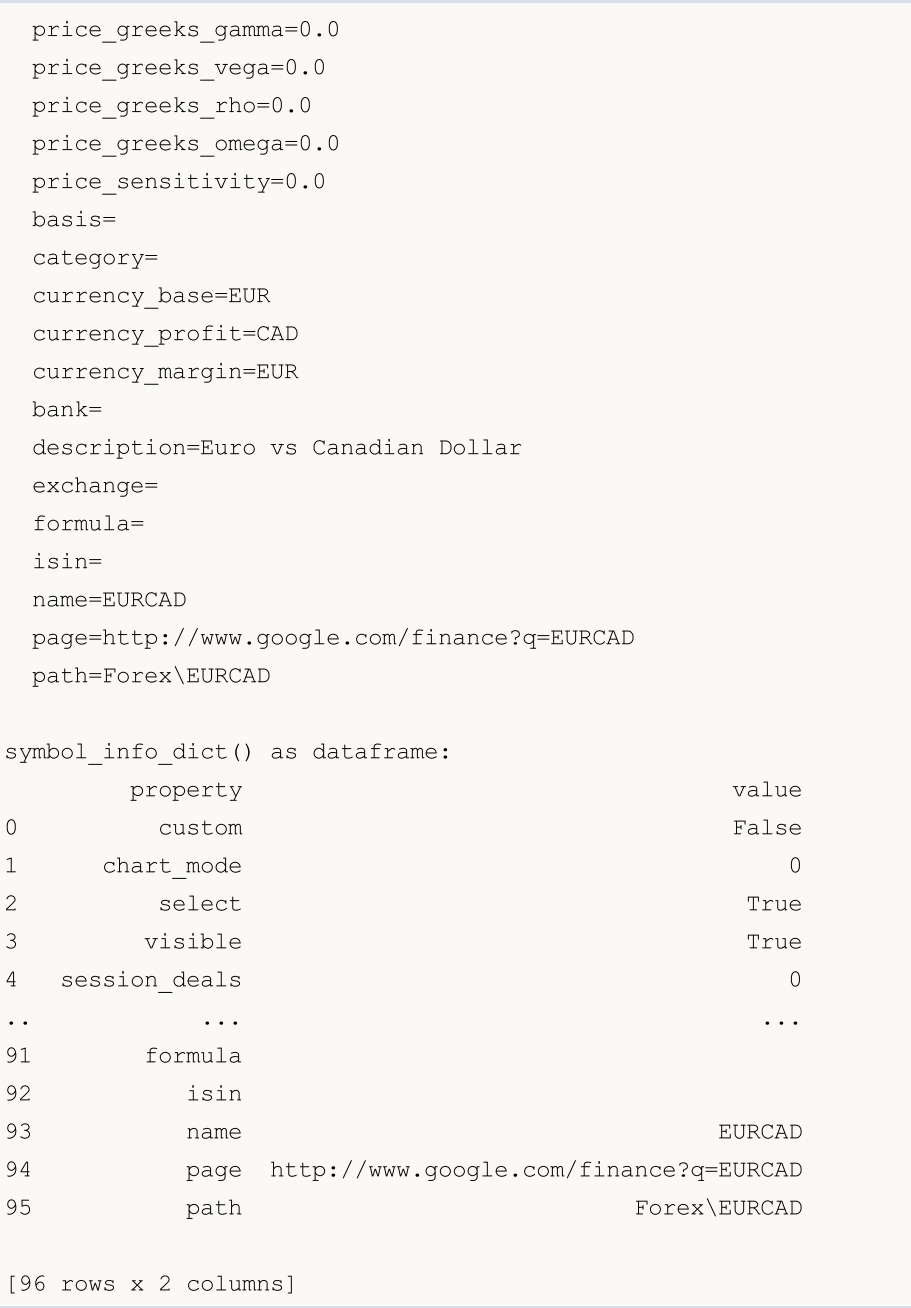

### Смотри также

[symbol\\_info](#page-3072-0)

3083

**MOL5** 

# <span id="page-3082-0"></span>market\_book\_add

Производит подписку терминала MetaTrader 5 на получение событий об изменениях в стакане по указанному символу.

```
market_book_add(
   symbol // имя финансового инструмента
\, ) \,
```
symbol

[in] Имя финансового инструмента. Обязательный неименованный параметр.

### Возвращаемое значение

True в случае успешного выполнения, иначе – False.

### Примечание

Функция является аналогом [MarketBookAdd](#page-1894-0).

### Смотри также

[market\\_book\\_get,](#page-3083-0) [market\\_book\\_release](#page-3086-0), [Структура](#page-983-0) стакана цен

## <span id="page-3083-0"></span>market\_book\_get

Возвращает кортеж из BookInfo, содержащий записи стакана цен указанного символа.

```
market_book_get(
  symbol // имя финансового инструмента
)
```
symbol

[in] Имя финансового инструмента. Обязательный неименованный параметр.

#### Возвращаемое значение

Возвращает содержимое стакана в виде кортежа из записей BookInfo, содержащих тип заявки, цену и объем в лотах. BookInfo является аналогом структуры [MqlBookInfo.](#page-983-0)

В случае ошибки возвращает None, информацию об ошибке можно получить с помощью [last\\_error\(\).](#page-3060-0)

### Примечание

Предварительно с помощью функции [market\\_book\\_add\(\)](#page-3082-0) должна быть оформлена подписка на получение событий изменения в стакане цен.

Функция является аналогом [MarketBookGet.](#page-1898-0)

```
import MetaTrader5 as mt5
import time
# выведем данные о пакете MetaTrader5
print("MetaTrader5 package author: ", mt5. author )
print("MetaTrader5 package version: ", mt5. version )
print("")
# установим подключение к терминалу MetaTrader 5
if not mt5.initialize():
    print("initialize() failed, error code =", mt5.last error())
    # завершим подключение к терминалу MetaTrader 5
   mt5.shutdown()
    quit()
# подпишемся на получение обновлений в стакане по символу EURUSD (Depth of Market)
if mt5.market_book_add('EURUSD'):
   # получим 10 раз в цикле данные из стакана
   for i in range(10):
        # получим содержимое стакана (Depth of Market)
        items = mt5.market_book_get('EURUSD')
        # выведем весь стакан одной строкой как есть
        print(items)
        # теперь выведем каждую заявку отдельно для наглядности
```
3085

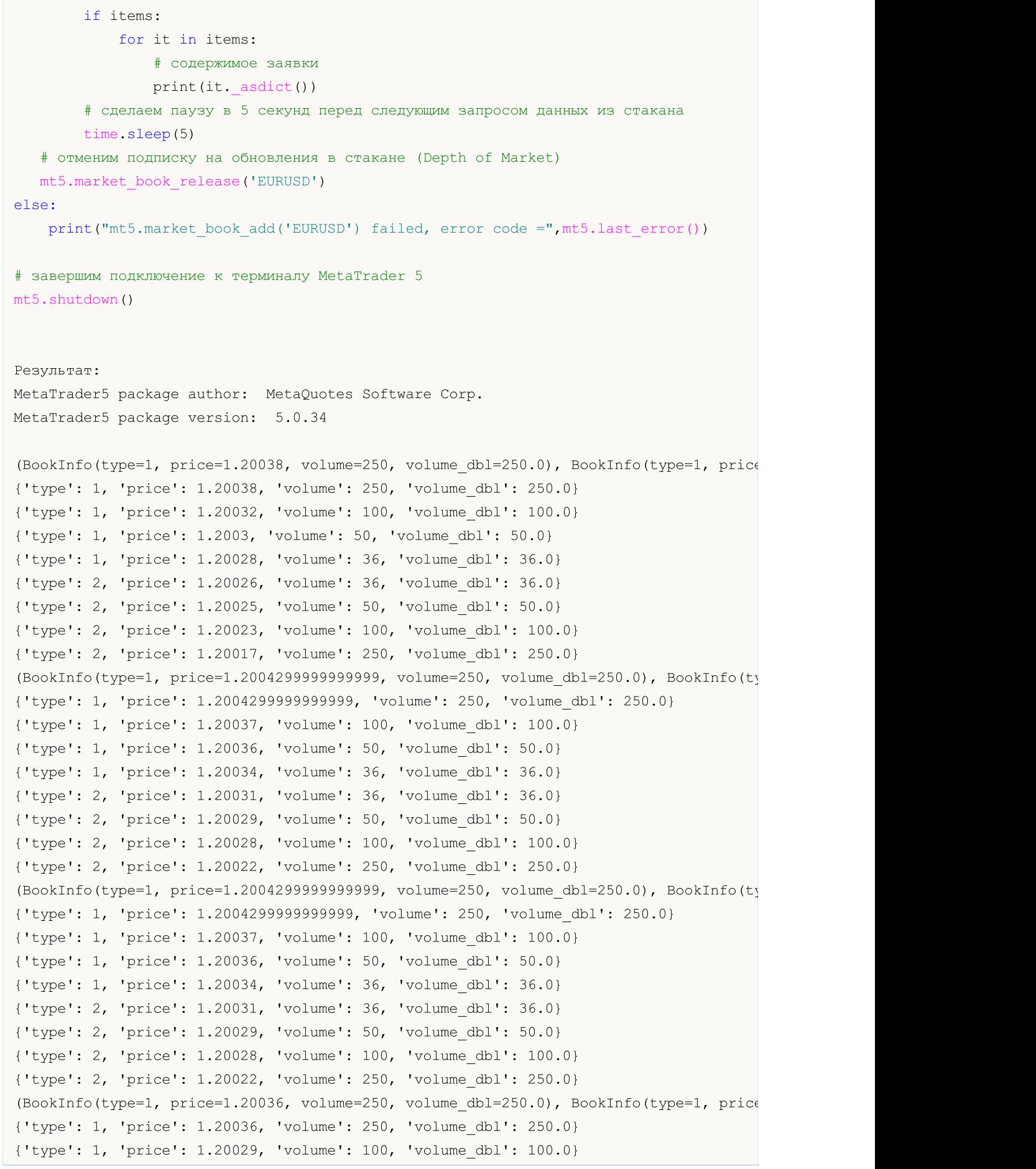

```
{'type': 1, 'price': 1.20028, 'volume': 50, 'volume_dbl': 50.0}
{'type': 1, 'price': 1.20026, 'volume': 36, 'volume_dbl': 36.0}
{'type': 2, 'price': 1.20023, 'volume': 36, 'volume_dbl': 36.0}
{'type': 2, 'price': 1.20022, 'volume': 50, 'volume_dbl': 50.0}
{'type': 2, 'price': 1.20021, 'volume': 100, 'volume_dbl': 100.0}
{'type': 2, 'price': 1.20014, 'volume': 250, 'volume_dbl': 250.0}
(BookInfo(type=1, price=1.20035, volume=250, volume dbl=250.0), BookInfo(type=1, price
{'type': 1, 'price': 1.20035, 'volume': 250, 'volume_dbl': 250.0}
{'type': 1, 'price': 1.20029, 'volume': 100, 'volume_dbl': 100.0}
{'type': 1, 'price': 1.20027, 'volume': 50, 'volume_dbl': 50.0}
{'type': 1, 'price': 1.20025, 'volume': 36, 'volume_dbl': 36.0}
{'type': 2, 'price': 1.20023, 'volume': 36, 'volume_dbl': 36.0}
{'type': 2, 'price': 1.20022, 'volume': 50, 'volume_dbl': 50.0}
{'type': 2, 'price': 1.20021, 'volume': 100, 'volume_dbl': 100.0}
{'type': 2, 'price': 1.20014, 'volume': 250, 'volume_dbl': 250.0}
(BookInfo(type=1, price=1.20037, volume=250, volume dbl=250.0), BookInfo(type=1, price
{'type': 1, 'price': 1.20037, 'volume': 250, 'volume_dbl': 250.0}
{'type': 1, 'price': 1.20031, 'volume': 100, 'volume_dbl': 100.0}
{'type': 1, 'price': 1.2003, 'volume': 50, 'volume_dbl': 50.0}
{'type': 1, 'price': 1.20028, 'volume': 36, 'volume_dbl': 36.0}
{'type': 2, 'price': 1.20025, 'volume': 36, 'volume_dbl': 36.0}
{'type': 2, 'price': 1.20023, 'volume': 50, 'volume_dbl': 50.0}
{'type': 2, 'price': 1.20022, 'volume': 100, 'volume_dbl': 100.0}
{'type': 2, 'price': 1.20016, 'volume': 250, 'volume_dbl': 250.0}
```
### Смотри также

[market\\_book\\_add](#page-3082-0), [market\\_book\\_release,](#page-3086-0) [Структура](#page-983-0) стакана цен

**MOL5** 

## <span id="page-3086-0"></span>market\_book\_release

Отменяет подписку терминала MetaTrader 5 на получение событий об изменениях в стакане по указанному символу.

```
market_book_release(
   symbol // имя финансового инструмента
\, ) \,
```
symbol

[in] Имя финансового инструмента. Обязательный неименованный параметр.

### Возвращаемое значение

True в случае успешного выполнения, иначе – False.

### Примечание

Функция является аналогом [MarketBookRelease.](#page-1896-0)

### Смотри также

[market\\_book\\_add](#page-3082-0), [market\\_book\\_get](#page-3083-0), [Структура](#page-983-0) стакана цен

3088

## <span id="page-3087-1"></span>copy\_rates\_from

Получает бары из терминала MetaTrader 5, начиная с указанной даты.

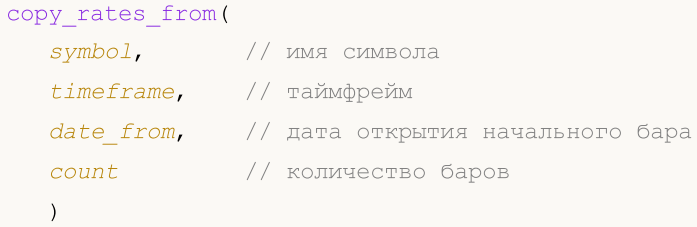

### Параметры

### symbol

[in] Имя финансового инструмента, например, "EURUSD". Обязательный неименованный параметр.

### timeframe

[in] Таймфрейм, для которого запрашиваются бары. Задается значением из перечисления [TIMEFRAME.](#page-3087-0) Обязательный неименованный параметр.

### date from

[in] Дата открытия первого бара из запрашиваемой выборки. Задается объектом datetime или в виде количества секунд, прошедших с 1970.01.01. Обязательный неименованный параметр.

count

[in] Количество баров, которое необходимо получить. Обязательный неименованный параметр.

### Возвращаемое значение

Возвращает бары в виде массива numpy с именованными столбцами time, open, high, low, close, tick\_volume, spread и real\_volume. В случае ошибки возвращает None, информацию об ошибке можно получить с помощью [last\\_error\(\).](#page-3060-0)

### Примечание

Для дополнительной информации смотрите функцию [CopyRates\(\).](#page-1969-0)

Возвращаются только данные, дата которых меньше (раньше) или равна указанной. При этом интервал задается и учитывается с точностью до секунды. То есть дата открытия любого бара всегда равна или меньше указанной.

Терминал MetaTrader 5 отдает бары только в пределах истории, доступной пользователю на графиках. Количество баров, которые доступны пользователю, задается в настройках параметром "[Макс.](https://www.metatrader5.com/ru/terminal/help/startworking/settings#max_bars) баров в окне".

Python при создании объекта datetime использует таймзону локального времени, в то время как терминал MetaTrader 5 хранит время тиков и открытия баров в UTC таймзоне (без смещения). Поэтому, для выполнения функций, использующих время, необходимо создавать datetime в UTC-времени. Данные, полученные из терминала MetaTrader 5, имеют UTC-время.

<span id="page-3087-0"></span>TIMEFRAME является перечислением с возможными значениями периодов графика

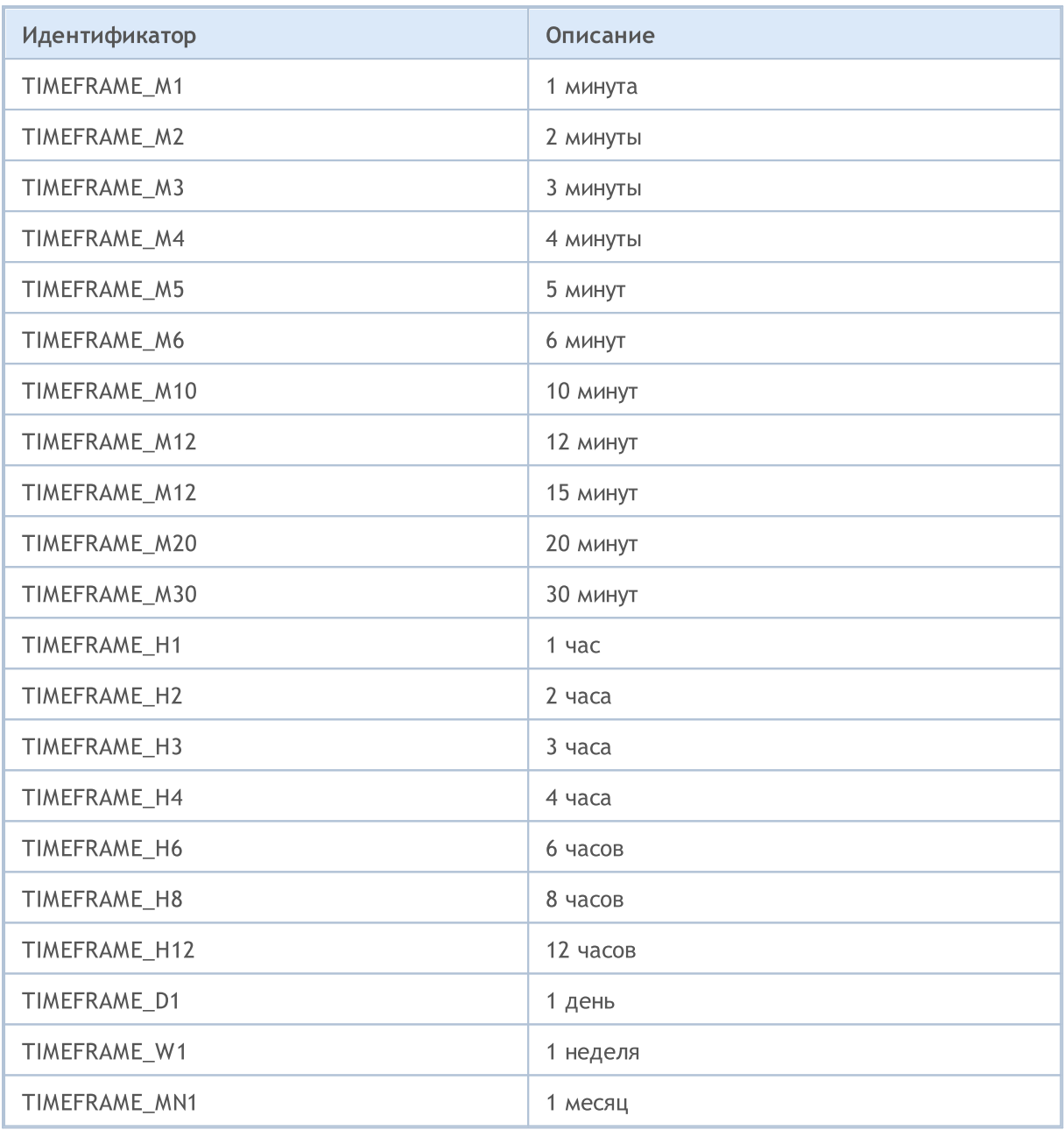

```
from datetime import datetime
import MetaTrader5 as mt5
# выведем данные о пакете MetaTrader5
print("MetaTrader5 package author: ", mt5. __author_)
print("MetaTrader5 package version: ", mt5. __version_)
# импортируем модуль pandas для вывода полученных данных в табличной форме
import pandas as pd
pd.set_option('display.max_columns', 500) # сколько столбцов показываем
pd.set_option('display.width', 1500) # макс. ширина таблицы для показа
# импортируем модуль pytz для работы с таймзоной
```

```
import pytz
# установим подключение к терминалу MetaTrader 5
if not mt5.initialize():
   print("initialize() failed, error code =", mt5.last error())
   quit()
# установим таймзону в UTC
timezone = pytz.timezone("Etc/UTC")
* создадим объект datetime в таймзоне UTC, чтобы не применялось смещение локальной тай
utc from = datetime(2020, 1, 10, tzinfo=timezone)
# получим 10 баров с EURUSD H4 начиная с 01.10.2020 в таймзоне UTC
rates = mt5.copy rates from("EURUSD", mt5.TIMEFRAME H4, utc from, 10)
# завершим подключение к терминалу MetaTrader 5
mt5.shutdown()
# выведем каждый элемент полученных данных на новой строке
print("Выведем полученные данные как есть")
for rate in rates:
   print(rate)
# создадим из полученных данных DataFrame
rates frame = pd.DataFrame(rates)
# сконвертируем время в виде секунд в формат datetime
rates frame['time']=pd.to datetime(rates frame['time'], unit='s')
# выведем данные
print("\nВыведем датафрейм с данными")
print(rates_frame)
Результат:
MetaTrader5 package author: MetaQuotes Software Corp.
MetaTrader5 package version: 5.0.29
Выведем полученные данные как есть
(1578484800, 1.11382, 1.11385, 1.1111, 1.11199, 9354, 1, 0)
(1578499200, 1.11199, 1.11308, 1.11086, 1.11179, 10641, 1, 0)
(1578513600, 1.11178, 1.11178, 1.11016, 1.11053, 4806, 1, 0)
(1578528000, 1.11053, 1.11193, 1.11033, 1.11173, 3480, 1, 0)
(1578542400, 1.11173, 1.11189, 1.11126, 1.11182, 2236, 1, 0)
(1578556800, 1.11181, 1.11203, 1.10983, 1.10993, 7984, 1, 0)
(1578571200, 1.10994, 1.11173, 1.10965, 1.11148, 7406, 1, 0)
(1578585600, 1.11149, 1.11149, 1.10923, 1.11046, 7468, 1, 0)
(1578600000, 1.11046, 1.11097, 1.11033, 1.11051, 3450, 1, 0)
(1578614400, 1.11051, 1.11093, 1.11017, 1.11041, 2448, 1, 0)
Выведем датафрейм с данными
                time open high low close tick_volume spread real
0 2020-01-08 12:00:00  1.11382  1.11385  1.11110  1.11199  9354  1
```
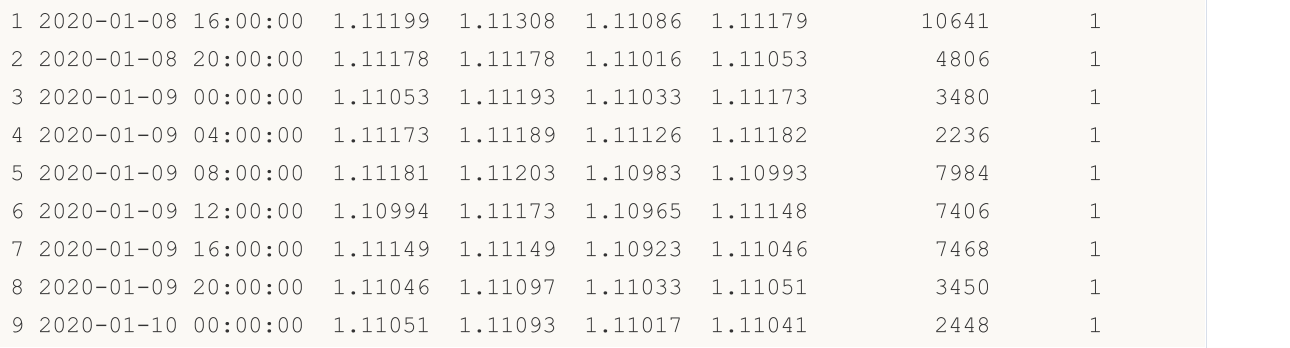

### Смотри также

[CopyRates](#page-1969-0), [copy\\_rates\\_from\\_pos,](#page-3091-0) [copy\\_rates\\_range,](#page-3094-0) [copy\\_ticks\\_from,](#page-3097-0) [copy\\_ticks\\_range](#page-3101-0)

3092

## <span id="page-3091-0"></span>copy\_rates\_from\_pos

Получает бары из терминала MetaTrader 5, начиная с указанного индекса.

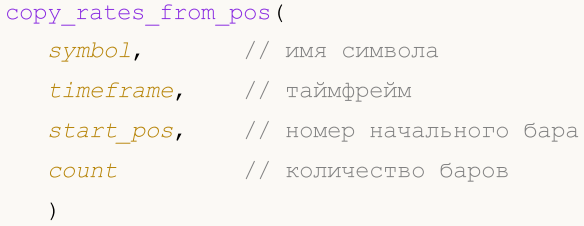

### Параметры

symbol

[in] Имя финансового инструмента, например, "EURUSD". Обязательный неименованный параметр.

timeframe

[in] Таймфрейм, для которого запрашиваются бары. Задается значением из перечисления [TIMEFRAME.](#page-3087-0) Обязательный неименованный параметр.

start\_pos

[in] Начальный номер бара, с которого запрашиваются данные. Нумерация баров идет от настоящего к прошлому, то есть нулевой бар означает текущий. Обязательный неименованный параметр.

count

[in] Количество баров, которое необходимо получить. Обязательный неименованный параметр.

#### Возвращаемое значение

Возвращает бары в виде массива numpy с именованными столбцами time, open, high, low, close, tick\_volume, spread и real\_volume.В случае ошибки возвращает None, информацию об ошибке можно получить с помощью [last\\_error\(\).](#page-3060-0)

### Примечание

Для дополнительной информации смотрите функцию [CopyRates\(\).](#page-1969-0)

Терминал MetaTrader 5 отдает бары только в пределах истории, доступной пользователю на графиках. Количество баров, которые доступны пользователю, задается в настройках параметром "[Макс.](https://www.metatrader5.com/ru/terminal/help/startworking/settings#max_bars) баров в окне".

```
from datetime import datetime
import MetaTrader5 as mt5
# выведем данные о пакете MetaTrader5
print("MetaTrader5 package author: ",mt5.__author__)
print("MetaTrader5 package version: ", mt5. version )
# импортируем модуль pandas для вывода полученных данных в табличной форме
```

```
import pandas as pd
pd.set_option('display.max_columns', 500) # сколько столбцов показываем
pd.set_option('display.width', 1500) # макс. ширина таблицы для показа
# установим подключение к терминалу MetaTrader 5
if not mt5.initialize():
   print("initialize() failed, error code =", mt5.last error())
   quit()
# запросим 10 баров на GBPUSD D1 c текущего дня
rates = mt5.copy rates from pos("GBPUSD", mt5.TIMEFRAME D1, 0, 10)
# завершим подключение к терминалу MetaTrader 5
mt5.shutdown()
# выведем каждый элемент полученных данных на новой строке
print("Выведем полученные данные как есть")
for rate in rates:
   print(rate)
# создадим из полученных данных DataFrame
rates frame = pd.DataFrame# сконвертируем время в виде секунд в формат datetime
rates frame['time']=pd.to datetime(rates frame['time'], unit='s')
# выведем данные
print("\nВыведем датафрейм с данными")
print(rates_frame)
Результат:
MetaTrader5 package author: MetaQuotes Software Corp.
MetaTrader5 package version: 5.0.29
Выведем полученные данные как есть
(1581552000, 1.29568, 1.30692, 1.29441, 1.30412, 68228, 0, 0)
(1581638400, 1.30385, 1.30631, 1.3001, 1.30471, 56498, 0, 0)
(1581897600, 1.30324, 1.30536, 1.29975, 1.30039, 49400, 0, 0)
(1581984000, 1.30039, 1.30486, 1.29705, 1.29952, 62288, 0, 0)
(1582070400, 1.29952, 1.3023, 1.29075, 1.29187, 57909, 0, 0)
(1582156800, 1.29186, 1.29281, 1.28489, 1.28792, 61033, 0, 0)
(1582243200, 1.28802, 1.29805, 1.28746, 1.29566, 66386, 0, 0)
(1582502400, 1.29426, 1.29547, 1.28865, 1.29283, 66933, 0, 0)
(1582588800, 1.2929, 1.30178, 1.29142, 1.30037, 80121, 0, 0)
(1582675200, 1.30036, 1.30078, 1.29136, 1.29374, 49286, 0, 0)
Выведем датафрейм с данными
       time open high low close tick_volume spread real_volume
0 2020-02-13 1.29568 1.30692 1.29441 1.30412 68228 0 0
1 2020-02-14 1.30385 1.30631 1.30010 1.30471 56498 0 0
```
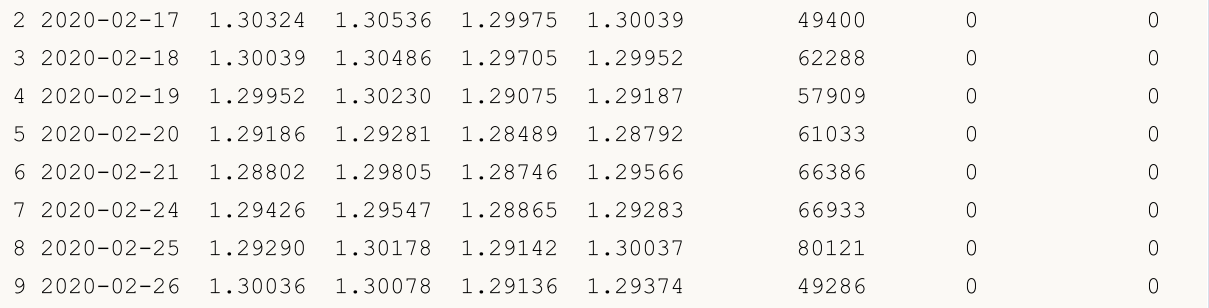

### Смотри также

[CopyRates](#page-1969-0), [copy\\_rates\\_from,](#page-3087-1) [copy\\_rates\\_range,](#page-3094-0) [copy\\_ticks\\_from](#page-3097-0), [copy\\_ticks\\_range](#page-3101-0)

## <span id="page-3094-0"></span>copy\_rates\_range

Получает бары в указанном диапазоне дат из терминала MetaTrader 5.

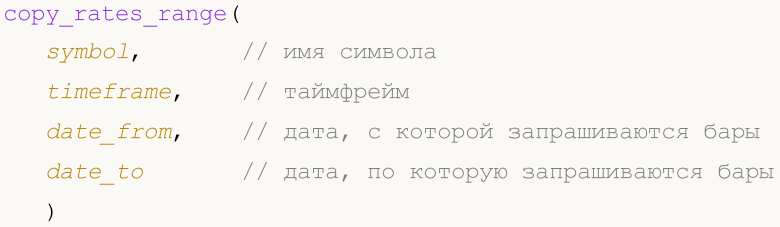

### Параметры

### symbol

[in] Имя финансового инструмента, например, "EURUSD". Обязательный неименованный параметр.

#### timeframe

[in] Таймфрейм, для которого запрашиваются бары. Задается значением из перечисления [TIMEFRAME.](#page-3087-0) Обязательный неименованный параметр.

### date from

[in] Дата, начиная с которой запрашиваются бары. Задается объектом datetime или в виде количества секунд, прошедших с 1970.01.01. Отдаются бары со временем открытия >= date\_from. Обязательный неименованный параметр.

### date to

[in] Дата, по которую запрашиваются бары. Задается объектом datetime или в виде количества секунд, прошедших с 1970.01.01. Отдаются бары со временем открытия <= date\_to. Обязательный неименованный параметр.

### Возвращаемое значение

Возвращает бары в виде массива numpy с именованными столбцами time, open, high, low, close, tick\_volume, spread и real\_volume.В случае ошибки возвращает None, информацию об ошибке можно получить с помощью [last\\_error\(\).](#page-3060-0)

### Примечание

Для дополнительной информации смотрите функцию [CopyRates\(\).](#page-1969-0)

Терминал MetaTrader 5 отдает бары только в пределах истории, доступной пользователю на графиках. Количество баров, которые доступны пользователю, задается в настройках параметром "[Макс.](https://www.metatrader5.com/ru/terminal/help/startworking/settings#max_bars) баров в окне".

Python при создании объекта datetime использует таймзону локального времени, в то время как терминал MetaTrader 5 хранит время тиков и открытия баров в UTC таймзоне (без смещения). Поэтому, для выполнения функций, использующих время, необходимо создавать datetime в UTC-времени. Данные, полученные из терминала MetaTrader 5, имеют UTC-время.

```
from datetime import datetime
import MetaTrader5 as mt5
```
3096

```
# выведем данные о пакете MetaTrader5
print("MetaTrader5 package author: ", mt5. author )
print("MetaTrader5 package version: ", mt5. version )
# импортируем модуль pandas для вывода полученных данных в табличной форме
import pandas as pd
pd.set_option('display.max_columns', 500) # сколько столбцов показываем
pd.set_option('display.width', 1500) # макс. ширина таблицы для показа
# импортируем модуль pytz для работы с таймзоной
import pytz
# установим подключение к терминалу MetaTrader 5
if not mt5.initialize():
   print("initialize() failed, error code =", mt5.last error())
    quit()
# установим таймзону в UTC
timezone = pytz.timezone("Etc/UTC")
# создадим объекты datetime в таймзоне UTC, чтобы не применялось смещение локальной таймзоны
utc from = datetime(2020, 1, 10, tzinfo=timezone)
utc to = datetime(2020, 1, 11, hour = 13, tzinfo=timezone)
# получим бары с USDJPY М5 в интервале 2020.01.10 00:00 - 2020.01.11 13:00 в таймзоне
rates = mt5.copy rates range("USDJPY", mt5.TIMEFRAME_M5, utc_from, utc_to)
# завершим подключение к терминалу MetaTrader 5
mt5.shutdown()
# выведем каждый элемент полученных данных на новой строке
print("Выведем полученные данные как есть")
counter=0
for rate in rates:
   counter+=1
   if counter<=10:
       print(rate)
# создадим из полученных данных DataFrame
rates frame = pd.DataFrame(rates)
# сконвертируем время в виде секунд в формат datetime
rates frame['time']=pd.to datetime(rates frame['time'], unit='s')
# выведем данные
print("\nВыведем датафрейм с данными")
print(rates frame.head(10))
Релультат:
MetaTrader5 package author: MetaQuotes Software Corp.
MetaTrader5 package version: 5.0.29
Выведем полученные данные как есть
(1578614400, 109.513, 109.527, 109.505, 109.521, 43, 2, 0)
(1578614700, 109.521, 109.549, 109.518, 109.543, 215, 8, 0)
(1578615000, 109.543, 109.543, 109.466, 109.505, 98, 10, 0)
(1578615300, 109.504, 109.534, 109.502, 109.517, 155, 8, 0)
(1578615600, 109.517, 109.539, 109.513, 109.527, 71, 4, 0)
(1578615900, 109.526, 109.537, 109.484, 109.52, 106, 9, 0)
(1578616200, 109.52, 109.524, 109.508, 109.51, 205, 7, 0)
```
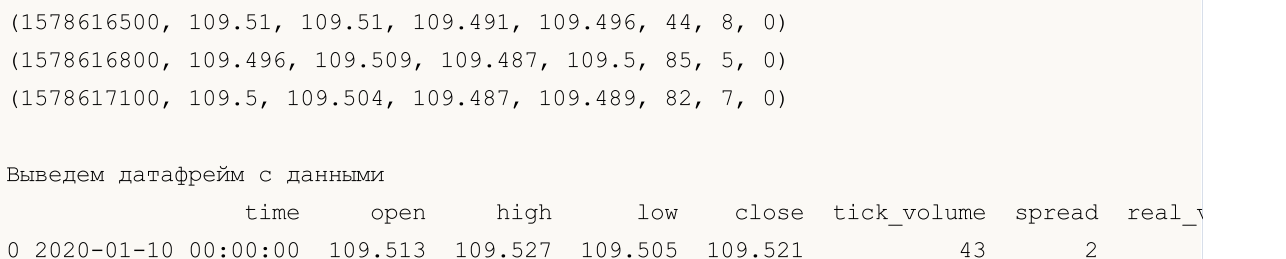

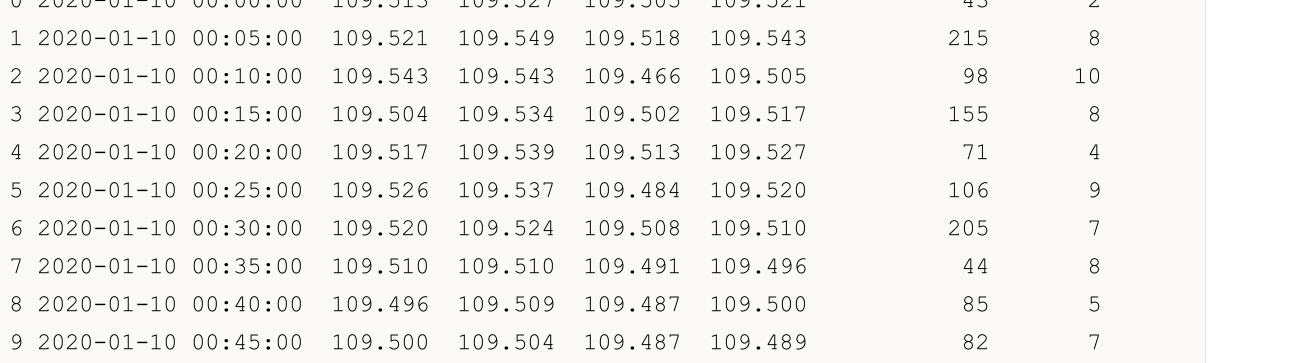

## Смотри также

[CopyRates](#page-1969-0), [copy\\_rates\\_from,](#page-3087-0) [copy\\_rates\\_range,](#page-3094-0) [copy\\_ticks\\_from](#page-3097-0), [copy\\_ticks\\_range](#page-3101-0)

# <span id="page-3097-0"></span>copy\_ticks\_from

Получает тики из терминала MetaTrader 5, начиная с указанной даты.

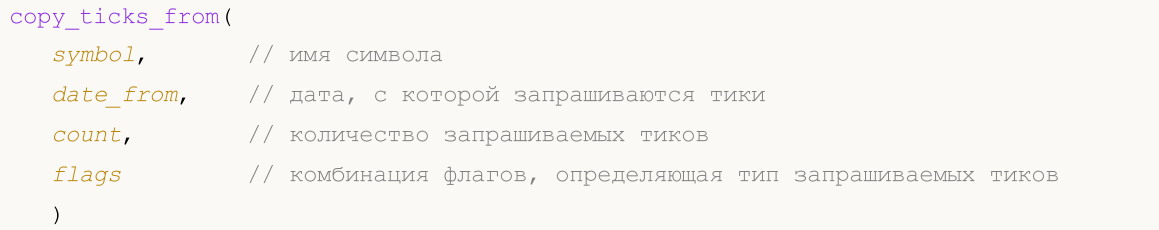

## Параметры

## symbol

[in] Имя финансового инструмента, например, "EURUSD". Обязательный неименованный параметр.

## date from

[in] Дата, начиная с которой запрашиваются тики. Задается объектом datetime или в виде количества секунд, прошедших с 1970.01.01. Обязательный неименованный параметр.

## count

[in] Количество тиков, которое необходимо получить. Обязательный неименованный параметр.

## flags

[in] Флаг, определяющий тип запрашиваемых тиков. СОРҮ\_TICKS\_INFO - тики, вызванные изменениями Bid и/или Ask, COPY\_TICKS\_TRADE - тики с изменения Last и Volume, COPY\_TICKS\_ALL – все тики. Значения флагов описаны в перечислении [COPY\\_TICKS.](#page-3097-1) Обязательный неименованный параметр.

## Возвращаемое значение

Возвращает тики в виде массива numpy с именованными столбцами time, bid, ask, last и flags. Значение flags может быть комбинацией флагов из перечисления [TICK\\_FLAG.](#page-3098-0) В случае ошибки возвращает None, информацию об ошибке можно получить с помощью [last\\_error\(\).](#page-3062-0)

## Примечание

Для дополнительной информации смотрите функцию [CopyTicks.](#page-2004-0)

Python при создании объекта datetime использует таймзону локального времени, в то время как терминал MetaTrader 5 хранит время тиков и открытия баров в UTC таймзоне (без смещения). Поэтому, для выполнения функций, использующих время, необходимо создавать datetime в UTC-времени. Данные, полученные из терминала MetaTrader 5, имеют UTC-время.

<span id="page-3097-1"></span>COPY\_TICKS определяет типы тиков, которые могут быть запрошены с помощью функций [copy\\_ticks\\_from\(\)](#page-3097-0) и [copy\\_ticks\\_range\(\).](#page-3101-0)

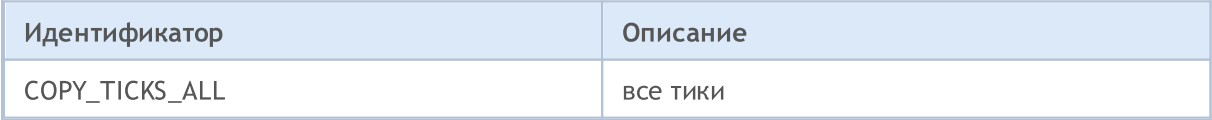

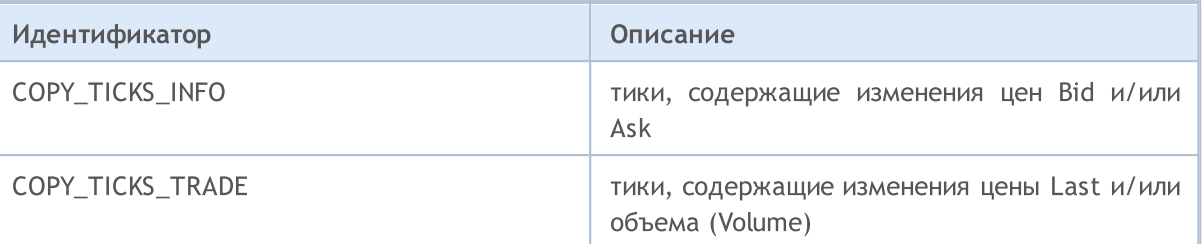

<span id="page-3098-0"></span>TICK\_FLAG определяет возможные флаги для тиков. Данные флаги используются для описания тиков, полученных функциями [copy\\_ticks\\_from\(\)](#page-3097-0) и [copy\\_ticks\\_range\(\).](#page-3101-0)

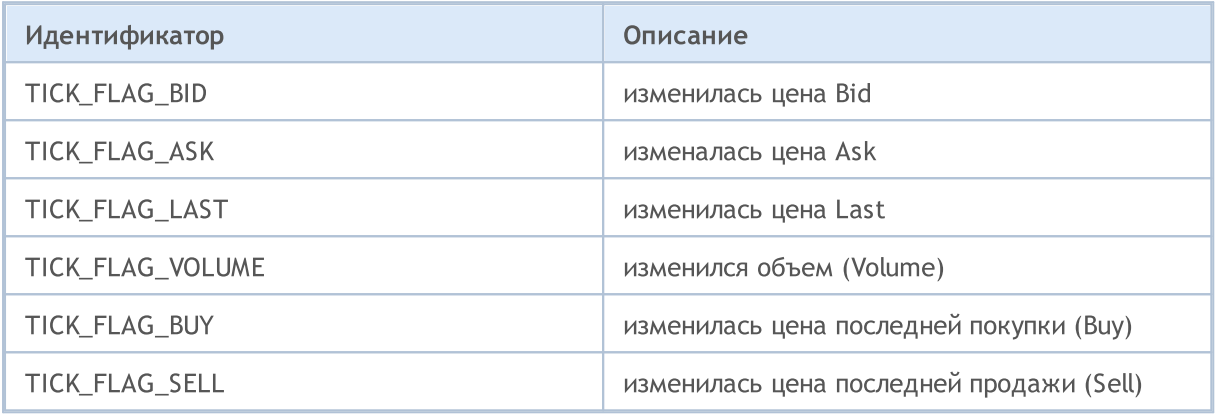

```
from datetime import datetime
import MetaTrader5 as mt5
# выведем данные о пакете MetaTrader5
print("MetaTrader5 package author: ", mt5. author )
print("MetaTrader5 package version: ", mt5. version )
# импортируем модуль pandas для вывода полученных данных в табличной форме
import pandas as pd
pd.set_option('display.max_columns', 500) # сколько столбцов показываем
pd.set_option('display.width', 1500) # макс. ширина таблицы для показа
# импортируем модуль pytz для работы с таймзоной
import pytz
# установим подключение к терминалу MetaTrader 5
if not mt5.initialize():
   print("initialize() failed, error code =", mt5.last error())
```
# MOI 5

#### quit()

```
# установим таймзону в UTC
timezone = pytz.timezone("Etc/UTC")
# создадим объект datetime в таймзоне UTC, чтобы не применялось смещение локальной тай
utc from = datetime(2020, 1, 10, tzinfo=timezone)
# запросим 100000 тиков по EURUSD с 10.01.2019 в таймзоне UTC
ticks = mt5.copy_ticks_from("EURUSD", utc_from, 100000, mt5.COPY_TICKS_ALL)
print("Получено тиков:",len(ticks))
# завершим подключение к терминалу MetaTrader 5
mt5.shutdown()
# выведем данные каждого тика на новой строке
print("Выведем полученные тики как есть")
count = 0for tick in ticks:
   count+=1
   print(tick)
   if count >= 10:
       break
# создадим из полученных данных DataFrame
ticks frame = pd.DataFrame# сконвертируем время в виде секунд в формат datetime
ticks frame['time']=pd.to datetime(ticks frame['time'], unit='s')
# выведем данные
print("\nВыведем датафрейм с тиками")
print(ticks frame.head(10))
Результат:
MetaTrader5 package author: MetaQuotes Software Corp.
MetaTrader5 package version: 5.0.29
Получено тиков: 100000
Выведем полученные тики как есть
(1578614400, 1.11051, 1.11069, 0., 0, 1578614400987, 134, 0.)
(1578614402, 1.11049, 1.11067, 0., 0, 1578614402025, 134, 0.)
(1578614404, 1.1105, 1.11066, 0., 0, 1578614404057, 134, 0.)
(1578614404, 1.11049, 1.11067, 0., 0, 1578614404344, 134, 0.)
(1578614412, 1.11052, 1.11064, 0., 0, 1578614412106, 134, 0.)
(1578614418, 1.11039, 1.11051, 0., 0, 1578614418265, 134, 0.)
(1578614418, 1.1104, 1.1105, 0., 0, 1578614418905, 134, 0.)
(1578614419, 1.11039, 1.11051, 0., 0, 1578614419519, 134, 0.)
(1578614456, 1.11037, 1.11065, 0., 0, 1578614456011, 134, 0.)
(1578614456, 1.11039, 1.11051, 0., 0, 1578614456015, 134, 0.)
Выведем датафрейм с тиками
                time bid ask last volume time msc flags volume re
0 2020-01-10 00:00:00 1.11051 1.11069 0.0 0 1578614400987 134
1 2020-01-10 00:00:02 1.11049 1.11067 0.0 0 1578614402025 134 0.0
2 2020-01-10 00:00:04 1.11050 1.11066 0.0 0 1578614404057 134
3 2020-01-10 00:00:04 1.11049 1.11067 0.0 0 1578614404344 134 0.0
```
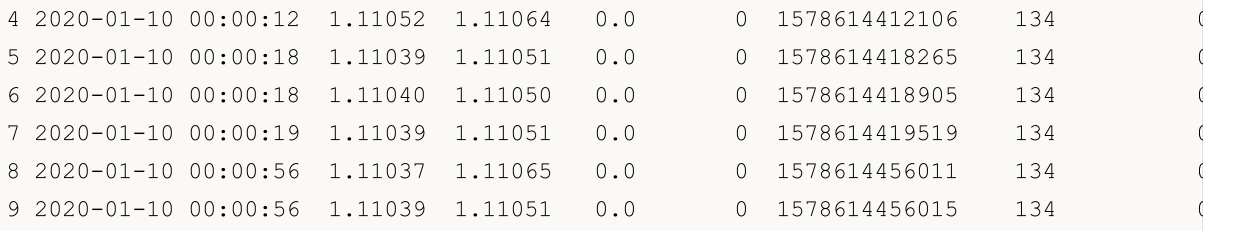

Смотри также

[CopyRates](#page-1969-0), [copy\\_rates\\_from\\_pos,](#page-3091-0) [copy\\_rates\\_range,](#page-3094-0) [copy\\_ticks\\_from,](#page-3097-0) [copy\\_ticks\\_range](#page-3101-0)

## <span id="page-3101-0"></span>copy\_ticks\_range

Получает тики за указанный диапазон дат из терминала MetaTrader 5.

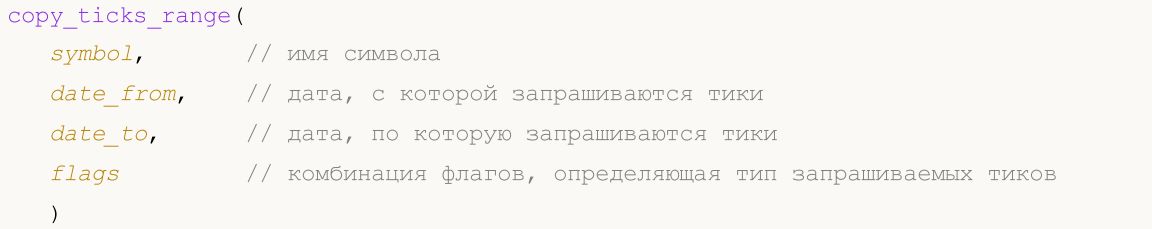

## Параметры

### symbol

[in] Имя финансового инструмента, например, "EURUSD". Обязательный неименованный параметр.

### date from

[in] Дата, начиная с которой запрашиваются тики. Задается объектом datetime или в виде количества секунд, прошедших с 1970.01.01. Обязательный неименованный параметр.

## date\_to

[in] Дата, по которую запрашиваются тики. Задается объектом datetime или в виде количества секунд, прошедших с 1970.01.01. Обязательный неименованный параметр.

## flags

[in] Флаг, определяющий тип запрашиваемых тиков. СОРҮ\_TICKS\_INFO - тики, вызванные изменениями Bid и/или Ask, COPY\_TICKS\_TRADE - тики с изменения Last и Volume, COPY\_TICKS\_ALL – все тики. Значения флагов описаны в перечислении [COPY\\_TICKS.](#page-3097-1) Обязательный неименованный параметр.

## Возвращаемое значение

Возвращает тики в виде массива numpy с именованными столбцами time, bid, ask, last и flags. Значение flags может быть комбинацией флагов из перечисления [TICK\\_FLAG.](#page-3098-0) В случае ошибки возвращает None, информацию об ошибке можно получить с помощью [last\\_error\(\).](#page-3060-0)

## Примечание

Для дополнительной информации смотрите функцию [CopyTicks.](#page-2004-0)

Python при создании объекта datetime использует таймзону локального времени, в то время как терминал MetaTrader 5 хранит время тиков и открытия баров в UTC таймзоне (без смещения). Поэтому, для выполнения функций, использующих время, необходимо создавать datetime в UTC-времени. Данные, полученные из терминала MetaTrader 5, имеют UTC-время, но при попытке вывести их на печать, Python опять применит смещение для локального времени. Поэтому, полученные данные также необходимо корректировать для визуального представления.

```
from datetime import datetime
import MetaTrader5 as mt5
# выведем данные о пакете MetaTrader5
```

```
print("MetaTrader5 package author: ", mt5. author )
print("MetaTrader5 package version: ", mt5. version )
# импортируем модуль pandas для вывода полученных данных в табличной форме
import pandas as pd
pd.set_option('display.max_columns', 500) # сколько столбцов показываем
pd.set_option('display.width', 1500) # макс. ширина таблицы для показа
# импортируем модуль pytz для работы с таймзоной
import pytz
# установим подключение к терминалу MetaTrader 5
if not mt5.initialize():
    print("initialize() failed, error code =", mt5.last error())
   quit()
# установим таймзону в UTC
timezone = pytz.timezone("Etc/UTC")
# создадим объекты datetime в таймзоне UTC, чтобы не применялось смещение локальной таймзоны
utc from = datetime(2020, 1, 10, tzinfo=timezone)
utc to = datetime(2020, 1, 11, tzinfo=timezone)
# запросим тики по AUDUSD в интервале 11.01.2020 - 11.01.2020
ticks = mt5.copy_ticks_range("AUDUSD", utc_from, utc_to, mt5.COPY_TICKS_ALL)
print("Получено тиков:",len(ticks))
# завершим подключение к терминалу MetaTrader 5
mt5.shutdown()
# выведем данные каждого тика на новой строке
print("Выведем полученные тики как есть")
count = 0for tick in ticks:
   count+=1
   print(tick)
   if count >= 10:
       break
# создадим из полученных данных DataFrame
ticks_frame = pd.DataFrame(ticks)
# сконвертируем время в виде секунд в формат datetime
ticks frame['time']=pd.to datetime(ticks frame['time'], unit='s')
# выведем данные
print("\nВыведем датафрейм с тиками")
print(ticks frame.head(10))
Результат:
MetaTrader5 package author: MetaQuotes Software Corp.
MetaTrader5 package version: 5.0.29
Получено тиков: 37008
Выведем полученные тики как есть
(1578614400, 0.68577, 0.68594, 0., 0, 1578614400820, 134, 0.)
(1578614401, 0.68578, 0.68594, 0., 0, 1578614401128, 130, 0.)
(1578614401, 0.68575, 0.68594, 0., 0, 1578614401128, 130, 0.)
(1578614411, 0.68576, 0.68594, 0., 0, 1578614411388, 130, 0.)
(1578614411, 0.68575, 0.68594, 0., 0, 1578614411560, 130, 0.)
(1578614414, 0.68576, 0.68595, 0., 0, 1578614414973, 134, 0.)
```
# MOL5

```
(1578614430, 0.68576, 0.68594, 0., 0, 1578614430188, 4, 0.)
(1578614450, 0.68576, 0.68595, 0., 0, 1578614450408, 4, 0.)
(1578614450, 0.68576, 0.68594, 0., 0, 1578614450519, 4, 0.)
(1578614456, 0.68575, 0.68594, 0., 0, 1578614456363, 130, 0.)
```
#### Выведем датафрейм с тиками

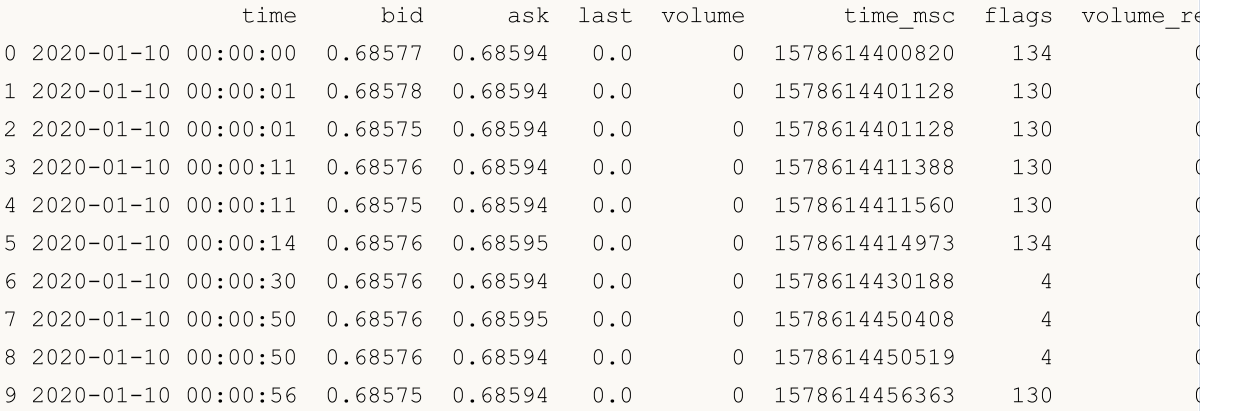

## Смотри также

[CopyRates](#page-1969-0), [copy\\_rates\\_from\\_pos,](#page-3091-0) [copy\\_rates\\_range,](#page-3094-0) [copy\\_ticks\\_from,](#page-3097-0) [copy\\_ticks\\_range](#page-3101-0)

# <span id="page-3104-0"></span>orders\_total

Получает количество действующих ордеров.

orders\_total()

## Возвращаемое значение

Целочисленное значение.

## Примечание

Функция является аналогом [OrdersTotal.](#page-2228-0)

## Пример:

```
import MetaTrader5 as mt5
# выведем данные о пакете MetaTrader5
print("MetaTrader5 package author: ", mt5. __author __)
print("MetaTrader5 package version: ", mt5. version )
# установим подключение к терминалу MetaTrader 5
if not mt5.initialize():
   print("initialize() failed, error code =", mt5.last error())
   quit()
# проверим наличие действующих ордеров
orders=mt5.orders total()
if orders>0:
   print("Total orders=",orders)
else:
   print("Orders not found")
# завершим подключение к терминалу MetaTrader 5
mt5.shutdown()
```
## Смотри также

[orders\\_get,](#page-3105-0) [positions\\_total](#page-3123-0)

# <span id="page-3105-0"></span>orders\_get

Получает действующие ордеры с возможность фильтрации по символу или тикету. Существует 3 варианта вызова.

Вызов без параметров. Возвращает действующие ордеры по всем символам.

```
orders_get()
```
Вызов с указанием символа, по которому нужно получить действующие ордеры.

```
orders_get(
  symbol="SYMBOL" // имя символа
)
```
Вызов с указанием группы символов, по которым нужно получить действующие ордеры.

```
orders_get(<br>group="GROUP"
                            // фильтр для отбора ордеров по символам
)
```
Вызов с указанием тикета ордера.

```
orders_get(
  ticket=TICKET // тикет
)
```

```
symbol="SYMBOL"
```
[in] Имя символа. Необязательный именованный параметр. Если символ указан, то параметр ticket игнорируется.

## group="GROUP"

[in] Фильтр для отбора группы только необходимых символов. Необязательный именованный параметр. Если группа задана, то функция вернет только те действующие ордеры, которые удовлетворяют заданному критерию для имени символа.

```
ticket=TICKET
```
[in] Тикет ордера ([ORDER\\_TICKET\)](#page-913-0). Необязательный именованный параметр.

## Возвращаемое значение

Возвращает информацию в виде структуры именованных кортежей (namedtuple). В случае ошибки возвращает None, информацию об ошибке можно получить с помощью [last\\_error\(\)](#page-3060-0).

## Примечание

Функция позволяет получить за один вызов все действующие ордера, аналогом является связка [OrdersTotal](#page-2228-0) и [OrderSelect.](#page-2231-0)

Параметр group позволяет отфильтровать ордеры по символам, допустимо использовать '\*' в начале и конце строки.

Параметр group может содержать несколько условий, разделенных запятыми. Условие можно задавать как маску с использованием '\*'. Для исключения можно использовать символ логического отрицания '!'. При этом все условия применяются последовательно, то есть сначала необходимо указать условия включения в группу, а затем условие исключения. Например,

group="\*, !EUR" означает, что сначала нужно выбрать ордеры по всем символам и затем исключить те из них, что содержат в имени символа "EUR".

```
import MetaTrader5 as mt5
import pandas as pd
pd.set_option('display.max_columns', 500) # сколько столбцов показываем
pd.set_option('display.width', 1500) # макс. ширина таблицы для показа
# выведем данные о пакете MetaTrader5
print("MetaTrader5 package author: ", mt5. author )
print("MetaTrader5 package version: ", mt5. version )
print()
# установим подключение к терминалу MetaTrader 5
if not mt5.initialize():
    print("initialize() failed, error code =", mt5.last error())
   quit()
# выведем информацию о действующих ордерах на символе GBPUSD
orders=mt5.orders get(symbol="GBPUSD")
if orders is None:
   print("No orders on GBPUSD, error code={}".format(mt5.last error()))
else:
   print("Total orders on GBPUSD:", len(orders))
    # выведем все действующие ордеры
    for order in orders:
       print(order)
print()
# получим список ордеров на символах, чьи имена содержат "*GBP*"
gbp_orders=mt5.orders_get(group="*GBP*")
if gbp orders is None:
   print("No orders with group=\"*GBP*\", error code={}".format(mt5.last error()))
else:
   print("orders get(qroup=\\"<i>GBP*\\")={}".format(len(gbp_orders)))
    # выведем эти ордеры в виде таблицы с помощью pandas.DataFrame
    df=pd.DataFrame(list(gbp_orders),columns=gbp_orders[0]._asdict().keys())
    df.drop(['time_done', 'time_done_msc', 'position_id', 'position by_id', 'reason',
    df['time_setup'] = pd.to_datetime(df['time_setup'], unit='s')
   print(df)
# завершим подключение к терминалу MetaTrader 5
mt5.shutdown()
Результат:
MetaTrader5 package author: MetaQuotes Software Corp.
MetaTrader5 package version: 5.0.29
Total orders on GBPUSD: 2
```
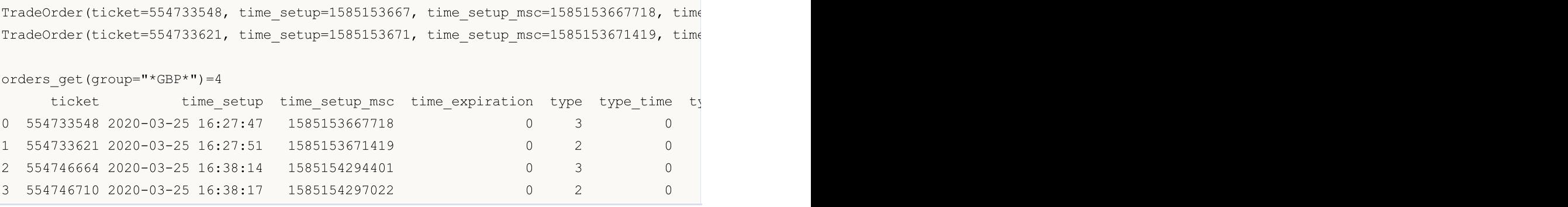

## Смотри также

[orders\\_total,](#page-3104-0) [positions\\_get](#page-3124-0)

# <span id="page-3108-1"></span>order\_calc\_margin

Возвращает размер маржи в валюте счета для проведения указанной торговой операции.

```
order_calc_margin(
  action, // тип ордера (ORDER TYPE BUY или ORDER TYPE SELL)
  symbol, // имя символа
  volume, // объем
  price // цена открытия
  )
```
## Параметры

## action

[in] Тип ордера, может принимать значения из перечисления [ORDER\\_TYPE.](#page-3108-0) Обязательный неименованный параметр.

## symbol

[in] Имя финансового инструмента. Обязательный неименованный параметр.

volume

[in] Объем торговой операции. Обязательный неименованный параметр.

price

[in] Цена открытия. Обязательный неименованный параметр.

## Возвращаемое значение

Вещественное значение в случае успешного выполнения, иначе None. Информацию об ошибке можно получить с помощью [last\\_error\(\).](#page-3060-0)

## Примечание

Функция позволяет оценить размер маржи, необходимой для указанного типа ордера на текущем счете и при текущем рыночном окружении без учета текущих отложенных ордеров и открытых позиций. Является аналогом [OrderCalcMargin.](#page-2183-0)

## <span id="page-3108-0"></span>ORDER\_TYPE

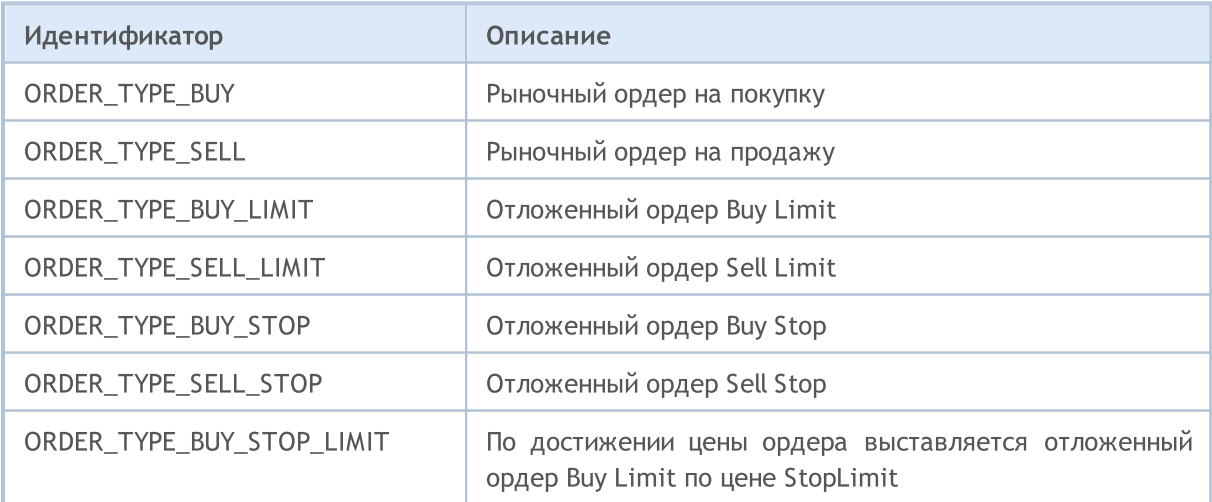

# MOL 5

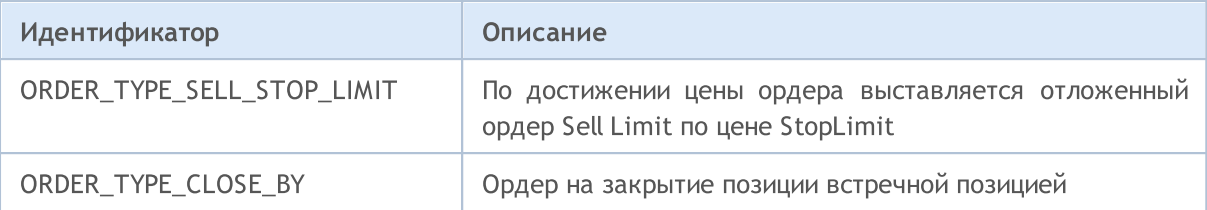

Пример:

3110

```
import MetaTrader5 as mt5
# выведем данные о пакете MetaTrader5
print("MetaTrader5 package author: ", mt5. author )
print("MetaTrader5 package version: ", mt5. version_)
# установим подключение к терминалу MetaTrader 5
if not mt5.initialize():
   print("initialize() failed, error code =", mt5.last error())
    quit()
# получим валюту счета
account currency=mt5.account info().currency
print("Account currency:", account currency)
# составим список символов
symbols=("EURUSD","GBPUSD","USDJPY", "USDCHF","EURJPY","GBPJPY")
print("Symbols to check margin:", symbols)
action=mt5.ORDER_TYPE_BUY
lot=0.1
for symbol in symbols:
    symbol_info=mt5.symbol_info(symbol)
    if symbol_info is None:
       print(symbol,"not found, skipped")
       continue
    if not symbol_info.visible:
       print(symbol, "is not visible, trying to switch on")
        if not mt5.symbol_select(symbol,True):
            print("symbol select({}}) failed, skipped", symbol)
            continue
    ask=mt5.symbol_info_tick(symbol).ask
   margin=mt5.order_calc_margin(action,symbol,lot,ask)
    if margin != None:
       print(" {} buy {} lot margin: {} {}".format(symbol,lot,margin,account_curren
    else:
        print("order calc margin failed: , error code =", mt5.last error())
# завершим подключение к терминалу MetaTrader 5
mt5.shutdown()
Результат:
MetaTrader5 package author: MetaQuotes Software Corp.
MetaTrader5 package version: 5.0.29
Account сurrency: USD
Symbols to check margin: ('EURUSD', 'GBPUSD', 'USDJPY', 'USDCHF', 'EURJPY', 'GBPJPY')
```

```
EURUSD buy 0.1 lot margin: 109.91 USD
GBPUSD buy 0.1 lot margin: 122.73 USD
USDJPY buy 0.1 lot margin: 100.0 USD
USDCHF buy 0.1 lot margin: 100.0 USD
EURJPY buy 0.1 lot margin: 109.91 USD
GBPJPY buy 0.1 lot margin: 122.73 USD
```
## Смотри также

[order\\_calc\\_profit,](#page-3111-0) [order\\_check](#page-3114-0)

3112

## <span id="page-3111-0"></span>order\_calc\_profit

Возвращает размер прибыли в валюте счета для указанной торговой операции.

```
order_calc_profit(
  action, \frac{1}{2} тип ордера (ORDER TYPE BUY или ORDER TYPE SELL)
  symbol, \frac{1}{2} // имя символа
  volume, // объем
  price\ open, //\ цена открытия
  price_close // цена закрытия
  );
```
## Параметры

## action

[in] Тип ордера, может принимать одно из двух значений перечисления [ORDER\\_TYPE:](#page-3108-0) ORDER\_TYPE\_BUY или ORDER\_TYPE\_SELL. Обязательный неименованный параметр.

#### symbol

[in] Имя финансового инструмента. Обязательный неименованный параметр.

volume

[in] Объем торговой операции. Обязательный неименованный параметр.

### price\_open

[in] Цена открытия. Обязательный неименованный параметр.

## price\_close

[in] Цена закрытия. Обязательный неименованный параметр.

### Возвращаемое значение

Вещественное значение в случае успешного выполнения, иначе None. Информацию об ошибке можно получить с помощью [last\\_error\(\).](#page-3060-0)

### Примечание

Функция позволяет оценить результат торговой операции на текущем счете и при текущем рыночном окружении. Является аналогом [OrderCalcProfit.](#page-2187-0)

```
import MetaTrader5 as mt5
# выведем данные о пакете MetaTrader5
print("MetaTrader5 package author: ", mt5. __author__)
print("MetaTrader5 package version: ", mt5. __version_)
# установим подключение к терминалу MetaTrader 5
if not mt5.initialize():
   print("initialize() failed, error code =", mt5.last error())
```

```
MOI 5
```
#### quit()

```
# получим валюту счета
account currency=mt5.account info().currency
print("Account currency:", account currency)
# составим список символов
symbols = ("EURUSD","GBPUSD","USDJPY")
print("Symbols to check margin:", symbols)
# оценим значения прибыли для покупок и продаж
lot=1.0
distance=300
for symbol in symbols:
    symbol_info=mt5.symbol_info(symbol)
    if symbol_info is None:
       print(symbol,"not found, skipped")
        continue
    if not symbol_info.visible:
        print(symbol, "is not visible, trying to switch on")
        if not mt5.symbol_select(symbol,True):
            print("symbol select({}}) failed, skipped", symbol)
            continue
    point=mt5.symbol_info(symbol).point
    symbol tick=mt5.symbol info tick(symbol)
    ask=symbol_tick.ask
    bid=symbol_tick.bid
    buy_profit=mt5.order_calc_profit(mt5.ORDER_TYPE_BUY,symbol,lot,ask,ask+distance*po
    if buy profit!=None:
        print(" buy {} {} lot: profit on {} points => {} {}".format(symbol,lot,distance,
    else:
        print("order calc profit(ORDER_TYPE_BUY) failed, error code =",mt5.last error
    sell_profit=mt5.order_calc_profit(mt5.ORDER_TYPE_SELL,symbol,lot,bid,bid-distance*
    if sell_profit!=None:
       print(" sell {} {} lots: profit on {} points => {} {}".format(symbol,lot,dist
    else:
       print("order_calc_profit(ORDER_TYPE_SELL) failed, error code =",mt5.last_error
   print()
# завершим подключение к терминалу MetaTrader 5
mt5.shutdown()
Результат:
MetaTrader5 package author: MetaQuotes Software Corp.
MetaTrader5 package version: 5.0.29
Account сurrency: USD
Symbols to check margin: ('EURUSD', 'GBPUSD', 'USDJPY')
  buy EURUSD 1.0 lot: profit on 300 points => 300.0 USD
   sell EURUSD 1.0 lot: profit on 300 points => 300.0 USD
  buy GBPUSD 1.0 lot: profit on 300 points => 300.0 USD
   sell GBPUSD 1.0 lot: profit on 300 points => 300.0 USD
```
buy USDJPY 1.0 lot: profit on 300 points => 276.54 USD sell USDJPY 1.0 lot: profit on 300 points => 278.09 USD

## Смотри также

[order\\_calc\\_margin,](#page-3108-1) [order\\_check](#page-3114-0)

MOI 5

# <span id="page-3114-0"></span>order\_check

Проверяет достаточность средств для совершения требуемой торговой [операции.](#page-943-0) Результаты проверки возвращаются в виде структуры [MqlTradeCheckResult](#page-997-0).

```
order_check(
  request // структура запроса
  );
```
## Параметры

## request

[in] Структура типа [MqlTradeRequest,](#page-3118-0) которая описывает требуемое торговое действие. Обязательный неименованный параметр. Пример заполнения запроса и состав перечислений смотрите ниже.

## Возвращаемое значение

Результат проверки в виде структуры [MqlTradeCheckResult](#page-997-0). Поле request в ответе содержит структуру торгового запроса, переданного в order\_check().

## Примечание

Успешная проверка запроса не является свидетельством того, что запрашиваемая торговая операция непременно выполнится успешно. Функция order\_check является аналогом [OrderCheck.](#page-2190-0)

## <span id="page-3114-1"></span>TRADE\_REQUEST\_ACTIONS

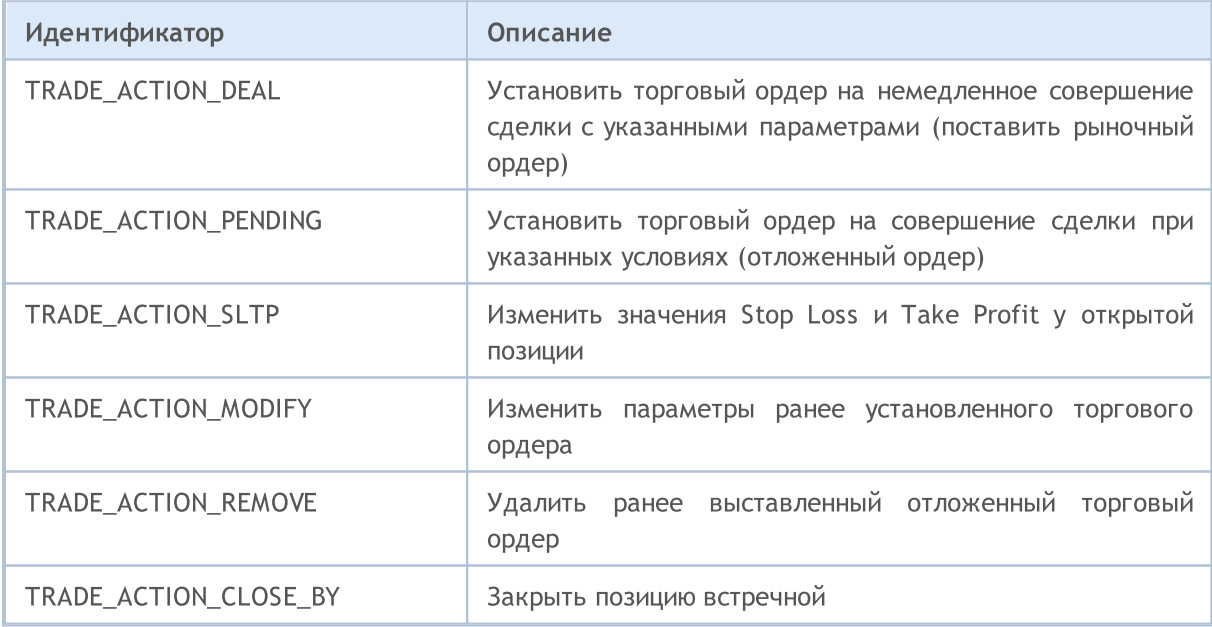

## <span id="page-3114-2"></span>ORDER\_TYPE\_FILLING

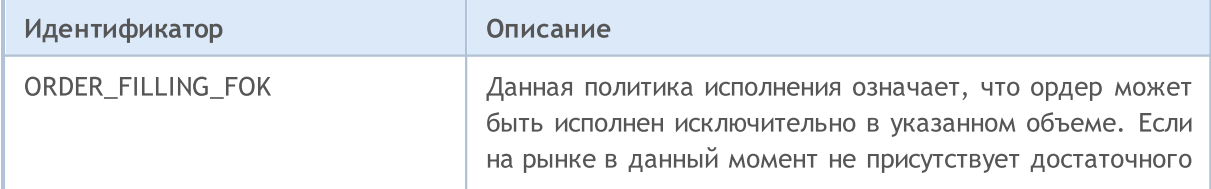

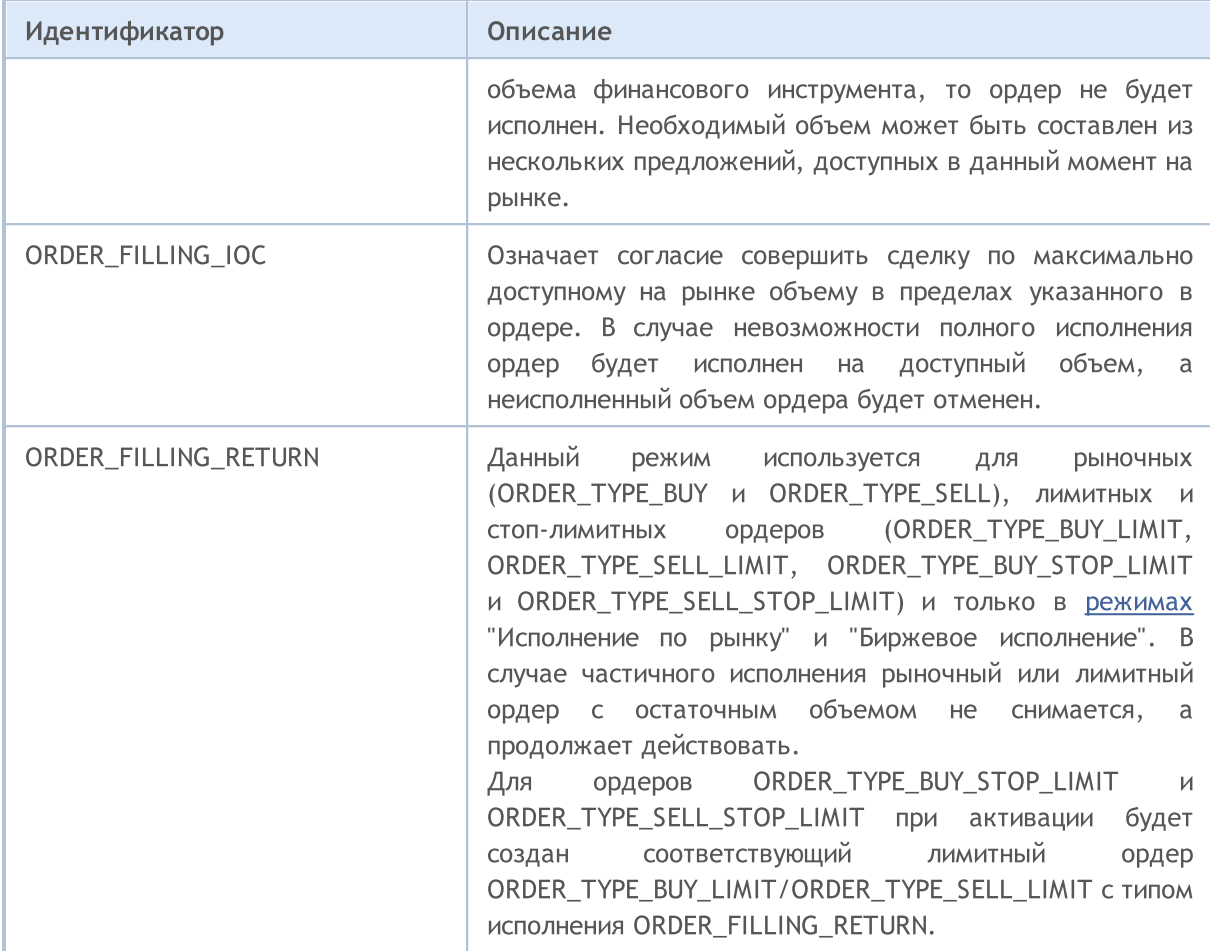

## <span id="page-3115-0"></span>ORDER\_TYPE\_TIME

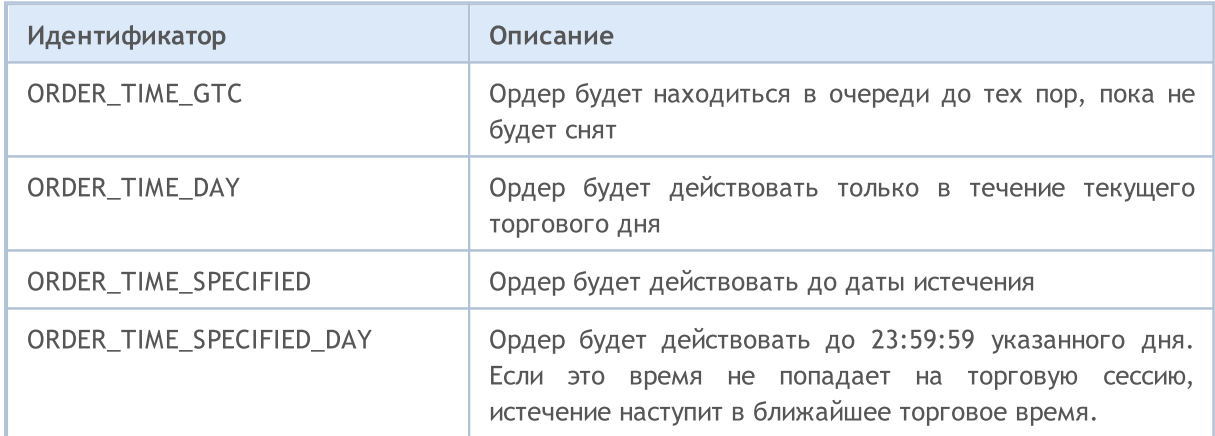

```
import MetaTrader5 as mt5
# выведем данные о пакете MetaTrader5
print("MetaTrader5 package author: ",mt5.__author__)
print("MetaTrader5 package version: ",mt5.__version__)
# установим подключение к терминалу MetaTrader 5
if not mt5.initialize():
   print("initialize() failed, error code =",mt5.last_error())
```
3117

# MOI 5

## quit()

```
# получим валюту счета
account currency=mt5.account info().currency
print("Account currency:", account currency)
# подготовим структуру запроса
symbol="USDJPY"
symbol info = mt5.symbol info(symbol)
if symbol_info is None:
   print(symbol, "not found, can not call order check()")
   mt5.shutdown()
    quit()
# если символ недоступен в MarketWatch, добавим его
if not symbol_info.visible:
   print(symbol, "is not visible, trying to switch on")
    if not mt5.symbol_select(symbol,True):
        print("symbol select({}}) failed, exit", symbol)
        mt5.shutdown()
        quit()
# подготовим запрос
point=mt5.symbol_info(symbol).point
request = {
    "action": mt5.TRADE_ACTION_DEAL,
    "symbol": symbol,
    "volume": 1.0,
    "type": mt5.ORDER_TYPE_BUY,
    "price": mt5.symbol_info_tick(symbol).ask,
    "sl": mt5.symbol info tick(symbol).ask-100*point,
    "tp": mt5.symbol info tick(symbol).ask+100*point,
    "deviation": 10,
    "magic": 234000,
    "comment": "python script",
    "type_time": mt5.ORDER_TIME_GTC,
    "type_filling": mt5.ORDER_FILLING_RETURN,
}
# выполним проверку и выведем результат как есть
result = mt5.order_check(request)
print(result);
# запросим результат в виде словаря и выведем поэлементно
result_dict=result._asdict()
for field in result_dict.keys():
    print(" {}={}".format(field,result dict[field]))
    # если это структура торгового запроса, то выведем её тоже поэлементно
    if field=="request":
        traderequest dict=result dict[field]. asdict()
        for tradereq filed in traderequest dict:
            print(" traderequest: {}_{\{\}=\{\}".format(tradereq filed,traderequest dict
```
3118

# MOI 5

```
# завершим подключение к терминалу MetaTrader 5
mt5.shutdown()
Результат:
MetaTrader5 package author: MetaQuotes Software Corp.
MetaTrader5 package version: 5.0.29
Account сurrency: USD
  retcode=0
  balance=101300.53
   equity=68319.53
  profit=-32981.0
  margin=51193.67
  margin_free=17125.86
  margin_level=133.45308121101692
   comment=Done
   request=TradeRequest(action=1, magic=234000, order=0, symbol='USDJPY', volume=1.0,
       traderequest: action=1
       traderequest: magic=234000
       traderequest: order=0
       traderequest: symbol=USDJPY
       traderequest: volume=1.0
       traderequest: price=108.081
       traderequest: stoplimit=0.0
       traderequest: sl=107.98100000000001
       traderequest: tp=108.181
       traderequest: deviation=10
       traderequest: type=0
       traderequest: type_filling=2
       traderequest: type time=0
       traderequest: expiration=0
       traderequest: comment=python script
       traderequest: position=0
       traderequest: position_by=0
```
## Смотри также

[order\\_send](#page-3118-1), [OrderCheck](#page-2190-0), Типы торговых [операций](#page-943-0), Структура [торгового](#page-984-0) запроса, [Структура](#page-997-0) [результатов](#page-997-0) проверки торгового запроса, Структура [результата](#page-998-0) торгового запроса

**MOL5** 

## <span id="page-3118-1"></span>order\_send

Отправляет из терминала на торговый сервер [запрос](#page-984-0) на совершение торговой [операции.](#page-943-0) Функция является аналогом [OrderSend.](#page-2194-0)

```
order_send(
  request // структура запроса
  );
```
## Параметры

request

[in] Структура типа [MqlTradeRequest,](#page-984-0) которая описывает требуемое торговое действие. Обязательный неименованный параметр. Пример заполнения запроса и состав перечислений смотрите ниже.

## Возвращаемое значение

Результат выполнения в виде структуры [MqlTradeResult.](#page-998-0) Поле request в ответе содержит структуру торгового запроса, переданного в order\_send().В случае ошибки возвращает None, информацию об ошибке можно получить с помощью [last\\_error\(\).](#page-3060-0)

## <span id="page-3118-0"></span>Структура торгового запроса [MqlTradeRequest](#page-984-0)

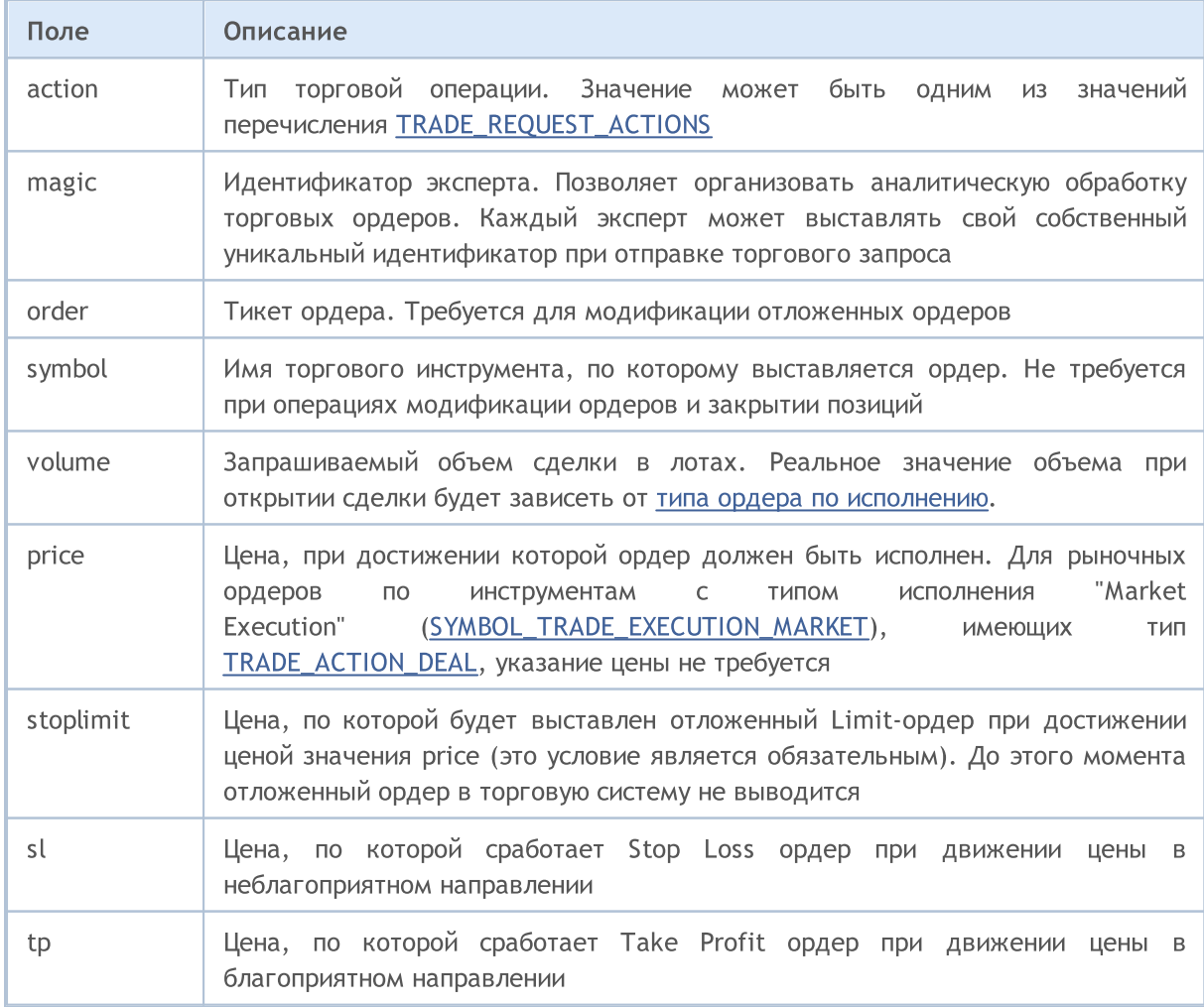

# **MOL5**

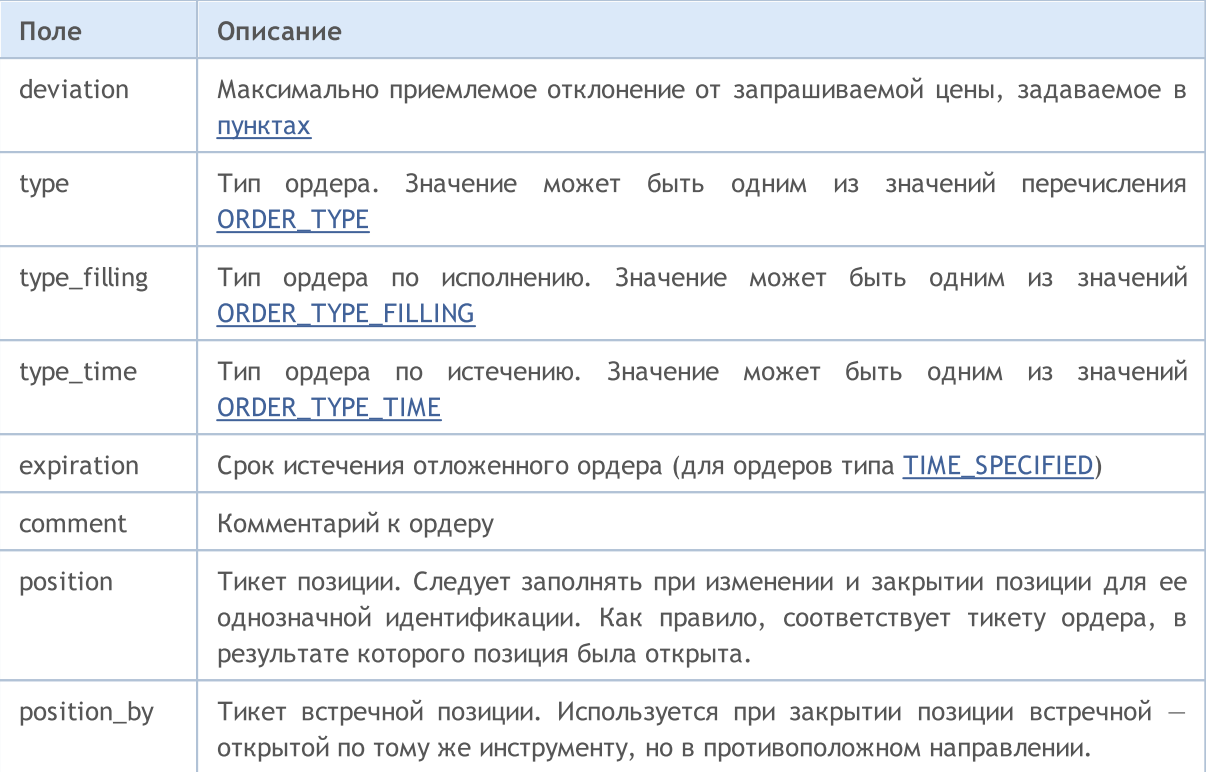

### Примечание

Торговый запрос проходит несколько стадий проверок на торговом сервере. В первую очередь проверяется корректность заполнения всех необходимых полей запроса request, и при отсутствии ошибок сервер принимает ордер для дальнейшей обработки. Полную информацию по исполнению торговых операций смотрите в описании функции [OrderSend.](#page-2194-0)

```
import time
import MetaTrader5 as mt5
# выведем данные о пакете MetaTrader5
print("MetaTrader5 package author: ", mt5. author )
print("MetaTrader5 package version: ", mt5. version )
# установим подключение к терминалу MetaTrader 5
if not mt5.initialize():
   print("initialize() failed, error code =", mt5.last error())
    quit()
# подготовим структуру запроса для покупки
symbol = "USDJPY"
symbol_info = mt5.symbol_info(symbol)
if symbol_info is None:
   print(symbol, "not found, can not call order check()")
   mt5.shutdown()
    quit()
```

```
MOI 5
```

```
# если символ недоступен в MarketWatch, добавим его
if not symbol_info.visible:
   print(symbol, "is not visible, trying to switch on")
    if not mt5.symbol select(symbol, True):
       print("symbol select({}}) failed, exit", symbol)
       mt5.shutdown()
       quit()
lot = 0.1point = mt5.symbol_info(symbol).point
price = mt5.symbol_info_tick(symbol).ask
deviation = 20
request = {
    "action": mt5.TRADE_ACTION_DEAL,
    "symbol": symbol,
    "volume": lot,
    "type": mt5.ORDER_TYPE_BUY,
    "price": price,
    "sl": price - 100 * point,
    "tp": price + 100 * point,
    "deviation": deviation,
    "magic": 234000,
    "comment": "python script open",
    "type_time": mt5.ORDER_TIME_GTC,
    "type_filling": mt5.ORDER_FILLING_RETURN,
}
# отправим торговый запрос
result = mt5.order_send(request)
# проверим результат выполнения
print("1. order send(): by {} {} lots at {} with deviation={} points".format(symbol,lo
if result.retcode != mt5.TRADE_RETCODE_DONE:
   print("2. order send failed, retcode={}".format(result.retcode))
    # запросим результат в виде словаря и выведем поэлементно
   result dict=result. asdict()
    for field in result_dict.keys():
       print(" {}={}".format(field,result_dict[field]))
        # если это структура торгового запроса, то выведем её тоже поэлементно
       if field=="request":
            traderequest dict=result dict[field]. asdict()
            for tradereq filed in traderequest dict:
                print(" traderequest: {}={}".format(tradereq filed,traderequest
    print("shutdown() and quit")
   mt5.shutdown()
    quit()
print("2. order send done, ", result)
print(" opened position with POSITION TICKET={}".format(result.order))
```

```
print(" sleep 2 seconds before closing position #{}".format(result.order))
time.sleep(2)
# создадим запрос на закрытие
position_id=result.order
price=mt5.symbol_info_tick(symbol).bid
deviation=20
request={
    "action": mt5.TRADE_ACTION_DEAL,
    "symbol": symbol,
    "volume": lot,
    "type": mt5.ORDER TYPE SELL,
    "position": position_id,
    "price": price,
    "deviation": deviation,
    "magic": 234000,
    "comment": "python script close",
    "type_time": mt5.ORDER_TIME_GTC,
    "type_filling": mt5.ORDER_FILLING_RETURN,
}
# отправим торговый запрос
result=mt5.order_send(request)
# проверим результат выполнения
print("3. close position #{}: sell {} {} lots at {} with deviation={} points".format(position))
if result.retcode != mt5.TRADE RETCODE DONE:
   print("4. order send failed, retcode={}".format(result.retcode))
   print(" result", result)
else:
   print("4. position #{} closed, {}".format(position id,result))
    # запросим результат в виде словаря и выведем поэлементно
    result dict=result. asdict()
    for field in result_dict.keys():
        print(" {}_{\left\{ }\right\} =\left\{ \right\}".format(field, result dict[field]))
        # если это структура торгового запроса, то выведем её тоже поэлементно
        if field=="request":
            traderequest dict=result dict[field]. asdict()
            for tradereq filed in traderequest dict:
                print(" traderequest: {}={}".format(tradereq_filed,traderequest
# завершим подключение к терминалу MetaTrader 5
mt5.shutdown()
Результат
MetaTrader5 package author: MetaQuotes Software Corp.
MetaTrader5 package version: 5.0.29
1. order send(): by USDJPY 0.1 lots at 108.023 with deviation=20 points
2. order send done, OrderSendResult(retcode=10009, deal=535084512, order=557416535, v
  opened position with POSITION_TICKET=557416535
   sleep 2 seconds before closing position #557416535
3. close position #557416535: sell USDJPY 0.1 lots at 108.018 with deviation=20 points
```
MOI 5

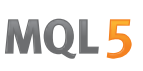

```
4. position #557416535 closed, OrderSendResult(retcode=10009, deal=535084631, order=5!
   retcode=10009
  deal=535084631
  order=557416654
  volume=0.1
  price=108.015
  bid=108.015
  ask=108.02
  comment=Request executed
  request_id=55
  retcode_external=0
   request=TradeRequest(action=1, magic=234000, order=0, symbol='USDJPY', volume=0.1,
       traderequest: action=1
       traderequest: magic=234000
       traderequest: order=0
       traderequest: symbol=USDJPY
       traderequest: volume=0.1
       traderequest: price=108.018
       traderequest: stoplimit=0.0
       traderequest: sl=0.0
       traderequest: tp=0.0
       traderequest: deviation=20
       traderequest: type=1
       traderequest: type_filling=2
       traderequest: type time=0
       traderequest: expiration=0
       traderequest: comment=python script close
       traderequest: position=557416535
       traderequest: position_by=0
```
### Смотри также

[order\\_check,](#page-3114-0) [OrderSend](#page-2194-0), Типы торговых [операций](#page-943-0), Структура [торгового](#page-984-0) запроса, [Структура](#page-997-0) [результатов](#page-997-0) проверки торгового запроса, Структура [результата](#page-998-0) торгового запроса

3124

## <span id="page-3123-0"></span>positions\_total

Получает количество открытых позиций.

positions\_total()

### Возвращаемое значение

Целочисленное значение.

## Примечание

Функция является аналогом [PositionsTotal](#page-2210-0).

### Пример:

```
import MetaTrader5 as mt5
# выведем данные о пакете MetaTrader5
print("MetaTrader5 package author: ", mt5. __author __)
print("MetaTrader5 package version: ", mt5. version )
# установим подключение к терминалу MetaTrader 5
if not mt5.initialize():
   print("initialize() failed, error code =", mt5.last error())
   quit()
# проверим наличие открытых позиций
positions total=mt5.positions total()
if positions_total>0:
   print("Total positions=", positions total)
else:
   print("Positions not found")
# завершим подключение к терминалу MetaTrader 5
mt5.shutdown()
```
## Смотри также

[positions\\_get,](#page-3124-0) [orders\\_total](#page-3104-0)

# <span id="page-3124-0"></span>positions\_get

Получает открытые позиции с возможностью фильтрации по символу или тикету. Существует 3 варианта вызова.

Вызов без параметров. Возвращает открытые позиции по всем символам.

```
positions_get()
```
Вызов с указанием символа, по которому нужно получить открытые позиции.

```
positions_get(
  symbol="SYMBOL" // имя символа
)
```
Вызов с указанием группы символов, по которым нужно получить открытые позиции.

```
positions_get(<br>qroup="GROUP"
                             // фильтр для отбора позиций по символам
)
```
Вызов с указанием тикета позиции.

```
positions_get(
  ticket=TICKET // тикет
)
```
## Параметры

```
symbol="SYMBOL"
```
[in] Имя символа. Необязательный именованный параметр. Если символ указан, то параметр ticket игнорируется.

### group="GROUP"

[in] Фильтр для отбора группы только необходимых символов. Необязательный именованный параметр. Если группа задана, то функция вернет только те позиции, которые удовлетворяют заданному критерию для имени символа.

```
ticket=TICKET
```
[in] Тикет позиции ([POSITION\\_TICKET\)](#page-933-0). Необязательный именованный параметр.

## Возвращаемое значение

Возвращает информацию в виде структуры именованных кортежей (namedtuple). В случае ошибки возвращает None, информацию об ошибке можно получить с помощью [last\\_error\(\)](#page-3060-0).

## Примечание

Функция позволяет получить за один вызов все открытые позиции, аналогом является связка [PositionsTotal](#page-2210-0) и [PositionSelect.](#page-2213-0)

Параметр group может содержать несколько условий, разделенных запятыми. Условие можно задавать как маску с использованием '\*'. Для исключения можно использовать символ логического отрицания '!'. При этом все условия применяются последовательно, то есть сначала необходимо указать условия включения в группу, а затем условие исключения. Например,

group="\*, !EUR" означает, что сначала нужно выбрать позиции по всем символам и затем исключить те из них, что содержат в имени символа "EUR".

```
import MetaTrader5 as mt5
import pandas as pd
pd.set_option('display.max_columns', 500) # сколько столбцов показываем
pd.set_option('display.width', 1500) # макс. ширина таблицы для показа
# выведем данные о пакете MetaTrader5
print("MetaTrader5 package author: ", mt5. author )
print("MetaTrader5 package version: ", mt5. version )
print()
# установим подключение к терминалу MetaTrader 5
if not mt5.initialize():
    print("initialize() failed, error code =", mt5.last error())
   quit()
# получим открытые позиции на USDCHF
positions=mt5.positions_get(symbol="USDCHF")
if positions==None:
    print("No positions on USDCHF, error code={}".format(mt5.last error()))
elif len(positions)>0:
    print("Total positions on USDCHF =", len(positions))
    # выведем все открытые позиции
    for position in positions:
       print(position)
# получим список позиций на символах, чьи имена содержат "*USD*"
usd positions=mt5.positions get(group="*USD*")
if usd_positions==None:
    print("No positions with group=\"*USD*\", error code={}".format(mt5.last error()))
elif len(usd positions)>0:
   print("positions get(group=\"*USD*\")={}".format(len(usd positions)))
    # выведем эти позиции в виде таблицы с помощью pandas.DataFrame
    df=pd.DataFrame(list(usd_positions),columns=usd_positions[0]._asdict().keys())
    df['time'] = pd.to datetime(df['time'], unit='s')df.drop(['time_update', 'time_msc', 'time_update_msc', 'external_id'], axis=1, inp
    print(df)
# завершим подключение к терминалу MetaTrader 5
mt5.shutdown()
Результат:
MetaTrader5 package author: MetaQuotes Software Corp.
MetaTrader5 package version: 5.0.29
positions_get(group="*USD*")=5
```
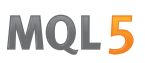

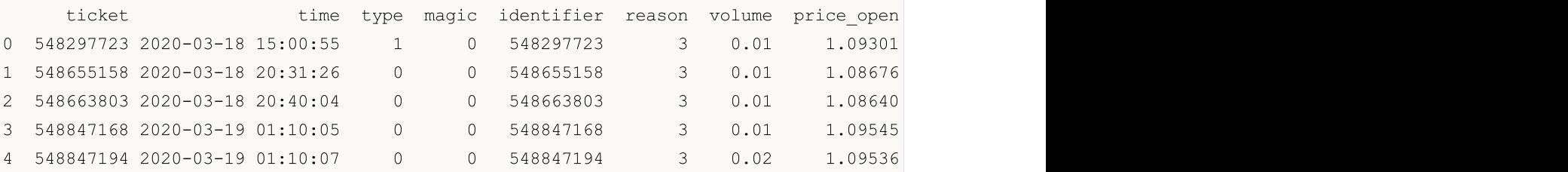

Смотри также

[positions\\_total,](#page-3123-0) [orders\\_get](#page-3105-0)

3128

## history\_orders\_total

Получает количество ордеров в торговой истории в указанном интервале.

```
history orders total(
  date from, // дата, с которой запрашиваются ордеры
  date to // дата, по которую запрашиваются ордеры
  )
```
## Параметры

date from

[in] Дата, начиная с которой запрашиваются ордеры. Задается объектом datetime или в виде количества секунд, прошедших с 1970.01.01. Обязательный неименованный параметр.

date\_to

[in] Дата, по которую запрашиваются ордеры. Задается объектом datetime или в виде количества секунд, прошедших с 1970.01.01. Обязательный неименованный параметр.

### Возвращаемое значение

Целочисленное значение.

#### Примечание

Функция является аналогом [HistoryOrdersTotal](#page-2257-0).

```
from datetime import datetime
import MetaTrader5 as mt5
# выведем данные о пакете MetaTrader5
print("MetaTrader5 package author: ", mt5. author )
print("MetaTrader5 package version: ", mt5. version )
# установим подключение к терминалу MetaTrader 5
if not mt5.initialize():
   print("initialize() failed, error code =", mt5.last error())
    quit()
# получим количество ордеров в истории
from date=datetime(2020,1,1)
to date=datetime.now()
history_orders=mt5.history_orders_total(from_date, datetime.now())
if history orders>0:
   print("Total history orders=", history orders)
else:
   print("Orders not found in history")
# завершим подключение к терминалу MetaTrader 5
mt5.shutdown()
```
## Смотри также

[history\\_orders\\_get](#page-3129-0), [history\\_deals\\_total](#page-3132-0)

# <span id="page-3129-0"></span>history\_orders\_get

Получает ордеры из торговой истории с возможностью фильтрации по тикету или позиции. Существует 3 варианта вызова.

Вызов с указанием интервала времени. Возвращает все ордеры, попадющие в заданный интервал.

```
history orders get(
 date_from, // дата, с которой запрашиваются ордеры
  data to, \frac{1}{2} \frac{1}{2} дата, по которую запрашиваются ордеры
  group="GROUP" // фильтр для отбора ордеров по символам
  )
```
Вызов с указанием тикета ордера. Возвращает ордер с указанным тикетом.

```
history_orders_get(<br>ticket=TICKET
                                         ticket=TICKET // тикет ордера
)
```
Вызов с указанием тикета позиции. Возвращает все ордеры, имеющие в свойстве [ORDER\\_POSITION\\_ID](#page-913-0) указанный тикет позиции.

```
history orders get(
  position=POSITION // тикет позиции
)
```
### Параметры

## date from

[in] Дата, начиная с которой запрашиваются ордеры. Задается объектом datetime или в виде количества секунд, прошедших с 1970.01.01. Обязательный неименованный параметр, указывается первым.

## date\_to

[in] Дата, по которую запрашиваются ордеры. Задается объектом datetime или в виде количества секунд, прошедших с 1970.01.01. Обязательный неименованный параметр, указывается вторым.

group="GROUP"

[in] Фильтр для отбора группы только необходимых символов. Необязательный именованный параметр. Если группа задана, то функция вернет только те ордеры из истории, которые удовлетворяют заданному критерию для имени символа.

## ticket=TICKET

[in] Тикет ордера, который необходимо получить. Необязательный параметр. Если тикет ордера не указан, то фильтр не применяется.

### position=POSITION

[in] Тикет позиции (хранится в [ORDER\\_POSITION\\_ID](#page-913-0)), для которой необходимо получить все ордеры. Необязательный параметр. Если тикет позиции не указан, то фильтр не применяется.

## Возвращаемое значение

Возвращает информацию в виде структуры именованных кортежей (namedtuple). В случае ошибки возвращает None, информацию об ошибке можно получить с помощью [last\\_error\(\)](#page-3060-0).

#### Примечание

Функция позволяет получить за один вызов все исторические ордеры за указанный период, аналогом является связка [HistoryOrdersTotal](#page-2257-0) и [HistoryOrderSelect.](#page-2254-0)

Параметр group может содержать несколько условий, разделенных запятыми. Условие можно задавать как маску с использованием '\*'. Для исключения можно использовать символ логического отрицания '!'. При этом все условия применяются последовательно, то есть сначала необходимо указать условия включения в группу, а затем условие исключения. Например, group="\*, !EUR" означает, что сначала нужно выбрать сделки по всем символам и затем исключить те из них, что содержат в имени символа "EUR".

```
from datetime import datetime
import MetaTrader5 as mt5
import pandas as pd
pd.set_option('display.max_columns', 500) # сколько столбцов показываем
pd.set_option('display.width', 1500) # макс. ширина таблицы для показа
# выведем данные о пакете MetaTrader5
print("MetaTrader5 package author: ", mt5. author )
print("MetaTrader5 package version: ", mt5. version )
print()
# установим подключение к терминалу MetaTrader 5
if not mt5.initialize():
   print("initialize() failed, error code =", mt5.last error())
   quit()
# получим количество ордеров в истории
from date=datetime(2020,1,1)
to date=datetime.now()
history orders=mt5.history orders get(from date, to date, group="*GBP*")
if history orders==None:
   print("No history orders with group=\"*GBP*\", error code={}".format(mt5.last error)
elif len(history orders)>0:
   print("history orders get({}, {}, group=\"*GBP*\")={}".format(from date,to date,le
print()
# выведем все исторические ордеры по тикету позиции
position_id=530218319
position history orders=mt5.history orders get(position=position id)
if position history orders==None:
    print("No orders with position #{}".format(position id))
    print("error code =", mt5.last error())
elif len(position history orders)>0:
    print("Total history orders on position #{}: {}".format(position id,len(position h# выведем все исторические ордеры, имеющие указанный тикет позиции
    for position order in position history orders:
```
# MOI 5

```
print(position_order)
   print()
    # выведем эти ордеры в виде таблицы с помощью pandas.DataFrame
   df=pd.DataFrame(list(position_history_orders),columns=position_history_orders[0].
   df.drop(['time_expiration','type_time','state','position_by_id','reason','volume o
   df['time_setup'] = pd.to_datetime(df['time_setup'], unit='s')
   df['time_done'] = pd.to_datetime(df['time_done'], unit='s')
   print(df)
# завершим подключение к терминалу MetaTrader 5
mt5.shutdown()
Результат:
MetaTrader5 package author: MetaQuotes Software Corp.
MetaTrader5 package version: 5.0.29
history orders get(2020-01-01 00:00:00, 2020-03-25 17:17:32.058795, group="*GBP*")=14
Total history orders on position #530218319: 2
TradeOrder(ticket=530218319, time_setup=1582282114, time_setup_msc=1582282114681, time
TradeOrder(ticket=535548147, time_setup=1583176242, time_setup_msc=1583176242265, time
     ticket time_setup time_setup_msc time_done time_done_msc
0 530218319 2020-02-21 10:48:34 1582282114681 2020-02-21 16:49:37 1582303777582
1 535548147 2020-03-02 19:10:42 1583176242265 2020-03-02 19:10:42 1583176242265
```
### Смотри также

[history\\_deals\\_total,](#page-3132-0) [history\\_deals\\_get](#page-3134-0)
# <span id="page-3132-0"></span>history\_deals\_total

Получает количество сделок в торговой истории в указанном интервале.

```
history deals total(
  date\ from, //\дата, с которой запрашиваются сделки
  date_to // дата, по которую запрашиваются сделки
  )
```
#### Параметры

date from

[in] Дата, начиная с которой запрашиваются сделки. Задается объектом datetime или в виде количества секунд, прошедших с 1970.01.01. Обязательный неименованный параметр.

date\_to

[in] Дата, по которую запрашиваются сделки. Задается объектом datetime или в виде количества секунд, прошедших с 1970.01.01. Обязательный неименованный параметр.

#### Возвращаемое значение

Целочисленное значение.

#### Примечание

Функция является аналогом [HistoryDealsTotal](#page-2273-0).

#### Пример:

```
from datetime import datetime
import MetaTrader5 as mt5
# выведем данные о пакете MetaTrader5
print("MetaTrader5 package author: ", mt5. author )
print("MetaTrader5 package version: ", mt5. version )
# установим подключение к терминалу MetaTrader 5
if not mt5.initialize():
   print("initialize() failed, error code =", mt5.last error())
    quit()
# получим количество сделок в истории
from date=datetime(2020,1,1)
to date=datetime.now()
deals=mt5.history_deals_total(from_date, to_date)
if deals>0:
   print("Total deals=",deals)
else:
   print("Deals not found in history")
# завершим подключение к терминалу MetaTrader 5
mt5.shutdown()
```
#### Смотри также

3134

[history\\_deals\\_get,](#page-3134-0) [history\\_orders\\_total](#page-3127-0)

# <span id="page-3134-0"></span>history\_deals\_get

Получает сделки из торговой истории в указанном интервале с возможностью фильтрации по тикету или позиции.

Вызов с указанием интервала времени. Возвращает все сделки, попадющие в заданный интервал.

```
history deals get(
  \emph{date from}, \emph{1} \emph{1} дата, с которой запрашиваются сделки
  date to, // дата, по которую запрашиваются сделки
   group="GROUP" // фильтр для отбора сделок по символам
   \left( \right)
```
Вызов с указанием тикета ордера. Возвращает все сделки, имеющие указанный тикет ордера в свойстве [DEAL\\_ORDER](#page-938-0).

```
history deals get(
  ticket=TICKET // тикет ордера
)
```
Вызов с указанием тикета позиции. Возвращает все сделки, имеющие указанный тикет позиции в свойстве [DEAL\\_POSITION\\_ID.](#page-938-0)

```
history deals get(
  position=POSITION // тикет позиции
)
```
#### Параметры

#### date from

[in] Дата, начиная с которой запрашиваются ордеры. Задается объектом datetime или в виде количества секунд, прошедших с 1970.01.01. Обязательный неименованный параметр, указывается первым.

```
date to
```
[in] Дата, по которую запрашиваются ордеры. Задается объектом datetime или в виде количества секунд, прошедших с 1970.01.01. Обязательный неименованный параметр, указывается вторым.

```
group="GROUP"
```
[in] Фильтр для отбора группы только необходимых символов. Необязательный именованный параметр. Если группа задана, то функция вернет только те сделки, которые удовлетворяют заданному критерию для имени символа.

```
ticket=TICKET
```
[in] Тикет ордера (хранится в [DEAL\\_ORDER\)](#page-938-0), для которого необходимо получить все сделки. Необязательный параметр. Если тикет ордера не указан, то фильтр не применяется.

position=POSITION

[in] Тикет позиции (хранится в [DEAL\\_POSITION\\_ID\)](#page-938-0), для которой необходимо получить все сделки. Необязательный параметр. Если тикет позиции не указан, то фильтр не применяется.

#### Возвращаемое значение

#### **Python интеграция**

Возвращает информацию в виде структуры именованных кортежей (namedtuple). В случае ошибки возвращает None, информацию об ошибке можно получить с помощью last error().

#### Примечание

Функция позволяет получить за один вызов все сделки из истории за указанный период, аналогом является связка HistoryDealsTotal и HistoryDealSelect.

Параметр *дгоир* позволяет отфильтровать сделки по символам, допустимо использовать "\*" в начале и конце строки.

Параметр *егоир* может содержать несколько условий, разделенных запятыми. Условие можно задавать как маску с использованием "\*". Для исключения можно использовать символ логического отрицания '!'. При этом все условия применяются последовательно, то есть сначала необходимо указать условия включения в группу, а затем условие исключения. Например, group="\*, !EUR" означает, что сначала нужно выбрать сделки по всем символам и затем исключить те из них, что содержат в имени символа "EUR".

Пример:

```
import MetaTrader5 as mt5
from datetime import datetime
import pandas as pd
pd.set option('display.max columns', 500) # сколько столбцов показываем
pd.set option('display.width', 1500) # макс. ширина таблицы для показа
# выведем данные о пакете MetaTrader5
print ("MetaTrader5 package author: ", mt5. author )
print ("MetaTrader5 package version: ", mt5. version )
print()
# установим подключение к терминалу MetaTrader 5
if not mt5.initialize():
   print("initialize() failed, error code =", mt5.last error())
   quit()
# получим количество сделок в истории
from date=datetime (2020, 1, 1)to date=datetime.now()
# получим в указанном интервале сделки по символам, имена которых содержат "GBP"
deals=mt5.history deals get (from date, to date, group="*GBP*")
if deals==None:
   print("No deals with group=\"*USD*\", error code={}".format(mt5.last error()))
elif len(deals) > 0:print ("history deals get({}, {}, group=\"*GBP*\")={}".format (from date, to date, ler
# получим сделки по символам, имена которых не содержат ни "EUR" ни "GBP"
deals = mt5.history deals get(from date, to date, group="*, !*EUR*, !*GBP*")
if deals == None:
    print ("No deals, error code={}".format(mt5.last error()))
elif len(deals) > 0:print ("history deals get (from date, to date, group=\"*, !*EUR*, !*GBP*\") =", len(de
    # выведем все полученные сделки как есть
```

```
for deal in deals:
        print(" ",deal)
    print()
    # выведем эти сделки в виде таблицы с помощью pandas.DataFrame
    df=pd.DataFrame(list(deals),columns=deals[0]. asdict().keys())
    df['time'] = pd.to datetime(df['time'], unit='s')print(df)
print("")
# получим все сделки, которые относятся к позиции #530218319
position_id=530218319
position deals = mt5.history deals get(position=position id)
if position deals == None:
    print("No deals with position #{}".format(position id))
    print("error code =", mt5u.last error())
elif len(position deals) > 0:
    print("Deals with position id #{}: {}".format(position id, len(position deals)))
    # выведем эти сделки в виде таблицы с помощью pandas.DataFrame
    df=pd.DataFrame(list(position deals),columns=position deals[0]. asdict().keys())
    df['time'] = pd.to datetime(df['time'], unit='s')print(df)
# завершим подключение к терминалу MetaTrader 5
mt5.shutdown()
Результат:
MetaTrader5 package author: MetaQuotes Software Corp.
MetaTrader5 package version: 5.0.29
history deals get(from date, to date, group="*GBP*") = 14
history deals get(from date, to date, group="*,!*EUR*,!*GBP*") = 7
   TradeDeal(ticket=506966741, order=0, time=1582202125, time =0.02202125419, type=0.0001254, and 0.00125414.TradeDeal(ticket=507962919, order=530218319, time=1582303777, time_msc=158230377758
   TradeDeal(ticket=513149059, order=535548147, time=1583176242, time_msc=158317624226
  TradeDeal(ticket=516943494, order=539349382, time=1583510003, time msc=158351000389
  TradeDeal(ticket=516943915, order=539349802, time=1583510025, time msc=158351002505
  TradeDeal(ticket=517139682, order=539557870, time=1583520201, time=msc=158352020122,TradeDeal(ticket=517139716, order=539557909, time=1583520202, time msc=15835202029]
      ticket order time time msc type entry magic position volume price commission swap profit fee symbol commission swap profit fee symbol commission swap profit fee symbol commission swap profit fee symbol comment external com
0 506966741 0 2020-02-20 12:35:25 1582202125419 2 0 0
1 507962919 530218319 2020-02-21 16:49:37 1582303777582 0 0 0.0 5302
2 513149059 535548147 2020-03-02 19:10:42 1583176242265 1 1 0.5302
3 516943494 539349382 2020-03-06 15:53:23 1583510003895 1 0 0.5393
4 516943915 539349802 2020-03-06 15:53:45 1583510025054 0 0 0.0 5393
5 517139682 539557870 2020-03-06 18:43:21 1583520201227 0 1 0.5393
6 517139716 539557909 2020-03-06 18:43:22 1583520202971 1 1 0.5393
```
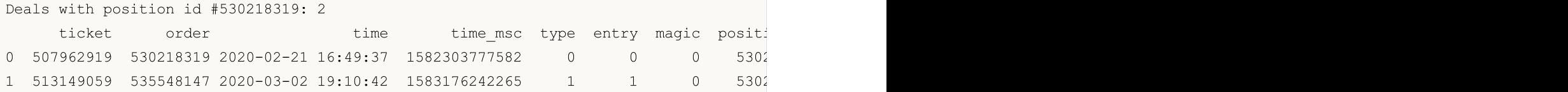

#### Смотри также

[history\\_deals\\_total,](#page-3132-0) [history\\_orders\\_get](#page-3129-0)

# <span id="page-3138-0"></span>ONNX модели в машинном обучении

ONNX (Open Neural Network Exchange) - открытая библиотека для построения нейронных сетей глубокого обучения. У данного проекта есть несколько крупных преимуществ:

- Поддержка ONNX осуществляется крупными компаниями, такими как Microsoft, Facebook, Amazon и другими партнерами.
- Открытый формат позволяет производить преобразование форматов между различными средствами машинного обучения, **ONNXMLTools** от Microsoft позволяет конвертировать модели в формат ONNX.
- MQL5 обеспечивает автоматическую конвертацию входных и выходных данных модели, если тип переданного параметра не соответствует модели.
- Создавать ONNX модели можно с помощью множества инструментов машинного обучения, в настоящее время они поддерживаются в Caffe2, Microsoft Cognitive Toolkit, MXNet, PyTorch и OpenCV, также есть интерфейсы для многих других популярных фреймворков и библиотек.
- Язык MQL5 позволяет внедрить ONNX модель в торговую стратегию и использовать все преимущества платформы MetaTrader 5 для эффективной работы на финансовых рынках.
- Перед запуском модели в реальную торговлю вы можете проверить модель на исторических данных в тестере стратегий без использования сторонних инструментов.

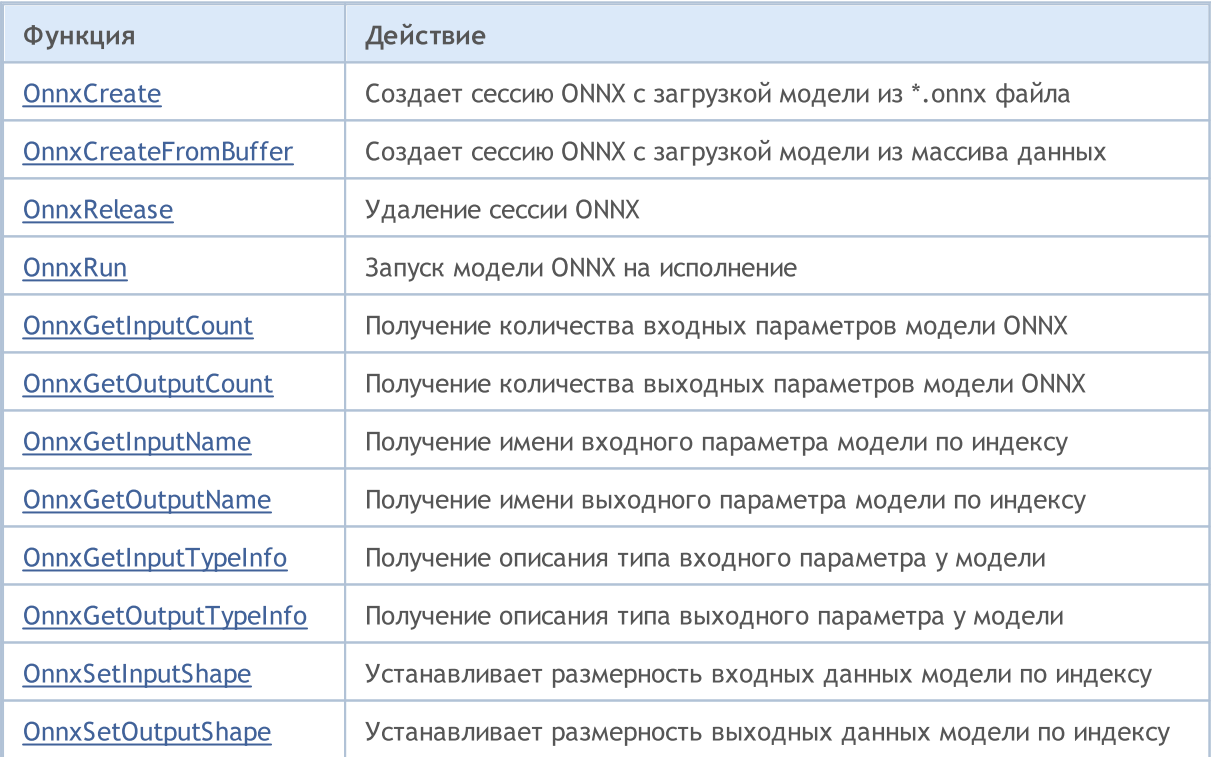

Для работы с ONNX в MQL5 предусмотрены следующие функции:

**MOL5** 

# <span id="page-3139-0"></span>Поддержка ONNX в MQL5

[ONNX](https://onnx.ai/) — это открытый формат, созданный для представления моделей машинного обучения. Данный стандарт определяет общий набор операторов и формат файлов, что позволяет разработчикам использовать модели на различных платформах и средах исполнения, с применением различных инструментов и компиляторов.

Таким образом, открытый формат ONNX позволяет получать и перемещать модели машиннного обучения между разными платформами и [инструментами](https://onnx.ai/supported-tools) машинного обучения. Именно поэтому поддержка ONNX добавлена в язык MQL5 — разработчики ИИ могут запускать созданные модели в высокопроизводительной среде исполнения на платформе MetaTrader 5.

Язык MQL5 не уступает по скорости выполнения приложениям на С++. Результаты выполнения стандартных тестов на языках MQL5 и C++ подтверждают это. Чем ниже столбик, тем меньше времени затрачено на выполнение, тем лучше результат (время в миллисекундах ). Тесты проведены на Windows 10 (build 17763) x64, Xeon E5-2630 v4 @ 2.20GHz, Memory: 65457 Mb.

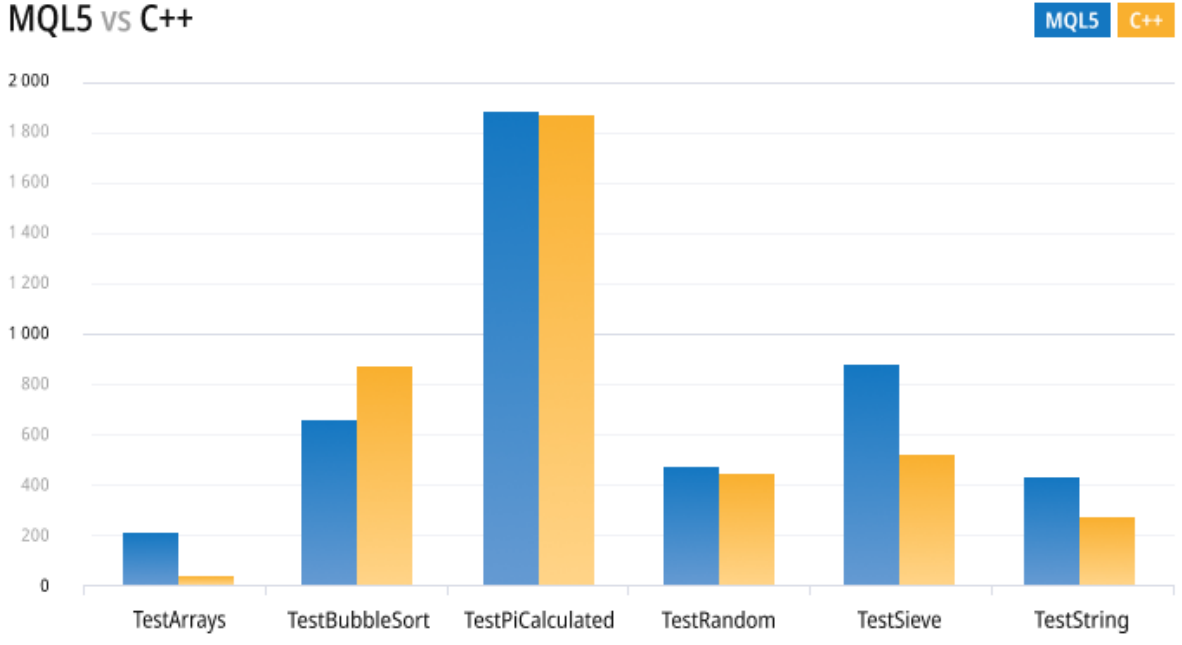

С новыми асинхронными торговыми операциями и нативной поддержкой ONNX открываются новые возможности, которые раньше были доступны только избранным профессионалам и институциональным трейдерам. Поддержка ONNX в MQL5 позволяет трейдерам обучать модели для финансовых рынках в предпочитаемой среде разработки и затем торговать с низкими сетевыми издержками, на высокой скорости обновления стакана и с использованием асинхронной отсылки приказов.

В данный момент ONNX разрабатывается и поддерживается совместно такими компаниями как Microsoft, Facebook, Amazon и другими партнерами, что дает гарантию дальнейшего развития этого проекта с открытым исходным кодом.

# <span id="page-3141-0"></span>Преобразование форматов

Формат ONNX является открытым, что позволяет сохранять в нем модели из различных средств машинного обучения. Этот формат поддерживается множеством платформ, включая [Chainer,](https://chainer.org/) [Caffee2](https://caffe2.ai/) и [PyTorch](https://pytorch.org/).

Одним из наиболее популярных инструментов для преобразовывания моделей в формат ONNX является [ONNXMLTools](https://learn.microsoft.com/ru-ru/windows/ai/windows-ml/onnxmltools) от Microsoft.

Инструкции по установке и использованию ONNXMLTools доступны в [репозитории](https://github.com/onnx/onnxmltools) на GitHub. В настоящее время поддерживаются следующие наборы средств:

- · Keras (оболочка конвертора [keras2onnx](https://github.com/onnx/keras-onnx/))
- Tensorflow (оболочка [конвертора](https://github.com/onnx/tensorflow-onnx/) tf2onnx)
- · scikit-learn (оболочка [конвертора](https://github.com/onnx/sklearn-onnx/) skl2onnx)
- · Apple Core ML
- · Spark ML (экспериментальный режим)
- · LightGBM
- · libscm;
- · XGBoost;
- · H2O
- · CatBoost

Установка ONNXMLTools проста и описана на странице проекта [https://github.com/onnx/onnxmltools#install,](https://github.com/onnx/onnxmltools#install) там же приведены некоторые примеры конвертации моделей.

# <span id="page-3142-0"></span>Автоконвертация input и output значений при запуске **ОNNX моделей**

В текущей версии ONNX в языке MQL5 в качестве input/output значений поддерживаются только тензоры - массивы данных с одним из следующих типов для элементов:

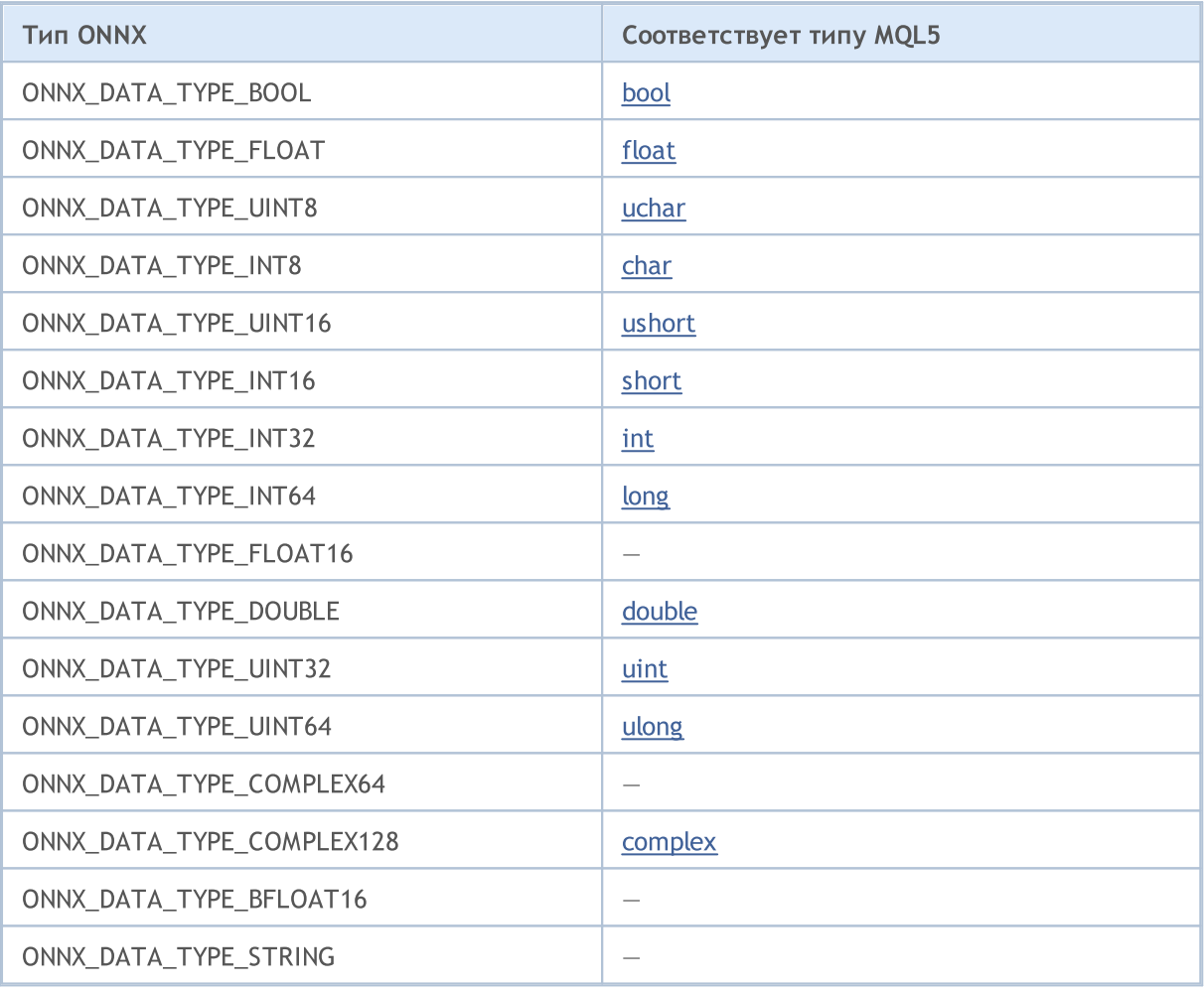

В качестве input/output значений в ONNX модели можно передавать только массивы, вектора или матрицы (далее Данные).

Если тип переданного параметра не соответствует типу параметру ONNX модели и при вызове OnnxRun не указан флаг ONNX\_NO\_CONVERSION, будет использована автоконвертация. Автоконвертация означает, что перед выполнением ONNX модели пользовательские Данные будут скопированы в ONNX-тензоры с конвертацией.

При запуске ONNX модели без автоконвертации ONNX модель расчитывается на Данных без какого либо дополнительного копирования.

ВАЖНО! Автоконвертация не контролирует переполнение (truncate), поэтому следует внимательно следить за данными и их типами, которые передаются в ONNX модель.

Автоконвертация поддерживает следующие типы ONNX:

- · ONNX\_DATA\_TYPE\_BOOL
- · ONNX\_DATA\_TYPE\_FLOAT
- · ONNX\_DATA\_TYPE\_UINT8
- · ONNX\_DATA\_TYPE\_INT8
- · ONNX\_DATA\_TYPE\_UINT16
- · ONNX\_DATA\_TYPE\_INT16
- · ONNX\_DATA\_TYPE\_INT32
- · ONNX\_DATA\_TYPE\_INT64
- · ONNX\_DATA\_TYPE\_FLOAT16
- · ONNX\_DATA\_TYPE\_DOUBLE
- · ONNX\_DATA\_TYPE\_UINT32
- · ONNX\_DATA\_TYPE\_UINT64
- · ONNX\_DATA\_TYPE\_COMPLEX64
- · ONNX\_DATA\_TYPE\_COMPLEX128

Неподдерживаемые типы:

- · ONNX\_DATA\_TYPE\_BFLOAT16
- · ONNX\_DATA\_TYPE\_STRING

#### Правила автоконвертации по типам тензоров

Если тип [MQL5](#page-79-0) не входит в список типов, поддерживаемых моделью, то запуск ONNX модели завершится с ошибкой ERR\_ONNX\_NOT\_SUPPORTED (код ошибки 5802).

Примечание: при автоконвертациии тип [color](#page-91-0) обрабатывается как uint, а тип [datetime](#page-89-0) как long.

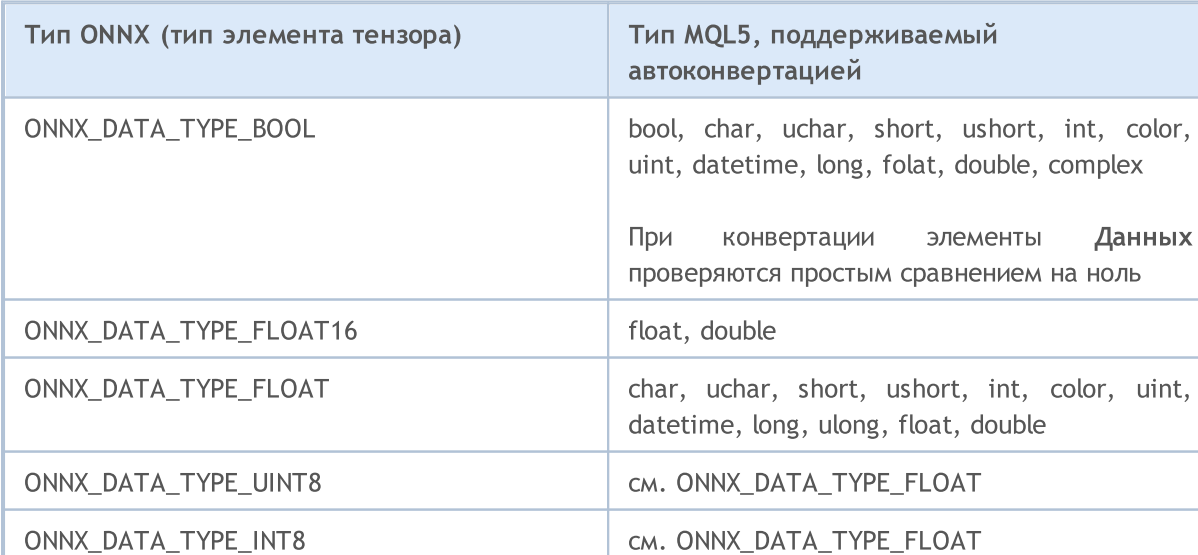

#### Автоконвертация input значений

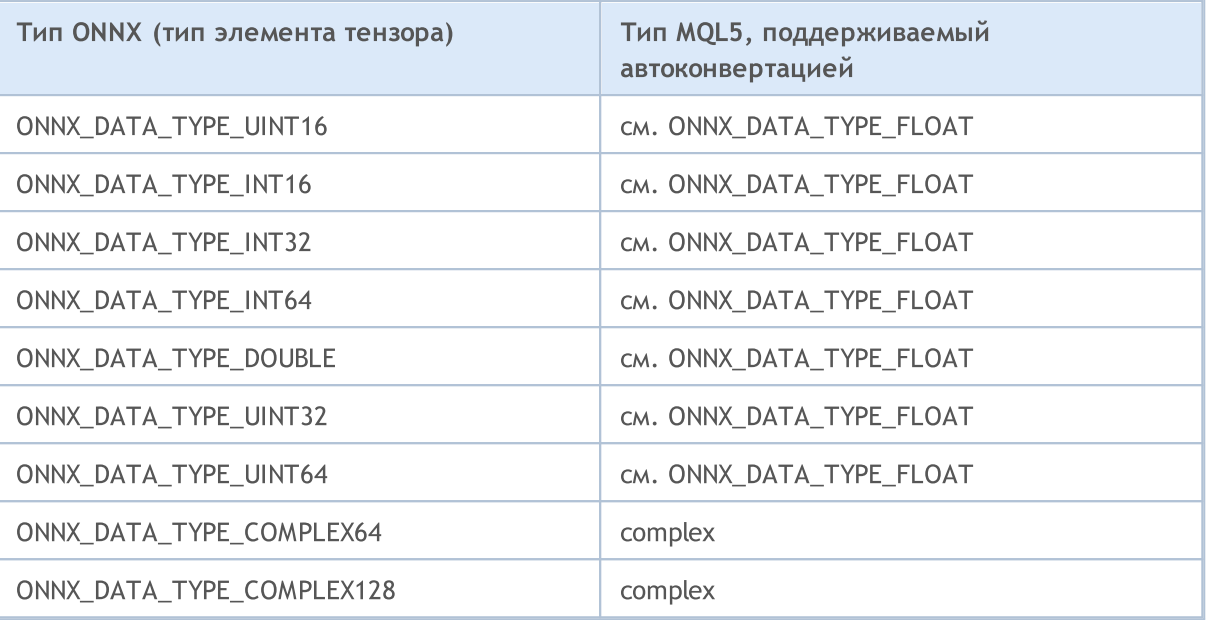

#### Автоконвертация output значений

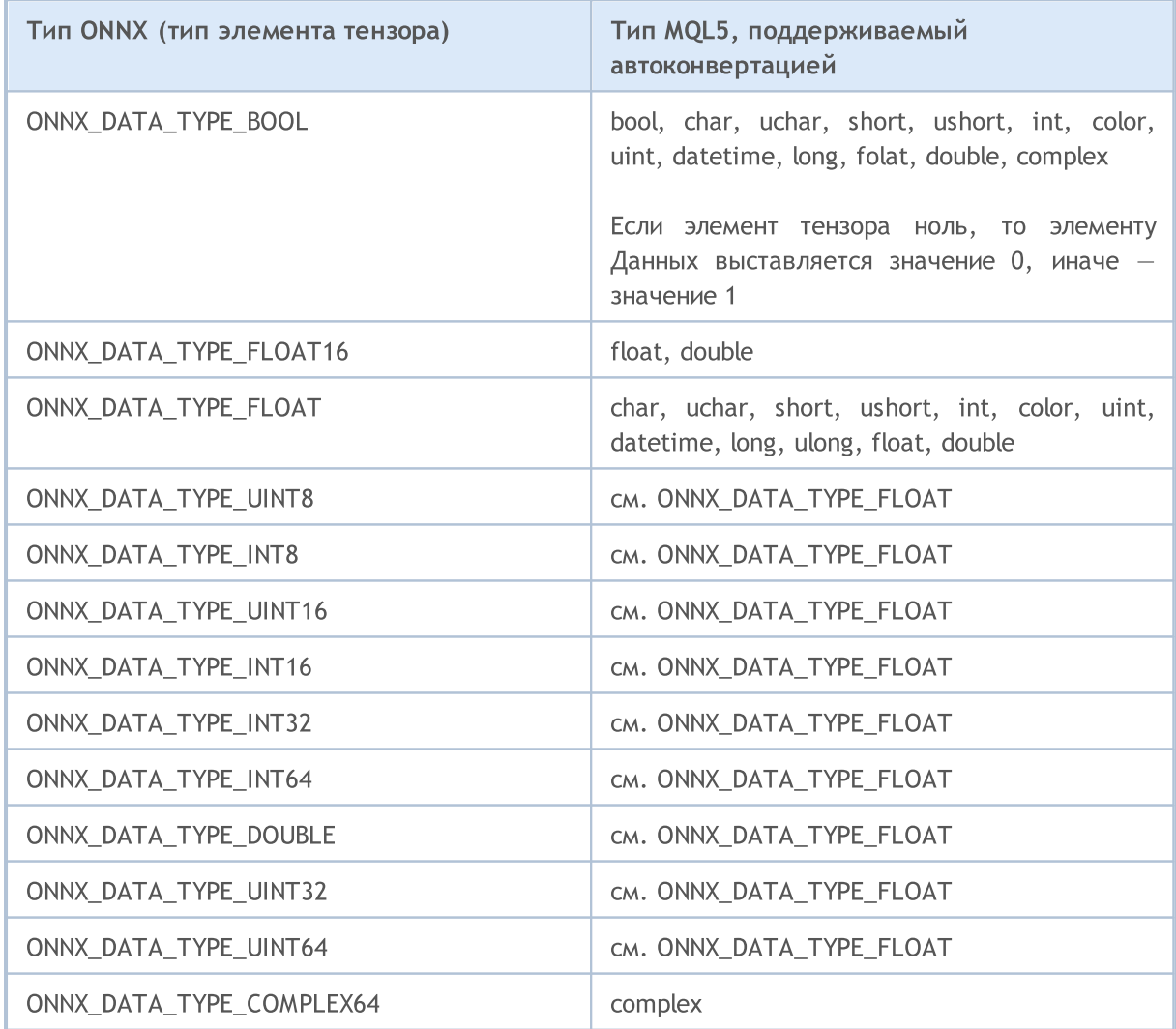

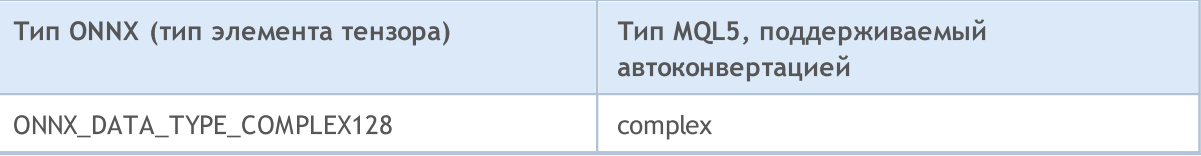

#### Смотри также

[Приведение](#page-142-0) типов

### <span id="page-3146-0"></span>Создание модели

Есть несколько способов получить готовую модель в формате ONNX. Признанной библиотекой является ONNX Model Zoo, которая содержит несколько предварительно обученных моделей ONNX для разных типов задач. Достоинством данной коллекции является то, что в ноутбуке каждой модели содержатся ссылки на набор обучающих данных, а также ссылки на оригинальный научный документ, описывающий архитектуру модели.

Большинство платформ для машиного обучения использует Python, для установки среды выполнения ONNX для Python, используйте одну из следующих команд:

```
pip install onnxruntime
                            # CPU build
pip install onnxruntime-gpu
                            # GPU build
```
Для вызова среды выполнения ONNX в Python используйте следующую команду

```
import onnxruntime
session = onnxruntime. InferenceSession ("path to model")
```
Входные и выходные данные для использования модели нужно смотреть в документации к соответствующей модели. Для просмотра модели можно также использовать такие средства визуализации, как Netron или WinML Dashboard. Среда выполнения ONNX также позволяет запрашивать метаданные модели и ее входные и выходные данные:

```
results = session.run(\lceil"output1", "output2"], {
                       "input1": indata1, "input2": indata2})
results = session.run([], {"input1": indata1, "input2": indata2})
```
Вы можете создавать ONNX модели прямо в терминале MetaTrader 5 или в среде разработки MetaEditor на Python.

#### **Python B MetaTrader 5**

Платформа MetaTrader 5 поддерживает работу со скриптами Python прямо из коробки. Для этого разработчики терминала предоставили и поддерживают модуль MetaTrader5 для Python https://pypi.org/project/MetaTrader5.

Интегрированная среда разработки MetaEditor позволяет писать не только приложения на MQL5, но и запускать питоновские скрипты прямо из редактора. Для этого необходимо указать путь к исполняемому файлу в настройках MetaEditor:

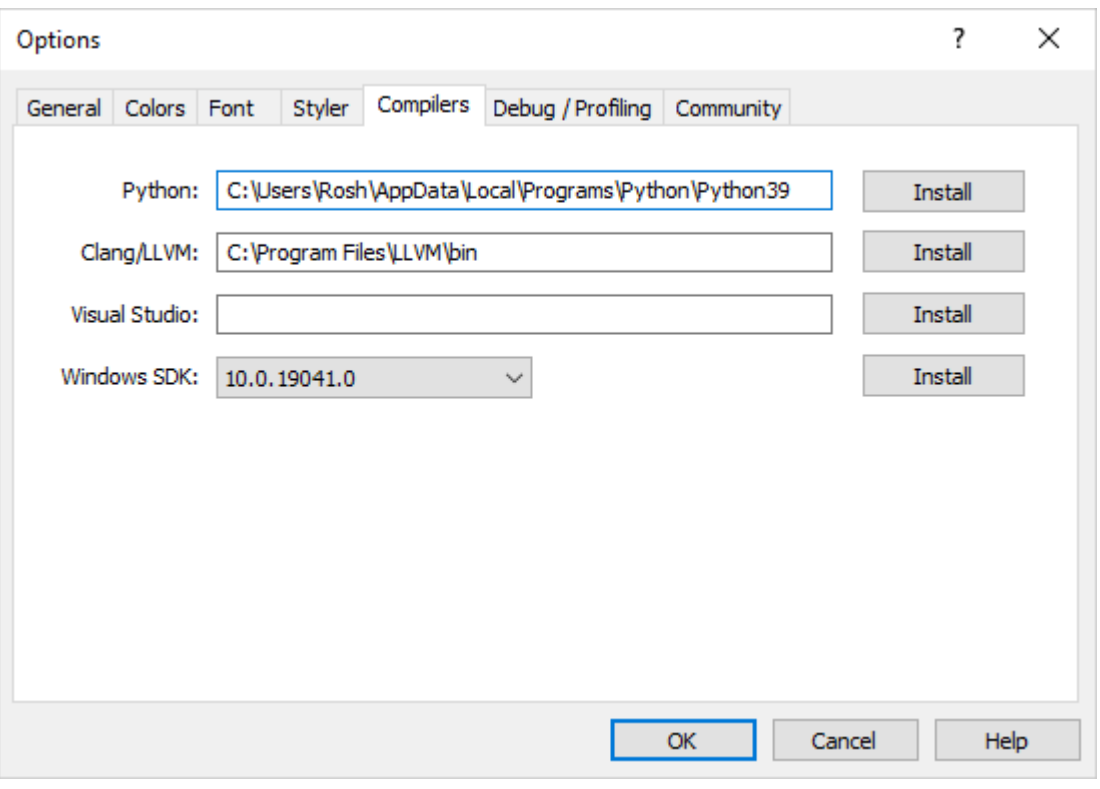

Если Python отсутствует на вашем компьютере, нажмите "Установить", чтобы загрузить установочный файл.

Вы можете создать в MetaEdtior или загрузить в папку данных терминала скрипт на Python и сразу же запустить его по клавише F7 ("Компилировать"). После этого будет открыт терминал MetaTrader 5 и на текущем графике будет запущен скрипт. Сообщения из консоли Python (stdout, stderr) будут выведены в раздел "[Ошибки](https://www.metatrader5.com/ru/metaeditor/help/workspace/toolbox#errors)".

#### Схема работы с моделями в MetaTrader 5

Язык MQL5 позволяет запускать ONNX модели прямо в терминале MetaTrader 5. Делается это в 3 шага:

- 1. Натренировать модель в сторонней платформе, например, в Python.
- 2. Сконвертировать модель в ONNX
- 3. Включить ONNX модель в советника с помощью [ONNX-функций](#page-3138-0) и запустить в терминале MetaTrader 5.

Python [интеграция](#page-3046-0) языка MQL5 позволяет запускать питоновский скрипт и сохранять ONNX модель в редакторе MetaEditor или даже запуском на графике в MetaTrader 5. Вы можете тренировать модель с помощью однажды написанного скрипта на Python с нужной вам периодичностью прямо в терминале. Так как библиотека содержит встроенные готовые функции для получения ценовых данных, которые можно подать на вход ONNX модели:

- · [copy\\_rates\\_from](#page-3087-0) получает бары, начиная с указанной даты;
- · [copy\\_rates\\_from\\_pos](#page-3091-0) получает бары, начиная с указанного индекса;
- · [copy\\_rates\\_range](#page-3094-0) получает бары в указанном диапазоне дат;
- · [copy\\_ticks\\_from](#page-3097-0) получает тики, начиная с указанной даты;

· [copy\\_ticks\\_range](#page-3101-0) - получает тики за указанный диапазон дат.

#### <span id="page-3148-0"></span>Пример готовой модели

Пример готовой ONNX модели вы можете найти в [публичных](https://www.metatrader5.com/ru/metaeditor/help/mql5storage/projects#public) проектах. Для этого необходимо предварительно активировать MQL5 [Storage](https://www.metatrader5.com/ru/metaeditor/help/mql5storage/mql5storage_connect) в Навигаторе, указав свой MQL5 логин в настройках MetaEditor с учетом регистра.

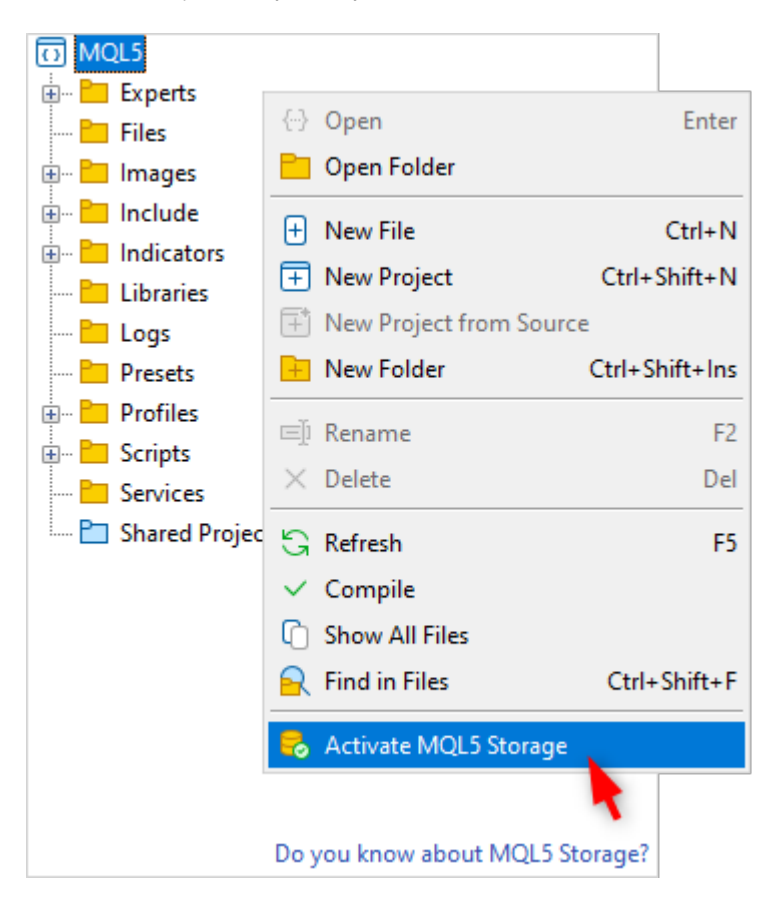

После активации найдите проект ONNX.Price.Prediction и присоединитесь к нему через команду контекстного меню.

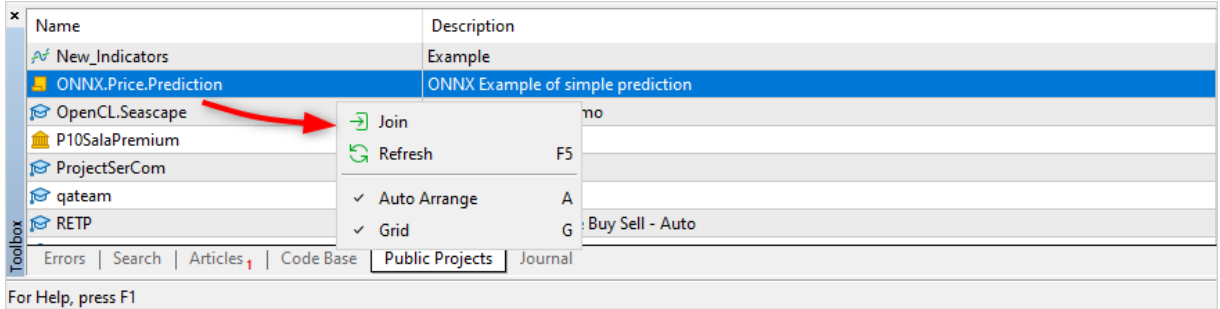

Далее обновите проект из MQL5 Storage.

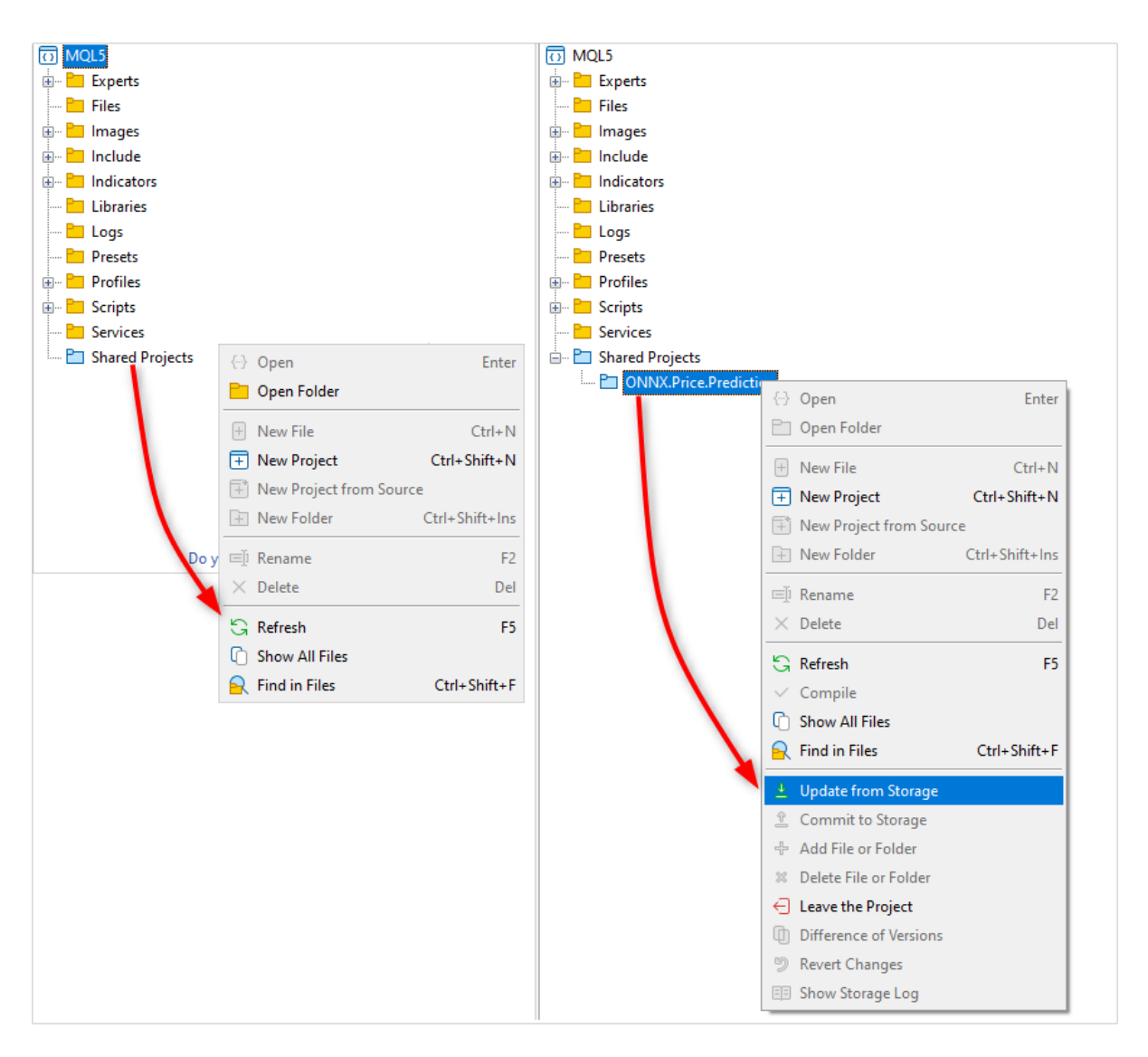

После этого вам станет доступен проект, в котором вы найдете готовую ONNX модель, два питоновских скрипта, MQL5 скрипт для работы проекта и файл MQL5 проекта (ONNX.Price.Prediction.mqproj).

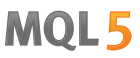

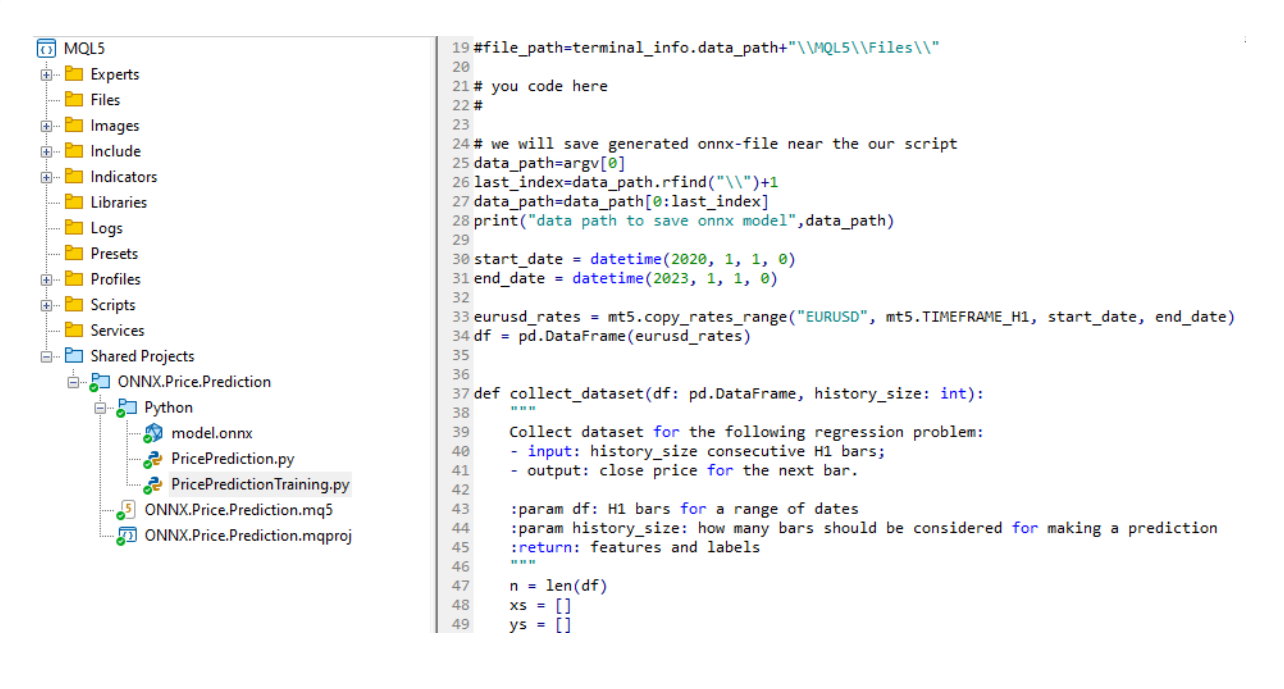

Можно самостоятельно создать ONNX модель с помощью скрипта PricePredictionTraining.py, включенного в проект. Для этого необходимо предварительно из командной строки установить на компьютер необходимые модули.

```
python.exe -m pip install --upgrade pip
python -m pip install --upgrade tensorflow
python -m pip install --upgrade pandas
python -m pip install --upgrade scikit-learn
python -m pip install --upgrade matplotlib
python -m pip install --upgrade tqdm
python -m pip install --upgrade metatrader5
python -m pip install --upgrade onnx==1.12
python -m pip install --upgrade tf2onnx
python -m pip install --upgrade numpy
python -m pip install onnxruntime
```
После установки модулей откройте в MetaEditor скрип PricePredictionTraining.py и запустите его на исполнение кнопкой "Компилировать" или клавишей F7.

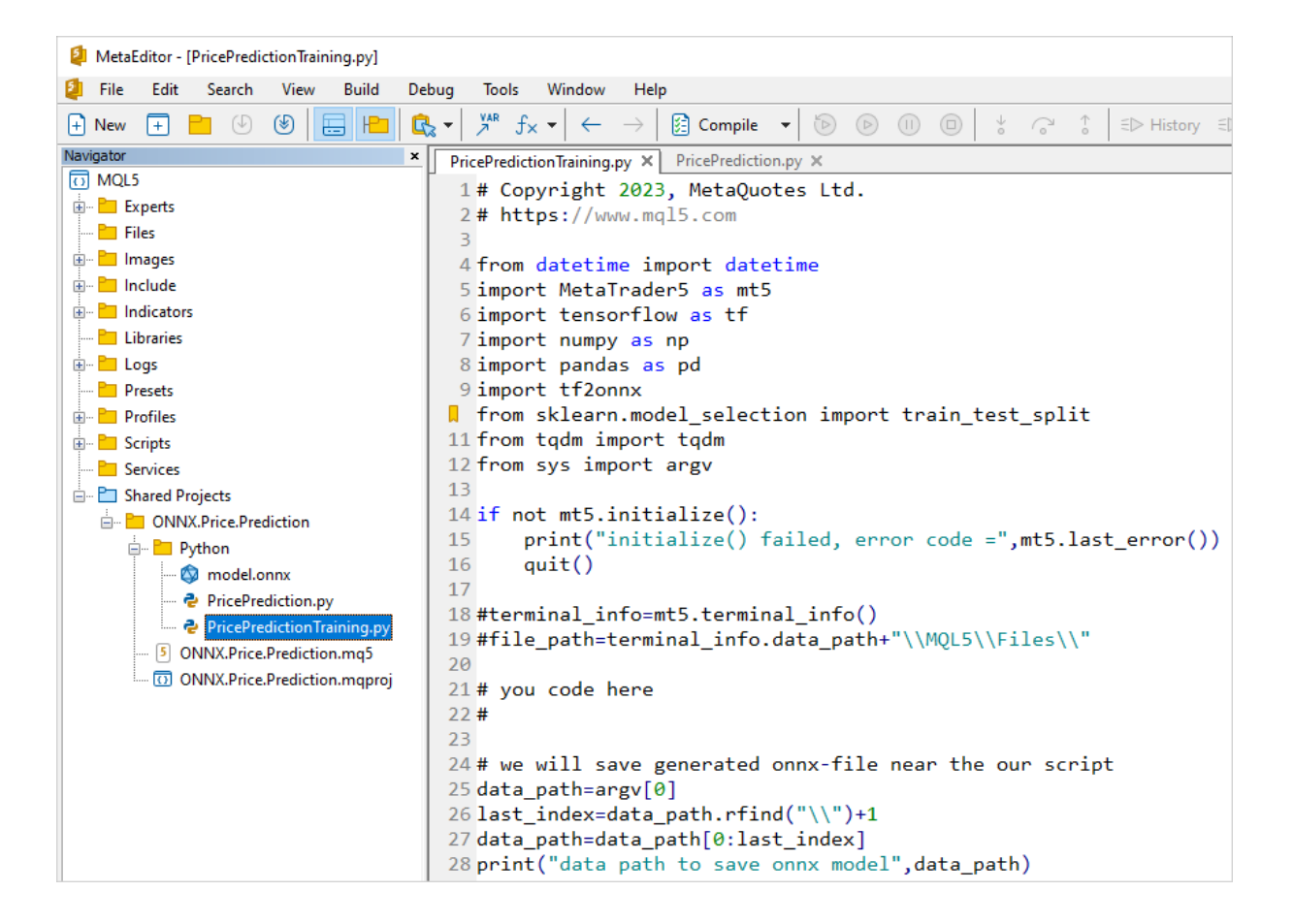

Перед запуском питоновского скрипта убедитесь, что терминал MetaTrader 5 подключен к серверу, на котором есть символ EURUSD. Например, подключитесь к серверу MetaQuotes-Demo и проверьте в [настройках](https://www.metatrader5.com/ru/terminal/help/startworking/settings#community) терминала чек-бокс "Интеграция с Python"

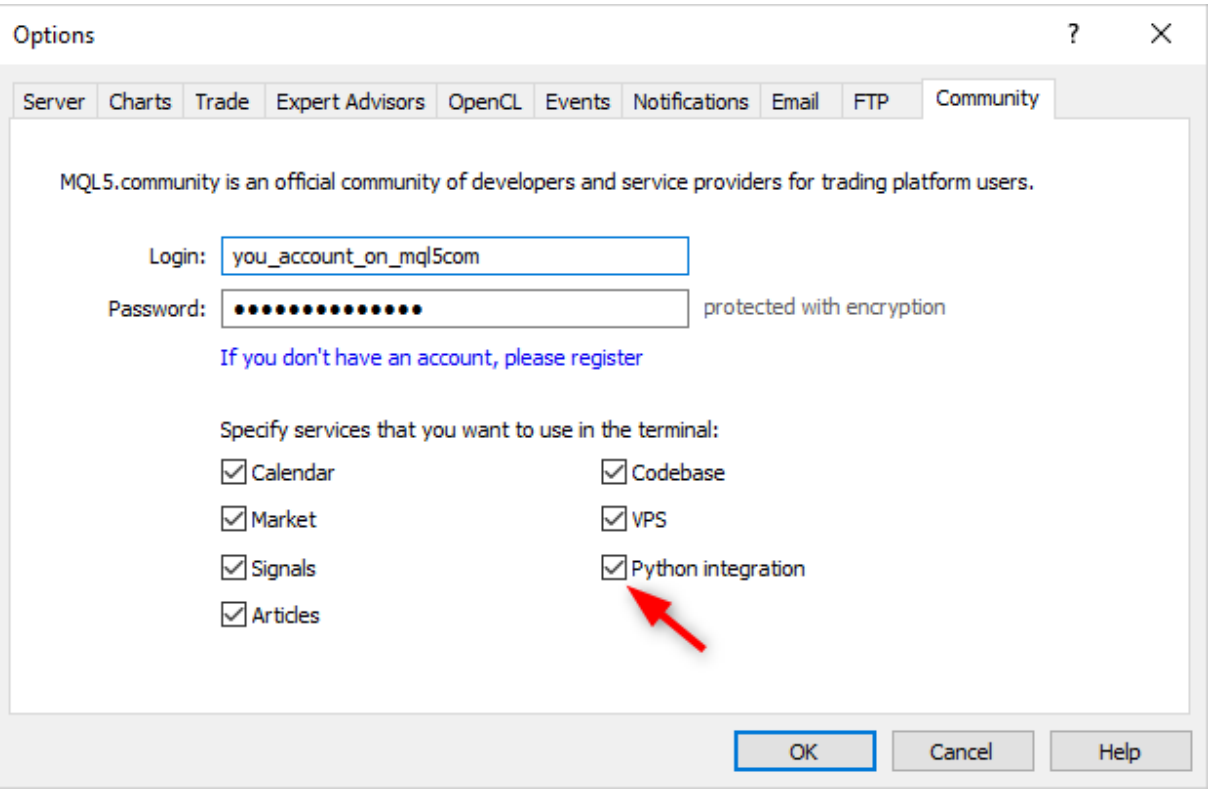

В процессе тренировки сети MetaEditor будет выводить сообщения из питоновского скрипта, пока тренировка не завершится.

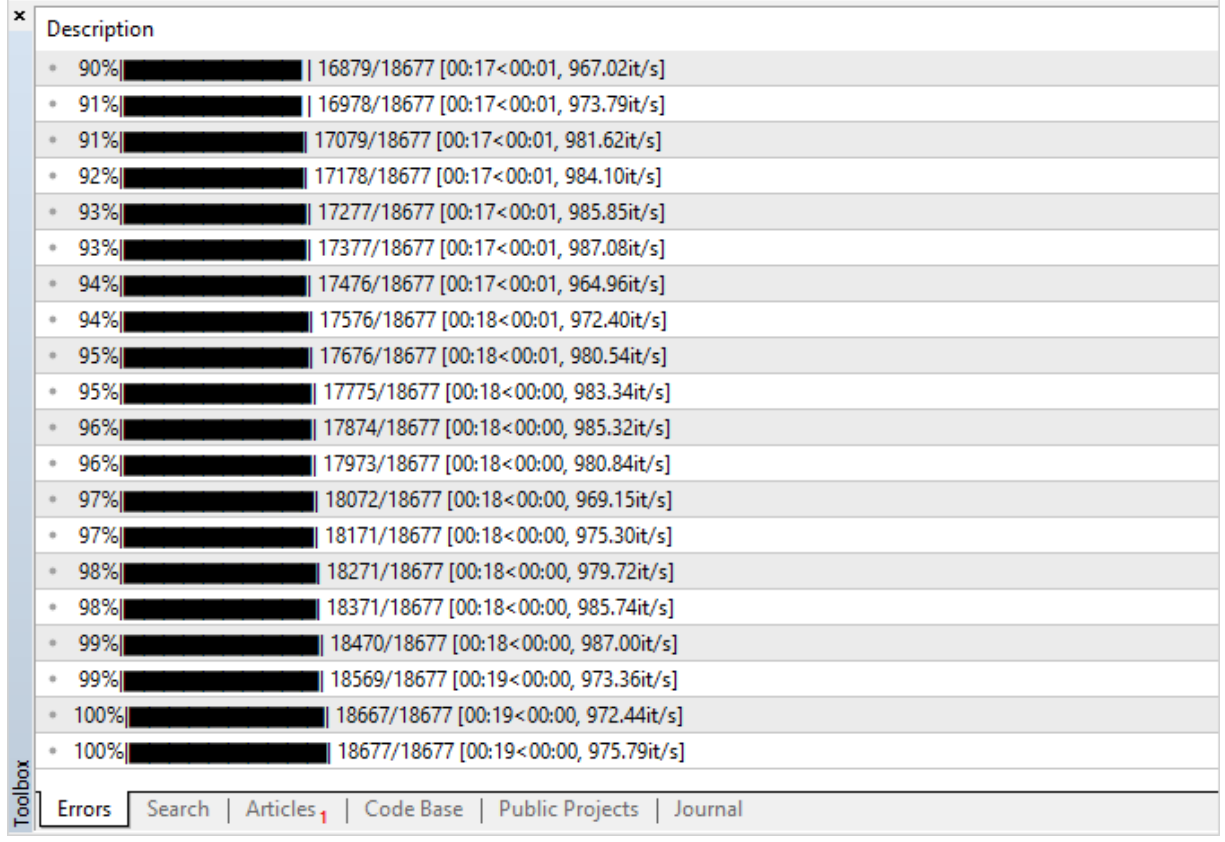

**MOL5** 

При достижении результата в 100% ONNX модель готова и сохраняется в папку проекта <каталог данных терминала>\MQL5\Shared Projects\ONNX.Price.Prediction\Python.

Проверить полученную модель можно запуском второго скрипта PricePrediction.py по кнопке F7.

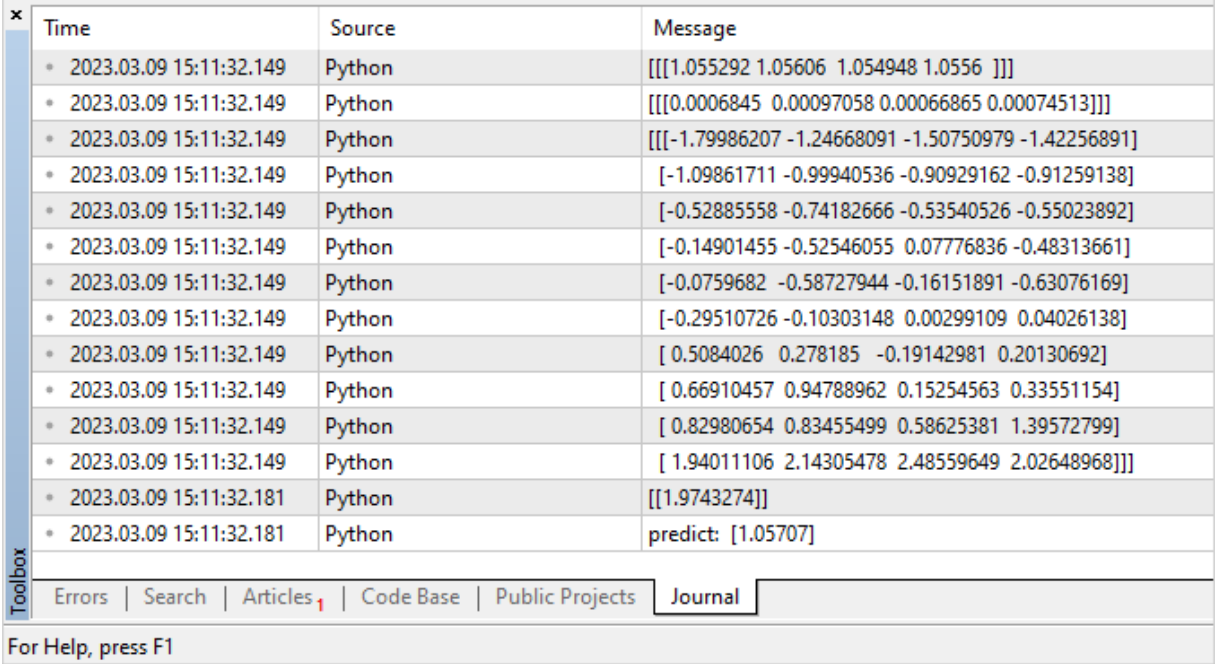

<span id="page-3154-0"></span>Запуск модели

Для запуска ONNX модели в MQL5 необходимо выполнить 3 шага:

- 1. Загрузить её из \*.onnx файла с помощью функции OnnxCreate или из массива с помощью OnnxCreateFromBuffer.
- 2. Указать форму входных и выходных данных функциями OnnxSetInputShape  $\mathcal{V}$ OnnxSetOutputShape.
- 3. Запустить модель с помощью OnnxRun, передав ей входные и выходные параметры.
- 4. Завершить при необходимости работу модели с помощью OnnxRelease.

При создании ONNX модели нужно учитывать существующие лимиты и ограничения, которые описаны в https://github.com/microsoft/onnxruntime/blob/rel-1.14.0/docs/OperatorKernels.md

Например, вот некоторые из них:

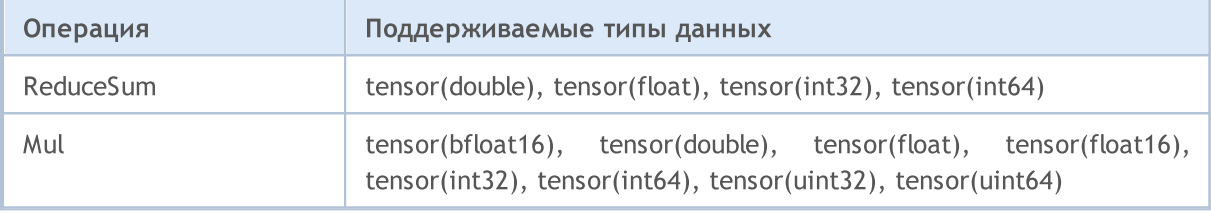

Ниже представлен пример MQL5 кода из публичного проекта ONNX.Price.Prediction.

```
const long ExtOutputShape [ ] = {1, 1}; // форма выходных данных модели
const long ExtInputShape [ ] = {1, 10, 4}; // форма входных данных модели
#resource "Python/model.onnx" as uchar ExtModel[]// модель в виде ресурса
//| Script program start function
                                                                 \overline{\phantom{a}}1/1 + - - - - - - - - - - - - - - - - -
int OnStart (void)
 \left\{ \right.matrix rates;
//--- получаем 10 баров
  if(!rates.CopyRates("EURUSD", PERIOD H1, COPY RATES OHLC, 2, 10))
     return (-1);//--- подаем на вход набор векторов ОНLС
  matrix x norm=rates. Transpose();
  vector m=x norm. Mean (0);
  vector s=x norm. Std(0);
  matrix mm(10, 4);
  matrix ms(10, 4);
//--- заполним матрицы нормировки
  for (int i=0; i<10; i++)
    \left\{ \right.mm.Row(m,i);ms.Row(s,i);\}
```

```
//--- нормируем входные данные
   x_norm-=mm;
   x_norm/=ms;
//--- создаём модель
   long handle=OnnxCreateFromBuffer(ExtModel,ONNX_DEBUG_LOGS);
//--- укажем форму входных данных
   if(!OnnxSetInputShape(handle,0,ExtInputShape))
     {
     Print("OnnxSetInputShape failed, error ", GetLastError());
     OnnxRelease(handle);
     return(-1);
     }
//--- укажем форму выходных данных
  if(!OnnxSetOutputShape(handle,0,ExtOutputShape))
     \sqrt{2}Print("OnnxSetOutputShape failed, error ", GetLastError());
     OnnxRelease(handle);
     return(-1);
     }
//--- конвертируем нормированные входные данные в тип float
  matrixf x normf;
   x_normf.Assign(x_norm);
//--- сюда получим выходные данные модели - предсказание цены
  vectorf y_norm(1);
//--- запускаем модель
  if(!OnnxRun(handle,ONNX_DEBUG_LOGS | ONNX_NO_CONVERSION,x_normf,y_norm))
    {
      Print("OnnxRun failed, error ", GetLastError());
     OnnxRelease(handle);
     return(-1);
     }
//--- выведем в лог выходное значение модели
   Print(y_norm);
//--- сделаем обратное преобразование для получения предсказанной цены
   double y_pred=y_norm[0]*s[3]+m[3];
  Print("price predicted:", y_pred);
//--- завершили работу
  OnnxRelease(handle);
   return(0);
 }
```
#### Пример выполнения скрипта:

```
ONNX: Creating and using per session threadpools since use per session threads is tru
ONNX: Dynamic block base set to 0
ONNX: Initializing session.
ONNX: Adding default CPU execution provider.
ONNX: Total shared scalar initializer count: 0
ONNX: Total fused reshape node count: 0
```

```
ONNX: Total shared scalar initializer count: 0
ONNX: Total fused reshape node count: 0
ONNX: Use DeviceBasedPartition as default
ONNX: Saving initialized tensors.
ONNX: Done saving initialized tensors
ONNX: Session successfully initialized.
[0.28188983]
predicted 1.0559258806393044
```
Терминал MetaTrader 5 самостоятельно выбрал оптимального исполнителя для проведения вычислений — ONNX Runtime [Execution](https://onnxruntime.ai/docs/execution-providers/) Provider. В данном случае модель отработала с использованием CPU.

Изменим скрипт, чтобы посчитать процент успешных предсказаний цены Close на основании значений предыдущих 10 баров.

```
#resource "Python/model.onnx" as uchar ExtModel[]// модель в виде ресурса
#define TESTS 10000 // количество тестовых выборок
//+------------------------------------------------------------------+
//| Script program start function |
//+------------------------------------------------------------------+
int OnStart()
 \left\{ \right.//--- создаём модель
   long session_handle=OnnxCreateFromBuffer(ExtModel,ONNX_DEBUG_LOGS);
  if(session_handle==INVALID_HANDLE)
     {
     Print("Cannot create model. Error ", GetLastError());
     return(-1);
     }
//--- так как у модели не определены размеры входного тензора, задаём их явно
//--- первый индекс - размер пачки, второй индекс - размер серии, третий индекс количе
   const long input shape[]={1,10,4};if(!OnnxSetInputShape(session handle, 0, input shape))
     {
      Print("OnnxSetInputShape error ", GetLastError());
      return(-2);
     }
//--- так как у модели не определены размеры выходного тензора, задаём их явно
\frac{1}{-} первый индекс - размер пачки, должен соответствовать размеру пачки входного тенз
//--- второй индекс - количество предсказанных цен (мы предсказываем только Close)
   const long output shape[]={1,1};if(!OnnxSetOutputShape(session handle, 0, output shape))
     {
      Print("OnnxSetOutputShape error ", GetLastError());
      return(-3);
     }
```

```
MOI 5
```

```
//--- запускаем тесты
  vector closes (TESTS); // вектор для хранения проверочных цен
  vector predicts (TESTS); \frac{1}{2} вектор для хранения полученных предсказаний
  vector prev_closes (TESTS); // вектор для хранения предпоследних цен
  matrix rates;
                             // матрица для получения серии ОНLС
  matrix splitted[2];
                            // две подматрицы для разделения серии на тестовую и про
  ulong parts [] = \{10, 1\};
                            // размеры разделяемых подматриц
//--- начинаем с предыдущего бара
  for (int i=1; i<=TESTS; i++)\mathbf{I}//--- получим 11 баров
     rates. CopyRates ("EURUSD", PERIOD H1, COPY RATES OHLC, i, 11);
     //--- делим матрицу на тестовую и проверочную
      rates. Vsplit (parts, splitted);
     //--- из проверочной матрицы берём цену Close
      closes[i-1]=splitted[1][3][0];
     //--- последний Close в тестируемой серии
     prev closes[i-1]=splitted[0][3][9];
     //--- тестовую матрицу из 10 баров отправляем в тест
     predicts[i-1]=PricePredictionTest(session handle, splitted[0]);
     //--- ошибка выполнения
     if (predicts [i-1]\leq 0)
        \left\{ \right.OnnxRelease(session handle);
        return (-4);\mathcal{E}\}//--- завершили работу
  OnnxRelease(session handle);
//--- оценим правильность движения предсказанной цены
  int right directions=0;
  vector delta predicts=prev closes-predicts;
  vector delta actuals=prev closes-closes;
  for (int i=0; i < TESTESTS; i++)if((delta predicts[i]>0 && delta actuals[i]>0) || (delta predicts[i]<0 && delta
         right directions++;
  PrintFormat ("right direction predictions = %.2f%", (right directions*100.0)/double
1/1 - - -
  return(0);\left\{ \right\}//-----//| Подготовка данных и запуск модели
double PricePredictionTest(const long session handle, matrix& rates)
  \left\{ \right.
```
# MOI 5

```
static matrixf input data(10,4); // матрица для преобразованных входных данных
  static vectorf output data(1); // вектор для получения результата
  static matrix mm(10,4); // матрица горизонтальных векторов Mean
  static matrix ms(10,4); // матрица горизонтальных векторов Std
//--- на вход модели должен подаваться набор вертикальных векторов OHLC
  matrix x norm=rates. Transpose();
//--- нормируем цены
  vector m=x norm.Mean(0);
  vector s=x norm.Std(0);
  for(int i=0; i<10; i++)
    \mathbf{I}mm.Row(m,i);
     ms.Row(s,i);
    }
   x_norm-=mm;
   x_norm/=ms;
//--- запускаем модель
   input data.Assign(x norm);
  if(!OnnxRun(session_handle,ONNX_DEBUG_LOGS,input_data,output_data))
     {
     Print("OnnxRun error ", GetLastError());
     return(0);
    }
//--- обратно разнормируем цену из выходного значения
  double y pred=output data[0]*s[3]+m[3];
  return(y_pred);
  }
```
Запускаем скрипт и получаем точность предсказаний примерно 51%

```
ONNX: Creating and using per session threadpools since use per session threads is tru
ONNX: Dynamic block base set to 0
ONNX: Initializing session.
ONNX: Adding default CPU execution provider.
ONNX: Total shared scalar initializer count: 0
ONNX: Total fused reshape node count: 0
ONNX: Total shared scalar initializer count: 0
ONNX: Total fused reshape node count: 0
ONNX: Use DeviceBasedPartition as default
ONNX: Saving initialized tensors.
ONNX: Done saving initialized tensors
ONNX: Session successfully initialized.
right direction predictions = 51.34 %
```
# <span id="page-3160-0"></span>Проверка модели в тестере стратегий

Модели для работы с финансовыми рынками можно проверять в тестере [стратегий](https://www.metatrader5.com/ru/terminal/help/algotrading/testing) терминала MetaTrader 5. Это самый быстрый и удобный вариант, не требующий дополнительных усилий по эмуляции рыночного окружения и торговых условий.

Для проверки модели перепишем код из публичного проекта [ONNX.Price.Prediction](#page-3148-0) в советника. Это потребует небольших правок.

Создание модели перенесем в функцию [OnInit,](#page-1815-0) а завершение onnx-сессии в [OnDeinit.](#page-1818-0) Основной блок по работе с моделью поместим в обработчик [OnTick](#page-1821-0).

Добавим также получение цены закрытия 2-х предыдущих баров, чтобы сравнивать актуальную цену закрытия и предсказание.

Код советника небольшой и читается просто.

```
const long ExtInputShape [] = \{1, 10, 4\}; // форма входных данных модели
const long ExtOutputShape[ ] = {1,1}; // форма выходных данных модели
#resource "Python/model.onnx" as uchar ExtModel[];// модель в виде ресурса
long handle; \frac{1}{2} // хендл модели
ulong predictions=0; // счетчик предсказаний
ulong confirmed=0; // счетчик успешных предсказаний
//+------------------------------------------------------------------+
//| Expert initialization function |
//+------------------------------------------------------------------+
int OnInit()
 \{//--- базовые проверки
  if(_Symbol!="EURUSD")
    {
     Print("Symbol must be EURUSD, testing aborted");
     return(-1);
    }
  if(_Period!=PERIOD_H1)
    \left| \cdot \right|Print("Timeframe must be H1, testing aborted");
     return(-1);
    }
//--- создаём модель
  handle=OnnxCreateFromBuffer(ExtModel,ONNX DEBUG LOGS);
//--- укажем форму входных данных
   if(!OnnxSetInputShape(handle,0,ExtInputShape))
     {
      Print("OnnxSetInputShape failed, error ", GetLastError());
     OnnxRelease(handle);
      return(-1);
     }
```

```
//--- укажем форму выходных данных
  if(!OnnxSetOutputShape(handle,0,ExtOutputShape))
    {
     Print("OnnxSetOutputShape failed, error ", GetLastError());
     OnnxRelease(handle);
     return(-1);
    }
//---return(INIT_SUCCEEDED);
 }
//+------------------------------------------------------------------+
//| Expert deinitialization function |
//+------------------------------------------------------------------+
void OnDeinit(const int reason)
 \left\{ \right.//--- завершили работу модели
  OnnxRelease(handle);
//--- посчитаем и выведем статистику предсказаний
  PrintFormat("Successfull predictions = %2f %", confirmed*100./double(predictions))
  }
//+------------------------------------------------------------------+
//| Expert tick function |
//+------------------------------------------------------------------+
void OnTick()
 {
  static datetime open time=0;
  static double predict;
//--- проверим время открытия текущего бара
  datetime time=iTime( Symbol, Period,0);
  if(time==0)
     {
      PrintFormat("Failed to get Time(0), error %d", GetLastError());
     return;
     }
//--- если время открытия бара не изменилось, то выходим до следующего вызова OnTick
  if(time==open_time)
     return;
//--- получим цены закрытия 2-х последних завершенных баров
   double close[];
  int recieved=CopyClose(_Symbol,_Period,1,2,close);
  if(recieved!=2)
     {
      PrintFormat("CopyClose(2 bars) failed, error %d", GetLastError());
     return;
    }
   double delta_predict=predict-close[0]; // предсказанное изменение цены
   double delta actual=close[1]-close[0]; // действительное изменение цены
   if((delta_predict>0 && delta_actual>0) || (delta_predict<0 && delta_actual<0))
      confirmed++;
```

```
//--- вычислим на новом баре цену закрытия, чтобы проверить на следующем баре
  matrix rates;
//--- получаем 10 баров
   if(!rates.CopyRates("EURUSD", PERIOD H1, COPY RATES OHLC, 1, 10))
     return;
//--- подаем на вход набор векторов OHLC
  matrix x norm=rates. Transpose();
  vector m=x norm.Mean(0);
  vector s=x norm.Std(0);
  matrix mm(10,4);matrix ms(10, 4);
//--- заполним матрицы нормировки
  for(int i=0; i<10; i++)
    \sqrt{2}mm.Row(m,i);
     ms.Row(s,i);
    }
//--- нормируем входные данные
  x_norm-=mm;
  x_norm/=ms;
//--- конвертируем нормированные входные данные в тип float
  matrixf x normf;
  x_normf.Assign(x_norm);
//--- сюда получим выходные данные модели - предсказание цены
  vectorf y norm(1);
//--- запускаем модель
  if(!OnnxRun(handle,ONNX_DEBUG_LOGS | ONNX_NO_CONVERSION,x_normf,y_norm))
     {
     Print("OnnxRun failed, error ", GetLastError());
     }
//--- сделаем обратное преобразование для получения предсказанной цены и проверки на
  predict=y_norm[0]*s[3]+m[3];
  predictions++; // увеличим счетчик предсказаний
   Print(predictions,". close prediction = ",predict);
//--- запомним время открытия бара для проверки на следующем тике
  open_time=time;
  }
```
Компилируем советника и запускаем тестирование на интервале 2022 года, указывем символ EURUSD и таймфрейм H1, на которых тренировалась модель. Режим моделирования тиков значения не имеет, так как в коде есть проверка [появления](https://www.mql5.com/ru/articles/159) нового бара.

# MOL5

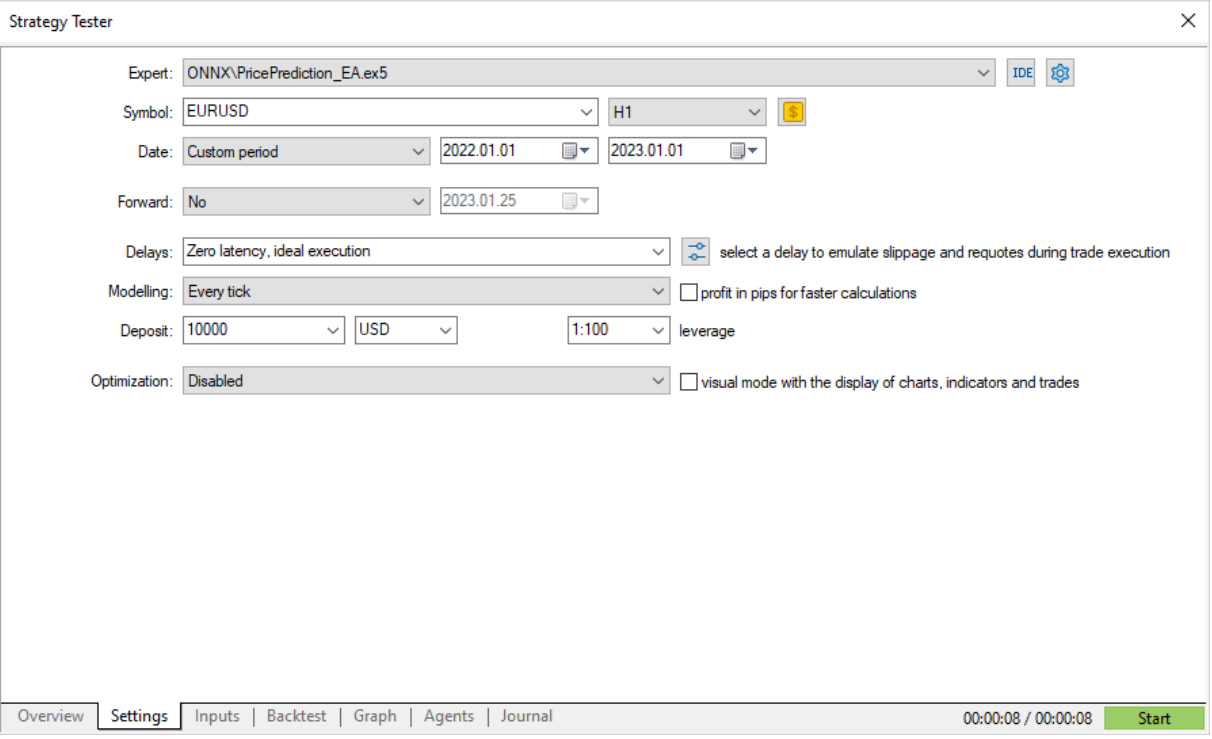

Запускаем и получаем результат в журнале [тестирования](https://www.metatrader5.com/ru/terminal/help/algotrading/testing#result) — чуть более 50% верных предсказаний за 2022 год.

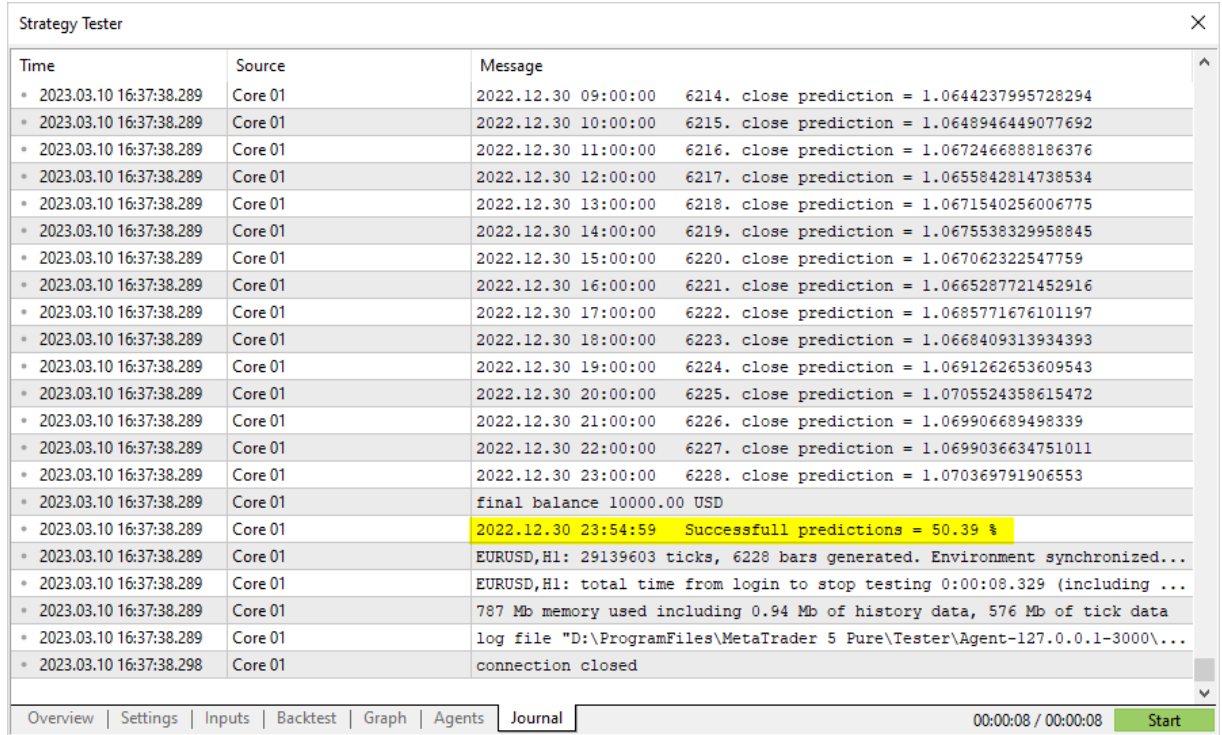

В случае, если результаты предварительной проверки модели удовлетворительны, можно приступать к написанию полноценной торговой стратегии с её использованием.

# <span id="page-3165-0"></span>**OnnxCreate**

Создает сессию ONNX c загрузкой модели из \*.onnx файла.

```
long OnnxCreate(
  string filename, // путь к файлу
  uint flags // флаги для создания модели
  );
```
#### Параметры

filename

[in] Путь к \*.onnx файлу модели относительно папки \MQL5\Files\.

flags

[in] Флаги из [ENUM\\_ONNX\\_FLAGS](#page-3181-0), описывающие режим создания модели -ONNX\_COMMON\_FOLDER и ONNX\_DEBUG\_LOGS.

#### Возвращаемое значение

Хендл созданной сессии или INVALID\_HANDLE в случае [ошибки](#page-1040-0). Для получения кода ошибки вызовите функцию [GetLastError.](#page-1797-0)

#### Примечание

Если указанный файл не найден на диске, предпринимается повторная попытка открыть файл с добавлением к имени расширения '.onnx'.

# <span id="page-3166-0"></span>OnnxCreateFromBuffer

Создает сессию ONNX c загрузкой модели из массива данных.

```
long OnnxCreateFromBuffer(
 const uchar& buffer[], // ссылка на массив
  ulong flags // флаги для создания модели
  );
```
#### Параметры

buffer

[in] Массив с данными ONNX модели.

flags

[in] Флаги из [ENUM\\_ONNX\\_FLAGS](#page-3181-0), описывающие режим создания модели -ONNX\_COMMON\_FOLDER и ONNX\_DEBUG\_LOGS.

#### Возвращаемое значение

Хендл созданной сессии или INVALID\_HANDLE в случае [ошибки](#page-1040-0). Для получения кода ошибки вызовите функцию [GetLastError.](#page-1797-0)

# <span id="page-3167-0"></span>**OnnxRelease**

Удаление сессии ONNX.

```
bool OnnxRelease(
  long onnx handle // хэндл сессии ONNX
  );
```
#### Параметры

onnx\_handle

[in] Хэндл объекта сессии ONNX, созданный через **[OnnxCreate](#page-3165-0) или [OnnxCreateFromBuffer](#page-3166-0).** 

#### Возвращаемое значение

В случае успешного выполнения возвращает true, иначе false. Для получения кода [ошибки](#page-1040-0) вызовите функцию [GetLastError.](#page-1797-0)
## **OnnxRun**

Запуск модели ONNX на исполнение.

```
bool OnnxRun(
 long onnx handle, // хэндл сессии ONNX
 ulong flags, // флаги, описывающие режим запуска
  ... // входные и выходные параметры модели
  );
```
### Параметры

onnx\_handle

[in] Хэндл объекта сессии ONNX, созданный через [OnnxCreate](#page-3165-0) или [OnnxCreateFromBuffer](#page-3166-0).

flags

[in] Флаги из [ENUM\\_ONNX\\_FLAGS](#page-3181-0), описывающие режим запуска — ONNX\_DEBUG\_LOGS и ONNX\_NO\_CONVERSION.

...

[in] [out] Входные и выходные параметры модели.

В случае успешного выполнения возвращает true, иначе false. Для получения кода [ошибки](#page-1040-0) вызовите функцию [GetLastError.](#page-1797-0)

### ENUM\_ONNX\_FLAGS

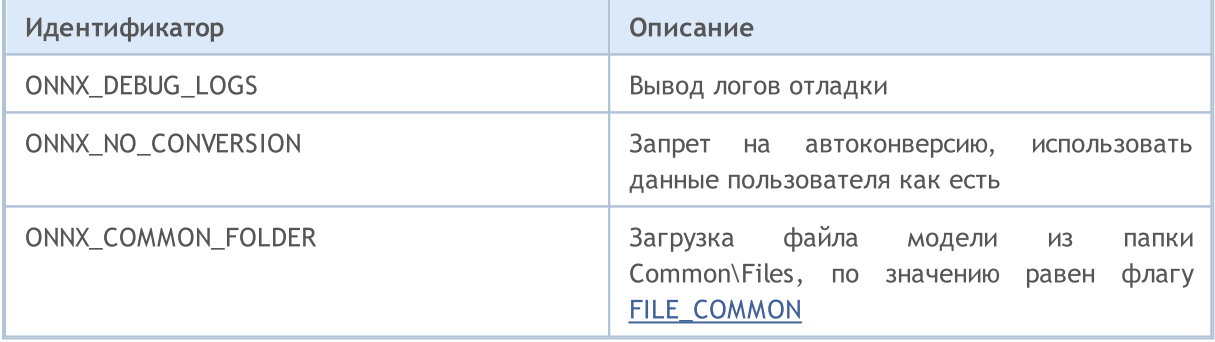

### Пример:

```
const long ExtOutputShape[] = \{1, 1\}; // форма выходных
const long ExtInputShape [ ] = \{1,10,4\}; \frac{1}{2} \frac{1}{2} \frac{1}{2} \frac{1}{2} \frac{1}{2} \frac{1}{2} \frac{1}{2} \frac{1}{2} \frac{1}{2} \frac{1}{2} \frac{1}{2} \frac{1}{2} \frac{1}{2} \frac{1}{2} \frac{1}{2} \frac{1}{2} \frac{1}{2} \frac{1}{#resource "Python/model.onnx" as uchar ExtModel[] // модель в виде
//+------------------------------------------------------------------+
//| Script program start function |
//+------------------------------------------------------------------+
int OnStart(void)
 \left\{\right\}matrix rates;
//--- получаем 10 баров
```
## ONNX модели

```
if(!rates.CopyRates("EURUSD", PERIOD H1, COPY RATES OHLC, 2,10))
      return(-1);
//--- подаем на вход набор векторов OHLC
  matrix x_norm=rates.Transpose();
  vector m=x norm.Mean(0);
  vector s=x norm.Std(0);
  matrix mm(10,4);matrix ms(10, 4);
//--- заполним матрицы нормировки
  for(int i=0; i<10; i++)
    {
     mm.Row(m,i);
     ms.Row(s,i);
    }
//--- нормируем входные данные
   x_norm-=mm;
   x_norm/=ms;
//--- создаём модель
  long handle=OnnxCreateFromBuffer(ExtModel,ONNX DEBUG LOGS);
//--- укажем форму входных данных
  if(!OnnxSetInputShape(handle,0,ExtInputShape))
     \left\{ \right.Print("OnnxSetInputShape failed, error ", GetLastError());
     OnnxRelease(handle);
     return(-1);
     }
//--- укажем форму выходных данных
  if(!OnnxSetOutputShape(handle,0,ExtOutputShape))
    {
      Print("OnnxSetOutputShape failed, error ", GetLastError());
      OnnxRelease(handle);
     return(-1);
     }
//--- конвертируем нормированные входные данные в тип float
  matrixf x normf;
  x_normf.Assign(x_norm);
//--- сюда получим выходные данные модели - предсказание цены
  vectorf y_norm(1);
//--- запускаем модель
  if(!OnnxRun(handle,ONNX_DEBUG_LOGS | ONNX_NO_CONVERSION,x_normf,y_norm))
     {
      Print("OnnxRun failed, error ", GetLastError());
     OnnxRelease(handle);
     return (-1);}
//--- выведем в лог выходное значение модели
   Print(y_norm);
//--- сделаем обратное преобразование для получения предсказанной цены
   double y_pred=y_norm[0]*s[3]+m[3];
```
## ONNX модели

```
Print("price predicted:", y_pred);
//--- завершили работу
  OnnxRelease(handle);
  return(0);
 };
```
## Смотри также

[OnnxSetInputShape](#page-3177-0), [OnnxSetOutputShape](#page-3178-0)

## **OnnxGetInputCount**

Получение количества входных параметров модели ONNX.

```
long OnnxGetInputCount(
  long onnx handle // хэндл сессии ONNX
  );
```
## Параметры

onnx\_handle

[in] Хэндл объекта сессии ONNX, созданный через [OnnxCreate](#page-3165-0) или [OnnxCreateFromBuffer](#page-3166-0).

## Возвращаемое значение

В случае успешного выполнения возвращает количество входных параметров, иначе -1. Для получения кода [ошибки](#page-1040-0) вызовите функцию [GetLastError.](#page-1797-0)

## OnnxGetOutputCount

Получение количества выходных параметров модели ONNX.

```
long OnnxGetOutputCount(
  long onnx handle // хэндл сессии ONNX
  );
```
## Параметры

onnx\_handle

[in] Хэндл объекта сессии ONNX, созданный через [OnnxCreate](#page-3165-0) или [OnnxCreateFromBuffer](#page-3166-0).

## Возвращаемое значение

В случае успешного выполнения возвращает количество выходных параметров, иначе -1. Для получения кода [ошибки](#page-1040-0) вызовите функцию [GetLastError.](#page-1797-0)

## **OnnxGetInputName**

Получение имени входного параметра модели по индексу.

```
string OnnxGetInputName(
  long onnx handle, // хэндл сессии ONNX
  long index // индекс параметра
  );
```
### Параметры

onnx\_handle

[in] Хэндл объекта сессии ONNX, созданный через **[OnnxCreate](#page-3165-0) или [OnnxCreateFromBuffer](#page-3166-0).** 

index

[in] Индекс входного параметра, начиная с 0.

### Возвращаемое значение

В случае успешного выполнения возвращает имя входного параметра, иначе NULL. Для получения кода [ошибки](#page-1040-0) вызовите функцию [GetLastError.](#page-1797-0)

## OnnxGetOutputName

Получение имени выходного параметра модели по индексу.

```
string OnnxGetOutputName(
  long onnx handle, // хэндл сессии ONNX
  long index // индекс параметра
  );
```
### Параметры

onnx\_handle

[in] Хэндл объекта сессии ONNX, созданный через **[OnnxCreate](#page-3165-0) или [OnnxCreateFromBuffer](#page-3166-0).** 

index

[in] Индекс выходного параметра, начиная с 0.

### Возвращаемое значение

В случае успешного выполнения возвращает имя выходного параметра, иначе NULL. Для получения кода [ошибки](#page-1040-0) вызовите функцию [GetLastError.](#page-1797-0)

## <span id="page-3175-0"></span>**OnnxGetInputTypeInfo**

Получение описания типа входного параметра у модели.

```
bool OnnxGetInputTypeInfo(
 long onnx_handle, // хэндл сессии ONNX
  long index, // индекс параметра
  OnnxTypeInfo& typeinfo // описание типа параметра
  );
```
## Параметры

onnx\_handle

[in] Хэндл объекта сессии ONNX, созданный через **[OnnxCreate](#page-3165-0) или [OnnxCreateFromBuffer](#page-3166-0).** 

index

[in] Индекс входного параметра, начиная с 0.

typeinfo

[out] Структура **OnnxTypeInfo**, описывающая тип входного параметра.

### Возвращаемое значение

В случае успешного выполнения возвращает true, иначе false. Для получения кода [ошибки](#page-1040-0) вызовите функцию [GetLastError.](#page-1797-0)

## <span id="page-3176-0"></span>OnnxGetOutputTypeInfo

Получение описания типа выходного параметра у модели.

```
bool OnnxGetOutputTypeInfo(
 long onnx_handle, // хэндл сессии ONNX
  long index, // индекс параметра
  OnnxTypeInfo& typeinfo // описание типа параметра
  );
```
## Параметры

onnx\_handle

[in] Хэндл объекта сессии ONNX, созданный через [OnnxCreate](#page-3165-0) или [OnnxCreateFromBuffer](#page-3166-0).

index

[in] Индекс выходного параметра, начиная с 0.

typeinfo

[out] Структура [OnnxTypeInfo,](#page-3179-0) описывающая тип выходного параметра.

### Возвращаемое значение

В случае успешного выполнения возвращает true, иначе false. Для получения кода [ошибки](#page-1040-0) вызовите функцию [GetLastError.](#page-1797-0)

## <span id="page-3177-0"></span>**OnnxSetInputShape**

Устанавливает размерность входных данных модели по индексу.

```
bool OnnxSetInputShape(
 long onnx handle, // хэндл сессии ONNX
  long input index, // индекс входного параметра
  const ulong shape[] // массив, описывающий размерность входных данных
  );
```
### Параметры

onnx\_handle

[in] Хэндл объекта сессии ONNX, созданный через [OnnxCreate](#page-3165-0) или [OnnxCreateFromBuffer](#page-3166-0).

```
input_index
```
[in] Индекс входного параметра, начиная с 0.

#### shape

[in] Массив, описывающий размерность входных данных модели.

### Возвращаемое значение

В случае успешного выполнения возвращает имя входного параметра, иначе NULL. Для получения кода [ошибки](#page-1040-0) вызовите функцию [GetLastError.](#page-1797-0)

### Пример:

```
//---- опишем размерности входных и выходных данных модели
  const long ExtOutputShape[ ] = {1, 1};const long ExtInputShape [] = \{1, 10, 4\};
//--- создаём модель
  long handle=OnnxCreateFromBuffer(model,ONNX DEBUG LOGS);
//--- укажем форму входных данных
  if(!OnnxSetInputShape(handle,0,ExtInputShape))
     {
      Print("failed, OnnxSetInputShape error ", GetLastError());
     OnnxRelease(handle);
      return(-1);
     }
//--- укажем форму выходных данных
   if(!OnnxSetOutputShape(handle,0,ExtOutputShape))
     {
      Print("failed, OnnxSetOutputShape error ", GetLastError());
      OnnxRelease(handle);
      return(-1);
     }
```
### Смотри также

[OnnxSetOutputShape](#page-3178-0)

## <span id="page-3178-0"></span>OnnxSetOutputShape

Устанавливает размерность выходных данных модели по индексу.

```
bool OnnxSetOutputShape(
  long onnx handle, // хэндл сессии ONNX
  long output index, // индекс выходного параметра
  const ulong shape \rightarrow // массив, описывающий размерность выходных данных
  );
```
### Параметры

onnx\_handle

[in] Хэндл объекта сессии ONNX, созданный через [OnnxCreate](#page-3165-0) или [OnnxCreateFromBuffer](#page-3166-0).

```
output_index
```
[in] Индекс выходного параметра, начиная с 0.

#### shape

[in] Массив, описывающий размерность выходных данных модели.

### Возвращаемое значение

В случае успешного выполнения возвращает имя входного параметра, иначе NULL. Для получения кода [ошибки](#page-1040-0) вызовите функцию [GetLastError.](#page-1797-0)

### Пример:

```
//---- опишем размерности входных и выходных данных модели
   const long ExtOutputShape[] = \{1, 1\};
  const long ExtInputShape [] = \{1, 10, 4\};
//--- создаём модель
  long handle=OnnxCreateFromBuffer(model,ONNX DEBUG LOGS);
//--- укажем форму входных данных
  if(!OnnxSetInputShape(handle,0,ExtInputShape))
     {
      Print("failed, OnnxSetInputShape error ", GetLastError());
     OnnxRelease(handle);
      return(-1);
     }
//--- укажем форму выходных данных
   if(!OnnxSetOutputShape(handle,0,ExtOutputShape))
     {
      Print("failed, OnnxSetOutputShape error ", GetLastError());
      OnnxRelease(handle);
      return(-1);
     }
```
#### Смотри также

**[OnnxSetInputShape](#page-3177-0)** 

## Структуры данных

Для работы с моделями ONNX используются следующие структуры данных:

## <span id="page-3179-0"></span>**OnnxTypeInfo**

Структура описывает тип [входного](#page-3175-0) или [выходного](#page-3176-0) параметра модели ONNX

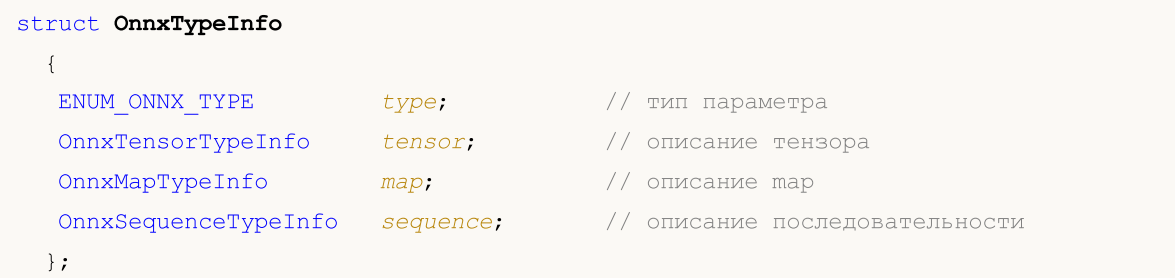

В качестве входного параметра может использоваться только тензор (ONNX\_TYPE\_TENSOR), в этом случае заполняется значениями только поле OnnxTypeInfo::tensor, остальные поля (map и sequence) не определены.

В качестве выходного параметра может использоваться только один из трех типов OnnxTypeInfo (ONNX\_TYPE\_TENSOR, ONNX\_TYPE\_MAP или ONNX\_TYPE\_SEQUENCE), в зависимости от типа заполняется соответствующая подструктура (OnnxTypeInfo::tensor, OnnxTypeInfo::map или OnnxTypeInfo::sequence).

## **OnnxTensorTypeInfo**

Структура описывает тензор во [входном](#page-3175-0) или выходном [параметре](#page-3176-0) модели ONNX

```
struct OnnxTensorTypeInfo
 {
  const ENUM ONNX DATA TYPE data type; // тип данных в тензоре
  const long dimensions[]; // количество элементов в тензоре
 };
```
## **OnnxMapTypeInfo**

Структура описывает map, который получается в выходном [параметре](#page-3176-0) модели ONNX

```
struct OnnxMapTypeInfo
 {
  const ENUM_ONNX_DATA_TYPE key_type; // тип ключа
  const OnnxTypeInfo& value_type; // тип значения
 };
```
## OnnxSequenceTypeInfo

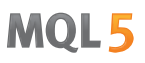

Структура описывает последовательность, которая получается в выходном [параметре](#page-3176-0) модели ONNX

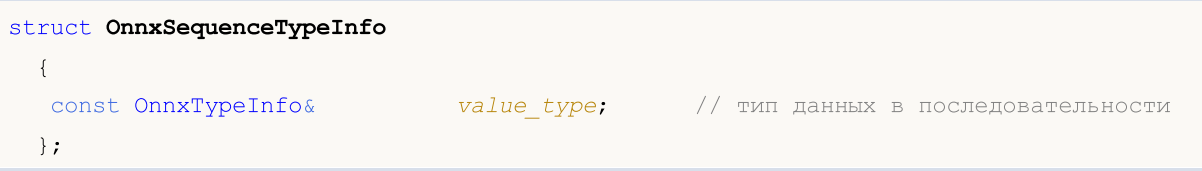

## ENUM\_ONNX\_TYPE

Перечисление ENUM\_ONNX\_TYPE описывает тип параметра модели

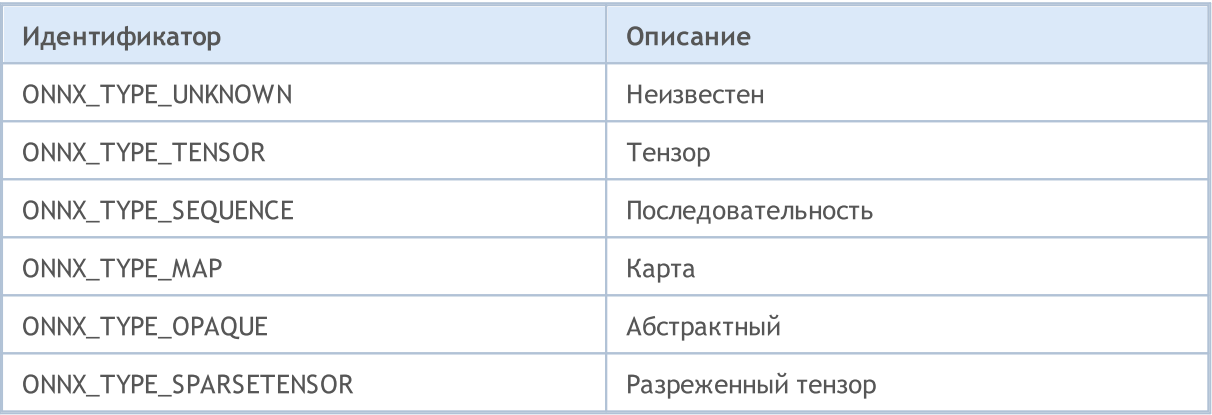

## ENUM\_ONNX\_DATA\_TYPE

Перечисление ENUM\_ONNX\_DATA\_TYPE описывает тип используемых данных

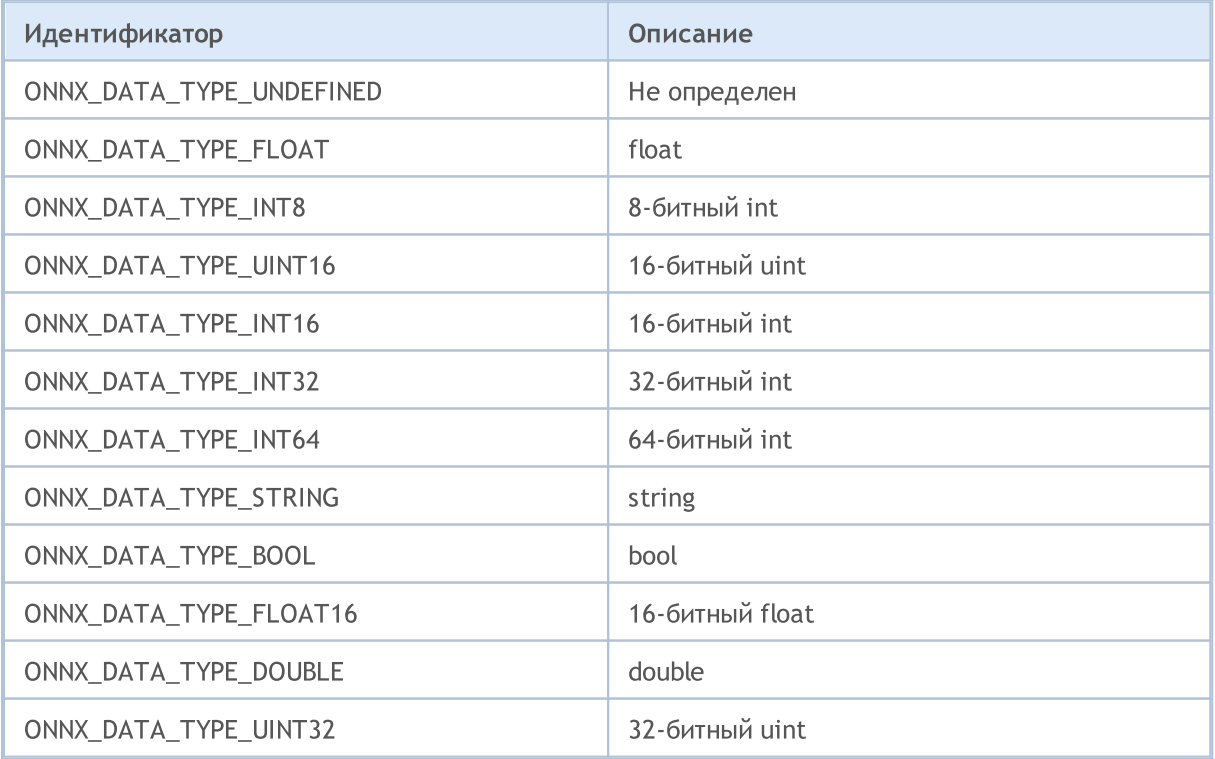

### ONNX модели

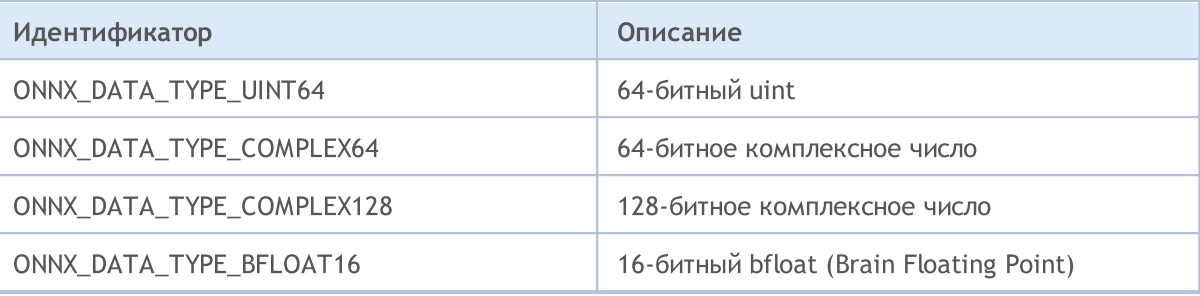

## <span id="page-3181-0"></span>ENUM\_ONNX\_FLAGS

Перечисление ENUM\_ONNX\_FLAGS описывает режим запуска модели

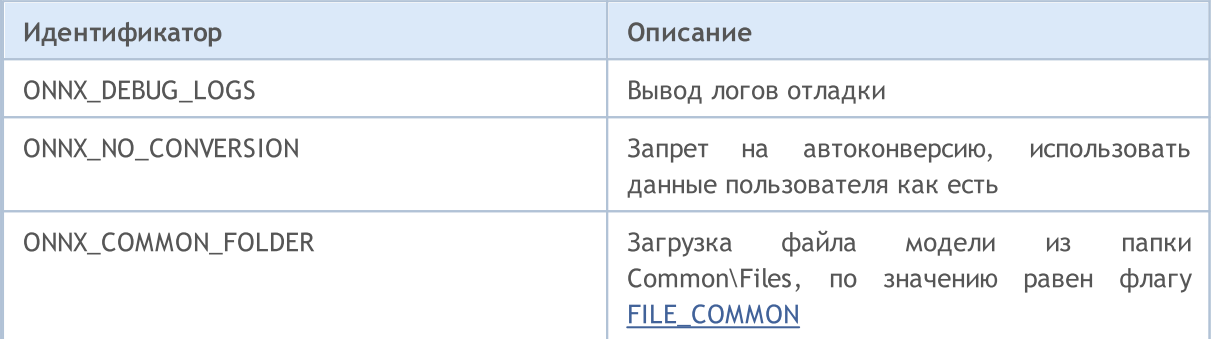

## Конвертация массивов при работе с ONNX моделями

В задачах машинного обучения не всегда нужна большая точность вычислений. Для ускорения расчетов некоторые модели используют типы данных с меньшей точностью, такие как Float16 и даже Float8. Чтобы пользователи могли подавать такие данные на вход моделей, в MQL5 добавлены 4 специальные функции, которые преобразует стандартные типы MQL5 в специальные типы FP16 и FP8.

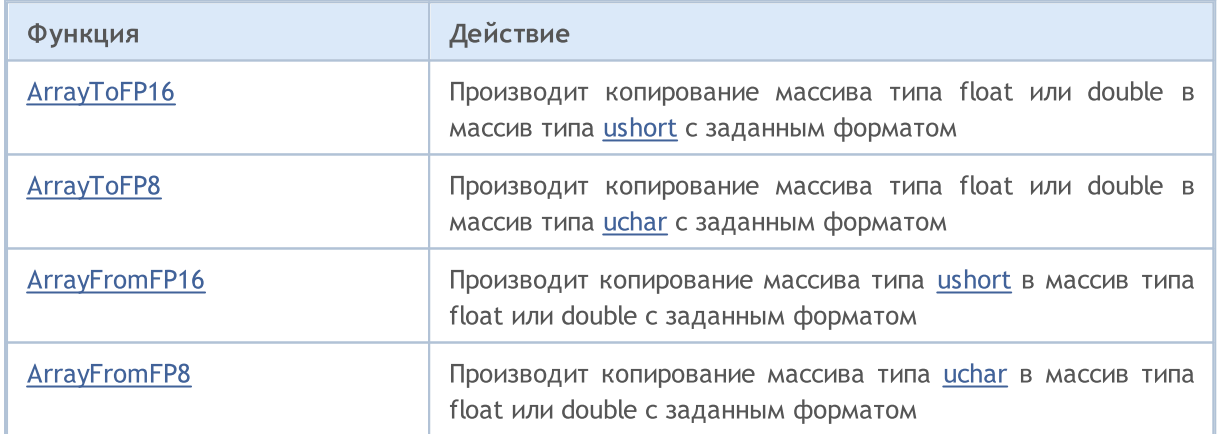

Данные функции для преобразования массивов используют специальные форматы, заданные в перечислениях ниже.

## ENUM\_FLOAT16\_FORMAT

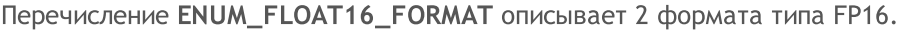

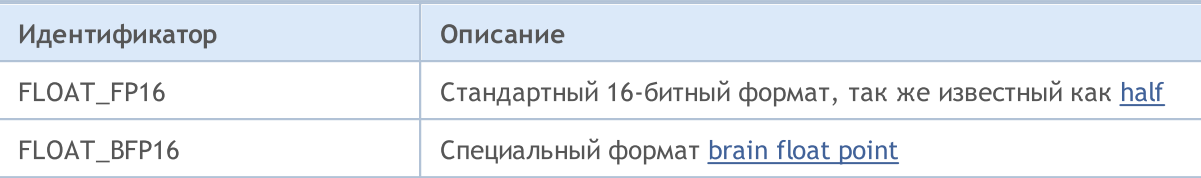

Оба этих формата имеют свои преимущества и ограничения. FLOAT16 обеспечивает более высокую точность, но требует больше ресурсов для хранения и вычислений. BFLOAT16, с другой стороны, обеспечивает более высокую производительность и эффективность при обработке данных, но может быть менее точным.

## ENUM\_FLOAT8\_FORMAT

Перечисление ENUM\_FLOAT8\_FORMAT описывает 4 формата типа FP8.

Формат FP8 (8-битное число с плавающей запятой) представляет собой один из типов данных, используемых для представления чисел с плавающей точкой. В FP8 каждое число представлено 8 битами данных, которые обычно разделяются на три компонента: знак, экспоненту и мантиссу. Этот формат обеспечивает компромисс между точностью и эффективностью хранения данных, что делает его привлекательным для использования в приложениях, где требуется экономия памяти и вычислительных ресурсов.

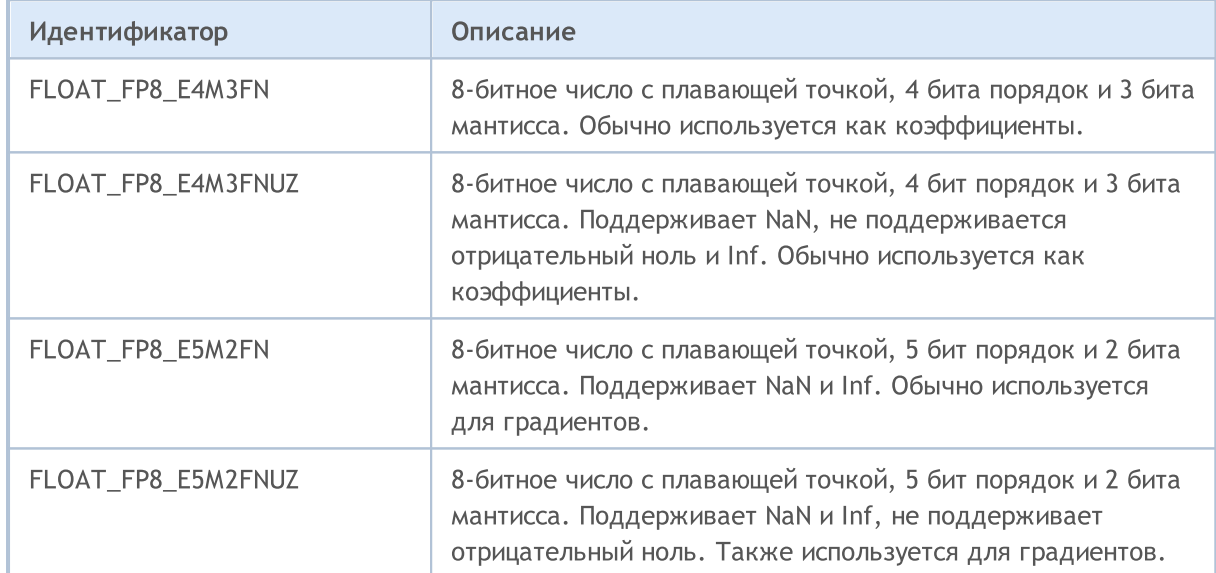

Одним из ключевых преимуществ FP8 является его эффективность при обработке больших объемов данных. Благодаря компактному представлению чисел, FP8 позволяет уменьшить требования к памяти и ускорить вычисления. Это особенно важно в приложениях машинного обучения и искусственного интеллекта, где обработка больших наборов данных является обычным делом.

MOL5

## Стандартная библиотека

Эта группа разделов содержит технические детали работы со стандартной библиотекой MQL5 и описания всех ее ключевых компонентов.

Стандартная библиотека MQL5 написана на языке MQL5 и предназначена для облегчения написания программ (индикаторов, скриптов, экспертов) конечным пользователям. Библиотека обеспечивает удобный доступ к большинству внутренних функций MQL5.

Стандартная библиотека MQL5 размещается в рабочем каталоге терминала в папке Include.

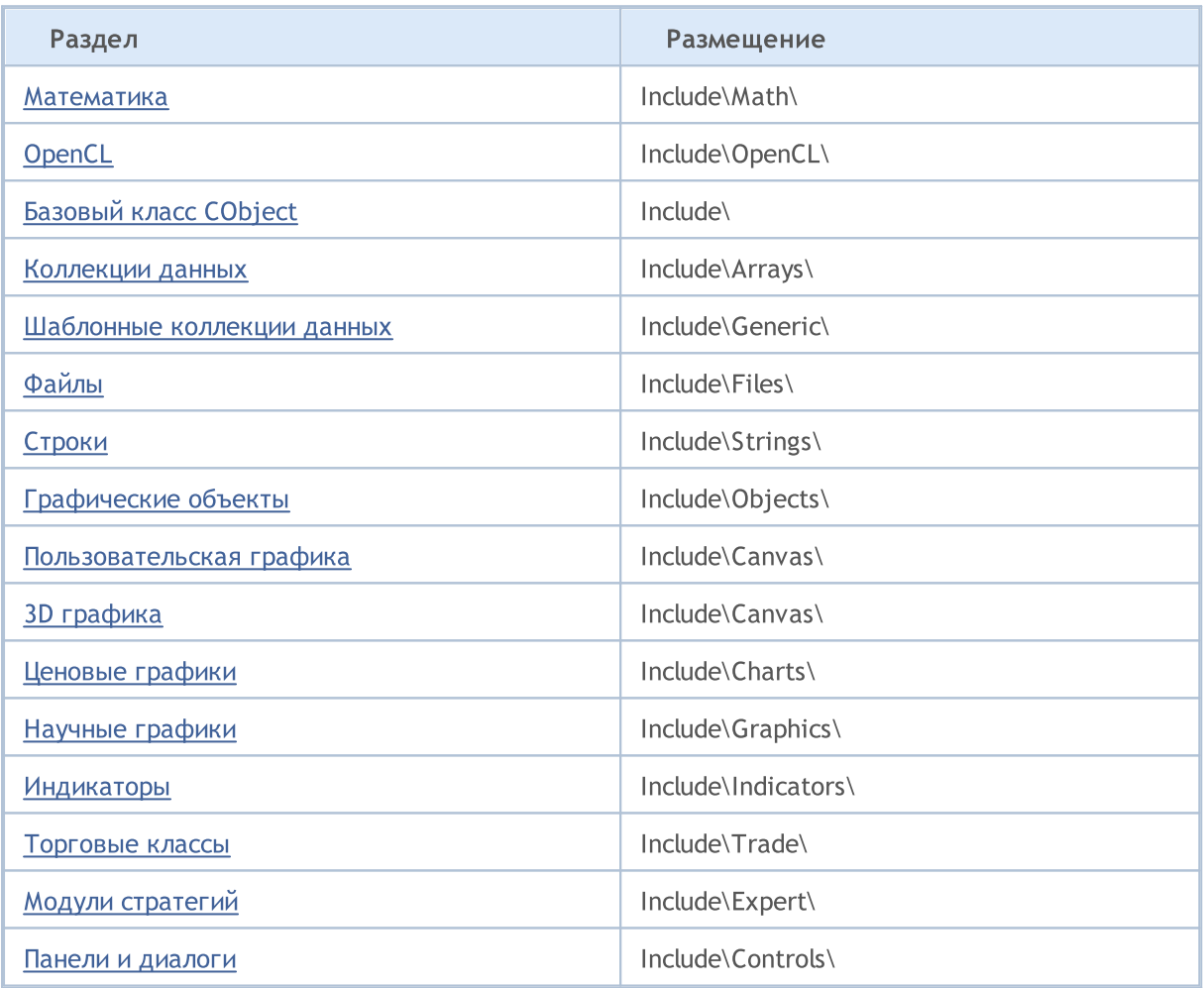

## <span id="page-3185-0"></span>Математика

Для проведения вычислений в разных областях математики предлагается несколько библиотек:

- [Статистика](#page-3186-0) функции для работы с различными распределениями из теории вероятности
- [Нечеткая](#page-3544-0) логика библиотека нечеткой логики, в которой реализованы системы нечеткого логического вывода Мамдани и Сугено
- [ALGLIB](https://www.mql5.com/ru/code/1146) анализ данных (кластеризация, деревья решений, линейная регрессия, нейронные сети), решения дифференциальных уравнений, преобразования Фурье, численное интегрирование, задачи оптимизации, статистический анализа и многое другое.

MOI 5

## <span id="page-3186-0"></span>Статистика

Статистическая библиотека предназначена для удобной работы с основными статистическими распределениями.

Для каждого распределения в библиотеке представлено 5 функций:

- 1. Расчет плотности распределения функции вида MathProbabilityDensityX()
- 2. Расчет вероятностей функции вида MathCumulativeDistributionX()
- 3. Расчет квантилей распределений функции вида MathQuantileX()
- 4. Генерация случайных чисел с заданным распределением функции вида MathRandomX()
- 5. Расчет теоретических моментов распределений функции вида MathMomentsX()

Кроме расчета значений для отдельных случайных величин в библиотеке представлены также перегрузки функций, которые производят такие же расчеты на массивах.

- · Статистические [характеристики](#page-3189-0)
- · Нормальное [распределение](#page-3198-0)
- · [Логнормальное](#page-3210-0) распределение
- · [Бета-распределение](#page-3222-0)
- · Нецентральное [бета-распределение](#page-3234-0)
- · [Гамма-распределение](#page-3246-0)
- · [Распределение](#page-3258-0) хи-квадрат
- · [Нецентральное](#page-3270-0) распределение хи-квадрат
- · [Экспоненциальное](#page-3282-0) распределение
- · [F-распределение](#page-3294-0)
- · Нецентральное [F-распределение](#page-3306-0)
- · [Т-распределение](#page-3318-0)
- · Нецентральное [T-распределение](#page-3330-0)
- · [Логистическое](#page-3342-0) распределение
- · [Распределение](#page-3354-0) Коши
- · Равномерное [распределение](#page-3366-0)
- · [Распределение](#page-3378-0) Вейбулла
- · Биномиальное [распределение](#page-3390-0)
- · [Отрицательное](#page-3401-0) биномиальное распределение
- · [Геометрическое](#page-3412-0) распределение
- · [Гипергеометрическое](#page-3424-0) распределение
- · [Распределение](#page-3436-0) Пуассона
- · [Вспомогательные](#page-3448-0) функции

Пример:

```
//+------------------------------------------------------------------+
//| NormalDistributionExample.mq5 |
//| Copyright 2016, MetaQuotes Software Corp. |
//| https://www.mql5.com |
                                               //+------------------------------------------------------------------+
#property copyright "Copyright 2000-2024, MetaQuotes Ltd."
#property link "https://www.mql5.com"
#property version "1.00"
//--- подключаем функции для расчета нормального распределения
#include <Math\Stat\Normal.mqh>
//+------------------------------------------------------------------+
//| Script program start function |
//+------------------------------------------------------------------+
void OnStart()
 {
//--- задаем параметры нормального распределения
  double mu=5.0;
  double sigma=1.0;
   PrintFormat("Нормального распределение с параметрами ти=%G и sigma=%G, примеры вычи(//--- задаем интервал
   double x1=mu-sigma;
   double x2=mu+sigma;
//--- переменные для расчета вероятности
   double cdf1, cdf2, probability;
//--- переменные для кода ошибки
   int error code1, error code2;
//--- рассчитаем значения функции распределения
   cdf1=MathCumulativeDistributionNormal(x1,mu,sigma,error_code1);
   cdf2=MathCumulativeDistributionNormal(x2,mu,sigma,error code2);
//--- проверим код ошибок
   if(error code1==ERR OK && error code2==ERR OK)
     {
      //--- рассчитаем вероятность случайной величины в диапазоне
     probability=cdf2-cdf1;
      //--- выводим результат
      PrintFormat("1. Вычислить в диапазоне %.5f<x<%.5f вероятность случайной величин
      PrintFormat(" Ответ: Probability = %5.8f",probability);
     }
\frac{1}{-}-- Найдем интервал значений случайной величины x, соответствующий 95% доверительной
   probability=0.95; // задаем доверительную вероятность
//--- задаем вероятности на границах интервала
   double p1=(1.0-probability)*0.5;double p2=probability+(1.0-probability)*0.5;
//--- вычислим границы интервала
   x1=MathQuantileNormal(p1,mu,sigma,error_code1);
   x2=MathQuantileNormal(p2,mu,sigma,error code2);
//--- проверим код ошибок
   if(error_code1==ERR_OK && error_code2==ERR_OK)
    {
      //--- выводим результат
      PrintFormat("2. \n<math>\Box</math> для доверительного интервала = %2f найти дипазон случайной велиPrintFormat(" Ответ: диапазон 85.8f \le x \le 85.8f", x1, x2);
     }
   PrintFormat("3. Bычислить pacсчитанные и теоретические 4 первые момента распределен//--- Стенерируем массив случайных чисел, рассчитаем первые 4 момента и сравним с теор
   int data count=1000000; // задаем количество значений и подготавливаем массив
   double data[];
   ArrayResize(data,data count);
//--- генерируем случайные значения и сохраняем их в массив
```
### Стандартная библиотека

## MOL<sub>5</sub>

```
for(int i=0; i<data count; i++)
    \left\{ \right.data[i]=MathRandomNormal(mu,sigma,error code1);
    }
//--- задаем индекс начального значения и количество данных для расчета
  int start=0;
  int count=data_count;
//--- вычислим первые 4 момента сгенерированных значений
  double mean=MathMean(data, start, count);
  double variance=MathVariance(data, start, count);
  double skewness=MathSkewness(data, start, count);
  double kurtosis=MathKurtosis(data, start, count);
//--- переменные для теоретических моментов
  double normal mean=0;
  double normal variance=0;
  double normal_skewness=0;
  double normal kurtosis=0;
//--- выводим значения рассчитанных моментов
   PrintFormat(" Mean Variance Skewness Kurtos
   PrintFormat("Calculated %.10f %.10f %.10f %.10f", mean, variance, skewnes
//--- рассчитываем теоретические значения моментов и сравниваем с полученными
  if(MathMomentsNormal(mu,sigma,normal mean,normal variance,normal skewness,normal ku
     {
     PrintFormat("Theoretical %.10f %.10f %.10f %.10f",normal_mean,normal<br>PrintFormat("Difference %.10f %.10f %.10f %.10f",mean-normal mean,
     PrintFormat("Difference %.10f %.10f %.10f %.10f",mean-normal_mean,
     }
  }
```
MOL5

## <span id="page-3189-0"></span>Статистические характеристики

Эта группа функций рассчитывает статистические характеристики элементов массива:

- · среднее,
- · дисперсию,
- · коэффициент асимметрии,
- · коэффициент эксцесса,
- · медиану,
- · среднеквадратичное и
- · стандартные отклонения.

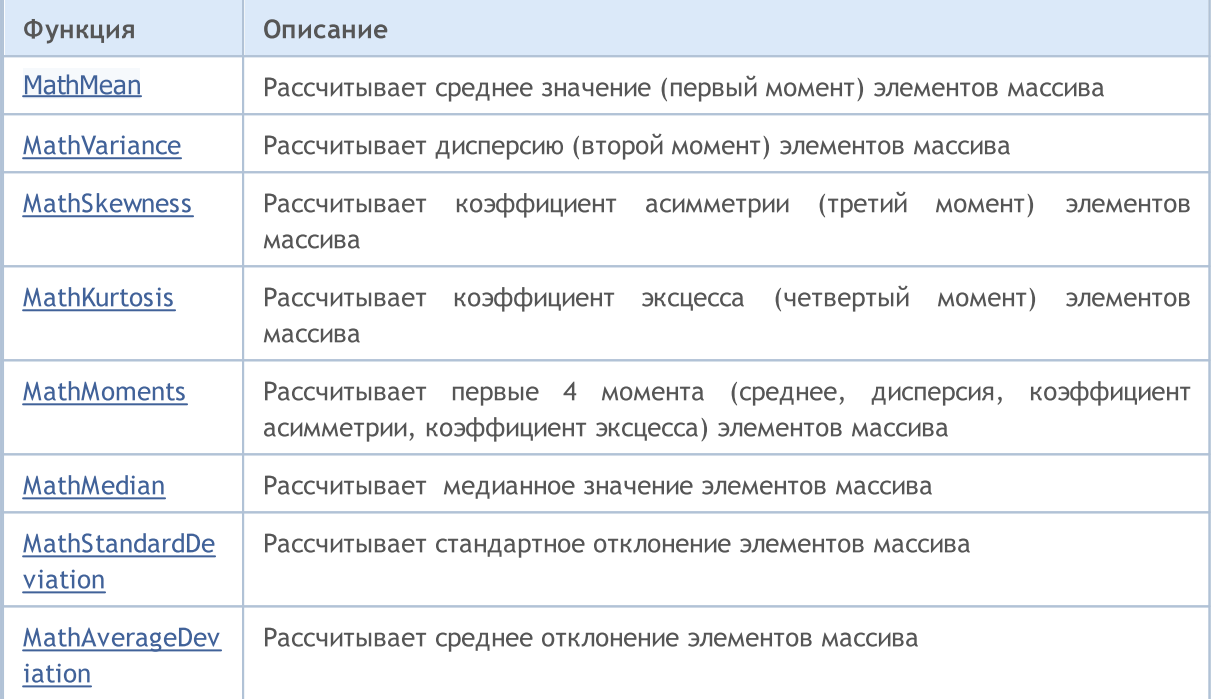

**MOL5** 

## <span id="page-3190-0"></span>MathMean

Рассчитывает среднее значение (первый момент) элементов массива. Аналог [mean\(\)](https://stat.ethz.ch/R-manual/R-devel/library/base/html/mean.html) в R.

```
double MathMean(
  const double& array[] // массив с данными
  );
```
### Параметры

array

[in] Массив с данными для расчета среднего значения.

start=0

[in] Начальный индекс для расчета.

count=WHOLE\_ARRAY

[in] Количество элементов для расчета.

### Возвращаемое значение

## <span id="page-3191-0"></span>**MathVariance**

Рассчитывает дисперсию (второй момент) элементов массива. Аналог [var\(\)](http://www.r-tutor.com/elementary-statistics/numerical-measures/variance) в R.

```
double MathVariance(
  const double& array[] // массив с данными
  );
```
### Параметры

array

3192

[in] Массив с данными для расчета.

start=0

[in] Начальный индекс для расчета.

count=WHOLE\_ARRAY

[in] Количество элементов для расчета.

### Возвращаемое значение

**MOL5** 

## <span id="page-3192-0"></span>MathSkewness

Рассчитывает коэффициент асимметрии (третий момент) элементов массива. Аналог [skewness\(\)](http://www.r-tutor.com/elementary-statistics/numerical-measures/skewness) в R (библиотека e1071).

```
double MathSkewness(
  const double& array[] \frac{1}{2} // массив с данными
  );
```
### Параметры

array

[in] Массив с данными для расчета.

start=0

[in] Начальный индекс для расчета.

count=WHOLE\_ARRAY

[in] Количество элементов для расчета.

### Возвращаемое значение

MOI 5

## <span id="page-3193-0"></span>**MathKurtosis**

3194

Рассчитывает коэффициент эксцесса (четвертый момент) элементов массива. Аналог [kurtosis\(\)](http://www.r-tutor.com/elementary-statistics/numerical-measures/kurtosis) в R (библиотека e1071).

```
double MathKurtosis(
  const double& array[] // массив с данными
  );
```
## Параметры

array

[in] Массив с данными для расчета.

 $stat=0$ 

[in] Начальный индекс для расчета.

count=WHOLE\_ARRAY

[in] Количество элементов для расчета.

## Возвращаемое значение

Коэффициент эксцесса элементов массива. В случае ошибки возвращает [NaN](#page-94-0) (не число).

## Примечание

Расчет коэффициента эксцесса производится относительно нормального распределения (excess kurtosis=kurtosis-3), т.е. коэффициент эксцесса нормального распределения равен нулю.

Он положителен, если пик распределения около математического ожидания острый, и отрицателен, если вершина гладкая.

## <span id="page-3194-0"></span>**MathMoments**

Рассчитывает первые 4 момента (среднее, дисперсия, коэффициент асимметрии, коэффициент эксцесса) элементов массива.

```
double MathMoments(
  const double& array[], \sqrt{2} Maccub C данными
 double& mean, \frac{1}{\sqrt{2}} среднее значение (1-\text{b}x) момент)
 double& variance, \frac{1}{\sqrt{2}} дисперсия (2-ой момент)
  double& skewness, \sqrt{2} коэффициент асимметрии (3-ий момент)
 double& kurtosis, \frac{1}{2} // коэффициент эксцесса (4-ый момент)
  const int start=0, // начальный индекс
  const int count=WHOLE ARRAY // количество элементов
  );
```
### Параметры

array

[in] Массив с данными для расчета.

mean

[out] Переменная для среднего значения (1 момент)

variance

[out] Переменная для дисперсии (2 момент)

skewness

[out] Переменная для коэффициента асимметрии (3 момент)

```
kurtosis
```
[out] Переменная для коэффициента эксцесса (4 момент)

```
start=0
```
[in] Начальный индекс для расчета.

```
count=WHOLE_ARRAY
```
[in] Количество элементов для расчета.

### Возвращаемое значение

Возвращает true, если моменты успешно рассчитаны, иначе false.

### Примечание

Расчет коэффициента эксцесса производится относительно нормального распределения (excess kurtosis=kurtosis-3), т.е. коэффициент эксцесса нормального распределения равен нулю.

Он положителен, если пик распределения около математического ожидания острый, и отрицателен, если вершина гладкая.

## <span id="page-3195-0"></span>MathMedian

Рассчитывает медианное значение элементов массива. Аналог [median\(\)](https://stat.ethz.ch/R-manual/R-devel/library/stats/html/median.html) в R.

```
double MathMedian(
  const double& array[] // массив с данными
  );
```
### Параметры

array

[in] Массив с данными для расчета.

start=0

[in] Начальный индекс для расчета.

count=WHOLE\_ARRAY

[in] Количество элементов для расчета.

### Возвращаемое значение

## <span id="page-3196-0"></span>MathStandardDeviation

Рассчитывает стандартное отклонение элементов массива. Аналог [sd\(\)](https://stat.ethz.ch/R-manual/R-devel/library/stats/html/sd.html) в R.

```
double MathStandardDeviation(
  const double& array[] // массив с данными
  );
```
### Параметры

array

3197

[in] Массив с данными для расчета.

start=0

[in] Начальный индекс для расчета.

count=WHOLE\_ARRAY

[in] Количество элементов для расчета.

## Возвращаемое значение

## <span id="page-3197-0"></span>MathAverageDeviation

Рассчитывает среднее отклонение элементов массива. Аналог [aad\(\)](http://artax.karlin.mff.cuni.cz/r-help/library/lsr/html/aad.html) в R.

```
double MathAverageDeviation(
  const double& array[] // массив с данными
  );
```
### Параметры

array

3198

[in] Массив с данными для расчета.

start=0

[in] Начальный индекс для расчета.

count=WHOLE\_ARRAY

[in] Количество элементов для расчета.

## Возвращаемое значение

MOL<sub>5</sub>

## <span id="page-3198-0"></span>Нормальное распределение

В данном разделе представлены функции для работы с нормальным распределением. Они позволяют производить расчет плотности, вероятности, квантилей и генерировать псевдослучайные числа, распределенные по нормальному закону. Распределение описывается следующей формулой:

$$
f_{Normal}(x \mid \mu, \sigma) = \frac{1}{\sigma \sqrt{2\pi}} e^{-\frac{(x - \mu)^2}{2\sigma^2}}
$$

где:

- $\bullet$   $x -$  значение случайной величины
- $\bullet$   $\mu$  математическое ожидание
- $\bullet$   $\sigma$  среднеквадратическое отклонение

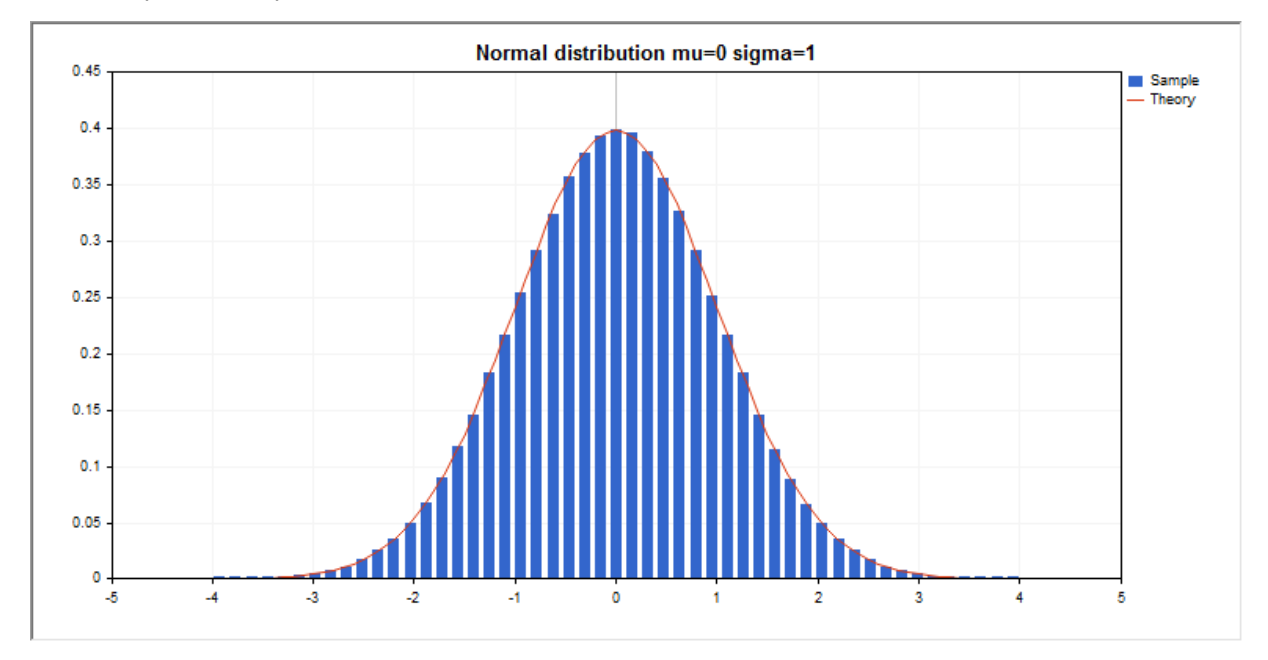

Помимо расчета отдельных случайных величин, реализована возможность работы с их массивами.

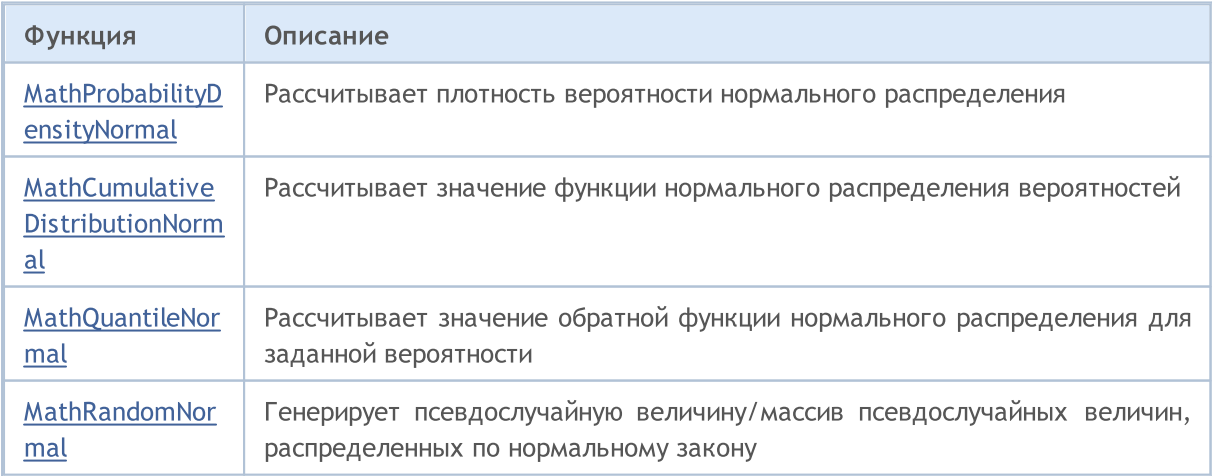

### Стандартная библиотека

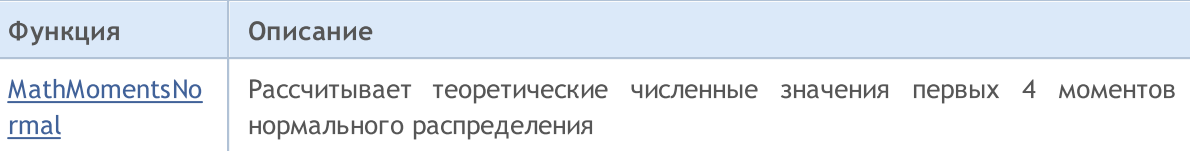

#### Пример:

```
#include <Graphics\Graphic.mqh>
#include <Math\Stat\Normal.mqh>
#include <Math\Stat\Math.mqh>
#property script_show_inputs
//--- input parameters
input double mean value=0; // математическое ожидание (mean)
input double std dev=1; // среднеквадратическое отклонение (standard deviation)
//+------------------------------------------------------------------+
//| Script program start function |
//+------------------------------------------------------------------+
void OnStart()
 \left\{ \begin{array}{c} 1 \end{array} \right.//--- отключим показ ценового графика
   ChartSetInteger(0,CHART SHOW,false);
//--- инициализируем генератор случайных чисел
  MathSrand(GetTickCount());
//--- сгенерируем выборку случайной величины
  long chart=0;
  string name="GraphicNormal";
  int n=1000000; \frac{1}{100} количество значений в выборке
   int ncells=51; // количество интервалов в гистограмме
   \text{double x[]}; // центры интервалов гистограммы
   double y[]; \hspace{1cm} // количество значений из выборки, попавших в интервал
   \texttt{double data}[]; // выборка случайных значений
   double max,min; // максимальное и минимальное значения в выборке
//--- получим выборку из нормального распределения
  MathRandomNormal(mean value, std dev,n,data);
//--- рассчитаем данные для построения гистограммы
   CalculateHistogramArray(data, x, y, max, min, ncells);
//--- получим границы последовательности и шаг для построения теоретической кривой
  double step;
   GetMaxMinStepValues(max,min,step);
   step=MathMin(step,(max-min)/ncells);
1/ --- получим теоретически рассчитанные данные на интервале [min, max]
  double x2[];
  double y2[];
  MathSequence(min, max, step, x2);
  MathProbabilityDensityNormal(x2, mean value, std dev, false, y2);
//--- масштабируем
   double theor max=y2[ArrayMaximum(y2)];
   double sample_max=y[ArrayMaximum(y)];
   double k=sample max/theor max;
```
Стандартная библиотека

```
for(int i=0; i<ncells; i++)
    y[i]/=k;//--- выводим графики
  CGraphic graphic;
   if(ObjectFind(chart,name)<0)
      graphic.Create(chart,name,0,0,0,780,380);
   else
      graphic.Attach(chart,name);
   graphic.BackgroundMain(StringFormat("Normal distribution mu=%G sigma=%G", mean value
  graphic.BackgroundMainSize(16);
//--- plot all curves
   graphic.CurveAdd(x,y,CURVE_HISTOGRAM,"Sample").HistogramWidth(6);
//--- а теперь построим теоретическую кривую плотности распределения
   graphic.CurveAdd(x2,y2,CURVE LINES,"Theory");
//--- plot all curves
  graphic.CurvePlotAll();
  graphic.Update();
  }
//+------------------------------------------------------------------+
//| Calculate frequencies for data set |
//+------------------------------------------------------------------+
bool CalculateHistogramArray(const double &data[], double &intervals[], double &frequenc
                           double &maxv,double &minv,const int cells=10)
  {
  if(cells<=1) return (false);
  int size=ArraySize(data);
  if(size<cells*10) return (false);
  minv=data[ArrayMinimum(data)];
  maxv=data[ArrayMaximum(data)];
  double range=maxv-minv;
  double width=range/cells;
  if(width==0) return false;
  ArrayResize(intervals,cells);
  ArrayResize(frequency,cells);
//--- зададим центры интервалов
  for(int i=0; i<cells; i++)
    {
     intervals[i]=minv+(i+0.5)*width;
     frequency[i]=0;
    }
//--- заполним частоты попадания в интервал
   for(int i=0; i<size; i++)
    \{int ind=int((data[i]-minv)/width);
     if(ind>=cells) ind=cells-1;
     frequency[ind]++;
    }
  return (true);
  }
```
# **MOL5**

```
//+------------------------------------------------------------------+
//| Calculates values for sequence generation |
//+------------------------------------------------------------------+
void GetMaxMinStepValues(double &maxv,double &minv,double &stepv)
 {
//--- вычислим абсолютный размах последовательности, чтобы получить точность нормализации
  double range=MathAbs(maxv-minv);
  int degree=(int)MathRound(MathLog10(range));
//--- нормализуем макс. и мин. значения с заданной точностью
 maxv=NormalizeDouble(maxv,degree);
  minv=NormalizeDouble(minv,degree);
//--- шаг генерации последовательности также зададим от заданной точности
  stepv=NormalizeDouble(MathPow(10,-degree),degree);
  if((maxv-minv)/stepv<10)
     stepv/=10.;
 }
```
## <span id="page-3202-0"></span>MathProbabilityDensityNormal

Рассчитывает плотность вероятности нормального распределения с параметрами mu и sigma для случайной величины x. В случае ошибки возвращает [NaN.](#page-94-0)

```
double MathProbabilityDensityNormal(
  const double x, \frac{1}{2} значение случайной величины
  \frac{1}{2} const double mu, \frac{1}{2} mapamerp распределения mean (математическое ожидание)
  const double signa, \qquad // параметр распределения sigma (среднеквадратическое отклонение)
  const bool log_mode, // расчет логарифма значения
  int& error_code // переменная для записи кода ошибки
   );
```
Рассчитывает плотность вероятности нормального распределения с параметрами mu и sigma для случайной величины x. В случае ошибки возвращает [NaN.](#page-94-0)

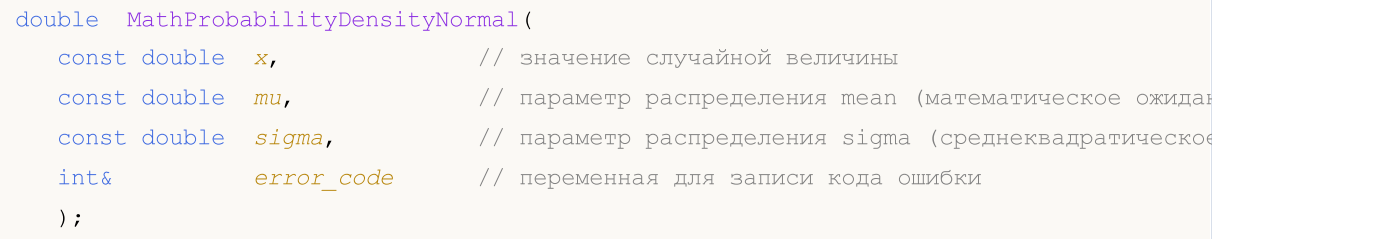

Рассчитывает плотность вероятности нормального распределения с параметрами mu и sigma для массива случайных величин x[]. В случае ошибки возвращает false. Аналог [dnorm\(\)](https://stat.ethz.ch/R-manual/R-devel/library/stats/html/Normal.html) в R.

```
bool MathProbabilityDensityNormal(
  const double x[], x // массив со значениями случайной величины
   \frac{1}{2} const double mu, \frac{1}{2} параметр распределения mean (математическое ожидание)
  \text{const} double \text{sigma}, \text{m} // параметр распределения sigma (среднеквадратическое отклонение)
   const bool log mode, \frac{1}{2} // расчет логарифма значения
   \deltadouble\delta result[] // массив для значений функции плотности вероятности
   );
```
Рассчитывает плотность вероятности нормального распределения с параметрами mu и sigma для массива случайных величин x[]. В случае ошибки возвращает false.

```
bool MathProbabilityDensityNormal(
  const double \alpha \left| \right|, \alpha // массив со значениями случайной величины
   \frac{1}{2} const double \frac{mu}{\sqrt{2}} mu, \frac{1}{2} параметр распределения mean (математическое ожида
   \text{const} double \text{sigma}, \text{m} // параметр распределения sigma (среднеквадратическое отклонение)
   \deltadoubles result[] // массив для значений функции плотности вероятности
   );
```
### Параметры

x

[in] Значение случайной величины.

 $X$ []

[in] Массив со значениями случайной величины.

mu

3204

[in] Параметр распределения mean (математическое ожидание).

sigma

[in] Параметр распределения sigma (среднеквадратическое отклонение).

log\_mode

[in] Флаг расчета логарифма значения. Если log\_mode=true, то возвращается натуральный логарифм плотности вероятности.

error\_code

[out] Переменная для получения кода ошибки.

result[]

[out] Массив для получения значений функции плотности вероятности.
## MathCumulativeDistributionNormal

Рассчитывает значение функции нормального распределения вероятностей с параметрами mu и sigma для случайной величины x. В случае ошибки возвращает [NaN](#page-94-0).

```
double MathCumulativeDistributionNormal(
  const double x, \frac{1}{2} значение случайной величины
  const double mu, \frac{1}{2} Matematique oxидание
  \text{const} double \text{sigma}, \text{cm} // среднеквадратическое отклонение
  const bool tail, \sqrt{2} флаг расчета хвоста (tail)
  const bool log_mode, // расчет логарифма значения
  int& error_code // переменная для записи кода ошибки
  );
```
Рассчитывает значение функции нормального распределения вероятностей с параметрами mu и sigma для случайной величины x. В случае ошибки возвращает [NaN](#page-94-0).

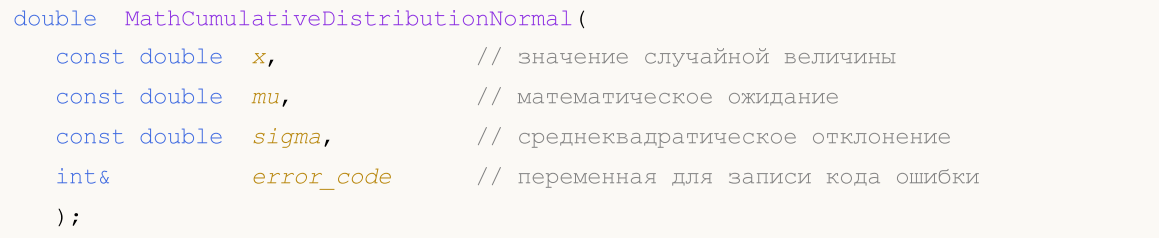

Рассчитывает значение функции нормального распределения вероятностей с параметрами mu и sigma для массива случайных величин x[]. В случае ошибки возвращает false. Аналог [dnorm\(\)](https://stat.ethz.ch/R-manual/R-devel/library/stats/html/Normal.html) в R.

```
bool MathCumulativeDistributionNormal(
  const double& x[], // массив со значениями случайной величины
  const double mu, // математическое ожидание
  \frac{1}{2} const double signa, \frac{1}{2} cpeднеквадратическое отклонение
  const bool tail, \frac{1}{2} // флаг расчета хвоста (tail)
  const bool log mode, \frac{1}{2} // расчет логарифма значения
  double@ result[] // массив для значений функции вероятности
  );
```
Рассчитывает значение функции нормального распределения вероятностей с параметрами mu и sigma для массива случайных величин x[]. В случае ошибки возвращает false.

```
bool MathCumulativeDistributionNormal(
  const double x[j, \cdot] // массив со значениями случайной величины
  const double mu, \frac{1}{2} // математическое ожидание
  const double signa, // среднеквадратическое отклонение
  \text{double}\delta result[] // массив для значений функции вероятности
  );
```
### Параметры

x

[in] Значение случайной величины.

 $X$ []

3205

MOI 5

[in] Массив со значениями случайной величины.

mu

[in] Параметр распределения mean (математическое ожидание).

sigma

[in] Параметр распределения sigma (среднеквадратическое отклонение).

tail

[in] Флаг расчета. Если tail=true, то рассчитывается вероятность того, что случайная величина не превысит x.

log\_mode

[in] Флаг расчета логарифма значения. Если log\_mode=true, то возвращается натуральный логарифм плотности вероятности.

error\_code

[out] Переменная для получения кода ошибки.

result[]

[out] Массив для получения значений функции вероятности.

MOI 5

## MathQuantileNormal

Рассчитывает для заданной вероятности probability значение обратной функции нормального распределения с параметрами mu и sigma. В случае ошибки возвращает [NaN.](#page-94-0)

```
double MathQuantileNormal(
  const double probability, // значение вероятности случайной величины
  const double mu, \frac{1}{2} математическое ожидание
  const double signa, // среднеквадратическое отклонение
  const bool tail, \sqrt{2} флаг расчета хвоста (tail)
  const bool log_mode, \frac{1}{2} // расчет логарифма значения
  int& error_code // переменная для записи кода ошибки
  );
```
Рассчитывает для заданной вероятности probability значение обратной функции нормального распределения с параметрами mu и sigma. В случае ошибки возвращает [NaN.](#page-94-0)

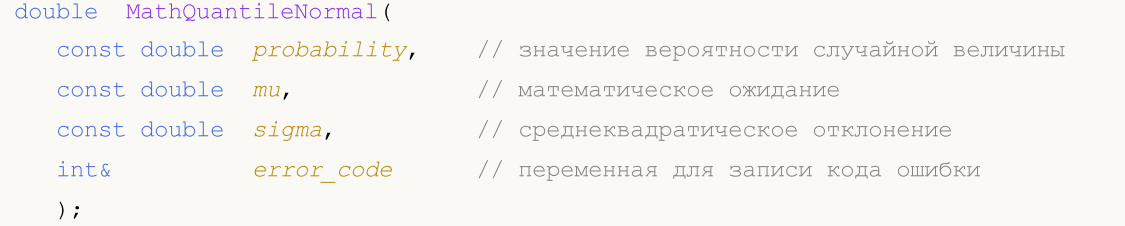

Рассчитывает для массива значений вероятности *probability*[] значения обратной функции нормального распределения с параметрами mu и sigma. В случае ошибки возвращает false. Аналог [qnorm\(\)](https://stat.ethz.ch/R-manual/R-devel/library/stats/html/Normal.html) в R.

```
bool MathQuantileNormal(
  \frac{1}{2} const double& probability[j, 1/2] Maccus со значениями вероятностей случайной величи
  const double mu, \frac{1}{2} математическое ожидание
 const double sigma, \frac{1}{2} среднеквадратическое отклонение
  const bool tail, \frac{1}{2} // флаг расчета хвоста (tail)
  const bool log_mode, \frac{1}{2} // расчет логарифма значения
  double& result[] // массив со значениями квантилей
  );
```
Рассчитывает для массива значений вероятности probability[] значения обратной функции нормального распределения с параметрами mu и sigma. В случае ошибки возвращает false.

```
bool MathQuantileNormal(
 const double& probability[], // массив со значениями вероятностей случайной величи
  \frac{1}{\sqrt{2}} const double mu, \frac{1}{\sqrt{2}} математическое ожидание
  const double signa, // среднеквадратическое отклонение
  double& result[] // массив со значениями квантилей
  );
```
### Параметры

probability

[in] Значение вероятности случайной величины.

probability[]

[in] Массив со значениями вероятностей случайной величины.

mu

[in] Параметр распределения mean (математическое ожидание).

sigma

[in] Параметр распределения sigma (среднеквадратическое отклонение).

tail

[in] Флаг расчета. Если false, то расчет ведется для вероятности 1.0 - probability

log\_mode

[in] Флаг расчета логарифма значения. Если log\_mode=true, то возвращается натуральный логарифм плотности вероятности.

error\_code

[out] Переменная для получения кода ошибки.

result[]

[out] Массив для получения квантилей.

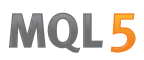

## MathRandomNormal

Генерирует псевдослучайную величину, распределенную по нормальному закону с параметрами mu и sigma. В случае ошибки возвращает [NaN.](#page-94-0)

```
double MathRandomNormal(
  const double mu, \frac{1}{2} Marematureckoe ожидание
  const double signa, // среднеквадратическое отклонение
  int& error_code // переменная для записи кода ошибки
  );
```
Генерирует псевдослучайные величины, распределенные по нормальному закону с параметрами mu и sigma. В случае ошибки возвращает false. Аналог [rnorm\(\)](https://stat.ethz.ch/R-manual/R-devel/library/stats/html/Normal.html) в R.

```
bool MathRandomNormal(
  const double mu, \frac{1}{2} математическое ожидание
  \frac{1}{\sqrt{2}} const double \frac{sigma}{\sqrt{2}}, \frac{1}{\sqrt{2}} среднеквадратическое отклонение
  const int data_count, // количество необходимых значений
   \text{doublek} result [] \qquad // массив для получения псевдослучайных величин
   );
```
### Параметры

mu

[in] Параметр распределения mean (математическое ожидание).

sigma

[in] Параметр распределения sigma (среднеквадратическое отклонение).

data count

[in] Количество псевдослучайных значений, которые необходимо получить.

error\_code

[out] Переменная для получения кода ошибки.

result[]

[out] Массив для получения значений псевдослучайных величин.

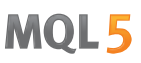

## MathMomentsNormal

Рассчитывает теоретические численные значения первых 4 моментов нормального распределения.

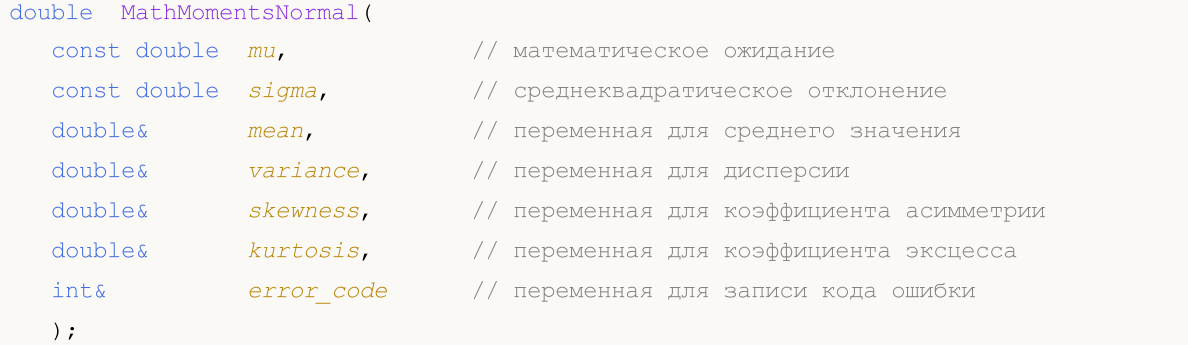

### Параметры

mu

[in] Параметр распределения mean (математическое ожидание).

### sigma

[in] Параметр распределения sigma (среднеквадратическое отклонение).

### mean

[out] Переменная для получения среднего значения.

### variance

[out] Переменная для получения дисперсии.

### skewness

[out] Переменная для получения коэффициента асимметрии.

### kurtosis

[out] Переменная для получения коэффициента эксцесса.

### error\_code

[out] Переменная для получения кода ошибки.

### Возвращаемое значение

Возвращает true, если моменты успешно рассчитаны, иначе false.

Логнормальное распределение

В данном разделе представлены функции для работы с логнормальным распределением. Они позволяют производить расчет плотности, вероятности, квантилей и генерировать псевдослучайные числа, распределенные по логнормальному закону. Логнормальное распределение описывается следующей формулой:

$$
f_{\text{Lognormal}}(x \mid \mu, \sigma) = \frac{1}{x \sigma \sqrt{2\pi}} e^{-\frac{(\ln(x) - \mu)^2}{2\sigma^2}}
$$

где:

- · x значение случайной величины
- $\mu$  логарифм математического ожидания
- $\bullet$   $\sigma$  логарифм среднеквадратического отклонения

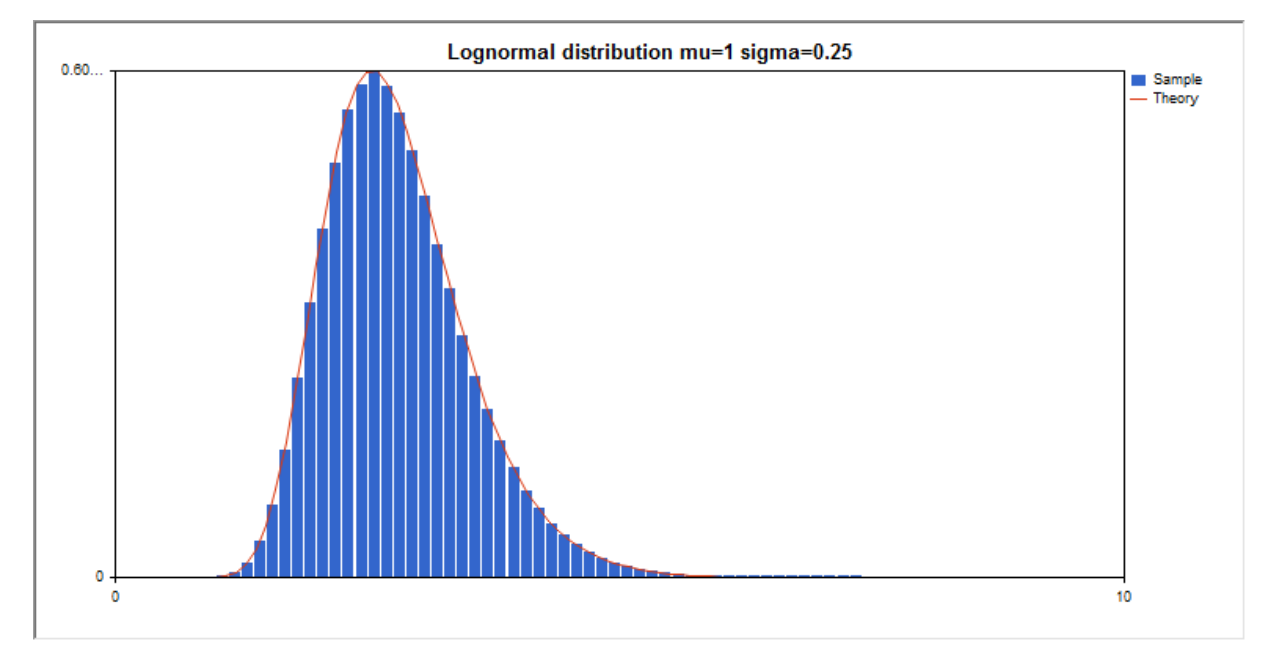

Помимо расчета отдельных случайных величин, реализована возможность работы с их массивами.

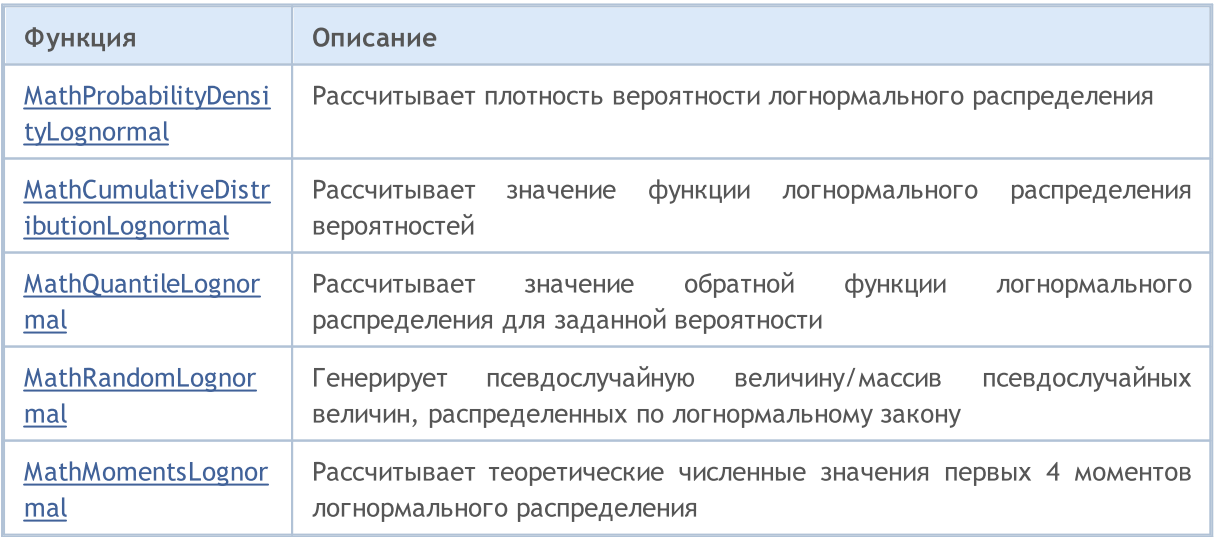

© 2000-2025, MetaQuotes Ltd.

### Пример:

```
#include <Graphics\Graphic.mqh>
#include <Math\Stat\Lognormal.mqh>
#include <Math\Stat\Math.mqh>
#property script_show_inputs
//--- input parameters
input double mean value=1.0; // логарифм математического ожидания (log mean)
input double std dev=0.25; \frac{1}{10} логарифм среднеквадратического отклонения (log standard deviation)
//+------------------------------------------------------------------+
//| Script program start function |
//+------------------------------------------------------------------+
void OnStart()
 {
//--- отключим показ ценового графика
   ChartSetInteger(0, CHART SHOW, false);
//--- инициализируем генератор случайных чисел
   MathSrand(GetTickCount());
//--- сгенерируем выборку случайной величины
  long chart=0;
  string name="GraphicNormal";<br>
int n=1000000;<br>
int ncells=51;<br>
(((2000)<br>
(1.)<br>
((2000)
  int n=1000000; // количество значений в выборке
                        \frac{1}{1} количество интервалов в гистограмме
                        // центры интервалов гистограммы
  double y[]; \frac{1}{2} // количество значений из выборки, попавших в интервал double data[]; \frac{1}{2} // выборка случайных значений
                       ,, колитество слетника<br>// выборка случайных значений
   double max, min; // максимальное и минимальное значения в выборке
//--- получим выборку из логнормального распределения
   MathRandomLognormal(mean value, std dev,n,data);
//--- рассчитаем данные для построения гистограммы
   CalculateHistogramArray(data, x, y, max, min, ncells) ;
//--- получим границы последовательности и шаг для построения теоретической кривой
   double step;
   GetMaxMinStepValues(max,min,step);
   step=MathMin(step,(max-min)/ncells);
1/ --- получим теоретически рассчитанные данные на интервале [min, max]
   double x2[];
   double y2[];
   MathSequence(min,max,step,x2);
   MathProbabilityDensityLognormal(x2,mean value,std dev,false,y2);
//--- масштабируем
   double theor max=y2[ArrayMaximum(y2)];
   double sample max=y[ArrayMaximum(y)];
   double k=sample max/theor max;
   for(int i=0; i<ncells; i++)
     y[i]/=k;//--- выводим графики
   CGraphic graphic;
   if(ObjectFind(chart,name)<0)
```

```
graphic.Create(chart,name,0,0,0,780,380);
   else
      graphic.Attach(chart,name);
  graphic.BackgroundMain(StringFormat("Lognormal distribution mu=%G sigma=%G", mean_va
   graphic.BackgroundMainSize(16);
//--- отключим автомасштабирование оси Y
   graphic.YAxis().AutoScale(false);
  graphic.YAxis().Max(theor_max);
   graphic.YAxis().Min(0);
//--- plot all curves
  graphic.CurveAdd(x,y,CURVE_HISTOGRAM,"Sample").HistogramWidth(6);
//--- а теперь построим теоретическую кривую плотности распределения
   graphic.CurveAdd(x2,y2,CURVE LINES,"Theory");
   graphic.CurvePlotAll();
//--- plot all curves
  graphic.Update();
  }
//+------------------------------------------------------------------+
//| Calculate frequencies for data set |
//+------------------------------------------------------------------+
bool CalculateHistogramArray(const double &data[], double &intervals[], double &frequenc
                           double &maxv,double &minv,const int cells=10)
  {
  if(cells<=1) return (false);
  int size=ArraySize(data);
  if(size<cells*10) return (false);
  minv=data[ArrayMinimum(data)];
  maxv=data[ArrayMaximum(data)];
  double range=maxv-minv;
  double width=range/cells;
  if(width==0) return false;
  ArrayResize(intervals,cells);
  ArrayResize(frequency, cells);
//--- зададим центры интервалов
   for(int i=0; i<cells; i++)
    {
     intervals[i]=minv+(i+0.5)*width;
     frequency[i]=0;
     }
//--- заполним частоты попадания в интервал
  for(int i=0; i<size; i++)
    {
     int ind=int((data[i]-minv)/width);
     if(ind>=cells) ind=cells-1;
     frequency[ind]++;
     }
  return (true);
  }
//+------------------------------------------------------------------+
```
maxv=NormalizeDouble(maxv,degree); minv=NormalizeDouble(minv,degree);

int degree=(int)MathRound(MathLog10(range));

```
//--- шаг генерации последовательности также зададим от заданной точности
```
 $\frac{1}{1}$ --- вычислим абсолютный размах последовательности, чтобы получить точность нормализа

//| Calculates values for sequence generation | |

//+------------------------------------------------------------------+ void GetMaxMinStepValues(double &maxv,double &minv,double &stepv)

//--- нормализуем макс. и мин. значения с заданной точностью

```
stepv=NormalizeDouble(MathPow(10,-degree),degree);
```

```
if((maxv-minv)/stepv<10)
   stepv/=10.;
```
double range=MathAbs(maxv-minv);

}

{

## **MOL5**

## <span id="page-3214-0"></span>MathProbabilityDensityLognormal

Рассчитывает плотность вероятности логнормального распределения с параметрами mu и sigma для случайной величины x. В случае ошибки возвращает [NaN](#page-94-0).

```
double MathProbabilityDensityLognormal(
   const double x, \frac{1}{2} значение случайной величины
  \frac{1}{2} const double mu, \frac{1}{2} \frac{1}{2} логарифм математического ожидания (log mean)
  \frac{1}{q}const double \frac{sigma}{q}, \frac{1}{q} логарифм среднеквадратического отклонения (log standard deviation)
   const bool log_mode, \frac{1}{2} // расчет логарифма значения, если log_mode=true, то
   int& error code // переменная для записи кода ошибки
   );
```
Рассчитывает плотность вероятности логнормального распределения с параметрами mu и sigma для случайной величины x. В случае ошибки возвращает [NaN](#page-94-0).

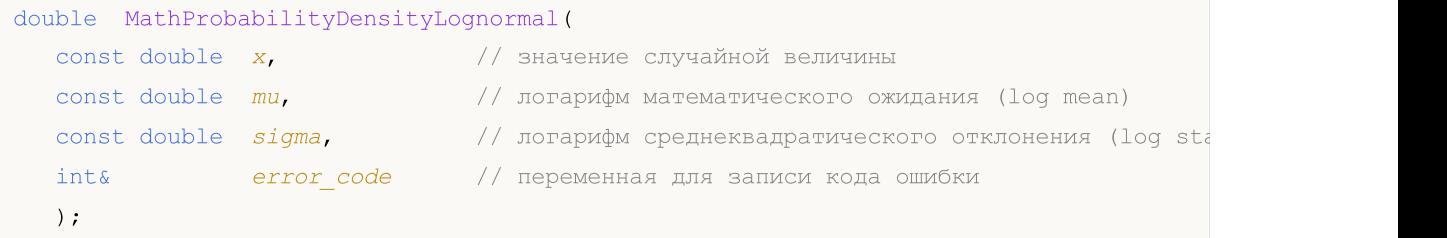

Рассчитывает плотность вероятности логнормального распределения с параметрами mu и sigma для массива случайных величин x[]. В случае ошибки возвращает [NaN](#page-94-0). Аналог [dlnorm\(\)](https://stat.ethz.ch/R-manual/R-devel/library/stats/html/Lognormal.html) в R.

```
bool MathProbabilityDensityLognormal(
  \text{const} double\frac{\alpha}{\alpha} \frac{1}{\alpha}, \frac{1}{\alpha} // массив со значениями случайной величины
   const double mu, \frac{1}{2} логарифм математического ожидания (log mean)
  const double signa, \qquad // логарифм среднеквадратического отклонения (log standard deviation)
   const bool log mode, // расчет логарифма значения, если log_mode=true, то
   \deltadouble\delta result[] // массив для значений функции плотности вероятности
   );
```
Рассчитывает плотность вероятности логнормального распределения с параметрами mu и sigma для массива случайных величин x[]. В случае ошибки возвращает false.

```
bool MathProbabilityDensityLognormal(
  const double& x[j, \qquad // массив со значениями случайной величины
   const double mu, // логарифм математического ожидания (log mean)
   \frac{1}{\sqrt{2}} const double \frac{1}{\sqrt{2}} sigma, \frac{1}{\sqrt{2}} логарифм среднеквадратического отклонения (log standard deviation)
   \Deltadouble\& result[] // массив для значений функции плотности вероятности
   );
```
### Параметры

x

[in] Значение случайной величины.

 $X$ []

[in] Массив со значениями случайной величины.

mu

3216

[in] Логарифм математического ожидания (log\_mean).

sigma

[in] Логарифм среднеквадратического отклонения (log standard deviation).

log\_mode

[in] Флаг расчета логарифма значения. Если log\_mode=true, то возвращается натуральный логарифм плотности вероятности.

error\_code

[out] Переменная для записи кода ошибки.

result[]

[out] Массив для получения значений функции плотности вероятности.

## <span id="page-3216-0"></span>MathCumulativeDistributionLognormal

Рассчитывает логнормальное распределение вероятностей с параметрами mu и sigma для случайной величины x. В случае ошибки возвращает [NaN.](#page-94-0)

```
double MathCumulativeDistributionLognormal(
   \frac{1}{\sqrt{2}} const double x, \frac{1}{\sqrt{2}} значение случайной величины
  const double mu, \frac{1}{100} логарифм математического ожидания (log mean)
  \frac{1}{q}const double \frac{sigma}{q}, \frac{1}{q} логарифм среднеквадратического отклонения (log standard deviation)
   \cosh bool tail, \qquad // флаг расчета, если true, то рассчитывается вероятн
   const bool log mode, // расчет логарифма значения, если log mode=true, то
   int& error code // переменная для записи кода ошибки
   );
```
Рассчитывает логнормальное распределение вероятностей с параметрами mu и sigma для случайной величины x. В случае ошибки возвращает [NaN.](#page-94-0)

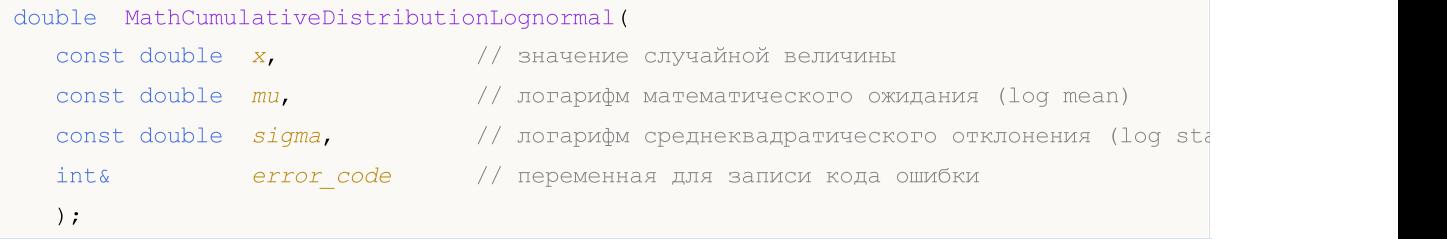

Рассчитывает логнормальное распределение вероятностей с параметрами mu и sigma для массива случайных величин x[]. В случае ошибки возвращает false. Аналог [plnorm\(\)](https://stat.ethz.ch/R-manual/R-devel/library/stats/html/Lognormal.html) в R.

```
bool MathCumulativeDistributionLognormal(
   const double \alpha // \beta // массив со значениями случайной величины
  const double mu, \frac{1}{2} логарифм математического ожидания (log mean)
  \frac{1}{10} const double \frac{sigma}{t}, \frac{1}{100} norapифм среднеквадратического отклонения (log standard deviation)
   \text{const} bool tail, \text{const} флаг расчета, если true, то рассчитывается вероятность \text{const}const bool log mode, // расчет логарифма значения, если log mode=true, то
   \delta doubles \epsilon result [] \ell массив для значений функции вероятности
   );
```
Рассчитывает логнормальное распределение вероятностей с параметрами mu и sigma для массива случайных величин x[]. В случае ошибки возвращает false.

```
bool MathCumulativeDistributionLognormal(
   const double x_{ij}, y_{ij} // массив со значениями случайной величины
   const double mu, \qquad // логарифм математического ожидания (log mean)
   \frac{1}{q} const double \frac{sigma}{q}, \frac{1}{q} логарифм среднеквадратического отклонения (log standard deviation)
   \text{double}\delta result [] // массив для значений функции вероятности
   );
```
### Параметры

x

[in] Значение случайной величины.

```
X[]
```
[in] Массив со значениями случайной величины.

mu

[in] Логарифм математического ожидания (log\_mean).

sigma

[in] Логарифм среднеквадратического отклонения (log standard deviation).

tail

[in] Флаг расчета, если true, то рассчитывается вероятность того, что случайная величина не превысит x.

log\_mode

[in] Флаг расчета логарифма значения. Если log\_mode=true, то возвращается натуральный логарифм вероятности.

error\_code

[out] Переменная для записи кода ошибки.

result[]

[out] Массив для получения значений функции вероятности.

MOI 5

### <span id="page-3218-0"></span>MathQuantileLognormal

Рассчитывает значение обратной функции логнормального распределения с параметрами mu и sigma для вероятности probability. В случае ошибки возвращает [NaN.](#page-94-0)

```
double MathQuantileLognormal(
   const double probability, // значение вероятности появления случайной величины
   \frac{1}{2} const double mu, \frac{1}{2} \frac{1}{2} логарифм математического ожидания (log mean)
   \frac{1}{q} const double signa, \frac{1}{q} логарифм среднеквадратического отклонения (log standard
   \text{const} bool \text{tail}, \text{1} \text{1} \text{1} \text{1} \text{1} \text{1} \text{1} \text{1} \text{1} \text{1} \text{1} \text{1} \text{1} \text{1} \text{1} \text{1} \text{1} \text{1} \text{1} \text{1} \text{1} \text{1} \text{1} \text{1} \text{1}const bool log mode, // флаг расчета, если log mode=true, то расчет ведется
    int& error code // переменная для записи кода ошибки
    );
```
Рассчитывает значение обратной функции логнормального распределения с параметрами mu и sigma для вероятности probability. В случае ошибки возвращает [NaN.](#page-94-0)

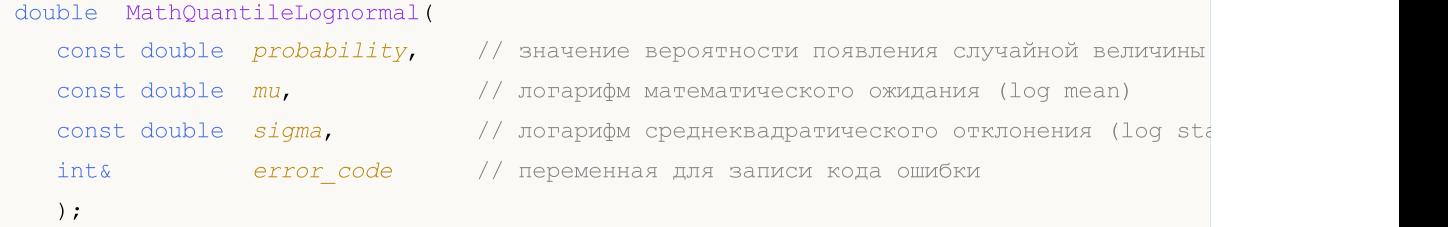

Рассчитывает значение обратной функции логнормального распределения с параметрами mu и sigma для массива значений вероятности probability[]. В случае ошибки возвращает false. Аналог [qlnorm\(\)](https://stat.ethz.ch/R-manual/R-devel/library/stats/html/Lognormal.html) в R.

```
bool MathQuantileLognormal(
  const double& probability[], // массив со значениями вероятностей случайной велич
   const double mu, \frac{1}{2} логарифм математического ожидания (log mean)
  const double signa, \qquad // логарифм среднеквадратического отклонения (log standard deviation)
   \text{const} bool \text{tail}, \text{fail} \text{fail} \text{init} \text{if} \text{space} acter \text{rel} \text{true} \text{init}const bool log mode, // флаг расчета, если log_mode=true, то расчет ведет
   double@ result[] // массив со значениями квантилей
   );
```
Рассчитывает значение обратной функции логнормального распределения с параметрами mu и sigma для массива значений вероятности probability[]. В случае ошибки возвращает false.

```
bool MathQuantileLognormal(
  const double& probability[j, 1/ массив со значениями вероятностей случайной велич
   const double mu, \frac{1}{2} логарифм математического ожидания (log mean)
   \frac{1}{q} const double \frac{sigma}{q}, \frac{1}{q} логарифм среднеквадратического отклонения (log standard deviation)
   double@ result[] // массив со значениями квантилей
   );
```
### Параметры

probability

[in] Значение вероятности появления случайной величины.

probability[]

[in] Массив со значениями вероятностей случайной величины.

mu

[in] Логарифм математического ожидания (log\_mean).

sigma

[in] Логарифм среднеквадратического отклонения (log standard deviation).

tail

[in] Флаг расчета, если false, то расчет ведется для вероятности 1.0-probability.

log\_mode

[in] Флаг расчета, если log\_mode=true, то расчет ведется для вероятности Exp(probability).

error\_code

[out] Переменная для записи кода ошибки.

result[]

[out] Массив со значениями квантилей.

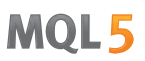

## <span id="page-3220-0"></span>MathRandomLognormal

Генерирует псевдослучайную величину, распределенную по логнормальному закону с параметрами mu и sigma. В случае ошибки возвращает [NaN](#page-94-0).

```
double MathRandomLognormal(
   \frac{1}{2} const double mu, \frac{1}{2} логарифм математического ожидания (log mean)
   \frac{1}{\pi} const double \frac{sigma}{\pi}, \frac{1}{\pi} \frac{1}{\pi} логарифм среднеквадратического отклонения (log standard deviation)
   int& error_code // переменная для записи кода ошибки
   );
```
Генерирует псевдослучайные величины, распределенные по логнормальному закону с параметрами mu и sigmа. В случае ошибки возвращает false. Аналог [rlnorm\(\)](https://stat.ethz.ch/R-manual/R-devel/library/stats/html/Lognormal.html) в R.

```
double MathRandomLognormal(
  \frac{1}{2} const double mu, \frac{1}{2} \frac{1}{2} логарифм математического ожидания (log mean)
   \frac{1}{\sqrt{2}} const double \frac{sigma}{\sqrt{2}} \frac{1}{\sqrt{2}} логарифм среднеквадратического отклонения (log standard deviation)
   const int data count, // количество необходимых данных
   double \& result [ ] / массив со значениями псевдослучайных величин
   );
```
### Параметры

mu

[in] Логарифм математического ожидания (log\_mean).

sigma

[in] Логарифм среднеквадратического отклонения (log standard deviation).

data count

[in] Количество необходимых данных.

error\_code

[out] Переменная для записи кода ошибки.

result[]

[out] Массив со значениями псевдослучайных величин.

MOI 5

## <span id="page-3221-0"></span>MathMomentsLognormal

Рассчитывает теоретические численные значения первых 4 моментов логнормального распределения. Возвращает true, если расчет моментов произведен успешно, иначе false.

```
double MathMomentsLognormal(
  \frac{1}{2} const double mu, \frac{1}{2} логарифм математического ожидания (log mean)
  \frac{1}{\sqrt{2}} const double \frac{sigma}{\sqrt{2}}, \frac{1}{\sqrt{2}} логарифм среднеквадратического отклонения (log standard deviation)
  double& mean, \frac{1}{2} переменная для среднего значения
  double& variance, // переменная для дисперсии
  double& skewness, \frac{1}{2} переменная для коэффициента асимметрии
  double& kurtosis, // переменная для коэффициента эксцесса
   int& error_code // переменная для записи кода ошибки
  );
```
### Параметры

mu

[in] Логарифм математического ожидания (log\_mean).

sigma

[in] Логарифм среднеквадратического отклонения (log standard deviation).

mean

```
[in] Переменная для среднего значения.
```
variance

[out] Переменная для дисперсии.

skewness

[out] Переменная для коэффициента асимметрии.

```
kurtosis
```
[out] Переменная для коэффициента эксцесса.

error code

[out] Переменная для записи кода ошибки.

### Возвращаемое значение

Возвращает true, если моменты успешно рассчитаны, иначе false.

## Бета-распределение

В данном разделе представлены функции для работы с бета-распределением. Они позволяют производить расчет плотности, вероятности, квантилей и генерировать псевдослучайные числа, распределенные по соответствующему закону. Бета-распределение описывается следующей формулой:

$$
f_{B\epsilon x}(x \mid a, b) = \frac{1}{B(a, b)} x^{a-1} (1-x)^{b-1}
$$

где:

- $\bullet$   $x -$  значение случайной величины
- · а первый параметр бета-распределения
- · b второй параметр бета-распределения

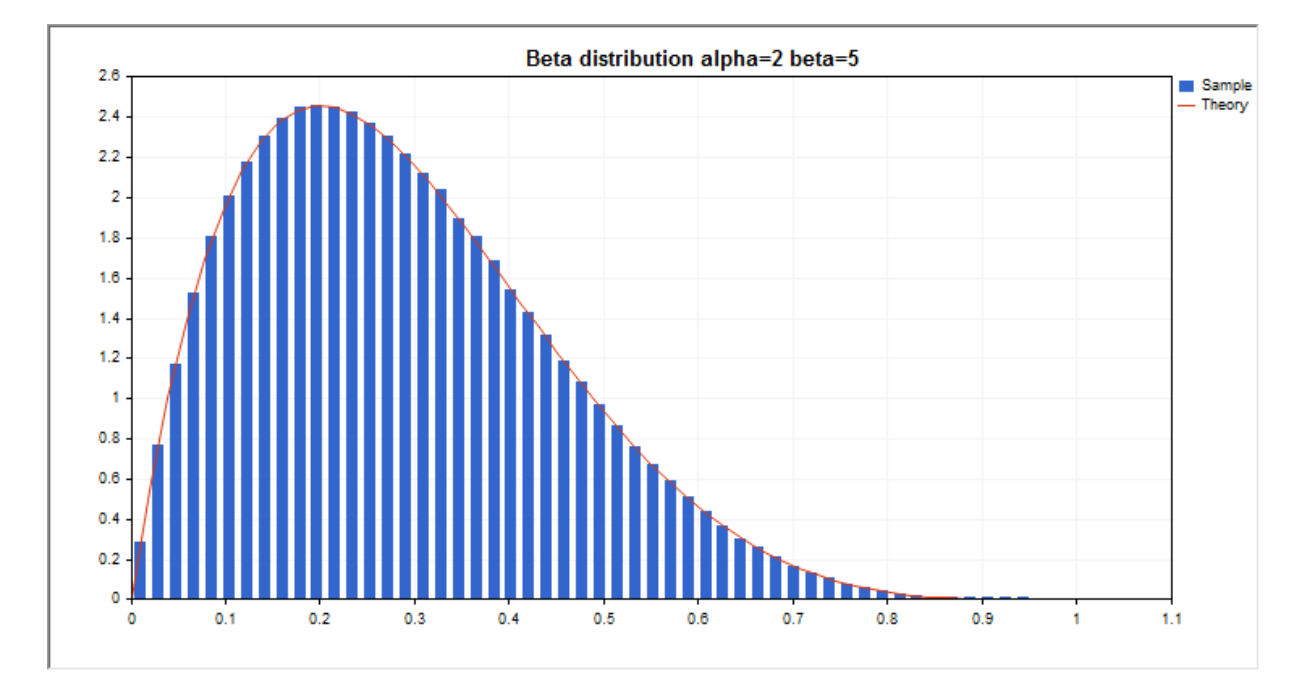

Помимо расчета отдельных случайных величин, реализована возможность работы с их массивами.

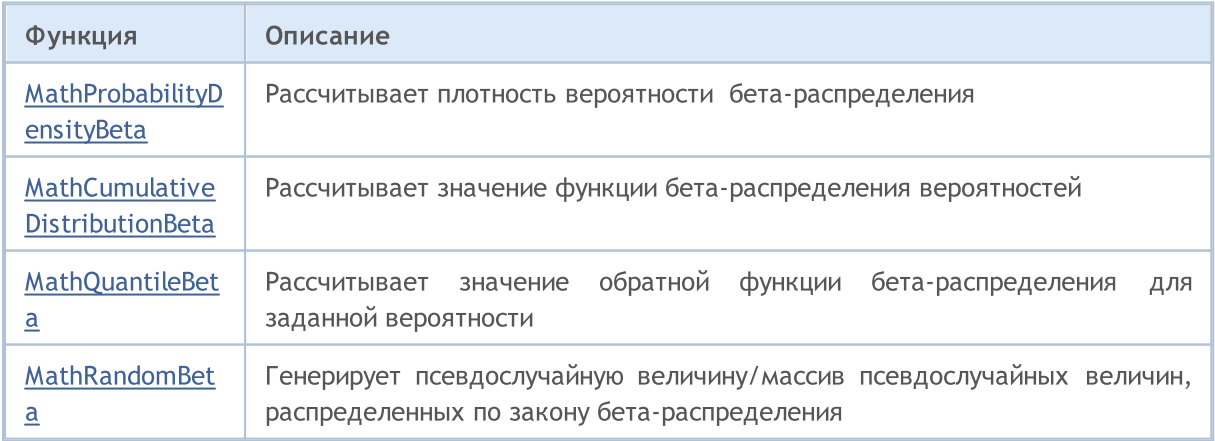

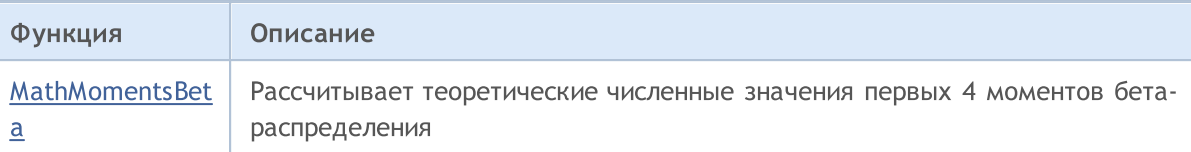

### Пример:

```
#include <Graphics\Graphic.mqh>
#include <Math\Stat\Beta.mqh>
#include <Math\Stat\Math.mqh>
#property script_show_inputs
//--- input parameters
input double alpha=2; \frac{1}{\sqrt{2}} первый параметр бета-распределения (shape1)
input double beta=5; // второй параметр бета-распределения (shape2)
//+------------------------------------------------------------------+
//| Script program start function |
//+------------------------------------------------------------------+
void OnStart()
 \left\{ \begin{array}{c} \end{array} \right.//--- отключим показ ценового графика
   ChartSetInteger(0,CHART SHOW,false);
//--- инициализируем генератор случайных чисел
  MathSrand(GetTickCount());
//--- сгенерируем выборку случайной величины
   long chart=0;
  string name="GraphicNormal";
   int n=1000000; \frac{1}{100} количество значений в выборке
   int ncells=51; // количество интервалов в гистограмме
   \text{double x[]}; // центры интервалов гистограммы
   double y[]; \hspace{1cm} // количество значений из выборки, попавших в интервал
   \texttt{double data}[]; // выборка случайных значений
  double max,min; // максимальное и минимальное значения в выборке
//--- получим выборку из бета-распределения
   MathRandomBeta(alpha,beta,n,data);
//--- рассчитаем данные для построения гистограммы
   CalculateHistogramArray(data, x, y, max, min, ncells);
//--- получим границы последовательности и шаг для построения теоретической кривой
   double step;
   GetMaxMinStepValues(max,min,step);
   step=MathMin(step,(max-min)/ncells);
1/ --- получим теоретически рассчитанные данные на интервале [min, max]
   double x2[];
   double y2[];
  MathSequence(min, max, step, x2);
  MathProbabilityDensityBeta(x2,alpha,beta,false,y2);
//--- масштабируем
   double theor max=y2[ArrayMaximum(y2)];
   double sample max=y[ArrayMaximum(y)];
   double k=sample max/theor max;
```

```
for(int i=0; i<ncells; i^{++})
    y[i]/=k;//--- выводим графики
  CGraphic graphic;
   if(ObjectFind(chart,name)<0)
      graphic.Create(chart,name,0,0,0,780,380);
   else
      graphic.Attach(chart,name);
   graphic.BackgroundMain(StringFormat("Beta distribution alpha=%G beta=%G", alpha, beta
   graphic.BackgroundMainSize(16);
//--- plot all curves
   graphic.CurveAdd(x,y,CURVE_HISTOGRAM,"Sample").HistogramWidth(6);
//--- а теперь построим теоретическую кривую плотности распределения
   graphic.CurveAdd(x2,y2,CURVE LINES,"Theory");
   graphic.CurvePlotAll();
//--- plot all curves
  graphic.Update();
  }
//+------------------------------------------------------------------+
//| Calculate frequencies for data set |
//+------------------------------------------------------------------+
bool CalculateHistogramArray(const double &data[], double &intervals[], double &frequend
                           double &maxv,double &minv,const int cells=10)
  {
  if(cells<=1) return (false);
  int size=ArraySize(data);
  if(size<cells*10) return (false);
  minv=data[ArrayMinimum(data)];
  maxv=data[ArrayMaximum(data)];
  double range=maxv-minv;
  double width=range/cells;
  if(width==0) return false;
  ArrayResize(intervals,cells);
  ArrayResize(frequency,cells);
//--- зададим центры интервалов
  for(int i=0; i<cells; i++)
    {
     intervals[i]=minv+(i+0.5)*width;
     frequency[i]=0;
    }
//--- заполним частоты попадания в интервал
   for(int i=0; i<size; i++)
    \{int ind=int((data[i]-minv)/width);
     if(ind>=cells) ind=cells-1;
     frequency[ind]++;
    }
  return (true);
  }
```
# **MOL5**

```
//+------------------------------------------------------------------+
//| Calculates values for sequence generation |
//+------------------------------------------------------------------+
void GetMaxMinStepValues(double &maxv,double &minv,double &stepv)
 {
//--- вычислим абсолютный размах последовательности, чтобы получить точность нормализации
  double range=MathAbs(maxv-minv);
  int degree=(int)MathRound(MathLog10(range));
//--- нормализуем макс. и мин. значения с заданной точностью
 maxv=NormalizeDouble(maxv,degree);
  minv=NormalizeDouble(minv,degree);
//--- шаг генерации последовательности также зададим от заданной точности
  stepv=NormalizeDouble(MathPow(10,-degree),degree);
  if((maxv-minv)/stepv<10)
     stepv/=10.;
 }
```
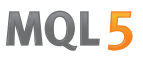

### <span id="page-3226-0"></span>MathProbabilityDensityBeta

Рассчитывает плотность вероятности бета-распределения с параметрами a и b для случайной величины x. В случае ошибки возвращает [NaN.](#page-94-0)

```
double MathProbabilityDensityBeta(
   \frac{1}{2} const double x, \frac{1}{2} значение случайной величины
   const double a, \frac{1}{2} первый параметр бета-распределения (shape1)
   const double b, \frac{1}{2} \frac{1}{2} второй параметр бета-распределения (shape2)
   const bool log_mode, // расчет логарифма значения, если log_mode=true, то возвращает логарифма значения, если log_mode=true, то
   int& error_code // переменная для записи кода ошибки
   );
```
Рассчитывает плотность вероятности бета-распределения с параметрами a и b для случайной величины x. В случае ошибки возвращает [NaN.](#page-94-0)

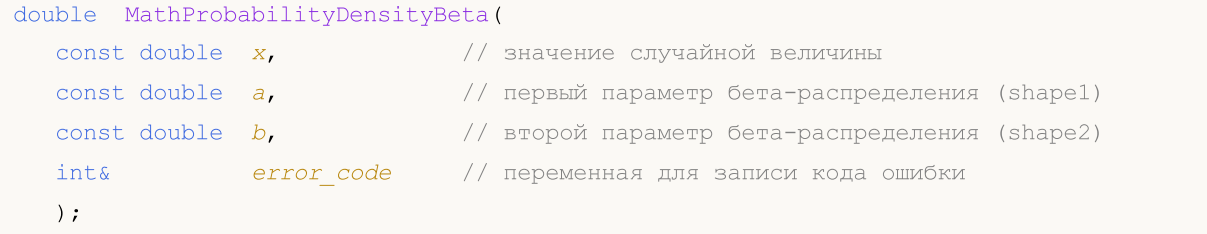

Рассчитывает плотность вероятности бета-распределения с параметрами a и b для массива случайных величин x[]. В случае ошибки возвращает false. Аналог [dbeta\(\)](https://stat.ethz.ch/R-manual/R-devel/library/stats/html/Beta.html) в R.

```
bool MathProbabilityDensityBeta(
  const double& x[], // массив со значениями случайной величины
  const double a, \sqrt{2} первый параметр бета-распределения (shape1)
  \frac{1}{2} const double b, \frac{1}{2} \frac{1}{2} второй параметр бета-распределения (shape2)
  const bool log_mode, \overline{\phantom{a}} // флаг расчета логарифма значения, если log_mode=true,
   double\epsilon result [] // массив для значения функции плотности вероятности
   );
```
Рассчитывает плотность вероятности бета-распределения с параметрами a и b для массива случайных величин x[]. В случае ошибки возвращает false.

```
bool MathProbabilityDensityBeta(
 const double& x[], // массив со значениями случайной величины
  \frac{1}{2} const double \frac{1}{4}, \frac{1}{2} // первый параметр бета-распределения (shape1)
  const double b, \sqrt{2} второй параметр бета-распределения (shape2)
  double\& result [] // массив для значения функции плотности вероятности
   );
```
### Параметры

x

[in] Значение случайной величины.

 $X$ []

[in] Массив со значениями случайной величины.

a

[in] Первый параметр бета-распределения (shape 1).

b

[in] Второй параметр бета-распределения (shape 2)

log\_mode

[in] Флаг расчета логарифма значения. Если log\_mode=true, то возвращается натуральный логарифм плотности вероятности.

error\_code

[out] Переменная для записи кода ошибки.

result[]

[out] Массив для значения функции плотности вероятности.

## <span id="page-3228-0"></span>MathCumulativeDistributionBeta

Рассчитывает распределение вероятностей бета-распределения с параметрами a и b для случайной величины x. В случае ошибки возвращает [NaN.](#page-94-0)

```
double MathCumulativeDistributionBeta(
   const double x, \frac{1}{10} значение случайной величины
   const double a, \frac{1}{2} первый параметр бета-распределения (shape1)
   const double b, \frac{1}{2} \frac{1}{2} второй параметр бета-распределения (shape2)
  \text{const} bool \text{tail}, \text{right} \text{right} \text{parent} \text{source}, если true, то рассчитывается вероятно
  const bool log_mode, // расчет логарифма значения, если log_mode=true, то
  int& error_code // переменная для записи кода ошибки
   );
```
Рассчитывает распределение вероятностей бета-распределения с параметрами a и b для случайной величины x. В случае ошибки возвращает [NaN.](#page-94-0)

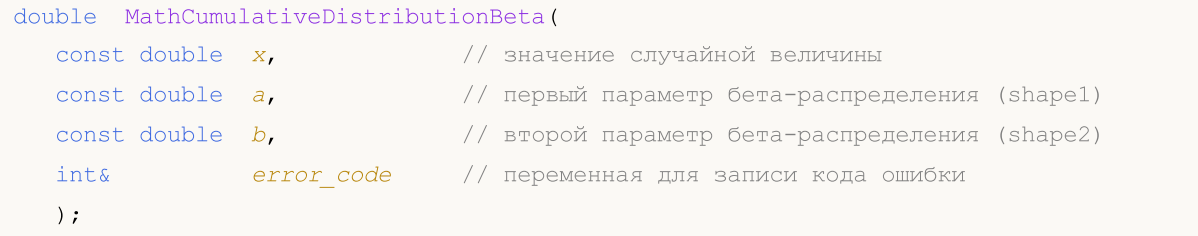

Рассчитывает распределение вероятностей бета-распределения с параметрами a и b для массива случайных величин x[]. В случае ошибки возвращает false. Аналог [pbeta\(\)](https://stat.ethz.ch/R-manual/R-devel/library/stats/html/Beta.html) в R.

```
bool MathCumulativeDistributionBeta(
  const double& x[], // массив со значениями случайной величины
  const double a, // первый параметр бета-распределения (shape1)
  const double b, // второй параметр бета-распределения (shape2)
  \cosh bool tail, \qquad // флаг расчета, если true, то рассчитывается вероятн
  const bool log_mode, \frac{1}{s} // флаг расчета логарифма значения, если log_mode=true
  double@ result[] // массив для значения функции вероятности
  );
```
Рассчитывает распределение вероятностей бета-распределения с параметрами a и b для массива случайных величин x[]. В случае ошибки возвращает false.

```
bool MathCumulativeDistributionBeta(
  const double& x[], // массив со значениями случайной величины
  const double a, \sqrt{2} первый параметр бета-распределения (shape1)
  const double b, // второй параметр бета-распределения (shape2)
  double& result[] // массив для значений функции вероятности
  );
```
### Параметры

x

[in] Значение случайной величины.

```
X[]
```
3229

[in] Массив со значениями случайной величины.

a

[in] Первый параметр бета-распределения (shape 1).

b

[in] Второй параметр бета-распределения (shape 2)

### tail

[in] Флаг расчета, если true, то рассчитывается вероятность того, что случайная величина не превысит x.

### log\_mode

[in] Флаг расчета логарифма значения. Если log\_mode=true, то возвращается натуральный логарифм вероятности.

error\_code

[out] Переменная для записи кода ошибки.

result[]

[out] Массив для значений функции вероятности.

<span id="page-3230-0"></span>MathQuantileBeta

Рассчитывает для вероятности *probability* значение обратной функции бета-распределения с параметрами a и b. В случае ошибки возвращает [NaN.](#page-94-0)

MOI 5

```
double MathQuantileBeta(
   const double probability, // значение вероятности появления случайной величины
  const double a, \frac{1}{2} первый параметр бета-распределения (shape1)
  const double b, \frac{1}{2} // второй параметр бета-распределения (shape2)<br>const bool tail, \frac{1}{2} // флаг расчета, если false, то расчет ведется
                                   \sqrt{2} флаг расчета, если false, то расчет ведется для ве
   \text{const} bool log\_mode, // флаг расчета, если log\_mode=true, то расчет ведетс
   int& error_code // переменная для записи кода ошибки
   );
```
Рассчитывает для вероятности *probability* значение обратной функции бета-распределения с параметрами a и b. В случае ошибки возвращает [NaN.](#page-94-0)

```
double MathQuantileBeta(
  const double probability, // значение вероятности появления случайной величины
   const double a, \frac{1}{2} первый параметр бета-распределения (shape1)<br>const double b, \frac{1}{2} второй параметр бета-распределения (shape2)
   \frac{1}{2} const double b, \frac{1}{2} // второй параметр бета-распределения (shape2)
   int& error_code // переменная для записи кода ошибки
   );
```
Рассчитывает для массива значений вероятности *probability*[] значения обратной функции бетараспределения с параметрами a и b. В случае ошибки возвращает false. Аналог [qbeta\(\)](https://stat.ethz.ch/R-manual/R-devel/library/stats/html/Beta.html) в R.

```
double MathQuantileBeta(
   const double& probability[], // массив со значениями вероятностей случайной величи
  const double a, // первый параметр бета-распределения (shape1)
  \frac{1}{2} const double b, \frac{1}{2} // второй параметр бета-распределения (shape2)
   const double by and the constitution of the const bool tail, \ell and \ell and \ell are pacted and \ell probability const bool tail,
   const bool log_mode, \frac{1}{s} // флаг расчета, если log_mode=true, то расчет ведетс
   double& result[] // массив со значениями квантилей
   );
```
Рассчитывает для массива значений вероятности probability[] значения обратной функции бетараспределения с параметрами a и b. В случае ошибки возвращает false.

```
bool MathQuantileBeta(
  const double& probability[], // массив со значениями вероятностей случайной величи
  const double a, \sqrt{2} первый параметр бета-распределения (shape1)
  const double b, // второй параметр бета-распределения (shape2)
  double& result[] // массив со значениями квантилей
  );
```
### Параметры

```
probability
```
[in] Значение вероятности случайной величины.

```
probability[]
```
[in] Массив со значениями вероятностей случайной величины.

a

[in] Первый параметр бета-распределения (shape1).

b

[in] Второй параметр бета-распределения (shape2).

tail

[in] Флаг расчета, если lower\_tail=false, то расчет ведется для вероятности 1.0-probability.

log\_mode

[in] Флаг расчета, если log\_mode=true, то расчет ведется для вероятности Exp(probability).

error\_code

[out] Переменная для получения кода ошибки.

result[]

[out] Массив со значениями квантилей.

## <span id="page-3232-0"></span>MathRandomBeta

Генерирует псевдослучайную величину, распределенную по закону бета-распределения с параметрами a и b. В случае ошибки возвращает [NaN.](#page-94-0)

```
double MathRandomBeta(
  const double a_{\ell} // первый параметр бета-распределения (shape1)
  const double b, \sqrt{2} второй параметр бета-распределения (shape2)
  int& error_code // переменная для записи кода ошибки
  );
```
Генерирует псевдослучайные величины, распределенные по закону бета-распределения с параметрами а и b. В случае ошибки возвращает false. Аналог [rbeta\(\)](https://stat.ethz.ch/R-manual/R-devel/library/stats/html/Beta.html) в R.

```
bool MathRandomBeta(
  \frac{1}{2} const double \frac{1}{4}, \frac{1}{2} \frac{1}{2} первый параметр бета-распределения (shape1)
  const double b, \sqrt{2} второй параметр бета-распределения (shape2)
  const int data_count, // количество необходимых данных
  \text{doublek} result [] \qquad // массив для получения псевдослучайных величин
   );
```
### Параметры

a

[in] Первый параметр бета-распределения (shape1)

b

```
[in] Второй параметр бета-распределения (shape2).
```
data count

[in] Количество псевдослучайных значений, которые необходимо получить.

error\_code

[out] Переменная для записи кода ошибки.

result[]

[out] Массив для получения значений псевдослучайных величин.

MOI 5

## <span id="page-3233-0"></span>MathMomentsBeta

Рассчитывает теоретические численные значения первых 4 моментов бета-распределения.

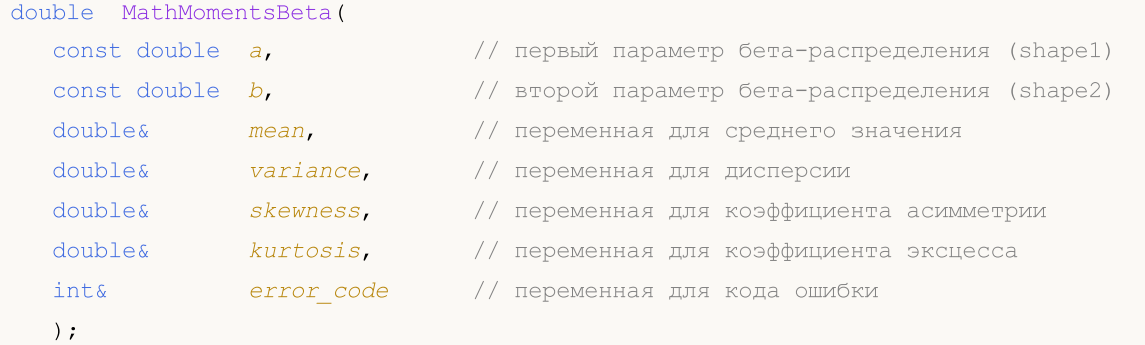

### Параметры

### a

[in] Первый параметр бета-распределения (shape1).

### b

[in] Второй параметр бета-распределения (shape2).

### mean

[out] Переменная для получения среднего значения.

### variance

[out] Переменная для получения дисперсии.

### skewness

[out] Переменная для получения коэффициента асимметрии.

### kurtosis

[out] Переменная для получения коэффициента эксцесса.

### error\_code

[out] Переменная для получения кода ошибки.

### Возвращаемое значение

Возвращает true, если моменты успешно рассчитаны, иначе false.

Нецентральное бета-распределение

В данном разделе представлены функции для работы с нецентральным бета-распределением. Они позволяют производить расчет плотности, вероятности, квантилей и генерировать псевдослучайные числа, распределенные по соответствующему закону. Нецентральное бетараспределение описывается следующей формулой:

$$
f_{\text{Non-entralBeta}}(x \mid a, b, \lambda) = \sum_{r=0}^{\infty} e^{-\frac{\lambda}{2}} \frac{\left(\frac{\lambda}{2}\right)^r}{r!} \frac{x^{a+r-1}(1-x)^{b-1}}{B(a+r, b)}
$$

где:

- $\bullet$   $x -$  значение случайной величины
- · а первый параметр бета-распределения
- · b второй параметр бета-распределения
- $\lambda$  параметр нецентральности

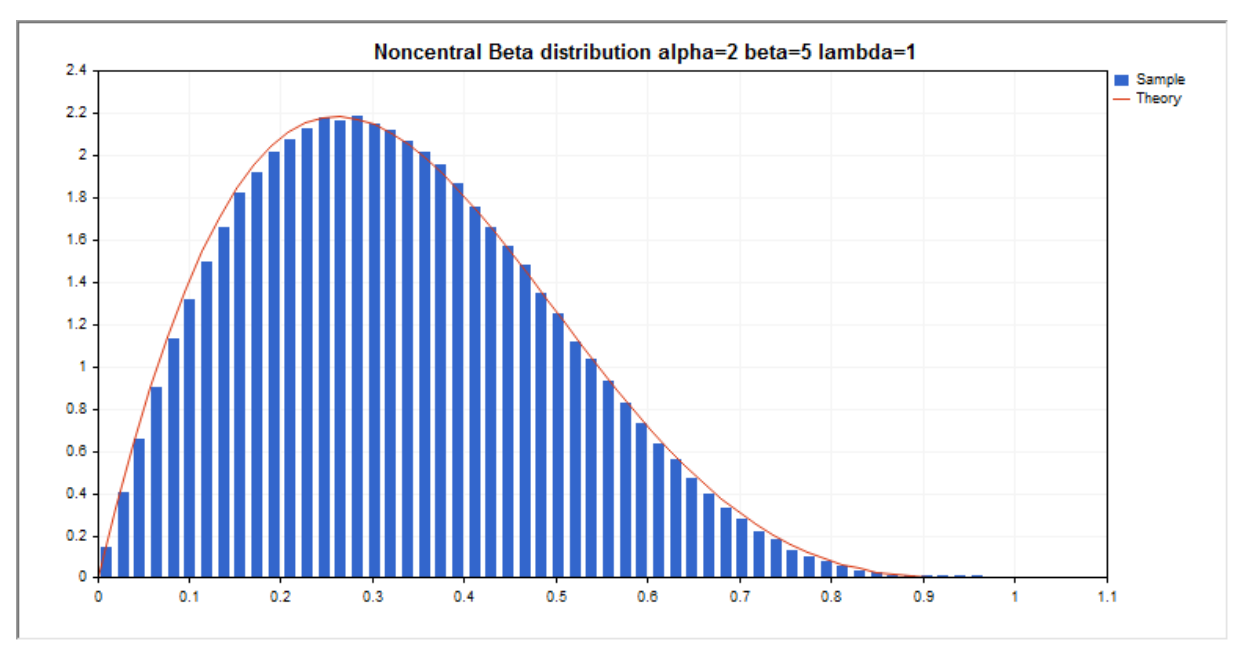

Помимо расчета отдельных случайных величин, реализована возможность работы с их массивами.

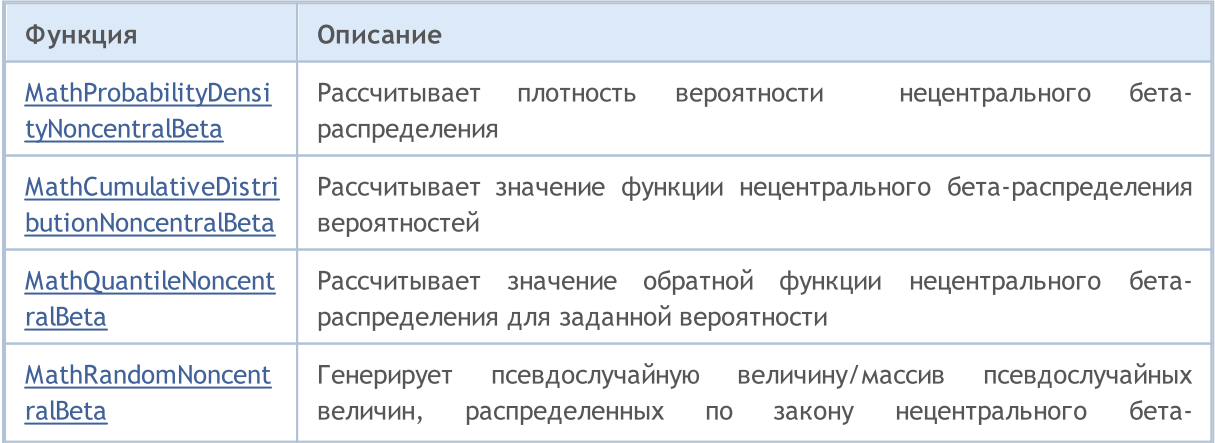

© 2000-2025, MetaQuotes Ltd.

## MOI 5

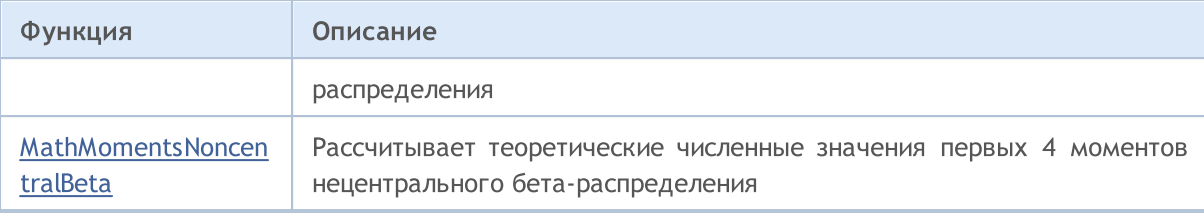

### Пример:

```
#include <Graphics\Graphic.mqh>
#include <Math\Stat\NoncentralBeta.mqh>
#include <Math\Stat\Math.mqh>
#property script_show_inputs
//--- input parameters
input double a par=2; \frac{1}{2} // первый параметр бета-распределения (shape1)
input double b par=5; // второй параметр бета-распределения (shape2)
input double 1 par=1; // параметр нецентральности (lambda)
//+------------------------------------------------------------------+
//| Script program start function |
//+------------------------------------------------------------------+
void OnStart()
 \left\{ \right.//--- отключим показ ценового графика
   ChartSetInteger(0,CHART SHOW,false);
//--- инициализируем генератор случайных чисел
   MathSrand(GetTickCount());
//--- сгенерируем выборку случайной величины
  long chart=0;
   string name="GraphicNormal";
  int n=1000000; \frac{1}{100} // количество значений в выборке<br>int ncells=53; \frac{1}{1000} // количество интервалов в гисто:
                        // количество интервалов в гистограмме
   \text{double x[]}; // центры интервалов гистограммы
   double y[]; \hspace{1cm} // количество значений из выборки, попавших в интервал
  double y[]; // выборка случайных значений из выборка случайных значений<br>double data[]; // выборка случайных значений<br>double max,min; // максимальное и минимальное
                          // максимальное и минимальное значения в выборке
//--- получим выборку из нецентрального бета-распределения
   MathRandomNoncentralBeta(a par,b par,l par,n,data);
//--- рассчитаем данные для построения гистограммы
   CalculateHistogramArray(data, x, y, max, min, ncells) ;
//--- получим границы последовательности и шаг для построения теоретической кривой
   double step;
   GetMaxMinStepValues(max, min, step);
   step=MathMin(step,(max-min)/ncells);
1/1--- получим теоретически рассчитанные данные на интервале [min, max]
  double x2[];
   double y2[];
  MathSequence(min,max,step,x2);
   MathProbabilityDensityNoncentralBeta(x2,a par,b par,l par,false,y2);
//--- масштабируем
```

```
double theor max=y2[ArrayMaximum(y2)];
   double sample max=y[ArrayMaximum(y)];
   double k=sample max/theor max;
   for(int i=0; i<ncells; i++)
     v[i]/=k;
//--- выводим графики
  CGraphic graphic;
  if(ObjectFind(chart,name)<0)
      graphic.Create(chart,name,0,0,0,780,380);
   else
      graphic.Attach(chart,name);
   graphic.BackgroundMain(StringFormat("Noncentral Beta distribution alpha=%G beta=%G
                          a par, b par, l par));
   graphic.BackgroundMainSize(16);
//--- plot all curves
   graphic.CurveAdd(x,y,CURVE_HISTOGRAM,"Sample").HistogramWidth(6);
//--- а теперь построим теоретическую кривую плотности распределения
   graphic.CurveAdd(x2,y2,CURVE_LINES,"Theory");
   graphic.CurvePlotAll();
//--- plot all curves
  graphic.Update();
  }
//+------------------------------------------------------------------+
//| Calculate frequencies for data set |
//+------------------------------------------------------------------+
bool CalculateHistogramArray(const double &data[],double &intervals[],double &frequend
                             double &maxv,double &minv,const int cells=10)
  {
  if(cells<=1) return (false);
  int size=ArraySize(data);
  if(size<cells*10) return (false);
  minv=data[ArrayMinimum(data)];
  maxv=data[ArrayMaximum(data)];
  double range=maxv-minv;
  double width=range/cells;
  if(width==0) return false;
  ArrayResize(intervals,cells);
   ArrayResize(frequency,cells);
//--- зададим центры интервалов
  for(int i=0; i<cells; i++)
     {
     intervals[i]=minv+(i+0.5)*width;
     frequency[i]=0;
     }
//--- заполним частоты попадания в интервал
   for(int i=0; i<size; i++)
    {
     int ind=int((data[i]-minv)/width);
      if(ind>=cells) ind=cells-1;
```

```
frequency[ind]++;
    }
  return (true);
 }
//+------------------------------------------------------------------+
//| Calculates values for sequence generation |
//+------------------------------------------------------------------+
void GetMaxMinStepValues(double &maxv,double &minv,double &stepv)
 {
//--- вычислим абсолютный размах последовательности, чтобы получить точность нормализа
  double range=MathAbs(maxv-minv);
   int degree=(int)MathRound(MathLog10(range));
//--- нормализуем макс. и мин. значения с заданной точностью
  maxv=NormalizeDouble(maxv,degree);
  minv=NormalizeDouble(minv,degree);
//--- шаг генерации последовательности также зададим от заданной точности
  stepv=NormalizeDouble(MathPow(10,-degree),degree);
  if((maxv-minv)/stepv<10)
     stepv/=10.;
 }
```
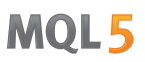

## <span id="page-3238-0"></span>MathProbabilityDensityNoncentralBeta

Рассчитывает плотность вероятности нецентрального бета-распределения с параметрами a, b и lambda для случайной величины x. В случае ошибки возвращает [NaN.](#page-94-0)

```
double MathProbabilityDensityNoncentralBeta(
  const double x, \frac{1}{2} значение случайной величины
   const double a, \frac{1}{2} первый параметр бета-распределения (shape1)
   const double b, \frac{1}{2} \frac{1}{2} второй параметр бета-распределения (shape2)
  const double lambda, \qquad // параметр нецентральности
  const bool log_mode, // расчет логарифма значения, если log_mode=true, то
  int& error_code // переменная для записи кода ошибки
  );
```
Рассчитывает плотность вероятности нецентрального бета-распределения с параметрами a, b и lambda для случайной величины x. В случае ошибки возвращает [NaN.](#page-94-0)

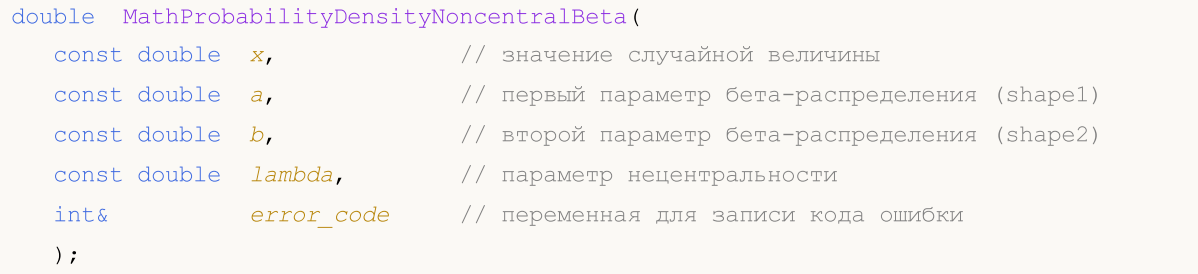

Рассчитывает плотность вероятности нецентрального бета-распределения с параметрами a, b и lambda для массива случайных величин x[]. В случае ошибки возвращает false. Аналог [dbeta\(\)](https://stat.ethz.ch/R-manual/R-devel/library/stats/html/Beta.html) в R.

```
bool MathProbabilityDensityNoncentralBeta(
  const double x[], x // массив со значениями случайной величины
  \frac{1}{2} const double a, \frac{1}{2} \frac{1}{2} первый параметр бета-распределения (shape1)
  \frac{1}{2} const double \frac{b}{b}, \frac{1}{2} \frac{1}{2} второй параметр бета-распределения (shape2)
   const double lambda, \frac{1}{t} \frac{1}{t} параметр нецентральности
   const bool log_mode, \overline{1} \psi флаг расчета логарифма значения, если log_mode=true,
   double\delta result[] // массив для значений функции плотности вероятности
   );
```
Рассчитывает плотность вероятности нецентрального бета-распределения с параметрами a, b и lambda для массива случайных величин x[]. В случае ошибки возвращает false.

```
bool MathProbabilityDensityNoncentralBeta(
  \text{const} double x_{ij}, \qquad \qquad \qquad // массив со значениями случайной величины
  const double a, \frac{1}{2} первый параметр бета-распределения (shape1)
  const double b, // второй параметр бета-распределения (shape2)
  const double lambda, \frac{1}{2} параметр нецентральности
  double& result[] // массив для значений функции плотности вероятности
  );
```
Параметры

x

[in] Значение случайной величины.

### x[]

[in] Массив со значениями случайной величины.

### a

[in] Первый параметр бета-распределения (shape 1).

### b

[in] Второй параметр бета-распределения (shape 2)

lambda

[in] Параметр нецентральности

log\_mode

[in] Флаг расчета логарифма значения. Если log\_mode=true, то возвращается натуральный логарифм плотности вероятности.

### error\_code

[out] Переменная для записи кода ошибки.

result[]

[out] Массив для значений функции плотности вероятности.
# MathCumulativeDistributionNoncentralBeta

Рассчитывает распределение вероятностей нецентрального бета-распределения с параметрами a, b и lambda для случайной величины x. В случае ошибки возвращает [NaN](#page-94-0).

```
double MathCumulativeDistributionNoncentralBeta(
   const double x, \frac{1}{10} значение случайной величины
   const double a, \frac{1}{2} первый параметр бета-распределения (shape1)
   const double b, \frac{1}{2} \frac{1}{2} второй параметр бета-распределения (shape2)
  const double lambda, \frac{1}{t} параметр нецентральности
  \cosh bool tail, \qquad // флаг расчета, если true, то рассчитывается вероятно
  const bool log mode, // расчет логарифма значения, если log mode=true, то
  int& error_code // переменная для записи кода ошибки
  );
```
Рассчитывает распределение вероятностей нецентрального бета-распределения с параметрами a, b и lambda для случайной величины x. В случае ошибки возвращает [NaN](#page-94-0).

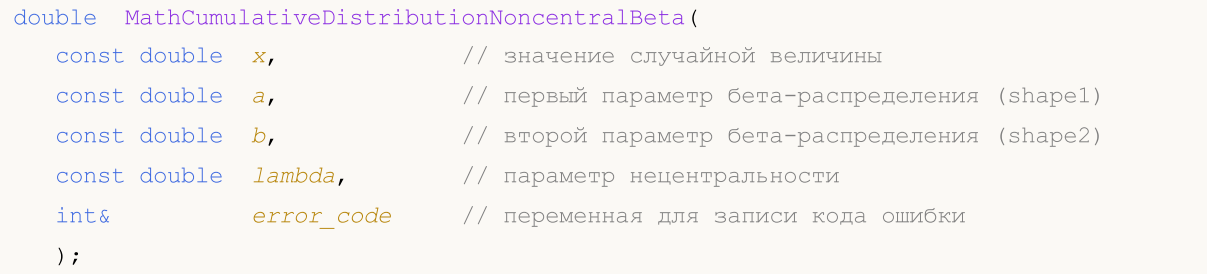

Рассчитывает распределение вероятностей нецентрального бета-распределения с параметрами a, b и lambda для массива случайных величин x[]. В случае ошибки возвращает false. Аналог [pbeta\(\)](https://stat.ethz.ch/R-manual/R-devel/library/stats/html/Beta.html) в R.

```
bool MathCumulativeDistributionNoncentralBeta(
 \frac{1}{2} const double& x[], \frac{1}{2} Maccus со значениями случайной величины
  const double a, \sqrt{2} первый параметр бета-распределения (shape1)
  const double b, \sqrt{2} второй параметр бета-распределения (shape2)
  const double lambda, \frac{1}{2} параметр нецентральности
  \text{const} bool \text{tail}, \text{const} \text{right} racvera, если true, то рассчитывается вероятн
  const bool log mode, // флаг расчета логарифма значения, если log_mode=true,
  double& result[] // массив для значений функции вероятности
   );
```
Рассчитывает распределение вероятностей нецентрального бета-распределения с параметрами a, b и lambda для массива случайных величин x[]. В случае ошибки возвращает false.

```
bool MathCumulativeDistributionNoncentralBeta(
  const double& x[], // массив со значениями случайной величины
  const double a, // первый параметр бета-распределения (shape1)
  \frac{1}{2} const double b, \frac{1}{2} // второй параметр бета-распределения (shape2)
  const double lambda, \frac{1}{1} параметр нецентральности
  double@ result[] // массив для значений функции вероятности
  );
```
#### Параметры

### x

3242

[in] Значение случайной величины.

#### x[]

[in] Массив со значениями случайной величины.

### a

[in] Первый параметр бета-распределения (shape 1).

b

[in] Второй параметр бета-распределения (shape 2)

lambda

[in] Параметр нецентральности

tail

[in] Флаг расчета. Если true, то рассчитывается вероятность того, что случайная величина не превысит x.

### log\_mode

[in] Флаг расчета логарифма значения. Если log\_mode=true, то возвращается натуральный логарифм вероятности.

### error\_code

[out] Переменная для записи кода ошибки.

### result[]

[out] Массив для значений функции вероятности.

MOI 5

### MathQuantileNoncentralBeta

Рассчитывает значение обратной функции распределения вероятностей нецентрального бетараспределения с параметрами a, b и lambda для вероятности появления значения случайной величины probability. В случае ошибки возвращает [NaN.](#page-94-0)

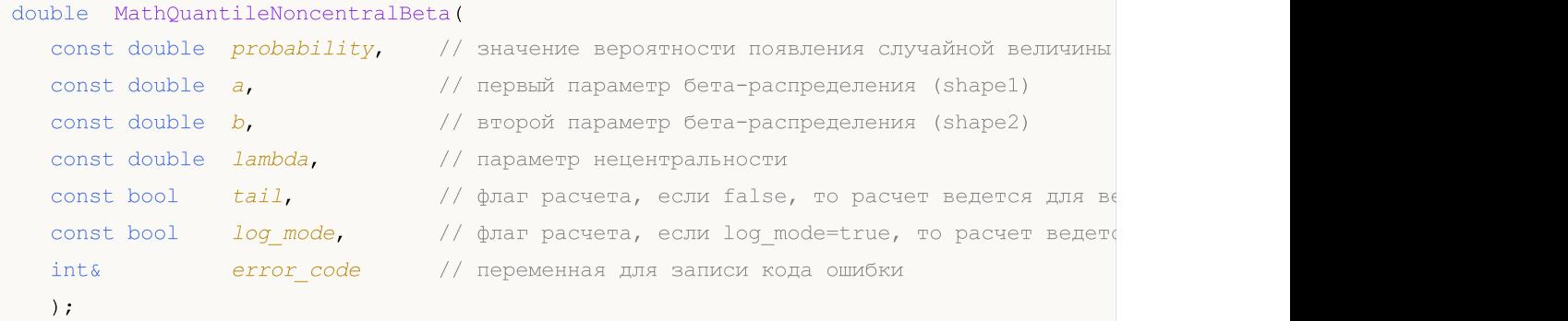

Рассчитывает значение обратной функции распределения вероятностей нецентрального бетараспределения с параметрами a, b и lambda для вероятности появления значения случайной величины probability. В случае ошибки возвращает [NaN.](#page-94-0)

```
double MathQuantileNoncentralBeta(
  const double probability, // значение вероятности появления случайной величины
  const double a, \frac{1}{2} mepвый параметр бета-распределения (shape1)
  const double b_{\text{r}} // второй параметр бета-распределения (shape2)
  const double lambda, // параметр нецентральности
  int& error_code // переменная для записи кода ошибки
  );
```
Рассчитывает значение обратной функции распределения вероятностей нецентрального бетараспределения с параметрами a, b и lambda для массива значений вероятности probability[]. В случае ошибки возвращает false. Аналог [qbeta\(\)](https://stat.ethz.ch/R-manual/R-devel/library/stats/html/Beta.html) в R.

```
double MathQuantileNoncentralBeta(
  const double& probability[], // массив со значениями вероятностей случайной велич
  const double a, \sqrt{2} первый параметр бета-распределения (shape1)
  const double b, / второй параметр бета-распределения (shape2)
  const double lambda, // параметр нецентральности
  \text{const} bool \text{tail}, \text{1/}\phiлаг расчета, если false, то расчет ведется для ве
  const bool log\_mode, // флаг расчета, если log\_mode=true, то расчет ведетс
  double& result[] // массив со значениями квантилей
  );
```
Рассчитывает значение обратной функции распределения вероятностей нецентрального бетараспределения с параметрами a, b и lambda для массива значений вероятности probability[]. В случае ошибки возвращает false.

```
bool MathQuantileNoncentralBeta(
  const double& probability[], // массив со значениями вероятностей случайной величи
   const double a, // первый параметр бета-распределения (shape1)
   \frac{1}{2} const double \frac{b}{2}, \frac{1}{2} второй параметр бета-распределения (shape2)
```

```
const double lambda, \frac{1}{2} \frac{1}{2} \frac{1}{2} \frac{1}{2} \frac{1}{2} \frac{1}{2} \frac{1}{2} \frac{1}{2} \frac{1}{2} \frac{1}{2} \frac{1}{2} \frac{1}{2} \frac{1}{2} \frac{1}{2} \frac{1}{2} \frac{1}{2} \frac{1}{2} \frac{1}{2} \frac{1}{2} \frac{1}{2} \);
```
**MOL5** 

### Параметры

probability

[in] Значение вероятности случайной величины.

probability[]

[in] Массив со значениями вероятностей случайной величины.

a

[in] Первый параметр бета-распределения (shape1).

b

[in] Второй параметр бета-распределения (shape2).

#### lambda

[in] Параметр нецентральности.

tail

[in] Флаг расчета, если false, то расчет ведется для вероятности 1.0-probability.

log\_mode

[in] Флаг расчета, если log\_mode=true, то расчет ведется для вероятности Exp(probability).

error\_code

[out] Переменная для получения кода ошибки.

result[]

[out] Массив со значениями квантилей.

# MathRandomNoncentralBeta

Генерирует псевдослучайную величину, распределенную по закону нецентрального бетараспределения с параметрами a, b и lambda. В случае ошибки возвращает [NaN.](#page-94-0)

```
double MathRandomNoncentralBeta(
   const double a, \frac{1}{2} первый параметр бета-распределения (shape1)
   const double b, \frac{1}{2} \frac{1}{2} второй параметр бета-распределения (shape2)
   const double lambda, \frac{1}{2} // параметр нецентральности
  int& error_code // переменная для записи кода ошибки
  );
```
Генерирует псевдослучайные величины, распределенные по закону нецентрального бетараспределения с параметрами a, b и lambda. В случае ошибки возвращает false. Аналог [rbeta\(\)](https://stat.ethz.ch/R-manual/R-devel/library/stats/html/Beta.html) в R.

```
bool MathRandomNoncentralBeta(
  const double a, // первый параметр бета-распределения (shape1)
  \frac{1}{2} const double \frac{b}{b}, \frac{1}{2} \frac{1}{2} второй параметр бета-распределения (shape2)
  \frac{1}{\sqrt{2}} const double \frac{1}{\sqrt{2}} \frac{1}{\sqrt{2}} \frac{1}{\sqrt{2}} параметр нецентральности
  const int data_count, // количество необходимых данных
   \text{double}\epsilon result [] // массив для получения псевдослучайных величин
   );
```
Параметры

a

[in] Первый параметр бета-распределения (shape1)

b

[in] Второй параметр бета-распределения (shape2).

lambda

[in] Параметр нецентральности

error\_code

[out] Переменная для записи кода ошибки.

data count

[out] Количество необходимых данных.

result[]

[out] Массив для получения значений псевдослучайных величин.

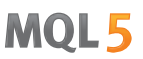

### MathMomentsNoncentralBeta

Рассчитывает теоретические численные значения первых 4 моментов нецентрального бетараспределения с параметрами a, b и lambda.

```
double MathMomentsNoncentralBeta(
  const double a, \sqrt{2} первый параметр бета-распределения (shape1)
  const double b, \sqrt{2} второй параметр бета-распределения (shape2)
  const double lambda, // параметр нецентральности
  double& mean, \frac{1}{2} переменная для среднего значения
  double& variance, \sqrt{2} переменная для дисперсии
  double& skewness, \frac{1}{\pi} переменная для коэффициента асимметрии<br>double& kurtosis, \frac{1}{\pi} переменная для коэффициента эксцесса
  double& kurtosis, // переменная для коэффициента эксцесса
  int& error code // переменная для кода ошибки
   );
```
#### Параметры

#### a

[in] Первый параметр бета-распределения (shape1).

#### $h$

[in] Второй параметр бета-распределения (shape2).

#### lambda

[in] Параметр нецентральности

#### mean

[out] Переменная для получения среднего значения.

#### variance

[out] Переменная для получения дисперсии.

#### skewness

[out] Переменная для получения коэффициента асимметрии.

#### kurtosis

[out] Переменная для получения коэффициента эксцесса.

#### error\_code

[out] Переменная для получения кода ошибки.

#### Возвращаемое значение

Возвращает true, если расчет моментов произведен успешно, иначе false.

### Гамма-распределение

В данном разделе представлены функции для работы с гамма-распределением. Они позволяют производить расчет плотности, вероятности, квантилей и генерировать псевдослучайные числа, распределенные по соответствующему закону. Гамма-распределение описывается следующей формулой:

$$
f_{Gamma}(x | a, b) = \frac{1}{b^a \Gamma(a)} x^{a-1} e^{-\frac{x}{b}}
$$

где:

- $\bullet$   $x -$  значение случайной величины
- а первый параметр распределения
- **b** второй параметр распределения

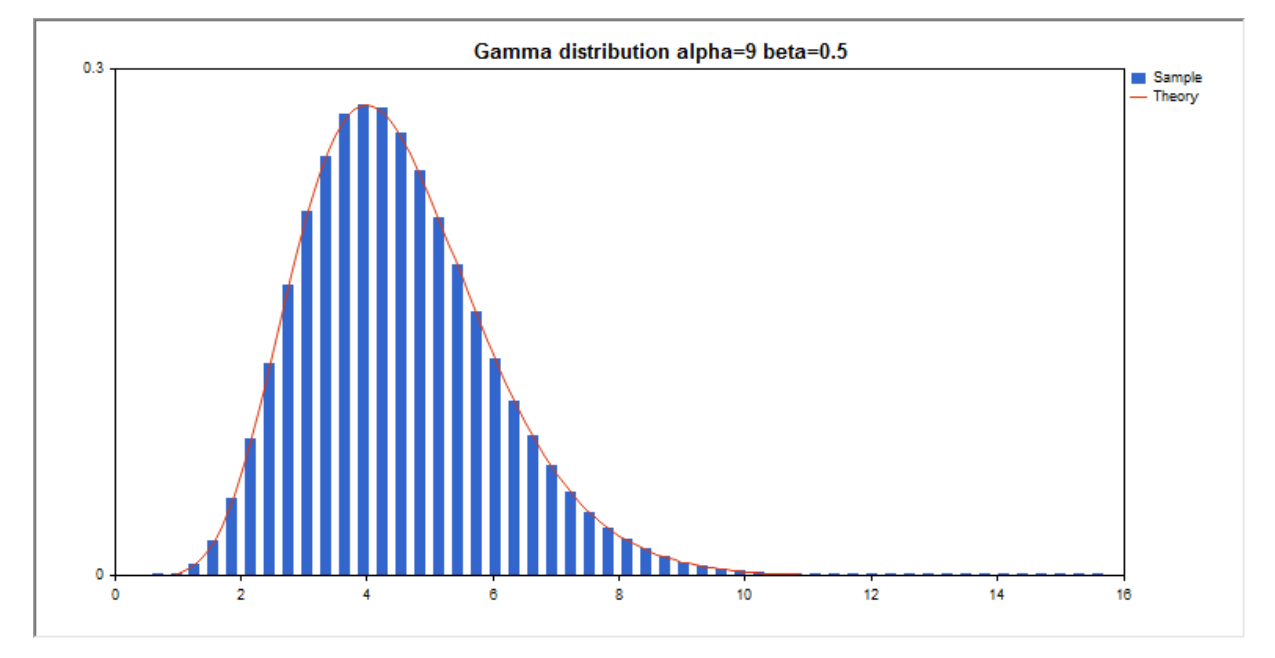

Помимо расчета отдельных случайных величин, реализована возможность работы с их массивами.

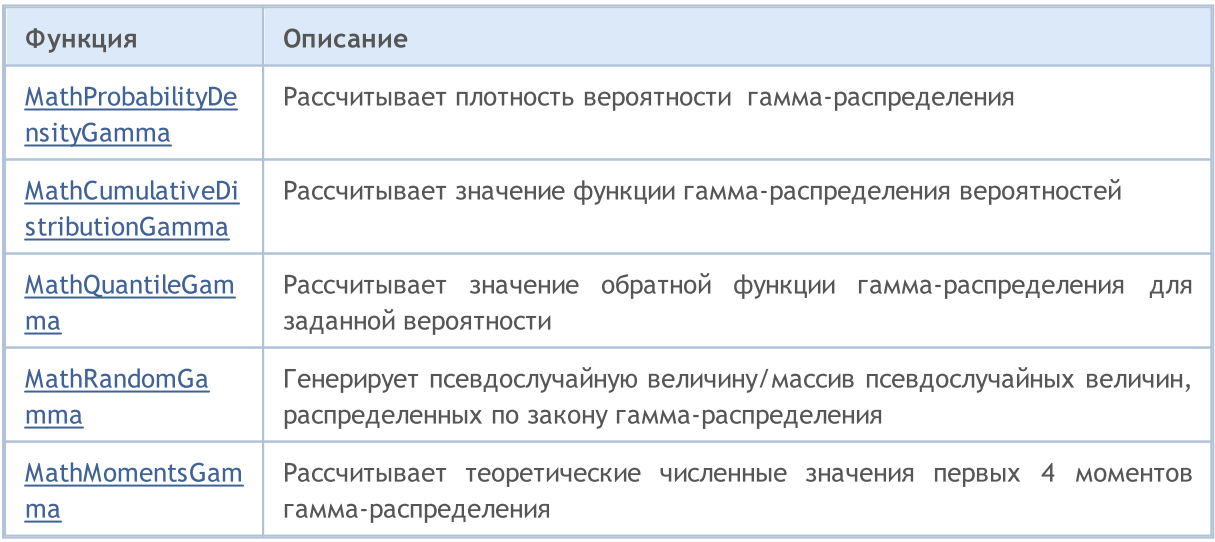

#### Пример:

```
#include <Graphics\Graphic.mqh>
#include <Math\Stat\Gamma.mqh>
#include <Math\Stat\Math.mqh>
#property script_show_inputs
//--- input parameters
input double alpha=9; // первый параметр гамма-распределения (shape)
input double beta=0.5; // второй параметр гамма-распределения (scale)
//+------------------------------------------------------------------+
//| Script program start function |
//+------------------------------------------------------------------+
void OnStart()
 {
//--- отключим показ ценового графика
   ChartSetInteger(0, CHART SHOW, false);
//--- инициализируем генератор случайных чисел
   MathSrand(GetTickCount());
//--- сгенерируем выборку случайной величины
  long chart=0;
  string name="GraphicNormal";<br>
int n=1000000;<br>
int ncells=51;<br>
((\mu)<br>
((\mu)<br>
((\mu)
  int n=1000000; // количество значений в выборке
                        // количество интервалов в гистограмме
                        // центры интервалов гистограммы
  double y[]; \frac{1}{2} // количество значений из выборки, попавших в интервал double data[]; \frac{1}{2} // выборка случайных значений
                       // выборка случайных значений
   double max, min; // максимальное и минимальное значения в выборке
//--- получим выборку из гамма-распределения
   MathRandomGamma(alpha,beta,n,data);
//--- рассчитаем данные для построения гистограммы
   CalculateHistogramArray(data, x, y, max, min, ncells) ;
//--- получим границы последовательности и шаг для построения теоретической кривой
   double step;
   GetMaxMinStepValues(max,min,step);
   step=MathMin(step,(max-min)/ncells);
1/ --- получим теоретически рассчитанные данные на интервале [min, max]
  double x2[];
   double y2[];
  MathSequence(min,max,step,x2);
  MathProbabilityDensityGamma(x2,alpha,beta,false,y2);
//--- масштабируем
   double theor max=y2[ArrayMaximum(y2)];
   double sample max=y[ArrayMaximum(y)];
   double k=sample max/theor max;
   for(int i=0; i<ncells; i++)
     y[i]/=k;//--- выводим графики
   CGraphic graphic;
   if(ObjectFind(chart,name)<0)
```

```
graphic.Create(chart,name,0,0,0,780,380);
   else
      graphic.Attach(chart,name);
   graphic.BackgroundMain(StringFormat("Gamma distribution alpha=%G beta=%G", alpha, bet
   graphic.BackgroundMainSize(16);
//--- отключим автомасштабирование оси Y
   graphic.YAxis().AutoScale(false);
  graphic.YAxis().Max(NormalizeDouble(theor_max,1));
   graphic.YAxis().Min(0);
//--- plot all curves
  graphic.CurveAdd(x, y, CURVE_HISTOGRAM, "Sample").HistogramWidth(6);
//--- а теперь построим теоретическую кривую плотности распределения
   graphic.CurveAdd(x2,y2,CURVE LINES,"Theory");
   graphic.CurvePlotAll();
//--- plot all curves
  graphic.Update();
  }
//+------------------------------------------------------------------+
//| Calculate frequencies for data set |
//+------------------------------------------------------------------+
bool CalculateHistogramArray(const double &data[], double &intervals[], double &frequenc
                           double &maxv,double &minv,const int cells=10)
  {
  if(cells<=1) return (false);
  int size=ArraySize(data);
  if(size<cells*10) return (false);
  minv=data[ArrayMinimum(data)];
  maxv=data[ArrayMaximum(data)];
  double range=maxv-minv;
  double width=range/cells;
  if(width==0) return false;
  ArrayResize(intervals,cells);
   ArrayResize(frequency, cells);
//--- зададим центры интервалов
   for(int i=0; i<cells; i++)
    {
     intervals[i]=minv+(i+0.5)*width;
     frequency[i]=0;
     }
//--- заполним частоты попадания в интервал
  for(int i=0; i<size; i++)
    {
     int ind=int((data[i]-minv)/width);
     if(ind>=cells) ind=cells-1;
     frequency[ind]++;
     }
  return (true);
  }
//+------------------------------------------------------------------+
```

```
//| Calculates values for sequence generation | |
//+------------------------------------------------------------------+
void GetMaxMinStepValues(double &maxv,double &minv,double &stepv)
  {
\frac{1}{1}--- вычислим абсолютный размах последовательности, чтобы получить точность нормализа
   double range=MathAbs(maxv-minv);
   int degree=(int)MathRound(MathLog10(range));
//--- нормализуем макс. и мин. значения с заданной точностью
   maxv=NormalizeDouble(maxv,degree);
  minv=NormalizeDouble(minv,degree);
//--- шаг генерации последовательности также зададим от заданной точности
   stepv=NormalizeDouble(MathPow(10,-degree),degree);
  if((maxv-minv)/stepv<10)
      stepv/=10.;
  }
```
### <span id="page-3250-0"></span>MathProbabilityDensityGamma

Рассчитывает плотность вероятности гамма-распределения с параметрами a и b для случайной величины x. В случае ошибки возвращает [NaN.](#page-94-0)

```
double MathProbabilityDensityGamma(
  const double x, \frac{1}{10} значение случайной величины
  const double a, \sqrt{2} первый параметр распределения (shape)
  \cosh double b, \frac{1}{2} второй параметр распределения (scale)
  const bool dog_mode, \hspace{0.4cm} // расчет логарифма значения, если log_mode=true, то в
  int& error_code // переменная для записи кода ошибки
  );
```
Рассчитывает плотность вероятности гамма-распределения с параметрами a и b для случайной величины x. В случае ошибки возвращает [NaN.](#page-94-0)

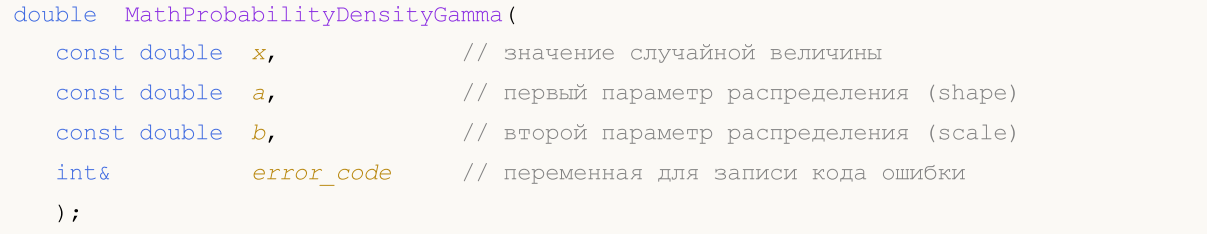

Рассчитывает плотность вероятности гамма-распределения с параметрами a и b для массива случайных величин x[]. В случае ошибки возвращает false. Аналог [dgamma\(\)](https://stat.ethz.ch/R-manual/R-devel/library/stats/html/GammaDist.html) в R.

```
bool MathProbabilityDensityGamma(
  const double& x[], // массив со значениями случайной величины
  const double a, \sqrt{2} первый параметр распределения (shape)
  \frac{1}{2} const double \frac{b}{b}, \frac{1}{2} \frac{1}{2} второй параметр распределения (scale)
  const bool log_mode, \overline{1/2} флаг расчета логарифма значения, если log_mode=true,
   \Deltadouble\& result [] // массив для значений функции плотности вероятности
   );
```
Рассчитывает плотность вероятности гамма-распределения с параметрами a и b для массива случайных величин x[]. В случае ошибки возвращает false.

```
bool MathProbabilityDensityGamma(
 const double& x[], // массив со значениями случайной величины
  \frac{1}{2} const double \frac{1}{4}, \frac{1}{2} первый параметр распределения (shape)
  const double b, \sqrt{2} второй параметр распределения (scale)
  double& result[] // массив для значений функции плотности вероятности
   );
```
#### Параметры

x

[in] Значение случайной величины.

 $X$ []

[in] Массив со значениями случайной величины.

a

[in] Первый параметр распределения (shape).

b

[in] Второй параметр распределения (scale).

log\_mode

[in] Флаг расчета логарифма значения. Если log\_mode=true, то возвращается натуральный логарифм плотности вероятности.

error\_code

[out] Переменная для записи кода ошибки.

result[]

[out] Массив для значений функции плотности вероятности.

# <span id="page-3252-0"></span>MathCumulativeDistributionGamma

Рассчитывает гамма-распределение вероятностей с параметрами a и b для случайной величины x. В случае ошибки возвращает [NaN](#page-94-0).

```
double MathCumulativeDistributionGamma(
  const double x, \frac{1}{2} значение случайной величины
   const double a, \sqrt{2} первый параметр распределения (shape)
   \cosh double b, \frac{1}{2} второй параметр распределения (scale)
  \frac{1}{2} const double tail, \frac{1}{2} // флаг расчета, если true, то рассчитывается вероятно
  const bool log_mode, // расчет логарифма значения, если log_mode=true, то
  int& error_code // переменная для записи кода ошибки
  );
```
Рассчитывает гамма-распределение вероятностей с параметрами a и b для случайной величины x. В случае ошибки возвращает [NaN](#page-94-0).

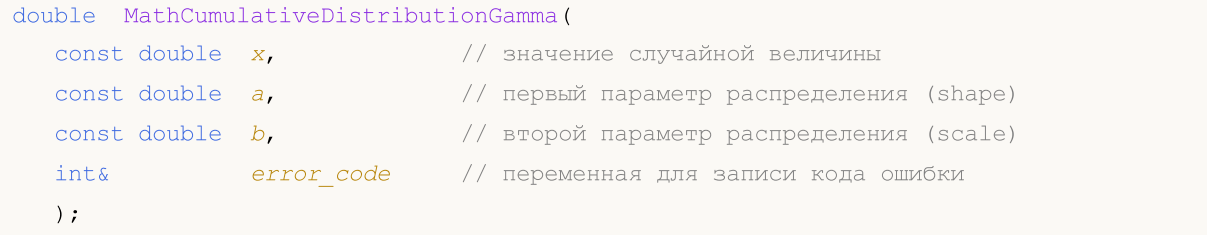

Рассчитывает гамма-распределение вероятностей с параметрами a и b для массива случайных величин x[]. В случае ошибки возвращает false. Аналог [pgamma\(\)](https://stat.ethz.ch/R-manual/R-devel/library/stats/html/GammaDist.html) в R.

```
bool MathCumulativeDistributionGamma(
  const double& x[], // массив со значениями случайной величины
   const double a, // первый параметр распределения (shape)
   const double b, // второй параметр распределения (scale)
   const double tail, rel/ \phiлаг расчета, если true, то рассчитывается вероятн
  const double tail, and the research of the results of the results of the results of the const bool dog_mode=tru<br>const bool dog_mode, and the pacture of the results in the results of the results of the results of the resul
   double \& result [] // массив для значений функции вероятности
   );
```
Рассчитывает гамма-распределение вероятностей с параметрами a и b для массива случайных величин x[]. В случае ошибки возвращает false.

```
bool MathCumulativeDistributionGamma(
  const double& x[], // массив со значениями случайной величины
  const double a, \sqrt{2} первый параметр распределения (shape)
  \text{const} double \mathbf{b}, \sqrt{\frac{1}{2}} второй параметр распределения (scale)
  double& result[] // массив для значений функции вероятности
  );
```
#### Параметры

x

[in] Значение случайной величины.

```
X[]
```
3253

[in] Массив со значениями случайной величины.

a

[in] Первый параметр распределения (shape).

b

[in] Второй параметр распределения (scale)

#### tail

[in] Флаг расчета. Если true, то рассчитывается вероятность того, что случайная величина не превысит x.

#### log\_mode

[in] Флаг расчета логарифма значения. Если log\_mode=true, то возвращается натуральный логарифм вероятности.

error\_code

[out] Переменная для записи кода ошибки.

result[]

[out] Массив для значений функции вероятности.

MOI 5

# <span id="page-3254-0"></span>MathQuantileGamma

Рассчитывает значение обратной функции гамма-распределения с параметрами a и b для вероятности probability. В случае ошибки возвращает [NaN.](#page-94-0)

```
double MathQuantileGamma(
  const double probability, // значение вероятности появления случайной величины
  \frac{1}{2} const double a, \frac{1}{2} первый параметр распределения (shape)
  \cosh double \sinh, \sinh второй параметр распределения (scale)
  \text{const} bool \text{tail}, \text{at} // флаг расчета, если false, то расчет ведется для ве
  const bool log_mode, \frac{1}{2} // флаг расчета, если log_mode=true, то расчет ведетс
  int& error_code // переменная для записи кода ошибки
  );
```
Рассчитывает значение обратной функции гамма-распределения с параметрами a и b для вероятности probability. В случае ошибки возвращает [NaN.](#page-94-0)

```
double MathQuantileGamma(
  const double probability, // значение вероятности появления случайной величины
   const double a, \frac{1}{2} первый параметр распределения (shape)<br>const double b, \frac{1}{2} - \frac{1}{2} второй параметр распределения (scale)
   \cosh double \sinh, \cosh \sinh второй параметр распределения (scale)
   int& error_code // переменная для записи кода ошибки
   );
```
Рассчитывает значение обратной функции гамма-распределения с параметрами a и b для массива значений вероятности probability[]. В случае ошибки возвращает false. Аналог [qgamma\(\)](https://stat.ethz.ch/R-manual/R-devel/library/stats/html/GammaDist.html) в R.

```
double MathQuantileGamma(
   const double& probability[], // массив со значениями вероятностей случайной величи
  \frac{1}{2} const double \frac{1}{4}, \frac{1}{2} // первый параметр распределения (shape)
  \frac{1}{2} const double \frac{b}{b}, \frac{1}{2} \frac{1}{2} второй параметр распределения (scale)
   \text{const} bool \text{tail}, \text{at} // флаг расчета, если false, то расчет ведется для ве
   \text{const} bool \log\text{mode}, \text{10} \phiлаг расчета, если log_mode=true, то расчет ведетс
   double& result[] // массив со значениями квантилей
   );
```
Рассчитывает значение обратной функции гамма-распределения с параметрами a и b для массива значений вероятности probability[]. В случае ошибки возвращает false.

```
bool MathQuantileGamma(
  const double& probability[], // массив со значениями вероятностей случайной величи
  const double a, \sqrt{2} первый параметр распределения (shape)
  const double b, \qquad // второй параметр распределения (scale)
  double& result[] // массив со значениями квантилей
  );
```
#### Параметры

```
probability
```
[in] Значение вероятности случайной величины.

```
probability[]
```
### 3256

### Стандартная библиотека

[in] Массив со значениями вероятностей случайной величины.

- a
- [in] Первый параметр распределения (shape).
- b
	- [in] Второй параметр распределения (scale).

#### tail

- [in] Флаг расчета, если false, то расчет ведется для вероятности 1.0-probability.
- log\_mode
	- [in] Флаг расчета, если log\_mode=true, то расчет ведется для вероятности Exp(probability).

#### error\_code

- [out] Переменная для получения кода ошибки.
- result[]

[out] Массив со значениями квантилей.

MOI 5

# <span id="page-3256-0"></span>MathRandomGamma

Генерирует псевдослучайную величину, распределенную по закону гамма-распределения с параметрами a и b. В случае ошибки возвращает [NaN.](#page-94-0)

```
double MathRandomGamma(
  const double a_{\nu} // первый параметр распределения (shape)
  \frac{1}{2} const double \frac{b}{b}, \frac{1}{2} \frac{1}{2} второй параметр распределения (scale)
  int& error_code // переменная для записи кода ошибки
   );
```
Генерирует псевдослучайные величины, распределенные по закону гамма-распределения с параметрами а и b. В случае ошибки возвращает false. Аналог [rgamma\(\)](https://stat.ethz.ch/R-manual/R-devel/library/stats/html/GammaDist.html) в R.

```
bool MathRandomGamma(
  \frac{1}{2} const double a, \frac{1}{2} первый параметр распределения (shape)
  \frac{1}{2} const double \frac{b}{b}, \frac{1}{2} \frac{1}{2} второй параметр распределения (scale)
  const int data_count, // количество необходимых данных
  double & result [ // массив со значениями псевдослучайных величин
   );
```
#### Параметры

a

[in] Первый параметр распределения (shape).

b

```
[in] Второй параметр распределения (scale).
```
error\_code

[out] Переменная для записи кода ошибки.

data count

[out] Количество необходимых данных.

result[]

[out] Массив для получения значений псевдослучайных величин.

MOI 5

# <span id="page-3257-0"></span>MathMomentsGamma

Рассчитывает теоретические численные значения первых 4 моментов гамма-распределения с параметрами a, b.

```
double MathMomentsGamma(
  const double a, \sqrt{2} первый параметр распределения (shape)
 const double b, \frac{1}{2} второй параметр распределения (scale)
 double& mean, \frac{1}{2} переменная для среднего значения
  double& variance, // переменная для дисперсии
 double@ skewness, \frac{1}{2} переменная для коэффициента асимметрии
 double & kurtosis, // переменная для коэффициента эксцесса
  int& error_code // переменная для кода ошибки
  );
```
#### Параметры

a

[in] Первый параметр распределения (shape).

b

[in] Второй параметр распределения (scale).

mean

[out] Переменная для получения среднего значения.

variance

[out] Переменная для получения дисперсии.

skewness

[out] Переменная для получения коэффициента асимметрии.

```
kurtosis
```
[out] Переменная для получения коэффициента эксцесса.

error\_code

[out] Переменная для получения кода ошибки.

#### Возвращаемое значение

Возвращает true, если расчет моментов произведен успешно, иначе false.

### Распределение хи-квадрат

В данном разделе представлены функции для работы с распределением хи-квадрат. Они позволяют производить расчет плотности, вероятности, квантилей и генерировать псевдослучайные числа, распределенные по соответствующему закону. Распределение хи-квадрат описывается следующей формулой:

$$
f_{\text{Chi-Square}}(x \mid \nu) = \frac{x^{\frac{(\nu-2)}{2}} e^{-\frac{x}{2}}}{2^{\frac{\nu}{2}} \Gamma\left(\frac{\nu}{2}\right)}
$$

где:

- $\bullet$   $x -$  значение случайной величины
- $\bullet$   $v$  число степеней свободы

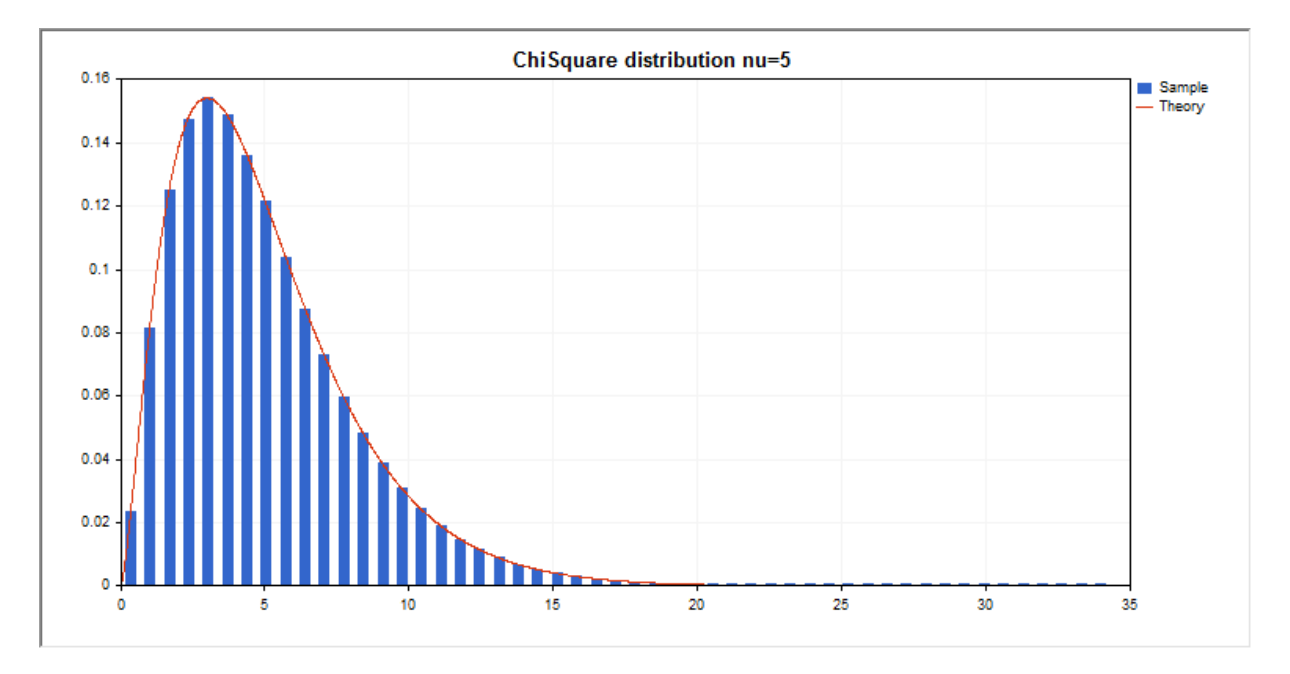

Помимо расчета отдельных случайных величин, реализована возможность работы с их массивами.

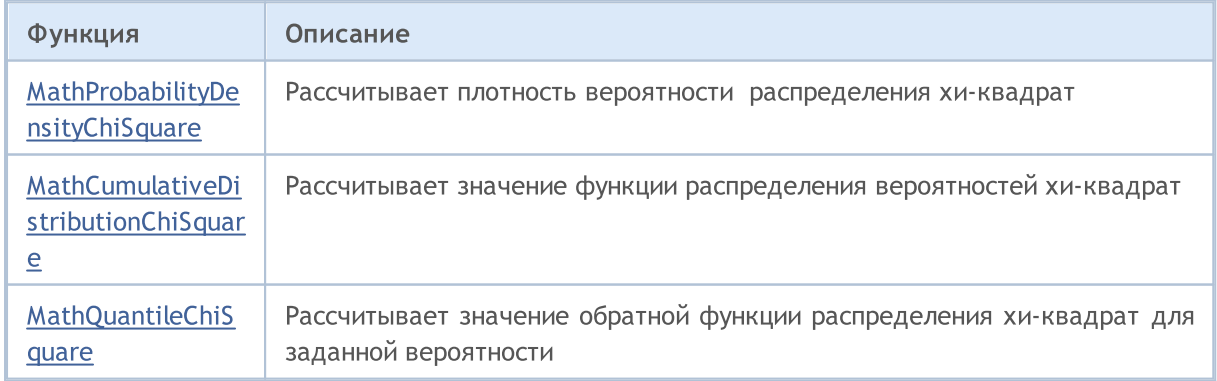

# MOL 5

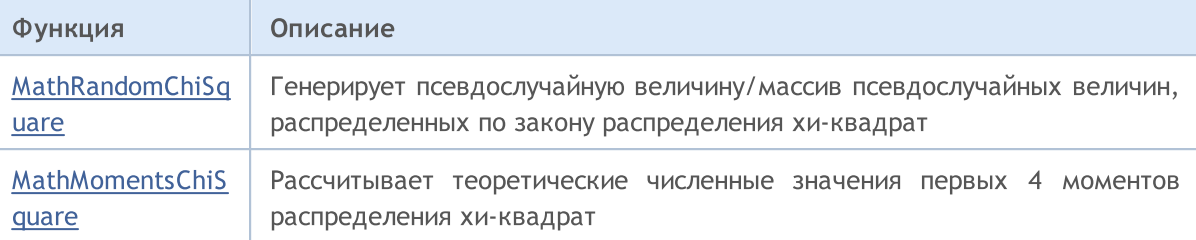

#### Пример:

```
#include <Graphics\Graphic.mqh>
#include <Math\Stat\ChiSquare.mqh>
#include <Math\Stat\Math.mqh>
#property script_show_inputs
//--- input parameters
input double nu_par=5; // число степеней свободы
//+------------------------------------------------------------------+
//| Script program start function |
//+------------------------------------------------------------------+
void OnStart()
  {
//--- отключим показ ценового графика
   ChartSetInteger(0, CHART SHOW, false);
//--- инициализируем генератор случайных чисел
   MathSrand(GetTickCount());
//--- сгенерируем выборку случайной величины
  long chart=0;
   string name="GraphicNormal";
  int n=1000000; \frac{1}{100} // количество значений в выборке<br>int ncells=51; \frac{1}{1000} // количество интервалов в гисто:<br>double x[]; \frac{1}{1000} // центры интервалов гистограммы
                         1/ количество интервалов в гистограмме
                         // центры интервалов гистограммы
  double y[]; // количество значений из выборки, попавших в интервал double data[]; // выборка случайных значений
                         // выборка случайных значений
   double max, min; // максимальное и минимальное значения в выборке
//--- получим выборку из хи-квадрат распределения
   MathRandomChiSquare(nu par,n,data);
//--- рассчитаем данные для построения гистограммы
   CalculateHistogramArray(data, x, y, max, min, ncells);
//--- получим границы последовательности и шаг для построения теоретической кривой
   double step;
   GetMaxMinStepValues(max,min,step);
   step=MathMin(step,(max-min)/ncells);
1/ --- получим теоретически рассчитанные данные на интервале [min, max]
   double x2[];
   double y2[];
   MathSequence(min,max,step,x2);
   MathProbabilityDensityChiSquare(x2,nu par,false,y2);
//--- масштабируем
   double theor max=y2[ArrayMaximum(y2)];
```

```
double sample max=y[ArrayMaximum(y)];
   double k=sample max/theor max;
   for(int i=0; i<ncells; i++)
     y[i]/=k;//--- выводим графики
  CGraphic graphic;
   if(ObjectFind(chart,name)<0)
     graphic.Create(chart,name,0,0,0,780,380);
  else
     graphic.Attach(chart,name);
  graphic.BackgroundMain(StringFormat("ChiSquare distribution nu=%G ", nu par));
   graphic.BackgroundMainSize(16);
//--- plot all curves
   graphic.CurveAdd(x,y,CURVE_HISTOGRAM,"Sample").HistogramWidth(6);
//--- а теперь построим теоретическую кривую плотности распределения
   graphic.CurveAdd(x2,y2,CURVE_LINES,"Theory");
  graphic.CurvePlotAll();
//--- plot all curves
  graphic.Update();
  }
//+------------------------------------------------------------------+
//| Calculate frequencies for data set |
//+------------------------------------------------------------------+
bool CalculateHistogramArray(const double &data[],double &intervals[],double &frequend
                            double &maxv,double &minv,const int cells=10)
 {
  if(cells<=1) return (false);
  int size=ArraySize(data);
  if(size<cells*10) return (false);
  minv=data[ArrayMinimum(data)];
  maxv=data[ArrayMaximum(data)];
  double range=maxv-minv;
  double width=range/cells;
  if(width==0) return false;
  ArrayResize(intervals,cells);
  ArrayResize(frequency, cells);
//--- зададим центры интервалов
   for(int i=0; i<cells; i^{++})
    {
     intervals[i]=minv+(i+0.5)*width;
     frequency[i]=0;
     }
//--- заполним частоты попадания в интервал
  for(int i=0; i<size; i++)
    {
     int ind=int((data[i]-minv)/width);
     if(ind>=cells) ind=cells-1;
     frequency[ind]++;
     }
```

```
return (true);
 }
//+------------------------------------------------------------------+
//| Calculates values for sequence generation |
//+------------------------------------------------------------------+
void GetMaxMinStepValues(double &maxv,double &minv,double &stepv)
 \left\{ \right.//--- вычислим абсолютный размах последовательности, чтобы получить точность нормализа
  double range=MathAbs(maxv-minv);
  int degree=(int)MathRound(MathLog10(range));
//--- нормализуем макс. и мин. значения с заданной точностью
  maxv=NormalizeDouble(maxv,degree);
  minv=NormalizeDouble(minv,degree);
//--- шаг генерации последовательности также зададим от заданной точности
  stepv=NormalizeDouble(MathPow(10,-degree),degree);
  if((maxv-minv)/stepv<10)
     stepv/=10.;
 }
```
# <span id="page-3262-0"></span>MathProbabilityDensityChiSquare

Рассчитывает плотность вероятности распределения хи-квадрат с параметром nu для случайной величины x. В случае ошибки возвращает [NaN.](#page-94-0)

```
double MathProbabilityDensityChiSquare(
  const double x, \frac{1}{10} значение случайной величины
  const double nu, the set of the napamerp распределения (число степеней свободы)
  const bool dog_mode, \hspace{0.38cm} // расчет логарифма значения, если log_mode=true, то в
  int& error_code // переменная для записи кода ошибки
  );
```
Рассчитывает плотность вероятности распределения хи-квадрат с параметром nu для случайной величины x. В случае ошибки возвращает [NaN.](#page-94-0)

```
double MathProbabilityDensityChiSquare(
   const double x, \frac{1}{10} значение случайной величины
   const double nu, the set of the napamerp распределения (число степеней свободы)
  int& error_code // переменная для записи кода ошибки
  );
```
Рассчитывает плотность вероятности распределения хи-квадрат с параметром nu для массива случайных величин x[]. В случае ошибки возвращает false. Аналог [dchisq\(\)](https://stat.ethz.ch/R-manual/R-devel/library/stats/html/Chisquare.html) в R.

```
bool MathProbabilityDensityChiSquare(
   const double x // массив со значениями случайной величины
   const double nu, \frac{1}{\pi} // параметр распределения (число степеней свободы)<br>const bool \frac{\log{100}}{109} node, \frac{1}{\pi} // флаг расчета логарифма значения, если log_mode=
                                     \ell/ флаг расчета логарифма значения, если log mode=tru
   double& result[] // массив для значений функции плотности вероятности
   );
```
Рассчитывает плотность вероятности распределения хи-квадрат с параметром nu для массива случайных величин x[]. В случае ошибки возвращает false.

```
bool MathProbabilityDensityChiSquare(
   const double& x/J, \hspace{1cm} // массив со значениями случайной величины
   const double nu, \frac{1}{2} параметр распределения (число степеней свободы)
  double\delta result[] // массив для значений функции плотности вероятности
  );
```
#### Параметры

x

[in] Значение случайной величины.

 $X$ []

[in] Массив со значениями случайной величины.

 $n_{11}$ 

[in] Параметр распределения (число степеней свободы)

log\_mode

3263

[in] Флаг расчета логарифма значения. Если log\_mode=true, то возвращается натуральный логарифм плотности вероятности.

### error\_code

3264

[out] Переменная для записи кода ошибки.

result[]

[out] Массив для значений функции плотности вероятности.

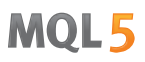

# <span id="page-3264-0"></span>MathCumulativeDistributionChiSquare

Рассчитывает распределение вероятностей хи-квадрат с параметром nu для случайной величины x. В случае ошибки возвращает [NaN](#page-94-0).

```
double MathCumulativeDistributionChiSquare(
  const double x, \frac{1}{10} значение случайной величины
  const double nu, the set of the napamerp распределения (число степеней свободы)
  const double tail, \qquad\qquad // флаг расчета, если true, то рассчитывается вероятно
  const bool dog_mode, \hspace{0.38cm} // расчет логарифма значения, если log_mode=true, то в
  int& error_code // переменная для записи кода ошибки
  );
```
Рассчитывает распределение вероятностей хи-квадрат с параметром nu для случайной величины x. В случае ошибки возвращает [NaN](#page-94-0)

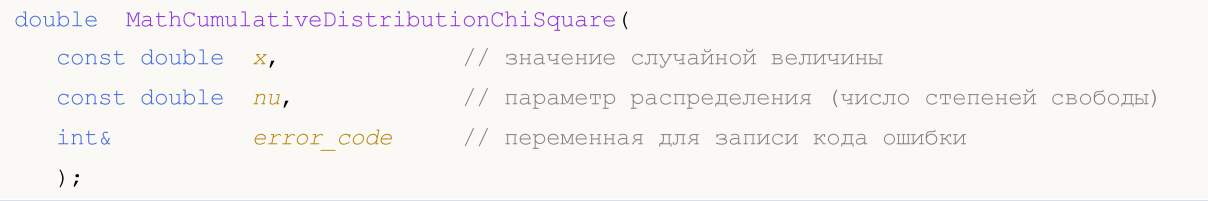

Рассчитывает распределение вероятностей хи-квадрат с параметром nu для массива случайных величин x[]. В случае ошибки возвращает false. Аналог [pchisq\(\)](https://stat.ethz.ch/R-manual/R-devel/library/stats/html/Chisquare.html) в R.

```
bool MathCumulativeDistributionChiSquare(
  const double& x[], // массив со значениями случайной величины
   const double nu, \frac{1}{2} параметр распределения (число степеней свободы)
   const double tail, rel/ \phiлаг расчета, если true, то рассчитывается вероятн
  const double tail, 1999 // Флаг расчета логарифма значения, если log_mode=true, то расчета натуральный логарифма вероятности
  double@ result[] // массив для значений функции вероятности
  );
```
Рассчитывает распределение вероятностей хи-квадрат с параметром nu для массива случайных величин x[]. В случае ошибки возвращает false.

```
bool MathCumulativeDistributionChiSquare(
  const double& x[], // массив со значениями случайной величины
  const double nu, // параметр распределения (число степеней свободы)
  double& result[] // массив для значений функции вероятности
  );
```
#### Параметры

x

[in] Значение случайной величины.

 $x$ []

[in] Массив со значениями случайной величины.

nu

[in] Параметр распределения (число степеней свободы).

### tail

[in] Флаг расчета. Если true, то рассчитывается вероятность того, что случайная величина не превысит x.

#### log\_mode

[in] Флаг расчета логарифма значения. Если log\_mode=true, то возвращается натуральный логарифм вероятности.

### error\_code

[out] Переменная для записи кода ошибки.

result[]

[out] Массив для значений функции вероятности.

MOI 5

### <span id="page-3266-0"></span>MathQuantileChiSquare

Рассчитывает значение обратной функции распределения вероятностей хи-квадрат для вероятности probability. В случае ошибки возвращает [NaN.](#page-94-0)

```
double MathQuantileChiSquare(
  const double probability, // значение вероятности появления случайной величины
  \frac{1}{2} const double nu, \frac{1}{2} параметр распределения (число степеней свободы)
  \text{const} bool \text{tail}, \text{1} // флаг расчета, если false, то расчет ведется для ве
  const bool log_mode, \frac{1}{s} // флаг расчета, если log_mode=true, то расчет ведетс
  int& error code // переменная для записи кода ошибки
   );
```
Рассчитывает значение обратной функции распределения вероятностей хи-квадрат для вероятности probability. В случае ошибки возвращает [NaN.](#page-94-0)

```
double MathQuantileChiSquare(
  const double probability, // значение вероятности появления случайной величины
  const double nu, \frac{1}{\sqrt{2}} параметр распределения (число степеней свободы)
  int& error_code // переменная для записи кода ошибки
  );
```
Рассчитывает значение обратной функции распределения вероятностей хи-квадрат для массива значений вероятности *probability*<sup>[]</sup>. В случае ошибки возвращает false. Аналог [qchisq\(\)](https://stat.ethz.ch/R-manual/R-devel/library/stats/html/Chisquare.html) в R.

```
double MathQuantileChiSquare(
  const double& probability[], \frac{1}{2} Maccus со значениями вероятностей случайной величи
  const double nu, // параметр распределения (число степеней свободы)
  const bool tail, \hspace{1cm} // флаг расчета, если false, то расчет ведется для ве
  const bool log mode, // флаг расчета, если log mode=true, то расчет ведетс
  double@ result[] // массив со значениями квантилей
  );
```
Рассчитывает значение обратной функции распределения вероятностей хи-квадрат для массива значений вероятности probability[]. В случае ошибки возвращает false.

```
bool MathQuantileChiSquare(
  const double& probability[], // массив со значениями вероятностей случайной величи
  const double nu, \sqrt{2} параметр распределения (число степеней свободы)
  double& result[] // массив со значениями квантилей
  );
```
#### Параметры

probability

[in] Значение вероятности случайной величины.

probability[]

[in] Массив со значениями вероятностей случайной величины.

nu

[in] Параметр распределения (число степеней свободы).

tail

[in] Флаг расчета, если false, то расчет ведется для вероятности 1.0-probability.

log\_mode

[in] Флаг расчета, если log\_mode=true, то расчет ведется для вероятности Exp(probability).

error\_code

[out] Переменная для получения кода ошибки.

result[]

[out] Массив со значениями квантилей.

MOI 5

# <span id="page-3268-0"></span>MathRandomChiSquare

Генерирует псевдослучайную величину, распределенную по закону распределения хи-квадрат с параметром nu. В случае ошибки возвращает [NaN](#page-94-0).

```
double MathRandomChiSquare(
  const double nu, // параметр распределения (число степеней свободы)
  int& error_code // переменная для записи кода ошибки
  );
```
Генерирует псевдослучайные величины, распределенные по закону распределения хи-квадрат с параметром nu. В случае ошибки возвращает false. Аналог [rchisq\(\)](https://stat.ethz.ch/R-manual/R-devel/library/stats/html/Chisquare.html) в R.

```
bool MathRandomChiSquare(
  const double nu, \frac{1}{\sqrt{2}} параметр распределения (число степеней свободы)
  const int data count, // количество необходимых данных
  double& result[] // массив со значениями псевдослучайных величин
  );
```
#### Параметры

nu

[in] Параметр распределения (число степеней свободы).

error\_code

[out] Переменная для записи кода ошибки.

data count

[out] Количество необходимых данных.

result[]

[out] Массив для получения значений псевдослучайных величин.

```
© 2000-2025, MetaQuotes Ltd.
```
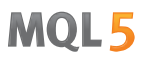

# <span id="page-3269-0"></span>MathMomentsChiSquare

Рассчитывает теоретические численные значения первых 4 моментов распределения хи-квадрат с параметром nu.

```
double MathMomentsChiSquare(
   const double nu, \frac{1}{2} параметр распределения (число степеней свободы)
  double& mean, \sqrt{2} переменная для среднего значения
  double& variance, \frac{1}{\sqrt{2}} переменная для дисперсии<br>double& skewness, \frac{1}{\sqrt{2}} переменная для коэффициец
  \deltadouble\delta skewness, \frac{1}{\sqrt{2}} переменная для коэффициента асимметрии
  double\& kurtosis, // переменная для коэффициента эксцесса
   int& error_code // переменная для кода ошибки
   );
```
Параметры

nu

[in] Параметр распределения (число степеней свободы).

mean

[out] Переменная для получения среднего значения.

#### variance

[out] Переменная для получения дисперсии.

#### skewness

[out] Переменная для получения коэффициента асимметрии.

#### kurtosis

[out] Переменная для получения коэффициента эксцесса.

#### error\_code

[out] Переменная для получения кода ошибки.

#### Возвращаемое значение

Возвращает true, если расчет моментов произведен успешно, иначе false.

### Нецентральное распределение хи-квадрат

В данном разделе представлены функции для работы с нецентральным распределением хиквадрат. Они позволяют производить расчет плотности, вероятности, квантилей и генерировать псевдослучайные числа, распределенные по соответствующему закону. Нецентральное распределение хи-квадрат описывается следующей формулой:

$$
f_{\text{Non-entraicity}(\mathbf{x}|\mathcal{V},\sigma) = \frac{1}{2^{\frac{\nu}{2}}\Gamma(\frac{1}{2})}x^{\frac{\nu}{2}-1}e^{-\frac{(x+\sigma)}{2}}\sum_{r=0}^{\infty}\frac{(\lambda x)^{r}}{(2r)!}\frac{\Gamma(\frac{1}{2}+r)}{\Gamma(\frac{\nu}{2}+r)}
$$

где:

- $\bullet$   $x -$  значение случайной величины
- $\bullet$   $v$  число степеней свободы
- $\bullet$   $\sigma$  параметр нецентральности

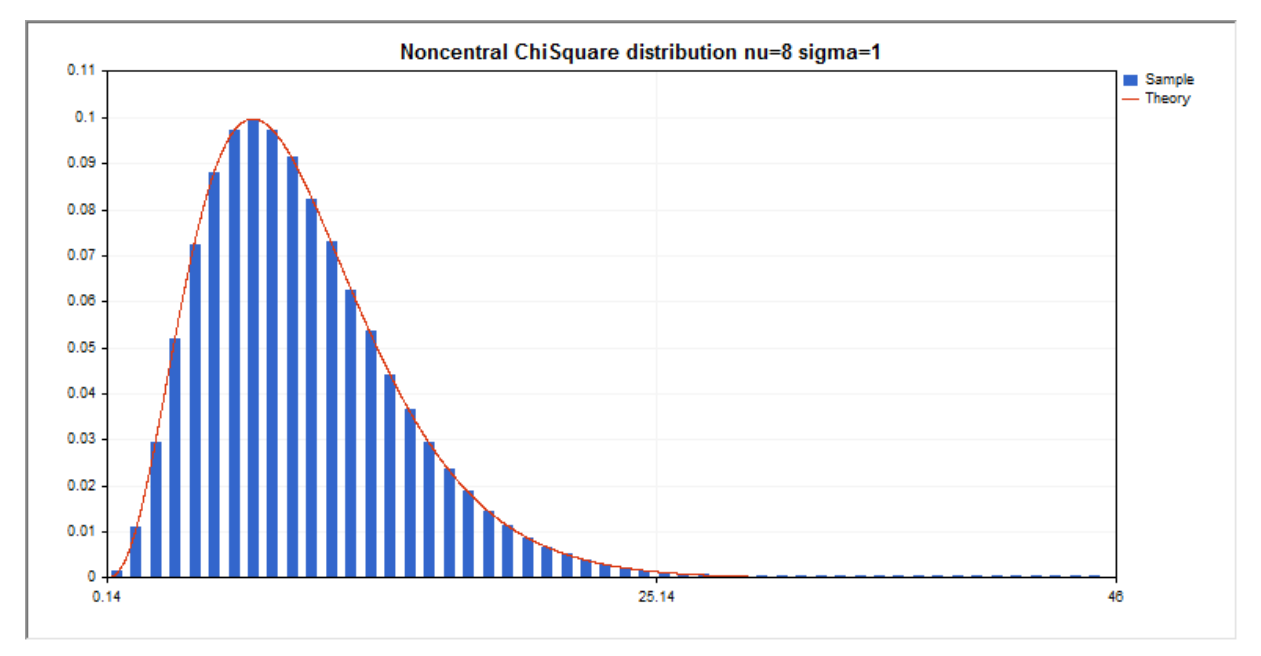

Помимо расчета отдельных случайных величин, реализована возможность работы с их массивами.

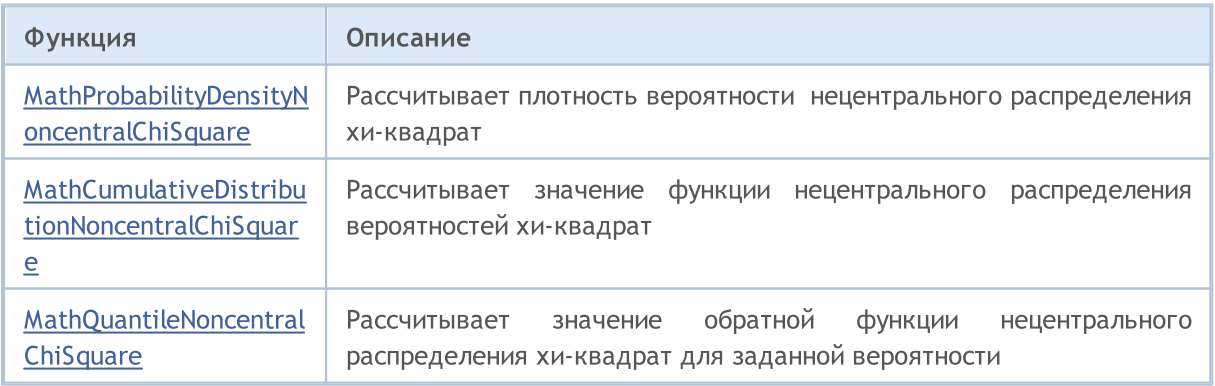

# **MOL5**

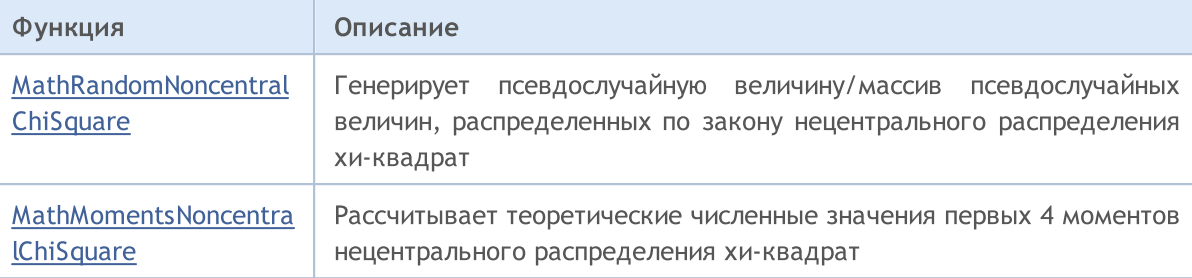

#### Пример:

3272

```
#include <Graphics\Graphic.mqh>
#include <Math\Stat\NoncentralChiSquare.mqh>
#include <Math\Stat\Math.mqh>
#property script_show_inputs
//--- input parameters
input double nu_par=8; // число степеней свободы
input double si par=1; // параметр нецентральности
//+------------------------------------------------------------------+
//| Script program start function |
//+------------------------------------------------------------------+
void OnStart()
 {
//--- отключим показ ценового графика
  ChartSetInteger(0, CHART SHOW, false);
//--- инициализируем генератор случайных чисел
  MathSrand(GetTickCount());
//--- сгенерируем выборку случайной величины
  long chart=0;
  string name="GraphicNormal";
  int n=1000000; // количество значений в выборке
  int ncells=51; // количество интервалов в гистограмме
   \text{double x[]}; // центры интервалов гистограммы
   double y[]; \hspace{1cm} // количество значений из выборки, попавших в интервал
   \texttt{double data}[]; // выборка случайных значений
   \texttt{double max,min;} \qquad // \texttt{MackCUMaJbH0e}и минимальное значения в выборке
//--- получим выборку из нецентрального хи-квадрат распределения
  MathRandomNoncentralChiSquare(nu par,si par,n,data);
//--- рассчитаем данные для построения гистограммы
  CalculateHistogramArray(data, x, y, max, min, ncells);
//--- получим границы последовательности и шаг для построения теоретической кривой
  double step;
  GetMaxMinStepValues(max,min,step);
  step=MathMin(step,(max-min)/ncells);
1/1--- получим теоретически рассчитанные данные на интервале [min,max]
  double x2[];
  double y2[];
  MathSequence(min,max,step,x2);
  MathProbabilityDensityNoncentralChiSquare(x2,nu par,si par,false,y2);
```

```
//--- масштабируем
  double theor max=y2[ArrayMaximum(y2)];
   double sample max=y[ArrayMaximum(y)];
   double k=sample max/theor max;
   for(int i=0; i<ncells; i++)
     y[i]/=k;//--- выводим графики
  CGraphic graphic;
   if(ObjectFind(chart,name)<0)
      graphic.Create(chart,name,0,0,0,780,380);
   else
      graphic.Attach(chart,name);
   graphic.BackgroundMain(StringFormat("Noncentral ChiSquare distribution nu=%G sigma=
   graphic.BackgroundMainSize(16);
//--- отключим автомасштабирование оси X
   graphic.XAxis().AutoScale(false);
   graphic.XAxis().Max(NormalizeDouble(max,0));
   graphic.XAxis().Min(min);
//--- plot all curves
   graphic.CurveAdd(x,y,CURVE_HISTOGRAM,"Sample").HistogramWidth(6);
//--- а теперь построим теоретическую кривую плотности распределения
  graphic.CurveAdd(x2,y2,CURVE_LINES,"Theory");
   graphic.CurvePlotAll();
//--- plot all curves
  graphic.Update();
  }
//+------------------------------------------------------------------+
//| Calculate frequencies for data set |
//+------------------------------------------------------------------+
bool CalculateHistogramArray(const double &data[], double &intervals[], double &frequeno
                           double &maxv,double &minv,const int cells=10)
  {
  if(cells<=1) return (false);
  int size=ArraySize(data);
  if(size<cells*10) return (false);
  minv=data[ArrayMinimum(data)];
  maxv=data[ArrayMaximum(data)];
  double range=maxv-minv;
  double width=range/cells;
  if(width==0) return false;
  ArrayResize(intervals,cells);
   ArrayResize(frequency, cells);
//--- зададим центры интервалов
  for(int i=0; i<cells; i^{++})
     \left\{ \right.intervals[i]=minv+(i+0.5)*width;
     frequency[i]=0;
     }
//--- заполним частоты попадания в интервал
```

```
for(int i=0; i<size; i++)
    \left\{ \right.int ind=int((data[i]-minv)/width);
     if(ind>=cells) ind=cells-1;
     frequency[ind]++;
    }
  return (true);
 }
//+------------------------------------------------------------------+
//| Calculates values for sequence generation |
//+------------------------------------------------------------------+
void GetMaxMinStepValues(double &maxv,double &minv,double &stepv)
 {
//--- вычислим абсолютный размах последовательности, чтобы получить точность нормализа
  double range=MathAbs(maxv-minv);
  int degree=(int)MathRound(MathLog10(range));
//--- нормализуем макс. и мин. значения с заданной точностью
  maxv=NormalizeDouble(maxv,degree);
  minv=NormalizeDouble(minv,degree);
//--- шаг генерации последовательности также зададим от заданной точности
  stepv=NormalizeDouble(MathPow(10,-degree),degree);
  if((maxv-minv)/stepv<10)
     stepv/=10.;
 }
```
# MOI 5

# <span id="page-3274-0"></span>MathProbabilityDensityNoncentralChiSquare

Рассчитывает плотность вероятности нецентрального распределения хи-квадрат с параметрами nu и sigma для случайной величины x. В случае ошибки возвращает [NaN.](#page-94-0)

```
double MathProbabilityDensityNoncentralChiSquare(
   const double x, \frac{1}{10} значение случайной величины
   const double nu, the set of the napamerp распределения (число степеней свободы)
   const double sigma, \frac{1}{\sqrt{2}} параметр нецентральности<br>const bool log_mode, \frac{1}{\sqrt{2}} расчет логарифма значения
                                   \frac{1}{2} расчет логарифма значения, если log mode=true, то
   int& error_code // переменная для записи кода ошибки
   );
```
Рассчитывает плотность вероятности нецентрального распределения хи-квадрат с параметрами nu и sigma для случайной величины x. В случае ошибки возвращает [NaN.](#page-94-0)

```
double MathProbabilityDensityNoncentralChiSquare(
  const double x, \frac{1}{2} значение случайной величины
  const double nu, \frac{1}{\sqrt{2}} параметр распределения (число степеней свободы)
  const double sigma, \frac{1}{\sqrt{2}} параметр нецентральности
  int& error_code // переменная для записи кода ошибки
  );
```
Рассчитывает плотность вероятности нецентрального распределения хи-квадрат с параметрами nu и sigma для массива случайных величин x[]. В случае ошибки возвращает false. Аналог [dchisq\(\)](https://stat.ethz.ch/R-manual/R-devel/library/stats/html/Chisquare.html) в R.

```
bool MathProbabilityDensityNoncentralChiSquare(
 const double& x[], // массив со значениями случайной величины
  const double nu, \frac{1}{2} параметр распределения (число степеней свободы)
  const double sigma, \frac{1}{2} параметр нецентральности
  \text{const} bool log\_mode, \overline{\phantom{0}} // флаг расчета логарифма значения, если log_mode=true
  double\& result [] // массив для значений функции плотности вероятности
  );
```
Рассчитывает плотность вероятности нецентрального распределения хи-квадрат с параметром nu для массива случайных величин x[]. В случае ошибки возвращает false.

```
bool MathProbabilityDensityNoncentralChiSquare(
  \text{const} double& \mathbf{x}[], \sqrt{2} массив со значениями случайной величины
  \frac{1}{\sqrt{2}} const double nu, \frac{1}{\sqrt{2}} параметр распределения (число степеней свободы)
  const double signa, // параметр нецентральности
  double\delta result[] // массив для значений функции плотности вероятности
   );
```
#### Параметры

x

[in] Значение случайной величины.

 $X$ []

3275

[in] Массив со значениями случайной величины.

nu

[in] Параметр распределения (число степеней свободы).

sigma

[in] Параметр нецентральности.

log\_mode

[in] Флаг расчета логарифма значения. Если log\_mode=true, то возвращается натуральный логарифм плотности вероятности.

error\_code

[out] Переменная для записи кода ошибки.

result[]

[out] Массив для значений функции плотности вероятности.
# MathCumulativeDistributionNoncentralChiSquare

Рассчитывает распределение вероятностей нецентрального распределения хи-квадрат с параметрами nu и sigma для случайной величины x. В случае ошибки возвращает [NaN](#page-94-0).

```
double MathCumulativeDistributionNoncentralChiSquare(
  \frac{1}{\sqrt{2}} const double x, \frac{1}{\sqrt{2}} значение случайной величины
  \frac{1}{\sqrt{2}} const double nu, \frac{1}{\sqrt{2}} параметр распределения (число степеней свободы)
  const double signa, // параметр нецентральности
  const bool tail, \hspace{1cm} // флаг расчета, если lower_tail=true, то рассчитывае:
  const bool log mode, // расчет логарифма значения, если log mode=true, то
  int& error_code // переменная для записи кода ошибки
   );
```
Рассчитывает распределение вероятностей нецентрального распределения хи-квадрат с параметрами nu и sigma для случайной величины x. В случае ошибки возвращает [NaN](#page-94-0).

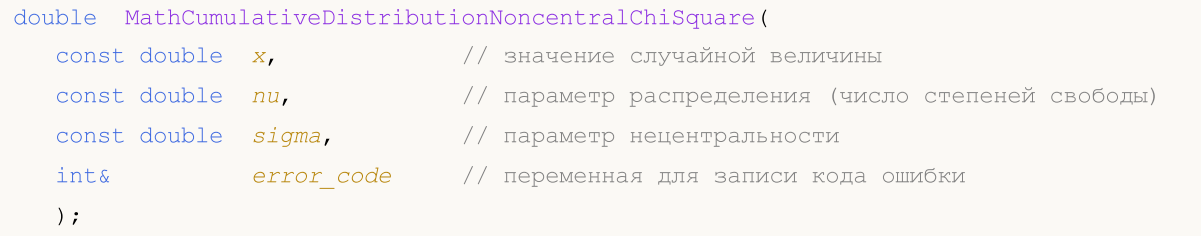

Рассчитывает распределение вероятностей нецентрального распределения хи-квадрат параметрами nu и sigma для массива случайных величин x[]. В случае ошибки возвращает false. Аналог [pchisq\(\)](https://stat.ethz.ch/R-manual/R-devel/library/stats/html/Chisquare.html) в R.

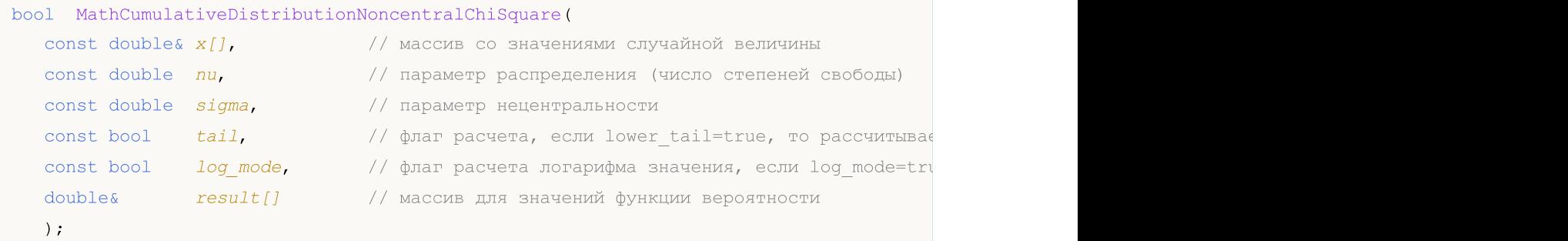

Рассчитывает распределение вероятностей нецентрального распределения хи-квадрат с параметрами nu и sigma для массива случайных величин x[]. В случае ошибки возвращает false.

```
bool MathCumulativeDistributionNoncentralChiSquare(
 const double& x/J, x/J массив со значениями случайной величины
  const double nu, \frac{1}{100} параметр распределения (число степеней свободы)
  const double sigma, \frac{1}{\sqrt{2}} параметр нецентральности
  double@ result[] // массив для значений функции вероятности
  );
```
#### Параметры

x

[in] Значение случайной величины.

3277

x[]

3278

[in] Массив со значениями случайной величины.

nu

[in] Параметр распределения (число степеней свободы).

sigma

[in] Параметр нецентральности.

## tail

[in] Флаг расчета. Если true, то рассчитывается вероятность того, что случайная величина не превысит x.

log\_mode

[in] Флаг расчета логарифма значения. Если log\_mode=true, то возвращается натуральный логарифм вероятности.

error\_code

[out] Переменная для записи кода ошибки.

result[]

[out] Массив для значений функции вероятности.

# MathQuantileNoncentralChiSquare

Рассчитывает значение обратной функции нецентрального распределения хи-квадрат с параметрами nu и sigma для вероятности probability. В случае ошибки возвращает [NaN](#page-94-0).

```
double MathQuantileNoncentralChiSquare(
  const double probability, // значение вероятности появления случайной величины
  const double nu, \frac{1}{100} параметр распределения (число степеней свободы)
  const double sigma, \frac{1}{\sqrt{1}} параметр нецентральности
  const bool tail, \hspace{1cm} // флаг расчета, если false, то расчет ведется для ве
  const bool log mode, // флаг расчета, если log mode=true, то расчет ведетс
  int& error code // переменная для записи кода ошибки
  );
```
Рассчитывает значение обратной функции нецентрального распределения хи-квадрат с параметрами nu и sigma для вероятности probability. В случае ошибки возвращает [NaN](#page-94-0).

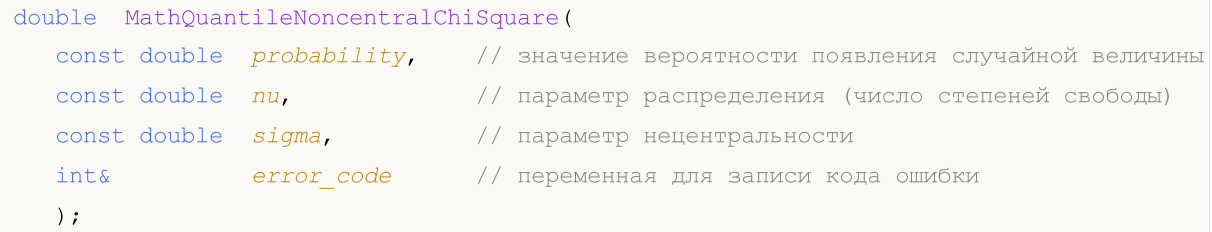

Рассчитывает значение обратной функции нецентрального распределения хи-квадрат с параметрами nu и sigma для массива значений вероятности probability[]. В случае ошибки возвращает false. Аналог [qchisq\(\)](https://stat.ethz.ch/R-manual/R-devel/library/stats/html/Chisquare.html) в R.

```
double MathQuantileNoncentralChiSquare(
   const double& probability[], // массив со значениями вероятностей случайной велич
   const double nu, // параметр распределения (число степеней свободы)
   const double sigma, \frac{1}{2} параметр нецентральности
   const bool tail, \qquad \qquad \qquad \qquad \qquad \qquad \qquad \qquad \qquad \qquad \qquad \qquad \qquad \qquad \qquad \qquad \qquad \qquad \qquad \qquad \qquad \qquad \qquad \qquad \qquad \qquad \qquad \qquad \qquad \qquad \qquad \qquad \qquad \qquad \const bool log mode, \frac{1}{2} \frac{1}{2} флаг расчета, если log_mode=true, то расчет ведет
   double\& result [] \qquad // массив со значениями квантилей
    );
```
Рассчитывает значение обратной функции нецентрального распределения вероятностей хиквадрат для массива значений вероятности probability[]. В случае ошибки возвращает false.

```
bool MathQuantileNoncentralChiSquare(
  \text{const} double& \text{probability} // массив со значениями вероятностей случайной величи
  const double nu, \frac{1}{2} параметр распределения (число степеней свободы)
  const double signa, // параметр нецентральности
  double@ result[] // массив со значениями квантилей
  );
```
#### Параметры

probability

[in] Значение вероятности случайной величины.

probability[]

[in] Массив со значениями вероятностей случайной величины.

nu

[in] Параметр распределения (число степеней свободы).

sigma

[in] Параметр нецентральности.

## tail

[in] Флаг расчета, если false, то расчет ведется для вероятности 1.0-probability.

log\_mode

[in] Флаг расчета, если log\_mode=true, то расчет ведется для вероятности Exp(probability).

error\_code

[out] Переменная для получения кода ошибки.

result[]

[out] Массив со значениями квантилей.

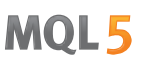

# MathRandomNoncentralChiSquare

Генерирует псевдослучайную величину, распределенную по закону нецентрального распределения хи-квадрат с параметрами nu и sigma. В случае ошибки возвращает [NaN.](#page-94-0)

```
double MathRandomNoncentralChiSquare(
  const double nu, // параметр распределения (число степеней свободы)
  const double sigma, \qquad // параметр нецентральности
  int& error_code // переменная для записи кода ошибки
  );
```
Генерирует псевдослучайные величины, распределенные по закону нецентрального распределения хи-квадрат с параметрами nu и sigma. В случае ошибки возвращает false. Аналог [rchisq\(\)](https://stat.ethz.ch/R-manual/R-devel/library/stats/html/Chisquare.html) в R.

```
bool MathRandomNoncentralChiSquare(
  const double nu, \frac{1}{\sqrt{2}} параметр распределения (число степеней свободы)
  const double sigma, \frac{1}{2} параметр нецентральности
  const int data count, // количество необходимых данных
  double \& result [ ] / массив со значениями псевдослучайных величин
  );
```
## Параметры

nu

[in] Параметр распределения (число степеней свободы).

sigma

```
[in] Параметр нецентральности.
```
error\_code

[out] Переменная для записи кода ошибки.

data count

[out] Количество необходимых данных.

result[]

[out] Массив для получения значений псевдослучайных величин.

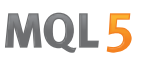

# MathMomentsNoncentralChiSquare

Рассчитывает теоретические численные значения первых 4 моментов нецентрального распределения хи-квадрат с параметрами nu и sigma.

```
double MathMomentsNoncentralChiSquare(
  const double nu, // параметр распределения (число степеней свободы)
 const double sigma, \frac{1}{2} параметр нецентральности
 double& mean, \frac{1}{2} переменная для среднего значения
  double& variance, // переменная для дисперсии
 double& skewness, \frac{1}{2} переменная для коэффициента асимметрии
  double& kurtosis, // переменная для коэффициента эксцесса
  int& error_code // переменная для кода ошибки
  );
```
#### Параметры

nu

[in] Параметр распределения (число степеней свободы).

sigma

[in] Параметр нецентральности.

#### mean

[out] Переменная для получения среднего значения.

variance

[out] Переменная для получения дисперсии.

skewness

[out] Переменная для получения коэффициента асимметрии.

```
kurtosis
```
[out] Переменная для получения коэффициента эксцесса.

#### error\_code

[out] Переменная для получения кода ошибки.

## Возвращаемое значение

Возвращает true, если расчет моментов произведен успешно, иначе false.

# Экспоненциальное

В данном разделе представлены функции для работы с экспоненциальным распределением. Они позволяют производить расчет плотности, вероятности, квантилей и генерировать псевдослучайные числа, распределенные по экспоненциальному закону. Экспоненциальное распределение описывается следующей формулой:

$$
f_{Exponential}(x \mid \mu) = \frac{1}{\mu} e^{-\frac{x}{\mu}}
$$

где:

- $\bullet$   $x -$  значение случайной величины
- $\mu$  математическое ожидание

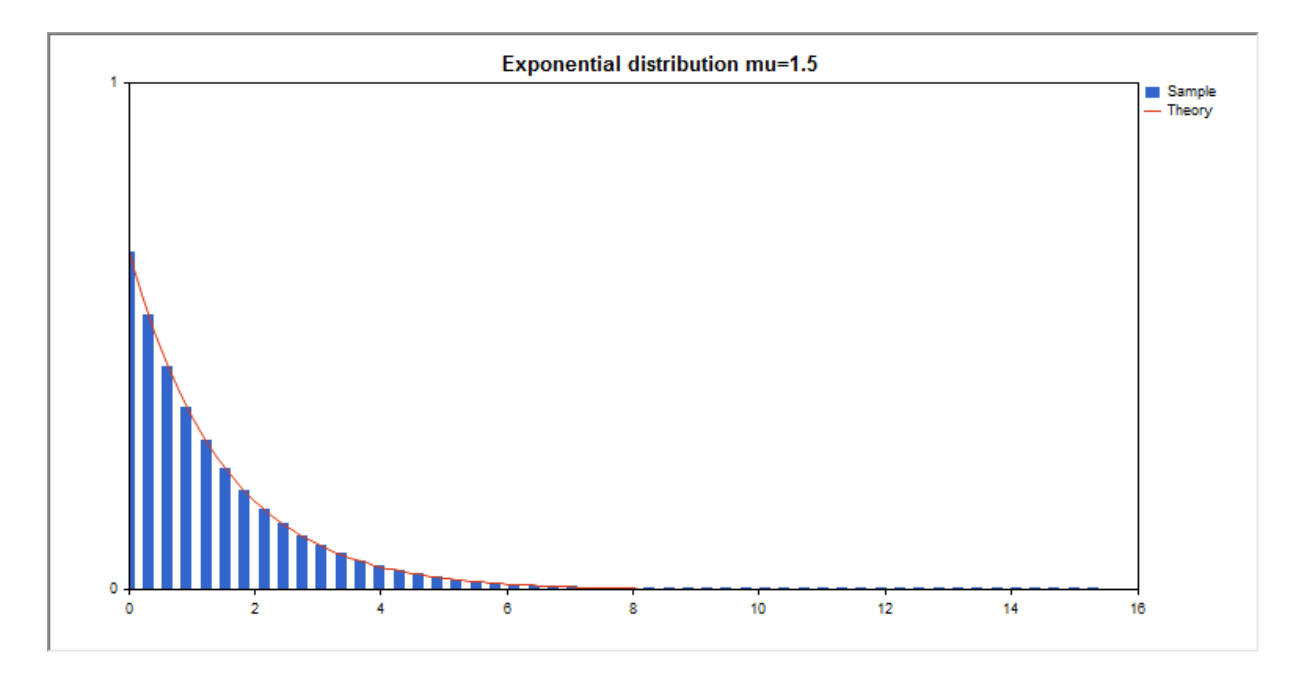

Помимо расчета отдельных случайных величин, реализована возможность работы с их массивами.

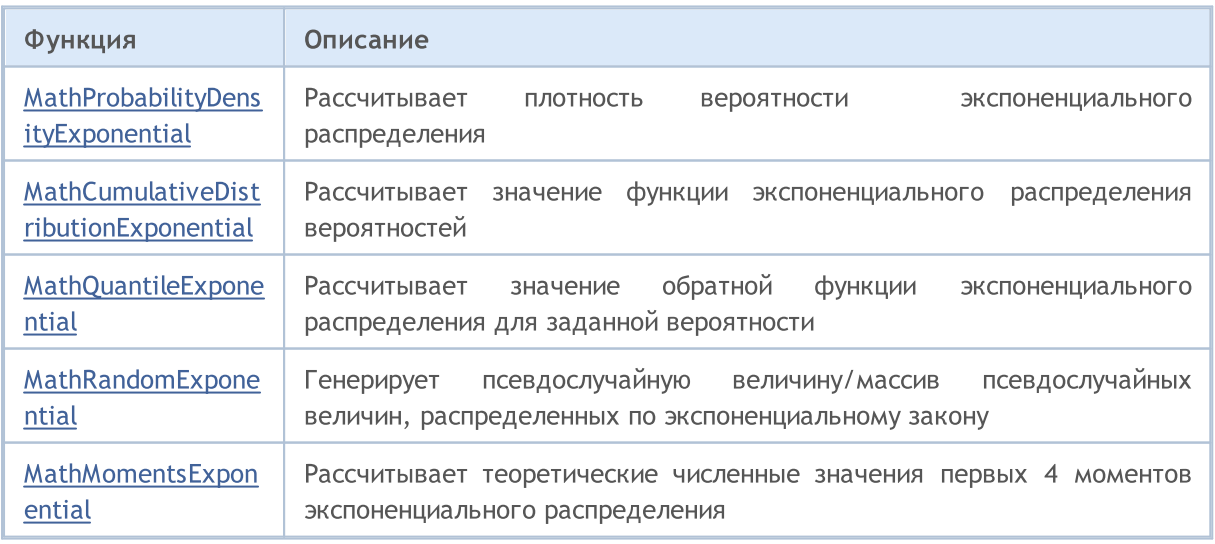

#include <Graphics\Graphic.mqh>

## Пример:

```
#include <Math\Stat\Exponential.mqh>
#include <Math\Stat\Math.mqh>
#property script_show_inputs
//--- input parameters
input double mu par=1.5; // число степеней свободы
//+------------------------------------------------------------------+
//| Script program start function |
//+------------------------------------------------------------------+
void OnStart()
 \left\{\right\}//--- отключим показ ценового графика
  ChartSetInteger(0, CHART SHOW, false);
//--- инициализируем генератор случайных чисел
  MathSrand(GetTickCount());
//--- сгенерируем выборку случайной величины
  long chart=0;
  string name="GraphicNormal";
  int n=1000000; \frac{1}{\sqrt{2}} количество значений в выборке
  int ncells=51; // количество интервалов в гистограмме
   \text{double x[]}; // центры интервалов гистограммы
   double y[]; \hspace{1cm} // количество значений из выборки, попавших в интервал
   \texttt{double data}[]; // выборка случайных значений
   \texttt{double max,min;} // максимальное и минимальное значения в выборке
//--- получим выборку из экспоненциального распределения
  MathRandomExponential(mu_par,n,data);
//--- рассчитаем данные для построения гистограммы
  CalculateHistogramArray(data, x, y, max, min, ncells);
//--- получим границы последовательности и шаг для построения теоретической кривой
  double step;
  GetMaxMinStepValues(max,min,step);
   step=MathMin(step,(max-min)/ncells);
1/ --- получим теоретически рассчитанные данные на интервале [min, max]
  double x2[];
  double y2[];
  MathSequence(min,max,step,x2);
  MathProbabilityDensityExponential(x2, mu_par,false,y2);
//--- масштабируем
  double theor max=y2[ArrayMaximum(y2)];
  double sample max=y[ArrayMaximum(y)];
  double k=sample max/theor max;
  for(int i=0; i<ncells; i++)
     y[i]/=k;//--- выводим графики
   CGraphic graphic;
   if(ObjectFind(chart,name)<0)
      graphic.Create(chart,name,0,0,0,780,380);
```
3284

```
else
      graphic.Attach(chart,name);
   graphic.BackgroundMain(StringFormat("Exponential distribution mu=%G ",mu_par));
   graphic.BackgroundMainSize(16);
//--- plot all curves
  graphic.CurveAdd(x,y,CURVE_HISTOGRAM,"Sample").HistogramWidth(6);
//--- а теперь построим теоретическую кривую плотности распределения
  graphic.CurveAdd(x2,y2,CURVE_LINES,"Theory");
   graphic.CurvePlotAll();
//--- plot all curves
  graphic.Update();
  }
//+------------------------------------------------------------------+
//| Calculate frequencies for data set |
//+------------------------------------------------------------------+
bool CalculateHistogramArray(const double &data[],double &intervals[],double &frequend
                            double &maxv,double &minv,const int cells=10)
 \left\{ \right.if(cells<=1) return (false);
  int size=ArraySize(data);
  if(size<cells*10) return (false);
  minv=data[ArrayMinimum(data)];
  maxv=data[ArrayMaximum(data)];
  double range=maxv-minv;
  double width=range/cells;
  if(width==0) return false;
  ArrayResize(intervals,cells);
  ArrayResize(frequency, cells);
//--- зададим центры интервалов
  for(int i=0; i<cells; i++)
     {
     intervals[i]=minv+i*width;
     frequency[i]=0;
     }
//--- заполним частоты попадания в интервал
  for(int i=0; i<size; i++)
    {
     int ind=int((data[i]-minv)/width);
     if(ind>=cells) ind=cells-1;
     frequency[ind]++;
    }
  return (true);
 }
//+------------------------------------------------------------------+
//| Calculates values for sequence generation |
//+------------------------------------------------------------------+
void GetMaxMinStepValues(double &maxv,double &minv,double &stepv)
 {
//--- вычислим абсолютный размах последовательности, чтобы получить точность нормализа
```
double range=MathAbs(maxv-minv); int degree=(int)MathRound(MathLog10(range)); //--- нормализуем макс. и мин. значения с заданной точностью maxv=NormalizeDouble(maxv,degree); minv=NormalizeDouble(minv,degree); //--- шаг генерации последовательности также зададим от заданной точности stepv=NormalizeDouble(MathPow(10,-degree),degree); if((maxv-minv)/stepv<10) stepv/=10.; }

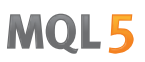

# <span id="page-3286-0"></span>MathProbabilityDensityExponential

Рассчитывает плотность вероятности экспоненциального распределения с параметром mu для случайной величины x. В случае ошибки возвращает [NaN.](#page-94-0)

```
double MathProbabilityDensityExponential(
  const double x, \frac{1}{2} значение случайной величины
 \frac{1}{2} const double mu, \frac{1}{2} параметр распределения (математическое ожидание)
  const bool dog_mode, \hspace{0.38cm} // расчет логарифма значения, если log_mode=true, то в
  int& error_code // переменная для записи кода ошибки
  );
```
Рассчитывает плотность вероятности экспоненциального распределения с параметром mu для случайной величины x. В случае ошибки возвращает [NaN.](#page-94-0)

```
double MathProbabilityDensityExponential(
   const double x, \frac{1}{10} значение случайной величины
   const double mu, \frac{1}{2} параметр распределения (математическое ожидание)
  int& error_code // переменная для записи кода ошибки
  );
```
Рассчитывает плотность вероятности экспоненциального распределения с параметром mu для массива случайных величин x[]. В случае ошибки возвращает false. Аналог [dexp\(\)](https://stat.ethz.ch/R-manual/R-devel/library/stats/html/Exponential.html) в R.

```
bool MathProbabilityDensityExponential(
  const double& x[], \hspace{1cm} // массив со значениями случайной величины
  \frac{1}{\sqrt{2}} const double mu, \frac{1}{\sqrt{2}} параметр распределения (математическое ожидание)
  \text{const} bool log\_mode, \qquad // флаг расчета логарифма значения, если log\_modedouble& result[] // массив для значений функции плотности вероятности
   );
```
Рассчитывает плотность вероятности экспоненциального распределения с параметром mu для массива случайных величин x[]. В случае ошибки возвращает false.

```
bool MathProbabilityDensityExponential(
 const double& x[], // массив со значениями случайной величины
  const double mu, \frac{1}{\sqrt{2}} параметр распределения (математическое ожидание)
  \text{doublek} result [] \sqrt{} массив для значений функции плотности вероятности
  );
```
#### Параметры

x

[in] Значение случайной величины.

 $X$ []

[in] Массив со значениями случайной величины.

 $mii$ 

[in] Параметр распределения (математическое ожидание)

log\_mode

## Стандартная библиотека

[in] Флаг расчета логарифма значения. Если log\_mode=true, то возвращается натуральный логарифм плотности вероятности.

error\_code

3288

[out] Переменная для записи кода ошибки.

result[]

[out] Массив для значений функции плотности вероятности.

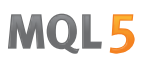

# <span id="page-3288-0"></span>MathCumulativeDistributionExponential

Рассчитывает экспоненциальное распределение вероятностей с параметром mu для случайной величины x. В случае ошибки возвращает [NaN.](#page-94-0)

```
double MathCumulativeDistributionExponential(
   const double x, \frac{1}{10} значение случайной величины
   const double mu, \frac{1}{2} параметр распределения (математическое ожидание)
   const double tail, \qquad\qquad // флаг расчета, если true, то рассчитывается вероятно
  const bool log_mode, // улаг расчета, если стае, то рассчитывается вероятность log_mode, // расчет логарифма значения, если log_mode=true, то
  int& error_code // переменная для записи кода ошибки
  );
```
Рассчитывает экспоненциальное распределение вероятностей с параметром mu для случайной величины x. В случае ошибки возвращает [NaN.](#page-94-0)

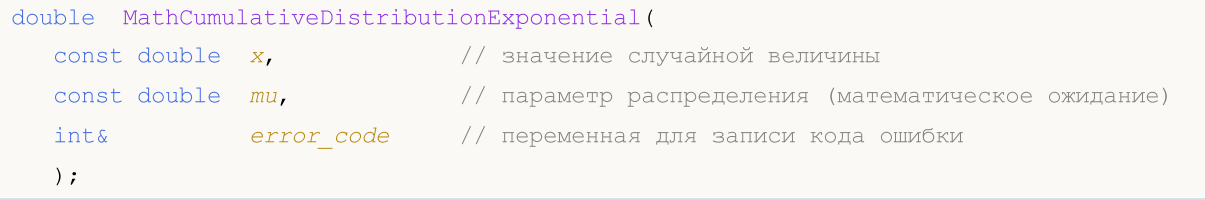

Рассчитывает экспоненциальное распределение вероятностей с параметром mu для массива случайных величин x[]. В случае ошибки возвращает false. Аналог [pexp\(\)](https://stat.ethz.ch/R-manual/R-devel/library/stats/html/Exponential.html) в R.

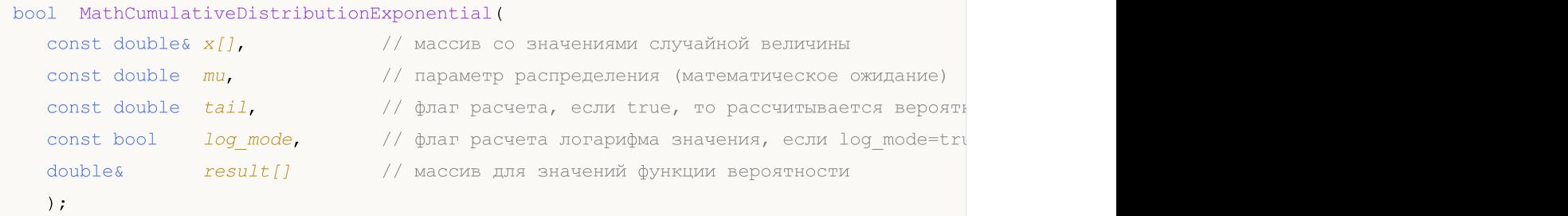

Рассчитывает экспоненциальное распределение вероятностей с параметром mu для массива случайных величин x[]. В случае ошибки возвращает false.

```
bool MathCumulativeDistributionExponential(
  const double& x[], // массив со значениями случайной величины
  const double mu, // параметр распределения (математическое ожидание)
  double@ result[] // массив для значений функции вероятности
  );
```
#### Параметры

x

[in] Значение случайной величины.

 $X$ []

[in] Массив со значениями случайной величины.

mu

[in] Параметр распределения (математическое ожидание).

3289

## tail

[in] Флаг расчета. Если true, то рассчитывается вероятность того, что случайная величина не превысит x.

## log\_mode

[in] Флаг расчета логарифма значения. Если log\_mode=true, то возвращается натуральный логарифм вероятности.

## error\_code

[out] Переменная для записи кода ошибки.

result[]

[out] Массив для значений функции вероятности.

# <span id="page-3290-0"></span>MathQuantileExponential

Рассчитывает значение обратной функции экспоненциального распределения вероятностей с параметром mu для вероятности probability. В случае ошибки возвращает [NaN.](#page-94-0)

```
double MathQuantileExponential(
  const double probability, // значение вероятности появления случайной величины
  const double mu, \frac{1}{2} параметр распределения (математическое ожидание)
  \text{const} bool \text{tail}, \text{at} // флаг расчета, если false, то расчет ведется для ве
  const bool log_mode, \frac{1}{s} // флаг расчета, если log_mode=true, то расчет ведетс
  int& error_code // переменная для записи кода ошибки
   );
```
Рассчитывает значение обратной функции экспоненциального распределения вероятностей с параметром mu для вероятности probability. В случае ошибки возвращает [NaN.](#page-94-0)

```
double MathQuantileExponential(
  const double probability, // значение вероятности появления случайной величины
  const double mu, // параметр распределения (математическое ожидание)
  int& error_code // переменная для записи кода ошибки
  );
```
Рассчитывает значение обратной функции экспоненциального распределения вероятностей с параметром mu для массива значений вероятности probability[]. В случае ошибки возвращает false. Аналог **[qexp\(\)](https://stat.ethz.ch/R-manual/R-devel/library/stats/html/Exponential.html)** в R.

```
double MathQuantileExponential(
   const double& probability[], // массив со значениями вероятностей случайной величи
  const double mu, // параметр распределения (математическое ожидание)
  \text{const} bool \text{tail}, \text{1} \text{1} \phiлаг расчета, если false, то расчет ведется для ве
  \text{const} bool \log\text{mode}, \frac{1}{2} флаг расчета, если \log\text{mode}=true, то расчет ведетс
  double& result[] // массив со значениями квантилей
   );
```
Рассчитывает значение обратной функции экспоненциального распределения вероятностей с параметром mu для массива значений вероятности probability[]. В случае ошибки возвращает false.

```
bool MathQuantileExponential(
  const double& probability[], // массив со значениями вероятностей случайной величи
  const double mu, \frac{1}{1} параметр распределения (математическое ожидание)
  double@ result[] // массив со значениями квантилей
  );
```
## Параметры

probability

[in] Значение вероятности случайной величины.

```
probability[]
```
[in] Массив со значениями вероятностей случайной величины.

mu

3292

[in] Параметр распределения (математическое ожидание).

tail

[in] Флаг расчета, если false, то расчет ведется для вероятности 1.0-probability.

log\_mode

[in] Флаг расчета, если log\_mode=true, то расчет ведется для вероятности Exp(probability).

error\_code

[out] Переменная для получения кода ошибки.

result[]

[out] Массив со значениями квантилей.

3293

# <span id="page-3292-0"></span>MathRandomExponential

Генерирует псевдослучайную величину, распределенную по закону экспоненциального распределения с параметром mu. В случае ошибки возвращает [NaN](#page-94-0).

```
double MathRandomExponential(
  const double mu, \qquad // параметр распределения (математическое ожидание)
  int& error_code // переменная для записи кода ошибки
  );
```
Генерирует псевдослучайные величины, распределенные по закону экспоненциального распределения с параметром mu. В случае ошибки возвращает false. Аналог [rexp\(\)](https://stat.ethz.ch/R-manual/R-devel/library/stats/html/Exponential.html) в R.

```
bool MathRandomExponential(
  const double mu, // параметр распределения (математическое ожидание)
  const int data\ count, //\количество необходимых данных
  double& result[] // массив со значениями псевдослучайных величин
  );
```
#### Параметры

mu

[in] Параметр распределения (математическое ожидание).

error\_code

[out] Переменная для записи кода ошибки.

data count

[out] Количество необходимых данных.

result[]

[out] Массив для получения значений псевдослучайных величин.

MOI 5

# <span id="page-3293-0"></span>MathMomentsExponential

Рассчитывает теоретические численные значения первых 4 моментов экспоненциального распределения с параметром mu.

```
double MathMomentsExponential(
   \frac{1}{\sqrt{2}} const double mu, \frac{1}{\sqrt{2}} параметр распределения (математическое ожидание)
  double& mean, \sqrt{2} переменная для среднего значения
  double& variance, \frac{1}{\sqrt{2}} переменная для дисперсии<br>double& skewness, \frac{1}{\sqrt{2}} переменная для коэффициец
   \deltadouble\delta skewness, \frac{1}{\sqrt{2}} переменная для коэффициента асимметрии
  double\& kurtosis, // переменная для коэффициента эксцесса
   int& error_code // переменная для кода ошибки
   );
```
## Параметры

mu

[in] Параметр распределения (математическое ожидание).

mean

[out] Переменная для получения среднего значения.

#### variance

[out] Переменная для получения дисперсии.

#### skewness

[out] Переменная для получения коэффициента асимметрии.

#### kurtosis

[out] Переменная для получения коэффициента эксцесса.

#### error\_code

[out] Переменная для получения кода ошибки.

## Возвращаемое значение

Возвращает true, если расчет моментов произведен успешно, иначе false.

# F-распределение

В данном разделе представлены функции для работы с F-распределением. Они позволяют производить расчет плотности, вероятности, квантилей и генерировать псевдослучайные числа, распределенные по закону Фишера. F-распределение описывается следующей формулой:

$$
f_F(x | \nu_1, \nu_2) = \frac{\Gamma\left(\frac{\nu_1 + \nu_2}{2}\right)}{\Gamma\left(\frac{\nu_1}{2}\right)\Gamma\left(\frac{\nu_2}{2}\right)} \left(\frac{\nu_1}{\nu_2}\right)^{\frac{\nu_1}{2}} \frac{x^{\frac{\nu_1 - 2}{2}}}{\left(1 + \left(\frac{\nu_1}{\nu_2}\right)x\right)^{\frac{\nu_1 + \nu_2}{2}}}
$$

где:

- $\bullet$   $x -$  значение случайной величины
- $\sqrt{1}$  первый параметр распределения (число степеней свободы)
- $v^2$  второй параметр распределения (число степеней свободы)

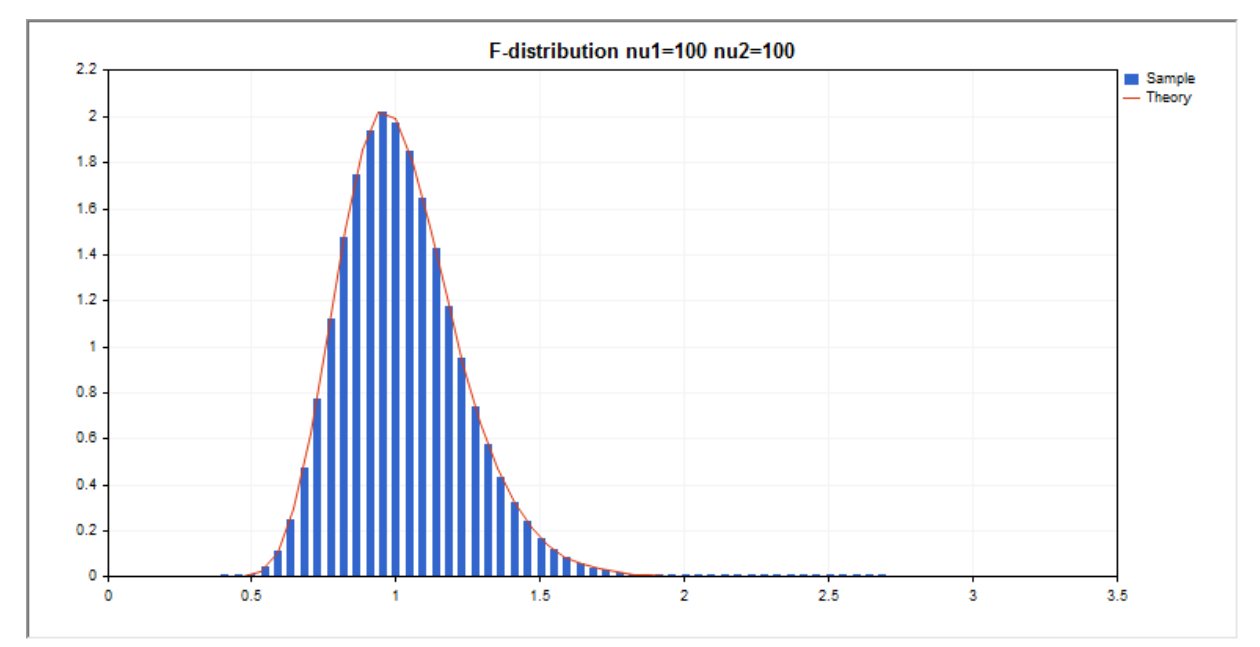

Помимо расчета отдельных случайных величин, реализована возможность работы с их массивами.

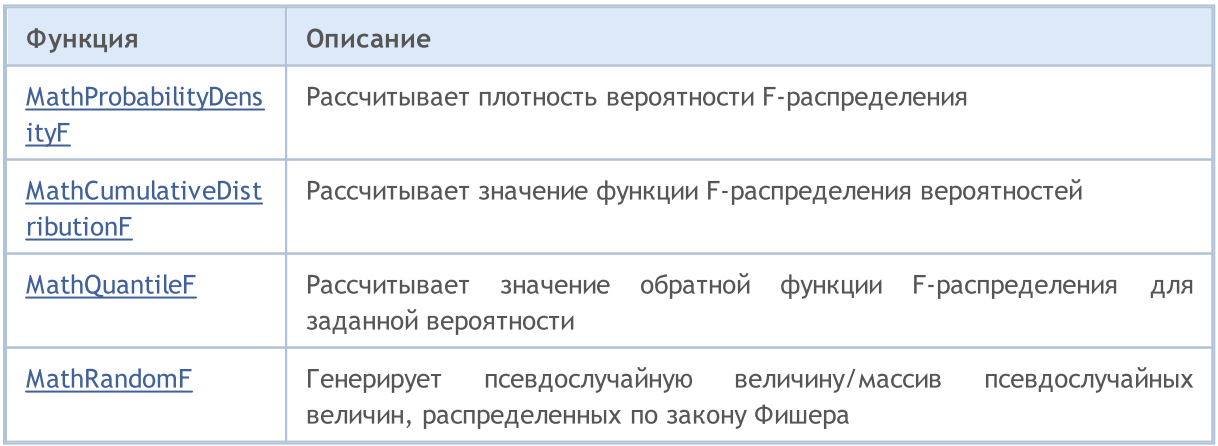

© 2000-2025, MetaQuotes Ltd.

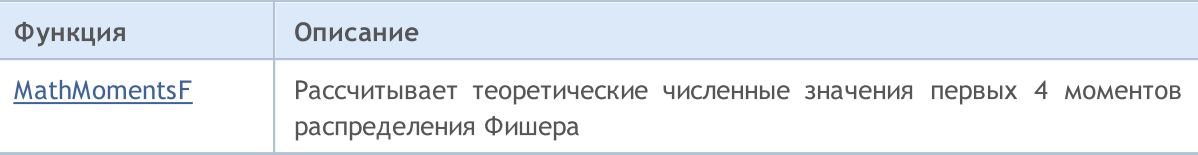

#### Пример:

```
#include <Graphics\Graphic.mqh>
#include <Math\Stat\F.mqh>
#include <Math\Stat\Math.mqh>
#property script_show_inputs
//--- input parameters
input double nu 1=100; // первое число степеней свободы
input double nu_2=100; // второе число степеней свободы
//+------------------------------------------------------------------+
//| Script program start function |
//+------------------------------------------------------------------+
void OnStart()
 \left\{ \begin{array}{c} \end{array} \right.//--- отключим показ ценового графика
   ChartSetInteger(0,CHART SHOW,false);
//--- инициализируем генератор случайных чисел
  MathSrand(GetTickCount());
//--- сгенерируем выборку случайной величины
   long chart=0;
  string name="GraphicNormal";
   int n=1000000; \frac{1}{100} количество значений в выборке
   int ncells=51; // количество интервалов в гистограмме
   \text{double x[]}; // центры интервалов гистограммы
   double y[]; \hspace{1cm} // количество значений из выборки, попавших в интервал
   \texttt{double data}[]; // выборка случайных значений
   double max,min; // максимальное и минимальное значения в выборке
//--- получим выборку из F-распределения
   MathRandomF(nu 1,nu 2,n,data);
//--- рассчитаем данные для построения гистограммы
   CalculateHistogramArray(data, x, y, max, min, ncells);
//--- получим границы последовательности и шаг для построения теоретической кривой
   double step;
   GetMaxMinStepValues(max,min,step);
   step=MathMin(step,(max-min)/ncells);
1/ --- получим теоретически рассчитанные данные на интервале [min, max]
   double x2[];
   double y2[];
  MathSequence(min, max, step, x2);
  MathProbabilityDensityF(x2,nu 1,nu 2,false,y2);
//--- масштабируем
   double theor max=y2[ArrayMaximum(y2)];
   double sample max=y[ArrayMaximum(y)];
   double k=sample max/theor max;
```
Стандартная библиотека

```
for(int i=0; i<ncells; i++)
    y[i]/=k;//--- выводим графики
  CGraphic graphic;
   if(ObjectFind(chart,name)<0)
      graphic.Create(chart,name,0,0,0,780,380);
   else
      graphic.Attach(chart,name);
   graphic.BackgroundMain(StringFormat("F-distribution nu1=%G nu2=%G",nu_1,nu_2));
   graphic.BackgroundMainSize(16);
//--- plot all curves
   graphic.CurveAdd(x,y,CURVE_HISTOGRAM,"Sample").HistogramWidth(4);
//--- а теперь построим теоретическую кривую плотности распределения
   graphic.CurveAdd(x2,y2,CURVE LINES,"Theory");
   graphic.CurvePlotAll();
//--- plot all curves
  graphic.Update();
  }
//+------------------------------------------------------------------+
//| Calculate frequencies for data set |
//+------------------------------------------------------------------+
bool CalculateHistogramArray(const double &data[], double &intervals[], double &frequenc
                            double &maxv,double &minv,const int cells=10)
  {
  if(cells<=1) return (false);
  int size=ArraySize(data);
  if(size<cells*10) return (false);
  minv=data[ArrayMinimum(data)];
  maxv=data[ArrayMaximum(data)];
  double range=maxv-minv;
  double width=range/cells;
  if(width==0) return false;
  ArrayResize(intervals,cells);
  ArrayResize(frequency,cells);
//--- зададим центры интервалов
  for(int i=0; i<cells; i++)
     {
     intervals[i]=minv+(i+0.5)*width;
     frequency[i]=0;
     }
//--- заполним частоты попадания в интервал
   for(int i=0; i<size; i++)
    \left\{ \begin{array}{c} \end{array} \right\}int ind=int((data[i]-minv)/width);
     if(ind>=cells) ind=cells-1;
     frequency[ind]++;
    }
  return (true);
  }
```

```
//+------------------------------------------------------------------+
//| Calculates values for sequence generation |
//+------------------------------------------------------------------+
void GetMaxMinStepValues(double &maxv,double &minv,double &stepv)
 {
//--- вычислим абсолютный размах последовательности, чтобы получить точность нормализации
  double range=MathAbs(maxv-minv);
  int degree=(int)MathRound(MathLog10(range));
//--- нормализуем макс. и мин. значения с заданной точностью
 maxv=NormalizeDouble(maxv,degree);
  minv=NormalizeDouble(minv,degree);
//--- шаг генерации последовательности также зададим от заданной точности
  stepv=NormalizeDouble(MathPow(10,-degree),degree);
  if((maxv-minv)/stepv<10)
     stepv/=10.;
 }
```
MOI 5

# <span id="page-3298-0"></span>MathProbabilityDensityF

Рассчитывает плотность вероятности F-распределения Фишера с параметрами nu1 и nu2 для случайной величины x. В случае ошибки возвращает [NaN.](#page-94-0)

```
double MathProbabilityDensityF(
  const double x, \frac{1}{2} значение случайной величины
  \text{const} double \text{nu1,} \text{m} // первый параметр распределения (число степеней свобо
  const double nu2, \sqrt{2} второй параметр распределения (число степеней свободы)
  const bool log_mode, // расчет логарифма значения, если log mode=true, то в
  int& error_code // переменная для записи кода ошибки
   );
```
Рассчитывает плотность вероятности F-распределения Фишера с параметрами nu1 и nu2 для случайной величины x. В случае ошибки возвращает [NaN.](#page-94-0)

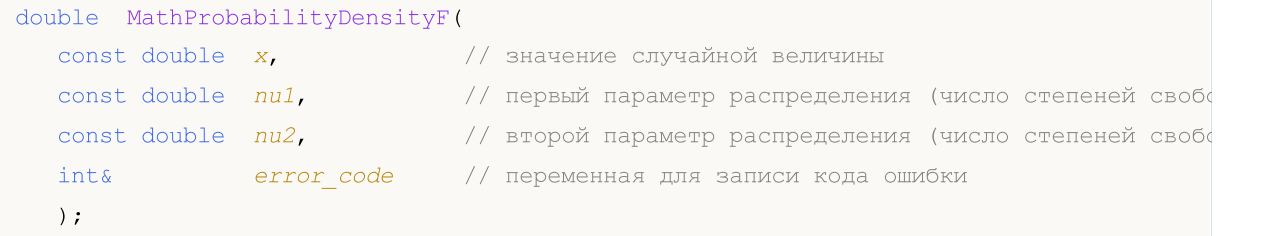

Рассчитывает плотность вероятности F-распределения Фишера с параметрами nu1 и nu2 для массива случайных величин x[]. В случае ошибки возвращает false. Аналог  $df()$  в R.

```
bool MathProbabilityDensityF(
  const double& x[j, \cdot] // массив со значениями случайной величины
   \alphaconst double nu1, \alpha // первый параметр распределения (число степеней своб
  \text{const} double \text{nu2,} // второй параметр распределения (число степеней своб
  const bool log mode, \frac{1}{\sqrt{2}} флаг расчета логарифма значения, если log mode=true,
   \deltadouble\delta result [] // массив для значений функции плотности вероятности
   );
```
Рассчитывает плотность вероятности F-распределения Фишера с параметрами nu1 и nu2 для массива случайных величин x[]. В случае ошибки возвращает false.

```
bool MathProbabilityDensityF(
  const double& x/J, \sqrt{2} массив со значениями случайной величины
  \text{const} double \text{nu1,} \text{v} первый параметр распределения (число степеней своб
  \frac{1}{2} const double \frac{nu}{2}, \frac{1}{2} второй параметр распределения (число степеней своб
   \Deltadouble\& result [] // массив для значений функции плотности вероятности
   );
```
#### Параметры

x

[in] Значение случайной величины.

 $X$ []

[in] Массив со значениями случайной величины.

nu1

[in] Первый параметр распределения (число степеней свободы).

nu2

[in] Второй параметр распределения (число степеней свободы).

log\_mode

[in] Флаг расчета логарифма значения. Если log\_mode=true, то возвращается натуральный логарифм плотности вероятности.

error\_code

[out] Переменная для записи кода ошибки.

result[]

[out] Массив для значений функции плотности вероятности.

# <span id="page-3300-0"></span>MathCumulativeDistributionF

Рассчитывает распределение вероятностей по закону F-распределения Фишера с параметрами nu1 и nu2 для случайной величины x. В случае ошибки возвращает [NaN](#page-94-0).

```
double MathCumulativeDistributionF(
   const double x, \frac{1}{2} значение случайной величины
  \frac{1}{\sqrt{2}} const double \frac{1}{\sqrt{2}} \frac{1}{\sqrt{2}} первый параметр распределения (число степеней свобо
  const double nu2, \sqrt{2} второй параметр распределения (число степеней свободы)
  const double tail, \qquad // флаг расчета, если true, то рассчитывается вероятно
  const bool log mode, // расчет логарифма значения, если log mode=true, то в
  int& error_code // переменная для записи кода ошибки
   );
```
Рассчитывает распределение вероятностей по закону F-распределения Фишера с параметрами nu1 и nu2 для случайной величины x. В случае ошибки возвращает [NaN](#page-94-0).

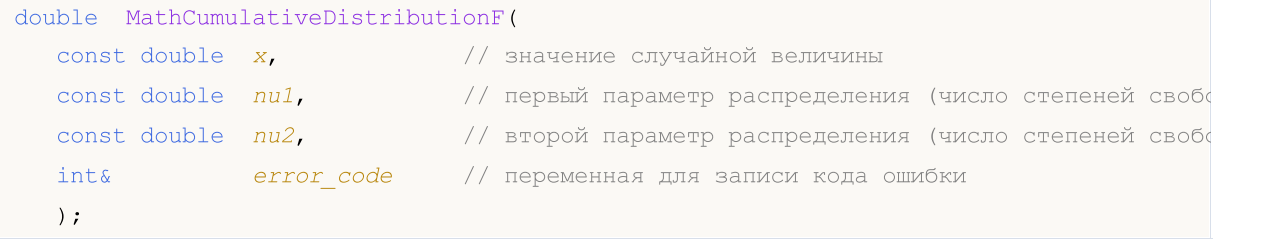

Рассчитывает распределение вероятностей по закону F-распределения Фишера с параметрами nu1 и nu2 для массива случайных величин x[]. В случае ошибки возвращает false. Аналог [pf\(\)](https://stat.ethz.ch/R-manual/R-devel/library/stats/html/Fdist.html) в R.

```
bool MathCumulativeDistributionF(
   const double& x[j, \cdot] // массив со значениями случайной величины
  \text{const} double \text{nu1,} \text{m} // первый параметр распределения (число степеней своб
  \alphaconst double nu2, \frac{1}{2} второй параметр распределения (число степеней своб
   const double tail, // флаг расчета, если true, то рассчитывается вероятность того, что случайная величина не превысит x
   const bool log mode, // расчет логарифма значения, если log mode=true, то
   double@ result[] // массив для значений функции вероятности
   );
```
Рассчитывает распределение вероятностей по закону F-распределения Фишера с параметрами nu1 и nu2 для массива случайных величин x[]. В случае ошибки возвращает false.

```
bool MathCumulativeDistributionF(
  const double& x[], // массив со значениями случайной величины
  \text{const} double \text{nu1}, \text{v} первый параметр распределения (число степеней своб
   \frac{1}{2} const double \frac{nu}{2}, \frac{1}{2} второй параметр распределения (число степеней своб
   double@ result[] // массив для значений функции вероятности
  );
```
#### Параметры

x

[in] Значение случайной величины.

```
X[]
```
3301

## Стандартная библиотека

[in] Массив со значениями случайной величины.

nu1

[in] Первый параметр распределения (число степеней свободы).

nu2

[in] Второй параметр распределения (число степеней свободы).

tail

[in] Флаг расчета. Если true, то рассчитывается вероятность того, что случайная величина не превысит x.

log\_mode

[in] Флаг расчета логарифма значения. Если log\_mode=true, то возвращается натуральный логарифм вероятности.

error\_code

[out] Переменная для записи кода ошибки.

result[]

[out] Массив для значений функции вероятности.

# <span id="page-3302-0"></span>**MathQuantileF**

Рассчитывает значение обратной функции F-распределения вероятностей с параметрами nu1 и nu2 для вероятности probability. В случае ошибки возвращает [NaN](#page-94-0).

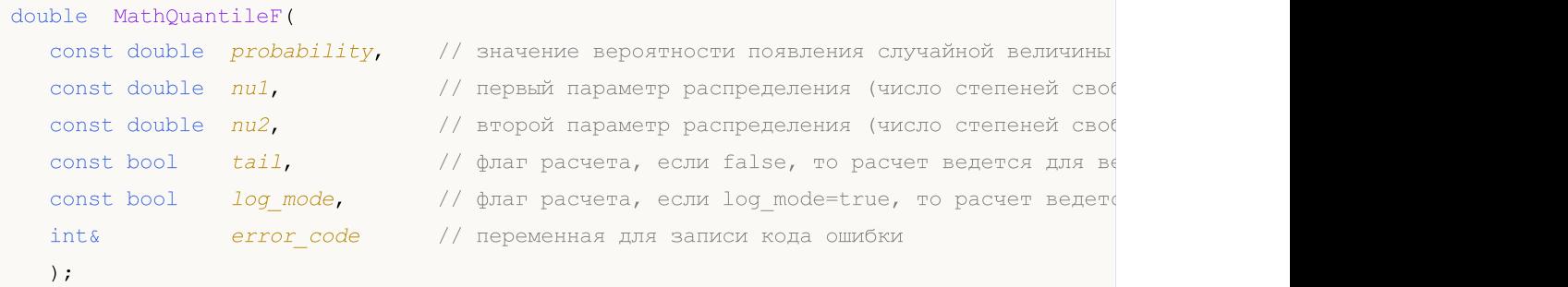

Рассчитывает значение обратной функции F-распределения вероятностей с параметрами nu1 и nu2 для вероятности probability. В случае ошибки возвращает [NaN](#page-94-0).

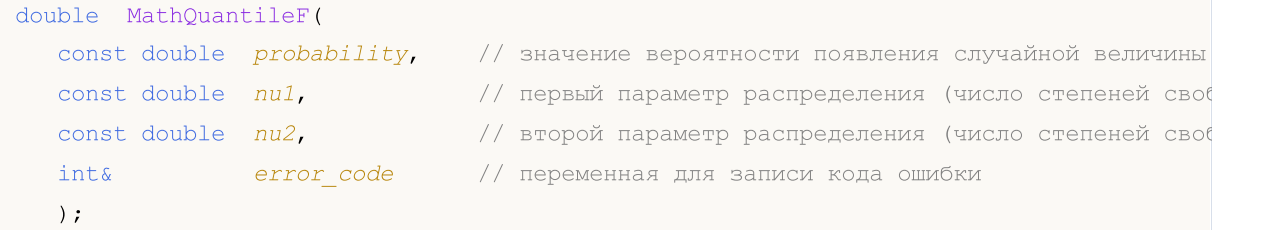

Рассчитывает значение обратной функции F-распределения вероятностей с параметрами nu1 и nu2 для массива значений вероятности probability[]. В случае ошибки возвращает false. Аналог [qf\(\)](https://stat.ethz.ch/R-manual/R-devel/library/stats/html/Fdist.html) в R.

```
double MathQuantileF(
  \text{const} double& \text{probability} // массив со значениями вероятностей случайной величи
   \text{const} double \text{nu1,} \text{nu2,} первый параметр распределения (число степеней своб
   \frac{1}{2} const double \frac{nu}{2}, \frac{1}{2} \frac{1}{2} второй параметр распределения (число степеней своб
   \text{const} bool \text{tail}, \text{1/}\ флаг расчета, если false, то расчет ведется для ве
   const bool log mode, \frac{1}{s} // флаг расчета, если log_mode=true, то расчет ведетс
   double& result[] // массив со значениями квантилей
   );
```
Рассчитывает значение обратной функции F-распределения вероятностей с параметрами nu1 и nu2 для массива значений вероятности probability[]. В случае ошибки возвращает false.

```
bool MathQuantileF(
  \text{const} double& \text{probability} // массив со значениями вероятностей случайной величи
  \text{const} double \text{nu1}, \text{v} первый параметр распределения (число степеней своб
   \text{const} double \text{nu2}, \text{v} второй параметр распределения (число степеней своб
  double& result[] // массив со значениями квантилей
   );
```
#### Параметры

probability

[in] Значение вероятности случайной величины.

probability[]

[in] Массив со значениями вероятностей случайной величины.

nu1

[in] Первый параметр распределения (число степеней свободы).

nu2

[in] Второй параметр распределения (число степеней свободы).

### tail

[in] Флаг расчета, если lower\_tail=false, то расчет ведется для вероятности 1.0-probability.

log\_mode

[in] Флаг расчета, если log\_mode=true, то расчет ведется для вероятности Exp(probability).

error\_code

[out] Переменная для получения кода ошибки.

#### result[]

[out] Массив со значениями квантилей.

MOI 5

# <span id="page-3304-0"></span>MathRandomF

Генерирует псевдослучайную величину, распределенную по закону F-распределения Фишера с параметрами nu1 и nu2. В случае ошибки возвращает [NaN.](#page-94-0)

```
double MathRandomF(
   \frac{1}{\sqrt{2}} const double \frac{1}{\sqrt{2}} \frac{1}{\sqrt{2}} первый параметр распределения (число степеней своб
   \frac{1}{\sqrt{2}} const double \frac{nu2}{\sqrt{2}} \frac{1}{\sqrt{2}} второй параметр распределения (число степеней своб
   int& error_code // переменная для записи кода ошибки
   );
```
Генерирует псевдослучайные величины, по закону F-распределения Фишера с параметрами nu1 и nu2. В случае ошибки возвращает false. Аналог  $rf()$  в R.

```
bool MathRandomF(
  \frac{1}{2} const double \frac{1}{2}, \frac{1}{2} // первый параметр распределения (число степеней своб
  const double nu2, \sqrt{25} второй параметр распределения (число степеней своб
  const int data count, // количество необходимых данных
  double \& result [ ] / массив со значениями псевдослучайных величин
  );
```
## Параметры

nu1

[in] Первый параметр распределения (число степеней свободы).

nu2

[in] Второй параметр распределения (число степеней свободы).

error\_code

[out] Переменная для записи кода ошибки.

data count

[out] Количество необходимых данных.

result[]

[out] Массив для получения значений псевдослучайных величин.

# <span id="page-3305-0"></span>MathMomentsF

Рассчитывает теоретические численные значения первых 4 моментов F-распределения Фишера с параметрами nu1 и nu2.

```
double MathMomentsF(
  \text{const} double \text{nu1,} \text{v} первый параметр распределения (число степеней своб
  \frac{1}{2} const double \frac{nu}{2}, \frac{1}{2} \frac{1}{2} второй параметр распределения (число степеней своб
  double& mean, // переменная для среднего значения
  double& variance, // переменная для дисперсии
 double& skewness, \frac{1}{2} переменная для коэффициента асимметрии
  double& kurtosis, // переменная для коэффициента эксцесса
  int& error code // переменная для кода ошибки
  );
```
#### Параметры

nu1

[in] Первый параметр распределения (число степеней свободы).

nu2

[in] Второй параметр распределения (число степеней свободы).

mean

[out] Переменная для получения среднего значения.

variance

[out] Переменная для получения дисперсии.

skewness

[out] Переменная для получения коэффициента асимметрии.

```
kurtosis
```
[out] Переменная для получения коэффициента эксцесса.

error\_code

[out] Переменная для получения кода ошибки.

## Возвращаемое значение

Возвращает true, если расчет моментов произведен успешно, иначе false.

В данном разделе представлены функции для работы с нецентральным F-распределением. Они позволяют производить расчет плотности, вероятности, квантилей и генерировать псевдослучайные числа, распределенные по закону нецентрального распределения Фишера. Нецентральное F-распределение описывается следующей формулой:

$$
f_{\text{Noncentral}}(x | V_1, V_2, \sigma) = e^{-\frac{\sigma}{2}} \sum_{r=0}^{\infty} \frac{1}{r!} \left(\frac{\sigma}{2}\right)^r \frac{\Gamma\left(\frac{V_1 + V_2}{2} + r\right)}{\Gamma\left(\frac{V_2}{2} + r\right) \Gamma\left(\frac{V_2}{2}\right)} \left(\frac{V_1}{V_2}\right)^{\frac{V_2}{2} + r} \frac{x^{\frac{V_2}{2} - 1 + r}}{\left(1 + \frac{V_1}{V_2} x\right)^{\frac{V_1 + V_2}{2} + r}}
$$

где:

- $\bullet$   $x -$  значение случайной величины
- $\sqrt{1}$  первый параметр распределения (число степеней свободы)
- $v^2$  второй параметр распределения (число степеней свободы)
- $\bullet$   $\sigma$  параметр нецентральности

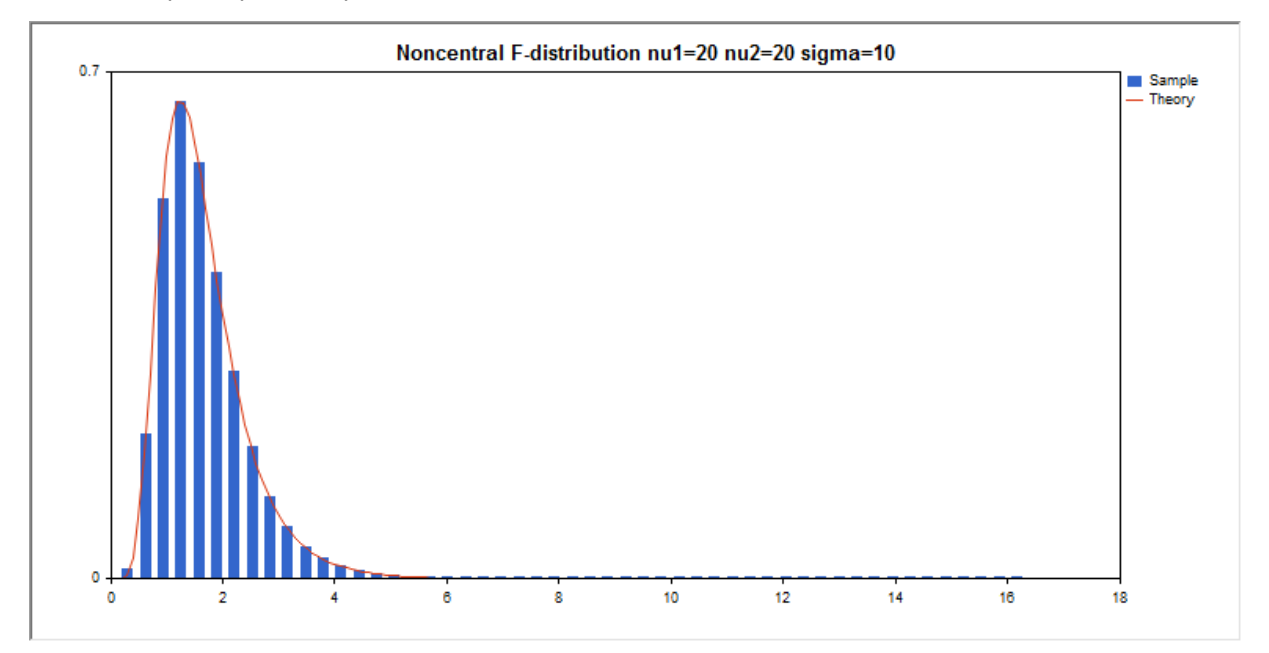

Помимо расчета отдельных случайных величин, реализована возможность работы с их массивами.

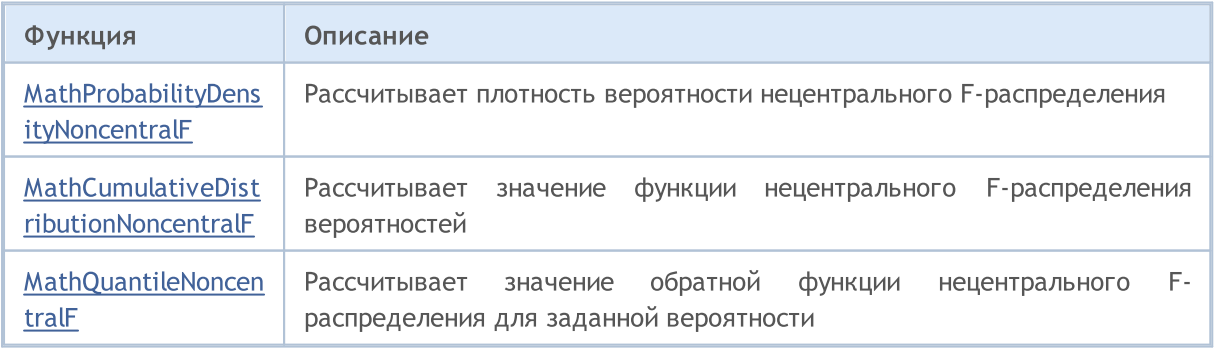

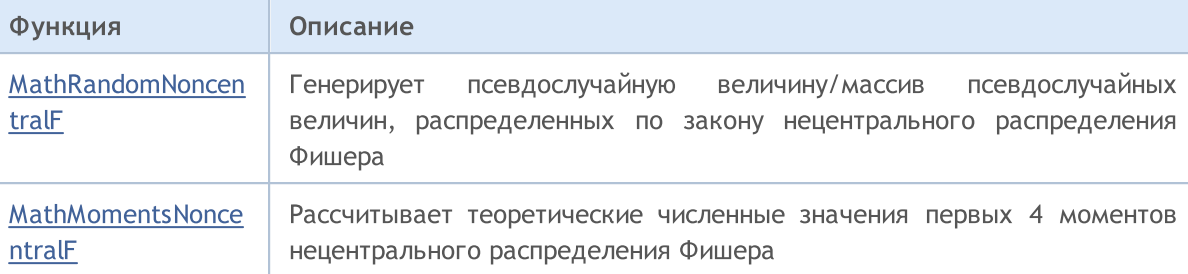

#### Пример:

```
#include <Graphics\Graphic.mqh>
#include <Math\Stat\NoncentralF.mqh>
#include <Math\Stat\Math.mqh>
#property script_show_inputs
//--- input parameters
input double nu_1=20; // первое число степеней свободы
input double nu 2=20; // второе число степеней свободы
input double sig=10; // параметр нецентральности
//+------------------------------------------------------------------+
//| Script program start function |
//+------------------------------------------------------------------+
void OnStart()
 {
//--- отключим показ ценового графика
   ChartSetInteger(0, CHART SHOW, false);
//--- инициализируем генератор случайных чисел
   MathSrand(GetTickCount());
//--- сгенерируем выборку случайной величины
  long chart=0;
   string name="GraphicNormal";
  int n=1000000; // количество значений в выборке<br>int ncells=51; // количество интервалов в гисто:<br>double x[]; // центры интервалов гистограммы<br>double y[]; // количество значений из выборк:
                         // количество интервалов в гистограмме
                         // центры интервалов гистограммы
                         \frac{1}{2} количество значений из выборки, попавших в интервал
  \frac{1}{2} \frac{1}{2} \frac{1}{2} \frac{1}{2} \frac{1}{2} выборка случайных значений
   double max,min; // максимальное и минимальное значения в выборке
//--- получим выборку из нецентрального F-распределения
   MathRandomNoncentralF(nu 1,nu 2,sig,n,data);
//--- рассчитаем данные для построения гистограммы
   CalculateHistogramArray(data, x, y, max, min, ncells);
//--- получим границы последовательности и шаг для построения теоретической кривой
   double step;
   GetMaxMinStepValues(max, min, step);
   step=MathMin(step,(max-min)/ncells);
1/ --- получим теоретически рассчитанные данные на интервале [min, max]
   double x2[];
   double y2[];
   MathSequence(min,max,step,x2);
```
Стандартная библиотека

```
MathProbabilityDensityNoncentralF(x2,nu 1,nu 2,sig,false,y2);
//--- масштабируем
  double theor max=y2[ArrayMaximum(y2)];
  double sample_max=y[ArrayMaximum(y)];
   double k=sample max/theor max;
  for(int i=0; i<ncells; i++)
     y[i]/=k;//--- выводим графики
  CGraphic graphic;
  if(ObjectFind(chart,name)<0)
     graphic.Create(chart,name,0,0,0,780,380);
  else
      graphic.Attach(chart,name);
   graphic.BackgroundMain(StringFormat("Noncentral F-distribution nu1=%G nu2=%G sigma=
   graphic.BackgroundMainSize(16);
//--- plot all curves
  graphic.CurveAdd(x, y, CURVE_HISTOGRAM, "Sample").HistogramWidth(6);
//--- а теперь построим теоретическую кривую плотности распределения
   graphic.CurveAdd(x2,y2,CURVE_LINES,"Theory");
   graphic.CurvePlotAll();
//--- plot all curves
  graphic.Update();
  }
//+------------------------------------------------------------------+
//| Calculate frequencies for data set |
//+------------------------------------------------------------------+
bool CalculateHistogramArray(const double &data[],double &intervals[],double &frequend
                            double &maxv,double &minv,const int cells=10)
  {
  if(cells<=1) return (false);
  int size=ArraySize(data);
  if(size<cells*10) return (false);
  minv=data[ArrayMinimum(data)];
  maxv=data[ArrayMaximum(data)];
  double range=maxv-minv;
  double width=range/cells;
  if(width==0) return false;
  ArrayResize(intervals,cells);
  ArrayResize(frequency,cells);
//--- зададим центры интервалов
  for(int i=0; i<cells; i++)
     {
     intervals[i]=minv+(i+0.5)*width;
     frequency[i]=0;
     }
//--- заполним частоты попадания в интервал
  for(int i=0; i<size; i++)
     {
      int ind=int((data[i]-minv)/width);
```
3310

```
MOL 5
```

```
if(ind>=cells) ind=cells-1;
     frequency[ind]++;
    }
  return (true);
 }
//+------------------------------------------------------------------+
//| Calculates values for sequence generation |
//+------------------------------------------------------------------+
void GetMaxMinStepValues(double &maxv,double &minv,double &stepv)
 \left\{ \begin{array}{c} \end{array} \right.//--- вычислим абсолютный размах последовательности, чтобы получить точность нормализации
  double range=MathAbs(maxv-minv);
  int degree=(int)MathRound(MathLog10(range));
//--- нормализуем макс. и мин. значения с заданной точностью
  maxv=NormalizeDouble(maxv,degree);
  minv=NormalizeDouble(minv,degree);
//--- шаг генерации последовательности также зададим от заданной точности
  stepv=NormalizeDouble(MathPow(10,-degree),degree);
  if((maxv-minv)/stepv<10)
      stepv/=10.;
 }
```
# <span id="page-3310-0"></span>MathProbabilityDensityNoncentralF

Рассчитывает плотность вероятности нецентрального F-распределения Фишера с параметрами nu1, nu2 и sigma для случайной величины x. В случае ошибки возвращает [NaN.](#page-94-0)

```
double MathProbabilityDensityNoncentralF(
  const double x, \frac{1}{2} значение случайной величины
  \frac{1}{\sqrt{2}} const double \frac{nu1}{\sqrt{2}} \frac{1}{\sqrt{2}} первый параметр распределения (число степеней свобо
  const double nu2, \sqrt{2} второй параметр распределения (число степеней свободы)
  const double signa, \frac{1}{\sqrt{2}} параметр нецентральности
  const bool log mode, 1/ расчет логарифма значения, если log mode=true, то
  int& error_code // переменная для записи кода ошибки
   );
```
Рассчитывает плотность вероятности нецентрального F-распределения Фишера с параметрами nu1, nu2 и sigma для случайной величины x. В случае ошибки возвращает [NaN.](#page-94-0)

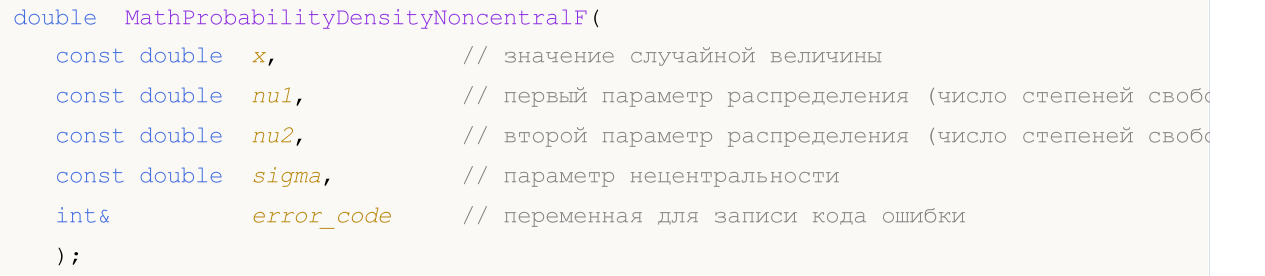

Рассчитывает плотность вероятности нецентрального F-распределения Фишера с параметрами nu1, nu2 и sigma для массива случайных величин x[]. В случае ошибки возвращает false. Аналог [df\(\)](https://stat.ethz.ch/R-manual/R-devel/library/stats/html/Fdist.html) в R.

```
bool MathProbabilityDensityNoncentralF(
   const double& x[], // массив со значениями случайной величины
  \text{const} double \text{nu1,} // первый параметр распределения (число степеней своб
  \frac{1}{\sqrt{2}} const double \frac{nu2}{\sqrt{2}} \frac{1}{\sqrt{2}} второй параметр распределения (число степеней своб
  const double sigma, // параметр нецентральности
  const bool log mode, \frac{1}{2} флаг расчета логарифма значения, если log mode=true,
   \Deltadouble\& result [] // массив для значений функции плотности вероятности
   );
```
Рассчитывает плотность вероятности нецентрального F-распределения Фишера с параметрами nu1, nu2 и sigma для массива случайных величин x[]. В случае ошибки возвращает false.

```
bool MathProbabilityDensityNoncentralF(
  const double x_{ij}, y_{i} массив со значениями случайной величины
   \text{const} double \text{nu1,} \text{v} \text{v} первый параметр распределения (число степеней своб
   \text{const} double \text{nu2,} // второй параметр распределения (число степеней своб
   const double sigma, \frac{1}{\sqrt{2}} параметр нецентральности
   \Deltadouble\& result [] \qquad // массив для значений функции плотности вероятности
   );
```
Параметры

x

[in] Значение случайной величины.

## x[]

[in] Массив со значениями случайной величины.

## nu1

[in] Первый параметр распределения (число степеней свободы).

## nu2

[in] Второй параметр распределения (число степеней свободы).

sigma

[in] Параметр нецентральности.

#### log\_mode

[in] Флаг расчета логарифма значения. Если log\_mode=true, то возвращается натуральный логарифм плотности вероятности.

## error\_code

[out] Переменная для записи кода ошибки.

#### result[]

[out] Массив для значений функции плотности вероятности.
# MathCumulativeDistributionNoncentralF

Рассчитывает распределение вероятностей по закону нецентрального F-распределения Фишера с параметрами nu1, nu2 и sigma для случайной величины x. В случае ошибки возвращает [NaN.](#page-94-0)

```
double MathCumulativeDistributionNoncentralF(
   \frac{1}{2} const double x, \frac{1}{2} значение случайной величины
  \frac{1}{\sqrt{2}} const double \frac{1}{\sqrt{2}} \frac{1}{\sqrt{2}} первый параметр распределения (число степеней свобо
   const double nu2, \sqrt{} второй параметр распределения (число степеней свободы)
   const double signa, \qquad\qquad\qquad параметр нецентральности
  const double tail, \qquad // флаг расчета, если true, то рассчитывается вероятно
   const bool log mode, 1/ флаг расчета логарифма значения, если log mode=true
   int& error_code // переменная для записи кода ошибки
   );
```
Рассчитывает распределение вероятностей по закону нецентрального F-распределения Фишера с параметрами nu1, nu2 и sigma для случайной величины x. В случае ошибки возвращает [NaN.](#page-94-0)

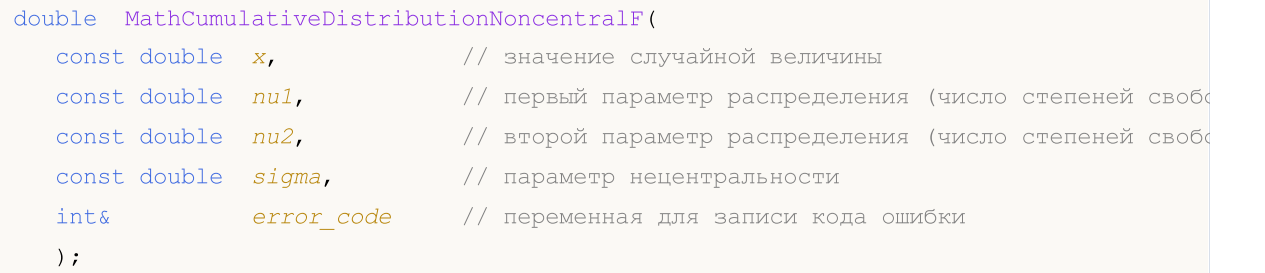

Рассчитывает распределение вероятностей по закону нецентрального F-распределения Фишера с параметрами nu1, nu2 и sigma для массива случайных величин x[]. В случае ошибки возвращает false. Аналог [pf\(\)](https://stat.ethz.ch/R-manual/R-devel/library/stats/html/Fdist.html) в R.

```
bool MathCumulativeDistributionNoncentralF(
  \text{const} double& x[], \hspace{1cm} // массив со значениями случайной величины
   \text{const} double \text{nu1,} // первый параметр распределения (число степеней своб
   \frac{1}{\sqrt{2}} const double \frac{nu2}{\sqrt{2}} \frac{1}{\sqrt{2}} второй параметр распределения (число степеней своб
   const double sigma, \frac{1}{2} параметр нецентральности
   const double tail, // флаг расчета, если true, то рассчитывается вероятность того, что случайная величина не превысит x
   const bool log mode, \frac{1}{s} \frac{1}{s} флаг расчета логарифма значения, если log_mode=true,
   double& result[] // массив для значений функции вероятности
   );
```
Рассчитывает распределение вероятностей по закону нецентрального F-распределения Фишера с параметрами nu1, nu2 и sigma для массива случайных величин x[]. В случае ошибки возвращает false.

```
bool MathCumulativeDistributionNoncentralF(
  const double& x/J, \sim // массив со значениями случайной величины
  \text{const} double \text{nu1}, \text{v} первый параметр распределения (число степеней своб
  \text{const} double \text{nu2,} // второй параметр распределения (число степеней своб
   const double signa, // параметр нецентральности
  double@ result[] // массив для значений функции вероятности
```
**MOL5** 

);

#### Параметры

#### x

[in] Значение случайной величины.

### x[]

[in] Массив со значениями случайной величины.

### nu1

[in] Первый параметр распределения (число степеней свободы).

nu2

[in] Второй параметр распределения (число степеней свободы).

sigma

[in] Параметр нецентральности.

#### tail

[in] Флаг расчета. Если true, то рассчитывается вероятность того, что случайная величина не превысит x.

#### log\_mode

[in] Флаг расчета логарифма значения. Если log\_mode=true, то возвращается натуральный логарифм вероятности.

### error\_code

[out] Переменная для записи кода ошибки.

#### result[]

[out] Массив для значений функции вероятности.

# **MathQuantileF**

Рассчитывает значение обратной функции нецентрального F-распределения Фишера с параметрами nu1, nu2 и sigma для вероятности probability. В случае ошибки возвращает [NaN](#page-94-0).

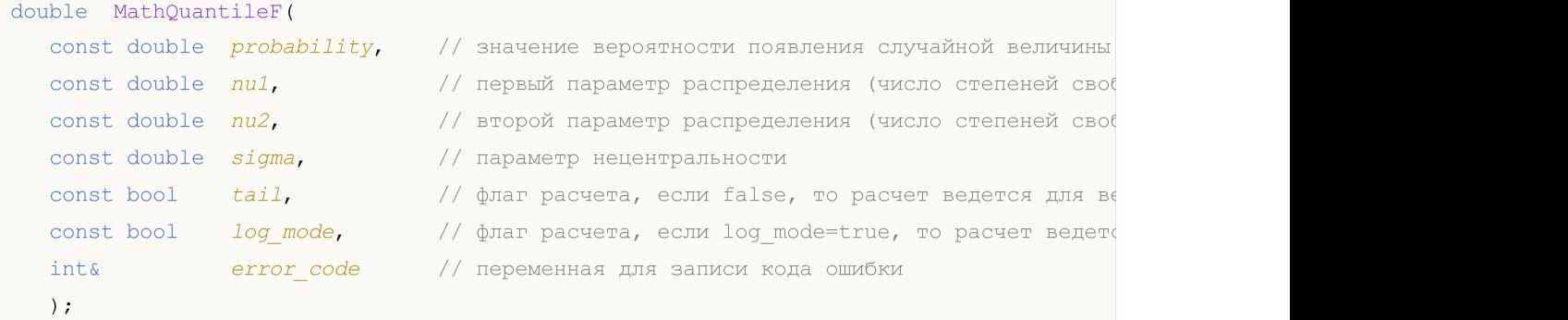

Рассчитывает значение обратной функции нецентрального F-распределения Фишера с параметрами nu1, nu2 и sigma для вероятности probability. В случае ошибки возвращает [NaN](#page-94-0).

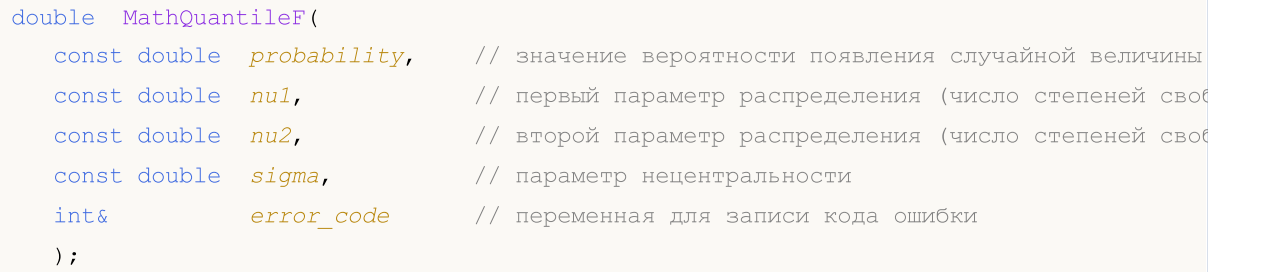

Рассчитывает значение обратной функции нецентрального F-распределения Фишера с параметрами nu1, nu2 и sigma для массива значений вероятности probability[]. В случае ошибки возвращает false. Аналог [qf\(\)](https://stat.ethz.ch/R-manual/R-devel/library/stats/html/Fdist.html) в R.

```
double MathQuantileF(
  const double& probability[], // массив со значениями вероятностей случайной величи
  \text{const} double \text{nu1,} // первый параметр распределения (число степеней своб
  \frac{1}{2} const double \frac{nu}{2}, \frac{1}{2} второй параметр распределения (число степеней своб
  const double sigma, \frac{1}{2} параметр нецентральности
  \text{const} bool \text{tail}, \text{1} // флаг расчета, если false, то расчет ведется для ве
  const bool log mode, // флаг расчета, если log mode=true, то расчет ведетс
   double& result[] // массив со значениями квантилей
   );
```
Рассчитывает значение обратной функции нецентрального F-распределения Фишера с параметрами nu1, nu2 и sigma для массива значений вероятности probability[]. В случае ошибки возвращает false.

```
bool MathQuantileF(
  const double& probability[], // массив со значениями вероятностей случайной величи
  \text{const} double \text{nu1}, \text{v} первый параметр распределения (число степеней своб
  \text{const} double \text{nu2,} // второй параметр распределения (число степеней своб
   double& result[] // массив со значениями квантилей
  );
```
### Параметры

3316

### probability

[in] Значение вероятности случайной величины.

probability[]

[in] Массив со значениями вероятностей случайной величины.

nu1

[in] Первый параметр распределения (число степеней свободы).

nu2

[in] Второй параметр распределения (число степеней свободы).

sigma

[in] Параметр нецентральности.

tail

[in] Флаг расчета, если false, то расчет ведется для вероятности 1.0-probability.

log\_mode

[in] Флаг расчета, если log\_mode=true, то расчет ведется для вероятности Exp(probability).

error\_code

[out] Переменная для получения кода ошибки.

result[]

[out] Массив со значениями квантилей.

# MathRandomNoncentralF

Генерирует псевдослучайную величину, распределенную по закону нецентрального Fраспределения Фишера с параметрами nu1, nu2 и sigma. В случае ошибки возвращает [NaN.](#page-94-0)

```
double MathRandomNoncentralF(
   const double nul, \hspace{1cm} // первый параметр распределения (число степеней своб
  \frac{1}{2} const double \frac{nu}{2}, \frac{1}{2} \frac{1}{2} второй параметр распределения (число степеней своб
  const double sigma, \frac{1}{2} параметр нецентральности
   int& error_code // переменная для записи кода ошибки
   );
```
Генерирует псевдослучайные величины, по закону нецентрального F-распределения Фишера с параметрами nu1, nu2 и sigma. В случае ошибки возвращает false. Аналог [rf\(\)](https://stat.ethz.ch/R-manual/R-devel/library/stats/html/Fdist.html) в R.

```
bool MathRandomNoncentralF(
  \text{const} double \text{nu1,} \text{v} \text{v} первый параметр распределения (число степеней своб
  const double nu2, \hspace{1cm} // второй параметр распределения (число степеней своб
  const double sigma, \frac{1}{\sqrt{2}} параметр нецентральности
  const int data_count, // количество необходимых данных
  \text{doublek} result [] \qquad // массив со значениями псевдослучайных величин
  );
```
#### Параметры

nu1

[in] Первый параметр распределения (число степеней свободы).

nu2

[in] Второй параметр распределения (число степеней свободы).

sigma

[in] Параметр нецентральности.

```
error_code
```
[out] Переменная для записи кода ошибки.

data count

[out] Количество необходимых данных.

result[]

[out] Массив для получения значений псевдослучайных величин.

MOI 5

# MathMomentsNoncentralF

Рассчитывает теоретические численные значения первых 4 моментов нецентрального Fраспределения Фишера с параметрами nu1, nu2 и sigma.

```
double MathMomentsNoncentralF(
  \text{const} double \text{nu1}, \text{v} первый параметр распределения (число степеней своб
  \frac{1}{2} const double \frac{nu}{2}, \frac{1}{2} \frac{1}{2} второй параметр распределения (число степеней своб
  const double sigma, \frac{1}{\sqrt{2}} параметр нецентральности
  double& mean, \frac{1}{2} переменная для среднего значения
 double& variance, \frac{1}{2} переменная для дисперсии
  double & skewness, // переменная для коэффициента асимметрии
  double& kurtosis, // переменная для коэффициента эксцесса
  int& error code // переменная для кода ошибки
  );
```
#### Параметры

nu1

[in] Первый параметр распределения (число степеней свободы).

nu2

[in] Второй параметр распределения (число степеней свободы).

sigma

[in] Параметр нецентральности.

#### mean

[out] Переменная для получения среднего значения.

#### variance

[out] Переменная для получения дисперсии.

#### skewness

[out] Переменная для получения коэффициента асимметрии.

#### kurtosis

[out] Переменная для получения коэффициента эксцесса.

#### error\_code

[out] Переменная для получения кода ошибки.

#### Возвращаемое значение

Возвращает true, если расчет моментов произведен успешно, иначе false.

В данном разделе представлены функции для работы с T-распределением Стьюдента. Они позволяют производить расчет плотности, вероятности, квантилей и генерировать псевдослучайные числа, распределенные по закону Стьюдента. T-распределение описывается следующей формулой:

$$
f_T(x \mid v) = \frac{\Gamma\left(\frac{v+1}{2}\right)}{\Gamma\left(\frac{v}{2}\right)} \frac{1}{\sqrt{\pi v}} \frac{1}{\left(1 + \frac{x^2}{v}\right)^{\frac{v+1}{2}}}
$$

где:

 $\bullet$   $x -$  значение случайной величины

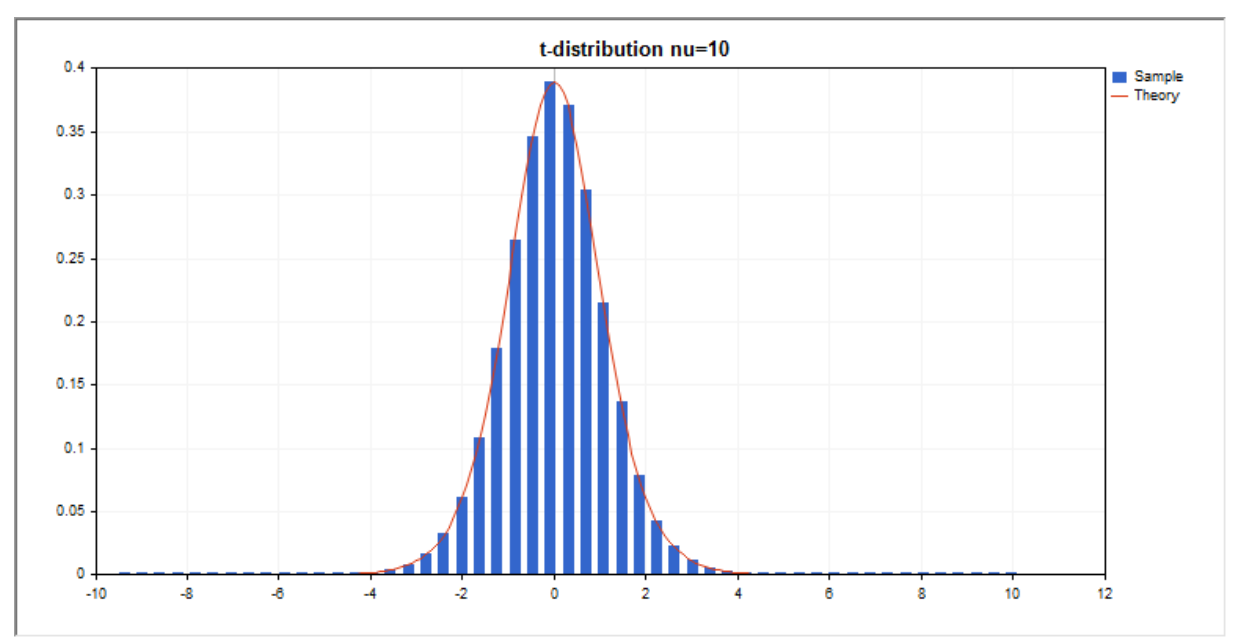

•  $v -$  параметр распределения (число степеней свободы)

Помимо расчета отдельных случайных величин, реализована возможность работы с их массивами.

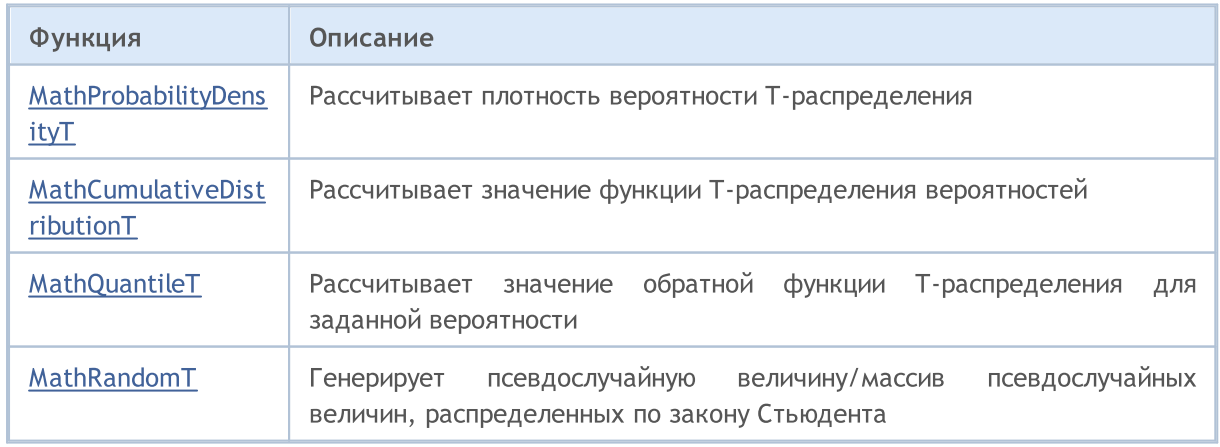

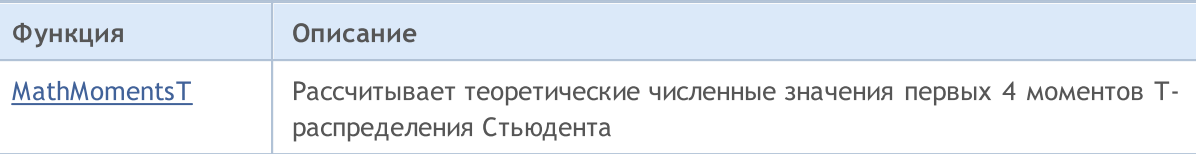

#### Пример:

```
#include <Graphics\Graphic.mqh>
#include <Math\Stat\T.mqh>
#include <Math\Stat\Math.mqh>
#property script_show_inputs
//--- input parameters
input double nu par=10; // число степеней свободы
//+------------------------------------------------------------------+
//| Script program start function |
//+------------------------------------------------------------------+
void OnStart()
 \left\{ \right.//--- отключим показ ценового графика
   ChartSetInteger(0, CHART SHOW, false);
//--- инициализируем генератор случайных чисел
   MathSrand(GetTickCount());
//--- сгенерируем выборку случайной величины
  long chart=0;
   string name="GraphicNormal";
  int n=1000000; // количество значений в выборке<br>int ncells=51; // количество интервалов в гисто:<br>double x[]; // центры интервалов гистограммы<br>double y[]; // количество значений из выборк;<br>double data[]; // выборка случайн
                         // количество интервалов в гистограмме
                         // центры интервалов гистограммы
   double y[]; \hspace{1cm} // количество значений из выборки, попавших в интервал
   \texttt{double data}[]; // выборка случайных значений
   double max,min; // максимальное и минимальное значения в выборке
//--- получим выборку из T-распределения
   MathRandomT(nu par,n,data);
//--- рассчитаем данные для построения гистограммы
   CalculateHistogramArray(data, x, y, max, min, ncells) ;
//--- получим границы последовательности и шаг для построения теоретической кривой
   double step;
   GetMaxMinStepValues(max,min,step);
   step=MathMin(step,(max-min)/ncells);
1/ --- получим теоретически рассчитанные данные на интервале [min, max]
  double x2[];
   double y2[];
  MathSequence(min,max,step,x2);
   MathProbabilityDensityT(x2,nu par,false,y2);
//--- масштабируем
   double theor max=y2[ArrayMaximum(y2)];
   double sample max=y[ArrayMaximum(y)];
   double k=sample max/theor max;
   for(int i=0; i<ncells; i++)
```
# MQL5

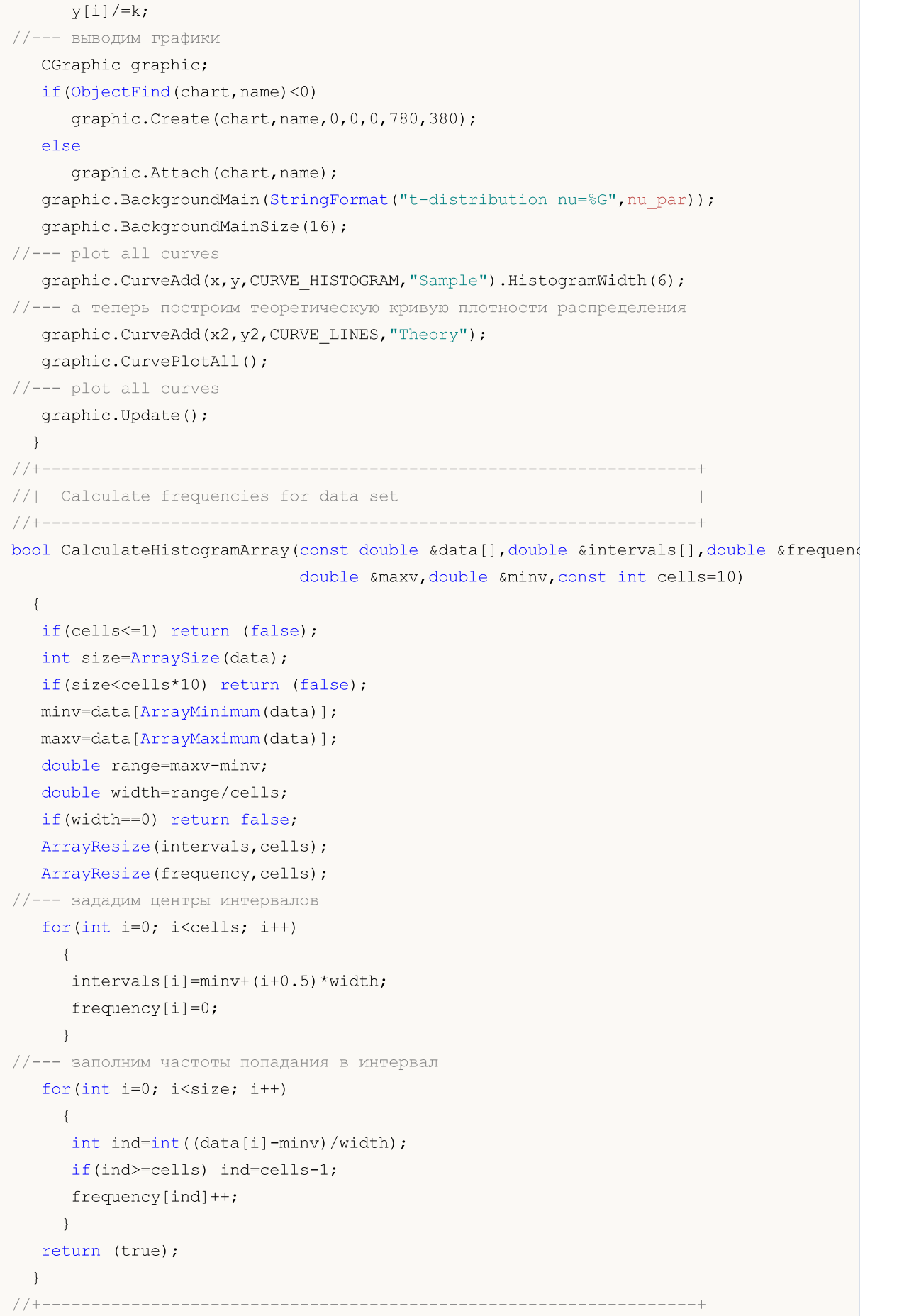

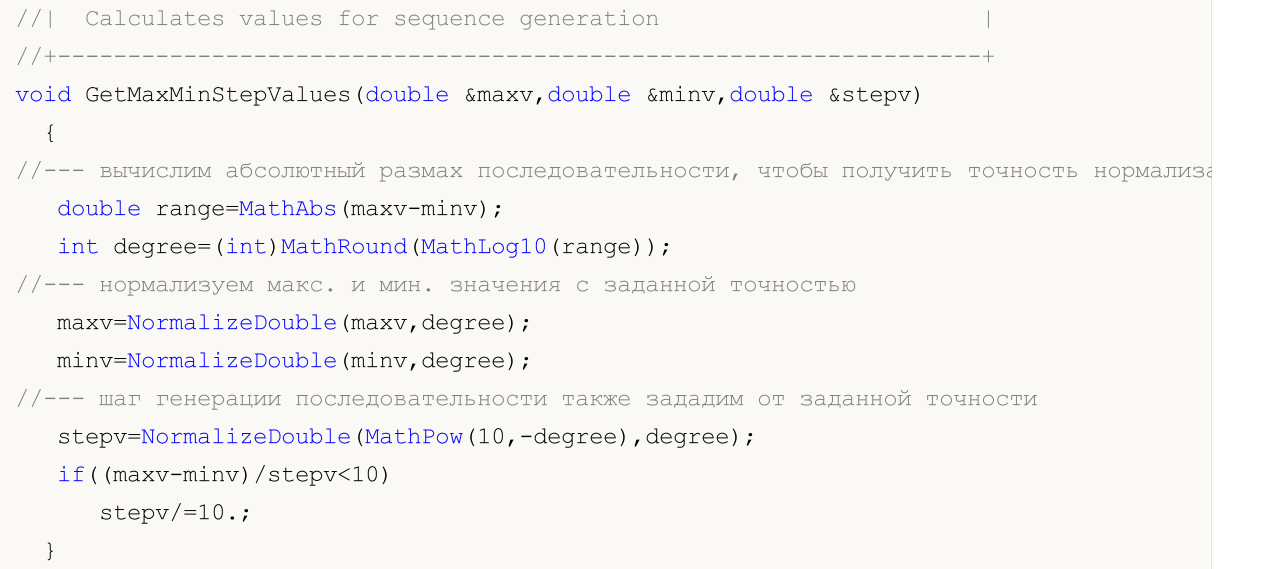

# <span id="page-3322-0"></span>MathProbabilityDensityT

Рассчитывает плотность вероятности T-распределения Стьюдента с параметром nu для случайной величины x. В случае ошибки возвращает [NaN.](#page-94-0)

```
double MathProbabilityDensityT(
  const double x, \sqrt{2} значение случайной величины
 const double nu, // параметр распределения (число степеней свободы)
  \text{const} bool log\_mode, // расчет логарифма значения, если log_mode=true, то в
  int& error_code // переменная для записи кода ошибки
  );
```
Рассчитывает плотность вероятности T-распределения Стьюдента с параметром nu для случайной величины x. В случае ошибки возвращает [NaN.](#page-94-0)

```
double MathProbabilityDensityT(
  \frac{1}{\sqrt{2}} const double \frac{x}{\sqrt{2}} // значение случайной величины
  const double nu, \frac{1}{\sqrt{2}} параметр распределения (число степеней свободы)
   int& error_code // переменная для записи кода ошибки
   );
```
Рассчитывает плотность вероятности T-распределения Стьюдента с параметром nu для массива случайных величин x[]. В случае ошибки возвращает false. Аналог [dt\(\)](https://stat.ethz.ch/R-manual/R-devel/library/stats/html/TDist.html) в R.

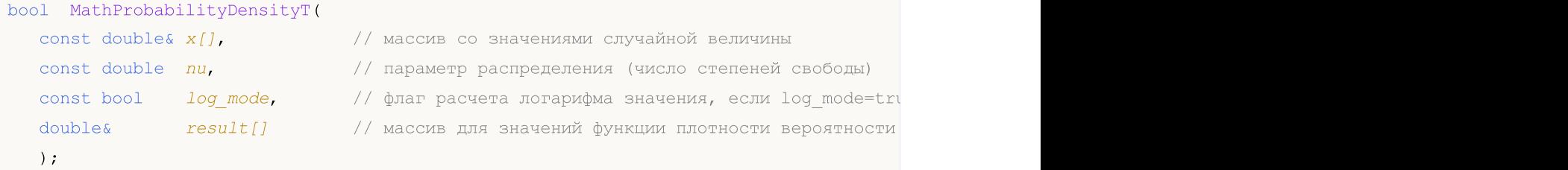

Рассчитывает плотность вероятности T-распределения Стьюдента с параметром nu для массива случайных величин x[]. В случае ошибки возвращает false.

```
bool MathProbabilityDensityT(
 const double& x[], // массив со значениями случайной величины
  \frac{1}{\sqrt{2}} const double nu, \frac{1}{\sqrt{2}} параметр распределения (число степеней свободы)
   double\delta result [] // массив для значений функции плотности вероятности
  );
```
#### Параметры

x

[in] Значение случайной величины.

 $X$ []

[in] Массив со значениями случайной величины.

nu

[in] Параметр распределения (число степеней свободы).

log\_mode

[in] Флаг расчета логарифма значения. Если log\_mode=true, то возвращается натуральный логарифм плотности вероятности.

error\_code

3324

[out] Переменная для записи кода ошибки.

result[]

[out] Массив для значений функции плотности вероятности.

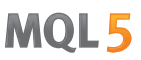

# <span id="page-3324-0"></span>MathCumulativeDistributionT

Рассчитывает распределение Стьюдента с параметром nu для случайной величины x. В случае ошибки возвращает [NaN](#page-94-0).

```
double MathCumulativeDistributionT(
  const double x, \frac{1}{10} значение случайной величины
  const double nu, the set of the napamerp распределения (число степеней свободы)
  const double tail, \qquad\qquad // флаг расчета, если true, то рассчитывается вероятно
  const bool log_mode, \hspace{0.38cm} // флаг расчета логарифма значения, если log_mode=true
  int& error_code // переменная для записи кода ошибки
  );
```
Рассчитывает распределение Стьюдента с параметром nu для случайной величины x. В случае ошибки возвращает [NaN](#page-94-0).

```
double MathCumulativeDistributionT(
  const double x, \frac{1}{10} значение случайной величины
  const double nu, \frac{1}{\sqrt{2}} параметр распределения (число степеней свободы)
  int& error_code // переменная для записи кода ошибки
  );
```
Рассчитывает распределение Стьюдента с параметром nu для массива случайных величин x[]. В случае ошибки возвращает false. Аналог [pt\(\)](https://stat.ethz.ch/R-manual/R-devel/library/stats/html/TDist.html) в R.

```
bool MathCumulativeDistributionT(
   const double& x[j, \cdot] // массив со значениями случайной величины
   const double nu, \frac{1}{\sqrt{2}} параметр распределения (число степеней свободы)
   const double tail, \frac{1}{\sqrt{2}} параметр распределении у исло степенто своебща,
   const bool log_mode, \frac{1}{g} // флаг расчета логарифма значения, если log_mode=true, the result result and result and result and result and result and result and result and result and result and result and result and re
                                          // массив для значений функции вероятности
   );
```
Рассчитывает распределение Стьюдента с параметром nu для массива случайных величин x[]. В случае ошибки возвращает false.

```
bool MathCumulativeDistributionT(
  const double& x[], // массив со значениями случайной величины
  const double nu, \sqrt{2} параметр распределения (число степеней свободы)
  double@ result[] // массив для значений функции вероятности
  );
```
#### Параметры

x

[in] Значение случайной величины.

 $X$ []

[in] Массив со значениями случайной величины.

nu

[in] Параметр распределения (число степеней свободы).

### tail

[in] Флаг расчета. Если true, то рассчитывается вероятность того, что случайная величина не превысит x.

### log\_mode

[in] Флаг расчета логарифма значения. Если log\_mode=true, то возвращается натуральный логарифм вероятности.

### error\_code

[out] Переменная для записи кода ошибки.

result[]

[out] Массив для значений функции вероятности.

# <span id="page-3326-0"></span>MathQuantileT

Рассчитывает значение обратной функции T-распределения Стьюдента с параметром nu для вероятности probability. В случае ошибки возвращает [NaN.](#page-94-0)

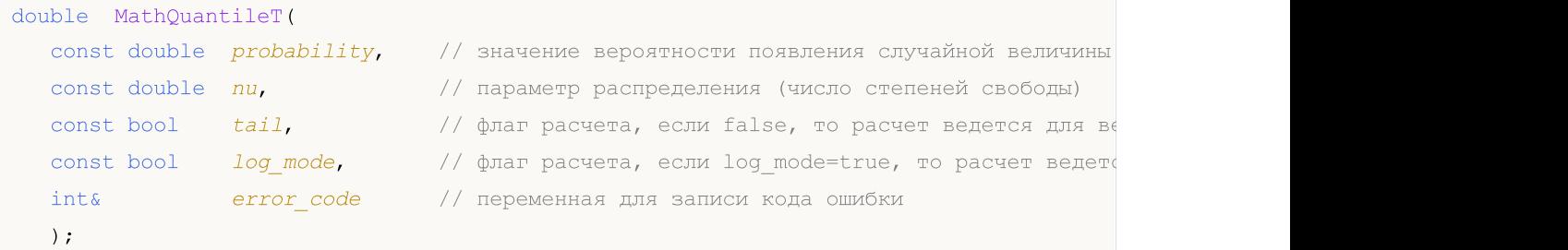

Рассчитывает значение обратной функции T-распределения Стьюдента с параметром nu для вероятности probability. В случае ошибки возвращает [NaN.](#page-94-0)

```
double MathQuantileT(
  const double probability, // значение вероятности появления случайной величины
  const double nu, // параметр распределения (число степеней свободы)
  int& error_code // переменная для записи кода ошибки
  );
```
Рассчитывает значение обратной функции T-распределения Стьюдента с параметром nu для массива значений вероятности probability[]. В случае ошибки возвращает false. Аналог [qt\(\)](https://stat.ethz.ch/R-manual/R-devel/library/stats/html/TDist.html) в R.

```
double MathQuantileT(
  const double& probability[], // массив со значениями вероятностей случайной величи
  const double nu, // параметр распределения (число степеней свободы)
  \text{const} bool \text{tail}, \text{1.4} // флаг расчета, если false, то расчет ведется для ве
  const bool log_mode, \frac{1}{s} // флаг расчета, если log_mode=true, то расчет ведетс
  double\& result [] // массив со значениями квантилей
  );
```
Рассчитывает значение обратной функции T-распределения Стьюдента с параметром nu для массива значений вероятности probability[]. В случае ошибки возвращает false.

```
bool MathQuantileT(
  const double& probability[], // массив со значениями вероятностей случайной величи
  const double nu, \frac{1}{\sqrt{2}} параметр распределения (число степеней свободы)
  double& result[] // массив со значениями квантилей
  );
```
#### Параметры

probability

[in] Значение вероятности случайной величины.

probability[]

[in] Массив со значениями вероятностей случайной величины.

nu

[in] Параметр распределения (число степеней свободы).

tail

[in] Флаг расчета, если false, то расчет ведется для вероятности 1.0-probability.

log\_mode

[in] Флаг расчета, если log\_mode=true, то расчет ведется для вероятности Exp(probability).

error\_code

[out] Переменная для получения кода ошибки.

result[]

[out] Массив со значениями квантилей.

MOI 5

# <span id="page-3328-0"></span>MathRandomT

Генерирует псевдослучайную величину, распределенную по закону T-распределения Стьюдента с параметром nu. В случае ошибки возвращает [NaN](#page-94-0).

```
double MathRandomT(
  const double nu, \frac{1}{\sqrt{2}} параметр распределения (число степеней свободы)
  int& error_code // переменная для записи кода ошибки
  );
```
Генерирует псевдослучайные величины, распределенные по закону T-распределения Стьюдента с параметром nu. В случае ошибки возвращает false. Аналог [rt\(\)](https://stat.ethz.ch/R-manual/R-devel/library/stats/html/TDist.html) в R.

```
bool MathRandomT(
  const double nu, \sqrt{2} параметр распределения (число степеней свободы)
  const int data count, // количество необходимых данных
  double& result[] // массив со значениями псевдослучайных величин
  );
```
### Параметры

nu

[in] Параметр распределения (число степеней свободы).

error\_code

[out] Переменная для записи кода ошибки.

data count

[out] Количество необходимых данных.

result[]

[out] Массив для получения значений псевдослучайных величин.

3329

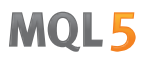

# <span id="page-3329-0"></span>MathMomentsT

Рассчитывает теоретические численные значения первых 4 моментов T-распределения Стьюдента с параметром nu.

```
double MathMomentsT(
   const double nu, \frac{1}{2} параметр распределения (число степеней свободы)
  double& mean, \frac{1}{2} переменная для среднего значения
  double& variance, \frac{1}{\sqrt{2}} переменная для дисперсии<br>double& skewness, \frac{1}{\sqrt{2}} переменная для коэффициен
   \deltadouble\delta skewness, \frac{1}{\sqrt{2}} переменная для коэффициента асимметрии
  double\& kurtosis, // переменная для коэффициента эксцесса
   int& error_code // переменная для кода ошибки
   );
```
#### Параметры

#### nu

[in] Параметр распределения (число степеней свободы).

#### mean

[out] Переменная для получения среднего значения.

#### variance

[out] Переменная для получения дисперсии.

#### skewness

[out] Переменная для получения коэффициента асимметрии.

#### kurtosis

[out] Переменная для получения коэффициента эксцесса.

#### error\_code

[out] Переменная для получения кода ошибки.

#### Возвращаемое значение

Возвращает true, если расчет моментов произведен успешно, иначе false.

# T-распределение

В данном разделе представлены функции для работы с нецентральным T-распределением Стьюдента. Они позволяют производить расчет плотности, вероятности, квантилей и генерировать псевдослучайные числа, распределенные по закону нецентрального T-распределения. Нецентральное T-распределение описывается следующей формулой:

$$
f_{\text{Noncentral}}(x | \nu, \delta) = \frac{\nu^{\frac{\nu}{2}} e^{-\frac{\sigma^2}{2}}}{\Gamma(\frac{\nu}{2}) \sqrt{\pi} (\nu + x^2)^{\frac{\nu + 1}{2}}} \sum_{r=0}^{\infty} \frac{(x \delta)^r}{r!} \left(\frac{2}{\nu + x^2}\right)^{\frac{r}{2}} \Gamma(\frac{\nu + r + 1}{2})
$$

где:

- $\bullet$   $x -$  значение случайной величины
- $v -$  параметр распределения (число степеней свободы)
- $\bullet$   $\sigma$  параметр нецентральности

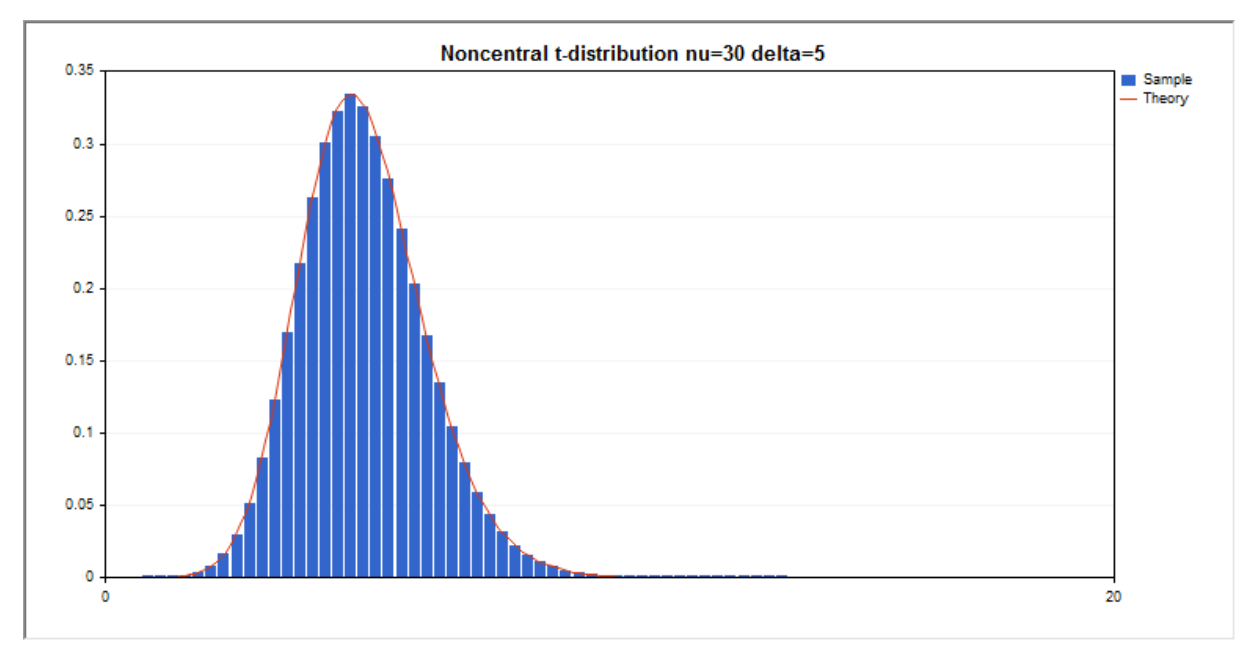

Помимо расчета отдельных случайных величин, реализована возможность работы с их массивами.

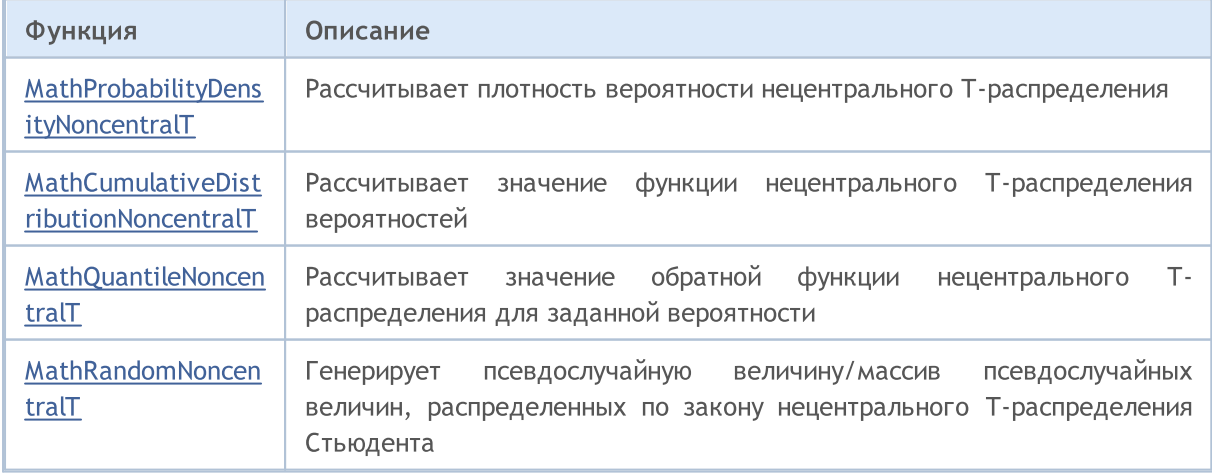

# MOI 5

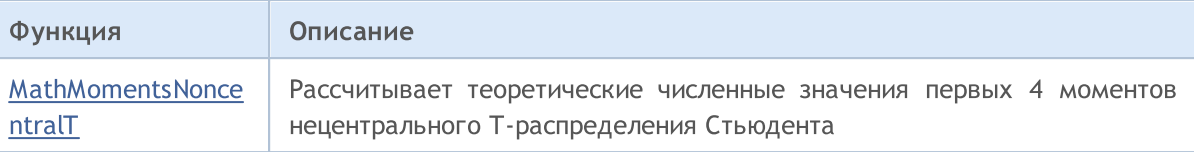

#### Пример:

```
#include <Graphics\Graphic.mqh>
#include <Math\Stat\NoncentralT.mqh>
#include <Math\Stat\Math.mqh>
#property script_show_inputs
//--- input parameters
input double nu par=30; // число степеней свободы
input double delta_par=5; // параметр нецентральности
//+------------------------------------------------------------------+
//| Script program start function |
//+------------------------------------------------------------------+
void OnStart()
 \left\{ \right.//--- отключим показ ценового графика
   ChartSetInteger(0,CHART SHOW,false);
//--- инициализируем генератор случайных чисел
  MathSrand(GetTickCount());
//--- сгенерируем выборку случайной величины
  long chart=0;
  string name="GraphicNormal";
  int n=1000000; \frac{1}{100} количество значений в выборке
   int ncells=51; // количество интервалов в гистограмме
   \text{double x[]}; // центры интервалов гистограммы
   double y[]; \hspace{1cm} // количество значений из выборки, попавших в интервал
   \texttt{double data}[]; // выборка случайных значений
   double max,min; // максимальное и минимальное значения в выборке
//--- получим выборку из нецентрального T-распределения
  MathRandomNoncentralT(nu par,delta par,n,data);
//--- рассчитаем данные для построения гистограммы
   CalculateHistogramArray(data, x, y, max, min, ncells);
//--- получим границы последовательности и шаг для построения теоретической кривой
  double step;
   GetMaxMinStepValues(max, min, step);
   step=MathMin(step,(max-min)/ncells);
1/ --- получим теоретически рассчитанные данные на интервале [min, max]
  double x2[];
  double y2[];
  MathSequence(min, max, step, x2);
  MathProbabilityDensityNoncentralT(x2,nu_par,delta_par,false,y2);
//--- масштабируем
   double theor max=y2[ArrayMaximum(y2)];
   double sample_max=y[ArrayMaximum(y)];
   double k=sample max/theor max;
```

```
for(int i=0; i<ncells; i++)
    y[i]/=k;//--- выводим графики
  CGraphic graphic;
   if(ObjectFind(chart,name)<0)
      graphic.Create(chart,name,0,0,0,780,380);
   else
      graphic.Attach(chart,name);
   graphic.BackgroundMain(StringFormat("Noncentral t-distribution nu=%G delta=%G", nu particle
   graphic.BackgroundMainSize(16);
//--- plot all curves
   graphic.CurveAdd(x,y,CURVE_HISTOGRAM,"Sample").HistogramWidth(6);
//--- а теперь построим теоретическую кривую плотности распределения
   graphic.CurveAdd(x2,y2,CURVE LINES,"Theory");
   graphic.CurvePlotAll();
//--- plot all curves
  graphic.Update();
  }
//+------------------------------------------------------------------+
//| Calculate frequencies for data set |
//+------------------------------------------------------------------+
bool CalculateHistogramArray(const double &data[], double &intervals[], double &frequenc
                           double &maxv,double &minv,const int cells=10)
  {
  if(cells<=1) return (false);
  int size=ArraySize(data);
  if(size<cells*10) return (false);
  minv=data[ArrayMinimum(data)];
  maxv=data[ArrayMaximum(data)];
  double range=maxv-minv;
  double width=range/cells;
  if(width==0) return false;
  ArrayResize(intervals,cells);
  ArrayResize(frequency,cells);
//--- зададим центры интервалов
  for(int i=0; i<cells; i++)
    {
     intervals[i]=minv+(i+0.5)*width;
     frequency[i]=0;
    }
//--- заполним частоты попадания в интервал
   for(int i=0; i<size; i++)
    \{int ind=int((data[i]-minv)/width);
     if(ind>=cells) ind=cells-1;
     frequency[ind]++;
    }
  return (true);
  }
```
# **MOL5**

```
//+------------------------------------------------------------------+
//| Calculates values for sequence generation |
//+------------------------------------------------------------------+
void GetMaxMinStepValues(double &maxv,double &minv,double &stepv)
 {
//--- вычислим абсолютный размах последовательности, чтобы получить точность нормализации
  double range=MathAbs(maxv-minv);
  int degree=(int)MathRound(MathLog10(range));
//--- нормализуем макс. и мин. значения с заданной точностью
 maxv=NormalizeDouble(maxv,degree);
  minv=NormalizeDouble(minv,degree);
//--- шаг генерации последовательности также зададим от заданной точности
  stepv=NormalizeDouble(MathPow(10,-degree),degree);
  if((maxv-minv)/stepv<10)
     stepv/=10.;
 }
```
# <span id="page-3334-0"></span>MathProbabilityDensityNoncentralT

Рассчитывает плотность вероятности нецентрального T-распределения Стьюдента с параметрами nu и delta для случайной величины x. В случае ошибки возвращает [NaN.](#page-94-0)

```
double MathProbabilityDensityNoncentralT(
  const double x, \frac{1}{2} значение случайной величины
  const double nu, \sqrt{2} параметр распределения (число степеней свободы)
  const double delta, \sqrt{2} параметр нецентральности
  \text{const} bool log\_mode, // расчет логарифма значения, если log_mode=true, то
  int& error code // переменная для кода ошибки
  );
```
Рассчитывает плотность вероятности нецентрального T-распределения Стьюдента с параметрами nu и delta для случайной величины x. В случае ошибки возвращает [NaN.](#page-94-0)

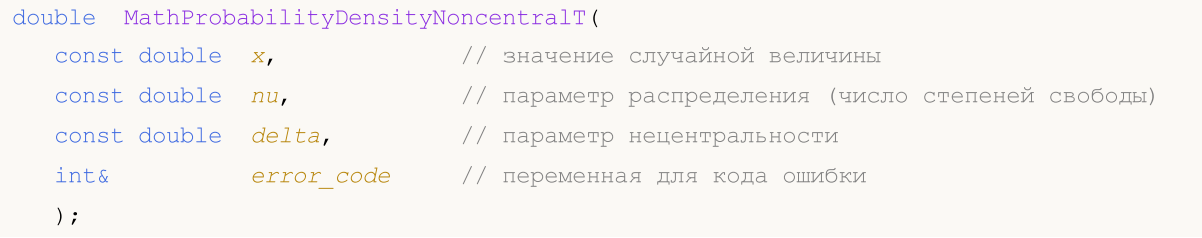

Рассчитывает плотность вероятности нецентрального T-распределения Стьюдента с параметрами nu и delta для массива случайных величин x[]. В случае ошибки возвращает false. Аналог [dt\(\)](https://stat.ethz.ch/R-manual/R-devel/library/stats/html/TDist.html) в R.

```
bool MathProbabilityDensityNoncentralT(
  const double& x[], \hspace{1cm} // массив со значениями случайной величины
  const double nu, // параметр распределения (число степеней свободы)
  const double delta, \sqrt{2} параметр нецентральности
  const bool log_mode, \gamma \gamma флаг расчета логарифма значения, если log_mode=true,
   \Deltadouble\& result [] \qquad // массив для значений функции плотности вероятности
  );
```
Рассчитывает плотность вероятности нецентрального T-распределения Стьюдента с параметрами nu и delta для массива случайных величин x[]. В случае ошибки возвращает false.

```
bool MathProbabilityDensityNoncentralT(
 const double& x[], // массив со значениями случайной величины
  const double nu, // параметр распределения (число степеней свободы)
  const double delta, \frac{1}{2} параметр нецентральности
  double& result[] // массив для значений функции плотности вероятности
  );
```
#### Параметры

x

[in] Значение случайной величины.

 $X$ []

[in] Массив со значениями случайной величины.

nu

[in] Параметр распределения (число степеней свободы).

delta

[in] Параметр нецентральности.

log\_mode

[in] Флаг расчета логарифма значения. Если log\_mode=true, то возвращается натуральный логарифм плотности вероятности.

error\_code

[out] Переменная для записи кода ошибки.

result[]

[out] Массив для значений функции плотности вероятности.

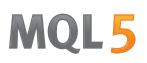

## <span id="page-3336-0"></span>MathCumulativeDistributionNoncentralT

Рассчитывает распределение вероятностей нецентрального T-распределения с параметрами nu и delta для случайной величины х. В случае ошибки возвращает [NaN.](#page-94-0)

```
double MathCumulativeDistributionNoncentralT(
   const double x, \frac{1}{10} значение случайной величины
   const double nu, the set of the napamerp распределения (число степеней свободы)
  const double delta, \frac{1}{4} параметр нецентральности
  const double tail, \qquad // флаг расчета, если true, то рассчитывается вероятно
  const bool log mode, \gamma/ флаг расчета логарифма значения, если log mode=true
  int& error_code // переменная для записи кода ошибки
  );
```
Рассчитывает распределение вероятностей нецентрального T-распределения с параметрами nu и delta для случайной величины х. В случае ошибки возвращает [NaN.](#page-94-0)

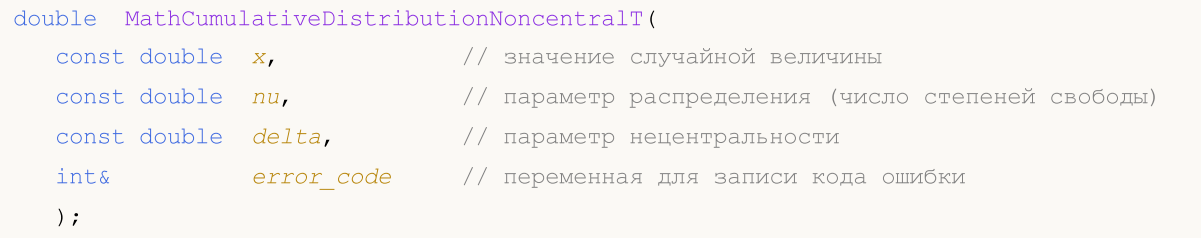

Рассчитывает распределение вероятностей нецентрального T-распределения с параметрами nu и delta для массива случайных величин x[]. В случае ошибки возвращает false. Аналог [pt\(\)](https://stat.ethz.ch/R-manual/R-devel/library/stats/html/TDist.html) в R.

```
bool MathCumulativeDistributionNoncentralT(
  const double x_{ij}, y_{i,j} массив со значениями случайной величины
  \frac{1}{\sqrt{2}} const double \frac{nu}{\sqrt{2}} \frac{1}{\sqrt{2}} параметр распределения (число степеней свободы)
  const double delta, \frac{1}{2} параметр нецентральности
   const double tail, // флаг расчета, если true, то рассчитывается вероятность того, что случайная величина не превысит x
   const bool log mode, // флаг расчета логарифма значения, если log mode=true,
   double@ result[] // массив для значений функции вероятности
   );
```
Рассчитывает распределение вероятностей нецентрального T-распределения с параметрами nu и delta для массива случайных величин x[]. В случае ошибки возвращает false.

```
bool MathCumulativeDistributionNoncentralT(
  const double& x[], // массив со значениями случайной величины
  const double nu, \frac{1}{\sqrt{2}} параметр распределения (число степеней свободы)
  const double delta, \frac{1}{2} параметр нецентральности
  \text{double}\delta result[] // массив для значений функции вероятности
  );
```
#### Параметры

x

[in] Значение случайной величины.

```
X[]
```
3337

[in] Массив со значениями случайной величины.

nu

[in] Параметр распределения (число степеней свободы).

delta

[in] Параметр нецентральности.

tail

[in] Флаг расчета. Если true, то рассчитывается вероятность того, что случайная величина не превысит x.

log\_mode

[in] Флаг расчета логарифма значения. Если log\_mode=true, то возвращается натуральный логарифм вероятности.

error\_code

[out] Переменная для записи кода ошибки.

result[]

[out] Массив для значений функции вероятности.

MOI 5

## <span id="page-3338-0"></span>MathQuantileNoncentralT

Рассчитывает значение обратной функции нецентрального T-распределения Стьюдента с параметрами nu и delta для вероятности probability. В случае ошибки возвращает [NaN.](#page-94-0)

```
double MathQuantileNoncentralT(
  const double probability, // значение вероятности появления случайной величины
  const double nu, \frac{1}{100} параметр распределения (число степеней свободы)
  const double delta, \frac{1}{10} параметр нецентральности
  const bool tail, / флаг расчета, если lower_tail=false, то расчет вед
  const bool log mode, // флаг расчета, если log mode=true, то расчет ведется
  int& error code // переменная для записи кода ошибки
  );
```
Рассчитывает значение обратной функции нецентрального T-распределения Стьюдента с параметрами nu и delta для вероятности probability. В случае ошибки возвращает [NaN.](#page-94-0)

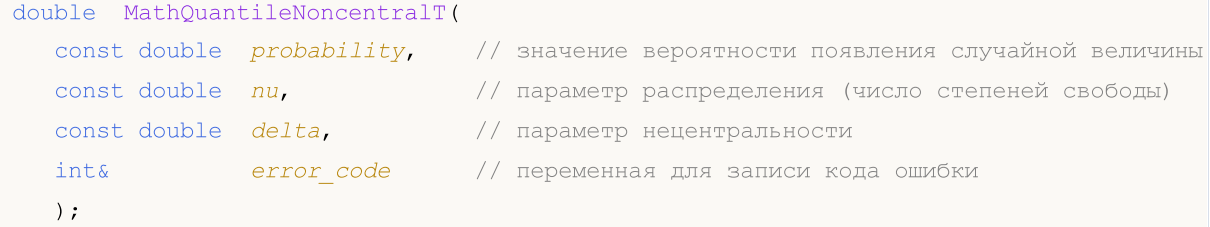

Рассчитывает значение обратной функции нецентрального T-распределения Стьюдента с параметрами nu и delta для массива значений вероятности probability[]. В случае ошибки возвращает false. Аналог [qt\(\)](https://stat.ethz.ch/R-manual/R-devel/library/stats/html/TDist.html) в R.

```
double MathQuantileNoncentralT(
   const double& probability[], // массив со значениями вероятностей случайной величи
   const double nu, // параметр распределения (число степеней свободы)
   const double delta, \sqrt{2} параметр нецентральности
   const bool tail, \frac{1}{\sqrt{2}} \frac{1}{2} \frac{1}{2} \frac{1}{2} \frac{1}{2} \frac{1}{2} \frac{1}{2} \frac{1}{2} \frac{1}{2} \frac{1}{2} \frac{1}{2} \frac{1}{2} \frac{1}{2} \frac{1}{2} \frac{1}{2} \frac{1}{2} \frac{1}{2} \frac{1}{2} \frac{1}{2} \frac{1}{2} const bool log mode, // флаг расчета, если log_mode=true, то расчет ведется ведется ведется вероятности Exponen
   double& result[] // массив со значениями квантилей
    );
```
Рассчитывает значение обратной функции нецентрального T-распределения Стьюдента с параметрами nu и delta для массива значений вероятности probability[]. В случае ошибки возвращает false.

```
bool MathQuantileNoncentralT(
  const double& probability[], // массив со значениями вероятностей случайной величи
  const double nu, \frac{1}{2} параметр распределения (число степеней свободы)
  const double delta, \frac{1}{2} \frac{1}{2} параметр нецентральности
   double& result[] // массив со значениями квантилей
  );
```
#### Параметры

probability

[in] Значение вероятности случайной величины.

probability[]

[in] Массив со значениями вероятностей случайной величины.

nu

[in] Параметр распределения (число степеней свободы).

delta

[in] Параметр нецентральности.

tail

[in] Флаг расчета, если false, то расчет ведется для вероятности 1.0-probability.

log\_mode

[in] Флаг расчета, если log\_mode=true, то расчет ведется для вероятности Exp(probability).

error\_code

[out] Переменная для получения кода ошибки.

result[]

[out] Массив со значениями квантилей.

# <span id="page-3340-0"></span>MathRandomNoncentralT

Генерирует псевдослучайную величину, распределенную по закону нецентрального Tраспределения Стьюдента с параметрами nu и delta. В случае ошибки возвращает [NaN](#page-94-0).

```
double MathRandomNoncentralT(
  const double nu, \frac{1}{\sqrt{2}} параметр распределения (число степеней свободы)
  const double delta, \sqrt{2} параметр нецентральности
  int& error_code // переменная для записи кода ошибки
  );
```
Генерирует псевдослучайные величины, распределенные по закону нецентрального Tраспределения Стьюдента с параметрами nu и delta. В случае ошибки возвращает false. Аналог [rt\(\)](https://stat.ethz.ch/R-manual/R-devel/library/stats/html/TDist.html) в R.

```
bool MathRandomNoncentralT(
 \frac{1}{2}const double nu, \frac{1}{2} параметр распределения (число степеней свободы)
  const double delta, \frac{1}{\sqrt{2}} параметр нецентральности
  const int data_count, // количество необходимых данных
  double& result[] // массив со значениями псевдослучайных величин
  );
```
### Параметры

nu

[in] Параметр распределения (число степеней свободы).

delta

[in] Параметр нецентральности.

error\_code

[out] Переменная для записи кода ошибки.

```
data count
```
[out] Количество необходимых данных.

```
result[]
```
[out] Массив для получения значений псевдослучайных величин.

MOI 5

# <span id="page-3341-0"></span>MathMomentsNoncentralT

Рассчитывает теоретические численные значения первых 4 моментов нецентрального Tраспределения Стьюдента с параметрами nu и delta.

```
double MathMomentsNoncentralT(
  const double nu, // параметр распределения (число степеней свободы)
 const double delta, и параметр нецентральности
 double& mean, \frac{1}{2} переменная для среднего значения
  double& variance, // переменная для дисперсии
 double& skewness, \frac{1}{2} переменная для коэффициента асимметрии
  double & kurtosis, // переменная для коэффициента эксцесса
  int& error_code // переменная для кода ошибки
  );
```
#### Параметры

nu

[in] Параметр распределения (число степеней свободы).

delta

[in] Параметр нецентральности.

#### mean

[out] Переменная для получения среднего значения.

variance

[out] Переменная для получения дисперсии.

#### skewness

[out] Переменная для получения коэффициента асимметрии.

```
kurtosis
```
[out] Переменная для получения коэффициента эксцесса.

#### error\_code

[out] Переменная для получения кода ошибки.

#### Возвращаемое значение

Возвращает true, если расчет моментов произведен успешно, иначе false.

MOL<sub>5</sub>

## Логистическое распределение

В данном разделе представлены функции для работы с логистическим распределением. Они позволяют производить расчет плотности, вероятности, квантилей и генерировать псевдослучайные числа, распределенные по логистическому закону. Логистическое распределение описывается следующей формулой:

$$
f_{Logistic}(x \mid \mu, \sigma) = \frac{e^{\frac{x-\mu}{\sigma}}}{\sigma \left(1 + e^{\frac{x-\mu}{\sigma}}\right)^2}
$$

где:

- $\bullet$   $x -$  значение случайной величины
- $\mu$  параметр распределения mean
- $\bullet$   $\sigma$  параметр распределения scale

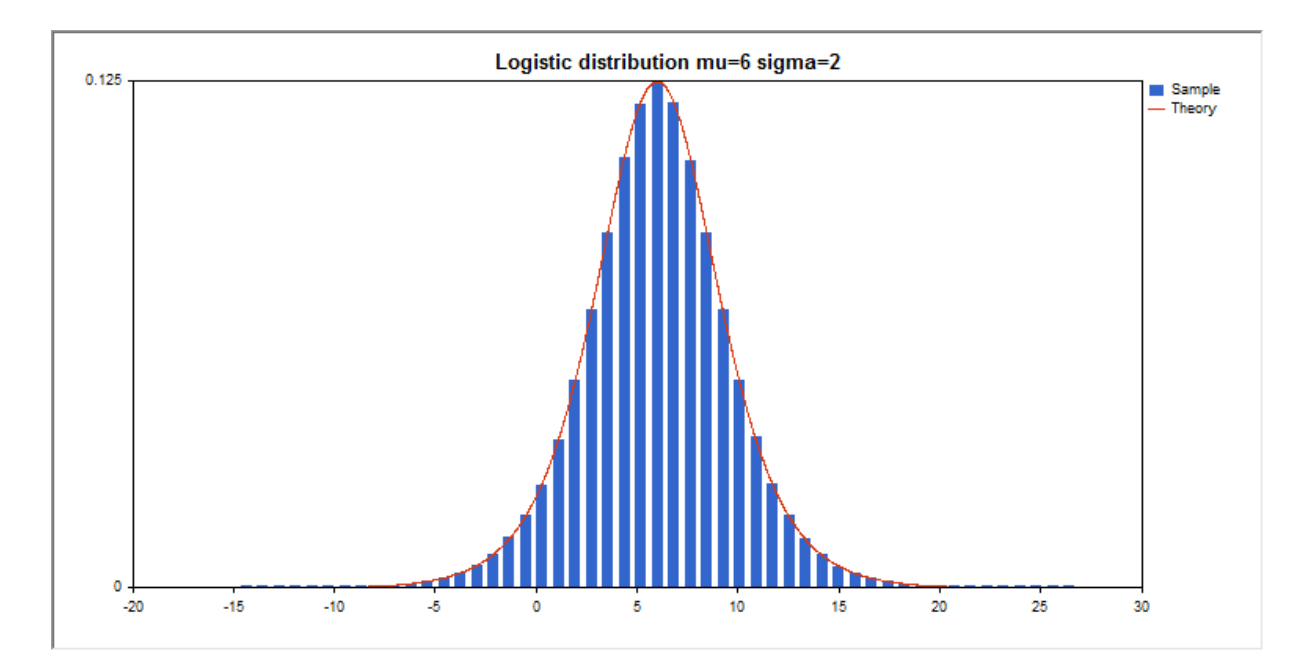

Помимо расчета отдельных случайных величин, реализована возможность работы с их массивами.

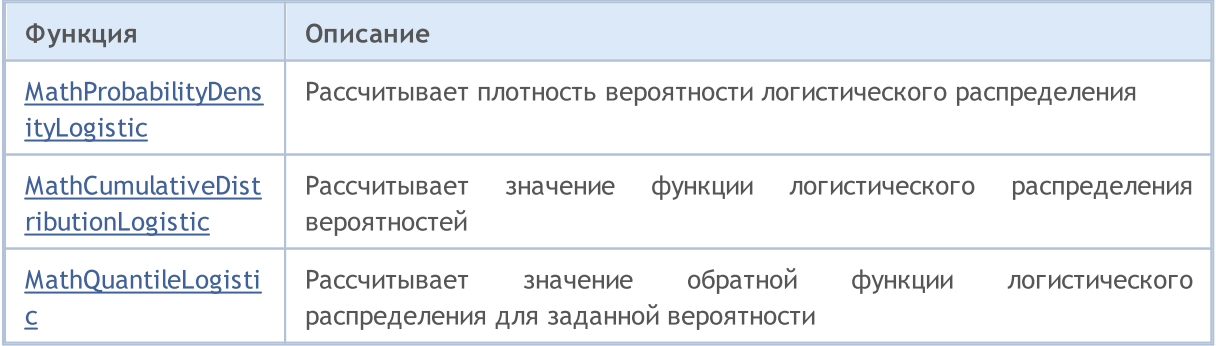

# MOI 5

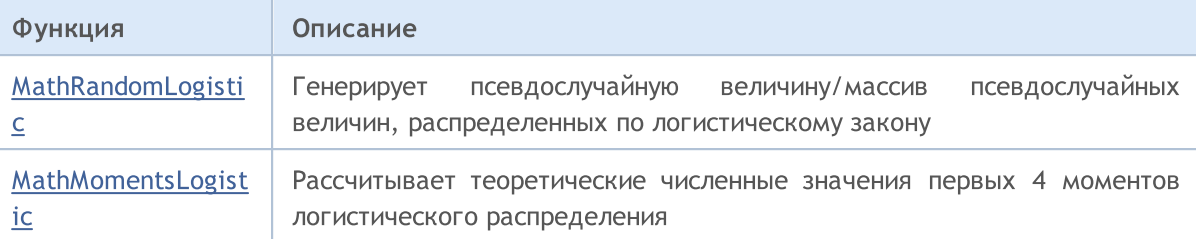

#### Пример:

```
#include <Graphics\Graphic.mqh>
#include <Math\Stat\Logistic.mqh>
#include <Math\Stat\Math.mqh>
#property script_show_inputs
//--- input parameters
input double mu_par=6; \frac{1}{2} параметр распределения mean
input double sigma_par=2; // параметр распределения scale
//+------------------------------------------------------------------+
//| Script program start function |
//+------------------------------------------------------------------+
void OnStart()
 {
//--- отключим показ ценового графика
   ChartSetInteger(0,CHART SHOW,false);
//--- инициализируем генератор случайных чисел
  MathSrand(GetTickCount());
//--- сгенерируем выборку случайной величины
   long chart=0;
  string name="GraphicNormal";
  int n=1000000; // количество значений в выборке
   int ncells=51; // количество интервалов в гистограмме
   \text{double x[]}; // центры интервалов гистограммы
  double y[]; // количество значений из выборки, попавших в интервал double data[]; // выборка случайных значений
   double data[]; // выборка случайных значений<br>double max, min; // максимальное и минимальное
                       // максимальное и минимальное значения в выборке
//--- получим выборку из логистического распределения
   MathRandomLogistic(mu_par,sigma_par,n,data);
//--- рассчитаем данные для построения гистограммы
   CalculateHistogramArray(data, x, y, max, min, ncells);
//--- получим границы последовательности и шаг для построения теоретической кривой
   double step;
   GetMaxMinStepValues(max,min,step);
   step=MathMin(step,(max-min)/ncells);
//--- получим теоретически рассчитанные данные на интервале [min,max]
  double x2[];
  double y2[];
  MathSequence(min, max, step, x2);
   MathProbabilityDensityLogistic(x2, mu_par, sigma_par, false, y2);
//--- масштабируем
```

```
double theor max=y2[ArrayMaximum(y2)];
   double sample max=y[ArrayMaximum(y)];
   double k=sample max/theor max;
   for(int i=0; i<ncells; i++)
      v[i]/=k;
//--- выводим графики
  CGraphic graphic;
   if(ObjectFind(chart,name)<0)
      graphic.Create(chart,name,0,0,0,780,380);
   else
      graphic.Attach(chart,name);
   graphic.BackgroundMain(StringFormat("Logistic distribution mu=%G sigma=%G", mu par,
   graphic.BackgroundMainSize(16);
//--- отключим автомасштабирование оси Y
  graphic.YAxis().AutoScale(false);
   graphic.YAxis().Max(theor max);
  graphic.YAxis().Min(0);
//--- plot all curves
   graphic.CurveAdd(x,y,CURVE_HISTOGRAM,"Sample").HistogramWidth(6);
//--- а теперь построим теоретическую кривую плотности распределения
  graphic.CurveAdd(x2,y2,CURVE_LINES,"Theory");
   graphic.CurvePlotAll();
//--- plot all curves
  graphic.Update();
 \lambda//+------------------------------------------------------------------+
//| Calculate frequencies for data set |
//+------------------------------------------------------------------+
bool CalculateHistogramArray(const double &data[],double &intervals[],double &frequeno
                            double &maxv,double &minv,const int cells=10)
  {
  if(cells<=1) return (false);
  int size=ArraySize(data);
  if(size<cells*10) return (false);
  minv=data[ArrayMinimum(data)];
  maxv=data[ArrayMaximum(data)];
  double range=maxv-minv;
  double width=range/cells;
  if(width==0) return false;
  ArrayResize(intervals,cells);
  ArrayResize(frequency, cells);
//--- зададим центры интервалов
   for(int i=0; i<cells; i++)
     {
     intervals[i]=minv+(i+0.5)*width;
     frequency[i]=0;
    }
//--- заполним частоты попадания в интервал
   for(int i=0; i<size; i++)
```
3345

```
\left\{\right\}int ind=int((data[i]-minv)/width);
     if(ind>=cells) ind=cells-1;
     frequency[ind]++;
     }
  return (true);
 }
//+------------------------------------------------------------------+
//| Calculates values for sequence generation |
//+------------------------------------------------------------------+
void GetMaxMinStepValues(double &maxv,double &minv,double &stepv)
 {
\frac{1}{-}-- вычислим абсолютный размах последовательности, чтобы получить точность нормализа
  double range=MathAbs(maxv-minv);
   int degree=(int)MathRound(MathLog10(range));
//--- нормализуем макс. и мин. значения с заданной точностью
  maxv=NormalizeDouble(maxv,degree);
  minv=NormalizeDouble(minv,degree);
//--- шаг генерации последовательности также зададим от заданной точности
   stepv=NormalizeDouble(MathPow(10,-degree),degree);
  if((maxv-minv)/stepv<10)
     stepv/=10.;
 }
```
MOI 5

# <span id="page-3346-0"></span>MathProbabilityDensityLogistic

Рассчитывает плотность вероятности логистического распределения с параметрами mu и sigma для случайной величины x. В случае ошибки возвращает [NaN](#page-94-0).

```
double MathProbabilityDensityLogistic(
   const double x, \frac{1}{10} значение случайной величины
   const double mu, \frac{1}{2} mapamerp распределения mean
   const double sigma, \frac{1}{2} параметр распределения scale
  const bool log_mode, // расчет логарифма значения, если log_mode=true, то
  int& error_code // переменная для записи кода ошибки
  );
```
Рассчитывает плотность вероятности логистического распределения с параметрами mu и sigma для случайной величины x. В случае ошибки возвращает [NaN](#page-94-0).

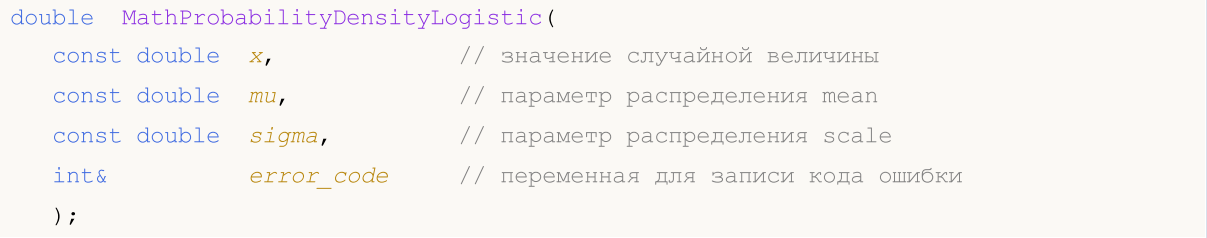

Рассчитывает плотность вероятности логистического распределения с параметрами mu и sigma для массива случайных величин x[]. В случае ошибки возвращает false. Аналог [dlogis\(\)](https://stat.ethz.ch/R-manual/R-devel/library/stats/html/Logistic.html) в R.

```
bool MathProbabilityDensityLogistic(
  const double& x[], // массив со значениями случайной величины
  const double mu, \frac{1}{\sqrt{2}} параметр распределения mean
  const double sigma, \frac{1}{2} параметр распределения scale
  const bool log_mode, \gamma \gamma флаг расчета логарифма значения, если log_mode=true,
  \deltadouble\delta result[] // массив для значений функции плотности вероятности
  );
```
Рассчитывает плотность вероятности логистического распределения с параметрами mu и sigma для массива случайных величин x[]. В случае ошибки возвращает false.

```
bool MathProbabilityDensityLogistic(
  const double& x[j, \ldots, \ldots, \ldots] массив со значениями случайной величины
  const double mu, \frac{1}{2} параметр распределения mean
  const double sigma, // параметр распределения scale
  double& result[] // массив для значений функции плотности вероятности
  );
```
#### Параметры

x

[in] Значение случайной величины.

 $X$ []

[in] Массив со значениями случайной величины.

**MOL5** 

#### mu

[in] Параметр распределения mean.

### sigma

[in] Параметр распределения scale.

#### log\_mode

[in] Флаг расчета логарифма значения. Если log\_mode=true, то возвращается натуральный логарифм плотности вероятности.

### error\_code

[out] Переменная для записи кода ошибки.

#### result[]

[out] Массив для значений функции плотности вероятности.
# MathCumulativeDistributionLogistic

Рассчитывает логистическое распределение вероятностей с параметрами mu и sigma для случайной величины x. В случае ошибки возвращает [NaN.](#page-94-0)

```
double MathCumulativeDistributionLogistic(
   const double x, \frac{1}{10} значение случайной величины
   const double mu, \frac{1}{2} mapamerp распределения mean
  const double sigma, \frac{1}{2} параметр распределения scale
  const double tail, \qquad // флаг расчета, если true, то рассчитывается вероятно
  const bool log_mode, // флаг расчета логарифма значения, если log_mode=true
  int& error_code // переменная для записи кода ошибки
  );
```
Рассчитывает логистическое распределение вероятностей с параметрами mu и sigma для случайной величины x. В случае ошибки возвращает [NaN.](#page-94-0)

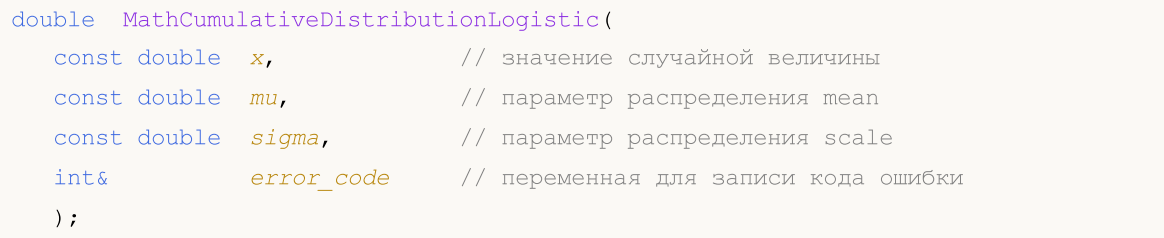

Рассчитывает логистическое распределение вероятностей с параметрами mu и sigma для массива случайных величин x[]. В случае ошибки возвращает false.

```
bool MathCumulativeDistributionLogistic(
  const double& x[], // массив со значениями случайной величины
  const double mu, \frac{1}{100} параметр распределения mean
  const double sigma, // параметр распределения scale
  const double tail, // флаг расчета, если true, то рассчитывается вероятность того, что случайная величина не превысит x
  const bool log mode, // флаг расчета логарифма значения, если log mode=true,
  double@ result[] // массив для значений функции вероятности
  );
```
Рассчитывает логистическое распределение вероятностей с параметрами mu и sigma для массива случайных величин x[]. В случае ошибки возвращает false. Аналог [plogis\(\)](https://stat.ethz.ch/R-manual/R-devel/library/stats/html/Logistic.html) в R.

```
bool MathCumulativeDistributionLogistic(
  const double& x[], // массив со значениями случайной величины
  const double mu, \frac{1}{2} параметр распределения mean
  const double sigma, // параметр распределения scale
  \text{double}\delta result[] // массив для значений функции вероятности
  );
```
#### Параметры

x

[in] Значение случайной величины.

```
X[]
```
MOI 5

[in] Массив со значениями случайной величины.

mu

[in] Параметр распределения mean.

sigma

[in] Параметр распределения scale.

tail

[in] Флаг расчета. Если true, то рассчитывается вероятность того, что случайная величина не превысит x.

log\_mode

[in] Флаг расчета логарифма значения. Если log\_mode=true, то возвращается натуральный логарифм вероятности.

error\_code

[out] Переменная для записи кода ошибки.

result[]

[out] Массив для значений функции вероятности.

MOI 5

## MathQuantileLogistic

Рассчитывает значение обратной функции логистического распределения с параметрами mu и sigma для вероятности probability. В случае ошибки возвращает [NaN.](#page-94-0)

```
double MathQuantileLogistic(
   const double probability, // значение вероятности появления случайной величины
   const double mu, \frac{1}{2} параметр распределения mean
   const double sigma, // параметр распределения scale
   \text{const} bool \text{tail}, \text{1} \text{1} \text{1} \text{1} \text{1} \text{1} \text{1} \text{1} \text{1} \text{1} \text{1} \text{1} \text{1} \text{1} \text{1} \text{1} \text{1} \text{1} \text{1} \text{1} \text{1} \text{1} \text{1} \text{1} \text{1}const bool log mode, // флаг расчета, если log mode=true, то расчет ведется
   int& error_code // переменная для записи кода ошибки
   );
```
Рассчитывает значение обратной функции логистического распределения с с параметрами mu и sigma для вероятности probability. В случае ошибки возвращает [NaN.](#page-94-0)

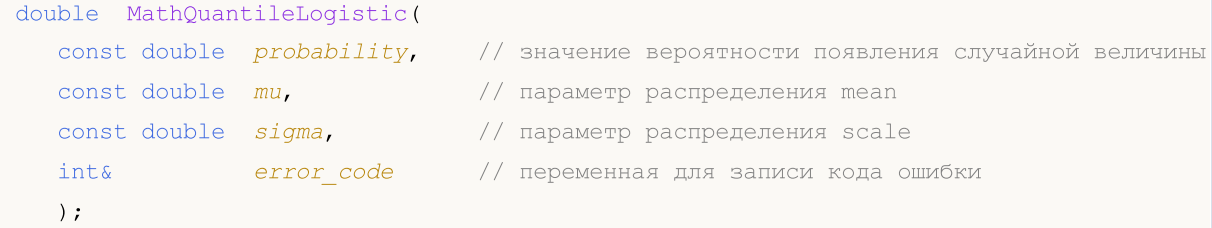

Рассчитывает значение обратной функции логистического распределения с с параметрами mu и sigma для массива значений вероятности probability[]. В случае ошибки возвращает false. Аналог [qlogis\(\)](https://stat.ethz.ch/R-manual/R-devel/library/stats/html/Logistic.html) в R.

```
double MathQuantileLogistic(
  \text{const} double& \text{probability} // массив со значениями вероятностей случайной величи
  const double mu, // параметр распределения mean
  const double sigma, \frac{1}{2} параметр распределения scale
  \text{const} bool \text{tail}, \text{1.4} // флаг расчета, если false, то расчет ведется для ве
  const bool log mode, // флаг расчета, если log_mode=true, то расчет ведется ведется и
  double& result[] // массив со значениями квантилей
   );
```
Рассчитывает значение обратной функции логистического распределения с с параметрами mu и sigma для массива значений вероятности probability[]. В случае ошибки возвращает false.

```
bool MathQuantileLogistic(
  \text{const} double& \text{probability} // массив со значениями вероятностей случайной величи
  \frac{1}{2} const double mu, \frac{1}{2} \frac{1}{2} параметр распределения mean
   const double sigma, \frac{1}{2} параметр распределения scale
   double& result[] // массив со значениями квантилей
   );
```
#### Параметры

probability

[in] Значение вероятности случайной величины.

probability[]

[in] Массив со значениями вероятностей случайной величины.

mu

[in] Параметр распределения mean.

sigma

[in] Параметр распределения scale.

### tail

[in] Флаг расчета, если false, то расчет ведется для вероятности 1.0-probability.

log\_mode

[in] Флаг расчета, если log\_mode=true, то расчет ведется для вероятности Exp(probability).

error\_code

[out] Переменная для получения кода ошибки.

result[]

[out] Массив со значениями квантилей.

MOI 5

# MathRandomLogistic

Генерирует псевдослучайную величину, распределенную по закону логистического распределения с параметрами mu и sigma. В случае ошибки возвращает [NaN.](#page-94-0)

```
double MathRandomLogistic(
  const double mu, \frac{1}{2} параметр распределения mean
  const double sigma, // параметр распределения scale
  int& error_code // переменная для записи кода ошибки
  );
```
Генерирует псевдослучайные величины, распределенные по закону логистического распределения с параметрами mu и sigma. В случае ошибки возвращает false. Аналог [rlogis\(\)](https://stat.ethz.ch/R-manual/R-devel/library/stats/html/Logistic.html) в R.

```
bool MathRandomLogistic(
  const double mu, \frac{1}{2} параметр распределения mean
  const double sigma, \frac{1}{\sqrt{2}} параметр распределения scale
  const int data_count, // количество необходимых данных
  \text{doublek} \text{result}[] // массив со значениями псевдослучайных величин
  );
```
#### Параметры

mu

[in] Параметр распределения mean.

```
sigma
```
[in] Параметр распределения scale.

```
error_code
```
[out] Переменная для записи кода ошибки.

```
data count
```
[out] Количество необходимых данных.

```
result[]
```
[out] Массив для получения значений псевдослучайных величин.

# MathMomentsLogistic

Рассчитывает теоретические численные значения первых 4 моментов логистического распределения с параметрами mu и sigma.

```
double MathMomentsLogistic(
  const double mu, \frac{1}{10} параметр распределения mean
 const double sigma, \frac{1}{2} napamerp распределения scale
 double \& mean, \frac{1}{2} переменная для среднего значения
  double& variance, // переменная для дисперсии
 double& skewness, \frac{1}{2} переменная для коэффициента асимметрии
  double& kurtosis, // переменная для коэффициента эксцесса
  int& error_code // переменная для кода ошибки
  );
```
#### Параметры

mu

[in] Параметр распределения mean.

sigma

[in] Параметр распределения scale.

mean

[out] Переменная для получения среднего значения.

variance

[out] Переменная для получения дисперсии.

skewness

[out] Переменная для получения коэффициента асимметрии.

```
kurtosis
```
[out] Переменная для получения коэффициента эксцесса.

error\_code

[out] Переменная для получения кода ошибки.

### Возвращаемое значение

Возвращает true, если расчет моментов произведен успешно, иначе false.

# Распределение Коши

В данном разделе представлены функции для работы с распределением Коши. Они позволяют производить расчет плотности, вероятности, квантилей и генерировать псевдослучайные числа, распределенные по закону Коши. Распределение Коши описывается следующей формулой:

$$
f_{Cauchy}(x|a,b) = \frac{1}{\pi} \frac{b}{\left(b^2 + \left(x - a\right)^2\right)}
$$

где:

3355

- $\bullet$   $x -$  значение случайной величины
- $\bullet$   $a$  параметр распределения mean
- $\bullet$  b параметр распределения scale

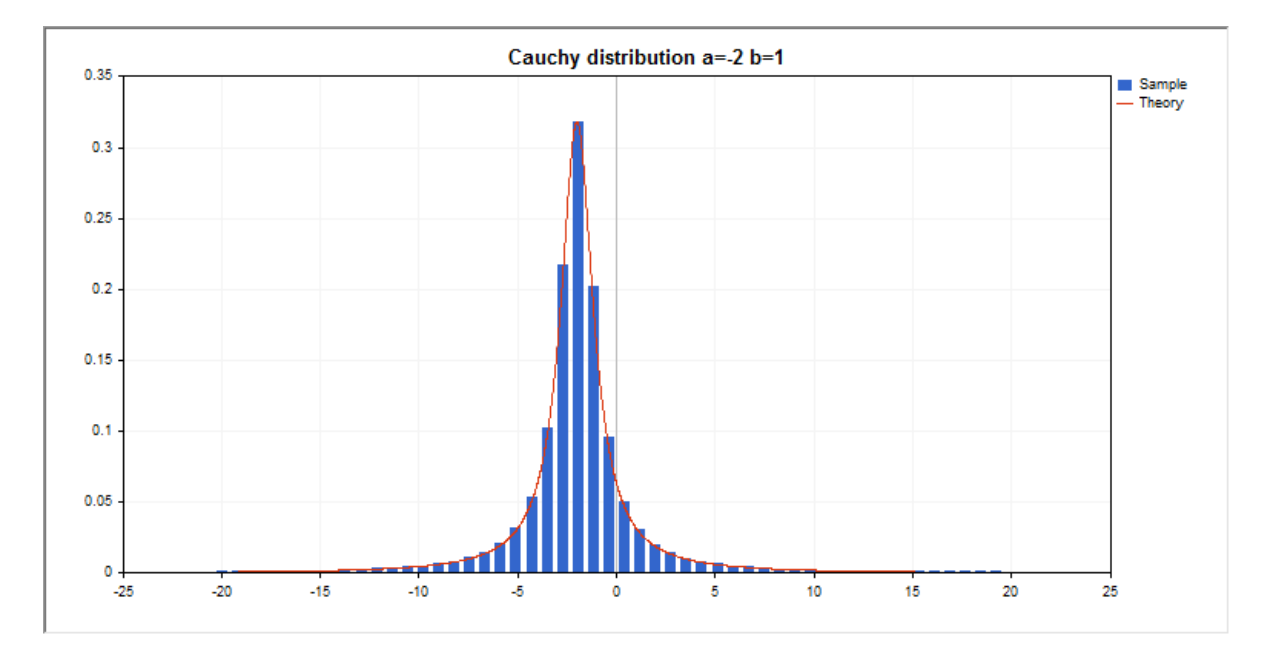

Помимо расчета отдельных случайных величин, реализована возможность работы с их массивами.

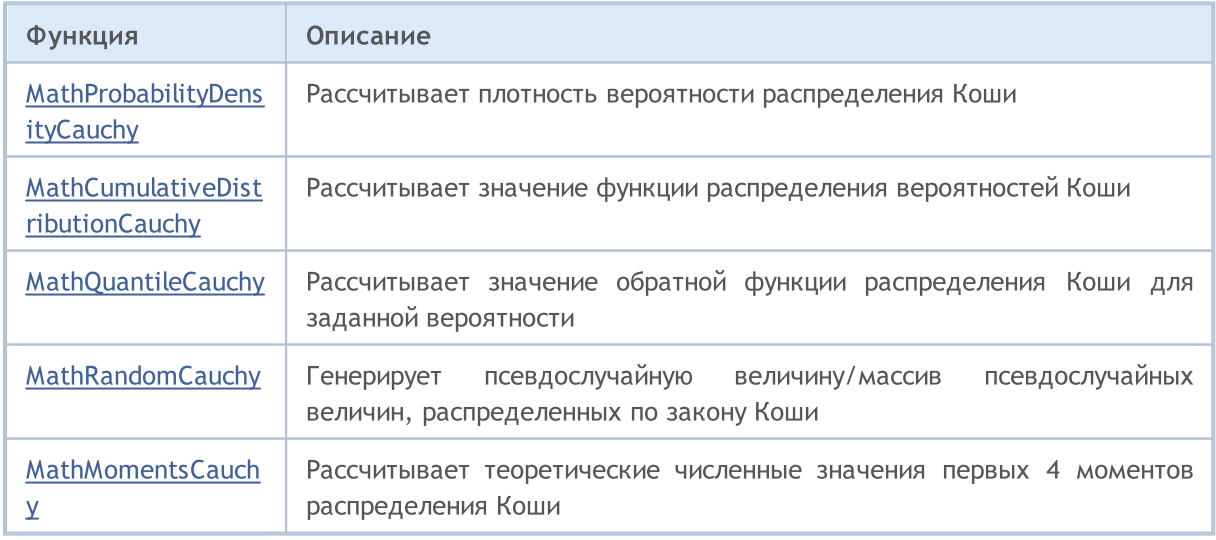

MOL<sub>5</sub>

### Пример:

3356

```
#include <Graphics\Graphic.mqh>
#include <Math\Stat\Cauchy.mqh>
#include <Math\Stat\Math.mqh>
#property script_show_inputs
//--- input parameters
input double a par -2; // параметр распределения mean
input double b_par=1; // параметр распределения scale
//+------------------------------------------------------------------+
//| Script program start function |
//+------------------------------------------------------------------+
void OnStart()
 {
//--- отключим показ ценового графика
   ChartSetInteger(0, CHART SHOW, false);
//--- инициализируем генератор случайных чисел
   MathSrand(GetTickCount());
//--- сгенерируем выборку случайной величины
  long chart=0;
  string name="GraphicNormal";<br>
int n=1000000;<br>
int ncells=51;<br>
(/ коли
  int n=1000000; // количество значений в выборке
                        \frac{1}{1} количество интервалов в гистограмме
                       // центры интервалов гистограммы
   double y[]; \hspace{1cm} // количество значений из выборки, попавших в интервал
   \texttt{double data}[]; // выборка случайных значений
  double data[]; // выборка случайных значений<br>double max,min; // максимальное и минимальное значения в выборке
//--- получим выборку из распределения Коши
   MathRandomCauchy(a par,b par,n,data);
//--- рассчитаем данные для построения гистограммы
   CalculateHistogramArray(data, x, y, max, min, ncells) ;
//--- получим границы последовательности и шаг для построения теоретической кривой
   double step;
   GetMaxMinStepValues(max, min, step);
   step=MathMin(step,(max-min)/ncells);
1/ --- получим теоретически рассчитанные данные на интервале [min, max]
  double x2[];
   double y2[];
  MathSequence(min,max,step,x2);
  MathProbabilityDensityCauchy(x2, a par, b par, false, y2);
//--- масштабируем
   double theor max=y2[ArrayMaximum(y2)];
   double sample max=y[ArrayMaximum(y)];
   double k=sample max/theor max;
   for(int i=0; i<ncells; i++)
     y[i]/=k;//--- выводим графики
   CGraphic graphic;
   if(ObjectFind(chart,name)<0)
```

```
graphic.Create(chart,name,0,0,0,780,380);
   else
      graphic.Attach(chart,name);
   graphic.BackgroundMain(StringFormat("Cauchy distribution a=%G b=%G", a par, b par));
   graphic.BackgroundMainSize(16);
//--- plot all curves
   graphic.CurveAdd(x,y,CURVE_HISTOGRAM,"Sample").HistogramWidth(6);
//--- а теперь построим теоретическую кривую плотности распределения
   graphic.CurveAdd(x2,y2,CURVE_LINES,"Theory");
  graphic.CurvePlotAll();
//--- plot all curves
  graphic.Update();
 }
//+------------------------------------------------------------------+
//| Calculate frequencies for data set |
//+------------------------------------------------------------------+
bool CalculateHistogramArray(const double &data[], double &intervals[], double &frequeno
                           double &maxv,double &minv,const int cells=10)
  {
   if(cells<=1)
     return(false);
  int size=ArraySize(data);
  if(size<cells*10)
      return(false);
  minv=data[ArrayMinimum(data)];
  maxv=data[ArrayMaximum(data)];
  Print("min=",minv," max=",maxv);
  minv=-20:
  maxv=20;
  double range=maxv-minv;
  double width=range/cells;
  if(width==0)
      return(false);
  ArrayResize(intervals,cells);
   ArrayResize(frequency, cells);
//--- зададим центры интервалов
  for(int i=0; i<cells; i++)
    \left\{\right\}intervals[i]=minv+i*width;
     frequency[i]=0;
     }
//--- заполним частоты попадания в интервал
   for(int i=0; i<size; i++)
     {
     int ind=(int)MathRound((data[i]-minv)/width);
      if(ind>=0 && ind<cells)
        frequency[ind]++;
     }
   return(true);
```

```
}
//+------------------------------------------------------------------+
//| Calculates values for sequence generation |
//+------------------------------------------------------------------+
void GetMaxMinStepValues(double &maxv,double &minv,double &stepv)
 {
\frac{1}{-}-- вычислим абсолютный размах последовательности, чтобы получить точность нормализа
  double range=MathAbs(maxv-minv);
  int degree=(int)MathRound(MathLog10(range));
//--- нормализуем макс. и мин. значения с заданной точностью
  maxv=NormalizeDouble(maxv,degree);
  minv=NormalizeDouble(minv,degree);
//--- шаг генерации последовательности также зададим от заданной точности
  stepv=NormalizeDouble(MathPow(10,-degree),degree);
  if((maxv-minv)/stepv<10)
     stepv/=10.;
 }
```
# <span id="page-3358-0"></span>MathProbabilityDensityCauchy

Рассчитывает плотность вероятности распределения Коши с параметрами a и b для случайной величины x. В случае ошибки возвращает [NaN.](#page-94-0)

```
double MathProbabilityDensityCauchy(
   const double x, \frac{1}{10} значение случайной величины
   \cosh double a, \frac{1}{2} \frac{1}{2} параметр распределения mean
   \cosh double \cosh \frac{1}{2} параметр распределения scale
  const bool log_mode, // расчет логарифма значения, если log_mode=true, то
  int& error_code // переменная для записи кода ошибки
  );
```
Рассчитывает плотность вероятности распределения Коши с параметрами a и b для случайной величины x. В случае ошибки возвращает [NaN.](#page-94-0)

```
double MathProbabilityDensityCauchy(
  const double x, \frac{1}{2} значение случайной величины
  const double a, \frac{1}{100} параметр распределения mean
  \cosh double \sinh // параметр распределения scale
  int& error_code // переменная для записи кода ошибки
  );
```
Рассчитывает плотность вероятности распределения Коши с параметрами a и b для массива случайных величин x[]. В случае ошибки возвращает false. Аналог [dcauchy\(\)](https://stat.ethz.ch/R-manual/R-devel/library/stats/html/Cauchy.html) в R.

```
bool MathProbabilityDensityCauchy(
  const double& x[], // массив со значениями случайной величины
  const double a, \sqrt{2} параметр распределения mean
  \frac{1}{2} const double \frac{b}{\sqrt{a}} // параметр распределения scale
  const bool log_mode, \overline{1/4}флаг расчета логарифма значения, если log_mode=true,
  \Deltadouble\& result [] // массив для значений функции плотности вероятности
  );
```
Рассчитывает плотность вероятности распределения Коши с параметрами a и b для массива случайных величин x[]. В случае ошибки возвращает false.

```
bool MathProbabilityDensityCauchy(
  const double& x[], // массив со значениями случайной величины
   const double a, \frac{1}{2} параметр распределения mean<br>const double b, \frac{1}{2} параметр распределения scale
                                   // параметр распределения scale
   double\& result [] // массив для значений функции плотности вероятности
   );
```
#### Параметры

x

[in] Значение случайной величины.

 $X$ []

[in] Массив со значениями случайной величины.

a

[in] Параметр распределения mean.

b

[in] Параметр распределения scale.

log\_mode

[in] Флаг расчета логарифма значения. Если log\_mode=true, то возвращается натуральный логарифм плотности вероятности.

error\_code

[out] Переменная для записи кода ошибки.

result[]

[out] Массив для значений функции плотности вероятности.

# <span id="page-3360-0"></span>MathCumulativeDistributionCauchy

Рассчитывает распределение вероятностей Коши с параметрами a и b для случайной величины x. В случае ошибки возвращает [NaN](#page-94-0).

```
double MathCumulativeDistributionCauchy(
  const double x, \frac{1}{10} значение случайной величины
  \cosh double a, \frac{1}{2} \frac{1}{2} параметр распределения mean
  \cosh double \cosh \frac{1}{2} параметр распределения scale
  const double tail, \qquad // флаг расчета, если true, то рассчитывается вероятно
  const bool log_mode, // флаг расчета логарифма значения, если log_mode=true
  int& error_code // переменная для записи кода ошибки
  );
```
Рассчитывает распределение вероятностей Коши с параметрами a и b для случайной величины x. В случае ошибки возвращает [NaN](#page-94-0).

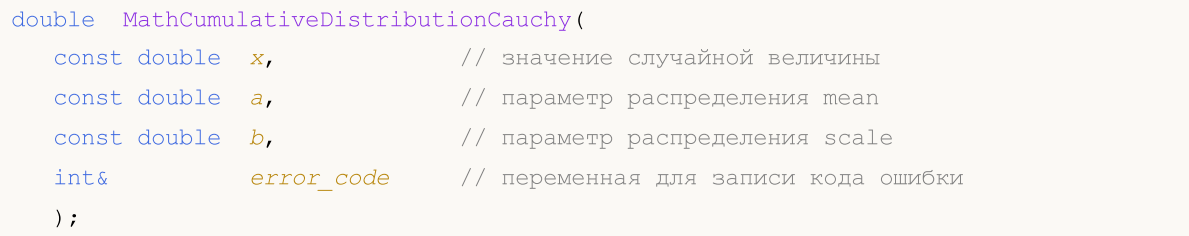

Рассчитывает распределение вероятностей Коши с параметрами a и b для массива случайных величин x[]. В случае ошибки возвращает false.

```
bool MathCumulativeDistributionCauchy(
  const double& x[], // массив со значениями случайной величины
  \frac{1}{2} const double \frac{1}{2}, \frac{1}{2} // параметр распределения mean
   const double b, \sqrt{2} , \sqrt{2} параметр распределения scale
   const double tail, rel/ \phiлаг расчета, если true, то рассчитывается вероятн
  const bool log_mode, // флаг расчета логарифма значения, если log_mode=true, the result fl ( массив для анацений душкими вероятности
  double@ result[] // массив для значений функции вероятности
  );
```
Рассчитывает распределение вероятностей Коши с параметрами a и b для массива случайных величин x[]. В случае ошибки возвращает false. Аналог [plogis\(\)](https://stat.ethz.ch/R-manual/R-devel/library/stats/html/Logistic.html) в R.

```
bool MathCumulativeDistributionCauchy(
  const double& x[], // массив со значениями случайной величины
  const double a, \sqrt{2} параметр распределения mean
  const double b, \frac{1}{2} mapamerp распределения scale
  double& result[] // массив для значений функции вероятности
  );
```
#### Параметры

x

[in] Значение случайной величины.

 $X$ []

[in] Массив со значениями случайной величины.

a

[in] Параметр распределения mean.

b

[in] Параметр распределения scale.

tail

[in] Флаг расчета. Если true, то рассчитывается вероятность того, что случайная величина не превысит x.

log\_mode

[in] Флаг расчета логарифма значения. Если log\_mode=true, то возвращается натуральный логарифм вероятности.

error\_code

[out] Переменная для записи кода ошибки.

result[]

[out] Массив для значений функции вероятности.

MOI 5

# <span id="page-3362-0"></span>MathQuantileCauchy

Рассчитывает значение обратной функции распределения Коши с параметрами a и b для вероятности probability. В случае ошибки возвращает [NaN.](#page-94-0)

```
double MathQuantileCauchy(
  const double probability, // значение вероятности появления случайной величины
  const double a, \frac{1}{2} параметр распределения mean
  const double b, \sqrt{2} параметр распределения scale
  \text{const} bool \text{tail}, \text{at} // флаг расчета, если false, то расчет ведется для ве
  const bool log_mode, \frac{1}{2} // флаг расчета, если log_mode=true, то расчет ведетс
  int& error_code // переменная для записи кода ошибки
  );
```
Рассчитывает значение обратной функции распределения Коши с параметрами a и b для вероятности probability. В случае ошибки возвращает [NaN.](#page-94-0)

```
double MathQuantileCauchy(
  const double probability, // значение вероятности появления случайной величины
  const double a, \frac{1}{\pi} // параметр распределения mean<br>const double b, \frac{1}{\pi} // параметр распределения scale
   const double b, \sqrt{2} параметр распределения scale
   int& error_code // переменная для записи кода ошибки
   );
```
Рассчитывает значение обратной функции распределения Коши с параметрами a и b для массива значений вероятности probability[]. В случае ошибки возвращает false. Аналог [qcauschy\(\)](https://stat.ethz.ch/R-manual/R-devel/library/stats/html/Cauchy.html) в R.

```
double MathQuantileCauchy(
  \texttt{const} double& \texttt{probability}[], // массив со значениями вероятностей случайной величи
  const double a, \frac{1}{2} параметр распределения mean
  const double b, \frac{1}{2} параметр распределения scale
  \text{const} bool \text{tail}, \text{1/}\phiлаг расчета, если false, то расчет ведется для ве
  const bool log mode, // флаг расчета, если log mode=true, то расчет ведется
  double& result[] // массив со значениями квантилей
  );
```
Рассчитывает значение обратной функции распределения Коши с параметрами a и b для массива значений вероятности probability[]. В случае ошибки возвращает false.

```
bool MathQuantileCauchy(
  const double& probability[], // массив со значениями вероятностей случайной величи
  const double a, \sqrt{2} параметр распределения mean
  const double b, \frac{1}{2} mapamerp распределения scale
  double& result[] // массив со значениями квантилей
  );
```
### Параметры

```
probability
```
[in] Значение вероятности случайной величины.

```
probability[]
```
3363

[in] Массив со значениями вероятностей случайной величины.

a

[in] Параметр распределения mean.

b

[in] Параметр распределения scale.

tail

[in] Флаг расчета, если false, то расчет ведется для вероятности 1.0-probability.

log\_mode

[in] Флаг расчета, если log\_mode=true, то расчет ведется для вероятности Exp(probability).

error\_code

[out] Переменная для получения кода ошибки.

result[]

[out] Массив со значениями квантилей.

# <span id="page-3364-0"></span>MathRandomCauchy

Генерирует псевдослучайную величину, распределенную по закону распределения Коши с параметрами a и b. В случае ошибки возвращает [NaN.](#page-94-0)

```
double MathRandomCauchy(
  const double a, \sqrt{2} параметр распределения mean
  const double b, \frac{1}{2} mapamerp распределения scale
  int& error_code // переменная для записи кода ошибки
  );
```
Генерирует псевдослучайные величины, распределенные по закону распределения Коши с параметрами а и b. В случае ошибки возвращает false. Аналог [rcauchy\(\)](https://stat.ethz.ch/R-manual/R-devel/library/stats/html/Cauchy.html) в R.

```
bool MathRandomCauchy(
  const double a, \frac{1}{2} \frac{1}{2} параметр распределения mean
  \frac{1}{2} const double \frac{b}{b}, \frac{1}{2} \frac{1}{2} параметр распределения scale
  const int data_count, // количество необходимых данных
   \text{doublek} \text{result}[] // массив со значениями псевдослучайных величин
   );
```
#### Параметры

a

[in] Параметр распределения mean.

b

[in] Параметр распределения scale.

```
error_code
```
[out] Переменная для записи кода ошибки.

```
data count
```
[out] Количество необходимых данных.

result[]

[out] Массив для получения значений псевдослучайных величин.

# <span id="page-3365-0"></span>MathMomentsCauchy

Рассчитывает теоретические численные значения первых 4 моментов распределения Коши с параметрами a и b.

```
double MathMomentsCauchy(
  const double a, \frac{1}{2} mapamerp распределения mean
 const double b, \frac{1}{2} // параметр распределения scale
 double& mean, \sqrt{2} переменная для среднего значения
  double& variance, \sqrt{2} переменная для дисперсии
 double@ skewness, \frac{1}{2} переменная для коэффициента асимметрии
 double & kurtosis, // переменная для коэффициента эксцесса
  int& error_code // переменная для кода ошибки
  );
```
#### Параметры

```
a
```
[in] Параметр распределения mean.

b

[in] Параметр распределения scale.

mean

[out] Переменная для получения среднего значения.

```
variance
```
[out] Переменная для получения дисперсии.

```
skewness
```
[out] Переменная для получения коэффициента асимметрии.

```
kurtosis
```
[out] Переменная для получения коэффициента эксцесса.

```
error_code
```
[out] Переменная для получения кода ошибки.

### Возвращаемое значение

Возвращает true, если расчет моментов произведен успешно, иначе false.

3366

Равномерное распределение

В данном разделе представлены функции для работы с равномерным распределением. Они позволяют производить расчет плотности, вероятности, квантилей и генерировать псевдослучайные числа, распределенные по равномерному закону. Равномерное распределение описывается следующей формулой:

$$
f_{\text{Uniform}}(x \mid a, b) = \frac{1}{b - a}
$$

где:

- $\bullet$   $x -$  значение случайной величины
- · a параметр распределения (нижняя граница)
- · b параметр распределения (верхняя граница)

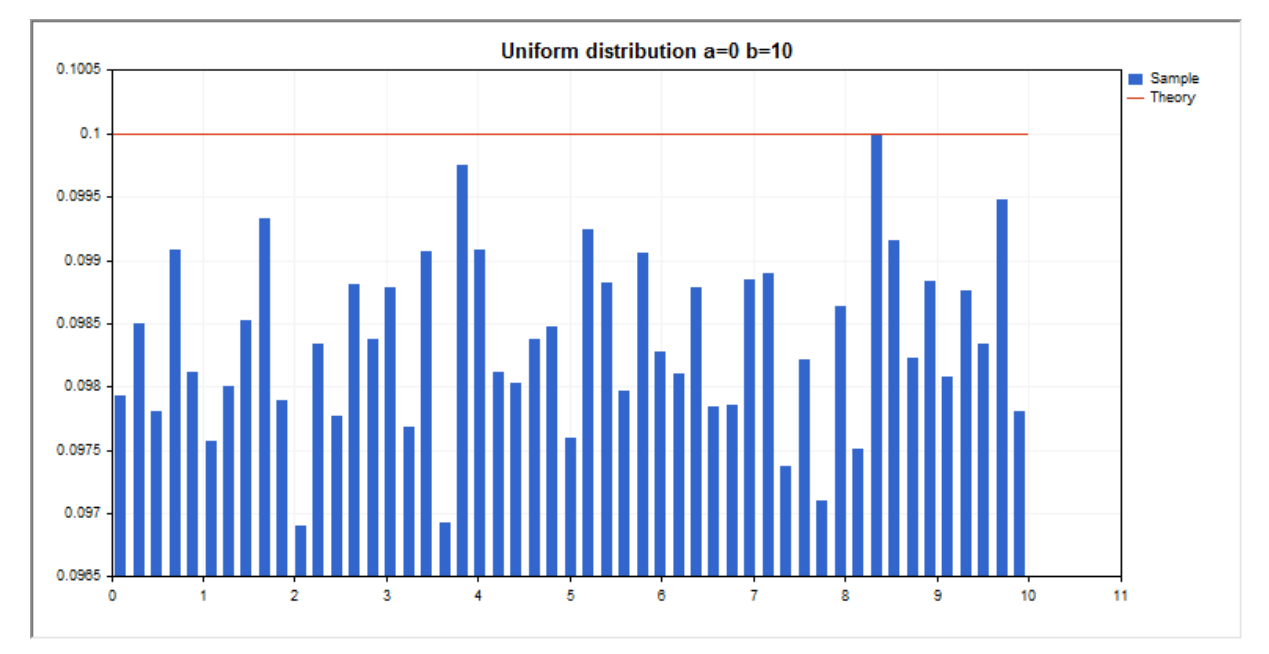

Помимо расчета отдельных случайных величин, реализована возможность работы с их массивами.

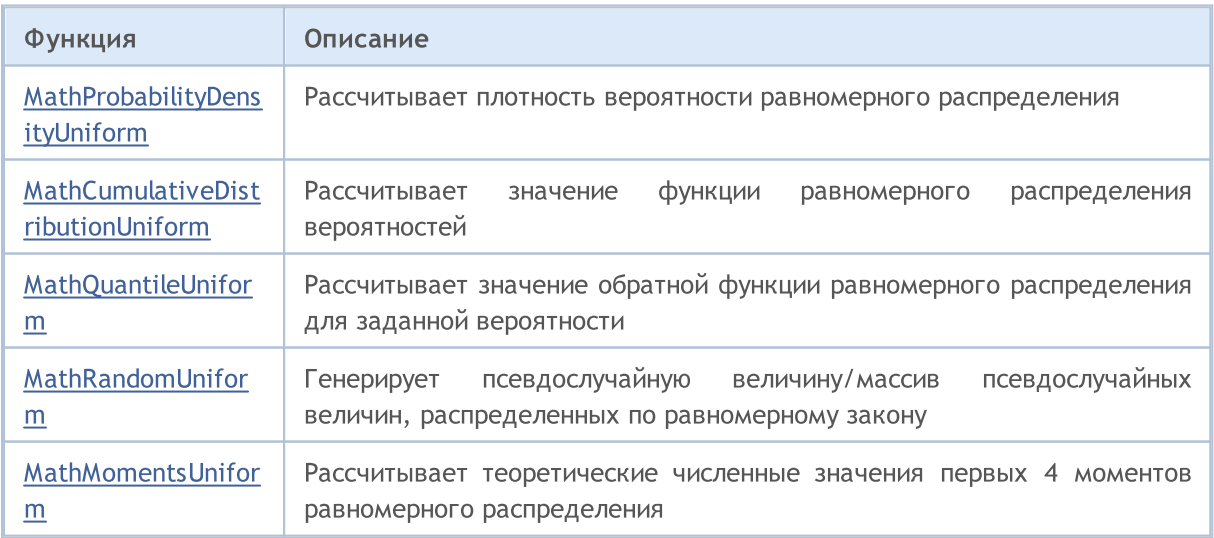

### Пример:

```
#include <Graphics\Graphic.mqh>
#include <Math\Stat\Uniform.mqh>
#include <Math\Stat\Math.mqh>
#property script_show_inputs
//--- input parameters
input double a par=0; \frac{1}{2} параметр распределения а (нижняя граница)
input double b par=10; \frac{1}{2} параметр распределения b (верхняя граница)
//+------------------------------------------------------------------+
//| Script program start function |
//+------------------------------------------------------------------+
void OnStart()
 {
//--- отключим показ ценового графика
   ChartSetInteger(0, CHART SHOW, false);
//--- инициализируем генератор случайных чисел
   MathSrand(GetTickCount());
//--- сгенерируем выборку случайной величины
  long chart=0;
  string name="GraphicNormal";
  int n=1000000; // количество значений в выборке
                       // количество интервалов в гистограмме
                       // центры интервалов гистограммы
  double y[]; \frac{1}{2} // количество значений из выборки, попавших в интервал double data[]; \frac{1}{2} // выборка случайных значений
                      ; ;<br>// выборка случайных значений
   double max, min; // максимальное и минимальное значения в выборке
//--- получим выборку из равномерного распределения
   MathRandomUniform(a par,b par,n,data);
//--- рассчитаем данные для построения гистограммы
   CalculateHistogramArray(data, x, y, max, min, ncells) ;
//--- получим границы последовательности и шаг для построения теоретической кривой
   double step;
   GetMaxMinStepValues(max,min,step);
   step=MathMin(step,(max-min)/ncells);
1/ --- получим теоретически рассчитанные данные на интервале [min, max]
  double x2[];
   double y2[];
  MathSequence(min,max,step,x2);
  MathProbabilityDensityUniform(x2, a par,b par,false,y2);
//--- масштабируем
   double theor max=y2[ArrayMaximum(y2)];
   double sample max=y[ArrayMaximum(y)];
   double k=sample max/theor max;
   for(int i=0; i<ncells; i++)
     y[i]/=k;//--- выводим графики
   CGraphic graphic;
   if(ObjectFind(chart,name)<0)
```

```
graphic.Create(chart,name,0,0,0,780,380);
   else
      graphic.Attach(chart,name);
  graphic.BackgroundMain(StringFormat("Uniform distribution a=%G b=%G", a_par, b_par));
   graphic.BackgroundMainSize(16);
//--- plot all curves
   graphic.CurveAdd(x,y,CURVE_HISTOGRAM,"Sample").HistogramWidth(6);
//--- а теперь построим теоретическую кривую плотности распределения
   graphic.CurveAdd(x2,y2,CURVE_LINES,"Theory");
  graphic.CurvePlotAll();
//--- plot all curves
  graphic.Update();
 }
//+------------------------------------------------------------------+
//| Calculate frequencies for data set |
//+------------------------------------------------------------------+
bool CalculateHistogramArray(const double &data[], double &intervals[], double &frequeno
                            double &maxv,double &minv,const int cells=10)
  {
  if(cells<=1) return (false);
  int size=ArraySize(data);
  if(size<cells*10) return (false);
  minv=data[ArrayMinimum(data)];
  maxv=data[ArrayMaximum(data)];
  double range=maxv-minv;
  double width=range/cells;
  if(width==0) return false;
  ArrayResize(intervals, cells);
  ArrayResize(frequency,cells);
//--- зададим центры интервалов
   for(int i=0; i<cells; i^{++})
    \left\{\begin{array}{c}1\end{array}\right\}intervals[i]=minv+(i+0.5)*width;
     frequency[i]=0;
     }
//--- заполним частоты попадания в интервал
  for(int i=0; i<size; i++)
    \left\{\right\}int ind=int((data[i]-minv)/width);
    if(ind>=cells) ind=cells-1;
     frequency[ind]++;
    }
 return (true);
  }
//+------------------------------------------------------------------+
//| Calculates values for sequence generation |
//+------------------------------------------------------------------+
void GetMaxMinStepValues(double &maxv,double &minv,double &stepv)
  {
```
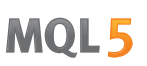

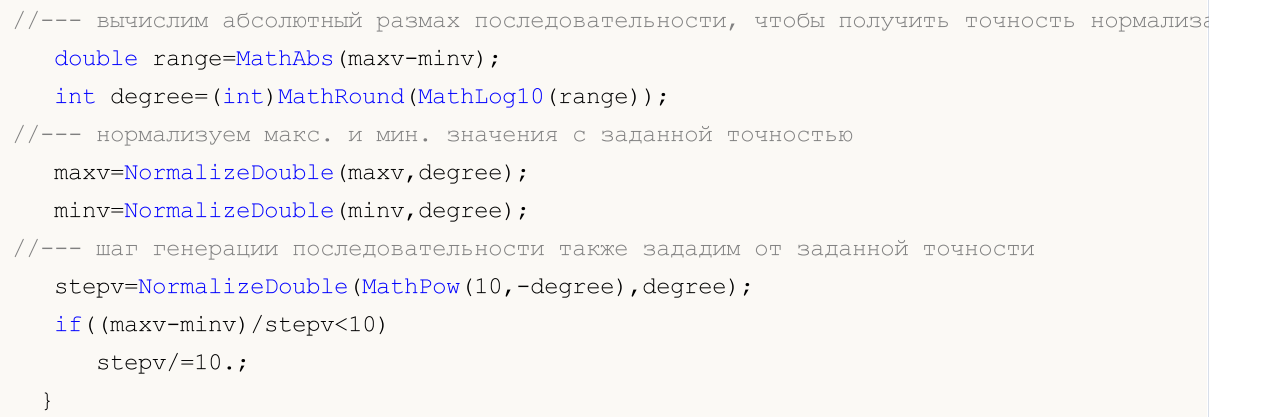

# <span id="page-3370-0"></span>MathProbabilityDensityUniform

Рассчитывает плотность вероятности равномерного распределения с параметрами a и b для случайной величины x. В случае ошибки возвращает [NaN.](#page-94-0)

```
double MathProbabilityDensityUniform(
   const double x, \frac{1}{10} значение случайной величины
   const double a, \frac{1}{2} параметр распределения а (нижняя граница)
   const double b, \frac{1}{2} параметр распределения b (верхняя граница)
  const bool log_mode, // расчет логарифма значения, если log_mode=true, то возвращает логарифма значения, если log_mode=true, то
   int& error_code // переменная для записи кода ошибки
   );
```
Рассчитывает плотность вероятности равномерного распределения с параметрами a и b для случайной величины x. В случае ошибки возвращает [NaN.](#page-94-0)

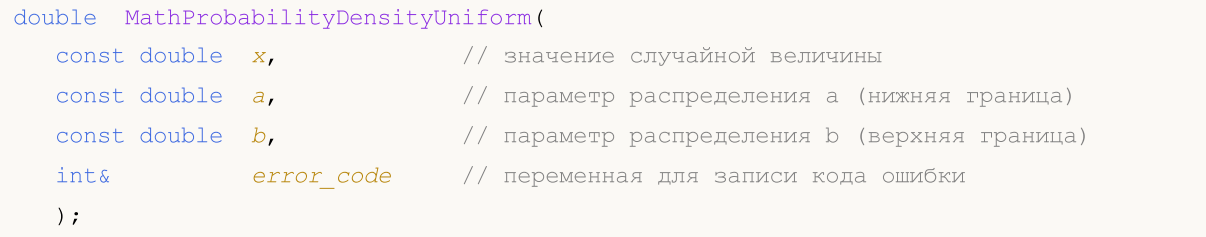

Рассчитывает плотность вероятности равномерного распределения с параметрами a и b для массива случайных величин x[]. В случае ошибки возвращает false. Аналог [dunif\(\)](https://stat.ethz.ch/R-manual/R-devel/library/stats/html/Uniform.html) в R.

```
bool MathProbabilityDensityUniform(
  const double& x[], \hspace{1cm} // массив со значениями случайной величины
  const double a, \frac{1}{2} mapamerp распределения а (нижняя граница)
  const double b, / параметр распределения b (верхняя граница)
  const bool log_mode, // флаг расчета логарифма значения, если log mode=true
  \deltadouble\delta result[] // массив для значений функции плотности вероятности
  );
```
Рассчитывает плотность вероятности равномерного распределения с параметрами a и b для массива случайных величин x[]. В случае ошибки возвращает false.

```
bool MathProbabilityDensityUniform(
  const double& x[j, \quad | \quad | \quad | массив со значениями случайной величины
  const double a, \frac{1}{2} параметр распределения а (нижняя граница)
  const double b, \frac{1}{2} параметр распределения b (верхняя граница)
  double& result[] // массив для значений функции плотности вероятности
   );
```
#### Параметры

x

[in] Значение случайной величины.

 $X$ []

[in] Массив со значениями случайной величины.

a

[in] Параметр распределения a (нижняя граница).

b

[in] Параметр распределения b (верхняя граница).

log\_mode

[in] Флаг расчета логарифма значения. Если log\_mode=true, то возвращается натуральный логарифм плотности вероятности.

error\_code

[out] Переменная для записи кода ошибки.

result[]

[out] Массив для значений функции плотности вероятности.

# <span id="page-3372-0"></span>MathCumulativeDistributionUniform

Рассчитывает равномерное распределение вероятностей с параметрами a и b для случайной величины x. В случае ошибки возвращает [NaN.](#page-94-0)

```
double MathCumulativeDistributionUniform(
   const double x, \frac{1}{10} значение случайной величины
   const double a, \frac{1}{2} параметр распределения а (нижняя граница)
   const double b, \frac{1}{2} параметр распределения b (верхняя граница)
  const double tail, // флаг расчета, если true, то рассчитывается вероятно
  const bool log_mode, // флаг расчета логарифма значения, если log_mode=true
  int& error_code // переменная для записи кода ошибки
  );
```
Рассчитывает равномерное распределение вероятностей с параметрами a и b для случайной величины x. В случае ошибки возвращает [NaN.](#page-94-0)

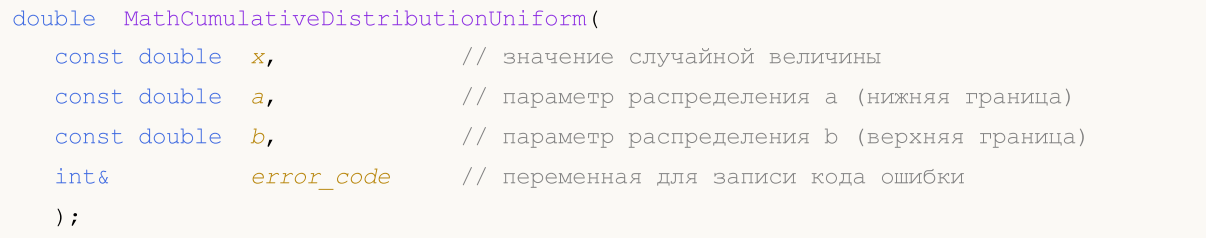

Рассчитывает равномерное распределение вероятностей с параметрами a и b для массива случайных величин x[]. В случае ошибки возвращает false.

```
bool MathCumulativeDistributionUniform(
  const double& x[], // массив со значениями случайной величины
  const double a, \frac{1}{2} параметр распределения а (нижняя граница)
  const double b, \frac{1}{2} параметр распределения b (верхняя граница)
  const double tail, rel/ \phiлаг расчета, если true, то рассчитывается вероятн
  const bool log_mode, // флаг расчета логарифма значения, если log_mode=true,
  double@ result[] // массив для значений функции вероятности
  );
```
Рассчитывает равномерное распределение вероятностей с параметрами a и b для массива случайных величин x[]. В случае ошибки возвращает false. Аналог [punif\(\)](https://stat.ethz.ch/R-manual/R-devel/library/stats/html/Uniform.html) в R.

```
bool MathCumulativeDistributionUniform(
  const double& x[], // массив со значениями случайной величины
  const double a, \frac{1}{2} mapamerp распределения а (нижняя граница)
  \frac{1}{2} const double b, \frac{1}{2} \frac{1}{2} параметр распределения b (верхняя граница)
  double& result[] // массив для значений функции вероятности
  );
```
#### Параметры

x

[in] Значение случайной величины.

```
X[]
```
3373

[in] Массив со значениями случайной величины.

a

[in] Параметр распределения а (нижняя граница).

b

[in] Параметр распределения b (верхняя граница).

### tail

[in] Флаг расчета. Если true, то рассчитывается вероятность того, что случайная величина не превысит x.

### log\_mode

[in] Флаг расчета логарифма значения. Если log\_mode=true, то возвращается натуральный логарифм вероятности.

error\_code

[out] Переменная для записи кода ошибки.

result[]

[out] Массив для значений функции вероятности.

MOI 5

## <span id="page-3374-0"></span>MathQuantileUniform

Рассчитывает значение обратной функции равномерного распределения с параметрами a и b для вероятности probability. В случае ошибки возвращает [NaN.](#page-94-0)

```
double MathQuantileUniform(
   const double probability, // значение вероятности появления случайной величины
  const double a, \frac{1}{2} параметр распределения а (нижняя граница)
  const double b, \frac{1}{2} // параметр распределения b (верхняя граница)<br>const bool tail, \frac{1}{2} // флаг расчета, если false, то расчет ведетс
                                   \sqrt{2} флаг расчета, если false, то расчет ведется для ве
   const bool log_mode, \frac{1}{2} // флаг расчета, если log_mode=true, то расчет ведетс
   int& error_code // переменная для записи кода ошибки
   );
```
Рассчитывает значение обратной функции равномерного распределения с параметрами a и b для вероятности probability. В случае ошибки возвращает [NaN.](#page-94-0)

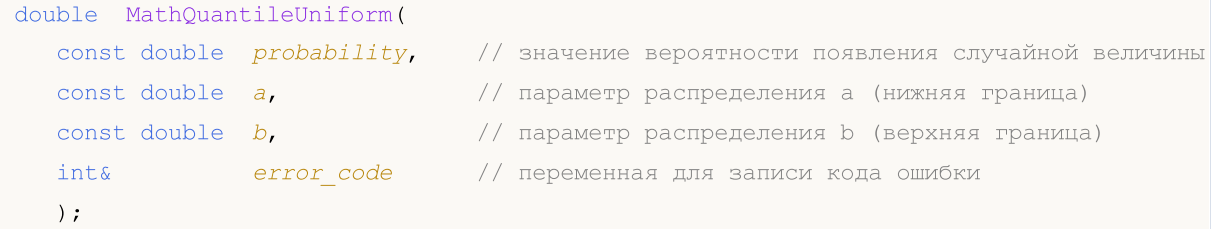

Рассчитывает значение обратной функции равномерного распределения с параметрами a и b для массива значений вероятности *probability*[]. В случае ошибки возвращает false. Аналог [qcauschy\(\)](https://stat.ethz.ch/R-manual/R-devel/library/stats/html/Cauchy.html) в R.

```
double MathQuantileUniform(
  const double& probability[], // массив со значениями вероятностей случайной величи
  const double a, \sqrt{2} параметр распределения а (нижняя граница)
   const double b, \frac{1}{2} параметр распределения b (верхняя граница)
   \text{const} bool \quad tail, \quad \quad // \text{\tt \&par} расчета, если false, то расчет ведется для в
  const bool log\_mode, // флаг расчета, если log\_mode=true, то расчет ведется
  double& result[] // массив со значениями квантилей
  );
```
Рассчитывает значение обратной функции равномерного распределения с параметрами a и b для массива значений вероятности probability[]. В случае ошибки возвращает false.

```
bool MathQuantileUniform(
 const double& probability[], // массив со значениями вероятностей случайной величи
  const double a, \frac{1}{2} параметр распределения а (нижняя граница)
  const double b_{\rm r} // параметр распределения b (верхняя граница)
  double& result[] // массив со значениями квантилей
  );
```
#### Параметры

probability

[in] Значение вероятности случайной величины.

probability[]

[in] Массив со значениями вероятностей случайной величины.

a

[in] Параметр распределения a (нижняя граница).

b

[in] Параметр распределения b (верхняя граница).

### tail

[in] Флаг расчета, если false, то расчет ведется для вероятности 1.0-probability.

log\_mode

[in] Флаг расчета, если log\_mode=true, то расчет ведется для вероятности Exp(probability).

error\_code

[out] Переменная для получения кода ошибки.

result[]

[out] Массив со значениями квантилей.

MOI 5

# <span id="page-3376-0"></span>MathRandomUniform

Генерирует псевдослучайную величину, распределенную по закону равномерного распределения с параметрами a и b. В случае ошибки возвращает [NaN.](#page-94-0)

```
double MathRandomUniform(
  const double a, \frac{1}{2} параметр распределения а (нижняя граница)
  const double b, \sqrt{2} параметр распределения b (верхняя граница)
  int& error_code // переменная для записи кода ошибки
  );
```
Генерирует псевдослучайные величины, распределенные по закону равномерного распределения с параметрами a и b. В случае ошибки возвращает false. Аналог [runif\(\)](https://stat.ethz.ch/R-manual/R-devel/library/stats/html/Uniform.html) в R.

```
bool MathRandomUniform(
  \frac{1}{2} const double a, \frac{1}{2} mapameth pacnpelenent a (нижняя граница)
  const double b, \sqrt{2} параметр распределения b (верхняя граница)
  const int data_count, // количество необходимых данных
  double & result [ // массив со значениями псевдослучайных величин
  );
```
### Параметры

a

[in] Параметр распределения a (нижняя граница).

b

[in] Параметр распределения b (верхняя граница).

error\_code

[out] Переменная для записи кода ошибки.

data count

[out] Количество необходимых данных.

result[]

[out] Массив для получения значений псевдослучайных величин.

MOI

# <span id="page-3377-0"></span>MathMomentsUniform

Рассчитывает теоретические численные значения первых 4 моментов равномерного распределения с параметрами a и b.

```
double MathMomentsUniform(
  const double a_{\rm r} // параметр распределения а (нижняя граница)
 const double b, \sqrt{2} параметр распределения b (верхняя граница)
 double& mean, \frac{1}{2} переменная для среднего значения
  double& variance, // переменная для дисперсии
 double& skewness, \sqrt{2} переменная для коэффициента асимметрии
  double & kurtosis, // переменная для коэффициента эксцесса
  int& error_code // переменная для кода ошибки
  );
```
#### Параметры

a

[in] Параметр распределения а (нижняя граница).

b

[in] Параметр распределения b (верхняя граница).

mean

[out] Переменная для получения среднего значения.

variance

[out] Переменная для получения дисперсии.

skewness

[out] Переменная для получения коэффициента асимметрии.

```
kurtosis
```
[out] Переменная для получения коэффициента эксцесса.

#### error\_code

[out] Переменная для получения кода ошибки.

### Возвращаемое значение

Возвращает true, если расчет моментов произведен успешно, иначе false.

# Распределение Вейбулла

В данном разделе представлены функции для работы с распределением Вейбулла. Они позволяют производить расчет плотности, вероятности, квантилей и генерировать псевдослучайные числа, распределенные по закону Вейбулла. Распределение Вейбулла описывается следующей формулой:

$$
f_{\text{Weibull}}\left(x\big|a,b\right) = \frac{a}{b} \left(\frac{x}{b}\right)^{a-1} e^{-\left(\frac{x}{b}\right)^a}
$$

где:

- $\bullet$   $x -$  значение случайной величины
- $\bullet$   $a$  параметр распределения (shape)
- $\bullet$  b параметр распределения (scale)

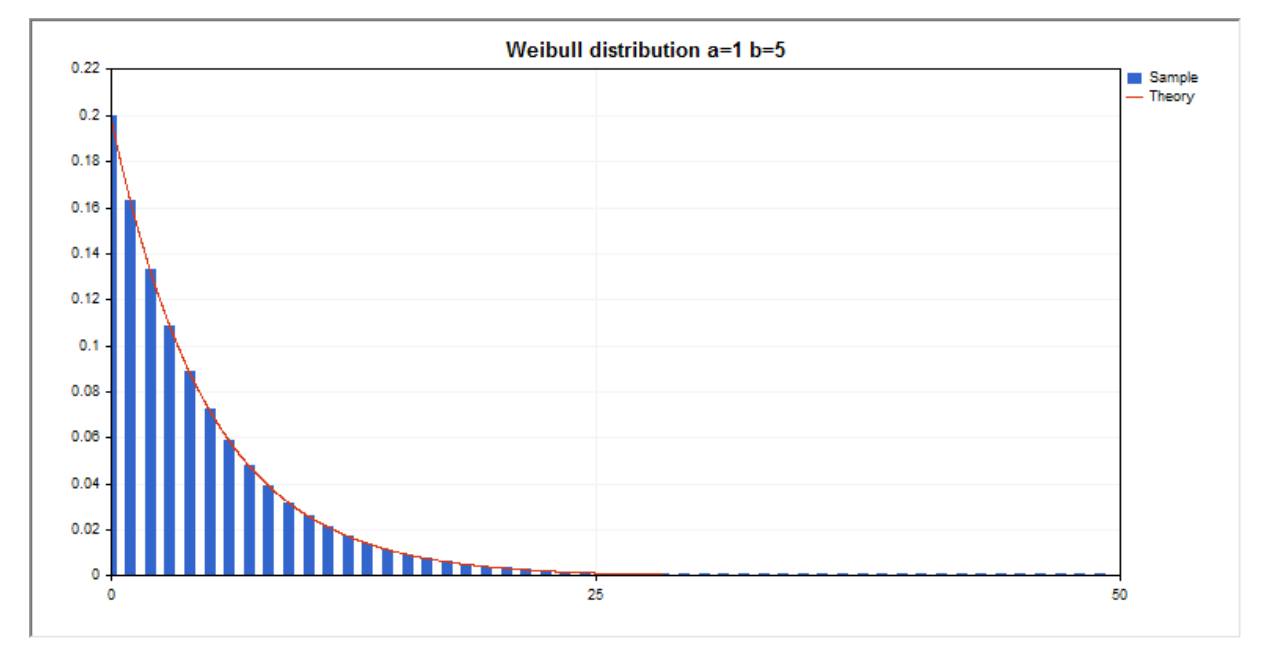

Помимо расчета отдельных случайных величин, реализована возможность работы с их массивами.

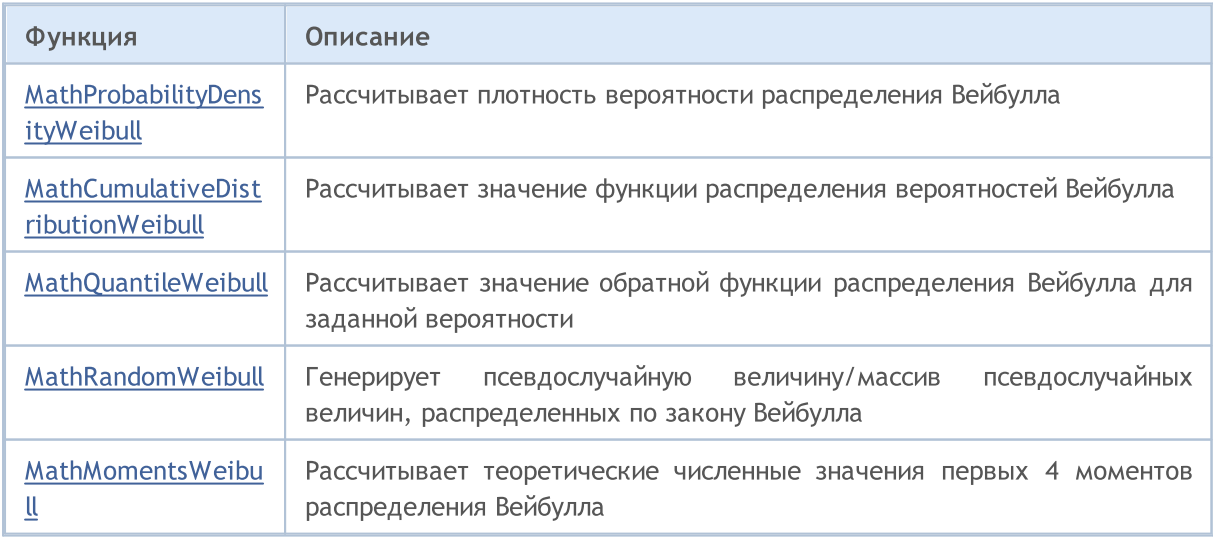

### Пример:

3380

```
#include <Graphics\Graphic.mqh>
#include <Math\Stat\Weibull.mqh>
#include <Math\Stat\Math.mqh>
#property script_show_inputs
//--- input parameters
input double a par=1; // параметр распределения (shape)
input double b par=5; // параметр распределения (scale)
//+------------------------------------------------------------------+
//| Script program start function |
//+------------------------------------------------------------------+
void OnStart()
 {
//--- отключим показ ценового графика
   ChartSetInteger(0, CHART SHOW, false);
//--- инициализируем генератор случайных чисел
   MathSrand(GetTickCount());
//--- сгенерируем выборку случайной величины
  long chart=0;
  string name="GraphicNormal";<br>
int n=1000000;<br>
int ncells=51;<br>
(((2000)<br>
(1.)<br>
((2000)
  int n=1000000; // количество значений в выборке
                        \frac{1}{1} количество интервалов в гистограмме
                        // центры интервалов гистограммы
  double y[]; \frac{1}{2} // количество значений из выборки, попавших в интервал double data[]; \frac{1}{2} // выборка случайных значений
                       , .<br>// выборка случайных значений
   double max, min; // максимальное и минимальное значения в выборке
//--- получим выборку из распределения Вейбулла
   MathRandomWeibull(a par,b par,n,data);
//--- рассчитаем данные для построения гистограммы
   CalculateHistogramArray(data, x, y, max, min, ncells) ;
//--- получим границы последовательности и шаг для построения теоретической кривой
   double step;
   GetMaxMinStepValues(max,min,step);
   step=MathMin(step,(max-min)/ncells);
1/ --- получим теоретически рассчитанные данные на интервале [min, max]
  double x2[];
   double y2[];
  MathSequence(min,max,step,x2);
  MathProbabilityDensityWeibull(x2, a par,b par,false,y2);
//--- масштабируем
   double theor max=y2[ArrayMaximum(y2)];
   double sample max=y[ArrayMaximum(y)];
   double k=sample max/theor max;
   for(int i=0; i<ncells; i++)
     y[i]/=k;//--- выводим графики
   CGraphic graphic;
   if(ObjectFind(chart,name)<0)
```

```
Стандартная библиотека
```

```
graphic.Create(chart,name,0,0,0,780,380);
   else
      graphic.Attach(chart,name);
  graphic.BackgroundMain(StringFormat("Weibull distribution a=%G b=%G", a_par, b_par));
   graphic.BackgroundMainSize(16);
//--- отключим автомасштабирование оси X
  graphic.XAxis().AutoScale(false);
  graphic.XAxis().Max(max);
   graphic.XAxis().Min(min);
//--- plot all curves
  graphic.CurveAdd(x,y,CURVE_HISTOGRAM,"Sample").HistogramWidth(6);
//--- а теперь построим теоретическую кривую плотности распределения
   graphic.CurveAdd(x2,y2,CURVE LINES,"Theory");
   graphic.CurvePlotAll();
//--- plot all curves
  graphic.Update();
  }
//+------------------------------------------------------------------+
//| Calculate frequencies for data set |
//+------------------------------------------------------------------+
bool CalculateHistogramArray(const double &data[], double &intervals[], double &frequenc
                           double &maxv,double &minv,const int cells=10)
  {
  if(cells<=1) return (false);
  int size=ArraySize(data);
  if(size<cells*10) return (false);
  minv=data[ArrayMinimum(data)];
  maxv=data[ArrayMaximum(data)];
  double range=maxv-minv;
  double width=range/cells;
  if(width==0) return false;
  ArrayResize(intervals,cells);
  ArrayResize(frequency, cells);
//--- зададим центры интервалов
   for(int i=0; i<cells; i++)
    {
     intervals[i]=minv+i*width;
     frequency[i]=0;
     }
//--- заполним частоты попадания в интервал
  for(int i=0; i<size; i++)
    {
     int ind=int((data[i]-minv)/width);
     if(ind>=cells) ind=cells-1;
     frequency[ind]++;
    }
  return (true);
  }
//+------------------------------------------------------------------+
```
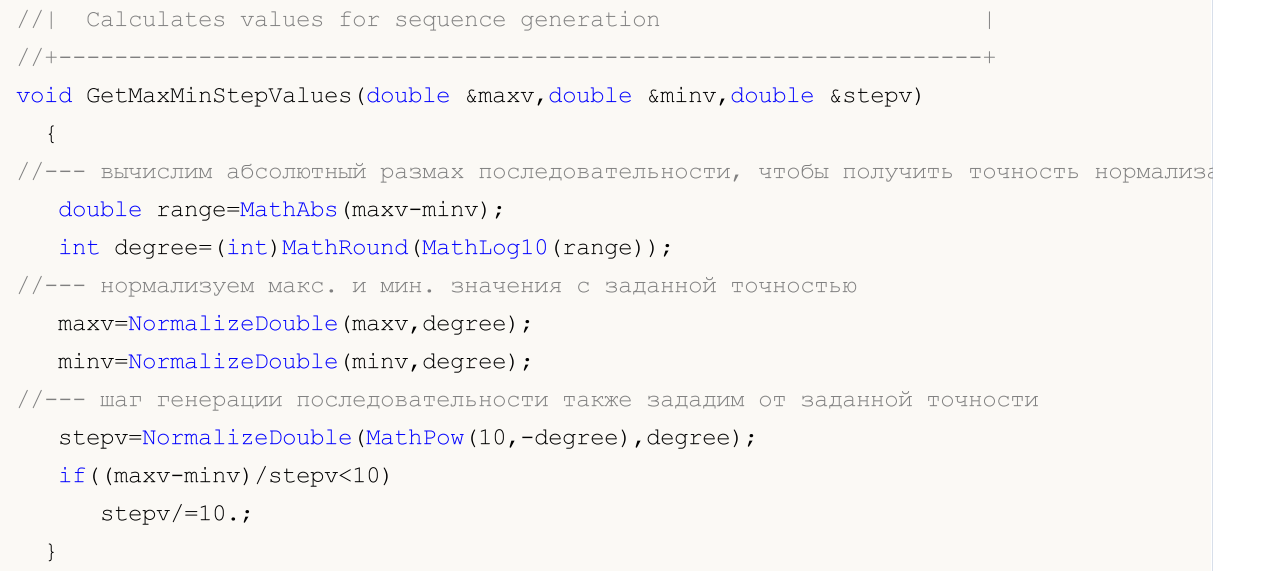

# <span id="page-3382-0"></span>MathProbabilityDensityWeibull

Рассчитывает плотность вероятности распределения Вейбулла с параметрами a и b для случайной величины x. В случае ошибки возвращает [NaN.](#page-94-0)

```
double MathProbabilityDensityWeibull(
   const double x, \frac{1}{10} значение случайной величины
   const double a, \frac{1}{\sqrt{2}} параметр распределения (shape)
   const double b, \frac{1}{\sqrt{2}} параметр распределения (scale)
  const bool log_mode, // расчет логарифма значения, если log_mode=true, то
  int& error_code // переменная для записи кода ошибки
  );
```
Рассчитывает плотность вероятности распределения Вейбулла с параметрами a и b для случайной величины x. В случае ошибки возвращает [NaN.](#page-94-0)

```
double MathProbabilityDensityWeibull(
  const double x, \frac{1}{2} значение случайной величины
  const double a, \frac{1}{100} параметр распределения (shape)
  const double b, \frac{1}{2} параметр распределения (scale)
  int& error_code // переменная для записи кода ошибки
  );
```
Рассчитывает плотность вероятности распределения Вейбулла с параметрами a и b для массива случайных величин x[]. В случае ошибки возвращает false. Аналог [dweibull\(\)](https://stat.ethz.ch/R-manual/R-devel/library/stats/html/Weibull.html) в R.

```
bool MathProbabilityDensityWeibull(
  const double& x[], \hspace{1cm} // массив со значениями случайной величины
  const double a, \sqrt{2} параметр распределения (shape)
  const double b, \frac{1}{2} mapamerp распределения (scale)
  const bool log_mode, \overline{1} // флаг расчета логарифма значения, если log_mode=true
  \Deltadouble\& result [] // массив для значений функции плотности вероятности
  );
```
Рассчитывает плотность вероятности распределения Вейбулла с параметрами a и b для массива случайных величин x[]. В случае ошибки возвращает false.

```
bool MathProbabilityDensityWeibull(
  const double& x[], // массив со значениями случайной величины
   const double a, \frac{1}{\pi} // параметр распределения (shape)<br>const double b, \frac{1}{\pi} // параметр распределения (scale)
                                    // параметр распределения (scale)
   double\& result [] // массив для значений функции плотности вероятности
   );
```
#### Параметры

x

[in] Значение случайной величины.

 $X$ []

[in] Массив со значениями случайной величины.

a

[in] Параметр распределения (scale).

b

[in] Параметр распределения (shape).

log\_mode

[in] Флаг расчета логарифма значения. Если log\_mode=true, то возвращается натуральный логарифм плотности вероятности.

error\_code

[out] Переменная для записи кода ошибки.

result[]

[out] Массив для значений функции плотности вероятности.
### MathCumulativeDistributionWeibull

Рассчитывает распределение Вейбулла с параметрами a и b для случайной величины x. В случае ошибки возвращает [NaN](#page-94-0).

```
double MathCumulativeDistributionWeibull(
   const double x, \frac{1}{10} значение случайной величины
   const double a, \frac{1}{\sqrt{2}} параметр распределения (shape)
   const double b, \frac{1}{\sqrt{2}} параметр распределения (scale)
  const double tail, \frac{1}{2} // флаг расчета, если true, то рассчитывается вероятно
  const bool log_mode, // флаг расчета логарифма значения, если log_mode=true
  int& error_code // переменная для записи кода ошибки
  );
```
Рассчитывает распределение Вейбулла с параметрами a и b для случайной величины x. В случае ошибки возвращает [NaN](#page-94-0).

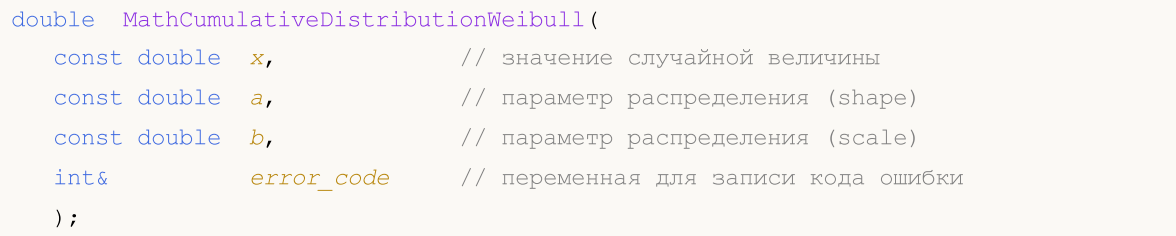

Рассчитывает распределение Вейбулла с параметрами a и b для массива случайных величин x[]. В случае ошибки возвращает false. Аналог [pweibull\(\)](https://stat.ethz.ch/R-manual/R-devel/library/stats/html/Weibull.html) в R.

```
bool MathCumulativeDistributionWeibull(
  const double& x[], // массив со значениями случайной величины
   const double a, \frac{1}{2} mapamerp распределения (shape)
   const double b, \frac{1}{2} mapamerp распределения (scale)
   const double tail, rel/ \phiлаг расчета, если true, то рассчитывается вероятн
  const bool log_mode, \frac{1}{\theta} // флаг расчета логарифма значения, если log_mode=true, the result result result of \frac{1}{\theta} // массив для значений функции вероятности
                                 // массив для значений функции вероятности
   );
```
Рассчитывает распределение Вейбулла с параметрами a и b для массива случайных величин x[]. В случае ошибки возвращает false.

```
bool MathCumulativeDistributionWeibull(
  const double& x[], // массив со значениями случайной величины
  const double a, \frac{1}{2} параметр распределения (shape)
  \text{const} double \mathbf{b}, \sqrt{2} параметр распределения (scale)
  double& result[] // массив для значений функции вероятности
  );
```
#### Параметры

x

[in] Значение случайной величины.

```
X[]
```
[in] Массив со значениями случайной величины.

a

[in] Параметр распределения (scale).

b

[in] Параметр распределения (shape).

tail

[in] Флаг расчета. Если true, то рассчитывается вероятность того, что случайная величина не превысит x.

log\_mode

[in] Флаг расчета логарифма значения. Если log\_mode=true, то возвращается натуральный логарифм вероятности.

error\_code

[out] Переменная для записи кода ошибки.

result[]

[out] Массив для значений функции вероятности.

MOI 5

### MathQuantileWeibull

Рассчитывает значение обратной функции распределения вероятностей Вейбулла с параметрами a и b для вероятности probability. В случае ошибки возвращает [NaN.](#page-94-0)

```
double MathQuantileWeibull(
   const double probability, // значение вероятности появления случайной величины
  const double a, \frac{1}{2} \frac{1}{2} параметр распределения (shape)
  const double b, \frac{1}{2} // параметр распределения (scale)<br>const bool tail, \frac{1}{2} // флаг расчета, если false, то р
                                   \sqrt{2} флаг расчета, если false, то расчет ведется для ве
  const bool log_mode, \frac{1}{2} // флаг расчета, если log_mode=true, то расчет ведетс
   int& error_code // переменная для записи кода ошибки
   );
```
Рассчитывает значение обратной функции распределения вероятностей Вейбулла с параметрами a и b для вероятности probability. В случае ошибки возвращает [NaN.](#page-94-0)

```
double MathQuantileWeibull(
  const double probability, 1/3 значение вероятности появления случайной величины
  const double a, \frac{1}{\pi} // параметр распределения (shape)<br>const double b, \frac{1}{\pi} // параметр распределения (scale)
   const double b, // параметр распределения (scale)
   int& error_code // переменная для записи кода ошибки
   );
```
Рассчитывает значение обратной функции распределения вероятностей Вейбулла с параметрами a и b для массива значений вероятности probability[]. В случае ошибки возвращает false. Аналог [qweibull\(\)](https://stat.ethz.ch/R-manual/R-devel/library/stats/html/Weibull.html) в R.

```
double MathQuantileWeibull(
  const double& probability[], // массив со значениями вероятностей случайной величи
  const double a, \sqrt{2} параметр распределения (shape)
  const double b, \sqrt{2} параметр распределения (scale)
  \text{const} bool \text{tail}, \text{1.4} // флаг расчета, если false, то расчет ведется для ве
  const bool log\_mode, // флаг расчета, если log\_mode=true, то расчет ведется
  double& result[] // массив со значениями квантилей
  );
```
Рассчитывает значение обратной функции распределения вероятностей Вейбулла с параметрами a и b для массива значений вероятности probability[]. В случае ошибки возвращает false.

```
bool MathQuantileWeibull(
  const double& probability[], // массив со значениями вероятностей случайной величи
  \text{const} double \mathbf{a}, \sqrt{2} параметр распределения (shape)
  \frac{1}{2} const double \frac{b}{r} \frac{1}{r} параметр распределения (scale)
  double& result[] // массив со значениями квантилей
   );
```
#### Параметры

probability

[in] Значение вероятности случайной величины.

### probability[]

[in] Массив со значениями вероятностей случайной величины.

a

[in] Параметр распределения (scale).

b

[in] Параметр распределения (shape).

### tail

[in] Флаг расчета, если false, то расчет ведется для вероятности 1.0-probability.

log\_mode

[in] Флаг расчета, если log\_mode=true, то расчет ведется для вероятности Exp(probability).

error\_code

[out] Переменная для получения кода ошибки.

```
result[]
```
[out] Массив со значениями квантилей.

MOI 5

### MathRandomWeibull

Генерирует псевдослучайную величину, распределенную по закону распределения Вейбулла с параметрами a и b. В случае ошибки возвращает [NaN.](#page-94-0)

```
double MathRandomWeibull(
  const double a, \frac{1}{2} параметр распределения (shape)
  const double b, \frac{1}{\sqrt{2}} параметр распределения (scale)
  int& error_code // переменная для записи кода ошибки
  );
```
Генерирует псевдослучайные величины, распределенные по закону распределения Вейбулла с параметрами а и b. В случае ошибки возвращает false. Аналог [rweibull\(\)](https://stat.ethz.ch/R-manual/R-devel/library/stats/html/Weibull.html) в R.

```
bool MathRandomWeibull(
  const double a, \frac{1}{2} mapamerp распределения (shape)
  \frac{1}{2} const double \frac{b}{b}, \frac{1}{2} mapamerp распределения (scale)
  const int data_count, // количество необходимых данных
  \text{doublek} \text{result}[] // массив со значениями псевдослучайных величин
   );
```
#### Параметры

a

[in] Параметр распределения (scale).

b

```
[in] Параметр распределения (shape).
```
error\_code

[out] Переменная для записи кода ошибки.

```
data count
```
[out] Количество необходимых данных.

result[]

[out] Массив для получения значений псевдослучайных величин.

MOI 5

# MathMomentsWeibull

Рассчитывает теоретические численные значения первых 4 моментов распределения Вейбулла с параметрами a и b.

```
double MathMomentsWeibull(
  \frac{1}{2} const double a, \frac{1}{2} \frac{1}{2} параметр распределения (shape)
 const double b, \frac{1}{2} mapamerp распределения (scale)
 double& mean, \frac{1}{2} переменная для среднего значения
  double& variance, // переменная для дисперсии
 double@ skewness, \frac{1}{2} переменная для коэффициента асимметрии
  double & kurtosis, // переменная для коэффициента эксцесса
  int& error_code // переменная для кода ошибки
  );
```
#### Параметры

```
a
```
[in] Параметр распределения (scale).

b

[in] Параметр распределения (shape).

mean

[out] Переменная для получения среднего значения.

```
variance
```
[out] Переменная для получения дисперсии.

```
skewness
```
[out] Переменная для получения коэффициента асимметрии.

```
kurtosis
```
[out] Переменная для получения коэффициента эксцесса.

```
error_code
```
[out] Переменная для получения кода ошибки.

### Возвращаемое значение

Возвращает true, если расчет моментов произведен успешно, иначе false.

Биномиальное распределение

В данном разделе представлены функции для работы с биномиальным распределением. Они позволяют производить расчет плотности, вероятности, квантилей и генерировать псевдослучайные числа, распределенные по биномиальному закону. Биномиальное распределение описывается следующей формулой:

MOL5

$$
f_{Binomial}(x | n, p) = {n \choose x} p^{x} (1-p)^{n-x}
$$

где:

- $\bullet$   $x -$  значение случайной величины
- · n количество испытаний
- · p вероятность успеха для каждого испытания

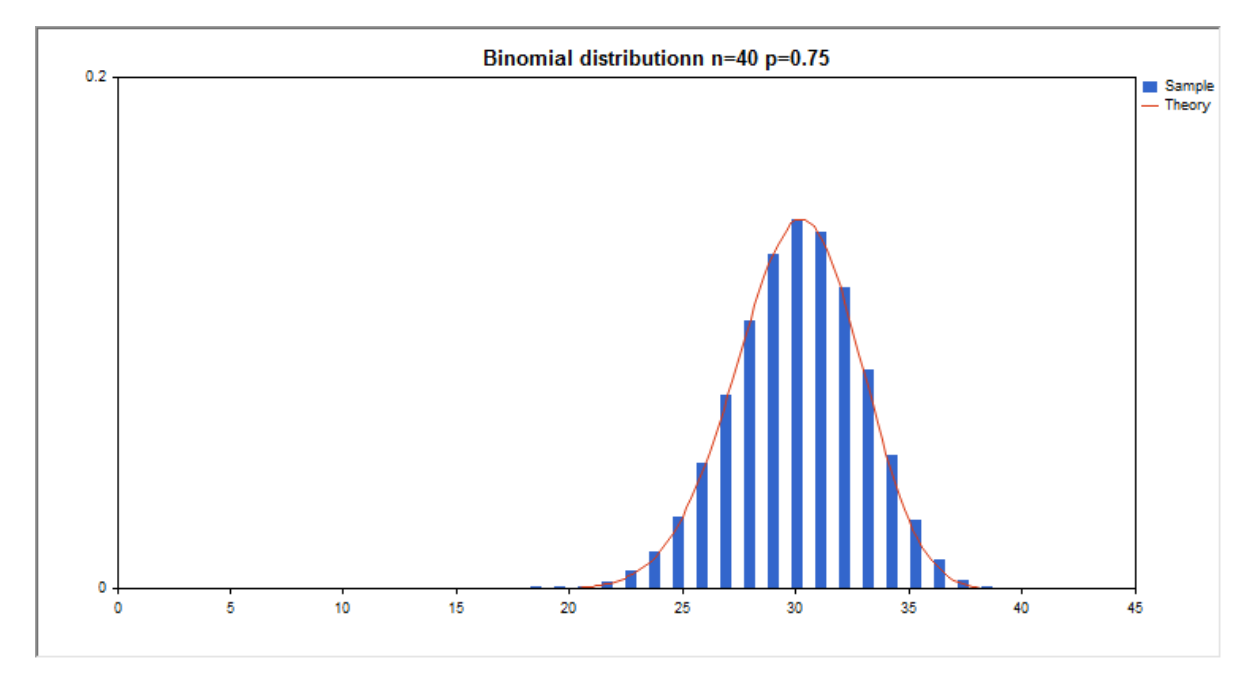

Помимо расчета отдельных случайных величин, реализована возможность работы с их массивами.

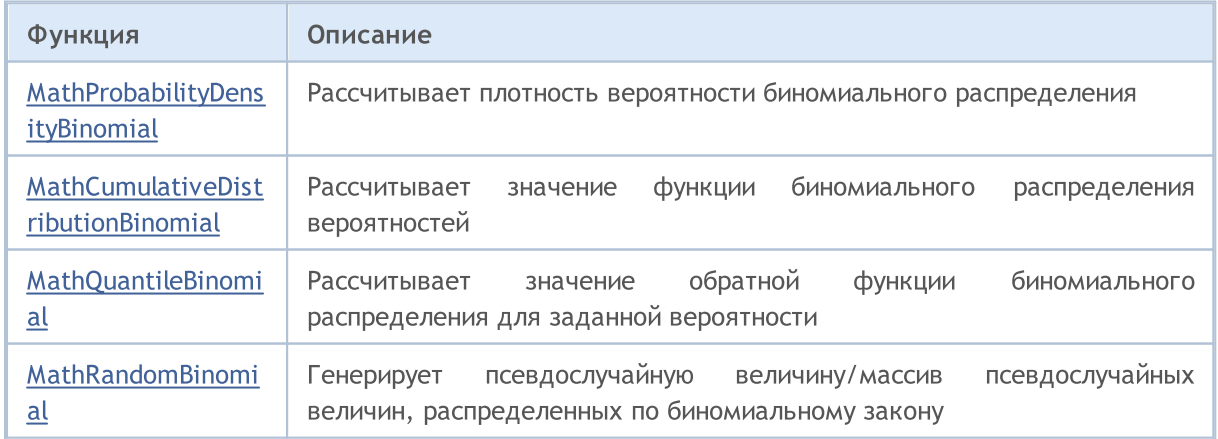

# MOI 5

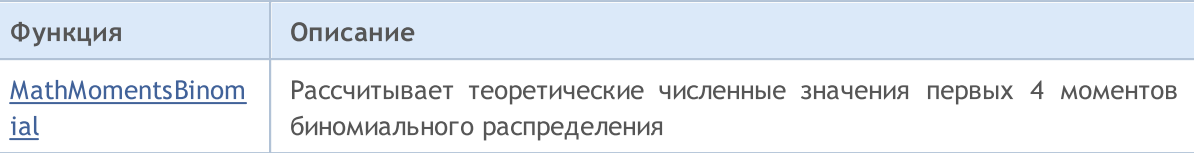

#### Пример:

```
#include <Graphics\Graphic.mqh>
#include <Math\Stat\Binomial.mqh>
#include <Math\Stat\Math.mqh>
#property script_show_inputs
//--- input parameters
input double n par=40; \frac{1}{2} количество испытаний
input double p_par=0.75; // вероятность успеха для каждого испытания
//+------------------------------------------------------------------+
//| Script program start function |
//+------------------------------------------------------------------+
void OnStart()
 \left\{ \right.//--- отключим показ ценового графика
  ChartSetInteger(0,CHART SHOW,false);
//--- инициализируем генератор случайных чисел
  MathSrand(GetTickCount());
//--- сгенерируем выборку случайной величины
  long chart=0;
  string name="GraphicNormal";
  int n=1000000; \frac{1}{\sqrt{2}} количество значений в выборке
   int ncells=20; // количество интервалов в гистограмме
   \text{double x[]}; // центры интервалов гистограммы
   double y[]; \hspace{1cm} // количество значений из выборки, попавших в интервал
   \texttt{double data}[]; // выборка случайных значений
  double max,min; \frac{1}{4} максимальное и минимальное значения в выборке
//--- получим выборку из биномиального распределения
  MathRandomBinomial(n par, p par, n, data);
//--- рассчитаем данные для построения гистограммы
   CalculateHistogramArray(data, x, y, max, min, ncells);
1/ --- получим теоретически рассчитанные данные на интервале [min, max]
  double x2[];
  double y2[];
  MathSequence(0,n par, 1, x2);
  MathProbabilityDensityBinomial(x2,n par,p par,false,y2);
//--- масштабируем
  double theor max=y2[ArrayMaximum(y2)];
  double sample max=y[ArrayMaximum(y)];
  double k=sample max/theor max;
   for(int i=0; i<ncells; i++)
      y[i]/=k;
//--- выводим графики
   CGraphic graphic;
```
3393

```
if(ObjectFind(chart,name)<0)
     graphic.Create(chart,name,0,0,0,780,380);
   else
      graphic.Attach(chart,name);
   graphic.BackgroundMain(StringFormat("Binomial distributionn n=%G p=%G", n par,p par)
   graphic.BackgroundMainSize(16);
//--- plot all curves
   graphic.CurveAdd(x,y,CURVE_HISTOGRAM,"Sample").HistogramWidth(6);
//--- а теперь построим теоретическую кривую плотности распределения
  graphic.CurveAdd(x2,y2,CURVE LINES,"Theory").LinesSmooth(true);
   graphic.CurvePlotAll();
//--- plot all curves
  graphic.Update();
 }
//+------------------------------------------------------------------+
//| Calculate frequencies for data set |
//+------------------------------------------------------------------+
bool CalculateHistogramArray(const double &data[], double &intervals[], double &frequenc
                            double &maxv,double &minv,const int cells=10)
  {
  if(cells<=1) return (false);
  int size=ArraySize(data);
  if(size<cells*10) return (false);
  minv=data[ArrayMinimum(data)];
  maxv=data[ArrayMaximum(data)];
  double range=maxv-minv;
  double width=range/cells;
  if(width==0) return false;
  ArrayResize(intervals,cells);
  ArrayResize(frequency, cells);
//--- зададим центры интервалов
   for(int i=0; i<cells; i++)
     {
     intervals[i]=minv+(i+0.5)*width;
     frequency[i]=0;
    }
//--- заполним частоты попадания в интервал
   for(int i=0; i<size; i++)
    {
     int ind=int((data[i]-minv)/width);
     if(ind>=cells) ind=cells-1;
     frequency[ind]++;
    }
  return (true);
  }
```
### <span id="page-3393-0"></span>MathProbabilityDensityBinomial

Рассчитывает значение функции вероятности (probability mass function) биномиального распределения с параметрами n и p для случайной величины x. В случае ошибки возвращает [NaN.](#page-94-0)

```
double MathProbabilityDensityBinomial(
  const double x, \frac{1}{2} значение случайной величины
  const double n, \frac{1}{\pi} параметр распределения (количество испытаний)
  const double p, \frac{1}{2} параметр распределения (вероятность успеха для кажд
  const bool log_mode, // расчет логарифма значения, если log mode=true, то в
  int& error_code // переменная для записи кода ошибки
  );
```
Рассчитывает значение функции вероятности (probability mass function) биномиального распределения с параметрами n и p для случайной величины x. В случае ошибки возвращает [NaN.](#page-94-0)

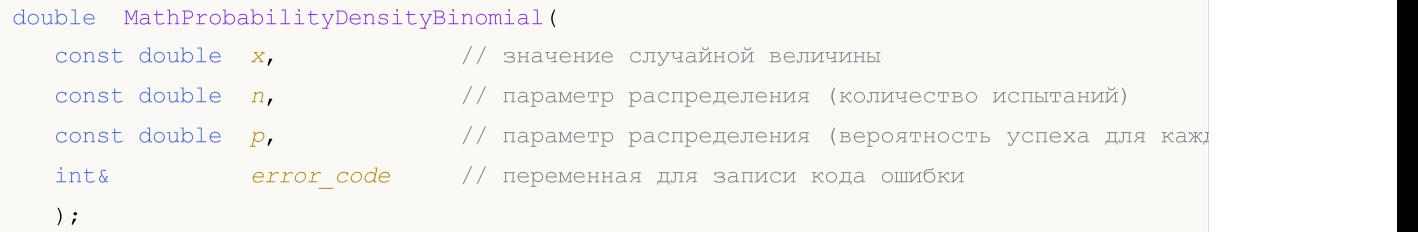

Рассчитывает значение функции вероятности (probability mass function) биномиального распределения с параметрами n и p для массива случайных величин x[]. В случае ошибки возвращает false. Аналог [dbinom\(\)](https://stat.ethz.ch/R-manual/R-devel/library/stats/html/Binomial.html) в R.

```
bool MathProbabilityDensityBinomial(
  const double& x[j], \qquad // массив со значениями случайной величины
  const double n, // параметр распределения (количество испытаний)
  const double p, / параметр распределения (вероятность успеха для каж
  const bool log_mode, \frac{1}{s} \frac{1}{s} \frac{1}{s} расчета логарифма значения, если log_mode=true
  \Deltadouble& result[] // массив для значений функции плотности вероятности
  );
```
Рассчитывает значение функции вероятности (probability mass function) биномиального распределения с параметрами n и p для массива случайных величин x[]. В случае ошибки возвращает false.

```
bool MathProbabilityDensityBinomial(
  const double& x[], // массив со значениями случайной величины
  const double n, \frac{1}{2} параметр распределения (количество испытаний)
  const double p, \frac{1}{2} параметр распределения (вероятность успеха для каж
  double\& result [] // массив для значений функции плотности вероятности
  );
```
#### Параметры

x

[in] Значение случайной величины.

[in] Массив со значениями случайной величины.

n

[in] Параметр распределения (количество испытаний).

p

[in] Параметр распределения (вероятность успеха для каждого испытания).

log\_mode

[in] Флаг расчета логарифма значения. Если log\_mode=true, то возвращается натуральный логарифм плотности вероятности.

error\_code

[out] Переменная для записи кода ошибки.

result[]

[out] Массив для значений функции плотности вероятности.

### <span id="page-3395-0"></span>MathCumulativeDistributionBinomial

Рассчитывает функцию распределения для биномиального закона с параметрами n и p для случайной величины x. В случае ошибки возвращает [NaN.](#page-94-0)

```
double MathCumulativeDistributionBinomial(
    const double x, \frac{1}{10} значение случайной величины
    const double n, \frac{1}{100} параметр распределения (количество испытаний)
    const double \,p, \, // параметр распределения (вероятность успеха для кажд\,\cosh \cosh \sinh, \frac{1}{\cosh \theta} \frac{1}{\cosh \theta} \frac{1}{\cosh \theta} \frac{1}{\cosh \theta} \frac{1}{\cosh \theta} \frac{1}{\cosh \theta} \frac{1}{\cosh \theta} \frac{1}{\cosh \theta} \frac{1}{\cosh \theta} \frac{1}{\cosh \theta} \frac{1}{\cosh \theta} \frac{1}{\cosh \theta} \frac{1}{\cosh \theta} \frac{1}{\cosh \theta} \frac{1const bool log_mode, // флаг расчета логарифма значения, если log_mode=true
    int& error_code // переменная для записи кода ошибки
    );
```
Рассчитывает функцию распределения для биномиального закона с параметрами n и p для случайной величины x. В случае ошибки возвращает [NaN.](#page-94-0)

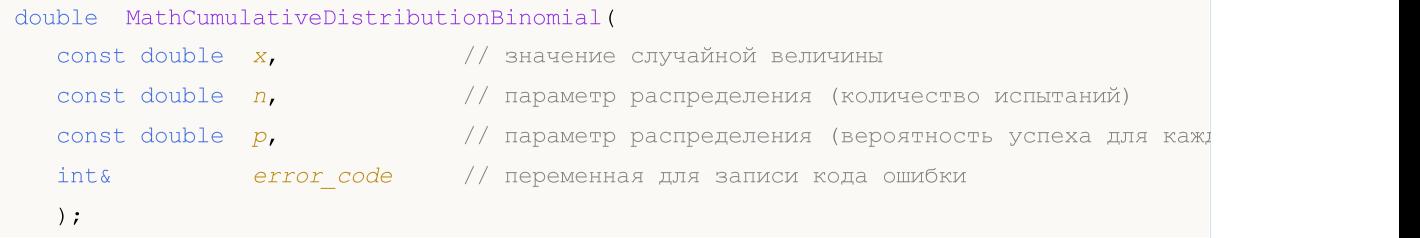

Рассчитывает функцию распределения для биномиального закона с параметрами n и p для массива случайных величин x[]. В случае ошибки возвращает false. Аналог [pweibull\(\)](https://stat.ethz.ch/R-manual/R-devel/library/stats/html/Weibull.html) в R.

```
bool MathCumulativeDistributionBinomial(
  const double x_{ij}, x_{ij} // массив со значениями случайной величины<br>const double n, x_{ij} параметр распределения (количество испы-
                                 // параметр распределения (количество испытаний)
  const double p, / / параметр распределения (вероятность успеха для ках
   \cosh bool tail, \qquad // флаг расчета, если true, то рассчитывается вероятн
   const bool log_mode, // флаг расчета логарифма значения, если log_mode=true,
   double@ result[] // массив для значений функции вероятности
   );
```
Рассчитывает функцию распределения для биномиального закона с параметрами n и p для массива случайных величин x[]. В случае ошибки возвращает false.

```
bool MathCumulativeDistributionBinomial(
  const double& x[], // массив со значениями случайной величины
  const double n, \sqrt{2} параметр распределения (количество испытаний)
  const double p, \frac{1}{10} параметр распределения (вероятность успеха для каж
  double& result[] // массив для значений функции вероятности
  );
```
#### Параметры

x

[in] Значение случайной величины.

```
X[]
```
3396

[in] Массив со значениями случайной величины.

n

[in] Параметр распределения (количество испытаний).

p

[in] Параметр распределения (вероятность успеха для каждого испытания).

tail

[in] Флаг расчета. Если true, то рассчитывается вероятность того, что случайная величина не превысит x.

log\_mode

[in] Флаг расчета логарифма значения. Если log\_mode=true, то возвращается натуральный логарифм вероятности.

error\_code

[out] Переменная для записи кода ошибки.

result[]

[out] Массив для значений функции вероятности.

MOI 5

### <span id="page-3397-0"></span>MathQuantileBinomial

Рассчитывает обратное значение функции распределения для биномиального закона с параметрами n и p для вероятности probability. В случае ошибки возвращает [NaN](#page-94-0).

```
double MathQuantileBinomial(
  const double probability, // значение вероятности появления случайной величины
  const double n, \frac{1}{\sqrt{2}} параметр распределения (количество испытаний)
  \frac{1}{2} const double \frac{1}{2}, \frac{1}{2} \frac{1}{2} параметр распределения (вероятность успеха для ках
  const bool tail, \qquad // флаг расчета, если false, то расчет ведется для ве
  const bool log mode, // флаг расчета, если log mode=true, то расчет ведетс
   int& error code // переменная для записи кода ошибки
   );
```
Рассчитывает обратное значение функции распределения для биномиального закона с параметрами n и p для вероятности probability. В случае ошибки возвращает [NaN](#page-94-0).

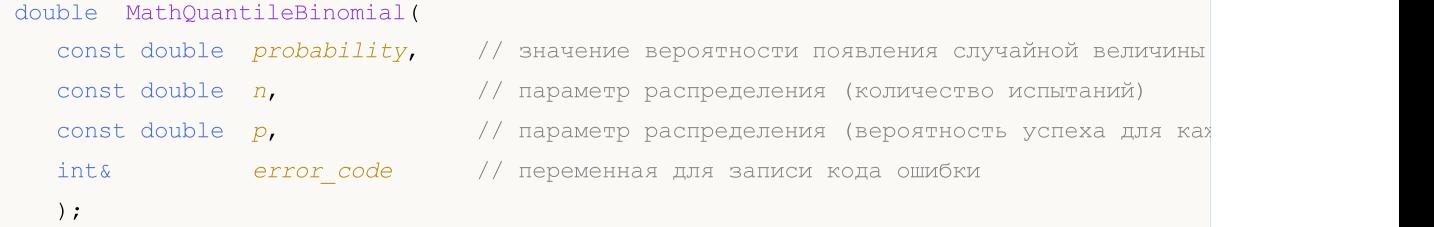

Рассчитывает обратное значение функции распределения для биномиального закона с параметрами n и p для массива значений вероятности probability[]. В случае ошибки возвращает false. Аналог [qbinom\(\)](https://stat.ethz.ch/R-manual/R-devel/library/stats/html/Binomial.html) в R.

```
double MathQuantileBinomial(
  const double& probability[], // массив со значениями вероятностей случайной величи
  const double n, // параметр распределения (количество испытаний)
  const double p, / параметр распределения (вероятность успеха для каж
  \text{const} bool \text{tail}, \text{1/}\ флаг расчета, если false, то расчет ведется для ве
  const bool log mode, \frac{1}{s} // флаг расчета, если log_mode=true, то расчет ведетс
  double& result[] // массив со значениями квантилей
  );
```
Рассчитывает обратное значение функции распределения для биномиального закона с параметрами n и p для массива значений вероятности probability[]. В случае ошибки возвращает false.

```
bool MathQuantileBinomial(
  const double& probability[], // массив со значениями вероятностей случайной величи
  \frac{1}{\sqrt{2}} соnst double n, \frac{1}{\sqrt{2}} параметр распределения (количество испытаний)
  const double p, \sqrt{2} параметр распределения (вероятность успеха для каж
   double& result[] // массив со значениями квантилей
   );
```
#### Параметры

probability

[in] Значение вероятности случайной величины.

probability[]

[in] Массив со значениями вероятностей случайной величины.

n

[in] Параметр распределения (количество испытаний).

p

[in] Параметр распределения (вероятность успеха для каждого испытания).

tail

[in] Флаг расчета, если false, то расчет ведется для вероятности 1.0-probability.

log\_mode

[in] Флаг расчета, если log\_mode=true, то расчет ведется для вероятности Exp(probability).

error\_code

[out] Переменная для получения кода ошибки.

result[]

[out] Массив со значениями квантилей.

MOI 5

## <span id="page-3399-0"></span>MathRandomBinomial

Генерирует псевдослучайную величину, распределенную по закону биномиального распределения с параметрами n и p. В случае ошибки возвращает [NaN.](#page-94-0)

```
double MathRandomBinomial(
  const double n, // параметр распределения (количество испытаний)
  const double p, / / параметр распределения (вероятность успеха для ках
  int& error_code // переменная для записи кода ошибки
  );
```
Генерирует псевдослучайные величины, распределенные по закону биномиального распределения с параметрами n и p. В случае ошибки возвращает false. Аналог [rweibull\(\)](https://stat.ethz.ch/R-manual/R-devel/library/stats/html/Weibull.html) в R.

```
bool MathRandomBinomial(
  \text{const} double n, \text{const} параметр распределения (количество испытаний)
  const double p, \sqrt{2} параметр распределения (вероятность успеха для каж
  const int data count, // количество необходимых данных
  double \& result [ ] / массив со значениями псевдослучайных величин
  );
```
### Параметры

n

[in] Параметр распределения (количество испытаний).

p

[in] Параметр распределения (вероятность успеха для каждого испытания).

error\_code

[out] Переменная для записи кода ошибки.

data count

[out] Количество необходимых данных.

result[]

[out] Массив для получения значений псевдослучайных величин.

### <span id="page-3400-0"></span>MathMomentsBinomial

Рассчитывает теоретические численные значения первых 4 моментов биномиального распределения с параметрами n и p.

```
double MathMomentsBinomial(
  const double n, // параметр распределения (количество испытаний)
 const double p, \sqrt{2} параметр распределения (вероятность успеха для каж
 double& mean, \frac{1}{2} переменная для среднего значения
  double& variance, // переменная для дисперсии
 double& skewness, \sqrt{2} переменная для коэффициента асимметрии
  double& kurtosis, // переменная для коэффициента эксцесса
  int& error_code // переменная для кода ошибки
  );
```
#### Параметры

n

[in] Параметр распределения (количество испытаний).

p

[in] Параметр распределения (вероятность успеха для каждого испытания).

mean

[out] Переменная для получения среднего значения.

variance

[out] Переменная для получения дисперсии.

skewness

[out] Переменная для получения коэффициента асимметрии.

```
kurtosis
```
[out] Переменная для получения коэффициента эксцесса.

error\_code

[out] Переменная для получения кода ошибки.

### Возвращаемое значение

Возвращает true, если расчет моментов произведен успешно, иначе false.

# Отрицательное биномиальное распределение

В данном разделе представлены функции для работы с отрицательным биномиальным распределением. Они позволяют производить расчет плотности, вероятности, квантилей и генерировать псевдослучайные числа, распределенные по отрицательному биномиальному закону. Отрицательное биномиальное распределение описывается следующей формулой:

$$
f_{NegativeBinomial}(x \mid r, p) = \frac{\Gamma(r + x)}{\Gamma(r)\Gamma(x + 1)} p^{r} (1-p)^{x}
$$

где:

- $\bullet$   $x -$  значение случайной величины
- $r -$  количество успешных испытаний
- $\bullet$   $p$  вероятность успеха

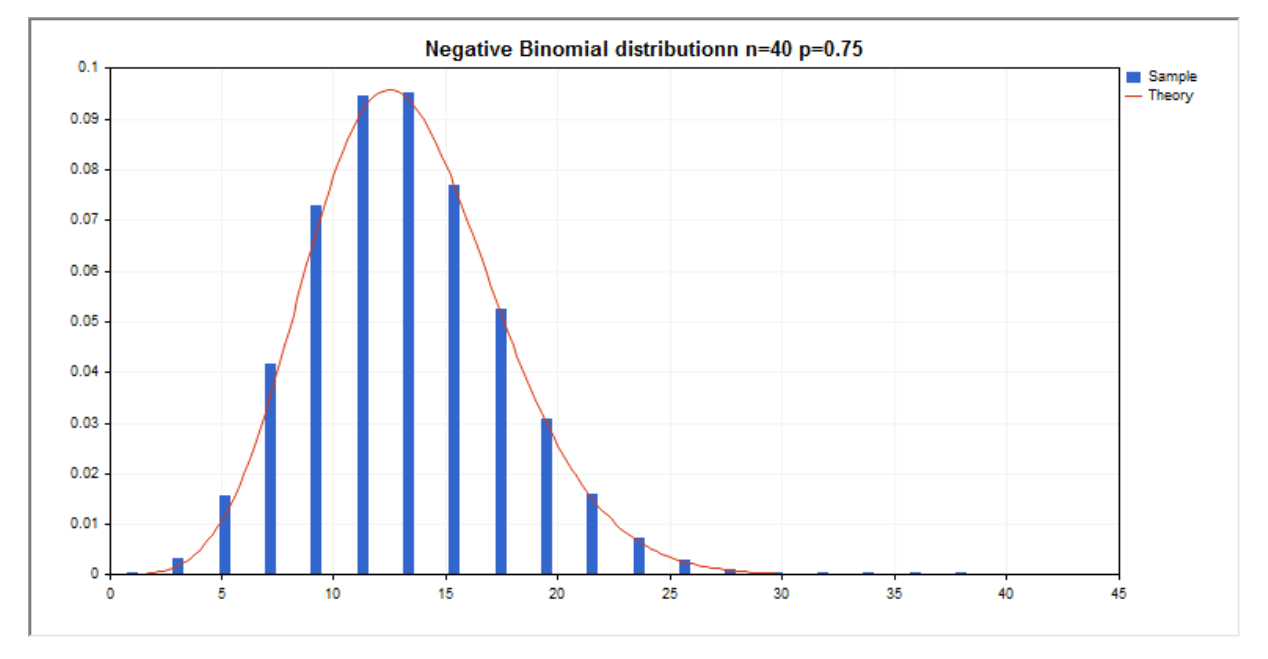

Помимо расчета отдельных случайных величин, реализована возможность работы с их массивами.

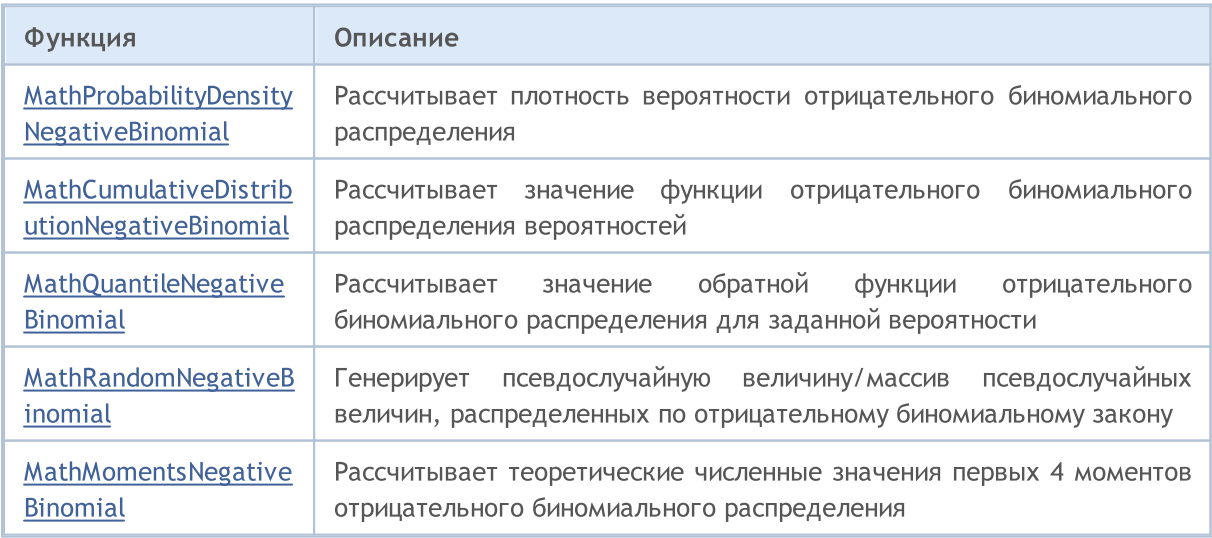

© 2000-2025, MetaQuotes Ltd.

### Пример:

```
#include <Graphics\Graphic.mqh>
#include <Math\Stat\NegativeBinomial.mqh>
#include <Math\Stat\Math.mqh>
#property script_show_inputs
//--- input parameters
input double n par=40; // количество испытаний
input double p par=0.75; \frac{1}{2} вероятность успеха для каждого испытания
//+------------------------------------------------------------------+
//| Script program start function |
//+------------------------------------------------------------------+
void OnStart()
 {
//--- отключим показ ценового графика
   ChartSetInteger(0, CHART SHOW, false);
//--- инициализируем генератор случайных чисел
   MathSrand(GetTickCount());
//--- сгенерируем выборку случайной величины
  long chart=0;
  string name="GraphicNormal";<br>
int n=1000000;<br>
int ncells=19;<br>
(((2000)<br>
(1, (2000)<br>
(2000)
  int n=1000000; // количество значений в выборке
                        1/ количество интервалов в гистограмме
                        // центры интервалов гистограммы
   double y[]; \hspace{1cm} // количество значений из выборки, попавших в интервал
   \texttt{double data}[]; // выборка случайных значений
  double data[]; // выборка случайных значений<br>double max,min; // максимальное и минимальное значения в выборке
//--- получим выборку из отрицательного биномиального распределения
   MathRandomNegativeBinomial(n par,p par,n,data);
//--- рассчитаем данные для построения гистограммы
   CalculateHistogramArray(data, x, y, max, min, ncells) ;
1/ --- получим теоретически рассчитанные данные на интервале [min, max]
  double x2[];
  double y2[];
  MathSequence(0,n par, 1, x2);
   MathProbabilityDensityNegativeBinomial(x2,n par,p_par,false,y2);
//--- масштабируем
   double theor max=y2[ArrayMaximum(y2)];
   double sample max=y[ArrayMaximum(y)];
   double k=sample max/theor max;
   for(int i=0; i<ncells; i^{++})
     y[i]/=k;//--- выводим графики
   CGraphic graphic;
   if(ObjectFind(chart,name)<0)
      graphic.Create(chart,name,0,0,0,780,380);
   else
      graphic.Attach(chart,name);
   graphic.BackgroundMain(StringFormat("Negative Binomial distributionn n=%G p=%G", n particle
```

```
Стандартная библиотека
```
# MOI 5

```
graphic.BackgroundMainSize(16);
//--- plot all curves
   graphic.CurveAdd(x, y, CURVE_HISTOGRAM, "Sample").HistogramWidth(6);
//--- а теперь построим теоретическую кривую плотности распределения
   graphic.CurveAdd(x2,y2,CURVE_LINES,"Theory").LinesSmooth(true);
   graphic.CurvePlotAll();
//--- plot all curves
  graphic.Update();
  }
//+------------------------------------------------------------------+
//| Calculate frequencies for data set |
//+------------------------------------------------------------------+
bool CalculateHistogramArray(const double &data[],double &intervals[],double &frequend
                             double &maxv,double &minv,const int cells=10)
 {
  if(cells<=1) return (false);
  int size=ArraySize(data);
  if(size<cells*10) return (false);
  minv=data[ArrayMinimum(data)];
  maxv=data[ArrayMaximum(data)];
  double range=maxv-minv;
  double width=range/cells;
  if(width==0) return false;
  ArrayResize(intervals,cells);
  ArrayResize(frequency, cells);
//--- зададим центры интервалов
   for(int i=0; i<cells; i++)
    {
      intervals[i]=minv+(i+0.5)*width;
     frequency[i]=0;
     }
//--- заполним частоты попадания в интервал
   for(int i=0; i<size; i++)
    \left\{ \begin{array}{c} \end{array} \right\}int ind=int((data[i]-minv)/width);
     if(ind>=cells) ind=cells-1;
     frequency[ind]++;
    }
  return (true);
  }
```
MOI 5

### <span id="page-3404-0"></span>MathProbabilityDensityNegativeBinomial

Рассчитывает значение функции вероятности (probability mass function) отрицательного биномиального распределения с параметрами r и p для случайной величины x. В случае ошибки возвращает [NaN](#page-94-0).

```
double MathProbabilityDensityNegativeBinomial(
  const double x_t // значение случайной величины (целочисленное)
  const double r, \frac{1}{\sqrt{2}} количество успешных испытаний
  const double p, \frac{1}{2} вероятность успеха
  const bool log_mode, // расчет логарифма значения, если log_mode=true, то в
  int& error_code // переменная для записи кода ошибки
  );
```
Рассчитывает значение функции вероятности (probability mass function) отрицательного биномиального распределения с параметрами r и p для случайной величины x. В случае ошибки возвращает [NaN](#page-94-0).

```
double MathProbabilityDensityNegativeBinomial(
  \frac{1}{2} const double x, \frac{1}{2} значение случайной величины (целочисленное)
  const double r, \sqrt{2} количество успешных испытаний
  const double p, \frac{1}{2} вероятность успеха
  int& error_code // переменная для записи кода ошибки
  );
```
Рассчитывает значение функции вероятности (probability mass function) отрицательного биномиального распределения с параметрами r и p для массива случайных величин x[]. В случае ошибки возвращает false. Аналог [dnbinom\(\)](https://stat.ethz.ch/R-manual/R-devel/library/stats/html/NegBinomial.html) в R.

```
bool MathProbabilityDensityNegativeBinomial(
  const double& x[], // массив со значениями случайной величины
  const double r, \sqrt{2} количество успешных испытаний
  const double p, \frac{1}{2} вероятность успеха
  const bool log mode, // флаг расчета логарифма значения, если log mode=true,
  doublex result [] // массив для значений функции плотности вероятности
  );
```
Рассчитывает значение функции вероятности (probability mass function) отрицательного биномиального распределения с параметрами r и p для массива случайных величин x[]. В случае ошибки возвращает false.

```
bool MathProbabilityDensityNegativeBinomial(
  const double& x[], // массив со значениями случайной величины
  const double r, \sqrt{2\pi} \sqrt{2\pi} \sqrt{2\pi} количество успешных испытаний
  const double p, \frac{1}{2} вероятность успеха
  double\delta result[] // массив для значений функции плотности вероятности
  );
```
#### Параметры

x

[in] Значение случайной величины.

 $x$ []

[in] Массив со значениями случайной величины.

r

[in] Количество успешных испытаний

p

- [in] Вероятность успеха.
- log\_mode

[in] Флаг расчета логарифма значения. Если log\_mode=true, то возвращается натуральный логарифм плотности вероятности.

error\_code

[out] Переменная для записи кода ошибки.

result[]

[out] Массив для значений функции плотности вероятности.

### <span id="page-3406-0"></span>MathCumulativeDistributionNegativeBinomial

Рассчитывает функцию распределения для отрицательного биномиального закона с параметрами r и p для случайной величины x. В случае ошибки возвращает [NaN.](#page-94-0)

```
double MathCumulativeDistributionNegativeBinomial(
  const double x, \frac{1}{2} значение случайной величины (целочисленное)
  const double r, \sqrt{2} количество успешных испытаний
  const double p, \frac{1}{2} вероятность успеха
  const double tail, \qquad // флаг расчета, если true, то рассчитывается вероятно
  const bool log mode, \gamma/ флаг расчета логарифма значения, если log mode=true
  int& error_code // переменная для записи кода ошибки
  );
```
Рассчитывает функцию распределения для отрицательного биномиального закона с параметрами r и p для случайной величины x. В случае ошибки возвращает [NaN.](#page-94-0)

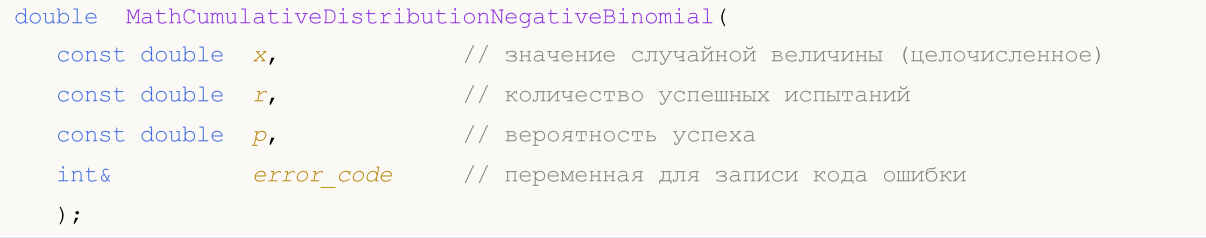

Рассчитывает функцию распределения для отрицательного биномиального закона с параметрами r и p для массива случайных величин x[]. В случае ошибки возвращает false. Аналог [pweibull\(\)](https://stat.ethz.ch/R-manual/R-devel/library/stats/html/Weibull.html) в R.

```
bool MathCumulativeDistributionNegativeBinomial(
  const double& x[], // массив со значениями случайной величины
  const double r, \sqrt{2} количество успешных испытаний
  \cosh double p, \frac{1}{2} \sinh вероятность успеха
  \cosh double tail, \qquad\qquad // флаг расчета, если true, то рассчитывается вероятн
  const bool log_mode, \frac{1}{s} // флаг расчета логарифма значения, если log_mode=true
  double@ result[] // массив для значений функции вероятности
  );
```
Рассчитывает функцию распределения для отрицательного биномиального закона с параметрами r и p для массива случайных величин x[]. В случае ошибки возвращает false.

```
bool MathCumulativeDistributionNegativeBinomial(
  const double& x[], x // массив со значениями случайной величины
  const double r, \sqrt{2} количество успешных испытаний
  const double p, \sqrt{2} вероятность успеха
  double& result[] // массив для значений функции вероятности
  );
```
#### Параметры

x

[in] Значение случайной величины.

```
X[]
```
3407

MOI 5

[in] Массив со значениями случайной величины.

r

[in] Количество успешных испытаний.

p

[in] Вероятность успеха.

tail

[in] Флаг расчета, если true, то то рассчитывается вероятность того, что случайная величина не превысит x.

log\_mode

[in] Флаг расчета, логарифма значения, если log\_mode=true, то рассчитывается натуральный логарифм вероятности.

error\_code

[out] Переменная для записи кода ошибки.

result[]

[out] Массив для значений функции вероятности.

### <span id="page-3408-0"></span>MathQuantileNegativeBinomial

Рассчитывает обратное значение функции распределения для отрицательного биномиального закона с параметрами r и p для вероятности probability. В случае ошибки возвращает [NaN.](#page-94-0)

```
double MathQuantileNegativeBinomial(
  const double probability, // значение вероятности появления случайной величины
  const double r, \sqrt{2} количество успешных испытаний
  const double p, p // вероятность успеха<br>const bool tail, p // флаг расчета, если
                                \sqrt{2} флаг расчета, если false, то расчет ведется для ве
  const bool log_mode, \frac{1}{2} // флаг расчета, если log_mode=true, то расчет ведетс
  int& error_code // переменная для записи кода ошибки
   );
```
Рассчитывает обратное значение функции распределения для отрицательного биномиального закона с параметрами r и p для вероятности probability. В случае ошибки возвращает [NaN.](#page-94-0)

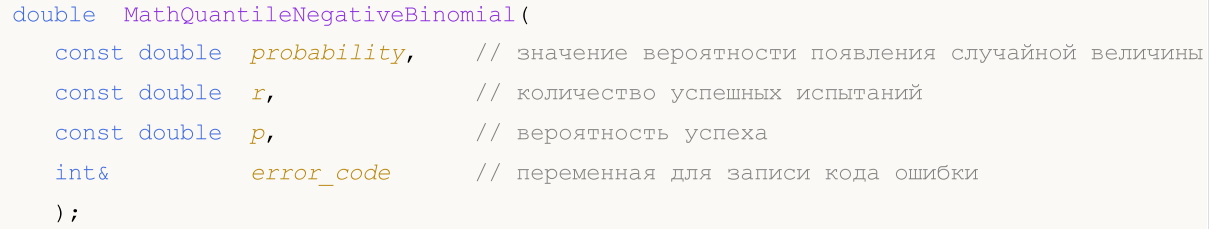

Рассчитывает обратное значение функции распределения для отрицательного биномиального закона с параметрами г и р для массива значений вероятности *probability[]*. В случае ошибки возвращает false. Аналог [qnbinom\(\)](https://stat.ethz.ch/R-manual/R-devel/library/stats/html/NegBinomial.html) в R.

```
double MathQuantileNegativeBinomial(
  \text{const} double& \text{probability} // массив со значениями вероятностей случайной величи
  const double r, \sqrt{2\pi} \sqrt{2\pi} количество успешных испытаний
 const double p, \sqrt{2} вероятность успеха
  \text{const} bool \text{tail}, \text{at} // флаг расчета, если false, то расчет ведется для ве
  const bool log_mode, // флаг расчета, если log_mode=true, то расчет ведетс
  double@ result[] // массив со значениями квантилей
   );
```
Рассчитывает обратное значение функции распределения для отрицательного биномиального закона с параметрами г и р для массива значений вероятности *probability[]*. В случае ошибки возвращает false.

```
bool MathQuantileNegativeBinomial(
  const double& probability[], // массив со значениями вероятностей случайной величи
  \frac{1}{\sqrt{2}} const double r, \frac{1}{\sqrt{2}} количество успешных испытаний
  const double p, \sqrt{2} вероятность успеха
   double& result[] // массив со значениями квантилей
   );
```
#### Параметры

probability

[in] Значение вероятности случайной величины.

```
probability[]
```
[in] Массив со значениями вероятностей случайной величины.

r

[in] Количество успешных испытаний.

p

[in] Вероятность успеха.

tail

[in] Флаг расчета, если false, то расчет ведется для вероятности 1.0-probability.

log\_mode

[in] Флаг расчета, если log\_mode=true, то расчет ведется для вероятности Exp(probability).

error\_code

[out] Переменная для получения кода ошибки.

result[]

[out] Массив со значениями квантилей.

### <span id="page-3410-0"></span>MathRandomNegativeBinomial

Генерирует псевдослучайную величину, распределенную по закону отрицательного биномиального распределения с параметрами r и p. В случае ошибки возвращает [NaN](#page-94-0).

```
double MathRandomNegativeBinomial(
  const double r, \sqrt{2} количество успешных испытаний
  const double p, \sqrt{2} вероятность успеха
  int& error_code // переменная для записи кода ошибки
  );
```
Генерирует псевдослучайные величины, распределенные по закону отрицательного биномиального распределения с параметрами r и p. В случае ошибки возвращает false. Аналог [rweibull\(\)](https://stat.ethz.ch/R-manual/R-devel/library/stats/html/Weibull.html) в R.

```
bool MathRandomNegativeBinomial(
  const double r, \sqrt{2} количество успешных испытаний
  const double p, \sqrt{2} вероятность успеха
  const int data_count, // количество необходимых данных
  double& result[] // массив со значениями псевдослучайных величин
  );
```
### Параметры

```
r
```
[in] Количество успешных испытаний.

```
p
```
[in] Вероятность успеха.

error\_code

[out] Переменная для записи кода ошибки.

```
data count
```
[out] Количество необходимых данных.

```
result[]
```
[out] Массив для получения значений псевдослучайных величин.

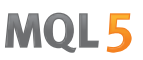

### <span id="page-3411-0"></span>MathMomentsNegativeBinomial

Рассчитывает теоретические численные значения первых 4 моментов отрицательного биномиального распределения с параметрами r и p.

```
double MathMomentsNegativeBinomial(
  const double r, \frac{1}{\sqrt{2}} количество успешных испытаний
  const double p, \sqrt{2} вероятность успеха
  double \& mean, \frac{1}{2} переменная для среднего значения
  double& variance, // переменная для дисперсии
  double& skewness, \frac{1}{\pi} переменная для коэффициента асимметрии<br>double& kurtosis, \frac{1}{\pi} переменная для коэффициента эксцесса
  double & kurtosis, // переменная для коэффициента эксцесса
   int& error_code // переменная для кода ошибки
  );
```
#### Параметры

```
r
```
[in] Количество успешных испытаний.

#### p

[in] Вероятность успеха.

### mean

[out] Переменная для получения среднего значения.

```
variance
```
[out] Переменная для получения дисперсии.

```
skewness
```
[out] Переменная для получения коэффициента асимметрии.

```
kurtosis
```
[out] Переменная для получения коэффициента эксцесса.

### error\_code

[out] Переменная для получения кода ошибки.

### Возвращаемое значение

Возвращает true, если расчет моментов произведен успешно, иначе false.

### Геометрическое распределение

В данном разделе представлены функции для работы с геометрическим распределением. Они позволяют производить расчет плотности, вероятности, квантилей и генерировать псевдослучайные числа, распределенные по геометрическому закону. Геометрическое распределение описывается следующей формулой:

$$
f_{\text{Geometric}}(x \mid p) = p(1-p)^{x}
$$

где:

- х значение случайной величины (целочисленное)
- · p вероятность появления события в одном опыте

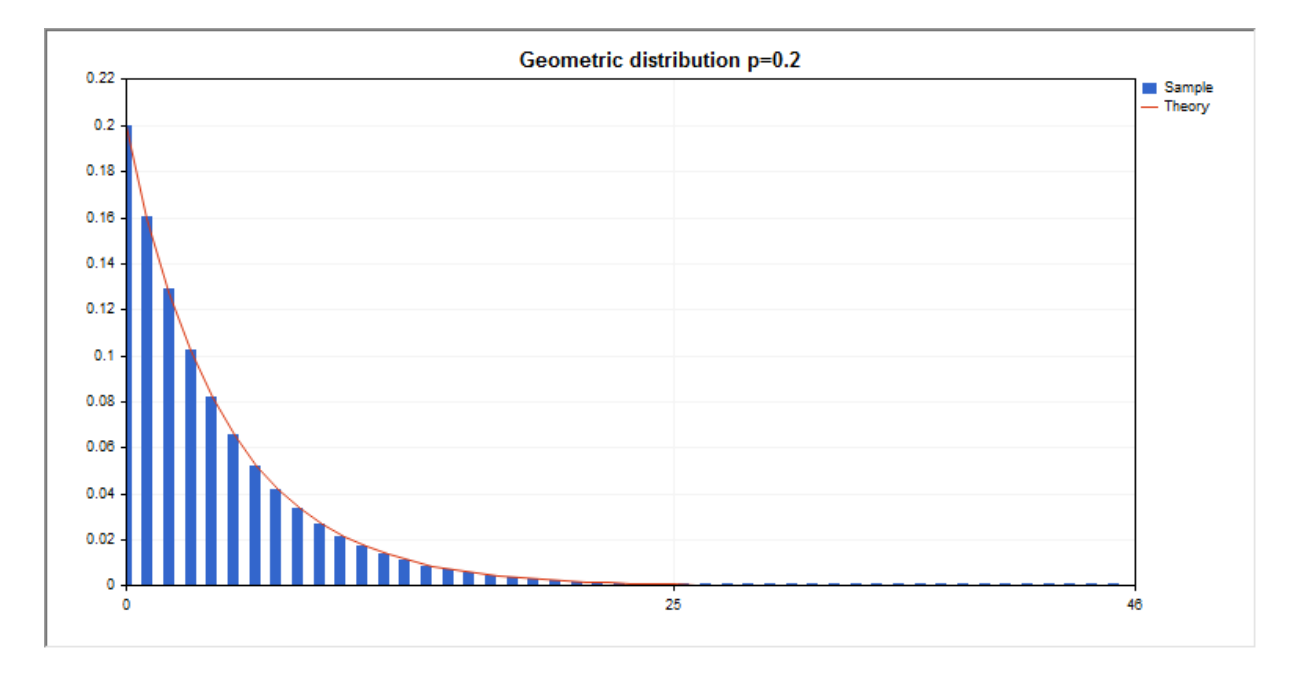

Помимо расчета отдельных случайных величин, реализована возможность работы с их массивами.

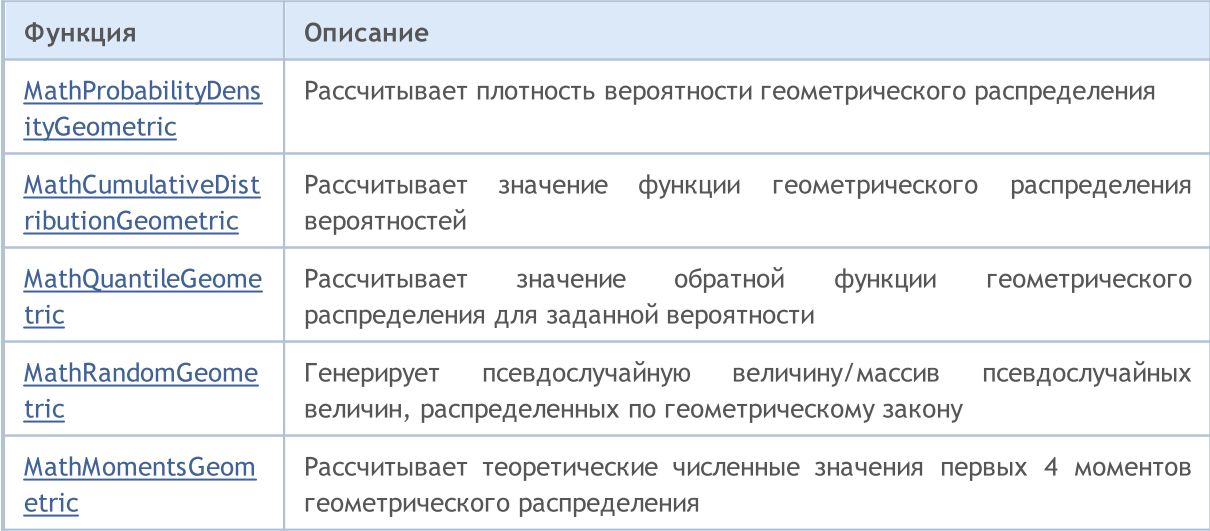

### Пример:

```
#include <Graphics\Graphic.mqh>
#include <Math\Stat\Geometric.mqh>
#include <Math\Stat\Math.mqh>
#property script_show_inputs
//--- input parameters
input double p par=0.2; \frac{1}{2} вероятность появления события в одном опыте
//+------------------------------------------------------------------+
//| Script program start function |
//+------------------------------------------------------------------+
void OnStart()
 \left\{\right\}//--- отключим показ ценового графика
  ChartSetInteger(0, CHART SHOW, false);
//--- инициализируем генератор случайных чисел
  MathSrand(GetTickCount());
//--- сгенерируем выборку случайной величины
  long chart=0;
  string name="GraphicNormal";
  int n=1000000; \frac{1}{\sqrt{2}} количество значений в выборке
  int ncells=47; // количество интервалов в гистограмме
   \text{double x[]}; // центры интервалов гистограммы
   double y[]; \hspace{1cm} // количество значений из выборки, попавших в интервал
   \texttt{double data}[]; // выборка случайных значений
  double max,min; // максимальное и минимальное значения в выборке
//--- получим выборку из геометрического распределения
  MathRandomGeometric(p_par,n,data);
//--- рассчитаем данные для построения гистограммы
   CalculateHistogramArray(data, x, y, max, min, ncells);
//--- получим границы последовательности и шаг для построения теоретической кривой
  double step;
  GetMaxMinStepValues(max,min,step);
   PrintFormat("max=%G min=%G", max, min);
1/ --- получим теоретически рассчитанные данные на интервале [min, max]
   double x2[];
  double y2[];
  MathSequence(0,ncells,1,x2);
  MathProbabilityDensityGeometric(x2,p_par,false,y2);
//--- масштабируем
  double theor max=y2[ArrayMaximum(y2)];
   double sample max=y[ArrayMaximum(y)];
  double k=sample max/theor max;
  for(int i=0; i<ncells; i++)
     y[i]/=k;//--- выводим графики
   CGraphic graphic;
   if(ObjectFind(chart,name)<0)
      graphic.Create(chart,name,0,0,0,780,380);
```

```
else
     graphic.Attach(chart,name);
   graphic.BackgroundMain(StringFormat("Geometric distribution p=%G",p_par));
   graphic.BackgroundMainSize(16);
//--- отключим автомасштабирование оси X
  graphic.XAxis().AutoScale(false);
   graphic.XAxis().Max(max);
   graphic.XAxis().Min(min);
//--- plot all curves
  graphic.CurveAdd(x, y, CURVE_HISTOGRAM, "Sample").HistogramWidth(6);
//--- а теперь построим теоретическую кривую плотности распределения
  graphic.CurveAdd(x2,y2,CURVE_LINES,"Theory");
  graphic.CurvePlotAll();
//--- plot all curves
  graphic.Update();
 }
//+------------------------------------------------------------------+
//| Calculate frequencies for data set |
//+------------------------------------------------------------------+
bool CalculateHistogramArray(const double &data[],double &intervals[],double &frequenc
                           double &maxv,double &minv,const int cells=10)
  {
  if(cells<=1) return (false);
  int size=ArraySize(data);
  if(size<cells*10) return (false);
  minv=data[ArrayMinimum(data)];
  maxv=data[ArrayMaximum(data)];
  double range=maxv-minv;
  double width=range/cells;
  if(width==0) return false;
  ArrayResize(intervals,cells);
  ArrayResize(frequency, cells);
//--- зададим центры интервалов
  for(int i=0; i<cells; i++)
    \left\{\right.intervals[i]=minv+i*width;
     frequency[i]=0;
    }
//--- заполним частоты попадания в интервал
  for(int i=0; i<size; i++)
    \left\{\right\}int ind=int((data[i]-minv)/width);
    if(ind>=cells) ind=cells-1;
     frequency[ind]++;
   \rightarrowreturn (true);
 }
//+------------------------------------------------------------------+
//| Calculates values for sequence generation |
```
 $\sim 10^{11}$ 

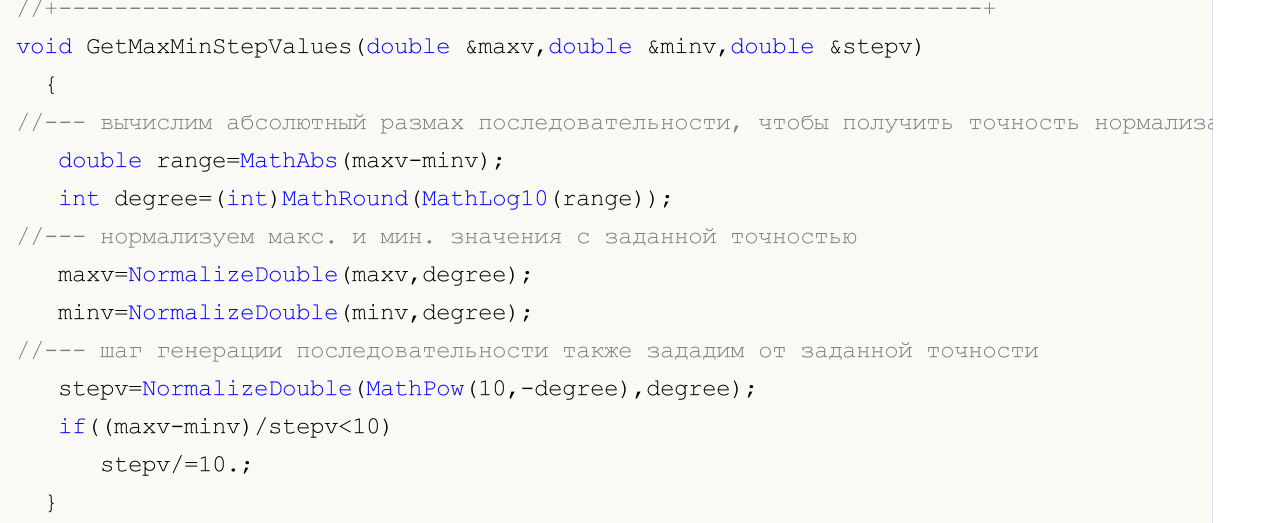

### <span id="page-3416-0"></span>MathProbabilityDensityGeometric

Рассчитывает значение функции вероятности (probability mass function) геометрического распределения с параметром p для случайной величины x. В случае ошибки возвращает [NaN.](#page-94-0)

```
double MathProbabilityDensityGeometric(
  const double x_t // значение случайной величины (целочисленное)
  \frac{1}{2} const double \frac{p}{\sqrt{p}} // параметр распределения (вероятность появления событ
  const bool log_mode, // расчет логарифма значения, если log_mode=true, то
  int& error_code // переменная для записи кода ошибки
  );
```
Рассчитывает значение функции вероятности (probability mass function) геометрического распределения с параметром p для случайной величины x. В случае ошибки возвращает [NaN.](#page-94-0)

```
double MathProbabilityDensityGeometric(
  \cosh double x, \frac{1}{2} значение случайной величины (целочисленное)
  const double \,p, \, // параметр распределения (вероятность появления событ\,int& error_code // переменная для записи кода ошибки
  );
```
Рассчитывает значение функции вероятности (probability mass function) геометрического распределения с параметром p для массива случайных величин x[]. В случае ошибки возвращает false. Аналог [dgeom\(\)](https://stat.ethz.ch/R-manual/R-devel/library/stats/html/Geometric.html) в R.

```
bool MathProbabilityDensityGeometric(
  const double x_{ij}, x_{ij} // массив со значениями случайной величины<br>const double p_i, x_{ij} параметр распределения (вероятность поя
                                      // параметр распределения (вероятность появления собы
   \text{const} bool log\_mode, \overline{\phantom{0}} // флаг расчета логарифма значения, если log_mode=true
   double\& result [] // массив для значений функции плотности вероятности
   );
```
Рассчитывает значение функции вероятности (probability mass function) геометрического распределения с параметром p для массива случайных величин x[]. В случае ошибки возвращает false.

```
bool MathProbabilityDensityGeometric(
  const double& x[j, \cdot] // массив со значениями случайной величины
  const double p, / / параметр распределения (вероятность появления события в опыте)
  double\delta result[] // массив для значений функции плотности вероятности
  );
```
### Параметры

x

[in] Значение случайной величины.

 $x$ []

[in] Массив со значениями случайной величины.

p

[in] Параметр распределения (вероятность появления события в одном опыте).

### log\_mode

3418

[in] Флаг расчета логарифма значения. Если log\_mode=true, то возвращается натуральный логарифм плотности вероятности.

### error\_code

[out] Переменная для записи кода ошибки.

result[]

[out] Массив для значений функции плотности вероятности.

### <span id="page-3418-0"></span>MathCumulativeDistributionGeometric

Рассчитывает функцию распределения для геометрического закона с параметром p для случайной величины x. В случае ошибки возвращает [NaN.](#page-94-0)

```
double MathCumulativeDistributionGeometric(
   \cosh \phi const double x, \frac{1}{2} \sinh^2 \phi \frac{1}{2} \sinh^2 \phi \frac{1}{2} \sinh^2 \phi \frac{1}{2} \sinh^2 \phi \frac{1}{2} \sinh^2 \phiconst double \,p, \, // параметр распределения (вероятность появления событ\,const double tail, \qquad\qquad // флаг расчета, если true, то рассчитывается вероятно
   const bool log_mode, \hspace{0.38cm} // флаг расчета логарифма значения, если log_mode=true
  int& error_code // переменная для записи кода ошибки
  );
```
Рассчитывает функцию распределения для геометрического закона с параметром p для случайной величины x. В случае ошибки возвращает [NaN.](#page-94-0)

```
double MathCumulativeDistributionGeometric(
  const double x_t // значение случайной величины (целочисленное)
  const double p, \sqrt{2} параметр распределения (вероятность появления событ
  int& error_code // переменная для записи кода ошибки
  );
```
Рассчитывает функцию распределения для геометрического закона с параметром p для массива случайных величин x[]. В случае ошибки возвращает false. Аналог [pgeom\(\)](https://stat.ethz.ch/R-manual/R-devel/library/stats/html/Geometric.html) в R.

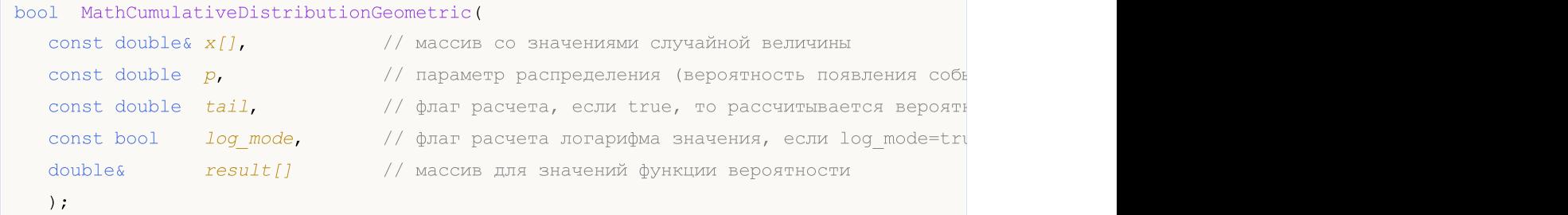

Рассчитывает функцию распределения для геометрического закона с параметром p для массива случайных величин x[]. В случае ошибки возвращает false.

```
bool MathCumulativeDistributionGeometric(
  const double& x[], // массив со значениями случайной величины
  \mathsf{const} double \mathsf{p}_\mathsf{r} // параметр распределения (вероятность появления события
  double@ result[] // массив для значений функции вероятности
  );
```
### Параметры

x

[in] Значение случайной величины.

 $X$ []

[in] Массив со значениями случайной величины.

p

[in] Параметр распределения (вероятность появления события в одном опыте).

### tail

[in] Флаг расчета, если tail=true, то рассчитывается вероятность того, что случайная величина не превысит x.

### log\_mode

[in] Флаг расчета логарифма значения, если log\_mode=true, то рассчитывается натуральный логарифм вероятности.

error\_code

[out] Переменная для записи кода ошибки.

result[]

[out] Массив для значений функции вероятности.
### MathQuantileGeometric

Рассчитывает обратное значение функции распределения для геометрического закона с параметром p для вероятности probability. В случае ошибки возвращает [NaN](#page-94-0).

```
double MathQuantileGeometric(
   const double probability, // значение вероятности появления случайной величины
  const double p, \sqrt{2} параметр распределения (вероятность появления события в опыте)
  \text{const} bool \text{tail}, \text{1} // флаг расчета, если false, то расчет ведется для ве
  const bool log_mode, \frac{1}{s} // флаг расчета, если log_mode=true, то расчет ведетс
  int& error code // переменная для записи кода ошибки
   );
```
Рассчитывает обратное значение функции распределения для геометрического закона с параметром p для вероятности probability. В случае ошибки возвращает [NaN](#page-94-0).

```
double MathQuantileGeometric(
  const double probability, // значение вероятности появления случайной величины
  \frac{1}{2} const double p, \frac{1}{2} \frac{1}{2} параметр распределения (вероятность появления события
   int& error_code // переменная для записи кода ошибки
   );
```
Рассчитывает обратное значение функции распределения для геометрического закона с параметром р для массива значений вероятности probability[]. В случае ошибки возвращает false. Аналог [qgeom\(\)](https://stat.ethz.ch/R-manual/R-devel/library/stats/html/Geometric.html) в R.

```
double MathQuantileGeometric(
  const double& probability[], // массив со значениями вероятностей случайной величи
  const double p, / параметр распределения (вероятность появления события в опыте)
  \text{const} bool \text{tail}, \text{right} расчета, если false, то расчет ведется для ве
  const bool log mode, // флаг расчета, если log_mode=true, то расчет ведется ведется и
  double& result[] // массив со значениями квантилей
   );
```
Рассчитывает обратное значение функции распределения для геометрического закона с параметром р для массива значений вероятности probability[]. В случае ошибки возвращает false.

```
bool MathQuantileGeometric(
  const double& probability[], // массив со значениями вероятностей случайной величи
  \text{const} double p, \hspace{1cm} // параметр распределения (вероятность появления события
  double& result[] // массив со значениями квантилей
  );
```
#### Параметры

probability

[in] Значение вероятности случайной величины.

```
probability[]
```
[in] Массив со значениями вероятностей случайной величины.

p

3421

### Стандартная библиотека

[in] Параметр распределения (вероятность появления события в одном опыте).

tail

[in] Флаг расчета, если false, то расчет ведется для вероятности 1.0-probability.

log\_mode

[in] Флаг расчета, если log\_mode=true, то расчет ведется для вероятности Exp(probability).

error\_code

[out] Переменная для получения кода ошибки.

result[]

[out] Массив со значениями квантилей.

MOI 5

## MathRandomGeometric

Генерирует псевдослучайную величину, распределенную по закону геометрического распределения с параметром p. В случае ошибки возвращает [NaN.](#page-94-0)

```
double MathRandomGeometric(
  \frac{1}{2} const double \frac{p}{\sqrt{p}} // параметр распределения (вероятность появления события
  int& error_code // переменная для записи кода ошибки
   );
```
Генерирует псевдослучайные величины, распределенные по закону геометрического распределения с параметром р. В случае ошибки возвращает false. Аналог [rgeom\(\)](https://stat.ethz.ch/R-manual/R-devel/library/stats/html/Geometric.html) в R.

```
bool MathRandomGeometric(
  \frac{1}{2} const double \frac{p}{p}, \frac{1}{2} параметр распределения (вероятность появления события
   const int data\ count, // количество необходимых данных
   \text{doublek} result [] \qquad // массив со значениями псевдослучайных величин
   );
```
#### Параметры

p

[in] Параметр распределения (вероятность появления события в одном опыте).

error\_code

[out] Переменная для записи кода ошибки.

data count

[out] Количество необходимых данных.

result[]

[out] Массив для получения значений псевдослучайных величин.

3423

MOI 5

### MathMomentsGeometric

Рассчитывает теоретические численные значения первых 4 моментов геометрического распределения с параметром p.

```
double MathMomentsGeometric(
   \frac{1}{2} const double \frac{p}{\sqrt{p}} \frac{1}{\sqrt{p}} параметр распределения (вероятность появления события
  double& mean, \frac{1}{2} переменная для среднего значения
  double& variance, \frac{1}{\sqrt{2}} переменная для дисперсии<br>double& skewness, \frac{1}{\sqrt{2}} переменная для коэффициен
   \deltadouble\delta skewness, \frac{1}{\sqrt{2}} переменная для коэффициента асимметрии
   double\& kurtosis, // переменная для коэффициента эксцесса
   int& error_code // переменная для кода ошибки
   );
```
#### Параметры

#### p

[in] Параметр распределения (вероятность появления события в одном опыте).

#### mean

[out] Переменная для получения среднего значения.

#### variance

[out] Переменная для получения дисперсии.

#### skewness

[out] Переменная для получения коэффициента асимметрии.

#### kurtosis

[out] Переменная для получения коэффициента эксцесса.

#### error\_code

[out] Переменная для получения кода ошибки.

#### Возвращаемое значение

Возвращает true, если расчет моментов произведен успешно, иначе false.

**MOL5** 

### Гипергеометрическое распределение

В данном разделе представлены функции для работы с гипергеогеометрическим распределением. Они позволяют производить расчет плотности, вероятности, квантилей и генерировать псевдослучайные числа, распределенные по гипергеометрическому закону. Гипергеометрическое распределение описывается следующей формулой:

$$
f_{Hypergeometric}(x \mid m, k, n) = \frac{\binom{k}{x} \binom{m-k}{n-x}}{\binom{m}{n}}
$$

где:

- х значение случайной величины (целочисленное)
- · m общее количество объектов
- · k количество объектов с желаемой характеристикой
- · n количество взятых объектов

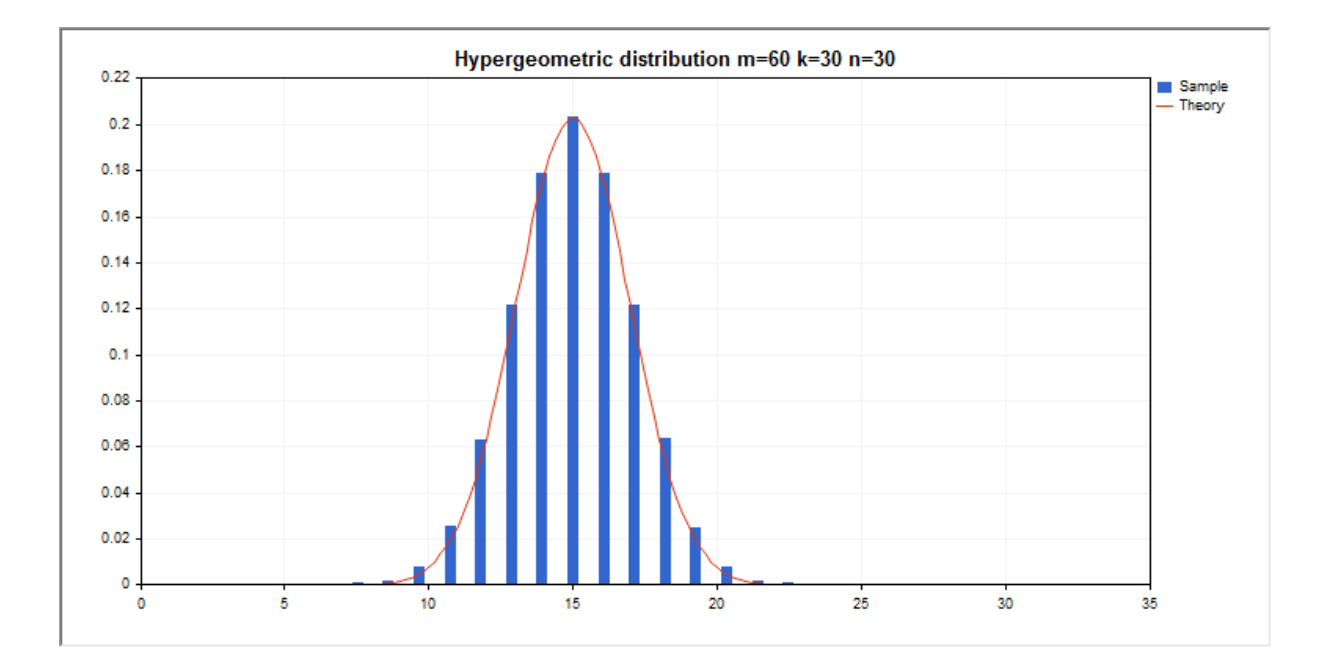

Помимо расчета отдельных случайных величин, реализована возможность работы с их массивами.

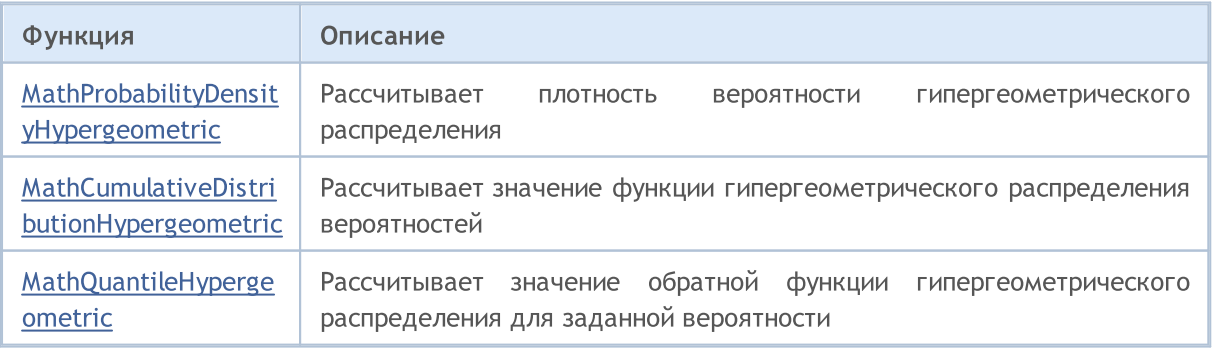

# MOI 5

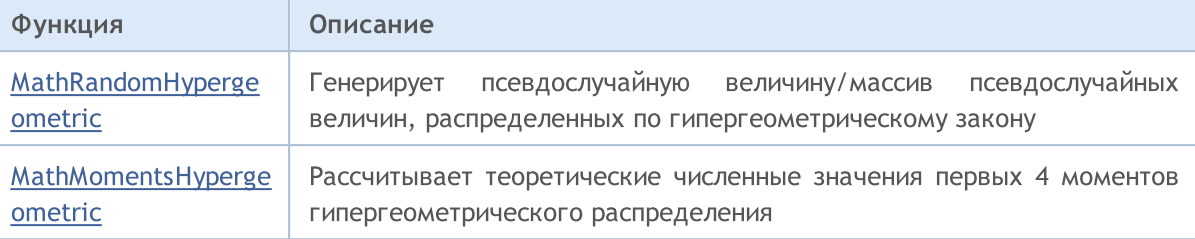

#### Пример:

```
#include <Graphics\Graphic.mqh>
#include <Math\Stat\Hypergeometric.mqh>
#include <Math\Stat\Math.mqh>
#property script_show_inputs
//--- input parameters
input double m_par=60; // общее количество объектов
input double k par=30; // количество объектов с желаемой характеристикой
input double n par=30; // количество взятых объектов
//+------------------------------------------------------------------+
//| Script program start function |
//+------------------------------------------------------------------+
void OnStart()
 \left| \cdot \right|//--- отключим показ ценового графика
  ChartSetInteger(0, CHART SHOW, false);
//--- инициализируем генератор случайных чисел
   MathSrand(GetTickCount());
//--- сгенерируем выборку случайной величины
  long chart=0;
   string name="GraphicNormal";
  int n=1000000; // количество значений в выборке
  int ncells=15; // количество интервалов в гистограмме<br>double x[]; // центры интервалов гистограммы<br>double y[]; // количество значений из выборки, поп<br>double data[]; // выборка случайных значений
  double x[]; // центры интервалов гистограммы
                        \frac{1}{4} количество значений из выборки, попавших в интервал
                        // выборка случайных значений
   double max,min; // максимальное и минимальное значения в выборке
//--- получим выборку из гипергеометрического распределения
   MathRandomHypergeometric(m_par,k_par,n_par,n,data);
//--- рассчитаем данные для построения гистограммы
   CalculateHistogramArray(data, x, y, max, min, ncells) ;
//--- получим границы последовательности и шаг для построения теоретической кривой
   double step;
   GetMaxMinStepValues(max,min,step);
   PrintFormat("max=%G min=%G", max, min);
1/ --- получим теоретически рассчитанные данные на интервале [min, max]
   double x2[];
   double y2[];
   MathSequence(0,n_par,1,x2);
   MathProbabilityDensityHypergeometric(x2,m_par,k_par,n_par,false,y2);
```
Стандартная библиотека

```
//--- масштабируем
  double theor max=y2[ArrayMaximum(y2)];
   double sample max=y[ArrayMaximum(y)];
   double k=sample max/theor max;
   for(int i=0; i<ncells; i++)
     y[i]/=k;//--- выводим графики
  CGraphic graphic;
   if(ObjectFind(chart,name)<0)
     graphic.Create(chart,name,0,0,0,780,380);
   else
      graphic.Attach(chart,name);
   graphic.BackgroundMain(StringFormat("Hypergeometric distribution m=%G k=%G n=%G", m
   graphic.BackgroundMainSize(16);
//--- plot all curves
   graphic.CurveAdd(x, y, CURVE HISTOGRAM, "Sample").HistogramWidth(6);
//--- а теперь построим теоретическую кривую плотности распределения
   graphic.CurveAdd(x2,y2,CURVE_LINES,"Theory").LinesSmooth(true);
   graphic.CurvePlotAll();
//--- plot all curves
  graphic.Update();
  }
//-----//| Calculate frequencies for data set |
//+------------------------------------------------------------------+
bool CalculateHistogramArray(const double &data[],double &intervals[],double &frequend
                            double &maxv,double &minv,const int cells=10)
  {
  if(cells<=1) return (false);
  int size=ArraySize(data);
  if(size<cells*10) return (false);
  minv=data[ArrayMinimum(data)];
  maxv=data[ArrayMaximum(data)];
  double range=maxv-minv;
  double width=range/cells;
  if(width==0) return false;
  ArrayResize(intervals,cells);
   ArrayResize(frequency,cells);
//--- зададим центры интервалов
  for(int i=0; i<cells; i++)
     {
     intervals[i]=minv+(i+0.5)*width;
     frequency[i]=0;
     }
//--- заполним частоты попадания в интервал
   for(int i=0; i<size; i++)
    {
     int ind=int((data[i]-minv)/width);
     if(ind>=cells) ind=cells-1;
```

```
frequency[ind]++;
    }
  return (true);
 }
//+------------------------------------------------------------------+
//| Calculates values for sequence generation |
//+------------------------------------------------------------------+
void GetMaxMinStepValues(double &maxv,double &minv,double &stepv)
 {
//--- вычислим абсолютный размах последовательности, чтобы получить точность нормализа
  double range=MathAbs(maxv-minv);
   int degree=(int)MathRound(MathLog10(range));
//--- нормализуем макс. и мин. значения с заданной точностью
  maxv=NormalizeDouble(maxv,degree);
  minv=NormalizeDouble(minv,degree);
//--- шаг генерации последовательности также зададим от заданной точности
  stepv=NormalizeDouble(MathPow(10,-degree),degree);
  if((maxv-minv)/stepv<10)
     stepv/=10.;
 }
```
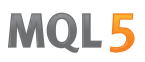

### <span id="page-3428-0"></span>MathProbabilityDensityHypergeometric

Рассчитывает значение функции вероятности (probability mass function) гипергеометрического распределения с параметрами m, k и n для случайной величины x. В случае ошибки возвращает [NaN](#page-94-0).

```
double MathProbabilityDensityHypergeometric(
  const double x_t // значение случайной величины (целочисленное)
  const double m, \frac{1}{100} общее количество объектов (целочисленное)
  const double k, \sqrt{2} количество объектов с желаемой характеристикой (цел
  \frac{1}{2} const double n, \frac{1}{2} \frac{1}{2} количество взятых объектов (целочисленное)
  const bool log mode, 1/ расчет логарифма значения, если log mode=true, то в
  int& error_code // переменная для записи кода ошибки
  );
```
Рассчитывает значение функции вероятности (probability mass function) гипергеометрического распределения с параметрами m, k и n для случайной величины x. В случае ошибки возвращает [NaN](#page-94-0).

```
double MathProbabilityDensityHypergeometric(
   const double x, \frac{1}{3} значение случайной величины (целочисленное)
   \frac{1}{2} const double \frac{m}{2} \frac{m}{2} // общее количество объектов (целочисленное)
   const double k, \frac{1}{2} количество объектов с желаемой характеристикой (целочисленное)
   \frac{1}{2} const double n, \frac{1}{2} количество взятых объектов (целочисленное)
   int& error_code // переменная для записи кода ошибки
   );
```
Рассчитывает значение функции вероятности (probability mass function) гипергеометрического распределения с параметрами m, k и n для массива случайных величин x[]. В случае ошибки возвращает false. Аналог [dhyper\(\)](https://stat.ethz.ch/R-manual/R-devel/library/stats/html/Hypergeometric.html) в R.

```
bool MathProbabilityDensityHypergeometric(
  const double& x[], x // массив со значениями случайной величины
   const double m, \frac{1}{2} общее количество объектов (целочисленное)
   const double \,k, \, // количество объектов с желаемой характеристикой (ц\,const double n, \frac{1}{\sqrt{K}} количество взятых объектов (целочисленное)
  const bool log mode, \gamma / флаг расчета логарифма значения, если log mode=true,
  double\& result [] // массив для значений функции плотности вероятности
  );
```
Рассчитывает значение функции вероятности (probability mass function) гипергеометрического распределения с параметрами m, k и n для массива случайных величин x[]. В случае ошибки возвращает false.

```
bool MathProbabilityDensityHypergeometric(
  const double& x[], // массив со значениями случайной величины
  const double m, \frac{1}{2} общее количество объектов (целочисленное)
  const double k, \sqrt{2} количество объектов с желаемой характеристикой (це
  const double n, \frac{1}{\sqrt{2}} количество взятых объектов (целочисленное)
  \text{doublek} result [] \sqrt{} массив для значений функции плотности вероятности
```
**MOL5** 

);

#### Параметры

#### x

[in] Значение случайной величины.

x[]

[in] Массив со значениями случайной величины.

#### m

[in] Общее количество объектов (целочисленное).

k

[in] Количество объектов с желаемой характеристикой (целочисленное).

n

[in] Количество взятых объектов (целочисленное).

#### log\_mode

[in] Флаг расчета логарифма значения. Если log\_mode=true, то возвращается натуральный логарифм плотности вероятности.

error\_code

[out] Переменная для записи кода ошибки.

result[]

[out] Массив для значений функции плотности вероятности.

### <span id="page-3430-0"></span>MathCumulativeDistributionHypergeometric

Рассчитывает значение функции распределения для гипергеометрического закона с параметрами m, k и n для случайной величины x. В случае ошибки возвращает [NaN.](#page-94-0)

```
double MathCumulativeDistributionHypergeometric(
  const double x, \frac{1}{2} значение случайной величины (целочисленное)
   \cosh double m, \frac{1}{2} общее количество объектов (целочисленное)
   const double k, \hskip 1.5 cm \rightarrow // количество объектов с желаемой характеристикой (цел
  const double n, \frac{1}{\sqrt{2}} количество взятых объектов (целочисленное)
  const double tail, \qquad // флаг расчета, если true, то рассчитывается вероятно
  const bool log mode, 1/ флаг расчета логарифма значения, если log mode=true
  int& error_code // переменная для записи кода ошибки
  );
```
Рассчитывает значение функции распределения для гипергеометрического закона с параметрами m, k и n для случайной величины x. В случае ошибки возвращает [NaN.](#page-94-0)

```
double MathCumulativeDistributionHypergeometric(
  const double x_t // значение случайной величины (целочисленное)
   \cosh double m, \frac{1}{2} общее количество объектов (целочисленное)
   const double k, \hskip 1.5 cm \rightarrow // количество объектов с желаемой характеристикой (цел
  const double n, \frac{1}{\sqrt{2}} количество взятых объектов (целочисленное)
  int& error_code // переменная для записи кода ошибки
  );
```
Рассчитывает значение функции распределения для гипергеометрического закона с параметрами m, k и n для массива случайных величин x[]. В случае ошибки возвращает false. Аналог [dhyper\(\)](https://stat.ethz.ch/R-manual/R-devel/library/stats/html/Hypergeometric.html) в R.

```
bool MathCumulativeDistributionHypergeometric(
  const double& x[], // массив со значениями случайной величины
   const double m, \frac{1}{2} общее количество объектов (целочисленное)
   const double \,k, \, // количество объектов с желаемой характеристикой (ц\,const double n, \frac{1}{\sqrt{2}} количество взятых объектов (целочисленное)
  const double tail, // флаг расчета, если true, то рассчитывается вероятность того, что случайная величина не превысит x
  \text{const} bool log\_mode, \overline{\phantom{0}} // флаг расчета логарифма значения, если log_mode=true,
  double& result[] // массив для значений функции распределения
   );
```
Рассчитывает значение функции распределения для гипергеометрического закона с параметрами m, k и n для массива случайных величин x[]. В случае ошибки возвращает false.

```
bool MathCumulativeDistributionHypergeometric(
  const double& x[], // массив со значениями случайной величины
  const double m, // общее количество объектов (целочисленное)
  const double k, \sqrt{} количество объектов с желаемой характеристикой (це
  \frac{1}{2} const double \frac{n}{2}, \frac{n}{2} \frac{n}{2} количество взятых объектов (целочисленное)
  double& result[] // массив для значений функции распределения
   );
```
#### Параметры

#### x

3432

[in] Значение случайной величины.

x[]

[in] Массив со значениями случайной величины.

m

[in] Общее количество объектов (целочисленное).

k

[in] Количество объектов с желаемой характеристикой (целочисленное).

n

[in] Количество взятых объектов (целочисленное).

tail

[in] Флаг расчета, если true, то то рассчитывается вероятность того, что случайная величина не превысит x.

log\_mode

[in] Флаг расчета, логарифма значения, если log\_mode=true, то рассчитывается натуральный логарифм вероятности.

error\_code

[out] Переменная для записи кода ошибки.

result[]

[out] Массив для значений функции распределения.

### <span id="page-3432-0"></span>MathQuantileHypergeometric

Рассчитывает обратное значение функции распределения для гипергеометрического закона с параметрами m, k и n для вероятности probability. В случае ошибки возвращает [NaN](#page-94-0).

```
double MathQuantileHypergeometric(
  const double probability, // значение вероятности появления случайной величины
  const double m, // общее количество объектов (целочисленное)
  const double k, \sqrt{8} количество объектов с желаемой характеристикой (це
  const double n, \frac{1}{\sqrt{2}} количество взятых объектов (целочисленное)
  \text{const} bool \text{tail}, \text{1/}\phiлаг расчета, если false, то расчет ведется для ве
  const bool log mode, // флаг расчета, если log mode=true, то расчет ведетс
  int& error_code // переменная для записи кода ошибки
  );
```
Рассчитывает обратное значение функции распределения для гипергеометрического закона с параметрами m, k и n для вероятности probability. В случае ошибки возвращает [NaN](#page-94-0).

```
double MathQuantileHypergeometric(
  const double probability, // значение вероятности появления случайной величины
  const double m, // общее количество объектов (целочисленное)
  const double k, // количество объектов с желаемой характеристикой (це
  const double n, \frac{1}{\sqrt{2}} количество взятых объектов (целочисленное)
  int& error code // переменная для записи кода ошибки
  );
```
Рассчитывает обратное значение функции распределения для гипергеометрического закона с параметрами m, k и n для массива значений вероятности probability[]. В случае ошибки возвращает false. Аналог [qhyper\(\)](https://stat.ethz.ch/R-manual/R-devel/library/stats/html/Hypergeometric.html) в R.

```
double MathQuantileHypergeometric(
  const double& probability[], // массив со значениями вероятностей случайной величи
  const double m, // общее количество объектов (целочисленное)
  const double k, \sqrt{2} количество объектов с желаемой характеристикой (це
  const double n, \frac{1}{\sqrt{2}} количество взятых объектов (целочисленное)
  \text{const} bool \text{tail}, \text{1} // флаг расчета, если false, то расчет ведется для ве
  \text{const} bool \log\text{mode}, \log\text{base} // флаг расчета, если \log\text{mode}=true, то расчет ведетс
  double& result [] // массив со значениями квантилей
   );
```
Рассчитывает обратное значение функции распределения для гипергеометрического закона с параметрами m, k и n для массива значений вероятности probability[]. В случае ошибки возвращает false.

```
bool MathQuantileHypergeometric(
  const double& probability[], // массив со значениями вероятностей случайной величи
  const double m, // общее количество объектов (целочисленное)
  const double k, \sqrt{} // количество объектов с желаемой характеристикой (це
   \frac{1}{2} const double n, \frac{1}{2} \frac{1}{2} количество взятых объектов (целочисленное)
  double& result[] // массив со значениями квантилей
```
**MOL5** 

);

#### Параметры

```
probability
```
[in] Значение вероятности случайной величины.

```
probability[]
```
[in] Массив со значениями вероятностей случайной величины.

m

[in] Общее количество объектов (целочисленное).

k

[in] Количество объектов с желаемой характеристикой (целочисленное).

n

[in] Количество взятых объектов (целочисленное).

tail

[in] Флаг расчета, если tail=false, то расчет ведется для вероятности 1.0-probability.

log\_mode

[in] Флаг расчета, если log\_mode=true, то расчет ведется для вероятности Exp(probability).

error\_code

[out] Переменная для получения кода ошибки.

result[]

[out] Массив со значениями квантилей.

### <span id="page-3434-0"></span>MathRandomHypergeometric

Генерирует псевдослучайную величину, распределенную по закону гипергеометрического распределения с параметрами m, n и k. В случае ошибки возвращает [NaN.](#page-94-0)

```
double MathRandomHypergeometric(
  const double m, \frac{1}{2} общее количество объектов (целочисленное)
  const double k, \sqrt{2} количество объектов с желаемой характеристикой (це
  const double n, \frac{1}{\sqrt{2}} количество взятых объектов (целочисленное)
  int& error_code // переменная для записи кода ошибки
  );
```
Генерирует псевдослучайные величины, распределенные по закону гипергеометрического распределения с параметрами m, n и k. В случае ошибки возвращает false. Аналог [rgeom\(\)](https://stat.ethz.ch/R-manual/R-devel/library/stats/html/Geometric.html) в R.

```
bool MathRandomHypergeometric(
  \frac{1}{2} const double m, \frac{1}{2} \frac{1}{2} общее количество объектов (целочисленное)
  \frac{1}{4} const double k, \frac{1}{4} \frac{1}{2} количество объектов с желаемой характеристикой (це
  \frac{1}{2} const double \frac{n}{\sqrt{2}} // количество взятых объектов (целочисленное)
   const int data_count, // количество необходимых данных
   \text{doublek} \text{result}[] // массив со значениями псевдослучайных величин
   );
```
#### Параметры

m

[in] Общее количество объектов (целочисленное).

k

[in] Количество объектов с желаемой характеристикой (целочисленное).

n

[in] Количество взятых объектов (целочисленное).

error\_code

[out] Переменная для записи кода ошибки.

data count

[out] Количество необходимых данных.

result[]

[out] Массив для получения значений псевдослучайных величин.

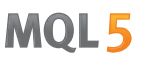

### <span id="page-3435-0"></span>MathMomentsHypergeometric

Рассчитывает теоретические численные значения первых 4 моментов гипергеометрического распределения с параметрами m, n и k.

```
double MathMomentsHypergeometric(
   const double m, \frac{1}{2} общее количество объектов (целочисленное)
  const double k, \sqrt{2} количество объектов с желаемой характеристикой (це
  \frac{1}{2} const double n, \frac{1}{2} \frac{1}{2} количество взятых объектов (целочисленное)
  double& mean, \frac{1}{2} переменная для среднего значения
  double& variance, \sqrt{2} переменная для дисперсии
  double& skewness, \frac{1}{\pi} переменная для коэффициента асимметрии<br>double& kurtosis, \frac{1}{\pi} переменная для коэффициента эксцесса
  double& kurtosis, // переменная для коэффициента эксцесса
   int& error_code // переменная для кода ошибки
   );
```
#### Параметры

#### m

[in] Общее количество объектов (целочисленное).

#### k

[in] Количество объектов с желаемой характеристикой (целочисленное).

#### n

[in] Количество взятых объектов (целочисленное).

#### mean

[out] Переменная для получения среднего значения.

#### variance

[out] Переменная для получения дисперсии.

#### skewness

[out] Переменная для получения коэффициента асимметрии.

#### kurtosis

[out] Переменная для получения коэффициента эксцесса.

#### error\_code

[out] Переменная для получения кода ошибки.

#### Возвращаемое значение

Возвращает true, если расчет моментов произведен успешно, иначе false.

MOL<sub>5</sub>

## Распределение Пуассона

В данном разделе представлены функции для работы с распределением Пуассона. Они позволяют производить расчет плотности, вероятности, квантилей и генерировать псевдослучайные числа, распределенные по закону Пуассона. Распределение Пуассона описывается следующей формулой:

$$
f_{Poisson}(x \,|\, \lambda) = \frac{\lambda^x}{x!} e^{-\lambda}
$$

где:

- $\bullet$   $x -$  значение случайной величины
- $\lambda$  параметр распределения (mean)

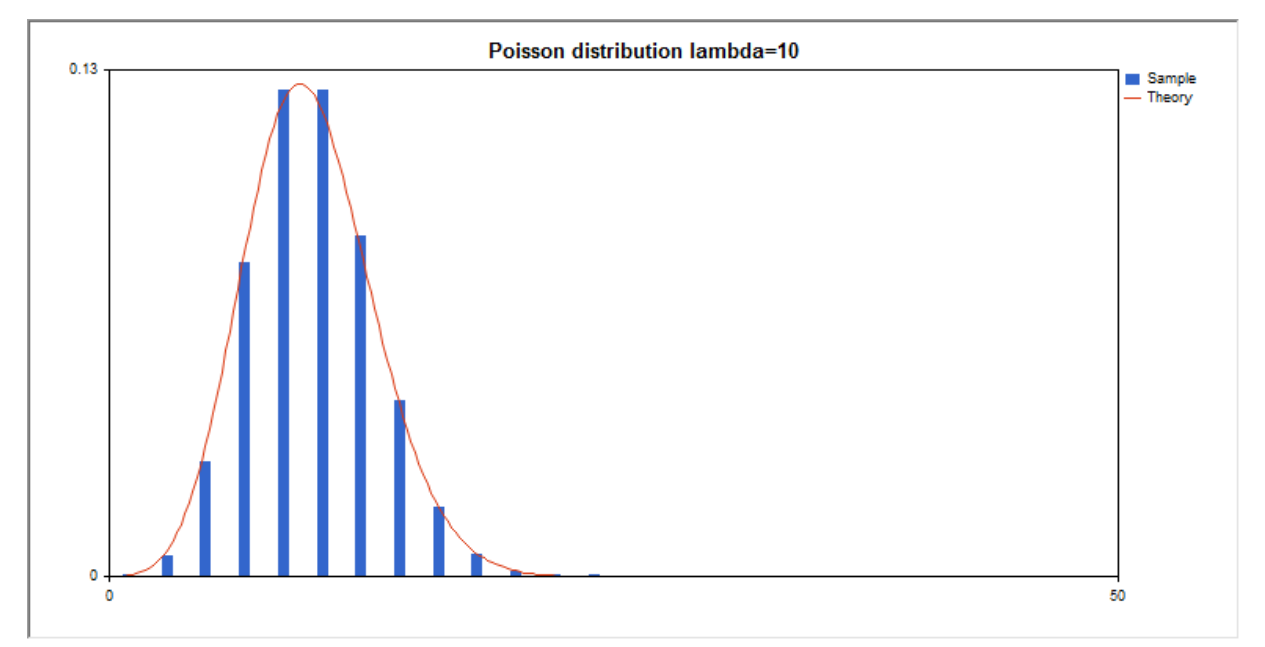

Помимо расчета отдельных случайных величин, реализована возможность работы с их массивами.

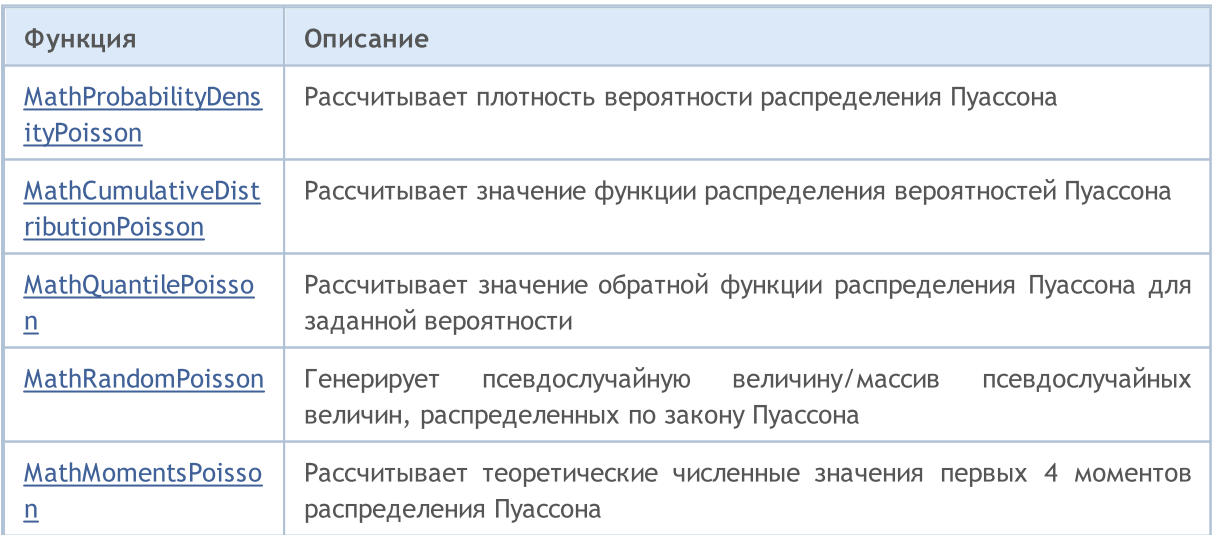

#### Пример:

```
#include <Graphics\Graphic.mqh>
#include <Math\Stat\Poisson.mqh>
#include <Math\Stat\Math.mqh>
#property script_show_inputs
//--- input parameters
input double lambda par=10; // параметр распределения (mean)
//+------------------------------------------------------------------+
//| Script program start function |
//+------------------------------------------------------------------+
void OnStart()
 {
//--- отключим показ ценового графика
  ChartSetInteger(0,CHART_SHOW,false);
//--- инициализируем генератор случайных чисел
  MathSrand(GetTickCount());
//--- сгенерируем выборку случайной величины
  long chart=0;
  string name="GraphicNormal";
  int n=100000; // количество значений в выборке
  int ncells=13; // количество интервалов в гистограмме
  double x[]; // центры интервалов гистограммы
   double y[]; \hspace{1cm} // количество значений из выборки, попавших в интервал
   \texttt{double data}[]; // выборка случайных значений
   \texttt{double max,min;} // максимальное и минимальное значения в выборке
//--- получим выборку из распределения Пуассона
  MathRandomPoisson(lambda par,n,data);
//--- рассчитаем данные для построения гистограммы
   CalculateHistogramArray(data,x,y,max,min,ncells);
//--- получим границы последовательности и шаг для построения теоретической кривой
  double step;
   GetMaxMinStepValues(max,min,step);
   PrintFormat("max=%G min=%G", max, min);
1/ --- получим теоретически рассчитанные данные на интервале [min, max]
  double x2[];
  double y2[];
  MathSequence(0,int(MathCeil(max)),1,x2);
  MathProbabilityDensityPoisson(x2, lambda par, false, y2);
//--- масштабируем
  double theor max=y2[ArrayMaximum(y2)];
  double sample max=y[ArrayMaximum(y)];
  double k=sample max/theor max;
   for(int i=0; i<ncells; i++)
    y[i]/=k;//--- выводим графики
   CGraphic graphic;
   if(ObjectFind(chart,name)<0)
     graphic.Create(chart,name,0,0,0,780,380);
   else
      graphic.Attach(chart,name);
```

```
graphic.BackgroundMain(StringFormat("Poisson distribution lambda=%G",lambda_par));
   graphic.BackgroundMainSize(16);
//--- отключим автомасштабирование оси Y
  graphic.YAxis().AutoScale(false);
   graphic.YAxis().Max(NormalizeDouble(theor_max,2));
  graphic.YAxis().Min(0);
//--- plot all curves
   graphic.CurveAdd(x,y,CURVE_HISTOGRAM,"Sample").HistogramWidth(6);
//--- а теперь построим теоретическую кривую плотности распределения
  graphic.CurveAdd(x2,y2,CURVE_LINES,"Theory").LinesSmooth(true);
   graphic.CurvePlotAll();
//--- plot all curves
  graphic.Update();
 }
//+------------------------------------------------------------------+
//| Calculate frequencies for data set |
//+------------------------------------------------------------------+
bool CalculateHistogramArray(const double &data[],double &intervals[],double &frequend
                            double &maxv,double &minv,const int cells=10)
  {
  if(cells<=1) return (false);
  int size=ArraySize(data);
  if(size<cells*10) return (false);
  minv=data[ArrayMinimum(data)];
  maxv=data[ArrayMaximum(data)];
  double range=maxv-minv;
  double width=range/cells;
  if(width==0) return false;
  ArrayResize(intervals,cells);
  ArrayResize(frequency, cells);
//--- зададим центры интервалов
  for(int i=0; i<cells; i++)
     {
     intervals[i]=minv+(i+0.5)*width;
     frequency[i]=0;
    }
//--- заполним частоты попадания в интервал
  for(int i=0; i<size; i++)
    \left\{ \right.int ind=int((data[i]-minv)/width);
     if(ind>=cells) ind=cells-1;
     frequency[ind]++;
    }
  return (true);
  }
//+------------------------------------------------------------------+
//| Calculates values for sequence generation |
//+------------------------------------------------------------------+
void GetMaxMinStepValues(double &maxv,double &minv,double &stepv)
```
#### Стандартная библиотека

{ //--- вычислим абсолютный размах последовательности, чтобы получить точность нормализа double range=MathAbs(maxv-minv); int degree=(int)MathRound(MathLog10(range)); //--- нормализуем макс. и мин. значения с заданной точностью maxv=NormalizeDouble(maxv,degree); minv=NormalizeDouble(minv,degree); //--- шаг генерации последовательности также зададим от заданной точности stepv=NormalizeDouble(MathPow(10,-degree),degree); if((maxv-minv)/stepv<10)

stepv/=10.;

}

### <span id="page-3440-0"></span>MathProbabilityDensityPoisson

Рассчитывает значение функции вероятности (probability mass function) распределения Пуассона с параметром lambda для случайной величины x. В случае ошибки возвращает [NaN](#page-94-0).

```
double MathProbabilityDensityPoisson(
  const double x_t // значение случайной величины (целочисленное)
  const double lambda, \frac{1}{2} параметр распределения (mean)
  const bool log mode, // расчет логарифма значения, если log mode=true, то
  int& error_code // переменная для записи кода ошибки
  );
```
Рассчитывает значение функции вероятности (probability mass function) распределения Пуассона с параметром lambda для случайной величины x. В случае ошибки возвращает [NaN](#page-94-0).

```
double MathProbabilityDensityPoisson(
   \cosh double x, \frac{1}{2} значение случайной величины (целочисленное)
   const double lambda, \frac{1}{2} napamerp распределения (mean)
   int& error_code // переменная для записи кода ошибки
  );
```
Рассчитывает значение функции вероятности (probability mass function) распределения Пуассона с параметром lambda для массива случайных величин x[]. В случае ошибки возвращает false. Аналог [dhyper\(\)](https://stat.ethz.ch/R-manual/R-devel/library/stats/html/Hypergeometric.html) в R.

```
bool MathProbabilityDensityPoisson(
 const double& x[j], \qquad // массив со значениями случайной величины
  const double lambda, \frac{1}{2} napamerp распределения (mean)
  const bool log_mode, \overline{1} // флаг расчета логарифма значения, если log_mode=tru
  double& result[] // массив для значений функции плотности вероятности
  );
```
Рассчитывает значение функции вероятности (probability mass function) распределения Пуассона с параметром lambda для массива случайных величин x[]. В случае ошибки возвращает false.

```
bool MathProbabilityDensityPoisson(
  const double x_{ij}, y_{i,j} массив со значениями случайной величины
  const double lambda, \frac{1}{t} параметр распределения (mean)
  \text{doublek} result [] \qquad // массив для значений функции плотности вероятности
  );
```
#### Параметры

x

[in] Значение случайной величины.

 $x$ []

[in] Массив со значениями случайной величины.

lambda

[in] Параметр распределения (mean).

log\_mode

#### Стандартная библиотека

[in] Флаг расчета логарифма значения. Если log\_mode=true, то возвращается натуральный логарифм плотности вероятности.

#### error\_code

3442

[out] Переменная для записи кода ошибки.

result[]

[out] Массив для значений функции плотности вероятности.

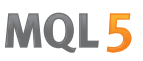

### <span id="page-3442-0"></span>MathCumulativeDistributionPoisson

Рассчитывает значение функции распределения Пуассона с параметром lambda для случайной величины x. В случае ошибки возвращает [NaN.](#page-94-0)

```
double MathCumulativeDistributionPoisson(
   \cosh double x, \frac{1}{2} значение случайной величины (целочисленное)
   const double lambda, \frac{1}{2} napamerp распределения (mean)
   const double tail, \qquad\qquad // флаг расчета, если true, то рассчитывается вероятно
  const bool log_mode, // флаг расчета логарифма значения, если log mode=true, сольт стивется начения, если log
  int& error_code // переменная для записи кода ошибки
  );
```
Рассчитывает значение функции распределения Пуассона с параметром lambda для случайной величины x. В случае ошибки возвращает [NaN.](#page-94-0)

```
double MathCumulativeDistributionPoisson(
  const double x, // значение случайной величины (целочисленное)
  const double lambda, \frac{1}{2} параметр распределения (mean)
  int& error_code // переменная для записи кода ошибки
  );
```
Рассчитывает значение функции распределения Пуассона с параметром lambda для массива случайных величин x[]. В случае ошибки возвращает false. Аналог [dhyper\(\)](https://stat.ethz.ch/R-manual/R-devel/library/stats/html/Hypergeometric.html) в R.

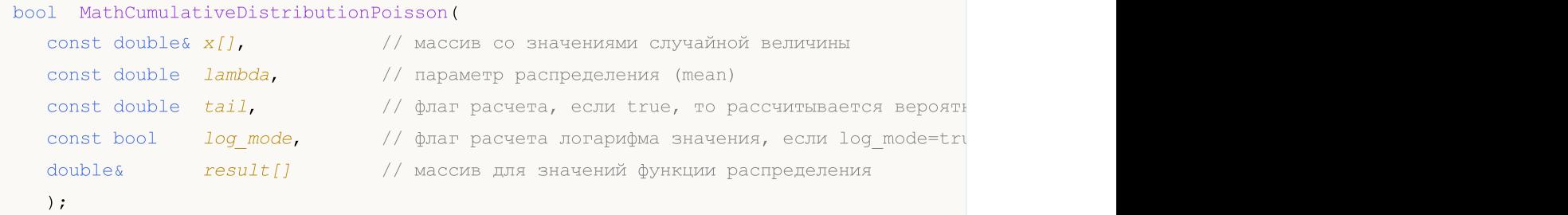

Рассчитывает значение функции распределения Пуассона с параметром lambda для массива случайных величин x[]. В случае ошибки возвращает false.

```
bool MathCumulativeDistributionPoisson(
  const double& x[], // массив со значениями случайной величины
  const double lambda, \vert/ параметр распределения (mean)
  \deltadouble\delta result [] // массив для значений функции распределения
  );
```
#### Параметры

x

[in] Значение случайной величины.

 $X$ []

[in] Массив со значениями случайной величины.

lambda

[in] Параметр распределения (mean).

3443

#### tail

[in] Флаг расчета, если true, то то рассчитывается вероятность того, что случайная величина не превысит x.

#### log\_mode

[in] Флаг расчета, логарифма значения, если log\_mode=true, то рассчитывается натуральный логарифм вероятности.

error\_code

[out] Переменная для записи кода ошибки.

result[]

[out] Массив для значений функции распределения.

## <span id="page-3444-0"></span>MathQuantilePoisson

Рассчитывает обратное значение функции распределения Пуассона с параметром lambda для вероятности probability. В случае ошибки возвращает [NaN.](#page-94-0)

```
double MathQuantilePoisson(
  const double probability, // значение вероятности появления случайной величины
  const double lambda, \frac{1}{2} параметр распределения (mean)
  \text{const} bool \text{tail}, \text{1} // флаг расчета, если false, то расчет ведется для ве
  const bool log_mode, \frac{1}{s} // флаг расчета, если log_mode=true, то расчет ведетс
  int& error_code // переменная для записи кода ошибки
   );
```
Рассчитывает обратное значение функции распределения Пуассона с параметром lambda для вероятности probability. В случае ошибки возвращает [NaN.](#page-94-0)

```
double MathQuantilePoisson(
  const double probability, // значение вероятности появления случайной величины
  const double lambda, \frac{1}{2} napamerp распределения (mean)
  int& error_code // переменная для записи кода ошибки
  );
```
Рассчитывает обратное значение функции распределения Пуассона с параметром lambda для массива значений вероятности probability[]. В случае ошибки возвращает false. Аналог [qhyper\(\)](https://stat.ethz.ch/R-manual/R-devel/library/stats/html/Hypergeometric.html) в R.

```
double MathQuantilePoisson(
   const double& probability[], // массив со значениями вероятностей случайной величи
   const double lambda, \frac{1}{2} napamerp распределения (mean)
   \text{const} bool \text{tail}, \text{1} \text{1} \text{1} \text{1} \text{1} \text{1} \text{1} \text{1} \text{1} \text{1} \text{1} \text{1} \text{1} \text{1} \text{1} \text{1} \text{1} \text{1} \text{1} \text{1} \text{1} \text{1} \text{1} \text{1} \text{1}const bool log mode, // флаг расчета, если log_mode=true, то расчет ведется ведется и
   double& result[] // массив со значениями квантилей
    );
```
Рассчитывает обратное значение функции распределения Пуассона с параметром lambda для массива значений вероятности probability[]. В случае ошибки возвращает false.

```
bool MathQuantilePoisson(
  const double& probability[], // массив со значениями вероятностей случайной величи
  const double lambda, \frac{1}{2} napamerp распределения (mean)
  double& result[] // массив со значениями квантилей
  );
```
#### Параметры

probability

[in] Значение вероятности случайной величины.

probability[]

[in] Массив со значениями вероятностей случайной величины.

lambda

[in] Параметр распределения (mean).

tail

3446

[in] Флаг расчета, если tail=false, то расчет ведется для вероятности 1.0-probability.

log\_mode

[in] Флаг расчета, если log\_mode=true, то расчет ведется для вероятности Exp(probability).

error\_code

[out] Переменная для получения кода ошибки.

result[]

[out] Массив со значениями квантилей.

MOI 5

### <span id="page-3446-0"></span>MathRandomPoisson

Генерирует псевдослучайную величину, распределенную по закону распределения Пуассона с параметром lambda. В случае ошибки возвращает [NaN](#page-94-0).

```
double MathRandomPoisson(
  const double lambda, \frac{1}{2} napamerp распределения (mean)
  int& error_code // переменная для записи кода ошибки
  );
```
Генерирует псевдослучайные величины, распределенныепо закону распределения Пуассона с параметром lambda. В случае ошибки возвращает false. Аналог [rgeom\(\)](https://stat.ethz.ch/R-manual/R-devel/library/stats/html/Geometric.html) в R.

```
bool MathRandomPoisson(
  const double lambda, \frac{1}{2} параметр распределения (mean)
  const int data count, // количество необходимых данных
  double& result[] // массив со значениями псевдослучайных величин
  );
```
#### Параметры

lambda

[in] Параметр распределения (mean).

error\_code

[out] Переменная для записи кода ошибки.

data count

[out] Количество необходимых данных.

result[]

[out] Массив для получения значений псевдослучайных величин.

```
© 2000-2025, MetaQuotes Ltd.
```
### <span id="page-3447-0"></span>MathMomentsPoisson

Рассчитывает теоретические численные значения первых 4 моментов распределения Пуассона с параметром lambda.

```
double MathMomentsPoisson(
   const double lambda, \frac{1}{2} napamerp распределения (mean)
  double& mean, \sqrt{2} переменная для среднего значения
  double& variance, \frac{1}{\sqrt{2}} переменная для дисперсии<br>double& skewness, \frac{1}{\sqrt{2}} переменная для коэффициен
  double@ skewness, \frac{1}{2} переменная для коэффициента асимметрии
  double\& kurtosis, // переменная для коэффициента эксцесса
   int& error code // переменная для кода ошибки
   );
```
Параметры

#### lambda

[in] Параметр распределения (mean).

#### mean

[out] Переменная для получения среднего значения.

#### variance

[out] Переменная для получения дисперсии.

#### skewness

[out] Переменная для получения коэффициента асимметрии.

#### kurtosis

[out] Переменная для получения коэффициента эксцесса.

#### error\_code

[out] Переменная для получения кода ошибки.

#### Возвращаемое значение

Возвращает true, если расчет моментов произведен успешно, иначе false.

## Вспомогательные функции

Группа функций, выполняющих основные математические операции: расчет гамма-функции, бетафункции, факториала, экспоненты, логарифмов с различными основаниями, квадратного корня и т.п.

Предоставлены возможности обработки как отдельных числовых значений (вещественных и целочисленных), так и их массивов (с записью результатов в отдельный или в исходный массив).

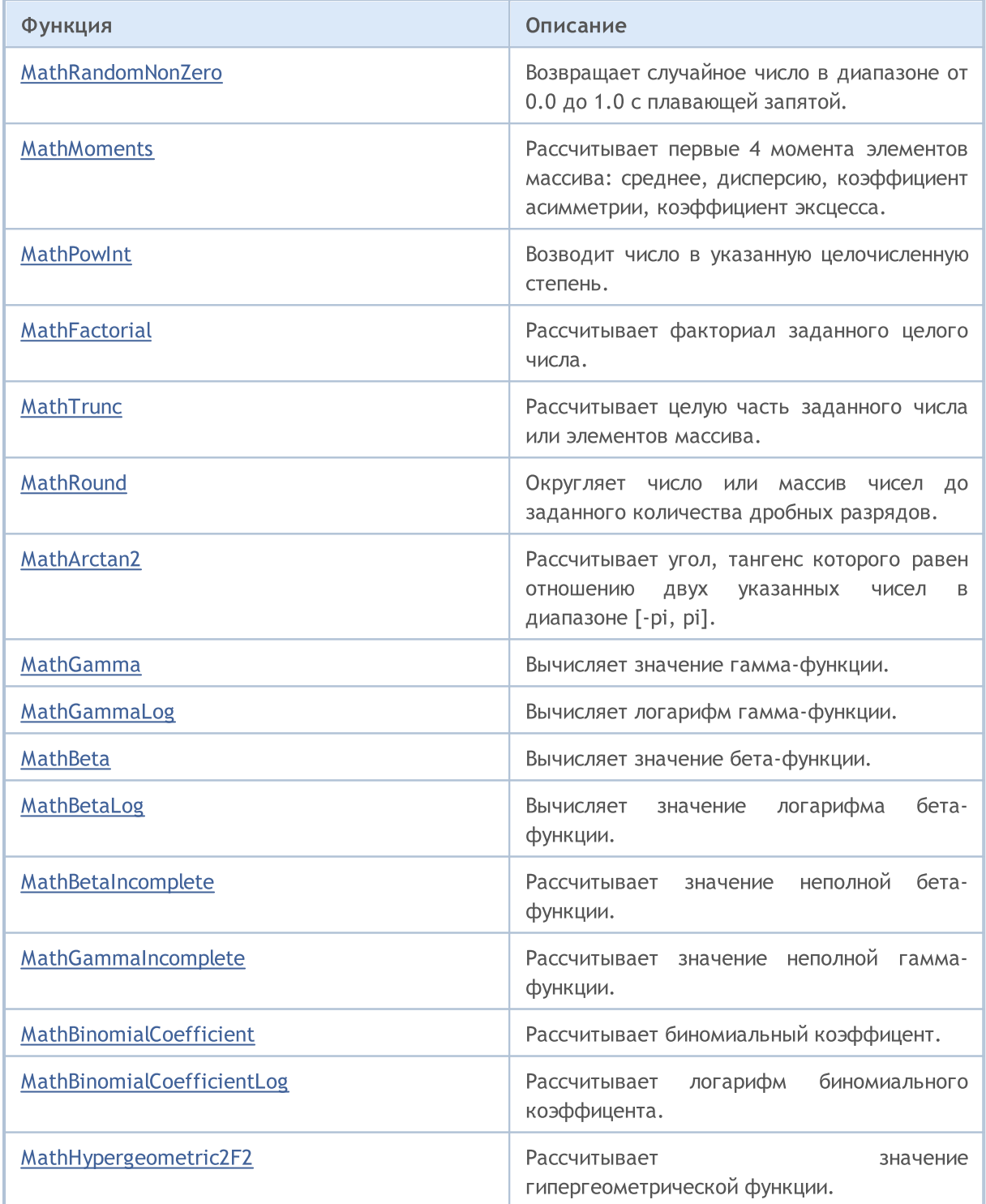

3449

3450

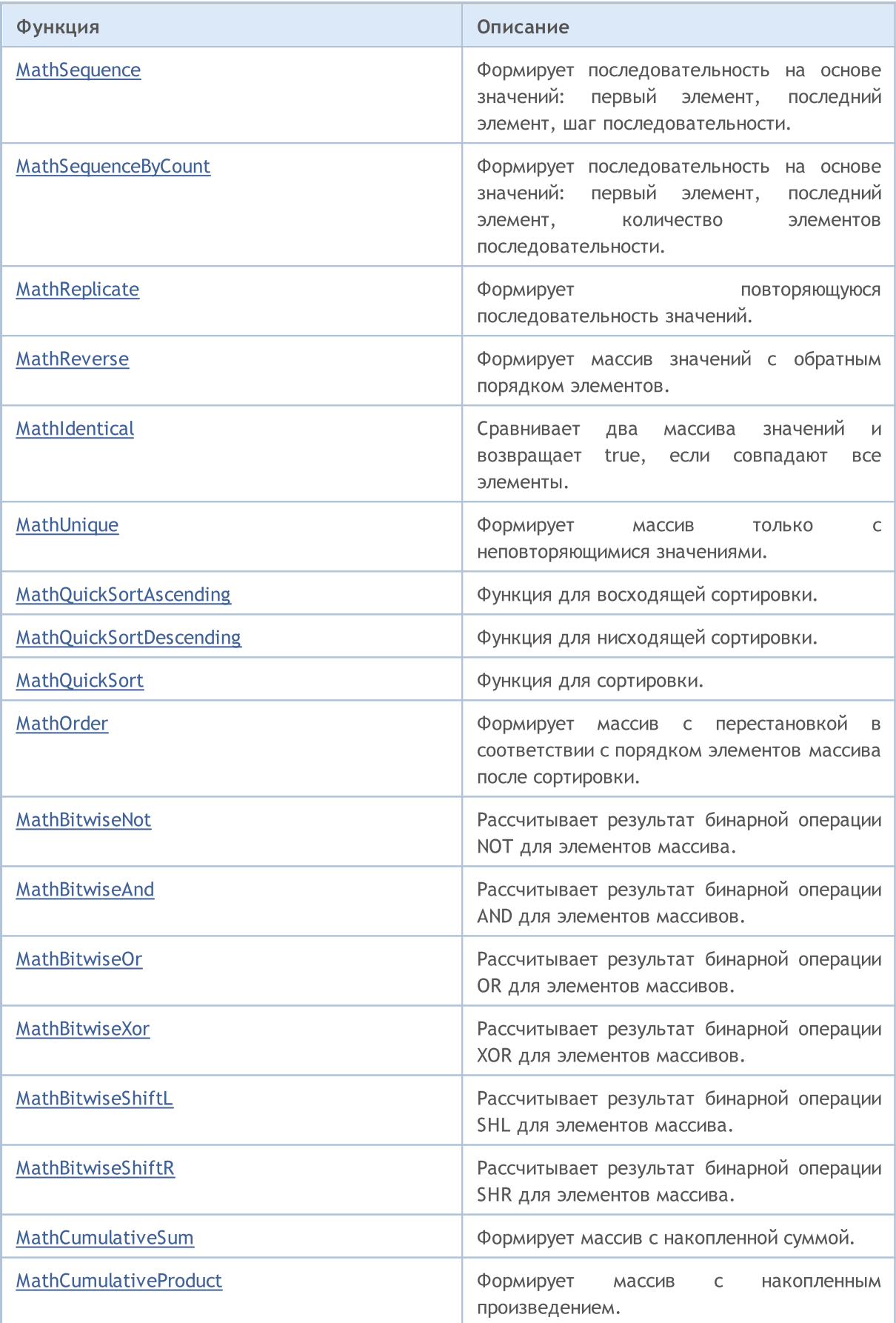

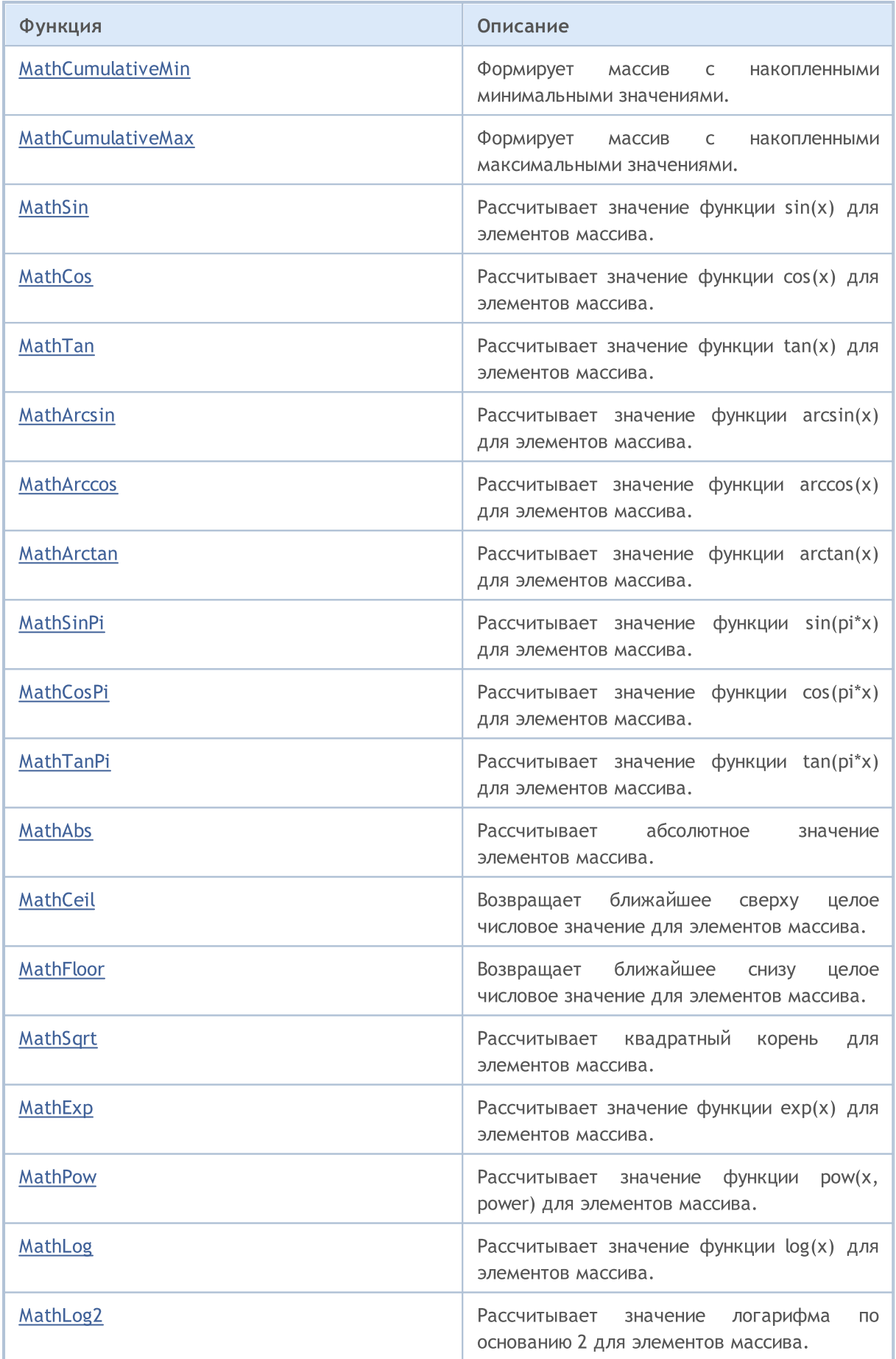

### Стандартная библиотека

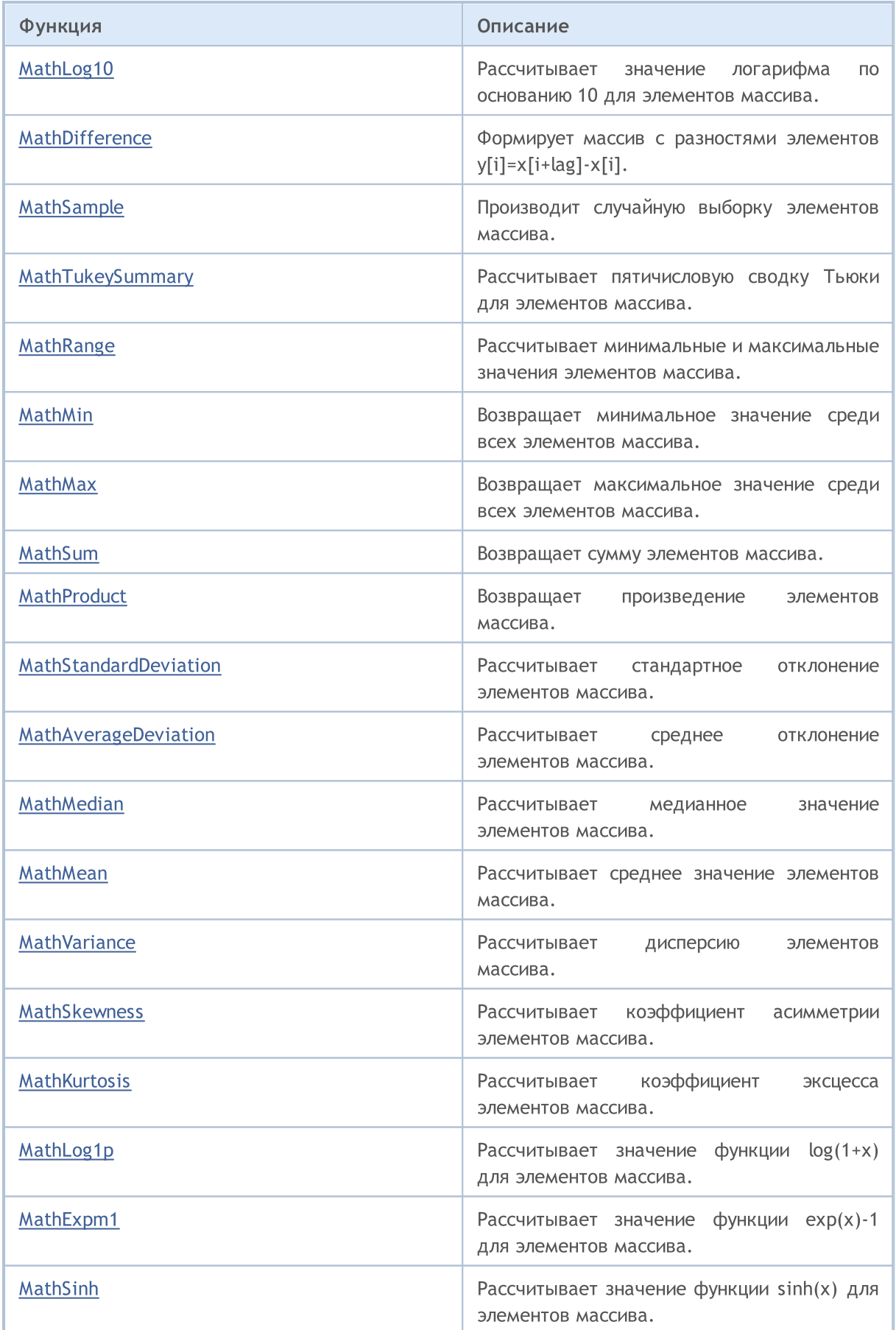

### Стандартная библиотека

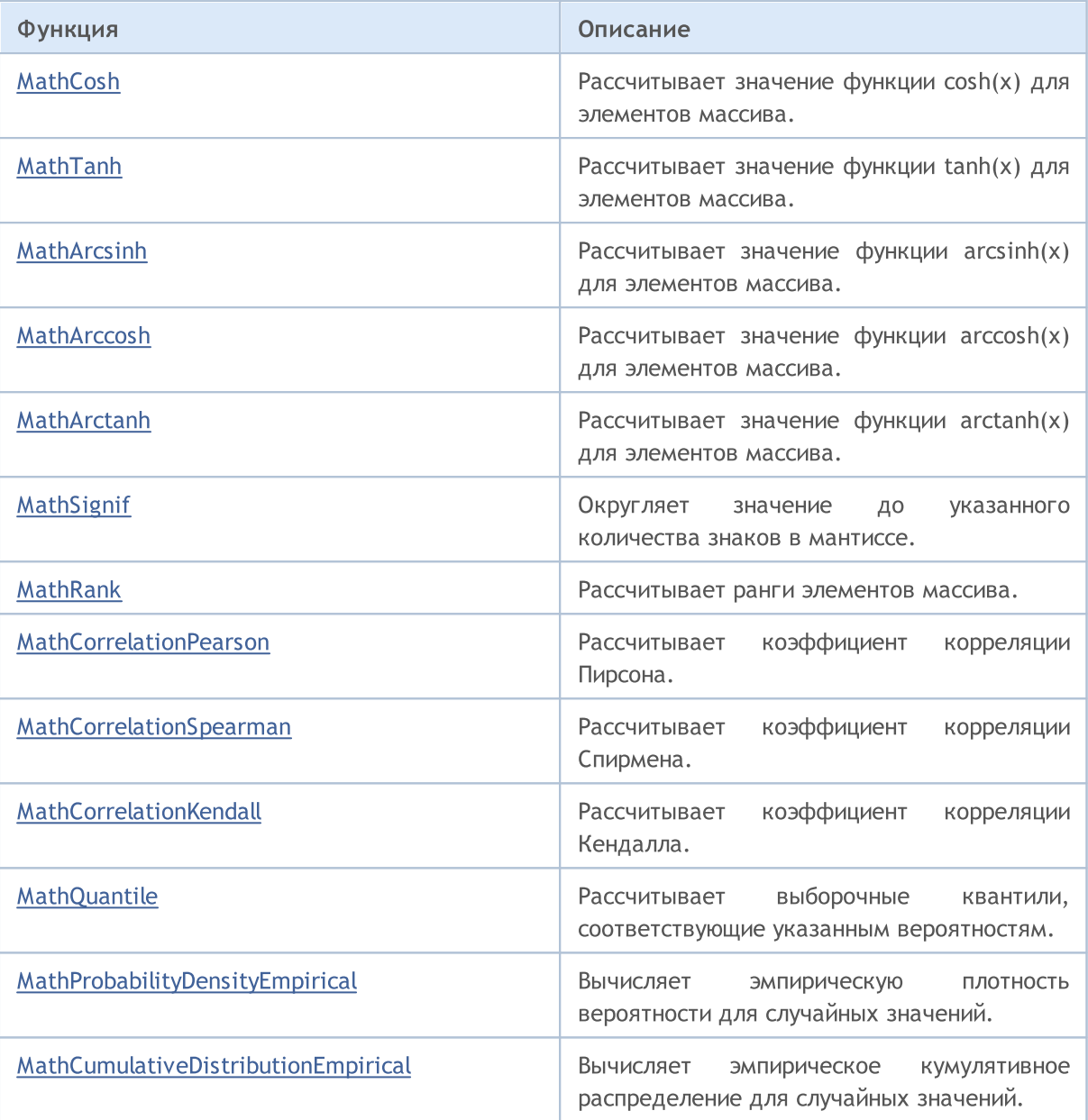

3454

## <span id="page-3453-0"></span>MathRandomNonZero

Возвращает случайное число в диапазоне от 0.0 до 1.0 с плавающей запятой.

double MathRandomNonZero()

#### Возвращаемое значение

Случайное число в диапазоне от 0.0 до 1.0 с плавающей запятой.

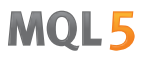

### <span id="page-3454-0"></span>MathMoments

Рассчитывает первые 4 момента элементов массива: среднее, дисперсию, коэффициент асимметрии, коэффициент эксцесса.

```
bool MathMoments(
  const double& array[], \sqrt{2} Maccub значений
 double& mean, // переменная для среднего
 double& variance, \frac{1}{\sqrt{2}} переменная для дисперсии
  \frac{d}{dx} doubles skewness, \frac{d}{dx} переменная для коэффициента асимметрии
 double\& kurtosis, \frac{1}{2} переменная для коэффициента эксцесса
  const int start=0, \qquad // начальный индекс
  const int count=WHOLE_ARRAY // количество элементов
  )
```
#### Параметры

array[]

[in] Массив значений.

mean

[out] Переменная для среднего значения (1 момент).

variance

[out] Переменная для дисперсии (2 момент).

skewness

[out] Переменная для коэффициента асимметрии (3 момент).

```
kurtosis
```
[out] Переменная для коэффициента эксцесса (4 момент).

```
start=0
```
[in] Начальный индекс для расчета.

count=WHOLE\_ARRAY

[in] Количество элементов для расчета.

#### Возвращаемое значение

Возвращает true, если моменты успешно рассчитаны, иначе false.

## <span id="page-3455-0"></span>MathPowInt

Возводит число в указанную целочисленную степень.

```
double MathPowInt(
  const double x, \frac{1}{2} значение числа
  const int power // степень возведения
   )
```
#### Параметры

x

3456

[in] Число двойной точности с плавающей запятой, возводимое в степень.

power

[in] Целое число, задающее степень.

#### Возвращаемое значение

Число x, возведенное в указанную степень.
# MathFactorial

Рассчитывает факториал заданного целого числа.

```
double MathFactorial(
 const int n // значение числа
 )
```
### Параметры

n

[in] Целое число, факториал котого необходимо вычислить.

### Возвращаемое значение

Факториал числа.

### MathTrunc

Рассчитывает целую часть заданного числа или элементов массива.

Версия для работы с числом двойной точности с плавающей запятой:

```
double MathTrunc(
 const double x // значение числа
 )
```
#### Возвращаемое значение

Целая часть заданного числа.

Версия для работы с массивом чисел двойной точности с плавающей запятой. Результаты записываются в новый массив:

```
bool MathTrunc(
 const double& array[], // массив значений
 double& result[] // массив результатов
 )
```
#### Возвращаемое значение

Возвращает true в случае успеха, иначе false.

Версия для работы с массивом чисел двойной точности с плавающей запятой. Результаты записываются в этот же массив:

```
bool MathTrunc(
 double& array[] // массив значений
 )
```
#### Возвращаемое значение

Возвращает true в случае успеха, иначе false.

### Параметры

x

[in] Число двойной точности с плавающей запятой, целую часть которого нужно получить.

array[]

[in] Массив чисел двойной точности с плавающей запятой, целую часть которых нужно получить.

#### array[]

[out] Массив выходных значений.

result[]

[out] Массив выходных значений.

3458

## MathRound

Округляет число двойной точности с плавающей запятой или массив таких чисел до заданного количества дробных разрядов.

Версия для округления числа двойной точности с плавающей запятой до заданного количества дробных разрядов:

```
double MathRound(
 const double x, \frac{1}{2} значение числа
 const int diqits // количество знаков после запятой
 )
```
### Возвращаемое значение

Число, ближайшее к параметру x, количество цифр дробной части которого равно digits.

Версия для округления массива чисел двойной точности с плавающей запятой до заданного количества дробных разрядов. Результаты записываются в новый массив.

```
bool MathRound(
 const double& array[], // массив значений
 int digits, // количество знаков после запятой
 double& result[] // массив результатов
 )
```
### Возвращаемое значение

Возвращает true в случае успеха, иначе false.

Версия для округления массива чисел двойной точности с плавающей запятой до заданного количества дробных разрядов. Результаты записываются в этот же массив.

```
bool MathRound(
 double& array[], // массив значений
 int digits // количество знаков после запятой
 )
```
### Возвращаемое значение

Возвращает true в случае успеха, иначе false.

### Параметры

x

[in] Округляемое число двойной точности с плавающей запятой.

digits

[in] Количество цифр дробной части в возвращаемом значении.

array[]

[in] Массив округляемых чисел двойной точности с плавающей запятой.

array[]

[out] Массив выходных значений.

result[]

3460

[out] Массив выходных значений.

### MathArctan2

Возвращает арктангенс от частного двух аргументов (x, y).

```
Версия для работы с отношением двух указанных чисел (x, y):
```

```
double MathArctan2(
 const double y, \frac{y}{x} // координата y
 const double x // координата x
 \lambda
```
### Возвращаемое значение

Угол, θ, измеренный в радианах, такой, что -π≤θ≤π, и tan (θ) = y или x, где (x, y) — это точка в декартовой системе координат.

```
Версия для работы с отношением пары элементов из массивов x и y:
```

```
bool MathArctan2(
const double& x[j, \ldots] Maccus значений x
 const double& y[], // массив значений у
 double& result[] // массив результатов
 )
```
### Возвращаемое значение

Возвращает true в случае успеха, иначе false.

#### Параметры

y

[in] Координата y точки.

x

[in] Координата х точки.

 $X$ []

[in] Массив координат х точек.

y[]

[in] Массив координат у точек.

result[]

[out] Массив для записи результатов

### Примечания

Обратите внимание на следующее.

- Для  $(x, y)$  в квадранте 1 возвращаемое значение будет:  $0 < \theta < \pi/2$ .
- · Для (x, y) в квадранте 2 возвращаемое значение будет: π/2 < θ≤π.
- · Для (x, y) в квадранте 3 возвращаемое значение будет: -π < θ <-π/2.
- Для  $(x, y)$  в квадранте 4 возвращаемое значение будет:  $-\pi/2 < \theta < 0$ .

Для точек за пределами указанных квадрантов возвращаемое значение указано ниже.

- $\bullet$  Если у равно 0 и х не является отрицательным,  $\theta = 0$ .
- · Если y равно 0 и x является отрицательным, θ = π.
- Если у положительное число, а х равно 0,  $\theta = \pi/2$ .
- · Если y является отрицательным и х равно 0, θ = -π/2.
- Если у равен 0 и х равен 0, то  $\theta = -\pi/2$ .

Если значение параметра x или y равно NaN либо если значения параметров x и y равны значению PositiveInfinity или NegativeInfinity, метод возвращает значение NaN.

## MathGamma

Вычисляет значение гамма-функции для вещественного аргумента x.

```
double MathGamma(
 const double x // аргумент функции
 )
```
### Параметры

x

[in] Вещественный аргумент функции.

#### Возвращаемое значение

Значение гамма-функции.

# MathGammaLog

Вычисляет значение логарифма гамма-функции для вещественного аргумента x.

```
double MathGammaLog(
 const double x // аргумент функции
 )
```
### Параметры

x

3464

[in] Вещественный аргумент функции.

#### Возвращаемое значение

Значение логарифма функции.

## MathBeta

Вычисляет значение бета-функции для вещественных аргументов a и b.

```
double MathBeta(
const double a, \sqrt{a} первый аргумент функции
 const double b // второй аргумент функции
 )
```
### Параметры

a

[in] Аргумент функции a.

b

[in] Аргумент функции b.

### Возвращаемое значение

Значение функции.

# MathBetaLog

Вычисляет значение логарифма бета-функции для вещественных аргументов a и b.

```
double MathBetaLog(
  const double a, \sqrt{a} первый аргумент функции
  const double b // второй аргумент функции
 )
```
### Параметры

a

3466

[in] Аргумент функции a.

b

[in] Аргумент функции b.

### Возвращаемое значение

Значение логарифма функции.

## MathBetaIncomplete

Рассчитывает значение неполной бета-функции.

```
double MathBetaIncomplete(
 const double x, \frac{1}{2} apryment \frac{1}{2} apryment
 const double p, \sqrt{2} первый параметр функции
  const double q // второй параметр функции
  )
```
### Параметры

x

3467

[in] Аргумент функции.

p

[in] Первый параметр бета-функции, должен быть >0.0.

q

[in] Второй параметр бета-функции, должен быть >0.0.

### Возвращаемое значение

Значение функции.

# MathGammaIncomplete

Вычисляет значение функции неполной гамма-функции.

```
double MathGammaIncomplete(
  double x, \frac{1}{2} apryment \frac{1}{2} apryment
  double alpha // параметр функции
  )
```
### Параметры

x

3468

[in] Аргумент функции.

alpha

[in] Параметр неполной гамма-функции.

### Возвращаемое значение

Значение функции.

## MathBinomialCoefficient

Рассчитывает биномиальный коэффицент: C(n,k)=n!/(k!\*(n-k)!).

```
long MathBinomialCoefficient(
 const int n, \frac{1}{2} общее количество элементов
 const int k // количество элементов в сочетании
  )
```
### Параметры

n

3469

[in] Количество элементов.

k

[in] Количество элементов для каждого сочетания.

### Возвращаемое значение

Число комбинаций из N по K.

## MathBinomialCoefficientLog

Рассчитывает логарифм биномиального коэффицента: Log(C(n,k))=Log(n!/(k!\*(n-k)!))

Версия для целочисленных аргументов:

```
double MathBinomialCoefficientLog(
  const int n, \frac{1}{\sqrt{2}} общее количество элементов
  const int k // количество элементов в сочетании
  \left( \right)
```
Версия для вещественных аргументов:

```
double MathBinomialCoefficientLog(
 const double n, \frac{1}{2} общее количество элементов
 const double k // количество элементов в сочетании
 )
```
#### Параметры

n

[in] Количество элементов.

k

[in] Количество элементов для каждого сочетания.

#### Возвращаемое значение

Логарифм от C(n,k).

# MathHypergeometric2F2

Расчитывает значение функции Hypergeometric\_2F2 (a, b, c, d, z), используя метод Тейлора.

```
double MathHypergeometric2F2(
const double a, \sqrt{a} первый параметр функции
const double b, \sqrt{2} второй параметр функции
const double c, \sqrt{2} третий параметр функции
 const double d, \sqrt{2} четвертый параметр функции
 const double z // пятый параметр функции
 )
```
Параметры

```
a
```
3471

[in] Первый параметр функции.

b

[in] Второй параметр функции.

c

[in] Третий параметр функции.

d

[in] Четвертый параметр функции.

z

[in] Пятый параметр функции.

### Возвращаемое значение

Значение функции.

MOI 5

### MathSequence

Формирует последовательность значений на основе данных значений: первый элемент, последний элемент, шаг последовательности.

```
Версия для работы с вещественными значениями:
```

```
bool MathSequence(
const double from, \frac{1}{100} начальное значение
 const double to, \frac{1}{2} конечное значение
 const double step, \frac{1}{2} // \frac{1}{2}double& result[] // массив результатов
  )
```

```
Версия для работы с целочисленными значениями:
```

```
bool MathSequence(
const int from, // начальное значение
 const int to, \sqrt{2} конечное значение
 const int step, // шаг
 int& result[] // массив результатов
 )
```
### Параметры

from

[in] Первое значение последовательности

to

[in] Последнее значение последовательности

step

[in] Шаг последовательности.

```
result[]
```
[out] Массив для записи последовательности.

### Возвращаемое значение

MOI 5

## MathSequenceByCount

Формирует последовательность значений на основе данных значений: первый элемент, последний элемент, количество элементов последовательности.

```
Версия для работы с вещественными значениями:
```

```
bool MathSequenceByCount(
\frac{1}{2} const double \frac{1}{2} from, \frac{1}{2} // начальное значение
 const double to, \frac{1}{2} конечное значение
 const int count, \frac{1}{\sqrt{2}} // количество
  double& result[] // массив результатов
  )
```

```
Версия для работы с целочисленными значениями:
```

```
bool MathSequenceByCount(
const int from, // начальное значение
 const int to, \sqrt{2} конечное значение
 const int count, // количество
 int& result[] // массив результатов
 )
```
### Параметры

from

[in] Первое значение последовательности.

to

[in] Последнее значение последовательности.

count

[in] Количество элементов последовательности.

result[]

[out] Массив для записи последовательности.

### Возвращаемое значение

## MathReplicate

3474

Формирует повторяющуюся последовательность значений.

```
Версия для работы с вещественными значениями:
```

```
bool MathReplicate(
 const double& array[], \sqrt{} массив значений
  const int count, \qquad // количество повторов
  double& result[] // массив результатов
 \lambda
```
Версия для работы с целочисленными значениями:

```
bool MathReplicate(
const int& array[], // массив значений
 const int count, \qquad // количество повторов
 int& result[] // массив результатов
 )
```
### Параметры

array[]

[in] Массив для формирования последовательности.

count

[in] Количество повторений массива в последовательности.

### result[]

[out] Массив для записи последовательности.

#### Возвращаемое значение

### MathReverse

3475

Формирует массив значений с обратным порядком элементов.

Версия для работы с вещественными значениями с сохранением результатов в новый массив:

```
bool MathReverse(
 const double& array[], \sqrt{} Maccus значений
 double& result[] // массив результатов
 )
```
Версия для работы с целочисленными значениями с сохранением результатов в новый массив:

```
bool MathReverse(
const int& array[], // массив значений
 int& result[] // массив результатов
 )
```
Версия для работы с вещественными значениями с сохранением результатов в тот же массив.

```
bool MathReverse(
 double& array[] // массив значений
 )
```
Версия для работы с целочисленными значениями с сохранением результатов в тот же массив.

```
bool MathReverse(
 int& array[] // массив значений
 \lambda
```
### Параметры

```
array[]
```
[in] Массив значений.

### array[]

[out] Выходной массив с обратным порядком значений.

```
result[]
```
[out] Выходной массив с обратным порядком значений.

### Возвращаемое значение

### MathIdentical

3476

Сравнивает два массива значений и возвращает true, если совпадают все элементы.

Версия для работы с массивами вещественных значений:

```
bool MathIdentical(
 const double& array1[], // первый массив значений
 const double& array2[] // второй массив значений
 )
```
Версия для работы с массивами целочисленных значений:

```
bool MathIdentical(
 const int& array1[], \sqrt{} первый массив значений
 const int& array2[] // второй массив значений
 \lambda
```
### Параметры

array1[]

[in] Первый массив для сравнения.

#### array2[]

[in] Второй массив для сравнения.

#### Возвращаемое значение

Возвращает true, если массивы равны, иначе false.

## MathUnique

3477

Формирует массив только с неповторяющимися значениями.

```
Версия для работы с вещественными значениями:
```

```
bool MathUnique(
 const double& array[], // массив значений
 double& result[] // массив результатов
 )
```
### Версия для работы с целочисленными значениями:

```
bool MathUnique(
 const int& array[], // массив значений
 int& result[] // массив результатов
 )
```
### Параметры

array[] [in] Исходный массив.

### result[]

[out] Массив для записи уникальных значений.

### Возвращаемое значение

MOI 5

# MathQuickSortAscending

Функция для одновременной восходящей сортировки массивов array[] и indices[], использущая алгоритм QuickSort.

```
void MathQuickSortAscending(
 double& array[], // массив значений
 int& indices[], // массив индексов
 int first, // начальное значение
 int last // конечное значение
 )
```
### Параметры

### array[]

[in][out] Массив для сортировки.

```
indices[]
```
[in][out] Массив для сохранения индексов исходного массива.

```
first
```
[in] Индекс элемента, с которого нужно начать сортировку.

last

[in] Индекс элемента, на котором нужно закончить сортировку.

MOI 5

# MathQuickSortDescending

Функция для одновременной нисходящей сортировки массивов array[] и indices[], использущая алгоритм QuickSort.

```
void MathQuickSortDescending(
 double& array[], // массив значений
 int& indices[], // массив индексов
 int first, // начальное значение
 int last // конечное значение
 )
```
### Параметры

array[]

[in][out] Массив для сортировки.

```
indices[]
```
[in][out] Массив для сохранения индексов исходного массива.

```
first
```
[in] Индекс элемента, с которого нужно начать сортировку.

last

[in] Индекс элемента, на котором нужно закончить сортировку.

MathQuickSort

Функция для одновременной сортировки массивов array[] и indices[], использущая алгоритм QuickSort.

```
void MathQuickSort(
double& array[], // массив значений
 int& indices[], // массив индексов
 int first, // начальное значение
 int last, // конечное значение
 int mode // направление
 )
```
Параметры

array[]

[in][out] Массив для сортировки.

indices[]

[in][out] Массив для сохранения индексов исходного массива.

first

[in] Индекс элемента, с которого нужно начать сортировку.

last

[in] Индекс элемента, на котором нужно закончить сортировку.

mode

[in] Направление сортировки (>0 восходящая, иначе нисходящая).

MOI 5

MOI 5

# **MathOrder**

Формирует целочисленный массив с перестановкой в соответствии с порядком элементов массива после сортировки.

Версия для работы с массивом вещественных значений:

```
bool MathOrder(
 const double& array[], // массив значений
 int& result[] // массив результатов
 )
```
Версия для работы с массивом целочисленных значений:

```
bool MathOrder(
 const int& array[], // массив значений
 int& result[] // массив результатов
 )
```
### Параметры

array[]

[in] Массив значений.

result[]

[out] Массив для записи отсортированных индексов.

### Возвращаемое значение

## MathBitwiseNot

Рассчитывает результат бинарной операции NOT для элементов массива.

Версия с записью результатов в новый массив:

```
bool MathBitwiseNot(
 const int& array[], // массив значений
 int& result[] // массив результатов
 )
```
Версия с записью результатов в исходный массив:

```
bool MathBitwiseNot(
 int& array[] // массив значений
 )
```
#### Параметры

array[]

[in] Массив значений.

array[]

[out] Массив выходных значений.

result[]

[out] Массив выходных значений.

#### Возвращаемое значение

Рассчитывает результат бинарной операции AND для заданных массивов.

```
bool MathBitwiseAnd(
 const int& array[], // первый массив значений
 const int& array2[], // второй массив значений
 int& result[] // массив результатов
 )
```
#### Параметры

3483

array1[]

[in] Первый массив значений.

```
array2[]
```
[in] Второй массив значений.

result[]

[out] Массив для записи результатов.

### Возвращаемое значение

Рассчитывает результат бинарной операции OR для заданных массивов.

```
bool MathBitwiseOr(
const int& array1[], // первый массив значений
 const int& array2[], // второй массив значений
  int& result[] // массив результатов
  )
```
### Параметры

array1[]

[in] Первый массив значений.

```
array2[]
```
[in] Второй массив значений.

result[]

[out] Массив для записи результатов.

### Возвращаемое значение

### MathBitwiseXor

Рассчитывает результат бинарной операции XOR для заданных массивов.

```
bool MathBitwiseXor(
const int& array1[], // первый массив значений
 const int& array2[], // второй массив значений
 int& result[] // массив результатов
 )
```
### Параметры

array1[]

[in] Первый массив значений.

array2[]

[in] Второй массив значений.

result[]

[out] Массив для записи результатов.

### Возвращаемое значение

MOI 5

### MathBitwiseShiftL

Рассчитывает результат бинарной операции SHL (побитовый сдвиг влево) для элементов массива.

Версия с записью результатов в новый массив:

```
bool MathBitwiseShiftL(
 const int& array[], // массив значений
 const int n, \frac{1}{2} shaven \frac{1}{2} shaven \frac{1}{2}int& result[] // массив результатов
  \left| \right\rangle
```
Версия с записью результатов в исходный массив:

```
bool MathBitwiseShiftL(
int\& array[], // массив значений
 const int n // значение сдвига
 )
```
#### Параметры

### array[]

[in] Массив значений.

n

[in] Число битов для сдвига.

array[]

[out] Массив выходных значений.

result[]

[out] Массив выходных значений.

### Возвращаемое значение

MOI 5

### MathBitwiseShiftR

Рассчитывает результат бинарной операции SHR (побитовый сдвиг вправо) для элементов массива.

```
Версия с записью результатов в новый массив:
```

```
bool MathBitwiseShiftR(
 const int& array[], // массив значений
 const int n, \frac{1}{2} shaven \frac{1}{2} shaven \frac{1}{2}int& result[] // массив результатов
  \left| \right\rangle
```
Версия с записью результатов в исходный массив:

```
bool MathBitwiseShiftR(
int\& array[], // массив значений
 const int n // значение сдвига
 )
```
### Параметры

### array[]

[in] Массив значений.

n

[in] Число битов для сдвига.

array[]

[out] Массив выходных значений.

result[]

[out] Массив выходных значений.

### Возвращаемое значение

# MathCumulativeSum

Формирует массив с накопленной суммой.

```
Версия с записью результатов в новый массив:
```

```
bool MathCumulativeSum(
 const double& array[], // массив значений
 double& result[] // массив результатов
  \left( \right)
```
Версия с записью результатов в исходный массив:

```
bool MathCumulativeSum(
 double& array[] // массив значений
 )
```
### Параметры

array[]

[in] Массив значений.

array[]

[out] Массив выходных значений.

result[]

[out] Массив выходных значений.

### Возвращаемое значение

## MathCumulativeProduct

Формирует массив с накопленным произведением.

```
Версия с записью результатов в новый массив:
```

```
bool MathCumulativeProduct(
 const double& array[j, j] // массив значений
 double& result[] // массив результатов
 )
```
Версия с записью результатов в исходный массив:

```
bool MathCumulativeProduct(
 double& array[] // массив значений
 )
```
### Параметры

array[]

[in] Массив значений.

result[]

[out] Массив выходных значений.

array[]

[out] Массив выходных значений.

### Возвращаемое значение

## MathCumulativeMin

Формирует массив с накопленными минимальными значениями.

```
Версия с записью результатов в новый массив:
```

```
bool MathCumulativeMin(
 const double& array[], // массив значений
 double& result[] // массив результатов
  \left( \right)
```
Версия с записью результатов в исходный массив:

```
bool MathCumulativeMin(
 double& array[] // массив значений
 )
```
### Параметры

array[]

[in] Массив значений.

result[]

[out] Массив выходных значений.

array[]

[out] Массив выходных значений.

### Возвращаемое значение

## MathCumulativeMax

Формирует массив с накопленными максимальными значениями.

Версия с записью результатов в новый массив:

```
bool MathCumulativeMax(
 const double& array[], // массив значений
 double& result[] // массив результатов
 )
```
Версия с записью результатов в исходный массив:

```
bool MathCumulativeMax(
 double& array[] // массив значений
 )
```
#### Параметры

array[]

[in] Массив значений.

result[]

[out] Массив выходных значений.

array[]

[out] Массив выходных значений.

#### Возвращаемое значение

### MathSin

Рассчитывает значение функции sin(x) для элементов массива.

```
Версия с записью результатов в новый массив:
```

```
bool MathSin(
 const double& array[], // массив значений
 double& result[] // массив результатов
 )
```
Версия с записью результатов в исходный массив:

```
bool MathSin(
 double& array[] // массив значений
 )
```
### Параметры

array[]

[in] Массив значений.

result[]

[out] Массив выходных значений.

array[]

[out] Массив выходных значений.

### Возвращаемое значение

Возвращает true в случае успеха, иначе false.

3492
## **MathCos**

Рассчитывает значение функции cos(x) для элементов массива.

```
Версия с записью результатов в новый массив:
```

```
bool MathCos(
 const double& array[], // массив значений
 double& result[] // массив результатов
 )
```
Версия с записью результатов в исходный массив:

```
bool MathCos(
 double& array[] // массив значений
 )
```
### Параметры

array[]

[in] Массив значений.

result[]

[out] Массив выходных значений.

array[]

[out] Массив выходных значений.

### Возвращаемое значение

MOI 5

## MathTan

Рассчитывает значение функции tan(x) для элементов массива.

```
Версия с записью результатов в новый массив:
```

```
bool MathTan(
 const double& array[], // массив значений
 double& result[] // массив результатов
 )
```
Версия с записью результатов в исходный массив:

```
bool MathTan(
 double& array[] // массив значений
 )
```
### Параметры

array[]

[in] Массив значений.

result[]

[out] Массив выходных значений.

array[]

[out] Массив выходных значений.

### Возвращаемое значение

Возвращает true в случае успеха, иначе false.

3494

## MathArcsin

3495

Рассчитывает значение функции arcsin(x) для элементов массива.

```
Версия с записью результатов в новый массив:
```

```
bool MathArcsin(
 const double& array[], // массив значений
 double& result[] // массив результатов
 )
```
Версия с записью результатов в исходный массив:

```
bool MathArcsin(
 double& array[] // массив значений
 )
```
### Параметры

array[]

[in] Массив значений.

result[]

[out] Массив выходных значений.

array[]

[out] Массив выходных значений.

### Возвращаемое значение

## **MathArccos**

3496

Рассчитывает значение функции arccos(x) для элементов массива.

```
Версия с записью результатов в новый массив:
```

```
bool MathArccos(
 const double& array[], // массив значений
 double& result[] // массив результатов
 )
```
Версия с записью результатов в исходный массив:

```
bool MathArccos(
 double& array[] // массив значений
 )
```
### Параметры

array[]

[in] Массив значений.

result[]

[out] Массив выходных значений.

array[]

[out] Массив выходных значений.

### Возвращаемое значение

## MathArctan

3497

Рассчитывает значение функции arctan(x) для элементов массива.

Версия с записью результатов в новый массив:

```
bool MathArctan(
 const double& array[], // массив значений
 double& result[] // массив результатов
 )
```
Версия с записью результатов в исходный массив:

```
bool MathArctan(
 double& array[] // массив значений
 )
```
### Параметры

array[]

[in] Массив значений.

result[]

[out] Массив выходных значений.

array[]

[out] Массив выходных значений.

### Возвращаемое значение

## MathSinPi

Рассчитывает значение функции sin(pi\*x) для элементов массива.

```
Версия с записью результатов в новый массив:
```

```
bool MathSinPi(
 const double& array[], // массив значений
 double& result[] // массив результатов
 )
```
Версия с записью результатов в исходный массив:

```
bool MathSinPi(
 double& array[] // массив значений
 )
```
### Параметры

array[]

[in] Массив значений.

result[]

[out] Массив выходных значений.

array[]

[out] Массив выходных значений.

### Возвращаемое значение

## **MathCosPi**

Рассчитывает значение функции cos(pi\*x) для элементов массива.

```
Версия с записью результатов в новый массив:
```

```
bool MathCosPi(
 const double& array[], // массив значений
 double& result[] // массив результатов
 )
```
Версия с записью результатов в исходный массив:

```
bool MathCosPi(
 double& array[] // массив значений
 )
```
### Параметры

array[]

[in] Массив значений.

result[]

[out] Массив выходных значений.

array[]

[out] Массив выходных значений.

### Возвращаемое значение

## MathTanPi

Рассчитывает значение функции tan(pi\*x) для элементов массива.

```
Версия с записью результата в новый массив:
```

```
bool MathTanPi(
 const double& array[], // массив значений
 double& result[] // массив результатов
 )
```
Версия с записью результата в исходный массив:

```
bool MathTanPi(
 double& array[] // массив значений
 )
```
### Параметры

array[]

[in] Массив значений.

result[]

[out] Массив выходных значений.

array[]

[out] Массив выходных значений.

### Возвращаемое значение

## MathAbs

Рассчитывает абсолютное значение элементов массива.

```
Версия с записью результатов в новый массив:
```

```
bool MathAbs(
 const double& array[], // массив значений
 double& result[] // массив результатов
 )
```
Версия с записью результатов в исходный массив:

```
bool MathAbs(
 double& array[] // массив значений
 )
```
### Параметры

array[]

[in] Массив значений.

result[]

[out] Массив выходных значений.

array[]

[out] Массив выходных значений.

#### Возвращаемое значение

Возвращает true в случае успеха, иначе false.

MOI 5

## MathCeil

Возвращает ближайшее сверху целое числовое значение для элементов массива.

```
Версия с записью результатов в новый массив:
```

```
bool MathCeil(
 const double& array[], // массив значений
 double& result[] // массив результатов
 )
```
Версия с записью результатов в исходный массив:

```
bool MathCeil(
 double& array[] // массив значений
 )
```
### Параметры

array[]

[in] Массив значений.

result[]

[out] Массив выходных значений.

array[]

[out] Массив выходных значений.

### Возвращаемое значение

## MathFloor

Возвращает ближайшее снизу целое числовое значение для элементов массива.

Версия с записью результатов в новый массив:

```
bool MathFloor(
 const double& array[], // массив значений
 double& result[] // массив результатов
 )
```
Версия с записью результатов в исходный массив:

```
bool MathFloor(
 double& array[] // массив значений
 )
```
### Параметры

array[]

[in] Массив значений.

result[]

[out] Массив выходных значений.

array[]

[out] Массив выходных значений.

### Возвращаемое значение

Рассчитывает квадратный корень для элементов массива.

```
Версия с записью результатов в новый массив:
```

```
bool MathSqrt(
 const double& array[], // массив значений
 double& result[] // массив результатов
 )
```
Версия с записью результатов в исходный массив:

```
bool MathSqrt(
 double& array[] // массив значений
 )
```
### Параметры

array[]

[in] Массив значений.

result[]

[out] Массив выходных значений.

array[]

[out] Массив выходных значений.

#### Возвращаемое значение

# MathExp

Рассчитывает значение функции exp(x) для элементов массива.

```
Версия с записью результатов в новый массив:
```

```
bool MathExp(
 const double& array[], // массив значений
 double& result[] // массив результатов
 )
```
Версия с записью результатов в исходный массив:

```
bool MathExp(
 double& array[] // массив значений
 )
```
### Параметры

array[]

[in] Массив значений.

result[]

[out] Массив выходных значений.

array[]

[out] Массив выходных значений.

### Возвращаемое значение

## MathPow

3506

Рассчитывает значение функции pow(x, power) для элементов массива.

```
Версия с записью результатов в новый массив:
```

```
bool MathPow(
const double& array[], \qquad // массив значений
 const double power, // степень
 double& result[] // массив результатов
 )
```

```
Версия с записью результатов в исходный массив:
```

```
bool MathPow(
double& array[], // массив значений
 const double power // степень
 )
```
### Параметры

array[]

[in] Массив значений.

result[]

[out] Массив выходных значений.

array[]

[out] Массив выходных значений.

### Возвращаемое значение

## MathLog

3507

Рассчитывает значение функции log(x) для элементов массива.

Версия для расчета натурального логарифма с записью результатов в новый массив.

```
bool MathLog(
 const double& array[], // массив значений
 double& result[] // массив результатов
  \left| \right\rangle
```
Версия для расчета натурального логарифма с записью результатов в исходный массив.

```
bool MathLog(
 double& array[] // массив значений
 )
```
Версия для расчета логарифма по заданному основанию с записью результатов в новый массив.

```
bool MathLog(
const double& array[], // массив значений
 const double base, // основание логарифма
 double& result[] // массив результатов
 )
```
Версия для расчета логарифма по заданному основанию с записью результатов в исходный массив.

```
bool MathLog(
double& array[], // массив значений
 const double base // основание логарифма
 \left( \right)
```
### Параметры

```
array[]
```
[in] Массив значений.

base

[in] Основание логарифма.

```
array[]
```
[out] Массив выходных значений.

```
result[]
```
[out] Массив выходных значений.

### Возвращаемое значение

# MathLog2

Рассчитывает значение логарифма по основанию 2 для элементов массива.

```
Версия с записью результатов в новый массив:
```

```
bool MathLog2(
 const double& array[], // массив значений
 double& result[] // массив результатов
 )
```
Версия с записью результатов в исходный массив:

```
bool MathLog2(
 double& array[] // массив значений
 )
```
### Параметры

array[]

[in] Массив значений.

result[]

[out] Массив выходных значений.

array[]

[out] Массив выходных значений.

### Возвращаемое значение

# MathLog10

Рассчитывает значение логарифма по основанию 10 для элементов массива.

```
Версия с записью результатов в новый массив:
```

```
bool MathLog10(
 const double& array[], // массив значений
 double& result[] // массив результатов
 )
```
Версия с записью результатов в исходный массив:

```
bool MathLog10(
 double& array[] // массив значений
 )
```
### Параметры

array[]

[in] Массив значений.

result[]

[out] Массив выходных значений.

array[]

[out] Массив выходных значений.

### Возвращаемое значение

# MathLog1p

3510

Рассчитывает значение функции log(1+x) для элементов массива.

```
Версия с записью результатов в новый массив:
```

```
bool MathLog1p(
 const double& array[], // массив значений
 double& result[] // массив результатов
 )
```
Версия с записью результатов в исходный массив:

```
bool MathLog1p(
 double& array[] // массив значений
 )
```
### Параметры

array[]

[in] Массив значений.

result[]

[out] Массив выходных значений.

array[]

[out] Массив выходных значений.

### Возвращаемое значение

## MathDifference

Формирует массив с разностями элементов y[i]=x[i+lag]-x[i].

Версия для однократного формирования массива вещественных значений:

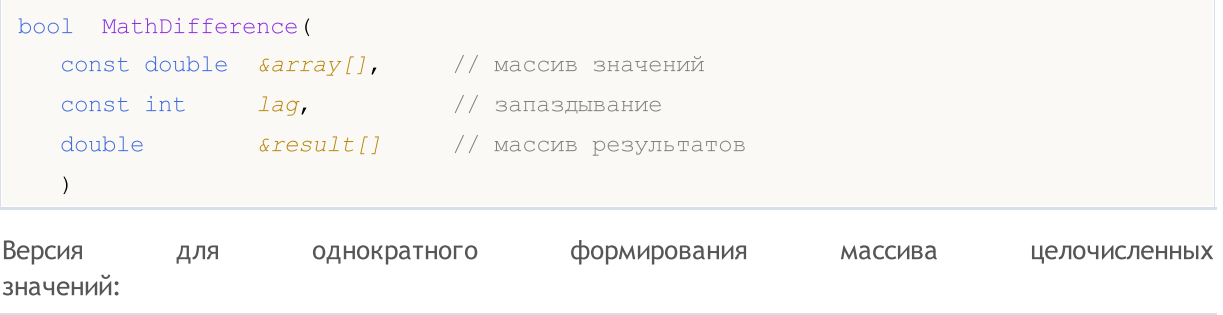

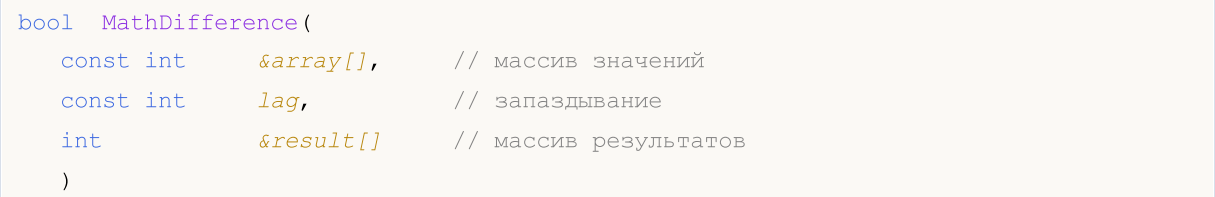

Версия для многократного формирования массива вещественных значений (количество итераций задается во входных параметрах):

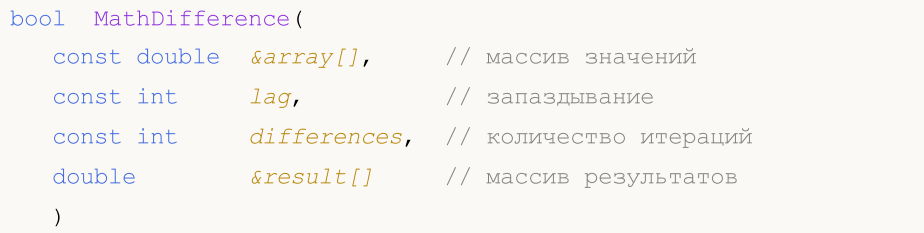

Версия для многократного формирования массива целочисленных значений (количество итераций задается во входных параметрах):

```
bool MathDifference(
 const int& array[], // массив значений
 const int lag, // запаздывание
 const int differences, // количество итераций
 int& result[] // массив результатов
 )
```
### Параметры

array[]

[in] Массив значений.

```
lag
```
[in] Параметр запаздывания.

differences

[in] Количество итераций.

```
result[]
```
3512

[out] Массив для записи результатов.

### Возвращаемое значение

### MathSample

Производит случайную выборку элементов массива.

Версия для работы с массивом вещественных значений:

```
bool MathSample(
 const double& array[], \sqrt{2} Maccus значений
 const int count, \frac{1}{100} \frac{1}{100} количество
 double& result[] // массив результатов
 \lambda
```
Версия для работы с массивом целочисленных значений:

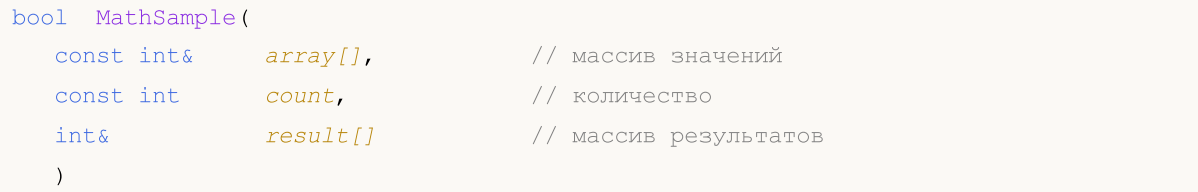

Версия для работы с массивом вещественных значений. Присутствует возможность получить выборку с возвратом:

```
bool MathSample(
const double& array[], Уличая и сользначений
 const int count, \frac{1}{100} \frac{1}{100} количество
  const bool replace, \sqrt{2} флаг
  doubles result[], // массив результатов
 \lambda
```
Версия для работы с массивом целочисленных значений. Присутствует возможность получить выборку с возвратом:

```
bool MathSample(
const int& array[], Уличаесив значений
 const int count, \frac{1}{\sqrt{2}} // количество
const bool replace, // флаг
 int& result[] // массив результатов
 )
```
Версия для работы с массивом вещественных значений, для которых определены вероятности попадания в выборку.

```
bool MathSample(
const double& array[], использначений
 double& probabilities[], // массив вероятностей
 const int count, \qquad // количество
 double\& result[] // массив результатов
 \left| \right\rangle
```
Версия для работы с массивом целочисленных значений, для которых определены вероятности попадания в выборку.

### Стандартная библиотека

```
bool MathSample(
const int& array[], \sqrt{2} массив значений
 double& probabilities[], // массив вероятностей
 const int count, \frac{1}{\sqrt{2}} // количество
 int& result[] // массив результатов
 )
```
Версия для работы с массивом вещественных значений, для которых определены вероятности попадания в выборку. Есть возможность получения выборки с возвратом:

```
bool MathSample(
   const double& array[], \frac{1}{2} // массив значений
  double& probabilities[], // массив вероятностей
   const int count, \frac{1}{\sqrt{2}} \frac{1}{\sqrt{2}} количество
    const bool replace, \frac{1}{2} \frac{1}{2} \frac{1}{2} \frac{1}{2} \frac{1}{2} \frac{1}{2} \frac{1}{2} \frac{1}{2} \frac{1}{2} \frac{1}{2} \frac{1}{2} \frac{1}{2} \frac{1}{2} \frac{1}{2} \frac{1}{2} \frac{1}{2} \frac{1}{2} \frac{1}{2} \frac{1}{2} \frac{1}{2}double& result[] // массив результатов
    \lambda
```
Версия для работы с массивом целочисленных значений, для которых определены вероятности попадания в выборку. Есть возможность получения выборки с возвратом:

```
bool MathSample(
const int\& array[], \qquad // массив значений
 double& probabilities[], // массив вероятностей
 const int count, // количество
 const bool replace, \frac{1}{2} // флаг
 int& result[] // массив результатов
 )
```
### Параметры

```
array[]
```
[in] Массив целочисленных значений.

```
probabilities[]
```
[in] Массив вероятностей, с которыми производится выборка элементов.

```
count
```
[in] Количество элементов.

replace

[in] Параметр, позволяющий осуществлять отбор с возвратом.

result[]

[out] Массив для записи результатов.

### Возвращаемое значение

Возвращает true в случае успеха, иначе false.

### Примечание

### Стандартная библиотека

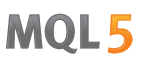

Аргумент replace=true позволяет осуществлять случайный отбор элементов с их возвратом в исходную совокупность.

## MathTukeySummary

Рассчитывает пятичисловую сводку Тьюки (минимум, нижний квартиль, среднее, верхний квартиль, максимум) для элементов массива.

```
bool MathTukeySummary(
 const double& array[], \sqrt{2} Maccus значений
const bool removeNAN, // флаг
double& minimum, // минимальное значение
double& lower_hinge, // нижний квартиль
double& median, \frac{1}{2} regules shave have
 double& upper hinge, // верхний квартиль
 double& maximum // максимальное значение
 )
```
#### Параметры

array[]

[in] Массив вещественных значений.

removeNAN

[in] Флаг, указывающий, нужно ли удалять нечисловые значения.

### minimum

[out] Переменная для записи минимального значения.

```
lower hinge
```
[out] Переменная для записи нижнего квартиля.

```
median
```
[out] Переменная для записи среднего значения.

```
upper_hinge
```
[out] Переменная для записи верхнего квартиля.

```
maximum
```
[out] Переменная для записи максимального значения.

### Возвращаемое значение

# MathRange

Рассчитывает минимальные и максимальные значения элементов массива.

```
bool MathRange(
const double& array[], // массив значений
 double\kappa min, \left/ минимальное значение
 double& max // максимальное значение
 )
```
### Параметры

array[]

[in] Массив значений.

```
min
```
[out] Переменная для записи минимального значения.

max

[out] Переменная для записи максимального значения.

### Возвращаемое значение

Возвращает минимальное значение среди всех элементов массива.

```
double MathMin(
 const double& array[] // массив значений
 )
```
### Параметры

array[]

[in] Массив значений.

Возвращаемое значение

Минимальное значение.

# MathMax

Возвращает максимальное значение среди всех элементов массива.

```
double MathMax(
 const double& array[] // массив значений
 )
```
### Параметры

array[]

[in] Массив значений.

Возвращаемое значение

Максимальное значение.

# MathSum

3520

Возвращает сумму элементов массива.

```
double MathSum(
 const double& array[] // массив значений
 )
```
### Параметры

array[]

[in] Массив значений.

### Возвращаемое значение

Сумма элементов.

# **MathProduct**

3521

Возвращает произведение элементов массива.

```
double MathProduct(
 const double& array[] // массив значений
 )
```
### Параметры

array[]

[in] Массив значений.

### Возвращаемое значение

Произведение элементов.

# MathStandardDeviation

Рассчитывает стандартное отклонение элементов массива.

```
double MathStandardDeviation(
 const double& array[] // массив значений
 )
```
### Параметры

3522

array[]

[in] Массив значений.

#### Возвращаемое значение

Стандартное отклонение.

# MathAverageDeviation

Функция рассчитывает среднее отклонение элементов массива.

```
double MathAverageDeviation(
 const double& array[] // массив значений
 )
```
### Параметры

3523

array[]

[in] Массив значений.

### Возвращаемое значение

Среднее отклонение элементов массива.

3524

Рассчитывает медианное значение элементов массива.

```
double MathMedian(
 double& array[] // массив значений
 )
```
### Параметры

array[]

[in] Массив значений.

Возвращаемое значение

Медианное значение.

3525

Рассчитывает среднее значение элементов массива.

```
double MathMean(
 const double& array[] // массив значений
 )
```
### Параметры

array[]

[in] Массив значений.

Возвращаемое значение

Среднее значение.

# **MathVariance**

Функция рассчитывает дисперсию (второй момент) элементов массива.

```
double MathVariance(
 const double& array[] // массив значений
 )
```
### Параметры

3526

array[]

[in] Массив значений.

Возвращаемое значение

Значение дисперсии.

MOL5

## MathSkewness

Функция рассчитывает коэффициент асимметрии (третий момент) элементов массива.

```
double MathSkewness(
 const double& array[] // массив значений
 )
```
### Параметры

array[]

[in] Массив значений.

Возвращаемое значение

Коэффицент асимметрии.

3527

## **MathKurtosis**

Функция рассчитывает коэффициент эксцесса (четвертый момент) элементов массива.

```
double MathKurtosis(
 const double& array[] // массив значений
 )
```
### Параметры

array[]

[in] Массив значений.

Возвращаемое значение

Коэффицент эксцесса.
# MathExpm1

3529

Рассчитывает значение функции exp(x)-1 для элементов массива.

Версия с записью результатов в новый массив:

```
bool MathExpm1(
  const double& array[], // массив значений
  double& result[] // массив результатов
  )
```
Версия с записью результатов в исходный массив:

```
bool MathExpm1(
  double& array[] // массив значений
  )
```
### Параметры

array[]

[in] Массив значений.

result[]

[out] Массив выходных значений.

array[]

[out] Массив выходных значений.

### Возвращаемое значение

# MathSinh

Рассчитывает значение функции sinh(x) для элементов массива.

```
Версия с записью результатов в новый массив:
```

```
bool MathSinh(
  const double& array[], // массив значений
  double& result[] // массив результатов
  )
```
Версия с записью результатов в исходный массив:

```
bool MathSinh(
  double& array[] // массив значений
  )
```
### Параметры

array[]

[in] Массив значений.

result[]

[out] Массив выходных значений.

array[]

[out] Массив выходных значений.

### Возвращаемое значение

# MathCosh

Рассчитывает значение функции cosh(x) для элементов массива.

```
Версия с записью результатов в новый массив:
```

```
bool MathCosh(
  const double& array[], // массив значений
  double& result[] // массив результатов
  )
```
Версия с записью результатов в исходный массив:

```
bool MathCosh(
  double& array[] // массив значений
  )
```
### Параметры

array[]

[in] Массив значений.

result[]

[out] Массив выходных значений.

array[]

[out] Массив выходных значений.

### Возвращаемое значение

# MathTanh

Рассчитывает значение функции tanh(x) для элементов массива.

```
Версия с записью результатов в новый массив:
```

```
bool MathTanh(
  const double& array[], // массив значений
  double& result[] // массив результатов
  )
```
Версия с записью результатов в исходный массив:

```
bool MathTanh(
  double& array[] // массив значений
  )
```
### Параметры

array[]

[in] Массив значений.

result[]

[out] Массив выходных значений.

array[]

[out] Массив выходных значений.

### Возвращаемое значение

# MathArcsinh

3533

Рассчитывает значение функции arcsinh(x) для элементов массива.

```
Версия с записью результатов в новый массив:
```

```
bool MathArcsinh(
  const double& array[], // массив значений
  double& result[] // массив результатов
  )
```
Версия с записью результатов в исходный массив:

```
bool MathArcsinh(
  double& array[] // массив значений
  )
```
### Параметры

array[]

[in] Массив значений.

result[]

[out] Массив выходных значений.

array[]

[out] Массив выходных значений.

### Возвращаемое значение

# MathArccosh

3534

Рассчитывает значение функции arccosh(x) для элементов массива.

```
Версия с записью результатов в новый массив:
```

```
bool MathArccosh(
  const double& array[], // массив значений
  double& result[] // массив результатов
  )
```
Версия с записью результатов в исходный массив:

```
bool MathArccosh(
  double& array[] // массив значений
  )
```
### Параметры

array[]

[in] Массив значений.

result[]

[out] Массив выходных значений.

array[]

[out] Массив выходных значений.

### Возвращаемое значение

# MathArctanh

3535

Рассчитывает значение функции arctanh(x) для элементов массива.

```
Версия с записью результатов в новый массив:
```

```
bool MathArctanh(
  const double& array[], // массив значений
  double& result[] // массив результатов
  )
```
Версия с записью результатов в исходный массив:

```
bool MathArctanh(
  double& array[] // массив значений
  )
```
### Параметры

array[]

[in] Массив значений.

result[]

[out] Массив выходных значений.

array[]

[out] Массив выходных значений.

### Возвращаемое значение

# MathSignif

Округляет значение до указанного количества знаков в мантиссе.

```
Версия для работы с вещественным значением:
```

```
double MathSignif(
   const double x, \frac{1}{2} значение
   const int digits // количество знаков
  \lambda
```
#### Возвращаемое значение

Округленное значение.

Версия для работы с массивом вещественных значений с записью результатов в отдельный массив:

```
bool MathSignif(
 const double& array[], // массив значений
  int digits, // количество знаков
  double result[] // массив результатов
  \lambda
```
#### Возвращаемое значение

Возвращает true в случае успеха, иначе false.

Версия для работы с массивом вещественных значений с записью результатов в исходный массив:

```
bool MathSignif(
  double& array[], // массив значений
  int digits // количество знаков
  )
```
#### Возвращаемое значение

Возвращает true в случае успеха, иначе false.

### Параметры

x

[in] Вещественное значение для округления.

#### digits

[in] Количество знаков.

### array[]

[in] Массив вещественных значений.

array[]

[out] Массив выходных значений.

result[]

[out] Массив выходных значений.

# MathRank

3538

Рассчитывает ранги элементов массива.

```
Версия для работы с массивом вещественных значений:
```

```
bool MathRank(
  const double& array[], // массив значений
  double& rank[] // массив рангов
  )
```
Версия для работы с массивом целочисленных значений:

```
bool MathRank(
  const int& array[], // массив значений
  double& rank[] // массив рангов
  )
```
### Параметры

array[] [in] Массив значений.

### rank[]

[out] Массив для записи рангов.

### Возвращаемое значение

# MathCorrelationPearson

Рассчитывает коэффициент корреляции Пирсона.

```
Версия для работы с массивами вещественных значений:
```

```
bool MathCorrelationPearson(
  const double& array1[], // первый массив значений
  const double& array2[], // второй массив значений
  double& r // коэффициент корреляции
  \left( \right)
```
Версия для работы с массивами целочисленных значений:

```
bool MathCorrelationPearson(
 const int& array1[], // первый массив значений
   const int& array2[], // второй массив значений
   double \& r \qquad // коэффициент корреляции
  )
```
### Параметры

array1[]

[in] Первый массив значений.

array2[]

[in] Второй массив значений.

r

[out] Переменная для записи коэффициента корреляции.

### Возвращаемое значение

# MathCorrelationSpearman

Рассчитывает коэффициент корреляции Спирмена.

```
Версия для работы с массивами вещественных значений:
```

```
bool MathCorrelationSpearman(
  const double& array1[], // первый массив значений
  const double& array2[], // второй массив значений
  double& r // коэффициент корреляции
   \left( \right)
```

```
Версия для работы с массивами целочисленных значений:
```

```
bool MathCorrelationSpearman(
   const int& array1[], // первый массив значений
    const int& array2[], \begin{array}{ccc} & & \\ & & \\ \end{array} // второй массив значений<br>double& \begin{array}{ccc} & & \\ & & \\ \end{array} // коэффициент корреляции
                           \frac{r}{\sqrt{2\pi}} // коэффициент корреляции
     )
```
### Параметры

array1[]

[in] Первый массив значений.

array2[]

[in] Второй массив значений.

r

[out] Переменная для записи коэффициента корреляции.

### Возвращаемое значение

# MathCorrelationKendall

Рассчитывает коэффициент корреляции Кендалла.

```
Версия для работы с массивами вещественных значений:
```

```
bool MathCorrelationKendall(
  const double& array1[], // первый массив значений
  const double& array2[], // второй массив значений
  double& tau // коэффициент корреляции
   \left( \right)
```

```
Версия для работы с массивами целочисленных значений:
```

```
bool MathCorrelationKendall(
 const int& array1[], // первый массив значений
  const int& array2[], // второй массив значений
  double& tau // коэффициент корреляции
  )
```
### Параметры

array1[]

[in] Первый массив значений.

array2[]

[in] Второй массив значений.

### tau

[out] Переменная для записи коэффициента корреляции.

### Возвращаемое значение

**MathQuantile** 

Рассчитывает выборочные квантили, соответствующие указанным вероятностям: Q[i]  $(p) = (1 - \text{gamma}^*)x[j] + \text{gamma}^*x[j+1]$ 

```
bool MathQuantile(
  const double& array[], // массив значений
  const double& probs[], // массив вероятностей
  double& quantile[] // массив для записи квантилей
  )
```
### Параметры

array[]

[in] Массив значений.

probs[]

[in] Массив вероятностей.

quantile[]

[out] Массив для записи квантилей.

### Возвращаемое значение

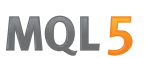

MOI 5

# MathProbabilityDensityEmpirical

Функция вычисляет эмпирическую плотность вероятности (pdf) для случайных значений из массива.

```
bool MathProbabilityDensityEmpirical(
 const double& array[], // массив случайных значений
 const int count, // количество пар
  double& x[j], x[j] Maccus значений x
  double& pdf[] // массив значений pdf
  )
```
# Параметры

```
array[]
```
[in] Массив случайных значений.

count

 $[$ in] Количество пар  $(x, pdf(x))$ .

x[]

[out] Массив для записи значений x.

pdf[]

[out] Массив для записи значений pdf(x).

#### Возвращаемое значение

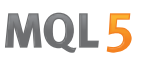

# MathCumulativeDistributionEmpirical

Функция вычисляет эмпирическое кумулятивное распределение(cdf) для случайных значений из массива.

```
bool MathCumulativeDistributionEmpirical(
 const double& array[], // массив случайных значений
 const int count, // количество пар
  double& x[j], x[j] Maccus значений x
  double& cdf[] // массив значений cdf
  )
```
# Параметры

```
array[]
```
[in] Массив случайных значений.

count

 $[$ in] Количество пар  $(x, \text{cdf}(x))$ .

x[]

[out] Массив для записи значений x.

cdf[]

[out] Массив для записи значений cdf(x).

#### Возвращаемое значение

# Fuzzy — библиотека для работы с нечеткой логикой

Нечеткая логика — это обобщение традиционной аристотелевой логики на случай, когда истинность рассматривается как лингвистическая переменная. Как и в классической логике, для нечеткой логики определены свои нечеткие логические операции над нечеткими множествами. Для нечетких множеств существуют все те же операции, что и для обычных множеств, только их вычисление на порядок сложнее. Отметим также, что композиция нечетких множеств — есть нечеткое множество.

Основными особенностями нечеткой логики, отличающими ее от классической, являются максимальная приближенность к отражению реальности и высокий уровень субъективности, вследствие чего могут возникнуть значительные погрешности в результатах вычислений с ее использованием.

[Нечеткая](#page-3629-0) модель (или система) — математическая модель, в основе вычисления которой лежит нечеткая логика. К построению таких моделей прибегают в случае, когда предмет исследования имеет очень слабую формализацию, и его точное математическое описание слишком сложное или неизвестно. Качество выходных значений этих моделей (погрешность модели) напрямую зависит только от эксперта, который составлял и настраивал модель. Для минимизации ошибки лучшим вариантом будет составление максимально полной и исчерпывающей модели и последующая ее настройка средствами машинного обучения на большой обучающей выборке.

Ход построения модели можно разделить на три основных этапа:

- 1. Определение входных и выходных параметров модели.
- 2. Построение базы знаний.
- 3. Выбор одного из методов нечеткого логического вывода ([Мамдани](#page-3630-0) или [Сугено\)](#page-3634-0).

От первого этапа непосредственно зависят два других, и именно он определяет будущее функционирование модели. База знаний или, как по-другому ее называют, база [правил](#page-3606-0) — это совокупность нечетких правил вида: "если, то", определяющих взаимосвязь между входами и выходами исследуемого объекта. Количество правил в системе не ограниченно и также определяется экспертом. Обобщенный формат нечетких правил такой:

Если условие (посылка) правила, то заключение правила.

Условие правила характеризует текущее состояние объекта, а заключение — то, как это условие повлияет на объект. Общий вид условий и заключений нельзя выделить, так как они определяются нечетким логическим выводом.

Каждое правило в системе имеет вес — данный параметр характеризует значимость правила в модели. Весовые коэффициенты присваиваются правилу в диапазоне [0, 1]. Во многих примерах нечетких моделей, которые можно встретить в литературе, данные веса не указаны, но это не означает, что их нет, в действительности для каждого правила из базы в таком случае вес фиксирован и равен единице. Условия и заключения для каждого правила могут быть двух видов:

- 1. простое в нем участвует одна нечеткая [переменная;](#page-3620-0)
- 2. составное участвуют несколько нечетких переменных.

В зависимости от созданной базы знаний для модели определяется система нечеткого логического вывода. Нечетким логическим выводом называется получение заключения в виде нечеткого множества, соответствующего текущим значениях входов, с использованием нечеткой базы

# Стандартная библиотека

3546

знаний и нечетких операций. Два основных типа нечеткого логического вывода — Мамдани и Сугено.

# Функции принадлежности

Функцией принадлежности (membership function) называется функция, которая позволяет вычислить степень принадлежности произвольного элемента универсального множества нечеткому множеству. Следовательно, область значений функции принадлежности должна принадлежать диапазону [0, 1].

В большинстве случаев функция принадлежности монотонна и непрерывна.

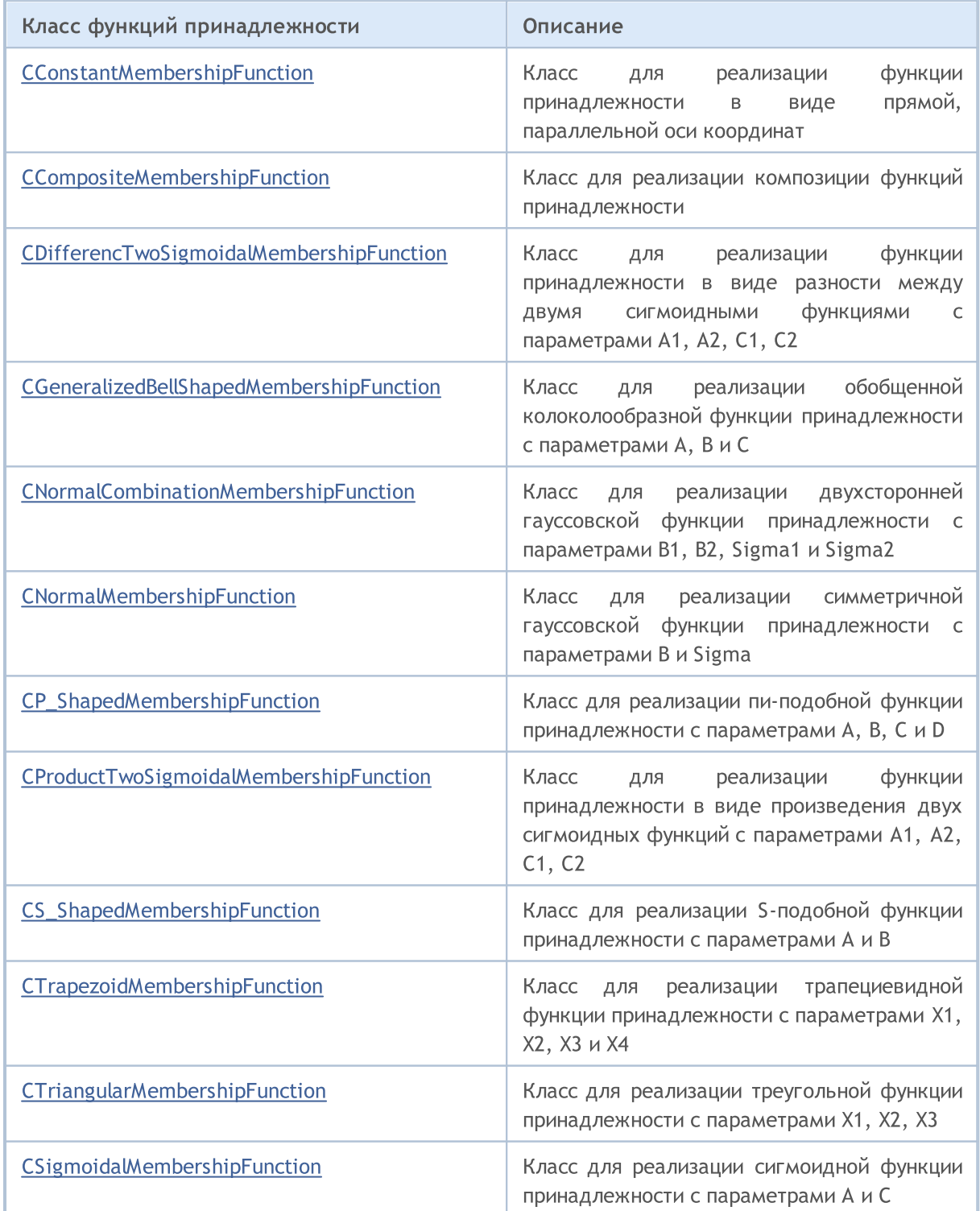

# MQL5

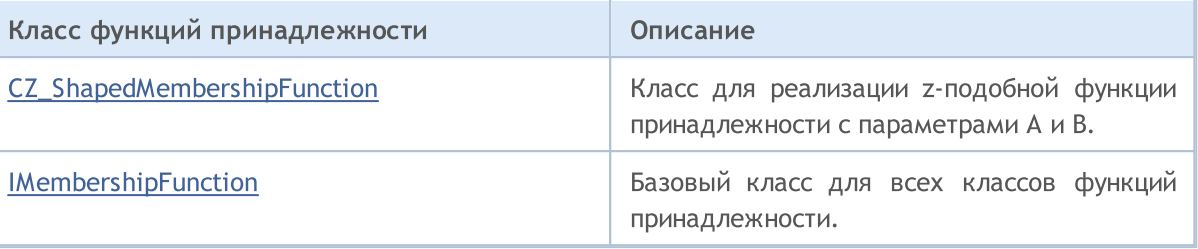

MOI 5

# <span id="page-3548-0"></span>CConstantMembershipFunction

Класс для реализации функции принадлежности в виде прямой, параллельной оси координат.

# Описание

Функция описывается уравнением:

# $y(x)=c$

Следовательно, степень принадлежности для данной функции одинакова на всей числовой оси и равняется параметру, указанному в конструкторе.

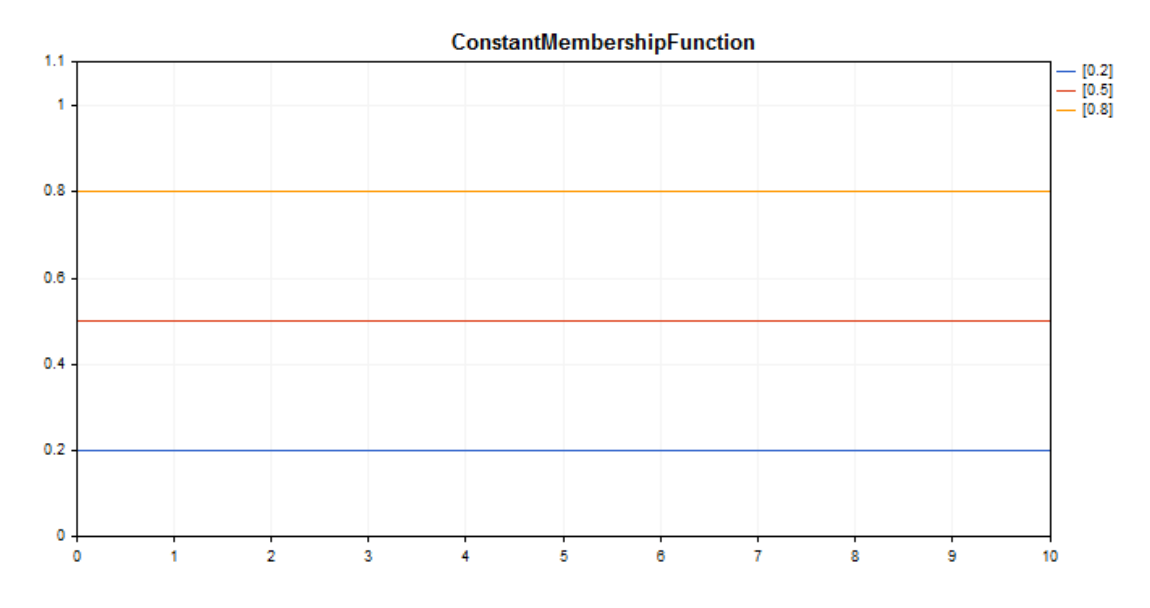

[Пример](#page-3549-0) кода для построения этого графика приведен ниже.

# Декларация

class CConstantMembershipFuncion : public IMembershipFunction

# Заголовок

#include <Math\Fuzzy\membershipfunction.mqh>

# Иерархия наследования

[CObject](#page-3660-0)

# **[IMembershipFunction](#page-3605-0)**

CConstantMembershipFunction

# Методы класса

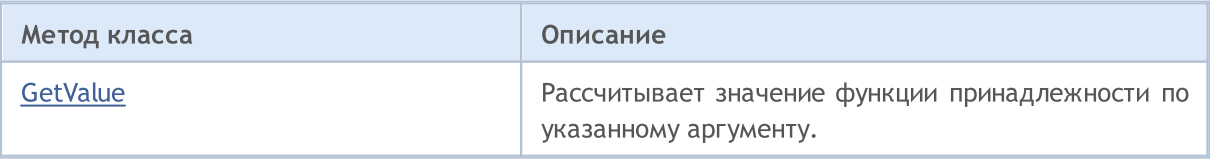

### Методы унаследованные от CObject

Prev, Prev, Next, Next, [Save,](#page-3667-0) [Load](#page-3669-0), [Type](#page-3671-0), [Compare](#page-3665-0)

#### <span id="page-3549-0"></span>Пример

```
//+------------------------------------------------------------------+
//| ConstantMembershipFunction.mq5 |
//| Copyright 2016, MetaQuotes Software Corp. |
//| https://www.mql5.com |
//+------------------------------------------------------------------+
#include <Math\Fuzzy\membershipfunction.mqh>
#include <Graphics\Graphic.mqh>
//--- Create membership functions
CConstantMembershipFunction func1(0.2);
CConstantMembershipFunction func2(0.5);
CConstantMembershipFunction func3(0.8);
//--- Create wrappers for membership functions
double ConstantMembershipFunction1(double x) { return(func1.GetValue(x)); }
double ConstantMembershipFunction2(double x) { return(func2.GetValue(x)); }
double ConstantMembershipFunction3(double x) { return(func3.GetValue(x)); }
//+------------------------------------------------------------------+
//| Script program start function |
//+------------------------------------------------------------------+
void OnStart()
 {
//--- create graphic
  CGraphic graphic;
  if(!graphic.Create(0,"ConstantMembershipFunction",0,30,30,780,380))
    {
     graphic.Attach(0,"ConstantMembershipFunction");
    }
  graphic.HistoryNameWidth(70);
  graphic.BackgroundMain("ConstantMembershipFunction");
  graphic.BackgroundMainSize(16);
//--- create curve
  graphic.CurveAdd(ConstantMembershipFunction1,0.0,10.0,1.0,CURVE_LINES,"[0.2]");
   graphic.CurveAdd(ConstantMembershipFunction2,0.0,10.0,1.0,CURVE_LINES,"[0.5]");
  graphic.CurveAdd(ConstantMembershipFunction3,0.0,10.0,1.0,CURVE_LINES,"[0.8]");
//--- sets the X-axis properties
  graphic.XAxis().AutoScale(false);
  graphic.XAxis().Min(0.0);
  graphic.XAxis().Max(10.0);
  graphic.XAxis().DefaultStep(1.0);
//--- sets the Y-axis properties
  graphic.YAxis().AutoScale(false);
  graphic.YAxis().Min(0.0);
  graphic.YAxis().Max(1.1);
   graphic.YAxis().DefaultStep(0.2);
//--- plot
```
# MOL5

```
graphic.CurvePlotAll();
 graphic.Update();
}
```
# <span id="page-3550-0"></span>**GetValue**

Рассчитывает значение функции принадлежности по указанному аргументу.

```
double GetValue(
  const double x // аргумент функции принадлежности
  )
```
### Параметры

x

[in] Аргумент функции принадлежности.

#### Возвращаемое значение

Значение функции принадлежности.

**MOL5** 

# <span id="page-3551-0"></span>CCompositeMembershipFunction

Класс для реализации композиции функций принадлежности.

### Описание

Композиция функций принадлежности — объединение двух или более функций принадлежности с помощью заданного оператора.

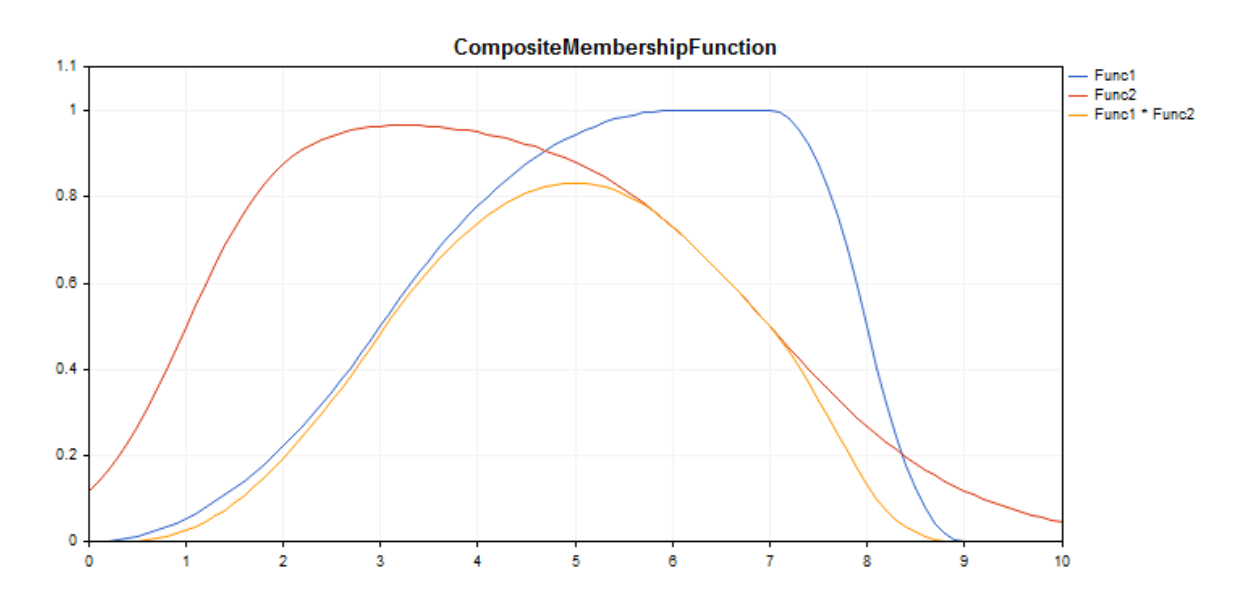

[Пример](#page-3552-0) кода для построения этого графика приведен ниже.

# Декларация

class CCompositeMembershipFuncion : public IMembershipFunction

## Заголовок

#include <Math\Fuzzy\membershipfunction.mqh>

### Иерархия наследования

### **[CObject](#page-3660-0)**

[IMembershipFunction](#page-3605-0)

CCompositeMembershipFunction

### Методы класса

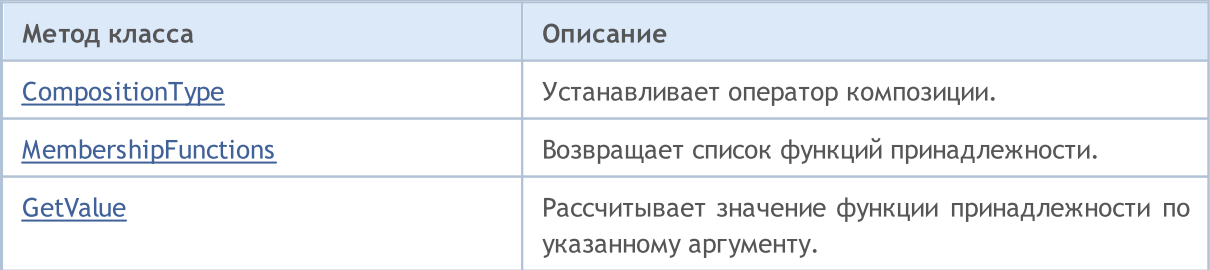

### Методы унаследованные от CObject

Prev, Prev, Next, Next, [Save,](#page-3667-0) [Load](#page-3669-0), [Type](#page-3671-0), [Compare](#page-3665-0)

#### <span id="page-3552-0"></span>Пример

```
//+------------------------------------------------------------------+
//| CompositeMembershipFunction.mq5 |
//| Copyright 2016, MetaQuotes Software Corp. |
//| https://www.mql5.com |
//+------------------------------------------------------------------+
#include <Math\Fuzzy\membershipfunction.mqh>
#include <Graphics\Graphic.mqh>
//--- Create membership functions
CProductTwoSigmoidalMembershipFunctions func1(2,1,-1,7);
CP ShapedMembershipFunction func2(0,6,7,9);
CCompositeMembershipFunction composite(ProdMF,GetPointer(func1),GetPointer(func2));
//--- Create wrappers for membership functions
double ProductTwoSigmoidalMembershipFunctions(double x) { return(func1.GetValue(x));
double P_ShapedMembershipFunction(double x) { return(func2.GetValue(x)); }
double CompositeMembershipFunction(double x) { return(composite.GetValue(x)); }
//+------------------------------------------------------------------+
//| Script program start function |
//+------------------------------------------------------------------+
void OnStart()
 {
//--- create graphic
  CGraphic graphic;
  if(!graphic.Create(0,"CompositeMembershipFunction",0,30,30,780,380))
    {
     graphic.Attach(0,"CompositeMembershipFunction");
    }
  graphic.HistoryNameWidth(70);
  graphic.BackgroundMain("CompositeMembershipFunction");
  graphic.BackgroundMainSize(16);
//--- create curve
  graphic.CurveAdd(P_ShapedMembershipFunction,0.0,10.0,0.1,CURVE_LINES,"Func1");
   graphic.CurveAdd(ProductTwoSigmoidalMembershipFunctions, 0.0,10.0,0.1, CURVE LINES, "I
  graphic.CurveAdd(CompositeMembershipFunction, 0.0,10.0, 0.1, CURVE_LINES, "Func1 * Fund
//--- sets the X-axis properties
  graphic.XAxis().AutoScale(false);
  graphic.XAxis().Min(0.0);
  graphic.XAxis().Max(10.0);
  graphic.XAxis().DefaultStep(1.0);
//--- sets the Y-axis properties
  graphic.YAxis().AutoScale(false);
  graphic.YAxis().Min(0.0);
  graphic.YAxis().Max(1.1);
   graphic.YAxis().DefaultStep(0.2);
//--- plot
```
3553

```
graphic.CurvePlotAll();
graphic.Update();
```
# <span id="page-3553-0"></span>CompositionType

Устанавливает оператор композиции.

```
void CompositionType(
  MfCompositionType value // тип оператора
  )
```
#### Параметры

value

}

[in] Тип оператора композиции.

#### Примечание

Доступны следующие типы операторов:

- MinMF (минимум функций)
- · MaxMF (максимум функций)
- · ProdMF (произведение функций)
- SumMF (сумма функций)

# <span id="page-3553-1"></span>MembershipFunctions

Возвращает список функций принадлежности, входящих в композицию.

```
CList* MembershipFunctions(
  void // список функций принадлежности
  )
```
#### Возвращаемое значение

Список функций принадлежности.

# <span id="page-3553-2"></span>**GetValue**

Рассчитывает значение функции принадлежности по указанному аргументу.

```
double GetValue(
  const x // аргумент функции принадлежности
  )
```
#### Параметры

x

[in] Аргумент функции принадлежности.

#### Возвращаемое значение

Значение функции принадлежности.

# <span id="page-3555-0"></span>CDifferencTwoSigmoidalMembershipFunction

Класс для реализации функции принадлежности в виде разности между двумя сигмоидными функциями с параметрами А1, А2, С1, С2.

### Описание

Функция основана на использовании сигмоидной кривой. С ее помощью можно создавать функции принадлежности со значениями, равными 1, начиная с некоторого значения аргумента. Подобные функции подходят, если необходимо задать лингвистические термы типа "короткий" или "длинный".

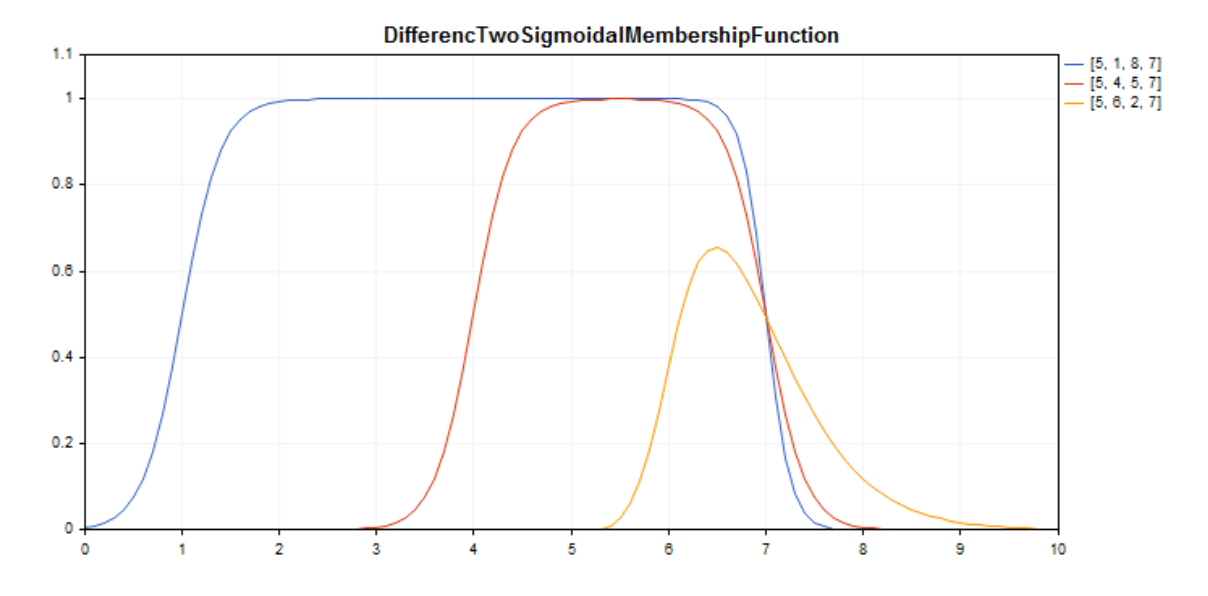

[Пример](#page-3556-0) кода для построения этого графика приведен ниже.

# Декларация

class CDifferencTwoSigmoidalMembershipFuncion : public IMembershipFunction

### Заголовок

#include <Math\Fuzzy\membershipfunction.mqh>

### Иерархия наследования

#### **[CObject](#page-3660-0)**

[IMembershipFunction](#page-3605-0)

CDifferencTwoSigmoidalMembershipFunction

## Методы класса

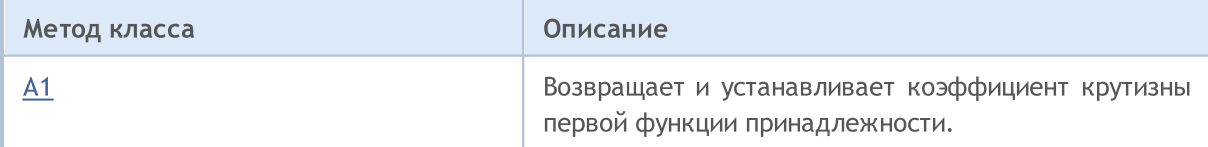

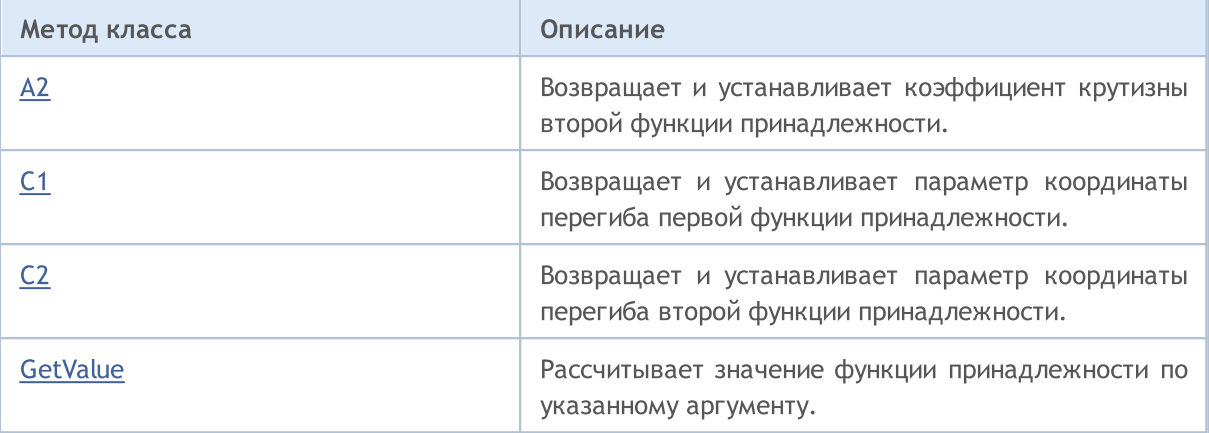

#### Методы унаследованные от CObject

Prev, Prev, Next, Next, [Save,](#page-3667-0) [Load](#page-3669-0), [Type](#page-3671-0), [Compare](#page-3665-0)

#### <span id="page-3556-0"></span>Пример

```
//+------------------------------------------------------------------+
//| DifferencTwoSigmoidalMembershipFunction.mq5 |
//| Copyright 2016, MetaQuotes Software Corp. |
//| https://www.mql5.com |
//+------------------------------------------------------------------+
#include <Math\Fuzzy\membershipfunction.mqh>
#include <Graphics\Graphic.mqh>
//--- Create membership functions
CDifferencTwoSigmoidalMembershipFunction func1(5,1,8,7);
CDifferencTwoSigmoidalMembershipFunction func2(5,4,5,7);
CDifferencTwoSigmoidalMembershipFunction func3(5,6,2,7);
//--- Create wrappers for membership functions
double DifferencTwoSigmoidalMembershipFunction1(double x) { return(func1.GetValue(x));
double DifferencTwoSigmoidalMembershipFunction2(double x) { return(func2.GetValue(x));
double DifferencTwoSigmoidalMembershipFunction3(double x) { return(func3.GetValue(x));
//+------------------------------------------------------------------+
//| Script program start function |
//+------------------------------------------------------------------+
void OnStart()
 {
//--- create graphic
  CGraphic graphic;
  if(!graphic.Create(0,"DifferencTwoSigmoidalMembershipFunction",0,30,30,780,380))
    {
     graphic.Attach(0,"DifferencTwoSigmoidalMembershipFunction");
    }
  graphic.HistoryNameWidth(70);
  graphic.BackgroundMain("DifferencTwoSigmoidalMembershipFunction");
  graphic.BackgroundMainSize(16);
//--- create curve
   graphic.CurveAdd(DifferencTwoSigmoidalMembershipFunction1,0.0,10.0,0.1,CURVE LINES,
```
3557

# MOI 5

graphic.CurveAdd(DifferencTwoSigmoidalMembershipFunction2,0.0,10.0,0.1,CURVE LINES, graphic.CurveAdd(DifferencTwoSigmoidalMembershipFunction3,0.0,10.0,0.1,CURVE LINES,

```
//--- sets the X-axis properties
  graphic.XAxis().AutoScale(false);
   graphic.XAxis().Min(0.0);
   graphic.XAxis().Max(10.0);
   graphic.XAxis().DefaultStep(1.0);
//--- sets the Y-axis properties
   graphic.YAxis().AutoScale(false);
  graphic.YAxis().Min(0.0);
   graphic.YAxis().Max(1.1);
   graphic.YAxis().DefaultStep(0.2);
//--- plot
  graphic.CurvePlotAll();
   graphic.Update();
  }
```
# <span id="page-3557-0"></span>A1 (Метод Get)

Возвращает коэффициент крутизны первой функции принадлежности.

double A1()

#### Возвращаемое значение

Значение коэффициента крутизны.

# A1 (Метод Set)

Устанавливает коэффициент крутизны первой функции принадлежности.

```
void А1(
  const double a1 // значение коэффициента крутизны
  )
```
Параметры

a1

[in] Значение коэффициента крутизны.

# <span id="page-3557-1"></span>A2 (Метод Get)

Возвращает коэффициент крутизны второй функции принадлежности.

double A2()

Возвращаемое значение

Значение коэффициента крутизны.

A2 (Метод Set)

#### Стандартная библиотека

Устанавливает коэффициент крутизны второй функции принадлежности.

```
void А2(
  const double a2 // значение коэффициента крутизны
  )
```
### Параметры

```
a2
```
[in] Значение коэффициента крутизны.

# <span id="page-3558-0"></span>C1 (Метод Get)

Возвращает параметр координаты перегиба первой функции принадлежности.

double C1()

#### Возвращаемое значение

Значение координаты перегиба.

# С1 (Метод Set)

Устанавливает параметр координаты перегиба первой функции принадлежности.

```
void С1(
  const double c1 // значение координаты перегиба
  )
```
### Параметры

 $C1$ 

[in] Значение координаты перегиба.

# <span id="page-3558-1"></span>C2 (Метод Get)

Возвращает параметр координаты перегиба второй функции принадлежности.

double C2()

#### Возвращаемое значение

Значение координаты перегиба.

# С2 (Метод Set)

Устанавливает параметр координаты перегиба второй функции принадлежности.

```
void C<sub>2</sub>(
   const double c2 // значение координаты перегиба
   )
```
# Параметры

с2

[in] Значение координаты перегиба.

# <span id="page-3559-0"></span>**GetValue**

Рассчитывает значение функции принадлежности по указанному аргументу.

```
double GetValue(<br>const double x
                          // аргумент функции принадлежности
   )
```
Параметры

x

[in] Аргумент функции принадлежности.

### Возвращаемое значение

Значение функции принадлежности.

**MOL5** 

# <span id="page-3560-0"></span>CGeneralizedBellShapedMembershipFunction

Класс для реализации обобщенной колоколообразной функции принадлежности с параметрами А, B и С.

## Описание

Обобщенная колоколообразная функция принадлежности по форме похожа на гауссовские. На всей области определения функция является гладкой и принимает ненулевые значения.

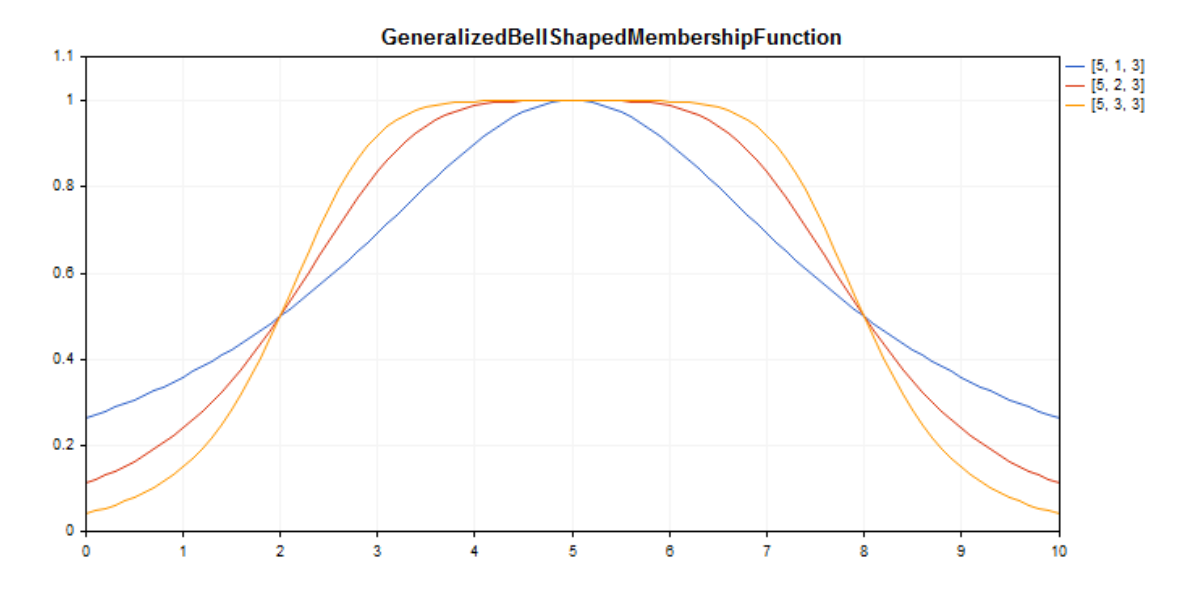

[Пример](#page-3561-0) кода для построения этого графика приведен ниже.

### Декларация

class CGeneralizedBellShapedMembershipFuncion : public IMembershipFunction

# Заголовок

#include <Math\Fuzzy\membershipfunction.mqh>

### Иерархия наследования

## [CObject](#page-3660-0)

## [IMembershipFunction](#page-3605-0)

CGeneralizedBellShapedMembershipFunction

### Методы класса

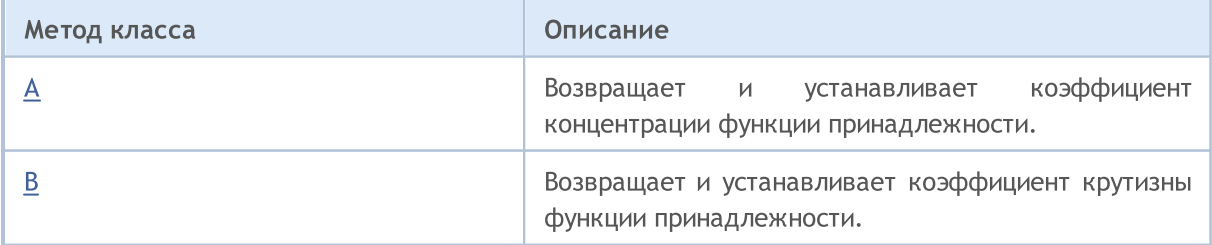

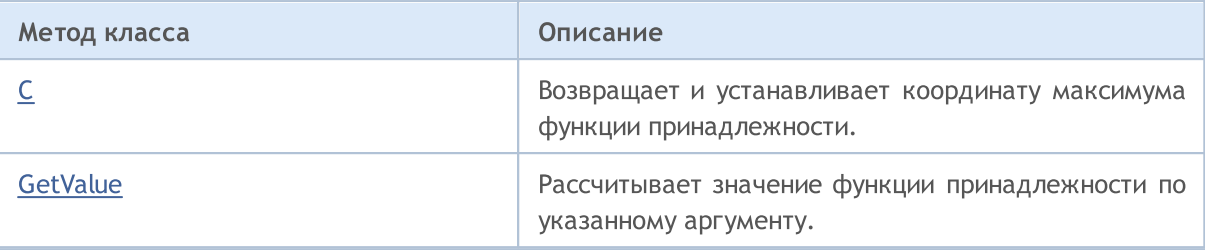

### Методы унаследованные от CObject

Prev, Prev, Next, Next, [Save,](#page-3667-0) [Load](#page-3669-0), [Type](#page-3671-0), [Compare](#page-3665-0)

#### <span id="page-3561-0"></span>Пример

```
//+------------------------------------------------------------------+
//| GeneralizedBellShapedMembershipFunction.mq5 |
//| Copyright 2016, MetaQuotes Software Corp. |
//| https://www.mql5.com |
//+------------------------------------------------------------------+
#include <Math\Fuzzy\membershipfunction.mqh>
#include <Graphics\Graphic.mqh>
//--- Create membership functions
CGeneralizedBellShapedMembershipFunction func1(5, 1, 3);
CGeneralizedBellShapedMembershipFunction func2(5, 2, 3);
CGeneralizedBellShapedMembershipFunction func3(5, 3, 3);
//--- Create wrappers for membership functions
double GeneralizedBellShapedMembershipFunction1(double x) { return(func1.GetValue(x));
double GeneralizedBellShapedMembershipFunction2(double x) { return(func2.GetValue(x));
double GeneralizedBellShapedMembershipFunction3(double x) { return(func3.GetValue(x));
//+------------------------------------------------------------------+
//| Script program start function |
//+------------------------------------------------------------------+
void OnStart()
 \left\{ \begin{array}{c} 1 \end{array} \right\}//--- create graphic
  CGraphic graphic;
   if(!graphic.Create(0,"GeneralizedBellShapedMembershipFunction",0,30,30,780,380))
     {
      graphic.Attach(0,"GeneralizedBellShapedMembershipFunction");
    }
   graphic.HistoryNameWidth(70);
  graphic.BackgroundMain("GeneralizedBellShapedMembershipFunction");
   graphic.BackgroundMainSize(16);
//--- create curve
  graphic.CurveAdd(GeneralizedBellShapedMembershipFunction1,0.0,10.0,0.1,CURVE LINES,
   graphic.CurveAdd(GeneralizedBellShapedMembershipFunction2,0.0,10.0,0.1,CURVE LINES,
   graphic.CurveAdd(GeneralizedBellShapedMembershipFunction3,0.0,10.0,0.1,CURVE LINES,
//--- sets the X-axis properties
   graphic.XAxis().AutoScale(false);
   graphic.XAxis().Min(0.0);
```

```
graphic.XAxis().Max(10.0);
   graphic.XAxis().DefaultStep(1.0);
//--- sets the Y-axis properties
  graphic.YAxis().AutoScale(false);
   graphic.YAxis().Min(0.0);
  graphic.YAxis().Max(1.1);
   graphic.YAxis().DefaultStep(0.2);
//--- plotgraphic.CurvePlotAll();
  graphic.Update();
 }
```
# <span id="page-3562-0"></span>A (Метод Get)

Возвращает коэффициент концентрации функции принадлежности.

```
double A()
```
#### Возвращаемое значение

Значение коэффициента концентрации.

# A (Метод Set)

Устанавливает коэффициент концентрации функции принадлежности.

```
void А(
  const double a // значение коэффициента концентрации
  )
```
#### Параметры

a

[in] Коэффициент концентрации функции принадлежности.

# <span id="page-3562-1"></span>B (Метод Get)

Возвращает коэффициент крутизны функции принадлежности.

double B()

#### Возвращаемое значение

Значение коэффициента крутизны.

# B (Метод Set)

Устанавливает коэффициент крутизны функции принадлежности.

```
MOI 5
```

```
void B(
  const double b // значение коэффициента крутизны
  )
```
#### Параметры

b

[in] Коэффициент крутизны функции принадлежности.

# <span id="page-3563-0"></span>C (Метод Get)

Возвращает координату максимума функции принадлежности.

double C()

#### Возвращаемое значение

Координата максимума функции принадлежности.

# С (Метод Set)

Устанавливает координату максимума функции принадлежности.

```
void С(
  const double c // значение координаты максимума
  )
```
### Параметры

с

[in] Координата максимума функции принадлежности.

# <span id="page-3563-1"></span>GetValue

Рассчитывает значение функции принадлежности по указанному аргументу.

```
double GetValue(
  const x // аргумент функции принадлежности
  )
```
#### Параметры

x

[in] Аргумент функции принадлежности.

#### Возвращаемое значение

Значение функции принадлежности.
**MOL5** 

## CNormalCombinationMembershipFunction

Класс для реализации двухсторонней гауссовской функции принадлежности с параметрами B1, B2, Sigma1 и Sigma2.

### Описание

Двухсторонняя гауссовская функция принадлежности формируется с использованием распределения Гаусса. Она позволяет задавать асимметричные функции принадлежности. На всей области определения функция является гладкой и принимает ненулевые значения.

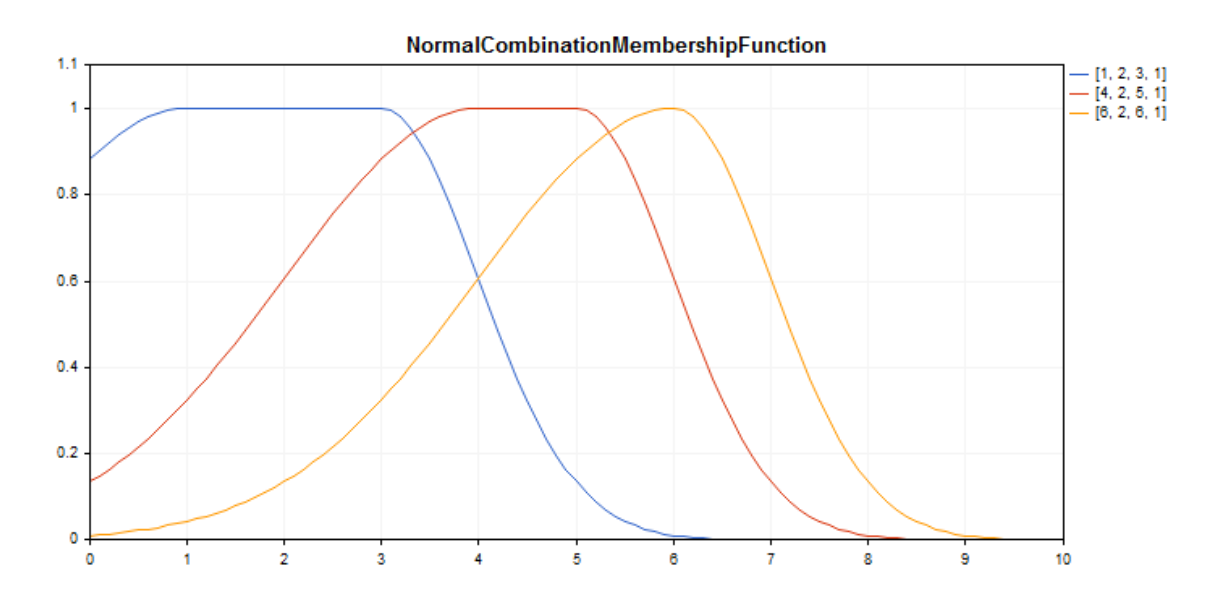

[Пример](#page-3565-0) кода для построения этого графика приведен ниже.

## Декларация

class CNormalCombinationMembershipFuncion : public IMembershipFunction

## Заголовок

#include <Math\Fuzzy\membershipfunction.mqh>

## Иерархия наследования

### [CObject](#page-3660-0)

[IMembershipFunction](#page-3605-0)

CNormalCombinationMembershipFunction

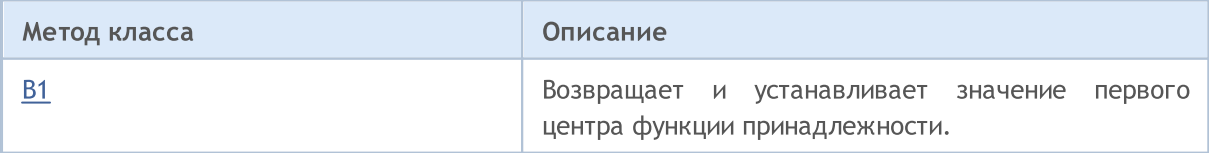

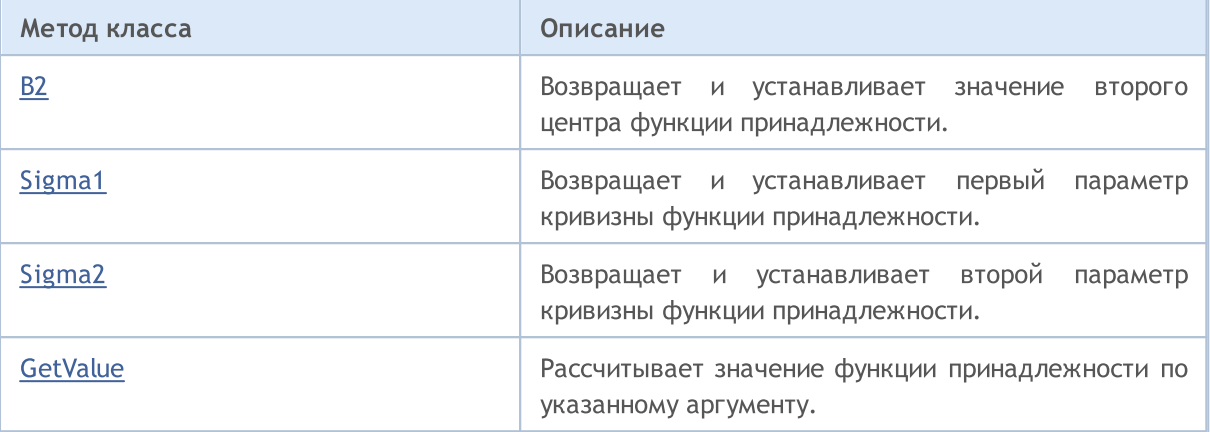

#### Методы унаследованные от CObject

Prev, Prev, Next, Next, [Save,](#page-3667-0) [Load](#page-3669-0), [Type](#page-3671-0), [Compare](#page-3665-0)

#### <span id="page-3565-0"></span>Пример

```
//+------------------------------------------------------------------+
//| NormalCombinationMembershipFunction.mq5 |
//| Copyright 2016, MetaQuotes Software Corp. |
//| https://www.mql5.com |
//+------------------------------------------------------------------+
#include <Math\Fuzzy\membershipfunction.mqh>
#include <Graphics\Graphic.mqh>
//--- Create membership functions
CNormalCombinationMembershipFunction func1(1,2,3,1);
CNormalCombinationMembershipFunction func2(4,2,5,1);
CNormalCombinationMembershipFunction func3(6,2,6,1);
//--- Create wrappers for membership functions
double NormalCombinationMembershipFunction1(double x) { return(func1.GetValue(x)); }
double NormalCombinationMembershipFunction2(double x) { return(func2.GetValue(x)); }
double NormalCombinationMembershipFunction3(double x) { return(func3.GetValue(x)); }
//+------------------------------------------------------------------+
//| Script program start function |
//+------------------------------------------------------------------+
void OnStart()
 {
//--- create graphic
  CGraphic graphic;
  if(!graphic.Create(0,"NormalCombinationMembershipFunction",0,30,30,780,380))
    {
     graphic.Attach(0,"NormalCombinationMembershipFunction");
    }
  graphic.HistoryNameWidth(70);
  graphic.BackgroundMain("NormalCombinationMembershipFunction");
  graphic.BackgroundMainSize(16);
//--- create curve
  graphic.CurveAdd(NormalCombinationMembershipFunction1,0.0,10.0,0.1,CURVE LINES,"[1,
```
3566

# MOI 5

graphic.CurveAdd(NormalCombinationMembershipFunction2,0.0,10.0,0.1,CURVE LINES,"[4, graphic.CurveAdd(NormalCombinationMembershipFunction3,0.0,10.0,0.1,CURVE LINES,"[6,

```
//--- sets the X-axis properties
  graphic.XAxis().AutoScale(false);
   graphic.XAxis().Min(0.0);
  graphic.XAxis().Max(10.0);
   graphic.XAxis().DefaultStep(1.0);
//--- sets the Y-axis properties
   graphic.YAxis().AutoScale(false);
  graphic.YAxis().Min(0.0);
   graphic.YAxis().Max(1.1);
   graphic.YAxis().DefaultStep(0.2);
//--- plot
  graphic.CurvePlotAll();
   graphic.Update();
  }
```
## <span id="page-3566-0"></span>B1 (Метод Get)

Возвращает значение первого центра функции принадлежности.

double B1()

#### Возвращаемое значение

Значение первого центра функции принадлежности.

## B1 (Метод Set)

Устанавливает значение первого центра функции принадлежности.

```
void B1(
  const double b1 // значение первого центра
  )
```
Параметры

b

[in] Значение первого центра функции принадлежности.

## <span id="page-3566-1"></span>B2 (Метод Get)

Возвращает значение второго центра функции принадлежности.

double B2()

Возвращаемое значение

Значение второго центра функции принадлежности.

## B2 (Метод Set)

Устанавливает значение второго центра функции принадлежности.

```
void B2(
  const double b2 // значение второго центра
  )
```
#### Параметры

b2

[in] Значение второго центра функции принадлежности.

## <span id="page-3567-0"></span>Sigma1 (Метод Get)

Возвращает первый параметр кривизны функции принадлежности.

double Sigma1()

#### Возвращаемое значение

Значение первого параметра кривизны функции принадлежности.

## Sigma1 (Метод Set)

Устанавливает значение первого параметра кривизны функции принадлежности.

```
void Sigma1(
  const double sigma1 // значение первого параметра кривизны
  )
```
#### Параметры

sigma1

[in] Первый параметр кривизны функции принадлежности.

## <span id="page-3567-1"></span>Sigma2 (Метод Get)

Возвращает второй параметр кривизны функции принадлежности.

double Sigma2()

#### Возвращаемое значение

Значение второго параметра кривизны функции принадлежности.

## Sigma2 (Метод Set)

Устанавливает значение второго параметра кривизны функции принадлежности.

```
void Sigma2(
  const double sigma2 // значение второго параметра кривизны
  )
```
## Параметры

sigma2

3569

[in] Второй параметр кривизны функции принадлежности.

## <span id="page-3568-0"></span>**GetValue**

Рассчитывает значение функции принадлежности по указанному аргументу.

```
double GetValue(
  const x // аргумент функции принадлежности
  )
```
#### Параметры

x

#### Возвращаемое значение

Значение функции принадлежности.

<sup>[</sup>in] Аргумент функции принадлежности.

**MOL5** 

## <span id="page-3569-0"></span>CNormalMembershipFunction

Класс для реализации симметричной гауссовской функции принадлежности с параметрами B и Sigma.

## Описание

Симметричная гауссовская функция принадлежности формируется с использованием распределения Гаусса. На всей области определения функция является гладкой и принимает ненулевые значения.

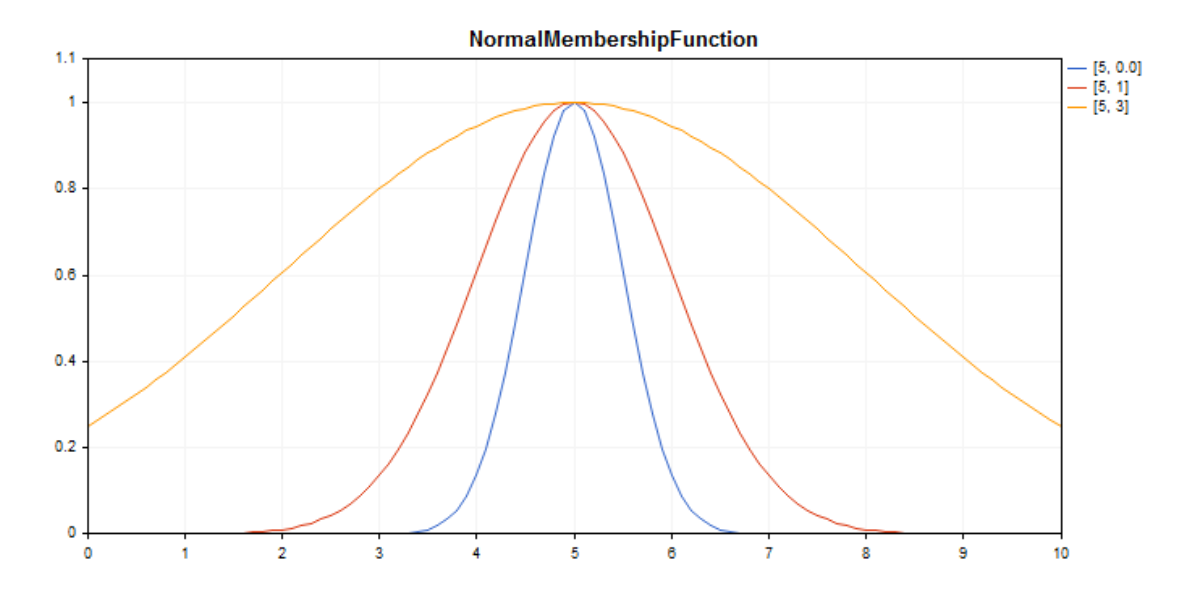

[Пример](#page-3570-0) кода для построения этого графика приведен ниже.

## Декларация

class CNormalMembershipFuncion : public IMembershipFunction

## Заголовок

#include <Math\Fuzzy\membershipfunction.mqh>

## Иерархия наследования

### [CObject](#page-3660-0)

**[IMembershipFunction](#page-3605-0)** 

CNormalMembershipFunction

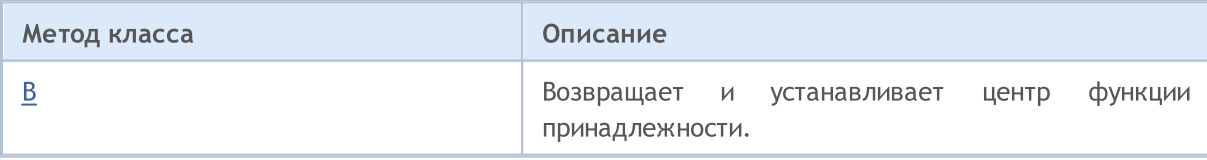

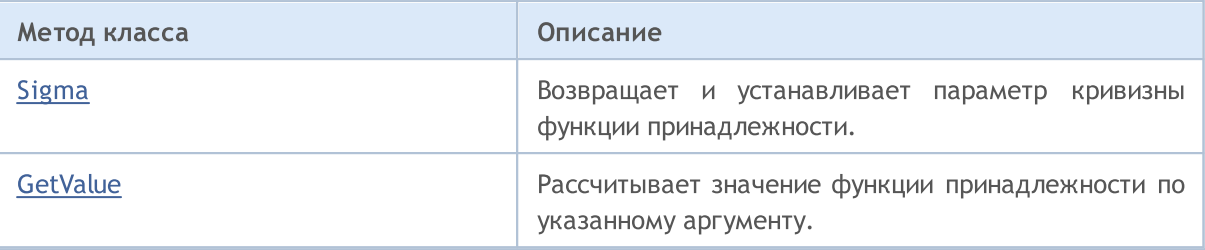

### Методы унаследованные от CObject

Prev, Prev, Next, Next, [Save,](#page-3667-0) [Load](#page-3669-0), [Type](#page-3671-0), [Compare](#page-3665-0)

### <span id="page-3570-0"></span>Пример

```
//+------------------------------------------------------------------+
//| NormalMembershipFunction.mq5 |
//| Copyright 2016, MetaQuotes Software Corp. |
//| https://www.mql5.com |
//+------------------------------------------------------------------+
#include <Math\Fuzzy\membershipfunction.mqh>
#include <Graphics\Graphic.mqh>
//--- Create membership functions
CNormalMembershipFunction func1(5,0.5);
CNormalMembershipFunction func2(5,1);
CNormalMembershipFunction func3(5,3);
//--- Create wrappers for membership functions
double NormalMembershipFunction1(double x) { return(func1.GetValue(x)); }
double NormalMembershipFunction2(double x) { return(func2.GetValue(x)); }
double NormalMembershipFunction3(double x) { return(func3.GetValue(x)); }
//+------------------------------------------------------------------+
//| Script program start function |
//+------------------------------------------------------------------+
void OnStart()
 \left\{ \begin{array}{c} \end{array} \right.//--- create graphic
  CGraphic graphic;
   if(!graphic.Create(0,"NormalMembershipFunction",0,30,30,780,380))
    {
     graphic.Attach(0,"NormalMembershipFunction");
    }
   graphic.HistoryNameWidth(70);
  graphic.BackgroundMain("NormalMembershipFunction");
   graphic.BackgroundMainSize(16);
//--- create curve
  graphic.CurveAdd(NormalMembershipFunction1,0.0,10.0,0.1,CURVE_LINES,"[5, 0.0]");
   graphic.CurveAdd(NormalMembershipFunction2,0.0,10.0,0.1,CURVE LINES,"[5, 1]");
   graphic.CurveAdd(NormalMembershipFunction3,0.0,10.0,0.1,CURVE LINES,"[5, 3]");
//--- sets the X-axis properties
   graphic.XAxis().AutoScale(false);
   graphic.XAxis().Min(0.0);
```
3571

```
graphic.XAxis().Max(10.0);
   graphic.XAxis().DefaultStep(1.0);
//--- sets the Y-axis properties
  graphic.YAxis().AutoScale(false);
   graphic.YAxis().Min(0.0);
   graphic.YAxis().Max(1.1);
   graphic.YAxis().DefaultStep(0.2);
//--- plotgraphic.CurvePlotAll();
  graphic.Update();
  }
```
## <span id="page-3571-0"></span>B (Метод Get)

Возвращает центр функции принадлежности.

```
double B()
```
#### Возвращаемое значение

Значение центра функции принадлежности.

## B (Метод Set)

Устанавливает значение центра функции принадлежности.

```
void B(
  const double b // значение центра функции
  )
```
#### Параметры

b

[in] Значение центра функции принадлежности.

## <span id="page-3571-1"></span>Sigma (Метод Get)

Возвращает параметр кривизны функции принадлежности

double Sigma()

```
Возвращаемое значение
```
Значение параметра кривизны функции принадлежности

# Sigma (Метод Set)

Устанавливает значение параметра кривизны функции принадлежности.

```
void Sigma(
  const double sigma // значение параметра кривизны
  )
```
MOL<sub>5</sub>

## Параметры

sigma

[in] Параметр кривизны функции принадлежности.

# <span id="page-3572-0"></span>**GetValue**

Рассчитывает значение функции принадлежности по указанному аргументу.

```
double GetValue(
  const double x // аргумент
  )
```
Параметры

x

[in] Аргумент функции принадлежности.

### Возвращаемое значение

Значение функции принадлежности.

MOI 5

# CP\_ShapedMembershipFunction

Класс для реализации пи-подобной функции принадлежности с параметрами А, B, С и D.

## Описание

Пи-подобная функция принадлежности имеет вид криволинейной трапеции. Функция применяется для задания асимметричных функций принадлежности с плавным переходом от пессимистической к оптимистической оценке нечеткого числа.

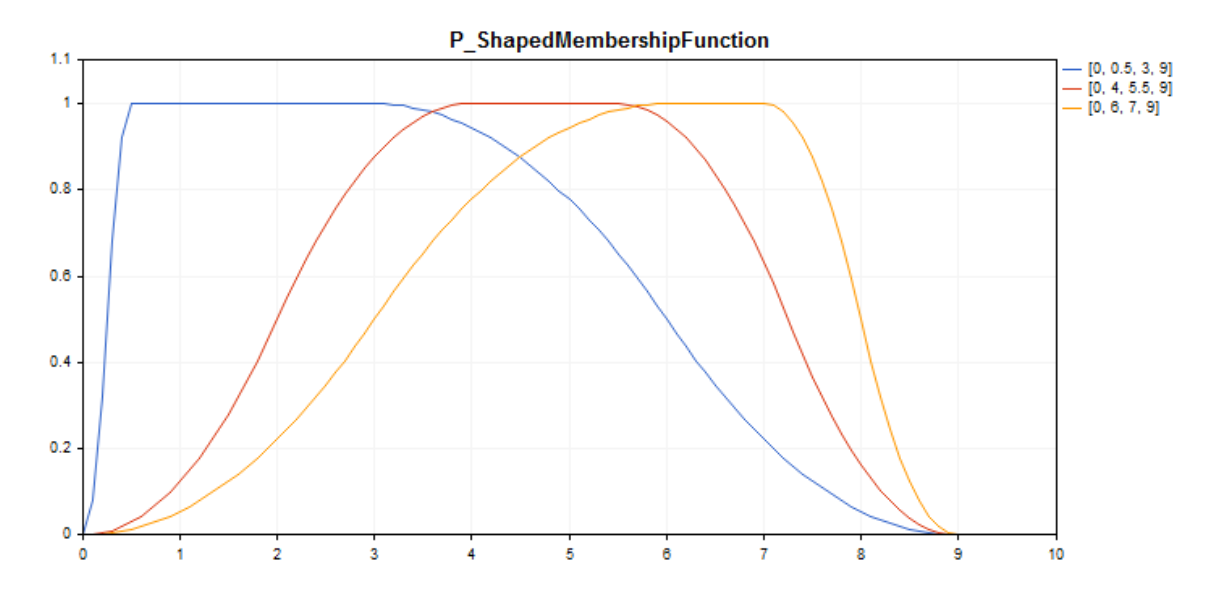

[Пример](#page-3574-0) кода для построения этого графика приведен ниже.

## Декларация

class CP\_ShapedMembershipFuncion : public IMembershipFunction

## Заголовок

#include <Math\Fuzzy\membershipfunction.mqh>

### Иерархия наследования

## [CObject](#page-3660-0)

[IMembershipFunction](#page-3605-0)

CP\_ShapedMembershipFunction

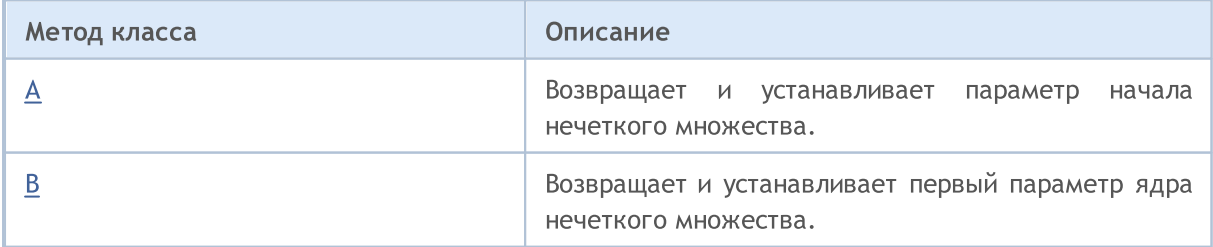

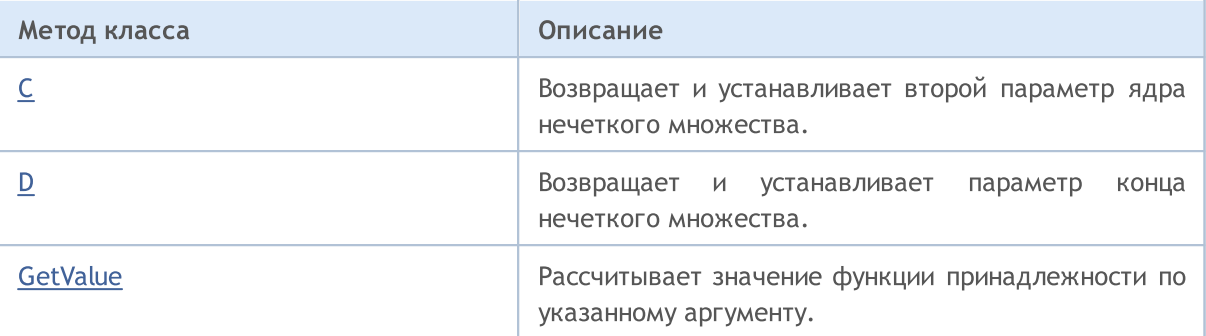

#### Методы унаследованные от CObject

Prev, Prev, Next, Next, [Save,](#page-3667-0) [Load](#page-3669-0), [Type](#page-3671-0), [Compare](#page-3665-0)

### <span id="page-3574-0"></span>Пример

```
//+------------------------------------------------------------------+
//| P_ShapedMembershipFunction.mq5 |
//| Copyright 2016, MetaQuotes Software Corp. |
//| https://www.mql5.com |
//+------------------------------------------------------------------+
#include <Math\Fuzzy\membershipfunction.mqh>
#include <Graphics\Graphic.mqh>
//--- Create membership functions
CP ShapedMembershipFunction func1(0,0.5,3,9);
CP ShapedMembershipFunction func2(0,4,5.5,9);
CP ShapedMembershipFunction func3(0,6,7,9);
//--- Create wrappers for membership functions
double P_ShapedMembershipFunction1(double x) { return(func1.GetValue(x)); }
double P ShapedMembershipFunction2(double x) { return(func2.GetValue(x)); }
double P_ShapedMembershipFunction3(double x) { return(func3.GetValue(x)); }
//+------------------------------------------------------------------+
//| Script program start function |
//+------------------------------------------------------------------+
void OnStart()
 \left\{ \begin{array}{c} \end{array} \right\}//--- create graphic
  CGraphic graphic;
  if(!graphic.Create(0, "P_ShapedMembershipFunction", 0,30,30,780,380))
    {
     graphic.Attach(0,"P_ShapedMembershipFunction");
    }
  graphic.HistoryNameWidth(70);
  graphic.BackgroundMain("P_ShapedMembershipFunction");
  graphic.BackgroundMainSize(16);
//--- create curve
  graphic.CurveAdd(P_ShapedMembershipFunction1,0.0,10.0,0.1,CURVE_LINES,"[0, 0.5, 3,
  graphic.CurveAdd(P_ShapedMembershipFunction2,0.0,10.0,0.1,CURVE_LINES,"[0, 4, 5.5,
  graphic.CurveAdd(P_ShapedMembershipFunction3,0.0,10.0,0.1,CURVE_LINES,"[0, 6, 7, 9]
//--- sets the X-axis properties
```
#### Стандартная библиотека

```
graphic.XAxis().AutoScale(false);
   graphic.XAxis().Min(0.0);
   graphic.XAxis().Max(10.0);
   graphic.XAxis().DefaultStep(1.0);
//--- sets the Y-axis properties
  graphic.YAxis().AutoScale(false);
   graphic.YAxis().Min(0.0);
   graphic.YAxis().Max(1.1);
   graphic.YAxis().DefaultStep(0.2);
//--- plot
  graphic.CurvePlotAll();
   graphic.Update();
  }
```
## <span id="page-3575-0"></span>A (Метод Get)

Возвращает параметр начала нечеткого множества.

double A()

#### Возвращаемое значение

Параметр начала нечеткого множества.

## A (Метод Set)

Устанавливает параметр начала нечеткого множества.

```
void A(
   \frac{1}{2} const double \frac{a}{a} // параметр начала нечеткого множества
   )
```
#### Параметры

a

[in] Параметр начала нечеткого множества.

## <span id="page-3575-1"></span>В (Метод Get)

Возвращает первый параметр ядра нечеткого множества.

```
double B()
```
#### Возвращаемое значение

Первый параметр ядра нечеткого множества.

## В (Метод Set)

Устанавливает первый параметр ядра нечеткого множества.

```
void B(
  const double b // значение первого параметра ядра нечеткого множества
```
)

#### Параметры

b

[in] Первый параметр ядра нечеткого множества.

# <span id="page-3576-0"></span>C (Метод Get)

Возвращает второй параметр ядра нечеткого множества.

double C()

#### Возвращаемое значение

Второй параметр ядра нечеткого множества.

## C (Метод Set)

Устанавливает второй параметр ядра нечеткого множества.

```
void C(
  const double c // значение второго параметра ядра нечеткого множества
  )
```
**MOL** 

Параметры

c

[in] Второй параметр ядра нечеткого множества.

## <span id="page-3576-1"></span>D (Метод Get)

Возвращает параметр конца нечеткого множества.

double D()

#### Возвращаемое значение

Значение параметра конца нечеткого множества.

# D (Метод Set)

Устанавливает параметр конца нечеткого множества.

```
void D(
  const double d // значение параметра конца нечеткого множества
  )
```
### Параметры

d

[in] Значение параметра конца нечеткого множества.

# <span id="page-3577-0"></span>**GetValue**

Расчитывает значение функции принадлежности по указанному аргументу

```
double GetValue(
  const double x
  )
```
## Параметры

x

[in] аргумент функции принадлежности

### Возвращаемое значение

значение функции принадлежности

**MOL5** 

## CProductTwoSigmoidalMembershipFunction

Класс для реализации функции принадлежности в виде произведения двух сигмоидных функций с параметрами А1, А2, С1, С2.

### Описание

Произведение двух сигмоидных функций принадлежности применяется для задания гладких асимметричных функций. С его помощью можно создавать функции принадлежности со значениями, равными 1, начиная с некоторого значения аргумента. Подобные функции подходят, если необходимо задать лингвистические термы типа "короткий" или "длинный".

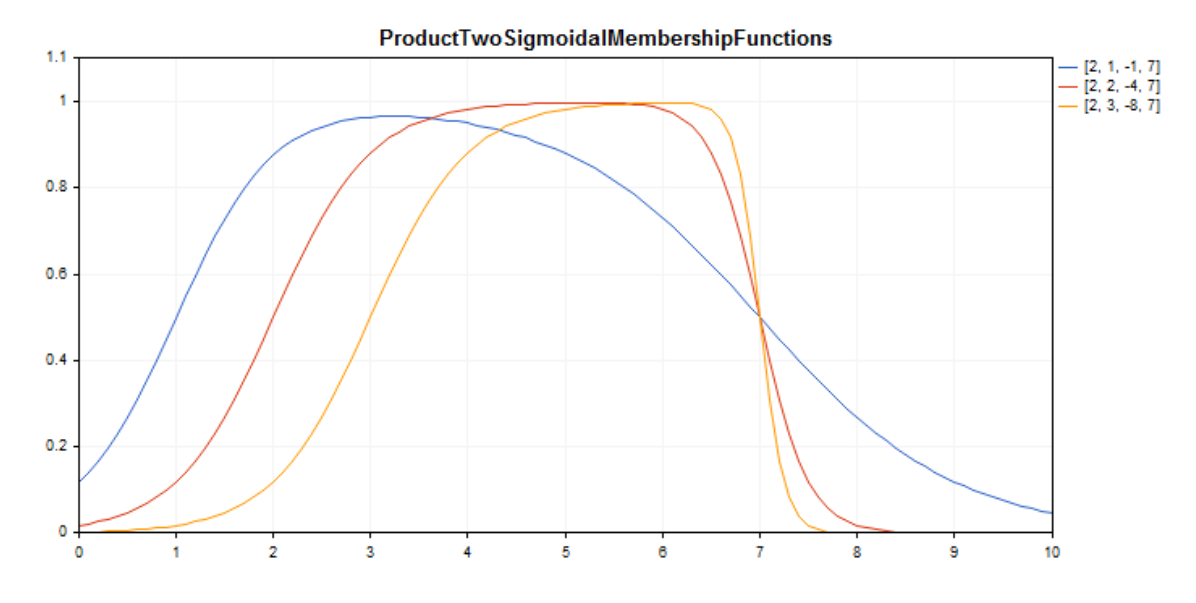

[Пример](#page-3579-0) кода для построения этого графика приведен ниже.

## Декларация

class CProductTwoSigmoidalMembershipFuncion : public IMembershipFunction

### Заголовок

#include <Math\Fuzzy\membershipfunction.mqh>

## Иерархия наследования

### **[CObject](#page-3660-0)**

[IMembershipFunction](#page-3605-0)

CProductTwoSigmoidalMembershipFunctions

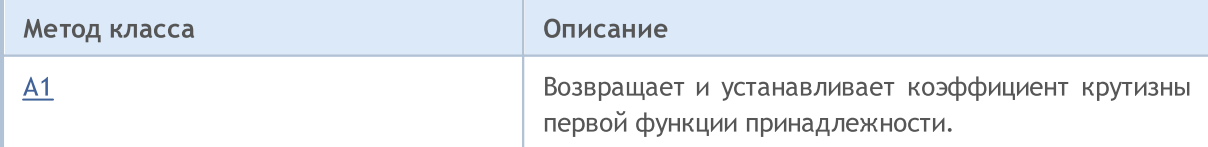

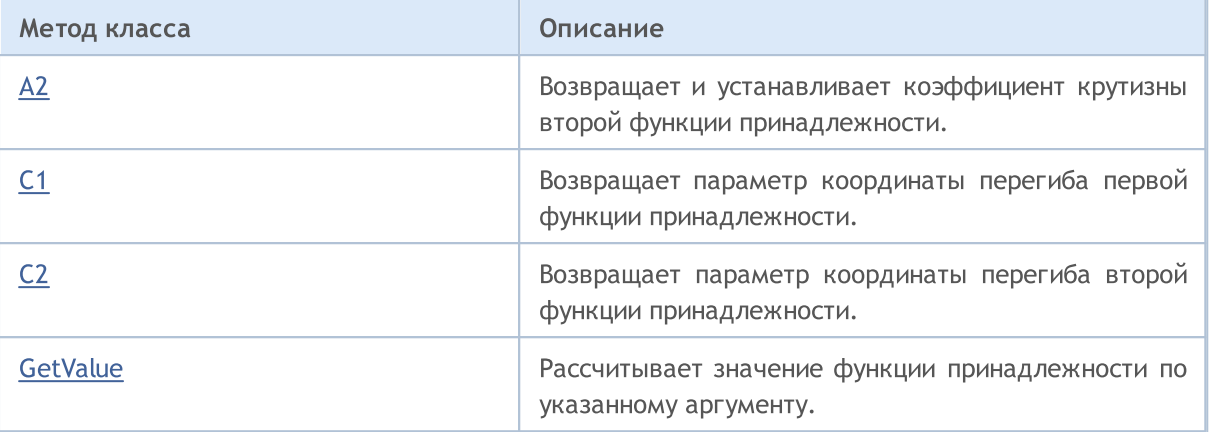

#### Методы унаследованные от CObject

Prev, Prev, Next, Next, [Save,](#page-3667-0) [Load](#page-3669-0), [Type](#page-3671-0), [Compare](#page-3665-0)

#### <span id="page-3579-0"></span>Пример

 $// +-----$ //| ProductTwoSigmoidalMembershipFunctions.mq5 | //| Copyright 2016, MetaQuotes Software Corp. | //| https://www.mql5.com | //+------------------------------------------------------------------+ #property copyright "Copyright 2000-2024, MetaQuotes Ltd." #property link "https://www.mql5.com" #property version "1.00" #include <Math\Fuzzy\membershipfunction.mqh> #include <Graphics\Graphic.mqh> //--- Create membership functions CProductTwoSigmoidalMembershipFunctions func1(2,1,-1,7); CProductTwoSigmoidalMembershipFunctions func2(2,2,-4,7); CProductTwoSigmoidalMembershipFunctions func3(2,3,-8,7); //--- Create wrappers for membership functions double ProductTwoSigmoidalMembershipFunctions1(double x) { return(func1.GetValue(x)); double ProductTwoSigmoidalMembershipFunctions2(double x) { return(func2.GetValue(x)); double ProductTwoSigmoidalMembershipFunctions3(double x) { return(func3.GetValue(x)); //+------------------------------------------------------------------+ //| Script program start function | //+------------------------------------------------------------------+ void OnStart()  $\left\{ \right.$ //--- create graphic CGraphic graphic; if(!graphic.Create(0,"ProductTwoSigmoidalMembershipFunctions",0,30,30,780,380)) { graphic.Attach(0,"ProductTwoSigmoidalMembershipFunctions"); } graphic.HistoryNameWidth(70); graphic.BackgroundMain("ProductTwoSigmoidalMembershipFunctions");

```
Стандартная библиотека
```

```
graphic.BackgroundMainSize(16);
```

```
//--- create curve
```

```
graphic.CurveAdd(ProductTwoSigmoidalMembershipFunctions1,0.0,10.0,0.1, CURVE LINES,
   graphic.CurveAdd(ProductTwoSigmoidalMembershipFunctions2,0.0,10.0,0.1,CURVE_LINES,
   graphic.CurveAdd(ProductTwoSigmoidalMembershipFunctions3,0.0,10.0,0.1,CURVE LINES,
//--- sets the X-axis properties
   graphic.XAxis().AutoScale(false);
   graphic.XAxis().Min(0.0);
   graphic.XAxis().Max(10.0);
  graphic.XAxis().DefaultStep(1.0);
//--- sets the Y-axis properties
```

```
graphic.YAxis().AutoScale(false);
graphic.YAxis().Min(0.0);
graphic.YAxis().Max(1.1);
graphic.YAxis().DefaultStep(0.2);
```

```
//--- plotgraphic.CurvePlotAll();
   graphic.Update();
```

```
}
```
# <span id="page-3580-0"></span>A1 (Метод Get)

Возвращает коэффициент крутизны первой функции принадлежности.

double A1()

### Возвращаемое значение

Коэффициент крутизны первой функции принадлежности.

# A1 (Метод Set)

Устанавливает коэффициент крутизны первой функции принадлежности.

```
void A1(
  const double a1 // коэффициент крутизны первой функции принадлежности
  )
```
### Параметры

a1

[in] Коэффициент крутизны первой функции принадлежности.

# <span id="page-3580-1"></span>A2 (Метод Get)

Возвращает коэффициент крутизны второй функции принадлежности.

double A2()

## Возвращаемое значение

Коэффициент крутизны второй функции принадлежности.

## A2 (Метод Set)

Устанавливает коэффициент крутизны второй функции принадлежности.

```
void A2(
  const double a2 // коэффициент крутизны второй функции принадлежности
  )
```
### Параметры

a2

[in] Коэффициент крутизны второй функции принадлежности.

# <span id="page-3581-0"></span>С1 (Метод Get)

Возвращает параметр координаты перегиба первой функции принадлежности.

double С1()

### Возвращаемое значение

Координата перегиба первой функции принадлежности.

# С1 (Метод Set)

Устанавливает координату перегиба первой функции принадлежности.

```
void С1(
  const double c1 // координата перегиба первой функции принадлежности
  )
```
### Параметры

 $C1$ 

[in] Координата перегиба первой функции принадлежности.

# <span id="page-3581-1"></span>С2 (Метод Get)

Возвращает параметр координаты перегиба второй функции принадлежности.

double С2()

#### Возвращаемое значение

Координата перегиба второй функции принадлежности.

# С2 (Метод Set)

Устанавливает координату перегиба второй функции принадлежности.

```
void C<sub>2</sub>(
   const double с2 // координата перегиба второй функции принадлежности
   )
```
## Параметры

с2

[in] Координата перегиба второй функции принадлежности.

# <span id="page-3582-0"></span>**GetValue**

Рассчитывает значение функции принадлежности по указанному аргументу.

```
double GetValue(
  const x // аргумент функции принадлежности
  )
```
Параметры

x

[in] Аргумент функции принадлежности.

### Возвращаемое значение

Значение функции принадлежности.

MOI 5

# CS\_ShapedMembershipFunction

Класс для реализации S-подобной функции принадлежности с параметрами А и B.

## Описание

Функция задает S-подобную двухпараметрическую функцию принадлежности. Это неубывающая функция, принимающая значения от 0 до 1. Параметры А и В определяют интервал, внутри которого функция возрастает по нелинейной траектории от 0 до 1.

С помощью этой функции представлены нечеткие множества типа "очень высокий" (то есть, задаются неубывающие функции принадлежности с насыщением).

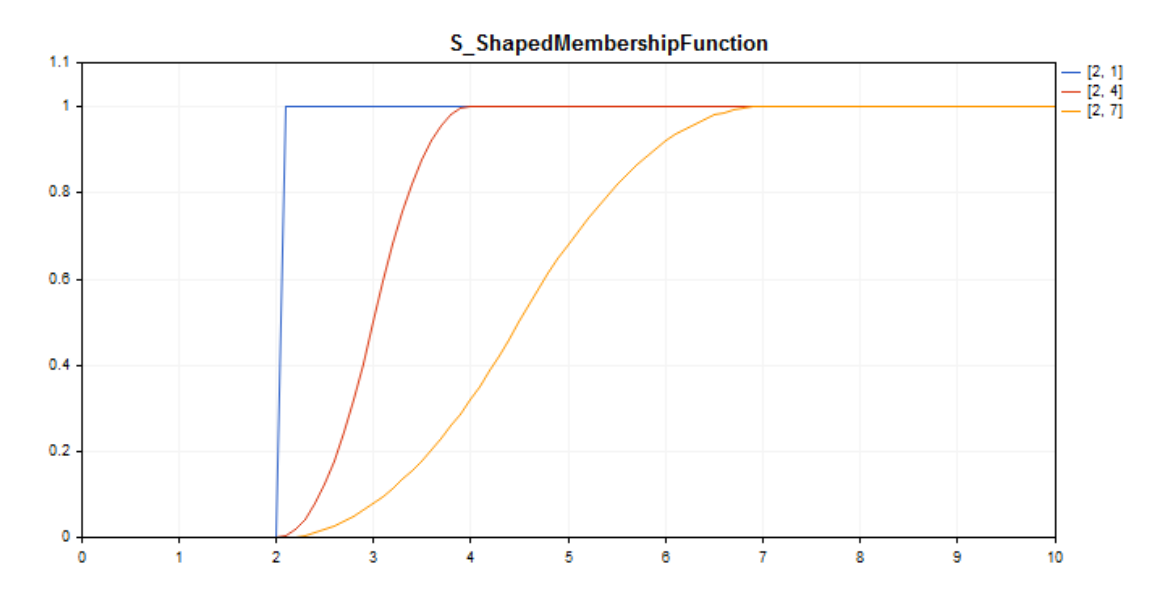

[Пример](#page-3584-0) кода для построения этого графика приведен ниже.

## Декларация

class CS\_ShapedMembershipFuncion : public IMembershipFunction

## Заголовок

#include <Math\Fuzzy\membershipfunction.mqh>

## Иерархия наследования

## [CObject](#page-3660-0)

[IMembershipFunction](#page-3605-0)

CS\_ShapedMembershipFunction

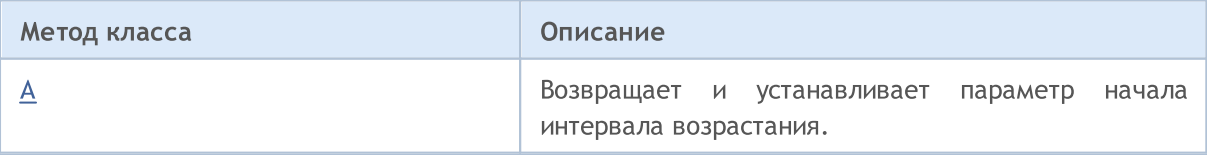

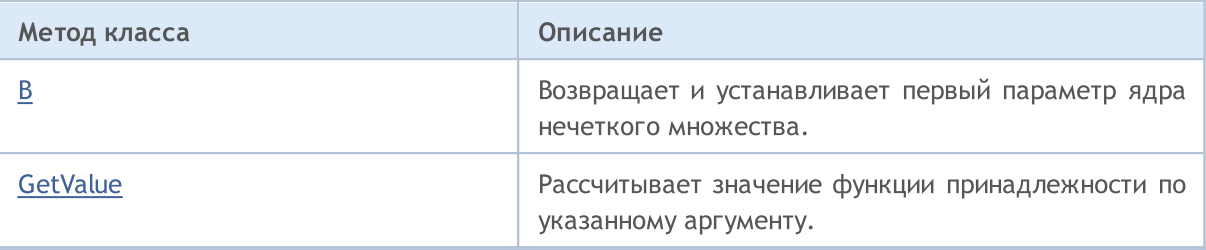

### Методы унаследованные от CObject

Prev, Prev, Next, Next, [Save,](#page-3667-0) [Load](#page-3669-0), [Type](#page-3671-0), [Compare](#page-3665-0)

<span id="page-3584-0"></span>Пример

```
//+------------------------------------------------------------------+
//| S_ShapedMembershipFunction.mq5 |
//| Copyright 2016, MetaQuotes Software Corp. |
//| https://www.mql5.com |
//+------------------------------------------------------------------+
#include <Math\Fuzzy\membershipfunction.mqh>
#include <Graphics\Graphic.mqh>
//--- Create membership functions
CS ShapedMembershipFunction func1(2,1);
CS_ShapedMembershipFunction func2(2,4);
CS ShapedMembershipFunction func3(2,7);
//--- Create wrappers for membership functions
double S ShapedMembershipFunction1(double x) { return(func1.GetValue(x)); }
double S ShapedMembershipFunction2(double x) { return(func2.GetValue(x)); }
double S ShapedMembershipFunction3(double x) { return(func3.GetValue(x)); }
//+------------------------------------------------------------------+
//| Script program start function |
//+------------------------------------------------------------------+
void OnStart()
 \left\{ \begin{array}{c} \end{array} \right.//--- create graphic
  CGraphic graphic;
   if(!graphic.Create(0,"S_ShapedMembershipFunction",0,30,30,780,380))
    {
     graphic.Attach(0,"S_ShapedMembershipFunction");
    }
   graphic.HistoryNameWidth(70);
  graphic.BackgroundMain("S_ShapedMembershipFunction");
   graphic.BackgroundMainSize(16);
//--- create curve
  graphic.CurveAdd(S ShapedMembershipFunction1,0.0,10.0,0.1,CURVE LINES,"[2, 1]");
   graphic.CurveAdd(S ShapedMembershipFunction2,0.0,10.0,0.1,CURVE LINES,"[2, 4]");
   graphic.CurveAdd(S ShapedMembershipFunction3,0.0,10.0,0.1,CURVE LINES,"[2, 7]");
//--- sets the X-axis properties
   graphic.XAxis().AutoScale(false);
   graphic.XAxis().Min(0.0);
```

```
graphic.XAxis().Max(10.0);
   graphic.XAxis().DefaultStep(1.0);
//--- sets the Y-axis properties
  graphic.YAxis().AutoScale(false);
   graphic.YAxis().Min(0.0);
   graphic.YAxis().Max(1.1);
   graphic.YAxis().DefaultStep(0.2);
//--- plotgraphic.CurvePlotAll();
  graphic.Update();
  }
```
# <span id="page-3585-0"></span>A (Метод Get)

Возвращает параметр начала интервала возрастания.

```
double A()
```
#### Возвращаемое значение

Параметр начала интервала возрастания.

# A (Метод Set)

Устанавливает параметр начала интервала возрастания.

```
void A(
  const double a // параметр начала интервала возрастания
  )
```
#### Параметры

a

[in] Параметр начала интервала возрастания.

## <span id="page-3585-1"></span>B (Метод Get)

Возвращает первый параметр ядра нечеткого множества.

double B()

```
Возвращаемое значение
```
Первый параметр ядра нечеткого множества.

## B (Метод Set)

Устанавливает первый параметр ядра нечеткого множества.

```
void B(
  const double b // первый параметр ядра нечеткого множества
  )
```
**MOL5** 

## Параметры

b

[in] Первый параметр ядра нечеткого множества.

# <span id="page-3586-0"></span>**GetValue**

Рассчитывает значение функции принадлежности по указанному аргументу.

```
double GetValue(
  const x // аргумент функции принадлежности
  )
```
Параметры

x

[in] Аргумент функции принадлежности.

### Возвращаемое значение

Значение функции принадлежности.

**MOL5** 

# CSigmoidalMembershipFunction

Класс для реализации сигмоидной функции принадлежности с параметрами A и C.

## Описание

Сигмоидная функция применяется для задания монотонных функций принадлежности. С ее помощью можно создавать функции принадлежности со значениями, равными 1, начиная с некоторого значения аргумента. Подобные функции подходят, если необходимо задать лингвистические термы типа "короткий" или "длинный".

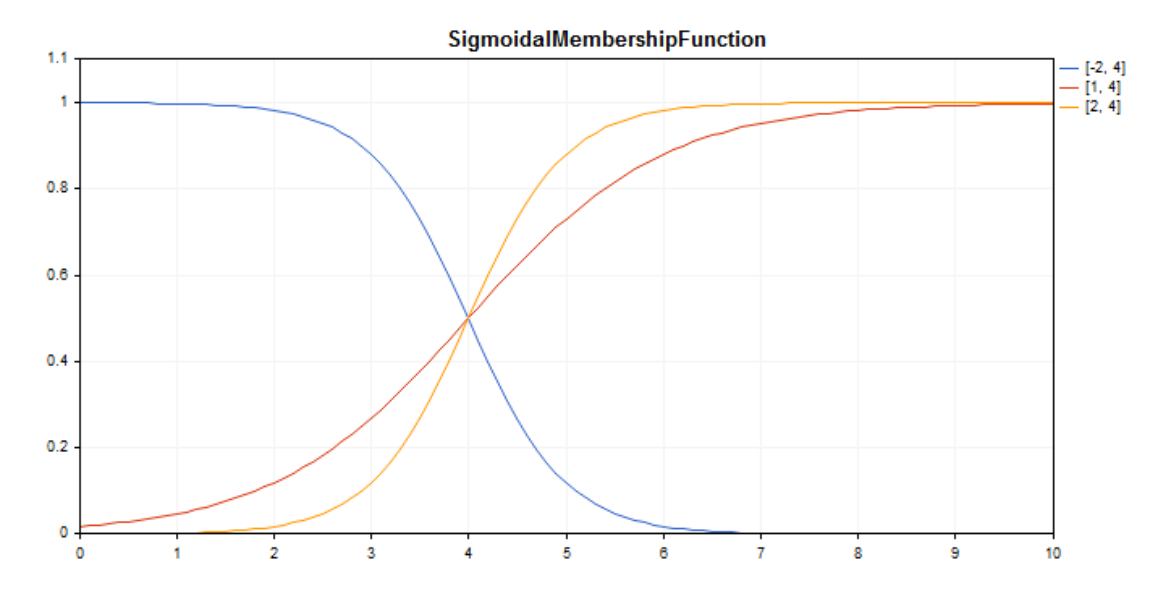

[Пример](#page-3588-0) кода для построения этого графика приведен ниже.

## Декларация

class CSigmoidalMembershipFuncion : public IMembershipFunction

## Заголовок

#include <Math\Fuzzy\membershipfunction.mqh>

## Иерархия наследования

## [CObject](#page-3660-0)

[IMembershipFunction](#page-3605-0)

CSigmoidalMembershipFunction

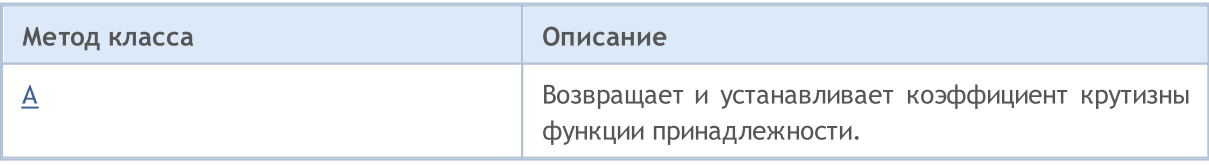

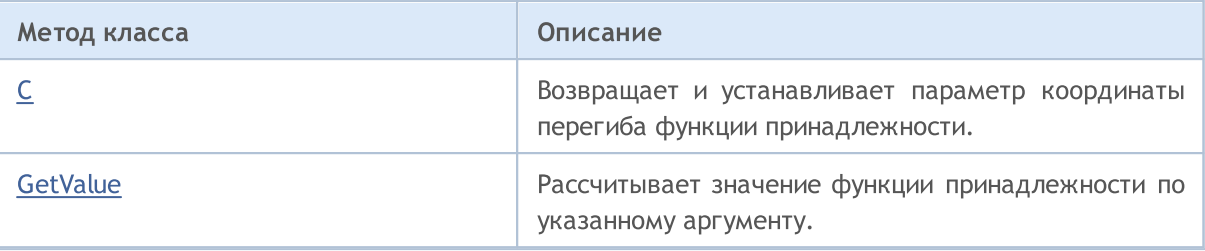

### Методы унаследованные от CObject

Prev, Prev, Next, Next, [Save,](#page-3667-0) [Load](#page-3669-0), [Type](#page-3671-0), [Compare](#page-3665-0)

### <span id="page-3588-0"></span>Пример

```
//+------------------------------------------------------------------+
//| SigmoidalMembershipFunction.mq5 |
//| Copyright 2016, MetaQuotes Software Corp. |
//| https://www.mql5.com |
//+------------------------------------------------------------------+
#include <Math\Fuzzy\membershipfunction.mqh>
#include <Graphics\Graphic.mqh>
//--- Create membership functions
CSigmoidalMembershipFunction func1(-2, 4);
CSigmoidalMembershipFunction func2(1, 4);
CSigmoidalMembershipFunction func3(2, 4);
//--- Create wrappers for membership functions
double SigmoidalMembershipFunction1(double x) { return(func1.GetValue(x)); }
double SigmoidalMembershipFunction2(double x) { return(func2.GetValue(x)); }
double SigmoidalMembershipFunction3(double x) { return(func3.GetValue(x)); }
//+------------------------------------------------------------------+
//| Script program start function |
//+------------------------------------------------------------------+
void OnStart()
 \left\{ \right.//--- create graphic
  CGraphic graphic;
   if(!graphic.Create(0,"SigmoidalMembershipFunction",0,30,30,780,380))
    {
     graphic.Attach(0,"SigmoidalMembershipFunction");
    }
   graphic.HistoryNameWidth(70);
  graphic.BackgroundMain("SigmoidalMembershipFunction");
   graphic.BackgroundMainSize(16);
//--- create curve
  graphic.CurveAdd(SigmoidalMembershipFunction1,0.0,10.0,0.1,CURVE_LINES,"[-2, 4]");
   graphic.CurveAdd(SigmoidalMembershipFunction2,0.0,10.0,0.1,CURVE LINES,"[1, 4]");
   graphic.CurveAdd(SigmoidalMembershipFunction3,0.0,10.0,0.1,CURVE_LINES,"[2, 4]");
//--- sets the X-axis properties
   graphic.XAxis().AutoScale(false);
   graphic.XAxis().Min(0.0);
```

```
graphic.XAxis().Max(10.0);
   graphic.XAxis().DefaultStep(1.0);
//--- sets the Y-axis properties
  graphic.YAxis().AutoScale(false);
   graphic.YAxis().Min(0.0);
   graphic.YAxis().Max(1.1);
   graphic.YAxis().DefaultStep(0.2);
//--- plotgraphic.CurvePlotAll();
  graphic.Update();
 }
```
# <span id="page-3589-0"></span>A (Метод Get)

Возвращает коэффициент крутизны функции принадлежности.

```
double A()
```
#### Возвращаемое значение

Коэффициент крутизны функции принадлежности.

## A (Метод Set)

Устанавливает коэффициент крутизны функции принадлежности.

```
void A(
  const double a // коэффициент крутизны функции принадлежности
  )
```
#### Параметры

a

[in] Коэффициент крутизны функции принадлежности.

## <span id="page-3589-1"></span>С (Метод Get)

Возвращает параметр координаты перегиба функции принадлежности.

double С()

### Возвращаемое значение

Координата перегиба функции принадлежности.

## С (Метод Set)

Устанавливает координату перегиба функции принадлежности.

```
void С(
  const double c // координата перегиба функции принадлежности
  )
```
## Параметры

 $\overline{C}$ 

[in] Координата перегиба функции принадлежности.

# <span id="page-3590-0"></span>**GetValue**

Рассчитывает значение функции принадлежности по указанному аргументу.

```
double GetValue(
  const x // аргумент функции принадлежности
  )
```
Параметры

x

[in] Аргумент функции принадлежности.

### Возвращаемое значение

Значение функции принадлежности.

**MOL5** 

# CTrapezoidMembershipFunction

Класс для реализации трапециевидной функции принадлежности с параметрами X1, X2, X3 и X4.

### Описание

Функция формируется с использованием кусочно-линейной аппроксимации. Это обобщение треугольной функции, она позволяет задавать ядро нечеткого множетсва в виде интервала. Такая функция принадлежности делает возможной удобную интерпретацию оптимистической/пессимистической оценки.

Применяется для задания асимметричных функций принадлежности переменных, наиболее возможные значения которых принимаются на некотором интервале.

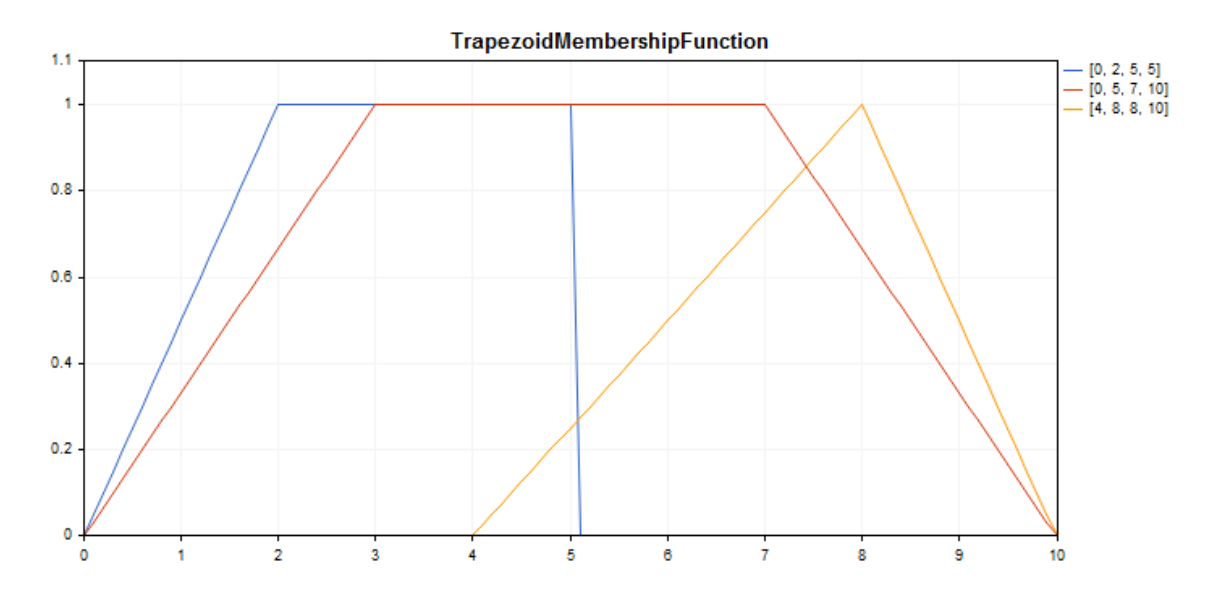

[Пример](#page-3592-0) кода для построения этого графика приведен ниже.

## Декларация

class CTrapezoidMembershipFuncion : public IMembershipFunction

## Заголовок

#include <Math\Fuzzy\membershipfunction.mqh>

## Иерархия наследования

**[CObject](#page-3660-0)** 

[IMembershipFunction](#page-3605-0)

CTrapezoidMembershipFunction

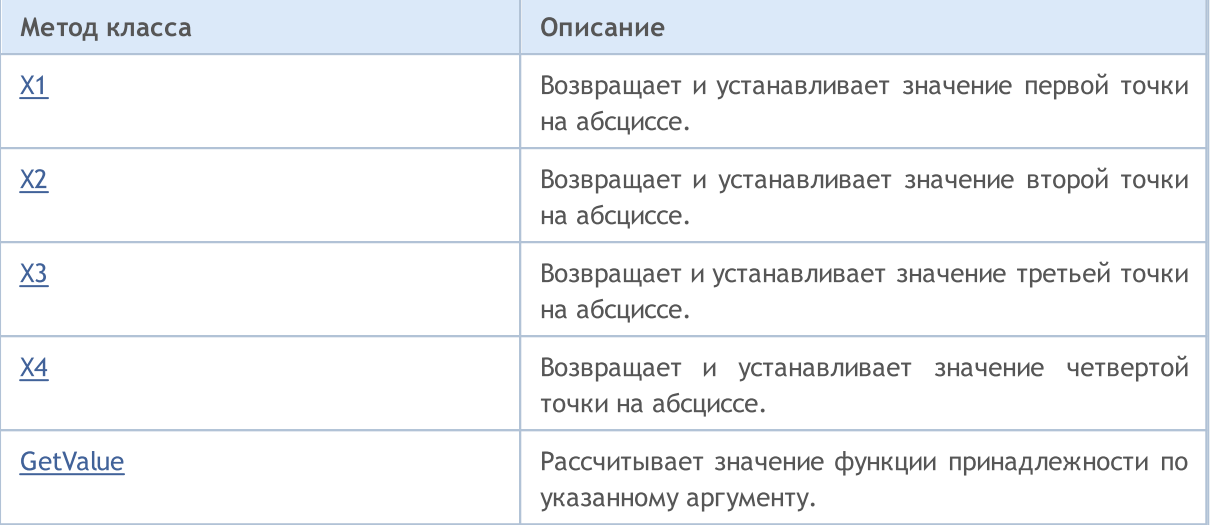

#### Методы унаследованные от CObject

Prev, Prev, Next, Next, [Save,](#page-3667-0) [Load](#page-3669-0), [Type](#page-3671-0), [Compare](#page-3665-0)

#### <span id="page-3592-0"></span>Пример

//+------------------------------------------------------------------+ //| TrapezoidMembershipFunction.mq5 | //| Copyright 2016, MetaQuotes Software Corp. | //| https://www.mql5.com | //+------------------------------------------------------------------+ #include <Math\Fuzzy\membershipfunction.mqh> #include <Graphics\Graphic.mqh> //--- Create membership functions CTrapezoidMembershipFunction func1(0,2,5,5); CTrapezoidMembershipFunction func2(0,3,7,10); CTrapezoidMembershipFunction func3(4,8,8,10); //--- Create wrappers for membership functions double TrapezoidMembershipFunction1(double x) { return(func1.GetValue(x)); } double TrapezoidMembershipFunction2(double x) { return(func2.GetValue(x)); } double TrapezoidMembershipFunction3(double x) { return(func3.GetValue(x)); } //+------------------------------------------------------------------+ //| Script program start function | //+------------------------------------------------------------------+ void OnStart() { //--- create graphic CGraphic graphic; if(!graphic.Create(0,"TrapezoidMembershipFunction",0,30,30,780,380)) { graphic.Attach(0,"TrapezoidMembershipFunction"); } graphic.HistoryNameWidth(70); graphic.BackgroundMain("TrapezoidMembershipFunction"); graphic.BackgroundMainSize(16);

3593

# MOI 5

```
//--- create curve
   graphic.CurveAdd(TrapezoidMembershipFunction1,0.0,10.0,0.1,CURVE LINES,"[0, 2, 5,graphic.CurveAdd(TrapezoidMembershipFunction2,0.0,10.0,0.1,CURVE LINES,"[0, 5, 7,graphic.CurveAdd(TrapezoidMembershipFunction3,0.0,10.0,0.1,CURVE_LINES,"[4, 8, 8,
//--- sets the X-axis properties
  graphic.XAxis().AutoScale(false);
   graphic.XAxis().Min(0.0);
   graphic.XAxis().Max(10.0);
   graphic.XAxis().DefaultStep(1.0);
//--- sets the Y-axis properties
  graphic.YAxis().AutoScale(false);
   graphic.YAxis().Min(0.0);
   graphic.YAxis().Max(1.1);
   graphic.YAxis().DefaultStep(0.2);
//--- plot
   graphic.CurvePlotAll();
   graphic.Update();
  }
```
# <span id="page-3593-0"></span>X1 (Метод Get)

Возвращает значение первой точки на абсциссе.

```
double X1()
```
#### Возвращаемое значение

Значение первой точки на абсциссе.

## X1 (Метод Set)

Устанавливает значение первой точки на абсциссе.

```
void X1(
  const double x1 // значение первой точки на абсциссе
  )
```
### Параметры

x1

[in] Значение первой точки на абсциссе.

# <span id="page-3593-1"></span>X2 (Метод Get)

Возвращает значение второй точки на абсциссе.

double X2()

### Возвращаемое значение

Значение второй точки на абсциссе.

# X2 (Метод Set)

Устанавливает значение второй точки на абсциссе.

```
void X2(
  const double x2 // значение второй точки на абсциссе
  )
```
### Параметры

x2

[in] Значение второй точки на абсциссе.

# <span id="page-3594-0"></span>X3 (Метод Get)

Возвращает значение третьей точки на абсциссе.

double X3()

### Возвращаемое значение

Значение третьей точки на абсциссе.

# X3 (Метод Set)

Устанавливает значение третьей точки на абсциссе.

```
void X3(
  const double x3 // значение третьей точки на абсциссе
  )
```
### Параметры

x3

[in] Значение третьей точки на абсциссе.

# <span id="page-3594-1"></span>X4 (Метод Get)

Возвращает значение четвертой точки на абсциссе.

double X4()

#### Возвращаемое значение

Значение четвертой точки на абсциссе.

# X4 (Метод Set)

Устанавливает значение четвертой точки на абсциссе.

```
void X4(
  const double x4 // значение четвертой точки на абсциссе
  )
```
**MOL5** 

## Параметры

x4

[in] Значение четвертой точки на абсциссе.

## <span id="page-3595-0"></span>**GetValue**

Рассчитывает значение функции принадлежности по указанному аргументу.

```
double GetValue(
  const x // аргумент функции принадлежности
  )
```
Параметры

x

[in] Аргумент функции принадлежности.

### Возвращаемое значение

Значение функции принадлежности.

**MOL5** 

# CTriangularMembershipFunction

Класс для реализации треугольной функции принадлежности с параметрами X1, X2, X3.

### Описание

Функция задает функцию принадлежности в виде треугольника. Простая и наиболее часто применяемая функция принадлежности.

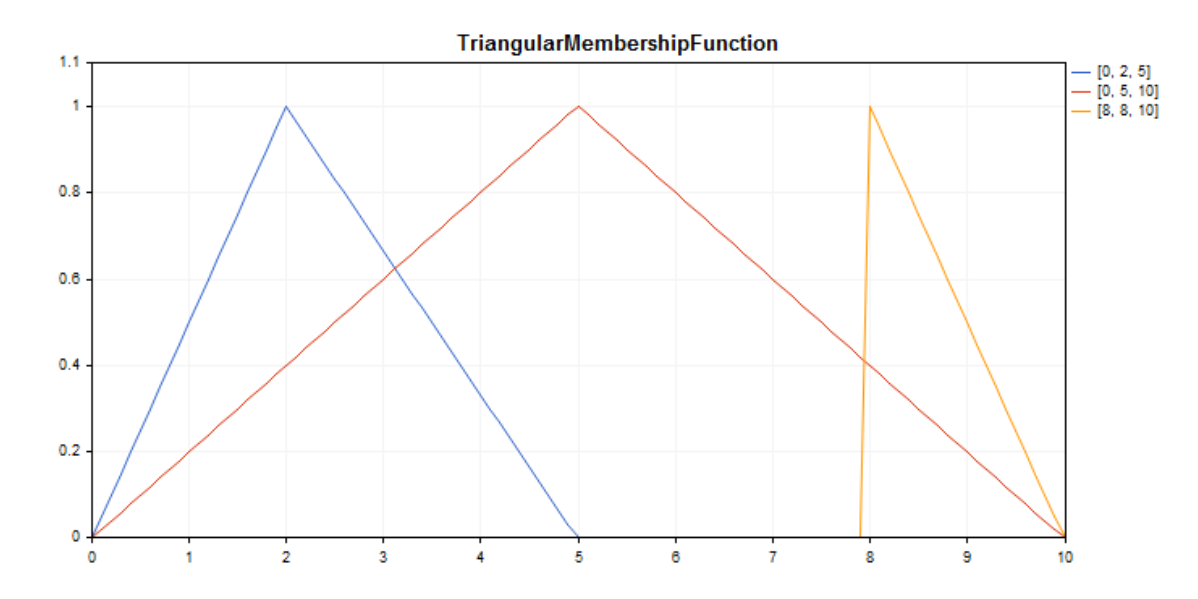

[Пример](#page-3597-0) кода для построения этого графика приведен ниже.

## Декларация

```
class CTriangularMembershipFuncion : public IMembershipFunction
```
## Заголовок

#include <Math\Fuzzy\membershipfunction.mqh>

### Иерархия наследования

### **[CObject](#page-3660-0)**

[IMembershipFunction](#page-3605-0)

CTriangularMembershipFunction

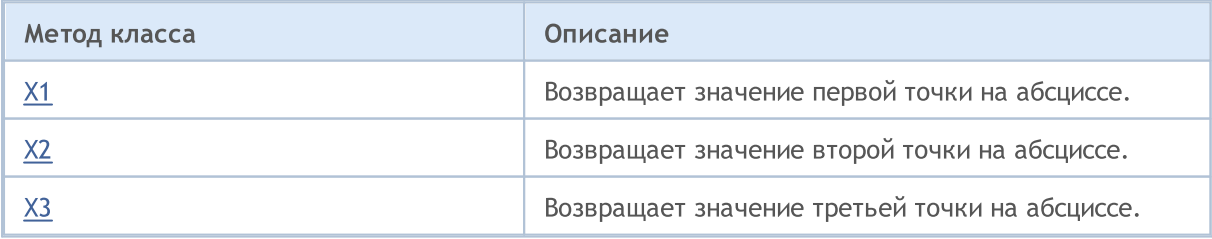

### Стандартная библиотека

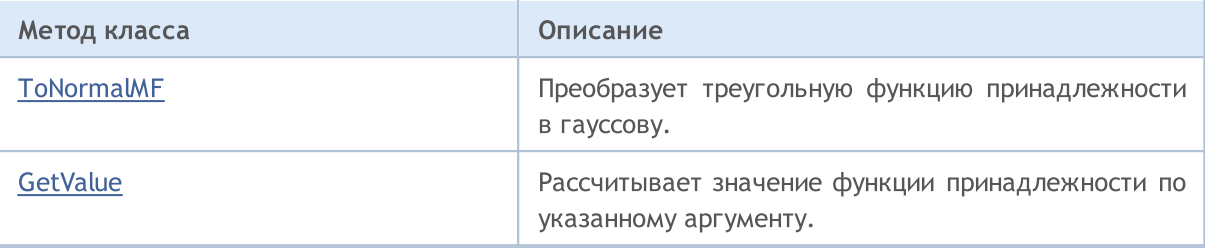

### Методы унаследованные от CObject

Prev, Prev, Next, Next, [Save,](#page-3667-0) [Load](#page-3669-0), [Type](#page-3671-0), [Compare](#page-3665-0)

<span id="page-3597-0"></span>Пример

```
//+------------------------------------------------------------------+
//| TriangularMembershipFunction.mq5 |
//| Copyright 2016, MetaQuotes Software Corp. |
//| https://www.mql5.com |
//+------------------------------------------------------------------+
#property copyright "Copyright 2000-2024, MetaQuotes Ltd."
#property link "https://www.mql5.com"
#property version "1.00"
#include <Math\Fuzzy\membershipfunction.mqh>
#include <Graphics\Graphic.mqh>
//--- Create membership functions
CTriangularMembershipFunction func1(0,2,5);
CTriangularMembershipFunction func2(0,5,10);
CTriangularMembershipFunction func3(8,8,10);
//--- Create wrappers for membership functions
double TriangularMembershipFunction1(double x) { return(func1.GetValue(x)); }
double TriangularMembershipFunction2(double x) { return(func2.GetValue(x)); }
double TriangularMembershipFunction3(double x) { return(func3.GetValue(x)); }
//+------------------------------------------------------------------+
//| Script program start function |
//+------------------------------------------------------------------+
void OnStart()
 {
//--- create graphic
  CGraphic graphic;
  if(!graphic.Create(0,"TriangularMembershipFunction",0,30,30,780,380))
    {
     graphic.Attach(0,"TriangularMembershipFunction");
    }
  graphic.HistoryNameWidth(70);
  graphic.BackgroundMain("TriangularMembershipFunction");
  graphic.BackgroundMainSize(16);
//--- create curve
  graphic.CurveAdd(TriangularMembershipFunction1,0.0,10.0,0.1,CURVE_LINES,"[0, 2, 5]'
  graphic.CurveAdd(TriangularMembershipFunction2,0.0,10.0,0.1,CURVE_LINES,"[0, 5, 10]
  graphic.CurveAdd(TriangularMembershipFunction3,0.0,10.0,0.1,CURVE_LINES,"[8, 8, 10]
```

```
//--- sets the X-axis properties
  graphic.XAxis().AutoScale(false);
   graphic.XAxis().Min(0.0);
  graphic.XAxis().Max(10.0);
   graphic.XAxis().DefaultStep(1.0);
//--- sets the Y-axis properties
   graphic.YAxis().AutoScale(false);
   graphic.YAxis().Min(0.0);
   graphic.YAxis().Max(1.1);
   graphic.YAxis().DefaultStep(0.2);
//--- plot
  graphic.CurvePlotAll();
   graphic.Update();
  }
```
# <span id="page-3598-0"></span>X1 (Метод Get)

Возвращает значение первой точки на абсциссе.

double X1()

#### Возвращаемое значение

Значение первой точки на абсциссе.

# X1 (Метод Set)

Устанавливает значение первой точки на абсциссе.

```
void X1(
  const double x1 // значение первой точки на абсциссе
  )
```
#### Параметры

x1

[in] Значение первой точки на абсциссе.

# <span id="page-3598-1"></span>X2 (Метод Get)

Возвращает значение второй точки на абсциссе.

double X2()

#### Возвращаемое значение

Значение второй точки на абсциссе.

## X2 (Метод Set)

Устанавливает значение второй точки на абсциссе.

```
void X2(
```
## Стандартная библиотека

```
MOI 5
```
const double  $x2$  // значение второй точки на абсциссе

#### Параметры

)

x2

[in] Значение второй точки на абсциссе.

## <span id="page-3599-0"></span>X3 (Метод Get)

Возвращает значение третьей точки на абсциссе.

double X3()

Возвращаемое значение

Значение третьей точки на абсциссе.

## X3 (Метод Set)

Устанавливает значение третьей точки на абсциссе.

```
void X3(
   const double x3 // значение третьей точки на абсциссе
   \left( \right)
```
#### Параметры

x3

```
[in] Значение третьей точки на абсциссе.
```
## <span id="page-3599-1"></span>ToNormalMF

Преобразует треугольную функцию принадлежности в Гауссовскую.

CNormalMembershipFunction\* ToNormalMF()

#### Возвращаемое значение

Указатель на Гауссовскую функцию [принадлежности.](#page-3569-0)

## <span id="page-3599-2"></span>GetValue

Рассчитывает значение функции принадлежности по указанному аргументу.

```
double GetValue(
  const x // аргумент функции принадлежности
  )
```
#### Параметры

x
3601

[in] Аргумент функции принадлежности.

### Возвращаемое значение

Значение функции принадлежности.

MOI 5

### <span id="page-3601-0"></span>CZ\_ShapedMembershipFunction

Класс для реализации z-подобной функции принадлежности с параметрами А и B.

### Описание

Функция задает z-подобную двухпараметрическую функцию принадлежности. Это невозрастающая функция принадлежности, принимающая значения от 1 до 0. Параметры функции определяют интервал, внутри которого функция нелинейно убывает от 0 до 1.

С помощью функции могут быть представлены нечеткие множества типа "очень низкий". То есть, она задает невозрастающие функции принадлежности с насыщением.

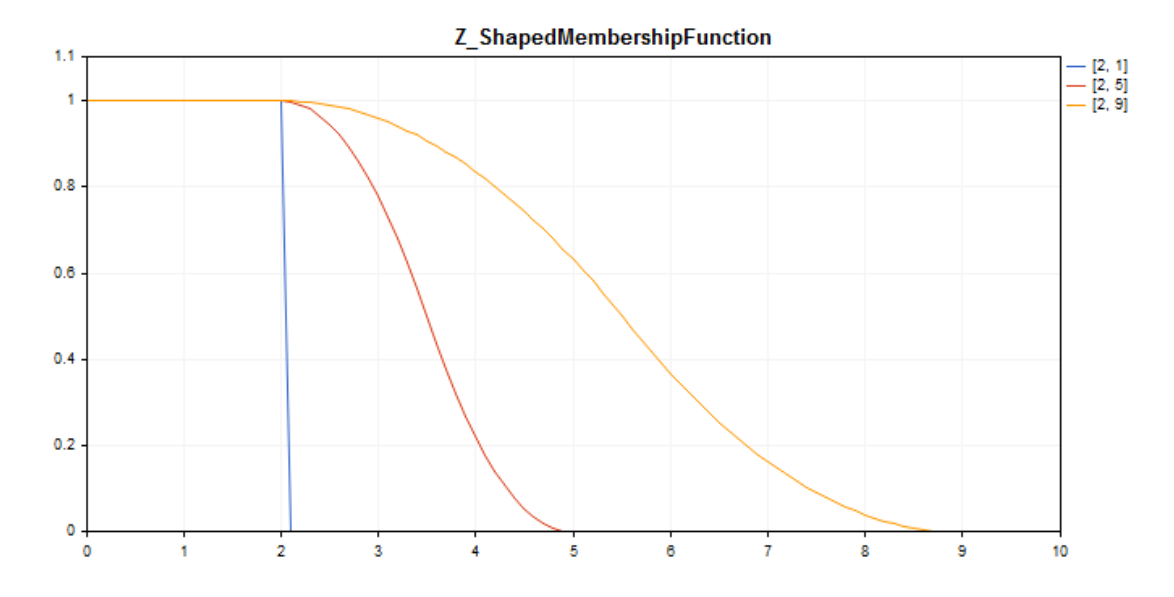

[Пример](#page-3602-0) кода для построения этого графика приведен ниже.

### Декларация

class CZ\_ShapedMembershipFuncion : public IMembershipFunction

### Заголовок

#include <Math\Fuzzy\membershipfunction.mqh>

### Иерархия наследования

### [CObject](#page-3660-0)

[IMembershipFunction](#page-3605-0)

CZ\_ShapedMembershipFunction

### Методы класса

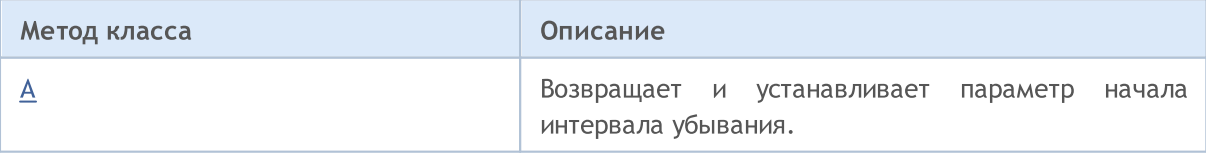

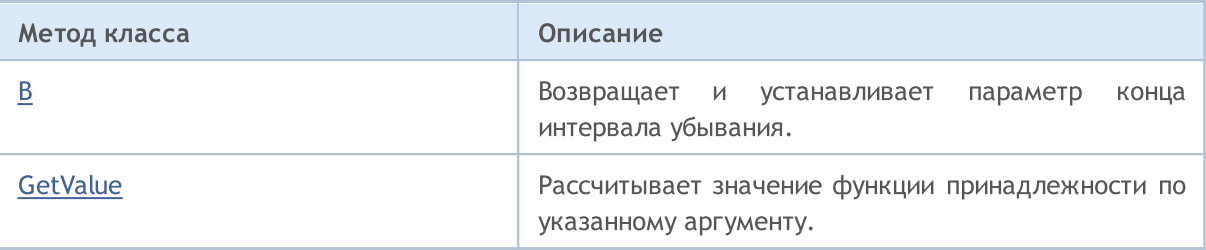

### Методы унаследованные от CObject

Prev, Prev, Next, Next, [Save,](#page-3667-0) [Load](#page-3669-0), [Type](#page-3671-0), [Compare](#page-3665-0)

#### <span id="page-3602-0"></span>Пример

```
//+------------------------------------------------------------------+
//| Z_ShapedMembershipFunction.mq5 |
//| Copyright 2016, MetaQuotes Software Corp. |
//| https://www.mql5.com |
//+------------------------------------------------------------------+
#include <Math\Fuzzy\membershipfunction.mqh>
#include <Graphics\Graphic.mqh>
//--- Create membership functions
CZ ShapedMembershipFunction func1(2,1);
CZ_ShapedMembershipFunction func2(2,5);
CZ ShapedMembershipFunction func3(2,9);
//--- Create wrappers for membership functions
double Z ShapedMembershipFunction1(double x) { return(func1.GetValue(x)); }
double Z ShapedMembershipFunction2(double x) { return(func2.GetValue(x)); }
double Z ShapedMembershipFunction3(double x) { return(func3.GetValue(x)); }
//+------------------------------------------------------------------+
//| Script program start function |
//+------------------------------------------------------------------+
void OnStart()
 \left\{ \begin{array}{c} \end{array} \right.//--- create graphic
  CGraphic graphic;
   if(!graphic.Create(0,"Z_ShapedMembershipFunction",0,30,30,780,380))
    {
     graphic.Attach(0,"Z_ShapedMembershipFunction");
    }
   graphic.HistoryNameWidth(70);
  graphic.BackgroundMain("Z_ShapedMembershipFunction");
   graphic.BackgroundMainSize(16);
//--- create curve
  graphic.CurveAdd(Z ShapedMembershipFunction1,0.0,10.0,0.1,CURVE LINES,"[2, 1]");
   graphic.CurveAdd(Z ShapedMembershipFunction2,0.0,10.0,0.1,CURVE LINES,"[2, 5]");
   graphic.CurveAdd(Z ShapedMembershipFunction3,0.0,10.0,0.1,CURVE LINES,"[2, 9]");
//--- sets the X-axis properties
   graphic.XAxis().AutoScale(false);
   graphic.XAxis().Min(0.0);
```

```
graphic.XAxis().Max(10.0);
   graphic.XAxis().DefaultStep(1.0);
//--- sets the Y-axis properties
  graphic.YAxis().AutoScale(false);
   graphic.YAxis().Min(0.0);
   graphic.YAxis().Max(1.1);
   graphic.YAxis().DefaultStep(0.2);
//--- plotgraphic.CurvePlotAll();
   graphic.Update();
  }
```
### <span id="page-3603-0"></span>A (Метод Get)

Возвращает параметр начала интервала убывания.

```
double A()
```
#### Возвращаемое значение

Параметр начала интервала убывания.

### A (Метод Set)

Устанавливает параметр начала интервала убывания.

```
void A(
  const double a // параметр начала интервала убывания
  )
```
#### Параметры

a

[in] Параметр начала интервала убывания.

### <span id="page-3603-1"></span>B (Метод Get)

Возвращает параметр конца интервала убывания.

double B()

### Возвращаемое значение

Параметр конца интервала убывания.

### B (Метод Set)

Устанавливает параметр конца интервала убывания.

```
void B(
  const double b // параметр конца интервала убывания
  )
```
### Параметры

b

[in] Параметр конца интервала убывания.

## <span id="page-3604-0"></span>**GetValue**

Рассчитывает значение функции принадлежности по указанному аргументу.

```
double GetValue(
  const x // аргумент функции принадлежности
  )
```
### Параметры

x

[in] Аргумент функции принадлежности.

### Возвращаемое значение

Значение функции принадлежности.

MOI 5

### <span id="page-3605-0"></span>IMembershipFunction

Базовый класс для всех классов функций принадлежности.

### Декларация

class CZ\_ShapedMembershipFuncion : public IMembershipFunction

### Заголовок

#include <Math\Fuzzy\membershipfunction.mqh>

### Иерархия наследования

#### **[CObject](#page-3660-0)**

IMembershipFunction

### Прямые потомки

[CCompositeMembershipFunction](#page-3551-0), [CConstantMembershipFunction,](#page-3548-0) [CDifferencTwoSigmoidalMembershipFunction](#page-3555-0), [CGeneralizedBellShapedMembershipFunction,](#page-3560-0) [CNormalCombinationMembershipFunction](#page-3564-0), [CNormalMembershipFunction](#page-3569-0), [CP\\_ShapedMembershipFunction,](#page-3573-0) [CProductTwoSigmoidalMembershipFunctions,](#page-3578-0) [CS\\_ShapedMembershipFunction,](#page-3583-0) [CSigmoidalMembershipFunction](#page-3587-0), [CTrapezoidMembershipFunction](#page-3591-0), [CTriangularMembershipFunction,](#page-3596-0) [CZ\\_ShapedMembershipFunction](#page-3601-0)

### Методы класса

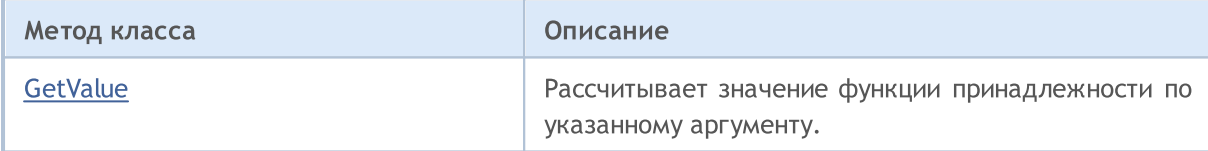

### Методы унаследованные от CObject

Prev, Prev, Next, Next, [Save,](#page-3667-0) [Load](#page-3669-0), [Type](#page-3671-0), [Compare](#page-3665-0)

### <span id="page-3605-1"></span>**GetValue**

Рассчитывает значение функции принадлежности по указанному аргументу.

```
double GetValue(
   const x // аргумент функции принадлежности
   \left( \right)
```
#### Параметры

x

[in] Аргумент функции принадлежности.

#### Возвращаемое значение

Значение функции принадлежности.

3606

Нечеткая система (система нечеткого логического вывода) — это получение заключения в виде нечеткого множества, соответствующего текущим значениям входов, с использованием совокупности нечетких правил и нечетких операций.

**MOL5** 

Нечеткие правила определяют взаимосвязь между входами и выходами исследуемого объекта. Количество правил в системе не ограничено. Обобщенный формат нечетких правил таков:

если условие (посылка) правила, то заключение правила.

Условие правила характеризует текущее состояние объекта. Заключение правила характеризует то, как условие повлияет на объект.

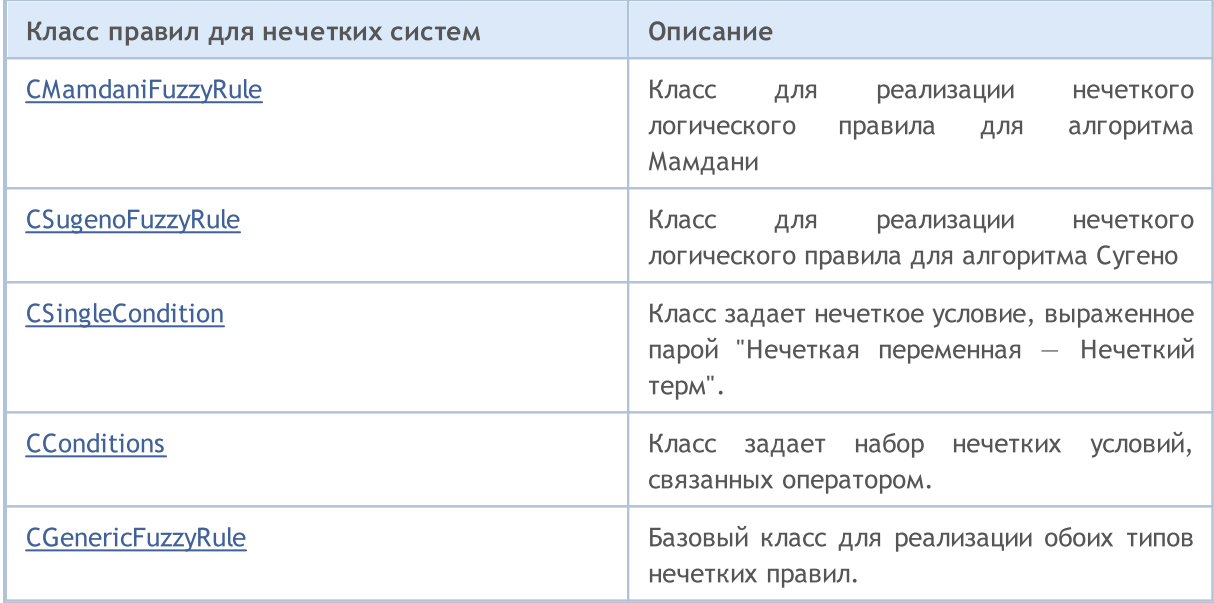

MOI 5

### <span id="page-3607-0"></span>CMamdaniFuzzyRule

Нечеткий логический вывод Мамдани — один из двух основных типов нечетких систем. Значения выходной переменной в нем задаются нечеткими термами.

### Описание

Нечеткое логическое правило для алгоритма Мамдани можно описать следующим выражением:

## $if(X_1 \text{ is } a_1) \wedge (X_2 \text{ is } a_2) \wedge \ldots \wedge (X_n \text{ is } a_n) \text{ then } (Y \text{ is } d)(W)$

где:

- $X = (X1, X2, X3... Xn) -$  вектор входных переменных;
- **Y** выходная переменная;
- $a = (a1, a2, a3... an) -$  вектор значений входных переменных;
- $\bullet$  d  $-$  значение выходной переменной;
- $\bullet$  W  $-$  вес правила.

### Декларация

class CMamdaniFuzzyRule : public CGenericFuzzyRule

### Заголовок

#include <Math\Fuzzy\fuzzyrule.mqh>

### Иерархия наследования

### [CObject](#page-3660-0)

IParsableRule

**[CGenericFuzzyRule](#page-3617-0)** 

**CMamdaniFuzzyRule** 

### Методы класса

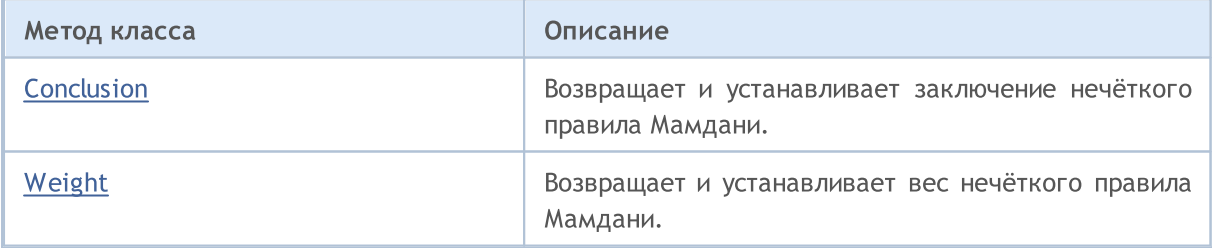

#### Методы унаследованные от CObject

Prev, Prev, Next, Next, [Save,](#page-3667-0) [Load](#page-3669-0), [Type](#page-3671-0), [Compare](#page-3665-0)

### Методы унаследованные от CGenericFuzzyRule

[Condition](#page-3618-0), [Condition,](#page-3618-0) [CreateCondition,](#page-3618-1) [CreateCondition,](#page-3618-1) [CreateCondition](#page-3618-1)

3608

### <span id="page-3608-0"></span>Conclusion (Метод Get)

Возвращает заключение нечёткого правила Мамдани.

```
CSingleConditon* Conclusion()
```
#### Возвращаемое значение

Заключение нечеткого правила Мамдани.

### Conclusion (Метод Set)

Устанавливает заключение нечёткого правила Мамдани.

```
void Conclusion(
  CSingleConditon* value // заключение нечёткого правила Мамдани
  )
```
#### Параметры

value

[in] Заключение нечёткого правила Мамдани.

### <span id="page-3608-1"></span>Weight (Метод Get)

Возвращает вес нечёткого правила Мамдани.

```
double Weight()
```
Возвращаемое значение

Вес нечёткого правила Мамдани.

### Weight (Метод Set)

Устанавливает вес нечёткого правила Мамдани.

```
void Weight(
  const double value // вес нечёткого правила Мамдани
  )
```
#### Параметры

value

[in] Вес нечёткого правила Мамдани.

MOI 5

### <span id="page-3609-0"></span>**CSugenoFuzzyRule**

Нечеткий логический вывод Сугено — один из двух основных типов нечетких систем. Значения выходной переменной в нем задаются как линейная комбинация входных переменных.

### Описание

Отличие от правила Мамдани заключается в том, что значение выходной переменной задается не нечетким термом, а линейной функцией от входных переменных. Нечеткое логическое правило для алгоритма Сугено можно описать следующим выражением:

 $if(X_1 is a_1) \wedge (X_2 is a_2) \wedge \ldots \wedge (X_n is a_n) then (Y = b_0 + b_1 \cdot X_1 + b_2 \cdot X_2 + \ldots + b_n \cdot X_n)(W)$ 

где:

- $X = (X1, X2, X3 ... Xn) -$  вектор входных переменных;
- **Y** выходная переменная;
- $\bullet$  a = (a1, a2, a3 ... an) вектор значений входных переменных;
- $\bullet$  b = (b1, b2, b3 ... bn) коэффициент при свободном члене в линейной функции для выходного значения
- $\bullet$  W  $-$  вес правила.

### Декларация

class CSugenoFuzzyRule : public CGenericFuzzyRule

### Заголовок

#include <Math\Fuzzy\fuzzyrule.mqh>

### Иерархия наследования

[CObject](#page-3660-0)

IParsableRule

**[CGenericFuzzyRule](#page-3617-0)** 

**CSugenoFuzzyRule** 

### Методы класса

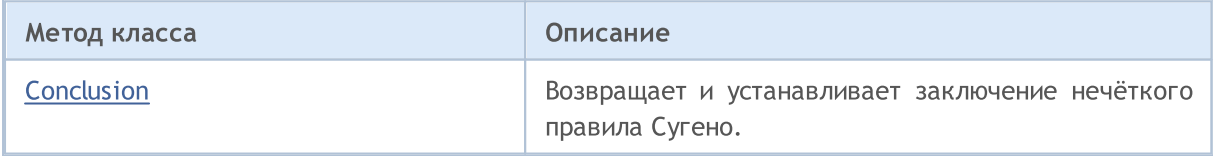

#### Методы унаследованные от CObject

Prev, Prev, Next, Next, [Save,](#page-3667-0) [Load](#page-3669-0), [Type](#page-3671-0), [Compare](#page-3665-0)

### Методы унаследованные от CGenericFuzzyRule

[Condition](#page-3618-0), [Condition,](#page-3618-0) [CreateCondition,](#page-3618-1) [CreateCondition,](#page-3618-1) [CreateCondition](#page-3618-1)

3610

### <span id="page-3610-0"></span>Conclusion (Метод Get)

Возвращает заключение нечёткого правила Сугено.

CSingleConditon\* Conclusion()

#### Возвращаемое значение

Заключение нечёткого правила Сугено.

### Conclusion (Метод Set)

Устанавливает заключение нечёткого правила Сугено.

```
void Conclusion(
  CSingleCondition* value // заключение нечёткого правила Сугено
  )
```
#### Параметры

value

[in] Заключение нечёткого правила Сугено.

MOI 5

### <span id="page-3611-0"></span>**CSingleCondition**

Класс задает нечеткое условие, выраженное парой "Нечеткая переменная — Нечеткий терм".

### Описание

По нечеткому условию одной переменной соответствует один терм. Нечеткое условие можно описать следующим выражением: X is a,

где:

- $\bullet$  X нечеткая переменная;
- а значение нечеткой переменной (нечеткий терм).

### Декларация

class CSingleCondition : public ICondition

### Заголовок

#include <Math\Fuzzy\fuzzyrule.mqh>

### Иерархия наследования

### **[CObject](#page-3660-0)**

**ICondition** 

CSingleCondition

#### Прямые потомки

CFuzzyCondition

### Методы класса

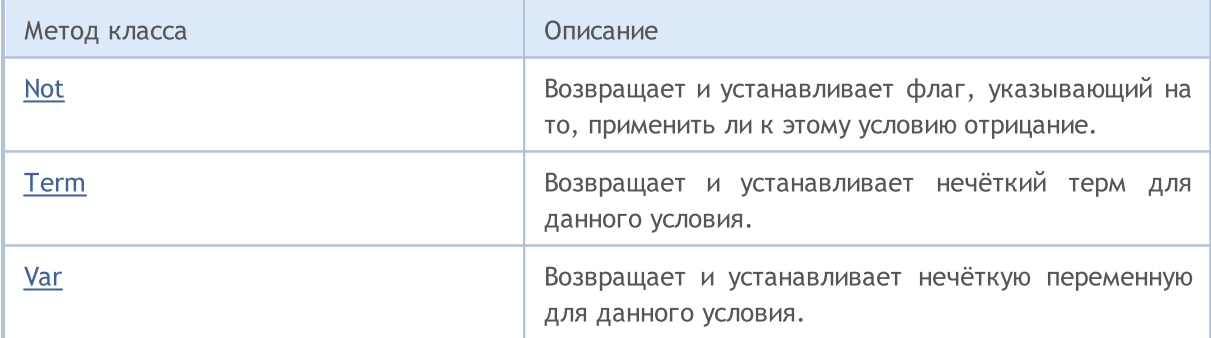

### Методы унаследованные от CObject

Prev, Prev, Next, Next, [Save,](#page-3667-0) [Load](#page-3669-0), [Type](#page-3671-0), [Compare](#page-3665-0)

### <span id="page-3611-1"></span>Not (Метод Get)

Возвращает флаг, указывающий на то, применить ли к этому условию отрицание.

bool Not()

3613

Возвращаемое значение

Значение флага.

### Not (Метод Set)

Устанавливает флаг, указывающий на то, применить ли к этому условию отрицание.

```
void Not(
  bool not // значение флага
  )
```
### Параметры

not

[in] Значение флага.

### <span id="page-3612-0"></span>Term (Метод Get)

Возвращает нечёткий терм для данного условия.

INamedValue\* Term()

#### Возвращаемое значение

Нечёткий терм для данного условия.

### Term (Метод Set)

Устанавливает нечёткий терм для данного условия.

```
void Term(
  INamedValue*& value // нечёткий терм для данного условия
  )
```
### Параметры

value

[in] Нечёткий терм для данного условия.

### <span id="page-3612-1"></span>Var (Метод Get)

Возвращает нечёткую переменную для данного условия.

INamedVariable\* Var()

#### Возвращаемое значение

Нечёткая переменная для данного условия.

### Var (Метод Set)

Устанавливает нечёткую переменную для данного условия

### Стандартная библиотека

```
void Var(<br>INamedVariable*& value
                                   // нечёткая переменная для данного условия
   )
```
MQL5

### Параметры

value

[in] нечёткая переменная.

### <span id="page-3614-0"></span>**CConditions**

Класс задает набор нечетких условий, связанных оператором.

### Описание

Набор нечетких условий, связанных оператором, может быть описан, например, следующим выражением:

$$
(X_1 \text{ is } a_1) \land (X_2 \text{ is } a_2) \land \dots \land (X_n \text{ is } a_n)
$$

где:

- $X = (X1, X2, X3 ... Xn) -$  вектор входных переменных;
- $a = (a1, a2, a3... an) -$  вектор значений входных переменных.

В данном примере использован оператор and (и). Также в этом классе доступен оператор or (или).

### Декларация

class CConditions : public ICondition

### Заголовок

#include <Math\Fuzzy\fuzzyrule.mqh>

### Иерархия наследования

#### [CObject](#page-3660-0)

**ICondition** 

**CConditions** 

### Методы класса

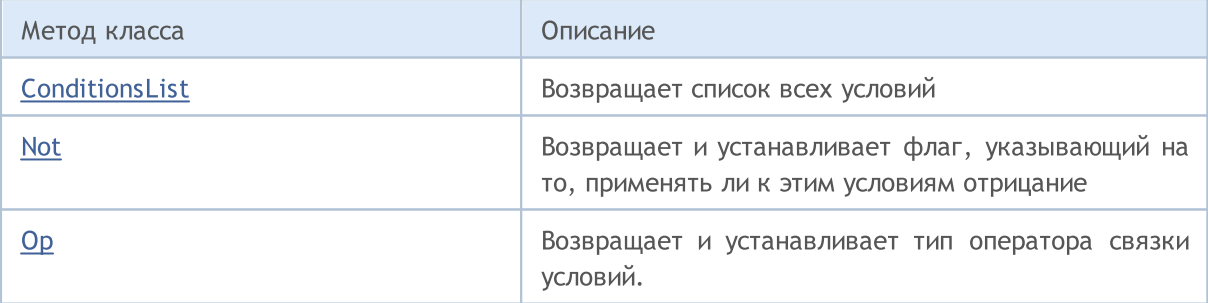

### Методы унаследованные от CObject

Prev, Prev, Next, Next, [Save,](#page-3667-0) [Load](#page-3669-0), [Type](#page-3671-0), [Compare](#page-3665-0)

### <span id="page-3614-1"></span>ConditionsList

Возвращает список всех условий.

3615

MOL 5

CList\* ConditionsList()

Возвращаемое значение

Список всех условий.

### <span id="page-3615-0"></span>Not (Метод Get)

Возвращает флаг, указывающий на то, применять ли к этим условиям отрицание.

bool Not()

#### Возвращаемое значение

Значение флага.

### Not (Метод Set)

Устанавливает флаг указывающий на то, применять ли к этим условиям отрицание

```
void Not(
  bool not // значение флага
  )
```
#### Параметры

not [in] Значение флага.

### <span id="page-3615-1"></span>Op (Метод Get)

Возвращает тип оператора связки условий. Доступны два оператора: and (и) и or (или).

OperatorType Op()

Возвращаемое значение

Тип оператора связки условий.

### Op (Метод Set)

Устанавливает оператор связки условий. Доступны два оператора: and (и) и or (или).

```
void Op(
  OperatorType op // тип оператора связки условий
  )
```
#### Параметры

op

[in] Тип оператора связки условий.

3617

### <span id="page-3617-0"></span>**CGenericFuzzyRule**

Базовый класс для обоих типов нечетких правил.

### Декларация

class CGenericFuzzyRule : public IParsableRule

### Заголовок

#include <Math\Fuzzy\fuzzyrule.mqh>

### Иерархия наследования

### [CObject](#page-3660-0)

IParsableRule

**CGenericFuzzyRule** 

### Прямые потомки

[CMamdaniFuzzyRule,](#page-3607-0) [CSugenoFuzzyRule](#page-3609-0)

### Методы класса

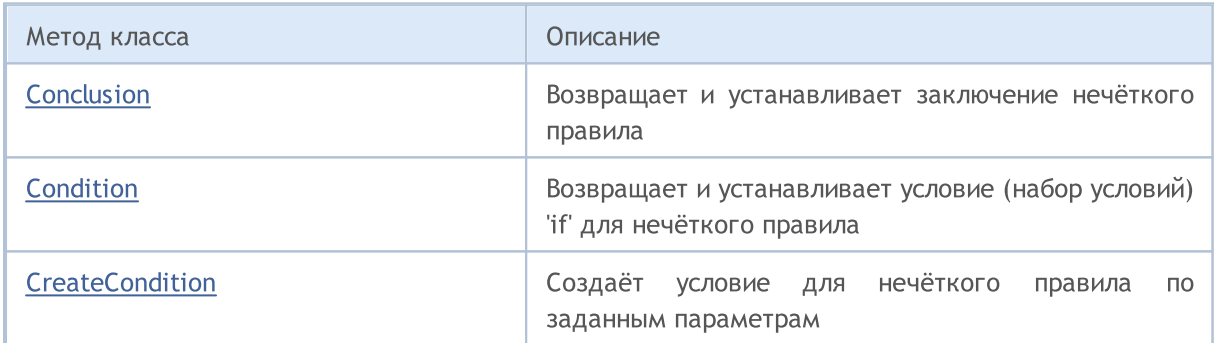

### Методы унаследованные от CObject

Prev, Prev, Next, Next, [Save,](#page-3667-0) [Load](#page-3669-0), [Type](#page-3671-0), [Compare](#page-3665-0)

### <span id="page-3617-1"></span>Conclusion (Метод Get)

Возвращает заключение нечёткого правила.

CSingleConditon\* Conclusion()

### Возвращаемое значение

Заключение нечеткого правила.

### Conclusion (Метод Set)

Устанавливает заключение нечёткого правила.

```
virtual void Conclusion(
```
3618

### Стандартная библиотека

```
CSingleConditon* value // заключение нечёткого правила
```
#### Параметры

)

value

[in] Заключение нечёткого правила.

### <span id="page-3618-0"></span>Condition (Метод Get)

Возвращает условие (набор условий) 'if' для нечёткого правила.

CConditons\* Condition()

Возвращаемое значение

Нечёткое условие (набор условий).

### Condition (Метод Set)

Устанавливает условие (набор условий) 'if' для нечёткого правила.

```
void Condition(
  CConditons* value // условие (набор условий) "if" для нечёткого правила
  )
```
#### Параметры

value

[in] Нечёткое условие (набор условий).

### <span id="page-3618-1"></span>**CreateCondition**

Создаёт условие для нечёткого правила по заданным параметрам.

```
CFuzzyCondition* CreateCondition(
  CFuzzyVariable* var, // нечёткая переменная
  CFuzzyTerm* term, // нечёткий терм
  )
```
#### Параметры

var

[in] Нечёткая переменная.

term

[in] Нечёткий терм.

#### Возвращаемое значение

Состояние нечёткого правила.

### **CreateCondition**

Создаёт условие для нечёткого правила по заданным параметрам.

```
CFuzzyCondition* CreateCondition(
  CFuzzyVariable* var, // нечёткая переменная
  CFuzzyTerm* term, // нечёткий терм
  bооl not, // флаг, указывающий, нужно ли применять к условию отрица
  )
```
#### Параметры

var

[in] Нечёткая переменная.

term

[in] Нечёткий терм.

not

[in] Флаг, указывающий, нужно ли применять к условию отрицание.

#### Возвращаемое значение

Состояние нечёткого правила.

### **CreateCondition**

Создаёт условие для нечёткого правила по заданным параметрам.

```
CFuzzyCondition* CreateCondition(
  CFuzzyVariable* var, // нечёткая переменная
  CFuzzyTerm* term, // нечёткий терм
  \text{bool} not, \text{1/} флаг, указывающий, нужно ли применять к условию отрица
  HedgeType hedge // тип связки условия
  )
```
### Параметры

var

```
[in] Нечёткая переменная.
```
term

```
[in] Нечёткий терм.
```
not

[in] Флаг, указывающий, нужно ли применять к условию отрицание.

hedge

[in] Тип связки условия.

#### Возвращаемое значение

Состояние нечёткого правила.

MOL5

### Переменные для нечетких систем

В нечётких системах применяются нечёткие (лингвистические) переменные. Это такие переменные, значениями которых могут быть слова или словосочетания некоторого естественного или искусственного языка.

Лингвистические переменные составляют нечеткие множества. Характер и количество нечётких переменных при определении нечётких множеств изменяются для каждой отдельной задачи.

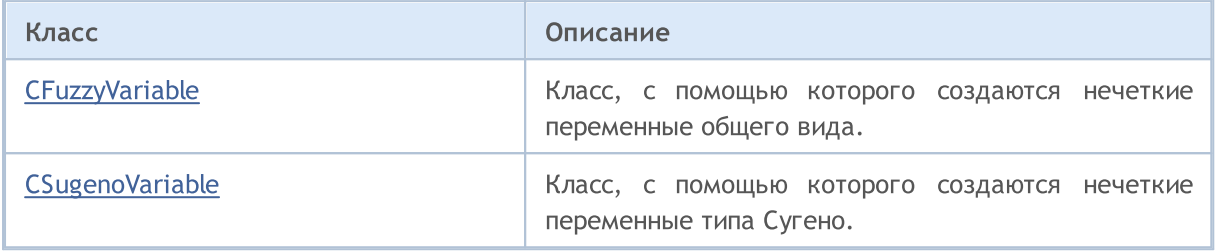

### <span id="page-3621-0"></span>CFuzzyVariable

Класс, с помощью которого создаются нечеткие переменные общего вида.

### Описание

3622

Нечеткая переменная в нашем случае задается следующими параметрами:

- · максимальное значение переменной;
- · минимальное значение переменной;
- · имя нечеткой переменной;
- · терм-множество (множество всех возможных значений, которые способна принимать лингвистическая переменная).

### Декларация

class CFuzzyVariable : public CNamedVariableImpl

### Заголовок

#include <Math\Fuzzy\fuzzyvariable.mqh>

### Иерархия наследования

### **[CObject](#page-3660-0)**

INamedValue INamedVariable CNamedVariableImpl CFuzzyVariable

### Методы класса

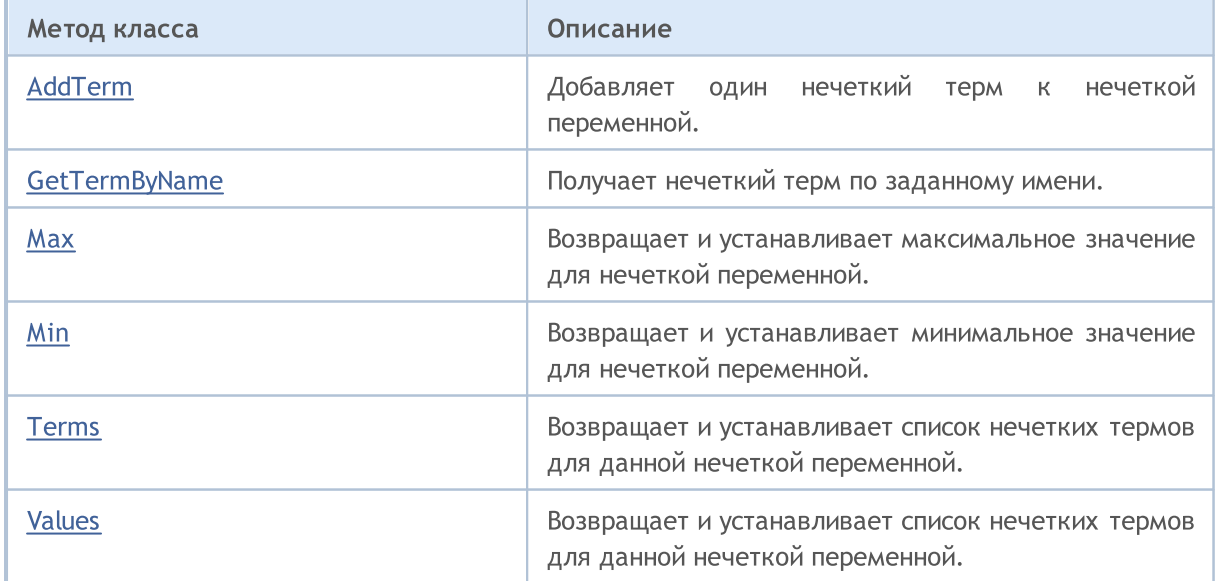

#### Методы унаследованные от CObject

Prev, Prev, Next, Next, [Save,](#page-3667-0) [Load](#page-3669-0), [Type](#page-3671-0), [Compare](#page-3665-0)

Методы унаследованные от CNamedVariableImpl

Name, Name

### <span id="page-3622-0"></span>AddTerm

Добавляет один нечёткий терм к нечёткой переменной.

```
void AddTerm(
  CFuzzyTerm*& term // нечеткий терм
  )
```
#### Параметры

term

[in] Нечёткий терм.

### <span id="page-3622-1"></span>**GetTermByName**

Получает нечёткий терм по заданному имени.

```
CFuzzyTerm* GetTermByName(
  const string name // имя нечёткого терма
  )
```
#### Параметры

name

[in] Имя нечёткого терма.

#### Возвращаемое значение

Нечёткий терм с заданным именем.

### <span id="page-3622-2"></span>Max (Метод Get)

Возвращает максимальное значение для нечёткой переменной.

double Max()

#### Возвращаемое значение

Максимальное значение для нечеткой переменной.

### Max (Метод Set)

Устанавливает максимальное значение для нечёткой переменной.

```
void Max(
  const double max // максимальное значение для нечёткой переменной
```
#### Параметры

)

max

[in] Максимальное значение для нечёткой переменной.

### <span id="page-3623-0"></span>Min (Метод Get)

Возвращает минимальное значение для нечёткой переменной.

double Min()

#### Возвращаемое значение

Минимальное значение для нечеткой переменной.

### Max (Метод Set)

Устанавливает минимальное значение для нечёткой переменной.

```
void Min(
  const double min // минимальное значение для нечёткой переменной
  )
```
#### Параметры

min

[in] Минимальное значение для нечёткой переменной.

### <span id="page-3623-1"></span>Terms (Метод Get)

Возвращает список нечётких термов для данной нечёткой переменной.

CList\* Terms()

#### Возвращаемое значение

Список нечётких термов для данной нечёткой переменной.

### Terms (Метод Set)

Устанавливает список нечётких термов для данной нечёткой переменной.

```
void Terms(
  CList*& terms // список нечётких термов для данной переменной
  )
```
### Параметры

terms

[in] список нечётких термов для данной нечёткой переменной.

### <span id="page-3624-0"></span>Values

Возвращает список нечётких термов для данной нечёткой переменной.

CList\* Values()

### Возвращаемое значение

Список нечётких термов для данной переменной.

### <span id="page-3625-0"></span>CSugenoVariable

Класс, с помощью которого создаются нечеткие переменные типа Сугено.

### Описание

Нечеткая переменная типа Сугено отличается от лингвистической переменной общего типа тем, что задается не терм-множеством, а набором линейных функций.

### Декларация

class CSugenoVariable : public CNamedVariableImpl

### Заголовок

#include <Math\Fuzzy\sugenovariable.mqh>

### Иерархия наследования

#### [CObject](#page-3660-0)

INamedValue

INamedVariable

CNamedVariableImpl

CSugenoVariable

### Методы класса

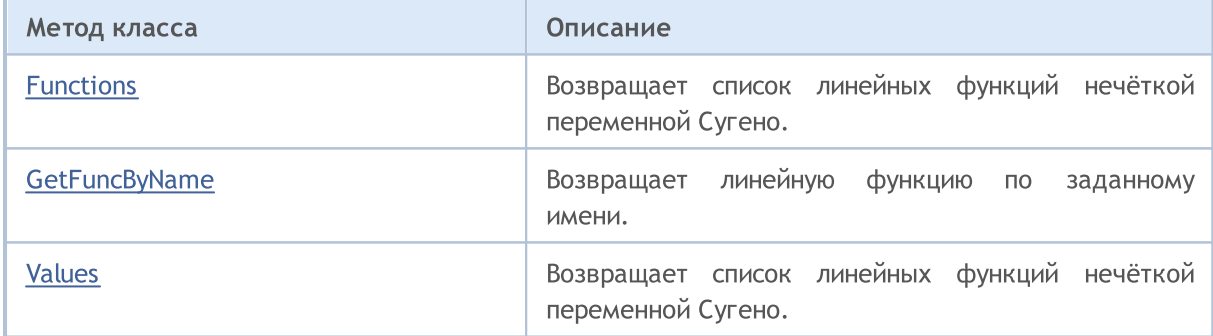

#### Методы унаследованные от CObject

Prev, Prev, Next, Next, [Save,](#page-3667-0) [Load](#page-3669-0), [Type](#page-3671-0), [Compare](#page-3665-0)

### Методы унаследованные от CNamedVariableImpl

Name, Name

### <span id="page-3625-1"></span>Functions

Возвращает список линейных функций нечёткой переменной Сугено.

CList\* Functions()

#### Возвращаемое значение

3627

Список линейных функций.

### <span id="page-3626-0"></span>**GetFuncByName**

Возвращает линейную функцию по заданному имени.

```
ISugenoFunction* GetFuncByName(
  const string name // имя линейной функции
  )
```
### Параметры

name

[in] Имя линейной функции.

#### Возвращаемое значение

Линейная функция с заданным именем.

### <span id="page-3626-1"></span>Values

Возвращает список линейных функций нечёткой переменной Сугено.

CList\* Values()

### Возвращаемое значение

Список линейных функций нечёткой переменной Сугено.

### CFuzzyTerm (нечеткие термы)

Класс для реализации нечетких термов.

### Описание

3628

Термом (term) называется любой элемент терм–множества. Терм определяется двумя составляющими:

- · именем нечеткого терма;
- · функцией принадлежности.

### Декларация

class CFuzzyTerm : public CNamedValueImpl

### Заголовок

#include <Math\Fuzzy\fuzzyterm.mqh>

### Иерархия наследования

### [CObject](#page-3660-0)

INamedValue

CNamedValueImpl

CFuzzyTerm

### Методы класса

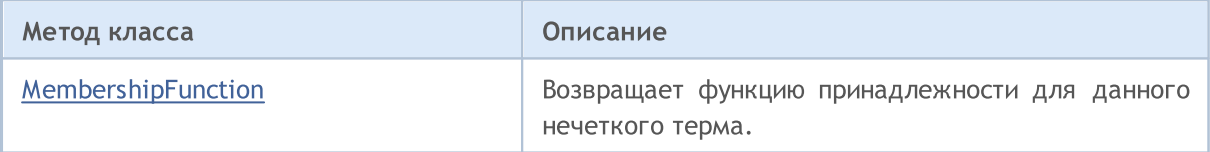

#### Методы унаследованные от CObject

Prev, Prev, Next, Next, [Save,](#page-3667-0) [Load](#page-3669-0), [Type](#page-3671-0), [Compare](#page-3665-0)

### Методы унаследованные от CNamedValueImpl

Name, Name

3629

## <span id="page-3628-0"></span>MembershipFunction

Возвращает функцию принадлежности для данного нечеткого терма.

IMembershipFunction\* MembershipFunction()

### Возвращаемое значение

Функция принадлежности.

3630

### Нечеткие системы

Нечеткая система (или нечеткая модель) — математическая модель, в основе вычисления которой лежит нечеткая логика. К построению таких моделей прибегают в случае, когда предмет исследования имеет очень слабую формализацию, и его точное математическое описание слишком сложное или неизвестно.

Ход построения модели можно разделить на три основных этапа:

- 1. Определение входных и выходных параметров модели.
- 2. Построение базы знаний.
- 3. Выбор одного из методов нечеткого логического вывода (Мамдани или Сугено).

От первого этапа непосредственно зависят два других, и именно он определяет будущее функционирование модели.

База знаний (база правил) — это совокупность нечетких правил вида: "если, то", определяющих взаимосвязь между входами и выходами исследуемого объекта.

Условие (Condition) правила характеризует текущее состояние объекта, а заключение (Conclusion) — то, как это условие повлияет на объект.

Условия и заключения для каждого правила могут быть двух видов:

- 1. простое (ссылка на Csinglcond) в нем участвует одна нечеткая переменная;
- 2. составное (ссылка Cconditions) участвуют несколько нечетких переменных.

Каждое правило в системе имеет вес — значимость правила в модели. Весовые коэффициенты присваиваются правилу в диапазоне [0, 1].

В зависимости от созданной базы знаний для модели определяется система нечеткого логического вывода. Нечетким логическим выводом называется получение заключения в виде нечеткого множества, соответствующего текущим значениям входов, с использованием нечеткой базы знаний и нечетких операций. Два основных типа нечеткого логического вывода — Мамдани и Сугено.

Значения выходной переменной в системе Мамдани задаются нечеткими термами.

### Описание

Нечеткое логическое правило для алгоритма Мамдани можно описать следующим выражением:

# $if(X_1 \text{ is } a_1) \wedge (X_2 \text{ is } a_2) \wedge \ldots \wedge (X_n \text{ is } a_n) \text{ then } (Y \text{ is } d)(W)$

#### где:

- $X = (X1, X2, X3 ... Xn) -$  вектор входных переменных;
- Y выходная переменная;
- $a = (a1, a2, a3... an) -$  вектор значений входных переменных;
- $\bullet$  d  $-$  значение выходной переменной;
- $\bullet$  W  $-$  вес правила.

### Методы класса

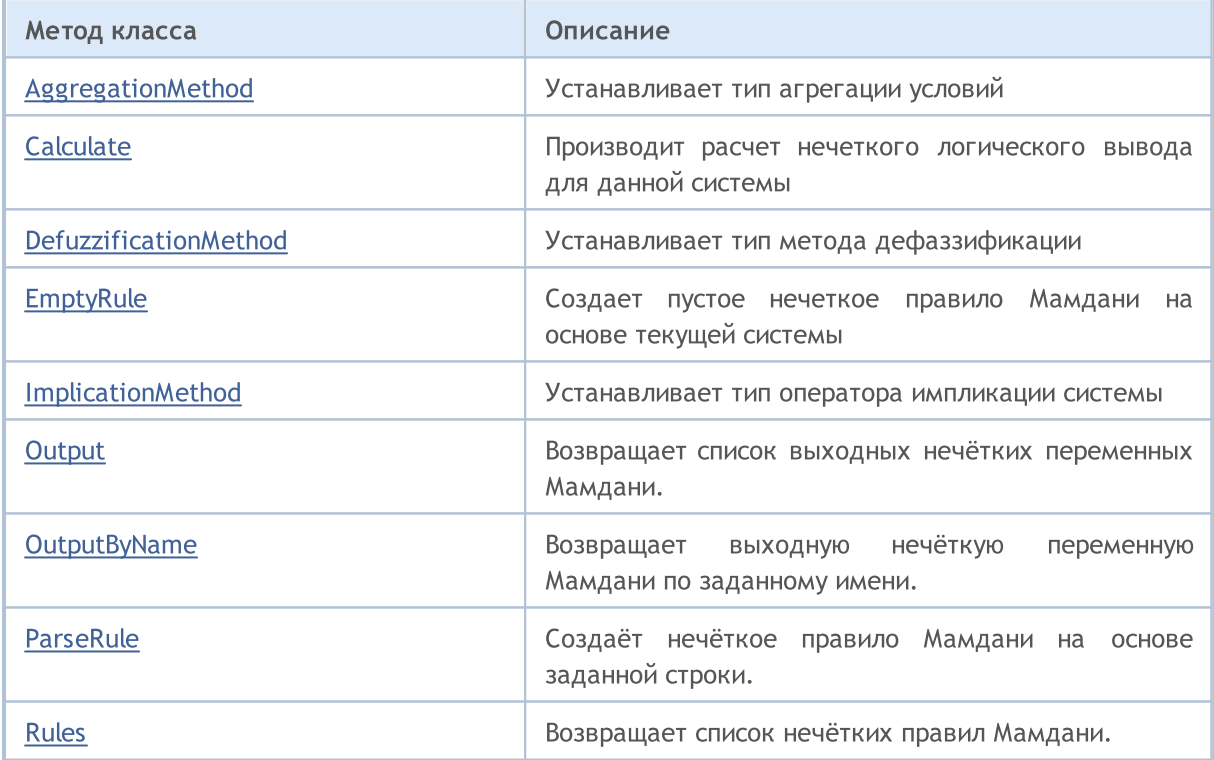

### Методы унаследованные от CGenericFuzzySystem

Input, AndMethod, AndMethod, OrMethod, OrMethod, InputByName, Fuzzify

### <span id="page-3630-0"></span>AggregationMethod

Устанавливает тип метода агрегации условий.

void AggregationMethod(

**MOL5** 

#### Стандартная библиотека

AggregationMethod value // тип метода агрегации

#### Параметры

)

value

[in] Тип метода агрегациии условий.

### <span id="page-3631-0"></span>**Calculate**

Производит расчет нечёткого логического вывода для данной системы.

```
CList* Calculate(
  CList* inputValues // входные данные
  )
```
#### Параметры

inputValues

[in] Входные данные для расчета.

#### Возвращаемое значение

Результат расчетов.

### <span id="page-3631-1"></span>DefuzzificationMethod

Устанавливает тип метода дефаззификации.

```
void DefuzzificationMethod(
  DefuzzificationMethod value // тип метода дефаззификации.
  )
```
#### Параметры

value

[in] Тип метода дефаззификации.

### <span id="page-3631-2"></span>EmptyRule

Создаёт пустое нечёткое правило Мамдани на основе текущей системы.

```
CMamdaniFuzzyRule* EmptyRule()
```
### Возвращаемое значение

Нечёткое правило Мамдани.

### <span id="page-3631-3"></span>ImplicationMethod

Устанавливает тип оператора импликации условий.

```
void ImplicationMethod(
```
### Стандартная библиотека

```
ImplicationMethod value // тип оператора импликации
)
```
#### Параметры

value

[in] Тип оператора импликации условий.

### <span id="page-3632-0"></span>**Output**

Возвращает список выходных нечётких переменных Мамдани.

CList\* Output()

#### Возвращаемое значение

Список нечётких переменных.

### <span id="page-3632-1"></span>**OutputByName**

Возвращает выходную нечёткую переменную Мамдани по заданному имени.

```
CFuzzyVariable* OutputByName(
  const string name // имя нечёткой переменной
  )
```
#### Параметры

name

```
[in] Имя нечёткой переменной.
```
#### Возвращаемое значение

Нечёткая переменная Мамдани с заданным именем.

### <span id="page-3632-2"></span>ParseRule

Создаёт нечёткое правило Мамдани на основе заданной строки.

```
CMamdaniFuzzyRule* ParseRule(
  const string rule // строковое представление нечёткого правила
  )
```
### Параметры

rule

[in] Строковое представление нечёткого правила Мамдани.

#### Возвращаемое значение

Нечёткое правило Мамдани.

### <span id="page-3633-0"></span>Rules

3634

Возвращает список нечётких правил Мамдани.

CList\* Rules()

### Возвращаемое значение

Список нечётких правил Мамдани.

**CSugenoFuzzyRule** 

Нечеткая логическая система Сугено — один из двух основных типов нечетких систем. Значения выходной переменной в нем задаются как линейная комбинация входных переменных.

### Описание

Отличие от системы Мамдани заключается в том, что значение выходной переменной задается не нечетким термом, а линейной функцией от входов. Нечеткое логическое правило для алгоритма Сугено можно описать следующим выражением:

 $if(X_1 is a_1) \wedge (X_2 is a_2) \wedge \ldots \wedge (X_n is a_n) then (Y = b_0 + b_1 \cdot X_1 + b_2 \cdot X_2 + \ldots + b_n \cdot X_n)(W)$ 

где:

- $X = (X1, X2, X3... Xn) -$  вектор входных переменных;
- **Y** выходная переменная;
- $a = (a1, a2, a3... an) -$  вектор значений входных переменных;
- $\bullet$  b = (b1, b2, b3 ... bn) коэффициент при свободном члене в линейной функции для выходного значения
- $\bullet$  W  $-$  вес правила.

### Методы класса

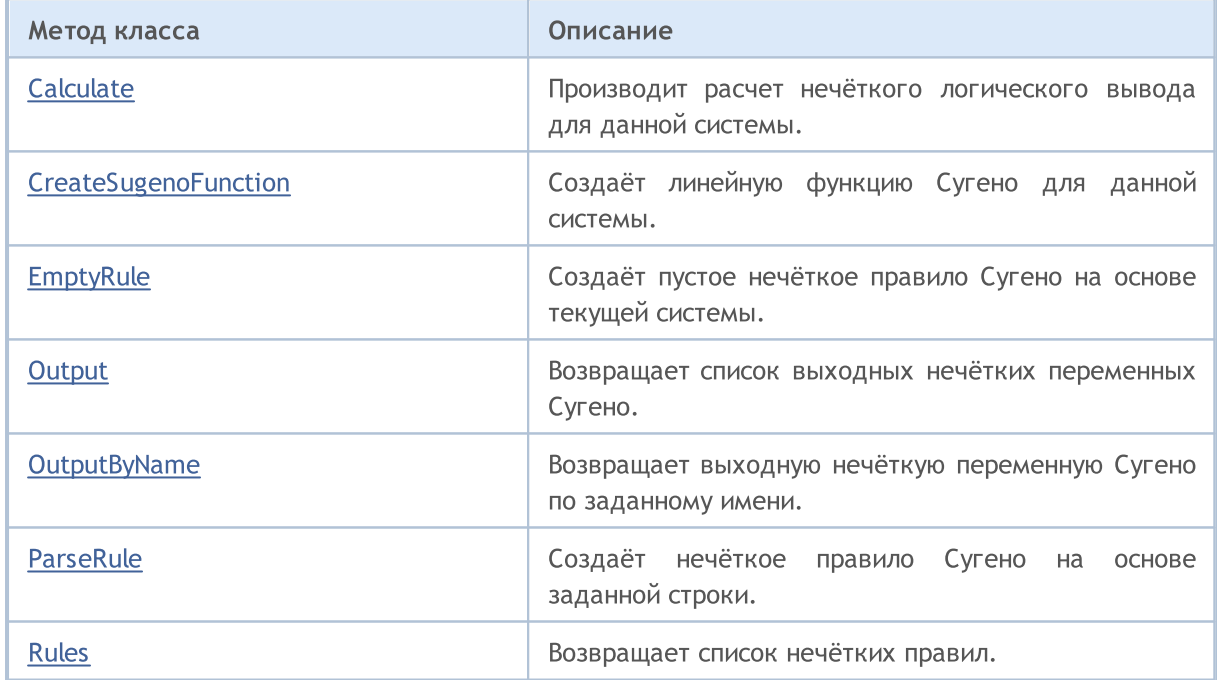

#### Методы унаследованные от CGenericFuzzySystem

Input, AndMethod, AndMethod, OrMethod, OrMethod, InputByName, Fuzzify

### <span id="page-3634-0"></span>Calculate

Производит расчет нечёткого логического вывода для данной системы.

```
CList* Calculate(
  CList*& inputValues // входные данные
  )
```
### Параметры

inputValues

[in] Входные данные для расчета.

#### Возвращаемое значение

Результат расчетов.

### <span id="page-3635-0"></span>**CreateSugenoFunction**

Создаёт линейную функцию Сугено для данной системы.

```
CLinearSugenoFunction* CreateSugenoFunction(
  const string name, // имя функции
  const double& coeffs[] // коэффициенты функции
  )
```
#### Параметры

name

[in] Имя функции.

coeffs[]

[in] Коэффициенты функции.

#### Возвращаемое значение

Линейная функция Сугено.

### Примечание

Размер массива коэффициентов может быть либо равен количеству входных переменных, либо больше него на единицу. В первом случае свободный член линейной функции Сугено будет равен нулю, а во втором — последнему коэффициенту.

MOI 5

### **CreateSugenoFunction**

Создаёт линейную функцию Сугено для данной системы.

```
CLinearSugenoFunction* CreateSugenoFunction(
  const string name, // имя функции
  Clist*& coeffs, // список пар нечёткая переменная - коэффициент при не
  const double constValue // коэффициент при свободном члене функции
  )
```
#### Параметры

name

[in] Имя функции.
coeffs[]

[in] Коэффиценты функции.

#### Возвращаемое значение

Линейная функция Сугено.

# EmptyRule

Создаёт пустое нечёткое правило Сугено на основе текущей системы.

CSugenoFuzzyRule\* EmptyRule()

#### Возвращаемое значение

Нечёткое правило Сугено.

# **Output**

Возвращает список выходных нечётких переменных Сугено.

CList\* Output()

#### Возвращаемое значение

Список нечётких переменных.

# **OutputByName**

Возвращает выходную нечёткую переменную Сугено по заданному имени.

```
CSugenoVariable* OutputByName(
  const string name // имя нечеткой переменной
  )
```
#### Параметры

name

Имя нечёткой переменной.

#### Возвращаемое значение

Нечёткая переменная Сугено с заданным именем.

# ParseRule

Создаёт нечёткое правило Сугено на основе заданной строки.

```
CSugenoFuzzyRule* ParseRule(
  const string rule // строковое представление нечёткого правила Сугено
  )
```
## Параметры

rule

[in] Строковое представление нечёткого правила Сугено.

## Возвращаемое значение

Нечеткое правило Сугено.

# Rules

Возвращает список нечётких правил.

CList\* Rules()

### Возвращаемое значение

Список нечетких правил.

MOI 5

# Класс для работы с программами OpenCL

Класс COpenCL является оберткой для удобной работы с [функциями](#page-2894-0) OpenCL. Использование GPU в некоторых случаях позволяет значительно увеличить скорость вычислений.

Примеры использования класса для расчетов на числах float и double можно найти в папке MQL5\Scripts\Examples\OpenCL\ в соответствующих подкаталогах, исходные коды самих OpenCLпрограмм находятся в подкаталогах MQL5\Scripts\Examples\OpenCL\Double\Kernels и MQL5\Scripts\Examples\OpenCL\Float\Kernels .

- · MatrixMult.mq5 пример умножения матриц с использованием глобальной и локальной памяти
- · BitonicSort.mq5 пример параллельной сортировки элементов массива на GPU
- · FFT.mq5 пример расчета быстрого преобразования Фурье
- · Wavelet.mq5 пример расчета вейвлет-преобразования данных при помощи вейвлета Морле.

Исходный код OpenCL рекомендуется писать в отдельных CL-файлах, которые затем можно подключать к MQL5-программе с помощью ресурсных [переменных.](#page-1087-0)

## Декларация

class COpenCL

### Заголовок

#include <OpenCL\OpenCL.mqh>

## Методы класса

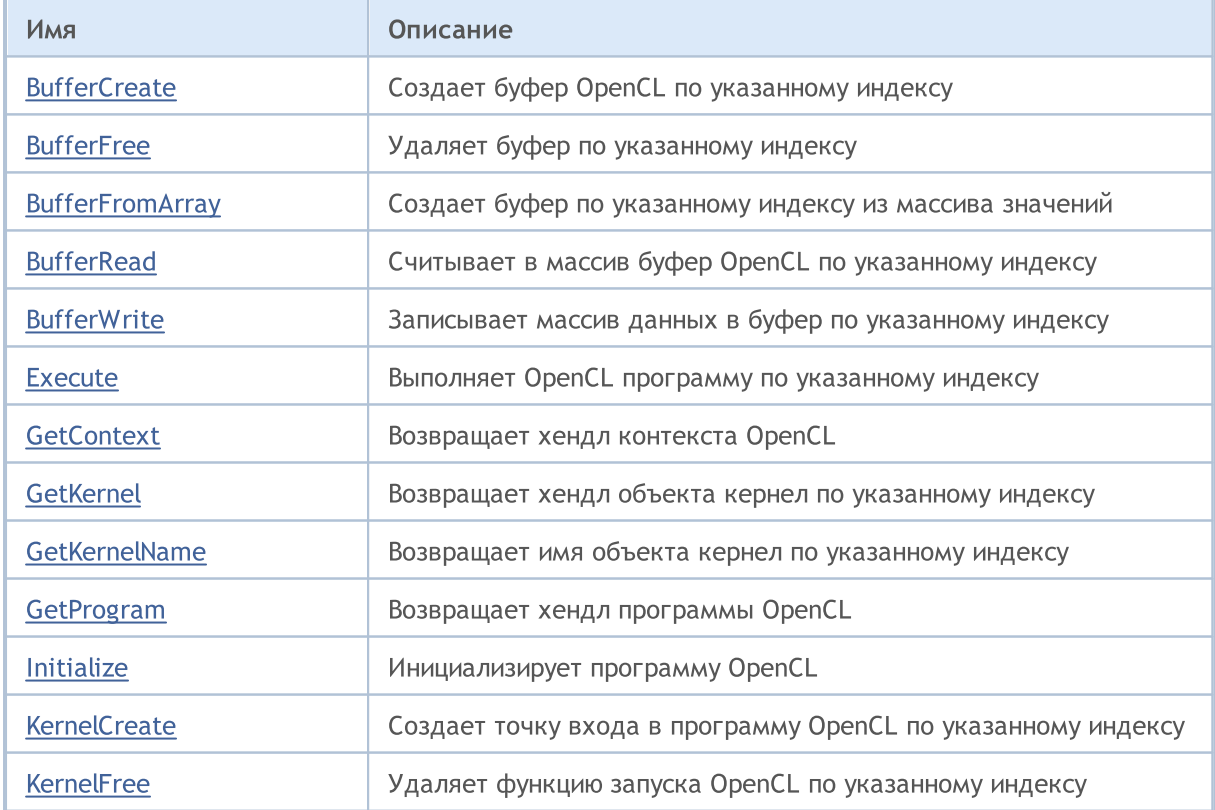

3640

# MQL5

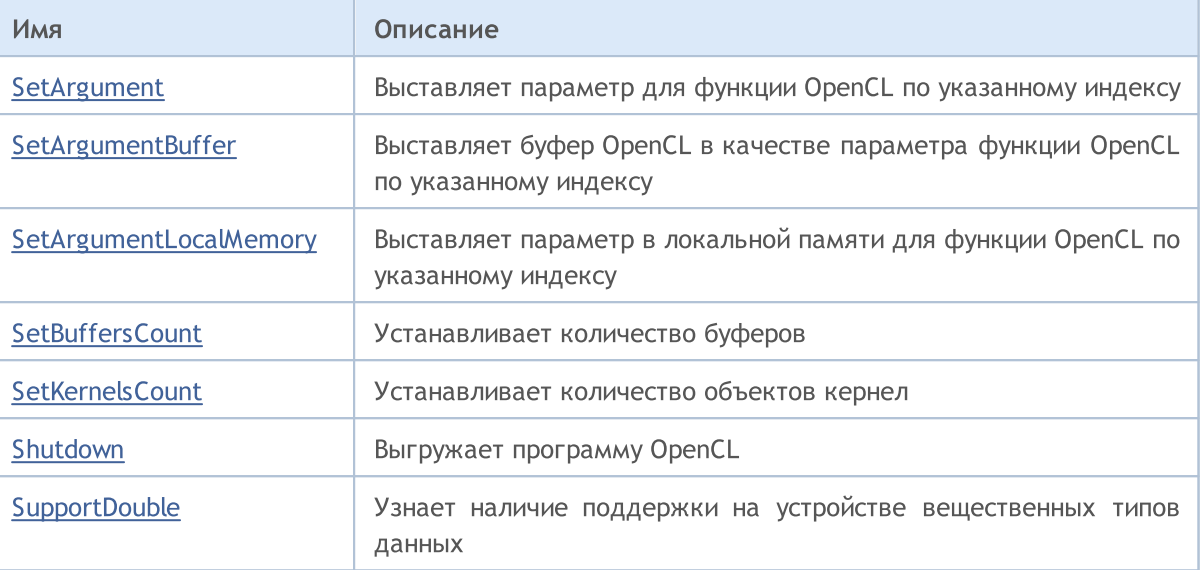

# <span id="page-3640-0"></span>**BufferCreate**

Создает буфер OpenCL по указанному индексу.

```
bool BufferCreate(
 const int buffer_index, // индекс буфера
  const uint size in bytes, // размер буфера в байтах
  const uint flags // комбинация флагов, задающих свойства буфера
  );
```
#### Параметры

buffer\_index

[in] Индекс буфера.

```
size_in_bytes
```
[in] Размер буфера в байтах.

flags

[in] Свойства буфера, задаваемые через комбинацию флагов.

#### Возвращаемое значение

# <span id="page-3641-0"></span>**BufferFree**

Удаляет буфер по указанному индексу.

```
bool BufferFree(
  const int buffer_index // индекс буфера
  );
```
### Параметры

buffer\_index

[in] Индекс буфера.

#### Возвращаемое значение

# <span id="page-3642-0"></span>**BufferFromArray**

Создает буфер по указанному индексу из массива значений.

```
template<typename T>
bool BufferFromArray(
 const int buffer_index, \frac{1}{2} // индекс буфера
 T &data[], // массив значений
   const uint data_array_offset, \hskip1cm \mbox{1} / смещение в массиве значений в байтах
   const uint data_array_count, и и и количество значений из массива для записи
  const uint flags // комбинация флагов, задающих свойства буфера
  );
```
Параметры

buffer\_index

[in] Индекс буфера.

&data[]

[in] Массив значений, которые необходимо записать в буфер OpenCL.

data array offset

[in] Смещение в массиве значений в байтах, с которого начинается запись.

data array count

[in] Количество значений, которые нужно записать.

```
flags
```
[in] Свойства буфера, задаваемые через комбинацию флагов.

#### Возвращаемое значение

В случае успешного выполнения возвращает true, в противном случае false.

3643

<span id="page-3643-0"></span>3644

```
template<typename T>
bool BufferRead(
   const int buffer_index, \frac{1}{2} // индекс буфера
   T Adata[], Ульманда (// массив значений
   const uint cl_buffer_offset, \qquad\qquad // смещение в OpenCL буфере в байтах
   const uint data_array_offset, \frac{1}{2} смещение в массиве в элементах
   const uint data_array_count     // количество значений из буфера для чтения
  );
```
Параметры

buffer\_index

[in] Индекс буфера.

&data[]

[in] Массив для получения значений из буфера OpenCL.

cl buffer offset

[in] Смещение в OpenCL буфере в байтах, с которого начинается чтение.

data array offset

[in] Индекс первого элемента массива для записи значений буфера OpenCL.

```
data array count
```
[in] Количество значений, которые нужно считать.

#### Возвращаемое значение

```
template<typename T>
bool BufferWrite(
   const int buffer_index, \frac{1}{2} // индекс буфера
   T Adata[], Ульманда (// массив значений
   const uint cl_buffer_offset, \qquad\qquad // смещение в OpenCL буфере в байтах
   const uint data_array_offset, \frac{1}{2} смещение в массиве в элементах
   const uint data_array_count // количество значений из массива для записи
  );
```
Параметры

buffer\_index

[in] Индекс буфера.

&data[]

[in] Массив значений, которые необходимо записать в буфер OpenCL.

cl buffer offset

[in] Смещение в OpenCL буфере в байтах, с которого начинается запись.

```
data array offset
```
[in] Индекс первого элемента массива, начиная с которого берутся значения из массива для записи в OpenCL буфер.

data array count

[in] Количество значений, которые нужно записать.

#### Возвращаемое значение

# <span id="page-3645-0"></span>Execute

Выполняет OpenCL программу по указанному индексу.

```
bool Execute(
 const int kernel_index, \frac{1}{2} // индекс кернела
  const int work_dim, which work in the constraint work of the constraint work of the constraint of the constrain
   const uint \&work\_offset[], \qquad \qquad \frac{1}{1} начальное смещение в пространстве задач
   const uint &work size[] // общее количество задач
   );
```
Выполняет OpenCL программу по указанному индексу с заданным количеством задач в локальной группе.

```
bool Execute(
 const int kernel_index, историтутате индекс кернела<br>const int work_dim, the constant of the constant work_dim,
                                          // размерность пространства задач
  const uint &work_offset[], \frac{1}{2} // начальное смещение в пространстве задач
  const uint \&work\ size[], // общее количество задач
   const uint \&local work size[] // количество задач в локальной группе
   );
```
#### Параметры

kernel\_index

[in] Индекс объекта кернел.

work\_dim

[in] Размерность пространства задач.

&work\_offset[]

[in] Начальное смещение в пространстве задач.

&work\_size[]

[in] Размер подмножества задач.

```
&local_work_size[]
```
[in] Размер локального подмножества задач в группе.

#### Возвращаемое значение

В случае успешного выполнения возвращает true, в противном случае false.

3646

# <span id="page-3646-0"></span>**GetContext**

3647

Возвращает хендл контекста OpenCL.

int GetContext();

### Возвращаемое значение

Хендл контекста OpenCL.

# <span id="page-3647-0"></span>**GetKernel**

3648

Возвращает хендл объекта кернел по указанному индексу.

```
int GetKernel(
  const int kernel_index // индекс кернела
  );
```
### Параметры

kernel\_index

[in] Индекс объекта кернел.

#### Возвращаемое значение

Хендл объекта кернел.

# <span id="page-3648-0"></span>**GetKernelName**

Возвращает имя объекта кернел по указанному индексу.

```
string GetKernelName(
  const int kernel_index // индекс кернела
  );
```
#### Параметры

3649

kernel\_index

[in] Индекс объекта кернел.

#### Возвращаемое значение

Имя объекта кернел.

# <span id="page-3649-0"></span>**GetProgram**

3650

Возвращает хендл программы OpenCL.

int GetProgram();

### Возвращаемое значение

Хендл программы OpenCL.

# <span id="page-3650-0"></span>Initialize

Инициализирует программу OpenCL.

```
bool Initialize(
  const string program, \frac{1}{2} xeндл программы OpenCL
  const bool show log=true // вести запись в лог
  );
```
## Параметры

program

[in] Хендл программы OpenCL.

show\_log=true

[in] Включить запись сообщений в журнал.

### Возвращаемое значение

Возвращает true, если инициализация прошла успешно. В противном случае возвращает false.

# <span id="page-3651-0"></span>**KernelCreate**

Создает точку входа в программу OpenCL по указанному индексу.

```
bool KernelCreate(
   const int kernel_index, // индекс кернела
   const string kernel_name // имя кернела
  );
```
### Параметры

kernel\_index

[in] Индекс объекта кернел.

kernel\_name

[in] Имя объекта кернел.

#### Возвращаемое значение

# <span id="page-3652-0"></span>KernelFree

Удаляет функцию запуска OpenCL по указанному индексу.

```
bool KernelFree(
  const int kernel_index // индекс кернела
  );
```
### Параметры

kernel\_index

[in] Индекс объекта кернел.

#### Возвращаемое значение

<span id="page-3653-0"></span>Выставляет параметр для функции OpenCL по указанному индексу.

```
template<typename T>
bool SetArgument(
 const int kernel_index, // индекс кернела
 const int arg_index, \frac{1}{2} // индекс аргумента функции
  T value // исходный код
  );
```
### Параметры

kernel\_index

[in] Индекс объекта кернел.

```
arg_index
```
[in] Индекс аргумента функции.

#### value

[in] Значение аргумента функции.

#### Возвращаемое значение

# <span id="page-3654-0"></span>**SetArgumentBuffer**

Выставляет буфер OpenCL в качестве параметра функции OpenCL по указанному индексу.

```
bool SetArgumentBuffer(
   const int kernel_index, // индекс кернела
   const int arg_index, \frac{1}{\sqrt{2}} индекс аргумента функции
   const int buffer_index // индекс буфера
   );
```
### Параметры

3655

kernel\_index

[in] Индекс объекта кернел.

arg\_index

[in] Индекс аргумента функции.

buffer\_index

[in] Индекс буфера.

## Возвращаемое значение

# <span id="page-3655-0"></span>SetArgumentLocalMemory

Выставляет параметр в локальной памяти для функции OpenCL по указанному индексу.

```
bool SetArgumentLocalMemory(
   const int kernel_index, \frac{1}{2} // индекс кернела
   const int arg_index, \frac{1}{2} // индекс аргумента функции
   const int local memory size // размер локальной памяти
   );
```
#### Параметры

3656

kernel\_index

[in] Индекс объекта кернел.

```
arg_index
```
[in] Индекс аргумента функции.

local memory size

[in] Размер локальной памяти.

#### Возвращаемое значение

# <span id="page-3656-0"></span>**SetBuffersCount**

Устанавливает количество буферов.

```
bool SetBuffersCount(
  const int total_buffers // количество буферов
  );
```
### Параметры

3657

total\_buffers

[in] Общее количество буферов.

#### Возвращаемое значение

# <span id="page-3657-0"></span>**SetKernelsCount**

Устанавливает количество объектов кернел.

```
bool SetKernelsCount(
  const int total_kernels // количество кернелов
  );
```
### Параметры

3658

total\_kernels

[in] Общее количество кернелов.

#### Возвращаемое значение

# <span id="page-3658-0"></span>Shutdown

3659

Выгружает программу OpenCL.

void Shutdown();

### Возвращаемое значение

Нет возвращаемых значений.

# <span id="page-3659-0"></span>SupportDouble

3660

Узнает наличие поддержки на устройстве вещественных типов данных.

bool SupportDouble();

### Возвращаемое значение

Возвращает true, если на устройстве поддерживаются вещественные типы данных.

MOI 5

# Базовый класс CObject

Класс CObject является базовым классом для построения стандартной библиотеки MQL5.

## Описание

Класс CObject обеспечивает всем своим потомкам возможность быть элементом связанного списка. Кроме того определяется ряд виртуальных методов для дальнейшей реализации в классах-потомках.

# Декларация

class CObject

### Заголовок

#include <Object.mqh>

## Иерархия наследования

CObject

### Прямые потомки

[CAccountInfo,](#page-5591-0) [CArray,](#page-3674-0) [CChart,](#page-4912-0) [CChartObject,](#page-4411-0) [CCurve,](#page-5027-0) [CDealInfo,](#page-5800-0) CDictionary\_Obj\_Double, CDictionary\_Obj\_Obj, CDictionary\_String\_Obj, [CExpertBase](#page-5930-0), [CFile,](#page-4324-0) [CHistoryOrderInfo](#page-5740-0), [CList](#page-4024-0), [COrderInfo](#page-5706-0), [CPositionInfo](#page-5771-0), [CString](#page-4385-0), [CSymbolInfo](#page-5624-0), [CTerminalInfo](#page-5900-0), [CTrade](#page-5823-0), [CTreeNode](#page-4059-0), [CWnd](#page-6269-0), ICondition, IExpression, [IMembershipFunction,](#page-3605-0) INamedValue, IParsableRule

## Методы класса по группам

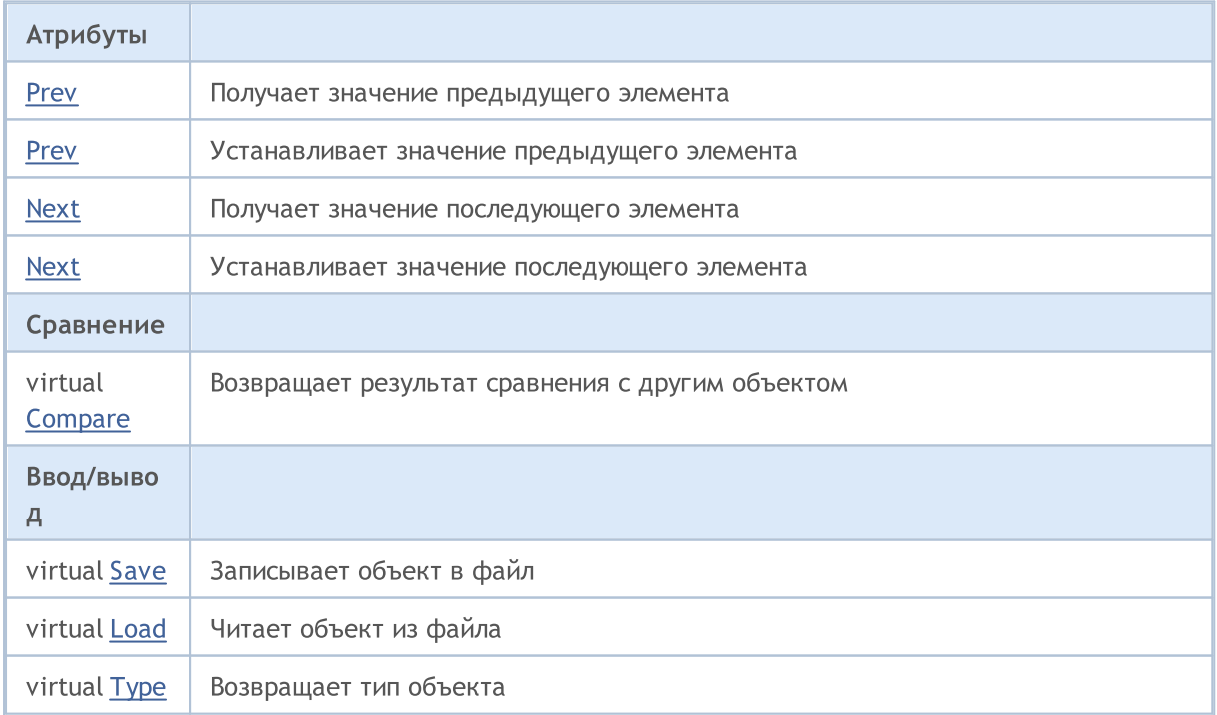

3662

<span id="page-3661-0"></span>Получает указатель на предыдущий элемент списка.

```
CObject* Prev()
```
#### Возвращаемое значение

Указатель на предыдущий элемент списка. Если элемент в списке первый, то возвращается NULL.

```
//--- example for CObject::Prev()
#include <Object.mqh>
// --void OnStart()
 {
  CObject *object_first,*object_second;
  // --object_first=new CObject;
  if(object_first==NULL)
     {
     printf("Object create error");
      return;
     }
   object_second=new CObject;
   if(object_second==NULL)
    \left\{ \right.printf("Object create error");
     delete object_first;
     return;
     }
   //--- set interconnect
   object first.Next(object second);
   object second. Prev(object first);
  //--- use prev object
  CObject *object=object second.Prev();
  //--- delete objects
  delete object first;
  delete object_second;
  }
```
# <span id="page-3662-0"></span>Prev

Устанавливает указатель на предыдущий элемент списка.

```
void Prev(
  CObject* object // указатель на предыдущий элемент списка
  )
```
## Параметры

object

[in] Новое значение указателя на предыдущий элемент списка.

```
//--- example for CObject::Prev(CObject*)
#include <Object.mqh>
// -- -void OnStart()
 \left\{ \right.CObject *object first, *object second;
   // --object_first=new CObject;
   if(object_first==NULL)
     \left\{ \right.printf("Object create error");
     return;
     }
   object_second=new CObject;
   if(object_second==NULL)
     {
     printf("Object create error");
     delete object first;
     return;
     }
   //--- set interconnect
   object first.Next(object second);
   object second. Prev(object first);
   //--- use objects
  //--- ...
  //--- delete objects
  delete object first;
   delete object_second;
  }
```
MOI 5

# <span id="page-3663-0"></span>Next

Получает указатель на следующий элемент списка.

CObject\* Next()

#### Возвращаемое значение

Указатель на следующий элемент списка. Если элемент в списке последний, то возвращается NULL.

```
//--- example for CObject::Next()
#include <Object.mqh>
// --void OnStart()
 {
  CObject *object first, *object second;
  //---
   object_first=new CObject;
  if(object_first==NULL)
     {
      printf("Object create error");
      return;
     }
   object_second=new CObject;
   if(object_second==NULL)
    \left\{ \right.printf("Object create error");
      delete object_first;
      return;
     }
   //--- set interconnect
   object first.Next(object second);
   object second. Prev(object first);
   //--- use next object
   CObject *object=object first.Next();
   //--- delete objects
   delete object_first;
   delete object_second;
  }
```
# <span id="page-3664-0"></span>Next

Устанавливает указатель на следующий элемент списка.

```
void Next(
  CObject* object // указатель на следующий элемент списка
  )
```
## Параметры

object

[in] Новое значение указателя на следующий элемент списка.

```
//--- example for CObject::Next(CObject*)
#include <Object.mqh>
// --void OnStart()
 \left\{ \right.CObject *object first, *object second;
   // --object_first=new CObject;
   if(object_first==NULL)
     \left\{ \right.printf("Object create error");
      return;
     }
   object_second=new CObject;
   if(object_second==NULL)
     \left\{ \right.printf("Object create error");
     delete object first;
     return;
     }
   //--- set interconnect
   object first.Next(object second);
   object second. Prev(object first);
   //--- use objects
  //--- ...
  //--- delete objects
  delete object first;
   delete object_second;
  }
```
# <span id="page-3665-0"></span>**Compare**

3666

Сравнивает данные элемента списка с данными другого элемента списка.

```
virtual int Compare(
  const CObject* node, \frac{1}{2} ) элемент
  const int mode=0 // вариант
  ) const
```
#### Параметры

node

[in] Указатель на элемент списка для сравнения

mode=0

[in] Вариант сравнения

#### Возвращаемое значение

0 – в случае элементы списка равны, -1 – в случае если элемент списка меньше чем элемент списка для сравнения (node), 1 – в случае если элемент списка больше чем элемент списка для сравнения (node).

#### Примечание

Метод Compare() в классе CObject всегда возвращает 0 и не выполняет каких-либо действий. При необходимости сравнения данных класса-наследника, метод Compare(...) должен быть реализован. Параметр mode нужно использовать при реализации многовариантного сравнения.

```
//--- example for CObject::Compare(...)
#include <Object.mqh>
// --void OnStart()
 {
  CObject *object first,*object second;
  // -- -object_first=new CObject;
   if(object_first==NULL)
     {
      printf("Object create error");
      return;
     }
   object_second=new CObject;
   if(object_second==NULL)
     {
      printf("Object create error");
     delete object first;
      return;
     }
```
# Стандартная библиотека

}

# MOL5

//--- set interconnect object first.Next(object second); object\_second.Prev(object\_first); //--- compare objects int result=object\_first.Compare(object\_second); //--- delete objects delete object\_first; delete object\_second;

# <span id="page-3667-0"></span>Save

Сохраняет данные элемента списка в файле.

```
virtual bool Save(
  int file_handle // хэндл файла
  )
```
## Параметры

file handle

[in] Хэндл ранее открытого при помощи функции FileOpen() бинарного файла

#### Возвращаемое значение

```
true – в случае успешного завершения, false – в случае ошибки.
```
#### Примечание

Метод Save(int) в классе CObject всегда возвращает true и не выполняет каких-либо действий. При необходимости сохранения данных класса-наследника в файле, метод Save(int) должен быть реализован.

```
//--- example for CObject::Save(int)
#include <Object.mqh>
// --void OnStart()
 {
  int file handle;
  CObject *object=new CObject;
  // --if(object!=NULL)
    {
    printf("Object create error");
     return;
    }
   //--- set objects data
  //--- . . .
  //--- open file
  file handle=FileOpen("MyFile.bin", FILE WRITE|FILE BIN|FILE ANSI);
   if(file_handle>=0)
     {
     if(!object.Save(file_handle))
        {
        //--- file save error
         printf("File save: Error %d!", GetLastError());
        delete object;
         FileClose(file handle);
```

```
//---return;
     \rightarrowFileClose(file_handle);
   }
delete object;
}
```
<span id="page-3669-0"></span>Загружает данные элемента списка из файла.

```
virtual bool Load(
  int file_handle // хэндл файла
  )
```
## Параметры

file handle

[in] Хэндл ранее открытого при помощи функции FileOpen() бинарного файла

#### Возвращаемое значение

```
true – в случае успешного завершения, false – в случае ошибки.
```
### Примечание

Метод Load(int) в классе CObject всегда возвращает true и не выполняет каких-либо действий. При необходимости загрузки данных класса-наследника из файла, метод Load(int) должен быть реализован.

```
//--- example for CObject::Load(int)
#include <Object.mqh>
// --void OnStart()
 {
  int file handle;
  CObject *object=new CObject;
  // --if(object!=NULL)
     {
    printf("Object create error");
     return;
    }
  //--- open file
  file_handle=FileOpen("MyFile.bin",FILE_READ|FILE_BIN|FILE_ANSI);
   if(file_handle>=0)
     {
      if(!object.Load(file_handle))
        \left\{ \right.//--- file load error
         printf("File load: Error %d!", GetLastError());
         delete object;
         FileClose(file handle);
         //--return;
```

```
\mathbb{R}^3FileClose(file_handle);
  }
//--- use object
1/--- . . .
delete object;
}
```
# <span id="page-3671-0"></span>Type

3672

Получает идентификатор типа.

```
virtual int Type() const
```
#### Возвращаемое значение

```
Идентификатор типа (для CObject - 0).
```

```
//--- example for CObject::Type()
#include <Object.mqh>
// -- -void OnStart()
 \{CObject *object=new CObject;
   // -- -object=new CObject;
   if(object ==NULL)
     \left\{ \right.printf("Object create error");
      return;
     }
   //--- get objects type
  int type=object.Type();
   //--- delete object
   delete object;
  }
```
MOI 5

## Структуры данных

Этот раздел содержит технические детали работы с различными структурами данных (массивами, связанными списками и др.) и описание соответствующих компонентов стандартной библиотеки MQL5.

Использование классов структур данных позволит сэкономить время при создании пользовательских хранилищ данных разнообразных форматов (в том числе составных структур данных).

Стандартная библиотека MQL5 (в части наборов данных) размещается в рабочем каталоге терминала в папке Include\Arrays

## Массивы данных

Использование классов динамических массивов данных позволит сэкономить время при создании пользовательских хранилищ данных разнообразных форматов (в том числе многомерных массивов).

Стандартная библиотека MQL5 (в части массивов данных) размещается в рабочем каталоге терминала в папке Include\Arrays.

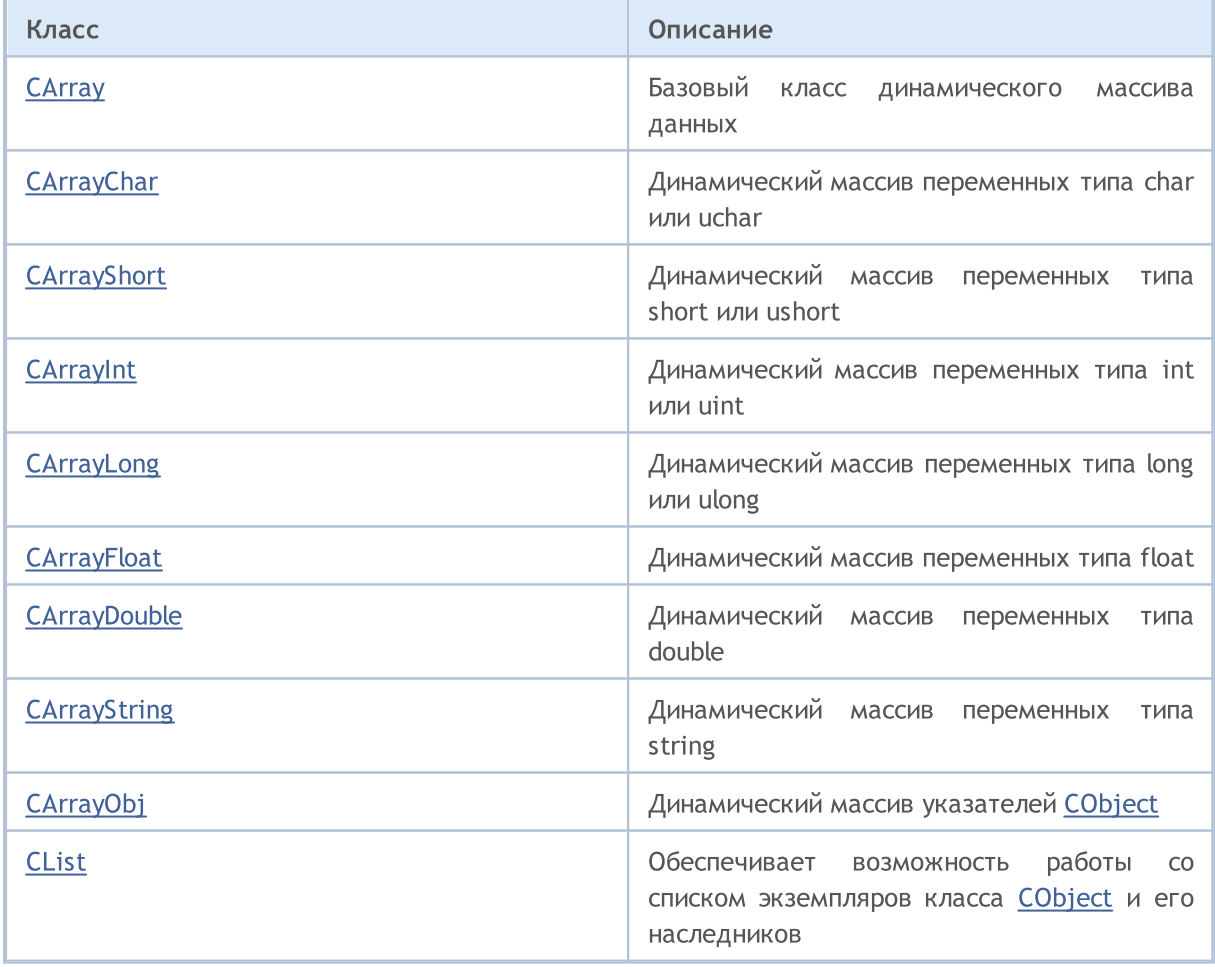

3674

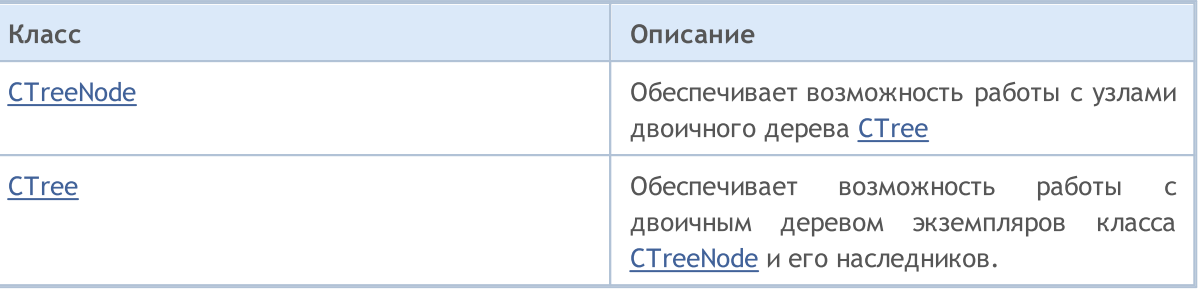

<span id="page-3674-0"></span>**CArray** 

Класс CArray является базовым классом динамического массива переменных.

#### Описание

Класс CArray предназначен для работы с динамическим массивом переменных: распределение памяти, сортировка и работа с файлами.

**MOL5** 

### Декларация

class CArray : public CObject

### Заголовок

#include <Arrays\Array.mqh>

#### Иерархия наследования

#### **[CObject](#page-3660-0)**

CArray

#### Прямые потомки

[CArrayChar,](#page-3689-0) [CArrayDouble,](#page-3886-0) [CArrayFloat,](#page-3846-0) [CArrayInt,](#page-3768-0) [CArrayLong,](#page-3807-0) [CArrayObj](#page-3967-0), [CArrayShort,](#page-3729-0) **[CArrayString](#page-3928-0)** 

#### Методы класса по группам

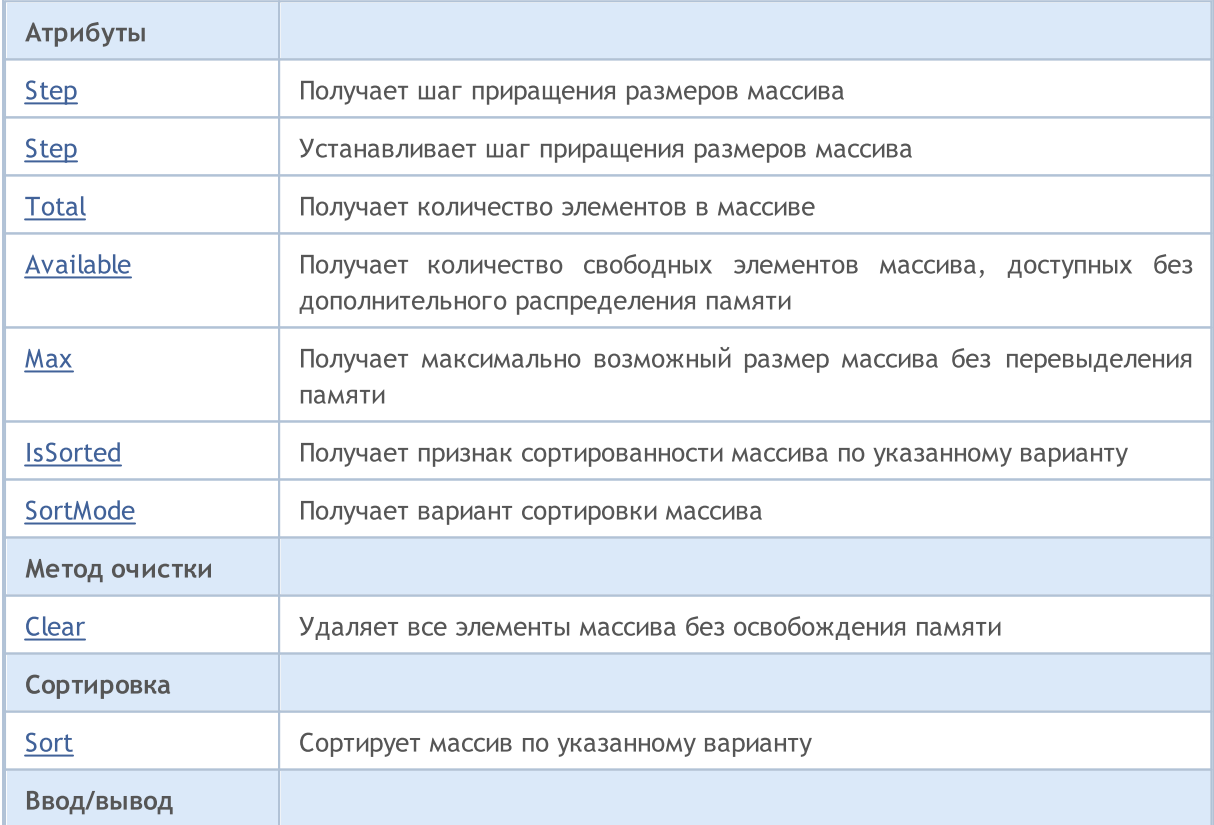

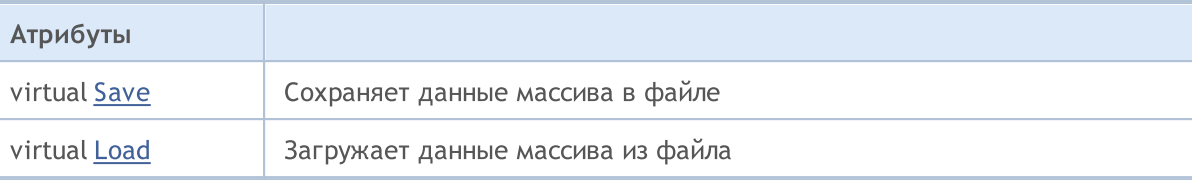

## Методы унаследованные от CObject

Prev, Prev, Next, Next, [Type,](#page-3671-0) [Compare](#page-3665-0)

# <span id="page-3676-0"></span>Step

Получает шаг приращения размеров массива.

int Step() const

#### Возвращаемое значение

Шаг приращения размеров массива.

```
//--- example for CArray::Step()
#include <Arrays\Array.mqh>
// -- -void OnStart()
 \{CArray *array=new CArray;
  // -- -if(array==NULL)
     \left\{ \right.printf("Object create error");
     return;
    }
  //--- get resize step
  int step=array.Step();
  //--- use array
  //--- ...
  //--- delete array
  delete array;
  }
```
# <span id="page-3677-0"></span>Step

Устанавливает шаг приращения размеров массива.

```
bool Step(
 int step // шаг
  )
```
#### Параметры

step

[in] Новое значение шага приращения размеров массива.

#### Возвращаемое значение

true в случае успеха, false – если была попытка установить шаг меньше или равный нулю.

```
//--- example for CArray::Step(int)
#include <Arrays\Array.mqh>
// --void OnStart()
 \left\{ \begin{array}{c} \end{array} \right.CArray *array=new CArray;
  // --if(array==NULL)
    \left\{\right\}printf("Object create error");
     return;
     }
   //--- set resize step
   bool result=array.Step(1024);
  //--- use array
   //--- ...
  //--- delete array
   delete array;
  }
```
# <span id="page-3678-0"></span>**Total**

Получает количество элементов в массиве.

int Total() const;

```
Возвращаемое значение
```
Количество элементов в массиве.

```
//--- example for CArray::Total()
#include <Arrays\Array.mqh>
// -- -void OnStart()
  \{CArray *array=new CArray;
   // -- -if(array==NULL)
     \left\{ \begin{array}{c} \end{array} \right\}printf("Object create error");
      return;
    }
   //--- check total
  int total=array.Total();
  //--- use array
   //--- ...
  //--- delete array
   delete array;
  }
```
**MOL5** 

# <span id="page-3679-0"></span>Available

3680

Получает количество свободных элементов массива, доступных без дополнительного распределения памяти.

int Available() const

#### Возвращаемое значение

Количество свободных элементов массива, доступных без дополнительного распределения памяти.

```
//--- example for CArray::Available()
#include <Arrays\Array.mqh>
// --void OnStart()
 \left\{ \right.CArray *array=new CArray;
  // --if(array==NULL)
    \left\{ \right.printf("Object create error");
      return;
     }
  //--- check available
  int available=array.Available();
  //--- use array
  //--- ...
  //--- delete array
  delete array;
  }
```
3681

<span id="page-3680-0"></span>Получает максимально возможный размер массива без перевыделения памяти.

int Max() const

#### Возвращаемое значение

Максимально возможный размер массива без перевыделения памяти.

```
//--- example for CArray::Max()
#include <Arrays\Array.mqh>
// -- -void OnStart()
 \{CArray *array=new CArray;
  // -- -if(array==NULL)
     \left\{ \right.printf("Object create error");
     return;
    }
  //--- check maximum size
  int max=array.Max();
  //--- use array
  //--- ...
  //--- delete array
  delete array;
  }
```
## <span id="page-3681-0"></span>**IsSorted**

Получает признак сортированности массива по указанному варианту.

```
bool IsSorted(
  int mode=0 // вариант сортировки
  ) const
```
#### Параметры

mode=0

[in] Проверяемый вариант сортировки.

#### Возвращаемое значение

Флаг сортированности списка. Если список сортированный по указанному варианту ― true, иначе ― false.

#### Примечание

Признак сортированности массива нельзя изменить непосредственно. Признак сортированности устанавливается методом Sort() и сбрасывается любыми методами добавления/вставки кроме InsertSort(...).

```
//--- example for CArray::IsSorted()
#include <Arrays\Array.mqh>
// --void OnStart()
 \left\{ \right.CArray *array=new CArray;
  // --if(array==NULL)
    {
    printf("Object create error");
     return;
     }
  //--- check sorted
  if(array.IsSorted())
     {
     //--- use methods for sorted array
     //--- ...
    }
  //--- delete array
  delete array;
  }
```
# <span id="page-3682-0"></span>**SortMode**

Получает вариант сортировки массива

int SortMode() const;

Возвращаемое значение

Вариант сортировки

```
//--- example for CArray::SortMode()
#include <Arrays\Array.mqh>
// -- -void OnStart()
 {
  CArray *array=new CArray;
  // --if(array==NULL)
    {
    printf("Object create error");
     return;
    }
  //--- check sort mode
  int sort_mode=array.SortMode();
  //--- use array
  //--- ...
  //--- delete array
  delete array;
  }
```
## <span id="page-3683-0"></span>Clear

Удаляет все элементы массива без освобождения памяти.

void Clear()

Возвращаемое значение

Нет.

```
//--- example for CArray::Clear()
#include <Arrays\Array.mqh>
// -- -void OnStart()
 \{CArray *array=new CArray;
 // -- -if(array==NULL)
 {
 printf("Object create error");
 return;
 }
 //--- use array
 //--- ...
 //--- clear array
 array.Clear();
 //--- delete array
 delete array;
 }
```
## <span id="page-3684-0"></span>Sort

Сортирует массив по указанному варианту.

```
void Sort(
  int mode=0 // вариант сортировки
  )
```
### Параметры

mode=0

[in] Вариант сортировки массива.

#### Возвращаемое значение

Нет.

### Примечание

Сортировка массива производится всегда по возрастанию. Для массивов простых типов данных (CArrayChar, CArrayShort и др.) параметр mode не используется. Для массива CArrayObj мультивариантные сортировки должны быть реализованы в методе Sort(int) классовнаследников.

### Пример:

```
//--- example for CArray::Sort(int)
#include <Arrays\Array.mqh>
// --void OnStart()
 \left\{ \right.CArray *array=new CArray;
  // --if(array==NULL)
    {
    printf("Object create error");
     return;
    }
  //--- sorting by mode 0
  array.Sort(0);
  //--- use array
  //--- ...
  //--- delete array
  delete array;
  }
```
3685

## <span id="page-3685-0"></span>Save

Сохраняет данные массива в файле.

```
virtual bool Save(
  int file handle // хэндл файла
  )
```
### Параметры

file handle

[in] Хэндл ранее открытого при помощи функции FileOpen(...) бинарного файла.

#### Возвращаемое значение

```
true – в случае успешного завершения, false – в случае ошибки.
```

```
//--- example for CArray::Save(int)
#include <Arrays\Array.mqh>
// --void OnStart()
 \left\{ \right.int file handle;
  CArray *array=new CArray;
  // --if(array!=NULL)
     {
     printf("Object create error");
     return;
    }
  //--- open file
  file handle=FileOpen("MyFile.bin", FILE WRITE|FILE BIN|FILE ANSI);
   if(file_handle>=0)
     {
      if(!array.Save(file_handle))
        {
        //--- file save error
        printf("File save: Error %d!", GetLastError());
        delete array;
         FileClose(file handle);
        // --return;
        }
      FileClose(file handle);
     }
   //--- delete array
   delete array;
```
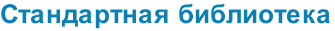

 $\qquad \}$ 

## <span id="page-3687-0"></span>Load

Загружает данные массива из файла.

```
virtual bool Load(
  int file handle // хэндл файла
  )
```
### Параметры

file handle

[in] Хэндл ранее открытого при помощи функции FileOpen(...) бинарного файла.

#### Возвращаемое значение

```
true – в случае успешного завершения, false – в случае ошибки.
```

```
//--- example for CArray::Load(...)
#include <Arrays\Array.mqh>
// --void OnStart()
 \left\{ \right.int file handle;
  CArray *array=new CArray;
  // --if(array!=NULL)
     {
     printf("Object create error");
     return;
    }
  //--- open file
  file handle=FileOpen("MyFile.bin", FILE READ|FILE BIN|FILE ANSI);
   if(file_handle>=0)
     {
      if(!array.Load(file_handle))
        {
        //--- file load error
        printf("File load: Error %d!", GetLastError());
        delete array;
         FileClose(file handle);
        // --return;
        }
      FileClose(file handle);
     }
   //--- delete array
   delete array;
```
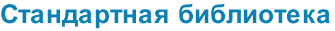

 $\qquad \}$ 

**MOL5** 

# <span id="page-3689-0"></span>**CArrayChar**

Класс CArrayChar является классом динамического массива переменных типа char или uchar.

### Описание

Класс CArrayChar обеспечивает возможность работы с динамическим массивом переменных типа char или uchar. В классе реализованы возможности добавления/вставки/удаления элементов массива, сортировки массива, поисков в сортированном массиве. Кроме того, реализованы методы работы с файлом.

## Декларация

class CArrayChar : public CArray

### Заголовок

#include <Arrays\ArrayChar.mqh>

## Иерархия наследования

**[CObject](#page-3660-0)** 

**[CArray](#page-3674-0)** 

**CArrayChar** 

### Методы класса по группам

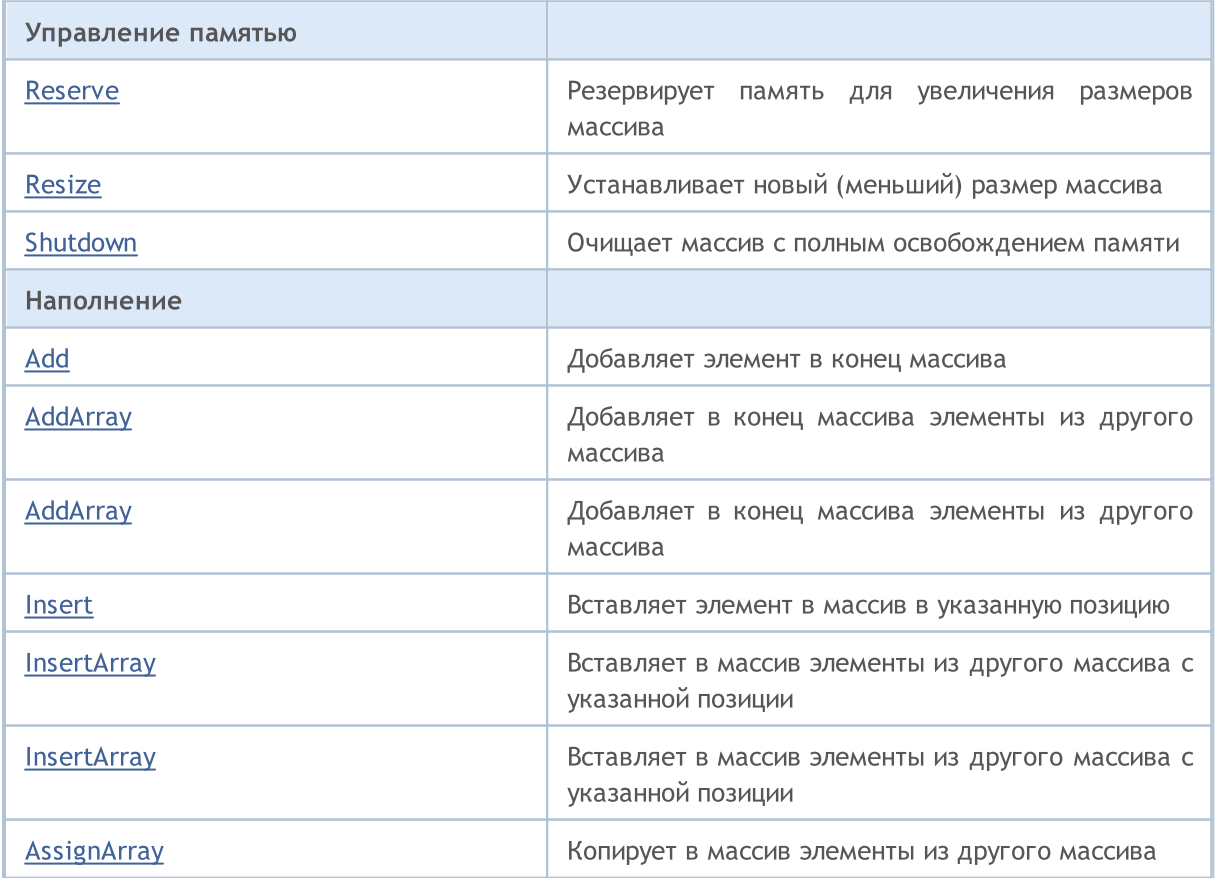

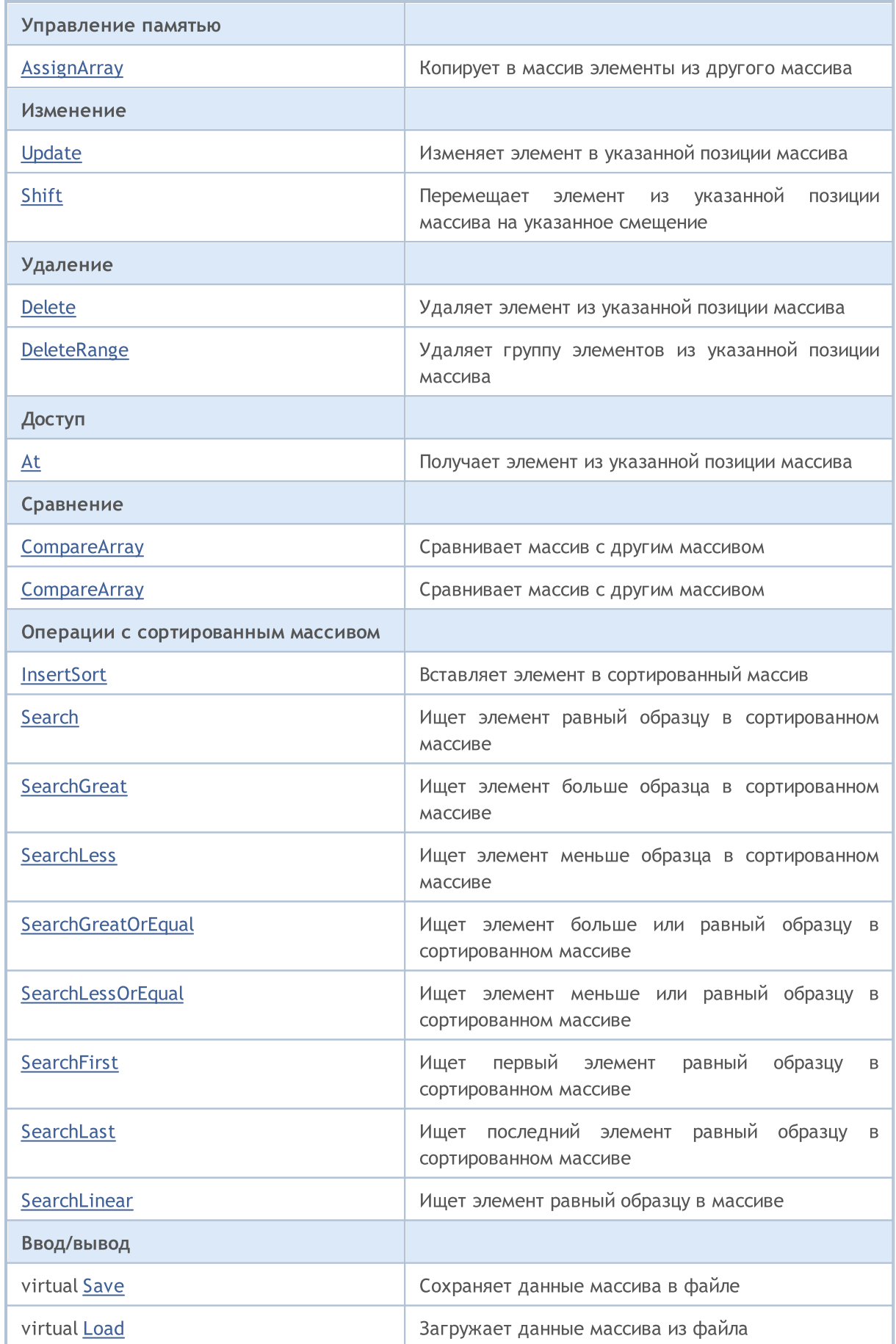

## Стандартная библиотека

#### Управление памятью

virtual [Type](#page-3728-0) **Получает идентификатор типа массива** 

### Методы унаследованные от CObject

Prev, Prev, Next, Next, [Compare](#page-3665-0)

### Методы унаследованные от CArray

[Step,](#page-3676-0) [Step,](#page-3676-0) [Total](#page-3678-0), [Available,](#page-3679-0) [Max](#page-3680-0), [IsSorted](#page-3681-0), [SortMode](#page-3682-0), [Clear](#page-3683-0), [Sort](#page-3684-0)

## <span id="page-3692-0"></span>Reserve

Резервирует память для увеличения размеров массива.

```
bool Reserve(
  int size // количество
  \lambda
```
#### Параметры

size

[in] Количество дополнительных элементов массива.

#### Возвращаемое значение

true в случае успеха, false – если была попытка запросить количество меньше или равное нулю, либо если массив увеличить не удалось.

#### Примечание

Для уменьшения фрагментации памяти, приращение размеров массива производится с шагом ранее заданным через метод Step(int), либо 16 (по умолчанию).

```
//--- example for CArrayChar::Reserve(int)
#include <Arrays\ArrayChar.mqh>
// --void OnStart()
 {
  CArrayChar *array=new CArrayChar;
  // --if(array==NULL)
    {
     printf("Object create error");
     return;
     }
  //--- reserve memory
   if(!array.Reserve(1024))
    {
     printf("Reserve error");
     delete array;
     return;
    }
  //--- use array
   //--- . . .
  //--- delete array
   delete array;
  }
```
## <span id="page-3693-0"></span>**Resize**

Устанавливает новый (меньший) размер массива.

```
bool Resize(
  int size // размер
  )
```
#### Параметры

size

[in] Новый размер массива.

#### Возвращаемое значение

true в случае успеха, false – если была попытка установить размер меньше нуля.

#### Примечание

Изменение размера массива позволяет оптимально использовать память. Лишние элементы справа теряются. Для уменьшения фрагментации памяти, изменение размеров массива производится с шагом ранее заданным через метод Step(int), либо 16 (по умолчанию).

```
//--- example for CArrayChar::Resize(int)
#include <Arrays\ArrayChar.mqh>
// --void OnStart()
 {
   CArrayChar *array=new CArrayChar;
  // --if(array==NULL)
    \left\{ \right.printf("Object create error");
     return;
     }
  //--- add arrays elements
   //--- . . .
   //--- resize array
  if(!array.Resize(10))
    {
     printf("Resize error");
     delete array;
     return;
     }
   //--- delete array
   delete array;
  }
```
MOI 5

## <span id="page-3694-0"></span>Shutdown

Очищает массив с полным освобождением памяти.

bool Shutdown()

#### Возвращаемое значение

true в случае успеха, false – если произошла ошибка.

```
//--- example for CArrayChar::Shutdown()
#include <Arrays\ArrayChar.mqh>
// --void OnStart()
 \{CArrayChar *array=new CArrayChar;
  // --if(array==NULL)
     {
     printf("Object create error");
     return;
    }
   //--- add arrays elements
  //--- . . .
  //--- shutdown array
   if(!array.Shutdown())
    \left\{ \right.printf("Shutdown error");
     delete array;
     return;
    }
   //--- delete array
  delete array;
  }
```
# <span id="page-3695-0"></span>Add

3696

Добавляет элемент в конец массива.

```
bool Add(
  char element // элемент для добавления
  \lambda
```
#### Параметры

element

[in] Значение элемента для добавления в массив.

#### Возвращаемое значение

true в случае успеха, false – если нет возможности добавить элемент.

```
//--- example for CArrayChar::Add(char)
#include <Arrays\ArrayChar.mqh>
// --void OnStart()
 {
  CArrayChar *array=new CArrayChar;
  // --if(array==NULL)
     \left\{ \right.printf("Object create error");
     return;
     }
   //--- add arrays elements
   for(int i=0; i<100; i++){
     if(!array.Add(i))
       \left\{ \right.printf("Element addition error");
         delete array;
         return;
        }
     }
   //--- use array
  //--- . . .
   //--- delete array
   delete array;
  }
```
# <span id="page-3696-0"></span>AddArray

3697

Добавляет в конец массива элементы из другого массива.

```
bool AddArray(
  const char& src[] // массив-источник
  )
```
#### Параметры

src[]

[in] Ссылка на массив-источник элементов для добавления.

#### Возвращаемое значение

true в случае успеха, false – если нет возможности добавить элементы.

```
//--- example for CArrayChar::AddArray(const char &[])
#include <Arrays\ArrayChar.mqh>
// --char src[];
// --void OnStart()
 \{CArrayChar *array=new CArrayChar;
  // --if(array==NULL)
    \left\{ \right.printf("Object create error");
     return;
     }
  //--- add another array
   if(!array.AddArray(src))
    \left\{ \right.printf("Array addition error");
     delete array;
     return;
     }
   //--- use array
   //--- . . .
  //--- delete array
   delete array;
  }
```
<span id="page-3697-0"></span>Добавляет в конец массива элементы из другого массива.

```
bool AddArray(
  const CArrayChar* src // указатель на источник
  )
```
#### Параметры

src

[in] Указатель на экземпляр класса CArrayChar-источник элементов для добавления.

#### Возвращаемое значение

true в случае успеха, false – если нет возможности добавить элементы.

```
//--- example for CArrayChar::AddArray(const CArrayChar*)
#include <Arrays\ArrayChar.mqh>
// --void OnStart()
 \left\{ \right.CArrayChar *array=new CArrayChar;
  // --if(array==NULL)
     \left\{ \right.printf("Object create error");
     return;
     }
   //--- create source array
   CArrayChar *src=new CArrayChar;
   if(src==NULL)
     {
     printf("Object create error");
     delete array;
     return;
     }
   //--- add source arrays elements
   //--- . . .
   //--- add another array
   if(!array.AddArray(src))
     {
     printf("Array addition error");
      delete src;
     delete array;
      return;
     }
```
## Стандартная библиотека

```
//--- delete source array
delete src;
//--- use array
\frac{1}{2}//--- . . .
//--- delete array
delete array;
}
```
## <span id="page-3699-0"></span>Insert

Вставляет элемент в массив в указанную позицию.

```
bool Insert(
 char element, // элемент для вставки
  int pos // позиция
  )
```
#### Параметры

element

[in] Значение элемента для вставки в массив

pos

[in] Позиция в массиве для вставки

#### Возвращаемое значение

true в случае успеха, false – если нет возможности вставить элемент.

```
//--- example for CArrayChar::Insert(char,int)
#include <Arrays\ArrayChar.mqh>
// --void OnStart()
 \left\{ \right.CArrayChar *array=new CArrayChar;
  // --if(array==NULL)
     {
     printf("Object create error");
      return;
     }
   //--- insert elements
   for(int i=0; i<100; i++)
     \left\{ \right.if(!array.Insert(i,0))
        \left\{ \right.printf("Insert error");
         delete array;
         return;
        }
     }
   //--- use array
   //--- . . .
   //--- delete array
   delete array;
  }
```
## <span id="page-3700-0"></span>**InsertArray**

Вставляет в массив элементы из другого массива с указанной позиции.

```
bool InsertArray(
 const char& src[], // массив-источник
  int pos // позиция
  )
```
#### Параметры

src[]

[in] Ссылка на массив-источник элементов для вставки

pos

[in] Позиция в массиве для вставки

#### Возвращаемое значение

true в случае успеха, false – если нет возможности вставить элементы.

```
//--- example for CArrayChar::InsertArray(const char &[],int)
#include <Arrays\ArrayChar.mqh>
// --char src[];
//---void OnStart()
 \left\{ \begin{array}{c} 1 \end{array} \right.CArrayChar *array=new CArrayChar;
  // --if(array==NULL)
     {
     printf("Object create error");
      return;
    }
   //--- insert another array
  if(!array.InsertArray(src,0))
     {
     printf("Array inserting error");
     delete array;
      return;
     }
   //--- use array
   //--- . . .
   //--- delete array
   delete array;
  }
```
3702

# <span id="page-3702-0"></span>**InsertArray**

Вставляет в массив элементы из другого массива с указанной позиции.

```
bool InsertArray(
 CArrayChar* src, // указатель на источник
  int pos // позиция
  )
```
#### Параметры

src

[in] Указатель на экземпляр класса CArrayChar-источник элементов для вставки.

pos

[in] Позиция в массиве для вставки

#### Возвращаемое значение

true в случае успеха, false – если нет возможности вставить элементы.

#### Пример:

```
//--- example for CArrayChar::InsertArray(const CArrayChar*,int)
#include <Arrays\ArrayChar.mqh>
// --void OnStart()
 {
  CArrayChar *array=new CArrayChar;
  // --if(array==NULL)
    {
     printf("Object create error");
     return;
    }
   //--- create source array
  CArrayChar *src=new CArrayChar;
   if(src==NULL)
    \left\{ \right.printf("Object create error");
     delete array;
     return;
    }
   //--- add source arrays elements
   //--- . . .
   //--- insert another array
   if(!array.InsertArray(src,0))
     {
      printf("Array inserting error");
      delete src;
```
3703

### Стандартная библиотека

```
delete array;
  return;
 \qquad \}//--- delete source array
delete src;
//--- use array
1/--- . . .
//--- delete array
delete array;
}
```
# <span id="page-3704-0"></span>AssignArray

Копирует в массив элементы из другого массива.

```
bool AssignArray(
  const char& src[] // массив-источник
  )
```
#### Параметры

src[]

[in] Ссылка на массив-источник элементов для копирования.

#### Возвращаемое значение

true в случае успеха, false – если нет возможности скопировать элементы.

```
//--- example for CArrayChar::AssignArray(const char &[])
#include <Arrays\ArrayChar.mqh>
// --char src[];
// --void OnStart()
 {
  CArrayChar *array=new CArrayChar;
  // --if(array==NULL)
     \left\{ \begin{array}{c} \end{array} \right\}printf("Object create error");
      return;
     }
   //--- assign another array
   if(!array.AssignArray(src))
     \left\{ \right.printf("Array assigned error");
      delete array;
      return;
     }
   //--- use array
   //--- . . .
   //--- delete array
   delete array;
  }
```
# <span id="page-3705-0"></span>AssignArray

Копирует в массив элементы из другого массива.

```
bool AssignArray(
  const CArrayChar* src // указатель на источник
  )
```
#### Параметры

src

[in] Указатель на экземпляр класса CArrayChar-источник элементов для копирования.

#### Возвращаемое значение

true в случае успеха, false – если нет возможности скопировать элементы.

```
//--- example for CArrayChar::AssignArray(const CArrayChar*)
#include <Arrays\ArrayChar.mqh>
// --void OnStart()
 \left\{ \right.CArrayChar *array=new CArrayChar;
  // --if(array==NULL)
    \left\{ \right.printf("Object create error");
     return;
     }
   //--- create source array
   CArrayChar *src =new CArrayChar;
   if(src==NULL)
    {
     printf("Object create error");
     delete array;
     return;
     }
   //--- add source arrays elements
   //--- . . .
   //--- assign another array
   if(!array.AssignArray(src))
     {
     printf("Array assigned error");
      delete src;
     delete array;
      return;
     }
```
## Стандартная библиотека

```
//--- arrays is identical
//--- delete source array
delete src;
//--- use array
//--- . . .
//--- delete array
delete array;
}
```
## <span id="page-3707-0"></span>Update

Изменяет элемент в указанной позиции массива.

```
bool Update(
 int \ pos, // \ noschar element // значение
  )
```
#### Параметры

pos

[in] Позиция элемента в массиве для изменения

element

[in] Новое значение элемента

#### Возвращаемое значение

true в случае успеха, false – если нет возможности изменить элемент.

```
//--- example for CArrayChar::Update(int,char)
#include <Arrays\ArrayChar.mqh>
// --void OnStart()
 \left\{ \right.CArrayChar *array=new CArrayChar;
  // --if(array==NULL)
    {
     printf("Object create error");
     return;
    }
  //--- add arrays elements
  //--- . . .
  //--- update element
  if(!array.Update(0,'A'))
    {
     printf("Update error");
     delete array;
     return;
     }
  //--- delete array
  delete array;
  }
```
Перемещает элемент из указанной позиции массива на указанное смещение.

```
bool Shift(
  int pos,
                // позиция
  int shift
                // смещение
  \lambda
```
#### Параметры

pos

[in] Позиция перемещаемого элемента массиве

shift

[in] Значение смещения (как положительное, так и отрицательное значение).

#### Возвращаемое значение

true в случае успеха, false - если нет возможности переместить элемент.

```
//--- example for CArrayChar::Shift(int,int)
#include <Arrays\ArrayChar.mqh>
// --void OnStart()
 \left\{ \right.CArrayChar *array=new CArrayChar;
  1/1 – – –
  if (array==NULL)
     \left\{ \right.printf("Object create error");
      return;
    \rightarrow//--- add arrays elements
   //--- . . .
   //--- shift element
   if (larray. Shift(10,-5))\left\{ \right.printf("Shift error");
      delete array;
      return;
     \}//--- delete array
   delete array;
  \}
```
## Delete

Удаляет элемент из указанной позиции массива.

```
bool Delete(
 int \ pos // позиция
  )
```
#### Параметры

pos

[in] Позиция удаляемого элемента в массиве.

#### Возвращаемое значение

true в случае успеха, false – если нет возможности удалить элемент.

```
//--- example for CArrayChar::Delete(int)
#include <Arrays\ArrayChar.mqh>
// --void OnStart()
 \left\{ \begin{array}{c} \end{array} \right.CArrayChar *array=new CArrayChar;
   // --if(array==NULL)
     \left\{\right\}printf("Object create error");
      return;
      }
   //--- add arrays elements
   //--- . . .
   //--- delete element
   if(!array.Delete(0))
     \left\{ \begin{array}{c} \end{array} \right\}printf("Delete error");
      delete array;
      return;
     }
   //--- delete array
   delete array;
  }
```
# **DeleteRange**

Удаляет группу элементов из указанной позиции массива.

```
bool DeleteRange(
  int from, // позиция первого элемента
  int to // позиция последнего элемента
  )
```
#### Параметры

from

[in] Позиция первого удаляемого элемента в массиве.

to

[in] Позиция последнего удаляемого элемента в массиве.

#### Возвращаемое значение

true в случае успеха, false – если нет возможности удалить элементы.

```
//--- example for CArrayChar::DeleteRange(int,int)
#include <Arrays\ArrayChar.mqh>
// --void OnStart()
 {
  CArrayChar *array=new CArrayChar;
  // --if(array==NULL)
    {
     printf("Object create error");
     return;
    }
   //--- add arrays elements
  //--- . . .
  //--- delete elements
  if(!array.DeleteRange(0,10))
    {
     printf("Delete error");
     delete array;
     return;
     }
  //--- delete array
  delete array;
  }
```
## **At**

3712

Получает элемент из указанной позиции массива.

```
char At (
 int pos
             // позиция
  ) const
```
#### Параметры

 $pos$ 

[in] Позиция искомого элемента в массиве.

#### Возвращаемое значение

Значение элемента в случае успеха, CHAR\_MAX- если была попытка получить элемент из не существующей позиции (при этом код последней ошибки ERR\_OUT\_OF\_RANGE).

#### Примечание

Разумеется, СНАР\_МАХ может быть и валидным значением элемента массива, поэтому, получив такое значение, всегда проверяйте код последней ошибки.

```
//--- example for CArrayChar:: At (int)
#include <Arrays\ArrayChar.mqh>
//---void OnStart()
  \left\{ \right.CArrayChar *array=new CArrayChar;
   // --if(array==NULL)
     \left\{ \right.printf("Object create error");
      return;
     \}//--- add arrays elements
   1/--- . . .
   for(int i=0; i<array. Total(); i++)
     \left\{ \right.char result=array. At (i) ;
      if (result==CHAR MAX && GetLastError() == ERR OUT OF RANGE)
         \left\{ \right.//--- ошибка чтения из массива
          printf("Get element error");
         delete array;
          return;
         \}//--- use element
```

```
//--- . . .
 }
//--- delete array
delete array;
```
}

## **CompareArray**

Сравнивает массив с другим массивом.

```
bool CompareArray(
  const char& src[] // массив-источник
  ) const
```
#### Параметры

src[]

[in] Ссылка на массив-источник элементов для сравнения.

#### Возвращаемое значение

true в случае массивы равны, false – если нет.

```
//--- example for CArrayChar::CompareArray(const char &[])
#include <Arrays\ArrayChar.mqh>
// --char src[];
// --void OnStart()
 \{CArrayChar *array=new CArrayChar;
  // --if(array==NULL)
    \left\{ \right.printf("Object create error");
     return;
     }
  //--- compare with another array
  int result=array.CompareArray(src);
  //--- delete array
  delete array;
  }
```
### **CompareArray**

Сравнивает массив с другим массивом.

```
bool CompareArray(
  const CArrayChar* src // указатель на источник
  ) const
```
#### Параметры

src

[in] Указатель на экземпляр класса CArrayChar-источник элементов для сравнения.

#### Возвращаемое значение

true в случае массивы равны, false – если нет.

```
//--- example for CArrayChar::CompareArray(const CArrayChar*)
#include <Arrays\ArrayChar.mqh>
// --void OnStart()
 \left\{ \right.CArrayChar *array=new CArrayChar;
  // --if(array==NULL)
    {
     printf("Object create error");
     return;
     }
  //--- create source array
  CArrayChar *src=new CArrayChar;
  if(src==NULL)
    {
     printf("Object create error");
     delete array;
     return;
     }
   //--- add source arrays elements
  //--- . . .
   //--- compare with another array
  int result=array.CompareArray(src);
  //--- delete arrays
  delete src;
  delete array;
  }
```
# **InsertSort**

Вставляет элемент в сортированный массив.

```
bool InsertSort(
  char element // элемент для вставки
  )
```
#### Параметры

element

[in] Значение элемента для вставки в сортированный массив

#### Возвращаемое значение

true в случае успеха, false – если нет возможности вставить элемент.

```
//--- example for CArrayChar::InsertSort(char)
#include <Arrays\ArrayChar.mqh>
// --void OnStart()
 \left\{ \right.CArrayChar *array=new CArrayChar;
  // --if(array==NULL)
    \left\{ \begin{array}{c} \end{array} \right\}printf("Object create error");
      return;
     }
   //--- add arrays elements
   //--- . . .
  //--- sort array
   array.Sort();
  //--- insert element
   if(!array.InsertSort('A'))
     {
     printf("Insert error");
     delete array;
      return;
     }
   //--- delete array
   delete array;
  }
```
# Search

3717

Ищет элемент равный образцу в сортированном массиве.

```
int Search (
  char element // образец
  ) const
```
#### Параметры

element

[in] Образец элемента для поиска в массиве.

#### Возвращаемое значение

Позиция найденного элемента в случае успеха, -1 - если элемент не найден.

```
//--- example for CArrayChar::Search(char)
#include <Arrays\ArrayChar.mqh>
// --void OnStart()
 \left\{ \right.CArrayChar *array=new CArrayChar;
  1/1 – – –
  if(array==NULL)
    \left\{ \right.printf("Object create error");
     return;
     \mathcal{E}//--- add arrays elements
   //--- . . .
  //--- sort array
  array. Sort ();
  //--- search element
  if(array.Search('A')!=-1) printf("Element found");
                              printf("Element not found");
   else
  //--- delete array
  delete array;
  \}
```
# **SearchGreat**

3718

Ищет элемент больше образца в сортированном массиве.

```
int SearchGreat(
  char element
                // образец
  ) const
```
#### Параметры

element

[in] Образец элемента для поиска в массиве.

#### Возвращаемое значение

Позиция найденного элемента в случае успеха, -1 - если элемент не найден.

```
//--- example for CArrayChar::SearchGreat(char)
#include <Arrays\ArrayChar.mqh>
// --void OnStart()
 \left\{ \right.CArrayChar *array=new CArrayChar;
  1/1 – – –
  if(array==NULL)
    \left\{ \right.printf("Object create error");
     return;
     \mathcal{F}//--- add arrays elements
   //--- . . .
  //--- sort array
   array. Sort ();
  //--- search element
  if(array.SearchGreat('A')!=-1) printf("Element found");
                                    printf("Element not found");
   else
  //--- delete array
  delete array;
  \}
```
# **SearchLess**

Ищет элемент меньше образца в сортированном массиве.

```
int SearchLess (
  char element
                 // образец
  ) const
```
#### Параметры

element

[in] Образец элемента для поиска в массиве.

#### Возвращаемое значение

Позиция найденного элемента в случае успеха, -1 - если элемент не найден.

```
//--- example for CArrayChar::SearchLess(char)
#include <Arrays\ArrayChar.mqh>
// --void OnStart()
 \left\{ \right.CArrayChar *array=new CArrayChar;
  1/1 - - -
  if(array==NULL)
    \left\{ \right.printf("Object create error");
     return;
     \mathcal{F}//--- add arrays elements
   //--- . . .
  //--- sort array
  array. Sort ();
  //--- search element
  if(array.SearchLess('A')!=-1) printf("Element found");
                                   printf("Element not found");
   else
  //--- delete array
  delete array;
  \}
```
# **SearchGreatOrEqual**

Ищет элемент больше или равный образцу в сортированном массиве.

```
int SearchGreatOrEqual(
  char element // образец
  ) const
```
#### Параметры

3720

element

[in] Образец элемента для поиска в массиве.

#### Возвращаемое значение

Позиция найденного элемента в случае успеха, -1 – если элемент не найден.

```
//--- example for CArrayChar::SearchGreatOrEqual(char)
#include <Arrays\ArrayChar.mqh>
// --void OnStart()
 {
  CArrayChar *array=new CArrayChar;
  // --if(array==NULL)
    \left\{ \begin{array}{c} \end{array} \right\}printf("Object create error");
     return;
    }
  //--- add arrays elements
  //--- . . .
  //--- sort array
  array.Sort();
  //--- search element
  if(array.SearchGreatOrEqual('A')!=-1) printf("Element found");
  else printf("Element not found");
  //--- delete array
  delete array;
  }
```
# **SearchLessOrEqual**

Ищет элемент меньше или равный образцу в сортированном массиве.

```
int SearchLessOrEqual(
  char element // образец
  ) const
```
#### Параметры

element

[in] Образец элемента для поиска в массиве.

#### Возвращаемое значение

Позиция найденного элемента в случае успеха, -1 – если элемент не найден.

```
//--- example for CArrayChar::SearchLessOrEqual(char)
#include <Arrays\ArrayChar.mqh>
// --void OnStart()
 {
  CArrayChar *array=new CArrayChar;
  // --if(array==NULL)
    \left\{ \begin{array}{c} \end{array} \right\}printf("Object create error");
     return;
    }
  //--- add arrays elements
  //--- . . .
  //--- sort array
  array.Sort();
  //--- search element
  if(array.SearchLessOrEqual('A')!=-1) printf("Element found");
  else printf("Element not found");
  //--- delete array
  delete array;
  }
```
# **SearchFirst**

Ищет первый элемент равный образцу в сортированном массиве.

```
int SearchFirst(
  char element
                 // образец
  ) const
```
#### Параметры

element

[in] Образец элемента для поиска в массиве.

#### Возвращаемое значение

Позиция найденного элемента в случае успеха, -1 - если элемент не найден.

```
//--- example for CArrayChar::SearchFirst(char)
#include <Arrays\ArrayChar.mqh>
// --void OnStart()
 \left\{ \right.CArrayChar *array=new CArrayChar;
  1/1 - - -
  if(array==NULL)
     \left\{ \right.printf("Object create error");
     return;
     \mathcal{F}//--- add arrays elements
   //--- . . .
  //--- sort array
   array. Sort ();
  //--- search element
  if(array.SearchFirst('A')!=-1) printf("Element found");
                                    printf("Element not found");
   else
  //--- delete array
  delete array;
  \}
```
# SearchLast

Ищет последний элемент равный образцу в сортированном массиве.

```
int SearchLast(
  char element
                 // образец
  ) const
```
#### Параметры

element

[in] Образец элемента для поиска в массиве.

#### Возвращаемое значение

Позиция найденного элемента в случае успеха, -1 - если элемент не найден.

```
//--- example for CArrayChar::SearchLast(char)
#include <Arrays\ArrayChar.mqh>
// --void OnStart()
 \left\{ \right.CArrayChar *array=new CArrayChar;
  1/1 - - -
  if(array==NULL)
    \left\{ \right.printf("Object create error");
     return;
     \mathcal{F}//--- add arrays elements
   //--- . . .
  //--- sort array
   array. Sort ();
  //--- search element
  if(array.SearchLast('A')!=-1) printf("Element found");
                                   printf("Element not found");
   else
  //--- delete array
  delete array;
  \}
```
## SearchLinear

3724

Ищет элемент равный образцу в массиве.

```
int SearchLinear (
  char element
                 // образец
  ) const
```
#### Параметры

element

[in] Образец элемента для поиска в массиве.

#### Возвращаемое значение

Позиция найденного элемента в случае успеха, -1 - если элемент не найден.

#### Примечание

Поиск производится последовательным перебором элементов массива (линейный поиск для несортированных массивов).

```
//--- example for CArrayChar::SearchLinear(char)
#include <Arrays\ArrayChar.mqh>
// --void OnStart()
 \left\{ \right.CArrayChar *array=new CArrayChar;
   1/1 – – –
  if(array==NULL)
     \left\{ \right.printf("Object create error");
      return:
     \rightarrow//--- add arrays elements
   1/--- . . .
   //--- search element
   if(array.SearchLinear('A')!=-1) printf("Element found");
                                      printf("Element not found");
   else
   //--- delete array
   delete array;
  \}
```
### Save

Сохраняет данные массива в файле.

```
virtual bool Save(
  int file handle // хэндл файла
  )
```
### Параметры

file handle

[in] Хэндл ранее открытого, при помощи функции FileOpen(...), бинарного файла.

#### Возвращаемое значение

```
true – в случае успешного завершения, false – в случае ошибки.
```
#### Пример:

```
//--- example for CArrayChar::Save(int)
#include <Arrays\ArrayChar.mqh>
// --void OnStart()
 \left\{ \right.int file handle;
  CArrayChar *array=new CArrayChar;
  // --if(array!=NULL)
     {
     printf("Object create error");
     return;
    }
  //--- open file
  file handle=FileOpen("MyFile.bin", FILE WRITE|FILE BIN|FILE ANSI);
   if(file_handle>=0)
    \left\{ \right.if(!array.Save(file_handle))
        {
         //--- file save error
         printf("File save: Error %d!", GetLastError());
         delete array;
         FileClose(file handle);
        // --return;
        }
      FileClose(file handle);
     }
   //--- delete array
   delete array;
```
3725

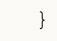

### Load

Загружает данные массива из файла.

```
virtual bool Load(
  int file handle // хэндл файла
  )
```
#### Параметры

file handle

[in] Хэндл ранее открытого, при помощи функции FileOpen(...), бинарного файла.

#### Возвращаемое значение

```
true – в случае успешного завершения, false – в случае ошибки.
```

```
//--- example for CArrayChar::Load(int)
#include <Arrays\ArrayChar.mqh>
// --void OnStart()
 \left\{ \right.int file handle;
  CArrayChar *array=new CArrayChar;
  // --if(array!=NULL)
     {
     printf("Object create error");
     return;
    }
  //--- open file
  file handle=FileOpen("MyFile.bin", FILE READ|FILE BIN|FILE ANSI);
   if(file_handle>=0)
    {
     if(!array.Load(file_handle))
        {
        //--- file load error
        printf("File load: Error %d!", GetLastError());
        delete array;
         FileClose(file handle);
        // --return;
        }
     FileClose(file handle);
     }
   //--- use arrays elements
   for(int i=0;i<array.Total();i++)
```

```
MQL5
```

```
\left\{ \begin{array}{c} \end{array} \right.printf("Element[%d] = '%c'", i, array.At(i));
  \qquad \}//--- delete array
delete array;
}
```
# Type

Получает идентификатор типа массива.

virtual int Type() const

#### Возвращаемое значение

Идентификатор типа массива (для CArrayChar - 77).

```
//--- example for CArrayChar::Type()
#include <Arrays\ArrayChar.mqh>
// -- -void OnStart()
  \{CArrayChar *array=new CArrayChar;
   // -- -if(array==NULL)
     {
     printf("Object create error");
     return;
    }
  //--- get array type
  int type=array.Type();
  //--- delete array
  delete array;
  }
```
**MOL5** 

# **CArrayShort**

Класс CArrayShort является классом динамического массива переменных типа short или ushort.

### Описание

Класс CArrayShort обеспечивает возможность работы с динамическим массивом переменных типа short или ushort. В классе реализованы возможности добавления/вставки/удаления элементов массива, сортировки массива, поисков в сортированном массиве. Кроме того, реализованы методы работы с файлом.

### Декларация

class CArrayShort : public CArray

### Заголовок

#include <Arrays\ArrayShort.mqh>

### Иерархия наследования

**[CObject](#page-3660-0)** 

**[CArray](#page-3674-0)** 

**CArrayShort** 

### Методы класса по группам

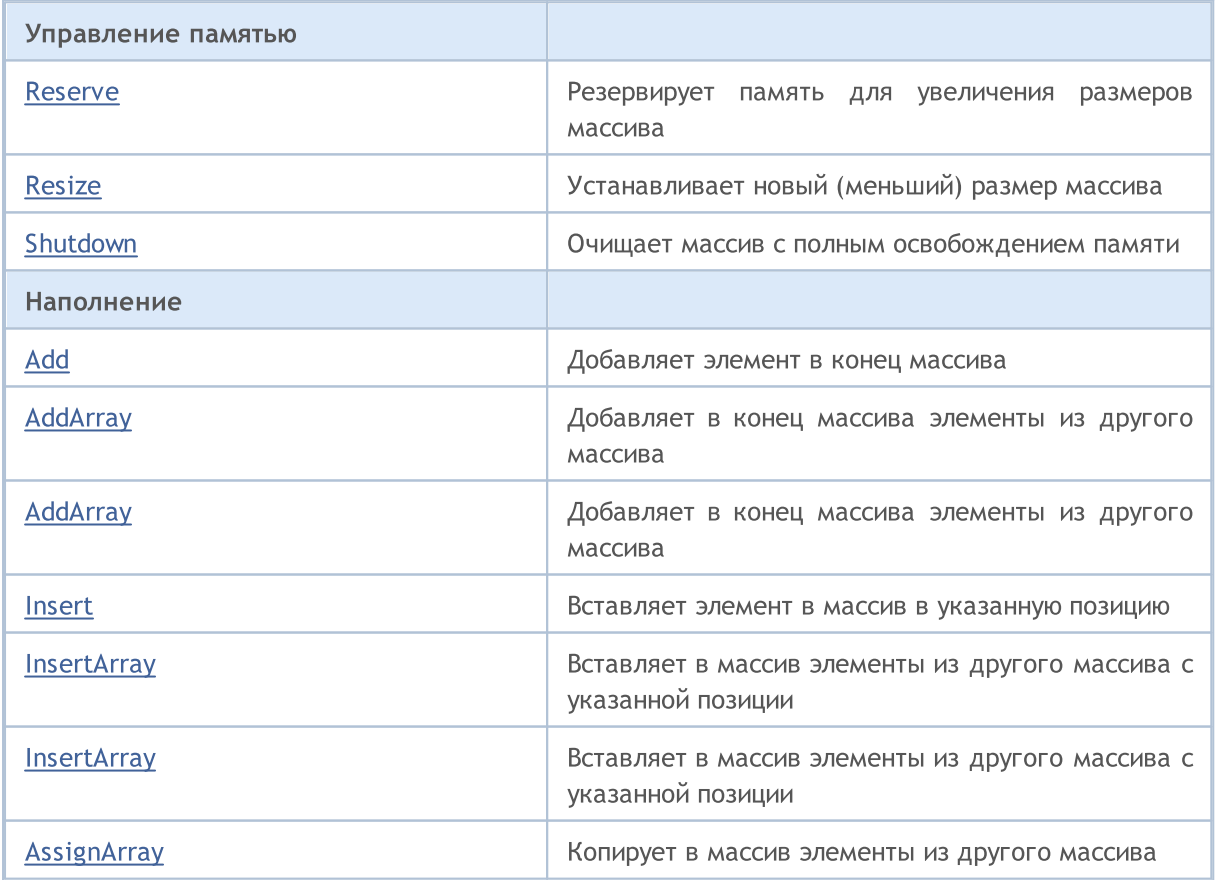

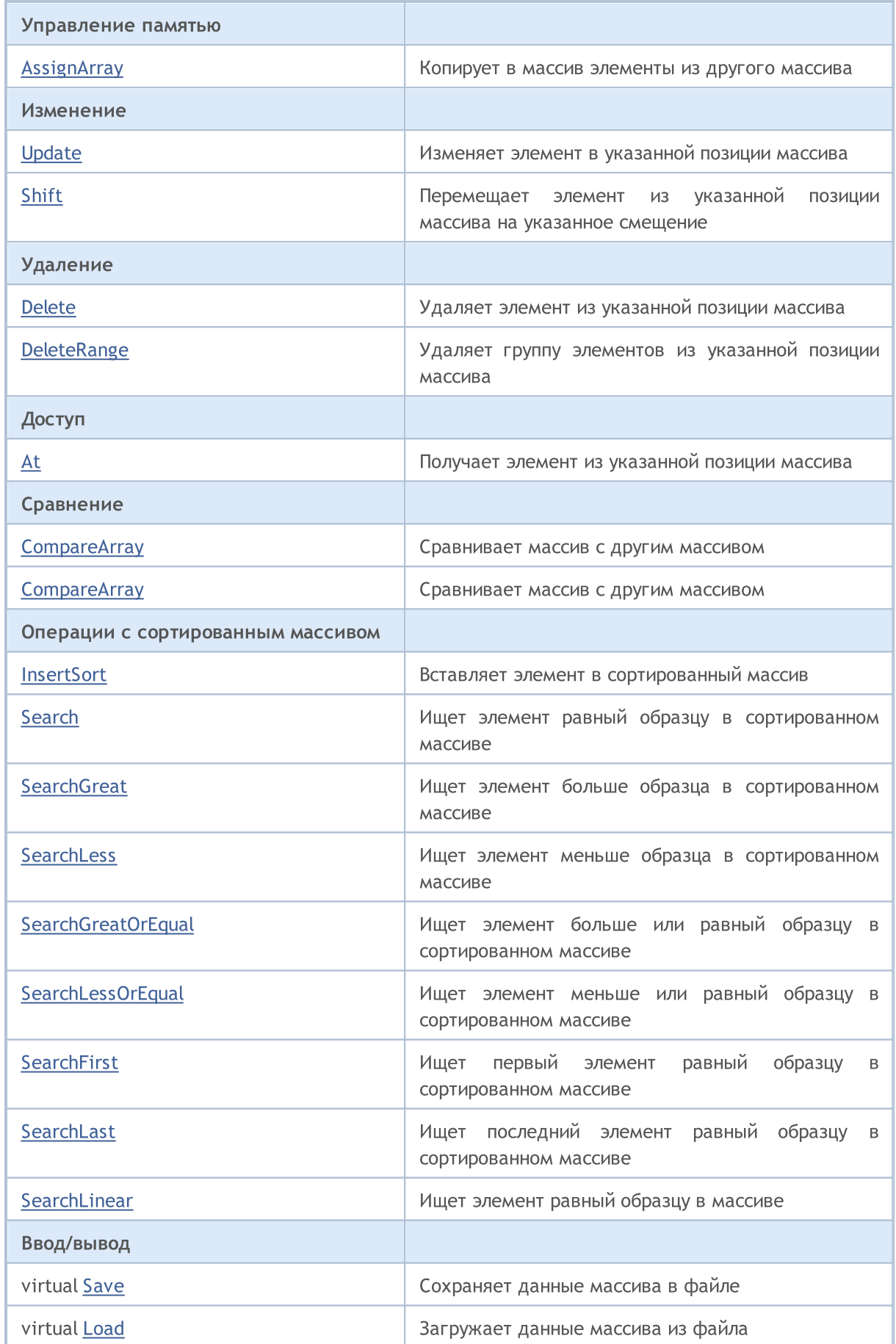

### Стандартная библиотека

#### Управление памятью

virtual [Type](#page-3767-0) **Получает идентификатор типа массива** 

### Методы унаследованные от CObject

Prev, Prev, Next, Next, [Compare](#page-3665-0)

### Методы унаследованные от CArray

[Step,](#page-3676-0) [Step,](#page-3676-0) [Total](#page-3678-0), [Available,](#page-3679-0) [Max](#page-3680-0), [IsSorted](#page-3681-0), [SortMode](#page-3682-0), [Clear](#page-3683-0), [Sort](#page-3684-0)

### <span id="page-3732-0"></span>Reserve

Резервирует память для увеличения размеров массива.

```
bool Reserve(
  int size // количество
  )
```
#### Параметры

size

[in] Количество дополнительных элементов массива.

#### Возвращаемое значение

true в случае успеха, false – если была попытка запросить количество меньше или равное нулю, либо если массив увеличить не удалось.

#### Примечание

Для уменьшения фрагментации памяти, приращение размеров массива производится с шагом ранее заданным через метод Step(int), либо 16 (по умолчанию).

```
//--- example for CArrayShort::Reserve(int)
#include <Arrays\ArrayShort.mqh>
// --void OnStart()
 {
  CArrayShort *array=new CArrayShort;
  // --if(array==NULL)
    {
     printf("Object create error");
     return;
     }
  //--- reserve memory
   if(!array.Reserve(1024))
    {
     printf("Reserve error");
     delete array;
     return;
    }
  //--- use array
   //--- . . .
  //--- delete array
   delete array;
  }
```
## <span id="page-3733-0"></span>**Resize**

Устанавливает новый (меньший) размер массива.

```
bool Resize(
  int size // размер
  )
```
#### Параметры

size

[in] Новый размер массива.

#### Возвращаемое значение

true в случае успеха, false – если была попытка установить размер меньше нуля.

#### Примечание

Изменение размера массива позволяет оптимально использовать память. Лишние элементы справа теряются. Для уменьшения фрагментации памяти, изменение размеров массива производится с шагом ранее заданным через метод Step(int), либо 16 (по умолчанию).

### Пример:

```
//--- example for CArrayShort::Resize(int)
#include <Arrays\ArrayShort.mqh>
// --void OnStart()
 {
   CArrayShort *array=new CArrayShort;
  // --if(array==NULL)
    \left\{ \right.printf("Object create error");
     return;
     }
  //--- add arrays elements
   //--- . . .
   //--- resize array
  if(!array.Resize(10))
    {
     printf("Resize error");
     delete array;
     return;
     }
   //--- delete array
   delete array;
  }
```
3734

MOI 5

# <span id="page-3734-0"></span>Shutdown

Очищает массив с полным освобождением памяти.

bool Shutdown()

#### Возвращаемое значение

true в случае успеха, false – если произошла ошибка.

```
//--- example for CArrayShort::Shutdown()
#include <Arrays\ArrayShort.mqh>
// --void OnStart()
 \{CArrayShort *array=new CArrayShort;
  // -- -if(array==NULL)
     {
     printf("Object create error");
     return;
    }
   //--- add arrays elements
  //--- . . .
  //--- shutdown array
   if(!array.Shutdown())
    \left\{ \right.printf("Shutdown error");
     delete array;
     return;
    }
   //--- delete array
  delete array;
  }
```
# <span id="page-3735-0"></span>Add

3736

Добавляет элемент в конец массива.

```
bool Add(
  short element // элемент для добавления
  \lambda
```
#### Параметры

element

[in] Значение элемента для добавления в массив.

#### Возвращаемое значение

true в случае успеха, false – если нет возможности добавить элемент.

```
//--- example for CArrayShort::Add(short)
#include <Arrays\ArrayShort.mqh>
// --void OnStart()
 {
  CArrayShort *array=new CArrayShort;
  // --if(array==NULL)
     \left\{ \right.printf("Object create error");
      return;
     }
   //--- add arrays elements
   for(int i=0; i<100; i++){
      if(!array.Add(i))
        \left\{ \begin{array}{c} \end{array} \right.printf("Element addition error");
         delete array;
         return;
        }
     }
   //--- use array
   //--- . . .
   //--- delete array
   delete array;
  }
```
<span id="page-3736-0"></span>Добавляет в конец массива элементы из другого массива.

```
bool AddArray(
  const short& src[] // массив-источник
  )
```
### Параметры

src[]

[in] Ссылка на массив-источник элементов для добавления.

### Возвращаемое значение

true в случае успеха, false – если нет возможности добавить элементы.

```
//--- example for CArrayShort::AddArray(const short &[])
#include <Arrays\ArrayShort.mqh>
// --short src[];
// --void OnStart()
 {
  CArrayShort *array=new CArrayShort;
  // --if(array==NULL)
     \left\{ \begin{array}{c} \end{array} \right\}printf("Object create error");
      return;
      }
   //--- add another array
   if(!array.AddArray(src))
     \left\{ \begin{array}{c} 1 \end{array} \right\}printf("Array addition error");
      delete array;
      return;
     }
   //--- use array
   //--- . . .
   //--- delete array
   delete array;
  }
```
# <span id="page-3737-0"></span>AddArray

Добавляет в конец массива элементы из другого массива.

```
bool AddArray(
  const CArrayShort* src // указатель на источник
  )
```
#### Параметры

src

[in] Указатель на экземпляр класса CArrayShort-источник элементов для добавления.

#### Возвращаемое значение

true в случае успеха, false – если нет возможности добавить элементы.

```
//--- example for CArrayShort::AddArray(const CArrayShort*)
#include <Arrays\ArrayShort.mqh>
// --void OnStart()
 \left\{ \right.CArrayShort *array=new CArrayShort;
  // --if(array==NULL)
     \left\{ \right.printf("Object create error");
     return;
     }
   //--- create source array
   CArrayShort *src=new CArrayShort;
   if(src==NULL)
     {
     printf("Object create error");
     delete array;
     return;
     }
   //--- add source arrays elements
   //--- . . .
   //--- add another array
   if(!array.AddArray(src))
     {
     printf("Array addition error");
      delete src;
     delete array;
      return;
     }
```
### Стандартная библиотека

```
//--- delete source array
delete src;
//--- use array
\frac{1}{2}//--- . . .
//--- delete array
delete array;
}
```
### <span id="page-3739-0"></span>Insert

Вставляет элемент в массив в указанную позицию.

```
bool Insert(
 short element, // элемент для вставки
  int pos // позиция
  )
```
#### Параметры

element

[in] Значение элемента для вставки в массив

pos

[in] Позиция в массиве для вставки

#### Возвращаемое значение

true в случае успеха, false – если нет возможности вставить элемент.

```
//--- example for CArrayShort::Insert(short,int)
#include <Arrays\ArrayShort.mqh>
// --void OnStart()
 \left\{ \right.CArrayShort *array=new CArrayShort;
  // --if(array==NULL)
     {
      printf("Object create error");
      return;
     }
   //--- insert elements
   for(int i=0; i<100; i++)
     \left\{ \right.if(!array.Insert(i,0))
        \left\{ \right.printf("Insert error");
         delete array;
         return;
        }
     }
   //--- use array
   //--- . . .
   //--- delete array
   delete array;
  }
```
# <span id="page-3740-0"></span>**InsertArray**

Вставляет в массив элементы из другого массива с указанногй позиции.

```
bool InsertArray(
 const short& src[],
                        // массив-источник
  int
              pos
                         // позиция
  \lambda
```
#### Параметры

 $src[]$ 

[in] ссылка на массив-источник элементов для вставки

 $pos$ 

[in] позиция в массиве для вставки

#### Возвращаемое значение

true в случае успеха, false - если нет возможности вставить элементы.

```
//--- example for CArrayShort:: InsertArray (const short & [], int)
#include <Arrays\ArrayShort.mqh>
// --short src[];
// --void OnStart()
 \left\{ \begin{array}{c} 1 \end{array} \right.CArrayShort *array=new CArrayShort;
   1/1if (array==NULL)
     \left\{ \right.printf("Object create error");
      return;
     \rightarrow//--- insert another array
   if(!array.InsertArray(src,0))
     \left\{ \right.printf("Array inserting error");
      delete array;
      return;
     \mathcal{F}//--- use array
   //--- . . .
   //--- delete array
   delete array;
  \}
```
# <span id="page-3741-0"></span>**InsertArray**

Вставляет в массив элементы из другого массива с указанногй позиции.

```
bool InsertArray(
 CArrayShort* src, 1/ указатель на источник
  int pos // позиция
  )
```
#### Параметры

src

[in] Указатель на экземпляр класса CArrayShort-источник элементов для вставки.

pos

[in] Позиция в массиве для вставки

#### Возвращаемое значение

true в случае успеха, false – если нет возможности вставить элементы.

```
//--- example for CArrayShort::InsertArray(const CArrayShort*,int)
#include <Arrays\ArrayShort.mqh>
// --void OnStart()
 {
  CArrayShort *array=new CArrayShort;
  // --if(array==NULL)
    {
     printf("Object create error");
     return;
    }
   //--- create source array
  CArrayShort *src=new CArrayShort;
   if(src==NULL)
    \left\{ \right.printf("Object create error");
     delete array;
     return;
    }
   //--- add source arrays elements
   //--- . . .
   //--- insert another array
   if(!array.InsertArray(src,0))
     {
      printf("Array inserting error");
      delete src;
```
### Стандартная библиотека

```
delete array;
  return;
 \qquad \}//--- delete source array
delete src;
//--- use array
1/--- . . .
//--- delete array
delete array;
}
```
# <span id="page-3743-0"></span>AssignArray

Копирует в массив элементы из другого массива.

```
bool AssignArray(
  const short& src[] // массив-источник
  )
```
#### Параметры

src[]

[in] Ссылка на массив-источник элементов для копирования.

#### Возвращаемое значение

true в случае успеха, false – если нет возможности скопировать элементы.

```
//--- example for CArrayShort::AssignArray(const short &[])
#include <Arrays\ArrayShort.mqh>
// --short src[];
// --void OnStart()
 \{CArrayShort *array=new CArrayShort;
  // --if(array==NULL)
    \left\{ \right.printf("Object create error");
     return;
     }
  //--- assign another array
   if(!array.AssignArray(src))
    \left\{ \right.printf("Array assigned error");
     delete array;
     return;
     }
   //--- use array
   //--- . . .
  //--- delete array
   delete array;
  }
```
# AssignArray

Копирует в массив элементы из другого массива.

```
bool AssignArray(
  const CArrayShort* src // указатель на источник
  )
```
#### Параметры

src

[in] Указатель на экземпляр класса CArrayShort-источник элементов для копирования.

#### Возвращаемое значение

true в случае успеха, false – если нет возможности скопировать элементы.

```
//--- example for CArrayShort::AssignArray(const CArrayShort*)
#include <Arrays\ArrayShort.mqh>
// --void OnStart()
 \left\{ \right.CArrayShort *array=new CArrayShort;
  // --if(array==NULL)
    \left\{ \right.printf("Object create error");
     return;
     }
   //--- create source array
   CArrayShort *src =new CArrayShort;
   if(src==NULL)
     {
     printf("Object create error");
     delete array;
     return;
     }
   //--- add source arrays elements
   //--- . . .
   //--- assign another array
   if(!array.AssignArray(src))
     {
     printf("Array assigned error");
      delete src;
     delete array;
      return;
     }
```
### Стандартная библиотека

```
//--- arrays is identical
//--- delete source array
delete src;
//--- use array
//--- . . .
//--- delete array
delete array;
}
```
# Update

Изменяет элемент в указанной позиции массива.

```
bool Update(
 int \tpos, // позиция
  short element // значение
  )
```
#### Параметры

pos

[in] Позиция элемента в массиве для изменения

element

[in] Новое значение элемента

#### Возвращаемое значение

true в случае успеха, false – если нет возможности изменить элемент.

```
//--- example for CArrayShort::Update(int,short)
#include <Arrays\ArrayShort.mqh>
// --void OnStart()
 \left\{ \right.CArrayShort *array=new CArrayShort;
  // --if(array==NULL)
    {
     printf("Object create error");
     return;
    }
  //--- add arrays elements
  //--- . . .
  //--- update element
  if(!array.Update(0,100))
    {
     printf("Update error");
     delete array;
     return;
     }
  //--- delete array
  delete array;
  }
```
## **Shift**

Перемещает элемент из указанной позиции массива на указанное смещение.

```
bool Shift(
  int pos,
                // позиция
  int shift
                // смещение
  \lambda
```
#### Параметры

pos

[in] Позиция перемещаемого элемента массиве

shift

[in] Значение смещения (как положительное, так и отрицательное значение).

#### Возвращаемое значение

true в случае успеха, false - если нет возможности переместить элемент.

```
//--- example for CArrayShort::Shift(int,int)
#include <Arrays\ArrayShort.mqh>
// --void OnStart()
 \left\{ \right.CArrayShort *array=new CArrayShort;
  1/1 – – –
  if (array==NULL)
     \left\{ \right.printf("Object create error");
      return;
    \rightarrow//--- add arrays elements
   //--- . . .
   //--- shift element
   if(!array.Shift(10,-5))
     \left\{ \right.printf("Shift error");
      delete array;
      return;
     \}//--- delete array
   delete array;
  \}
```
## Delete

Удаляет элемент из указанной позиции массива.

```
bool Delete(
 int \ pos // позиция
  )
```
#### Параметры

pos

[in] Позиция удаляемого элемента в массиве.

#### Возвращаемое значение

true в случае успеха, false – если нет возможности удалить элемент.

```
//--- example for CArrayShort::Delete(int)
#include <Arrays\ArrayShort.mqh>
// --void OnStart()
 \left\{ \right.CArrayShort *array=new CArrayShort;
   // --if(array==NULL)
     \left\{\right\}printf("Object create error");
      return;
     }
   //--- add arrays elements
   //---\; . . .
   //--- delete element
   if(!array.Delete(0))
     \left\{ \begin{array}{c} \end{array} \right\}printf("Delete error");
      delete array;
      return;
     }
   //--- delete array
   delete array;
  }
```
## DeleteRange

Удаляет группу элементов из указанной позиции массива.

```
bool DeleteRange(
  int from, // позиция первого элемента
  int to // позиция последнего элемента
  )
```
#### Параметры

from

[in] Позиция первого удаляемого элемента в массиве.

to

[in] Позиция последнего удаляемого элемента в массиве.

#### Возвращаемое значение

true в случае успеха, false – если нет возможности удалить элементы.

```
//--- example for CArrayShort::DeleteRange(int,int)
#include <Arrays\ArrayShort.mqh>
// --void OnStart()
 {
  CArrayShort *array=new CArrayShort;
  // --if(array==NULL)
    {
     printf("Object create error");
     return;
    }
   //--- add arrays elements
  //--- . . .
  //--- delete elements
  if(!array.DeleteRange(0,10))
    {
     printf("Delete error");
     delete array;
     return;
     }
  //--- delete array
  delete array;
  }
```
## **At**

Получает элемент из указанной позиции массива.

```
short At (
  int pos
              // позиция
  ) const
```
#### Параметры

 $pos$ 

[in] Позиция искомого элемента в массиве.

#### Возвращаемое значение

Значение элемента в случае успеха, SHORT\_MAX- если была попытка получить элемент из не существующей позиции (при этом код последней ошибки ERR\_OUT\_OF\_RANGE).

#### Примечание

Разумеется, SHORT\_MAX может быть и валидным значением элемента массива, поэтому, получив такое значение, всегда проверяйте код последней ошибки.

```
//--- example for CArrayShort:: At (int)
#include <Arrays\ArrayShort.mqh>
//---void OnStart()
  \left\{ \right.CArrayShort *array=new CArrayShort;
   // --if(array==NULL)
     \left\{ \right.printf("Object create error");
      return;
     \}//--- add arrays elements
   1/--- . . .
   for(int i=0; i<array. Total(); i++)
     \left\{ \right.short result=array. At(i);
      if (result==SHORT MAX && GetLastError() == ERR OUT OF RANGE)
         \left\{ \right.//--- ошибка чтения из массива
          printf("Get element error");
         delete array;
          return;
         \}//--- use element
```

```
//--- . . .
 }
//--- delete array
delete array;
```
}

## **CompareArray**

Сравнивает массив с другим массивом.

```
bool CompareArray(
  const short& src[] // массив-источник
  ) const
```
#### Параметры

src[]

3753

[in] Ссылка на массив-источник элементов для сравнения.

#### Возвращаемое значение

true в случае массивы равны, false – если нет.

```
//--- example for CArrayShort::CompareArray(const short &[])
#include <Arrays\ArrayShort.mqh>
// --short src[];
// --void OnStart()
 \{CArrayShort *array=new CArrayShort;
  // --if(array==NULL)
    \left\{ \right.printf("Object create error");
     return;
     }
  //--- compare with another array
  int result=array.CompareArray(src);
  //--- delete array
  delete array;
  }
```
## **CompareArray**

Сравнивает массив с другим массивом.

```
bool CompareArray(
  const CArrayShort* src // указатель на источник
  ) const
```
#### Параметры

src

[in] Указатель на экземпляр класса CArrayShort-источник элементов для сравнения.

#### Возвращаемое значение

true в случае массивы равны, false – если нет.

```
//--- example for CArrayShort::CompareArray(const CArrayShort*)
#include <Arrays\ArrayShort.mqh>
// --void OnStart()
 \left\{ \right.CArrayShort *array=new CArrayShort;
  // --if(array==NULL)
    {
     printf("Object create error");
     return;
     }
  //--- create source array
  CArrayShort *src=new CArrayShort;
  if(src==NULL)
    {
     printf("Object create error");
     delete array;
     return;
     }
   //--- add source arrays elements
  //--- . . .
   //--- compare with another array
  int result=array.CompareArray(src);
  //--- delete arrays
  delete src;
  delete array;
  }
```
## **InsertSort**

Вставляет элемент в сортированный массив.

```
bool InsertSort(
  short element // элемент для вставки
  )
```
#### Параметры

element

[in] Значение элемента для вставки в сортированный массив

#### Возвращаемое значение

true в случае успеха, false – если нет возможности вставить элемент.

```
//--- example for CArrayShort::InsertSort(short)
#include <Arrays\ArrayShort.mqh>
// --void OnStart()
 {
  CArrayShort *array=new CArrayShort;
  // --if(array==NULL)
    {
     printf("Object create error");
     return;
     }
  //--- add arrays elements
  //--- . . .
  //--- sort array
  array.Sort();
  //--- insert element
  if(!array.InsertSort(100))
    \left\{ \right.printf("Insert error");
     delete array;
     return;
     }
  //--- delete array
  delete array;
  }
```
3756

Ищет элемент равный образцу в сортированном массиве.

```
int Search (
  short element // образец
  ) const
```
#### Параметры

element

[in] Образец элемента для поиска в массиве.

#### Возвращаемое значение

Позиция найденного элемента в случае успеха, -1 - если элемент не найден.

```
//--- example for CArrayShort::Search(short)
#include <Arrays\ArrayShort.mqh>
// --void OnStart()
 \left\{ \right.CArrayShort *array=new CArrayShort;
  1/1 – – –
  if(array==NULL)
    \left\{ \right.printf("Object create error");
     return;
     \mathcal{F}//--- add arrays elements
   //--- . . .
  //--- sort array
   array. Sort ();
  //--- search element
  if(array.Search(100)!=-1) printf("Element found");
                              printf("Element not found");
   else
  //--- delete array
  delete array;
  \}
```
# **SearchGreat**

Ищет элемент больше образца в сортированном массиве.

```
int SearchGreat(
  short element
                // образец
  ) const
```
#### Параметры

element

[in] Образец элемента для поиска в массиве.

#### Возвращаемое значение

Позиция найденного элемента в случае успеха, -1 - если элемент не найден.

```
//--- example for CArrayShort::SearchGreat(short)
#include <Arrays\ArrayShort.mqh>
// --void OnStart()
 \left\{ \right.CArrayShort *array=new CArrayShort;
  1/1 – – –
  if(array==NULL)
    \left\{ \right.printf("Object create error");
     return;
     \mathcal{F}//--- add arrays elements
   //--- . . .
  //--- sort array
   array. Sort ();
  //--- search element
  if(array.SearchGreat(100)!=-1) printf("Element found");
                                    printf("Element not found");
   else
  //--- delete array
  delete array;
  \}
```
## **SearchLess**

Ищет элемент меньше образца в сортированном массиве.

```
int SearchLess (
  short element // образец
  ) const
```
#### Параметры

element

[in] Образец элемента для поиска в массиве.

#### Возвращаемое значение

Позиция найденного элемента в случае успеха, -1 - если элемент не найден.

```
//--- example for CArrayShort::SearchLess(short)
#include <Arrays\ArrayShort.mqh>
// --void OnStart()
 \left\{ \right.CArrayShort *array=new CArrayShort;
  1/1 – – –
  if(array==NULL)
    \left\{ \right.printf("Object create error");
     return;
     \mathcal{F}//--- add arrays elements
   //--- . . .
  //--- sort array
   array. Sort ();
  //--- search element
  if(array.SearchLess(100) !=-1) printf("Element found");
                                   printf("Element not found");
   else
  //--- delete array
   delete array;
  \}
```
# **SearchGreatOrEqual**

Ищет элемент больше или равный образцу в сортированном массиве.

```
int SearchGreatOrEqual(
  short element // образец
  ) const
```
#### Параметры

3759

element

[in] Образец элемента для поиска в массиве.

#### Возвращаемое значение

Позиция найденного элемента в случае успеха, -1 – если элемент не найден.

```
//--- example for CArrayShort::SearchGreatOrEqual(short)
#include <Arrays\ArrayShort.mqh>
// --void OnStart()
 {
  CArrayShort *array=new CArrayShort;
  // --if(array==NULL)
    \left\{\right.printf("Object create error");
    return;
    }
  //--- add arrays elements
  //--- . . .
  //--- sort array
  array.Sort();
  //--- search element
  if(array.SearchGreatOrEqual(100) !=-1) printf("Element found");
  else printf("Element not found");
  //--- delete array
  delete array;
  }
```
# **SearchLessOrEqual**

Ищет элемент меньше или равный образцу в сортированном массиве.

```
int SearchLessOrEqual(
  short element // образец
  ) const
```
#### Параметры

3760

element

[in] Образец элемента для поиска в массиве.

#### Возвращаемое значение

Позиция найденного элемента в случае успеха, -1 – если элемент не найден.

```
//--- example for CArrayShort::SearchLessOrEqual(short)
#include <Arrays\ArrayShort.mqh>
// --void OnStart()
 {
  CArrayShort *array=new CArrayShort;
  // --if(array==NULL)
    \left\{\right.printf("Object create error");
     return;
    }
  //--- add arrays elements
  //--- . . .
  //--- sort array
  array.Sort();
  //--- search element
  if(array.SearchLessOrEqual(100)!=-1) printf("Element found");
  else printf("Element not found");
  //--- delete array
  delete array;
  }
```
# **SearchFirst**

Ищет первый элемент равный образцу в сортированном массиве.

```
int SearchFirst(
  short element
                // образец
  ) const
```
#### Параметры

element

[in] Образец элемента для поиска в массиве.

#### Возвращаемое значение

Позиция найденного элемента в случае успеха, -1 - если элемент не найден.

```
//--- example for CArrayShort:: SearchFirst (short)
#include <Arrays\ArrayShort.mqh>
// --void OnStart()
 \left\{ \right.CArrayShort *array=new CArrayShort;
  1/1 – – –
   if(array==NULL)
     \left\{ \right.printf("Object create error");
     return;
     \mathcal{F}//--- add arrays elements
   //--- . . .
  //--- sort array
   array. Sort ();
  //--- search element
  if(array.SearchFirst(100) !=-1) printf("Element found");
                                    printf("Element not found");
   else
  //--- delete array
   delete array;
  \}
```
## SearchLast

Ищет последний элемент равный образцу в сортированном массиве.

```
int SearchLast(
  short element // образец
  ) const
```
#### Параметры

element

[in] Образец элемента для поиска в массиве.

#### Возвращаемое значение

Позиция найденного элемента в случае успеха, -1 - если элемент не найден.

```
//--- example for CArrayShort::SearchLast(short)
#include <Arrays\ArrayShort.mqh>
// --void OnStart()
 \left\{ \right.CArrayShort *array=new CArrayShort;
  1/1 – – –
  if(array==NULL)
    \left\{ \right.printf("Object create error");
     return;
     \mathcal{F}//--- add arrays elements
   //--- . . .
  //--- sort array
   array. Sort ();
  //--- search element
  if(array.SearchLast(100) !=-1) printf("Element found");
                                   printf("Element not found");
   else
  //--- delete array
   delete array;
  \}
```
## SearchLinear

3763

Ищет элемент, равный образцу в массиве.

```
int SearchLinear(
  short element
                  // образец
  ) const
```
#### Параметры

element

[in] Образец элемента для поиска в массиве.

#### Возвращаемое значение

Позиция найденного элемента в случае успеха, -1 - если элемент не найден.

#### Примечание

Поиск производится последовательным перебором элементов массива (линейный поиск для несортированных массивов).

```
//--- example for CArrayShort::SearchLinear(short)
#include <Arrays\ArrayShort.mqh>
// --void OnStart()
 \left\{ \right.CArrayShort *array=new CArrayShort;
   1/1 – – –
  if(array==NULL)
     \left\{ \right.printf("Object create error");
      return;
     \rightarrow//--- add arrays elements
   1/--- . . .
   //--- search element
   if(array.SearchLinear(100) !=-1) printf("Element found");
                                      printf("Element not found");
   else
   //--- delete array
   delete array;
  \}
```
### Save

Сохраняет данные массива в файле.

```
virtual bool Save(
  int file_handle // хэндл файла
  \lambda
```
### Параметры

file handle

[in] Хэндл ранее открытого, при помощи функции FileOpen(...), бинарного файла.

#### Возвращаемое значение

```
true – в случае успешного завершения, false – в случае ошибки.
```

```
//--- example for CArrayShort::Save(int)
#include <Arrays\ArrayShort.mqh>
// --void OnStart()
 \left\{ \begin{array}{c} \end{array} \right.int file_handle;
  CArrayShort *array=new CArrayShort;
  // --if(array!=NULL)
     {
     printf("Object create error");
      return;
    }
   //--- add 100 arrays elements
   for(int i=0; i<100; i++){
     array.Add(i);
     }
   //--- open file
   file handle=FileOpen("MyFile.bin",FILE WRITE|FILE BIN|FILE ANSI);
   if(file_handle>=0)
     {
      if(!array.Save(file_handle))
        {
         //--- file save error
         printf("File save: Error %d!", GetLastError());
         delete array;
         FileClose(file handle);
         // -- -return;
```

```
\longrightarrowFileClose(file_handle);
  }
delete array;
}
```
## Load

Загружает данные массива из файла.

```
virtual bool Load(
  int file handle // хэндл файла
  )
```
### Параметры

file handle

[in] Хэндл ранее открытого, при помощи функции FileOpen(...), бинарного файла.

#### Возвращаемое значение

```
true – в случае успешного завершения, false – в случае ошибки.
```

```
//--- example for CArrayShort::Load(int)
#include <Arrays\ArrayShort.mqh>
// --void OnStart()
 \left\{ \right.int file handle;
  CArrayShort *array=new CArrayShort;
  // --if(array!=NULL)
    {
     printf("Object create error");
     return;
    }
  //--- open file
  file handle=FileOpen("MyFile.bin", FILE READ|FILE BIN|FILE ANSI);
   if(file_handle>=0)
    {
     if(!array.Load(file_handle))
        {
        //--- file load error
        printf("File load: Error %d!", GetLastError());
        delete array;
         FileClose(file handle);
        // --return;
        }
     FileClose(file handle);
     }
   //--- use arrays elements
   for(int i=0;i<array.Total();i++)
```

```
\left\{ \begin{array}{c} \end{array} \right.printf("Element[%d] = %d", i, array.At(i));
   \rightarrowdelete array;
}
```
# Type

Получает идентификатор типа массива.

virtual int Type() const

#### Возвращаемое значение

Идентификатор типа массива (для CArrayShort - 82).

```
//--- example for CArrayShort::Type()
#include <Arrays\ArrayShort.mqh>
// -- -void OnStart()
 \{CArrayShort *array=new CArrayShort;
  // -- -if(array==NULL)
    {
    printf("Object create error");
     return;
    }
  //--- get array type
  int type=array.Type();
  //--- delete array
  delete array;
  }
```
**MOL5** 

# **CArrayInt**

Класс CArrayInt является классом динамического массива переменных типа int или uint.

### Описание

Класс CArrayInt обеспечивает возможность работы с динамическим массивом переменных типа int или uint. В классе реализованы возможности добавления/вставки/удаления элементов массива, сортировки массива, поисков в сортированном массиве. Кроме того, реализованы методы работы с файлом.

### Декларация

class CArrayInt : public CArray

### Заголовок

#include <Arrays\ArrayInt.mqh>

### Иерархия наследования

**[CObject](#page-3660-0)** 

**[CArray](#page-3674-0)** 

CArrayInt

#### Прямые потомки

**[CSpreadBuffer](#page-5123-0)** 

#### Методы класса по группам

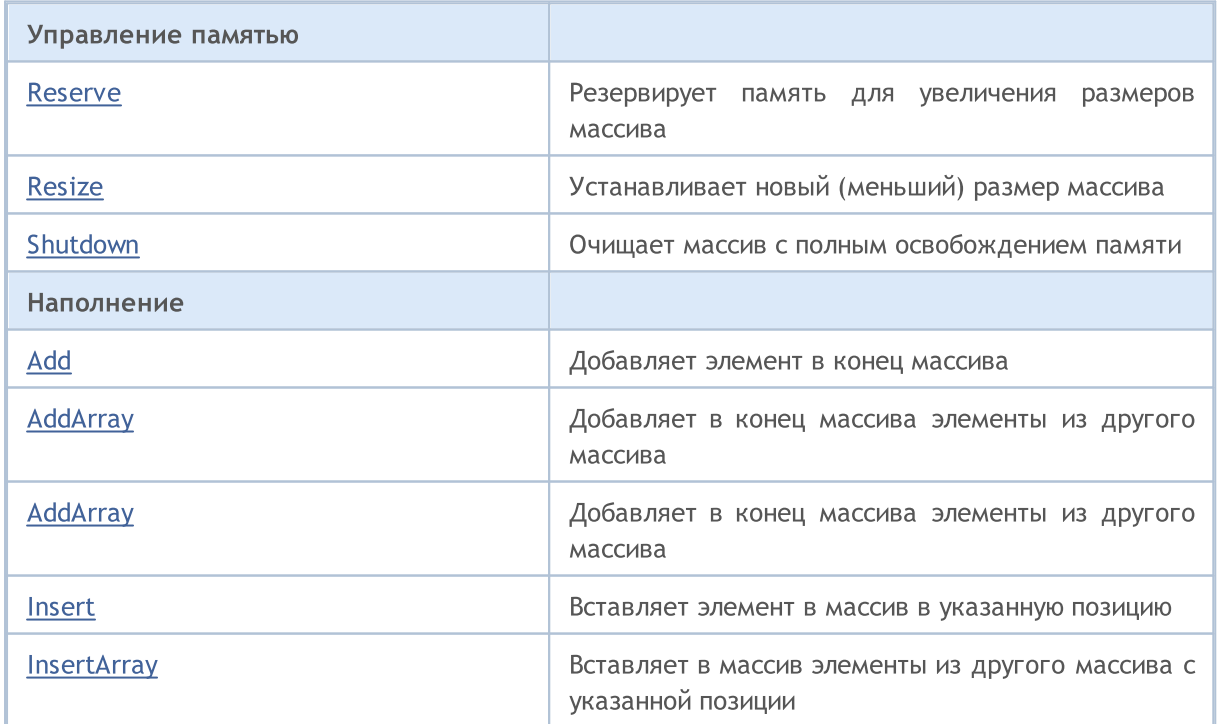

3770

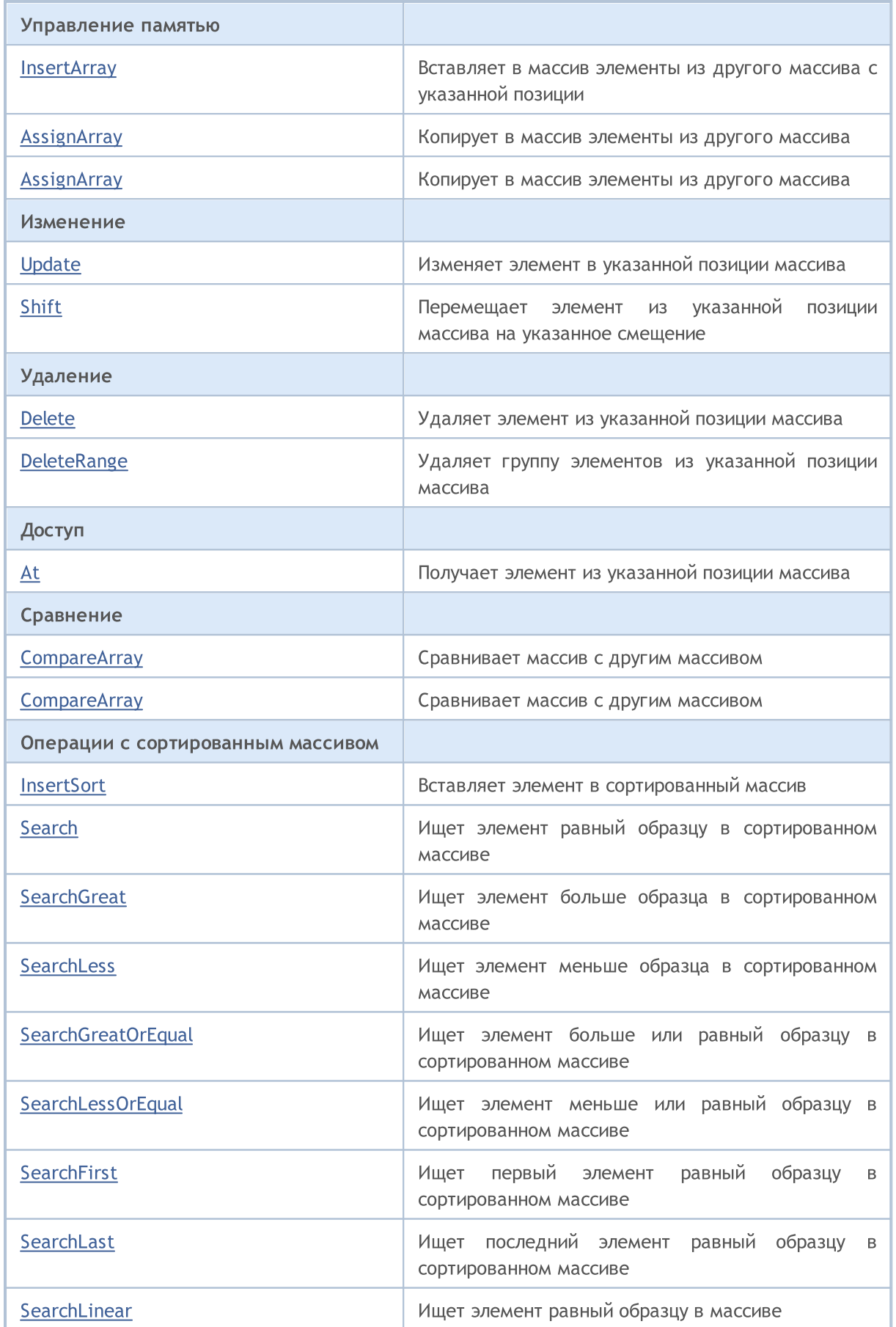

### Стандартная библиотека

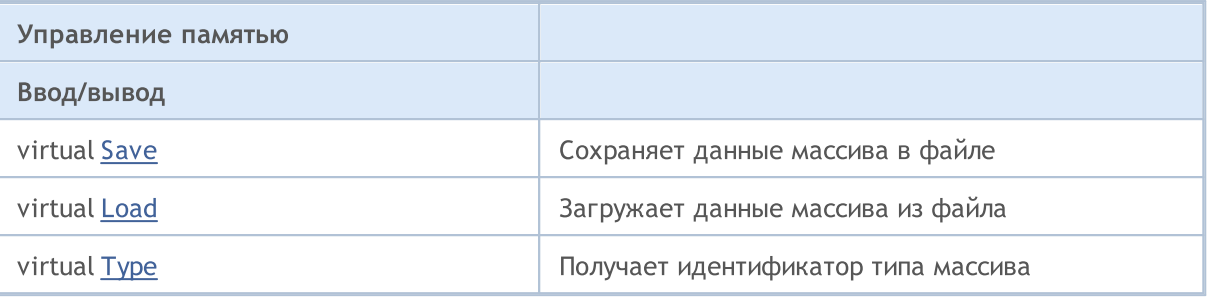

### Методы унаследованные от CObject

Prev, Prev, Next, Next, [Compare](#page-3665-0)

### Методы унаследованные от CArray

[Step,](#page-3676-0) [Step,](#page-3676-0) [Total](#page-3678-0), [Available,](#page-3679-0) [Max](#page-3680-0), [IsSorted](#page-3681-0), [SortMode](#page-3682-0), [Clear](#page-3683-0), [Sort](#page-3684-0)

## <span id="page-3771-0"></span>Reserve

3772

Резервирует память для увеличения размеров массива.

```
bool Reserve(
  int size // количество
  )
```
#### Параметры

size

[in] Количество дополнительных элементов массива.

#### Возвращаемое значение

true в случае успеха, false – если была попытка запросить количество меньше или равное нулю, либо если массив увеличить не удалось.

#### Примечание

Для уменьшения фрагментации памяти, приращение размеров массива производится с шагом ранее заданным через метод Step(int), либо 16 (по умолчанию).

```
//--- example for CArrayInt::Reserve(int)
#include <Arrays\ArrayInt.mqh>
// --void OnStart()
 {
  CArrayInt *array=new CArrayInt;
  // --if(array==NULL)
    {
     printf("Object create error");
     return;
     }
  //--- reserve memory
   if(!array.Reserve(1024))
    {
     printf("Reserve error");
     delete array;
     return;
    }
  //--- use array
   //--- . . .
  //--- delete array
   delete array;
  }
```
## <span id="page-3772-0"></span>**Resize**

Устанавливает новый (меньший) размер массива.

```
bool Resize(
  int size
                 // размер
   \left| \right\rangle
```
#### Параметры

size

[in] Новый размер массива.

#### Возвращаемое значение

true в случае успеха, false - если была попытка установить размер меньше нуля.

#### Примечание

Изменение размера массива позволяет оптимально использовать память. Лишние элементы справа теряются. Для уменьшения фрагментации памяти, изменение размеров массива производится с шагом ранее заданным через метод Step(int), либо 16 (по умолчанию).

```
//--- example for CArrayInt::Resize(int)
#include <Arrays\ArrayInt.mqh>
//---void OnStart()
  \left\{ \right.CArrayInt *array=new CArrayInt;
   1/---if(array==NULL)
     \left\{ \right.printf("Object create error");
      return;
     \}//--- add arrays elements
   //--- . . .
   //--- resize array
   if(!array.Resize(10))
     \left\{ \right.printf("Resize error");
      delete array;
      return;
     \left\{ \right\}// --- delete array
   delete array;
  \}
```
MOI 5

# <span id="page-3773-0"></span>Shutdown

Очищает массив с полным освобождением памяти.

bool Shutdown()

#### Возвращаемое значение

true в случае успеха, false – если произошла ошибка.

```
//--- example for CArrayInt::Shutdown()
#include <Arrays\ArrayInt.mqh>
// --void OnStart()
 \{CArrayInt *array=new CArrayInt;
  // --if(array==NULL)
    {
    printf("Object create error");
     return;
    }
   //--- add arrays elements
  //--- . . .
  //--- shutdown array
  if(!array.Shutdown())
    \left\{ \right.printf("Shutdown error");
     delete array;
     return;
    }
   //--- delete array
  delete array;
  }
```
# <span id="page-3774-0"></span>Add

3775

Добавляет элемент в конец массива.

```
bool Add(
 int element // элемент для добавления
  )
```
#### Параметры

element

[in] Значение элемента для добавления в массив.

#### Возвращаемое значение

true в случае успеха, false – если нет возможности добавить элемент.

```
//--- example for CArrayInt::Add(int)
#include <Arrays\ArrayInt.mqh>
// --void OnStart()
 {
  CArrayInt *array=new CArrayInt;
  // --if(array==NULL)
     {
      printf("Object create error");
      return;
     }
   //--- add arrays elements
   for(int i=0; i<100; i++){
      if(!array.Add(i))
       \left\{ \begin{array}{c} \end{array} \right.printf("Element addition error");
         delete array;
         return;
        }
     }
   //--- use array
   //--- . . .
   //--- delete array
   delete array;
  }
```
3776

<span id="page-3775-0"></span>Добавляет в конец массива элементы из другого массива.

```
bool AddArray(
  const int& src[] // массив-источник
  )
```
### Параметры

src[]

[in] Ссылка на массив-источник элементов для добавления.

### Возвращаемое значение

true в случае успеха, false – если нет возможности добавить элементы.

```
//--- example for CArrayInt::AddArray(const int &[])
#include <Arrays\ArrayInt.mqh>
// -- -int src[];
// --void OnStart()
 \{CArrayInt *array=new CArrayInt;
  // --if(array==NULL)
     \left\{ \begin{array}{c} \end{array} \right\}printf("Object create error");
      return;
      }
   //--- add another array
   if(!array.AddArray(src))
     \left\{ \begin{array}{c} \end{array} \right\}printf("Array addition error");
      delete array;
      return;
     }
   //--- use array
   //--- . . .
   //--- delete array
   delete array;
  }
```
# <span id="page-3776-0"></span>AddArray

Добавляет в конец массива элементы из другого массива.

```
bool AddArray(
  const CArrayInt* src // указатель на источник
  )
```
#### Параметры

src

[in] Указатель на экземпляр класса CArrayInt-источник элементов для добавления.

#### Возвращаемое значение

true в случае успеха, false – если нет возможности добавить элементы.

```
//--- example for CArrayInt::AddArray(const CArrayInt*)
#include <Arrays\ArrayInt.mqh>
// --void OnStart()
 {
  CArrayInt *array=new CArrayInt;
  // --if(array==NULL)
    {
     printf("Object create error");
     return;
     }
  //--- create source array
  CArrayInt *src=new CArrayInt;
  if(src==NULL)
    {
     printf("Object create error");
     delete array;
     return;
     }
   //--- add source arrays elements
  //--- . . .
   //--- add another array
  if(!array.AddArray(src))
    {
     printf("Array addition error");
     delete src;
     delete array;
     return;
     }
```
### Стандартная библиотека

```
//--- delete source array
delete src;
//--- use array
\frac{1}{2}//--- . . .
//--- delete array
delete array;
}
```
## <span id="page-3778-0"></span>**Insert**

Вставляет элемент в массив в указанную позицию.

```
bool Insert(
 int element,
                // элемент для вставки
  int pos
                 // позиция
  \lambda
```
#### Параметры

element

[in] Значение элемента для вставки в массив

 $pos$ 

[in] Позиция в массиве для вставки

#### Возвращаемое значение

true в случае успеха, false - если нет возможности вставить элемент.

Пример:

```
//--- example for CArrayInt::Insert(int,int)
#include <Arrays\ArrayInt.mqh>
// --void OnStart()
   \left\{ \right.CArrayInt *array=new CArrayInt;
      1/1 – – –
     if (array==NULL)
            \left\{ \right.printf("Object create error");
               return:
            \}//--- insert elements
       for (int i=0; i<100; i++)\left\{ \right.if (!array.Insert(i,0))\left\{ \right.printf("Insert error");
                     delete array;
                      return;
                     \}\}//--- use array
        \begin{array}{cccccccccc} \end{array} \begin{array}{cccccccccc} \end{array} \begin{array}{cccccccccc} \//--- delete array
       delete array;
     \}
```
MOI 5

3779

# <span id="page-3779-0"></span>**InsertArray**

Вставляет в массив элементы из другого массива с указанногй позиции.

```
bool InsertArray(
 const int& src[],
                     // массив-источник
  int pos
                      // позиция
  \lambda
```
#### Параметры

 $src[]$ 

[in] Ссылка на массив-источник элементов для вставки

 $pos$ 

[in] Позиция в массиве для вставки

#### Возвращаемое значение

true в случае успеха, false - если нет возможности вставить элементы.

```
//--- example for CArrayInt::InsertArray(const int &[], int)
#include <Arrays\ArrayInt.mqh>
// --int src[];
// --void OnStart()
 \left\{ \begin{array}{c} 1 \end{array} \right.CArrayInt *array=new CArrayInt;
   1/1if (array==NULL)
     \left\{ \right.printf("Object create error");
      return;
     \rightarrow//--- insert another array
   if(!array.InsertArray(src,0))
     \left\{ \right.printf("Array inserting error");
      delete array;
      return;
     \}//--- use array
   //--- . . .
   //--- delete array
   delete array;
  \}
```
# **InsertArray**

Вставляет в массив элементы из другого массива с указанногй позиции.

```
bool InsertArray(
  CArrayInt* src,
                      // указатель на источник
   int
              pos
                       КМДИЕОП //
   \left| \right\rangle
```
#### Параметры

 $STC$ 

[in] Указатель на экземпляр класса CArrayInt-источник элементов для вставки.

 $DOS$ 

[in] Позиция в массиве для вставки

#### Возвращаемое значение

true в случае успеха, false - если нет возможности вставить элементы.

```
//--- example for CArrayInt::InsertArray(const CArrayInt*,int)
#include <Arrays\ArrayInt.mqh>
// --void OnStart()
 \left\{ \right.CArrayInt *array=new CArrayInt;
  1/1 - - -
  if(array==NULL)
     \left\{ \right.printf("Object create error");
      return;
     \}//--- create source array
   CArrayInt *src=new CArrayInt;
   if(src==NULL)
    \left\{ \right.printf("Object create error");
     delete array;
      return;
     \}//--- add source arrays elements
   //--- . . .
   //--- insert another array
   if(!array.InsertArray(src,0))
     \left\{ \right.printf("Array inserting error");
      delete src;
```
### Стандартная библиотека

```
delete array;
  return;
 \qquad \}//--- delete source array
delete src;
//--- use array
1/--- . . .
//--- delete array
delete array;
}
```
# AssignArray

Копирует в массив элементы из другого массива.

```
bool AssignArray(
  const int& src[] // массив-источник
  )
```
#### Параметры

src[]

[in] Ссылка на массив-источник элементов для копирования.

#### Возвращаемое значение

true в случае успеха, false – если нет возможности скопировать элементы.

```
//--- example for CArrayInt::AssignArray(const int &[])
#include <Arrays\ArrayInt.mqh>
// -- -int src[];
// --void OnStart()
 \left\{ \begin{array}{c} \end{array} \right\}CArrayInt *array=new CArrayInt;
   // --if(array==NULL)
     \left\{ \right.printf("Object create error");
       return;
      }
   //--- assign another array
   if(!array.AssignArray(src))
     \left\{ \begin{array}{c} 1 \end{array} \right\}printf("Array assigned error");
       delete array;
      return;
     }
   //--- use array
   //--- . . .
   //--- delete array
   delete array;
  }
```
# AssignArray

Копирует в массив элементы из другого массива.

```
bool AssignArray(
  const CArrayInt* src // указатель на источник
  )
```
#### Параметры

src

[in] Указатель на экземпляр класса CArrayInt-источник элементов для копирования.

#### Возвращаемое значение

true в случае успеха, false – если нет возможности скопировать элементы.

```
//--- example for CArrayInt::AssignArray(const CArrayInt*)
#include <Arrays\ArrayInt.mqh>
// --void OnStart()
 \left\{ \right.CArrayInt *array=new CArrayInt;
  // --if(array==NULL)
    \left\{ \right.printf("Object create error");
     return;
     }
   //--- create source array
   CArrayInt *src =new CArrayInt;
   if(src==NULL)
    {
     printf("Object create error");
     delete array;
     return;
     }
   //--- add source arrays elements
   //--- . . .
   //--- assign another array
   if(!array.AssignArray(src))
     {
     printf("Array assigned error");
      delete src;
     delete array;
      return;
     }
```
## Стандартная библиотека

```
//--- arrays is identical
//--- delete source array
delete src;
//--- use array
//--- . . .
//--- delete array
delete array;
}
```
# Update

Изменяет элемент в указанной позиции массива.

```
bool Update(
 int pos, \frac{1}{10} позиция
  int element // значение
  )
```
#### Параметры

pos

[in] Позиция элемента в массиве для изменения

element

[in] Новое значение элемента

#### Возвращаемое значение

true в случае успеха, false – если нет возможности изменить элемент.

```
//--- example for CArrayInt::Update(int,int)
#include <Arrays\ArrayInt.mqh>
// --void OnStart()
 \left\{ \right.CArrayInt *array=new CArrayInt;
  // --if(array==NULL)
    {
     printf("Object create error");
     return;
    }
  //--- add arrays elements
  //--- . . .
  //--- update element
  if(!array.Update(0,10000))
    {
     printf("Update error");
     delete array;
     return;
     }
  //--- delete array
  delete array;
  }
```
## **Shift**

Перемещает элемент из указанной позиции массива на указанное смещение.

```
bool Shift(
 int pos,
                // позиция
  int shift
                // смещение
  \lambda
```
#### Параметры

pos

[in] Позиция перемещаемого элемента массиве

shift

[in] Значение смещения (как положительное, так и отрицательное значение).

#### Возвращаемое значение

true в случае успеха, false - если нет возможности переместить элемент.

```
//--- example for CArrayInt::Shift(int,int)
#include <Arrays\ArrayInt.mqh>
// --void OnStart()
 \left\{ \right.CArrayInt *array=new CArrayInt;
  1/1 – – –
  if (array==NULL)
     \left\{ \right.printf("Object create error");
      return;
    \rightarrow//--- add arrays elements
  1/--- . . .
   //--- shift element
   if(!array.Shift(10,-5))
     \left\{ \right.printf("Shift error");
      delete array;
      return;
     \}//--- delete array
   delete array;
  \}
```
## Delete

Удаляет элемент из указанной позиции массива.

```
bool Delete(
 int \ pos // позиция
  )
```
### Параметры

pos

[in] Позиция удаляемого элемента в массиве.

#### Возвращаемое значение

true в случае успеха, false – если нет возможности удалить элемент.

```
//--- example for CArrayInt::Delete(int)
#include <Arrays\ArrayInt.mqh>
// --void OnStart()
 \left\{ \right.CArrayInt *array=new CArrayInt;
   // --if(array==NULL)
     \left\{\right\}printf("Object create error");
      return;
     }
   //--- add arrays elements
   //--- . . .
   //--- delete element
   if(!array.Delete(0))
     \left\{ \begin{array}{c} \end{array} \right\}printf("Delete error");
      delete array;
      return;
     }
   //--- delete array
   delete array;
  }
```
# **DeleteRange**

Удаляет группу элементов из указанной позиции массива.

```
bool DeleteRange(
  int from, // позиция первого элемента
  int to // позиция последнего элемента
  )
```
#### Параметры

from

3789

[in] Позиция первого удаляемого элемента в массиве.

to

[in] Позиция последнего удаляемого элемента в массиве.

#### Возвращаемое значение

true в случае успеха, false – если нет возможности удалить элементы.

```
//--- example for CArrayInt::DeleteRange(int,int)
#include <Arrays\ArrayInt.mqh>
// --void OnStart()
 {
  CArrayInt *array=new CArrayInt;
  // --if(array==NULL)
    {
     printf("Object create error");
     return;
    }
   //--- add arrays elements
  //--- . . .
  //--- delete elements
  if(!array.DeleteRange(0,10))
    {
     printf("Delete error");
     delete array;
     return;
     }
  //--- delete array
  delete array;
  }
```
## **At**

Получает элемент из указанной позиции массива.

```
int At(
 int pos
            // позиция
  ) const
```
#### Параметры

 $pos$ 

[in] Позиция искомого элемента в массиве.

#### Возвращаемое значение

Значение элемента в случае успеха, INT\_MAX- если была попытка получить элемент из не существующей позиции (при этом код последней ошибки ERR\_OUT\_OF\_RANGE).

#### Примечание

Разумеется, INT\_MAX может быть и валидным значением элемента массива, поэтому, получив такое значение, всегда проверяйте код последней ошибки.

```
//--- example for CArrayInt:: At (int)
#include <Arrays\ArrayInt.mqh>
//---void OnStart()
  \left\{ \right.CArrayInt *array=new CArrayInt;
   1/1 – – –
   if(array==NULL)
     \left\{ \right.printf("Object create error");
      return;
     \}//--- add arrays elements
   //--- . . .
   for (int i=0; i<array, Total() ; i++)\left\{ \right.int result=array. At(i);
      if (result == INT MAX && GetLastError () == ERR OUT OF RANGE)
         \left\{ \right.//--- ошибка чтения из массива
          printf("Get element error");
         delete array;
          return;
         \}//--- use element
```

```
//--- . . .
 }
//--- delete array
delete array;
```
}

## **CompareArray**

Сравнивает массив с другим массивом.

```
bool CompareArray(
  const int& src[] // массив-источник
  ) const
```
#### Параметры

src[]

[in] Ссылка на массив-источник элементов для сравнения.

#### Возвращаемое значение

true в случае массивы равны, false – если нет.

```
//--- example for CArrayInt::CompareArray(const int &[])
#include <Arrays\ArrayInt.mqh>
// -- -int src[];
// --void OnStart()
 \{CArrayInt *array=new CArrayInt;
  // --if(array==NULL)
    \left\{ \right.printf("Object create error");
     return;
     }
  //--- compare with another array
  int result=array.CompareArray(src);
  //--- delete array
  delete array;
  }
```
## **CompareArray**

Сравнивает массив с другим массивом.

```
bool CompareArray(
  const CArrayInt* src // указатель на источник
  ) const
```
#### Параметры

src

3793

[in] Указатель на экземпляр класса CArrayInt-источник элементов для сравнения.

#### Возвращаемое значение

true в случае массивы равны, false – если нет.

```
//--- example for CArrayInt::CompareArray(const CArrayInt*)
#include <Arrays\ArrayInt.mqh>
// --void OnStart()
 \left\{ \right.CArrayInt *array=new CArrayInt;
  // --if(array==NULL)
    {
     printf("Object create error");
     return;
     }
  //--- create source array
  CArrayInt *src=new CArrayInt;
  if(src==NULL)
    {
     printf("Object create error");
     delete array;
     return;
     }
   //--- add source arrays elements
  //--- . . .
   //--- compare with another array
  int result=array.CompareArray(src);
  //--- delete arrays
  delete src;
  delete array;
  }
```
## **InsertSort**

Вставляет элемент в сортированный массив.

```
bool InsertSort(
  int element // элемент для вставки
  )
```
#### Параметры

element

[in] Значение элемента для вставки в сортированный массив

#### Возвращаемое значение

true в случае успеха, false – если нет возможности вставить элемент.

```
//--- example for CArrayInt::InsertSort(int)
#include <Arrays\ArrayInt.mqh>
// --void OnStart()
 {
  CArrayInt *array=new CArrayInt;
  // --if(array==NULL)
    \left\{\right.printf("Object create error");
     return;
     }
  //--- add arrays elements
  //--- . . .
  //--- sort array
  array.Sort();
  //--- insert element
  if(!array.InsertSort(10000))
    {
     printf("Insert error");
     delete array;
     return;
     }
  //--- delete array
  delete array;
  }
```
## Search

Ищет элемент равный образцу в сортированном массиве.

```
int Search (
 int element // образец
  ) const
```
### Параметры

element

[in] Образец элемента для поиска в массиве.

#### Возвращаемое значение

Позиция найденного элемента в случае успеха, -1 - если элемент не найден.

```
//--- example for CArrayInt::Search(int)
#include <Arrays\ArrayInt.mqh>
// --void OnStart()
 \left\{ \right.CArrayInt *array=new CArrayInt;
  1/1 – – –
  if(array==NULL)
    \left\{ \right.printf("Object create error");
     return;
     \mathcal{F}//--- add arrays elements
   //--- . . .
  //--- sort array
   array. Sort ();
  //--- search element
  if(array. Search(10000)!=-1) printf("Element found");
                                 printf("Element not found");
   else
  //--- delete array
   delete array;
  \}
```
## **SearchGreat**

3796

Ищет элемент больше образца в сортированном массиве.

```
int SearchGreat(
 int element
               // образец
  ) const
```
#### Параметры

element

[in] Образец элемента для поиска в массиве.

#### Возвращаемое значение

Позиция найденного элемента в случае успеха, -1 - если элемент не найден.

```
//--- example for CArrayInt::SearchGreat(int)
#include <Arrays\ArrayInt.mqh>
// --void OnStart()
 \left\{ \right.CArrayInt *array=new CArrayInt;
  1/1 – – –
  if(array==NULL)
    \left\{ \right.printf("Object create error");
     return;
     \mathcal{F}//--- add arrays elements
   //--- . . .
  //--- sort array
   array. Sort ();
  //--- search element
  if(array.SearchGreat(10000)!=-1) printf("Element found");
                                      printf("Element not found");
   else
  //--- delete array
  delete array;
  \}
```
## **SearchLess**

Ищет элемент меньше образца в сортированном массиве.

```
int SearchLess (
 int element
                // образец
  ) const
```
#### Параметры

element

[in] Образец элемента для поиска в массиве.

#### Возвращаемое значение

Позиция найденного элемента в случае успеха, -1 - если элемент не найден.

```
//--- example for CArrayInt::SearchLess(int)
#include <Arrays\ArrayInt.mqh>
// --void OnStart()
 \left\{ \right.CArrayInt *array=new CArrayInt;
  1/1 – – –
  if(array==NULL)
    \left\{ \right.printf("Object create error");
     return;
     \mathcal{F}//--- add arrays elements
   //--- . . .
  //--- sort array
   array. Sort ();
  //--- search element
  if(array.SearchLess(10000) !=-1) printf("Element found");
                                     printf("Element not found");
   else
  //--- delete array
   delete array;
  \}
```
# **SearchGreatOrEqual**

Ищет элемент больше или равный образцу в сортированном массиве.

```
int SearchGreatOrEqual(
 int element // образец
  ) const
```
#### Параметры

element

[in] Образец элемента для поиска в массиве.

#### Возвращаемое значение

Позиция найденного элемента в случае успеха, -1 – если элемент не найден.

```
//--- example for CArrayInt::SearchGreatOrEqual(int)
#include <Arrays\ArrayInt.mqh>
// --void OnStart()
 {
  CArrayInt *array=new CArrayInt;
  // --if(array==NULL)
    \left\{\right.printf("Object create error");
    return;
    }
  //--- add arrays elements
  //--- . . .
  //--- sort array
  array.Sort();
  //--- search element
  if(array.SearchGreatOrEqual(10000)!=-1) printf("Element found");
  else printf("Element not found");
  //--- delete array
  delete array;
  }
```
# **SearchLessOrEqual**

Ищет элемент меньше или равный образцу в сортированном массиве.

```
int SearchLessOrEqual(
 int element // образец
  ) const
```
#### Параметры

3799

element

[in] Образец элемента для поиска в массиве.

#### Возвращаемое значение

Позиция найденного элемента в случае успеха, -1 – если элемент не найден.

```
//--- example for CArrayInt::SearchLessOrEqual(int)
#include <Arrays\ArrayInt.mqh>
// --void OnStart()
 {
  CArrayInt *array=new CArrayInt;
  // --if(array==NULL)
    \left\{\right.printf("Object create error");
     return;
    }
  //--- add arrays elements
  //--- . . .
  //--- sort array
  array.Sort();
  //--- search element
  if(array.SearchLessOrEqual(10000)!=-1) printf("Element found");
  else printf("Element not found");
  //--- delete array
  delete array;
  }
```
## **SearchFirst**

Ищет первый элемент равный образцу в сортированном массиве.

```
int SearchFirst(
  int element
               // образец
  ) const
```
#### Параметры

element

[in] Образец элемента для поиска в массиве.

#### Возвращаемое значение

Позиция найденного элемента в случае успеха, -1 - если элемент не найден.

```
//--- example for CArrayInt:: SearchFirst(int)
#include <Arrays\ArrayInt.mqh>
// --void OnStart()
 \left\{ \right.CArrayInt *array=new CArrayInt;
  1/1 – – –
  if(array==NULL)
     \left\{ \right.printf("Object create error");
     return;
     \mathcal{F}//--- add arrays elements
   //--- . . .
  //--- sort array
   array. Sort ();
  //--- search element
  if(array.SearchFirst(10000)!=-1) printf("Element found");
                                      printf("Element not found");
   else
  //--- delete array
  delete array;
  \}
```
## SearchLast

Ищет последний элемент равный образцу в сортированном массиве.

```
int SearchLast (
  int element
                // образец
  ) const
```
#### Параметры

element

[in] Образец элемента для поиска в массиве.

#### Возвращаемое значение

Позиция найденного элемента в случае успеха, -1 - если элемент не найден.

```
//--- example for CArrayInt::SearchLast(int)
#include <Arrays\ArrayInt.mqh>
// --void OnStart()
 \left\{ \right.CArrayInt *array=new CArrayInt;
  1/1 – – –
  if(array==NULL)
     \left\{ \right.printf("Object create error");
     return;
     \mathcal{F}//--- add arrays elements
   //--- . . .
  //--- sort array
   array. Sort ();
  //--- search element
  if(array.SearchLast(10000) !=-1) printf("Element found");
                                     printf("Element not found");
   else
  //--- delete array
   delete array;
  \}
```
## SearchLinear

3802

Ищет элемент равный образцу в массиве.

```
int SearchLinear(
  int element
               // образец
  ) const
```
#### Параметры

element

[in] Образец элемента для поиска в массиве.

#### Возвращаемое значение

Позиция найденного элемента в случае успеха, -1 - если элемент не найден.

#### Примечание

Поиск производится последовательным перебором элементов массива (линейный поиск для несортированных массивов).

```
//--- example for CArrayInt::SearchLinear(int)
#include <Arrays\ArrayInt.mqh>
// --void OnStart()
 \left\{ \right.CArrayInt *array=new CArrayInt;
   1/---if(array==NULL)
     \left\{ \right.printf("Object create error");
      return;
     \rightarrow//--- add arrays elements
   1/--- . . .
   //--- search element
  if(array.SearchLinear(10000)!=-1) printf("Element found");
                                        printf("Element not found");
   else
   //--- delete array
   delete array;
  \}
```
## Save

Сохраняет данные массива в файле.

```
virtual bool Save(
  int file handle // хэндл файла
  )
```
### Параметры

file handle

[in] Хэндл ранее открытого, при помощи функции FileOpen(...), бинарного файла.

#### Возвращаемое значение

```
true – в случае успешного завершения, false – в случае ошибки.
```

```
//--- example for CArrayInt::Save(int)
#include <Arrays\ArrayInt.mqh>
// --void OnStart()
 \left\{ \right.int file handle;
  CArrayInt *array=new CArrayInt;
  // --if(array!=NULL)
    {
     printf("Object create error");
     return;
    }
  //--- add 100 arrays elements
   for(int i=0; i<100; i++){
     array.Add(i);
     }
  //--- open file
   file handle=FileOpen("MyFile.bin",FILE WRITE|FILE BIN|FILE ANSI);
   if(file_handle>=0)
     {
      if(!array.Save(file_handle))
        {
         //--- file save error
        printf("File save: Error %d!", GetLastError());
         delete array;
         FileClose(file handle);
         // -- -return;
```

```
\longrightarrowFileClose(file_handle);
  }
delete array;
}
```
## Load

Загружает данные массива из файла.

```
virtual bool Load(
  int file handle // хэндл файла
  )
```
### Параметры

file handle

[in] Хэндл ранее открытого, при помощи функции FileOpen(...), бинарного файла.

### Возвращаемое значение

```
true – в случае успешного завершения, false – в случае ошибки.
```
### Пример:

```
//--- example for CArrayInt::Load(int)
#include <Arrays\ArrayInt.mqh>
// --void OnStart()
 \left\{ \right.int file handle;
  CArrayInt *array=new CArrayInt;
  // --if(array!=NULL)
     {
     printf("Object create error");
     return;
    }
  //--- open file
  file handle=FileOpen("MyFile.bin", FILE READ|FILE BIN|FILE ANSI);
   if(file_handle>=0)
    {
     if(!array.Load(file_handle))
        {
        //--- file load error
        printf("File load: Error %d!", GetLastError());
        delete array;
         FileClose(file handle);
        // --return;
        }
     FileClose(file handle);
     }
   //--- use arrays elements
   for(int i=0;i<array.Total();i++)
```
3805

}

```
\left\{\begin{array}{c} \end{array}\right.printf("Element[%d] = %d", i, array.At(i));
   \rightarrowdelete array;
```
# Type

Получает идентификатор типа массива.

virtual int Type() const

#### Возвращаемое значение

Идентификатор типа массива (для CArrayInt - 82).

```
//--- example for CArrayInt::Type()
#include <Arrays\ArrayInt.mqh>
// -- -void OnStart()
 {
  CArrayInt *array=new CArrayInt;
  // --if(array==NULL)
    {
    printf("Object create error");
     return;
    }
  //--- get array type
  int type=array.Type();
  //--- delete array
  delete array;
  }
```
**MOL5** 

## **CArrayLong**

Класс CArrayLong является классом динамического массива переменных типа long или ulong.

### Описание

Класс CArrayLong обеспечивает возможность работы с динамическим массивом переменных типа long или ulong. В классе реализованы возможности добавления/вставки/удаления элементов массива, сортировки массива, поисков в сортированном массиве. Кроме того, реализованы методы работы с файлом.

## Декларация

class CArrayLong : public CArray

### Заголовок

#include <Arrays\ArrayLong.mqh>

## Иерархия наследования

### **[CObject](#page-3660-0)**

**[CArray](#page-3674-0)** 

CArrayLong

#### Прямые потомки

[CRealVolumeBuffer](#page-5144-0), [CTickVolumeBuffer](#page-5137-0), [CTimeBuffer](#page-5130-0)

### Методы класса по группам

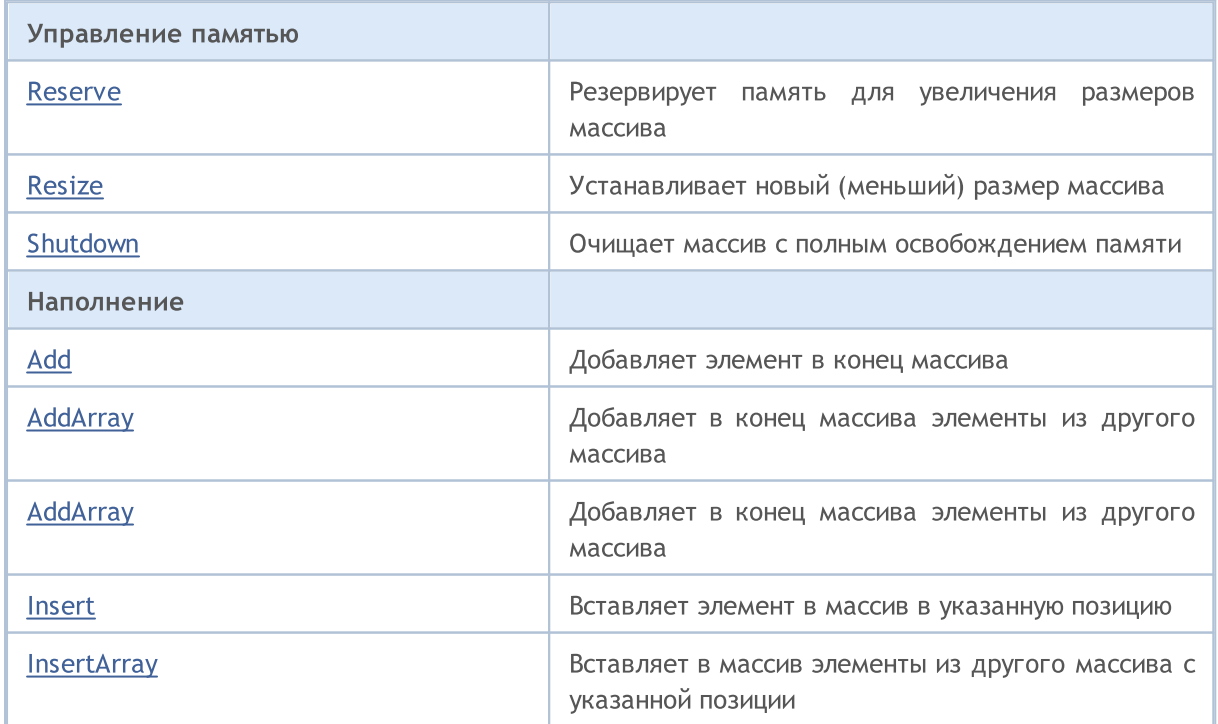

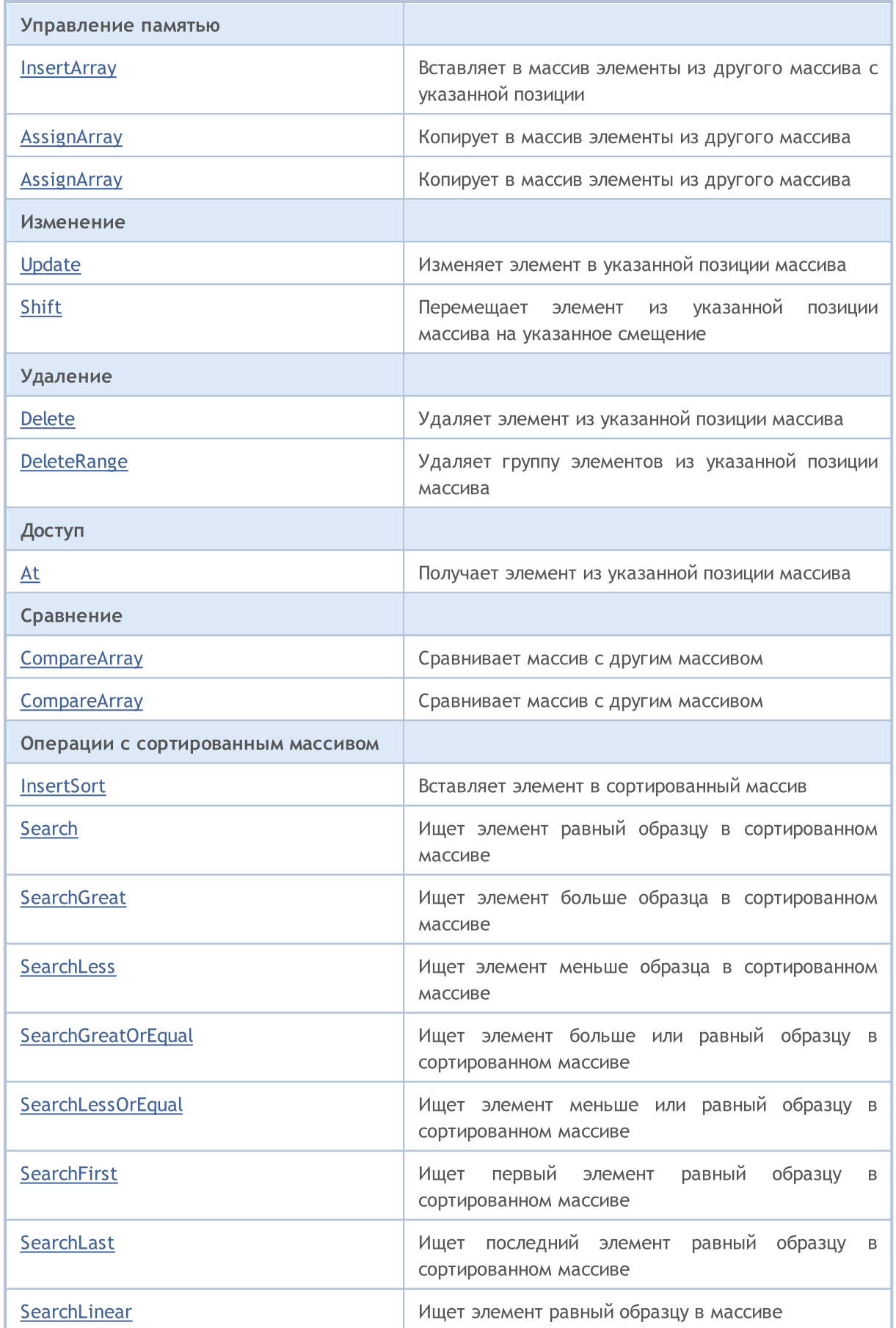

## Стандартная библиотека

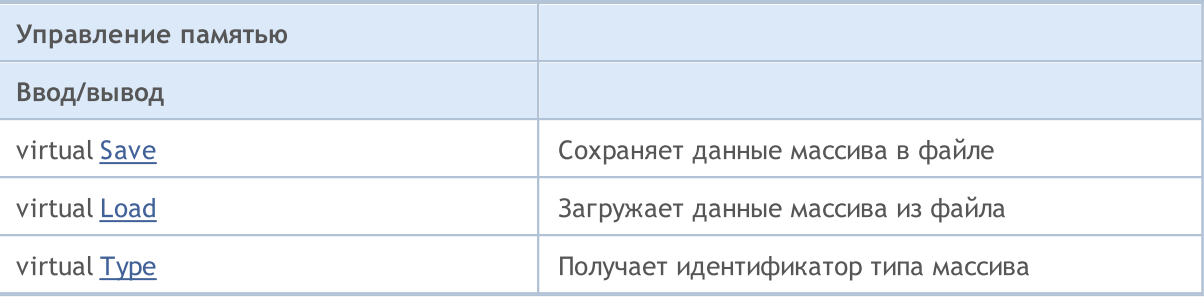

### Методы унаследованные от CObject

Prev, Prev, Next, Next, [Compare](#page-3665-0)

### Методы унаследованные от CArray

[Step,](#page-3676-0) [Step,](#page-3676-0) [Total](#page-3678-0), [Available,](#page-3679-0) [Max](#page-3680-0), [IsSorted](#page-3681-0), [SortMode](#page-3682-0), [Clear](#page-3683-0), [Sort](#page-3684-0)

## <span id="page-3810-0"></span>Reserve

Резервирует память для увеличения размеров массива.

```
bool Reserve(
  int size // количество
  )
```
#### Параметры

size

[in] Количество дополнительных элементов массива.

#### Возвращаемое значение

true в случае успеха, false – если была попытка запросить количество меньше или равное нулю, либо если массив увеличить не удалось.

#### Примечание

Для уменьшения фрагментации памяти, приращение размеров массива производится с шагом ранее заданным через метод Step(int), либо 16 (по умолчанию).

```
//--- example for CArrayLong::Reserve(int)
#include <Arrays\ArrayLong.mqh>
// --void OnStart()
 {
  CArrayLong *array=new CArrayLong;
  // --if(array==NULL)
    {
     printf("Object create error");
     return;
     }
  //--- reserve memory
   if(!array.Reserve(1024))
    {
     printf("Reserve error");
     delete array;
     return;
    }
  //--- use array
   //--- . . .
  //--- delete array
   delete array;
  }
```
## <span id="page-3811-0"></span>**Resize**

Устанавливает новый (меньший) размер массива.

```
bool Resize(
   int size
                 // размер
   \left| \right\rangle
```
### Параметры

size

[in] Новый размер массива.

### Возвращаемое значение

true в случае успеха, false - если была попытка установить размер меньше нуля.

### Примечание

Изменение размера массива позволяет оптимально использовать память. Лишние элементы справа теряются. Для уменьшения фрагментации памяти, изменение размеров массива производится с шагом ранее заданным через метод Step(int), либо 16 (по умолчанию).

```
//--- example for CArrayLong::Resize(int)
#include <Arrays\ArrayLong.mqh>
//---void OnStart()
  \left\{ \right.CArrayLong *array=new CArrayLong;
   1/1 – – –
   if(array==NULL)
     \left\{ \right.printf("Object create error");
      return;
     \}//--- add arrays elements
   //--- . . .
   //--- resize array
   if(!array.Resize(10))
     \left\{ \right.printf("Resize error");
      delete array;
      return;
     \left\{ \right\}// --- delete array
   delete array;
  \}
```
MOI 5

# <span id="page-3812-0"></span>Shutdown

Очищает массив с полным освобождением памяти.

bool Shutdown()

#### Возвращаемое значение

true в случае успеха, false – если произошла ошибка.

```
//--- example for CArrayLong::Shutdown()
#include <Arrays\ArrayLong.mqh>
// --void OnStart()
 \{CArrayLong *array=new CArrayLong;
  // --if(array==NULL)
     {
     printf("Object create error");
     return;
    }
   //--- add arrays elements
  //--- . . .
  //--- shutdown array
   if(!array.Shutdown())
    \left\{ \right.printf("Shutdown error");
     delete array;
     return;
    }
   //--- delete array
  delete array;
  }
```
# <span id="page-3813-0"></span>Add

Добавляет элемент в конец массива.

```
bool Add(
  long element // элемент для добавления
  )
```
#### Параметры

element

[in] Значение элемента для добавления в массив.

#### Возвращаемое значение

true в случае успеха, false – если нет возможности добавить элемент.

```
//--- example for CArrayLong::Add(long)
#include <Arrays\ArrayLong.mqh>
// --void OnStart()
 {
  CArrayLong *array=new CArrayLong;
  // --if(array==NULL)
     {
      printf("Object create error");
      return;
     }
   //--- add arrays elements
   for(int i=0; i<100; i++)
     {
      if(!array.Add(i))
       \left\{ \begin{array}{c} \end{array} \right.printf("Element addition error");
         delete array;
         return;
        }
     }
   //--- use array
   //--- . . .
   //--- delete array
   delete array;
  }
```
Добавляет в конец массива элементы из другого массива.

```
bool AddArray(
  const long& src[] // массив-источник
  )
```
## Параметры

src[]

[in] Ссылка на массив-источник элементов для добавления.

### Возвращаемое значение

true в случае успеха, false – если нет возможности добавить элементы.

```
//--- example for CArrayLong::AddArray(const long &[])
#include <Arrays\ArrayLong.mqh>
// --long src[];
// --void OnStart()
 \left\{ \begin{array}{c} \end{array} \right\}CArrayLong *array=new CArrayLong;
   // --if(array==NULL)
     \left\{ \begin{array}{c} \end{array} \right\}printf("Object create error");
       return;
      }
   //--- add another array
   if(!array.AddArray(src))
     \left\{ \begin{array}{c} 1 \end{array} \right\}printf("Array addition error");
       delete array;
       return;
      }
   //--- use array
   //--- . . .
   //--- delete array
   delete array;
   }
```
# <span id="page-3815-0"></span>AddArray

Добавляет в конец массива элементы из другого массива.

```
bool AddArray(
  const CArrayLong* src // указатель на источник
  )
```
#### Параметры

src

[in] Указатель на экземпляр класса CArrayLong-источник элементов для добавления.

#### Возвращаемое значение

true в случае успеха, false – если нет возможности добавить элементы.

```
//--- example for CArrayLong::AddArray(const CArrayLong*)
#include <Arrays\ArrayLong.mqh>
// --void OnStart()
 \left\{ \right.CArrayLong *array=new CArrayLong;
  // --if(array==NULL)
     \left\{ \right.printf("Object create error");
     return;
     }
   //--- create source array
   CArrayLong *src=new CArrayLong;
   if(src==NULL)
     {
     printf("Object create error");
     delete array;
     return;
     }
   //--- add source arrays elements
   //--- . . .
   //--- add another array
   if(!array.AddArray(src))
     {
     printf("Array addition error");
      delete src;
     delete array;
      return;
     }
```
### Стандартная библиотека

```
//--- delete source array
delete src;
//--- use array
\frac{1}{2}//--- . . .
//--- delete array
delete array;
}
```
## Insert

Вставляет элемент в массив в указанную позицию.

```
bool Insert(
 long element, // элемент для вставки
  int pos // позиция
  )
```
#### Параметры

element

[in] Значение элемента для вставки в массив

pos

[in] Позиция в массиве для вставки

#### Возвращаемое значение

true в случае успеха, false – если нет возможности вставить элемент.

```
//--- example for CArrayLong::Insert(long,int)
#include <Arrays\ArrayLong.mqh>
// --void OnStart()
 \left\{ \right.CArrayLong *array=new CArrayLong;
  // --if(array==NULL)
     {
     printf("Object create error");
     return;
     }
   //--- insert elements
   for(int i=0; i<100; i++)
    {
     if(!array.Insert(i,0))
        \left\{ \right.printf("Insert error");
        delete array;
         return;
        }
     }
   //--- use array
   //--- . . .
   //--- delete array
   delete array;
  }
```
# **InsertArray**

Вставляет в массив элементы из другого массива с указанногй позиции.

```
bool InsertArray(
  const long& src[],
                       // массив-источник
  int
              pos
                        // позиция
  \lambda
```
#### Параметры

 $src[]$ 

[in] Ссылка на массив-источник элементов для вставки

 $pos$ 

[in] Позиция в массиве для вставки

#### Возвращаемое значение

true в случае успеха, false - если нет возможности вставить элементы.

```
//--- example for CArrayLong::InsertArray(const long &[], int)
#include <Arrays\ArrayLong.mqh>
// --long src[];
// --void OnStart()
 \left\{ \right.CArrayLong *array=new CArrayLong;
   1/---if(array==NULL)
     \left\{ \right.printf("Object create error");
      return;
    \rightarrow//--- insert another array
   if(!array.InsertArray(src,0))
     \left\{ \right.printf("Array inserting error");
     delete array;
      return;
     \}//--- use array
   //--- . . .
   //--- delete array
   delete array;
  \}
```
# **InsertArray**

Вставляет в массив элементы из другого массива с указанногй позиции.

```
bool InsertArray(
  CArrayLong* src,
                      // указатель на источник
  int
              pos// позиция
  \lambda
```
#### Параметры

 $STC$ 

[in] Указатель на экземпляр класса CArrayLong-источник элементов для вставки.

 $DOS$ 

[in] Позиция в массиве для вставки

#### Возвращаемое значение

true в случае успеха, false - если нет возможности вставить элементы.

```
//--- example for CArrayLong:: InsertArray (const CArrayLong*, int)
#include <Arrays\ArrayLong.mqh>
// --void OnStart()
 \left\{ \right.CArrayLong *array=new CArrayLong;
  1/1 - - -
  if(array==NULL)
     \left\{ \right.printf("Object create error");
      return;
     \}//--- create source array
   CArrayLong *src=new CArrayLong;
   if(src==NULL)
     \left\{ \right.printf("Object create error");
     delete array;
      return;
     \rightarrow//--- add source arrays elements
   //--- . . .
   //--- insert another array
   if(!array.InsertArray(src,0))
     \left\{ \right.printf("Array inserting error");
      delete src;
```
### Стандартная библиотека

```
delete array;
   return;
  \qquad \}//--- delete source array
delete src;
//--- use array
\frac{1}{1}//--- . . .
//--- delete array
delete array;
}
```
# AssignArray

Копирует в массив элементы из другого массива.

```
bool AssignArray(
  const long& src[] // массив-источник
  )
```
#### Параметры

src[]

[in] Ссылка на массив-источник элементов для копирования.

#### Возвращаемое значение

true в случае успеха, false – если нет возможности скопировать элементы.

```
//--- example for CArrayLong::AssignArray(const long &[])
#include <Arrays\ArrayLong.mqh>
// --long src[];
// --void OnStart()
 {
  CArrayLong *array=new CArrayLong;
  // --if(array==NULL)
     \left\{ \begin{array}{c} \end{array} \right\}printf("Object create error");
      return;
      }
   //--- assign another array
   if(!array.AssignArray(src))
     \left\{ \begin{array}{c} \end{array} \right\}printf("Array assigned error");
      delete array;
      return;
     }
   //--- use array
   //--- . . .
   //--- delete array
   delete array;
  }
```
# AssignArray

Копирует в массив элементы из другого массива.

```
bool AssignArray(
  const CArrayLong* src // указатель на источник
  )
```
#### Параметры

src

[in] Указатель на экземпляр класса CArrayLong-источник элементов для копирования.

#### Возвращаемое значение

true в случае успеха, false – если нет возможности скопировать элементы.

```
//--- example for CArrayLong::AssignArray(const CArrayLong*)
#include <Arrays\ArrayLong.mqh>
// --void OnStart()
 \left\{ \right.CArrayLong *array=new CArrayLong;
  // --if(array==NULL)
    \left\{ \right.printf("Object create error");
     return;
     }
   //--- create source array
   CArrayLong *src =new CArrayLong;
   if(src==NULL)
    {
     printf("Object create error");
     delete array;
     return;
     }
   //--- add source arrays elements
   //--- . . .
   //--- assign another array
   if(!array.AssignArray(src))
     {
     printf("Array assigned error");
      delete src;
     delete array;
      return;
     }
```
### Стандартная библиотека

```
//--- arrays is identical
//--- delete source array
delete src;
//--- use array
//--- . . .
//--- delete array
delete array;
}
```
# Update

Изменяет элемент в указанной позиции массива.

```
bool Update(
 int \ pos, // \ noslong element // значение
  )
```
#### Параметры

pos

[in] Позиция элемента в массиве для изменения

element

[in] Новое значение элемента

#### Возвращаемое значение

true в случае успеха, false – если нет возможности изменить элемент.

```
//--- example for CArrayLong::Update(int,long)
#include <Arrays\ArrayLong.mqh>
// --void OnStart()
 {
  CArrayLong *array=new CArrayLong;
  // --if(array==NULL)
    {
     printf("Object create error");
     return;
    }
  //--- add arrays elements
  //--- . . .
  //--- update element
  if(!array.Update(0,1000000))
    {
     printf("Update error");
     delete array;
     return;
     }
  //--- delete array
  delete array;
  }
```
3826

Перемещает элемент из указанной позиции массива на указанное смещение.

```
bool Shift(
  int pos,
                // позиция
  int shift
                // смещение
  \lambda
```
#### Параметры

pos

[in] Позиция перемещаемого элемента массиве

shift

[in] Значение смещения (как положительное, так и отрицательное значение).

#### Возвращаемое значение

true в случае успеха, false - если нет возможности переместить элемент.

```
//--- example for CArrayLong:: Shift(int, int)
#include <Arrays\ArrayLong.mqh>
// --void OnStart()
 \left\{ \right.CArrayLong *array=new CArrayLong;
  1/1 – – –
  if (array==NULL)
     \left\{ \right.printf("Object create error");
      return;
    \rightarrow//--- add arrays elements
   //--- . . .
   //--- shift element
   if(!array.Shift(10,-5))
     \left\{ \right.printf("Shift error");
      delete array;
      return;
     \}//--- delete array
   delete array;
  \}
```
## Delete

Удаляет элемент из указанной позиции массива.

```
bool Delete(
 int \ pos // позиция
  )
```
#### Параметры

pos

[in] Позиция удаляемого элемента в массиве.

#### Возвращаемое значение

true в случае успеха, false – если нет возможности удалить элемент.

```
//--- example for CArrayLong::Delete(int)
#include <Arrays\ArrayLong.mqh>
// --void OnStart()
 \left\{ \right.CArrayLong *array=new CArrayLong;
   // --if(array==NULL)
     \left\{\right\}printf("Object create error");
      return;
     }
   //--- add arrays elements
   //---\; . . .
   //--- delete element
   if(!array.Delete(0))
     \left\{ \begin{array}{c} \end{array} \right\}printf("Delete error");
      delete array;
      return;
     }
   //--- delete array
   delete array;
  }
```
# **DeleteRange**

Удаляет группу элементов из указанной позиции массива.

```
bool DeleteRange(
  int from, // позиция первого элемента
  int to // позиция последнего элемента
  )
```
#### Параметры

from

3828

[in] Позиция первого удаляемого элемента в массиве.

to

[in] Позиция последнего удаляемого элемента в массиве.

#### Возвращаемое значение

true в случае успеха, false – если нет возможности удалить элементы.

```
//--- example for CArrayLong::DeleteRange(int,int)
#include <Arrays\ArrayLong.mqh>
// --void OnStart()
 {
  CArrayLong *array=new CArrayLong;
  // --if(array==NULL)
    {
     printf("Object create error");
     return;
    }
   //--- add arrays elements
  //--- . . .
  //--- delete elements
  if(!array.DeleteRange(0,10))
    {
     printf("Delete error");
     delete array;
     return;
     }
  //--- delete array
  delete array;
  }
```
## **At**

Получает элемент из указанной позиции массива.

```
long At (
  int pos
              // позиция
  ) const
```
#### Параметры

 $pos$ 

[in] Позиция искомого элемента в массиве.

#### Возвращаемое значение

Значение элемента в случае успеха, LONG\_MAX если была попытка получить элемент из не существующей позиции (при этом код последней ошибки ERR\_OUT\_OF\_RANGE).

#### Примечание

Разумеется, LONG\_MAX может быть и валидным значением элемента массива, поэтому, получив такое значение, всегда проверяйте код последней ошибки.

```
//--- example for CArrayLong:: At (int)
#include <Arrays\ArrayLong.mqh>
//---void OnStart()
  \left\{ \right.CArrayLong *array=new CArrayLong;
   1/1 – – –
   if(array==NULL)
     \left\{ \right.printf("Object create error");
      return;
     \}//--- add arrays elements
   1/--- . . .
   for (int i=0; i<array, Total() ; i++)\left\{ \right.long result=array. At (i) ;
       if (result == LONG MAX && GetLastError () == ERR OUT OF RANGE)
         \left\{ \right.//--- ошибка чтения из массива
          printf("Get element error");
         delete array;
          return;
         \}//--- use element
```
}

## **CompareArray**

Сравнивает массив с другим массивом.

```
bool CompareArray(
  const long& src[] // массив-источник
  ) const
```
#### Параметры

src[]

3831

[in] Ссылка на массив-источник элементов для сравнения.

#### Возвращаемое значение

true в случае массивы равны, false – если нет.

```
//--- example for CArrayLong::CompareArray(const long &[])
#include <Arrays\ArrayLong.mqh>
// --long src[];
// --void OnStart()
 \left\{ \begin{array}{c} \end{array} \right.CArrayLong *array=new CArrayLong;
  // --if(array==NULL)
     \left\{ \right.printf("Object create error");
      return;
     }
   //--- compare with another array
   int result=array.CompareArray(src);
   //--- delete array
   delete array;
  }
```
## **CompareArrayconst**

Сравнивает массив с другим массивом.

```
bool CompareArrayconst(
  const CArrayLong* src // указатель на источник
  ) const
```
#### Параметры

src

[in] Указатель на экземпляр класса CArrayLong-источник элементов для сравнения.

#### Возвращаемое значение

true в случае массивы равны, false – если нет.

```
//--- example for CArrayLong::CompareArray(const CArrayLong*)
#include <Arrays\ArrayLong.mqh>
// --void OnStart()
 \left\{ \right.CArrayLong *array=new CArrayLong;
  // --if(array==NULL)
    {
     printf("Object create error");
     return;
     }
  //--- create source array
  CArrayLong *src=new CArrayLong;
  if(src==NULL)
    {
     printf("Object create error");
     delete array;
     return;
     }
   //--- add source arrays elements
  //--- . . .
   //--- compare with another array
  int result=array.CompareArray(src);
  //--- delete arrays
  delete src;
  delete array;
  }
```
# **InsertSort**

Вставляет элемент в сортированный массив.

```
bool InsertSort(
  long element // элемент для вставки
  )
```
#### Параметры

element

[in] Значение элемента для вставки в сортированный массив

#### Возвращаемое значение

true в случае успеха, false – если нет возможности вставить элемент.

```
//--- example for CArrayLong::InsertSort(long)
#include <Arrays\ArrayLong.mqh>
// --void OnStart()
 {
  CArrayLong *array=new CArrayLong;
  // --if(array==NULL)
    \left\{\right\}printf("Object create error");
     return;
     }
  //--- add arrays elements
  //--- . . .
  //--- sort array
  array.Sort();
  //--- insert element
  if(!array.InsertSort(1000000))
    {
    printf("Insert error");
     delete array;
     return;
     }
  //--- delete array
  delete array;
  }
```
3834

Ищет элемент равный образцу в сортированном массиве.

```
int Search (
  long element // образец
  ) const
```
### Параметры

element

[in] Образец элемента для поиска в массиве.

#### Возвращаемое значение

Позиция найденного элемента в случае успеха, -1 - если элемент не найден.

```
//--- example for CArrayLong::Search(long)
#include <Arrays\ArrayLong.mqh>
// --void OnStart()
 \left\{ \right.CArrayLong *array=new CArrayLong;
  1/1 – – –
  if(array==NULL)
    \left\{ \right.printf("Object create error");
     return;
     \mathcal{F}//--- add arrays elements
   //--- . . .
  //--- sort array
   array. Sort ();
  //--- search element
  if(array.Search(1000000)!=-1) printf("Element found");
                                   printf("Element not found");
   else
  //--- delete array
  delete array;
  \}
```
# **SearchGreat**

Ищет элемент больше образца в сортированном массиве.

```
int SearchGreat(
  long element
                // образец
  ) const
```
#### Параметры

element

[in] Образец элемента для поиска в массиве.

#### Возвращаемое значение

Позиция найденного элемента в случае успеха, -1 - если элемент не найден.

```
//--- example for CArrayLong::SearchGreat(long)
#include <Arrays\ArrayLong.mqh>
// --void OnStart()
 \left\{ \right.CArrayLong *array=new CArrayLong;
  1/1 – – –
  if(array==NULL)
    \left\{ \right.printf("Object create error");
     return;
     \mathcal{F}//--- add arrays elements
   //--- . . .
  //--- sort array
   array. Sort ();
  //--- search element
  if(array.SearchGreat(1000000)!=-1) printf("Element found");
                                         printf("Element not found");
   else
  //--- delete array
  delete array;
  \}
```
# **SearchLess**

Ищет элемент меньше образца в сортированном массиве.

```
int SearchLess (
  long element
                 // образец
  ) const
```
#### Параметры

element

[in] Образец элемента для поиска в массиве.

#### Возвращаемое значение

Позиция найденного элемента в случае успеха, -1 - если элемент не найден.

```
//--- example for CArrayLong::SearchLess(long)
#include <Arrays\ArrayLong.mqh>
// --void OnStart()
 \left\{ \right.CArrayLong *array=new CArrayLong;
  1/1 – – –
  if(array==NULL)
    \left\{ \right.printf("Object create error");
     return;
     \mathcal{F}//--- add arrays elements
   //--- . . .
  //--- sort array
   array. Sort ();
  //--- search element
  if(array.SearchLess(1000000)!=-1) printf("Element found");
                                       printf("Element not found");
   else
  //--- delete array
  delete array;
  \}
```
# **SearchGreatOrEqual**

Ищет элемент больше или равный образцу в сортированном массиве.

```
int SearchGreatOrEqual(
 long element // образец
  ) const
```
#### Параметры

element

[in] Образец элемента для поиска в массиве.

#### Возвращаемое значение

Позиция найденного элемента в случае успеха, -1 – если элемент не найден.

```
//--- example for CArrayLong::SearchGreatOrEqual(long)
#include <Arrays\ArrayLong.mqh>
// --void OnStart()
 {
  CArrayLong *array=new CArrayLong;
  // --if(array==NULL)
    \left\{ \right.printf("Object create error");
    return;
    }
  //--- add arrays elements
  //--- . . .
  //--- sort array
  array.Sort();
  //--- search element
  if(array.SearchGreatOrEqual(1000000)!=-1) printf("Element found");
  else printf("Element not found");
  //--- delete array
  delete array;
  }
```
# **SearchLessOrEqual**

Ищет элемент меньше или равный образцу в сортированном массиве.

```
int SearchLessOrEqual(
  long element // образец
  ) const
```
#### Параметры

element

[in] Образец элемента для поиска в массиве.

#### Возвращаемое значение

Позиция найденного элемента в случае успеха, -1 – если элемент не найден.

```
//--- example for CArrayLong::SearchLessOrEqual(long)
#include <Arrays\ArrayLong.mqh>
// --void OnStart()
 \left\{ \right.CArrayLong *array=new CArrayLong;
  // --if(array==NULL)
    \left\{\right.printf("Object create error");
     return;
    }
  //--- add arrays elements
  //--- . . .
  //--- sort array
  array.Sort();
  //--- search element
  if(array.SearchLessOrEqual(1000000)!=-1) printf("Element found");
  else printf("Element not found");
  //--- delete array
  delete array;
  }
```
# **SearchFirst**

Ищет первый элемент равный образцу в сортированном массиве.

```
int SearchFirst(
  long element
                // образец
  ) const
```
#### Параметры

element

[in] Образец элемента для поиска в массиве.

#### Возвращаемое значение

Позиция найденного элемента в случае успеха, -1 - если элемент не найден.

```
//--- example for CArrayLong::SearchFirst(long)
#include <Arrays\ArrayLong.mqh>
// --void OnStart()
 \left\{ \right.CArrayLong *array=new CArrayLong;
  1/1 – – –
  if(array==NULL)
     \left\{ \right.printf("Object create error");
     return;
     \mathcal{F}//--- add arrays elements
   //--- . . .
  //--- sort array
   array.Sort();
  //--- search element
  if(array.SearchFirst(1000000)!=-1) printf("Element found");
                                        printf("Element not found");
   else
  //--- delete array
  delete array;
  \}
```
# SearchLast

3840

Ищет последний элемент равный образцу в сортированном массиве.

```
int SearchLast(
  long element
                 // образец
  ) const
```
#### Параметры

element

[in] Образец элемента для поиска в массиве.

#### Возвращаемое значение

Позиция найденного элемента в случае успеха, -1 - если элемент не найден.

```
//--- example for CArrayLong::SearchLast(long)
#include <Arrays\ArrayLong.mqh>
// --void OnStart()
 \left\{ \right.CArrayLong *array=new CArrayLong;
  1/1 – – –
  if(array==NULL)
    \left\{ \right.printf("Object create error");
     return;
     \mathcal{F}//--- add arrays elements
   //--- . . .
  //--- sort array
   array. Sort ();
  //--- search element
  if(array.SearchLast(1000000) !=-1) printf("Element found");
                                       printf("Element not found");
   else
  //--- delete array
   delete array;
  \}
```
## SearchLinear

3841

Ищет элемент равный образцу в массиве.

```
int SearchLinear (
  long element
                 // образец
  ) const
```
#### Параметры

element

[in] Образец элемента для поиска в массиве.

#### Возвращаемое значение

Позиция найденного элемента в случае успеха, -1 - если элемент не найден.

#### Примечание

Поиск производится последовательным перебором элементов массива (линейный поиск для несортированных массивов).

```
//--- example for CArrayLong::SearchLinear(long)
#include <Arrays\ArrayLong.mqh>
// --void OnStart()
 \left\{ \right.CArrayLong *array=new CArrayLong;
   1/1 – – –
  if(array==NULL)
     \left\{ \right.printf("Object create error");
      return;
     \rightarrow// --- add arrays elements
   1/--- . . .
   //--- search element
   if(array.SearchLinear(1000000)!=-1) printf("Element found");
                                           printf("Element not found");
   else
   //--- delete array
   delete array;
  \}
```
## Save

Сохраняет данные массива в файле.

```
virtual bool Save(
  int file_handle // хэндл файла
  )
```
### Параметры

file handle

[in] Хэндл ранее открытого, при помощи функции FileOpen(...), бинарного файла.

#### Возвращаемое значение

```
true – в случае успешного завершения, false – в случае ошибки.
```

```
//--- example for CArrayLong::Save(int)
#include <Arrays\ArrayLong.mqh>
// --void OnStart()
 \left\{ \begin{array}{c} \end{array} \right.int file handle;
  CArrayLong *array=new CArrayLong;
  // --if(array!=NULL)
     {
     printf("Object create error");
      return;
    }
   //--- add 100 arrays elements
   for(int i=0; i<100; i++){
      array.Add(i);
     }
   //--- open file
   file handle=FileOpen("MyFile.bin",FILE WRITE|FILE BIN|FILE ANSI);
   if(file_handle>=0)
     {
      if(!array.Save(file_handle))
        {
         //--- file save error
         printf("File save: Error %d!", GetLastError());
         delete array;
         FileClose(file handle);
         // -- -return;
```

```
\longrightarrowFileClose(file_handle);
  }
delete array;
}
```
## Load

Загружает данные массива из файла.

```
virtual bool Load(
  int file handle // хэндл файла
  )
```
### Параметры

file handle

[in] Хэндл ранее открытого, при помощи функции FileOpen(...), бинарного файла.

#### Возвращаемое значение

```
true – в случае успешного завершения, false – в случае ошибки.
```

```
//--- example for CArrayLong::Load(int)
#include <Arrays\ArrayLong.mqh>
// --void OnStart()
 \left\{ \right.int file handle;
  CArrayLong *array=new CArrayLong;
  // --if(array!=NULL)
     {
     printf("Object create error");
     return;
    }
   //--- open file
  file handle=FileOpen("MyFile.bin", FILE READ|FILE BIN|FILE ANSI);
   if(file_handle>=0)
    {
     if(!array.Load(file_handle))
        {
        //--- file load error
        printf("File load: Error %d!", GetLastError());
        delete array;
         FileClose(file handle);
        // --return;
        }
     FileClose(file handle);
     }
   //--- use arrays elements
   for(int i=0;i<array.Total();i++)
```

```
\left\{\begin{array}{c} \end{array}\right.printf("Element[%d] = %I64", i, array.At(i));
   }
delete array;
}
```
# Type

Получает идентификатор типа массива.

virtual int Type() const

#### Возвращаемое значение

Идентификатор типа массива (для CArrayLong - 84).

```
//--- example for CArrayLong::Type()
#include <Arrays\ArrayLong.mqh>
// -- -void OnStart()
 \{CArrayLong *array=new CArrayLong;
  // --if(array==NULL)
    {
    printf("Object create error");
     return;
    }
  //--- get array type
  int type=array.Type();
  //--- delete array
  delete array;
  }
```
**MOL5** 

# **CArrayFloat**

Класс CArrayFloat является классом динамического массива переменных типа float.

### Описание

Класс CArrayFloat обеспечивает возможность работы с динамическим массивом переменных типа float. В классе реализованы возможности добавления/вставки/удаления элементов массива, сортировки массива, поисков в сортированном массиве. Кроме того, реализованы методы работы с файлом.

### Декларация

class CArrayFloat : public CArray

### Заголовок

#include <Arrays\ArrayFloat.mqh>

### Иерархия наследования

**[CObject](#page-3660-0)** 

**[CArray](#page-3674-0)** 

**CArrayFloat** 

### Методы класса по группам

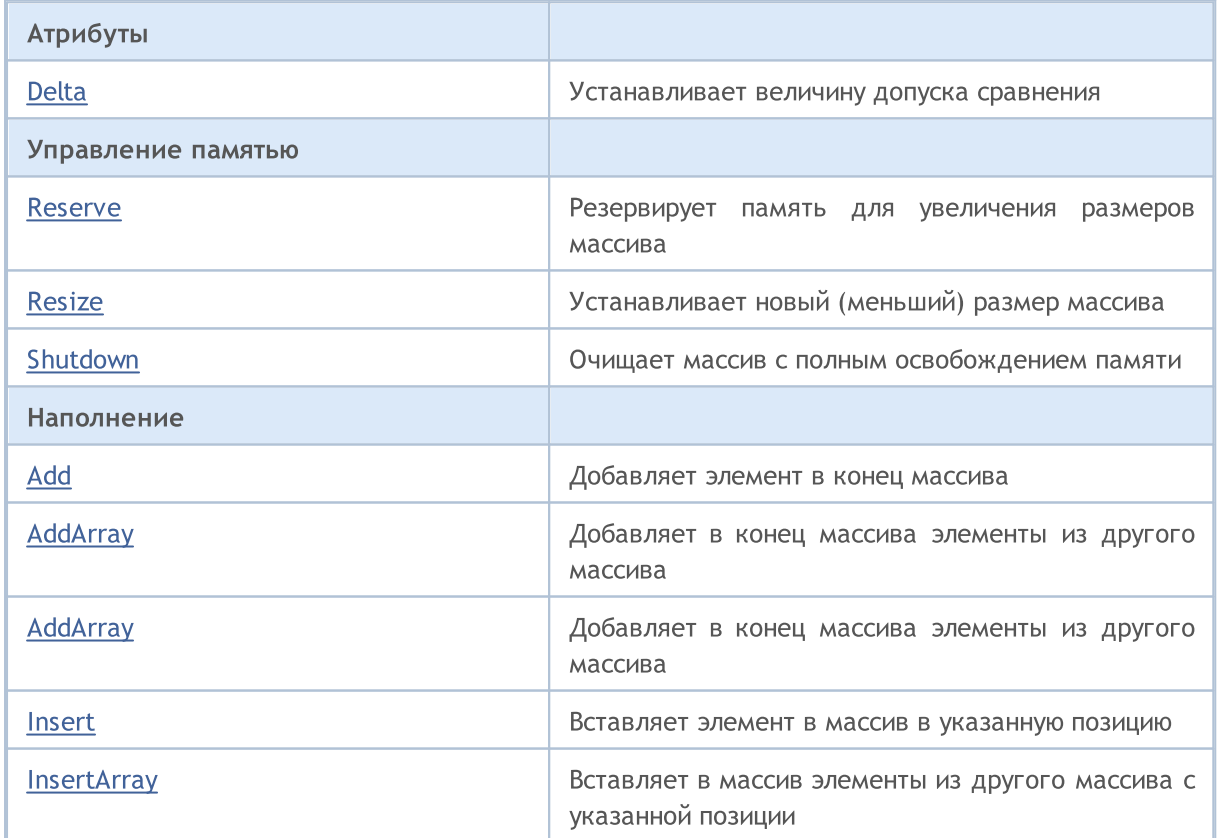

3848

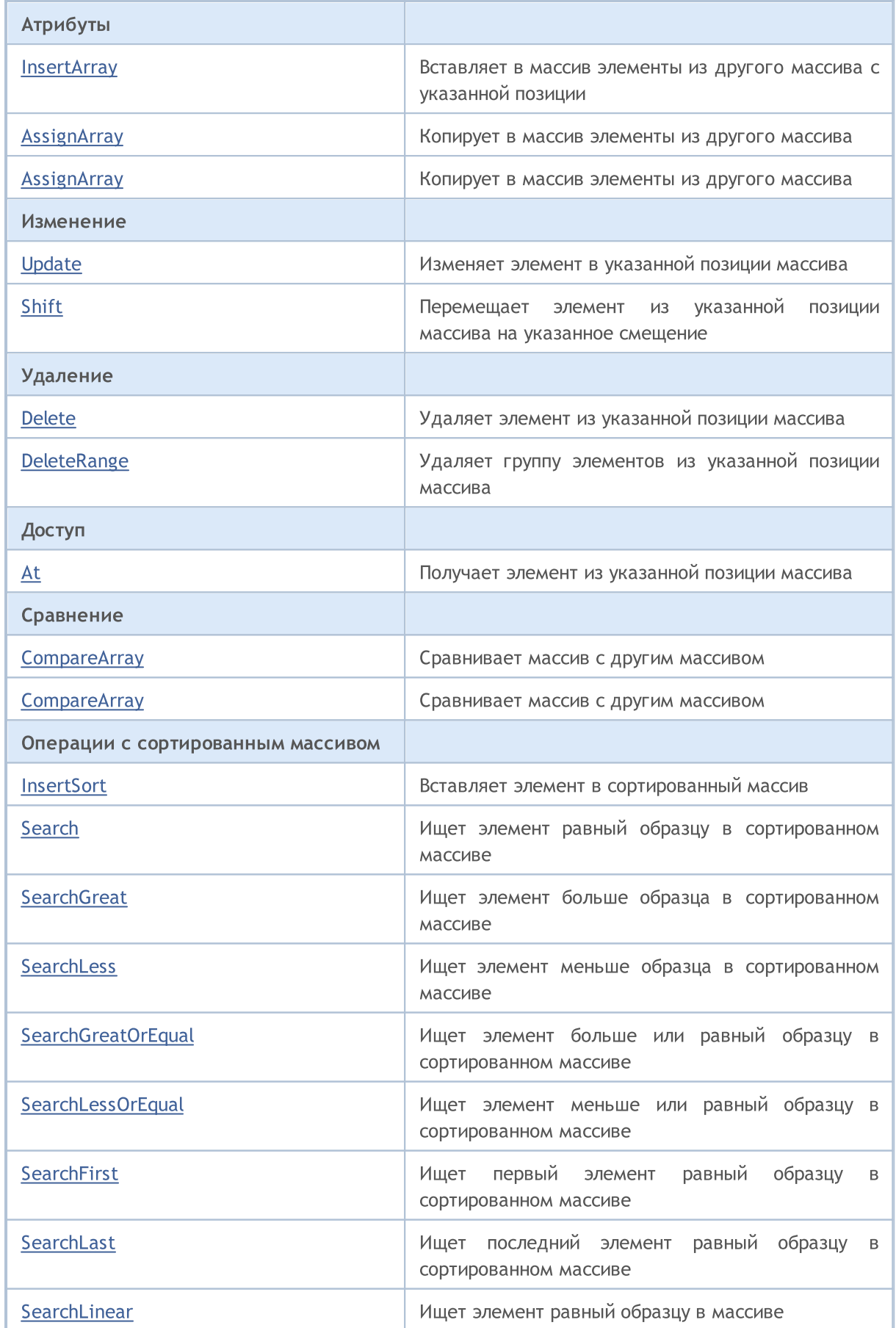

### Стандартная библиотека

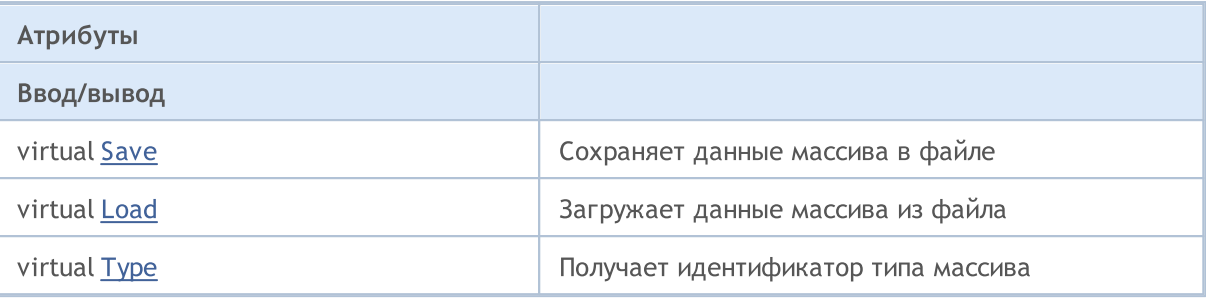

### Методы унаследованные от CObject

Prev, Prev, Next, Next, [Compare](#page-3665-0)

### Методы унаследованные от CArray

[Step,](#page-3676-0) [Step,](#page-3676-0) [Total](#page-3678-0), [Available,](#page-3679-0) [Max](#page-3680-0), [IsSorted](#page-3681-0), [SortMode](#page-3682-0), [Clear](#page-3683-0), [Sort](#page-3684-0)

## <span id="page-3849-0"></span>Delta

Устанавливает допуск сравнения.

```
void Delta(
  float delta // допуск
  )
```
#### Параметры

delta

[in] новое значение допуска сравнения.

#### Возвращаемое значение

Нет

#### Примечание

Допуск сравнения используется при поисках. Значения считаются равными, если их разница меньше или равна допуску. По умолчанию допуск равен 0.0.

```
//--- example for CArrayFloat::Delta(float)
#include <Arrays\ArrayFloat.mqh>
// --void OnStart()
 \left\{ \begin{array}{c} 1 \end{array} \right.CArrayFloat *array=new CArrayFloat;
   // --if(array==NULL)
     {
      printf("Object create error");
      return;
    }
   //--- set compare variation
   array.Delta(0.001);
   //--- use array
   //--- . . .
   //--- delete array
   delete array;
  }
```
## <span id="page-3850-0"></span>Reserve

Резервирует память для увеличения размеров массива.

```
bool Reserve(
  int size // количество
  \lambda
```
#### Параметры

size

[in] Количество дополнительных элементов массива.

#### Возвращаемое значение

true в случае успеха, false – если была попытка запросить количество меньше или равное нулю, либо если массив увеличить не удалось.

#### Примечание

Для уменьшения фрагментации памяти, приращение размеров массива производится с шагом ранее заданным через метод Step(int), либо 16 (по умолчанию).

```
//--- example for CArrayFloat::Reserve(int)
#include <Arrays\ArrayFloat.mqh>
// --void OnStart()
 {
  CArrayFloat *array=new CArrayFloat;
  // --if(array==NULL)
    {
     printf("Object create error");
     return;
     }
  //--- reserve memory
   if(!array.Reserve(1024))
    {
     printf("Reserve error");
     delete array;
     return;
    }
  //--- use array
   //--- . . .
  //--- delete array
   delete array;
  }
```
## <span id="page-3851-0"></span>Resize

Устанавливает новый (меньший) размер массива.

```
bool Resize(
  int size // размер
  )
```
#### Параметры

size

[in] Новый размер массива.

#### Возвращаемое значение

true в случае успеха, false – если была попытка установить размер меньше нуля.

#### Примечание

Изменение размера массива позволяет оптимально использовать память. Лишние элементы справа теряются. Для уменьшения фрагментации памяти, изменение размеров массива производится с шагом ранее заданным через метод Step(int), либо 16 (по умолчанию).

```
//--- example for CArrayFloat::Resize(int)
#include <Arrays\ArrayFloat.mqh>
// --void OnStart()
 {
   CArrayFloat *array=new CArrayFloat;
  // --if(array==NULL)
    \left\{ \right.printf("Object create error");
     return;
     }
  //--- add arrays elements
   //--- . . .
   //--- resize array
  if(!array.Resize(10))
    {
     printf("Resize error");
     delete array;
     return;
     }
   //--- delete array
   delete array;
  }
```
MOI 5

# Shutdown

Очищает массив с полным освобождением памяти.

bool Shutdown()

#### Возвращаемое значение

true в случае успеха, false – если произошла ошибка.

```
//--- example for CArrayFloat::Shutdown()
#include <Arrays\ArrayFloat.mqh>
// --void OnStart()
 \{CArrayFloat *array=new CArrayFloat;
   // --if(array==NULL)
     \left\{ \right.printf("Object create error");
     return;
    }
   //--- add arrays elements
  //--- . . .
  //--- shutdown array
   if(!array.Shutdown())
     \left\{ \right.printf("Shutdown error");
     delete array;
     return;
    }
   //--- delete array
   delete array;
  }
```
# Add

3854

Добавляет элемент в конец массива.

```
bool Add(
  float element // элемент для добавления
  )
```
#### Параметры

element

[in] Значение элемента для добавления в массив.

#### Возвращаемое значение

true в случае успеха, false – если нет возможности добавить элемент.

```
//--- example for CArrayFloat::Add(float)
#include <Arrays\ArrayFloat.mqh>
// --void OnStart()
 \left\{ \right.CArrayFloat *array=new CArrayFloat;
   // --if(array==NULL)
     \left\{ \right.printf("Object create error");
      return;
     }
   //--- add arrays elements
   for(int i=0; i<100; i++){
      if(!array.Add(i))
        \left\{ \begin{array}{c} \end{array} \right.printf("Element addition error");
         delete array;
         return;
         }
     }
   //--- use array
   //--- . . .
   //--- delete array
   delete array;
  }
```
# AddArray

3855

Добавляет в конец массива элементы из другого массива.

```
bool AddArray(
  const float& src[] // массив-источник
  )
```
#### Параметры

src[]

[in] Ссылка на массив-источник элементов для добавления.

#### Возвращаемое значение

true в случае успеха, false – если нет возможности добавить элементы.

```
//--- example for CArrayFloat::AddArray(const float &[])
#include <Arrays\ArrayFloat.mqh>
// --float src[];
// --void OnStart()
 {
  CArrayFloat *array=new CArrayFloat;
  // --if(array==NULL)
    \left\{ \right.printf("Object create error");
     return;
     }
  //--- add another array
   if(!array.AddArray(src))
    \left\{ \right.printf("Array addition error");
     delete array;
     return;
     }
   //--- use array
   //--- . . .
  //--- delete array
   delete array;
  }
```
Добавляет в конец массива элементы из другого массива.

```
bool AddArray(
  const CArrayFloat* src // указатель на источник
  )
```
#### Параметры

src

[in] Указатель на экземпляр класса CArrayFloat-источник элементов для добавления.

#### Возвращаемое значение

true в случае успеха, false – если нет возможности добавить элементы.

```
//--- example for CArrayFloat::AddArray(const CArrayFloat*)
#include <Arrays\ArrayFloat.mqh>
// --void OnStart()
 \left\{ \right.CArrayFloat *array=new CArrayFloat;
  // --if(array==NULL)
    {
     printf("Object create error");
     return;
     }
  //--- create source array
  CArrayFloat *src=new CArrayFloat;
  if(src==NULL)
    {
     printf("Object create error");
     delete array;
     return;
     }
   //--- add source arrays elements
  //--- . . .
   //--- add another array
  if(!array.AddArray(src))
     {
     printf("Array addition error");
      delete src;
     delete array;
      return;
     }
```
### Стандартная библиотека

```
//--- delete source array
delete src;
//--- use array
\frac{1}{2}//--- . . .
//--- delete array
delete array;
}
```
### Insert

Вставляет элемент в массив в указанную позицию.

```
bool Insert(
 float element, // элемент для вставки
  int pos // позиция
  )
```
#### Параметры

element

[in] Значение элемента для вставки в массив

pos

[in] Позиция в массиве для вставки

#### Возвращаемое значение

true в случае успеха, false – если нет возможности вставить элемент.

```
//--- example for CArrayFloat::Insert(float,int)
#include <Arrays\ArrayFloat.mqh>
// --void OnStart()
 {
  CArrayFloat *array=new CArrayFloat;
  // --if(array==NULL)
     {
     printf("Object create error");
     return;
     }
   //--- insert elements
   for(int i=0; i<100; i++)
    \left\{ \right.if(!array.Insert(i,0))
        \left\{ \right.printf("Insert error");
        delete array;
         return;
        }
     }
   //--- use array
   //--- . . .
   //--- delete array
   delete array;
  }
```
# **InsertArray**

Вставляет в массив элементы из другого массива с указанной позиции.

```
bool InsertArray(
 const float& src[],
                       // массив-источник
  int
         POS
                        // позиция
  \lambda
```
#### Параметры

 $src[]$ 

[in] Ссылка на массив-источник элементов для вставки

 $pos$ 

[in] Позиция в массиве для вставки

#### Возвращаемое значение

true в случае успеха, false - если нет возможности вставить элементы.

```
//--- example for CArrayFloat::InsertArray(const float &[], int)
#include <Arrays\ArrayFloat.mqh>
// --float src[];
// --void OnStart()
 \left\{ \begin{array}{c} 1 \end{array} \right.CArrayFloat *array=new CArrayFloat;
   1/1if (array==NULL)
     \left\{ \right.printf("Object create error");
      return;
     \rightarrow//--- insert another array
   if(!array.InsertArray(src,0))
     \left\{ \right.printf("Array inserting error");
      delete array;
      return;
     \}//--- use array
   //--- . . .
   //--- delete array
   delete array;
  \}
```
# **InsertArray**

Вставляет в массив элементы из другого массива с указанногй позиции.

```
bool InsertArray(
  CArrayFloat* src,
                      // указатель на источник
               posint
                       кишмеоп //
  \lambda
```
#### Параметры

 $STC$ 

[in] Указатель на экземпляр класса CArrayFloat-источник элементов для вставки.

 $DOS$ 

[in] Позиция в массиве для вставки

#### Возвращаемое значение

true в случае успеха, false - если нет возможности вставить элементы.

```
//--- example for CArrayFloat::InsertArray(const CArrayFloat*,int)
#include <Arrays\ArrayFloat.mqh>
// --void OnStart()
 \left\{ \right.CArrayFloat *array=new CArrayFloat;
  1/1 – – –
  if(array==NULL)
     \left\{ \right.printf("Object create error");
      return;
     \}//--- create source array
   CArrayFloat *src=new CArrayFloat;
   if(src==NULL)
     \left\{ \right.printf("Object create error");
     delete array;
      return;
     \rightarrow//--- add source arrays elements
   //--- . . .
   //--- insert another array
   if(!array.InsertArray(src,0))
     \left\{ \right.printf("Array inserting error");
      delete src;
```
### Стандартная библиотека

```
delete array;
   return;
  \qquad \}//--- delete source array
delete src;
//--- use array
\frac{1}{2}//--- . . .
//--- delete array
delete array;
}
```
# AssignArray

Копирует в массив элементы из другого массива.

```
bool AssignArray(
  const float& src[] // массив-источник
  )
```
#### Параметры

src[]

[in] Ссылка на массив-источник элементов для копирования.

#### Возвращаемое значение

true в случае успеха, false – если нет возможности скопировать элементы.

#### Пример:

```
//--- example for CArrayFloat::AssignArray(const float &[])
#include <Arrays\ArrayFloat.mqh>
// --float src[];
// --void OnStart()
 \{CArrayFloat *array=new CArrayFloat;
  // --if(array==NULL)
    \left\{ \right.printf("Object create error");
     return;
     }
  //--- assign another array
   if(!array.AssignArray(src))
    \left\{ \right.printf("Array assigned error");
     delete array;
     return;
     }
   //--- use array
   //--- . . .
  //--- delete array
   delete array;
  }
```
3862

# AssignArray

Копирует в массив элементы из другого массива.

```
bool AssignArray(
  const CArrayFloat* src // указатель на источник
  )
```
#### Параметры

src

[in] Указатель на экземпляр класса CArrayFloat-источник элементов для копирования.

#### Возвращаемое значение

true в случае успеха, false – если нет возможности скопировать элементы.

```
//--- example for CArrayFloat::AssignArray(const CArrayFloat*)
#include <Arrays\ArrayFloat.mqh>
// --void OnStart()
 \left\{ \right.CArrayFloat *array=new CArrayFloat;
  // --if(array==NULL)
    \left\{ \right.printf("Object create error");
     return;
     }
   //--- create source array
   CArrayFloat *src =new CArrayFloat;
   if(src==NULL)
    {
     printf("Object create error");
     delete array;
     return;
     }
   //--- add source arrays elements
   //--- . . .
   //--- assign another array
   if(!array.AssignArray(src))
     {
     printf("Array assigned error");
      delete src;
     delete array;
      return;
     }
```
### Стандартная библиотека

```
//--- arrays is identical
//--- delete source array
delete src;
//--- use array
//--- . . .
//--- delete array
delete array;
}
```
# Update

Изменяет элемент в указанной позиции массива.

```
bool Update(
 int \tpos, // позиция
  float element // значение
  )
```
#### Параметры

pos

[in] Позиция элемента в массиве для изменения

element

[in] Новое значение элемента

#### Возвращаемое значение

true в случае успеха, false – если нет возможности изменить элемент.

```
//--- example for CArrayFloat::Update(int,float)
#include <Arrays\ArrayFloat.mqh>
// --void OnStart()
 {
  CArrayFloat *array=new CArrayFloat;
  // --if(array==NULL)
    {
     printf("Object create error");
     return;
    }
  //--- add arrays elements
  //--- . . .
  //--- update element
  if(!array.Update(0,100.0))
    \left\{ \right.printf("Update error");
     delete array;
     return;
     }
  //--- delete array
  delete array;
  }
```
Перемещает элемент из указанной позиции массива на указанное смещение.

```
bool Shift(
  int pos,
                // позиция
  int shift
                // смещение
  \lambda
```
#### Параметры

pos

[in] Позиция перемещаемого элемента массиве

shift

[in] Значение смещения (как положительное, так и отрицательное значение).

#### Возвращаемое значение

true в случае успеха, false - если нет возможности переместить элемент.

```
//--- example for CArrayFloat::Shift(int,int)
#include <Arrays\ArrayFloat.mqh>
// --void OnStart()
 \left\{ \right.CArrayFloat *array=new CArrayFloat;
  1/1 – – –
  if (array==NULL)
     \left\{ \right.printf("Object create error");
      return;
    \rightarrow//--- add arrays elements
   //--- . . .
   //--- shift element
   if(!array.Shift(10,-5))
     \left\{ \right.printf("Shift error");
      delete array;
      return;
     \}//--- delete array
   delete array;
  \}
```
### Delete

Удаляет элемент из указанной позиции массива.

```
bool Delete(
 int \ pos // позиция
  )
```
#### Параметры

pos

[in] Позиция удаляемого элемента в массиве.

#### Возвращаемое значение

true в случае успеха, false – если нет возможности удалить элемент.

```
//--- example for CArrayFloat::Delete(int)
#include <Arrays\ArrayFloat.mqh>
// --void OnStart()
 \left\{ \right.CArrayFloat *array=new CArrayFloat;
   // --if(array==NULL)
     \left\{\right\}printf("Object create error");
      return;
     }
   //--- add arrays elements
   //---\; . . .
   //--- delete element
   if(!array.Delete(0))
     \left\{ \begin{array}{c} \end{array} \right\}printf("Delete error");
      delete array;
      return;
     }
   //--- delete array
   delete array;
  }
```
### DeleteRange

Удаляет группу элементов из указанной позиции массива.

```
bool DeleteRange(
  int from, // позиция первого элемента
  int to // позиция последнего элемента
  )
```
#### Параметры

from

[in] Позиция первого удаляемого элемента в массиве.

to

[in] Позиция последнего удаляемого элемента в массиве.

#### Возвращаемое значение

true в случае успеха, false – если нет возможности удалить элементы.

```
//--- example for CArrayFloat::DeleteRange(int,int)
#include <Arrays\ArrayFloat.mqh>
// --void OnStart()
 {
  CArrayFloat *array=new CArrayFloat;
  // --if(array==NULL)
    {
     printf("Object create error");
     return;
    }
   //--- add arrays elements
  //--- . . .
  //--- delete elements
  if(!array.DeleteRange(0,10))
    {
     printf("Delete error");
     delete array;
     return;
     }
  //--- delete array
  delete array;
  }
```
### **At**

3869

Получает элемент из указанной позиции массива.

```
float At(
  int pos
              // позиция
  ) const
```
#### Параметры

 $pos$ 

[in] Позиция искомого элемента в массиве.

#### Возвращаемое значение

Значение элемента в случае успеха, FLT\_MAX если была попытка получить элемент из не существующей позиции (при этом код последней ошибки ERR\_OUT\_OF\_RANGE).

#### Примечание

Разумеется, FLT\_MAX может быть и валидным значением элемента массива, поэтому, получив такое значение, всегда проверяйте код последней ошибки.

```
//--- example for CArrayFloat:: At (int)
#include <Arrays\ArrayFloat.mqh>
//---void OnStart()
  \left\{ \right.CArrayFloat *array=new CArrayFloat;
   1/1 – – –
   if(array==NULL)
     \left\{ \right.printf("Object create error");
      return;
     \}//--- add arrays elements
   1/--- . . .
   for (int i=0; i<array, Total() ; i++)\left\{ \right.float result=array. At (i) ;
       if (result==FLT MAX && GetLastError() == ERR OUT OF RANGE)
         \left\{ \right.//--- ошибка чтения из массива
          printf("Get element error");
         delete array;
          return;
         \}//--- use element
```
}

### **CompareArray**

Сравнивает массив с другим массивом.

```
bool CompareArray(
  const float& src[] // массив-источник
  ) const
```
#### Параметры

src[]

[in] Ссылка на массив-источник элементов для сравнения.

#### Возвращаемое значение

true в случае массивы равны, false – если нет.

```
//--- example for CArrayFloat::CompareArray(const float &[])
#include <Arrays\ArrayFloat.mqh>
// --float src[];
// --void OnStart()
 \left\{ \begin{array}{c} \end{array} \right.CArrayFloat *array=new CArrayFloat;
  // --if(array==NULL)
     \left\{ \right.printf("Object create error");
      return;
     }
  //--- compare with another array
   int result=array.CompareArray(src);
  //--- delete array
   delete array;
  }
```
### AssignArrayconst

Копирует в массив элементы из другого массива.

```
bool AssignArrayconst(
  const CArrayFloat* src // указатель на источник
   ) const
```
#### Параметры

src

[in] Указатель на экземпляр класса CArrayFloat-источник элементов для копирования.

#### Возвращаемое значение

true в случае успеха, false – если нет возможности скопировать элементы.

```
//--- example for CArrayFloat::CompareArray(const CArrayFloat*)
#include <Arrays\ArrayFloat.mqh>
// --void OnStart()
 \left\{ \right.CArrayFloat *array=new CArrayFloat;
  // --if(array==NULL)
    {
     printf("Object create error");
     return;
     }
  //--- create source array
  CArrayFloat *src=new CArrayFloat;
  if(src==NULL)
    {
     printf("Object create error");
     delete array;
     return;
     }
   //--- add source arrays elements
  //--- . . .
   //--- compare with another array
  int result=array.CompareArray(src);
  //--- delete arrays
  delete src;
  delete array;
  }
```
## **InsertSort**

Вставляет элемент в сортированный массив.

```
bool InsertSort(
  float element // элемент для вставки
  )
```
#### Параметры

element

[in] Значение элемента для вставки в сортированный массив

#### Возвращаемое значение

true в случае успеха, false – если нет возможности вставить элемент.

```
//--- example for CArrayFloat::InsertSort(float)
#include <Arrays\ArrayFloat.mqh>
// --void OnStart()
 {
  CArrayFloat *array=new CArrayFloat;
  // --if(array==NULL)
    {
     printf("Object create error");
     return;
    }
  //--- add arrays elements
  //--- . . .
  //--- sort array
  array.Sort();
  //--- insert element
  if(!array.InsertSort(100.0))
    {
    printf("Insert error");
     delete array;
     return;
    }
  //--- delete array
  delete array;
  }
```
3874

Ищет элемент равный образцу в сортированном массиве.

```
int Search (
  float element // образец
  ) const
```
#### Параметры

element

[in] Образец элемента для поиска в массиве.

#### Возвращаемое значение

Позиция найденного элемента в случае успеха, -1 - если элемент не найден.

```
//--- example for CArrayFloat::Search(float)
#include <Arrays\ArrayFloat.mqh>
// --void OnStart()
 \left\{ \right.CArrayFloat *array=new CArrayFloat;
  1/1 – – –
  if(array==NULL)
    \left\{ \right.printf("Object create error");
     return;
     \mathcal{F}//--- add arrays elements
   //--- . . .
  //--- sort array
   array. Sort ();
  //--- search element
  if(array. Search(100.0) !=-1) printf("Element found");
                                printf("Element not found");
   else
  //--- delete array
   delete array;
  \}
```
## **SearchGreat**

Ищет элемент больше образца в сортированном массиве.

```
int SearchGreat(
  float element
                // образец
  ) const
```
#### Параметры

element

[in] Образец элемента для поиска в массиве.

#### Возвращаемое значение

Позиция найденного элемента в случае успеха, -1 - если элемент не найден.

```
//--- example for CArrayFloat::SearchGreat(float)
#include <Arrays\ArrayFloat.mqh>
// --void OnStart()
 \left\{ \right.CArrayFloat *array=new CArrayFloat;
  1/1 – – –
   if(array==NULL)
     \left\{ \right.printf("Object create error");
     return;
     \mathcal{F}//--- add arrays elements
   //--- . . .
  //--- sort array
   array. Sort ();
  //--- search element
  if(array.SearchGreat(100.0) !=-1) printf("Element found");
                                      printf("Element not found");
   else
  //--- delete array
   delete array;
  \}
```
## **SearchLess**

3876

Ищет элемент меньше образца в сортированном массиве.

```
int SearchLess (
  float element // образец
  ) const
```
#### Параметры

element

[in] Образец элемента для поиска в массиве.

#### Возвращаемое значение

Позиция найденного элемента в случае успеха, -1 - если элемент не найден.

```
//--- example for CArrayFloat:: SearchLess(float)
#include <Arrays\ArrayFloat.mqh>
// --void OnStart()
 \left\{ \right.CArrayFloat *array=new CArrayFloat;
  1/1 – – –
  if(array==NULL)
    \left\{ \right.printf("Object create error");
     return;
     \mathcal{F}//--- add arrays elements
   //--- . . .
  //--- sort array
  array. Sort ();
  //--- search element
  if(array.SearchLess(100.0) !=-1) printf("Element found");
                                     printf("Element not found");
   else
  //--- delete array
  delete array;
  \}
```
# **SearchGreatOrEqual**

Ищет элемент больше или равный образцу в сортированном массиве.

```
int SearchGreatOrEqual(
  float element // образец
  ) const
```
#### Параметры

element

[in] Образец элемента для поиска в массиве.

#### Возвращаемое значение

Позиция найденного элемента в случае успеха, -1 – если элемент не найден.

```
//--- example for CArrayFloat::SearchGreatOrEqual(float)
#include <Arrays\ArrayFloat.mqh>
// --void OnStart()
 {
  CArrayFloat *array=new CArrayFloat;
  // --if(array==NULL)
    \left\{ \right.printf("Object create error");
    return;
    }
  //--- add arrays elements
  //--- . . .
  //--- sort array
  array.Sort();
  //--- search element
  if(array.SearchGreatOrEqual(100.0)!=-1) printf("Element found");
  else printf("Element not found");
  //--- delete array
  delete array;
  }
```
# **SearchLessOrEqual**

Ищет элемент меньше или равный образцу в сортированном массиве.

```
int SearchLessOrEqual(
  float element // образец
  ) const
```
#### Параметры

3878

element

[in] Образец элемента для поиска в массиве.

#### Возвращаемое значение

Позиция найденного элемента в случае успеха, -1 – если элемент не найден.

```
//--- example for CArrayFloat::SearchLessOrEqual(float)
#include <Arrays\ArrayFloat.mqh>
// --void OnStart()
 {
  CArrayFloat *array=new CArrayFloat;
  // --if(array==NULL)
    \left\{\right.printf("Object create error");
     return;
    }
  //--- add arrays elements
  //--- . . .
  //--- sort array
  array.Sort();
  //--- search element
  if(array.SearchLessOrEqual(100.0)!=-1) printf("Element found");
  else printf("Element not found");
  //--- delete array
  delete array;
  }
```
# **SearchFirst**

Ищет первый элемент равный образцу в сортированном массиве.

```
int SearchFirst(
  float element
                // образец
  ) const
```
#### Параметры

element

[in] Образец элемента для поиска в массиве.

#### Возвращаемое значение

Позиция найденного элемента в случае успеха, -1 - если элемент не найден.

```
//--- example for CArrayFloat::SearchFirst(float)
#include <Arrays\ArrayFloat.mqh>
// --void OnStart()
 \left\{ \right.CArrayFloat *array=new CArrayFloat;
  1/1 – – –
   if(array==NULL)
     \left\{ \right.printf("Object create error");
     return;
     \mathcal{F}//--- add arrays elements
   //--- . . .
  //--- sort array
   array. Sort ();
  //--- search element
  if(array.SearchFirst(100.0) !=-1) printf("Element found");
                                      printf("Element not found");
   else
  //--- delete array
   delete array;
  \}
```
## SearchLast

Ищет последний элемент равный образцу в сортированном массиве.

```
int SearchLast(
  float element // образец
  ) const
```
#### Параметры

element

[in] Образец элемента для поиска в массиве.

#### Возвращаемое значение

Позиция найденного элемента в случае успеха, -1 - если элемент не найден.

```
//--- example for CArrayFloat::SearchLast(float)
#include <Arrays\ArrayFloat.mqh>
// --void OnStart()
 \left\{ \right.CArrayFloat *array=new CArrayFloat;
  1/1 – – –
  if(array==NULL)
     \left\{ \right.printf("Object create error");
     return;
     \mathcal{F}//--- add arrays elements
   //--- . . .
  //--- sort array
   array. Sort ();
  //--- search element
  if(array.SearchLast(100.0) !=-1) printf("Element found");
                                     printf("Element not found");
   else
  //--- delete array
  delete array;
  \}
```
## SearchLinear

Ищет элемент равный образцу в массиве.

```
int SearchLinear(
  float element
                 // образец
  ) const
```
#### Параметры

element

[in] Образец элемента для поиска в массиве.

#### Возвращаемое значение

Позиция найденного элемента в случае успеха, -1 - если элемент не найден.

#### Примечание

Поиск производится последовательным перебором элементов массива (линейный поиск для несортированных массивов).

```
//--- example for CArrayFloat::SearchLinear(float)
#include <Arrays\ArrayFloat.mqh>
// --void OnStart()
 \left\{ \right.CArrayFloat *array=new CArrayFloat;
   1/1 – – –
  if(array==NULL)
     \left\{ \right.printf("Object create error");
      return;
     \rightarrow//--- add arrays elements
   1/--- . . .
   //--- search element
   if(array.SearchLinear(100.0) !=-1) printf("Element found");
                                        printf("Element not found");
   else
   //--- delete array
   delete array;
  \}
```
### Save

Сохраняет данные массива в файле.

```
virtual bool Save(
  int file_handle // хэндл файла
  \lambda
```
### Параметры

file handle

[in] Хэндл ранее открытого, при помощи функции FileOpen(...), бинарного файла.

#### Возвращаемое значение

```
true – в случае успешного завершения, false – в случае ошибки.
```

```
//--- example for CArrayFloat::Save(int)
#include <Arrays\ArrayFloat.mqh>
// --void OnStart()
 \left\{ \begin{array}{c} \end{array} \right.int file_handle;
  CArrayFloat *array=new CArrayFloat;
  // --if(array!=NULL)
     {
     printf("Object create error");
     return;
    }
   //--- add 100 arrays elements
   for(int i=0; i<100; i++){
     array.Add(i);
     }
   //--- open file
   file handle=FileOpen("MyFile.bin",FILE WRITE|FILE BIN|FILE ANSI);
   if(file_handle>=0)
     {
      if(!array.Save(file_handle))
        {
         //--- file save error
         printf("File save: Error %d!", GetLastError());
         delete array;
         FileClose(file handle);
         // -- -return;
```

```
\longrightarrowFileClose(file_handle);
  }
delete array;
}
```
### Load

Загружает данные массива из файла.

```
virtual bool Load(
  int file handle // хэндл файла
  )
```
### Параметры

file handle

[in] Хэндл ранее открытого, при помощи функции FileOpen(...), бинарного файла.

#### Возвращаемое значение

```
true – в случае успешного завершения, false – в случае ошибки.
```

```
//--- example for CArrayFloat::Load(int)
#include <Arrays\ArrayFloat.mqh>
// --void OnStart()
 \left\{ \right.int file handle;
  CArrayFloat *array=new CArrayFloat;
  // --if(array!=NULL)
     {
     printf("Object create error");
     return;
    }
  //--- open file
  file handle=FileOpen("MyFile.bin", FILE READ|FILE BIN|FILE ANSI);
   if(file_handle>=0)
    {
     if(!array.Load(file_handle))
        {
        //--- file load error
        printf("File load: Error %d!", GetLastError());
        delete array;
         FileClose(file handle);
        //---
        return;
        }
     FileClose(file handle);
     }
   //--- use arrays elements
   for(int i=0;i<array.Total();i++)
```
}

```
\left\{\begin{array}{c} \end{array}\right.printf("Element[%d] = %f'', i, array.At(i));
   \rightarrowdelete array;
```
# Type

Получает идентификатор типа массива.

virtual int Type() const

#### Возвращаемое значение

Идентификатор типа массива (для CArrayFloat - 87).

```
//--- example for CArrayFloat::Type()
#include <Arrays\ArrayFloat.mqh>
// -- -void OnStart()
 \{CArrayFloat *array=new CArrayFloat;
  // -- -if(array==NULL)
    {
    printf("Object create error");
     return;
    }
  //--- get array type
  int type=array.Type();
  //--- delete array
  delete array;
  }
```
MOI 5

# **CArrayDouble**

Класс CArrayDouble является классом динамического массива переменных типа double.

### Описание

Класс CArrayDouble обеспечивает возможность работы с динамическим массивом переменных типа double. В классе реализованы возможности добавления/вставки/удаления элементов массива, сортировки массива, поисков в сортированном массиве. Кроме того, реализованы методы работы с файлом.

### Декларация

class CArrayDouble : public CArray

### Заголовок

#include <Arrays\ArrayDouble.mqh>

### Иерархия наследования

**[CObject](#page-3660-0)** 

**[CArray](#page-3674-0)** 

CArrayDouble

#### Прямые потомки

[CDoubleBuffer](#page-5151-0)

#### Методы класса по группам

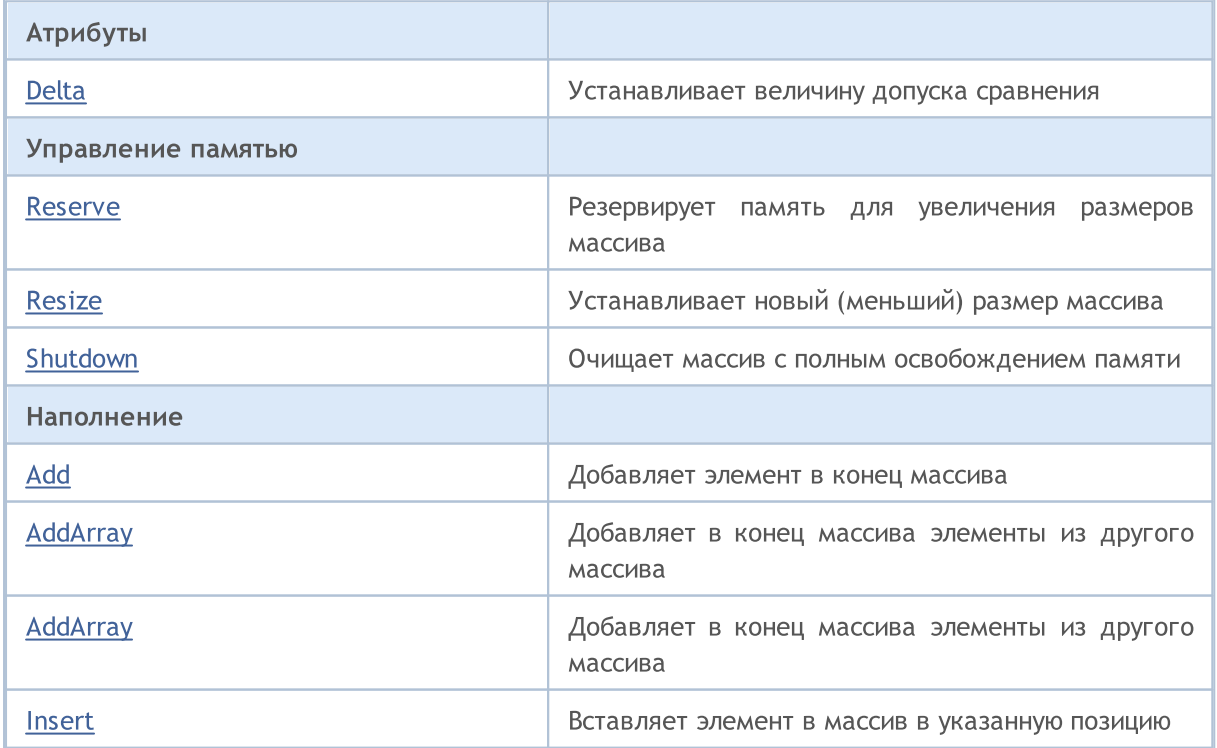

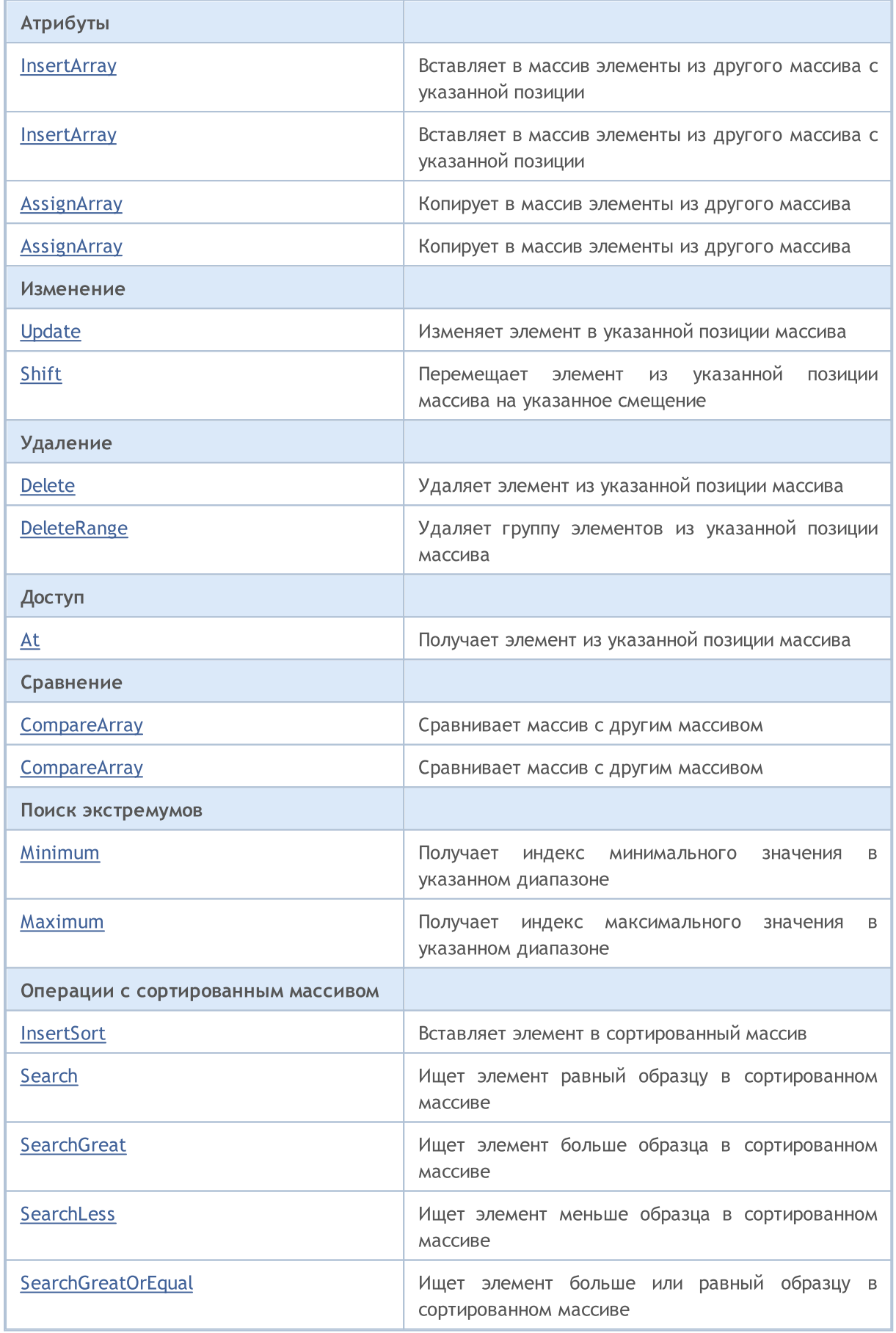
# MQL5

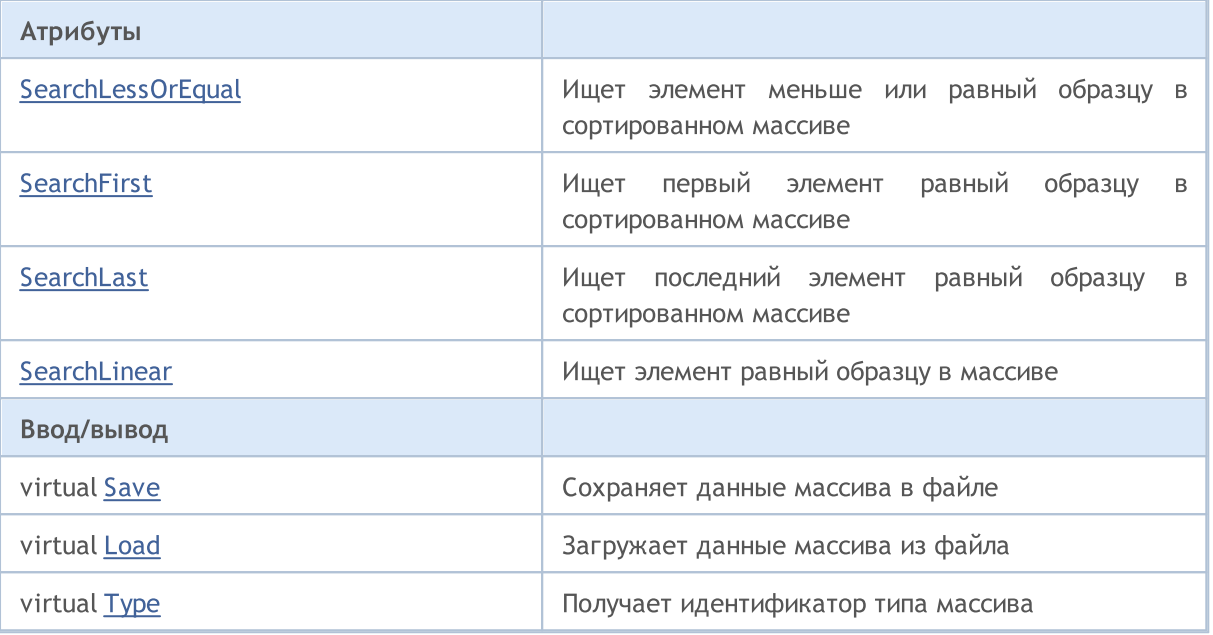

## Методы унаследованные от CObject

Prev, Prev, Next, Next, [Compare](#page-3665-0)

## Методы унаследованные от CArray

[Step,](#page-3676-0) [Step,](#page-3676-0) [Total](#page-3678-0), [Available,](#page-3679-0) [Max](#page-3680-0), [IsSorted](#page-3681-0), [SortMode](#page-3682-0), [Clear](#page-3683-0), [Sort](#page-3684-0)

## Delta

Устанавливает допуск сравнения.

```
void Delta(
  double delta // допуск
  )
```
## Параметры

delta

[in] новое значение допуска сравнения.

## Возвращаемое значение

Нет

## Примечание

Допуск сравнения используется при поисках. Значения считаются равными, если их разница меньше или равна допуску. По умолчанию допуск равен 0.0.

```
//--- example for CArrayDouble::Delta(double)
#include <Arrays\ArrayDouble.mqh>
// --void OnStart()
 \left\{ \begin{array}{c} 1 \end{array} \right.CArrayDouble *array=new CArrayDouble;
   // --if(array==NULL)
     {
     printf("Object create error");
      return;
    }
   //--- set compare variation
   array.Delta(0.001);
   //--- use array
   //--- . . .
   //--- delete array
   delete array;
  }
```
## Reserve

Резервирует память для увеличения размеров массива.

```
bool Reserve(
  int size // количество
  )
```
#### Параметры

size

[in] Количество дополнительных элементов массива.

#### Возвращаемое значение

true в случае успеха, false – если была попытка запросить количество меньше или равное нулю, либо если массив увеличить не удалось.

#### Примечание

Для уменьшения фрагментации памяти, приращение размеров массива производится с шагом ранее заданным через метод Step(int), либо 16 (по умолчанию).

```
//--- example for CArrayDouble::Reserve(int)
#include <Arrays\ArrayDouble.mqh>
// --void OnStart()
 {
  CArrayDouble *array=new CArrayDouble;
  // --if(array==NULL)
    {
     printf("Object create error");
     return;
     }
  //--- reserve memory
   if(!array.Reserve(1024))
    {
     printf("Reserve error");
     delete array;
     return;
    }
  //--- use array
   //--- . . .
  //--- delete array
   delete array;
  }
```
## Resize

Устанавливает новый (меньший) размер массива.

```
bool Resize(
  int size // размер
  )
```
## Параметры

size

[in] Новый размер массива.

## Возвращаемое значение

true в случае успеха, false – если была попытка установить размер меньше нуля.

## Примечание

Изменение размера массива позволяет оптимально использовать память. Лишние элементы справа теряются. Для уменьшения фрагментации памяти, изменение размеров массива производится с шагом ранее заданным через метод Step(int), либо 16 (по умолчанию).

```
//--- example for CArrayDouble::Resize(int)
#include <Arrays\ArrayDouble.mqh>
// --void OnStart()
 {
  CArrayDouble *array=new CArrayDouble;
  // --if(array==NULL)
    \left\{ \right.printf("Object create error");
     return;
     }
  //--- add arrays elements
  //--- . . .
  //--- resize array
  if(!array.Resize(10))
    {
     printf("Resize error");
     delete array;
     return;
     }
  //--- delete array
   delete array;
  }
```
MOI 5

# Shutdown

Очищает массив с полным освобождением памяти.

bool Shutdown()

#### Возвращаемое значение

true в случае успеха, false – если произошла ошибка.

```
//--- example for CArrayDouble::Shutdown()
#include <Arrays\ArrayDouble.mqh>
// --void OnStart()
 \{CArrayDouble *array=new CArrayDouble;
   // -- -if(array==NULL)
     \left\{ \right.printf("Object create error");
     return;
    }
   //--- add arrays elements
  //--- . . .
  //--- shutdown array
   if(!array.Shutdown())
     \left\{ \right.printf("Shutdown error");
     delete array;
     return;
    }
   //--- delete array
   delete array;
  }
```
# Add

Добавляет элемент в конец массива.

```
bool Add(
  double element // элемент для добавления
  )
```
## Параметры

element

[in] Значение элемента для добавления в массив.

## Возвращаемое значение

true в случае успеха, false – если нет возможности добавить элемент.

```
//--- example for CArrayDouble::Add(double)
#include <Arrays\ArrayDouble.mqh>
// --void OnStart()
 \left\{ \right.CArrayDouble *array=new CArrayDouble;
  // --if(array==NULL)
     \left\{ \right.printf("Object create error");
      return;
     }
   //--- add arrays elements
   for(int i=0; i<100; i++)
     {
      if(!array.Add(i))
        \left\{ \right.printf("Element addition error");
         delete array;
         return;
        }
     }
   //--- use array
   //--- . . .
   //--- delete array
   delete array;
  }
```
# AddArray

Добавляет в конец массива элементы из другого массива.

```
bool AddArray(
  const double src[] // массив-источник
  )
```
## Параметры

src[]

[in] Ссылка на массив-источник элементов для добавления.

## Возвращаемое значение

true в случае успеха, false – если нет возможности добавить элементы.

```
//--- example for CArrayDouble::AddArray(const double &[])
#include <Arrays\ArrayDouble.mqh>
// --double src[];
// --void OnStart()
 \{CArrayDouble *array=new CArrayDouble;
  // --if(array==NULL)
    \left\{ \right.printf("Object create error");
     return;
     }
  //--- add another array
   if(!array.AddArray(src))
    \left\{ \right.printf("Array addition error");
     delete array;
     return;
     }
   //--- use array
   //--- . . .
  //--- delete array
   delete array;
  }
```
# AddArray

Добавляет в конец массива элементы из другого массива.

```
bool AddArray(
  const CArrayDouble* src // указатель на источник
  )
```
## Параметры

src

[in] Указатель на экземпляр класса CArrayDouble-источник элементов для добавления.

#### Возвращаемое значение

true в случае успеха, false – если нет возможности добавить элементы.

```
//--- example for CArrayDouble::AddArray(const CArrayDouble*)
#include <Arrays\ArrayDouble.mqh>
// --void OnStart()
 \left\{ \right.CArrayDouble *array=new CArrayDouble;
  // --if(array==NULL)
    {
     printf("Object create error");
     return;
     }
  //--- create source array
  CArrayDouble *src=new CArrayDouble;
  if(src==NULL)
     {
     printf("Object create error");
     delete array;
     return;
     }
   //--- add source arrays elements
   //--- . . .
   //--- add another array
  if(!array.AddArray(src))
     {
     printf("Array addition error");
      delete src;
     delete array;
      return;
     }
```
## Стандартная библиотека

```
//--- delete source array
delete src;
//--- use array
\frac{1}{2}//--- . . .
//--- delete array
delete array;
}
```
## Insert

Вставляет элемент в массив в указанную позицию.

```
bool Insert(
 double element, // элемент для вставки
  int pos // позиция
  )
```
## Параметры

element

[in] Значение элемента для вставки в массив

pos

[in] Позиция в массиве для вставки

#### Возвращаемое значение

true в случае успеха, false – если нет возможности вставить элемент.

```
//--- example for CArrayDouble::Insert(double,int)
#include <Arrays\ArrayDouble.mqh>
// --void OnStart()
 \left\{ \right.CArrayDouble *array=new CArrayDouble;
  // --if(array==NULL)
     {
     printf("Object create error");
      return;
     }
   //--- insert elements
   for(int i=0; i<100; i++)
     \left\{ \right.if(!array.Insert(i,0))
        \left\{ \right.printf("Insert error");
         delete array;
         return;
        }
     }
   //--- use array
   //--- . . .
   //--- delete array
   delete array;
  }
```
## **InsertArray**

Вставляет в массив элементы из другого массива с указанной позиции.

```
bool InsertArray(
                        // массив-источник
 const double& src[],
  int
              pos// позиция
  \lambda
```
#### Параметры

 $src[]$ 

[in] Ссылка на массив-источник элементов для вставки

 $pos$ 

[in] Позиция в массиве для вставки

#### Возвращаемое значение

true в случае успеха, false - если нет возможности вставить элементы.

```
//--- example for CArrayDouble::InsertArray(const double &[], int)
#include <Arrays\ArrayDouble.mqh>
// --double src[];
// --void OnStart()
 \left\{ \begin{array}{c} 1 \end{array} \right.CArrayDouble *array=new CArrayDouble;
   1/---if (array==NULL)
     \left\{ \right.printf("Object create error");
      return;
     \rightarrow//--- insert another array
   if(!array.InsertArray(src,0))
     \left\{ \right.printf("Array inserting error");
      delete array;
      return;
     \}//--- use array
   \frac{1}{2}//--- delete array
   delete array;
  \}
```
## **InsertArray**

Вставляет в массив элементы из другого массива с указанногй позиции.

```
bool InsertArray(
  CArrayDouble* src,
                        // указатель на источник
  int
               pos// позиция
  \lambda
```
## Параметры

 $STC$ 

[in] Указатель на экземпляр класса CArrayDouble-источник элементов для вставки.

 $pos$ 

[in] Позиция в массиве для вставки

#### Возвращаемое значение

true в случае успеха, false - если нет возможности вставить элементы.

```
//--- example for CArrayDouble::InsertArray(const CArrayDouble*, int)
#include <Arrays\ArrayDouble.mqh>
// --void OnStart()
 \left\{ \right.CArrayDouble *array=new CArrayDouble;
  1/1 – – –
  if(array==NULL)
     \left\{ \right.printf("Object create error");
      return;
     \}//--- create source array
   CArrayDouble *src=new CArrayDouble;
   if(src==NULL)
     \left\{ \right.printf("Object create error");
     delete array;
      return;
     \rightarrow//--- add source arrays elements
   //--- . . .
   //--- insert another array
   if(!array.InsertArray(src,0))
     \left\{ \right.printf("Array inserting error");
      delete src;
```
## Стандартная библиотека

```
delete array;
   return;
  \qquad \}//--- delete source array
delete src;
//--- use array
\frac{1}{2}//--- . . .
//--- delete array
delete array;
}
```
## AssignArray

Копирует в массив элементы из другого массива.

```
bool AssignArray(
  const double src[] // массив-источник
  )
```
## Параметры

src[]

[in] Ссылка на массив-источник элементов для копирования.

## Возвращаемое значение

true в случае успеха, false – если нет возможности скопировать элементы.

```
//--- example for CArrayDouble::AssignArray(const double &[])
#include <Arrays\ArrayDouble.mqh>
// --double src[];
// --void OnStart()
 \{CArrayDouble *array=new CArrayDouble;
  // --if(array==NULL)
    \left\{ \right.printf("Object create error");
     return;
     }
  //--- assign another array
   if(!array.AssignArray(src))
    \left\{ \right.printf("Array assigned error");
     delete array;
     return;
     }
   //--- use array
   //--- . . .
  //--- delete array
   delete array;
  }
```
# AssignArray

Копирует в массив элементы из другого массива.

```
bool AssignArray(
  const CArrayDouble* src // указатель на источник
  )
```
#### Параметры

src

[in] Указатель на экземпляр класса CArrayDouble-источник элементов для копирования.

#### Возвращаемое значение

true в случае успеха, false – если нет возможности скопировать элементы.

```
//--- example for CArrayDouble::AssignArray(const CArrayDouble*)
#include <Arrays\ArrayDouble.mqh>
// --void OnStart()
 \left\{ \right.CArrayDouble *array=new CArrayDouble;
  // --if(array==NULL)
    {
     printf("Object create error");
     return;
     }
  //--- create source array
  CArrayDouble *src =new CArrayDouble;
  if(src==NULL)
     {
     printf("Object create error");
     delete array;
     return;
     }
   //--- add source arrays elements
   //--- . . .
   //--- assign another array
  if(!array.AssignArray(src))
     {
     printf("Array assigned error");
      delete src;
     delete array;
      return;
     }
```
## Стандартная библиотека

```
//--- arrays is identical
//--- delete source array
delete src;
//--- use array
//--- . . .
//--- delete array
delete array;
}
```
## Update

Изменяет элемент в указанной позиции массива.

```
bool Update(
 int \t\t\tpos, // позиция
  double element // значение
  )
```
## Параметры

pos

[in] Позиция элемента в массиве для изменения

element

[in] Новое значение элемента

#### Возвращаемое значение

true в случае успеха, false – если нет возможности изменить элемент.

```
//--- example for CArrayDouble::Update(int,double)
#include <Arrays\ArrayDouble.mqh>
// --void OnStart()
 {
  CArrayDouble *array=new CArrayDouble;
  // --if(array==NULL)
    {
     printf("Object create error");
     return;
    }
  //--- add arrays elements
  //--- . . .
  //--- update element
  if(!array.Update(0,100.0))
    \left\{ \right.printf("Update error");
     delete array;
     return;
     }
  //--- delete array
  delete array;
  }
```
3906

Перемещает элемент из указанной позиции массива на указанное смещение.

```
bool Shift(
  int pos,
                // позиция
  int shift
                // смещение
  \lambda
```
## Параметры

 $pos$ 

[in] Позиция перемещаемого элемента массиве

shift

[in] Значение смещения (как положительное, так и отрицательное значение).

#### Возвращаемое значение

true в случае успеха, false - если нет возможности переместить элемент.

```
//--- example for CArrayDouble::Shift(int,int)
#include <Arrays\ArrayDouble.mqh>
// --void OnStart()
  \left\{ \right.CArrayDouble *array=new CArrayDouble;
  1/1 – – –
  if (array==NULL)
     \left\{ \right.printf("Object create error");
      return;
     \rightarrow//--- add arrays elements
   1/--- . . .
   //--- shift element
   if (larray \text{.Shift}(10,-5))\left\{ \right.printf("Shift error");
      delete array;
      return;
     \}//--- delete array
   delete array;
  \}
```
## Delete

Удаляет элемент из указанной позиции массива.

```
bool Delete(
 int \ pos // позиция
  )
```
## Параметры

pos

[in] Позиция удаляемого элемента в массиве.

## Возвращаемое значение

true в случае успеха, false – если нет возможности удалить элемент.

```
//--- example for CArrayDouble::Delete(int)
#include <Arrays\ArrayDouble.mqh>
// --void OnStart()
 \left\{ \right.CArrayDouble *array=new CArrayDouble;
  // --if(array==NULL)
    {
     printf("Object create error");
     return;
     }
   //--- add arrays elements
   //---\; . . .
  //--- delete element
   if(!array.Delete(0))
    \left\{ \right.printf("Delete error");
     delete array;
     return;
     }
  //--- delete array
   delete array;
  }
```
## DeleteRange

Удаляет группу элементов из указанной позиции массива.

```
bool DeleteRange(
  int from, // позиция первого элемента
  int to // позиция последнего элемента
  )
```
## Параметры

from

3908

[in] Позиция первого удаляемого элемента в массиве.

to

[in] Позиция последнего удаляемого элемента в массиве.

#### Возвращаемое значение

true в случае успеха, false – если нет возможности удалить элементы.

```
//--- example for CArrayDouble::DeleteRange(int,int)
#include <Arrays\ArrayDouble.mqh>
// --void OnStart()
 {
  CArrayDouble *array=new CArrayDouble;
  // --if(array==NULL)
    {
     printf("Object create error");
     return;
    }
   //--- add arrays elements
  //--- . . .
  //--- delete elements
  if(!array.DeleteRange(0,10))
    {
     printf("Delete error");
     delete array;
     return;
     }
  //--- delete array
  delete array;
  }
```
## **At**

Получает элемент из указанной позиции массива.

```
double At (
  int pos
               // позиция
  ) const
```
#### Параметры

 $pos$ 

[in] Позиция искомого элемента в массиве.

#### Возвращаемое значение

Значение элемента в случае успеха, DBL\_MAX если была попытка получить элемент из не существующей позиции (при этом код последней ошибки ERR\_OUT\_OF\_RANGE).

#### Примечание

Разумеется, DBL\_MAX может быть и валидным значением элемента массива, поэтому, получив такое значение, всегда проверяйте код последней ошибки.

```
//--- example for CArrayDouble:: At (int)
#include <Arrays\ArrayDouble.mqh>
//---void OnStart()
  \left\{ \right.CArrayDouble *array=new CArrayDouble;
   1/1 – – –
   if(array==NULL)
     \left\{ \right.printf("Object create error");
      return;
      \mathcal{E}//--- add arrays elements
   1/--- . . .
   for(int i=0; i<array. Total(); i++)
     \left\{ \right.double result=array. At (i) ;
       if (result==DBL MAX && GetLastError() == ERR OUT OF RANGE)
         \left\{ \right.//--- ошибка чтения из массива
          printf("Get element error");
          delete array;
          return;
         \}//--- use element
```

```
//--- . . .
 }
//--- delete array
delete array;
```
}

## **CompareArray**

Сравнивает массив с другим массивом.

```
bool CompareArray(
  const double& src[] // массив-источник
  ) const
```
#### Параметры

src[]

[in] Ссылка на массив-источник элементов для сравнения.

#### Возвращаемое значение

true в случае массивы равны, false – если нет.

```
//--- example for CArrayDouble::CompareArray(const double &[])
#include <Arrays\ArrayDouble.mqh>
// --double src[];
// --void OnStart()
 \{CArrayDouble *array=new CArrayDouble;
  // --if(array==NULL)
    \left\{ \right.printf("Object create error");
     return;
     }
  //--- compare with another array
  int result=array.CompareArray(src);
  //--- delete array
  delete array;
  }
```
## **CompareArray**

Сравнивает массив с другим массивом.

```
bool CompareArray(
  const CArrayDouble* src // указатель на источник
  ) const
```
#### Параметры

src

[in] Указатель на экземпляр класса CArrayDouble-источник элементов для сравнения.

#### Возвращаемое значение

true в случае массивы равны, false – если нет.

#### Пример:

```
//--- example for CArrayDouble::CompareArray(const CArrayDouble*)
#include <Arrays\ArrayDouble.mqh>
// --void OnStart()
 \left\{ \right.CArrayDouble *array=new CArrayDouble;
  // --if(array==NULL)
    {
     printf("Object create error");
     return;
     }
  //--- create source array
  CArrayDouble *src=new CArrayDouble;
  if(src==NULL)
    {
     printf("Object create error");
     delete array;
     return;
     }
   //--- add source arrays elements
  //--- . . .
   //--- compare with another array
  int result=array.CompareArray(src);
  //--- delete arrays
  delete src;
  delete array;
  }
```
3912

## Minimum

Получает индекс минимального элемента массива в указанном интервале.

```
int Minimum(
 int start, // стартовый индекс
  int count // количество
 ) const
```
## Параметры

start

[in] Стартовый индекс интервала поиска.

count

[in] Размер интервала поиска (количество элементов).

#### Возвращаемое значение

Индекс минимального элемента в указанном интервале.

## Maximum

Получает индекс максимального элемента массива в указанном интервале.

```
int Maximum(
 int start, // стартовый индекс
  int count // количество
 ) const
```
## Параметры

start

[in] Стартовый индекс интервала поиска.

count

[in] Размер интервала поиска (количество элементов).

## Возвращаемое значение

Индекс максимального элемента в указанном интервале.

# **InsertSort**

Вставляет элемент в сортированный массив.

```
bool InsertSort(
  double element // элемент для вставки
  )
```
## Параметры

element

[in] Значение элемента для вставки в сортированный массив

#### Возвращаемое значение

true в случае успеха, false – если нет возможности вставить элемент.

## Пример:

}

```
//--- example for CArrayDouble::InsertSort(double)
#include <Arrays\ArrayDouble.mqh>
// --void OnStart()
 {
  CArrayDouble *array=new CArrayDouble;
  // --if(array==NULL)
    \left\{\right.printf("Object create error");
     return;
     }
  //--- add arrays elements
  //--- . . .
  //--- sort array
  array.Sort();
  //--- insert element
  if(!array.InsertSort(100.0))
    {
     printf("Insert error");
     delete array;
     return;
     }
  //--- delete array
  delete array;
```
3916

Ищет элемент равный образцу в сортированном массиве.

```
int Search (
  double element // образец
  ) const
```
## Параметры

element

[in] Образец элемента для поиска в массиве.

#### Возвращаемое значение

Позиция найденного элемента в случае успеха, -1 - если элемент не найден.

```
//--- example for CArrayDouble::Search(double)
#include <Arrays\ArrayDouble.mqh>
// --void OnStart()
 \left\{ \right.CArrayDouble *array=new CArrayDouble;
  1/1 – – –
  if(array==NULL)
    \left\{ \right.printf("Object create error");
     return;
     \mathcal{F}//--- add arrays elements
   //--- . . .
  //--- sort array
   array. Sort ();
  //--- search element
  if(array. Search(100.0) !=-1) printf("Element found");
                                 printf("Element not found");
   else
  //--- delete array
   delete array;
  \}
```
## **SearchGreat**

Ищет элемент больше образца в сортированном массиве.

```
int SearchGreat(
  double element // образец
  ) const
```
## Параметры

element

[in] Образец элемента для поиска в массиве.

#### Возвращаемое значение

Позиция найденного элемента в случае успеха, -1 - если элемент не найден.

```
//--- example for CArrayDouble::SearchGreat(double)
#include <Arrays\ArrayDouble.mqh>
// --void OnStart()
 \left\{ \right.CArrayDouble *array=new CArrayDouble;
  1/1 – – –
  if(array==NULL)
    \left\{ \right.printf("Object create error");
     return;
     \mathcal{F}//--- add arrays elements
   //--- . . .
  //--- sort array
   array. Sort ();
  //--- search element
  if(array.SearchGreat(100.0) !=-1) printf("Element found");
                                      printf("Element not found");
   else
  //--- delete array
  delete array;
  \}
```
## **SearchLess**

Ищет элемент меньше образца в сортированном массиве.

```
int SearchLess (
  double element // образец
  ) const
```
## Параметры

element

[in] Образец элемента для поиска в массиве.

## Возвращаемое значение

Позиция найденного элемента в случае успеха, -1 - если элемент не найден.

```
//--- example for CArrayDouble:: SearchLess(double)
#include <Arrays\ArrayDouble.mqh>
// --void OnStart()
 \left\{ \right.CArrayDouble *array=new CArrayDouble;
  1/1 – – –
  if(array==NULL)
    \left\{ \right.printf("Object create error");
     return;
     \mathcal{F}//--- add arrays elements
   //--- . . .
  //--- sort array
   array. Sort ();
  //--- search element
  if(array.SearchLess(100.0) !=-1) printf("Element found");
                                     printf("Element not found");
   else
  //--- delete array
  delete array;
  \}
```
# **SearchGreatOrEqual**

Ищет элемент больше или равный образцу в сортированном массиве.

```
int SearchGreatOrEqual(
  double element // образец
  ) const
```
#### Параметры

element

[in] Образец элемента для поиска в массиве.

#### Возвращаемое значение

Позиция найденного элемента в случае успеха, -1 – если элемент не найден.

```
//--- example for CArrayDouble::SearchGreatOrEqual(double)
#include <Arrays\ArrayDouble.mqh>
// --void OnStart()
 \left\{ \right.CArrayDouble *array=new CArrayDouble;
  // --if(array==NULL)
    \left\{\right.printf("Object create error");
     return;
    }
  //--- add arrays elements
  //--- . . .
  //--- sort array
  array.Sort();
  //--- search element
  if(array.SearchGreatOrEqual(100.0)!=-1) printf("Element found");
  else printf("Element not found");
  //--- delete array
  delete array;
  }
```
## <span id="page-3919-0"></span>**SearchLessOrEqual**

Ищет элемент меньше или равный образцу в сортированном массиве.

```
int SearchLessOrEqual(
  double element // образец
  ) const
```
## Параметры

3920

element

[in] Образец элемента для поиска в массиве.

#### Возвращаемое значение

Позиция найденного элемента в случае успеха, -1 – если элемент не найден.

```
//--- example for CArrayDouble::SearchLessOrEqual(double)
#include <Arrays\ArrayDouble.mqh>
// --void OnStart()
 \left\{ \right.CArrayDouble *array=new CArrayDouble;
  // --if(array==NULL)
    {
     printf("Object create error");
     return;
    }
  //--- add arrays elements
  //--- . . .
  //--- sort array
  array.Sort();
  //--- search element
  if(array.SearchLessOrEqual(100.0)!=-1) printf("Element found");
  else printf("Element not found");
  //--- delete array
  delete array;
  }
```
## <span id="page-3920-0"></span>**SearchFirst**

Ищет первый элемент равный образцу в сортированном массиве.

```
int SearchFirst(
  double element // образец
  ) const
```
## Параметры

element

[in] Образец элемента для поиска в массиве.

#### Возвращаемое значение

Позиция найденного элемента в случае успеха, -1 - если элемент не найден.

```
//--- example for CArrayDouble::SearchFirst(double)
#include <Arrays\ArrayDouble.mqh>
// --void OnStart()
 \left\{ \right.CArrayDouble *array=new CArrayDouble;
  1/1 – – –
  if(array==NULL)
     \left\{ \right.printf("Object create error");
     return;
     \mathcal{F}//--- add arrays elements
   //--- . . .
  //--- sort array
   array. Sort ();
  //--- search element
  if(array.SearchFirst(100.0) !=-1) printf("Element found");
                                      printf("Element not found");
   else
  //--- delete array
  delete array;
  \}
```
## <span id="page-3921-0"></span>SearchLast

Ищет последний элемент равный образцу в сортированном массиве.

```
int SearchLast(
  double element // образец
  ) const
```
## Параметры

element

[in] Образец элемента для поиска в массиве.

#### Возвращаемое значение

Позиция найденного элемента в случае успеха, -1 - если элемент не найден.

```
//--- example for CArrayDouble::SearchLast(double)
#include <Arrays\ArrayDouble.mqh>
// --void OnStart()
 \left\{ \right.CArrayDouble *array=new CArrayDouble;
  1/1 – – –
  if(array==NULL)
    \left\{ \right.printf("Object create error");
     return;
     \mathcal{F}//--- add arrays elements
   //--- . . .
  //--- sort array
   array. Sort ();
  //--- search element
  if(array.SearchLast(100.0) !=-1) printf("Element found");
                                     printf("Element not found");
   else
  //--- delete array
  delete array;
  \}
```
## <span id="page-3922-0"></span>SearchLinear

Ищет элемент равный образцу в массиве.

```
int SearchLinear(
  double element
                 // образец
  ) const
```
## Параметры

element

[in] Образец элемента для поиска в массиве.

## Возвращаемое значение

Позиция найденного элемента в случае успеха, -1 - если элемент не найден.

#### Примечание

Поиск производится последовательным перебором элементов массива (линейный поиск для несортированных массивов).

```
//--- example for CArrayDouble::SearchLinear(double)
#include <Arrays\ArrayDouble.mqh>
// --void OnStart()
 \left\{ \right.CArrayDouble *array=new CArrayDouble;
   1/1 – – –
  if(array==NULL)
     \left\{ \right.printf("Object create error");
      return;
     \rightarrow//--- add arrays elements
   1/--- . . .
   //--- search element
   if(array.SearchLinear(100.0) !=-1) printf("Element found");
                                        printf("Element not found");
   else
   //--- delete array
   delete array;
  \}
```
## <span id="page-3923-0"></span>Save

Сохраняет данные массива в файле.

```
virtual bool Save(
  int file_handle // хэндл файла
  \lambda
```
## Параметры

file handle

[in] Хэндл ранее открытого, при помощи функции FileOpen(...), бинарного файла.

## Возвращаемое значение

```
true – в случае успешного завершения, false – в случае ошибки.
```

```
//--- example for CArrayDouble::Save(int)
#include <Arrays\ArrayDouble.mqh>
// --void OnStart()
 \left\{ \right.int file_handle;
  CArrayDouble *array=new CArrayDouble;
  // --if(array!=NULL)
    {
     printf("Object create error");
     return;
    }
  //--- add 100 arrays elements
   for(int i=0; i<100; i++){
     array.Add(i);
     }
  //--- open file
   file handle=FileOpen("MyFile.bin",FILE WRITE|FILE BIN|FILE ANSI);
   if(file_handle>=0)
     {
      if(!array.Save(file_handle))
        {
         //--- file save error
        printf("File save: Error %d!", GetLastError());
         delete array;
         FileClose(file handle);
         // -- -return;
```
```
\mathbb{R}^3FileClose(file_handle);
  \rightarrow//--- delete array
delete array;
}
```
### Load

Загружает данные массива из файла.

```
virtual bool Load(
  int file handle // хэндл файла
  )
```
### Параметры

file handle

[in] Хэндл ранее открытого, при помощи функции FileOpen(...), бинарного файла.

#### Возвращаемое значение

```
true – в случае успешного завершения, false – в случае ошибки.
```

```
//--- example for CArrayDouble::Load(int)
#include <Arrays\ArrayDouble.mqh>
// --void OnStart()
 \left\{ \right.int file_handle;
  CArrayDouble *array=new CArrayDouble;
  // --if(array!=NULL)
     {
     printf("Object create error");
     return;
    }
  //--- open file
  file handle=FileOpen("MyFile.bin", FILE READ|FILE BIN|FILE ANSI);
   if(file_handle>=0)
    {
     if(!array.Load(file_handle))
        {
        //--- file load error
        printf("File load: Error %d!", GetLastError());
        delete array;
         FileClose(file handle);
        //---
        return;
        }
     FileClose(file handle);
     }
   //--- use arrays elements
   for(int i=0;i<array.Total();i++)
```

```
MQL5
```

```
\left\{\begin{array}{c} \end{array}\right.printf("Element[%d] = %f", i, array.At(i));
   \rightarrow//--- delete array
delete array;
}
```
# Type

Получает идентификатор типа массива.

virtual int Type() const

#### Возвращаемое значение

Идентификатор типа массива (для CArrayDouble - 87).

```
//--- example for CArrayDouble::Type()
#include <Arrays\ArrayDouble.mqh>
// -- -void OnStart()
  \{CArrayDouble *array=new CArrayDouble;
   // -- -if(array==NULL)
     {
     printf("Object create error");
     return;
    }
  //--- get array type
  int type=array.Type();
  //--- delete array
  delete array;
  }
```
MOI 5

# **CArrayString**

Класс CArrayString является классом динамического массива переменных типа string.

### Описание

Класс CArrayString обеспечивает возможность работы с динамическим массивом переменных типа string. В классе реализованы возможности добавления/вставки/удаления элементов массива, сортировки массива, поисков в сортированном массиве. Кроме того, реализованы методы работы с файлом.

### Декларация

class CArrayString : public CArray

### Заголовок

#include <Arrays\ArrayString.mqh>

### Иерархия наследования

**[CObject](#page-3660-0)** 

**[CArray](#page-3674-0)** 

CArrayString

### Методы класса по группам

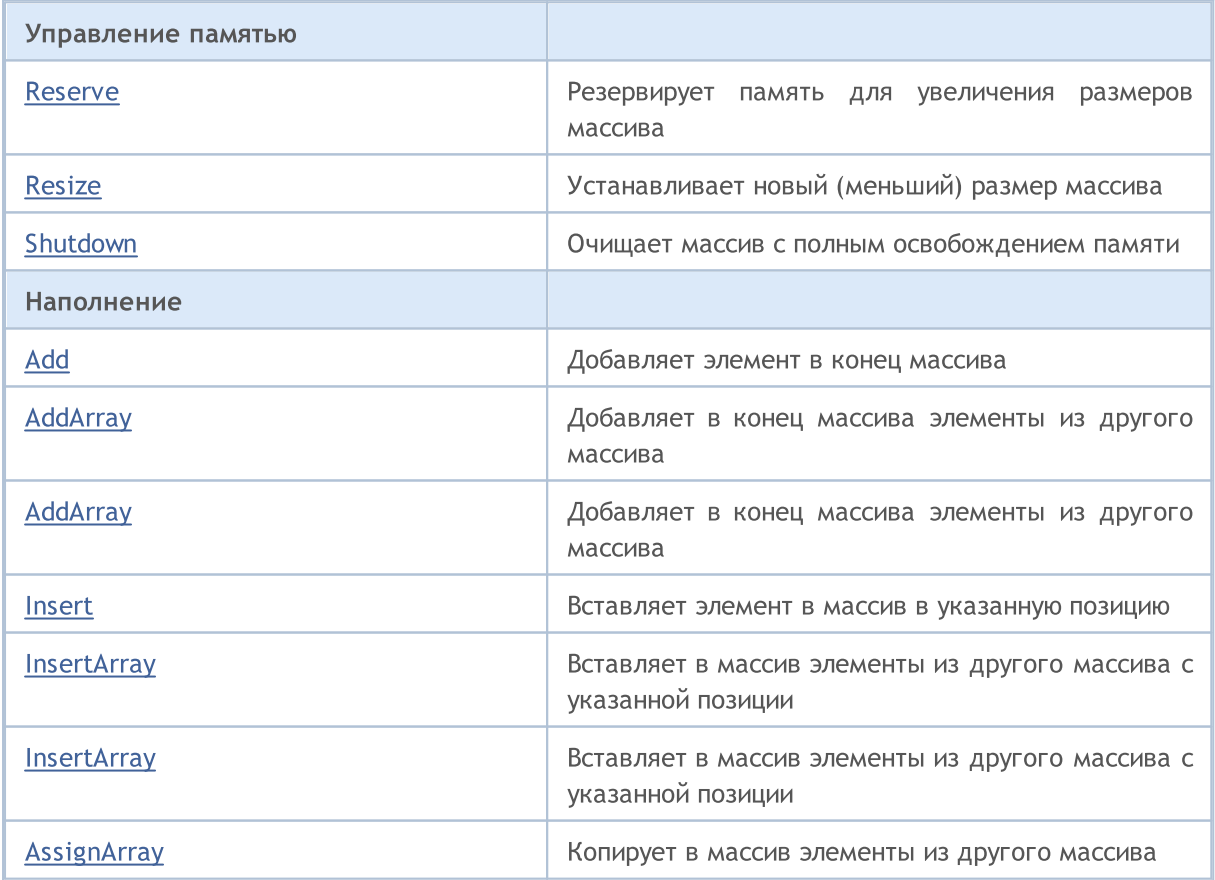

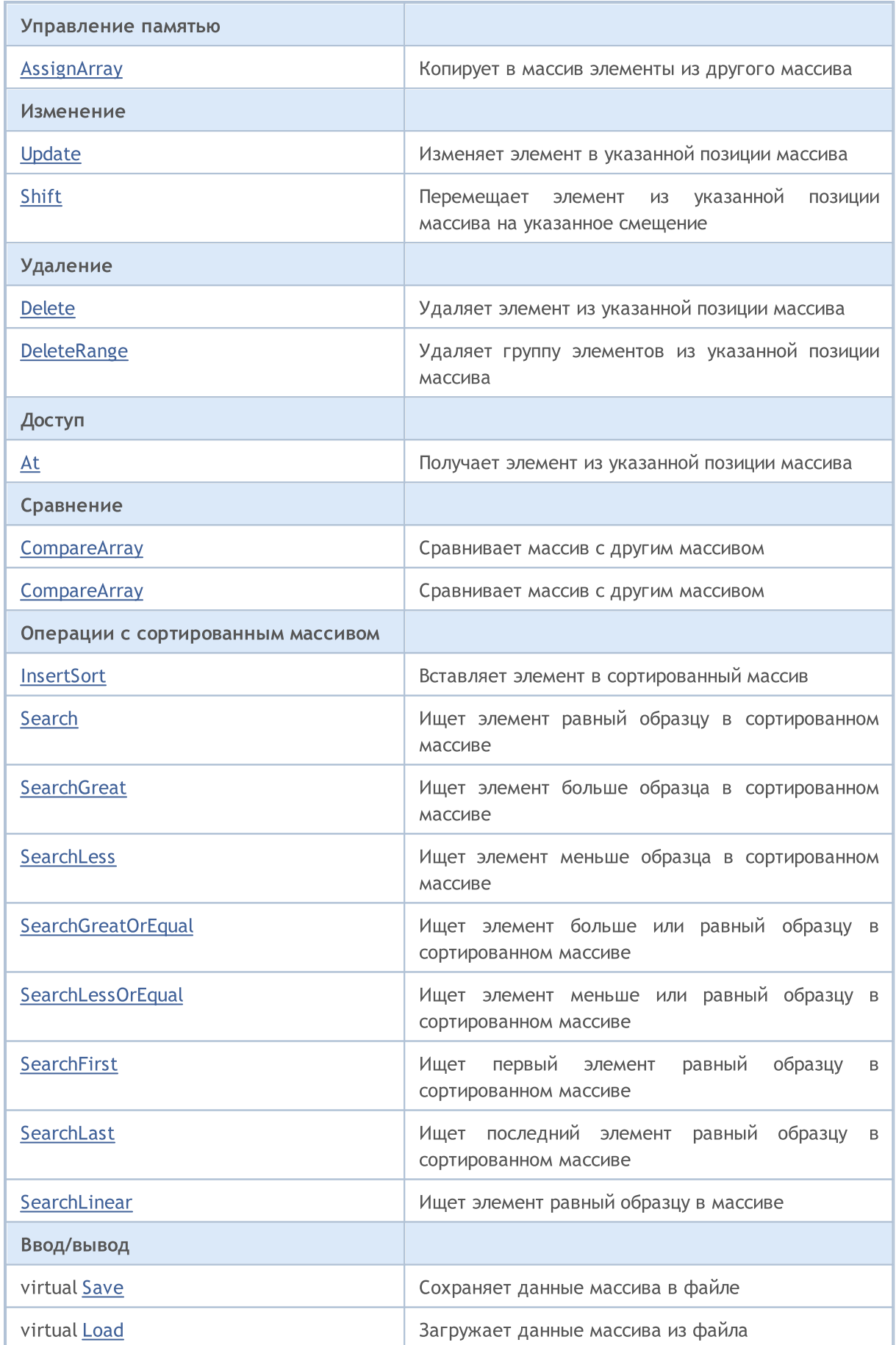

### Стандартная библиотека

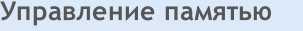

virtual [Type](#page-3966-0) **Получает идентификатор типа массива** 

### Методы унаследованные от CObject

Prev, Prev, Next, Next, [Compare](#page-3665-0)

### Методы унаследованные от CArray

[Step,](#page-3676-0) [Step,](#page-3676-0) [Total](#page-3678-0), [Available,](#page-3679-0) [Max](#page-3680-0), [IsSorted](#page-3681-0), [SortMode](#page-3682-0), [Clear](#page-3683-0), [Sort](#page-3684-0)

### <span id="page-3931-0"></span>Reserve

Резервирует память для увеличения размеров массива.

```
bool Reserve(
  int size // количество
  \lambda
```
#### Параметры

size

[in] Количество дополнительных элементов массива.

#### Возвращаемое значение

true в случае успеха, false – если была попытка запросить количество меньше или равное нулю, либо если массив увеличить не удалось.

#### Примечание

Для уменьшения фрагментации памяти, приращение размеров массива производится с шагом ранее заданным через метод Step(int), либо 16 (по умолчанию).

```
//--- example for CArrayString::Reserve(int)
#include <Arrays\ArrayString.mqh>
// --void OnStart()
 {
  CArrayString *array=new CArrayString;
  // --if(array==NULL)
    {
     printf("Object create error");
     return;
     }
  //--- reserve memory
   if(!array.Reserve(1024))
    {
     printf("Reserve error");
     delete array;
     return;
    }
  //--- use array
   //--- . . .
  //--- delete array
   delete array;
  }
```
## <span id="page-3932-0"></span>**Resize**

Устанавливает новый (меньший) размер массива.

```
bool Resize(
  int size // размер
  )
```
#### Параметры

size

[in] Новый размер массива.

#### Возвращаемое значение

true в случае успеха, false – если была попытка установить размер меньше нуля.

#### Примечание

Изменение размера массива позволяет оптимально использовать память. Лишние элементы справа теряются. Для уменьшения фрагментации памяти, изменение размеров массива производится с шагом ранее заданным через метод Step(int), либо 16 (по умолчанию).

```
//--- example for CArrayString::Resize(int)
#include <Arrays\ArrayString.mqh>
// --void OnStart()
 {
  CArrayString *array=new CArrayString;
  // --if(array==NULL)
    \left\{ \right.printf("Object create error");
     return;
     }
  //--- add arrays elements
  //--- . . .
  //--- resize array
  if(!array.Resize(10))
    {
     printf("Resize error");
     delete array;
     return;
     }
  //--- delete array
   delete array;
  }
```
MOI 5

# <span id="page-3933-0"></span>Shutdown

Очищает массив с полным освобождением памяти.

bool Shutdown()

#### Возвращаемое значение

true в случае успеха, false – если произошла ошибка.

```
//--- example for CArrayString::Shutdown()
#include <Arrays\ArrayString.mqh>
// --void OnStart()
 \{CArrayString *array=new CArrayString;
  // -- -if(array==NULL)
     {
     printf("Object create error");
     return;
    }
   //--- add arrays elements
  //--- . . .
  //--- shutdown array
   if(!array.Shutdown())
    \left\{ \right.printf("Shutdown error");
     delete array;
     return;
    }
   //--- delete array
  delete array;
  }
```
# <span id="page-3934-0"></span>Add

Добавляет элемент в конец массива.

```
bool Add(
  string element // элемент для добавления
  \lambda
```
#### Параметры

element

[in] Значение элемента для добавления в массив.

#### Возвращаемое значение

true в случае успеха, false – если нет возможности добавить элемент.

```
//--- example for CArrayString::Add(string)
#include <Arrays\ArrayString.mqh>
// --void OnStart()
 \left\{ \right.CArrayString *array=new CArrayString;
  // --if(array==NULL)
    {
     printf("Object create error");
     return;
     }
   //--- add arrays elements
   for(int i=0; i<100; i++){
      if(!array.Add(IntegerToString(i)))
       \left\{ \right.printf("Element addition error");
         delete array;
         return;
        }
     }
   //--- use array
  //--- . . .
   //--- delete array
   delete array;
  }
```
# <span id="page-3935-0"></span>AddArray

3936

Добавляет в конец массива элементы из другого массива.

```
bool AddArray(
  const string& src[] // массив-источник
  )
```
#### Параметры

src[]

[in] Ссылка на массив-источник элементов для добавления.

#### Возвращаемое значение

true в случае успеха, false – если нет возможности добавить элементы.

```
//--- example for CArrayString::AddArray(const string &[])
#include <Arrays\ArrayString.mqh>
// --string src[];
// --void OnStart()
 \{CArrayString *array=new CArrayString;
  // --if(array==NULL)
    \left\{ \right.printf("Object create error");
     return;
     }
  //--- add another array
   if(!array.AddArray(src))
    \left\{ \right.printf("Array addition error");
     delete array;
     return;
     }
   //--- use array
   //--- . . .
  //--- delete array
   delete array;
  }
```
# <span id="page-3936-0"></span>AddArray

Добавляет в конец массива элементы из другого массива.

```
bool AddArray(
  const CArrayString* src // указатель на источник
  )
```
#### Параметры

src

[in] Указатель на экземпляр класса CArrayString – источник элементов для добавления.

#### Возвращаемое значение

true в случае успеха, false – если нет возможности добавить элементы.

```
//--- example for CArrayString::AddArray(const CArrayString*)
#include <Arrays\ArrayString.mqh>
// --void OnStart()
 \left\{ \right.CArrayString *array=new CArrayString;
  // --if(array==NULL)
    \left\{ \right.printf("Object create error");
     return;
     }
   //--- create source array
   CArrayString *src=new CArrayString;
   if(src==NULL)
    {
     printf("Object create error");
     delete array;
     return;
     }
   //--- add source arrays elements
   //--- . . .
   //--- add another array
   if(!array.AddArray(src))
     {
     printf("Array addition error");
      delete src;
     delete array;
      return;
     }
```
### Стандартная библиотека

```
//--- delete source array
delete src;
//--- use array
\frac{1}{2}//--- . . .
//--- delete array
delete array;
}
```
### <span id="page-3938-0"></span>Insert

Вставляет элемент в массив в указанную позицию.

```
bool Insert(
 string element, // элемент для вставки
  int pos // позиция
  )
```
#### Параметры

element

[in] Значение элемента для вставки в массив

pos

[in] Позиция в массиве для вставки

#### Возвращаемое значение

true в случае успеха, false – если нет возможности вставить элемент.

```
//--- example for CArrayString::Insert(string,int)
#include <Arrays\ArrayString.mqh>
// --void OnStart()
 \left\{ \right.CArrayString *array=new CArrayString;
  // --if(array==NULL)
    {
     printf("Object create error");
     return;
    }
   //--- insert elements
  for(int i=0; i<100; i++)
    {
     if(!array.Insert(IntegerToString(i),0))
        {
        printf("Insert error");
        delete array;
         return;
        }
     }
  //--- use array
   //--- . . .
  //--- delete array
  delete array;
  }
```
# <span id="page-3939-0"></span>**InsertArray**

Вставляет в массив элементы из другого массива с указанногй позиции.

```
bool InsertArray(
  const string& src[],
                         // массив-источник
               pos
  int
                          // позиция
  \lambda
```
#### Параметры

 $src[]$ 

[in] Ссылка на массив-источник элементов для вставки

 $pos$ 

[in] Позиция в массиве для вставки

#### Возвращаемое значение

true в случае успеха, false - если нет возможности вставить элементы.

```
//--- example for CArrayString:: InsertArray (const string & [], int)
#include <Arrays\ArrayString.mqh>
// --string src[];
// --void OnStart()
 \left\{ \begin{array}{c} 1 \end{array} \right.CArrayString *array=new CArrayString;
   1/---if(array==NULL)
     \left\{ \right.printf("Object create error");
      return;
     \rightarrow//--- insert another array
   if(!array.InsertArray(src,0))
     \left\{ \right.printf("Array inserting error");
      delete array;
      return;
     \}//--- use array
   \frac{1}{2}//--- delete array
   delete array;
  \}
```
# <span id="page-3940-0"></span>**InsertArray**

Вставляет в массив элементы из другого массива с указанногй позиции.

```
bool InsertArray(
  CArrayString* src,
                        // указатель на источник
  int
                         // позиция
                pos
  \lambda
```
#### Параметры

 $STC$ 

[in] Указатель на экземпляр класса CArrayString - источник элементов для вставки.

 $DOS$ 

[in] Позиция в массиве для вставки

#### Возвращаемое значение

true в случае успеха, false - если нет возможности вставить элементы.

```
//--- example for CArrayString:: InsertArray (const CArrayString*, int)
#include <Arrays\ArrayString.mqh>
// --void OnStart()
 \left\{ \right.CArrayString *array=new CArrayString;
  1/1 – – –
  if(array==NULL)
     \left\{ \right.printf("Object create error");
      return;
     \}//--- create source array
   CArrayString *src=new CArrayString;
   if(src==NULL)
     \left\{ \right.printf("Object create error");
     delete array;
      return;
     \rightarrow//--- add source arrays elements
   //--- . . .
   //--- insert another array
   if(!array.InsertArray(src,0))
     \left\{ \right.printf("Array inserting error");
      delete src;
```
### Стандартная библиотека

```
delete array;
   return;
  \qquad \}//--- delete source array
delete src;
//--- use array
\frac{1}{1}//--- . . .
//--- delete array
delete array;
}
```
# <span id="page-3942-0"></span>AssignArray

Копирует в массив элементы из другого массива.

```
bool AssignArray(
  const string& src[] // массив-источник
  )
```
#### Параметры

src[]

[in] Ссылка на массив-источник элементов для копирования.

#### Возвращаемое значение

true в случае успеха, false – если нет возможности скопировать элементы.

```
//--- example for CArrayString::AssignArray(const string &[])
#include <Arrays\ArrayString.mqh>
// --string src[];
// --void OnStart()
 \{CArrayString *array=new CArrayString;
  // --if(array==NULL)
    \left\{ \right.printf("Object create error");
     return;
     }
  //--- assign another array
   if(!array.AssignArray(src))
    \left\{ \right.printf("Array assigned error");
     delete array;
     return;
     }
   //--- use array
   //--- . . .
  //--- delete array
   delete array;
  }
```
# <span id="page-3943-0"></span>AssignArray

Копирует в массив элементы из другого массива.

```
bool AssignArray(
  const CArrayString* src // указатель на источник
  )
```
#### Параметры

src

[in] Указатель на экземпляр класса CArrayString – источник элементов для копирования.

#### Возвращаемое значение

true в случае успеха, false – если нет возможности скопировать элементы.

```
//--- example for CArrayString::AssignArray(const CArrayString*)
#include <Arrays\ArrayString.mqh>
// --void OnStart()
 \left\{ \right.CArrayString *array=new CArrayString;
  // --if(array==NULL)
    {
     printf("Object create error");
     return;
     }
  //--- create source array
  CArrayString *src =new CArrayString;
  if(src==NULL)
    {
     printf("Object create error");
     delete array;
     return;
     }
   //--- add source arrays elements
   //--- . . .
   //--- assign another array
  if(!array.AssignArray(src))
     {
     printf("Array assigned error");
      delete src;
     delete array;
      return;
     }
```
### Стандартная библиотека

```
//--- arrays is identical
//--- delete source array
delete src;
//--- use array
//--- . . .
//--- delete array
delete array;
}
```
# <span id="page-3945-0"></span>Update

Изменяет элемент в указанной позиции массива.

```
bool Update(
 int \t\t\tpos, // позиция
  string element // значение
  )
```
#### Параметры

pos

[in] Позиция элемента в массиве для изменения

element

[in] Новое значение элемента

#### Возвращаемое значение

true в случае успеха, false – если нет возможности изменить элемент.

```
//--- example for CArrayString::Update(int, string)
#include <Arrays\ArrayString.mqh>
// --void OnStart()
 \left\{ \right.CArrayString *array=new CArrayString;
  // --if(array==NULL)
    {
     printf("Object create error");
     return;
    }
  //--- add arrays elements
  //--- . . .
  //--- update element
  if(!array.Update(0,"ABC"))
    {
     printf("Update error");
     delete array;
     return;
     }
  //--- delete array
  delete array;
  }
```
## <span id="page-3946-0"></span>**Shift**

Перемещает элемент из указанной позиции массива на указанное смещение.

```
bool Shift(
  int pos,
                // позиция
  int shift
                // смещение
  \lambda
```
#### Параметры

pos

[in] Позиция перемещаемого элемента массиве

shift

[in] Значение смещения (как положительное, так и отрицательное значение).

#### Возвращаемое значение

true в случае успеха, false - если нет возможности переместить элемент.

```
//--- example for CArrayString::Shift(int,int)
#include <Arrays\ArrayString.mqh>
// --void OnStart()
 \left\{ \right.CArrayString *array=new CArrayString;
  1/1 – – –
  if(array==NULL)
     \left\{ \right.printf("Object create error");
      return;
    \rightarrow//--- add arrays elements
   //--- . . .
   //--- shift element
   if(!array.Shift(10,-5))
     \left\{ \right.printf("Shift error");
      delete array;
      return;
     \}//--- delete array
   delete array;
  \}
```
## <span id="page-3947-0"></span>Delete

Удаляет элемент из указанной позиции массива.

```
bool Delete(
 int \ pos // позиция
  )
```
#### Параметры

pos

[in] Позиция удаляемого элемента в массиве.

#### Возвращаемое значение

true в случае успеха, false – если нет возможности удалить элемент.

```
//--- example for CArrayString::Delete(int)
#include <Arrays\ArrayString.mqh>
// --void OnStart()
 {
  CArrayString *array=new CArrayString;
  // --if(array==NULL)
    {
     printf("Object create error");
     return;
     }
   //--- add arrays elements
   //---\; . . .
  //--- delete element
   if(!array.Delete(0))
    \left\{ \begin{array}{c} \end{array} \right\}printf("Delete error");
      delete array;
     return;
     }
   //--- delete array
   delete array;
  }
```
# <span id="page-3948-0"></span>**DeleteRange**

Удаляет группу элементов из указанной позиции массива.

```
bool DeleteRange(
  int from, // позиция первого элемента
  int to // позиция последнего элемента
  )
```
#### Параметры

from

[in] Позиция первого удаляемого элемента в массиве.

to

[in] Позиция последнего удаляемого элемента в массиве.

#### Возвращаемое значение

true в случае успеха, false – если нет возможности удалить элементы.

```
//--- example for CArrayString::DeleteRange(int,int)
#include <Arrays\ArrayString.mqh>
// --void OnStart()
 {
  CArrayString *array=new CArrayString;
  // --if(array==NULL)
    {
     printf("Object create error");
     return;
    }
   //--- add arrays elements
  //--- . . .
  //--- delete elements
  if(!array.DeleteRange(0,10))
    {
     printf("Delete error");
     delete array;
     return;
     }
  //--- delete array
  delete array;
  }
```
## <span id="page-3949-0"></span>**At**

Получает элемент из указанной позиции массива.

```
string At (
  int pos
            // позиция
  ) const
```
#### Параметры

 $pos$ 

[in] Позиция искомого элемента в массиве.

#### Возвращаемое значение

Значение элемента в случае успеха, ""- если была попытка получить элемент из не существующей позиции (при этом код последней ошибки ERR\_OUT\_OF\_RANGE).

#### Примечание

Разумеется, "" может быть и валидным значением элемента массива, поэтому, получив такое значение, всегда проверяйте код последней ошибки.

```
//--- example for CArrayString:: At (int)
#include <Arrays\ArrayString.mqh>
//---void OnStart()
  \left\{ \right.CArrayString *array=new CArrayString;
   1/1 – – –
   if(array==NULL)
     \left\{ \right.printf("Object create error");
      return;
     \}//--- add arrays elements
   //--- . . .
   for (int i=0; i<array, Total() ; i++)\left\{ \right.string result=array. At(i);
      if(result=="" && GetLastError()==ERR OUT OF RANGE)
         \left\{ \right.//--- ошибка чтения из массива
          printf("Get element error");
         delete array;
          return;
         \}//--- use element
```
### Стандартная библиотека

```
//--- . . .
 }
//--- delete array
delete array;
```
}

## <span id="page-3951-0"></span>**CompareArray**

Сравнивает массив с другим массивом.

```
bool CompareArray(
  const string& src[] // массив-источник
  ) const
```
#### Параметры

src[]

3952

[in] Ссылка на массив-источник элементов для сравнения.

#### Возвращаемое значение

true в случае массивы равны, false – если нет.

```
//--- example for CArrayString::CompareArray(const string &[])
#include <Arrays\ArrayString.mqh>
// --string src[];
// --void OnStart()
 \{CArrayString *array=new CArrayString;
  // --if(array==NULL)
    \left\{ \right.printf("Object create error");
     return;
     }
  //--- compare with another array
  int result=array.CompareArray(src);
  //--- delete array
  delete array;
  }
```
## <span id="page-3952-0"></span>**CompareArray**

Сравнивает массив с другим массивом.

```
bool CompareArrays(
  const CArrayString* src // указатель на источник
  ) const
```
#### Параметры

src

[in] Указатель на экземпляр класса CArrayString – источник элементов для сравнения.

#### Возвращаемое значение

true в случае массивы равны, false – если нет.

```
//--- example for CArrayString::CompareArray(const CArrayString*)
#include <Arrays\ArrayString.mqh>
// --void OnStart()
 \left\{ \right.CArrayString *array=new CArrayString;
  // --if(array==NULL)
    {
     printf("Object create error");
     return;
     }
  //--- create source array
  CArrayString *src=new CArrayString;
  if(src==NULL)
    {
     printf("Object create error");
     delete array;
     return;
     }
   //--- add source arrays elements
  //--- . . .
   //--- compare with another array
  int result=array.CompareArray(src);
  //--- delete arrays
  delete src;
  delete array;
  }
```
# <span id="page-3953-0"></span>**InsertSort**

Вставляет элемент в сортированный массив.

```
bool InsertSort(
  string element // элемент для вставки
  \lambda
```
#### Параметры

element

[in] Значение элемента для вставки в сортированный массив

#### Возвращаемое значение

true в случае успеха, false – если нет возможности вставить элемент.

#### Пример:

}

```
//--- example for CArrayString::InsertSort(string)
#include <Arrays\ArrayString.mqh>
// --void OnStart()
 {
  CArrayString *array=new CArrayString;
  // --if(array==NULL)
    \left\{\right\}printf("Object create error");
     return;
     }
  //--- add arrays elements
  //--- . . .
  //--- sort array
  array.Sort();
  //--- insert element
  if(!array.InsertSort("ABC"))
    {
    printf("Insert error");
     delete array;
     return;
     }
  //--- delete array
  delete array;
```
3955

<span id="page-3954-0"></span>Ищет элемент равный образцу в сортированном массиве.

```
int Search (
  string element // образец
  ) const
```
#### Параметры

element

[in] Образец элемента для поиска в массиве.

#### Возвращаемое значение

Позиция найденного элемента в случае успеха, -1 - если элемент не найден.

```
//--- example for CArrayString::Search(string)
#include <Arrays\ArrayString.mqh>
// --void OnStart()
 \left\{ \right.CArrayString *array=new CArrayString;
  1/1 – – –
  if(array==NULL)
    \left\{ \right.printf("Object create error");
     return;
     \mathcal{F}//--- add arrays elements
   //--- . . .
  //--- sort array
  array. Sort ();
  //--- search element
  if(array.Search("ABC") !=-1) printf("Element found");
                                printf("Element not found");
  else
  //--- delete array
  delete array;
  \}
```
# <span id="page-3955-0"></span>**SearchGreat**

Ищет элемент больше образца в сортированном массиве.

```
int SearchGreat(
  string element // образец
  ) const
```
#### Параметры

element

[in] Образец элемента для поиска в массиве.

#### Возвращаемое значение

Позиция найденного элемента в случае успеха, -1 - если элемент не найден.

```
//--- example for CArrayString::SearchGreat(string)
#include <Arrays\ArrayString.mqh>
// --void OnStart()
 \left\{ \right.CArrayString *array=new CArrayString;
  1/1 – – –
  if(array==NULL)
    \left\{ \right.printf("Object create error");
     return;
     \mathcal{F}//--- add arrays elements
   //--- . . .
  //--- sort array
   array. Sort ();
  //--- search element
  if(array.SearchGreat("ABC") !=-1) printf("Element found");
                                      printf("Element not found");
  else
  //--- delete array
  delete array;
  \}
```
# <span id="page-3956-0"></span>**SearchLess**

Ищет элемент меньше образца в сортированном массиве.

```
int SearchLess (
  string element // образец
  ) const
```
#### Параметры

element

[in] Образец элемента для поиска в массиве.

#### Возвращаемое значение

Позиция найденного элемента в случае успеха, -1 - если элемент не найден.

```
//--- example for CArrayString:: SearchLess(string)
#include <Arrays\ArrayString.mqh>
// --void OnStart()
 \left\{ \right.CArrayString *array=new CArrayString;
  1/1 – – –
  if(array==NULL)
    \left\{ \right.printf("Object create error");
     return;
     \mathcal{F}//--- add arrays elements
   //--- . . .
  //--- sort array
  array. Sort ();
  //--- search element
  if(array.SearchLess("ABC") !=-1) printf("Element found");
                                    printf("Element not found");
  else
  //--- delete array
  delete array;
  \}
```
# <span id="page-3957-0"></span>**SearchGreatOrEqual**

Ищет элемент больше или равный образцу в сортированном массиве.

```
int SearchGreatOrEqual(
  string element // образец
  ) const
```
#### Параметры

3958

element

[in] Образец элемента для поиска в массиве.

#### Возвращаемое значение

Позиция найденного элемента в случае успеха, -1 – если элемент не найден.

```
//--- example for CArrayString:: SearchGreatOrEqual(string)
#include <Arrays\ArrayString.mqh>
// --void OnStart()
 \left\{ \right.CArrayString *array=new CArrayString;
  // --if(array==NULL)
    \left\{\right.printf("Object create error");
     return;
    }
  //--- add arrays elements
  //--- . . .
  //--- sort array
  array.Sort();
  //--- search element
  if(array.SearchGreatOrEqual("ABC")!=-1) printf("Element found");
  else printf("Element not found");
  //--- delete array
  delete array;
  }
```
# <span id="page-3958-0"></span>**SearchLessOrEqual**

Ищет элемент меньше или равный образцу в сортированном массиве.

```
int SearchLessOrEqual(
  string element // образец
  ) const
```
#### Параметры

3959

element

[in] Образец элемента для поиска в массиве.

#### Возвращаемое значение

Позиция найденного элемента в случае успеха, -1 – если элемент не найден.

```
//--- example for CArrayString:: SearchLessOrEqual(string)
#include <Arrays\ArrayString.mqh>
// --void OnStart()
 \left\{ \right.CArrayString *array=new CArrayString;
  // --if(array==NULL)
    \left\{\right.printf("Object create error");
     return;
    }
  //--- add arrays elements
  //--- . . .
  //--- sort array
  array.Sort();
  //--- search element
  if(array.SearchLessOrEqual("ABC")!=-1) printf("Element found");
  else printf("Element not found");
  //--- delete array
  delete array;
  }
```
# <span id="page-3959-0"></span>**SearchFirst**

Ищет первый элемент равный образцу в сортированном массиве.

```
int SearchFirst(
  string element // образец
  ) const
```
#### Параметры

element

[in] Образец элемента для поиска в массиве.

#### Возвращаемое значение

Позиция найденного элемента в случае успеха, -1 - если элемент не найден.

```
//--- example for CArrayString:: SearchFirst(string)
#include <Arrays\ArrayString.mqh>
// --void OnStart()
 \left\{ \right.CArrayString *array=new CArrayString;
  1/1 – – –
  if(array==NULL)
    \left\{ \right.printf("Object create error");
     return;
     \mathcal{F}//--- add arrays elements
   //--- . . .
  //--- sort array
   array. Sort ();
  //--- search element
  if(array.SearchFirst("ABC") !=-1) printf("Element found");
                                      printf("Element not found");
  else
  //--- delete array
  delete array;
  \}
```
## **SearchLast**

Ищет последний элемент равный образцу в сортированном массиве.

```
int SearchLast(
  string element // образец
  ) const
```
#### Параметры

element

[in] Образец элемента для поиска в массиве.

#### Возвращаемое значение

Позиция найденного элемента в случае успеха, -1 - если элемент не найден.

```
//--- example for CArrayString:: SearchLast(string)
#include <Arrays\ArrayString.mqh>
// --void OnStart()
 \left\{ \right.CArrayString *array=new CArrayString;
  1/1 – – –
  if(array==NULL)
    \left\{ \right.printf("Object create error");
     return;
     \mathcal{F}//--- add arrays elements
   //--- . . .
  //--- sort array
  array. Sort ();
  //--- search element
  if(array.SearchLast("ABC") !=-1) printf("Element found");
                                    printf("Element not found");
  else
  //--- delete array
  delete array;
  \}
```
## SearchLinear

Ищет элемент равный образцу в массиве.

```
int SearchLinear(
  string element // образец
  ) const
```
#### Параметры

element

[in] Образец элемента для поиска в массиве.

#### Возвращаемое значение

Позиция найденного элемента в случае успеха, -1 - если элемент не найден.

#### Примечание

Поиск производится последовательным перебором элементов массива (линейный поиск для несортированных массивов).

```
//--- example for CArrayString::SearchLinear(string)
#include <Arrays\ArrayString.mqh>
// --void OnStart()
 \left\{ \right.CArrayString *array=new CArrayString;
   1/1 – – –
  if(array==NULL)
     \left\{ \right.printf("Object create error");
      return;
     \rightarrow//--- add arrays elements
   1/--- . . .
   //--- search element
   if(array.SearchLinear("ABC") !=-1) printf("Element found");
                                        printf("Element not found");
   else
   //--- delete array
   delete array;
  \}
```
## Save

Сохраняет данные массива в файле.

```
virtual bool Save(
  int file_handle // хэндл файла
  )
```
### Параметры

file handle

[in] Хэндл ранее открытого, при помощи функции FileOpen(...), бинарного файла.

#### Возвращаемое значение

```
true – в случае успешного завершения, false – в случае ошибки.
```

```
//--- example for CArrayString::Save(int)
#include <Arrays\ArrayString.mqh>
// --void OnStart()
 \left\{ \right.int file_handle;
  CArrayString *array=new CArrayString;
  // --if(array!=NULL)
    {
     printf("Object create error");
     return;
    }
  //--- add 100 arrays elements
   for(int i=0; i<100; i++){
     array.Add(IntegerToString(i));
     }
  //--- open file
   file handle=FileOpen("MyFile.bin",FILE WRITE|FILE BIN|FILE ANSI);
   if(file_handle>=0)
     {
      if(!array.Save(file_handle))
        {
         //--- file save error
        printf("File save: Error %d!", GetLastError());
         delete array;
         FileClose(file handle);
         // -- -return;
```

```
\longrightarrowFileClose(file_handle);
  }
delete array;
}
```
## Load

Загружает данные массива из файла.

```
virtual bool Load(
  int file handle // хэндл файла
  )
```
### Параметры

file handle

[in] Хэндл ранее открытого, при помощи функции FileOpen(...), бинарного файла.

### Возвращаемое значение

```
true – в случае успешного завершения, false – в случае ошибки.
```

```
//--- example for CArrayString::Load(int)
#include <Arrays\ArrayString.mqh>
// --void OnStart()
 \left\{ \right.int file_handle;
  CArrayString *array=new CArrayString;
  // --if(array!=NULL)
    {
     printf("Object create error");
     return;
    }
  //--- open file
  file handle=FileOpen("MyFile.bin", FILE READ|FILE BIN|FILE ANSI);
   if(file_handle>=0)
    {
     if(!array.Load(file_handle))
        {
        //--- file load error
        printf("File load: Error %d!", GetLastError());
        delete array;
         FileClose(file handle);
        //---
        return;
        }
     FileClose(file handle);
     }
   //--- use arrays elements
   for(int i=0;i<array.Total();i++)
```

```
\left\{\begin{array}{c} \end{array}\right.printf("Element[%d] = '%s'",i,array.At(i));
   \rightarrowdelete array;
}
```
## Type

Получает идентификатор типа массива.

virtual int Type() const

#### Возвращаемое значение

Идентификатор типа массива (для CArrayString - 89).

```
//--- example for CArrayString::Type()
#include <Arrays\ArrayString.mqh>
// -- -void OnStart()
  \{CArrayString *array=new CArrayString;
   // -- -if(array==NULL)
     {
     printf("Object create error");
     return;
    }
  //--- get array type
  int type=array.Type();
  //--- delete array
  delete array;
  }
```
MOI 5

# CArrayObj

Класс CArrayObj является классом динамического массива указателей на экземпляры класса CObject и его наследников.

### Описание

Класс CArrayObj обеспечивает возможность работы с динамическим массивом указателей на экземпляры класса [CObject](#page-3660-0) и его наследников. Это дает возможность работы как с многомерными динамическими массивами примитивных типов данных, так и с более сложно организованными структурами данных.

В классе реализованы возможности добавления/вставки/удаления элементов массива, сортировки массива, поисков в сортированном массиве. Кроме того, реализованы методы работы с файлом.

Существуют определенные [тонкости](#page-3970-0) работы с классом CArrayObj.

## Декларация

class CArrayObj : public CArray

### Заголовок

#include <Arrays\ArrayObj.mqh>

### Иерархия наследования

[CObject](#page-3660-0)

**[CArray](#page-3674-0)** 

CArrayObj

Прямые потомки

[CIndicators,](#page-5122-0) [CSeries](#page-5177-0)

### Методы класса по группам

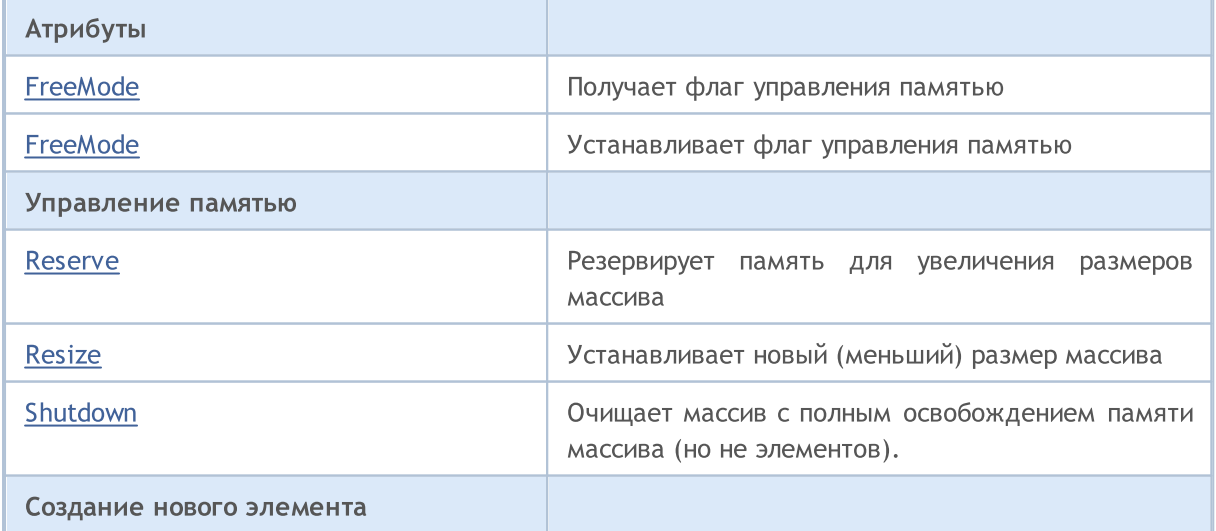

массиве

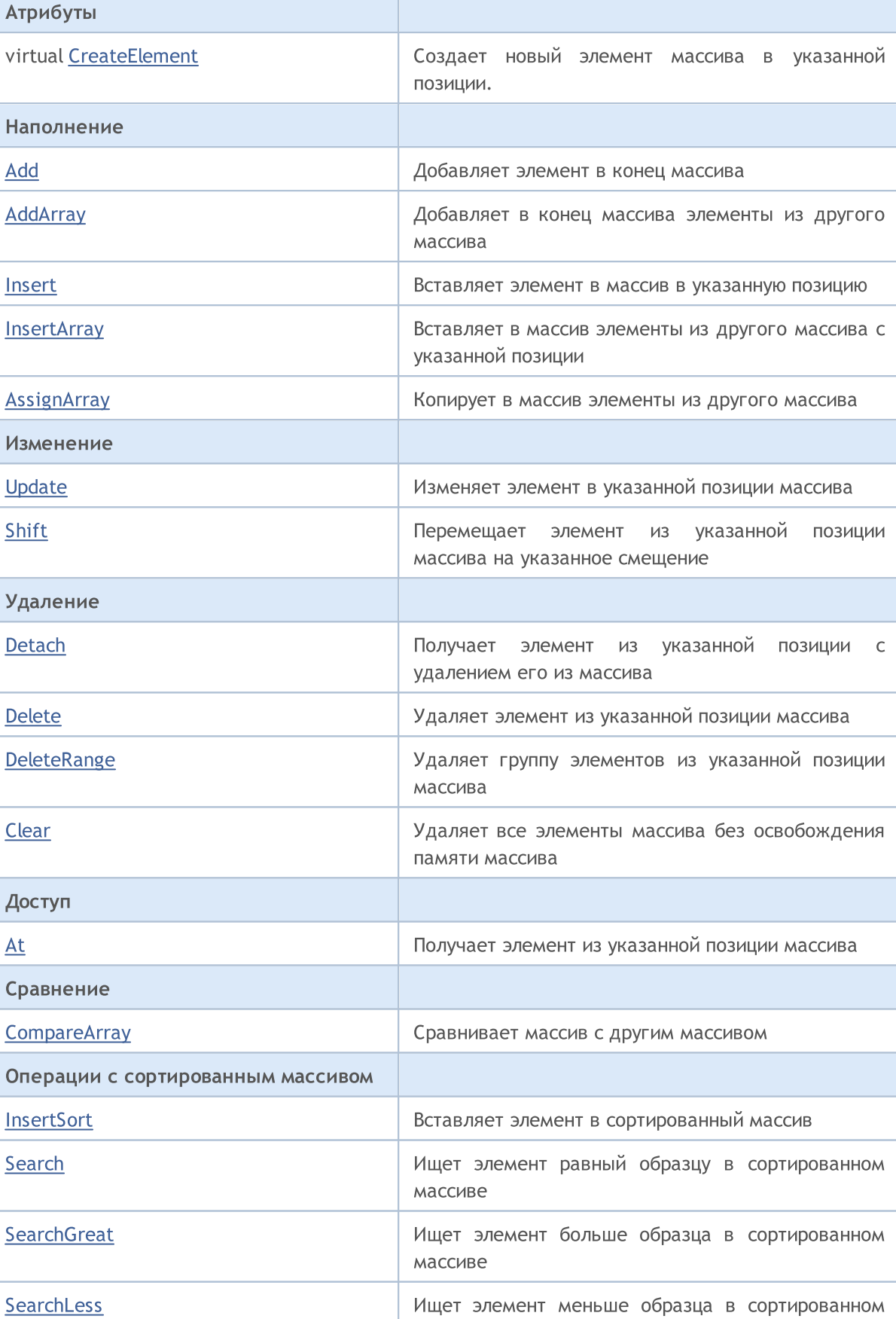

# **MOL5**

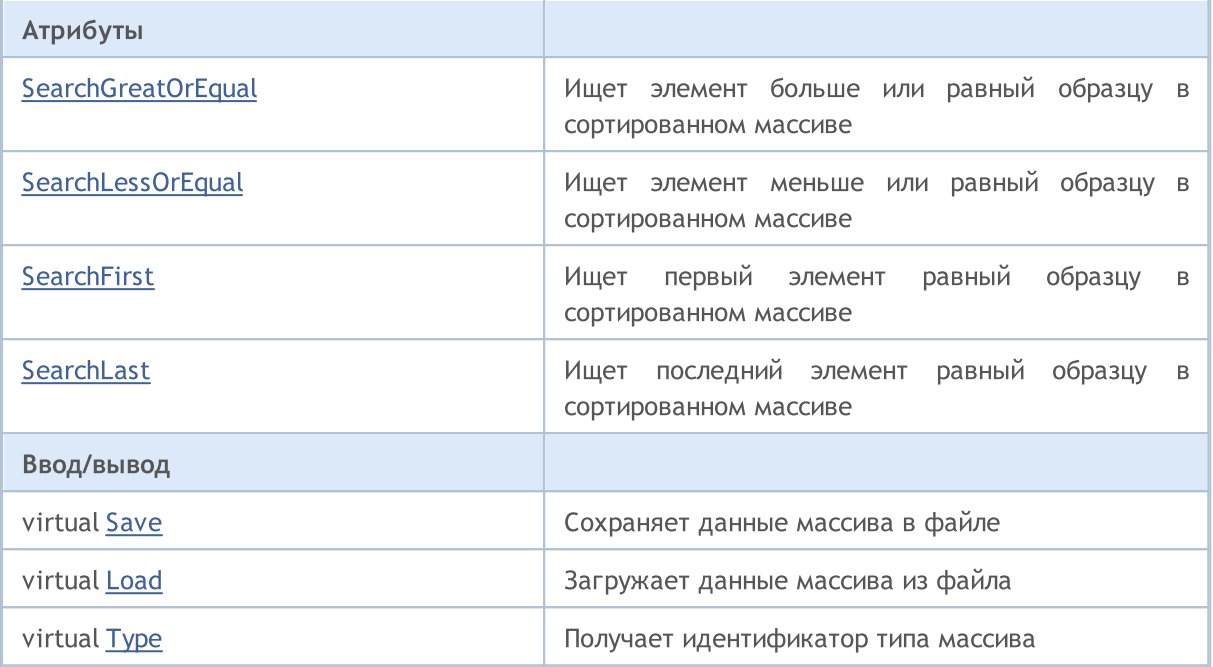

#### Методы унаследованные от CObject

Prev, Prev, Next, Next, Compare

### Методы унаследованные от CArray

Step, Step, Total, Available, Max, IsSorted, SortMode, Clear, Sort

Практическое применение имеют массивы потомков класса CObject (в том числе все классы стандартной библиотеки).

Для примера рассмотрим вариант реализации двухмерного массива:

```
#include <Arrays\ArrayDouble.mqh>
#include <Arrays\ArrayObj.mqh>
\mbox{/}/\mbox{---}void OnStart()
 \left\{ \begin{array}{c} 1 \end{array} \right\}int i,j;
  int first_size=10;
   int second size=100;
//--- create array
   CArrayObj *array=new CArrayObj;
   CArrayDouble *sub array;
if(array==NULL)
     \left\{ \right.printf("Object create error");
      return;
    \}//--- create subarrays
   for(i=0; i <first_size;i++)
```

```
MOI
```

```
{
      sub array=new CArrayDouble;
      if(sub_array==NULL)
        {
         delete array;
         printf("Object create error");
         return;
        }
      //--- fill array
      for(j=0;j<second_size;j++)
        {
         sub array.Add(i*j);
        }
      array.Add(sub array);
     }
//--- create array OK
   for(i=0;i<first size;i++)
     {
      sub array=array.At(i);
      for(j=0;j<second size;j++)
        \left\{ \right.double element=sub array.At(j);
         //--- use array element
        }
     }
   delete array;
  }
```
## <span id="page-3970-0"></span>Тонкости работы

В классе реализован механизм управления динамической памятью, поэтому нужно быть очень внимательным при работе с элементами массива.

Механизм управления памятью можно включать/отключать при помощи метода FreeMode(bool). По умолчанию механизм включен.

Соответственно, есть два варианта работы с классом CArrayObj:

1. Механизм управления памятью включен. (по умолчанию)

В этом случае, CArrayObj берет на себя ответственность за освобождение памяти элементов после их удаления из массива. При этом программа пользователя не должна освобождать элементы массива.

Пример использования:

```
int i;
//--- создаем массив
   CArrayObj *array=new CArrayObj;
```
//--- наполняем массив элементами for(i=0;i<10;i++) array.Add(new CObject); //--- что-то делаем for(i=0;i<array.Total();i++)  $\left\{\begin{array}{c}1\end{array}\right\}$ CObject \*object=array.At(i); //--- действия с элементом . . . } //--- удаляем массив вместе с элементами delete array;

2. Механизм управления памятью выключен.

В этом случае, CArrayObj не отвечает за освобождение памяти элементов после их удаления из массива. При этом программа пользователя должна освобождать элементы массива.

Пример использования:

```
int i;
//--- создаем массив
   CArrayObj *array=new CArrayObj;
//--- выключаем механизм управления памятью
   array.FreeMode(false);
//--- наполняем массив элементами
   for(i=0;i<10;i++) array.Add(new CObject);
//--- что-то делаем
   for(i=0;i<array.Total();i++)
    \left\{\begin{array}{c} \end{array}\right.CObject *object=array.At(i);
      //--- действия с элементом
      . . .
     }
//--- удаляем элементы массива
   while(array.Total()) delete array.Detach();
//--- удаляем пустой массив
   delete array;
```
# <span id="page-3972-0"></span>FreeMode

Получает флаг управления памятью.

bool FreeMode() const

### Возвращаемое значение

Флаг управления памятью.

```
//--- example for CArrayObj::FreeMode()
#include <Arrays\ArrayObj.mqh>
// -- -void OnStart()
  \{CArrayObj *array=new CArrayObj;
   // -- -if(array==NULL)
     {
     printf("Object create error");
     return;
    }
   //--- get free mode flag
  bool array_free_mode=array.FreeMode();
  //--- delete array
  delete array;
  }
```
## <span id="page-3973-0"></span>**FreeMode**

Устанавливает флаг управления памятью.

```
void FreeMode (
  bool mode // новый флаг
  \lambda
```
#### Параметры

mode

[in] Новое значение флага управления памятью.

#### Возвращаемое значение

Нет.

#### Примечание

Установка флага управления памятью - важный момент в использовании класса CArrayObj. Так как элементами массива являются указатели на динамические объекты, важно определить, что делать с ними при удалении из массива.

Если флаг установлен, то при удалении элемента из массива, элемент автоматически удаляется оператором delete. Если же флаг не установлен, то подразумевается, что указатель на удаляемый объект остается еще где-то в программе пользователя и будет освобожден ею (программой) впоследствии.

Если программа пользователя сбрасывает флаг управления памятью, пользователь должен понимать свою ответственность за удаление элементов массива перед завершением программы, так как в противном случае остается неосвобожденной память, занятая элементами при их создании оператором new.

При больших объемах данных, это может привести, в конце концов, даже к нарушению работоспособности терминала. Если программа пользователя не сбрасывает флаг управления памятью, существует другой "подводный камень".

Использование указателей-элементов массива, сохраненных где-нибудь в локальных переменных, после удаления массива, приведет к критической ошибке и аварийному завершению программы пользователя. По умолчанию флаг управления памятью установлен, то есть класс массива сам отвечает за освобождение памяти элементов.

```
//--- example for CArrayObj::FreeMode(bool)
#include <Arrays\ArrayObj.mqh>
//---void OnStart()
  \left\{ \right.CArrayObj *array=new CArrayObj;
   // --if(array==NULL)
```
 $\left\{ \begin{array}{c} \end{array} \right.$ 

```
printf("Object create error");
return;
```
} //--- reset free mode flag array.FreeMode(false); //--- use array  $//---$  . . . //--- delete array delete array;

}

## <span id="page-3975-0"></span>Reserve

Резервирует память для увеличения размеров массива.

```
bool Reserve(
  int size // количество
  )
```
#### Параметры

size

[in] Количество дополнительных элементов массива.

#### Возвращаемое значение

true в случае успеха, false – если была попытка запросить количество меньше или равное нулю, либо если массив увеличить не удалось.

#### Примечание

Для уменьшения фрагментации памяти, приращение размеров массива производится с шагом ранее заданным через метод Step(int), либо 16 (по умолчанию).

```
//--- example for CArrayObj::Reserve(int)
#include <Arrays\ArrayObj.mqh>
// --void OnStart()
  {
  CArrayObj *array=new CArrayObj;
  // --if(array==NULL)
    {
      printf("Object create error");
     return;
     }
   if(!array.Reserve(1024))
     {
     printf("Reserve error");
     delete array;
     return;
     }
   //--- use array
   //---\ldots .
   //--- delete array
   delete array;
  }
```
## <span id="page-3976-0"></span>Resize

Устанавливает новый (меньший) размер массива.

```
bool Resize(
  int size // размер
  )
```
#### Параметры

size

[in] Новый размер массива.

### Возвращаемое значение

true в случае успеха, false – если была попытка установить размер меньше нуля.

### Примечание

Изменение размера массива позволяет оптимально использовать память. Лишние элементы справа теряются. Память утерянных элементов освобождается или нет в зависимости от режима управления памятью.

Для уменьшения фрагментации памяти, изменение размеров массива производится с шагом ранее заданным через метод Step(int), либо 16 (по умолчанию).

```
//--- example for CArrayObj::Resize(int)
#include <Arrays\ArrayObj.mqh>
// --void OnStart()
 {
  CArrayObj *array=new CArrayObj;
  // --if(array==NULL)
    \left\{ \right.printf("Object create error");
     return;
     }
   //--- add arrays elements
  //--- . . .
  //--- resize array
  if(!array.Resize(10))
     {
     printf("Resize error");
     delete array;
     return;
     }
   //--- delete array
   delete array;
```
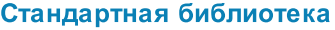

 $\qquad \}$ 

## <span id="page-3978-0"></span>Clear

Удаляет все элементы массива без освобождения памяти массива.

void Clear()

#### Возвращаемое значение

Нет.

#### Примечание

Если включен механизм управления памятью, память удаляемых элементов освобождается.

```
//--- example for CArrayObj::Clear()
#include <Arrays\ArrayObj.mqh>
// --void OnStart()
 \left\{ \right.CArrayObj *array=new CArrayObj;
  // --if(array==NULL)
    \left\{ \right.printf("Object create error");
     return;
     }
  //--- add arrays elements
  //--- . . .
  //--- clear array
  array.Clear();
  //--- delete array
  delete array;
  }
```
MOI 5

## <span id="page-3979-0"></span>Shutdown

Очищает массив с полным освобождением памяти массива (но не элементов).

bool Shutdown()

#### Возвращаемое значение

true в случае успеха, false – если произошла ошибка.

#### Примечание

Если включен механизм управления памятью, память удаляемых элементов освобождается.

```
//--- example for CArrayObj::Shutdown()
#include <Arrays\ArrayObj.mqh>
// --void OnStart()
 \left\{ \right.CArrayObj *array=new CArrayObj;
  // --if(array==NULL)
    {
     printf("Object create error");
     return;
     }
  //--- add arrays elements
  //---\; . . .
  //--- shutdown array
  if(!array.Shutdown())
    {
     printf("Shutdown error");
     delete array;
     return;
     }
  //--- delete array
  delete array;
  }
```
## <span id="page-3980-0"></span>**CreateElement**

Создает новый элемент массива в указанной позиции.

```
bool CreateElement(
  int index // позиция
  )
```
#### Параметры

index

[in] Позиция, в которой нужно создать новый элемент.

#### Возвращаемое значение

true в случае успеха, false – если нет возможности создать элемент.

#### Примечание

Метод CreateElement(int) в классе CArrayObj всегда возвращает false и не выполняет какихлибо действий. При необходимости в классе-наследнике, метод CreateElement(int) должен быть реализован.

#### Пример:

```
//--- example for CArrayObj::CreateElement(int)
#include <Arrays\ArrayObj.mqh>
// --void OnStart()
 {
  int size=100;
  CArrayObj *array=new CArrayObj;
  // --if(array==NULL)
    {
    printf("Object create error");
     return;
   }
  //--- fill array
  array.Reserve(size);
  for(int i=0; i < size; i++)
    {
     if(!array.CreateElement(i))
       {
        printf("Element create error");
        delete array;
        return;
       }
     }
   //--- use array
```
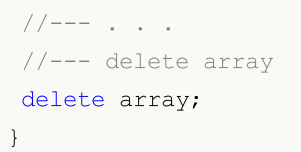

# MQL5

## <span id="page-3982-0"></span>Add

Добавляет элемент в конец массива.

```
bool Add(
  CObject* element // элемент для добавления
  )
```
#### Параметры

element

[in] Значение элемента для добавления в массив.

#### Возвращаемое значение

true в случае успеха, false – если нет возможности добавить элемент.

#### Примечание

Элемент не добавится в массив, если в качестве параметра передать некорректный указатель (например NULL).

```
//--- example for CArrayObj::Add(CObject*)
#include <Arrays\ArrayObj.mqh>
// --void OnStart()
 \left\{ \right.CArrayObj *array=new CArrayObj;
   // --if(array==NULL)
     {
     printf("Object create error");
     return;
     }
   //--- add 100 arrays elements
   for(int i=0; i<100; i++){
      if(!array.Add(new CObject))
        \left\{ \right.printf("Element addition error");
        delete array;
         return;
       }
     }
   //--- use array
   //--- . . .
   //--- delete array
   delete array;
```
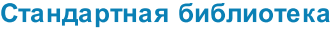

 $\qquad \}$ 

## <span id="page-3984-0"></span>**AddArray**

Добавляет в конец массива элементы из другого массива.

```
bool AddArray(
  const CArrayObj * src // указатель на источник
  \lambda
```
#### Параметры

Src

[in] Указатель на экземпляр класса CArrayDouble - источник элементов для добавления.

#### Возвращаемое значение

true в случае успеха, false - если нет возможности добавить элементы.

#### Примечание

<span id="page-3984-1"></span>Добавление элементов из массива в массив фактически является копированием указателей. В связи с этим, при вызове метода, существует "подводный камень" - возможность существования указателя на динамический объект более чем в одной переменной.

```
//--- example
extern bool
                 make error;
extern int
                 error;
extern CArrayObj *src;
//--- создаем новый экземпляр CArrayObj
//--- по умолчанию механизм управления памятью в нем включен
CArrayObj *array=new CArrayObj;
//--- добавляем (копируем) элементы из массива-источника
if(array!=NULL)
  bool result=array. AddArray (src);
if (make error)
 \left\{ \right.//--- совершаем ошибочные действия
   switch (error)
     \left\{ \right.case 0:
         //--- удаляем массив-источник, не проверив его флаг управления памятью
         delete src;
         //--- результат:
         //--- возможно обращение
         //--- по "битому" указателю в массиве-приемнике
         break:
      case 1:
         //--- выключаем механизм управления памятью в массиве-источнике
         if(src.FreeMode()) src.FreeMode(false);
         //--- но не удаляем массив-источник
         //--- результат:
         //--- после удаления массива-приемника, возможно обращение
```
# **MOL**

```
//--- по "битому" указателю в массиве-источнике
         break:
      case 2:
         //--- выключаем механизм управления памятью в массиве-источнике
         src.FreeMode(false);
         //--- выключаем механизм управления памятью в массиве-приемнике
         array.FreeMode(false);
         //--- результат:
         //--- после завершения программы, получаем "утечку памяти"
         break;
     \overline{\phantom{a}}\lambdaelse
 \{//--- выключаем механизм управления памятью в массиве-источнике
   if(src.FreeMode()) src.FreeMode(false);
  //--- удаляем массив-источник
  delete src;
  //--- результат:
  //--- обращение к элементам массива-приемника будет корректным
  //--- удаление массива-приемника приведет к удалению его элементов
  \mathcal{F}
```

```
//--- example for CArrayObj::AddArray(const CArrayObj*)
#include <Arrays\ArrayObj.mqh>
\mbox{/}/\mbox{---}void OnStart()
  \left\{ \right.CArrayObj *array=new CArrayObj;
   1/1 – – –
   if(array==NULL)
     \left\{ \right.printf("Object create error");
      return;
     \}//--- create source array
   CArrayObj *src=new CArrayObj;
   if(src==NULL)
     \left\{ \right.printf("Object create error");
      delete array;
      return;
      \}
```
### Стандартная библиотека

```
MOL5
```

```
//--- reset free mode flag
src.FreeMode(false);
//--- fill source array
//--- . . .
//--- add another array
if(!array.AddArray(src))
  \left\{ \begin{array}{c} \end{array} \right.printf("Array addition error");
   delete src;
   delete array;
   return;
  \rightarrow//--- delete source array without elements
delete src;
//--- use array
//--- . . .
//--- delete array
delete array;
}
```
## <span id="page-3987-0"></span>**Insert**

Вставляет элемент в массив в указанную позицию.

```
bool Insert(
  CObject* element,
                       // элемент для вставки
  int pos
                         // позиция
   \left| \right\rangle
```
#### Параметры

element

[in] Значение элемента для вставки в массив

 $pos$ 

[in] Позиция в массиве для вставки

#### Возвращаемое значение

true в случае успеха, false - если нет возможности вставить элемент.

#### Примечание

Элемент не добавится в массив, если в качестве параметра передать некорректный указатель (например NULL).

```
//--- example for CArrayObj::Insert(CObject*, int)
#include <Arrays\ArrayObj.mqh>
// --void OnStart()
  \left\{ \right.CArrayObj *array=new CArrayObj;
   // --if(array==NULL)
     \left\{ \right.printf("Object create error");
       return;
      \}//--- insert elements
   for (int i=0; i<100; i++)\left\{ \right.if(!array.Insert(new CObject,0))
         \left\{ \right.printf("Insert error");
          delete array;
          return;
          \left\{ \right\}\mathcal{E}
```
## Стандартная библиотека

```
//--- use array
\frac{1}{2}//--- . . .
//--- delete array
delete array;
```
}

## <span id="page-3989-0"></span>**InsertArray**

Вставляет в массив элементы из другого массива с указанногй позиции.

```
bool InsertArray(
 const CArrayObj* src, // указатель на источник
  int pos // позиция
  )
```
#### Параметры

src

[in] Указатель на экземпляр класса CArrayObj-источник элементов для вставки.

pos

[in] Позиция в массиве для вставки

#### Возвращаемое значение

true в случае успеха, false – если нет возможности вставить элементы.

#### Примечание

См. [CArrayObj::AddArray\(const](#page-3984-1) CArrayObj\*).

```
//--- example for CArrayObj::InsertArray(const CArrayObj*,int)
#include <Arrays\ArrayObj.mqh>
// -- -void OnStart()
 {
  CArrayObj *array=new CArrayObj;
  //---
  if(array==NULL)
     {
     printf("Object create error");
     return;
    }
   //--- create source array
  CArrayObj *src=new CArrayObj;
  if(src==NULL)
    \left\{ \right.printf("Object create error");
     delete array;
     return;
     }
   //--- reset free mode flag
   src.FreeMode(false);
   //--- fill source array
```
### Стандартная библиотека

```
MOL5
```

```
//--- . . .
//--- insert another array
if(!array.InsertArray(src,0))
  \left\{ \begin{array}{c} 1 \end{array} \right.printf("Array inserting error");
   delete src;
   delete array;
   return;
  }
//--- delete source array without elements
delete src;
//--- use array
1/--- . . .
//--- delete array
delete array;
}
```
## <span id="page-3991-0"></span>**AssignArray**

Копирует в массив элементы из другого массива.

```
bool AssignArray(
   const CArrayObj* src // указатель на источник
   \left( \right)
```
#### Параметры

Src

3992

[in] Указатель на экземпляр класса CArrayObj - источник элементов для копирования.

#### Возвращаемое значение

true в случае успеха, false - если нет возможности скопировать элементы.

#### Примечание

Если перед вызовом AssignArray массив приемник не пуст, все его элементы будут удалены из массива и, если установлен флаг управления памятью, память удаленных элементов будет освобождена. Массив-приемник становится точной копией массива источника. Дополнительно см. CArrayObj::AddArray(const CArrayObj\*).

```
//--- example for CArrayObj::AssignArray(const CArrayObj*)
#include <Arrays\ArrayObj.mqh>
// --void OnStart()
 \left\{ \right.CArrayObj *array=new CArrayObj;
  1/1 – – –
  if (array==NULL)
     \left\{ \right.printf("Object create error");
      return;
     \mathcal{F}//--- create source array
   CArrayObj *src=new CArrayObj;
   if(src==NULL)
     \left\{ \right.printf("Object create error");
      delete array;
      return:
     \mathcal{F}//--- reset free mode flag
   src.FreeMode(false);
   //--- fill source array
   //--- . . .
```

```
MOL5
```

```
//--- assign another array
if(!array.AssignArray(src))
  \left\{ \right.printf("Array assigned error");
   delete src;
  delete array;
   return;
 \rightarrow//--- arrays is identical
//--- delete source array without elements
delete src;
//--- use array
1/--- . . .
//--- delete array
delete array;
}
```
## <span id="page-3993-0"></span>**Update**

Изменяет элемент в указанной позиции массива.

```
bool Update(
 int pos,
                      // позиция
  CObject* element
                      // значение
  \lambda
```
#### Параметры

pos

[in] Позиция элемента в массиве для изменения

element

[in] Новое значение элемента

#### Возвращаемое значение

true в случае успеха, false - если нет возможности изменить элемент.

#### Примечание

Элемент не изменится, если в качестве параметра передать некорректный указатель (например NULL). Если включен механизм управления памятью, память замещаемого элемента освобождается.

```
//--- example for CArrayObj::Update(int,CObject*)
#include <Arrays\ArrayObj.mqh>
//---void OnStart()
 \left\{ \begin{array}{c} 1 \end{array} \right\}CArrayObj *array=new CArrayObj;
   1/1if (array==NULL)
      \left\{ \right.printf("Object create error");
       return;
     \mathcal{F}//--- add arrays elements
   1/--- . . .
   //--- update element
   if(!array.Update(0, new CObject))
     \left\{ \right.printf("Update error");
      delete array;
       return;
      \}
```
### Стандартная библиотека

```
//--- delete array
delete array;
}
```
# MQL5

<span id="page-3995-0"></span>Перемещает элемент из указанной позиции массива на указанное смещение.

```
bool Shift(
 int pos,
                // позиция
  int shift
                // смещение
  \lambda
```
#### Параметры

 $pos$ 

[in] Позиция перемещаемого элемента массиве

shift

[in] Значение смещения (как положительное, так и отрицательное значение).

#### Возвращаемое значение

true в случае успеха, false - если нет возможности переместить элемент.

```
//--- example for CArrayObj::Shift(int,int)
#include <Arrays\ArrayObj.mqh>
// --void OnStart()
 \left\{ \right.CArrayObj *array=new CArrayObj;
  1/1 – – –
  if(array==NULL)
     \left\{ \right.printf("Object create error");
      return;
    \rightarrow//--- add arrays elements
   //--- . . .
   //--- shift element
   if(!array.Shift(10,-5))
     \left\{ \right.printf("Shift error");
      delete array;
      return;
     \}//--- delete array
   delete array;
  \}
```
## **Detach**

Изымает элемент из указанной позиции массива.

```
CObject* Detach(
  int pos // позиция
  )
```
#### Параметры

pos

[in] Позиция изымаемого элемента в массиве.

#### Возвращаемое значение

Указатель на изъятый элемент в случае успеха, NULL – если нет возможности изъять элемент.

#### Примечание

При изъятии из массива элемент не удалится при любом состоянии флага управления памятью. Указатель на изъятый из массива элемент небходимо освободить после использования.

```
//--- example for CArrayObj::Detach(int)
#include <Arrays\ArrayObj.mqh>
// -- -void OnStart()
 \left\{ \right.CArrayObj *array=new CArrayObj;
   // --if(array==NULL)
     {
     printf("Object create error");
     return;
    }
   //--- add arrays elements
   //--- . . .
   CObject *object=array.Detach(0);
   if(object==NULL)
    \left\{ \right.printf("Detach error");
     delete array;
     return;
    }
   //--- use element
   //--- . . .
   //--- delete element
   delete object;
   //--- delete array
```
delete array; }

## Delete

Удаляет элемент из указанной позиции массива.

```
bool Delete(
 int pos // позиция
  )
```
### Параметры

pos

[in] Позиция удаляемого элемента в массиве.

### Возвращаемое значение

true в случае успеха, false – если нет возможности удалить элемент.

### Примечание

Если включен механизм управления памятью, память удаляемых элементов освобождается.

```
//--- example for CArrayObj::Delete(int)
#include <Arrays\ArrayObj.mqh>
// -- -void OnStart()
 \left\{ \right.CArrayObj *array=new CArrayObj;
  //---
  if(array==NULL)
    \left\{\right.printf("Object create error");
      return;
     }
   //--- add arrays elements
   //---\ldots .
   if(!array.Delete(0))
     {
      printf("Delete error");
     delete array;
      return;
    }
   //--- delete array
   delete array;
  }
```
## DeleteRange

Удаляет группу элементов из указанной позиции массива.

```
bool DeleteRange(
  int from, // позиция первого элемента
  int to // позиция последнего элемента
  )
```
#### Параметры

from

4000

[in] Позиция первого удаляемого элемента в массиве.

to

[in] Позиция последнего удаляемого элемента в массиве.

#### Возвращаемое значение

true в случае успеха, false – если нет возможности удалить элементы.

#### Примечание

Если включен механизм управления памятью, память удаляемых элементов освобождается.

```
//--- example for CArrayObj::DeleteRange(int,int)
#include <Arrays\ArrayObj.mqh>
// -- -void OnStart()
 {
  CArrayObj *array=new CArrayObj;
  //---
  if(array==NULL)
     {
     printf("Object create error");
     return;
    }
   //--- add arrays elements
  //--- . . .
  //--- delete elements
   if(!array.DeleteRange(0,10))
     {
     printf("Delete error");
     delete array;
     return;
    }
   //--- delete array
   delete array;
```
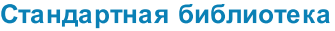

 $\qquad \}$ 

## At

4002

Получает элемент из указанной позиции массива.

```
CObject* At(
 int pos // позиция
  )
```
#### Параметры

pos

[in] Позиция искомого элемента в массиве.

#### Возвращаемое значение

Значение элемента в случае успеха, NULL– если была попытка получить элемент из не существующей позиции.

```
//--- example for CArrayObj::At(int)
#include <Arrays\ArrayObj.mqh>
//---
void OnStart()
 \left\{ \begin{array}{c} \end{array} \right.CArrayObj *array=new CArrayObj;
   // --if(array==NULL)
     {
      printf("Object create error");
      return;
      }
   //--- add elements
   //--- . . .
   for(int i=0; i < array. Total(); i++)
     \left\{ \begin{array}{c} 1 \end{array} \right\}CObject *result=array.At(i);
       if(result==NULL)
         {
         //--- ошибка чтения из массива
         printf("Get element error");
          delete array;
          return;
        }
       //--- use element
       //--- . . .
     }
   delete array;
  }
```
4003

## **CompareArray**

Сравнивает массив с другим массивом.

```
bool CompareArray(
  const CArrayObj* src // указатель на источник
  ) const
```
#### Параметры

src

[in] Указатель на экземпляр класса CArrayObj – источник элементов для сравнения.

#### Возвращаемое значение

true в случае массивы равны, false – если нет.

#### Пример:

```
//--- example for CArrayObj::CompareArray(const CArrayObj*)
#include <Arrays\ArrayObj.mqh>
// --void OnStart()
 \left\{ \right.CArrayObj *array=new CArrayObj;
  // --if(array==NULL)
    {
     printf("Object create error");
     return;
     }
  //--- create source array
  CArrayObj *src=new CArrayObj;
  if(src==NULL)
    {
     printf("Object create error");
     delete array;
     return;
     }
  //--- fill source array
  //--- . . .
  //--- compare with another array
  int result=array.CompareArray(src);
  //--- delete arrays
  delete src;
  delete array;
  }
```
4004

# **InsertSort**

Вставляет элемент в сортированный массив.

```
bool InsertSort(
  CObject* element // элемент для вставки
  )
```
#### Параметры

element

[in] Значение элемента для вставки в сортированный массив

#### Возвращаемое значение

true в случае успеха, false – если нет возможности вставить элемент.

#### Примечание

Элемент не добавится в массив, если в качестве параметра передать некорректный указатель (например NULL).

```
//--- example for CArrayObj::InsertSort(CObject*)
#include <Arrays\ArrayObj.mqh>
// --void OnStart()
 \left\{ \right.CArrayObj *array=new CArrayObj;
  // --if(array==NULL)
    {
     printf("Object create error");
     return;
    }
  //--- add arrays elements
  //--- . . .
  //--- sort array
  array.Sort();
  //--- insert element
  if(!array.InsertSort(new CObject))
    {
     printf("Insert error");
     delete array;
     return;
    }
  //--- delete array
  delete array;
  }
```
# Search

Ищет элемент равный образцу в сортированном массиве.

```
int Search(
  CObject* element // образец
  ) const
```
#### Параметры

element

[in] Образец элемента для поиска в массиве.

#### Возвращаемое значение

Позиция найденного элемента в случае успеха, -1 – если элемент не найден.

#### Пример:

```
//--- example for CArrayObj::Search(CObject*)
#include <Arrays\ArrayObj.mqh>
// --void OnStart()
 \left\{ \right.CArrayObj *array=new CArrayObj;
  // --if(array==NULL)
    {
     printf("Object create error");
     return;
    }
  //--- add arrays elements
  //--- . . .
  //--- sort array
  array.Sort();
  //--- create sample
  CObject *sample=new CObject;
   if(sample==NULL)
    \left\{ \right.printf("Sample create error");
     delete array;
     return;
    }
   //--- set sample attributes
   //--- . . .
   //--- search element
  if(array.Search(sample)!=-1) printf("Element found");
  else printf("Element not found");
   //--- delete array
```
4006

delete array; }

MQL5

# **SearchGreat**

Ищет элемент больше образца в сортированном массиве.

```
int SearchGreat(
  CObject* element // образец
  ) const
```
#### Параметры

element

[in] Образец элемента для поиска в массиве.

#### Возвращаемое значение

Позиция найденного элемента в случае успеха, -1 – если элемент не найден.

```
//--- example for CArrayObj::SearchGreat(CObject*)
#include <Arrays\ArrayObj.mqh>
// --void OnStart()
 \left\{ \right.CArrayObj *array=new CArrayObj;
  // --if(array==NULL)
    {
     printf("Object create error");
     return;
    }
  //--- add arrays elements
  //--- . . .
  //--- sort array
  array.Sort();
  //--- create sample
  CObject *sample=new CObject;
  if(sample==NULL)
    {
     printf("Sample create error");
     delete array;
     return;
    }
  //--- set sample attributes
  //--- . . .
  //--- search element
  if(array.SearchGreat(sample)!=-1) printf("Element found");
  else printf("Element not found");
  //--- delete array
```
delete array; }

MQL5

# **SearchLess**

4010

Ищет элемент меньше образца в сортированном массиве.

```
int SearchLess(
  CObject* element // образец
  ) const
```
#### Параметры

element

[in] Образец элемента для поиска в массиве.

#### Возвращаемое значение

Позиция найденного элемента в случае успеха, -1 – если элемент не найден.

```
//--- example for CArrayObj:: SearchLess(CObject*)
#include <Arrays\ArrayObj.mqh>
// --void OnStart()
 \left\{ \right.CArrayObj *array=new CArrayObj;
  // --if(array==NULL)
    {
     printf("Object create error");
     return;
    }
  //--- add arrays elements
  //--- . . .
  //--- sort array
  array.Sort();
  //--- create sample
  CObject *sample=new CObject;
   if(sample==NULL)
    \left\{ \right.printf("Sample create error");
     delete array;
     return;
    }
   //--- set sample attributes
   //--- . . .
   //--- search element
  if(array.SearchLess(sample)!=-1) printf("Element found");
  else printf("Element not found");
   //--- delete array
```
delete array;

}

# **SearchGreatOrEqual**

Ищет элемент больше или равный образцу в сортированном массиве.

```
int SearchGreatOrEqual(
  CObject* element // образец
  ) const
```
#### Параметры

element

[in] Образец элемента для поиска в массиве.

#### Возвращаемое значение

Позиция найденного элемента в случае успеха, -1 – если элемент не найден.

```
//--- example for CArrayObj::SearchGreatOrEqual(CObject*)
#include <Arrays\ArrayObj.mqh>
// --void OnStart()
 \left\{ \right.CArrayObj *array=new CArrayObj;
  // --if(array==NULL)
    {
     printf("Object create error");
     return;
    }
  //--- add arrays elements
  //--- . . .
  //--- sort array
  array.Sort();
  //--- create sample
  CObject *sample=new CObject;
  if(sample==NULL)
    {
     printf("Sample create error");
     delete array;
     return;
    }
  //--- set sample attributes
  //--- . . .
  //--- search element
  if(array.SearchGreatOrEqual(sample)!=-1) printf("Element found");
  else printf("Element not found");
  //--- delete array
```
delete array;

}

# **SearchLessOrEqual**

Ищет элемент меньше или равный образцу в сортированном массиве.

```
int SearchLessOrEqual(
  CObject* element // образец
  ) const
```
#### Параметры

element

[in] Образец элемента для поиска в массиве.

#### Возвращаемое значение

Позиция найденного элемента в случае успеха, -1 – если элемент не найден.

```
//--- example for CArrayObj:: SearchLessOrEqual(CObject*)
#include <Arrays\ArrayObj.mqh>
// --void OnStart()
 \left\{ \right.CArrayObj *array=new CArrayObj;
  // --if(array==NULL)
    {
     printf("Object create error");
     return;
    }
  //--- add arrays elements
  //--- . . .
  //--- sort array
  array.Sort();
  //--- create sample
  CObject *sample=new CObject;
  if(sample==NULL)
    {
     printf("Sample create error");
     delete array;
     return;
    }
  //--- set sample attributes
  //--- . . .
  //--- search element
  if(array.SearchLessOrEqual(sample)!=-1) printf("Element found");
  else printf("Element not found");
  //--- delete array
```
delete array;

}

# **SearchFirst**

Ищет первый элемент равный образцу в сортированном массиве.

```
int SearchFirst(
  CObject* element // образец
  ) const
```
#### Параметры

element

[in] Образец элемента для поиска в массиве.

#### Возвращаемое значение

Позиция найденного элемента в случае успеха, -1 – если элемент не найден.

```
//--- example for CArrayObj::SearchFirst(CObject*)
#include <Arrays\ArrayObj.mqh>
// --void OnStart()
 \left\{ \right.CArrayObj *array=new CArrayObj;
  // --if(array==NULL)
    {
     printf("Object create error");
     return;
    }
  //--- add arrays elements
  //--- . . .
  //--- sort array
  array.Sort();
  //--- create sample
  CObject *sample=new CObject;
  if(sample==NULL)
    {
     printf("Sample create error");
     delete array;
     return;
    }
  //--- set sample attributes
  //--- . . .
  //--- search element
  if(array.SearchFirst(sample)!=-1) printf("Element found");
  else printf("Element not found");
  //--- delete array
```
delete array;

}

# SearchLast

Ищет последний элемент равный образцу в сортированном массиве.

```
int SearchLast(
  CObject* element // образец
  ) const
```
#### Параметры

element

[in] Образец элемента для поиска в массиве.

#### Возвращаемое значение

Позиция найденного элемента в случае успеха, -1 – если элемент не найден.

```
//--- example for CArrayObj:: SearchLast(CObject*)
#include <Arrays\ArrayObj.mqh>
// --void OnStart()
 \left\{ \right.CArrayObj *array=new CArrayObj;
  // --if(array==NULL)
    {
     printf("Object create error");
     return;
    }
  //--- add arrays elements
  //--- . . .
  //--- sort array
  array.Sort();
  //--- create sample
  CObject *sample=new CObject;
  if(sample==NULL)
    {
     printf("Sample create error");
     delete array;
     return;
    }
  //--- set sample attributes
  //--- . . .
  //--- search element
  if(array.SearchLast(sample)!=-1) printf("Element found");
  else printf("Element not found");
  //--- delete array
```
delete array; }

## Save

Сохраняет данные массива в файле.

```
virtual bool Save(
  int file_handle // хэндл файла
  \lambda
```
### Параметры

file handle

[in] Хэндл ранее открытого при помощи функции FileOpen(...) бинарного файла.

#### Возвращаемое значение

```
true – в случае успешного завершения, false – в случае ошибки.
```

```
//--- example for CArrayObj::Save(int)
#include <Arrays\ArrayObj.mqh>
// --void OnStart()
 \left\{ \begin{array}{c} \end{array} \right.int file handle;
  CArrayObj *array=new CArrayObj;
  // --if(array!=NULL)
     {
     printf("Object create error");
     return;
    }
   //--- add arrays elements
  //--- . . .
   //--- open file
   file_handle=FileOpen("MyFile.bin",FILE_WRITE|FILE_BIN|FILE_ANSI);
   if(file_handle>=0)
     {
      if(!array.Save(file_handle))
        {
         //--- file save error
         printf("File save: Error %d!",GetLastError());
         delete array;
         FileClose(file handle);
         // --return;
       }
      FileClose(file handle);
     }
```
delete array; }

MQL5

## Load

Загружает данные массива из файла.

```
virtual bool Load(
  int file handle // хэндл файла
  )
```
### Параметры

file handle

[in] Хэндл ранее открытого, при помощи функции FileOpen(...), бинарного файла.

### Возвращаемое значение

true – в случае успешного завершения, false – в случае ошибки.

### Примечание

При чтении из файла элементов массива, для создания каждого элемента вызывается метод [CArrayObj::CreateElement\(int\)](#page-3980-0).

```
//--- example for CArrayObj::Load(int)
#include <Arrays\ArrayObj.mqh>
//---void OnStart()
 {
  int file handle;
  CArrayObj *array=new CArrayObj;
  // --if(array!=NULL)
    {
     printf("Object create error");
     return;
     }
  //--- open file
   file handle=FileOpen("MyFile.bin", FILE READ|FILE BIN|FILE ANSI);
   if(file_handle>=0)
     {
      if(!array.Load(file_handle))
       \left\{ \right.//--- file load error
        printf("File load: Error %d!", GetLastError());
         delete array;
        FileClose(file handle);
         // --return;
        }
```

```
FileClose(file_handle);
 }
//--- use arrays elements
1/--- . . .
//--- delete array
delete array;
```
}

# Type

Получает идентификатор типа массива.

virtual int Type() const

#### Возвращаемое значение

Идентификатор типа массива (для CArrayObj - 7778).

```
//--- example for CArrayObj::Type()
#include <Arrays\ArrayObj.mqh>
// -- -void OnStart()
  \{CArrayObj *array=new CArrayObj;
   // -- -if(array==NULL)
     {
     printf("Object create error");
     return;
    }
  //--- get array type
  int type=array.Type();
  //--- delete array
   delete array;
  }
```
MOI 5

# **CList**

Класс CList является классом динамического списка экземпляров класса CObject и его наследников.

### Описание

Класс CList обеспечивает возможность работы со списком экземпляров класса [CObject](#page-3660-0) и его наследников. В классе реализованы возможности добавления/вставки/удаления элементов списка, сортировки списка, поисков в сортированном списке. Кроме того, реализованы методы работы с файлом.

Существуют определенные тонкости работы с классом CList. В классе реализован механизм управления динамической памятью, поэтому нужно быть очень внимательным при работе с элементами списка.

[Тонкости](#page-3970-0) работы с механизмом управления памятью аналогичны описанным в CArrayObj.

### Декларация

class CList : public CObject

### Заголовок

#include <Arrays\List.mqh>

### Иерархия наследования

#### **[CObject](#page-3660-0)**

CList

### Методы класса по группам

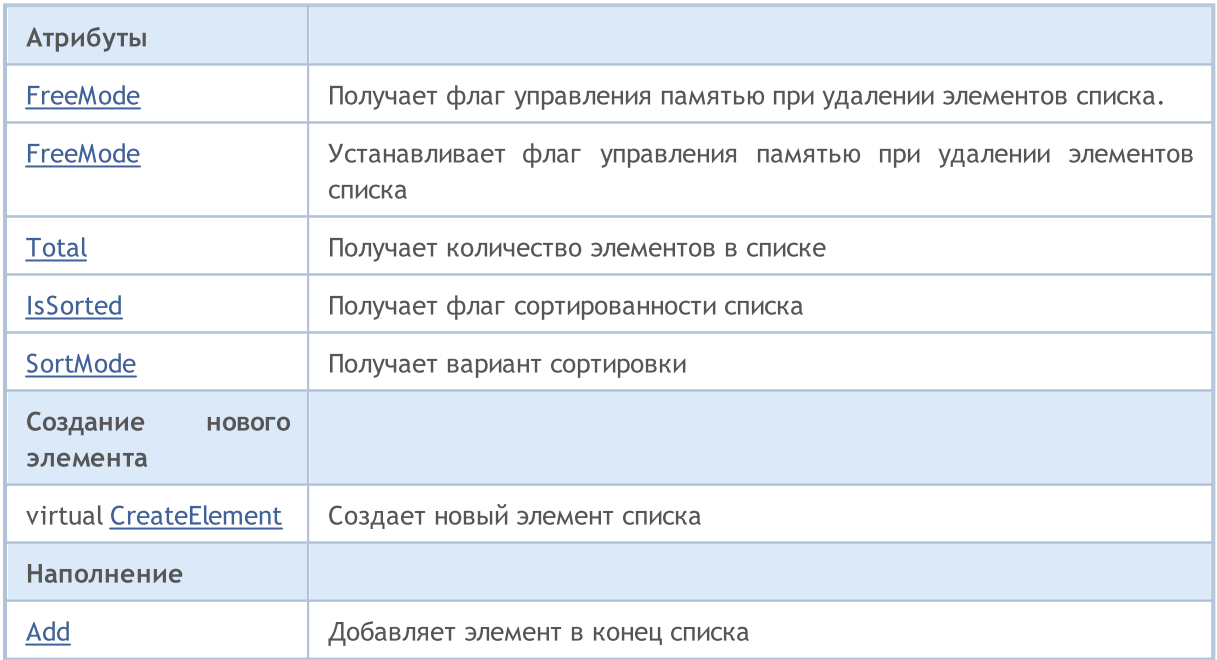

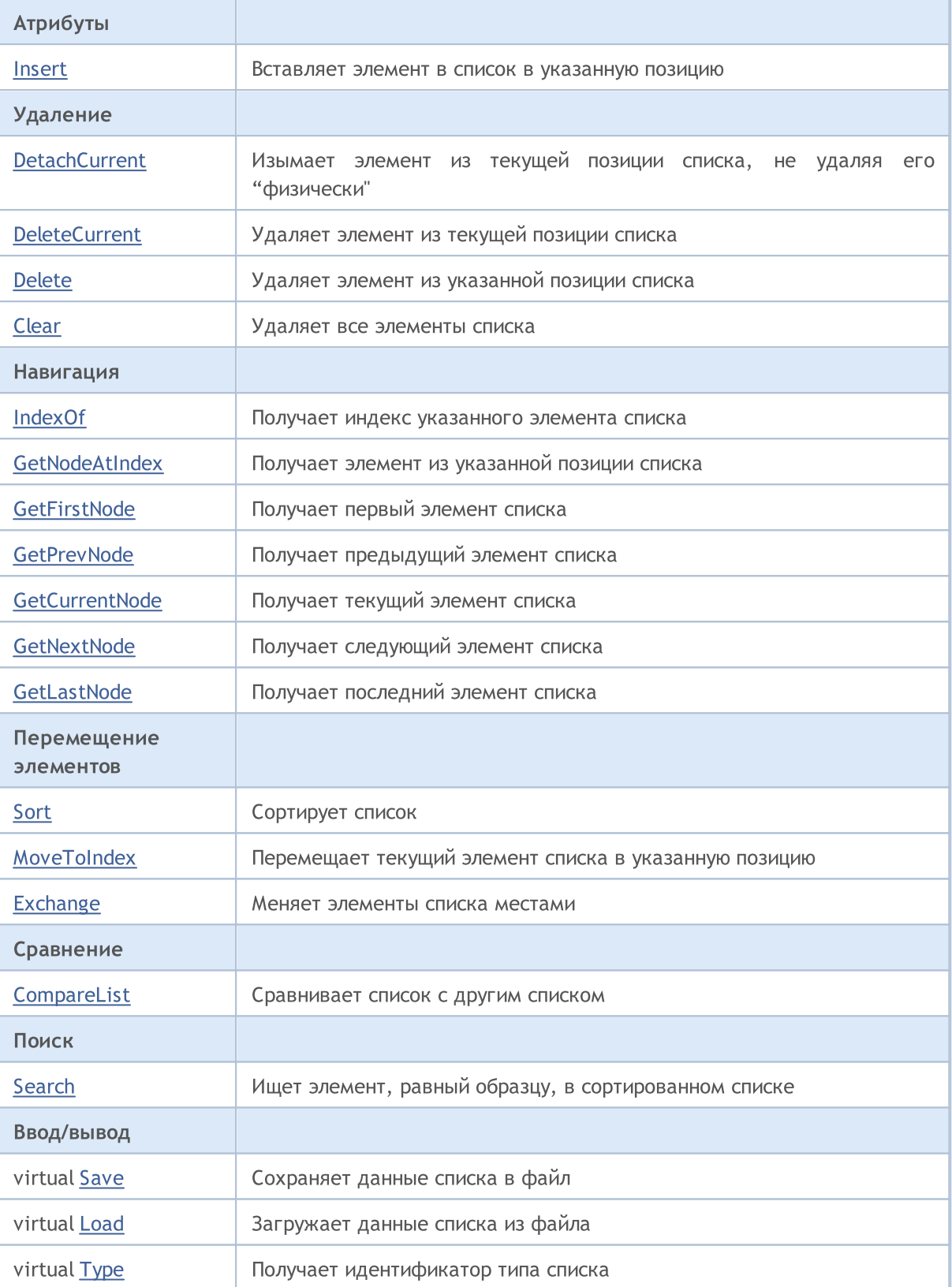

### Методы унаследованные от CObject

Prev, Prev, Next, Next, [Compare](#page-3665-0)

© 2000-2025, MetaQuotes Ltd.

# MQL5

# <span id="page-4026-0"></span>FreeMode

Получает флаг управления памятью при удалении элементов списка.

bool FreeMode() const

#### Возвращаемое значение

Флаг управления памятью.

```
//--- example for CList::FreeMode()
#include <Arrays\List.mqh>
// -- -void OnStart()
 \{CList *list=new CList;
  // --if(list==NULL)
    {
    printf("Object create error");
     return;
    }
  //--- get free mode flag
  bool list_free_mode=list.FreeMode();
  //--- delete list
  delete list;
  }
```
## <span id="page-4027-0"></span>FreeMode

4028

Устанавливает флаг управления памятью при удалении элементов списка.

```
void FreeMode(
  bool mode // новое значение
  )
```
#### Параметры

mode

[in] Новое значение флага управления памятью.

#### Примечание

Установка флага управления памятью - важный момент в использовании класса CList. Так как элементами списка являются указатели на динамические объекты, важно определить, что делать с ними при удалении из списка.

Если флаг установлен, то при удалении элемента из списка, элемент автоматически удаляется оператором delete. Если же флаг не установлен, то подразумевается, что указатель на удаляемый объект остается еще где-то в программе пользователя и будет освобожден ею (программой) впоследствии.

Если программа пользователя сбрасывает флаг управления памятью, пользователь должен понимать свою ответственность за удаление элементов списка перед завершением программы, так как в противном случае остается неосвобожденной память, занятая элементами при их создании оператором new.

При больших объемах данных, это может привести, в конце концов, даже к нарушению работоспособности терминала.

Если программа пользователя не сбрасывает флаг управления памятью, существует другой "подводный камень". Использование указателей-элементов списка, сохраненных где-нибудь в локальных переменных, после удаления списка, приведет к критической ошибке и аварийному завершению программы пользователя. По умолчанию флаг управления памятью установлен, то есть класс списка сам отвечает за освобождение памяти элементов.

```
//--- example for CList::FreeMode(bool)
#include <Arrays\List.mqh>
// --void OnStart()
  \left\{ \right.CList *list=new CList;
  // --if(list==NULL)
     {
      printf("Object create error");
      return;
     }
```

```
//--- reset free mode flag
list.FreeMode(false);
//--- use list
\frac{1}{2}//--- . . .
//--- delete list
delete list;
}
```
# <span id="page-4029-0"></span>**Total**

Получает количество элементов в списке.

int Total() const

```
Возвращаемое значение
```
Количество элементов в списке.

```
//--- example for CList::Total()
#include <Arrays\List.mqh>
// -- -void OnStart()
 \{CList *list=new CList;
  // --if(list==NULL)
    \left\{ \right.printf("Object create error");
     return;
    }
  //--- check total
  int total=list.Total();
  //--- use list
  //--- ...
  //--- delete list
  delete list;
  }
```
## <span id="page-4030-0"></span>**IsSorted**

Получает флаг сортированности списка.

```
bool IsSorted(
  int mode=0 // вариант сортировки
  ) const
```
### Параметры

mode=0

[in] Проверяемый вариант сортировки

### Возвращаемое значение

Флаг сортированности списка. Если список сортированный по указанному варианту - true, иначе false.

### Примечание

Флаг сортированности списка нельзя изменить непосредственно. Флаг устанавливается методом Sort(int) и сбрасывается любыми методами добавления/вставки.

```
//--- example for CList::IsSorted()
#include <Arrays\List.mqh>
// --void OnStart()
 \left\{ \begin{array}{c} \end{array} \right\}CList *list=new CList;
   // --if(list==NULL)
     \left\{ \right.printf("Object create error");
      return;
      }
   //--- check sorted
   if(list.IsSorted(0))
     \left\{ \right.//--- use methods for sorted list
      //--- ...
      }
   //--- delete list
   delete list;
  }
```
# <span id="page-4031-0"></span>**SortMode**

4032

Получает вариант сортировки.

int SortMode() const

### Возвращаемое значение

Вариант сортировки, либо -1 если список не сортирован.

```
//--- example for CList::SortMode()
#include <Arrays\List.mqh>
// -- -void OnStart()
 \{CList *list=new CList;
  // --if(list==NULL)
     \left\{ \right.printf("Object create error");
     return;
    }
  //--- check sort mode
  int sort_mode=list.SortMode();
  //--- use list
  //--- ...
  //--- delete list
  delete list;
  }
```
# <span id="page-4032-0"></span>**CreateElement**

Создает новый элемент списка.

CObject\* CreateElement()

### Возвращаемое значение

Указатель на вновь созданный элемент в случае успеха, NULL – если нет возможности создать элемент.

### Примечание

Метод CreateElement() в классе CList всегда возвращает NULL и не выполняет каких-либо действий. При необходимости в классе-наследнике, метод CreateElement() должен быть реализован.

```
//--- example for CList::CreateElement(int)
#include <Arrays\List.mqh>
// --void OnStart()
 {
  int size=100;
  CList *list=new CList;
  // --if(list==NULL)
     {
     printf("Object create error");
     return;
    }
   //--- fill list
   for(int i=0; i < size; i++)
    {
      CObject *object=list.CreateElement();
     if(object==NULL)
        {
        printf("Element create error");
         delete list;
        return;
        }
     list.Add(object);
     }
   //--- use list
  //--- . . .
  //--- delete list
  delete list;
  }
```
# Add

4034

Добавляет элемент в конец списка.

```
int Add(
  CObject* element // элемент для добавления
  )
```
### Параметры

element

[in] значение элемента для добавления в список.

#### Возвращаемое значение

Индекс добавленного элемента, либо -1 в случае ошибки.

### Примечание

Элемент не добавится в список, если в качестве параметра передать некорректный указатель (например NULL).

```
//--- example for CList::Add(Cobject*)
#include <Arrays\List.mqh>
// -- -void OnStart()
 \left\{ \right.CList *list=new CList;
   // --if(list==NULL)
     {
     printf("Object create error");
      return;
    }
   //--- add 100 elements
   for(int i=0; i<100; i++){
      if(list.Add(new CObject)==-1)
        \left\{ \right.printf("Element addition error");
        delete list;
         return;
       }
     }
   //--- use list
   //--- . . .
   //--- delete list
   delete list;
```
 $\qquad \qquad$  }

## Insert

Вставляет элемент в список в указанную позицию.

```
int Insert(
 CObject* element, // элемент для вставки
  int pos // позиция
  )
```
### Параметры

element

[in] значение элемента для вставки в список

pos

[in] позиция в списке для вставки

#### Возвращаемое значение

Индекс вставленного элемента, либо -1 в случае ошибки.

### Примечание

Элемент не добавится в список, если в качестве параметра передать некорректный указатель (например NULL).

```
//--- example for CList::Insert(CObject*,int)
#include <Arrays\List.mqh>
// -- -void OnStart()
 \left\{ \begin{array}{c} \end{array} \right\}CList *list=new CList;
   // --if(list==NULL)
     \left\{ \right.printf("Object create error");
      return;
     }
   //--- insert 100 elements
   for(int i=0; i<100; i++){
      if(list.Insert(new CObject,0)==-1)
         {
          printf("Element insert error");
          delete list;
          return;
         }
      }
```

```
//--- use list
1/--- . . .
//--- delete list
delete list;
}
```
# **DetachCurrent**

Изымает элемент из текущей позиции списка не удаляя его "физически".

CObject\* DetachCurrent()

### Возвращаемое значение

Указатель на изъятый элемент в случае успеха, NULL – если нет возможности изъять элемент.

#### Примечание

При изъятии из списка, элемент не удалится при любом состоянии флага управления памятью. Указатель на изъятый из списка элемент необходимо освободить после использования.

```
//--- example for CList::DetachCurrent()
#include <Arrays\List.mqh>
// -- -void OnStart()
 {
  CList *list=new CList;
  // --if(list==NULL)
    {
     printf("Object create error");
     return;
     }
  //--- add list elements
   //--- . . .
   CObject *object=list.DetachCurrent();
  if(object==NULL)
     {
     printf("Detach error");
     delete list;
     return;
     }
  //--- use element
  //--- . . .
  //--- delete element
  delete object;
  //--- delete list
  delete list;
  }
```
MOI 5

# **DeleteCurrent**

Удаляет элемент из текущей позиции списка.

bool DeleteCurrent()

#### Возвращаемое значение

true в случае успеха, false – если нет возможности удалить элемент.

### Примечание

Если включен механизм управления памятью, память удаляемого элемента освобождается.

```
//--- example for CList::DeleteCurrent()
#include <Arrays\List.mqh>
// --void OnStart()
 \left\{ \right.CList *list=new CList;
  // --if(list==NULL)
    \left\{ \right.printf("Object create error");
     return;
     }
   //--- add list elements
   //--- . . .
  if(!list.DeleteCurrent())
     {
     printf("Delete error");
     delete list;
     return;
     }
   //--- delete list
   delete list;
  }
```
# Delete

Удаляет элемент из указанной позиции списка.

```
bool Delete(
 int \ pos // позиция
  )
```
### Параметры

pos

[in] позиция удаляемого элемента в списке.

### Возвращаемое значение

true в случае успеха, false – если нет возможности удалить элемент.

### Примечание

Если включен механизм управления памятью, память удаляемого элемента освобождается.

### Пример:

```
//--- example for CList::Delete(int)
#include <Arrays\List.mqh>
// -- -void OnStart()
 \left\{ \begin{array}{c} \end{array} \right\}CList *list=new CList;
  //---
   if(list==NULL)
    \left\{\right\}printf("Object create error");
      return;
     }
   //--- add list elements
   //---\ldots .
   if(!list.Delete(0))
     \left\{ \right.printf("Delete error");
      delete list;
      return;
     }
   //--- delete list
   delete list;
  }
```
4040

# Clear

Удаляет все элементы списка.

void Clear()

### Примечание

Если включен механизм управления памятью, память удаляемых элементов освобождается.

```
//--- example for CList::Clear()
#include <Arrays\List.mqh>
// -- -void OnStart()
 \{CList *list=new CList;
  // --if(list==NULL)
    \left\{ \right.printf("Object create error");
     return;
    }
   //--- add list elements
  //--- . . .
  //--- clear list
  list.Clear();
  //--- delete list
  delete list;
  }
```
# IndexOf

Получает индекс указанного элемента списка.

```
int IndexOf(
  CObject* element // указатель на элемент
  \lambda
```
### Параметры

element

[in] указатель на элемент списка.

#### Возвращаемое значение

Индекс элемента списка, либо -1.

```
//--- example for CList::IndexOf(CObject*)
#include <Arrays\List.mqh>
// --void OnStart()
 \left\{ \right.CList *list=new CList;
  // --if(list==NULL)
    \left\{\right\}printf("Object create error");
     return;
     }
   CObject *object=new CObject;
   if(object==NULL)
    \left\{ \right.printf("Element create error");
     delete list;
     return;
    }
   if(list.Add(object))
     {
      int pos=list.IndexOf(object);
     }
   //--- delete list
   delete list;
  }
```
# **GetNodeAtIndex**

Получает элемент из указанной позиции списка.

```
CObject* GetNodeAtIndex(
  int pos // позиция
  )
```
### Параметры

pos

[in] позиция элемента в списке.

#### Возвращаемое значение

указатель на элемент в случае успеха, NULL – если нет возможности получить указатель.

```
//--- example for CList::GetNodeAtIndex(int)
#include <Arrays\List.mqh>
// --void OnStart()
 \left\{ \right.CList *list=new CList;
  // --if(list==NULL)
    \left\{\right\}printf("Object create error");
     return;
     }
   //--- add list elements
   //--- . . .
   CObject *object=list.GetNodeAtIndex(10);
   if(object==NULL)
    \left\{\right\}printf("Get node error");
     delete list;
     return;
    }
   //--- use element
   //--- . . .
  //--- do not delete element
   //--- delete list
   delete list;
  }
```
# **GetFirstNode**

4044

Получает первый элемент списка.

CObject\* GetFirstNode()

### Возвращаемое значение

Указатель на первый элемент в случае успеха, NULL – если нет возможности получить указатель.

```
//--- example for CList::GetFirstNode()
#include <Arrays\List.mqh>
// --void OnStart()
 {
  CList *list=new CList;
  // --if(list==NULL)
     \left\{ \right.printf("Object create error");
     return;
    }
   //--- add list elements
   //--- . . .
   CObject *object=list.GetFirstNode();
   if(object==NULL)
    \left\{ \right.printf("Get node error");
     delete list;
      return;
    }
   //--- use element
  //--- . . .
   //--- do not delete element
  //--- delete list
   delete list;
  }
```
# **GetPrevNode**

Получает предыдущий элемент списка.

CObject\* GetPrevNode()

#### Возвращаемое значение

Указатель на предыдущий элемент в случае успеха, NULL – если нет возможности получить указатель.

```
//--- example for CList::GetPrevNode()
#include <Arrays\List.mqh>
// --void OnStart()
 \left\{ \right.CList *list=new CList;
  // --if(list==NULL)
    \left\{ \right.printf("Object create error");
     return;
     }
   //--- add list elements
   //---\ldots .
   CObject *object=list.GetPrevNode();
   if(object==NULL)
     \left\{ \right.printf("Get node error");
     delete list;
     return;
     }
  //--- use element
   //--- . . .
  //--- do not delete element
   //--- delete list
  delete list;
  }
```
# **GetCurrentNode**

Получает текущий элемент списка.

CObject\* GetCurrentNode()

#### Возвращаемое значение

Указатель на текущий элемент в случае успеха, NULL – если нет возможности получить указатель.

#### Пример:

4046

```
//--- example for CList::GetCurrentNode()
#include <Arrays\List.mqh>
// --void OnStart()
 \left\{ \right.CList *list=new CList;
  // --if(list==NULL)
    \left\{ \right.printf("Object create error");
     return;
     }
   //--- add list elements
   //---\ldots .
   CObject *object=list.GetCurrentNode();
   if(object==NULL)
     \left\{ \right.printf("Get node error");
     delete list;
     return;
     }
  //--- use element
   //--- . . .
  //--- do not delete element
   //--- delete list
  delete list;
  }
```
# **GetNextNode**

Получает следующий элемент списка.

CObject\* GetNextNode()

#### Возвращаемое значение

Указатель на следующий элемент в случае успеха, NULL – если нет возможности получить указатель.

```
//--- example for CList::GetNextNode()
#include <Arrays\List.mqh>
// --void OnStart()
 \left\{ \right.CList *list=new CList;
  // --if(list==NULL)
    \left\{ \right.printf("Object create error");
     return;
     }
   //--- add list elements
   //---\ldots .
   CObject *object=list.GetNextNode();
   if(object==NULL)
     \left\{ \right.printf("Get node error");
      delete list;
     return;
     }
  //--- use element
   //--- . . .
  //--- do not delete element
   //--- delete list
  delete list;
  }
```
# **GetLastNode**

4048

Получает последний элемент списка.

CObject\* GetLastNode()

#### Возвращаемое значение

Указатель на последний элемент в случае успеха, NULL – если нет возможности получить указатель.

```
//--- example for CList::GetLastNode()
#include <Arrays\List.mqh>
// --void OnStart()
 \left\{ \right.CList *list=new CList;
  // --if(list==NULL)
    \left\{ \right.printf("Object create error");
     return;
     }
   //--- add list elements
   //---\ldots .
   CObject *object=list.GetLastNode();
   if(object==NULL)
     \left\{ \right.printf("Get node error");
      delete list;
     return;
     }
  //--- use element
   //--- . . .
  //--- do not delete element
   //--- delete list
  delete list;
  }
```
# Sort

4049

Сортирует список.

```
void Sort(
  int mode // вариант сортировки
  )
```
## Параметры

mode

[in] Вариант сортировки.

### Возвращаемое значение

Нет.

### Примечание

Сортировка списка производится всегда по возрастанию.

```
//--- example for CList::Sort(int)
#include <Arrays\List.mqh>
// -- -void OnStart()
 \left\{ \begin{array}{c} \end{array} \right\}CList *list=new CList;
  //---
   if(list==NULL)
    \left\{\right\}printf("Object create error");
      return;
     }
   //--- sorting by mode 0
   list.Sort(0);
   //--- use list
  //--- ...
   //--- delete list
   delete list;
  }
```
# **MoveToIndex**

Перемещает текущий элемент списка в указанную позицию.

```
bool MoveToIndex(
  int pos // позиция
  )
```
### Параметры

pos

4050

[in] позиция в списке для перемещения.

### Возвращаемое значение

true в случае успеха, false – если нет возможности переместить элемент.

```
//--- example for CList::MoveToIndex(int)
#include <Arrays\List.mqh>
// -- -void OnStart()
 \left\{ \begin{array}{c} \end{array} \right.CList *list=new CList;
  // --if(list==NULL)
    \left\{\right\}printf("Object create error");
     return;
     }
   //--- move current node to begin
   list.MoveToIndex(0);
  //--- use list
   //--- . . .
  //--- delete list
   delete list;
  }
```
# **Exchange**

4051

Меняет элементы списка местами.

```
bool Exchange(
 CObject* node1, // элемент списка
  CObject* node2 // элемент списка
  )
```
### Параметры

node1

[in] элемент списка

node2

[in] элемент списка

### Возвращаемое значение

true в случае успеха, false – если нет возможности поменять элементы местами.

```
//--- example for CList::Exchange(CObject*,CObject*)
#include <Arrays\List.mqh>
// --void OnStart()
 \left\{ \right.CList *list=new CList;
  //---if(list==NULL)
    \left\{ \right.printf("Object create error");
     return;
    }
   //--- exchange
  list.Exchange(list.GetFirstNode(),list.GetLastNode());
  //--- use list
  //--- . . .
  //--- delete list
  delete list;
  }
```
# **CompareList**

Сравнивает список с другим списком.

```
bool CompareList(
  CList* list // с кем сравниваем
  )
```
### Параметры

list

[in] указатель на экземпляр класса CList-источник элементов для сравнения.

#### Возвращаемое значение

true в случае если списки равны, false – если нет.

```
//--- example for CList::CompareList(const CList*)
#include <Arrays\List.mqh>
// --void OnStart()
 \left\{ \right.CList *list=new CList;
  // --if(list==NULL)
    {
     printf("Object create error");
     return;
     }
  //--- create source list
  CList *src=new CList;
  if(src==NULL)
    {
     printf("Object create error");
     delete list;
     return;
     }
  //--- fill source list
  //--- . . .
  //--- compare with another list
  bool result=list.CompareList(src);
  //--- delete lists
  delete src;
  delete list;
  }
```
# Search

Ищет элемент равный образцу, в сортированном списке.

```
CObject* Search(
  CObject* element // образец
  \lambda
```
### Параметры

element

[in] образец элемента для поиска в списке.

#### Возвращаемое значение

Указатель на найденный элемента в случае успеха, NULL – если элемент не найден.

```
//--- example for CList::Search(CObject*)
#include <Arrays\List.mqh>
// --void OnStart()
 \left\{ \right.CList *list=new CList;
  // --if(list==NULL)
    \left\{\right\}printf("Object create error");
     return;
    }
  //--- add lists elements
  //--- . . .
  //--- sort list
  list.Sort(0);
  //--- create sample
  CObject *sample=new CObject;
   if(sample==NULL)
    \left\{ \right.printf("Sample create error");
     delete list;
     return;
    }
   //--- set sample attributes
   //--- . . .
   //--- search element
  if(list.Search(sample)!=NULL) printf("Element found");
  else printf("Element not found");
   //--- delete list
```
delete list; }

## Save

Сохраняет данные списка в файле.

```
virtual bool Save(
  int file handle // хэндл файла
  \lambda
```
## Параметры

file handle

[in] Хэндл бинарного файла, открытого ранее при помощи функции FileOpen(...).

### Возвращаемое значение

```
true – в случае успешного завершения, false – в случае ошибки.
```

```
//--- example for CList::Save(int)
#include <Arrays\List.mqh>
// -- -void OnStart()
 \left\{ \begin{array}{c} \end{array} \right.int file handle;
  CList *list=new CList;
  //---if(list!=NULL)
     {
     printf("Object create error");
      return;
     }
   //--- add lists elements
   //--- . . .
   //--- open file
   file_handle=FileOpen("MyFile.bin",FILE_WRITE|FILE_BIN|FILE_ANSI);
   if(file_handle>=0)
     {
      if(!list.Save(file handle))
        \left\{ \right.//--- file save error
         printf("File save: Error %d!", GetLastError());
         delete list;
         FileClose(file handle);
         // --return;
        }
      FileClose(file handle);
     }
```

```
//--- delete list
delete list;
}
```
## Load

Загружает данные списка из файла.

```
virtual bool Load(
  int file handle // хэндл файла
  )
```
## Параметры

file handle

[in] Хэндл бинарного файла, открытого ранее при помощи функции FileOpen(...).

### Возвращаемое значение

true – в случае успешного завершения, false – в случае ошибки.

### Примечание

При чтении из файла элементов списка, для создания каждого элемента вызывается метод [CList::CreateElement\(\).](#page-4032-0)

```
//--- example for CLoad::Load(int)
#include <Arrays\List.mqh>
// --void OnStart()
 {
  int file handle;
  CList *list=new CList;
  // --if(list!=NULL)
    \left\{ \right.printf("Object create error");
     return;
     }
   //--- open file
   file handle=FileOpen("MyFile.bin", FILE READ|FILE BIN|FILE ANSI);
   if(file_handle>=0)
     {
      if(!list.Load(file_handle))
        \left\{ \right.//--- file load error
         printf("File load: Error %d!", GetLastError());
         delete list;
         FileClose(file_handle);
         // --return;
        }
```

```
FileClose(file_handle);
  }
//--- use list elements
1/--- . . .
//--- delete list
delete list;
}
```
# Type

Получает идентификатор типа списка.

virtual int Type()

### Возвращаемое значение

Идентификатор типа списка (для CList - 7779).

```
//--- example for CList::Type()
#include <Arrays\List.mqh>
// -- -void OnStart()
 {
  CList *list=new CList;
  // --if(list==NULL)
     \left\{ \right.printf("Object create error");
     return;
    }
  //--- get list type
  int type=list.Type();
  //--- delete list
  delete list;
  }
```
# **CTreeNode**

Класс CTreeNode является классом узла двоичного дерева CTree.

## Описание

Класс [CTree](#page-4076-0)Node обеспечивает возможность работы с узлами двоичного дерева CTree. В классе реализованы возможности навигации по дереву. Кроме того, реализованы методы работы с файлом.

## Декларация

class CArrayObj : public CObject

## Заголовок

#include <Arrays\TreeNode.mqh>

## Иерархия наследования

**[CObject](#page-3660-0)** 

**CTreeNode** 

Прямые потомки

**[CTree](#page-4076-0)** 

## Методы класса по группам

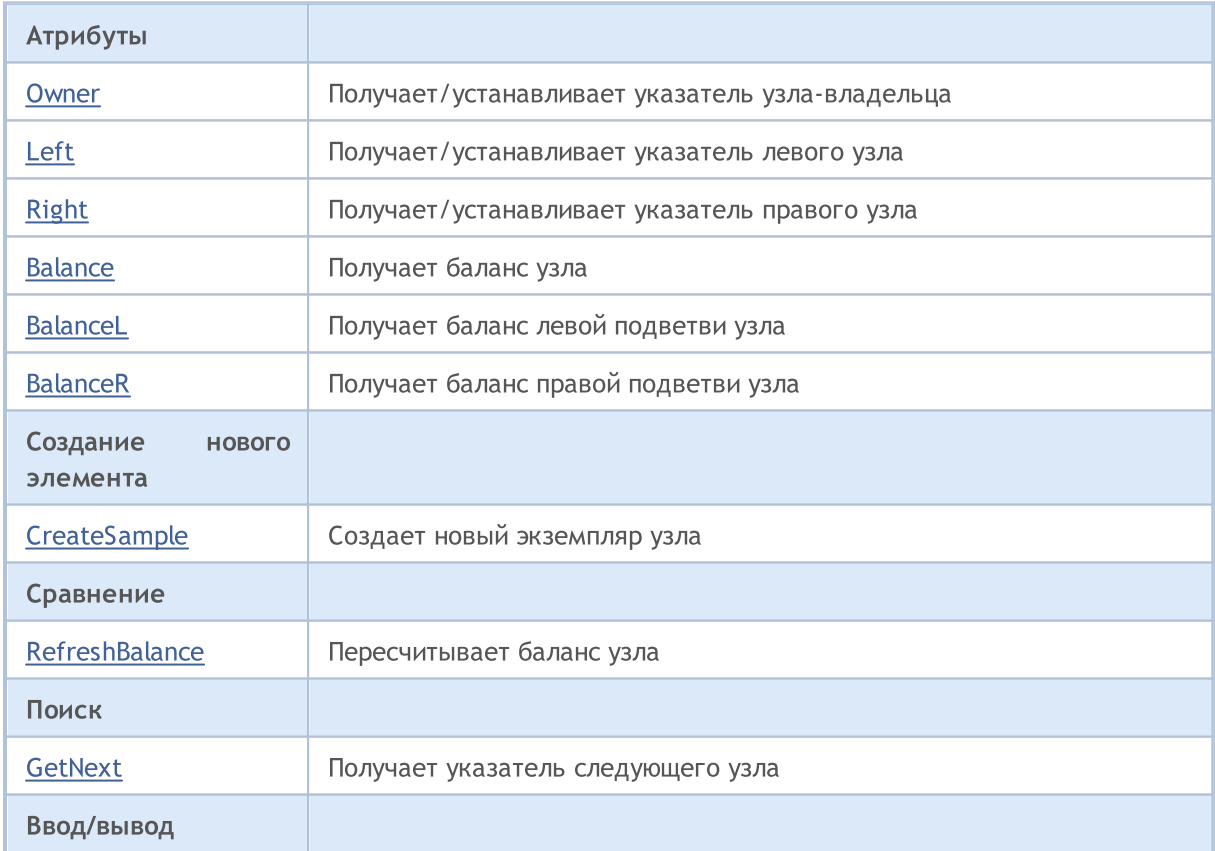

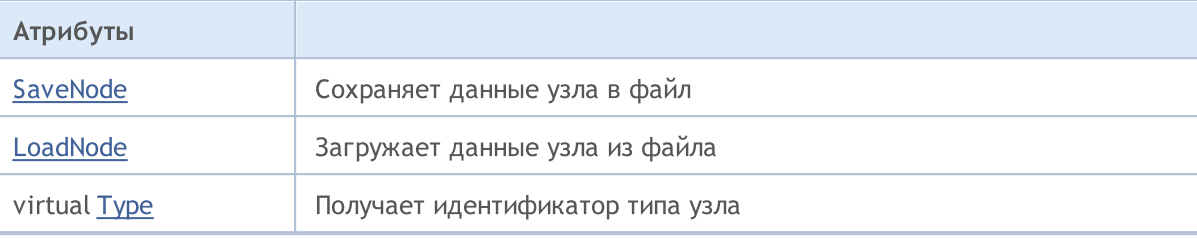

### Методы унаследованные от CObject

Prev, Prev, Next, Next, [Save,](#page-3667-0) [Load](#page-3669-0), [Compare](#page-3665-0)

Практическое применение имеют деревья потомков класса CTreeNode.

Потомок класса CTreeNode должен иметь переопределенные методы: [CreateSample](#page-4070-0), создающий новый экземпляр класса-потомка CTreeNode, [Compare](#page-3665-0), сравнивающий значения ключевых полей класса-потомка CTreeNode, [Type](#page-3671-0) (при необходимости идентификации узла), [SaveNode](#page-4073-0) и [LoadNode](#page-4074-0) (при необходимости работы с файлом).

Рассмотрим пример класса-потомка CTree.

```
//+------------------------------------------------------------------+
//| MyTreeNode.mq5 |
//| Copyright 2010, MetaQuotes Software Corp. |
//| https://www.metaquotes.net/ |
//+------------------------------------------------------------------+
#property copyright "2010, MetaQuotes Software Corp."
#property link "https://www.mql5.com"
// -- --#include <Arrays\TreeNode.mqh>
//+------------------------------------------------------------------+
//| Описываем класс CMyTreeNode производный от CTreeNode. |
//+------------------------------------------------------------------+
//| Класс CMyTreeNode. |
//| Назначение: Класс элемента двоичного дерева. |
//| Потомок класса CTreeNode. |
//+------------------------------------------------------------------+
class CMyTreeNode : public CTreeNode
 \{protected:
 //--- данные пользователя
  long m_long; // ключевое поле типа long<br>double m_double; // переменная пользователя<br>string m_string; // переменная пользователя<br>datetime m_datetime; // переменная пользователя
 double m double; // переменная пользователя типа double
  string m_string; \frac{1}{2} m_string; \frac{1}{2} переменная пользователя типа string
  datetime modatetime; // переменная пользователя типа datetime
public:
                  CMyTreeNode();
  //--- методы доступа к данным пользователя
  long GetLong(void) { return(m_long); }
  void SetLong(long value) { m_long=value; }
```
### Стандартная библиотека

# MOI

```
double GetDouble(void) { return(m_double); }
  void SetDouble(double value) { m double=value; }
   string GetString(void) { return(m_string); }
   void SetString(string value) { m_string=value; }
   datetime GetDateTime(void) { return(m_datetime); }
  void SetDateTime(datetime value) { m datetime=value; }
  //--- методы работы с файлами
  virtual bool Save(int file handle);
  virtual bool Load(int file handle);
protected:
  virtual int Compare(const CObject *node, int mode);
  //--- метод создания экземпляра класса
  virtual CTreeNode* CreateSample();
 };
//+------------------------------------------------------------------+
//| Конструктор класса CMyTreeNode. |
//| INPUT: Her.//| OUTPUT: нет.
//| REMARK: нет.
//+------------------------------------------------------------------+
void CMyTreeNode::CMyTreeNode()
 \left\{\right\}//--- инициализация данных пользователя
 m\_long =0;
   m_d \text{ double} =0.0;
   m_{\text{string}} ="";
 m_ddatetime =0;}
//+------------------------------------------------------------------+
//| Сравнение с другим узлом дерева по указанному алгоритму. |
1/| INPUT: node - элемент массива для сравнения,
//| mode - идентификатор алгоритма сравнения. |
1/| OUTPUT: результат сравнения (>0, 0, <0).
//| REMARK: нет.
//+------------------------------------------------------------------+
int CMyTreeNode::Compare(const CObject *node,int mode)
 \left\{ \begin{array}{c} \end{array} \right.//--- параметр mode игнорируется, т.к. агоритм построения дерева единственный
  int res=0;
//--- явное преобразование типа
  CMyTreeNode *n=node;
  res=(int)(m_long-n.m_long);
// -- -return(res);
 }
//+------------------------------------------------------------------+
//| Создание нового экземпляра класса. |
\frac{1}{1} INPUT: _{\text{HET.}}//| OUTPUT: указатель на новый экземпляр класса CMyTreeNode. |
```
Стандартная библиотека

```
\mathcal{V}/\mathcal{V} REMARK: нет.
//+------------------------------------------------------------------+
CTreeNode* CMyTreeNode::CreateSample()
 \left\{ \right.CMyTreeNode *result=new CMyTreeNode;
//---return(result);
 }
//+-----------//| Запись данных узла дерева в файл. |
1/| INPUT: file handle -хендл ранее открытого для записи файла.
//| OUTPUT: true если ОК, иначе false. |
\mathcal{V}/\mathcal{V} REMARK: нет.
//+------------------------------------------------------------------+
bool CMyTreeNode::Save(int file_handle)
 \left\{ \right.uint i=0,len;
//--- проверки
  if(file handle<0) return(false);
//--- собственно запись данных пользователя
//--- запись переменной пользователя типа long
  if(FileWriteLong(file_handle,m_long)!=sizeof(long)) return(false);
//--- запись переменной пользователя типа double
   if(FileWriteDouble(file handle,m double)!=sizeof(double)) return(false);
//--- запись переменной пользователя типа string
  len=StringLen(m string);
//--- запись длины строки
  if(FileWriteInteger(file_handle,len,INT_VALUE) !=INT_VALUE) return(false);
//--- запись собственно строки
  if(len!=0 && FileWriteString(file handle,m string,len) !=len) return(false);
//--- запись переменной пользователя типа datetime
  if(FileWriteLong(file_handle,m_datetime)!=sizeof(long)) return(false);
// -- -return(true);
 }
//+------------------------------------------------------------------+
//| Чтение данных узла дерева из файла. |
//| INPUT: file handle -хендл ранее открытого для чтения файла.
1/| OUTPUT: true если ОК, иначе false.
//| REMARK: нет.
//+------------------------------------------------------------------+
bool CMyTreeNode::Load(int file_handle)
 \left\{ \right.uint i=0,len;
//--- проверки
  if(file handle<0) return(false);
//--- собственно чтение
  if(FileIsEnding(file handle)) return(false);
//--- чтение переменной пользователя типа char
```
## Стандартная библиотека

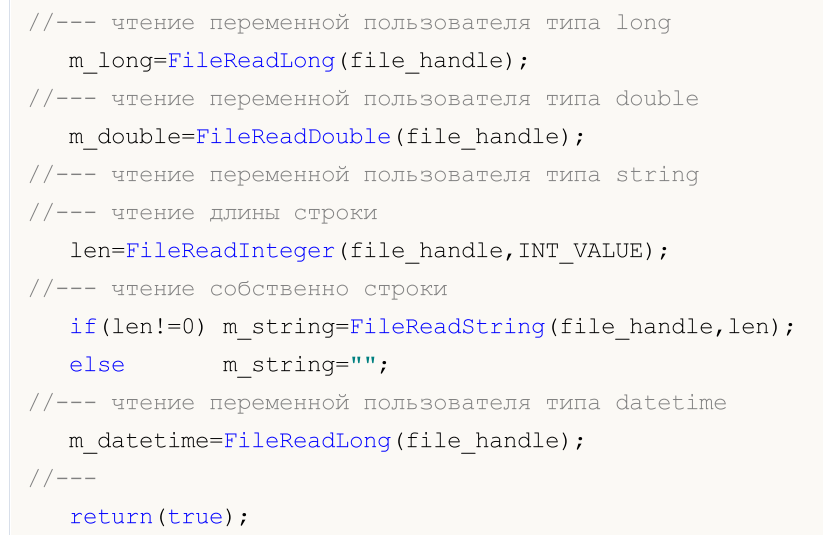

 $\vert \hspace{.08cm} \vert$ 

# <span id="page-4064-0"></span>**Owner**

4065

Получает указатель узла-владельца.

CTreeNode\* Owner()

### Возвращаемое значение

Указатель узла-владельца.

## **Owner**

Устанавливает указатель узла-владельца.

```
void Owner(
  CTreeNode* node // узел
  )
```
### Параметры

node

[in] Новое значение указателя узла-владельца.

### Возвращаемое значение

Нет.

# <span id="page-4065-0"></span>Left

4066

Получает указатель левого узла.

CTreeNode\* Left()

### Возвращаемое значение

Указатель левого узла.

# Left

Устанавливает указатель левого узла.

```
void Left(
  CTreeNode* node // узел
  )
```
### Параметры

node

[in] Новое значение указателя левого узла.

### Возвращаемое значение

Нет.

# <span id="page-4066-0"></span>Right

Получает указатель правого узла.

CTreeNode\* Right()

### Возвращаемое значение

Указатель правого узла.

# Right

Устанавливает указатель правого узла.

```
void Right(
  CTreeNode* node // узел
  )
```
### Параметры

node

[in] Новое значение указателя правого узла.

### Возвращаемое значение

Нет.

# <span id="page-4067-0"></span>Balance

4068

Получает баланс узла.

int Balance() const

## Возвращаемое значение

Баланс узла.
### <span id="page-4068-0"></span>BalanceL

4069

Получает баланс левой подветви узла.

int BalanceL() const

#### Возвращаемое значение

Баланс левой подветви узла.

## <span id="page-4069-0"></span>BalanceR

4070

Получает баланс правой подветви узла.

int BalanceR() const

#### Возвращаемое значение

Баланс правой подветви узла.

# **CreateSample**

4071

Создает новый экземпляр узла.

virtual CTreeNode\* CreateSample()

#### Возвращаемое значение

Указатель нового экземпляра узла, либо NULL.

4072

# <span id="page-4071-0"></span>**RefreshBalance**

Пересчитывает баланс узла.

int RefreshBalance()

#### Возвращаемое значение

Баланс узла.

### <span id="page-4072-0"></span>**GetNext**

Получает указатель следующего узла.

```
CTreeNode* GetNext(
  CTreeNode* node // узел
  )
```
#### Параметры

node

[in] Узел начала поиска.

#### Возвращаемое значение

Указатель следующего узла.

### <span id="page-4073-0"></span>**SaveNode**

4074

Записывает данные узла в файл.

```
bool SaveNode(
  int file_handle // хэндл
  )
```
#### Параметры

file\_handle

[in] Хэндл ранее открытого для записи бинарного файла.

#### Возвращаемое значение

true в случае удачи, иначе false.

### <span id="page-4074-0"></span>LoadNode

Читает данные узла из файла.

```
bool LoadNode(
 int file_handle, // хэндл
  CTreeNode* main // узел
  )
```
#### Параметры

file\_handle

[in] Хэндл ранее открытого для чтения бинарного файла.

main

[in] Узел для данных.

#### Возвращаемое значение

true в случае удачи, иначе false.

# Type

Получает идентификатор типа узла.

virtual int Type() const

#### Возвращаемое значение

Идентификатор типа узла.

**MOL5** 

### **CTree**

Класс CTree является классом двоичного дерева экземпляров класса CTreeNode и его наследников.

#### Описание

Класс CTree обеспечивает возможность работы с двоичным деревом экземпляров класса [CTreeNode](#page-4059-0) и его наследников. В классе реализованы возможности добавления/вставки/удаления элементов дерева, поиска в дереве. Кроме того, реализованы методы работы с файлом.

Следует отметить что, в классе CTree не реализован механизм управления динамической памятью (в отличии от классов [CList](#page-4024-0) и [CArrayObj\)](#page-3967-0). Все узлы дерева удаляются с освобождением памяти.

#### Декларация

class CTree : public CTreeNode

#### Заголовок

#include <Arrays\Tree.mqh>

#### Иерархия наследования

**[CObject](#page-3660-0)** 

**[CTreeNode](#page-4059-0)** 

**CTree** 

#### Методы класса по группам

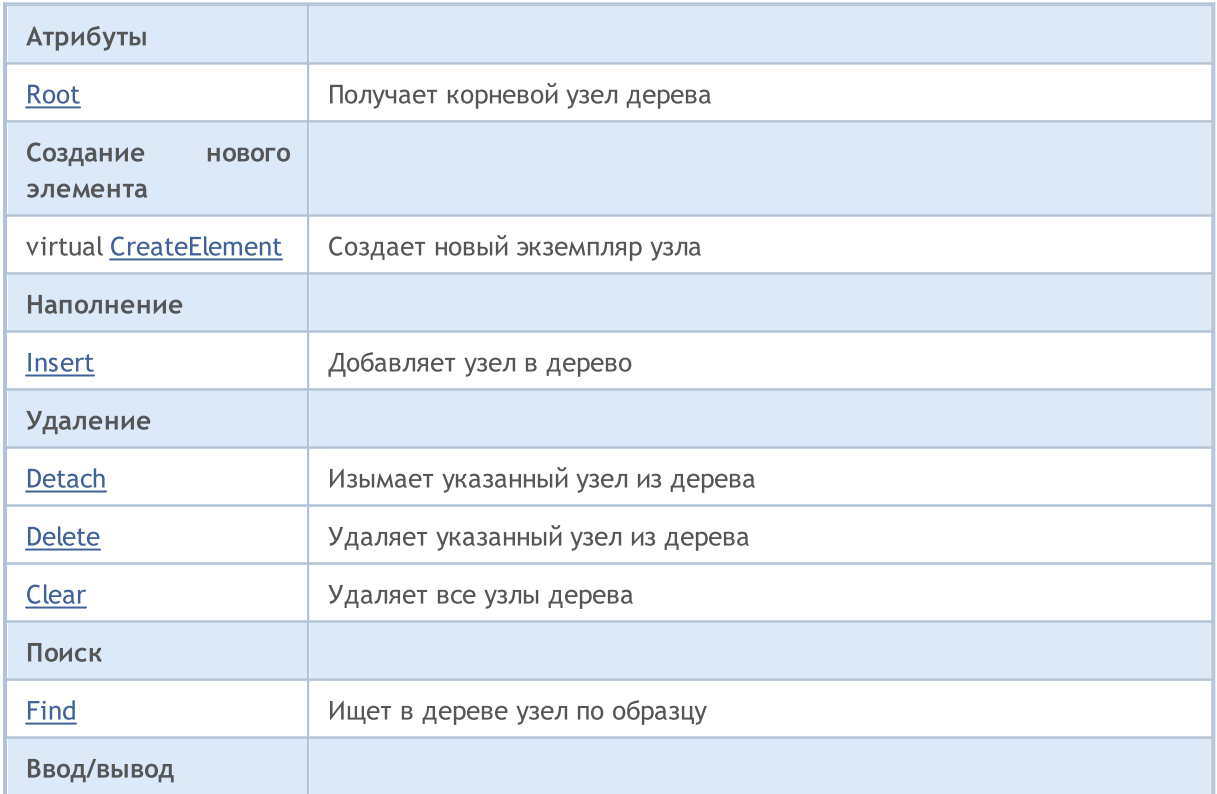

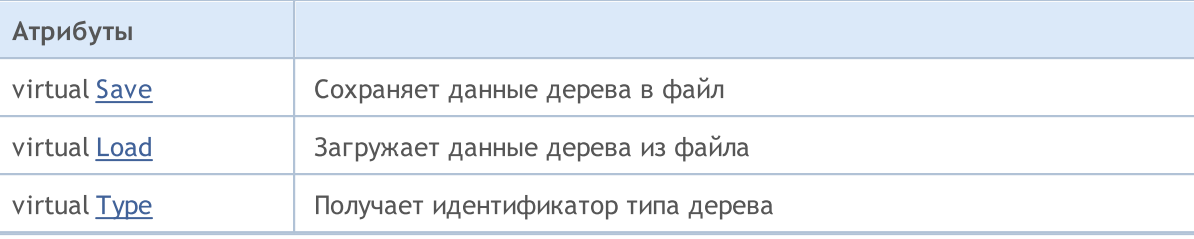

#### Методы унаследованные от CObject

Prev, Prev, Next, Next, [Compare](#page-3665-0)

#### Методы унаследованные от CTreeNode

Parent, Parent, [Left,](#page-4065-0) [Left](#page-4065-0), [Right](#page-4066-0), Right, [Balance](#page-4067-0), [BalanceL](#page-4068-0), [BalanceR,](#page-4069-0) [RefreshBalance](#page-4071-0), [GetNext](#page-4072-0), [SaveNode,](#page-4073-0) [LoadNode](#page-4074-0)

Практическое применение имеют деревья потомков класса CTreeNode – потомки класса CTree.

Потомок класса CTree должен иметь переопределенный метод [CreateElement,](#page-4083-0) создающий новый экземпляр класса-потомка [CTreeNode](#page-4059-0).

Рассмотрим пример класса-потомка CTree.

```
//+------------------------------------------------------------------+
//| MyTree.mq5 |
//| Copyright 2010, MetaQuotes Software Corp. |
//| https://www.metaquotes.net/ |
//+------------------------------------------------------------------+
#property copyright "2010, MetaQuotes Software Corp."
#property link "https://www.mql5.com"
// -- -#include <Arrays\Tree.mqh>
#include "MyTreeNode.mqh"
// -- -input int extCountedNodes = 100;
//+------------------------------------------------------------------+
//| Описываем класс CMyTree производный от CTree. |
//+------------------------------------------------------------------+
//| Класс CMyTree. |
//| Назначение: Построение и навигация двоичного дерева поиска. |
//+------------------------------------------------------------------+
class CMyTree : public CTree
 {
public:
  //--- методы поиска в дереве по данным пользователя
  CMyTreeNode* FindByLong(long find long);
  //--- метод создания элемента дерева
 virtual CTreeNode *CreateElement();
 };
// --CMyTree MyTree;
```
#### Стандартная библиотека

# MOI

```
//+------------------------------------------------------------------+
//| Создание нового узла дерева. |
//| INPUT: нет.
//| OUTPUT: указатель на новый узел дерева если ОК, либо NULL. |
//| REMARK: нет.
//+------------------------------------------------------------------+
CTreeNode *CMyTree::CreateElement()
 {
  CMyTreeNode *node=new CMyTreeNode;
//---return(node);
 }
//+------------------------------------------------------------------+
1/| Поиск элемента в списке по значению m long.
//| INPUT: find long - искомое значение.
//| OUTPUT: указатель найденного элемента списка, либо NULL. |
//| REMARK: нет.
//+------------------------------------------------------------------+
CMyTreeNode* CMyTree::FindByLong(long find_long)
 \left\{ \right.CMyTreeNode *res=NULL;
  CMyTreeNode *node;
//--- создаем узел дерева для передачи параметра поиска
  node=new CMyTreeNode;
  if(node==NULL) return(NULL);
  node.SetLong(find long);
// -- --res=Find(node);
  delete node;
//---return(res);
 }
//+------------------------------------------------------------------+
//| скрипт "тестирование класса CMyTree" |
//+------------------------------------------------------------------+
//--- массив для инициализации строк
string str array[11]={"p","oo","iii","uuuu","yyyyy","ttttt","rrrr","eee","ww","q","999
//---int OnStart() export
 \left\{ \right.int i;
  uint pos;
 int beg time, end time;
  CMyTreeNode *node; //--- временный указатель на экземпляр класса CMyTreeNode
// -- --printf("Start test %s.", FILE_);
//--- Наполняем MyTree экземплярами класса MyTreeNode в количестве extCountedNodes.
  beg_time=GetTickCount();
   for(i=0;i<extCountedNodes;i++)
```
#### Стандартная библиотека

```
{
     node=MyTree.CreateElement();
      if(node==NULL)
        {
         //--- аварийный выход
        printf("%s (%4d): create error", FILE_, LINE_);
         return( LINE );
        }
     NodeSetData(node,i);
     node.SetLong(i);
     MyTree.Insert(node);
     }
   end_time=GetTickCount();
  printf("Время заполнения MyTree %d мс.", end time-beg time);
//--- Создаем временное дерево TmpMyTree.
   CMyTree TmpMyTree;
//--- Изымаем 50% элементов из дерева (все четные)
//--- и добавляем их во временное дерево TmpMyTree.
  beg_time=GetTickCount();
   for(i=0;i<extCountedNodes;i+=2)
    {
     node=MyTree.FindByLong(i);
     if(node!=NULL)
         if(MyTree.Detach(node)) TmpMyTree.Insert(node);
     }
   end_time=GetTickCount();
   printf("Время удаления %d элементов из MyTree %d мс.", extCountedNodes/2, end time-be
//--- Возвращаем изятое обратно
  node=TmpMyTree.Root();
   while(node!=NULL)
     {
     if(TmpMyTree.Detach(node)) MyTree.Insert(node);
     node=TmpMyTree.Root();
     }
//--- Проверяем работу метода Save(int file handle);
  int file handle;
   file_handle=FileOpen("MyTree.bin",FILE_WRITE|FILE_BIN|FILE_ANSI);
   if(file_handle>=0)
     {
      if(!MyTree.Save(file_handle))
        {
         //--- ошибка записи в файл
        //--- аварийный выход
        printf("%s: Error %d in %d!", FILE , GetLastError(), LINE );
         //--- уходя, закройте файл !!!
         FileClose(file handle);
        return( LINE );
        }
      FileClose(file handle);
```
#### Стандартная библиотека

```
}
//--- Проверяем работу метода Load(int file handle);
  file_handle=FileOpen("MyTree.bin",FILE_READ|FILE_BIN|FILE_ANSI);
   if(file_handle>=0)
     {
      if(!TmpMyTree.Load(file_handle))
        {
         //--- ошибка чтения из файла
         //--- аварийный выход
         printf("%s: Error %d in %d!",_FILE__,GetLastError(),_LINE_);
         //--- уходя, закройте файл !!!
         FileClose(file handle);
         return( LINE );
        }
      FileClose(file handle);
     }
1/---MyTree.Clear();
   TmpMyTree.Clear();
// -- -printf("End test %s. OK!", FILE );
// -- -return(0);
  }
//+------------------------------------------------------------------+
//| Функция вывода содержимого node в журнал |
//+------------------------------------------------------------------+
void NodeToLog(CMyTreeNode *node)
 \left\{ \right.printf(" %I64d,%f,'%s','%s'",
               node.GetLong(),node.GetDouble(),
               node.GetString(),TimeToString(node.GetDateTime()));
  }
//+------------------------------------------------------------------+
//| Функция "наполнения" node случайными значениями |
//+------------------------------------------------------------------+
void NodeSetData(CMyTreeNode *node,int mode)
 \left\{ \right.if(mode%2==0)
    \left\{ \right.node.SetLong(mode*MathRand());
      node.SetDouble(MathPow(2.02,mode)*MathRand());
     }
   else
     {
      node.SetLong(mode*(long)(-1)*MathRand());
      node.SetDouble(-MathPow(2.02,mode)*MathRand());
     }
   node.SetString(str_array[mode%10]);
```
node.SetDateTime(10000\*mode);

}

### <span id="page-4082-0"></span>Root

4083

Получает корневой узел дерева.

CTreeNode\* Root() const

#### Возвращаемое значение

Указатель корневого узла дерева.

4084

### <span id="page-4083-0"></span>**CreateElement**

Создает новый экземпляр узла.

virtual CTreeNode\* CreateElement()

#### Возвращаемое значение

Указатель нового экземпляра узла, либо NULL.

### <span id="page-4084-0"></span>Insert

Добавляет узел в дерево.

```
CTreeNode* Insert(
  CTreeNode* new_node // узел
  )
```
#### Параметры

new\_node

[in] Указатель узла для вставки в дерево.

#### Возвращаемое значение

Указатель узла-владельца, либо NULL.

### <span id="page-4085-0"></span>**Detach**

Изымает указанный узел из дерева.

```
bool Detach(
  CTreeNode* node // узел
  )
```
#### Параметры

node

[in] Указатель узла для изъятия.

#### Возвращаемое значение

true-в случае удачи, иначе false.

#### Примечание

После изъятия из дерева указатель узла не освобождается. Дерево балансируется.

### <span id="page-4086-0"></span>Delete

Удаляет указанный узел из дерева.

```
bool Delete(
  CTreeNode* node // узел
  )
```
#### Параметры

node

[in] Указатель узла для удаления.

#### Возвращаемое значение

true-в случае удачи, иначе false.

#### Примечание

После удаления из дерева указатель узла освобождается. Дерево балансируется.

### <span id="page-4087-0"></span>Clear

4088

Удаляет все узлы дерева.

void Clear()

#### Возвращаемое значение

Нет.

#### Примечание

После удаления из дерева указатели узлов освобождаются.

<span id="page-4088-0"></span>Ищет в дереве узел по образцу.

```
CTreeNode* Find(
  CTreeNode* node // узел
  )
```
#### Параметры

node

[in] Узел, содержащий данные-образец поиска.

#### Возвращаемое значение

Указатель найденного узла, либо NULL.

### <span id="page-4089-0"></span>Save

Записывает данные дерева в файл.

```
virtual bool Save(
  int file_handle // хэндл
  )
```
#### Параметры

file\_handle

[in] Хэндл ранее открытого для записи бинарного файла.

#### Возвращаемое значение

true в случае удачи, иначе false.

### <span id="page-4090-0"></span>Load

Читает данные дерева из файла.

```
virtual bool Load(
  int file_handle // хэндл
  )
```
#### Параметры

file\_handle

[in] Хэндл ранее открытого для чтения бинарного файла.

#### Возвращаемое значение

true в случае удачи, иначе false.

# <span id="page-4091-0"></span>Type

Получает идентификатор типа дерева.

virtual int Type() const

#### Возвращаемое значение

Идентификатор типа дерева.

**MOL5** 

# Шаблонные коллекции данных

Библиотека содержит классы и интерфейсы для определения шаблонных коллекций, которые, в свою очередь, дают пользователю возможность создавать строго типизированные коллекции. Они обеспечивают большее удобство и высокую производительность работы с данными, чем обычные типизированные коллекции.

Библиотека размещается в рабочем каталоге терминала в папке Include\Generic.

Объекты:

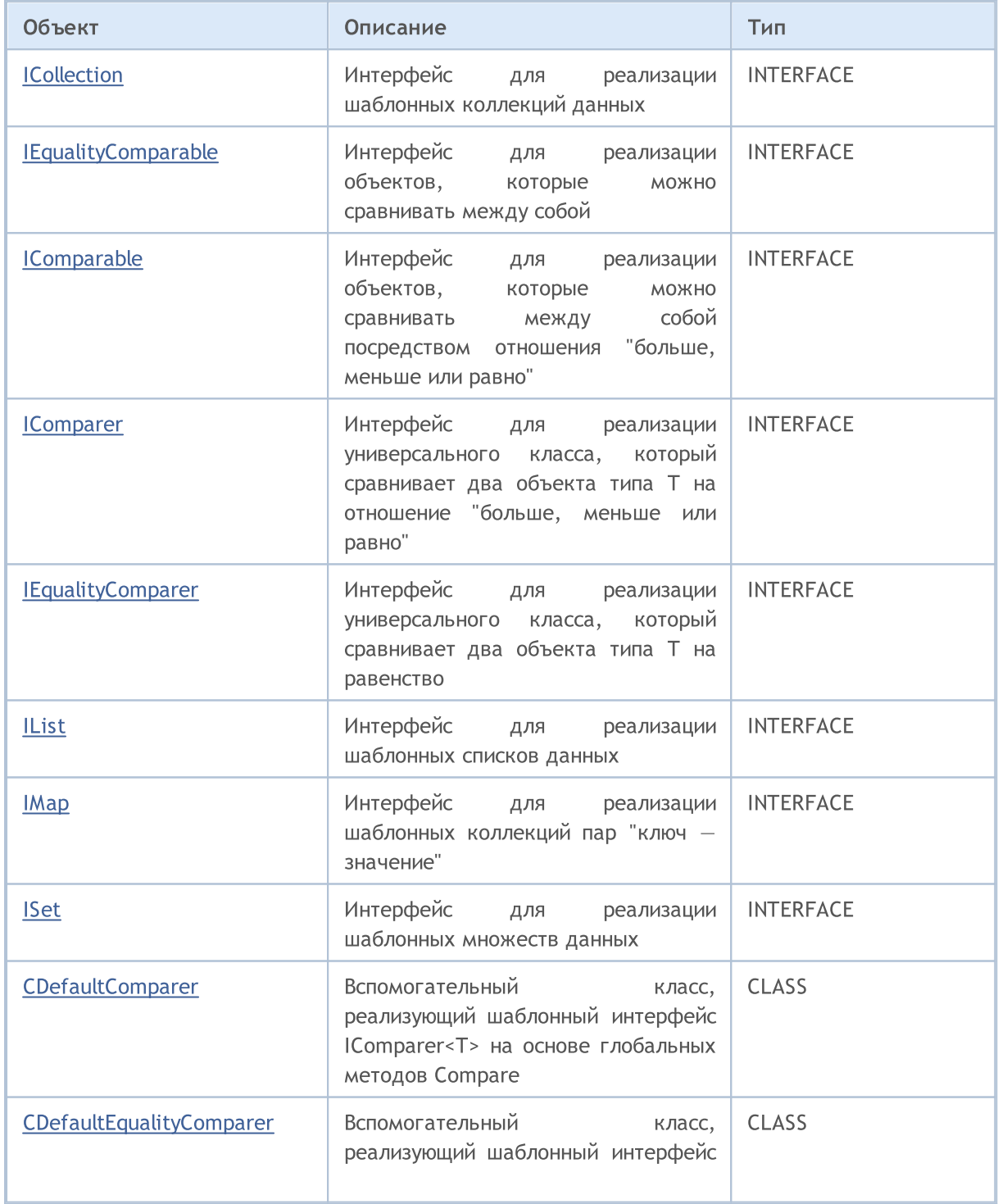

4094

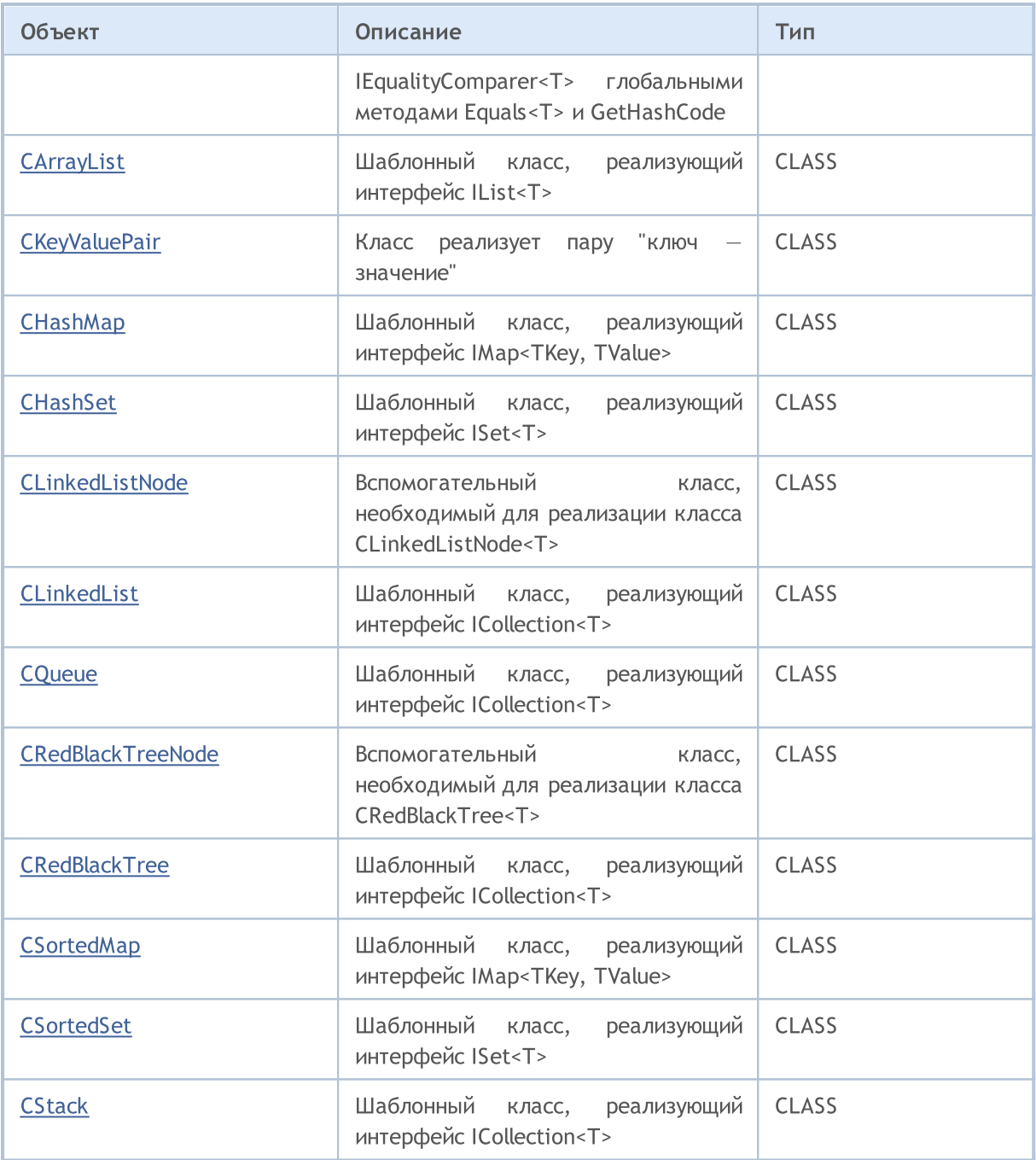

#### Глобальные методы:

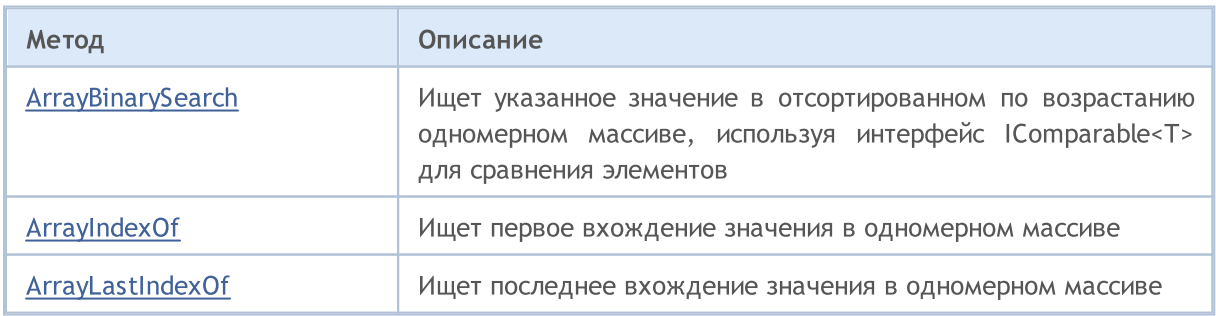

# MQL5

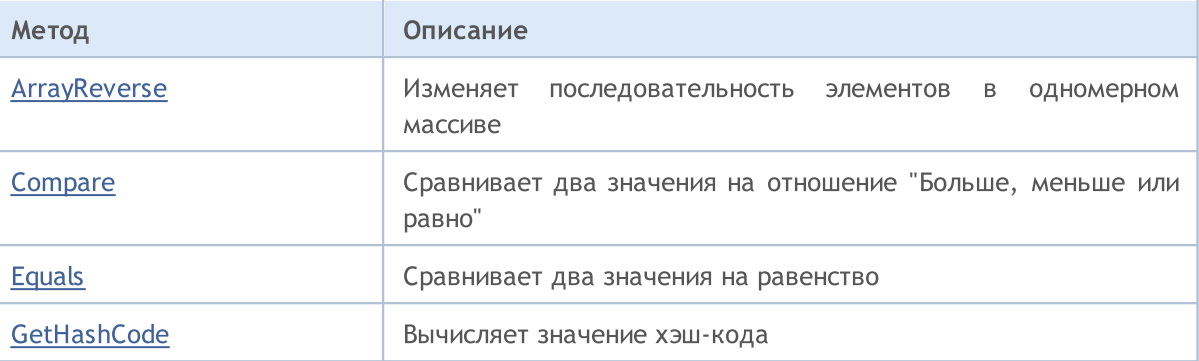

### <span id="page-4095-0"></span>ICollection<T>

ICollection<T> — интерфейс для реализации шаблонных коллекций данных.

#### Описание

Интерфейс ICollection<T> определяет основные методы для работы с коллекциями: подсчет количества элементов, очистку коллекции, добавление и удаление элементов и другие.

#### Декларация

template<typename T> interface ICollection

#### Заголовок

#include <Generic\Interfaces\ICollection.mqh>

#### Иерархия наследования

ICollection

#### Прямые потомки

[CLinkedList,](#page-4218-0) [CQueue](#page-4237-0), [CRedBlackTree](#page-4248-0), [CStack](#page-4301-0), [IList](#page-4112-0), [IMap](#page-4119-0), [ISet](#page-4126-0)

#### Методы класса

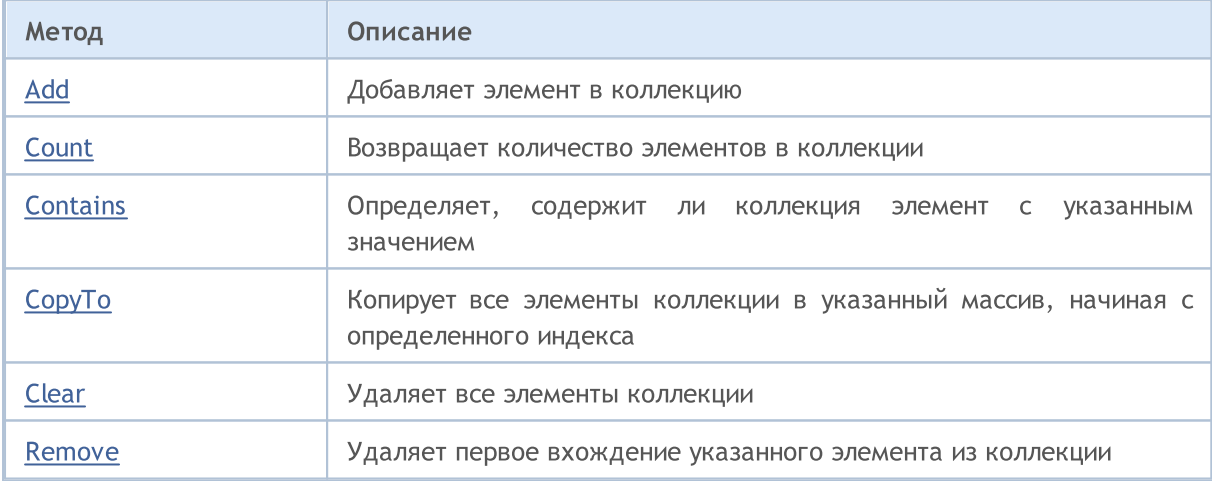

# <span id="page-4096-0"></span>Add

Добавляет элемент в коллекцию.

```
bool Add(
 T value // значение элемента
  );
```
#### Параметры

value

[in] Значение элемента для добавления.

#### Возвращаемое значение

Возвращает true в случае успеха, иначе false.

# <span id="page-4097-0"></span>**Count**

Возвращает количество элементов в коллекции.

int Count();

#### Возвращаемое значение

Возвращает количество элементов.

# <span id="page-4098-0"></span>**Contains**

Определяет, содержит ли коллекция элемент с указанным значением.

```
bool Contains(
  T item // искомое значение
  );
```
#### Параметры

item

[in] Искомое значение.

#### Возвращаемое значение

Возвращает true, если в коллекции есть элемент с указанным значением, иначе false.

## <span id="page-4099-0"></span>**CopyTo**

Копирует все элементы коллекции в указанный массив, начиная с определенного индекса.

```
int CopyTo(
  T& dst_array[], // массив для записи
  const int dst_start=0 // начальный индекс для записи
  );
```
#### Параметры

&dst\_array[]

[out] Массив, в который будут записаны элементы коллекции.

dst start=0

[in] Индекс в массиве, с которого начинается копирование.

#### Возвращаемое значение

Возвращает количество скопированных элементов.

# <span id="page-4100-0"></span>Clear

4101

Удаляет все элементы коллекции.

void Clear();

### <span id="page-4101-0"></span>Remove

Удаляет первое вхождение указанного элемента из коллекции.

```
bool Remove(
  T item // значение элемента
  );
```
#### Параметры

item

[in] Значение элемента, которое нужно удалить.

#### Возвращаемое значение

Возвращает true в случае успеха, иначе false.

**MOL5** 

# <span id="page-4102-0"></span>IEqualityComparable<T>

Интерфейс IEqualityComparable<T> — интерфейс для реализации объектов, которые можно сравнивать между собой.

#### Описание

Интерфейс IEqualityComparable<T> определяет методы получения хэш-кода текущего объекта и его сравнения на равенство с другим объектом того же типа.

### Декларация

template<typename T> interface IEqualityComparable

#### Заголовок

#include <Generic\Interfaces\IEqualityComparable.mqh>

#### Иерархия наследования

IEqualityComparable

#### Прямые потомки

[IComparable](#page-4105-0)

#### Методы класса

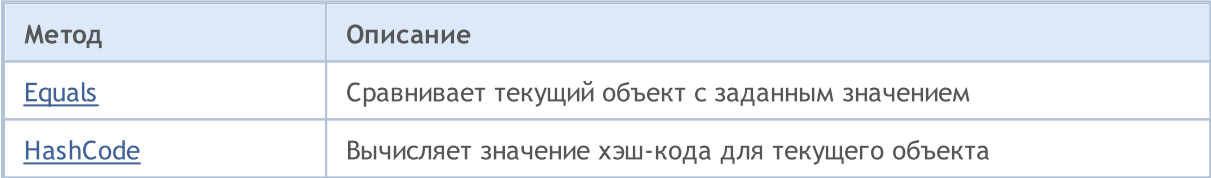

<span id="page-4103-0"></span>Сравнивает текущий объект с заданным значением.

```
bool Equals(
  T value // значение для сравнения
  );
```
#### Параметры

value

[in] Значение, с которым сравнивается текущий объект.

#### Возвращаемое значение

Возвращает true, если объекты равны, иначе false.
# **HashCode**

4105

Вычисляет значение хэш-кода для текущего объекта.

int HashCode();

### Возвращаемое значение

Возвращает хэш-код.

**MOL5** 

# IComparable<T>

Интерфейс IComparable<T> — интерфейс для реализации объектов, которые можно сравнивать между собой посредством отношения "больше, меньше или равно".

### Описание

Интерфейс IComparable<T> определяет метод сравнения текущего объекта с другим того же типа, на основе которого коллекция этих объектов может быть отсортирована.

### Декларация

```
template<typename T>
interface IComparable : public IEqualityComparable<T>
```
### Заголовок

#include <Generic\Interfaces\IComparable.mqh>

### Иерархия наследования

### [IEqualityComparable](#page-4102-0)

IComparable

### Прямые потомки

**[CKeyValuePair](#page-4156-0)** 

### Методы класса

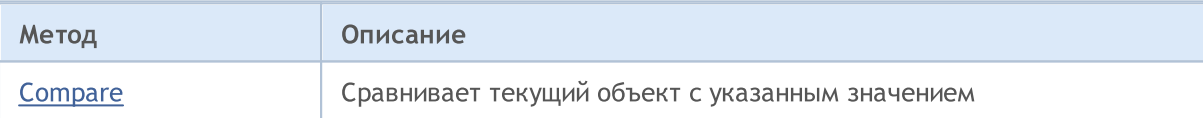

### <span id="page-4106-0"></span>**Compare**

Сравнивает текущий объект с указанным значением.

```
int Compare(
  T value // значение для сравнения
  );
```
### Параметры

value

[in] Значение, с которым сравнивается текущий объект.

### Возвращаемое значение

Возвращает число, выражающее отношение текущего и переданного объекта:

- · результат меньше нуля текущий объект меньше переданного
- · результат равен нулю текущий объект равен переданному
- · результат больше нуля текущий объект больше переданного

4107

**MOL5** 

# <span id="page-4107-0"></span>IComparer<T>

Интерфейс IComparer<T> — интерфейс для реализации универсального класса, который проводит сравнение двух объектов типа Т между собой посредством отношения "Больше, меньше или равно".

### Описание

Интерфейс IComparer<T> определяет метод сравнения двух объектов типа T, на основе которого коллекция этих объектов может быть отсортирована.

### Декларация

template<typename T> interface IComparer

### Заголовок

#include <Generic\Interfaces\IComparer.mqh>

### Иерархия наследования

IComparer

### Прямые потомки

[CDefaultComparer](#page-4138-0)

### Методы класса

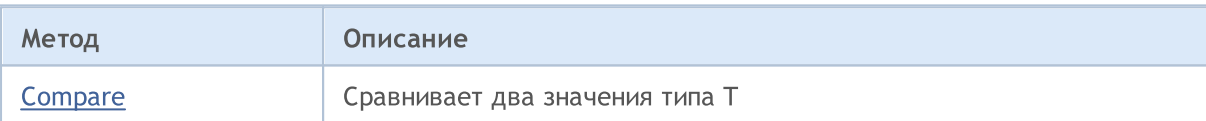

### <span id="page-4108-0"></span>**Compare**

4109

Сравнивает два значения типа T.

```
int Compare(
 T \quad x, // первое значение
  T y // второе значение
  );
```
### Параметры

x

[in] Первое значение для сравнения.

y

[in] Первое значение для сравнения.

### Возвращаемое значение

Возвращает число, выражающее отношение двух сравниваемых значений:

- результат меньше нуля  $-$  х меньше у  $(x < y)$
- результат равен нулю  $-$  х равен у  $(x=y)$
- результат больше нуля  $x$  больше у  $(x > y)$

**MOL5** 

# IEqualityComparer<T>

Интерфейс IEqualityComparer<T> — интерфейс для реализации универсального класса, который проводит сравнение двух объектов типа Т.

### Описание

4110

Интерфейс IEqualityComparer<T> определяет методы получения хэш-кода объекта типа T и сравнения на равенство двух объектов типа T.

### Декларация

template<typename T> interface IEqualityComparer

### Заголовок

#include <Generic\Interfaces\IEqualityComparer.mqh>

### Иерархия наследования

IEqualityComparer

### Прямые потомки

[CDefaultEqualityComparer](#page-4140-0)

### Методы класса

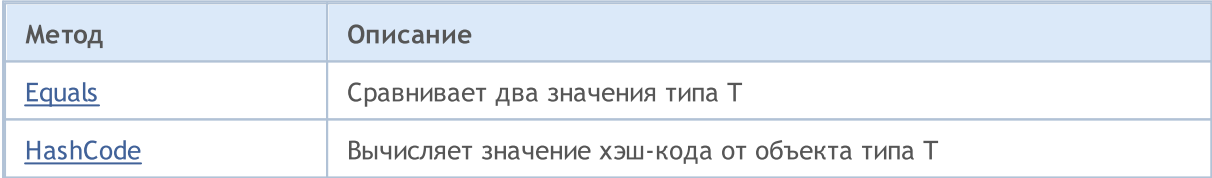

# <span id="page-4110-0"></span>Equals

Сравнивает два значения типа T.

```
bool Equals(
 T \quad x, // первое значение
  T y // второе значение
  );
```
### Параметры

x

[in] Первое значение для сравнения.

y

[in] Второе значение для сравнения.

### Возвращаемое значение

Возвращает true, если значения равны, иначе false.

# <span id="page-4111-0"></span>**HashCode**

Вычисляет значение хэш-кода от объекта типа T.

```
int HashCode(
  T value // объект для вычисления
  );
```
### Параметры

value

[in] Объект, для которого нужно получить хэш-код.

### Возвращаемое значение

Возвращает хэш-код.

4113

Интерфейс IList<T> — интерфейс для реализации шаблонных списков данных.

### Описание

Интерфейс IList<T> определяет основные методы для работы со списками: доступ к элементу по индексу, поиск и удаление элемента, сортировку и другие.

### Декларация

```
template<typename T>
interface IList : public ICollection<T>
```
### Заголовок

#include <Generic\Interfaces\IList.mqh>

### Иерархия наследования

**[ICollection](#page-4095-0)** 

IList

### Прямые потомки

**[CArrayList](#page-4163-0)** 

### Методы класса

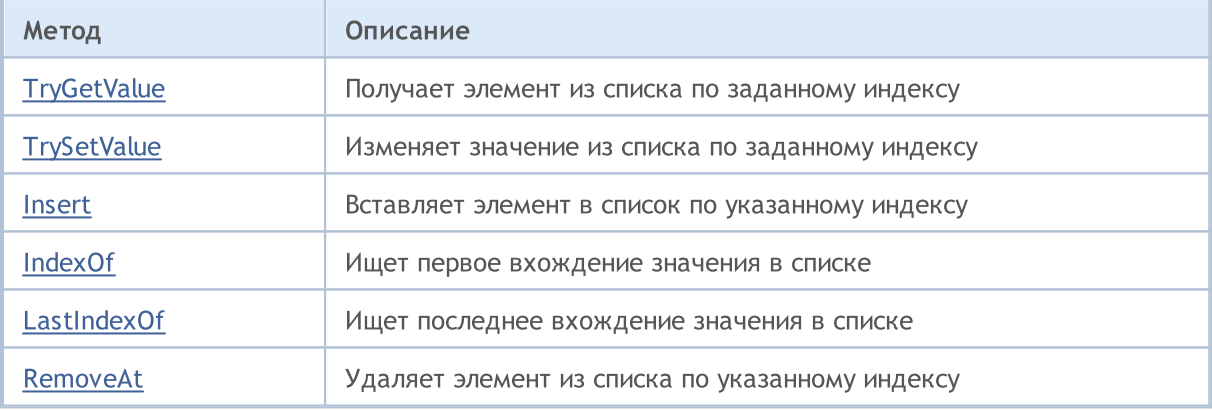

# <span id="page-4113-0"></span>**TryGetValue**

4114

Получает элемент из списка по заданному индексу.

```
bool TryGetValue(<br>const int index,
                       // индекс элемента
   T& value // переменная для записи
  );
```
### Параметры

index

[in] Индекс элемента из списка.

&value

[out] Переменная, в которую будет записано указанное значение элемента из списка.

### Возвращаемое значение

# <span id="page-4114-0"></span>**TrySetValue**

4115

Изменяет значение из списка по заданному индексу.

```
bool TrySetValue(<br>const int index,
                      // индекс элемента
   T value // новое значение
  );
```
### Параметры

index

[in] Индекс элемента из списка.

value

[in] Новое значение, которое нужно присвоить указанному элементу списка.

### Возвращаемое значение

### <span id="page-4115-0"></span>Insert

Вставляет элемент в список по указанному индексу.

```
bool Insert(
 const int index, // индекс для вставки
  T item // значение для вставки
 );
```
### Параметры

index

[in] Индекс для вставки.

item

[in] Значение, которое необходимо вставить по указанному индексу.

### Возвращаемое значение

# <span id="page-4116-0"></span>IndexOf

Ищет первое вхождение значения в списке.

```
int IndexOf(
  T item // искомое значение
  );
```
### Параметры

item

[in] Искомое значение.

### Возвращаемое значение

Возвращает индекс первого найденного элемента. Если значение не найдено, возвращает -1.

# <span id="page-4117-0"></span>**LastIndexOf**

Ищет последнее вхождение значения в списке.

```
int LastIndexOf(
  T item // искомое значение
  );
```
### Параметры

item

[in] Искомое значение.

### Возвращаемое значение

Возвращает индекс последнего найденного элемента. Если значение не найдено, возвращает -1.

### <span id="page-4118-0"></span>RemoveAt

Удаляет элемент из списка по указанному индексу.

```
bool RemoveAt(
  const int index // индекс элемента
  );
```
### Параметры

index

[in] Индекс элемента, который необходимо удалить.

### Возвращаемое значение

**MOL5** 

## IMap<TKey, TValue>

Интерфейс IMap<TKey, TValue> — интерфейс для реализации шаблонных коллекций пар "ключ значение".

### Описание

Интерфейс IMap<TKey, TValue> определяет основные методы для работы с коллекциями, данные в которых хранятся в виде пар "ключ — значение".

### Декларация

```
template<typename TKey, typename TValue>
interface IMap : public ICollection<TKey>
```
### Заголовок

#include <Generic\Interfaces\IMap.mqh>

### Иерархия наследования

**[ICollection](#page-4095-0)** 

IMap

### Прямые потомки

[CHashMap,](#page-4185-0) [CSortedMap](#page-4265-0)

### Методы класса

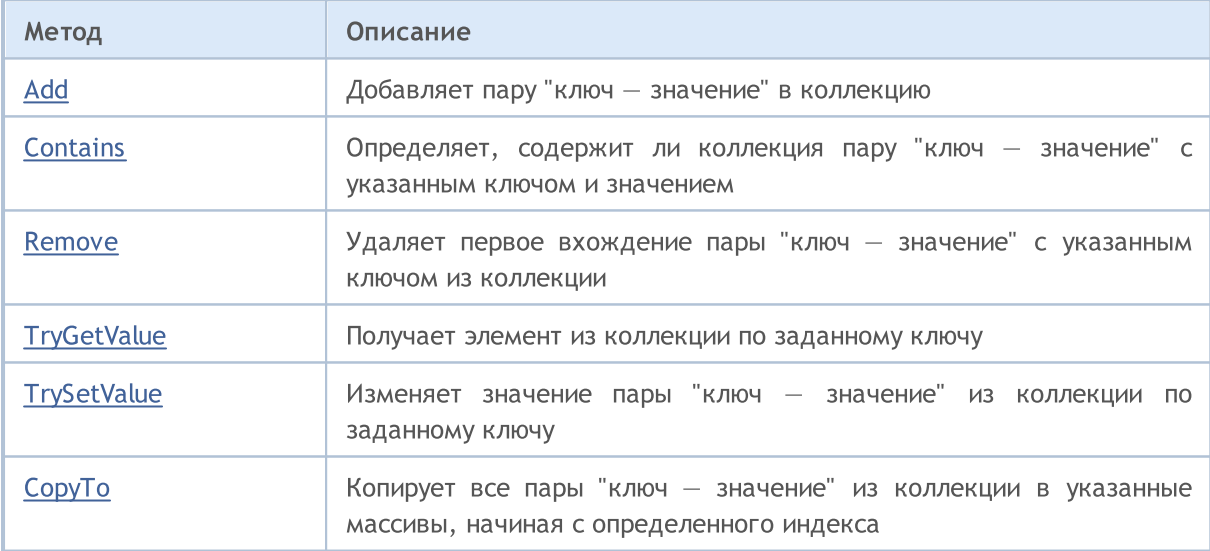

# <span id="page-4120-0"></span>Add

Добавляет пару "ключ — значение" в коллекцию.

```
bool Add(
 TKey key, \qquad // ключ
  TValue value // значение
  );
```
### Параметры

key

[in] Ключ.

value

[in] Значение.

#### Возвращаемое значение

Возвращает true в случае успеха, иначе false.

MQL5

MOL5

# <span id="page-4121-0"></span>**Contains**

Определяет, содержит ли коллекция пару "ключ — значение" с указанным ключом и значением.

```
bool Contains(
 TKey key, // ключ
  TValue value // значение
 );
```
### Параметры

key

[in] Ключ.

value

[in] Значение.

### Возвращаемое значение

Возвращает true, если в коллекции есть пара "ключ — значение" с указанными ключом и значением, иначе false.

MOL5

### <span id="page-4122-0"></span>Remove

Удаляет первое вхождение пары "ключ — значение" с указанным ключом из коллекции.

```
bool Remove(
  TKey key // ключ
  );
```
### Параметры

key

[in] Ключ.

### Возвращаемое значение

# <span id="page-4123-0"></span>**TryGetValue**

Получает элемент из коллекции по заданному ключу.

```
bool TryGetValue(<br>TKey key,
   TKey key, // ключ
   TValue& value // переменная для записи значения
  );
```
### Параметры

key

4124

[in] Ключ.

&value

[out] Переменная, в которую будет записано указанное значение пары "ключ — значение".

### Возвращаемое значение

# <span id="page-4124-0"></span>**TrySetValue**

Изменяет значение пары "ключ — значение" из коллекции по заданному ключу.

```
bool TrySetValue(
   TKey key, \qquad // ключ
   TValue value // новое значение
  );
```
### Параметры

key

4125

[in] Ключ.

value

[in] Новое значение, которое нужно присвоить указанной паре "ключ-значение".

### Возвращаемое значение

<span id="page-4125-0"></span>**CopyTo** 

Копирует все пары "ключ — значение" из коллекции в указанные массивы, начиная с определенного индекса.

```
int CopyTo(
   \texttt{They}& dst_keys[], \texttt{//}\xspace массив для записи ключей
   TValue& dst_values[], // массив для записи значений
   const int dst_start=0 // начальный индекс для записи
   );
```
### Параметры

```
&dst_keys[]
```
[out] Массив, в который будут записаны все ключи из коллекции.

```
&dst_values[]
```
[out] Массив, в который будут записаны значения соответствующих ключей из коллекции.

```
dst start=0
```
[in] Индекс в массивах, с которого начинается копирование.

### Возвращаемое значение

Возвращает количество скопированных пар "ключ — значение".

MOI 5

ISet<T>

Интерфейс ISet<T> — интерфейс для реализации шаблонных множеств данных.

### Описание

Интерфейс ISet<T> определяет основные методы для работы с множествами: объединение и пересечение множеств, определение строгих и нестрогих подмножеств и другие.

### Декларация

```
template<typename T>
interface ISet : public ICollection<T>
```
### Заголовок

#include <Generic\Interfaces\ISet.mqh>

### Иерархия наследования

**[ICollection](#page-4095-0)** 

ISet

### Прямые потомки

[CHashSet](#page-4198-0), [CSortedSet](#page-4278-0)

### Методы класса

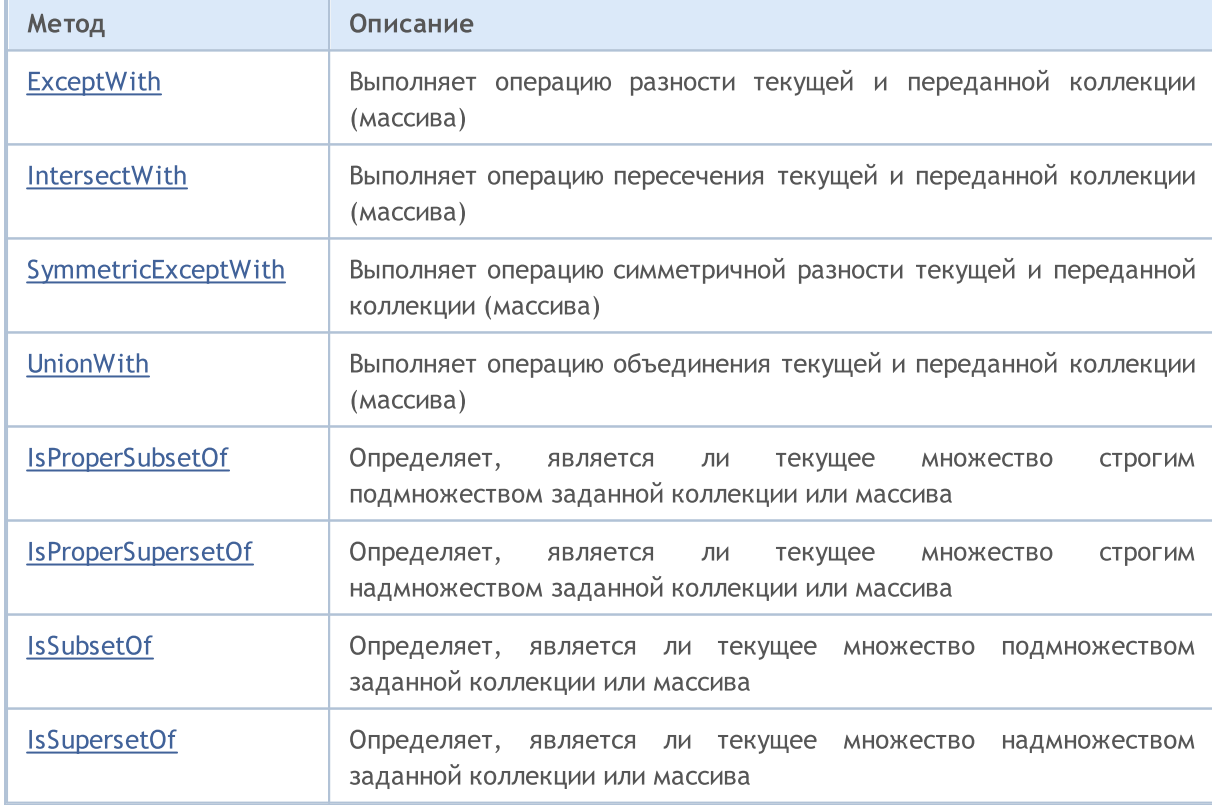

# MQL5

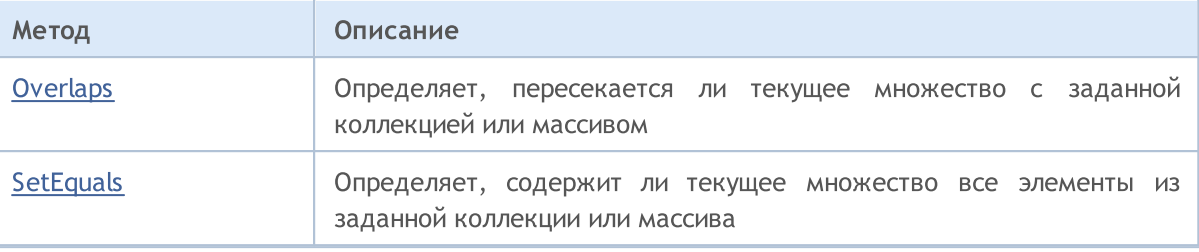

**MOL5** 

# <span id="page-4128-0"></span>**ExceptWith**

Выполняет операцию разности текущей и переданной коллекции (массива). То есть удаляет из текущей коллекции (массива) все элементы, которые есть также и в указанной коллекции (массиве).

Версия для работы с коллекцией, реализующей интерфейс ICollection<T>.

```
void ExceptWith(
  ICollection<T>* collection // коллекция
  );
```
Версия для работы с массивом.

```
void ExceptWith(
  T& array[] \sqrt{2} массив
  );
```
Параметры

\*collection

[in] Коллекция, которая будет вычитаться из текущего множества.

&collection[]

[in] Массив, который будет вычитаться из текущего множества.

### Примечание

Результат записывается в текущую коллекцию (массив).

4129

**MOL5** 

### <span id="page-4129-0"></span>IntersectWith

Выполняет операцию пересечения текущей и переданной коллекции (массива). То есть оставляет в текущей коллекции только те элементы, которые имеются также и в указанной коллекции (массиве).

Версия для работы с коллекцией, реализующей интерфейс ICollection<T>.

```
void IntersectWith(
  ICollection<T>* collection // коллекция
  );
```
Версия для работы с массивом.

```
void IntersectWith(
  T& array[] \sqrt{2} массив
  );
```
### Параметры

\*collection

[in] Коллекция, с которой будет строиться произведение.

&collection[]

[in] Массив, с которым будет строиться произведение.

### Примечание

Результат записывается в текущую коллекцию (массив).

MOI 5

# <span id="page-4130-0"></span>SymmetricExceptWith

Выполняет операцию симметричной разности текущей и переданной коллекции (массива). То есть в текущей коллекции (массиве) будут содержатся только те элементы, которые имелись либо в исходном объекте, либо в переданном, но не одновременно в них обоих.

Версия для работы с коллекцией, реализующей интерфейс ICollection<T>.

```
void SymmetricExceptWith(
  ICollection<T>* collection // коллекция
  );
```
Версия для работы с массивом.

```
void SymmetricExceptWith(
  T& array[] \sqrt{2} массив
  );
```
### Параметры

\*collection

[in] Коллекция, с которой будет строиться симметричная разность.

&collection[]

[in] Массив, с которым будет строиться симметричная разность.

### Примечание

Результат записывается в текущую коллекцию (массив).

**MOL5** 

### <span id="page-4131-0"></span>UnionWith

Выполняет операцию объединения текущей и переданной коллекции (массива). То есть добавляет в текущую коллекцию (массив) отсутствующие элементы из указанной коллекции (массива).

Версия для работы с коллекцией, реализующей интерфейс ICollection<T>.

```
void UnionWith(
  ICollection<T>* collection // коллекция
  );
```
Версия для работы с массивом.

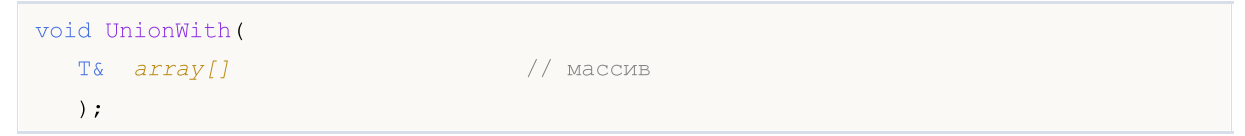

### Параметры

\*collection

[in] Коллекция, с которой будет строиться сумма.

&collection[]

[in] Массив, с которым будет строиться сумма.

### Примечание

Результат записывается в текущую коллекцию (массив).

4132

MOI 5

## <span id="page-4132-0"></span>IsProperSubsetOf

Определяет, является ли текущее множество строгим подмножеством заданной коллекции или массива.

Версия для работы с коллекцией, реализующей интерфейс ICollection<T>.

```
bool IsProperSubsetOf(
  ICollection<T>* collection // коллекция для определения отношения
  );
```
Версия для работы с массивом.

```
bool IsProperSubsetOf(
     T\& array \int \int \arctan\left(\frac{1}{2}\right) \arctan\left(\frac{1}{2}\right) \arctan\left(\frac{1}{2}\right) \arctan\left(\frac{1}{2}\right));
```
#### Параметры

\*collection

[in] Коллекция для определения отношения.

### &collection[]

[in] Массив для определения отношения.

#### Возвращаемое значение

Возвращает true в случае, если текущее множество является строгим подмножеством, иначе false.

4134

# <span id="page-4133-0"></span>IsProperSupersetOf

Определяет, является ли текущее множество строгим надмножеством заданной коллекции или массива.

Версия для работы с коллекцией реализующей интерфейс ICollection<T>.

```
bool IsProperSupersetOf(
  ICollection<T>* collection // коллекция для определения отношения
  );
```
Версия для работы с массивом.

```
bool IsProperSupersetOf(
     T\& array \int \int \arctan\left(\frac{1}{2}\right) \arctan\left(\frac{1}{2}\right) \arctan\left(\frac{1}{2}\right) \arctan\left(\frac{1}{2}\right));
```
### Параметры

\*collection

[in] Коллекция для определения отношения.

### &collection[]

[in] Массив для определения отношения.

### Возвращаемое значение

Возвращает true, если текущее множество является строгим надмножеством, иначе false.

### <span id="page-4134-0"></span>**IsSubsetOf**

Определяет, является ли текущее множество подмножеством заданной коллекции или массива.

Версия для работы с коллекцией, реализующей интерфейс ICollection<T>.

```
bool IsSubsetOf(
   ICollection<T>* collection // коллекция для определения отношения
  );
```
Версия для работы с массивом.

```
bool IsSubsetOf(
  T\& array \int \int массив для определения отношения
  );
```
### Параметры

```
*collection
```
[in] Коллекция для определения отношения.

&collection[]

[in] Массив для определения отношения.

### Возвращаемое значение

Возвращает true, если текущее множество является подмножеством, иначе false.

### <span id="page-4135-0"></span>IsSupersetOf

4136

Определяет, является ли текущее множество надмножеством заданной коллекции или массива.

Версия для работы с коллекцией, реализующей интерфейс ICollection<T>.

```
bool IsSupersetOf(
   ICollection<T>* collection // коллекция для определения отношения
  );
```
Версия для работы с массивом.

```
bool IsSupersetOf(
  T\& array \int \int массив для определения отношения
  );
```
### Параметры

```
*collection
```
[in] Коллекция для определения отношения.

&collection[]

[in] Массив для определения отношения.

### Возвращаемое значение

Возвращает true в случае, если текущее множество является надмножеством, иначе false.

# <span id="page-4136-0"></span>**Overlaps**

Определяет, пересекается ли текущее множество с заданной коллекцией или массивом.

Версия для работы с коллекцией, реализующей интерфейс ICollection<T>.

```
bool Overlaps(
   ICollection<T>* collection // коллекция для сравнения
  );
```
Версия для работы с массивом.

```
bool Overlaps(
   T\& array[] \frac{1}{\sqrt{2}} \frac{1}{\sqrt{2}} массив для сравнения
   );
```
### Параметры

```
*collection
```
[in] Коллекция для определения пересечения.

&collection[]

[in] Массив для определения пересечения.

### Возвращаемое значение

Возвращает true в случае, если между текущим множеством и коллекцией или массивом есть пересечение, иначе false.

## <span id="page-4137-0"></span>**SetEquals**

Определяет, содержит ли текущее множество все элементы из заданной коллекции или массива.

Версия для работы с коллекцией, реализующей интерфейс ICollection<T>.

```
bool SetEquals(
   ICollection<T>* collection // коллекция для сравнения
  );
```
Версия для работы с массивом.

```
bool SetEquals(
   T\& array[] \frac{1}{\sqrt{2}} \frac{1}{\sqrt{2}} массив для сравнения
   );
```
### Параметры

```
*collection
```
[in] Коллекция для сопоставления элементов.

&collection[]

[in] Коллекция для сопоставления элементов.

### Возвращаемое значение

Возвращает true в случае, если в текущем множестве есть все элементы указанной коллекции или массива, иначе false.

**MOL5** 

## <span id="page-4138-0"></span>CDefaultComparer<T>

Класс CDefaultComparer<T> — вспомогательный класс, который реализует шаблонный интерфейс IComparer<T> на основе глобальных методов Compare.

### Описание

4139

Класс CDefaultComparer<T> используется по умолчанию в шаблонных коллекциях данных, если пользователь явно не использует другой класс, реализующий интерфейс IComparer<T>.

### Декларация

```
template<typename T>
class CDefaultComparer : public IComparer<T>
```
### Заголовок

```
#include <Generic\Internal\DefaultComparer.mqh>
```
### Иерархия наследования

### [IComparer](#page-4107-0)

CDefaultComparer

### Методы класса

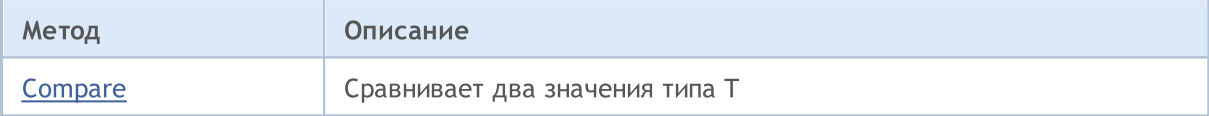

### <span id="page-4139-0"></span>**Compare**

4140

Сравнивает два значения типа T.

```
int Compare(
 T \quad x, // первое значение
  T y // второе значение
  );
```
### Параметры

x

[in] Первое значение для сравнения.

y

[in] Второе значение для сравнения.

### Возвращаемое значение

Возвращает число, выражающее отношение двух сравниваемых значений:

- результат меньше нуля  $-$  х меньше у  $(x < y)$
- результат равен нулю  $-$  х равен у  $(x=y)$
- результат больше нуля  $x$  больше у  $(x > y)$

### Примечание

Сравнение значений x и y происходит на основе одной из перегрузок глобального метода Compare, в зависимости от типа T.
MOI 5

## CDefaultEqualityComparer<T>

Класс CDefaultEqualityComparer<T> — вспомогательный класс, который реализует шаблонный интерфейс IEqualityComparer<T> на основе глобальных методов Equals<T> и GetHashCode.

## Описание

Класс CDefaultEqualityComparer<T> используется по умолчанию в шаблонных коллекциях данных, если пользователь явно не использует другой класс, реализующий интерфейс IEqualityComparer<T>.

## Декларация

```
template<typename T>
class CDefaultEqualityComparer : public IEqualityComparer<T>
```
## Заголовок

#include <Generic\Internal\DefaultEqualityComparer.mqh>

## Иерархия наследования

#### [IEqualityComparer](#page-4109-0)

CDefaultEqualityComparer

## Методы класса

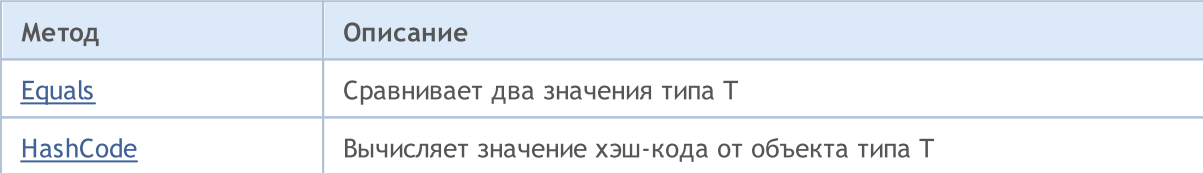

## <span id="page-4141-0"></span>Equals

Сравнивает два значения типа T.

```
bool Equals(
 T \quad x, // первое значение
  T y // второе значение
  );
```
### Параметры

x

[in] Первое значение для сравнения.

y

[in] Второе значение для сравнения.

### Возвращаемое значение

Возвращает true в если значения равны, иначе false.

# <span id="page-4142-0"></span>**HashCode**

Вычисляет значение хэш-кода от объекта типа T.

```
int HashCode(
  T value // объект для вычисления
  );
```
### Параметры

value

[in] Объект для которого нужно получить хэш-код.

#### Возвращаемое значение

Возвращает хэш-код.

MOL5

# CRedBlackTreeNode<T>

Класс CRedBlackTreeNode<T> — вспомогательный класс, необходимый для реализации класса CRedBlackTree<T>.

## Описание

4144

Класс CRedBlackTreeNode<T> — узел красно-черного дерева CRedBlackTree<T>. В этом классе реализованы методы для навигации по дереву.

## Декларация

template<typename T>

class CRedBlackTreeNode

## Заголовок

#include <Generic\RedBlackTree.mqh>

## Методы класса

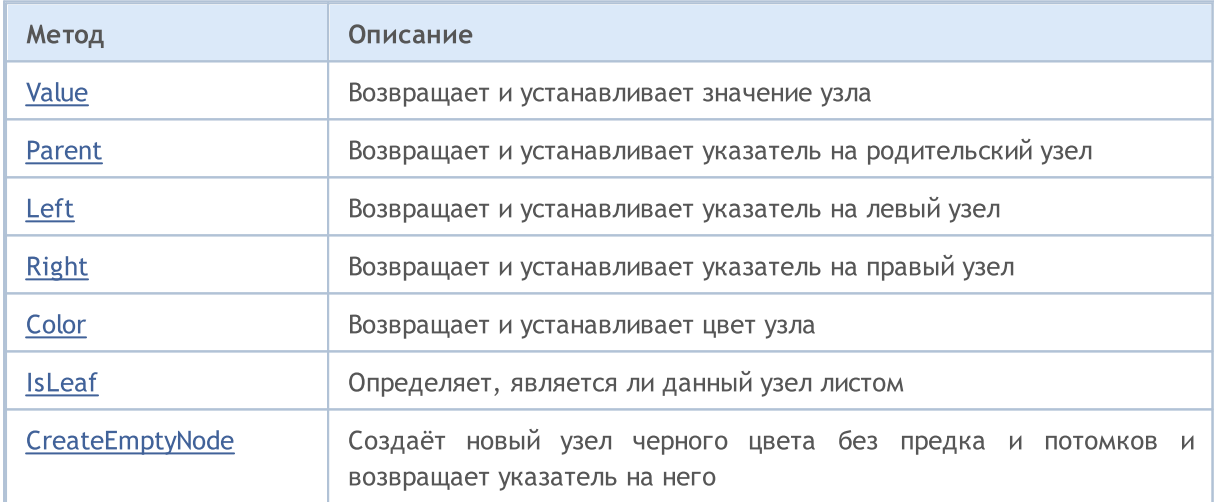

# <span id="page-4144-0"></span>Value (метод Get)

Возвращает значение узла.

T Value();

4145

#### Возвращаемое значение

Возвращает значение узла.

## Value (метод Set)

Устанавливает значение узла.

void Value(<br>T *value* // значение узла );

#### Параметры

value

[in] Значение узла.

## <span id="page-4145-0"></span>Parent (метод Get)

Возвращает указатель на родительский узел.

```
CRedBlackTreeNode<T>* Parent();
```
#### Возвращаемое значение

Возвращает указатель на родительский узел.

## Parent (метод Set)

Устанавливает указатель на родительский узел.

```
void Parent(
  CRedBlackTreeNode<T>* node // указатель на родительский узел
  );
```
#### Параметры

\*node

[in] Указатель на родительский узел.

# <span id="page-4146-0"></span>Left (метод Get)

Возвращает указатель на левый узел.

```
CRedBlackTreeNode<T>* Left();
```
#### Возвращаемое значение

Возвращает указатель на левый узел.

## Left (метод Set)

Устанавливает указатель на левый узел.

```
void Left(
  CRedBlackTreeNode<T>* node // указатель на левый узел
  );
```
#### Параметры

\*node

[in] Указатель на левый узел.

# <span id="page-4147-0"></span>Right (метод Get)

Возвращает указатель на правый узел.

```
CRedBlackTreeNode<T>* Right();
```
#### Возвращаемое значение

Возвращает указатель на правый узел.

## Right (метод Set)

Устанавливает указатель на правый узел.

```
void Right(
  CRedBlackTreeNode<T>* node // указатель на правый узел
  );
```
#### Параметры

\*node

[in] Указатель на правый узел.

4149

## <span id="page-4148-0"></span>Color (метод Get)

Возвращает цвет узла.

ENUM\_RED\_BLACK\_TREE\_NODE\_TYPE Color();

#### Возвращаемое значение

Возвращает цвет узла.

## Color (метод Set)

Устанавливает цвет узла.

```
void Color(
   ENUM_RED_BLACK_TREE_NODE_TYPE \frac{clr}{d} // цвет узла
   );
```
#### Параметры

clr

[in] Цвет узла.

#### Примечание

Цвет узла задаётся значением из перечисления ENUM\_RED\_BLACK\_TREE\_NODE\_TYPE и бывает двух типов:

- RED\_BLACK\_TREE\_NODE\_RED красный цвет узла;
- RED\_BLACK\_TREE\_NODE\_BLACK черный цвет узла.

## <span id="page-4149-0"></span>IsLeaf

Определяет, является ли данный узел листом.

bool IsLeaf();

### Возвращаемое значение

Возвращает true, если узел является листом, иначе false.

MOL5

# <span id="page-4150-0"></span>CreateEmptyNode

Создаёт новый узел черного цвета без предка и потомков и возвращает указатель на него.

static CRedBlackTreeNode<T>\* CreateEmptyNode();

### Возвращаемое значение

Возвращает указатель на новый узел.

MOL5

# CLinkedListNode<T>

Класс CLinkedListNode<T> — вспомогательный класс, необходимый для реализации класса CLinkedListNode<T>.

## Описание

Класс CLinkedListNode<T> является узлом двунаправленного списка CLinkedListNode<T>. В классе реализованы методы для навигации по списку.

## Декларация

template<typename T> class CLinkedListNode

## Заголовок

#include <Generic\LinkedList.mqh>

## Методы класса

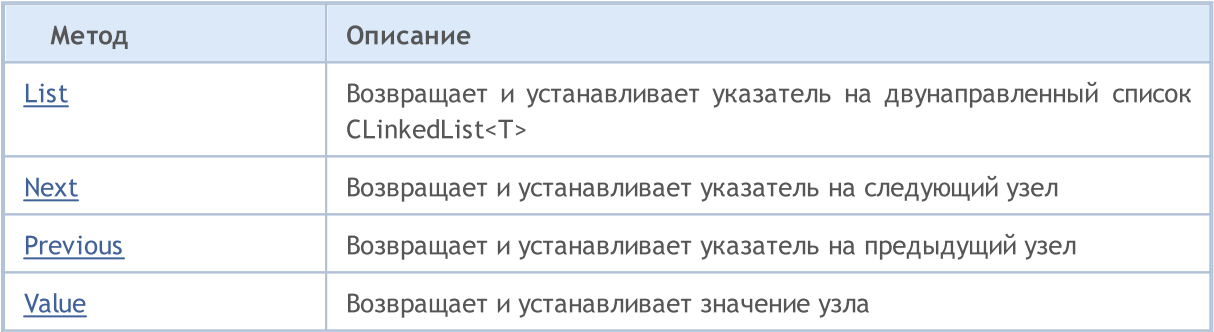

## <span id="page-4152-0"></span>List (метод Get)

Возвращает указатель на двунаправленный список CLinkedList<T>.

```
CLinkedList<T>* List();
```
#### Возвращаемое значение

Возвращает указатель на двунаправленный список CLinkedList<T>.

## List (метод Set)

Устанавливает указатель на двунаправленный список CLinkedList<T>.

```
void List(
  CLinkedList<T>* value // указатель на список
  );
```
#### Параметры

#### \*value

[in] Указатель на двунаправленный список CLinkedList<T>.

4154

## <span id="page-4153-0"></span>Next (метод Get)

Возвращает указатель на следующий узел.

```
CLinkedListNode<T>* Next();
```
#### Возвращаемое значение

Возвращает указатель на следующий узел.

## Next (метод Set)

Устанавливает указатель на следующий узел.

```
void Next(
  CLinkedListNode<T>* value // указатель на следующий узел
  );
```
#### Параметры

\*value

[in] Указатель на следующий узел.

# <span id="page-4154-0"></span>Previous (метод Get)

Возвращает указатель на предыдущий узел.

```
CLinkedListNode<T>* Previous();
```
#### Возвращаемое значение

Возвращает указатель на предыдущий узел.

## Previous (метод Set)

Устанавливает указатель на предыдущий узел.

```
void Previous(
  CLinkedListNode<T>* value // указатель на предыдущий узел
  );
```
#### Параметры

\*value

[in] Указатель на предыдущий узел.

# <span id="page-4155-0"></span>Value (метод Get)

Возвращает значение узла.

T Value();

4156

### Возвращаемое значение

Возвращает значение узла.

# Value (метод Set)

Устанавливает значение узла.

void Value(<br>T *value* // значение узла );

### Параметры

value

[in] Значение узла.

## CKeyValuePair<TKey,TValue>

Класс CKeyValuePair<TKey,TValue> — класс реализует пару "ключ — значение".

### Описание

4157

Класс CKeyValuePair<TKey,TValue> реализует методы непосредственной работы с ключом и значением пары "ключ — значение".

## Декларация

```
template<typename TKey, typename TValue>
class CKeyValuePair : public IComparable<CKeyValuePair<TKey,TValue>*>
```
## Заголовок

#include <Generic\HashMap.mqh>

## Иерархия наследования

[IEqualityComparable](#page-4102-0)

**[IComparable](#page-4105-0)** 

**CKeyValuePair** 

### Методы класса

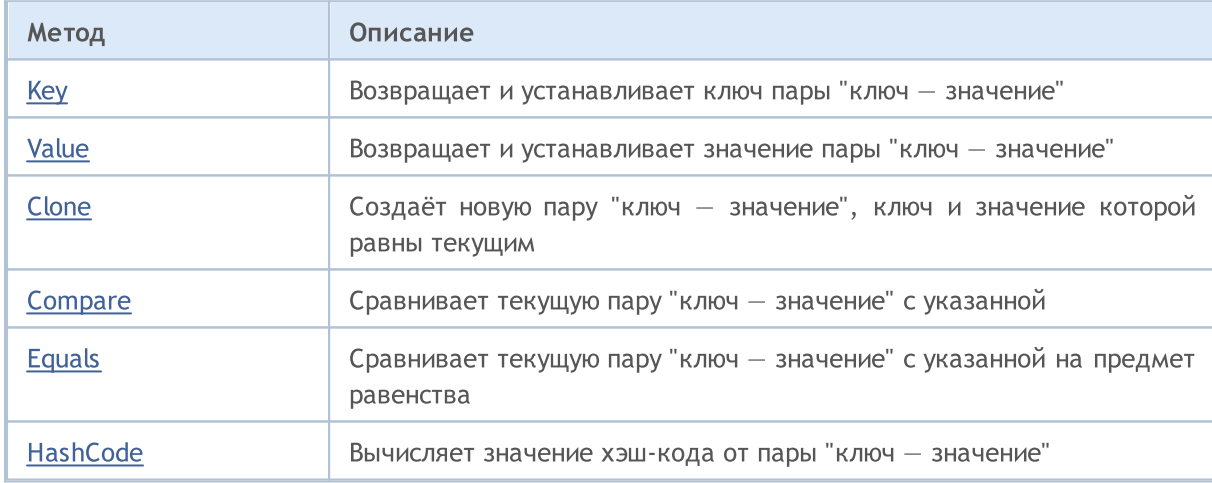

# <span id="page-4157-0"></span>Key (метод Get)

Возвращает ключ пары "ключ — значение".

TKey Key();

4158

Возвращаемое значение

Возвращает ключ.

## Key (метод Set)

Устанавливает значение ключа пары "ключ — значение".

void Key( TKey key // ключ );

#### Параметры

key

[in] Ключ.

4159

# <span id="page-4158-0"></span>Value (метод Get)

Возвращает значение пары "ключ — значение".

TValue Value();

#### Возвращаемое значение

Возвращает значение.

## Value (метод Set)

Устанавливает значение пары "ключ — значение".

```
void Value(
  TValue value // значение
  );
```
#### Параметры

value

[in] Значение

## <span id="page-4159-0"></span>**Clone**

Создаёт новую пару "ключ — значение", ключ и значение которой равны текущим.

TValue>\* Clone();

### Возвращаемое значение

Вовращает новую пару "ключ — значение"

## <span id="page-4160-0"></span>**Compare**

Сравнивает текущую пару "ключ — значение" с указанной.

```
int Compare(
  CKeyValuePair<TKeyTValue>* pair // пара для сравнения
  );
```
### Параметры

\*pair

[in] Пара для сравнения.

#### Возвращаемое значение

Возвращает число, выражающее отношение текущей и переданной пары "ключ — значение":

- · результат меньше нуля текущая пара "ключ-значение" меньше переданной
- · результат равен нулю текущая пара "ключ-значение" равна переданной
- · результат больше нуля текущая пара "ключ-значение" больше переданной

### Примечание

Сравнение двух пар "ключ — значение" происходит по ключу.

## <span id="page-4161-0"></span>Equals

Сравнивает текущую пару "ключ — значение" с указанной на предмет равенства.

```
bool Equals(
  CKeyValuePair<TKeyTValue>* pair // пара для сравнения
  );
```
### Параметры

\*pair

[in] Пара для сравнения

#### Возвращаемое значение

Возвращает true, если пары "ключ — значение" равны, иначе false.

#### Примечание

Сравнение двух пар "ключ — значение" происходит по ключу.

# <span id="page-4162-0"></span>**HashCode**

Вычисляет значение хэш-кода от пары "ключ — значение".

int HashCode();

### Возвращаемое значение

Возвращает хэш-код.

### Примечание

Хэш-код пары "ключ — значение" равен хэш-коду ключа.

Класс CArrayList<T> — шаблонный класс, реализующий интерфейс IList<T>.

## Описание

4164

Класс CArrayList<T> является реализацией динамического списка данных типа T. Данный класс предоставляет основные методы для работы со списком: доступ к элементу по индексу, поиск и удаление элемента, сортировку и другие.

## Декларация

```
template<typename T>
class CArrayList : public IList<T>
```
### Заголовок

```
#include <Generic\ArrayList.mqh>
```
## Иерархия наследования

**[ICollection](#page-4095-0)** 

[IList](#page-4112-0)

CArrayList

### Методы класса

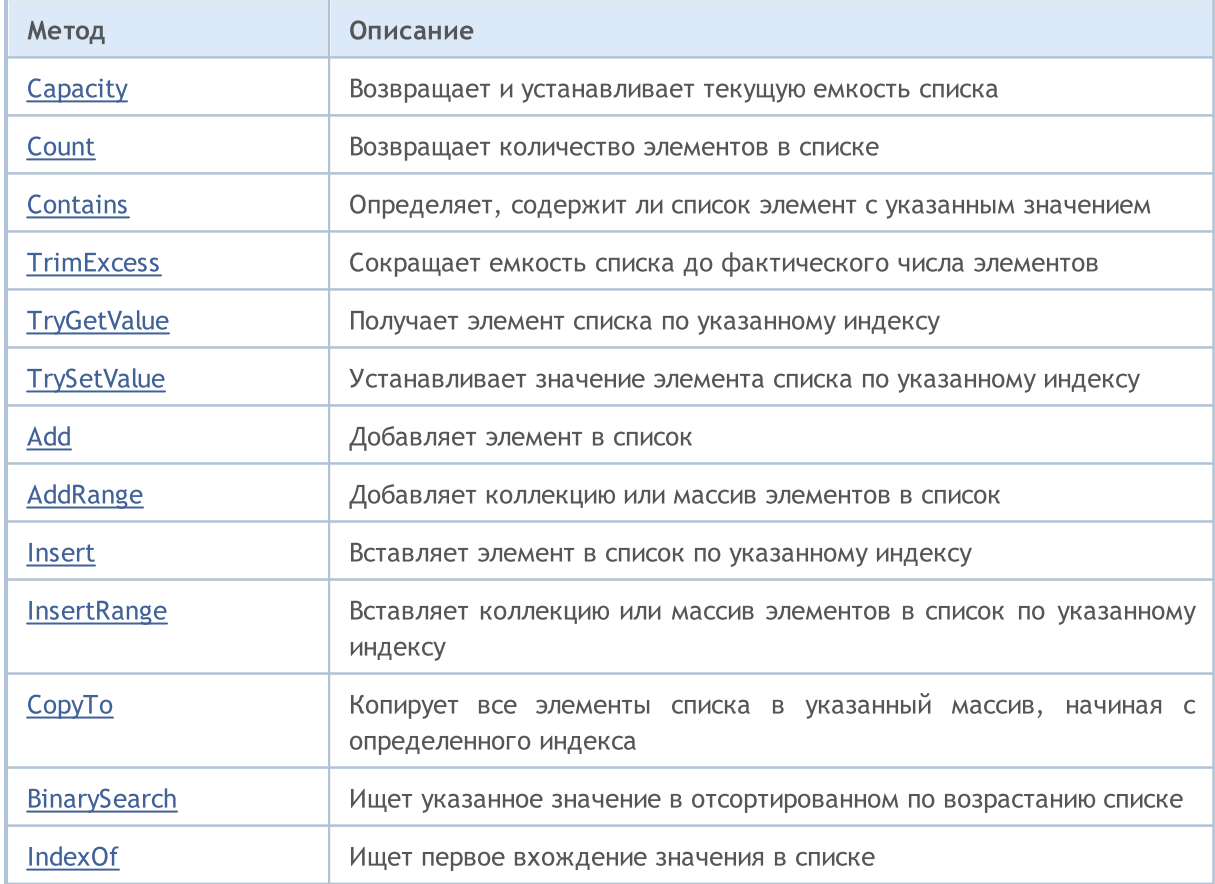

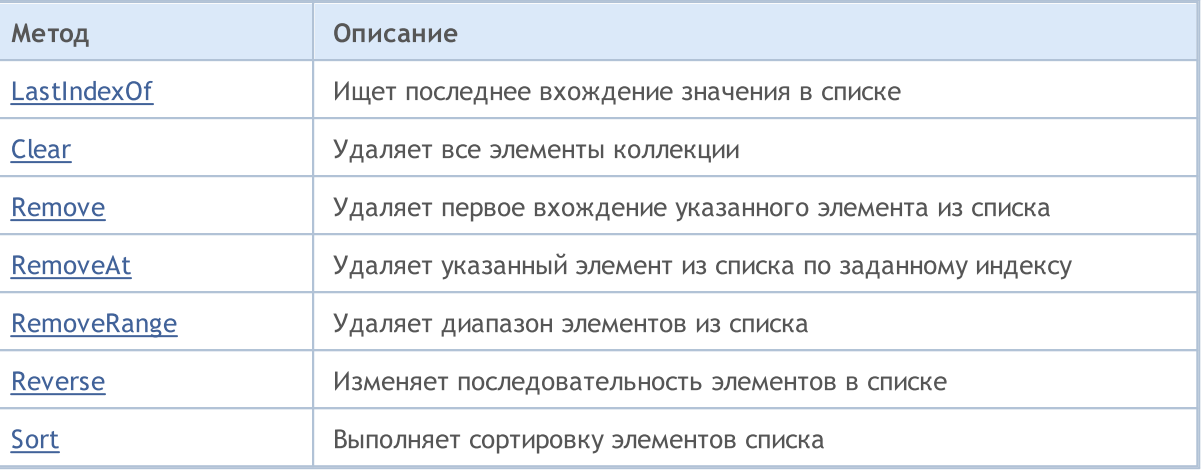

# <span id="page-4165-0"></span>Capacity (метод Get)

Возвращает текущую емкость списка.

int Capacity();

4166

## Возвращаемое значение

Возвращает текущую емкость списка.

# Capacity (метод Set)

Устанавливает текущую емкость списка.

```
void Capacity(
  const int capacity // значение емкости
  );
```
## Параметры

capacity

[in] Новое значение емкости.

## <span id="page-4166-0"></span>**Count**

Возвращает количество элементов в списке.

int Count();

### Возвращаемое значение

Возвращает количество элементов.

# <span id="page-4167-0"></span>**Contains**

Определяет, содержит ли список элемент с указанным значением.

```
bool Contains(
  T item // искомое значение
  );
```
### Параметры

item

[in] Искомое значение.

#### Возвращаемое значение

Возвращает true, если в списке есть элемент с указанным значением, иначе false.

MQL5

## <span id="page-4168-0"></span>**TrimExcess**

Сокращает емкость списка до фактического числа элементов, тем самым освобождая неиспользованную память.

void TrimExcess();

4169

# <span id="page-4169-0"></span>**TryGetValue**

4170

Получает элемент списка по указанному индексу.

```
bool TryGetValue(
  const int index, // индекс
  T& value // переменная для записи
  );
```
### Параметры

index

[in] Индекс элемента списка, значение которого необходимо получить.

&value

[out] Переменная для записи значения элемента.

### Возвращаемое значение

## <span id="page-4170-0"></span>**TrySetValue**

4171

Устанавливает значение элемента списка по указанному индексу.

```
bool TrySetValue(<br>const int index,
   const int index, // индекс
   T value // значение элемента
  );
```
### Параметры

index

[in] Индекс элемента списка, значение которого необходимо установить.

value

[in] Устанавливаемое значение элемента списка.

#### Возвращаемое значение

# <span id="page-4171-0"></span>Add

Добавляет элемент в список.

```
bool Add(
 T value // значение элемента
  );
```
## Параметры

value

[in] Значение элемента для добавления.

### Возвращаемое значение

Возвращает true в случае успеха, иначе false.

© 2000-2025, MetaQuotes Ltd.

# <span id="page-4172-0"></span>AddRange

Добавляет коллекцию или массив элементов в список.

#### Версия для добавления массива.

```
bool AddRange(
  const T& array[] // массив для добавления
  );
```
Версия для добавления коллекции.

```
bool AddRange(
  ICollection<T>* collection // коллекция для добавления
  );
```
### Параметры

#### &array[]

[in] Массив для добавления.

\*collection

[in] Коллекция для добавления.

#### Возвращаемое значение

<span id="page-4173-0"></span>Вставляет элемент в список по указанному индексу.

```
bool Insert(
 const int index, // индекс для вставки
  T item // значение для встаки
 );
```
## Параметры

index

[in] Индекс для вставки.

item

[in] Значение, которое необходимо вставить по указанному индексу.

## Возвращаемое значение

## <span id="page-4174-0"></span>InsertRange

4175

Вставляет коллекцию или массив элементов в список по указанному индексу.

```
Версия для вставки массива.
```

```
bool InsertRange(
  const int index, \frac{1}{2} // индекс для вставки
  const T& array[] // массив для вставки
  );
```
Версия для вставки коллекции.

```
bool InsertRange(
  const int index, // индекс для вставки
  ICollection<T>* collection // коллекция для вставки
  );
```
### Параметры

index

[in] Индекс для вставки.

#### &array[]

[in] Массив, который необходимо вставить по указанному индексу.

```
*collection
```
[in] Коллекция, которую необходимо вставить по указанному индексу.

#### Возвращаемое значение

## <span id="page-4175-0"></span>**CopyTo**

Копирует все элементы списка в указанный массив, начиная с определенного индекса.

```
int CopyTo(
   T& dst_array[], // массив для записи
   const int dst_start=0 // начальный индекс для записи
  );
```
### Параметры

&dst\_array[]

[out] Массив, в который будут записаны элементы списка.

dst start=0

[in] Индекс в массиве, с которого начинается копирование.

#### Возвращаемое значение

Возвращает количество скопированных элементов.
### **BinarySearch**

4177

Ищет указанное значение в отсортированном по возрастанию списке.

Версия для поиска по заданному диапазону значений и с использованием класса, реализующего интерфейс IComparable<T> для сравнения элементов.

```
int BinarySearch(
 const int index, // начальный индекс
  const int count, \frac{1}{2} // диапазон поиска
  T item, \frac{1}{\sqrt{2}} // искомое значение
  IComparer<T>* comparer // интерфейс для сравнения
  );
```
Версия для поиска с использованием класса, реализующего интерфейс IComparable<T> для сравнения элементов.

```
int BinarySearch(
  T item, \frac{1}{\text{term}} // искомое значение
  IComparer<T>* comparer // интерфейс для сравнения
  );
```
Версия для поиска с использованием глобального метода ::Compare для сравнения элементов.

```
int BinarySearch(
  T item \frac{1}{\sqrt{2}} // искомое значение
  );
```
#### Параметры

index

[in] Начальный индекс, с которого начинается поиск.

count

[in] Длина диапазона поиска.

item

[in] Искомое значение.

\*comparer

[in] Интерфейс для сравнения элементов.

#### Возвращаемое значение

Возвращает индекс найденного элемента. Если искомое значение не найдено, то возвращает индекс меньшего элемента, которое ближе всех по значению.

# IndexOf

Ищет первое вхождение значения в списке.

#### Версия для поиска по всему списку.

```
int IndexOf(
 T item // искомое значение
 );
```
Версия для поиска с указанной позиции и до конца списка.

```
int IndexOf(
 T item, \frac{1}{2} item, \frac{1}{2} искомое значение
  const int start index // начальный индекс
  );
```
Версия для поиска с указанной позиции в заданном диапазоне.

```
int IndexOf(
 T item, // искомое значение
 const int start_index, // начальный индекс
  const int count \frac{1}{4} диапазон поиска
  );
```
#### Параметры

#### item

```
[in] Искомое значение.
```
#### start\_index

[in] Начальный индекс, с которого начинается поиск.

#### count

[in] Длина диапазона поиска.

#### Возвращаемое значение

Возвращает индекс первого найденного элемента. Если значение не найдено, возвращает -1.

### LastIndexOf

4179

Ищет последнее вхождение значения в списке.

```
Версия для поиска по всему списку.
```

```
int LastIndexOf(
  T item // искомое значение
 );
```
Версия для поиска с указанной позиции и до конца списка.

```
int LastIndexOf(
 T item, \frac{1}{\sqrt{2}} искомое значение
  const int start_index // начальный индекс
 );
```
Версия для поиска с указанной позиции в заданном диапазоне.

```
int LastIndexOf(
 T item, // искомое значение
 const int start_index, // начальный индекс
  const int count \frac{1}{4} диапазон поиска
  );
```
### Параметры

#### item

```
[in] Искомое значение.
```
#### start\_index

[in] Начальный индекс, с которого начинается поиск.

#### count

[in] Длина диапазона поиска.

#### Возвращаемое значение

Возвращает индекс последнего найденного элемента. Если значение не найдено, возвращает -1.

# Clear

4180

Удаляет все элементы коллекции.

void Clear();

Удаляет первое вхождение указанного элемента из списка.

```
bool Remove(
  T item // значение элемента
  );
```
### Параметры

item

[in] Значение элемента, которое нужно удалить.

### Возвращаемое значение

### RemoveAt

Удаляет указанный элемент из списка по заданному индексу.

```
bool RemoveAt(
  const int index // индекс
  );
```
### Параметры

index

[in] Индекс удаляемого элемента.

### Возвращаемое значение

# RemoveRange

4183

Удаляет диапазон элементов из списка.

```
bool RemoveRange(
 const int start_index, // начальный индекс
  const int count // количество элементов
  );
```
#### Параметры

start\_index

[in] Начальный индекс, с которого начинается удаление.

count

[in] Количество элементов, подлежащих удалению.

#### Возвращаемое значение

**MOL5** 

### Reverse

Изменяет последовательноcть элементов в списке.

#### Версия для работы со всем списком.

bool Reverse();

#### Версия для работы с заданным диапазоном элементов списка.

```
bool Reverse(
  const int start_index, // начальный индекс
  const int count \frac{1}{\sqrt{2}} количество элементов
   );
```
#### Параметры

start\_index

[in] Начальный индекс.

count

[in] Количество элеменов списка, участвующих в операции.

#### Возвращаемое значение

MOI 5

### Sort

Выполняет сортировку элементов списка.

Версия для сортировки всех элементов списка.

```
bool Sort();
```
Версия для сортировки всех элементов списка с использованием класса, реализующего интерфейс IComparable<T> для сравнения элементов.

```
bool Sort(
  IComparer<T>* comparer // интерфейс для сравнения
  );
```
Версия для сортировки заданного диапазона элементов списка с использованием класса, реализующего интерфейс IComparable<T> для сравнения элементов.

```
bool Sort(
 const int start index, // начальный индекс
  const int count, \frac{1}{100} количество элементов
  IComparer<T>* comparer // интерфейс для сравнения
  );
```
#### Параметры

\*comparer

[in] Интерфейс для сравнения элементов.

```
start_index
```
[in] Начальный индекс, с которого начинается сортировка.

count

[in] Длина диапазона сортировки.

#### Возвращаемое значение

**MOL5** 

# CHashMap<TKey,TValue>

Класс CHashMap<TKey,TValue> — шаблонный класс, реализующий интерфейс IMap<TKey,TValue>.

### Описание

Класс CHashMap<TKey,TValue> является реализацией динамической хэш-таблицы, данные которой хранятся в виде неупорядоченных пар "ключ — значение" с соблюдением требования уникальности ключа. Данный класс предоставляет основные методы для работы с хэш-таблицей: доступ к значению по ключу, поиск и удаление пары "ключ-значение" и другие.

### Декларация

```
template<typename TKey, typename TValue>
class CHashMap : public IMap<TKey,TValue>
```
### Заголовок

#include <Generic\HashMap.mqh>

### Иерархия наследования

**[ICollection](#page-4095-0)** 

[IMap](#page-4119-0)

CHashMap

### Методы класса

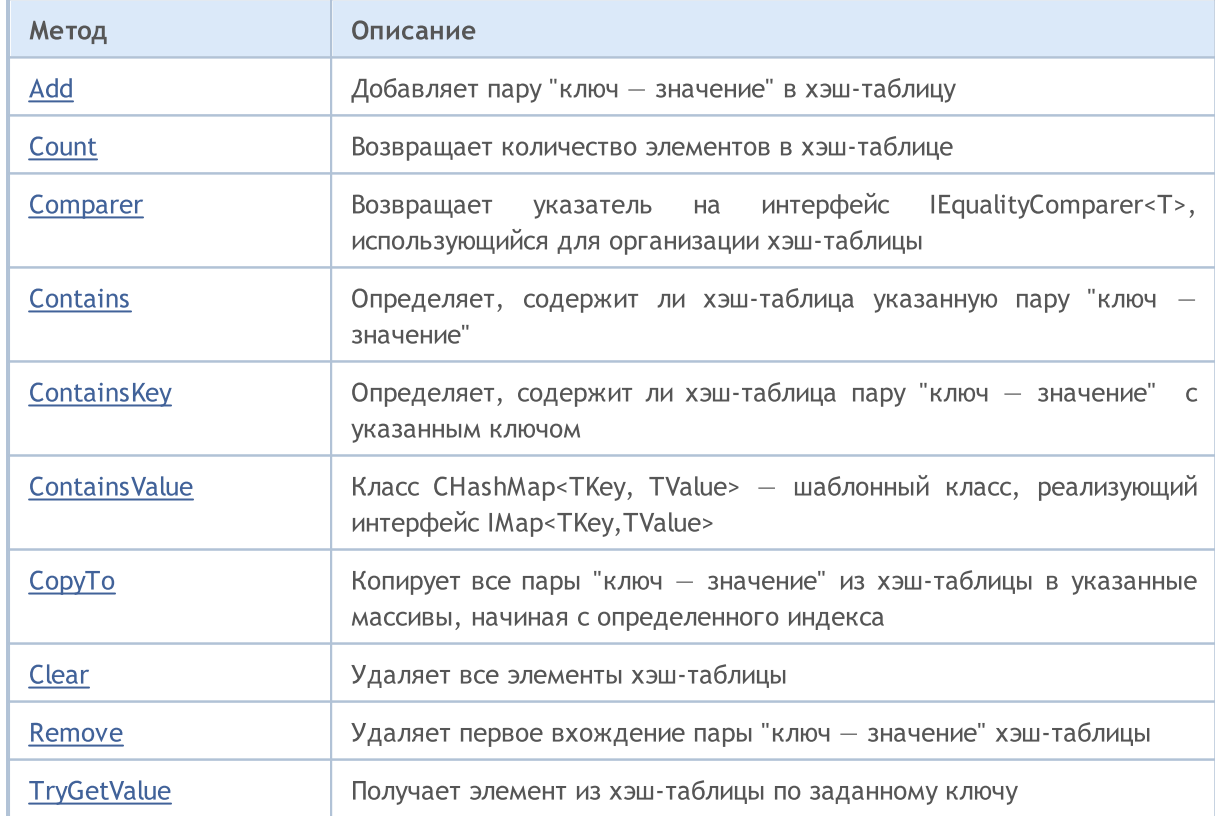

4186

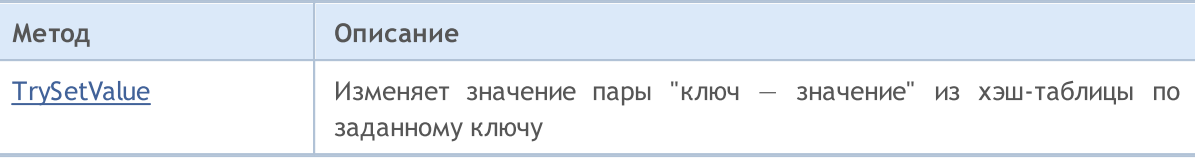

## <span id="page-4187-0"></span>Add

4188

Добавляет пару "ключ — значение" в хэш-таблицу.

Версия для добавления сформированной пары "ключ — значение".

```
bool Add(
  CKeyValuePair<TKeyTValue>* pair // пара "ключ - значение"
  );
```
Версия для добавления новой пары "ключ — значение" с указанным ключом и значением.

```
bool Add(
           TKey key, \frac{1}{100} \frac{1}{100} \frac{1}{100} \frac{1}{100} \frac{1}{100} \frac{1}{100} \frac{1}{100} \frac{1}{100} \frac{1}{100} \frac{1}{100} \frac{1}{100} \frac{1}{100} \frac{1}{100} \frac{1}{100} \frac{1}{100} \frac{1}{100} \frac{1}{100} \frac{1}{TValue value 1999 \frac{1}{2} \frac{1}{2} \frac{1}{2} \frac{1}{2} \frac{1}{2} \frac{1}{2} \frac{1}{2} \frac{1}{2} \frac{1}{2} \frac{1}{2} \frac{1}{2} \frac{1}{2} \frac{1}{2} \frac{1}{2} \frac{1}{2} \frac{1}{2} \frac{1}{2} \frac{1}{2} \frac{1}{2} \frac{1}{2});
```
#### Параметры

\*pair

```
[in] Пара "ключ - значение".
```
key

[in] Ключ.

value

[in] Значение.

#### Возвращаемое значение

# <span id="page-4188-0"></span>**Count**

Возвращает количество элементов в хэш-таблице.

int Count();

**MOL5** 

# <span id="page-4189-0"></span>Comparer

Возвращает указатель на интерфейс IEqualityComparer<T>, использующийся для организации хэштаблицы.

IEqualityComparer<TKey>\* Comparer() const;

Возвращаемое значение

Возвращает указатель на интерфейс IEqualityComparer<T>.

## <span id="page-4190-0"></span>**Contains**

4191

Определяет, содержит ли хэш-таблица указанную пару "ключ — значение".

Версия для работы с сформированной парой "ключ — значение".

```
bool Contains(
  CKeyValuePair<TKeyTValue>* item // пара "ключ — значение"
  );
```
Версия для работы с парой "ключ — значение" в виде отдельно заданного ключа и значения.

```
bool Contains(
 TKey keyTValue value // значение
 );
```
#### Параметры

\*item

```
[in] Пара "ключ - значение".
```
key

[in] Ключ.

value

[in] Значение.

#### Возвращаемое значение

Возвращает true, если в хэш-таблице есть пара "ключ-значение" с указанным ключом и значением, иначе false.

# <span id="page-4191-0"></span>**ContainsKey**

Определяет, содержит ли хэш-таблица пару "ключ — значение" с указанным ключом.

```
bool ContainsKey(
  TKey key // ключ
  );
```
#### Параметры

key

4192

[in] Ключ.

#### Возвращаемое значение

Возвращает true если в хэш-таблице есть пара "ключ — значение" с указанным ключом, иначе false.

# <span id="page-4192-0"></span>**ContainsValue**

Определяет, содержит ли хэш-таблица пару "ключ — значение" с указанным значением.

```
bool ContainsValue(
  TValue value // значение
  );
```
### Параметры

value

4193

[in] Значение.

### Возвращаемое значение

Возвращает true, если в хэш-таблице есть пара "ключ — значение" с указанным значением, иначе false.

MOI 5

# <span id="page-4193-0"></span>**CopyTo**

Копирует все пары "ключ — значение" из хэш-таблицы в указанные массивы, начиная с определенного индекса.

Версия для копирования хэш-таблицы в массив пар "ключ — значение".

```
int CopyTo(
  CKeyValuePair<TKeyTValue>*& dst\_array[], // массив для записи пар "ключ - знач
  const int dst start=0 // начальный индекс для записи
  );
```
Версия для копирования хэш-таблицы в отдельные массивы для ключей и значений.

```
int CopyTo(
 TKey& dst_keys[], // массив для записи ключей
                                  // массив для записи значений
  const int dst start=0 // начальный индекс для записи
  );
```
#### Параметры

\*&dst\_array[]

[out] Массив, в который будут записаны все пары из хэш-таблицы.

&dst\_keys[]

[out] Массив, в который будут записаны все ключи из хэш-таблицы.

#### &dst\_values[]

[out] Массив, в который будут записаны все значения из хэш-таблицы.

#### dst start=0

[in] Индекс массива, с которого начинается копирование.

#### Возвращаемое значение

Возвращает количество скопированных пар "ключ — значение".

# <span id="page-4194-0"></span>Clear

4195

Удаляет все элементы хэш-таблицы.

void Clear();

### <span id="page-4195-0"></span>Remove

4196

Удаляет первое вхождение пары "ключ — значение" хэш-таблицы.

Версия для удаления пары "ключ — значение" по сформированной паре "ключ значение".

```
bool Remove(
  CKeyValuePair<TKeyTValue>* item // пара "ключ-значение"
  );
```
Версия для удаления пары "ключ — значение" по ключу.

```
bool Remove(
 TKey key // ключ
 );
```
#### Параметры

\*item

[in] Пара "ключ - значение".

key

[in] Ключ.

#### Возвращаемое значение

# <span id="page-4196-0"></span>**TryGetValue**

Получает элемент из хэш-таблицы по заданному ключу.

```
bool TryGetValue(<br>TKey key,
   TKey key, // ключ
   TValue& value // переменная для записи значения
  );
```
#### Параметры

key

4197

[in] Ключ.

&value

[out] Переменная, в которую будет записано указанное значение пары "ключ — значение".

#### Возвращаемое значение

# <span id="page-4197-0"></span>**TrySetValue**

Изменяет значение пары "ключ — значение" из хэш-таблицы по заданному ключу.

```
bool TrySetValue(
  TKey key,
  TKey key, // ключ<br>TValue value // новое значение
  );
```
#### Параметры

key

4198

[in] Ключ.

value

[in] Новое значение, которое нужно присвоить указанной паре "ключ — значение".

#### Возвращаемое значение

Класс CHashSet<T> — шаблонный класс, реализующий интерфейс ISet<T>.

### Описание

4199

Класс CHashSet<T> является реализацией неупорядоченного динамического множества данных типа T, с соблюдением требования уникальности каждого значения. Данный класс предоставляет основные методы для работы с множествами и операциями над ними: объединением и пересечением множеств, определением строгих и нестрогих подмножеств и другие.

### Декларация

```
template<typename T>
class CHashSet : public ISet<T>
```
### Заголовок

#include <Generic\HashSet.mqh>

### Иерархия наследования

**[ICollection](#page-4095-0)** [ISet](#page-4126-0) CHashSet

### Методы класса

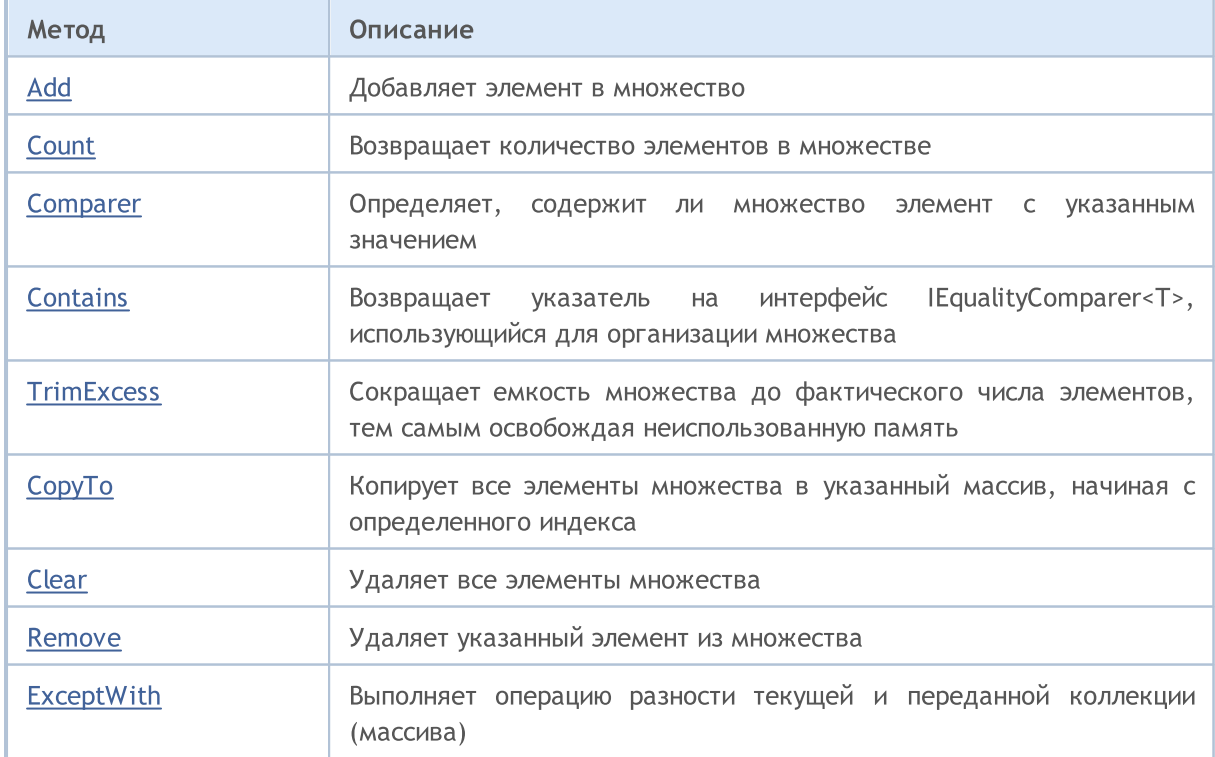

4200

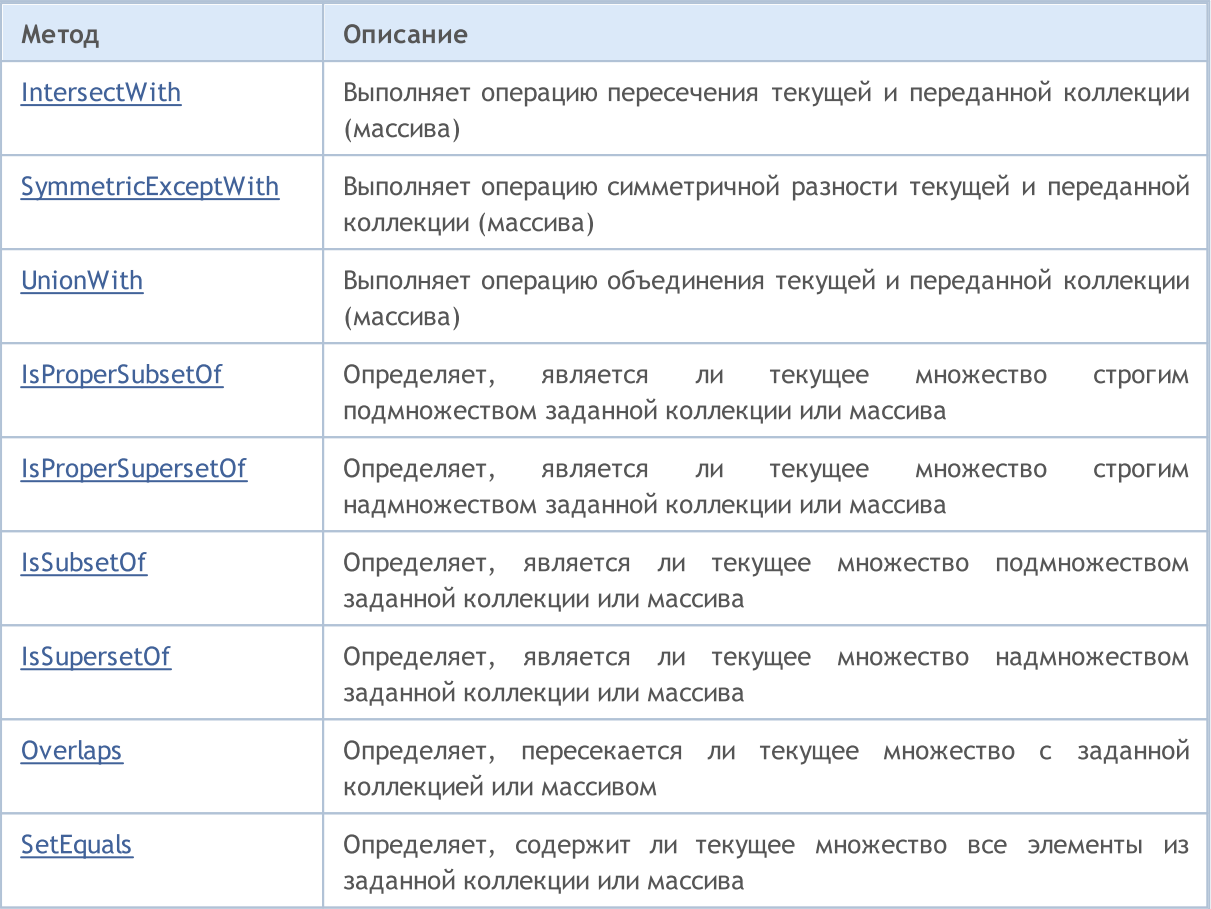

<span id="page-4200-0"></span>Добавляет элемент в множество.

```
bool Add(
 T value // значение элемента
  );
```
### Параметры

value

[in] Значение элемента для добавления.

### Возвращаемое значение

Возвращает true в случае успеха, иначе false.

MOL5

# <span id="page-4201-0"></span>**Count**

Возвращает количество элементов в множестве.

int Count();

#### Возвращаемое значение

Возвращает количество элементов.

# <span id="page-4202-0"></span>**Contains**

Определяет, содержит ли множество элемент с указанным значением.

```
bool Contains(
  T item // искомое значение
  );
```
#### Параметры

item

[in] Искомое значение.

#### Возвращаемое значение

Возвращает true, если во множестве есть элемент с указанным значением, иначе false.

MOL5

# <span id="page-4203-0"></span>Comparer

Возвращает указатель на интерфейс IEqualityComparer<T>, использующийся для организации множества.

IEqualityComparer<T>\* Comparer() const;

Возвращаемое значение

Возвращает указатель на интерфейс IEqualityComparer<T>.

MQL5

# <span id="page-4204-0"></span>**TrimExcess**

Сокращает емкость множества до фактического числа элементов, тем самым освобождая неиспользованную память.

void TrimExcess();

4205

**MOL5** 

# <span id="page-4205-0"></span>**CopyTo**

Копирует все элементы множества в указанный массив, начиная с определенного индекса.

```
int CopyTo(
  T& dst_array[], // массив для записи
  const int dst_start=0 // начальный индекс для записи
  );
```
### Параметры

&dst\_array[]

[out] Массив, в который будут записаны элементы множества.

dst start=0

[in] Индекс в массиве, с которого начинается копирование.

#### Возвращаемое значение

Возвращает количество скопированных элементов.

# <span id="page-4206-0"></span>Clear

Удаляет все элементы множества.

void Clear ();

### <span id="page-4207-0"></span>Remove

Удаляет указанный элемент из множества.

```
bool Remove(
  T item // значение элемента
  );
```
### Параметры

item

[in] Значение элемента, которое нужно удалить.

### Возвращаемое значение

**MOL5** 

# <span id="page-4208-0"></span>**ExceptWith**

Выполняет операцию разности текущей и переданной коллекции (массива). То есть удаляет из текущей коллекции (массива) все элементы, которые есть также и в указанной коллекции (массиве).

Версия для работы с коллекцией, реализующей интерфейс ICollection<T>.

```
void ExceptWith(
  ICollection<T>* collection // коллекция
  );
```
Версия для работы с массивом.

```
void ExceptWith(
  T& array[] \sqrt{2} массив
  );
```
#### Параметры

\*collection

[in] Коллекция, которая будет вычитаться из текущего множества.

&collection[]

[in] Массив, который будет вычитаться из текущего множества.

#### Примечание

Результат записывается в текущую коллекцию (массив).

**MOL5** 

### <span id="page-4209-0"></span>IntersectWith

Выполняет операцию пересечения текущей и переданной коллекции (массива). То есть оставляет в текущей коллекции только те элементы, которые имеются также и в указанной коллекции (массиве).

Версия для работы с коллекцией, реализующей интерфейс ICollection<T>.

```
void IntersectWith(
  ICollection<T>* collection // коллекция
  );
```
Версия для работы с массивом.

```
void IntersectWith(
  T& array[] \sqrt{2} массив
  );
```
#### Параметры

\*collection

[in] Коллекция, с которой будет строиться произведение.

&collection[]

[in] Массив, с которым будет строиться произведение.

#### Примечание

Результат записывается в текущую коллекцию (массив).

MOI 5

# <span id="page-4210-0"></span>SymmetricExceptWith

Выполняет операцию симметричной разности текущей и переданной коллекции (массива). То есть в текущей коллекции (массиве) будут содержатся только те элементы, которые имелись либо в исходном объекте, либо в переданном, но не одновременно в них обоих.

Версия для работы с коллекцией, реализующей интерфейс ICollection<T>.

```
void SymmetricExceptWith(
  ICollection<T>* collection // коллекция
  );
```
Версия для работы с массивом.

```
void SymmetricExceptWith(
  T& array[] \sqrt{2} массив
  );
```
### Параметры

\*collection

[in] Коллекция, с которой будет строиться симметричная разность.

&collection[]

[in] Массив, с которым будет строиться симметричная разность.

#### Примечание

Результат записывается в текущую коллекцию (массив).

**MOL5** 

### <span id="page-4211-0"></span>UnionWith

Выполняет операцию объединения текущей и переданной коллекции (массива). То есть добавляет в текущую коллекцию (массив) отсутствующие элементы из указанной коллекции (массива).

Версия для работы с коллекцией, реализующей интерфейс ICollection<T>.

```
void UnionWith(
  ICollection<T>* collection // коллекция
  );
```
Версия для работы с массивом.

```
void UnionWith(
  T& array[] \frac{1}{2} // массив
  );
```
#### Параметры

\*collection

[in] Коллекция, с которой будет строиться сумма.

&collection[]

[in] Массив, с которым будет строиться сумма.

#### Примечание

Результат записывается в текущую коллекцию (массив).

4212
MOI 5

# IsProperSubsetOf

Определяет, является ли текущее множество строгим подмножеством заданной коллекции или массива.

Версия для работы с коллекцией, реализующей интерфейс ICollection<T>.

```
bool IsProperSubsetOf(
  ICollection<T>* collection // коллекция для определения отношения
  );
```
Версия для работы с массивом.

```
bool IsProperSubsetOf(
     T\& array \int \int \arctan\left(\frac{1}{2}\right) \arctan\left(\frac{1}{2}\right) \arctan\left(\frac{1}{2}\right) \arctan\left(\frac{1}{2}\right));
```
#### Параметры

\*collection

[in] Коллекция для определения отношения.

### &collection[]

[in] Массив для определения отношения.

#### Возвращаемое значение

Возвращает true в случае, если текущее множество является строгим подмножеством, иначе false.

MOI 5

# IsProperSupersetOf

Определяет, является ли текущее множество строгим надмножеством заданной коллекции или массива.

Версия для работы с коллекцией, реализующей интерфейс ICollection<T>.

```
bool IsProperSupersetOf(
  ICollection<T>* collection // коллекция для определения отношения
  );
```
Версия для работы с массивом.

```
bool IsProperSupersetOf(
     T\& array \int \int \arctan\left(\frac{1}{2}\right) \arctan\left(\frac{1}{2}\right) \arctan\left(\frac{1}{2}\right) \arctan\left(\frac{1}{2}\right));
```
#### Параметры

\*collection

[in] Коллекция для определения отношения.

### &collection[]

[in] Массив для определения отношения.

#### Возвращаемое значение

Возвращает true в случае, если текущее множество является строгим надмножеством, иначе false.

# **IsSubsetOf**

Определяет, является ли текущее множество подмножеством заданной коллекции или массива.

Версия для работы с коллекцией, реализующей интерфейс ICollection<T>.

```
bool IsSubsetOf(
   ICollection<T>* collection // коллекция для определения отношения
  );
```
Версия для работы с массивом.

```
bool IsSubsetOf(
  T\& array \int \int массив для определения отношения
  );
```
#### Параметры

```
*collection
```
[in] Коллекция для определения отношения.

&collection[]

[in] Массив для определения отношения.

### Возвращаемое значение

Возвращает true в случае, если текущее множество является подмножеством, иначе false.

# IsSupersetOf

4216

Определяет, является ли текущее множество надмножеством заданной коллекции или массива.

Версия для работы с коллекцией, реализующей интерфейс ICollection<T>.

```
bool IsSupersetOf(
   ICollection<T>* collection // коллекция для определения отношения
  );
```
Версия для работы с массивом.

```
bool IsSupersetOf(
  T\& array \int \int массив для определения отношения
  );
```
#### Параметры

```
*collection
```
[in] Коллекция для определения отношения.

&collection[]

[in] Массив для определения отношения.

### Возвращаемое значение

Возвращает true в случае, если текущее множество является надмножеством, иначе false.

# **Overlaps**

Определяет, пересекается ли текущее множество с заданной коллекцией или массивом.

Версия для работы с коллекцией, реализующей интерфейс ICollection<T>.

```
bool Overlaps(
   ICollection<T>* collection // коллекция для сравнения
  );
```
Версия для работы с массивом.

```
bool Overlaps(
   T\& array[] \frac{1}{\sqrt{2}} \frac{1}{\sqrt{2}} массив для сравнения
   );
```
### Параметры

```
*collection
```
[in] Коллекция для определения пересечения.

&collection[]

[in] Массив для определения пересечения.

#### Возвращаемое значение

Возвращает true в случае, если между текущим множеством и коллекцией или массивом есть пересечение, иначе false.

# **SetEquals**

4218

Определяет, содержит ли текущее множество все элементы из заданной коллекции или массива.

Версия для работы с коллекцией, реализующей интерфейс ICollection<T>.

```
bool SetEquals(
   ICollection<T>* collection // коллекция для сравнения
  );
```
Версия для работы с массивом.

```
bool SetEquals(
   T\& array[] \frac{1}{\sqrt{2}} \frac{1}{\sqrt{2}} массив для сравнения
   );
```
### Параметры

```
*collection
```
[in] Коллекция для сопоставления элементов.

&collection[]

[in] Массив для сопоставления элементов.

#### Возвращаемое значение

Возвращает true в случае, если в текущем множестве есть все элементы указанной коллекции или массива, иначе false.

CLinkedList<T>

Класс CLinkedList<T> — шаблонный класс, реализующий интерфейс ICollection<T>.

## Описание

Класс CLinkedList<T> является реализацией динамического двунаправленного списка данных типа T. Данный класс предоставляет основные методы для работы с двунаправленными списками: добавление, удаление, поиск элемента и другие.

# Декларация

```
template<typename T>
class CLinkedList : public ICollection<T>
```
## Заголовок

```
#include <Generic\LinkedList.mqh>
```
## Иерархия наследования

**[ICollection](#page-4095-0)** 

CLinkedList

## Методы класса

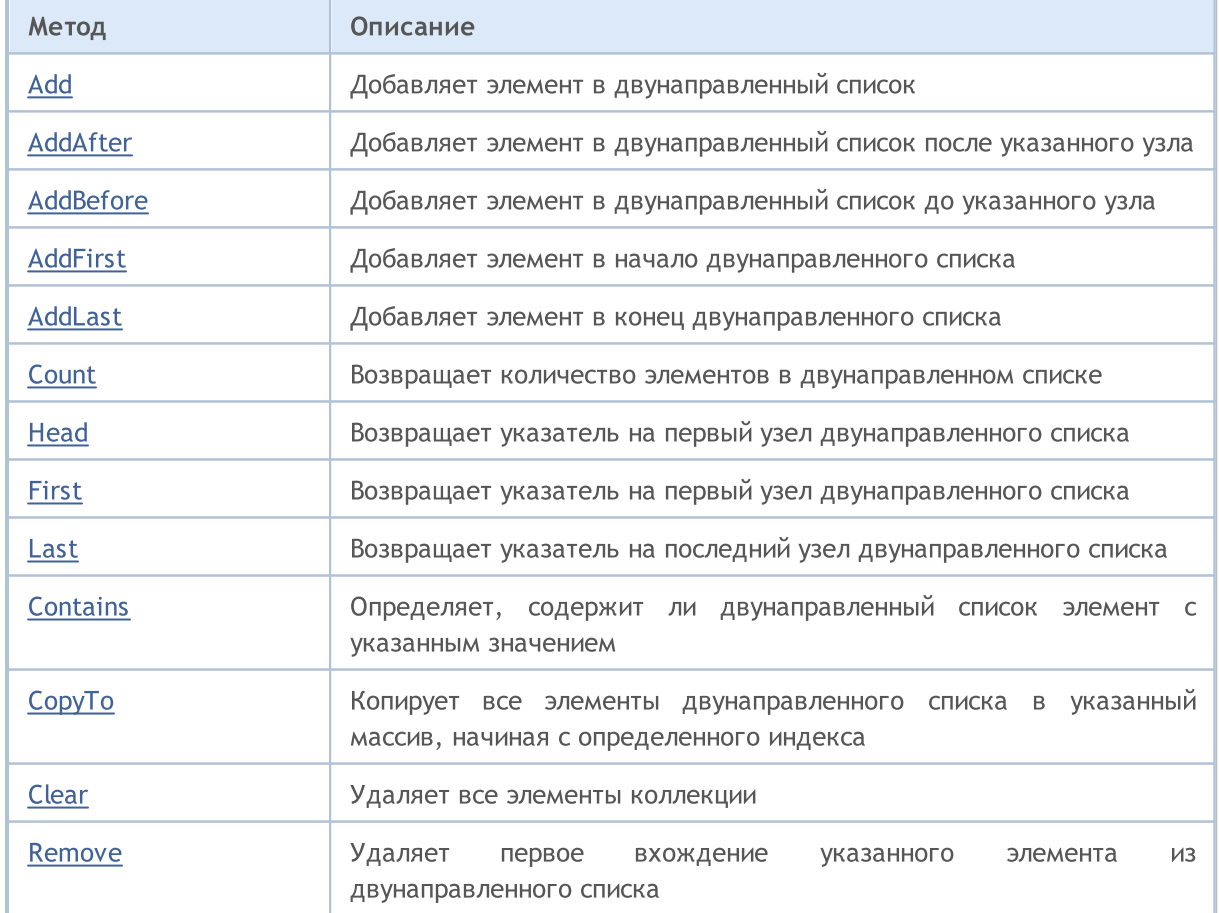

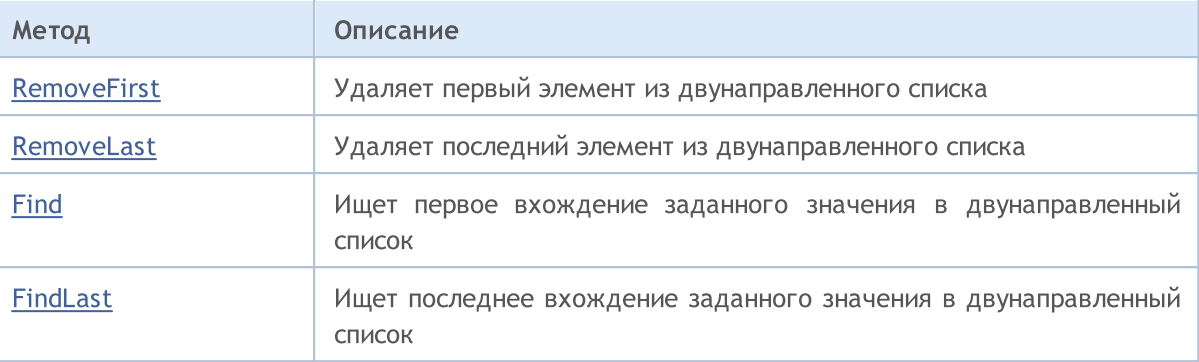

# <span id="page-4220-0"></span>Add

Добавляет элемент в двунаправленный список.

MOL5

```
bool Add(
 T value // значение элемента
  );
```
# Параметры

value

[in] Значение элемента для добавления.

## Возвращаемое значение

# <span id="page-4221-0"></span>AddAfter

Добавляет элемент в двунаправленный список после указанного узла.

```
Версия для добавления элемента по значению.
```

```
CLinkedListNode<T>* AddAfter(
  CLinkedListNode<T>* node, // узел, после которого следует добавление
  T value V = Vдобавляемый элемент
  );
```
#### Возвращаемое значение

Возвращает указатель на добавленный узел.

Версия для добавления элемента как сформированного узла по значению.

```
bool AddAfter(
  CLinkedListNode<T>* node, // узел, после которого следует добавление
  CLinkedListNode<T>* new_node // добавляемый узел
  );
```
### Параметры

\*node

[in] Узел двунаправленного списка, после которого будет добавлен новый элемент.

value

[in] Элемент для добавления.

\*new\_node

[in] Узел для добавления.

#### Возвращаемое значение

# <span id="page-4222-0"></span>AddBefore

Добавляет элемент в двунаправленный список до указанного узла.

```
Версия для добавления элемента по значению.
```

```
CLinkedListNode<T>* AddBefore(
  CLinkedListNode<T>* node, // узел, до которого следует добавление
  T value // добавляемый элемент
  );
```
#### Возвращаемое значение

Возвращает указатель на добавленный узел.

Версия для добавления элемента как сформированного узла по значению.

```
bool AddBefore(
  CLinkedListNode<T>* node, \frac{1}{2} // узел, до которого следует добавление
  CLinkedListNode<T>* new_node // добавляемый узел
   );
```
### Параметры

\*node

[in] Узел двунаправленного списка, до которого будет добавлен новый элемент.

value

[in] Элемент для добавления.

\*new\_node

[in] Узел для добавления.

#### Возвращаемое значение

# <span id="page-4223-0"></span>AddFirst

4224

Добавляет элемент в начало двунаправленного списка.

```
Версия для добавления элемента по значению.
```

```
CLinkedListNode<T>* AddFirst(
    T value \frac{1}{2} value \frac{1}{2} \frac{1}{2} \frac{1}{2} элемент для добавления
   );
```
#### Возвращаемое значение

Возвращает указатель на добавленный узел.

Версия для добавления элемента как сформированного узла по значению.

```
bool AddFirst(
  CLinkedListNode<T>* node // узел для добавления
  );
```
### Параметры

value

[in] Элемент для добавления.

\*node

[in] Узел для добавления.

#### Возвращаемое значение

# <span id="page-4224-0"></span>AddLast

4225

Добавляет элемент в конец двунаправленного списка.

```
Версия для добавления элемента по значению.
```

```
CLinkedListNode<T>* AddLast(
   T value \frac{1}{2} value \frac{1}{2} aлемент для добавления
   );
```
#### Возвращаемое значение

Возвращает указатель на добавленный узел.

Версия для добавления элемента, как сформированного узла по значению.

```
bool AddLast(
  CLinkedListNode<T>* node // узел для добавления
  );
```
### Параметры

value

[in] Элемент для добавления.

\*node

[in] Узел для добавления.

#### Возвращаемое значение

# <span id="page-4225-0"></span>**Count**

4226

Возвращает количество элементов в двунаправленном списке.

int Count();

### Возвращаемое значение

Возвращает количество элементов.

# <span id="page-4226-0"></span>Head

Возвращает указатель на первый узел двунаправленного списка.

CLinkedListNode<T>\* Head();

### Возвращаемое значение

Возвращает указатель на первый узел.

# <span id="page-4227-0"></span>First

Возвращает указатель на первый узел двунаправленного списка.

CLinkedListNode<T>\* First();

### Возвращаемое значение

Возвращает указатель на первый узел.

# <span id="page-4228-0"></span>Last

Возвращает указатель на последний узел двунаправленного списка.

CLinkedListNode<T>\* Last();

### Возвращаемое значение

Возвращает указатель на последний узел.

MOL5

# <span id="page-4229-0"></span>**Contains**

Определяет, содержит ли двунаправленный список элемент с указанным значением.

```
bool Contains(
  T item // искомое значение
  );
```
### Параметры

item

[in] Искомое значение.

### Возвращаемое значение

Возвращает true, если в двунаправленном списке есть элемент с указанным значением, иначе false.

**MOL5** 

# <span id="page-4230-0"></span>**CopyTo**

Копирует все элементы двунаправленного списка в указанный массив, начиная с определенного индекса.

```
int CopyTo(
   T& dst_array[], // массив для записи
   const int dst_start=0 // начальный индекс для записи
  );
```
#### Параметры

&dst\_array[]

[out] Массив, в который будут записаны элементы двунаправленного списка.

```
dst start=0
```
[in] Индекс в массиве, с которого начинается копирование.

#### Возвращаемое значение

Возвращает количество скопированных элементов.

# <span id="page-4231-0"></span>Clear

4232

Удаляет все элементы коллекции.

void Clear();

# <span id="page-4232-0"></span>Remove

Удаляет первое вхождение указанного элемента из двунаправленного списка.

#### Версия для удаления элемента по значению.

```
bool Remove(
           T item \frac{1}{2} 11 and 12 and 12 and 12 and 12 and 12 and 12 and 12 and 12 and 12 and 12 and 12 and 12 and 12 and 12 and 12 and 12 and 12 and 12 and 12 and 12 and 12 and 12 and 12 and 12 and 12 and 12 and 12 and 12 and
          );
```
Версия для удаления элемента по указателю на узел.

```
bool Remove(
  CLinkedListNode<T>* node // узел элемента
  );
```
## Параметры

item

[in] Значение элемента, которое нужно удалить.

\*node

[in] Узел элемента, который нужно удалить.

### Возвращаемое значение

# <span id="page-4233-0"></span>**RemoveFirst**

4234

Удаляет первый элемент из двунаправленного списка.

bool RemoveFirst();

## Возвращаемое значение

# <span id="page-4234-0"></span>RemoveLast

Удаляет последний элемент из двунаправленного списка.

bool RemoveLast();

### Возвращаемое значение

# <span id="page-4235-0"></span>Find

Ищет первое вхождение заданного значения в двунаправленный список.

```
CLinkedListNode<T>* Find(
  T value // искомое значение
  );
```
### Параметры

value

[in] Искомое значение.

### Возвращаемое значение

Возвращает указатель на первый найденный узел, содержащий искомое значение в случае успеха, иначе NULL.

# <span id="page-4236-0"></span>FindLast

Ищет последнее вхождение заданного значения в двунаправленный список.

```
CLinkedListNode<T>* FindLast(
  T value // искомое значение
  );
```
### Параметры

value

[in] Искомое значение.

### Возвращаемое значение

Возвращает указатель на последний найденный узел, содержащий искомое значение, в случае успеха, иначе NULL.

# CQueue<T>

Класс CQueue<T> — шаблонный класс, реализующий интерфейс ICollection<T>.

## Описание

4238

Класс CQueue<T> — динамическая коллекция данных типа T, организованная в виде очереди, который работает по принципу "первым вошёл — первым вышел" (FIFO).

# Декларация

template<typename T> class CQueue : public ICollection<T>

# Заголовок

#include <Generic\Queue.mqh>

# Иерархия наследования

**[ICollection](#page-4095-0)** 

CQueue

### Методы класса

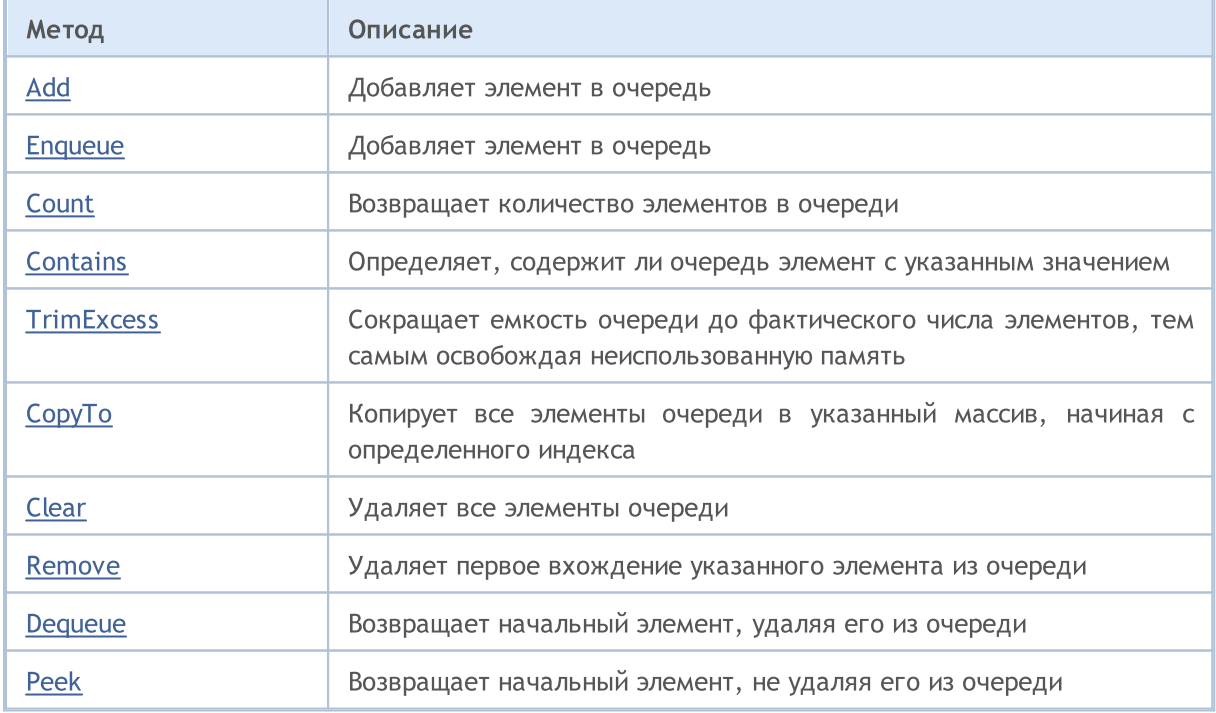

<span id="page-4238-0"></span>Добавляет элемент в очередь.

```
bool Add(
 T value // значение элемента
  );
```
# Параметры

value

[in] Значение элемента для добавления.

## Возвращаемое значение

# <span id="page-4239-0"></span>Enqueue

Добавляет элемент в очередь.

```
bool Enqueue(
  T value // элемент для добавления
  );
```
# Параметры

value

[in] Элемент для добавления.

## Возвращаемое значение

# <span id="page-4240-0"></span>**Count**

Возвращает количество элементов в очереди.

int Count();

### Возвращаемое значение

Возвращает количество элементов.

# <span id="page-4241-0"></span>**Contains**

Определяет, содержит ли очередь элемент с указанным значением.

```
bool Contains(
  T item // искомое значение
  );
```
### Параметры

item

[in] Искомое значение.

### Возвращаемое значение

Возвращает true, если в очереди есть элемент с указанным значением, иначе false.

MQL5

# <span id="page-4242-0"></span>**TrimExcess**

Сокращает емкость очереди до фактического числа элементов, тем самым освобождая неиспользованную память.

void TrimExcess();

# <span id="page-4243-0"></span>**CopyTo**

Копирует все элементы очереди в указанный массив, начиная с определенного индекса.

```
int CopyTo(
  T& dst_array[], // массив для записи
  const int dst_start=0 // начальный индекс для записи
  );
```
## Параметры

&dst\_array[]

[out] Массив, в который будут записаны элементы очереди.

dst start=0

[in] Индекс в массиве, с которого начинается копирование.

#### Возвращаемое значение

Возвращает количество скопированных элементов.

# <span id="page-4244-0"></span>Clear

Удаляет все элементы очереди.

void Clear();

# <span id="page-4245-0"></span>Remove

Удаляет первое вхождение указанного элемента из очереди.

```
bool Remove(
  T item // значение элемента
  );
```
# Параметры

item

[in] Значение элемента, которое нужно удалить.

## Возвращаемое значение

# <span id="page-4246-0"></span>Dequeue

Возвращает начальный элемент, удаляя его из очереди.

T Dequeue();

### Возвращаемое значение

Возвращает начальный элемент.

# <span id="page-4247-0"></span>Peek

Возвращает начальный элемент, не удаляя его из очереди.

T Peek();

### Возвращаемое значение

Возвращает начальный элемент.
CRedBlackTree<T>

Класс CRedBlackTree<T> — шаблонный класс, реализующий интерфейс ICollection<T>.

#### Описание

4249

Класс CRedBlackTree<T> — реализация динамического красно-черного дерева, в узлах которого хранятся данные типа T. Класс предоставляет основные методы для работы с красно-черными деревьями: добавление, удаление, поиск максимального, минимального значения и другие.

### Декларация

```
template<typename T>
class CRedBlackTree : public ICollection<T>
```
#### Заголовок

```
#include <Generic\RedBlackTree.mqh>
```
#### Иерархия наследования

#### **[ICollection](#page-4095-0)**

**CRedBlackTree** 

#### Методы класса

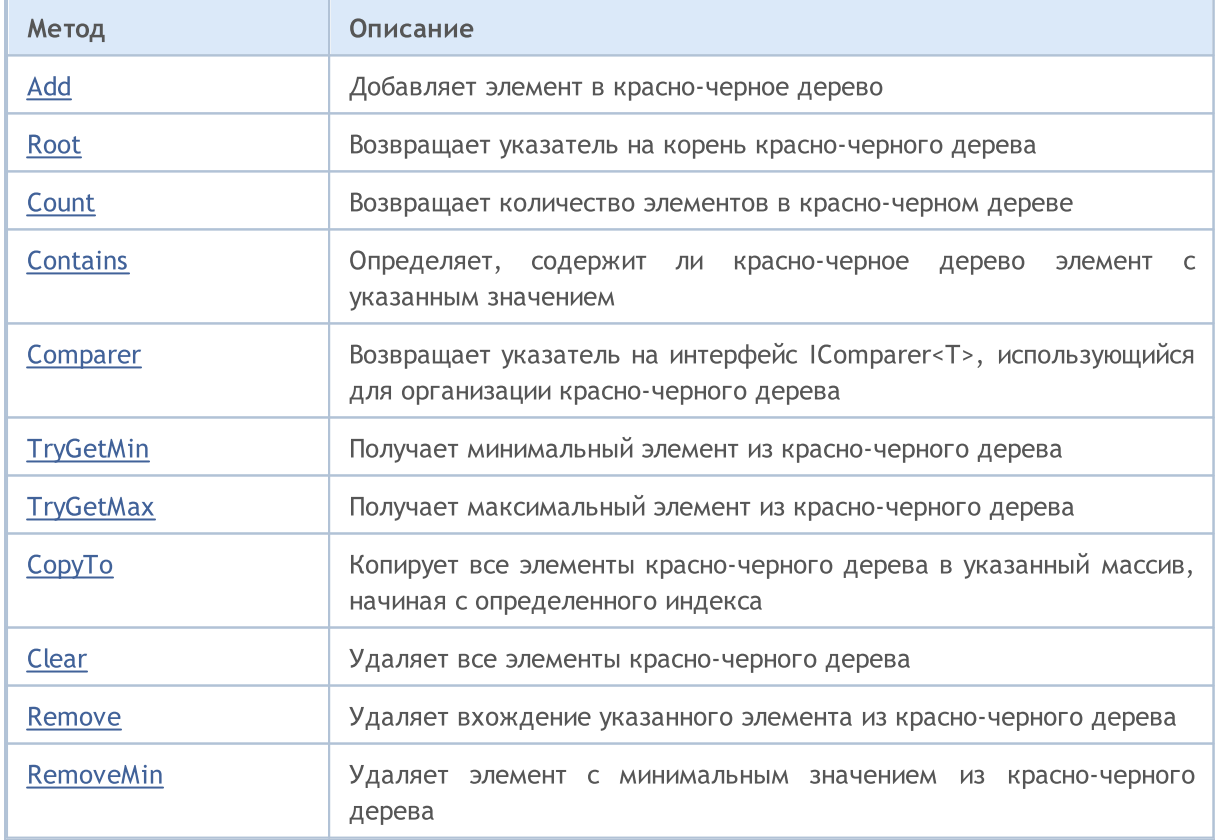

4250

# MQL5

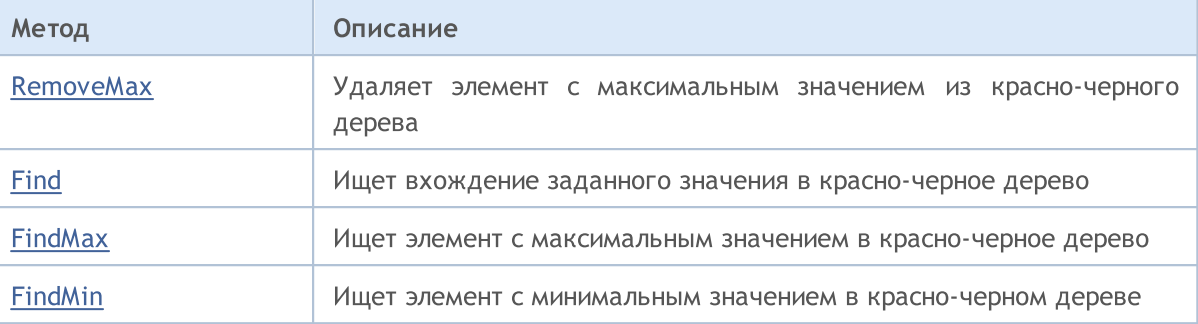

<span id="page-4250-0"></span>Добавляет элемент в красно-черное дерево.

```
bool Add(
  T value // элемент для добавления
  );
```
### Параметры

value

[in] Элемент для добавления.

### Возвращаемое значение

Возвращает true в случае успеха, иначе false.

4251

## <span id="page-4251-0"></span>**Count**

Возвращает количество элементов в красно-черном дереве.

int Count();

#### Возвращаемое значение

Возвращает количество элементов.

### <span id="page-4252-0"></span>Root

Возвращает указатель на корень красно-черного дерева.

CRedBlackTreeNode<T>\* Root();

#### Возвращаемое значение

Возвращает указатель на корень.

### <span id="page-4253-0"></span>**Contains**

Определяет, содержит ли красно-черное дерево элемент с указанным значением.

```
bool Contains(
  T item // искомое значение
  );
```
#### Параметры

item

[in] Искомое значение.

#### Возвращаемое значение

Возвращает true если в красно-черном дереве есть элемент с указанным значением, иначе false.

**MOL5** 

### <span id="page-4254-0"></span>Comparer

Возвращает указатель на интерфейс IComparer<T>, использующийся для организации красночерного дерева.

IComparer<T>\* Comparer() const;

Возвращаемое значение

Возвращает указатель на интерфейс IComparer<T>.

<span id="page-4255-0"></span>Получает минимальный элемент из красно-черного дерева.

```
bool TryGetMin(
  T& min // переменная для записи значения
  );
```
#### Параметры

&min

[out] Переменная, в которую будет записано минимальное значение.

#### Возвращаемое значение

Возвращает true в случае успеха, иначе false.

4256

# <span id="page-4256-0"></span>**TryGetMax**

Получает максимальный элемент из красно-черного дерева.

```
bool TryGetMax(
  T& max // переменная для записи значения
  );
```
#### Параметры

&max

[out] Переменная, в которую будет записано максимальное значение.

#### Возвращаемое значение

**MOL5** 

## <span id="page-4257-0"></span>**CopyTo**

Копирует все элементы красно-черного дерева в указанный массив, начиная с определенного индекса.

```
int CopyTo(
   T& dst_array[], // массив для записи
   const int dst_start=0 // начальный индекс для записи
  );
```
#### Параметры

&dst\_array[]

[out] Массив, в который будут записаны элементы красно-черного дерева.

```
dst start=0
```
[in] Индекс в массиве, с которого начинается копирование.

#### Возвращаемое значение

Возвращает количество скопированных элементов.

4259

<span id="page-4258-0"></span>Удаляет все элементы красно-черного дерева.

void Clear();

### <span id="page-4259-0"></span>Remove

4260

Удаляет вхождение указанного элемента из красно-черного дерева.

#### Версия для удаления элемента по заданному значению.

```
bool Remove(
  T value \sqrt{2} значение элемента
  );
```
Версия для удаления элемента по указателю на узел.

```
bool Remove(
  CRedBlackTreeNode<T>* node // узел элемента
  );
```
#### Параметры

item

[in] Значение элемента, которое нужно удалить.

\*node

[in] Узел элемента, который нужно удалить.

#### Возвращаемое значение

### <span id="page-4260-0"></span>RemoveMin

Удаляет элемент с минимальным значением из красно-черного дерева.

bool RemoveMin();

#### Возвращаемое значение

### <span id="page-4261-0"></span>**RemoveMax**

4262

Удаляет элемент с максимальным значением из красно-черного дерева.

bool RemoveMax();

#### Возвращаемое значение

# <span id="page-4262-0"></span>Find

Ищет вхождение заданного значения в красно-черное дерево.

```
CRedBlackTreeNode<T>* Find(
  T value // искомое значение
  );
```
#### Параметры

value

[in] Искомое значение.

#### Возвращаемое значение

Возвращает указатель на найденный узел, содержащий искомое значение в случае успеха, иначе NULL.

MOL5

# <span id="page-4263-0"></span>FindMin

Ищет элемент с минимальным значением в красно-черном дереве.

CRedBlackTreeNode<T>\* FindMin();

#### Возвращаемое значение

Возвращает указатель на узел, содержащий минимальное значение в случае успеха, иначе NULL.

# <span id="page-4264-0"></span>FindMax

Ищет элемент с максимальным значением в красно-черное дерево.

CRedBlackTreeNode<T>\* FindMax();

#### Возвращаемое значение

Возвращает указатель на узел, содержащий максимальное значение в случае успеха, иначе NULL.

**MOL5** 

## CSortedMap<TKey,TValue>

Класс CSortedMap<TKey,TValue> — шаблонный класс, реализующий интерфейс IMap<TKey,TValue>.

#### Описание

Класс CSortedMap<TKey,TValue> — реализация динамической хэш-таблицы, данные которой хранятся в виде пар "ключ — значение", отсортированных по ключу и с соблюдением требования уникальности ключа. Данный класс предоставляет основные методы для работы с хэш-таблицей: доступ к значению по ключу, поиск и удаление пары "ключ-значение" и другие.

### Декларация

```
template<typename TKey, typename TValue>
class CSortedMap : public IMap<TKey, TValue>
```
#### Заголовок

#include <Generic\SortedMap.mqh>

#### Иерархия наследования

**[ICollection](#page-4095-0)** 

[IMap](#page-4119-0)

CSortedMap

#### Методы класса

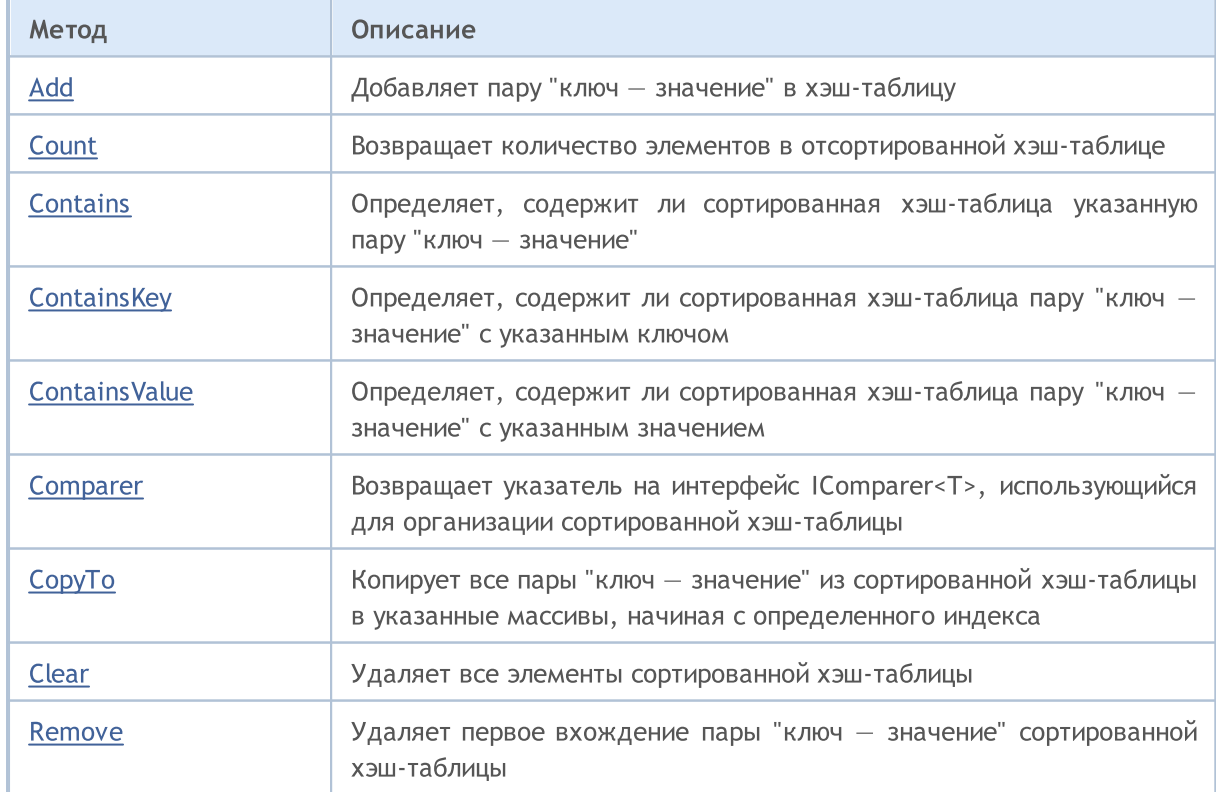

# MQL5

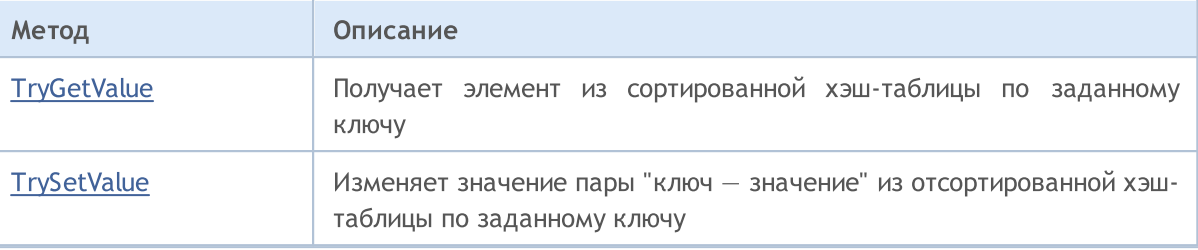

### <span id="page-4267-0"></span>Add

4268

Добавляет пару "ключ — значение" в хэш-таблицу.

Версия для добавления сформированной пары "ключ — значение".

```
bool Add(
  CKeyValuePair<TKeyTValue>* pair // пара "ключ - значение"
  );
```
Версия для добавления новой пары "ключ — значение" с указанным ключом и значением.

```
bool Add(
           TKey key, \frac{1}{100} \frac{1}{100} \frac{1}{100} \frac{1}{100} \frac{1}{100} \frac{1}{100} \frac{1}{100} \frac{1}{100} \frac{1}{100} \frac{1}{100} \frac{1}{100} \frac{1}{100} \frac{1}{100} \frac{1}{100} \frac{1}{100} \frac{1}{100} \frac{1}{100} \frac{1}{TValue value 1999 \frac{1}{2} \frac{1}{2} \frac{1}{2} \frac{1}{2} \frac{1}{2} \frac{1}{2} \frac{1}{2} \frac{1}{2} \frac{1}{2} \frac{1}{2} \frac{1}{2} \frac{1}{2} \frac{1}{2} \frac{1}{2} \frac{1}{2} \frac{1}{2} \frac{1}{2} \frac{1}{2} \frac{1}{2} \frac{1}{2});
```
#### Параметры

\*pair

```
[in] Пара "ключ - значение".
```
key

[in] Ключ.

value

[in] Значение.

#### Возвращаемое значение

4269

### <span id="page-4268-0"></span>**Count**

Возвращает количество элементов в отсортированной хэш-таблице.

int Count();

**MOL5** 

## <span id="page-4269-0"></span>Comparer

Возвращает указатель на интерфейс IComparer<T>, использующийся для организации сортированной хэш-таблицы.

IComparer<TKey>\* Comparer() const;

Возвращаемое значение

Возвращает указатель на интерфейс IComparer<T>.

### <span id="page-4270-0"></span>**Contains**

4271

Определяет, содержит ли сортированная хэш-таблица указанную пару "ключ — значение".

Версия для работы с сформированной парой "ключ — значение".

```
bool Contains(
  CKeyValuePair<TKeyTValue>* item // пара "ключ — значение"
  );
```
Версия для работы с парой "ключ — значение" в виде отдельно заданного ключа и значения.

```
bool Contains(
 TKey keyTValue value 1999 - TValue V // значение
 );
```
#### Параметры

\*item

```
[in] Пара "ключ - значение".
```
key

[in] Ключ.

value

[in] Значение.

#### Возвращаемое значение

Возвращает true, если в сортированной хэш-таблице есть пара "ключ — значение" с указанным ключом и значением, иначе false.

MOL5

# <span id="page-4271-0"></span>**ContainsKey**

Определяет, содержит ли сортированная хэш-таблица пару "ключ — значение" с указанным ключом.

```
bool ContainsKey(
  TKey key // ключ
  );
```
#### Параметры

key

[in] Ключ.

#### Возвращаемое значение

Возвращает true, если в сортированной хэш-таблице есть пара "ключ — значение" с указанным ключом, иначе false.

MOL5

# <span id="page-4272-0"></span>**ContainsValue**

Определяет, содержит ли сортированная хэш-таблица пару "ключ — значение" с указанным значением.

```
bool ContainsValue(
  TValue value // значение
  );
```
#### Параметры

value

[in] Значение.

#### Возвращаемое значение

Возвращает true, если в сортированной хэш-таблице есть пара "ключ — значение" с указанным значением, иначе false.

### <span id="page-4273-0"></span>**CopyTo**

Копирует все пары "ключ — значение" из сортированной хэш-таблицы в указанные массивы, начиная с определенного индекса.

Версия для копирования сортированной хэш-таблицы в массив пар "ключ-значение".

```
int CopyTo(
  CKeyValuePair<TKeyTValue>*& dst\_array[], // массив для записи пар "ключ-значен
  const int dst start=0 // начальный индекс для записи
  );
```
Версия для копирования сортированной хэш-таблицы в отдельные массивы для ключей и значений.

```
int CopyTo(
  );
```

```
TKey& dst_keys[],<br>TValue& dst values[], \frac{1}{2} // массив для записи ключей
                                             // массив для записи значений
const int dst start=0 \frac{1}{\sqrt{2}} начальный индекс для записи
```
#### Параметры

\*&dst\_array[]

[out] Массив, в который будут записаны все пары из хэш-таблицы.

```
&dst_keys[]
```
[out] Массив, в который будут записаны все ключи из хэш-таблицы.

&dst\_values[]

[out] Массив, в который будут записаны все значения из хэш-таблицы.

```
dst start=0
```
[in] Индекс в массивах, с которого начинается копирование.

#### Возвращаемое значение

Возвращает количество скопированных пар "ключ-значение".

### <span id="page-4274-0"></span>Clear

Удаляет все элементы сортированной хэш-таблицы.

void Clear();

### <span id="page-4275-0"></span>Remove

4276

Удаляет первое вхождение пары "ключ — значение" сортированной хэш-таблицы.

Версия для удаления пары "ключ — значение" по сформированной паре "ключ значение".

```
bool Remove(
  CKeyValuePair<TKeyTValue>* item // пара "ключ — значение"
  );
```
Версия для удаления пары "ключ — значение" по ключу.

```
bool Remove(
 TKey key // ключ
 );
```
#### Параметры

\*item

[in] Пара "ключ - значение".

key

[in] Ключ.

#### Возвращаемое значение

# <span id="page-4276-0"></span>**TryGetValue**

Получает элемент из сортированной хэш-таблицы по заданному ключу.

```
bool TryGetValue(<br>TKey key,
   TKey key, // ключ
   TValue& value // переменная для записи значения
  );
```
### Параметры

key

4277

[in] Ключ.

&value

[out] Переменная, в которую будет записано указанное значение пары "ключ — значение".

#### Возвращаемое значение

MOL<sub>5</sub>

# <span id="page-4277-0"></span>**TrySetValue**

Изменяет значение пары "ключ — значение" из сортированной хэш-таблицы по заданному ключу.

```
bool TrySetValue(
  TKey key,
  TKey key, // ключ<br>TValue value // новое значение
  );
```
#### Параметры

key

4278

[in] Ключ.

value

[in] Новое значение, которое нужно присвоить указанной паре "ключ — значение".

#### Возвращаемое значение

Класс CSortedSet<T> — шаблонный класс, реализующий интерфейс ISet<T>.

### Описание

4279

Класс CSortedSet<T> является реализацией отсортированного динамического множества данных типа T, с соблюдением требования уникальности каждого значения. Данный класс предоставляет основные методы для работы с множествами и операциями над ними: объединение и пересечение множеств, определение строгих и нестрогих подмножеств и другие.

### Декларация

```
template<typename T>
class CSortedSet : public ISet<T>
```
### Заголовок

#include <Generic\SortedSet.mqh>

### Иерархия наследования

**[ICollection](#page-4095-0)** [ISet](#page-4126-0) CSortedSet

#### Методы класса

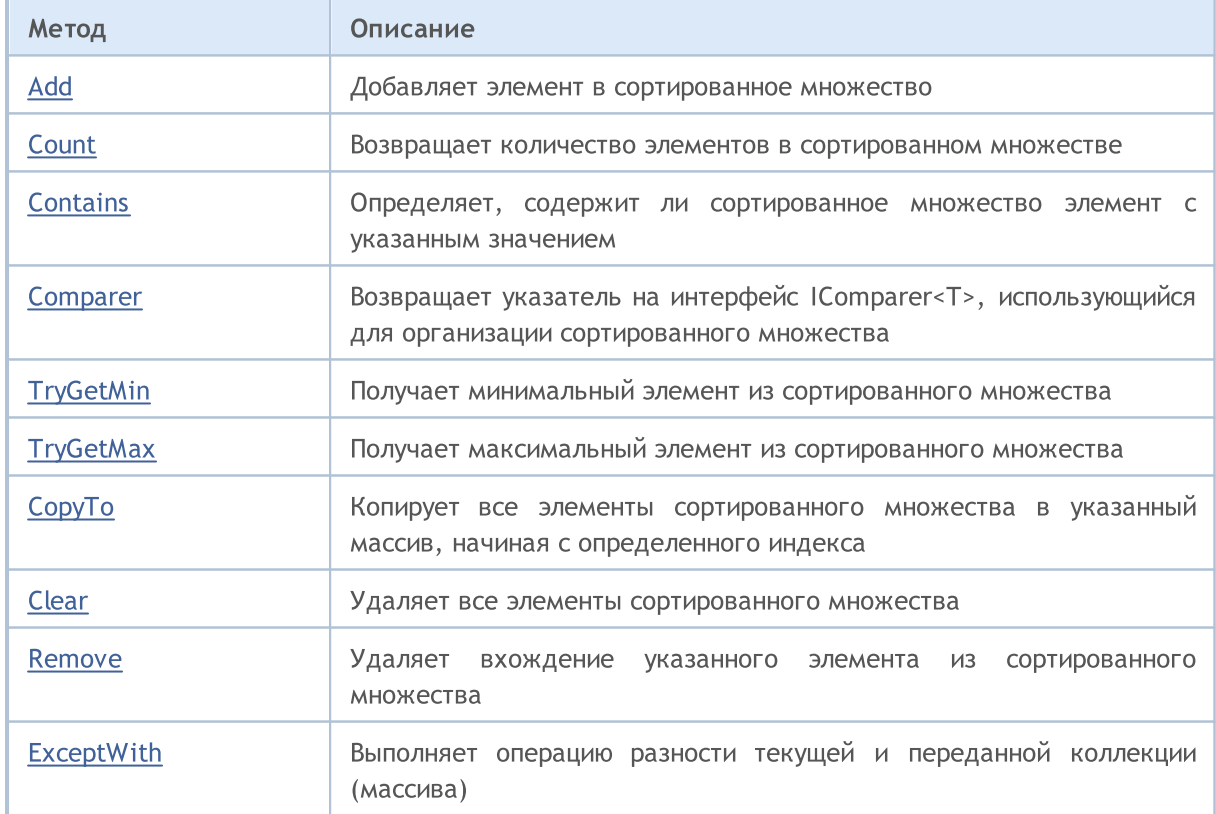

4280

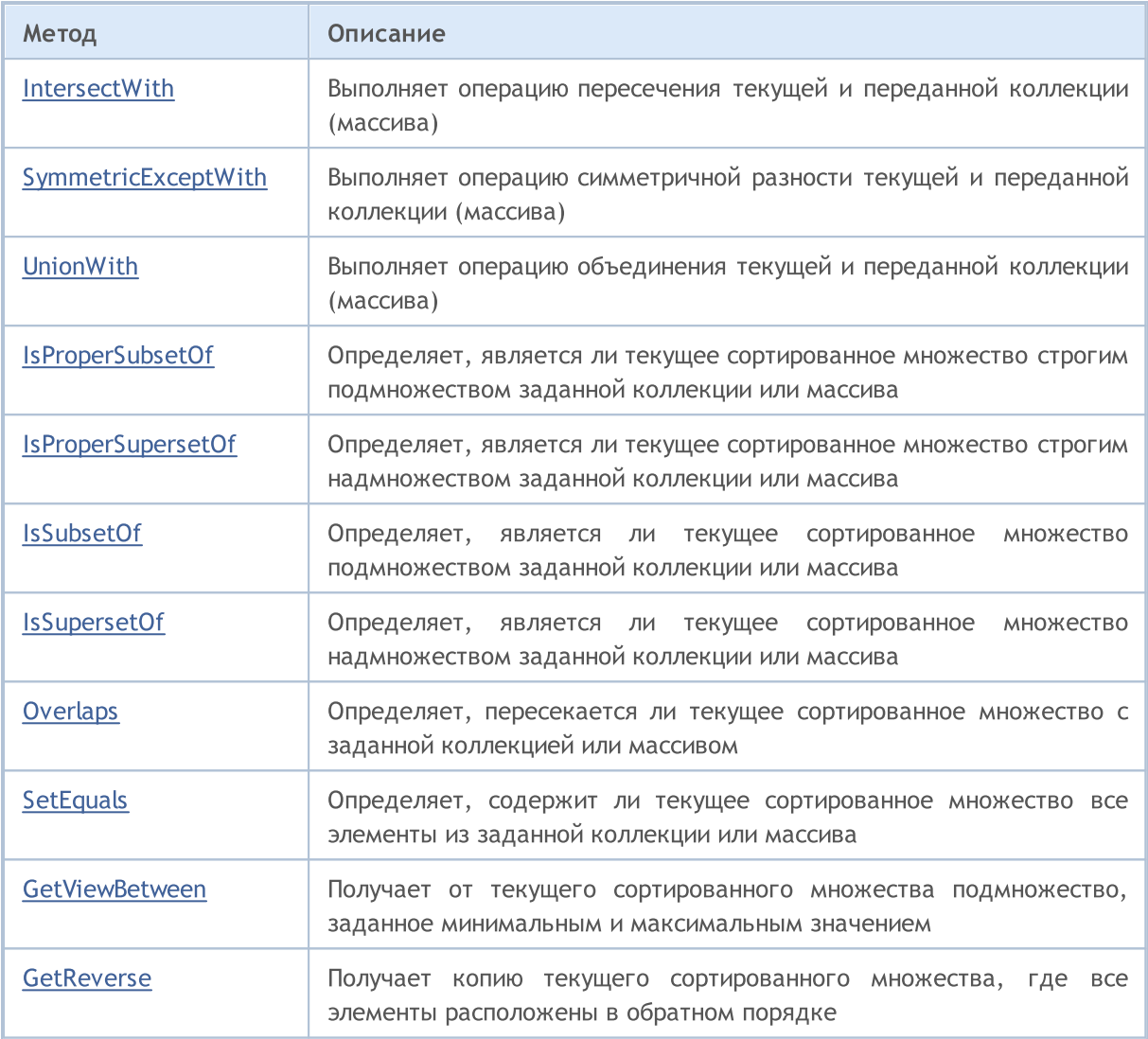

# <span id="page-4280-0"></span>Add

Добавляет элемент в сортированное множество.

```
bool Add(
 T value // значение элемента
  );
```
### Параметры

value

[in] Значение элемента для добавления.

#### Возвращаемое значение

## <span id="page-4281-0"></span>**Count**

Возвращает количество элементов в сортированном множестве.

int Count();

#### Возвращаемое значение

Возвращает количество элементов.

MOL5

# <span id="page-4282-0"></span>**Contains**

Определяет, содержит ли сортированное множество элемент с указанным значением.

```
bool Contains(
  T item // искомое значение
  );
```
#### Параметры

item

[in] Искомое значение.

#### Возвращаемое значение

Возвращает true, если во множестве есть элемент с указанным значением, иначе false.

**MOL5** 

## <span id="page-4283-0"></span>Comparer

Возвращает указатель на интерфейс IComparer<T>, использующийся для организации сортированного множества.

IComparer<T>\* Comparer() const;

Возвращаемое значение

Возвращает указатель на интерфейс IComparer<T>.
# **TryGetMin**

Получает минимальный элемент из сортированного множества.

```
bool TryGetMin(
  T& min // переменная для записи значения
  );
```
## Параметры

&min

[out] Переменная, в которую будет записано минимальное значение.

### Возвращаемое значение

Возвращает true в случае успеха, иначе false.

# **TryGetMax**

Получает максимальный элемент из сортированного множества.

```
bool TryGetMax(
  T& max // переменная для записи значения
  );
```
## Параметры

&max

[out] Переменная, в которую будет записано максимальное значение.

### Возвращаемое значение

Возвращает true в случае успеха, иначе false.

**MOL5** 

# **CopyTo**

Копирует все элементы сортированного множества в указанный массив, начиная с определенного индекса.

```
int CopyTo(
   T& dst_array[], // массив для записи
   const int dst_start=0 // начальный индекс для записи
  );
```
## Параметры

&dst\_array[]

[out] Массив, в который будут записаны элементы множества.

```
dst start=0
```
[in] Индекс в массиве, с которого начинается копирование.

### Возвращаемое значение

Возвращает количество скопированных элементов.

4288

Удаляет все элементы сортированного множества.

void Clear();

# Remove

Удаляет вхождение указанного элемента из сортированного множества.

```
bool Remove(
  T item // значение элемента
  );
```
## Параметры

item

[in] Значение элемента, которое нужно удалить.

## Возвращаемое значение

Возвращает true в случае успеха, иначе false.

**MOL5** 

# **ExceptWith**

Выполняет операцию разности текущей и переданной коллекции (массива). То есть удаляет из текущей коллекции (массива) все элементы, которые есть также и в указанной коллекции (массиве).

Версия для работы с коллекцией, реализующей интерфейс ICollection<T>.

```
void ExceptWith(
  ICollection<T>* collection // коллекция
  );
```
Версия для работы с массивом.

```
void ExceptWith(
  T& array[] \sqrt{2} массив
  );
```
### Параметры

\*collection

[in] Коллекция, которая будет вычитаться из текущего сортированного множества.

```
&collection[]
```
[in] Массив, который будет вычитаться из текущего сортированного множества.

## Примечание

Результат записывается в текущую коллекцию (массив).

**MOL5** 

# IntersectWith

Выполняет операцию пересечения текущей и переданной коллекции (массива). То есть оставляет в текущей коллекции только те элементы, которые имеются также и в указанной коллекции (массиве).

Версия для работы с коллекцией, реализующей интерфейс ICollection<T>.

```
void IntersectWith(
  ICollection<T>* collection // коллекция
  );
```
Версия для работы с массивом.

```
void IntersectWith(
  T& array[] \sqrt{2} массив
  );
```
## Параметры

\*collection

[in] Коллекция, с которой будет строиться произведение.

&collection[]

[in] Массив, с которым будет строиться произведение.

### Примечание

Результат записывается в текущую коллекцию (массив).

MOI 5

# SymmetricExceptWith

Выполняет операцию симметричной разности текущей и переданной коллекции (массива). То есть в текущей коллекции (массиве) будут содержатся только те элементы, которые имелись либо в исходном объекте, либо в переданном, но не одновременно в них обоих.

Версия для работы с коллекцией, реализующей интерфейс ICollection<T>.

```
void SymmetricExceptWith(
  ICollection<T>* collection // коллекция
  );
```
Версия для работы с массивом.

```
void SymmetricExceptWith(
  T& array[] \sqrt{2} массив
  );
```
### Параметры

\*collection

[in] Коллекция, с которой будет строиться симметричная разность.

&collection[]

[in] Массив, с которым будет строиться симметричная разность.

#### Примечание

Результат записывается в текущую коллекцию (массив).

**MOL5** 

# UnionWith

Выполняет операцию объединения текущей и переданной коллекции (массива). То есть добавляет в текущую коллекцию (массив) отсутствующие элементы из указанной коллекции (массива).

Версия для работы с коллекцией, реализующей интерфейс ICollection<T>.

```
void UnionWith(
  ICollection<T>* collection // коллекция
  );
```
Версия для работы с массивом.

```
void UnionWith(
  T& array[] \frac{1}{2} // массив
  );
```
## Параметры

\*collection

[in] Коллекция, с которой будет строиться сумма.

&collection[]

[in] Массив, с которым будет строиться сумма.

### Примечание

Результат записывается в текущую коллекцию (массив).

MOI 5

# IsProperSubsetOf

Определяет, является ли текущее сортированное множество строгим подмножеством заданной коллекции или массива.

Версия для работы с коллекцией реализующей интерфейс ICollection<T>.

```
bool IsProperSubsetOf(
  ICollection<T>* collection // коллекция для определения отношения
  );
```
Версия для работы с массивом.

```
bool IsProperSubsetOf(
     T\& array \int \int \arctan\left(\frac{1}{2}\right) \arctan\left(\frac{1}{2}\right) \arctan\left(\frac{1}{2}\right) \arctan\left(\frac{1}{2}\right));
```
### Параметры

\*collection

[in] Коллекция для определения отношения.

## &collection[]

[in] Массив для определения отношения.

#### Возвращаемое значение

Возвращает true, если текущее сортированное множество является строгим подмножеством, иначе false.

MOI 5

# IsProperSupersetOf

Определяет, является ли текущее сортированное множество строгим надмножеством заданной коллекции или массива.

Версия для работы с коллекцией, реализующей интерфейс ICollection<T>.

```
bool IsProperSupersetOf(
  ICollection<T>* collection // коллекция для определения отношения
  );
```
Версия для работы с массивом.

```
bool IsProperSupersetOf(
     T\& array \int \int \arctan\left(\frac{1}{2}\right) \arctan\left(\frac{1}{2}\right) \arctan\left(\frac{1}{2}\right) \arctan\left(\frac{1}{2}\right));
```
### Параметры

\*collection

[in] Коллекция для определения отношения.

#### &collection[]

[in] Массив для определения отношения.

#### Возвращаемое значение

Возвращает true в случае, если текущее сортированное множество является строгим надмножеством, иначе false.

MOI 5

# **IsSubsetOf**

Определяет, является ли текущее сортированное множество подмножеством заданной коллекции или массива.

Версия для работы с коллекцией, реализующей интерфейс ICollection<T>.

```
bool IsSubsetOf(
  ICollection<T>* collection // коллекция для определения отношения
  );
```
Версия для работы с массивом.

```
bool IsSubsetOf(
  T& array[] // массив для определения отношения
  );
```
## Параметры

\*collection

[in] Коллекция для определения отношения.

## &collection[]

[in] Массив для определения отношения.

### Возвращаемое значение

Возвращает true в случае, если текущее сортированное множество является подмножеством, иначе false.

MOI 5

# IsSupersetOf

Определяет, является ли текущее сортированное множество надмножеством заданной коллекции или массива.

Версия для работы с коллекцией, реализующей интерфейс ICollection<T>.

```
bool IsSupersetOf(
  ICollection<T>* collection // коллекция для определения отношения
  );
```
Версия для работы с массивом.

```
bool IsSupersetOf(
     T\& array \int \int \arctan\left(\frac{1}{2}\right) \arctan\left(\frac{1}{2}\right) \arctan\left(\frac{1}{2}\right) arcsan\left(\frac{1}{2}\right));
```
## Параметры

\*collection

[in] Коллекция для определения отношения.

## &collection[]

[in] Массив для определения отношения.

### Возвращаемое значение

Возвращает true в случае, если текущее сортированное множество является надмножеством, иначе false.

MOI 5

# **Overlaps**

Определяет, пересекается ли текущее сортированное множество с заданной коллекцией или массивом.

Версия для работы с коллекцией, реализующей интерфейс ICollection<T>.

```
bool Overlaps(
  ICollection<T>* collection // коллекция для сравнения
  );
```
Версия для работы с массивом.

```
bool Overlaps(
  T& array[] \sqrt{2} Maccum для сравнения
  );
```
## Параметры

\*collection

[in] Коллекция для определения пересечения.

## &collection[]

[in] Массив для определения пересечения.

### Возвращаемое значение

Возвращает true в случае, если между текущим сортированным множеством и коллекцией или массивом есть пересечение, иначе false.

MOI 5

# **SetEquals**

Определяет, содержит ли текущее сортированное множество все элементы из заданной коллекции или массива.

Версия для работы с коллекцией, реализующей интерфейс ICollection<T>.

```
bool SetEquals(
  ICollection<T>* collection // коллекция для сравнения
  );
```
Версия для работы с массивом.

```
bool SetEquals(
  T& array[] \sqrt{2} Maccum для сравнения
  );
```
### Параметры

\*collection

[in] Коллекция для сопоставления элементов.

&collection[]

[in] Массив для сопоставления элементов.

#### Возвращаемое значение

Возвращает true в случае, если в текущем сортированном множестве есть все элементы указанной коллекции или массива, иначе false.

# GetViewBetween

Получает от текущего сортированного множества подмножество, заданное минимальным и максимальным значением.

```
bool GetViewBetween(
   T& array[], \hspace{1cm} // массив для записи
   T lower_value, // минимальное значение
  T upper_value // максимальное значение
  );
```
### Параметры

&array[]

[out] Массив для записи подмножества.

lower\_value

[in] Минимальное значение диапазона.

upper\_value

[in] Максимальное значение диапазона.

### Возвращаемое значение

Возвращает true в случае успеха, иначе false.

MOL5

# **GetReverse**

4301

Получает копию текущего сортированного множества, где все элементы расположены в обратном порядке.

```
bool GetReverse(
  T\& array[] // массив для записи
  );
```
# Параметры

&array[]

[out] Массив для записи.

# Возвращаемое значение

Возвращает true в случае успеха, иначе false.

4302

Класс CStack<T> — шаблонный класс, реализующий интерфейс ICollection<T>.

# Описание

Класс CStack<T> — динамическая коллекция данных типа T, организованная в виде стека, который работает по принципу "последним пришел — первым вышел" (LIFO).

# Декларация

```
template<typename T>
class CStack : public ICollection<T>
```
# Заголовок

#include <Generic\Stack.mqh>

# Иерархия наследования

**[ICollection](#page-4095-0)** 

**CStack** 

## Методы класса

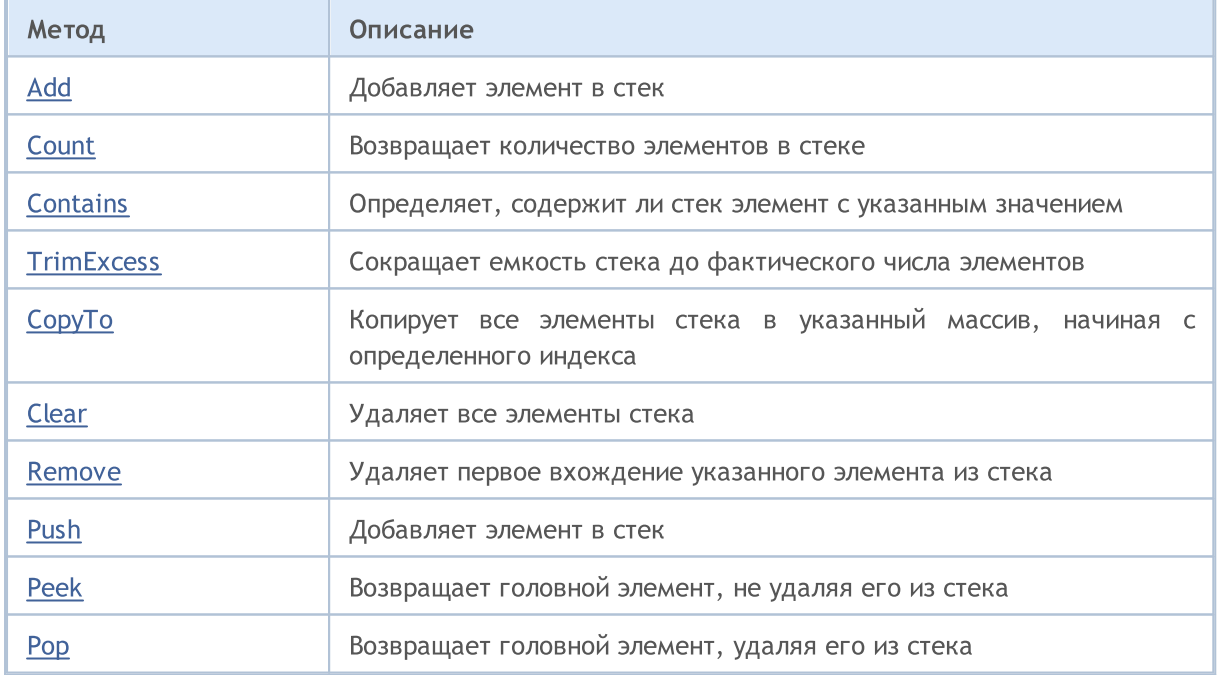

# <span id="page-4302-0"></span>Add

Добавляет элемент в стек.

```
bool Add(
 T value // значение элемента
  );
```
# Параметры

value

[in] Значение элемента для добавления.

# Возвращаемое значение

Возвращает true в случае успеха, иначе false.

# <span id="page-4303-0"></span>**Count**

4304

Возвращает количество элементов в стеке.

int Count();

## Возвращаемое значение

Возвращает количество элементов.

# <span id="page-4304-0"></span>**Contains**

Определяет, содержит ли стек элемент с указанным значением.

```
bool Contains(
  T item // искомое значение
  );
```
## Параметры

item

[in] Искомое значение.

## Возвращаемое значение

Возвращает true, если в стеке есть элемент с указанным значением, иначе false.

MQL5

# <span id="page-4305-0"></span>**TrimExcess**

Сокращает емкость стека до фактического числа элементов, тем самым освобождая неиспользуемую память.

void TrimExcess();

# <span id="page-4306-0"></span>**CopyTo**

Копирует все элементы стека в указанный массив, начиная с определенного индекса.

```
int CopyTo(
   T& dst_array[], // массив для записи
   const int dst_start=0 // начальный индекс для записи
  );
```
## Параметры

&dst\_array[]

[out] Массив, в который будут записаны элементы стека.

dst start=0

[in] Индекс в массиве, с которого начинается копирование.

### Возвращаемое значение

Возвращает количество скопированных элементов.

# <span id="page-4307-0"></span>Clear

4308

Удаляет все элементы стека.

void Clear ();

# <span id="page-4308-0"></span>Remove

Удаляет первое вхождение указанного элемента из стека.

```
bool Remove(
  T item // значение элемента
  );
```
# Параметры

item

[in] Значение элемента, которое нужно удалить.

# Возвращаемое значение

Возвращает true в случае успеха, иначе false.

<span id="page-4309-0"></span>Добавляет элемент в стек.

```
bool Push(
  T value // элемент для добавления
  );
```
# Параметры

value

[in] Элемент для добавления.

# Возвращаемое значение

Возвращает true в случае успеха, иначе false.

MOL5

# <span id="page-4310-0"></span>Peek

Возвращает головной элемент, не удаляя его из стека.

T Peek();

## Возвращаемое значение

Возвращает головной элемент.

# <span id="page-4311-0"></span>Pop

Возвращает головной элемент, удаляя его из стека.

T Pop();

## Возвращаемое значение

Возвращает головной элемент.

ArrayBinarySearch

Ищет указанное значение в отсортированном по возрастанию одномерном массиве, используя интерфейс IComparable<T> для сравнения элементов.

```
template<typename T>
int ArrayBinarySearch(
 T& array[], // массив для поиска
  const int start index, // начальный индекс
  const int count, \frac{1}{\sqrt{2}} диапазон поиска
  T value, V = Vискомое значение
  IComparer<T>* comparer // интерфейс для сравнения
  );
```
### Параметры

## &array[]

[out] Массив для поиска.

### value

[in] Искомое значение.

#### \*comparer

[in] Интерфейс для сравнения элементов.

### start index

[in] Начальный индекс, с которого начинается поиск.

#### count

[in] Длина диапазона поиска.

#### Возвращаемое значение

Возвращает индекс найденного элемента. Если искомое значение не найдено, то возвращает индекс меньшего элемента, которое ближе всех по значению.

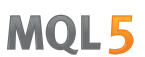

# ArrayIndexOf

Ищет первое вхождение значения в одномерном массиве.

```
template<typename T>
int ArrayIndexOf(
   T& array[], // массив для поиска
   T value, \frac{1}{2} value, \frac{1}{2} искомое значение
 const int start_index, // начальный индекс
  const int count \frac{1}{\sqrt{2}} диапазон поиска
  );
```
## Параметры

```
&array[]
```
[out] Массив для поиска.

#### value

[in] Искомое значение.

### start\_index

[in] Начальный индекс, с которого начинается поиск.

count

[in] Длина диапазона поиска.

### Возвращаемое значение

Возвращает индекс первого найденного элемента. Если значение не найдено, возвращает -1.

# ArrayLastIndexOf

Ищет последнее вхождение значения в одномерном массиве.

```
template<typename T>
int ArrayLastIndexOf(
  T& array[], // массив для поиска
 T value, \sqrt{2} искомое значение
 const int start_index, // начальный индекс
  const int count \frac{1}{\sqrt{2}} диапазон поиска
  );
```
## Параметры

```
&array[]
```
[out] Массив для поиска.

#### value

[in] Искомое значение.

### start\_index

[in] Начальный индекс, с которого начинается поиск.

count

[in] Длина диапазона поиска.

### Возвращаемое значение

Возвращает индекс последнего найденного элемента. Если значение не найдено, возвращает -1.

Изменяет последовательность элементов в одномерном массиве.

```
template<typename T>
bool ArrayReverse(
   T& array[], // исходный массив
   const int start_index, // начальный индекс
  const int count \frac{1}{\sqrt{2}} количество элементов
  );
```
## Параметры

&array[]

[out] Исходный массив.

start\_index

[in] Начальный индекс.

count

[in] Количество элементов массива, участвующих в операции.

### Возвращаемое значение

Возвращает true в случае успеха, иначе false.

# **Compare**

Сравнивает два значения на отношение "Больше, меньше или равно".

```
Версия для сравнения двух значений типа bool.
```

```
int Compare(
 const bool x, \frac{1}{\sqrt{2}} первое значение
  const bool y // второе значение
  );
```
Версия для сравнения двух значений типа char.

```
int Compare(
 const char x, \frac{1}{\sqrt{2}} первое значение
  const char y // второе значение
  );
```
Версия для сравнения двух значений типа uchar.

```
int Compare(
 const uchar x, \frac{1}{\sqrt{2}} первое значение
  const uchar y // второе значение
  );
```
Версия для сравнения двух значений типа short.

```
int Compare(
 const short x, \sqrt{2} первое значение
  const short y // второе значение
  );
```
Версия для сравнения двух значений типа ushort.

```
int Compare(
 const ushort x, \frac{1}{\sqrt{2}} первое значение
  const ushort y // второе значение
   );
```
Версия для сравнения двух значений типа color.

```
int Compare(
  const color x, \sqrt{2} первое значение
  const color y // второе значение
  );
```
Версия для сравнения двух значений типа int.

```
int Compare(
  const int x, \frac{1}{2} первое значение
  const int y // второе значение
  );
```
### Версия для сравнения двух значений типа uint.

```
int Compare(
 const uint x, \frac{1}{\sqrt{2}} первое значение
  const uint y // второе значение
  );
```
Версия для сравнения двух значений типа datetime.

```
int Compare(
  const datetime x, \frac{1}{\sqrt{2}} первое значение
  const datetime y // второе значение
  );
```
Версия для сравнения двух значений типа long.

```
int Compare(
  const long x, \sqrt{2} первое значение
  const long y // второе значение
  );
```
### Версия для сравнения двух значений типа ulong.

```
int Compare(
 const ulong x, // первое значение
  const ulong y // второе значение
  );
```
Версия для сравнения двух значений типа float.

```
int Compare(
 const float x, // первое значение
  const float y // второе значение
  );
```
Версия для сравнения двух значений типа double.

```
int Compare(
 const double x, \sqrt{2} первое значение
  const double y // второе значение
  );
```
Версия для сравнения двух значений типа string.

```
int Compare(
 const string x, \frac{1}{1} первое значение
  const string y // второе значение
  );
```
Версия для сравнения двух значений остальных типов.

```
template<typename T>
int Compare(
```
# Стандартная библиотека

# MOL<sub>5</sub>

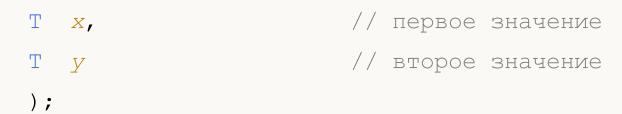

## Параметры

```
x
```
[in] Первое значение.

```
y
```
[in] Второе значение

# Возвращаемое значение

Возвращает число, выражающее отношение двух сравниваемых значений:

- результат меньше нуля  $-$  х меньше у  $(x < y)$
- результат равен нулю х равен у  $(x=y)$
- результат больше нуля  $x$  больше у  $(x > y)$

## Примечание

Если тип T — объект, реализующий интерфейс IComparable<T>, то объекты будут сравниваться на основе его метода сравнения Compare. Во всех остальных случаях возвращается 0.

# Equals

Сравнивает два значения на равенство.

```
template<typename T>
bool Equals(
  T \quad x, // первое значение
  T y // второе значение
  );
```
### Параметры

x

[in] Первое значение.

y

[in] Второе значение.

### Возвращаемое значение

Возвращает true, если объекты равны, иначе false.

## Примечание

Если тип  $T - o6$ ъект, реализующий интерфейс IEqualityComparable<T>, то объекты будут сравниваться на основе его метода сравнения Equals. Во всех остальных случаях применяется стандартное сравнение на равенство.
### **GetHashCode**

Вычисляет значение хэш-кода.

#### Версия для работы с типом bool.

```
int GetHashCode(
  const bool value // значение
  );
```
Версия для работы с типом char.

```
int GetHashCode(
 const char value \sqrt{2} значение
 );
```
Версия для работы с типом uchar.

```
int GetHashCode(
  const uchar value // значение
  );
```
### Версия для работы с типом short.

```
int GetHashCode(
 const short value // значение
 );
```
Версия для работы с типом ushort.

```
int GetHashCode(
  const ushort value // значение
  );
```
### Версия для работы с типом color.

```
int GetHashCode(
 const color value // значение
  );
```
### Версия для работы с типом int.

```
int GetHashCode(
   const int value \frac{1}{2} \frac{1}{2} значение
   );
```
### Версия для работы с типом uint.

```
int GetHashCode(
 const uint value \frac{1}{2} // значение
 );
```
### Версия для работы с типом datetime.

int GetHashCode(

4321

Стандартная библиотека

const datetime value // значение );

Версия для работы с типом long.

```
int GetHashCode(
  const long value // значение
  );
```
Версия для работы с типом ulong.

```
int GetHashCode(
  const ulong value // значение
  );
```
Версия для работы с типом float.

```
int GetHashCode(
  const float value // значение
  );
```
Версия для работы с типом double.

```
int GetHashCode(
  const double value // значение
  );
```
Версия для работы с типом string.

```
int GetHashCode(
  const string value // значение
  );
```
Версия для работы с остальными типами.

```
template<typename T>
int GetHashCode(
 T value // значение
  );
```
### Параметры

value

[in] Значение, для которого нужно получить хэш-код.

### Возвращаемое значение

Возвращает хэш-код.

### Примечание

Если тип T — объект, реализующий интерфейс IEqualityComparable<T>, то хэш-код будет получен на основе его метода HashCode. Во всех остальных случаях хэш-код будет рассчитан как значение хэш-кода от имени типа данного значения.

4323

# Файловые операции

Этот раздел содержит технические детали работы с классами файловых операций и описание соответствующих компонентов стандартной библиотеки MQL5.

Использование классов файловых операций позволит сэкономить время при разработке приложений использующих файловый ввод/вывод.

Стандартная библиотека MQL5 (в части файловых операций) размещается в рабочем каталоге терминала в папке Include\Files.

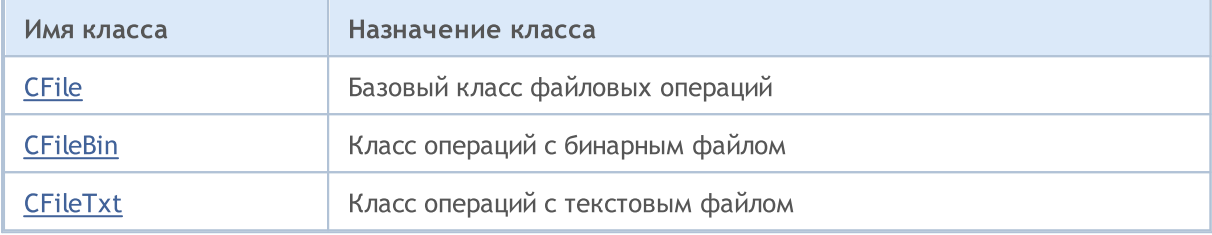

## <span id="page-4324-0"></span>Класс CFile

Класс CFile является базовым классом для классов CFileBin и CFileTxt.

### Описание

4325

Класс CFile обеспечивает своим потомкам доступ к общим функциям API MQL5 по работе с файлами и папками.

### Декларация

class CFile: public CObject

### Заголовок

#include <Files\File.mqh>

### Иерархия наследования

**[CObject](#page-3660-0)** 

CFile

### Прямые потомки

[CFileBin](#page-4349-0), CFilePipe, [CFileTxt](#page-4380-0)

### Методы класса по группам

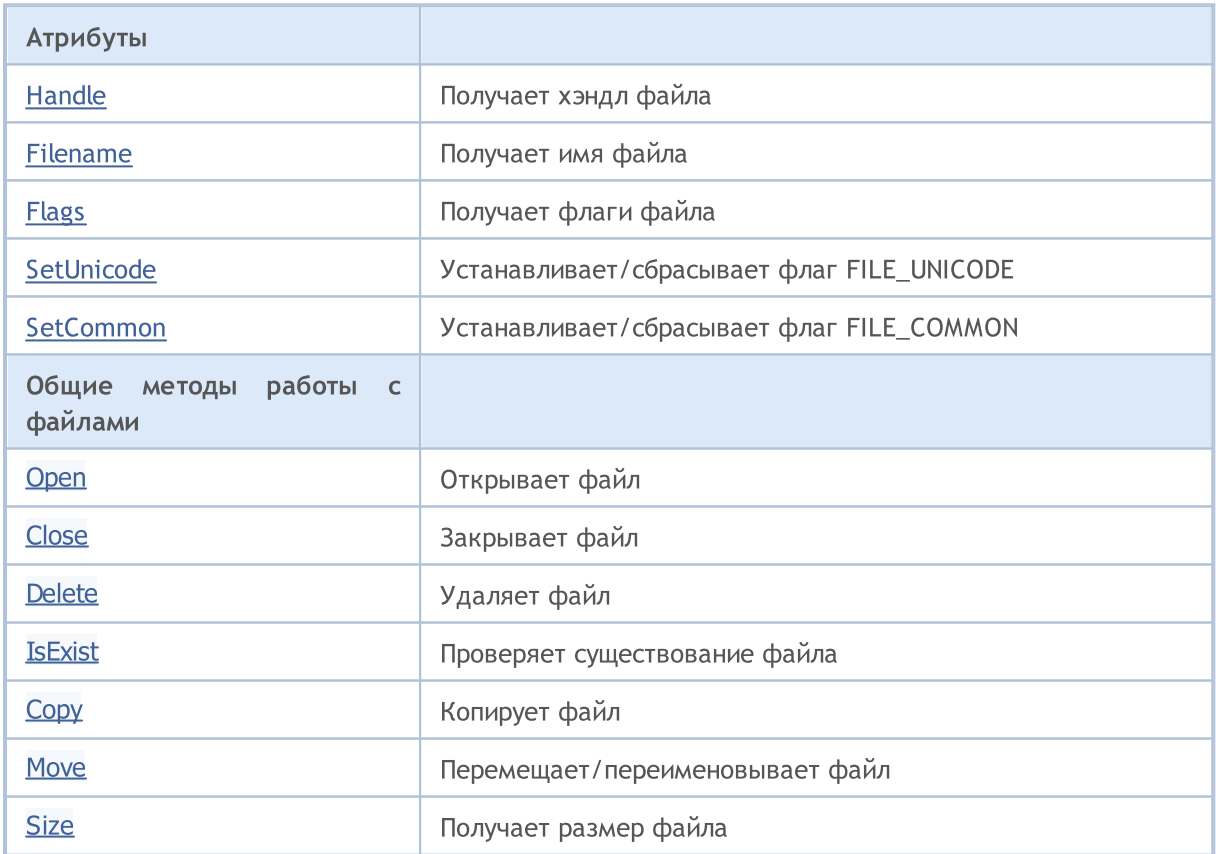

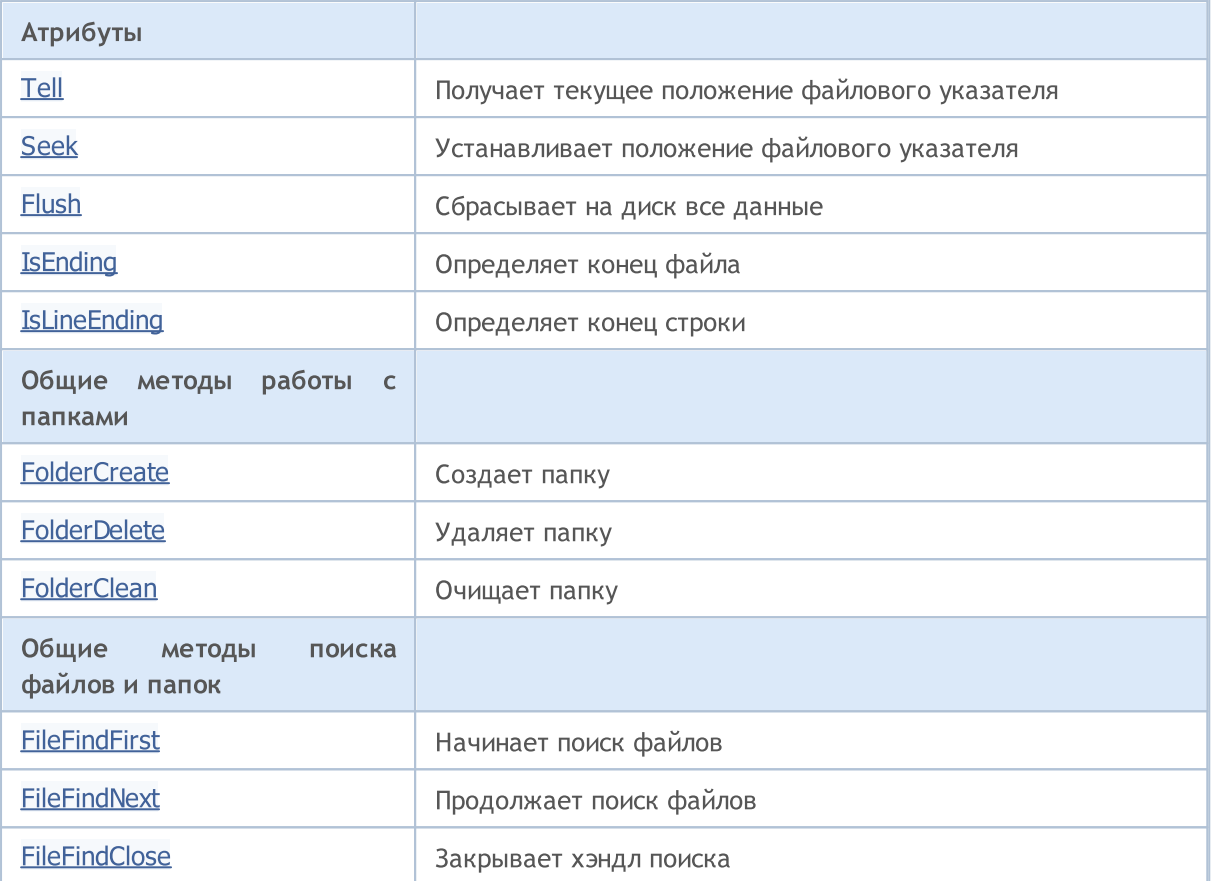

### Методы унаследованные от CObject

Prev, Prev, Next, Next, [Save,](#page-3667-0) [Load](#page-3669-0), [Type](#page-3671-0), [Compare](#page-3665-0)

© 2000-2025, MetaQuotes Ltd.

# MQL5

# <span id="page-4326-0"></span>Handle

Получает хэндл открытого файла.

int Handle()

### Возвращаемое значение

Хэндл привязанного к экземпляру класса открытого файла. Если нет привязанного файла возвращается -1.

## <span id="page-4327-0"></span>FileName

4328

Получает имя открытого файла.

string FileName()

### Возвращаемое значение

Имя привязанного к экземпляру класса открытого файла. Если нет привязанного файла возвращается "".

# <span id="page-4328-0"></span>Flags

4329

Получает флаги открытия файла.

int Flags()

### Возвращаемое значение

Флаги открытия привязанного к экземпляру класса файла.

## <span id="page-4329-0"></span>**SetUnicode**

4330

Устанавливает/сбрасывает флаг FILE\_UNICODE.

```
void SetUnicode(
  bool unicode // значение флага
  )
```
### Параметры

unicode

[in] Новое значение флага FILE\_UNICODE.

### Примечание

От состояния флага FILE\_UNICODE зависит работа со строками. Если флаг сброшен, то используется кодировка ANSI (однобайтовые символы). Если флаг установлен, то используется кодировка UNICODE (двухбайтовые символы). Если файл уже открыт, то флаг изменить нельзя.

## <span id="page-4330-0"></span>**SetCommon**

4331

Устанавливает/сбрасывает флаг FILE\_COMMON.

```
void SetCommon(
  bool common // значение флага
  )
```
### Параметры

common

[in] Новое значение флага FILE\_COMMON.

### Примечание

От состояния флага FILE\_COMMON зависит, какая папка будет использоваться в качестве рабочей. Если флаг сброшен, то в качестве рабочей папки используется локальная папка терминала. Если флаг установлен, то в качестве рабочей папки используется общая папка. Если файл уже открыт, то флаг изменить нельзя.

**MOL5** 

## <span id="page-4331-0"></span>**Open**

Открывает указанный файл и, в случае удачного открытия, привязывает его к экземпляру класса.

```
int Open(
 const string file name, // имя файла
 int flags, \qquad // флаги
  short delimiter=9 // разделитель
  )
```
### Параметры

file name

[in] Имя открываемого файла.

flags

[in] Флаги открытия файла.

delimiter=9

[in] Разделитель для CSV-файла.

### Возвращаемое значение

Хэндл открытого файла.

### Примечание

4333

<span id="page-4332-0"></span>Закрывает файл, привязанный к экземпляру класса.

void Close()

## <span id="page-4333-0"></span>Delete

Удаляет файл, привязанный к экземпляру класса.

```
void Delete()
```
## Delete

Удаляет указанный файл.

```
void Delete(
  const string file_name // имя файла
  )
```
### Параметры

file name

[in] Имя файла для удаления.

### Примечание

## <span id="page-4334-0"></span>IsExist

Проверяет существование файла.

```
bool IsExist(
  const string file_name // имя файла
  )
```
### Параметры

file\_name

[in] Имя проверяемого файла.

### Возвращаемое значение

true, если указанный файл существует.

# <span id="page-4335-0"></span>**Copy**

Копирует файл.

```
bool Copy(
 const string src_name, // имя файла
  int src_flag, // флаг
  const string dst name, // имя файла
  int dst_flags // флаги
  )
```
### Параметры

src\_name

[in] Имя файла-источника.

```
src_flag
```
[in] Флаги файла-источника (используется только FILE\_COMMON).

dst\_name

[in] Имя файла-приемника.

dst\_flags

[in] Флаги файла-приемника (используются только FILE\_REWRITE и FILE\_COMMON).

### Возвращаемое значение

true – в случае удачи, false – если не удалось скопировать файл.

## <span id="page-4336-0"></span>Move

Перемещает/переименовывает файл.

```
bool Move(
 const string src_name, // имя файла
  int src_flag, // флаг
  const string dst name, // имя файла
  int dst_flags // флаги
  )
```
### Параметры

src\_name

[in] Имя файла-источника.

```
src_flag
```
[in] Флаги файла-источника (используется только FILE\_COMMON).

dst\_name

[in] Имя файла-приемника.

dst\_flags

[in] Флаги файла-приемника (используются только FILE\_REWRITE и FILE\_COMMON).

### Возвращаемое значение

true – в случае удачи, false – если не удалось переместить/переименовать файл.

## <span id="page-4337-0"></span>Size

4338

Получает размер файла в байтах.

ulong Size()

### Возвращаемое значение

размер файла в байтах. Если нет привязанного файла возвращается ULONG\_MAX.

## <span id="page-4338-0"></span>Tell

Получает текущее положение файлового указателя.

ulong Tell()

### Возвращаемое значение

текущее положение файлового указателя. Если нет привязанного файла возвращается ULONG\_MAX.

## <span id="page-4339-0"></span>Seek

Устанавливает положение файлового указателя.

```
void Seek(
 long offset, // смещение
  ENUM_FILE_POSITION origin // точка отсчета
  )
```
### Параметры

offset

[in] Смещение в байтах (может принимать и отрицательное значение).

origin

[in] Точка отсчета для смещения.

### Возвращаемое значение

true – в случае удачи, false – если не удалось изменить файловый указатель.

**MOL5** 

# <span id="page-4340-0"></span>Flush

4341

Сбрасывает на диск все данных, оставшиеся в файловом буфере ввода-вывода.

void Flush()

# <span id="page-4341-0"></span>IsEnding

Определяет конец файла в процессе чтения.

bool IsEnding()

### Возвращаемое значение

true в случае, если в процессе чтения или перемещения файлового указателя достигнут конец файла.

# <span id="page-4342-0"></span>IsLineEnding

4343

Определяет конец строки в текстовом файле в процессе чтения.

bool IsLineEnding()

### Возвращаемое значение

true в случае, если в процессе чтения txt или csv-файла достигнут конец строки (символы CR-LF).

## <span id="page-4343-0"></span>**FolderCreate**

4344

Создает новую папку.

```
bool FolderCreate(
  const string folder name // имя папки
  )
```
### Параметры

folder\_name

[in] Имя папки, которую требуется создать. Содержит путь к папке (относительно рабочей папки, заданной при помощи флага FILE\_COMMON).

### Возвращаемое значение

true – в случае удачи, false – если не удалось создать папку.

### Примечание

## <span id="page-4344-0"></span>FolderDelete

Удаляет указанную папку.

```
bool FolderDelete(
  const string folder name // имя папки
  )
```
### Параметры

folder\_name

[in] Имя папки, которую требуется удалить. Содержит путь к папке (относительно рабочей папки, заданной при помощи флага FILE\_COMMON).

### Возвращаемое значение

true – в случае удачи, false – если не удалось удалить папку.

### Примечание

## <span id="page-4345-0"></span>**FolderClean**

Очищает указанную папку.

```
bool FolderClean(
  const string folder name // имя папки
  )
```
### Параметры

folder\_name

[in] Имя папки, которую требуется очистить. Содержит путь к папке (относительно рабочей папки, заданной при помощи флага FILE\_COMMON).

### Возвращаемое значение

true – в случае удачи, false – если не удалось очистить папку.

### Примечание

### <span id="page-4346-0"></span>FileFindFirst

4347

Начинает поиск файлов в соответствии с указанным фильтром.

```
int FileFindFirst(
  const string filter, \frac{1}{\sqrt{2}} // фильтр поиска
  string& file name // ссылка
   )
```
### Параметры

filter

[in] Фильтр поиска.

file name

[out] Ссылка на строку, куда в случае удачи помещается имя первого найденного файла.

### Возвращаемое значение

Хэндл, который необходимо использовать для дальнейшего поиска файлов методом FileFindNext(), либо INVALID\_HANDLE в случае, когда нет ни одного файла, соответствующего фильтру.

### Примечание

## <span id="page-4347-0"></span>FileFindNext

Продолжает поиск, начатый функцией FileFindFirst().

```
bool FileFindNext(
  int search_handle, // хэндл поиска
  string& file_name // ссылка
  )
```
### Параметры

search\_handle

[in] Хэндл поиска, полученный методом FileFindFirst().

file name

[in] Ссылка на строку, куда в случае удачи помещается имя найденного файла.

### Возвращаемое значение

true – в случае удачи, false – если больше нет ни одного файла, соответствующего фильтру.

## <span id="page-4348-0"></span>FileFindClose

4349

Закрывает хэндл поиска.

```
void FileFindClose(
  int search_handle // хэндл поиска
  )
```
### Параметры

search\_handle

[in] Хэндл поиска, полученный методом FileFindFirst().

MOL5

## <span id="page-4349-0"></span>Класс CFileBin

Класс CFileBin является классом для упрощенного доступа к двоичным файлам.

### Описание

Класс CFileBin обеспечивает доступ к двоичным файлам.

### Декларация

class CFileBin: public CFile

### Заголовок

#include <Files\FileBin.mqh>

### Иерархия наследования

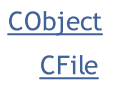

CFileBin

### Методы класса по группам

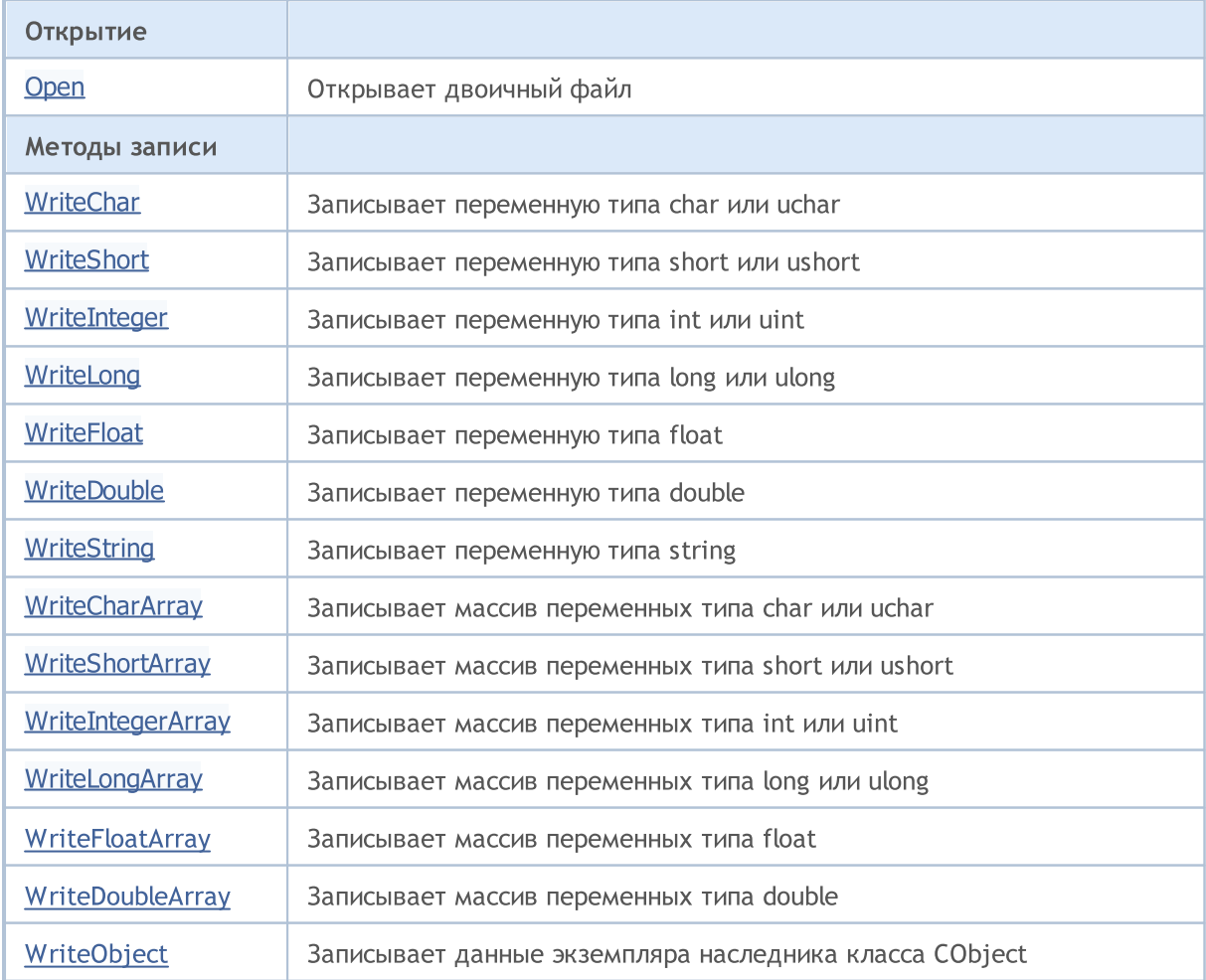

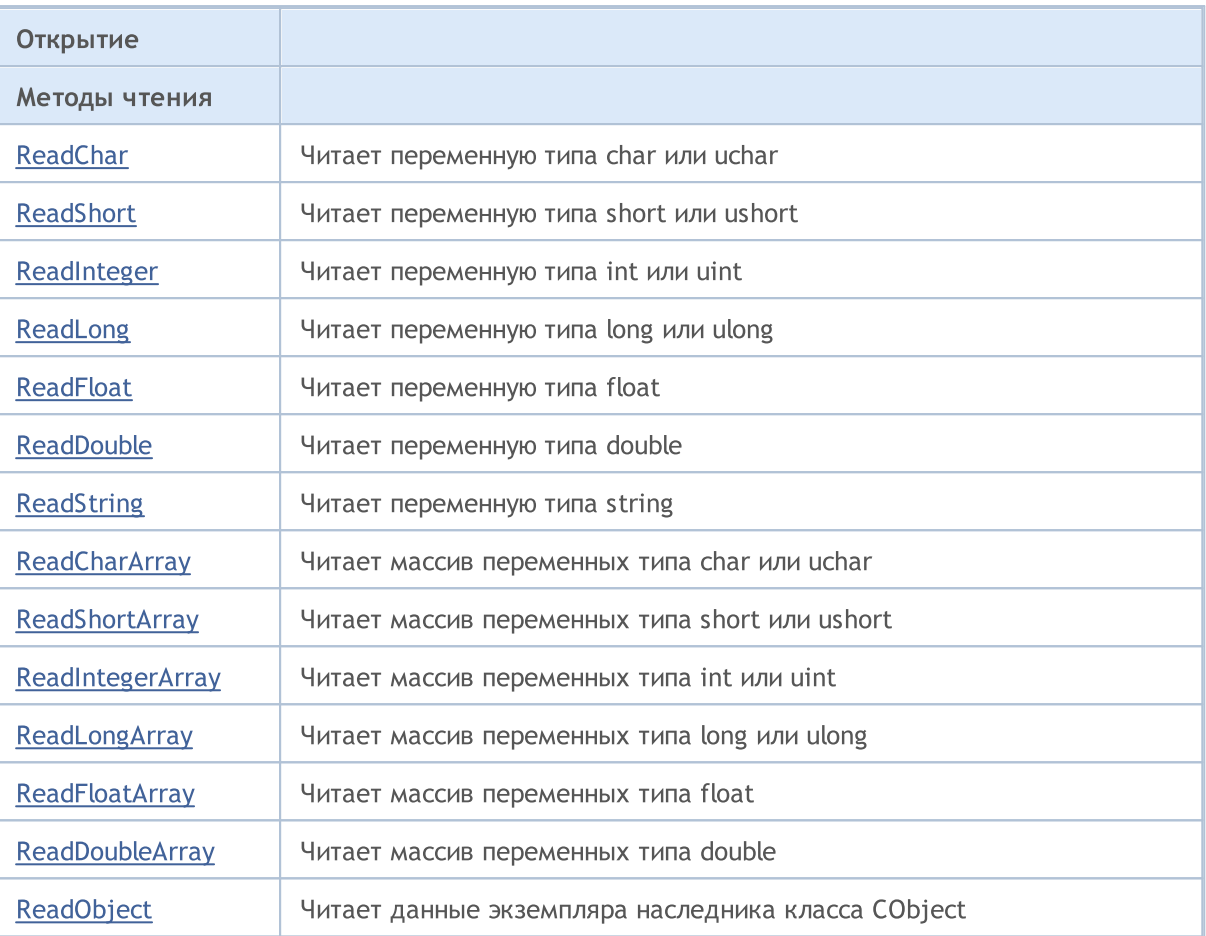

### Методы унаследованные от CObject

Prev, Prev, Next, Next, [Save,](#page-3667-0) [Load](#page-3669-0), [Type](#page-3671-0), [Compare](#page-3665-0)

### Методы унаследованные от CFile

[Handle](#page-4326-0), [FileName](#page-4327-0), [Flags,](#page-4328-0) [SetUnicode](#page-4329-0), [SetCommon](#page-4330-0), [Open,](#page-4331-0) [Close,](#page-4332-0) [Delete](#page-4333-0), [Size,](#page-4337-0) [Tell](#page-4338-0), [Seek](#page-4339-0), [Flush](#page-4340-0), [IsEnding,](#page-4341-0) [IsLineEnding](#page-4342-0), [Delete,](#page-4333-0) [IsExist,](#page-4334-0) [Copy](#page-4335-0), [Move](#page-4336-0), [FolderCreate](#page-4343-0), [FolderDelete,](#page-4344-0) [FolderClean,](#page-4345-0) [FileFindFirst,](#page-4346-0) [FileFindNext](#page-4347-0), [FileFindClose](#page-4348-0)

MOL5

## <span id="page-4351-0"></span>**Open**

Открывает указанный двоичный файл и, в случае удачного открытия, привязывает его к экземпляру класса.

```
int Open(
  const string file_name, // имя файла
  int flags // флаги
  )
```
### Параметры

file name

[in] Имя открываемого файла.

```
flags
```
[in] Флаги открытия файла (флаг FILE\_BIN устанавливается принудительно).

### Возвращаемое значение

Хэндл открытого файла.

4352

# <span id="page-4352-0"></span>**WriteChar**

4353

Записывает в файл переменную типа char или uchar.

```
uint WriteChar(
  char value // значение
  )
```
### Параметры

value

[in] Переменная для записи.

### Возвращаемое значение

# <span id="page-4353-0"></span>**WriteShort**

Записывает в файл переменную типа short или ushort.

```
uint WriteShort(
  short value // значение
  )
```
### Параметры

value

[in] Переменная для записи.

### Возвращаемое значение

# <span id="page-4354-0"></span>WriteInteger

Записывает в файл переменную типа int или uint.

```
uint WriteInteger(
 int value // значение
  )
```
### Параметры

value

[in] Переменная для записи.

### Возвращаемое значение

# <span id="page-4355-0"></span>WriteLong

Записывает в файл переменную типа long или ulong.

```
uint WriteLong(
  long value // значение
  )
```
### Параметры

value

[in] Переменная для записи.

### Возвращаемое значение
# **WriteFloat**

Записывает в файл переменную типа float.

```
uint WriteFloat(
 float value // значение
 )
```
## Параметры

value

[in] Переменная для записи.

### Возвращаемое значение

# **WriteDouble**

Записывает в файл переменную типа double.

```
uint WriteDouble(
 double value // значение
 )
```
### Параметры

value

[in] Переменная для записи.

### Возвращаемое значение

# **WriteString**

4359

Записывает в файл переменную типа string.

```
uint WriteString(
 const string value // значение
 )
```
### Параметры

value

[in] Строка для записи.

### Возвращаемое значение

Количество записанных байтов.

## **WriteString**

Записывает в файл переменную типа string.

```
uint WriteString(
 const string value, // значение
 int size // размер
 )
```
### Параметры

### value

[in] Строка для записи.

### size

[in] Количество символов для записи.

### Возвращаемое значение

# **WriteCharArray**

Записывает в файл массив переменных типа char или uchar.

```
uint WriteCharArray(
  char\& array[], \qquad // массив
  int start_item=0, // стартовый элемент
 int items count=-1 // количество элементов
 \, ) \,
```
### Параметры

array[]

[in] Массив для записи.

```
start_item=0
```
[in] Стартовый элемент для записи.

items\_count=-1

[in] Количество элементов для записи (-1 - весь массив).

### Возвращаемое значение

# **WriteShortArray**

Записывает в файл массив переменных типа short или ushort.

```
uint WriteShortArray(
short& array[], \sqrt{2} Maccum
 int start_item=0, // стартовый элемент
 int items_count=-1 // количество элементов
 \, ) \,
```
### Параметры

array[]

[in] Массив для записи.

```
start_item=0
```
[in] Стартовый элемент для записи.

items\_count=-1

[in] Количество элементов для записи (-1 - весь массив).

### Возвращаемое значение

## **WriteIntegerArray**

Записывает в файл массив переменных типа int или uint.

```
uint WriteIntegerArray(
  int& array[], // массив
  int start_item=0, // стартовый элемент
  int items_count=-1 // количество элементов
 \, ) \,
```
### Параметры

4362

array[]

[in] Массив для записи.

```
start_item=0
```
[in] Стартовый элемент для записи.

items\_count=-1

[in] Количество элементов для записи (-1 - весь массив).

### Возвращаемое значение

## WriteLongArray

Записывает в файл массив переменных типа long или ulong.

```
uint WriteLongArray(
 long& array[], // массив
 int start_item=0, // стартовый элемент
 int items count=-1 // количество элементов
 \, ) \,
```
### Параметры

array[]

[in] Массив для записи.

```
start_item=0
```
[in] Стартовый элемент для записи.

items\_count=-1

[in] Количество элементов для записи (-1 - весь массив).

### Возвращаемое значение

## **WriteFloatArray**

Записывает в файл массив переменных типа float.

```
uint WriteFloatArray(
float& array[], Уличая // массив
 int start_item=0, // стартовый элемент
 int items_count=-1 // количество элементов
 \, ) \,
```
### Параметры

array[]

[in] Массив для записи.

```
start_item=0
```
[in] Стартовый элемент для записи.

items\_count=-1

[in] Количество элементов для записи (-1 - весь массив).

### Возвращаемое значение

## WriteDoubleArray

Записывает в файл массив переменных типа double.

```
uint WriteDoubleArray(
 double& array[], // массив
 int start_item=0, // стартовый элемент
 int items_count=-1 // количество элементов
 \, ) \,
```
### Параметры

4365

array[]

[in] Массив для записи.

```
start_item=0
```
[in] Стартовый элемент для записи.

items\_count=-1

[in] Количество элементов для записи (-1 - весь массив).

### Возвращаемое значение

# **WriteObject**

4366

Записывает в файл данные экземпляра наследника класса CObject.

```
bool WriteObject(
 CObject* object // указатель
 )
```
### Параметры

object

[in] Указатель на экземпляр наследника класса CObject для записи.

### Возвращаемое значение

## ReadChar

Читает из файла переменную типа char или uchar.

```
bool ReadChar(
 char& value // значение флага
 )
```
### Параметры

value

[in] Ссылка на переменную для размещения прочитанных данных.

### Возвращаемое значение

# ReadShort

Читает из файла переменную типа short или ushort.

```
bool ReadShort(
 short& value
 )
```
### Параметры

value

[in] Ссылка на переменную для размещения прочитанных данных.

### Возвращаемое значение

# ReadInteger

4369

Читает из файла переменную типа int или uint.

```
bool ReadInteger(
 int& value // переменная
 )
```
### Параметры

value

[in] Ссылка на переменную для размещения прочитанных данных.

### Возвращаемое значение

# ReadLong

Читает из файла переменную типа long или ulong.

```
bool ReadLong(
 long& value
 )
```
### Параметры

value

[in] Ссылка на переменную для размещения прочитанных данных.

#### Возвращаемое значение

## **ReadFloat**

Читает из файла переменную типа float.

```
bool ReadFloat(
 float& value // переменная
 )
```
### Параметры

value

[in] Ссылка на переменную для размещения прочитанных данных.

### Возвращаемое значение

## ReadDouble

Читает из файла переменную типа double.

```
bool ReadDouble(
 double& value
  )
```
### Параметры

value

[in] Ссылка на переменную для размещения прочитанных данных.

### Возвращаемое значение

# ReadString

4373

Читает из файла переменную типа string.

```
bool ReadString(
 string& value // строка
 )
```
### Параметры

value

[in] Ссылка на строку для размещения прочитанных данных.

### Возвращаемое значение

true – в случае удачи, false – если не удалось прочитать данные.

## ReadString

Читает из файла переменную типа string.

```
bool ReadString(
 string& value
 )
```
### Параметры

value

[in] Ссылка на строку для размещения прочитанных данных.

### Возвращаемое значение

# **ReadCharArray**

Читает из файла массив переменных типа char или uchar.

```
bool ReadCharArray(
 char\& array[], \qquad // массив
 int start_item=0, // стартовый элемент
 int items count=-1 // количество элементов
 )
```
#### Параметры

array[]

[in] Ссылка на массив для размещения прочитанных данных.

```
start item=0
```
[in] Стартовый элемент для чтения.

items\_count=-1

[in] Количество элементов для чтения (-1 - до конца файла).

### Возвращаемое значение

## ReadShortArray

Читает из файла массив переменных типа short или ushort.

```
bool ReadShortArray(
  short& array[], \sqrt{2} массив
  int start_item=0, // стартовый элемент
 int i tems count=-1 // количество элементов
 \, ) \,
```
### Параметры

array[]

[in] Ссылка на массив для размещения прочитанных данных.

```
start item=0
```
[in] Стартовый элемент для чтения.

items\_count=-1

[in] Количество элементов для чтения (-1 - конца файла).

### Возвращаемое значение

## ReadIntegerArray

Читает из файла массив переменных типа int или uint.

```
bool ReadIntegerArray(
 int& array[], // массив
 int start_item=0, // стартовый элемент
 int items_count=-1 // количество элементов
 )
```
#### Параметры

4376

array[]

[in] Ссылка на массив для размещения прочитанных данных.

```
start item=0
```
[in] Стартовый элемент для чтения.

items\_count=-1

[in] Количество элементов для чтения (-1 - конца файла).

### Возвращаемое значение

# ReadLongArray

Читает из файла массив переменных типа long или ulong.

```
bool ReadLongArray(
 long& array[], // массив
 int start_item=0, // стартовый элемент
 int items count=-1 // количество элементов
 )
```
#### Параметры

array[]

[in] Ссылка на массив для размещения прочитанных данных.

```
start item=0
```
[in] Стартовый элемент для чтения.

items\_count=-1

[in] Количество элементов для чтения (-1 - конца файла).

### Возвращаемое значение

# ReadFloatArray

Читает из файла массив переменных типа float.

```
bool ReadFloatArray(
  float& array[], \sqrt{2} массив
  int start_item=0, // стартовый элемент
 int i tems count=-1 // количество элементов
 \, ) \,
```
#### Параметры

array[]

[in] Ссылка на массив для размещения прочитанных данных.

```
start_item=0
```
[in] Стартовый элемент для чтения.

items\_count=-1

[in] Количество элементов для чтения (-1 - конца файла).

### Возвращаемое значение

# ReadDoubleArray

Читает из файла массив переменных типа double.

```
bool ReadDoubleArray(
 double& array[], // массив
 int start_item=0, // стартовый элемент
 int items_count=-1 // количество элементов
 \, ) \,
```
#### Параметры

array[]

[in] Ссылка на массив для размещения прочитанных данных.

```
start item=0
```
[in] Стартовый элемент для чтения.

items\_count=-1

[in] Количество элементов для чтения (-1 - конца файла).

### Возвращаемое значение

# ReadObject

4380

Читает из файла данные экземпляра наследника класса CObject.

```
bool ReadObject(
 CObject* object // указатель
 )
```
### Параметры

object

[in] Указатель на экземпляр наследника класса CObject для чтения.

### Возвращаемое значение

**MOL5** 

## Класс CFileTxt

Класс CFileTxt является классом для упрощенного доступа к текстовым файлам.

### Описание

Класс CFileTxt обеспечивает доступ к текстовым файлам.

## Декларация

class CFileTxt: public CFile

## Заголовок

#include <Files\FileTxt.mqh>

### Иерархия наследования

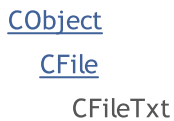

### Методы класса по группам

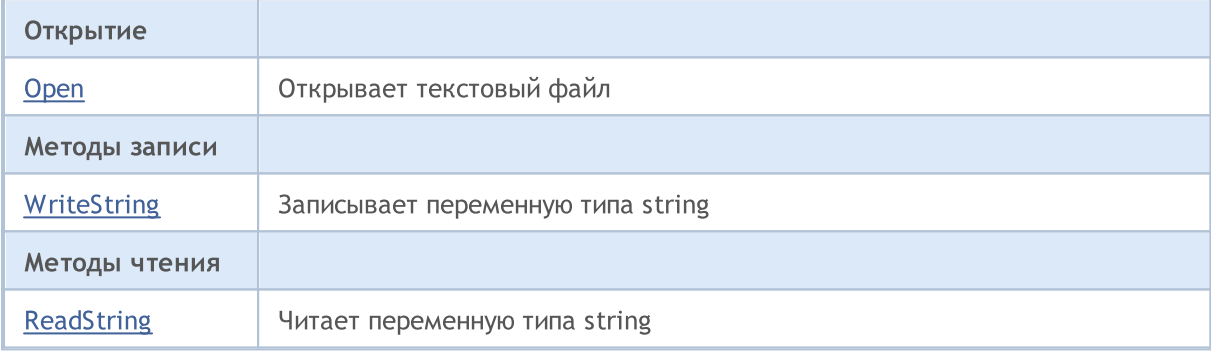

### Методы унаследованные от CObject

Prev, Prev, Next, Next, [Save,](#page-3667-0) [Load](#page-3669-0), [Type](#page-3671-0), [Compare](#page-3665-0)

#### Методы унаследованные от CFile

[Handle](#page-4326-0), [FileName](#page-4327-0), [Flags,](#page-4328-0) [SetUnicode](#page-4329-0), [SetCommon](#page-4330-0), [Open,](#page-4331-0) [Close,](#page-4332-0) [Delete](#page-4333-0), [Size,](#page-4337-0) [Tell](#page-4338-0), [Seek](#page-4339-0), [Flush](#page-4340-0), [IsEnding,](#page-4341-0) [IsLineEnding](#page-4342-0), [Delete,](#page-4333-0) [IsExist,](#page-4334-0) [Copy](#page-4335-0), [Move](#page-4336-0), [FolderCreate](#page-4343-0), [FolderDelete,](#page-4344-0) [FolderClean,](#page-4345-0) [FileFindFirst,](#page-4346-0) [FileFindNext](#page-4347-0), [FileFindClose](#page-4348-0)

MOL5

# <span id="page-4381-0"></span>**Open**

Открывает указанный текстовый файл и, в случае удачного открытия, привязывает его к экземпляру класса.

```
int Open(
 const string file_name, // имя файла
 int flags // флаги
 )
```
### Параметры

file name

[in] Имя открываемого файла.

```
flags
```
[in] Флаги открытия файла (флаг FILE\_TXT устанавливается принудительно).

### Возвращаемое значение

Хэндл открытого файла.

4382

# <span id="page-4382-0"></span>**WriteString**

Записывает в файл переменную типа string.

```
uint WriteString(
 const string value // строка
 )
```
### Параметры

value

[in] Строка для записи.

### Возвращаемое значение

# <span id="page-4383-0"></span>ReadString

Читает из файла переменную типа string.

string ReadString()

### Возвращаемое значение

Считанная строка.

## Операции со строками

Этот раздел содержит технические детали работы с классом строковых операций и описание соответствующих компонентов стандартной библиотеки MQL5.

Использование класса строковых операций позволит сэкономить время при создании пользовательских приложений обрабатывающих текстовую информацию.

Стандартная библиотека MQL5 (в части работы с строками) размещается в рабочем каталоге терминала в папке Include\Strings.

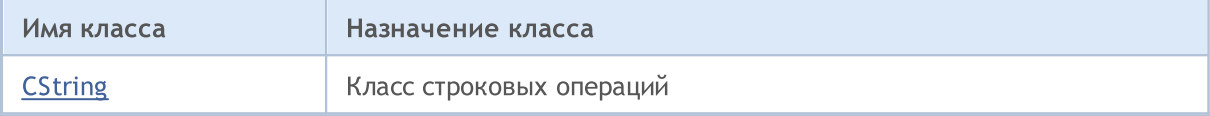

**MOL5** 

# <span id="page-4385-0"></span>Класс CString

Класс CString является классом для упрощенного доступа к переменным типа string.

### Описание

Класс CString обеспечивает упрощенный доступ к функциям API MQL5 по работе с переменными типа string.

## Декларация

class CString: public CObject

## Заголовок

#include <Strings\String.mqh>

### Иерархия наследования

### **[CObject](#page-3660-0)**

CString

### Методы класса по группам

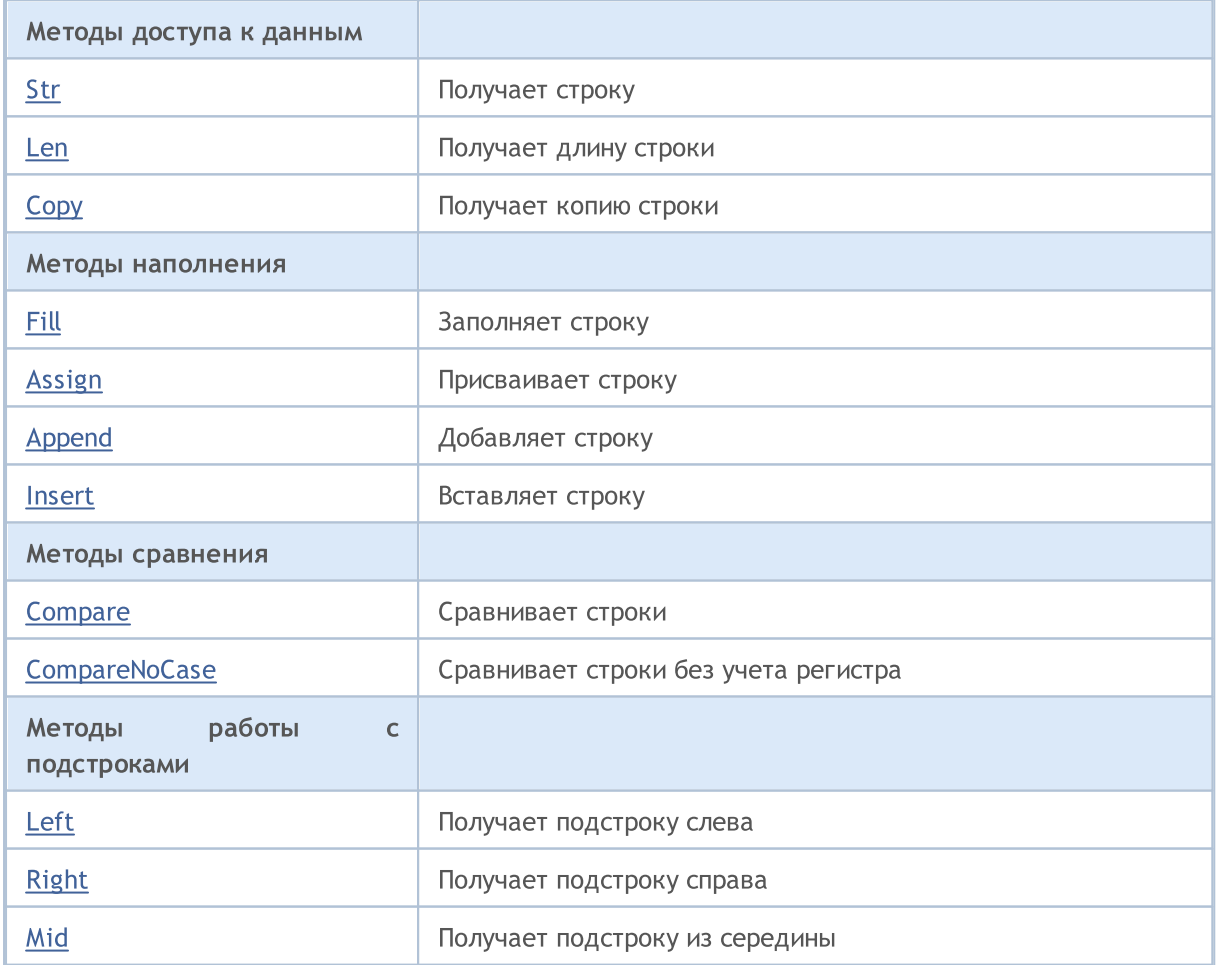

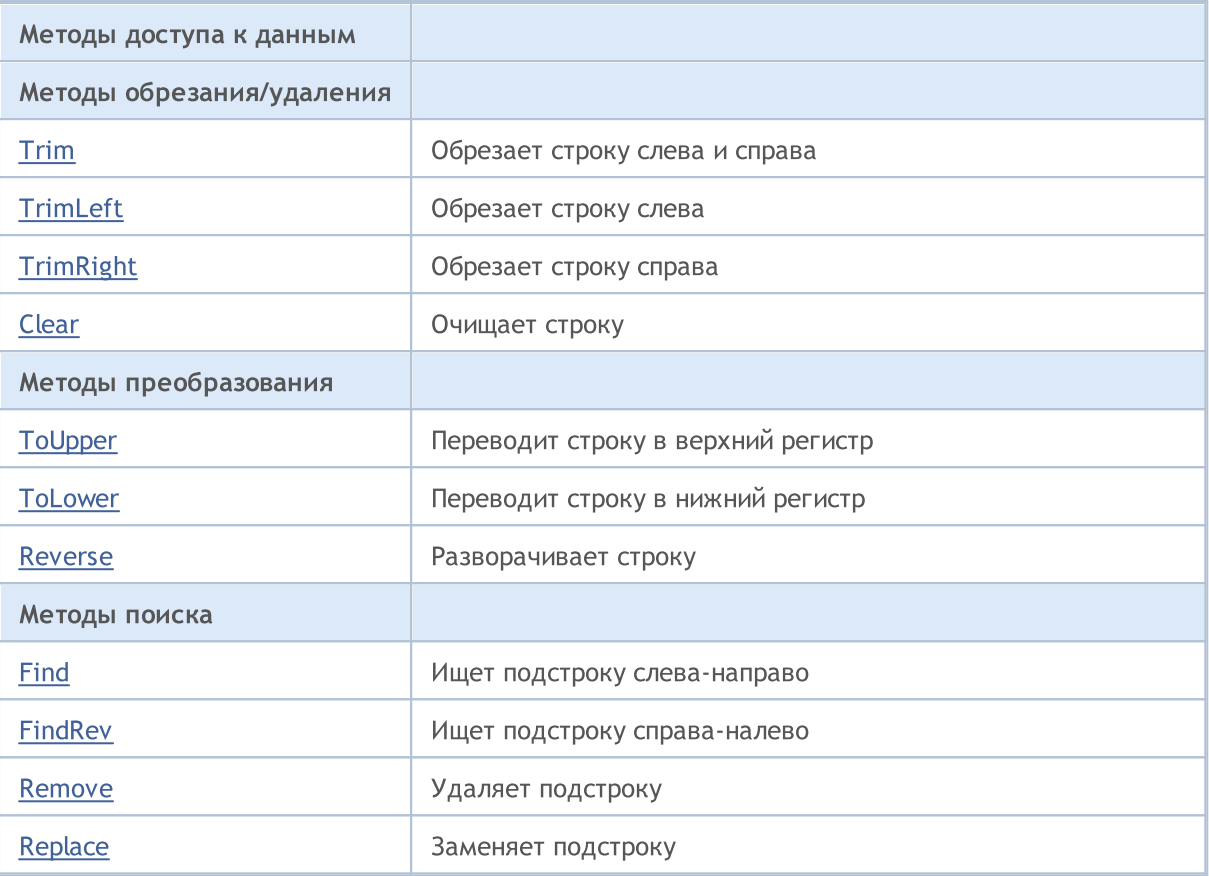

## Методы унаследованные от CObject

Prev, Prev, Next, Next, [Save,](#page-3667-0) [Load](#page-3669-0), [Type](#page-3671-0)

4387

## <span id="page-4387-0"></span>Str

Получает строку.

string Str() const;

### Возвращаемое значение

Копия строки.

## <span id="page-4388-0"></span>Len

Получает длину строки.

uint Len() const;

### Возвращаемое значение

Длина строки.

# <span id="page-4389-0"></span>**Copy**

Копирует строку по ссылке.

```
void Copy(
string& copy // ссылка
 ) const;
```
## Параметры

copy

[in] Ссылка на строку для данных.

# **Copy**

Копирует строку в экземпляр класса CString.

```
void Copy(
 CString* copy // указатель
 ) const;
```
## Параметры

copy

[in] Указатель на экземпляр класса CString для данных.

# <span id="page-4390-0"></span>Fill

Заполняет строку указанным символом.

```
bool Fill(
 short character // символ
 )
```
### Параметры

character

[in] Символ для заполнения строки.

### Возвращаемое значение

true – в случае удачи, false – если не удалось заполнить строку.

MOL5

# <span id="page-4391-0"></span>Assign

Присваивает строку.

```
void Assign(
const string str // строка
 )
```
### Параметры

str

[in] Строка для присвоения.

# Assign

Присваивает строку из экземпляра класса CString.

```
void Assign(
 CString* str // указатель
 )
```
## Параметры

str

[in] Указатель на экземпляр класса CString для присвоения.
# Append

Добавляет строку.

```
void Append(
  const string str // строка
  )
```
## Параметры

str

4393

[in] Строка для добавления.

## Append

Добавляет строку из экземпляра класса CString.

```
void Append(
  CString* string // указатель
  )
```
## Параметры

string

[in] Указатель на экземпляр класса CString для добавления.

## Insert

Вставляет строку в указанную позицию.

```
uint Insert(
 \text{unit} pos, // позиция
  const string str // строка
  )
```
### Параметры

pos

[in] Позиция для вставки.

str

[in] Строка для вставки.

### Возвращаемое значение

Длина результирующей строки.

## Insert

Вставляет строку в указанную позицию из экземпляра класса CString.

```
uint Insert(
 \texttt{uint} pos, // позиция
  CString* str // указатель
  )
```
### Параметры

pos

[in] Позиция для вставки.

str

[in] Указатель на экземпляр класса CString для вставки.

### Возвращаемое значение

Длина результирующей строки.

4395

Сравнивает со строкой.

```
int Compare(
  const string str // строка
  ) const;
```
### Параметры

str

[in] Строка для сравнения.

### Возвращаемое значение

0 - если строки равны, -1 - если строка-член класса меньше чем строка-параметр, 1 - если строка-член класса больше чем строка-параметр.

## **Compare**

Сравнивает со строкой экземпляра класса CString.

```
int Compare(
  CString* str // указатель
  ) const;
```
## Параметры

str

[in] Указатель на экземпляр класса CString для сравнения.

### Возвращаемое значение

0 - если строки равны, -1 - если строка-член класса меньше чем строка-параметр, 1 - если строка-член класса больше чем строка-параметр.

## **CompareNoCase**

Сравнивает со строкой без учета регистра.

```
int CompareNoCase(
  const string str // строка
  ) const;
```
### Параметры

str

4396

[in] Строка для сравнения.

### Возвращаемое значение

0 - если строки равны, -1 - если строка-член класса меньше чем строка-параметр, 1 - если строка-член класса больше чем строка-параметр.

## **CompareNoCase**

Сравнивает со строкой экземпляра класса CString без учета регистра.

```
int CompareNoCase(
  CString* str // указатель
  ) const;
```
### Параметры

str

[in] Указатель на экземпляр класса CString для сравнения.

### Возвращаемое значение

0 - если строки равны, -1 - если строка-член класса меньше чем строка-параметр, 1 - если строка-член класса больше чем строка-параметр.

## Left

Получает подстроку указанной длины с начала строки.

```
string Left(
 uint count // длина
  )
```
## Параметры

count

[in] Длина подстроки.

### Возвращаемое значение

Результирующая подстрока.

MOL5

Получает подстроку указанной длины с конца строки.

```
string Right(
 uint count // длина
  )
```
### Параметры

count

[in] Длина подстроки.

### Возвращаемое значение

Результирующая подстрока.

MOL5

## Mid

Получает подстроку указанной длины с указанной позиции строки.

```
string Mid(
 \text{uint } pos, // позиция
  uint count // длина
  )
```
## Параметры

pos

[in] Позиция подстроки.

count

[in] Длина подстроки.

## Возвращаемое значение

Результирующая подстрока.

**MOL5** 

## Trim

Удаляет из строки все символы входящие в набор (дополнительно ',\t',\r',\n') в начале и в конце строки.

```
int Trim(
  const string targets // набор
  )
```
## Параметры

targets

[in] Набор символов для удаления.

### Возвращаемое значение

Количество удаленных символов.

```
//--- example for CString::Trim
#include <Strings\String.mqh>
//---
void OnStart()
 \left\{\right\}CString str;
  // --str.Assign(" \t\tABCD\r\n");
 printf("Source string '%s'", str.Str());
  // -- -str.Trim("DA-DA-DA");
  printf("Result string '%s'",str.Str());
  }
```
MOL5

## **TrimLeft**

Удаляет из строки все символы входящие в набор (дополнительно ' ','\t','\r','\n') в начале строки.

```
int TrimLeft(
  const string targets // набор
  )
```
## Параметры

targets

[in] Набор символов для удаления.

### Возвращаемое значение

Количество удаленных символов.

MOL5

## **TrimRight**

Удаляет из строки все символы входящие в набор (дополнительно ' ','\t','\r','\n') в конце строки.

```
int TrimRight(
  const string targets // набор
  )
```
### Параметры

targets

[in] Набор символов для удаления.

#### Возвращаемое значение

Количество удаленных символов.

4402

## Clear

Очищает строку

bool Clear()

### Возвращаемое значение

true – в случае удачи, false – если не удалось очистить строку.

## **ToUpper**

4404

Переводит все символы строки в верхний регистр.

bool ToUpper()

### Возвращаемое значение

true – в случае удачи, false – если не удалось изменить регистр.

## **ToLower**

4405

Переводит все символы строки в нижний регистр.

bool ToLower()

### Возвращаемое значение

true – в случае удачи, false – если не удалось изменить регистр.

MQL5

## Reverse

Разворачивает строку (меняет местами попарно начальные и конечные символы).

void Reverse()

## Find

Ищет первое включение подстроки с указанной позиции.

```
int Find(
  uint start, // позиция
  const string substring // подстрока
 ) const;
```
### Параметры

start

[in] Стартовая позиция поиска подстроки.

substring

[in] Образец подстроки для поиска.

## Возвращаемое значение

Индекс первого включения подстроки (-1 если подстрока не найдена).

## FindRev

Ищет последнее включение подстроки.

```
int FindRev(
  const string substring // подстрока
  ) const;
```
## Параметры

substring

[in] Образец подстроки для поиска.

### Возвращаемое значение

Индекс последнего включения подстроки (-1 если подстрока не найдена).

## Remove

Удаляет все включения подстроки.

```
uint Remove(
  const string substring // подстрока
  )
```
## Параметры

substring

[in] Образец подстроки для поиска.

### Возвращаемое значение

Количество удалений подстроки.

Заменяет все включения подстроки.

```
uint Replace(
 const string substring, // подстрока
  const string newstring // подстрока
  )
```
## Параметры

substring

[in] Образец подстроки для поиска.

newstring

[in] Образец подстроки для замены.

### Возвращаемое значение

Количество замен подстроки.

## Графические объекты

Этот раздел содержит технические детали работы с классами графических объектов и описание соответствующих компонентов стандартной библиотеки MQL5.

Использование классов графических объектов позволит сэкономить время при создании пользовательских программ (скриптов, экспертов).

Стандартная библиотека MQL5 (в части графических объектов) размещается в рабочем каталоге терминала в папке Include\ChartObjects.

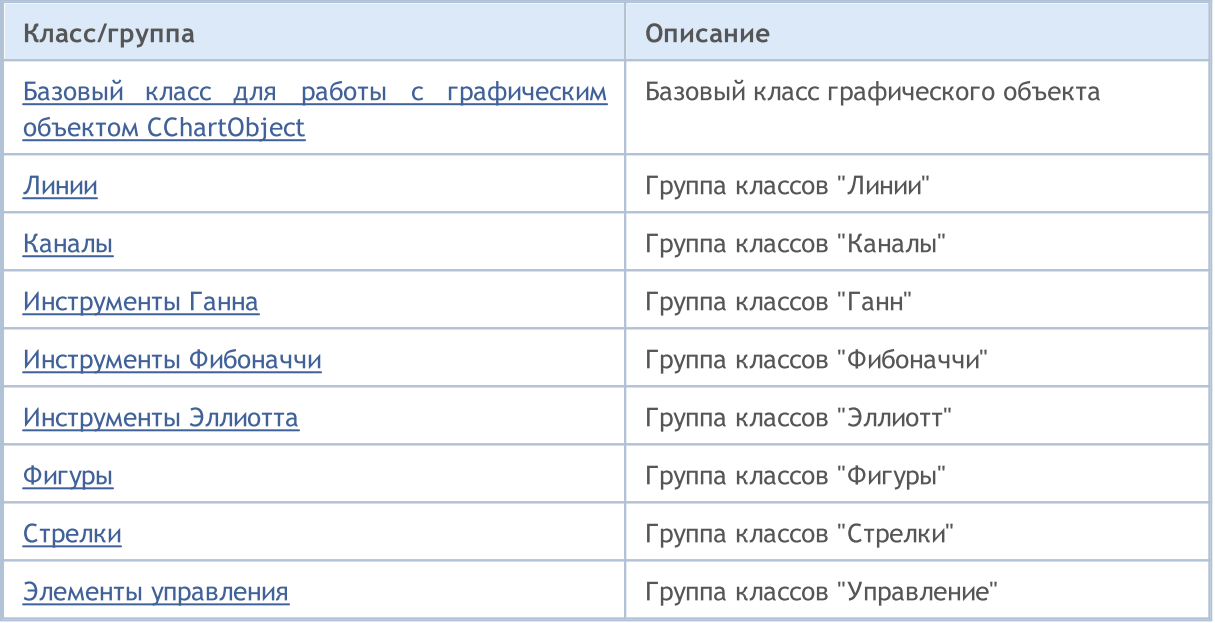

**MOL5** 

## <span id="page-4411-0"></span>**CChartObject**

Класс CChartObject является базовым классом для классов графических объектов чарта стандартной библиотеки MQL5.

## Описание

4412

Класс CChartObject обеспечивает всем своим потомкам возможность упрощенного доступа к функциям API MQL5.

## Декларация

class CChartObject : public CObject

## Заголовок

#include <ChartObjects\ChartObject.mqh>

## Иерархия наследования

### [CObject](#page-3660-0)

CChartObject

### Прямые потомки

[CChartObjectArrow,](#page-4584-0) [CChartObjectBitmap,](#page-4663-0) [CChartObjectBmpLabel,](#page-4672-0) [CChartObjectCycles,](#page-4485-0) [CChartObjectElliottWave3,](#page-4560-0) [CChartObjectEllipse,](#page-4580-0) [CChartObjectFiboArc,](#page-4543-0) [CChartObjectFiboFan](#page-4540-0), [CChartObjectFiboTimes](#page-4537-0), [CChartObjectHLine,](#page-4469-0) [CChartObjectRectangle](#page-4574-0), [CChartObjectSubChart](#page-4645-0), [CChartObjectText,](#page-4603-0) [CChartObjectTrend](#page-4472-0), [CChartObjectTriangle](#page-4577-0), [CChartObjectVLine](#page-4466-0)

## Методы класса по группам

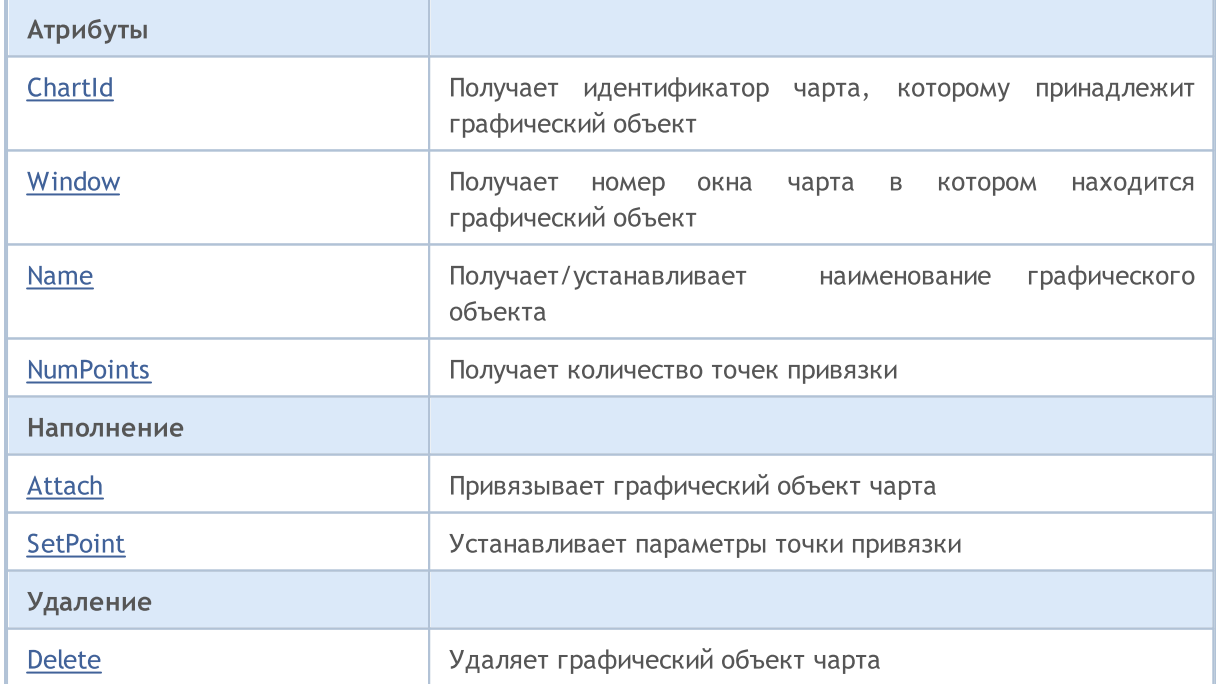

4413

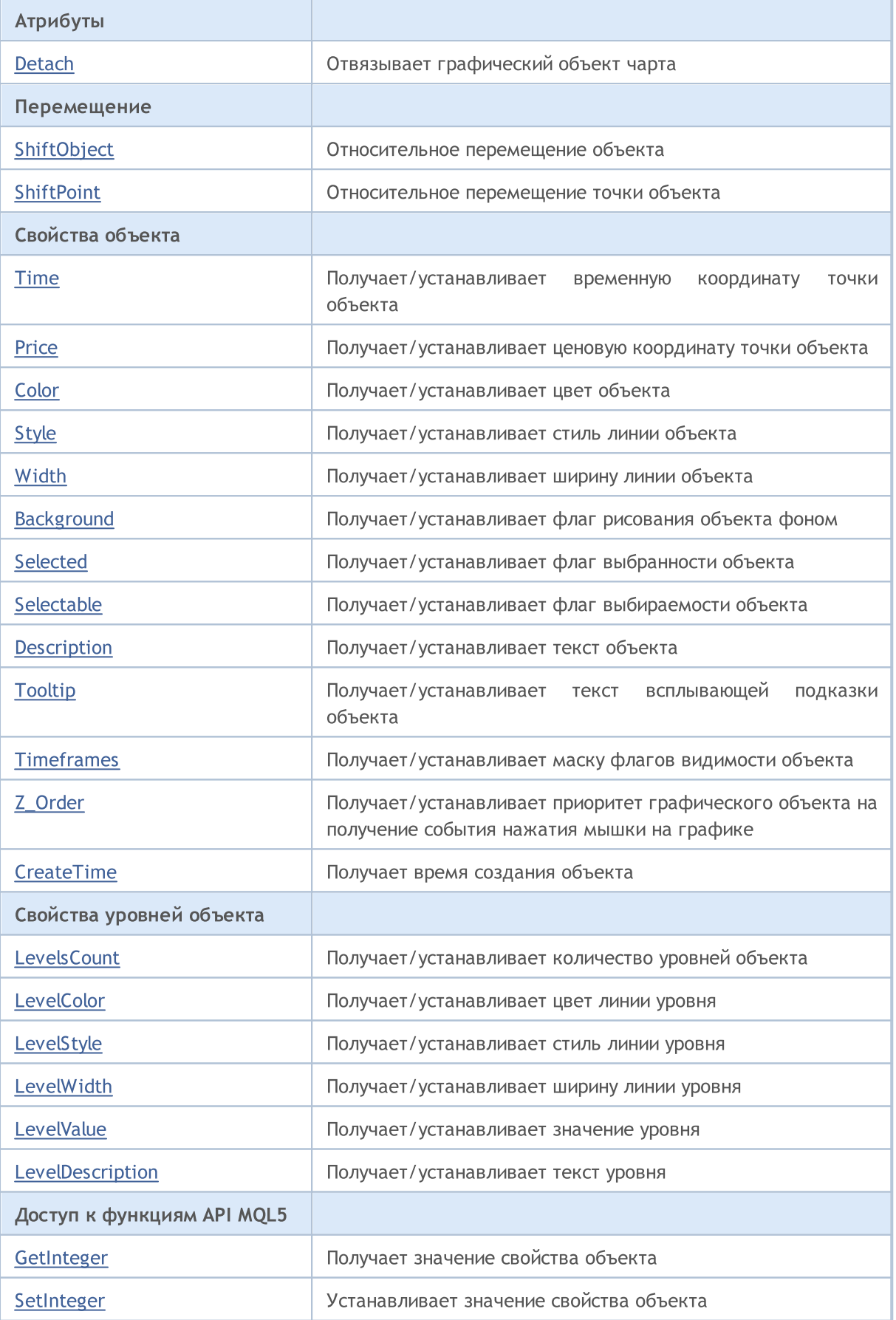

## MQL5

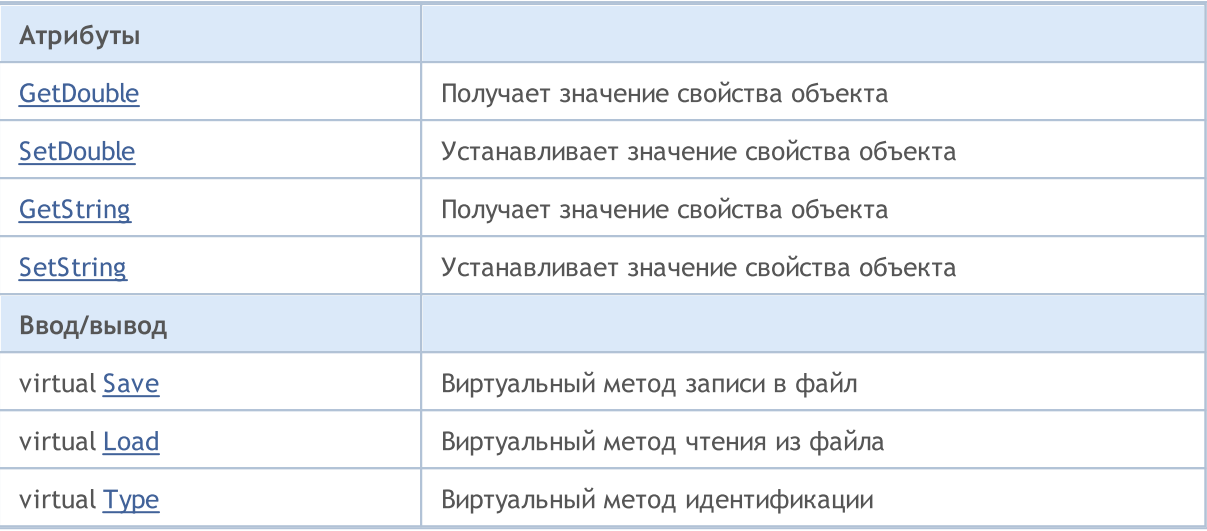

## Методы унаследованные от CObject

Prev, Prev, Next, Next, [Compare](#page-3665-0)

4414

<span id="page-4414-0"></span>Получает идентификатор чарта, которому принадлежит графический объект.

long ChartId() const

#### Возвращаемое значение

Идентификатор чарта, на котором находится графический объект. Если нет привязанного объекта, возвращается -1.

Пример:

```
//--- example for CChartObject::ChartId
#include <ChartObjects\ChartObject.mqh>
// --void OnStart()
 \left\{ \right.CChartObject object;
  //--- get chart idintifier of chart object
  long chart id=object.ChartId();
  }
```
**MOL5** 

## <span id="page-4415-0"></span>Window

Получает номер окна чарта в котором находится графический объект.

int Window() const

#### Возвращаемое значение

Номер окна чарта в котором находится графический объект (0 – основное окно). Если нет привязанного объекта, возвращается -1.

```
//--- example for CChartObject::Window
#include <ChartObjects\ChartObject.mqh>
// --void OnStart()
 \left\{ \right.CChartObject object;
  //--- get window of chart object
  int window=object.Window();
  }
```
4417

## <span id="page-4416-0"></span>Name (метод Get)

Получает наименование графического объекта.

string Name() const

#### Возвращаемое значение

Наименование графического объекта привязанного к экземпляру класса. Если нет привязанного объекта возвращается NULL.

## Name (метод Set)

Устанавливает наименование графического объекта.

```
bool Name(
  string name // новое наименование
  )
```
### Параметры

name

[in] Новое наименование графического объекта.

#### Возвращаемое значение

true в случае успеха, false – если не удалось изменить наименование.

```
//--- example for CChartObject::Name
#include <ChartObjects\ChartObject.mqh>
// -- -void OnStart()
 {
  CChartObject object;
  //--- get name of chart object
  string object name=object.Name();
  if(object_name!="MyChartObject")
     {
     //--- set name of chart object
     object.Name("MyChartObject");
     }
  }
```
## <span id="page-4417-0"></span>**NumPoints**

Получает количество точек привязки графического объекта.

int NumPoints() const

#### Возвращаемое значение

Количество точек привязки графического объекта, привязанного к экземпляру класса. Если нет привязанного объекта, возвращается 0.

```
//--- example for CChartObject::NumPoints
#include <ChartObjects\ChartObject.mqh>
// --void OnStart()
 {
  CChartObject object;
  //--- get points count of chart object
  int points=object.NumPoints();
 }
```
## <span id="page-4418-0"></span>Attach

### Привязывает графический объект к экземпляру класса.

```
bool Attach(
  long chart_id, // идентификатор чарта
   string name, \frac{1}{100} \frac{1}{100} \frac{1}{100} \frac{1}{100} \frac{1}{100} \frac{1}{100} \frac{1}{100} \frac{1}{100} \frac{1}{100}int window, // окно чарта
    int points // количество точек
    )
```
### Параметры

```
chart_id
```
[out] Иидентификатор чарта.

### name

[in] Наименование (имя) графического объекта.

```
window
```
[in] Номер окна чарта (0 - основное окно).

points

[in] Количество точек привязки графического объекта.

### Возвращаемое значение

true – в случае удачи, false - если нет возможности привязать объект.

```
//--- example for CChartObject::Attach
#include <ChartObjects\ChartObject.mqh>
// -- -void OnStart()
 \{CChartObject object;
  //--- attach chart object
  if(!object.Attach(ChartID(),"MyObject",0,2))
    {
     printf("Object attach error");
     return;
     }
  }
```
## <span id="page-4419-0"></span>**SetPoint**

Устанавливает новые координаты указанной точки привязки графического объекта.

```
bool SetPoint(
 int point, 1/ номер точки
  datetime new time, \frac{1}{2} координата времени
  double new price // координата цены
  \lambda
```
#### Параметры

point

[in] Номер точки привязки графического объекта.

```
new_time
```
[in] Новое значение координаты времени указанной точки привязки

new\_price

[in] Новое значение координаты цены указанной точки привязки.

#### Возвращаемое значение

true – в случае удачи, false – если не удалось изменить координаты точки.

#### Пример:

```
//--- example for CChartObject::SetPoint
#include <ChartObjects\ChartObject.mqh>
// -- -void OnStart()
 \{CChartObject object;
  double price;
  // --if(object.NumPoints()>0)
    {
     //--- set point of chart object
     object.SetPoint(0,CurrTime(),price);
    }
  }
```
4420

## <span id="page-4420-0"></span>Delete

Удаляет привязанный графический объект с чарта.

bool Delete()

#### Возвращаемое значение

true – в случае удачи, false - если нет возможности удалить объект.

```
//--- example for CChartObject::Delete
#include <ChartObjects\ChartObject.mqh>
//---
void OnStart()
  \left\{ \right.CChartObject object;
   //--- detach chart object
  if(!object.Delete())
     \left\{ \right.printf("Object delete error");
      return;
     }
  }
```
## <span id="page-4421-0"></span>**Detach**

Отвязывает графический объект.

void Detach()

Возвращаемое значение

Нет.

```
//--- example for CChartObject::Detach
#include <ChartObjects\ChartObject.mqh>
//---
void OnStart()
  \left\{ \right.CChartObject object;
   //--- detach chart object
   object.Detach();
  }
```
## <span id="page-4422-0"></span>ShiftObject

Перемещает графический объект.

```
bool ShiftObject(<br>datetime d time,
                        // приращение координаты времени
   double d price // приращение координаты цены
   )
```
### Параметры

d\_time

[in] Приращение координаты времени всех точек привязки

d\_price

[in] Приращение координаты цены всех точек привязки.

#### Возвращаемое значение

true – в случае удачи, false – если не удалось переместить объект.

```
//--- example for CChartObject::ShiftObject
#include <ChartObjects\ChartObject.mqh>
// --void OnStart()
 \left\{ \right.CChartObject object;
  datetime d_time;
  double d_price;
  //--- shift chart object
  object.ShiftObject(d time,d price);
  }
```
## <span id="page-4423-0"></span>**ShiftPoint**

4424

Перемещает указанную точку привязки графического объекта.

```
bool ShiftPoint(
 int point, // номер точки
  datetime d_time, \frac{1}{2} приращение координаты времени
  double d_price // приращение координаты цены
  )
```
#### Параметры

point

[in] Номер точки привязки графического объекта.

```
d_time
```
[in] Приращение координаты времени указанной точки привязки.

d\_price

[in] Приращение координаты цены указанной точки привязки.

#### Возвращаемое значение

true – в случае удачи, false – если не удалось переместить точку.

```
//--- example for CChartObject::ShiftPoint
#include <ChartObjects\ChartObject.mqh>
// -- -void OnStart()
 \left\{ \begin{array}{c} \end{array} \right\}CChartObject object;
  datetime d time;
  double d price;
  // --if(object.NumPoints()>0)
     {
      //--- shift point of chart object
      object.ShiftPoint(0,d_time,d_price);
     }
  }
```
## <span id="page-4424-0"></span>Time (метод Get)

Получает координату времени указанной точки привязки графического объекта.

```
datetime Time(
  int point // номер точки
  ) const
```
#### Параметры

point

[in] Номер точки привязки графического объекта.

#### Возвращаемое значение

Координату времени указанной точки привязки графического объекта, привязанного к экземпляру класса. Если нет привязанного объекта, либо у объекта нет указанной точки, возвращается 0.

## Time (метод Set)

Устанавливает координату времени указанной точки привязки графического объекта.

```
bool Time(
 int point, // номер точки
  datetime new_time // время
  )
```
### Параметры

point

[in] Номер точки привязки графического объекта.

new\_time

[in] Новое значение координаты времени указанной точки привязки графического объекта.

#### Возвращаемое значение

true – в случае удачи, false – если не удалось изменить координату времени.

```
//--- example for CChartObject::Time
#include <ChartObjects\ChartObject.mqh>
// -- -void OnStart()
 {
  CChartObject object;
  //---
   for(int i=0;i<object.NumPoints();i++)
     {
      //--- get time of the chart object point
     datetime point time=object.Time(i);
```

```
MQL5
```

```
if(point_time==0)
      \left\{ \right.//--- set time of the chart object point
       object.Time(i,TimeCurrent());
      }
   }
}
```
## <span id="page-4426-0"></span>Price (метод Get)

Получает координату цены указанной точки привязки графического объекта.

```
double Price(
  int point // номер точки
  ) const
```
#### Параметры

point

[in] Номер точки привязки графического объекта.

#### Возвращаемое значение

Координата цены указанной точки привязки графического объекта, привязанного к экземпляру класса. Если нет привязанного объекта, либо у объекта нет указанной точки, возвращается EMPTY\_VALUE.

## Price (метод Set)

Устанавливает координату цены указанной точки привязки графического объекта.

```
bool Price(
 int point, // номер точки
  double new_price // цена
  \lambda
```
### Параметры

point

[in] Номер точки привязки графического объекта.

new\_price

[in] Новое значение координаты цены указанной точки привязки графического объекта.

#### Возвращаемое значение

true – в случае удачи, false – если не удалось изменить координату цены.

```
//--- example for CChartObject::Price
#include <ChartObjects\ChartObject.mqh>
// -- -void OnStart()
 {
  CChartObject object;
 double price;
  // --for(int i=0;i<object.NumPoints();i++)
    {
     //--- get price of the chart object point
```
4428

```
MOL5
```

```
double point price=object.Price(i);
    if(point_price!=price)
      {
      //--- set price for the chart object point
      object.Price(i,price);
      }
   }
}
```
# Color (метод Get)

Получает цвет линии графического объекта.

color Color() const

#### Возвращаемое значение

Цвет линии графического объекта, привязанного к экземпляру класса. Если нет привязанного объекта возвращается CLR\_NONE.

# Color (метод Set)

Устанавливает цвет линии графического объекта.

```
bool Color(
  color new color // новый цвет
  )
```
## Параметры

new\_color

[in] Новое значение цвета линии графического объекта.

#### Возвращаемое значение

true – в случае удачи, false – если не удалось изменить цвет.

```
//--- example for CChartObject::Color
#include <ChartObjects\ChartObject.mqh>
// -- -void OnStart()
 {
  CChartObject object;
  //--- get color of chart object
  color object color=object.Color();
  if(object_color!=clrRed)
     {
     //--- set color of chart object
    object.Color(clrRed);
     }
  }
```
# Style (метод Get)

Получает стиль линии графического объекта.

```
ENUM_LINE_STYLE Style() const
```
#### Возвращаемое значение

Стиль линии графического объекта, привязанного к экземпляру класса. Если нет привязанного объекта, возвращается WRONG\_VALUE.

# Style (метод Set)

Устанавливает стиль линии графического объекта.

```
bool Style(
  ENUM_LINE_STYLE new_style // стиль
  )
```
## Параметры

new\_style

[in] Новое значение стиля линии графического объекта.

#### Возвращаемое значение

true – в случае удачи, false – если не удалось изменить стиль.

#### Пример:

```
//--- example for CChartObject::Style
#include <ChartObjects\ChartObject.mqh>
// -- -void OnStart()
 {
  CChartObject object;
  //--- get style of chart object
  ENUM LINE STYLE style=object. Style();
  if(style!=STYLE_SOLID)
     {
      //--- set style of chart object
      object.Style(STYLE_SOLID);
     }
  }
```
Смотри также

# Width (метод Get)

Получает толщину линии графического объекта.

int Width() const

#### Возвращаемое значение

Толщину линии графического объекта, привязанного к экземпляру класса. Если нет привязанного объекта, возвращается -1.

# Width (метод Set)

Устанавливает толщину линии графического объекта.

```
bool Width(
  int new_width // толщина
  )
```
### Параметры

new\_width

[in] Новое значение толщины линии графического объекта.

#### Возвращаемое значение

true – в случае удачи, false – если не удалось изменить толщину.

```
//--- example for CChartObject::Width
#include <ChartObjects\ChartObject.mqh>
// -- -void OnStart()
 {
  CChartObject object;
  //--- get width of chart object
  int width=object.Width();
  if(width!=1)
    {
     //--- set width of chart object
     object.Width(1);
     }
  }
```
# Background (метод Get)

Получает флаг рисования графического объекта на заднем плане.

```
bool Background() const
```
#### Возвращаемое значение

Флаг рисования на заднем плане, графического объекта, привязанного к экземпляру класса. Если нет привязанного объекта возвращается false.

# Background (метод Set)

Устанавливает флаг рисования графического объекта на заднем плане.

```
bool Background(
  bool background // значение флага
  )
```
## Параметры

#### background

[in] Новое значение флага рисования графического объекта на заднем плане.

#### Возвращаемое значение

true – в случае удачи, false – если не удалось изменить флаг.

```
//--- example for CChartObject::Background
#include <ChartObjects\ChartObject.mqh>
// --void OnStart()
 {
  CChartObject object;
  //--- get background flag of chart object
  bool background flag=object.Background();
  if(!background_flag)
     {
     //--- set background flag of chart object
     object.Background(true);
     }
  }
```
# Selected (метод Get)

Получает флаг "выбранности" графического объекта. Иными словами - выбран графический объект или нет.

bool Selected() const

#### Возвращаемое значение

Флаг "выбранности" графического объекта, привязанного к экземпляру класса. Если нет привязанного объекта, возвращается false.

# Selected (метод Set)

Устанавливает флаг "выбранности" графического объекта.

```
bool Selected(
  bool selected // значение флага
  )
```
### Параметры

selected

[in] Новое значение флага "выбранности" графического объекта.

### Возвращаемое значение

true – в случае удачи, false – если не удалось изменить флаг.

```
//--- example for CChartObject::Selected
#include <ChartObjects\ChartObject.mqh>
// -- -void OnStart()
 {
  CChartObject object;
  //--- get the "selected" flag of chart object
  bool selected flag=object.Selected();
  if(selected_flag)
     {
     //--- set the "selected" flag of chart object
     object.Selected(false);
     }
  }
```
# Selectable (метод Get)

Получает флаг "выбираемости" графического объекта. Иными словами - может ли графический объект быть выбран или нет.

bool Selectable() const

#### Возвращаемое значение

Флаг "выбираемости" графического объекта, привязанного к экземпляру класса. Если нет привязанного объекта возвращается false.

# Selectable (метод Set)

Устанавливает флаг "выбираемости" графического объекта.

```
bool Selectable(
  bool selectable // значение флага
  )
```
## Параметры

selectable

[in] Новое значение флага "выбираемости" графического объекта.

### Возвращаемое значение

true – в случае удачи, false – если не удалось изменить флаг.

```
//--- example for CChartObject::Selectable
#include <ChartObjects\ChartObject.mqh>
// -- -void OnStart()
 {
  CChartObject object;
  //--- get the "selectable" flag of chart object
  bool selectable flag=object.Selectable();
  if(selectable_flag)
     {
     //--- set the "selectable" flag of chart object
     object.Selectable(false);
     }
  }
```
# Description (метод Get)

Получает описание (текст) графического объекта.

string Description() const

#### Возвращаемое значение

Описание (текст) графического объекта, привязанного к экземпляру класса. Если нет привязанного объекта, возвращается NULL.

# Description (метод Set)

Устанавливает описание (текст) графического объекта.

```
bool Description(
  string text // текст
  )
```
## Параметры

text

[in] Новое значение описания (текста) графического объекта.

#### Возвращаемое значение

true – в случае удачи, false – если не удалось изменить описание (текст).

```
//--- example for CChartObject::Description
#include <ChartObjects\ChartObject.mqh>
// -- -void OnStart()
 {
  CChartObject object;
  //--- get description of chart object
  string description=object.Description();
  if(description=="")
     {
     //--- set description of chart object
     object.Description("MyObject");
     }
  }
```
# Tooltip (метод Get)

Получает текст всплывающей подсказки.

```
string Tooltip() const
```
#### Возвращаемое значение

Текст всплывающей подсказки графического объекта, привязанного к экземпляру класса. Если нет привязанного объекта, возвращается NULL.

# Tooltip (метод Set)

Устанавливает текст всплывающей подсказки.

```
bool Tooltip(
  string new tooltip // новый текст всплывающей подсказки
  )
```
## Параметры

new\_tooltip

[in] Новое значение текста всплыващей подсказки графического объекта.

### Возвращаемое значение

true – в случае удачи, false – если не удалось изменить текст подсказки.

### Примечание:

Если свойство не задано, то показывается подсказка, автоматически сформированная терминалом. Показ подсказки можно отключить, установив для нее значение "\n" (перевод строки).

# Timeframes (метод Get)

Получает флаги видимости графического объекта.

```
int Timeframes() const
```
# Возвращаемое значение

Флаги видимости графического объекта, привязанного к экземпляру класса. Если нет привязанного объекта, возвращается 0.

# Timeframes (метод Set)

Устанавливает флаги видимости графического объекта.

```
bool Timeframes(
  int new timeframes // флаги видимости
  )
```
# Параметры

```
new_timeframes
```
[in] Новые флаги видимости графического объекта.

# Возвращаемое значение

true – в случае удачи, false – если не удалось изменить флаги видимости.

```
//--- example for CChartObject::Timeframes
#include <ChartObjects\ChartObject.mqh>
// -- -void OnStart()
 {
  CChartObject object;
  //--- get timeframes of chart object
  int timeframes=object.Timeframes();
  if(!(timeframes&OBJ_PERIOD_H1))
     {
     //--- set timeframes of chart object
     object.Timeframes(timeframes|OBJ_PERIOD_H1);
     }
  }
```
MOI 5

# Z\_Order (метод Get)

Получает приоритет графического объекта на получение события нажатия мышки на графике ([CHARTEVENT\\_CLICK\)](#page-322-0).

long Z\_Order() const

#### Возвращаемое значение

Приоритет графического объекта, привязанного к экземпляру класса. Если нет привязанного объекта, возвращается 0.

# Z\_Order (метод Set)

Устанавливает приоритет графического объекта на получение события нажатия мышки на графике ([CHARTEVENT\\_CLICK\)](#page-322-0).

```
bool Z_Order(
  long value // приоритет графического объекта
  )
```
#### Параметры

value

[in] Новый приоритет графического объекта на получение события [CHARTEVENT\\_CLICK.](#page-322-0)

#### Возвращаемое значение

true – в случае удачи, false – если не удалось изменить приоритет.

#### Примечание

Свойство Z\_Order предназначено для управления приоритетом при отработке клика на графических объектах. Установив значение, больше значения по умолчанию (0), можно повысить приоритет объекта при обработке кликов мыши.

# **CreateTime**

Получает время создания графического объекта.

datetime CreateTime() const

#### Возвращаемое значение

Время создания графического объекта, привязанного к экземпляру класса. Если нет привязанного объекта, возвращается 0.

```
//--- example for CChartObject::CreateTime
#include <ChartObjects\ChartObject.mqh>
// --void OnStart()
 \left\{ \right.CChartObject object;
  //--- get create time of chart object
  datetime create time=object.CreateTime();
  }
```
# LevelsCount (метод Get)

Получает количество уровней графического объекта.

int LevelsCount() const

#### Возвращаемое значение

Количество уровней графического объекта, привязанного к экземпляру класса. Если нет привязанного объекта, возвращается 0.

# LevelsCount (метод Set)

Устанавливает количество уровней графического объекта.

```
bool LevelsCount(
  int levels // количество уровней
  )
```
## Параметры

levels

[in] Новое количество уровней графического объекта.

#### Возвращаемое значение

true – в случае удачи, false – если не удалось изменить количество уровней.

```
//--- example for CChartObject::LevelsCount
#include <ChartObjects\ChartObject.mqh>
// -- -void OnStart()
 {
  CChartObject object;
  //--- get levels count of chart object
  int levels count=object.LevelsCount();
  //--- set levels count of chart object
  object.LevelsCount(levels count+1);
  }
```
# LevelColor (метод Get)

Получает цвет линии указанного уровня графического объекта.

```
color LevelColor(
  int level // номер уровня
  ) const
```
#### Параметры

level

[in] Номер уровня графического объекта.

#### Возвращаемое значение

Цвет линии указанного уровня графического объекта, привязанного к экземпляру класса. Если нет привязанного объекта, либо у объекта нет указанного уровня, возвращается CLR\_NONE.

# LevelColor (метод Set)

Устанавливает цвет линии указанного уровня графического объекта.

```
bool LevelColor(
  int level, // номер уровня
  color new color // новый цвет
  )
```
#### Параметры

level

[in] Номер уровня графического объекта.

```
new_color
```
[in] Новое значение цвета линии указанного уровня графического объекта.

### Возвращаемое значение

true – в случае удачи, false – если не удалось изменить цвет.

```
//--- example for CChartObject::LevelColor
#include <ChartObjects\ChartObject.mqh>
// --void OnStart()
  {
  CChartObject object;
  // -- -for(int i=0; i< object. Levels Count(); i++)
     {
      //--- get level color of chart object
      color level color=object.LevelColor(i);
      if(level_color!=clrRed)
```

```
MQL5
```

```
{
      //--- set level color of chart object
      object.LevelColor(i,clrRed);
     }
   }
}
```
# LevelStyle (метод Get)

Получает стиль линии указанного уровня графического объекта.

```
ENUM_LINE_STYLE LevelStyle(
  int level // номер уровня
  ) const
```
#### Параметры

level

4443

[in] Номер уровня графического объекта.

#### Возвращаемое значение

Стиль линии указанного уровня графического объекта, привязанного к экземпляру класса. Если нет привязанного объекта, либо у объекта нет указанного уровня, возвращается WRONG\_VALUE.

# LevelStyle (метод Set)

Устанавливает стиль линии указанного уровня графического объекта.

```
int LevelStyle(
  int level, // номер уровня
  ENUM_LINE_STYLE style // стиль линии
  )
```
#### Параметры

level

[in] Номер уровня графического объекта.

```
style
```
[in] Новое значение стиля линии указанного уровня графического объекта.

## Возвращаемое значение

true – в случае удачи, false – если не удалось изменить стиль.

```
//--- example for CChartObject::LevelStyle
#include <ChartObjects\ChartObject.mqh>
// --void OnStart()
 {
  CChartObject object;
  // -- -for(int i=0; i<object. LevelsCount();i++)
     {
      //--- get level style of chart object
      ENUM_LINE_STYLE_level_style=object.LevelStyle(i);
      if(level_style!=STYLE_SOLID)
```
}

```
{
   //--- set level style of chart object
   object.LevelStyle(i,STYLE_SOLID);
  }
}
```
# LevelWidth (метод Get)

Получает толщину линии указанного уровня графического объекта.

```
int LevelWidth(
  int level // номер уровня
  ) const
```
#### Параметры

level

4445

[in] Номер уровня графического объекта.

#### Возвращаемое значение

Толщину линии указанного уровня графического объекта, привязанного к экземпляру класса. Если нет привязанного объекта, либо у объекта нет указанного уровня, возвращается -1.

# LevelWidth (метод Set)

Устанавливает толщину линии указанного уровня графического объекта.

```
bool LevelWidth(
  int level, \frac{1}{\sqrt{2}} номер уровня
  int new width // новая толщина
   )
```
#### Параметры

level

[in] Номер уровня графического объекта.

```
new_width
```
[in] Новое значение толщины линии указанного уровня графического объекта.

### Возвращаемое значение

true – в случае удачи, false – если не удалось изменить толщину

```
//--- example for CChartObject::LevelWidth
#include <ChartObjects\ChartObject.mqh>
// --void OnStart()
  {
  CChartObject object;
  // -- -for(int i=0; i<object. LevelsCount();i++)
     {
      //--- get level width of chart object
      int level width=object.LevelWidth(i);
      if(level_width!=1)
```
}

```
MQL5
```

```
{
   //--- set level width of chart object
   object.LevelWidth(i,1);
  }
}
```
# LevelValue (метод Get)

Получает значение указанного уровня графического объекта.

```
double LevelValue(
  int level // номер уровня
  ) const
```
#### Параметры

level

[in] Номер уровня графического объекта.

#### Возвращаемое значение

Значение указанного уровня графического объекта, привязанного к экземпляру класса. Если нет привязанного объекта, либо у объекта нет указанного уровня, возвращается EMPTY\_VALUE.

# LevelValue (метод Set)

Устанавливает значение указанного уровня графического объекта.

```
bool LevelValue(<br>int level,
                              int level, // номер уровня
   double new value // новое значение
   )
```
#### Параметры

level

[in] Номер уровня графического объекта.

```
new_value
```
[in] Новое значение указанного уровня графического объекта.

### Возвращаемое значение

true – в случае удачи, false – если не удалось изменить значение уровня.

```
//--- example for CChartObject::LevelValue
#include <ChartObjects\ChartObject.mqh>
// --void OnStart()
 {
  CChartObject object;
  // -- -for(int i=0; i< object. Levels Count(); i++)
     {
      //--- get level value of chart object
      double level value=object.LevelValue(i);
      if(level_value!=0.1*i)
```
}

```
{
   //--- set level value of chart object
   object.LevelValue(i,0.1*i);
  }
}
```
# LevelDescription (метод Get)

Получает описание (текст) указанного уровня графического объекта.

```
string LevelDescription(
  int level // номер уровня
  ) const
```
#### Параметры

level

4449

[in] Номер уровня графического объекта.

#### Возвращаемое значение

Описание (текст) указанного уровня графического объекта, привязанного к экземпляру класса. Если нет привязанного объекта, либо у объекта нет указанного уровня, возвращается NULL.

# LevelDescription (метод Set)

Устанавливает описание (текст) указанного уровня графического объекта.

```
bool LevelDescription(
  int level, // номер уровня
  string text // текст
  )
```
#### Параметры

level

[in] Номер уровня графического объекта.

text

[in] Новое значение описания (текста) указанного уровня графического объекта.

### Возвращаемое значение

true – в случае удачи, false – если не удалось изменить описание (текст).

```
//--- example for CChartObject::LevelDescription
#include <ChartObjects\ChartObject.mqh>
// --void OnStart()
  {
  CChartObject object;
  // -- -for(int i=0; i<object. LevelsCount();i++)
     {
      //--- get level description of chart object
      string level description=object.LevelDescription(i);
      if(level_description=="")
```

```
MQL5
```

```
{
      //--- set level description of chart object
      object.LevelDescription(i,"Level_"+IntegerToString(i));
     }
  }
}
```
# **GetInteger**

Обеспечивает упрощенный доступ к функциям API MQL5 [ObjectGetInteger\(\)](#page-2650-0) для получения значений integer-свойств (имеющих типы bool, char, uchar, short, ushort, int, uint, long, ulong, datetime, color) привязанного к экземпляру класса графического объекта. Существуют два варианта вызова функции:

#### Получение значения свойства без проверки корректности

```
long GetInteger(
 ENUM_OBJECT_PROPERTY_INTEGER prop_id, // идентификатор integer-свойства
  int modifier=-1 // модификатор
  ) const
```
#### Параметры

prop\_id

[in] Идентификатор double-свойства графического объекта.

 $modifier=-1$ 

[in] Модификатор (индекс) double-свойства.

#### Возвращаемое значение

Значение integer-свойства – в случае удачи, 0 - если нет возможности получить integer-свойство.

Получение значения свойства с проверкой корректности такого обращения

```
bool GetInteger(
 ENUM_OBJECT_PROPERTY_INTEGER prop_id, // идентификатор integer-свойства
  int modifier, // модификатор
  long& value // ссылка на переменную
  ) const
```
### Параметры

prop\_id

[in] Идентификатор integer-свойства графического объекта.

modifier

[in] Модификатор (индекс) integer-свойства.

value

[out] Ссылка на переменную для размещения значения integer-свойства.

#### Возвращаемое значение

true – в случае удачи, false - если нет возможности получить integer-свойство.

### Пример:

```
//--- example for CChartObject::GetInteger
#include <ChartObjects\ChartObject.mqh>
// -- -
```
### Стандартная библиотека

```
void OnStart()
 {
  CChartObject object;
  //--- get color of chart object by easy method
  printf("Objects color is %s",ColorToString(object.GetInteger(OBJPROP_COLOR),true));
  //--- get color of chart object by classic method
  long color value;
  if(!object.GetInteger(OBJPROP_COLOR,0,color_value))
     {
     printf("Get integer property error %d", GetLastError());
     return;
    }
   else
     printf("Objects color is %s", color value);
   for(int i=0;i<object.LevelsCount();i++)
     {
     //--- get levels width by easy method
     printf("Level %d width is %d", i, object.GetInteger(OBJPROP_LEVELWIDTH, i));
     //--- get levels width by classic method
     long width value;
     if(!object.GetInteger(OBJPROP_LEVELWIDTH,i,width_value))
        {
        printf("Get integer property error %d", GetLastError());
        return;
       }
      else
         printf("Level %d width is %d", i, width value);
     }
  }
```
# SetInteger

Обеспечивает упрощенный доступ к функциям API MQL5 [ObjectSetInteger\(\)](#page-2643-0) для изменения integerсвойств (имеющих типы bool, char, uchar, short, ushort, int, uint, long, ulong, datetime, color) привязанного к экземпляру класса графического объекта. Существуют два варианта вызова функции:

#### Установка значения свойства, не требующего модификатора

```
bool SetInteger(
 ENUM OBJECT PROPERTY INTEGER prop\_id, // идентификатор integer-свойства
  long value V/d значение
  )
```
#### Параметры

prop\_id

[in] Идентификатор integer-свойства графического объекта.

value

[in] Новое значение изменяемого integer-свойства.

Установка значения свойства с указанием модификатора

```
bool SetInteger(
  ENUM OBJECT PROPERTY INTEGER prop id, \frac{1}{4} // идентификатор integer-свойства
  int modifier, \frac{1}{100} // модификатор
  long value V = V значение
  )
```
#### Параметры

prop\_id

[in] Идентификатор integer-свойства графического объекта.

modifier

[in] Модификатор (индекс) integer-свойства.

value

[in] Новое значение изменяемого integer-свойства.

#### Возвращаемое значение

true – в случае удачи, false - если нет возможности изменить integer-свойство.

Пример:

```
//--- example for CChartObject::SetInteger
#include <ChartObjects\ChartObject.mqh>
//---void OnStart()
  {
  CChartObject object;
```

```
//--- set new color of chart object
if(!object.SetInteger(OBJPROP_COLOR,clrRed))
  \left\{ \right.printf("Set integer property error %d", GetLastError());
   return;
  }
 for(int i=0;i<object.LevelsCount();i++)
  {
   //--- set levels width
   if(!object.SetInteger(OBJPROP_LEVELWIDTH,i,i))
     \left\{ \right.printf("Set integer property error %d", GetLastError());
      return;
     }
  }
}
```
# **GetDouble**

Обеспечивает упрощенный доступ к функциям API MQL5 [ObjectGetDouble\(\)](#page-2648-0) для получения значений double-свойств (имеющих типы float и double) привязанного к экземпляру класса графического объекта. Существуют два варианта вызова функции:

Получение значения свойства без проверки корректности

```
double GetDouble(
  ENUM OBJECT PROPERTY DOUBLE prop id, \frac{1}{4} идентификатор double-свойства
  int modifier=-1 // модификатор
  ) const
```
### Параметры

prop\_id

[in] Идентификатор double-свойства графического объекта.

```
modifier=-1
```
[in] Модификатор (индекс) double-свойства.

### Возвращаемое значение

```
Значение double-свойства – в случае удачи, EMPTY_VALUE - если нет возможности получить
double-свойство.
```
Получение значения свойства с проверкой корректности такого обращения

```
bool GetDouble(
 ENUM OBJECT PROPERTY DOUBLE prop_id, // идентификатор double-свойства
  int modifier, // модификатор
  double& value // ссылка на переменную
  ) const
```
### Параметры

prop\_id

[in] Идентификатор double-свойства графического объекта.

modifier

[in] Модификатор (индекс) double-свойства.

value

[out] Ссылка на переменную для размещения значения double-свойства.

#### Возвращаемое значение

true – в случае удачи, false - если нет возможности получить double-свойство.

### Пример:

```
//--- example for CChartObject::GetDouble
#include <ChartObjects\ChartObject.mqh>
// -- -
```
## Стандартная библиотека

# MOL<sub>5</sub>

```
void OnStart()
 \left\{ \begin{array}{c} \end{array} \right.CChartObject object;
   // -- -for(int i=0; i<object.LevelsCount();i++)
     {
      //--- get levels value by easy method
      printf("Level %d value=%f",i,object.GetDouble(OBJPROP LEVELVALUE,i));
      //--- get levels value by classic method
      double value;
      if(!object.SetDouble(OBJPROP_LEVELVALUE,i,value))
         \left\{ \begin{array}{c} 1 \end{array} \right\}printf("Get double property error %d", GetLastError());
          return;
         }
       else
         printf("Level %d value=%f", i, value);
      }
  }
```
# **SetDouble**

Обеспечивает упрощенный доступ к функциям API MQL5 [ObjectSetDouble\(\)](#page-2639-0) для изменения doubleсвойств (имеющих типы float и double) привязанного к экземпляру класса графического объекта. Существуют два варианта вызова функции:

# Установка значения свойства, не требующего модификатора

```
bool SetDouble(
  ENUM OBJECT PROPERTY DOUBLE prop_id, // идентификатор double-свойства
  double value // значение
  )
```
# Параметры

prop\_id

[in] Идентификатор double-свойства графического объекта.

value

[in] Новое значение изменяемого double-свойства.

### Установка значения свойства с указанием модификатора

```
bool SetDouble(
  ENUM_OBJECT_PROPERTY_DOUBLE prop_id, // идентификатор double-свойства
  int modifier, \frac{1}{100} // модификатор
  double value // значение
  )
```
### Параметры

prop\_id

[in] Идентификатор double-свойства графического объекта.

```
modifier
```
[in] Модификатор (индекс) double-свойства.

value

[in] Новое значение изменяемого double-свойства.

### Возвращаемое значение

true – в случае удачи, false - если нет возможности изменить double-свойство.

```
//--- example for CChartObject::SetDouble
#include <ChartObjects\ChartObject.mqh>
// -- -void OnStart()
 {
  CChartObject object;
   // -- -
```

```
MOL5
```

```
for(int i=0;i<object.LevelsCount();i++)
   \left\{ \right.//--- set level value of chart object
   if(!object.SetDouble(OBJPROP_LEVELVALUE,i,0.1*i))
      \left\{ \right.printf("Set double property error %d", GetLastError());
       return;
     }
   }
}
```
# **GetString**

Обеспечивает упрощенный доступ к функциям API MQL5 [ObjectGetString\(\)](#page-2652-0) для получения значений string-свойств, привязанного к экземпляру класса графического объекта. Существуют два варианта вызова функции:

#### Получение значения свойства без проверки корректности

```
string GetString(
  ENUM OBJECT PROPERTY STRING prop_id, // идентификатор string-свойства
  int modifier=-1 // модификатор
  ) const
```
#### Параметры

prop\_id

[in] Идентификатор string-свойства графического объекта.

```
modifier=-1
```
[in] Модификатор (индекс) string-свойства.

### Возвращаемое значение

Значение string-свойства – в случае удачи, "" - если нет возможности получить string-свойство.

Получение значения свойства с проверкой корректности такого обращения

```
bool GetString(
 ENUM OBJECT PROPERTY STRING prop_id, // идентификатор string-свойства
  int modifier, // модификатор
  string& value // ссылка на переменную
  ) const
```
#### Параметры

prop\_id

[in] Идентификатор string-свойства графического объекта.

```
modifier
```
[in] Модификатор (индекс) string-свойства.

value

[out] Ссылка на переменную для размещения значения string-свойства.

#### Возвращаемое значение

true – в случае удачи, false - если нет возможности получить string-свойство.

#### Пример:

```
//--- example for CChartObject::GetString
#include <ChartObjects\ChartObject.mqh>
// --void OnStart()
```
## Стандартная библиотека

}

```
{
CChartObject object;
string value;
//--- get name of chart object by easy method
printf("Object name is '%s'", object.GetString(OBJPROP_NAME));
//--- get name of chart object by classic method
if(!object.GetString(OBJPROP_NAME,0,value))
  {
   printf("Get string property error %d", GetLastError());
   return;
  }
else
   printf("Object name is '%s'",value);
 for(int i=0;i<object.LevelsCount();i++)
  {
   //--- get levels description by easy method
   printf("Level %d description is '%s'", i, object.GetString(OBJPROP_LEVELTEXT, i));
   //--- get levels description by classic method
   if(!object.GetString(OBJPROP_LEVELTEXT,i,value))
     {
      printf("Get string property error %d", GetLastError());
      return;
     }
   else
      printf("Level %d description is '%s'", i, value);
  }
```
# **SetString**

Обеспечивает упрощенный доступ к функциям API MQL5 [ObjectSetString\(\)](#page-2646-0) для изменения stringсвойств, привязанного к экземпляру класса графического объекта. Существуют два варианта вызова функции:

### Установка значения свойства, не требующего модификатора

```
bool SetString(
  ENUM OBJECT PROPERTY STRING prop_id, // идентификатор string-свойства
  string value V shawe value V / значение
  )
```
### Параметры

prop\_id

[in] Идентификатор string-свойства графического объекта.

value

[in] Новое значение изменяемого string-свойства.

### Установка значения свойства с указанием модификатора

```
bool SetString(
  ENUM OBJECT PROPERTY STRING prop_id, // идентификатор string-свойства
  int modifier, \frac{1}{100} // модификатор
  string value V/ значение
  )
```
#### Параметры

prop\_id

[in] Идентификатор string-свойства графического объекта.

```
modifier
```
[in] Модификатор (индекс) string-свойства.

value

[in] Новое значение изменяемого string-свойства.

#### Возвращаемое значение

true – в случае удачи, false - если нет возможности изменить string-свойство.

Пример:

```
//--- example for CChartObject::SetString
#include <ChartObjects\ChartObject.mqh>
// -- -void OnStart()
 {
  CChartObject object;
   //--- set new name of chart object
```
# MOL<sub>5</sub>

```
if(!object.SetString(OBJPROP_NAME,"MyObject"))
   \left\{ \right.printf("Set string property error %d", GetLastError());
   return;
   }
 for(int i=0;i<object.LevelsCount();i++)
   \left\{ \right.//--- set levels description
    if(!object.SetString(OBJPROP_LEVELTEXT,i,"Level_"+IntegerToString(i)))
      \left\{ \begin{array}{c} \end{array} \right.printf("Set string property error %d", GetLastError());
       return;
       }
  }
}
```
# Save

Сохраняет параметры объекта в файле.

```
virtual bool Save(
  int file handle // хэндл файла
  )
```
## Параметры

file handle

[in] хэндл ранее открытого при помощи функции FileOpen(...) файла.

### Возвращаемое значение

true – в случае успешного завершения, false – в случае ошибки.

```
//--- example for CChartObject::Save
#include <ChartObjects\ChartObject.mqh>
// --void OnStart()
 \left\{ \right.int file handle;
  CChartObject object=new CChartObject;
  //--- set object parameters
  //--- . . .
  //--- open file
  file handle=FileOpen("MyFile.bin", FILE WRITE|FILE BIN|FILE ANSI);
   if(file_handle>=0)
     {
      if(!object.Save(file_handle))
        {
        //--- file save error
        printf("File save: Error %d!", GetLastError());
        FileClose(file_handle);
        // --return;
       }
     FileClose(file handle);
     }
  }
```
# Load

Загружает параметры объекта из файла.

```
virtual bool Load(
  int file handle // хэндл файла
  )
```
## Параметры

file handle

[in] хэндл ранее открытого при помощи функции FileOpen(...) файла.

## Возвращаемое значение

true – в случае успешного завершения, false – в случае ошибки.

```
//--- example for CChartObject::Load
#include <ChartObjects\ChartObject.mqh>
// --void OnStart()
 \left\{ \right.int file_handle;
  CChartObject object;
  //--- open file
  file handle=FileOpen("MyFile.bin", FILE READ|FILE BIN|FILE ANSI);
  if(file_handle>=0)
     {
      if(!object.Load(file_handle))
       \left\{ \right.//--- file load error
        printf("File load: Error %d!", GetLastError());
         FileClose(file handle);
        // --return;
       }
     FileClose(file handle);
    }
  //--- use object
  //--- . . .
  }
```
Получает идентификатор типа графического объекта.

virtual int Type() const

#### Возвращаемое значение

Идентификатор типа объекта (для [CChartObject](#page-4411-0) – 0x8888).

#### Пример:

```
//--- example for CChartObject::Type
#include <ChartObjects\ChartObject.mqh>
//---
void OnStart()
 \left\{ \right.CChartObject object;
  //--- get object type
  int type=object.Type();
  }
```
## Объекты "Линии"

Группа графических объектов "Линии".

Этот раздел содержит технические детали работы с группой классов графических объектов "Линии" и описание соответствующих компонентов стандартной библиотеки MQL5.

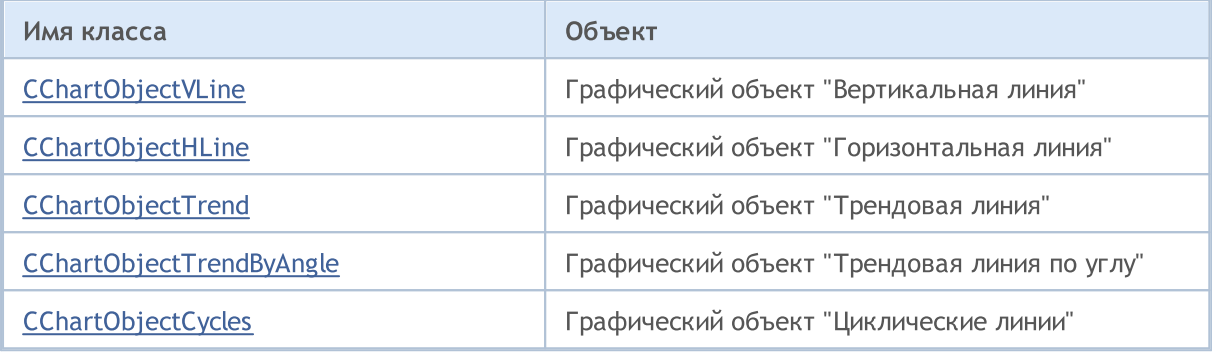

#### Смотри также

MOI 5

## <span id="page-4466-0"></span>**CChartObjectVLine**

Класс CChartObjectVLine является классом для упрощенного доступа к свойствам графического объекта "Вертикальная линия".

### Описание

Класс CChartObjectVLine обеспечивает доступ к свойствам объекта "Вертикальная линия".

## Декларация

class CChartObjectVLine : public CChartObject

### Заголовок

#include <ChartObjects\ChartObjectsLines.mqh>

### Иерархия наследования

**[CObject](#page-3660-0)** 

**[CChartObject](#page-4411-0)** 

CChartObjectVLine

### Методы класса по группам

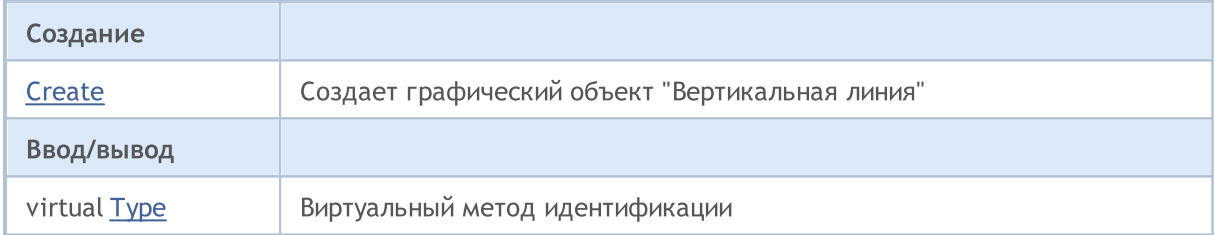

#### Методы унаследованные от CObject

Prev, Prev, Next, Next, [Compare](#page-3665-0)

#### Методы унаследованные от CChartObject

[ChartId](#page-4414-0), [Window,](#page-4415-0) [Name](#page-4416-0), [Name,](#page-4416-0) [NumPoints,](#page-4417-0) [Attach](#page-4418-0), [SetPoint,](#page-4419-0) [Delete](#page-4420-0), [Detach,](#page-4421-0) [Time](#page-4424-0), [Time](#page-4424-0), [Price,](#page-4426-0) [Price,](#page-4426-0) [Color](#page-4428-0), [Color](#page-4428-0), [Style](#page-4429-0), [Style,](#page-4429-0) [Width,](#page-4430-0) [Width,](#page-4430-0) [Background,](#page-4431-0) [Background,](#page-4431-0) Fill, Fill, [Z\\_Order,](#page-4437-0) [Z\\_Order](#page-4437-0), [Selected,](#page-4432-0) [Selected](#page-4432-0), [Selectable](#page-4433-0), [Selectable](#page-4433-0), [Description,](#page-4434-0) [Description,](#page-4434-0) [Tooltip](#page-4435-0), [Tooltip,](#page-4435-0) [Timeframes](#page-4436-0), [Timeframes](#page-4436-0), [CreateTime,](#page-4438-0) [LevelsCount,](#page-4439-0) [LevelsCount,](#page-4439-0) [LevelColor](#page-4440-0), [LevelColor,](#page-4440-0) [LevelStyle](#page-4442-0), [LevelStyle](#page-4442-0), [LevelWidth,](#page-4444-0) [LevelWidth,](#page-4444-0) [LevelValue](#page-4446-0), [LevelValue](#page-4446-0), [LevelDescription,](#page-4448-0) [LevelDescription,](#page-4448-0) [GetInteger,](#page-4450-0) [GetInteger,](#page-4450-0) [SetInteger](#page-4452-0), [SetInteger,](#page-4452-0) [GetDouble,](#page-4454-0) [GetDouble](#page-4454-0), [SetDouble,](#page-4456-0) [SetDouble,](#page-4456-0) [GetString,](#page-4458-0) [GetString](#page-4458-0), [SetString,](#page-4460-0) [SetString,](#page-4460-0) [ShiftObject,](#page-4422-0) [ShiftPoint](#page-4423-0), [Save,](#page-4462-0) [Load](#page-4463-0)

#### Смотри также

<span id="page-4467-0"></span>Создает графический объект "Вертикальная линия".

```
bool Create(
 long chart_id, // идентификатор чарта
  string name, // имя объекта
  int window, // окно чарта
  datetime time // координата времени
  )
```
#### Параметры

```
chart_id
```
[in] Идентификатор чарта (0 - текущий чарт).

name

[in] Уникальное имя создаваемого объекта.

window

[in] Номер окна чарта (0 – основное окно).

time

[in] Координата времени точки привязки.

#### Возвращаемое значение

<span id="page-4468-0"></span>Получает идентификатор типа графического объекта.

int Type() const

#### Возвращаемое значение

Идентификатор типа объекта (для [CChartObjectVLine](#page-4466-0) – OBJ\_VLINE).

MOI 5

## <span id="page-4469-0"></span>**CChartObjectHLine**

Класс CChartObjectHLine является классом для упрощенного доступа к свойствам графического объекта "Горизонтальная линия".

### Описание

Класс CChartObjectHLine обеспечивает доступ к свойствам объекта "Горизонтальная линия".

## Декларация

class CChartObjectHLine : public CChartObject

### Заголовок

#include <ChartObjects\ChartObjectsLines.mqh>

#### Иерархия наследования

**[CObject](#page-3660-0)** 

**[CChartObject](#page-4411-0)** 

CChartObjectHLine

### Методы класса по группам

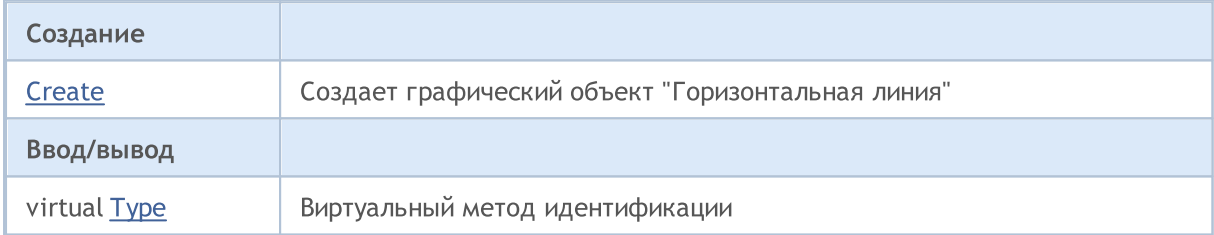

#### Методы унаследованные от CObject

Prev, Prev, Next, Next, [Compare](#page-3665-0)

#### Методы унаследованные от CChartObject

[ChartId](#page-4414-0), [Window,](#page-4415-0) [Name](#page-4416-0), [Name,](#page-4416-0) [NumPoints,](#page-4417-0) [Attach](#page-4418-0), [SetPoint,](#page-4419-0) [Delete](#page-4420-0), [Detach,](#page-4421-0) [Time](#page-4424-0), [Time](#page-4424-0), [Price,](#page-4426-0) [Price,](#page-4426-0) [Color](#page-4428-0), [Color](#page-4428-0), [Style](#page-4429-0), [Style,](#page-4429-0) [Width,](#page-4430-0) [Width,](#page-4430-0) [Background,](#page-4431-0) [Background,](#page-4431-0) Fill, Fill, [Z\\_Order,](#page-4437-0) [Z\\_Order](#page-4437-0), [Selected,](#page-4432-0) [Selected](#page-4432-0), [Selectable](#page-4433-0), [Selectable](#page-4433-0), [Description,](#page-4434-0) [Description,](#page-4434-0) [Tooltip](#page-4435-0), [Tooltip,](#page-4435-0) [Timeframes](#page-4436-0), [Timeframes](#page-4436-0), [CreateTime,](#page-4438-0) [LevelsCount,](#page-4439-0) [LevelsCount,](#page-4439-0) [LevelColor](#page-4440-0), [LevelColor,](#page-4440-0) [LevelStyle](#page-4442-0), [LevelStyle](#page-4442-0), [LevelWidth,](#page-4444-0) [LevelWidth,](#page-4444-0) [LevelValue](#page-4446-0), [LevelValue](#page-4446-0), [LevelDescription,](#page-4448-0) [LevelDescription,](#page-4448-0) [GetInteger,](#page-4450-0) [GetInteger,](#page-4450-0) [SetInteger](#page-4452-0), [SetInteger,](#page-4452-0) [GetDouble,](#page-4454-0) [GetDouble](#page-4454-0), [SetDouble,](#page-4456-0) [SetDouble,](#page-4456-0) [GetString,](#page-4458-0) [GetString](#page-4458-0), [SetString,](#page-4460-0) [SetString,](#page-4460-0) [ShiftObject,](#page-4422-0) [ShiftPoint](#page-4423-0), [Save,](#page-4462-0) [Load](#page-4463-0)

#### Смотри также

Типы [объектов,](#page-410-0) [Графические](#page-2625-0) объекты

4470

## <span id="page-4470-0"></span>**Create**

Создает графический объект "Горизонтальная линия".

```
bool Create(
 long chart_id, // идентификатор чарта
 string name, // имя объекта
  long window, // окно чарта
  double price // координата цены
  )
```
#### Параметры

chart\_id

[in] Идентификатор чарта (0 - текущий чарт).

name

[in] Уникальное имя создаваемого объекта.

window

[in] Номер окна чарта (0 – основное окно).

price

[in] Координата цены точки привязки.

#### Возвращаемое значение

4472

<span id="page-4471-0"></span>Получает идентификатор типа графического объекта.

int Type() const

#### Возвращаемое значение

Идентификатор типа объекта (для [CChartObjectHLine](#page-4469-0) – OBJ\_HLINE).

## <span id="page-4472-0"></span>CChartObjectTrend

Класс CChartObjectTrend является классом для упрощенного доступа к свойствам графического объекта "Трендовая линия".

## Описание

4473

Класс CChartObjectTrend обеспечивает доступ к свойствам объекта "Трендовая линия".

## Декларация

class CChartObjectTrend : public CChartObject

## Заголовок

#include <ChartObjects\ChartObjectsLines.mqh>

### Иерархия наследования

#### [CObject](#page-3660-0)

**[CChartObject](#page-4411-0)** 

CChartObjectTrend

#### Прямые потомки

[CChartObjectChannel,](#page-4489-0) [CChartObjectFibo,](#page-4533-0) [CChartObjectFiboChannel,](#page-4551-0) [CChartObjectFiboExpansion,](#page-4555-0) [CChartObjectGannFan,](#page-4516-0) [CChartObjectGannGrid,](#page-4524-0) [CChartObjectPitchfork,](#page-4504-0) [CChartObjectRegression,](#page-4493-0) [CChartObjectStdDevChannel,](#page-4497-0) [CChartObjectTrendByAngle](#page-4480-0)

#### Методы класса по группам

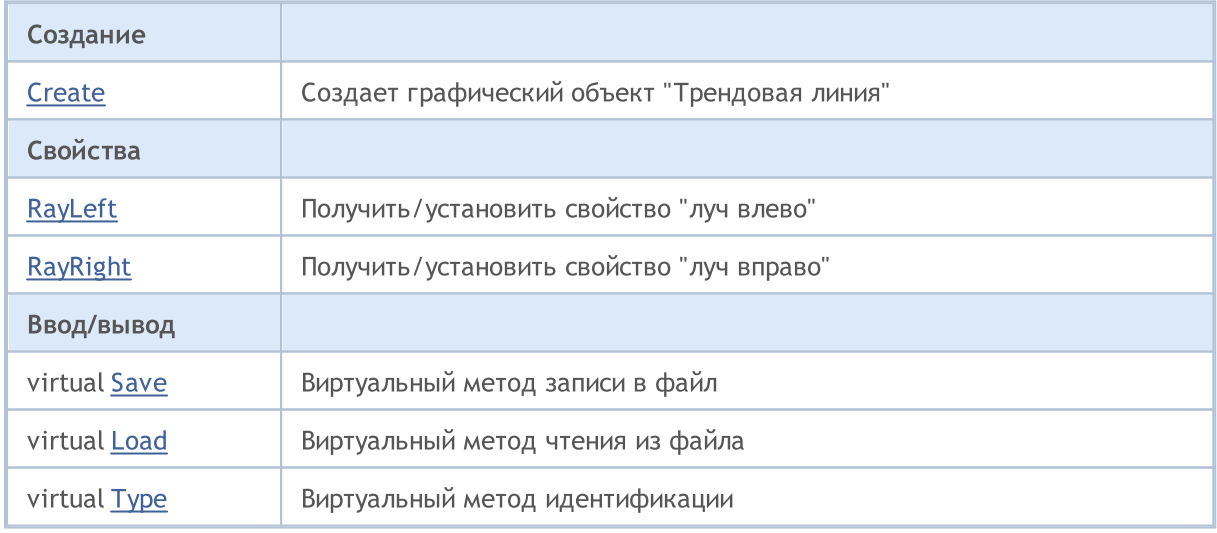

#### Методы унаследованные от CObject

Prev, Prev, Next, Next, [Compare](#page-3665-0)

Методы унаследованные от CChartObject

#### Методы унаследованные от CObject

Prev, Prev, Next, Next, [Compare](#page-3665-0)

[ChartId](#page-4414-0), [Window,](#page-4415-0) [Name](#page-4416-0), [Name,](#page-4416-0) [NumPoints,](#page-4417-0) [Attach](#page-4418-0), [SetPoint,](#page-4419-0) [Delete](#page-4420-0), [Detach,](#page-4421-0) [Time](#page-4424-0), [Time](#page-4424-0), [Price,](#page-4426-0) [Price,](#page-4426-0) [Color](#page-4428-0), Color, [Style](#page-4429-0), [Style,](#page-4429-0) [Width,](#page-4430-0) Width, [Background,](#page-4431-0) Background, Fill, Fill, [Z\\_Order,](#page-4437-0) [Z\\_Order](#page-4437-0), [Selected,](#page-4432-0) [Selected](#page-4432-0), [Selectable](#page-4433-0), [Selectable](#page-4433-0), [Description,](#page-4434-0) [Description,](#page-4434-0) [Tooltip](#page-4435-0), [Tooltip,](#page-4435-0) [Timeframes](#page-4436-0), [Timeframes](#page-4436-0), [CreateTime,](#page-4438-0) [LevelsCount,](#page-4439-0) [LevelsCount,](#page-4439-0) [LevelColor](#page-4440-0), [LevelColor,](#page-4440-0) [LevelStyle](#page-4442-0), [LevelStyle](#page-4442-0), [LevelWidth,](#page-4444-0) [LevelWidth,](#page-4444-0) [LevelValue](#page-4446-0), [LevelValue](#page-4446-0), [LevelDescription,](#page-4448-0) [LevelDescription,](#page-4448-0) [GetInteger,](#page-4450-0) [GetInteger,](#page-4450-0) [SetInteger](#page-4452-0), [SetInteger,](#page-4452-0) [GetDouble,](#page-4454-0) [GetDouble](#page-4454-0), [SetDouble,](#page-4456-0) [SetDouble,](#page-4456-0) [GetString,](#page-4458-0) [GetString](#page-4458-0), [SetString,](#page-4460-0) [SetString,](#page-4460-0) [ShiftObject,](#page-4422-0) [ShiftPoint](#page-4423-0)

#### Смотри также

## <span id="page-4474-0"></span>**Create**

Создает графический объект "Трендовая линия".

```
bool Create(
   long chart_id, // идентификатор чарта
   string name, \frac{1}{100} \frac{1}{100} \frac{1}{100} \frac{1}{100} \frac{1}{100} \frac{1}{100} \frac{1}{100} \frac{1}{100} \frac{1}{100} \frac{1}{100} \frac{1}{100} \frac{1}{100} \frac{1}{100} \frac{1}{100} \frac{1}{100} \frac{1}{100} \frac{1}{100} \frac{int window, \frac{1}{\sqrt{2}} // окно чарта<br>datetime time1, // координата
                                             // координата времени
   double price1, \frac{1}{\sqrt{2}} координата цены
    datetime time2, // координата времени
    double price2 // координата цены
     \lambda
```
Параметры

chart\_id

[in] Идентификатор чарта (0 - текущий чарт).

name

[in] Уникальное имя создаваемого объекта.

window

[in] Номер окна чарта (0 - основное окно).

time1

[in] Координата времени первой точки привязки.

#### price1

[in] Координата цены первой точки привязки.

time2

[in] Координата времени второй точки привязки.

price2

[in] Координата цены второй точки привязки.

#### Возвращаемое значение

4476

## <span id="page-4475-0"></span>RayLeft (метод Get)

Получает значение флага "Луч влево".

bool RayLeft() const

#### Возвращаемое значение

Значение флага "Луч влево" объекта, привязанного к экземпляру класса. Если нет привязанного объекта, возвращается false.

## RayLeft (метод Set)

Устанавливает значение флага "Луч влево".

```
bool RayLeft(
  bool ray // значение флага
  )
```
#### Параметры

ray

[in] Новое значение флага "Луч влево".

#### Возвращаемое значение

true – в случае удачи, false – если не удалось изменить флаг.

4477

## <span id="page-4476-0"></span>RayRight (метод Get)

Получает значение флага "Луч вправо".

bool RayRight() const

#### Возвращаемое значение

Значение флага "Луч вправо" объекта, привязанного к экземпляру класса. Если нет привязанного объекта, возвращается false.

## RayRight (метод Set)

Устанавливает значение флага "Луч вправо".

```
bool RayRight(
  bool ray // значение флага
  )
```
#### Параметры

ray

[in] Новое значение флага "Луч влево".

#### Возвращаемое значение

true – в случае удачи, false – если не удалось изменить флаг.

## <span id="page-4477-0"></span>Save

Сохраняет параметры объекта в файле.

```
virtual bool Save(
  int file handle // хэндл файла
  )
```
### Параметры

file\_handle

[in] хэндл ранее открытого при помощи функции FileOpen(...) файла.

#### Возвращаемое значение

## <span id="page-4478-0"></span>Load

Загружает параметры объекта из файла.

```
virtual bool Load(
  int file handle // хэндл файла
  )
```
### Параметры

file\_handle

[in] хэндл ранее открытого при помощи функции FileOpen(...) файла.

#### Возвращаемое значение

<span id="page-4479-0"></span>Получает идентификатор типа графического объекта.

int Type() const

#### Возвращаемое значение

Идентификатор типа объекта (для [CChartObjectTrend](#page-4472-0) – OBJ\_TREND).

# <span id="page-4480-0"></span>CChartObjectTrendByAngle

Класс CChartObjectTrendByAngle является классом для упрощенного доступа к свойствам графического объекта "Трендовая линия по углу".

## Описание

Класс CChartObjectTrendByAngle обеспечивает доступ к свойствам объекта "Трендовая линия по углу".

## Декларация

class CChartObjectTrendByAngle : public CChartObjectTrend

## Заголовок

#include <ChartObjects\ChartObjectsLines.mqh>

## Иерархия наследования

#### **[CObject](#page-3660-0)**

**[CChartObject](#page-4411-0)** 

[CChartObjectTrend](#page-4472-0)

CChartObjectTrendByAngle

#### Прямые потомки

[CChartObjectGannLine](#page-4509-0)

### Методы класса по группам

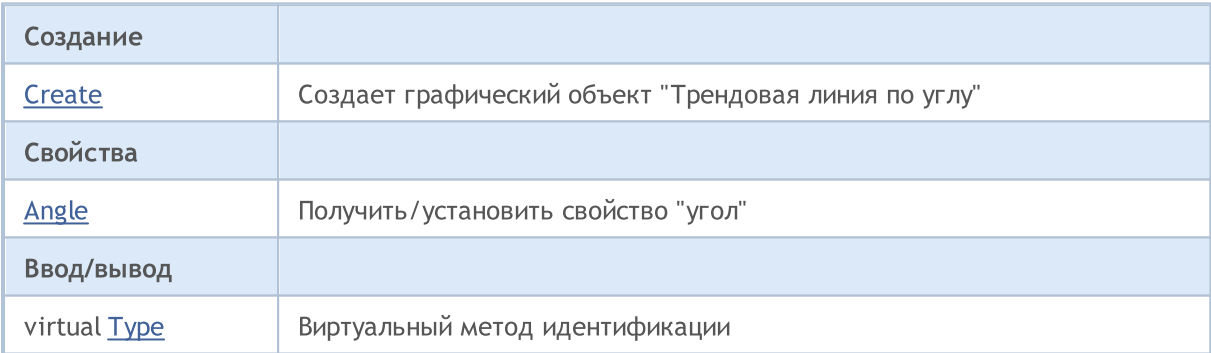

#### Методы унаследованные от CObject

Prev, Prev, Next, Next, [Compare](#page-3665-0)

#### Методы унаследованные от CChartObject

[ChartId](#page-4414-0), [Window,](#page-4415-0) [Name](#page-4416-0), [Name,](#page-4416-0) [NumPoints,](#page-4417-0) [Attach](#page-4418-0), [SetPoint,](#page-4419-0) [Delete](#page-4420-0), [Detach,](#page-4421-0) [Time](#page-4424-0), [Time](#page-4424-0), [Price,](#page-4426-0) [Price,](#page-4426-0) [Color](#page-4428-0), [Color](#page-4428-0), [Style](#page-4429-0), [Style,](#page-4429-0) [Width,](#page-4430-0) [Width,](#page-4430-0) [Background,](#page-4431-0) [Background,](#page-4431-0) Fill, Fill, [Z\\_Order,](#page-4437-0) [Z\\_Order](#page-4437-0), [Selected,](#page-4432-0) [Selected](#page-4432-0), [Selectable](#page-4433-0), [Selectable](#page-4433-0), [Description,](#page-4434-0) [Description,](#page-4434-0) [Tooltip](#page-4435-0), [Tooltip,](#page-4435-0) [Timeframes](#page-4436-0), [Timeframes](#page-4436-0), [CreateTime,](#page-4438-0) [LevelsCount,](#page-4439-0) [LevelsCount,](#page-4439-0) [LevelColor](#page-4440-0), [LevelColor,](#page-4440-0) [LevelStyle](#page-4442-0), [LevelStyle](#page-4442-0), [LevelWidth,](#page-4444-0) [LevelWidth,](#page-4444-0) [LevelValue](#page-4446-0), [LevelValue](#page-4446-0), [LevelDescription,](#page-4448-0)

#### Методы унаследованные от CObject

Prev, Prev, Next, Next, [Compare](#page-3665-0)

[LevelDescription,](#page-4448-0) [GetInteger,](#page-4450-0) [GetInteger,](#page-4450-0) [SetInteger](#page-4452-0), [SetInteger,](#page-4452-0) [GetDouble,](#page-4454-0) [GetDouble](#page-4454-0), [SetDouble,](#page-4456-0) [SetDouble,](#page-4456-0) [GetString,](#page-4458-0) [GetString](#page-4458-0), [SetString,](#page-4460-0) [SetString,](#page-4460-0) [ShiftObject,](#page-4422-0) [ShiftPoint](#page-4423-0)

#### Методы унаследованные от CChartObjectTrend

[RayLeft,](#page-4475-0) [RayLeft](#page-4475-0), [RayRight](#page-4476-0), [RayRight,](#page-4476-0) [Create,](#page-4474-0) [Save,](#page-4477-0) [Load](#page-4478-0)

#### Смотри также

## <span id="page-4482-0"></span>**Create**

Создает графический объект "Трендовая линия по углу".

```
bool Create(
 long chart_id, // идентификатор чарта
 string name, // имя объекта
 long window, // окно чарта<br>datetime time1, // координата
                       // координата времени
 double price1, // координата цены
  datetime time2, // координата времени
  double price2 // координата цены
  \lambda
```
Параметры

chart\_id

[in] Идентификатор чарта (0 - текущий чарт).

name

[in] Уникальное имя создаваемого объекта.

window

[in] Номер окна чарта (0 - основное окно).

time1

[in] Координата времени первой точки привязки.

#### price1

[in] Координата цены первой точки привязки.

time2

[in] Координата времени второй точки привязки.

price2

[in] Координата цены второй точки привязки.

#### Возвращаемое значение

4484

## <span id="page-4483-0"></span>Angle (метод Get)

Получает значение свойства "Угол".

double Angle() const

#### Возвращаемое значение

Значение свойства "Угол" объекта, привязанного к экземпляру класса. Если нет привязанного объекта, возвращается EMPTY\_VALUE.

## Angle (метод Set)

Устанавливает значение свойства "Угол".

```
bool Angle(
  double angle // угол
  )
```
#### Параметры

angle

[in] Новое значение свойства "Угол".

#### Возвращаемое значение

true – в случае удачи, false – если не удалось изменить свойство.

<span id="page-4484-0"></span>Получает идентификатор типа графического объекта.

int Type() const

#### Возвращаемое значение

Идентификатор типа объекта (для [CChartObjectTrendByAngle](#page-4480-0) – OBJ\_TRENDBYANGLE).

# <span id="page-4485-0"></span>CChartObjectCycles

Класс CChartObjectCycles является классом для упрощенного доступа к свойствам графического объекта "Циклические линии".

## Описание

Класс CChartObjectCycles обеспечивает доступ к свойствам объекта "Циклические линии".

## Декларация

class CChartObjectCycles : public CChartObject

## Заголовок

#include <ChartObjects\ChartObjectsLines.mqh>

## Иерархия наследования

**[CObject](#page-3660-0)** 

**[CChartObject](#page-4411-0)** 

CChartObjectCycles

## Методы класса по группам

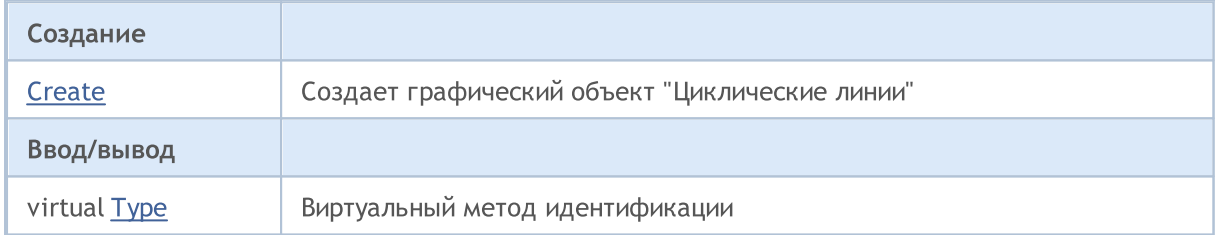

#### Методы унаследованные от CObject

Prev, Prev, Next, Next, [Compare](#page-3665-0)

### Методы унаследованные от CChartObject

[ChartId](#page-4414-0), [Window,](#page-4415-0) [Name](#page-4416-0), [Name,](#page-4416-0) [NumPoints,](#page-4417-0) [Attach](#page-4418-0), [SetPoint,](#page-4419-0) [Delete](#page-4420-0), [Detach,](#page-4421-0) [Time](#page-4424-0), [Time](#page-4424-0), [Price,](#page-4426-0) [Price,](#page-4426-0) [Color](#page-4428-0), [Color](#page-4428-0), [Style](#page-4429-0), [Style,](#page-4429-0) [Width,](#page-4430-0) [Width,](#page-4430-0) [Background,](#page-4431-0) [Background,](#page-4431-0) Fill, Fill, [Z\\_Order,](#page-4437-0) [Z\\_Order](#page-4437-0), [Selected,](#page-4432-0) [Selected](#page-4432-0), [Selectable](#page-4433-0), [Selectable](#page-4433-0), [Description,](#page-4434-0) [Description,](#page-4434-0) [Tooltip](#page-4435-0), [Tooltip,](#page-4435-0) [Timeframes](#page-4436-0), [Timeframes](#page-4436-0), [CreateTime,](#page-4438-0) [LevelsCount,](#page-4439-0) [LevelsCount,](#page-4439-0) [LevelColor](#page-4440-0), [LevelColor,](#page-4440-0) [LevelStyle](#page-4442-0), [LevelStyle](#page-4442-0), [LevelWidth,](#page-4444-0) [LevelWidth,](#page-4444-0) [LevelValue](#page-4446-0), [LevelValue](#page-4446-0), [LevelDescription,](#page-4448-0) [LevelDescription,](#page-4448-0) [GetInteger,](#page-4450-0) [GetInteger,](#page-4450-0) [SetInteger](#page-4452-0), [SetInteger,](#page-4452-0) [GetDouble,](#page-4454-0) [GetDouble](#page-4454-0), [SetDouble,](#page-4456-0) [SetDouble,](#page-4456-0) [GetString,](#page-4458-0) [GetString](#page-4458-0), [SetString,](#page-4460-0) [SetString,](#page-4460-0) [ShiftObject,](#page-4422-0) [ShiftPoint](#page-4423-0), [Save,](#page-4462-0) [Load](#page-4463-0)

### Смотри также

## <span id="page-4486-0"></span>**Create**

#### Создает графический объект "Циклические линии".

```
bool Create(
   long chart_id, // идентификатор чарта
  string name, \frac{1}{100} \frac{1}{100} \frac{1}{100} \frac{1}{100} \frac{1}{100} \frac{1}{100} \frac{1}{100} \frac{1}{100} \frac{1}{100} \frac{1}{100} \frac{1}{100} \frac{1}{100} \frac{1}{100} \frac{1}{100} \frac{1}{100} \frac{1}{100} \frac{1}{100} \frac{long window, // окно чарта<br>datetime time1, // координата
                                          // координата времени
   double price1, // координата цены
    datetime time2, // координата времени
    double price2 // координата цены
    \lambda
```
Параметры

chart\_id

[in] Идентификатор чарта (0 - текущий чарт).

name

[in] Уникальное имя создаваемого объекта.

window

[in] Номер окна чарта (0 - основное окно).

time1

[in] Координата времени первой точки привязки.

#### price1

[in] Координата цены первой точки привязки.

time2

[in] Координата времени второй точки привязки.

price2

[in] Координата цены второй точки привязки.

#### Возвращаемое значение

<span id="page-4487-0"></span>Получает идентификатор типа графического объекта.

int Type() const

#### Возвращаемое значение

Идентификатор типа объекта (для [CChartObjectCycles](#page-4485-0) – OBJ\_CYCLES).

## Объекты "Каналы"

Группа графических объектов "Каналы".

Этот раздел содержит технические детали работы с группой классов графических объектов "Каналы" и описание соответствующих компонентов стандартной библиотеки MQL5.

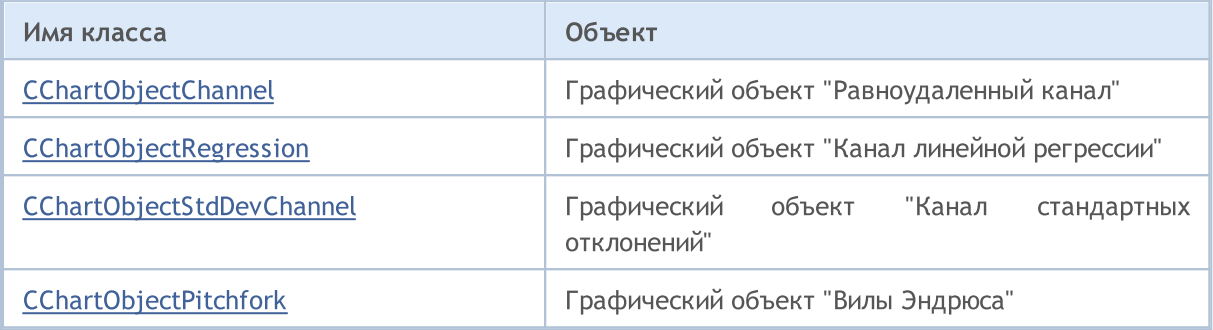

#### Смотри также

MOI 5

# <span id="page-4489-0"></span>CChartObjectChannel

Класс CChartObjectChannel является классом для упрощенного доступа к свойствам графического объекта "Равноудаленный канал".

## Описание

Класс CChartObjectChannel обеспечивает доступ к свойствам объекта "Равноудаленный канал".

## Декларация

class CChartObjectChannel : public CChartObjectTrend

### Заголовок

#include <ChartObjects\ChartObjectsChannels.mqh>

## Иерархия наследования

**[CObject](#page-3660-0)** 

**[CChartObject](#page-4411-0)** 

[CChartObjectTrend](#page-4472-0)

CChartObjectChannel

## Методы класса по группам

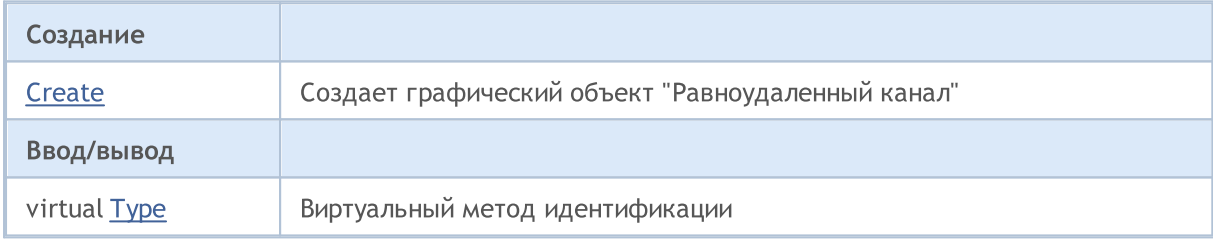

#### Методы унаследованные от CObject

Prev, Prev, Next, Next, [Compare](#page-3665-0)

#### Методы унаследованные от CChartObject

[ChartId](#page-4414-0), [Window,](#page-4415-0) [Name](#page-4416-0), [Name,](#page-4416-0) [NumPoints,](#page-4417-0) [Attach](#page-4418-0), [SetPoint,](#page-4419-0) [Delete](#page-4420-0), [Detach,](#page-4421-0) [Time](#page-4424-0), [Time](#page-4424-0), [Price,](#page-4426-0) [Price,](#page-4426-0) [Color](#page-4428-0), [Color](#page-4428-0), [Style](#page-4429-0), [Style,](#page-4429-0) [Width,](#page-4430-0) [Width,](#page-4430-0) [Background,](#page-4431-0) [Background,](#page-4431-0) Fill, Fill, [Z\\_Order,](#page-4437-0) [Z\\_Order](#page-4437-0), [Selected,](#page-4432-0) [Selected](#page-4432-0), [Selectable](#page-4433-0), [Selectable](#page-4433-0), [Description,](#page-4434-0) [Description,](#page-4434-0) [Tooltip](#page-4435-0), [Tooltip,](#page-4435-0) [Timeframes](#page-4436-0), [Timeframes](#page-4436-0), [CreateTime,](#page-4438-0) [LevelsCount,](#page-4439-0) [LevelsCount,](#page-4439-0) [LevelColor](#page-4440-0), [LevelColor,](#page-4440-0) [LevelStyle](#page-4442-0), [LevelStyle](#page-4442-0), [LevelWidth,](#page-4444-0) [LevelWidth,](#page-4444-0) [LevelValue](#page-4446-0), [LevelValue](#page-4446-0), [LevelDescription,](#page-4448-0) [LevelDescription,](#page-4448-0) [GetInteger,](#page-4450-0) [GetInteger,](#page-4450-0) [SetInteger](#page-4452-0), [SetInteger,](#page-4452-0) [GetDouble,](#page-4454-0) [GetDouble](#page-4454-0), [SetDouble,](#page-4456-0) [SetDouble,](#page-4456-0) [GetString,](#page-4458-0) [GetString](#page-4458-0), [SetString,](#page-4460-0) [SetString,](#page-4460-0) [ShiftObject,](#page-4422-0) [ShiftPoint](#page-4423-0)

### Методы унаследованные от CChartObjectTrend

[RayLeft,](#page-4475-0) [RayLeft](#page-4475-0), [RayRight](#page-4476-0), [RayRight,](#page-4476-0) [Create,](#page-4474-0) [Save,](#page-4477-0) [Load](#page-4478-0)

#### Смотри также

4491

## <span id="page-4491-0"></span>**Create**

Создает графический объект "Равноудаленный канал".

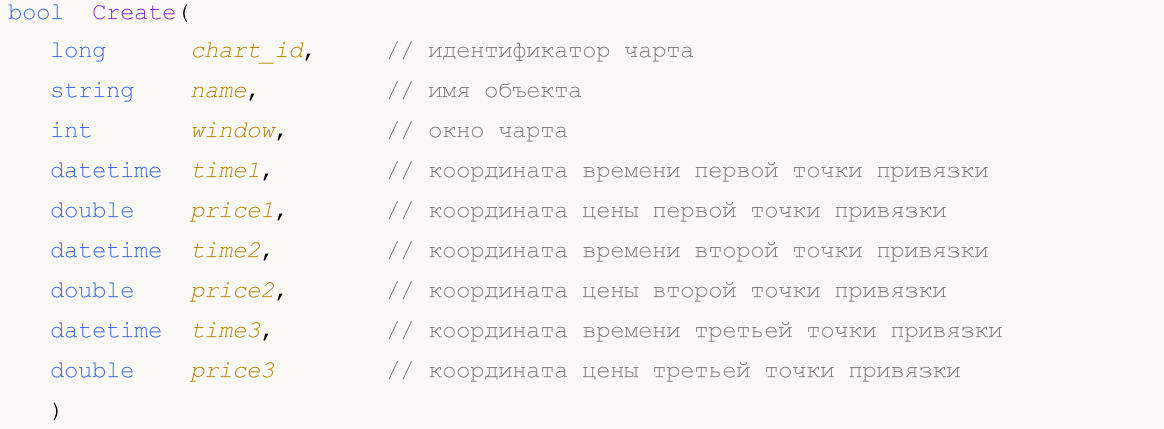

#### Параметры

chart\_id

[in] Идентификатор чарта (0 - текущий чарт).

name

[in] Уникальное имя создаваемого объекта.

#### window

[in] Номер окна чарта (0 - основное окно).

```
time1
```
[in] Координата времени первой точки привязки.

#### price1

[in] Координата цены первой точки привязки.

time2

[in] Координата времени второй точки привязки.

```
price2
```
[in] Координата цены второй точки привязки.

time3

[in] Координата времени третей точки привязки.

#### price3

[in] Координата цены третей точки привязки.

#### Возвращаемое значение

<span id="page-4492-0"></span>Получает идентификатор типа графического объекта.

int Type() const

#### Возвращаемое значение

Идентификатор типа объекта (для [CChartObjectChannel](#page-4489-0) – OBJ\_CHANNEL).

MOI 5

## <span id="page-4493-0"></span>CChartObjectRegression

Класс CChartObjectRegression является классом для упрощенного доступа к свойствам графического объекта "Канал линейной регрессии".

### Описание

Класс CChartObjectRegression обеспечивает доступ к свойствам объекта "Канал линейной регрессии".

## Декларация

class CChartObjectRegression : public CChartObjectTrend

#### Заголовок

#include <ChartObjects\ChartObjectsChannels.mqh>

#### Иерархия наследования

[CObject](#page-3660-0)

**[CChartObject](#page-4411-0)** 

[CChartObjectTrend](#page-4472-0)

CChartObjectRegression

#### Методы класса по группам

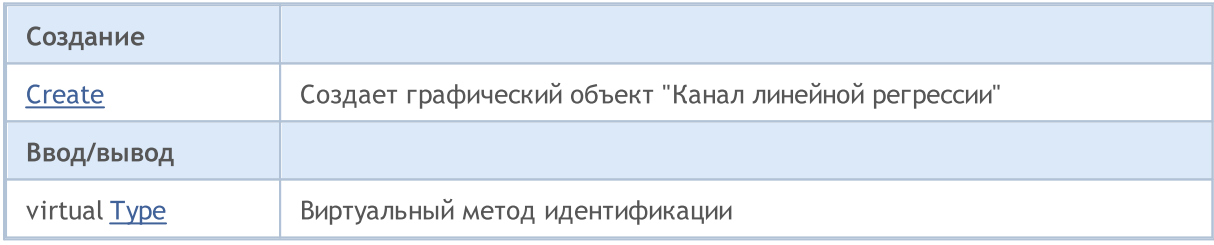

#### Методы унаследованные от CObject

Prev, Prev, Next, Next, [Compare](#page-3665-0)

#### Методы унаследованные от CChartObject

[ChartId](#page-4414-0), [Window,](#page-4415-0) [Name](#page-4416-0), [Name,](#page-4416-0) [NumPoints,](#page-4417-0) [Attach](#page-4418-0), [SetPoint,](#page-4419-0) [Delete](#page-4420-0), [Detach,](#page-4421-0) [Time](#page-4424-0), [Time](#page-4424-0), [Price,](#page-4426-0) [Price,](#page-4426-0) [Color](#page-4428-0), [Color](#page-4428-0), [Style](#page-4429-0), [Style,](#page-4429-0) [Width,](#page-4430-0) [Width,](#page-4430-0) [Background,](#page-4431-0) [Background,](#page-4431-0) Fill, Fill, [Z\\_Order,](#page-4437-0) [Z\\_Order](#page-4437-0), [Selected,](#page-4432-0) [Selected](#page-4432-0), [Selectable](#page-4433-0), [Selectable](#page-4433-0), [Description,](#page-4434-0) [Description,](#page-4434-0) [Tooltip](#page-4435-0), [Tooltip,](#page-4435-0) [Timeframes](#page-4436-0), [Timeframes](#page-4436-0), [CreateTime,](#page-4438-0) [LevelsCount,](#page-4439-0) [LevelsCount,](#page-4439-0) [LevelColor](#page-4440-0), [LevelColor,](#page-4440-0) [LevelStyle](#page-4442-0), [LevelStyle](#page-4442-0), [LevelWidth,](#page-4444-0) [LevelWidth,](#page-4444-0) [LevelValue](#page-4446-0), [LevelValue](#page-4446-0), [LevelDescription,](#page-4448-0) [LevelDescription,](#page-4448-0) [GetInteger,](#page-4450-0) [GetInteger,](#page-4450-0) [SetInteger](#page-4452-0), [SetInteger,](#page-4452-0) [GetDouble,](#page-4454-0) [GetDouble](#page-4454-0), [SetDouble,](#page-4456-0) [SetDouble,](#page-4456-0) [GetString,](#page-4458-0) [GetString](#page-4458-0), [SetString,](#page-4460-0) [SetString,](#page-4460-0) [ShiftObject,](#page-4422-0) [ShiftPoint](#page-4423-0)

#### Методы унаследованные от CChartObjectTrend

[RayLeft,](#page-4475-0) [RayLeft](#page-4475-0), [RayRight](#page-4476-0), [RayRight,](#page-4476-0) [Create,](#page-4474-0) [Save,](#page-4477-0) [Load](#page-4478-0)

#### Смотри также

<span id="page-4495-0"></span>Создает графический объект "Канал линейной регрессии".

```
bool Create(
 long chart_id, // идентификатор чарта
 string name, // имя объекта
 long window, // окно чарта
 datetime time1, \frac{1}{1} координата времени
  datetime time2 // координата времени
  )
```
Параметры

```
chart_id
```
[in] Идентификатор чарта (0 - текущий чарт).

name

[in] Уникальное имя создаваемого объекта.

window

[in] Номер окна чарта (0 - основное окно).

time1

[in] Координата времени первой точки привязки.

time2

[in] Координата времени второй точки привязки.

#### Возвращаемое значение

<span id="page-4496-0"></span>Получает идентификатор типа графического объекта.

int Type() const

#### Возвращаемое значение

Идентификатор типа объекта (для [CChartObjectRegression](#page-4493-0) – OBJ\_REGRESSION).

# <span id="page-4497-0"></span>CChartObjectStdDevChannel

Класс CChartObjectStdDevChannel является классом для упрощенного доступа к свойствам графического объекта "Канал стандартных отклонений".

## Описание

4498

Класс CChartObjectStdDevChannel обеспечивает доступ к свойствам объекта "Канал стандартных отклонений".

## Декларация

class CChartObjectStdDevChannel : public CChartObjectTrend

## Заголовок

#include <ChartObjects\ChartObjectsChannels.mqh>

## Иерархия наследования

**[CObject](#page-3660-0)** 

**[CChartObject](#page-4411-0)** 

[CChartObjectTrend](#page-4472-0)

CChartObjectStdDevChannel

### Методы класса по группам

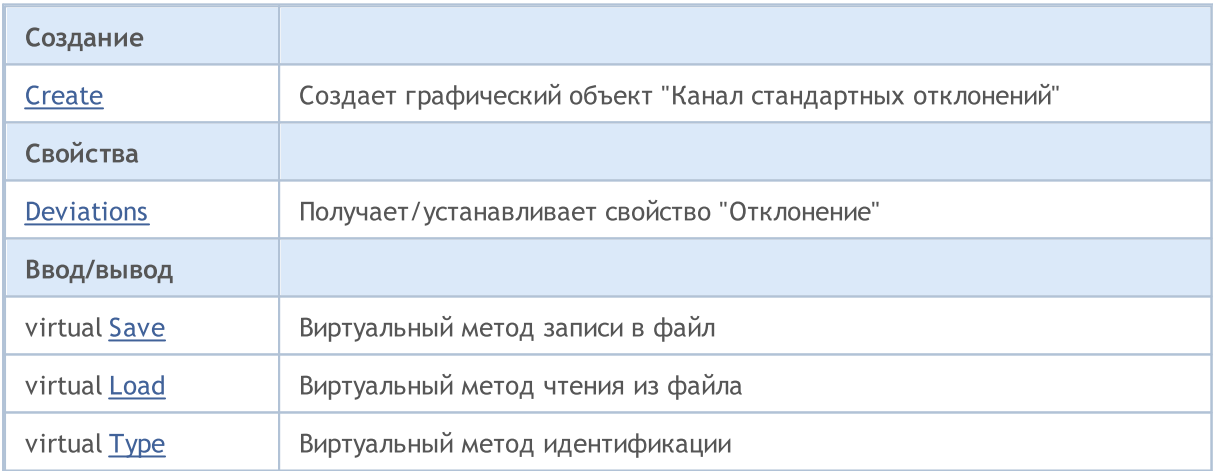

#### Методы унаследованные от CObject

Prev, Prev, Next, Next, [Compare](#page-3665-0)

#### Методы унаследованные от CChartObject

[ChartId](#page-4414-0), [Window,](#page-4415-0) [Name](#page-4416-0), [Name,](#page-4416-0) [NumPoints,](#page-4417-0) [Attach](#page-4418-0), [SetPoint,](#page-4419-0) [Delete](#page-4420-0), [Detach,](#page-4421-0) [Time](#page-4424-0), [Time](#page-4424-0), [Price,](#page-4426-0) [Price,](#page-4426-0) [Color](#page-4428-0), Color, [Style](#page-4429-0), [Style,](#page-4429-0) [Width,](#page-4430-0) Width, [Background,](#page-4431-0) Background, Fill, Fill, [Z\\_Order,](#page-4437-0) [Z\\_Order](#page-4437-0), [Selected,](#page-4432-0) [Selected](#page-4432-0), [Selectable](#page-4433-0), [Selectable](#page-4433-0), [Description,](#page-4434-0) [Description,](#page-4434-0) [Tooltip](#page-4435-0), [Tooltip,](#page-4435-0) [Timeframes](#page-4436-0), [Timeframes](#page-4436-0), [CreateTime,](#page-4438-0) [LevelsCount,](#page-4439-0) [LevelsCount,](#page-4439-0) [LevelColor](#page-4440-0), [LevelColor,](#page-4440-0) [LevelStyle](#page-4442-0), [LevelStyle](#page-4442-0), [LevelWidth,](#page-4444-0) [LevelWidth,](#page-4444-0) [LevelValue](#page-4446-0), [LevelValue](#page-4446-0), [LevelDescription,](#page-4448-0)

#### Методы унаследованные от CObject

Prev, Prev, Next, Next, [Compare](#page-3665-0)

[LevelDescription,](#page-4448-0) [GetInteger,](#page-4450-0) [GetInteger,](#page-4450-0) [SetInteger](#page-4452-0), [SetInteger,](#page-4452-0) [GetDouble,](#page-4454-0) [GetDouble](#page-4454-0), [SetDouble,](#page-4456-0) [SetDouble,](#page-4456-0) [GetString,](#page-4458-0) [GetString](#page-4458-0), [SetString,](#page-4460-0) [SetString,](#page-4460-0) [ShiftObject,](#page-4422-0) [ShiftPoint](#page-4423-0)

#### Методы унаследованные от CChartObjectTrend

[RayLeft,](#page-4475-0) [RayLeft](#page-4475-0), [RayRight](#page-4476-0), [RayRight,](#page-4476-0) [Create](#page-4474-0)

#### Смотри также

## <span id="page-4499-0"></span>**Create**

Создает графический объект "Канал стандартных отклонений".

```
bool Create(
 long chart_id, // идентификатор чарта
 string name, // имя объекта
 int window, // окно чарта
 datetime time1, \frac{1}{1} координата времени
  datetime time2, \frac{1}{2} координата времени
  double deviation // отклонение
  )
```
Параметры

```
chart_id
```
[in] Идентификатор чарта (0 - текущий чарт).

name

[in] Уникальное имя создаваемого объекта.

window

[in] Номер окна чарта (0 – основное окно).

time1

[in] Координата времени первой точки привязки.

```
time2
```
[in] Координата времени второй точки привязки.

deviation

[in] Значение свойства "Отклонение".

#### Возвращаемое значение
4501

# Deviation (метод Get)

Получает значение свойства "Отклонение".

double Deviation() const

#### Возвращаемое значение

Значение свойства "Отклонение" объекта, привязанного к экземпляру класса. Если нет привязанного объекта, возвращается EMPTY\_VALUE.

# Deviation (метод Set)

Устанавливает значение свойства "Отклонение".

```
bool Deviation(
double deviation // отклонение
)
```
### Параметры

deviation

[in] Новое значение свойства "Отклонение".

#### Возвращаемое значение

true – в случае удачи, false – если не удалось изменить свойство.

# Save

Сохраняет параметры объекта в файле.

```
virtual bool Save(
int file handle // хэндл файла
)
```
### Параметры

file\_handle

[in] хэндл ранее открытого при помощи функции FileOpen(...) файла.

#### Возвращаемое значение

# Load

Загружает параметры объекта из файла.

```
virtual bool Load(
int file handle // хэндл файла
)
```
### Параметры

file\_handle

[in] хэндл ранее открытого при помощи функции FileOpen(...) файла.

#### Возвращаемое значение

# Type

Получает идентификатор типа графического объекта.

int Type() const

### Возвращаемое значение

Идентификатор типа объекта (для [CChartObjectStdDevChannel](#page-4497-0) - OBJ\_STDDEVCHANNEL).

# <span id="page-4504-0"></span>CChartObjectPitchfork

Класс CChartObjectPitchfork является классом для упрощенного доступа к свойствам графического объекта "Вилы Эндрюса".

## Описание

Класс CChartObjectPitchfork обеспечивает доступ к свойствам объекта "Вилы Эндрюса".

## Декларация

class CChartObjectPitchfork : public CChartObjectTrend

### Заголовок

#include <ChartObjects\ChartObjectsChannels.mqh>

## Иерархия наследования

**[CObject](#page-3660-0)** 

**[CChartObject](#page-4411-0)** 

[CChartObjectTrend](#page-4472-0)

CChartObjectPitchfork

## Методы класса по группам

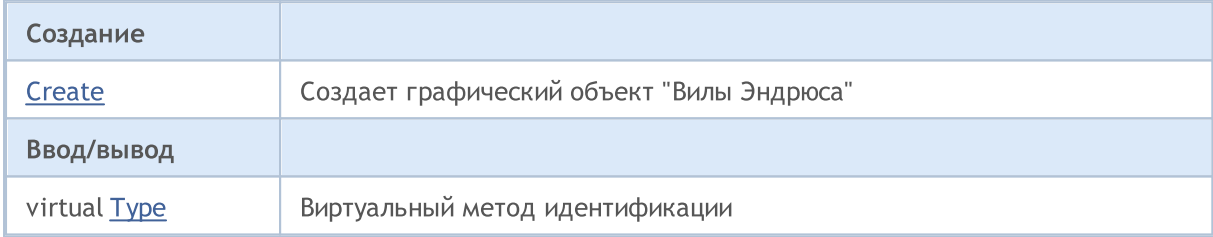

#### Методы унаследованные от CObject

Prev, Prev, Next, Next, [Compare](#page-3665-0)

### Методы унаследованные от CChartObject

[ChartId](#page-4414-0), [Window,](#page-4415-0) [Name](#page-4416-0), [Name,](#page-4416-0) [NumPoints,](#page-4417-0) [Attach](#page-4418-0), [SetPoint,](#page-4419-0) [Delete](#page-4420-0), [Detach,](#page-4421-0) [Time](#page-4424-0), [Time](#page-4424-0), [Price,](#page-4426-0) [Price,](#page-4426-0) [Color](#page-4428-0), [Color](#page-4428-0), [Style](#page-4429-0), [Style,](#page-4429-0) [Width,](#page-4430-0) [Width,](#page-4430-0) [Background,](#page-4431-0) [Background,](#page-4431-0) Fill, Fill, [Z\\_Order,](#page-4437-0) [Z\\_Order](#page-4437-0), [Selected,](#page-4432-0) [Selected](#page-4432-0), [Selectable](#page-4433-0), [Selectable](#page-4433-0), [Description,](#page-4434-0) [Description,](#page-4434-0) [Tooltip](#page-4435-0), [Tooltip,](#page-4435-0) [Timeframes](#page-4436-0), [Timeframes](#page-4436-0), [CreateTime,](#page-4438-0) [LevelsCount,](#page-4439-0) [LevelsCount,](#page-4439-0) [LevelColor](#page-4440-0), [LevelColor,](#page-4440-0) [LevelStyle](#page-4442-0), [LevelStyle](#page-4442-0), [LevelWidth,](#page-4444-0) [LevelWidth,](#page-4444-0) [LevelValue](#page-4446-0), [LevelValue](#page-4446-0), [LevelDescription,](#page-4448-0) [LevelDescription,](#page-4448-0) [GetInteger,](#page-4450-0) [GetInteger,](#page-4450-0) [SetInteger](#page-4452-0), [SetInteger,](#page-4452-0) [GetDouble,](#page-4454-0) [GetDouble](#page-4454-0), [SetDouble,](#page-4456-0) [SetDouble,](#page-4456-0) [GetString,](#page-4458-0) [GetString](#page-4458-0), [SetString,](#page-4460-0) [SetString,](#page-4460-0) [ShiftObject,](#page-4422-0) [ShiftPoint](#page-4423-0)

## Методы унаследованные от CChartObjectTrend

[RayLeft,](#page-4475-0) [RayLeft](#page-4475-0), [RayRight](#page-4476-0), [RayRight,](#page-4476-0) [Create,](#page-4474-0) [Save,](#page-4477-0) [Load](#page-4478-0)

#### Смотри также

Типы [объектов,](#page-410-0) [Графические](#page-2625-0) объекты

# MOI 5

# <span id="page-4506-0"></span>**Create**

Создает графический объект "Вилы Эндрюса".

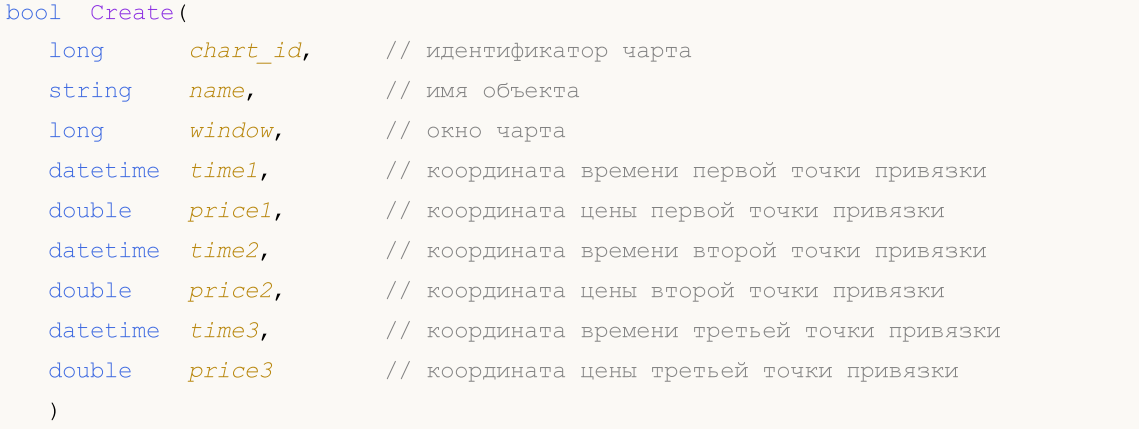

### Параметры

chart\_id

[in] Идентификатор чарта (0 - текущий чарт).

name

[in] Уникальное имя создаваемого объекта.

window

[in] Номер окна чарта (0 - основное окно).

```
time1
```
[in] Координата времени первой точки привязки.

```
price1
```
[in] Координата цены первой точки привязки.

time2

[in] Координата времени второй точки привязки.

price2

[in] Координата цены второй точки привязки.

time3

[in] Координата времени третей точки привязки.

price3

[in] Координата цены третей точки привязки.

### Возвращаемое значение

# <span id="page-4507-0"></span>Type

Получает идентификатор типа графического объекта.

int Type() const

### Возвращаемое значение

Идентификатор типа объекта (для [CChartObjectPitchfork](#page-4504-0) – OBJ\_PITCHFORK).

4509

# Инструменты Ганна

Группа графических объектов "Инструменты Ганна".

Этот раздел содержит технические детали работы с группой классов графических объектов "Инструменты Ганна" и описание соответствующих компонентов стандартной библиотеки MQL5.

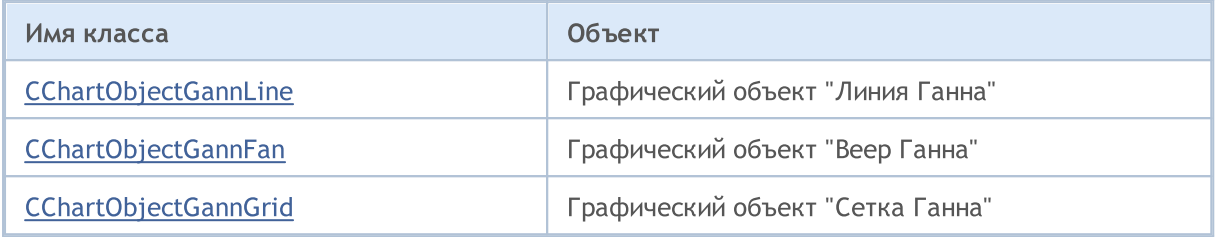

### Смотри также

Типы [объектов,](#page-410-0) [Графические](#page-2625-0) объекты

# <span id="page-4509-0"></span>CChartObjectGannLine

Класс CChartObjectGannLine является классом для упрощенного доступа к свойствам графического объекта "Линия Ганна".

## Описание

4510

Класс CChartObjectGannLine обеспечивает доступ к свойствам объекта "Линия Ганна".

## Декларация

class CChartObjectGannLine : public CChartObjectTrendByAngle

## Заголовок

#include <ChartObjects\ChartObjectsGann.mqh>

## Иерархия наследования

**[CObject](#page-3660-0)** 

**[CChartObject](#page-4411-0)** 

[CChartObjectTrend](#page-4472-0)

[CChartObjectTrendByAngle](#page-4480-0)

CChartObjectGannLine

### Методы класса по группам

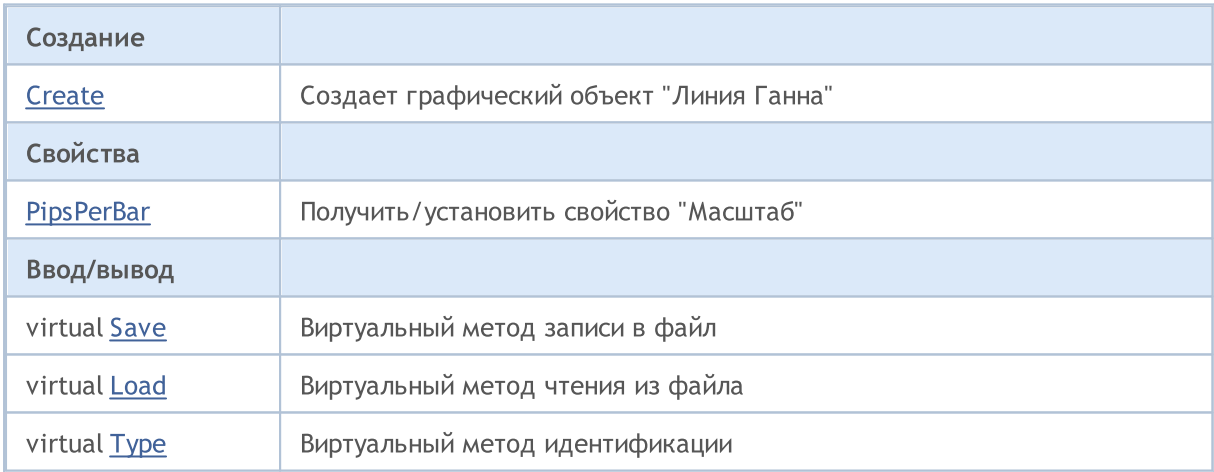

### Методы унаследованные от CObject

Prev, Prev, Next, Next, [Compare](#page-3665-0)

#### Методы унаследованные от CChartObject

[ChartId](#page-4414-0), [Window,](#page-4415-0) [Name](#page-4416-0), [Name,](#page-4416-0) [NumPoints,](#page-4417-0) [Attach](#page-4418-0), [SetPoint,](#page-4419-0) [Delete](#page-4420-0), [Detach,](#page-4421-0) [Time](#page-4424-0), [Time](#page-4424-0), [Price,](#page-4426-0) [Price,](#page-4426-0) [Color](#page-4428-0), [Color](#page-4428-0), [Style](#page-4429-0), [Style,](#page-4429-0) [Width,](#page-4430-0) [Width,](#page-4430-0) [Background,](#page-4431-0) [Background,](#page-4431-0) Fill, Fill, [Z\\_Order,](#page-4437-0) [Z\\_Order](#page-4437-0), [Selected,](#page-4432-0) [Selected](#page-4432-0), [Selectable](#page-4433-0), [Selectable](#page-4433-0), [Description,](#page-4434-0) [Description,](#page-4434-0) [Tooltip](#page-4435-0), [Tooltip,](#page-4435-0) [Timeframes](#page-4436-0), [Timeframes](#page-4436-0), [CreateTime,](#page-4438-0) [LevelsCount,](#page-4439-0) [LevelsCount,](#page-4439-0) [LevelColor](#page-4440-0), [LevelColor,](#page-4440-0) [LevelStyle](#page-4442-0), [LevelStyle](#page-4442-0), [LevelWidth,](#page-4444-0) [LevelWidth,](#page-4444-0) [LevelValue](#page-4446-0), [LevelValue](#page-4446-0), [LevelDescription,](#page-4448-0)

### Методы унаследованные от CObject

Prev, Prev, Next, Next, [Compare](#page-3665-0)

[LevelDescription,](#page-4448-0) [GetInteger,](#page-4450-0) [GetInteger,](#page-4450-0) [SetInteger](#page-4452-0), [SetInteger,](#page-4452-0) [GetDouble,](#page-4454-0) [GetDouble](#page-4454-0), [SetDouble,](#page-4456-0) [SetDouble,](#page-4456-0) [GetString,](#page-4458-0) [GetString](#page-4458-0), [SetString,](#page-4460-0) [SetString,](#page-4460-0) [ShiftObject,](#page-4422-0) [ShiftPoint](#page-4423-0)

### Методы унаследованные от CChartObjectTrend

[RayLeft,](#page-4475-0) [RayLeft](#page-4475-0), [RayRight](#page-4476-0), [RayRight,](#page-4476-0) [Create](#page-4474-0)

### Методы унаследованные от CChartObjectTrendByAngle

[Angle](#page-4483-0), [Angle,](#page-4483-0) [Create](#page-4482-0)

### Смотри также

Типы [объектов,](#page-410-0) [Графические](#page-2625-0) объекты

# <span id="page-4511-0"></span>**Create**

### Создает графический объект "Линия Ганна".

```
bool Create(
 long chart_id, // идентификатор чарта
 string name, \frac{1}{100} \frac{1}{100} \frac{1}{100} \frac{1}{100} \frac{1}{100} \frac{1}{100} \frac{1}{100} \frac{1}{100} \frac{1}{100} \frac{1}{100} \frac{1}{100} \frac{1}{100} \frac{1}{100} \frac{1}{100} \frac{1}{100} \frac{1}{100} \frac{1}{100} \frac{int window, \frac{1}{1} // окно чарта<br>datetime timel, \frac{1}{1} // координата
                                           // координата времени
 double price1, // координата цены
  datetime time2, \frac{1}{100} координата времени
  double ppb // масштаб
   )
```
Параметры

```
chart_id
```
[in] Идентификатор чарта (0 - текущий чарт).

name

[in] Уникальное имя создаваемого объекта.

#### window

```
[in] Номер окна чарта (0 - основное окно).
```
time1

```
[in] Координата времени первой точки привязки.
```
### price1

[in] Координата цены первой точки привязки.

time2

[in] Координата времени второй точки привязки.

### ppb

[in] Масштаб

#### Возвращаемое значение

4513

# <span id="page-4512-0"></span>PipsPerBar (метод Get)

Получает значение свойства "Масштаб".

double PipsPerBar() const

## Возвращаемое значение

Значение свойства "Масштаб" объекта, привязанного к экземпляру класса. Если нет привязанного объекта, возвращается EMPTY\_VALUE.

# PipsPerBar (метод Set)

Устанавливает значение свойства "Масштаб".

```
bool PipsPerBar(
double ppb // масштаб
)
```
## Параметры

ppb

[in] Новое значение свойства "Масштаб".

#### Возвращаемое значение

true – в случае удачи, false – если не удалось изменить свойство.

# <span id="page-4513-0"></span>Save

Сохраняет параметры объекта в файле.

```
virtual bool Save(
int file handle // хэндл файла
)
```
### Параметры

file\_handle

[in] хэндл ранее открытого, при помощи функции FileOpen(...), бинарного файла

#### Возвращаемое значение

# <span id="page-4514-0"></span>Load

Загружает параметры объекта из файла.

```
virtual bool Load(
int file handle // хэндл файла
)
```
### Параметры

file\_handle

[in] хэндл ранее открытого, при помощи функции FileOpen(...), бинарного файла

### Возвращаемое значение

# <span id="page-4515-0"></span>Type

Получает идентификатор типа графического объекта.

virtual int Type() const

### Возвращаемое значение

Идентификатор типа объекта (для [CChartObjectGannLine](#page-4509-0) – OBJ\_GANNLINE).

MOI 5

# <span id="page-4516-0"></span>CChartObjectGannFan

Класс CChartObjectGannFan является классом для упрощенного доступа к свойствам графического объекта "Веер Ганна".

## Описание

Класс CChartObjectGannFan обеспечивает доступ к свойствам объекта "Веер Ганна".

## Декларация

class CChartObjectGannFan : public CChartObjectTrend

## Заголовок

#include <ChartObjects\ChartObjectsGann.mqh>

## Иерархия наследования

**[CObject](#page-3660-0)** 

**[CChartObject](#page-4411-0)** 

[CChartObjectTrend](#page-4472-0)

CChartObjectGannFan

## Методы класса по группам

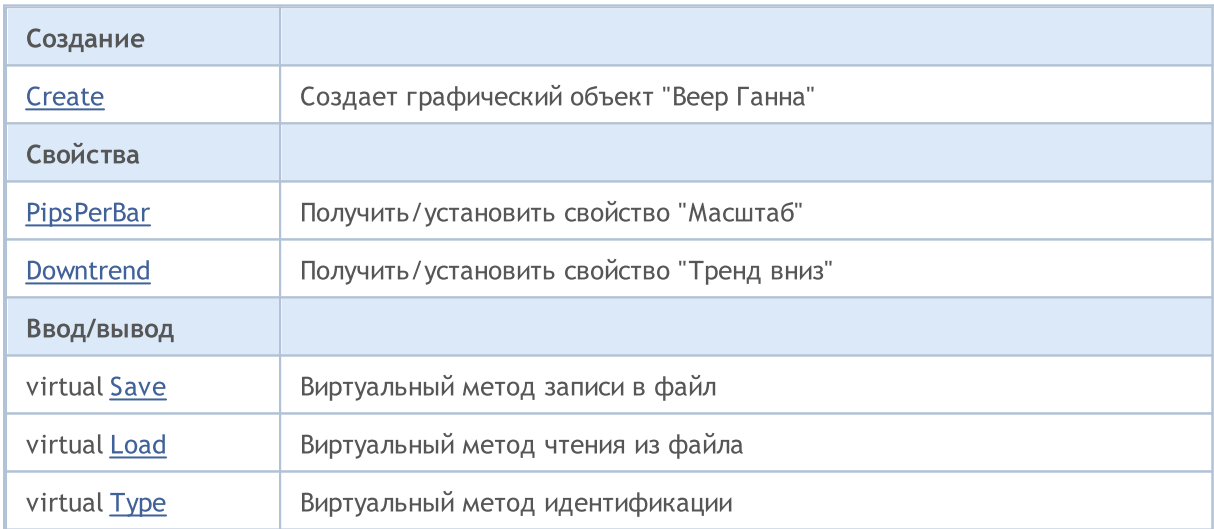

### Методы унаследованные от CObject

Prev, Prev, Next, Next, [Compare](#page-3665-0)

#### Методы унаследованные от CChartObject

[ChartId](#page-4414-0), [Window,](#page-4415-0) [Name](#page-4416-0), [Name,](#page-4416-0) [NumPoints,](#page-4417-0) [Attach](#page-4418-0), [SetPoint,](#page-4419-0) [Delete](#page-4420-0), [Detach,](#page-4421-0) [Time](#page-4424-0), [Time](#page-4424-0), [Price,](#page-4426-0) [Price,](#page-4426-0) [Color](#page-4428-0), [Color](#page-4428-0), [Style](#page-4429-0), [Style,](#page-4429-0) [Width,](#page-4430-0) [Width,](#page-4430-0) [Background,](#page-4431-0) [Background,](#page-4431-0) Fill, Fill, [Z\\_Order,](#page-4437-0) [Z\\_Order](#page-4437-0), [Selected,](#page-4432-0) [Selected](#page-4432-0), [Selectable](#page-4433-0), [Selectable](#page-4433-0), [Description,](#page-4434-0) [Description,](#page-4434-0) [Tooltip](#page-4435-0), [Tooltip,](#page-4435-0) [Timeframes](#page-4436-0), [Timeframes](#page-4436-0), [CreateTime,](#page-4438-0) [LevelsCount,](#page-4439-0) [LevelsCount,](#page-4439-0) [LevelColor](#page-4440-0), [LevelColor,](#page-4440-0) [LevelStyle](#page-4442-0), [LevelStyle](#page-4442-0), [LevelWidth,](#page-4444-0) [LevelWidth,](#page-4444-0) [LevelValue](#page-4446-0), [LevelValue](#page-4446-0), [LevelDescription,](#page-4448-0)

© 2000-2025, MetaQuotes Ltd.

### Методы унаследованные от CObject

Prev, Prev, Next, Next, [Compare](#page-3665-0)

[LevelDescription,](#page-4448-0) [GetInteger,](#page-4450-0) [GetInteger,](#page-4450-0) [SetInteger](#page-4452-0), [SetInteger,](#page-4452-0) [GetDouble,](#page-4454-0) [GetDouble](#page-4454-0), [SetDouble,](#page-4456-0) [SetDouble,](#page-4456-0) [GetString,](#page-4458-0) [GetString](#page-4458-0), [SetString,](#page-4460-0) [SetString,](#page-4460-0) [ShiftObject,](#page-4422-0) [ShiftPoint](#page-4423-0)

### Методы унаследованные от CChartObjectTrend

[RayLeft,](#page-4475-0) [RayLeft](#page-4475-0), [RayRight](#page-4476-0), [RayRight,](#page-4476-0) [Create](#page-4474-0)

### Смотри также

Типы [объектов,](#page-410-0) [Графические](#page-2625-0) объекты

# <span id="page-4518-0"></span>**Create**

Создает графический объект "Веер Ганна".

```
bool Create(
long chart_id, // идентификатор чарта
string name, \frac{1}{100} \frac{1}{100} \frac{1}{100} \frac{1}{100} \frac{1}{100} \frac{1}{100} \frac{1}{100} \frac{1}{100} \frac{1}{100}int window, \frac{1}{\sqrt{2}} // окно чарта<br>datetime timel, \frac{1}{\sqrt{2}} // координата
                                  // координата времени
 double price1, // координата цены
 datetime time2, \frac{1}{100} координата времени
 double ppb // масштаб
  )
```
Параметры

```
chart_id
```
[in] Идентификатор чарта (0 - текущий чарт).

name

[in] Уникальное имя создаваемого объекта.

#### window

[in] Номер окна чарта (0 - основное окно).

time1

[in] Координата времени первой точки привязки.

```
price1
```
[in] Координата цены первой точки привязки.

time2

[in] Координата времени второй точки привязки.

#### ppb

[in] Масштаб

#### Возвращаемое значение

4520

# <span id="page-4519-0"></span>PipsPerBar (метод Get)

Получает значение свойства "Масштаб".

```
double PipsPerBar() const
```
#### Возвращаемое значение

Значение свойства "Масштаб" объекта, привязанного к экземпляру класса. Если нет привязанного объекта, возвращается EMPTY\_VALUE.

# PipsPerBar (метод Set)

Устанавливает значение свойства "Масштаб".

```
bool PipsPerBar(
double ppb // масштаб
)
```
#### Параметры

ppb

[in] Новое значение свойства "Масштаб".

#### Возвращаемое значение

true – в случае удачи, false – если не удалось изменить свойство.

# <span id="page-4520-0"></span>Downtrend (метод Get)

Получает значение флага "Тренд вниз".

bool Downtrend() const

## Возвращаемое значение

Значение флага Тренд вниз" объекта, привязанного к экземпляру класса. Если нет привязанного объекта, возвращается false.

# Downtrend (метод Set)

Устанавливает значение флага "Тренд вниз".

```
bool Downtrend(
bool downtrend // значение флага
)
```
## Параметры

downtrend

[in] Новое значение флага "Тренд вниз".

## Возвращаемое значение

true – в случае удачи, false – если не удалось изменить флаг.

4522

<span id="page-4521-0"></span>Сохраняет данные элемента списка в файле.

```
virtual bool Save(
int file_handle // хэндл файла
)
```
### Параметры

file\_handle

[in] хэндл ранее открытого, при помощи функции FileOpen(...), бинарного файла

#### Возвращаемое значение

# <span id="page-4522-0"></span>Load

Загружает параметры объекта из файла.

```
virtual bool Load(
int file handle // хэндл файла
)
```
### Параметры

file\_handle

[in] хэндл ранее открытого, при помощи функции FileOpen(...), бинарного файла

### Возвращаемое значение

# <span id="page-4523-0"></span>Type

Получает идентификатор типа графического объекта.

virtual int Type() const

### Возвращаемое значение

Идентификатор типа объекта (для [CChartObjectGannFan](#page-4516-0) – OBJ\_GANNFAN).

MOI 5

# <span id="page-4524-0"></span>CChartObjectGannGrid

Класс CChartObjectGannGrid является классом для упрощенного доступа к свойствам графического объекта "Сетка Ганна".

## Описание

Класс CChartObjectGannGrid обеспечивает доступ к свойствам объекта "Сетка Ганна".

## Декларация

class CChartObjectGannGrid : public CChartObjectTrend

## Заголовок

#include <ChartObjects\ChartObjectsGann.mqh>

## Иерархия наследования

**[CObject](#page-3660-0)** 

**[CChartObject](#page-4411-0)** 

[CChartObjectTrend](#page-4472-0)

CChartObjectGannGrid

## Методы класса по группам

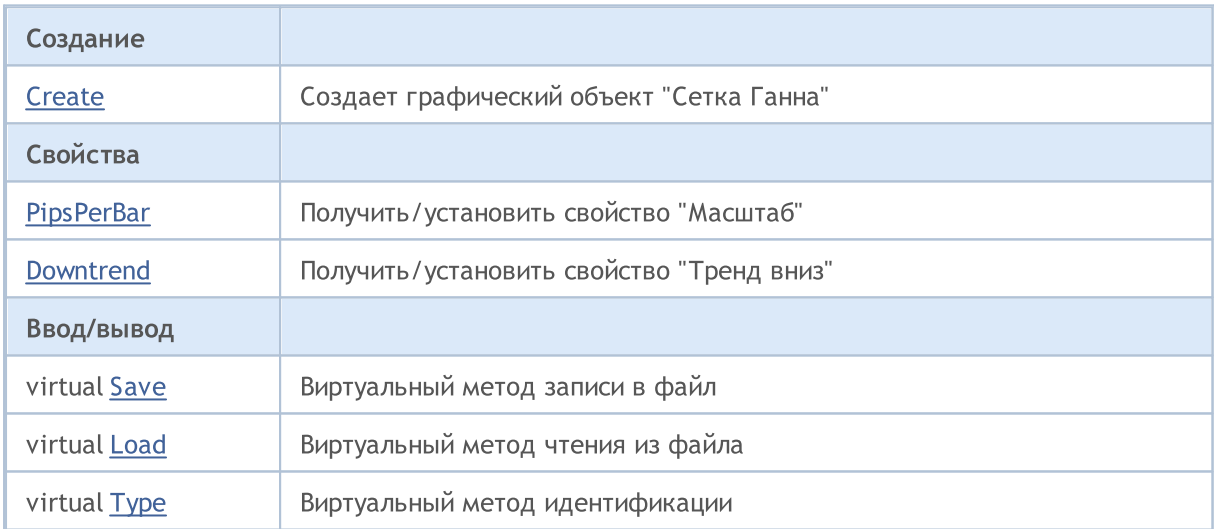

### Методы унаследованные от CObject

Prev, Prev, Next, Next, [Compare](#page-3665-0)

#### Методы унаследованные от CChartObject

[ChartId](#page-4414-0), [Window,](#page-4415-0) [Name](#page-4416-0), [Name,](#page-4416-0) [NumPoints,](#page-4417-0) [Attach](#page-4418-0), [SetPoint,](#page-4419-0) [Delete](#page-4420-0), [Detach,](#page-4421-0) [Time](#page-4424-0), [Time](#page-4424-0), [Price,](#page-4426-0) [Price,](#page-4426-0) [Color](#page-4428-0), [Color](#page-4428-0), [Style](#page-4429-0), [Style,](#page-4429-0) [Width,](#page-4430-0) [Width,](#page-4430-0) [Background,](#page-4431-0) [Background,](#page-4431-0) Fill, Fill, [Z\\_Order,](#page-4437-0) [Z\\_Order](#page-4437-0), [Selected,](#page-4432-0) [Selected](#page-4432-0), [Selectable](#page-4433-0), [Selectable](#page-4433-0), [Description,](#page-4434-0) [Description,](#page-4434-0) [Tooltip](#page-4435-0), [Tooltip,](#page-4435-0) [Timeframes](#page-4436-0), [Timeframes](#page-4436-0), [CreateTime,](#page-4438-0) [LevelsCount,](#page-4439-0) [LevelsCount,](#page-4439-0) [LevelColor](#page-4440-0), [LevelColor,](#page-4440-0) [LevelStyle](#page-4442-0), [LevelStyle](#page-4442-0), [LevelWidth,](#page-4444-0) [LevelWidth,](#page-4444-0) [LevelValue](#page-4446-0), [LevelValue](#page-4446-0), [LevelDescription,](#page-4448-0)

© 2000-2025, MetaQuotes Ltd.

### Методы унаследованные от CObject

Prev, Prev, Next, Next, [Compare](#page-3665-0)

[LevelDescription,](#page-4448-0) [GetInteger,](#page-4450-0) [GetInteger,](#page-4450-0) [SetInteger](#page-4452-0), [SetInteger,](#page-4452-0) [GetDouble,](#page-4454-0) [GetDouble](#page-4454-0), [SetDouble,](#page-4456-0) [SetDouble,](#page-4456-0) [GetString,](#page-4458-0) [GetString](#page-4458-0), [SetString,](#page-4460-0) [SetString,](#page-4460-0) [ShiftObject,](#page-4422-0) [ShiftPoint](#page-4423-0)

### Методы унаследованные от CChartObjectTrend

[RayLeft,](#page-4475-0) [RayLeft](#page-4475-0), [RayRight](#page-4476-0), [RayRight,](#page-4476-0) [Create](#page-4474-0)

### Смотри также

Типы [объектов,](#page-410-0) [Графические](#page-2625-0) объекты

# <span id="page-4526-0"></span>**Create**

### Создает графический объект "Сетка Ганна".

```
bool Create(
 long chart_id, // идентификатор чарта
 string name, \frac{1}{100} \frac{1}{100} \frac{1}{100} \frac{1}{100} \frac{1}{100} \frac{1}{100} \frac{1}{100} \frac{1}{100} \frac{1}{100} \frac{1}{100} \frac{1}{100} \frac{1}{100} \frac{1}{100} \frac{1}{100} \frac{1}{100} \frac{1}{100} \frac{1}{100} \frac{int window, \frac{1}{\sqrt{2}} // окно чарта<br>datetime timel, \frac{1}{\sqrt{2}} // координата
                                            // координата времени
 double price1, // координата цены
  datetime time2, \frac{1}{100} координата времени
  double ppb // масштаб
   )
```
Параметры

chart\_id

[in] Идентификатор чарта (0 - текущий чарт).

name

[in] Уникальное имя создаваемого объекта.

window

[in] Номер окна чарта (0 - основное окно).

time1

[in] Координата времени первой точки привязки.

```
price1
```
[in] Координата цены первой точки привязки.

time2

[in] Координата времени второй точки привязки.

ppb

[in] Масштаб

#### Возвращаемое значение

4528

# <span id="page-4527-0"></span>PipsPerBar (метод Get)

Получает значение свойства "Масштаб".

```
double PipsPerBar() const
```
#### Возвращаемое значение

Значение свойства "Масштаб" объекта, привязанного к экземпляру класса. Если нет привязанного объекта, возвращается EMPTY\_VALUE.

# PipsPerBar (метод Set)

Устанавливает значение свойства "Масштаб".

```
bool PipsPerBar(
double ppb // масштаб
)
```
### Параметры

ppb

[in] Новое значение свойства "Масштаб".

#### Возвращаемое значение

true – в случае удачи, false – если не удалось изменить свойство.

4529

# <span id="page-4528-0"></span>Downtrend (метод Get)

Получает значение флага "Тренд вниз".

bool Downtrend() const

#### Возвращаемое значение

Значение флага "Тренд вниз" объекта, привязанного к экземпляру класса. Если нет привязанного объекта, возвращается false.

# Downtrend (метод Set)

Устанавливает значение флага "Тренд вниз".

```
bool Downtrend(
bool downtrend // значение флага
)
```
### Параметры

downtrend

[in] Новое значение флага "Тренд вниз".

#### Возвращаемое значение

true – в случае удачи, false – если не удалось изменить флаг.

# <span id="page-4529-0"></span>Save

Сохраняет параметры объекта в файле.

```
virtual bool Save(
int file handle // хэндл файла
)
```
### Параметры

file\_handle

[in] хэндл ранее открытого, при помощи функции FileOpen(...), бинарного файла

#### Возвращаемое значение

# <span id="page-4530-0"></span>Load

Загружает параметры объекта из файла.

```
virtual bool Load(
int file handle // хэндл файла
)
```
### Параметры

file\_handle

[in] хэндл ранее открытого, при помощи функции FileOpen(...), бинарного файла

### Возвращаемое значение

# <span id="page-4531-0"></span>Type

Получает идентификатор типа графического объекта.

virtual int Type() const

### Возвращаемое значение

Идентификатор типа объекта (для [CChartObjectGannGrid](#page-4524-0) – OBJ\_GANNGRID).

# Инструменты Фибоначчи

Группа графических объектов "Инструменты Фибоначчи".

Этот раздел содержит технические детали работы с группой классов графических объектов "Инструменты Фибоначчи" и описание соответствующих компонентов стандартной библиотеки MQL5.

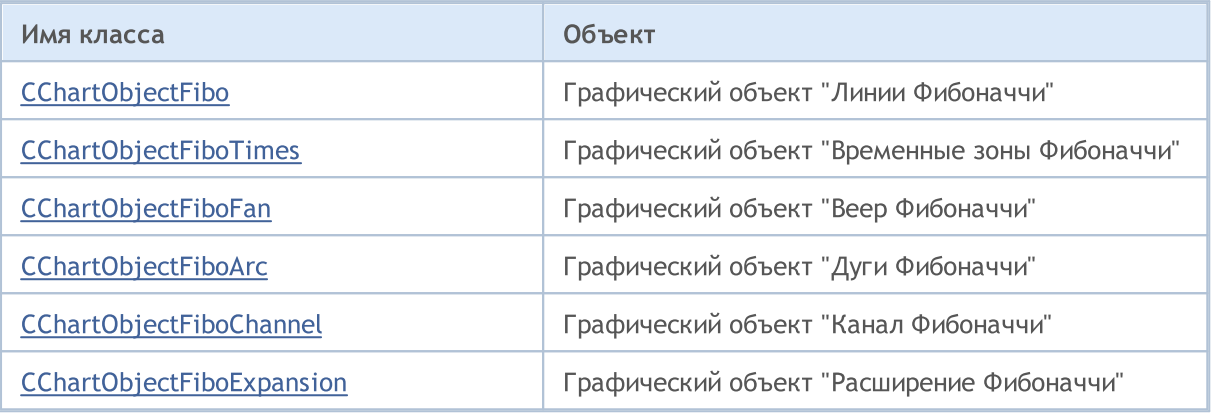

### Смотри также

Типы [объектов,](#page-410-0) [Графические](#page-2625-0) объекты

MOI 5

# <span id="page-4533-0"></span>CChartObjectFibo

Класс CChartObjectFibo является классом для упрощенного доступа к свойствам графического объекта "Линии Фибоначчи".

## Описание

Класс CChartObjectFibo обеспечивает доступ к свойствам объекта "Линии Фибоначчи".

## Декларация

class CChartObjectFibo : public CChartObjectTrend

### Заголовок

#include <ChartObjects\ChartObjectsFibo.mqh>

### Иерархия наследования

**[CObject](#page-3660-0)** 

**[CChartObject](#page-4411-0)** 

[CChartObjectTrend](#page-4472-0)

CChartObjectFibo

### Методы класса по группам

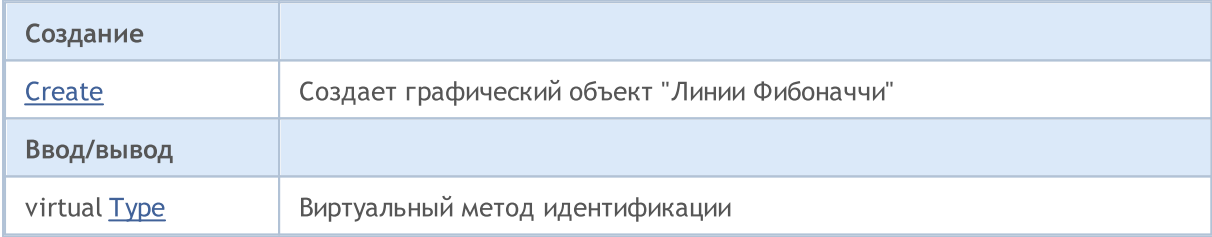

#### Методы унаследованные от CObject

Prev, Prev, Next, Next, [Compare](#page-3665-0)

### Методы унаследованные от CChartObject

[ChartId](#page-4414-0), [Window,](#page-4415-0) [Name](#page-4416-0), [Name,](#page-4416-0) [NumPoints,](#page-4417-0) [Attach](#page-4418-0), [SetPoint,](#page-4419-0) [Delete](#page-4420-0), [Detach,](#page-4421-0) [Time](#page-4424-0), [Time](#page-4424-0), [Price,](#page-4426-0) [Price,](#page-4426-0) [Color](#page-4428-0), [Color](#page-4428-0), [Style](#page-4429-0), [Style,](#page-4429-0) [Width,](#page-4430-0) [Width,](#page-4430-0) [Background,](#page-4431-0) [Background,](#page-4431-0) Fill, Fill, [Z\\_Order,](#page-4437-0) [Z\\_Order](#page-4437-0), [Selected,](#page-4432-0) [Selected](#page-4432-0), [Selectable](#page-4433-0), [Selectable](#page-4433-0), [Description,](#page-4434-0) [Description,](#page-4434-0) [Tooltip](#page-4435-0), [Tooltip,](#page-4435-0) [Timeframes](#page-4436-0), [Timeframes](#page-4436-0), [CreateTime,](#page-4438-0) [LevelsCount,](#page-4439-0) [LevelsCount,](#page-4439-0) [LevelColor](#page-4440-0), [LevelColor,](#page-4440-0) [LevelStyle](#page-4442-0), [LevelStyle](#page-4442-0), [LevelWidth,](#page-4444-0) [LevelWidth,](#page-4444-0) [LevelValue](#page-4446-0), [LevelValue](#page-4446-0), [LevelDescription,](#page-4448-0) [LevelDescription,](#page-4448-0) [GetInteger,](#page-4450-0) [GetInteger,](#page-4450-0) [SetInteger](#page-4452-0), [SetInteger,](#page-4452-0) [GetDouble,](#page-4454-0) [GetDouble](#page-4454-0), [SetDouble,](#page-4456-0) [SetDouble,](#page-4456-0) [GetString,](#page-4458-0) [GetString](#page-4458-0), [SetString,](#page-4460-0) [SetString,](#page-4460-0) [ShiftObject,](#page-4422-0) [ShiftPoint](#page-4423-0)

### Методы унаследованные от CChartObjectTrend

[RayLeft,](#page-4475-0) [RayLeft](#page-4475-0), [RayRight](#page-4476-0), [RayRight,](#page-4476-0) [Create,](#page-4474-0) [Save,](#page-4477-0) [Load](#page-4478-0)

#### Смотри также

Типы [объектов,](#page-410-0) [Графические](#page-2625-0) объекты

# <span id="page-4535-0"></span>**Create**

Создает графический объект "Линии Фибоначчи".

```
bool Create(
long chart_id, // идентификатор чарта
string name, \frac{1}{100} \frac{1}{100} \frac{1}{100} \frac{1}{100} \frac{1}{100} \frac{1}{100} \frac{1}{100} \frac{1}{100} \frac{1}{100}int window, \frac{1}{\sqrt{2}} // окно чарта<br>datetime timel, \frac{1}{\sqrt{2}} // координата
                                 // координата времени
double price1, // координата цены
 datetime time2, // координата времени
 double price2 // координата цены
 )
```
Параметры

chart\_id

[in] Идентификатор чарта (0 - текущий чарт).

name

[in] Уникальное имя создаваемого объекта.

window

[in] Номер окна чарта (0 - основное окно).

time1

[in] Координата времени первой точки привязки.

### price1

[in] Координата цены первой точки привязки.

time2

[in] Координата времени второй точки привязки.

price2

[in] Координата цены второй точки привязки.

#### Возвращаемое значение
# Type

Получает идентификатор типа графического объекта.

virtual int Type() const

### Возвращаемое значение

Идентификатор типа объекта (для [CChartObjectFibo](#page-4533-0) – OBJ\_FIBO).

MOI 5

# <span id="page-4537-0"></span>CChartObjectFiboTimes

Класс CChartObjectFiboTimes является классом для упрощенного доступа к свойствам графического объекта "Временные зоны Фибоначчи".

## Описание

Класс CChartObjectFiboTimes обеспечивает доступ к свойствам объекта "Временные зоны Фибоначчи".

## Декларация

class CChartObjectFiboTimes : public CChartObject

## Заголовок

#include <ChartObjects\ChartObjectsFibo.mqh>

## Иерархия наследования

**[CObject](#page-3660-0)** 

**[CChartObject](#page-4411-0)** 

CChartObjectFiboTimes

## Методы класса по группам

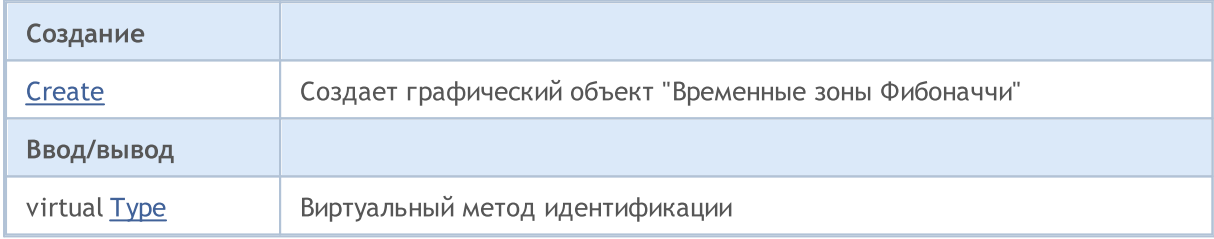

#### Методы унаследованные от CObject

Prev, Prev, Next, Next, [Compare](#page-3665-0)

### Методы унаследованные от CChartObject

[ChartId](#page-4414-0), [Window,](#page-4415-0) [Name](#page-4416-0), [Name,](#page-4416-0) [NumPoints,](#page-4417-0) [Attach](#page-4418-0), [SetPoint,](#page-4419-0) [Delete](#page-4420-0), [Detach,](#page-4421-0) [Time](#page-4424-0), [Time](#page-4424-0), [Price,](#page-4426-0) [Price,](#page-4426-0) [Color](#page-4428-0), [Color](#page-4428-0), [Style](#page-4429-0), [Style,](#page-4429-0) [Width,](#page-4430-0) [Width,](#page-4430-0) [Background,](#page-4431-0) [Background,](#page-4431-0) Fill, Fill, [Z\\_Order,](#page-4437-0) [Z\\_Order](#page-4437-0), [Selected,](#page-4432-0) [Selected](#page-4432-0), [Selectable](#page-4433-0), [Selectable](#page-4433-0), [Description,](#page-4434-0) [Description,](#page-4434-0) [Tooltip](#page-4435-0), [Tooltip,](#page-4435-0) [Timeframes](#page-4436-0), [Timeframes](#page-4436-0), [CreateTime,](#page-4438-0) [LevelsCount,](#page-4439-0) [LevelsCount,](#page-4439-0) [LevelColor](#page-4440-0), [LevelColor,](#page-4440-0) [LevelStyle](#page-4442-0), [LevelStyle](#page-4442-0), [LevelWidth,](#page-4444-0) [LevelWidth,](#page-4444-0) [LevelValue](#page-4446-0), [LevelValue](#page-4446-0), [LevelDescription,](#page-4448-0) [LevelDescription,](#page-4448-0) [GetInteger,](#page-4450-0) [GetInteger,](#page-4450-0) [SetInteger](#page-4452-0), [SetInteger,](#page-4452-0) [GetDouble,](#page-4454-0) [GetDouble](#page-4454-0), [SetDouble,](#page-4456-0) [SetDouble,](#page-4456-0) [GetString,](#page-4458-0) [GetString](#page-4458-0), [SetString,](#page-4460-0) [SetString,](#page-4460-0) [ShiftObject,](#page-4422-0) [ShiftPoint](#page-4423-0), [Save,](#page-4462-0) [Load](#page-4463-0)

#### Смотри также

Типы [объектов,](#page-410-0) [Графические](#page-2625-0) объекты

# <span id="page-4538-0"></span>**Create**

Создает графический объект "Временные зоны Фибоначчи".

```
bool Create(
  long chart_id, // идентификатор чарта
 string name, \frac{1}{100} \frac{1}{100} \frac{1}{100} \frac{1}{100} \frac{1}{100} \frac{1}{100} \frac{1}{100} \frac{1}{100} \frac{1}{100} \frac{1}{100} \frac{1}{100} \frac{1}{100} \frac{1}{100} \frac{1}{100} \frac{1}{100} \frac{1}{100} \frac{1}{100} \frac{int window, \frac{1}{\sqrt{2}} // окно чарта<br>datetime time1, // координата
                                          // координата времени
  double price1, // координата цены
   datetime time2, // координата времени
   double price2 // координата цены
   )
```
Параметры

chart\_id

[in] Идентификатор чарта (0 - текущий чарт).

name

[in] Уникальное имя создаваемого объекта.

window

[in] Номер окна чарта (0 - основное окно).

time1

[in] Координата времени первой точки привязки.

#### price1

[in] Координата цены первой точки привязки.

time2

[in] Координата времени второй точки привязки.

price2

[in] Координата цены второй точки привязки.

#### Возвращаемое значение

# <span id="page-4539-0"></span>Type

Получает идентификатор типа графического объекта.

virtual int Type() const

### Возвращаемое значение

Идентификатор типа объекта (для [CChartObjectFiboTimes](#page-4537-0) – OBJ\_FIBOTIMES).

MOI 5

# <span id="page-4540-0"></span>CChartObjectFiboFan

Класс CChartObjectFiboFan является классом для упрощенного доступа к свойствам графического объекта "Веер Фибоначчи".

## Описание

Класс CChartObjectFiboFan обеспечивает доступ к свойствам объекта "Веер Фибоначчи".

## Декларация

class CChartObjectFiboFan : public CChartObject

## Заголовок

#include <ChartObjects\ChartObjectsFibo.mqh>

## Иерархия наследования

**[CObject](#page-3660-0)** 

**[CChartObject](#page-4411-0)** 

CChartObjectFiboFan

## Методы класса по группам

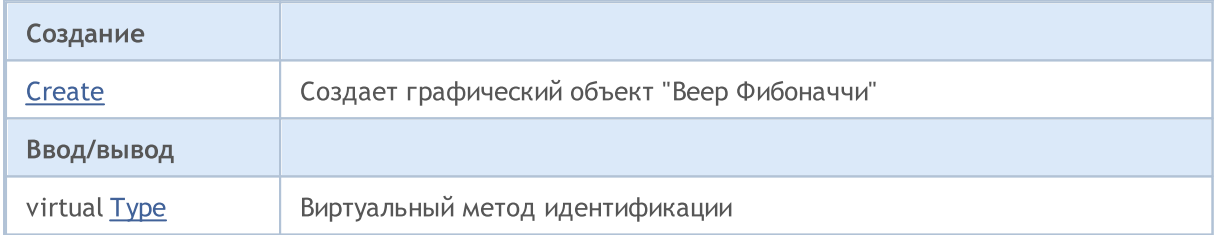

#### Методы унаследованные от CObject

Prev, Prev, Next, Next, [Compare](#page-3665-0)

#### Методы унаследованные от CChartObject

[ChartId](#page-4414-0), [Window,](#page-4415-0) [Name](#page-4416-0), [Name,](#page-4416-0) [NumPoints,](#page-4417-0) [Attach](#page-4418-0), [SetPoint,](#page-4419-0) [Delete](#page-4420-0), [Detach,](#page-4421-0) [Time](#page-4424-0), [Time](#page-4424-0), [Price,](#page-4426-0) [Price,](#page-4426-0) [Color](#page-4428-0), [Color](#page-4428-0), [Style](#page-4429-0), [Style,](#page-4429-0) [Width,](#page-4430-0) [Width,](#page-4430-0) [Background,](#page-4431-0) [Background,](#page-4431-0) Fill, Fill, [Z\\_Order,](#page-4437-0) [Z\\_Order](#page-4437-0), [Selected,](#page-4432-0) [Selected](#page-4432-0), [Selectable](#page-4433-0), [Selectable](#page-4433-0), [Description,](#page-4434-0) [Description,](#page-4434-0) [Tooltip](#page-4435-0), [Tooltip,](#page-4435-0) [Timeframes](#page-4436-0), [Timeframes](#page-4436-0), [CreateTime,](#page-4438-0) [LevelsCount,](#page-4439-0) [LevelsCount,](#page-4439-0) [LevelColor](#page-4440-0), [LevelColor,](#page-4440-0) [LevelStyle](#page-4442-0), [LevelStyle](#page-4442-0), [LevelWidth,](#page-4444-0) [LevelWidth,](#page-4444-0) [LevelValue](#page-4446-0), [LevelValue](#page-4446-0), [LevelDescription,](#page-4448-0) [LevelDescription,](#page-4448-0) [GetInteger,](#page-4450-0) [GetInteger,](#page-4450-0) [SetInteger](#page-4452-0), [SetInteger,](#page-4452-0) [GetDouble,](#page-4454-0) [GetDouble](#page-4454-0), [SetDouble,](#page-4456-0) [SetDouble,](#page-4456-0) [GetString,](#page-4458-0) [GetString](#page-4458-0), [SetString,](#page-4460-0) [SetString,](#page-4460-0) [ShiftObject,](#page-4422-0) [ShiftPoint](#page-4423-0), [Save,](#page-4462-0) [Load](#page-4463-0)

#### Смотри также

Типы [объектов,](#page-410-0) [Графические](#page-2625-0) объекты

4541

# <span id="page-4541-0"></span>**Create**

Создает графический объект "Веер Фибоначчи".

```
bool Create(
  long chart_id, // идентификатор чарта
  string name, \frac{1}{100} \frac{1}{100} \frac{1}{100} \frac{1}{100} \frac{1}{100} \frac{1}{100} \frac{1}{100} \frac{1}{100} \frac{1}{100} \frac{1}{100} \frac{1}{100} \frac{1}{100} \frac{1}{100} \frac{1}{100} \frac{1}{100} \frac{1}{100} \frac{1}{100} \frac{int window, \frac{1}{\sqrt{2}} // окно чарта<br>datetime time1, \frac{1}{\sqrt{2}} // координата
                                             // координата времени
  double price1, \frac{1}{\sqrt{2}} координата цены
   datetime time2, // координата времени
   double price2 // координата цены
    )
```
Параметры

chart\_id

[in] Идентификатор чарта (0 - текущий чарт).

name

[in] Уникальное имя создаваемого объекта.

window

[in] Номер окна чарта (0 - основное окно).

time1

[in] Координата времени первой точки привязки.

### price1

[in] Координата цены первой точки привязки.

time2

[in] Координата времени второй точки привязки.

price2

[in] Координата цены второй точки привязки.

#### Возвращаемое значение

# <span id="page-4542-0"></span>Type

Получает идентификатор типа графического объекта.

virtual int Type() const

### Возвращаемое значение

Идентификатор типа объекта (для [CChartObjectFiboFan](#page-4540-0) – OBJ\_FIBOFAN).

MOI 5

# <span id="page-4543-0"></span>CChartObjectFiboArc

Класс CChartObjectFiboArc является классом для упрощенного доступа к свойствам графического объекта "Дуги Фибоначчи".

## Описание

Класс CChartObjectFiboArc обеспечивает доступ к свойствам объекта "Дуги Фибоначчи".

## Декларация

class CChartObjectFiboArc : public CChartObject

## Заголовок

#include <ChartObjects\ChartObjectsFibo.mqh>

## Иерархия наследования

[CObject](#page-3660-0)

**[CChartObject](#page-4411-0)** 

CChartObjectFiboArc

## Методы класса по группам

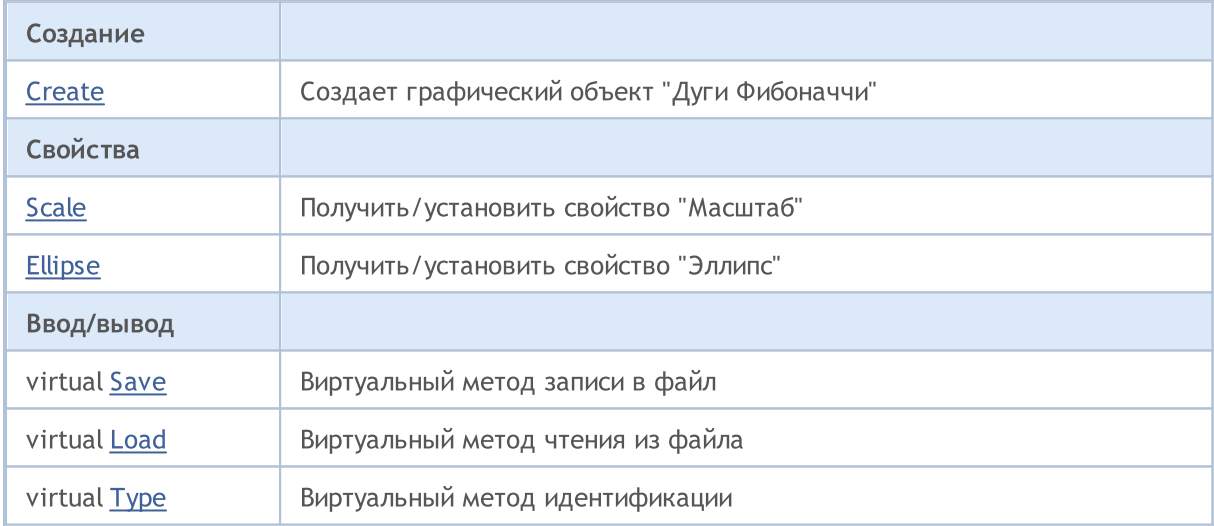

#### Методы унаследованные от CObject

Prev, Prev, Next, Next, [Compare](#page-3665-0)

## Методы унаследованные от CChartObject

[ChartId](#page-4414-0), [Window,](#page-4415-0) [Name](#page-4416-0), [Name,](#page-4416-0) [NumPoints,](#page-4417-0) [Attach](#page-4418-0), [SetPoint,](#page-4419-0) [Delete](#page-4420-0), [Detach,](#page-4421-0) [Time](#page-4424-0), [Time](#page-4424-0), [Price,](#page-4426-0) [Price,](#page-4426-0) [Color](#page-4428-0), [Color](#page-4428-0), [Style](#page-4429-0), [Style,](#page-4429-0) [Width,](#page-4430-0) [Width,](#page-4430-0) [Background,](#page-4431-0) [Background,](#page-4431-0) Fill, Fill, [Z\\_Order,](#page-4437-0) [Z\\_Order](#page-4437-0), [Selected,](#page-4432-0) [Selected](#page-4432-0), [Selectable](#page-4433-0), [Selectable](#page-4433-0), [Description,](#page-4434-0) [Description,](#page-4434-0) [Tooltip](#page-4435-0), [Tooltip,](#page-4435-0) [Timeframes](#page-4436-0), [Timeframes](#page-4436-0), [CreateTime,](#page-4438-0) [LevelsCount,](#page-4439-0) [LevelsCount,](#page-4439-0) [LevelColor](#page-4440-0), [LevelColor,](#page-4440-0) [LevelStyle](#page-4442-0), [LevelStyle](#page-4442-0), [LevelWidth,](#page-4444-0) [LevelWidth,](#page-4444-0) [LevelValue](#page-4446-0), [LevelValue](#page-4446-0), [LevelDescription,](#page-4448-0)

## Методы унаследованные от CObject

Prev, Prev, Next, Next, [Compare](#page-3665-0)

[LevelDescription,](#page-4448-0) [GetInteger,](#page-4450-0) [GetInteger,](#page-4450-0) [SetInteger](#page-4452-0), [SetInteger,](#page-4452-0) [GetDouble,](#page-4454-0) [GetDouble](#page-4454-0), [SetDouble,](#page-4456-0) [SetDouble,](#page-4456-0) [GetString,](#page-4458-0) [GetString](#page-4458-0), [SetString,](#page-4460-0) [SetString,](#page-4460-0) [ShiftObject,](#page-4422-0) [ShiftPoint](#page-4423-0)

#### Смотри также

4545

Типы [объектов,](#page-410-0) [Графические](#page-2625-0) объекты

# <span id="page-4545-0"></span>**Create**

Создает графический объект "Дуги Фибоначчи".

```
bool Create(
long chart id, // идентификатор чарта
string name, \frac{1}{\sqrt{2}} имя объекта
 int window, // окно чарта
datetime time1, \frac{1}{1} координата времени
double price1, \sqrt{2} координата цены
 datetime time2, \frac{1}{100} координата времени
 double price2, // координата цены
 double scale // масштаб
 \lambda
```
# Параметры

chart\_id

[in] Идентификатор чарта (0 - текущий чарт).

name

[in] Уникальное имя создаваемого объекта.

## window

```
[in] Номер окна чарта (0 - основное окно).
```

```
time1
```
[in] Координата времени первой точки привязки.

```
price1
```
[in] Координата цены первой точки привязки.

# time2

[in] Координата времени второй точки привязки.

# price2

[in] Координата цены второй точки привязки.

## scale

[in] Масштаб.

## Возвращаемое значение

true – в случае успешного завершения, false – в случае ошибки.

MOI 5

# <span id="page-4546-0"></span>Scale (метод Get)

Получает значение свойства "Масштаб".

double Scale() const

#### Возвращаемое значение

Значение свойства "Масштаб" объекта, привязанного к экземпляру класса. Если нет привязанного объекта, возвращается EMPTY\_VALUE.

# Scale (метод Set)

Устанавливает значение свойства "Масштаб".

```
bool Scale(
 double scale // масштаб
 )
```
### Параметры

scale

[in] Новое значение свойства "Масштаб".

#### Возвращаемое значение

true – в случае удачи, false – если не удалось изменить свойство.

# <span id="page-4547-0"></span>Ellipse (метод Get)

Получает значение флага "Эллипс".

bool Ellipse() const

#### Возвращаемое значение

Значение флага "Эллипс" объекта, привязанного к экземпляру класса. Если нет привязанного объекта, возвращается false.

# Ellipse (метод Set)

Устанавливает значение флага "Эллипс".

```
bool Ellipse(
 bool ellipse // значение флага
 )
```
### Параметры

ellipse

[in] Новое значение флага "Эллипс".

#### Возвращаемое значение

true – в случае удачи, false – если не удалось изменить флаг.

# <span id="page-4548-0"></span>Save

Сохраняет параметры объекта в файле.

```
virtual bool Save(
 int file handle // хэндл файла
 )
```
## Параметры

file\_handle

[in] хэндл ранее открытого, при помощи функции FileOpen(...), бинарного файла

#### Возвращаемое значение

# <span id="page-4549-0"></span>Load

Загружает параметры объекта из файла.

```
virtual bool Load(
 int file handle // хэндл файла
 )
```
## Параметры

file\_handle

[in] хэндл ранее открытого, при помощи функции FileOpen(...), бинарного файла

### Возвращаемое значение

# <span id="page-4550-0"></span>Type

Получает идентификатор типа графического объекта.

virtual int Type() const

### Возвращаемое значение

Идентификатор типа объекта (для [CChartObjectFiboArc](#page-4543-0) – OBJ\_FIBOARC).

MOI 5

# <span id="page-4551-0"></span>CChartObjectFiboChannel

Класс CChartObjectFiboChannel является классом для упрощенного доступа к свойствам графического объекта "Канал Фибоначчи".

## Описание

Класс CChartObjectFiboChannel обеспечивает доступ к свойствам объекта "Канал Фибоначчи".

## Декларация

class CChartObjectFiboChannel : public CChartObjectTrend

## Заголовок

#include <ChartObjects\ChartObjectsFibo.mqh>

## Иерархия наследования

**[CObject](#page-3660-0)** 

**[CChartObject](#page-4411-0)** 

[CChartObjectTrend](#page-4472-0)

CChartObjectFiboChannel

## Методы класса по группам

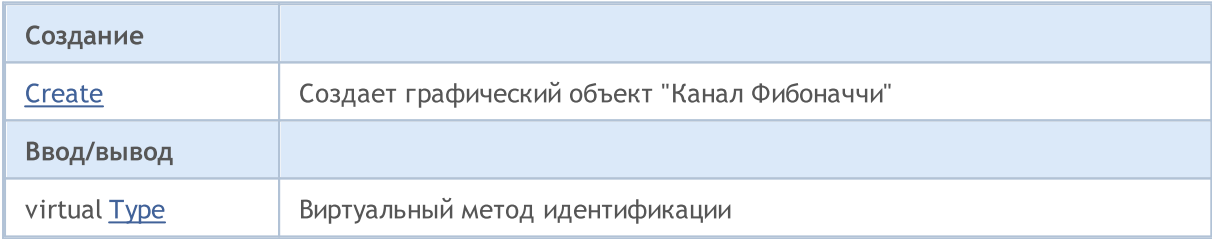

#### Методы унаследованные от CObject

Prev, Prev, Next, Next, [Compare](#page-3665-0)

#### Методы унаследованные от CChartObject

[ChartId](#page-4414-0), [Window,](#page-4415-0) [Name](#page-4416-0), [Name,](#page-4416-0) [NumPoints,](#page-4417-0) [Attach](#page-4418-0), [SetPoint,](#page-4419-0) [Delete](#page-4420-0), [Detach,](#page-4421-0) [Time](#page-4424-0), [Time](#page-4424-0), [Price,](#page-4426-0) [Price,](#page-4426-0) [Color](#page-4428-0), [Color](#page-4428-0), [Style](#page-4429-0), [Style,](#page-4429-0) [Width,](#page-4430-0) [Width,](#page-4430-0) [Background,](#page-4431-0) [Background,](#page-4431-0) Fill, Fill, [Z\\_Order,](#page-4437-0) [Z\\_Order](#page-4437-0), [Selected,](#page-4432-0) [Selected](#page-4432-0), [Selectable](#page-4433-0), [Selectable](#page-4433-0), [Description,](#page-4434-0) [Description,](#page-4434-0) [Tooltip](#page-4435-0), [Tooltip,](#page-4435-0) [Timeframes](#page-4436-0), [Timeframes](#page-4436-0), [CreateTime,](#page-4438-0) [LevelsCount,](#page-4439-0) [LevelsCount,](#page-4439-0) [LevelColor](#page-4440-0), [LevelColor,](#page-4440-0) [LevelStyle](#page-4442-0), [LevelStyle](#page-4442-0), [LevelWidth,](#page-4444-0) [LevelWidth,](#page-4444-0) [LevelValue](#page-4446-0), [LevelValue](#page-4446-0), [LevelDescription,](#page-4448-0) [LevelDescription,](#page-4448-0) [GetInteger,](#page-4450-0) [GetInteger,](#page-4450-0) [SetInteger](#page-4452-0), [SetInteger,](#page-4452-0) [GetDouble,](#page-4454-0) [GetDouble](#page-4454-0), [SetDouble,](#page-4456-0) [SetDouble,](#page-4456-0) [GetString,](#page-4458-0) [GetString](#page-4458-0), [SetString,](#page-4460-0) [SetString,](#page-4460-0) [ShiftObject,](#page-4422-0) [ShiftPoint](#page-4423-0)

## Методы унаследованные от CChartObjectTrend

[RayLeft,](#page-4475-0) [RayLeft](#page-4475-0), [RayRight](#page-4476-0), [RayRight,](#page-4476-0) [Create,](#page-4474-0) [Save,](#page-4477-0) [Load](#page-4478-0)

#### Смотри также

Типы [объектов,](#page-410-0) [Графические](#page-2625-0) объекты

# <span id="page-4553-0"></span>**Create**

Создает графический объект "Канал Фибоначчи".

```
bool Create(
 long chart_id, // идентификатор чарта
 string name, \frac{1}{\sqrt{2}} имя объекта
 int window, \frac{1}{\sqrt{2}} // окно чарта<br>datetime time1, \frac{1}{\sqrt{2}} // координата
                           // координата времени
 double price1, \sqrt{2} координата цены
 datetime time2, \frac{1}{\sqrt{2}} координата времени
 datetime times,<br>double price2, // координата цены
 datetime time3, // координата времени
  double price3 // координата цены
  \lambda
```
#### Параметры

chart\_id

[in] Идентификатор чарта (0 - текущий чарт).

name

[in] Уникальное имя создаваемого объекта.

window

[in] Номер окна чарта (0 - основное окно).

time1

[in] Координата времени первой точки привязки.

price1

[in] Координата цены первой точки привязки.

time2

[in] Координата времени второй точки привязки.

price2

[in] Координата цены второй точки привязки.

time3

[in] Координата времени третей точки привязки.

price3

[in] Координата цены третей точки привязки.

## Возвращаемое значение

true – в случае успешного завершения, false – в случае ошибки.

4554

# <span id="page-4554-0"></span>Type

Получает идентификатор типа графического объекта.

virtual int Type() const

### Возвращаемое значение

Идентификатор типа объекта (для [CChartObjectFiboChannel](#page-4551-0) – OBJ\_FIBOCHANNEL).

MOI 5

# <span id="page-4555-0"></span>CChartObjectFiboExpansion

Класс CChartObjectFiboExpansion является классом для упрощенного доступа к свойствам графического объекта "Расширение Фибоначчи".

## Описание

Класс CChartObjectFiboExpansion обеспечивает доступ к свойствам объекта "Расширение Фибоначчи".

# Декларация

class CChartObjectFiboExpansion : public CChartObjectTrend

## Заголовок

#include <ChartObjects\ChartObjectsFibo.mqh>

## Иерархия наследования

**[CObject](#page-3660-0)** 

**[CChartObject](#page-4411-0)** 

[CChartObjectTrend](#page-4472-0)

CChartObjectFiboExpansion

### Методы класса по группам

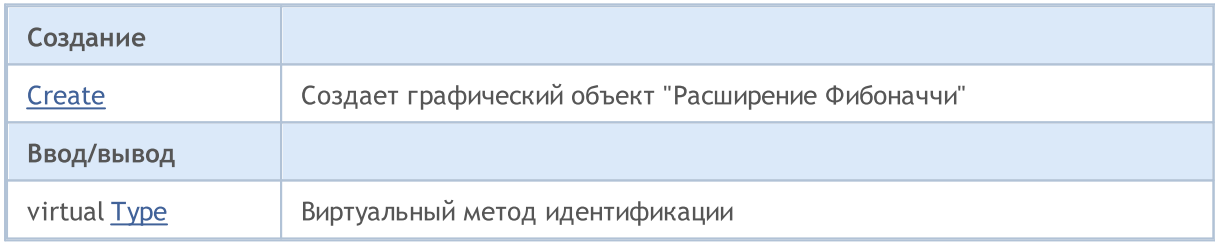

#### Методы унаследованные от CObject

Prev, Prev, Next, Next, [Compare](#page-3665-0)

#### Методы унаследованные от CChartObject

[ChartId](#page-4414-0), [Window,](#page-4415-0) [Name](#page-4416-0), [Name,](#page-4416-0) [NumPoints,](#page-4417-0) [Attach](#page-4418-0), [SetPoint,](#page-4419-0) [Delete](#page-4420-0), [Detach,](#page-4421-0) [Time](#page-4424-0), [Time](#page-4424-0), [Price,](#page-4426-0) [Price,](#page-4426-0) [Color](#page-4428-0), [Color](#page-4428-0), [Style](#page-4429-0), [Style,](#page-4429-0) [Width,](#page-4430-0) [Width,](#page-4430-0) [Background,](#page-4431-0) [Background,](#page-4431-0) Fill, Fill, [Z\\_Order,](#page-4437-0) [Z\\_Order](#page-4437-0), [Selected,](#page-4432-0) [Selected](#page-4432-0), [Selectable](#page-4433-0), [Selectable](#page-4433-0), [Description,](#page-4434-0) [Description,](#page-4434-0) [Tooltip](#page-4435-0), [Tooltip,](#page-4435-0) [Timeframes](#page-4436-0), [Timeframes](#page-4436-0), [CreateTime,](#page-4438-0) [LevelsCount,](#page-4439-0) [LevelsCount,](#page-4439-0) [LevelColor](#page-4440-0), [LevelColor,](#page-4440-0) [LevelStyle](#page-4442-0), [LevelStyle](#page-4442-0), [LevelWidth,](#page-4444-0) [LevelWidth,](#page-4444-0) [LevelValue](#page-4446-0), [LevelValue](#page-4446-0), [LevelDescription,](#page-4448-0) [LevelDescription,](#page-4448-0) [GetInteger,](#page-4450-0) [GetInteger,](#page-4450-0) [SetInteger](#page-4452-0), [SetInteger,](#page-4452-0) [GetDouble,](#page-4454-0) [GetDouble](#page-4454-0), [SetDouble,](#page-4456-0) [SetDouble,](#page-4456-0) [GetString,](#page-4458-0) [GetString](#page-4458-0), [SetString,](#page-4460-0) [SetString,](#page-4460-0) [ShiftObject,](#page-4422-0) [ShiftPoint](#page-4423-0)

#### Методы унаследованные от CChartObjectTrend

[RayLeft,](#page-4475-0) [RayLeft](#page-4475-0), [RayRight](#page-4476-0), [RayRight,](#page-4476-0) [Create,](#page-4474-0) [Save,](#page-4477-0) [Load](#page-4478-0)

#### Смотри также

Типы [объектов,](#page-410-0) [Графические](#page-2625-0) объекты

# <span id="page-4557-0"></span>**Create**

Создает графический объект "Расширение Фибоначчи".

```
bool Create(
  long chart_id, // идентификатор чарта
  string name, \frac{1}{100} \frac{1}{100} \frac{1}{100} \frac{1}{100} \frac{1}{100} \frac{1}{100} \frac{1}{100} \frac{1}{100} \frac{1}{100} \frac{1}{100} \frac{1}{100} \frac{1}{100} \frac{1}{100} \frac{1}{100} \frac{1}{100} \frac{1}{100} \frac{1}{100} \frac{int window, \frac{1}{\sqrt{2}} // окно чарта<br>datetime time1, \frac{1}{\sqrt{2}} // координата
                                         // координата времени
  double price1, \sqrt{2} координата цены
   datetime time2, \frac{1}{\sqrt{2}} координата времени
  datetime timez,<br>double price2, // координата 2-й цены
   datetime time3, // координата времени
   double price3 // координата 3-й цены
    \lambda
```
#### Параметры

chart\_id

[in] Идентификатор чарта (0 - текущий чарт).

name

[in] Уникальное имя создаваемого объекта.

window

[in] Номер окна чарта (0 - основное окно).

time1

[in] Координата времени первой точки привязки.

price1

[in] Координата цены первой точки привязки.

time2

[in] Координата времени второй точки привязки.

price2

[in] Координата цены второй точки привязки.

time3

[in] Координата времени второй точки привязки.

price3

[in] Координата цены первой точки привязки.

## Возвращаемое значение

# <span id="page-4558-0"></span>Type

Получает идентификатор типа графического объекта.

virtual int Type() const

### Возвращаемое значение

Идентификатор типа объекта (для [CChartObjectFiboExpansion](#page-4555-0) – OBJ\_EXPANSION).

# Инструменты Эллиотта

Группа графических объектов "Инструменты Эллиотта".

Этот раздел содержит технические детали работы с группой классов графических объектов "Инструменты Эллиотта".

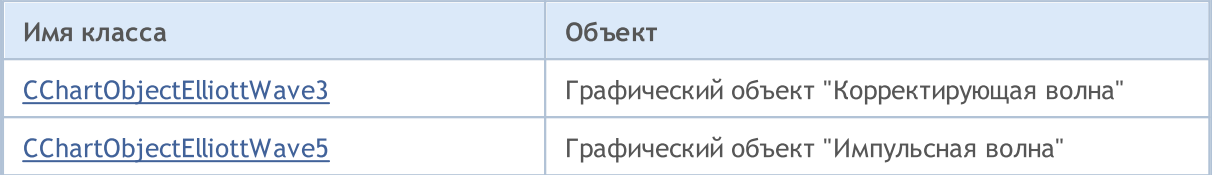

### Смотри также

Типы [объектов,](#page-410-0) [Графические](#page-2625-0) объекты

4560

MOI 5

# <span id="page-4560-0"></span>CChartObjectElliottWave3

Класс CChartObjectElliottWave3 является классом для упрощенного доступа к свойствам графического объекта "Корректирующая волна".

### Описание

Класс CChartObjectElliottWave3 обеспечивает доступ к свойствам объекта "Корректирующая волна".

## Декларация

class CChartObjectElliottWave3 : public CChartObject

### Заголовок

#include <ChartObjects\ChartObjectsElliott.mqh>

## Иерархия наследования

#### **[CObject](#page-3660-0)**

**[CChartObject](#page-4411-0)** 

CChartObjectElliottWave3

#### Прямые потомки

[CChartObjectElliottWave5](#page-4568-0)

#### Методы класса по группам

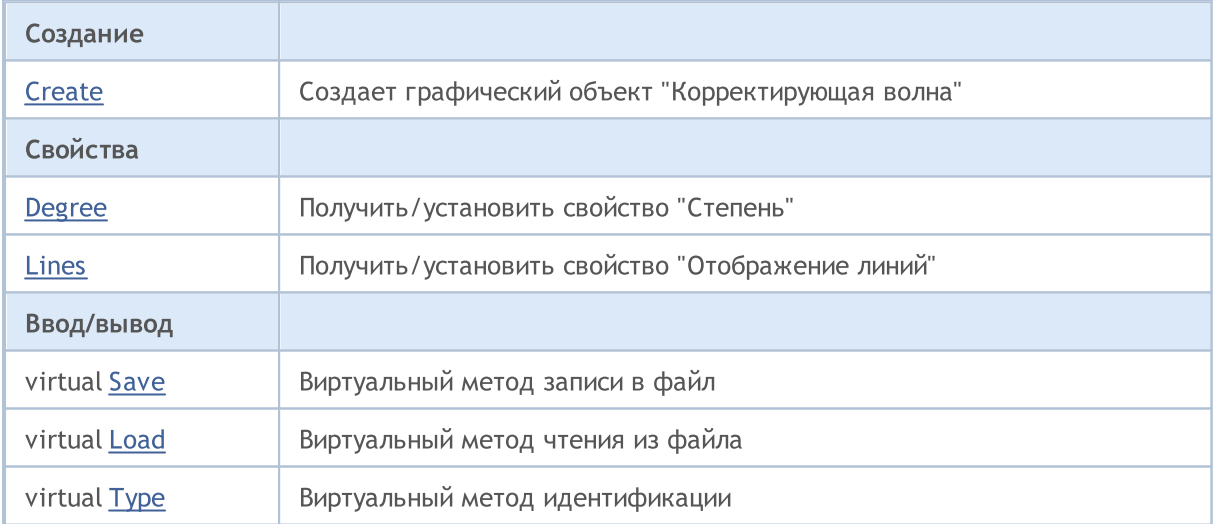

#### Методы унаследованные от CObject

Prev, Prev, Next, Next, [Compare](#page-3665-0)

#### Методы унаследованные от CChartObject

[ChartId](#page-4414-0), [Window,](#page-4415-0) [Name](#page-4416-0), [Name,](#page-4416-0) [NumPoints,](#page-4417-0) [Attach](#page-4418-0), [SetPoint,](#page-4419-0) [Delete](#page-4420-0), [Detach,](#page-4421-0) [Time](#page-4424-0), [Time](#page-4424-0), [Price,](#page-4426-0) [Price,](#page-4426-0) [Color](#page-4428-0), Color, [Style](#page-4429-0), [Style,](#page-4429-0) [Width,](#page-4430-0) Width, [Background,](#page-4431-0) Background, Fill, Fill, [Z\\_Order,](#page-4437-0)

### Методы унаследованные от CObject

Prev, Prev, Next, Next, [Compare](#page-3665-0)

[Z\\_Order](#page-4437-0), [Selected,](#page-4432-0) [Selected](#page-4432-0), [Selectable](#page-4433-0), [Selectable](#page-4433-0), [Description,](#page-4434-0) [Description,](#page-4434-0) [Tooltip](#page-4435-0), [Tooltip,](#page-4435-0) [Timeframes](#page-4436-0), [Timeframes](#page-4436-0), [CreateTime,](#page-4438-0) [LevelsCount,](#page-4439-0) [LevelsCount,](#page-4439-0) [LevelColor](#page-4440-0), [LevelColor,](#page-4440-0) [LevelStyle](#page-4442-0), [LevelStyle](#page-4442-0), [LevelWidth,](#page-4444-0) [LevelWidth,](#page-4444-0) [LevelValue](#page-4446-0), [LevelValue](#page-4446-0), [LevelDescription,](#page-4448-0) [LevelDescription,](#page-4448-0) [GetInteger,](#page-4450-0) [GetInteger,](#page-4450-0) [SetInteger](#page-4452-0), [SetInteger,](#page-4452-0) [GetDouble,](#page-4454-0) [GetDouble](#page-4454-0), [SetDouble,](#page-4456-0) [SetDouble,](#page-4456-0) [GetString,](#page-4458-0) [GetString](#page-4458-0), [SetString,](#page-4460-0) [SetString,](#page-4460-0) [ShiftObject,](#page-4422-0) [ShiftPoint](#page-4423-0)

#### Смотри также

Типы [объектов,](#page-410-0) [Графические](#page-2625-0) объекты

# <span id="page-4562-0"></span>**Create**

Создает графический объект "Корректирующая волна" (3-волновка Эллиота).

```
bool Create(
  long chart_id, // идентификатор чарта
  string name, \frac{1}{100} \frac{1}{100} \frac{1}{100} \frac{1}{100} \frac{1}{100} \frac{1}{100} \frac{1}{100} \frac{1}{100} \frac{1}{100} \frac{1}{100} \frac{1}{100} \frac{1}{100} \frac{1}{100} \frac{1}{100} \frac{1}{100} \frac{1}{100} \frac{1}{100} \frac{int window, \frac{1}{\sqrt{2}} // окно чарта<br>datetime time1, \frac{1}{\sqrt{2}} // координата
                                         // координата времени
  double price1, \sqrt{2} координата цены
   datetime time2, \frac{1}{\sqrt{2}} координата времени
  datelime times,<br>double price2, // координата цены
  datetime time3, // координата времени
   double price3 // координата цены
    \lambda
```
### Параметры

chart\_id

[in] Идентификатор чарта (0 - текущий чарт).

name

[in] Уникальное имя создаваемого объекта.

window

[in] Номер окна чарта (0 - основное окно).

```
time1
```
[in] Координата времени первой точки привязки.

```
price1
```
[in] Координата цены первой точки привязки.

time2

[in] Координата времени второй точки привязки.

```
price2
```
[in] Координата цены второй точки привязки.

time3

[in] Координата времени третей точки привязки.

```
price3
```
[in] Координата цены третей точки привязки.

## Возвращаемое значение

# <span id="page-4563-0"></span>Degree (метод Get)

Получает значение свойства "Способ маркировки волн".

ENUM\_ELLIOT\_WAVE\_DEGREE Degree() const

#### Возвращаемое значение

Значение свойства "Способ маркировки волн" объекта, привязанного к экземпляру класса. Если нет привязанного объекта, возвращается WRONG\_VALUE.

# Degree (метод Set)

Устанавливает значение свойства "Способ маркировки волн".

```
bool Degree(
 ENUM_ELLIOT_WAVE_DEGREE degree // значение свойства
 )
```
### Параметры

degree

[in] Новое значение свойства "Способ маркировки волн".

#### Возвращаемое значение

true – в случае удачи, false – если не удалось изменить свойство.

# <span id="page-4564-0"></span>Lines (метод Get)

Получает значение флага "Отображение линий".

bool Lines() const

#### Возвращаемое значение

Значение флага "Отображение линий" объекта, привязанного к экземпляру класса. Если нет привязанного объекта, возвращается false.

# Lines (метод Set)

Устанавливает значение флага "Отображение линий".

```
bool Lines(
 bool lines // значение флага
 )
```
### Параметры

lines

[in] Новое значение флага "Отображение линий".

#### Возвращаемое значение

true – в случае удачи, false – если не удалось изменить флаг.

<span id="page-4565-0"></span>Сохраняет данные элемента списка в файле.

```
virtual bool Save(
 int file_handle // хэндл файла
 )
```
### Параметры

file\_handle

[in] хэндл ранее открытого, при помощи функции FileOpen(...), бинарного файла

#### Возвращаемое значение

# <span id="page-4566-0"></span>Load

Загружает параметры объекта из файла.

```
virtual bool Load(
 int file handle // хэндл файла
 )
```
## Параметры

file\_handle

[in] хэндл ранее открытого, при помощи функции FileOpen(...), бинарного файла

### Возвращаемое значение

# <span id="page-4567-0"></span>Type

Получает идентификатор типа графического объекта.

virtual int Type() const

### Возвращаемое значение

Идентификатор типа объекта (для [CChartObjectElliottWave3](#page-4560-0) - OBJ\_ELLIOTWAVE3).

MOI 5

# <span id="page-4568-0"></span>CChartObjectElliottWave5

Класс CChartObjectElliottWave5 является классом для упрощенного доступа к свойствам графического объекта "Импульсная волна".

## Описание

Класс CChartObjectElliottWave5 обеспечивает доступ к свойствам объекта "Импульсная волна".

## Декларация

class CChartObjectElliottWave5 : public CChartObjectElliottWave3

## Заголовок

#include <ChartObjects\ChartObjectsElliott.mqh>

## Иерархия наследования

**[CObject](#page-3660-0)** 

**[CChartObject](#page-4411-0)** 

[CChartObjectElliottWave3](#page-4560-0)

CChartObjectElliottWave5

## Методы класса по группам

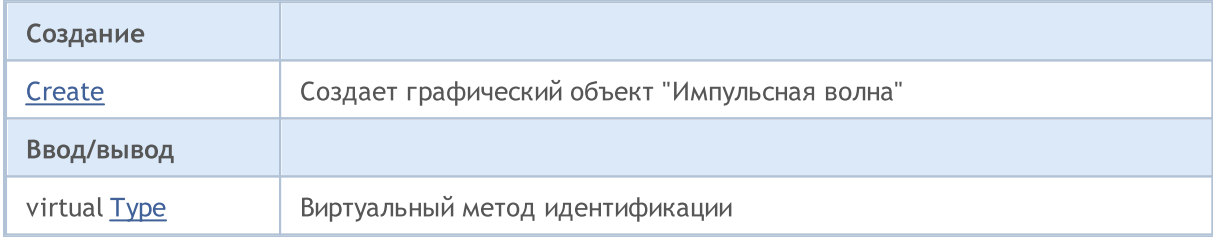

#### Методы унаследованные от CObject

Prev, Prev, Next, Next, [Compare](#page-3665-0)

#### Методы унаследованные от CChartObject

[ChartId](#page-4414-0), [Window,](#page-4415-0) [Name](#page-4416-0), [Name,](#page-4416-0) [NumPoints,](#page-4417-0) [Attach](#page-4418-0), [SetPoint,](#page-4419-0) [Delete](#page-4420-0), [Detach,](#page-4421-0) [Time](#page-4424-0), [Time](#page-4424-0), [Price,](#page-4426-0) [Price,](#page-4426-0) [Color](#page-4428-0), [Color](#page-4428-0), [Style](#page-4429-0), [Style,](#page-4429-0) [Width,](#page-4430-0) [Width,](#page-4430-0) [Background,](#page-4431-0) [Background,](#page-4431-0) Fill, Fill, [Z\\_Order,](#page-4437-0) [Z\\_Order](#page-4437-0), [Selected,](#page-4432-0) [Selected](#page-4432-0), [Selectable](#page-4433-0), [Selectable](#page-4433-0), [Description,](#page-4434-0) [Description,](#page-4434-0) [Tooltip](#page-4435-0), [Tooltip,](#page-4435-0) [Timeframes](#page-4436-0), [Timeframes](#page-4436-0), [CreateTime,](#page-4438-0) [LevelsCount,](#page-4439-0) [LevelsCount,](#page-4439-0) [LevelColor](#page-4440-0), [LevelColor,](#page-4440-0) [LevelStyle](#page-4442-0), [LevelStyle](#page-4442-0), [LevelWidth,](#page-4444-0) [LevelWidth,](#page-4444-0) [LevelValue](#page-4446-0), [LevelValue](#page-4446-0), [LevelDescription,](#page-4448-0) [LevelDescription,](#page-4448-0) [GetInteger,](#page-4450-0) [GetInteger,](#page-4450-0) [SetInteger](#page-4452-0), [SetInteger,](#page-4452-0) [GetDouble,](#page-4454-0) [GetDouble](#page-4454-0), [SetDouble,](#page-4456-0) [SetDouble,](#page-4456-0) [GetString,](#page-4458-0) [GetString](#page-4458-0), [SetString,](#page-4460-0) [SetString,](#page-4460-0) [ShiftObject,](#page-4422-0) [ShiftPoint](#page-4423-0)

### Методы унаследованные от CChartObjectElliottWave3

[Degree,](#page-4563-0) [Degree](#page-4563-0), [Lines](#page-4564-0), [Lines](#page-4564-0), [Create](#page-4562-0), [Save](#page-4565-0), [Load](#page-4566-0)

#### Смотри также

Типы [объектов,](#page-410-0) [Графические](#page-2625-0) объекты

# <span id="page-4570-0"></span>**Create**

Создает графический объект "Импульсная волна" (5-волновка Эллиота").

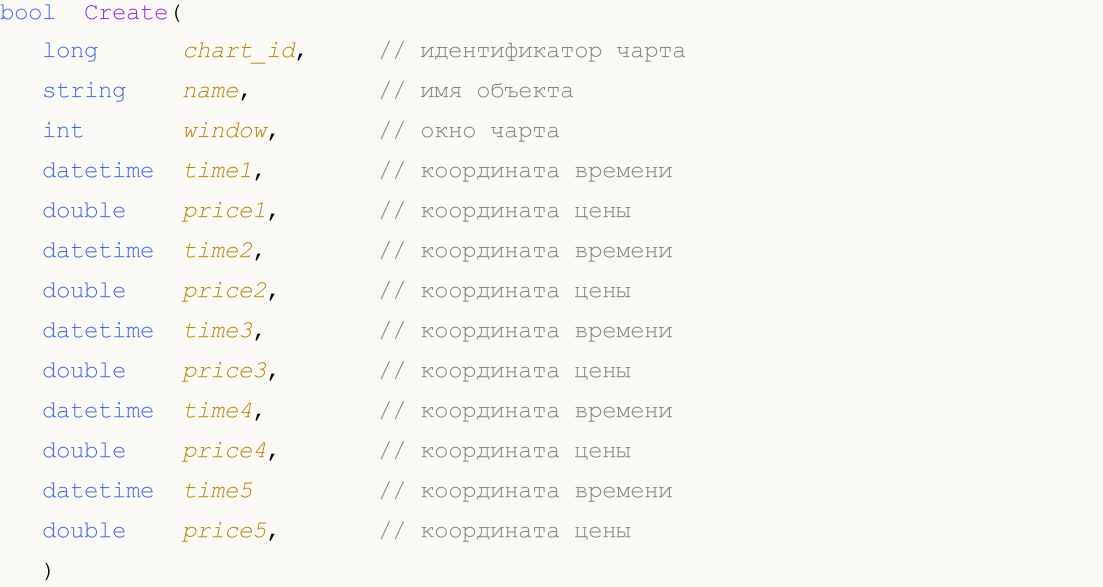

## Параметры

```
chart_id
```

```
[in] Идентификатор чарта (0 - текущий чарт).
```
name

```
[in] Уникальное имя создаваемого объекта.
```

```
window
```
[in] Номер окна чарта (0 – основное окно).

time1

[in] Координата времени первой точки привязки.

price1

[in] Координата цены первой точки привязки.

time2

[in] Координата времени второй точки привязки.

price2

[in] Координата цены второй точки привязки.

## time3

[in] Координата времени третей точки привязки.

price3

[in] Координата цены третей точки привязки.

time4

[in] Координата времени четвертой точки привязки.

4571

price4

[in] Координата цены четвертой точки привязки.

time5

[in] Координата времени пятой точки привязки.

## price5

[in] Координата цены пятой точки привязки.

## Возвращаемое значение
# Type

Получает идентификатор типа графического объекта.

virtual int Type() const

### Возвращаемое значение

Идентификатор типа объекта (для [CChartObjectElliottWave5](#page-4568-0) - OBJ\_ELLIOTWAVE5).

# Объекты "Фигуры"

Группа графических объектов "Фигуры".

Этот раздел содержит технические детали работы с группой классов графических объектов "Фигуры" и описание соответствующих компонентов стандартной библиотеки MQL5.

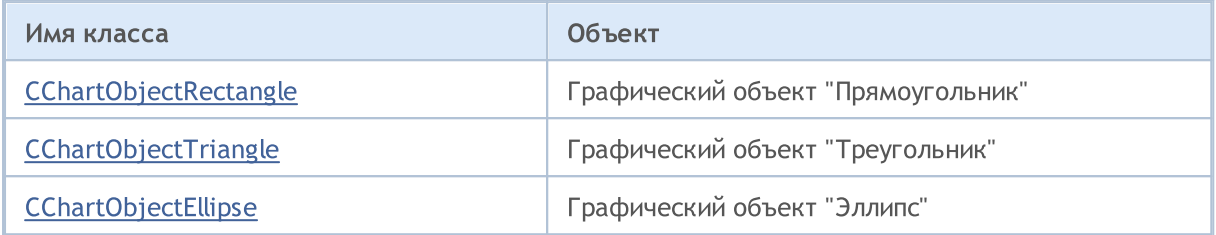

### Смотри также

Типы [объектов,](#page-410-0) [Графические](#page-2625-0) объекты

MOI 5

# <span id="page-4574-0"></span>CChartObjectRectangle

Класс CChartObjectRectangle является классом для упрощенного доступа к свойствам графического объекта "Прямоугольник".

## Описание

Класс CChartObjectRectangle обеспечивает доступ к свойствам объекта "Прямоугольник".

## Декларация

class CChartObjectRectangle : public CChartObject

## Заголовок

#include <ChartObjects\ChartObjectsShapes.mqh>

## Иерархия наследования

**[CObject](#page-3660-0)** 

**[CChartObject](#page-4411-0)** 

CChartObjectRectangle

## Методы класса по группам

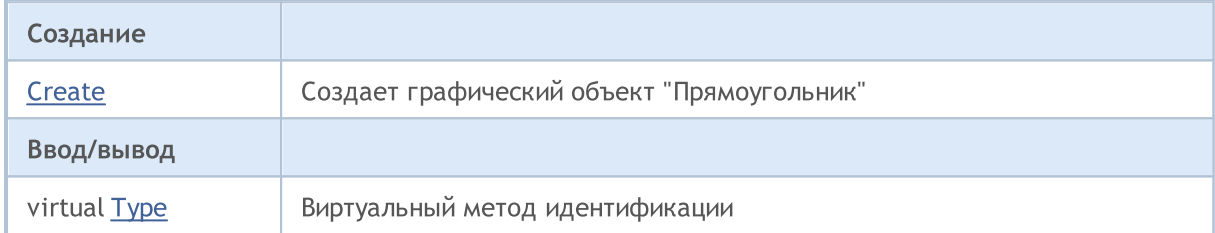

#### Методы унаследованные от CObject

Prev, Prev, Next, Next, [Compare](#page-3665-0)

## Методы унаследованные от CChartObject

[ChartId](#page-4414-0), [Window,](#page-4415-0) [Name](#page-4416-0), [Name,](#page-4416-0) [NumPoints,](#page-4417-0) [Attach](#page-4418-0), [SetPoint,](#page-4419-0) [Delete](#page-4420-0), [Detach,](#page-4421-0) [Time](#page-4424-0), [Time](#page-4424-0), [Price,](#page-4426-0) [Price,](#page-4426-0) [Color](#page-4428-0), [Color](#page-4428-0), [Style](#page-4429-0), [Style,](#page-4429-0) [Width,](#page-4430-0) [Width,](#page-4430-0) [Background,](#page-4431-0) [Background,](#page-4431-0) Fill, Fill, [Z\\_Order,](#page-4437-0) [Z\\_Order](#page-4437-0), [Selected,](#page-4432-0) [Selected](#page-4432-0), [Selectable](#page-4433-0), [Selectable](#page-4433-0), [Description,](#page-4434-0) [Description,](#page-4434-0) [Tooltip](#page-4435-0), [Tooltip,](#page-4435-0) [Timeframes](#page-4436-0), [Timeframes](#page-4436-0), [CreateTime,](#page-4438-0) [LevelsCount,](#page-4439-0) [LevelsCount,](#page-4439-0) [LevelColor](#page-4440-0), [LevelColor,](#page-4440-0) [LevelStyle](#page-4442-0), [LevelStyle](#page-4442-0), [LevelWidth,](#page-4444-0) [LevelWidth,](#page-4444-0) [LevelValue](#page-4446-0), [LevelValue](#page-4446-0), [LevelDescription,](#page-4448-0) [LevelDescription,](#page-4448-0) [GetInteger,](#page-4450-0) [GetInteger,](#page-4450-0) [SetInteger](#page-4452-0), [SetInteger,](#page-4452-0) [GetDouble,](#page-4454-0) [GetDouble](#page-4454-0), [SetDouble,](#page-4456-0) [SetDouble,](#page-4456-0) [GetString,](#page-4458-0) [GetString](#page-4458-0), [SetString,](#page-4460-0) [SetString,](#page-4460-0) [ShiftObject,](#page-4422-0) [ShiftPoint](#page-4423-0), [Save,](#page-4462-0) [Load](#page-4463-0)

#### Смотри также

Типы [объектов,](#page-410-0) [Графические](#page-2625-0) объекты

## <span id="page-4575-0"></span>**Create**

Создает графический объект "Прямоугольник".

```
bool Create(
   long chart_id, // идентификатор чарта
  string name, \frac{1}{100} \frac{1}{100} \frac{1}{100} \frac{1}{100} \frac{1}{100} \frac{1}{100} \frac{1}{100} \frac{1}{100} \frac{1}{100} \frac{1}{100} \frac{1}{100} \frac{1}{100} \frac{1}{100} \frac{1}{100} \frac{1}{100} \frac{1}{100} \frac{1}{100} \frac{long window, // окно чарта<br>datetime timel, // координата
                                          // координата времени
   double price1, // координата цены
    datetime time2, // координата времени
    double price2 // координата цены
    \lambda
```
Параметры

chart\_id

[in] Идентификатор чарта (0 - текущий чарт).

name

[in] Уникальное имя создаваемого объекта.

window

[in] Номер окна чарта (0 - основное окно).

time1

[in] Координата времени первой точки привязки.

#### price1

[in] Координата цены первой точки привязки.

time2

[in] Координата времени второй точки привязки.

price2

[in] Координата цены второй точки привязки.

#### Возвращаемое значение

true – в случае успешного завершения, false – в случае ошибки.

# <span id="page-4576-0"></span>Type

Получает идентификатор типа графического объекта.

int Type() const

### Возвращаемое значение

Идентификатор типа объекта (для [CChartObjectRectangle](#page-4574-0) – OBJ\_RECTANGLE).

MOI 5

# <span id="page-4577-0"></span>CChartObjectTriangle

Класс CChartObjectTriangle является классом для упрощенного доступа к свойствам графического объекта "Треугольник".

## Описание

4578

Класс CChartObjectTriangle обеспечивает доступ к свойствам объекта "Треугольник".

## Декларация

class CChartObjectTriangle : public CChartObject

## Заголовок

#include <ChartObjects\ChartObjectsShapes.mqh>

## Иерархия наследования

**[CObject](#page-3660-0)** 

**[CChartObject](#page-4411-0)** 

CChartObjectTriangle

## Методы класса по группам

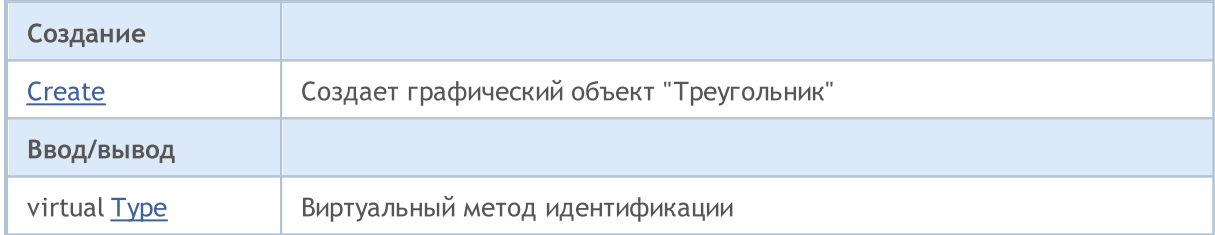

#### Методы унаследованные от CObject

Prev, Prev, Next, Next, [Compare](#page-3665-0)

#### Методы унаследованные от CChartObject

[ChartId](#page-4414-0), [Window,](#page-4415-0) [Name](#page-4416-0), [Name,](#page-4416-0) [NumPoints,](#page-4417-0) [Attach](#page-4418-0), [SetPoint,](#page-4419-0) [Delete](#page-4420-0), [Detach,](#page-4421-0) [Time](#page-4424-0), [Time](#page-4424-0), [Price,](#page-4426-0) [Price,](#page-4426-0) [Color](#page-4428-0), [Color](#page-4428-0), [Style](#page-4429-0), [Style,](#page-4429-0) [Width,](#page-4430-0) [Width,](#page-4430-0) [Background,](#page-4431-0) [Background,](#page-4431-0) Fill, Fill, [Z\\_Order,](#page-4437-0) [Z\\_Order](#page-4437-0), [Selected,](#page-4432-0) [Selected](#page-4432-0), [Selectable](#page-4433-0), [Selectable](#page-4433-0), [Description,](#page-4434-0) [Description,](#page-4434-0) [Tooltip](#page-4435-0), [Tooltip,](#page-4435-0) [Timeframes](#page-4436-0), [Timeframes](#page-4436-0), [CreateTime,](#page-4438-0) [LevelsCount,](#page-4439-0) [LevelsCount,](#page-4439-0) [LevelColor](#page-4440-0), [LevelColor,](#page-4440-0) [LevelStyle](#page-4442-0), [LevelStyle](#page-4442-0), [LevelWidth,](#page-4444-0) [LevelWidth,](#page-4444-0) [LevelValue](#page-4446-0), [LevelValue](#page-4446-0), [LevelDescription,](#page-4448-0) [LevelDescription,](#page-4448-0) [GetInteger,](#page-4450-0) [GetInteger,](#page-4450-0) [SetInteger](#page-4452-0), [SetInteger,](#page-4452-0) [GetDouble,](#page-4454-0) [GetDouble](#page-4454-0), [SetDouble,](#page-4456-0) [SetDouble,](#page-4456-0) [GetString,](#page-4458-0) [GetString](#page-4458-0), [SetString,](#page-4460-0) [SetString,](#page-4460-0) [ShiftObject,](#page-4422-0) [ShiftPoint](#page-4423-0), [Save,](#page-4462-0) [Load](#page-4463-0)

#### Смотри также

Типы [объектов,](#page-410-0) [Графические](#page-2625-0) объекты

## <span id="page-4578-0"></span>**Create**

Создает графический объект "Треугольник".

```
bool Create(
 long chart_id, // идентификатор чарта
 string name, // имя объекта
 long window, // окно чарта<br>datetime time1, // координата
                        // координата времени
 double price1, \sqrt{2} координата цены
  datetime time2, \frac{1}{\sqrt{2}} координата времени
 datetime times,<br>double price2, // координата цены
  datetime time3, // координата времени
  double price3 // координата цены
  )
```
#### Параметры

chart\_id

[in] Идентификатор чарта (0 - текущий чарт).

name

[in] Уникальное имя создаваемого объекта.

window

[in] Номер окна чарта (0 - основное окно).

time1

[in] Координата времени первой точки привязки.

price1

[in] Координата цены первой точки привязки.

time2

[in] Координата времени второй точки привязки.

price2

[in] Координата цены второй точки привязки.

time3

[in] Координата времени третей точки привязки.

price3

[in] Координата цены третей точки привязки.

## Возвращаемое значение

true – в случае успешного завершения, false – в случае ошибки.

# <span id="page-4579-0"></span>Type

Получает идентификатор типа графического объекта.

int Type() const

### Возвращаемое значение

Идентификатор типа объекта (для [CChartObjectTriangle](#page-4577-0) – OBJ\_TRIANGLE).

MOI 5

# <span id="page-4580-0"></span>CChartObjectEllipse

Класс CChartObjectEllipse является классом для упрощенного доступа к свойствам графического объекта "Эллипс".

## Описание

Класс CChartObjectEllipse обеспечивает доступ к свойствам объекта "Эллипс".

## Декларация

class CChartObjectEllipse : public CChartObject

## Заголовок

#include <ChartObjects\ChartObjectsShapes.mqh>

### Иерархия наследования

**[CObject](#page-3660-0)** 

**[CChartObject](#page-4411-0)** 

CChartObjectEllipse

## Методы класса по группам

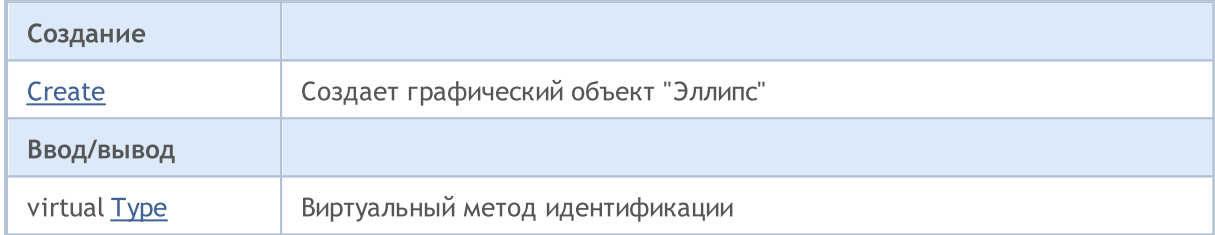

#### Методы унаследованные от CObject

Prev, Prev, Next, Next, [Compare](#page-3665-0)

#### Методы унаследованные от CChartObject

[ChartId](#page-4414-0), [Window,](#page-4415-0) [Name](#page-4416-0), [Name,](#page-4416-0) [NumPoints,](#page-4417-0) [Attach](#page-4418-0), [SetPoint,](#page-4419-0) [Delete](#page-4420-0), [Detach,](#page-4421-0) [Time](#page-4424-0), [Time](#page-4424-0), [Price,](#page-4426-0) [Price,](#page-4426-0) [Color](#page-4428-0), Color, [Style](#page-4429-0), [Style,](#page-4429-0) [Width,](#page-4430-0) Width, [Background,](#page-4431-0) Background, Fill, Fill, [Z\\_Order,](#page-4437-0) [Z\\_Order](#page-4437-0), [Selected,](#page-4432-0) [Selected](#page-4432-0), [Selectable](#page-4433-0), [Selectable](#page-4433-0), [Description,](#page-4434-0) [Description,](#page-4434-0) [Tooltip](#page-4435-0), [Tooltip,](#page-4435-0) [Timeframes](#page-4436-0), [Timeframes](#page-4436-0), [CreateTime,](#page-4438-0) [LevelsCount,](#page-4439-0) [LevelsCount,](#page-4439-0) [LevelColor](#page-4440-0), [LevelColor,](#page-4440-0) [LevelStyle](#page-4442-0), [LevelStyle](#page-4442-0), [LevelWidth,](#page-4444-0) [LevelWidth,](#page-4444-0) [LevelValue](#page-4446-0), [LevelValue](#page-4446-0), [LevelDescription,](#page-4448-0) [LevelDescription,](#page-4448-0) [GetInteger,](#page-4450-0) [GetInteger,](#page-4450-0) [SetInteger](#page-4452-0), [SetInteger,](#page-4452-0) [GetDouble,](#page-4454-0) [GetDouble](#page-4454-0), [SetDouble,](#page-4456-0) [SetDouble,](#page-4456-0) [GetString,](#page-4458-0) [GetString](#page-4458-0), [SetString,](#page-4460-0) [SetString,](#page-4460-0) [ShiftObject,](#page-4422-0) [ShiftPoint](#page-4423-0), [Save,](#page-4462-0) [Load](#page-4463-0)

#### Смотри также

Типы [объектов,](#page-410-0) [Графические](#page-2625-0) объекты

## <span id="page-4581-0"></span>**Create**

Создает графический объект "Эллипс".

```
bool Create(
   long chart_id, // идентификатор чарта
   string name, \frac{1}{100} \frac{1}{100} \frac{1}{100} \frac{1}{100} \frac{1}{100} \frac{1}{100} \frac{1}{100} \frac{1}{100} \frac{1}{100} \frac{1}{100} \frac{1}{100} \frac{1}{100} \frac{1}{100} \frac{1}{100} \frac{1}{100} \frac{1}{100} \frac{1}{100} \frac{int window, \frac{1}{\sqrt{2}} // окно чарта<br>datetime time1, \frac{1}{\sqrt{2}} // координата
                                          // координата времени
   double price1, \sqrt{2} координата цены
    datetime time2, \frac{1}{\sqrt{2}} координата времени
   datelime times,<br>double price2, // координата цены
   datetime time3, // координата времени
    double price3 // координата цены
     )
```
### Параметры

chart\_id

[in] Идентификатор чарта (0 - текущий чарт).

name

[in] Уникальное имя создаваемого объекта.

window

[in] Номер окна чарта (0 - основное окно).

time1

[in] Координата времени первой точки привязки.

price1

[in] Координата цены первой точки привязки.

time2

[in] Координата времени второй точки привязки.

price2

[in] Координата цены второй точки привязки.

time3

[in] Координата времени третей точки привязки.

price3

[in] Координата цены третей точки привязки.

## Возвращаемое значение

true – в случае успешного завершения, false – в случае ошибки.

# <span id="page-4582-0"></span>Type

Получает идентификатор типа графического объекта.

int Type() const

### Возвращаемое значение

Идентификатор типа объекта (для [CChartObjectEllipse](#page-4580-0) – OBJ\_ELLIPSE).

## Объекты "Стрелки"

Группа графических объектов "Стрелки".

Этот раздел содержит технические детали работы с группой классов графических объектов "Стрелки" и описание соответствующих компонентов стандартной библиотеки MQL5. По существу, стрелка – это некоторый значок, отображаемый пользователю, которому сопоставляется определенный код. Существуют два вида графических объектов "Стрелка" для отображения значков на графиках:

- · Объект "Стрелка", который позволяет указать код значка, отображаемый объектом.
- Группа объектов для отображения определенного вида значка (и соответствующего определенному фиксированному коду).

## Класс для работы со стрелками, отображающими значки произвольного кода

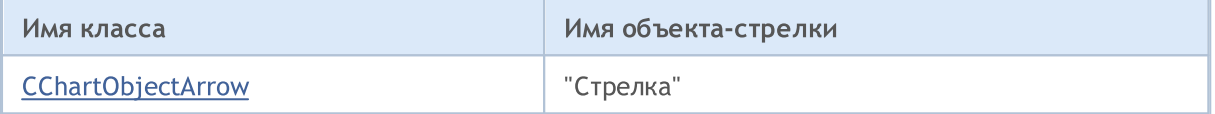

## Классы для работы со стрелками, отображающими значок фиксированного кода

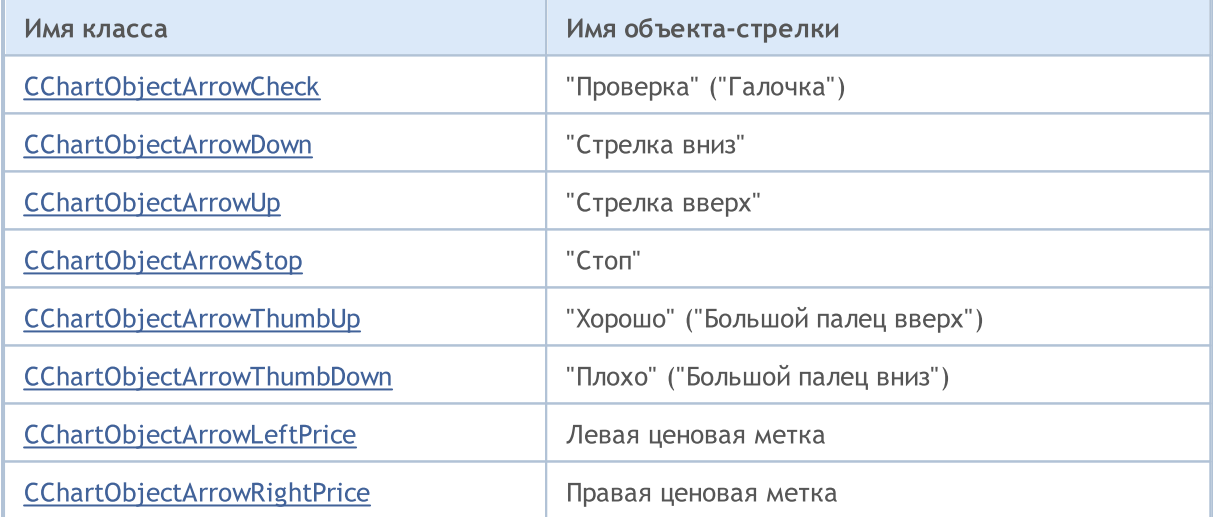

### Смотри также

Типы [объектов,](#page-410-0) Способы привязки [объектов](#page-731-0), [Графические](#page-2625-0) объекты

MOI 5

## <span id="page-4584-0"></span>**CChartObjectArrow**

Класс CChartObjectArrow является классом для упрощенного доступа к свойствам графических объектов "Стрелки".

## Описание

Класс CChartObjectArrow обеспечивает всем своим потомкам доступ к общим свойствам объектов "Стрелки".

## Декларация

class CChartObjectArrow : public CChartObject

## Заголовок

#include <ChartObjects\ChartObjectsArrows.mqh>

## Иерархия наследования

### **[CObject](#page-3660-0)**

**[CChartObject](#page-4411-0)** 

CChartObjectArrow

#### Прямые потомки

CChartObjectArrowCheck, CChartObjectArrowDown, CChartObjectArrowLeftPrice, CChartObjectArrowRightPrice, CChartObjectArrowStop, CChartObjectArrowThumbDown, CChartObjectArrowThumbUp, CChartObjectArrowUp

## Методы класса по группам

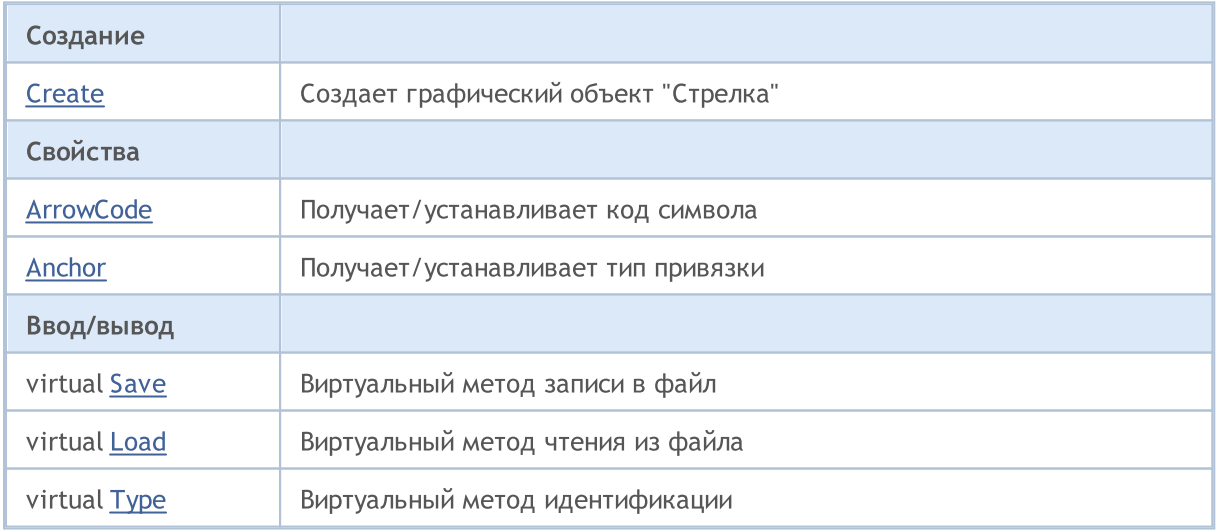

#### Методы унаследованные от CObject

Prev, Prev, Next, Next, [Compare](#page-3665-0)

#### Методы унаследованные от CChartObject

### Методы унаследованные от CObject

Prev, Prev, Next, Next, [Compare](#page-3665-0)

[ChartId](#page-4414-0), [Window,](#page-4415-0) [Name](#page-4416-0), [Name,](#page-4416-0) [NumPoints,](#page-4417-0) [Attach](#page-4418-0), [SetPoint,](#page-4419-0) [Delete](#page-4420-0), [Detach,](#page-4421-0) [Time](#page-4424-0), [Time](#page-4424-0), [Price,](#page-4426-0) [Price,](#page-4426-0) [Color](#page-4428-0), Color, [Style](#page-4429-0), [Style,](#page-4429-0) [Width,](#page-4430-0) Width, [Background,](#page-4431-0) Background, Fill, Fill, [Z\\_Order,](#page-4437-0) [Z\\_Order](#page-4437-0), [Selected,](#page-4432-0) [Selected](#page-4432-0), [Selectable](#page-4433-0), [Selectable](#page-4433-0), [Description,](#page-4434-0) [Description,](#page-4434-0) [Tooltip](#page-4435-0), [Tooltip,](#page-4435-0) [Timeframes](#page-4436-0), [Timeframes](#page-4436-0), [CreateTime,](#page-4438-0) [LevelsCount,](#page-4439-0) [LevelsCount,](#page-4439-0) [LevelColor](#page-4440-0), [LevelColor,](#page-4440-0) [LevelStyle](#page-4442-0), [LevelStyle](#page-4442-0), [LevelWidth,](#page-4444-0) [LevelWidth,](#page-4444-0) [LevelValue](#page-4446-0), [LevelValue](#page-4446-0), [LevelDescription,](#page-4448-0) [LevelDescription,](#page-4448-0) [GetInteger,](#page-4450-0) [GetInteger,](#page-4450-0) [SetInteger](#page-4452-0), [SetInteger,](#page-4452-0) [GetDouble,](#page-4454-0) [GetDouble](#page-4454-0), [SetDouble,](#page-4456-0) [SetDouble,](#page-4456-0) [GetString,](#page-4458-0) [GetString](#page-4458-0), [SetString,](#page-4460-0) [SetString,](#page-4460-0) [ShiftObject,](#page-4422-0) [ShiftPoint](#page-4423-0)

### Смотри также

Типы [объектов,](#page-410-0) Способы привязки [объектов](#page-731-0), [Графические](#page-2625-0) объекты

## <span id="page-4586-0"></span>**Create**

Создает графический объект "стрелка".

```
bool Create(
   long chart id, // идентификатор чарта
   string name, \frac{1}{100} \frac{1}{100} \frac{1}{200} \frac{1}{200} \frac{1}{200} \frac{1}{200} \frac{1}{200} \frac{1}{200} \frac{1}{200} \frac{1}{200} \frac{1}{200} \frac{1}{200} \frac{1}{200} \frac{1}{200} \frac{1}{200} \frac{1}{200} \frac{1}{200} \frac{int window, // окно чарта
   datetime time, // время
    double price, // цена
     char code // код
     \lambda
```
#### Параметры

chart\_id

[in] Идентификатор чарта (0 - текущий чарт).

name

[in] Уникальное имя создаваемого объекта.

window

[in] Номер окна чарта (0 - основное окно).

time

[in] Координата времени.

price

[in] Координата цены.

code

[in] Код "стрелки" (Wingdings).

#### Возвращаемое значение

true – в случае успешного завершения, false – в случае ошибки.

```
//--- example for CChartObjectArrow::Create
#include <ChartObjects\ChartObjectsArrows.mqh>
// --void OnStart()
  {
  CChartObjectArrow arrow;
//--- set object parameters
  double price=SymbolInfoDouble(Symbol(),SYMBOL BID);
   if(!arrow.Create(0,"Arrow",0,TimeCurrent(),price,181))
     {
      //--- arrow create error
     printf("Arrow create: Error %d!", GetLastError());
      // -- -
```
return;  $\rightarrow$ //--- use arrow //---  $\ldots$  . }

4589

# <span id="page-4588-0"></span>ArrowCode (метод Get)

Получает код символа "стрелки".

char ArrowCode() const

#### Возвращаемое значение

Код символа "стрелки" объекта, привязанного к экземпляру класса. Если нет привязанного объекта возвращается 0.

## ArrowCode (метод Set)

Устанавливает код символа "стрелки".

```
bool ArrowCode(
  char code // значение кода
  \lambda
```
### Параметры

code

[in] Новое значение кода "стрелки" (Wingdings).

#### Возвращаемое значение

true – в случае удачи, false – если не удалось изменить код.

```
//--- example for CChartObjectArrow::ArrowCode
#include <ChartObjects\ChartObjectsArrows.mqh>
// --void OnStart()
 {
  CChartObjectArrow arrow;
  char code=181;
//--- set object parameters
  double price=SymbolInfoDouble(Symbol(),SYMBOL BID);
  if(!arrow.Create(0,"Arrow",0,TimeCurrent(),price,code))
    {
     //--- arrow create error
     printf("Arrow create: Error %d!", GetLastError());
     // -- -return;
    }
//--- change the code of arrow
//--- . . .
//--- get code of arrow
  if(arrow.ArrowCode()!=code)
    {
    //--- set code of arrow
```
## Стандартная библиотека

```
arrow.ArrowCode(code);
    }
//--- use arrow
//---\ldots .
 }
```
# MQL5

4591

## <span id="page-4590-0"></span>Anchor (метод Get)

Получает способ привязки объекта "стрелка" к чарту.

ENUM\_ARROW\_ANCHOR Anchor() const

#### Возвращаемое значение

Способ привязки объекта "стрелка", привязанного к экземпляру класса, к чарту. Если нет привязанного объекта возвращается WRONG\_VALUE.

## Anchor (метод Set)

Устанавливает способ привязки объекта "стрелка" к чарту.

```
bool Anchor(
  ENUM_ARROW_ANCHOR anchor // тип привязки
  )
```
## Параметры

anchor

[in] Новое значение способа привязки.

### Возвращаемое значение

true – в случае удачи, false – если не удалось изменить тип привязки.

```
//--- example for CChartObject::Anchor
#include <ChartObjects\ChartObjectsArrows.mqh>
// --void OnStart()
 {
  CChartObjectArrow arrow;
  ENUM_ARROW_ANCHOR anchor=ANCHOR_BOTTOM;
//--- set object parameters
  double price=SymbolInfoDouble(Symbol(),SYMBOL BID);
  if(!arrow.Create(0,"Arrow",0,TimeCurrent(),price,181))
     {
     //--- arrow create error
     printf("Arrow create: Error %d!", GetLastError());
     // -- -return;
     }
//--- get anchor of arrow
  if(arrow.Anchor()!=anchor)
     {
     //--- set anchor of arrow
     arrow.Anchor(anchor);
     }
```
## Стандартная библиотека

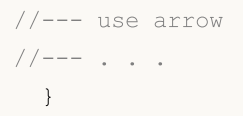

T.

## <span id="page-4592-0"></span>Save

Сохраняет параметры объекта в файле.

```
virtual bool Save(
  int file handle // хэндл файла
  )
```
### Параметры

file handle

[in] хэндл ранее открытого при помощи функции FileOpen(...) файла.

#### Возвращаемое значение

true – в случае успешного завершения, false – в случае ошибки.

```
//--- example for CChartObjectArrow::Save
#include <ChartObjects\ChartObjectsArrows.mqh>
// --void OnStart()
 \left\{ \right.int file handle;
  CChartObjectArrow arrow;
//--- set object parameters
  double price=SymbolInfoDouble(Symbol(),SYMBOL BID);
  if(!arrow.Create(0,"Arrow",0,TimeCurrent(),price,181))
     {
      //--- arrow create error
     printf("Arrow create: Error %d!", GetLastError());
     // -- -return;
     }
//--- open file
  file handle=FileOpen("MyFile.bin", FILE WRITE|FILE BIN|FILE ANSI);
   if(file_handle>=0)
     {
     if(!arrow.Save(file handle))
        {
         //--- file save error
        printf("File save: Error %d!", GetLastError());
         FileClose(file handle);
        // --return;
       }
     FileClose(file handle);
     }
  }
```
## <span id="page-4593-0"></span>Load

Загружает параметры объекта из файла.

```
virtual bool Load(
  int file handle // хэндл файла
  )
```
## Параметры

file handle

[in] Хэндл ранее открытого при помощи функции FileOpen(...) файла.

### Возвращаемое значение

true – в случае успешного завершения, false – в случае ошибки.

## Пример:

```
//--- example for CChartObjectArrow::Load
#include <ChartObjects\ChartObjectsArrows.mqh>
// --void OnStart()
 \left\{ \right.int file handle;
  CChartObjectArrow arrow;
//--- open file
  file handle=FileOpen("MyFile.bin", FILE READ|FILE BIN|FILE ANSI);
  if(file_handle>=0)
     {
      if(!arrow.Load(file handle))
       \left\{ \right.//--- file load error
         printf("File load: Error %d!", GetLastError());
         FileClose(file handle);
        // --return;
       }
      FileClose(file handle);
    }
//--- use arrow
//--- . . .
  }
```
# <span id="page-4594-0"></span>Type

Получает идентификатор типа графического объекта.

virtual int Type() const

#### Возвращаемое значение

Идентификатор типа объекта (для [CChartObjectArrow](#page-4584-0) – OBJ\_ARROW).

```
//--- example for CChartObjectArrow::Type
#include <ChartObjects\ChartObjectsArrows.mqh>
//---
void OnStart()
 \left\{ \right.CChartObjectArrow arrow;
  //--- get arrow type
  int type=arrow.Type();
  }
```
<span id="page-4595-0"></span>Классы "Стрелки с фиксированным кодом" являются классами для упрощенного доступа к свойствам графических объектов:

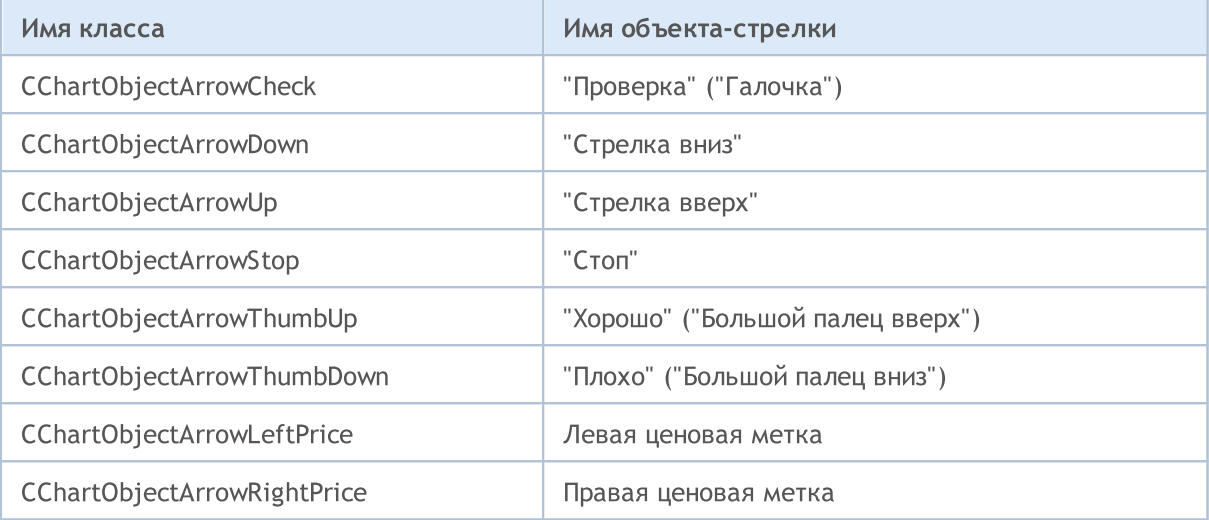

## Описание

Классы "Стрелки с фиксированным кодом" обеспечивают доступ к свойствам соответствующих объектов.

## Декларации

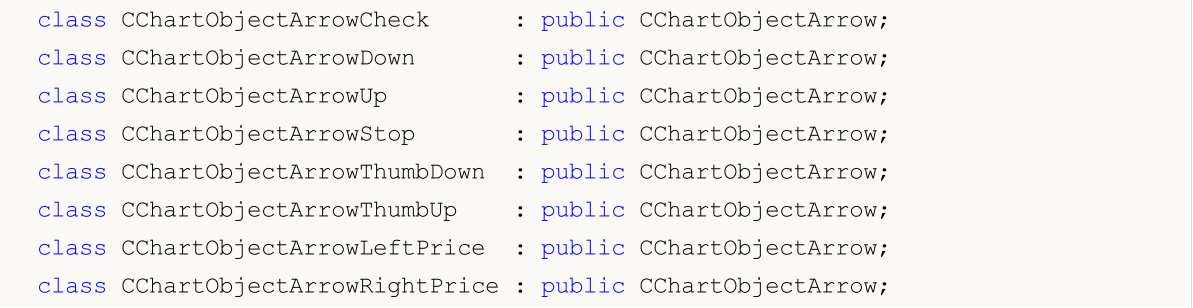

## Заголовок

#include <ChartObjects\ChartObjectsArrows.mqh>

## Методы класса по группам

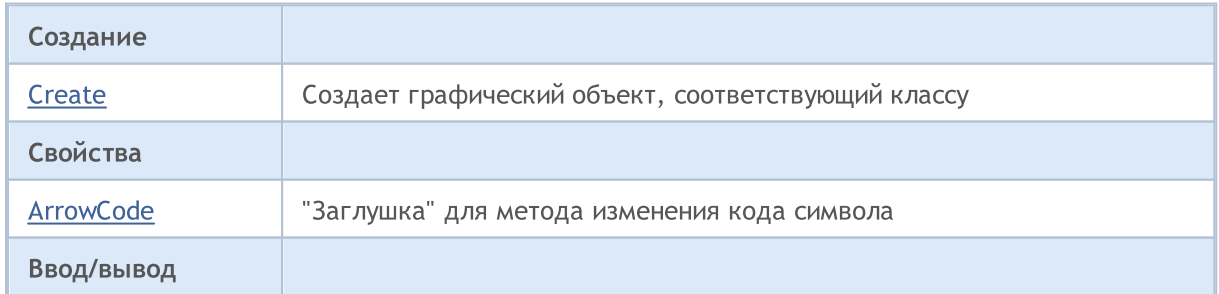

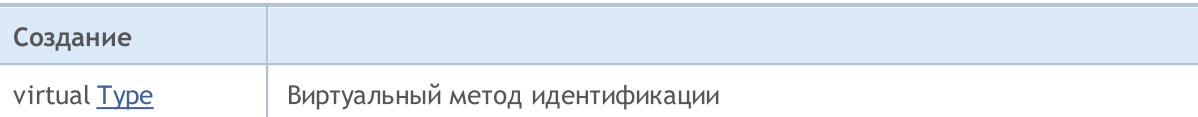

## Смотри также

4597

Типы [объектов,](#page-410-0) Способы привязки [объектов](#page-731-0), [Графические](#page-2625-0) объекты

## <span id="page-4597-0"></span>**Create**

Создает графический объект "стрелка с фиксированным кодом".

```
bool Create(
   long chart id, // идентификатор чарта
   string name, \frac{1}{100} \frac{1}{100} \frac{1}{100} \frac{1}{100} \frac{1}{100} \frac{1}{100} \frac{1}{100} \frac{1}{100} \frac{1}{100} \frac{1}{100} \frac{1}{100} \frac{1}{100} \frac{1}{100} \frac{1}{100} \frac{1}{100} \frac{1}{100} \frac{1}{100} \frac{int window, // окно чарта
     datetime time, // время
     double price // цена
     )
```
### Параметры

```
chart_id
```
[in] Идентификатор чарта (0 - текущий чарт).

name

[in] Уникальное имя создаваемого объекта.

window

[in] Номер окна чарта (0 - основное окно).

time

[in] Координата времени.

price

[in] Координата цены.

#### Возвращаемое значение

true – в случае успешного завершения, false – в случае ошибки.

```
//--- example for CChartObjectArrowCheck::Create
//--- example for CChartObjectArrowDown::Create
//--- example for CChartObjectArrowUp::Create
//--- example for CChartObjectArrowStop::Create
//--- example for CChartObjectArrowThumbDown::Create
//--- example for CChartObjectArrowThumbUp::Create
//--- example for CChartObjectArrowLeftPrice::Create
//--- example for CChartObjectArrowRightPrice::Create
#include <ChartObjects\ChartObjectsArrows.mqh>
// -- -void OnStart()
 {
//--- for example, take CChartObjectArrowCheck
  CChartObjectArrowCheck arrow;
//--- set object parameters
   double price=SymbolInfoDouble(Symbol(),SYMBOL_BID);
   if(!arrow.Create(0,"ArrowCheck",0,TimeCurrent(),price))
```

```
\left\{\begin{array}{c} \end{array}\right.//--- arrow create error
     printf("Arrow create: Error %d!", GetLastError());
     // -- -return;
    }
//--- use arrow
//--- . . .
}
```
## <span id="page-4599-0"></span>**ArrowCode**

Запрещает изменение кода символа "стрелки".

```
bool ArrowCode(
  char code // значение кода
  \lambda
```
#### Параметры

code

[in] Любое значение.

#### Возвращаемое значение

Всегда false.

```
//--- example for CChartObjectArrowCheck::ArrowCode
//--- example for CChartObjectArrowDown::ArrowCode
//--- example for CChartObjectArrowUp::ArrowCode
//--- example for CChartObjectArrowStop::ArrowCode
//--- example for CChartObjectArrowThumbDown::ArrowCode
//--- example for CChartObjectArrowThumbUp::ArrowCode
//--- example for CChartObjectArrowLeftPrice::ArrowCode
//--- example for CChartObjectArrowRightPrice::ArrowCode
#include <ChartObjects\ChartObjectsArrows.mqh>
// --void OnStart()
 \left\{ \right.//--- for example, take CChartObjectArrowCheck
   CChartObjectArrowCheck arrow;
//--- set object parameters
   double price=SymbolInfoDouble(Symbol(),SYMBOL BID);
   if(!arrow.Create(0,"ArrowCheck",0,TimeCurrent(),price))
    \left\{ \right.//--- arrow create error
      printf("Arrow create: Error %d!", GetLastError());
      // --return;
     }
//--- set code of arrow
  if(!arrow.ArrowCode(181))
    \left\{ \right.//--- it is not error
     printf("Arrow code can not be changed");
     }
//--- use arrow
//--- . . .
  }
```
## <span id="page-4601-0"></span>Type

Получает идентификатор типа графического объекта.

virtual int Type() const

#### Возвращаемое значение

Идентификатор типа объекта: CChartObjectArrowCheck - OBJ\_ARROW\_CHECK, CChartObjectArrowDown - OBJ\_ARROW\_DOWN, CChartObjectArrowUp - OBJ\_ARROW\_UP, CChartObjectArrowStop - OBJ\_ARROW\_STOP, CChartObjectArrowThumbDown - OBJ\_ARROW\_THUMB\_DOWN, CChartObjectArrowThumbUp - OBJ\_ARROW\_THUMB\_UP, CChartObjectArrowLeftPrice - OBJ\_ARROW\_LEFT\_PRICE, CChartObjectArrowRightPrice - OBJ\_ARROW\_RIGHT\_PRICE.

```
//--- example for CChartObjectArrowCheck::Type
//--- example for CChartObjectArrowDown::Type
//--- example for CChartObjectArrowUp::Type
//--- example for CChartObjectArrowStop::Type
//--- example for CChartObjectArrowThumbDown::Type
//--- example for CChartObjectArrowThumbUp::Type
//--- example for CChartObjectArrowLeftPrice::Type
//--- example for CChartObjectArrowRightPrice::Type
#include <ChartObjects\ChartObjectsArrows.mqh>
//---void OnStart()
 {
//--- for example, take CChartObjectArrowCheck
   CChartObjectArrowCheck arrow;
//--- get arrow type
  int type=arrow.Type();
  }
```
# Элементы управления

Группа графических объектов "Элементы управления".

Этот раздел содержит технические детали работы с группой классов графических объектов "Элементы управления" и описание соответствующих компонентов стандартной библиотеки MQL5.

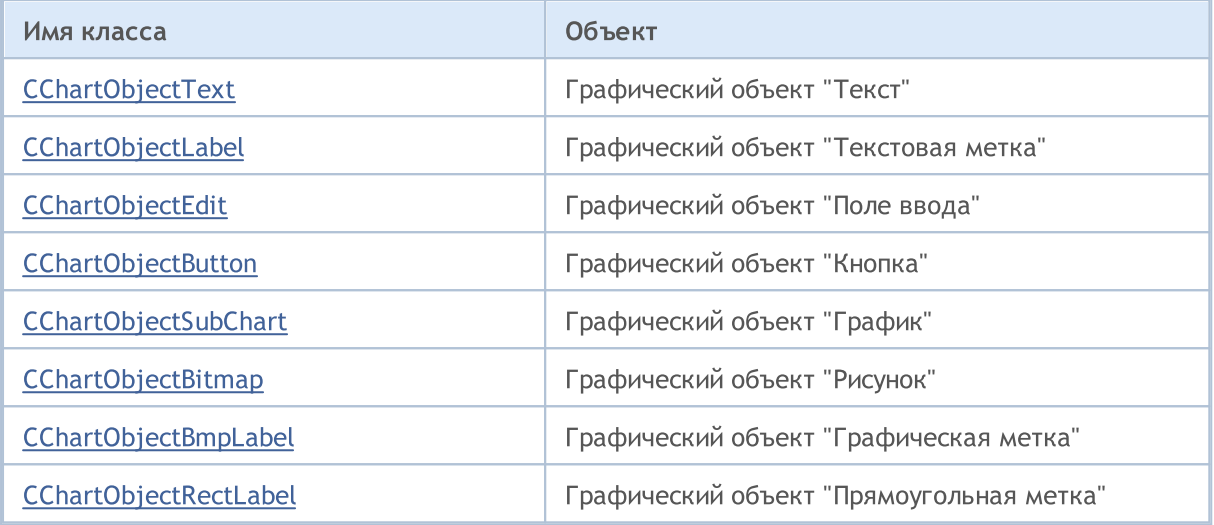

#### Смотри также

Типы [объектов,](#page-410-0) [Графические](#page-2625-0) объекты

**MOL5** 

# <span id="page-4603-0"></span>CChartObjectText

Класс CChartObjectText является классом для упрощенного доступа к свойствам графического объекта "Текст".

## Описание

Класс CChartObjectText обеспечивает доступ к свойствам объекта "Текст".

## Декларация

class CChartObjectText : public CChartObject

## Заголовок

#include <ChartObjects\ChartObjectsTxtControls.mqh>

## Иерархия наследования

## **[CObject](#page-3660-0)**

**[CChartObject](#page-4411-0)** 

CChartObjectText

#### Прямые потомки

**[CChartObjectLabel](#page-4613-0)** 

#### Методы класса по группам

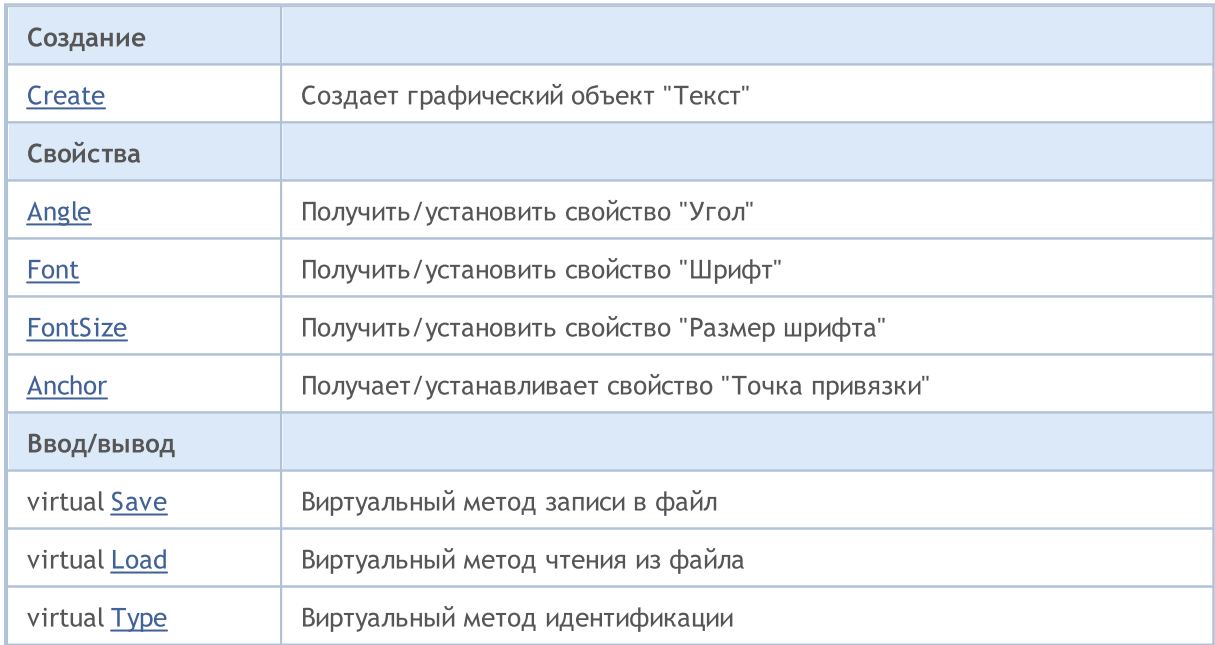

### Методы унаследованные от CObject

Prev, Prev, Next, Next, [Compare](#page-3665-0)

Методы унаследованные от CChartObject

## Методы унаследованные от CObject

Prev, Prev, Next, Next, [Compare](#page-3665-0)

[ChartId](#page-4414-0), [Window,](#page-4415-0) [Name](#page-4416-0), [Name,](#page-4416-0) [NumPoints,](#page-4417-0) [Attach](#page-4418-0), [SetPoint,](#page-4419-0) [Delete](#page-4420-0), [Detach,](#page-4421-0) [Time](#page-4424-0), [Time](#page-4424-0), [Price,](#page-4426-0) [Price,](#page-4426-0) [Color](#page-4428-0), [Color](#page-4428-0), [Style](#page-4429-0), [Style,](#page-4429-0) [Width,](#page-4430-0) [Width,](#page-4430-0) [Background,](#page-4431-0) [Background,](#page-4431-0) Fill, Fill, [Z\\_Order,](#page-4437-0) [Z\\_Order](#page-4437-0), [Selected,](#page-4432-0) [Selected](#page-4432-0), [Selectable](#page-4433-0), [Selectable](#page-4433-0), [Description,](#page-4434-0) [Description,](#page-4434-0) [Tooltip](#page-4435-0), [Tooltip,](#page-4435-0) [Timeframes](#page-4436-0), [Timeframes](#page-4436-0), [CreateTime,](#page-4438-0) [LevelsCount,](#page-4439-0) [LevelsCount,](#page-4439-0) [LevelColor](#page-4440-0), [LevelColor,](#page-4440-0) [LevelStyle](#page-4442-0), [LevelStyle](#page-4442-0), [LevelWidth,](#page-4444-0) [LevelWidth,](#page-4444-0) [LevelValue](#page-4446-0), [LevelValue](#page-4446-0), [LevelDescription,](#page-4448-0) [LevelDescription,](#page-4448-0) [GetInteger,](#page-4450-0) [GetInteger,](#page-4450-0) [SetInteger](#page-4452-0), [SetInteger,](#page-4452-0) [GetDouble,](#page-4454-0) [GetDouble](#page-4454-0), [SetDouble,](#page-4456-0) [SetDouble,](#page-4456-0) [GetString,](#page-4458-0) [GetString](#page-4458-0), [SetString,](#page-4460-0) [SetString,](#page-4460-0) [ShiftObject,](#page-4422-0) [ShiftPoint](#page-4423-0)

## Прямые потомки класса:

· [CChartObjectLabel](#page-4613-0)

Смотри также

Типы [объектов,](#page-410-0) Свойства [объектов,](#page-696-0) Способы привязки [объектов](#page-729-0), [Графические](#page-2625-0) объекты

## <span id="page-4605-0"></span>**Create**

Создает графический объект "Текст".

```
bool Create(
   long chart_id, // идентификатор чарта
   string name, \frac{1}{100} \frac{1}{100} \frac{1}{100} \frac{1}{100} \frac{1}{100} \frac{1}{100} \frac{1}{100} \frac{1}{100} \frac{1}{100} \frac{1}{100} \frac{1}{100} \frac{1}{100} \frac{1}{100} \frac{1}{100} \frac{1}{100} \frac{1}{100} \frac{1}{100} \frac{int window, // окно чарта
   datetime time, \frac{1}{\sqrt{1-\frac{1}{n}}} координата времени
     double price // координата цены
     )
```
### Параметры

```
chart_id
```
[in] Идентификатор чарта (0 - текущий чарт).

name

[in] Уникальное имя создаваемого объекта.

window

[in] Номер окна чарта (0 - основное окно).

time

[in] Координата времени точки привязки.

price

[in] Координата цены точки привязки.

### Возвращаемое значение

true – в случае успешного завершения, false – в случае ошибки.

## <span id="page-4606-0"></span>Angle (метод Get)

Получает значение свойства "Угол наклона".

double Angle() const

#### Возвращаемое значение

Значение свойства "Угол наклона" объекта, привязанного к экземпляру класса. Если нет привязанного объекта, возвращается EMPTY\_VALUE.

## Angle (метод Set)

Устанавливает значение свойства "Угол наклона".

```
bool Angle(
  double angle // значение свойства
  )
```
## Параметры

angle

[in] Новое значение свойства "Угол наклона".

#### Возвращаемое значение

true – в случае удачи, false – если не удалось изменить свойство.

4608

## <span id="page-4607-0"></span>Font (метод Get)

Получает значение свойства "Шрифт".

string Font() const

#### Возвращаемое значение

Значение свойства "Шрифт" объекта, привязанного к экземпляру класса. Если нет привязанного объекта, возвращается "".

## Font (метод Set)

Устанавливает значение свойства "Шрифт".

```
bool Font(
  string font // значение свойства
  )
```
### Параметры

font

[in] Новое значение свойства "Шрифт".

#### Возвращаемое значение

true – в случае удачи, false – если не удалось изменить свойство.
MOI 5

# <span id="page-4608-0"></span>FontSize (метод Get)

Получает значение свойства "Размер шрифта".

int FontSize() const

#### Возвращаемое значение

Значение свойства "Размер шрифта" объекта, привязанного к экземпляру класса. Если нет привязанного объекта, возвращается 0.

# FontSize (метод Set)

Устанавливает значение свойства "Размер шрифта".

```
bool FontSize(
 int size // значение свойства
 )
```
### Параметры

size

[in] Новое значение свойства "Размер шрифта".

#### Возвращаемое значение

# <span id="page-4609-0"></span>Anchor (метод Get)

Получает значение свойства "Положение точки привязки".

ENUM\_ANCHOR\_POINT Anchor() const

#### Возвращаемое значение

Значение свойства "Положение точки привязки" объекта, привязанного к экземпляру класса. Если нет привязанного объекта, возвращается WRONG\_VALUE.

# Anchor (метод Set)

Устанавливает значение свойства "Положение точки привязки".

```
bool Anchor(
 ENUM_ANCHOR_POINT anchor // значение свойства
 )
```
### Параметры

anchor

[in] Новое значение свойства "Положение точки привязки".

#### Возвращаемое значение

# Save

Сохраняет параметры объекта в файле.

```
virtual bool Save(
 int file handle // хэндл файла
 )
```
### Параметры

file\_handle

[in] хэндл бинарного файла, ранее открытого при помощи функции [FileOpen](#page-2392-0).

#### Возвращаемое значение

# Load

Загружает параметры объекта из файла.

```
virtual bool Load(
 int file handle // хэндл файла
 )
```
### Параметры

file\_handle

[in] хэндл бинарного файла, ранее открытого при помощи функции [FileOpen](#page-2392-0).

#### Возвращаемое значение

# Type

Получает идентификатор типа графического объекта.

virtual int Type() const

### Возвращаемое значение

Идентификатор типа объекта (для [CChartObjectText](#page-4603-0) – OBJ\_TEXT).

**MOL5** 

# <span id="page-4613-0"></span>CChartObjectLabel

Класс CChartObjectLabel является классом для упрощенного доступа к свойствам графического объекта "Текстовая метка".

### Описание

Класс CChartObjectLabel обеспечивает доступ к свойствам объекта "Текстовая метка".

## Декларация

class CChartObjectLabel : public CChartObjectText

## Заголовок

#include <ChartObjects\ChartObjectsTxtControls.mqh>

#### Иерархия наследования

### **[CObject](#page-3660-0)**

**[CChartObject](#page-4411-0)** 

[CChartObjectText](#page-4603-0)

CChartObjectLabel

#### Прямые потомки

[CChartObjectEdit,](#page-4626-0) [CChartObjectRectLabel](#page-4690-0)

#### Методы класса по группам

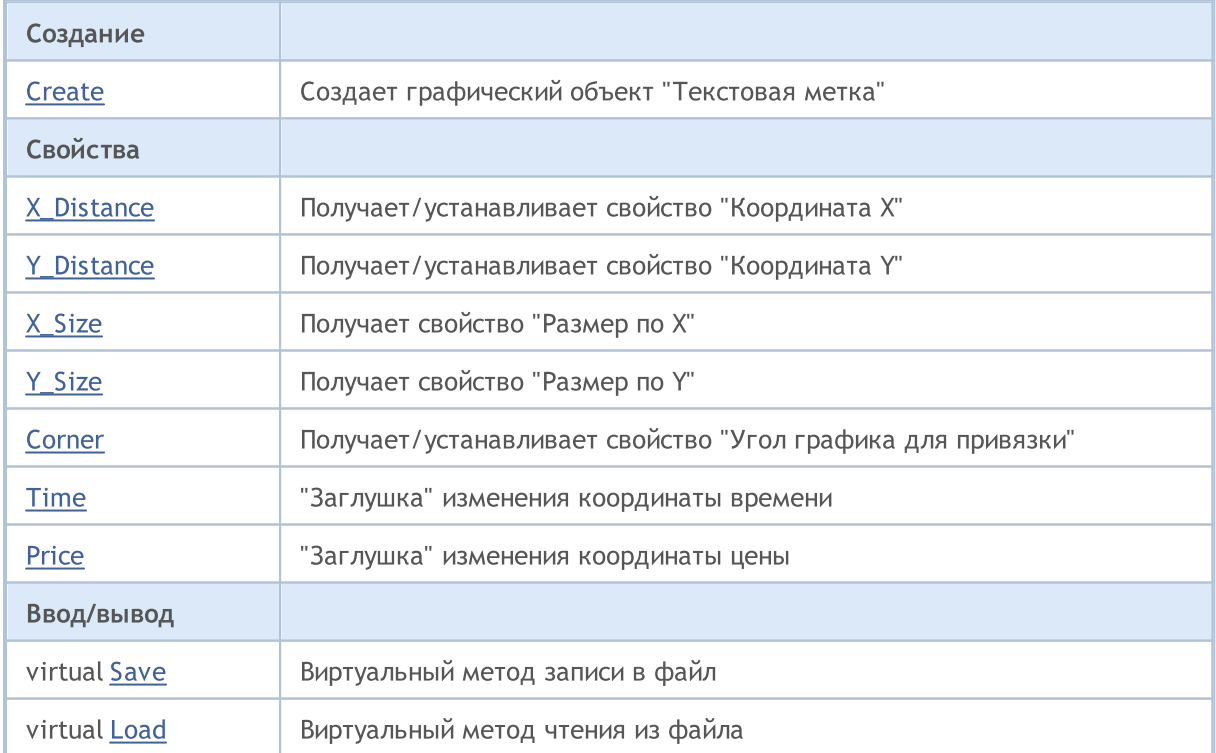

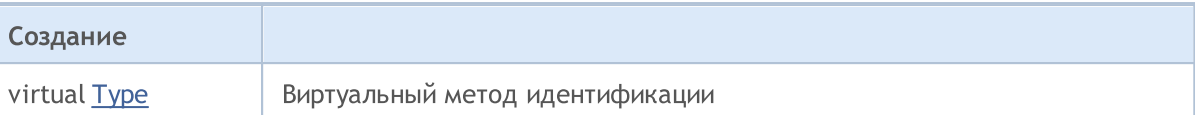

### Методы унаследованные от CObject

Prev, Prev, Next, Next, [Compare](#page-3665-0)

### Методы унаследованные от CChartObject

[ChartId](#page-4414-0), [Window,](#page-4415-0) [Name](#page-4416-0), [Name,](#page-4416-0) [NumPoints,](#page-4417-0) [Attach](#page-4418-0), [SetPoint,](#page-4419-0) [Delete](#page-4420-0), [Detach,](#page-4421-0) [Time](#page-4424-0), [Time](#page-4424-0), [Price,](#page-4426-0) [Price,](#page-4426-0) [Color](#page-4428-0), Color, [Style](#page-4429-0), [Style,](#page-4429-0) [Width,](#page-4430-0) Width, [Background,](#page-4431-0) Background, Fill, Fill, [Z\\_Order,](#page-4437-0) [Z\\_Order](#page-4437-0), [Selected,](#page-4432-0) [Selected](#page-4432-0), [Selectable](#page-4433-0), [Selectable](#page-4433-0), [Description,](#page-4434-0) [Description,](#page-4434-0) [Tooltip](#page-4435-0), [Tooltip,](#page-4435-0) [Timeframes](#page-4436-0), [Timeframes](#page-4436-0), [CreateTime,](#page-4438-0) [LevelsCount,](#page-4439-0) [LevelsCount,](#page-4439-0) [LevelColor](#page-4440-0), [LevelColor,](#page-4440-0) [LevelStyle](#page-4442-0), [LevelStyle](#page-4442-0), [LevelWidth,](#page-4444-0) [LevelWidth,](#page-4444-0) [LevelValue](#page-4446-0), [LevelValue](#page-4446-0), [LevelDescription,](#page-4448-0) [LevelDescription,](#page-4448-0) [GetInteger,](#page-4450-0) [GetInteger,](#page-4450-0) [SetInteger](#page-4452-0), [SetInteger,](#page-4452-0) [GetDouble,](#page-4454-0) [GetDouble](#page-4454-0), [SetDouble,](#page-4456-0) [SetDouble,](#page-4456-0) [GetString,](#page-4458-0) [GetString](#page-4458-0), [SetString,](#page-4460-0) [SetString,](#page-4460-0) [ShiftObject,](#page-4422-0) [ShiftPoint](#page-4423-0)

#### Методы унаследованные от CChartObjectText

[Angle](#page-4606-0), [Angle,](#page-4606-0) [Font](#page-4607-0), [Font](#page-4607-0), [FontSize,](#page-4608-0) [FontSize,](#page-4608-0) [Anchor,](#page-4609-0) [Anchor](#page-4609-0), [Create](#page-4605-0)

#### Смотри также

Типы [объектов,](#page-410-0) Свойства [объектов,](#page-696-0) Способы привязки [объектов](#page-729-0), Угол [привязки](#page-734-0), [Графические](#page-2625-0) [объекты](#page-2625-0)

# <span id="page-4615-0"></span>**Create**

Создает графический объект "Текстовая метка".

```
bool Create(
long chart_id, // идентификатор чарта
string name, // имя объекта
int window, // окно чарта
int X_{\bullet} // координата X
 int Y // координата Y
 )
```
#### Параметры

```
chart_id
```
[in] Идентификатор чарта (0 - текущий чарт).

name

[in] Уникальное имя создаваемого объекта.

```
window
```
[in] Номер окна чарта (0 – основное окно).

X

[in] Дистанция по оси X.

Y

[in] Дистанция по оси Y.

#### Возвращаемое значение

true – в случае успешного завершения, false – в случае ошибки.

4616

# <span id="page-4616-0"></span>X\_Distance (метод Get)

Получает значение свойства "Дистанция по оси X".

```
int X_Distance() const
```
#### Возвращаемое значение

Значение свойства "Дистанция по оси X" объекта, привязанного к экземпляру класса. Если нет привязанного объекта, возвращается 0.

# X\_Distance (метод Set)

Устанавливает значение свойства "Дистанция по оси X".

```
bool X_Distance(
 int X // значение свойства
 )
```
#### Параметры

X

[in] Новое значение свойства "Дистанция по оси X".

#### Возвращаемое значение

# <span id="page-4617-0"></span>Y\_Distance (метод Get)

Получает значение свойства "Дистанция по оси Y".

```
int Y_Distance() const
```
#### Возвращаемое значение

Значение свойства "Дистанция по оси Y" объекта, привязанного к экземпляру класса. Если нет привязанного объекта, возвращается 0.

# Y\_Distance (метод Set)

Устанавливает значение свойства "Дистанция по оси Y".

```
bool Y_Distance(
 int Y // значение свойства
 )
```
#### Параметры

Y

[in] Новое значение свойства "Дистанция по оси Y".

#### Возвращаемое значение

# <span id="page-4618-0"></span>X\_Size

Получает значение свойства "Размер по оси X".

int X\_Size() const

### Возвращаемое значение

Значение свойства "Размер по оси X" объекта, привязанного к экземпляру класса. Если нет привязанного объекта, возвращается 0.

# <span id="page-4619-0"></span>Y\_Size

Получает значение свойства "Размер по оси Y".

int Y\_Size() const

### Возвращаемое значение

Значение свойства "Размер по оси Y" объекта, привязанного к экземпляру класса. Если нет привязанного объекта, возвращается 0.

# <span id="page-4620-0"></span>Corner (метод Get)

Получает значение свойства "Угол графика для привязки".

ENUM\_BASE\_CORNER Corner() const

#### Возвращаемое значение

Значение свойства "Угол графика для привязки" объекта, привязанного к экземпляру класса. Если нет привязанного объекта, возвращается WRONG\_VALUE.

# Corner (метод Set)

Устанавливает значение свойства "Угол графика для привязки".

```
bool Corner(
 ENUM_BASE_CORNER corner // значение свойства
 )
```
### Параметры

corner

[in] Новое значение свойства "Угол графика для привязки".

#### Возвращаемое значение

# <span id="page-4621-0"></span>Time

Запрещает изменение координаты времени.

```
bool Time(
 datetime time // любое значение
 )
```
## Параметры

time

[in] Любое значение типа datetime.

### Возвращаемое значение

всегда false.

<span id="page-4622-0"></span>Запрещает изменение координаты цены.

```
bool Price(
 double price // любое значение
 )
```
### Параметры

price

[in] Любое значение типа double.

### Возвращаемое значение

всегда false.

# <span id="page-4623-0"></span>Save

Сохраняет параметры объекта в файле.

```
virtual bool Save(
 int file handle // хэндл файла
 )
```
### Параметры

file\_handle

[in] хэндл бинарного файла, ранее открытого при помощи функции [FileOpen](#page-2392-0).

#### Возвращаемое значение

# <span id="page-4624-0"></span>Load

Загружает параметры объекта из файла.

```
virtual bool Load(
 int file handle // хэндл файла
 )
```
### Параметры

file\_handle

[in] хэндл бинарного файла, ранее открытого при помощи функции [FileOpen](#page-2392-0).

#### Возвращаемое значение

# <span id="page-4625-0"></span>Type

Получает идентификатор типа графического объекта.

virtual int Type() const

### Возвращаемое значение

Идентификатор типа объекта (для [CChartObjectLabel](#page-4613-0) – OBJ\_LABEL).

**MOL5** 

# <span id="page-4626-0"></span>CChartObjectEdit

Класс CChartObjectEdit является классом для упрощенного доступа к свойствам графического объекта "Поле ввода".

### Описание

Класс CChartObjectEdit обеспечивает доступ к свойствам объекта "Поле ввода".

## Декларация

class CChartObjectEdit : public CChartObjectLabel

## Заголовок

#include <ChartObjects\ChartObjectsTxtControls.mqh>

### Иерархия наследования

**[CObject](#page-3660-0)** 

**[CChartObject](#page-4411-0)** 

[CChartObjectText](#page-4603-0)

[CChartObjectLabel](#page-4613-0)

CChartObjectEdit

Прямые потомки

**[CChartObjectButton](#page-4639-0)** 

### Методы класса по группам

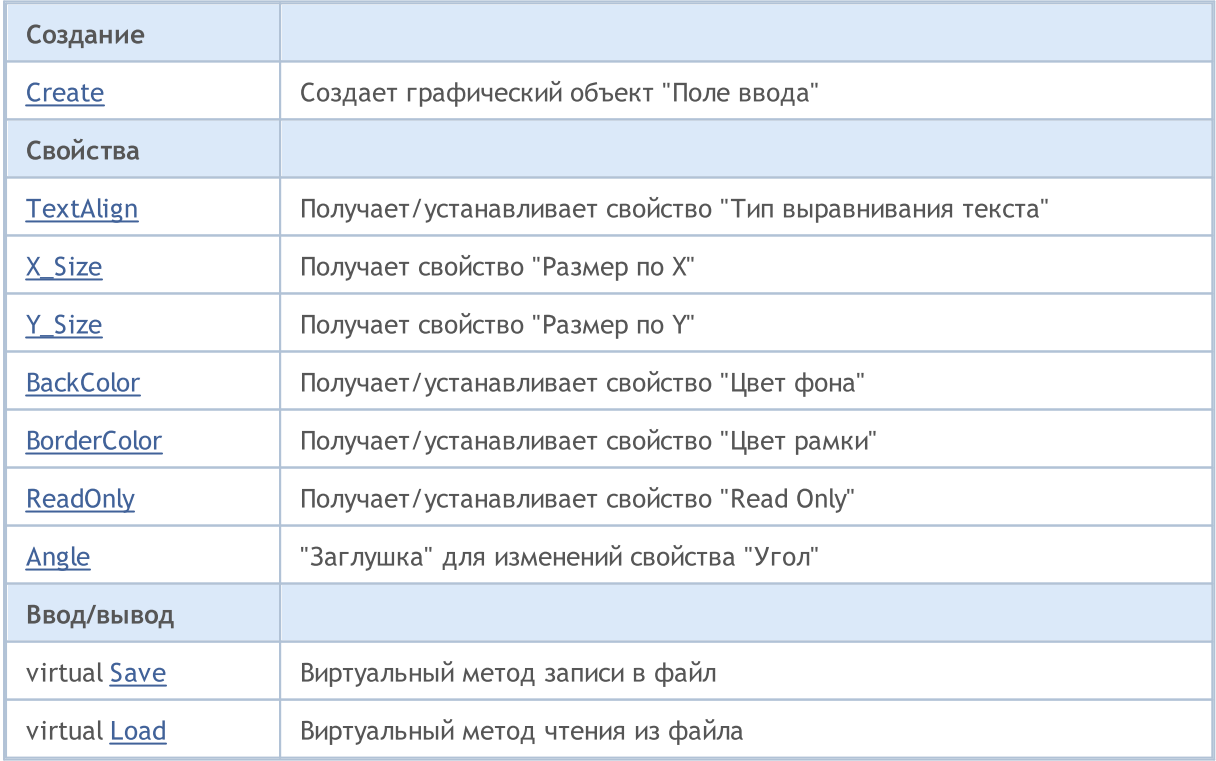

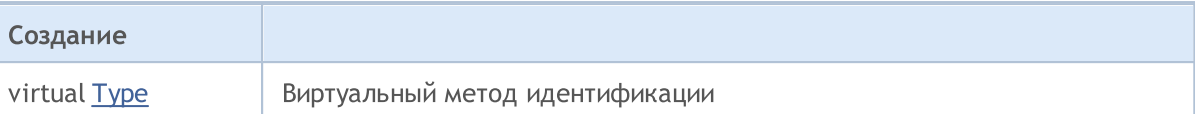

### Методы унаследованные от CObject

Prev, Prev, Next, Next, [Compare](#page-3665-0)

#### Методы унаследованные от CChartObject

[ChartId](#page-4414-0), [Window,](#page-4415-0) [Name](#page-4416-0), [Name,](#page-4416-0) [NumPoints,](#page-4417-0) [Attach](#page-4418-0), [SetPoint,](#page-4419-0) [Delete](#page-4420-0), [Detach,](#page-4421-0) [Time](#page-4424-0), [Time](#page-4424-0), [Price,](#page-4426-0) [Price,](#page-4426-0) [Color](#page-4428-0), Color, [Style](#page-4429-0), [Style,](#page-4429-0) [Width,](#page-4430-0) Width, [Background,](#page-4431-0) Background, Fill, Fill, [Z\\_Order,](#page-4437-0) [Z\\_Order](#page-4437-0), [Selected,](#page-4432-0) [Selected](#page-4432-0), [Selectable](#page-4433-0), [Selectable](#page-4433-0), [Description,](#page-4434-0) [Description,](#page-4434-0) [Tooltip](#page-4435-0), [Tooltip,](#page-4435-0) [Timeframes](#page-4436-0), [Timeframes](#page-4436-0), [CreateTime,](#page-4438-0) [LevelsCount,](#page-4439-0) [LevelsCount,](#page-4439-0) [LevelColor](#page-4440-0), [LevelColor,](#page-4440-0) [LevelStyle](#page-4442-0), [LevelStyle](#page-4442-0), [LevelWidth,](#page-4444-0) [LevelWidth,](#page-4444-0) [LevelValue](#page-4446-0), [LevelValue](#page-4446-0), [LevelDescription,](#page-4448-0) [LevelDescription,](#page-4448-0) [GetInteger,](#page-4450-0) [GetInteger,](#page-4450-0) [SetInteger](#page-4452-0), [SetInteger,](#page-4452-0) [GetDouble,](#page-4454-0) [GetDouble](#page-4454-0), [SetDouble,](#page-4456-0) [SetDouble,](#page-4456-0) [GetString,](#page-4458-0) [GetString](#page-4458-0), [SetString,](#page-4460-0) [SetString,](#page-4460-0) [ShiftObject,](#page-4422-0) [ShiftPoint](#page-4423-0)

#### Методы унаследованные от CChartObjectText

[Angle](#page-4606-0), [Angle,](#page-4606-0) [Font](#page-4607-0), [Font](#page-4607-0), [FontSize,](#page-4608-0) [FontSize,](#page-4608-0) [Anchor,](#page-4609-0) [Anchor](#page-4609-0), [Create](#page-4605-0)

#### Методы унаследованные от CChartObjectLabel

[X\\_Distance](#page-4616-0), [X\\_Distance,](#page-4616-0) [Y\\_Distance,](#page-4617-0) [Y\\_Distance](#page-4617-0), [X\\_Size,](#page-4618-0) [Y\\_Size,](#page-4619-0) [Corner,](#page-4620-0) [Corner,](#page-4620-0) [Time](#page-4621-0), [Price,](#page-4622-0) [Create](#page-4615-0)

#### Смотри также

Типы [объектов,](#page-410-0) Свойства [объектов,](#page-696-0) Способы привязки [объектов](#page-729-0), Угол [привязки](#page-734-0), [Графические](#page-2625-0) [объекты](#page-2625-0)

# <span id="page-4628-0"></span>**Create**

Создает графический объект "Поле ввода".

```
bool Create(
long chart_id, // идентификатор чарта
string name, // имя объекта
 int window, // окно чарта
int X, \frac{1}{\sqrt{2\pi}} координата X
 int Y, \frac{1}{\sqrt{2}} координата Y
 int sizeX, // passup Xint sizeY // размер Y
 )
```
Параметры

```
chart_id
```
[in] Идентификатор чарта (0 - текущий чарт).

name

[in] Уникальное имя создаваемого объекта.

window

[in] Номер окна чарта (0 - основное окно).

X

[in] Дистанция по оси X.

Y

[in] Дистанция по оси Y.

#### sizeX

[in] Размер по оси X.

sizeY

[in] Размер по оси Y.

#### Возвращаемое значение

MOI 5

# <span id="page-4629-0"></span>TextAlign (метод Get)

Получает значение свойства "Тип [выравнивания](#page-727-0) текста по горизонтали" графического объекта "Поле ввода".

ENUM\_ALIGN\_MODE TextAlign() const

### Возвращаемое значение

Значение свойства "Тип выравнивания текста по горизонтали" объекта, привязанного к экземпляру класса.

# TextAlign (метод Set)

Устанавливает значение свойства "Тип [выравнивания](#page-727-0) текста по горизонтали" графического объекта "Поле ввода".

```
bool TextAlign(
 ENUM_ALIGN_MODE align // значение свойства
 )
```
### Параметры

align

[in] Новое значение свойства "Тип выравнивания текста по горизонтали".

#### Возвращаемое значение

# <span id="page-4630-0"></span>X\_Size

Устанавливает значение свойства "Размер по оси X".

```
bool X_Size(
 int size // значение свойства
 )
```
### Параметры

size

[in] Новое значение свойства "Размер по оси X".

### Возвращаемое значение

# <span id="page-4631-0"></span>Y\_Size

Устанавливает значение свойства "Размер по оси Y".

```
bool Y_Size(
 int size // значение свойства
 )
```
### Параметры

size

[in] Новое значение свойства "Размер по оси Y".

### Возвращаемое значение

# <span id="page-4632-0"></span>BackColor (метод Get)

Получает значение свойства "Цвет фона".

color BackColor() const

#### Возвращаемое значение

Значение свойства "Цвет фона" объекта, привязанного к экземпляру класса. Если нет привязанного объекта, возвращается CLR\_NONE.

# BackColor (метод Set)

Устанавливает значение свойства "Цвет фона".

```
bool BackColor(
 color new color // значение свойства
 )
```
#### Параметры

new\_color

[in] Новое значение свойства "Цвет фона".

#### Возвращаемое значение

# <span id="page-4633-0"></span>BorderColor (метод Get)

Получает значение свойства "Цвет рамки".

```
color BorderColor() const
```
#### Возвращаемое значение

Значение свойства "Цвет рамки" объекта, привязанного к экземпляру класса. Если нет привязанного объекта, возвращается CLR\_NONE.

# BorderColor (метод Set)

Устанавливает значение свойства "Цвет рамки".

```
bool BorderColor(
 color new color // новое значение свойства
 )
```
#### Параметры

new\_color

[in] Новое значение свойства "Цвет рамки".

#### Возвращаемое значение

# <span id="page-4634-0"></span>ReadOnly (метод Get)

Получает значение свойства "Read Only".

bool ReadOnly() const

#### Возвращаемое значение

Значение свойства "Read Only" объекта, привязанного к экземпляру класса. Если нет привязанного объекта, возвращается false.

# ReadOnly (метод Set)

Устанавливает значение свойства "Read Only".

```
bool ReadOnly(
 const bool flag // новое значение свойства
 )
```
### Параметры

flag

[in] Новое значение свойства "Read Only" (true означает запрет возможности редактирования текста).

#### Возвращаемое значение

# <span id="page-4635-0"></span>Angle

Запрещает изменение свойства "Угол наклона".

```
bool Angle(
 double angle // любое значение
 )
```
## Параметры

angle

[in] Любое значение типа double.

### Возвращаемое значение

всегда false.

# <span id="page-4636-0"></span>Save

Сохраняет параметры объекта в файле.

```
virtual bool Save(
 int file handle // хэндл файла
 )
```
### Параметры

file\_handle

[in] хэндл бинарного файла, ранее открытого при помощи функции [FileOpen](#page-2392-0).

#### Возвращаемое значение

# <span id="page-4637-0"></span>Load

Загружает параметры объекта из файла.

```
virtual bool Load(
 int file handle // хэндл файла
 )
```
### Параметры

file\_handle

[in] хэндл бинарного файла, ранее открытого при помощи функции [FileOpen](#page-2392-0).

#### Возвращаемое значение

# <span id="page-4638-0"></span>Type

Получает идентификатор типа графического объекта.

virtual int Type() const

### Возвращаемое значение

Идентификатор типа объекта (для [CChartObjectEdit](#page-4626-0) – OBJ\_EDIT).

MOI 5

# <span id="page-4639-0"></span>**CChartObjectButton**

Класс CChartObjectButton является классом для упрощенного доступа к свойствам графического объекта "Кнопка".

## Описание

Класс CChartObjectButton обеспечивает доступ к свойствам объекта "Кнопка".

## Декларация

class CChartObjectButton : public CChartObjectEdit

## Заголовок

#include <ChartObjects\ChartObjectsTxtControls.mqh>

### Иерархия наследования

[CObject](#page-3660-0)

**[CChartObject](#page-4411-0)** [CChartObjectText](#page-4603-0) [CChartObjectLabel](#page-4613-0) [CChartObjectEdit](#page-4626-0) CChartObjectButton

### Прямые потомки

CChartObjectPanel

### Методы класса по группам

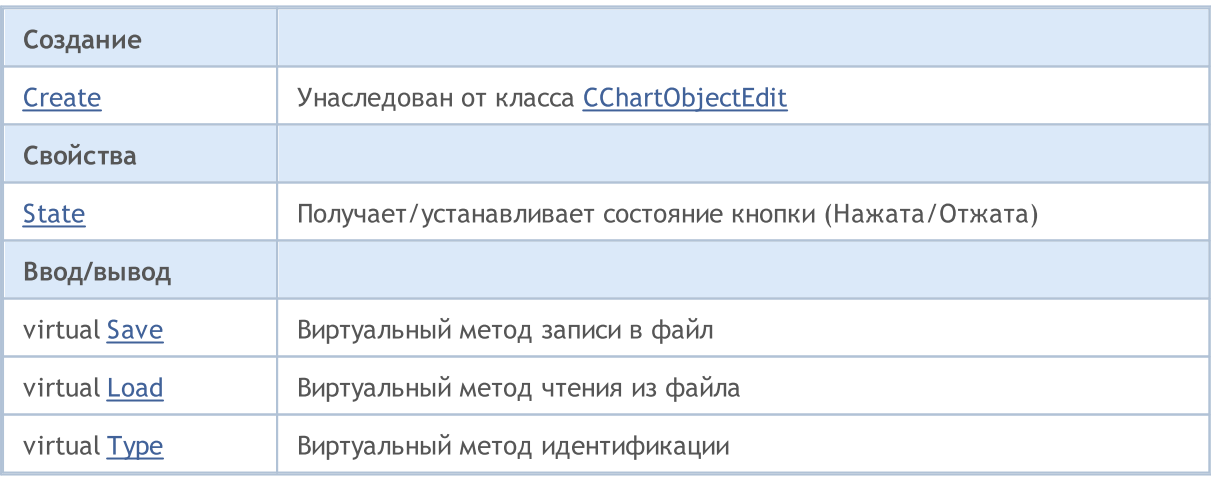

#### Методы унаследованные от CObject

Prev, Prev, Next, Next, [Compare](#page-3665-0)

#### Методы унаследованные от CChartObject

4640

#### Методы унаследованные от CObject

Prev, Prev, Next, Next, [Compare](#page-3665-0)

[ChartId](#page-4414-0), [Window,](#page-4415-0) [Name](#page-4416-0), [Name,](#page-4416-0) [NumPoints,](#page-4417-0) [Attach](#page-4418-0), [SetPoint,](#page-4419-0) [Delete](#page-4420-0), [Detach,](#page-4421-0) [Time](#page-4424-0), [Time](#page-4424-0), [Price,](#page-4426-0) [Price,](#page-4426-0) [Color](#page-4428-0), [Color](#page-4428-0), [Style](#page-4429-0), [Style,](#page-4429-0) [Width,](#page-4430-0) [Width,](#page-4430-0) [Background,](#page-4431-0) [Background,](#page-4431-0) Fill, Fill, [Z\\_Order,](#page-4437-0) [Z\\_Order](#page-4437-0), [Selected,](#page-4432-0) [Selected](#page-4432-0), [Selectable](#page-4433-0), [Selectable](#page-4433-0), [Description,](#page-4434-0) [Description,](#page-4434-0) [Tooltip](#page-4435-0), [Tooltip,](#page-4435-0) [Timeframes](#page-4436-0), [Timeframes](#page-4436-0), [CreateTime,](#page-4438-0) [LevelsCount,](#page-4439-0) [LevelsCount,](#page-4439-0) [LevelColor](#page-4440-0), [LevelColor,](#page-4440-0) [LevelStyle](#page-4442-0), [LevelStyle](#page-4442-0), [LevelWidth,](#page-4444-0) [LevelWidth,](#page-4444-0) [LevelValue](#page-4446-0), [LevelValue](#page-4446-0), [LevelDescription,](#page-4448-0) [LevelDescription,](#page-4448-0) [GetInteger,](#page-4450-0) [GetInteger,](#page-4450-0) [SetInteger](#page-4452-0), [SetInteger,](#page-4452-0) [GetDouble,](#page-4454-0) [GetDouble](#page-4454-0), [SetDouble,](#page-4456-0) [SetDouble,](#page-4456-0) [GetString,](#page-4458-0) [GetString](#page-4458-0), [SetString,](#page-4460-0) [SetString,](#page-4460-0) [ShiftObject,](#page-4422-0) [ShiftPoint](#page-4423-0)

### Методы унаследованные от CChartObjectText

[Angle](#page-4606-0), [Angle,](#page-4606-0) [Font](#page-4607-0), Font, [FontSize,](#page-4608-0) FontSize, [Anchor,](#page-4609-0) [Anchor](#page-4609-0), [Create](#page-4605-0)

#### Методы унаследованные от CChartObjectLabel

[X\\_Distance](#page-4616-0), [X\\_Distance,](#page-4616-0) [Y\\_Distance,](#page-4617-0) [Y\\_Distance](#page-4617-0), [X\\_Size,](#page-4618-0) [Y\\_Size,](#page-4619-0) [Corner,](#page-4620-0) [Corner,](#page-4620-0) [Time](#page-4621-0), [Price,](#page-4622-0) [Create](#page-4615-0)

#### Методы унаследованные от CChartObjectEdit

[X\\_Size,](#page-4630-0) [Y\\_Size,](#page-4631-0) [BackColor](#page-4632-0), [BackColor,](#page-4632-0) [BorderColor,](#page-4633-0) [BorderColor](#page-4633-0), ReadOnly, ReadOnly, [TextAlign,](#page-4629-0) [TextAlign](#page-4629-0), [Angle,](#page-4635-0) [Create](#page-4628-0)

#### Смотри также

Типы [объектов,](#page-410-0) Свойства [объектов,](#page-696-0) Способы привязки [объектов](#page-729-0), Угол [привязки](#page-734-0), [Графические](#page-2625-0) [объекты](#page-2625-0)

# <span id="page-4641-0"></span>State (метод Get)

Получает значение свойства "Состояние".

bool State() const

#### Возвращаемое значение

Значение свойства "Состояние" объекта, привязанного к экземпляру класса. Если нет привязанного объекта, возвращается false.

# State (метод Set)

Устанавливает значение свойства "Состояние".

```
bool State(
 bool state // значение свойства
 )
```
### Параметры

state

[in] Новое значение свойства "Состояние".

#### Возвращаемое значение

# <span id="page-4642-0"></span>Save

Сохраняет параметры объекта в файле.

```
virtual bool Save(
 int file handle // хэндл файла
 )
```
### Параметры

file\_handle

[in] хэндл бинарного файла, ранее открытого при помощи функции [FileOpen](#page-2392-0).

#### Возвращаемое значение

# <span id="page-4643-0"></span>Load

Загружает параметры объекта из файла.

```
virtual bool Load(
 int file handle // хэндл файла
 )
```
### Параметры

file\_handle

[in] хэндл бинарного файла, ранее открытого при помощи функции [FileOpen](#page-2392-0).

#### Возвращаемое значение
# Type

Получает идентификатор типа графического объекта.

virtual int Type() const

### Возвращаемое значение

Идентификатор типа объекта (для [CChartObjectButton](#page-4639-0) – OBJ\_BUTTON).

**MOL5** 

# <span id="page-4645-0"></span>CChartObjectSubChart

Класс CChartObjectSubChart является классом для упрощенного доступа к свойствам графического объекта "График".

## Описание

Класс CChartObjectSubChart обеспечивает доступ к свойствам объекта "График".

## Декларация

class CChartObjectSubChart : public CChartObject

## Заголовок

#include <ChartObjects\ChartObjectSubChart.mqh>

### Иерархия наследования

### **[CObject](#page-3660-0)**

**[CChartObject](#page-4411-0)** 

CChartObjectSubChart

### Методы класса по группам

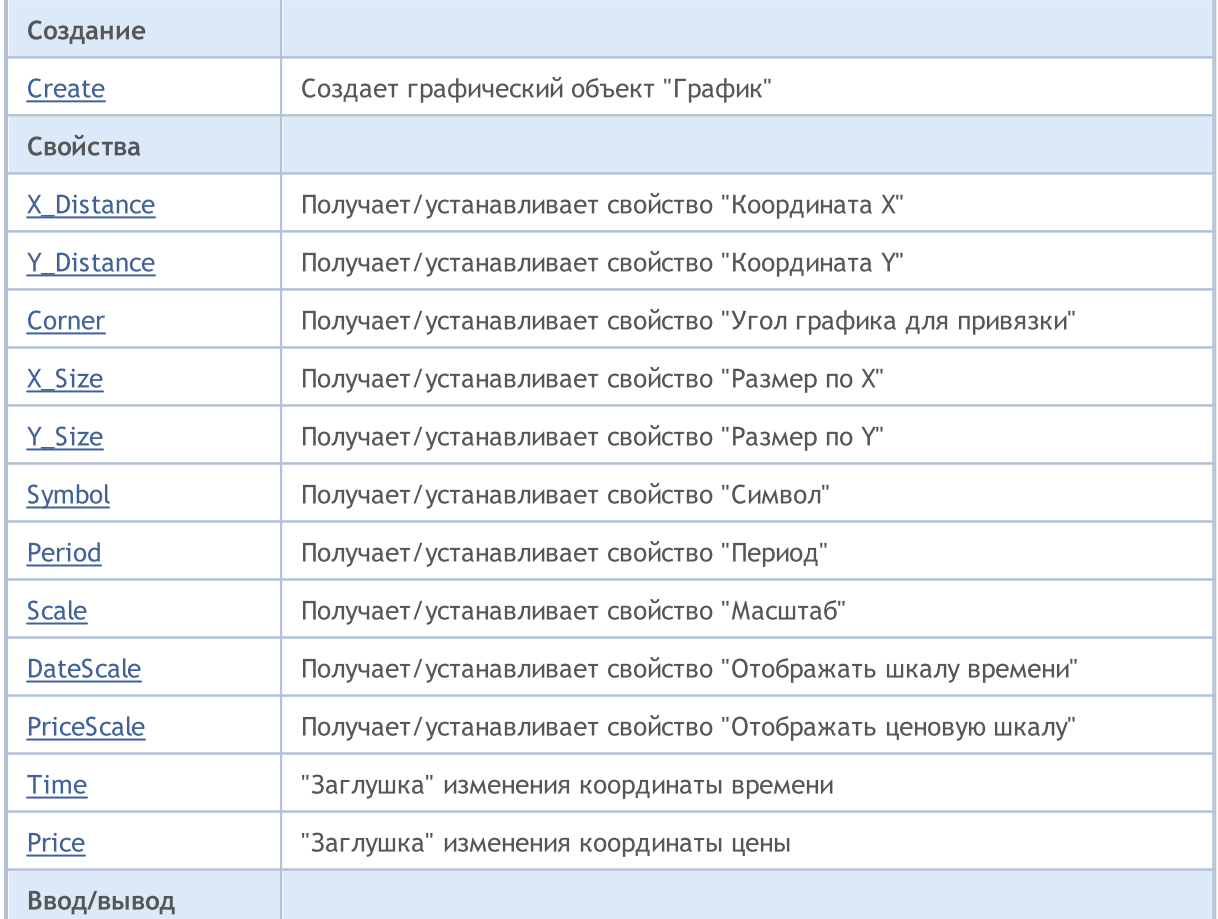

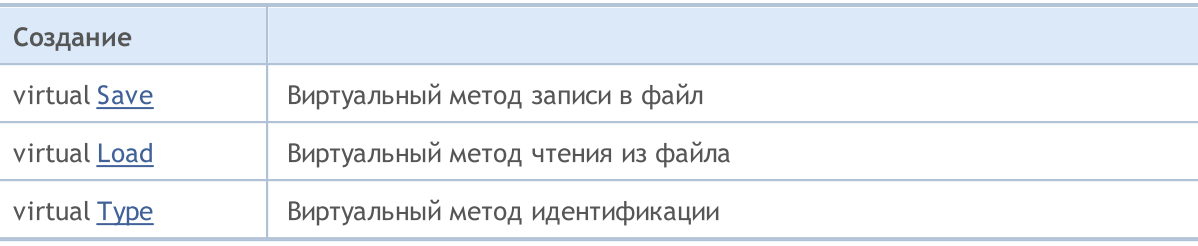

### Методы унаследованные от CObject

Prev, Prev, Next, Next, [Compare](#page-3665-0)

#### Методы унаследованные от CChartObject

[ChartId](#page-4414-0), [Window,](#page-4415-0) [Name](#page-4416-0), [Name,](#page-4416-0) [NumPoints,](#page-4417-0) [Attach](#page-4418-0), [SetPoint,](#page-4419-0) [Delete](#page-4420-0), [Detach,](#page-4421-0) [Time](#page-4424-0), [Time](#page-4424-0), [Price,](#page-4426-0) [Price,](#page-4426-0) [Color](#page-4428-0), [Color](#page-4428-0), [Style](#page-4429-0), [Style,](#page-4429-0) [Width,](#page-4430-0) [Width,](#page-4430-0) [Background,](#page-4431-0) [Background,](#page-4431-0) Fill, Fill, [Z\\_Order,](#page-4437-0) [Z\\_Order](#page-4437-0), [Selected,](#page-4432-0) [Selected](#page-4432-0), [Selectable](#page-4433-0), [Selectable](#page-4433-0), [Description,](#page-4434-0) [Description,](#page-4434-0) [Tooltip](#page-4435-0), [Tooltip,](#page-4435-0) [Timeframes](#page-4436-0), [Timeframes](#page-4436-0), [CreateTime,](#page-4438-0) [LevelsCount,](#page-4439-0) [LevelsCount,](#page-4439-0) [LevelColor](#page-4440-0), [LevelColor,](#page-4440-0) [LevelStyle](#page-4442-0), [LevelStyle](#page-4442-0), [LevelWidth,](#page-4444-0) [LevelWidth,](#page-4444-0) [LevelValue](#page-4446-0), [LevelValue](#page-4446-0), [LevelDescription,](#page-4448-0) [LevelDescription,](#page-4448-0) [GetInteger,](#page-4450-0) [GetInteger,](#page-4450-0) [SetInteger](#page-4452-0), [SetInteger,](#page-4452-0) [GetDouble,](#page-4454-0) [GetDouble](#page-4454-0), [SetDouble,](#page-4456-0) [SetDouble,](#page-4456-0) [GetString,](#page-4458-0) [GetString](#page-4458-0), [SetString,](#page-4460-0) [SetString,](#page-4460-0) [ShiftObject,](#page-4422-0) [ShiftPoint](#page-4423-0)

### Смотри также

Типы [объектов,](#page-410-0) Свойства [объектов,](#page-696-0) Угол [привязки,](#page-734-0) [Графические](#page-2625-0) объекты

## <span id="page-4647-0"></span>**Create**

4648

Создает графический объект "График на графике".

```
bool Create(
long chart_id, // идентификатор чарта
string name, // имя объекта
int window, // окно чарта
int X, \frac{X}{Y} координата X
 int Y, \frac{1}{\sqrt{2}} координата Y
 int sizeX, // passMint sizeY // размер Y
 )
```
Параметры

```
chart_id
```
[in] Идентификатор чарта (0 - текущий чарт).

name

[in] Уникальное имя создаваемого объекта.

window

[in] Номер окна чарта (0 - основное окно).

X

[in] Дистанция по оси X.

Y

```
[in] Дистанция по оси Y.
```
### sizeX

[in] Размер по оси X.

sizeY

[in] Размер по оси Y.

### Возвращаемое значение

true – в случае успешного завершения, false – в случае ошибки.

# <span id="page-4648-0"></span>X\_Distance (метод Get)

Получает значение свойства "Дистанция по оси X".

```
int X_Distance() const
```
#### Возвращаемое значение

Значение свойства "Дистанция по оси X" объекта, привязанного к экземпляру класса. Если нет привязанного объекта, возвращается 0.

## X\_Distance (метод Set)

Устанавливает значение свойства "Дистанция по оси X".

```
bool X_Distance(
 int X // значение свойства
 )
```
### Параметры

X

[in] Новое значение свойства "Дистанция по оси X".

#### Возвращаемое значение

## <span id="page-4649-0"></span>Y\_Distance (метод Get)

Получает значение свойства "Дистанция по оси Y".

```
int Y_Distance() const
```
#### Возвращаемое значение

Значение свойства "Дистанция по оси Y" объекта, привязанного к экземпляру класса. Если нет привязанного объекта, возвращается 0.

# Y\_Distance (метод Set)

Устанавливает значение свойства "Дистанция по оси Y".

```
bool Y_Distance(
 int Y // значение свойства
 )
```
### Параметры

Y

[in] Новое значение свойства "Дистанция по оси Y".

### Возвращаемое значение

## <span id="page-4650-0"></span>Corner (метод Get)

Получает значение свойства "Угол графика для привязки".

ENUM\_BASE\_CORNER Corner() const

#### Возвращаемое значение

Значение свойства "Угол графика для привязки" объекта, привязанного к экземпляру класса. Если нет привязанного объекта, возвращается WRONG\_VALUE.

## Corner (метод Set)

Устанавливает значение свойства "Угол графика для привязки".

```
bool Corner(
 ENUM_BASE_CORNER corner // значение свойства
 )
```
### Параметры

corner

[in] Новое значение свойства "Угол графика для привязки".

#### Возвращаемое значение

# <span id="page-4651-0"></span>X\_Size (метод Get)

Получает значение свойства "Размер по оси X".

int X\_Size() const

#### Возвращаемое значение

Значение свойства "Размер по оси X" объекта, привязанного к экземпляру класса. Если нет привязанного объекта, возвращается 0.

## X\_Size (метод Set)

Устанавливает значение свойства "Размер по оси X".

```
bool X_Size(
 int size // значение свойства
 )
```
### Параметры

size

[in] Новое значение свойства "Размер по оси X".

#### Возвращаемое значение

# <span id="page-4652-0"></span>Y\_Size (метод Get)

Получает значение свойства "Размер по оси Y".

int Y\_Size() const

#### Возвращаемое значение

Значение свойства "Размер по оси Y" объекта, привязанного к экземпляру класса. Если нет привязанного объекта, возвращается 0.

# Y\_Size (метод Set)

Устанавливает значение свойства "Размер по оси Y".

```
bool Y_Size(
 int size // значение свойства
 )
```
### Параметры

size

[in] Новое значение свойства "Размер по оси Y".

#### Возвращаемое значение

## <span id="page-4653-0"></span>Symbol (метод Get)

Получает значение свойства "Символ".

string Symbol() const

#### Возвращаемое значение

Значение свойства "Символ" объекта, привязанного к экземпляру класса. Если нет привязанного объекта, возвращается "".

# Symbol (метод Set)

Устанавливает значение свойства "Символ".

```
bool Symbol(
 string symbol // символ
 )
```
### Параметры

symbol

[in] Новое значение свойства "Символ".

#### Возвращаемое значение

## <span id="page-4654-0"></span>Period (метод Get)

Получает значение свойства "Период".

int Period() const

#### Возвращаемое значение

Значение свойства "Период" объекта, привязанного к экземпляру класса. Если нет привязанного объекта, возвращается 0.

## Period (метод Set)

Устанавливает значение свойства "Период".

```
bool Period(
 int period // период
 )
```
### Параметры

period

[in] Новое значение свойства "Период".

### Возвращаемое значение

## <span id="page-4655-0"></span>Scale (метод Get)

Получает значение свойства "Масштаб".

double Scale() const

#### Возвращаемое значение

Значение свойства "Масштаб" объекта, привязанного к экземпляру класса. Если нет привязанного объекта, возвращается EMPTY\_VALUE.

## Scale (метод Set)

Устанавливает значение свойства "Масштаб".

```
bool Scale(
 double scale // значение свойства
 )
```
### Параметры

scale

[in] Новое значение свойства "Масштаб".

#### Возвращаемое значение

# <span id="page-4656-0"></span>DateScale (метод Get)

Получает значение флага "Отображение шкалы времени".

```
bool DateScale() const
```
#### Возвращаемое значение

Значение флага "Отображение шкалы времени" объекта, привязанного к экземпляру класса. Если нет привязанного объекта, возвращается false.

## DateScale (метод Set)

Устанавливает значение флага "Отображение шкалы времени".

```
bool DateScale(
 bool scale // значение флага
 )
```
### Параметры

scale

[in] Новое значение флага "Отображение шкалы времени".

#### Возвращаемое значение

# <span id="page-4657-0"></span>PriceScale (метод Get)

Получает значение флага "Отображение ценовой шкалы".

```
bool 1 PriceScale() const
```
#### Возвращаемое значение

Значение флага "Отображение ценовой шкалы" объекта, привязанного к экземпляру класса. Если нет привязанного объекта, возвращается false.

## PriceScale (метод Set)

Устанавливает значение флага "Отображение ценовой шкалы".

```
bool 2_PriceScale(
 bool scale // значение флага
 )
```
### Параметры

scale

[in] Новое значение флага "Отображение ценовой шкалы".

#### Возвращаемое значение

## <span id="page-4658-0"></span>Time

Запрещает изменение координаты времени.

```
bool Time(
 datetime time // любое значение
 )
```
### Параметры

time

 $[$ in $]$ 

## Возвращаемое значение

всегда false.

<span id="page-4659-0"></span>Запрещает изменение координаты цены.

```
bool Price(
 double price // любое значение
 )
```
### Параметры

price

 $[$ in $]$ 

Возвращаемое значение

всегда false.

## <span id="page-4660-0"></span>Save

Сохраняет параметры объекта в файле.

```
virtual bool Save(
 int file handle // хэндл файла
 )
```
### Параметры

file\_handle

[in] хэндл бинарного файла, ранее открытого при помощи функции [FileOpen](#page-2392-0).

### Возвращаемое значение

true – в случае успешного завершения, false – в случае ошибки.

## <span id="page-4661-0"></span>Load

Загружает параметры объекта из файла.

```
virtual bool Load(
 int file handle // хэндл файла
 )
```
### Параметры

file\_handle

[in] хэндл бинарного файла, ранее открытого при помощи функции [FileOpen](#page-2392-0).

### Возвращаемое значение

true – в случае успешного завершения, false – в случае ошибки.

# <span id="page-4662-0"></span>Type

Получает идентификатор типа графического объекта.

virtual int Type() const

### Возвращаемое значение

Идентификатор типа объекта (для [CChartObjectSubChart](#page-4645-0) – OBJ\_CHART).

MOI 5

## <span id="page-4663-0"></span>CChartObjectBitmap

Класс CChartObjectBitmap является классом для упрощенного доступа к свойствам графического объекта "Рисунок".

### Описание

Класс CChartObjectBitmap обеспечивает доступ к свойствам объекта "Рисунок".

## Декларация

class CChartObjectBitmap : public CChartObject

## Заголовок

#include <ChartObjects\ChartObjectsBmpControls.mqh>

### Иерархия наследования

### [CObject](#page-3660-0)

**[CChartObject](#page-4411-0)** 

CChartObjectBitmap

### Методы класса по группам

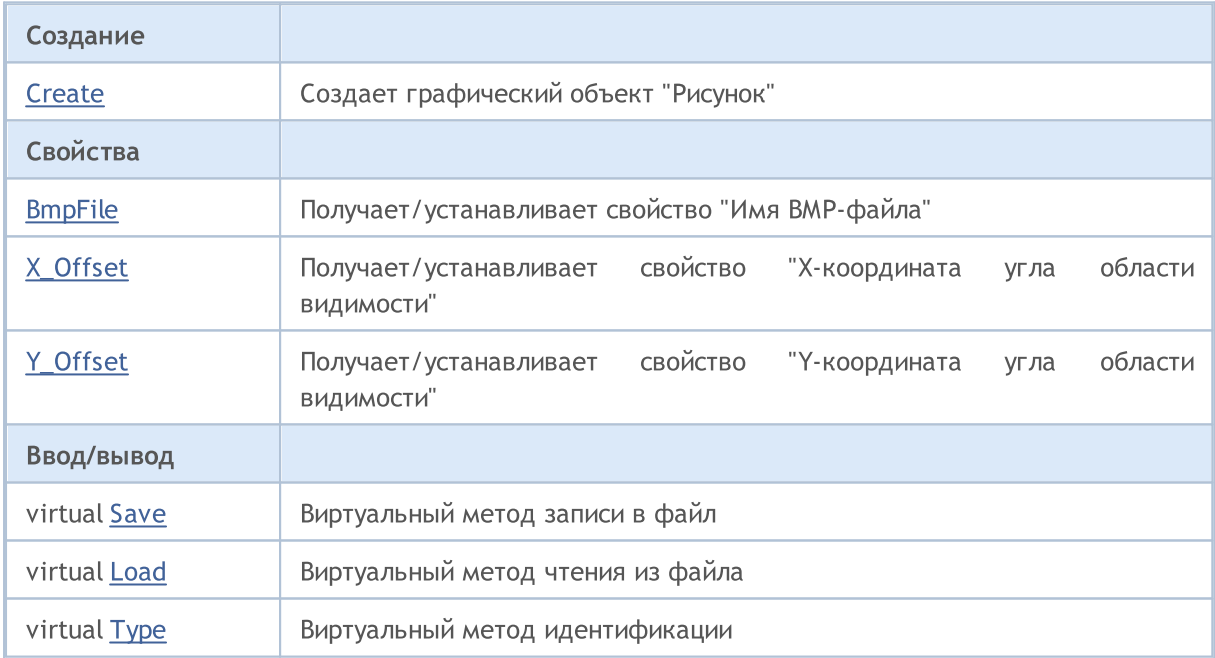

### Методы унаследованные от CObject

Prev, Prev, Next, Next, [Compare](#page-3665-0)

### Методы унаследованные от CChartObject

[ChartId](#page-4414-0), [Window,](#page-4415-0) [Name](#page-4416-0), [Name,](#page-4416-0) [NumPoints,](#page-4417-0) [Attach](#page-4418-0), [SetPoint,](#page-4419-0) [Delete](#page-4420-0), [Detach,](#page-4421-0) [Time](#page-4424-0), [Time](#page-4424-0), [Price,](#page-4426-0) [Price,](#page-4426-0) [Color](#page-4428-0), [Color](#page-4428-0), [Style](#page-4429-0), [Style,](#page-4429-0) [Width,](#page-4430-0) [Width,](#page-4430-0) [Background,](#page-4431-0) [Background,](#page-4431-0) Fill, Fill, [Z\\_Order,](#page-4437-0) [Z\\_Order](#page-4437-0), [Selected,](#page-4432-0) [Selected](#page-4432-0), [Selectable](#page-4433-0), [Selectable](#page-4433-0), [Description,](#page-4434-0) [Description,](#page-4434-0) [Tooltip](#page-4435-0), [Tooltip,](#page-4435-0)

4664

### Методы унаследованные от CObject

Prev, Prev, Next, Next, [Compare](#page-3665-0)

[Timeframes](#page-4436-0), [Timeframes](#page-4436-0), [CreateTime,](#page-4438-0) [LevelsCount,](#page-4439-0) [LevelsCount,](#page-4439-0) [LevelColor](#page-4440-0), [LevelColor,](#page-4440-0) [LevelStyle](#page-4442-0), [LevelStyle](#page-4442-0), [LevelWidth,](#page-4444-0) [LevelWidth,](#page-4444-0) [LevelValue](#page-4446-0), [LevelValue](#page-4446-0), [LevelDescription,](#page-4448-0) [LevelDescription,](#page-4448-0) [GetInteger,](#page-4450-0) [GetInteger,](#page-4450-0) [SetInteger](#page-4452-0), [SetInteger,](#page-4452-0) [GetDouble,](#page-4454-0) [GetDouble](#page-4454-0), [SetDouble,](#page-4456-0) [SetDouble,](#page-4456-0) [GetString,](#page-4458-0) [GetString](#page-4458-0), [SetString,](#page-4460-0) [SetString,](#page-4460-0) [ShiftObject,](#page-4422-0) [ShiftPoint](#page-4423-0)

Смотри также

Типы [объектов,](#page-410-0) Свойства [объектов,](#page-696-0) [Графические](#page-2625-0) объекты

## <span id="page-4665-0"></span>**Create**

Создает графический объект "Рисунок".

```
bool Create(
  long chart_id, // идентификатор чарта
  string name, \frac{1}{100} \frac{1}{100} \frac{1}{100} \frac{1}{100} \frac{1}{100} \frac{1}{100} \frac{1}{100} \frac{1}{100} \frac{1}{100} \frac{1}{100} \frac{1}{100} \frac{1}{100} \frac{1}{100} \frac{1}{100} \frac{1}{100} \frac{1}{100} \frac{1}{100} \frac{int window, // окно чарта
  datetime time, \frac{1}{\sqrt{1-\frac{1}{n}}} координата времени
    double price // координата цены
    )
```
### Параметры

```
chart_id
```
[in] Идентификатор чарта (0 - текущий чарт).

name

[in] Уникальное имя создаваемого объекта.

window

[in] Номер окна чарта (0 - основное окно).

time

[in] Координата времени точки привязки.

price

[in] Координата цены точки привязки.

### Возвращаемое значение

true – в случае успешного завершения, false – в случае ошибки.

4666

# <span id="page-4666-0"></span>BmpFile (метод Get)

Получает значение свойства "Имя BMP-файла".

```
string BmpFile() const
```
#### Возвращаемое значение

Значение свойства "Имя BMP-файла" объекта, привязанного к экземпляру класса. Если нет привязанного объекта, возвращается "".

## BmpFile (метод Set)

Устанавливает значение свойства "Имя BMP-файла".

```
bool BmpFile(
 string name // значение свойства
 )
```
### Параметры

name

[in] Новое значение свойства "Имя BMP-файла".

#### Возвращаемое значение

MOI 5

## <span id="page-4667-0"></span>X\_Offset (метод Get)

Получает значение свойства "X-координата области видимости" (левого верхнего угла) графического объекта [CChartObjectBitmap.](#page-4663-0)

int X\_Offset() const

#### Возвращаемое значение

Значение свойства "X-координата области видимости" объекта, привязанного к экземпляру класса. Если нет привязанного объекта, возвращается 0.

# X\_Offset (метод Set)

Устанавливает значение свойства "X-координата угла области видимости" (левого верхнего угла) графического объекта [CChartObjectBitmap.](#page-4663-0) Значение задается в пикселях относительного верхнего левого угла исходного изображения.

```
bool X_Offset(
 int X // значение свойства
 )
```
#### Параметры

X

[in] Новое значение свойства "Х-координата угла области видимости".

#### Возвращаемое значение

```
true – в случае удачи, false – если не удалось изменить свойство.
```
MOI 5

## <span id="page-4668-0"></span>Y\_Offset (метод Get)

Получает значение свойства "Y-координата области видимости" (левого верхнего угла) графического объекта [CChartObjectBitmap.](#page-4663-0)

int Y\_Offset() const

#### Возвращаемое значение

Значение свойства "Y-координата области видимости" объекта, привязанного к экземпляру класса. Если нет привязанного объекта, возвращается 0.

# Y\_Offset (метод Set)

Устанавливает значение свойства "Y-координата угла области видимости" (левого верхнего угла) графического объекта [CChartObjectBitmap.](#page-4663-0) Значение задается в пикселях относительного верхнего левого угла исходного изображения.

```
bool Y_Offset(
 int Y // значение свойства
 )
```
#### Параметры

Y

[in] Новое значение свойства "Ү-координата угла области видимости".

#### Возвращаемое значение

```
true – в случае удачи, false – если не удалось изменить свойство.
```
## <span id="page-4669-0"></span>Save

Сохраняет параметры объекта в файле.

```
virtual bool Save(
 int file handle // хэндл файла
 )
```
### Параметры

file\_handle

[in] хэндл бинарного файла, ранее открытого при помощи функции [FileOpen](#page-2392-0).

### Возвращаемое значение

true – в случае успешного завершения, false – в случае ошибки.

## <span id="page-4670-0"></span>Load

Загружает параметры объекта из файла.

```
virtual bool Load(
 int file handle // хэндл файла
 )
```
### Параметры

file\_handle

[in] хэндл бинарного файла, ранее открытого при помощи функции [FileOpen](#page-2392-0).

### Возвращаемое значение

true – в случае успешного завершения, false – в случае ошибки.

# <span id="page-4671-0"></span>Type

Получает идентификатор типа графического объекта.

virtual int Type() const

### Возвращаемое значение

Идентификатор типа объекта (для [CChartObjectBitmap](#page-4663-0) – OBJ\_BITMAP).

# <span id="page-4672-0"></span>CChartObjectBmpLabel

Класс CChartObjectBmpLabel является классом для упрощенного доступа к свойствам графического объекта "Графическая метка".

### Описание

Класс CChartObjectBmpLabel обеспечивает доступ к свойствам объекта "Графическая метка".

## Декларация

class CChartObjectBmpLabel : public CChartObject

## Заголовок

#include <ChartObjects\ChartObjectsBmpControls.mqh>

### Иерархия наследования

### **[CObject](#page-3660-0)**

**[CChartObject](#page-4411-0)** 

CChartObjectBmpLabel

### Методы класса по группам

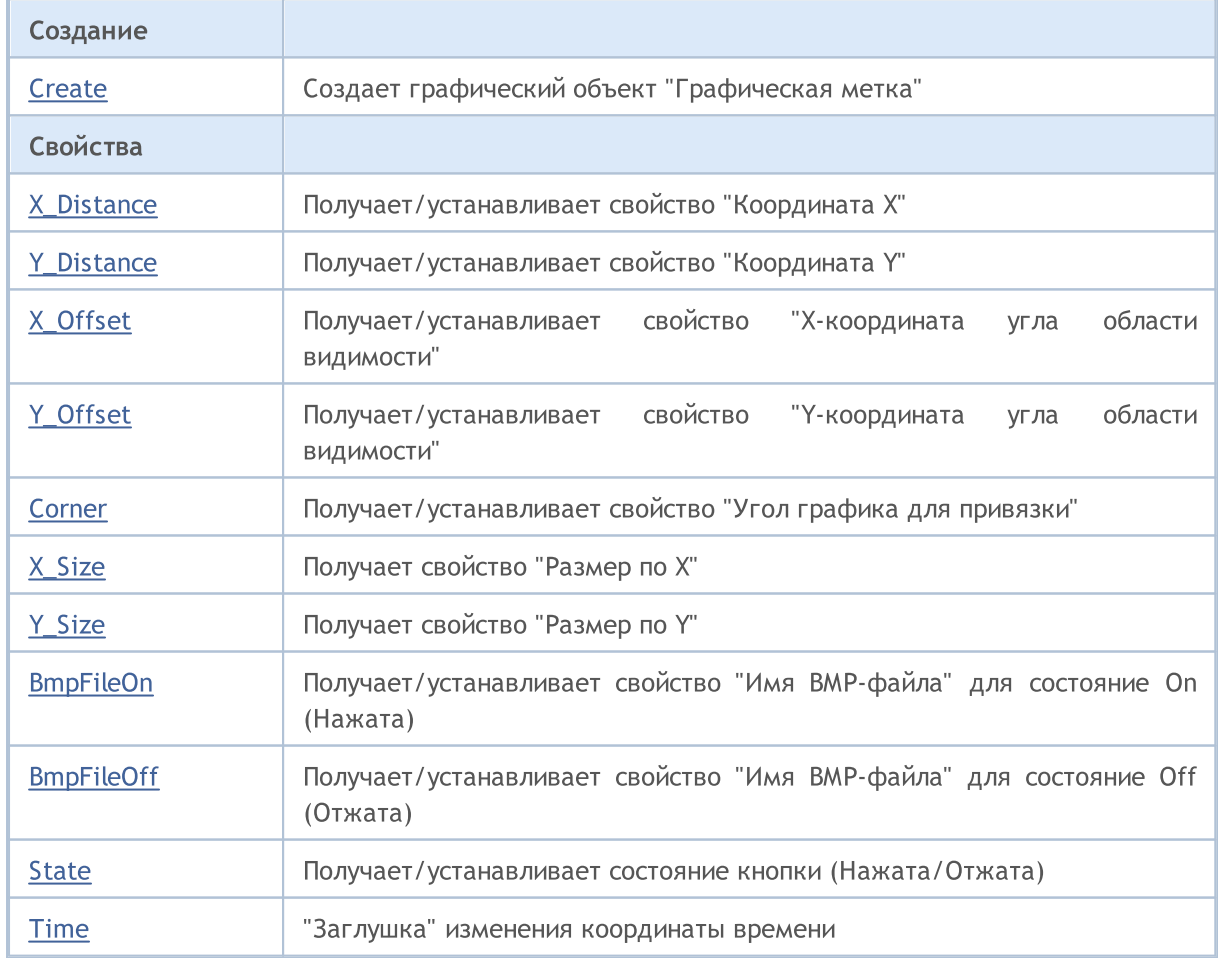

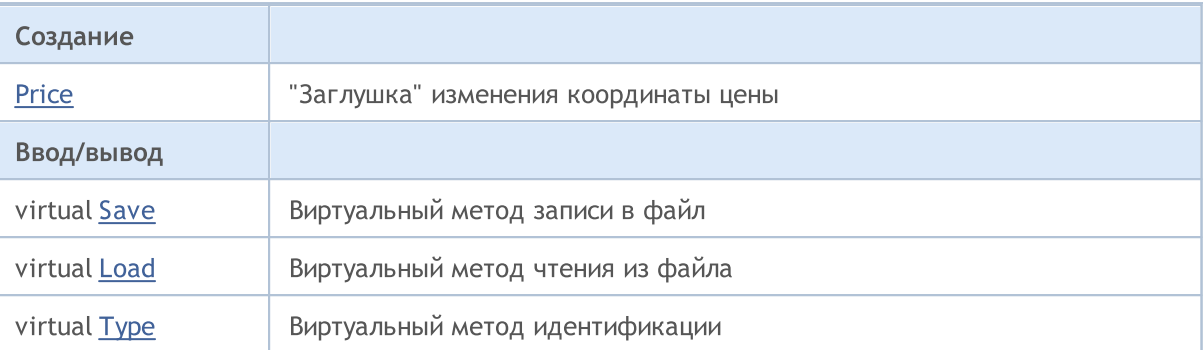

### Методы унаследованные от CObject

Prev, Prev, Next, Next, [Compare](#page-3665-0)

### Методы унаследованные от CChartObject

[ChartId](#page-4414-0), [Window,](#page-4415-0) [Name](#page-4416-0), [Name,](#page-4416-0) [NumPoints,](#page-4417-0) [Attach](#page-4418-0), [SetPoint,](#page-4419-0) [Delete](#page-4420-0), [Detach,](#page-4421-0) [Time](#page-4424-0), [Time](#page-4424-0), [Price,](#page-4426-0) [Price,](#page-4426-0) [Color](#page-4428-0), Color, [Style](#page-4429-0), [Style,](#page-4429-0) [Width,](#page-4430-0) Width, [Background,](#page-4431-0) Background, Fill, Fill, [Z\\_Order,](#page-4437-0) [Z\\_Order](#page-4437-0), [Selected,](#page-4432-0) [Selected](#page-4432-0), [Selectable](#page-4433-0), [Selectable](#page-4433-0), [Description,](#page-4434-0) [Description,](#page-4434-0) [Tooltip](#page-4435-0), [Tooltip,](#page-4435-0) [Timeframes](#page-4436-0), [Timeframes](#page-4436-0), [CreateTime,](#page-4438-0) [LevelsCount,](#page-4439-0) [LevelsCount,](#page-4439-0) [LevelColor](#page-4440-0), [LevelColor,](#page-4440-0) [LevelStyle](#page-4442-0), [LevelStyle](#page-4442-0), [LevelWidth,](#page-4444-0) [LevelWidth,](#page-4444-0) [LevelValue](#page-4446-0), [LevelValue](#page-4446-0), [LevelDescription,](#page-4448-0) [LevelDescription,](#page-4448-0) [GetInteger,](#page-4450-0) [GetInteger,](#page-4450-0) [SetInteger](#page-4452-0), [SetInteger,](#page-4452-0) [GetDouble,](#page-4454-0) [GetDouble](#page-4454-0), [SetDouble,](#page-4456-0) [SetDouble,](#page-4456-0) [GetString,](#page-4458-0) [GetString](#page-4458-0), [SetString,](#page-4460-0) [SetString,](#page-4460-0) [ShiftObject,](#page-4422-0) [ShiftPoint](#page-4423-0)

### Смотри также

Типы [объектов,](#page-410-0) Свойства [объектов,](#page-696-0) Угол [привязки,](#page-734-0) [Графические](#page-2625-0) объекты

4674

## <span id="page-4674-0"></span>**Create**

Создает графический объект "Графическая метка".

```
bool Create(
long chart_id, // идентификатор чарта
string name, // имя объекта
int window, // окно чарта
int X_t // координата X
 int Y // координата Y
 )
```
### Параметры

```
chart_id
```
[in] Идентификатор чарта (0 - текущий чарт).

name

[in] Уникальное имя создаваемого объекта.

```
window
```
[in] Номер окна чарта (0 – основное окно).

X

[in] Дистанция по оси X.

Y

[in] Дистанция по оси Y.

### Возвращаемое значение

true – в случае успешного завершения, false – в случае ошибки.

4675

# <span id="page-4675-0"></span>X\_Distance (метод Get)

Получает значение свойства "Дистанция по оси X".

```
int X_Distance() const
```
#### Возвращаемое значение

Значение свойства "Дистанция по оси X" объекта, привязанного к экземпляру класса. Если нет привязанного объекта, возвращается 0.

# X\_Distance (метод Set)

Устанавливает значение свойства "Дистанция по оси X".

```
bool X_Distance(
 int X // значение свойства
 )
```
### Параметры

X

[in] Новое значение свойства "Дистанция по оси X".

#### Возвращаемое значение

MOI 5

# <span id="page-4676-0"></span>Y\_Distance (метод Get)

Получает значение свойства "Дистанция по оси Y".

```
int Y_Distance() const
```
#### Возвращаемое значение

Значение свойства "Дистанция по оси Y" объекта, привязанного к экземпляру класса. Если нет привязанного объекта, возвращается 0.

## Y\_Distance (метод Set)

Устанавливает значение свойства "Дистанция по оси Y".

```
bool Y_Distance(
 int Y // значение свойства
 )
```
### Параметры

Y

[in] Новое значение свойства "Дистанция по оси Y".

#### Возвращаемое значение

MOI 5

## <span id="page-4677-0"></span>X\_Offset (метод Get)

Получает значение свойства "X-координата области видимости" (левого верхнего угла) графического объекта [CChartObjectBmpLabel.](#page-4672-0)

int X\_Offset() const

#### Возвращаемое значение

Значение свойства "X-координата области видимости" объекта, привязанного к экземпляру класса. Если нет привязанного объекта, возвращается 0.

# X\_Offset (метод Set)

Устанавливает значение свойства "X-координата угла области видимости" (левого верхнего угла) графического объекта [CChartObjectBmpLabel](#page-4672-0). Значение задается в пикселях относительного верхнего левого угла исходного изображения.

```
bool X_Offset(
 int X // значение свойства
 )
```
#### Параметры

X

[in] Новое значение свойства "Х-координата угла области видимости".

#### Возвращаемое значение

```
true – в случае удачи, false – если не удалось изменить свойство.
```
MOI 5

## <span id="page-4678-0"></span>Y\_Offset (метод Get)

Получает значение свойства "Y-координата области видимости" (левого верхнего угла) графического объекта [CChartObjectBmpLabel.](#page-4672-0)

int Y\_Offset() const

#### Возвращаемое значение

Значение свойства "Y-координата области видимости" объекта, привязанного к экземпляру класса. Если нет привязанного объекта, возвращается 0.

# Y\_Offset (метод Set)

Устанавливает значение свойства "Y-координата угла области видимости" (левого верхнего угла) графического объекта [CChartObjectBmpLabel](#page-4672-0). Значение задается в пикселях относительного верхнего левого угла исходного изображения.

```
bool Y_Offset(
 int Y // значение свойства
 )
```
#### Параметры

Y

[in] Новое значение свойства "Ү-координата угла области видимости".

#### Возвращаемое значение

```
true – в случае удачи, false – если не удалось изменить свойство.
```
## <span id="page-4679-0"></span>Corner (метод Get)

Получает значение свойства "Угол графика для привязки".

ENUM\_BASE\_CORNER Corner() const

#### Возвращаемое значение

Значение свойства "Угол графика для привязки" объекта, привязанного к экземпляру класса. Если нет привязанного объекта, возвращается WRONG\_VALUE.

## Corner (метод Set)

Устанавливает значение свойства "Угол графика для привязки".

```
bool Corner(
 ENUM_BASE_CORNER corner // значение свойства
 )
```
### Параметры

corner

[in] Новое значение свойства "Угол графика для привязки".

#### Возвращаемое значение
# X\_Size

Получает значение свойства "Размер по оси X".

int X\_Size() const

## Возвращаемое значение

Значение свойства "Размер по оси X" объекта, привязанного к экземпляру класса. Если нет привязанного объекта, возвращается 0.

# Y\_Size

Получает значение свойства "Размер по оси Y".

int Y\_Size() const

## Возвращаемое значение

Значение свойства "Размер по оси Y" объекта, привязанного к экземпляру класса. Если нет привязанного объекта, возвращается 0.

4683

# BmpFileOn (метод Get)

Получает значение свойства "Имя BMP-файла ON".

string BmpFileOn() const

#### Возвращаемое значение

Значение свойства "Имя BMP-файла ON" объекта, привязанного к экземпляру класса. Если нет привязанного объекта, возвращается "".

## BmpFileOn (метод Set)

Устанавливает значение свойства "Имя BMP-файла ON".

```
bool BmpFileOn(
  string name // имя файла
  )
```
## Параметры

name

[in] Новое значение свойства "Имя BMP-файла ON".

#### Возвращаемое значение

# BmpFileOff (метод Get)

Получает значение свойства "Имя BMP-файла OFF".

string BmpFileOff() const

#### Возвращаемое значение

Значение свойства "Имя BMP-файла OFF" объекта, привязанного к экземпляру класса. Если нет привязанного объекта, возвращается "".

# BmpFileOff (метод Set)

Устанавливает значение свойства "Имя BMP-файла OFF".

```
bool BmpFileOff(
  string name // имя файла
  )
```
## Параметры

name

[in] Новое значение свойства "Имя BMP-файла OFF".

#### Возвращаемое значение

4685

# State (метод Get)

Получает значение свойства "Состояние".

bool State() const

#### Возвращаемое значение

Значение свойства "Состояние" объекта, привязанного к экземпляру класса. Если нет привязанного объекта, возвращается false.

## State (метод Set)

Устанавливает значение свойства "Состояние".

```
bool State(
  bool state // значение свойства
  )
```
## Параметры

state

[in] Новое значение свойства "Состояние".

#### Возвращаемое значение

## Time

Запрещает изменение координаты времени.

```
bool Time(
  datetime time // любое значение
  )
```
## Параметры

time

[in] Любое значение типа datetime.

## Возвращаемое значение

всегда false.

4687

Запрещает изменение координаты цены.

```
bool Price(
  double price // любое значение
  )
```
## Параметры

price

[in] Любое значение типа double.

## Возвращаемое значение

всегда false.

## Save

Сохраняет параметры объекта в файле.

```
virtual bool Save(
  int file handle // хэндл файла
  )
```
## Параметры

file\_handle

[in] хэндл бинарного файла, ранее открытого при помощи функции [FileOpen](#page-2392-0).

#### Возвращаемое значение

true – в случае успешного завершения, false – в случае ошибки.

## Load

Загружает параметры объекта из файла.

```
virtual bool Load(
  int file handle // хэндл файла
  )
```
## Параметры

file\_handle

[in] хэндл бинарного файла, ранее открытого при помощи функции [FileOpen](#page-2392-0).

## Возвращаемое значение

true – в случае успешного завершения, false – в случае ошибки.

# Type

Получает идентификатор типа графического объекта.

virtual int Type() const

## Возвращаемое значение

Идентификатор типа объекта (для [CChartObjectBmpLabel](#page-4672-0) – OBJ\_BITMAP\_LABEL).

**MOL5** 

# <span id="page-4690-0"></span>CChartObjectRectLabel

Класс CChartObjectRectLabel является классом для упрощенного доступа к свойствам графического объекта "Прямоугольная метка".

## Описание

Класс CChartObjectRectLabel обеспечивает доступ к свойствам объекта "Прямоугольная метка".

## Декларация

class CChartObjectRectLabel : public CChartObjectLabel

## Заголовок

#include <ChartObjects\ChartObjectsTxtControls.mqh>

## Иерархия наследования

**[CObject](#page-3660-0)** 

**[CChartObject](#page-4411-0)** 

[CChartObjectText](#page-4603-0)

[CChartObjectLabel](#page-4613-0)

CChartObjectRectLabel

## Методы класса по группам

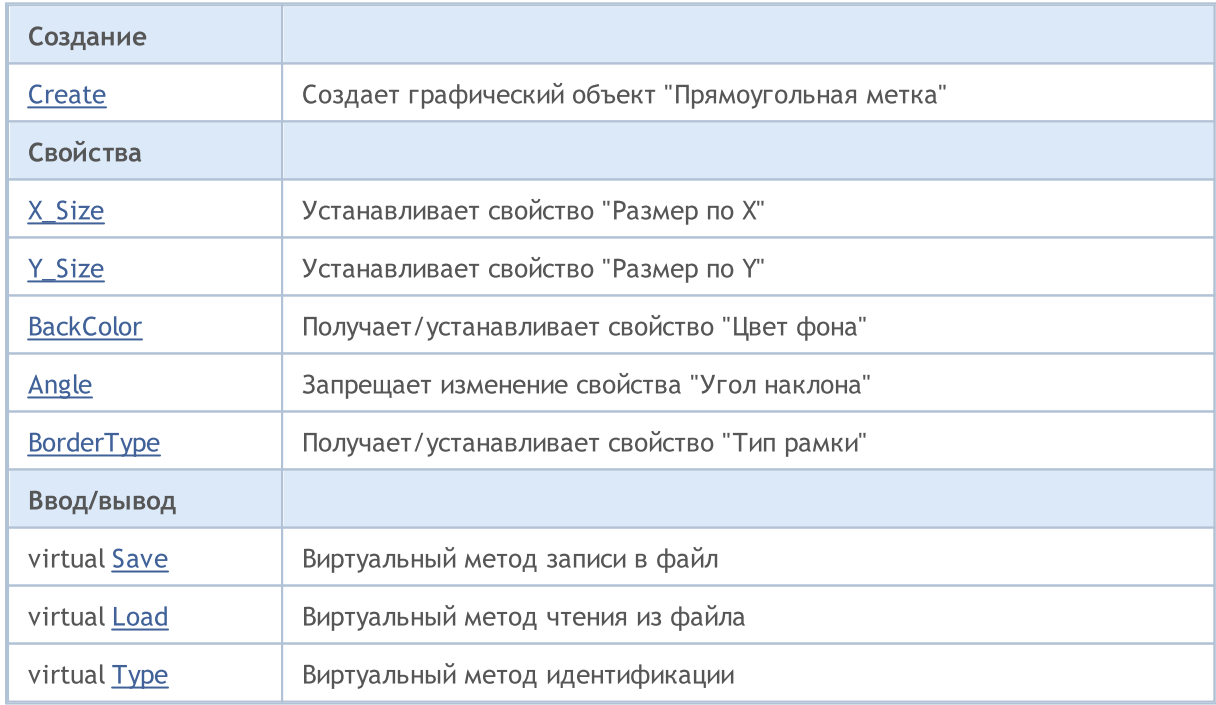

## Методы унаследованные от CObject

Prev, Prev, Next, Next, [Compare](#page-3665-0)

## Методы унаследованные от CChartObject

[ChartId](#page-4414-0), [Window,](#page-4415-0) [Name](#page-4416-0), [Name,](#page-4416-0) [NumPoints,](#page-4417-0) [Attach](#page-4418-0), [SetPoint,](#page-4419-0) [Delete](#page-4420-0), [Detach,](#page-4421-0) [Time](#page-4424-0), [Time](#page-4424-0), [Price,](#page-4426-0) [Price,](#page-4426-0) [Color](#page-4428-0), [Color](#page-4428-0), [Style](#page-4429-0), [Style,](#page-4429-0) [Width,](#page-4430-0) [Width,](#page-4430-0) [Background,](#page-4431-0) [Background,](#page-4431-0) Fill, Fill, [Z\\_Order,](#page-4437-0) [Z\\_Order](#page-4437-0), [Selected,](#page-4432-0) [Selected](#page-4432-0), [Selectable](#page-4433-0), [Selectable](#page-4433-0), [Description,](#page-4434-0) [Description,](#page-4434-0) [Tooltip](#page-4435-0), [Tooltip,](#page-4435-0) [Timeframes](#page-4436-0), [Timeframes](#page-4436-0), [CreateTime,](#page-4438-0) [LevelsCount,](#page-4439-0) [LevelsCount,](#page-4439-0) [LevelColor](#page-4440-0), [LevelColor,](#page-4440-0) [LevelStyle](#page-4442-0), [LevelStyle](#page-4442-0), [LevelWidth,](#page-4444-0) [LevelWidth,](#page-4444-0) [LevelValue](#page-4446-0), [LevelValue](#page-4446-0), [LevelDescription,](#page-4448-0) [LevelDescription,](#page-4448-0) [GetInteger,](#page-4450-0) [GetInteger,](#page-4450-0) [SetInteger](#page-4452-0), [SetInteger,](#page-4452-0) [GetDouble,](#page-4454-0) [GetDouble](#page-4454-0), [SetDouble,](#page-4456-0) [SetDouble,](#page-4456-0) [GetString,](#page-4458-0) [GetString](#page-4458-0), [SetString,](#page-4460-0) [SetString,](#page-4460-0) [ShiftObject,](#page-4422-0) [ShiftPoint](#page-4423-0)

## Методы унаследованные от CChartObjectText

[Angle](#page-4606-0), [Angle,](#page-4606-0) [Font](#page-4607-0), Font, [FontSize,](#page-4608-0) FontSize, [Anchor,](#page-4609-0) [Anchor](#page-4609-0), [Create](#page-4605-0)

## Методы унаследованные от CChartObjectLabel

[X\\_Distance](#page-4616-0), [X\\_Distance,](#page-4616-0) [Y\\_Distance,](#page-4617-0) [Y\\_Distance](#page-4617-0), [X\\_Size,](#page-4618-0) [Y\\_Size,](#page-4619-0) [Corner,](#page-4620-0) [Corner,](#page-4620-0) [Time](#page-4621-0), [Price,](#page-4622-0) [Create](#page-4615-0)

## Смотри также

Типы [объектов,](#page-410-0) Свойства [объектов,](#page-696-0) [Графические](#page-2625-0) объекты

## <span id="page-4692-0"></span>**Create**

Создает графический объект "Прямоугольная метка".

```
bool Create(
  long chart_id, // идентификатор графика
  string name, \frac{1}{100} \frac{1}{100} \frac{1}{100} \frac{1}{100} \frac{1}{100} \frac{1}{100}int window, // окно графика
  int X, \frac{X}{Y} координата X
   int Y, \frac{1}{\sqrt{2\pi}} \frac{1}{\sqrt{2\pi}} координата Y
   int sizeX, // размер X
   int sizeY // размер Y
   )
```
Параметры

```
chart_id
```
[in] Идентификатор графика (0 - текущий график).

name

[in] Уникальное имя создаваемого объекта.

window

[in] Номер окна чарта (0 - основное окно).

X

[in] Дистанция по оси X.

Y

```
[in] Дистанция по оси Y.
```
sizeX

[in] Размер по оси X.

sizeY

[in] Размер по оси Y.

#### Возвращаемое значение

true – в случае успешного завершения, false – в случае ошибки.

4693

# <span id="page-4693-0"></span>X\_Size

Устанавливает значение свойства "Размер по оси X".

```
bool X_Size(
  int size // значение свойства
  )
```
## Параметры

size

[in] Новое значение свойства "Размер по оси X".

## Возвращаемое значение

true – в случае удачи, false – если не удалось изменить свойство.

#### Примечание

Получение значений свойств "Размер по оси X" и "Размер по оси Y" осуществляется при помощи методов [X\\_Size](#page-4618-0) и [Y\\_Size](#page-4619-0) родительского класса [CChartObjectLabel](#page-4613-0).

# <span id="page-4694-0"></span>Y\_Size

Устанавливает значение свойства "Размер по оси Y".

```
bool Y_Size(
  int size // значение свойства
  )
```
## Параметры

size

[in] Новое значение свойства "Размер по оси Y".

## Возвращаемое значение

true – в случае удачи, false – если не удалось изменить свойство.

#### Примечание

Получение значений свойств "Размер по оси X" и "Размер по оси Y" осуществляется при помощи методов [X\\_Size](#page-4618-0) и [Y\\_Size](#page-4619-0) родительского класса [CChartObjectLabel](#page-4613-0).

## <span id="page-4695-0"></span>**BackColor**

4696

Получает значение свойства "Цвет фона".

```
color BackColor() const
```
#### Возвращаемое значение

Значение свойства "Цвет фона" объекта, привязанного к экземпляру класса. Если нет привязанного объекта, возвращается 0.

## **BackColor**

Устанавливает значение свойства "Цвет фона".

```
bool BackColor(
  color new_color // значение свойства
  )
```
#### Параметры

new\_color

[in] Новое значение свойства "Цвет фона".

#### Возвращаемое значение

# <span id="page-4696-0"></span>Angle

Запрещает изменение свойства "Угол наклона".

```
bool Angle(
  double angle // любое значение
  )
```
## Параметры

angle

[in] Любое значение типа [double](#page-94-0).

## Возвращаемое значение

Всегда false.

# <span id="page-4697-0"></span>BorderType

4698

Получает значение свойства "Тип рамки".

```
int BorderType() const
```
#### Возвращаемое значение

Значение свойства "Тип рамки" объекта, привязанного к экземпляру класса. Если нет привязанного объекта, возвращается 0.

# **BorderType**

Устанавливает значение свойства "Тип рамки".

```
bool BorderType(
  int type // значение свойства
  )
```
#### Параметры

type

[in] Новое значение свойства "Тип рамки".

#### Возвращаемое значение

## <span id="page-4698-0"></span>Save

Сохраняет параметры объекта в файле.

```
virtual bool Save(
  int file handle // хэндл файла
  )
```
## Параметры

file\_handle

[in] хэндл бинарного файла, ранее открытого при помощи функции [FileOpen](#page-2392-0).

#### Возвращаемое значение

true – в случае успешного завершения, false – в случае ошибки.

## <span id="page-4699-0"></span>Load

Загружает параметры объекта из файла.

```
virtual bool Load(
  int file handle // хэндл файла
  )
```
## Параметры

file\_handle

[in] хэндл бинарного файла, ранее открытого при помощи функции [FileOpen](#page-2392-0).

## Возвращаемое значение

true – в случае успешного завершения, false – в случае ошибки.

# <span id="page-4700-0"></span>Type

Получает идентификатор типа графического объекта.

virtual int Type() const

## Возвращаемое значение

Идентификатор типа объекта (для [CChartObjectRectLabel](#page-4690-0) – OBJ\_RECTANGLE\_LABEL).

**MOL5** 

## Пользовательская графика

В этом разделе представлены инструменты для работы с пользовательской графикой. Их использование существенно упрощает построение пользовательских графиков, рисунков и визуализацию данных.

Отдельно разработаны классы для создания графических объектов и примитивов, для отрисовки различных видов диаграмм и кривых. Реализованы различные возможности отображения объектов: изменение стиля и цвета линий, заливка, работа с сериями данных на графике и т.д.

Для того чтобы начать работать с библиотекой, достаточно прочитать статью [Визуализируй](https://www.mql5.com/ru/articles/2866) это! [Графическая](https://www.mql5.com/ru/articles/2866) библиотека в MQL5 как аналог plot из R

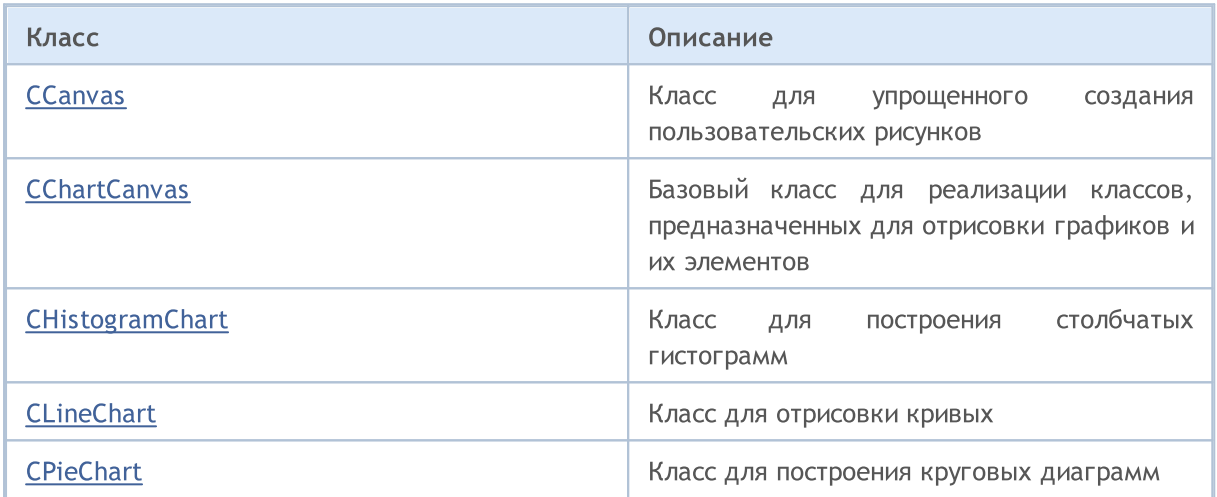

**MOL5** 

## <span id="page-4702-0"></span>**CCanvas**

Класс CCanvas является классом для упрощенного создания пользовательских рисунков.

## Описание

Класс CCanvas обеспечивает создание графического ресурса (с привязкой к объекту чарта или без) и рисование графических примитивов.

## Декларация

class CCanvas

## Заголовок

#include <Canvas\Canvas.mqh>

## Иерархия наследования

**CCanvas** 

#### Прямые потомки

[CChartCanvas,](#page-4783-0) CFlameCanvas

## Методы класса по группам

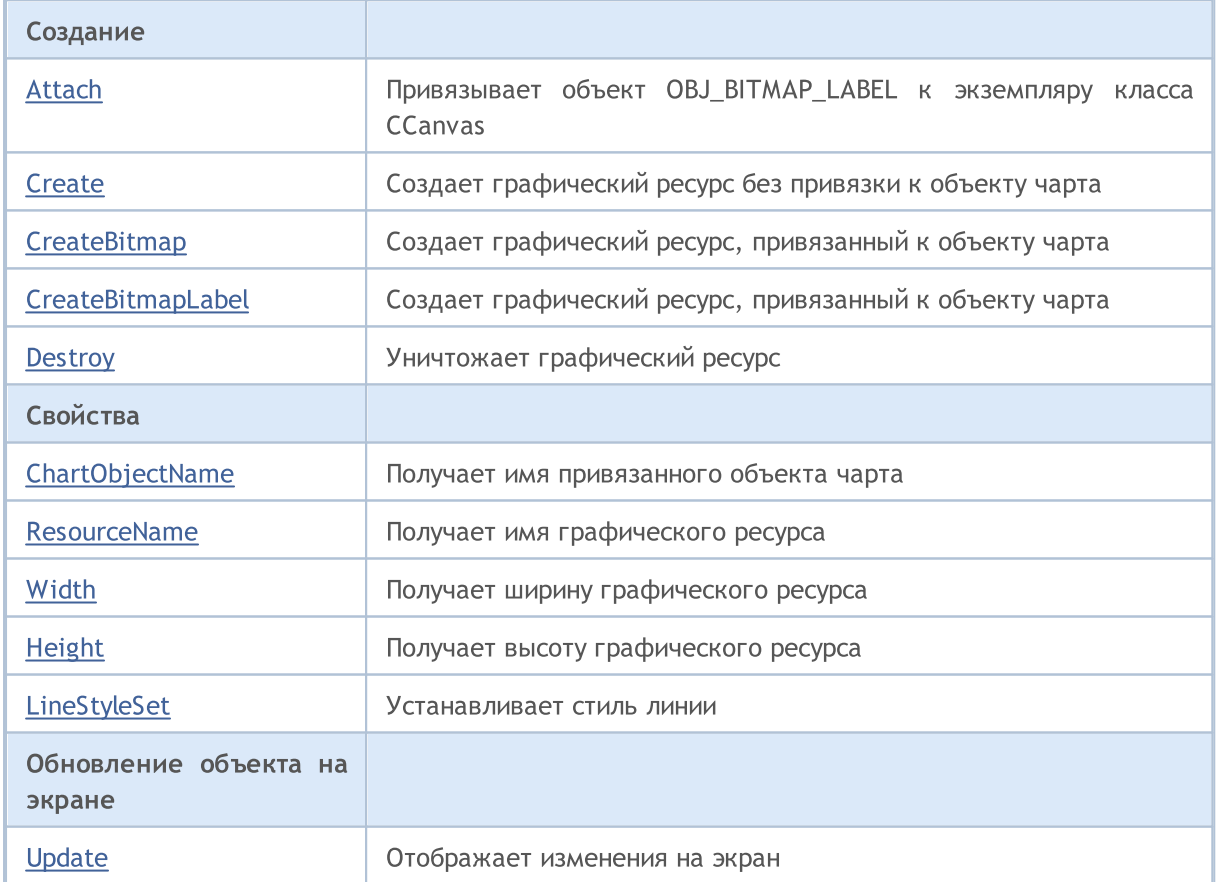

4703

4704

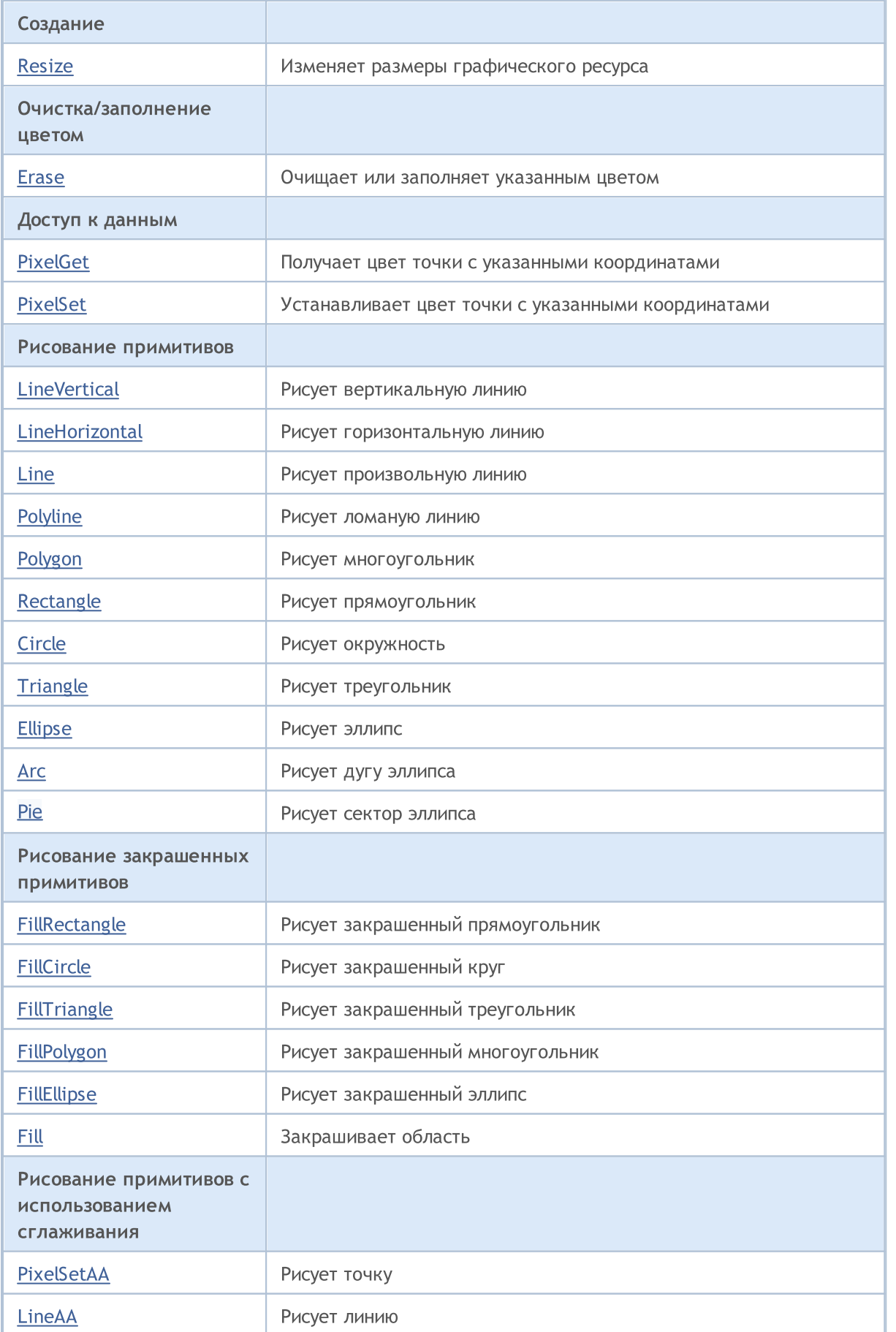

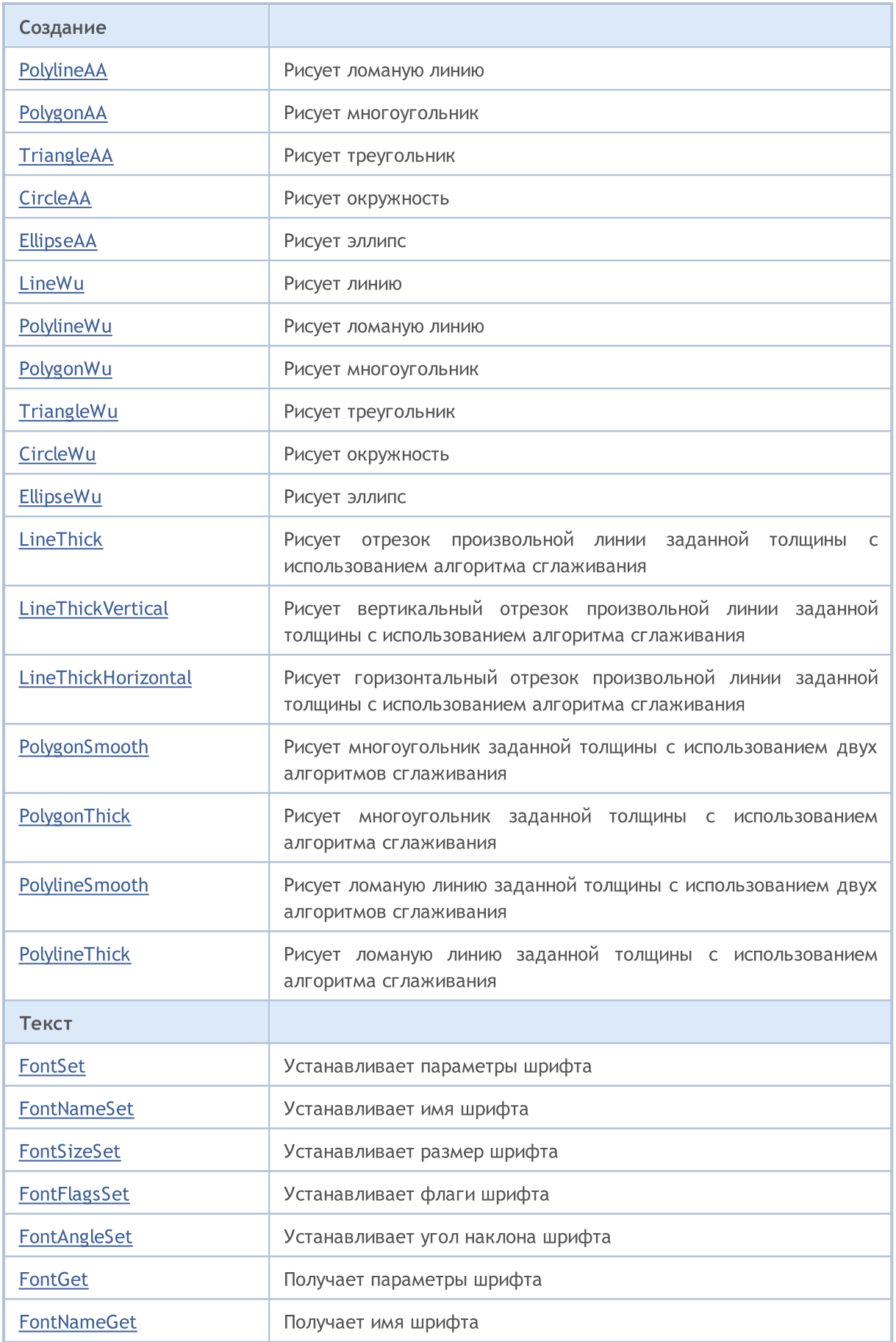

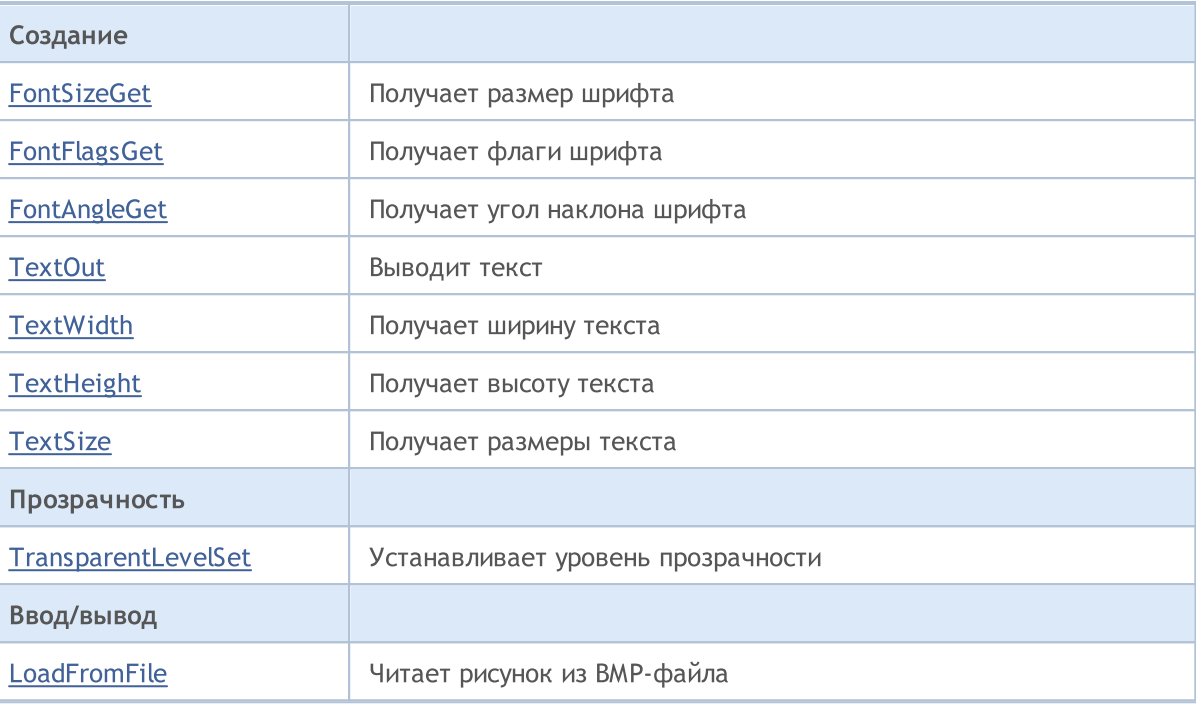

# <span id="page-4706-0"></span>Attach

4707

Получает из объекта [OBJ\\_BITMAP\\_LABEL](#page-671-0) графический ресурс и привязывает его к экземпляру класса CCanvas.

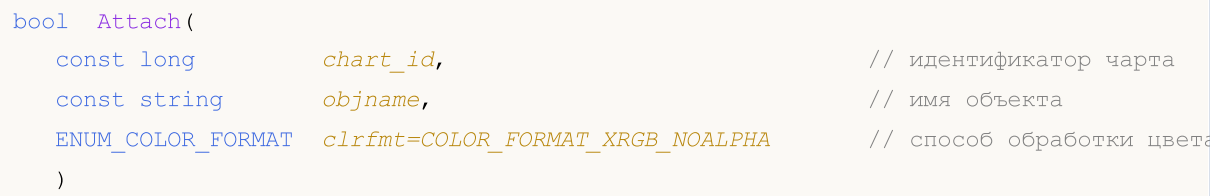

Создает графический [ресурс](#page-1079-0) для объекта [OBJ\\_BITMAP\\_LABEL](#page-671-0) и привязывает его к экземпляру класса CCanvas.

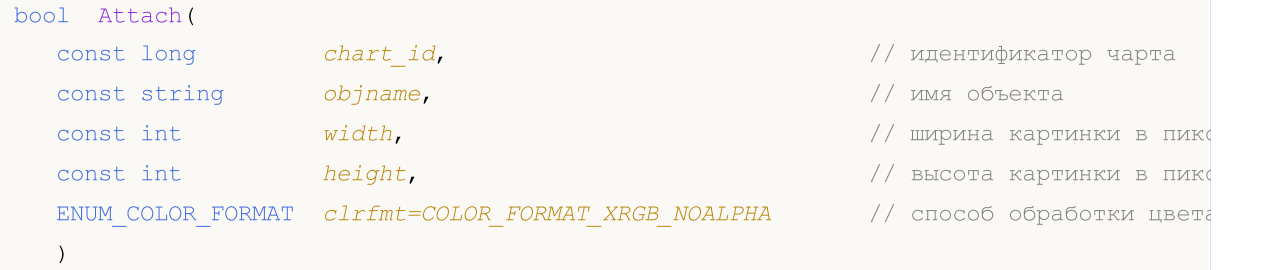

#### Параметры

```
chart_id
```
[out] Иидентификатор чарта.

objname

```
[in] Наименование (имя) графического объекта.
```
width

[in] Ширина картинки в ресурсе.

height

[in] Высота картинки в ресурсе.

clrfmt=COLOR\_FORMAT\_XRGB\_NOALPHA

[in] Способ обработки альфа-канала. По умолчанию альфа-канал игнорируется.

#### Возвращаемое значение

true – в случае удачи, false - если не удалось привязать объект.

# <span id="page-4707-0"></span>Arc

Рисует дугу эллипса, вписанного в прямоугольник с углами в (x1,y1) и (x2,y2). Границы дуги отсекаются линиями из центра эллипса, идущими к двум точкам с координатами (x3,y3) и (x4,y4).

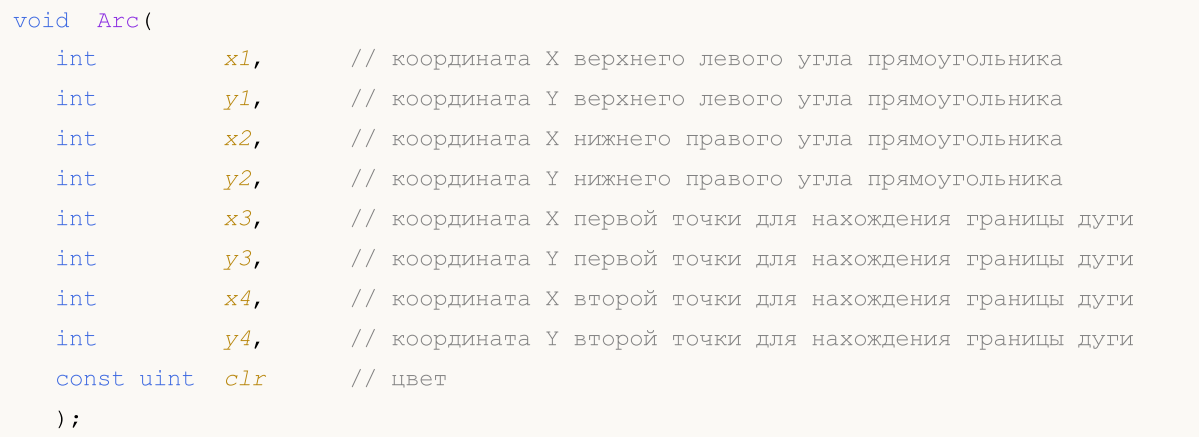

## Параметры

x1

[in] Координата X левого верхнего угла, определяющего прямоугольник.

y1

[in] Координата Y левого верхнего угла, определяющего прямоугольник.

x2

[in] Координата X правого нижнего угла, определяющего прямоугольник.

y2

[in] Координата Y правого нижнего угла, определяющего прямоугольник.

x3

[in] Координата X первой точки, к которой проведена линия из центра прямоугольника для получения границы дуги.

## y3

[in] Координата Y первой точки, к которой проведена линия из центра прямоугольника для получения границы дуги.

x4

[in] Координата X второй точки, к которой проведена линия из центра прямоугольника для получения границы дуги.

## y4

[in] Координата Y второй точки, к которой проведена линия из центра прямоугольника для получения границы дуги.

clr

[in] Цвет в формате ARGB. Для преобразования цвета в формат ARGB используйте функцию [ColorToARGB\(\)](#page-1627-0).

Рисует дугу эллипса с центром в точке (x,y), вписанного в прямоугольник с радиусами rx и ry. Границы дуги отсекаются лучами из центра эллипса, заданными углами fi3 и fi4.

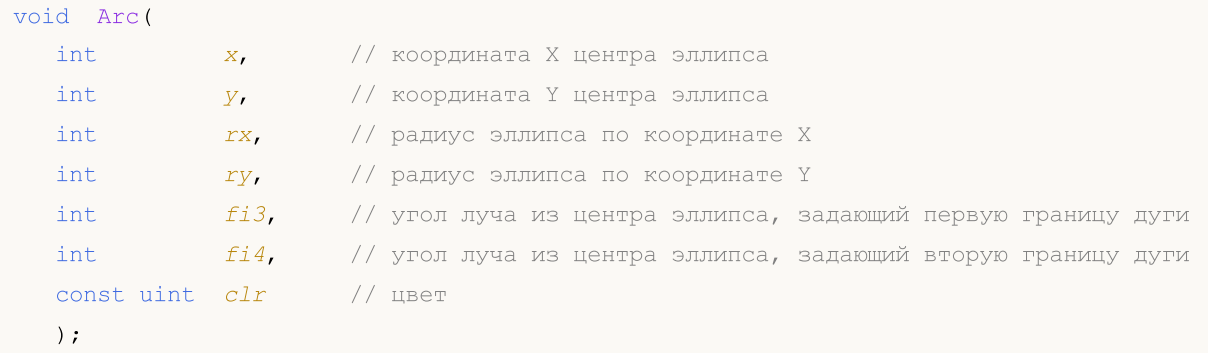

Рисует дугу эллипса с центром в точке (x,y), вписанного в прямоугольник с радиусами rx и ry, и возвращает координаты границ дуги. Границы дуги отсекаются лучами из центра эллипса, заданными углами fi3 и fi4.

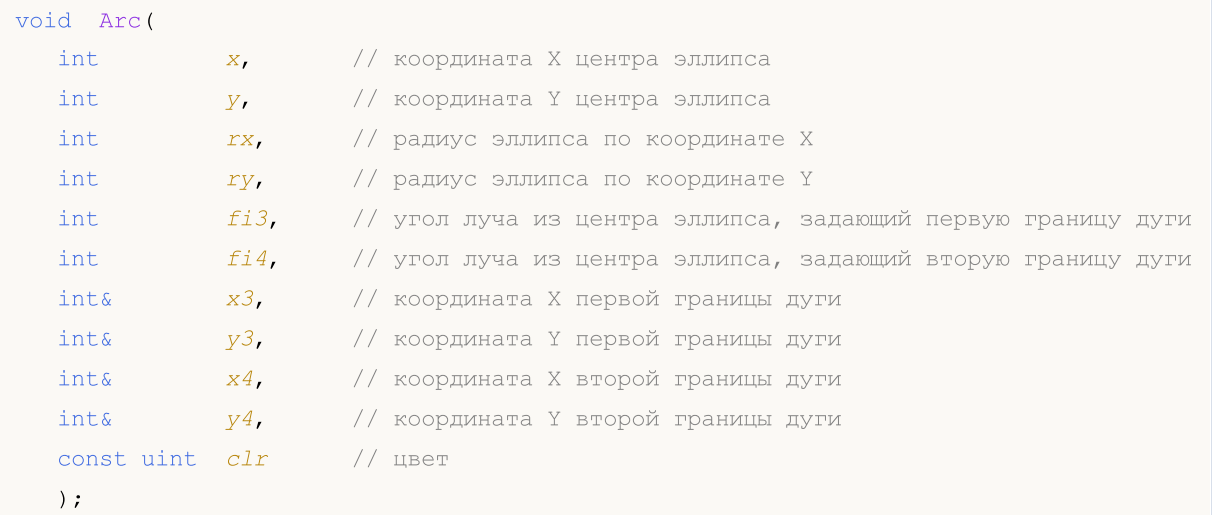

## Параметры

```
x
```
[in] Координата X центра эллипса.

```
y
```
[in] Координата Y центра эллипса.

rx

[in] Радиус эллипса по координате X, в пикселях.

#### ry

[in] Радиус эллипса по координате Y, в пикселях.

fi3

[in] Угол в радианах, задающий первую границу дуги

## fi4

[in] Угол в радианах, задающий вторую границу дуги

x3

4709

## Стандартная библиотека

[out] Переменная для получения координаты X первой границы дуги.

y3

[out] Переменная для получения координаты Y первой границы дуги.

x4

[out] Переменная для получения координаты X второй границы дуги.

y4

[out] Переменная для получения координаты Y второй границы дуги.

clr

[in] Цвет в формате ARGB. Для преобразования цвета в формат ARGB используйте функцию [ColorToARGB\(\)](#page-1627-0).

Примеры вызова методов класса:

```
#include <Canvas\Canvas.mqh>
CCanvas canvas;
// +-----//| Script program start function |
//+------------------------------------------------------------------+
void OnStart()
  {
  int Width=600;
   int Height=400;
//--- create canvas
  if(!canvas.CreateBitmapLabel(0,0,"CirclesCanvas",30,30,Width,Height))
     {
     Print("Error creating canvas: ", GetLastError());
    }
//--- clear canvas
  canvas.Erase(clrWhite);
//--- draw rectangle
   canvas.Rectangle(215-190,215-120,215+190,215+120,clrGray);
//--- draw first arc
   canvas.Arc(215,215, 190,120,M_PI_4,2*M_PI-M_PI_4,ColorToARGB(clrRed));
  int x1,y1,x2,y2;
//--- draw second arc
   canvas.Arc(215,215, 190,120,2*M_PI-M_PI_4,2*M_PI+M_PI_4,x1,y1,x2,y2,ColorToARGB(cli
//--- print coordinates of arc
  PrintFormat("First point of arc at (%G,%G), second point of arc at (%G,%G)", x1, y1, x
   canvas.CircleAA(x1,y1,3, ColorToARGB(clrRed));
   canvas.CircleAA(x2,y2,3, ColorToARGB(clrBlue));
//--- show updated canvas
  canvas.Update();
 }
```
MOI 5

## <span id="page-4710-0"></span>Pie

Рисует закрашенный сектор эллипса, вписанного в прямоугольник с углами в (x1,y1) и (x2,y2). Границы сектора отсекаются линиями из центра эллипса, идущими к двум точкам с координатами (x3,y3) и (x4,y4).

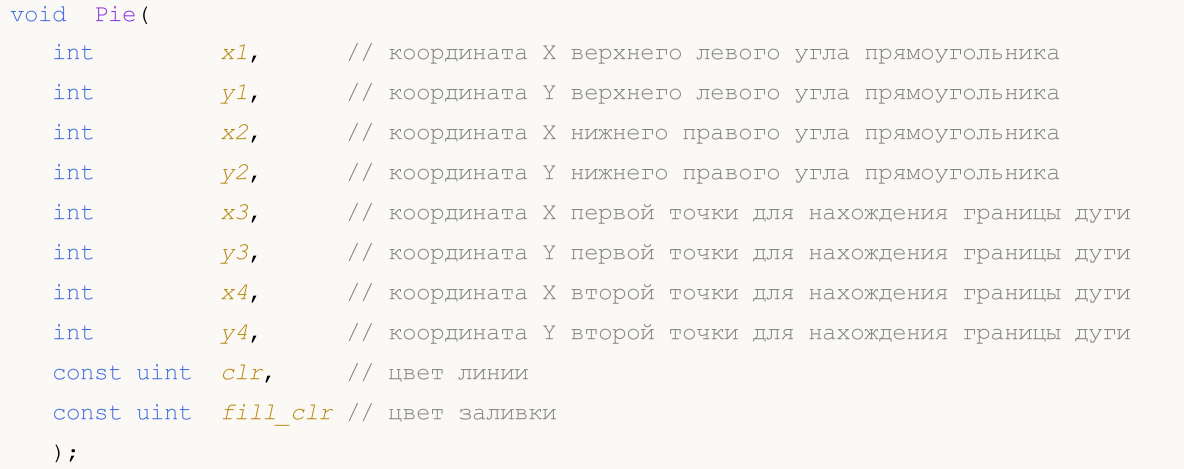

## Параметры

x1

[in] Координата X левого верхнего угла, определяющего прямоугольник.

y1

[in] Координата Y левого верхнего угла, определяющего прямоугольник.

x2

[in] Координата X правого нижнего угла, определяющего прямоугольник.

y2

[in] Координата Y правого нижнего угла, определяющего прямоугольник.

x3

[in] Координата X первой точки, к которой проведена линия из центра прямоугольника для получения границы дуги.

y3

[in] Координата Y первой точки, к которой проведена линия из центра прямоугольника для получения границы дуги.

x4

[in] Координата X второй точки, к которой проведена линия из центра прямоугольника для получения границы дуги.

y4

[in] Координата Y второй точки, к которой проведена линия из центра прямоугольника для получения границы дуги.

clr

[in] Цвет границы сектора в формате ARGB.

fill\_clr

4712

[in] Цвет заливки сектора в формате ARGB. Для преобразования цвета в формат ARGB используйте функцию [ColorToARGB\(\).](#page-1627-0)

Рисует закрашенный сектор эллипса с центром в точке (x,y), вписанного в прямоугольник с радиусами rx и ry. Границы сектора отсекаются лучами из центра эллипса, заданными углами fi3 и fi4.

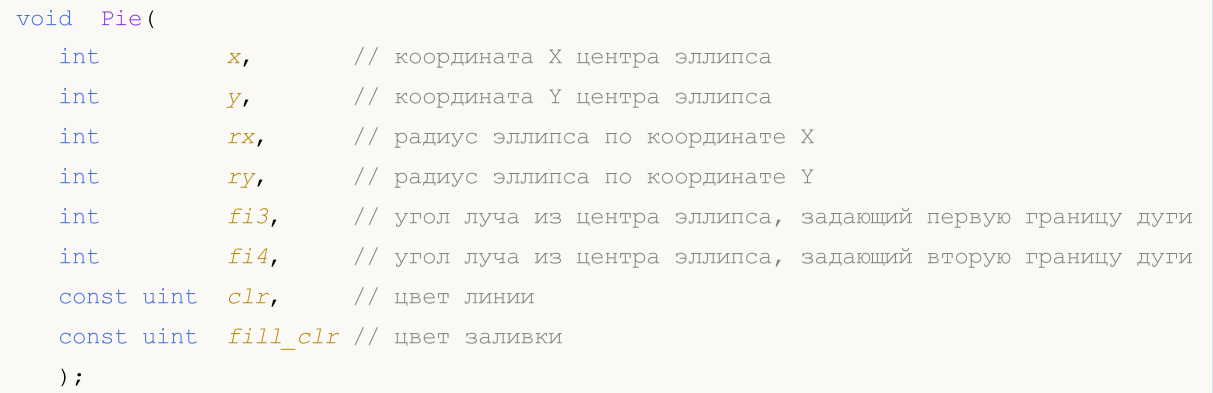

Рисует закрашенный сектор эллипса с центром в точке (x,y), вписанного в прямоугольник с радиусами rx и ry, и возвращает координаты границ дуги. Границы сектора отсекаются лучами из центра эллипса, заданными углами fi3 и fi4.

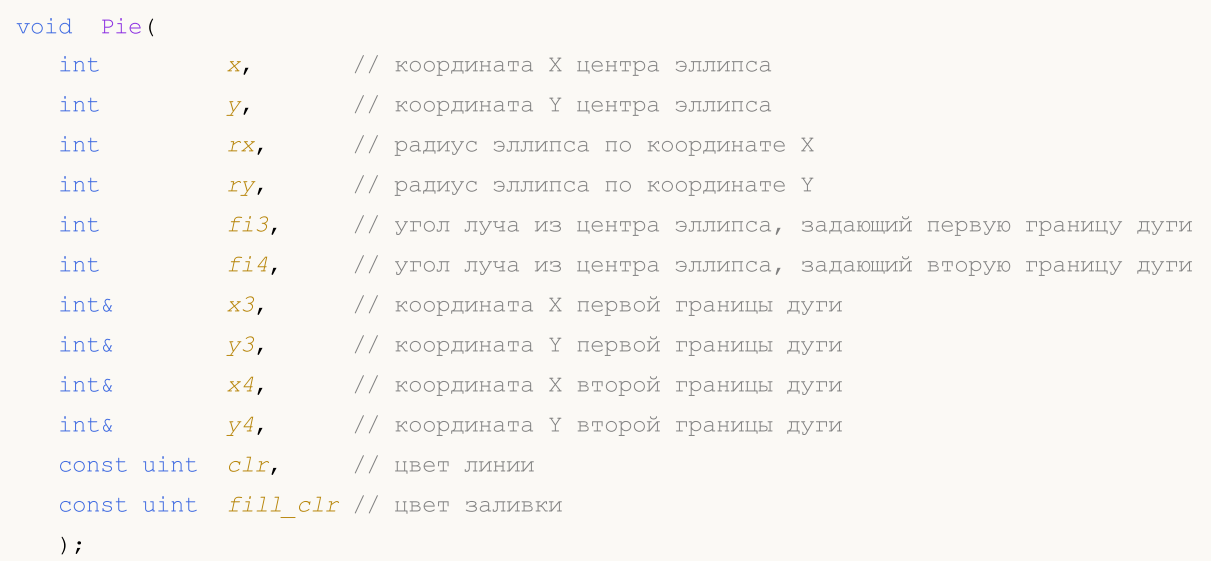

#### Параметры

```
x
```
[in] Координата X центра эллипса.

y

[in] Координата Y центра эллипса.

rx

[in] Радиус эллипса по координате X, в пикселях.

ry

#### Стандартная библиотека

[in] Радиус эллипса по координате X, в пикселях.

#### fi3

4713

[in] Угол в радианах, задающий первую границу дуги

 $f$ *i* 4

[in] Угол в радианах, задающий вторую границу дуги

#### x3

[out] Переменная для получения координаты X первой границы дуги.

y3

[out] Переменная для получения координаты Y первой границы дуги.

x4

[out] Переменная для получения координаты X второй границы дуги.

y4

[out] Переменная для получения координаты Y второй границы дуги.

clr

[in] Цвет границы сектора в формате ARGB.

fill\_clr

[in] Цвет заливки сектора в формате ARGB. Для преобразования цвета в формат ARGB используйте функцию [ColorToARGB\(\).](#page-1627-0)

Примеры вызова методов класса:

```
#include <Canvas\Canvas.mqh>
CCanvas canvas;
//+------------------------------------------------------------------+
//| Script program start function |
//+----------void OnStart()
 \left\{ \right.int Width=600;
  int Height=400;
//--- create canvas
   if(!canvas.CreateBitmapLabel(0,0,"CirclesCanvas",30,30,Width,Height))
     {
      Print("Error creating canvas: ", GetLastError());
     }
//--- clear canvas
   canvas.Erase(clrWhite);
//--- draw rectangle
   canvas.Rectangle(215-190,215-120,215+190,215+120,clrGray);
//--- draw first pie
  canvas.Pie(215,215, 190,120,M_PI_4,2*M_PI-M_PI_4,ColorToARGB(clrBlue),ColorToARGB(c
//--- draw second pie
   canvas.Pie(215,215, 190,120,2*M_PI-M_PI_4,2*M_PI+M_PI_4,ColorToARGB(clrGreen),Color
//--- show updated canvas
```
canvas.Update(); DebugBreak(); }

# <span id="page-4714-0"></span>FillPolygon

Рисует закрашенный многоугольник.

```
void FillPolygon(
   ints x, x' // массив с координатами X точек многоугольника<br>ints y', y' // массив с координатами Y точек многоугольника
                   y, \frac{1}{4} массив с координатами Y точек многоугольника
    const uint \frac{clr}{l} // цвет
    );
```
#### Параметры

x

[in] Массив, содержащий координаты X точек многоугольника.

y

[in] Массив, содержащий координаты Y точек многоугольника.

clr

[in] Цвет в формате ARGB.

# <span id="page-4715-0"></span>FillEllipse

Рисует закрашенный эллипс, вписанный в прямоугольник с заданными координатами.

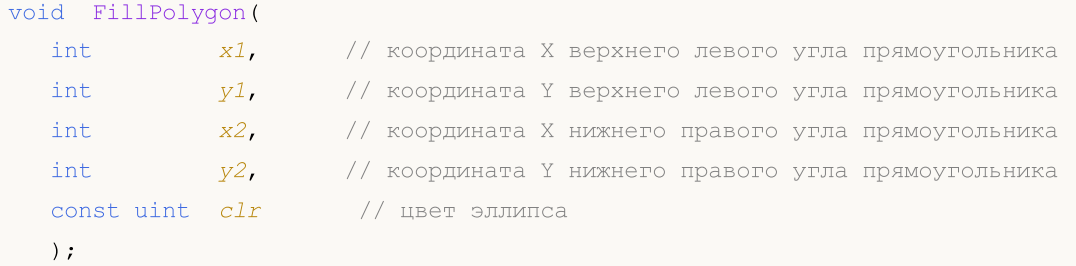

#### Параметры

x1

[in] Координата X левого верхнего угла, определяющего прямоугольник.

y1

[in] Координата Y левого верхнего угла, определяющего прямоугольник.

x2

[in] Координата X правого нижнего угла, определяющего прямоугольник.

y2

[in] Координата Y правого нижнего угла, определяющего прямоугольник.

clr

[in] Цвет в формате ARGB.
# **GetDefaultColor**

Возвращает предопределенный цвет по его индексу.

```
static uint GetDefaultColor(
 const uint i // индекс
 );
```
#### Параметры

i

4717

[in] Индекс для получения цвета.

#### Возвращаемое значение

Цвет.

4718

# ChartObjectName

Получает имя привязанного объекта чарта.

string ChartObjectName();

#### Возвращаемое значение

имя привязанного объекта чарта

# **Circle**

4719

#### Рисует окружность

```
void Circle(
   int x, \frac{1}{x} координата X
    int Y, \frac{1}{2} \frac{1}{2} \frac{1}{2} \frac{1}{2} \frac{1}{2} \frac{1}{2} \frac{1}{2} \frac{1}{2} \frac{1}{2} \frac{1}{2} \frac{1}{2} \frac{1}{2} \frac{1}{2} \frac{1}{2} \frac{1}{2} \frac{1}{2} \frac{1}{2} \frac{1}{2} \frac{1}{2} \frac{1}{2} \frac{1}{2} \int r, \frac{1}{\sqrt{2}} радиус
    const uint \frac{clr}{l} // цвет
    );
```
#### Параметры

x

[in] Координата X центра окружности.

y

[in] Координата Y центра окружности.

r

[in] Радиус окружности.

clr

# **CircleAA**

Рисует окружность с использованием алгоритма сглаживания

```
void CircleAA(
                      // координата X
const int x, x' // координата X<br>const int x', x' // координата Y
 const double r, // радиус
 const uint clr // цвет
 );
```
#### Параметры

x

[in] Координата X центра окружности.

y

[in] Координата Y центра окружности.

r

[in] Радиус окружности.

clr

4721

Рисует окружность с использованием алгоритма сглаживания Ву

```
void CircleWu(
                      // координата X
const int x, x' // координата X<br>const int x', x' // координата Y
 const double r, // радиус
 const uint clr // цвет
 );
```
#### Параметры

x

[in] Координата X центра окружности.

y

[in] Координата Y центра окружности.

r

[in] Радиус окружности.

clr

### **Create**

Создает графический ресурс без привязки к объекту чарта.

```
virtual bool Create(
  const string name, \frac{1}{1} \frac{1}{1} \frac{1}{1} \frac{1}{1} \frac{1}{1} \frac{1}{1} \frac{1}{1} \frac{1}{1} \frac{1}{1} \frac{1}{1} \frac{1}{1} \frac{1}{1} \frac{1}{1} \frac{1}{1} \frac{1}{1} \frac{1}{1} \frac{1}{1} \frac{1}{1} \frac{1}{1} \frac{1}{1} \fracconst int width, width, \sqrt{4} ширина
     const int height, \frac{1}{2} height, \frac{1}{2} height, \frac{1}{2} height, \frac{1}{2} height, \frac{1}{2} height, \frac{1}{2} height, \frac{1}{2} height, \frac{1}{2} height, \frac{1}{2} height, \frac{1}{2} height, \frac{1}{2} height, \fracENUM_COLOR_FORMAT_clrfmt=COLOR_FORMAT_XRGB_NOALPHA // формат
     );
```
#### Параметры

name

[in] Основание для имени графического ресурса. Имя ресурса формируется при создании путем добавления псевдослучайной строки.

width

[in] Ширина (размер по оси X) в пикселях.

height

[in] Высота (размер по оси Y) в пикселях.

clrfmt=COLOR\_FORMAT\_XRGB\_NOALPHA

[in] Способ обработки цвета. Более подробно о способах обработки цвета смотрите в описании функции [ResourceCreate\(\).](#page-1180-0)

#### Возвращаемое значение

true - в случае удачи, иначе false

### **CreateBitmap**

Создает графический ресурс, привязанный к объекту чарта.

1. Создает графический ресурс в главном окне текущего чарта.

```
bool CreateBitmap(
  const string name, \frac{1}{1} \frac{1}{1} \frac{1}{2} \frac{1}{2} \frac{1}{2} \frac{1}{2} \frac{1}{2} \frac{1}{2} \frac{1}{2} \frac{1}{2} \frac{1}{2} \frac{1}{2} \frac{1}{2} \frac{1}{2} \frac{1}{2} \frac{1}{2} \frac{1}{2} \frac{1}{2} \frac{1}{2} \frac{1}{2} \fracconst datetime time, // время
 const double price, и при политически // цена
  const int width, width, \blacksquareconst int height, and height, // высота
  ENUM COLOR_FORMAT clrfmt=COLOR_FORMAT_XRGB_NOALPHA // формат
  );
```
2. Создает графический ресурс с использованием идентификатора графика и номера подокна.

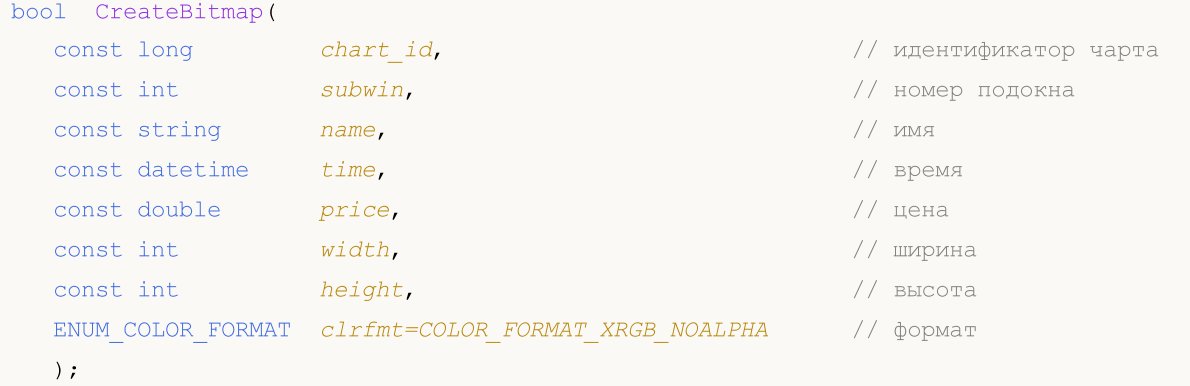

#### Параметры

chart\_id

[in] Идентификатор чарта для создания объекта.

subwin

[in] Номер подокна чарта для создания объекта.

name

[in] Имя объекта чарта и основание для имени графического ресурса.

time

[in] Координата времени точки привязки объекта на чарте.

price

[in] Координата цены точки привязки объекта на чарте.

width

[in] Ширина графического ресурса (размер по оси X) в пикселях.

height

[in] Высота графического ресурса (размер по оси Y) в пикселях.

clrfmt=COLOR\_FORMAT\_XRGB\_NOALPHA

4723

#### Стандартная библиотека

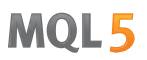

[in] Способ обработки цвета. Более подробно о способах обработки цвета смотрите в описании функции [ResourceCreate\(\).](#page-1180-0)

#### Возвращаемое значение

true - в случае удачи, иначе - false

#### Примечание

4724

Если используется первый вариант функции, то объект создается в главном окне текущего чарта.

Размеры объекта совпадают с размерами графического ресурса.

### CreateBitmapLabel

Создает графический ресурс, привязанный к объекту чарта.

1. Создает графический ресурс в главном окне текущего чарта.

```
bool CreateBitmapLabel(
    const string name, \frac{1}{1} \frac{1}{1} \frac{1}{1} \frac{1}{1} \frac{1}{1} \frac{1}{1} \frac{1}{1} \frac{1}{1} \frac{1}{1} \frac{1}{1} \frac{1}{1} \frac{1}{1} \frac{1}{1} \frac{1}{1} \frac{1}{1} \frac{1}{1} \frac{1}{1} \frac{1}{1} \frac{1}{1} \frac{1}{1} \fracconst int x, x' // координата X
    \frac{1}{y}, \frac{1}{y}, \frac{1}{y}, \frac{1}{y}, \frac{1}{x}, \frac{1}{y}, \frac{1}{x}, \frac{1}{y}, \frac{1}{x}, \frac{1}{y}, \frac{1}{x}, \frac{1}{y}, \frac{1}{x}, \frac{1}{y}, \frac{1}{x}, \frac{1}{x}, \frac{1}{x}, \frac{1}{x}, \frac{1}{x}, \frac{1}{x}, const int width, \frac{1}{2} width, \frac{1}{2} width, \frac{1}{2} with \frac{1}{2} with \frac{1}{2} with \frac{1}{2} with \frac{1}{2} with \frac{1}{2} with \frac{1}{2} with \frac{1}{2} with \frac{1}{2} with \frac{1}{2} with \frac{1}{2} with \fracconst int height, // высота
    ENUM COLOR_FORMAT clrfmt=COLOR_FORMAT_XRGB_NOALPHA // формат
     );
```
2. Создает графический ресурс с использованием идентификатора графика и номера подокна.

```
bool CreateBitmapLabel(
  const long chart_id, and chart_id, and const long vapta
  const int subwin, the subset of the subset of the subset of the subset of the subset of the subset of the subset of the subset of the subset of the subset of the subset of the subset of the subset of the subset of the sub
   const string name, \frac{1}{1} \frac{1}{1} \frac{1}{1} \frac{1}{1} \frac{1}{1} \frac{1}{1} \frac{1}{1} \frac{1}{1} \frac{1}{1} \frac{1}{1} \frac{1}{1} \frac{1}{1} \frac{1}{1} \frac{1}{1} \frac{1}{1} \frac{1}{1} \frac{1}{1} \frac{1}{1} \frac{1}{1} \frac{1}{1} \fracconst int x, // координата X
  const int y, // координата Y
   const int width,  width, \frac{1}{2} // ширина
   const int height, \frac{1}{2} height, \frac{1}{2} height, \frac{1}{2} height, \frac{1}{2} height, \frac{1}{2} height, \frac{1}{2} height, \frac{1}{2} height, \frac{1}{2} height, \frac{1}{2} height, \frac{1}{2} height, \frac{1}{2} height, \fracENUM COLOR_FORMAT clrfmt=COLOR_FORMAT_XRGB_NOALPHA // формат
   );
```
#### Параметры

chart\_id

[in] Идентификатор чарта для создания объекта.

subwin

[in] Номер подокна чарта для создания объекта.

name

[in] Имя объекта чарта и основание для имени графического ресурса.

x

[in] Координата X точки привязки объекта на чарте.

y

[in] Координата Y точки привязки объекта на чарте.

width

[in] Ширина графического ресурса (размер по оси X) в пикселях.

height

[in] Высота графического ресурса (размер по оси Y) в пикселях.

clrfmt=COLOR\_FORMAT\_XRGB\_NOALPHA

4725

#### Стандартная библиотека

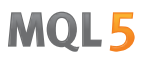

[in] Способ обработки цвета. Более подробно о способах обработки цвета смотрите в описании функции [ResourceCreate\(\).](#page-1180-0)

#### Возвращаемое значение

true - в случае удачи, иначе false

#### Примечание

Если используется первый вариант функции, то объект создается в главном окне текущего чарта.

Размеры объекта совпадают с размерами графического ресурса.

## **Destroy**

Уничтожает графический ресурс.

```
void Destroy();
```
#### Примечание

Если графический ресурс создавался с привязкой к объекту чарта, то объект чарта удаляется.

# Ellipse

Рисует эллипс по двум точкам.

```
void Ellipse(
 int x1, x1, x2 \cos \theta x x3, x4int y1, y1, координата Y
  int x2, // координата X
 int y2, \frac{y}{2}, \frac{y}{x} \frac{y}{x} \frac{y}{x} \frac{y}{x} \frac{y}{x} \frac{y}{x} \frac{y}{x} \frac{y}{x} \frac{y}{x}const uint clr // цвет
  );
```
#### Параметры

x1

[in] Координата X первой точки, определяющей эллипс.

y1

[in] Координата Y первой точки, определяющей эллипс.

x2

[in] Координата X второй точки, определяющей эллипс.

y2

[in] Координата Y второй точки, определяющей эллипс.

clr

Рисует эллипс по двум точкам с использованием алгоритма сглаживания.

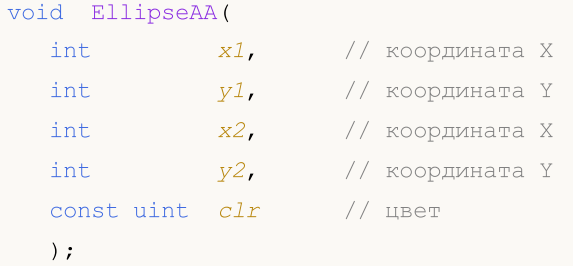

#### Параметры

x1

[in] Координата X первой точки, определяющей эллипс.

y1

[in] Координата Y первой точки, определяющей эллипс.

x2

[in] Координата X второй точки, определяющей эллипс.

y2

[in] Координата Y второй точки, определяющей эллипс.

clr

[in] Цвет в формате ARGB.

MOL5

Рисует эллипс по двум точкам с использованием алгоритма сглаживания Ву.

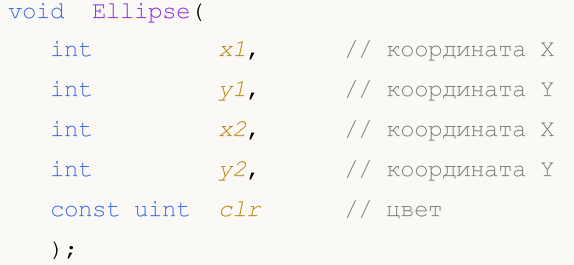

#### Параметры

x1

[in] Координата X первой точки, определяющей эллипс.

y1

[in] Координата Y первой точки, определяющей эллипс.

x2

[in] Координата X второй точки, определяющей эллипс.

y2

[in] Координата Y второй точки, определяющей эллипс.

clr

### Erase

Очищает или заполняет указанным цветом.

```
void Erase(
const uint clr=0 // цвет
);
```
#### Параметры

clr=0

[in] Цвет в формате ARGB.

4731

# Fill

Закрашивает область.

```
void Fill(
     int x, \frac{1}{x} \frac{1}{x} \frac{1}{x} \frac{1}{x} \frac{1}{x} \frac{1}{x} \frac{1}{x} \frac{1}{x} \frac{1}{x} \frac{1}{x} \frac{1}{x} \frac{1}{x} \frac{1}{x} \frac{1}{x} \frac{1}{x} \frac{1}{x} \frac{1}{x} \frac{1}{x} \frac{1}{x} \frac{1}{x} \frac{1}{x} \int Y, \frac{1}{2} координата Y
       const uint \frac{clr}{l} // цвет
       );
```
#### Параметры

x

[in] Координата X точки начала закрашивания.

y

[in] Координата Y точки начала закрашивания.

clr

[in] Цвет в формате ARGB.

MOL5

### FillCircle

4733

Рисует закрашенный круг.

```
void FillCircle(
     int x_t // координата X
      int Y, \frac{1}{2} \frac{1}{2} \frac{1}{2} \frac{1}{2} \frac{1}{2} \frac{1}{2} \frac{1}{2} \frac{1}{2} \frac{1}{2} \frac{1}{2} \frac{1}{2} \frac{1}{2} \frac{1}{2} \frac{1}{2} \frac{1}{2} \frac{1}{2} \frac{1}{2} \frac{1}{2} \frac{1}{2} \frac{1}{2} \frac{1}{2} \int r, \frac{1}{2} \frac{1}{2} \frac{1}{2} \frac{1}{2} \frac{1}{2} \frac{1}{2} \frac{1}{2} \frac{1}{2} \frac{1}{2} \frac{1}{2} \frac{1}{2} \frac{1}{2} \frac{1}{2} \frac{1}{2} \frac{1}{2} \frac{1}{2} \frac{1}{2} \frac{1}{2} \frac{1}{2} \frac{1}{2} \frac{1}{2} \const uint clr // цвет
      );
```
#### Параметры

x

[in] Координата X центра круга.

y

[in] Координата Y центра круга.

r

[in] Радиус круга.

clr

**MOL5** 

# FillRectangle

Рисует закрашенный прямоугольник.

```
void FillRectangle(
   int x1, x1, x2, x3, x4, x5, x6, x7, x8, x8, x9, x9, x9, x9, x9, x9, x9, x9, x9, x9, x9, x9, x9, x9, x9, x9, x9, x9, x9, x9, x9, x9, x9, x9, x9, x9, int y1, y1, y2, y3, y4, y5, y7, y8, y9, y9, y9, y9, y9, y9, y9, y9, y9, y9, y9, y9, y9, y9, y9, y9, y9, y9, y9, y9, y9, y9, y9, y9, y9, y9, y9, y9, int x2, // координата X
    int y2, \frac{y}{x} координата Y
    const uint \frac{clr}{l} // цвет
     );
```
#### Параметры

x1

[in] Координата X первой точки, определяющей прямоугольник.

y1

[in] Координата Y первой точки, определяющей прямоугольник.

x2

[in] Координата X второй точки, определяющей прямоугольник.

y2

[in] Координата Y второй точки, определяющей прямоугольник.

clr

# FillTriangle

4735

Рисует закрашенный треугольник.

```
void FillTriangle(
  int x1, x1, x2 \cos \theta x x3, x4int y1, y1, y2, y3, y4, y5, y7, y8, y9, y9, y9, y9, y9, y9, y9, y9, y9, y9, y9, y9, y9, y9, y9, y9, y9, y9, y9, y9, y9, y9, y9, y9, y9, y9, y9, y9, int x2, x2, x32, x42int y2, \frac{y}{2}, \frac{y}{x} \frac{y}{x} \frac{y}{x} \frac{y}{x} \frac{y}{x} \frac{y}{x} \frac{y}{x} \frac{y}{x} \frac{y}{x}int x3, // координата X
   int y3, // координата Y
   const uint \frac{clr}{l} // цвет
   );
```
#### Параметры

x1

[in] Координата X первой вершины треугольника.

y1

[in] Координата Y первой вершины треугольника.

```
x2
```
[in] Координата X второй вершины треугольника.

y2

[in] Координата Y второй вершины треугольника.

x3

[in] Координата X третьей вершины треугольника.

#### y3

[in] Координата Y третьей вершины треугольника.

#### clr

# FontAngleGet

4736

Получает угол наклона шрифта.

uint FontAngleGet();

#### Возвращаемое значение

угол наклона шрифта

# FontAngleSet

Устанавливает угол наклона шрифта.

```
bool FontAngleSet(
 uint angle // угол
 );
```
#### Параметры

angle

[in] Угол наклона шрифта в десятых долях градуса.

#### Возвращаемое значение

true - в случае удачи, иначе - false

# **FontFlagsGet**

Получает флаги шрифта.

uint FontFlagsGet();

Возвращаемое значение

флаги шрифта

## **FontFlagsSet**

Устанавливает флаги шрифта.

```
bool FontFlagsSet(
 uint flags // флаги
 );
```
#### Параметры

flags

4739

[in] Флаги создания шрифта. Более подробно о флагах смотрите в описании функции [TextSetFont\(\).](#page-2654-0)

#### Возвращаемое значение

true - в случае удачи, иначе - false

### FontGet

#### Получает параметры текущего шрифта.

```
void FontGet(
string& name, // имя
int& size, // размер
 uint& flags, // флаги
 uint& angle // угол наклона
 );
```
#### Параметры

name

[out] Ссылка на переменную для возврата имени шрифта.

size

[out] Ссылка на переменную для возврата размера шрифта.

flags

[out] Ссылка на переменную для возврата флагов шрифта.

#### angle

[out] Ссылка на переменную для возврата угла наклона шрифта.

## FontNameGet

4741

Получает имя шрифта.

string FontNameGet();

Возвращаемое значение

имя шрифта

## FontNameSet

Устанавливает имя шрифта.

```
bool FontNameSet(
string name // имя
 );
```
#### Параметры

name

[in] Имя шрифта. Например, "Arial".

#### Возвращаемое значение

true - в случае удачи, иначе - false

## FontSet

Устанавливает текущий шрифт.

```
bool FontSet(
const string name, // имя
const int size, У/ размер
 const uint flags=0, // флаги
 const uint angle=0 // угол
 );
```
#### Параметры

name

[in] Имя шрифта. Например "Arial".

size

[in] Размер шрифта. Более подробно о специфике задания размера смотрите в описании функции [TextSetFont\(\).](#page-2654-0)

flags=0

[in] Флаги создания шрифта. Более подробно о флагах смотрите в описании функции [TextSetFont\(\).](#page-2654-0)

angle=0

[in] Угол наклона шрифта в десятых долях градуса.

#### Возвращаемое значение

true - в случае удачи, иначе - false

# FontSizeGet

Получает размер шрифта.

int FontSizeGet();

Возвращаемое значение

размер шрифта

### FontSizeSet

Устанавливает размер шрифта.

```
bool FontSizeSet(
 int size // размер
 );
```
#### Параметры

size

4745

[in] Размер шрифта. Более подробно о специфике задания размера смотрите в описании функции [TextSetFont\(\).](#page-2654-0)

#### Возвращаемое значение

true - в случае удачи, иначе - false

# Height

4746

Получает высоту графического ресурса.

int Height();

#### Возвращаемое значение

высота графического ресурса

### Line

#### Рисует отрезок произвольной линии.

```
void Line(
    int x1, x1, x2 \cos \theta x x3, x4int y1, y1, координата Y
     int x2, \frac{1}{x} \frac{1}{x} \frac{1}{x} \frac{1}{x} \frac{1}{x} \frac{1}{x} \frac{1}{x} \frac{1}{x} \frac{1}{x} \frac{1}{x} \frac{1}{x} \frac{1}{x} \frac{1}{x} \frac{1}{x} \frac{1}{x} \frac{1}{x} \frac{1}{x} \frac{1}{x} \frac{1}{x} \frac{1}{x} \frac{1}{x} int y2, \frac{y}{2}, \frac{y}{x} \frac{y}{x} \frac{y}{x} \frac{y}{x} \frac{y}{x} \frac{y}{x} \frac{y}{x} \frac{y}{x} \frac{y}{x}const uint \frac{clr}{l} // цвет
      );
```
#### Параметры

```
x1
```
[in] Координата X первой точки отрезка.

y1

[in] Координата Y первой точки отрезка.

x2

[in] Координата X второй точки отрезка.

y2

[in] Координата Y второй точки отрезка.

clr

### LineAA

Рисует отрезок произвольной линии с использованием алгоритма сглаживания.

```
void LineAA(
  const int x1, \sqrt{2} \sqrt{2} \sqrt{2} \sqrt{2} \sqrt{2} \sqrt{2} \sqrt{2} \sqrt{2} \sqrt{2} \sqrt{2} \sqrt{2} \sqrt{2} \sqrt{2} \sqrt{2} \sqrt{2} \sqrt{2} \sqrt{2} \sqrt{2} \sqrt{2} \sqrt{2} \sqrt{2} \sqrt{2} \sqrt{2} \sqrt{2} \sqrt{2} \sqrt{2const int y1, / / координата Y
    const int x2, \qquad \qquad \frac{1}{x} координата X
    const int y2, \hspace{1.6cm} // координата Y
  const uint \text{clr}_1, \frac{1}{\sqrt{2}} // \text{L}_{\text{B}}const uint style=UINT MAX // стиль линии
    );
```

```
Параметры
```

```
x1
```
[in] Координата X первой точки отрезка.

y1

[in] Координата Y первой точки отрезка.

x2

[in] Координата X второй точки отрезка.

y2

[in] Координата Y второй точки отрезка.

clr

[in] Цвет в формате ARGB.

style=UINT\_MAX

[in] Стиль линии - одно из значений перечисления [ENUM\\_LINE\\_STYLE](#page-757-0) или пользовательское значение.

### LineWu

Рисует отрезок произвольной линии с использованием алгоритма сглаживания Ву.

```
void LineWu(
  const int x1, \sqrt{2} \sqrt{2} \sqrt{2} \sqrt{2} \sqrt{2} \sqrt{2} \sqrt{2} \sqrt{2} \sqrt{2} \sqrt{2} \sqrt{2} \sqrt{2} \sqrt{2} \sqrt{2} \sqrt{2} \sqrt{2} \sqrt{2} \sqrt{2} \sqrt{2} \sqrt{2} \sqrt{2} \sqrt{2} \sqrt{2} \sqrt{2} \sqrt{2} \sqrt{2const int y1, / / координата Y
    const int x2, \qquad \qquad \frac{1}{x} координата X
    const int y2, \hspace{1.6cm} // координата Y
  const uint \text{clr}_1, \frac{1}{\sqrt{2}} // \text{L}_{\text{B}}const uint style=UINT MAX // стиль линии
    );
```

```
Параметры
```

```
x1
```
[in] Координата X первой точки отрезка.

y1

[in] Координата Y первой точки отрезка.

x2

[in] Координата X второй точки отрезка.

y2

[in] Координата Y второй точки отрезка.

clr

[in] Цвет в формате ARGB.

style=UINT\_MAX

[in] Стиль линии - одно из значений перечисления [ENUM\\_LINE\\_STYLE](#page-757-0) или пользовательское значение.

### **LineHorizontal**

#### Рисует отрезок горизонтальной линии.

```
void LineHorizontal(
int x1, x1, x2 \sin \theta координата X
 int x2, x2, x3 x4 x5 x6 x7 x8 x8int Y, \frac{1}{2} координата Y
 const uint \frac{clr}{l} // цвет
 );
```
#### Параметры

x1

4750

[in] Координата X первой точки отрезка.

x2

[in] Координата X второй точки отрезка.

y

[in] Координата Y отрезка.

clr

### **LineVertical**

#### Рисует отрезок вертикальной линии.

```
void LineVertical(int x,
                                 int x, // координата X
  int y1, y1, y2, y3, y4, y5, y7, y8, y9, y9, y9, y9, y9, y9, y9, y9, y9, y9, y9, y9, y9, y9, y9, y9, y9, y9, y9, y9, y9, y9, y9, y9, y9, y9, y9, y9, int y2, // координата Y
   const uint \frac{clr}{l} // цвет
    );
```
#### Параметры

x

4751

[in] Координата X отрезка.

y1

[in] Координата Y первой точки отрезка.

y2

[in] Координата Y второй точки отрезка.

#### clr

## LineStyleSet

Устанавливает стиль линии.

```
void LineStyleSet(
 const uint style // стиль
 );
```
#### Параметры

style [in] Стиль линии.

#### Примечание

Входной параметр может принимать любое из значений перечисления ENUM\_LINE\_STYLE. Кроме того, существует возможность создать пользовательский стиль рисования линии.
# <span id="page-4752-1"></span>LineThick

Рисует отрезок произвольной линии заданной толщины с использованием алгоритма сглаживания.

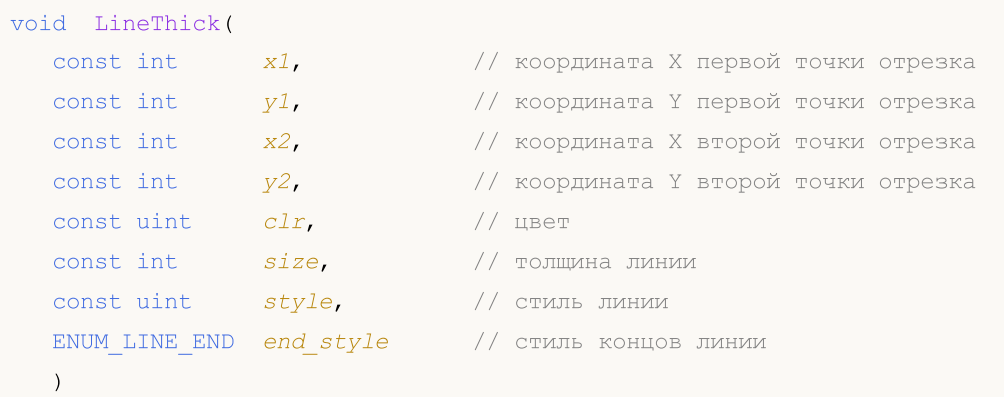

# Параметры

x1

[in] Координата X первой точки отрезка.

y1

[in] Координата Y первой точки отрезка.

x2

[in] Координата X второй точки отрезка.

y2

[in] Координата Y второй точки отрезка.

clr

[in] Цвет в формате ARGB.

size

[in] Толщина линии.

style

[in] Стиль линии — одно из значений перечисления ENUM\_LINE\_STYLE или пользовательское значение.

end\_style

[in] Стиль концов линии - одно из значений перечисления ENUM\_LINE\_END

<span id="page-4752-0"></span>ENUM\_LINE\_END

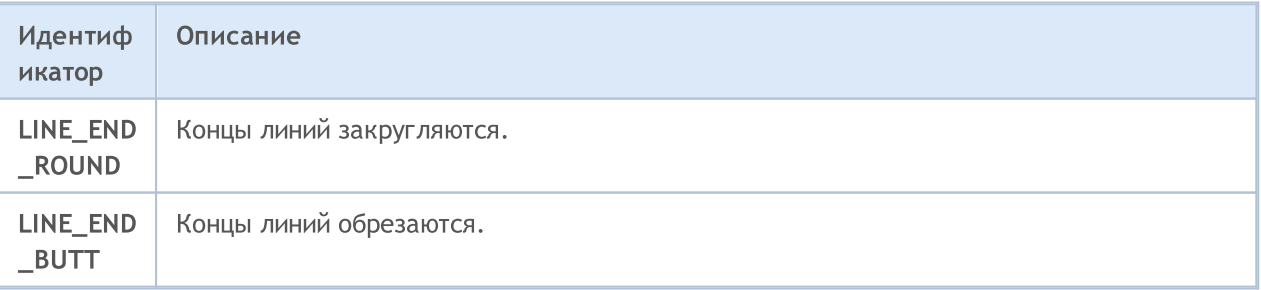

# Стандартная библиотека

4754

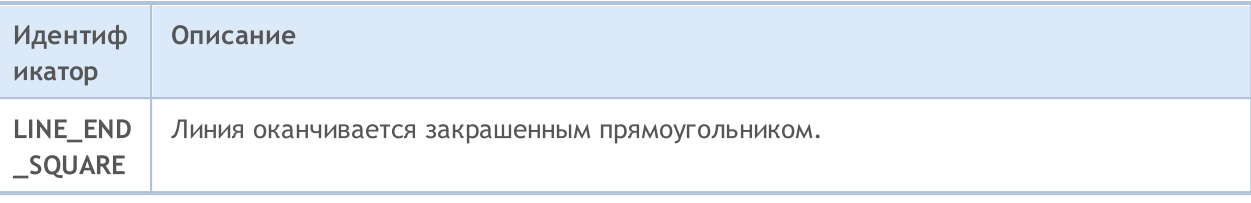

# <span id="page-4754-0"></span>LineThickVertical

Рисует вертикальный отрезок произвольной линии заданной толщины с использованием алгоритма сглаживания.

```
void LineThickVertical(
 const int x, \frac{y}{x} \frac{z}{x} \frac{z}{x} координата X отрезка
 \frac{1}{2} const int \frac{1}{2}, \frac{1}{2} // координата Y первой точки отрезка
\frac{1}{2} const int \frac{y}{2}, \frac{y}{2} // координата Y второй точки отрезка
 const uint \frac{clr}{r} // цвет
const int size, \frac{1}{2} // толщина линии
 const uint style, \frac{1}{2} // стиль линии
  ENUM_LINE_END end_style // стиль концов линии
  )
```
#### Параметры

# x

[in] Координата X отрезка.

## y1

[in] Координата Y первой точки отрезка.

## y2

[in] Координата Y второй точки отрезка.

#### clr

[in] Цвет в формате ARGB.

### size

[in] Толщина линии.

## style

[in] Стиль линии — одно из значений перечисления ENUM\_LINE\_STYLE или пользовательское значение.

### end\_style

[in] Стиль концов линии - одно из значений перечисления [ENUM\\_LINE\\_END](#page-4752-0).

# <span id="page-4755-0"></span>LineThickHorizontal

Рисует горизонтальный отрезок произвольной линии заданной толщины со сглаживанием.

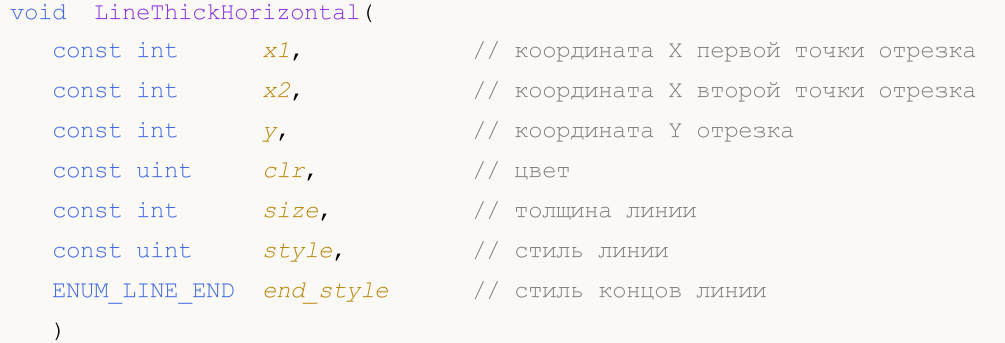

# Параметры

x1

[in] Координата X первой точки отрезка.

x2

[in] Координата X второй точки отрезка.

```
y
```
[in] Координата Y отрезка.

clr

[in] Цвет в формате ARGB.

### size

[in] Толщина линии.

```
style
```
[in] Стиль линии — одно из значений перечисления ENUM\_LINE\_STYLE или пользовательское значение.

## end\_style

[in] Стиль концов линии - одно из значений перечисления [ENUM\\_LINE\\_END](#page-4752-0).

# <span id="page-4756-0"></span>**LoadFromFile**

Читает рисунок из BMP-файла.

```
bool LoadFromFile(
 const string filename // имя файла
 );
```
## Параметры

4757

filename

[in] Имя файла (включая расширение "BMP").

#### Возвращаемое значение

true - в случае удачи, иначе - false

<span id="page-4757-0"></span>Получает цвет точки с указанными координатами.

```
uint PixelGet(
 const int x, \frac{1}{x} \frac{1}{x} координата X
  const int y // координата Y
 );
```
## Параметры

x [in] Координата X точки.

y

[in] Координата Y точки.

# Возвращаемое значение

цвет точки в формате ARGB.

# <span id="page-4758-0"></span>PixelSet

4759

Устанавливает цвет точки с указанными координатами.

```
void PixelSet(
 const int x, \frac{1}{x} \frac{1}{x} координата X
  const int y, \frac{1}{\sqrt{2\pi}} // координата Y<br>const uint clr // цвет
   const uint clr);
```
### Параметры

x [in] Координата X точки.

y

[in] Координата Y точки.

clr

<span id="page-4759-0"></span>Рисует точку с использованием алгоритма сглаживания.

```
void PixelSetAA(
 const double x, \frac{1}{x} координата X
  const double y, \frac{1}{\sqrt{2}} координата Y
  const uint \frac{clr}{l} // цвет
  );
```
### Параметры

x [in] Координата X точки.

y

[in] Координата Y точки.

clr

# <span id="page-4760-0"></span>Polygon

Рисует многоугольник.

```
void Polygon(
 ints x/J, x/J массив координат X<br>ints y/J, y/J массив координат Y
                          // массив координат Y
  const uint \frac{clr}{l} // цвет
  );
```
## Параметры

x[]

[in] Массив координат X точек многоугольника.

y[]

[in] Массив координат Y точек многоугольника.

clr

<span id="page-4761-0"></span>Рисует многоугольник с использованием алгоритма сглаживания.

```
void PolygonAA(
ints x[], x[] // массив координат X<br>ints y[], // массив координат Y
           y[j], y[j], y[i] массив координат Y
 const uint \text{clr}_1 // цвет
 const uint style=UINT_MAX // стиль линии
 );
```
# Параметры

x[]

[in] Массив координат X точек многоугольника.

y[]

[in] Массив координат Y точек многоугольника.

clr

[in] Цвет в формате ARGB.

style=UINT\_MAX

[in] Стиль линии - одно из значений перечисления [ENUM\\_LINE\\_STYLE](#page-757-0) или пользовательское значение.

<span id="page-4762-0"></span>Рисует многоугольник с использованием алгоритма сглаживания Ву.

```
void PolygonWu(
 int\& X[J, // массив координат X<br>int& Y[J, // массив координат Y
                                       int& y[], // массив координат Y
  const uint \text{clr}_1, \frac{1}{\sqrt{2}} // \text{u}_{\text{B}}const uint style=UINT_MAX // стиль линии
  );
```
## Параметры

x[]

[in] Массив координат X точек многоугольника.

y[]

[in] Массив координат Y точек многоугольника.

clr

[in] Цвет в формате ARGB.

style=UINT\_MAX

[in] Стиль линии - одно из значений перечисления [ENUM\\_LINE\\_STYLE](#page-757-0) или пользовательское значение.

# <span id="page-4763-0"></span>PolygonThick

Рисует многоугольник заданной толщины с использованием алгоритма сглаживания.

```
void PolygonThick(
  const int\kappa x[], y // массив координат X точек многоугольника
  const ints y_{ij}, y_{ij} массив координат Y точек многоугольника
   const uint \frac{clr}{r} // цвет
  const int size, \frac{1}{\sqrt{2}} \frac{1}{\sqrt{2}} \frac{1}{\sqrt{2}} \frac{1}{\sqrt{2}} \frac{1}{\sqrt{2}} \frac{1}{\sqrt{2}} \frac{1}{\sqrt{2}} \frac{1}{\sqrt{2}} \frac{1}{\sqrt{2}} \frac{1}{\sqrt{2}} \frac{1}{\sqrt{2}} \frac{1}{\sqrt{2}} \frac{1}{\sqrt{2}} \frac{1}{\sqrt{2}} \frac{1}{\sqrt{2}} \frac{1}{\sqrt{2const uint style, \frac{1}{2} // стиль линии
    ENUM_LINE_END end_style // стиль концов линии
    \left( \right)
```

```
Параметры
```
# $X$ []

[in] Массив координат X точек многоугольника.

## y[]

[in] Массив координат Y точек многоугольника.

## clr

[in] Цвет в формате ARGB.

```
size
```
[in] Толщина линии.

### style

[in] Стиль линии — одно из значений перечисления ENUM\_LINE\_STYLE или пользовательское значение.

# end\_style

[in] Стиль концов линии - одно из значений перечисления [ENUM\\_LINE\\_END](#page-4752-0).

4764

# <span id="page-4764-0"></span>PolygonSmooth

Рисует многоугольник заданной толщины с использованием двух алгоритмов сглаживания последовательно. Сначала на основе кривых Безье сглаживаются отдельные отрезки. Затем для повышения качества отрисовки к построенному из этих отрезков многоугольнику применяется растровый алгоритм сглаживания.

MOI 5

```
void PolygonSmooth(
 x[j, x[j, x]]\mathcal{V}(l), \mathcal{V}(l), \mathcal{V}(l), \mathcal{V}(l) массив координат Y точек многоуго
 const uint \text{clr}_r // цвет
 const int size, size, \frac{1}{2} \frac{1}{2} \frac{1}{2} \frac{1}{2} \frac{1}{2} \frac{1}{2} \frac{1}{2} \frac{1}{2} \frac{1}{2} \frac{1}{2} \frac{1}{2} \frac{1}{2} \frac{1}{2} \frac{1}{2} \frac{1}{2} \frac{1}{2} \frac{1}{2} \frac{1}{2} \frac{1}{2} \frac{1}{2} 
 ENUM_LINE_STYLE style=STYLE_SOLID, // стиль линии
  ENUM_LINE_END end_style=LINE_END_ROUND, // стиль концов линии
  double tension=0.5, \frac{1}{2} значение параметра сглаживания
  double step=10 s = s + s step=10 s + s + s лина аппроксимирующих линий
```
## Параметры

 $\lambda$ 

 $&\&\&\[1]$ 

[in] Массив координат X точек многоугольника.

 $&$   $\sqrt{Z}$ 

[in] Массив координат Y точек многоугольника.

clr

[in] Цвет в формате ARGB.

size

[in] Толщина линии.

```
style=STYLE_SOLID
```
[in] Стиль линии — одно из значений перечисления ENUM\_LINE\_STYLE или пользовательское значение.

end style=LINE END ROUND

[in] Стиль концов линии - одно из значений перечисления [ENUM\\_LINE\\_END](#page-4752-0).

tension=0.5

[in] Значение параметра сглаживания.

step=10

[in] Длина аппроксимирующих линий.

# <span id="page-4765-0"></span>Polyline

Рисует ломаную линию.

```
void Polyline(
int\& x[j, \frac{y}{x} // массив координат X
 int& Y^{[}, Y^{[} // массив координат Y
 const uint clr // цвет
 );
```
# Параметры

x[]

[in] Массив координат X точек ломаной линии.

y[]

[in] Массив координат Y точек ломаной линии.

clr

# <span id="page-4766-0"></span>PolylineSmooth

Рисует ломаную линию заданной толщины с использованием двух алгоритмов сглаживания последовательно. Сначала на основе кривых Безье сглаживаются отдельные отрезки линии. Затем для повышения качества отрисовки к построенной из этих отрезков ломаной линии применяется растровый алгоритм сглаживания.

```
void PolylineSmooth(
 const int\& x[], \qquad \qquad \qquad // массив координат X точек ломаной
 const int\& v/l, v/l v/l v/l массив координат Y точек ломаной
 \frac{1}{2} const uint \frac{1}{2} clr, \frac{1}{2} const uint \frac{1}{2} const uint
 const int size, size, \frac{1}{2} \frac{1}{2} толщина линии
 ENUM_LINE_STYLE style=STYLE_SOLID, // стиль линии
 ENUM_LINE_END end_style=LINE_END_ROUND, // стиль концов линии
 double tension=0.5, \frac{1}{2} значение параметра сглаживания
 double step=10 // шаг аппроксимации
```
MOI 5

### Параметры

)

 $&\&\&\[1]$ 

[in] Массив координат X точек ломаной линии.

 $&$   $\sqrt{Z}$ 

```
[in] Массив координат Y точек ломаной линии.
```
clr

```
[in] Цвет в формате ARGB.
```
size

[in] Толщина линии.

```
style=STYLE_SOLID
```
[in] Стиль линии — одно из значений перечисления ENUM\_LINE\_STYLE или пользовательское значение.

end style=LINE END ROUND

[in] Стиль концов линии - одно из значений перечисления [ENUM\\_LINE\\_END](#page-4752-0).

tension=0.5

[in] Значение параметра сглаживания.

step=10

[in] Шаг аппроксимации.

# <span id="page-4767-0"></span>PolylineThick

Рисует ломаную линию заданной толщины с использованием алгоритма сглаживания.

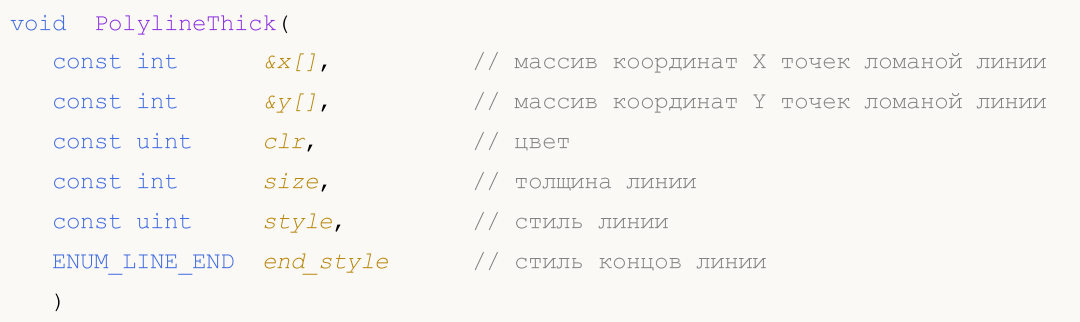

```
Параметры
```
# $&x$ []

[in] Массив координат X точек ломаной линии.

### $&$   $Y$ []

[in] Массив координат Y точек ломаной линии.

## clr

[in] Цвет в формате ARGB.

### size

[in] Толщина линии.

## style

[in] Стиль линии — одно из значений перечисления ENUM\_LINE\_STYLE или пользовательское значение.

# end\_style

 $[$ in $]$  Стиль концов линии - одно из значений перечисления  $ENUM$  LINE\_END</u>

4768

<span id="page-4768-0"></span>Рисует ломаную линию с использованием алгоритма сглаживания Ву.

```
void PolylineWu(
 int\& X[J, // массив координат X<br>int& Y[J, // массив координат Y
                                       int& y[], // массив координат Y
  const uint \text{clr}_1, \frac{1}{\sqrt{2}} // \text{u}_{\text{B}}const uint style=UINT_MAX // стиль линии
  );
```
## Параметры

x[]

[in] Массив координат X точек ломаной линии.

y[]

[in] Массив координат Y точек ломаной линии.

clr

[in] Цвет в формате ARGB.

style=UINT\_MAX

[in] Стиль линии - одно из значений перечисления [ENUM\\_LINE\\_STYLE](#page-757-0) или пользовательское значение.

<span id="page-4769-0"></span>Рисует ломаную линию с использованием алгоритма сглаживания.

```
void PolylineAA(
 ints x[], x[] // массив координат X<br>ints y[], // массив координат Y
              y[j], y[j], y[i] иго y[i] массив координат Y
  const uint \text{clr}_1, \frac{1}{\sqrt{2}} // \text{u}_{\text{B}}const uint style=UINT_MAX // стиль линии
  );
```
# Параметры

x[]

[in] Массив координат X точек ломаной линии.

y[]

[in] Массив координат Y точек ломаной линии.

clr

[in] Цвет в формате ARGB.

style=UINT\_MAX

[in] Стиль линии - одно из значений перечисления [ENUM\\_LINE\\_STYLE](#page-757-0) или пользовательское значение.

# <span id="page-4770-0"></span>Rectangle

Рисует прямоугольник по двум точкам.

```
void Rectangle(
  int x1, x1, x2, x3, x4, x5, x6, x7, x8, x8, x9, x9, x9, x9, x9, x9, x9, x9, x9, x9, x9, x9, x9, x9, x9, x9, x9, x9, x9, x9, x9, x9, x9, x9, x9, x9, int y1, y1, координата Y
   int x2, // координата X
  int y2, \frac{y}{2}, \frac{y}{x} координата Y
   const uint \frac{clr}{l} // цвет
   );
```
## Параметры

x1

[in] Координата X первой точки, определяющей прямоугольник.

y1

[in] Координата Y первой точки, определяющей прямоугольник.

x2

[in] Координата X второй точки, определяющей прямоугольник.

y2

[in] Координата Y второй точки, определяющей прямоугольник.

clr

<span id="page-4771-0"></span>Изменяет размеры графического ресурса.

```
bool Resize(
const int width, // ширина
 const int height // высота
 );
```
# Параметры

width

[in] Новая ширина графического ресурса.

height

[in] Новая высота графического ресурса.

# Возвращаемое значение

true - в случае удачи, иначе - false

### Примечание

При изменении размеров предыдущее изображение не сохраняется.

**MOL5** 

# <span id="page-4772-0"></span>ResourceName

Получает имя графического ресурса.

string ResourceName();

## Возвращаемое значение

имя графического ресурса

# <span id="page-4773-0"></span>**TextHeight**

4774

Получает высоту текста.

```
int TextHeight(
 const string text // текст
 );
```
# Параметры

text

[in] Текст для измерения.

### Возвращаемое значение

высота текста в пикселях

#### Примечание

Для измерения текста используется текущий шрифт.

# <span id="page-4774-0"></span>TextOut

4775

Выводит текст.

```
void TextOut(
 int X, \frac{X}{X} \frac{X}{X} \frac{X}{X} \frac{X}{X} \frac{X}{X} \frac{X}{X}int y, \frac{y}{x} // координата Y
 string text, \frac{1}{\sqrt{2}} text,
 const uint \text{clr}_r // цвет
 uint alignment=0 // выравнивание
  );
```
### Параметры

x

[in] Координата X точки привязки текста.

y

[in] Координата Y точки привязки текста.

text

[in] Текст для отображения.

clr

[in] Цвет в формате ARGB.

alignment=0

[in] Способ привязки текста. Более подробно о способах привязки смотрите в описании функции работы с графическими объектами [TextOut\(\).](#page-2657-0)

# Примечание

Для вывода текста используется текущий шрифт.

# <span id="page-4775-0"></span>**TextSize**

Получает размеры текста.

```
void TextSize(
 const string text, \frac{1}{\sqrt{2\pi}} // T \in \mathbb{R}int\& width, \frac{1}{\sqrt{2}} ширина
  int& height // высота
  );
```
# Параметры

text

[in] Текст для измерения.

```
width
```
[out] Ссылка на переменную для возврата ширины текста.

## height

[out] Ссылка на переменную для возврата высоты текста.

# Примечание

Для измерения текста используется текущий шрифт.

**MOL5** 

# <span id="page-4776-0"></span>**TextWidth**

4777

Получает ширину текста.

```
int TextWidth(
 const string text // текст
 );
```
# Параметры

text

[in] Текст для измерения.

## Возвращаемое значение

ширина текста в пикселях

### Примечание

Для измерения текста используется текущий шрифт.

# <span id="page-4777-0"></span>**TransparentLevelSet**

Устанавливает уровень прозрачности.

```
void TransparentLevelSet(
 const uchar value // значение
 );
```
## Параметры

value

4778

[in] Новое значение уровня прозрачности.

### Примечание

Значение 0 соответствует полной прозрачности, значение 255 - абсолютной непрозрачности.

Установка уровня прозрачности влияет на все ранее нарисованное. На последующие построения установленный уровень прозрачности не распространяется.

# <span id="page-4778-0"></span>**Triangle**

Рисует треугольник.

```
void Triangle(
  int x1, x1, x2 \cos \theta x x3, x4int y1, y1, y2, y3, y4, y5, y7, y8, y9, y9, y9, y9, y9, y9, y9, y9, y9, y9, y9, y9, y9, y9, y9, y9, y9, y9, y9, y9, y9, y9, y9, y9, y9, y9, y9, y9, int x2, // координата X
  int y2, \frac{y}{2}, \frac{y}{x} \frac{y}{x} \frac{y}{x} \frac{y}{x} \frac{y}{x} \frac{y}{x} \frac{y}{x} \frac{y}{x} \frac{y}{x}int x3, // координата X
   int y3, // координата Y
   const uint \frac{clr}{l} // цвет
   );
```
# Параметры

x1

[in] Координата X первой вершины треугольника.

y1

[in] Координата Y первой вершины треугольника.

```
x2
```
[in] Координата X второй вершины треугольника.

y2

[in] Координата Y второй вершины треугольника.

# x3

[in] Координата X третьей вершины треугольника.

# y3

[in] Координата Y третьей вершины треугольника.

# clr

# <span id="page-4779-0"></span>**TriangleAA**

Рисует треугольник с использованием алгоритма сглаживания.

```
void TriangleAA(
  const int x1, \frac{x}{x} // координата X
  const int y1, \qquad // координата Y
  const int x^2, \sqrt{2} \sqrt{2} \sqrt{2} \sqrt{2} \sqrt{2} \sqrt{2} \sqrt{2} \sqrt{2} \sqrt{2} \sqrt{2} \sqrt{2} \sqrt{2} \sqrt{2} \sqrt{2} \sqrt{2} \sqrt{2} \sqrt{2} \sqrt{2} \sqrt{2} \sqrt{2} \sqrt{2} \sqrt{2} \sqrt{2} \sqrt{2} \sqrt{2} \sqrt{const int y^2, \frac{y^2}{y^2} // координата Y
 const int x3, \frac{1}{x} // координата X
  \frac{1}{2} const int \frac{1}{2}, \frac{1}{2} // координата Y
  const uint \text{clr}_r // цвет
   const uint style=UINT_MAX // стиль линии
   );
```
# Параметры

x1

[in] Координата X первой вершины треугольника.

y1

[in] Координата Y первой вершины треугольника.

x2

[in] Координата X второй вершины треугольника.

y2

[in] Координата Y второй вершины треугольника.

x3

[in] Координата X третьей вершины треугольника.

y3

[in] Координата Y третьей вершины треугольника.

clr

[in] Цвет в формате ARGB.

style=UINT\_MAX

[in] Стиль линии - одно из значений перечисления [ENUM\\_LINE\\_STYLE](#page-757-0) или пользовательское значение.

# <span id="page-4780-0"></span>**TriangleWu**

Рисует треугольник с использованием алгоритма сглаживания Ву.

```
void TriangleWu(
  const int x1, \frac{x}{x} // координата X
  const int y1, \qquad // координата Y
  const int x^2, \sqrt{2} \sqrt{2} \sqrt{2} \sqrt{2} \sqrt{2} \sqrt{2} \sqrt{2} \sqrt{2} \sqrt{2} \sqrt{2} \sqrt{2} \sqrt{2} \sqrt{2} \sqrt{2} \sqrt{2} \sqrt{2} \sqrt{2} \sqrt{2} \sqrt{2} \sqrt{2} \sqrt{2} \sqrt{2} \sqrt{2} \sqrt{2} \sqrt{2} \sqrt{const int y2, \sqrt{2} // координата Y
 const int x3, \frac{1}{x} // координата X
  \frac{1}{2} const int \frac{1}{2}, \frac{1}{2} // координата Y
  const uint \text{clr}_r // цвет
   const uint style=UINT_MAX // стиль линии
   );
```
## Параметры

x1

[in] Координата X первой вершины треугольника.

y1

[in] Координата Y первой вершины треугольника.

x2

[in] Координата X второй вершины треугольника.

y2

[in] Координата Y второй вершины треугольника.

x3

[in] Координата X третьей вершины треугольника.

y3

[in] Координата Y третьей вершины треугольника.

clr

[in] Цвет в формате ARGB.

style=UINT\_MAX

[in] Стиль линии - одно из значений перечисления [ENUM\\_LINE\\_STYLE](#page-757-0) или пользовательское значение.

# <span id="page-4781-0"></span>Update

Отображает изменения на экран.

```
void Update(
 const bool redraw=true // флаг
 );
```
# Параметры

redraw=true

Флаг необходимости перерисовки чарта.

# <span id="page-4782-0"></span>**Width**

4783

Получает ширину графического ресурса.

int Width();

## Возвращаемое значение

ширина графического ресурса

**MOL5** 

# **CChartCanvas**

Базовый класс для реализации классов, с помощью которых происходит отрисовка графиков и их элементов.

# Описание

Данный класс включает в себя методы для работы с основными элементами любого графика: координатными осями и их разметкой, легендой графика, сеткой, фоном и т.д. Здесь настраиваются параметры отображения элементов: видимость/невидимость, цвет текста и т.д.

# Декларация

class CChartCanvas : public CCanvas

# Заголовок

#include <Canvas\Charts\ChartCanvas.mqh>

# Иерархия наследования

### **[CCanvas](#page-4702-0)**

**CChartCanvas** 

### Прямые потомки

[CHistogramChart,](#page-4839-0) [CLineChart](#page-4857-0), [CPieChart](#page-4871-0)

# Методы класса

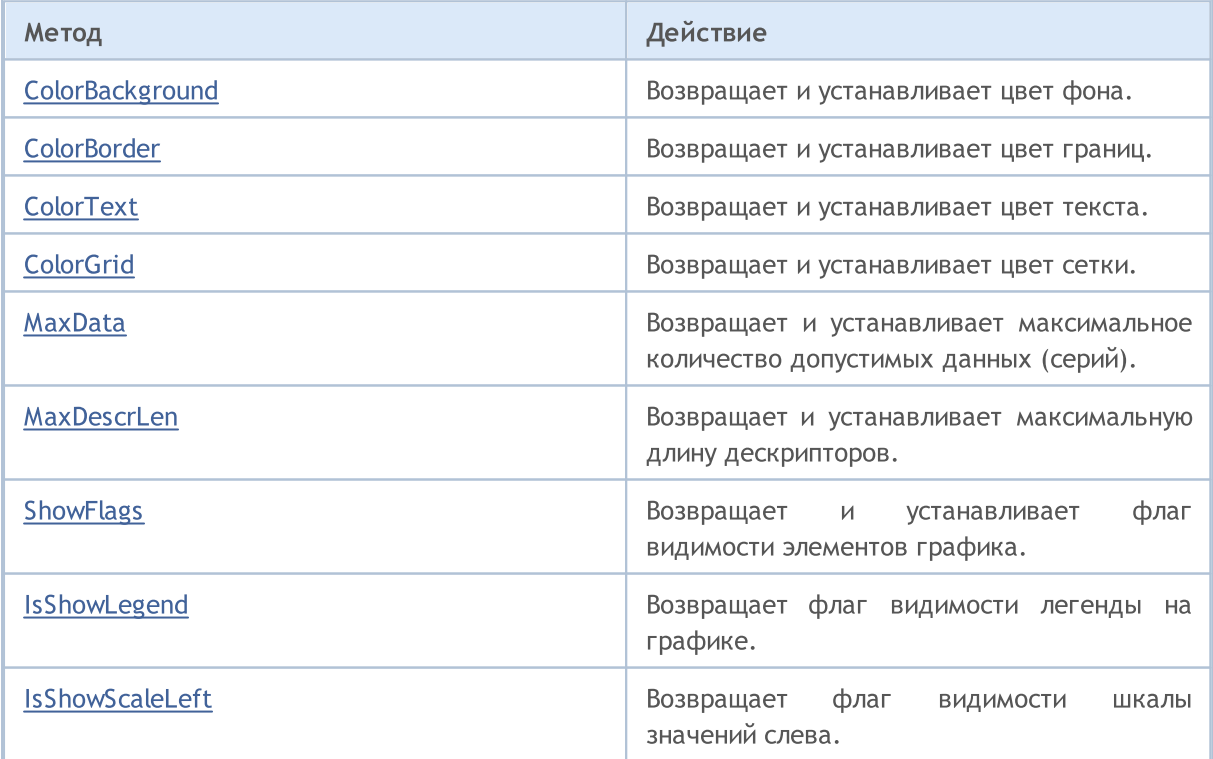

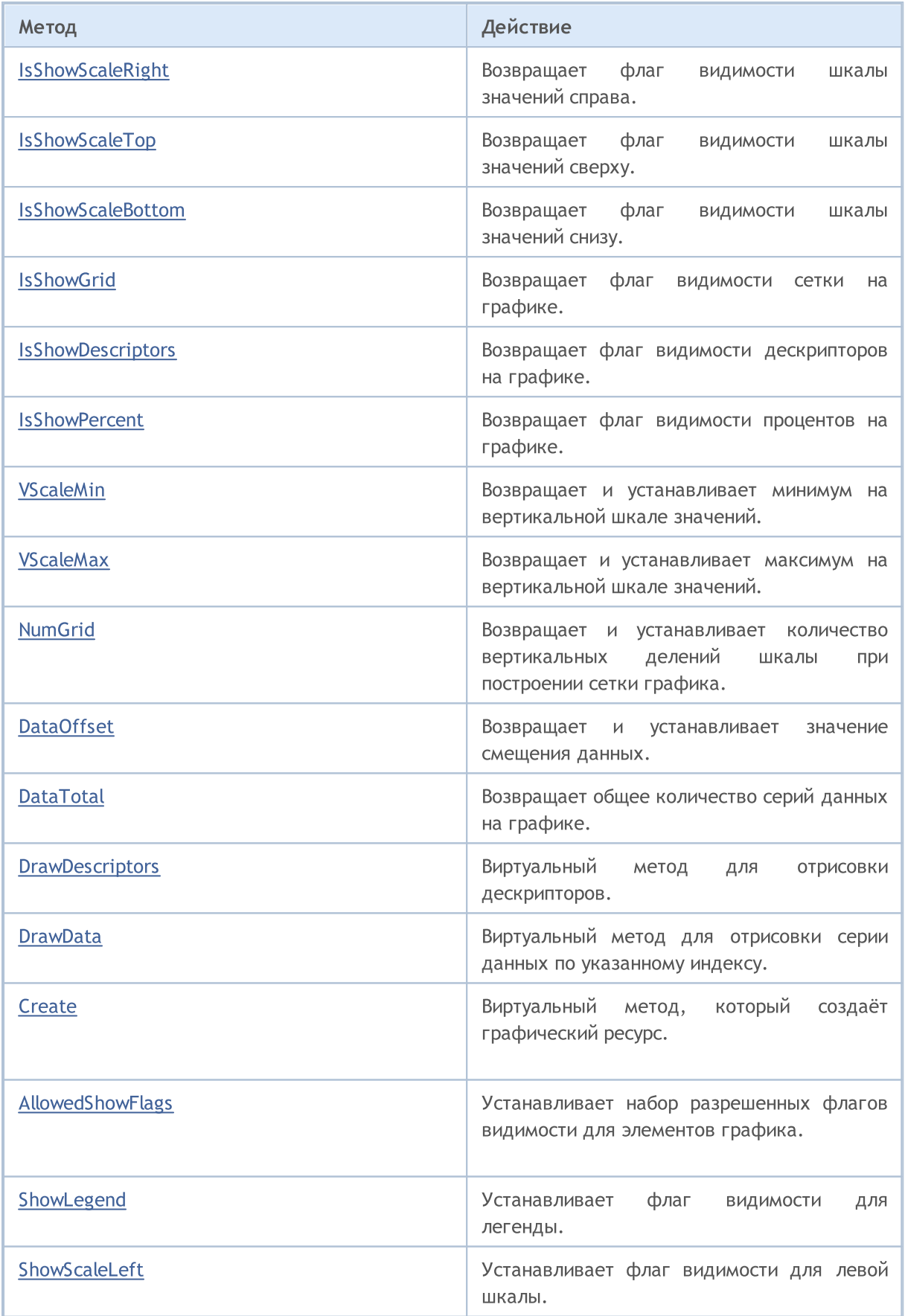

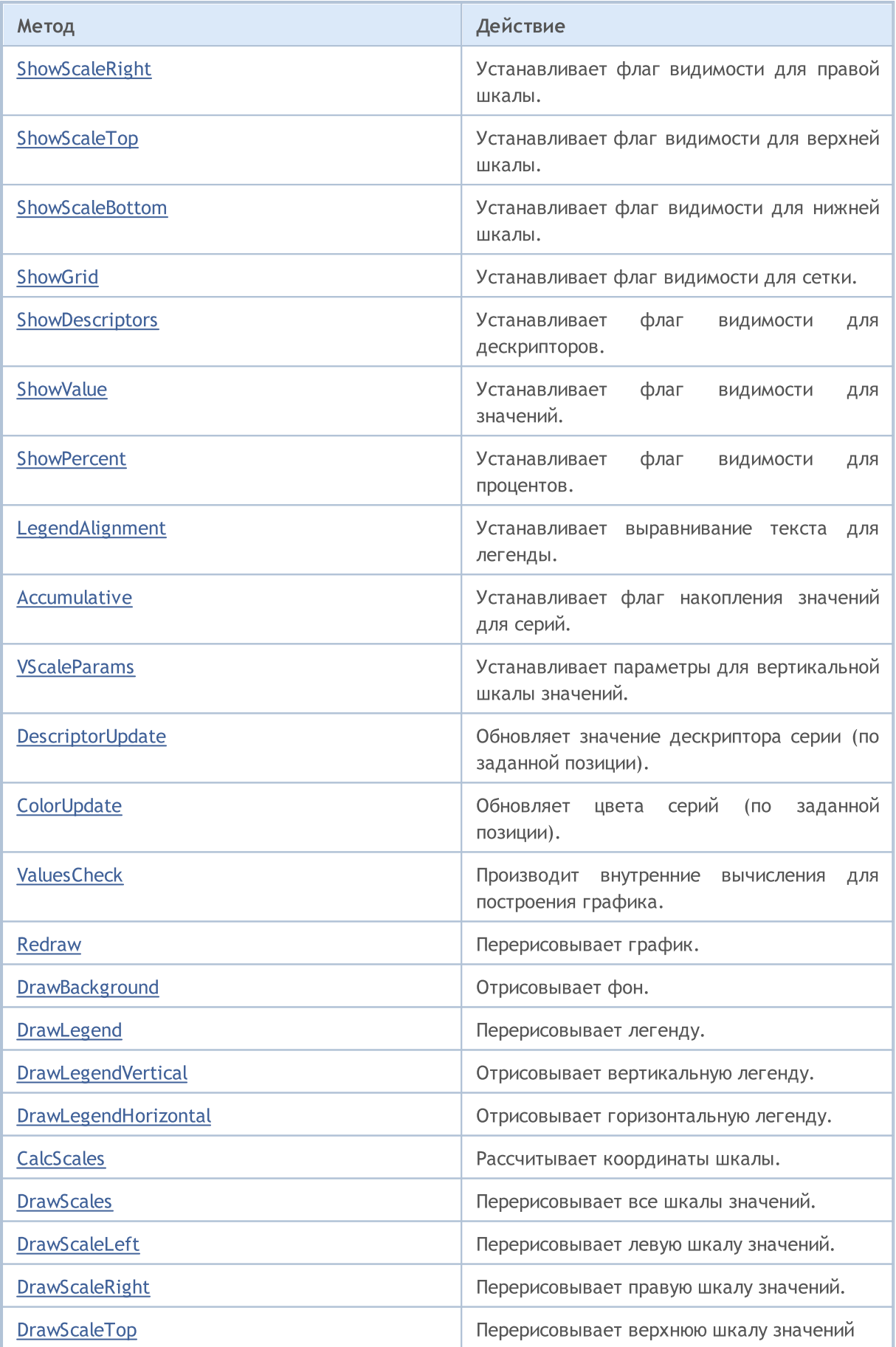

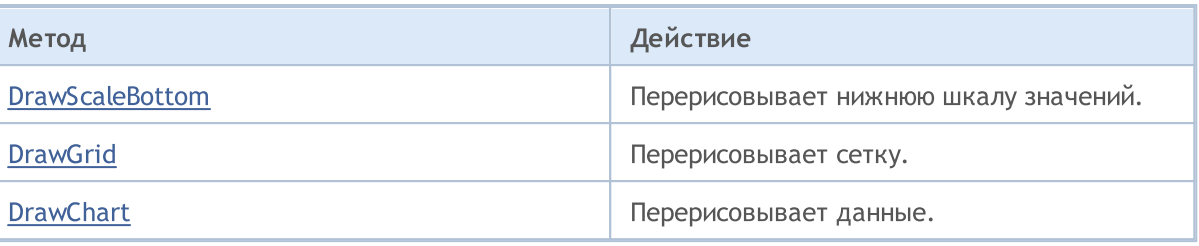

### Методы унаследованные от CCanvas

[CreateBitmap](#page-4722-0), [CreateBitmap,](#page-4722-0) [CreateBitmapLabel,](#page-4724-0) [CreateBitmapLabel,](#page-4724-0) [Attach](#page-4706-0), [Attach](#page-4706-0), [Destroy](#page-4726-0), [ChartObjectName](#page-4717-0), [ResourceName](#page-4772-0), [Width](#page-4782-0), [Height](#page-4745-0), [Update,](#page-4781-0) [Resize](#page-4771-0), [Erase,](#page-4730-0) [PixelGet](#page-4757-0), [PixelSet](#page-4758-0), [LineVertical,](#page-4750-0) [LineHorizontal](#page-4749-0), [Line,](#page-4746-0) [Polyline,](#page-4765-0) [Polygon](#page-4760-0), [Rectangle,](#page-4770-0) [Triangle,](#page-4778-0) [Circle](#page-4718-0), [Ellipse,](#page-4727-0) [Arc,](#page-4707-0) [Arc,](#page-4707-0) [Arc](#page-4707-0), [Pie,](#page-4710-0) [Pie,](#page-4710-0) [FillRectangle](#page-4733-0), [FillTriangle,](#page-4734-0) [FillPolygon](#page-4714-0), [FillCircle](#page-4732-0), [FillEllipse,](#page-4715-0) [Fill](#page-4731-0), [Fill,](#page-4731-0) [PixelSetAA,](#page-4759-0) [LineAA,](#page-4747-0) [PolylineAA,](#page-4769-0) [PolygonAA](#page-4761-0), [TriangleAA](#page-4779-0), [CircleAA,](#page-4719-0) [EllipseAA](#page-4728-0), [LineWu,](#page-4748-0) [PolylineWu,](#page-4768-0) [PolygonWu,](#page-4762-0) [TriangleWu](#page-4780-0), [CircleWu](#page-4720-0), [EllipseWu,](#page-4729-0) [LineThickVertical](#page-4754-0), [LineThickHorizontal,](#page-4755-0) [LineThick](#page-4752-1), [PolylineThick](#page-4767-0), [PolygonThick,](#page-4763-0) [PolylineSmooth,](#page-4766-0) [PolygonSmooth](#page-4764-0), [FontSet,](#page-4742-0) [FontNameSet](#page-4741-0), [FontSizeSet,](#page-4744-0) [FontFlagsSet](#page-4738-0), [FontAngleSet,](#page-4736-0) [FontGet,](#page-4739-0) [FontNameGet,](#page-4740-0) [FontSizeGet,](#page-4743-0) [FontFlagsGet](#page-4737-0), [FontAngleGet](#page-4735-0), [TextOut](#page-4774-0), [TextWidth](#page-4776-0), [TextHeight,](#page-4773-0) [TextSize,](#page-4775-0) [GetDefaultColor](#page-4716-0), [TransparentLevelSet,](#page-4777-0) [LoadFromFile,](#page-4756-0) LineStyleGet, [LineStyleSet](#page-4751-0)

# <span id="page-4787-0"></span>ColorBackground (метод Get)

Возвращает цвет фона.

uint ColorBackground()

#### Возвращаемое значение

Цвет фона.

4788

# ColorBackground (метод Set)

Устанавливает цвет заднего фона.

```
void ColorBackground(
const uint value, // цвет фона
 )
```
### Параметры

value

[in] Цвет фона.
# ColorBorder (метод Get)

Возвращает цвет границ.

uint ColorBorder()

### Возвращаемое значение

Цвет границ.

## ColorBorder (метод Set)

Устанавливает цвет границ.

```
void ColorBorder(
 const uint value, // цвет границ
  )
```
### Параметры

value

[in] Цвет границ.

# ColorText (метод Get)

Возвращает цвет текста.

uint ColorText()

### Возвращаемое значение

Цвет текста.

## ColorText (метод Set)

Устанавливает цвет текста.

```
void ColorText(
 const uint value, // цвет текста
  )
```
### Параметры

value

[in] Цвет текста.

# ColorGrid (метод Get)

Возвращает цвет сетки.

uint ColorGrid()

### Возвращаемое значение

Цвет сетки.

4791

## ColorGrid (метод Set)

Устанавливает цвет сетки.

```
void ColorGrid(
 const uint value, // цвет сетки
  )
```
### Параметры

value

[in] Цвет сетки.

## MaxData (метод Get)

Возвращает максимальное количество допустимых данных (серий).

uint MaxData()

#### Возвращаемое значение

Максимальное количество данных (серий).

## MaxData (метод Set)

Устанавливает максимальное количество допустимых данных (серий).

```
void MaxData(
  const uint value, // количество данных
  )
```
#### Параметры

value

[in] Максимальное количество данных (серий).

## MaxDescrLen (метод Get)

Возвращает максимальную длину дескрипторов.

uint MaxDescrLen()

#### Возвращаемое значение

Значение максимальной длины дескрипторов.

## MaxDescrLen (метод Set)

Устанавливает максимальную длину дескрипторов.

```
void MaxDescrLen(
 const uint value, // максимальная длина
  )
```
#### Параметры

value

[in] Значение максимальной длины дескрипторов.

# ShowFlags (метод Get)

Возвращает флаг видимости элементов графика.

bool ShowFlags()

### Возвращаемое значение

Значение флага видимости элементов графика.

# ShowFlags (метод Set)

Устанавливает флаг видимости элементов графика.

```
void ShowFlags(
 const uint flags, // флаг
  )
```
### Parameters

flags

[in] Значение флага видимости элементов графика.

# IsShowLegend

4795

Возвращает флаг видимости легенды на графике.

bool IsShowLegend()

### Возвращаемое значение

true, если легенда видна, иначе false.

# IsShowScaleLeft

Возвращает флаг видимости шкалы значений слева.

bool IsShowScaleLeft()

### Возвращаемое значение

# IsShowScaleRight

Возвращает флаг видимости шкалы значений справа.

bool IsShowScaleRight()

### Возвращаемое значение

# IsShowScaleTop

Возвращает флаг видимости шкалы значений сверху.

bool IsShowScaleTop()

### Возвращаемое значение

## IsShowScaleBottom

Возвращает флаг видимости шкалы значений снизу.

bool IsShowScaleBottom()

### Возвращаемое значение

## **IsShowGrid**

4800

Возвращает флаг видимости сетки на графике.

bool IsShowGrid()

### Возвращаемое значение

true, если сетка видна, иначе — false.

# IsShowDescriptors

Возвращает флаг видимости дескрипторов на графике.

bool IsShowDescriptors()

### Возвращаемое значение

true, если дескрипторы видны, иначе — false.

## **IsShowPercent**

4802

Возвращает флаг видимости процентов на графике.

bool IsShowPercent()

### Возвращаемое значение

 $true$ , если проценты видны, иначе  $-$  false.

## VScaleMin (Метод Get)

Возвращает минимум на вертикальной шкале значений.

double VScaleMin()

### Возвращаемое значение

Минимальное значение на вертикальной шкале.

## VScaleMin (Метод Set)

Устанавливает минимум на вертикальной шкале значений.

```
void VScaleMin(
  const double value, // значение на вертикальной шкале
  )
```
#### Параметры

value

[in] Минимальное значение.

**MOL5** 

## **VScaleMax**

Возвращает максимум на вертикальной шкале значений.

double VScaleMax()

### Возвращаемое значение

Максимальное значение на вертикальной шкале.

### **VScaleMax**

Устанавливает максимум на вертикальной шкале значений.

```
void VScaleMax(
  const double value, // значение на вертикальной шкале
  )
```
### Параметры

value

[in] Максимальное значение.

**MOL5** 

## NumGrid

Возвращает количество вертикальных делений шкалы при построении сетки графика.

uint NumGrid()

Возвращаемое значение

Количество делений.

### NumGrid

Устанавливает количество вертикальных делений шкалы при построении сетки графика.

```
void NumGrid(
 const uint value, // количество делений
 )
```
### Параметры

value

[in] Количество делений.

## DataOffset

4806

Возвращает значение смещения данных.

int DataOffset()

Возвращаемое значение

Смещение данных.

## **DataOffset**

Устанавливает значение смещения данных.

```
void DataOffset(
  const int value, // значение
  )
```
### Параметры

value

[in] Смещение данных.

# **DataTotal**

Возвращает общее количество серий данных на графике.

uint DataTotal()

### Возвращаемое значение

Количество серий.

# **DrawDescriptors**

Виртуальный метод для отрисовки дескрипторов.

virtual void DrawDescriptors()

Виртуальный метод для отрисовки серии данных по указанному индексу.

```
virtual void DrawData(
  const uint idx=0, // индекс
  )
```
### Параметры

idx=0

[in] Индекс серии.

MOL5

## **Create**

Виртуальный метод, который создаёт графический ресурс.

```
virtual bool Create(
const string и пате, имя ресурса
const int width, V / ширина
 const int height, // высота
 ENUM COLOR FORMAT clrfmt, // формат
 )
```
### Параметры

name

[in] Основание для имени графического ресурса. Имя ресурса формируется при создании путем добавления псевдослучайной строки.

MOI 5

width

[in] Ширина (размер по оси X) в пикселях.

height

[in] Высота (размер по оси Y) в пикселях.

clrfmt

[in] Способ обработки цвета. Более подробно о способах обработки цвета смотрите в описании функции ResourceCreate().

### Возвращаемое значение

true в случае удачи, иначе — false.

# AllowedShowFlags

Устанавливает набор разрешенных флагов видимости для элементов графика.

```
void AllowedShowFlags(
 const uint flags, // флаги
  )
```
### Параметры

flags

[in] Разрешенные флаги.

# ShowLegend

Устанавливает значение флага видимости для легенды (FLAG\_SHOW\_LEGEND).

```
void ShowLegend(
 const bool flag, // значение флага
 )
```
### Параметры

flag

[in] Значение флага:

- true легенда становится видимой.
- false легенда становится невидимой.

## **ShowScaleLeft**

Устанавливает значение флага видимости для левой шкалы (FLAG\_SHOW\_SCALE\_LEFT).

```
void ShowScaleLeft(
  const bool flag, // значение флага
  )
```
### Параметры

flag

- [in] Значение флага:
- true левая шкала становится видимой.
- false левая шкала становится невидимой.

MOL5

# ShowScaleRight

Устанавливает значение флага видимости для правой шкалы (FLAG\_SHOW\_SCALE\_RIGHT).

```
void ShowScaleRight(
  const bool flag, // значение флага
  )
```
### Параметры

flag

- [in] Значение флага:
- $\bullet$  true  $-$  правая шкала становится видимой.
- false правая шкала становится невидимой.

MOL5

# **ShowScaleTop**

Устанавливает значение флага видимости для верхней шкалы (FLAG\_SHOW\_SCALE\_TOP).

```
void ShowScaleTop(
 const bool flag, // значение флага
  )
```
### Параметры

flag

- [in] Значение флага:
- true верхняя шкала становится видимой.
- false верхняя шкала становится невидимой.

MOL5

## ShowScaleBottom

Устанавливает значение флага видимости для нижней шкалы (FLAG\_SHOW\_SCALE\_BOTTOM).

```
void ShowScaleBottom(
 const bool flag, // значение флага
 )
```
### Параметры

flag

- [in] Значение флага:
- true нижняя шкала становится видимой.
- false нижняя шкала становится невидимой.

## ShowGrid

Устанавливает значение флага видимости для сетки (FLAG\_SHOW\_GRID).

```
void ShowGrid(
 const bool flag, // значение флага
 )
```
### Параметры

flag

[in] Значение флага:

- $\bullet$  true сетка становится видимой.
- false сетка становится невидимой.

MOL5

# ShowDescriptors

Устанавливает значение флага видимости для дескрипторов (FLAG\_SHOW\_DESCRIPTORS).

```
void ShowDescriptors(
 const bool flag, // значение флага
 )
```
### Параметры

flag

- [in] Значение флага:
- true дескриптор становится видимым.
- false дескриптор становится невидимым.

## **ShowValue**

Устанавливает флаг видимости для значений (FLAG\_SHOW\_VALUE).

```
void ShowValue(
 const bool flag, // значение флага
 )
```
### Параметры

flag

[in] Значение флага:

- $\bullet$  true значение становится видимым.
- · false значение становится невидимым.

## **ShowPercent**

Устанавливает значение флага видимости для процентов (FLAG\_SHOW\_PERCENT).

```
void ShowPercent(
 const bool flag, // значение флага
  )
```
### Параметры

flag

- [in] Значение флага:
- true процент становится видимым.
- $\bullet$  false процент становится невидимым.

## LegendAlignment

Устанавливает выравнивание текста для легенды.

```
void LegendAlignment(
 const ENUM ALIGNMENT value, // флаг
  )
```
### Параметры

value

[in] Принимает одно из значений перечисления ENUM\_ALIGNMENT:

- $\bullet$  ALIGNMENT\_LEFT  $-$  выравнивание по левому краю.
- $\bullet$  ALIGNMENT\_TOP выравнивание по верхнему краю.
- $\bullet$  ALIGNMENT\_RIGHT  $-$  выравнивание по правому краю.
- $\bullet$  ALIGNMENT\_BOTTOM  $-$  выравнивание по нижнему краю.

## Accumulative

Устанавливает флаг накопления значений для серий.

```
void Accumulative(
 const bool flag=true, // значение флага
  )
```
### Параметры

flag=true

[in] Значение флага:

- · true текущее значение серии заменяется суммой всех предыдущих.
- false стандартный режим отрисовки серий.

## **VScaleParams**

Устанавливает параметры для вертикальной шкалы значений.

```
void VScaleParams(
 const double max, // максимум
 const double min, // минимум
 const uint grid, // количество делений
 )
```
### Параметры

max

[in] Минимальное значение.

min

[in] Максимальное значение.

grid

[in] Количество делений шкалы.

## DescriptorUpdate

Обновляет значение дескриптора серии (по заданной позиции).

```
bool DescriptorUpdate(
 const uint pos, // индекс
 const string descr, // значение
  )
```
### Параметры

pos

4824

[in] Индекс серии — порядковый номер её добавления, начниная с 0.

descr

[in] Значение дескриптора.

### Возвращаемое значение

true в случае успеха, иначе — false.
# <span id="page-4824-0"></span>**ColorUpdate**

Обновляет цвета серий (по заданной позиции).

```
bool ColorUpdate(
 const uint pos, // индекс
 const uint clr, // цвет
  )
```
### Параметры

pos

[in] Индекс серии — порядковый номер её добавления, начиная с 0.

clr

[in] Значение цвета.

#### Возвращаемое значение

true в случае успеха, иначе — false.

# **ValuesCheck**

4826

Вспомогательный виртуальный метод, производит внутренние вычисления для построения графика.

virtual void ValuesCheck()

4827

Виртуальный метод для перерисовывания графика.

virtual void Redraw()

4828

# DrawBackground

Виртуальный метод для перерисовки фона.

virtual void DrawBackground()

# DrawLegend

4829

Виртуальный метод для перерисовки легенды.

virtual void DrawLegend()

## DrawLegendVertical

Рисует вертикальную легенду.

```
int DrawLegendVertical(
 const int w, // ширина
  const int h, // высота
  )
```
### Параметры

w

4830

[in] Максимальная ширина текста в легенде.

h

[in] Максимальная высота текста в легенде.

#### Возвращаемое значение

Ширина легенды в пикселях.

# DrawLegendHorizontal

### Рисует горизонтальную легенду.

```
int DrawLegendHorizontal(
 const int w_i, //
 const int h, //
  )
```
### Параметры

w

4831

[in] Максимальная ширина текста в легенде.

h

[in] Максимальная высота текста в легенде.

### Возвращаемое значение

Высота легенды в пикселях.

## **CalcScales**

Виртуальный метод для расчета координат надписей для шкалы значений.

virtual void CalcScales()

## **DrawScales**

Виртуальный метод для перерисовки всех шкал значений.

virtual void DrawScales()

### **DrawScaleLeft**

Виртуальный метод для перерисовки левой шкалы значений.

```
virtual int DrawScaleLeft(
 const bool draw, // флаг
  )
```
#### Параметры

draw

4834

[in] Флаг, указывающий, нужно ли выполнять перерисовку шкалы.

#### Возвращаемое значение

Ширина шкалы значений.

# **DrawScaleRight**

Виртуальный метод для перерисовки правой шкалы значений.

```
virtual int DrawScaleRight(
 const bool draw, // флаг
 )
```
### Параметры

draw

4835

[in] Флаг, указывающий, нужно ли выполнять перерисовку шкалы.

#### Возвращаемое значение

Ширина шкалы значений.

# DrawScaleTop

Виртуальный метод для перерисовки верхней шкалы значений.

```
virtual int DrawScaleTop(
 const bool draw, // флаг
  )
```
### Параметры

draw

4836

[in] Флаг, указывающий, нужно ли выполнять перерисовку шкалы.

#### Возвращаемое значение

Высота шкалы значений.

### DrawScaleBottom

Виртуальный метод для перерисовки нижней шкалы значений.

```
virtual int DrawScaleBottom(
 const bool draw, // флаг
  )
```
### Параметры

draw

[in] Флаг, указывающий, нужно ли выполнять перерисовку шкалы.

#### Возвращаемое значение

Высота шкалы значений.

# **DrawGrid**

Виртуальный метод для перерисовки сетки.

virtual void DrawGrid()

# **DrawChart**

4839

Виртуальный метод для перерисовки графика.

virtual void DrawChart()

### **CHistogramChart**

Класс для построения гистограмм.

### Описание

В этом классе реализованы все методы работы с построением столбчатых гистограмм. С их помощью задается ширина столбцов, настраивается работа с сериями данных. Включены методы для работы с градиентной заливкой столбцов гистограмм, что позволяет более наглядно отображать картину данных.

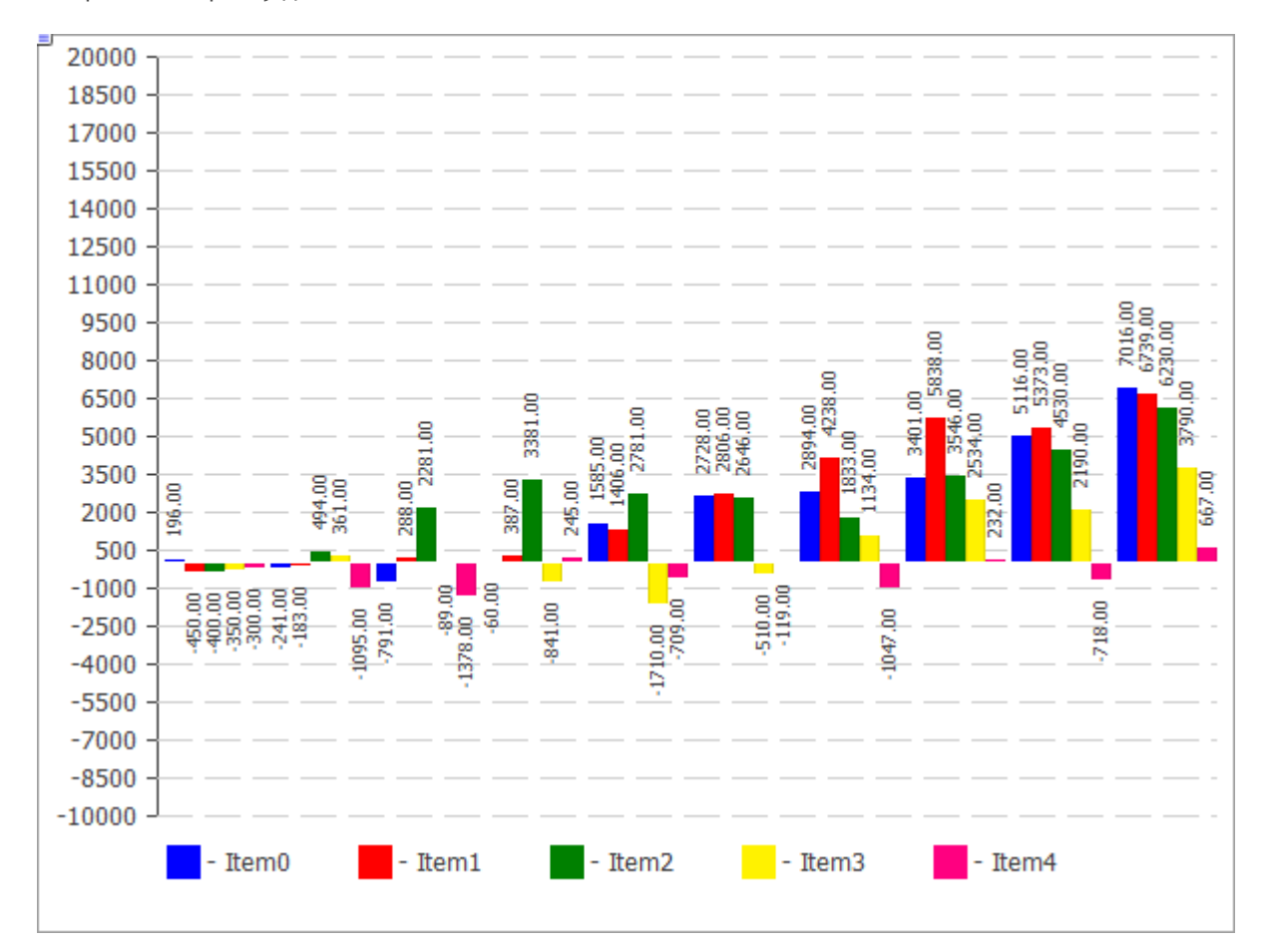

Код вышеприведенного рисунка представлен [ниже](#page-4841-0).

### Декларация

class CHistogramChart : public CChartCanvas

#### Заголовок

#include <Canvas\Charts\HistogramChart.mqh>

### Иерархия наследования

#### **[CCanvas](#page-4702-0)**

**[CChartCanvas](#page-4783-0)** 

CHistogramChart

### Методы класса

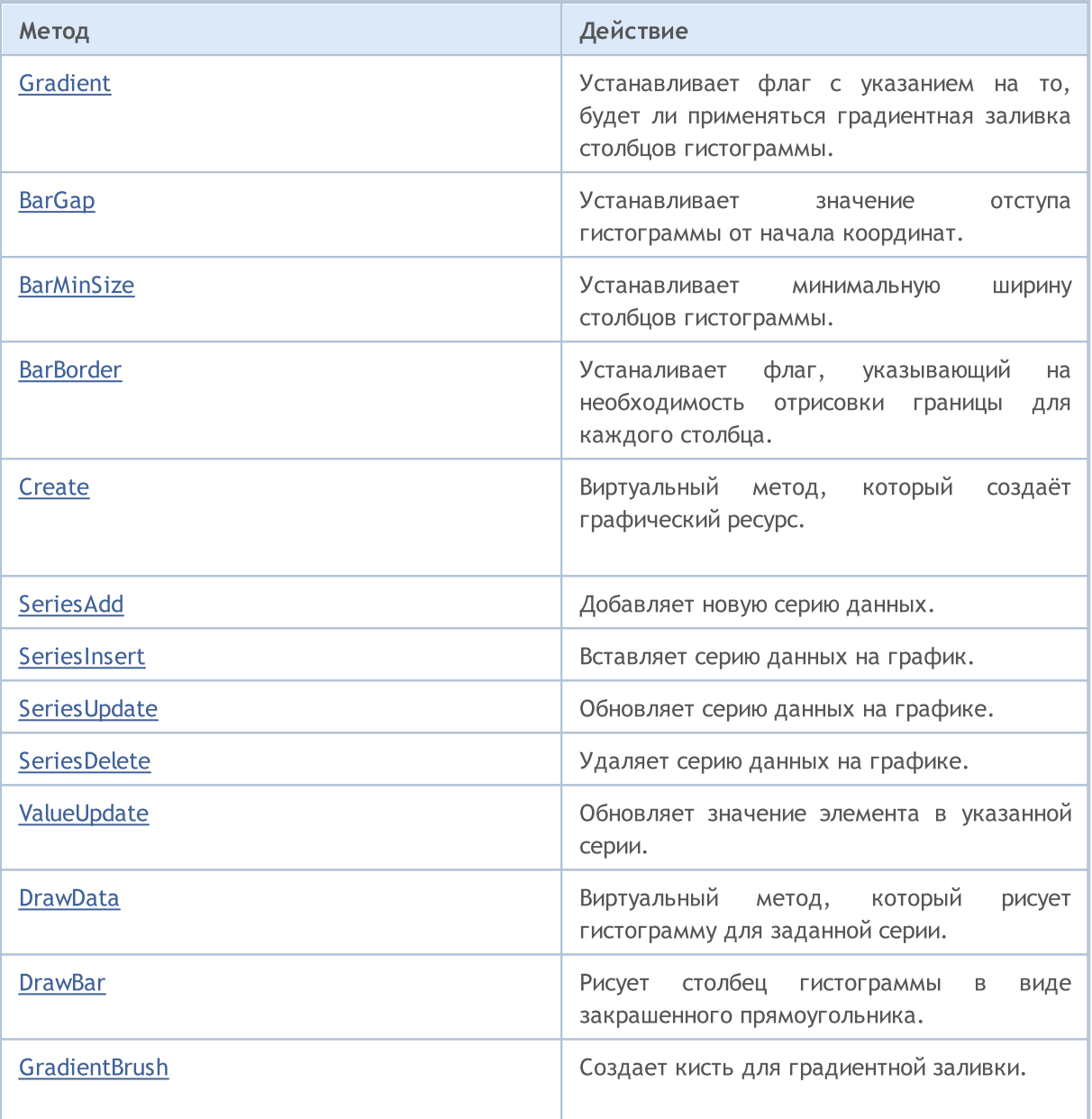

### Методы унаследованные от CCanvas

[CreateBitmap](#page-4722-0), [CreateBitmap,](#page-4722-0) [CreateBitmapLabel,](#page-4724-0) [CreateBitmapLabel,](#page-4724-0) [Attach](#page-4706-0), [Attach](#page-4706-0), [Destroy](#page-4726-0), [ChartObjectName](#page-4717-0), [ResourceName](#page-4772-0), [Width](#page-4782-0), [Height](#page-4745-0), [Update,](#page-4781-0) [Resize](#page-4771-0), [Erase,](#page-4730-0) [PixelGet](#page-4757-0), [PixelSet](#page-4758-0), [LineVertical,](#page-4750-0) [LineHorizontal](#page-4749-0), [Line,](#page-4746-0) [Polyline,](#page-4765-0) [Polygon](#page-4760-0), [Rectangle,](#page-4770-0) [Triangle,](#page-4778-0) [Circle](#page-4718-0), [Ellipse,](#page-4727-0) [Arc,](#page-4707-0) [Arc,](#page-4707-0) [Arc](#page-4707-0), [Pie,](#page-4710-0) [Pie,](#page-4710-0) [FillRectangle](#page-4733-0), [FillTriangle,](#page-4734-0) [FillPolygon](#page-4714-0), [FillCircle](#page-4732-0), [FillEllipse,](#page-4715-0) [Fill](#page-4731-0), [Fill,](#page-4731-0) [PixelSetAA,](#page-4759-0) [LineAA,](#page-4747-0) [PolylineAA,](#page-4769-0) [PolygonAA](#page-4761-0), [TriangleAA](#page-4779-0), [CircleAA,](#page-4719-0) [EllipseAA](#page-4728-0), [LineWu,](#page-4748-0) [PolylineWu,](#page-4768-0) [PolygonWu,](#page-4762-0) [TriangleWu](#page-4780-0), [CircleWu](#page-4720-0), [EllipseWu,](#page-4729-0) [LineThickVertical](#page-4754-0), [LineThickHorizontal,](#page-4755-0) [LineThick](#page-4752-0), [PolylineThick](#page-4767-0), [PolygonThick,](#page-4763-0) [PolylineSmooth,](#page-4766-0) [PolygonSmooth](#page-4764-0), [FontSet,](#page-4742-0) [FontNameSet](#page-4741-0), [FontSizeSet,](#page-4744-0) [FontFlagsSet](#page-4738-0), [FontAngleSet,](#page-4736-0) [FontGet,](#page-4739-0) [FontNameGet,](#page-4740-0) [FontSizeGet,](#page-4743-0) [FontFlagsGet](#page-4737-0), [FontAngleGet](#page-4735-0), [TextOut](#page-4774-0), [TextWidth](#page-4776-0), [TextHeight,](#page-4773-0) [TextSize,](#page-4775-0) [GetDefaultColor](#page-4716-0), [TransparentLevelSet,](#page-4777-0) [LoadFromFile,](#page-4756-0) LineStyleGet, [LineStyleSet](#page-4751-0)

Методы унаследованные от CChartCanvas

### Методы унаследованные от CCanvas

[CreateBitmap](#page-4722-0), [CreateBitmap,](#page-4722-0) [CreateBitmapLabel,](#page-4724-0) [CreateBitmapLabel,](#page-4724-0) [Attach](#page-4706-0), [Attach](#page-4706-0), [Destroy](#page-4726-0), [ChartObjectName](#page-4717-0), [ResourceName](#page-4772-0), [Width](#page-4782-0), [Height](#page-4745-0), [Update,](#page-4781-0) [Resize](#page-4771-0), [Erase,](#page-4730-0) [PixelGet](#page-4757-0), [PixelSet](#page-4758-0), [LineVertical,](#page-4750-0) [LineHorizontal](#page-4749-0), [Line,](#page-4746-0) [Polyline,](#page-4765-0) [Polygon](#page-4760-0), [Rectangle,](#page-4770-0) [Triangle,](#page-4778-0) [Circle](#page-4718-0), [Ellipse,](#page-4727-0) [Arc,](#page-4707-0) [Arc,](#page-4707-0) [Arc](#page-4707-0), [Pie,](#page-4710-0) [Pie,](#page-4710-0) [FillRectangle](#page-4733-0), [FillTriangle,](#page-4734-0) [FillPolygon](#page-4714-0), [FillCircle](#page-4732-0), [FillEllipse,](#page-4715-0) [Fill](#page-4731-0), [Fill,](#page-4731-0) [PixelSetAA,](#page-4759-0) [LineAA,](#page-4747-0) [PolylineAA,](#page-4769-0) [PolygonAA](#page-4761-0), [TriangleAA](#page-4779-0), [CircleAA,](#page-4719-0) [EllipseAA](#page-4728-0), [LineWu,](#page-4748-0) [PolylineWu,](#page-4768-0) [PolygonWu,](#page-4762-0) [TriangleWu](#page-4780-0), [CircleWu](#page-4720-0), [EllipseWu,](#page-4729-0) [LineThickVertical](#page-4754-0), [LineThickHorizontal,](#page-4755-0) [LineThick](#page-4752-0), [PolylineThick](#page-4767-0), [PolygonThick,](#page-4763-0) [PolylineSmooth,](#page-4766-0) [PolygonSmooth](#page-4764-0), [FontSet,](#page-4742-0) [FontNameSet](#page-4741-0), [FontSizeSet,](#page-4744-0) [FontFlagsSet](#page-4738-0), [FontAngleSet,](#page-4736-0) [FontGet,](#page-4739-0) [FontNameGet,](#page-4740-0) [FontSizeGet,](#page-4743-0) [FontFlagsGet](#page-4737-0), [FontAngleGet](#page-4735-0), [TextOut](#page-4774-0), [TextWidth](#page-4776-0), [TextHeight,](#page-4773-0) [TextSize,](#page-4775-0) [GetDefaultColor](#page-4716-0), [TransparentLevelSet,](#page-4777-0) [LoadFromFile,](#page-4756-0) LineStyleGet, [LineStyleSet](#page-4751-0)

[ColorBackground,](#page-4787-0) [ColorBackground](#page-4787-0), [ColorBorder](#page-4788-0), [ColorBorder,](#page-4788-0) [ColorText](#page-4789-0), [ColorText,](#page-4789-0) [ColorGrid,](#page-4790-0) [ColorGrid](#page-4790-0), [MaxData](#page-4791-0), [MaxData](#page-4791-0), [MaxDescrLen,](#page-4792-0) [MaxDescrLen](#page-4792-0), [AllowedShowFlags](#page-4810-0), [ShowFlags,](#page-4793-0) [ShowFlags](#page-4793-0), [IsShowLegend](#page-4794-0), [IsShowScaleLeft,](#page-4795-0) [IsShowScaleRight](#page-4796-0), [IsShowScaleTop,](#page-4797-0) [IsShowScaleBottom](#page-4798-0), [IsShowGrid,](#page-4799-0) [IsShowDescriptors,](#page-4800-0) [IsShowPercent,](#page-4801-0) [ShowLegend](#page-4811-0), [ShowScaleLeft](#page-4812-0), [ShowScaleRight](#page-4813-0), [ShowScaleTop,](#page-4814-0) [ShowScaleBottom,](#page-4815-0) [ShowGrid,](#page-4816-0) [ShowDescriptors,](#page-4817-0) [ShowValue](#page-4818-0), [ShowPercent,](#page-4819-0) [LegendAlignment](#page-4820-0), [Accumulative](#page-4821-0), [VScaleMin,](#page-4802-0) [VScaleMin,](#page-4802-0) [VScaleMax](#page-4803-0), [VScaleMax,](#page-4803-0) [NumGrid](#page-4804-0), [NumGrid](#page-4804-0), [VScaleParams](#page-4822-0), [DataOffset,](#page-4805-0) [DataOffset,](#page-4805-0) [DataTotal](#page-4806-0), [DescriptorUpdate,](#page-4823-0) **[ColorUpdate](#page-4824-0)** 

<span id="page-4841-0"></span>Пример

4842

```
MOI 5
```

```
//+------------------------------------------------------------------+
//| HistogramChartSample.mq5 |
//| Copyright 2009-2017, MetaQuotes Software Corp. |
//| http://www.mql5.com |
//+------------------------------------------------------------------+
#property copyright "2009-2017, MetaQuotes Software Corp."
#property link "http://www.mql5.com"
#property description "Example of using histogram"
// --#include <Canvas\Charts\HistogramChart.mqh>
//+------------------------------------------------------------------+
\frac{1}{2} inputs \frac{1}{2} in \frac{1}{2} in \frac{1}{2} in \frac{1}{2} in \frac{1}{2} in \frac{1}{2} in \frac{1}{2} in \frac{1}{2} in \frac{1}{2} in \frac{1}{2} in \frac{1}{2} in \frac{1}{2} in \frac{1}{2} in \frac{1}{2} in \frac{1}{2} in \frac{1}{2}//+------------------------------------------------------------------+
input bool Accumulative=true;
//+------------------------------------------------------------------+
//| Script program start function |
//+------------------------------------------------------------------+
int OnStart(void)
 \left\{ \right.int k=100;
   double arr[10];
//--- create chart
   CHistogramChart chart;
   if(!chart.CreateBitmapLabel("SampleHistogramChart",10,10,600,450))
     \left\{ \right.Print("Error creating histogram chart: ", GetLastError());
      return(-1);
     }
   if(Accumulative)
    \left\{ \begin{array}{c} \end{array} \right.chart.Accumulative();
      chart.VScaleParams(20*k*10,-10*k*10,20);
     }
   else
      chart.VScaleParams(20*k,-10*k,20);
   chart.ShowValue(true);
   chart.ShowScaleTop(false);
   chart.ShowScaleBottom(false);
   chart.ShowScaleRight(false);
   chart.ShowLegend();
   for(int j=0; j<5; j++){
       for(int i=0; i<10; i++)\left\{ \right.k=-k;
          if(k>0)arr[i]=k*(i+10-j);else
             arr[i]=k*(i+10-j)/2;}
       chart.SeriesAdd(arr, "Item"+IntegerToString(j));
     }
//--- play with values
   while(!IsStopped())
     {
      int i=rand()%5;int j=rand() %10;
      k=rand()%3000-1000;
      chart.ValueUpdate(i,j,k);
      Sleep(200);
      }
```
### Стандартная библиотека

```
//--- finish
  chart.Destroy();
  return(0);
 }
```
MOL5

## <span id="page-4844-0"></span>Gradient

Устанавливает флаг с указанием на то, будет ли применяться градиентная заливка столбцов гистограммы.

```
void Gradient(
  const bool flag=true, // значение флага
  )
```
### Параметры

flag=true

Значение флага: true, если включена градиентная заливка, иначе — false.

<span id="page-4845-0"></span>Устанавливает значение отступа гистограммы от начала координат.

```
void BarGap(
 const uint value, // отступ
 )
```
### Параметры

value

[in] Значение отступа гистограммы.

## <span id="page-4846-0"></span>**BarMinSize**

Устанавливает минимальную ширину столбцов гистограммы.

```
void BarMinSize(
 const uint value, // минимальная ширина
 )
```
### Параметры

value

[in] Минимальная ширина.

MOL5

## <span id="page-4847-0"></span>**BarBorder**

Устаналивает флаг, указывающий на необходимость отрисовки границы для каждого столбца.

```
void BarBorder(
 const uint value, // флаг
 )
```
### Параметры

value

- [in] Значение флага:
- · true границы будут отрисовываться
- · false границы не будут отрисовываться

### <span id="page-4848-0"></span>**Create**

Виртуальный метод, который создаёт графический ресурс.

```
virtual bool Create(
const string и пате, // имя
const int width, // ширина
 const int height, // высота
 ENUM COLOR FORMAT clrfmt, // формат
 )
```
### Параметры

#### name

[in] Основание для имени графического ресурса. Имя ресурса формируется при создании путем добавления псевдослучайной строки.

width

[in] Ширина (размер по оси X) в пикселях.

height

[in] Высота (размер по оси Y) в пикселях.

clrfmt

[in] Способ обработки цвета. Более подробно о способах обработки цвета смотрите в описании функции ResourceCreate().

#### Возвращаемое значение

true в случае удачи, иначе — false.

MOI 5

## <span id="page-4849-0"></span>SeriesAdd

4850

Добавляет новую серию данных.

```
bool SeriesAdd(
 const double& value[], // значения
 const string descr, // подпись
  const uint \frac{clr}{r} // цвет
  )
```
#### Параметры

value[]

[in] Серия данных.

descr

[in] Подпись серии.

clr

[in] Цвет отображения серии.

### Возвращаемое значение

 $true$  в случае успеха, иначе  $-$  false.

### <span id="page-4850-0"></span>SeriesInsert

Вставляет серию данных на график.

```
bool SeriesInsert(
const uint pos, У/ индекс
const double& value[], // значения
 const string descr, // подпись
 const uint \frac{clr}{r} // цвет
  )
```
#### Параметры

pos

[in] Индекс для вставки.

value[]

[in] Серия данных.

descr

[in] Подпись серии.

clr

[in] Цвет отображения серии.

### Возвращаемое значение

true в случае успеха, иначе — false.

## <span id="page-4851-0"></span>SeriesUpdate

Обновляет серию данных на графике.

```
bool SeriesUpdate(
const uint pos, У/ индекс
 const double &value[], // значения
 const string descr, // подпись
 const uint \frac{clr}{r} // цвет
  )
```
### Параметры

pos

4852

[in] Индекс серии — порядковый номер её добавления, начиная с 0.

```
&value[]
```
[in] Новые значения для серии данных.

descr

[in] Подпись серии.

clr

[in] Цвет отображения серии.

#### Возвращаемое значение

true - в случае успеха, иначе false.

### <span id="page-4852-0"></span>SeriesDelete

Удаляет серию данных на графике.

```
bool SeriesDelete(
 const uint pos, // индекс
  )
```
### Параметры

pos

4853

[in] Индекс серии — порядковый номер её добавления, начниная с 0.

#### Возвращаемое значение

true в случае успеха, иначе — false.

4854

<span id="page-4853-0"></span>Обновляет указанное значение в указанной серии.

```
bool ValueUpdate(
 const uint series, // индекс серии
 const uint pos, \frac{1}{1} индекс элемента
  double value, // значение
  )
```
### Параметры

series

[in] Индекс серии — порядковый номер её добавления, начниная с 0.

pos

[in] Индекс элемента в серии.

value

[in] Новое значение.

### Возвращаемое значение

true в случае успеха, иначе — false.

### <span id="page-4854-0"></span>**DrawData**

Виртуальный метод, который рисует гистограмму для заданной серии.

```
virtual void DrawData(
 const uint index, // индекс
 )
```
### Параметры

index

[in] Индекс серии — порядковый номер её добавления, начиная с 0.

4855

## <span id="page-4855-0"></span>**DrawBar**

Рисует столбец гистограммы в виде закрашенного прямоугольника.

```
void DrawBar(
 const int x, \frac{1}{x} \frac{1}{x} координата x
 const int y_{\ell} // координата у
 const int w_{\ell} // ширина
 const int h, // высота
  const uint clr, // цвет
  )
```
### Параметры

x

[in] Координата X левой верхней точки прямоугольника.

y

[in] Координата Y левой верхней точки прямоугольника.

w

[in] Ширина прямоугольника.

h

[in] Высота прямоугольника.

clr

[in] Цвет прямоугольника.

**MOL5** 

## <span id="page-4856-0"></span>**GradientBrush**

Создает кисть для градиентной заливки.

```
void GradientBrush(
 const int size, // размер
 const uint fill \; clr, // цвет заливки
  )
```
### Параметры

size

[in] Толщина кисти

fill\_clr

[in] Цвет заливки

### **CLineChart**

Класс для построения кривых.

### Описание

Методы, входящие в класс, предназначены для работы с кривыми на графике. Включена возможность заливки области, ограниченной построенной кривой.

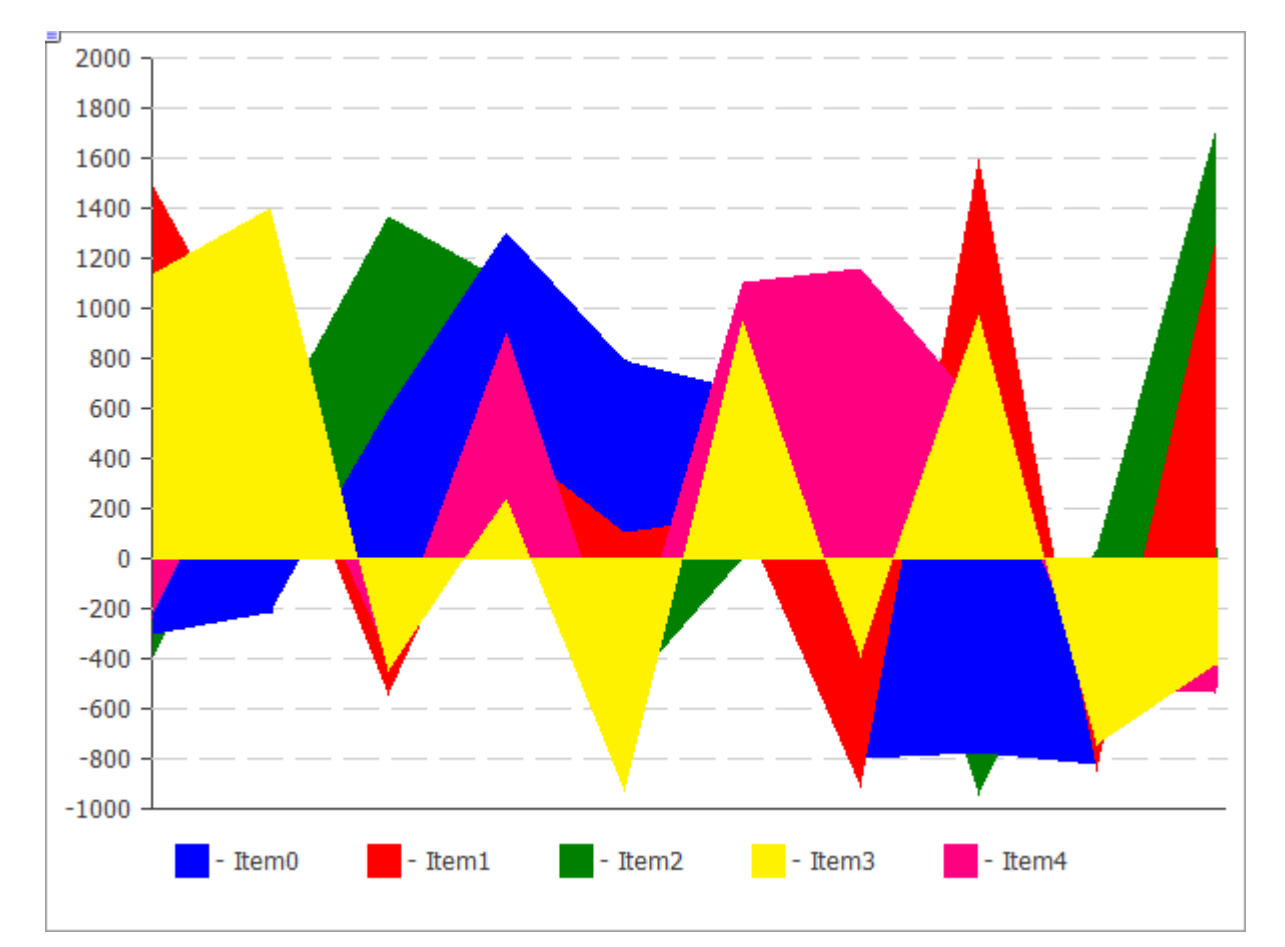

Код вышеприведенного рисунка представлен [ниже](#page-4858-0).

### Декларация

class CLineChart : public CChartCanvas

### Заголовок

#include <Canvas\Charts\LineChart.mqh>

### Иерархия наследования

**[CCanvas](#page-4702-0)** 

**[CChartCanvas](#page-4783-0)** 

**CLineChart** 

### Методы класса

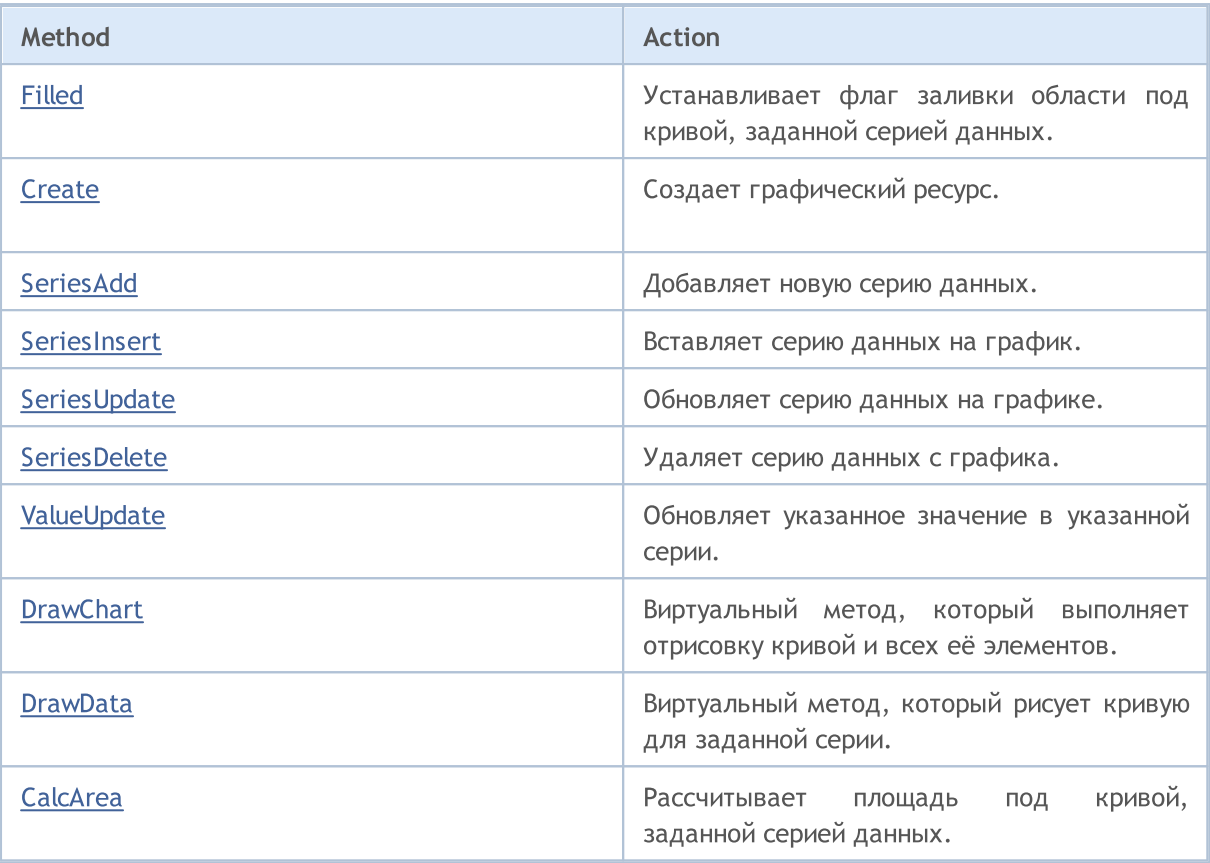

#### Методы унаследованные от CCanvas

[CreateBitmap](#page-4722-0), [CreateBitmap,](#page-4722-0) [CreateBitmapLabel,](#page-4724-0) [CreateBitmapLabel,](#page-4724-0) [Attach](#page-4706-0), [Attach](#page-4706-0), [Destroy](#page-4726-0), [ChartObjectName](#page-4717-0), [ResourceName](#page-4772-0), [Width](#page-4782-0), [Height](#page-4745-0), [Update,](#page-4781-0) [Resize](#page-4771-0), [Erase,](#page-4730-0) [PixelGet](#page-4757-0), [PixelSet](#page-4758-0), [LineVertical,](#page-4750-0) [LineHorizontal](#page-4749-0), [Line,](#page-4746-0) [Polyline,](#page-4765-0) [Polygon](#page-4760-0), [Rectangle,](#page-4770-0) [Triangle,](#page-4778-0) [Circle](#page-4718-0), [Ellipse,](#page-4727-0) [Arc,](#page-4707-0) [Arc,](#page-4707-0) [Arc](#page-4707-0), [Pie,](#page-4710-0) [Pie,](#page-4710-0) [FillRectangle](#page-4733-0), [FillTriangle,](#page-4734-0) [FillPolygon](#page-4714-0), [FillCircle](#page-4732-0), [FillEllipse,](#page-4715-0) [Fill](#page-4731-0), [Fill,](#page-4731-0) [PixelSetAA,](#page-4759-0) [LineAA,](#page-4747-0) [PolylineAA,](#page-4769-0) [PolygonAA](#page-4761-0), [TriangleAA](#page-4779-0), [CircleAA,](#page-4719-0) [EllipseAA](#page-4728-0), [LineWu,](#page-4748-0) [PolylineWu,](#page-4768-0) [PolygonWu,](#page-4762-0) [TriangleWu](#page-4780-0), [CircleWu](#page-4720-0), [EllipseWu,](#page-4729-0) [LineThickVertical](#page-4754-0), [LineThickHorizontal,](#page-4755-0) [LineThick](#page-4752-0), [PolylineThick](#page-4767-0), [PolygonThick,](#page-4763-0) [PolylineSmooth,](#page-4766-0) [PolygonSmooth](#page-4764-0), [FontSet,](#page-4742-0) [FontNameSet](#page-4741-0), [FontSizeSet,](#page-4744-0) [FontFlagsSet](#page-4738-0), [FontAngleSet,](#page-4736-0) [FontGet,](#page-4739-0) [FontNameGet,](#page-4740-0) [FontSizeGet,](#page-4743-0) [FontFlagsGet](#page-4737-0), [FontAngleGet](#page-4735-0), [TextOut](#page-4774-0), [TextWidth](#page-4776-0), [TextHeight,](#page-4773-0) [TextSize,](#page-4775-0) [GetDefaultColor](#page-4716-0), [TransparentLevelSet,](#page-4777-0) [LoadFromFile,](#page-4756-0) LineStyleGet, [LineStyleSet](#page-4751-0)

### Методы унаследованные от CChartCanvas

[ColorBackground,](#page-4787-0) [ColorBackground](#page-4787-0), [ColorBorder](#page-4788-0), [ColorBorder,](#page-4788-0) [ColorText](#page-4789-0), [ColorText,](#page-4789-0) [ColorGrid,](#page-4790-0) [ColorGrid](#page-4790-0), [MaxData](#page-4791-0), [MaxData](#page-4791-0), [MaxDescrLen,](#page-4792-0) [MaxDescrLen](#page-4792-0), [AllowedShowFlags](#page-4810-0), [ShowFlags,](#page-4793-0) [ShowFlags](#page-4793-0), [IsShowLegend](#page-4794-0), [IsShowScaleLeft,](#page-4795-0) [IsShowScaleRight](#page-4796-0), [IsShowScaleTop,](#page-4797-0) [IsShowScaleBottom](#page-4798-0), [IsShowGrid,](#page-4799-0) [IsShowDescriptors,](#page-4800-0) [IsShowPercent,](#page-4801-0) [ShowLegend](#page-4811-0), [ShowScaleLeft](#page-4812-0), [ShowScaleRight](#page-4813-0), [ShowScaleTop,](#page-4814-0) [ShowScaleBottom,](#page-4815-0) [ShowGrid,](#page-4816-0) [ShowDescriptors,](#page-4817-0) [ShowValue](#page-4818-0), [ShowPercent,](#page-4819-0) [LegendAlignment](#page-4820-0), [Accumulative](#page-4821-0), [VScaleMin,](#page-4802-0) [VScaleMin,](#page-4802-0) [VScaleMax](#page-4803-0), [VScaleMax,](#page-4803-0) [NumGrid](#page-4804-0), [NumGrid](#page-4804-0), [VScaleParams](#page-4822-0), [DataOffset,](#page-4805-0) [DataOffset,](#page-4805-0) [DataTotal](#page-4806-0), [DescriptorUpdate,](#page-4823-0) **[ColorUpdate](#page-4824-0)** 

<span id="page-4858-0"></span>Пример

```
MOI 5
```

```
//+------------------------------<br>//|
//| LineChartSample.mq5 |
                    //| Copyright 2009-2017, MetaQuotes Software Corp. |
//| http://www.mql5.com |
//+------------------------------------------------------------------+
#property copyright "2009-2017, MetaQuotes Software Corp."
#property link "http://www.mql5.com"
#property description "Example of using line chart"
// --#include <Canvas\Charts\LineChart.mqh>
//+------------------------------------------------------------------+
\frac{1}{2} inputs \frac{1}{2} in \frac{1}{2} in \frac{1}{2} in \frac{1}{2} in \frac{1}{2} in \frac{1}{2} in \frac{1}{2} in \frac{1}{2} in \frac{1}{2} in \frac{1}{2} in \frac{1}{2} in \frac{1}{2} in \frac{1}{2} in \frac{1}{2} in \frac{1}{2} in \frac{1}{2}//+------------------------------------------------------------------+
input bool Accumulative=false;
//+------------------------------------------------------------------+
//| Script program start function |
//+------------------------------------------------------------------+
int OnStart(void)
 {
   int k=100;
   double arr[10];
//--- create chart
   CLineChart chart;
//--- create chart
   if(!chart.CreateBitmapLabel("SampleHistogrammChart",10,10,600,450))
    \left\{ \begin{array}{c} \end{array} \right\}Print("Error creating line chart: ", GetLastError());
      return(-1);
     }
   if(Accumulative)
     \left\{ \begin{array}{c} \end{array} \right.chart.Accumulative();
      chart.VScaleParams(20*k*10,-10*k*10,20);
     }
   else
      chart.VScaleParams(20*k,-10*k,15);
   chart.ShowScaleTop(false);
   chart.ShowScaleRight(false);
   chart.ShowLegend();
   chart.Filled();
   for(int j=0; j<5; j++){
       for(int i=0; i<10; i++)\left\{ \right.k=-k;
          if(k>0)arr[i]=k*(i+10-j);else
             arr[i]=k*(i+10-j)/2;}
       chart.SeriesAdd(arr, "Item"+IntegerToString(j));
     }
//--- play with values
   while(!IsStopped())
     {
      int i=rand() §5;int j=rand() %10;
      k=rand()%3000-1000;
      chart.ValueUpdate(i,j,k);
      Sleep(200);
      }
```
### Стандартная библиотека

```
//--- finish
  chart.Destroy();
  return(0);
 }
```
MOL5

## Filled

Устанавливает флаг с указанием, нужно ли закрашивать облать под кривой, заданной серией данных.

```
void Filled(
  const bool flag=true, // флаг
  )
```
### Параметры

flag=true

[in] Значение флага:

- true закрашивать область под кривой
- $\bullet$  false не закрашивать область под кривой

4862

### **Create**

Виртуальный метод, который создаёт графический ресурс.

```
virtual bool Create(
const string и пате, // имя
const int width, // ширина
 const int height, // высота
 ENUM COLOR FORMAT clrfmt, // формат
 )
```
### Параметры

name

[in] Основание для имени графического ресурса. Имя ресурса формируется при создании путем добавления псевдослучайной строки.

width

[in] Ширина (размер по оси X) в пикселях.

height

[in] Высота (размер по оси Y) в пикселях.

clrfmt

[in] Способ обработки цвета. Более подробно о способах обработки цвета смотрите в описании функции ResourceCreate().

### Возвращаемое значение

## SeriesAdd

Добавляет новую серию данных.

```
bool SeriesAdd(
 const double& value[], // значения
 const string descr, // подпись
  const uint \frac{clr}{r} // цвет
  )
```
### Параметры

value[]

[in] Серия данных.

descr

[in] Подпись серии.

clr

[in] Цвет отображения серии.

### Возвращаемое значение

## SeriesInsert

Вставляет серию данных на график.

```
bool SeriesInsert(
const uint pos, У/ индекс
const double& value[], // значения
 const string descr, // подпись
 const uint \frac{clr}{r} // цвет
 )
```
### Параметры

pos

[in] Индекс для вставки.

value[]

[in] Серия данных.

descr

[in] Подпись серии.

clr

[in] Цвет отображения серии.

### Возвращаемое значение

# SeriesUpdate

### Обновляет серию данных на графике.

```
bool SeriesUpdate(
const uint pos, У/ индекс
const double& value[], // значения
 const string descr, // подпись
 const uint \frac{clr}{r} // цвет
 )
```
### Параметры

pos

[in] Индекс серии — порядковый номер её добавления, начиная с 0.

```
value[]
```
[in] Новые значения для серии данных.

descr

[in] Подпись серии.

clr

[in] Цвет отображения серии.

#### Возвращаемое значение

true в случае успеха, иначе — false.

4866

### SeriesDelete

Удаляет серию данных с графика.

```
bool SeriesDelete(
 const uint pos, // индекс
 )
```
### Параметры

pos

4867

[in] Индекс серии — порядковый номер её добавления, начиная с 0.

### Возвращаемое значение

4868

Обновляет указанное значение в указанной серии.

```
bool ValueUpdate(
 const uint series, // индекс серии
 const uint pos, \frac{1}{1} индекс элемента
  double value, // значение
  )
```
### Параметры

series

[in] Индекс серии — порядковый номер её добавления, начниная с 0.

pos

[in] Индекс элемента в серии.

value

[in] Новое значение.

### Возвращаемое значение

## **DrawChart**

Виртуальный метод, который выполняет отрисовку кривой и всех её элементов.

virtual void DrawChart()

## **DrawData**

4870

Виртуальный метод, который рисует кривую для заданной серии.

```
virtual void DrawData(
 const uint index, // индекс
 )
```
### Parameters

index

[in] Индекс серии — порядковый номер её добавления, начиная с 0.

## CalcArea

Рассчитывает площадь под кривой, заданной серией данных.

```
double CalcArea(
 const uint index, // индекс
  )
```
### Параметры

index

[in] Индекс серии — порядковый номер её добавления, начниная с 0.

### Возвращаемое значение

Площадь фигуры, которую ограничивает кривая, заданная серией данных.

## **CPieChart**

Класс для построения круговых диаграмм.

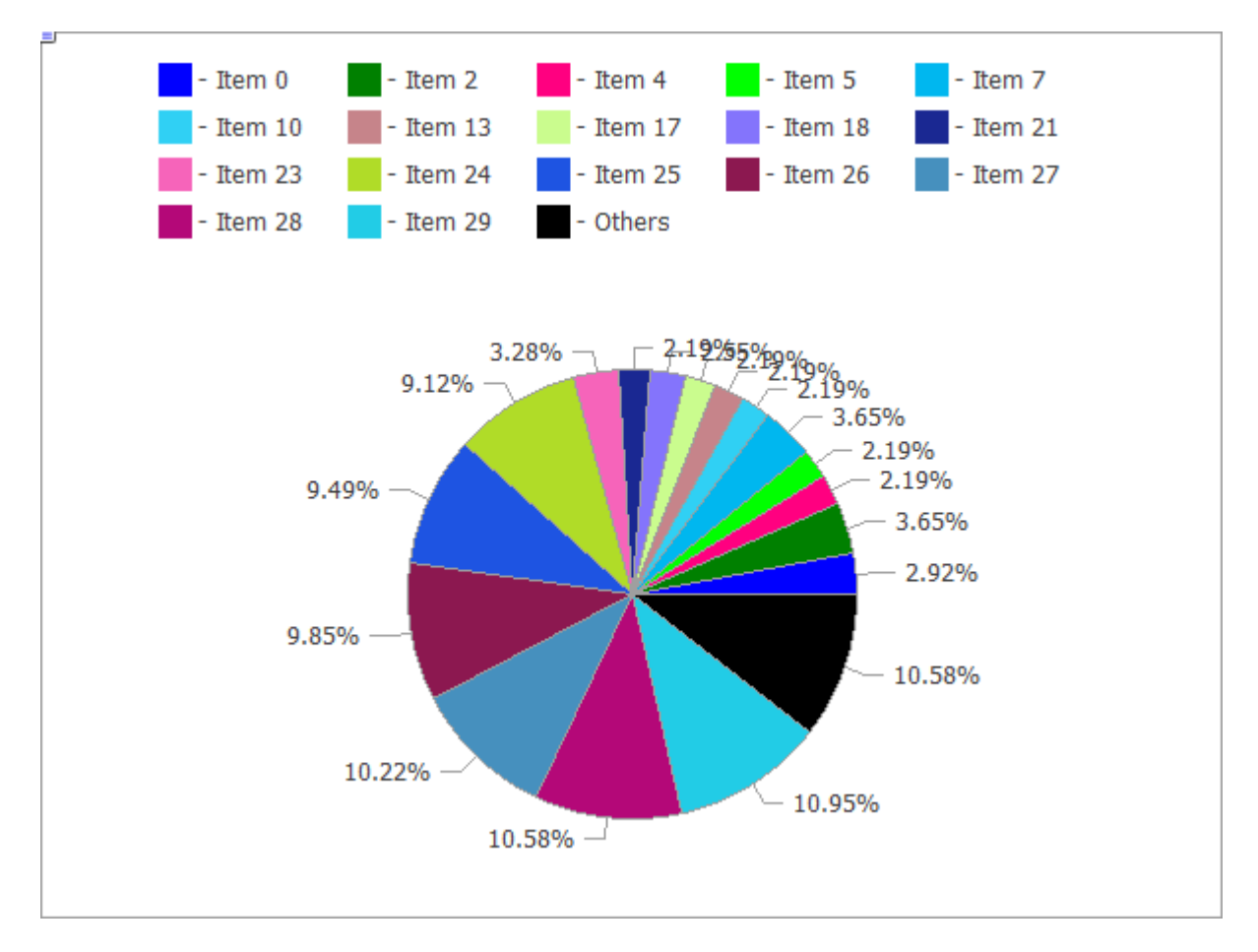

Код вышеприведенного рисунка представлен [ниже](#page-4873-0).

### Описание

Методы, входящие в этот класс, предназначены для полноценной работы с круговыми диаграммами, начиная с создания графического ресурса и заканчивая оформлением подписей к сегментам.

### Декларация

```
class CPieChart : public CChartCanvas
```
### Заголовок

#include <Canvas\Charts\PieChart.mqh>

### Иерархия наследования

**[CCanvas](#page-4702-0) [CChartCanvas](#page-4783-0)** CPieChart

### Методы класса

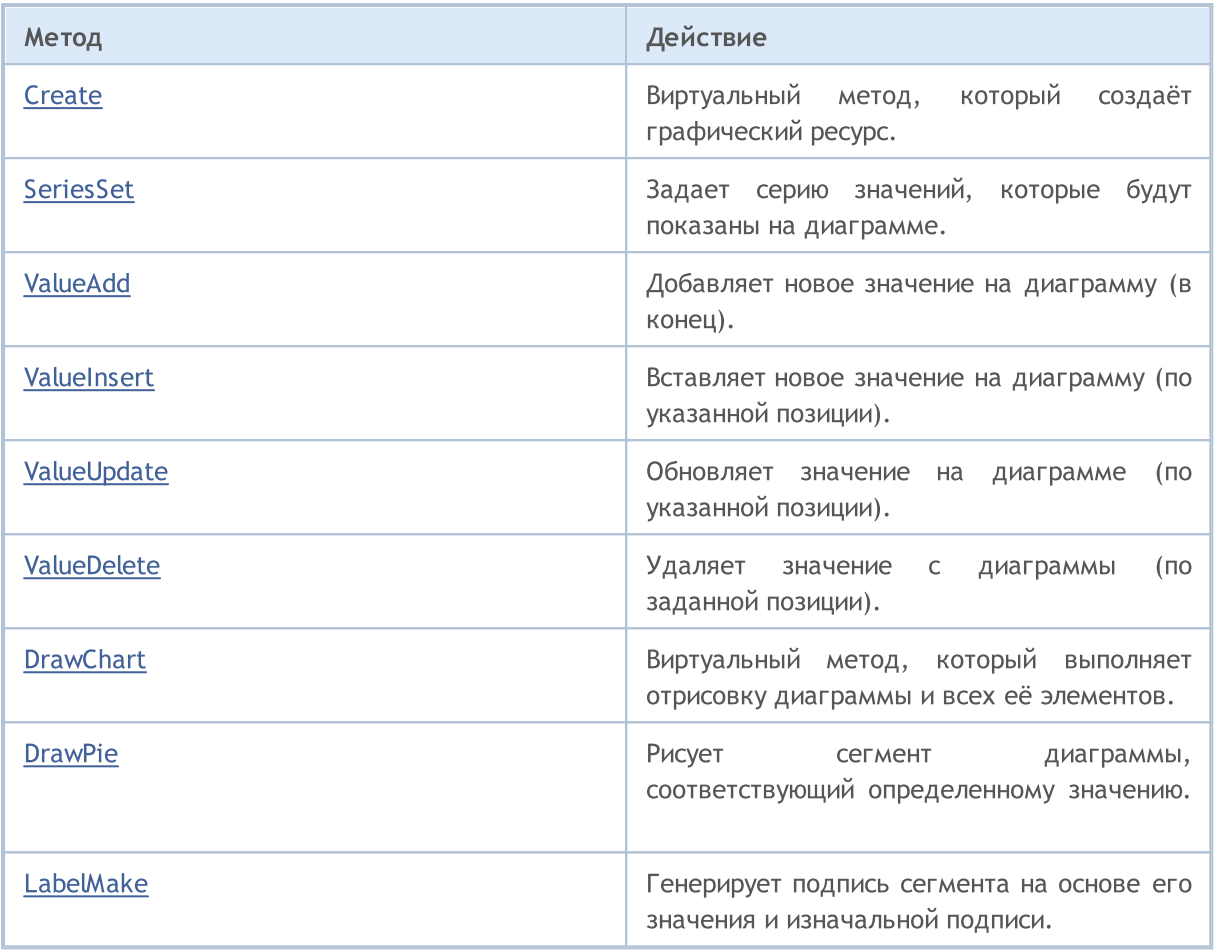

### Методы унаследованные от CCanvas

[CreateBitmap](#page-4722-0), [CreateBitmap,](#page-4722-0) [CreateBitmapLabel,](#page-4724-0) [CreateBitmapLabel,](#page-4724-0) [Attach](#page-4706-0), [Attach](#page-4706-0), [Destroy](#page-4726-0), [ChartObjectName](#page-4717-0), [ResourceName](#page-4772-0), [Width](#page-4782-0), [Height](#page-4745-0), [Update,](#page-4781-0) [Resize](#page-4771-0), [Erase,](#page-4730-0) [PixelGet](#page-4757-0), [PixelSet](#page-4758-0), [LineVertical,](#page-4750-0) [LineHorizontal](#page-4749-0), [Line,](#page-4746-0) [Polyline,](#page-4765-0) [Polygon](#page-4760-0), [Rectangle,](#page-4770-0) [Triangle,](#page-4778-0) [Circle](#page-4718-0), [Ellipse,](#page-4727-0) [Arc,](#page-4707-0) Arc, [Arc](#page-4707-0), [Pie,](#page-4710-0) [Pie,](#page-4710-0) [FillRectangle](#page-4733-0), [FillTriangle,](#page-4734-0) [FillPolygon](#page-4714-0), [FillCircle](#page-4732-0), [FillEllipse,](#page-4715-0) [Fill](#page-4731-0), [Fill,](#page-4731-0) [PixelSetAA,](#page-4759-0) [LineAA,](#page-4747-0) [PolylineAA,](#page-4769-0) [PolygonAA](#page-4761-0), [TriangleAA](#page-4779-0), [CircleAA,](#page-4719-0) [EllipseAA](#page-4728-0), [LineWu,](#page-4748-0) [PolylineWu,](#page-4768-0) [PolygonWu,](#page-4762-0) [TriangleWu](#page-4780-0), [CircleWu](#page-4720-0), [EllipseWu,](#page-4729-0) [LineThickVertical](#page-4754-0), [LineThickHorizontal,](#page-4755-0) [LineThick](#page-4752-0), [PolylineThick](#page-4767-0), [PolygonThick,](#page-4763-0) [PolylineSmooth,](#page-4766-0) [PolygonSmooth](#page-4764-0), [FontSet,](#page-4742-0) [FontNameSet](#page-4741-0), [FontSizeSet,](#page-4744-0) [FontFlagsSet](#page-4738-0), [FontAngleSet,](#page-4736-0) [FontGet,](#page-4739-0) [FontNameGet,](#page-4740-0) [FontSizeGet,](#page-4743-0) [FontFlagsGet](#page-4737-0), [FontAngleGet](#page-4735-0), [TextOut](#page-4774-0), [TextWidth](#page-4776-0), [TextHeight,](#page-4773-0) [TextSize,](#page-4775-0) [GetDefaultColor](#page-4716-0), [TransparentLevelSet,](#page-4777-0) [LoadFromFile,](#page-4756-0) LineStyleGet, [LineStyleSet](#page-4751-0)

### Методы унаследованные от CChartCanvas

[ColorBackground,](#page-4787-0) [ColorBackground](#page-4787-0), [ColorBorder](#page-4788-0), [ColorBorder,](#page-4788-0) [ColorText](#page-4789-0), [ColorText,](#page-4789-0) [ColorGrid,](#page-4790-0) [ColorGrid](#page-4790-0), [MaxData](#page-4791-0), [MaxData](#page-4791-0), [MaxDescrLen,](#page-4792-0) [MaxDescrLen](#page-4792-0), [AllowedShowFlags](#page-4810-0), [ShowFlags,](#page-4793-0) [ShowFlags](#page-4793-0), [IsShowLegend](#page-4794-0), [IsShowScaleLeft,](#page-4795-0) [IsShowScaleRight](#page-4796-0), [IsShowScaleTop,](#page-4797-0) [IsShowScaleBottom](#page-4798-0), [IsShowGrid,](#page-4799-0) [IsShowDescriptors,](#page-4800-0) [IsShowPercent,](#page-4801-0) [ShowLegend](#page-4811-0), [ShowScaleLeft](#page-4812-0), [ShowScaleRight](#page-4813-0), [ShowScaleTop,](#page-4814-0) [ShowScaleBottom,](#page-4815-0) [ShowGrid,](#page-4816-0) [ShowDescriptors,](#page-4817-0) [ShowValue](#page-4818-0), [ShowPercent,](#page-4819-0) [LegendAlignment](#page-4820-0), [Accumulative](#page-4821-0), [VScaleMin,](#page-4802-0) [VScaleMin,](#page-4802-0) [VScaleMax](#page-4803-0), [VScaleMax,](#page-4803-0) [NumGrid](#page-4804-0), [NumGrid](#page-4804-0), [VScaleParams](#page-4822-0), [DataOffset,](#page-4805-0) [DataOffset,](#page-4805-0) [DataTotal](#page-4806-0), [DescriptorUpdate,](#page-4823-0) **[ColorUpdate](#page-4824-0)** 

#### <span id="page-4873-0"></span>Пример

4874

```
//+------------------------------------------------------------------+
//| PieChartSample.mq5 |
//| Copyright 2009-2017, MetaQuotes Software Corp. |
//| http://www.mql5.com |
//+------------------------------------------------------------------+
#property copyright "2009-2017, MetaQuotes Software Corp."
#property link "http://www.mql5.com"
#property description "Example of using pie chart"
// -- -#include <Canvas\Charts\PieChart.mqh>
//+------------------------------------------------------------------+
\frac{1}{2} inputs \frac{1}{2} inputs \frac{1}{2} in \frac{1}{2} in \frac{1}{2} in \frac{1}{2} in \frac{1}{2} in \frac{1}{2} in \frac{1}{2} in \frac{1}{2} in \frac{1}{2} in \frac{1}{2} in \frac{1}{2} in \frac{1}{2} in \frac{1}{2} in \frac{1}{2} in \frac{1//+------------------------------------------------------------------+
input int Width=600;<br>
Wishington Wight 450;
input int Height=450;
//+------------------------------------------------------------------+
//| Script program start function |
//+------------------------------------------------------------------+
int OnStart(void)
 {
//--- checkif(Width<=0 || Height<=0)
    \left\{\begin{array}{c}1\end{array}\right\}Print("Too simple.");
     return(-1);
     }
//--- create chart
  CPieChart pie chart;
   if(!pie chart.CreateBitmapLabel("PieChart",10,10,Width,Height))
    \{Print("Error creating pie chart: ", GetLastError());
     return(-1);
     }
   pie chart.ShowPercent();
//--- draw
   for(uint i=0; i<30; i++)\left\{ \begin{array}{c} \end{array} \right.pie chart.ValueAdd(100*(i+1), "Item "+IntegerToString(i));
      Sleep(10);
    }
   Sleep(2000);
//--- disable legend
   pie_chart.LegendAlignment(ALIGNMENT_LEFT);
   Sleep(2000);
//--- disable legend
   pie_chart.LegendAlignment(ALIGNMENT_RIGHT);
```
Стандартная библиотека

```
Sleep(2000);
//--- disable legend
   pie_chart.LegendAlignment(ALIGNMENT_TOP);
   Sleep(2000);
//--- disable legend
  pie chart.ShowLegend(false);
   Sleep(2000);
//--- disable percentage
  pie chart.ShowPercent(false);
  Sleep(2000);
//--- disable descriptors
  pie chart.ShowDescriptors(false);
   Sleep(2000);
//--- enable all
  pie chart.ShowLegend();
  pie chart.ShowValue();
  pie chart.ShowDescriptors();
   Sleep(2000);
//--- or like this
   pie_chart.ShowFlags(FLAG_SHOW_LEGEND|FLAG_SHOW_DESCRIPTORS|FLAG_SHOW_PERCENT);
  uint total=pie chart.DataTotal();
//--- play with values
   for(uint i=0;i<total && !IsStopped();i++)
    \left\{ \right.pie chart.ValueUpdate(i,100*(rand()%10+1));
     Sleep(1000);
     }
//--- play with colors
  for(uint i=0;i<total && !IsStopped();i++)
    \left\{ \right.pie chart.ColorUpdate(i%total,RandomRGB());
     Sleep(1000);
    }
//--- rotate
   while(!IsStopped())
    \left\{ \right.pie_chart.DataOffset(pie_chart.DataOffset()+1);
     Sleep(200);
    }
//--- finish
  pie_chart.Destroy();
   return(0);
 }
// +-----//| Random RGB color |
//+------------------------------------------------------------------+
uint RandomRGB(void)
  {
   return(XRGB(rand()%255,rand()%255,rand()%255));
```
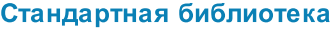

 $\qquad \}$ 

### <span id="page-4876-0"></span>**Create**

Виртуальный метод, который создаёт графический ресурс.

```
virtual bool Create(
const string и пате, имя
const int width, // ширина
 const int height, // высота
 ENUM COLOR FORMAT clrfmt, // формат
 )
```
### Параметры

#### name

[in] Основание для имени графического ресурса. Имя ресурса формируется при создании путем добавления псевдослучайной строки.

width

[in] Ширина (размер по оси X) в пикселях.

height

[in] Высота (размер по оси Y) в пикселях.

clrfmt

[in] Способ обработки цвета. Более подробно о способах обработки цвета смотрите в описании функции ResourceCreate().

### Возвращаемое значение

## <span id="page-4877-0"></span>SeriesSet

Задает серию значений, которые будут показаны на диаграмме.

```
bool SeriesSet(
 const double& value[], // значения
 const string& text[], // надписи
  const uint& clr[], // цвета
  )
```
### Параметры

value[]

[in] Массив значений.

```
text[]
```
[in] Массив подписей значений.

clr[]

[in] Массив цветов значений.

### Возвращаемое значение

## <span id="page-4878-0"></span>ValueAdd

Добавляет новое значение на диаграмму (в конец).

```
bool ValueAdd(
 const double value, // значение
 const string descr, // подпись
  const uint \frac{clr}{r} // цвет
  )
```
### Параметры

value

[in] Значение.

descr

[in] Подпись значения.

clr

[in] Цвет значения.

### Возвращаемое значение

## <span id="page-4879-0"></span>**ValueInsert**

4880

Вставляет новое значение на диаграмму (по указанной позиции).

```
bool ValueInsert(
const uint pos, // индекс
const double value, // значение
 const string descr, // подпись
 const uint \frac{clr}{r} // цвет
  )
```
### Параметры

pos

[in] Индекс для вставки.

value

[in] Значение.

descr

[in] Подпись значения.

clr

[in] Цвет значения.

### Возвращаемое значение

## <span id="page-4880-0"></span>ValueUpdate

Обновляет значение на диаграмме (по указанной позиции).

```
bool ValueUpdate(
const uint pos, // индекс
 const double value, // значение
 const string descr, // подпись
 const uint \frac{clr}{r} // цвет
  )
```
### Параметры

pos

[in] Индекс значения — порядковый номер его добавления, начниная с 0.

value

[in] Значение.

descr

[in] Подпись значения.

clr

[in] Цвет значения.

### Возвращаемое значение

true в случае успеха, иначе — false.

4881

## <span id="page-4881-0"></span>ValueDelete

Удаляет значение с диаграммы (по заданной позиции).

```
bool ValueDelete(
 const uint pos, // индекс
  )
```
### Параметры

pos

4882

[in] Индекс значения — порядковый номер его добавления, начниная с 0.

### Возвращаемое значение

## <span id="page-4882-0"></span>**DrawChart**

Виртуальный метод, который выполняет отрисовку диаграммы и всех её элементов.

virtual void DrawChart()

## <span id="page-4883-0"></span>DrawPie

Рисует сегмент диаграммы, соответствующий определенному значению.

```
void DrawPie(
 double fij, // угол луча из центра диаграммы, задающий первую границу дуги
 double fi4, // угол луча из центра диаграммы, задающий вторую границу дуги
 int idx, // индекс
 CPoint& p[], //
 const uint \text{clr}_{1}, //
  \left( \right)
```
Параметры

fi3

[in] Угол в радианах, задающий первую границу дуги.

fi4

[in] Угол в радианах, задающий вторую границу дуги.

idx

[in] Индекс значения, которому соответствует сегмент.

p[]

[in] Массив опорных точек (x, y) для построения сегментов.

clr

[in] Цвет сегмента.

4884

## <span id="page-4884-0"></span>LabelMake

Генерирует подпись сегмента на основе его значения и изначальной подписи.

```
string LabelMake(
const string text, \frac{1}{100} подпись
 const double value, // значение
  const bool to left, // флаг
  )
```
### Параметры

text

[in] Подпись.

value

[in] Значение.

to\_left

[in] Определяет порядок компоновки подписи:

- $\bullet$  true  $-$  подпись, затем значение.
- $\bullet$  false значение, затем подпись.

### Возвращаемое значение

Подпись сегмента.

**MOL5** 

## 3D графика

В этом разделе представлены классы создания трехмерной графики, которые построены на основе [функций](#page-3017-0) для работы с DirectX. Базовым классом является [CCnavas3D](#page-4886-0), который содержит методы управления камерой и освещением, а также предоставляет менеджер графических ресурсов – текстур, шейдеров, буферов вершин, индексов и параметров шейдеров.

Для того чтобы начать работать с библиотекой, достаточно прочитать статью Как [создать](https://www.mql5.com/ru/articles/7708) 3Dграфику на DirectX в [MetaTrader](https://www.mql5.com/ru/articles/7708) 5.

Отдельно представлены классы базовых объектов сцены, такие как параллелепипед, трехмерная поверхность на пользовательских данных и произвольная сетка.

MOI 5

### <span id="page-4886-0"></span>CCanvas3D

Класс CCanvas3D является классом для упрощенного создания и визуализации трехмерных объектов на графике.

### Описание

CCanvas3D существенно упрощает создание и визуализацию больших объемов данных в виде анимированной 3D графики. Класс содержит методы управления камерой и освещением, а также предоставляет менеджер ресурсов для создания графических ресурсов: текстур, шейдеров, буферов вершин, индексов и параметров шейдеров.

Кроме того, библиотека содержит классы базовых объектов сцены, такие как параллелепипед, трехмерная поверхность на пользовательских данных либо произвольная сетка.

Для работы функций видеокарта должна поддерживать DX 11 и шейдеры версии 5.0.

### Декларация

class CCanvas

### Заголовок

#include <Canvas\Canvas.mqh>

### Иерархия наследования

#### **[CCanvas](#page-4702-0)**

CCanvas3D

### Методы класса по группам

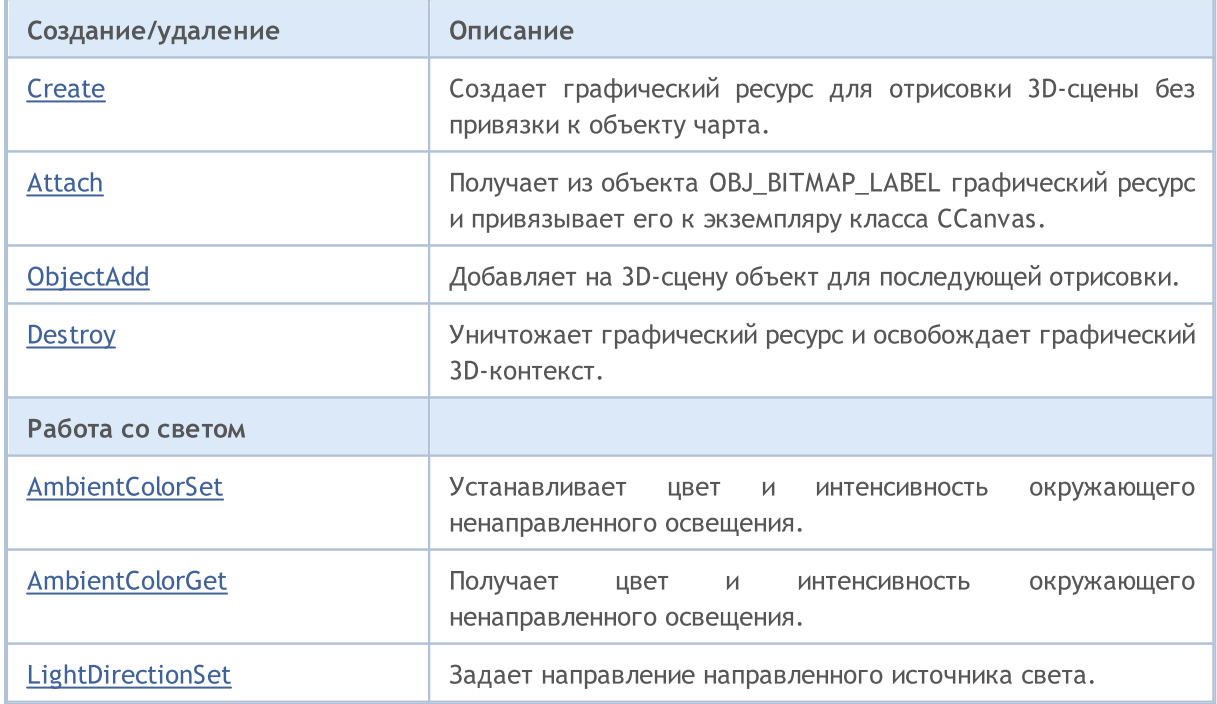

## MQL5

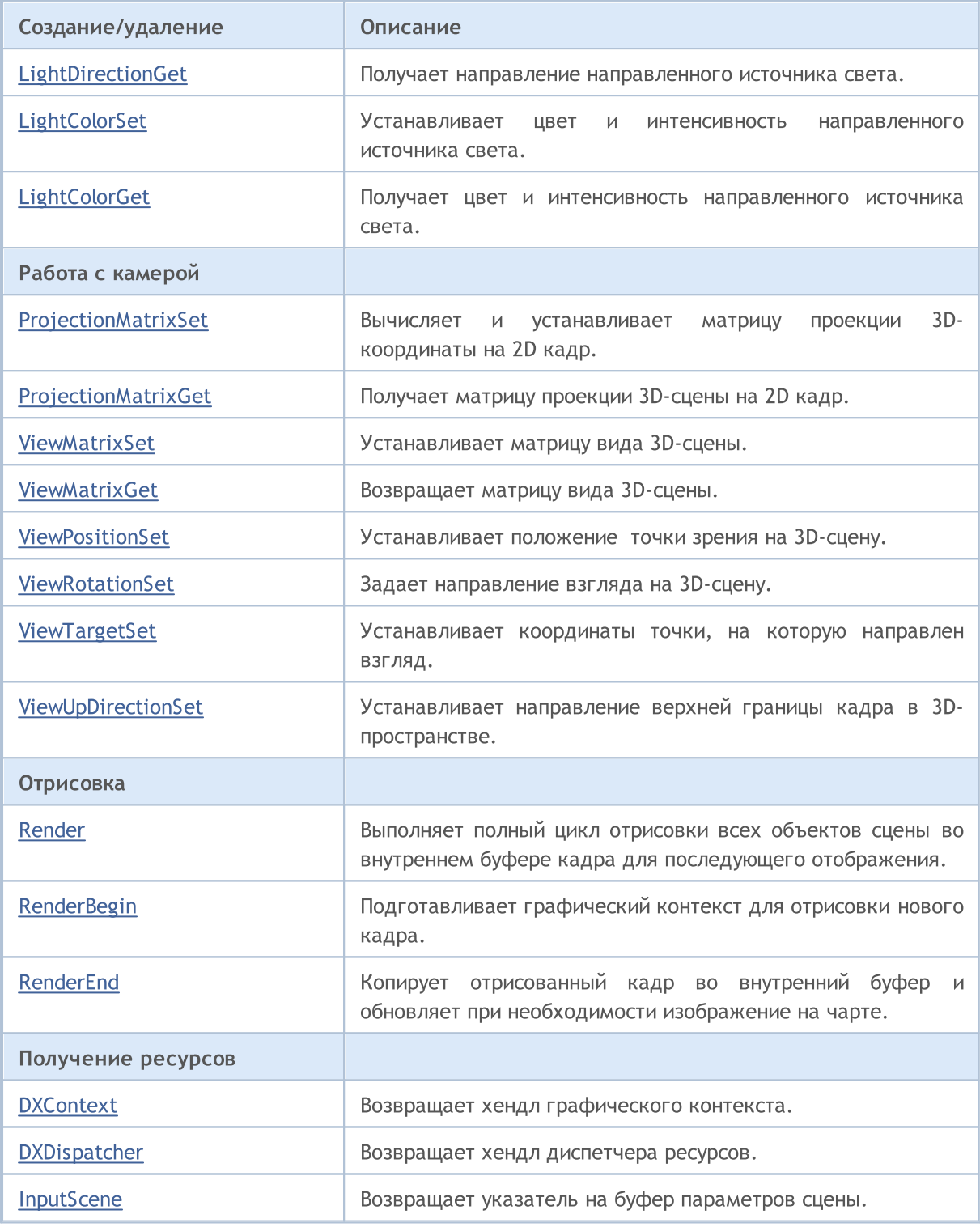

### <span id="page-4888-0"></span>AmbientColorGet

Получает цвет и интенсивность окружающего ненаправленного освещения.

```
void AmbientColorGet(
  DXColor \&alphaambient color // цвет и интенсивность ненаправленного освещения
  );
```
### Параметры

4889

&ambient\_color

[out] Цвет ненаправленного освещения.

### Возвращаемое значение

Нет

#### Примечание

Интенсивность хранится в альфа-канале структуры DXColor.

### <span id="page-4889-0"></span>AmbientColorSet

Устанавливает цвет и интенсивность окружающего ненаправленного освещения.

```
void AmbientColorSet(
  const DXColor &ambient color // цвет и интенсивность ненаправленного освещения
  );
```
### Параметры

4890

&ambient\_color

[in] Цвет ненаправленного освещения.

### Возвращаемое значение

Нет

#### Примечание

Интенсивность задается в альфа-канале структуры DXColor.

## <span id="page-4890-0"></span>Attach

Получает из объекта [OBJ\\_BITMAP\\_LABEL](#page-671-0) графический ресурс и привязывает его к экземпляру класса CCanvas.

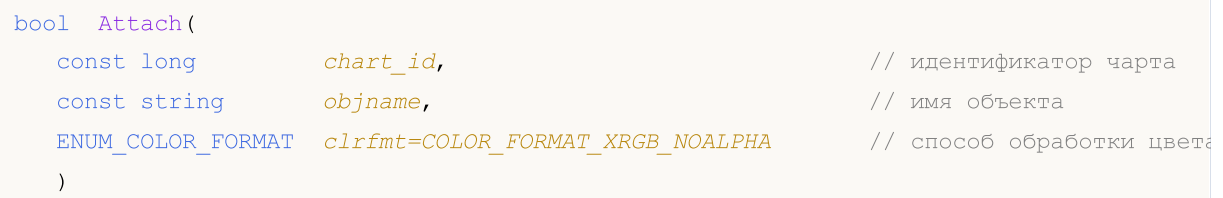

Создает графический [ресурс](#page-1079-0) для объекта [OBJ\\_BITMAP\\_LABEL](#page-671-0) и привязывает его к экземпляру класса CCanvas.

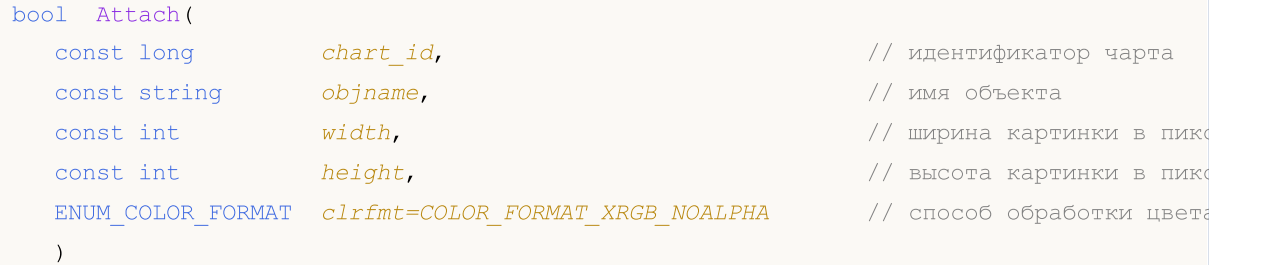

### Параметры

```
chart_id
```
[in] Идентификатор графика.

```
objname
```
[in] Наименование (имя) графического объекта.

```
width
```
[in] Ширина кадра в ресурсе.

```
height
```
[in] Высота кадра.

```
clrfmt=COLOR_FORMAT_XRGB_NOALPHA
```
[in] Способ обработки цвета. Более подробно о способах обработки цвета смотрите в описании функции [ResourceCreate\(\).](#page-1180-0)

### Примечание

true – в случае удачи, false - если не удалось добавить графический объект.

<span id="page-4891-0"></span>Создает графический ресурс для отрисовки 3D-сцены без привязки к объекту чарта.

```
virtual bool Create(
  const string and name, and name and name and name and name and name and name and name and name and name and na
   const int width, width, \frac{1}{2} илрина
    const int height, \frac{1}{2} height, \frac{1}{2} height, \frac{1}{2} height, \frac{1}{2} height, \frac{1}{2} height, \frac{1}{2} height, \frac{1}{2} height, \frac{1}{2} height, \frac{1}{2} height, \frac{1}{2} height, \frac{1}{2} height, \fracENUM_COLOR_FORMAT clrfmt=COLOR_FORMAT_XRGB_NOALPHA // формат цвета
    );
```
### Параметры

name

[in] Имя графического объекта.

width

[in] Ширина кадра.

height

[in] Высота кадра.

clrfmt=COLOR\_FORMAT\_XRGB\_NOALPHA

[in] Способ обработки цвета. Более подробно о способах обработки цвета смотрите в описании функции [ResourceCreate\(\).](#page-1180-0)

### Примечание

true при успешном создании ресурса, иначе - false.

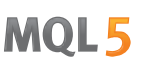

## <span id="page-4892-0"></span>**Destroy**

Уничтожает графический ресурс и освобождает графический 3D-контекст.

virtual void Destroy()

### Возвращаемое значение

Нет

### Примечание

Если графический ресурс создавался с привязкой к объекту чарта, то объект чарта удаляется.

## <span id="page-4893-0"></span>**DXContext**

4894

Возвращает хендл графического контекста.

int DXContext()

### Возвращаемое значение

Хендл графического контекста.

## <span id="page-4894-0"></span>**DXDispatcher**

4895

Возвращает хендл диспетчера ресурсов.

CDXDispatcher\* DXDispatcher()

### Возвращаемое значение

Хендл диспетчера ресурсов.

## <span id="page-4895-0"></span>InputScene

Возвращает указатель на буфер параметров сцены.

CDXInput\* InputScene()

### Возвращаемое значение

Указатель на буфер параметров сцены.
# LightColorGet

Получает цвет и интенсивность направленного источника света.

```
void LightColorGet(
DXColor \elllight color // цвет и интенсивность направленного освещения
);
```
### Параметры

4897

&light\_color

[out] Цвет и интенсивность направленного освещения.

### Возвращаемое значение

Нет.

### Примечание

Интенсивность хранится в альфа-канале структуры DXColor.

# **LightColorSet**

Устанавливает цвет и интенсивность направленного источника света.

```
void LightColorSet(
const DXColor &light color // цвет и интенсивность направленного освещения
);
```
### Параметры

4898

&light\_color

[in] Цвет и интенсивность направленного освещения.

### Возвращаемое значение

Нет.

### Примечание

Интенсивность задается в альфа-канале структуры DXColor.

# **LightDirectionGet**

Получает направление направленного источника света.

```
void LightDirectionGet(
DXVector3 &light_direction // вектор направления
);
```
### Параметры

4899

&light\_direction

[out] Вектор направления.

### Возвращаемое значение

Нет.

# **LightDirectionSet**

Задает направление направленного источника света.

```
void LightDirectionSet(
const DXVector3 &light_direction // вектор направления
);
```
### Параметры

4900

&light\_direction

[in] Вектор направления.

### Возвращаемое значение

Нет.

# ObjectAdd

Добавляет на 3D-сцену объект для последующей отрисовки.

```
bool ObjectAdd(
CDXObject *object // указатель на объект
);
```
### Параметры

\*object

[in] Указатель на экземпляр класса, являющегося наследником абстрактного класса CDXObject.

### Возвращаемое значение

true – в случае удачи, false - если не удалось добавить графический 3D-объект.

# ProjectionMatrixGet

Получает матрицу проекции 3D-сцены на 2D кадр.

```
void ProjectionMatrixGet(
DXMatrix &projection_matrix // матрица проекции
);
```
### Параметры

4902

&projection\_matrix

[out] Матрица проекции.

### Возвращаемое значение

Нет.

# ProjectionMatrixSet

Вычисляет и устанавливает матрицу проекции 3D-координаты на 2D кадр.

```
void ProjectionMatrixSet(<br>float fov,
               // угол зрения (field of view)
float aspect ratio, // отношение сторон кадра
float z near, \frac{1}{2}float z far \frac{1}{2} //
);
```
### Параметры

fov

4903

[in] Ширина поля зрения в радианах для создания проекции сцены.

aspect\_ratio

[in] Соотношение сторон 2D-кадра.

z\_near

[in] Расстояние до ближней плоскости отсечения.

z\_far

[in] Расстояние до дальней плоскости отсечения.

### Возвращаемое значение

Нет.

### Примечание

На 2D-кадре будут показаны проекции только тех 3D-объектов, которые попадают в указанное поле зрения и расположены между ближней и дальней плоскостями отсечения.

MOI 5

# Render

Выполняет полный цикл отрисовки всех объектов сцены во внутреннем буфере кадра для последующего отображения.

```
bool Render(
uint flags, \frac{1}{\sqrt{2}} комбинация флагов
uint background_color=0 // цвет фона
);
```
### Параметры

flags

[in] Комбинация флагов, задающая режим отрисовки. Возможные значения: DX\_CLEAR\_COLOR – очистить буфер изображения цветом background\_color. DX\_CLEAR\_DEPTH – очистить буфер глубины.

background\_color=0

[in] Цвет фона 3D-сцены.

### Возвращаемое значение

true – в случае удачи, false – если не удалось отрисовать.

### Примечание

Вызов Render() не приводит к обновлению сцены на графике, а только обновляет внутренний буфер изображения. Для отрисовки обновленного кадра нужно явно вызвать метод Update().

Render() содержит в себе вызовы [RenderBegin](#page-4904-0) и [RenderEnd\(\).](#page-4905-0)

4904

# <span id="page-4904-0"></span>**RenderBegin**

4905

Подготавливает графический контекст для отрисовки нового кадра.

```
virtual bool RenderBegin(
uint flags, \frac{1}{\sqrt{2}} комбинация флагов
uint background color=0 // цвет фона
);
```
### Параметры

flags

[in] Комбинация флагов, задающая режим отрисовки. Возможные значения: DX\_CLEAR\_COLOR – очистить буфер изображения цветом background\_color. DX\_CLEAR\_DEPTH – очистить буфер глубины.

background\_color=0

[in] Цвет фона 3D-сцены.

#### Возвращаемое значение

true – в случае удачи, false - если не удалось обновить входные параметры шейдера.

MOL5

# <span id="page-4905-0"></span>RenderEnd

4906

Копирует отрисованный кадр во внутренний буфер и обновляет при необходимости изображение на чарте.

```
virtual bool RenderEnd(
bool redraw=false // флаг обновления
);
```
### Параметры

redraw=false

[in] Флаг необходимости перерисовки чарта.

### Возвращаемое значение

true – в случае удачи, иначе false.

# <span id="page-4906-0"></span>ViewMatrixGet

Возвращает матрицу вида 3D-сцены.

```
void ViewMatrixGet(
DXMatrix &view_matrix // матрица вида
);
```
### Параметры

4907

&view\_matrix

[out] Матрица вида, задающая положение и направление камеры в 3D-пространстве.

### Возвращаемое значение

Нет.

# ViewMatrixSet

Устанавливает матрицу вида 3D-сцены.

```
void ViewMatrixSet(
const DXMatrix &view_matrix // матрица вида
);
```
### Параметры

4908

&view\_matrix

[in] Матрица вида, задающая положение и направление камеры в 3D-пространстве.

### Возвращаемое значение

Нет.

# ViewPositionSet

Устанавливает положение точки зрения на 3D-сцену.

```
void ViewPositionSet(
const DXVector3 &position // положение точки зрения
);
```
### Параметры

4909

&posiiton

[in] Положение точки зрения на 3D-сцену.

#### Возвращаемое значение

Нет.

#### Примечание

Установка положения точки зрения с помощью ViewPositionSet() изменяет матрицу вида, получаемую в [ViewMatrixGet\(\).](#page-4906-0)

# ViewRotationSet

Задает направление взгляда на 3D-сцену.

```
void ViewRotationSet(
const DXVector3 &rotation // вектор углов поворота
);
```
### Параметры

&rotation

[in] Вектор, задающий углы Эйлера для вычисления направления взгляда на 3D-сцену.

#### Возвращаемое значение

Нет.

#### Примечание

Установка направления взгляда с помощью ViewRotationSet() изменяет матрицу вида, получаемую в [ViewMatrixGet\(\).](#page-4906-0)

# <span id="page-4910-0"></span>ViewTargetSet

Устанавливает координаты точки, на которую направлен взгляд.

```
void ViewTargetSet(
const DXVector3 &target // координаты цели
);
```
### Параметры

&target

[in] Координаты точки, на которую направлен взгляд.

#### Возвращаемое значение

Нет.

#### Примечание

Используется для фиксации взгляда на одной точке сцены при перемещении точки зрения.

Установка новой координаты цели с помощью ViewRotationSet() изменяет матрицу вида, получаемую в [ViewMatrixGet\(\).](#page-4906-0)

ViewTargetSet() используется совместно с [ViewUpDirectionSet\(\)](#page-4911-0) для определения направления взгляда.

# <span id="page-4911-0"></span>ViewUpDirectionSet

Устанавливает направление верхней границы кадра в 3D-пространстве.

```
void ViewUpDirectionSet(
const DXVector3 &up direction // направление верха
);
```
### Параметры

4912

&up\_direction

[in] Направление верха кадра в 3D-пространстве.

### Возвращаемое значение

Нет.

#### Примечание

Установка нового направления с помощью ViewUpDirectionSet() изменяет матрицу вида, получаемую в [ViewMatrixGet\(\).](#page-4906-0)

ViewUpDirectionSet() используется совместно с [ViewTargetSet\(\)](#page-4910-0) для определения направления взгляда.

# **CChart**

Класс CChart является классом для упрощенного доступа к свойствам графика.

## Описание

Класс CChart обеспечивает доступ к свойствам графика.

# Декларация

class CChart : public CObject

## Заголовок

#include <Charts\Chart.mqh>

# Иерархия наследования

### **[CObject](#page-3660-0)**

**CChart** 

## Методы класса по группам

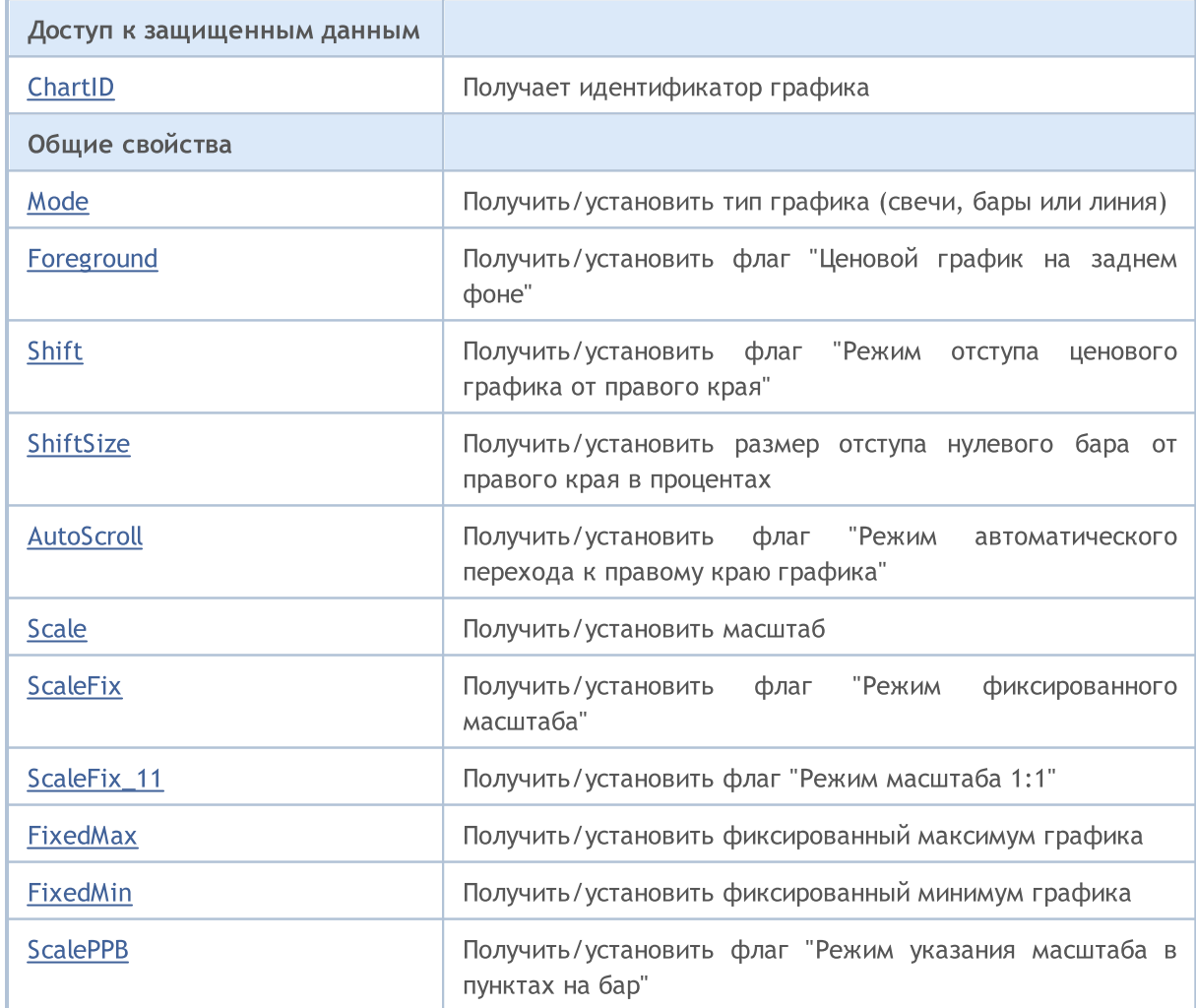

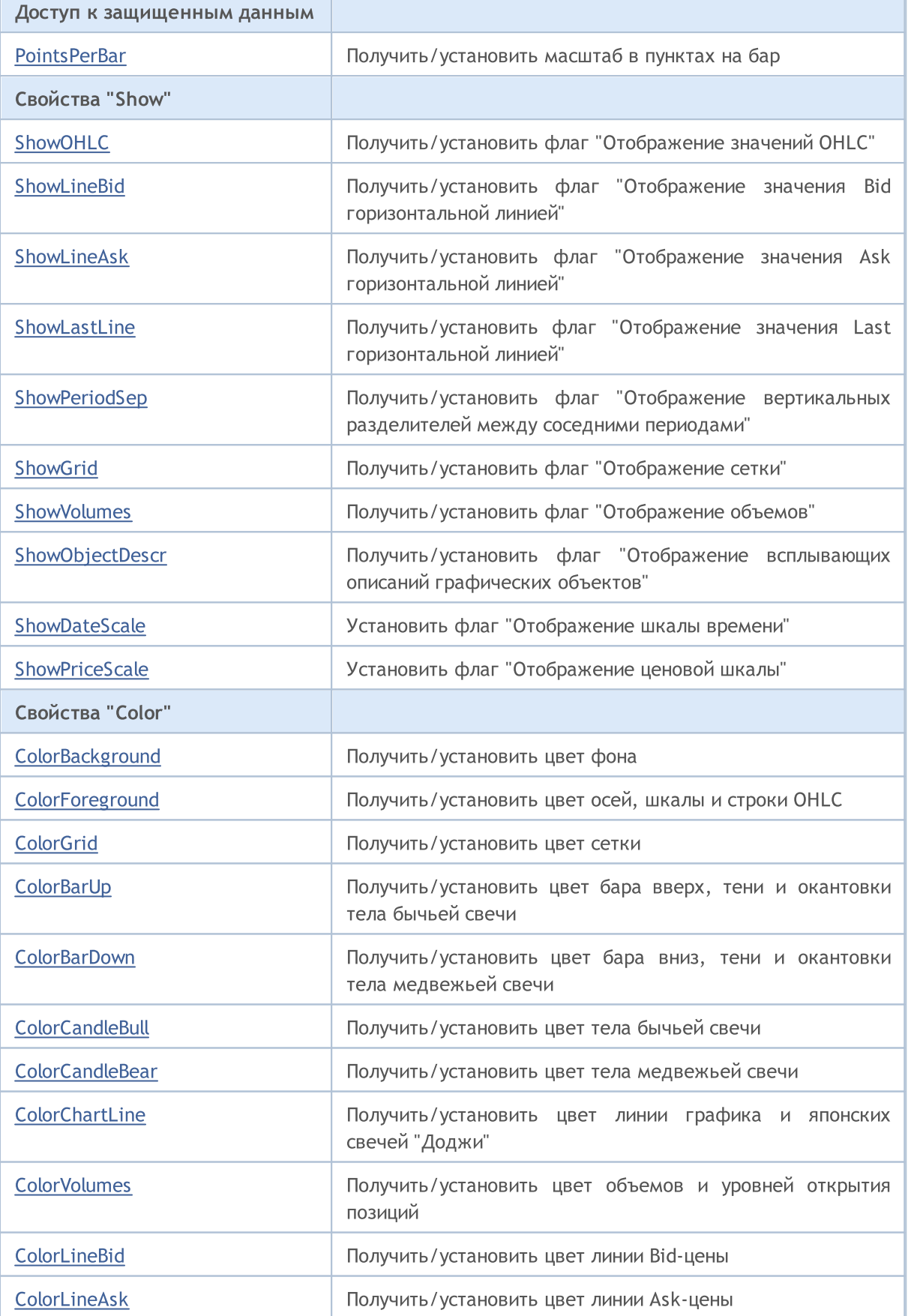

# MQL5

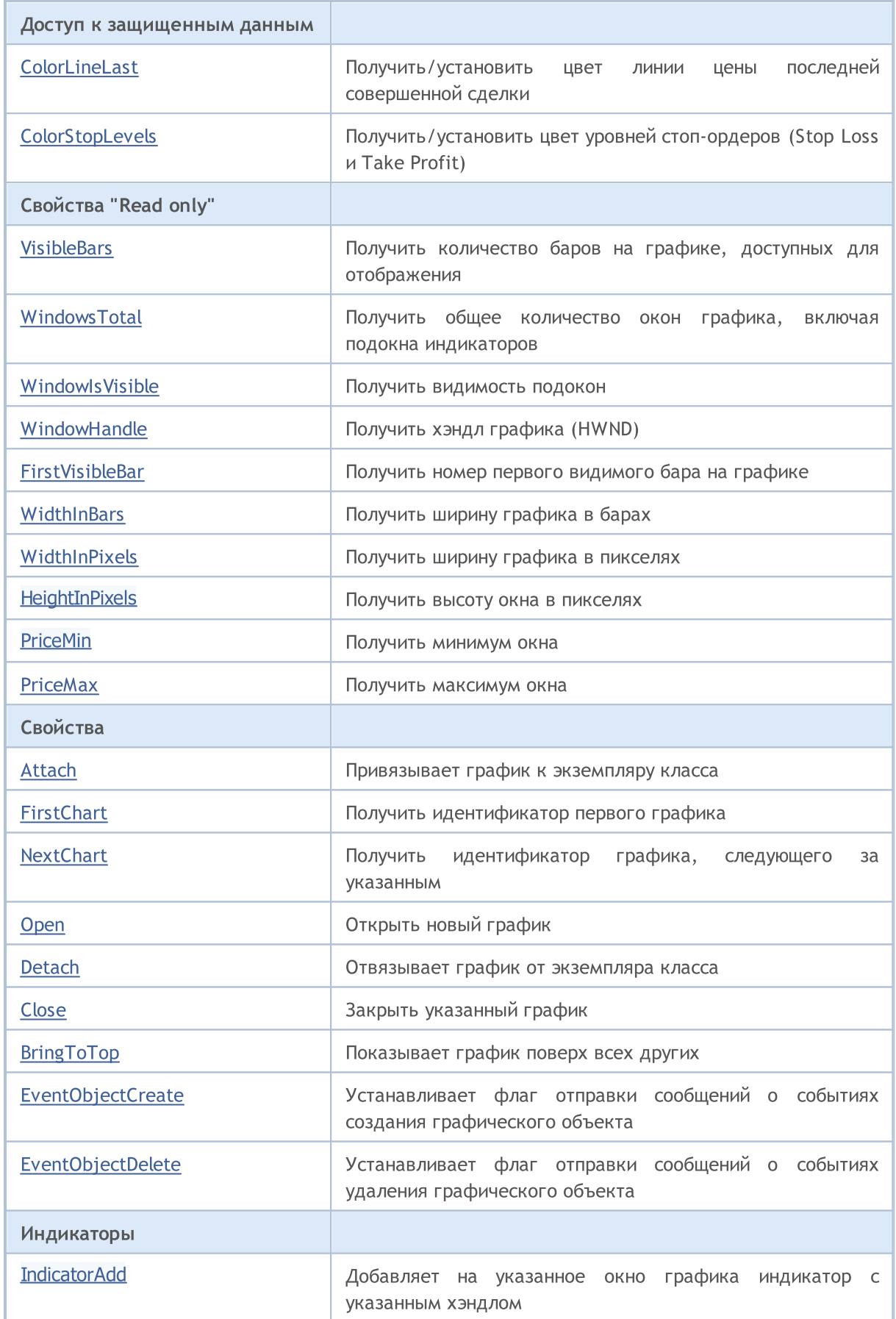

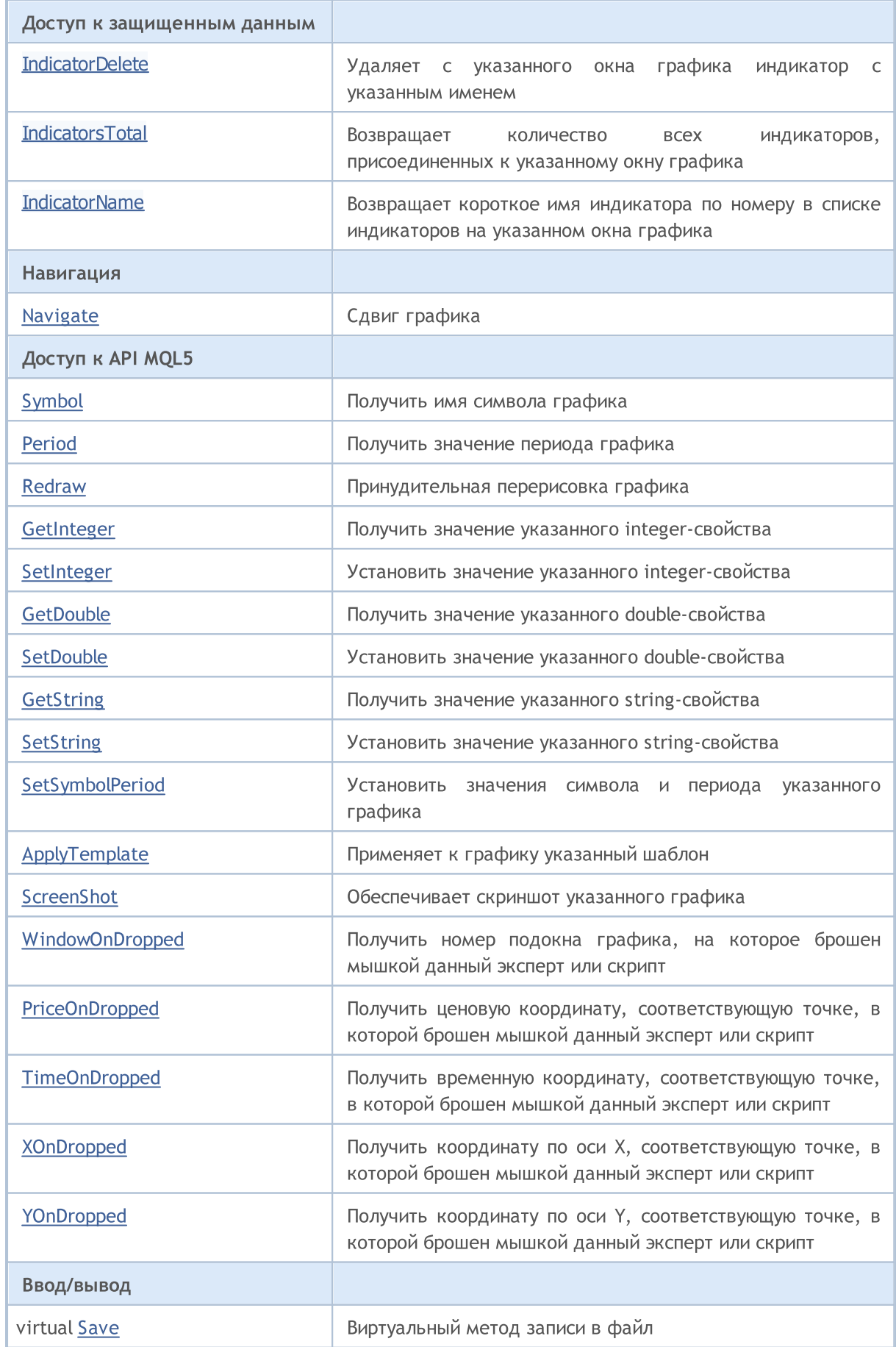

## Стандартная библиотека

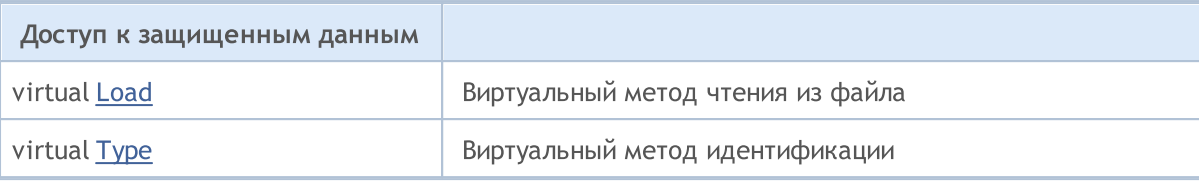

# Методы унаследованные от CObject

Prev, Prev, Next, Next, [Compare](#page-3665-0)

# <span id="page-4917-0"></span>**ChartID**

Получает идентификатор графика

long ChartID() const

### Возвращаемое значение

Идентификатор "привязанного" к экземпляру класса графика. Если нет "привязанного" графика возвращается -1.

# <span id="page-4918-0"></span>Mode (метод Get)

Получает вид графика (свечи, бары или линия).

```
ENUM_CHART_MODE Mode() const
```
#### Возвращаемое значение

Вид графика (свечи, бары или линия, привязанного к экземпляру класса. Если нет "привязанного" графика возвращается [WRONG\\_VALUE](#page-975-0).

# Mode (метод Set)

Устанавливает вид графика (свечи, бары или линия).

```
bool Mode(
ENUM CHART MODE mode // вид графика
)
```
### Параметры

mode

[in] Вид графика (свечи, бары или линия) из перечисления [ENUM\\_CHART\\_MODE](#page-348-0).

#### Возвращаемое значение

# <span id="page-4919-0"></span>Foreground (метод Get)

Получает значение флага "Ценовой график на заднем плане".

```
bool Foreground() const
```
#### Возвращаемое значение

Значение флага "Ценовой график на заднем плане" графика, привязанного к экземпляру класса. Если нет привязанного графика, возвращается false.

# Foreground (метод Set)

Устанавливает значение флага "Ценовой график на заднем плане".

```
bool Foreground(
bool foreground // значение флага
)
```
### Параметры

#### foreground

[in] Новое значение флага "Ценовой график на заднем плане".

#### Возвращаемое значение

# <span id="page-4920-0"></span>Shift (метод Get)

Получает значение флага «Режим отступа ценового графика от правого края».

bool Shift() const

#### Возвращаемое значение

Значение флага «Режим отступа ценового графика от правого края» графика, привязанного к экземпляру класса. Если нет привязанного графика, возвращается false.

# Shift (метод Set)

Устанавливает значение флага «Режим отступа ценового графика от правого края».

```
bool Shift(
bool shift // значение флага
)
```
### Параметры

shift

[in] Новое значение флага «Режим отступа ценового графика от правого края».

#### Возвращаемое значение

# <span id="page-4921-0"></span>ShiftSize (метод Get)

Получает размер отступа нулевого бара от правого края в процентах.

double ShiftSize() const

#### Возвращаемое значение

Размер отступа нулевого бара от правого края в процентах графика, привязанного к экземпляру класса. Если нет привязанного графика, возвращается [EMPTY\\_VALUE](#page-975-0).

# ShiftSize (метод Set)

Устанавливает размер отступа нулевого бара от правого края в процентах.

```
bool ShiftSize(
double shift size // значение свойства
)
```
### Параметры

shift\_size

[in] Новое значение размера отступа нулевого бара от правого края в процентах.

#### Возвращаемое значение

# <span id="page-4922-0"></span>AutoScroll (метод Get)

Получает значение флага "Режим автоматического перехода к правому краю".

```
bool AutoScroll() const
```
#### Возвращаемое значение

Значение флага "Режим автоматического перехода к правому краю" графика, привязанного к экземпляру класса. Если нет привязанного графика, возвращается false.

# AutoScroll (метод Set)

Устанавливает значение флага "Режим автоматического перехода к правому краю".

```
bool AutoScroll(
bool autoscroll // значение флага
)
```
### Параметры

#### autoscroll

[in] Новое значение флага "Режим автоматического перехода к правому краю".

#### Возвращаемое значение

# <span id="page-4923-0"></span>Scale (метод Get)

Получает значение свойства "Масштаб".

int Scale() const

#### Возвращаемое значение

Значение свойства "Масштаб" графика, привязанного к экземпляру класса. Если нет привязанного графика, возвращается 0.

# Scale (метод Set)

Устанавливает значение свойства "Масштаб".

```
bool Scale(
int scale // значение свойства
)
```
### Параметры

scale

[in] Новое значение свойства "Масштаб".

#### Возвращаемое значение

# <span id="page-4924-0"></span>ScaleFix (метод Get)

Получает значение флага "Режим фиксированного масштаба".

bool ScaleFix() const

#### Возвращаемое значение

Значение флага "Режим фиксированного масштаба" графика, привязанного к экземпляру класса. Если нет привязанного графика, возвращается false.

# ScaleFix (метод Set)

Устанавливает значение флага "Режим фиксированного масштаба".

```
bool ScaleFix(
bool scale fix // значение флага
)
```
### Параметры

#### scale\_fix

[in] Новое значение флага "Режим фиксированного масштаба".

#### Возвращаемое значение

# <span id="page-4925-0"></span>ScaleFix\_11 (метод Get)

Получает значение флага "Режим масштаба 1:1".

bool ScaleFix\_11() const

#### Возвращаемое значение

Значение флага "Режим масштаба 1:1" графика, привязанного к экземпляру класса. Если нет привязанного графика, возвращается false.

# ScaleFix\_11 (метод Set)

Устанавливает значение флага «Режим масштаба 1:1».

```
bool ScaleFix_11(
string scale 11 // значение флага
)
```
### Параметры

scale\_11

[in] Новое значение флага "Режим масштаба 1:1".

#### Возвращаемое значение

# <span id="page-4926-0"></span>FixedMax (метод Get)

Получает фиксированный максимум графика.

double FixedMax() const

#### Возвращаемое значение

Фиксированный максимум графика, привязанного к экземпляру класса. Если нет привязанного графика, возвращается [EMPTY\\_VALUE.](#page-975-0)

# FixedMax (метод Set)

Устанавливает фиксированный максимум графика.

```
bool FixedMax(
double max // максимум
)
```
### Параметры

max

[in] Новый фиксированный максимум графика.

#### Возвращаемое значение

true – в случае удачи, false – если не удалось изменить фиксированный максимум графика.

# <span id="page-4927-0"></span>FixedMin (метод Get)

Получает фиксированный минимум графика.

double FixedMin() const

#### Возвращаемое значение

Фиксированный минимум графика, привязанного к экземпляру класса. Если нет привязанного графика, возвращается [EMPTY\\_VALUE.](#page-975-0)

# FixedMin (метод Set)

Устанавливает фиксированный минимум графика.

```
bool FixedMin(
double min // минимум
)
```
### Параметры

min

[in] Новый фиксированный минимум графика.

#### Возвращаемое значение

true – в случае удачи, false – если не удалось изменить фиксированный минимум графика.

MOI 5

# <span id="page-4928-0"></span>ScalePPB (метод Get)

Получает значение флага "Режим указания масштаба в пунктах на бар".

bool ScalePPB() const

#### Возвращаемое значение

Значение флага "Режим указания масштаба в пунктах на бар" графика, привязанного к экземпляру класса. Если нет привязанного графика, возвращается false.

# ScalePPB (метод Set)

Устанавливает значение флага "Режим указания масштаба в пунктах на бар".

```
bool ScalePPB(
bool scale ppb // значение флага
)
```
### Параметры

#### scale\_ppb

[in] Новое значение флага "Режим указания масштаба в пунктах на бар".

#### Возвращаемое значение

# <span id="page-4929-0"></span>PointsPerBar (метод Get)

Получает масштаб в пунктах на бар.

double PointsPerBar() const

#### Возвращаемое значение

Масштаб в пунктах на бар графика, привязанного к экземпляру класса. Если нет привязанного графика, возвращается [EMPTY\\_VALUE.](#page-975-0)

# PointsPerBar (метод Set)

Устанавливает масштаб в пунктах на бар.

```
bool PointsPerBar(
double ppb // масштаб
)
```
### Параметры

ppb

[in] Новый масштаб в пунктах на бар.

#### Возвращаемое значение

# <span id="page-4930-0"></span>ShowOHLC (метод Get)

Получает значение флага "Отображение значений OHLC".

bool ShowOHLC() const

#### Возвращаемое значение

Значение флага "Отображение значений OHLC" графика, привязанного к экземпляру класса. Если нет привязанного графика, возвращается false.

# ShowOHLC (метод Set)

Устанавливает значение флага "Отображение значений OHLC".

```
bool ShowOHLC(
bool show // значение флага
)
```
### Параметры

show

[in] Новое значение флага "Отображение значений OHLC".

#### Возвращаемое значение

# <span id="page-4931-0"></span>ShowLineBid (метод Get)

Получает значение флага "Отображение значения Bid горизонтальной линией".

bool ShowLineBid() const

#### Возвращаемое значение

Значение флага "Отображение значения Bid горизонтальной линией" графика, привязанного к экземпляру класса. Если нет привязанного графика, возвращается false.

# ShowLineBid (метод Set)

Устанавливает значение флага "Отображение значения Bid горизонтальной линией".

```
bool ShowLineBid(
bool show // значение флага
)
```
### Параметры

show

[in] Новое значение флага "Отображение значения Bid горизонтальной линией".

#### Возвращаемое значение
## ShowLineAsk (метод Get)

Получает значение флага "Отображение значения Ask горизонтальной линией".

bool ShowLineAsk() const

#### Возвращаемое значение

Значение флага "Отображение значения Ask горизонтальной линией" графика, привязанного к экземпляру класса. Если нет привязанного графика, возвращается false.

## ShowLineAsk (метод Set)

Устанавливает значение флага "Отображение значения Ask горизонтальной линией".

```
bool ShowLineAsk(
 bool show // значение флага
 )
```
### Параметры

show

[in] Новое значение флага "Отображение значения Ask горизонтальной линией".

#### Возвращаемое значение

## ShowLastLine (метод Get)

Получает значение флага "Отображение значения Last горизонтальной линией".

```
bool ShowLastLine() const
```
#### Возвращаемое значение

Значение флага "Отображение значения Last горизонтальной линией" графика, привязанного к экземпляру класса. Если нет привязанного графика, возвращается false.

## ShowLastLine (метод Set)

Устанавливает значение флага "Отображение значения Last горизонтальной линией".

```
bool ShowLastLine(
 bool show // значение флага
 )
```
### Параметры

show

[in] Новое значение флага "Отображение значения Last горизонтальной линией".

#### Возвращаемое значение

MOI 5

# ShowPeriodSep (метод Get)

Получает значение флага "Отображение вертикальных разделителей между соседними периодами".

```
bool ShowPeriodSep() const
```
### Возвращаемое значение

Значение флага "Отображение вертикальных разделителей между соседними периодами" графика, привязанного к экземпляру класса. Если нет привязанного графика, возвращается false.

# ShowPeriodSep (метод Set)

Устанавливает значение флага "Отображение вертикальных разделителей между соседними периодами".

```
bool ShowPeriodSep(
 bool show // значение флага
 )
```
### Параметры

show

[in] Новое значение флага "Отображение вертикальных разделителей между соседними периодами".

#### Возвращаемое значение

true – в случае удачи, false – если не удалось изменить флаг.

4935

MOI 5

# ShowGrid (метод Get)

Получает значение флага "Отображение сетки".

bool ShowGrid() const

#### Возвращаемое значение

Значение флага "Отображение сетки" графика, привязанного к экземпляру класса. Если нет привязанного графика, возвращается false.

## ShowGrid (метод Set)

Устанавливает значение флага "Отображение сетки".

```
bool ShowGrid(
 bool show // значение флага
 )
```
### Параметры

show

[in] Новое значение флага "Отображение сетки".

#### Возвращаемое значение

# ShowVolumes (метод Get)

Получает значение флага "Отображение объемов".

bool ShowVolumes()

### Возвращаемое значение

Значение флага "Отображение объемов" графика, привязанного к экземпляру класса. Если нет привязанного графика, возвращается false.

# ShowVolumes (метод Set)

Устанавливает значение флага "Отображение объемов".

```
bool ShowVolumes(
 bool show // значение флага
 )
```
### Параметры

show

[in] Новое значение флага "Отображение объемов".

### Возвращаемое значение

## ShowObjectDescr (метод Get)

Получает значение флага "Отображение всплывающих описаний графических объектов".

```
bool ShowObjectDescr() const
```
#### Возвращаемое значение

Значение флага "Отображение всплывающих описаний графических объектов" графика, привязанного к экземпляру класса. Если нет привязанного графика, возвращается false.

## ShowObjectDescr (метод Get)

Устанавливает значение флага "Отображение всплывающих описаний графических объектов".

```
bool ShowObjectDescr(
 bool show // значение флага
 )
```
### Параметры

show

[in] Новое значение флага "Отображение всплывающих описаний графических объектов".

#### Возвращаемое значение

## **ShowDateScale**

Устанавливает значение флага "Отображение шкалы времени".

```
bool ShowDateScale(
 bool show // значение флага
 )
```
### Параметры

show

4939

[in] Новое значение флага "Отображение шкалы времени".

#### Возвращаемое значение

## **ShowPriceScale**

Устанавливает значение флага "Отображение ценовой шкалы".

```
bool ShowPriceScale(
 bool show // значение флага
 )
```
### Параметры

show

4940

[in] Новое значение флага "Отображение ценовой шкалы".

#### Возвращаемое значение

## ColorBackground (метод Get)

Получает цвет фона.

4941

color ColorBackground() const

#### Возвращаемое значение

Значение цвет фона графика, привязанного к экземпляру класса. Если нет привязанного графика, возвращается [CLR\\_NONE](#page-975-0).

## ColorBackground (метод Set)

### Устанавливает цвет фона.

```
bool ColorBackground(
 color new color // цвет
 )
```
### Параметры

#### new\_color

[in] Новый цвет фона.

#### Возвращаемое значение

## ColorForeground (метод Get)

Получает цвет осей, шкалы и строки OHLC.

color ColorForeground() const

#### Возвращаемое значение

Цвет осей, шкалы и строки OHLC графика, привязанного к экземпляру класса. Если нет привязанного графика, возвращается [CLR\\_NONE.](#page-975-0)

## ColorForeground (метод Set)

Устанавливает цвет осей, шкалы и строки OHLC.

```
bool ColorForeground(
 color new color // цвет
 )
```
### Параметры

#### new\_color

[in] Новый цвет осей, шкалы и строки OHLC.

#### Возвращаемое значение

## ColorGrid (метод Get)

Получаетцвет сетки.

4943

color ColorGrid() const

#### Возвращаемое значение

Цвет сетки графика, привязанного к экземпляру класса. Если нет привязанного графика, возвращается [CLR\\_NONE](#page-975-0).

## ColorGrid (метод Set)

Устанавливает цвет сетки.

```
bool ColorGrid(
 color new color // цвет
 )
```
### Параметры

new\_color

[in] Новый цвет сетки.

#### Возвращаемое значение

## ColorBarUp (метод Get)

Получает цвет бара вверх, тени и окантовки тела бычьей свечи.

color ColorBarUp() const

#### Возвращаемое значение

Цвет бара вверх, тени и окантовки тела бычьей свечи графика, привязанного к экземпляру класса. Если нет привязанного графика, возвращается [CLR\\_NONE.](#page-975-0)

## ColorBarUp (метод Set)

Устанавливает цвет бара вверх, тени и окантовки тела бычьей свечи.

```
bool ColorBarUp(
 color new color // цвет
 )
```
### Параметры

#### new\_color

[in] Новый цвет бара вверх, тени и окантовки тела бычьей свечи.

#### Возвращаемое значение

# ColorBarDown (метод Get)

Получает цвет бара вниз, тени и окантовки тела медвежьей свечи.

```
color ColorBarDown() const
```
#### Возвращаемое значение

Цвет бара вниз, тени и окантовки тела медвежьей свечи графика, привязанного к экземпляру класса. Если нет привязанного графика, возвращается [CLR\\_NONE.](#page-975-0)

## ColorBarDown (метод Set)

Устанавливает цвет бара вниз, тени и окантовки тела медвежьей свечи.

```
bool ColorBarDown(
 color new color // цвет
 )
```
### Параметры

#### new\_color

[in] Новый цвет бара вниз, тени и окантовки тела медвежьей свечи.

#### Возвращаемое значение

## ColorCandleBull (метод Get)

Получает цвет тела бычьей свечи.

color ColorCandleBull() const

#### Возвращаемое значение

Цвет тела бычьей свечи графика, привязанного к экземпляру класса. Если нет привязанного графика, возвращается [CLR\\_NONE](#page-975-0).

## ColorCandleBull (метод Set)

Устанавливает цвет тела бычьей свечи.

```
bool ColorCandleBull(
 color new color // цвет
 )
```
### Параметры

new\_color

[in] Новый цвет тела бычьей свечи.

#### Возвращаемое значение

# ColorCandleBear (метод Get)

Получает цвет тела медвежьей свечи.

color ColorCandleBear() const

### Возвращаемое значение

Цвет тела медвежьей свечи графика, привязанного к экземпляру класса. Если нет привязанного графика, возвращается [CLR\\_NONE](#page-975-0).

# ColorCandleBear (метод Set)

Устанавливает цвет тела медвежьей свечи.

```
bool ColorCandleBear(
 color new color // цвет
 )
```
### Параметры

new\_color

[in] Новый цвет тела медвежьей свечи.

#### Возвращаемое значение

## ColorChartLine (метод Get)

Получает цвет линии графика и японских свечей "Доджи".

```
color ColorChartLine() const
```
#### Возвращаемое значение

Цвет линии графика и японских свечей "Доджи" графика, привязанного к экземпляру класса. Если нет привязанного графика, возвращается [CLR\\_NONE.](#page-975-0)

## ColorChartLine (метод Set)

Устанавливает цвет линии графика и японских свечей "Доджи".

```
bool ColorChartLine(
 color new color // цвет
 )
```
### Параметры

new\_color

[in] Новый цвет линии графика и японских свечей "Доджи".

#### Возвращаемое значение

MOI 5

## ColorVolumes (метод Get)

Получает цвет объемов и уровней открытия позиций.

color ColorVolumes() const

#### Возвращаемое значение

Цвет объемов и уровней открытия позиций графика, привязанного к экземпляру класса. Если нет привязанного графика, возвращается [CLR\\_NONE.](#page-975-0)

## ColorVolumes (метод Set)

Устанавливает цвет объемов и уровней открытия позиций.

```
bool ColorVolumes(
 color new color // цвет
 )
```
### Параметры

#### new\_color

[in] Новый цвет объемов и уровней открытия позиций.

#### Возвращаемое значение

## ColorLineBid (метод Get)

Получает цвет линии Bid-цены.

```
color ColorLineBid() const
```
#### Возвращаемое значение

Цвет линии Bid-цены графика, привязанного к экземпляру класса. Если нет привязанного графика, возвращается [CLR\\_NONE](#page-975-0).

## ColorLineBid (метод Set)

Устанавливает цвет линии Bid-цены.

```
bool ColorLineBid(
 color new color // цвет
 )
```
### Параметры

new\_color

[in] Новый цвет линии Bid-цены.

#### Возвращаемое значение

# ColorLineAsk (метод Get)

Получает цвет линии Ask-цены.

```
color ColorLineAsk() const
```
### Возвращаемое значение

Цвет линии Ask-цены графика, привязанного к экземпляру класса. Если нет привязанного графика, возвращается [CLR\\_NONE](#page-975-0).

# ColorLineAsk (метод Set)

Устанавливает цвет линии Ask-цены.

```
bool ColorLineAsk(
 color new color // цвет
 )
```
### Параметры

new\_color

[in] Новый цвет линии Ask-цены.

### Возвращаемое значение

## ColorLineLast (метод Get)

Получает цвет линии цены последней совершенной сделки.

```
color ColorLineLast() const
```
#### Возвращаемое значение

Цвет линии цены последней совершенной сделки графика, привязанного к экземпляру класса. Если нет привязанного графика, возвращается [CLR\\_NONE.](#page-975-0)

## ColorLineLast (метод Set)

Устанавливает цвет линии цены последней совершенной сделки.

```
bool ColorLineLast(
 color new color // цвет
 )
```
### Параметры

new\_color

[in] Новый цвет линии цены последней совершенной сделки.

#### Возвращаемое значение

## ColorStopLevels (метод Get)

Получает цвет уровней стоп-ордеров (Stop Loss и Take Profit).

```
color ColorStopLevels() const
```
#### Возвращаемое значение

Цвет уровней стоп-ордеров (Stop Loss и Take Profit) графика, привязанного к экземпляру класса. Если нет привязанного графика, возвращается [CLR\\_NONE.](#page-975-0)

## ColorStopLevels (метод Set)

Устанавливает цвет уровней стоп-ордеров (Stop Loss и Take Profit).

```
bool ColorStopLevels(
 color new color // цвет
 )
```
### Параметры

new\_color

[in] Новый цвет уровней стоп-ордеров (Stop Loss и Take Profit).

#### Возвращаемое значение

## VisibleBars

Получает количество баров на графике, доступных для отображения.

int VisibleBars() const

### Возвращаемое значение

Количество баров, доступных для отображения на графике, привязанном к экземпляру класса. Если нет привязанного графика, возвращается 0.

## WindowsTotal

Получает общее количество окон графика, включая подокна индикаторов.

int WindowsTotal() const

#### Возвращаемое значение

Общее количество окон, включая подокна индикаторов графика, привязанного к экземпляру класса. Если нет привязанного графика, возвращается 0.

## WindowIsVisible

Получает видимость подокон.

```
bool WindowIsVisible(
 int num // подокно
 ) const
```
### Параметры

num

[in] Номер подокна (0-основное окно).

### Возвращаемое значение

Видимость подокон графика, привязанного к экземпляру класса. Если нет привязанного графика, возвращается false.

# **WindowHandle**

4957

Получает хэндл графика (HWND).

int WindowHandle() const

### Возвращаемое значение

Хэндл (HWND) графика, привязанного к экземпляру класса. Если нет привязанного графика, возвращается [INVALID\\_HANDLE.](#page-975-0)

## FirstVisibleBar

4958

Получает номер первого видимого бара на графике.

int FirstVisibleBar() const

### Возвращаемое значение

Номер первого видимого бара графика, привязанного к экземпляру класса. Если нет привязанного графика, возвращается -1.

## **WidthInBars**

Получает ширину графика в барах.

int WidthInBars() const

### Возвращаемое значение

Ширину в барах графика, привязанного к экземпляру класса. Если нет привязанного графика, возвращается 0.

## WidthInPixels

Получает ширину графика в пикселях.

int WidthInPixels() const

### Возвращаемое значение

Ширину в пикселях графика, привязанного к экземпляру класса. Если нет привязанного графика, возвращается 0.

# HeightInPixels

Получает высоту окна в пикселях.

```
int HeightInPixels(
 int num // подокно
 ) const
```
### Параметры

num

4961

[in] Номер проверяемого подокна (0-основное окно).

### Возвращаемое значение

Высоту окна в пикселях графика, привязанного к экземпляру класса. Если нет привязанного графика, возвращается 0.

## PriceMin

Получает минимум окна.

```
double PriceMin(
 int num // подокно
 ) const
```
### Параметры

num

[in] Номер подокна (0-основное окно).

### Возвращаемое значение

Минимум окна графика, привязанного к экземпляру класса. Если нет привязанного графика, возвращается [EMPTY\\_VALUE.](#page-975-0)

## PriceMax

Получает максимум окна.

```
double PriceMax(
 int num // подокно
 ) const
```
### Параметры

num

[in] Номер подокна (0-основное окно).

### Возвращаемое значение

Максимум окна графика, привязанного к экземпляру класса. Если нет привязанного графика, возвращается [EMPTY\\_VALUE.](#page-975-0)

# Attach

Привязывает текущий график к экземпляру класса.

```
void Attach()
```
## Attach

Привязывает указанный график к экземпляру класса.

```
void Attach(
 long chart // идентификатор графика
 )
```
### Параметры

chart

[in] Идентификатор привязываемого графика.

# **FirstChart**

Привязывает первый график клиентского терминала к экземпляру класса.

void FirstChart()

# **NextChart**

Привязывает следующий за уже привязанным, график к экземпляру класса.

void NextChart()

### **Open**

Открывает график с указанными параметрами и привязывает его к экземпляру класса.

```
long Open(
const string symbol name, // инструмент
 ENUM_TIMEFRAMES timeframe // период
 )
```
### Параметры

symbol name

[in] Символ графика. [NULL](#page-147-0) означает символ текущего графика (к которому прикреплен эксперт).

timeframe

[in] Таймфрейм графика (из перечисления [ENUM\\_TIMEFRAMES](#page-330-0)). 0 означает период текущего графика.

### Возвращаемое значение

идентификатор графика

## Detach

Отвязывает график от экземпляра класса.

void Detach()
# **Close**

4969

Закрывает график привязанный к экземпляру класса.

void Close()

# BringToTop

4970

Показывает график поверх всех других.

bool BringToTop() const

### Возвращаемое значение

true в случае успеха, false в случае ошибки.

**MOL5** 

# **EventObjectCreate**

Устанавливает флаг отправки сообщений о [событиях](#page-322-0) создания графического объекта.

```
bool EventObjectCreate(
 bool flag // флаг
 )
```
### Параметры

flag

[in] Новое значение флага отправки сообщений о событиях создания графических объектов.

### Возвращаемое значение

true – в случае удачи, false – если не удалось изменить флаг.

4971

# EventObjectDelete

Устанавливает флаг отправки сообщений о [событиях](#page-322-0) удаления графических объектов.

```
bool EventObjectDelete(
 bool flag // флаг
 )
```
### Параметры

flag

4972

[in] Новое значение флага отправки сообщений о событиях удаления графических объектов.

### Возвращаемое значение

true – в случае удачи, false – если не удалось изменить флаг.

### <span id="page-4972-0"></span>IndicatorAdd

4973

Добавляет на указанное окно графика индикатор с указанным хэндлом.

```
bool IndicatorAdd(
int sub win // номер подокна
 int handle // хэндл индикатора
 );
```
### Параметры

### sub\_win

[in] Номер подокна графика. 0 означает главное окно графика. Если указан номер несуществующего окна, то будет создано новое окно.

#### handle

[in] Хэндл индикатора.

### Возвращаемое значение

Возвращает true в случае успеха, иначе false. Чтобы получить информацию об [ошибке,](#page-1040-0) необходимо вызвать функцию [GetLastError\(\).](#page-1797-0)

### Смотри также

[IndicatorDelete\(\),](#page-4973-0) [IndicatorsTotal\(\)](#page-4974-0), [IndicatorName\(\)](#page-4975-0).

### <span id="page-4973-0"></span>IndicatorDelete

Удаляет с указанного окна графика индикатор с указанным именем.

```
bool IndicatorDelete(
 int sub win // номер подокна
 const string name // короткое имя индикатора
 );
```
#### Параметры

4974

sub\_win

[in] Номер подокна графика. 0 означает главное окно графика.

const name

[in] Короткое имя индикатора, которое задается в свойстве [INDICATOR\\_SHORTNAME](#page-763-0) функцией [IndicatorSetString\(\)](#page-2613-0). Получить короткое имя индикатора можно функцией [IndicatorName\(\).](#page-4975-0)

#### Возвращаемое значение

Возвращает true в случае успешного удаления индикатора, иначе false. Чтобы получить информацию об [ошибке,](#page-1040-0) необходимо вызвать функцию [GetLastError\(\)](#page-1797-0).

#### Примечание

Если в указанном подокне графика существует несколько индикаторов с одинаковым коротким именем, то будет удален первый по порядку.

Если на значениях удаляемого индикатора построены другие индикаторы на этом же графике, то они также будут удалены.

Не следует путать короткое имя индикатора и имя файла, которое указывается при создании индикатора функциями [iCustom\(\)](#page-2733-0) и [IndicatorCreate\(\)](#page-1957-0). Если короткое наименование индикатора не задается явным образом, то при компиляции в нем указывается имя файла, содержащего исходный код индикатора.

Удаление индикатора с графика не означает, что расчетная часть индикатора также будет удалена из памяти терминала. Для освобождения хэндла индикатора используйте функцию [IndicatorRelease\(\).](#page-1962-0)

Необходимо правильно формировать короткое имя индикатора, которое с помощью функции [IndicatorSetString\(\)](#page-2613-0) записывается в свойство [INDICATOR\\_SHORTNAME.](#page-763-0) Мы рекомендуем, чтобы короткое имя содержало значения входных параметров индикатора, так как идентификация удаляемого с графика индикатора в функции [IndicatorDelete\(\)](#page-4973-0) производится именно по короткому имени.

### Смотри также

[IndicatorAdd\(\),](#page-4972-0) [IndicatorsTotal\(\),](#page-4974-0) [IndicatorName\(\),](#page-4975-0) [iCustom\(\)](#page-2733-0), [IndicatorCreate\(\),](#page-1957-0) [IndicatorSetString\(\).](#page-2613-0)

MOI 5

### <span id="page-4974-0"></span>IndicatorsTotal

Возвращает количество всех индикаторов, присоединенных к указанному окну графика.

```
int IndicatorsTotal(
long chart_id, // идентификатор графика
 int sub_window // номер подокна
 );
```
### Параметры

4975

chart\_id

[in] Идентификатор графика. 0 означает текущий график.

sub\_window

[in] Номер подокна графика. 0 означает главное окно графика.

#### Возвращаемое значение

Количество индикаторов на указанном окне графика. Чтобы получить информацию об [ошибке,](#page-1040-0) необходимо вызвать функцию [GetLastError\(\).](#page-1797-0)

#### Примечание

Функция предназначена для организации перебора всех индикаторов, присоединенных к данному графику. Количества всех окон графика можно получить из свойства [CHART\\_WINDOWS\\_TOTAL](#page-332-0) функцией [GetInteger\(\)](#page-4980-0).

### Смотри также

[IndicatorAd\(\),](#page-4972-0) [IndicatorDelete\(\)](#page-4973-0), [IndicatorsTotal\(\),](#page-4974-0) [iCustom\(\),](#page-2733-0) [IndicatorCreate\(\)](#page-1957-0), [IndicatorSetString\(\).](#page-2613-0)

### <span id="page-4975-0"></span>IndicatorName

Возвращает короткое имя индикатора по номеру в списке индикаторов на указанном окна графика.

```
string IndicatorName(
 int sub win // номер подокна
 int index // индекс индикатора в списке индикаторов, добавленных к данному
 );
```
### Параметры

```
sub_win
```
[in] Номер подокна графика. 0 означает главное окно графика.

```
index
```
[in] Индекс индикатора с списке индикаторов. Нумерация индикаторов начинается с нуля, то есть самый первый индикатор в списке имеет нулевой индекс. Количество индикаторов в списке можно получить функцией [IndicatorsTotal\(\).](#page-4974-0)

### Возвращаемое значение

Короткое имя индикатора, которое задается в свойстве [INDICATOR\\_SHORTNAME](#page-763-0) функцией [SetString\(\).](#page-4985-0) Чтобы получить информацию об [ошибке,](#page-1040-0) необходимо вызвать функцию [GetLastError\(\)](#page-1797-0).

### Примечание

Не следует путать короткое имя индикатора и имя файла, которое указывается при создании индикатора функциями [iCustom\(\)](#page-2733-0) и [IndicatorCreate\(\)](#page-1957-0). Если короткое наименование индикатора не задается явным образом, то при компиляции в нем указывается имя файла с исходным кодом индикатора.

Необходимо правильно формировать короткое имя индикатора, которое с помощью функции [IndicatorSetString\(\)](#page-2613-0) записывается в свойство [INDICATOR\\_SHORTNAME.](#page-763-0) Мы рекомендуем, чтобы короткое имя содержало значения входных параметров индикатора, так как идентификация удаляемого с графика индикатора в функции [IndicatorDelete\(\)](#page-4973-0) производится именно по короткому имени.

### Смотри также

[IndicatorAdd\(\),](#page-4972-0) [IndicatorDelete](#page-4973-0), [IndicatorsTotal,](#page-4974-0) [iCustom\(\)](#page-2733-0), [IndicatorCreate\(\),](#page-1957-0) [IndicatorSetString\(\)](#page-2613-0).

## Navigate

4977

Сдвигает график.

```
bool Navigate(
 ENUM_CHART_POSITION position, // позиция
 int shift=0 // сдвиг
 )
```
### Параметры

position

[in] Позиция графика (из перечисления [ENUM\\_CHART\\_POSITION\)](#page-347-0), относительно которой будет произведено смещение.

shift=0

[in] Количество баров, на которое необходимо сместить график.

### Возвращаемое значение

true – в случае удачи, false – если не удалось сдвинуть график.

# Symbol

Получает имя символа графика.

string Symbol() const

### Возвращаемое значение

Имя символа графика, привязанного к экземпляру класса. Если нет привязанного графика, возвращается "".

### Period

Получает значение периода графика.

ENUM\_TIMEFRAMES Period() const

### Возвращаемое значение

Период графика (из перечисления **[ENUM\\_TIMEFRAMES](#page-330-0))**, привязанного к экземпляру класса. Если нет привязанного графика, возвращается 0.

# Redraw

Перерисовывает график, привязанный к экземпляру класса.

void Redraw()

### <span id="page-4980-0"></span>**GetInteger**

Возвращает значение соответствующего свойства указанного графика. Свойство графика должно быть типа [integer](#page-80-0). Существует 2 варианта функции.

1. Непосредственно возвращает значение свойства.

```
long GetInteger(
 ENUM CHART PROPERTY INTEGER prop\_id, // идентификатор свойства
 int sub window=0 // номер подокна
 ) const
```
2. Помещает значение свойства в приемную переменную, передаваемую по ссылке последним параметром, в случае успеха.

```
bool GetInteger(
ENUM CHART PROPERTY INTEGER prop_id, // идентификатор свойства
int sub window, // номер подокна
 long& value // ссылка на переменную
) const
```
### Параметры

prop\_id

[in] Идентификатор свойства графика (из перечисления [ENUM\\_CHART\\_PROPERTY\\_INTEGER](#page-332-0)).

sub\_window

[in] Номер подокна графика.

value

[in] Ссылка на переменную, принимающую значение запрашиваемого свойства.

### Возвращаемое значение

Значение свойства графика, привязанного к экземпляру класса. Если нет привязанного графика, возвращается -1.

Для второго варианта вызова возвращает true, если данное свойство поддерживается и значение было помещено в переменную value, иначе возвращает false. Чтобы получить дополнительную информацию об [ошибке,](#page-1040-0) необходимо вызвать функцию [GetLastError\(\).](#page-1797-0)

### SetInteger

Устанавливает значение integer-свойства графика.

```
bool SetInteger(
ENUM CHART PROPERTY INTEGER prop_id, // идентификатор свойства
 long value V/ значение
 )
```
### Параметры

prop\_id

[in] Идентификатор свойства графика (из перечисления [ENUM\\_CHART\\_PROPERTY\\_INTEGER](#page-332-0)).

value

[in] Новое значение свойства.

### Возвращаемое значение

true – в случае удачи, false – если не удалось изменить integer-свойство.

### **GetDouble**

Возвращает значение соответствующего свойства указанного графика. Свойство графика должно быть типа double. Существует 2 варианта функции.

1. Непосредственно возвращает значение свойства.

```
double GetDouble(
 ENUM_CHART_PROPERTY_DOUBLE prop_id, // идентификатор свойства
 int sub window=0 // номер подокна
 ) const
```
2. Помещает значение свойства в приемную переменную, передаваемую по ссылке последним параметром, в случае успеха.

```
bool GetDouble(
ENUM CHART PROPERTY DOUBLE prop_id, // идентификатор свойства
 int sub window, // номер подокна
 double& value value // ссылка на переменную
 ) const
```
### Параметры

prop\_id

[in] Идентификатор свойства графика (из перечисления [ENUM\\_CHART\\_PROPERTY\\_DOUBLE](#page-343-0)).

sub\_window

[in] Номер подокна графика.

value

[in] Ссылка на переменную, принимающую значение запрашиваемого свойства.

### Возвращаемое значение

Значение свойства графика, привязанного к экземпляру класса. Если нет привязанного графика, возвращается EMPTY\_VALUE.

Для второго варианта вызова возвращает true – в случае удачи, false – если не удалось получить значение свойства. Чтобы получить дополнительную информацию об [ошибке](#page-1040-0), необходимо вызвать функцию [GetLastError\(\).](#page-1797-0)

### **SetDouble**

Устанавливает значение double-свойства графика.

```
bool SetDouble(
ENUM CHART PROPERTY DOUBLE prop id, // идентификатор свойства
 double value V/ значение
 )
```
### Параметры

prop\_id

[in] Идентификатор свойства графика (из перечисления [ENUM\\_CHART\\_PROPERTY\\_DOUBLE](#page-343-0)).

value

[in] Новое значение свойства.

### Возвращаемое значение

true – в случае удачи, false – если не удалось изменить double-свойство.

# **GetString**

Возвращает значение соответствующего свойства указанного графика. Свойство графика должно быть типа string. Существует 2 варианта функции.

1. Непосредственно возвращает значение свойства.

```
string GetString(
 ENUM CHART PROPERTY STRING prop_id // идентификатор свойства
 ) const
```
2. Помещает значение свойства в приемную переменную, передаваемую по ссылке последним параметром, в случае успеха.

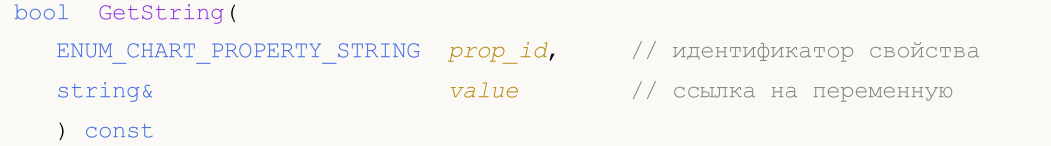

### Параметры

prop\_id

```
ENUM_CHART_PROPERTY_STRING).
```
value

[in] Ссылка на переменную, принимающую значение запрашиваемого свойства.

### Возвращаемое значение

Значение свойства графика, привязанного к экземпляру класса. Если нет привязанного графика, возвращается "".

Для второго варианта вызова возвращает true, если данное свойство поддерживается и значение было помещено в переменную value, иначе возвращает false. Чтобы получить дополнительную информацию об [ошибке,](#page-1040-0) необходимо вызвать функцию [GetLastError\(\).](#page-1797-0)

<span id="page-4985-0"></span>Устанавливает значение string-свойства графика.

```
bool SetString(
ENUM CHART_PROPERTY_STRING prop_id, // идентификатор свойства
 string value V/ значение
 )
```
### Параметры

prop\_id

[in] Идентификатор свойства графика (из перечисления [ENUM\\_CHART\\_PROPERTY\\_STRING\)](#page-345-0).

value

[in] Новое значение свойства.

### Возвращаемое значение

true – в случае удачи, false – если не удалось изменить string-свойство.

### **SetSymbolPeriod**

Изменяет символ и период графика, привязанного к экземпляру класса.

```
bool SetSymbolPeriod(
 const string symbol name, // инструмент
 ENUM_TIMEFRAMES timeframe // период
 )
```
### Параметры

symbol name

[in] Новый символ графика. [NULL](#page-147-0) означает символ текущего графика (к которому прикреплен эксперт).

timeframe

[in] Новый период графика (из перечисления [ENUM\\_TIMEFRAMES](#page-330-0)). 0 означает период текущего графика.

### Возвращаемое значение

true – в случае удачи, false – если не удалось изменить свойства.

# ApplyTemplate

Применяет к графику указанный шаблон.

```
bool ApplyTemplate(
 const string filename // шаблон
 )
```
### Параметры

4988

filename

[in] Имя файла, содержащего шаблон.

### Возвращаемое значение

true – в случае удачи, false – если не удалось применить шаблон.

### ScreenShot

Обеспечивает скриншот указанного графика в его текущем состоянии в формате gif.

```
bool ScreenShot(
 string filename, \frac{1}{2} // имя файла
  int width, M \frac{1}{2} width, \frac{1}{2} \frac{1}{2} \frac{1}{2} \frac{1}{2} \frac{1}{2} \frac{1}{2} \frac{1}{2} \frac{1}{2} \frac{1}{2} \frac{1}{2} \frac{1}{2} \frac{1}{2} \frac{1}{2} \frac{1}{2} \frac{1}{2} \frac{1}{2} \frac{1}{2} \frac{1}{2} \frac{1}{2}int height, // высота
   ENUM_ALIGN_MODE align_mode=ALIGN_RIGHT // тип выравнивания
   ) const
```
### Параметры

filename

[in] Имя файла скриншота.

width

[in] Ширина скриншота в пикселях.

```
height
```
[in] Высота скриншота в пикселях.

align\_mode=ALIGN\_RIGHT

[in] Режим вывода узкого скриншота.

### Возвращаемое значение

true в случае успеха, иначе false.

4990

# WindowOnDropped

Получает номер подокна графика, на которое брошен мышкой данный эксперт или скрипт.

int WindowOnDropped() const

### Возвращаемое значение

Номер подокна графика, на которое брошен мышкой данный эксперт или скрипт. 0 означает главное окно графика.

MOL5

# PriceOnDropped

Получает ценовую координату, соответствующую точке, в которой брошен мышкой данный эксперт или скрипт.

double PriceOnDropped() const

### Возвращаемое значение

Ценовая координата, соответствующая точке, в которой брошен мышкой данный эксперт или скрипт.

4991

MOL5

# TimeOnDropped

Получает временную координату, соответствующую точке, в которой брошен мышкой данный эксперт или скрипт.

datetime TimeOnDropped() const

### Возвращаемое значение

Временная координата, соответствующая точке, в которой брошен мышкой данный эксперт или скрипт.

# **XOnDropped**

Получает координату по оси X, соответствующую точке, в которой брошен мышкой данный эксперт или скрипт.

int XOnDropped() const

### Возвращаемое значение

Координата по оси X, соответствующую точке, в которой брошен мышкой данный эксперт или скрипт.

# YOnDropped

4994

Получает координату по оси Y, соответствующую точке, в которой брошен мышкой данный эксперт или скрипт.

int YOnDropped() const

### Возвращаемое значение

Координата по оси Y, соответствующую точке, в которой брошен мышкой данный эксперт или скрипт.

4995

Сохраняет данные элемента списка в файле.

```
virtual bool Save(
 int file_handle // хэндл файла
 )
```
### Параметры

file\_handle

[in] хэндл ранее открытого, при помощи функции [FileOpen](#page-2392-0)(...), бинарного файла

### Возвращаемое значение

true – в случае успешного завершения, false – в случае ошибки.

### Load

Загружает параметры объекта из файла.

```
virtual bool Load(
 int file handle // хэндл файла
 )
```
### Параметры

file\_handle

[in] хэндл ранее открытого, при помощи функции [FileOpen](#page-2392-0)(...), бинарного файла

### Возвращаемое значение

true – в случае успешного завершения, false – в случае ошибки.

# Type

Получает идентификатор типа.

virtual int Type() const

### Возвращаемое значение

Идентификатор типа (для CChart – 0x1111).

### Научные графики

Графическая библиотека, содержащая классы и глобальные функции для быстрой отрисовки пользовательских графиков на чарте. Библиотека предоставляет удобные готовые решения для построения осей, кривых, а также методы быстрого доступа к изменению общих свойств пользовательского графика.

Для того чтобы начать работать с библиотекой, достаточно прочитать статью [Визуализируй](https://www.mql5.com/ru/articles/2866) это! [Графическая](https://www.mql5.com/ru/articles/2866) библиотека в MQL5 как аналог plot из R.

Графическая библиотека размещается в рабочем каталоге терминала в папке Include\Graphics.

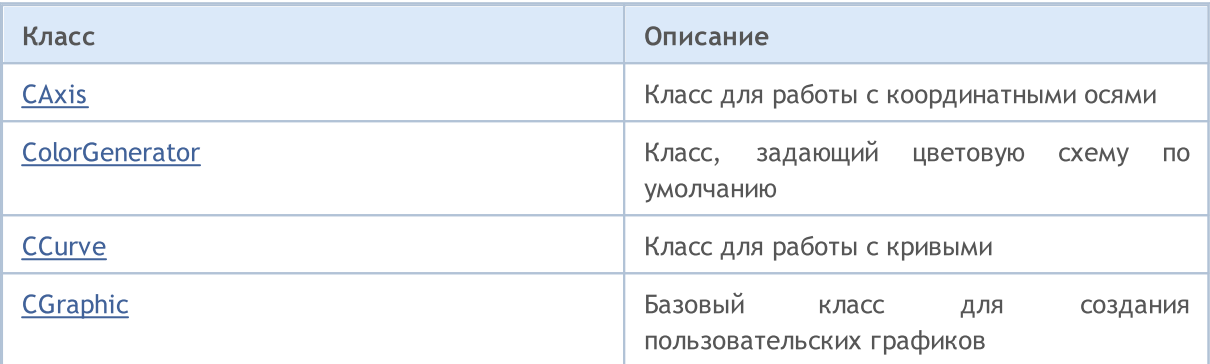

### GraphPlot

Функции быстрой отрисовки кривых.

```
Версия для отрисовки одной кривой по координатам Y.
```

```
string GraphPlot(
       const double \delta y[], \delta y[], \delta y[] \delta y[] \delta y[] \delta y[] \delta y[] \delta y[] \delta y[] \delta y[] \delta y[] \delta y[] \delta y[] \delta y[] \delta y[] \delta y[] \delta y[] \delta y[] \delta y[] \delta y[] \delta y[] \delta y[] \delta y[] \delta y[] \delta y[] \delta y[
       ENUM_CURVE_TYPE type=CURVE_POINTS // тип кривой
       )
```
#### Примечание

Координатами X для данной кривой будут служить индексы массива Y.

```
Версия для отрисовки одной кривой по паре координат X и Y
```

```
string GraphPlot(
const double \alpha x/J, \alpha x/J \alpha y \alpha y \alpha zconst double &y[], // координаты Y
 ENUM_CURVE_TYPE type=CURVE_POINTS // тип кривой
 )
```
Версия для отрисовки двух кривых по паре координат X и Y

```
string GraphPlot(
const double \alpha x1 , \alpha x1 , \alpha x1 , \alpha x1const double &y1[], // координаты Y
 const double \&Z[], \qquad \qquad \frac{Z}{Z}const double \&y2[], \qquad \qquad \frac{1}{x} \qquad \qquad \frac{1}{x} координаты Y
 ENUM_CURVE_TYPE type=CURVE_POINTS // тип кривой
 )
```
### Версия для отрисовки трех кривых по паре координат X и Y

```
string GraphPlot(
 const double \alpha x1[j, \alpha x] // координаты X
  const double \&y1[], \qquad \qquad \frac{1}{x} \qquad \qquad \frac{1}{x} координаты Y
  const double \&Z[i], \qquad \qquad \frac{Z}{Z}const double \&y2[], \qquad \qquad \frac{y}{y} // координаты Y
  const double \&x3[], \qquad \qquad \frac{1}{x} \qquad \qquad \frac{1}{x} координаты X
  const double \&y3[], \qquad \qquad \frac{1}{x} \qquad \qquad \frac{1}{x} координаты Y
  ENUM_CURVE_TYPE type=CURVE_POINTS // тип кривой
  )
```
#### Стандартная библиотека

Версия для отрисовки кривой по координатам точек CPoint2D

```
string GraphPlot(
const CPoint2D &points[], Ульф // координаты кривой
 ENUM_CURVE_TYPE type=CURVE_POINTS // тип кривой
 \lambda
```
Версия для отрисовки двух кривых по координатам точек CPoint2D

```
string GraphPlot(
const CPoint2D &points1[], \sqrt{2} // координаты кривой
 const CPoint2D &points2[], \sqrt{2} \sqrt{2} координаты кривой
 ENUM_CURVE_TYPE type=CURVE_POINTS // тип кривой
 \lambda
```
Версия для отрисовки трех кривых по координатам точек CPoint2D

```
string GraphPlot(
 const CPoint2D &points1[], \sqrt{2} координаты кривой
   const CPoint2D &points2[], \sqrt{2} \sqrt{2} \sqrt{2} \sqrt{2} \sqrt{2} \sqrt{2} \sqrt{2} \sqrt{2} \sqrt{2} \sqrt{2} \sqrt{2} \sqrt{2} \sqrt{2} \sqrt{2} \sqrt{2} \sqrt{2} \sqrt{2} \sqrt{2} \sqrt{2} \sqrt{2} \sqrt{2} \sqrt{2} \sqrt{2} \sqrt{2} \const CPoint2D &points3[], Ульф // координаты кривой
    ENUM_CURVE_TYPE type=CURVE_POINTS // тип кривой
   )
```
### Версия для отрисовки кривой по указателю на функцию CurveFunction

```
string GraphPlot(
CurveFunction function, \frac{1}{2} // указатель на функцию
 const double from, \frac{1}{2} // начальное значение аргумента
const double to, \frac{1}{2} // конечное значение аргумента<br>const double step, \frac{1}{2} // приращение по аргументу
                                            // приращение по аргументу
  ENUM_CURVE_TYPE type=CURVE_POINTS // тип кривой
  )
```
#### Версия для отрисовки двух кривых по указателям на функции CurveFunction

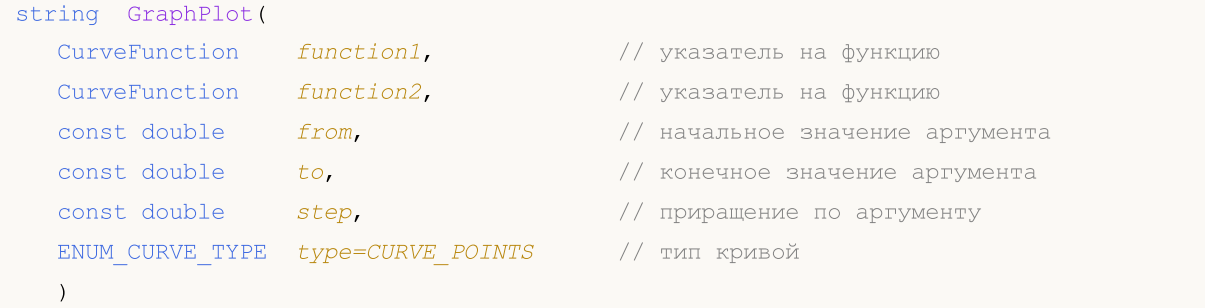

#### Версия для отрисовки трех кривых по указателям на функции CurveFunction

```
string GraphPlot(
  CurveFunction function1, / указатель на функцию
  CurveFunction function2, \frac{1}{2} // указатель на функцию
  CurveFunction function3, \frac{1}{2} // указатель на функцию
  const double from, // начальное значение аргумента
  \frac{1}{2} const double \frac{1}{2} to, \frac{1}{2} \frac{1}{2} \frac{1}{2} конечное значение аргумента
  const double step, \sqrt{2} , \sqrt{2} , \sqrt{2} , \sqrt{2} , \sqrt{2} , \sqrt{2} , \sqrt{2} , \sqrt{2} , \sqrt{2} , \sqrt{2} , \sqrt{2} , \sqrt{2} , \sqrt{2} , \sqrt{2} , \sqrt{2} , \sqrt{2} , \sqrt{2} , \sqrt{2} , \sqrt{2} , \sqrt{2} , \ENUM_CURVE_TYPE type=CURVE_POINTS // тип кривой
  )
```
### Параметры

### $&\&\&\[1]$

[in] Координаты X.

### $&$   $V$ []

[in] Координаты Y.

#### $&x1[]$

[in] Координаты X для первой кривой.

 $&y1$ []

[in] Координаты X для второй кривой.

&x2[]

[in] Координаты X для второй кривой.

```
&y2[]
```
[in] Координаты Y для второй кривой.

```
&x3[]
```
[in] Координаты X для третьей кривой.

&y3[]

[in] Координаты Y для третьей кривой.

```
&points[]
```
[in] Координаты точек кривой.

```
&points1[]
```
[in] Координаты точек первой кривой.

&points2[]

[in] Координаты точек второй кривой.

```
&points3[]
```
[in] Координаты точек третьей кривой.

### function

5002

[in] Указатель на функцию CurveFunction.

### function1

[in] Указатель на первую функцию.

### function2

[in] Указатель на вторую функцию.

### function3

[in] Указатель на третью функцию.

from

[in] Cоответствует первой координате X.

to

[in] Cоответствует последней координате X.

### step

[in] Параметр для расчета координат X.

### type=CURVE\_POINTS

[in] Тип кривой.

### Возвращаемое значение

Имя графического ресурса.

MOL5

## <span id="page-5002-0"></span>**CAxis**

5003

Класс CAxis — вспомогательный класс графической библиотеки для работы с координатными осями.

### Описание

Класс CAxis обеспечивает хранение и получение различных параметров координатных осей. В классе реализована возможность динамического автомасштабирования координатной оси.

### Декларация

class CAxis

### Заголовок

#include <Graphics\Axis.mqh>

### Методы класса

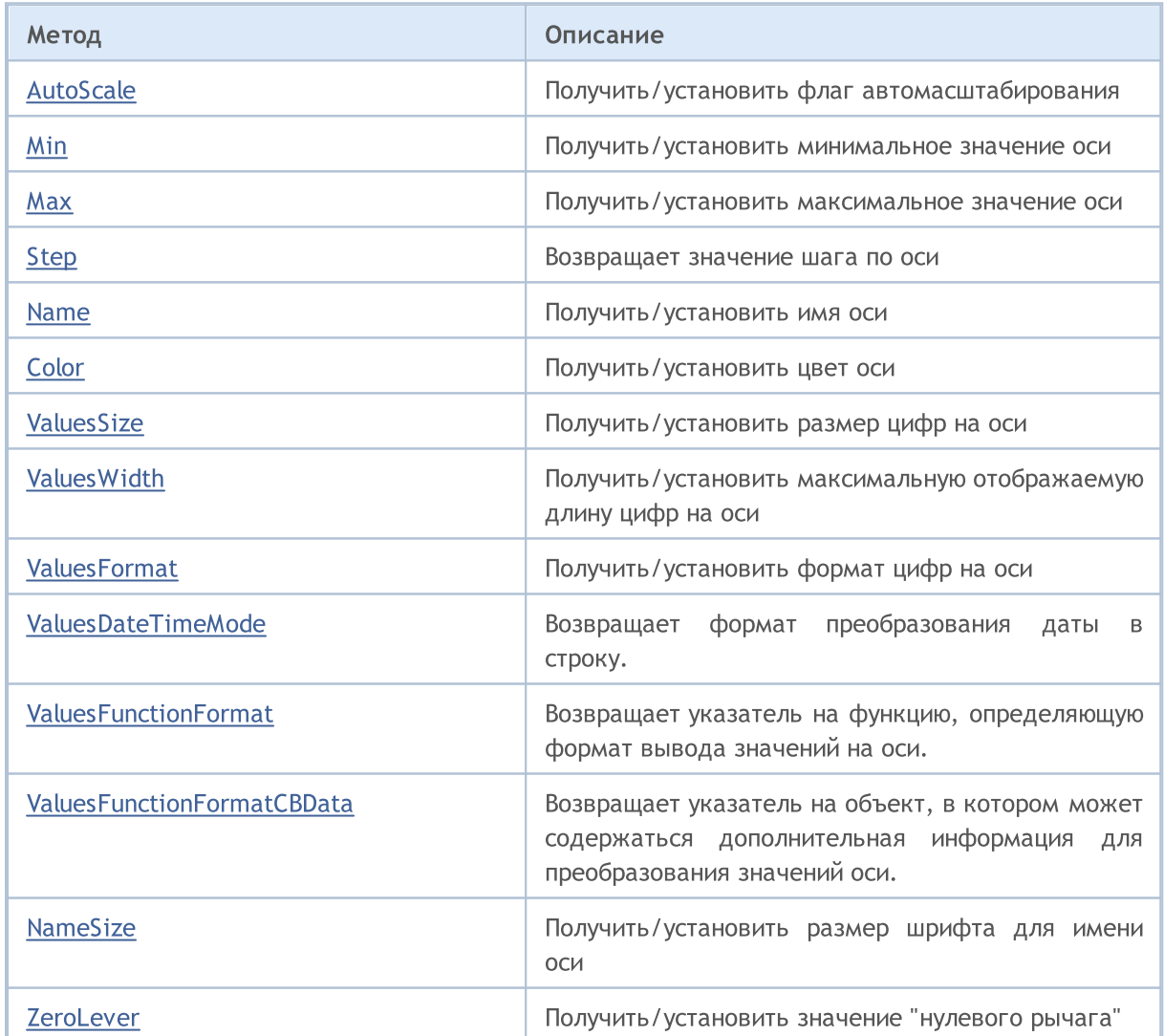

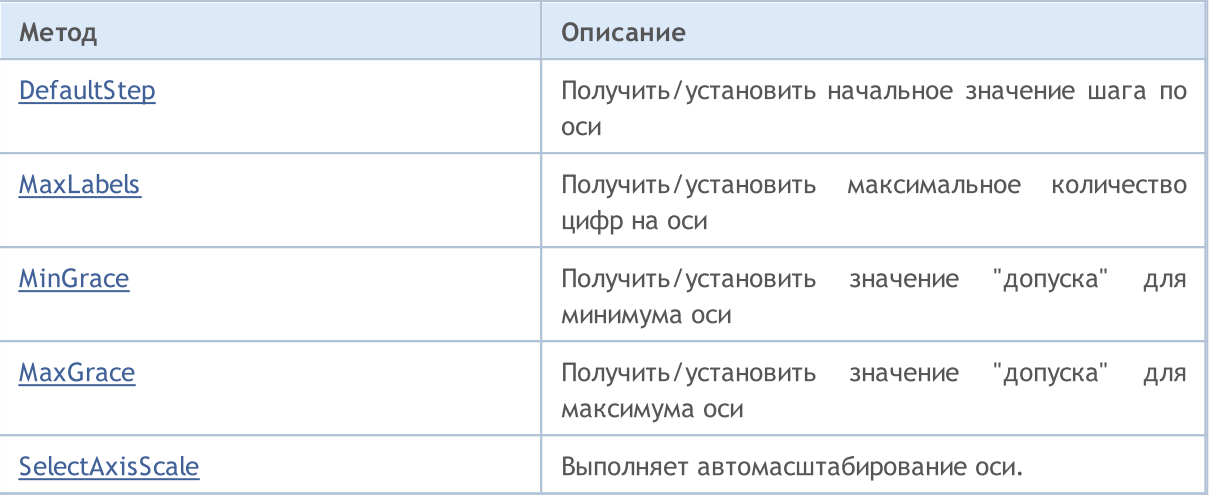
## AutoScale (метод Get)

Возвращает флаг, отмечающий, нужно ли выполнять автомасштабирование.

bool AutoScale()

#### Возвращаемое значение

Значение флага.

#### Примечание

true — выполнять автомасштабирование.

false – не выполнять автомасштабирование.

## AutoScale (метод Set)

Устанавливает флаг, отмечающий, нужно ли выполнять автомасштабирование.

```
void AutoScale(
  const bool auto // значение флага
  )
```
#### Параметры

auto

 $[in]$ 

#### Примечание

true — выполнять автомасштабирование.

false — не выполнять автомасштабирование.

# Min (метод Get)

Возвращает минимальное значение оси.

double Min()

5006

#### Возвращаемое значение

Минимальное значение оси.

## Min (метод Set)

Устанавливает минимальное значение оси.

```
void Min(
  const double min // минимальное значение
  )
```
### Параметры

min

[in] Минимальное значение.

# Max (метод Get)

Возвращает максимальное значение оси.

double Max()

5007

#### Возвращаемое значение

Максимальное значение оси.

## Max (метод Set)

Устанавливает максимальное значение оси графика.

```
void Max(
  const double max // максимальное значение
  )
```
#### Параметры

max

[in] Максимальное значение оси графика.

# Step (метод Get)

Возвращает значение шага по оси.

double Step()

5008

### Возвращаемое значение

Значение шага.

# Name (метод Get)

Возвращает имя оси.

string Name()

### Возвращаемое значение

Имя оси.

5009

# Name (метод Set)

Устанавливает имя оси.

```
void Name(
  const string name // имя оси
  )
```
#### Параметры

name

[in] Имя оси.

# Color (метод Get)

Возвращает цвет оси.

color Color()

### Возвращаемое значение

Цвет оси.

5010

# Color (метод Set)

Устанавливает цвет оси.

```
void Color(
  const color clr // цвет оси
  )
```
#### Параметры

clr

[in] Цвет оси.

# ValuesSize (метод Get)

Возвращает размер цифр на оси.

int ValuesSize()

#### Возвращаемое значение

Размер цифр, отображаемых на оси.

## ValuesSize (метод Set)

Устанавливает размер цифр на оси.

```
void ValuesSize(
  const int size // размер цифр на оси
  )
```
#### Параметры

size

[in] Размер цифр на оси

## ValuesWidth (метод Get)

Возвращает максимально допустимую длину в пикселях для отображения цифр на оси.

int ValuesWidth()

### Возвращаемое значение

Длина отображения цифр на оси в пикселях.

### Примечание

Если длина в пикселях для задаваемой цифры превышает максимально допустимую длину отображения, то она будет обрезаться и оканчиваться многоточием.

# ValuesWidth (метод Set)

Устанавливает максимально допустимую длину в пикселях для отображения цифр на оси.

```
void ValuesWidth(
  const int width // максимально допустимая длина в пикселях
  )
```
#### Параметры

width

[in] Максимально допустимая длина отображения цифр на оси.

#### Примечание

Если длина в пикселях для задаваемой цифры превышает максимально допустимую длину отображения, то она будет обрезаться и оканчиваться многоточием.

# ValuesFormat (метод Get)

Возвращает формат отображения цифр на оси.

string ValuesFormat()

#### Возвращаемое значение

Формат отображения цифр.

## ValuesFormat (метод Set)

Устанавливает формат отображения цифр на оси.

```
void ValuesFormat(
  const string format // формат отображения цифр на оси
  )
```
#### Параметры

format

[in] Формат отображения цифр на оси.

## ValuesDateTimeMode (Метод Get)

Возвращает формат преобразования даты в строку.

int ValuesDateTimeMode()

#### Возвращаемое значение

Формат преобразования даты в строку.

### ValuesDateTimeMode (Метод Set)

Устанавливает формат преобразования даты в строку.

```
void ValuesDateTimeMode(
  const int mode // формат преобразования даты в строку
  )
```
#### Параметры

mode

[in] Формат преобразования.

#### Примечание

Более подробно о форматах преобразования даты в строку смотрите в описании функции [TimeToString\(\)](#page-1639-0).

## ValuesFunctionFormat (Метод Get)

Возвращает указатель на функцию, определяющую формат вывода значений на оси.

```
DoubleToStringFunction ValuesFunctionFormat()
```
#### Возвращаемое значение

Указатель на функцию, определяющую формат вывода значений на оси.

### ValuesFunctionFormat (Метод Set)

Устанавливает указатель на функцию, которая определяет формат вывода значений на оси.

```
void ValuesFunctionFormat(
  DoubleToStringFunction func // функция для конвертирования числовых значений
  )
```
#### Параметры

func

[in] Пользовательская функция для конвертирования числовых значений в строку.

 $0.752$ Close  $0.75$ 0.748 0.746 0.744 0.742 0.74 0.738 0.738 0.734 0.732  $0.73$ 0.728 0.726 0.724 0.722 2016.12.14 08:00 2016.12.15 04:00 2016.12.16 00:00 2016.12.16 20:00 2016.12.19 16:00 2016.12.20 11:00

Пример:

Формат вывода значений на оси X был изменен с помощью следующего кода:

```
MOI 5
```

```
//+------------------------------------------------------------------+
//| DateAxisGraphic.mq5 |
//| Copyright 2016, MetaQuotes Software Corp. |
                              //| https://www.mql5.com |
//+------------------------------------------------------------------+
#include <Graphics\Graphic.mqh>
//--- array for store values
double arrX[];
double arrY[];<br>//+-------------
                         //+------------------------------------------------------------------+
//| Custom function for create values on X-axis |
//+------------------------------------------------------------------+
string TimeFormat(double x, void *cbdata)
 \left\{ \begin{array}{c} \end{array} \right.return(TimeToString((datetime)arrX[ArraySize(arrX)-(int)x-1]));
 }
//+------------------------------------------------------------------+
void OnStart()
 \left\{ \begin{array}{c} 1 \end{array} \right\}MqlRates rates[];
  CopyRates(Symbol(),Period(),0,100,rates);
  ArraySetAsSeries(rates,true);
   int size=ArraySize(rates);
   ArrayResize(arrX, size);
   ArrayResize(arrY, size);
   for(int i=0; i<size;++i)
     {
      arrX[i]=(double)rates[i].time;
      arrY[i]=rates[i].close;
    }
//--- create graphic
   CGraphic graphic;
   if(!graphic.Create(0,"DateAxisGraphic",0,30,30,780,380))
    \left\{ \begin{array}{c} \end{array} \right.graphic.Attach(0,"DateAxisGraphic");
    }
//--- create curve
   CCurve *curve=graphic.CurveAdd(arrY,CURVE LINES);
//--- gets the X-axis
   CAxis *xAxis=graphic.XAxis();
//--- sets the X-axis properties
   xAxis.AutoScale(false);
   xAxis.Type(AXIS_TYPE_CUSTOM);
   xAxis.ValuesFunctionFormat(TimeFormat);
   xAxis.DefaultStep(20.0);
//--- plotgraphic.CurvePlotAll();
   graphic.Update();
  }
```
## ValuesFunctionFormatCBData (Метод Get)

Возвращает указатель на объект, в котором может содержаться дополнительная информация для преобразования значений оси.

```
void* ValuesFunctionFormatCBData()
```
#### Возвращаемое значение

Указатель на объект, в котором может содержаться дополнительная информация для преобразования значений оси.

## ValuesFunctionFormatCBData (Метод Set)

Устанавливает указатель на объект класса, в котором может содержаться дополнительная информация для преобразования значений оси.

```
void ValuesFunctionFormatCBData(
  void* cbdata // указатель на объект класса
  )
```
### Параметры

cbdata

[in] Указатель на объект любого класса, содержащий дополнительную информацию для преобразования значений оси

# NameSize (метод Get)

Возвращает размер шрифта для имени оси.

int NameSize()

#### Возвращаемое значение

Размер шрифта, которым задается имя оси.

## NameSize (метод Set)

Устанавливает размер шрифта для имени оси.

```
void NameSize(
  const int size // размер шрифта для имени оси
  )
```
#### Параметры

size

[in] Размер шрифта, которым задается имя оси.

# ZeroLever (метод Get)

Возвращает значение "нулевого рычага".

double ZeroLever()

#### Возвращаемое значение

"Нулевой рычаг".

#### Примечание

5019

Это значение используется для определения того, когда диапазон шкалы оси должен быть расширен, чтобы включить нулевое значение.

# ZeroLever (метод Set)

Устанавливает значение "нулевого рычага".

```
void ZeroLever(
  const double value // значение "нулевого рычага"
  )
```
### Параметры

value

[in] Значение "нулевого рычага".

#### Примечание

Это значение используется для определения того, когда диапазон шкалы оси должен быть расширен, чтобы включить нулевое значение.

# DefaultStep (метод Get)

Возвращает начальное значение шага по оси.

double DefaultStep()

#### Возвращаемое значение

Шаг по оси.

# DefaultStep (метод Set)

Устанавливает начальное значение шага по оси.

```
void DefaultStep(
  const double value // шаг по оси
  )
```
#### Параметры

value

[in] Начальное значение шага по оси.

## MaxLabels (метод Get)

Возвращает максимальное допустимое количество отображаемых цифр на оси.

double MaxLabels()

#### Возвращаемое значение

Максимальное количество цифр на оси.

## MaxLabels (метод Set)

Устанавливает максимальное допустимое количество отображаемых цифр на оси.

```
void MaxLabels(
  const double value // максимальное количество
  )
```
#### Параметры

value

[in] Максимально допустимое количество отображаемых на оси цифр

# MinGrace (метод Get)

Возвращает значение "допуска", применяемое к минимуму оси.

double MinGrace()

#### Возвращаемое значение

Значение "допуска" для минимума оси.

#### Примечание

Это значение выражается в виде части общей длины оси. Например, пусть значения оси находятся в пределах от 4.0 до 16.0, тогда ее длина будет равна 12.0. Если MinGrace равен 0.1, то 10% от длины оси (или 1.2) будет вычтено из значения минимума. В результате ось будет покрывать интервал от 2.8 до 16.0.

### MinGrace (метод Set)

Устанавливает значение "допуска", применяемое к минимуму оси.

```
void MinGrace(
  const double value // значение "допуска"
  )
```
#### Параметры

```
value
```
[in] Значение "допуска", применяемое к минимуму оси.

#### Примечание

Это значение выражается в виде части общей длины оси. Например, пусть значения оси находятся в пределах от 4.0 до 16.0, тогда ее длина будет равна 12.0. Если MinGrace равен 0.1, то 10% от длины оси (или 1.2) будет вычтено из значения минимума. В результате ось будет покрывать интервал от 2.8 до 16.0.

### MaxGrace (метод Get)

Возвращает значение "допуска", применяемое к максимуму оси.

double MaxGrace()

#### Возвращаемое значение

Значение "допуска" для максимума оси.

#### Примечание

5023

Это значение выражается в виде части общей длины оси. Например, пусть значения оси находятся в пределах от 4.0 до 16.0, тогда ее длина будет равна 12.0. Если MaxGrace равен 0.1, то 10% от длины оси (или 1.2) будет добавлено к значению максимума. В результате ось будет покрывать интервал от 4.0 до 17.2.

### MaxGrace (метод Set)

Устанавливает значение "допуска", применяемое к максимуму оси.

```
void MaxGrace(
  const double value // значение "допуска"
  )
```
#### Параметры

value

[in] Значение допуска, применямое к максимуму оси.

#### Примечание

Это значение выражается в виде части общей длины оси. Например, пусть значения оси находятся в пределах от 4.0 до 16.0, тогда ее длина будет равна 12.0. Если MinGrace равен 0.1, то 10% от длины оси (или 1.2) будет вычтено из значения минимума. В результате, ось будет покрывать интервал от 2.8 до 16.0.

# **SelectAxisScale**

Выполняет автомасштабирование оси.

void SelectAxisScale()

**MOL5** 

## **CColorGenerator**

Класс CColorGenerator — вспомогательный класс графической библиотеки для работы с цветовой палитрой.

### Описание

5025

Класс CColorGenerator содержит начальную палитру цветов, используемых по умолчанию для кривых (если цвет не указан пользователем).

Если все цвета из начальной палитры уже были использованы, то производится автоматическая генерация новых цветов и перезаполнение палитры.

### Декларация

class CColorGenerator

### Заголовок

#include <Graphics\ColorGenerator.mqh>

### Методы класса

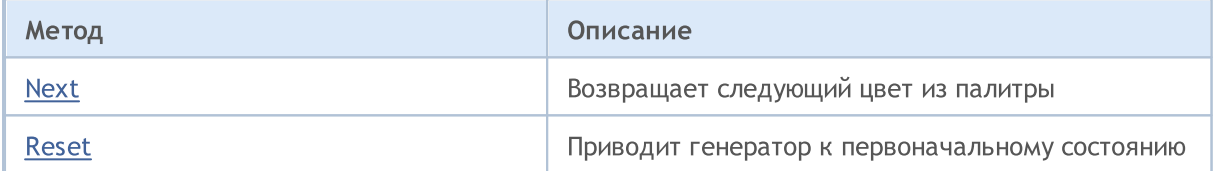

## <span id="page-5025-0"></span>Next

Возвращает следующий цвет из палитры.

uint Next()

### Возвращаемое значение

Цвет.

### Примечание

Если все цвета из палитры были перебраны, то начинается автоматическая генерация новых цветов, которыми будут замещены в палитре старые.

<span id="page-5026-0"></span>Приводит генератор к первоначальному состоянию.

void Reset()

**MOL5** 

## **CCurve**

Класс CCurve является классом для работы со свойствами кривых, создаваемых на графике.

### Описание

Класс CCurve обеспечивает установку, хранение, получение координат и различных свойств кривых при работе с классом CGraphic.

Предусмотрены три режима отрисовки кривых: точками, линиями и гистограммой. Для каждого режима отрисовки в классе реализованы отдельные параметры.

### Декларация

class CCurve : public CObject

### Заголовок

#include <Graphics\Curve.mqh>

### Иерархия наследования

[CObject](#page-3660-0)

**CCurve** 

### Методы класса

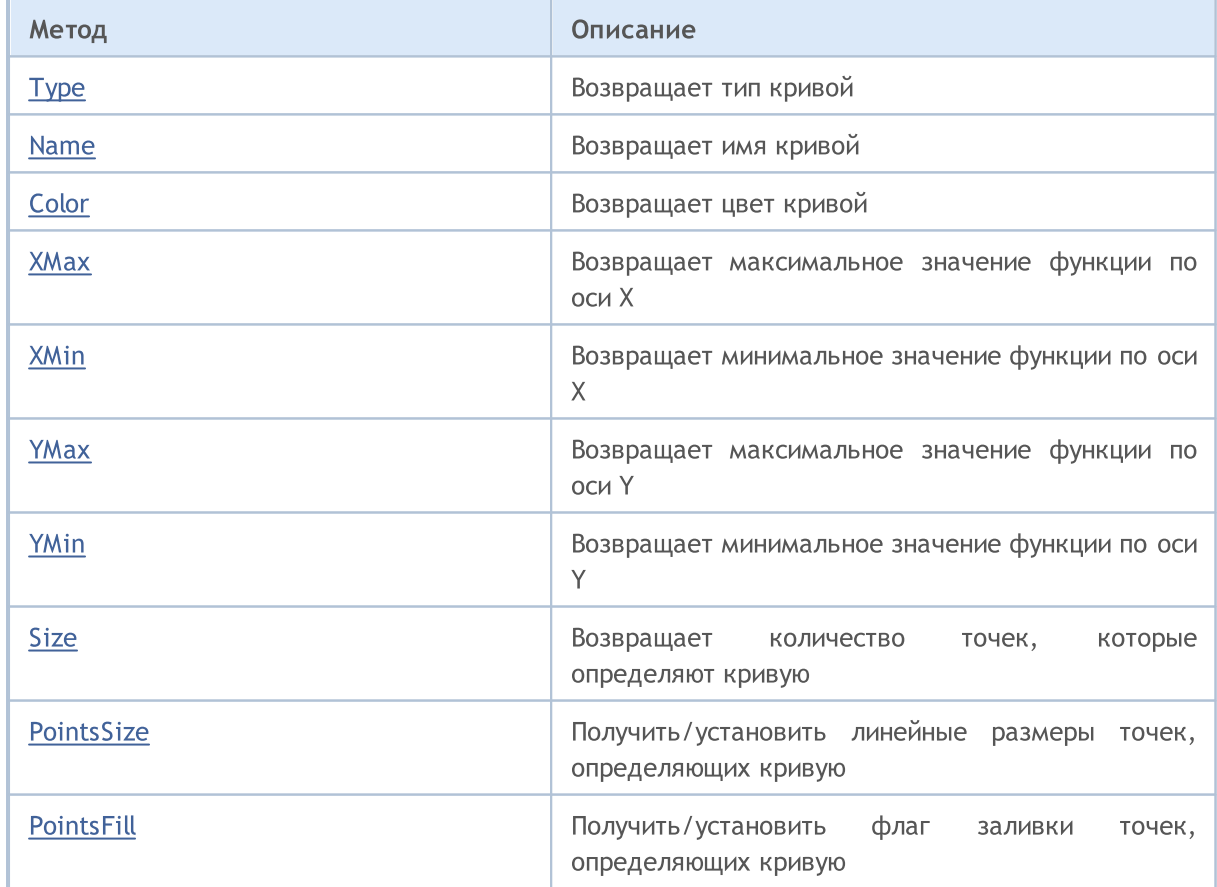

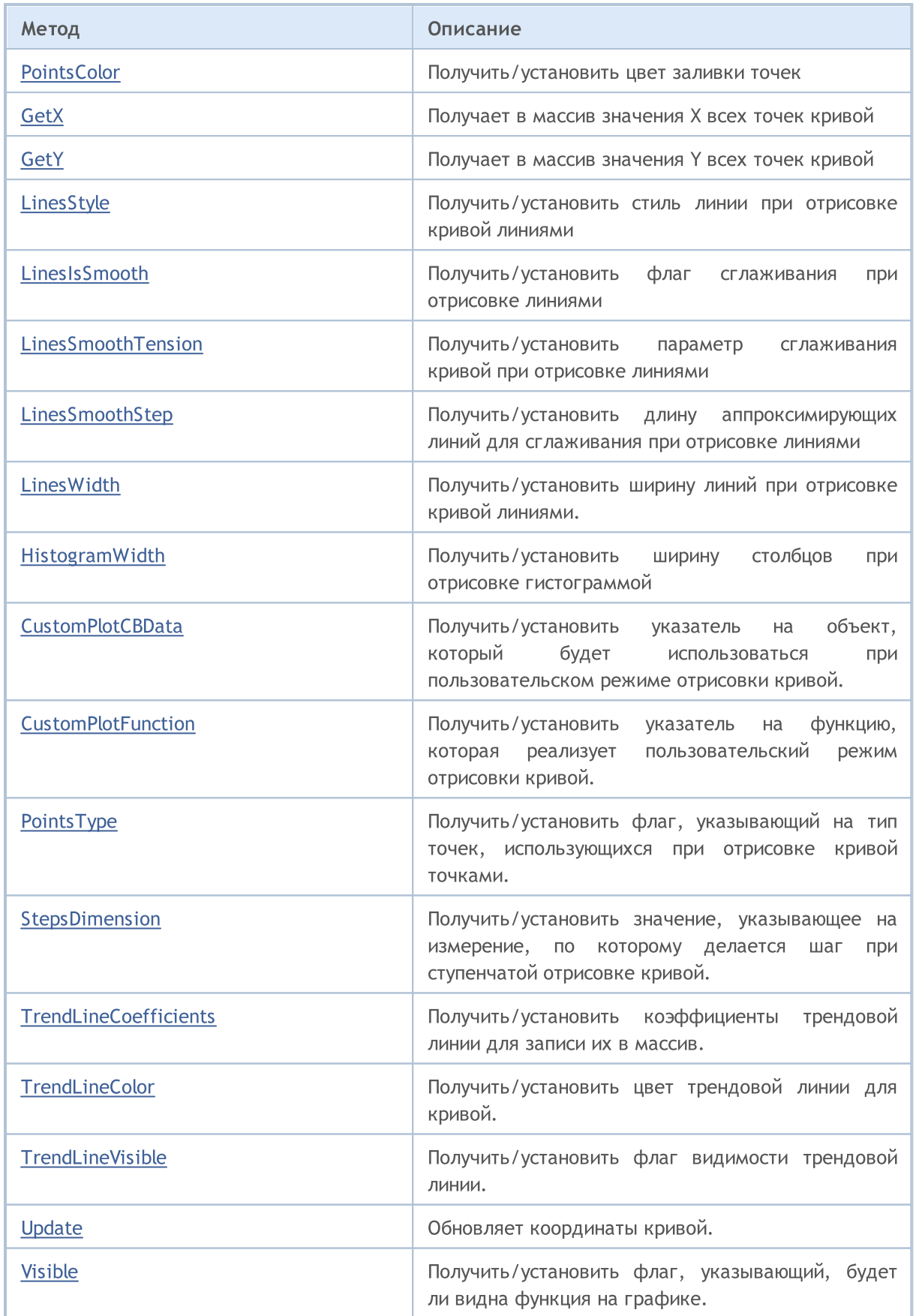

Методы унаследованные от CObject

### Стандартная библиотека

5030

# <span id="page-5030-0"></span>Type

Возвращает тип кривой.

ENUM\_CURVE\_TYPE Type()

### Возвращаемое значение

Тип кривой.

### <span id="page-5031-0"></span>Name

Возвращает имя кривой.

string Name()

### Возвращаемое значение

Имя кривой.

# <span id="page-5032-0"></span>Color

Возвращает цвет кривой.

uint Color()

### Возвращаемое значение

Цвет кривой.

MOL5

## <span id="page-5033-0"></span>**XMax**

Возвращает максимальное значение для функции по оси Х (только действительные числа).

double XMax()

### Возвращаемое значение

Максимальное действительное число среди всех аргументов для данной функции.

MOL5

## <span id="page-5034-0"></span>XMin

Возвращает минимальное значение для функции по оси X (только действительные значения).

double XMin()

### Возвращаемое значение

Минимальное действительное число среди всех аргументов для данной функции.

MOL5

## <span id="page-5035-0"></span>YMax

Возвращает максимальное значение для функции по оси Y (только действительные числа).

double YMax()

### Возвращаемое значение

Максимальное значение для данной функции по оси Y (только действительные числа).

MOL5

## <span id="page-5036-0"></span>YMin

Возвращает минимальное значение для функции по оси Y (только действительные числа).

double YMin()

### Возвращаемое значение

Минимальное значение для данной функции по оси Y (только действительные числа).

## <span id="page-5037-0"></span>Size

5038

Возвращает количество точек, которые определяют данную кривую.

int Size()

### Возвращаемое значение

Количество точек, по которым определена кривая.

MOI 5

# <span id="page-5038-0"></span>PointsSize (метод Get)

Возвращает линейные размеры точек, определяющих данную кривую при ее точечной отрисовке, в пикселях.

int PointsSize()

#### Возвращаемое значение

Размер определяющих кривую точек в пикселях.

# PointsSize (метод Set)

Устанавливает размер точек, определяющих данную кривую при ее точечной отрисовке, в пикселях.

```
void PointsSize(
  const int size // размер точек в пикселях
  )
```
#### Параметры

size

[in] Размер точек, определяющих данную кривую, в пикселях.

**MOL5** 

### <span id="page-5039-0"></span>PointsFill (метод Get)

Возвращает флаг, указывающий, нужно ли выполнять заливку для точек, определяющих кривую при отрисовке точками.

bool PointsFill ()

Возвращаемое значение

Значение флага.

#### Примечание

true — выполнять заливку

false — не выполнять заливку

## PointsFill (метод Set)

Устанавливает флаг, указывающий, нужно ли выполнять заливку для точек, определяющих кривую при отрисовке точками.

```
void PointsFill(
  const bool fill // значение флага
  )
```
Параметры

### fill

[in] Значение флага.

#### Примечание

true — выполнять заливку

 $false -$  не выполнять заливку
# PointsColor (метод Get)

Возвращает цвет заливки точек.

uint PointsColor ()

#### Возвращаемое значение

Цвет заливки точек, определяющих данную кривую.

## PointsColor (метод Set)

Устанавливает цвет заливки точек

```
void PointsColor(
   const uint \frac{clr}{dr} //цвет заливки точек
   )
```
#### Параметры

clr

[in] Цвет заливки точек, определяющих данную кривую.

Получает в массив значения X всех точек кривой.

```
void GetX(
  double& x[j] // массив для записи значений Х
  )
```
### Параметры

x[]

[out] Массив для получения значений Х всех точек кривой.

#### Примечание

Каждая точка кривой задается парой значений X и Y. Эти значения не являются координатами в пикселях для отрисовки в классе [CGraphic](#page-5065-0).

## **GetY**

Получает в массив значения Y всех точек кривой.

```
void GetY(
  double& y[i] // массив для записи значений Y
  )
```
### Параметры

y[]

[out] Массив для получения значений Y всех точек кривой.

#### Примечание

Каждая точка кривой задается парой значений X и Y. Эти значения не являются координатами в пикселях для отрисовки в классе [CGraphic](#page-5065-0).

# LinesStyle (метод Get)

Возвращает стиль линии при отрисовке кривой линиями.

ENUM\_LINE\_STYLE LinesStyle()

#### Возвращаемое значение

Стиль линии.

# LinesStyle (метод Set)

Устанавливает стиль линий при отрисовке кривой линиями.

```
void LinesStyle (
  ENUM_LINE_STYLE style // стиль линии
  )
```
#### Параметры

style

[in] Стиль линии.

MOI 5

# LinesIsSmooth (метод Get)

Возвращает флаг, определяющий, нужно ли выполнять сглаживание при отрисовке кривой линиями.

bool LinesIsSmooth()

Возвращаемое значение

Значение флага

### Примечание

true — выполнять сглаживание

false — не выполнять сглаживание

# LinesIsSmooth (метод Set)

Устанавливает флаг, определяющий, нужно ли выполнять сглаживание при отрисовке кривой линиями.

```
void LinesIsSmooth(
  const bool smooth // значение флага
  )
```
### Параметры

smooth

```
[in] Значение флага
```
### Примечание

true — выполнять сглаживание

false — не выполнять сглаживание

## LinesSmoothTension (метод Get)

Возвращает параметр сглаживания кривой при отрисовке линиями.

```
double LinesSmoothTension()
```
#### Возвращаемое значение

Значение параметра сглаживания

#### Примечание

5046

Значение tension находится в диапазоне (0.0; 1.0].

# LinesSmoothTension (метод Set)

Устанавливает параметр сглаживания кривой при отрисовке линиями.

```
void LinesSmoothTension(
  const double tension // значение параметра
  )
```
#### Параметры

tension

[in] Значение параметра сглаживания.

#### Примечание

Значение tension находится в диапазоне (0.0; 1.0].

# LinesSmoothStep (метод Get)

Возвращает длину аппроксимирующих линий для сглаживания при отрисовке линиями.

double LinesSmoothStep()

### Возвращаемое значение

Длина аппроксимирующих линий в пикселях.

# LinesSmoothStep (метод Set)

Устанавливает длину аппроксимирующих линий для сглаживания при отрисовке линиями.

```
void LinesSmoothStep(
  const double step // длина линий
  )
```
### Параметры

step

[in] Длина аппроксимирующих линий

MOI 5

## LinesEndStyle (Метод Set)

Возвращает флаг, указывающий на стиль [отрисовки](#page-4752-0) концов линий при отрисовке кривой линиями.

```
ENUM_LINE_END LinesEndStyle()
```
#### Возвращаемое значение

Значение флага, указывающего на стиль концов линий при отрисовке кривой линиями.

## LinesEndStyle (Метод Get)

Устанавливает флаг, указывающий на стиль отрисовки концов линий при отрисовке кривой линиями.

```
void LinesEndStyle(
  ENUM LINE END end style // значение флага
  )
```
#### Параметры

end\_style

[in] Значение флага, указывающего на стиль концов линии при отрисовке кривой линиями.

# LinesWidth (Метод Get)

Возвращает ширину линий при отрисовке кривой линиями.

int LinesWidth()

#### Возвращаемое значение

Ширина линий.

## LinesWidth (Метод Set)

Устанавливает ширину линий при отрисовке кривой линиями.

```
void LinesWidth(
  const int width // ширина линий
  )
```
#### Параметры

width

[in] Ширина линий при отрисовке кривой линиями.

Пример:

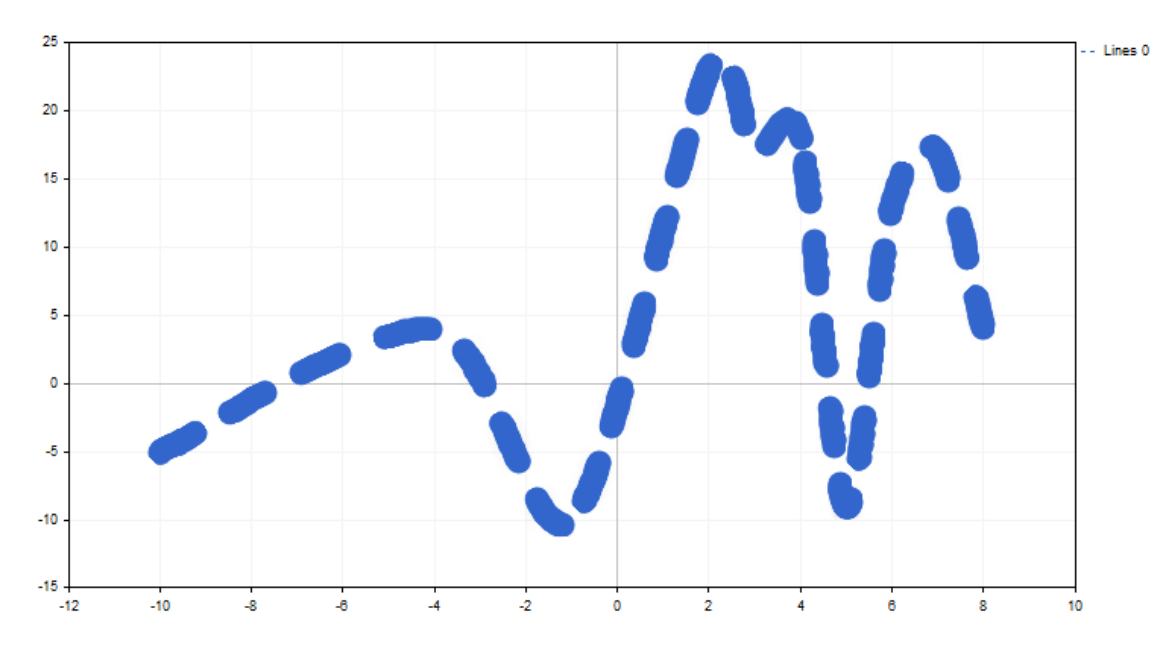

Толщина линии изменена с помощью следующего кода:

```
//+------------------------------------------------------------------+
//| CandleGraphic.mq5 |
                       Copyright 2016, MetaQuotes Software Corp. |
//| https://www.mql5.com |
//+------------------------------------------------------------------+
#include <Graphics\Graphic.mqh>
//+------------------------------------------------------------------+
//| Script program start function |
//+------------------------------------------------------------------+
void OnStart()
 \{double x[] = \{ -100, -40, -10, 20, 30, 40, 50, 60, 70, 80, 120 \};
  double y[] = { -5, 4, -10, 23, 17, 18, -9, 13, 17, 4, 9 };//--- create graphic
  CGraphic graphic;
  if(!graphic.Create(0,"ThickLineGraphic",0,30,30,780,380))
    \left\{ \begin{array}{c} \end{array} \right\}graphic.Attach(0,"ThickLineGraphic");
   }
//--- create curve
  CCurve *curve=graphic.CurveAdd(x, y, CURVE_LINES);
//--- sets the curve properties
  curve.LinesSmooth(true);
  curve.LinesStyle(STYLE_DASH);
  curve.LinesEndStyle(LINE_END_ROUND);
  curve.LinesWidth(10);
//--- plot
  graphic.CurvePlotAll();
  graphic.Update();
 }
```
## HistogramWidth (метод Get)

Возвращает ширину столбцов при отрисовке гистограммой.

int HistogramWidth()

#### Возвращаемое значение

Ширина столбцов в пикселях.

## HistogramWidth (метод Set)

Устанавливает ширину столбцов при отрисовке гистограммой.

```
void HistogramWidth(
  const int width // ширина столбцов
  )
```
#### Параметры

width

[in] Ширина столбцов в пикселях.

MOI 5

# CustomPlotCBData (Метод Get)

Возвращает указатель на объект, который будет использоваться при пользовательском режиме отрисовки кривой.

void\* CustomPlotCBData()

### Возвращаемое значение

Указатель на объект для пользовательского режима отрисовки кривой.

# CustomPlotCBData (Метод Set)

Устанавливает указатель на объект класса, который будет использоваться при пользовательском режиме отрисовки кривой.

```
void CustomPlotCBData(
  void* cbdata // указатель на объект
  )
```
#### Параметры

cbdata

[in] Указатель на объект любого класса, который будет использоваться при пользовательском режиме отрисовки кривой

## CustomPlotFunction (Метод Get)

Возвращает указатель на функцию, которая реализует пользовательский режим отрисовки кривой.

```
PlotFucntion CustomPlotFunction()
```
#### Возвращаемое значение

Указатель на функцию, реализующую пользовательский режим отрисовки кривой.

## CustomPlotFunction (Метод Set)

Устанавливает указатель на функцию, которая реализует пользовательский режим отрисовки кривой.

```
void CustomPlotFunction(
  PlotFucntion func // указатель на функцию
  )
```
#### Параметры

func

[in] Указатель на функцию, реализующую пользовательский режим отрисовки кривой

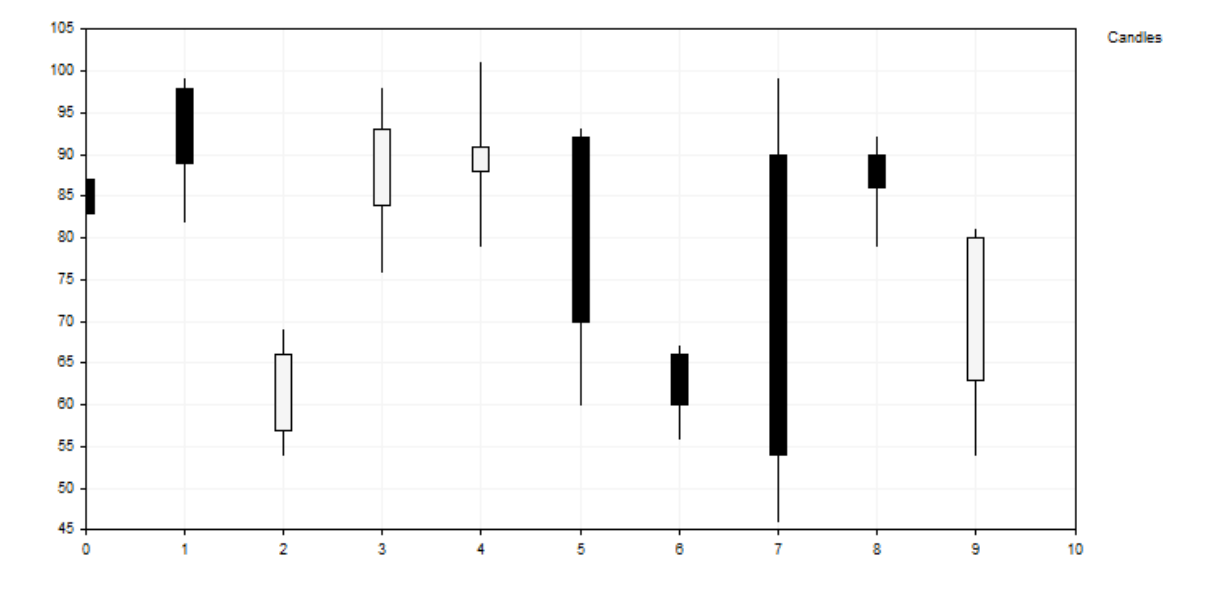

Пример:

Эта кривая из баров была построена с помощью следующего кода:

```
//+------------------------------------------------------------------+
//| CandleGraphic.mq5 |
                //| Copyright 2016, MetaQuotes Software Corp. |
//| https://www.mql5.com |
//+------------------------------------------------------------------+
#include <Graphics\Graphic.mqh>
//+------------------------------------------------------------------+
//| Class CCandle |
//| Usage: class to represent the candle |
//+------------------------------------------------------------------+
class CCandle: public CObject
\left\{ \begin{array}{c} \end{array} \right.private:
   double m_open;
   double m_close;
   double m_high;
   double m_low;
  uint m_clr_inc;
  uint m clr dec;
  int muidth;
public:
                   CCandle(const double open, const double close, const double high, constant
                                      const int width, const uint clr
                  ~CCandle(void);
   double OpenValue(void) const { return(m_open); }
   double CloseValue(void) const { return(m_close); }
   double HigthValue(void) const { return(m_high); }
   double LowValue(void) const { return(m_low);
   uint CandleColorIncrement(void) const { return(m_clr_inc); }
   uint                        CandleColorDecrement(void) const { return(m_clr_dec); }
  int CandleWidth(void) const { return(m_width); }
 };
//+------------------------------------------------------------------+
//| Constructor |
//+------------------------------------------------------------------+
CCandle::CCandle(const double open, const double close, const double high, const double
                              const int width, const uint clr inc=0x000000, const uin
                              m_open(open),m_close(close),m_high(high),m_low(low),
                              m_clr_inc(clr_inc),m_clr_dec(clr_dec),m_width(width)
 {
 }
//+------------------------------------------------------------------+
//| Destructor |
// +-----CCandle::~CCandle(void)
 {
 }
//+------------------------------------------------------------------+
//| Custom method for plot candles |
//+------------------------------------------------------------------+
void PlotCandles(double &x[],double &y[],int size,CGraphic *graphic,CCanvas *canvas,vo
 \left\{\right.//--- check obj
  CArrayObj *candles=dynamic_cast<CArrayObj*>(cbdata);
  if(candles==NULL || candles.Total()!=size)
     return;
//--- plot candles
  for(int i=0; i<size; i++)
   \left\{\right.CCandle *candle=dynamic_cast<CCandle*>(candles.At(i));
```
#### Стандартная библиотека

# MOI 5

```
if(candle==NULL)
         return;
      //--- primary calculate
      int xc=graphic.ScaleX(x[i]);
      int width 2=candle.CandleWidth()/2;
      int open=graphic.ScaleY(candle.OpenValue());
      int close=graphic.ScaleY(candle.CloseValue());
      int high=graphic.ScaleY(candle.HigthValue());
      int low=graphic.ScaleY(candle.LowValue());
      uint clr=(open<=close) ? candle.CandleColorIncrement() : candle.CandleColorDecr
      //--- plot candle
      canvas.LineVertical(xc,high,low,0x0000000);
      //--- plot candle real body
      canvas.FillRectangle(xc+width_2,open,xc-width_2,close,clr);
      canvas.Rectangle(xc+width_2,open,xc-width_2,close,0x000000);
     }
  }
//+------------------------------------------------------------------+
//| Script program start function |
//+----------void OnStart()
 \{int count=10;
  int width=10;
  double x[];
  double y[];
  ArrayResize(x,count);
   ArrayResize(y,count);
  CArrayObj candles();
  double max=0;
   double min=0;
//--- create values
   for(int i=0; i<count; i++)\{x[i] = i;y[i] = i;//--- calculate values
      double open=MathRound(50.0+(MathRand()/32767.0)*50.0);
      double close=MathRound(50.0+(MathRand()/32767.0)*50.0);
      double high=MathRound(MathMax(open,close)+(MathRand()/32767.0)*10.0);
      double low=MathRound(MathMin(open,close) -(MathRand()/32767.0)*10.0);
      //--- find max and min
      if(i==0 || max<high)max=high;
      if(i==0 || min>low)min=low;
      //--- create candle
      CCandle *candle=new CCandle(open, close, high, low, width);
      candles.Add(candle);
     }
//--- create graphic
   CGraphic graphic;
   if(!graphic.Create(0,"CandleGraphic",0,30,30,780,380))
    \left\{ \right.graphic.Attach(0,"CandleGraphic");
    }
//--- create curve
   CCurve *curve=graphic.CurveAdd(x, y, CURVE_CUSTOM, "Candles");
//--- sets the curve properties
   curve.CustomPlotFunction(PlotCandles);
   curve.CustomPlotCBData(GetPointer(candles));
```
//--- sets the graphic properties graphic.YAxis().Max((int)max); graphic.YAxis().Min((int)min);  $//--- plot$ graphic.CurvePlotAll(); graphic.Update(); }

MOI 5

## PointsType (Метод Get)

Возвращает флаг, указывающий на тип точек, использующихся при отрисовке кривой точками.

ENUM\_POINT\_TYPE PointsType()

#### Возвращаемое значение

Значение флага, указывающего на тип точек.

## PointsType (Метод Set)

Устанавливает флаг, указывающий на тип точек, использующихся при отрисовке кривой точками.

```
void PointsType(
  ENUM_POINT_TYPE type // значение флага
  )
```
#### Параметры

type

[in] Значение флага, указывающего на тип точек, использующихся при отрисовке кривой точками.

MOI 5

# StepsDimension (Метод Get)

Возвращает значение, указывающее на измерение, по которому делается шаг при ступенчатой отрисовке кривой.

int StepsDimension()

### Возвращаемое значение

Измерение, по которому делается шаг при ступенчатой отрисовке кривой.

# StepsDimension (Метод Set)

Уставливает значение, указывающее на измерение, по которому делается шаг при ступенчатой отрисовке кривой.

```
void StepsDimension(
  const int dimension // измерение
  )
```
#### Параметры

dimension

[in] Измерение (может быть либо 0, либо 1).

#### Примечание

- 0 x (сначала рисуется горизонтальная линия, затем вертикальная).
- 1 y (сначала рисуется вертикальная линия, затем горизонтальная).

# TrendLineCoefficients (Метод Get)

Возвращает коэффициенты трендовой линии для записи их в массив.

double& TrendLineCoefficients()

#### Возвращаемое значение

Коэффициенты трендовой линии.

## TrendLineCoefficients (Метод Set)

Получает коэффициенты трендовой линии для записи их в массив.

```
void TrendLineCoefficients(
  double& coefficients[] // массив для записи коэффициентов
  )
```
#### Параметры

```
coefficients[]
```
[out] Массив для записи коэффициентов.

# TrendLineColor (Метод Get)

Возвращает цвет трендовой линии для кривой.

uint TrendLineColor()

### Возвращаемое значение

Цвет трендовой линии.

# TrendLineColor (Метод Set)

Устанавливает цвет трендовой линии для кривой.

```
void TrendLineColor(
  const uint \text{clr} // цвет трендовой линии
   )
```
### Параметры

clr

[in] Цвет линии

## TrendLineVisible (Метод Get)

Возвращает флаг, который определяет видимость трендовой линии.

bool TrendLineVisible()

#### Возвращаемое значение

Значение флага, который указывает, видна ли трендовая линия.

## TrendLineVisible (Метод Set)

Устанавливает флаг, который определяет видимость трендовой линии.

```
void TrendLineVisible(
  const bool visible // значение флага
  )
```
#### Параметры

visible

[in] Значение флага, определяющего видимость трендовой линии.

Пример:

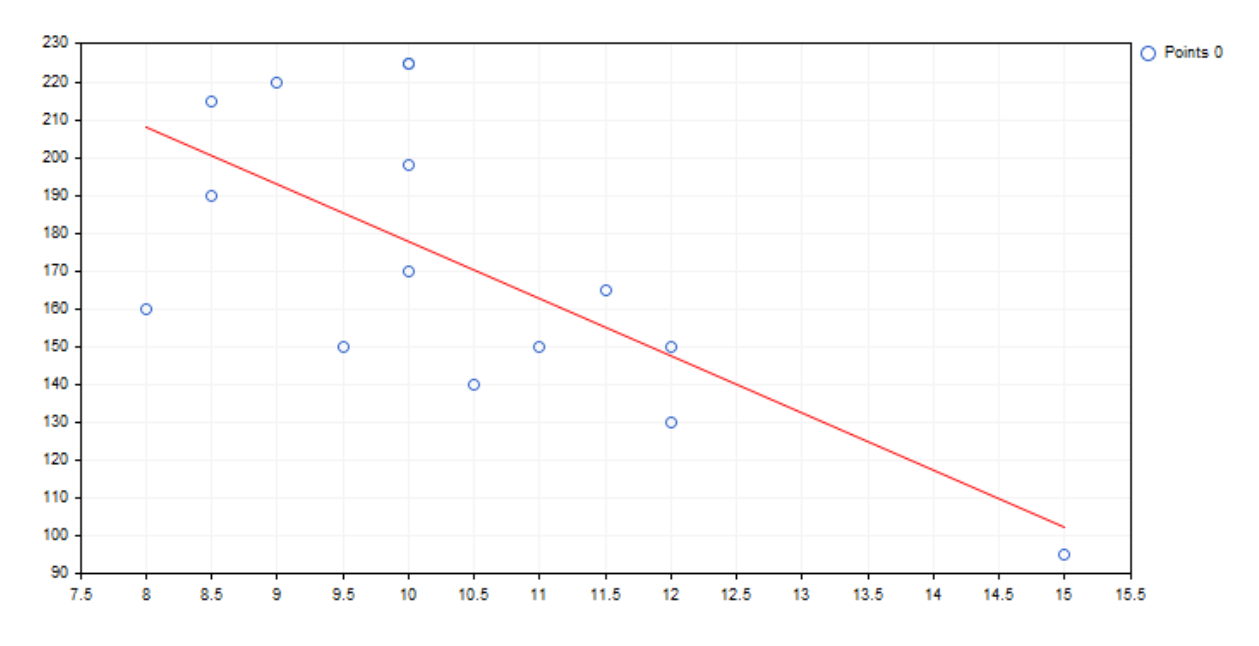

Код построения вышеприведенной трендовой линии и ее отображения на графике:

5061

```
//+------------------------------------------------------------------+
//| TrendLineGraphic.mq5 |
//| Copyright 2016, MetaQuotes Software Corp. |
                                    //| https://www.mql5.com |
//+------------------------------------------------------------------+
#include <Graphics\Graphic.mqh>
//+------------------------------------------------------------------+
//| Script program start function |
//+------------------------------------------------------------------+
void OnStart()
 \{double x[]={12.0,11.5,11.0,12.0,10.5,10.0,9.0,8.5,10.0,8.5,10.0,8.0,9.5,10.0,15.0};
  double y[]={130.0,165.0,150.0,150.0,140.0,198.0,220.0,215.0,225.0,190.0,170.0,160.0
//--- create graphic
  CGraphic graphic;
  if(!graphic.Create(0,"TrendLineGraphic",0,30,30,780,380))
    \left\{ \begin{array}{c} \end{array} \right\}graphic.Attach(0,"TrendLineGraphic");
    }
//--- create curve
  CCurve *curve=graphic.CurveAdd(x, y, CURVE_POINTS);
//--- sets the curve properties
  curve.TrendLineVisible(true);
  curve.TrendLineColor(ColorToARGB(clrRed));
//--- plot
  graphic.CurvePlotAll();
  graphic.Update();
 }
```
### Update

Обновляет координаты кривой.

Версия для работы по координате Y. Координатами X в данном случае будут индексы переданного массива.

```
void Update(
  const double& y[] // Координаты Y
  )
```
Версия для работы по паре координат X и Y.

```
void Update(
  const double x_{1}, \quad x_{2}, \quad x_{3} Koopдинаты X
   const double& y[j] // Координаты Y
   )
```
Версия для работы с точками CPoint2D.

```
void Update(
  const CPoint2D& points[] // Координаты кривой
  )
```
Версия для работы с указателем на функцию CurveFunction.

```
void Update(
  CurveFunction function, // указатель на функцию, описывающую кривую
  \text{const} double \text{from}, \text{m} // начальное значение аргумента функции
 const double to, \prime\prime конечное значение аргумента функции
  const double step // приращение аргумента
  )
```
### Параметры

 $X$ []

[in] Координаты X.

y[]

[in] Координаты Y.

points[]

[in] Координаты кривой.

function

[in] Указатель на функцию, описывающую кривую

from

[in] Начальное значение аргумента функции

to

[in] Конечное значение аргумента функции

step

5063

### Стандартная библиотека

[in] Приращение аргумента

## Visible (Метод Get)

Возвращает флаг, указывающий, будет ли видна функция на графике.

```
void Visible(
  const bool visible //
  )
```
#### Возвращаемое значение

Значение флага видимости функции на графике.

## Visible (Метод Set)

Устанавливает флаг, указывающий, будет ли видна функция на графике.

```
void Visible(
  const bool visible // значение флага
  )
```
### Параметры

visible

[in] Значение флага видимости функции на графике.

**MOL5** 

## <span id="page-5065-0"></span>**CGraphic**

Класс CGraphic — базовый класс для создания пользовательских графиков.

### Описание

Класс CGraphic обеспечивает многочисленные аспекты работы с пользовательскими графиками.

В классе хранятся основные элементы графика, задаются их параметры, реализуется отрисовка.

Также данный класс хранит кривые для данного графика и обеспечивает различные варианты их отображения.

### Декларация

class CGraphic

### Заголовок

#include <Graphics\Graphic.mqh>

### Методы класса

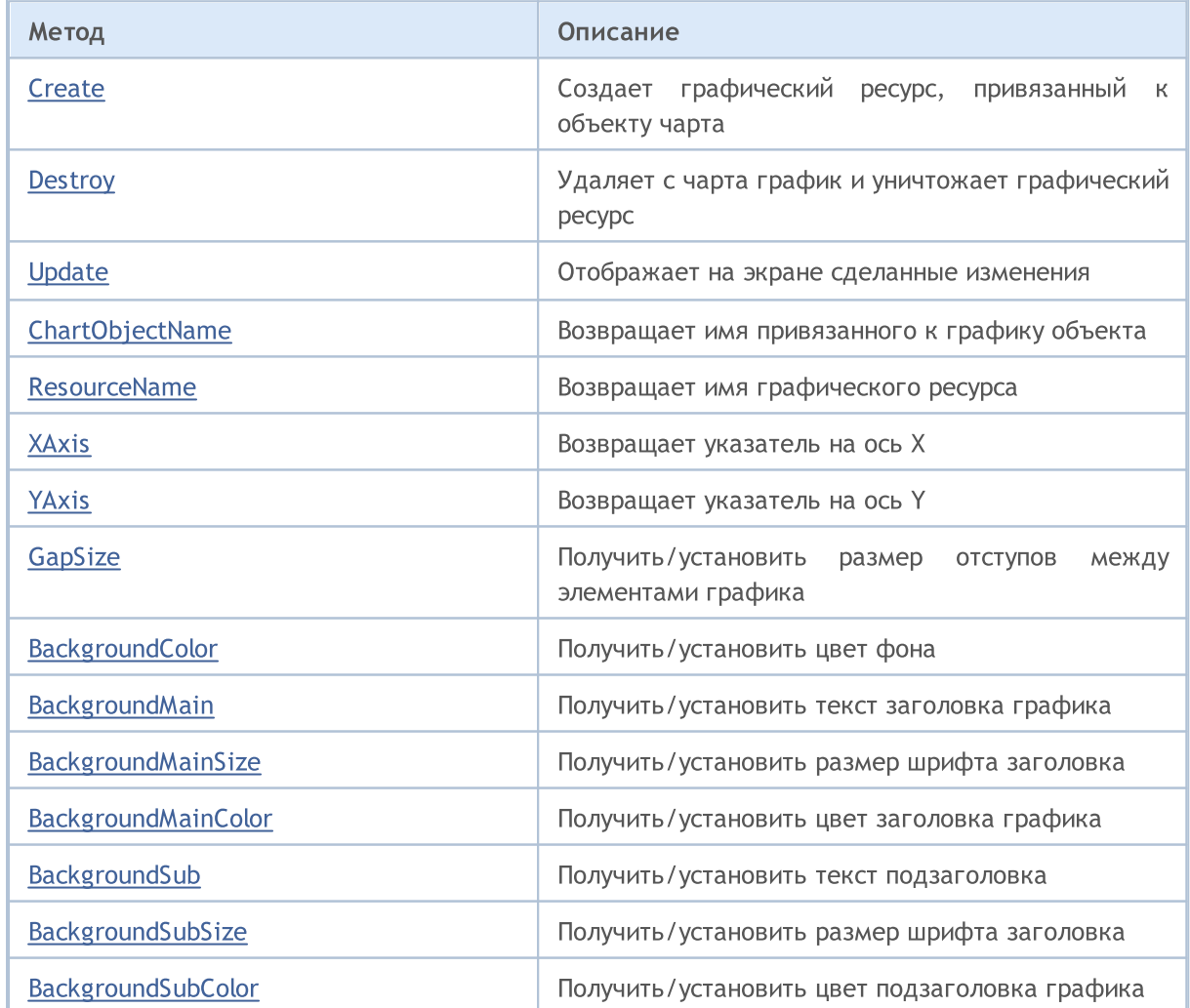

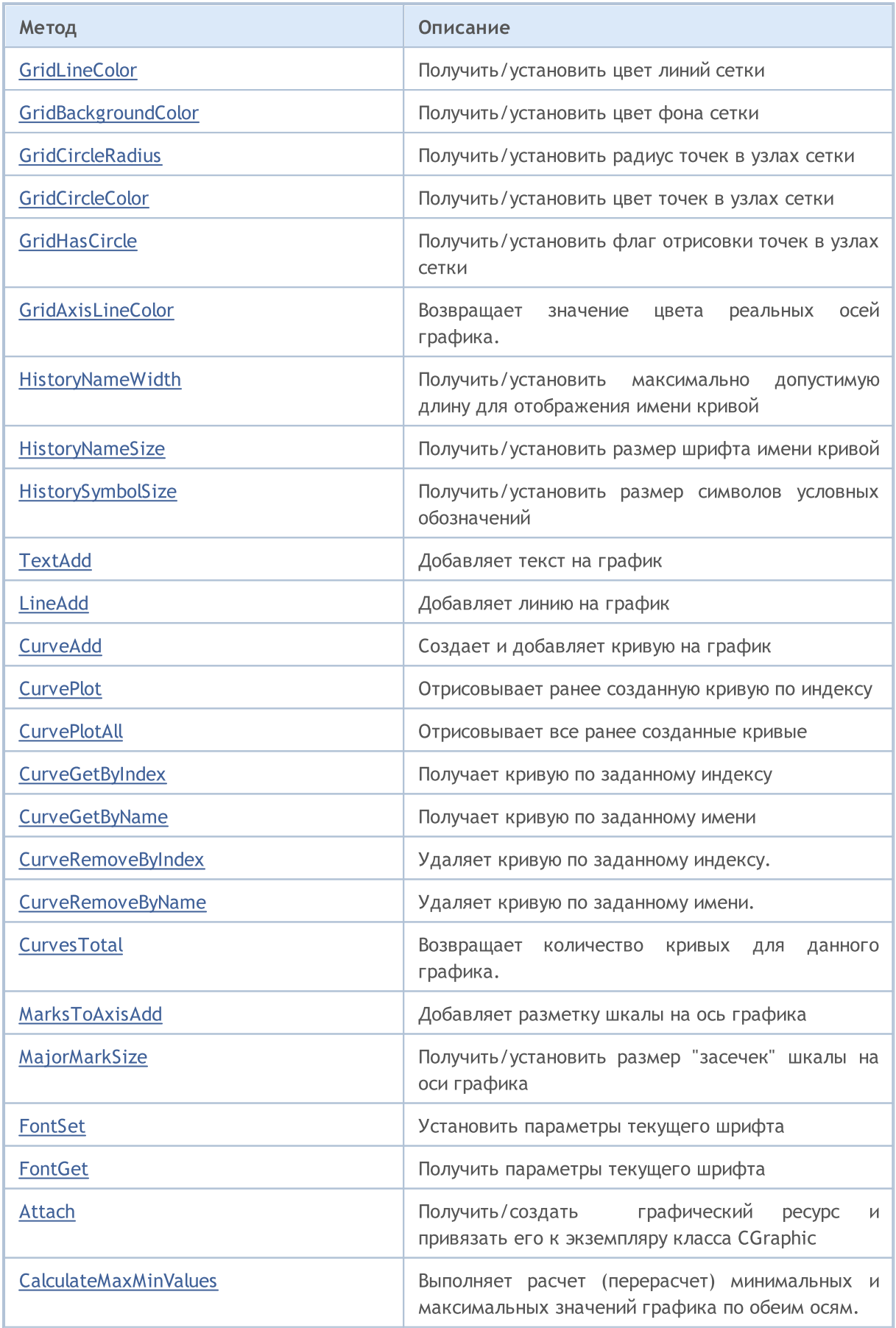

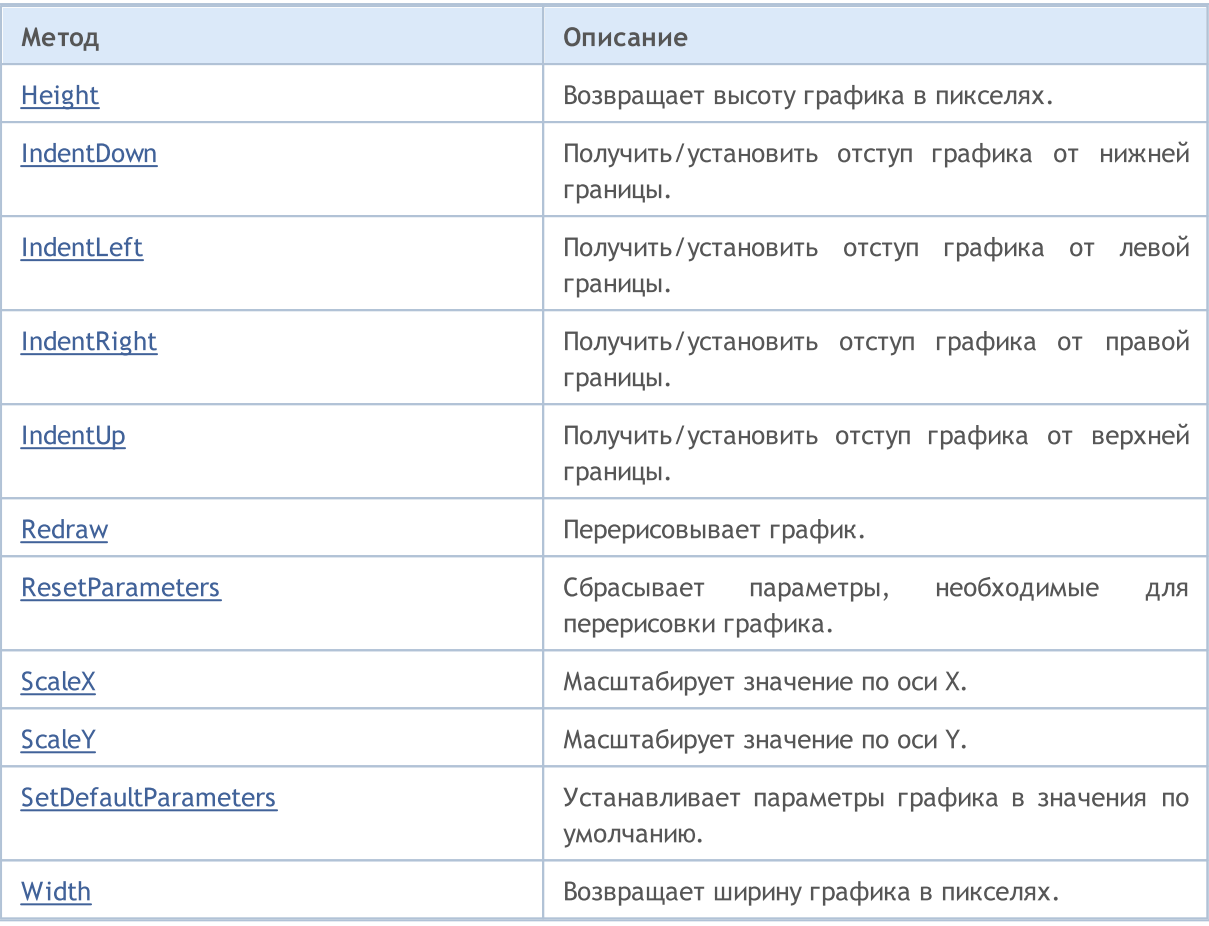

## <span id="page-5068-0"></span>**Create**

Создает графический ресурс, привязанный к объекту чарта.

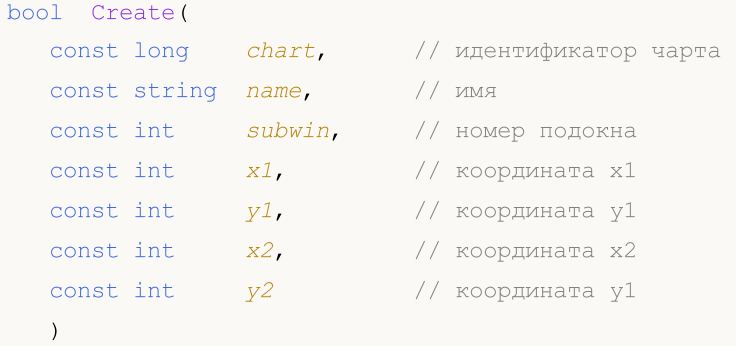

Параметры

```
chart
```
[in] Идентификатор графика.

name

[in] Имя.

#### subwin

[in] Номер подокна.

```
x1
```
[in] Координата X1.

### y1

[in] Координата Y1.

### x2

[in] Координата X2.

y2

[in] Координата Y2.

# <span id="page-5069-0"></span>**Destroy**

Удаляет с чарта график и уничтожает графический ресурс.

void Destroy()

# <span id="page-5070-0"></span>Update

Отображает на экране сделанные изменения.

```
void Update(
  const bool redraw=true // флаг
  )
```
### Параметры

redraw=true

[in] Значение флага

# <span id="page-5071-0"></span>ChartObjectName

Получает имя привязанного к графику объекта.

string ChartObjectName()

#### Возвращаемое значение

Имя привязанного к графику объекта.

## <span id="page-5072-0"></span>ResourceName

Получает имя графического ресурса.

string ResourceName()

#### Возвращаемое значение

Имя графического ресурса.

# <span id="page-5073-0"></span>XAxis

Возвращает указатель на ось Х.

CAxis \*XAxis()

### Возвращаемое значение

Указатель на ось Х.

## <span id="page-5074-0"></span>YAxis

Возвращает указатель на ось Y.

CAxis \*YAxis()

### Возвращаемое значение

Указатель на ось Y.

# <span id="page-5075-0"></span>GapSize (метод Get)

Возвращает размер отступов между элементами графика.

int GapSize()

5076

### Возвращаемое значение

Размер отступа в пикселях.

# GapSize (метод Set)

Устанавливает размер отступов между элементами графика.

```
void GapSize(
  const int size // размер отступа
  )
```
### Параметры

size

[in] Размер отступа в пикселях.
# BackgroundColor (метод Get)

Возвращает цвет фона.

```
color BackgroundColor()
```
# BackgroundColor (метод Set)

Устанавливает цвет фона.

```
void BackgroundColor(
 const color clr // цвет фона
 )
```
### Параметры

clr

[in] Цвет фона.

# BackgroundMain (метод Get)

Возвращает текст заголовка графика

```
string BackgroundMain()
```
# BackgroundMain (метод Set)

Устанавливает текст заголовка графика.

```
void BackgroundMain(
 const string main // текст заголовка
 )
```
### Параметры

main

[in] Текст заголовка графика

# BackgroundMainSize (метод Get)

Возвращает размер заголовка.

int BackgroundMainSize()

#### Возвращаемое значение

Размер шрифта заголовка.

## BackgroundMainSize (метод Set)

Устанавливает размер заголовка.

```
void BackgroundMainSize(
 const int size // размер заголовка
 )
```
### Параметры

size

[in] Размер шрифта заголовка.

# BackgroundMainColor (метод Get)

Возвращает цвет заголовка.

```
color BackgroundMainColor()
```
### Возвращаемое значение

Цвет заголовка.

## BackgroundMainColor (метод Set)

Устанавливает цвет заголовка.

```
void BackgroundMainColor(
  const color \frac{clr}{dr} // цвет заголовка
  )
```
#### Параметры

clr

[in] Цвет заголовка.

# BackgroundSub (метод Get)

Возвращает текст подзаголовка.

string BackgroundSub()

#### Возвращаемое значение

Текст подзаголовка.

## BackgroundSub (метод Set)

Устанавливает текст подзаголовка.

```
void BackgroundSub (метод Set)(
 const string sub // текст подзаголовка
 )
```
#### Параметры

sub

[in] Текст подзаголовка.

# BackgroundSubSize (метод Get)

Возвращает размер шрифта подзаголовка

```
int BackgroundSubSize()
```
# BackgroundSubSize (метод Get)

Устанавливает размер подзаголовка

```
void BackgroundSubSize(
 const int size // размер шрифта подзаголовка
 )
```
### Параметры

size

[in] Размер шрифта подзаголовка

# BackgroundSubColor (метод Get)

Возвращает цвет подзаголовка.

color BackgroundSubColor()

# BackgroundSubColor (метод Set)

### Устанавливает цвет подзаголовка.

```
void BackgroundSubColor(
  const color \frac{clr}{dr} // цвет подзаголовка
  )
```
### Параметры

clr

5083

[in] Цвет подзаголовка.

# GridLineColor (метод Get)

Возвращает цвет линий сетки

color GridLineColor()

#### Возвращаемое значение

Цвет линий сетки.

## GridLineColor (метод Set)

Устанавливает цвет линий сетки.

```
void GridLineColor(
 const color clr // цвет линий
 )
```
### Параметры

clr

[in] Цвет линий сетки.

## GridBackgroundColor (метод Get)

Возвращает цвет фона сетки

```
color GridBackgroundColor()
```
### Возвращаемое значение

Цвет фона сетки

## GridBackgroundColor (метод Set)

Устанавливает цвет заднего фона сетки

```
void GridBackgroundColor(
 const color clr // цвет фона сетки
 )
```
### Параметры

clr

[in] Цвет фона сетки

## GridCircleRadius (метод Get)

Возвращает радиус точек в узлах сетки.

int GridCircleRadius()

### Возвращаемое значение

Радиус точек в пикселях.

## GridCircleRadius (метод Set)

Устанавливает радиус точек в узлах сетки

```
void GridCircleRadius(
 const int r // радиус
 )
```
### Параметры

r

[in] Радиус точек в пикселях.

# GridCircleColor (метод Get)

Возвращает цвет точек в узлах сетки.

color GridCircleColor()

### Возвращаемое значение

Цвет точек.

## GridCircleColor (метод Set)

Устанавливает цвет точек в узлах сетки.

```
void GridCircleColor(
 const color clr // цвет точек
 )
```
### Параметры

clr

[in] Цвет точек.

## GridHasCircle (метод Get)

Возвращает флаг, указывающий, нужно ли отрисовывать точки в узлах сетки.

bool GridHasCircle()

#### Возвращаемое значение

Значение флага.

### Примечание

5088

true — отрисовывать точки

false — не отрисовывать точки

## GridHasCircle (метод Set)

Устанавливает флаг, указывающий, нужно ли отрисовывать точки в узлах сетки.

```
void GridHasCircle(
 const bool has
 )
```
### Параметры

has

[in] Значение флага.

### Примечание

true — отрисовывать точки

false — не отрисовывать точки

## GridAxisLineColor (Метод Get)

Возвращает значение цвета реальных осей графика.

uint GridAxisLineColor()

#### Возвращаемое значение

Цвет реальных осей графика.

## GridAxisLineColor (Метод Set)

Устанавливает значение цвета реальных осей графика.

```
void GridAxisLineColor(
 const uint clr // цвет осей графика
 )
```
#### Параметры

clr

[in] Цвет реальных осей графика.

## HistoryNameWidth (метод Get)

Возвращает максимально допустимую длину для отображения имени кривой.

```
int HistoryNameWidth()
```
#### Возвращаемое значение

Максимальная длина в пикселях.

#### Примечание

5090

Если имя кривой превышает максимально допустимую длину, то оно будет обрезано, а в его конец будет добавлено многоточие.

## HistoryNameWidth (метод Set)

Устанавливает максимально допустимую длину для отображения имени кривой.

```
void HistoryNameWidth(
 const int width // максимальная длина
 )
```
#### Параметры

width

[in] Максимальная длина в пикселях.

#### Примечание

Если имя кривой превышает максимально допустимую длину, то оно будет обрезано, а в его конец будет добавлено многоточие.

## HistoryNameSize (метод Get)

Возвращает размер шрифта имени кривой.

int HistoryNameSize()

#### Возвращаемое значение

Размер шрифта имени кривой.

## HistoryNameSize (метод Set)

Устанавливает размер шрифта имени кривой.

```
void HistoryNameSize (метод Set)(
 const int size // размер шрифта имени
 )
```
#### Параметры

size

[in] Размер шрифта имени.

## HistorySymbolSize (метод Get)

Возвращает размер символов условных обозначений к графику

```
int HistorySymbolSize()
```
#### Возвращаемое значение

Размер символов условных обозначений

## HistorySymbolSize (метод Set)

Устанавливает размер символов условных обозначений к графику

```
void HistorySymbolSize(
 const int size // размер символа
 )
```
### Параметры

size

[in] Размер символов условных обозначений.

## **TextAdd**

5093

Добавляет текст на график.

```
Версия для работы с парой координат X и Y
```

```
void TextAdd(
 const int x, \frac{1}{2} // координата X
const int y, \frac{y}{x} // координата Y
const string text, \sqrt{2} rekcr
 const uint \frac{clr}{r} // цвет
 const uint alignment=0 // выравнивание
 )
```
### Версия для CPoint

```
void TextAdd(
const CPoint &point, \frac{1}{2} // координата точки
 const string text, \sqrt{2} rekcr
 const uint \frac{clr}{r} // цвет
 const uint alignment=0 // выравнивание
 )
```
Параметры

```
x
```
[in] Координата X.

y

[in] Координата Y.

&point

[in] Координата точки.

text

[in] Текст.

clr

[in] Цвет.

alignment=0

[in] Выравнивание.

## LineAdd

Добавляет линию на график.

```
Версия для работы с парами координат X и Y
```

```
void LineAdd(
   const int x1, // координата x1
  const int y1, \qquad // координата y1
  const int x2, \sqrt{2} \sqrt{2} \sqrt{2} \sqrt{2} \sqrt{2} \sqrt{2} \sqrt{2} \sqrt{2} \sqrt{2} \sqrt{2} \sqrt{2} \sqrt{2} \sqrt{2} \sqrt{2} \sqrt{2} \sqrt{2} \sqrt{2} \sqrt{2} \sqrt{2} \sqrt{2} \sqrt{2} \sqrt{2} \sqrt{2} \sqrt{2} \sqrt{2} \sqrt{2const int y2, // координата y2const uint \text{clr}_1, // цвет
    const uint style // стиль
    )
```
Версия для CPoint

```
void LineAdd2(
const CPoint \deltapoint1, // координата первой точки
const CPoint &point2, // координата второй точки
 const uint \frac{clr}{r} // цвет
 const uint style // стиль
 )
```
### Параметры

```
x1
```

```
[in] Координата X1.
```

```
y1
```

```
[in] Координата Y1.
```

```
x2
```
[in] Координата X2.

```
y2
```
[in] Координата Y2.

&point1

[in] Координата первой точки.

&point2

[in] Координата второй точки.

clr

[in] Цвет.

style

[in] Стиль.

5094

### **CurveAdd**

Создаёт и добавляет новую кривую на график.

Версия для работы по координате Y (цвет кривой задается автоматически)

```
CCurve* CurveAdd(
 const double \delta y/J, \delta y/J координаты Y
 ENUM_CURVE_TYPE type, // тип кривой
 const string name=NULL // имя кривой
 \lambda
```
#### Примечание

Координатами X для данной кривой будут служить индексы массива Y.

Версия для работы по паре координат X и Y (цвет кривой задается автоматически)

```
CCurve* CurveAdd(
    const double \delta x[j, \qquad \qquad // координаты X
    const double \&y[], \qquad \qquad \frac{y}{y} \qquad \qquad \qquad \frac{y}{y} \qquad \qquad \qquad \qquad \qquad \qquad \qquad \qquad \qquad \qquad \qquad \qquad \qquad \qquad \qquad \qquad \qquad \qquad \qquad \qquad \qquad \qquad \qquad \qquad \qquad \qquad \qquad \qENUM_CURVE_TYPE type, // тип кривой
    const string name=NULL // имя кривой
    )
```
Версия для работы с точками CPoint2D (цвет кривой задается автоматически)

```
CCurve* CurveAdd(
 const CPoint2D &points[], // координаты точек
 ENUM_CURVE_TYPE type, // тип кривой
 const string name=NULL // имя кривой
 )
```
### Версия для работы с указателем на функцию CurveFunction (цвет кривой задается автоматически)

```
CCurve* CurveAdd(
CurveFunction function, / указатель на функцию
 const double from, \frac{1}{\sqrt{2}} начальное значение аргумента
 const double to, \hspace{1cm} // конечное значение аргумента
 const double step, \frac{1}{2} приращение по аргументу
 ENUM_CURVE_TYPE type, // тип кривой
 const string name=NULL // имя кривой
 \lambda
```
#### Версия для работы по координате Y (цвет кривой задается пользователем)

```
CCurve* CurveAdd(
const double \delta Y[J], \delta Y[J] // координаты Y
   const uint const const const const const const const const const const const const const const const const con
   ENUM_CURVE_TYPE type, // тип кривой
   const string name=NULL // имя кривой
  \lambda
```
#### Примечание

Координатами X для данной кривой будут служить индексы массива Y.

Версия для работы по паре координат X и Y (цвет кривой задается пользователем)

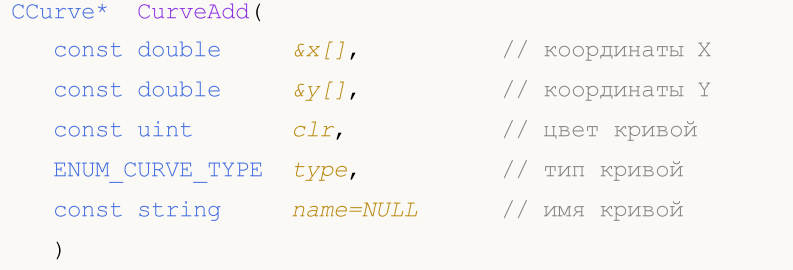

#### Версия для работы с точками CPoint2D (цвет кривой задается пользователем)

```
CCurve* CurveAdd(
 const CPoint2D \deltapoints[], // координаты точек
   const uint const const const const const const const const const const const const const const const constant c
   ENUM_CURVE_TYPE type, // тип кривой
   const string name=NULL // имя кривой
  \lambda
```
### Версия для работы с указателем на функцию CurveFunction (цвет кривой задается пользователем)

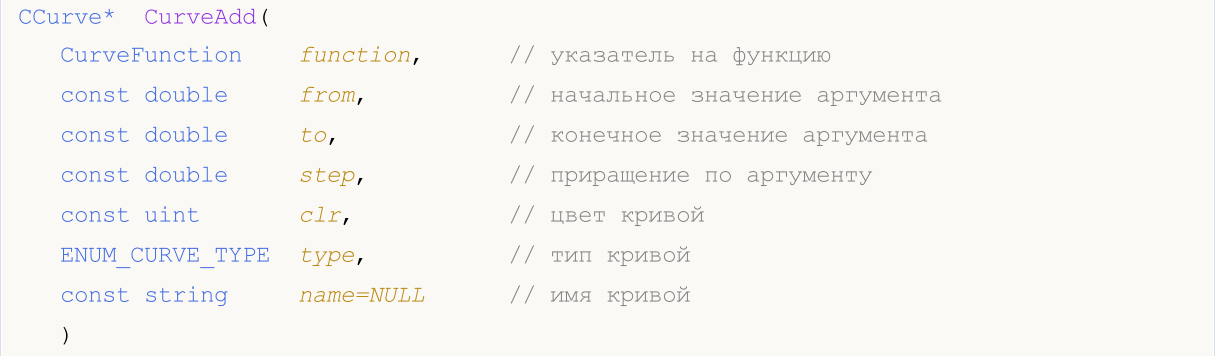

### Параметры

 $&x$ []

[in] Координата X.

 $&$   $Y$ []

[in] Координата Y.

&points[]

[in] Координаты точек.

function

[in] Указатель на функцию.

from

[in] Начальное значение аргумента.

to

[in] Конечное значение аргумента.

step

[in] Приращение по аргументу.

type

[in] Тип кривой.

```
name=NULL
```
[in] Имя кривой.

clr

[in] Цвет кривой.

### Возвращаемое значение

Указатель на созданную кривую.

5097

## **CurvePlot**

5098

Отображает ранее созданную кривую с заданным индексом.

```
bool CurvePlot(
 const int index // индекс
 )
```
### Параметры

index

[in] Индекс кривой

### Возвращаемое значение

true в случае удачи, иначе false.

# **CurvePlotAll**

Отображает все ранее добавленные к графику кривые.

bool CurvePlotAll()

### Возвращаемое значение

true в случае удачи, иначе false.

## **CurveGetByIndex**

Получает кривую по заданному индексу.

```
CCurve* CurveGetByIndex(
 const int index // индекс кривой
 )
```
### Параметры

index

5100

[in] Индекс кривой.

### Возвращаемое значение

Указатель на кривую с заданным индексом.

## **CurveGetByName**

Получает кривую по заданному имени.

```
CCurve* CurveGetByName(
 const string name // имя кривой
 )
```
### Параметры

name

[in] Имя кривой.

### Возвращаемое значение

Указатель на первую найденную кривую с заданным именем.

# CurveRemoveByIndex

Удаляет кривую по заданному индексу.

```
bool CurveRemoveByIndex(
 const int index // индекс кривой
 )
```
### Параметры

index

5102

[in] Индекс кривой, которую требуется удалить.

### Возвращаемое значение

```
true - B случае удачи, иначе - false.
```
# CurveRemoveByName

Удаляет кривую по заданному имени.

```
bool CurveRemoveByName(
 const string name // имя кривой
 )
```
### Параметры

name

5103

[in] Имя кривой, которую требуется удалить.

### Возвращаемое значение

```
true - B случае удачи, иначе - false.
```
## **CurvesTotal**

Возвращает количество кривых для данного графика.

int CurvesTotal()

### Возвращаемое значение

Количество кривых.

### Примечание

Считаются все кривые, принадлежащие данному графику, вне зависимости от их стиля отрисовки и видимости.

## MarksToAxisAdd

Добавляет разметку шкалы ("засечки") на указанную ось графика.

```
bool MarksToAxisAdd(
const double amarks[], // координаты "засечек"
 const int mark_size, // размер "засечек"
 ENUM MARK POSITION position, // расположение "засечек"
 const int dimension=0 // измерение
 )
```
### Параметры

&marks[]

[in] Координаты "засечек"

mark\_size

[in] Размер "засечек"

position

[in] Расположение "засечек"

### dimension=0

[in]  $0 - \mu$ обавление на ось X,

1 — добавление на ось Y

### Возвращаемое значение

true в случае удачи, иначе false.

5105

MOL<sub>5</sub>

# MajorMarkSize (метод Get)

Возвращает размер "засечек" шкалы на координатных осях.

int MajorMarkSize()

## MajorMarkSize (метод Set)

Устанавливает размер "засечек" шкалы на координатных осях.

```
void MajorMarkSize(
 const int size // размер "засечек"
 )
```
### Параметры

size

[in] Размер "засечек" в пикселях.

## FontSet

### Устанавливает параметры текущего шрифта.

```
bool FontSet(
const string name, У/ имя
const int size, У/ размер
 const uint flags=0, // флаги
 const uint angle=0 // угол
 )
```
### Параметры

name

[in] Имя.

size

[in] Размер.

flags=0

[in] Флаги.

angle=0

[in] Угол.

### Возвращаемое значение

 $true - B$  случае удачи, иначе  $-$  false.

## FontGet

### Получает параметры текущего шрифта.

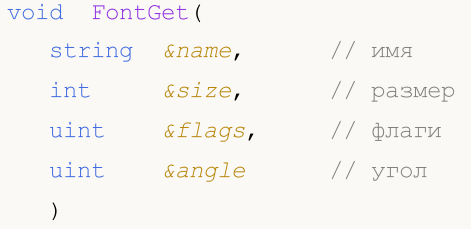

### Параметры

&name

[out] Имя.

&size

[out] Размер.

&flags

[out] Флаги.

### &angle

[out] Угол.

MOI 5

## Attach

Версия для получения из объекта OBJ\_BITMAP\_LABEL графического ресурса и привязки его к экземпляру класса CGraphic:

```
bool Attach(
 const long chart_id, // идентификатор чарта
 const string objname // имя графического объекта
 )
```
Версия для создания графического ресурса для объекта OBJ\_BITMAP\_LABEL и привязки его к экземпляру класса CGraphic:

```
bool Attach(
const long chart id, // идентификатор чарта
 const string objname, \frac{1}{100} имя графического объекта
 const int width, \frac{1}{\sqrt{2}} // ширина картинки
 const int height // высота картинки
 )
```
### Параметры

chart\_id

[in] Идентификатор чарта.

objname

[in] Наименование (имя) графического объекта.

```
width
```
[in] Ширина картинки в ресурсе.

```
height
```
[in] Высота картинки в ресурсе.

### Возвращаемое значение

true — в случае удачи, false — если не удалось привязать объект.

# CalculateMaxMinValues

Выполняет расчет (перерасчет) минимальных и максимальных значений графика по обеим осям.

void CalculateMaxMinValues()

# Height

Возвращает высоту графика в пикселях.

int Height()

### Возвращаемое значение

Высота графика в пикселях.

# IndentDown (Метод Get)

Возвращает отступ графика от нижней границы.

int IndentDown()

### Возвращаемое значение

Размер отступа в пикселях.

# IndentDown (Метод Set)

Устанавливает отступ графика от нижней границы.

```
void IndentDown(
 const int down // размер отступа
 )
```
### Параметры

down

[in] Размер отступа в пикселях.
## IndentLeft (Метод Get)

Возвращает отступ графика от левой границы.

int IndentLeft()

#### Возвращаемое значение

Размер отступа в пикселях.

## IndentLeft (Метод Set)

Устанавливает отступ графика от левой границы.

```
void IndentLeft(
 const int left // размер отступа
 )
```
#### Параметры

left

[in] Размер отступа в пикселях.

# IndentRight (Метод Get)

Возвращает отступ графика от правой границы.

int IndentRight()

### Возвращаемое значение

Размер отступа в пикселях.

# IndentRight (Метод Set)

Устанавливает отступ графика от правой границы.

```
void IndentRight(
 const int right // размер отступа
 )
```
### Параметры

right

[in] Размер отступа в пикселях.

# IndentUp (Метод Get)

Возвращает отступ графика от верхней границы.

int IndentUp()

#### Возвращаемое значение

Размер отступа в пикселях.

## IndentUp (Метод Set)

Устанавливает отступ графика от верхней границы.

```
void IndentUp(
 const int up // размер отступа
 )
```
#### Параметры

up

[in] Значение отступа в пикселях.

### Redraw

Перерисовывает график.

```
bool Redraw(
 const bool rescale=false // значение флага
 )
```
#### Параметры

rescale=false

[in] Флаг, указывающий, нужно ли выполнить перемасштабирование графика.

#### Возвращаемое значение

true в случае удачи, иначе false.

## **ResetParameters**

Сбрасывает параметры, необходимые для перерисовки графика.

void ResetParameters()

## **ScaleX**

Масштабирует значение по оси X.

```
virtual int ScaleX(
 double x // значение по оси X
 )
```
#### Параметры

x

[in] Реальное значение по оси X.

#### Возвращаемое значение

Значение в пикселях.

#### Примечание

Масштабирует реальное значение в пиксели для отображения на графике.

## ScaleY

Масштабирует значение по оси Y.

```
virtual int ScaleY(
 double y // значение по оси у
 )
```
### Параметры

y

[in] Реальное значение по оси y.

### Возвращаемое значение

Значение в пикселях.

#### Примечание

Масштабирует реальное значение в пиксели для отображения на графике.

# **SetDefaultParameters**

Устанавливает параметры графика в значения по умолчанию.

void SetDefaultParameters()

# **Width**

5121

Возвращает ширину графика в пикселях.

int Width()

#### Возвращаемое значение

Ширина графика в пикселях.

## Технические индикаторы и таймсерии

Этот раздел содержит детали работы с классами технических индикаторов и таймсерий и, описание соответствующих компонентов стандартной библиотеки MQL5.

Использование классов технических индикаторов и таймсерий позволит сэкономить время при создании пользовательских программ (скриптов, экспертов).

Стандартная библиотека MQL5 (в части технических индикаторов и таймсерий) размещается в рабочем каталоге терминала в папке Include\Indicators.

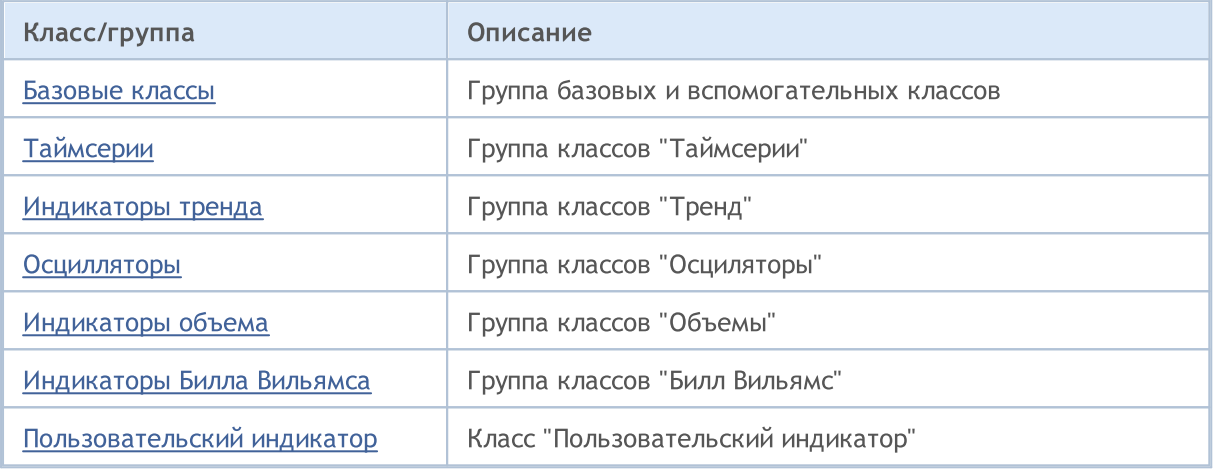

## <span id="page-5122-0"></span>Группа базовых и вспомогательных классов технических индикаторов и таймсерий

Этот раздел содержит детали работы с группой базовых и вспомогательных классов технических индикаторов и таймсерий и описание соответствующих компонентов стандартной библиотеки MQL5.

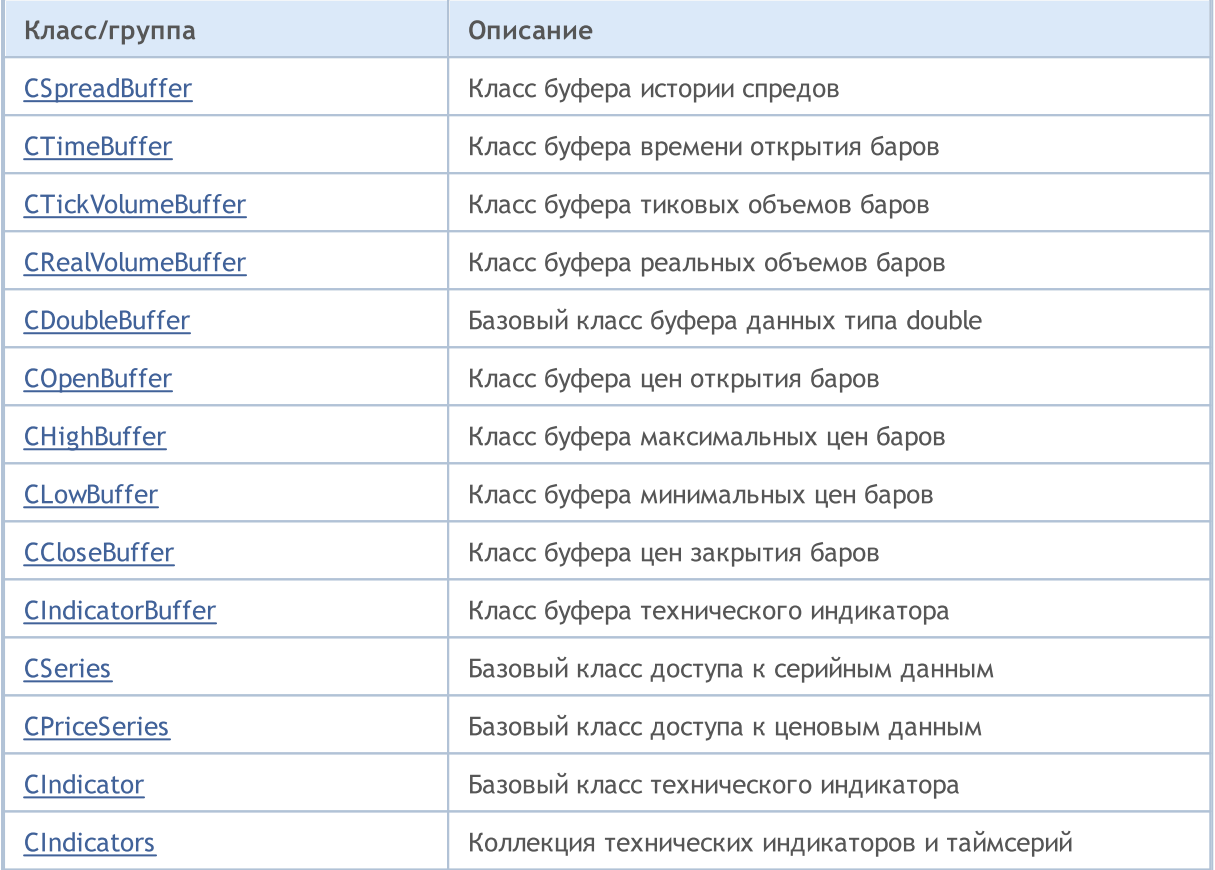

#### Методы унаследованные от CArrayObj

[FreeMode,](#page-3972-0) [FreeMode](#page-3972-0), [CreateElement,](#page-3980-0) [Reserve,](#page-3975-0) [Resize,](#page-3976-0) [Shutdown,](#page-3979-0) [Add,](#page-3982-0) [AddArray](#page-3984-0), [Insert,](#page-3987-0) [InsertArray,](#page-3989-0) [AssignArray](#page-3991-0), [At,](#page-4001-0) [Update](#page-3993-0), [Shift](#page-3995-0), [Detach,](#page-3996-0) [Delete](#page-3998-0), [DeleteRange,](#page-3999-0) [Clear](#page-3978-0), [CompareArray](#page-4003-0), [InsertSort,](#page-4004-0) [Search,](#page-4005-0) [SearchGreat](#page-4007-0), [SearchLess,](#page-4009-0) [SearchGreatOrEqual](#page-4011-0), [SearchLessOrEqual,](#page-4013-0) [SearchFirst,](#page-4015-0) [SearchLast](#page-4017-0)

#### Методы унаследованные от CArray

[Step,](#page-3676-0) [Step,](#page-3676-0) [Total](#page-3678-0), [Available,](#page-3679-0) [Max](#page-3680-0), [IsSorted](#page-3681-0), [SortMode](#page-3682-0), [Clear](#page-3683-0), [Sort](#page-3684-0)

#### Методы унаследованные от CObject

Prev, Prev, Next, Next, [Save,](#page-3667-0) [Load](#page-3669-0), [Type](#page-3671-0), [Compare](#page-3665-0)

MOI 5

## <span id="page-5123-0"></span>Класс CSpreadBuffer

Класс CSpreadBuffer является классом для упрощенного доступа к историческим данным спредов.

### Описание

Класс CSpreadBuffer обеспечивает упрощенный доступ к историческим данным спредов.

### Декларация

class CSpreadBuffer: public CArrayInt

### Заголовок

#include <Indicators\TimeSeries.mqh>

### Иерархия наследования

**[CObject](#page-3660-0)** 

**[CArray](#page-3674-0)** 

**[CArrayInt](#page-3768-0)** 

CSpreadBuffer

#### Методы класса по группам

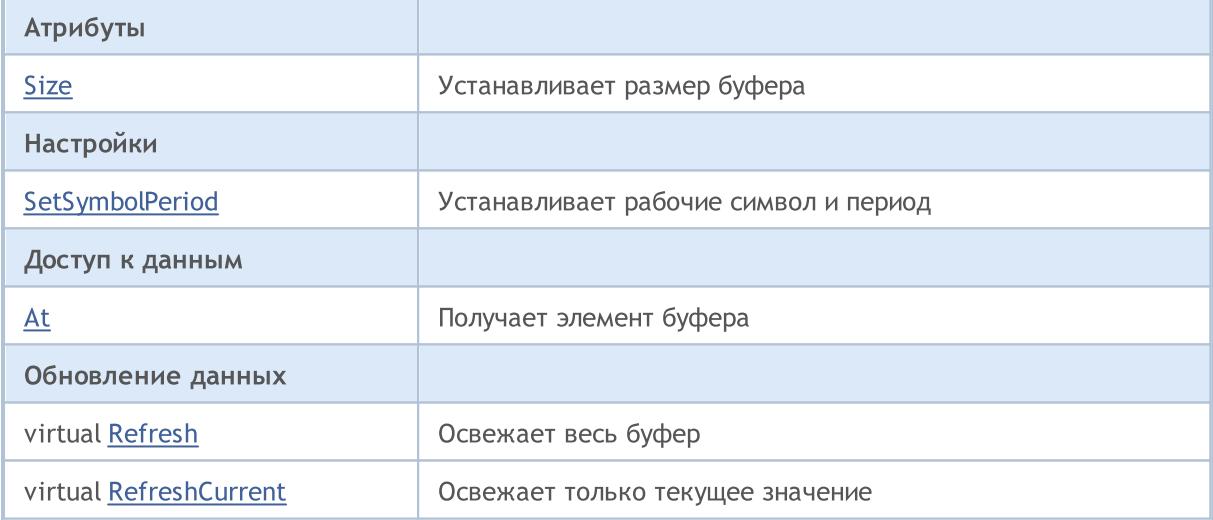

#### Методы унаследованные от CObject

Prev, Prev, Next, Next, [Compare](#page-3665-0)

#### Методы унаследованные от CArray

[Step,](#page-3676-0) [Step,](#page-3676-0) [Total](#page-3678-0), [Available,](#page-3679-0) [Max](#page-3680-0), [IsSorted](#page-3681-0), [SortMode](#page-3682-0), [Clear](#page-3683-0), [Sort](#page-3684-0)

### Методы унаследованные от CArrayInt

[Type](#page-3806-0), [Save,](#page-3802-0) [Load,](#page-3804-0) [Reserve,](#page-3771-0) [Resize,](#page-3772-0) [Shutdown,](#page-3773-0) [Add,](#page-3774-0) [AddArray](#page-3775-0), [AddArray,](#page-3775-0) [Insert](#page-3778-0), [InsertArray,](#page-3779-0) [InsertArray,](#page-3779-0) [AssignArray](#page-3782-0), [AssignArray,](#page-3782-0) [At](#page-3789-0), operator, Minimum, Maximum, [Update,](#page-3785-0) [Shift,](#page-3786-0) [Delete](#page-3787-0),

#### Методы унаследованные от CObject

Prev, Prev, Next, Next, [Compare](#page-3665-0)

[DeleteRange,](#page-3788-0) [CompareArray,](#page-3791-0) CompareArray, [InsertSort](#page-3793-0), [Search](#page-3794-0), [SearchGreat,](#page-3795-0) [SearchLess](#page-3796-0), [SearchGreatOrEqual,](#page-3797-0) [SearchLessOrEqual](#page-3798-0), [SearchFirst](#page-3799-0), [SearchLast](#page-3800-0), [SearchLinear](#page-3801-0)

<span id="page-5125-0"></span>Устанавливает размер буфера.

```
void Size(
 const int size // размер
\rightarrow
```
### Параметры

size

[in] Новый размер буфера.

**MOL5** 

## <span id="page-5126-0"></span>**SetSymbolPeriod**

Устанавливает рабочие символ и период.

```
void SetSymbolPeriod(
const string symbol, // символ
 const ENUM TIMEFRAMES period // период
 )
```
#### Параметры

symbol

5127

[in] Новый рабочий символ.

period

[in] Новый рабочий период (значение перечисления [ENUM\\_TIMEFRAMES](#page-330-0)).

## <span id="page-5127-0"></span>At

Получает элемент буфера.

```
int At(
const int index // индекс
 ) const
```
### Параметры

index

[in] Индекс элемента буфера.

### Возвращаемое значение

Элемент буфера по указанному индексу.

MOL5

# <span id="page-5128-0"></span>Refresh

5129

Обновляет весь буфер.

virtual bool Refresh()

#### Возвращаемое значение

true – в случае удачи, false – если не удалось обновить буфер.

# <span id="page-5129-0"></span>RefreshCurrent

Обновляет нулевой элемент буфера.

virtual bool RefreshCurrent()

#### Возвращаемое значение

true – в случае удачи, false – если не удалось обновить буфер.

MOI 5

## <span id="page-5130-0"></span>Класс CTimeBuffer

Класс CTimeBuffer является классом для упрощенного доступа к историческим данным времени открытия баров.

#### Описание

Класс CTimeBuffer обеспечивает упрощенный доступ к историческим данным времени открытия баров.

### Декларация

class CTimeBuffer: public CArrayLong

#### Заголовок

#include <Indicators\TimeSeries.mqh>

#### Иерархия наследования

[CObject](#page-3660-0)

**[CArray](#page-3674-0)** 

**[CArrayLong](#page-3807-0)** 

**CTimeBuffer** 

#### Методы класса по группам

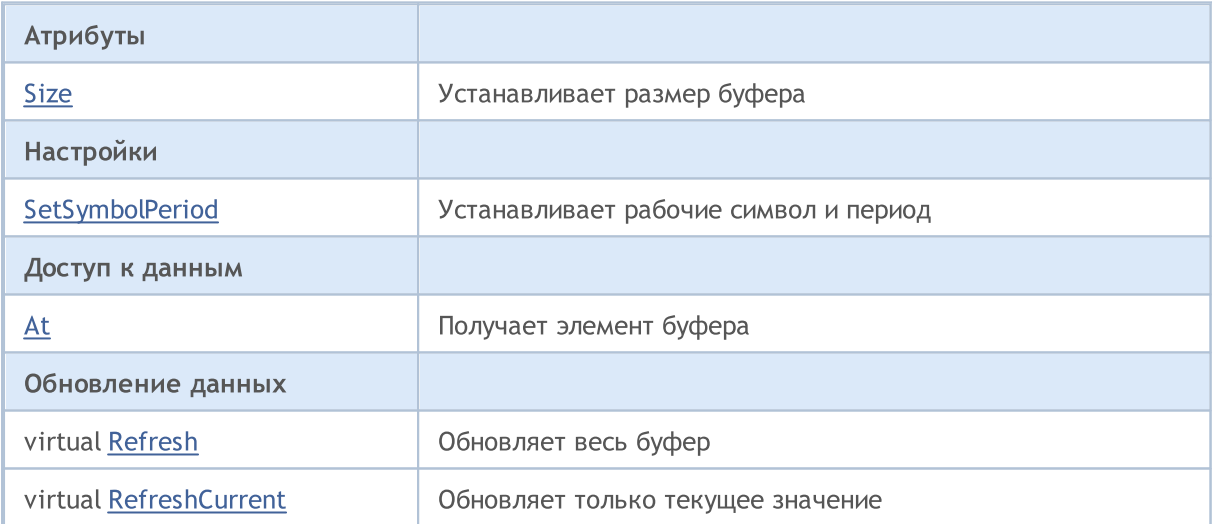

#### Методы унаследованные от CObject

Prev, Prev, Next, Next, [Compare](#page-3665-0)

#### Методы унаследованные от CArray

[Step,](#page-3676-0) [Step,](#page-3676-0) [Total](#page-3678-0), [Available,](#page-3679-0) [Max](#page-3680-0), [IsSorted](#page-3681-0), [SortMode](#page-3682-0), [Clear](#page-3683-0), [Sort](#page-3684-0)

#### Методы унаследованные от CArrayLong

#### Методы унаследованные от CObject

Prev, Prev, Next, Next, [Compare](#page-3665-0)

[Type](#page-3845-0), [Save,](#page-3841-0) [Load,](#page-3843-0) [Reserve,](#page-3810-0) [Resize,](#page-3811-0) [Shutdown,](#page-3812-0) [Add,](#page-3813-0) [AddArray](#page-3814-0), [AddArray,](#page-3814-0) [Insert](#page-3817-0), [InsertArray,](#page-3818-0) [InsertArray,](#page-3818-0) [AssignArray](#page-3821-0), [AssignArray,](#page-3821-0) [At](#page-3828-0), operator, Minimum, Maximum, [Update,](#page-3824-0) [Shift,](#page-3825-0) [Delete](#page-3826-0), [DeleteRange,](#page-3827-0) [CompareArray,](#page-3830-0) CompareArray, [InsertSort](#page-3832-0), [Search](#page-3833-0), [SearchGreat,](#page-3834-0) [SearchLess](#page-3835-0), [SearchGreatOrEqual,](#page-3836-0) [SearchLessOrEqual](#page-3837-0), [SearchFirst](#page-3838-0), [SearchLast](#page-3839-0), [SearchLinear](#page-3840-0)

## <span id="page-5132-0"></span>Size

Устанавливает размер буфера.

```
void Size(
 const int size // размер
\rightarrow
```
### Параметры

size

[in] Новый размер буфера.

## <span id="page-5133-0"></span>**SetSymbolPeriod**

Устанавливает рабочие символ и период.

```
void SetSymbolPeriod(
const string symbol, // символ
 const ENUM TIMEFRAMES period // период
 )
```
#### Параметры

symbol

[in] Новый рабочий символ.

period

[in] Новый рабочий период (значение перечисления [ENUM\\_TIMEFRAMES](#page-330-0)).

## <span id="page-5134-0"></span>At

Получает элемент буфера.

```
long At(
 const int index // индекс
 ) const
```
### Параметры

index

[in] Индекс элемента буфера.

### Возвращаемое значение

Элемент буфера по указанному индексу.

# <span id="page-5135-0"></span>Refresh

5136

Обновляет весь буфер.

virtual bool Refresh()

#### Возвращаемое значение

true – в случае удачи, false – если не удалось обновить буфер.

# <span id="page-5136-0"></span>RefreshCurrent

Обновляет нулевой элемент буфера.

virtual bool RefreshCurrent()

#### Возвращаемое значение

true – в случае удачи, false – если не удалось обновить буфер.

MOI 5

## <span id="page-5137-0"></span>Класс CTickVolumeBuffer

Класс CTickVolumeBuffer является классом для упрощенного доступа к историческим данным тиковых объёмов баров.

#### Описание

Класс CTickVolumeBuffer обеспечивает упрощенный доступ к историческим данным тиковых объёмов баров.

### Декларация

class CTickVolumeBuffer: public CArrayLong

#### Заголовок

#include <Indicators\TimeSeries.mqh>

### Иерархия наследования

[CObject](#page-3660-0)

**[CArray](#page-3674-0)** 

**[CArrayLong](#page-3807-0)** 

CTickVolumeBuffer

#### Методы класса по группам

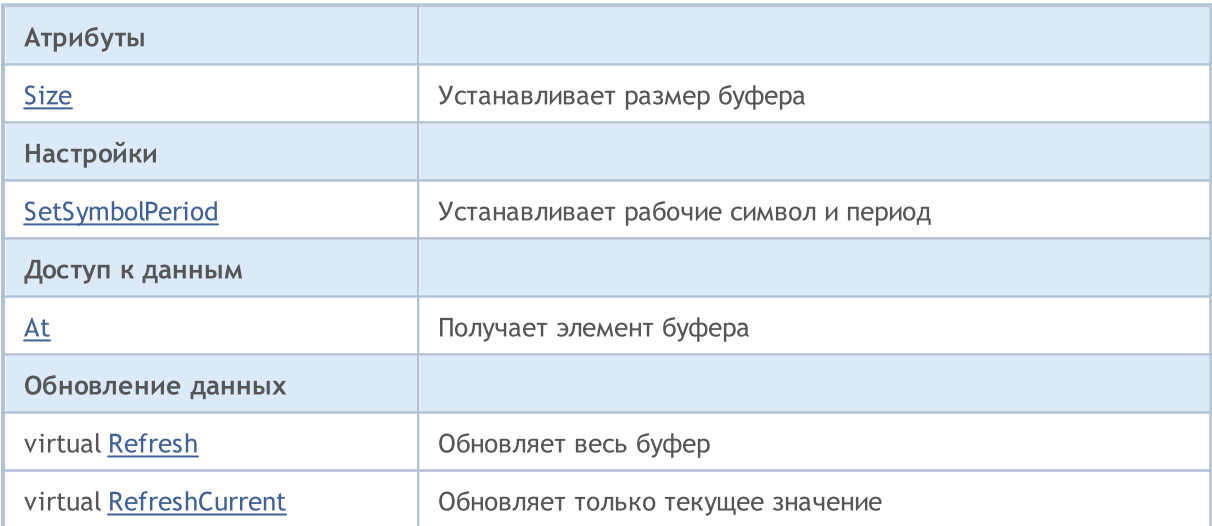

#### Методы унаследованные от CObject

Prev, Prev, Next, Next, [Compare](#page-3665-0)

#### Методы унаследованные от CArray

[Step,](#page-3676-0) [Step,](#page-3676-0) [Total](#page-3678-0), [Available,](#page-3679-0) [Max](#page-3680-0), [IsSorted](#page-3681-0), [SortMode](#page-3682-0), [Clear](#page-3683-0), [Sort](#page-3684-0)

#### Методы унаследованные от CArrayLong

### Методы унаследованные от CObject

Prev, Prev, Next, Next, [Compare](#page-3665-0)

[Type](#page-3845-0), [Save,](#page-3841-0) [Load,](#page-3843-0) [Reserve,](#page-3810-0) [Resize,](#page-3811-0) [Shutdown,](#page-3812-0) [Add,](#page-3813-0) [AddArray](#page-3814-0), [AddArray,](#page-3814-0) [Insert](#page-3817-0), [InsertArray,](#page-3818-0) [InsertArray,](#page-3818-0) [AssignArray](#page-3821-0), [AssignArray,](#page-3821-0) [At](#page-3828-0), operator, Minimum, Maximum, [Update,](#page-3824-0) [Shift,](#page-3825-0) [Delete](#page-3826-0), [DeleteRange,](#page-3827-0) [CompareArray,](#page-3830-0) CompareArray, [InsertSort](#page-3832-0), [Search](#page-3833-0), [SearchGreat,](#page-3834-0) [SearchLess](#page-3835-0), [SearchGreatOrEqual,](#page-3836-0) [SearchLessOrEqual](#page-3837-0), [SearchFirst](#page-3838-0), [SearchLast](#page-3839-0), [SearchLinear](#page-3840-0)

## <span id="page-5139-0"></span>Size

Устанавливает размер буфера.

```
void Size(
 const int size // размер
\rightarrow
```
### Параметры

size

[in] Новый размер буфера.

## <span id="page-5140-0"></span>**SetSymbolPeriod**

Устанавливает рабочие символ и период.

```
void SetSymbolPeriod(
const string symbol, // символ
 const ENUM TIMEFRAMES period // период
 )
```
#### Параметры

symbol

5141

[in] Новый рабочий символ.

period

[in] Новый рабочий период (значение перечисления [ENUM\\_TIMEFRAMES](#page-330-0)).

## <span id="page-5141-0"></span>At

Получает элемент буфера.

```
long At(
 const int index // индекс
 ) const
```
### Параметры

index

[in] Индекс элемента буфера.

### Возвращаемое значение

Элемент буфера по указанному индексу.

# <span id="page-5142-0"></span>Refresh

Обновляет весь буфер.

virtual bool Refresh()

#### Возвращаемое значение

true – в случае удачи, false – если не удалось обновить буфер.

# <span id="page-5143-0"></span>RefreshCurrent

Обновляет нулевой элемент буфера.

virtual bool RefreshCurrent()

#### Возвращаемое значение

true – в случае удачи, false – если не удалось обновить буфер.

MOI 5

## <span id="page-5144-0"></span>Класс CRealVolumeBuffer

Класс CRealVolumeBuffer является классом для упрощенного доступа к историческим данным реальных объёмов баров.

#### Описание

Класс CRealVolumeBuffer обеспечивает упрощенный доступ к историческим данным реальных объёмов баров.

### Декларация

class CRealVolumeBuffer: public CArrayLong

#### Заголовок

#include <Indicators\TimeSeries.mqh>

### Иерархия наследования

[CObject](#page-3660-0)

**[CArray](#page-3674-0)** 

**[CArrayLong](#page-3807-0)** 

CRealVolumeBuffer

#### Методы класса по группам

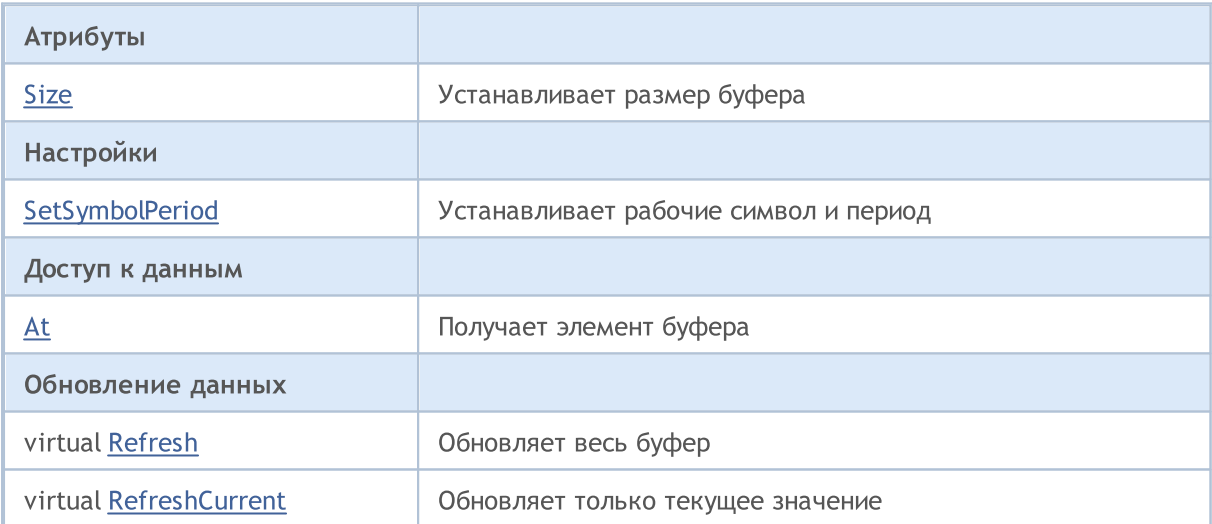

#### Методы унаследованные от CObject

Prev, Prev, Next, Next, [Compare](#page-3665-0)

#### Методы унаследованные от CArray

[Step,](#page-3676-0) [Step,](#page-3676-0) [Total](#page-3678-0), [Available,](#page-3679-0) [Max](#page-3680-0), [IsSorted](#page-3681-0), [SortMode](#page-3682-0), [Clear](#page-3683-0), [Sort](#page-3684-0)

#### Методы унаследованные от CArrayLong

#### Методы унаследованные от CObject

Prev, Prev, Next, Next, [Compare](#page-3665-0)

[Type](#page-3845-0), [Save,](#page-3841-0) [Load,](#page-3843-0) [Reserve,](#page-3810-0) [Resize,](#page-3811-0) [Shutdown,](#page-3812-0) [Add,](#page-3813-0) [AddArray](#page-3814-0), [AddArray,](#page-3814-0) [Insert](#page-3817-0), [InsertArray,](#page-3818-0) [InsertArray,](#page-3818-0) [AssignArray](#page-3821-0), [AssignArray,](#page-3821-0) [At](#page-3828-0), operator, Minimum, Maximum, [Update,](#page-3824-0) [Shift,](#page-3825-0) [Delete](#page-3826-0), [DeleteRange,](#page-3827-0) [CompareArray,](#page-3830-0) CompareArray, [InsertSort](#page-3832-0), [Search](#page-3833-0), [SearchGreat,](#page-3834-0) [SearchLess](#page-3835-0), [SearchGreatOrEqual,](#page-3836-0) [SearchLessOrEqual](#page-3837-0), [SearchFirst](#page-3838-0), [SearchLast](#page-3839-0), [SearchLinear](#page-3840-0)

<span id="page-5146-0"></span>Устанавливает размер буфера.

```
void Size(
 const int size // размер
\rightarrow
```
### Параметры

size

[in] Новый размер буфера.

**MOL5** 

## <span id="page-5147-0"></span>**SetSymbolPeriod**

Устанавливает рабочие символ и период.

```
void SetSymbolPeriod(
const string symbol, // символ
 const ENUM TIMEFRAMES period // период
 )
```
#### Параметры

symbol

5148

[in] Новый рабочий символ.

period

[in] Новый рабочий период (значение перечисления [ENUM\\_TIMEFRAMES](#page-330-0)).
## At

Получает элемент буфера.

```
long At(
 const int index // индекс
 ) const
```
## Параметры

index

[in] Индекс элемента буфера.

## Возвращаемое значение

Элемент буфера по указанному индексу.

MOL5

# Refresh

5150

Обновляет весь буфер.

virtual bool Refresh()

## Возвращаемое значение

5151

# RefreshCurrent

Обновляет нулевой элемент буфера.

virtual bool RefreshCurrent()

## Возвращаемое значение

**MOL5** 

## <span id="page-5151-0"></span>Класс CDoubleBuffer

Класс CDoubleBuffer является базовым классом для упрощенного доступа к данным буфера типа double.

## Описание

Класс CDoubleBuffer обеспечивает своим потомкам возможность упрощенного доступа к данным буфера типа double.

## Декларация

class CDoubleBuffer: public CArrayDouble

## Заголовок

#include <Indicators\TimeSeries.mqh>

## Иерархия наследования

#### [CObject](#page-3660-0)

**[CArray](#page-3674-0)** 

**[CArrayDouble](#page-3886-0)** 

CDoubleBuffer

#### Прямые потомки

[CCloseBuffer](#page-5167-0), [CHighBuffer](#page-5161-0), [CIndicatorBuffer](#page-5170-0), [CLowBuffer](#page-5164-0), [COpenBuffer](#page-5158-0)

#### Методы класса по группам

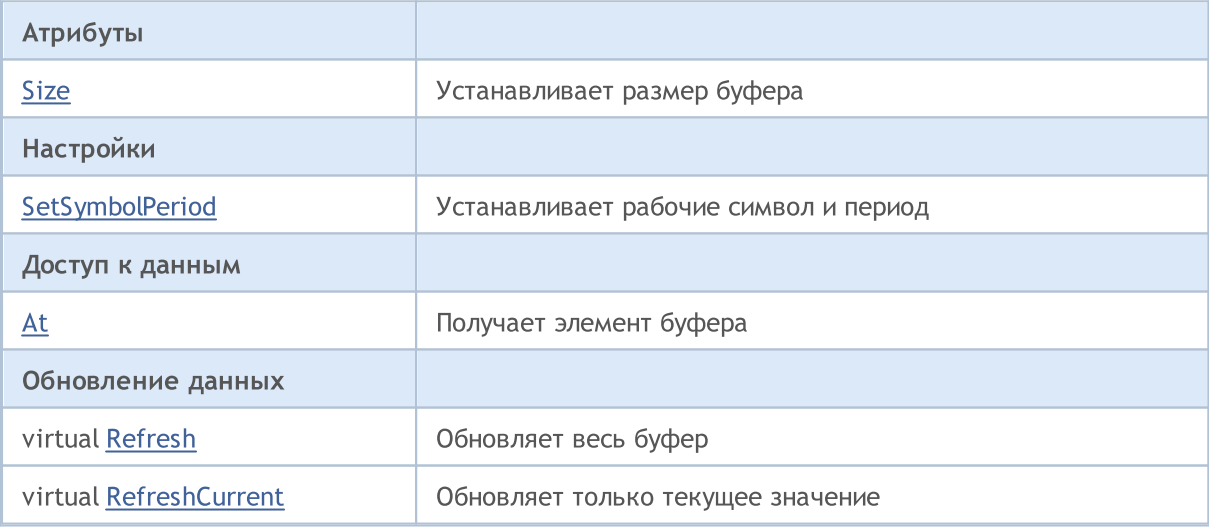

#### Методы унаследованные от CObject

Prev, Prev, Next, Next, [Compare](#page-3665-0)

#### Методы унаследованные от CArray

[Step,](#page-3676-0) [Step,](#page-3676-0) [Total](#page-3678-0), [Available,](#page-3679-0) [Max](#page-3680-0), [IsSorted](#page-3681-0), [SortMode](#page-3682-0), [Clear](#page-3683-0), [Sort](#page-3684-0)

#### Методы унаследованные от CObject

Prev, Prev, Next, Next, [Compare](#page-3665-0)

#### Методы унаследованные от CArrayDouble

[Delta,](#page-3889-0) [Type](#page-3927-0), [Save](#page-3923-0), [Load,](#page-3925-0) [Reserve,](#page-3890-0) [Resize](#page-3891-0), [Shutdown,](#page-3892-0) [Add](#page-3893-0), [AddArray,](#page-3894-0) [AddArray](#page-3894-0), [Insert](#page-3897-0), [InsertArray,](#page-3898-0) [InsertArray](#page-3898-0), [AssignArray,](#page-3901-0) [AssignArray](#page-3901-0), [At,](#page-3908-0) operator, [Minimum](#page-3912-0), [Maximum,](#page-3913-0) [Update](#page-3904-0), [Shift](#page-3905-0), [Delete,](#page-3906-0) [DeleteRange](#page-3907-0), [CompareArray](#page-3910-0), [CompareArray](#page-3910-0), [InsertSort](#page-3914-0), [Search](#page-3915-0), [SearchGreat](#page-3916-0), [SearchLess,](#page-3917-0) [SearchGreatOrEqual](#page-3918-0), [SearchLessOrEqual,](#page-3919-0) [SearchFirst,](#page-3920-0) [SearchLast,](#page-3921-0) [SearchLinear](#page-3922-0)

5154

<span id="page-5153-0"></span>Устанавливает размер буфера.

```
void Size(
 const int size // размер
\rightarrow
```
## Параметры

size

[in] Новый размер буфера.

# <span id="page-5154-0"></span>**SetSymbolPeriod**

Устанавливает рабочие символ и период.

```
void SetSymbolPeriod(
const string symbol, // символ
 const ENUM TIMEFRAMES period // период
 )
```
## Параметры

symbol

5155

[in] Новый рабочий символ.

period

[in] Новый рабочий период (значение перечисления [ENUM\\_TIMEFRAMES](#page-330-0)).

## <span id="page-5155-0"></span>At

Получает элемент буфера.

```
double At(
 const int index // индекс
 ) const
```
## Параметры

index

[in] Индекс элемента буфера.

## Возвращаемое значение

Элемент буфера по указанному индексу.

# <span id="page-5156-0"></span>Refresh

Обновляет весь буфер.

virtual bool Refresh()

## Возвращаемое значение

5158

# <span id="page-5157-0"></span>RefreshCurrent

Обновляет нулевой элемент буфера.

virtual bool RefreshCurrent()

## Возвращаемое значение

MOI 5

## <span id="page-5158-0"></span>Класс COpenBuffer

Класс COpenBuffer является классом для упрощенного доступа к историческим данным цен открытия баров.

## Описание

Класс COpenBuffer обеспечивает упрощенный доступ к историческим данным цен открытия баров.

## Декларация

class COpenBuffer: public CDoubleBuffer

## Заголовок

#include <Indicators\TimeSeries.mqh>

## Иерархия наследования

**[CObject](#page-3660-0)** 

**[CArray](#page-3674-0)** 

**[CArrayDouble](#page-3886-0)** 

**[CDoubleBuffer](#page-5151-0)** 

COpenBuffer

## Методы класса по группам

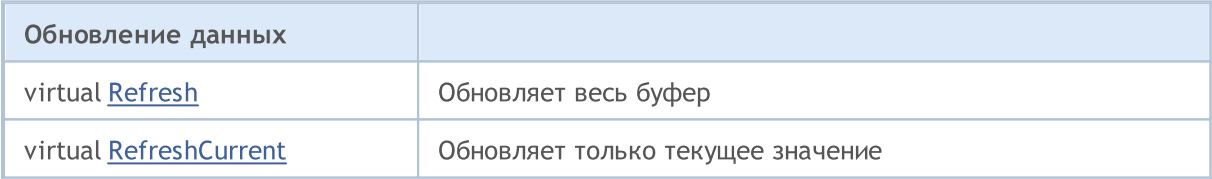

#### Методы унаследованные от CObject

Prev, Prev, Next, Next, [Compare](#page-3665-0)

#### Методы унаследованные от CArray

[Step,](#page-3676-0) [Step,](#page-3676-0) [Total](#page-3678-0), [Available,](#page-3679-0) [Max](#page-3680-0), [IsSorted](#page-3681-0), [SortMode](#page-3682-0), [Clear](#page-3683-0), [Sort](#page-3684-0)

## Методы унаследованные от CArrayDouble

[Delta,](#page-3889-0) [Type](#page-3927-0), [Save](#page-3923-0), [Load,](#page-3925-0) [Reserve,](#page-3890-0) [Resize](#page-3891-0), [Shutdown,](#page-3892-0) [Add](#page-3893-0), [AddArray,](#page-3894-0) [AddArray](#page-3894-0), [Insert](#page-3897-0), [InsertArray,](#page-3898-0) [InsertArray](#page-3898-0), [AssignArray,](#page-3901-0) [AssignArray](#page-3901-0), [At,](#page-3908-0) operator, [Minimum](#page-3912-0), [Maximum,](#page-3913-0) [Update](#page-3904-0), [Shift](#page-3905-0), [Delete,](#page-3906-0) [DeleteRange](#page-3907-0), [CompareArray](#page-3910-0), [CompareArray](#page-3910-0), [InsertSort](#page-3914-0), [Search](#page-3915-0), [SearchGreat](#page-3916-0), [SearchLess,](#page-3917-0) [SearchGreatOrEqual](#page-3918-0), [SearchLessOrEqual,](#page-3919-0) [SearchFirst,](#page-3920-0) [SearchLast,](#page-3921-0) [SearchLinear](#page-3922-0)

#### Методы унаследованные от CDoubleBuffer

[Size](#page-5153-0), [At,](#page-5155-0) [SetSymbolPeriod](#page-5154-0)

5159

# <span id="page-5159-0"></span>Refresh

5160

Обновляет весь буфер.

virtual bool Refresh()

## Возвращаемое значение

5161

# <span id="page-5160-0"></span>RefreshCurrent

Обновляет нулевой элемент буфера.

virtual bool RefreshCurrent()

## Возвращаемое значение

MOI 5

# <span id="page-5161-0"></span>Класс CHighBuffer

Класс CHighBuffer является классом для упрощенного доступа к историческим данным максимальных цен баров.

## Описание

Класс CHighBuffer обеспечивает упрощенный доступ к историческим данным максимальных цен баров.

## Декларация

class CHighBuffer: public CDoubleBuffer

## Заголовок

#include <Indicators\TimeSeries.mqh>

## Иерархия наследования

**[CObject](#page-3660-0)** 

**[CArray](#page-3674-0)** 

**[CArrayDouble](#page-3886-0)** 

**[CDoubleBuffer](#page-5151-0)** 

**CHighBuffer** 

## Методы класса по группам

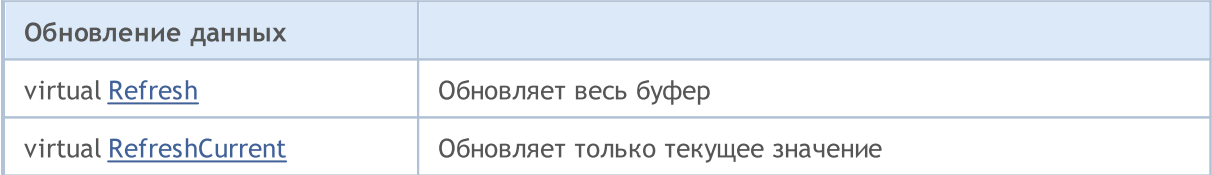

#### Методы унаследованные от CObject

Prev, Prev, Next, Next, [Compare](#page-3665-0)

#### Методы унаследованные от CArray

[Step,](#page-3676-0) [Step,](#page-3676-0) [Total](#page-3678-0), [Available,](#page-3679-0) [Max](#page-3680-0), [IsSorted](#page-3681-0), [SortMode](#page-3682-0), [Clear](#page-3683-0), [Sort](#page-3684-0)

#### Методы унаследованные от CArrayDouble

[Delta,](#page-3889-0) [Type](#page-3927-0), [Save](#page-3923-0), [Load,](#page-3925-0) [Reserve,](#page-3890-0) [Resize](#page-3891-0), [Shutdown,](#page-3892-0) [Add](#page-3893-0), [AddArray,](#page-3894-0) [AddArray](#page-3894-0), [Insert](#page-3897-0), [InsertArray,](#page-3898-0) [InsertArray](#page-3898-0), [AssignArray,](#page-3901-0) [AssignArray](#page-3901-0), [At,](#page-3908-0) operator, [Minimum](#page-3912-0), [Maximum,](#page-3913-0) [Update](#page-3904-0), [Shift](#page-3905-0), [Delete,](#page-3906-0) [DeleteRange](#page-3907-0), [CompareArray](#page-3910-0), [CompareArray](#page-3910-0), [InsertSort](#page-3914-0), [Search](#page-3915-0), [SearchGreat](#page-3916-0), [SearchLess,](#page-3917-0) [SearchGreatOrEqual](#page-3918-0), [SearchLessOrEqual,](#page-3919-0) [SearchFirst,](#page-3920-0) [SearchLast,](#page-3921-0) [SearchLinear](#page-3922-0)

#### Методы унаследованные от CDoubleBuffer

[Size](#page-5153-0), [At,](#page-5155-0) [SetSymbolPeriod](#page-5154-0)

# <span id="page-5162-0"></span>Refresh

5163

Обновляет весь буфер.

virtual bool Refresh()

## Возвращаемое значение

5164

# <span id="page-5163-0"></span>RefreshCurrent

Обновляет нулевой элемент буфера.

virtual bool RefreshCurrent()

## Возвращаемое значение

MOI 5

## <span id="page-5164-0"></span>Класс CLowBuffer

Класс CLowBuffer является классом для упрощенного доступа к историческим данным минимальных цен баров.

## Описание

Класс CLowBuffer обеспечивает упрощенный доступ к историческим данным минимальных цен баров.

## Декларация

class CLowBuffer: public CDoubleBuffer

## Заголовок

#include <Indicators\TimeSeries.mqh>

## Иерархия наследования

**[CObject](#page-3660-0)** 

**[CArray](#page-3674-0)** 

**[CArrayDouble](#page-3886-0)** 

**[CDoubleBuffer](#page-5151-0)** 

**CLowBuffer** 

## Методы класса по группам

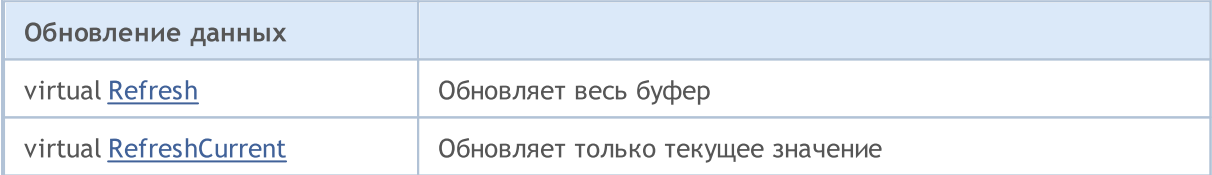

#### Методы унаследованные от CObject

Prev, Prev, Next, Next, [Compare](#page-3665-0)

#### Методы унаследованные от CArray

[Step,](#page-3676-0) [Step,](#page-3676-0) [Total](#page-3678-0), [Available,](#page-3679-0) [Max](#page-3680-0), [IsSorted](#page-3681-0), [SortMode](#page-3682-0), [Clear](#page-3683-0), [Sort](#page-3684-0)

#### Методы унаследованные от CArrayDouble

[Delta,](#page-3889-0) [Type](#page-3927-0), [Save](#page-3923-0), [Load,](#page-3925-0) [Reserve,](#page-3890-0) [Resize](#page-3891-0), [Shutdown,](#page-3892-0) [Add](#page-3893-0), [AddArray,](#page-3894-0) [AddArray](#page-3894-0), [Insert](#page-3897-0), [InsertArray,](#page-3898-0) [InsertArray](#page-3898-0), [AssignArray,](#page-3901-0) [AssignArray](#page-3901-0), [At,](#page-3908-0) operator, [Minimum](#page-3912-0), [Maximum,](#page-3913-0) [Update](#page-3904-0), [Shift](#page-3905-0), [Delete,](#page-3906-0) [DeleteRange](#page-3907-0), [CompareArray](#page-3910-0), [CompareArray](#page-3910-0), [InsertSort](#page-3914-0), [Search](#page-3915-0), [SearchGreat](#page-3916-0), [SearchLess,](#page-3917-0) [SearchGreatOrEqual](#page-3918-0), [SearchLessOrEqual,](#page-3919-0) [SearchFirst,](#page-3920-0) [SearchLast,](#page-3921-0) [SearchLinear](#page-3922-0)

#### Методы унаследованные от CDoubleBuffer

[Size](#page-5153-0), [At,](#page-5155-0) [SetSymbolPeriod](#page-5154-0)

# <span id="page-5165-0"></span>Refresh

Обновляет весь буфер.

virtual bool Refresh()

## Возвращаемое значение

5167

# <span id="page-5166-0"></span>RefreshCurrent

Обновляет нулевой элемент буфера.

virtual bool RefreshCurrent()

## Возвращаемое значение

MOI 5

## <span id="page-5167-0"></span>Класс CCloseBuffer

Класс CCloseBuffer является классом для упрощенного доступа к историческим данным цен закрытия баров.

## Описание

Класс CCloseBuffer обеспечивает упрощенный доступ к историческим данным цен закрытия баров.

## Декларация

class CCloseBuffer: public CDoubleBuffer

## Заголовок

#include <Indicators\TimeSeries.mqh>

## Иерархия наследования

[CObject](#page-3660-0)

**[CArray](#page-3674-0)** 

**[CArrayDouble](#page-3886-0)** 

**[CDoubleBuffer](#page-5151-0)** 

**CCloseBuffer** 

## Методы класса по группам

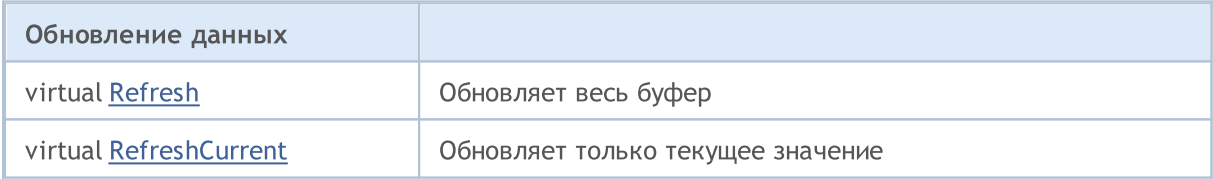

#### Методы унаследованные от CObject

Prev, Prev, Next, Next, [Compare](#page-3665-0)

#### Методы унаследованные от CArray

[Step,](#page-3676-0) [Step,](#page-3676-0) [Total](#page-3678-0), [Available,](#page-3679-0) [Max](#page-3680-0), [IsSorted](#page-3681-0), [SortMode](#page-3682-0), [Clear](#page-3683-0), [Sort](#page-3684-0)

## Методы унаследованные от CArrayDouble

[Delta,](#page-3889-0) [Type](#page-3927-0), [Save](#page-3923-0), [Load,](#page-3925-0) [Reserve,](#page-3890-0) [Resize](#page-3891-0), [Shutdown,](#page-3892-0) [Add](#page-3893-0), [AddArray,](#page-3894-0) [AddArray](#page-3894-0), [Insert](#page-3897-0), [InsertArray,](#page-3898-0) [InsertArray](#page-3898-0), [AssignArray,](#page-3901-0) [AssignArray](#page-3901-0), [At,](#page-3908-0) operator, [Minimum](#page-3912-0), [Maximum,](#page-3913-0) [Update](#page-3904-0), [Shift](#page-3905-0), [Delete,](#page-3906-0) [DeleteRange](#page-3907-0), [CompareArray](#page-3910-0), [CompareArray](#page-3910-0), [InsertSort](#page-3914-0), [Search](#page-3915-0), [SearchGreat](#page-3916-0), [SearchLess,](#page-3917-0) [SearchGreatOrEqual](#page-3918-0), [SearchLessOrEqual,](#page-3919-0) [SearchFirst,](#page-3920-0) [SearchLast,](#page-3921-0) [SearchLinear](#page-3922-0)

#### Методы унаследованные от CDoubleBuffer

[Size](#page-5153-0), [At,](#page-5155-0) [SetSymbolPeriod](#page-5154-0)

# <span id="page-5168-0"></span>Refresh

5169

Обновляет весь буфер.

virtual bool Refresh()

## Возвращаемое значение

5170

# <span id="page-5169-0"></span>RefreshCurrent

Обновляет нулевой элемент буфера.

virtual bool RefreshCurrent()

## Возвращаемое значение

MOI 5

## <span id="page-5170-0"></span>Класс CIndicatorBuffer

Класс CIndicatorBuffer является классом для упрощенного доступа к данным буфера технического индикатора.

## Описание

Класс CIndicatorBuffer обеспечивает упрощенный доступ к данным буфера технического индикатора.

## Декларация

class CIndicatorBuffer: public CDoubleBuffer

## Заголовок

#include <Indicators\Indicator.mqh>

## Иерархия наследования

[CObject](#page-3660-0)

**[CArray](#page-3674-0)** 

**[CArrayDouble](#page-3886-0)** 

**[CDoubleBuffer](#page-5151-0)** 

CIndicatorBuffer

## Методы класса по группам

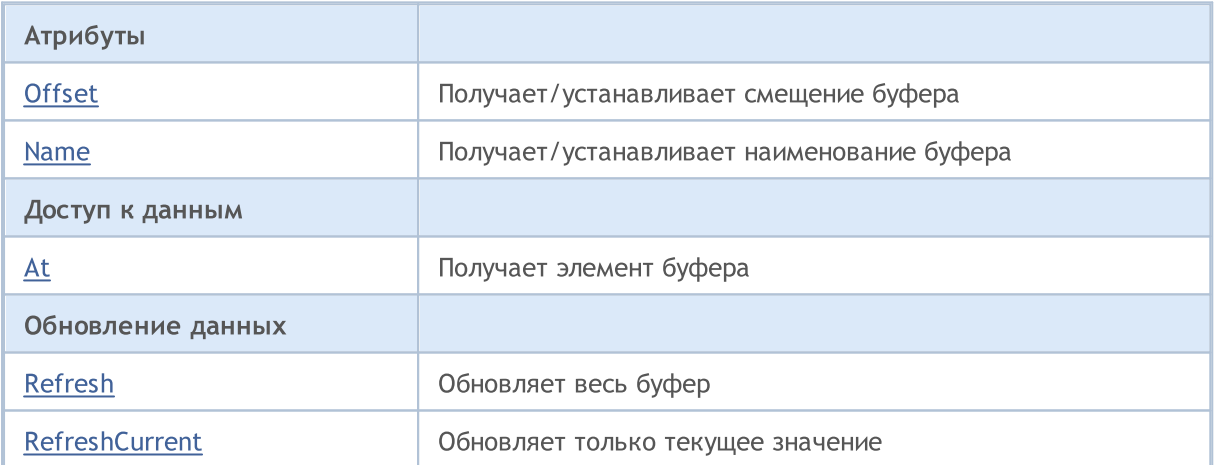

#### Методы унаследованные от CObject

Prev, Prev, Next, Next, [Compare](#page-3665-0)

#### Методы унаследованные от CArray

[Step,](#page-3676-0) [Step,](#page-3676-0) [Total](#page-3678-0), [Available,](#page-3679-0) [Max](#page-3680-0), [IsSorted](#page-3681-0), [SortMode](#page-3682-0), [Clear](#page-3683-0), [Sort](#page-3684-0)

Методы унаследованные от CArrayDouble

5171

MOL5

#### Методы унаследованные от CObject

Prev, Prev, Next, Next, [Compare](#page-3665-0)

[Delta,](#page-3889-0) [Type](#page-3927-0), [Save](#page-3923-0), [Load,](#page-3925-0) [Reserve,](#page-3890-0) [Resize](#page-3891-0), [Shutdown,](#page-3892-0) [Add](#page-3893-0), [AddArray,](#page-3894-0) [AddArray](#page-3894-0), [Insert](#page-3897-0), [InsertArray,](#page-3898-0) [InsertArray](#page-3898-0), [AssignArray,](#page-3901-0) [AssignArray](#page-3901-0), [At,](#page-3908-0) operator, [Minimum](#page-3912-0), [Maximum,](#page-3913-0) [Update](#page-3904-0), [Shift](#page-3905-0), [Delete,](#page-3906-0) [DeleteRange](#page-3907-0), [CompareArray](#page-3910-0), [CompareArray](#page-3910-0), [InsertSort](#page-3914-0), [Search](#page-3915-0), [SearchGreat](#page-3916-0), [SearchLess,](#page-3917-0) [SearchGreatOrEqual](#page-3918-0), [SearchLessOrEqual,](#page-3919-0) [SearchFirst,](#page-3920-0) [SearchLast,](#page-3921-0) [SearchLinear](#page-3922-0)

#### Методы унаследованные от CDoubleBuffer

[Size](#page-5153-0), [At,](#page-5155-0) [SetSymbolPeriod](#page-5154-0)

# <span id="page-5172-0"></span>**Offset**

5173

Получает смещение буфера.

int Offset() const

## Возвращаемое значение

Смещение буфера.

## **Offset**

Устанавливает смещение буфера.

```
void Offset(
 const int offset // смещение
 )
```
## Параметры

## offset

[in] Новое смещение буфера.

## <span id="page-5173-0"></span>Name

Получает наименование буфера.

string Name() const

Возвращаемое значение

Наименование буфера.

## Name

Устанавливает наименование буфера.

```
void Name(
 const string name // наименование
 )
```
## Параметры

name

[in] Новое наименование буфера.

## <span id="page-5174-0"></span>At

Получает элемент буфера.

```
double At(
int index // индекс
 ) const
```
## Параметры

index

[in] Индекс элемента в буфере.

## Возвращаемое значение

Элемент буфера по указанному индексу.

5175

## <span id="page-5175-0"></span>Refresh

Обновляет весь буфер.

```
bool Refresh(
const int handle, \frac{1}{2} xэндл индикатора
 const int num // номер буфера
 )
```
## Параметры

handle

[in] Хэндл индикатора.

num

[in] Номер индикаторного буфера.

## Возвращаемое значение

# <span id="page-5176-0"></span>RefreshCurrent

Обновляет нулевой элемент буфера.

```
bool RefreshCurrent(
const int handle, \frac{1}{2} // хэндл индикатора
 const int num // номер буфера
  )
```
## Параметры

handle

[in] Хэндл индикатора.

num

5177

[in] Номер индикаторного буфера.

## Возвращаемое значение

**MOL5** 

## Класс CSeries

Класс CSeries является базовым классом для классов доступа к серийным данным стандартной библиотеки MQL5.

## Описание

Класс CSeries обеспечивает всем своим потомкам (классам таймсерий и индикаторов) возможность упрощенного доступа к общим функциям API MQL5 в части работы с серийными данными.

## Декларация

class CSeries: public CArrayObj

## Заголовок

#include <Indicators\Series.mqh>

## Иерархия наследования

**[CObject](#page-3660-0)** 

**[CArray](#page-3674-0)** 

[CArrayObj](#page-3967-0)

CSeries

## Прямые потомки

[CIndicator](#page-5198-0), [CiRealVolume](#page-5244-0), [CiSpread,](#page-5223-0) [CiTickVolume,](#page-5237-0) [CiTime](#page-5230-0), [CPriceSeries](#page-5189-0)

## Методы класса по группам

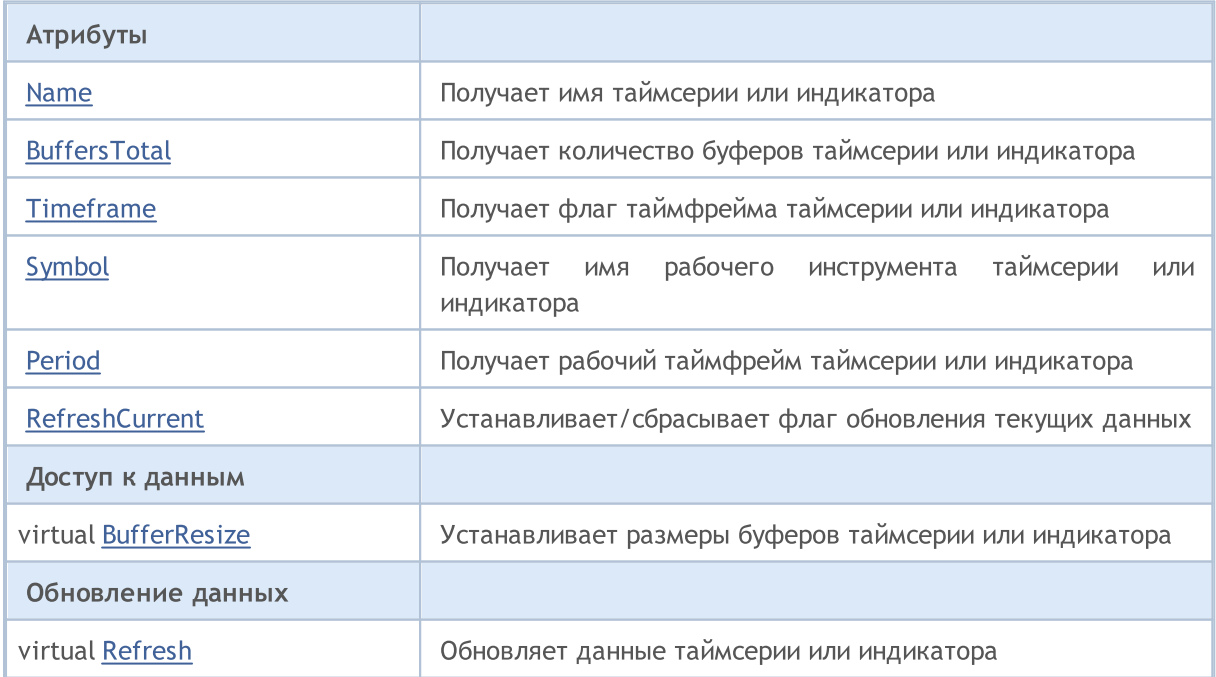

## Стандартная библиотека

#### Атрибуты

[PeriodDescription](#page-5188-0) | Преобразует [ENUM\\_TIMEFRAMES](#page-330-0) в строку

## Методы унаследованные от CObject

Prev, Prev, Next, Next, [Compare](#page-3665-0)

## Методы унаследованные от CArray

[Step,](#page-3676-0) [Step,](#page-3676-0) [Total](#page-3678-0), [Available,](#page-3679-0) [Max](#page-3680-0), [IsSorted](#page-3681-0), [SortMode](#page-3682-0), [Clear](#page-3683-0), [Sort](#page-3684-0)

## Методы унаследованные от CArrayObj

[FreeMode,](#page-3972-0) [FreeMode](#page-3972-0), [Type](#page-4023-0), [Save,](#page-4019-0) [Load,](#page-4021-0) [CreateElement,](#page-3980-0) [Reserve,](#page-3975-0) [Resize](#page-3976-0), [Shutdown,](#page-3979-0) [Add](#page-3982-0), [AddArray,](#page-3984-0) [Insert](#page-3987-0), [InsertArray,](#page-3989-0) [AssignArray](#page-3991-0), [At,](#page-4001-0) [Update](#page-3993-0), [Shift,](#page-3995-0) [Detach,](#page-3996-0) [Delete](#page-3998-0), [DeleteRange,](#page-3999-0) [Clear,](#page-3978-0) [CompareArray](#page-4003-0), [InsertSort,](#page-4004-0) [Search,](#page-4005-0) [SearchGreat](#page-4007-0), [SearchLess,](#page-4009-0) [SearchGreatOrEqual](#page-4011-0), [SearchLessOrEqual,](#page-4013-0) [SearchFirst,](#page-4015-0) [SearchLast](#page-4017-0)

## <span id="page-5179-0"></span>Name

5180

Получает имя таймсерии или индикатора.

string Name() const

## Возвращаемое значение

Имя таймсерии или индикатора.

# <span id="page-5180-0"></span>**BuffersTotal**

5181

Получает количество буферов таймсерии или индикатора.

int BuffersTotal() const

## Возвращаемое значение

Количество буферов таймсерии или индикатора.

## Примечание

Количество буферов таймсерии всегда 1.

# <span id="page-5181-0"></span>**Timeframe**

Получает флаг таймфрейма таймсерии или индикатора.

int Timeframe() const

## Возвращаемое значение

Флаг таймфрейма таймсерии или индикатора.

## Примечание

Формируется как флаги видимости объектов.

# <span id="page-5182-0"></span>Symbol

Получает имя рабочего инструмента таймсерии или индикатора.

string Symbol() const

## Возвращаемое значение

Имя рабочего инструмента (символа) таймсерии или индикатора.

## <span id="page-5183-0"></span>Period

Получает рабочий таймфрейм таймсерии или индикатора.

ENUM\_TIMEFRAMES Period() const

## Возвращаемое значение

Рабочий таймфрейм таймсерии или индикатора (значение перечисления [ENUM\\_TIMEFRAMES\)](#page-330-0).
MOL5

# <span id="page-5184-0"></span>RefreshCurrent

Устанавливает флаг необходимости постоянного обновления текущих значений таймсерии или индикатора.

```
string RefreshCurrent(
 const bool flag // значение
 )
```
### Параметры

flag

5185

[in] Новое значение флага.

Возвращаемое значение

Нет.

# <span id="page-5185-0"></span>**BufferSize**

Получает количество доступных данных в буфере таймсерии или индикатора.

int BufferSize() const

### Возвращаемое значение

Количество доступных данных в буфере таймсерии или индикатора.

## **BufferResize**

Устанавливает размеры буферов таймсерии или индикатора.

```
virtual bool BufferResize(
 const int size // размер
 )
```
### Параметры

size

5187

[in] Новый размер буферов.

### Возвращаемое значение

Возвращает true в случае успеха, иначе false.

### Примечание

Все буферы индикатора или таймсерии будут иметь одинаковый размер.

# Refresh

Обновляет данные таймсерии или индикатора.

```
virtual void Refresh(
 const int flags // флаги
 )
```
### Параметры

flags

[in] Флаги обновления таймфреймов.

## <span id="page-5188-0"></span>PeriodDescription

Преобразует в строку значение перечисления [ENUM\\_TIMEFRAMES](#page-330-0).

```
string PeriodDescription(
 const int val=0 // значение
 )
```
### Параметры

val=0

[in] Значение для преобразования.

### Возвращаемое значение

Строка, соответствующая значению перечисления [ENUM\\_TIMEFRAMES.](#page-330-0)

#### Примечание

Если значение не указано или равно нулю, то в строку преобразуется рабочий таймфрейм таймсерии или индикатора.

MOI 5

## Класс CPriceSeries

Класс CPriceSeries является базовым классом для классов доступа к ценовым данным.

### Описание

Класс CPriceSeries обеспечивает всем своим потомкам возможность упрощенного доступа к общим функциям API MQL5 в части работы с ценовыми данными.

### Декларация

class CPriceSeries: public CSeries

### Заголовок

#include <Indicators\TimeSeries.mqh>

### Иерархия наследования

**[CObject](#page-3660-0)** 

**[CArray](#page-3674-0)** 

**[CArrayObj](#page-3967-0)** 

[CSeries](#page-5177-0)

CPriceSeries

### Прямые потомки

[CiClose](#page-5266-0), [CiHigh](#page-5256-0), [CiLow](#page-5261-0), [CiOpen](#page-5251-0)

### Методы класса по группам

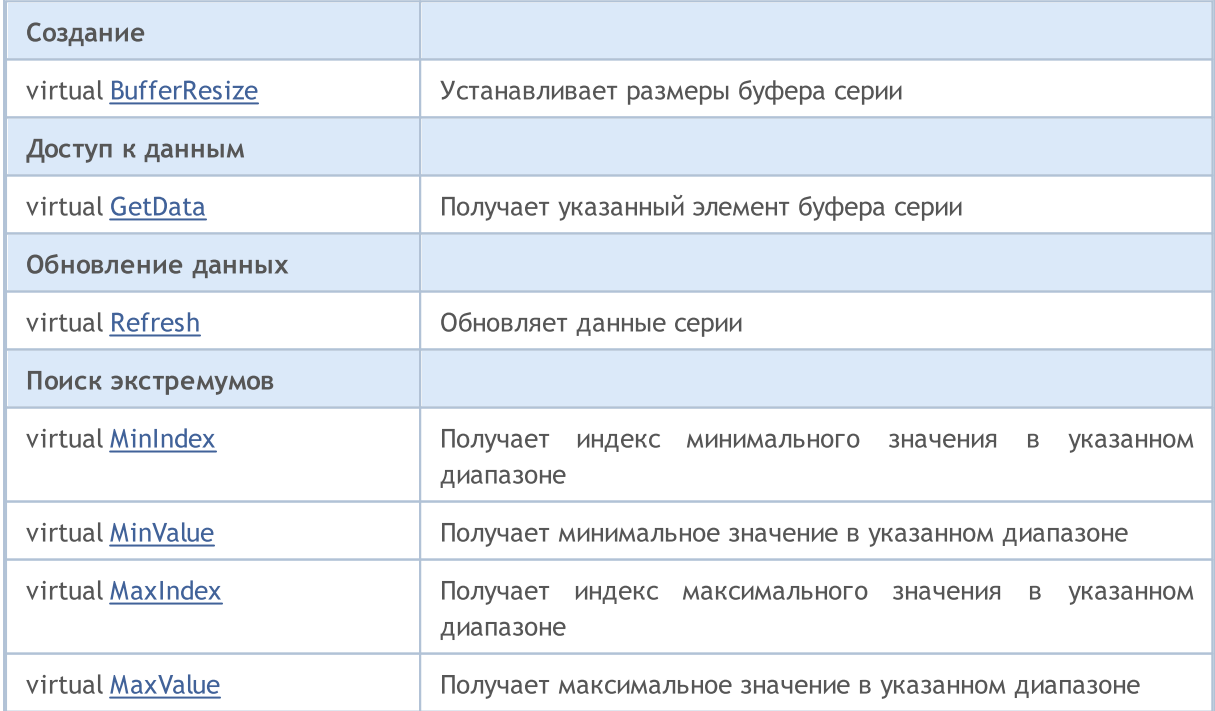

### Методы унаследованные от CObject

Prev, Prev, Next, Next, [Compare](#page-3665-0)

### Методы унаследованные от CArray

[Step,](#page-3676-0) [Step,](#page-3676-0) [Total](#page-3678-0), [Available,](#page-3679-0) [Max](#page-3680-0), [IsSorted](#page-3681-0), [SortMode](#page-3682-0), [Clear](#page-3683-0), [Sort](#page-3684-0)

### Методы унаследованные от CArrayObj

[FreeMode,](#page-3972-0) [FreeMode](#page-3972-0), [Type](#page-4023-0), [Save,](#page-4019-0) [Load,](#page-4021-0) [CreateElement,](#page-3980-0) [Reserve,](#page-3975-0) [Resize](#page-3976-0), [Shutdown,](#page-3979-0) [Add](#page-3982-0), [AddArray,](#page-3984-0) [Insert](#page-3987-0), [InsertArray,](#page-3989-0) [AssignArray](#page-3991-0), [At,](#page-4001-0) [Update](#page-3993-0), [Shift,](#page-3995-0) [Detach,](#page-3996-0) [Delete](#page-3998-0), [DeleteRange,](#page-3999-0) [Clear,](#page-3978-0) [CompareArray](#page-4003-0), [InsertSort,](#page-4004-0) [Search,](#page-4005-0) [SearchGreat](#page-4007-0), [SearchLess,](#page-4009-0) [SearchGreatOrEqual](#page-4011-0), [SearchLessOrEqual,](#page-4013-0) [SearchFirst,](#page-4015-0) [SearchLast](#page-4017-0)

### Методы унаследованные от CSeries

[Name,](#page-5179-0) [BuffersTotal,](#page-5180-0) [BufferSize](#page-5185-0), [Timeframe,](#page-5181-0) [Symbol](#page-5182-0), [Period,](#page-5183-0) [PeriodDescription,](#page-5188-0) [RefreshCurrent](#page-5184-0)

## <span id="page-5191-0"></span>**BufferResize**

Устанавливает размеры буфера серии.

```
virtual bool BufferResize(
 const int size // размер
 )
```
### Параметры

size

[in] Новый размер буфера.

### Возвращаемое значение

Возвращает true в случае успеха, иначе false.

## <span id="page-5192-0"></span>**GetData**

Получает указанный элемент буфера серии.

```
double GetData(
 const int index // индекс
 ) const
```
### Параметры

index

[in] Индекс элемента буфера.

### Возвращаемое значение

Элемент буфера серии, либо [EMPTY\\_VALUE](#page-975-0).

# <span id="page-5193-0"></span>Refresh

Обновляет данные серии.

```
virtual void Refresh(
 const int flags=OBJ_ALL_PERIODS // флаги
 )
```
### Параметры

flags=OBJ\_ALL\_PERIODS

[in] Флаги таймфреймов.

## <span id="page-5194-0"></span>MinIndex

Получает индекс минимального значения в указанном интервале.

```
virtual int MinIndex(
const int start, // размер
 constint count // количество
 ) const
```
### Параметры

start

[in] Стартовый индекс интервала поиска.

count

[in] Размер интервала поиска (количество элементов).

#### Возвращаемое значение

Индекс минимального значения буфера серии в указанном интервале, либо -1.

## <span id="page-5195-0"></span>MinValue

Получает минимальное значение в указанном интервале.

```
virtual double MinValue(
const int start, // размер
  const int count, \frac{1}{100} количество
  int& index // ссылка
 ) const
```
### Параметры

start

[in] Стартовый индекс интервала поиска.

```
count
```
[in] Размер интервала поиска (количество элементов).

#### index

[out] Ссылка на переменную для размещения значения индекса найденного элемента.

### Возвращаемое значение

Минимальное значение буфера серии в указанном интервале, либо [EMPTY\\_VALUE.](#page-975-0)

#### Примечание

Индекс найденного элемента помещается по ссылке index.

5196

## <span id="page-5196-0"></span>MaxIndex

5197

Получает индекс максимального значения в указанном интервале.

```
virtual int MaxIndex(
  const int start, // индекс
  const int count // количество
 ) const
```
### Параметры

start

[in] Стартовый индекс интервала поиска.

count

[in] Размер интервала поиска (количество элементов).

#### Возвращаемое значение

Индекс максимального значения буфера серии в указанном интервале, либо -1.

<span id="page-5197-0"></span>Получает максимальное значение в указанном интервале.

```
virtual double MaxValue(
const int start, // размер
  const int count, \frac{1}{100} количество
  int& index // ссылка
 ) const
```
### Параметры

start

[in] Стартовый индекс интервала поиска.

```
count
```
[in] Размер интервала поиска (количество элементов).

#### index

[out] Ссылка на переменную для размещения значения индекса найденного элемента.

### Возвращаемое значение

Максимальное значение буфера серии в указанном интервале, либо [EMPTY\\_VALUE](#page-975-0).

#### Примечание

Индекс найденного элемента помещается по ссылке index.

**MOL5** 

## Класс CIndicator

Класс CIndicator является базовым классом для классов технических индикаторов стандартной библиотеки MQL5.

### Описание

Класс CIndicator обеспечивает всем своим потомкам возможность упрощенного доступа к общим функциям API MQL5 в части работы с техническими индикаторами.

### Декларация

class CIndicator: public CSeries

### Заголовок

#include <Indicators\Indicator.mqh>

### Иерархия наследования

**[CObject](#page-3660-0)** 

**[CArray](#page-3674-0)** 

[CArrayObj](#page-3967-0)

[CSeries](#page-5177-0)

CIndicator

### Прямые потомки

[CiAC](#page-5530-0), [CiAD,](#page-5504-0) [CiADX,](#page-5272-0) [CiADXWilder](#page-5280-0), [CiAlligator,](#page-5535-0) [CiAMA](#page-5371-0), [CiAO,](#page-5550-0) [CiATR](#page-5391-0), [CiBands,](#page-5288-0) [CiBearsPower,](#page-5397-0) [CiBullsPower,](#page-5403-0) [CiBWMFI,](#page-5576-0) [CiCCI](#page-5409-0), [CiChaikin](#page-5416-0), CiCustom, [CiDEMA](#page-5347-0), [CiDeMarker](#page-5425-0), [CiEnvelopes](#page-5299-0), [CiForce](#page-5431-0), [CiFractals,](#page-5555-0) [CiFrAMA,](#page-5363-0) [CiGator](#page-5561-0), [CiIchimoku,](#page-5310-0) [CiMA](#page-5322-0), [CiMACD](#page-5439-0), [CiMFI,](#page-5510-0) [CiMomentum](#page-5449-0), [CiOBV](#page-5517-0), [CiOsMA,](#page-5456-0) [CiRSI](#page-5465-0), [CiRVI](#page-5472-0), [CiSAR](#page-5331-0), [CiStdDev,](#page-5338-0) [CiStochastic,](#page-5479-0) [CiTEMA](#page-5355-0), [CiTriX,](#page-5490-0) [CiVIDyA](#page-5381-0), [CiVolumes](#page-5523-0), [CiWPR](#page-5497-0)

### Методы класса по группам

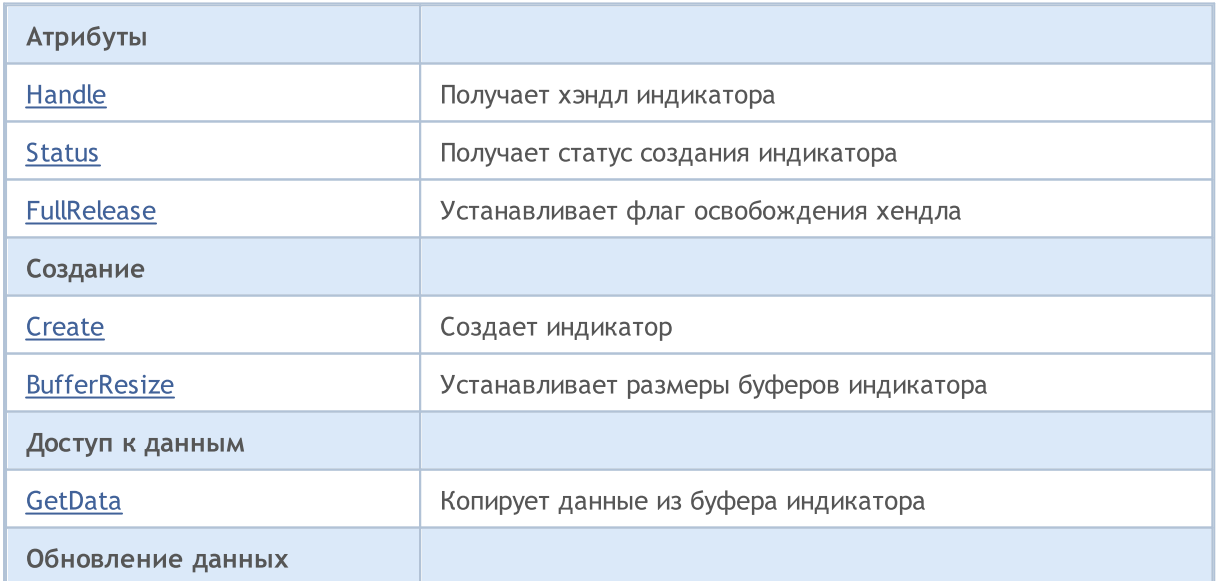

5200

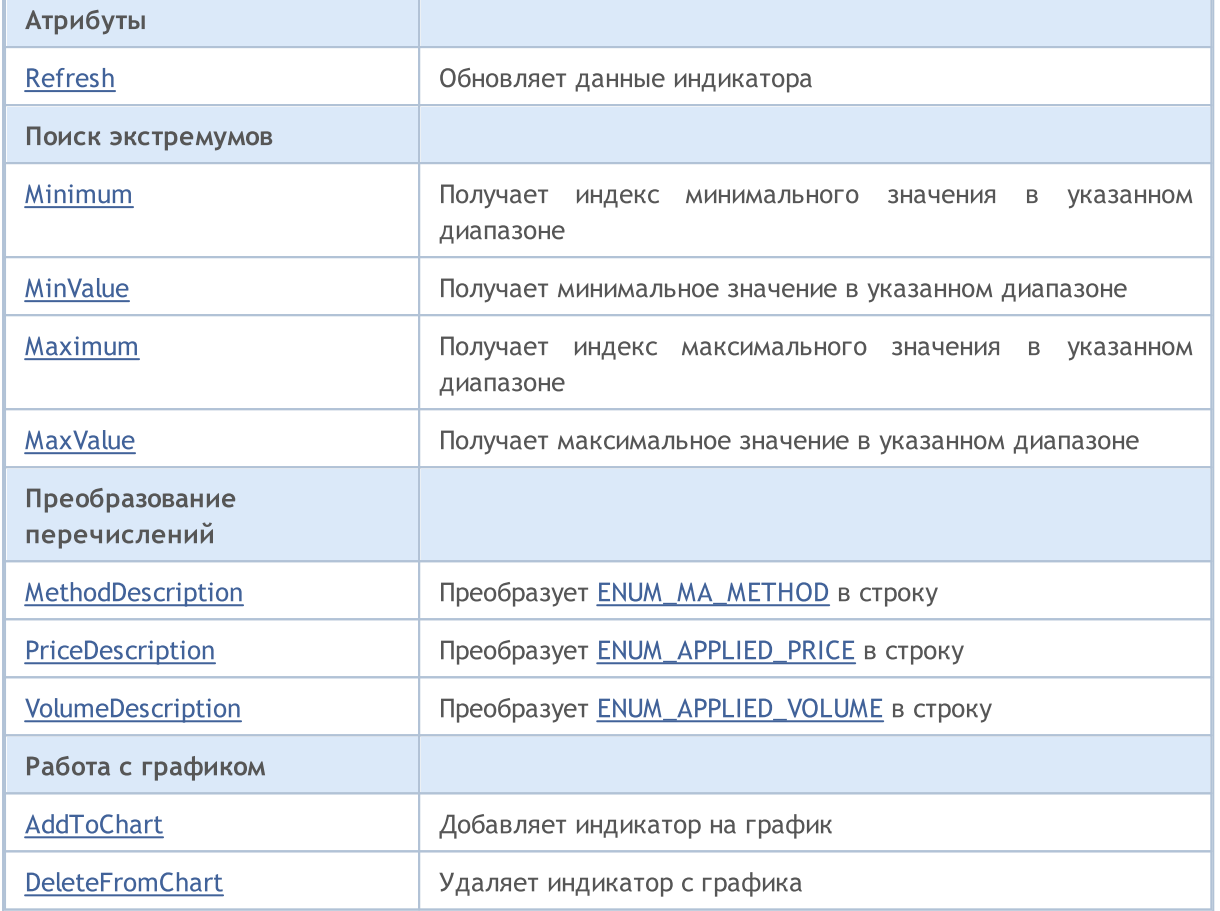

#### Методы унаследованные от CObject

Prev, Prev, Next, Next, [Compare](#page-3665-0)

#### Методы унаследованные от CArray

[Step,](#page-3676-0) [Step,](#page-3676-0) [Total](#page-3678-0), [Available,](#page-3679-0) [Max](#page-3680-0), [IsSorted](#page-3681-0), [SortMode](#page-3682-0), [Clear](#page-3683-0), [Sort](#page-3684-0)

### Методы унаследованные от CArrayObj

[FreeMode,](#page-3972-0) [FreeMode](#page-3972-0), [Type](#page-4023-0), [Save,](#page-4019-0) [Load,](#page-4021-0) [CreateElement,](#page-3980-0) [Reserve,](#page-3975-0) [Resize](#page-3976-0), [Shutdown,](#page-3979-0) [Add](#page-3982-0), [AddArray,](#page-3984-0) [Insert](#page-3987-0), [InsertArray,](#page-3989-0) [AssignArray](#page-3991-0), [At,](#page-4001-0) [Update](#page-3993-0), [Shift,](#page-3995-0) [Detach,](#page-3996-0) [Delete](#page-3998-0), [DeleteRange,](#page-3999-0) [Clear,](#page-3978-0) [CompareArray](#page-4003-0), [InsertSort,](#page-4004-0) [Search,](#page-4005-0) [SearchGreat](#page-4007-0), [SearchLess,](#page-4009-0) [SearchGreatOrEqual](#page-4011-0), [SearchLessOrEqual,](#page-4013-0) [SearchFirst,](#page-4015-0) [SearchLast](#page-4017-0)

#### Методы унаследованные от CSeries

[Name,](#page-5179-0) [BuffersTotal,](#page-5180-0) [BufferSize](#page-5185-0), [Timeframe,](#page-5181-0) [Symbol](#page-5182-0), [Period,](#page-5183-0) [PeriodDescription,](#page-5188-0) [RefreshCurrent](#page-5184-0)

# <span id="page-5200-0"></span>Handle

Получает хэндл индикатора.

int Handle() const

### Возвращаемое значение

Хэндл индикатора.

## <span id="page-5201-0"></span>Status

5202

Получает статус создания индикатора.

string Status() const

### Возвращаемое значение

Статус создания индикатора.

# <span id="page-5202-0"></span>FullRelease

Устанавливает флаг освобождения хендла.

```
void FullRelease(
 const bool flag=true // флаг
 )
```
### Параметры

flag

[in] Новое значение флага освобождения хендла.

## <span id="page-5203-0"></span>**Create**

Создает индикатор указанного типа с указанными параметрами.

```
bool Create(
const string symbol, // имя символа
const ENUM TIMEFRAMES period, \frac{1}{2} // период
 const ENUM_INDICATOR type, \frac{1}{\sqrt{2}}тип
 const int mum_params, the numer of the number of the number of the number of the number of the number of the n
 const MqlParam& params[] // массив параметров
  )
```
#### Параметры

symbol

[in] Имя символа индикатора.

period

[in] Таймфрейм индикатора (значение перечисления [ENUM\\_TIMEFRAMES\)](#page-330-0).

type

[in] Тип индикатора (значение перечисления [ENUM\\_INDICATOR\)](#page-766-0).

num\_params

[in] Количество параметров для создания индикатора.

params

[in] Ссылка на массив параметров для создания индикатора.

### Возвращаемое значение

true – в случае удачи, false – если не удалось создать индикатор.

## <span id="page-5204-0"></span>**BufferResize**

Устанавливает размеры буферов индикатора.

```
virtual bool BufferResize(
 const int size // размер
 )
```
### Параметры

size

5205

[in] Новый размер буферов.

### Возвращаемое значение

Возвращает true в случае успеха, иначе false.

### Примечание

Все буферы индикатора будут иметь одинаковый размер.

## BarsCalculated

Возвращает количество рассчитанных данных для индикатора.

int BarsCalculated() const;

### Возвращаемое значение

Возвращает количество рассчитанных данных в индикаторном буфере или -1 в случае ошибки (данные еще не рассчитаны).

MOI 5

### <span id="page-5206-0"></span>GetData

Получает указанный элемент указанного буфера индикатора. Для работы с актуальными данными перед использованием необходимо вызвать [Refresh\(\)](#page-5209-0).

```
double GetData(
 const int buffer_num, // номер буфера
 const int index // индекс
 ) const
```
### Параметры

buffer\_num

[in] Номер буфера индикатора.

index

[in] Индекс элемента буфера индикатора.

#### Возвращаемое значение

значение - в случае удачи, **[EMPTY\\_VALUE](#page-975-0)** - если не удалось получить данные.

### GetData

Получает данные из буфера индикатора по стартовой позиции и количеству.

```
int GetData(
const int start pos, У/ позиция
const int count, \sqrt{2} количество
const int buffer_num, // номер буфера
double& buffer[] // массив
 ) const
```
### Параметры

start\_pos

[in] Стартовая позиция буфера индикатора.

```
count
```
[in] Количество элементов буфера индикатора.

```
buffer_num
```
[in] Номер буфера индикатора.

```
buffer
```
[in] Ссылка на массив для размещения данных.

### Возвращаемое значение

Количество полученных значений индикатора из указанного буфера в случае удачи, иначе -1.

### GetData

Получает данные из буфера индикатора по начальному времени и количеству.

### Стандартная библиотека

```
int GetData(
const datetime start_time, // начальное время
 const int count, \frac{1}{2} // количество
const int buffer_num, // номер буфера
 double& buffer[] // массив
 ) const
```
#### Параметры

start time

[in] Время начального элемента буфера индикатора.

count

[in] Количество элементов буфера индикатора.

buffer\_num

[in] Номер буфера индикатора.

buffer

[in] Ссылка на массив для размещения данных.

#### Возвращаемое значение

Количество полученных значений индикатора из указанного буфера в случае удачи, иначе -1.

### GetData

Получает данные из буфера индикатора по начальному и конечному времени.

```
int GetData(
const datetime start time, // начальное время
 const datetime stop time, // конечное время
const int buffer_num, // номер буфера
 double& buffer[] // массив
) const
```
#### Параметры

start time

[in] Время начального элемента буфера индикатора.

stop\_time

[in] Время конечного элемента буфера индикатора.

buffer\_num

[in] Номер буфера индикатора.

```
buffer
```
[in] Ссылка на массив для размещения данных.

#### Возвращаемое значение

Количество полученных значений индикатора из указанного буфера в случае удачи, иначе -1.

5209

MOL5

# <span id="page-5209-0"></span>Refresh

Обновляет данные индикатора. Рекомендуется вызывать перед использованием [GetData\(\).](#page-5206-0)

```
virtual void Refresh(
 const int flags=OBJ_ALL_PERIODS // флаги
 )
```
### Параметры

flags=OBJ\_ALL\_PERIODS

[in] Флаги обновления таймфреймов.

MOI 5

## <span id="page-5210-0"></span>Minimum

Получает индекс минимального элемента указанного буфера, в указанном интервале.

```
int Minimum(
const int buffer_num, // номер буфера
const int start, \frac{1}{2} // стартовый индекс
 const int count \frac{1}{\sqrt{2}} количество
 ) const
```
### Параметры

buffer\_num

[in] Номер буфера, для поиска значения.

```
start
```
[in] Стартовый индекс интервала поиска.

```
count
```
[in] Размер интервала поиска (количество элементов).

### Возвращаемое значение

Индекс минимального элемента указанного буфера, в указанном интервале.

## <span id="page-5211-0"></span>MinValue

Получает значение минимального элемента указанного буфера, в указанном интервале.

```
double MinValue(
 const int buffer_num, // номер буфера
 const int start, \frac{1}{100} стартовый индекс
  const int count, \frac{1}{100} \frac{1}{100} \frac{1}{100} \frac{1}{100} \frac{1}{100} \frac{1}{100} \frac{1}{100} \frac{1}{100} \frac{1}{100}int& index // ссылка
  ) const
```
### Параметры

buffer\_num

[in] Номер буфера, для поиска значения.

start

[in] Стартовый индекс интервала поиска.

count

[in] Размер интервала поиска (количество элементов).

### index

[out] Ссылка на переменную, для размещения значения индекса найденного элемента.

### Возвращаемое значение

Значение минимального элемента указанного буфера, в указанном интервале.

### Примечание

Индекс найденного элемента помещается по ссылке index.

MOI 5

## <span id="page-5212-0"></span>Maximum

Получает индекс максимального элемента указанного буфера, в указанном интервале.

```
int Maximum(
const int buffer_num, // номер буфера
const int start, \frac{1}{\sqrt{2\pi}} // стартовый индекс
 const int count // количество
 ) const
```
### Параметры

buffer\_num

[in] Номер буфера, для поиска значения.

```
start
```
[in] Стартовый индекс интервала поиска.

```
count
```
[in] Размер интервала поиска (количество элементов).

### Возвращаемое значение

Индекс максимального элемента указанного буфера, в указанном интервале.

## <span id="page-5213-0"></span>MaxValue

Получает значение максимального элемента указанного буфера, в указанном интервале.

```
double MaxValue(
 const int buffer_num, // номер буфера
 const int start, \frac{1}{100} стартовый индекс
  const int count, \frac{1}{100} \frac{1}{100} \frac{1}{100} \frac{1}{100} \frac{1}{100} \frac{1}{100} \frac{1}{100} \frac{1}{100} \frac{1}{100}int& index // ссылка
  ) const
```
### Параметры

buffer\_num

[in] Номер буфера, для поиска значения.

start

[in] Стартовый индекс интервала поиска.

count

[in] Размер интервала поиска (количество элементов).

### index

[out] Ссылка на переменную, для размещения значения индекса найденного элемента.

### Возвращаемое значение

Значение максимального элемента указанного буфера, в указанном интервале.

### Примечание

Индекс найденного элемента помещается по ссылке index.

## <span id="page-5214-0"></span>MethodDescription

Преобразует в строку значение перечисления [ENUM\\_MA\\_METHOD](#page-750-0).

```
string MethodDescription(
 const int val // значение
 ) const
```
### Параметры

val

5215

[in] Значение для преобразования.

### Возвращаемое значение

Строка, соответствующая значению перечисления [ENUM\\_MA\\_METHOD.](#page-750-0)

## <span id="page-5215-0"></span>PriceDescription

Преобразует в строку значение перечисления [ENUM\\_APPLIED\\_PRICE.](#page-747-0)

```
string PriceDescription(
 const int val // значение
 ) const
```
### Параметры

val

[in] Значение для преобразования.

### Возвращаемое значение

Строка, соответствующая значению перечисления [ENUM\\_APPLIED\\_PRICE.](#page-747-0)

## <span id="page-5216-0"></span>VolumeDescription

Преобразует в строку значение перечисления [ENUM\\_APPLIED\\_VOLUME](#page-747-1).

```
string VolumeDescription(
 const int val // значение
 ) const
```
### Параметры

val

5217

[in] Значение для преобразования.

### Возвращаемое значение

Строка, соответствующая значению перечисления [ENUM\\_APPLIED\\_VOLUME](#page-747-1).

## <span id="page-5217-0"></span>AddToChart

5218

Добавляет индикатор на график.

```
bool AddToChart(
  const long chart, // идентификатор графика
  const int subwin // индекс подокна
 )
```
### Параметры

chart

[in] Идентификатор графика.

subwin

[in] Индекс подокна графика.

### Возвращаемое значение

true – в случае удачи, false – если не удалось добавить индикатор на график.

## <span id="page-5218-0"></span>DeleteFromChart

Удаляет индикатор с графика.

```
bool DeleteFromChart(
 const long chart, // идентификатор графика
 const int subwin // индекс подокна
 )
```
### Параметры

chart

[in] Идентификатор графика.

subwin

[in] Индекс подокна графика.

### Возвращаемое значение

true – в случае удачи, false – если не удалось удалить индикатор с графика.

**MOL5** 

## Класс CIndicators

Класс CIndicators является классом для коллекционирования экземпляров классов таймсерий и технических индикаторов.

### Описание

Класс CIndicators обеспечивает создание экземпляров классов технических индикаторов, их хранение и управление ими (синхронизацию данных, управление хэндлами и памятью).

### Декларация

class CIndicators: public CArrayObj

### Заголовок

#include <Indicators\Indicators.mqh>

### Методы класса по группам

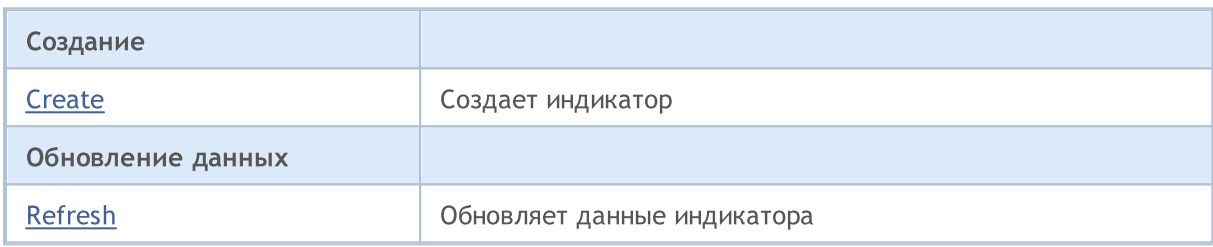
# **Create**

Создает индикатор указанного типа с указанными параметрами.

```
CIndicator* Create(
const string symbol, // имя символа
const ENUM TIMEFRAMES period, // период
 const ENUM INDICATOR type, \frac{1}{\sqrt{2}} Tun
 \text{const}\text{ int }\text{count}\text{, }\text{ // }\text{ количecto}\text{ mapamerpos}const MqlParam& params[] // массив параметров
 \lambda
```
#### Параметры

symbol

[in] Имя символа индикатора.

period

[in] Таймфрейм индикатора (значение перечисления [ENUM\\_TIMEFRAMES\)](#page-330-0).

type

[in] Тип индикатора (значение перечисления [ENUM\\_INDICATOR\)](#page-766-0).

count

[in] Количество параметров для создания индикатора.

params

[in] Ссылка на массив параметров для создания индикатора.

#### Возвращаемое значение

Указатель на созданный индикатор – в случае удачи, [NULL](#page-147-0) – если не удалось создать индикатор.

# Refresh

Обновляет данные всех таймсерий и технических индикаторов коллекции.

int Refresh()

#### Возвращаемое значение

Флаги обновленных таймфреймов (формируется как флаги видимости объектов.)

5223

# Классы для работы таймсериями

Этот раздел содержит описание классов для работы таймсериями и описание соответствующих компонентов стандартной библиотеки MQL5.

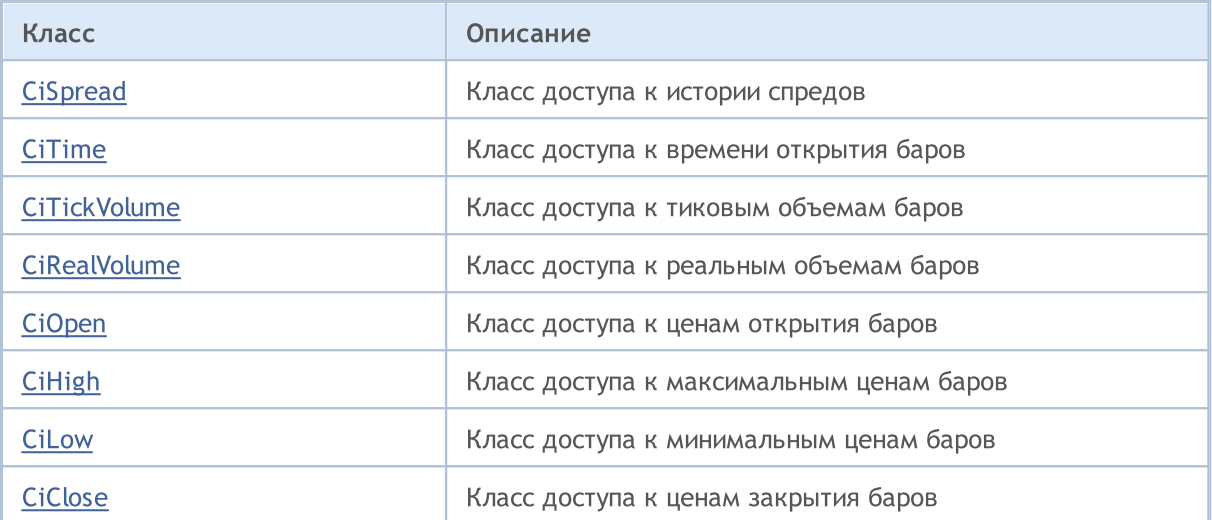

# <span id="page-5223-0"></span>Класс CiSpread

Класс CiSpread является классом для доступа к сериям истории спредов.

#### Описание

Класс CiSpread обеспечивает доступ к сериям истории спредов.

### Декларация

class CiSpread: public CSeries

#### Заголовок

#include <Indicators\TimeSeries.mqh>

#### Иерархия наследования

[CObject](#page-3660-0)

**[CArray](#page-3674-0)** 

[CArrayObj](#page-3967-0)

**[CSeries](#page-5177-0)** 

CiSpread

#### Методы класса по группам

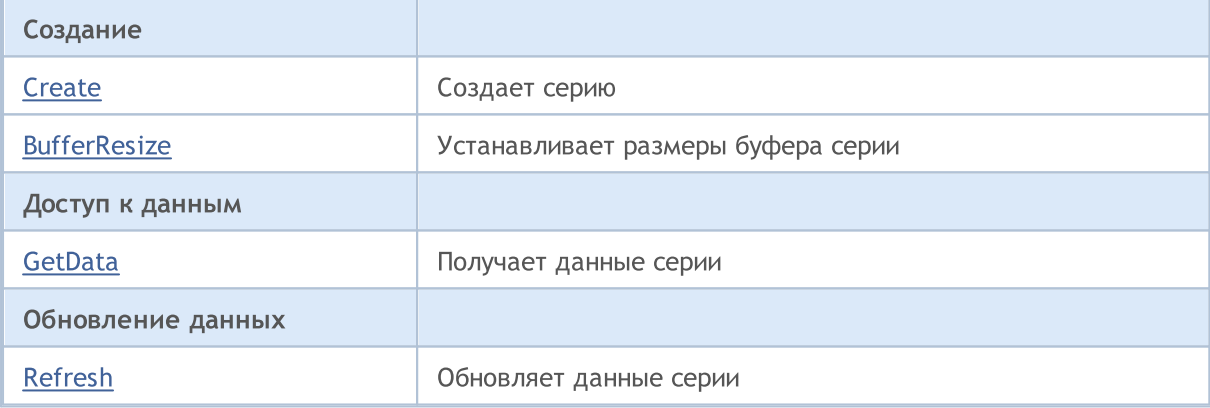

#### Методы унаследованные от CObject

Prev, Prev, Next, Next, [Compare](#page-3665-0)

#### Методы унаследованные от CArray

[Step,](#page-3676-0) [Step,](#page-3676-0) [Total](#page-3678-0), [Available,](#page-3679-0) [Max](#page-3680-0), [IsSorted](#page-3681-0), [SortMode](#page-3682-0), [Clear](#page-3683-0), [Sort](#page-3684-0)

#### Методы унаследованные от CArrayObj

[FreeMode,](#page-3972-0) [FreeMode](#page-3972-0), [Type](#page-4023-0), [Save,](#page-4019-0) [Load,](#page-4021-0) [CreateElement,](#page-3980-0) [Reserve,](#page-3975-0) [Resize](#page-3976-0), [Shutdown,](#page-3979-0) [Add](#page-3982-0), [AddArray,](#page-3984-0) [Insert](#page-3987-0), [InsertArray,](#page-3989-0) [AssignArray](#page-3991-0), [At,](#page-4001-0) [Update](#page-3993-0), [Shift,](#page-3995-0) [Detach,](#page-3996-0) [Delete](#page-3998-0), [DeleteRange,](#page-3999-0) [Clear,](#page-3978-0) [CompareArray](#page-4003-0), [InsertSort,](#page-4004-0) [Search,](#page-4005-0) [SearchGreat](#page-4007-0), [SearchLess,](#page-4009-0) [SearchGreatOrEqual](#page-4011-0), [SearchLessOrEqual,](#page-4013-0) [SearchFirst,](#page-4015-0) [SearchLast](#page-4017-0)

#### Методы унаследованные от CObject

Prev, Prev, Next, Next, [Compare](#page-3665-0)

#### Методы унаследованные от CSeries

[Name,](#page-5179-0) [BuffersTotal,](#page-5180-0) [BufferSize](#page-5185-0), [Timeframe,](#page-5181-0) [Symbol](#page-5182-0), [Period,](#page-5183-0) [PeriodDescription,](#page-5188-0) [RefreshCurrent](#page-5184-0)

## <span id="page-5225-0"></span>**Create**

Создает таймсерию для доступа к истории спредов с указанными параметрами.

```
bool Create(
 string symbol, // имя символа
 ENUM_TIMEFRAMES period // период
 )
```
#### Параметры

symbol

[in] Имя символа таймсерии.

period

[in] Таймфрейм таймсерии (значение перечисления [ENUM\\_TIMEFRAMES\)](#page-330-0).

#### Возвращаемое значение

true – в случае удачи, false – если не удалось создать таймсерию.

# <span id="page-5226-0"></span>**BufferResize**

Устанавливает размеры буфера серии.

```
virtual void BufferResize(
 int size // размер
 )
```
### Параметры

size

[in] Новый размер буфера.

### <span id="page-5227-0"></span>GetData

Получает указанный элемент буфера серии.

```
int GetData(
int index // индекс
 ) const
```
#### Параметры

index

```
[in] Индекс элемента буфера.
```
#### Возвращаемое значение

Элемент буфера серии, либо 0.

## **GetData**

Получает данные из буфера таймсерии по стартовой позиции и количеству.

```
int GetData(
int start pos, // позиция
 int count, \frac{1}{\sqrt{2}} количество
 int& buffer // массив
 ) const
```
#### Параметры

```
start_pos
```
[in] Стартовая позиция буфера таймсерии.

count

[in] Количество элементов буфера таймсерии.

buffer

[in] Ссылка на массив для размещения данных.

#### Возвращаемое значение

```
>=0 – в случае удачи, -1 – если не удалось получить данные.
```
# GetData

Получает данные из буфера таймсерии по начальному времени и количеству.

```
int GetData(
datetime start_time, // начальное время
int count, // количество
 int& buffer // массив
 ) const
```
#### Параметры

start\_time

5228

### Стандартная библиотека

MOI 5

[in] Время начального элемента буфера таймсерии.

count

[in] Количество элементов буфера таймсерии.

```
buffer
```
[in] Ссылка на массив для размещения данных.

#### Возвращаемое значение

>=0 – в случае удачи, -1 – если не удалось получить данные.

### GetData

Получает данные из буфера таймсерии по начальному и конечному времени.

```
int GetData(
datetime start time, // начальное время
 datetime stop_time, // конечное время
 int& buffer // массив
 ) const
```
#### Параметры

start time

[in] Время начального элемента буфера таймсерии.

stop\_time

[in] Время конечного элемента буфера таймсерии.

#### buffer

[in] Ссылка на массив для размещения данных.

#### Возвращаемое значение

>=0 – в случае удачи, -1 – если не удалось получить данные.

# <span id="page-5229-0"></span>Refresh

5230

Обновляет данные серии.

```
virtual void Refresh(
int flags // флаги
 )
```
### Параметры

flags

[in] Флаги таймфреймов.

MOI 5

### <span id="page-5230-0"></span>Класс CiTime

Класс CiTime является классом для доступа к сериям времени открытия баров.

#### Описание

Класс CiTime обеспечивает доступ к сериям времени открытия баров.

#### Декларация

class CiTime: public CSeries

#### Заголовок

#include <Indicators\TimeSeries.mqh>

#### Иерархия наследования

[CObject](#page-3660-0) **[CArray](#page-3674-0)** [CArrayObj](#page-3967-0) **[CSeries](#page-5177-0)** 

CiTime

#### Методы класса по группам

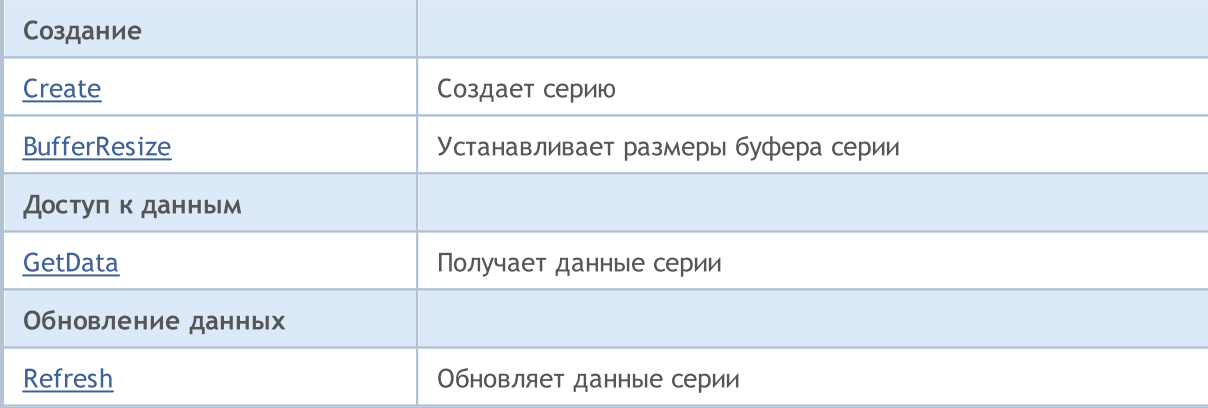

#### Методы унаследованные от CObject

Prev, Prev, Next, Next, [Compare](#page-3665-0)

#### Методы унаследованные от CArray

[Step,](#page-3676-0) [Step,](#page-3676-0) [Total](#page-3678-0), [Available,](#page-3679-0) [Max](#page-3680-0), [IsSorted](#page-3681-0), [SortMode](#page-3682-0), [Clear](#page-3683-0), [Sort](#page-3684-0)

#### Методы унаследованные от CArrayObj

[FreeMode,](#page-3972-0) [FreeMode](#page-3972-0), [Type](#page-4023-0), [Save,](#page-4019-0) [Load,](#page-4021-0) [CreateElement,](#page-3980-0) [Reserve,](#page-3975-0) [Resize](#page-3976-0), [Shutdown,](#page-3979-0) [Add](#page-3982-0), [AddArray,](#page-3984-0) [Insert](#page-3987-0), [InsertArray,](#page-3989-0) [AssignArray](#page-3991-0), [At,](#page-4001-0) [Update](#page-3993-0), [Shift,](#page-3995-0) [Detach,](#page-3996-0) [Delete](#page-3998-0), [DeleteRange,](#page-3999-0) [Clear,](#page-3978-0) [CompareArray](#page-4003-0), [InsertSort,](#page-4004-0) [Search,](#page-4005-0) [SearchGreat](#page-4007-0), [SearchLess,](#page-4009-0) [SearchGreatOrEqual](#page-4011-0), [SearchLessOrEqual,](#page-4013-0) [SearchFirst,](#page-4015-0) [SearchLast](#page-4017-0)

#### Методы унаследованные от CObject

Prev, Prev, Next, Next, [Compare](#page-3665-0)

#### Методы унаследованные от CSeries

[Name,](#page-5179-0) [BuffersTotal,](#page-5180-0) [BufferSize](#page-5185-0), [Timeframe,](#page-5181-0) [Symbol](#page-5182-0), [Period,](#page-5183-0) [PeriodDescription,](#page-5188-0) [RefreshCurrent](#page-5184-0)

## <span id="page-5232-0"></span>**Create**

Создает таймсерию для доступа к времени открытия баров с указанными параметрами.

```
bool Create(
 string symbol, // имя символа
 ENUM_TIMEFRAMES period // период
 )
```
#### Параметры

symbol

[in] Имя символа таймсерии.

period

[in] Таймфрейм таймсерии (значение перечисления [ENUM\\_TIMEFRAMES\)](#page-330-0).

#### Возвращаемое значение

true – в случае удачи, false – если не удалось создать таймсерию.

# <span id="page-5233-0"></span>**BufferResize**

Устанавливает размеры буфера серии.

```
virtual void BufferResize(
 int size // размер
 )
```
### Параметры

size

[in] Новый размер буфера.

### <span id="page-5234-0"></span>GetData

Получает указанный элемент буфера серии.

```
datetime GetData(
 int index // индекс
 ) const
```
#### Параметры

index

[in] Индекс элемента буфера.

#### Возвращаемое значение

Элемент буфера серии, либо 0.

## **GetData**

Получает данные из буфера таймсерии по стартовой позиции и количеству.

```
int GetData(
int start pos, // позиция
 int count, // количество
 long& buffer // массив
 ) const
```
#### Параметры

```
start_pos
```
[in] Стартовая позиция буфера таймсерии.

count

[in] Количество элементов буфера таймсерии.

buffer

[in] Ссылка на массив для размещения данных.

#### Возвращаемое значение

```
>=0 – в случае удачи, -1 – если не удалось получить данные.
```
# GetData

Получает данные из буфера таймсерии по начальному времени и количеству.

```
int GetData(
datetime start_time, // начальное время
int count, // количество
 long& buffer // массив
 ) const
```
#### Параметры

start\_time

#### Стандартная библиотека

MOI 5

[in] Время начального элемента буфера таймсерии.

count

[in] Количество элементов буфера таймсерии.

```
buffer
```
[in] Ссылка на массив для размещения данных.

#### Возвращаемое значение

>=0 – в случае удачи, -1 – если не удалось получить данные.

### GetData

Получает данные из буфера таймсерии по начальному и конечному времени.

```
int GetData(
datetime start time, // начальное время
 datetime stop_time, // конечное время
 long& buffer // массив
 ) const
```
#### Параметры

start time

[in] Время начального элемента буфера таймсерии.

stop\_time

[in] Время конечного элемента буфера таймсерии.

#### buffer

[in] Ссылка на массив для размещения данных.

#### Возвращаемое значение

>=0 – в случае удачи, -1 – если не удалось получить данные.

5237

# <span id="page-5236-0"></span>Refresh

Обновляет данные серии.

```
virtual void Refresh(
int flags // флаги
 )
```
### Параметры

flags

[in] Флаги таймфреймов.

MOI 5

# <span id="page-5237-0"></span>Класс CiTickVolume

Класс CiTickVolume является классом для доступа к сериям тиковых объёмов баров.

### Описание

Класс CiTickVolume обеспечивает доступ к сериям тиковых объёмов баров.

### Декларация

class CiTickVolume: public CSeries

### Заголовок

#include <Indicators\TimeSeries.mqh>

### Иерархия наследования

[CObject](#page-3660-0)

**[CArray](#page-3674-0)** 

[CArrayObj](#page-3967-0)

**[CSeries](#page-5177-0)** 

CiTickVolume

#### Методы класса по группам

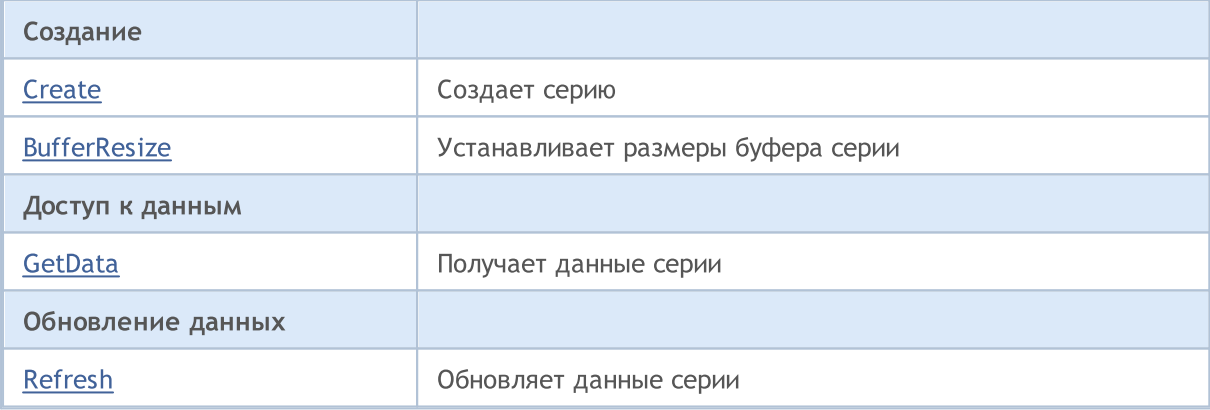

#### Методы унаследованные от CObject

Prev, Prev, Next, Next, [Compare](#page-3665-0)

#### Методы унаследованные от CArray

[Step,](#page-3676-0) [Step,](#page-3676-0) [Total](#page-3678-0), [Available,](#page-3679-0) [Max](#page-3680-0), [IsSorted](#page-3681-0), [SortMode](#page-3682-0), [Clear](#page-3683-0), [Sort](#page-3684-0)

#### Методы унаследованные от CArrayObj

[FreeMode,](#page-3972-0) [FreeMode](#page-3972-0), [Type](#page-4023-0), [Save,](#page-4019-0) [Load,](#page-4021-0) [CreateElement,](#page-3980-0) [Reserve,](#page-3975-0) [Resize](#page-3976-0), [Shutdown,](#page-3979-0) [Add](#page-3982-0), [AddArray,](#page-3984-0) [Insert](#page-3987-0), [InsertArray,](#page-3989-0) [AssignArray](#page-3991-0), [At,](#page-4001-0) [Update](#page-3993-0), [Shift,](#page-3995-0) [Detach,](#page-3996-0) [Delete](#page-3998-0), [DeleteRange,](#page-3999-0) [Clear,](#page-3978-0) [CompareArray](#page-4003-0), [InsertSort,](#page-4004-0) [Search,](#page-4005-0) [SearchGreat](#page-4007-0), [SearchLess,](#page-4009-0) [SearchGreatOrEqual](#page-4011-0), [SearchLessOrEqual,](#page-4013-0) [SearchFirst,](#page-4015-0) [SearchLast](#page-4017-0)

#### Методы унаследованные от CObject

Prev, Prev, Next, Next, [Compare](#page-3665-0)

#### Методы унаследованные от CSeries

[Name,](#page-5179-0) [BuffersTotal,](#page-5180-0) [BufferSize](#page-5185-0), [Timeframe,](#page-5181-0) [Symbol](#page-5182-0), [Period,](#page-5183-0) [PeriodDescription,](#page-5188-0) [RefreshCurrent](#page-5184-0)

## <span id="page-5239-0"></span>**Create**

Создает таймсерию для доступа к тиковым объёмам баров с указанными параметрами.

```
bool Create(
 string symbol, // имя символа
 ENUM_TIMEFRAMES period // период
 )
```
#### Параметры

symbol

[in] Имя символа таймсерии.

period

[in] Таймфрейм таймсерии (значение перечисления [ENUM\\_TIMEFRAMES\)](#page-330-0).

#### Возвращаемое значение

true – в случае удачи, false – если не удалось создать таймсерию.

# <span id="page-5240-0"></span>**BufferResize**

Устанавливает размеры буфера серии.

```
virtual void BufferResize(
 int size // размер
 )
```
### Параметры

size

[in] Новый размер буфера.

### <span id="page-5241-0"></span>GetData

Получает указанный элемент буфера серии.

```
long GetData(
int index // индекс
 ) const
```
#### Параметры

index

[in] Индекс элемента буфера.

#### Возвращаемое значение

Элемент буфера серии, либо 0.

## **GetData**

Получает данные из буфера таймсерии по стартовой позиции и количеству.

```
int GetData(
int start pos, // позиция
 int count, // количество
 long& buffer // массив
 ) const
```
#### Параметры

start\_pos

[in] Стартовая позиция буфера таймсерии.

count

[in] Количество элементов буфера таймсерии.

buffer

[in] Ссылка на массив для размещения данных.

#### Возвращаемое значение

>=0 – в случае удачи, -1 – если не удалось получить данные.

# GetData

Получает данные из буфера таймсерии по начальному времени и количеству.

```
int GetData(
datetime start_time, // начальное время
int count, // количество
 long& buffer // массив
 ) const
```
#### Параметры

start\_time

5242

#### Стандартная библиотека

MOI 5

[in] Время начального элемента буфера таймсерии.

count

[in] Количество элементов буфера таймсерии.

```
buffer
```
[in] Ссылка на массив для размещения данных.

#### Возвращаемое значение

>=0 – в случае удачи, -1 – если не удалось получить данные.

# GetData

Получает данные из буфера таймсерии по начальному и конечному времени.

```
int GetData(
datetime start time, // начальное время
 datetime stop_time, // конечное время
 long& buffer // массив
 ) const
```
#### Параметры

start time

[in] Время начального элемента буфера таймсерии.

stop\_time

[in] Время конечного элемента буфера таймсерии.

#### buffer

[in] Ссылка на массив для размещения данных.

#### Возвращаемое значение

>=0 – в случае удачи, -1 – если не удалось получить данные.

5244

# <span id="page-5243-0"></span>Refresh

Обновляет данные серии.

```
virtual void Refresh(
int flags // флаги
 )
```
### Параметры

flags

[in] Флаги таймфреймов.

MOI 5

## <span id="page-5244-0"></span>Класс CiRealVolume

Класс CiRealVolume является классом для доступа к сериям реальных объёмов баров.

#### Описание

Класс CiRealVolume обеспечивает доступ к сериям реальных объёмов баров.

### Декларация

class CiRealVolume: public CSeries

#### Заголовок

#include <Indicators\TimeSeries.mqh>

#### Иерархия наследования

[CObject](#page-3660-0)

**[CArray](#page-3674-0)** 

[CArrayObj](#page-3967-0)

**[CSeries](#page-5177-0)** 

CiRealVolume

#### Методы класса по группам

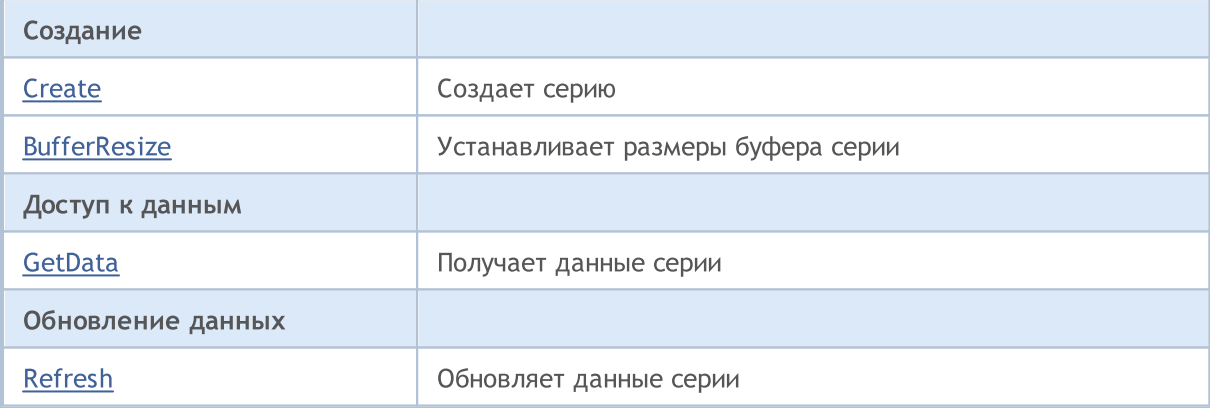

#### Методы унаследованные от CObject

Prev, Prev, Next, Next, [Compare](#page-3665-0)

#### Методы унаследованные от CArray

[Step,](#page-3676-0) [Step,](#page-3676-0) [Total](#page-3678-0), [Available,](#page-3679-0) [Max](#page-3680-0), [IsSorted](#page-3681-0), [SortMode](#page-3682-0), [Clear](#page-3683-0), [Sort](#page-3684-0)

#### Методы унаследованные от CArrayObj

[FreeMode,](#page-3972-0) [FreeMode](#page-3972-0), [Type](#page-4023-0), [Save,](#page-4019-0) [Load,](#page-4021-0) [CreateElement,](#page-3980-0) [Reserve,](#page-3975-0) [Resize](#page-3976-0), [Shutdown,](#page-3979-0) [Add](#page-3982-0), [AddArray,](#page-3984-0) [Insert](#page-3987-0), [InsertArray,](#page-3989-0) [AssignArray](#page-3991-0), [At,](#page-4001-0) [Update](#page-3993-0), [Shift,](#page-3995-0) [Detach,](#page-3996-0) [Delete](#page-3998-0), [DeleteRange,](#page-3999-0) [Clear,](#page-3978-0) [CompareArray](#page-4003-0), [InsertSort,](#page-4004-0) [Search,](#page-4005-0) [SearchGreat](#page-4007-0), [SearchLess,](#page-4009-0) [SearchGreatOrEqual](#page-4011-0), [SearchLessOrEqual,](#page-4013-0) [SearchFirst,](#page-4015-0) [SearchLast](#page-4017-0)

#### Методы унаследованные от CObject

Prev, Prev, Next, Next, [Compare](#page-3665-0)

#### Методы унаследованные от CSeries

[Name,](#page-5179-0) [BuffersTotal,](#page-5180-0) [BufferSize](#page-5185-0), [Timeframe,](#page-5181-0) [Symbol](#page-5182-0), [Period,](#page-5183-0) [PeriodDescription,](#page-5188-0) [RefreshCurrent](#page-5184-0)

**MOL5** 

# <span id="page-5246-0"></span>**Create**

Создает таймсерию для доступа к реальным объёмам баров с указанными параметрами.

```
bool Create(
 string symbol, // имя символа
 ENUM_TIMEFRAMES period // период
 )
```
#### Параметры

symbol

[in] Имя символа таймсерии.

period

[in] Таймфрейм таймсерии (значение перечисления [ENUM\\_TIMEFRAMES\)](#page-330-0).

### Возвращаемое значение

true – в случае удачи, false – если не удалось создать таймсерию.

# <span id="page-5247-0"></span>**BufferResize**

Устанавливает размеры буфера серии.

```
virtual void BufferResize(
 int size // размер
 )
```
### Параметры

size

[in] Новый размер буфера.

### <span id="page-5248-0"></span>GetData

Получает указанный элемент буфера серии.

```
long GetData(
int index // индекс
 ) const
```
#### Параметры

index

[in] Индекс элемента буфера.

#### Возвращаемое значение

Элемент буфера серии, либо 0.

## **GetData**

Получает данные из буфера таймсерии по стартовой позиции и количеству.

```
int GetData(
int start pos, // позиция
 int count, // количество
 long& buffer // массив
 ) const
```
#### Параметры

start\_pos

[in] Стартовая позиция буфера таймсерии.

count

[in] Количество элементов буфера таймсерии.

buffer

[in] Ссылка на массив для размещения данных.

#### Возвращаемое значение

>=0 – в случае удачи, -1 – если не удалось получить данные.

# GetData

Получает данные из буфера таймсерии по начальному времени и количеству.

```
int GetData(
datetime start_time, // начальное время
int count, // количество
 long& buffer // массив
 ) const
```
#### Параметры

start\_time

5249

#### Стандартная библиотека

MOI 5

[in] Время начального элемента буфера таймсерии.

count

[in] Количество элементов буфера таймсерии.

```
buffer
```
[in] Ссылка на массив для размещения данных.

#### Возвращаемое значение

>=0 – в случае удачи, -1 – если не удалось получить данные.

# GetData

Получает данные из буфера таймсерии по начальному и конечному времени.

```
int GetData(
datetime start time, // начальное время
 datetime stop_time, // конечное время
 long& buffer // массив
 ) const
```
### Параметры

start time

[in] Время начального элемента буфера таймсерии.

stop\_time

[in] Время конечного элемента буфера таймсерии.

### buffer

[in] Ссылка на массив для размещения данных.

### Возвращаемое значение

>=0 – в случае удачи, -1 – если не удалось получить данные.

# <span id="page-5250-0"></span>Refresh

Обновляет данные серии.

```
virtual void Refresh(
int flags // флаги
 )
```
### Параметры

flags

[in] Флаги таймфреймов.

# <span id="page-5251-0"></span>Класс CiOpen

Класс CiOpen является классом для доступа к сериям цен открытия баров.

#### Описание

Класс CiOpen обеспечивает доступ к сериям цен открытия баров.

### Декларация

class CiOpen: public CPriceSeries

#### Заголовок

#include <Indicators\TimeSeries.mqh>

#### Иерархия наследования

[CObject](#page-3660-0)

**[CArray](#page-3674-0)** 

[CArrayObj](#page-3967-0)

**[CSeries](#page-5177-0)** 

**[CPriceSeries](#page-5189-0)** 

CiOpen

#### Методы класса по группам

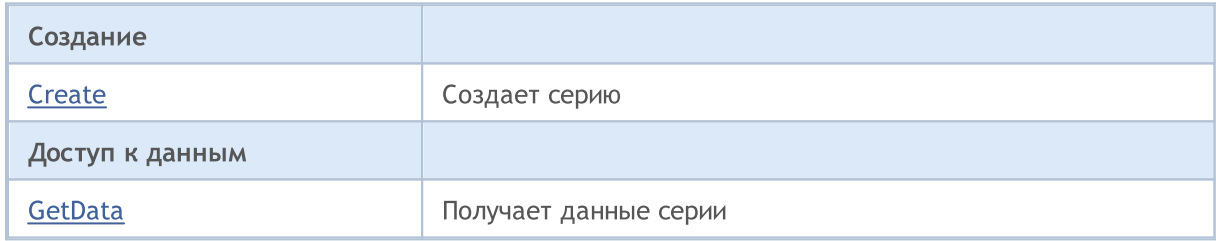

#### Методы унаследованные от CObject

Prev, Prev, Next, Next, [Compare](#page-3665-0)

#### Методы унаследованные от CArray

[Step,](#page-3676-0) [Step,](#page-3676-0) [Total](#page-3678-0), [Available,](#page-3679-0) [Max](#page-3680-0), [IsSorted](#page-3681-0), [SortMode](#page-3682-0), [Clear](#page-3683-0), [Sort](#page-3684-0)

#### Методы унаследованные от CArrayObj

[FreeMode,](#page-3972-0) [FreeMode](#page-3972-0), [Type](#page-4023-0), [Save,](#page-4019-0) [Load,](#page-4021-0) [CreateElement,](#page-3980-0) [Reserve,](#page-3975-0) [Resize](#page-3976-0), [Shutdown,](#page-3979-0) [Add](#page-3982-0), [AddArray,](#page-3984-0) [Insert](#page-3987-0), [InsertArray,](#page-3989-0) [AssignArray](#page-3991-0), [At,](#page-4001-0) [Update](#page-3993-0), [Shift,](#page-3995-0) [Detach,](#page-3996-0) [Delete](#page-3998-0), [DeleteRange,](#page-3999-0) [Clear,](#page-3978-0) [CompareArray](#page-4003-0), [InsertSort,](#page-4004-0) [Search,](#page-4005-0) [SearchGreat](#page-4007-0), [SearchLess,](#page-4009-0) [SearchGreatOrEqual](#page-4011-0), [SearchLessOrEqual,](#page-4013-0) [SearchFirst,](#page-4015-0) [SearchLast](#page-4017-0)

#### Методы унаследованные от CSeries

[Name,](#page-5179-0) [BuffersTotal,](#page-5180-0) [BufferSize](#page-5185-0), [Timeframe,](#page-5181-0) [Symbol](#page-5182-0), [Period,](#page-5183-0) [PeriodDescription,](#page-5188-0) [RefreshCurrent](#page-5184-0)

#### Методы унаследованные от CObject

Prev, Prev, Next, Next, [Compare](#page-3665-0)

#### Методы унаследованные от CPriceSeries

[BufferResize,](#page-5191-0) [MinIndex](#page-5194-0), [MinValue,](#page-5195-0) [MaxIndex,](#page-5196-0) [MaxValue,](#page-5197-0) [GetData](#page-5192-0), [Refresh](#page-5193-0)

## <span id="page-5253-0"></span>**Create**

Создает таймсерию для доступа к ценам открытия баров с указанными параметрами.

```
bool Create(
 string symbol, // имя символа
 ENUM_TIMEFRAMES period // период
 )
```
#### Параметры

symbol

[in] Имя символа таймсерии.

period

[in] Таймфрейм таймсерии (значение перечисления [ENUM\\_TIMEFRAMES\)](#page-330-0).

#### Возвращаемое значение

true – в случае удачи, false – если не удалось создать таймсерию.

### <span id="page-5254-0"></span>GetData

Получает данные из буфера таймсерии по стартовой позиции и количеству.

```
int GetData(
int start_pos, // позиция
int count, // количество
 double& buffer // массив
 ) const
```
#### Параметры

start\_pos

[in] Стартовая позиция буфера таймсерии.

```
count
```
[in] Количество элементов буфера таймсерии.

#### buffer

[in] Ссылка на массив для размещения данных.

#### Возвращаемое значение

>=0 – в случае удачи, -1 – если не удалось получить данные.

### GetData

Получает данные из буфера таймсерии по начальному времени и количеству.

```
int GetData(
datetime start_time, // начальное время
 int count, // количество
double& buffer // массив
 ) const
```
#### Параметры

```
start time
```
[in] Время начального элемента буфера таймсерии.

count

[in] Количество элементов буфера таймсерии.

```
buffer
```
[in] Ссылка на массив для размещения данных.

#### Возвращаемое значение

>=0 – в случае удачи, -1 – если не удалось получить данные.

## GetData

Получает данные из буфера таймсерии по начальному и конечному времени.

```
int GetData(
 datetime start_time, // начальное время
 datetime stop_time, \sqrt{2} конечное время
 double& buffer // массив
 ) const
```
#### Параметры

start\_time

[in] Время начального элемента буфера таймсерии.

stop\_time

[in] Время конечного элемента буфера таймсерии.

#### buffer

[in] Ссылка на массив для размещения данных.

#### Возвращаемое значение

>=0 – в случае удачи, -1 – если не удалось получить данные.
MOI 5

## Класс CiHigh

Класс CiHigh является классом для доступа к сериям максимальных цен баров.

### Описание

Класс CiHigh обеспечивает доступ к сериям максимальных цен баров.

### Декларация

class CiHigh: public CPriceSeries

### Заголовок

#include <Indicators\TimeSeries.mqh>

### Иерархия наследования

[CObject](#page-3660-0)

**[CArray](#page-3674-0)** 

[CArrayObj](#page-3967-0)

**[CSeries](#page-5177-0)** 

**[CPriceSeries](#page-5189-0)** 

CiHigh

### Методы класса по группам

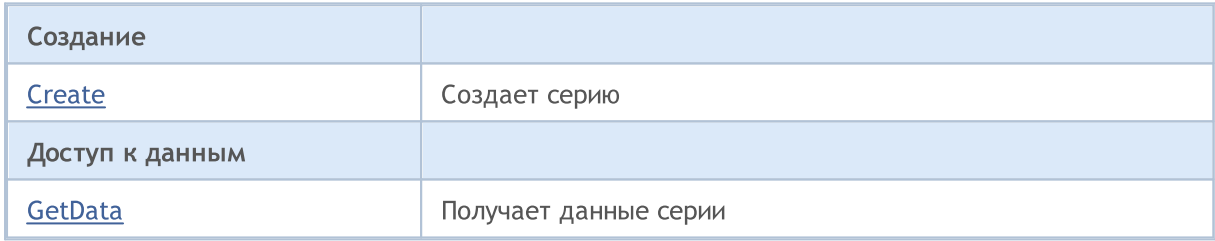

### Методы унаследованные от CObject

Prev, Prev, Next, Next, [Compare](#page-3665-0)

### Методы унаследованные от CArray

[Step,](#page-3676-0) [Step,](#page-3676-0) [Total](#page-3678-0), [Available,](#page-3679-0) [Max](#page-3680-0), [IsSorted](#page-3681-0), [SortMode](#page-3682-0), [Clear](#page-3683-0), [Sort](#page-3684-0)

### Методы унаследованные от CArrayObj

[FreeMode,](#page-3972-0) [FreeMode](#page-3972-0), [Type](#page-4023-0), [Save,](#page-4019-0) [Load,](#page-4021-0) [CreateElement,](#page-3980-0) [Reserve,](#page-3975-0) [Resize](#page-3976-0), [Shutdown,](#page-3979-0) [Add](#page-3982-0), [AddArray,](#page-3984-0) [Insert](#page-3987-0), [InsertArray,](#page-3989-0) [AssignArray](#page-3991-0), [At,](#page-4001-0) [Update](#page-3993-0), [Shift,](#page-3995-0) [Detach,](#page-3996-0) [Delete](#page-3998-0), [DeleteRange,](#page-3999-0) [Clear,](#page-3978-0) [CompareArray](#page-4003-0), [InsertSort,](#page-4004-0) [Search,](#page-4005-0) [SearchGreat](#page-4007-0), [SearchLess,](#page-4009-0) [SearchGreatOrEqual](#page-4011-0), [SearchLessOrEqual,](#page-4013-0) [SearchFirst,](#page-4015-0) [SearchLast](#page-4017-0)

### Методы унаследованные от CSeries

[Name,](#page-5179-0) [BuffersTotal,](#page-5180-0) [BufferSize](#page-5185-0), [Timeframe,](#page-5181-0) [Symbol](#page-5182-0), [Period,](#page-5183-0) [PeriodDescription,](#page-5188-0) [RefreshCurrent](#page-5184-0)

5257

### Методы унаследованные от CObject

Prev, Prev, Next, Next, [Compare](#page-3665-0)

### Методы унаследованные от CPriceSeries

[BufferResize,](#page-5191-0) [MinIndex](#page-5194-0), [MinValue,](#page-5195-0) [MaxIndex,](#page-5196-0) [MaxValue,](#page-5197-0) [GetData](#page-5192-0), [Refresh](#page-5193-0)

**MOL5** 

## <span id="page-5258-0"></span>**Create**

Создает таймсерию для доступа к максимальным ценам баров, с указанными параметрами.

```
bool Create(
  string symbol, // имя символа
  ENUM_TIMEFRAMES period // период
  )
```
### Параметры

symbol

[in] Имя символа таймсерии.

period

[in] Таймфрейм таймсерии (значение перечисления [ENUM\\_TIMEFRAMES\)](#page-330-0).

### Возвращаемое значение

true – в случае удачи, false – если не удалось создать таймсерию.

## <span id="page-5259-0"></span>GetData

Получает данные из буфера таймсерии по стартовой позиции и количеству.

```
int GetData(
 int start_pos, // позиция
 int count, // количество
  double& buffer // массив
  ) const
```
### Параметры

start\_pos

[in] Стартовая позиция буфера таймсерии.

```
count
```
[in] Количество элементов буфера таймсерии.

#### buffer

[in] Ссылка на массив для размещения данных.

#### Возвращаемое значение

>=0 – в случае удачи, -1 – если не удалось получить данные.

### GetData

Получает данные из буфера таймсерии по начальному времени и количеству.

```
int GetData(
 datetime start_time, // начальное время
  int count, // количество
 double& buffer // массив
  ) const
```
#### Параметры

```
start time
```
[in] Время начального элемента буфера таймсерии.

### count

[in] Количество элементов буфера таймсерии.

### buffer

[in] Ссылка на массив для размещения данных.

### Возвращаемое значение

>=0 – в случае удачи, -1 – если не удалось получить данные.

## GetData

Получает данные из буфера таймсерии по начальному и конечному времени.

```
int GetData(
  datetime start_time, // начальное время
  datetime stop_time, \sqrt{2} конечное время
  double& buffer // массив
  ) const
```
### Параметры

start\_time

[in] Время начального элемента буфера таймсерии.

stop\_time

[in] Время конечного элемента буфера таймсерии.

### buffer

[in] Ссылка на массив для размещения данных.

### Возвращаемое значение

>=0 – в случае удачи, -1 – если не удалось получить данные.

# MOL<sub>5</sub>

## Класс CiLow

Класс CiLow является классом для доступа к сериям минимальных цен баров.

### Описание

Класс CiLow обеспечивает доступ к сериям минимальных цен баров.

### Декларация

class CiLow: public CPriceSeries

### Заголовок

#include <Indicators\TimeSeries.mqh>

### Иерархия наследования

[CObject](#page-3660-0)

**[CArray](#page-3674-0)** 

[CArrayObj](#page-3967-0)

**[CSeries](#page-5177-0)** 

**[CPriceSeries](#page-5189-0)** 

CiLow

### Методы класса по группам

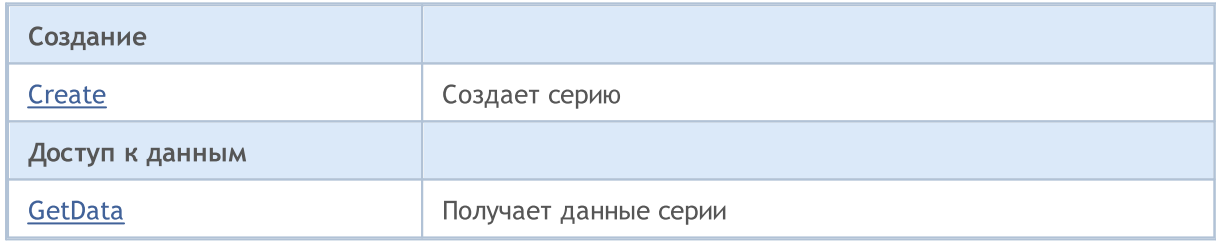

### Методы унаследованные от CObject

Prev, Prev, Next, Next, [Compare](#page-3665-0)

### Методы унаследованные от CArray

[Step,](#page-3676-0) [Step,](#page-3676-0) [Total](#page-3678-0), [Available,](#page-3679-0) [Max](#page-3680-0), [IsSorted](#page-3681-0), [SortMode](#page-3682-0), [Clear](#page-3683-0), [Sort](#page-3684-0)

### Методы унаследованные от CArrayObj

[FreeMode,](#page-3972-0) [FreeMode](#page-3972-0), [Type](#page-4023-0), [Save,](#page-4019-0) [Load,](#page-4021-0) [CreateElement,](#page-3980-0) [Reserve,](#page-3975-0) [Resize](#page-3976-0), [Shutdown,](#page-3979-0) [Add](#page-3982-0), [AddArray,](#page-3984-0) [Insert](#page-3987-0), [InsertArray,](#page-3989-0) [AssignArray](#page-3991-0), [At,](#page-4001-0) [Update](#page-3993-0), [Shift,](#page-3995-0) [Detach,](#page-3996-0) [Delete](#page-3998-0), [DeleteRange,](#page-3999-0) [Clear,](#page-3978-0) [CompareArray](#page-4003-0), [InsertSort,](#page-4004-0) [Search,](#page-4005-0) [SearchGreat](#page-4007-0), [SearchLess,](#page-4009-0) [SearchGreatOrEqual](#page-4011-0), [SearchLessOrEqual,](#page-4013-0) [SearchFirst,](#page-4015-0) [SearchLast](#page-4017-0)

### Методы унаследованные от CSeries

[Name,](#page-5179-0) [BuffersTotal,](#page-5180-0) [BufferSize](#page-5185-0), [Timeframe,](#page-5181-0) [Symbol](#page-5182-0), [Period,](#page-5183-0) [PeriodDescription,](#page-5188-0) [RefreshCurrent](#page-5184-0)

### Методы унаследованные от CObject

Prev, Prev, Next, Next, [Compare](#page-3665-0)

### Методы унаследованные от CPriceSeries

[BufferResize,](#page-5191-0) [MinIndex](#page-5194-0), [MinValue,](#page-5195-0) [MaxIndex,](#page-5196-0) [MaxValue,](#page-5197-0) [GetData](#page-5192-0), [Refresh](#page-5193-0)

**MOL5** 

## <span id="page-5263-0"></span>**Create**

Создает таймсерию для доступа к минимальным ценам баров с указанными параметрами.

```
bool Create(
  string symbol, // имя символа
  ENUM_TIMEFRAMES period // период
  )
```
### Параметры

symbol

[in] Имя символа таймсерии.

period

[in] Таймфрейм таймсерии (значение перечисления [ENUM\\_TIMEFRAMES\)](#page-330-0).

### Возвращаемое значение

true – в случае удачи, false – если не удалось создать таймсерию.

## <span id="page-5264-0"></span>GetData

Получает данные из буфера таймсерии по стартовой позиции и количеству.

```
int GetData(
 int start_pos, // позиция
 int count, // количество
  double& buffer // массив
  ) const
```
### Параметры

start\_pos

[in] Стартовая позиция буфера таймсерии.

```
count
```
[in] Количество элементов буфера таймсерии.

#### buffer

[in] Ссылка на массив для размещения данных.

### Возвращаемое значение

>=0 – в случае удачи, -1 – если не удалось получить данные.

## GetData

Получает данные из буфера таймсерии по начальному времени и количеству.

```
int GetData(
 datetime start_time, // начальное время
  int count, // количество
 double& buffer // массив
  ) const
```
### Параметры

```
start time
```
[in] Время начального элемента буфера таймсерии.

count

[in] Количество элементов буфера таймсерии.

### buffer

[in] Ссылка на массив для размещения данных.

### Возвращаемое значение

>=0 – в случае удачи, -1 – если не удалось получить данные.

## GetData

Получает данные из буфера таймсерии по начальному и конечному времени.

```
int GetData(
  datetime start_time, // начальное время
  datetime stop_time, \sqrt{2} конечное время
  double& buffer // массив
  ) const
```
### Параметры

start\_time

[in] Время начального элемента буфера таймсерии.

stop\_time

[in] Время конечного элемента буфера таймсерии.

### buffer

[in] Ссылка на массив для размещения данных.

### Возвращаемое значение

>=0 – в случае удачи, -1 – если не удалось получить данные.

5266

## Класс CiClose

Класс CiClose является классом для доступа к сериям цен закрытия баров.

### Описание

Класс CiClose обеспечивает доступ к сериям цен закрытия баров.

### Декларация

class CiClose: public CPriceSeries

### Заголовок

#include <Indicators\TimeSeries.mqh>

### Иерархия наследования

[CObject](#page-3660-0)

**[CArray](#page-3674-0)** 

[CArrayObj](#page-3967-0)

**[CSeries](#page-5177-0)** 

**[CPriceSeries](#page-5189-0)** 

CiClose

### Методы класса по группам

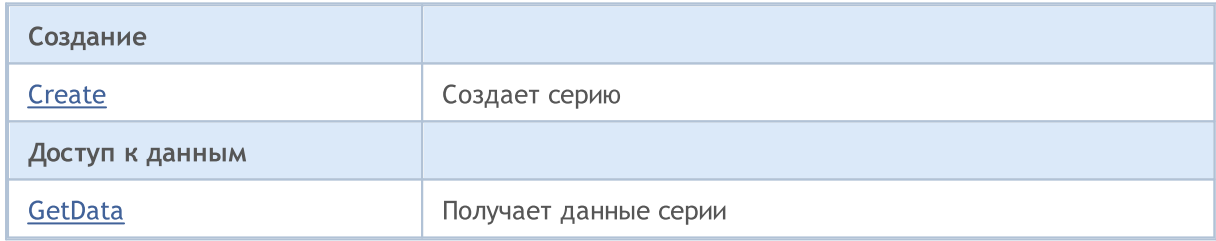

### Методы унаследованные от CObject

Prev, Prev, Next, Next, [Compare](#page-3665-0)

### Методы унаследованные от CArray

[Step,](#page-3676-0) [Step,](#page-3676-0) [Total](#page-3678-0), [Available,](#page-3679-0) [Max](#page-3680-0), [IsSorted](#page-3681-0), [SortMode](#page-3682-0), [Clear](#page-3683-0), [Sort](#page-3684-0)

### Методы унаследованные от CArrayObj

[FreeMode,](#page-3972-0) [FreeMode](#page-3972-0), [Type](#page-4023-0), [Save,](#page-4019-0) [Load,](#page-4021-0) [CreateElement,](#page-3980-0) [Reserve,](#page-3975-0) [Resize](#page-3976-0), [Shutdown,](#page-3979-0) [Add](#page-3982-0), [AddArray,](#page-3984-0) [Insert](#page-3987-0), [InsertArray,](#page-3989-0) [AssignArray](#page-3991-0), [At,](#page-4001-0) [Update](#page-3993-0), [Shift,](#page-3995-0) [Detach,](#page-3996-0) [Delete](#page-3998-0), [DeleteRange,](#page-3999-0) [Clear,](#page-3978-0) [CompareArray](#page-4003-0), [InsertSort,](#page-4004-0) [Search,](#page-4005-0) [SearchGreat](#page-4007-0), [SearchLess,](#page-4009-0) [SearchGreatOrEqual](#page-4011-0), [SearchLessOrEqual,](#page-4013-0) [SearchFirst,](#page-4015-0) [SearchLast](#page-4017-0)

### Методы унаследованные от CSeries

[Name,](#page-5179-0) [BuffersTotal,](#page-5180-0) [BufferSize](#page-5185-0), [Timeframe,](#page-5181-0) [Symbol](#page-5182-0), [Period,](#page-5183-0) [PeriodDescription,](#page-5188-0) [RefreshCurrent](#page-5184-0)

### Методы унаследованные от CObject

Prev, Prev, Next, Next, [Compare](#page-3665-0)

### Методы унаследованные от CPriceSeries

[BufferResize,](#page-5191-0) [MinIndex](#page-5194-0), [MinValue,](#page-5195-0) [MaxIndex,](#page-5196-0) [MaxValue,](#page-5197-0) [GetData](#page-5192-0), [Refresh](#page-5193-0)

## <span id="page-5268-0"></span>**Create**

Создает таймсерию для доступа к ценам закрытия баров, с указанными параметрами.

```
bool Create(
  string symbol, // имя символа
  ENUM_TIMEFRAMES period // период
  )
```
### Параметры

symbol

[in] Имя символа таймсерии.

period

[in] Таймфрейм таймсерии (значение перечисления [ENUM\\_TIMEFRAMES\)](#page-330-0).

### Возвращаемое значение

true – в случае удачи, false – если не удалось создать таймсерию.

## <span id="page-5269-0"></span>GetData

Получает данные из буфера таймсерии по стартовой позиции и количеству.

```
int GetData(
 int start_pos, // позиция
 int count, // количество
  double& buffer // массив
  ) const
```
### Параметры

start\_pos

[in] Стартовая позиция буфера таймсерии.

```
count
```
[in] Количество элементов буфера таймсерии.

#### buffer

[in] Ссылка на массив для размещения данных.

#### Возвращаемое значение

>=0 – в случае удачи, -1 – если не удалось получить данные.

## GetData

Получает данные из буфера таймсерии по начальному времени и количеству.

```
int GetData(
 datetime start_time, // начальное время
  int count, \frac{1}{\sqrt{2}} количество
  double& buffer // массив
  ) const
```
#### Параметры

```
start time
```
[in] Время начального элемента буфера таймсерии.

### count

[in] Количество элементов буфера таймсерии.

### buffer

[in] Ссылка на массив для размещения данных.

### Возвращаемое значение

>=0 – в случае удачи, -1 – если не удалось получить данные.

## GetData

Получает данные из буфера таймсерии по начальному и конечному времени.

```
datetime start_time, // начальное время
datetime stop_time, \sqrt{2} конечное время
double& buffer // массив
) const
```
### Параметры

start\_time

int GetData(

[in] Время начального элемента буфера таймсерии.

stop\_time

[in] Время конечного элемента буфера таймсерии.

### buffer

[in] Ссылка на массив для размещения данных.

### Возвращаемое значение

>=0 – в случае удачи, -1 – если не удалось получить данные.

# Группа базовых и вспомогательных классов технических индикаторов и таймсерий

Этот раздел содержит детали работы с группой базовых и вспомогательных классов технических индикаторов и таймсерий и описание соответствующих компонентов стандартной библиотеки MQL5.

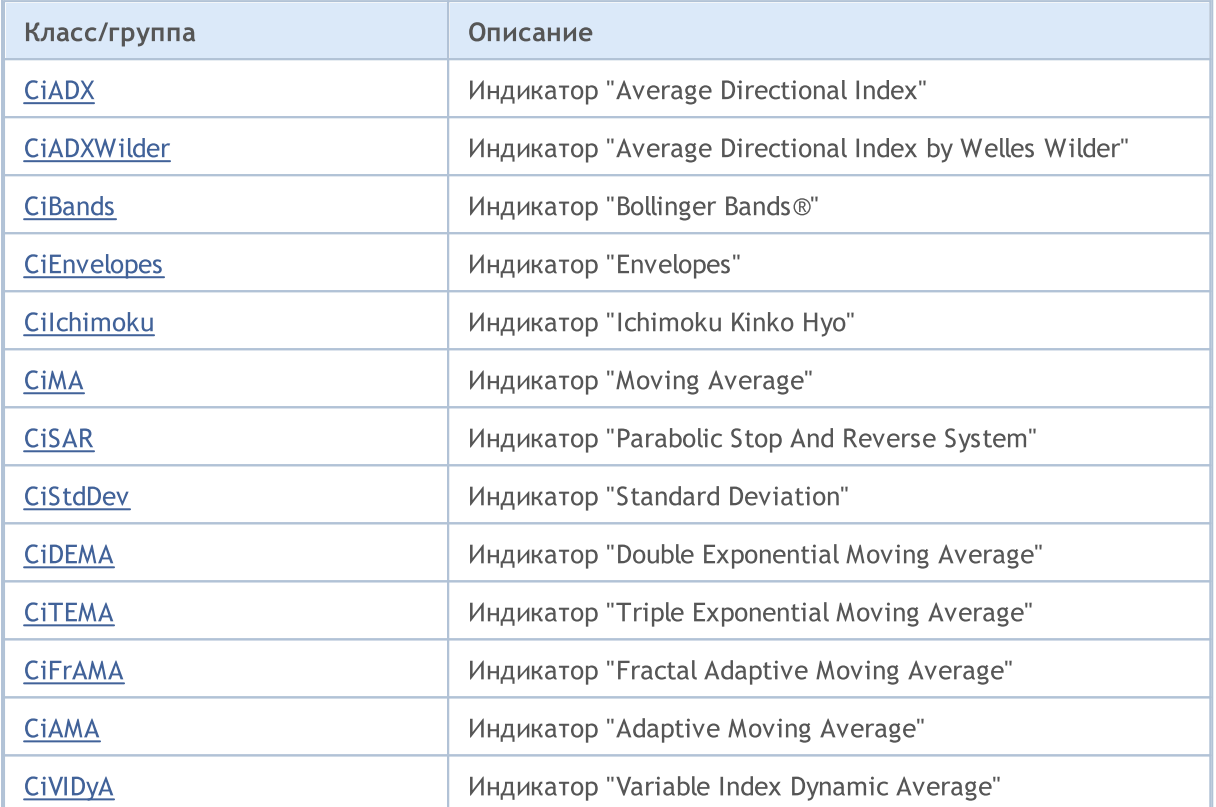

**MOL5** 

## <span id="page-5272-0"></span>Класс CiADX

Класс CiADX является классом для работы с техническим индикатором "Average Directional Index".

### Описание

5273

Класс CiADX обеспечивает создание, настройку и доступ к данным индикатора "Average Directional Index".

### Декларация

class CiADX: public CIndicator

### Заголовок

#include <Indicators\Trend.mqh>

### Иерархия наследования

**[CObject](#page-3660-0)** 

**[CArray](#page-3674-0)** 

**[CArrayObj](#page-3967-0)** 

**[CSeries](#page-5177-0)** 

[CIndicator](#page-5198-0)

CiADX

### Методы класса по группам

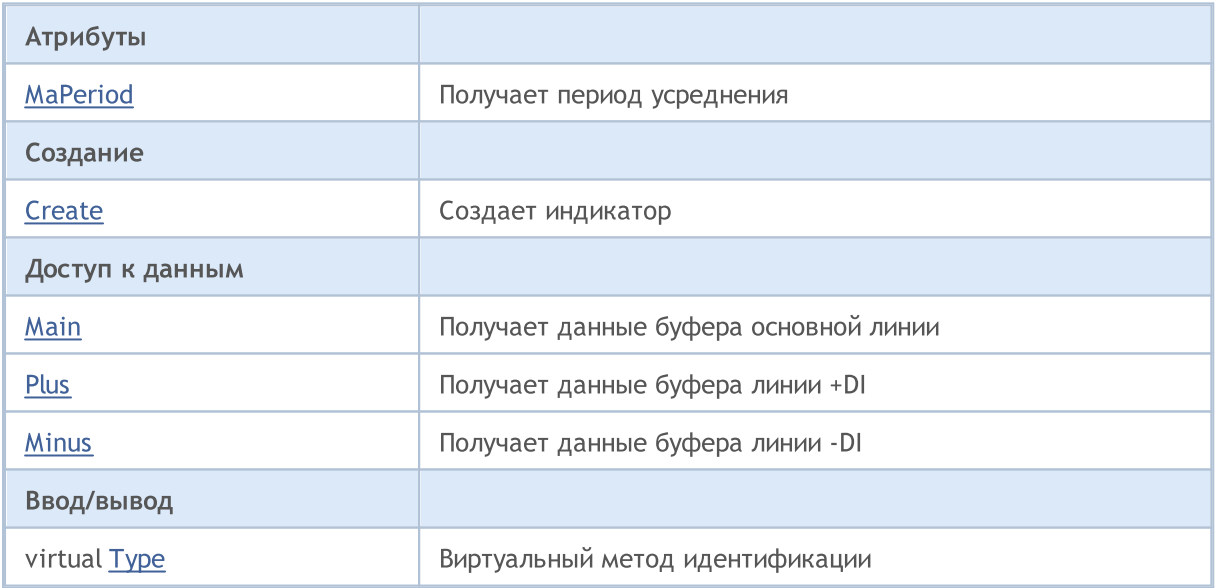

### Методы унаследованные от CObject

Prev, Prev, Next, Next, [Compare](#page-3665-0)

### Методы унаследованные от CArray

[Step,](#page-3676-0) [Step,](#page-3676-0) [Total](#page-3678-0), [Available,](#page-3679-0) [Max](#page-3680-0), [IsSorted](#page-3681-0), [SortMode](#page-3682-0), [Clear](#page-3683-0), [Sort](#page-3684-0)

### Методы унаследованные от CObject

Prev, Prev, Next, Next, [Compare](#page-3665-0)

### Методы унаследованные от CArrayObj

[FreeMode,](#page-3972-0) [FreeMode](#page-3972-0), [Save](#page-4019-0), [Load,](#page-4021-0) [CreateElement](#page-3980-0), [Reserve](#page-3975-0), [Resize](#page-3976-0), [Shutdown](#page-3979-0), [Add](#page-3982-0), [AddArray,](#page-3984-0) [Insert,](#page-3987-0) [InsertArray](#page-3989-0), [AssignArray,](#page-3991-0) [At](#page-4001-0), [Update,](#page-3993-0) [Shift](#page-3995-0), [Detach](#page-3996-0), [Delete,](#page-3998-0) [DeleteRange](#page-3999-0), [Clear](#page-3978-0), [CompareArray](#page-4003-0), [InsertSort,](#page-4004-0) [Search,](#page-4005-0) [SearchGreat](#page-4007-0), [SearchLess,](#page-4009-0) [SearchGreatOrEqual](#page-4011-0), [SearchLessOrEqual,](#page-4013-0) [SearchFirst,](#page-4015-0) [SearchLast](#page-4017-0)

### Методы унаследованные от CSeries

[Name,](#page-5179-0) [BuffersTotal,](#page-5180-0) [BufferSize](#page-5185-0), [Timeframe,](#page-5181-0) [Symbol](#page-5182-0), [Period,](#page-5183-0) [PeriodDescription,](#page-5188-0) [RefreshCurrent](#page-5184-0)

### Методы унаследованные от CIndicator

[Handle](#page-5200-0), [Status,](#page-5201-0) [FullRelease](#page-5202-0), Redrawer, [Create](#page-5203-0), [BufferResize](#page-5204-0), [BarsCalculated,](#page-5205-0) [GetData,](#page-5206-0) [GetData](#page-5206-0), [GetData](#page-5206-0), [GetData,](#page-5206-0) [Minimum](#page-5210-0), [MinValue,](#page-5211-0) [Maximum](#page-5212-0), [MaxValue](#page-5213-0), [Refresh,](#page-5209-0) [AddToChart](#page-5217-0), [DeleteFromChart](#page-5218-0), [MethodDescription,](#page-5214-0) [PriceDescription,](#page-5215-0) [VolumeDescription](#page-5216-0)

# <span id="page-5274-0"></span>**MaPeriod**

5275

Получает период усреднения.

int MaPeriod() const

### Возвращаемое значение

Период усреднения, назначенный при создании индикатора.

## <span id="page-5275-0"></span>**Create**

5276

Создает индикатор с указанными параметрами. Для обновления и получения значений индикатора используйте [Refresh\(\)](#page-5209-0) и [GetData\(\).](#page-5206-0)

```
bool Create(
  string symbol, // символ
  ENUM_TIMEFRAMES period, // период
  int ma period // период усреднения
  \lambda
```
### Параметры

symbol

[in] Рабочий символ индикатора.

### period

[in] Рабочий период индикатора (значение перечисления [ENUM\\_TIMEFRAMES\)](#page-330-0).

### ma\_period

[in] Период усреднения индикатора.

### Возвращаемое значение

true – в случае удачи, false – если не удалось создать индикатор.

5277

<span id="page-5276-0"></span>Получает элемент буфера основной линии по указанному индексу.

```
double Main(
  int index // индекс
  ) const
```
### Параметры

index

[in] Индекс элемента буфера основной линии.

### Возвращаемое значение

Элемент буфера основной линии по указанному индексу, либо **[EMPTY\\_VALUE](#page-975-0)** если нет корректных данных.

## <span id="page-5277-0"></span>Plus

Получает элемент буфера линии +DI по указанному индексу.

```
double Plus(
  int index // индекс
  ) const
```
### Параметры

index

[in] Индекс элемента буфера линии +DI.

### Возвращаемое значение

Элемент буфера линии +DI по указанному индексу, либо [EMPTY\\_VALUE](#page-975-0) если нет корректных данных.

<span id="page-5278-0"></span>Получает элемент буфера линии -DI по указанному индексу.

```
double Minus(
  int index // индекс
  ) const
```
### Параметры

index

[in] Индекс элемента буфера линии -DI.

### Возвращаемое значение

Элемент буфера линии -DI по указанному индексу, либо **[EMPTY\\_VALUE](#page-975-0)** если нет корректных данных.

# <span id="page-5279-0"></span>Type

Виртуальный метод идентификации.

virtual int Type() const

### Возвращаемое значение

Тип индикатора (для CiADX - [IND\\_ADX](#page-766-0)).

**MOL5** 

# <span id="page-5280-0"></span>Класс CiADXWilder

Класс CiADXWilder является классом для работы с техническим индикатором "Average Directional Index by Welles Wilder".

### Описание

Класс CiADXWilder обеспечивает создание, настройку и доступ к данным индикатора "Average Directional Index by Welles Wilder".

### Декларация

class CiADXWilder: public CIndicator

### Заголовок

#include <Indicators\Trend.mqh>

### Иерархия наследования

[CObject](#page-3660-0)

**[CArray](#page-3674-0)** 

**[CArrayObj](#page-3967-0)** 

[CSeries](#page-5177-0)

**[CIndicator](#page-5198-0)** 

CiADXWilder

### Методы класса по группам

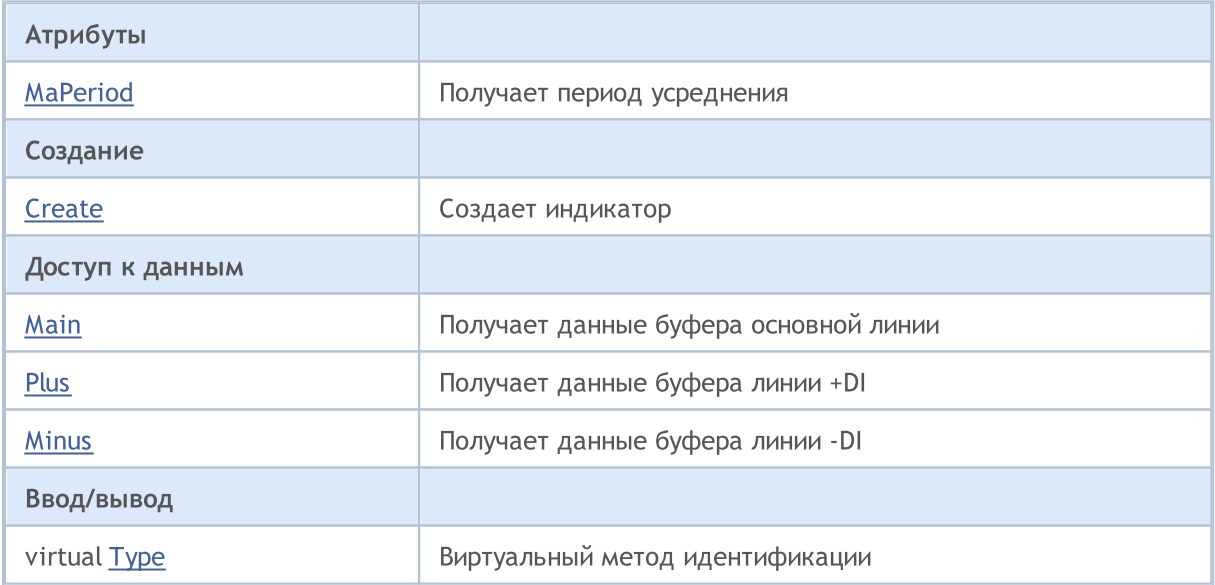

### Методы унаследованные от CObject

Prev, Prev, Next, Next, [Compare](#page-3665-0)

Методы унаследованные от CArray

### Методы унаследованные от CObject

Prev, Prev, Next, Next, [Compare](#page-3665-0)

[Step,](#page-3676-0) [Step,](#page-3676-0) [Total](#page-3678-0), [Available,](#page-3679-0) [Max](#page-3680-0), [IsSorted](#page-3681-0), [SortMode](#page-3682-0), [Clear](#page-3683-0), [Sort](#page-3684-0)

### Методы унаследованные от CArrayObj

[FreeMode,](#page-3972-0) [FreeMode](#page-3972-0), [Save](#page-4019-0), [Load,](#page-4021-0) [CreateElement](#page-3980-0), [Reserve](#page-3975-0), [Resize](#page-3976-0), [Shutdown](#page-3979-0), [Add](#page-3982-0), [AddArray,](#page-3984-0) [Insert,](#page-3987-0) [InsertArray](#page-3989-0), [AssignArray,](#page-3991-0) [At](#page-4001-0), [Update,](#page-3993-0) [Shift](#page-3995-0), [Detach](#page-3996-0), [Delete,](#page-3998-0) [DeleteRange](#page-3999-0), [Clear](#page-3978-0), [CompareArray](#page-4003-0), [InsertSort,](#page-4004-0) [Search,](#page-4005-0) [SearchGreat](#page-4007-0), [SearchLess,](#page-4009-0) [SearchGreatOrEqual](#page-4011-0), [SearchLessOrEqual,](#page-4013-0) [SearchFirst,](#page-4015-0) [SearchLast](#page-4017-0)

### Методы унаследованные от CSeries

[Name,](#page-5179-0) [BuffersTotal,](#page-5180-0) [BufferSize](#page-5185-0), [Timeframe,](#page-5181-0) [Symbol](#page-5182-0), [Period,](#page-5183-0) [PeriodDescription,](#page-5188-0) [RefreshCurrent](#page-5184-0)

### Методы унаследованные от CIndicator

[Handle](#page-5200-0), [Status,](#page-5201-0) [FullRelease](#page-5202-0), Redrawer, [Create](#page-5203-0), [BufferResize](#page-5204-0), [BarsCalculated,](#page-5205-0) [GetData,](#page-5206-0) [GetData](#page-5206-0), [GetData](#page-5206-0), [GetData,](#page-5206-0) [Minimum](#page-5210-0), [MinValue,](#page-5211-0) [Maximum](#page-5212-0), [MaxValue](#page-5213-0), [Refresh,](#page-5209-0) [AddToChart](#page-5217-0), [DeleteFromChart](#page-5218-0), [MethodDescription,](#page-5214-0) [PriceDescription,](#page-5215-0) [VolumeDescription](#page-5216-0)

# <span id="page-5282-0"></span>**MaPeriod**

5283

Получает период усреднения.

int MaPeriod() const

### Возвращаемое значение

Период усреднения, назначенный при создании индикатора.

## <span id="page-5283-0"></span>**Create**

Создает индикатор с указанными параметрами. Для обновления и получения значений индикатора используйте [Refresh\(\)](#page-5209-0) и [GetData\(\).](#page-5206-0)

```
bool Create(
  string symbol, // символ
  ENUM_TIMEFRAMES period, // период
  int ma period // период усреднения
  \lambda
```
### Параметры

symbol

[in] Рабочий символ индикатора.

### period

[in] Рабочий период индикатора (значение перечисления [ENUM\\_TIMEFRAMES\)](#page-330-0).

### ma\_period

[in] Период усреднения индикатора.

### Возвращаемое значение

true – в случае удачи, false – если не удалось создать индикатор.

<span id="page-5284-0"></span>Получает элемент буфера основной линии по указанному индексу.

```
double Main(
  int index // индекс
  ) const
```
### Параметры

index

[in] Индекс элемента буфера основной линии.

### Возвращаемое значение

Элемент буфера основной линии по указанному индексу, либо **[EMPTY\\_VALUE](#page-975-0)** если нет корректных данных.

## <span id="page-5285-0"></span>Plus

Получает элемент буфера линии +DI по указанному индексу.

```
double Plus(
  int index // индекс
  ) const
```
### Параметры

index

[in] Индекс элемента буфера линии +DI.

### Возвращаемое значение

Элемент буфера линии +DI по указанному индексу, либо [EMPTY\\_VALUE](#page-975-0) если нет корректных данных.

<span id="page-5286-0"></span>Получает элемент буфера линии -DI по указанному индексу.

```
double Minus(
  int index // индекс
  ) const
```
### Параметры

index

[in] Индекс элемента буфера линии -DI.

### Возвращаемое значение

Элемент буфера линии -DI по указанному индексу, либо **[EMPTY\\_VALUE](#page-975-0)** если нет корректных данных.

# <span id="page-5287-0"></span>Type

Виртуальный метод идентификации.

virtual int Type() const

### Возвращаемое значение

Тип индикатора (для CiADXWilder - [IND\\_ADXW\)](#page-766-0).

**MOL5** 

## <span id="page-5288-0"></span>Класс CiBands

Класс CiBands является классом для работы с техническим индикатором "Bollinger Bands®".

### Описание

Класс CiBands обеспечивает создание, настройку и доступ к данным индикатора "Bollinger Bands".

### Декларация

class CiBands: public CIndicator

### Заголовок

#include <Indicators\Trend.mqh>

### Иерархия наследования

**[CObject](#page-3660-0) [CArray](#page-3674-0) [CArrayObj](#page-3967-0) [CSeries](#page-5177-0) [CIndicator](#page-5198-0)** CiBands

### Методы класса по группам

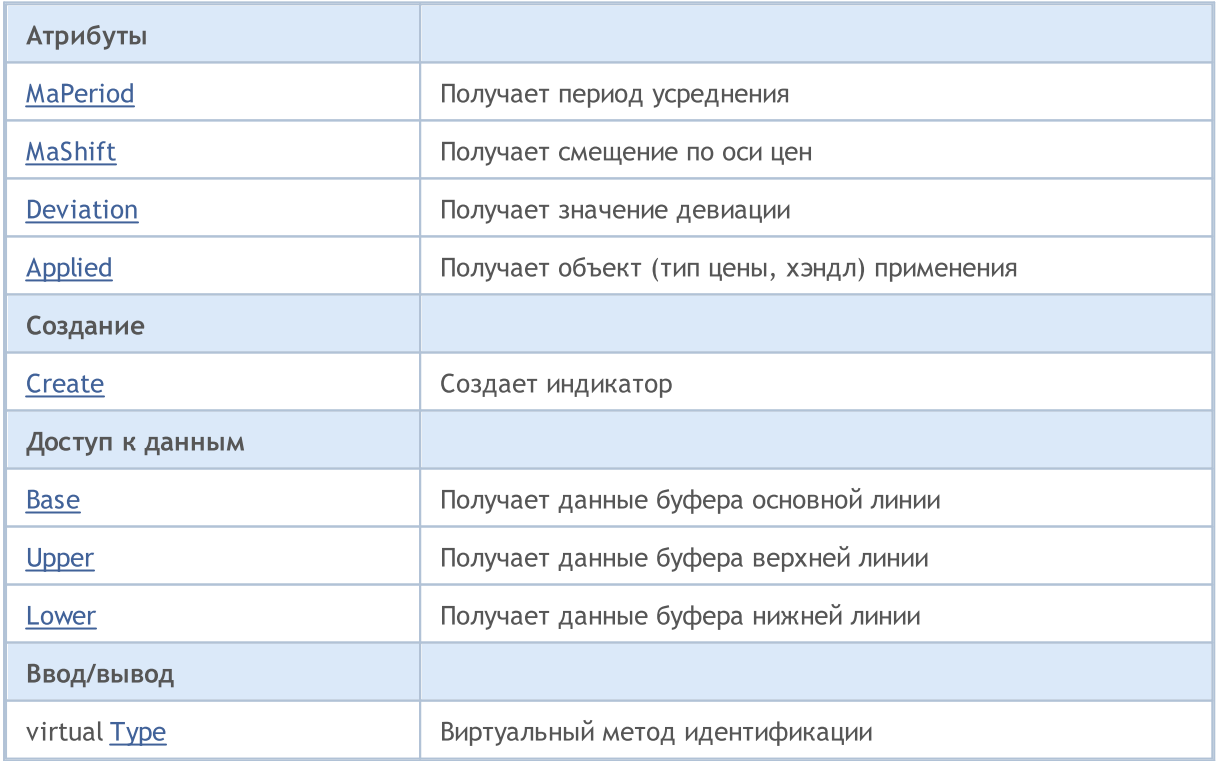

### Методы унаследованные от CObject

Prev, Prev, Next, Next, [Compare](#page-3665-0)

### Методы унаследованные от CArray

[Step,](#page-3676-0) Step, [Total](#page-3678-0), [Available,](#page-3679-0) [Max](#page-3680-0), [IsSorted](#page-3681-0), [SortMode](#page-3682-0), [Clear](#page-3683-0), [Sort](#page-3684-0)

### Методы унаследованные от CArrayObj

[FreeMode,](#page-3972-0) [FreeMode](#page-3972-0), [Save](#page-4019-0), [Load,](#page-4021-0) [CreateElement](#page-3980-0), [Reserve](#page-3975-0), [Resize](#page-3976-0), [Shutdown](#page-3979-0), [Add](#page-3982-0), [AddArray,](#page-3984-0) [Insert,](#page-3987-0) [InsertArray](#page-3989-0), [AssignArray,](#page-3991-0) [At](#page-4001-0), [Update,](#page-3993-0) [Shift](#page-3995-0), [Detach](#page-3996-0), [Delete,](#page-3998-0) [DeleteRange](#page-3999-0), [Clear](#page-3978-0), [CompareArray](#page-4003-0), [InsertSort,](#page-4004-0) [Search,](#page-4005-0) [SearchGreat](#page-4007-0), [SearchLess,](#page-4009-0) [SearchGreatOrEqual](#page-4011-0), [SearchLessOrEqual,](#page-4013-0) [SearchFirst,](#page-4015-0) [SearchLast](#page-4017-0)

### Методы унаследованные от CSeries

[Name,](#page-5179-0) [BuffersTotal,](#page-5180-0) [BufferSize](#page-5185-0), [Timeframe,](#page-5181-0) [Symbol](#page-5182-0), [Period,](#page-5183-0) [PeriodDescription,](#page-5188-0) [RefreshCurrent](#page-5184-0)

### Методы унаследованные от CIndicator

[Handle](#page-5200-0), [Status,](#page-5201-0) [FullRelease](#page-5202-0), Redrawer, [Create](#page-5203-0), [BufferResize](#page-5204-0), [BarsCalculated,](#page-5205-0) [GetData,](#page-5206-0) [GetData](#page-5206-0), [GetData](#page-5206-0), [GetData,](#page-5206-0) [Minimum](#page-5210-0), [MinValue,](#page-5211-0) [Maximum](#page-5212-0), [MaxValue](#page-5213-0), [Refresh,](#page-5209-0) [AddToChart](#page-5217-0), [DeleteFromChart](#page-5218-0), [MethodDescription,](#page-5214-0) [PriceDescription,](#page-5215-0) [VolumeDescription](#page-5216-0)

# <span id="page-5290-0"></span>**MaPeriod**

5291

Получает период усреднения.

int MaPeriod() const

### Возвращаемое значение

Период усреднения, назначенный при создании индикатора.

# <span id="page-5291-0"></span>MaShift

Получает смещение по оси цен.

int MaShift() const

### Возвращаемое значение

Смещение по оси цен, назначенное при создании индикатора.
## Deviation

Получает значение девиации.

double Deviation() const

## Возвращаемое значение

Значение девиации, назначенное при создании индикатора.

# Applied

Получает объект (тип цены, хэндл) применения.

int Applied() const

## Возвращаемое значение

Объект (тип цены, хэндл) применения, назначенный при создании индикатора.

## **Create**

Создает индикатор с указанными параметрами. Для обновления и получения значений индикатора используйте [Refresh\(\)](#page-5209-0) и [GetData\(\).](#page-5206-0)

```
bool Create(
string symbol, // символ
ENUM_TIMEFRAMES period, // период
int ma period, // период усреднения
 int ma_shift, // смещение
double deviation, \sqrt{2} девиация
 int applied // тип цены, хэндл
 )
```
## Параметры

### symbol

[in] Рабочий символ индикатора.

## period

[in] Рабочий период индикатора (значение перечисления [ENUM\\_TIMEFRAMES\)](#page-330-0).

#### ma\_period

[in] Период усреднения индикатора.

#### ma\_shift

[in] Смещение индикатора по оси цен.

#### deviation

[in] Девиация индикатора.

```
applied
```
[in] Объект (тип цены, хэндл) применения индикатора.

### Возвращаемое значение

true – в случае удачи, false – если не удалось создать индикатор.

Получает элемент буфера основной линии по указанному индексу.

```
double Base(
 int index // индекс
 ) const
```
## Параметры

index

[in] Индекс элемента буфера основной линии.

## Возвращаемое значение

Элемент буфера основной линии по указанному индексу, либо **[EMPTY\\_VALUE](#page-975-0)** если нет корректных данных.

## Upper

Получает элемент буфера верхней линии по указанному индексу.

```
double Upper(
 int index // индекс
 ) const
```
## Параметры

index

[in] Индекс элемента буфера верхней линии.

## Возвращаемое значение

Элемент буфера верхней линии по указанному индексу, либо **[EMPTY\\_VALUE](#page-975-0)** если нет корректных данных.

## Lower

Получает элемент буфера нижней линии по указанному индексу.

```
double Lower(
 int index // индекс
 ) const
```
## Параметры

index

[in] Индекс элемента буфера нижней линии.

## Возвращаемое значение

Элемент буфера нижней линии по указанному индексу, либо **[EMPTY\\_VALUE](#page-975-0)** если нет корректных данных.

# Type

Виртуальный метод идентификации.

virtual int Type() const

## Возвращаемое значение

Тип индикатора (для CiBands - [IND\\_BANDS\)](#page-766-0).

**MOL5** 

## Класс CiEnvelopes

Класс CiEnvelopes является классом для работы с техническим индикатором "Envelopes".

## Описание

5300

Класс CiEnvelopes обеспечивает создание, настройку и доступ к данным индикатора "Envelopes".

## Декларация

class CiEnvelopes: public CIndicator

## Заголовок

#include <Indicators\Trend.mqh>

## Иерархия наследования

**[CObject](#page-3660-0)** 

**[CArray](#page-3674-0)** 

**[CArrayObj](#page-3967-0)** 

**[CSeries](#page-5177-0)** 

**[CIndicator](#page-5198-0)** 

CiEnvelopes

## Методы класса по группам

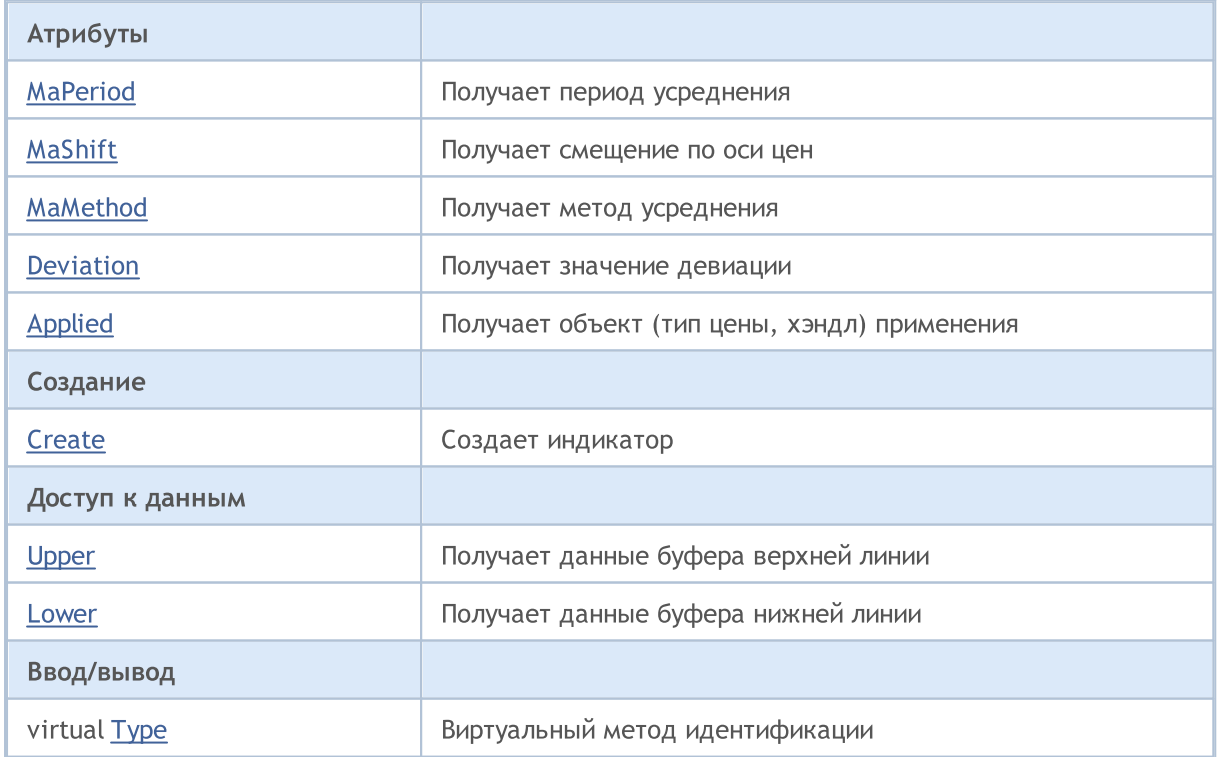

## Методы унаследованные от CObject

Prev, Prev, Next, Next, [Compare](#page-3665-0)

### Методы унаследованные от CArray

[Step,](#page-3676-0) Step, [Total](#page-3678-0), [Available,](#page-3679-0) [Max](#page-3680-0), [IsSorted](#page-3681-0), [SortMode](#page-3682-0), [Clear](#page-3683-0), [Sort](#page-3684-0)

## Методы унаследованные от CArrayObj

[FreeMode,](#page-3972-0) [FreeMode](#page-3972-0), [Save](#page-4019-0), [Load,](#page-4021-0) [CreateElement](#page-3980-0), [Reserve](#page-3975-0), [Resize](#page-3976-0), [Shutdown](#page-3979-0), [Add](#page-3982-0), [AddArray,](#page-3984-0) [Insert,](#page-3987-0) [InsertArray](#page-3989-0), [AssignArray,](#page-3991-0) [At](#page-4001-0), [Update,](#page-3993-0) [Shift](#page-3995-0), [Detach](#page-3996-0), [Delete,](#page-3998-0) [DeleteRange](#page-3999-0), [Clear](#page-3978-0), [CompareArray](#page-4003-0), [InsertSort,](#page-4004-0) [Search,](#page-4005-0) [SearchGreat](#page-4007-0), [SearchLess,](#page-4009-0) [SearchGreatOrEqual](#page-4011-0), [SearchLessOrEqual,](#page-4013-0) [SearchFirst,](#page-4015-0) [SearchLast](#page-4017-0)

### Методы унаследованные от CSeries

[Name,](#page-5179-0) [BuffersTotal,](#page-5180-0) [BufferSize](#page-5185-0), [Timeframe,](#page-5181-0) [Symbol](#page-5182-0), [Period,](#page-5183-0) [PeriodDescription,](#page-5188-0) [RefreshCurrent](#page-5184-0)

## Методы унаследованные от CIndicator

[Handle](#page-5200-0), [Status,](#page-5201-0) [FullRelease](#page-5202-0), Redrawer, [Create](#page-5203-0), [BufferResize](#page-5204-0), [BarsCalculated,](#page-5205-0) [GetData,](#page-5206-0) [GetData](#page-5206-0), [GetData](#page-5206-0), [GetData,](#page-5206-0) [Minimum](#page-5210-0), [MinValue,](#page-5211-0) [Maximum](#page-5212-0), [MaxValue](#page-5213-0), [Refresh,](#page-5209-0) [AddToChart](#page-5217-0), [DeleteFromChart](#page-5218-0), [MethodDescription,](#page-5214-0) [PriceDescription,](#page-5215-0) [VolumeDescription](#page-5216-0)

# <span id="page-5301-0"></span>**MaPeriod**

5302

Получает период усреднения.

int MaPeriod() const

## Возвращаемое значение

Период усреднения, назначенный при создании индикатора.

# <span id="page-5302-0"></span>MaShift

Получает смещение по оси цен.

int MaShift() const

## Возвращаемое значение

Смещение по оси цен, назначенное при создании индикатора.

## <span id="page-5303-0"></span>MaMethod

5304

Получает метод усреднения.

ENUM\_MA\_METHOD MaMethod() const

## Возвращаемое значение

Метод усреднения, назначенный при создании индикатора (значение перечисления [ENUM\\_MA\\_METHOD\)](#page-750-0).

## <span id="page-5304-0"></span>Deviation

5305

Получает значение девиации.

double Deviation() const

## Возвращаемое значение

Значение девиации, назначенное при создании индикатора.

# <span id="page-5305-0"></span>Applied

Получает объект (тип цены, хэндл) применения.

int Applied() const

## Возвращаемое значение

Объект (тип цены, хэндл) применения, назначенный при создании индикатора.

MOI 5

## <span id="page-5306-0"></span>**Create**

Создает индикатор с указанными параметрами. Для обновления и получения значений индикатора используйте [Refresh\(\)](#page-5209-0) и [GetData\(\).](#page-5206-0)

```
bool Create(
 string symbol, // символ
 ENUM_TIMEFRAMES period, // период
  int ma_period, // период усреднения
  int ma_shift, // смещение
 ENUM_MA_METHOD ma_method, // метод усреднения
 int applied, \frac{1}{\sqrt{1-\frac{1}{n}}} \frac{1}{\sqrt{1-\frac{1}{n}}} \frac{1}{\sqrt{1-\frac{1}{n}}} \frac{1}{\sqrt{1-\frac{1}{n}}}double deviation // девиация
  )
```
### Параметры

### symbol

[in] Рабочий символ индикатора.

## period

[in] Рабочий период индикатора (значение перечисления [ENUM\\_TIMEFRAMES\)](#page-330-0).

### ma\_period

[in] Период усреднения индикатора.

```
ma_shift
```
[in] Смещение индикатора по оси цен.

```
ma_method
```
[in] Метод усреднения индикатора (значение перечисления [ENUM\\_MA\\_METHOD\)](#page-750-0).

```
applied
```
[in] Объект (тип цены, хэндл) применения индикатора.

### deviation

[in] Девиация индикатора.

## Возвращаемое значение

true – в случае удачи, false – если не удалось создать индикатор.

## <span id="page-5307-0"></span>Upper

Получает элемент буфера верхней линии по указанному индексу.

```
double Upper(
 int index // индекс
 ) const
```
## Параметры

index

[in] Индекс элемента буфера верхней линии.

## Возвращаемое значение

Элемент буфера верхней линии по указанному индексу, либо **[EMPTY\\_VALUE](#page-975-0)** если нет корректных данных.

## <span id="page-5308-0"></span>Lower

Получает элемент буфера нижней линии по указанному индексу.

```
double Lower(
 int index // индекс
 ) const
```
## Параметры

index

[in] Индекс элемента буфера нижней линии.

## Возвращаемое значение

Элемент буфера нижней линии по указанному индексу, либо **[EMPTY\\_VALUE](#page-975-0)** если нет корректных данных.

# <span id="page-5309-0"></span>Type

Виртуальный метод идентификации.

virtual int Type() const

## Возвращаемое значение

Тип индикатора (для CiEnvelopes - [IND\\_ENVELOPES\)](#page-766-0).

# Класс CiIchimoku

Класс CiIchimoku является классом для работы с техническим индикатором "Ichimoku Kinko Hyo".

## Описание

Класс CiIchimoku обеспечивает создание, настройку и доступ к данным индикатора "Ichimoku Kinko Hyo".

## Декларация

class CiIchimoku: public CIndicator

## Заголовок

#include <Indicators\Trend.mqh>

## Иерархия наследования

**[CObject](#page-3660-0)** 

**[CArray](#page-3674-0)** 

**[CArrayObj](#page-3967-0)** 

[CSeries](#page-5177-0)

**[CIndicator](#page-5198-0)** 

CiIchimoku

## Методы класса по группам

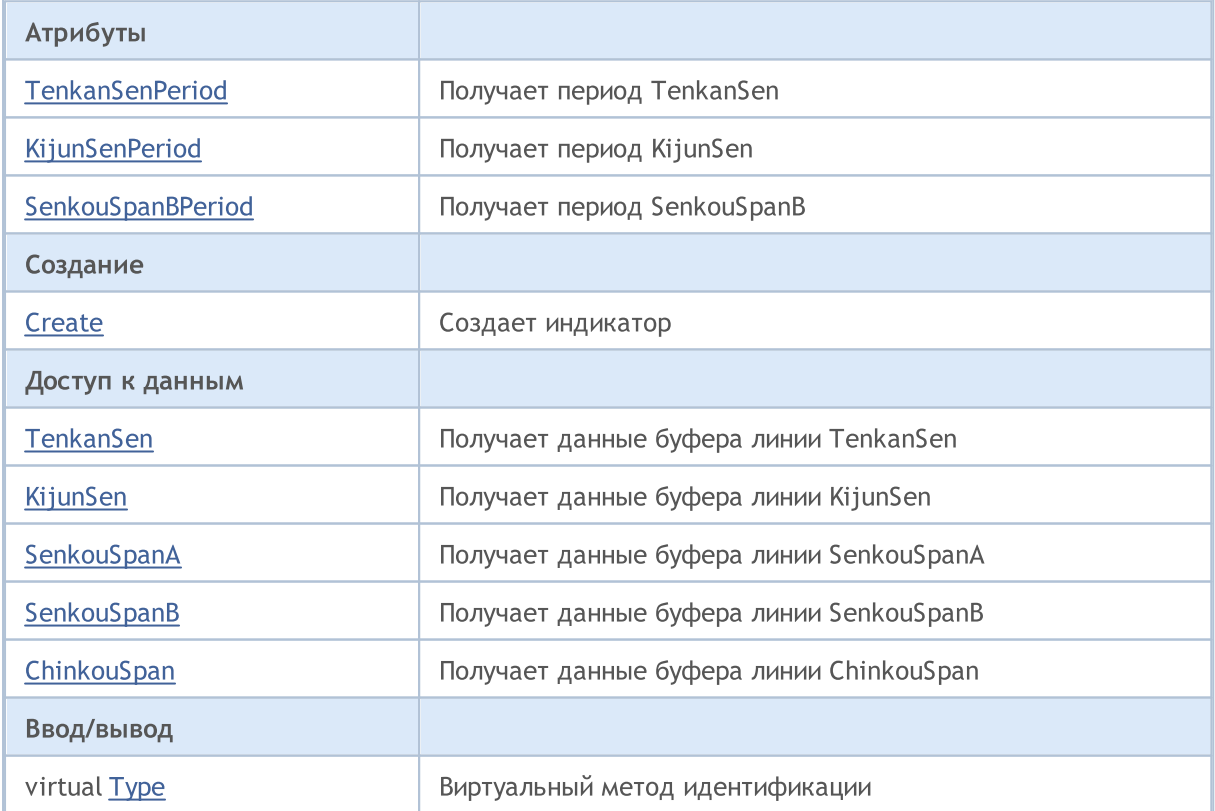

## Методы унаследованные от CObject

Prev, Prev, Next, Next, [Compare](#page-3665-0)

### Методы унаследованные от CArray

[Step,](#page-3676-0) Step, [Total](#page-3678-0), [Available,](#page-3679-0) [Max](#page-3680-0), [IsSorted](#page-3681-0), [SortMode](#page-3682-0), [Clear](#page-3683-0), [Sort](#page-3684-0)

## Методы унаследованные от CArrayObj

[FreeMode,](#page-3972-0) [FreeMode](#page-3972-0), [Save](#page-4019-0), [Load,](#page-4021-0) [CreateElement](#page-3980-0), [Reserve](#page-3975-0), [Resize](#page-3976-0), [Shutdown](#page-3979-0), [Add](#page-3982-0), [AddArray,](#page-3984-0) [Insert,](#page-3987-0) [InsertArray](#page-3989-0), [AssignArray,](#page-3991-0) [At](#page-4001-0), [Update,](#page-3993-0) [Shift](#page-3995-0), [Detach](#page-3996-0), [Delete,](#page-3998-0) [DeleteRange](#page-3999-0), [Clear](#page-3978-0), [CompareArray](#page-4003-0), [InsertSort,](#page-4004-0) [Search,](#page-4005-0) [SearchGreat](#page-4007-0), [SearchLess,](#page-4009-0) [SearchGreatOrEqual](#page-4011-0), [SearchLessOrEqual,](#page-4013-0) [SearchFirst,](#page-4015-0) [SearchLast](#page-4017-0)

### Методы унаследованные от CSeries

[Name,](#page-5179-0) [BuffersTotal,](#page-5180-0) [BufferSize](#page-5185-0), [Timeframe,](#page-5181-0) [Symbol](#page-5182-0), [Period,](#page-5183-0) [PeriodDescription,](#page-5188-0) [RefreshCurrent](#page-5184-0)

## Методы унаследованные от CIndicator

[Handle](#page-5200-0), [Status,](#page-5201-0) [FullRelease](#page-5202-0), Redrawer, [Create](#page-5203-0), [BufferResize](#page-5204-0), [BarsCalculated,](#page-5205-0) [GetData,](#page-5206-0) [GetData](#page-5206-0), [GetData](#page-5206-0), [GetData,](#page-5206-0) [Minimum](#page-5210-0), [MinValue,](#page-5211-0) [Maximum](#page-5212-0), [MaxValue](#page-5213-0), [Refresh,](#page-5209-0) [AddToChart](#page-5217-0), [DeleteFromChart](#page-5218-0), [MethodDescription,](#page-5214-0) [PriceDescription,](#page-5215-0) [VolumeDescription](#page-5216-0)

5313

## <span id="page-5312-0"></span>**TenkanSenPeriod**

Получает период TenkanSen.

int TenkanSenPeriod() const

## Возвращаемое значение

Период TenkanSen, назначенный при создании индикатора.

5314

# <span id="page-5313-0"></span>KijunSenPeriod

Получает период KijunSen.

int KijunSenPeriod() const

## Возвращаемое значение

Период KijunSen, назначенный при создании индикатора.

5315

# <span id="page-5314-0"></span>**SenkouSpanBPeriod**

Получает период SenkouSpanB.

int SenkouSpanBPeriod() const

## Возвращаемое значение

Период SenkouSpanB, назначенный при создании индикатора.

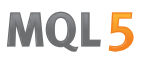

## <span id="page-5315-0"></span>**Create**

Создает индикатор с указанными параметрами. Для обновления и получения значений индикатора используйте [Refresh\(\)](#page-5209-0) и [GetData\(\).](#page-5206-0)

```
bool Create(
 string symbol, // символ
ENUM TIMEFRAMES period, \frac{1}{\sqrt{2}} период
 int tenkan sen, // период TenkanSen
 int kijun_sen, // период KijunSen
 int senkou span b // период SenkouSpanB
 \lambda
```
### Параметры

symbol

[in] Рабочий символ индикатора.

period

[in] Рабочий период индикатора (значение перечисления [ENUM\\_TIMEFRAMES\)](#page-330-0).

tenkan\_sen

[in] Период TenkanSen индикатора.

kijun\_sen

[in] Период KijunSen индикатора.

senkou\_span\_b

[in] Период SenkouSpanB индикатора.

### Возвращаемое значение

true – в случае удачи, false – если не удалось создать индикатор.

## <span id="page-5316-0"></span>**TenkanSen**

Получает элемент буфера линии TenkanSen по указанному индексу.

```
double TenkanSen(
 int index // индекс
 ) const
```
## Параметры

index

[in] Индекс элемента буфера линии TenkanSen.

### Возвращаемое значение

Элемент буфера линии TenkanSen по указанному индексу, либо **[EMPTY\\_VALUE](#page-975-0)** если нет корректных данных.

# <span id="page-5317-0"></span>KijunSen

Получает элемент буфера линии KijunSen по указанному индексу.

```
double KijunSen(<br>int index
                   // индекс
  ) const
```
## Параметры

index

[in] Индекс элемента буфера линии KijunSen.

## Возвращаемое значение

Элемент буфера линии KijunSen по указанному индексу, либо **[EMPTY\\_VALUE](#page-975-0)** если нет корректных данных.

# <span id="page-5318-0"></span>**SenkouSpanA**

Получает элемент буфера линии SenkouSpanA по указанному индексу.

```
double SenkouSpanA(
 int index // индекс
 ) const
```
## Параметры

index

[in] Индекс элемента буфера линии SenkouSpanA.

### Возвращаемое значение

Элемент буфера линии SenkouSpanA по указанному индексу, либо **[EMPTY\\_VALUE](#page-975-0)** если нет корректных данных.

# <span id="page-5319-0"></span>**SenkouSpanB**

Получает элемент буфера линии SenkouSpanB по указанному индексу.

```
double SenkouSpanB(
 int index // индекс
 ) const
```
## Параметры

index

[in] Индекс элемента буфера линии SenkouSpanB.

### Возвращаемое значение

Элемент буфера линии SenkouSpanB по указанному индексу, либо **[EMPTY\\_VALUE](#page-975-0)** если нет корректных данных.

# <span id="page-5320-0"></span>**ChinkouSpan**

Получает элемент буфера линии ChinkouSpan по указанному индексу.

```
double ChinkouSpan(
 int index // индекс
 ) const
```
## Параметры

index

[in] Индекс элемента буфера линии ChinkouSpan.

## Возвращаемое значение

Элемент буфера линии ChinkouSpan по указанному индексу, либо **[EMPTY\\_VALUE](#page-975-0)** если нет корректных данных.

# <span id="page-5321-0"></span>Type

5322

Виртуальный метод идентификации.

virtual int Type() const

## Возвращаемое значение

Тип индикатора (для CiIchimoku - [IND\\_ICHIMOKU\)](#page-766-0).

**MOL5** 

## Класс CiMA

Класс CiMA является классом для работы с техническим индикатором "Moving Average".

## Описание

Класс CiMA обеспечивает создание, настройку и доступ к данным индикатора "Moving Average".

## Декларация

class CiMA: public CIndicator

## Заголовок

#include <Indicators\Trend.mqh>

## Иерархия наследования

**[CObject](#page-3660-0) [CArray](#page-3674-0) [CArrayObj](#page-3967-0) [CSeries](#page-5177-0) [CIndicator](#page-5198-0)** CiMA

## Методы класса по группам

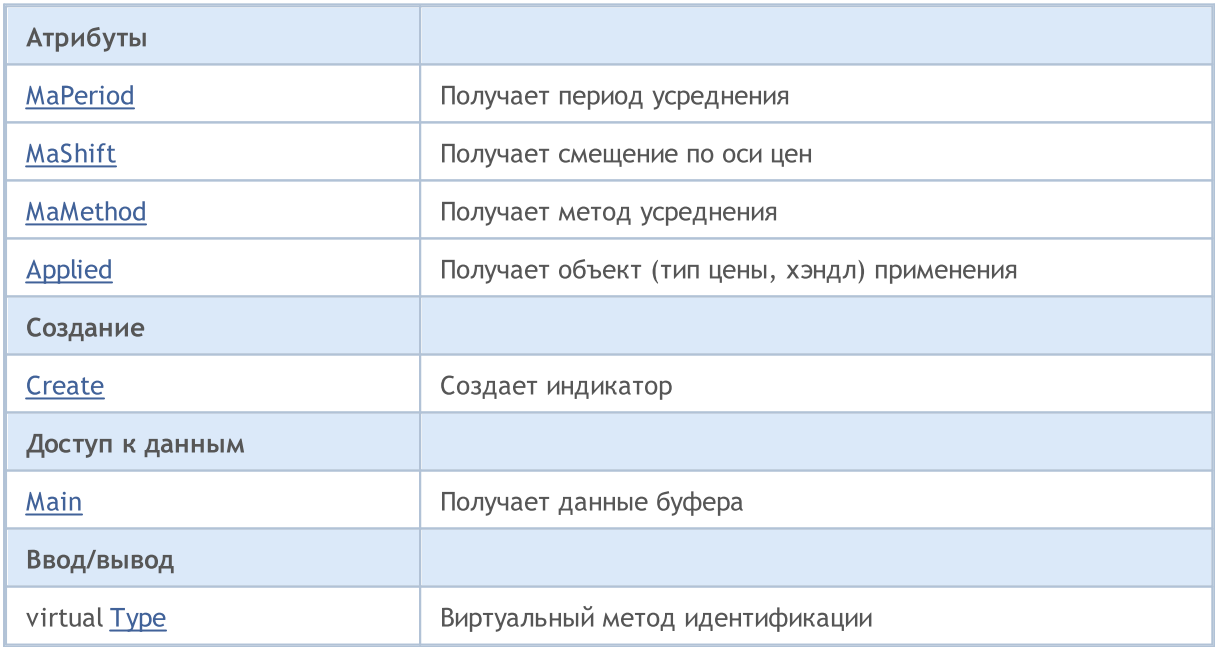

## Методы унаследованные от CObject

Prev, Prev, Next, Next, [Compare](#page-3665-0)

## Методы унаследованные от CArray

5323

### Методы унаследованные от CObject

Prev, Prev, Next, Next, [Compare](#page-3665-0)

[Step,](#page-3676-0) [Step,](#page-3676-0) [Total](#page-3678-0), [Available,](#page-3679-0) [Max](#page-3680-0), [IsSorted](#page-3681-0), [SortMode](#page-3682-0), [Clear](#page-3683-0), [Sort](#page-3684-0)

### Методы унаследованные от CArrayObj

[FreeMode,](#page-3972-0) [FreeMode](#page-3972-0), [Save](#page-4019-0), [Load,](#page-4021-0) [CreateElement](#page-3980-0), [Reserve](#page-3975-0), [Resize](#page-3976-0), [Shutdown](#page-3979-0), [Add](#page-3982-0), [AddArray,](#page-3984-0) [Insert,](#page-3987-0) [InsertArray](#page-3989-0), [AssignArray,](#page-3991-0) [At](#page-4001-0), [Update,](#page-3993-0) [Shift](#page-3995-0), [Detach](#page-3996-0), [Delete,](#page-3998-0) [DeleteRange](#page-3999-0), [Clear](#page-3978-0), [CompareArray](#page-4003-0), [InsertSort,](#page-4004-0) [Search,](#page-4005-0) [SearchGreat](#page-4007-0), [SearchLess,](#page-4009-0) [SearchGreatOrEqual](#page-4011-0), [SearchLessOrEqual,](#page-4013-0) [SearchFirst,](#page-4015-0) [SearchLast](#page-4017-0)

#### Методы унаследованные от CSeries

[Name,](#page-5179-0) [BuffersTotal,](#page-5180-0) [BufferSize](#page-5185-0), [Timeframe,](#page-5181-0) [Symbol](#page-5182-0), [Period,](#page-5183-0) [PeriodDescription,](#page-5188-0) [RefreshCurrent](#page-5184-0)

#### Методы унаследованные от CIndicator

[Handle](#page-5200-0), [Status,](#page-5201-0) [FullRelease](#page-5202-0), Redrawer, [Create](#page-5203-0), [BufferResize](#page-5204-0), [BarsCalculated,](#page-5205-0) [GetData,](#page-5206-0) [GetData](#page-5206-0), [GetData](#page-5206-0), [GetData,](#page-5206-0) [Minimum](#page-5210-0), [MinValue,](#page-5211-0) [Maximum](#page-5212-0), [MaxValue](#page-5213-0), [Refresh,](#page-5209-0) [AddToChart](#page-5217-0), [DeleteFromChart](#page-5218-0), [MethodDescription,](#page-5214-0) [PriceDescription,](#page-5215-0) [VolumeDescription](#page-5216-0)

# <span id="page-5324-0"></span>**MaPeriod**

5325

Получает период усреднения.

int MaPeriod() const

## Возвращаемое значение

Период усреднения, назначенный при создании индикатора.

# <span id="page-5325-0"></span>MaShift

Получает смещение по оси цен.

int MaShift() const

## Возвращаемое значение

Смещение по оси цен, назначенное при создании индикатора.

## <span id="page-5326-0"></span>MaMethod

5327

Получает метод усреднения.

ENUM\_MA\_METHOD MaMethod() const

## Возвращаемое значение

Метод усреднения, назначенный при создании индикатора (значение перечисления [ENUM\\_MA\\_METHOD\)](#page-750-0).

# <span id="page-5327-0"></span>Applied

Получает объект (тип цены, хэндл) применения.

int Applied() const

## Возвращаемое значение

Объект (тип цены, хэндл) применения, назначенный при создании индикатора.
MOI 5

## **Create**

Создает индикатор с указанными параметрами. Для обновления и получения значений индикатора используйте [Refresh\(\)](#page-5209-0) и [GetData\(\).](#page-5206-0)

```
bool Create(
 string string, \frac{1}{2} // символ
ENUM TIMEFRAMES period, \sqrt{2} период
 int ma_period, // период усреднения
 int ma_shift, // смещение
 ENUM_MA_METHOD ma_method, // метод усреднения
 int applied // тип цены, хэндл
 )
```
## Параметры

#### string

[in] Рабочий символ индикатора.

## period

[in] Рабочий период индикатора (значение перечисления [ENUM\\_TIMEFRAMES\)](#page-330-0).

#### ma\_period

[in] Период усреднения индикатора.

#### ma\_shift

[in] Смещение индикатора по оси цен.

#### ma\_method

[in] Метод усреднения индикатора (значение перечисления [ENUM\\_MA\\_METHOD\)](#page-750-0).

#### applied

[in] Объект (тип цены, хэндл) применения индикатора.

### Возвращаемое значение

true – в случае удачи, false – если не удалось создать индикатор.

```
double Main(
 int index // индекс
 ) const
```
## Параметры

index

[in] Индекс элемента буфера.

## Возвращаемое значение

Элемент буфера по указанному индексу, либо **[EMPTY\\_VALUE](#page-975-0)** если нет корректных данных.

MOL5

5330

# Type

Виртуальный метод идентификации.

virtual int Type() const

## Возвращаемое значение

Тип индикатора (для CiMA - [IND\\_MA\)](#page-766-0).

**MOL5** 

## Класс CiSAR

Класс CiSAR является классом для работы с техническим индикатором "Parabolic Stop And Reverse System".

## Описание

Класс CiSAR обеспечивает создание, настройку и доступ к данным индикатора "Parabolic Stop And Reverse System".

## Декларация

class CiSAR: public CIndicator

## Заголовок

#include <Indicators\Trend.mqh>

## Иерархия наследования

[CObject](#page-3660-0)

**[CArray](#page-3674-0)** 

**[CArrayObj](#page-3967-0)** 

[CSeries](#page-5177-0)

**[CIndicator](#page-5198-0)** 

CiSAR

## Методы класса по группам

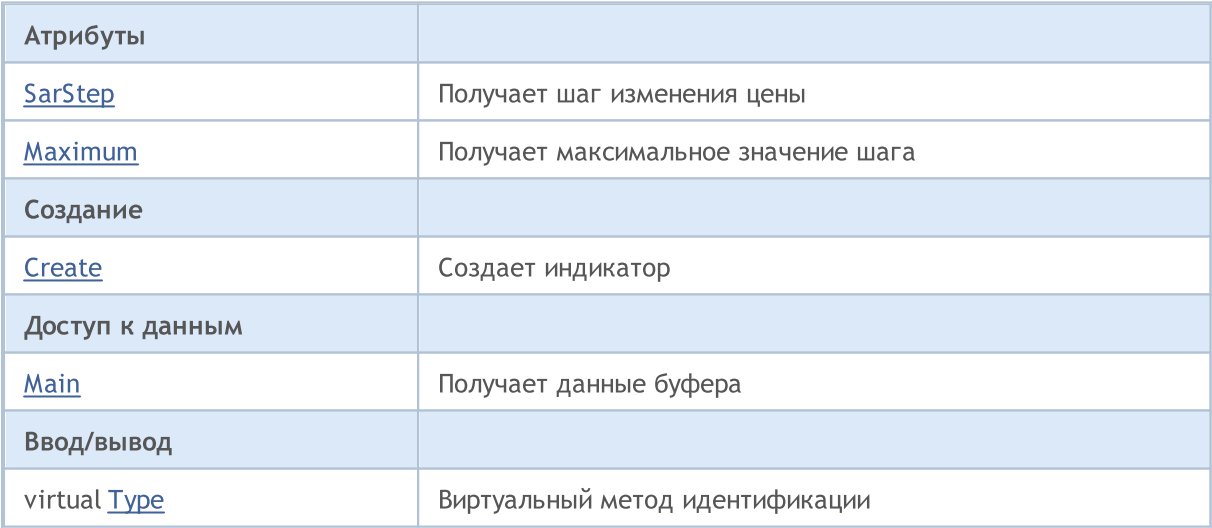

### Методы унаследованные от CObject

Prev, Prev, Next, Next, [Compare](#page-3665-0)

#### Методы унаследованные от CArray

[Step,](#page-3676-0) [Step,](#page-3676-0) [Total](#page-3678-0), [Available,](#page-3679-0) [Max](#page-3680-0), [IsSorted](#page-3681-0), [SortMode](#page-3682-0), [Clear](#page-3683-0), [Sort](#page-3684-0)

### Методы унаследованные от CObject

Prev, Prev, Next, Next, [Compare](#page-3665-0)

## Методы унаследованные от CArrayObj

[FreeMode,](#page-3972-0) [FreeMode](#page-3972-0), [Save](#page-4019-0), [Load,](#page-4021-0) [CreateElement](#page-3980-0), [Reserve](#page-3975-0), [Resize](#page-3976-0), [Shutdown](#page-3979-0), [Add](#page-3982-0), [AddArray,](#page-3984-0) [Insert,](#page-3987-0) [InsertArray](#page-3989-0), [AssignArray,](#page-3991-0) [At](#page-4001-0), [Update,](#page-3993-0) [Shift](#page-3995-0), [Detach](#page-3996-0), [Delete,](#page-3998-0) [DeleteRange](#page-3999-0), [Clear](#page-3978-0), [CompareArray](#page-4003-0), [InsertSort,](#page-4004-0) [Search,](#page-4005-0) [SearchGreat](#page-4007-0), [SearchLess,](#page-4009-0) [SearchGreatOrEqual](#page-4011-0), [SearchLessOrEqual,](#page-4013-0) [SearchFirst,](#page-4015-0) [SearchLast](#page-4017-0)

## Методы унаследованные от CSeries

[Name,](#page-5179-0) [BuffersTotal,](#page-5180-0) [BufferSize](#page-5185-0), [Timeframe,](#page-5181-0) [Symbol](#page-5182-0), [Period,](#page-5183-0) [PeriodDescription,](#page-5188-0) [RefreshCurrent](#page-5184-0)

## Методы унаследованные от CIndicator

[Handle](#page-5200-0), [Status,](#page-5201-0) [FullRelease](#page-5202-0), Redrawer, [Create](#page-5203-0), [BufferResize](#page-5204-0), [BarsCalculated,](#page-5205-0) [GetData,](#page-5206-0) [GetData](#page-5206-0), [GetData](#page-5206-0), [GetData,](#page-5206-0) [Minimum](#page-5210-0), [MinValue,](#page-5211-0) [Maximum](#page-5212-0), [MaxValue](#page-5213-0), [Refresh,](#page-5209-0) [AddToChart](#page-5217-0), [DeleteFromChart](#page-5218-0), [MethodDescription,](#page-5214-0) [PriceDescription,](#page-5215-0) [VolumeDescription](#page-5216-0)

# <span id="page-5333-0"></span>**SarStep**

5334

Получает шаг изменения цены.

double SarStep() const

## Возвращаемое значение

Шаг изменения цены, указанный при создании индикатора.

## <span id="page-5334-0"></span>Maximum

5335

Получает максимальное значение шага.

double Maximum() const

## Возвращаемое значение

Максимальное значение шага, указанное при создании индикатора.

## <span id="page-5335-0"></span>**Create**

Создает индикатор с указанными параметрами. Для обновления и получения значений индикатора используйте [Refresh\(\)](#page-5209-0) и [GetData\(\).](#page-5206-0)

```
bool Create(
string symbol, // символ
ENUM_TIMEFRAMES period, // период
double step, // mar
 double maximum // коэффициент
 )
```
## Параметры

symbol

[in] Рабочий символ индикатора.

period

[in] Рабочий период индикатора (значение перечисления [ENUM\\_TIMEFRAMES\)](#page-330-0).

step

[in] Шаг увеличения скорости.

maximum

[in] Коэффициент следования за ценой.

#### Возвращаемое значение

true – в случае удачи, false – если не удалось создать индикатор.

<span id="page-5336-0"></span>5337

```
double Main(
 int index // индекс
 ) const
```
## Параметры

index

[in] Индекс элемента буфера.

## Возвращаемое значение

Элемент буфера по указанному индексу, либо **[EMPTY\\_VALUE](#page-975-0)** если нет корректных данных.

# <span id="page-5337-0"></span>Type

Виртуальный метод идентификации.

virtual int Type() const

## Возвращаемое значение

Тип индикатора (для CiSAR - [IND\\_SAR](#page-766-0)).

**MOL5** 

## Класс CiStdDev

Класс CiStdDev является классом для работы с техническим индикатором "Standard Deviation".

## Описание

Класс CiStdDev обеспечивает создание, настройку и доступ к данным индикатора "Standard Deviation".

## Декларация

class CiStdDev: public CIndicator

## Заголовок

#include <Indicators\Trend.mqh>

## Иерархия наследования

**[CObject](#page-3660-0)** 

**[CArray](#page-3674-0)** 

**[CArrayObj](#page-3967-0)** 

**[CSeries](#page-5177-0)** 

**[CIndicator](#page-5198-0)** 

CiStdDev

## Методы класса по группам

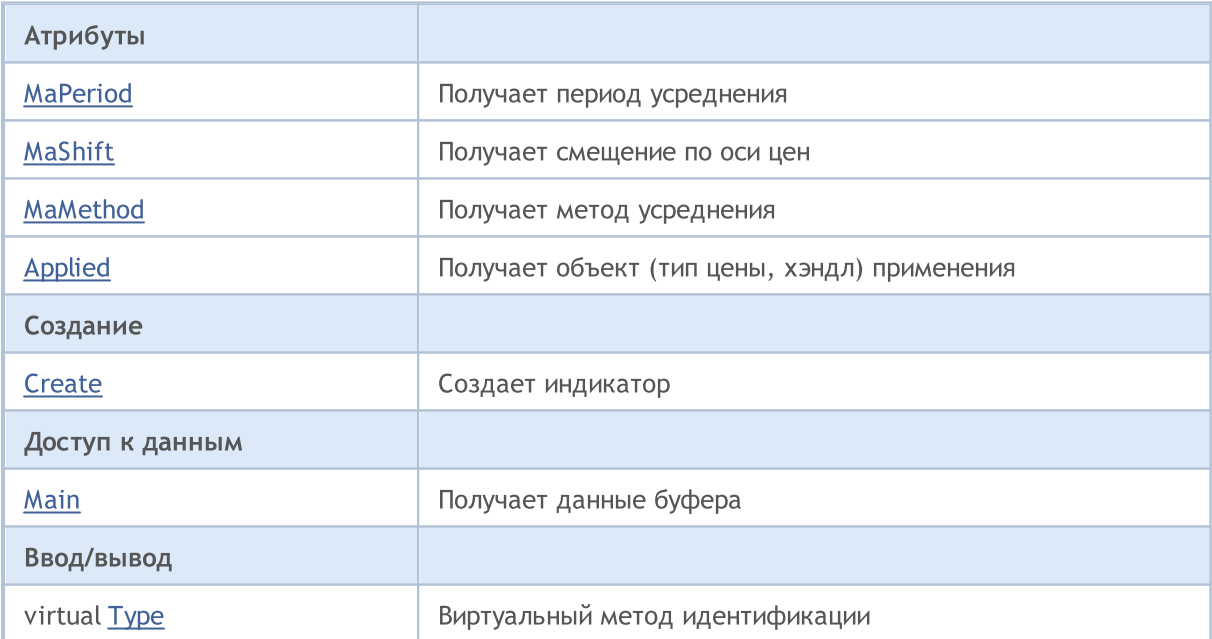

#### Методы унаследованные от CObject

Prev, Prev, Next, Next, [Compare](#page-3665-0)

Методы унаследованные от CArray

5339

### Методы унаследованные от CObject

Prev, Prev, Next, Next, [Compare](#page-3665-0)

[Step,](#page-3676-0) [Step,](#page-3676-0) [Total](#page-3678-0), [Available,](#page-3679-0) [Max](#page-3680-0), [IsSorted](#page-3681-0), [SortMode](#page-3682-0), [Clear](#page-3683-0), [Sort](#page-3684-0)

## Методы унаследованные от CArrayObj

[FreeMode,](#page-3972-0) [FreeMode](#page-3972-0), [Save](#page-4019-0), [Load,](#page-4021-0) [CreateElement](#page-3980-0), [Reserve](#page-3975-0), [Resize](#page-3976-0), [Shutdown](#page-3979-0), [Add](#page-3982-0), [AddArray,](#page-3984-0) [Insert,](#page-3987-0) [InsertArray](#page-3989-0), [AssignArray,](#page-3991-0) [At](#page-4001-0), [Update,](#page-3993-0) [Shift](#page-3995-0), [Detach](#page-3996-0), [Delete,](#page-3998-0) [DeleteRange](#page-3999-0), [Clear](#page-3978-0), [CompareArray](#page-4003-0), [InsertSort,](#page-4004-0) [Search,](#page-4005-0) [SearchGreat](#page-4007-0), [SearchLess,](#page-4009-0) [SearchGreatOrEqual](#page-4011-0), [SearchLessOrEqual,](#page-4013-0) [SearchFirst,](#page-4015-0) [SearchLast](#page-4017-0)

#### Методы унаследованные от CSeries

[Name,](#page-5179-0) [BuffersTotal,](#page-5180-0) [BufferSize](#page-5185-0), [Timeframe,](#page-5181-0) [Symbol](#page-5182-0), [Period,](#page-5183-0) [PeriodDescription,](#page-5188-0) [RefreshCurrent](#page-5184-0)

## Методы унаследованные от CIndicator

[Handle](#page-5200-0), [Status,](#page-5201-0) [FullRelease](#page-5202-0), Redrawer, [Create](#page-5203-0), [BufferResize](#page-5204-0), [BarsCalculated,](#page-5205-0) [GetData,](#page-5206-0) [GetData](#page-5206-0), [GetData](#page-5206-0), [GetData,](#page-5206-0) [Minimum](#page-5210-0), [MinValue,](#page-5211-0) [Maximum](#page-5212-0), [MaxValue](#page-5213-0), [Refresh,](#page-5209-0) [AddToChart](#page-5217-0), [DeleteFromChart](#page-5218-0), [MethodDescription,](#page-5214-0) [PriceDescription,](#page-5215-0) [VolumeDescription](#page-5216-0)

## <span id="page-5340-0"></span>**MaPeriod**

5341

Получает период усреднения.

int MaPeriod() const

## Возвращаемое значение

Период усреднения, назначенный при создании индикатора.

# <span id="page-5341-0"></span>MaShift

Получает смещение по оси цен.

int MaShift() const

## Возвращаемое значение

Смещение по оси цен, назначенное при создании индикатора.

## <span id="page-5342-0"></span>MaMethod

Получает метод усреднения.

ENUM\_MA\_METHOD MaMethod() const

## Возвращаемое значение

Метод усреднения, назначенный при создании индикатора (значение перечисления [ENUM\\_MA\\_METHOD\)](#page-750-0).

# <span id="page-5343-0"></span>Applied

Получает объект (тип цены, хэндл) применения.

int Applied() const

## Возвращаемое значение

Объект (тип цены, хэндл) применения, назначенный при создании индикатора.

MOI 5

## <span id="page-5344-0"></span>**Create**

Создает индикатор с указанными параметрами. Для обновления и получения значений индикатора используйте [Refresh\(\)](#page-5209-0) и [GetData\(\).](#page-5206-0)

```
bool Create(
 string symbol, // цвет// символ
ENUM_TIMEFRAMES period, // период
int ma_period, // период усреднения
 int ma_shift, // смещение
ENUM_MA_METHOD ma_method, // метод усреднения
 int applied // тип цены, хэндл
 )
```
## Параметры

#### symbol

[in] Рабочий символ индикатора.

## period

[in] Рабочий период индикатора (значение перечисления [ENUM\\_TIMEFRAMES\)](#page-330-0).

#### ma\_period

[in] Период усреднения индикатора.

#### ma\_shift

[in] Смещение индикатора по оси цен.

#### ma\_method

[in] Метод усреднения индикатора (значение перечисления [ENUM\\_MA\\_METHOD\)](#page-750-0).

#### applied

[in] Объект (тип цены, хэндл) применения индикатора.

### Возвращаемое значение

true – в случае удачи, false – если не удалось создать индикатор.

<span id="page-5345-0"></span>Получает элемент буфера по указанному индексу.

```
double Main(
 int index // индекс
 ) const
```
## Параметры

index

[in] Индекс элемента буфера.

## Возвращаемое значение

Элемент буфера по указанному индексу, либо **[EMPTY\\_VALUE](#page-975-0)** если нет корректных данных.

# <span id="page-5346-0"></span>Type

Виртуальный метод идентификации.

virtual int Type() const

## Возвращаемое значение

Тип индикатора (для CiStdDev - [IND\\_STDDEV](#page-766-0)).

**MOL5** 

## Класс CiDEMA

Класс CiDEMA является классом для работы с техническим индикатором "Double Exponential Moving Average".

## Описание

Класс CiDEMA обеспечивает создание, настройку и доступ к данным индикатора "Double Exponential Moving Average".

## Декларация

class CiDEMA: public CIndicator

## Заголовок

#include <Indicators\Trend.mqh>

## Иерархия наследования

[CObject](#page-3660-0)

**[CArray](#page-3674-0)** 

**[CArrayObj](#page-3967-0)** 

[CSeries](#page-5177-0)

**[CIndicator](#page-5198-0)** 

CiDEMA

## Методы класса по группам

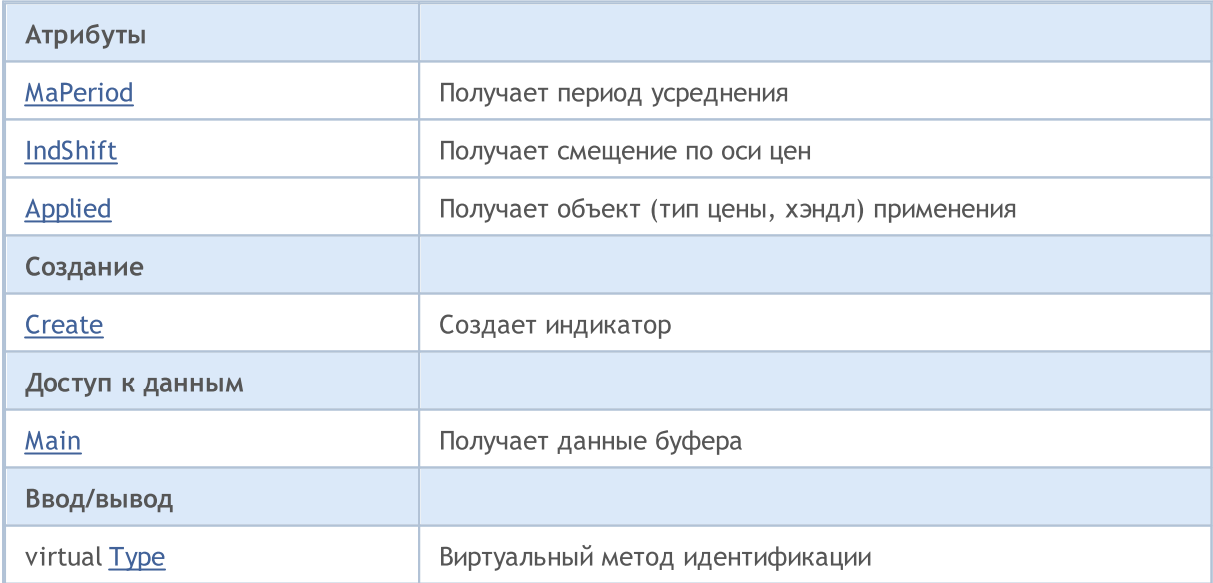

### Методы унаследованные от CObject

Prev, Prev, Next, Next, [Compare](#page-3665-0)

#### Методы унаследованные от CArray

#### Методы унаследованные от CObject

Prev, Prev, Next, Next, [Compare](#page-3665-0)

[Step,](#page-3676-0) [Step,](#page-3676-0) [Total](#page-3678-0), [Available,](#page-3679-0) [Max](#page-3680-0), [IsSorted](#page-3681-0), [SortMode](#page-3682-0), [Clear](#page-3683-0), [Sort](#page-3684-0)

## Методы унаследованные от CArrayObj

[FreeMode,](#page-3972-0) [FreeMode](#page-3972-0), [Save](#page-4019-0), [Load,](#page-4021-0) [CreateElement](#page-3980-0), [Reserve](#page-3975-0), [Resize](#page-3976-0), [Shutdown](#page-3979-0), [Add](#page-3982-0), [AddArray,](#page-3984-0) [Insert,](#page-3987-0) [InsertArray](#page-3989-0), [AssignArray,](#page-3991-0) [At](#page-4001-0), [Update,](#page-3993-0) [Shift](#page-3995-0), [Detach](#page-3996-0), [Delete,](#page-3998-0) [DeleteRange](#page-3999-0), [Clear](#page-3978-0), [CompareArray](#page-4003-0), [InsertSort,](#page-4004-0) [Search,](#page-4005-0) [SearchGreat](#page-4007-0), [SearchLess,](#page-4009-0) [SearchGreatOrEqual](#page-4011-0), [SearchLessOrEqual,](#page-4013-0) [SearchFirst,](#page-4015-0) [SearchLast](#page-4017-0)

#### Методы унаследованные от CSeries

[Name,](#page-5179-0) [BuffersTotal,](#page-5180-0) [BufferSize](#page-5185-0), [Timeframe,](#page-5181-0) [Symbol](#page-5182-0), [Period,](#page-5183-0) [PeriodDescription,](#page-5188-0) [RefreshCurrent](#page-5184-0)

## Методы унаследованные от CIndicator

[Handle](#page-5200-0), [Status,](#page-5201-0) [FullRelease](#page-5202-0), Redrawer, [Create](#page-5203-0), [BufferResize](#page-5204-0), [BarsCalculated,](#page-5205-0) [GetData,](#page-5206-0) [GetData](#page-5206-0), [GetData](#page-5206-0), [GetData,](#page-5206-0) [Minimum](#page-5210-0), [MinValue,](#page-5211-0) [Maximum](#page-5212-0), [MaxValue](#page-5213-0), [Refresh,](#page-5209-0) [AddToChart](#page-5217-0), [DeleteFromChart](#page-5218-0), [MethodDescription,](#page-5214-0) [PriceDescription,](#page-5215-0) [VolumeDescription](#page-5216-0)

## <span id="page-5349-0"></span>**MaPeriod**

5350

Получает период усреднения.

int MaPeriod() const

## Возвращаемое значение

Период усреднения, назначенный при создании индикатора.

# <span id="page-5350-0"></span>IndShift

Получает смещение по оси цен.

int IndShift() const

## Возвращаемое значение

Смещение по оси цен, назначенное при создании индикатора.

# <span id="page-5351-0"></span>Applied

Получает объект (тип цены, хэндл) применения.

int Applied() const

## Возвращаемое значение

Объект (тип цены, хэндл) применения, назначенный при создании индикатора.

## <span id="page-5352-0"></span>**Create**

Создает индикатор с указанными параметрами. Для обновления и получения значений индикатора используйте [Refresh\(\)](#page-5209-0) и [GetData\(\).](#page-5206-0)

```
bool Create(
 string string, \frac{1}{2} // символ
ENUM_TIMEFRAMES period, \frac{1}{2} // период
 int ma_period, // период усреднения
 int ind_shift, // смещение
 int applied // тип цены, хэндл
 \lambda
```
#### Параметры

## string

[in] Рабочий символ индикатора.

#### period

[in] Рабочий период индикатора (значение перечисления [ENUM\\_TIMEFRAMES\)](#page-330-0).

#### ma\_period

[in] Период усреднения индикатора.

#### ind\_shift

[in] Смещение индикатора по оси цен.

## applied

[in] Объект (тип цены, хэндл) применения индикатора.

#### Возвращаемое значение

true – в случае удачи, false – если не удалось создать индикатор.

<span id="page-5353-0"></span>Получает элемент буфера по указанному индексу.

```
double Main(
 int index // индекс
 ) const
```
## Параметры

index

[in] Индекс элемента буфера.

## Возвращаемое значение

Элемент буфера по указанному индексу, либо **[EMPTY\\_VALUE](#page-975-0)** если нет корректных данных.

# <span id="page-5354-0"></span>Type

5355

Виртуальный метод идентификации.

virtual int Type() const

## Возвращаемое значение

Тип индикатора (для CiDEMA - [IND\\_DEMA](#page-766-0)).

## Класс CiTEMA

Класс CiTEMA является классом для работы с техническим индикатором " Triple Exponential Moving Average".

## Описание

Класс CiTEMA обеспечивает создание, настройку и доступ к данным индикатора " Triple Exponential Moving Average".

## Декларация

class CiTEMA: public CIndicator

## Заголовок

#include <Indicators\Trend.mqh>

## Иерархия наследования

[CObject](#page-3660-0)

**[CArray](#page-3674-0)** 

**[CArrayObj](#page-3967-0)** 

[CSeries](#page-5177-0)

**[CIndicator](#page-5198-0)** 

CiTEMA

## Методы класса по группам

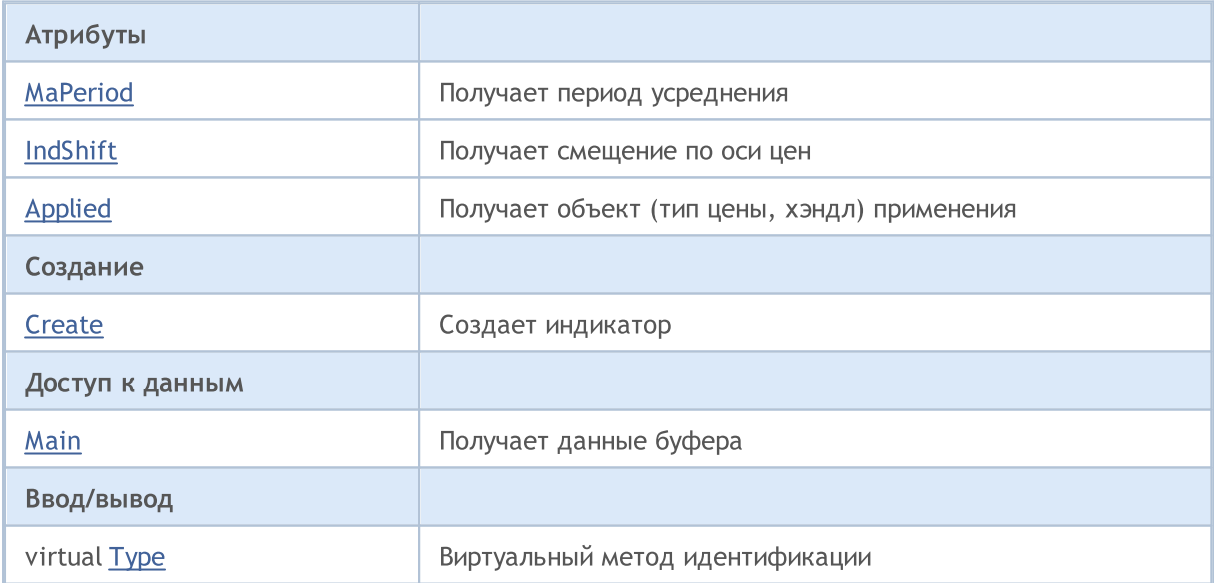

### Методы унаследованные от CObject

Prev, Prev, Next, Next, [Compare](#page-3665-0)

#### Методы унаследованные от CArray

#### Методы унаследованные от CObject

Prev, Prev, Next, Next, [Compare](#page-3665-0)

[Step,](#page-3676-0) [Step,](#page-3676-0) [Total](#page-3678-0), [Available,](#page-3679-0) [Max](#page-3680-0), [IsSorted](#page-3681-0), [SortMode](#page-3682-0), [Clear](#page-3683-0), [Sort](#page-3684-0)

## Методы унаследованные от CArrayObj

[FreeMode,](#page-3972-0) [FreeMode](#page-3972-0), [Save](#page-4019-0), [Load,](#page-4021-0) [CreateElement](#page-3980-0), [Reserve](#page-3975-0), [Resize](#page-3976-0), [Shutdown](#page-3979-0), [Add](#page-3982-0), [AddArray,](#page-3984-0) [Insert,](#page-3987-0) [InsertArray](#page-3989-0), [AssignArray,](#page-3991-0) [At](#page-4001-0), [Update,](#page-3993-0) [Shift](#page-3995-0), [Detach](#page-3996-0), [Delete,](#page-3998-0) [DeleteRange](#page-3999-0), [Clear](#page-3978-0), [CompareArray](#page-4003-0), [InsertSort,](#page-4004-0) [Search,](#page-4005-0) [SearchGreat](#page-4007-0), [SearchLess,](#page-4009-0) [SearchGreatOrEqual](#page-4011-0), [SearchLessOrEqual,](#page-4013-0) [SearchFirst,](#page-4015-0) [SearchLast](#page-4017-0)

#### Методы унаследованные от CSeries

[Name,](#page-5179-0) [BuffersTotal,](#page-5180-0) [BufferSize](#page-5185-0), [Timeframe,](#page-5181-0) [Symbol](#page-5182-0), [Period,](#page-5183-0) [PeriodDescription,](#page-5188-0) [RefreshCurrent](#page-5184-0)

## Методы унаследованные от CIndicator

[Handle](#page-5200-0), [Status,](#page-5201-0) [FullRelease](#page-5202-0), Redrawer, [Create](#page-5203-0), [BufferResize](#page-5204-0), [BarsCalculated,](#page-5205-0) [GetData,](#page-5206-0) [GetData](#page-5206-0), [GetData](#page-5206-0), [GetData,](#page-5206-0) [Minimum](#page-5210-0), [MinValue,](#page-5211-0) [Maximum](#page-5212-0), [MaxValue](#page-5213-0), [Refresh,](#page-5209-0) [AddToChart](#page-5217-0), [DeleteFromChart](#page-5218-0), [MethodDescription,](#page-5214-0) [PriceDescription,](#page-5215-0) [VolumeDescription](#page-5216-0)

## <span id="page-5357-0"></span>**MaPeriod**

5358

Получает период усреднения.

int MaPeriod() const

## Возвращаемое значение

Период усреднения, назначенный при создании индикатора.

# <span id="page-5358-0"></span>IndShift

Получает смещение по оси цен.

int IndShift() const

## Возвращаемое значение

Смещение по оси цен, назначенное при создании индикатора.

# <span id="page-5359-0"></span>Applied

Получает объект (тип цены, хэндл) применения.

int Applied() const

## Возвращаемое значение

Объект (тип цены, хэндл) применения, назначенный при создании индикатора.

## <span id="page-5360-0"></span>**Create**

Создает индикатор с указанными параметрами. Для обновления и получения значений индикатора используйте [Refresh\(\)](#page-5209-0) и [GetData\(\).](#page-5206-0)

```
bool Create(
 string symbol, // символ
ENUM_TIMEFRAMES period, \frac{1}{2} // период
 int ma_period, // период усреднения
 int ma_shift, // смещение
 int applied // тип цены, хэндл
 \lambda
```
#### Параметры

symbol

[in] Рабочий символ индикатора.

period

[in] Рабочий период индикатора (значение перечисления [ENUM\\_TIMEFRAMES\)](#page-330-0).

#### ma\_period

[in] Период усреднения индикатора.

```
ma_shift
```
[in] Смещение индикатора по оси цен.

## applied

[in] Объект (тип цены, хэндл) применения индикатора.

#### Возвращаемое значение

true – в случае удачи, false – если не удалось создать индикатор.

<span id="page-5361-0"></span>Получает элемент буфера по указанному индексу.

```
double Main(
 int index // индекс
 ) const
```
## Параметры

index

[in] Индекс элемента буфера.

## Возвращаемое значение

Элемент буфера по указанному индексу, либо **[EMPTY\\_VALUE](#page-975-0)** если нет корректных данных.

5362

MOL5

# <span id="page-5362-0"></span>Type

Виртуальный метод идентификации.

virtual int Type() const

## Возвращаемое значение

Тип индикатора (для CiTEMA - [IND\\_TEMA](#page-766-0)).

**MOL5** 

## Класс CiFrAMA

Класс CiFrAMA является классом для работы с техническим индикатором " Fractal Adaptive Moving Average".

## Описание

Класс CiFrAMA обеспечивает создание, настройку и доступ к данным индикатора " Fractal Adaptive Moving Average".

## Декларация

class CiFrAMA: public CIndicator

## Заголовок

#include <Indicators\Trend.mqh>

## Иерархия наследования

[CObject](#page-3660-0)

**[CArray](#page-3674-0)** 

**[CArrayObj](#page-3967-0)** 

[CSeries](#page-5177-0)

**[CIndicator](#page-5198-0)** 

CiFrAMA

## Методы класса по группам

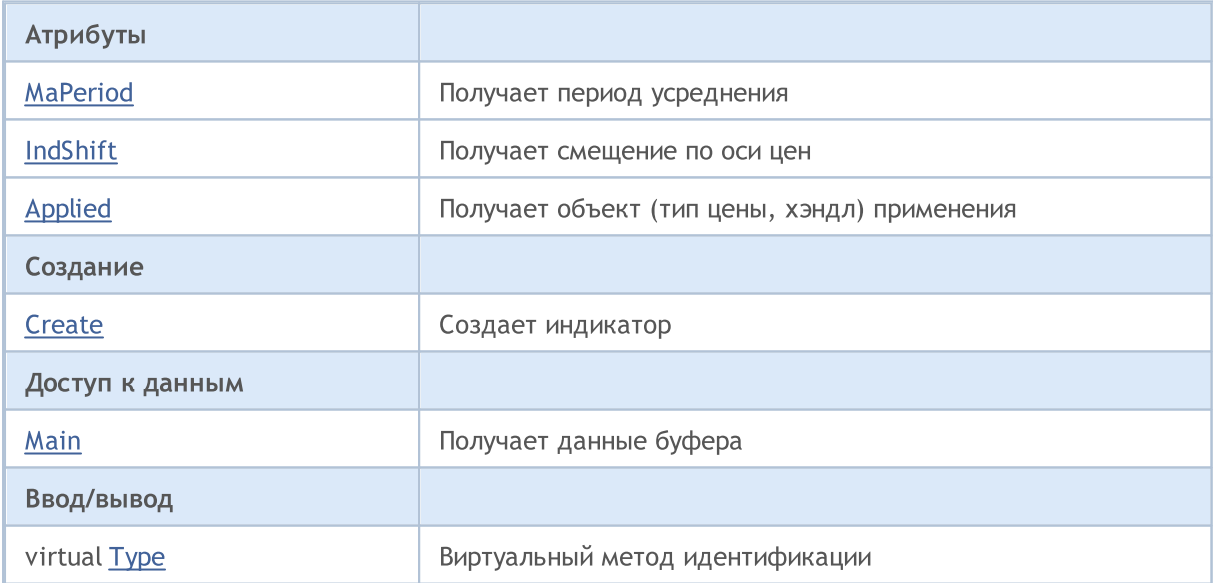

### Методы унаследованные от CObject

Prev, Prev, Next, Next, [Compare](#page-3665-0)

#### Методы унаследованные от CArray
#### Методы унаследованные от CObject

Prev, Prev, Next, Next, [Compare](#page-3665-0)

[Step,](#page-3676-0) [Step,](#page-3676-0) [Total](#page-3678-0), [Available,](#page-3679-0) [Max](#page-3680-0), [IsSorted](#page-3681-0), [SortMode](#page-3682-0), [Clear](#page-3683-0), [Sort](#page-3684-0)

#### Методы унаследованные от CArrayObj

[FreeMode,](#page-3972-0) [FreeMode](#page-3972-0), [Save](#page-4019-0), [Load,](#page-4021-0) [CreateElement](#page-3980-0), [Reserve](#page-3975-0), [Resize](#page-3976-0), [Shutdown](#page-3979-0), [Add](#page-3982-0), [AddArray,](#page-3984-0) [Insert,](#page-3987-0) [InsertArray](#page-3989-0), [AssignArray,](#page-3991-0) [At](#page-4001-0), [Update,](#page-3993-0) [Shift](#page-3995-0), [Detach](#page-3996-0), [Delete,](#page-3998-0) [DeleteRange](#page-3999-0), [Clear](#page-3978-0), [CompareArray](#page-4003-0), [InsertSort,](#page-4004-0) [Search,](#page-4005-0) [SearchGreat](#page-4007-0), [SearchLess,](#page-4009-0) [SearchGreatOrEqual](#page-4011-0), [SearchLessOrEqual,](#page-4013-0) [SearchFirst,](#page-4015-0) [SearchLast](#page-4017-0)

#### Методы унаследованные от CSeries

[Name,](#page-5179-0) [BuffersTotal,](#page-5180-0) [BufferSize](#page-5185-0), [Timeframe,](#page-5181-0) [Symbol](#page-5182-0), [Period,](#page-5183-0) [PeriodDescription,](#page-5188-0) [RefreshCurrent](#page-5184-0)

#### Методы унаследованные от CIndicator

[Handle](#page-5200-0), [Status,](#page-5201-0) [FullRelease](#page-5202-0), Redrawer, [Create](#page-5203-0), [BufferResize](#page-5204-0), [BarsCalculated,](#page-5205-0) [GetData,](#page-5206-0) [GetData](#page-5206-0), [GetData](#page-5206-0), [GetData,](#page-5206-0) [Minimum](#page-5210-0), [MinValue,](#page-5211-0) [Maximum](#page-5212-0), [MaxValue](#page-5213-0), [Refresh,](#page-5209-0) [AddToChart](#page-5217-0), [DeleteFromChart](#page-5218-0), [MethodDescription,](#page-5214-0) [PriceDescription,](#page-5215-0) [VolumeDescription](#page-5216-0)

# **MaPeriod**

5366

Получает период усреднения.

int MaPeriod() const

#### Возвращаемое значение

Период усреднения, назначенный при создании индикатора.

# IndShift

5367

Получает смещение по оси цен.

int IndShift() const

#### Возвращаемое значение

Смещение по оси цен, назначенное при создании индикатора.

# Applied

Получает объект (тип цены, хэндл) применения.

int Applied() const

#### Возвращаемое значение

Объект (тип цены, хэндл) применения, назначенный при создании индикатора.

# **Create**

Создает индикатор с указанными параметрами. Для обновления и получения значений индикатора используйте [Refresh\(\)](#page-5209-0) и [GetData\(\).](#page-5206-0)

```
bool Create(
 string symbol, // символ
ENUM_TIMEFRAMES period, \frac{1}{2} // период
 int ma_period, // период усреднения
 int ma_shift, // смещение
 int applied // тип цены, хэндл
 \lambda
```
#### Параметры

symbol

[in] Рабочий символ индикатора.

period

[in] Рабочий период индикатора (значение перечисления [ENUM\\_TIMEFRAMES\)](#page-330-0).

ma\_period

[in] Период усреднения индикатора.

ma\_shift

[in] Смещение индикатора по оси цен.

#### applied

[in] Объект (тип цены, хэндл) применения индикатора.

#### Возвращаемое значение

true – в случае удачи, false – если не удалось создать индикатор.

5370

Получает элемент буфера по указанному индексу.

```
double Main(
 int index // индекс
 ) const
```
#### Параметры

index

[in] Индекс элемента буфера.

## Возвращаемое значение

Элемент буфера по указанному индексу, либо **[EMPTY\\_VALUE](#page-975-0)** если нет корректных данных.

# Type

Виртуальный метод идентификации.

virtual int Type() const

#### Возвращаемое значение

Тип индикатора (для CiFrAMA- [IND\\_FRAMA](#page-766-0)).

MOL5

# Класс CiAMA

Класс CiAMA является классом для работы с техническим индикатором "Adaptive Moving Average".

## Описание

Класс CiAMA обеспечивает создание, настройку и доступ к данным индикатора "Adaptive Moving Average".

## Декларация

class CiAMA: public CIndicator

## Заголовок

#include <Indicators\Trend.mqh>

## Иерархия наследования

**[CObject](#page-3660-0)** 

**[CArray](#page-3674-0)** 

**[CArrayObj](#page-3967-0)** 

[CSeries](#page-5177-0)

[CIndicator](#page-5198-0)

CiAMA

### Методы класса по группам

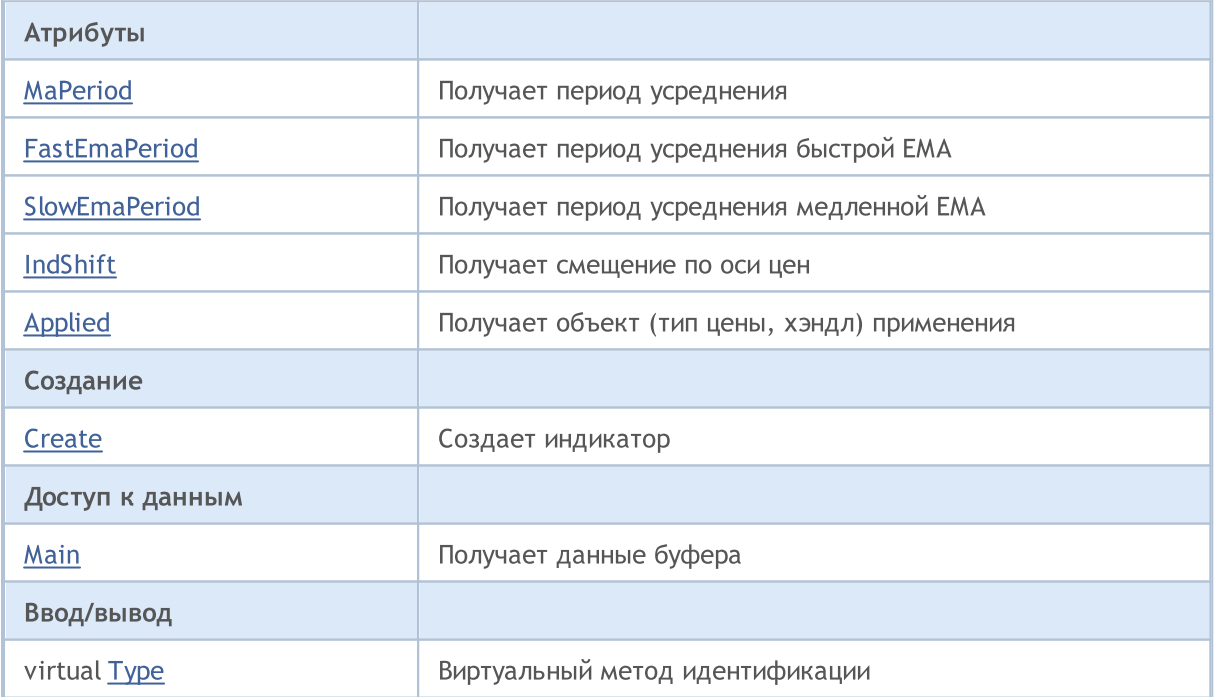

#### Методы унаследованные от CObject

Prev, Prev, Next, Next, [Compare](#page-3665-0)

#### Методы унаследованные от CArray

[Step,](#page-3676-0) Step, [Total](#page-3678-0), [Available,](#page-3679-0) [Max](#page-3680-0), [IsSorted](#page-3681-0), [SortMode](#page-3682-0), [Clear](#page-3683-0), [Sort](#page-3684-0)

#### Методы унаследованные от CArrayObj

[FreeMode,](#page-3972-0) [FreeMode](#page-3972-0), [Save](#page-4019-0), [Load,](#page-4021-0) [CreateElement](#page-3980-0), [Reserve](#page-3975-0), [Resize](#page-3976-0), [Shutdown](#page-3979-0), [Add](#page-3982-0), [AddArray,](#page-3984-0) [Insert,](#page-3987-0) [InsertArray](#page-3989-0), [AssignArray,](#page-3991-0) [At](#page-4001-0), [Update,](#page-3993-0) [Shift](#page-3995-0), [Detach](#page-3996-0), [Delete,](#page-3998-0) [DeleteRange](#page-3999-0), [Clear](#page-3978-0), [CompareArray](#page-4003-0), [InsertSort,](#page-4004-0) [Search,](#page-4005-0) [SearchGreat](#page-4007-0), [SearchLess,](#page-4009-0) [SearchGreatOrEqual](#page-4011-0), [SearchLessOrEqual,](#page-4013-0) [SearchFirst,](#page-4015-0) [SearchLast](#page-4017-0)

#### Методы унаследованные от CSeries

[Name,](#page-5179-0) [BuffersTotal,](#page-5180-0) [BufferSize](#page-5185-0), [Timeframe,](#page-5181-0) [Symbol](#page-5182-0), [Period,](#page-5183-0) [PeriodDescription,](#page-5188-0) [RefreshCurrent](#page-5184-0)

### Методы унаследованные от CIndicator

[Handle](#page-5200-0), [Status,](#page-5201-0) [FullRelease](#page-5202-0), Redrawer, [Create](#page-5203-0), [BufferResize](#page-5204-0), [BarsCalculated,](#page-5205-0) [GetData,](#page-5206-0) [GetData](#page-5206-0), [GetData](#page-5206-0), [GetData,](#page-5206-0) [Minimum](#page-5210-0), [MinValue,](#page-5211-0) [Maximum](#page-5212-0), [MaxValue](#page-5213-0), [Refresh,](#page-5209-0) [AddToChart](#page-5217-0), [DeleteFromChart](#page-5218-0), [MethodDescription,](#page-5214-0) [PriceDescription,](#page-5215-0) [VolumeDescription](#page-5216-0)

# <span id="page-5373-0"></span>**MaPeriod**

5374

Получает период усреднения.

int MaPeriod() const

#### Возвращаемое значение

Период усреднения, назначенный при создании индикатора.

5375

# <span id="page-5374-0"></span>FastEmaPeriod

Получает период усреднения быстрой EMA.

int FastEmaPeriod() const

#### Возвращаемое значение

Период усреднения быстрой EMA, назначенный при создании индикатора.

5376

# <span id="page-5375-0"></span>**SlowEmaPeriod**

Получает период усреднения медленной EMA.

int SlowEmaPeriod() const

#### Возвращаемое значение

Период усреднения медленной EMA, назначенный при создании индикатора.

# <span id="page-5376-0"></span>IndShift

5377

Получает смещение по оси цен.

int IndShift() const

#### Возвращаемое значение

Смещение по оси цен, назначенное при создании индикатора.

# <span id="page-5377-0"></span>Applied

Получает объект (тип цены, хэндл) применения.

int Applied() const

#### Возвращаемое значение

Объект (тип цены, хэндл) применения, назначенный при создании индикатора.

MOI 5

# <span id="page-5378-0"></span>**Create**

Создает индикатор с указанными параметрами. Для обновления и получения значений индикатора используйте [Refresh\(\)](#page-5209-0) и [GetData\(\).](#page-5206-0)

```
bool Create(
 string string, \frac{1}{2} // символ
 ENUM_TIMEFRAMES period, // период
 int ma_period, \frac{m}{2} // период усреднения
 int fast_ema_period, // период быстрой EMA
 int slow_ema_period, // период медленной EMA
int ind shift, // смещение
 int applied // тип цены, хэндл
 )
```
#### Параметры

string

[in] Рабочий символ индикатора.

period

[in] Рабочий период индикатора (значение перечисления [ENUM\\_TIMEFRAMES\)](#page-330-0).

#### ma\_period

[in] Период усреднения индикатора.

#### fast\_ema\_period

[in] Период усреднения быстрой EMA индикатора.

#### slow ema period

[in] Период усреднения медленной EMA индикатора.

#### ind\_shift

[in] Смещение индикатора по оси цен.

#### applied

[in] Объект (тип цены, хэндл) применения индикатора.

#### Возвращаемое значение

true – в случае удачи, false – если не удалось создать индикатор.

<span id="page-5379-0"></span>Получает элемент буфера по указанному индексу.

```
double Main(
 int index // индекс
 ) const
```
#### Параметры

index

[in] Индекс элемента буфера.

### Возвращаемое значение

Элемент буфера по указанному индексу, либо **[EMPTY\\_VALUE](#page-975-0)** если нет корректных данных.

5380

MOL5

# <span id="page-5380-0"></span>Type

Виртуальный метод идентификации.

virtual int Type() const

#### Возвращаемое значение

Тип индикатора (для CiAMA - [IND\\_AMA\)](#page-766-0).

MOL5

# Класс CiVIDyA

Класс CiVIDyA является классом для работы с техническим индикатором "Variable Index Dynamic Average".

## Описание

5382

Класс CiVIDyA обеспечивает создание, настройку и доступ к данным индикатора "Variable Index Dynamic Average".

## Декларация

class CiVIDyA: public CIndicator

### Заголовок

#include <Indicators\Trend.mqh>

## Иерархия наследования

[CObject](#page-3660-0)

**[CArray](#page-3674-0)** 

**[CArrayObj](#page-3967-0)** 

[CSeries](#page-5177-0)

**[CIndicator](#page-5198-0)** 

CiVIDyA

### Методы класса по группам

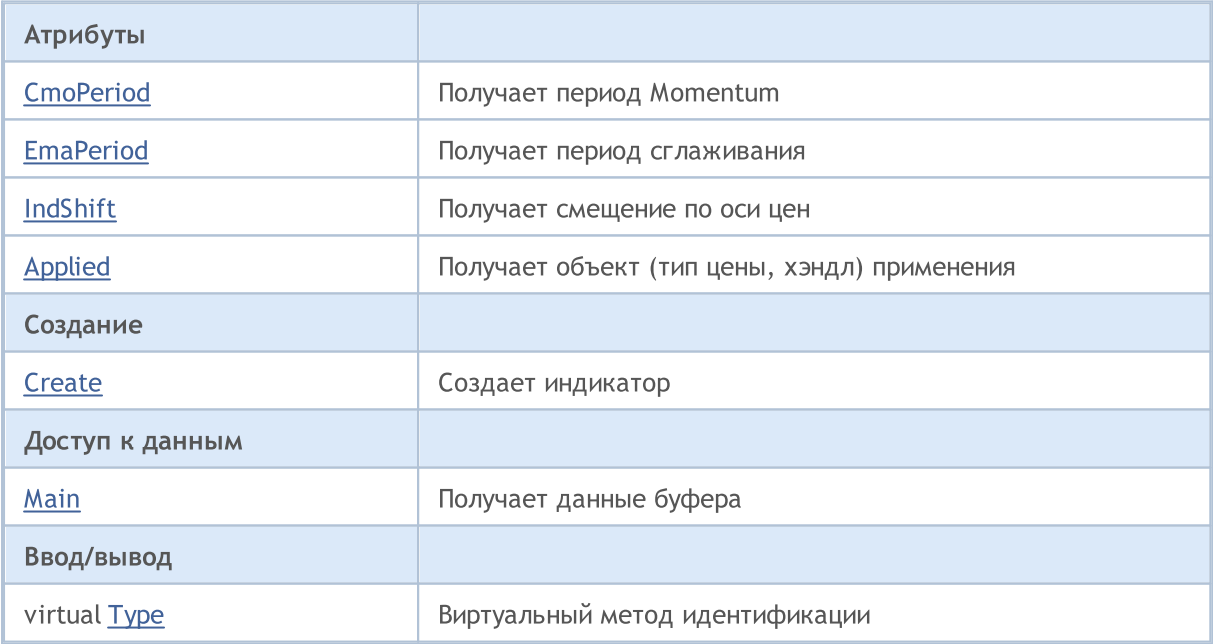

#### Методы унаследованные от CObject

Prev, Prev, Next, Next, [Compare](#page-3665-0)

#### Методы унаследованные от CArray

[Step,](#page-3676-0) Step, [Total](#page-3678-0), [Available,](#page-3679-0) [Max](#page-3680-0), [IsSorted](#page-3681-0), [SortMode](#page-3682-0), [Clear](#page-3683-0), [Sort](#page-3684-0)

#### Методы унаследованные от CArrayObj

[FreeMode,](#page-3972-0) [FreeMode](#page-3972-0), [Save](#page-4019-0), [Load,](#page-4021-0) [CreateElement](#page-3980-0), [Reserve](#page-3975-0), [Resize](#page-3976-0), [Shutdown](#page-3979-0), [Add](#page-3982-0), [AddArray,](#page-3984-0) [Insert,](#page-3987-0) [InsertArray](#page-3989-0), [AssignArray,](#page-3991-0) [At](#page-4001-0), [Update,](#page-3993-0) [Shift](#page-3995-0), [Detach](#page-3996-0), [Delete,](#page-3998-0) [DeleteRange](#page-3999-0), [Clear](#page-3978-0), [CompareArray](#page-4003-0), [InsertSort,](#page-4004-0) [Search,](#page-4005-0) [SearchGreat](#page-4007-0), [SearchLess,](#page-4009-0) [SearchGreatOrEqual](#page-4011-0), [SearchLessOrEqual,](#page-4013-0) [SearchFirst,](#page-4015-0) [SearchLast](#page-4017-0)

#### Методы унаследованные от CSeries

[Name,](#page-5179-0) [BuffersTotal,](#page-5180-0) [BufferSize](#page-5185-0), [Timeframe,](#page-5181-0) [Symbol](#page-5182-0), [Period,](#page-5183-0) [PeriodDescription,](#page-5188-0) [RefreshCurrent](#page-5184-0)

### Методы унаследованные от CIndicator

[Handle](#page-5200-0), [Status,](#page-5201-0) [FullRelease](#page-5202-0), Redrawer, [Create](#page-5203-0), [BufferResize](#page-5204-0), [BarsCalculated,](#page-5205-0) [GetData,](#page-5206-0) [GetData](#page-5206-0), [GetData](#page-5206-0), [GetData,](#page-5206-0) [Minimum](#page-5210-0), [MinValue,](#page-5211-0) [Maximum](#page-5212-0), [MaxValue](#page-5213-0), [Refresh,](#page-5209-0) [AddToChart](#page-5217-0), [DeleteFromChart](#page-5218-0), [MethodDescription,](#page-5214-0) [PriceDescription,](#page-5215-0) [VolumeDescription](#page-5216-0)

# <span id="page-5383-0"></span>**CmoPeriod**

Закрывает график привязанный к экземпляру класса.

int CmoPeriod() const

# <span id="page-5384-0"></span>EmaPeriod

5385

Получает имя символа графика.

int EmaPeriod() const

#### Возвращаемое значение

Имя символа графика, привязанного к экземпляру класса. Если нет привязанного графика, возвращается "".

# <span id="page-5385-0"></span>IndShift

Получает смещение по оси цен.

int IndShift() const

#### Возвращаемое значение

Смещение по оси цен, назначенное при создании индикатора.

# <span id="page-5386-0"></span>Applied

Получает объект (тип цены, хэндл) применения.

int Applied() const

#### Возвращаемое значение

Объект (тип цены, хэндл) применения, назначенный при создании индикатора.

MOI 5

# <span id="page-5387-0"></span>**Create**

Создает индикатор с указанными параметрами. Для обновления и получения значений индикатора используйте [Refresh\(\)](#page-5209-0) и [GetData\(\).](#page-5206-0)

```
bool Create(
string symbol, // символ
ENUM_TIMEFRAMES period, // период
int cmo period, // период Momentum
 int ema_period, // период сглаживания
int ind shift, // смещение
 int applied // тип цены, хэндл
 )
```
#### Параметры

symbol

[in] Рабочий символ индикатора.

### period

[in] Рабочий период индикатора (значение перечисления [ENUM\\_TIMEFRAMES\)](#page-330-0).

#### cmo\_period

[in] Период Momentum индикатора.

#### ema\_period

[in] Период сглаживания индикатора.

#### ind\_shift

[in] Смещение индикатора по оси цен.

```
applied
```
[in] Объект (тип цены, хэндл) применения индикатора.

#### Возвращаемое значение

true – в случае удачи, false – если не удалось создать индикатор.

<span id="page-5388-0"></span>Получает элемент буфера по указанному индексу.

```
double Main(
 int index // индекс
 ) const
```
#### Параметры

index

[in] Индекс элемента буфера.

### Возвращаемое значение

Элемент буфера по указанному индексу, либо **[EMPTY\\_VALUE](#page-975-0)** если нет корректных данных.

5389

MOL5

# <span id="page-5389-0"></span>Type

5390

Виртуальный метод идентификации.

virtual int Type() const

#### Возвращаемое значение

Тип индикатора (для CiVIDyA - [IND\\_VIDYA](#page-766-0)).

5391

# Группа классов "Осциляторы"

Этот раздел содержит детали работы с группой классов "Осциляторы" и описание соответствующих компонентов стандартной библиотеки MQL5.

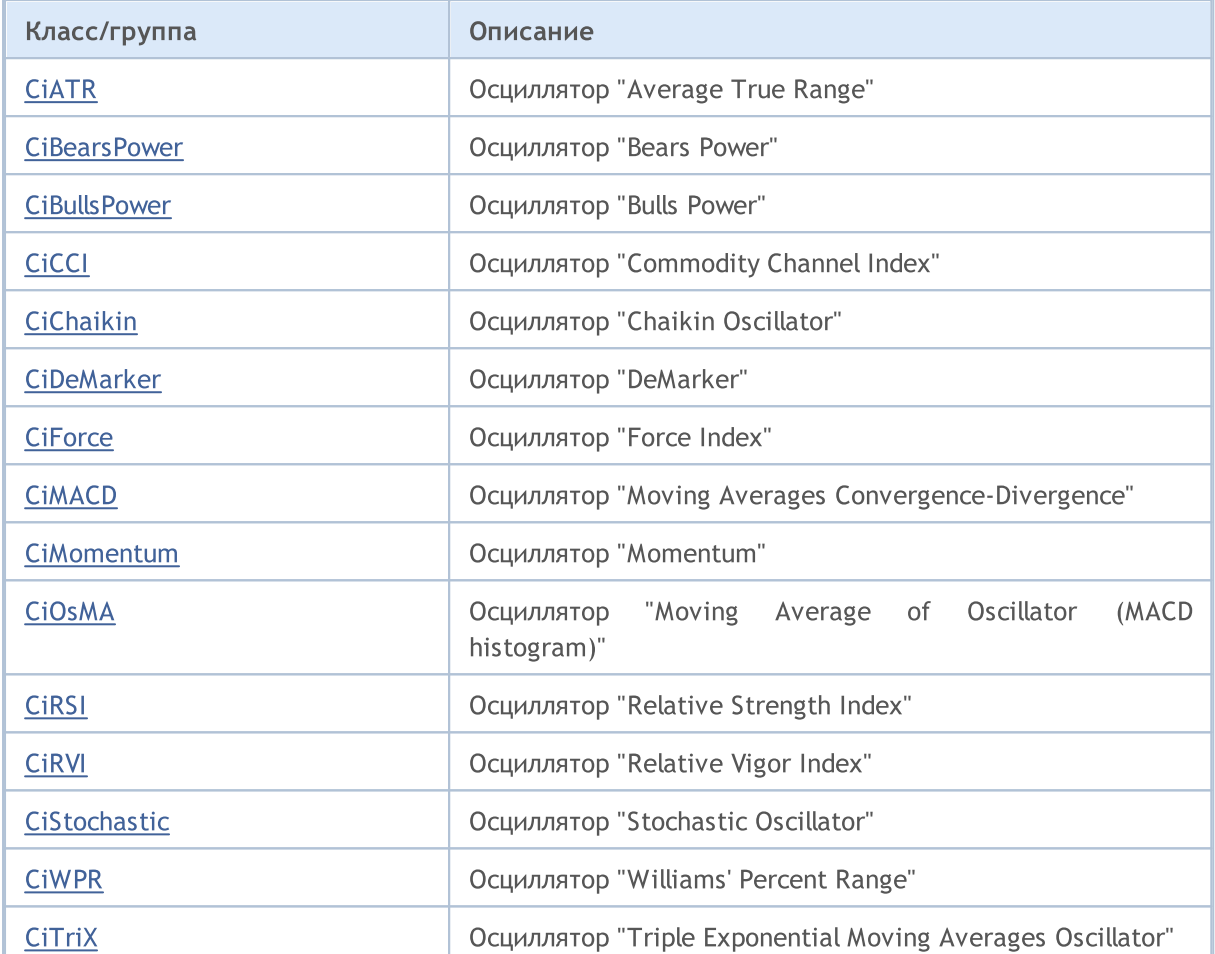

**MOL5** 

# <span id="page-5391-0"></span>Класс CiATR

Класс CiATR является классом для работы с техническим индикатором "Average True Range".

#### Описание

Класс CiATR обеспечивает создание, настройку и доступ к данным индикатора "Average True Range".

## Декларация

class CiATR: public CIndicator

## Заголовок

#include <Indicators\Oscilators.mqh>

## Иерархия наследования

**[CObject](#page-3660-0)** 

**[CArray](#page-3674-0)** 

[CArrayObj](#page-3967-0)

**[CSeries](#page-5177-0)** 

**[CIndicator](#page-5198-0)** 

CiATR

#### Методы класса по группам

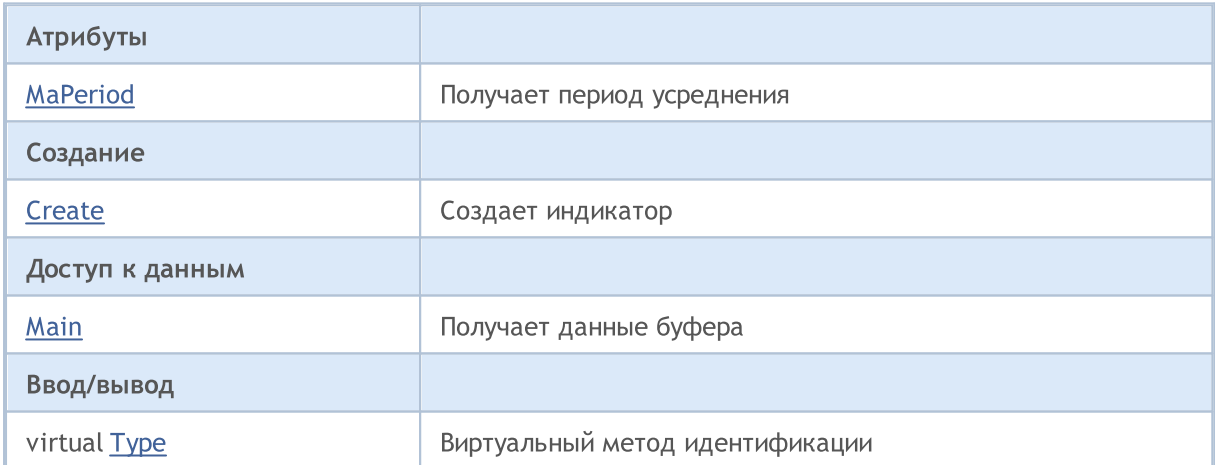

### Методы унаследованные от CObject

Prev, Prev, Next, Next, [Compare](#page-3665-0)

## Методы унаследованные от CArray

[Step,](#page-3676-0) [Step,](#page-3676-0) [Total](#page-3678-0), [Available,](#page-3679-0) [Max](#page-3680-0), [IsSorted](#page-3681-0), [SortMode](#page-3682-0), [Clear](#page-3683-0), [Sort](#page-3684-0)

## Методы унаследованные от CArrayObj

5392

#### Методы унаследованные от CObject

Prev, Prev, Next, Next, [Compare](#page-3665-0)

[FreeMode,](#page-3972-0) [FreeMode](#page-3972-0), [Save](#page-4019-0), [Load,](#page-4021-0) [CreateElement](#page-3980-0), [Reserve](#page-3975-0), [Resize](#page-3976-0), [Shutdown](#page-3979-0), [Add](#page-3982-0), [AddArray,](#page-3984-0) [Insert,](#page-3987-0) [InsertArray](#page-3989-0), [AssignArray,](#page-3991-0) [At](#page-4001-0), [Update,](#page-3993-0) [Shift](#page-3995-0), [Detach](#page-3996-0), [Delete,](#page-3998-0) [DeleteRange](#page-3999-0), [Clear](#page-3978-0), [CompareArray](#page-4003-0), [InsertSort,](#page-4004-0) [Search,](#page-4005-0) [SearchGreat](#page-4007-0), [SearchLess,](#page-4009-0) [SearchGreatOrEqual](#page-4011-0), [SearchLessOrEqual,](#page-4013-0) [SearchFirst,](#page-4015-0) [SearchLast](#page-4017-0)

#### Методы унаследованные от CSeries

[Name,](#page-5179-0) [BuffersTotal,](#page-5180-0) [BufferSize](#page-5185-0), [Timeframe,](#page-5181-0) [Symbol](#page-5182-0), [Period,](#page-5183-0) [PeriodDescription,](#page-5188-0) [RefreshCurrent](#page-5184-0)

### Методы унаследованные от CIndicator

[Handle](#page-5200-0), [Status,](#page-5201-0) [FullRelease](#page-5202-0), Redrawer, [Create](#page-5203-0), [BufferResize](#page-5204-0), [BarsCalculated,](#page-5205-0) [GetData,](#page-5206-0) [GetData](#page-5206-0), [GetData](#page-5206-0), [GetData,](#page-5206-0) [Minimum](#page-5210-0), [MinValue,](#page-5211-0) [Maximum](#page-5212-0), [MaxValue](#page-5213-0), [Refresh,](#page-5209-0) [AddToChart](#page-5217-0), [DeleteFromChart](#page-5218-0), [MethodDescription,](#page-5214-0) [PriceDescription,](#page-5215-0) [VolumeDescription](#page-5216-0)

# <span id="page-5393-0"></span>**MaPeriod**

5394

Получает период усреднения.

int MaPeriod() const

#### Возвращаемое значение

Период усреднения, назначенный при создании индикатора.

# <span id="page-5394-0"></span>**Create**

5395

Создает индикатор с указанными параметрами. Для обновления и получения значений индикатора используйте [Refresh\(\)](#page-5209-0) и [GetData\(\).](#page-5206-0)

```
bool Create(
 string symbol, // символ
 ENUM_TIMEFRAMES period, // период
 int ma period // период усреднения
 \lambda
```
#### Параметры

symbol

[in] Рабочий символ индикатора.

#### period

[in] Рабочий период индикатора (значение перечисления [ENUM\\_TIMEFRAMES\)](#page-330-0).

#### ma\_period

[in] Период усреднения индикатора.

#### Возвращаемое значение

true – в случае удачи, false – если не удалось создать индикатор.

<span id="page-5395-0"></span>5396

```
double Main(
 int index // индекс
 ) const
```
#### Параметры

index

[in] Индекс элемента буфера.

### Возвращаемое значение

Элемент буфера по указанному индексу, либо **[EMPTY\\_VALUE](#page-975-0)** если нет корректных данных.

# <span id="page-5396-0"></span>Type

Виртуальный метод идентификации.

virtual int Type() const

#### Возвращаемое значение

Тип индикатора (для CiATR - [IND\\_ATR\)](#page-766-0).

MOI 5

## <span id="page-5397-0"></span>Класс CiBearsPower

Класс CiBearsPower является классом для работы с техническим индикатором "Bears Power".

#### Описание

Класс CiBearsPower обеспечивает создание, настройку и доступ к данным индикатора "Bears Power".

## Декларация

class CiBearsPower: public CIndicator

## Заголовок

#include <Indicators\Oscilators.mqh>

### Иерархия наследования

**[CObject](#page-3660-0)** 

**[CArray](#page-3674-0)** 

[CArrayObj](#page-3967-0)

**[CSeries](#page-5177-0)** 

**[CIndicator](#page-5198-0)** 

CiBearsPower

#### Методы класса по группам

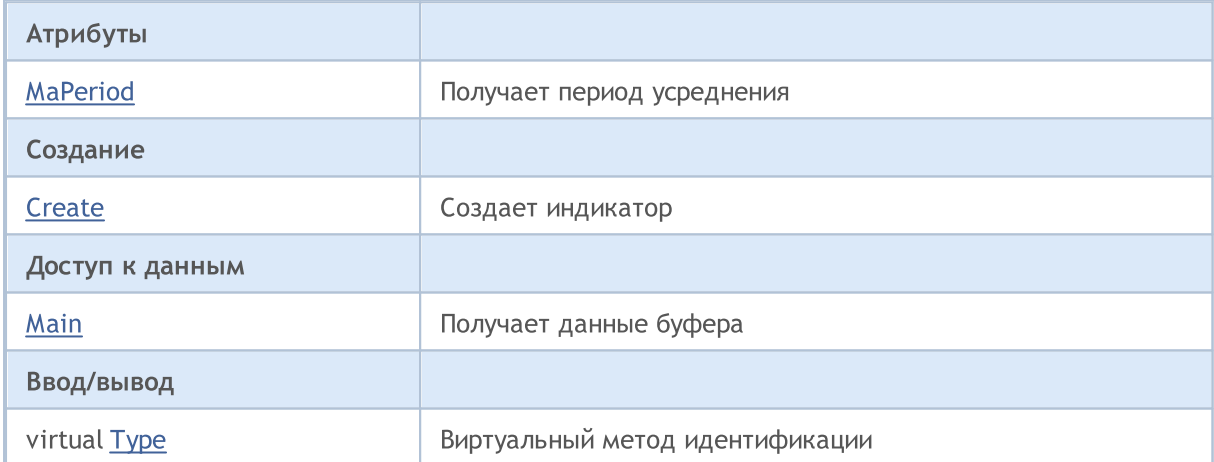

#### Методы унаследованные от CObject

Prev, Prev, Next, Next, [Compare](#page-3665-0)

#### Методы унаследованные от CArray

[Step,](#page-3676-0) [Step,](#page-3676-0) [Total](#page-3678-0), [Available,](#page-3679-0) [Max](#page-3680-0), [IsSorted](#page-3681-0), [SortMode](#page-3682-0), [Clear](#page-3683-0), [Sort](#page-3684-0)

#### Методы унаследованные от CArrayObj

5398

5399

#### Методы унаследованные от CObject

Prev, Prev, Next, Next, [Compare](#page-3665-0)

[FreeMode,](#page-3972-0) [FreeMode](#page-3972-0), [Save](#page-4019-0), [Load,](#page-4021-0) [CreateElement](#page-3980-0), [Reserve](#page-3975-0), [Resize](#page-3976-0), [Shutdown](#page-3979-0), [Add](#page-3982-0), [AddArray,](#page-3984-0) [Insert,](#page-3987-0) [InsertArray](#page-3989-0), [AssignArray,](#page-3991-0) [At](#page-4001-0), [Update,](#page-3993-0) [Shift](#page-3995-0), [Detach](#page-3996-0), [Delete,](#page-3998-0) [DeleteRange](#page-3999-0), [Clear](#page-3978-0), [CompareArray](#page-4003-0), [InsertSort,](#page-4004-0) [Search,](#page-4005-0) [SearchGreat](#page-4007-0), [SearchLess,](#page-4009-0) [SearchGreatOrEqual](#page-4011-0), [SearchLessOrEqual,](#page-4013-0) [SearchFirst,](#page-4015-0) [SearchLast](#page-4017-0)

#### Методы унаследованные от CSeries

[Name,](#page-5179-0) [BuffersTotal,](#page-5180-0) [BufferSize](#page-5185-0), [Timeframe,](#page-5181-0) [Symbol](#page-5182-0), [Period,](#page-5183-0) [PeriodDescription,](#page-5188-0) [RefreshCurrent](#page-5184-0)

#### Методы унаследованные от CIndicator

[Handle](#page-5200-0), [Status,](#page-5201-0) [FullRelease](#page-5202-0), Redrawer, [Create](#page-5203-0), [BufferResize](#page-5204-0), [BarsCalculated,](#page-5205-0) [GetData,](#page-5206-0) [GetData](#page-5206-0), [GetData](#page-5206-0), [GetData,](#page-5206-0) [Minimum](#page-5210-0), [MinValue,](#page-5211-0) [Maximum](#page-5212-0), [MaxValue](#page-5213-0), [Refresh,](#page-5209-0) [AddToChart](#page-5217-0), [DeleteFromChart](#page-5218-0), [MethodDescription,](#page-5214-0) [PriceDescription,](#page-5215-0) [VolumeDescription](#page-5216-0)

# <span id="page-5399-0"></span>**MaPeriod**

5400

Получает период усреднения.

int MaPeriod() const

#### Возвращаемое значение

Период усреднения, назначенный при создании индикатора.
# **Create**

5401

Создает индикатор с указанными параметрами. Для обновления и получения значений индикатора используйте [Refresh\(\)](#page-5209-0) и [GetData\(\).](#page-5206-0)

```
bool Create(
 string symbol, // символ
 ENUM_TIMEFRAMES period, // период
 int ma period // период усреднения
 \lambda
```
#### Параметры

symbol

[in] Рабочий символ индикатора.

#### period

[in] Рабочий период индикатора (значение перечисления [ENUM\\_TIMEFRAMES\)](#page-330-0).

#### ma\_period

[in] Период усреднения индикатора.

#### Возвращаемое значение

true – в случае удачи, false – если не удалось создать индикатор.

```
double Main(
 int index // индекс
 ) const
```
#### Параметры

index

[in] Индекс элемента буфера.

### Возвращаемое значение

Элемент буфера по указанному индексу, либо **[EMPTY\\_VALUE](#page-975-0)** если нет корректных данных.

# Type

Виртуальный метод идентификации.

virtual int Type() const

#### Возвращаемое значение

Тип индикатора (для CiBearsPower - [IND\\_BEARS\)](#page-766-0).

MOI 5

## Класс CiBullsPower

Класс CiBullsPower является классом для работы с техническим индикатором "Bulls Power".

#### Описание

Класс CiBullsPower обеспечивает создание, настройку и доступ к данным индикатора "Bulls Power".

### Декларация

class CiBullsPower: public CIndicator

#### Заголовок

#include <Indicators\Oscilators.mqh>

#### Иерархия наследования

**[CObject](#page-3660-0)** 

**[CArray](#page-3674-0)** 

[CArrayObj](#page-3967-0)

**[CSeries](#page-5177-0)** 

[CIndicator](#page-5198-0)

CiBullsPower

#### Методы класса по группам

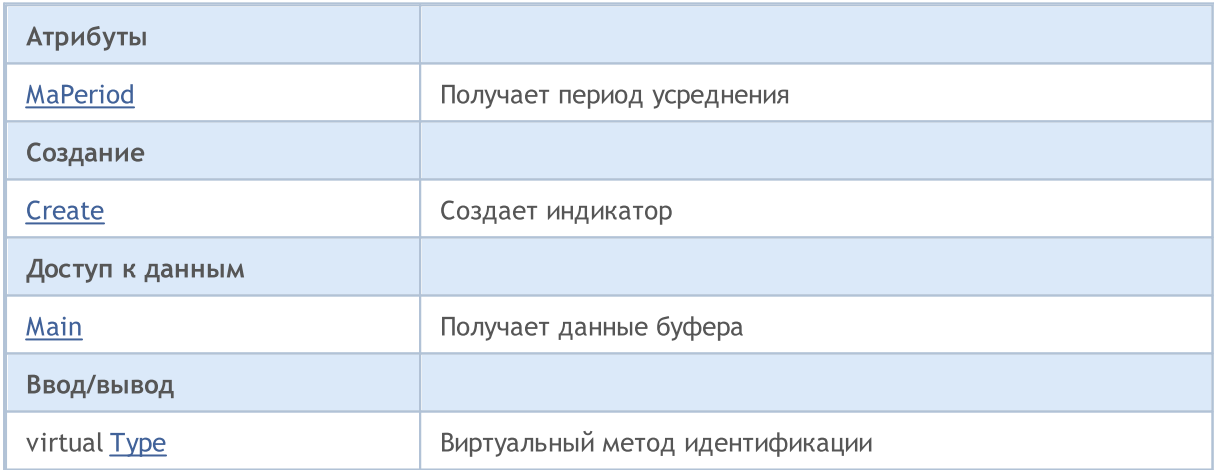

#### Методы унаследованные от CObject

Prev, Prev, Next, Next, [Compare](#page-3665-0)

#### Методы унаследованные от CArray

[Step,](#page-3676-0) [Step,](#page-3676-0) [Total](#page-3678-0), [Available,](#page-3679-0) [Max](#page-3680-0), [IsSorted](#page-3681-0), [SortMode](#page-3682-0), [Clear](#page-3683-0), [Sort](#page-3684-0)

#### Методы унаследованные от CArrayObj

[FreeMode,](#page-3972-0) [FreeMode](#page-3972-0), [Save](#page-4019-0), [Load,](#page-4021-0) [CreateElement](#page-3980-0), [Reserve](#page-3975-0), [Resize](#page-3976-0), [Shutdown](#page-3979-0), [Add](#page-3982-0), [AddArray,](#page-3984-0) [Insert,](#page-3987-0) [InsertArray](#page-3989-0), [AssignArray,](#page-3991-0) [At](#page-4001-0), [Update,](#page-3993-0) [Shift](#page-3995-0), [Detach](#page-3996-0), [Delete,](#page-3998-0) [DeleteRange](#page-3999-0), [Clear](#page-3978-0),

#### Методы унаследованные от CObject

Prev, Prev, Next, Next, [Compare](#page-3665-0)

[CompareArray](#page-4003-0), [InsertSort,](#page-4004-0) [Search,](#page-4005-0) [SearchGreat](#page-4007-0), [SearchLess,](#page-4009-0) [SearchGreatOrEqual](#page-4011-0), [SearchLessOrEqual,](#page-4013-0) [SearchFirst,](#page-4015-0) [SearchLast](#page-4017-0)

#### Методы унаследованные от CSeries

[Name,](#page-5179-0) [BuffersTotal,](#page-5180-0) [BufferSize](#page-5185-0), [Timeframe,](#page-5181-0) [Symbol](#page-5182-0), [Period,](#page-5183-0) [PeriodDescription,](#page-5188-0) [RefreshCurrent](#page-5184-0)

#### Методы унаследованные от CIndicator

[Handle](#page-5200-0), [Status,](#page-5201-0) [FullRelease](#page-5202-0), Redrawer, [Create](#page-5203-0), [BufferResize](#page-5204-0), [BarsCalculated,](#page-5205-0) [GetData,](#page-5206-0) [GetData](#page-5206-0), [GetData](#page-5206-0), [GetData,](#page-5206-0) [Minimum](#page-5210-0), [MinValue,](#page-5211-0) [Maximum](#page-5212-0), [MaxValue](#page-5213-0), [Refresh,](#page-5209-0) [AddToChart](#page-5217-0), [DeleteFromChart](#page-5218-0), [MethodDescription,](#page-5214-0) [PriceDescription,](#page-5215-0) [VolumeDescription](#page-5216-0)

# <span id="page-5405-0"></span>**MaPeriod**

5406

Получает период усреднения.

int MaPeriod() const

#### Возвращаемое значение

Период усреднения, назначенный при создании индикатора.

# <span id="page-5406-0"></span>**Create**

5407

Создает индикатор с указанными параметрами. Для обновления и получения значений индикатора используйте [Refresh\(\)](#page-5209-0) и [GetData\(\).](#page-5206-0)

```
bool Create(
 string symbol, // символ
 ENUM_TIMEFRAMES period, // период
 int ma period // период усреднения
 \lambda
```
#### Параметры

symbol

[in] Рабочий символ индикатора.

#### period

[in] Рабочий период индикатора (значение перечисления [ENUM\\_TIMEFRAMES\)](#page-330-0).

#### ma\_period

[in] Период усреднения индикатора.

#### Возвращаемое значение

true – в случае удачи, false – если не удалось создать индикатор.

<span id="page-5407-0"></span>Получает элемент буфера по указанному индексу.

```
double Main(
 int index // индекс
 ) const
```
#### Параметры

index

[in] Индекс элемента буфера.

#### Возвращаемое значение

Элемент буфера по указанному индексу, либо **[EMPTY\\_VALUE](#page-975-0)** если нет корректных данных.

# <span id="page-5408-0"></span>Type

Виртуальный метод идентификации.

virtual int Type() const

#### Возвращаемое значение

Тип индикатора (для CiBullsPower - [IND\\_BULLS\)](#page-766-0).

# Класс CiCCI

Класс CiCCI является классом для работы с техническим индикатором "Commodity Channel Index".

### Описание

Класс CiCCI обеспечивает создание, настройку и доступ к данным индикатора "Commodity Channel Index".

### Декларация

class CiCCI: public CIndicator

### Заголовок

#include <Indicators\Oscilators.mqh>

### Иерархия наследования

**[CObject](#page-3660-0)** 

**[CArray](#page-3674-0)** 

**[CArrayObj](#page-3967-0)** 

**[CSeries](#page-5177-0)** 

**[CIndicator](#page-5198-0)** 

**CiCCI** 

#### Методы класса по группам

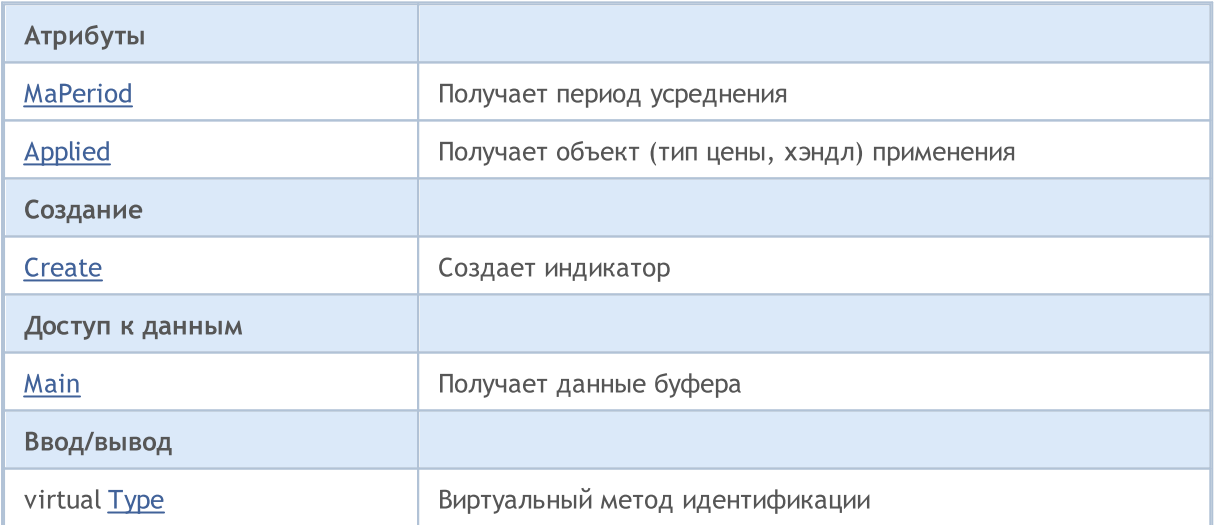

#### Методы унаследованные от CObject

Prev, Prev, Next, Next, [Compare](#page-3665-0)

#### Методы унаследованные от CArray

[Step,](#page-3676-0) [Step,](#page-3676-0) [Total](#page-3678-0), [Available,](#page-3679-0) [Max](#page-3680-0), [IsSorted](#page-3681-0), [SortMode](#page-3682-0), [Clear](#page-3683-0), [Sort](#page-3684-0)

#### Методы унаследованные от CArrayObj

5411

## Методы унаследованные от CObject

Prev, Prev, Next, Next, [Compare](#page-3665-0)

[FreeMode,](#page-3972-0) [FreeMode](#page-3972-0), [Save](#page-4019-0), [Load,](#page-4021-0) [CreateElement](#page-3980-0), [Reserve](#page-3975-0), [Resize](#page-3976-0), [Shutdown](#page-3979-0), [Add](#page-3982-0), [AddArray,](#page-3984-0) [Insert,](#page-3987-0) [InsertArray](#page-3989-0), [AssignArray,](#page-3991-0) [At](#page-4001-0), [Update,](#page-3993-0) [Shift](#page-3995-0), [Detach](#page-3996-0), [Delete,](#page-3998-0) [DeleteRange](#page-3999-0), [Clear](#page-3978-0), [CompareArray](#page-4003-0), [InsertSort,](#page-4004-0) [Search,](#page-4005-0) [SearchGreat](#page-4007-0), [SearchLess,](#page-4009-0) [SearchGreatOrEqual](#page-4011-0), [SearchLessOrEqual,](#page-4013-0) [SearchFirst,](#page-4015-0) [SearchLast](#page-4017-0)

## Методы унаследованные от CSeries

[Name,](#page-5179-0) [BuffersTotal,](#page-5180-0) [BufferSize](#page-5185-0), [Timeframe,](#page-5181-0) [Symbol](#page-5182-0), [Period,](#page-5183-0) [PeriodDescription,](#page-5188-0) [RefreshCurrent](#page-5184-0)

## Методы унаследованные от CIndicator

[Handle](#page-5200-0), [Status,](#page-5201-0) [FullRelease](#page-5202-0), Redrawer, [Create](#page-5203-0), [BufferResize](#page-5204-0), [BarsCalculated,](#page-5205-0) [GetData,](#page-5206-0) [GetData](#page-5206-0), [GetData](#page-5206-0), [GetData,](#page-5206-0) [Minimum](#page-5210-0), [MinValue,](#page-5211-0) [Maximum](#page-5212-0), [MaxValue](#page-5213-0), [Refresh,](#page-5209-0) [AddToChart](#page-5217-0), [DeleteFromChart](#page-5218-0), [MethodDescription,](#page-5214-0) [PriceDescription,](#page-5215-0) [VolumeDescription](#page-5216-0)

# <span id="page-5411-0"></span>**MaPeriod**

5412

Получает период усреднения.

int MaPeriod() const

#### Возвращаемое значение

Период усреднения, назначенный при создании индикатора.

# <span id="page-5412-0"></span>Applied

5413

Получает объект (тип цены, хэндл) применения.

int Applied() const

#### Возвращаемое значение

Объект (тип цены, хэндл) применения, назначенный при создании индикатора.

# <span id="page-5413-0"></span>**Create**

Создает индикатор с указанными параметрами. Для обновления и получения значений индикатора используйте [Refresh\(\)](#page-5209-0) и [GetData\(\).](#page-5206-0)

```
bool Create(
 string symbol, // символ
ENUM_TIMEFRAMES period, \frac{1}{\sqrt{2}} период
 int ma period, // период усреднения
 int applied // тип цены, хэндл
 )
```
#### Параметры

symbol

[in] Рабочий символ индикатора.

period

[in] Рабочий период индикатора (значение перечисления [ENUM\\_TIMEFRAMES\)](#page-330-0).

ma\_period

[in] Период усреднения индикатора.

applied

[in] Объект (тип цены, хэндл) применения индикатора.

#### Возвращаемое значение

true – в случае удачи, false – если не удалось создать индикатор.

5415

<span id="page-5414-0"></span>Получает элемент буфера по указанному индексу.

```
double Main(
 int index // индекс
 ) const
```
### Параметры

index

[in] Индекс элемента буфера.

## Возвращаемое значение

Элемент буфера по указанному индексу, либо **[EMPTY\\_VALUE](#page-975-0)** если нет корректных данных.

# <span id="page-5415-0"></span>Type

Виртуальный метод идентификации.

virtual int Type() const

#### Возвращаемое значение

Тип индикатора (для CiCCI - [IND\\_CCI\)](#page-766-0).

**MOL5** 

# Класс CiChaikin

Класс CiChaikin является классом для работы с техническим индикатором "Chaikin Oscillator".

#### Описание

Класс CiChaikin обеспечивает создание, настройку и доступ к данным индикатора "Chaikin Oscillator".

### Декларация

class CiChaikin: public CIndicator

## Заголовок

#include <Indicators\Oscilators.mqh>

## Иерархия наследования

**[CObject](#page-3660-0)** 

**[CArray](#page-3674-0)** 

**[CArrayObj](#page-3967-0)** 

**[CSeries](#page-5177-0)** 

[CIndicator](#page-5198-0)

CiChaikin

#### Методы класса по группам

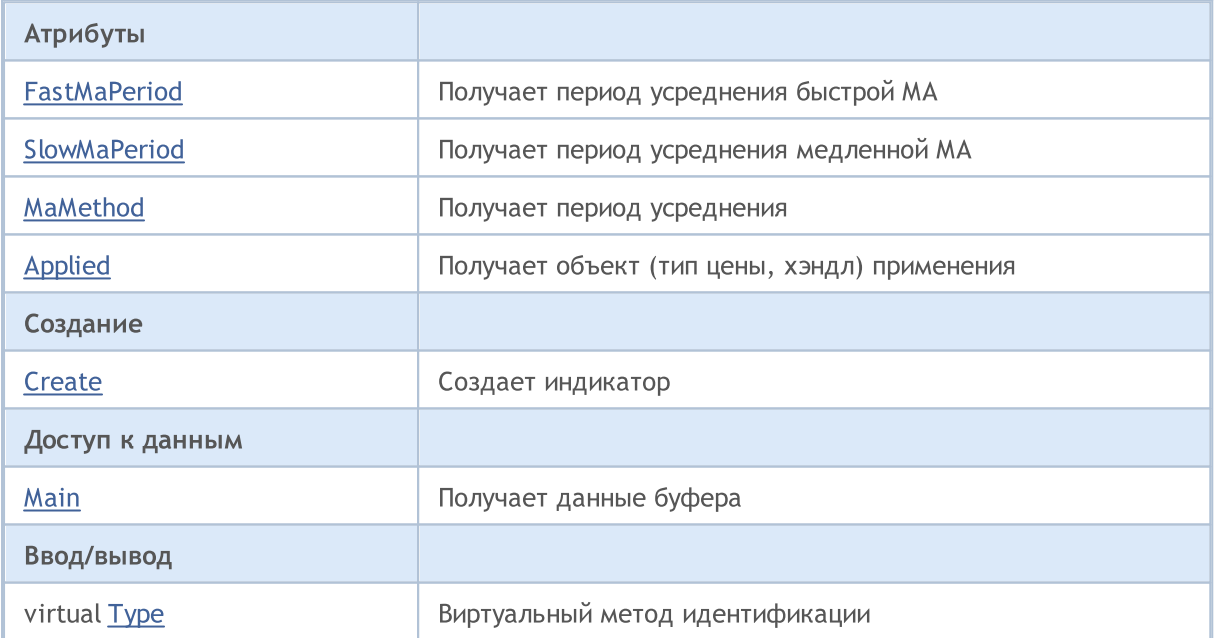

#### Методы унаследованные от CObject

Prev, Prev, Next, Next, [Compare](#page-3665-0)

Методы унаследованные от CArray

5417

#### Методы унаследованные от CObject

Prev, Prev, Next, Next, [Compare](#page-3665-0)

[Step,](#page-3676-0) [Step,](#page-3676-0) [Total](#page-3678-0), [Available,](#page-3679-0) [Max](#page-3680-0), [IsSorted](#page-3681-0), [SortMode](#page-3682-0), [Clear](#page-3683-0), [Sort](#page-3684-0)

#### Методы унаследованные от CArrayObj

[FreeMode,](#page-3972-0) [FreeMode](#page-3972-0), [Save](#page-4019-0), [Load,](#page-4021-0) [CreateElement](#page-3980-0), [Reserve](#page-3975-0), [Resize](#page-3976-0), [Shutdown](#page-3979-0), [Add](#page-3982-0), [AddArray,](#page-3984-0) [Insert,](#page-3987-0) [InsertArray](#page-3989-0), [AssignArray,](#page-3991-0) [At](#page-4001-0), [Update,](#page-3993-0) [Shift](#page-3995-0), [Detach](#page-3996-0), [Delete,](#page-3998-0) [DeleteRange](#page-3999-0), [Clear](#page-3978-0), [CompareArray](#page-4003-0), [InsertSort,](#page-4004-0) [Search,](#page-4005-0) [SearchGreat](#page-4007-0), [SearchLess,](#page-4009-0) [SearchGreatOrEqual](#page-4011-0), [SearchLessOrEqual,](#page-4013-0) [SearchFirst,](#page-4015-0) [SearchLast](#page-4017-0)

#### Методы унаследованные от CSeries

[Name,](#page-5179-0) [BuffersTotal,](#page-5180-0) [BufferSize](#page-5185-0), [Timeframe,](#page-5181-0) [Symbol](#page-5182-0), [Period,](#page-5183-0) [PeriodDescription,](#page-5188-0) [RefreshCurrent](#page-5184-0)

#### Методы унаследованные от CIndicator

[Handle](#page-5200-0), [Status,](#page-5201-0) [FullRelease](#page-5202-0), Redrawer, [Create](#page-5203-0), [BufferResize](#page-5204-0), [BarsCalculated,](#page-5205-0) [GetData,](#page-5206-0) [GetData](#page-5206-0), [GetData](#page-5206-0), [GetData,](#page-5206-0) [Minimum](#page-5210-0), [MinValue,](#page-5211-0) [Maximum](#page-5212-0), [MaxValue](#page-5213-0), [Refresh,](#page-5209-0) [AddToChart](#page-5217-0), [DeleteFromChart](#page-5218-0), [MethodDescription,](#page-5214-0) [PriceDescription,](#page-5215-0) [VolumeDescription](#page-5216-0)

# <span id="page-5418-0"></span>**FastMaPeriod**

Получает период усреднения быстрой EMA.

int FastMaPeriod() const

#### Возвращаемое значение

Период усреднения быстрой EMA, назначенный при создании индикатора.

# <span id="page-5419-0"></span>**SlowMaPeriod**

Получает период усреднения медленной EMA.

int SlowMaPeriod() const

#### Возвращаемое значение

Период усреднения медленной EMA, назначенный при создании индикатора.

# <span id="page-5420-0"></span>MaMethod

Получает метод усреднения.

ENUM\_MA\_METHOD MaMethod() const

#### Возвращаемое значение

Метод усреднения, назначенный при создании индикатора (значение перечисления [ENUM\\_MA\\_METHOD\)](#page-750-0).

# <span id="page-5421-0"></span>Applied

Получает объект (тип объемов) применения.

ENUM\_APPLIED\_VOLUME Applied() const

#### Возвращаемое значение

Объект (тип объемов) применения, назначенный при создании индикатора (значение перечисления [ENUM\\_APPLIED\\_VOLUME](#page-747-0)).

# <span id="page-5422-0"></span>**Create**

Создает индикатор с указанными параметрами. Для обновления и получения значений индикатора используйте [Refresh\(\)](#page-5209-0) и [GetData\(\).](#page-5206-0)

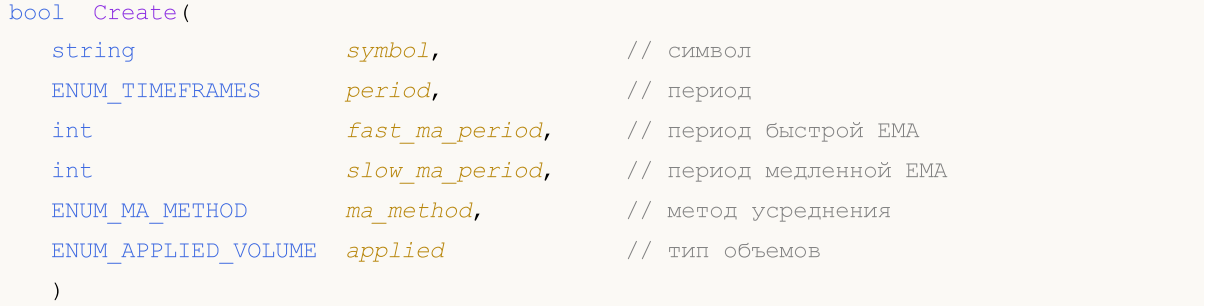

#### Параметры

symbol

[in] Рабочий символ индикатора.

#### period

[in] Рабочий период индикатора (значение перечисления [ENUM\\_TIMEFRAMES\)](#page-330-0).

#### fast\_ma\_period

[in] Период усреднения быстрой EMA индикатора.

#### slow ma period

[in] Период усреднения медленной EMA индикатора.

#### ma\_method

[in] Метод усреднения индикатора (значение перечисления [ENUM\\_MA\\_METHOD\)](#page-750-0).

#### applied

[in] Объект (тип объемов) применения индикатора (значение перечисления [ENUM\\_APPLIED\\_VOLUME](#page-747-0)).

#### Возвращаемое значение

true – в случае удачи, false – если не удалось создать индикатор.

```
double Main(
 int index // индекс
 ) const
```
#### Параметры

index

[in] Индекс элемента буфера.

### Возвращаемое значение

Элемент буфера по указанному индексу, либо **[EMPTY\\_VALUE](#page-975-0)** если нет корректных данных.

# <span id="page-5424-0"></span>Type

Виртуальный метод идентификации.

virtual int Type() const

#### Возвращаемое значение

Тип индикатора (для CiChaikin - [IND\\_CHAIKIN\)](#page-766-0).

MOI 5

## Класс CiDeMarker

Класс CiDeMarker является классом для работы с техническим индикатором "DeMarker".

#### Описание

Класс CiDeMarker обеспечивает создание, настройку и доступ к данным индикатора "DeMarker".

### Декларация

class CiDeMarker: public CIndicator

#### Заголовок

#include <Indicators\Oscilators.mqh>

#### Иерархия наследования

**[CObject](#page-3660-0)** 

**[CArray](#page-3674-0)** 

[CArrayObj](#page-3967-0)

**[CSeries](#page-5177-0)** 

[CIndicator](#page-5198-0)

CiDeMarker

#### Методы класса по группам

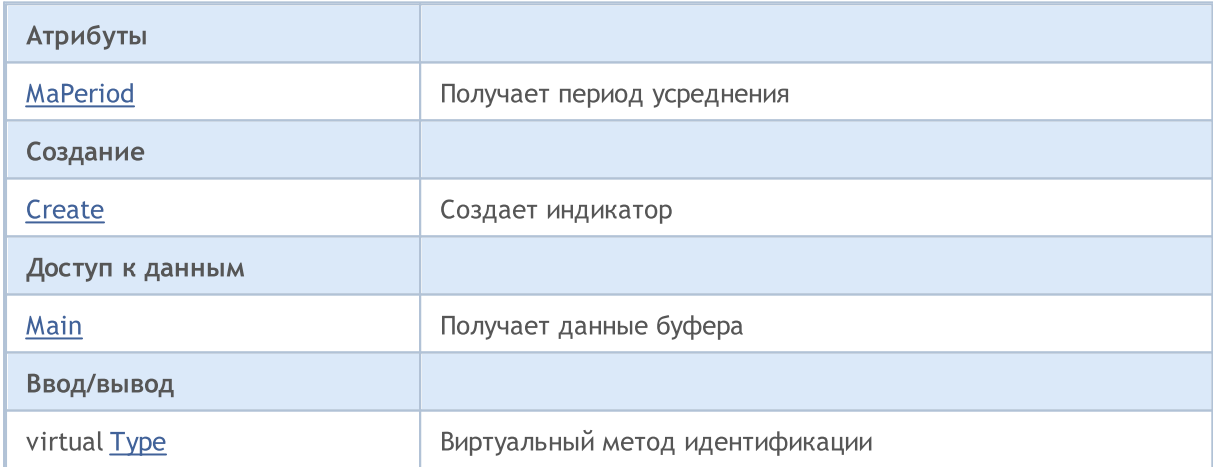

#### Методы унаследованные от CObject

Prev, Prev, Next, Next, [Compare](#page-3665-0)

#### Методы унаследованные от CArray

[Step,](#page-3676-0) [Step,](#page-3676-0) [Total](#page-3678-0), [Available,](#page-3679-0) [Max](#page-3680-0), [IsSorted](#page-3681-0), [SortMode](#page-3682-0), [Clear](#page-3683-0), [Sort](#page-3684-0)

#### Методы унаследованные от CArrayObj

[FreeMode,](#page-3972-0) [FreeMode](#page-3972-0), [Save](#page-4019-0), [Load,](#page-4021-0) [CreateElement](#page-3980-0), [Reserve](#page-3975-0), [Resize](#page-3976-0), [Shutdown](#page-3979-0), [Add](#page-3982-0), [AddArray,](#page-3984-0) [Insert,](#page-3987-0) [InsertArray](#page-3989-0), [AssignArray,](#page-3991-0) [At](#page-4001-0), [Update,](#page-3993-0) [Shift](#page-3995-0), [Detach](#page-3996-0), [Delete,](#page-3998-0) [DeleteRange](#page-3999-0), [Clear](#page-3978-0),

5426

#### Методы унаследованные от CObject

Prev, Prev, Next, Next, [Compare](#page-3665-0)

[CompareArray](#page-4003-0), [InsertSort,](#page-4004-0) [Search,](#page-4005-0) [SearchGreat](#page-4007-0), [SearchLess,](#page-4009-0) [SearchGreatOrEqual](#page-4011-0), [SearchLessOrEqual,](#page-4013-0) [SearchFirst,](#page-4015-0) [SearchLast](#page-4017-0)

#### Методы унаследованные от CSeries

[Name,](#page-5179-0) [BuffersTotal,](#page-5180-0) [BufferSize](#page-5185-0), [Timeframe,](#page-5181-0) [Symbol](#page-5182-0), [Period,](#page-5183-0) [PeriodDescription,](#page-5188-0) [RefreshCurrent](#page-5184-0)

#### Методы унаследованные от CIndicator

[Handle](#page-5200-0), [Status,](#page-5201-0) [FullRelease](#page-5202-0), Redrawer, [Create](#page-5203-0), [BufferResize](#page-5204-0), [BarsCalculated,](#page-5205-0) [GetData,](#page-5206-0) [GetData](#page-5206-0), [GetData](#page-5206-0), [GetData,](#page-5206-0) [Minimum](#page-5210-0), [MinValue,](#page-5211-0) [Maximum](#page-5212-0), [MaxValue](#page-5213-0), [Refresh,](#page-5209-0) [AddToChart](#page-5217-0), [DeleteFromChart](#page-5218-0), [MethodDescription,](#page-5214-0) [PriceDescription,](#page-5215-0) [VolumeDescription](#page-5216-0)

# <span id="page-5427-0"></span>**MaPeriod**

5428

Получает период усреднения.

int MaPeriod() const

#### Возвращаемое значение

Период усреднения, назначенный при создании индикатора.

# <span id="page-5428-0"></span>**Create**

5429

Создает индикатор с указанными параметрами. Для обновления и получения значений индикатора используйте [Refresh\(\)](#page-5209-0) и [GetData\(\).](#page-5206-0)

```
bool Create(
 string symbol, // символ
 ENUM_TIMEFRAMES period, // период
 int ma period // период усреднения
 \lambda
```
#### Параметры

symbol

[in] Рабочий символ индикатора.

#### period

[in] Рабочий период индикатора (значение перечисления [ENUM\\_TIMEFRAMES\)](#page-330-0).

#### ma\_period

[in] Период усреднения индикатора.

#### Возвращаемое значение

true – в случае удачи, false – если не удалось создать индикатор.

<span id="page-5429-0"></span>Получает элемент буфера по указанному индексу.

```
double Main(
 int index // индекс
 ) const
```
#### Параметры

index

[in] Индекс элемента буфера.

#### Возвращаемое значение

Элемент буфера по указанному индексу, либо **[EMPTY\\_VALUE](#page-975-0)** если нет корректных данных.

5430

# <span id="page-5430-0"></span>Type

Виртуальный метод идентификации.

virtual int Type() const

#### Возвращаемое значение

Тип индикатора (для CiDeMarker - [IND\\_DEMARKER](#page-766-0)).

**MOL5** 

# Класс CiForce

Класс CiForce является классом для работы с техническим индикатором "Force Index".

#### Описание

Класс CiForce обеспечивает создание, настройку и доступ к данным индикатора "Force Index".

### Декларация

class CiForce: public CIndicator

### Заголовок

#include <Indicators\Oscilators.mqh>

### Иерархия наследования

**[CObject](#page-3660-0) [CArray](#page-3674-0) [CArrayObj](#page-3967-0) [CSeries](#page-5177-0)** [CIndicator](#page-5198-0) CiForce

## Методы класса по группам

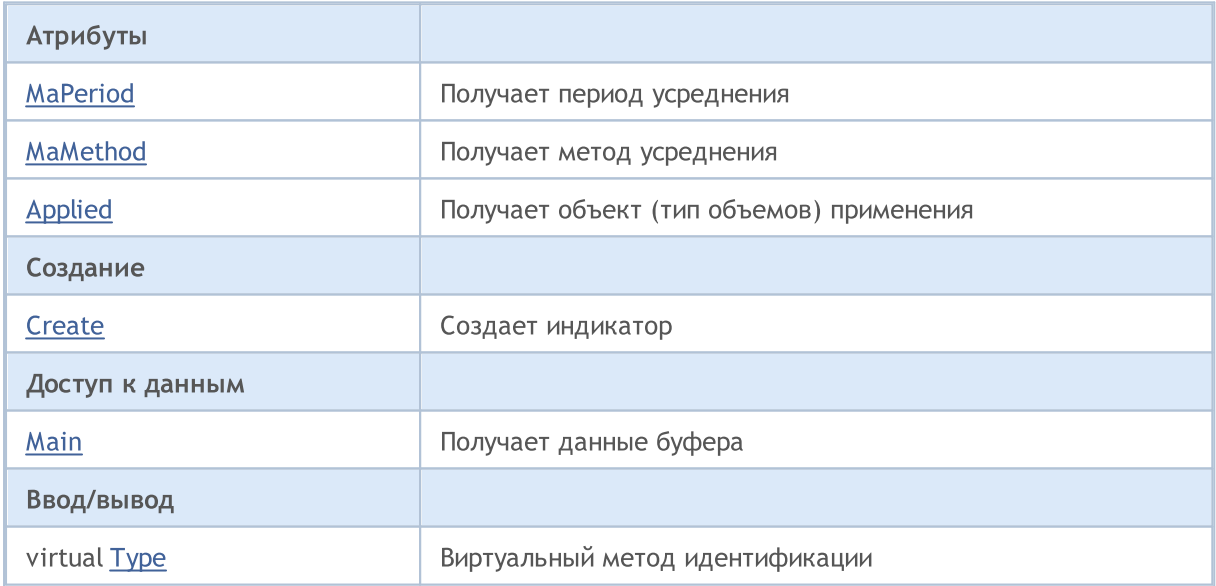

#### Методы унаследованные от CObject

Prev, Prev, Next, Next, [Compare](#page-3665-0)

#### Методы унаследованные от CArray

[Step,](#page-3676-0) [Step,](#page-3676-0) [Total](#page-3678-0), [Available,](#page-3679-0) [Max](#page-3680-0), [IsSorted](#page-3681-0), [SortMode](#page-3682-0), [Clear](#page-3683-0), [Sort](#page-3684-0)

#### Методы унаследованные от CObject

Prev, Prev, Next, Next, [Compare](#page-3665-0)

#### Методы унаследованные от CArrayObj

[FreeMode,](#page-3972-0) [FreeMode](#page-3972-0), [Save](#page-4019-0), [Load,](#page-4021-0) [CreateElement](#page-3980-0), [Reserve](#page-3975-0), [Resize](#page-3976-0), [Shutdown](#page-3979-0), [Add](#page-3982-0), [AddArray,](#page-3984-0) [Insert,](#page-3987-0) [InsertArray](#page-3989-0), [AssignArray,](#page-3991-0) [At](#page-4001-0), [Update,](#page-3993-0) [Shift](#page-3995-0), [Detach](#page-3996-0), [Delete,](#page-3998-0) [DeleteRange](#page-3999-0), [Clear](#page-3978-0), [CompareArray](#page-4003-0), [InsertSort,](#page-4004-0) [Search,](#page-4005-0) [SearchGreat](#page-4007-0), [SearchLess,](#page-4009-0) [SearchGreatOrEqual](#page-4011-0), [SearchLessOrEqual,](#page-4013-0) [SearchFirst,](#page-4015-0) [SearchLast](#page-4017-0)

#### Методы унаследованные от CSeries

[Name,](#page-5179-0) [BuffersTotal,](#page-5180-0) [BufferSize](#page-5185-0), [Timeframe,](#page-5181-0) [Symbol](#page-5182-0), [Period,](#page-5183-0) [PeriodDescription,](#page-5188-0) [RefreshCurrent](#page-5184-0)

#### Методы унаследованные от CIndicator

[Handle](#page-5200-0), [Status,](#page-5201-0) [FullRelease](#page-5202-0), Redrawer, [Create](#page-5203-0), [BufferResize](#page-5204-0), [BarsCalculated,](#page-5205-0) [GetData,](#page-5206-0) [GetData](#page-5206-0), [GetData](#page-5206-0), [GetData,](#page-5206-0) [Minimum](#page-5210-0), [MinValue,](#page-5211-0) [Maximum](#page-5212-0), [MaxValue](#page-5213-0), [Refresh,](#page-5209-0) [AddToChart](#page-5217-0), [DeleteFromChart](#page-5218-0), [MethodDescription,](#page-5214-0) [PriceDescription,](#page-5215-0) [VolumeDescription](#page-5216-0)

# <span id="page-5433-0"></span>**MaPeriod**

5434

Получает период усреднения.

int MaPeriod() const

#### Возвращаемое значение

Период усреднения, назначенный при создании индикатора.

# <span id="page-5434-0"></span>MaMethod

Получает метод усреднения.

ENUM\_MA\_METHOD MaMethod() const

#### Возвращаемое значение

Метод усреднения, назначенный при создании индикатора (значение перечисления [ENUM\\_MA\\_METHOD\)](#page-750-0).

# <span id="page-5435-0"></span>Applied

Получает объект (тип объемов) применения.

ENUM\_APPLIED\_VOLUME Applied() const

#### Возвращаемое значение

Объект (тип объемов) применения, назначенный при создании индикатора (значение перечисления [ENUM\\_APPLIED\\_VOLUME](#page-747-0)).
# **Create**

Создает индикатор с указанными параметрами. Для обновления и получения значений индикатора используйте [Refresh\(\)](#page-5209-0) и [GetData\(\).](#page-5206-0)

```
bool Create(
 string symbol, \sim // символ
ENUM_TIMEFRAMES period, // период
 int magnetiod, \frac{1}{2} magnetion \frac{1}{2} период усреднения
 ENUM_MA_METHOD ma_method, // метод усреднения
 ENUM_APPLIED_VOLUME applied // тип объемов
 )
```
### Параметры

symbol

[in] Рабочий символ индикатора.

period

[in] Рабочий период индикатора (значение перечисления [ENUM\\_TIMEFRAMES\)](#page-330-0).

ma\_period

[in] Период усреднения индикатора.

ma\_method

[in] Метод усреднения индикатора (значение перечисления [ENUM\\_MA\\_METHOD\)](#page-750-0).

applied

[in] Объект (тип объемов) применения индикатора (значение перечисления [ENUM\\_APPLIED\\_VOLUME](#page-747-0)).

#### Возвращаемое значение

true – в случае удачи, false – если не удалось создать индикатор.

Получает элемент буфера по указанному индексу.

```
double Main(
 int index // индекс
 ) const
```
### Параметры

index

[in] Индекс элемента буфера.

### Возвращаемое значение

Элемент буфера по указанному индексу, либо **[EMPTY\\_VALUE](#page-975-0)** если нет корректных данных.

MOL5

# Type

Виртуальный метод идентификации.

virtual int Type() const

### Возвращаемое значение

Тип индикатора (для CiForce - [IND\\_FORCE](#page-766-0)).

MOL5

# Класс CiMACD

Класс CiMACD является классом для работы с техническим индикатором "Moving Averages Convergence-Divergence".

### Описание

Класс CiMACD обеспечивает создание, настройку и доступ к данным индикатора "Moving Averages Convergence-Divergence".

## Декларация

class CiMACD: public CIndicator

### Заголовок

#include <Indicators\Oscilators.mqh>

## Иерархия наследования

[CObject](#page-3660-0)

**[CArray](#page-3674-0)** 

**[CArrayObj](#page-3967-0)** 

[CSeries](#page-5177-0)

**[CIndicator](#page-5198-0)** 

CiMACD

### Методы класса по группам

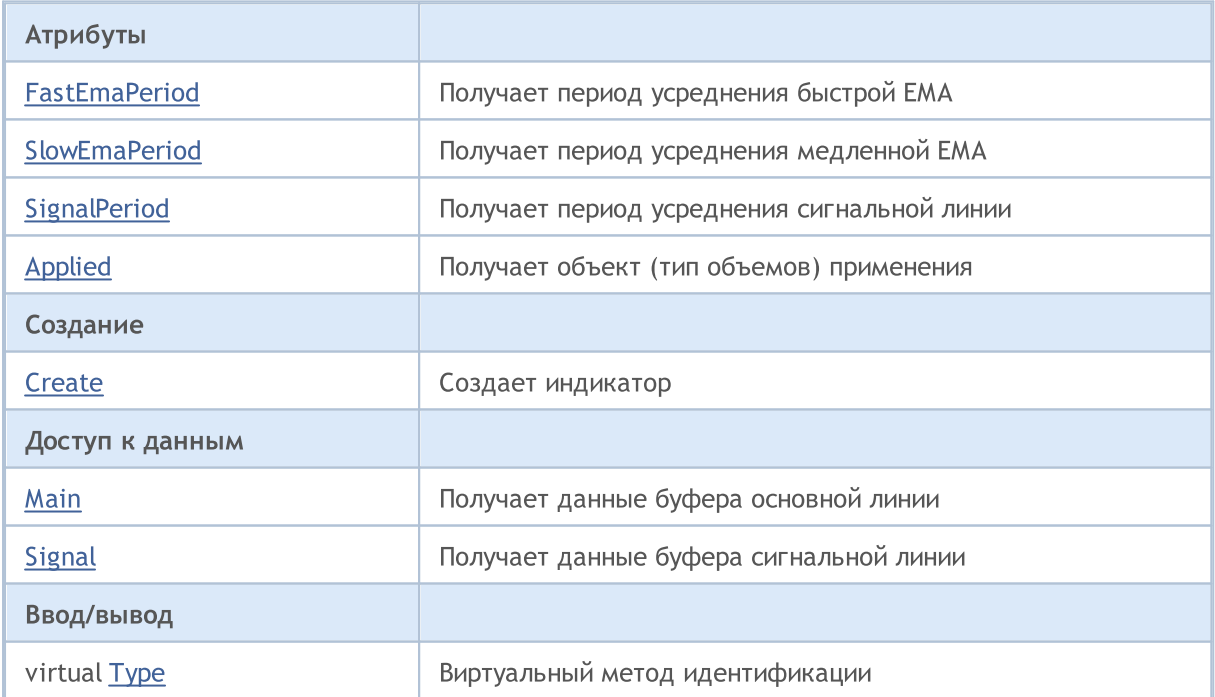

### Методы унаследованные от CObject

Prev, Prev, Next, Next, [Compare](#page-3665-0)

### Методы унаследованные от CArray

[Step,](#page-3676-0) Step, [Total](#page-3678-0), [Available,](#page-3679-0) [Max](#page-3680-0), [IsSorted](#page-3681-0), [SortMode](#page-3682-0), [Clear](#page-3683-0), [Sort](#page-3684-0)

### Методы унаследованные от CArrayObj

[FreeMode,](#page-3972-0) [FreeMode](#page-3972-0), [Save](#page-4019-0), [Load,](#page-4021-0) [CreateElement](#page-3980-0), [Reserve](#page-3975-0), [Resize](#page-3976-0), [Shutdown](#page-3979-0), [Add](#page-3982-0), [AddArray,](#page-3984-0) [Insert,](#page-3987-0) [InsertArray](#page-3989-0), [AssignArray,](#page-3991-0) [At](#page-4001-0), [Update,](#page-3993-0) [Shift](#page-3995-0), [Detach](#page-3996-0), [Delete,](#page-3998-0) [DeleteRange](#page-3999-0), [Clear](#page-3978-0), [CompareArray](#page-4003-0), [InsertSort,](#page-4004-0) [Search,](#page-4005-0) [SearchGreat](#page-4007-0), [SearchLess,](#page-4009-0) [SearchGreatOrEqual](#page-4011-0), [SearchLessOrEqual,](#page-4013-0) [SearchFirst,](#page-4015-0) [SearchLast](#page-4017-0)

### Методы унаследованные от CSeries

[Name,](#page-5179-0) [BuffersTotal,](#page-5180-0) [BufferSize](#page-5185-0), [Timeframe,](#page-5181-0) [Symbol](#page-5182-0), [Period,](#page-5183-0) [PeriodDescription,](#page-5188-0) [RefreshCurrent](#page-5184-0)

### Методы унаследованные от CIndicator

[Handle](#page-5200-0), [Status,](#page-5201-0) [FullRelease](#page-5202-0), Redrawer, [Create](#page-5203-0), [BufferResize](#page-5204-0), [BarsCalculated,](#page-5205-0) [GetData,](#page-5206-0) [GetData](#page-5206-0), [GetData](#page-5206-0), [GetData,](#page-5206-0) [Minimum](#page-5210-0), [MinValue,](#page-5211-0) [Maximum](#page-5212-0), [MaxValue](#page-5213-0), [Refresh,](#page-5209-0) [AddToChart](#page-5217-0), [DeleteFromChart](#page-5218-0), [MethodDescription,](#page-5214-0) [PriceDescription,](#page-5215-0) [VolumeDescription](#page-5216-0)

# <span id="page-5441-0"></span>FastEmaPeriod

Получает период усреднения быстрой EMA.

int FastEmaPeriod() const

### Возвращаемое значение

Период усреднения быстрой EMA, назначенный при создании индикатора.

# <span id="page-5442-0"></span>**SlowEmaPeriod**

Получает период усреднения медленной EMA.

int SlowEmaPeriod() const

### Возвращаемое значение

Период усреднения медленной EMA, назначенный при создании индикатора.

# <span id="page-5443-0"></span>**SignalPeriod**

5444

Получает период усреднения сигнальной линии.

int SignalPeriod() const

### Возвращаемое значение

Период усреднения сигнальной линии, назначенный при создании индикатора.

# <span id="page-5444-0"></span>Applied

Получает объект (тип цены, хэндл) применения.

int Applied() const

### Возвращаемое значение

Объект (тип цены, хэндл) применения, назначенный при создании индикатора.

## <span id="page-5445-0"></span>**Create**

Создает индикатор с указанными параметрами. Для обновления и получения значений индикатора используйте [Refresh\(\)](#page-5209-0) и [GetData\(\).](#page-5206-0)

```
bool Create(
 string symbol, \sim // символ
ENUM_TIMEFRAMES period, \frac{1}{\sqrt{2}} период
 int fast_ema_period, // период быстрой EMA
 int slow_ema_period, // период медленной EMA
 int signal_period, // период сигнала
 int applied // тип цены, хэндл
 \lambda
```
### Параметры

symbol

[in] Рабочий символ индикатора.

period

[in] Рабочий период индикатора (значение перечисления [ENUM\\_TIMEFRAMES\)](#page-330-0).

fast\_ema\_period

[in] Период усреднения быстрой EMA индикатора.

```
slow ema period
```
[in] Период усреднения медленной EMA индикатора.

#### signal\_period

[in] Период усреднения сигнальной линии индикатора.

```
applied
```
[in] Объект (тип цены, хэндл) применения индикатора.

### Возвращаемое значение

true – в случае удачи, false – если не удалось создать индикатор.

<span id="page-5446-0"></span>Получает элемент буфера основной линии по указанному индексу.

```
double Main(
 int index // индекс
 ) const
```
### Параметры

index

[in] Индекс элемента буфера.

### Возвращаемое значение

Элемент буфера основной линии по указанному индексу, либо **[EMPTY\\_VALUE](#page-975-0)** если нет корректных данных.

# <span id="page-5447-0"></span>**Signal**

Получает элемент буфера сигнальной линии по указанному индексу.

```
double Signal(
 int index // индекс
 ) const
```
### Параметры

index

[in] Индекс элемента буфера.

### Возвращаемое значение

Элемент буфера сигнальной линии по указанному индексу, либо **[EMPTY\\_VALUE](#page-975-0)** если нет корректных данных.

# <span id="page-5448-0"></span>Type

Виртуальный метод идентификации.

virtual int Type() const

### Возвращаемое значение

Тип индикатора (для CiMACD - [IND\\_MACD\)](#page-766-0).

MOI 5

## Класс CiMomentum

Класс CiMomentum является классом для работы с техническим индикатором "Momentum".

### Описание

Класс CiMomentum обеспечивает создание, настройку и доступ к данным индикатора "Momentum".

### Декларация

class CiMomentum: public CIndicator

## Заголовок

#include <Indicators\Oscilators.mqh>

### Иерархия наследования

**[CObject](#page-3660-0)** 

**[CArray](#page-3674-0)** 

[CArrayObj](#page-3967-0)

**[CSeries](#page-5177-0)** 

[CIndicator](#page-5198-0)

CiMomentum

### Методы класса по группам

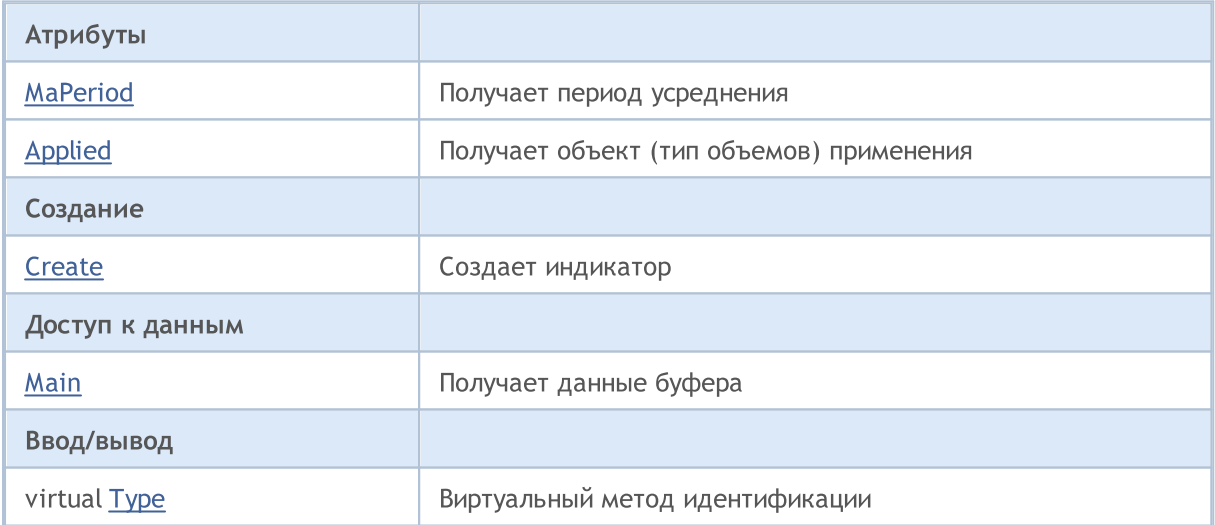

### Методы унаследованные от CObject

Prev, Prev, Next, Next, [Compare](#page-3665-0)

### Методы унаследованные от CArray

[Step,](#page-3676-0) [Step,](#page-3676-0) [Total](#page-3678-0), [Available,](#page-3679-0) [Max](#page-3680-0), [IsSorted](#page-3681-0), [SortMode](#page-3682-0), [Clear](#page-3683-0), [Sort](#page-3684-0)

### Методы унаследованные от CArrayObj

### Методы унаследованные от CObject

Prev, Prev, Next, Next, [Compare](#page-3665-0)

[FreeMode,](#page-3972-0) [FreeMode](#page-3972-0), [Save](#page-4019-0), [Load,](#page-4021-0) [CreateElement](#page-3980-0), [Reserve](#page-3975-0), [Resize](#page-3976-0), [Shutdown](#page-3979-0), [Add](#page-3982-0), [AddArray,](#page-3984-0) [Insert,](#page-3987-0) [InsertArray](#page-3989-0), [AssignArray,](#page-3991-0) [At](#page-4001-0), [Update,](#page-3993-0) [Shift](#page-3995-0), [Detach](#page-3996-0), [Delete,](#page-3998-0) [DeleteRange](#page-3999-0), [Clear](#page-3978-0), [CompareArray](#page-4003-0), [InsertSort,](#page-4004-0) [Search,](#page-4005-0) [SearchGreat](#page-4007-0), [SearchLess,](#page-4009-0) [SearchGreatOrEqual](#page-4011-0), [SearchLessOrEqual,](#page-4013-0) [SearchFirst,](#page-4015-0) [SearchLast](#page-4017-0)

### Методы унаследованные от CSeries

[Name,](#page-5179-0) [BuffersTotal,](#page-5180-0) [BufferSize](#page-5185-0), [Timeframe,](#page-5181-0) [Symbol](#page-5182-0), [Period,](#page-5183-0) [PeriodDescription,](#page-5188-0) [RefreshCurrent](#page-5184-0)

### Методы унаследованные от CIndicator

[Handle](#page-5200-0), [Status,](#page-5201-0) [FullRelease](#page-5202-0), Redrawer, [Create](#page-5203-0), [BufferResize](#page-5204-0), [BarsCalculated,](#page-5205-0) [GetData,](#page-5206-0) [GetData](#page-5206-0), [GetData](#page-5206-0), [GetData,](#page-5206-0) [Minimum](#page-5210-0), [MinValue,](#page-5211-0) [Maximum](#page-5212-0), [MaxValue](#page-5213-0), [Refresh,](#page-5209-0) [AddToChart](#page-5217-0), [DeleteFromChart](#page-5218-0), [MethodDescription,](#page-5214-0) [PriceDescription,](#page-5215-0) [VolumeDescription](#page-5216-0)

# <span id="page-5451-0"></span>MaPeriod

5452

Получает период усреднения.

int MaPeriod() const

### Возвращаемое значение

Период усреднения, назначенный при создании индикатора.

# <span id="page-5452-0"></span>Applied

Получает объект (тип цены, хэндл) применения.

int Applied() const

### Возвращаемое значение

Объект (тип цены, хэндл) применения, назначенный при создании индикатора.

# <span id="page-5453-0"></span>**Create**

Создает индикатор с указанными параметрами. Для обновления и получения значений индикатора используйте [Refresh\(\)](#page-5209-0) и [GetData\(\).](#page-5206-0)

```
bool Create(
 string symbol, // символ
ENUM_TIMEFRAMES period, \frac{1}{\sqrt{2}} период
 int ma period, // период усреднения
 int applied // тип цены, хэндл
 )
```
### Параметры

symbol

[in] Рабочий символ индикатора.

period

[in] Рабочий период индикатора (значение перечисления [ENUM\\_TIMEFRAMES\)](#page-330-0).

ma\_period

[in] Период усреднения индикатора.

applied

[in] Объект (тип цены, хэндл) применения индикатора.

#### Возвращаемое значение

true – в случае удачи, false – если не удалось создать индикатор.

```
double Main(
 int index // индекс
 ) const
```
### Параметры

index

[in] Индекс элемента буфера.

### Возвращаемое значение

Элемент буфера по указанному индексу, либо **[EMPTY\\_VALUE](#page-975-0)** если нет корректных данных.

MOL5

# <span id="page-5455-0"></span>Type

Виртуальный метод идентификации.

virtual int Type() const

### Возвращаемое значение

Тип индикатора (для CiMomentum - [IND\\_MOMENTUM](#page-766-0)).

**MOL5** 

# Класс CiOsMA

Класс CiOsMA является классом для работы с техническим индикатором "Moving Average of Oscillator (MACD histogram)".

### Описание

5457

Класс CiOsMA обеспечивает создание, настройку и доступ к данным индикатора "Moving Average of Oscillator (MACD histogram)".

## Декларация

class CiOsMA: public CIndicator

### Заголовок

#include <Indicators\Oscilators.mqh>

## Иерархия наследования

[CObject](#page-3660-0)

**[CArray](#page-3674-0)** 

**[CArrayObj](#page-3967-0)** 

[CSeries](#page-5177-0)

**[CIndicator](#page-5198-0)** 

CiOsMA

### Методы класса по группам

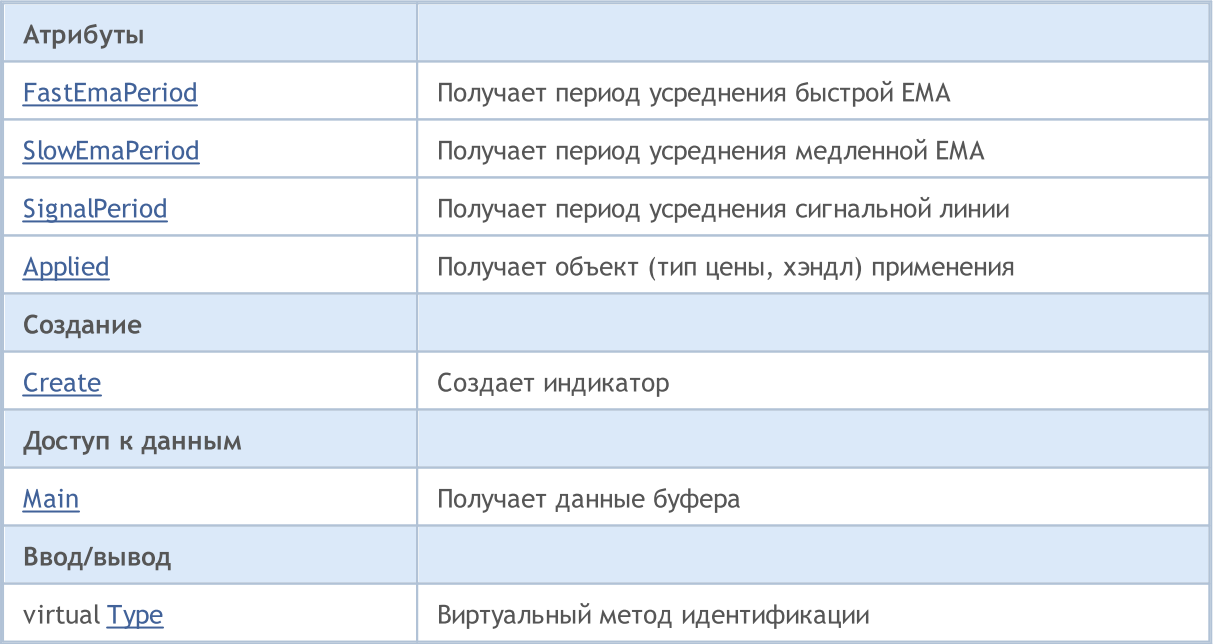

### Методы унаследованные от CObject

Prev, Prev, Next, Next, [Compare](#page-3665-0)

### Методы унаследованные от CArray

[Step,](#page-3676-0) [Step,](#page-3676-0) [Total](#page-3678-0), [Available,](#page-3679-0) [Max](#page-3680-0), [IsSorted](#page-3681-0), [SortMode](#page-3682-0), [Clear](#page-3683-0), [Sort](#page-3684-0)

### Методы унаследованные от CArrayObj

[FreeMode,](#page-3972-0) [FreeMode](#page-3972-0), [Save](#page-4019-0), [Load,](#page-4021-0) [CreateElement](#page-3980-0), [Reserve](#page-3975-0), [Resize](#page-3976-0), [Shutdown](#page-3979-0), [Add](#page-3982-0), [AddArray,](#page-3984-0) [Insert,](#page-3987-0) [InsertArray](#page-3989-0), [AssignArray,](#page-3991-0) [At](#page-4001-0), [Update,](#page-3993-0) [Shift](#page-3995-0), [Detach](#page-3996-0), [Delete,](#page-3998-0) [DeleteRange](#page-3999-0), [Clear](#page-3978-0), [CompareArray](#page-4003-0), [InsertSort,](#page-4004-0) [Search,](#page-4005-0) [SearchGreat](#page-4007-0), [SearchLess,](#page-4009-0) [SearchGreatOrEqual](#page-4011-0), [SearchLessOrEqual,](#page-4013-0) [SearchFirst,](#page-4015-0) [SearchLast](#page-4017-0)

### Методы унаследованные от CSeries

[Name,](#page-5179-0) [BuffersTotal,](#page-5180-0) [BufferSize](#page-5185-0), [Timeframe,](#page-5181-0) [Symbol](#page-5182-0), [Period,](#page-5183-0) [PeriodDescription,](#page-5188-0) [RefreshCurrent](#page-5184-0)

### Методы унаследованные от CIndicator

[Handle](#page-5200-0), [Status,](#page-5201-0) [FullRelease](#page-5202-0), Redrawer, [Create](#page-5203-0), [BufferResize](#page-5204-0), [BarsCalculated,](#page-5205-0) [GetData,](#page-5206-0) [GetData](#page-5206-0), [GetData](#page-5206-0), [GetData,](#page-5206-0) [Minimum](#page-5210-0), [MinValue,](#page-5211-0) [Maximum](#page-5212-0), [MaxValue](#page-5213-0), [Refresh,](#page-5209-0) [AddToChart](#page-5217-0), [DeleteFromChart](#page-5218-0), [MethodDescription,](#page-5214-0) [PriceDescription,](#page-5215-0) [VolumeDescription](#page-5216-0)

# <span id="page-5458-0"></span>FastEmaPeriod

Получает период усреднения быстрой EMA.

int FastEmaPeriod() const

### Возвращаемое значение

Период усреднения быстрой EMA, назначенный при создании индикатора.

# <span id="page-5459-0"></span>**SlowEmaPeriod**

Получает период усреднения медленной EMA.

int SlowEmaPeriod() const

### Возвращаемое значение

Период усреднения медленной EMA, назначенный при создании индикатора.

# <span id="page-5460-0"></span>**SignalPeriod**

Получает период усреднения сигнальной линии.

int SignalPeriod() const

### Возвращаемое значение

Период усреднения сигнальной линии, назначенный при создании индикатора.

# <span id="page-5461-0"></span>Applied

Получает объект (тип цены, хэндл) применения.

int Applied() const

### Возвращаемое значение

Объект (тип цены, хэндл) применения, назначенный при создании индикатора.

## <span id="page-5462-0"></span>**Create**

Создает индикатор с указанными параметрами. Для обновления и получения значений индикатора используйте [Refresh\(\)](#page-5209-0) и [GetData\(\).](#page-5206-0)

```
bool Create(
 string symbol, \sim // символ
ENUM_TIMEFRAMES period, \frac{1}{\sqrt{2}} период
 int fast_ema_period, // период быстрой EMA
 int slow_ema_period, // период медленной EMA
 int signal_period, // период сигнала
 int applied // тип цены, хэндл
 \lambda
```
### Параметры

symbol

[in] Рабочий символ индикатора.

period

[in] Рабочий период индикатора (значение перечисления [ENUM\\_TIMEFRAMES\)](#page-330-0).

fast\_ema\_period

[in] Период усреднения быстрой EMA индикатора.

```
slow ema period
```
[in] Период усреднения медленной EMA индикатора.

#### signal\_period

[in] Период усреднения сигнальной линии индикатора.

```
applied
```
[in] Объект (тип цены, хэндл) применения индикатора.

#### Возвращаемое значение

true – в случае удачи, false – если не удалось создать индикатор.

```
double Main(
 int index // индекс
 ) const
```
## Параметры

index

[in] Индекс элемента буфера.

## Возвращаемое значение

Элемент буфера по указанному индексу, либо **[EMPTY\\_VALUE](#page-975-0)** если нет корректных данных.

MOL5

# <span id="page-5464-0"></span>Type

Виртуальный метод идентификации.

virtual int Type() const

### Возвращаемое значение

Тип индикатора (для CiOsMA - [IND\\_OSMA](#page-766-0)).

**MOL5** 

# Класс CiRSI

Класс CiRSI является классом для работы с техническим индикатором "Relative Strength Index".

### Описание

Класс CiRSI обеспечивает создание, настройку и доступ к данным индикатора "Relative Strength Index".

### Декларация

class CiRSI: public CIndicator

## Заголовок

#include <Indicators\Oscilators.mqh>

### Иерархия наследования

**[CObject](#page-3660-0)** 

**[CArray](#page-3674-0)** 

**[CArrayObj](#page-3967-0)** 

**[CSeries](#page-5177-0)** 

**[CIndicator](#page-5198-0)** 

CiRSI

### Методы класса по группам

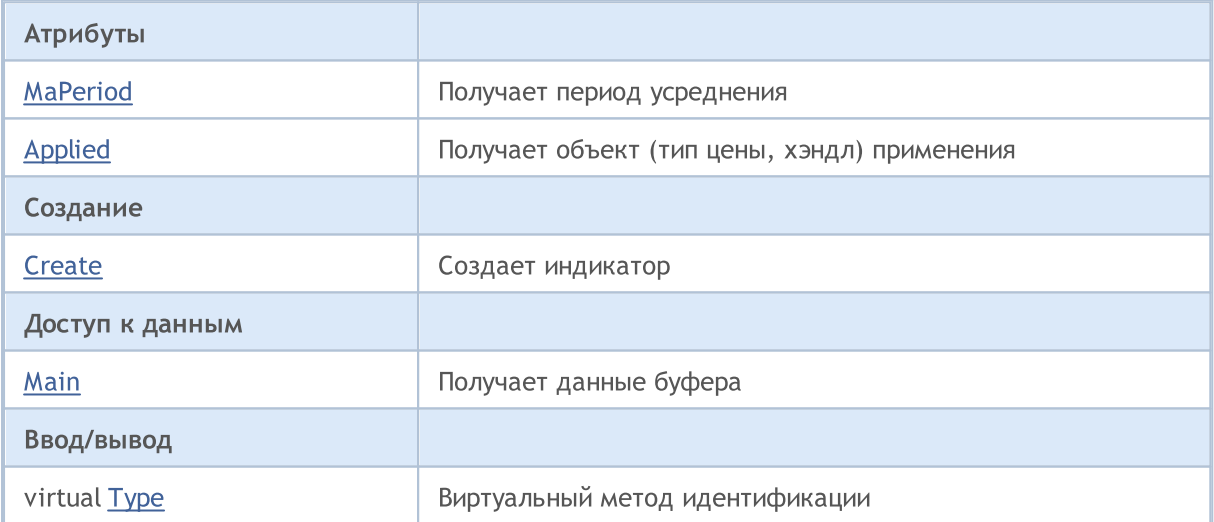

### Методы унаследованные от CObject

Prev, Prev, Next, Next, [Compare](#page-3665-0)

#### Методы унаследованные от CArray

[Step,](#page-3676-0) [Step,](#page-3676-0) [Total](#page-3678-0), [Available,](#page-3679-0) [Max](#page-3680-0), [IsSorted](#page-3681-0), [SortMode](#page-3682-0), [Clear](#page-3683-0), [Sort](#page-3684-0)

### Методы унаследованные от CArrayObj

5466

### Методы унаследованные от CObject

Prev, Prev, Next, Next, [Compare](#page-3665-0)

[FreeMode,](#page-3972-0) [FreeMode](#page-3972-0), [Save](#page-4019-0), [Load,](#page-4021-0) [CreateElement](#page-3980-0), [Reserve](#page-3975-0), [Resize](#page-3976-0), [Shutdown](#page-3979-0), [Add](#page-3982-0), [AddArray,](#page-3984-0) [Insert,](#page-3987-0) [InsertArray](#page-3989-0), [AssignArray,](#page-3991-0) [At](#page-4001-0), [Update,](#page-3993-0) [Shift](#page-3995-0), [Detach](#page-3996-0), [Delete,](#page-3998-0) [DeleteRange](#page-3999-0), [Clear](#page-3978-0), [CompareArray](#page-4003-0), [InsertSort,](#page-4004-0) [Search,](#page-4005-0) [SearchGreat](#page-4007-0), [SearchLess,](#page-4009-0) [SearchGreatOrEqual](#page-4011-0), [SearchLessOrEqual,](#page-4013-0) [SearchFirst,](#page-4015-0) [SearchLast](#page-4017-0)

### Методы унаследованные от CSeries

[Name,](#page-5179-0) [BuffersTotal,](#page-5180-0) [BufferSize](#page-5185-0), [Timeframe,](#page-5181-0) [Symbol](#page-5182-0), [Period,](#page-5183-0) [PeriodDescription,](#page-5188-0) [RefreshCurrent](#page-5184-0)

### Методы унаследованные от CIndicator

[Handle](#page-5200-0), [Status,](#page-5201-0) [FullRelease](#page-5202-0), Redrawer, [Create](#page-5203-0), [BufferResize](#page-5204-0), [BarsCalculated,](#page-5205-0) [GetData,](#page-5206-0) [GetData](#page-5206-0), [GetData](#page-5206-0), [GetData,](#page-5206-0) [Minimum](#page-5210-0), [MinValue,](#page-5211-0) [Maximum](#page-5212-0), [MaxValue](#page-5213-0), [Refresh,](#page-5209-0) [AddToChart](#page-5217-0), [DeleteFromChart](#page-5218-0), [MethodDescription,](#page-5214-0) [PriceDescription,](#page-5215-0) [VolumeDescription](#page-5216-0)

# <span id="page-5467-0"></span>MaPeriod

5468

Получает период усреднения.

int MaPeriod() const

### Возвращаемое значение

Период усреднения, назначенный при создании индикатора.

# <span id="page-5468-0"></span>Applied

Получает объект (тип цены, хэндл) применения.

int Applied() const

### Возвращаемое значение

Объект (тип цены, хэндл) применения, назначенный при создании индикатора.

# <span id="page-5469-0"></span>**Create**

5470

Создает индикатор с указанными параметрами. Для обновления и получения значений индикатора используйте [Refresh\(\)](#page-5209-0) и [GetData\(\).](#page-5206-0)

```
bool Create(
 string symbol, // символ
ENUM_TIMEFRAMES period, \frac{1}{\sqrt{2}} период
 int ma period, // период усреднения
 int applied // тип цены, хэндл
 )
```
### Параметры

symbol

[in] Рабочий символ индикатора.

period

[in] Рабочий период индикатора (значение перечисления [ENUM\\_TIMEFRAMES\)](#page-330-0).

ma\_period

[in] Период усреднения индикатора.

applied

[in] Объект (тип цены, хэндл) применения индикатора.

#### Возвращаемое значение

true – в случае удачи, false – если не удалось создать индикатор.

```
double Main(
 int index // индекс
 ) const
```
### Параметры

index

[in] Индекс элемента буфера.

### Возвращаемое значение

Элемент буфера по указанному индексу, либо **[EMPTY\\_VALUE](#page-975-0)** если нет корректных данных.

# <span id="page-5471-0"></span>Type

Виртуальный метод идентификации.

virtual int Type() const

### Возвращаемое значение

Тип индикатора (для CiRSI - [IND\\_RSI](#page-766-0)).
**MOL5** 

# Класс CiRVI

Класс CiRVI является классом для работы с техническим индикатором "Relative Vigor Index".

# Описание

Класс CiRVI обеспечивает создание, настройку и доступ к данным индикатора "Relative Vigor Index".

# Декларация

class CiRVI: public CIndicator

# Заголовок

#include <Indicators\Oscilators.mqh>

# Иерархия наследования

**[CObject](#page-3660-0)** 

**[CArray](#page-3674-0)** 

**[CArrayObj](#page-3967-0)** 

**[CSeries](#page-5177-0)** 

**[CIndicator](#page-5198-0)** 

CiRVI

#### Методы класса по группам

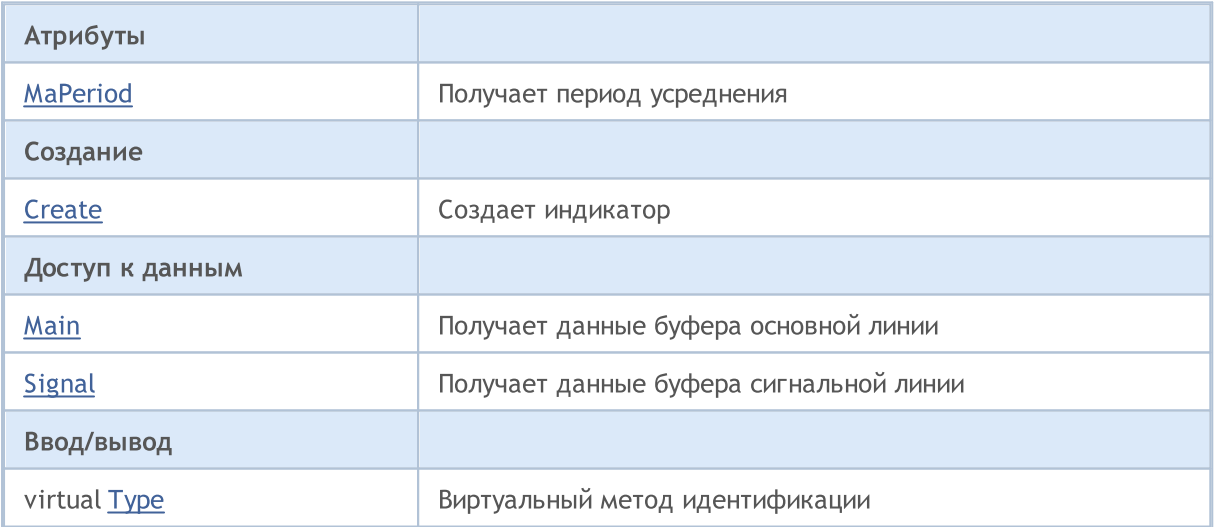

#### Методы унаследованные от CObject

Prev, Prev, Next, Next, [Compare](#page-3665-0)

#### Методы унаследованные от CArray

[Step,](#page-3676-0) [Step,](#page-3676-0) [Total](#page-3678-0), [Available,](#page-3679-0) [Max](#page-3680-0), [IsSorted](#page-3681-0), [SortMode](#page-3682-0), [Clear](#page-3683-0), [Sort](#page-3684-0)

Методы унаследованные от CArrayObj

5473

# Методы унаследованные от CObject

Prev, Prev, Next, Next, [Compare](#page-3665-0)

[FreeMode,](#page-3972-0) [FreeMode](#page-3972-0), [Save](#page-4019-0), [Load,](#page-4021-0) [CreateElement](#page-3980-0), [Reserve](#page-3975-0), [Resize](#page-3976-0), [Shutdown](#page-3979-0), [Add](#page-3982-0), [AddArray,](#page-3984-0) [Insert,](#page-3987-0) [InsertArray](#page-3989-0), [AssignArray,](#page-3991-0) [At](#page-4001-0), [Update,](#page-3993-0) [Shift](#page-3995-0), [Detach](#page-3996-0), [Delete,](#page-3998-0) [DeleteRange](#page-3999-0), [Clear](#page-3978-0), [CompareArray](#page-4003-0), [InsertSort,](#page-4004-0) [Search,](#page-4005-0) [SearchGreat](#page-4007-0), [SearchLess,](#page-4009-0) [SearchGreatOrEqual](#page-4011-0), [SearchLessOrEqual,](#page-4013-0) [SearchFirst,](#page-4015-0) [SearchLast](#page-4017-0)

### Методы унаследованные от CSeries

[Name,](#page-5179-0) [BuffersTotal,](#page-5180-0) [BufferSize](#page-5185-0), [Timeframe,](#page-5181-0) [Symbol](#page-5182-0), [Period,](#page-5183-0) [PeriodDescription,](#page-5188-0) [RefreshCurrent](#page-5184-0)

# Методы унаследованные от CIndicator

[Handle](#page-5200-0), [Status,](#page-5201-0) [FullRelease](#page-5202-0), Redrawer, [Create](#page-5203-0), [BufferResize](#page-5204-0), [BarsCalculated,](#page-5205-0) [GetData,](#page-5206-0) [GetData](#page-5206-0), [GetData](#page-5206-0), [GetData,](#page-5206-0) [Minimum](#page-5210-0), [MinValue,](#page-5211-0) [Maximum](#page-5212-0), [MaxValue](#page-5213-0), [Refresh,](#page-5209-0) [AddToChart](#page-5217-0), [DeleteFromChart](#page-5218-0), [MethodDescription,](#page-5214-0) [PriceDescription,](#page-5215-0) [VolumeDescription](#page-5216-0)

# <span id="page-5474-0"></span>**MaPeriod**

5475

Получает период усреднения.

int MaPeriod() const

# Возвращаемое значение

Период усреднения, назначенный при создании индикатора.

# <span id="page-5475-0"></span>**Create**

5476

Создает индикатор с указанными параметрами. Для обновления и получения значений индикатора используйте [Refresh\(\)](#page-5209-0) и [GetData\(\).](#page-5206-0)

```
bool Create(
 string symbol, // символ
 ENUM_TIMEFRAMES period, // период
 int ma period // период усреднения
 \lambda
```
# Параметры

symbol

[in] Рабочий символ индикатора.

# period

[in] Рабочий период индикатора (значение перечисления [ENUM\\_TIMEFRAMES\)](#page-330-0).

#### ma\_period

[in] Период усреднения индикатора.

#### Возвращаемое значение

true – в случае удачи, false – если не удалось создать индикатор.

5477

<span id="page-5476-0"></span>Получает элемент буфера основной линии по указанному индексу.

```
double Main(
 int index // индекс
 ) const
```
# Параметры

index

[in] Индекс элемента буфера.

#### Возвращаемое значение

Элемент буфера основной линии по указанному индексу, либо **[EMPTY\\_VALUE](#page-975-0)** если нет корректных данных.

# <span id="page-5477-0"></span>**Signal**

Получает элемент буфера сигнальной линии по указанному индексу.

```
double Signal(
 int index // индекс
 ) const
```
# Параметры

index

[in] Индекс элемента буфера.

#### Возвращаемое значение

Элемент буфера сигнальной линии по указанному индексу, либо **[EMPTY\\_VALUE](#page-975-0)** если нет корректных данных.

# <span id="page-5478-0"></span>Type

Виртуальный метод идентификации.

virtual int Type() const

# Возвращаемое значение

Тип индикатора (для CiRVI - [IND\\_RVI](#page-766-0)).

MOL5

# Класс CiStochastic

Класс CiStochastic является классом для работы с техническим индикатором "Stochastic Oscillator".

# Описание

Класс CiStochastic обеспечивает создание, настройку и доступ к данным индикатора "Stochastic Oscillator".

# Декларация

class CiStochastic: public CIndicator

# Заголовок

#include <Indicators\Oscilators.mqh>

# Иерархия наследования

**[CObject](#page-3660-0)** 

**[CArray](#page-3674-0)** 

**[CArrayObj](#page-3967-0)** 

[CSeries](#page-5177-0)

**[CIndicator](#page-5198-0)** 

CiStochastic

# Методы класса по группам

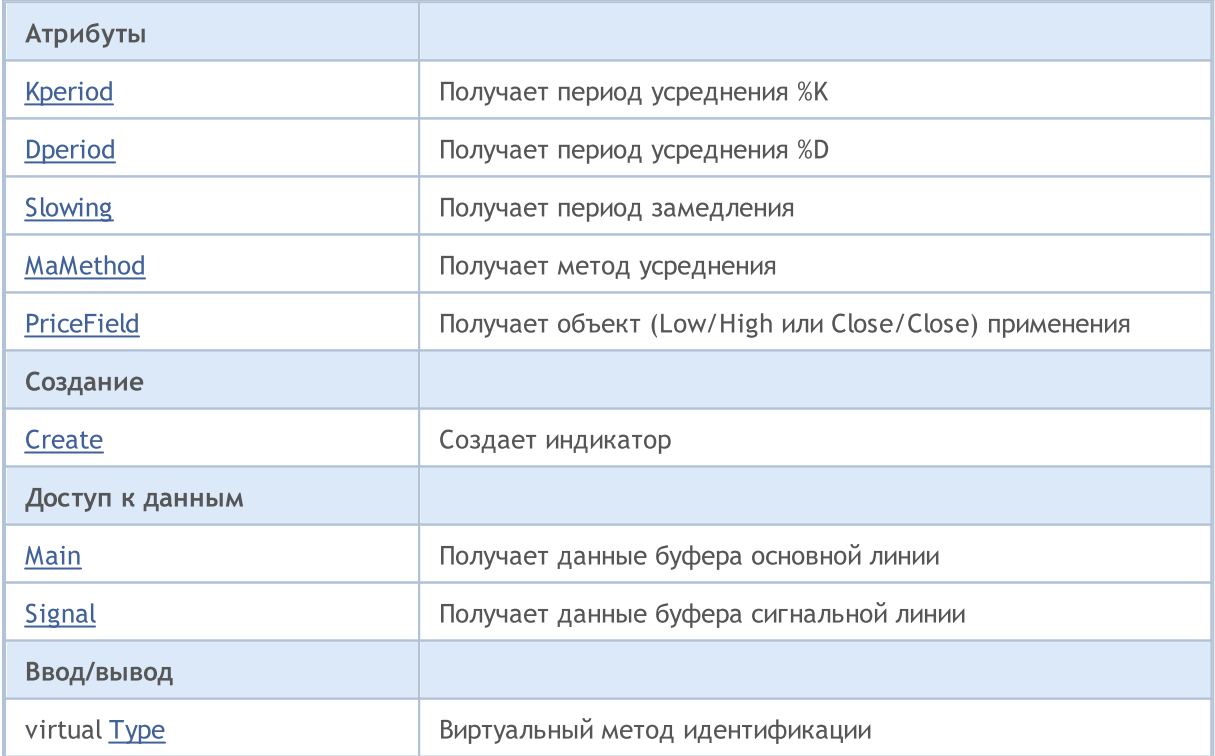

5480

### Методы унаследованные от CObject

Prev, Prev, Next, Next, [Compare](#page-3665-0)

### Методы унаследованные от CArray

[Step,](#page-3676-0) Step, [Total](#page-3678-0), [Available,](#page-3679-0) [Max](#page-3680-0), [IsSorted](#page-3681-0), [SortMode](#page-3682-0), [Clear](#page-3683-0), [Sort](#page-3684-0)

# Методы унаследованные от CArrayObj

[FreeMode,](#page-3972-0) [FreeMode](#page-3972-0), [Save](#page-4019-0), [Load,](#page-4021-0) [CreateElement](#page-3980-0), [Reserve](#page-3975-0), [Resize](#page-3976-0), [Shutdown](#page-3979-0), [Add](#page-3982-0), [AddArray,](#page-3984-0) [Insert,](#page-3987-0) [InsertArray](#page-3989-0), [AssignArray,](#page-3991-0) [At](#page-4001-0), [Update,](#page-3993-0) [Shift](#page-3995-0), [Detach](#page-3996-0), [Delete,](#page-3998-0) [DeleteRange](#page-3999-0), [Clear](#page-3978-0), [CompareArray](#page-4003-0), [InsertSort,](#page-4004-0) [Search,](#page-4005-0) [SearchGreat](#page-4007-0), [SearchLess,](#page-4009-0) [SearchGreatOrEqual](#page-4011-0), [SearchLessOrEqual,](#page-4013-0) [SearchFirst,](#page-4015-0) [SearchLast](#page-4017-0)

#### Методы унаследованные от CSeries

[Name,](#page-5179-0) [BuffersTotal,](#page-5180-0) [BufferSize](#page-5185-0), [Timeframe,](#page-5181-0) [Symbol](#page-5182-0), [Period,](#page-5183-0) [PeriodDescription,](#page-5188-0) [RefreshCurrent](#page-5184-0)

# Методы унаследованные от CIndicator

[Handle](#page-5200-0), [Status,](#page-5201-0) [FullRelease](#page-5202-0), Redrawer, [Create](#page-5203-0), [BufferResize](#page-5204-0), [BarsCalculated,](#page-5205-0) [GetData,](#page-5206-0) [GetData](#page-5206-0), [GetData](#page-5206-0), [GetData,](#page-5206-0) [Minimum](#page-5210-0), [MinValue,](#page-5211-0) [Maximum](#page-5212-0), [MaxValue](#page-5213-0), [Refresh,](#page-5209-0) [AddToChart](#page-5217-0), [DeleteFromChart](#page-5218-0), [MethodDescription,](#page-5214-0) [PriceDescription,](#page-5215-0) [VolumeDescription](#page-5216-0)

# <span id="page-5481-0"></span>Kperiod

5482

Получает период усреднения %K.

int Kperiod() const

# Возвращаемое значение

Период усреднения %K, назначенный при создании индикатора.

# <span id="page-5482-0"></span>Dperiod

5483

Получает период усреднения %D.

int Dperiod() const

# Возвращаемое значение

Период усреднения %D, назначенный при создании индикатора.

# <span id="page-5483-0"></span>Slowing

Получает период замедления.

int Slowing() const

# Возвращаемое значение

Период замедления, назначенный при создании индикатора.

# <span id="page-5484-0"></span>MaMethod

Получает метод усреднения.

ENUM\_MA\_METHOD MaMethod() const

# Возвращаемое значение

Метод усреднения, назначенный при создании индикатора (значение перечисления [ENUM\\_MA\\_METHOD\)](#page-750-0).

# <span id="page-5485-0"></span>**PriceField**

Получает объект (Low/High или Close/Close) применения.

ENUM\_STO\_PRICE PriceField() const

# Возвращаемое значение

Объект (Low/High или Close/Close) применения, назначенный при создании индикатора (значение перечисления [ENUM\\_STO\\_PRICE\)](#page-747-0).

MOI 5

# <span id="page-5486-0"></span>**Create**

Создает индикатор с указанными параметрами. Для обновления и получения значений индикатора используйте [Refresh\(\)](#page-5209-0) и [GetData\(\).](#page-5206-0)

```
bool Create(
 string symbol, // символ
ENUM_TIMEFRAMES period, // период
int Kperiod, // период %К
 int Dperiod, // период %D
int slowing, \sim // период замедления
ENUM MA_METHOD ma_method, // метод усреднения
 ENUM_STO_PRICE price_field // применение
 )
```
#### Параметры

symbol

[in] Рабочий символ индикатора.

period

[in] Рабочий период индикатора (значение перечисления [ENUM\\_TIMEFRAMES\)](#page-330-0).

Kperiod

[in] Период усреднения %K индикатора.

```
Dperiod
```
[in] Период усреднения %D индикатора.

```
slowing
```
[in] Период замедления индикатора.

```
ma_method
```
[in] Метод усреднения индикатора (значение перечисления [ENUM\\_MA\\_METHOD\)](#page-750-0).

price\_field

[in] Объект (Low/High или Close/Close) применения индикатора (значение перечисления [ENUM\\_STO\\_PRICE\)](#page-747-0).

#### Возвращаемое значение

true – в случае удачи, false – если не удалось создать индикатор.

<span id="page-5487-0"></span>Получает элемент буфера основной линии по указанному индексу.

```
double Main(
 int index // индекс
 ) const
```
# Параметры

index

[in] Индекс элемента буфера.

#### Возвращаемое значение

Элемент буфера основной линии по указанному индексу, либо **[EMPTY\\_VALUE](#page-975-0)** если нет корректных данных.

# <span id="page-5488-0"></span>**Signal**

Получает элемент буфера сигнальной линии по указанному индексу.

```
double Signal(
 int index // индекс
 ) const
```
# Параметры

index

[in] Индекс элемента буфера.

#### Возвращаемое значение

Элемент буфера сигнальной линии по указанному индексу, либо **[EMPTY\\_VALUE](#page-975-0)** если нет корректных данных.

# <span id="page-5489-0"></span>Type

Виртуальный метод идентификации.

virtual int Type() const

# Возвращаемое значение

Тип индикатора (для CiStochastic - [IND\\_STOCHASTIC\)](#page-766-0).

**MOL5** 

# Класс CiTriX

Класс CiTriX является классом для работы с техническим индикатором "Triple Exponential Moving Averages Oscillator".

# Описание

Класс CiTriX обеспечивает создание, настройку и доступ к данным индикатора "Triple Exponential Moving Averages Oscillator".

# Декларация

class CiTriX: public CIndicator

# Заголовок

#include <Indicators\Oscilators.mqh>

# Иерархия наследования

[CObject](#page-3660-0)

**[CArray](#page-3674-0)** 

[CArrayObj](#page-3967-0)

[CSeries](#page-5177-0)

**[CIndicator](#page-5198-0)** 

**CiTriX** 

# Методы класса по группам

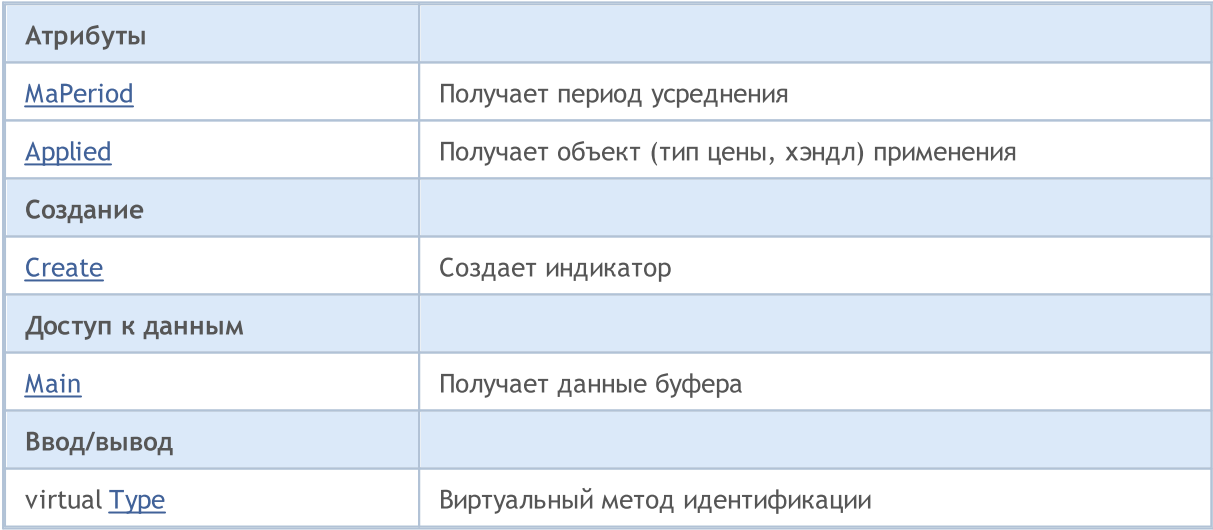

### Методы унаследованные от CObject

Prev, Prev, Next, Next, [Compare](#page-3665-0)

#### Методы унаследованные от CArray

[Step,](#page-3676-0) [Step,](#page-3676-0) [Total](#page-3678-0), [Available,](#page-3679-0) [Max](#page-3680-0), [IsSorted](#page-3681-0), [SortMode](#page-3682-0), [Clear](#page-3683-0), [Sort](#page-3684-0)

### Методы унаследованные от CObject

Prev, Prev, Next, Next, [Compare](#page-3665-0)

# Методы унаследованные от CArrayObj

[FreeMode,](#page-3972-0) [FreeMode](#page-3972-0), [Save](#page-4019-0), [Load,](#page-4021-0) [CreateElement](#page-3980-0), [Reserve](#page-3975-0), [Resize](#page-3976-0), [Shutdown](#page-3979-0), [Add](#page-3982-0), [AddArray,](#page-3984-0) [Insert,](#page-3987-0) [InsertArray](#page-3989-0), [AssignArray,](#page-3991-0) [At](#page-4001-0), [Update,](#page-3993-0) [Shift](#page-3995-0), [Detach](#page-3996-0), [Delete,](#page-3998-0) [DeleteRange](#page-3999-0), [Clear](#page-3978-0), [CompareArray](#page-4003-0), [InsertSort,](#page-4004-0) [Search,](#page-4005-0) [SearchGreat](#page-4007-0), [SearchLess,](#page-4009-0) [SearchGreatOrEqual](#page-4011-0), [SearchLessOrEqual,](#page-4013-0) [SearchFirst,](#page-4015-0) [SearchLast](#page-4017-0)

# Методы унаследованные от CSeries

[Name,](#page-5179-0) [BuffersTotal,](#page-5180-0) [BufferSize](#page-5185-0), [Timeframe,](#page-5181-0) [Symbol](#page-5182-0), [Period,](#page-5183-0) [PeriodDescription,](#page-5188-0) [RefreshCurrent](#page-5184-0)

# Методы унаследованные от CIndicator

[Handle](#page-5200-0), [Status,](#page-5201-0) [FullRelease](#page-5202-0), Redrawer, [Create](#page-5203-0), [BufferResize](#page-5204-0), [BarsCalculated,](#page-5205-0) [GetData,](#page-5206-0) [GetData](#page-5206-0), [GetData](#page-5206-0), [GetData,](#page-5206-0) [Minimum](#page-5210-0), [MinValue,](#page-5211-0) [Maximum](#page-5212-0), [MaxValue](#page-5213-0), [Refresh,](#page-5209-0) [AddToChart](#page-5217-0), [DeleteFromChart](#page-5218-0), [MethodDescription,](#page-5214-0) [PriceDescription,](#page-5215-0) [VolumeDescription](#page-5216-0)

# <span id="page-5492-0"></span>**MaPeriod**

5493

Получает период усреднения.

int MaPeriod() const

# Возвращаемое значение

Период усреднения, назначенный при создании индикатора.

# <span id="page-5493-0"></span>Applied

Получает объект (тип цены, хэндл) применения.

int Applied() const

# Возвращаемое значение

Объект (тип цены, хэндл) применения, назначенный при создании индикатора.

# <span id="page-5494-0"></span>**Create**

Создает индикатор с указанными параметрами. Для обновления и получения значений индикатора используйте [Refresh\(\)](#page-5209-0) и [GetData\(\).](#page-5206-0)

```
bool Create(
 string symbol, // символ
ENUM_TIMEFRAMES period, \frac{1}{\sqrt{2}} период
 int ma period, // период усреднения
 int applied // тип цены, хэндл
 )
```
# Параметры

symbol

[in] Рабочий символ индикатора.

period

[in] Рабочий период индикатора (значение перечисления [ENUM\\_TIMEFRAMES\)](#page-330-0).

ma\_period

[in] Период усреднения индикатора.

applied

[in] Объект (тип цены, хэндл) применения индикатора.

#### Возвращаемое значение

true – в случае удачи, false – если не удалось создать индикатор.

```
double Main(
 int index // индекс
 ) const
```
# Параметры

index

[in] Индекс элемента буфера.

# Возвращаемое значение

Элемент буфера по указанному индексу, либо **[EMPTY\\_VALUE](#page-975-0)** если нет корректных данных.

# <span id="page-5496-0"></span>Type

Виртуальный метод идентификации.

virtual int Type() const

# Возвращаемое значение

Тип индикатора (для CiTriX - [IND\\_TRIX](#page-766-0)).

**MOL5** 

# Класс CiWPR

Класс CiWPR является классом для работы с техническим индикатором "Williams' Percent Range".

# Описание

Класс CiWPR обеспечивает создание, настройку и доступ к данным индикатора "Williams' Percent Range".

# Декларация

class CiWPR: public CIndicator

# Заголовок

#include <Indicators\Oscilators.mqh>

# Иерархия наследования

**[CObject](#page-3660-0)** 

**[CArray](#page-3674-0)** 

[CArrayObj](#page-3967-0)

**[CSeries](#page-5177-0)** 

**[CIndicator](#page-5198-0)** 

CiWPR

# Методы класса по группам

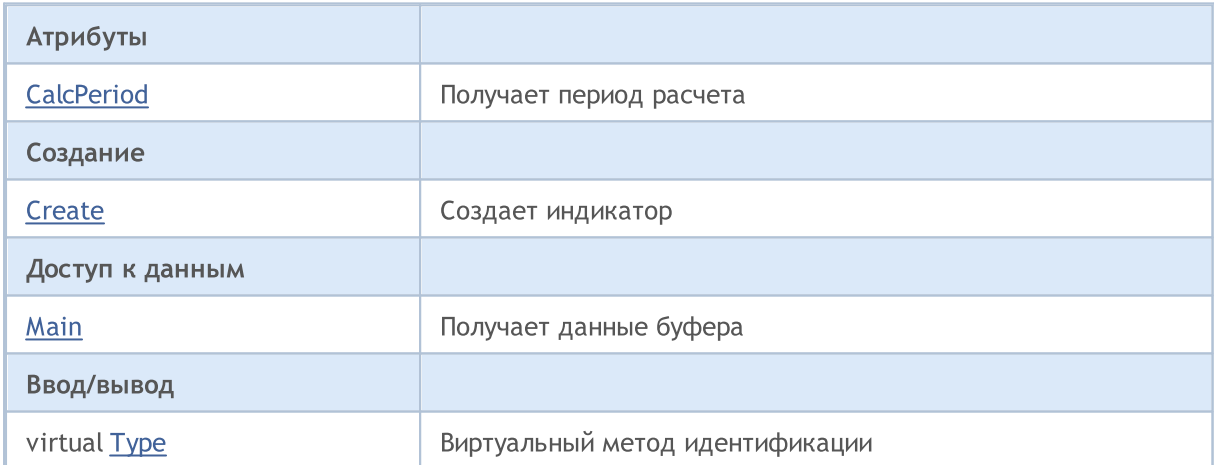

# Методы унаследованные от CObject

Prev, Prev, Next, Next, [Compare](#page-3665-0)

#### Методы унаследованные от CArray

[Step,](#page-3676-0) [Step,](#page-3676-0) [Total](#page-3678-0), [Available,](#page-3679-0) [Max](#page-3680-0), [IsSorted](#page-3681-0), [SortMode](#page-3682-0), [Clear](#page-3683-0), [Sort](#page-3684-0)

#### Методы унаследованные от CArrayObj

5498

5499

# Методы унаследованные от CObject

Prev, Prev, Next, Next, [Compare](#page-3665-0)

[FreeMode,](#page-3972-0) [FreeMode](#page-3972-0), [Save](#page-4019-0), [Load,](#page-4021-0) [CreateElement](#page-3980-0), [Reserve](#page-3975-0), [Resize](#page-3976-0), [Shutdown](#page-3979-0), [Add](#page-3982-0), [AddArray,](#page-3984-0) [Insert,](#page-3987-0) [InsertArray](#page-3989-0), [AssignArray,](#page-3991-0) [At](#page-4001-0), [Update,](#page-3993-0) [Shift](#page-3995-0), [Detach](#page-3996-0), [Delete,](#page-3998-0) [DeleteRange](#page-3999-0), [Clear](#page-3978-0), [CompareArray](#page-4003-0), [InsertSort,](#page-4004-0) [Search,](#page-4005-0) [SearchGreat](#page-4007-0), [SearchLess,](#page-4009-0) [SearchGreatOrEqual](#page-4011-0), [SearchLessOrEqual,](#page-4013-0) [SearchFirst,](#page-4015-0) [SearchLast](#page-4017-0)

### Методы унаследованные от CSeries

[Name,](#page-5179-0) [BuffersTotal,](#page-5180-0) [BufferSize](#page-5185-0), [Timeframe,](#page-5181-0) [Symbol](#page-5182-0), [Period,](#page-5183-0) [PeriodDescription,](#page-5188-0) [RefreshCurrent](#page-5184-0)

# Методы унаследованные от CIndicator

[Handle](#page-5200-0), [Status,](#page-5201-0) [FullRelease](#page-5202-0), Redrawer, [Create](#page-5203-0), [BufferResize](#page-5204-0), [BarsCalculated,](#page-5205-0) [GetData,](#page-5206-0) [GetData](#page-5206-0), [GetData](#page-5206-0), [GetData,](#page-5206-0) [Minimum](#page-5210-0), [MinValue,](#page-5211-0) [Maximum](#page-5212-0), [MaxValue](#page-5213-0), [Refresh,](#page-5209-0) [AddToChart](#page-5217-0), [DeleteFromChart](#page-5218-0), [MethodDescription,](#page-5214-0) [PriceDescription,](#page-5215-0) [VolumeDescription](#page-5216-0)

# <span id="page-5499-0"></span>**CalcPeriod**

5500

Получает период расчета.

int CalcPeriod() const

# Возвращаемое значение

Период расчета, назначенный при создании индикатора.

# <span id="page-5500-0"></span>**Create**

5501

Создает индикатор с указанными параметрами. Для обновления и получения значений индикатора используйте [Refresh\(\)](#page-5209-0) и [GetData\(\).](#page-5206-0)

```
bool Create(
 string symbol, // символ
ENUM_TIMEFRAMES period, // период
 int calc_period // период расчета
 \lambda
```
# Параметры

symbol

[in] Рабочий символ индикатора.

# period

[in] Рабочий период индикатора (значение перечисления [ENUM\\_TIMEFRAMES\)](#page-330-0).

#### calc\_period

[in] Период расчета индикатора.

#### Возвращаемое значение

true – в случае удачи, false – если не удалось создать индикатор.

<span id="page-5501-0"></span>Получает элемент буфера по указанному индексу.

```
double Main(
 int index // индекс
 ) const
```
# Параметры

index

[in] Индекс элемента буфера.

# Возвращаемое значение

Элемент буфера по указанному индексу, либо **[EMPTY\\_VALUE](#page-975-0)** если нет корректных данных.

MOL5

5502

# <span id="page-5502-0"></span>Type

Виртуальный метод идентификации.

virtual int Type() const

# Возвращаемое значение

Тип индикатора (для CiWPR - [IND\\_WPR](#page-766-0)).

5504

# Группа технических индикаторов "Объемы"

Этот раздел содержит детали работы с группой классов технических индикаторов "Объемы" и описание соответствующих компонентов стандартной библиотеки MQL5.

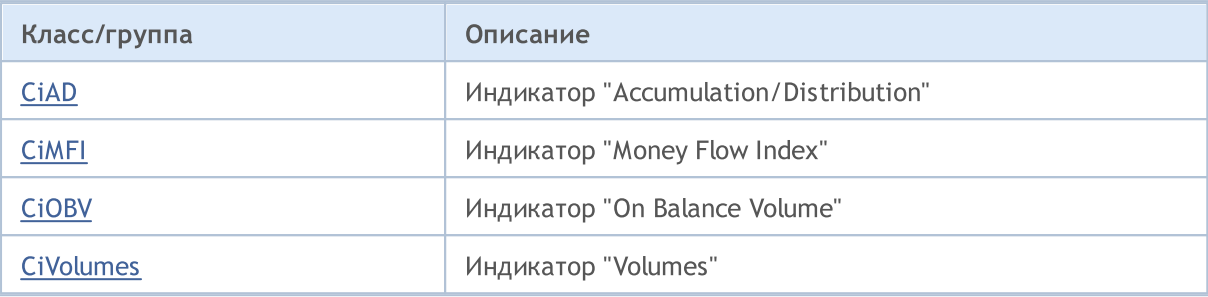

**MOL5** 

# <span id="page-5504-0"></span>Класс CiAD

Класс CiAD является классом для работы с техническим индикатором "Accumulation/Distribution".

# Описание

Класс CiAD обеспечивает создание, настройку и доступ к данным индикатора "Accumulation/Distribution".

# Декларация

class CiAD: public CIndicator

# Заголовок

#include <Indicators\Volumes.mqh>

# Иерархия наследования

**[CObject](#page-3660-0)** 

**[CArray](#page-3674-0)** 

**[CArrayObj](#page-3967-0)** 

**[CSeries](#page-5177-0)** 

**[CIndicator](#page-5198-0)** 

CiAD

#### Методы класса по группам

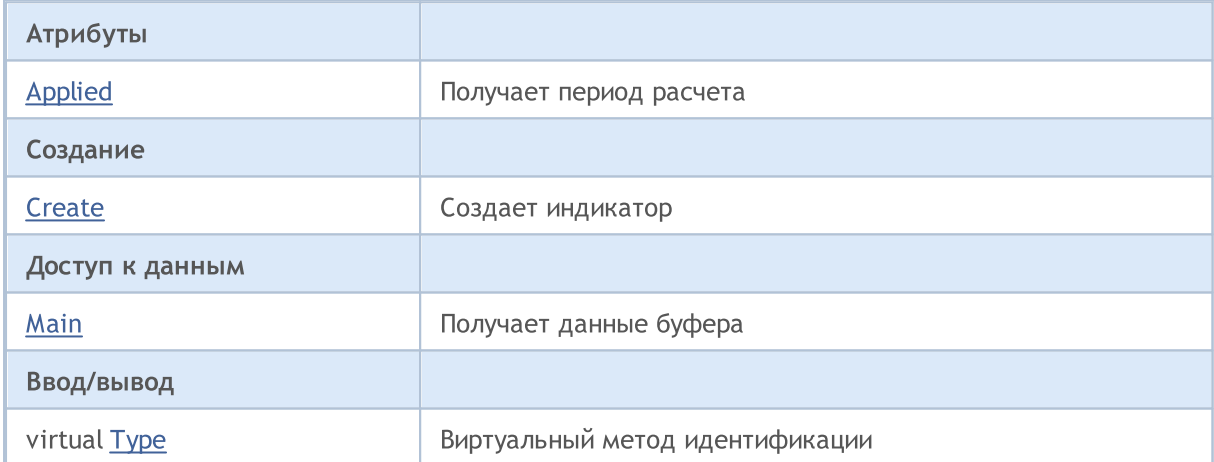

# Методы унаследованные от CObject

Prev, Prev, Next, Next, [Compare](#page-3665-0)

#### Методы унаследованные от CArray

[Step,](#page-3676-0) [Step,](#page-3676-0) [Total](#page-3678-0), [Available,](#page-3679-0) [Max](#page-3680-0), [IsSorted](#page-3681-0), [SortMode](#page-3682-0), [Clear](#page-3683-0), [Sort](#page-3684-0)

# Методы унаследованные от CArrayObj

5505

5506

# Методы унаследованные от CObject

Prev, Prev, Next, Next, [Compare](#page-3665-0)

[FreeMode,](#page-3972-0) [FreeMode](#page-3972-0), [Save](#page-4019-0), [Load,](#page-4021-0) [CreateElement](#page-3980-0), [Reserve](#page-3975-0), [Resize](#page-3976-0), [Shutdown](#page-3979-0), [Add](#page-3982-0), [AddArray,](#page-3984-0) [Insert,](#page-3987-0) [InsertArray](#page-3989-0), [AssignArray,](#page-3991-0) [At](#page-4001-0), [Update,](#page-3993-0) [Shift](#page-3995-0), [Detach](#page-3996-0), [Delete,](#page-3998-0) [DeleteRange](#page-3999-0), [Clear](#page-3978-0), [CompareArray](#page-4003-0), [InsertSort,](#page-4004-0) [Search,](#page-4005-0) [SearchGreat](#page-4007-0), [SearchLess,](#page-4009-0) [SearchGreatOrEqual](#page-4011-0), [SearchLessOrEqual,](#page-4013-0) [SearchFirst,](#page-4015-0) [SearchLast](#page-4017-0)

### Методы унаследованные от CSeries

[Name,](#page-5179-0) [BuffersTotal,](#page-5180-0) [BufferSize](#page-5185-0), [Timeframe,](#page-5181-0) [Symbol](#page-5182-0), [Period,](#page-5183-0) [PeriodDescription,](#page-5188-0) [RefreshCurrent](#page-5184-0)

# Методы унаследованные от CIndicator

[Handle](#page-5200-0), [Status,](#page-5201-0) [FullRelease](#page-5202-0), Redrawer, [Create](#page-5203-0), [BufferResize](#page-5204-0), [BarsCalculated,](#page-5205-0) [GetData,](#page-5206-0) [GetData](#page-5206-0), [GetData](#page-5206-0), [GetData,](#page-5206-0) [Minimum](#page-5210-0), [MinValue,](#page-5211-0) [Maximum](#page-5212-0), [MaxValue](#page-5213-0), [Refresh,](#page-5209-0) [AddToChart](#page-5217-0), [DeleteFromChart](#page-5218-0), [MethodDescription,](#page-5214-0) [PriceDescription,](#page-5215-0) [VolumeDescription](#page-5216-0)

# <span id="page-5506-0"></span>Applied

5507

Получает объект (тип объемов) применения.

ENUM\_APPLIED\_VOLUME Applied() const

# Возвращаемое значение

Объект (тип объемов) применения, назначенный при создании индикатора.

# <span id="page-5507-0"></span>**Create**

5508

Создает индикатор с указанными параметрами. Для обновления и получения значений индикатора используйте [Refresh\(\)](#page-5209-0) и [GetData\(\).](#page-5206-0)

```
bool Create(
 string symbol, // символ
 ENUM_TIMEFRAMES period, // период
 ENUM_APPLIED_VOLUME applied // тип объемов
 )
```
# Параметры

symbol

[in] Рабочий символ индикатора.

# period

[in] Рабочий период индикатора (значение перечисления [ENUM\\_TIMEFRAMES\)](#page-330-0).

#### applied

[in] Объект (тип объемов) применения индикатора ([ENUM\\_APPLIED\\_VOLUME\)](#page-747-1).

#### Возвращаемое значение

true – в случае удачи, false – если не удалось создать индикатор.
Получает элемент буфера по указанному индексу.

```
double Main(
int index // индекс
) const
```
### Параметры

index

[in] Индекс элемента буфера.

### Возвращаемое значение

Элемент буфера по указанному индексу, либо **[EMPTY\\_VALUE](#page-975-0)** если нет корректных данных.

# Type

Виртуальный метод идентификации.

virtual int Type() const

### Возвращаемое значение

Тип индикатора (для CiAD - [IND\\_AD\)](#page-766-0).

**MOL5** 

# Класс CiMFI

Класс CiMFI является классом для работы с техническим индикатором "Money Flow Index".

### Описание

Класс CiMFI обеспечивает создание, настройку и доступ к данным индикатора "Money Flow Index".

### Декларация

class CiMFI: public CIndicator

### Заголовок

#include <Indicators\Volumes.mqh>

### Иерархия наследования

**[CObject](#page-3660-0) [CArray](#page-3674-0) [CArrayObj](#page-3967-0) [CSeries](#page-5177-0)** [CIndicator](#page-5198-0) CiMFI

### Методы класса по группам

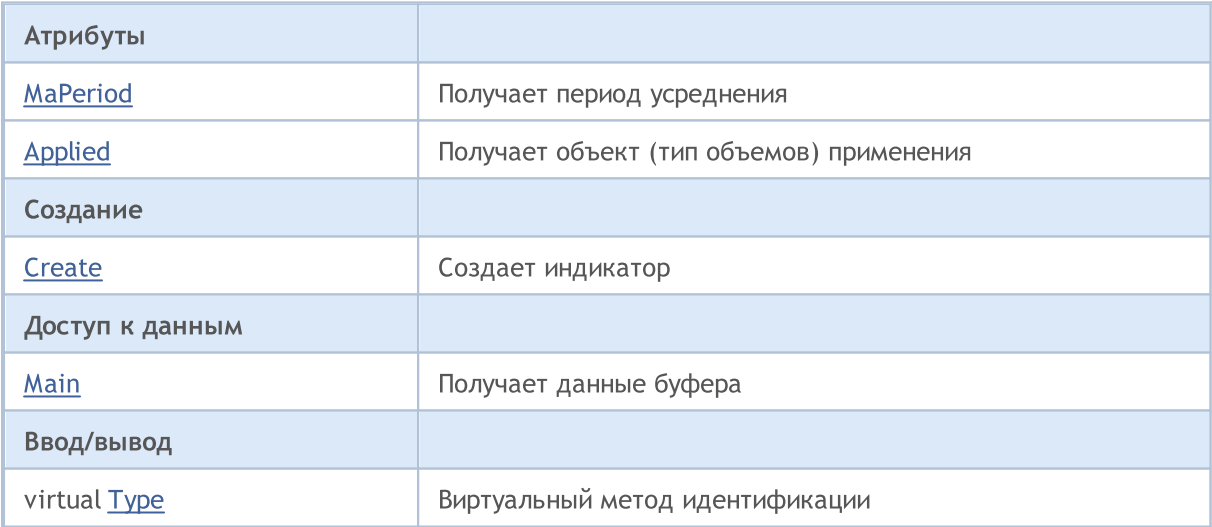

### Методы унаследованные от CObject

Prev, Prev, Next, Next, [Compare](#page-3665-0)

### Методы унаследованные от CArray

[Step,](#page-3676-0) [Step,](#page-3676-0) [Total](#page-3678-0), [Available,](#page-3679-0) [Max](#page-3680-0), [IsSorted](#page-3681-0), [SortMode](#page-3682-0), [Clear](#page-3683-0), [Sort](#page-3684-0)

### Методы унаследованные от CArrayObj

5511

### Методы унаследованные от CObject

Prev, Prev, Next, Next, [Compare](#page-3665-0)

[FreeMode,](#page-3972-0) [FreeMode](#page-3972-0), [Save](#page-4019-0), [Load,](#page-4021-0) [CreateElement](#page-3980-0), [Reserve](#page-3975-0), [Resize](#page-3976-0), [Shutdown](#page-3979-0), [Add](#page-3982-0), [AddArray,](#page-3984-0) [Insert,](#page-3987-0) [InsertArray](#page-3989-0), [AssignArray,](#page-3991-0) [At](#page-4001-0), [Update,](#page-3993-0) [Shift](#page-3995-0), [Detach](#page-3996-0), [Delete,](#page-3998-0) [DeleteRange](#page-3999-0), [Clear](#page-3978-0), [CompareArray](#page-4003-0), [InsertSort,](#page-4004-0) [Search,](#page-4005-0) [SearchGreat](#page-4007-0), [SearchLess,](#page-4009-0) [SearchGreatOrEqual](#page-4011-0), [SearchLessOrEqual,](#page-4013-0) [SearchFirst,](#page-4015-0) [SearchLast](#page-4017-0)

### Методы унаследованные от CSeries

[Name,](#page-5179-0) [BuffersTotal,](#page-5180-0) [BufferSize](#page-5185-0), [Timeframe,](#page-5181-0) [Symbol](#page-5182-0), [Period,](#page-5183-0) [PeriodDescription,](#page-5188-0) [RefreshCurrent](#page-5184-0)

### Методы унаследованные от CIndicator

[Handle](#page-5200-0), [Status,](#page-5201-0) [FullRelease](#page-5202-0), Redrawer, [Create](#page-5203-0), [BufferResize](#page-5204-0), [BarsCalculated,](#page-5205-0) [GetData,](#page-5206-0) [GetData](#page-5206-0), [GetData](#page-5206-0), [GetData,](#page-5206-0) [Minimum](#page-5210-0), [MinValue,](#page-5211-0) [Maximum](#page-5212-0), [MaxValue](#page-5213-0), [Refresh,](#page-5209-0) [AddToChart](#page-5217-0), [DeleteFromChart](#page-5218-0), [MethodDescription,](#page-5214-0) [PriceDescription,](#page-5215-0) [VolumeDescription](#page-5216-0)

# <span id="page-5512-0"></span>**MaPeriod**

5513

Получает период усреднения.

int MaPeriod() const

### Возвращаемое значение

Период усреднения, назначенный при создании индикатора.

# <span id="page-5513-0"></span>Applied

Получает объект (тип объемов) применения.

ENUM\_APPLIED\_VOLUME Applied() const

### Возвращаемое значение

Объект (тип объемов) применения, назначенный при создании индикатора (значение перечисления [ENUM\\_APPLIED\\_VOLUME](#page-747-0)).

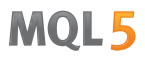

## <span id="page-5514-0"></span>**Create**

5515

Создает индикатор с указанными параметрами. Для обновления и получения значений индикатора используйте [Refresh\(\)](#page-5209-0) и [GetData\(\).](#page-5206-0)

```
bool Create(
string symbol, // символ<br>ENUM_TIMEFRAMES period, // период
ENUM_TIMEFRAMES period, // период
int magnetiod, m = period, n = 1 период усреднения
ENUM_APPLIED_VOLUME applied // тип объемов
)
```
### Параметры

symbol

[in] Рабочий символ индикатора.

period

[in] Рабочий период индикатора (значение перечисления [ENUM\\_TIMEFRAMES\)](#page-330-0).

ma\_period

[in] Период усреднения индикатора.

applied

[in] Объект (тип объемов) применения индикатора (значение перечисления [ENUM\\_APPLIED\\_VOLUME](#page-747-0)).

### Возвращаемое значение

true – в случае удачи, false – если не удалось создать индикатор.

<span id="page-5515-0"></span>Получает элемент буфера по указанному индексу.

```
double Main(
int index // индекс
) const
```
### Параметры

index

[in] Индекс элемента буфера.

### Возвращаемое значение

Элемент буфера по указанному индексу, либо **[EMPTY\\_VALUE](#page-975-0)** если нет корректных данных.

5516

# <span id="page-5516-0"></span>Type

Виртуальный метод идентификации.

virtual int Type() const

### Возвращаемое значение

Тип индикатора (для CiMFI - [IND\\_MFI](#page-766-0)).

**MOL5** 

## Класс CiMFI

Класс CiOBV является классом для работы с техническим индикатором "On Balance Volume".

### Описание

Класс CiOBV обеспечивает создание, настройку и доступ к данным индикатора "On Balance Volume".

### Декларация

class CiOBV: public CIndicator

### Заголовок

#include <Indicators\Volumes.mqh>

### Иерархия наследования

**[CObject](#page-3660-0)** 

**[CArray](#page-3674-0)** 

**[CArrayObj](#page-3967-0)** 

**[CSeries](#page-5177-0)** 

**[CIndicator](#page-5198-0)** 

CiOBV

### Методы класса по группам

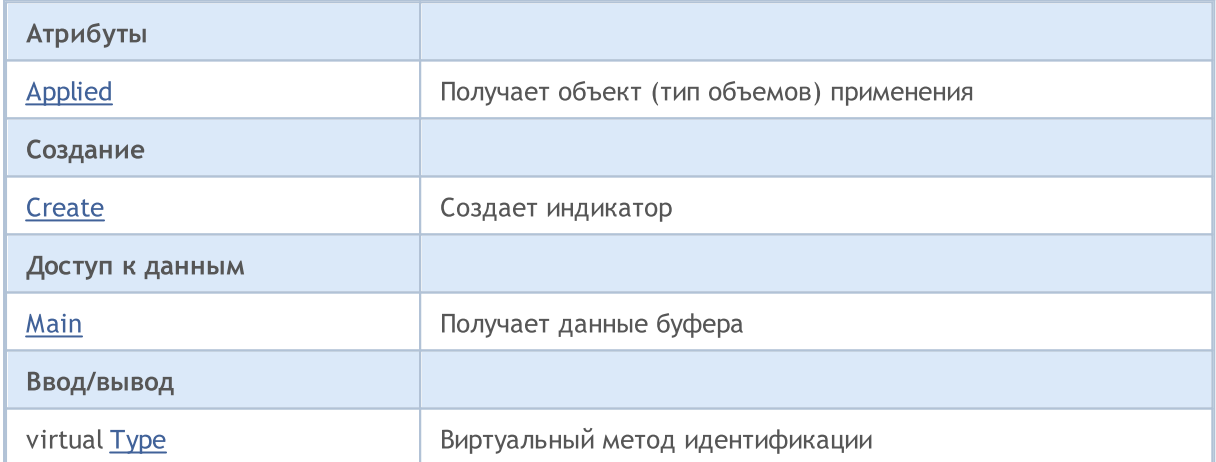

### Методы унаследованные от CObject

Prev, Prev, Next, Next, [Compare](#page-3665-0)

### Методы унаследованные от CArray

[Step,](#page-3676-0) [Step,](#page-3676-0) [Total](#page-3678-0), [Available,](#page-3679-0) [Max](#page-3680-0), [IsSorted](#page-3681-0), [SortMode](#page-3682-0), [Clear](#page-3683-0), [Sort](#page-3684-0)

### Методы унаследованные от CArrayObj

5518

### Методы унаследованные от CObject

Prev, Prev, Next, Next, [Compare](#page-3665-0)

[FreeMode,](#page-3972-0) [FreeMode](#page-3972-0), [Save](#page-4019-0), [Load,](#page-4021-0) [CreateElement](#page-3980-0), [Reserve](#page-3975-0), [Resize](#page-3976-0), [Shutdown](#page-3979-0), [Add](#page-3982-0), [AddArray,](#page-3984-0) [Insert,](#page-3987-0) [InsertArray](#page-3989-0), [AssignArray,](#page-3991-0) [At](#page-4001-0), [Update,](#page-3993-0) [Shift](#page-3995-0), [Detach](#page-3996-0), [Delete,](#page-3998-0) [DeleteRange](#page-3999-0), [Clear](#page-3978-0), [CompareArray](#page-4003-0), [InsertSort,](#page-4004-0) [Search,](#page-4005-0) [SearchGreat](#page-4007-0), [SearchLess,](#page-4009-0) [SearchGreatOrEqual](#page-4011-0), [SearchLessOrEqual,](#page-4013-0) [SearchFirst,](#page-4015-0) [SearchLast](#page-4017-0)

### Методы унаследованные от CSeries

[Name,](#page-5179-0) [BuffersTotal,](#page-5180-0) [BufferSize](#page-5185-0), [Timeframe,](#page-5181-0) [Symbol](#page-5182-0), [Period,](#page-5183-0) [PeriodDescription,](#page-5188-0) [RefreshCurrent](#page-5184-0)

### Методы унаследованные от CIndicator

[Handle](#page-5200-0), [Status,](#page-5201-0) [FullRelease](#page-5202-0), Redrawer, [Create](#page-5203-0), [BufferResize](#page-5204-0), [BarsCalculated,](#page-5205-0) [GetData,](#page-5206-0) [GetData](#page-5206-0), [GetData](#page-5206-0), [GetData,](#page-5206-0) [Minimum](#page-5210-0), [MinValue,](#page-5211-0) [Maximum](#page-5212-0), [MaxValue](#page-5213-0), [Refresh,](#page-5209-0) [AddToChart](#page-5217-0), [DeleteFromChart](#page-5218-0), [MethodDescription,](#page-5214-0) [PriceDescription,](#page-5215-0) [VolumeDescription](#page-5216-0)

# <span id="page-5519-0"></span>Applied

Получает объект (тип объемов) применения.

ENUM\_APPLIED\_VOLUME Applied() const

### Возвращаемое значение

Объект (тип объемов) применения, назначенный при создании индикатора (значение перечисления [ENUM\\_APPLIED\\_VOLUME](#page-747-0)).

## <span id="page-5520-0"></span>**Create**

Создает индикатор с указанными параметрами. Для обновления и получения значений индикатора используйте [Refresh\(\)](#page-5209-0) и [GetData\(\).](#page-5206-0)

```
bool Create(
string symbol, // символ
ENUM_TIMEFRAMES period, // период
ENUM_APPLIED_VOLUME applied // тип объемов
)
```
### Параметры

symbol

[in] Рабочий символ индикатора.

### period

[in] Рабочий период индикатора (значение перечисления [ENUM\\_TIMEFRAMES\)](#page-330-0).

#### applied

[in] Объект (тип объемов) применения индикатора (значение перечисления [ENUM\\_APPLIED\\_VOLUME](#page-747-0)).

#### Возвращаемое значение

true – в случае удачи, false – если не удалось создать индикатор.

<span id="page-5521-0"></span>Получает элемент буфера по указанному индексу.

```
double Main(
int index // индекс
) const
```
### Параметры

index

[in] Индекс элемента буфера.

### Возвращаемое значение

Элемент буфера по указанному индексу, либо **[EMPTY\\_VALUE](#page-975-0)** если нет корректных данных.

MOL5

5522

# <span id="page-5522-0"></span>Type

5523

Виртуальный метод идентификации.

virtual int Type() const

### Возвращаемое значение

Тип индикатора (для CiOBV - [IND\\_OBV](#page-766-0)).

MOI 5

## Класс CiVolumes

Класс CiVolumes является классом для работы с техническим индикатором "Volumes".

### Описание

Класс CiVolumes обеспечивает создание, настройку и доступ к данным индикатора "Volumes".

## Декларация

class CiVolumes: public CIndicator

## Заголовок

#include <Indicators\Volumes.mqh>

### Иерархия наследования

**[CObject](#page-3660-0) [CArray](#page-3674-0)** [CArrayObj](#page-3967-0)

**[CSeries](#page-5177-0)** 

[CIndicator](#page-5198-0)

CiVolumes

### Методы класса по группам

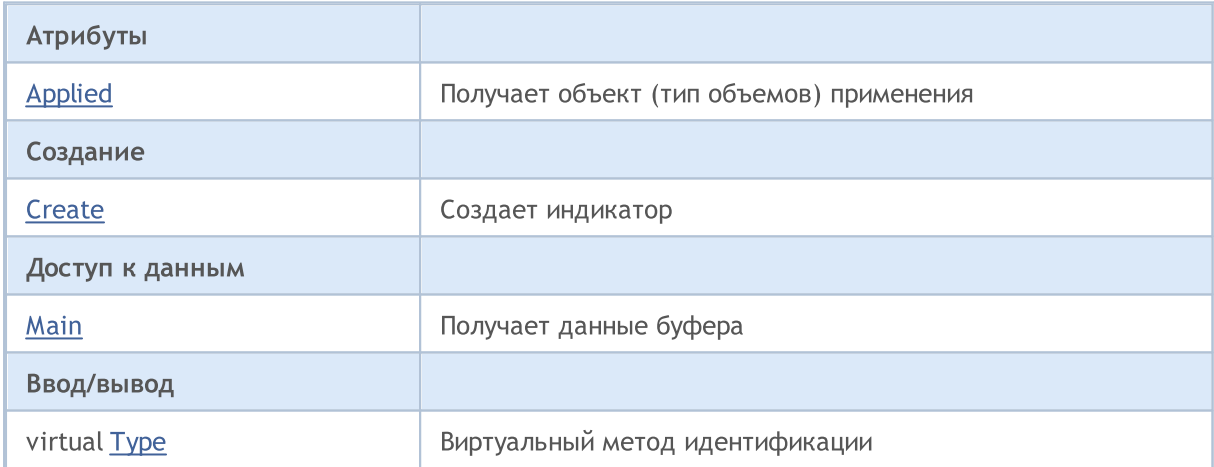

### Методы унаследованные от CObject

Prev, Prev, Next, Next, [Compare](#page-3665-0)

### Методы унаследованные от CArray

[Step,](#page-3676-0) [Step,](#page-3676-0) [Total](#page-3678-0), [Available,](#page-3679-0) [Max](#page-3680-0), [IsSorted](#page-3681-0), [SortMode](#page-3682-0), [Clear](#page-3683-0), [Sort](#page-3684-0)

### Методы унаследованные от CArrayObj

[FreeMode,](#page-3972-0) [FreeMode](#page-3972-0), [Save](#page-4019-0), [Load,](#page-4021-0) [CreateElement](#page-3980-0), [Reserve](#page-3975-0), [Resize](#page-3976-0), [Shutdown](#page-3979-0), [Add](#page-3982-0), [AddArray,](#page-3984-0) [Insert,](#page-3987-0) [InsertArray](#page-3989-0), [AssignArray,](#page-3991-0) [At](#page-4001-0), [Update,](#page-3993-0) [Shift](#page-3995-0), [Detach](#page-3996-0), [Delete,](#page-3998-0) [DeleteRange](#page-3999-0), [Clear](#page-3978-0),

5524

### Методы унаследованные от CObject

Prev, Prev, Next, Next, [Compare](#page-3665-0)

[CompareArray](#page-4003-0), [InsertSort,](#page-4004-0) [Search,](#page-4005-0) [SearchGreat](#page-4007-0), [SearchLess,](#page-4009-0) [SearchGreatOrEqual](#page-4011-0), [SearchLessOrEqual,](#page-4013-0) [SearchFirst,](#page-4015-0) [SearchLast](#page-4017-0)

### Методы унаследованные от CSeries

[Name,](#page-5179-0) [BuffersTotal,](#page-5180-0) [BufferSize](#page-5185-0), [Timeframe,](#page-5181-0) [Symbol](#page-5182-0), [Period,](#page-5183-0) [PeriodDescription,](#page-5188-0) [RefreshCurrent](#page-5184-0)

### Методы унаследованные от CIndicator

[Handle](#page-5200-0), [Status,](#page-5201-0) [FullRelease](#page-5202-0), Redrawer, [Create](#page-5203-0), [BufferResize](#page-5204-0), [BarsCalculated,](#page-5205-0) [GetData,](#page-5206-0) [GetData](#page-5206-0), [GetData](#page-5206-0), [GetData,](#page-5206-0) [Minimum](#page-5210-0), [MinValue,](#page-5211-0) [Maximum](#page-5212-0), [MaxValue](#page-5213-0), [Refresh,](#page-5209-0) [AddToChart](#page-5217-0), [DeleteFromChart](#page-5218-0), [MethodDescription,](#page-5214-0) [PriceDescription,](#page-5215-0) [VolumeDescription](#page-5216-0)

# <span id="page-5525-0"></span>Applied

Получает объект (тип объемов) применения.

ENUM\_APPLIED\_VOLUME Applied() const

### Возвращаемое значение

Объект (тип объемов) применения, назначенный при создании индикатора (значение перечисления [ENUM\\_APPLIED\\_VOLUME](#page-747-0)).

## <span id="page-5526-0"></span>**Create**

Создает индикатор с указанными параметрами. Для обновления и получения значений индикатора используйте [Refresh\(\)](#page-5209-0) и [GetData\(\).](#page-5206-0)

```
bool Create(
string symbol, // символ
ENUM_TIMEFRAMES period, // период
ENUM_APPLIED_VOLUME applied // тип объемов
)
```
### Параметры

symbol

[in] Рабочий символ индикатора.

### period

[in] Рабочий период индикатора (значение пересечения [ENUM\\_TIMEFRAMES](#page-330-0)).

### applied

[in] Объект (тип объемов) применения индикатора (значение перечисления [ENUM\\_APPLIED\\_VOLUME](#page-747-0)).

#### Возвращаемое значение

true – в случае удачи, false – если не удалось создать индикатор.

5528

<span id="page-5527-0"></span>Получает элемент буфера по указанному индексу.

```
double Main(
int index // индекс
) const
```
### Параметры

index

[in] Индекс элемента буфера.

### Возвращаемое значение

Элемент буфера по указанному индексу, либо **[EMPTY\\_VALUE](#page-975-0)** если нет корректных данных.

MOL5

# <span id="page-5528-0"></span>Type

5529

Виртуальный метод идентификации.

virtual int Type() const

### Возвращаемое значение

Тип индикатора (для CiVolumes - [IND\\_VOLUMES](#page-766-0)).

## Группа технических индикаторов Билла Вильямса

Этот раздел содержит детали работы с группой классов технических индикаторов Билла Вильямса и описание соответствующих компонентов стандартной библиотеки MQL5.

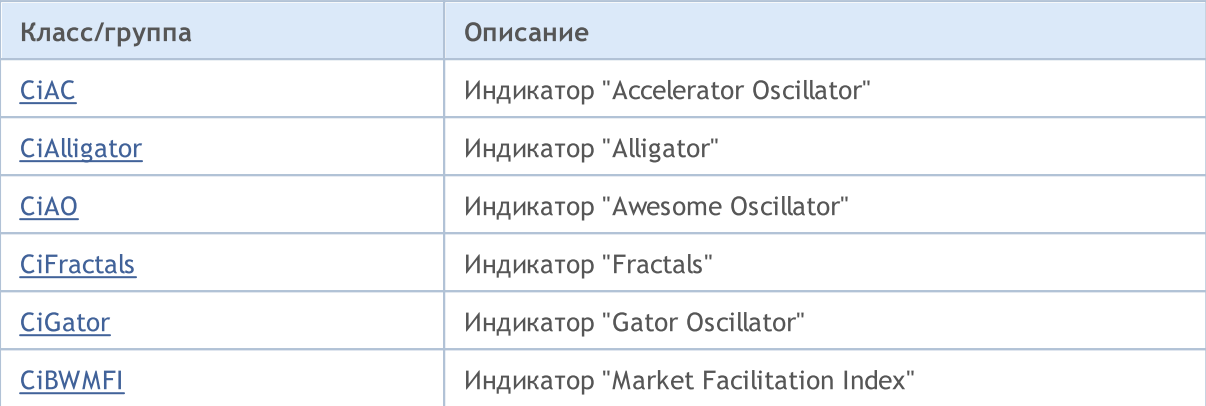

MOI 5

# <span id="page-5530-0"></span>Класс CiAC

Класс CiAC является классом для работы с техническим индикатором "Accelerator Oscillator".

## Описание

Класс CiAC обеспечивает создание, настройку и доступ к данным индикатора "Accelerator Oscillator".

## Декларация

class CiAC: public CIndicator

## Заголовок

#include <Indicators\BillWilliams.mqh>

## Иерархия наследования

[CObject](#page-3660-0)

**[CArray](#page-3674-0)** 

[CArrayObj](#page-3967-0)

**[CSeries](#page-5177-0)** 

**[CIndicator](#page-5198-0)** 

CiAC

### Методы класса по группам

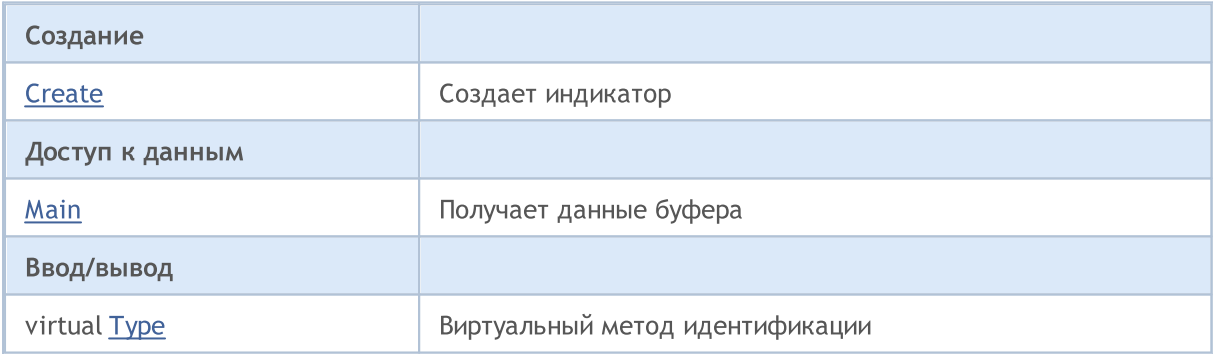

### Методы унаследованные от CObject

Prev, Prev, Next, Next, [Compare](#page-3665-0)

### Методы унаследованные от CArray

[Step,](#page-3676-0) [Step,](#page-3676-0) [Total](#page-3678-0), [Available,](#page-3679-0) [Max](#page-3680-0), [IsSorted](#page-3681-0), [SortMode](#page-3682-0), [Clear](#page-3683-0), [Sort](#page-3684-0)

### Методы унаследованные от CArrayObj

[FreeMode,](#page-3972-0) [FreeMode](#page-3972-0), [Save](#page-4019-0), [Load,](#page-4021-0) [CreateElement](#page-3980-0), [Reserve](#page-3975-0), [Resize](#page-3976-0), [Shutdown](#page-3979-0), [Add](#page-3982-0), [AddArray,](#page-3984-0) [Insert,](#page-3987-0) [InsertArray](#page-3989-0), [AssignArray,](#page-3991-0) [At](#page-4001-0), [Update,](#page-3993-0) [Shift](#page-3995-0), [Detach](#page-3996-0), [Delete,](#page-3998-0) [DeleteRange](#page-3999-0), [Clear](#page-3978-0), [CompareArray](#page-4003-0), [InsertSort,](#page-4004-0) [Search,](#page-4005-0) [SearchGreat](#page-4007-0), [SearchLess,](#page-4009-0) [SearchGreatOrEqual](#page-4011-0), [SearchLessOrEqual,](#page-4013-0) [SearchFirst,](#page-4015-0) [SearchLast](#page-4017-0)

5531

### Методы унаследованные от CObject

Prev, Prev, Next, Next, [Compare](#page-3665-0)

### Методы унаследованные от CSeries

[Name,](#page-5179-0) [BuffersTotal,](#page-5180-0) [BufferSize](#page-5185-0), [Timeframe,](#page-5181-0) [Symbol](#page-5182-0), [Period,](#page-5183-0) [PeriodDescription,](#page-5188-0) [RefreshCurrent](#page-5184-0)

### Методы унаследованные от CIndicator

[Handle](#page-5200-0), [Status,](#page-5201-0) [FullRelease](#page-5202-0), Redrawer, [Create](#page-5203-0), [BufferResize](#page-5204-0), [BarsCalculated,](#page-5205-0) [GetData,](#page-5206-0) [GetData](#page-5206-0), [GetData](#page-5206-0), [GetData,](#page-5206-0) [Minimum](#page-5210-0), [MinValue,](#page-5211-0) [Maximum](#page-5212-0), [MaxValue](#page-5213-0), [Refresh,](#page-5209-0) [AddToChart](#page-5217-0), [DeleteFromChart](#page-5218-0), [MethodDescription,](#page-5214-0) [PriceDescription,](#page-5215-0) [VolumeDescription](#page-5216-0)

## <span id="page-5532-0"></span>**Create**

Создает индикатор с указанными параметрами. Для обновления и получения значений индикатора используйте [Refresh\(\)](#page-5209-0) и [GetData\(\).](#page-5206-0)

```
bool Create(
string symbol, // символ
ENUM_TIMEFRAMES period // период
)
```
### Параметры

symbol

[in] Рабочий символ индикатора.

```
period
```
[in] Рабочий период индикатора (значение перечисления [ENUM\\_TIMEFRAMES\)](#page-330-0).

### Возвращаемое значение

true – в случае удачи, false – если не удалось создать индикатор.

<span id="page-5533-0"></span>Получает элемент буфера по указанному индексу.

```
double Main(
int index // индекс
) const
```
### Параметры

index

[in] Индекс элемента буфера.

### Возвращаемое значение

Элемент буфера по указанному индексу, либо **[EMPTY\\_VALUE](#page-975-0)** если нет корректных данных.

MOL5

# <span id="page-5534-0"></span>Type

5535

Виртуальный метод идентификации.

virtual int Type() const

### Возвращаемое значение

Тип индикатора (для CiAC - [IND\\_AC\)](#page-766-0).

**MOL5** 

## <span id="page-5535-0"></span>Класс CiAlligator

Класс CiAlligator является классом для работы с техническим индикатором "Alligator".

### Описание

Класс CiAlligator обеспечивает создание, настройку и доступ к данным индикатора "Alligator".

### Декларация

class CiAlligator: public CIndicator

### Заголовок

#include <Indicators\BillWilliams.mqh>

### Иерархия наследования

**[CObject](#page-3660-0) [CArray](#page-3674-0) [CArrayObj](#page-3967-0) [CSeries](#page-5177-0) [CIndicator](#page-5198-0)** 

CiAlligator

### Методы класса по группам

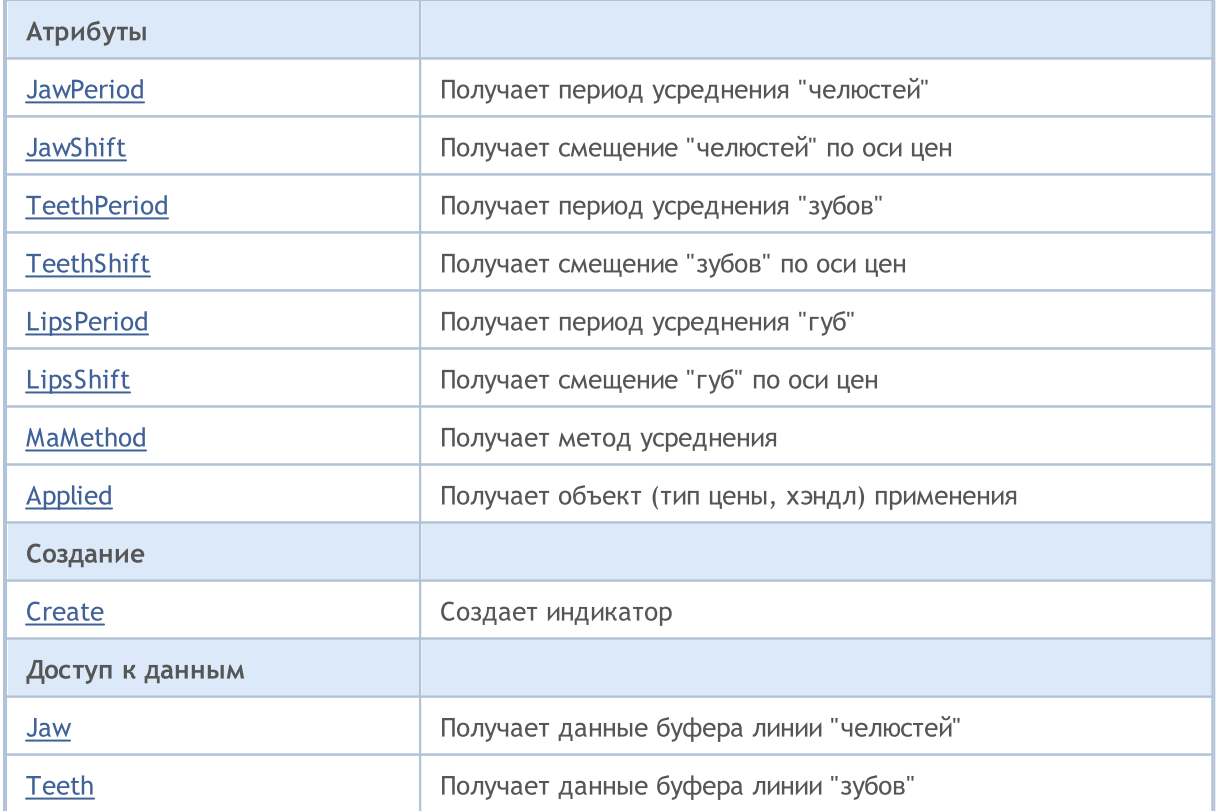

5536

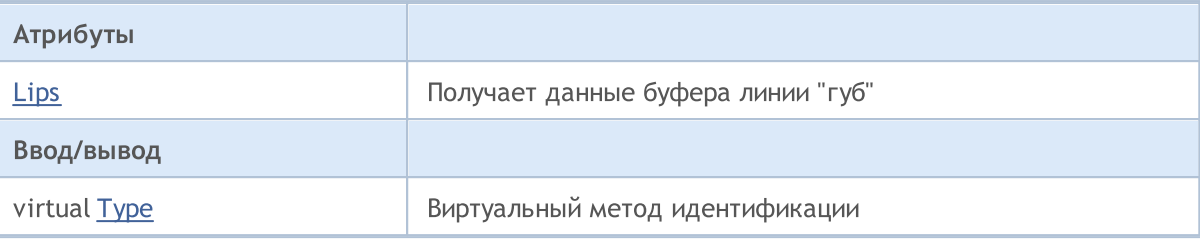

### Методы унаследованные от CObject

Prev, Prev, Next, Next, [Compare](#page-3665-0)

#### Методы унаследованные от CArray

[Step,](#page-3676-0) [Step,](#page-3676-0) [Total](#page-3678-0), [Available,](#page-3679-0) [Max](#page-3680-0), [IsSorted](#page-3681-0), [SortMode](#page-3682-0), [Clear](#page-3683-0), [Sort](#page-3684-0)

#### Методы унаследованные от CArrayObj

[FreeMode,](#page-3972-0) [FreeMode](#page-3972-0), [Save](#page-4019-0), [Load,](#page-4021-0) [CreateElement](#page-3980-0), [Reserve](#page-3975-0), [Resize](#page-3976-0), [Shutdown](#page-3979-0), [Add](#page-3982-0), [AddArray,](#page-3984-0) [Insert,](#page-3987-0) [InsertArray](#page-3989-0), [AssignArray,](#page-3991-0) [At](#page-4001-0), [Update,](#page-3993-0) [Shift](#page-3995-0), [Detach](#page-3996-0), [Delete,](#page-3998-0) [DeleteRange](#page-3999-0), [Clear](#page-3978-0), [CompareArray](#page-4003-0), [InsertSort,](#page-4004-0) [Search,](#page-4005-0) [SearchGreat](#page-4007-0), [SearchLess,](#page-4009-0) [SearchGreatOrEqual](#page-4011-0), [SearchLessOrEqual,](#page-4013-0) [SearchFirst,](#page-4015-0) [SearchLast](#page-4017-0)

#### Методы унаследованные от CSeries

[Name,](#page-5179-0) [BuffersTotal,](#page-5180-0) [BufferSize](#page-5185-0), [Timeframe,](#page-5181-0) [Symbol](#page-5182-0), [Period,](#page-5183-0) [PeriodDescription,](#page-5188-0) [RefreshCurrent](#page-5184-0)

#### Методы унаследованные от CIndicator

[Handle](#page-5200-0), [Status,](#page-5201-0) [FullRelease](#page-5202-0), Redrawer, [Create](#page-5203-0), [BufferResize](#page-5204-0), [BarsCalculated,](#page-5205-0) [GetData,](#page-5206-0) [GetData](#page-5206-0), [GetData](#page-5206-0), [GetData,](#page-5206-0) [Minimum](#page-5210-0), [MinValue,](#page-5211-0) [Maximum](#page-5212-0), [MaxValue](#page-5213-0), [Refresh,](#page-5209-0) [AddToChart](#page-5217-0), [DeleteFromChart](#page-5218-0), [MethodDescription,](#page-5214-0) [PriceDescription,](#page-5215-0) [VolumeDescription](#page-5216-0)

## <span id="page-5537-0"></span>**JawPeriod**

5538

Получает период усреднения линии "челюстей".

int JawPeriod() const

### Возвращаемое значение

Период усреднения линии "челюстей", назначенный при создании индикатора.

# <span id="page-5538-0"></span>**JawShift**

Получает смещение линии "челюстей" по оси цен.

int JawShift() const

### Возвращаемое значение

Смещение линии "челюстей" по оси цен, назначенное при создании индикатора.

# <span id="page-5539-0"></span>**TeethPeriod**

5540

Получает период усреднения линии "зубов".

int TeethPeriod() const

### Возвращаемое значение

Период усреднения линии "зубов", назначенный при создании индикатора.

# <span id="page-5540-0"></span>**TeethShift**

5541

Получает смещение линии "зубов" по оси цен.

int TeethShift() const

### Возвращаемое значение

Смещение линии "зубов" по оси цен, назначенное при создании индикатора.

# <span id="page-5541-0"></span>**LipsPeriod**

5542

Получает период усреднения линии "губ".

int LipsPeriod() const

### Возвращаемое значение

Период усреднения линии "губ", назначенный при создании индикатора.

# <span id="page-5542-0"></span>LipsShift

Получает смещение линии "губ" по оси цен.

int LipsShift() const

### Возвращаемое значение

Смещение линии "губ" по оси цен, назначенное при создании индикатора.

# <span id="page-5543-0"></span>MaMethod

5544

Получает метод усреднения.

ENUM\_MA\_METHOD MaMethod() const

### Возвращаемое значение

Метод усреднения, назначенный при создании индикатора.
# Applied

Получает объект (тип цены, хэндл) применения.

int Applied() const

## Возвращаемое значение

Объект (тип цены, хэндл) применения, назначенный при создании индикатора.

MOI 5

## **Create**

Создает индикатор с указанными параметрами. Для обновления и получения значений индикатора используйте [Refresh\(\)](#page-5209-0) и [GetData\(\).](#page-5206-0)

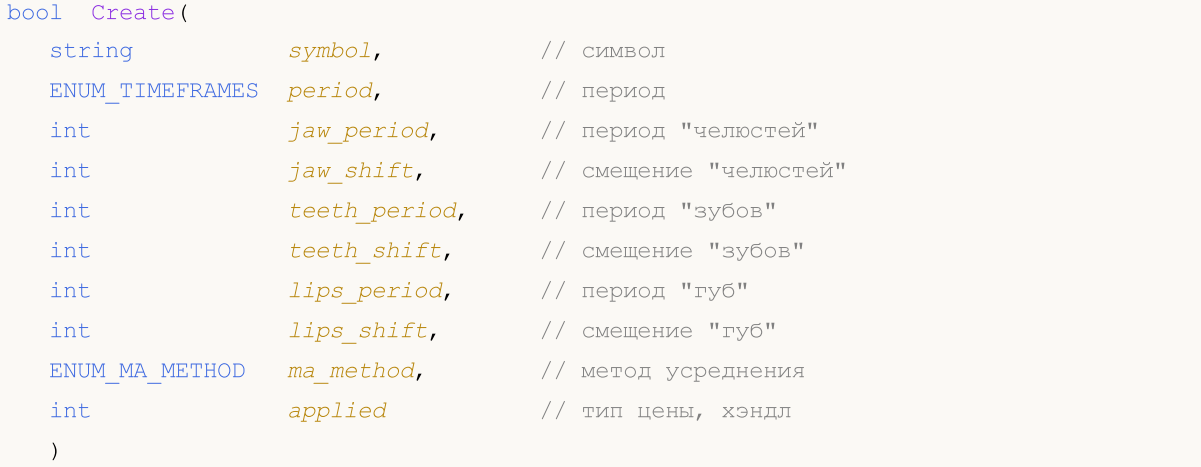

#### Параметры

symbol

[in] Рабочий символ индикатора.

```
period
```
[in] Рабочий период индикатора (значение перечисления [ENUM\\_TIMEFRAMES\)](#page-330-0).

```
jaw_period
```
[in] Период усреднения линии "челюстей".

jaw\_shift

[in] Смещение линии "челюстей" по оси цен.

teeth\_period

[in] Период усреднения линии "зубов".

teeth\_shift

[in] Смещение линии "зубов" по оси цен.

```
lips period
```
[in] Период усреднения линии "губ".

```
lips_shift
```
[in] Смещение линии "губ" по оси цен.

```
ma_method
```
[in] Метод усреднения индикатора (значение перечисления [ENUM\\_MA\\_METHOD\)](#page-750-0).

applied

[in] Объект (тип цены, хэндл) применения индикатора.

#### Возвращаемое значение

true – в случае удачи, false – если не удалось создать индикатор.

## Jaw

Получает элемент буфера линии "челюстей" по указанному индексу.

```
double Jaw(
int index // индекс
) const
```
## Параметры

index

[in] Индекс элемента буфера линии "челюстей".

#### Возвращаемое значение

Элемент буфера линии "челюстей" по указанному индексу, либо **[EMPTY\\_VALUE](#page-975-0)** если нет корректных данных.

## Teeth

Получает элемент буфера линии "зубов" по указанному индексу.

```
double Teeth(
int index // индекс
) const
```
## Параметры

index

[in] Индекс элемента буфера линии "зубов".

## Возвращаемое значение

Элемент буфера линии "зубов" по указанному индексу, либо **[EMPTY\\_VALUE](#page-975-0)** если нет корректных данных.

## Lips

5549

Получает элемент буфера линии "губ" по указанному индексу.

```
double Lips(
int index // индекс
) const
```
## Параметры

index

[in] Индекс элемента буфера линии "губ".

## Возвращаемое значение

Элемент буфера линии "губ" по указанному индексу, либо **[EMPTY\\_VALUE](#page-975-0)** если нет корректных данных.

# Type

5550

Виртуальный метод идентификации.

virtual int Type() const

## Возвращаемое значение

Тип индикатора (для CiAlligator - [IND\\_ALLIGATOR\)](#page-766-0).

MOI 5

## Класс CiAO

Класс CiAO является классом для работы с техническим индикатором "Awesome Oscillator".

## Описание

Класс CiAO обеспечивает создание, настройку и доступ к данным индикатора "Awesome Oscillator".

## Декларация

class CiAO: public CIndicator

## Заголовок

#include <Indicators\BillWilliams.mqh>

## Иерархия наследования

[CObject](#page-3660-0) **[CArray](#page-3674-0)** [CArrayObj](#page-3967-0) **[CSeries](#page-5177-0)** [CIndicator](#page-5198-0) CiAO

## Методы класса по группам

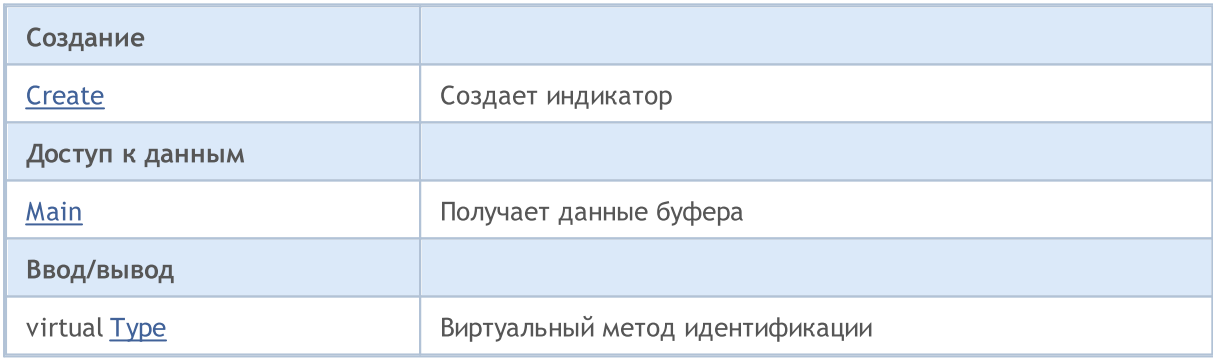

## Методы унаследованные от CObject

Prev, Prev, Next, Next, [Compare](#page-3665-0)

#### Методы унаследованные от CArray

[Step,](#page-3676-0) [Step,](#page-3676-0) [Total](#page-3678-0), [Available,](#page-3679-0) [Max](#page-3680-0), [IsSorted](#page-3681-0), [SortMode](#page-3682-0), [Clear](#page-3683-0), [Sort](#page-3684-0)

#### Методы унаследованные от CArrayObj

[FreeMode,](#page-3972-0) [FreeMode](#page-3972-0), [Save](#page-4019-0), [Load,](#page-4021-0) [CreateElement](#page-3980-0), [Reserve](#page-3975-0), [Resize](#page-3976-0), [Shutdown](#page-3979-0), [Add](#page-3982-0), [AddArray,](#page-3984-0) [Insert,](#page-3987-0) [InsertArray](#page-3989-0), [AssignArray,](#page-3991-0) [At](#page-4001-0), [Update,](#page-3993-0) [Shift](#page-3995-0), [Detach](#page-3996-0), [Delete,](#page-3998-0) [DeleteRange](#page-3999-0), [Clear](#page-3978-0), [CompareArray](#page-4003-0), [InsertSort,](#page-4004-0) [Search,](#page-4005-0) [SearchGreat](#page-4007-0), [SearchLess,](#page-4009-0) [SearchGreatOrEqual](#page-4011-0), [SearchLessOrEqual,](#page-4013-0) [SearchFirst,](#page-4015-0) [SearchLast](#page-4017-0)

### Методы унаследованные от CObject

Prev, Prev, Next, Next, [Compare](#page-3665-0)

### Методы унаследованные от CSeries

[Name,](#page-5179-0) [BuffersTotal,](#page-5180-0) [BufferSize](#page-5185-0), [Timeframe,](#page-5181-0) [Symbol](#page-5182-0), [Period,](#page-5183-0) [PeriodDescription,](#page-5188-0) [RefreshCurrent](#page-5184-0)

## Методы унаследованные от CIndicator

[Handle](#page-5200-0), [Status,](#page-5201-0) [FullRelease](#page-5202-0), Redrawer, [Create](#page-5203-0), [BufferResize](#page-5204-0), [BarsCalculated,](#page-5205-0) [GetData,](#page-5206-0) [GetData](#page-5206-0), [GetData](#page-5206-0), [GetData,](#page-5206-0) [Minimum](#page-5210-0), [MinValue,](#page-5211-0) [Maximum](#page-5212-0), [MaxValue](#page-5213-0), [Refresh,](#page-5209-0) [AddToChart](#page-5217-0), [DeleteFromChart](#page-5218-0), [MethodDescription,](#page-5214-0) [PriceDescription,](#page-5215-0) [VolumeDescription](#page-5216-0)

## <span id="page-5552-0"></span>**Create**

5553

Создает индикатор с указанными параметрами. Для обновления и получения значений индикатора используйте [Refresh\(\)](#page-5209-0) и [GetData\(\).](#page-5206-0)

```
bool Create(
string symbol, // символ
ENUM_TIMEFRAMES period // период
)
```
### Параметры

symbol

[in] Рабочий символ индикатора.

```
period
```
[in] Рабочий период индикатора (значение перечисления [ENUM\\_TIMEFRAMES\)](#page-330-0).

#### Возвращаемое значение

true – в случае удачи, false – если не удалось создать индикатор.

<span id="page-5553-0"></span>Получает элемент буфера по указанному индексу.

```
double Main(
int index // индекс
) const
```
## Параметры

index

[in] Индекс элемента буфера.

## Возвращаемое значение

Элемент буфера по указанному индексу, либо **[EMPTY\\_VALUE](#page-975-0)** если нет корректных данных.

MOL5

# <span id="page-5554-0"></span>Type

5555

Виртуальный метод идентификации.

virtual int Type() const

## Возвращаемое значение

Тип индикатора (для CiAO - [IND\\_AO](#page-766-0)).

5556

MOI 5

## Класс CiFractals

Класс CiFractals является классом для работы с техническим индикатором "Fractals".

## Описание

Класс CiFractals обеспечивает создание, настройку и доступ к данным индикатора "Fractals".

## Декларация

class CiFractals: public CIndicator

## Заголовок

#include <Indicators\BillWilliams.mqh>

## Иерархия наследования

[CObject](#page-3660-0) **[CArray](#page-3674-0)** [CArrayObj](#page-3967-0) **[CSeries](#page-5177-0)** [CIndicator](#page-5198-0)

**CiFractals** 

## Методы класса по группам

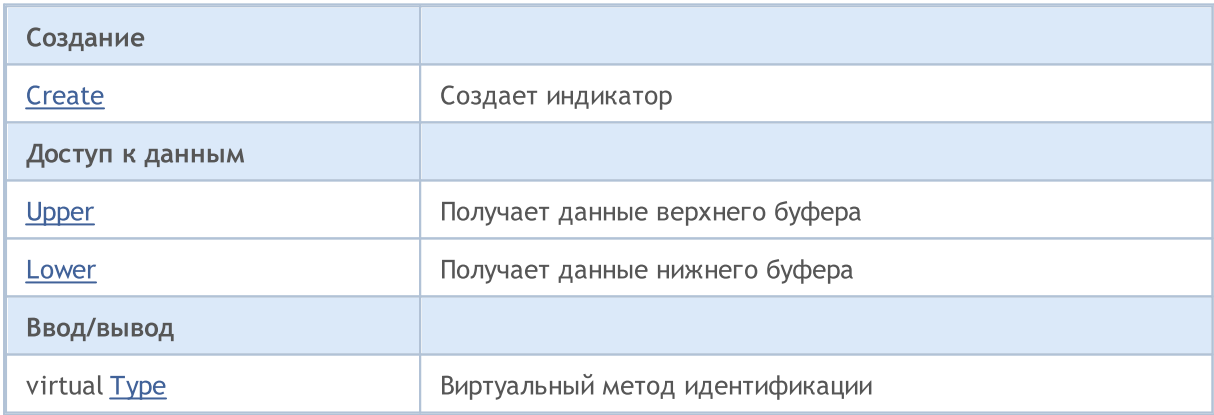

## Методы унаследованные от CObject

Prev, Prev, Next, Next, [Compare](#page-3665-0)

## Методы унаследованные от CArray

[Step,](#page-3676-0) [Step,](#page-3676-0) [Total](#page-3678-0), [Available,](#page-3679-0) [Max](#page-3680-0), [IsSorted](#page-3681-0), [SortMode](#page-3682-0), [Clear](#page-3683-0), [Sort](#page-3684-0)

## Методы унаследованные от CArrayObj

[FreeMode,](#page-3972-0) [FreeMode](#page-3972-0), [Save](#page-4019-0), [Load,](#page-4021-0) [CreateElement](#page-3980-0), [Reserve](#page-3975-0), [Resize](#page-3976-0), [Shutdown](#page-3979-0), [Add](#page-3982-0), [AddArray,](#page-3984-0) [Insert,](#page-3987-0) [InsertArray](#page-3989-0), [AssignArray,](#page-3991-0) [At](#page-4001-0), [Update,](#page-3993-0) [Shift](#page-3995-0), [Detach](#page-3996-0), [Delete,](#page-3998-0) [DeleteRange](#page-3999-0), [Clear](#page-3978-0),

5557

#### Методы унаследованные от CObject

Prev, Prev, Next, Next, [Compare](#page-3665-0)

[CompareArray](#page-4003-0), [InsertSort,](#page-4004-0) [Search,](#page-4005-0) [SearchGreat](#page-4007-0), [SearchLess,](#page-4009-0) [SearchGreatOrEqual](#page-4011-0), [SearchLessOrEqual,](#page-4013-0) [SearchFirst,](#page-4015-0) [SearchLast](#page-4017-0)

### Методы унаследованные от CSeries

[Name,](#page-5179-0) [BuffersTotal,](#page-5180-0) [BufferSize](#page-5185-0), [Timeframe,](#page-5181-0) [Symbol](#page-5182-0), [Period,](#page-5183-0) [PeriodDescription,](#page-5188-0) [RefreshCurrent](#page-5184-0)

### Методы унаследованные от CIndicator

[Handle](#page-5200-0), [Status,](#page-5201-0) [FullRelease](#page-5202-0), Redrawer, [Create](#page-5203-0), [BufferResize](#page-5204-0), [BarsCalculated,](#page-5205-0) [GetData,](#page-5206-0) [GetData](#page-5206-0), [GetData](#page-5206-0), [GetData,](#page-5206-0) [Minimum](#page-5210-0), [MinValue,](#page-5211-0) [Maximum](#page-5212-0), [MaxValue](#page-5213-0), [Refresh,](#page-5209-0) [AddToChart](#page-5217-0), [DeleteFromChart](#page-5218-0), [MethodDescription,](#page-5214-0) [PriceDescription,](#page-5215-0) [VolumeDescription](#page-5216-0)

## <span id="page-5557-0"></span>**Create**

Создает индикатор с указанными параметрами. Для обновления и получения значений индикатора используйте [Refresh\(\)](#page-5209-0) и [GetData\(\).](#page-5206-0)

```
bool Create(
string symbol, // символ
ENUM_TIMEFRAMES period // период
)
```
## Параметры

symbol

[in] Рабочий символ индикатора.

```
period
```
[in] Рабочий период индикатора (значение перечисления [ENUM\\_TIMEFRAMES\)](#page-330-0).

#### Возвращаемое значение

true – в случае удачи, false – если не удалось создать индикатор.

## <span id="page-5558-0"></span>Upper

Получает элемент верхнего буфера по указанному индексу.

```
double Upper(
int index // индекс
) const
```
## Параметры

index

[in] Индекс элемента верхнего буфера.

#### Возвращаемое значение

Элемент верхнего буфера по указанному индексу, либо **[EMPTY\\_VALUE](#page-975-0)** если нет корректных данных.

5559

MOL5

<span id="page-5559-0"></span>Получает элемент нижнего буфера по указанному индексу.

```
double Lower(
int index // индекс
) const
```
### Параметры

index

[in] Индекс элемента нижнего буфера.

### Возвращаемое значение

Элемент нижнего буфера по указанному индексу, либо **[EMPTY\\_VALUE](#page-975-0)** если нет корректных данных.

MOL5

# <span id="page-5560-0"></span>Type

5561

Виртуальный метод идентификации.

virtual int Type() const

## Возвращаемое значение

Тип индикатора (для CiFractals - [IND\\_FRACTALS](#page-766-0)).

MOL5

## Класс CiGator

Класс CiGator является классом для работы с техническим индикатором "Gator oscillator".

## Описание

Класс CiGator обеспечивает создание, настройку и доступ к данным индикатора "Gator oscillator".

## Декларация

class CiGator: public CIndicator

## Заголовок

#include <Indicators\BillWilliams.mqh>

## Иерархия наследования

**[CObject](#page-3660-0) [CArray](#page-3674-0) [CArrayObj](#page-3967-0) CS**eries **[CIndicator](#page-5198-0)** CiGator

## Методы класса по группам

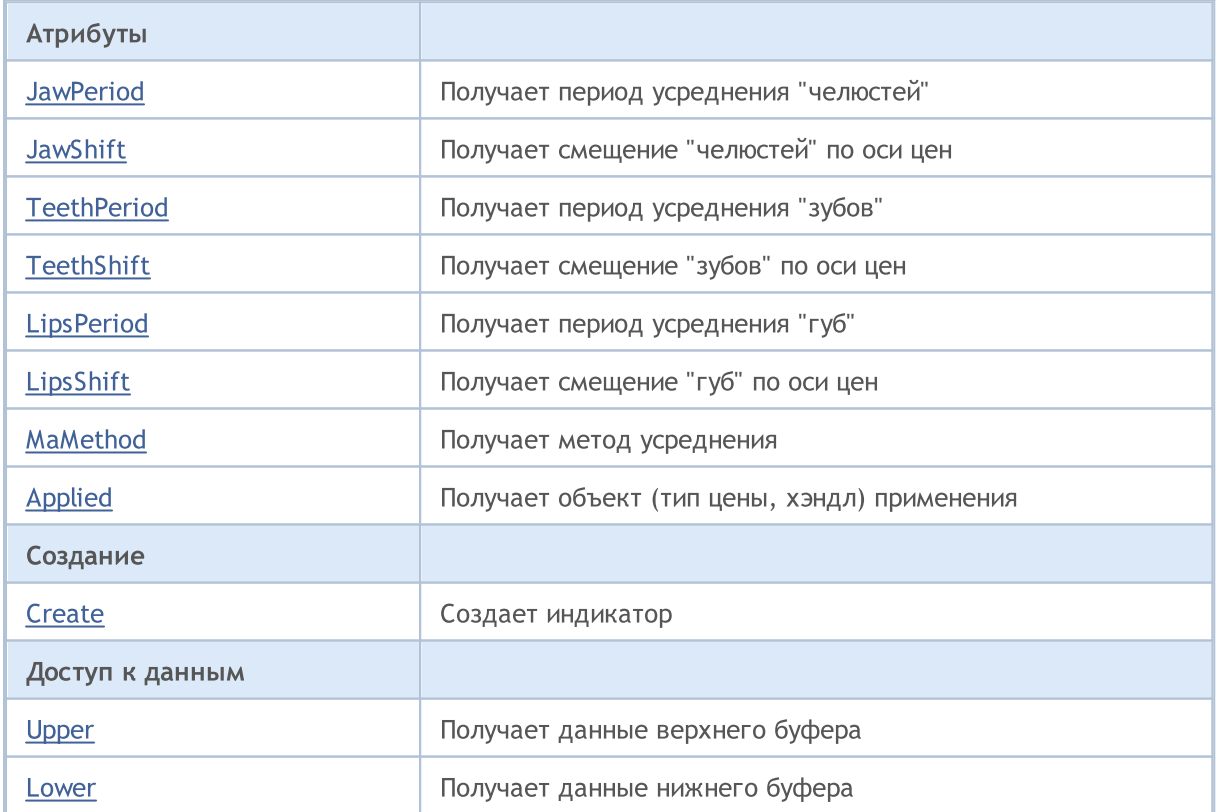

#### Стандартная библиотека

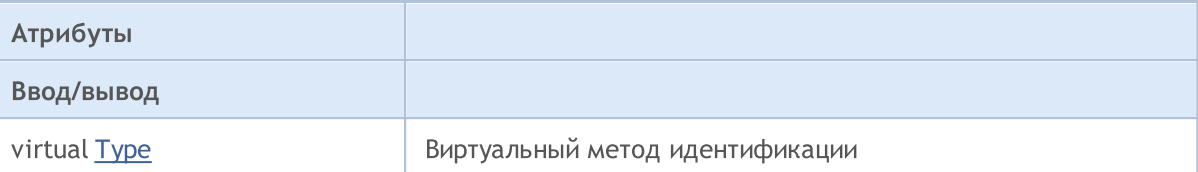

### Методы унаследованные от CObject

Prev, Prev, Next, Next, [Compare](#page-3665-0)

### Методы унаследованные от CArray

[Step,](#page-3676-0) [Step,](#page-3676-0) [Total](#page-3678-0), [Available,](#page-3679-0) [Max](#page-3680-0), [IsSorted](#page-3681-0), [SortMode](#page-3682-0), [Clear](#page-3683-0), [Sort](#page-3684-0)

## Методы унаследованные от CArrayObj

[FreeMode,](#page-3972-0) [FreeMode](#page-3972-0), [Save](#page-4019-0), [Load,](#page-4021-0) [CreateElement](#page-3980-0), [Reserve](#page-3975-0), [Resize](#page-3976-0), [Shutdown](#page-3979-0), [Add](#page-3982-0), [AddArray,](#page-3984-0) [Insert,](#page-3987-0) [InsertArray](#page-3989-0), [AssignArray,](#page-3991-0) [At](#page-4001-0), [Update,](#page-3993-0) [Shift](#page-3995-0), [Detach](#page-3996-0), [Delete,](#page-3998-0) [DeleteRange](#page-3999-0), [Clear](#page-3978-0), [CompareArray](#page-4003-0), [InsertSort,](#page-4004-0) [Search,](#page-4005-0) [SearchGreat](#page-4007-0), [SearchLess,](#page-4009-0) [SearchGreatOrEqual](#page-4011-0), [SearchLessOrEqual,](#page-4013-0) [SearchFirst,](#page-4015-0) [SearchLast](#page-4017-0)

#### Методы унаследованные от CSeries

[Name,](#page-5179-0) [BuffersTotal,](#page-5180-0) [BufferSize](#page-5185-0), [Timeframe,](#page-5181-0) [Symbol](#page-5182-0), [Period,](#page-5183-0) [PeriodDescription,](#page-5188-0) [RefreshCurrent](#page-5184-0)

## Методы унаследованные от CIndicator

[Handle](#page-5200-0), [Status,](#page-5201-0) [FullRelease](#page-5202-0), Redrawer, [Create](#page-5203-0), [BufferResize](#page-5204-0), [BarsCalculated,](#page-5205-0) [GetData,](#page-5206-0) [GetData](#page-5206-0), [GetData](#page-5206-0), [GetData,](#page-5206-0) [Minimum](#page-5210-0), [MinValue,](#page-5211-0) [Maximum](#page-5212-0), [MaxValue](#page-5213-0), [Refresh,](#page-5209-0) [AddToChart](#page-5217-0), [DeleteFromChart](#page-5218-0), [MethodDescription,](#page-5214-0) [PriceDescription,](#page-5215-0) [VolumeDescription](#page-5216-0)

## <span id="page-5563-0"></span>**JawPeriod**

Получает период усреднения линии "челюстей".

int JawPeriod() const

## Возвращаемое значение

Период усреднения линии "челюстей", назначенный при создании индикатора.

# <span id="page-5564-0"></span>**JawShift**

Получает смещение линии "челюстей" по оси цен.

int JawShift() const

## Возвращаемое значение

Смещение линии "челюстей" по оси цен, назначенное при создании индикатора.

# <span id="page-5565-0"></span>**TeethPeriod**

5566

Получает период усреднения линии "зубов".

int TeethPeriod() const

## Возвращаемое значение

Период усреднения линии "зубов", назначенный при создании индикатора.

# <span id="page-5566-0"></span>**TeethShift**

5567

Получает смещение линии "зубов" по оси цен.

int TeethShift() const

## Возвращаемое значение

Смещение линии "зубов" по оси цен, назначенное при создании индикатора.

# <span id="page-5567-0"></span>**LipsPeriod**

5568

Получает период усреднения линии "губ".

int LipsPeriod() const

## Возвращаемое значение

Период усреднения линии "губ", назначенный при создании индикатора.

# <span id="page-5568-0"></span>LipsShift

5569

Получает смещение линии "губ" по оси цен.

int LipsShift() const

## Возвращаемое значение

Смещение линии "губ" по оси цен, назначенное при создании индикатора.

# <span id="page-5569-0"></span>MaMethod

5570

Получает метод усреднения.

ENUM\_MA\_METHOD MaMethod() const

## Возвращаемое значение

Метод усреднения, назначенный при создании индикатора.

# <span id="page-5570-0"></span>Applied

Получает объект (тип цены, хэндл) применения.

int Applied() const

## Возвращаемое значение

Объект (тип цены, хэндл) применения, назначенный при создании индикатора.

MOI 5

## <span id="page-5571-0"></span>**Create**

Создает индикатор с указанными параметрами. Для обновления и получения значений индикатора используйте [Refresh\(\)](#page-5209-0) и [GetData\(\).](#page-5206-0)

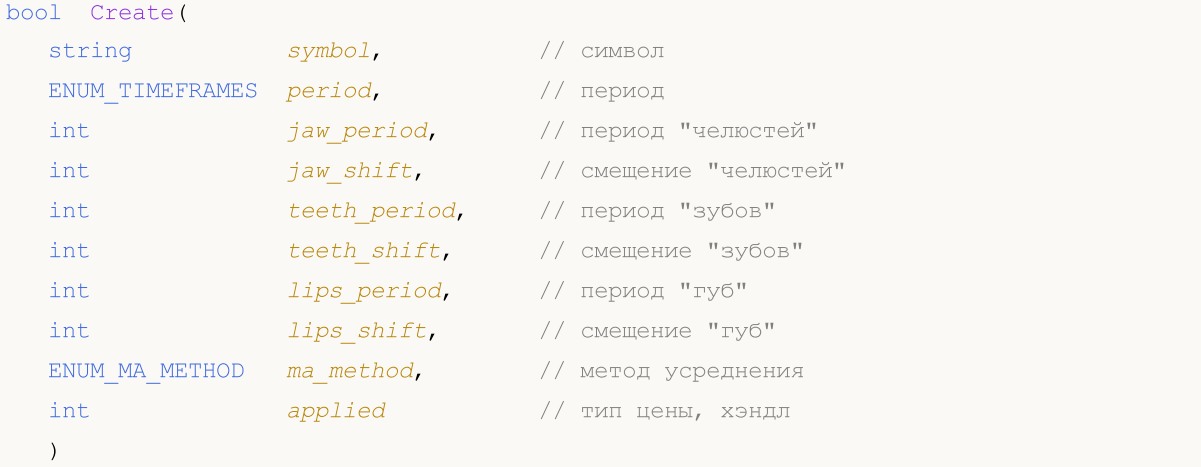

#### Параметры

symbol

[in] Рабочий символ индикатора.

```
period
```
[in] Рабочий период индикатора (значение перечисления [ENUM\\_TIMEFRAMES\)](#page-330-0).

```
jaw_period
```
[in] Период усреднения линии "челюстей".

jaw\_shift

[in] Смещение линии "челюстей" по оси цен.

teeth\_period

[in] Период усреднения линии "зубов".

teeth\_shift

[in] Смещение линии "зубов" по оси цен.

```
lips period
```
[in] Период усреднения линии "губ".

```
lips_shift
```
[in] Смещение линии "губ" по оси цен.

```
ma_method
```
[in] Метод усреднения индикатора (значение перечисления [ENUM\\_MA\\_METHOD\)](#page-750-0).

applied

[in] Объект (тип цены, хэндл) применения индикатора.

## Возвращаемое значение

true – в случае удачи, false – если не удалось создать индикатор.

5573

## <span id="page-5573-0"></span>Upper

Получает элемент верхнего буфера по указанному индексу.

```
double Upper(
int index // индекс
) const
```
## Параметры

index

[in] Индекс элемента верхнего буфера.

### Возвращаемое значение

Элемент верхнего буфера по указанному индексу, либо **[EMPTY\\_VALUE](#page-975-0)** если нет корректных данных.

5574

<span id="page-5574-0"></span>Получает элемент нижнего буфера по указанному индексу.

```
double Lower(
int index // индекс
) const
```
## Параметры

index

[in] Индекс элемента нижнего буфера.

## Возвращаемое значение

Элемент нижнего буфера по указанному индексу, либо **[EMPTY\\_VALUE](#page-975-0)** если нет корректных данных.

# <span id="page-5575-0"></span>Type

Виртуальный метод идентификации.

virtual int Type() const

## Возвращаемое значение

Тип индикатора (для CiGator - [IND\\_GATOR](#page-766-0)).

**MOL5** 

## Класс CiBWMFI

Класс CiBWMFI является классом для работы с техническим индикатором "Market Facilitation Index by Bill Williams".

## Описание

Класс CiBWMFI обеспечивает создание, настройку и доступ к данным индикатора "Market Facilitation Index by Bill Williams".

## Декларация

class CiBWMFI: public CIndicator

## Заголовок

#include <Indicators\BillWilliams.mqh>

## Иерархия наследования

[CObject](#page-3660-0)

**[CArray](#page-3674-0)** 

**[CArrayObj](#page-3967-0)** 

[CSeries](#page-5177-0)

**[CIndicator](#page-5198-0)** 

CiBWMFI

## Методы класса по группам

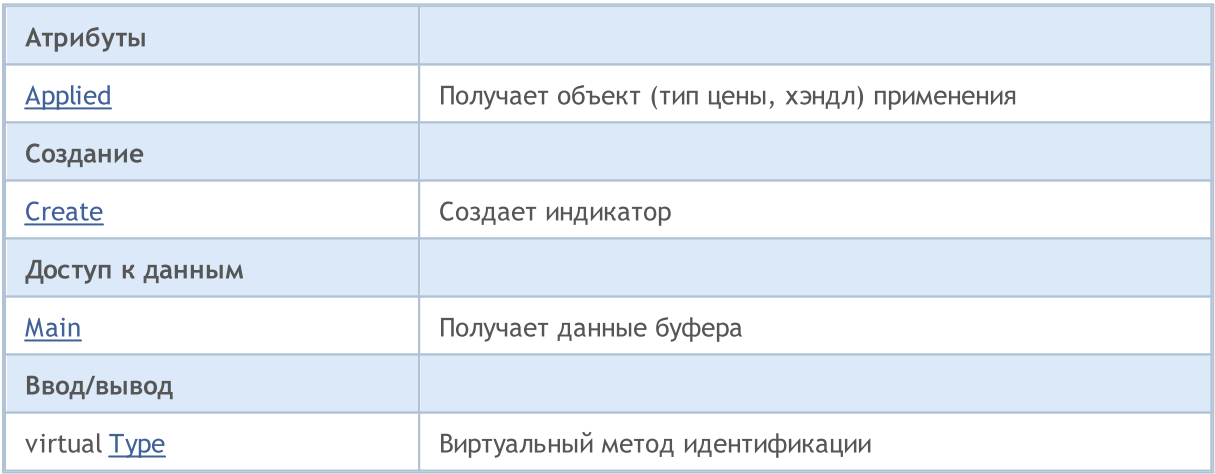

#### Методы унаследованные от CObject

Prev, Prev, Next, Next, [Compare](#page-3665-0)

#### Методы унаследованные от CArray

[Step,](#page-3676-0) [Step,](#page-3676-0) [Total](#page-3678-0), [Available,](#page-3679-0) [Max](#page-3680-0), [IsSorted](#page-3681-0), [SortMode](#page-3682-0), [Clear](#page-3683-0), [Sort](#page-3684-0)

#### Методы унаследованные от CArrayObj

5577

## Методы унаследованные от CObject

Prev, Prev, Next, Next, [Compare](#page-3665-0)

[FreeMode,](#page-3972-0) [FreeMode](#page-3972-0), [Save](#page-4019-0), [Load,](#page-4021-0) [CreateElement](#page-3980-0), [Reserve](#page-3975-0), [Resize](#page-3976-0), [Shutdown](#page-3979-0), [Add](#page-3982-0), [AddArray,](#page-3984-0) [Insert,](#page-3987-0) [InsertArray](#page-3989-0), [AssignArray,](#page-3991-0) [At](#page-4001-0), [Update,](#page-3993-0) [Shift](#page-3995-0), [Detach](#page-3996-0), [Delete,](#page-3998-0) [DeleteRange](#page-3999-0), [Clear](#page-3978-0), [CompareArray](#page-4003-0), [InsertSort,](#page-4004-0) [Search,](#page-4005-0) [SearchGreat](#page-4007-0), [SearchLess,](#page-4009-0) [SearchGreatOrEqual](#page-4011-0), [SearchLessOrEqual,](#page-4013-0) [SearchFirst,](#page-4015-0) [SearchLast](#page-4017-0)

### Методы унаследованные от CSeries

[Name,](#page-5179-0) [BuffersTotal,](#page-5180-0) [BufferSize](#page-5185-0), [Timeframe,](#page-5181-0) [Symbol](#page-5182-0), [Period,](#page-5183-0) [PeriodDescription,](#page-5188-0) [RefreshCurrent](#page-5184-0)

## Методы унаследованные от CIndicator

[Handle](#page-5200-0), [Status,](#page-5201-0) [FullRelease](#page-5202-0), Redrawer, [Create](#page-5203-0), [BufferResize](#page-5204-0), [BarsCalculated,](#page-5205-0) [GetData,](#page-5206-0) [GetData](#page-5206-0), [GetData](#page-5206-0), [GetData,](#page-5206-0) [Minimum](#page-5210-0), [MinValue,](#page-5211-0) [Maximum](#page-5212-0), [MaxValue](#page-5213-0), [Refresh,](#page-5209-0) [AddToChart](#page-5217-0), [DeleteFromChart](#page-5218-0), [MethodDescription,](#page-5214-0) [PriceDescription,](#page-5215-0) [VolumeDescription](#page-5216-0)

# <span id="page-5578-0"></span>Applied

Получает объект (тип объемов) применения.

ENUM\_APPLIED\_VOLUME Applied() const

## Возвращаемое значение

Объект (тип объемов) применения, назначенный при создании индикатора (значение перечисления [ENUM\\_APPLIED\\_VOLUME](#page-747-0)).

## <span id="page-5579-0"></span>**Create**

5580

Создает индикатор с указанными параметрами. Для обновления и получения значений индикатора используйте [Refresh\(\)](#page-5209-0) и [GetData\(\).](#page-5206-0)

```
bool Create(
string symbol, // символ
ENUM_TIMEFRAMES period, // период
ENUM_APPLIED_VOLUME applied // тип объемов
)
```
## Параметры

symbol

[in] Рабочий символ индикатора.

## period

[in] Рабочий период индикатора (значение перечисления [ENUM\\_TIMEFRAMES\)](#page-330-0).

#### applied

[in] Объект (тип объемов) применения индикатора (значение перечисления [ENUM\\_APPLIED\\_VOLUME](#page-747-0)).

#### Возвращаемое значение

true – в случае удачи, false – если не удалось создать индикатор.
Получает элемент буфера по указанному индексу.

```
double Main(
int index // индекс
) const
```
#### Параметры

index

[in] Индекс элемента буфера.

#### Возвращаемое значение

Элемент буфера по указанному индексу, либо **[EMPTY\\_VALUE](#page-975-0)** если нет корректных данных.

5581

MOL5

## Type

Виртуальный метод идентификации.

virtual int Type() const

#### Возвращаемое значение

Тип индикатора (для CiBWMFI - [IND\\_BWMFI\)](#page-766-0).

MOL5

### Класс CiCustom

Класс CiCustom является классом для работы с техническим индикатором пользовательского типа.

#### Описание

Класс CiCustom обеспечивает создание, настройку и доступ к данным индикатора пользовательского типа.

#### Декларация

class CiCustom: public CIndicator

#### Заголовок

#include <Indicators\Сustom.mqh>

#### Методы класса по группам

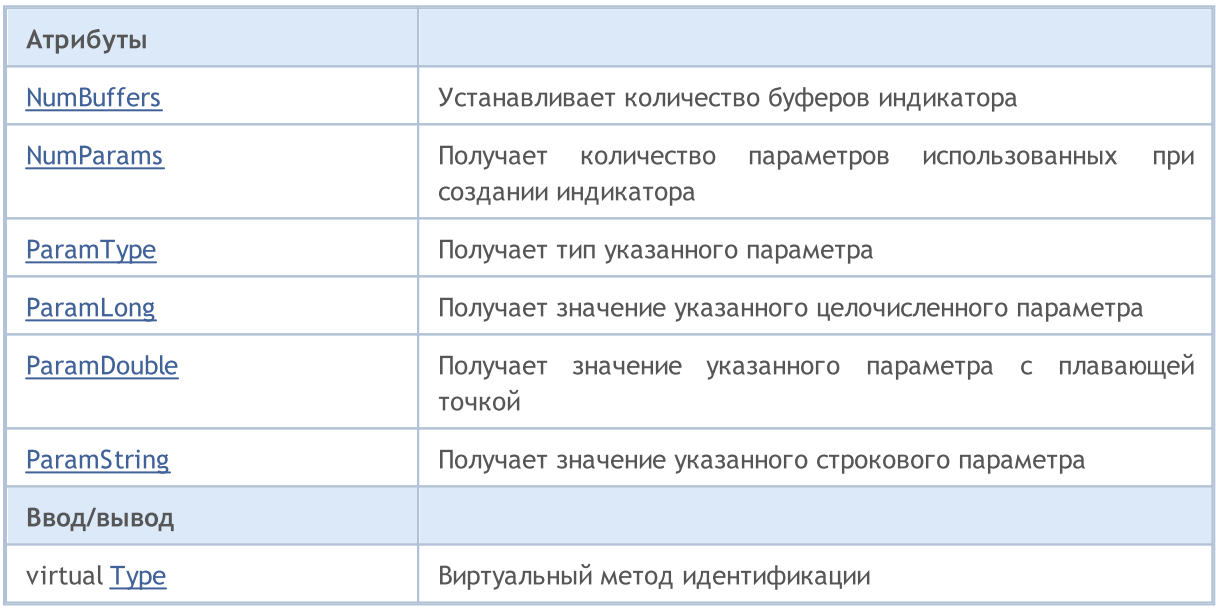

### <span id="page-5583-0"></span>**NumBuffers**

5584

Устанавливает количество буферов индикатора.

bool NumBuffers()

#### Возвращаемое значение

true – в случае удачи, false – если не удалось установить нужное количество буферов.

### <span id="page-5584-0"></span>NumParams

5585

Получает количество параметров использованных при создании индикатора.

int NumParams() const

#### Возвращаемое значение

Количество параметров использованных при создании индикатора.

## <span id="page-5585-0"></span>ParamType

Получает тип указанного параметра.

```
ENUM_DATATYPE ParamType(
int index // номер
) const
```
#### Параметры

index

[in] Номер параметра.

#### Возвращаемое значение

Получает тип указанного параметра, использованного при создании индикатора.

#### Примечание

Если номер параметра указан неверно, вернётся [WRONG\\_VALUE](#page-975-0).

### <span id="page-5586-0"></span>ParamLong

5587

Получает значение указанного целочисленного параметра.

```
long ParamLong(
int index // номер
) const
```
#### Параметры

index

[in] Номер параметра.

#### Возвращаемое значение

Значение указанного целочисленного параметра, использованного при создании индикатора.

#### Примечание

Если номер параметра указан неверно или тип параметра не целочисленный, вернётся 0.

### <span id="page-5587-0"></span>ParamDouble

Получает значение указанного параметра с плавающей точкой.

```
double ParamDouble(
int index // номер
) const
```
#### Параметры

index

5588

[in] Номер параметра.

#### Возвращаемое значение

Значение указанного параметра с плавающей точкой, использованного при создании индикатора.

#### Примечание

Если номер параметра указан неверно или тип параметра не с плавающей точкой, вернется [EMPTY\\_VALUE.](#page-975-0)

### <span id="page-5588-0"></span>**ParamString**

5589

Получает значение указанного строкового параметра.

```
string ParamString(
int index // номер
) const
```
#### Параметры

index

[in] Номер параметра.

#### Возвращаемое значение

Значение указанного строкового параметра, использованного при создании индикатора.

#### Примечание

Если номер параметра указан неверно или тип параметра не строковый, вернется пустая строка.

## <span id="page-5589-0"></span>Type

5590

Виртуальный метод идентификации.

virtual int Type() const

#### Возвращаемое значение

Тип индикатора (для CiСustom - [IND\\_CUSTOM](#page-766-0)).

Этот раздел содержит технические детали работы с торговыми классами и описание соответствующих компонентов стандартной библиотеки MQL5.

Использование торговых классов позволит сэкономить время при создании пользовательских программ (экспертов).

Стандартная библиотека MQL5 (в части торговых классов) размещается в рабочем каталоге терминала в папке Include\Trade.

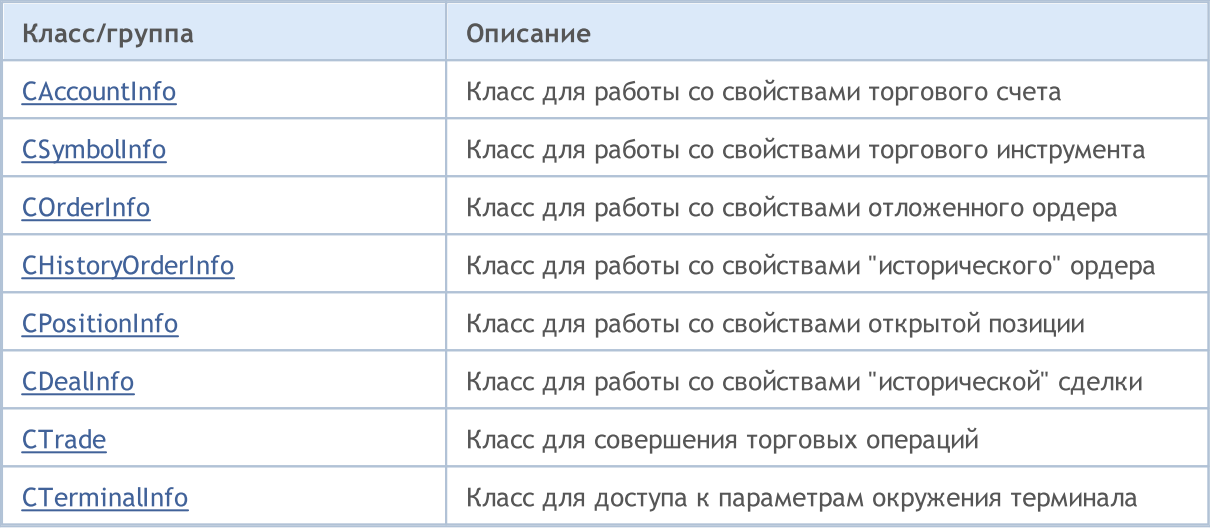

MOL5

### <span id="page-5591-0"></span>Класс CAccountInfo

Класс CAccountInfo является классом для упрощенного доступа к свойствам текущего открытого торгового счета.

#### Описание

Класс CAccountInfo обеспечивает доступ к свойствам текущего открытого торгового счета.

#### Декларация

class CAccountInfo : public CObject

#### Заголовок

#include <Trade\AccountInfo.mqh>

#### Иерархия наследования

#### **[CObject](#page-3660-0)**

CAccountInfo

#### Методы класса по группам

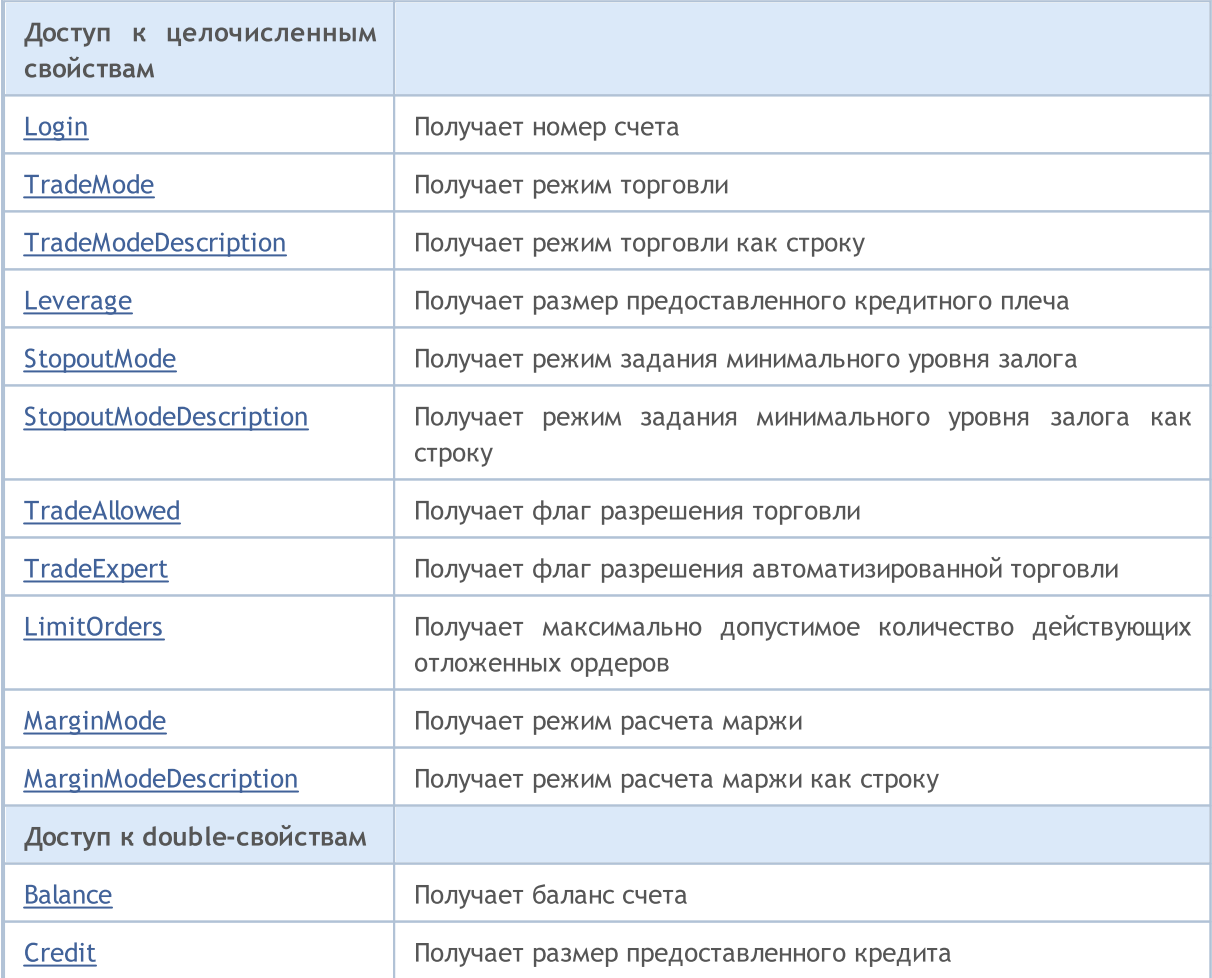

#### Стандартная библиотека

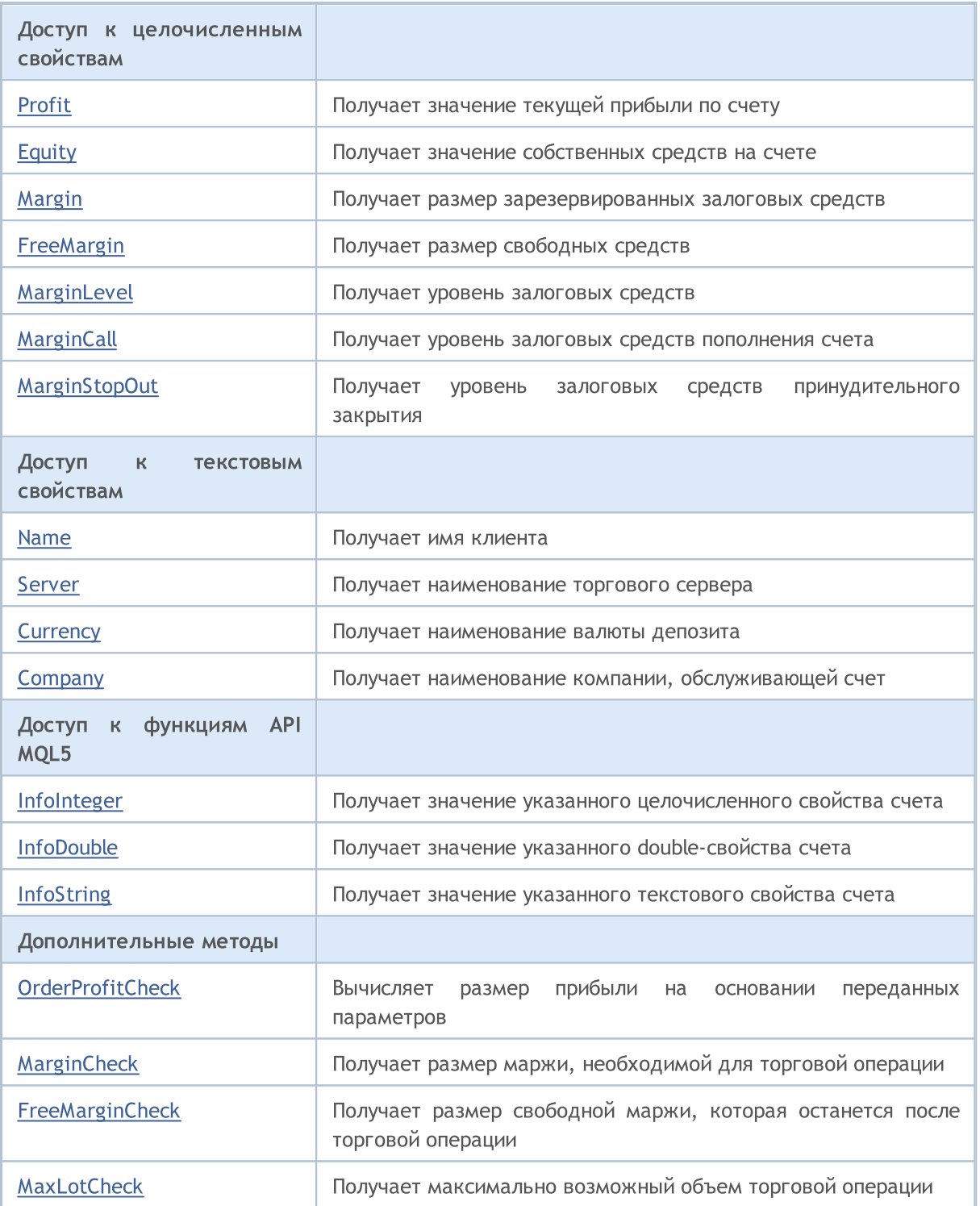

#### Методы унаследованные от CObject

Prev, Prev, Next, Next, [Save,](#page-3667-0) [Load](#page-3669-0), [Type](#page-3671-0), [Compare](#page-3665-0)

5593

# <span id="page-5593-0"></span>Login

5594

Получает номер счета.

long Login() const

#### Возвращаемое значение

Номер счета.

## <span id="page-5594-0"></span>**TradeMode**

5595

Получает режим торговли.

ENUM\_ACCOUNT\_TRADE\_MODE TradeMode() сonst

#### Возвращаемое значение

Режим торговли из перечисления [ENUM\\_ACCOUNT\\_TRADE\\_MODE](#page-902-0).

5596

# <span id="page-5595-0"></span>**TradeModeDescription**

Получает режим торговли как строку.

string TradeModeDescription() const

#### Возвращаемое значение

Режим торговли как строка.

## <span id="page-5596-0"></span>Leverage

Получает размер предоставленного кредитного плеча.

long Leverage() const

#### Возвращаемое значение

Размер предоставленного кредитного плеча.

## <span id="page-5597-0"></span>**StopoutMode**

5598

Получает режим задания минимального уровня залога.

ENUM\_ACCOUNT\_STOPOUT\_MODE StopoutMode() const

#### Возвращаемое значение

Режим задания минимального уровня залога из перечисления [ENUM\\_ACCOUNT\\_STOPOUT\\_MODE](#page-902-1).

5599

## <span id="page-5598-0"></span>StopoutModeDescription

Получает режим задания минимального уровня залога как строку.

string StopoutModeDescription() const

#### Возвращаемое значение

Режим задания минимального уровня залога как строка.

## <span id="page-5599-0"></span>MarginMode

5600

Получает режим расчета маржи.

ENUM\_ACCOUNT\_MARGIN\_MODE MarginMode() const

#### Возвращаемое значение

Режим расчета маржи из перечисления [ENUM\\_ACCOUNT\\_MARGIN\\_MODE.](#page-903-0)

5601

## <span id="page-5600-0"></span>MarginModeDescription

Получает режим расчета маржи как строку.

string MarginModeDescription() const

#### Возвращаемое значение

Режим расчета маржи в виде строки.

## <span id="page-5601-0"></span>**TradeAllowed**

5602

Получает флаг разрешения торговли.

bool TradeAllowed() const

#### Возвращаемое значение

Флаг разрешения торговли.

## <span id="page-5602-0"></span>**TradeExpert**

5603

Получает флаг разрешения автоматизированной торговли.

bool TradeExpert() const

#### Возвращаемое значение

Флаг разрешения автоматизированной торговли.

MOL5

### <span id="page-5603-0"></span>**LimitOrders**

Получает максимально допустимое количество действующих отложенных ордеров.

int LimitOrders() const

#### Возвращаемое значение

Максимально допустимое количество действующих отложенных ордеров.

#### Примечание

0 - ограничений нет.

### <span id="page-5604-0"></span>Balance

Получает баланс счета.

double Balance() const

#### Возвращаемое значение

Баланс счета в валюте депозита.

## <span id="page-5605-0"></span>**Credit**

Получает размер предоставленного кредита.

double Credit() const

#### Возвращаемое значение

Размер предоставленного кредита в валюте депозита.

### <span id="page-5606-0"></span>Profit

Получает значение текущей прибыли по счету.

double Profit() const

#### Возвращаемое значение

Значение текущей прибыли по счету в валюте депозита.

## <span id="page-5607-0"></span>Equity

5608

Получает значение собственных средств на счете.

double Equity() const

#### Возвращаемое значение

Значение собственных средств на счете в валюте депозита.

# <span id="page-5608-0"></span>Margin

Получает размер зарезервированных залоговых средств.

double Margin() const

#### Возвращаемое значение

Размер зарезервированных залоговых средств в валюте депозита.

# <span id="page-5609-0"></span>FreeMargin

5610

Получает размер свободных средств.

double FreeMargin() const

#### Возвращаемое значение

Размер свободных средств в валюте депозита.

# <span id="page-5610-0"></span>MarginLevel

5611

Получает уровень залоговых средств.

double MarginLevel() const

#### Возвращаемое значение

Уровень залоговых средств.

# <span id="page-5611-0"></span>**MarginCall**

Получает уровень залоговых средств пополнения счета.

double MarginCall() const

#### Возвращаемое значение

Уровень залоговых средств пополнения счета.

## <span id="page-5612-0"></span>MarginStopOut

5613

Получает уровень залоговых средств принудительного закрытия.

double MarginStopOut() const

#### Возвращаемое значение

Уровень залоговых средств принудительного закрытия.

### <span id="page-5613-0"></span>Name

Получает имя клиента.

string Name() const

#### Возвращаемое значение

Имя клиента.

### <span id="page-5614-0"></span>Server

5615

Получает наименование торгового сервера.

string Server() const

#### Возвращаемое значение

Наименование торгового сервера.

### <span id="page-5615-0"></span>**Currency**

5616

Получает наименование валюты депозита.

string Currency() const

#### Возвращаемое значение

Наименование валюты депозита.
## **Company**

Получает наименование компании, обслуживающей счет.

string Company() const

#### Возвращаемое значение

Наименование компании, обслуживающей счет.

## InfoInteger

Получает значение указанного целочисленного свойства счета.

```
long InfoInteger(
 ENUM_ACCOUNT_INFO_INTEGER prop_id // идентификатор свойства
 ) const
```
#### Параметры

prop\_id

[in] Идентификатор свойства. Значение может быть одним из значений [ENUM\\_ACCOUNT\\_INFO\\_INTEGER.](#page-896-0)

#### Возвращаемое значение

Значение типа [long.](#page-81-0)

## InfoDouble

Получает значение указанного double-свойства счета.

```
double InfoDouble(
 ENUM_ACCOUNT_INFO_DOUBLE prop_id // идентификатор свойства
 ) const
```
#### Параметры

prop\_id

[in] Идентификатор свойства. Значение может быть одним из значений [ENUM\\_ACCOUNT\\_INFO\\_DOUBLE.](#page-899-0)

#### Возвращаемое значение

Значение типа [double](#page-94-0).

## **InfoString**

Получает значение указанного текстового свойства счета.

```
string InfoString(
 ENUM_ACCOUNT_INFO_STRING prop_id // идентификатор свойства
 ) const
```
#### Параметры

prop\_id

[in] Идентификатор свойства. Значение может быть одним из значений [ENUM\\_ACCOUNT\\_INFO\\_STRING](#page-902-0).

#### Возвращаемое значение

Значение типа [string](#page-101-0).

**MOL5** 

### **OrderProfitCheck**

Вычисляет размер прибыли для текущего счета на основании переданных параметров. Предназначена для предварительной оценки результата торговой операции. Значение возвращается в валюте счета.

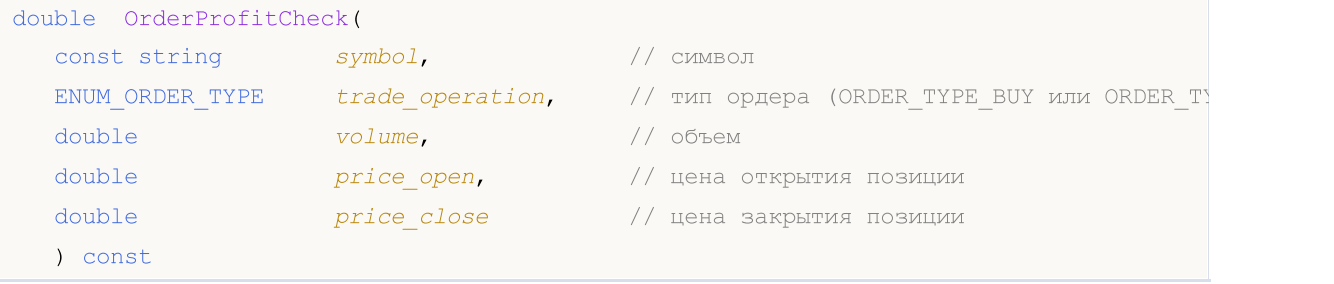

#### Параметры

```
symbol
```
[in] Символ, по которому предполагается совершить торговую операцию.

trade\_operation

[in] Тип торговой операции из перечисления [ENUM\\_ORDER\\_TYPE.](#page-916-0)

volume

[in] Объем торговой операции.

#### price\_open

[in] Цена открытия.

#### price\_close

[in] Цена закрытия.

#### Возвращаемое значение

Возвращает размер прибыли в случае успеха, или [EMPTY\\_VALUE](#page-968-0) в случае ошибки.

## MarginCheck

Получает размер маржи, необходимой для торговой операции.

```
double MarginCheck(
const string symbol, и имвол<br>ENUM_ORDER_TYPE trade_operation, // типор;
                                  1/ тип ордера (ORDER TYPE BUY или ORDER TY
 double volume, // объем
 double price // цена
 ) const
```
#### Параметры

symbol

[in] Символ, по которому предполагается совершить торговую операцию.

trade\_operation

[in] Тип торговой операции из перечисления [ENUM\\_ORDER\\_TYPE.](#page-916-0)

volume

[in] Объем торговой операции.

#### price

[in] Цена торговой операции.

#### Возвращаемое значение

Размер маржи, необходимой для торговой операции.

## **FreeMarginCheck**

Получает размер свободной маржи, которая останется после торговой операции.

```
double FreeMarginCheck(
 const string symbol, \frac{1}{2} // символ
 ENUM_ORDER_TYPE trade_operation, // тип ордера (ORDER_TYPE_BUY или ORDER_TY
double volume, // объем
double price // цена
 ) const
```
#### Параметры

symbol

[in] Символ, по которому предполагается совершить торговую операцию.

trade\_operation

[in] Тип торговой операции из перечисления [ENUM\\_ORDER\\_TYPE.](#page-916-0)

volume

[in] Объем торговой операции.

#### price

[in] Цена торговой операции.

#### Возвращаемое значение

Размер свободной маржи, которая останется после торговой операции.

## **MaxLotCheck**

Получает максимально возможный объем торговой операции.

```
double MaxLotCheck(
 const string symbol, \frac{1}{2} // символ
 ENUM_ORDER_TYPE trade_operation, // тип ордера (ORDER_TYPE_BUY или ORDER_TY
 double price // цена
 double percent=100 // доля свободной маржи (по умолчанию 100%)
 ) const
```
#### Параметры

symbol

[in] Символ, по которому предполагается совершить торговую операцию.

trade\_operation

[in] Тип торговой операции из перечисления [ENUM\\_ORDER\\_TYPE.](#page-916-0)

price

[in] Цена торговой операции.

percent=100

[in] Доля свободной маржи (в процентах), которую предполагается использовать для осуществления торговой операции.

#### Возвращаемое значение

Максимально возможный объем торговой операции.

MOL<sub>5</sub>

## Класс CSymbolInfo

Класс CSymbolInfo является классом для упрощенного доступа к свойствам символа.

### Описание

Класс CSymbolInfo обеспечивает доступ к свойствам символа.

### Декларация

class CSymbolInfo : public CObject

### Заголовок

#include <Trade\SymbolInfo.mqh>

### Иерархия наследования

#### **[CObject](#page-3660-0)**

CSymbolInfo

### Методы класса по группам

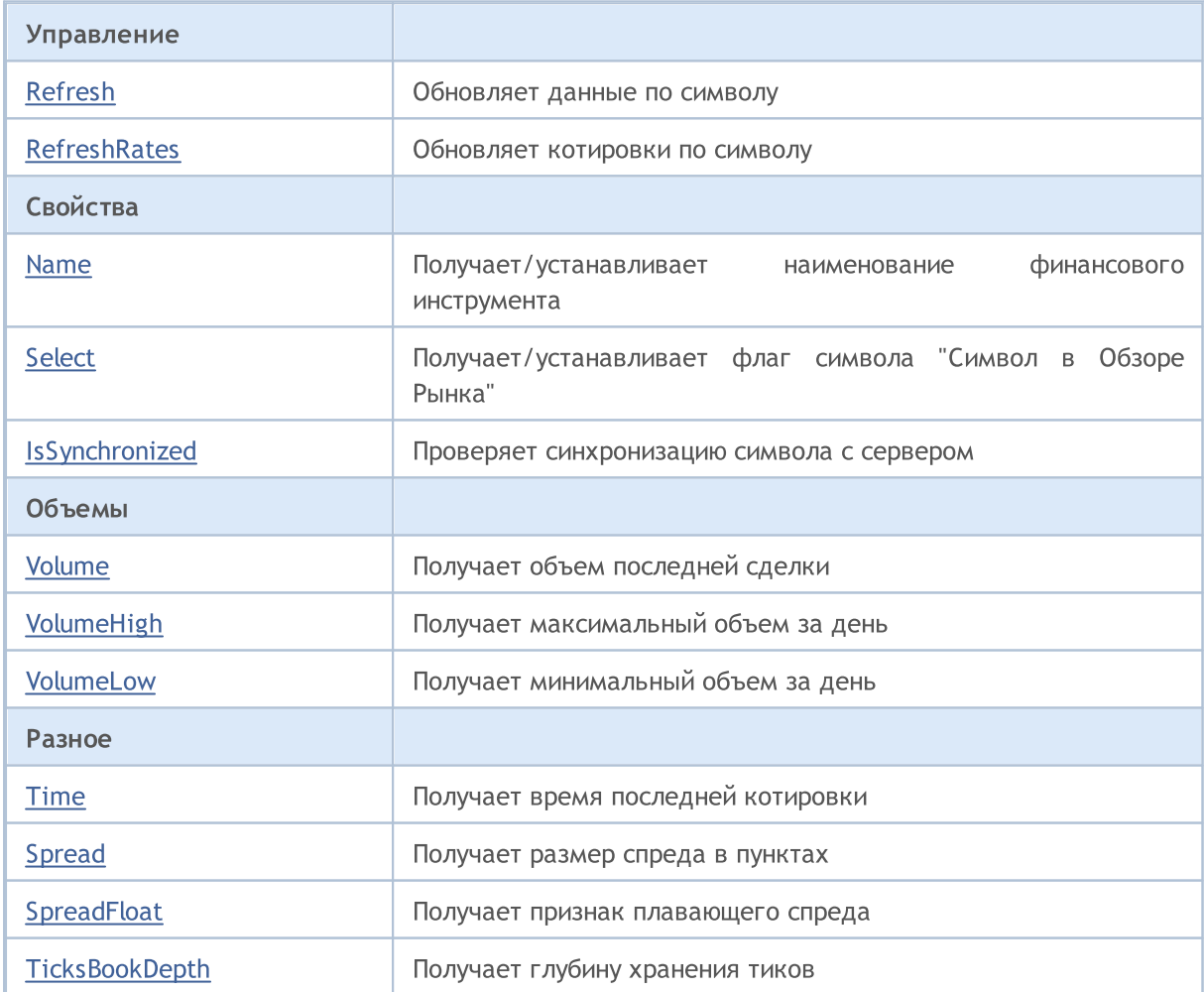

5626

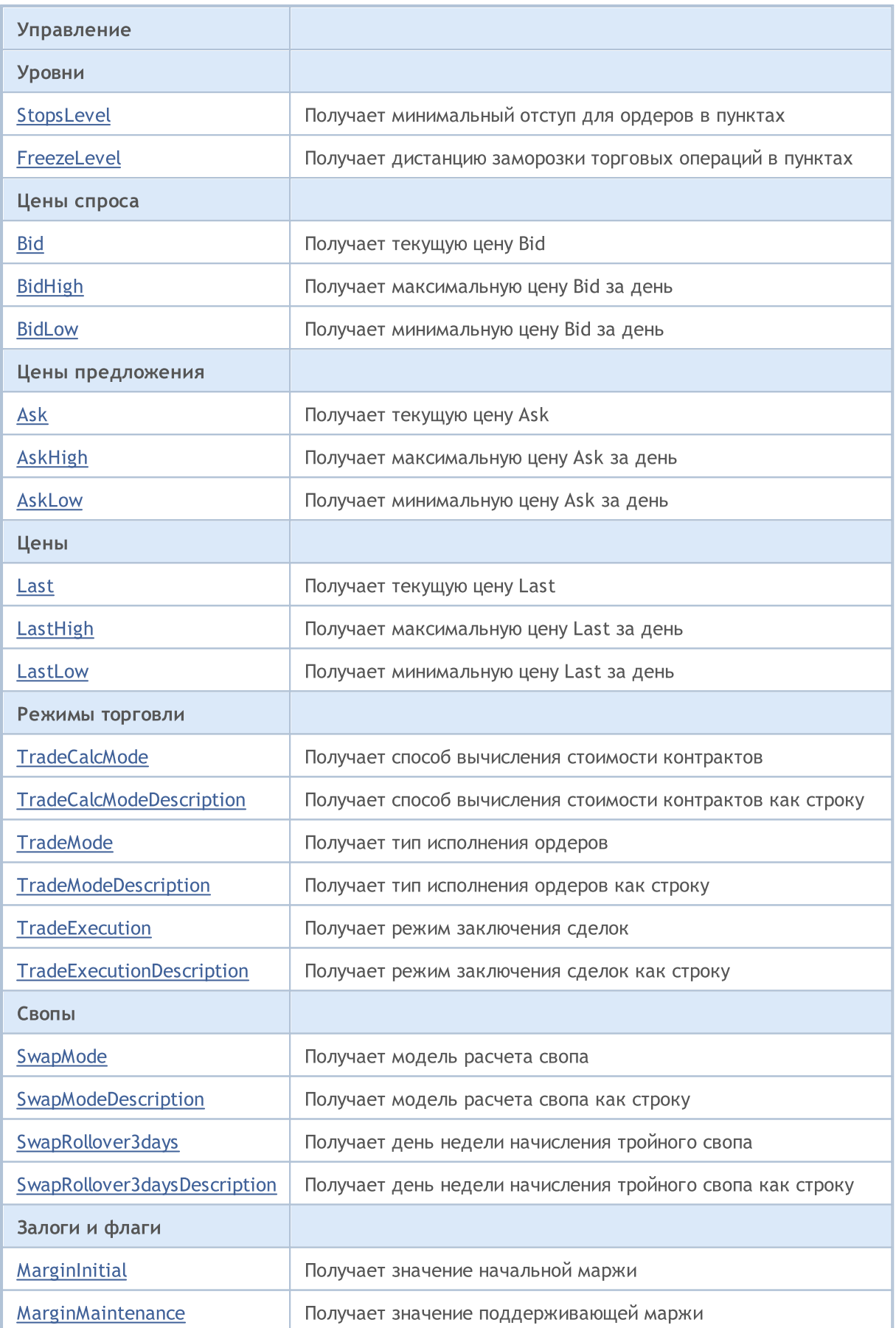

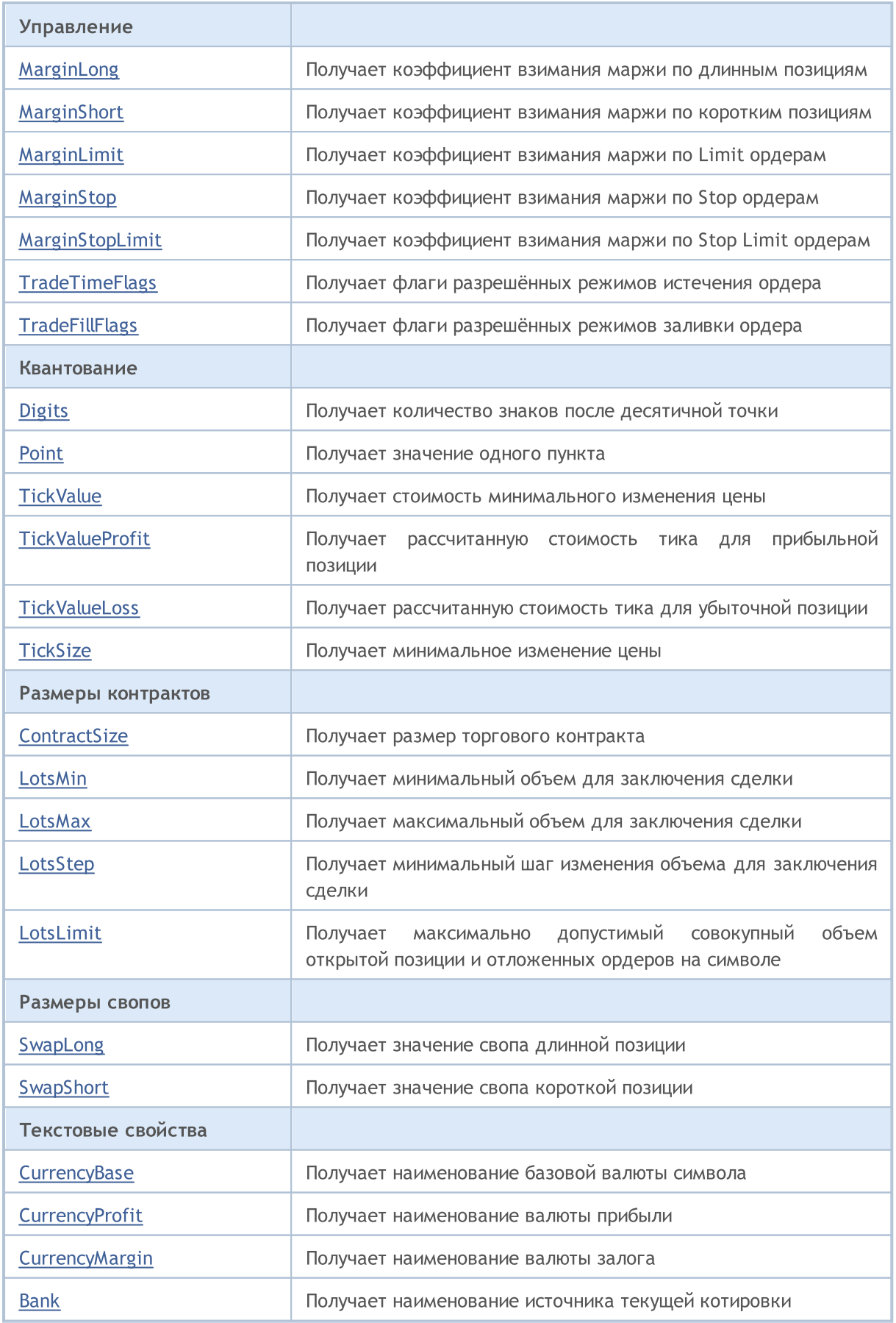

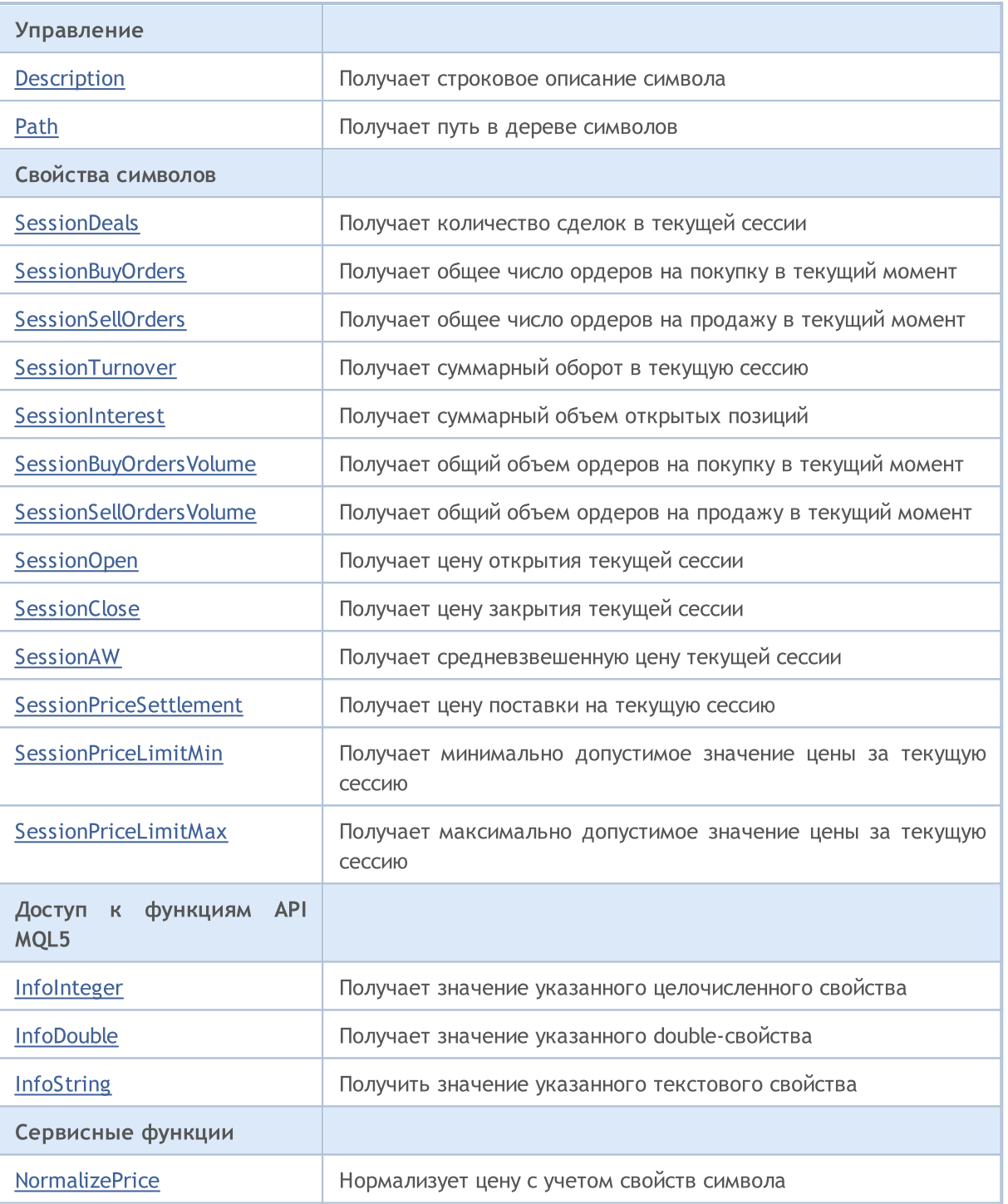

#### Методы унаследованные от CObject

Prev, Prev, Next, Next, [Save,](#page-3667-0) [Load](#page-3669-0), [Type](#page-3671-0), [Compare](#page-3665-0)

## <span id="page-5628-0"></span>Refresh

Обновляет данные по символу.

void Refresh()

#### Возвращаемое значение

Нет.

#### Примечание

## <span id="page-5629-0"></span>**RefreshRates**

5630

Обновляет котировки по символу.

bool RefreshRates()

#### Возвращаемое значение

true – в случае удачи, false – если не удалось обновить котировки.

#### Примечание

Символ должен быть предварительно выбран методом [Name.](#page-5630-0)

MOL<sub>5</sub>

### <span id="page-5630-0"></span>Name

Получает наименование финансового инструмента.

string Name() const

#### Возвращаемое значение

Наименование финансового инструмента.

### Name

Устанавливает наименование финансового инструмента для дальнейшей работы с ним.

bool Name(string name)

#### Возвращаемое значение

Нет.

5631

## <span id="page-5631-0"></span>Select

Получает флаг символа "Символ в обзоре рынка".

bool Select() const

#### Возвращаемое значение

Флаг символа "Символ в обзоре рынка".

### Select

Устанавливает флаг символа "Символ в обзоре рынка".

bool Select()

#### Возвращаемое значение

true – в случае удачи, false – если не удалось изменить флаг.

#### Примечание

Символ должен быть предварительно выбран методом [Name.](#page-5630-0)

# <span id="page-5632-0"></span>IsSynchronized

5633

Проверяет синхронизацию символа с сервером.

bool IsSynchronized() const

#### Возвращаемое значение

true – если символ синхронизирован с сервером, false – если нет.

#### Примечание

Символ должен быть предварительно выбран методом [Name.](#page-5630-0)

## <span id="page-5633-0"></span>Volume

Получает объем последней сделки.

long Volume() const

#### Возвращаемое значение

Объем последней сделки.

#### Примечание

# <span id="page-5634-0"></span>VolumeHigh

Получает максимальный объем за день.

long VolumeHigh() const

#### Возвращаемое значение

Максимальный объем за день.

#### Примечание

# <span id="page-5635-0"></span>VolumeLow

5636

Получает минимальный объем за день.

long VolumeLow() const

#### Возвращаемое значение

Минимальный объем за день.

#### Примечание

### <span id="page-5636-0"></span>Time

Получает время последней котировки.

datetime Time() const

#### Возвращаемое значение

Время последней котировки.

#### Примечание

# <span id="page-5637-0"></span>Spread

Получает размер спреда в пунктах.

int Spread() const

#### Возвращаемое значение

Размер спреда в пунктах.

#### Примечание

# <span id="page-5638-0"></span>**SpreadFloat**

Получает признак плавающего спреда.

bool SpreadFloat() const

#### Возвращаемое значение

Признак плавающего спреда.

#### Примечание

# <span id="page-5639-0"></span>**TicksBookDepth**

Получает глубину хранения тиков.

int TicksBookDepth() const

#### Возвращаемое значение

Глубина хранения тиков.

#### Примечание

5640

# <span id="page-5640-0"></span>StopsLevel

Получает минимальный отступ для ордеров в пунктах.

int StopsLevel() const

#### Возвращаемое значение

Минимальный отступ для ордеров в пунктах.

#### Примечание

Символ должен быть предварительно выбран методом [Name.](#page-5630-0)

### <span id="page-5641-0"></span>FreezeLevel

5642

Получает дистанцию заморозки торговых операций в пунктах.

int FreezeLevel() const

#### Возвращаемое значение

Дистанция заморозки торговых операций в пунктах.

#### Примечание

### <span id="page-5642-0"></span>Bid

Получает текущую цену Bid.

double Bid() const

#### Возвращаемое значение

Текущая цена Bid.

#### Примечание

# <span id="page-5643-0"></span>BidHigh

5644

Получает максимальную цену Bid за день.

double BidHigh() const

#### Возвращаемое значение

Максимальная цена Bid за день.

#### Примечание

### <span id="page-5644-0"></span>BidLow

Получает минимальную цену Bid за день.

double BidLow() const

#### Возвращаемое значение

Минимальная цена Bid за день.

#### Примечание

## <span id="page-5645-0"></span>Ask

Получает текущую цену Ask.

double Ask() const

#### Возвращаемое значение

Текущая цена Ask.

#### Примечание

# <span id="page-5646-0"></span>AskHigh

Получает максимальную цену Ask за день.

double AskHigh() const

#### Возвращаемое значение

Максимальная цена Ask за день.

#### Примечание

## <span id="page-5647-0"></span>AskLow

Получает минимальную цену Ask за день.

double AskLow() const

#### Возвращаемое значение

Минимальная цена Ask за день.

#### Примечание

### <span id="page-5648-0"></span>Last

Получает текущую цену Last.

double Last() const

#### Возвращаемое значение

Текущая цена Last.

#### Примечание

# <span id="page-5649-0"></span>**LastHigh**

5650

Получает максимальную цену Last за день.

double LastHigh() const

#### Возвращаемое значение

Максимальная цена Last за день.

#### Примечание

## <span id="page-5650-0"></span>**LastLow**

Получает минимальную цену Last за день.

double LastLow() const

#### Возвращаемое значение

Минимальная цена Last за день.

#### Примечание

## <span id="page-5651-0"></span>**TradeCalcMode**

Получает способ вычисления стоимости контрактов.

ENUM\_SYMBOL\_CALC\_MODE TradeCalcMode() const

#### Возвращаемое значение

Способ вычисления стоимости контрактов из перечисления [ENUM\\_SYMBOL\\_CALC\\_MODE.](#page-871-0)

#### Примечание

5652

Символ должен быть предварительно выбран методом [Name.](#page-5630-0)
# TradeCalcModeDescription

Получает способ вычисления стоимости контрактов как строку.

string TradeCalcModeDescription() const

# Возвращаемое значение

Способ вычисления стоимости контрактов как строка.

# Примечание

5653

# **TradeMode**

5654

Получает тип исполнения ордеров.

ENUM\_SYMBOL\_TRADE\_MODE TradeMode() const

# Возвращаемое значение

Тип исполнения ордеров из перечисления [ENUM\\_SYMBOL\\_TRADE\\_MODE.](#page-886-0)

# Примечание

# **TradeModeDescription**

Получает тип исполнения ордеров как строку.

string TradeModeDescription() const

# Возвращаемое значение

Тип исполнения ордеров как строка.

# Примечание

5655

# **TradeExecution**

Получает режим заключения сделок.

ENUM\_SYMBOL\_TRADE\_EXECUTION TradeExecution() const

# Возвращаемое значение

Режим заключения сделок из перечисления [ENUM\\_SYMBOL\\_TRADE\\_EXECUTION.](#page-886-1)

# Примечание

5656

# TradeExecutionDescription

Получает режим заключения сделок как строку.

string TradeExecutionDescription() const

### Возвращаемое значение

Режим заключения сделок как строка.

# Примечание

5657

# **SwapMode**

Получает модель расчета свопа.

ENUM\_SYMBOL\_SWAP\_MODE SwapMode() const

# Возвращаемое значение

Модель расчета свопа из перечисления [ENUM\\_SYMBOL\\_SWAP\\_MODE.](#page-886-2)

# Примечание

# SwapModeDescription

Получает модель расчета свопа как строку.

string SwapModeDescription() const

# Возвращаемое значение

Модель расчета свопа как строка.

# Примечание

5659

5660

# SwapRollover3days

Получает день недели начисления тройного свопа.

ENUM\_DAY\_OF\_WEEK SwapRollover3days() const

### Возвращаемое значение

День недели начисления тройного свопа из перечисления [ENUM\\_DAY\\_OF\\_WEEK.](#page-887-0)

### Примечание

# SwapRollover3daysDescription

Получает день недели начисления тройного свопа как строку.

string SwapRollover3daysDescription() const

### Возвращаемое значение

День недели начисления тройного свопа как строка.

### Примечание

5661

# MarginInitial

Получает значение начальной маржи.

double MarginInitial()

# Возвращаемое значение

Значение начальной маржи.

### Примечание

Указывает размер маржи в маржинальной валюте инструмента, взимаемую с одного лота. Используется при проверке средств клиента при входе в рынок.

Символ должен быть предварительно выбран методом [Name.](#page-5630-0)

# MarginMaintenance

Получает значение поддерживающей маржи.

double MarginMaintenance()

#### Возвращаемое значение

Значение поддерживающей маржи.

### Примечание

Указывает размер маржи в маржинальной валюте инструмента, взимаемой с одного лота. Используется для проверки средств клиента, при изменении состояния счёта. Если поддерживающая маржа равна 0, то используется начальная маржа.

Символ должен быть предварительно выбран методом [Name.](#page-5630-0)

# MarginLong

Получает коэффициент взимания маржи по длинным позициям.

double MarginLong() const

# Возвращаемое значение

Коэффициент взимания маржи по длинным позициям.

# Примечание

# MarginShort

Получает коэффициент взимания маржи по коротким позициям.

double MarginShort() const

### Возвращаемое значение

Коэффициент взимания маржи по коротким позициям.

# Примечание

# MarginLimit

Получает коэффициент взимания маржи по Limit ордерам.

double MarginLimit() const

# Возвращаемое значение

Коэффициент взимания маржи по Limit ордерам.

# Примечание

# MarginStop

Получает коэффициент взимания маржи по Stop ордерам.

double MarginStop() const

# Возвращаемое значение

Коэффициент взимания маржи по Stop ордерам.

# Примечание

# MarginStopLimit

Получает коэффициент взимания маржи по Stop Limit ордерам.

double MarginStopLimit() const

### Возвращаемое значение

Коэффициент взимания маржи по Stop Limit ордерам.

# Примечание

5668

# **TradeTimeFlags**

Получает флаги разрешенных режимов истечения ордера.

int TradeTimeFlags() const

# Возвращаемое значение

Флаги разрешенных режимов истечения ордера.

# Примечание

5669

# **TradeFillFlags**

Получает флаги разрешенных режимов заливки ордера.

int TradeFillFlags() const

# Возвращаемое значение

Флаги разрешенных режимов заливки ордера.

# Примечание

# Digits

Получает количество знаков после десятичной точки.

int Digits() const

# Возвращаемое значение

Количество знаков после десятичной точки.

# Примечание

# Point

Получает значение одного пункта.

double Point() const

# Возвращаемое значение

Значение одного пункта.

# Примечание

# **TickValue**

Получает стоимость минимального изменения цены.

double TickValue() const

# Возвращаемое значение

Стоимость минимального изменения цены.

# Примечание

# **TickValueProfit**

Получает рассчитанную стоимость тика для прибыльной позиции.

double TickValueProfit() const

# Возвращаемое значение

Рассчитанная стоимость тика для прибыльной позиции.

# Примечание

5674

# **TickValueLoss**

5675

Получает рассчитанную стоимость тика для убыточной позиции.

double TickValueLoss() const

# Возвращаемое значение

Рассчитанная стоимость тика для убыточной позиции.

# Примечание

# **TickSize**

Получает минимальное изменение цены.

double TickSize() const

# Возвращаемое значение

Минимальное изменение цены.

# Примечание

# **ContractSize**

Получает размер торгового контракта.

double ContractSize() const

# Возвращаемое значение

Размер торгового контракта.

# Примечание

# LotsMin

Получает минимальный объем для заключения сделки.

double LotsMin() const

# Возвращаемое значение

Минимальный объем для заключения сделки.

# Примечание

# LotsMax

Получает максимальный объем для заключения сделки.

double LotsMax() const

# Возвращаемое значение

Максимальный объем для заключения сделки.

# Примечание

# LotsStep

Получает минимальный шаг изменения объема для заключения сделки.

double LotsStep() const

# Возвращаемое значение

Минимальный шаг изменения объема для заключения сделки.

# Примечание

MOL<sub>5</sub>

# LotsLimit

Получает максимально допустимый совокупный объем открытой позиции и отложенных ордеров (вне зависимости от направления) на одном символе.

double LotsLimit() const

### Возвращаемое значение

Максимально допустимый совокупный объем открытой позиции и отложенных ордеров (вне зависимости от направления) на одном символе.

### Примечание

Символ должен быть предварительно выбран методом [Name.](#page-5630-0)

# SwapLong

Получает значение свопа длинной позиции.

double SwapLong() const

# Возвращаемое значение

Значение свопа длинной позиции.

# Примечание

# SwapShort

5683

Получает значение свопа короткой позиции.

double SwapShort() const

# Возвращаемое значение

Значение свопа короткой позиции.

# Примечание

# **CurrencyBase**

Получает наименование базовой валюты символа.

string CurrencyBase() const

# Возвращаемое значение

Наименование базовой валюты символа.

# Примечание

# **CurrencyProfit**

Получает наименование валюты прибыли.

string CurrencyProfit() const

# Возвращаемое значение

Наименование валюты прибыли.

# Примечание

5685

# **CurrencyMargin**

Получает наименование валюты залога.

string CurrencyMargin() const

# Возвращаемое значение

Наименование валюты залога.

# Примечание

# Bank

Получает наименование источника текущей котировки.

string Bank() const

# Возвращаемое значение

Наименование источника текущей котировки.

# Примечание

# **Description**

5688

Получает строковое описание символа.

string Description() const

# Возвращаемое значение

Строковое описание символа.

# Примечание
## Path

Получает путь в дереве символов.

string Path() const

#### Возвращаемое значение

Путь в дереве символов.

#### Примечание

# **SessionDeals**

5690

Получает количество сделок в текущей сессии.

long SessionDeals() const

#### Возвращаемое значение

Количество сделок в текущей сессии.

#### Примечание

# **SessionBuyOrders**

Получает общее число ордеров на покупку в текущий момент.

long SessionBuyOrders() const

#### Возвращаемое значение

Общее число ордеров на покупку в текущий момент.

#### Примечание

5691

## **SessionSellOrders**

Получает общее число ордеров на продажу в текущий момент.

long SessionSellOrders() const

#### Возвращаемое значение

Общее число ордеров на продажу в текущий момент.

#### Примечание

5692

## SessionTurnover

Получает cуммарный оборот в текущую сессию.

double SessionTurnover() const

#### Возвращаемое значение

Cуммарный оборот в текущую сессию.

#### Примечание

5693

### SessionInterest

Получает суммарный объем открытых позиций.

double SessionInterest() const

#### Возвращаемое значение

Суммарный объем открытых позиций.

#### Примечание

5694

# SessionBuyOrdersVolume

Получает общий объем ордеров на покупку в текущий момент.

double SessionBuyOrdersVolume() const

#### Возвращаемое значение

Общий объем ордеров на покупку в текущий момент.

#### Примечание

5695

# SessionSellOrdersVolume

Получает общий объем ордеров на продажу в текущий момент.

double SessionSellOrdersVolume() const

#### Возвращаемое значение

Общий объем ордеров на продажу в текущий момент.

#### Примечание

5696

# SessionOpen

5697

Получает цену открытия текущей сессии.

double SessionOpen() const

#### Возвращаемое значение

Цена открытия текущей сессии.

#### Примечание

# **SessionClose**

5698

Получает цену закрытия текущей сессии.

double SessionClose() const

#### Возвращаемое значение

Цена закрытия текущей сессии.

#### Примечание

# SessionAW

Получает значение средневзвешенной цены текущей сессии.

double SessionAW() const

#### Возвращаемое значение

Значение средневзвешенной цены текущей сессии.

#### Примечание

### **SessionPriceSettlement**

Получает значение цены поставки на текущую сессию.

double SessionPriceSettlement() const

#### Возвращаемое значение

Значение цены поставки на текущую сессию.

#### Примечание

5700

## SessionPriceLimitMin

Получает минимально допустимое значение цены за текущую сессию.

double SessionPriceLimitMin() const

#### Возвращаемое значение

Минимально допустимое значение цены за текущую сессию.

#### Примечание

5701

5702

# SessionPriceLimitMax

Получает максимально допустимое значение цены на сессию.

double SessionPriceLimitMax() const

### Возвращаемое значение

Максимально допустимое значение цены на сессию.

### Примечание

## InfoInteger

5703

Получает значение указанного целочисленного свойства.

```
bool InfoInteger(
ENUM SYMBOL INFO INTEGER prop id, // идентификатор свойства
 long& var var // ссылка на переменную
 ) const
```
#### Параметры

prop\_id

[in] Идентификатор целочисленного свойства из перечисления [ENUM\\_SYMBOL\\_INFO\\_INTEGER.](#page-781-0)

var

[out] Ссылка на переменную типа [long](#page-81-0) для размещения результата.

#### Возвращаемое значение

true – в случае удачи, false – если не удалось получить значение свойства.

#### Примечание

### InfoDouble

Получает значение указанного double-свойства.

```
bool InfoDouble(
ENUM SYMBOL INFO DOUBLE prop_id, // идентификатор свойства
 double& var var // ссылка на переменную
 ) const
```
#### Параметры

prop\_id

[in] Идентификатор double-свойства из перечисления [ENUM\\_SYMBOL\\_INFO\\_DOUBLE](#page-784-0).

var

[out] Ссылка на переменную типа [double](#page-94-0) для размещения результата.

#### Возвращаемое значение

true – в случае удачи, false – если не удалось получить значение свойства.

#### Примечание

Получает значение указанного текстового свойства.

```
bool InfoString(
ENUM_SYMBOL_INFO_STRING prop\_id, // идентификатор свойства
 string& var var // ссылка на переменную
 ) const
```
#### Параметры

prop\_id

[in] Идентификатор текстового свойства.

var

[out] Ссылка на переменную типа [string](#page-101-0) для размещения результата.

#### Возвращаемое значение

true – в случае удачи, false – если не удалось получить значение свойства.

#### Примечание

# NormalizePrice

Нормализует цену с учетом свойств символа.

```
double NormalizePrice(
 double price // цена
 ) const
```
#### Параметры

price

5706

[in] Цена.

### Возвращаемое значение

Нормализованная цена.

#### Примечание

Символ должен быть предварительно выбран методом [Name.](#page-5630-0)

MOL5

## Класс COrderInfo

Класс COrderInfo является классом для упрощенного доступа к свойствам отложенного ордера.

#### Описание

Класс COrderInfo обеспечивает доступ к свойствам отложенного ордера.

### Декларация

class COrderInfo : public CObject

### Заголовок

#include <Trade\OrderInfo.mqh>

### Иерархия наследования

#### **[CObject](#page-3660-0)**

COrderInfo

### Методы класса по группам

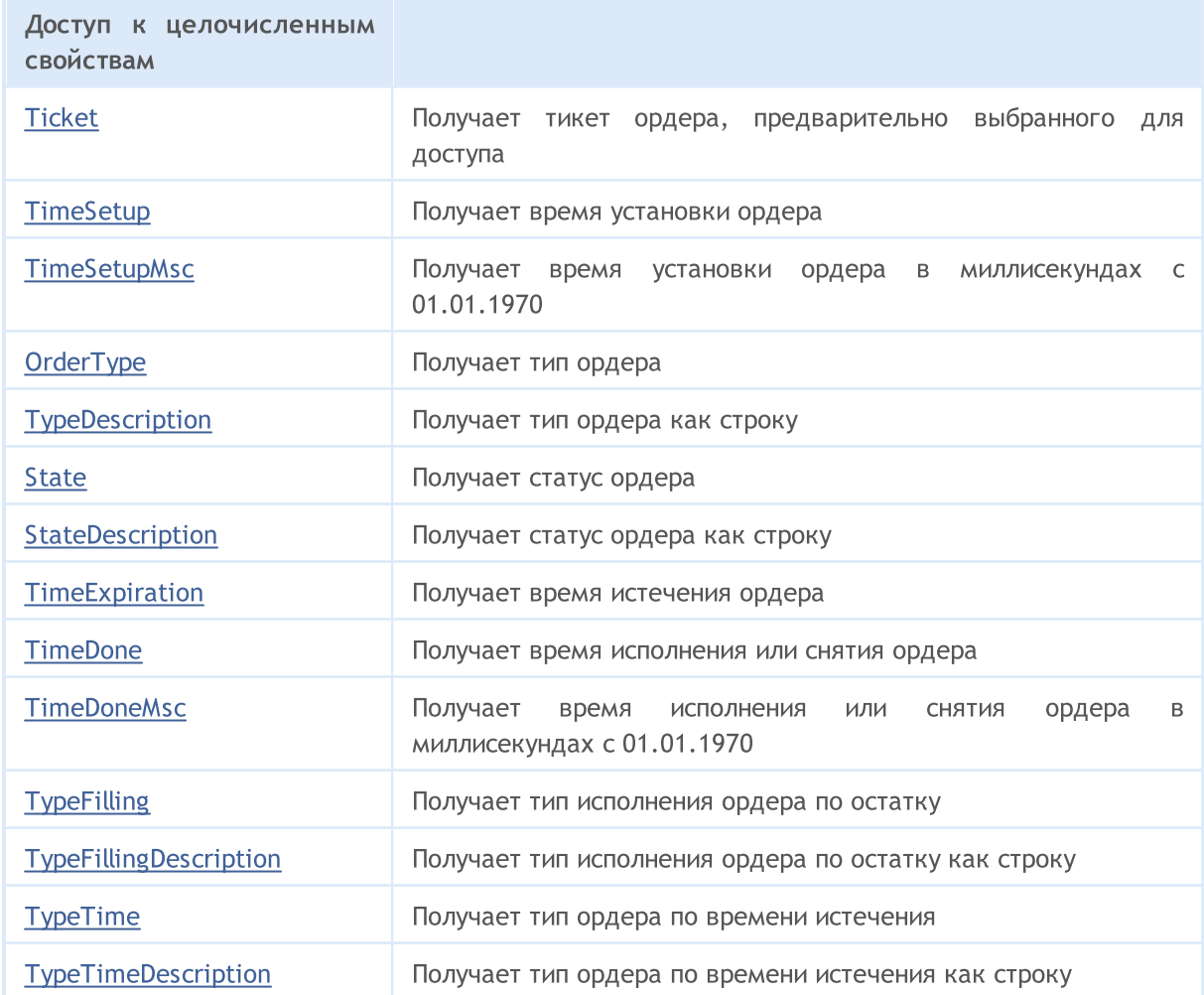

### Стандартная библиотека

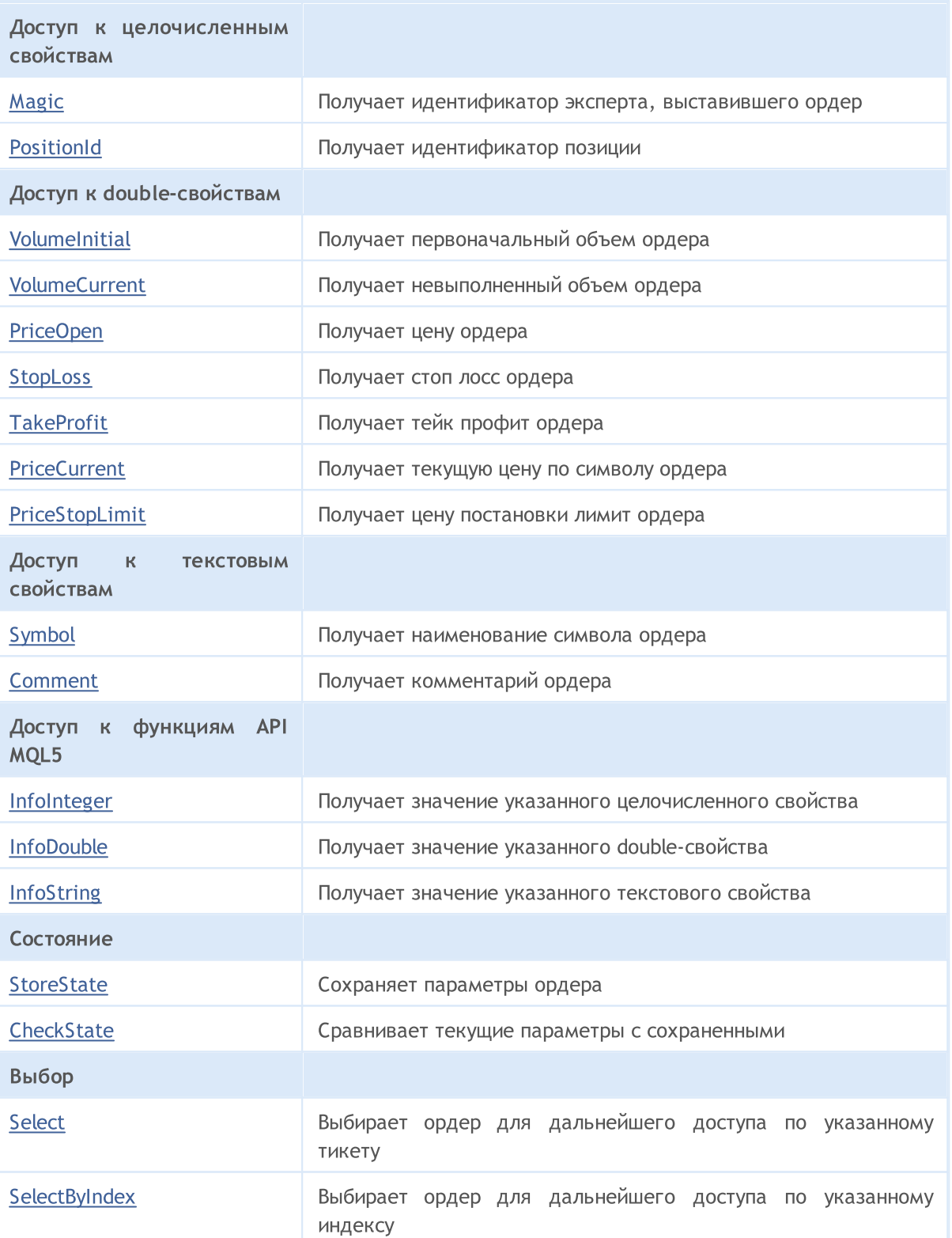

### Методы унаследованные от CObject

Prev, Prev, Next, Next, [Save,](#page-3667-0) [Load](#page-3669-0), [Type](#page-3671-0), [Compare](#page-3665-0)

5708

## <span id="page-5708-0"></span>**Ticket**

Получает тикет ордера.

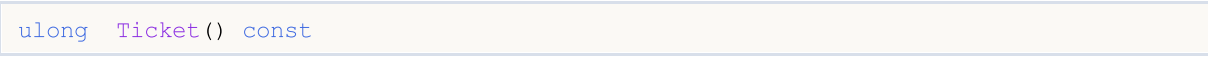

### Возвращаемое значение

Тикет ордера в случае успеха, или [ULONG\\_MAX](#page-968-0) в случае ошибки.

#### Примечание

## <span id="page-5709-0"></span>**TimeSetup**

Получает время установки ордера.

datetime TimeSetup() const

#### Возвращаемое значение

Время установки ордера.

#### Примечание

## <span id="page-5710-0"></span>**TimeSetupMsc**

Получает время установки ордера на исполнение в миллисекундах с 01.01.1970.

ulong TimeSetupMsc() const

#### Возвращаемое значение

Время установки ордера на исполнение в миллисекундах с 01.01.1970.

#### Примечание

# <span id="page-5711-0"></span>**OrderType**

5712

Получает тип ордера.

```
ENUM_ORDER_TYPE OrderType()
```
#### Возвращаемое значение

Тип ордера из перечисления [ENUM\\_ORDER\\_TYPE](#page-916-0).

#### Примечание

5713

## <span id="page-5712-0"></span>**TypeDescription**

Получает тип ордера как строку.

string TypeDescription() const

#### Возвращаемое значение

Тип ордера как строка.

#### Примечание

### <span id="page-5713-0"></span>**State**

Получает статус ордера.

ENUM\_ORDER\_STATE State() const

#### Возвращаемое значение

Статус ордера из перечисления [ENUM\\_ORDER\\_STATE.](#page-916-1)

#### Примечание

5715

## <span id="page-5714-0"></span>StateDescription

Получает статус ордера как строку.

string StateDescription() const

#### Возвращаемое значение

Статус ордера как строка.

#### Примечание

5716

# <span id="page-5715-0"></span>**TimeExpiration**

Получает время истечения ордера.

datetime TimeExpiration() const

#### Возвращаемое значение

Заданное при установке время истечения ордера.

#### Примечание

## <span id="page-5716-0"></span>**TimeDone**

Получает время исполнения или снятия ордера.

datetime TimeDone() const

#### Возвращаемое значение

Время исполнения или снятия ордера.

#### Примечание

## <span id="page-5717-0"></span>**TimeDoneMsc**

Получает время исполнения или снятия ордера в миллисекундах с 01.01.1970.

ulong TimeDoneMsc() const

#### Возвращаемое значение

Время исполнения или снятия ордера в миллисекундах с 01.01.1970.

#### Примечание

# <span id="page-5718-0"></span>**TypeFilling**

Получает тип исполнения ордера по остатку.

ENUM\_ORDER\_TYPE\_FILLING TypeFilling() const

#### Возвращаемое значение

Тип исполнения ордера по остатку из перечисления [ENUM\\_ORDER\\_TYPE\\_FILLING](#page-924-0).

### Примечание

## <span id="page-5719-0"></span>TypeFillingDescription

Получает тип исполнения ордера по остатку как строку.

string TypeFillingDescription() const

#### Возвращаемое значение

Тип исполнения ордера по остатку как строка.

### Примечание

# <span id="page-5720-0"></span>TypeTime

Получает тип ордера по времени истечения.

ENUM\_ORDER\_TYPE\_TIME TypeTime() const

#### Возвращаемое значение

Тип ордера по времени истечения из перечисления [ENUM\\_ORDER\\_TYPE\\_TIME.](#page-932-0)

#### Примечание

5722

## <span id="page-5721-0"></span>**TypeTimeDescription**

Получает тип ордера по времени истечения как строку.

string TypeTimeDescription() const

#### Возвращаемое значение

Тип ордера по времени истечения как строка.

#### Примечание

# <span id="page-5722-0"></span>Magic

Получает идентификатор эксперта, выставившего ордер.

long Magic() const

#### Возвращаемое значение

Идентификатор эксперта, выставившего ордер.

#### Примечание

Ордер должен быть предварительно выбран для доступа методом [Select](#page-5738-0) (по тикету) или [SelectByIndex](#page-5739-0) (по индексу).

5723

## <span id="page-5723-0"></span>**PositionId**

Получает идентификатор позиции.

long PositionId() const

#### Возвращаемое значение

Идентификатор позиции, в которой участвует ордер.

#### Примечание
## VolumeInitial

Получает первоначальный объем ордера.

double VolumeInitial() const

### Возвращаемое значение

Первоначальный объем ордера.

### Примечание

### VolumeCurrent

Получает невыполненный объем ордера.

double VolumeCurrent() const

### Возвращаемое значение

Невыполненный объем ордера.

### Примечание

5726

# PriceOpen

5727

Получает цену ордера.

double PriceOpen() const

### Возвращаемое значение

Цена установки ордера.

### Примечание

# StopLoss

5728

Получает цену Stop Loss ордера.

double StopLoss() const

### Возвращаемое значение

Цена Stop Loss ордера.

### Примечание

## **TakeProfit**

5729

Получает цену Take Profit ордера.

double TakeProfit() const

### Возвращаемое значение

Цена Take Profit ордера.

### Примечание

## **PriceCurrent**

Получает текущую цену по символу ордера.

double PriceCurrent() const

### Возвращаемое значение

Текущая цена по символу ордера.

### Примечание

# PriceStopLimit

Получает цену постановки отложенного ордера.

double PriceStopLimit() const

### Возвращаемое значение

Цена постановки отложенного ордера.

### Примечание

# Symbol

Получает наименование символа ордера.

string Symbol() const

### Возвращаемое значение

Наименование символа ордера.

### Примечание

## Comment

Получает комментарий ордера.

string Comment() const

### Возвращаемое значение

Комментарий ордера.

### Примечание

## InfoInteger

Получает значение указанного целочисленного свойства.

```
bool InfoInteger(
ENUM ORDER PROPERTY INTEGER prop id, // идентификатор свойства
 long& var var // ссылка на переменную
 ) const
```
#### Параметры

prop\_id

[in] Идентификатор целочисленного свойства из перечисления [ENUM\\_ORDER\\_PROPERTY\\_INTEGER.](#page-913-0)

var

[out] Ссылка на переменную типа [long](#page-81-0) для размещения результата.

#### Возвращаемое значение

true – в случае удачи, false – если не удалось получить значение свойства.

#### Примечание

Ордер должен быть предварительно выбран для доступа методом [Select](#page-5738-0) (по тикету) или [SelectByIndex](#page-5739-0) (по индексу).

## InfoDouble

5735

Получает значение указанного double-свойства.

```
bool InfoDouble(
ENUM ORDER PROPERTY DOUBLE prop\_id, // идентификатор свойства
 double& var var // ссылка на переменную
 ) const
```
#### Параметры

prop\_id

[in] Идентификатор double-свойства из перечисления [ENUM\\_ORDER\\_PROPERTY\\_DOUBLE.](#page-915-0)

var

[out] Ссылка на переменную типа [double](#page-94-0) для размещения результата.

#### Возвращаемое значение

true – в случае удачи, false – если не удалось получить значение свойства.

#### Примечание

## **InfoString**

Получает значение указанного текстового свойства.

```
bool InfoString(
ENUM_ORDER_PROPERTY_STRING prop_id, // идентификатор свойства
 string& var var // ссылка на переменную
 ) const
```
#### Параметры

prop\_id

[in] Идентификатор текстового свойства из перечисления [ENUM\\_ORDER\\_PROPERTY\\_STRING.](#page-915-1)

var

[out] Ссылка на переменную типа [string](#page-101-0) для размещения результата.

#### Возвращаемое значение

true – в случае удачи, false – если не удалось получить значение свойства.

#### Примечание

## <span id="page-5736-0"></span>**StoreState**

5737

Сохраняет параметры ордера.

void StoreState()

### Возвращаемое значение

Нет.

## **CheckState**

Сравнивает текущие параметры с сохраненными.

bool CheckState()

### Возвращаемое значение

true - если параметры ордера изменились за время, прошедшее после последнего вызова метода [StoreState\(\),](#page-5736-0) иначе false.

# <span id="page-5738-0"></span>Select

Выбирает ордер для дальнейшего доступа по указанному тикету.

```
bool Select(
 ulong ticket // тикет ордера
 )
```
### Возвращаемое значение

Возвращает true в случае успеха, или false, если ордер не выбран.

5739

# <span id="page-5739-0"></span>**SelectByIndex**

Выбирает ордер по индексу для дальнейшей работы.

```
bool SelectByIndex(
 int index // индекс ордера
 )
```
### Параметры

index

[in] Индекс ордера.

### Возвращаемое значение

Возвращает true в случае успеха, или false, если ордер не выбран.

# Класс CHistoryOrderInfo

Класс CHistoryOrderInfo является классом для упрощенного доступа к свойствам ордера истории.

### Описание

Класс CHistoryOrderInfo обеспечивает доступ к свойствам ордера истории.

### Декларация

class CHistoryOrderInfo : public CObject

### Заголовок

#include <Trade\HistoryOrderInfo.mqh>

### Иерархия наследования

#### **[CObject](#page-3660-0)**

CHistoryOrderInfo

### Методы класса по группам

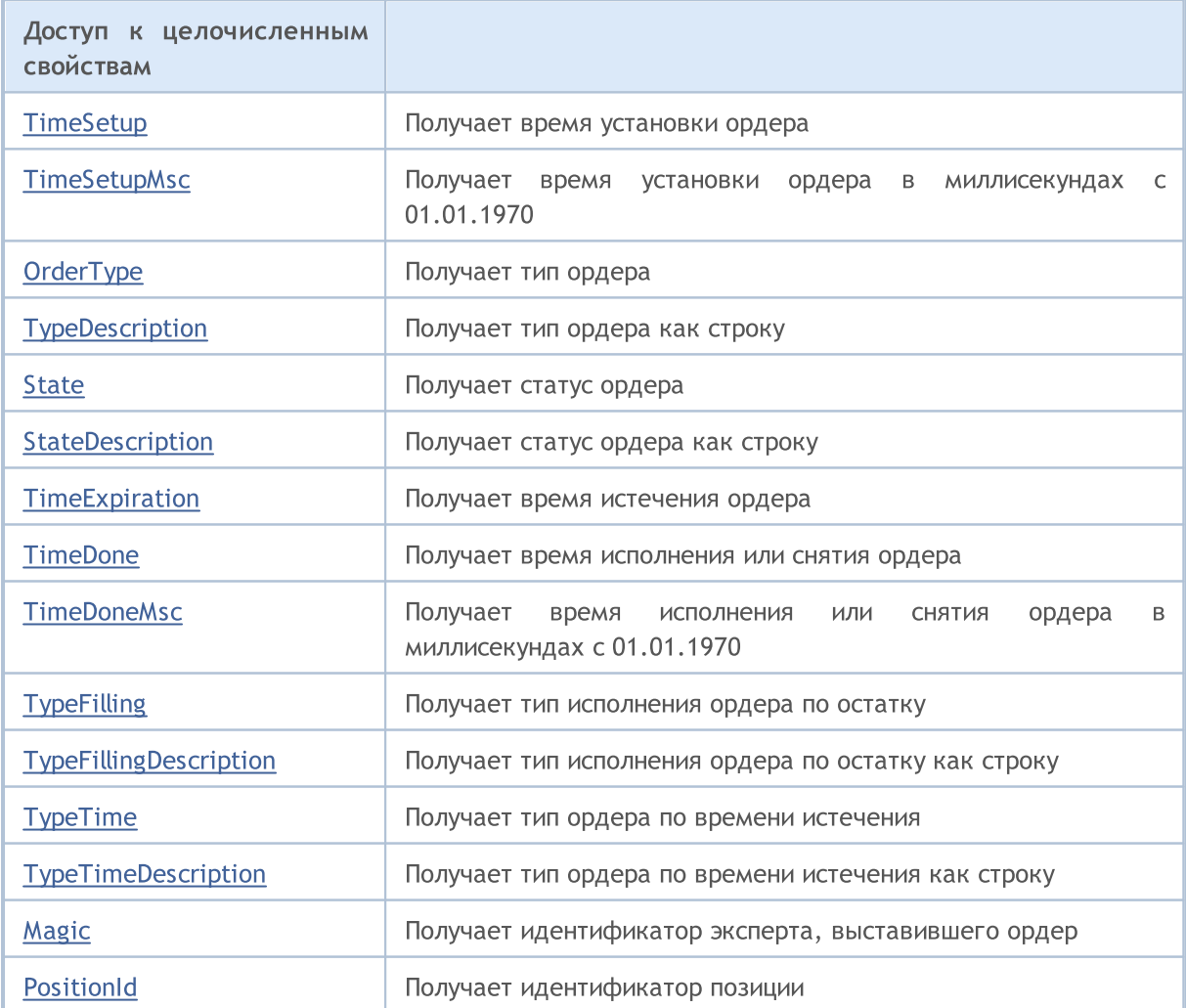

### Стандартная библиотека

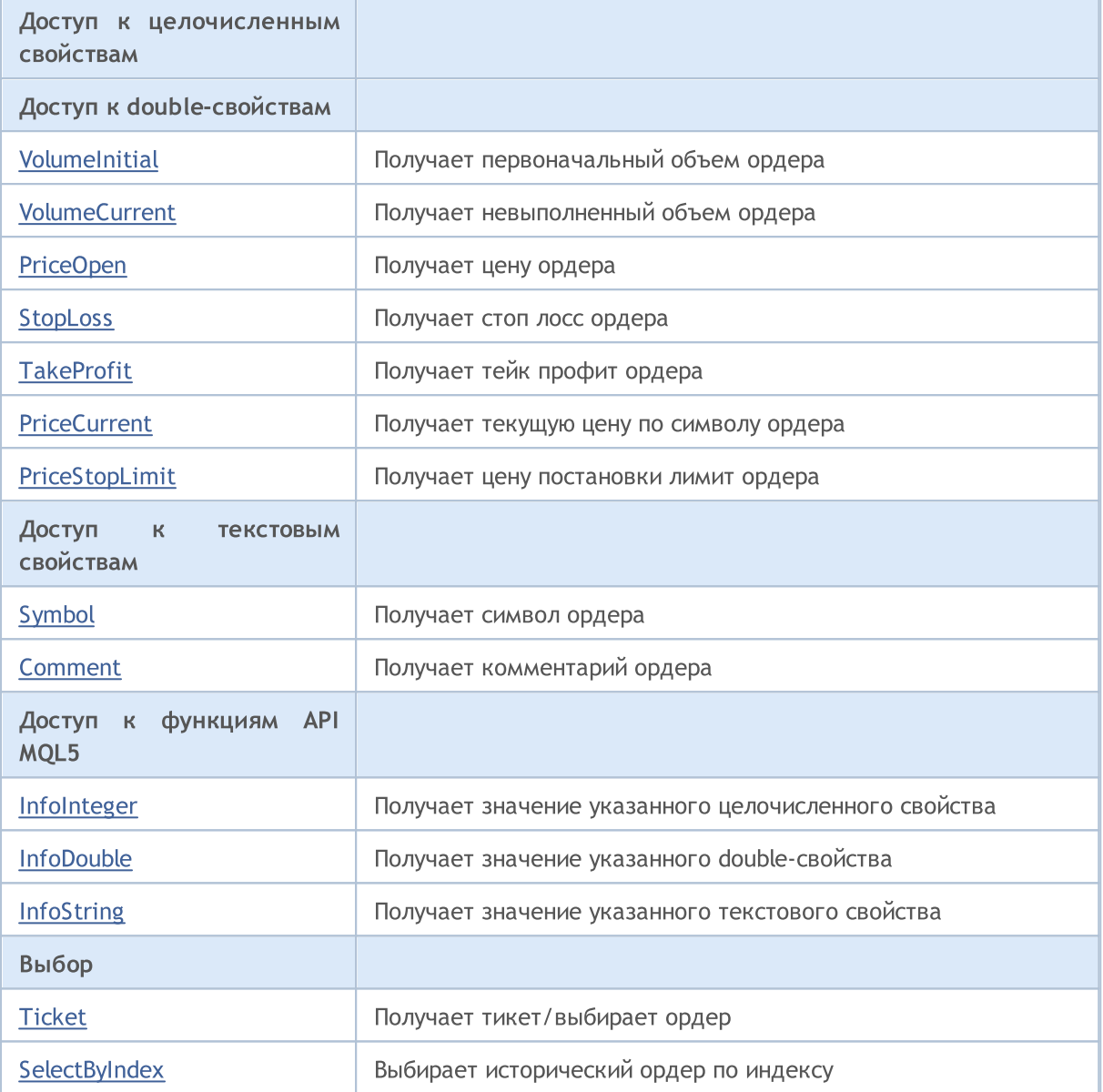

MQL5

### Методы унаследованные от CObject

Prev, Prev, Next, Next, [Save,](#page-3667-0) [Load](#page-3669-0), [Type](#page-3671-0), [Compare](#page-3665-0)

# <span id="page-5742-0"></span>**TimeSetup**

5743

Получает время установки ордера.

datetime TimeSetup() const

### Возвращаемое значение

Время установки ордера.

### Примечание

# <span id="page-5743-0"></span>**TimeSetupMsc**

5744

Получает время установки ордера на исполнение в миллисекундах с 01.01.1970.

ulong TimeSetupMsc() const

### Возвращаемое значение

Время установки ордера на исполнение в миллисекундах с 01.01.1970.

### Примечание

# <span id="page-5744-0"></span>**OrderType**

Получает тип ордера.

ENUM\_ORDER\_TYPE OrderType() const

### Возвращаемое значение

Тип ордера из перечисления [ENUM\\_ORDER\\_TYPE](#page-916-0).

### Примечание

5746

# <span id="page-5745-0"></span>**TypeDescription**

Получает тип ордера как строку.

string TypeDescription() const

### Возвращаемое значение

Тип ордера как строка.

### Примечание

### <span id="page-5746-0"></span>**State**

Получает статус ордера.

ENUM\_ORDER\_STATE State() const

### Возвращаемое значение

Статус ордера из перечисления [ENUM\\_ORDER\\_STATE.](#page-916-1)

### Примечание

5748

# <span id="page-5747-0"></span>StateDescription

Получает статус ордера как строку.

string StateDescription() const

### Возвращаемое значение

Статус ордера как строка.

### Примечание

# <span id="page-5748-0"></span>**TimeExpiration**

Получает время истечения ордера.

datetime TimeExpiration() const

### Возвращаемое значение

Заданное при установке время истечения ордера.

### Примечание

## <span id="page-5749-0"></span>**TimeDone**

Получает время исполнения или снятия ордера.

datetime TimeDone() const

### Возвращаемое значение

Время исполнения или снятия ордера.

### Примечание

### <span id="page-5750-0"></span>**TimeDoneMsc**

5751

Получает время исполнения или снятия ордера в миллисекундах с 01.01.1970.

ulong TimeDoneMsc() const

### Возвращаемое значение

Время исполнения или снятия ордера в миллисекундах с 01.01.1970.

### Примечание

# <span id="page-5751-0"></span>**TypeFilling**

Получает тип исполнения ордера по остатку.

ENUM\_ORDER\_TYPE\_FILLING TypeFilling() const

#### Возвращаемое значение

Тип исполнения ордера по остатку из перечисления [ENUM\\_ORDER\\_TYPE\\_FILLING](#page-924-0).

### Примечание

5753

# <span id="page-5752-0"></span>TypeFillingDescription

Получает тип исполнения ордера по остатку как строку.

string TypeFillingDescription() const

#### Возвращаемое значение

Тип исполнения ордера по остатку как строка.

### Примечание

# <span id="page-5753-0"></span>TypeTime

Получает тип ордера по времени истечения.

ENUM\_ORDER\_TYPE\_TIME TypeTime() const

### Возвращаемое значение

Тип ордера по времени истечения из перечисления [ENUM\\_ORDER\\_TYPE\\_TIME.](#page-932-0)

### Примечание

5755

# <span id="page-5754-0"></span>**TypeTimeDescription**

Получает тип ордера по времени истечения как строку.

string TypeTimeDescription() const

### Возвращаемое значение

Тип ордера по времени истечения как строка.

### Примечание

# <span id="page-5755-0"></span>Magic

Получает идентификатор эксперта, выставившего ордер.

long Magic() const

### Возвращаемое значение

Идентификатор эксперта, выставившего ордер.

### Примечание

## <span id="page-5756-0"></span>**PositionId**

Получает идентификатор позиции.

long PositionId() const

### Возвращаемое значение

Идентификатор позиции, в которой участвовал ордер.

### Примечание

## <span id="page-5757-0"></span>VolumeInitial

5758

Получает первоначальный объем ордера.

double VolumeInitial() const

### Возвращаемое значение

Первоначальный объем ордера.

### Примечание

## <span id="page-5758-0"></span>VolumeCurrent

Получает невыполненный объем ордера.

double VolumeCurrent() const

### Возвращаемое значение

Невыполненный объем ордера.

### Примечание

5759

# <span id="page-5759-0"></span>PriceOpen

5760

Получает цену ордера.

double PriceOpen() const

### Возвращаемое значение

Цена установки ордера.

### Примечание
# StopLoss

5761

Получает цену Stop Loss ордера.

double StopLoss() const

## Возвращаемое значение

Цена Stop Loss ордера.

## Примечание

# **TakeProfit**

5762

Получает цену Take Profit ордера.

double TakeProfit() const

## Возвращаемое значение

Цена Take Profit ордера.

## Примечание

## **PriceCurrent**

Получает текущую цену по символу ордера.

double PriceCurrent() const

## Возвращаемое значение

Текущая цена по символу ордера.

## Примечание

# PriceStopLimit

Получает цену постановки отложенного ордера.

double PriceStopLimit() const

## Возвращаемое значение

Цена постановки отложенного ордера.

## Примечание

# Symbol

Получает наименование символа ордера.

string Symbol() const

## Возвращаемое значение

Наименование символа ордера.

## Примечание

## Comment

Получает комментарий ордера.

string Comment() const

## Возвращаемое значение

Комментарий ордера.

## Примечание

## InfoInteger

5767

Получает значение указанного целочисленного свойства.

```
bool InfoInteger(
ENUM ORDER PROPERTY INTEGER prop_id, // идентификатор свойства
 long& var var // ссылка на переменную
 ) const
```
### Параметры

prop\_id

[in] Идентификатор целочисленного свойства из перечисления [ENUM\\_ORDER\\_PROPERTY\\_INTEGER.](#page-913-0)

var

[out] Ссылка на переменную типа [long](#page-81-0) для размещения результата.

### Возвращаемое значение

true – в случае удачи, false – если не удалось получить значение свойства.

#### Примечание

Исторический ордер должен быть предварительно выбран для доступа методом [Ticket](#page-5769-0) (по тикету) или [SelectByIndex](#page-5770-0) (по индексу).

## InfoDouble

5768

Получает значение указанного double-свойства.

```
bool InfoDouble(
ENUM ORDER PROPERTY DOUBLE prop\_id, // идентификатор свойства
 double& var // ссылка на переменную
 ) const
```
### Параметры

prop\_id

[in] Идентификатор double-свойства из перечисления [ENUM\\_ORDER\\_PROPERTY\\_DOUBLE.](#page-915-0)

var

[out] Ссылка на переменную типа [double](#page-94-0) для размещения результата.

#### Возвращаемое значение

true – в случае удачи, false – если не удалось получить значение свойства.

### Примечание

# **InfoString**

Получает значение указанного текстового свойства.

```
bool InfoString(
ENUM ORDER PROPERTY STRING prop id, // идентификатор свойства
 string& var var // ссылка на переменную
 ) const
```
### Параметры

prop\_id

[in] Идентификатор текстового свойства из перечисления [ENUM\\_ORDER\\_PROPERTY\\_STRING.](#page-915-1)

var

[out] Ссылка на переменную типа [string](#page-101-0) для размещения результата.

#### Возвращаемое значение

true – в случае удачи, false – если не удалось получить значение свойства.

### Примечание

5770

# <span id="page-5769-0"></span>Ticket (метод Get)

Получает тикет ордера.

ulong Ticket() const

## Возвращаемое значение

Тикет ордера.

# Ticket (метод Set)

Выбирает ордер для дальнейшей работы.

```
void Ticket(
 ulong ticket // тикет
 )
```
### Параметры

ticket

[in] Тикет ордера.

# <span id="page-5770-0"></span>**SelectByIndex**

Выбирает исторический ордер по индексу для дальнейшей работы.

```
bool SelectByIndex(
 int index // индекс ордера
 )
```
## Параметры

index

[in] Индекс исторического ордера.

## Возвращаемое значение

Возвращает true в случае успеха, или false, если ордер не выбран.

**MOL5** 

# Класс CPositionInfo

Класс CPositionInfo является классом для упрощенного доступа к свойствам открытой рыночной позиции.

## Описание

Класс CPositionInfo обеспечивает доступ к свойствам открытой рыночной позиции.

## Декларация

class CPositionInfo : public CObject

## Заголовок

#include <Trade\PositionInfo.mqh>

## Иерархия наследования

### **[CObject](#page-3660-0)**

CPositionInfo

## Методы класса по группам

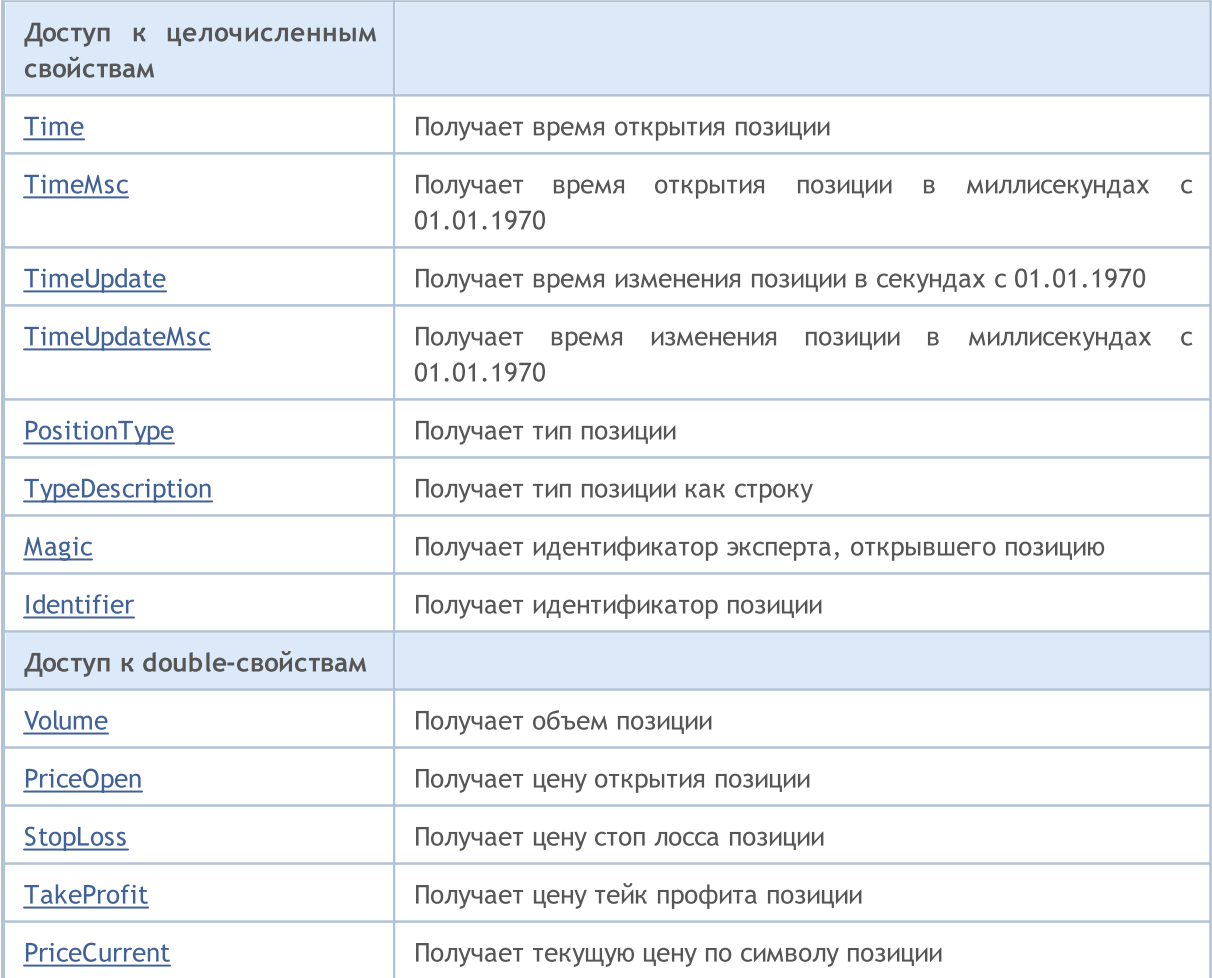

## Стандартная библиотека

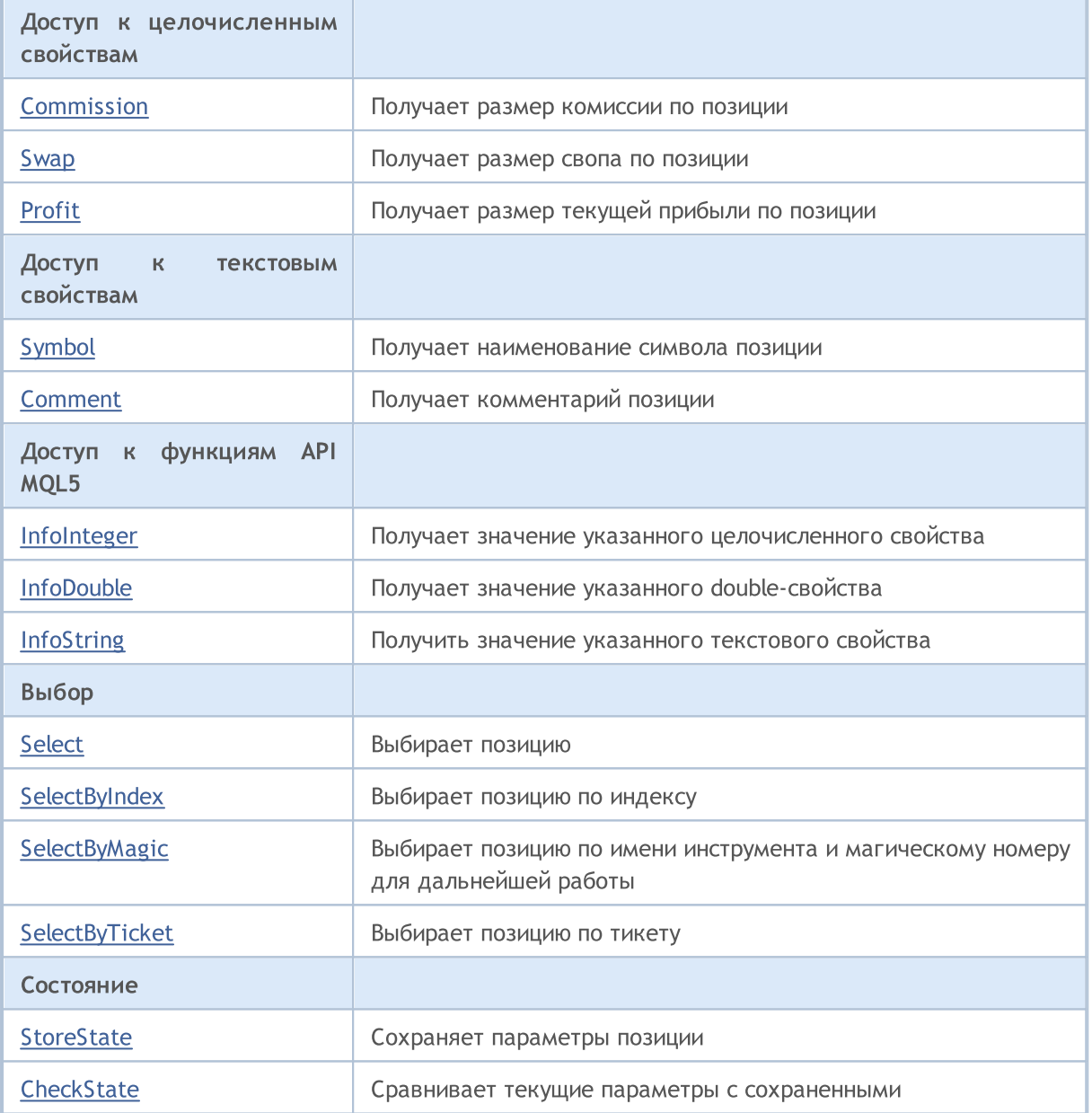

MQL5

## Методы унаследованные от CObject

Prev, Prev, Next, Next, [Save,](#page-3667-0) [Load](#page-3669-0), [Type](#page-3671-0), [Compare](#page-3665-0)

# <span id="page-5773-0"></span>Time

Получает время открытия позиции.

datetime Time() const

## Возвращаемое значение

Время открытия позиции.

## Примечание

## <span id="page-5774-0"></span>TimeMsc

Получает время открытия позиции в миллисекундах с 01.01.1970.

ulong TimeMsc() const

## Возвращаемое значение

Время открытия позиции в миллисекундах с 01.01.1970.

## Примечание

# <span id="page-5775-0"></span>**TimeUpdate**

Получает время изменения позиции в секундах с 01.01.1970.

datetime TimeUpdate() const

## Возвращаемое значение

Время изменения позиции в секундах с 01.01.1970.

## Примечание

5777

# <span id="page-5776-0"></span>**TimeUpdateMsc**

Получает время изменения позиции в миллисекундах с 01.01.1970.

ulong TimeUpdateMsc() const

## Возвращаемое значение

Время изменения позиции в миллисекундах с 01.01.1970.

## Примечание

# <span id="page-5777-0"></span>PositionType

5778

Получает тип позиции.

ENUM\_POSITION\_TYPE PositionType() const

## Возвращаемое значение

Тип позиции из перечисления [ENUM\\_POSITION\\_TYPE](#page-936-0).

## Примечание

5779

# <span id="page-5778-0"></span>TypeDescription

Получает тип позиции как строку.

string TypeDescription() const

## Возвращаемое значение

Тип позиции как строка.

## Примечание

# <span id="page-5779-0"></span>Magic

Получает идентификатор эксперта, открывшего позицию.

long Magic() const

## Возвращаемое значение

Идентификатор эксперта, открывшего позицию.

## Примечание

Позиция должна быть предварительно выбрана для доступа методом [Select](#page-5794-0) (по символу) или [SelectByIndex](#page-5795-0) (по индексу).

5780

# <span id="page-5780-0"></span>Identifier

Получает идентификатор позиции.

long Identifier() const

## Возвращаемое значение

Идентификатор позиции.

## Примечание

## <span id="page-5781-0"></span>Volume

Получает объем позиции.

double Volume() const

## Возвращаемое значение

Объем позиции.

## Примечание

# <span id="page-5782-0"></span>PriceOpen

5783

Получает цену открытия позиции.

double PriceOpen() const

## Возвращаемое значение

Цена открытия позиции.

## Примечание

# <span id="page-5783-0"></span>StopLoss

Получает цену Stop Loss позиции.

double StopLoss() const

## Возвращаемое значение

Цена Stop Loss позиции.

## Примечание

## <span id="page-5784-0"></span>**TakeProfit**

Получает цену Take Profit позиции.

double TakeProfit() const

## Возвращаемое значение

Цена Take Profit позиции.

## Примечание

## <span id="page-5785-0"></span>**PriceCurrent**

Получает текущую цену по символу позиции.

double PriceCurrent() const

## Возвращаемое значение

Текущая цена по символу позиции.

## Примечание

## <span id="page-5786-0"></span>**Commission**

Получает размер комиссии по позиции.

double Commission() const

## Возвращаемое значение

Размер комиссии по позиции в валюте депозита.

## Примечание

## <span id="page-5787-0"></span>Swap

Получает размер свопа по позиции.

double Swap() const

## Возвращаемое значение

Размер свопа по позиции в валюте депозита.

## Примечание

MOL5

# <span id="page-5788-0"></span>Profit

Получает размер текущей прибыли по позиции.

double Profit() const

## Возвращаемое значение

Размер текущей прибыли по позиции в валюте депозита.

## Примечание

# <span id="page-5789-0"></span>Symbol

Получает наименование символа позиции.

string Symbol() const

## Возвращаемое значение

Наименование символа позиции.

## Примечание

## <span id="page-5790-0"></span>Comment

Получает комментарий позиции.

string Comment() const

## Возвращаемое значение

Комментарий позиции.

## Примечание

# <span id="page-5791-0"></span>InfoInteger

Получает значение указанного целочисленного свойства.

```
bool InfoInteger(
ENUM POSITION PROPERTY INTEGER prop\_id, // идентификатор свойства
 long& var // ссылка на переменную
 ) const
```
### Параметры

prop\_id

[in] Идентификатор целочисленного свойства из перечисления [ENUM\\_POSITION\\_PROPERTY\\_INTEGER.](#page-933-0)

var

[out] Ссылка на переменную типа [long](#page-81-0) для размещения результата.

#### Возвращаемое значение

true – в случае удачи, false – если не удалось получить значение свойства.

#### Примечание

Позиция должна быть предварительно выбрана для доступа методом [Select](#page-5794-0) (по символу) или [SelectByIndex](#page-5795-0) (по индексу).

## <span id="page-5792-0"></span>InfoDouble

Получает значение указанного double-свойства.

```
bool InfoDouble(
ENUM POSITION PROPERTY DOUBLE prop id, // идентификатор свойства
 double& var var // ссылка на переменную
 ) const
```
#### Параметры

prop\_id

[in] Идентификатор double-свойства из перечисления [ENUM\\_POSITION\\_PROPERTY\\_DOUBLE.](#page-935-0)

var

[out] Ссылка на переменную типа [double](#page-94-0) для размещения результата.

#### Возвращаемое значение

true – в случае удачи, false – если не удалось получить значение свойства.

### Примечание

<span id="page-5793-0"></span>Получает значение указанного текстового свойства.

```
bool InfoString(
ENUM POSITION PROPERTY STRING prop_id, // идентификатор свойства
 string& var var // ссылка на переменную
 ) const
```
#### Параметры

prop\_id

[in] Идентификатор текстового свойства из перечисления [ENUM\\_POSITION\\_PROPERTY\\_STRING.](#page-936-1)

var

[out] Ссылка на переменную типа [string](#page-101-0) для размещения результата.

#### Возвращаемое значение

true – в случае удачи, false – если не удалось получить значение свойства.

### Примечание

# <span id="page-5794-0"></span>Select

Выбирает позицию для дальнейшей работы.

```
bool Select(
 const string symbol // символ
 )
```
## Параметры

symbol

[in] Символ для выбора позиции.

# <span id="page-5795-0"></span>**SelectByIndex**

Выбирает позицию по индексу для дальнейшей работы.

```
bool SelectByIndex(
 int index // индекс позиции
 )
```
## Параметры

index

5796

[in] Индекс позиции.

### Возвращаемое значение

Возвращает true в случае успеха, или false, если позиция не выбрана.
**MOL5** 

# SelectByMagic

Выбирает позицию по имени инструмента и магическому номеру для дальнейшей работы.

```
bool SelectByMagic(
 const string symbol, // имя инструмента
 const ulong magic // магический номер
 );
```
#### Параметры

symbol

5797

[in] Имя инструмента.

magic

[in] Магический номер позиции.

#### Возвращаемое значение

Возвращает true в случае успеха, или false, если позиция не выбрана.

# SelectByTicket

Выбирает позицию по тикету для дальнейшей работы.

```
bool SelectByTicket(
 ulong ticket // тикет позиции
 )
```
#### Параметры

5798

ticket

[in] Тикет позиции.

#### Возвращаемое значение

Возвращает true в случае успеха, или false, если позиция не выбрана.

## <span id="page-5798-0"></span>**StoreState**

5799

Сохраняет параметры позиции.

void StoreState()

#### Возвращаемое значение

## **CheckState**

Сравнивает текущие параметры с сохраненными.

bool CheckState()

#### Возвращаемое значение

true - если параметры позиции изменились за время, прошедшее после последнего вызова метода [StoreState\(\),](#page-5798-0) иначе false.

MOL<sub>5</sub>

## Класс CDealInfo

Класс CDealInfo является классом для упрощенного доступа к свойствам сделки.

#### Описание

Класс CDealInfo обеспечивает доступ к свойствам сделки.

### Декларация

class CDealInfo : public CObject

### Заголовок

#include <Trade\DealInfo.mqh>

### Иерархия наследования

#### **[CObject](#page-3660-0)**

CDealInfo

### Методы класса по группам

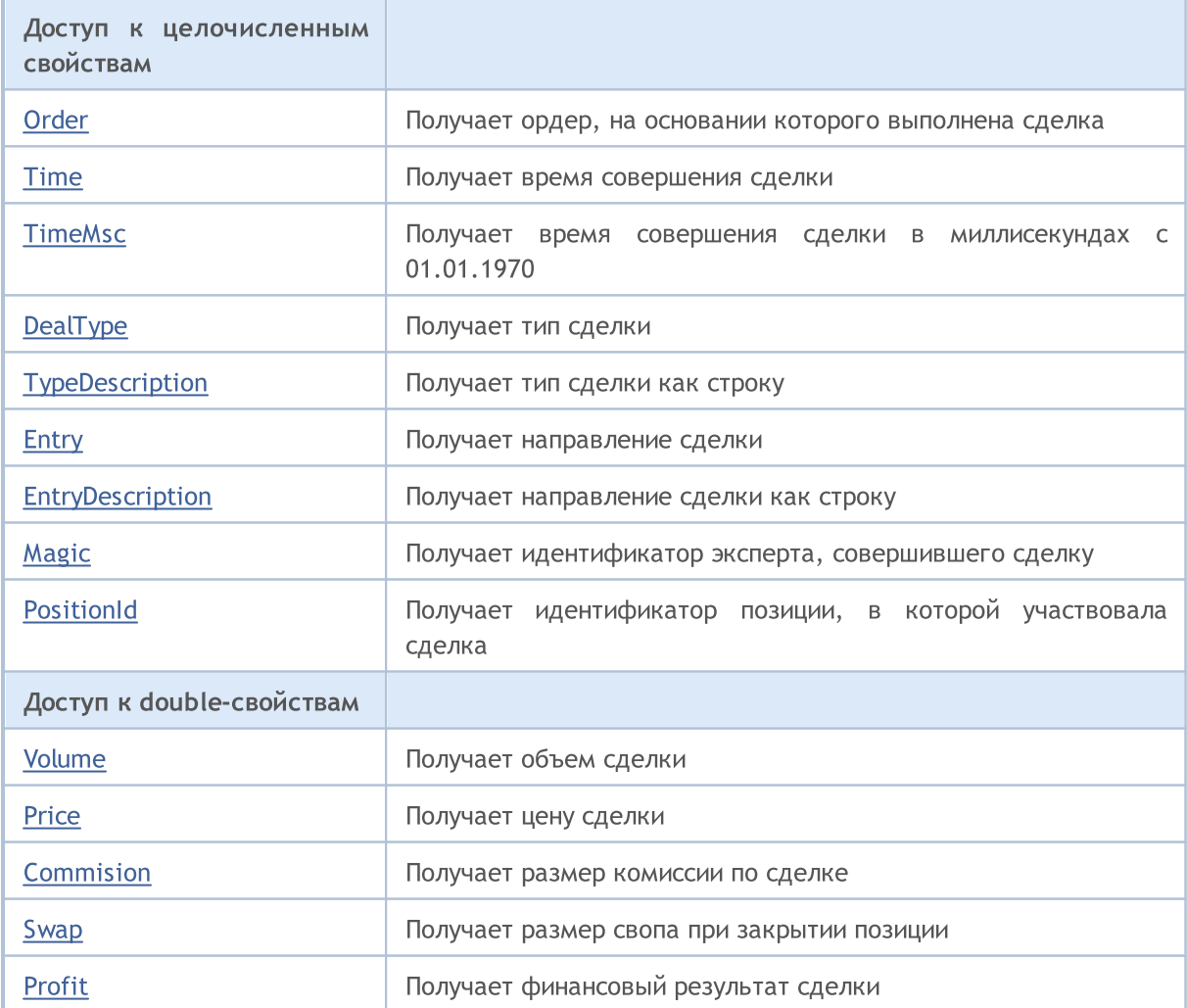

### Стандартная библиотека

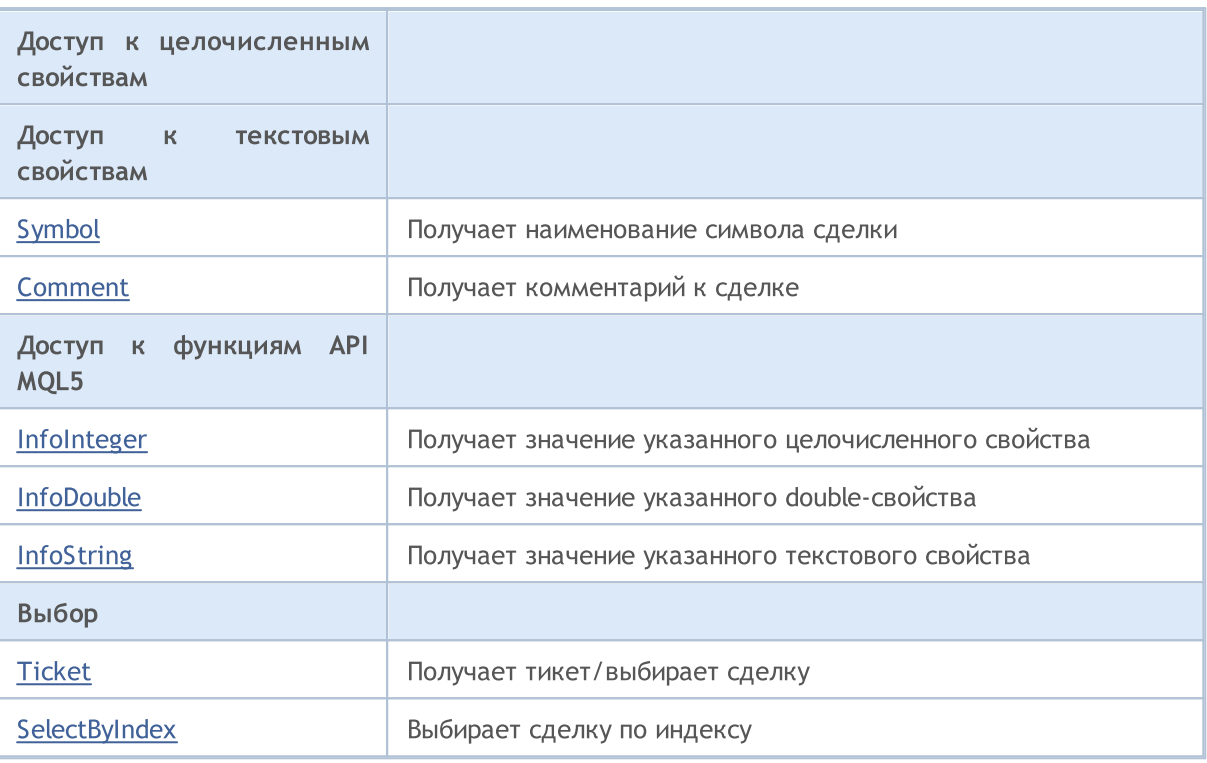

### Методы унаследованные от CObject

Prev, Prev, Next, Next, [Save,](#page-3667-0) [Load](#page-3669-0), [Type](#page-3671-0), [Compare](#page-3665-0)

# <span id="page-5802-0"></span>**Order**

Получает ордер, на основании которого выполнена сделка.

long Order() const

#### Возвращаемое значение

Ордер, на основании которого выполнена сделка.

#### Примечание

# <span id="page-5803-0"></span>Time

Получает время совершения сделки.

datetime Time() const

#### Возвращаемое значение

Время совершения сделки.

#### Примечание

# <span id="page-5804-0"></span>**TimeMsc**

5805

Получает время совершения сделки в миллисекундах с 01.01.1970.

ulong TimeMsc() const

#### Возвращаемое значение

Время совершения сделки в миллисекундах с 01.01.1970.

#### Примечание

# <span id="page-5805-0"></span>DealType

5806

Получает тип сделки.

ENUM\_DEAL\_TYPE DealType() const

#### Возвращаемое значение

Тип сделки из перечисления [ENUM\\_DEAL\\_TYPE](#page-939-0).

#### Примечание

5807

# <span id="page-5806-0"></span>**TypeDescription**

Получает тип сделки как строку.

string TypeDescription() const

#### Возвращаемое значение

Тип сделки как строка.

#### Примечание

## <span id="page-5807-0"></span>**Entry**

Сравнивает направление сделки.

ENUM\_DEAL\_ENTRY Entry() const

#### Возвращаемое значение

Направление сделки (значение перечисления [ENUM\\_DEAL\\_ENTRY\)](#page-941-0).

#### Примечание

# <span id="page-5808-0"></span>EntryDescription

Получает направление сделки как строку.

string EntryDescription() const

#### Возвращаемое значение

Направление сделки как строка.

#### Примечание

5809

# <span id="page-5809-0"></span>Magic

Получает идентификатор эксперта, совершившего сделку.

long Magic() сonst

#### Возвращаемое значение

Идентификатор эксперта, совершившего сделку.

#### Примечание

Сделка должна быть предварительно выбрана для доступа методом [Ticket](#page-5821-0) (по тикету) или [SelectByIndex](#page-5822-0) (по индексу).

5810

## <span id="page-5810-0"></span>**PositionId**

Получает идентификатор позиции, в которой участвовала сделка.

long PositionId() сonst

#### Возвращаемое значение

Идентификатор позиции, в которой участвовала сделка.

#### Примечание

### <span id="page-5811-0"></span>Volume

Получает объем сделки.

double Volume() сonst

#### Возвращаемое значение

Объем сделки.

### Примечание

### <span id="page-5812-0"></span>Price

Получает цену сделки.

double Price() сonst

#### Возвращаемое значение

Цена сделки.

### Примечание

## <span id="page-5813-0"></span>**Commission**

Получает размер комиссии по сделке.

double Commission() сonst

#### Возвращаемое значение

Размер комиссии по сделке.

#### Примечание

## <span id="page-5814-0"></span>Swap

Получает размер свопа при закрытии позиции.

double Swap() сonst

#### Возвращаемое значение

Размер свопа при закрытии позиции.

#### Примечание

## <span id="page-5815-0"></span>Profit

Получает финансовый результат сделки.

double Profit() сonst

#### Возвращаемое значение

Финансовый результат сделки в валюте депозита.

#### Примечание

# <span id="page-5816-0"></span>Symbol

Получает наименование символа сделки.

string Symbol() сonst

#### Возвращаемое значение

Наименование символа сделки.

#### Примечание

## <span id="page-5817-0"></span>Comment

Получает комментарий к сделке.

string Comment() сonst

#### Возвращаемое значение

Комментарий к сделке.

#### Примечание

# <span id="page-5818-0"></span>InfoInteger

5819

Получает значение указанного целочисленного свойства.

```
bool InfoInteger(
ENUM DEAL PROPERTY INTEGER prop id, // идентификатор свойства
 long& var var // ссылка на переменную
 ) сonst
```
#### Параметры

prop\_id

[in] Идентификатор целочисленного свойства из перечисления [ENUM\\_DEAL\\_PROPERTY\\_INTEGER](#page-938-0).

var

[out] Ссылка на переменную типа [long](#page-81-0) для размещения результата.

#### Возвращаемое значение

true – в случае удачи, false – если не удалось получить значение свойства.

#### Примечание

Сделка должна быть предварительно выбрана для доступа методом [Ticket](#page-5821-0) (по тикету) или [SelectByIndex](#page-5822-0) (по индексу).

### <span id="page-5819-0"></span>InfoDouble

5820

Получает значение указанного double-свойства.

```
bool InfoDouble(
 ENUM_DEAL_PROPERTY_DOUBLE prop_id, // идентификатор свойства
  \frac{1}{\sqrt{2}}double \frac{1}{\sqrt{2}} var \frac{1}{\sqrt{2}} ссылка на переменную
  ) сonst
```
#### Параметры

prop\_id

[in] Идентификатор double-свойства из перечисления [ENUM\\_DEAL\\_PROPERTY\\_DOUBLE](#page-938-1).

var

[in] Ссылка на переменную типа [double](#page-94-0) для размещения результата.

#### Возвращаемое значение

true – в случае удачи, false – если не удалось получить значение свойства.

#### Примечание

# <span id="page-5820-0"></span>**InfoString**

Получает значение указанного текстового свойства.

```
bool InfoString(
ENUM_DEAL_PROPERTY_STRING prop_id, // идентификатор свойства
 string& var var // ссылка на переменную
 ) сonst
```
#### Параметры

prop\_id

[in] Идентификатор текстового свойства из перечисления [ENUM\\_DEAL\\_PROPERTY\\_STRING](#page-939-1).

var

[out] Ссылка на переменную типа [string](#page-101-0) для размещения результата.

#### Возвращаемое значение

true – в случае удачи, false – если не удалось получить значение свойства.

#### Примечание

5822

# <span id="page-5821-0"></span>Ticket (метод Get)

Получает тикет сделки.

ulong Ticket() const

#### Возвращаемое значение

Тикет сделки.

# Ticket (метод Set)

Выбирает сделку для дальнейшей работы.

```
void Ticket(
 ulong ticket // тикет
 )
```
#### Параметры

ticket

[in] Тикет сделки.

# <span id="page-5822-0"></span>**SelectByIndex**

Выбирает сделку по индексу для дальнейшей работы.

```
bool SelectByIndex(
 int index // индекс сделки
 )
```
#### Параметры

index

5823

[in] Индекс сделки.

#### Возвращаемое значение

Возвращает true в случае успеха, или false, если сделка не выбрана.

MOL<sub>5</sub>

## Класс CTrade

Класс CTrade является классом для упрощенного доступа к торговым функциям.

### Описание

Класс CTrade обеспечивает упрощенный доступ к торговым функциям.

### Декларация

class CTrade : public CObject

### Заголовок

#include <Trade\Trade.mqh>

### Иерархия наследования

#### **[CObject](#page-3660-0)**

**CTrade** 

### Прямые потомки

CExpertTrade

#### Методы класса по группам

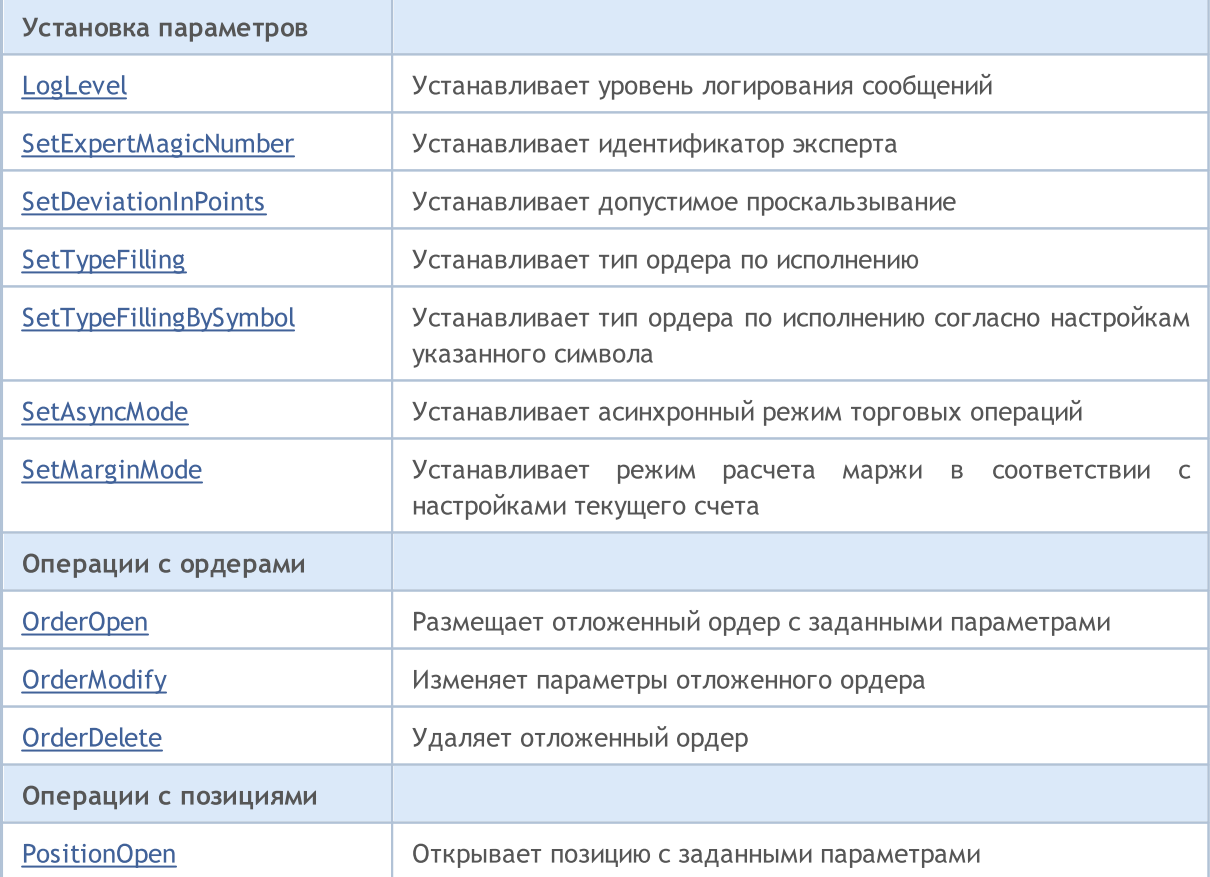

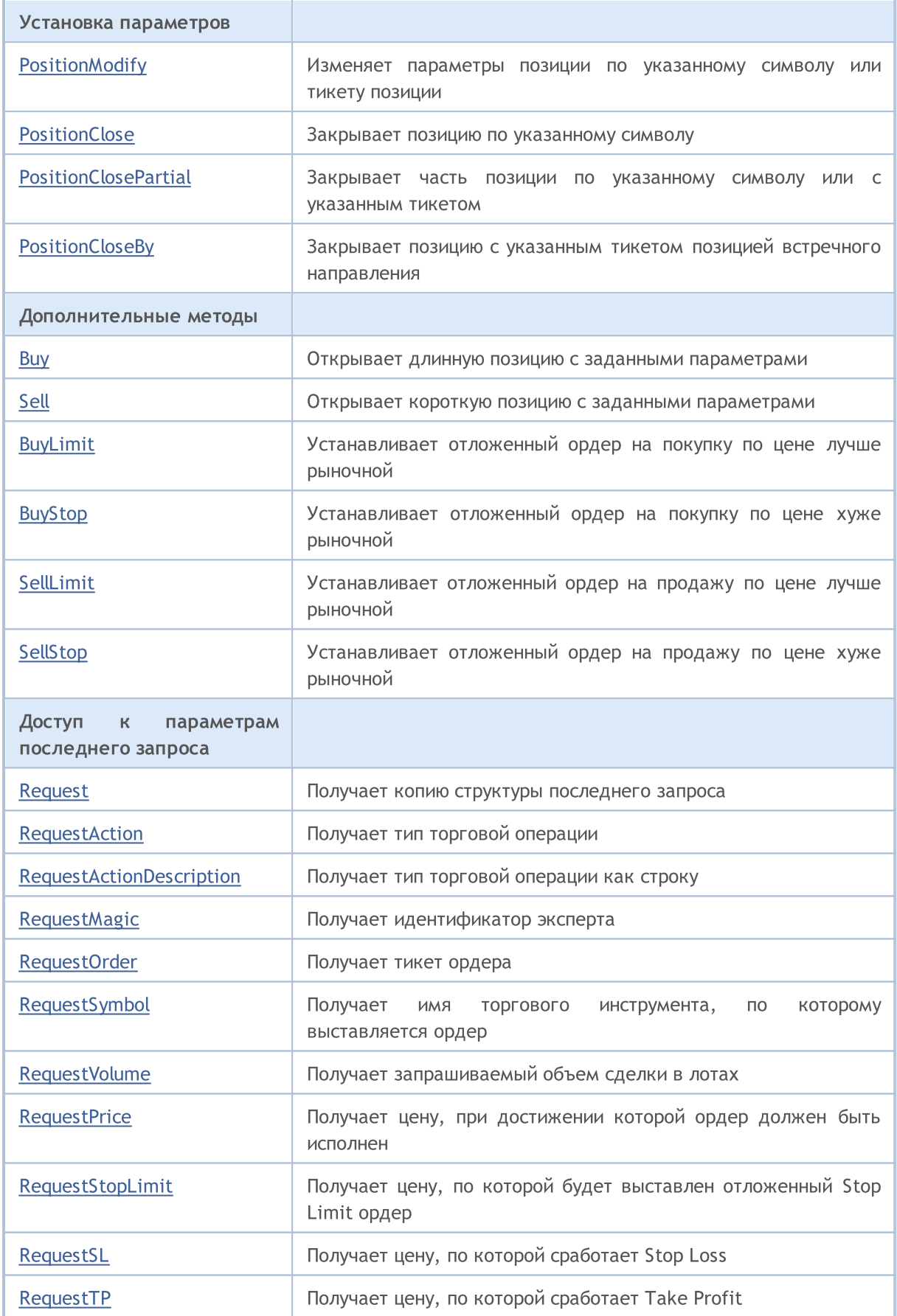

5826

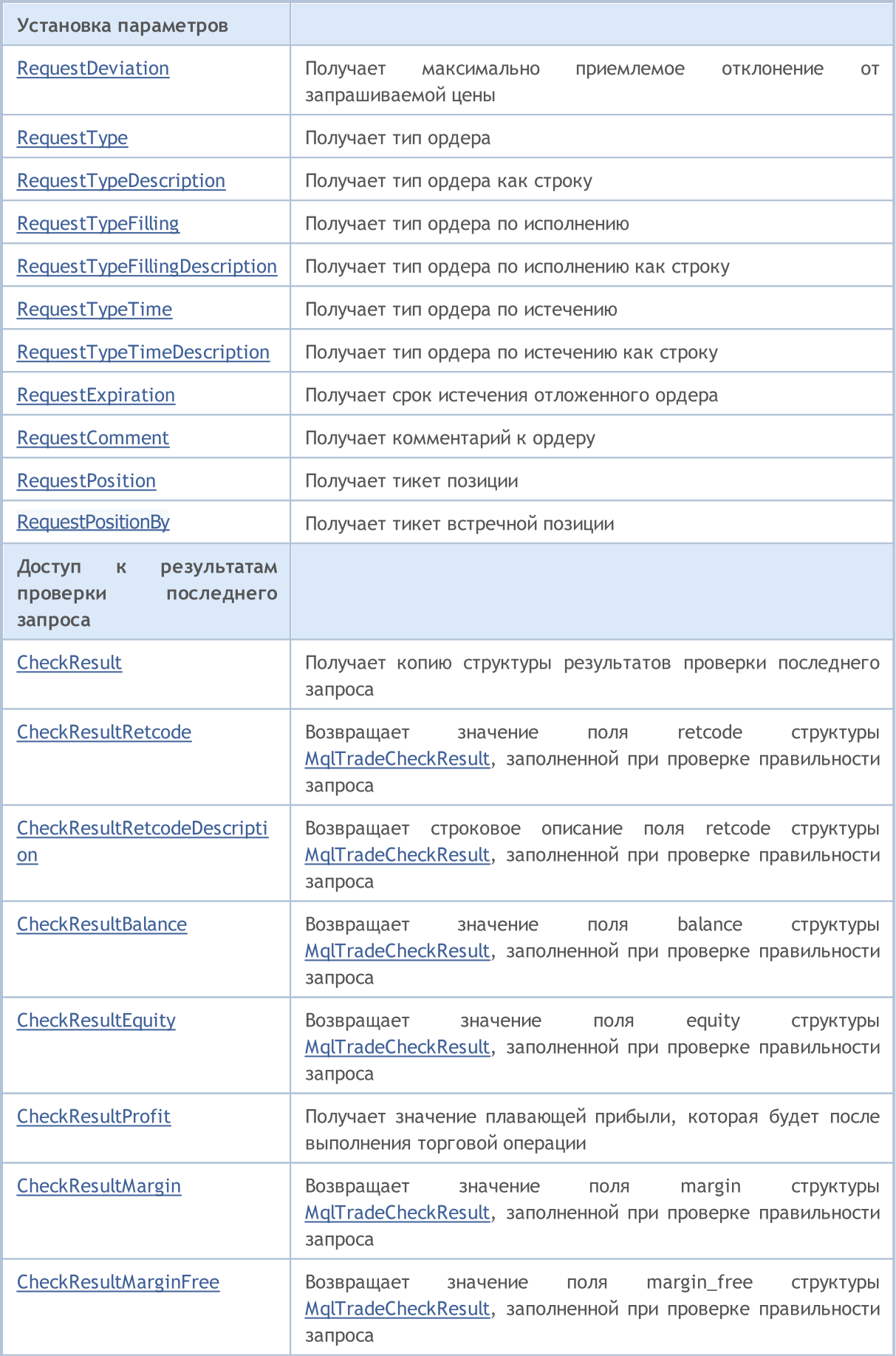

# MQL5

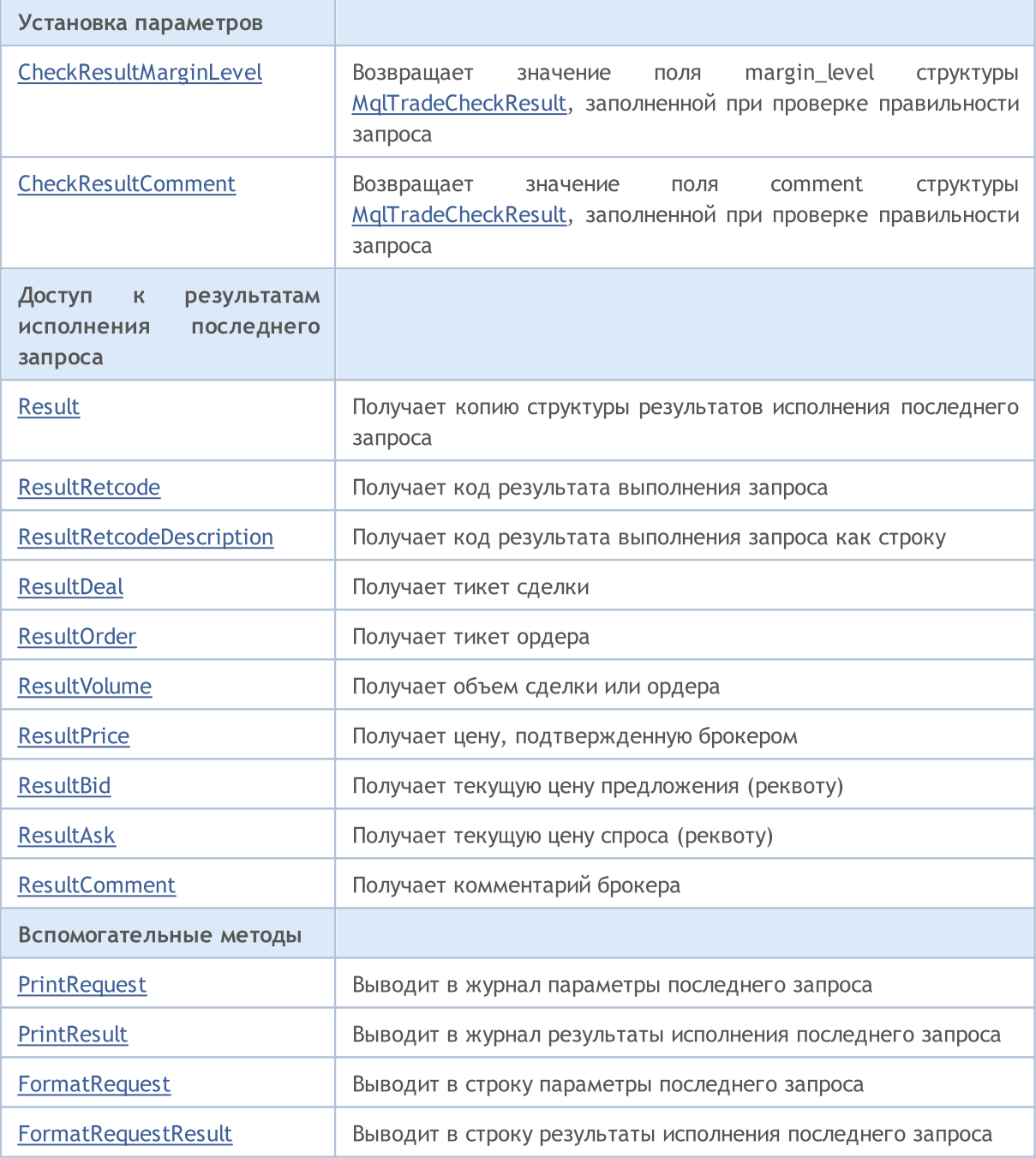

### Методы унаследованные от CObject

Prev, Prev, Next, Next, [Save,](#page-3667-0) [Load](#page-3669-0), [Type](#page-3671-0), [Compare](#page-3665-0)

# <span id="page-5827-0"></span>LogLevel

Устанавливает уровень логирования сообщений.

```
void LogLevel(
 ENUM_LOG_LEVELS log_level // уровень
 )
```
#### Параметры

log\_level

[in] Новый уровень логирования.

#### Возвращаемое значение

Нет.

#### Примечание

LOG\_LEVEL\_NO и меньше, отключает вывод любых сообщений (автоматически устанавливается в режиме оптимизации). LOG\_LEVEL\_ERRORS включает вывод только сообщений об ошибках (значение по умолчанию). LOG\_LEVEL\_ALL и больше, включает вывод любых сообщений (автоматически устанавливается в режиме тестирования).

#### ENUM\_LOG\_LEVELS

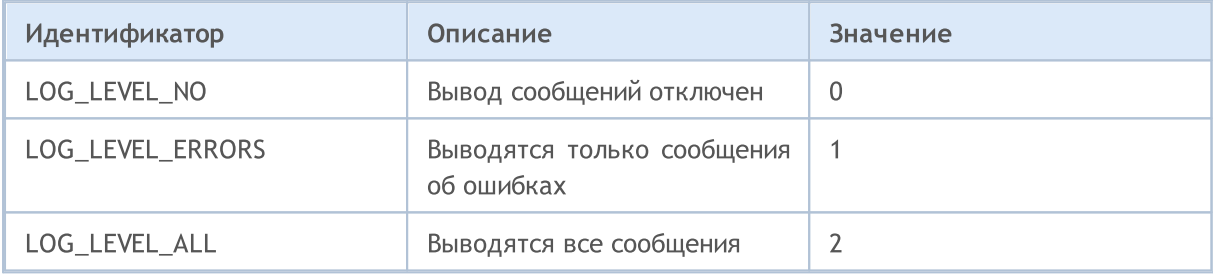

# <span id="page-5828-0"></span>**SetExpertMagicNumber**

### Устанавливает идентификатор эксперта

```
void SetExpertMagicNumber(
 ulong magic // идентификатор
 )
```
### Параметры

magic

5829

[in] Новый идентификатор эксперта.

### Возвращаемое значение

## <span id="page-5829-0"></span>**SetDeviationInPoints**

Устанавливает допустимое проскальзывание.

```
void SetDeviationInPoints(
 ulong deviation // проскальзывание
 )
```
#### Параметры

5830

deviation

[in] Допустимое проскальзывание в пунктах.

#### Возвращаемое значение

# <span id="page-5830-0"></span>SetTypeFilling

Устанавливает тип ордера по исполнению.

```
void SetTypeFilling(
 ENUM_ORDER_TYPE_FILLING filling // тип ордера по исполнению
 )
```
#### Параметры

5831

filling

[in] Тип ордера по исполнению из перечисления [ENUM\\_ORDER\\_TYPE\\_FILLING](#page-924-0).

#### Возвращаемое значение

# <span id="page-5831-0"></span>SetTypeFillingBySymbol

Устанавливает тип ордера по [исполнению](#page-924-0) согласно настройкам указанного символа.

```
bool SetTypeFillingBySymbol(
 const string symbol // имя финансового инструмента
 )
```
#### Параметры

symbol

[in] Имя символа, в котором [SYMBOL\\_FILLING\\_MODE](#page-822-0) содержит допустимые политики исполнения ордеров.

#### Возвращаемое значение

true – в случае удачного выполнения, false – если не удалось установить политику исполнения.

#### Примечание

Если для символа одновременно разрешены политики исполнения [SYMBOL\\_FILLING\\_FOK](#page-822-0) и [SYMBOL\\_FILLING\\_IOC,](#page-822-0) то для ордера будет установлено значение [ORDER\\_FILLING\\_FOK](#page-924-0).
## **SetAsyncMode**

Устанавливает асинхронный режим проведения торговых операций.

```
void SetAsyncMode(
 bool mode // асинхронный режим торговых операций
 )
```
### Параметры

mode

5833

[in] Статус использования асинхронного режима торговых операций.

#### Возвращаемое значение

Нет.

#### Примечание

Асинхронный режим позволяет проводить торговые операции без ожидания ответа торгового сервера (см. [OrderSendAsync\)](#page-2199-0).

# **SetMarginMode**

Устанавливает режим расчета маржи в соответствии с настройками текущего счета.

void SetMarginMode()

### Возвращаемое значение

Нет.

### Примечание

Режим расчета маржи указывается в [ENUM\\_ACCOUNT\\_MARGIN\\_MODE](#page-896-0).

## OrderOpen

Размещает отложенный ордер с заданными параметрами.

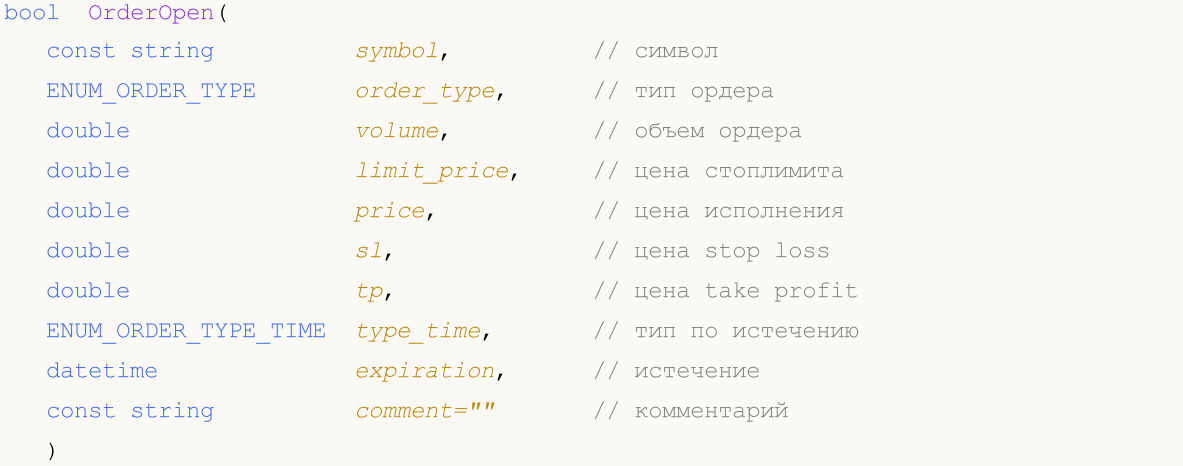

#### Параметры

symbol

[in] Наименование торгового инструмента.

```
order_type
```
[in] Тип торговой операции для ордера из перечисления [ENUM\\_ORDER\\_TYPE.](#page-916-0)

volume

[in] Запрашиваемый объем ордера.

limit\_price

[in] Цена, по которой будет выставлен отложенный Stop Limit ордер.

price

[in] Цена, по которой ордер должен быть исполнен.

sl

[in] Цена, по которой сработает Stop Loss (ограничение потерь).

tp

[in] Цена, по которой сработает Take Profit (фиксация прибыли).

type\_time

[in] Тип ордера по истечению из перечисления [ENUM\\_ORDER\\_TYPE\\_TIME](#page-932-0).

expiration

[in] Срок истечения отложенного ордера.

comment=""

[in] Комментарий к ордеру.

#### Возвращаемое значение

true - в случае успешной базовой проверки структур, иначе false.

### Примечание

5836

Успешное окончание работы метода OrderOpen(...) не всегда означает успешное совершение торговой операции. Необходимо проверять результат выполнения торгового запроса (код возврата торгового сервера) вызовом метода [ResultRetcode\(\)](#page-5877-0), а также значение, возвращаемое методом [ResultOrder\(\).](#page-5880-0)

## **OrderModify**

Изменяет параметры отложенного ордера.

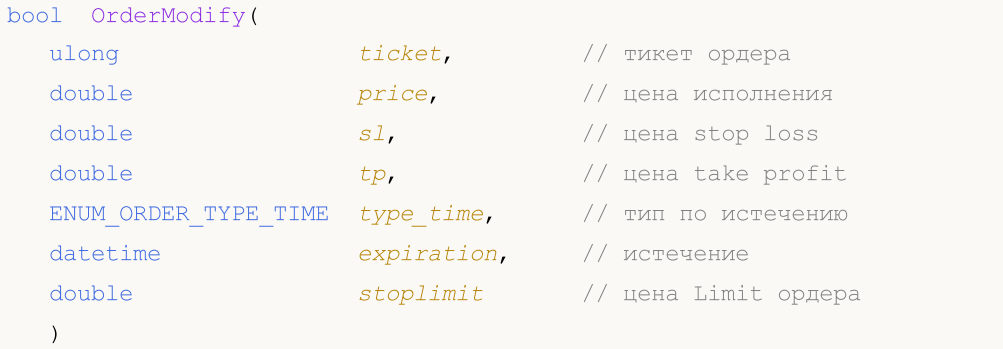

#### Параметры

#### ticket

[in] Тикет ордера.

#### price

[in] Новая цена, по которой ордер должен быть исполнен (либо предыдущее значение, если изменение не нужно).

sl

[in] Новая цена, по которой сработает Stop Loss (либо предыдущее значение, если изменение не нужно).

tp

[in] Новая цена, по которой сработает Take Profit (либо предыдущее значение, если изменение не нужно).

```
type_time
```
[in] Новый тип ордера по истечению из перечисления [ENUM\\_ORDER\\_TYPE\\_TIME](#page-932-0) (либо предыдущее значение, если изменение не нужно).

#### expiration

[in] Новый срок истечения отложенного ордера (либо предыдущее значение, если изменение не нужно).

stoplimit

[in] Новая цена, по которой будет выставлен Limit ордер при достижении ценой значения price. Указывается только для StopLimit ордеров.

#### Возвращаемое значение

true - в случае успешной базовой проверки структур, иначе false.

### Примечание

Успешное окончание работы метода OrderModify(...) не всегда означает успешное совершение торговой операции. Необходимо проверять результат выполнения торгового запроса (код возврата торгового сервера) вызовом метода [ResultRetcode\(\).](#page-5877-0)

5837

## **OrderDelete**

### Удаляет отложенный ордер.

```
bool OrderDelete(
 ulong ticket // тикет ордера
 )
```
### Параметры

ticket

[in] Тикет ордера.

### Возвращаемое значение

true - в случае успешной базовой проверки структур, иначе false.

#### Примечание

Успешное окончание работы метода OrderDelete(...) не всегда означает успешное совершение торговой операции. Необходимо проверять результат выполнения торгового запроса (код возврата торгового сервера) вызовом метода [ResultRetcode\(\).](#page-5877-0)

### PositionOpen

Открывает позицию с заданными параметрами по указанному символу.

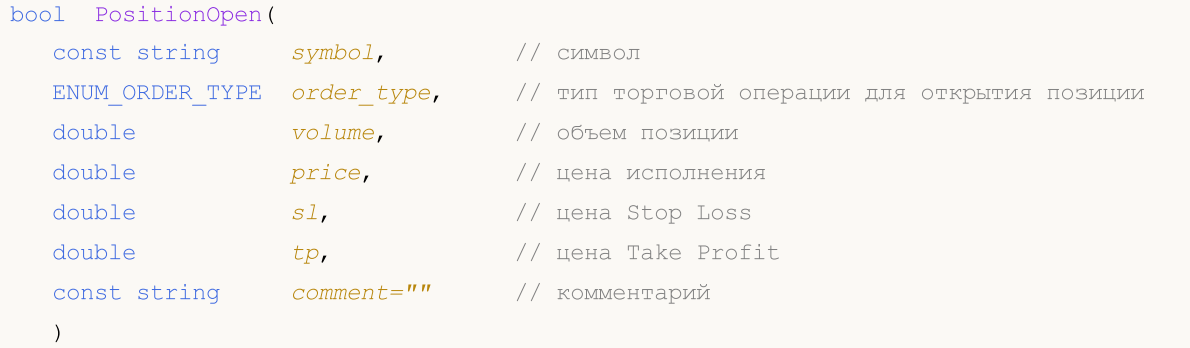

#### Параметры

#### symbol

[in] Наименование торгового инструмента, по которому предполагается открыть позицию.

#### order\_type

[in] Тип торговой операции для открытия позиции из перечисления [ENUM\\_ORDER\\_TYPE](#page-916-0).

volume

[in] Запрашиваемый объем позиции.

#### price

[in] Цена, по которой позиция должна быть открыта.

```
sl
```
[in] Цена, по которой сработает Stop Loss (ограничение потерь).

tp

[in] Цена, по которой сработает Take Profit (фиксация прибыли).

```
comment="
```
[in] Комментарий к позиции.

#### Возвращаемое значение

true - в случае успешной базовой проверки структур, иначе false.

#### Примечание

Успешное окончание работы метода PositionOpen(...) не всегда означает успешное совершение торговой операции. Необходимо проверять результат выполнения торгового запроса (код возврата торгового сервера) вызовом метода [ResultRetcode\(\)](#page-5877-0), а также значение, возвращаемое методом [ResultDeal\(\).](#page-5879-0)

### PositionModify

5840

Изменяет параметры позиции по указанному символу.

```
bool PositionModify(
const string symbol, // символ
 double s1, // цена Stop Loss
 double tp // цена Take Profit
 \lambda
```
Изменяет параметры позиции по указанному тикету.

```
bool PositionModify(
const ulong ticket, // тикет позиции
 double s1, // цена Stop Loss
 double tp // цена Take Profit
 )
```
#### Параметры

symbol

[in] Наименование торгового инструмента, по которому предполагается модифицировать позицию.

#### ticket

[in] Тикет позиции, которую предполагается модифицировать.

sl

[in] Новая цена, по которой сработает Stop Loss (либо, если изменение не нужно, предыдущее значение).

tp

[in] Новая цена, по которой сработает Take Profit (либо, если изменение не нужно, предыдущее значение).

#### Возвращаемое значение

true - в случае успешной базовой проверки структур, иначе false.

#### Примечание

Успешное окончание работы метода PositionModify(...) не всегда означает успешное совершение торговой операции. Необходимо проверять результат выполнения торгового запроса (код возврата торгового сервера) вызовом метода [ResultRetcode\(\)](#page-5877-0).

При "неттинговом" учете позиций ([ACCOUNT\\_MARGIN\\_MODE\\_RETAIL\\_NETTING](#page-896-0) и [ACCOUNT\\_MARGIN\\_MODE\\_EXCHANGE](#page-896-0)) по каждому [символу](#page-1806-0) в любой момент времени может быть открыта только одна [позиция,](#page-933-0) которая является результатом одной или более [сделок.](#page-938-0) Не следует путать между собой позиции и действующие [отложенные](#page-913-0) ордера, которые также отображаются на вкладке "Торговля" в панели "Инструменты".

При независимом представлении позиций ([ACCOUNT\\_MARGIN\\_MODE\\_RETAIL\\_HEDGING\)](#page-896-0) по каждому символу одновременно может быть открыто несколько позиций. В этом случае, PositionModify изменит позицию с наименьшим тикетом.

Закрывает позицию по указанному символу.

```
bool PositionClose(
 const string symbol, \frac{1}{2} // символ
 ulong deviation=ULONG_MAX // отклонение
 )
```
Закрывает позицию с указанным тикетом.

```
bool PositionClose(
const ulong ticket, и позиции
 ulong deviation=ULONG_MAX // отклонение
 \lambda
```
#### Параметры

symbol

[in] Наименование торгового инструмента, по которому предполагается закрыть позицию.

ticket

[in] Тикет закрываемой позиции.

deviation=[ULONG\\_MAX](#page-968-0)

[in] Максимальное отклонение от текущей цены (в пунктах).

#### Возвращаемое значение

true - в случае успешной базовой проверки структур, иначе false.

#### Примечание

Успешное окончание работы метода PositionClose(...) не всегда означает успешное совершение торговой операции. Необходимо проверять результат выполнения торгового запроса (код возврата торгового сервера) вызовом метода [ResultRetcode\(\).](#page-5877-0)

При "неттинговом" учете позиций ([ACCOUNT\\_MARGIN\\_MODE\\_RETAIL\\_NETTING](#page-896-0) и [ACCOUNT\\_MARGIN\\_MODE\\_EXCHANGE](#page-896-0)) по каждому [символу](#page-1806-0) в любой момент времени может быть открыта только одна [позиция,](#page-933-0) которая является результатом одной или более [сделок.](#page-938-0) Не следует путать между собой позиции и действующие [отложенные](#page-913-0) ордера, которые также отображаются на вкладке "Торговля" в панели "Инструменты".

При независимом представлении позиций ([ACCOUNT\\_MARGIN\\_MODE\\_RETAIL\\_HEDGING\)](#page-896-0) по каждому символу одновременно может быть открыто несколько позиций. В этом случае, PositionClose закроет позицию с наименьшим тикетом.

### **PositionClosePartial**

Закрывает часть позиции по указанному символу при "хеджинговом" учете.

```
bool PositionClosePartial(
 const string symbol, \frac{1}{2} // символ
 const double volume, \frac{1}{100} // объем
 ulong deviation=ULONG_MAX // отклонение
 \lambda
```
Закрывает часть позиции с указанным тикетом при "хеджинговом" учете.

```
bool PositionClosePartial(
const ulong ticket, и позиции
 const double volume, \frac{1}{2} // объем
 ulong deviation=ULONG_MAX // отклонение
 )
```
#### Параметры

symbol

[in] Наименование торгового инструмента, по которому предполагается закрыть часть позиции. Если для частичного закрытия позиции указан символ (не тикет), то будет выбрана первая найденная позиция по данному символу, имеющая заданный MagicNumber ([идентификатор](#page-5828-0) эксперта). Поэтому в ряде случаев лучше использовать вариант PositionClosePartial() с указанием тикета позиции.

volume

[in] Объем, на который нужно уменьшить позицию. Если значение больше, чем объём частично закрываемой позиции, то произойдет полное закрытие позиции. Новая позиция в обратном направлении открыта не будет.

ticket

[in] Тикет закрываемой позиции.

deviation=[ULONG\\_MAX](#page-968-0)

[in] Максимальное отклонение от текущей цены (в пунктах).

#### Возвращаемое значение

true - в случае успешной базовой проверки структур, иначе false.

#### Примечание

Успешное окончание работы метода PositionClosePartial(...) не всегда означает успешное совершение торговой операции. Необходимо проверять результат выполнения торгового запроса (код возврата торгового сервера) вызовом метода [ResultRetcode\(\)](#page-5877-0).

При "неттинговом" учете позиций ([ACCOUNT\\_MARGIN\\_MODE\\_RETAIL\\_NETTING](#page-896-0) и [ACCOUNT\\_MARGIN\\_MODE\\_EXCHANGE](#page-896-0)) по каждому [символу](#page-1806-0) в любой момент времени может быть открыта только одна [позиция,](#page-933-0) которая является результатом одной или более [сделок.](#page-938-0) Не следует путать между собой позиции и действующие [отложенные](#page-913-0) ордера, которые также отображаются на вкладке "Торговля" в панели "Инструменты".

### Стандартная библиотека

При независимом представлении позиций ([ACCOUNT\\_MARGIN\\_MODE\\_RETAIL\\_HEDGING\)](#page-896-0) по каждому символу одновременно может быть открыто несколько позиций. В этом случае, PositionClose закроет позицию с наименьшим тикетом.

### PositionCloseBy

Закрывает позицию с указанным тикетом позицией встречного направления.

```
bool PositionCloseBy(
 const ulong ticket, \frac{1}{\sqrt{2}} тикет позиции
 const ulong ticket_by // тикет встречной позции
  )
```
#### Параметры

ticket

5845

[in] Тикет закрываемой позиции.

ticket\_by

[in] Тикет встречной позиции, которая используется для закрытия.

#### Возвращаемое значение

true - в случае успешной базовой проверки структур, иначе false.

#### Примечание

Успешное окончание работы метода PositionCloseBy(...) не всегда означает успешное совершение торговой операции. Необходимо проверять результат выполнения торгового запроса (код возврата торгового сервера) вызовом метода [ResultRetcode\(\)](#page-5877-0).

## **Buy**

Открывает длинную позицию с заданными параметрами.

```
bool Buy(
double volume, \frac{1}{\sqrt{2}} объем позиции
 const string symbol=NULL, // символ
 double price=0.0, // цена исполнения
 double s1=0.0, \frac{1}{s} \frac{s}{s} // цена Stop Loss
 double tp=0.0, 1/ цена Take Profit
 const string comment="" // комментарий
 )
```
Параметры

volume

[in] Запрашиваемый объем позиции.

```
symbol=NULL
```
[in] Наименование торгового инструмента, по которому предполагается открыть позицию. Если символ не указан, то позиция откроется по текущему инструменту.

#### price=0.0

[in] Цена, по которой позиция должна быть открыта. Если цена не указана, то позиция откроется по текущей рыночной цене Ask.

```
s1=0.0
```
[in] Цена, по которой сработает Stop Loss (ограничение потерь).

```
tp=0.0
```
[in] Цена, по которой сработает Take Profit (фиксация прибыли).

 $comment="$ 

[in] Комментарий к позиции.

#### Возвращаемое значение

true - в случае успешной базовой проверки структур, иначе false.

#### Примечание

Успешное окончание работы метода Buy(...) не всегда означает успешное совершение торговой операции. Необходимо проверять результат выполнения торгового запроса (код [возврата](#page-1022-0) торгового сервера) вызовом метода [ResultRetcode\(\),](#page-5877-0) а также значение, возвращаемое методом [ResultDeal\(\).](#page-5879-0)

## Sell

Открывает короткую позицию с заданными параметрами.

```
bool Sell(
double volume, \frac{1}{\sqrt{2}} объем позиции
 const string symbol=NULL, // символ
 double price=0.0, // цена исполнения
 double s1=0.0, \frac{1}{s} \frac{s}{s} // цена Stop Loss
 double tp=0.0, 1/ цена Take Profit
 const string comment="" // комментарий
 )
```
Параметры

volume

[in] Запрашиваемый объем позиции.

```
symbol=NULL
```
[in] Наименование торгового инструмента, по которому предполагается открыть позицию. Если символ не указан, то позиция откроется по текущему инструменту.

#### price=0.0

[in] Цена, по которой позиция должна быть открыта. Если цена не указана, то позиция откроется по текущей рыночной цене Bid.

```
s1=0.0
```
[in] Цена, по которой сработает Stop Loss (ограничение потерь).

```
tp=0.0
```
[in] Цена, по которой сработает Take Profit (фиксация прибыли).

 $comment="$ 

[in] Комментарий к позиции.

#### Возвращаемое значение

true - в случае успешной базовой проверки структур, иначе false.

#### Примечание

Успешное окончание работы метода Sell(...) не всегда означает успешное совершение торговой операции. Необходимо проверять результат выполнения торгового запроса (код [возврата](#page-1022-0) торгового сервера) вызовом метода [ResultRetcode\(\),](#page-5877-0) а также значение, возвращаемое методом [ResultDeal\(\).](#page-5879-0)

Устанавливает отложенный ордер на покупку по цене лучше рыночной.

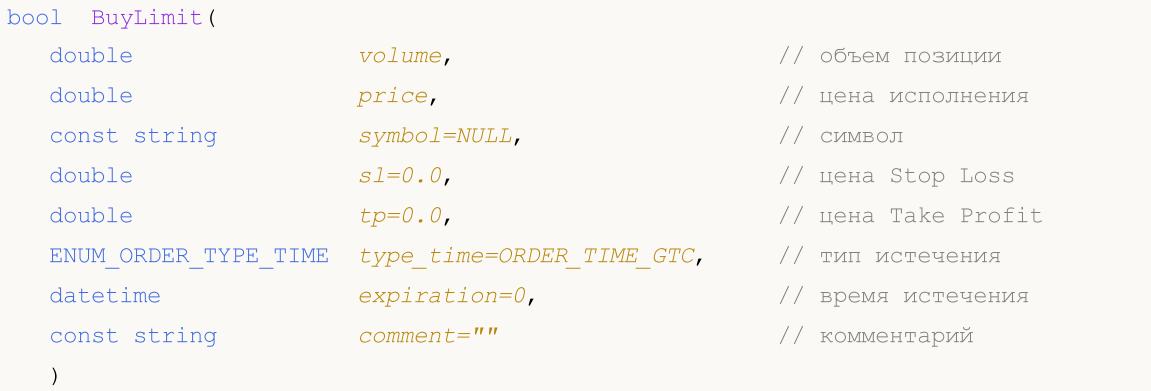

### Параметры

volume

[in] Запрашиваемый объем ордера.

price

[in] Цена, по которой предполагается установить ордер.

symbol=[NULL](#page-147-0)

[in] Наименование торгового инструмента, по которому предполагается установить ордер. Если символ не указан, то ордер установится по текущему инструменту.

 $s1=0.0$ 

[in] Цена, по которой сработает Stop Loss (ограничение потерь).

 $tp=0.0$ 

[in] Цена, по которой сработает Take Profit (фиксация прибыли).

```
type_time=ORDER_TIME_GTC
```
[in] Тип истечения срока действия ордера из перечисления [ENUM\\_ORDER\\_TYPE\\_TIME](#page-932-0).

expiration=0

[in] Время истечения срока действия ордера (только для type\_time=[ORDER\\_TIME\\_SPECIFIED](#page-932-0)).

 $comment="$ 

[in] Комментарий к ордеру.

### Возвращаемое значение

true - в случае успешной базовой проверки структур, иначе false.

### Примечание

Успешное окончание работы метода BuyLimit(...) не всегда означает успешное совершение торговой операции. Необходимо проверять результат выполнения торгового запроса ([код](#page-1022-0) [возврата](#page-1022-0) торгового сервера) вызовом метода [ResultRetcode\(\)](#page-5877-0), а также значение, возвращаемое методом [ResultOrder\(\).](#page-5880-0)

## BuyStop

Устанавливает отложенный ордер на покупку по цене хуже рыночной.

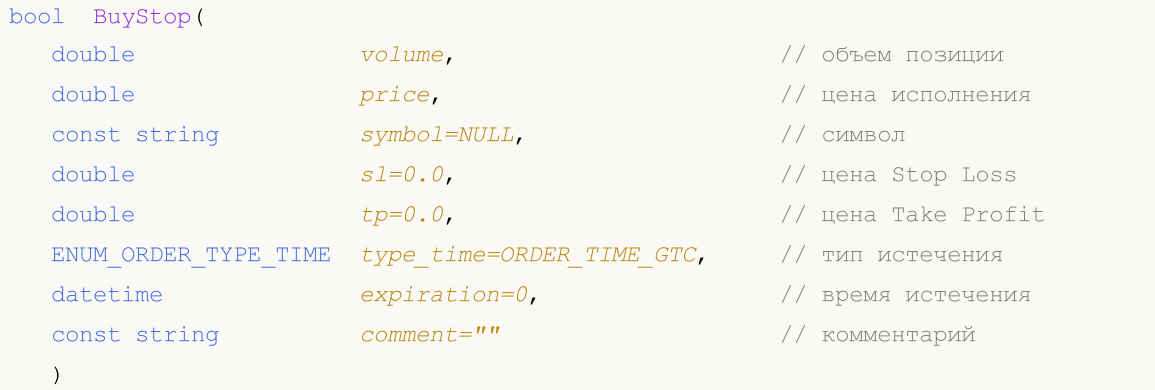

### Параметры

volume

[in] Запрашиваемый объем ордера.

price

[in] Цена, по которой предполагается установить ордер.

symbol=[NULL](#page-147-0)

[in] Наименование торгового инструмента, по которому предполагается установить ордер. Если символ не указан, то ордер установится по текущему инструменту.

 $s1=0.0$ 

[in] Цена, по которой сработает Stop Loss (ограничение потерь).

 $tp=0.0$ 

[in] Цена, по которой сработает Take Profit (фиксация прибыли).

```
type_time=ORDER_TIME_GTC
```
[in] Тип истечения срока действия ордера из перечисления [ENUM\\_ORDER\\_TYPE\\_TIME](#page-932-0).

expiration=0

[in] Время истечения срока действия ордера (только для type\_time=[ORDER\\_TIME\\_SPECIFIED](#page-932-0)).

 $comment="$ 

[in] Комментарий к ордеру.

#### Возвращаемое значение

true - в случае успешной базовой проверки структур, иначе false.

#### Примечание

Успешное окончание работы метода BuyStop(...) не всегда означает успешное совершение торговой операции. Необходимо проверять результат выполнения торгового запроса ([код](#page-1022-0) [возврата](#page-1022-0) торгового сервера) вызовом метода [ResultRetcode\(\)](#page-5877-0), а также значение, возвращаемое методом [ResultOrder\(\).](#page-5880-0)

Устанавливает отложенный ордер на продажу по цене лучше рыночной.

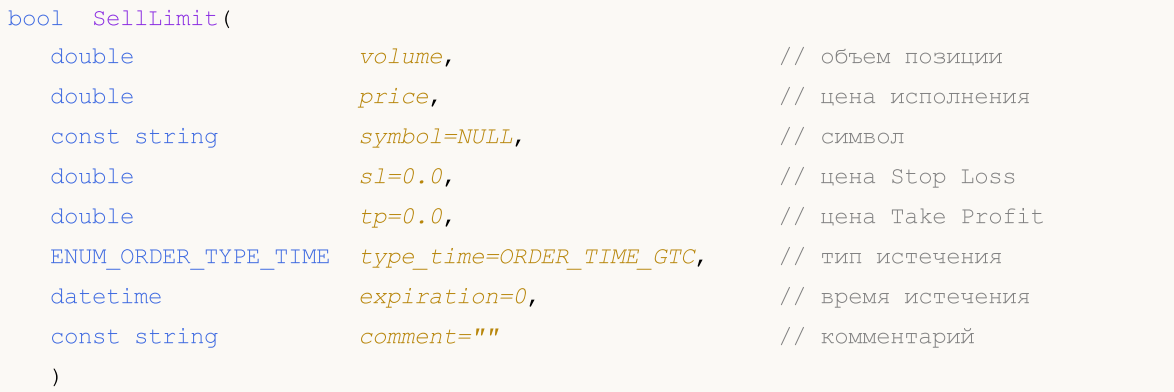

### Параметры

volume

[in] Запрашиваемый объем ордера.

price

[in] Цена, по которой предполагается установить ордер.

symbol=[NULL](#page-147-0)

[in] Наименование торгового инструмента, по которому предполагается установить ордер. Если символ не указан, то ордер установится по текущему инструменту.

 $s1=0.0$ 

[in] Цена, по которой сработает Stop Loss (ограничение потерь).

 $tp=0.0$ 

[in] Цена, по которой сработает Take Profit (фиксация прибыли).

```
type_time=ORDER_TIME_GTC
```
[in] Тип истечения срока действия ордера из перечисления [ENUM\\_ORDER\\_TYPE\\_TIME](#page-932-0).

expiration=0

[in] Время истечения срока действия ордера (только для type\_time=[ORDER\\_TIME\\_SPECIFIED](#page-932-0)).

 $comment="$ 

[in] Комментарий к ордеру.

#### Возвращаемое значение

true - в случае успешной базовой проверки структур, иначе false.

#### Примечание

Успешное окончание работы метода SellLimit(...) не всегда означает успешное совершение торговой операции. Необходимо проверять результат выполнения торгового запроса ([код](#page-1022-0) [возврата](#page-1022-0) торгового сервера) вызовом метода [ResultRetcode\(\)](#page-5877-0), а также значение, возвращаемое методом [ResultOrder\(\).](#page-5880-0)

Устанавливает отложенный ордер на продажу по цене хуже рыночной.

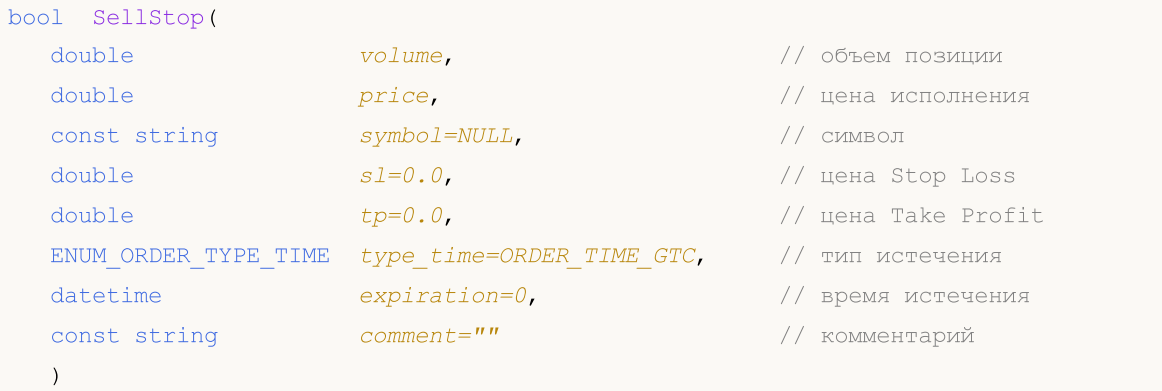

#### Параметры

volume

[in] Запрашиваемый объем ордера.

price

[in] Цена, по которой предполагается установить ордер.

symbol=[NULL](#page-147-0)

[in] Наименование торгового инструмента, по которому предполагается установить ордер. Если символ не указан, то ордер установится по текущему инструменту.

 $s1=0.0$ 

[in] Цена, по которой сработает Stop Loss (ограничение потерь).

 $tp=0.0$ 

[in] Цена, по которой сработает Take Profit (фиксация прибыли).

```
type_time=ORDER_TIME_GTC
```
[in] Тип истечения срока действия ордера из перечисления [ENUM\\_ORDER\\_TYPE\\_TIME](#page-932-0).

expiration=0

[in] Время истечения срока действия ордера (только для type\_time=[ORDER\\_TIME\\_SPECIFIED](#page-932-0)).

 $comment="$ 

[in] Комментарий к ордеру.

#### Возвращаемое значение

true - в случае успешной базовой проверки структур, иначе false.

#### Примечание

Успешное окончание работы метода SellStop(...) не всегда означает успешное совершение торговой операции. Необходимо проверять результат выполнения торгового запроса ([код](#page-1022-0) [возврата](#page-1022-0) торгового сервера) вызовом метода [ResultRetcode\(\)](#page-5877-0), а также значение, возвращаемое методом [ResultOrder\(\).](#page-5880-0)

## Request

Получает копию структуры последнего запроса.

```
void Request(
 MqlTradeRequest& request // ссылка
 ) const
```
### Параметры

request

[out] Ссылка на структуру для копирования.

### Возвращаемое значение

Нет.

# RequestAction

Получает тип торговой операции.

ENUM\_TRADE\_REQUEST\_ACTIONS RequestAction() const

### Возвращаемое значение

Тип торговой операции, использованный в последнем запросе из перечисления [ENUM\\_TRADE\\_REQUEST\\_ACTIONS.](#page-943-0)

# RequestActionDescription

Получает тип торговой операции как строку.

string RequestActionDescription()) const

### Возвращаемое значение

Тип торговой операции, использованный в последнем запросе, как строку.

# RequestMagic

Получает идентификатор эксперта.

ulong RequestMagic() const

### Возвращаемое значение

Идентификатор эксперта, использованный в последнем запросе.

# RequestOrder

Получает тикет ордера.

ulong RequestOrder() const

### Возвращаемое значение

Тикет ордера, использованный в последнем запросе.

# RequestSymbol

Получает имя торгового инструмента.

string RequestSymbol() const

### Возвращаемое значение

Имя торгового инструмента, по которому выставляется ордер, использованное в последнем запросе.

# RequestVolume

Получает запрашиваемый объем сделки в лотах.

double RequestVolume() const

### Возвращаемое значение

Запрашиваемый объем сделки в лотах, использованный в последнем запросе.

# **RequestPrice**

5862

Получает цену, при достижении которой ордер должен быть исполнен.

double RequestPrice() const

### Возвращаемое значение

Цена, использованная в последнем запросе, при достижении которой ордер должен быть исполнен.

# RequestStopLimit

Получает цену, по которой будет выставлен отложенный Stop Limit ордер.

double RequestStopLimit() const

#### Возвращаемое значение

Цена, использованная в последнем запросе, по которой будет выставлен отложенный Stop Limit ордер.

# RequestSL

Получает цену, по которой сработает Stop Loss.

double RequestSL() const

### Возвращаемое значение

Цена, использованная в последнем запросе, по которой сработает Stop Loss.

# RequestTP

5865

Получает цену, по которой сработает Take Profit.

double RequestTP() const

### Возвращаемое значение

Цена, использованная в последнем запросе, по которой сработает Take Profit.

# RequestDeviation

Получает максимальное отклонение от запрашиваемой цены.

ulong RequestDeviation() const

#### Возвращаемое значение

Максимально приемлемое отклонение от запрашиваемой цены, использованное в последнем запросе.

# RequestType

5867

Получает тип ордера.

ENUM\_ORDER\_TYPE RequestType() const

### Возвращаемое значение

Тип ордера, использованный в последнем запросе из перечисления [ENUM\\_ORDER\\_TYPE.](#page-916-0)

# RequestTypeTimeDescription

Получает тип ордера по истечению как строку.

string RequestTypeTimeDescription() const

### Возвращаемое значение

Тип ордера по истечению, использованный в последнем запросе, как строку.
# RequestTypeFilling

Получает тип ордера по исполнению.

ENUM\_ORDER\_TYPE\_FILLING RequestTypeFilling() const

### Возвращаемое значение

Тип ордера по исполнению (из перечисления [ENUM\\_ORDER\\_TYPE\\_FILLING\),](#page-924-0) использованный в последнем запросе.

# RequestTypeFillingDescription

Получает тип ордера по исполнению как строку.

string RequestTypeFillingDescription() const

### Возвращаемое значение

Тип ордера по исполнению, использованный в последнем запросе, как строку.

# RequestTypeTime

Получает тип ордера по истечению.

ENUM\_ORDER\_TYPE\_TIME RequestTypeTime() const

### Возвращаемое значение

Тип ордера по истечению (из перечисления [ENUM\\_ORDER\\_TYPE\\_TIME](#page-932-0)), использованный в последнем запросе.

# RequestTypeTimeDescription

Получает тип ордера по истечению как строку.

string RequestTypeTimeDescription() const

### Возвращаемое значение

Тип ордера по истечению, использованный в последнем запросе, как строку.

# RequestExpiration

Получает срок истечения отложенного ордера.

datetime RequestExpiration() const

### Возвращаемое значение

Срок истечения отложенного ордера, использованный в последнем запросе.

# RequestComment

Получает комментарий к ордеру.

string RequestComment() const

### Возвращаемое значение

Комментарий к ордеру, использованный в последнем запросе.

# **RequestPosition**

Получает тикет позиции.

ulong RequestPosition() const

### Возвращаемое значение

Тикет позиции, использованный в последнем запросе.

# RequestPositionBy

Получает тикет встречной позиции.

ulong RequestPositionBy() const

### Возвращаемое значение

Тикет встречной позиции, использованный в последнем запросе.

# Result

5877

Получает копию структуры результата выполнения последнего запроса.

```
void Result(
 MqlTradeResult& result // ссылка
 ) const
```
### Параметры

result

[out] Ссылка на структуру типа [MqlTradeResult](#page-998-0) для копирования.

### Возвращаемое значение

Нет.

## ResultRetcode

5878

Получает код результата выполнения запроса.

uint ResultRetcode() const

### Возвращаемое значение

Код [результата](#page-1022-0) последнего запроса.

# ResultRetcodeDescription

Получает код результата выполнения запроса как строку.

string ResultRetcodeDescription() const

### Возвращаемое значение

Возвращает строку с описанием результата [последнего](#page-1022-0) запроса.

# **ResultDeal**

5880

Получает тикет сделки.

ulong ResultDeal() const

### Возвращаемое значение

Тикет сделки, если она совершена.

# ResultOrder

5881

Получает тикет ордера.

ulong ResultOrder() const

### Возвращаемое значение

Тикет ордера, если он выставлен.

# ResultVolume

5882

Получает объем сделки или ордера.

double ResultVolume() const

### Возвращаемое значение

Объем сделки или ордера, подтверждённый брокером.

# **ResultPrice**

5883

Получает цену, подтвержденную брокером.

double ResultPrice() const

### Возвращаемое значение

Цена, подтвержденная брокером.

# **ResultBid**

Получает текущую цену предложения (реквоту).

double ResultBid() const

### Возвращаемое значение

Текущая рыночная цена предложения (реквота).

# ResultAsk

5885

Получает текущую цену спроса (реквоту).

double ResultAsk() const

### Возвращаемое значение

Текущая рыночная цена спроса (цены реквота).

## **ResultComment**

Получает комментарий брокера.

string ResultComment() const

### Возвращаемое значение

Комментарий брокера к операции.

## **CheckResult**

5887

Получает копию структуры результата проверки последнего запроса.

```
void CheckResult(
 MqlTradeCheckResult& check_result // ссылка
 ) const
```
### Параметры

check\_result

[out] Ссылка на структуру типа [MqlTradeCheckResult](#page-997-0) для копирования.

#### Возвращаемое значение

Нет.

MOL5

# **CheckResultRetcode**

Возвращает значение поля retcode структуры [MqlTradeCheckResult](#page-997-0), заполненной при проверке правильности запроса.

uint CheckResultRetcode() const

#### Возвращаемое значение

Значение поля retcode (код ошибки) структуры [MqlTradeCheckResult,](#page-997-0) заполненной при проверке правильности запроса.

# CheckResultRetcodeDescription

Возвращает строковое описание поля retcode структуры [MqlTradeCheckResult,](#page-997-0) заполненной при проверке правильности запроса.

string ResultRetcodeDescription() const

#### Возвращаемое значение

Строковое описание поля retcode (код ошибки) структуры [MqlTradeCheckResult](#page-997-0), заполненной при проверке правильности запроса.

MOL5

# **CheckResultBalance**

Возвращает значение поля balance структуры [MqlTradeCheckResult](#page-997-0), заполненной при проверке правильности запроса.

double CheckResultBalance() const

#### Возвращаемое значение

Значение поля balance (значение баланса, которое будет после выполнения торговой операции) структуры [MqlTradeCheckResult](#page-997-0), заполненной при проверке правильности запроса.

MOL5

# **CheckResultEquity**

Возвращает значение поля equity структуры [MqlTradeCheckResult,](#page-997-0) заполненной при проверке правильности запроса.

double CheckResultEquity() const

#### Возвращаемое значение

Значение поля equity (значение собственных средств, которое будет после выполнения торговой операции) структуры [MqlTradeCheckResult](#page-997-0), заполненной при проверке правильности запроса.

# **CheckResultProfit**

Получает значение плавающей прибыли.

double CheckResultProfit() const

### Возвращаемое значение

Значение плавающей прибыли, которая будет после выполнения торговой операции.

MOL5

# **CheckResultMargin**

Возвращает значение поля margin структуры [MqlTradeCheckResult](#page-997-0), заполненной при проверке правильности запроса.

double CheckResultMargin() const

#### Возвращаемое значение

Значение поля margin (размер маржи необходимый для требуемой торговой операции) структуры [MqlTradeCheckResult](#page-997-0), заполненной при проверке правильности запроса.

MOL<sub>5</sub>

# **CheckResultMarginFree**

Возвращает значение поля margin\_free структуры [MqlTradeCheckResult](#page-997-0), заполненной при проверке правильности запроса.

double CheckResultMarginFree() const

#### Возвращаемое значение

Значение поля margin\_free (размер свободных собственных средств, которые останутся после выполнения требуемой торговой операции) структуры [MqlTradeCheckResult,](#page-997-0) заполненной при проверке правильности запроса.

MOL5

# CheckResultMarginLevel

Возвращает значение поля margin\_level структуры [MqlTradeCheckResult](#page-997-0), заполненной при проверке правильности запроса.

double CheckResultMarginLevel() const

#### Возвращаемое значение

Значение поля margin\_level (уровень маржи, который установится после выполнения требуемой торговой операции) структуры [MqlTradeCheckResult](#page-997-0), заполненной при проверке правильности запроса.

MOL5

# **CheckResultComment**

Возвращает значение поля comment структуры [MqlTradeCheckResult](#page-997-0), заполненной при проверке правильности запроса.

string CheckResultComment() const

#### Возвращаемое значение

Значение поля comment (комментарий к коду ответа, описание ошибки) структуры [MqlTradeCheckResult](#page-997-0), заполненной при проверке правильности запроса.

# **PrintRequest**

Выводит в журнал параметры последнего запроса.

void PrintRequest() const

### Возвращаемое значение

Нет.

5897

# PrintResult

Выводит в журнал результаты исполнения последнего запроса.

void PrintResult() const

### Возвращаемое значение

Нет.

5898

# **FormatRequest**

Выводит в строку параметры последнего запроса.

```
string FormatRequest(
string& str, \frac{1}{2} // строка
 const MqlTradeRequest& request // запрос
 ) const
```
#### Параметры

str

5899

[in] Ссылка на строку для размещения результата.

request

[in] Ссылка на структуру типа [MqlTradeRequest](#page-984-0), содержащую информацию о последнем запросе.

#### Возвращаемое значение

Нет.

# FormatRequestResult

Выводит в строку результаты исполнения последнего запроса.

```
string FormatRequestResult(
string& str, // строка
const MqlTradeRequest& request, // запрос
 const MqlTradeResult& result // результат
 ) const
```
#### Параметры

str

5900

[in] Ссылка на строку для размещения результата.

```
request
```
[in] Ссылка на структуру типа [MqlTradeRequest](#page-984-0), содержащую информацию о последнем запросе.

result

[in] Ссылка на структуру типа [MqlTradeResult,](#page-998-0) содержащую информацию о результате исполнения последнего запроса.

#### Возвращаемое значение

Нет.

MOL5

# Класс CTerminalInfo

Класс CTerminalInfo является классом для упрощенного доступа к свойствам окружения mql5 программы.

### Описание

Класс CTerminalInfo обеспечивает упрощенный доступ к свойствам окружения mql5-программы.

### Декларация

class CTerminalInfo : public CObject

### Заголовок

#include <Trade\TerminalInfo.mqh>

### Иерархия наследования

### **[CObject](#page-3660-0)**

CTerminalInfo

### Методы класса по группам

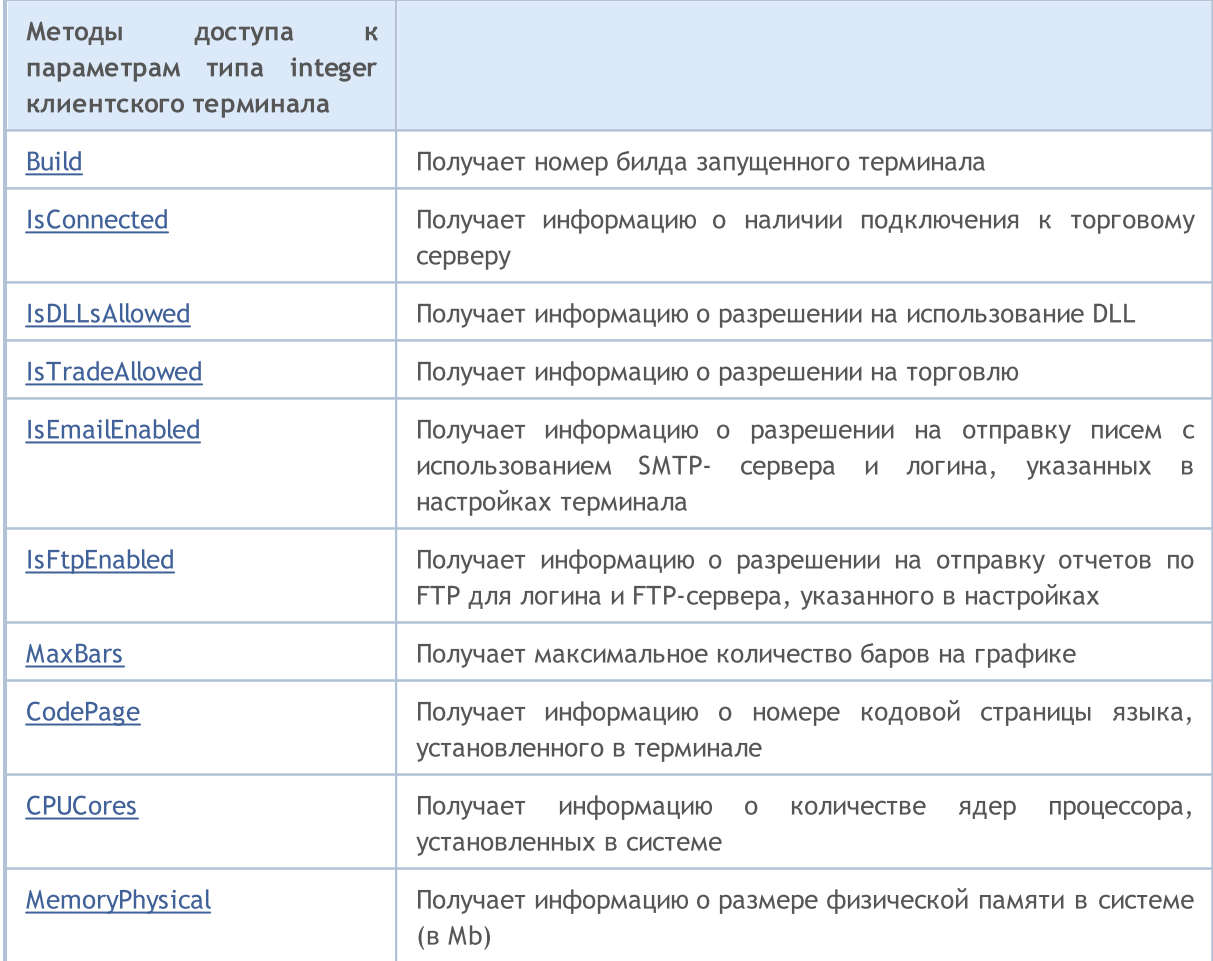

### Стандартная библиотека

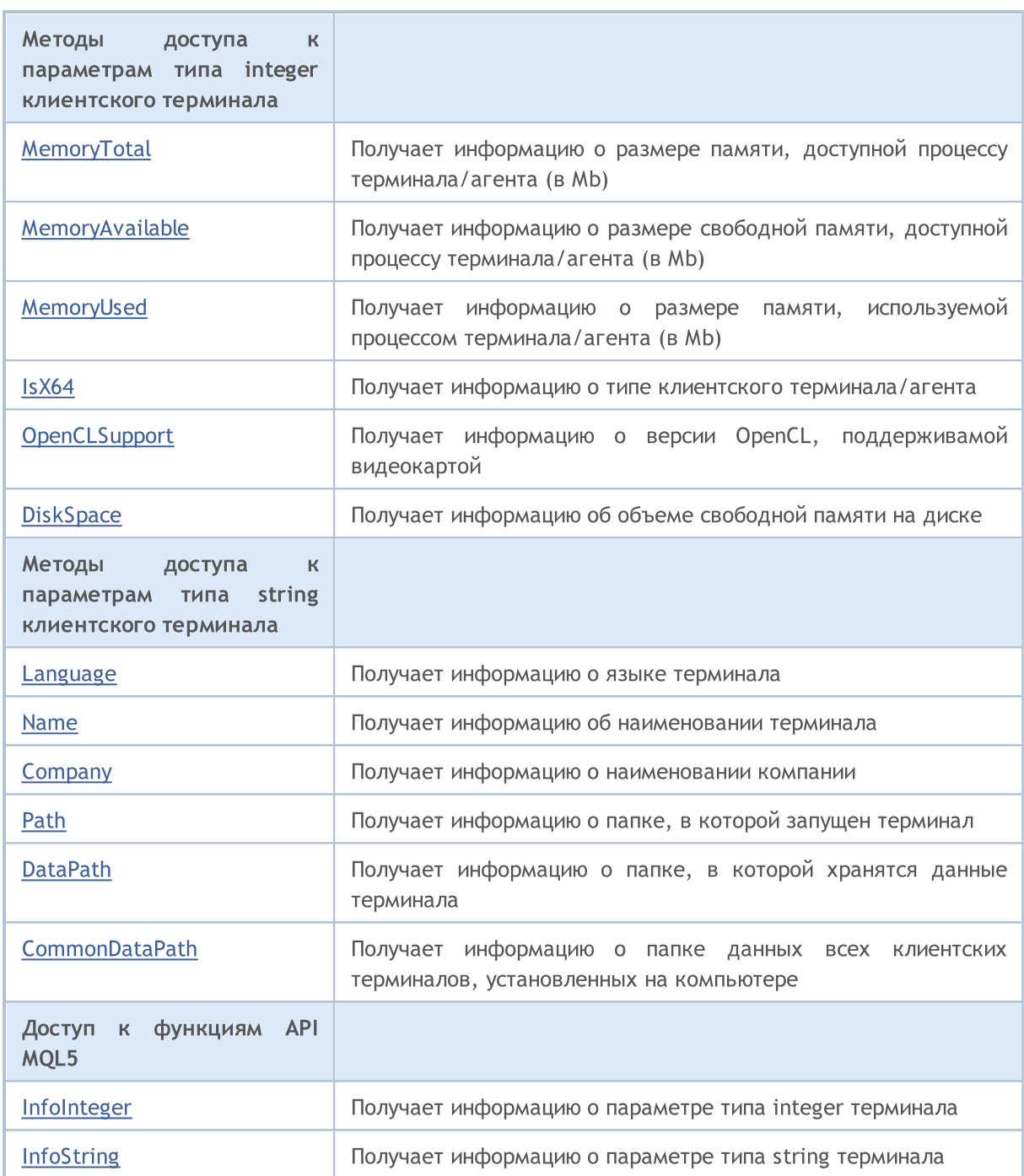

### Методы унаследованные от CObject

Prev, Prev, Next, Next, [Save,](#page-3667-0) [Load](#page-3669-0), [Type](#page-3671-0), [Compare](#page-3665-0)

# <span id="page-5902-0"></span>Build

Получает номер билда запущенного терминала.

int CBuild() const

### Возвращаемое значение

Номер билда запущенного клиентского терминала.

### Примечание

Номер билда терминала определяется при помощи функции [TerminalInfoInteger\(\)](#page-1801-0) (свойство [TERMINAL\\_BUILD\)](#page-770-0).

## <span id="page-5903-0"></span>**IsConnected**

Получает информацию о наличии подключения к торговому серверу.

bool IsConnected() const

### Возвращаемое значение

true, если терминал подключен к серверу, иначе false.

### Примечание

Подключение к торговому серверу определяется при помощи функции [TerminalInfoInteger\(\)](#page-1801-0) (свойство [TERMINAL\\_CONNECTED\)](#page-770-0).
# IsDLLsAllowed

5905

Получает информацию о разрешении на использование DLL.

bool IsDLLsAllowed() const

## Возвращаемое значение

true, если использование DLL разрешено, иначе false.

#### Примечание

Разрешение на использование DLL определяется при помощи функции [TerminalInfoInteger\(\)](#page-1801-0) (свойство [TERMINAL\\_DLLS\\_ALLOWED\)](#page-770-0).

5906

# IsTradeAllowed

Получает информацию о разрешении на торговлю.

bool IsTradeAllowed() const

## Возвращаемое значение

true, если торговля разрешена, иначе false.

#### Примечание

Разрешение на торговлю определяется при помощи функции [TerminalInfoInteger\(\)](#page-1801-0) (свойство [TERMINAL\\_TRADE\\_ALLOWED\)](#page-770-0).

5907

MOL5

# IsEmailEnabled

Получает информацию о разрешении на отправку писем с использованием SMTP-сервера и логина, указанных в настройках терминала.

bool IsEmailEnabled() const

#### Возвращаемое значение

true, если отправка писем разрешена, иначе false.

#### Примечание

Разрешение на отправку писем определяется при помощи функции [TerminalInfoInteger\(\)](#page-1801-0) (свойство [TERMINAL\\_EMAIL\\_ENABLED\)](#page-770-0).

MOL5

# IsFtpEnabled

5908

Получает информацию о разрешении на отправку отчетов по FTP для логина и FTP-сервера, указанного в настройках терминала.

bool IsFtpEnabled() const

#### Возвращаемое значение

true, если отправка отчетов по FTP разрешена, иначе false.

#### Примечание

Разрешение на отправку отчетов определяется при помощи функции [TerminalInfoInteger\(\)](#page-1801-0) (свойство [TERMINAL\\_FTP\\_ENABLED](#page-770-0)).

MOL<sub>5</sub>

# MaxBars

Получает максимальное количество баров на графике, указанное в настройках терминала.

int MaxBars() const

#### Возвращаемое значение

Максимальное количество баров на графике.

## Примечание

Максимальное количество баров на графике определяется при помощи функции [TerminalInfoInteger\(\)](#page-1801-0) (свойство [TERMINAL\\_MAXBARS\)](#page-770-0).

MOL<sub>5</sub>

# **CodePage**

Получает информацию о номере кодовой страницы языка, установленного в терминале.

int CodePage() const

#### Возвращаемое значение

Номер кодовой страницы языка, установленного в клиентском терминале.

## Примечание

Номер кодовой страницы языка определяется при помощи функции [TerminalInfoInteger\(\)](#page-1801-0) (свойство [TERMINAL\\_CODEPAGE\)](#page-770-0).

MOL5

# **CPUCores**

Получает информацию о количестве ядер процессора, установленных в системе.

int CPUCores() const

## Возвращаемое значение

Количество ядер процессора.

## Примечание

Количество ядер процессора определяется при помощи функции [TerminalInfoInteger\(\)](#page-1801-0) (свойство [TERMINAL\\_CPU\\_CORES\)](#page-770-0).

5911

# MemoryPhysical

Получает информацию о размере физической памяти в системе (в Mb).

int MemoryPhysical() const

#### Возвращаемое значение

Размер физической памяти.

## Примечание

Размер физической памяти определяется при помощи функции [TerminalInfoInteger\(\)](#page-1801-0) (свойство [TERMINAL\\_MEMORY\\_PHYSICAL](#page-770-0)).

# MemoryTotal

Получает информацию о размере памяти, доступной процессу терминала/агента (в Mb).

int MemoryTotal() const

#### Возвращаемое значение

Размер памяти, доступный процессу терминала (агента).

#### Примечание

Размер памяти, доступный процессу терминала (агента), определяется при помощи функции [TerminalInfoInteger\(\)](#page-1801-0) (свойство [TERMINAL\\_MEMORY\\_TOTAL](#page-770-0)).

5914

# MemoryAvailable

Получает информацию о размере свободной памяти, доступной процессу терминала/агента (в Mb).

int MemoryTotal() const

#### Возвращаемое значение

Размер свободной памяти, доступный процессу терминала (агента).

#### Примечание

Размер свободной памяти, доступный процессу терминала (агента), определяется при помощи функции [TerminalInfoInteger\(\)](#page-1801-0) (свойство [TERMINAL\\_MEMORY\\_TOTAL](#page-770-0)).

MOL<sub>5</sub>

# MemoryUsed

Получает информацию о размере памяти, используемой процессом терминала/агента (в Mb).

int MemoryUsed() const

#### Возвращаемое значение

Размер памяти, используемой процессом терминала (агента).

#### Примечание

Размер памяти, используемой процессом терминала (агента), определяется при помощи функции [TerminalInfoInteger\(\)](#page-1801-0) (свойство [TERMINAL\\_MEMORY\\_USED\)](#page-770-0).

# IsX64

Получает информацию о типе клиентского терминала/агента.

bool IsX64() const

## Возвращаемое значение

true, если используется 64-битная версия терминала, иначе false.

## Примечание

Тип терминала определяется при помощи функции [TerminalInfoInteger\(\)](#page-1801-0) (свойство [TERMINAL\\_X64\)](#page-770-0).

5917

# **OpenCLSupport**

Получает информацию о версии OpenCL, поддерживаемой видеокартой.

int OpenCLSupport() const

# Возвращаемое значение

Версия OpenCL в виде 0x00010002 = "1.2". Значение 0 означает, что OpenCL не поддерживается.

## Примечание

Версия OpenCL определяется при помощи функции [TerminalInfoInteger\(\)](#page-1801-0) (свойство [TERMINAL\\_OPENCL\\_SUPPORT](#page-770-0)).

MOL5

# **DiskSpace**

Получает информацию об объеме свободной памяти на диске для папки MQL5\Files терминала/агента (в Mb).

int MDiskSpace() const

#### Возвращаемое значение

Размер свободной дисковой памяти.

## Примечание

Размер свободной памяти на диске определяется при помощи функции [TerminalInfoInteger\(\)](#page-1801-0) (свойство [TERMINAL\\_DISK\\_SPACE\)](#page-770-0).

MOL5

# Language

Получает информацию о языке клиентского терминала.

string Language() const

## Возвращаемое значение

Язык клиентского терминала.

## Примечание

Язык терминала определяется при помощи функции [TerminalInfoString\(\)](#page-1803-0) (свойство [TERMINAL\\_LANGUAGE\)](#page-770-0).

# Name

Получает информацию об наименовании клиентского терминала.

string Name() const

#### Возвращаемое значение

Наименование клиентского терминала.

## Примечание

Наименование терминала определяется при помощи функции [TerminalInfoString\(\)](#page-1803-0) (свойство [TERMINAL\\_NAME\)](#page-770-0).

# **Company**

Получает информацию о наименовании компании.

string Company() const

## Возвращаемое значение

Наименование компании.

# Примечание

Наименование компании определяется при помощи функции [TerminalInfoString\(\)](#page-1803-0) (свойство [TERMINAL\\_COMPANY\)](#page-770-0).

Получает информацию о папке, в которой запущен терминал.

string Path() const

# Возвращаемое значение

Папка клиентского терминала.

# Примечание

Папка клиентского терминала определяется при помощи функции [TerminalInfoString\(\)](#page-1803-0) (свойство [TERMINAL\\_PATH\)](#page-770-0).

# **DataPath**

Получает информацию о папке, в которой хранятся данные терминала.

string DataPath() const

#### Возвращаемое значение

Папка данных клиентского терминала.

# Примечание

Папка данных клиентского терминала определяется при помощи функции [TerminalInfoString\(\)](#page-1803-0) (свойство [TERMINAL\\_DATA\\_PATH\)](#page-770-0).

MOL5

# CommonDataPath

Получает информацию об общей папке данных всех клиентских терминалов, установленных на компьютере.

string CommonDataPath() const

#### Возвращаемое значение

Общая папка данных всех установленных терминалов.

#### Примечание

Общая папка данных всех установленных терминалов определяется при помощи функции [TerminalInfoString\(\)](#page-1803-0) (свойство [COMMON\\_DATA\\_PATH](#page-770-0)).

# InfoInteger

Возвращает значение соответствующего integer-свойства окружения mql5-программы.

```
int InfoInteger(
 int property id // идентификатор свойства
 );
```
### Параметры

property\_id

[in] Идентификатор свойства. Может быть одним из значений перечисления [ENUM\\_TERMINAL\\_INFO\\_INTEGER.](#page-770-0)

#### Возвращаемое значение

Значение типа int.

#### Примечание

Значение свойства определяется при помощи функции [TerminalInfoInteger\(\)](#page-1801-0).

**MOL5** 

# InfoString

Функция возвращает значение соответствующего свойства окружения mql5-программы. Свойство должно быть типа string.

```
string InfoString(
 int property id // идентификатор свойства
 );
```
# Параметры

property\_id

[in] Идентификатор свойства. Может быть одним из значений перечисления [ENUM\\_TERMINAL\\_INFO\\_STRING.](#page-774-0)

# Возвращаемое значение

Значение типа string.

#### Примечание

Значение свойства определяется при помощи функции [TerminalInfoString\(\).](#page-1803-0)

Этот раздел содержит технические детали работы с классами для создания и проверки торговых стратегий и описание соответствующих компонентов стандартной библиотеки MQL5.

Использование классов для создания и проверки торговых стратегий позволит сэкономить время при разработке (а особенно,проверке) торговых стратегий.

Стандартная библиотека MQL5 (в части набора классов для создания и проверки торговых стратегий) размещается в рабочем каталоге терминала в папке Include\Expert.

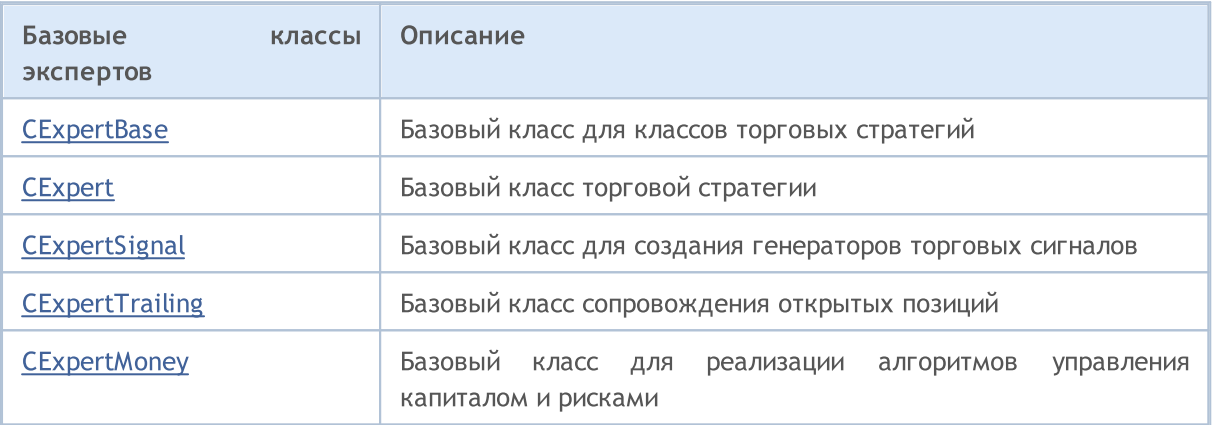

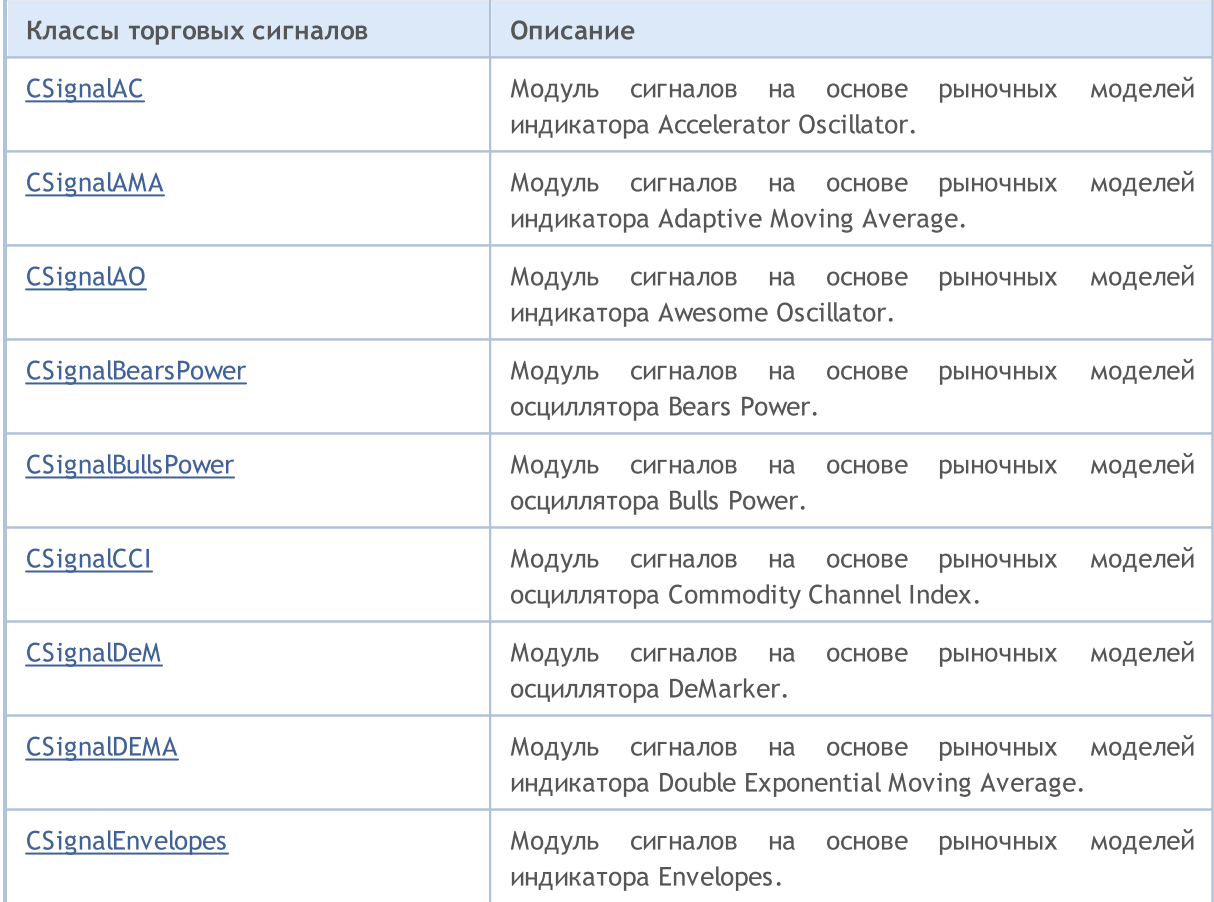

5928

# MQL5

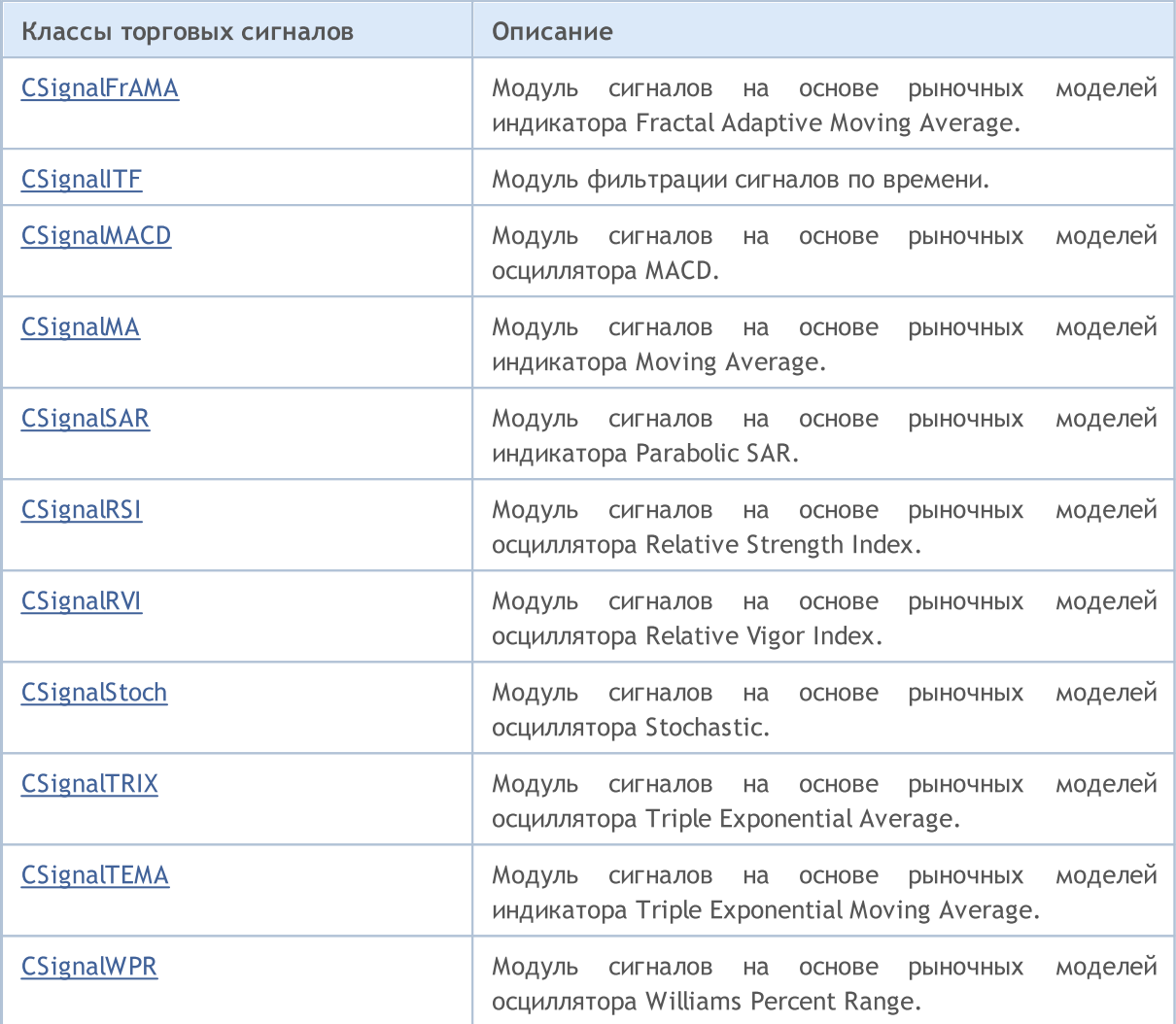

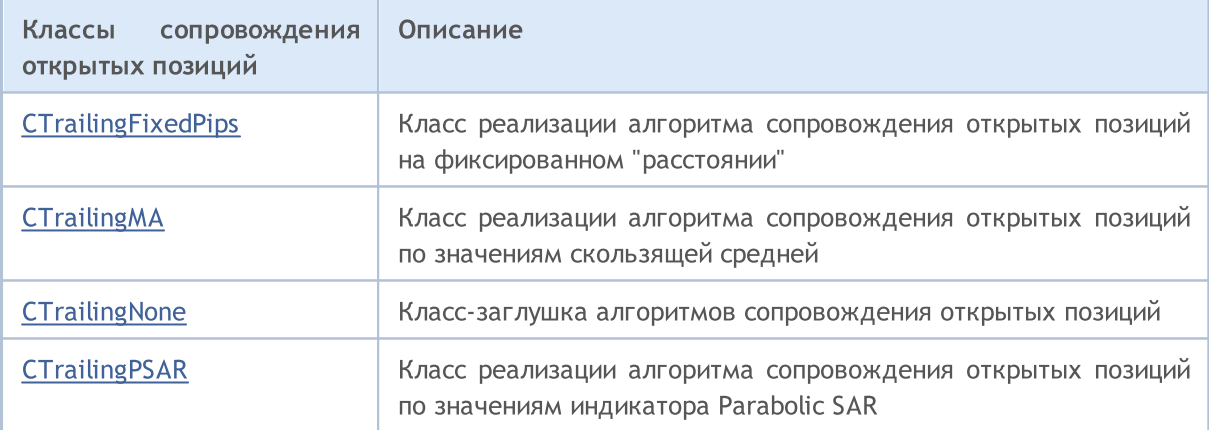

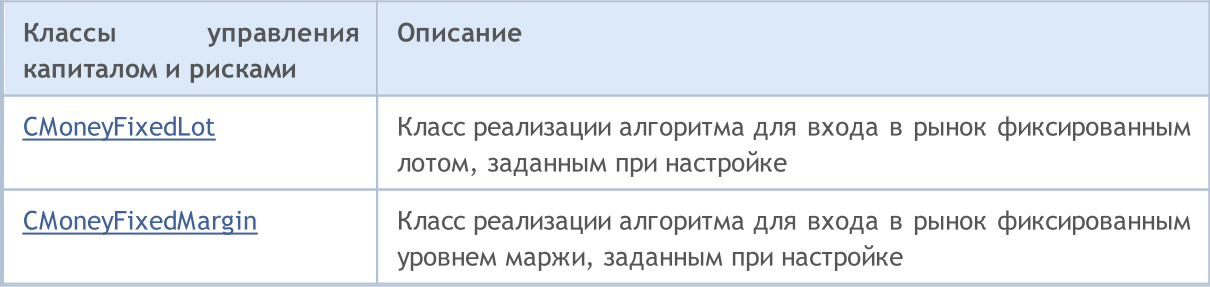

# Стандартная библиотека

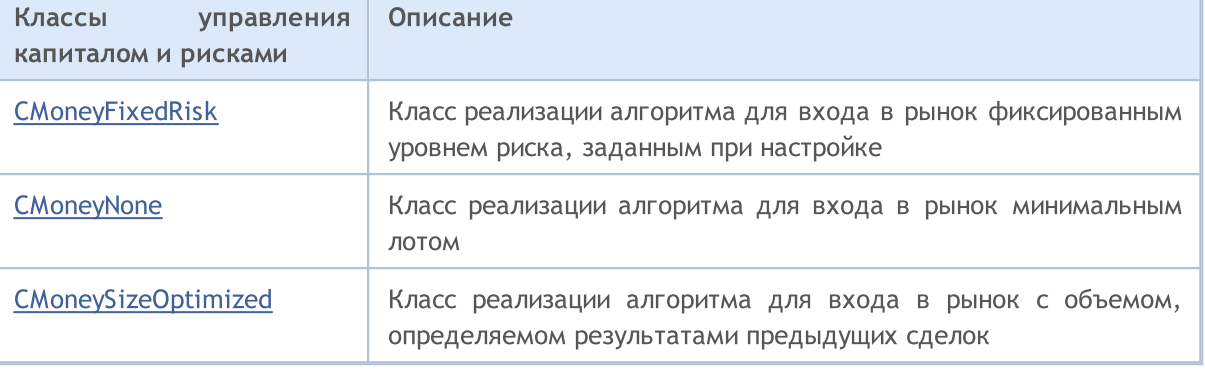

# MQL5

 $\overline{\phantom{0}}$ 

# Базовые классы для создания экспертов

Этот раздел содержит технические детали работы с классами для создания и проверки торговых стратегий и описание соответствующих компонентов стандартной библиотеки MQL5.

Использование классов для создания и проверки торговых стратегий позволит сэкономить время при разработке (а особенно, проверке) торговых стратегий.

Стандартная библиотека MQL5 (в части набора классов для создания и проверки торговых стратегий) размещается в рабочем каталоге терминала в папке Include\Expert.

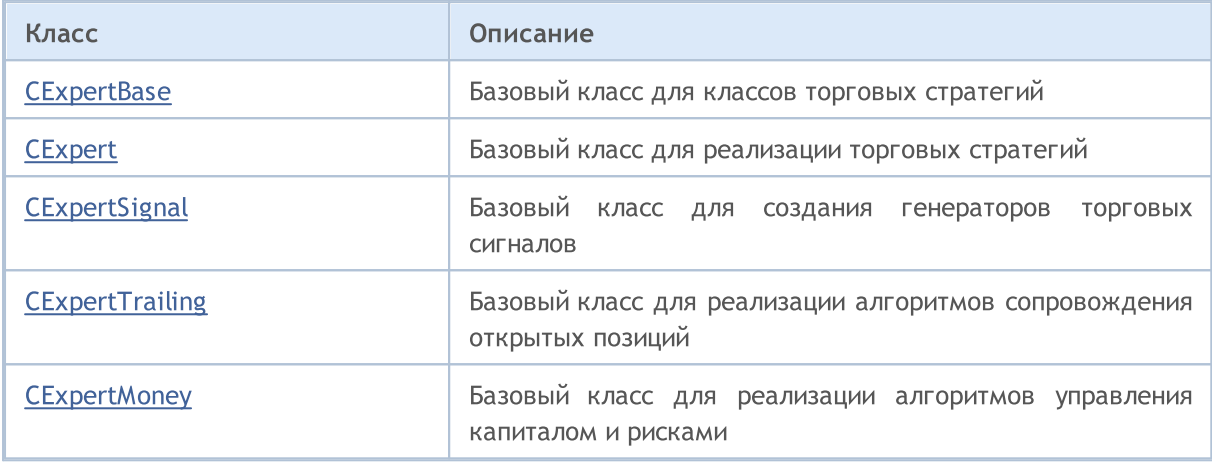

MOL5

# <span id="page-5930-0"></span>Класс CExpertBase

Класс [CExpert](#page-5964-0)Base является базовым классом для класса CExpert и всех вспомогательных классов торговых стратегий.

# Описание

Класс CExpertBase предоставляет набор данных и методов, общих для всех составных частей эксперта.

# Декларация

class CExpertBase : public CObject

## Заголовок

#include <Expert\ExpertBase.mqh>

# Иерархия наследования

#### [CObject](#page-3660-0)

**CExpertBase** 

#### Прямые потомки

[CExpert,](#page-5964-0) [CExpertMoney,](#page-6093-0) [CExpertSignal](#page-6054-0), [CExpertTrailing](#page-6089-0)

## Методы класса по группам

## Публичные методы:

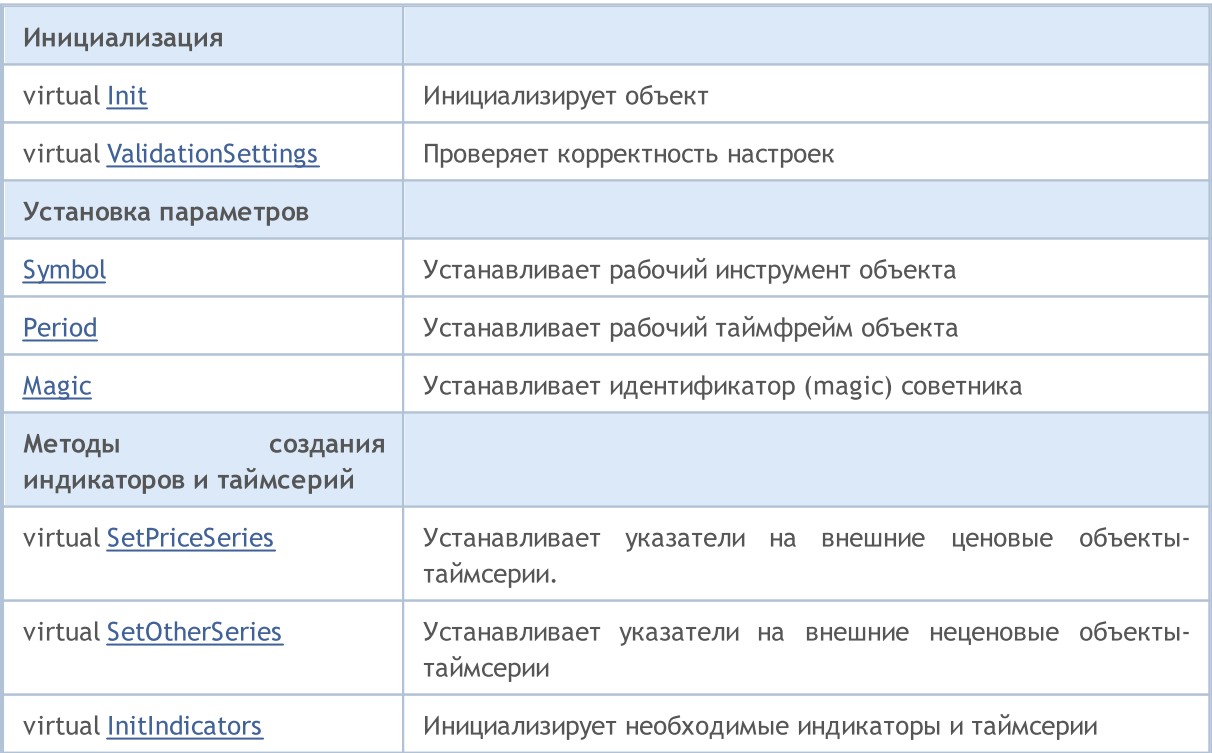

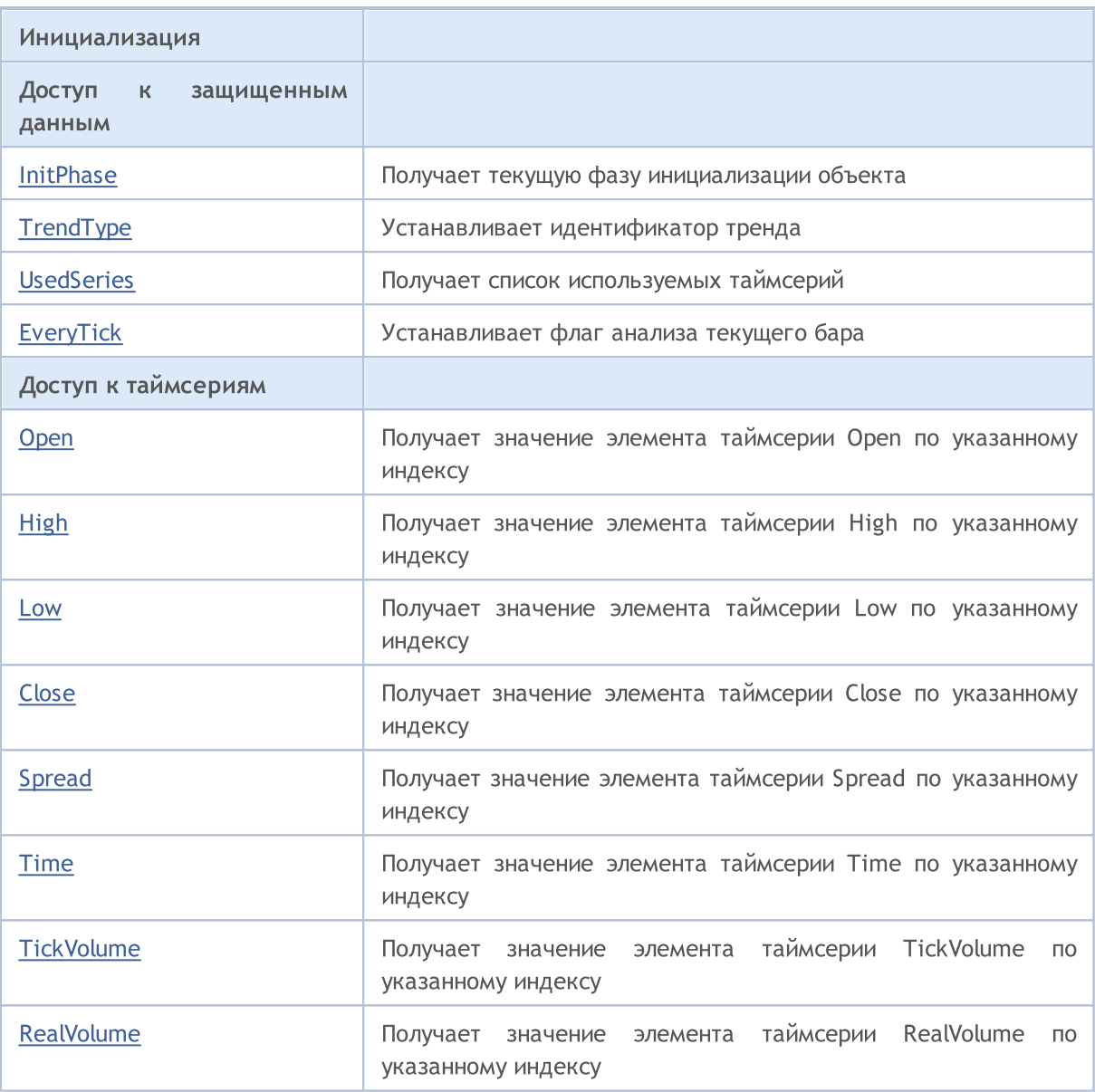

# Защищенные методы:

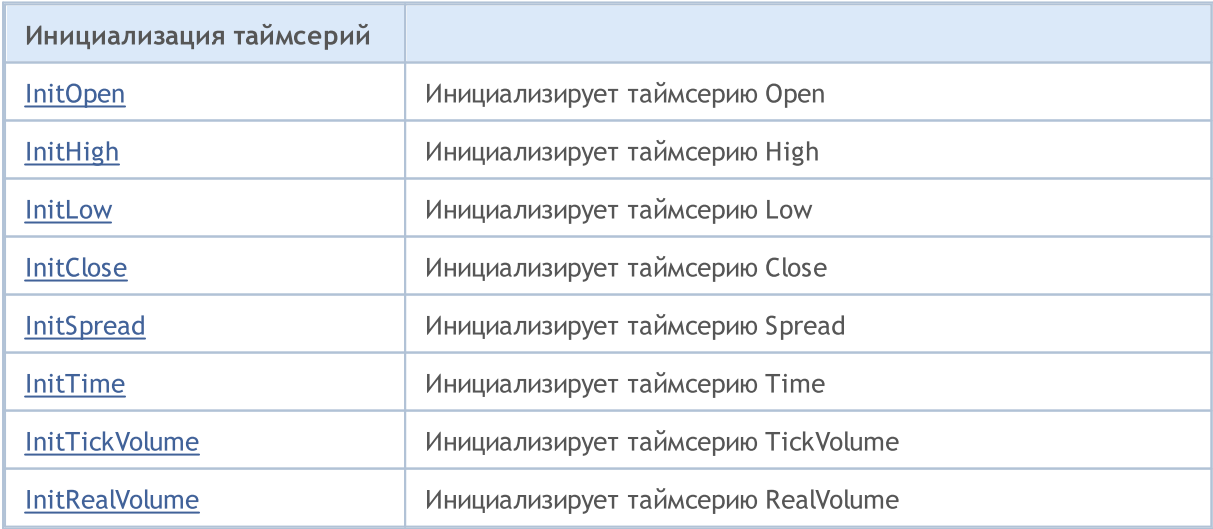

5932

# Стандартная библиотека

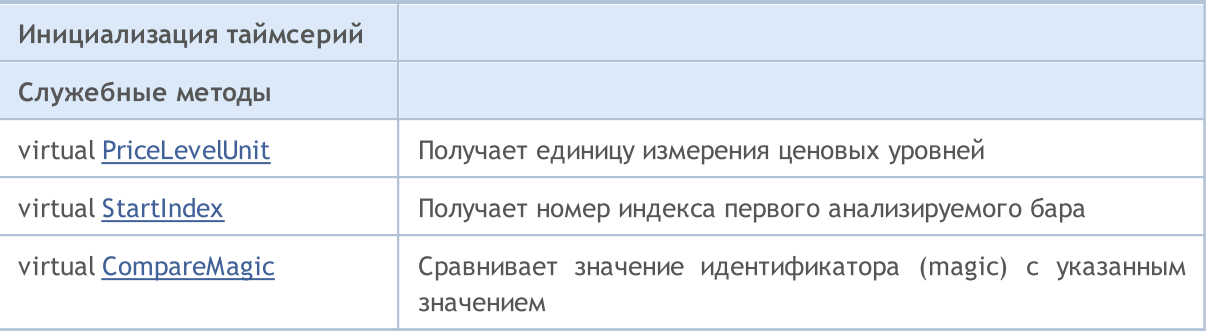

# Методы унаследованные от CObject

Prev, Prev, Next, Next, [Save,](#page-3667-0) [Load](#page-3669-0), [Type](#page-3671-0), [Compare](#page-3665-0)

# <span id="page-5933-0"></span>InitPhase

Получает текущую фазу инициализации объекта.

ENUM\_INIT\_PHASE InitPhase()

#### Возвращаемое значение

Текущая фаза инициализации объекта.

#### Примечание

Инициализация объекта состоит из нескольких фаз (этапов). Назовем их условно:

- 1. Фаза начальной инициализации.
	- начало после завершения работы конструктора
	- завершение после удачного завершения работы метода  $Init(...)$
	- $-$  разрешено  $-$  вызов метода  $Init(...)$
	- $-$  запрещено  $-$  вызов любых других методов иницилизации и метода [ValidationSettings\(...\)](#page-5949-0)

2. Фаза настройки параметров. Во время этой фазы необходимо установить все параметры объекта, которые будут использоваться для создания индикаторов.

- $-$  начало после удачного завершения работы метода  $Init(...)$
- завершение после удачного завершения работы метода ValidationSettings $(...)$
- разрешено вызовы методов Symbol $(...)$  и Period $(...)$
- запрещено вызовы методов [Init\(...\),](#page-5945-0) [SetPriceSeries\(...\),](#page-5950-0) [SetOtherSeries\(...\)](#page-5951-0) и [InitIndicators\(...\)](#page-5952-0)
- 3. Фаза проверки параметров.
	- начало  $-$  после удачного завершения работы метода [ValidationSettings\(\)](#page-5949-0)
	- $-$  завершение после удачного завершения работы метода [InitIndicators\(...\)](#page-5952-0)
	- разрешено вызовы методов  $Symbol(...)$ ,  $Period(...)$  и [InitIndicators\(...\)](#page-5952-0)
	- запрещено вызов любых других методов иницилизации
- 4. Фаза завершения инициализации.
	- начало после удачного завершения работы метода InitIndicators $(...)$
	- запрещено вызов методов иницилизации

# <span id="page-5934-0"></span>**TrendType**

5935

Устанавливает идентификатор тренда.

```
void TrendType(
 M_TYPE_TREND value // значение
 )
```
# Параметры

value

[in] Новое значение идентификатора тренда.

## Возвращаемое значение

Нет.

# <span id="page-5935-0"></span>**UsedSeries**

5936

Получает список используемых таймсерий.

int UsedSeries()

#### Возвращаемое значение

Список используемых таймсерий в виде битовой карты.

#### Примечание

Если бит установлен, соответствующая таймсерия используется, если сброшен - нет.

Соответствие бит-таймсерия:

бит 0 - таймсерия Open,

- бит 1 таймсерия High,
- бит 2 таймсерия Low,
- бит 3 таймсерия Close,
- бит 4 таймсерия Spread,
- бит 5 таймсерия Time,
- бит 6 таймсерия TickVolume,
- бит 7 таймсерия RealVolume.

# <span id="page-5936-0"></span>EveryTick

Устанавливает флаг анализа текущего бара.

```
void EveryTick(
 bool value // флаг
 )
```
# Параметры

value

[in] Новое значение флага.

#### Возвращаемое значение

Нет.

### Примечание

Если флаг установлен, обрабатывается каждое изменение цены (тик) по рабочему инструменту.

Если флаг сброшен, обработка производится только по факту формирования нового бара по рабочему инструменту на рабочем таймфрейме.

# <span id="page-5937-0"></span>**Open**

Получает значение элемента таймсерии Open по указанному индексу.

```
double Open(
 int ind // индекс
 )
```
# Параметры

ind

[in] Индекс элемента таймсерии.

## Возвращаемое значение

Значение элемента таймсерии Open по указанному индексу случае успешного завершения, иначе EMPTY\_VALUE.

### Примечание

Значение EMPTY\_VALUE может быть получено в двух случаях:

- 1. Таймсерия не используется (не был установлен соответствующий бит использования).
- 2. Индекс элемента вышел за пределы подготовленных данных таймсерии.

<span id="page-5938-0"></span>Получает значение элемента таймсерии High по указанному индексу.

```
double High(
 int ind // индекс
 )
```
## Параметры

ind

[in] Индекс элемента таймсерии.

## Возвращаемое значение

Значение элемента таймсерии High по указанному индексу случае успешного завершения, иначе EMPTY\_VALUE.

### Примечание

Значение EMPTY\_VALUE может быть получено в двух случаях:

- 1. Таймсерия не используется (не был установлен соответствующий бит использования).
- 2. Индекс элемента вышел за пределы подготовленных данных таймсерии.

**MOL5** 

<span id="page-5939-0"></span>Получает значение элемента таймсерии Low по указанному индексу.

```
double Low(
int ind // индекс
 )
```
### Параметры

ind

[in] Индекс элемента таймсерии.

## Возвращаемое значение

Значение элемента таймсерии Low по указанному индексу случае успешного завершения, иначе EMPTY\_VALUE.

#### Примечание

Значение EMPTY\_VALUE может быть получено в двух случаях:

- 1. Таймсерия не используется (не был установлен соответствующий бит использования).
- 2. Индекс элемента вышел за пределы подготовленных данных таймсерии.

**MOL5**
<span id="page-5940-0"></span>Получает значение элемента таймсерии Close по указанному индексу.

```
double Close(
  int ind // индекс
  )
```
#### Параметры

ind

[in] Индекс элемента таймсерии.

### Возвращаемое значение

Значение элемента таймсерии Close по указанному индексу случае успешного завершения, иначе EMPTY\_VALUE.

### Примечание

Значение EMPTY\_VALUE может быть получено в двух случаях:

- 1. Таймсерия не используется (не был установлен соответствующий бит использования).
- 2. Индекс элемента вышел за пределы подготовленных данных таймсерии.

**MOL5** 

## <span id="page-5941-0"></span>Spread

Получает значение элемента таймсерии Spread по указанному индексу.

```
double Spread(
  int ind // индекс
  )
```
### Параметры

ind

[in] Индекс элемента таймсерии.

### Возвращаемое значение

Значение элемента таймсерии Spread по указанному индексу случае успешного завершения, иначе EMPTY\_VALUE.

#### Примечание

- 1. Таймсерия не используется (не был установлен соответствующий бит использования).
- 2. Индекс элемента вышел за пределы подготовленных данных таймсерии.

## <span id="page-5942-0"></span>Time

5943

Получает значение элемента таймсерии Time по указанному индексу.

```
datetime Time(
 int ind // индекс
  )
```
### Параметры

ind

[in] Индекс элемента таймсерии.

### Возвращаемое значение

Значение элемента таймсерии Time по указанному индексу случае успешного завершения, иначе EMPTY\_VALUE.

### Примечание

- 1. Таймсерия не используется (не был установлен соответствующий бит использования).
- 2. Индекс элемента вышел за пределы подготовленных данных таймсерии.

## <span id="page-5943-0"></span>**TickVolume**

Получает значение элемента таймсерии TickVolume по указанному индексу.

```
long TickVolume(
 int ind // индекс
  )
```
### Параметры

ind

5944

[in] Индекс элемента таймсерии.

### Возвращаемое значение

Значение элемента таймсерии TickVolume по указанному индексу случае успешного завершения, иначе EMPTY\_VALUE.

### Примечание

- 1. Таймсерия не используется (не был установлен соответствующий бит использования).
- 2. Индекс элемента вышел за пределы подготовленных данных таймсерии.

## <span id="page-5944-0"></span>RealVolume

Получает значение элемента таймсерии RealVolume по указанному индексу.

```
long RealVolume(
 int ind // индекс
  )
```
### Параметры

ind

5945

[in] Индекс элемента таймсерии.

### Возвращаемое значение

Значение элемента таймсерии RealVolume по указанному индексу случае успешного завершения, иначе EMPTY\_VALUE.

### Примечание

- 1. Таймсерия не используется (не был установлен соответствующий бит использования).
- 2. Индекс элемента вышел за пределы подготовленных данных таймсерии.

## Init

5946

### Инициализирует объект.

```
bool Init(
 CSymbolInfo symbol, //
  ENUM TIMEFRAMES period, //
  double point //
  )
```
## Параметры

symbol

[in] Указатель на объект [CSymbolInfo](#page-5624-0) для доступа к информации о рабочем инструменте.

```
period
```
[in] Рабочий таймфрейм из перечисления [ENUM\\_TIMEFRAMES](#page-330-0).

point

[in] "Вес" 2/4 знакового пункта.

### Возвращаемое значение

true-в случае успешного завершения, иначе false.

# <span id="page-5946-0"></span>Symbol

Устанавливает рабочий инструмент объекта.

```
bool Symbol(
  string name // символ
  )
```
## Параметры

name

[in] Наименование рабочего инструмента.

### Возвращаемое значение

true-в случае успешного завершения, иначе false.

#### Примечание

Установка рабочего инструмента необходима в том случае если объект использует инструмент, отличный от установленного при начальной инициализации.

## <span id="page-5947-0"></span>Period

Устанавливает рабочий таймфрейм объекта.

```
bool Period(
  ENUM TIMEFRAMES value // таймфрейм
  )
```
## Параметры

value

[in] Рабочий таймфрейм.

### Возвращаемое значение

true-в случае успешного завершения, иначе false.

#### Примечание

Установка рабочего таймфрейма необходима в том случае, если объект использует таймфрейм, отличный от установленного при начальной инициализации.

# <span id="page-5948-0"></span>Magic

Устанавливает идентификатор (magic) советника.

```
void Magic(
  ulong value // идентификатор
  )
```
## Параметры

value

[in] Идентификатор советника.

## Возвращаемое значение

Нет.

5950

# ValidationSettings

Проверяет корректность настроек.

virtual bool ValidationSettings()

### Возвращаемое значение

true - в случае удачи, иначе - false.

## <span id="page-5950-0"></span>**SetPriceSeries**

Устанавливает указатели на внешние ценовые объекты-таймсерии.

```
virtual bool SetPriceSeries(
 CiOpen* open, // указатель
 CiHigh* high, // указатель
  CiLow* low, // указатель
  CiClose* close // указатель
  )
```
### Параметры

open

[in] Указатель для доступа к таймсерии Open.

high

[in] Указатель для доступа к таймсерии High.

low

[in] Указатель для доступа к таймсерии Low.

close

[in] Указатель для доступа к таймсерии Close.

#### Возвращаемое значение

true-в случае успешного завершения, иначе false.

#### Примечание

Установка указателей на объекты доступа к ценовым таймсериям необходима в том случае, если объект использует инструмент и таймфрейм (установленные при начальной инициализации) и ценовые таймсерии, необходимые для дальнейшей работы.

## <span id="page-5951-0"></span>**SetOtherSeries**

Устанавливает указатели на внешние неценовые объекты-таймсерии.

```
virtual bool SetOtherSeries(
 CiSpread* spread, // указатель
  CiTime* time, // указатель
  CiTickVolume* tick_volume, // указатель
  CiRealVolume* real_volume // указатель
  )
```
#### Параметры

spread

[in] Указатель для доступа к таймсерии Spread.

time

[in] Указатель для доступа к таймсерии Time.

```
tick_volume
```
[in] Указатель для доступа к таймсерии TickVolume.

real\_volume

[in] Указатель для доступа к таймсерии RealVolume.

#### Возвращаемое значение

true-в случае успешного завершения, иначе false.

#### Примечание

Установка указателей на объекты доступа к неценовым таймсериям необходима в том случае, если объект использует инструмент и таймфрейм (установленные при начальной инициализации) и неценовые таймсерии, необходимые для дальнейшей работы.

## InitIndicators

Инициализирует необходимые индикаторы и таймсерии.

```
virtual bool InitIndicators(
  CIndicators* indicators=NULL // указатель
  )
```
### Параметры

indicators

[in] Указатель на объект-коллекцию индикаторов и таймсерий.

### Возвращаемое значение

true-в случае успешного завершения, иначе false.

#### Примечание

Необходимые таймсерии инициализируются в том случае, если объект использует инструмент или таймфрейм, отличный от установленного при начальной инициализации.

# **InitOpen**

Инициализирует таймсерию Open.

```
bool InitOpen(
  CIndicators* indicators // указатель
  )
```
## Параметры

indicators

[in] Указатель на объект-коллекцию индикаторов и таймсерий.

### Возвращаемое значение

true-в случае успешного завершения, иначе false.

#### Примечание

Таймсерия Open инициализируется в том случае, если объект использует инструмент или таймфрейм, отличный от установленного при начальной инициализации и таймсерия необходима для дальнейшей работы.

## InitHigh

Инициализирует таймсерию High.

```
bool InitHigh(
  CIndicators* indicators // указатель
  )
```
## Параметры

indicators

[in] Указатель на объект-коллекцию индикаторов и таймсерий.

## Возвращаемое значение

true-в случае успешного завершения, иначе false.

#### Примечание

Таймсерия High инициализируется в том случае, если объект использует инструмент или таймфрейм, отличный от установленного при начальной инициализации и таймсерия необходима для дальнейшей работы.

## InitLow

Инициализирует таймсерию Low.

```
bool InitLow(
  CIndicators* indicators // указатель
  )
```
## Параметры

indicators

[in] Указатель на объект-коллекцию индикаторов и таймсерий.

## Возвращаемое значение

true-в случае успешного завершения, иначе false.

#### Примечание

Таймсерия Low инициализируется в том случае, если объект использует инструмент или таймфрейм, отличный от установленного при начальной инициализации и таймсерия необходима для дальнейшей работы.

## **InitClose**

Инициализирует таймсерию Close.

```
bool InitClose(
  CIndicators* indicators // указатель
  )
```
## Параметры

indicators

[in] Указатель на объект-коллекцию индикаторов и таймсерий.

### Возвращаемое значение

true-в случае успешного завершения, иначе false.

#### Примечание

Таймсерия Close инициализируется в том случае, если объект использует инструмент или таймфрейм, отличный от установленного при начальной инициализации и таймсерия необходима для дальнейшей работы.

## **InitSpread**

Инициализирует таймсерию Spread.

```
bool InitSpread(
  CIndicators* indicators // указатель
  )
```
### Параметры

indicators

[in] Указатель на объект-коллекцию индикаторов и таймсерий.

#### Возвращаемое значение

true-в случае успешного завершения, иначе false.

#### Примечание

Таймсерия Spread инициализируется в том случае, если объект использует инструмент или таймфрейм, отличный от установленного при начальной инициализации и таймсерия необходима для дальнейшей работы.

## InitTime

Инициализирует таймсерию Time.

```
bool InitTime(
  CIndicators* indicators // указатель
  )
```
## Параметры

indicators

[in] Указатель на объект-коллекцию индикаторов и таймсерий.

### Возвращаемое значение

true-в случае успешного завершения, иначе false.

#### Примечание

Таймсерия Time инициализируется в том случае, если объект использует инструмент или таймфрейм, отличный от установленного при начальной инициализации и таймсерия необходима для дальнейшей работы.

## InitTickVolume

Инициализирует таймсерию TickVolume.

```
bool InitTickVolume(
  CIndicators* indicators // указатель
  )
```
### Параметры

5960

indicators

[in] Указатель на объект-коллекцию индикаторов и таймсерий.

#### Возвращаемое значение

true-в случае успешного завершения, иначе false.

#### Примечание

Таймсерия TickVolume инициализируется в том случае, если объект использует инструмент или таймфрейм, отличный от установленного при начальной инициализации и таймсерия необходима для дальнейшей работы.

## InitRealVolume

Инициализирует таймсерию RealVolume.

```
bool InitRealVolume(
  CIndicators* indicators // указатель
  )
```
### Параметры

indicators

[in] Указатель на объект-коллекцию индикаторов и таймсерий.

#### Возвращаемое значение

true-в случае успешного завершения, иначе false.

#### Примечание

Таймсерия RealVolume инициализируется в том случае, если объект использует инструмент или таймфрейм, отличный от установленного при начальной инициализации и таймсерия необходима для дальнейшей работы.

## PriceLevelUnit

Получает единицу измерения ценовых уровней.

virtual double PriceLevelUnit()

### Возвращаемое значение

Единица измерения ценовых уровней.

### Примечание

5962

В базовом классе возвращается "вес" 2/4 знакового пункта.

## **StartIndex**

5963

Получает номер индекса первого анализируемого бара.

virtual int StartIndex()

#### Возвращаемое значение

Номер индекса первого анализируемого бара.

#### Примечание

Если флаг анализа текущего бара установлен, возвращается 0 (анализ будет производится с текущего бара). Если флаг анализа текущего бара сброшен, возвращается 1 (анализ будет производится с последнего сформировавшегося бара).

# **CompareMagic**

Сравнивает значение идентификатора (magic) с указанным значением.

```
virtual bool CompareMagic(
  ulong magic // идентификатор
  )
```
### Параметры

magic

[in] Значение идентификатора для сравнения.

#### Возвращаемое значение

true-в случае, если идентификатор совпадает с указанным, иначе false.

MOI 5

## Класс CExpert

Класс CExpert является базовым классом для реализации торговых стратегий.

В него уже заложены элементарные "навыки" торговли. Класс имеет встроенные механизмы для работы с таймсериями и индикаторами и набор виртуальных методов, определяющих торговую стратегию.

Для того чтобы ваш эксперт заработал по-другому, нужно:

- 1. Определиться с алгоритмами стратегии;
- 2. Создать свой класс, унаследовав его от CExpert;

3. Переопределить в своем классе виртуальные методы базового, заложив в них соответствующие алгоритмы.

### Описание

Класс CExpert предоставляет набор виртуальных методов для реализации торговых стратегий.

#### Примечание

Позиция определяется принадлежащей эксперту и управляемой экспертом по паре свойств m\_symbol и m\_magic. В режиме "хеджинга" на счете одновременно может существовать несколько позиций по одному и тому же символу, поэтому особое внимание следует уделять значению m\_magic.

## Декларация

class CExpert : public CExpertBase

## Заголовок

#include <Expert\Expert.mqh>

#### Иерархия наследования

**[CObject](#page-3660-0) [CExpertBase](#page-5930-0)** 

**CExpert** 

#### Методы класса по группам

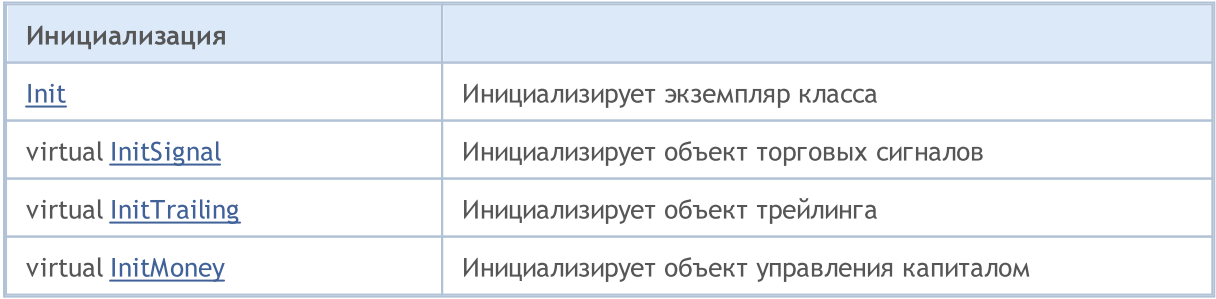

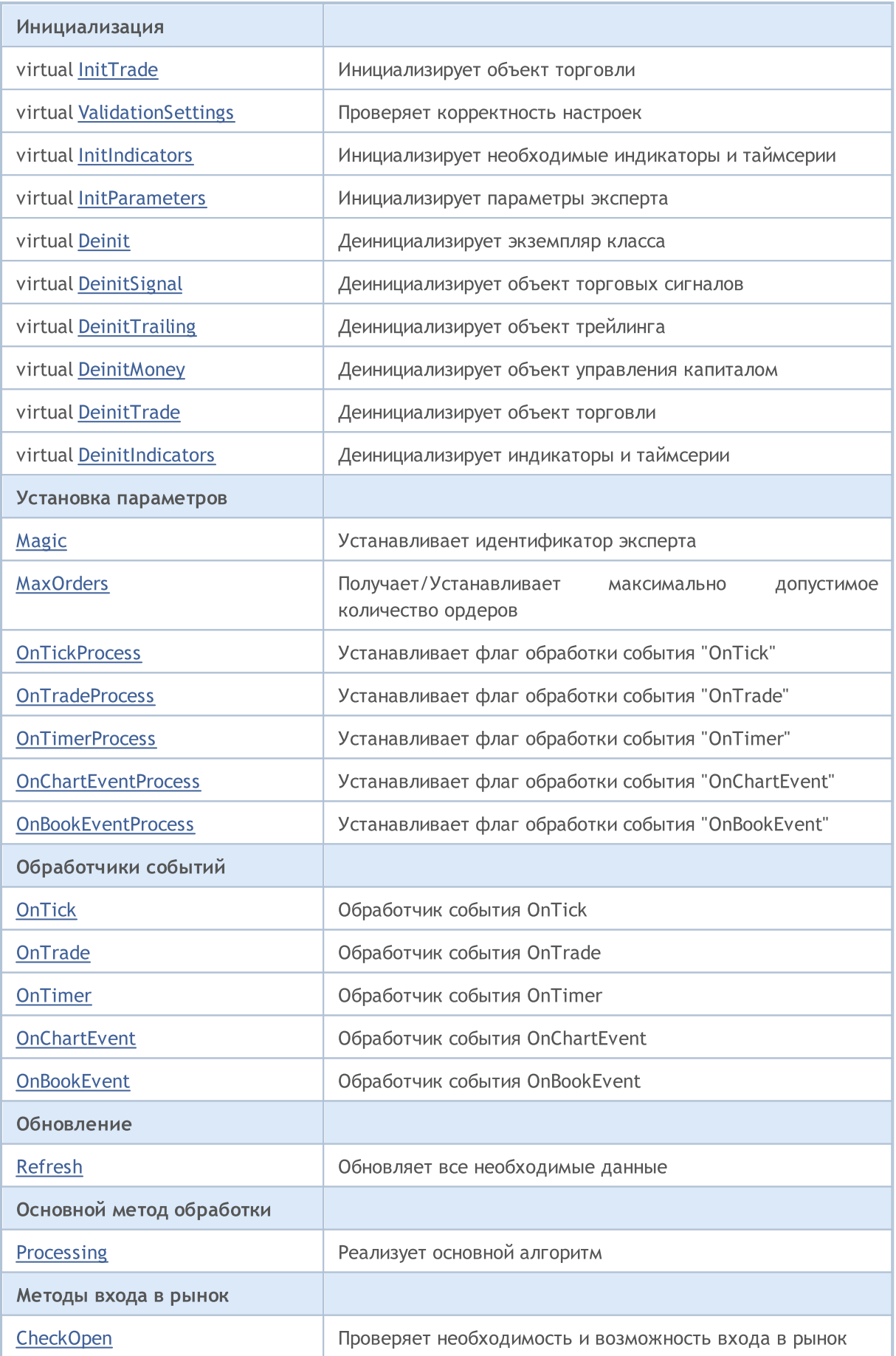

5967

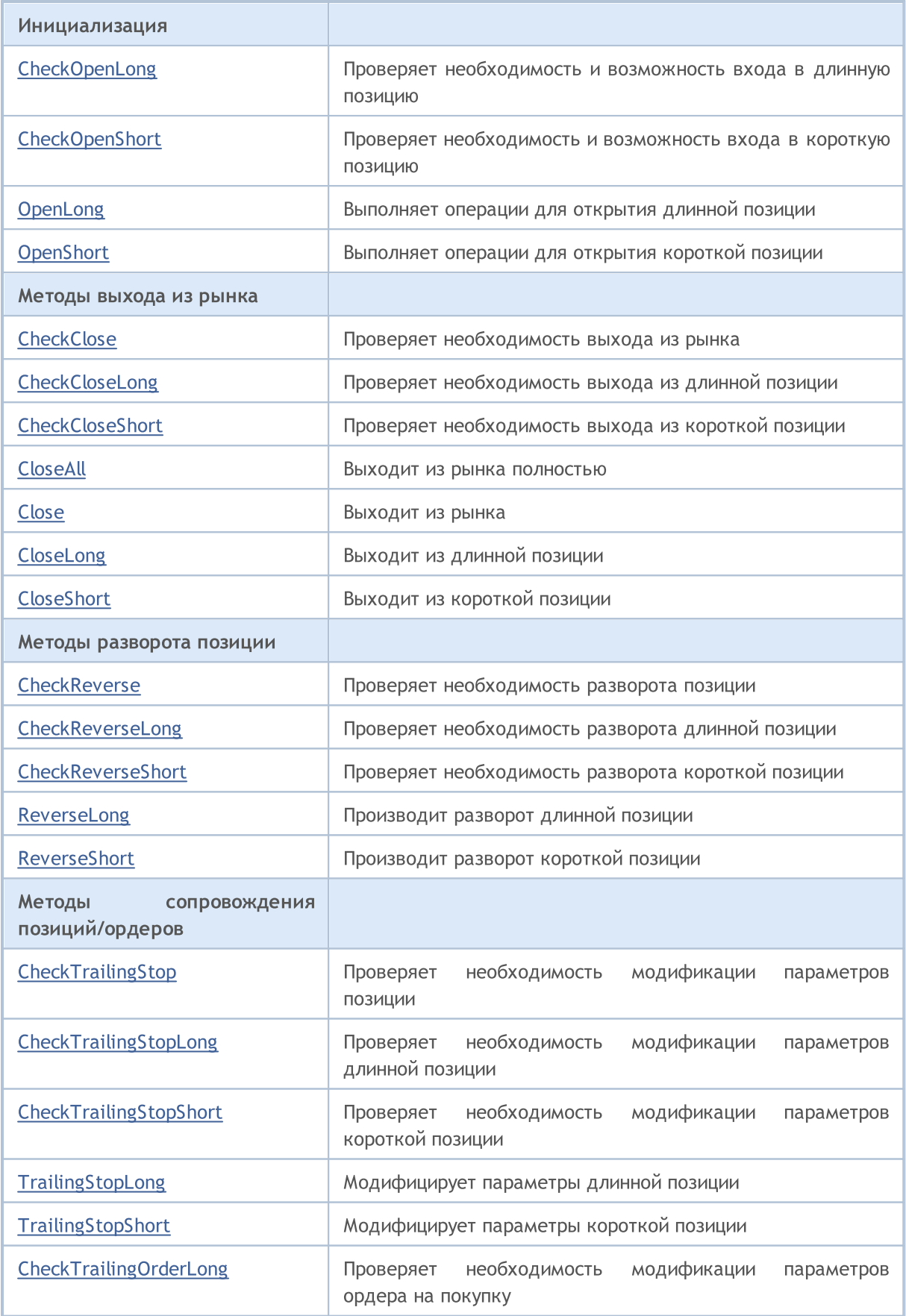

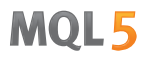

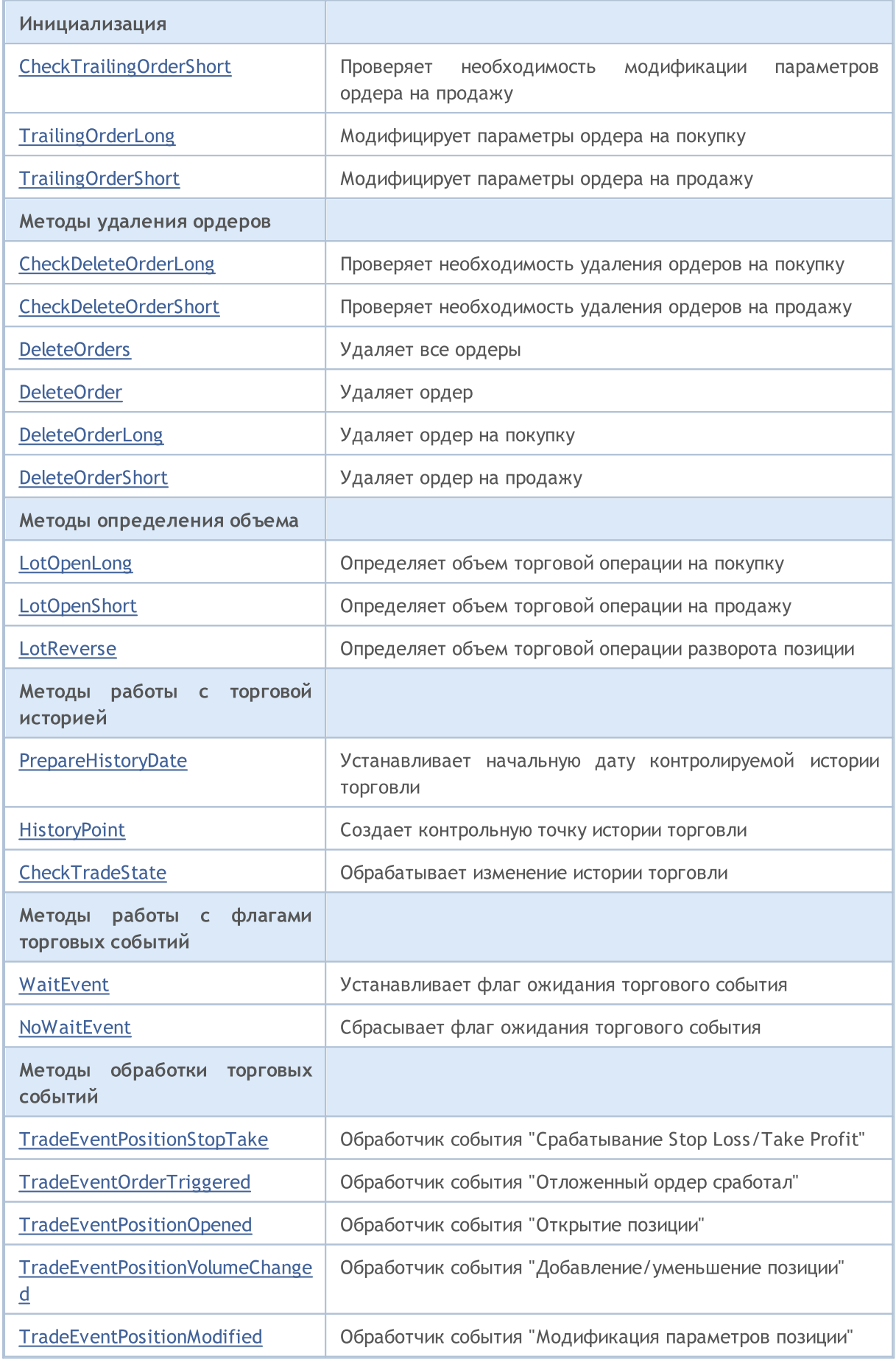

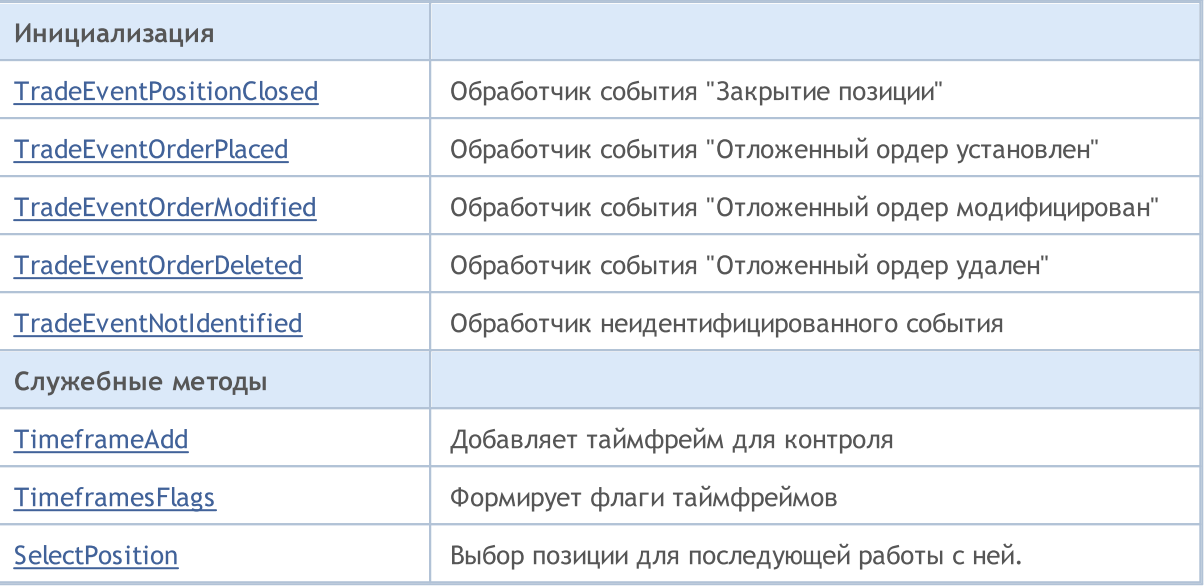

#### Методы унаследованные от CObject

Prev, Prev, Next, Next, [Save,](#page-3667-0) [Load](#page-3669-0), [Type](#page-3671-0), [Compare](#page-3665-0)

### Методы унаследованные от CExpertBase

[InitPhase,](#page-5933-0) [TrendType,](#page-5934-0) [UsedSeries,](#page-5935-0) [EveryTick](#page-5936-0), [Open](#page-5937-0), [High](#page-5938-0), [Low](#page-5939-0), [Close](#page-5940-0), [Spread](#page-5941-0), [Time](#page-5942-0), [TickVolume](#page-5943-0), [RealVolume](#page-5944-0), [Symbol,](#page-5946-0) [Period](#page-5947-0), [Magic,](#page-5948-0) SetMarginMode, [SetPriceSeries,](#page-5950-0) [SetOtherSeries](#page-5951-0)

## <span id="page-5969-0"></span>Init

5970

#### Инициализирует экземпляр класса.

```
bool Init(
 string symbol, // символ
 ENUM TIMEFRAMES period, // период
 bool every tick, // флаг
 ulong magic // идентификатор эксперта
  )
```
## Параметры

symbol

[in] Рабочий символ эксперта.

### period

[in] Рабочий период эксперта из перечисления **[ENUM\\_TIMEFRAMES.](#page-330-0)** 

every\_tick

[in] Флаг.

magic

[in] Иденитификатор эксперта.

#### Возвращаемое значение

Нет.

#### Примечание

Если параметр every\_tick установлен в true, то вызов метода [Processing\(\)](#page-5997-0) производится на каждом тике рабочего символа. В противном случае вызов метода [Processing\(\)](#page-5997-0) будет производиться только при формировании нового бара на рабочем периоде рабочего символа эксперта.

## <span id="page-5970-0"></span>Magic

Устанавливает идентификатор (magic) эксперта.

```
void Magic(
  ulong value // новое значение
  \lambda
```
#### Параметры

value

[in] Новое значение идентификатора эксперта.

#### Возвращаемое значение

Нет.

#### Примечание

При изменении идентификатора эксперта всем вспомогательным объектам присваивается то же значение идентификатора.

#### Реализация

```
//+------------------------------------------------------------------+
//| Sets magic number for object and its dependent objects | |<br>//| INPUT: value - new value of magic number.
1/| INPUT: value - new value of magic number.
//| OUTPUT: no. |
//| REMARK: no.<br>//+-----------
                     //+------------------------------------------------------------------+
void CExpert::Magic(ulong value)
 \{if(m_trade!=NULL) m_trade.SetExpertMagicNumber(value);
   if(m_signal!=NULL) m_signal.Magic(value);
   if(m_money!=NULL) m_money.Magic(value);
   if(m_trailing!=NULL) m_trailing.Magic(value);
// --CExpertBase::Magic(value);
  }
```
<span id="page-5971-0"></span>Инициализирует объект торговых сигналов.

```
virtual bool InitSignal(
  CExpertSignal<sup>*</sup> signal=NULL, // указатель
  )
```
### Параметры

signal

[in] Указатель на объект [CExpertSignal](#page-6054-0) или его потомка.

## Возвращаемое значение

```
true - в случае удачи, иначе - false.
```
### Примечание

Если параметр signal будет равен NULL, то объект торговых сигналов будет проинициализирован базовым классом [CExpertSignal](#page-6054-0) (который ничего не делает).

# <span id="page-5972-0"></span>InitTrailing

Инициализирует объект трейлинга.

```
virtual bool InitTrailing(
  CExpertTrailing* trailing=NULL, // указатель
  )
```
#### Параметры

trailing

[in] Указатель на объект **[CExpertTrailing](#page-6089-0) или его потомка.** 

## Возвращаемое значение

true - в случае удачи, иначе - false.

#### Примечание

Если параметр trailing будет равен NULL, то объект трейлинга будет проинициализирован базовым классом [ExpertTrailing](#page-6089-0) (который ничего не делает).

## <span id="page-5973-0"></span>**InitMoney**

Инициализирует объект управления капиталом.

```
virtual bool InitMoney(
  CExpertMoney* money=NULL, // указатель
  )
```
### Параметры

money

[in] Указатель на объект [CExpertMoney](#page-6093-0) или его потомка.

## Возвращаемое значение

```
true - в случае удачи, иначе - false.
```
#### Примечание

Если параметр money будет равен NULL, то объект управления капиталом будет проинициализирован базовым классом [CExpertMoney](#page-6093-0) (который всегда предлагает минимальный лот).

## <span id="page-5974-0"></span>**InitTrade**

### Инициализирует объект торговли.

```
virtual bool InitTrade(
 ulong magic, // идентификатор
  CExpertTrade* trade=NULL // указатель
  )
```
## Параметры

magic

[in] Идентификатор эксперта, который будет использоваться при формировании торговых ордеров.

trade

[in] Указатель на объект торговли.

#### Возвращаемое значение

true - в случае удачи, иначе - false.

## <span id="page-5975-0"></span>Init

Деинициализирует экземпляр класса.

virtual void Deinit()

## Возвращаемое значение

Нет.
# **OnTickProcess**

Устанавливает флаг обработки события [OnTick](#page-1821-0).

```
void OnTickOProcess(
  bool value // флаг
  )
```
### Параметры

value

5977

[in] Флаг обработки события [OnTick](#page-1821-0).

### Возвращаемое значение

Нет.

### Примечание

При установке флага в состояние true, событие **[OnTick](#page-1821-0) будет обрабатываться**, в противном случае событие [OnTick](#page-1821-0) обрабатываться не будет. По умолчанию флаг установлен в состояние true.

# **OnTradeProcess**

Устанавливает флаг обработки события [OnTrade.](#page-1834-0)

```
void OnTradeProcess(
  bool value // флаг
  )
```
## Параметры

value

5978

[in] Флаг обработки события [OnTrade](#page-1834-0).

### Возвращаемое значение

Нет.

## Примечание

При установке флага в состояние true, событие **[OnTrade](#page-1834-0) будет обрабатываться**, в противном случае событие [OnTrade](#page-1834-0) обрабатываться не будет. По умолчанию флаг установлен в состояние false.

# **OnTimerProcess**

Устанавливает флаг обработки события [OnTimer.](#page-1831-0)

```
void OnTimerProcess(
  bool value // флаг
  )
```
## Параметры

value

5979

[in] Флаг обработки события [OnTimer.](#page-1831-0)

### Возвращаемое значение

Нет.

### Примечание

При установке флага в состояние true, событие **[OnTimer](#page-1831-0) будет обрабатываться**, в противном случае событие [OnTimer](#page-1831-0) обрабатываться не будет. По умолчанию флаг установлен в состояние false.

## OnChartEventProcess

Устанавливает флаг обработки события [OnChartEvent](#page-1849-0).

```
void OnChartEventProcess(
  bool value // флаг
  )
```
#### Параметры

value

5980

[in] Флаг обработки события [OnChartEvent](#page-1849-0).

### Возвращаемое значение

Нет.

#### Примечание

При установке флага в состояние true, событие **[OnChartEvent](#page-1849-0)** будет обрабатываться, в противном случае событие [OnChartEvent](#page-1849-0) обрабатываться не будет. По умолчанию флаг установлен в состояние false.

# OnBookEventProcess

Устанавливает флаг обработки события [OnBookEvent](#page-1845-0).

```
void OnChartEventProcess(
  bool value // флаг
  )
```
### Параметры

value

5981

[in] Флаг обработки события [OnBookEvent](#page-1845-0).

### Возвращаемое значение

Нет.

#### Примечание

При установке флага в состояние true, событие **[OnBookEvent](#page-1845-0) будет обрабатываться**, в противном случае событие [OnBookEvent](#page-1845-0) обрабатываться не будет. По умолчанию флаг установлен в состояние false.

5982

```
MOI 5
```
# MaxOrders (Get Method)

Получает максимально допустимое количество ордеров.

int MaxOrders()

#### Возвращаемое значение

Максимально допустимое количество ордеров.

# MaxOrders (Set Method)

Устанавливает максимально допустимое количество ордеров.

```
void MaxOrders(
  int max orders // количество ордеров
  )
```
#### Параметры

max\_orders

[in] Новое значение максимально допустимого количества ордеров.

#### Возвращаемое значение

Нет.

#### Примечание

По умолчанию максимально допустимое количество ордеров равно 1.

# Signal

Возвращает указатель на объект торговых сигналов.

CExpertSignal\* Signal() const

#### Возвращаемое значение

Указатель на объект торговых сигналов.

# ValidationSettings

Проверяет корректность настроек.

virtual bool ValidationSettings()

#### Возвращаемое значение

true - в случае удачи, иначе - false.

#### Примечание

5984

Проверяется корректность настроек всех вспомогательных объектов эксперта.

## InitIndicators

Инициализирует необходимые индикаторы и таймсерии.

```
virtual bool InitIndicators(
  CIndicators* indicators=NULL // указатель
  )
```
#### Параметры

indicators

[in] Указатель на объект-коллекцию индикаторов и таймсерий.

#### Возвращаемое значение

true-в случае успешного завершения, иначе false.

#### Примечание

Необходимые таймсерии инициализируются в том случае, если объект использует инструмент или таймфрейм, отличный от установленного при начальной инициализации.

Производится инициализация индикаторов и таймсерий всех вспомогательных объектов эксперта.

# **OnTick**

5986

Обработчик события [OnTick.](#page-1821-0)

virtual void OnTick()

#### Возвращаемое значение

# **OnTrade**

5987

Обработчик события [OnTrade](#page-1834-0).

virtual void OnTrade()

#### Возвращаемое значение

# **OnTimer**

5988

Обработчик события [OnTimer](#page-1831-0).

virtual void OnTimer()

#### Возвращаемое значение

# **OnChartEvent**

Обработчик события [OnChartEvent.](#page-1849-0)

```
virtual void OnChartEvent(
 const int id, \qquad // идентификатор события
 const long& lparam, // параметр события типа long
  const double dparam, // параметр события типа double
  const string sparam // параметр события типа string
  )
```
### Параметры

id

5989

[in] Идентификатор события.

lparam

[in] Параметр события типа long.

dparam

[in] Параметр события типа double.

sparam

[in] Параметр события типа string.

#### Возвращаемое значение

# **OnBookEvent**

Обработчик события [OnBookEvent.](#page-1845-0)

```
virtual void OnBookEvent(
  const string& symbol // символ
)
```
## Параметры

5990

symbol

[in] Символ, по которому пришло событие [OnBookEvent](#page-1845-0).

### Возвращаемое значение

## **InitParameters**

5991

Инициализирует параметры эксперта.

virtual bool InitParameters()

#### Возвращаемое значение

true-в случае удачи, иначе false.

#### Примечание

В классе [CExpert](#page-5964-0) ничего не делает и всегда возвращает true.

# **DeinitTrade**

Деинициализирует объект торговли.

virtual void DeinitTrade()

#### Возвращаемое значение

Нет.

# **DeinitSignal**

Деинициализирует объект объект торговых сигналов.

virtual void DeinitSignal()

#### Возвращаемое значение

Нет.

# **DeinitTrailing**

Деинициализирует объект трейлинга.

virtual void DeinitTrailing()

#### Возвращаемое значение

Нет.

# **DeinitMoney**

Деинициализирует объект управления капиталом.

virtual void DeinitMoney()

#### Возвращаемое значение

Нет.

## DeinitIndicators

Деинициализирует индикаторы и таймсерии.

virtual void DeinitIndicators()

#### Возвращаемое значение

Нет.

5996

#### Примечание

Производится деинициализация индикаторов и таймсерий всех вспомогательных объектов эксперта.

## Refresh

Обновляет все необходимые данные.

virtual bool Refresh()

#### Возвращаемое значение

true, если нужна дальнейшая обработка тика, иначе - false.

#### Примечание

Определяет необходимость и возможность обработки. Если обработка тика не нужна (или невозможна), возвращает false. Если обработка нужна, обновляет котировки и данные всех индикаторов и таймсерий и возвращает true.

```
//+------------------------------------------------------------------+
//| Refreshing data for processing |
//| INPUT: no.
//| OUTPUT: true-if successful, false otherwise. |
//| REMARK: no. |
//+------- -bool CExpert::Refresh()
 {
  MqlDateTime time;
//--- refresh rates
  if(!m symbol.RefreshRates()) return(false);
//--- check need processing
  TimeToStruct(m symbol.Time(),time);
   if(m_period_flags!=WRONG_VALUE && m_period_flags!=0)
     if((m period flags & TimeframesFlags(time))==0) return(false);
  m_last_tick_time=time;
//--- refresh indicators
  m_indicators.Refresh();
1/--- \circ kreturn(true);
  }
```
## <span id="page-5997-0"></span>**Processing**

Реализует основной алгоритм.

virtual bool Processing()

#### Возвращаемое значение

true - выполнена какая-либо торговая операция, иначе - false.

#### Примечание

Метод базового класса выполняет следующие действия:

1. Проверяется наличие открытой позиции по рабочему символу. Если позиции нет, то шаги 2, 3 и 4 пропускаются.

2. Проверяется необходимость переворота позиции (вызов метода [CheckReverse\(\)](#page-6005-0)). Если позиция "перевернута", то уходим.

3. Проверяется необходимость закрытия позиции (вызов метода [CheckClose\(\)](#page-6012-0)). Если позиция закрыта, то шаг 4 пропускается.

4. Проверяется необходимость модификации позиции (вызов метода [CheckTrailingStop\(\)](#page-6019-0)). Если позиция модифицирована, то уходим.

5. Проверяется наличие отложенных ордеров по рабочему символу. Если ордеров нет, то переходим к п.9.

6. Проверяется необходимость удалить ордер (вызов метода [CheckDeleteOrderLong\(\)](#page-6028-0) для ордеров на покупку или метода [CheckDeleteOrderShort\(\)](#page-6029-0) для ордеров на продажу). Если ордер удален, то переходим к п.9.

7. Проверяется необходимость модифицировать ордер (вызов метода [CheckTrailingOrderLong\(\)](#page-6024-0) для ордеров на покупку или метода [CheckTrailingOrderShort\(\)](#page-6025-0) для ордеров на продажу). Если ордер модифицирован, то уходим.

8. Уходим.

9. Проверяется необходимость входа в рынок (вызов метода [CheckOpen\(\)\)](#page-6000-0).

Для реализации собственного алгоритма следует переопределить метод [Processing\(\)](#page-5997-0) в классенаследнике.

#### Стандартная библиотека

}

```
7/+--------//| Main function |
//| INPUT: no. |
//| OUTPUT: true-if any trade operation processed, false otherwise. |
//| REMARK: no.<br>//+-------------
                                     //+------------------------------------------------------------------+
bool CExpert::Processing()
 \{//--- check if open positions
   if(m_position.Select(m_symbol.Name()))
     {
      //--- open position is available
      //--- check the possibility of reverse the position
      if(CheckReverse()) return(true);
      //--- check the possibility of closing the position/delete pending orders
      if(!CheckClose())
         {
         //--- check the possibility of modifying the position
         if(CheckTrailingStop()) return(true);
         //--- return without operations
         return(false);
        }
     }
//--- check if plaсed pending orders
   int total=OrdersTotal();
   if(total!=0)
     \left\{ \right.for(int i=total-1;i>=0;i--)
        {
         m_order.SelectByIndex(i);
         if(m_order.Symbol()!=m_symbol.Name()) continue;
         if(m_order.OrderType()==ORDER_TYPE_BUY_LIMIT || m_order.OrderType()==ORDER_TYPE_BUY_STOP)
            {
             //--- check the ability to delete a pending order to buy
             if(CheckDeleteOrderLong()) return(true);
             //--- check the possibility of modifying a pending order to buy
             if(CheckTrailingOrderLong()) return(true);
            }
         else
           {
             //--- check the ability to delete a pending order to sell
             if(CheckDeleteOrderShort()) return(true);
             //--- check the possibility of modifying a pending order to sell
            if(CheckTrailingOrderShort()) return(true);
           }
         //--- return without operations
         return(false);
         }
     }
//--- check the possibility of opening a position/setting pending order
   if(CheckOpen()) return(true);
//--- return without operations
   return(false);
```
## **SelectPosition**

6000

Выбор позиции для последующей работы с ней.

void SelectPosition()

#### Возвращаемое значение

Отсутствует.

```
//+------------------------------------------------------------------+
//| Position select |
//| INPUT: no.
//| OUTPUT: no. |
//| REMARK: no. |
// +-----bool CExpert::SelectPosition(void)
 \{bool res=false;
// --if(m_margin_mode==ACCOUNT_MARGIN_MODE_RETAIL_HEDGING)
    res=m_position.SelectByMagic(m_symbol.Name(),m_magic);
  else
    res=m_position.Select(m_symbol.Name());
// --return(res);
 }
```
MOI 5

# <span id="page-6000-0"></span>**CheckOpen**

6001

Проверяет необходимость и возможность входа в рынок.

```
virtual bool CheckOpen()
```
#### Возвращаемое значение

true - выполнена какая-либо торговая операция, иначе - false.

#### Примечание

Последовательно проверяется необходимость входа в рынок в длинную позицию (вызов метода [CheckOpenLong\(\)\)](#page-6001-0), затем в короткую (вызов метода [CheckOpenShort\(\)](#page-6002-0)).

```
//+------------------------------------------------------------------+
//| Check for position open or limit/stop order set |
//| INPUT: no.//| OUTPUT: true-if trade operation processed, false otherwise. |
//| REMARK: no.<br>//+----------------
                                   //+------------------------------------------------------------------+
bool CExpert::CheckOpen()
\left\{ \begin{array}{c} \end{array} \right.if(CheckOpenLong()) return(true);
  if(CheckOpenShort()) return(true);
//--- return without operations
  return(false);
  }
```
## <span id="page-6001-0"></span>**CheckOpenLong**

Проверяет необходимость и возможность входа в рынок в длинную позицию.

virtual bool CheckOpenLong()

#### Возвращаемое значение

true - выполнена какая-либо торговая операция, иначе - false.

#### Примечание

6002

Проверяется необходимость входа в рынок в длинную позицию (вызов метода CheckOpenLong() объекта торговых сигналов) и если условие входа выполнено, входит в рынок с параметрами, установленными объектом торговых сигналов (вызов метода [OpenLong\(\)\)](#page-6003-0).

```
//+------------------------------------------------------------------+
//| Check for long position open or limit/stop order set |
//| INPUT: no.
//| OUTPUT: true-if trade operation processed, false otherwise. |
//| REMARK: no. |
// +-----bool CExpert::CheckOpenLong()
 {
  double price=EMPTY_VALUE;
  double sl=0.0;
  double tp=0.0;
  datetime expiration=TimeCurrent();
//--- check signal for long enter operations
  if(m_signal.CheckOpenLong(price,sl,tp,expiration))
     {
     if(!m trade.SetOrderExpiration(expiration))
       \left\{ \right.m_expiration=expiration;
        }
     return(OpenLong(price,sl,tp));
    }
//--- return without operations
  return(false);
  }
```
# <span id="page-6002-0"></span>CheckOpenShort

Проверяет необходимость и возможность входа в рынок в короткую позицию.

virtual bool CheckOpenShort()

#### Возвращаемое значение

true - выполнена какая-либо торговая операция, иначе - false.

#### Примечание

Проверяется необходимость входа в рынок в короткую позицию (вызов метода CheckOpenShort() объекта торговых сигналов), и если условие входа выполнено, входит в рынок с параметрами, установленными объектом торговых сигналов (вызов метода [OpenShort\(\)\)](#page-6004-0).

```
//+------------------------------------------------------------------+
//| Check for short position open or limit/stop order set |
//| INPUT: no.
//| OUTPUT: true-if trade operation processed, false otherwise. |
//| REMARK: no. |
// +-----bool CExpert::CheckOpenShort()
 {
  double price=EMPTY_VALUE;
  double sl=0.0;
  double tp=0.0;
  datetime expiration=TimeCurrent();
//--- check signal for short enter operations
  if(m signal.CheckOpenShort(price,sl,tp,expiration))
     {
     if(!m trade.SetOrderExpiration(expiration))
       \left\{ \right.m_expiration=expiration;
        }
     return(OpenShort(price,sl,tp));
    }
//--- return without operations
  return(false);
  }
```
## <span id="page-6003-0"></span>OpenLong

Выполняет операции для входа в рынок в длинную позицию.

```
virtual bool OpenLong(
 double price, // цена
  double s1, // Stop Loss
  double tp // Take Profit
  \lambda
```
#### Параметры

price

[in] Цена входа в рынок.

s<sup>1</sup>

[in] Цена Stop Loss.

tp

[in] Цена Take Profit.

#### Возвращаемое значение

true - выполнена торговая операция, иначе - false.

#### Примечание

Размер лота для входа определяется вызовом метода **[LotOpenLong\(\)](#page-6034-0)**. Если лот не равен 0.0, входит в рынок (вызов метода Buy(...) объекта торговли).

```
//+------------------------------------------------------------------+
//| Long position open or limit/stop order set |
//| INPUT: price - price, |
//| sl - stop loss, |
//| tp - take profit.
//| OUTPUT: true-if trade operation processed, false otherwise. |
//| REMARK: no.<br>//+-------------
              //+------------------------------------------------------------------+
bool CExpert::OpenLong(double price,double sl,double tp)
 {
  if(price==EMPTY_VALUE) return(false);
//--- get lot for open
 double lot=LotOpenLong(price, sl);
//--- check lot for open
  if(lot==0.0) return(false);
// --return(m trade.Buy(lot,price,sl,tp));
 }
```
MOI 5

# <span id="page-6004-0"></span>**OpenShort**

Выполняет операции для входа в рынок в короткую позицию.

```
virtual bool OpenShort(
 double price, // цена
  double s1, // Stop Loss
  double tp // Take Profit
  \lambda
```
#### Параметры

price

[in] Цена входа в рынок.

s<sup>1</sup>

[in] Цена Stop Loss.

tp

[in] Цена Take Profit.

#### Возвращаемое значение

true - выполнена торговая операция, иначе - false.

#### Примечание

Размер лота для входа определяется вызовом метода [LotOpenShort\(\)](#page-6035-0). Если лот не равен 0.0, входит в рынок (вызов метода Sell(...) объекта торговли).

```
//+------------------------------------------------------------------+
//| Short position open or limit/stop order set |
//| INPUT: price - price, |
//| sl - stop loss, |
//| tp - take profit.
//| OUTPUT: true-if trade operation successful, false otherwise. |
//| REMARK: no.<br>//+-------------
                  //+------------------------------------------------------------------+
bool CExpert::OpenShort(double price,double sl,double tp)
 {
  if(price==EMPTY_VALUE) return(false);
//--- get lot for open
 double lot=LotOpenShort(price,sl);
//--- check lot for open
  if(lot==0.0) return(false);
// --return(m trade.Sell(lot,price,sl,tp));
 }
```
## <span id="page-6005-0"></span>**CheckReverse**

6006

Проверяет необходимость и возможность разворота позиции.

```
virtual bool CheckReverse()
```
#### Возвращаемое значение

true - выполнена какая-либо торговая операция, иначе - false.

#### Примечание

Последовательно проверяется необходимость разворота длинной позиции (вызов метода [CheckReverseLong\(\)\)](#page-6006-0), затем короткой (вызов метода [CheckReverseShort\(\)\)](#page-6007-0).

```
//+------------------------------------------------------------------+
//| Check for position reverse
//| INPUT: no.
//| OUTPUT: true-if trade operation processed, false otherwise. |
//| REMARK: no. |
// +-----bool CExpert::CheckReverse()
 {
  if(m_position.PositionType()==POSITION_TYPE_BUY)
    \{//--- check the possibility of reverse the long position
     if(CheckReverseLong()) return(true);
    }
  else
     //--- check the possibility of reverse the short position
     if(CheckReverseShort()) return(true);
//--- return without operations
  return(false);
  }
```
## <span id="page-6006-0"></span>CheckReverseLong

Проверяет необходимость и возможность разворота длинной позиции.

virtual bool CheckReverseLong()

#### Возвращаемое значение

true - выполнена какая-либо торговая операция, иначе - false.

#### Примечание

6007

Проверяется необходимость разворота длинной позиции (вызов метода CheckReverseLong() объекта торговых сигналов) и если условие разворота выполнено, осуществляет разворот длинной позиции с параметрами, установленными объектом торговых сигналов (вызов метода [ReverseLong\(\)](#page-6008-0)).

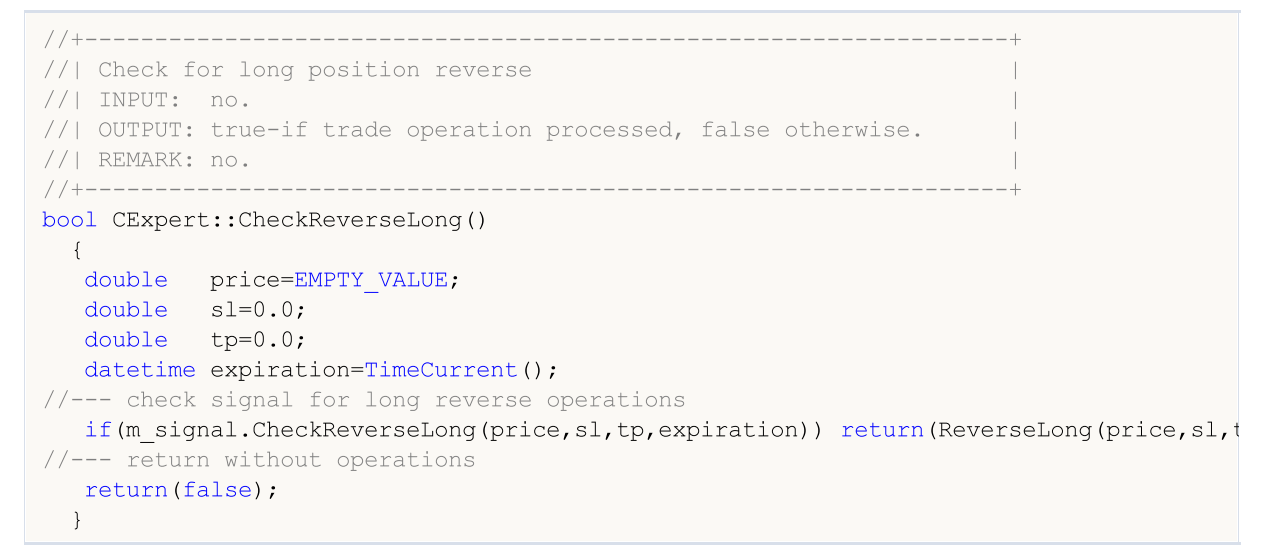

## <span id="page-6007-0"></span>CheckReverseShort

Проверяет необходимость и возможность разворота короткой позиции.

virtual bool CheckReverseLong()

#### Возвращаемое значение

true - выполнена какая-либо торговая операция, иначе - false.

#### Примечание

6008

Проверяется необходимость разворота короткой позиции (вызов метода CheckReverseShort() объекта торговых сигналов) и если условие разворота выполнено, осуществляет разворот короткой позиции с параметрами, установленными объектом торговых сигналов (вызов метода [ReverseShort\(\)\)](#page-6010-0).

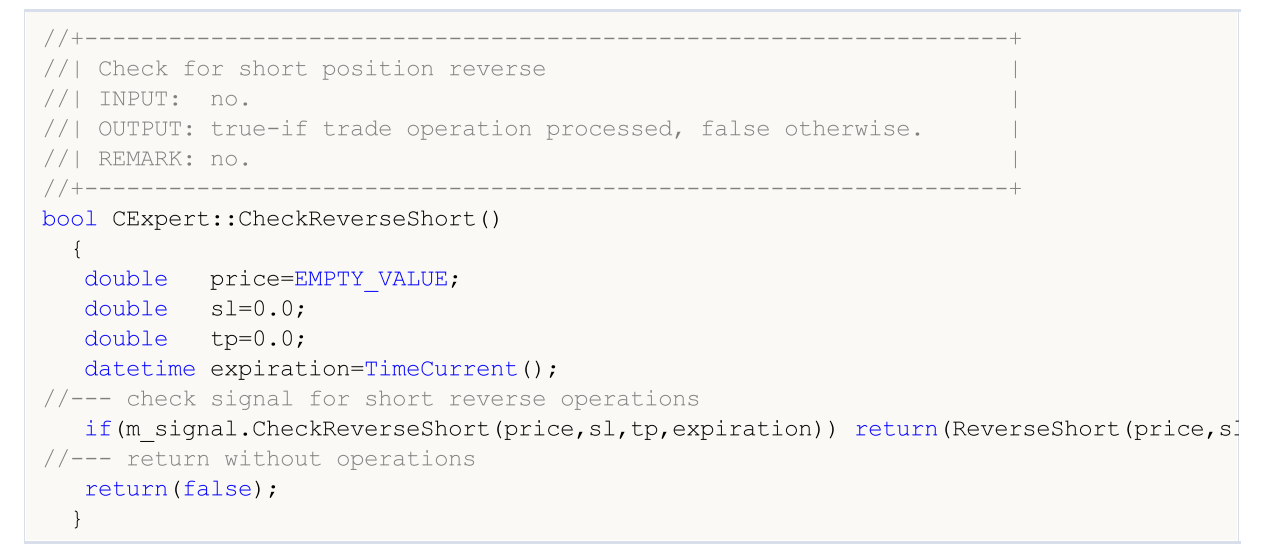

## <span id="page-6008-0"></span>ReverseLong

6009

Выполняет операции разворота длинной позиции.

```
virtual bool ReverseLong(
 double price, // цена
  double s1, // Stop Loss
  double tp // Take Profit
  \lambda
```
#### Параметры

price

[in] Цена входа в рынок.

s<sup>1</sup>

[in] Цена Stop Loss.

tp

[in] Цена Take Profit.

#### Возвращаемое значение

true - выполнена торговая операция, иначе - false.

#### Примечание

Размер лота для разворота длинной позиции определяется вызовом метода [LotReverse\(\).](#page-6036-0) Если лот не равен 0.0, производит разворот длинной позиции (вызов метода Sell(...) объекта торговли).

В "хеджинговом" режиме учета позиций разворот осуществляется закрытием существующей позиции и открытием новой позиции противоположного направления с остаточным объемом.

#### Стандартная библиотека

return(result);

}

```
MOL5
```

```
//+------------------------------------------------------------------+
//| Long position reverse |
//| INPUT: price - price, |
\frac{1}{2} sl \frac{1}{2} - stop loss,
//| tp - take profit.
//| OUTPUT: true-if trade operation processed, false otherwise.<br>//| REMARK: no.
//| REMARK: no. |
//+------------------------------------------------------------------+
bool CExpert::ReverseLong(double price,double sl,double tp)
\left\{\begin{array}{c} \end{array}\right.if(price==EMPTY_VALUE)
      return(false);
//--- get lot for reverse
  double lot=LotReverse(sl);
//--- check lot
  if(lot==0.0)return(false);
// --bool result=true;
  if(m_margin_mode==ACCOUNT_MARGIN_MODE_RETAIL_HEDGING)
    \left\{ \right.//--- first close existing position
     lot-=m_position.Volume();
     result=m_trade.PositionCloseByTicket(m_position.Identifier());
   }
  if(result)
    result=m_trade.Sell(lot,price,sl,tp);
// --
```

```
© 2000-2025, MetaQuotes Ltd.
```
## <span id="page-6010-0"></span>ReverseShort

6011

Выполняет операции разворота короткой позиции.

```
virtual bool ReverseShort(
 double price, // цена
  double s1, // Stop Loss
  double tp // Take Profit
  \lambda
```
#### Параметры

price

[in] Цена входа в рынок.

s<sup>1</sup>

[in] Цена Stop Loss.

tp

[in] Цена Take Profit.

#### Возвращаемое значение

true - выполнена торговая операция, иначе - false.

#### Примечание

Размер лота для разворота короткой позиции определяется вызовом метода [LotReverse\(\).](#page-6036-0) Если лот не равен 0.0, производит разворот короткой позиции (вызов метода Buy(...) объекта торговли).

В "хеджинговом" режиме учета позиций разворот осуществляется закрытием существующей позиции и открытием новой позиции противоположного направления с остаточным объемом.

#### Стандартная библиотека

```
MOL5
```

```
//+------------------------------------------------------------------+
//| Short position reverse |
//| INPUT: price - price,
\frac{1}{2} sl \frac{1}{2} - stop loss,
//| tp - take profit.
//| OUTPUT: true-if trade operation processed, false otherwise.<br>//| REMARK: no.
//| REMARK: no. |
//+------------------------------------------------------------------+
bool CExpert::ReverseShort(double price,double sl,double tp)
\left\{\begin{array}{c} \end{array}\right.if(price==EMPTY_VALUE)
     return(false);
//--- get lot for reverse
  double lot=LotReverse(sl);
//--- check lot
  if(lot==0.0)return(false);
// --bool result=true;
  if(m_margin_mode==ACCOUNT_MARGIN_MODE_RETAIL_HEDGING)
    \left\{ \right.//--- first close existing position
     lot-=m_position.Volume();
    result=m_trade.PositionCloseByTicket(m_position.Identifier());
   }
  if(result)
    result=m_trade.Buy(lot,price,sl,tp);
// --return(result);
 }
```
## **CheckClose**

Проверяет необходимость выхода из рынка.

virtual bool CheckClose()

#### Возвращаемое значение

true - выполнена торговая операция, иначе - false.

#### Примечание

- 1. Проверяет необходимость выхода из рынка по программному Stop Out (вызов метода CheckClose() объекта управления капиталом). Если условие выполняется, закрываем позицию, удаляем все ордера (вызов метода [CloseAll\(\)](#page-6015-0) и уходим.
- 2. Проверяет необходимость закрытия длинной или короткой позиции (вызов метода [CheckCloseLong\(\)](#page-6013-0) или [CheckCloseShort\(\)](#page-6014-0) соответственно) и, если позиция закрыта, удаляет все ордера (вызов метода [DeleteOrders\(\)](#page-6030-0)).

```
//+------------------------------------------------------------------+
//| Check for position close or limit/stop order delete |
//| INPUT: no.
//| OUTPUT: true-if trade operation processed, false otherwise. |
//| REMARK: no. |
//+------------------------------------------------------------------+
bool CExpert::CheckClose()
 {
  double lot;
//--- position must be selected before call
  if((lot=m_money.CheckClose(GetPointer(m_position)))!=0.0)
     return(CloseAll(lot));
//--- check for position type
   if(m_position.PositionType()==POSITION_TYPE_BUY)
     {
      //--- check the possibility of closing the long position / delete pending orders
      if(CheckCloseLong())
       \left\{\begin{array}{c}1\end{array}\right\}DeleteOrders();
        return(true);
        }
     }
   else
     {
      1/--- check the possibility of closing the short position / delete pending order
      if(CheckCloseShort())
        {
         DeleteOrders();
         return(true);
        }
     }
//--- return without operations
  return(false);
  }
```
MOI 5

# <span id="page-6013-0"></span>CheckCloseLong

Проверяет необходимость выхода из длинной позиции.

```
virtual bool CheckCloseLong()
```
### Возвращаемое значение

true - выполнена торговая операция, иначе - false.

### Примечание

Проверяет необходимость закрытия длинной позиции (вызов метода CheckCloseLong() объекта торговых сигналов) и, если условие выполнено, закрывает позицию (вызов метода [CloseLong\(\)](#page-6017-0)).

```
//+------------------------------------------------------------------+
//| Check for long position close or limit/stop order delete |
//| INPUT: no.
//| OUTPUT: true-if trade operation processed, false otherwise. |
//| REMARK: no.<br>//+-------------
                          //+------------------------------------------------------------------+
bool CExpert::CheckCloseLong()
\left\{ \begin{array}{c} \end{array} \right.double price=EMPTY VALUE;
//--- check for long close operations
  if(m signal.CheckCloseLong(price))
     return(CloseLong(price));
//--- return without operations
   return(false);
  }
```
MOI 5

## <span id="page-6014-0"></span>**CheckCloseShort**

Проверяет необходимость выхода из короткой позиции.

```
virtual bool CheckCloseShort()
```
### Возвращаемое значение

true - выполнена торговая операция, иначе - false.

#### Примечание

Проверяет необходимость закрытия короткой позиции (вызов метода CheckCloseShort() объекта торговых сигналов) и, если условие выполнено, закрывает позицию (вызов метода [CloseShort\(\)](#page-6018-0)).

```
//+------------------------------------------------------------------+
//| Check for short position close or limit/stop order delete |
//| INPUT: no.
//| OUTPUT: true-if trade operation processed, false otherwise. |
//| REMARK: no.<br>//+-------------
                          //+------------------------------------------------------------------+
bool CExpert::CheckCloseShort()
 \left\{ \begin{array}{c} \end{array} \right.double price=EMPTY VALUE;
//--- check for short close operations
  if(m_signal.CheckCloseShort(price))
     return(CloseShort(price));
//--- return without operations
   return(false);
  }
```
## <span id="page-6015-0"></span>CloseAll

Выходит из рынка полностью или частично.

```
virtual bool CloseAll(
  double lot // лот
  \lambda
```
### Параметры

lot

[in] Размер лота, на который нужно сократить позицию.

### Возвращаемое значение

true - выполнена торговая операция, иначе - false.

### Примечание

В "неттинговом" режиме учета позиций закрытие производится методами CExpertTrade::Buy или CExpertTrade::Sell. В "хеджинговом" режиме - методом CTrade::PositionClose, который также можно использовать и на счетах с неттинговой системой учета. Для удаления всех отложенных ордеров предназначен метод [DeleteOrders\(\)](#page-6030-0).

```
//+------------------------------------------------------------------+
//| Position close and orders delete |
//| INPUT: lot - volume for close. |
//| OUTPUT: true-if trade operation processed, false otherwise. |
//| REMARK: no. |
//+------------------------------------------------------------------+
bool CExpert::CloseAll(double lot)
  {
  bool result=false;
//--- check for close operations
  if(m_margin_mode==ACCOUNT_MARGIN_MODE_RETAIL_HEDGING)
      result=m_trade.PositionCloseByTicket(m_position.Identifier());
   else
     {
       if(m_position.PositionType()==POSITION_TYPE_BUY)
         result=m_trade.Sell(lot,0,0,0);
       else
          result=m trade.Buy(lot, 0,0,0);
     }
   result|=DeleteOrders();
// --return(result);
  }
```
# **Close**

Выходит из рынка.

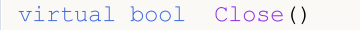

### Возвращаемое значение

true - выполнена торговая операция, иначе - false.

### Примечание

Закрывает позицию (вызов метода торгового объекта PositionClose()).

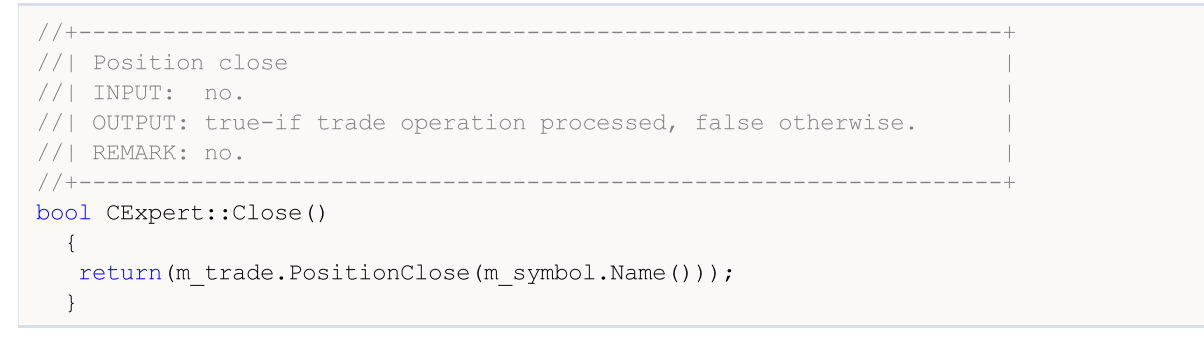

# <span id="page-6017-0"></span>CloseLong

Выходит из длинной позиции.

```
virtual bool CloseLong(
  double price // цена
  )
```
### Параметры

price

[in] Цена входа в рынок.

### Возвращаемое значение

true - выполнена торговая операция, иначе - false.

### Примечание

В "неттинговом" режиме учета позиций закрытие производится методами CExpertTrade::Buy или CExpertTrade::Sell. В "хеджинговом" режиме - методом CTrade::PositionCloseByTicket.

```
//+------------------------------------------------------------------+
//| Long position close |
//| INPUT: price - price for close.
//| OUTPUT: true-if trade operation processed, false otherwise. |
//| REMARK: no. |
// +-----bool CExpert::CloseLong(double price)
  \left\{ \right.bool result=false;
// --if(price==EMPTY_VALUE)
     return(false);
   if(m_margin_mode==ACCOUNT_MARGIN_MODE_RETAIL_HEDGING)
     result=m_trade.PositionCloseByTicket(m_position.Identifier());
   else
     result=m_trade.Sell(m_position.Volume(),price,0,0);
// --return(result);
  }
```
# <span id="page-6018-0"></span>**CloseShort**

Выходит из короткой позиции.

```
virtual bool CloseShort(
  double price // цена
  )
```
### Параметры

price

[in] Цена входа в рынок.

### Возвращаемое значение

true - выполнена торговая операция, иначе - false.

### Примечание

В "неттинговом" режиме учета позиций закрытие производится методами CExpertTrade::Buy или CExpertTrade::Sell. В "хеджинговом" режиме - методом CTrade::PositionCloseByTicket.

```
//+------------------------------------------------------------------+
//| Short position close |
//| INPUT: price - price for close. |
//| OUTPUT: true-if trade operation successful, false otherwise. |
//| REMARK: no. |
// +-----bool CExpert::CloseShort(double price)
  \left\{ \right.bool result=false;
// --if(price==EMPTY_VALUE)
     return(false);
   if(m_margin_mode==ACCOUNT_MARGIN_MODE_RETAIL_HEDGING)
     result=m_trade.PositionCloseByTicket(m_position.Identifier());
   else
     result=m_trade.Buy(m_position.Volume(),price,0,0);
// --return(result);
  }
```
# **CheckTrailingStop**

Проверяет необходимость модификации параметров позиции.

virtual bool CheckTrailingStop()

### Возвращаемое значение

true - выполнена какая-либо торговая операция, иначе - false.

#### Примечание

6020

Проверяется необходимость модификации позиции (вызов метода [CheckTrailingStopLong\(\)](#page-6020-0) для длинной позиции или [CheckTrailingStopShort\(\)](#page-6021-0) для короткой позиции).

```
//+------------------------------------------------------------------+
//| Check for trailing stop/profit position |
//| INPUT: no.
//| OUTPUT: true-if trade operation processed, false otherwise. |
//| REMARK: no.<br>//+-------------
                        //+------------------------------------------------------------------+
bool CExpert::CheckTrailingStop()
 \{//--- position must be selected before call
  if(m_position.PositionType()==POSITION_TYPE_BUY)
     {
      //--- check the possibility of modifying the long position
      if(CheckTrailingStopLong()) return(true);
     }
   else
     {
      //--- check the possibility of modifying the short position
      if(CheckTrailingStopShort()) return(true);
    }
//--- return without operations
  return(false);
  }
```
## <span id="page-6020-0"></span>CheckTrailingStopLong

Проверяет необходимость модификации параметров длинной позиции.

virtual bool CheckTrailingStopLong()

### Возвращаемое значение

true - выполнена торговая операция, иначе - false.

#### Примечание

6021

Проверяется необходимость модификации длинной позиции (вызов метода CheckTrailingStopLong() объекта трейлинга). В случае выполнения условия модифицирует параметры длинной позиции в соответствии с установками объекта трейлинга (вызов метода [TrailingStopLong\(\)](#page-6022-0)).

```
//+------------------------------------------------------------------+
//| Check for trailing stop/profit long position |
//| INPUT: no.
//| OUTPUT: true-if trade operation processed, false otherwise. |
//| REMARK: no. |
//+------------------------------------------------------------------+
bool CExpert::CheckTrailingStopLong()
 {
  double sl=EMPTY_VALUE;
  double tp=EMPTY_VALUE;
//--- check for long trailing stop operations
  if(m trailing.CheckTrailingStopLong(GetPointer(m position),sl,tp))
    \left\{ \begin{array}{c} \end{array} \right\}if(sl==EMPTY_VALUE) sl=m_position.StopLoss();
     if(tp==EMPTY_VALUE) tp=m_position.TakeProfit();
     //--- long trailing stop operations
     return(TrailingStopLong(sl,tp));
    }
//--- return without operations
  return(false);
 }
```
## <span id="page-6021-0"></span>CheckTrailingStopShort

Проверяет необходимость модификации параметров короткой позиции.

virtual bool CheckTrailingStopShort()

### Возвращаемое значение

true - выполнена торговая операция, иначе - false.

### Примечание

6022

Проверяется необходимость модификации коротокой позиции (вызов метода CheckTrailingStopShort() объекта трейлинга). В случае выполнения условия модифицирует параметры короткой позиции в соответствии с установками объекта трейлинга (вызов метода [TrailingStopShort\(\)\)](#page-6023-0).

```
//+------------------------------------------------------------------+
//| Check for trailing stop/profit short position |
//| INPUT: no.
//| OUTPUT: true-if trade operation processed, false otherwise. |
//| REMARK: no. |
//+------------------------------------------------------------------+
bool CExpert::CheckTrailingStopShort()
 {
  double sl=EMPTY_VALUE;
  double tp=EMPTY_VALUE;
//--- check for short trailing stop operations
  if(m trailing.CheckTrailingStopShort(GetPointer(m position),sl,tp))
    \left\{ \begin{array}{c} \end{array} \right\}if(sl==EMPTY_VALUE) sl=m_position.StopLoss();
     if(tp==EMPTY_VALUE) tp=m_position.TakeProfit();
     //--- short trailing stop operations
     return(TrailingStopShort(sl,tp));
    }
//--- return without operations
  return(false);
 }
```
# <span id="page-6022-0"></span>**TrailingStopLong**

Модифицирует параметры длинной позиции.

```
virtual bool TrailingStopLong(
  double sl, // цена Stop Loss
  double tp, // цена Take Profit
  )
```
### Параметры

sl

6023

[in] Цена Stop Loss.

tp

[in] Цена Take Profit.

### Возвращаемое значение

true - выполнена торговая операция, иначе - false.

### Примечание

Модифицирует позицию (вызов метода PositionModify() объекта торговли).

```
//+------------------------------------------------------------------+
//| Trailing stop/profit long position |
//| INPUT: sl - new stop loss, |
//| tp - new take profit. |
//| OUTPUT: true-if trade operation successful, false otherwise. |
//| REMARK: no.<br>//+-------------
//+------------------------------------------------------------------+
bool CExpert::TrailingStopLong(double sl,double tp)
 \{return(m_trade.PositionModify(m_symbol.Name(),sl,tp));
  }
```
# <span id="page-6023-0"></span>**TrailingStopShort**

Модифицирует параметры короткой позиции.

```
virtual bool TrailingStopLong(
  double sl, // цена Stop Loss
  double tp, // цена Take Profit
  )
```
### Параметры

sl

6024

[in] Цена Stop Loss.

tp

[in] Цена Take Profit.

### Возвращаемое значение

true - выполнена торговая операция, иначе - false.

### Примечание

Модифицирует позицию (вызов метода PositionModify() объекта торговли).

```
//+------------------------------------------------------------------+
//| Trailing stop/profit short position |
//| INPUT: sl - new stop loss, |
//| tp - new take profit. |
//| OUTPUT: true-if trade operation successful, false otherwise. |
//| REMARK: no.<br>//+-------------
//+------------------------------------------------------------------+
bool CExpert::TrailingStopShort(double sl,double tp)
 \{return(m_trade.PositionModify(m_symbol.Name(),sl,tp));
  }
```
## CheckTrailingOrderLong

Проверяет необходимость модификации параметров ордера на покупку.

virtual bool CheckTrailingOrderLong()

### Возвращаемое значение

true - выполнена торговая операция, иначе - false.

#### Примечание

Проверяется необходимость модификации параметров ордера на покупку (вызов метода CheckTrailingOrderLong() объекта торговых сигналов). В случае выполнения условия модифицирует параметры ордера (вызов метода [TrailingOrderLong\(\)](#page-6026-0)).

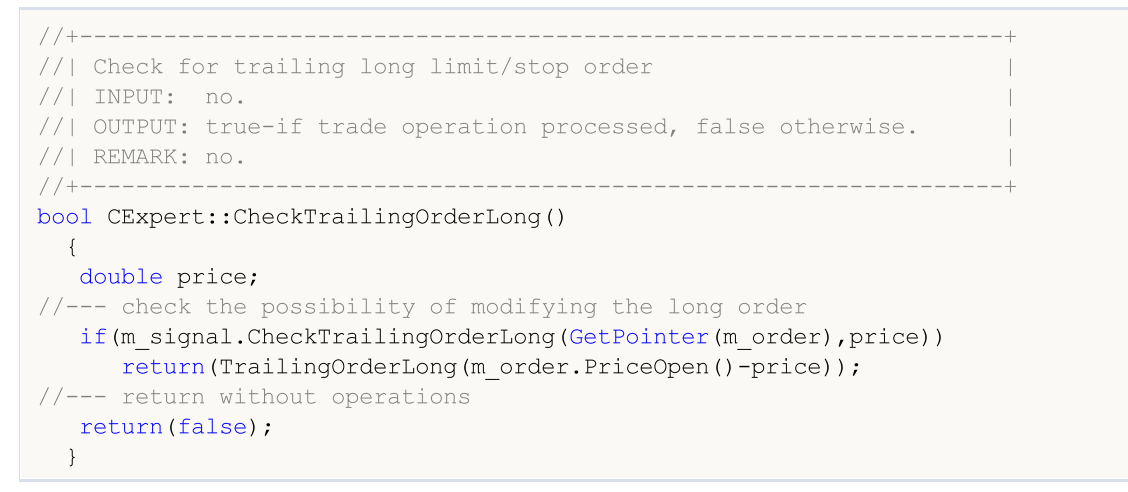

## CheckTrailingOrderShort

Проверяет необходимость модификации параметров ордера на продажу.

virtual bool CheckTrailingOrderShort()

### Возвращаемое значение

true - выполнена торговая операция, иначе - false.

### Примечание

6026

Проверяется необходимость модификации параметров ордера на продажу (вызов метода CheckTrailingOrderShort() объекта торговых сигналов). В случае выполнения условия модифицирует параметры ордера (вызов метода [TrailingOrderShort\(\)](#page-6027-0)).

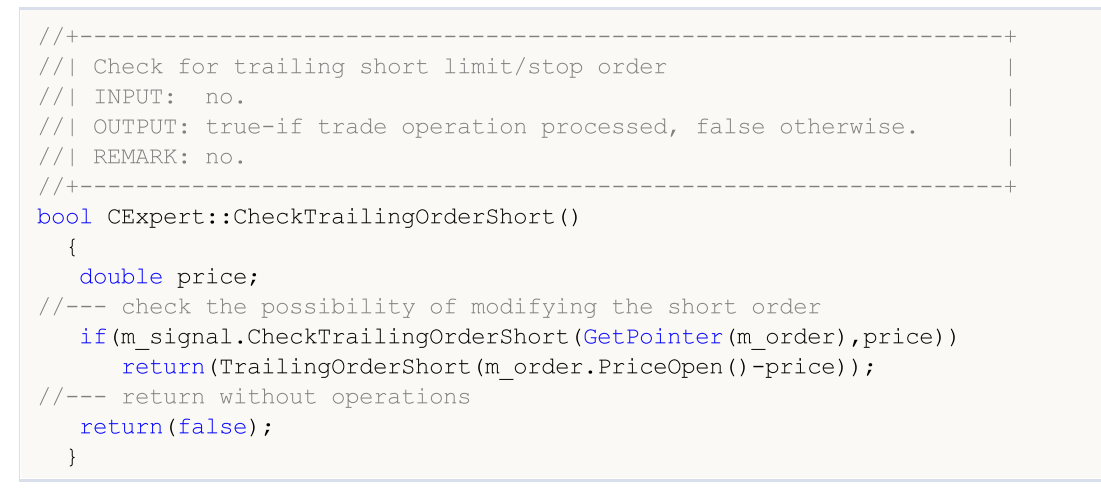

# <span id="page-6026-0"></span>**TrailingOrderLong**

Модифицирует параметры ордера на покупку.

```
virtual bool TrailingOrderLong(
  double delta // смещение
  )
```
### Параметры

delta

6027

[in] Изменение цены.

### Возвращаемое значение

true - выполнена торговая операция, иначе - false.

### Примечание

Модифицирует параметры ордера (вызов метода OrderModify(...) объекта торговли).

```
//+------------------------------------------------------------------+
//| Trailing long limit/stop order |
//| INPUT: delta - price change. |
//| OUTPUT: true-if trade operation successful, false otherwise. |
//| REMARK: no. |
//+--------bool CExpert::TrailingOrderLong(double delta)
\left\{\begin{array}{c}1\end{array}\right\}ulong ticket=m order.Ticket();
  double price =m_order.PriceOpen()-delta;
   double sl =m_order.StopLoss()-delta;
   double tp =m_order.TakeProfit()-delta;
//--- modifying the long order
  return(m_trade.OrderModify(ticket,price,sl,tp,m_order.TypeTime(),m_order.TimeExpira
  }
```
# <span id="page-6027-0"></span>**TrailingOrderShort**

Модифицирует параметры ордера на продажу.

```
virtual bool TrailingOrderShort(
  double delta // смещение
  )
```
### Параметры

delta

6028

[in] Изменение цены.

### Возвращаемое значение

true - выполнена торговая операция, иначе - false.

### Примечание

Модифицирует параметры ордера (вызов метода OrderModify(...) объекта торговли).

```
//+------------------------------------------------------------------+
//| Trailing short limit/stop order |
//| INPUT: delta - price change. |
//| OUTPUT: true-if trade operation successful, false otherwise. |
//| REMARK: no. |
//+--------bool CExpert::TrailingOrderShort(double delta)
\left\{\begin{array}{c}1\end{array}\right\}ulong ticket=m order.Ticket();
  double price =m_order.PriceOpen()-delta;
   double sl =m_order.StopLoss()-delta;
   double tp =m_order.TakeProfit()-delta;
//--- modifying the short order
  return(m_trade.OrderModify(ticket,price,sl,tp,m_order.TypeTime(),m_order.TimeExpira
  }
```
# CheckDeleteOrderLong

Проверяет необходимость удаления ордера на покупку.

virtual bool CheckDeleteOrderLong()

### Возвращаемое значение

true - выполнена торговая операция, иначе - false.

#### Примечание

6029

- 1. Проверяет время истечения ордера.
- 2. Проверяет необходимость удаления ордера (вызов метода CheckCloseLong() объекта торговых сигналов). В случае выполнения одного из условий, удаляет ордер (вызов метода [DeleteOrderLong\(\)\)](#page-6032-0).

```
//+------------------------------------------------------------------+
//| Check for delete long limit/stop order |
//| INPUT: no. |
//| OUTPUT: true-if trade operation processed, false otherwise. |
//| REMARK: no.<br>//+-------------
//+------------------------------------------------------------------+
bool CExpert::CheckDeleteOrderLong()
 {
  double price;
//--- check the possibility of deleting the long order
  if(m_expiration!=0 && TimeCurrent()>m_expiration)
    {
     m_expiration=0;
     return(DeleteOrderLong());
     }
  if(m signal.CheckCloseLong(price))
     return(DeleteOrderLong());
//--- return without operations
  return(false);
  }
```
## CheckDeleteOrderShort

Проверяет необходимость удаления ордера на продажу.

virtual bool CheckDeleteOrderShort()

### Возвращаемое значение

true - выполнена торговая операция, иначе - false.

### Примечание

6030

- 1. Проверяет время истечения ордера.
- 2. Проверяет необходимость удаления ордера (вызов метода CheckCloseShort() объекта торговых сигналов). В случае выполнения одного из условий, удаляет ордер (вызов метода [DeleteOrderShort\(\)\)](#page-6033-0).

```
//+------------------------------------------------------------------+
//| Check for delete short limit/stop order |
//| INPUT: no. |
//| OUTPUT: true-if trade operation processed, false otherwise. |
//| REMARK: no.<br>//+-------------
//+------------------------------------------------------------------+
bool CExpert::CheckDeleteOrderShort()
  {
  double price;
//--- check the possibility of deleting the short order
  if(m_expiration!=0 && TimeCurrent()>m_expiration)
    {
     m_expiration=0;
      return(DeleteOrderShort());
     }
  if(m signal.CheckCloseShort(price))
     return(DeleteOrderShort());
//--- return without operations
  return(false);
  }
```
# <span id="page-6030-0"></span>DeleteOrders

6031

Удаляет все ордеры.

```
virtual bool DeleteOrders()
```
### Возвращаемое значение

true - выполнена торговая операция, иначе - false.

## Примечание

Удаляет все ордеры (вызов в цикле метода [DeleteOrder\)](#page-6031-0).

```
// +-----//| Delete all limit/stop orders |
//| INPUT: no.
//| OUTPUT: true-if trade operation successful, false otherwise. |
//| REMARK: no. |
// +-----bool CExpert::DeleteOrders()
 {
  bool result=false;
  int total=OrdersTotal();
// -- -for(int i=total-1;i>=0;i--)
    \{if(m order.Select(OrderGetTicket(i)))
       \left\{ \right.if(m_order.Symbol()!=m_symbol.Name()) continue;
        result|=DeleteOrder();
        }
    }
// --return(result);
  }
```
## <span id="page-6031-0"></span>DeleteOrder

Удаляет ордер.

6032

```
virtual bool DeleteOrder()
```
### Возвращаемое значение

true - выполнена торговая операция, иначе - false.

### Примечание

Удаляет ордер (вызов метода OrderDelete(...) объекта торговли).

```
//+------------------------------------------------------------------+
//| Delete limit/stop order |
//| INPUT: no.
//| OUTPUT: true-if trade operation successful, false otherwise. |
//| REMARK: no. |
//+------------------------------------------------------------------+
bool CExpert::DeleteOrder()
  \left\{ \begin{array}{c} \end{array} \right.return(m trade.OrderDelete(m order.Ticket()));
  }
```
# <span id="page-6032-0"></span>DeleteOrderLong

Удаляет ордер на покупку.

virtual bool DeleteOrderLong()

### Возвращаемое значение

true - выполнена торговая операция, иначе - false.

### Примечание

Удаляет ордер на покупку (вызов метода OrderDelete(..) объекта торговли).

```
//+------------------------------------------------------------------+
//| Delete long limit/stop order |
//| INPUT: no.
//| OUTPUT: true-if trade operation successful, false otherwise. |
//| REMARK: no.<br>//|-
//+------------------------------------------------------------------+
bool CExpert::DeleteOrderLong()
  {
   return(m trade.OrderDelete(m order.Ticket()));
  }
```
# <span id="page-6033-0"></span>DeleteOrderShort

Удаляет ордер на продажу.

virtual bool DeleteOrderShort()

### Возвращаемое значение

true - выполнена торговая операция, иначе - false.

### Примечание

Удаляет ордер на продажу (вызов метода OrderDelete(...) объекта торговли).

```
//+------------------------------------------------------------------+
//| Delete short limit/stop order |
//| INPUT: no.
//| OUTPUT: true-if trade operation successful, false otherwise. |
//| REMARK: no.<br>//|
//+------------------------------------------------------------------+
bool CExpert::DeleteOrderShort()
  {
  return(m trade.OrderDelete(m order.Ticket()));
  }
```
# **LotOpenLong**

Определяет объем торговой операции на покупку.

```
double LotOpenLong(
 double price, // цена
  double sl // цена Stop Loss
  )
```
### Параметры

price

[in] Цена входа в рынок.

sl

6035

```
[in] Цена Stop Loss.
```
### Возвращаемое значение

Объем (в лотах) для операции на покупку.

### Примечание

Определяет объем торговой операции на покупку (вызов метода CheckOpenLong(...) объекта управления капиталом).

```
//+------------------------------------------------------------------+
//| Method of getting the lot for open long position. |
//| INPUT: price - price, |
//| sl - stop loss. |
//| OUTPUT: lot for open. |
//| REMARK: no. |
// +-----double CExpert::LotOpenLong(double price,double sl)
\left\{\right\}return(m_money.CheckOpenLong(price,sl));
 }
```
# LotOpenShort

Определяет объем торговой операции на продажу.

```
double LotOpenShort(
 double price, // цена
  double sl // цена Stop Loss
  )
```
### Параметры

price

[in] Цена входа в рынок.

sl

6036

```
[in] Цена Stop Loss.
```
### Возвращаемое значение

Объем (в лотах) для операции на продажу.

### Примечание

Определяет объем торговой операции на продажу (вызов метода CheckOpenShort(...) объекта управления капиталом).

```
//+------------------------------------------------------------------+
//| Method of getting the lot for open short position. |
//| INPUT: price - price, |
//| sl - stop loss. |
//| OUTPUT: lot for open. |
//| REMARK: no. |
// +-----double CExpert::LotOpenShort(double price,double sl)
\left\{\right\}return(m_money.CheckOpenShort(price,sl));
 }
```
## LotReverse

Определяет объем торговой операции разворота позиции.

```
double LotReverse(
  double sl // цена Stop Loss
  )
```
### Параметры

sl

6037

[in] Цена Stop Loss.

### Возвращаемое значение

Объем (в лотах) для операции разворота позиции.

### Примечание

Определяет объем торговой операции разворота позиции (вызов метода CheckReverse(...) объекта управления капиталом).

```
//+------------------------------------------------------------------+
//| Method of getting the lot for reverse position. |
//| INPUT: sl - stop loss. |
//| OUTPUT: lot for open. |
//| REMARK: no. |
             //+------------------------------------------------------------------+
double CExpert::LotReverse(double sl)
 \left\{ \right.return(m_money.CheckReverse(GetPointer(m_position),sl));
 }
```
# PrepareHistoryDate

Устанавливает начальную дату контролируемой истории торговли.

void PrepareHistoryDate()

### Примечание

6038

По умолчанию дата начала контролируемой истории устанавливается с начала месяца (но не менее одних суток).

# <span id="page-6038-0"></span>**HistoryPoint**

Создает контрольную точку истории торговли.

```
void HistoryPoint(
  bool from_check_trade=false // флаг
  )
```
### Параметры

from\_check\_trade=false

[in] Флаг для предотвращения рекурсии.

### Примечание

Запоминает количество позиций, ордеров, сделок и исторических ордеров.

# **CheckTradeState**

Обрабатывает изменение истории торговли.

bool CheckTradeState()

### Возвращаемое значение

true - если событие обработанно, иначе - false.

### Примечание

Проверяет количество позиций, ордеров, сделок и исторических ордеров, сравнивая их с ранее сохраненными в методе [HistoryPoint\(\).](#page-6038-0) В случае изменения вызывает соответствующий виртуальный обработчик.

# WaitEvent

Устанавливает флаг ожидания торгового события.

```
void WaitEvent(
  ENUM TRADE EVENTS event // флаг
  )
```
### Параметры

event

[in] Флаг ожидания торгового события (из перечисления ENUM\_TRADE\_EVENTS), который необходимо установить.

### Возвращаемое значение

Нет.

### Флаги событий

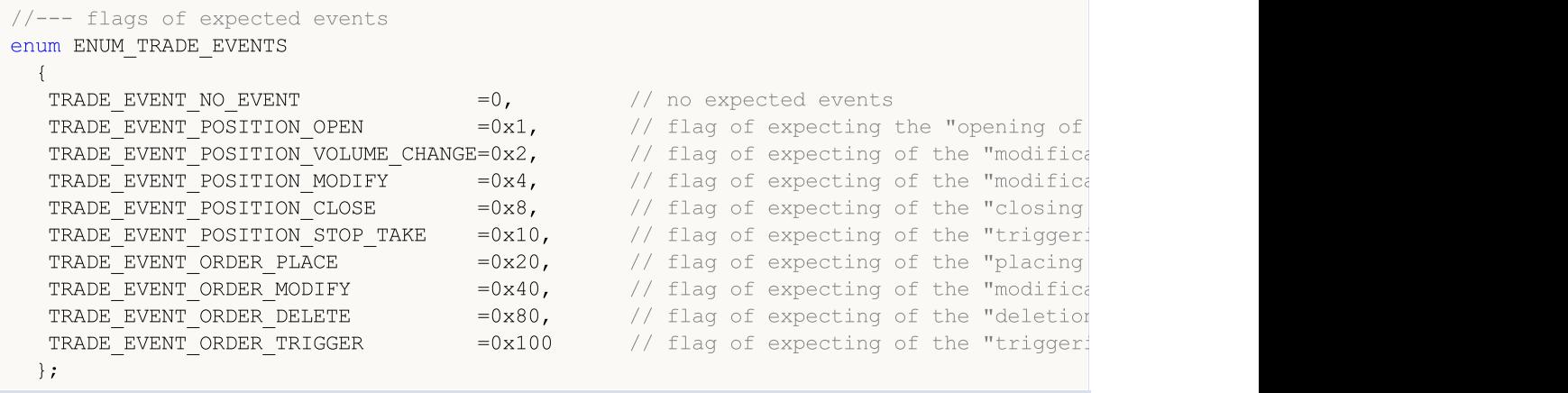

# **NoWaitEvent**

Сбрасывает флаг ожидания торгового события.

```
void NoWaitEvent(
  ENUM_TRADE_EVENTS event // флаг
  )
```
### Параметры

event

[in] Флаг ожидания торгового события (из перечисления ENUM\_TRADE\_EVENTS), который нужно сбросить.

### Возвращаемое значение

Нет.

### Флаги событий

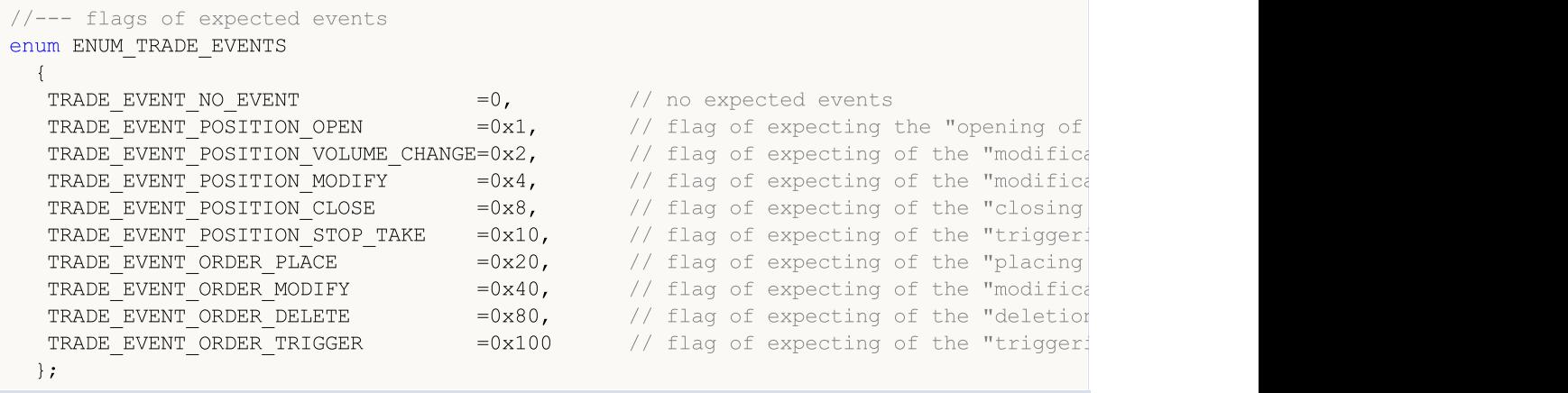

# TradeEventPositionStopTake

Обработчик события "Срабатывание Stop Loss/Take Profit".

virtual bool TradeEventPositionStopTake()

### Возвращаемое значение

Метод класса [CExpert](#page-5964-0) ничего не делает и всегда возвращает true.

# TradeEventOrderTriggered

Обработчик события "Отложенный ордер сработал".

virtual bool TradeEventOrderTriggered()

### Возвращаемое значение

Метод класса [CExpert](#page-5964-0) ничего не делает и всегда возвращает true.

# TradeEventPositionOpened

Обработчик события "Открытие позиции".

virtual bool TradeEventPositionOpened()

### Возвращаемое значение

Метод класса [CExpert](#page-5964-0) ничего не делает и всегда возвращает true.

# TradeEventPositionVolumeChanged

Обработчик события "Добавление/уменьшение позиции".

virtual bool TradeEventPositionVolumeChanged()

### Возвращаемое значение

Метод класса [CExpert](#page-5964-0) ничего не делает и всегда возвращает true.

## TradeEventPositionModified

Обработчик события "Модификация параметров позиции".

virtual bool TradeEventPositionModified()

### Возвращаемое значение

Метод класса [CExpert](#page-5964-0) ничего не делает и всегда возвращает true.

# TradeEventPositionClosed

Обработчик события "Закрытие позиции".

virtual bool TradeEventPositionClosed()

### Возвращаемое значение

Метод класса [CExpert](#page-5964-0) ничего не делает и всегда возвращает true.
# TradeEventOrderPlaced

Обработчик события "Отложенный ордер установлен".

virtual bool TradeEventOrderPlaced()

## Возвращаемое значение

Метод класса [CExpert](#page-5964-0) ничего не делает и всегда возвращает true.

# TradeEventOrderModified

Обработчик события "Отложенный ордер модифицирован".

virtual bool TradeEventOrderModified()

## Возвращаемое значение

Метод класса [CExpert](#page-5964-0) ничего не делает и всегда возвращает true.

## TradeEventOrderDeleted

Обработчик события "Отложенный ордер удален".

virtual bool TradeEventOrderDeleted()

## Возвращаемое значение

Метод класса [CExpert](#page-5964-0) ничего не делает и всегда возвращает true.

## TradeEventNotIdentified

Обработчик неидентифицированного события.

virtual bool TradeEventNotIdentified()

#### Возвращаемое значение

Метод класса [CExpert](#page-5964-0) ничего не делает и всегда возвращает true.

#### Примечание

6052

Следует отметить, что торговые события далеко не всегда бывают одиночными, чаще всего события от сервера поступают "пачками". В этом случае однозначная идентификация возникших торговых событий затруднена.

# TimeframeAdd

Добавляет таймфрейм для контроля.

```
void TimeframeAdd(
 ENUM_TIMEFRAMES period // период
 )
```
## Параметры

6053

period

[in] Период (из перечисления **[ENUM\\_TIMEFRAMES\)](#page-330-0)**, который необходимо контролировать.

## Возвращаемое значение

# **TimeframesFlags**

Формирует флаги таймфреймов.

```
int TimeframesFlags(
 MqlDateTime& time // ссылка
 )
```
## Параметры

time

6054

[in] Ссылка на структуру типа [MqlDateTime](#page-980-0), в которой содержится новое время.

## Возвращаемое значение

Флаги таймфреймов, для которых пришел "новый бар".

## Класс CExpertSignal

Класс CExpertSignal является базовым классом для создания генераторов торговых сигналов, поэтому он, предоставляя интерфейсы, сам ничего не делает (исключение составляют методы [CheckReverseLong\(\)](#page-6082-0) и [CheckReverseShort\(\)](#page-6083-0)).

Для того чтобы генератор торговых сигналов "загенерировал", нужно:

- 1. Определиться с алгоритмами генерации торговых сигналов;
- 2. Создать свой класс генератора, унаследовав его от CExpertSignal;
- 3. Переопределить в своем классе виртуальные методы базового, заложив в них соответствующие алгоритмы.

В качестве примера можно рассмотреть любой mqh-файл из папки Expert\Signal\.

## Описание

Класс CExpertSignal является основой для реализации алгоритмов генерации торговых сигналов.

## Декларация

class CExpertSignal : public CExpertBase

## Заголовок

#include <Expert\ExpertSignal.mqh>

## Иерархия наследования

### [CObject](#page-3660-0)

**[CExpertBase](#page-5930-0)** 

**CExpertSignal** 

### Прямые потомки

CSignalAC, CSignalAMA, CSignalAO, CSignalBearsPower, CSignalBullsPower, CSignalCCI, CSignalDeM, CSignalDEMA, CSignalEnvelopes, CSignalFrAMA, CSignalRSI, CSignalRVI, CSignalSAR, CSignalStoch, CSignalTEMA, CSignalTriX, CSignalWPR

## Методы класса по группам

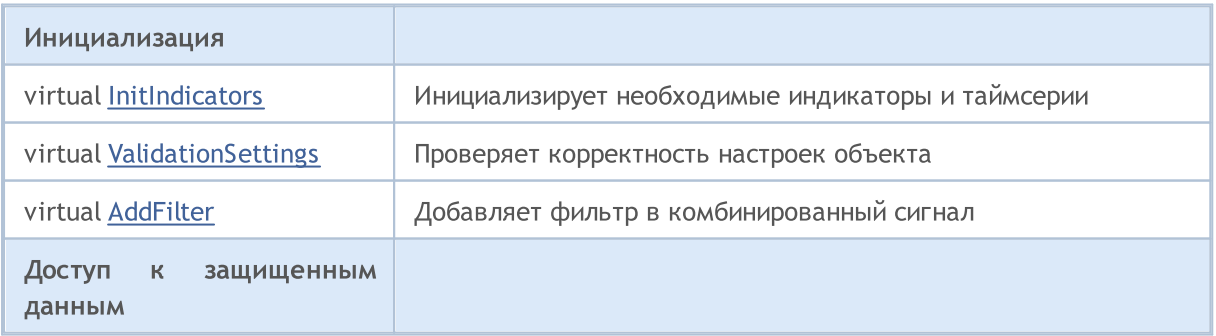

6055

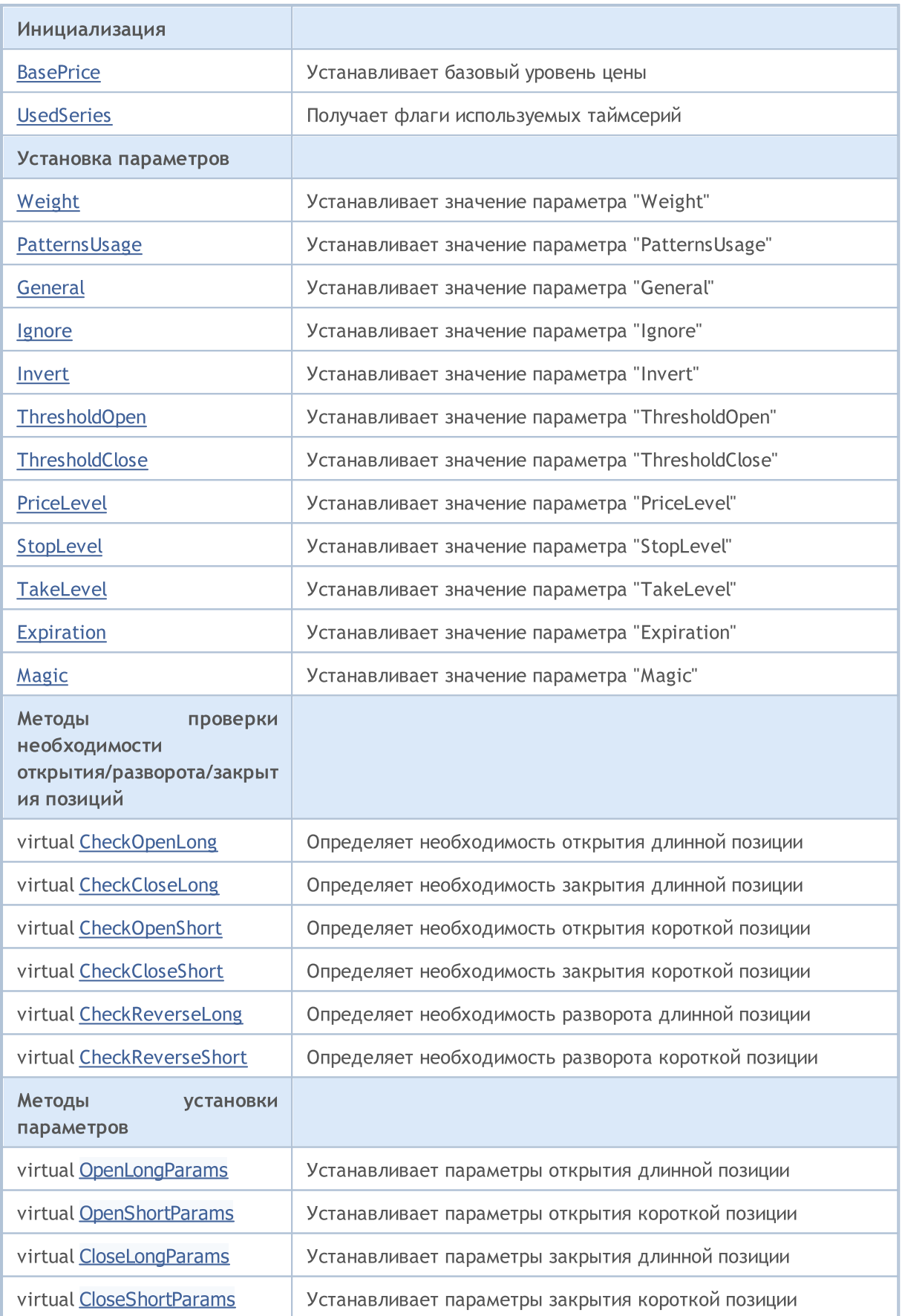

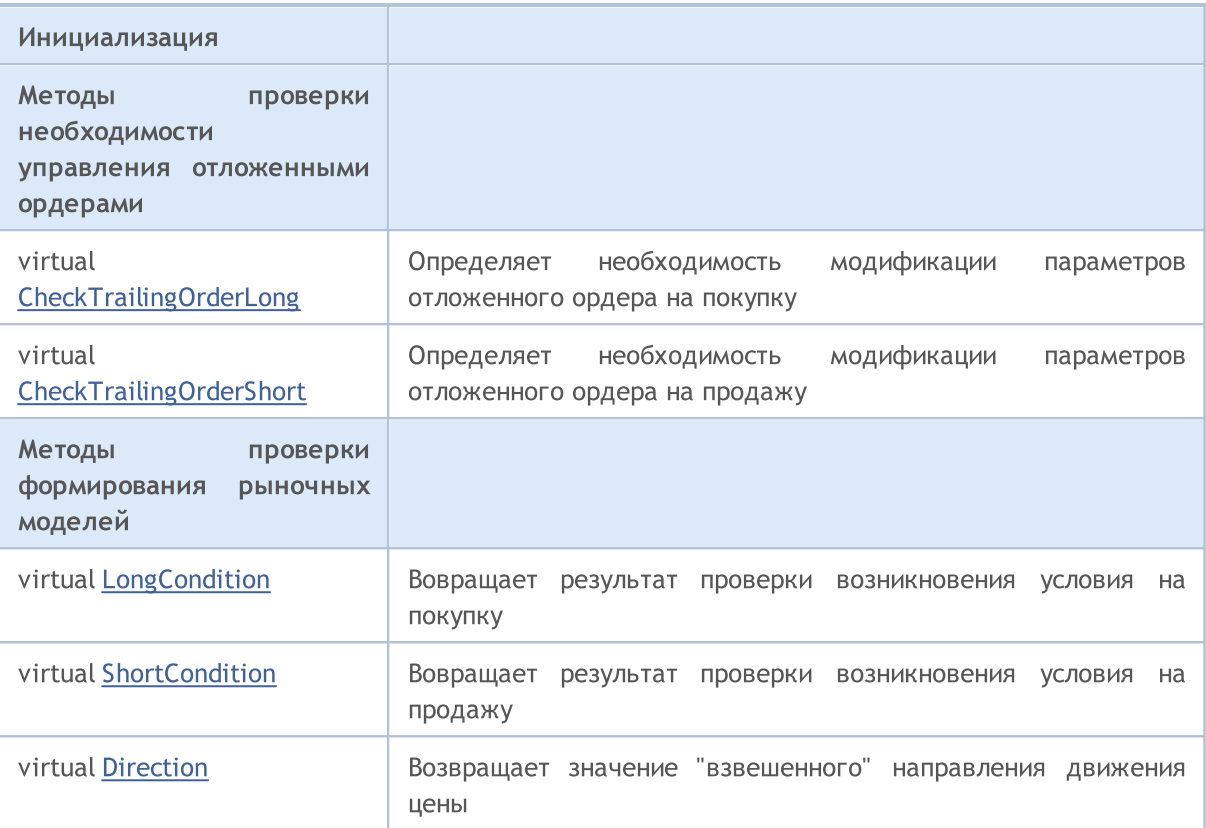

## Методы унаследованные от CObject

Prev, Prev, Next, Next, [Save,](#page-3667-0) [Load](#page-3669-0), [Type](#page-3671-0), [Compare](#page-3665-0)

## Методы унаследованные от CExpertBase

[InitPhase,](#page-5933-0) [TrendType,](#page-5934-0) [UsedSeries,](#page-5935-0) [EveryTick](#page-5936-0), [Open](#page-5937-0), [High](#page-5938-0), [Low](#page-5939-0), [Close](#page-5940-0), [Spread](#page-5941-0), [Time](#page-5942-0), [TickVolume](#page-5943-0), [RealVolume](#page-5944-0), [Init](#page-5945-0), [Symbol,](#page-5946-0) [Period](#page-5947-0), [Magic](#page-5948-0), SetMarginMode, [SetPriceSeries](#page-5950-0), [SetOtherSeries](#page-5951-0)

# <span id="page-6057-0"></span>**BasePrice**

Устанавливает базовый уровень цены.

```
void BasePrice(
double value // значение
 )
```
## Параметры

value

[in] Новое значение параметра.

## Возвращаемое значение

# <span id="page-6058-0"></span>**UsedSeries**

6059

Получает флаги используемых таймсерий.

int UsedSeries()

## Возвращаемое значение

Флаги используемых таймсерий (если не установлен другой символ или другой таймфрейм), иначе 0.

# <span id="page-6059-0"></span>Weight

Устанавливает значение параметра "Weight".

```
void Weight(
double value // значение
 )
```
## Параметры

value

[in] Параметр "Weight".

## Возвращаемое значение

# <span id="page-6060-0"></span>PatternUsage

Устанавливает значение параметра "PatternsUsage".

```
void PatternUsage(
 double value // значение
 )
```
## Параметры

value

6061

[in] Новое значение параметра "PatternsUsage".

## Возвращаемое значение

# <span id="page-6061-0"></span>**General**

Устанавливает значение параметра "General".

```
void General(
int value // значение
 )
```
## Параметры

value

[in] Новое значение параметра "General".

## Возвращаемое значение

## <span id="page-6062-0"></span>Ignore

Устанавливает значение параметра "Ignore".

```
void Ignore(
long value // значение
)
```
## Параметры

value

[in] Новое значение параметра "Ignore".

## Возвращаемое значение

## <span id="page-6063-0"></span>Invert

Устанавливает значение параметра "Invert".

```
void Invert(
long value // значение
)
```
## Параметры

value

[in] Новое значение параметра "Invert".

## Возвращаемое значение

# <span id="page-6064-0"></span>ThresholdOpen

Устанавливает значение параметра "ThresholdOpen".

```
void ThresholdOpen(
 long value // значение
 )
```
## Параметры

value

6065

[in] Новое значение параметра "ThresholdOpen".

## Возвращаемое значение

Нет.

## Примечание

Параметр "ThresholdOpen" может принимать значения от 0 до 100. Используется для определения необходимости открытия позиции по результатам "голосования".

# <span id="page-6065-0"></span>**ThresholdClose**

Устанавливает значение параметра "ThresholdClose".

```
void ThresholdOpen(
 long value // значение
 )
```
## Параметры

value

6066

[in] Новое значение параметра "ThresholdClose".

## Возвращаемое значение

Нет.

## Примечание

Параметр "ThresholdClose" может принимать значения от 0 до 100. Используется для определения необходимости закрытия позиции по результатам "голосования".

## <span id="page-6066-0"></span>PriceLevel

Устанавливает значение параметра "PriceLevel".

```
void PriceLevel(
 double value // значение
 )
```
## Параметры

value

[in] Новое значение параметра "PriceLevel".

### Возвращаемое значение

Нет.

### Примечание

Параметр "PriceLevel" задается в единицах измерения ценовых уровней. Значение единицы измерения ценовых уровней возвращает метод PriceLevelUnit(). Используется для задания уровня открытия относительно базовой цены.

## <span id="page-6067-0"></span>StopLevel

Устанавливает значение параметра "StopLevel".

```
void StopLevel(
 double value // значение
 )
```
## Параметры

value

[in] Новое значение параметра "StopLevel".

## Возвращаемое значение

Нет.

## Примечание

Параметр "StopLevel" задается в единицах измерения ценовых уровней. Значение единицы измерения ценовых уровней возвращает метод PriceLevelUnit(). Используется для задания уровня фиксации убытков относительно цены открытия.

## <span id="page-6068-0"></span>**TakeLevel**

6069

Устанавливает значение параметра "TakeLevel".

```
void TakeLevel(
 double value // значение
 )
```
## Параметры

value

[in] Новое значение параметра "TakeLevel".

## Возвращаемое значение

Нет.

## Примечание

Параметр "TakeLevel" задается в единицах измерения ценовых уровней. Значение единицы измерения ценовых уровней возвращает метод PriceLevelUnit(). Используется для задания уровня фиксации прибыли относительно цены открытия.

# <span id="page-6069-0"></span>Expiration

Устанавливает значение параметра "Expiration".

```
void Expiration(
int value // значение
 )
```
## Параметры

value

[in] Новое значение параметра "Expiration".

## Возвращаемое значение

Нет.

## Примечание

Параметр "Expiration" задается в барах. Используется при расчёте времени истечения отложенного ордера (если предполагается вход не по текущей рыночной цене).

# <span id="page-6070-0"></span>Magic

6071

Устанавливает значение параметра "Magic".

```
void Magic(
int value // значение
 )
```
## Параметры

value

[in] Новое значение параметра "Magic" (идентификатор эксперта).

## Возвращаемое значение

# <span id="page-6071-0"></span>ValidationSettings

Проверяет корректность настроек объекта.

virtual bool ValidationSettings()

## Возвращаемое значение

true - если настройки объекта корректны, иначе - false.

## <span id="page-6072-0"></span>InitIndicators

Инициализирует необходимые индикаторы и таймсерии.

```
virtual bool InitIndicators(
 CIndicators* indicators // указатель
 )
```
### Параметры

indicators

[in] Указатель на объект-коллекцию индикаторов и таймсерий.

## Возвращаемое значение

true-в случае успешного завершения, иначе false.

#### Примечание

Необходимые таймсерии инициализируются в том случае, если объект использует инструмент или таймфрейм,отличный от установленного при начальной инициализации.

<span id="page-6073-0"></span>Добавляет фильтр в комбинированный сигнал.

```
virtual bool AddFilter(
 CExpertSignal* filter // указатель
 )
```
## Параметры

filter

[in] Указатель на объект-фильтр.

## Возвращаемое значение

true-в случае успешного завершения, иначе false.

MOL5

## <span id="page-6074-0"></span>**CheckOpenLong**

Определяет необходимость открытия длинной позиции.

```
virtual bool CheckOpenLong(
 double& price, // ссылка
 double s s, \qquad // ссылка
 double& tp, // ссылка
 datetime& expiration // ссылка
 )
```
## Параметры

price

[in][out] Ссылка на переменную для размещения цены открытия.

sl

6075

[in][out] Ссылка на переменную для размещения цены Stop Loss.

tp

[in][out] Ссылка на переменную для размещения цены Take Profit.

### expiration

[in][out] Ссылка на переменную для размещения времени истечения ордера (в случае необходимости).

#### Возвращаемое значение

true - в случае выполнения условия, иначе - false.

## <span id="page-6075-0"></span>CheckOpenShort

Определяет необходимость открытия короткой позиции.

```
virtual bool CheckOpenShort(
 double& price, // ссылка
 double s s, \qquad // ссылка
 double& tp, // ссылка
 datetime& expiration // ссылка
 )
```
## Параметры

price

[in][out] Ссылка на переменную для размещения цены открытия.

sl

[in][out] Ссылка на переменную для размещения цены Stop Loss.

tp

[in][out] Ссылка на переменную для размещения цены Take Profit.

### expiration

[in][out] Ссылка на переменную для размещения времени истечения ордера (в случае необходимости).

#### Возвращаемое значение

true - в случае выполнения условия, иначе - false.

## <span id="page-6076-0"></span>**OpenLongParams**

Устанавливает параметры открытия длинной позиции.

```
virtual bool OpenLongParams(
 double& price, // ссылка
 double s s, \qquad // ссылка
 double& tp, // ссылка
 datetime& expiration // ссылка
 )
```
## Параметры

price

[in][out] Ссылка на переменную для размещения цены открытия.

sl

[in][out] Ссылка на переменную для размещения цены Stop Loss.

tp

[in][out] Ссылка на переменную для размещения цены Take Profit.

### expiration

[in][out] Ссылка на переменную для размещения времени истечения ордера (в случае необходимости).

### Возвращаемое значение

```
true - в случае удачи, иначе - false.
```
## <span id="page-6077-0"></span>OpenShortParams

Устанавливает параметры открытия короткой позиции.

```
virtual bool OpenShortParams(
double& price, // ссылка
double s, s, \frac{s}{s}, \frac{s}{s}double& tp, // ссылка
 datetime& expiration // ссылка
 )
```
### Параметры

price

[in][out] Ссылка на переменную для размещения цены открытия.

sl

6078

[in][out] Ссылка на переменную для размещения цены Stop Loss.

tp

[in][out] Ссылка на переменную для размещения цены Take Profit.

expiration

[in][out] Ссылка на переменную для размещения времени истечения ордера (в случае необходимости).

#### Возвращаемое значение

```
true - в случае удачи, иначе - false.
```
# <span id="page-6078-0"></span>CheckCloseLong

Определяет необходимость закрытия длинной позиции.

```
virtual bool CheckCloseLong(
 double& price // ссылка
 )
```
## Параметры

price

[in][out] Ссылка на переменную для размещения цены закрытия.

### Возвращаемое значение

true - в случае выполнения условия, иначе - false.

# <span id="page-6079-0"></span>**CheckCloseShort**

Определяет необходимость закрытия короткой позиции.

```
virtual bool CheckCloseShort(
 double& price // ссылка
 )
```
## Параметры

price

6080

[in][out] Ссылка на переменную для размещения цены закрытия.

### Возвращаемое значение

true - в случае выполнения условия, иначе - false.

# <span id="page-6080-0"></span>CloseLongParams

Устанавливает параметры закрытия длинной позиции.

```
virtual bool CloseLongParams(
 double& price // ссылка
 )
```
## Параметры

price

[in][out] Ссылка на переменную для размещения цены закрытия.

#### Возвращаемое значение

true - в случае удачи, иначе - false.

# <span id="page-6081-0"></span>CloseShortParams

Устанавливает параметры закрытия короткой позиции.

```
virtual bool CloseShortParams(
 double& price // ссылка
 )
```
### Параметры

price

6082

[in][out] Ссылка на переменную для размещения цены закрытия.

#### Возвращаемое значение

true - в случае удачи, иначе - false.

## <span id="page-6082-0"></span>**CheckReverseLong**

Определяет необходимость разворота длинной позиции.

```
virtual bool CheckReverseLong(
  double& price, // ссылка
  double s s, \qquad // ссылка
 double \& tp, \int / \text{cch} \, \text{d} \, \text{d} \,datetime& expiration // ссылка
 )
```
### Параметры

price

[in][out] Ссылка на переменную для размещения цены разворота.

sl

6083

[in][out] Ссылка на переменную для размещения цены Stop Loss.

tp

[in][out] Ссылка на переменную для размещения цены Take Profit.

### expiration

[in][out] Ссылка на переменную для размещения времени истечения ордера (в случае необходимости).

#### Возвращаемое значение

true - в случае выполнения условия, иначе - false.

## <span id="page-6083-0"></span>**CheckReverseShort**

Определяет необходимость разворота короткой позиции.

```
virtual bool CheckReverseShort(
  double& price, // ссылка
  double s s, \qquad // ссылка
 double \& tp, \int / \text{cch} \, \text{d} \, \text{d} \,datetime& expiration // ссылка
 )
```
### Параметры

price

[in][out] Ссылка на переменную для размещения цены разворота.

sl

6084

[in][out] Ссылка на переменную для размещения цены Stop Loss.

tp

[in][out] Ссылка на переменную для размещения цены Take Profit.

### expiration

[in][out] Ссылка на переменную для размещения времени истечения ордера (в случае необходимости).

#### Возвращаемое значение

true - в случае выполнения условия, иначе - false.
# CheckTrailingOrderLong

Определяет необходимость модификации параметров отложенного ордера на покупку.

```
virtual bool CheckTrailingOrderLong(
COrderInfo* order, // указатель
 double& price // ссылка
 )
```
#### Параметры

order

6085

[in] Указатель на объект [COrderInfo](#page-5706-0).

price

[in][out] Ссылка на переменную для размещения цены Stop Loss.

#### Возвращаемое значение

true - в случае выполнения условия, иначе - false.

# CheckTrailingOrderShort

Определяет необходимость модификации параметров отложенного ордера на продажу.

```
virtual bool CheckTrailingOrderShort(
 COrderInfo* order, // указатель<br>double& price // ссылка
 double& price // ссылка
  )
```
#### Параметры

order

6086

[in] Указатель на объект [COrderInfo](#page-5706-0).

price

[in][out] Ссылка на переменную для размещения цены Stop Loss.

#### Возвращаемое значение

true - в случае выполнения условия, иначе - false.

# LongCondition

Вовращает результат проверки возникновения условия на покупку.

virtual int LongCondition()

#### Возвращаемое значение

В случае возникновения условия на покупку, возвращает число от 1 до 100 (чем больше значение, тем больше "сила" сигнала), в случае отсутствия сигнала, возваращается 0.

#### Примечание

Базовый класс не имеет реализацию алгоритма определения условия на покупку, поэтому метод базового класса всегда возвращает 0.

# **ShortCondition**

Вовращает результат проверки возникновения условия на продажу.

virtual int ShortCondition()

#### Возвращаемое значение

В случае возникновения условия на продажу, возвращает число от 1 до 100 (чем больше значение, тем больше "сила" сигнала), в случае отсутствия сигнала, возваращается 0.

#### Примечание

Базовый класс не имеет реализацию алгоритма определения условия на продажу, поэтому метод базового класса всегда возвращает 0.

# Direction

Возвращает значение "взвешенного" направления движения цены.

virtual double Direction()

#### Возвращаемое значение

В случае вероятного движения цены вверх, значение будет >0, в случае вероятного движения цены вниз, значение будет <0. Чем больше абсолютное значение, тем "сильнее" сигнал.

#### Примечание

При наличии встроенных фильтров, их результат будет учтен при определении общего направления.

6090

MOI 5

# Класс CExpertTrailing

Класс CExpertTrailing является базовым классом для реализации алгоритмов сопровождения открытых позиций, поэтому он, предоставляя интерфейсы, сам ничего не делает.

Для того чтобы "трейлинг" заработал по-другому, нужно:

1. Определиться с алгоритмами сопровождения открытых позиций;

2. Создать свой класс, унаследовав его от CExpertTrailing;

3. Переопределить в своем классе виртуальные методы базового, заложив в них соответствующие алгоритмы.

В качестве примера можно рассмотреть любой mqh-файл из папки Expert\Trailing\.

## Описание

Класс CExpertTrailing является основой для реализации алгоритмов сопровождения открытых позиций.

## Декларация

class CExpertTrailing : public CExpertBase

### Заголовок

#include <Expert\ExpertTrailing.mqh>

#### Иерархия наследования

#### **[CObject](#page-3660-0)**

**[CExpertBase](#page-5930-0)** 

**CExpertTrailing** 

#### Прямые потомки

[CTrailingFixedPips,](#page-6177-0) [CTrailingMA,](#page-6184-0) [CTrailingNone](#page-6194-0), [CTrailingPSAR](#page-6197-0)

#### Методы класса по группам

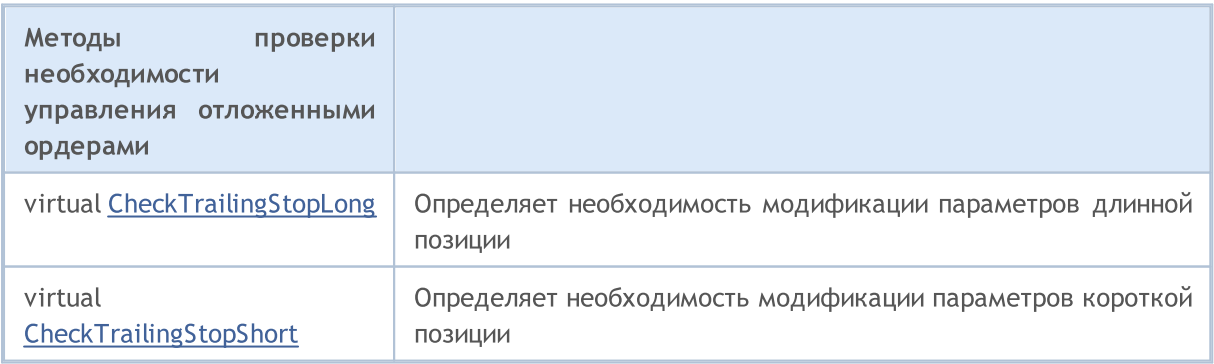

#### Методы унаследованные от CObject

Prev, Prev, Next, Next, [Save,](#page-3667-0) [Load](#page-3669-0), [Type](#page-3671-0), [Compare](#page-3665-0)

#### Методы унаследованные от CExpertBase

[InitPhase,](#page-5933-0) [TrendType,](#page-5934-0) [UsedSeries,](#page-5935-0) [EveryTick](#page-5936-0), [Open](#page-5937-0), [High](#page-5938-0), [Low](#page-5939-0), [Close](#page-5940-0), [Spread](#page-5941-0), [Time](#page-5942-0), [TickVolume](#page-5943-0), [RealVolume](#page-5944-0), [Init](#page-5945-0), [Symbol,](#page-5946-0) [Period](#page-5947-0), [Magic](#page-5948-0), SetMarginMode, [ValidationSettings,](#page-5949-0) [SetPriceSeries,](#page-5950-0) [SetOtherSeries](#page-5951-0), [InitIndicators](#page-5952-0)

# <span id="page-6091-0"></span>CheckTrailingStopLong

Определяет необходимость модификации параметров длинной позиции.

```
virtual bool CheckTrailingStopLong(
CPositionInfo* position, // указатель
 double& s\lambda, / ссылка для Stop Loss
 double& tp // ссылка для Take Profit
 )
```
#### Параметры

position

[in] Указатель на объект [CPositionInfo.](#page-5771-0)

```
s<sup>1</sup>
```
6092

[in][out] Ссылка на переменную для размещения цены Stop Loss.

tp

[in][out] Ссылка на переменную для размещения цены Take Profit.

#### Возвращаемое значение

true - в случае выполнения условия, иначе - false.

#### Примечание

Метод базового класса всегда возвращает false.

# <span id="page-6092-0"></span>CheckTrailingStopShort

Определяет необходимость модификации параметров короткой позиции.

```
virtual bool CheckTrailingStopShort(
 CPositionInfo* position, // указатель
 double& s1, // ссылка для Stop Loss
 double& tp // ссылка для Take Profit
 )
```
#### Параметры

position

[in] Указатель на объект [CPositionInfo.](#page-5771-0)

s<sup>1</sup>

[in][out] Ссылка на переменную для размещения цены Stop Loss.

tp

[in][out] Ссылка на переменную для размещения цены Take Profit.

#### Возвращаемое значение

true - в случае выполнения условия, иначе - false.

#### Примечание

Метод базового класса всегда возвращает false.

**MOL5** 

# Класс CExpertMoney

Класс CExpertMoney является базовым классом для реализации алгоритмов управления капиталом и рисками.

#### Описание

Класс CExpertMoney является основой для реализации алгоритмов управления капиталом и рисками.

### Декларация

class CExpertMoney : public CObject

#### Заголовок

#include <Expert\ExpertMoney.mqh>

#### Иерархия наследования

#### [CObject](#page-3660-0)

**[CExpertBase](#page-5930-0)** 

CExpertMoney

#### Прямые потомки

[CMoneyFixedLot](#page-6205-0), [CMoneyFixedMargin,](#page-6211-0) [CMoneyFixedRisk,](#page-6214-0) [CMoneyNone](#page-6217-0), [CMoneySizeOptimized](#page-6221-0)

#### Методы класса по группам

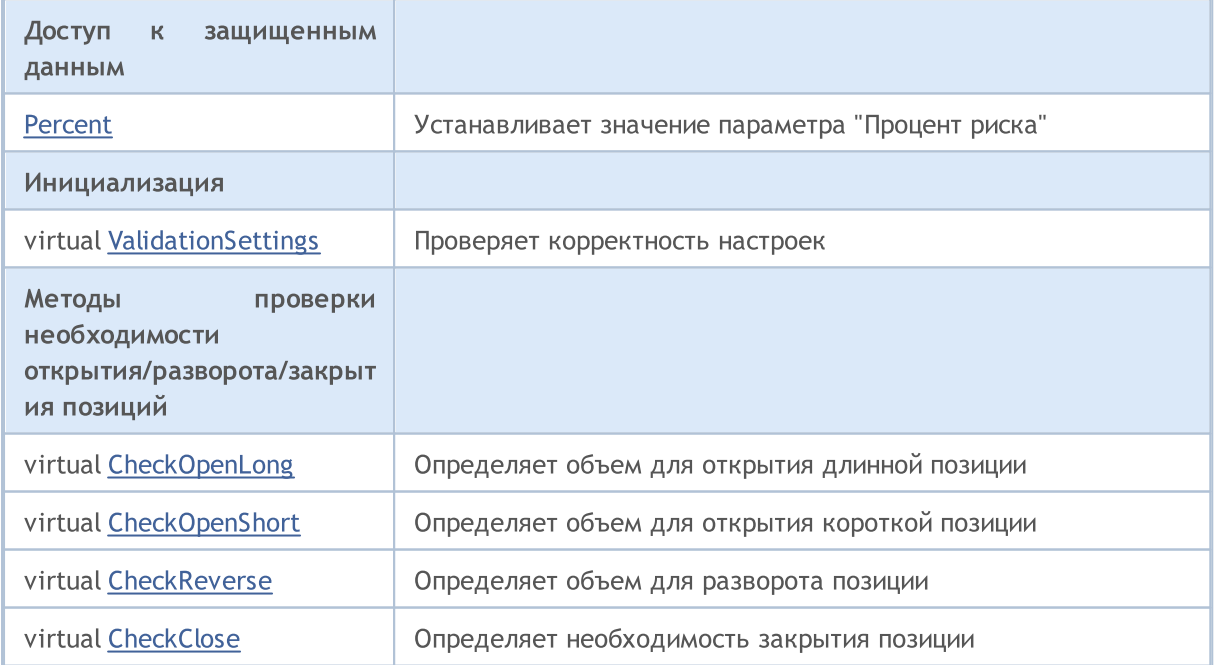

#### Методы унаследованные от CObject

Prev, Prev, Next, Next, [Save,](#page-3667-0) [Load](#page-3669-0), [Type](#page-3671-0), [Compare](#page-3665-0)

#### Методы унаследованные от CExpertBase

[InitPhase,](#page-5933-0) [TrendType,](#page-5934-0) [UsedSeries,](#page-5935-0) [EveryTick](#page-5936-0), [Open](#page-5937-0), [High](#page-5938-0), [Low](#page-5939-0), [Close](#page-5940-0), [Spread](#page-5941-0), [Time](#page-5942-0), [TickVolume](#page-5943-0), [RealVolume](#page-5944-0), [Init](#page-5945-0), [Symbol,](#page-5946-0) [Period](#page-5947-0), [Magic](#page-5948-0), SetMarginMode, [SetPriceSeries](#page-5950-0), [SetOtherSeries](#page-5951-0), [InitIndicators](#page-5952-0)

## <span id="page-6095-0"></span>Percent

Устанавливает процент риска.

```
void Percent(
double percent // процент риска
 )
```
#### Параметры

perсent

[in] Процент риска.

#### Возвращаемое значение

Нет.

6097

# <span id="page-6096-0"></span>ValidationSettings

Проверяет корректность настроек.

virtual bool ValidationSettings()

#### Возвращаемое значение

true - в случае удачи, иначе - false.

#### Примечание

Метод базового класса всегда возвращает true.

# <span id="page-6097-0"></span>**CheckOpenLong**

Определяет объем для открытия длинной позиции.

```
virtual double CheckOpenLong(
double price, // цена
 double sl // цена Stop Loss
 )
```
#### Параметры

price

6098

[in] Цена открытия длинной позиции.

sl

[in] Цена Stop Loss длинной позиции.

#### Возвращаемое значение

Объем для открытия длинной позиции.

# <span id="page-6098-0"></span>CheckOpenShort

Определяет объем для открытия короткой позиции.

virtual double CheckOpenShort( double price, // цена double sl // цена Stop Loss )

#### Параметры

price

6099

[in] Цена открытия короткой позиции.

sl

[in] Цена Stop Loss короткой позиции.

#### Возвращаемое значение

Объем для открытия короткой позиции.

# <span id="page-6099-0"></span>**CheckReverse**

Определяет объем для разворота позиции.

```
virtual double CheckReverse(
 CPositionInfo* position, // указатель
 double sl sl // цена Stop Loss
 )
```
#### Параметры

position

[in] Указатель на объект [CPositionInfo.](#page-5771-0)

sl

6100

[in] Цена Stop Loss позиции.

#### Возвращаемое значение

Объем для разворота позиции.

# <span id="page-6100-0"></span>**CheckClose**

6101

Определяет необходимость закрытия позиции.

virtual double CheckClose()

#### Возвращаемое значение

true - в случае выполнения условия, иначе - false.

## Модули торговых сигналов

В стандартную поставку клиентского терминала входит набор модулей торговых сигналов для "Мастера MQL5". При создании эксперта в Мастере MQL5, вы можете включить в него любую комбинацию модулей торговых сигналов (до 64). Финальное решение о совершении торговой операции принимается на основе совокупного анализа сигналов всех включенных модулей. Подробное описание механизма принятия решений приведено [ниже.](#page-6101-0)

В стандартную поставку входят следующие модули сигналов:

- Сигналы индикатора [Accelerator](#page-6104-0) Oscillator
- · Сигналы [индикатора](#page-6107-0) Adaptive Moving Average
- · Сигналы [индикатора](#page-6111-0) Awesome Oscillator
- · Сигналы [осциллятора](#page-6115-0) Bears Power
- · Сигналы [осциллятора](#page-6117-0) Bulls Power
- Сигналы [осциллятора](#page-6119-0) Commodity Channel Index
- · Сигналы [осциллятора](#page-6123-0) DeMarker
- Сигналы индикатора Double [Exponential](#page-6127-0) Moving Average
- Сигналы [индикатора](#page-6131-0) Envelopes
- Сигналы [индикатора](#page-6134-0) Fractal Adaptive Moving Average
- · Сигналы [внутридневного](#page-6138-0) временного фильтра
- · Сигналы [осциллятора](#page-6140-0) MACD
- Сигналы [индикатора](#page-6146-0) Moving Average
- Сигналы [индикатора](#page-6150-0) Parabolic SAR
- Сигналы [осциллятора](#page-6152-0) Relative Strength Index
- Сигналы [осциллятора](#page-6158-0) Relative Vigor Index
- Сигналы [осциллятора](#page-6160-0) Stochastic
- Сигналы [осциллятора](#page-6165-0) Triple Exponential Average
- Сигналы индикатора Triple [Exponential](#page-6169-0) Moving Average
- Сигналы [осциллятора](#page-6173-0) Williams Percent Range

## <span id="page-6101-0"></span>Механизм принятия торговых решений на основе модулей сигналов

Механизм принятия торговых решений можно представить в виде следующих основных положений:

- · Каждый из модулей сигналов обладает своим набором рыночных моделей (определенное сочетание цен и значений индикатора).
- · Каждой рыночной модели установлена значимость, измеряемая от 1 до 100. Чем больше значение, тем сильнее модель.
- · Каждая из моделей генерирует прогноз движения цены в определенном направлении.
- · Прогноз модуля сигналов является результатом поиска заложенных моделей и выдается в виде числа в диапазоне от -100 до +100, где знак определяет направление предполагаемого

движения (отрицательный — цена будет падать, положительный — цена будет расти). Абсолютное значение соответствует силе найденной наилучшей модели.

- · Прогноз каждого модуля отправляется на голосование c весовым коэффициентом от 0 до 1.0, указанным в его настройках ("Weight").
- · Итогом голосования является число от -100 до +100, где знак определяет направление прогнозируемого движения, а абсолютное значение характеризует силу сигнала. Оно вычисляется как среднеарифметическое взвешенных прогнозов всех модулей сигналов. Данное итоговое значение используется в советнике для принятия торговых решений.

В настройках каждого сгенерированного эксперта присутствуют два параметра — пороговые значения для принятия решения об открытии или закрытии позиции (ThresholdOpen и ThresholdClose), — которые могут иметь значение от 0 до 100. Если сила итогового сигнала (абсолютная величина) преодолевает пороговое значение, принимается решение о совершении торговой операции в направлении, соответствующему знаку прогноза.

### Примеры

Пусть существует некий советник с пороговыми значениями ThresholdOpen=20 и ThresholdClose=90. В принятии решений о торговых операциях участвуют модули сигналов на основе [MA](#page-6146-0) с весом 0.4 и [Stochastic](#page-6160-0) с весом 0.8. Рассмотрим два варианта полученных торговых сигналов:

#### Вариант 1.

Цена пересекла снизу вверх восходящий индикатор MA. Это соответствует одной из заложенных в [модуле](#page-6146-0) MA рыночной модели, предполагающей рост цены. Ее значимость равняется 100. В это же время осциллятор Stochastic развернулся вниз и сформировал дивергенцию с ценой. Это является одной из заложенных в модуле [Stochastic](#page-6160-0) моделей, предполагающей падение цены. Значимость этой модели равна 80.

Рассчитаем результат итогового голосования. Взвешенный прогноз, полученный от модуля MA, рассчитывается как 0.4 \* 100 = 40. Взвешенный прогноз от модуля Stochastic рассчитывается как 0.8 \* (-80) = -64. Итоговый прогноз вычисляется нахождением среднеарифметического этих двух взвешенных прогнозов: (40 - 64)/2 = -12. Это является сигналом на продажу с условной силой 12. Пороговое значение, равное 20, не достигнуто. Соответственно торговая операция не совершается.

#### Вариант 2.

Цена пересекла сверху вниз восходящий индикатор MA. Это соответствует одной из заложенных в [модуле](#page-6146-0) MA рыночной модели, предполагающей рост цены. Ее значимость равняется 10. В это же время осциллятор Stochastic развернулся вниз и сформировал дивергенцию с ценой. Это является одной из заложенных в модуле [Stochastic](#page-6160-0) моделей, предполагающей падение цены. Значимость этой модели равна 80.

Рассчитаем результат итогового голосования. Взвешенный прогноз, полученный от модуля MA, рассчитывается как 0.4 \* 10 = 4. Взвешенный прогноз от модуля Stochastic рассчитывается как 0.8 \* (-80) = -64. Итоговый прогноз вычисляется нахождением среднеарифметического этих двух взвешенных прогнозов: (4 - 64)/2 = -30. Это является сигналом на продажу с условной силой 30. Пороговое значение, равное 20, достигнуто. Соответственно, результатом является сигнал на открытие короткой позиции.

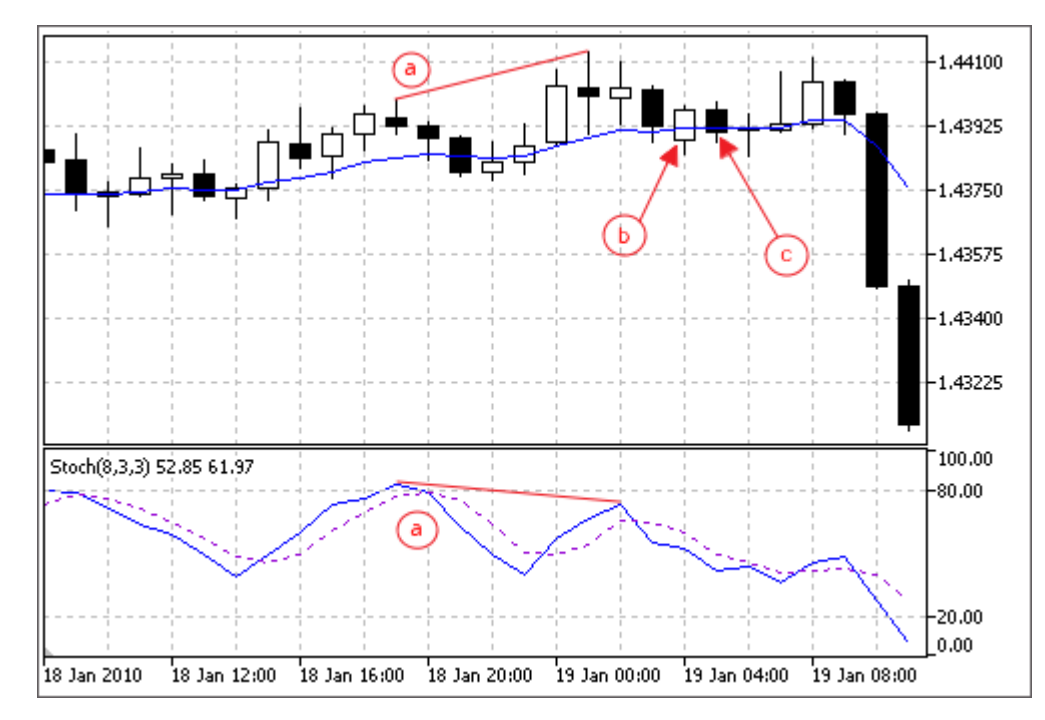

- a) Дивергенция цены и осциллятора Stochastic (вариант 1 и 2).
- b) Цена пересекла индикатор MA снизу вверх (вариант 1).
- c) Цена пересекла индикатор MA сверху вниз (вариант 2).

6104

**MOL5** 

# <span id="page-6104-0"></span>Сигналы индикатора Accelerator Oscillator

Данный модуль сигналов основан на рыночных моделях индикатора [Accelerator](https://www.metatrader5.com/ru/terminal/help/indicators/bw_indicators/ao) Oscillator. Механизм принятия торговых решений на основе сигналов модулей описан в [отдельном](#page-6101-0) разделе.

### Условия генерации сигналов

Ниже приведено описание условий, при которых модуль передает советнику тот или иной сигнал.

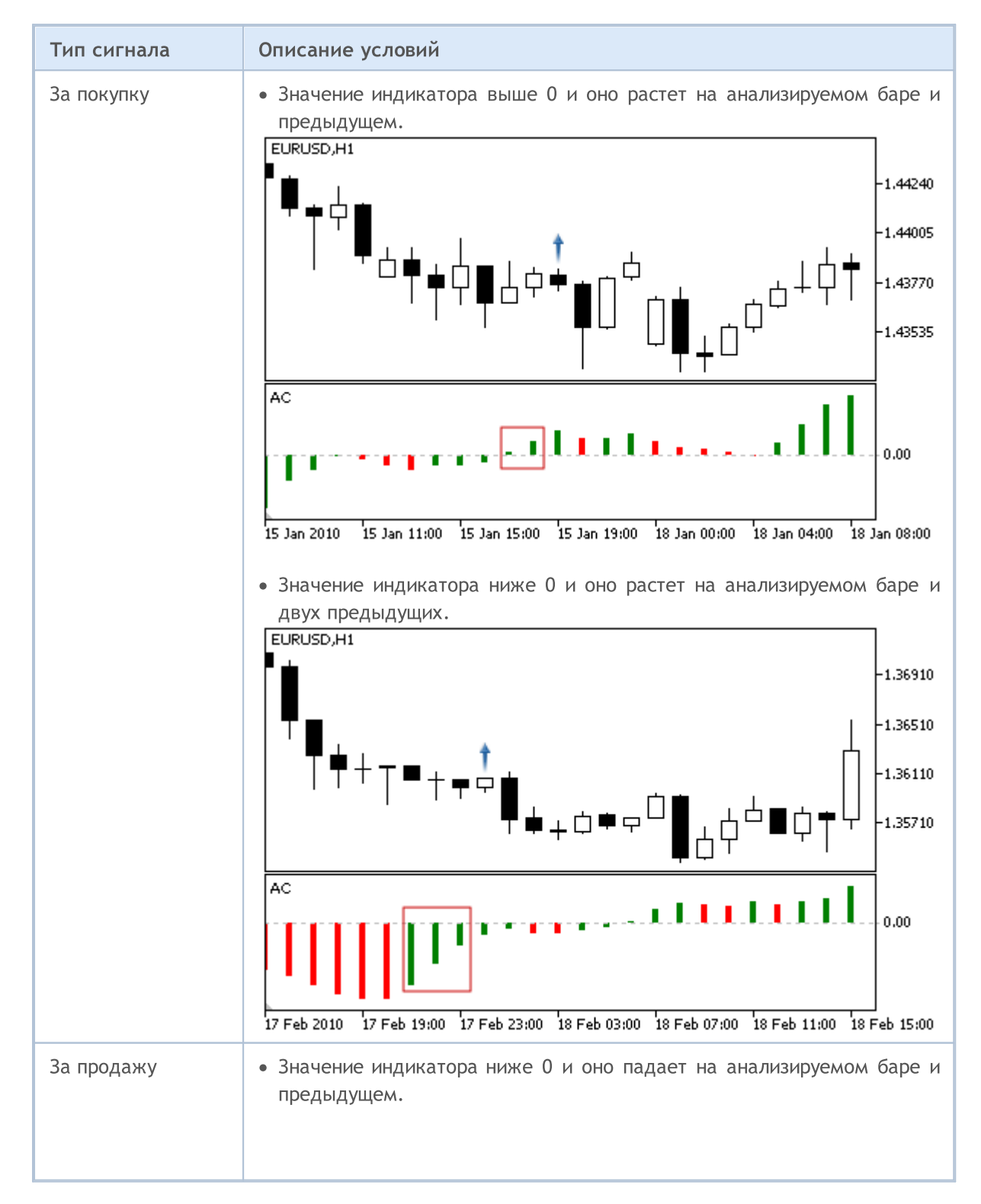

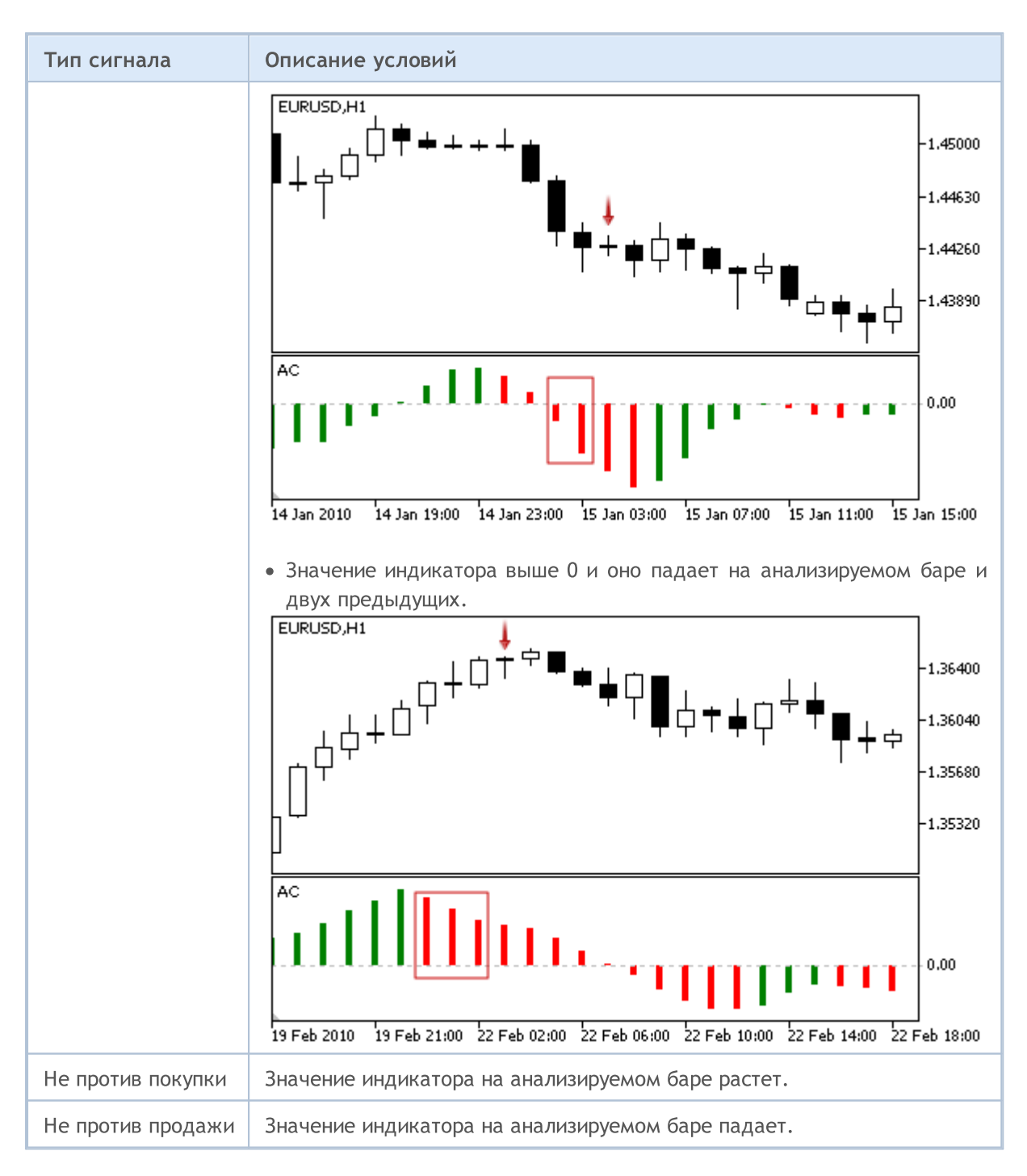

#### Примечание

В зависимости от режима работы эксперта ("Каждый тик" или "По ценам открытия") анализируемый бар — это либо текущий бар (с индексом 0), либо последний сформировавшийся бар (с индексом 1).

## Настраиваемые параметры

Данный модуль обладает следующими настраиваемыми параметрами:

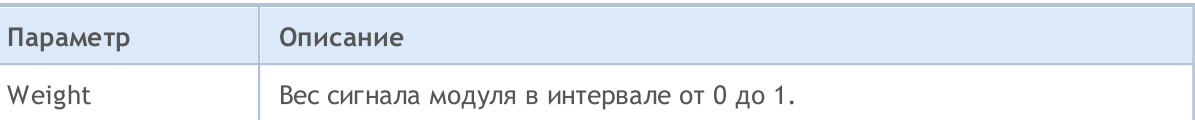

## <span id="page-6107-0"></span>Сигналы индикатора Adaptive Moving Average

Данный модуль сигналов основан на рыночных моделях индикатора [Adaptive](https://www.metatrader5.com/ru/terminal/help/indicators/trend_indicators/ama) Moving Average. Механизм принятия торговых решений на основе сигналов модулей описан в [отдельном](#page-6101-0) разделе.

### Условия генерации сигналов

Ниже приведено описание условий, при которых модуль передает советнику тот или иной сигнал.

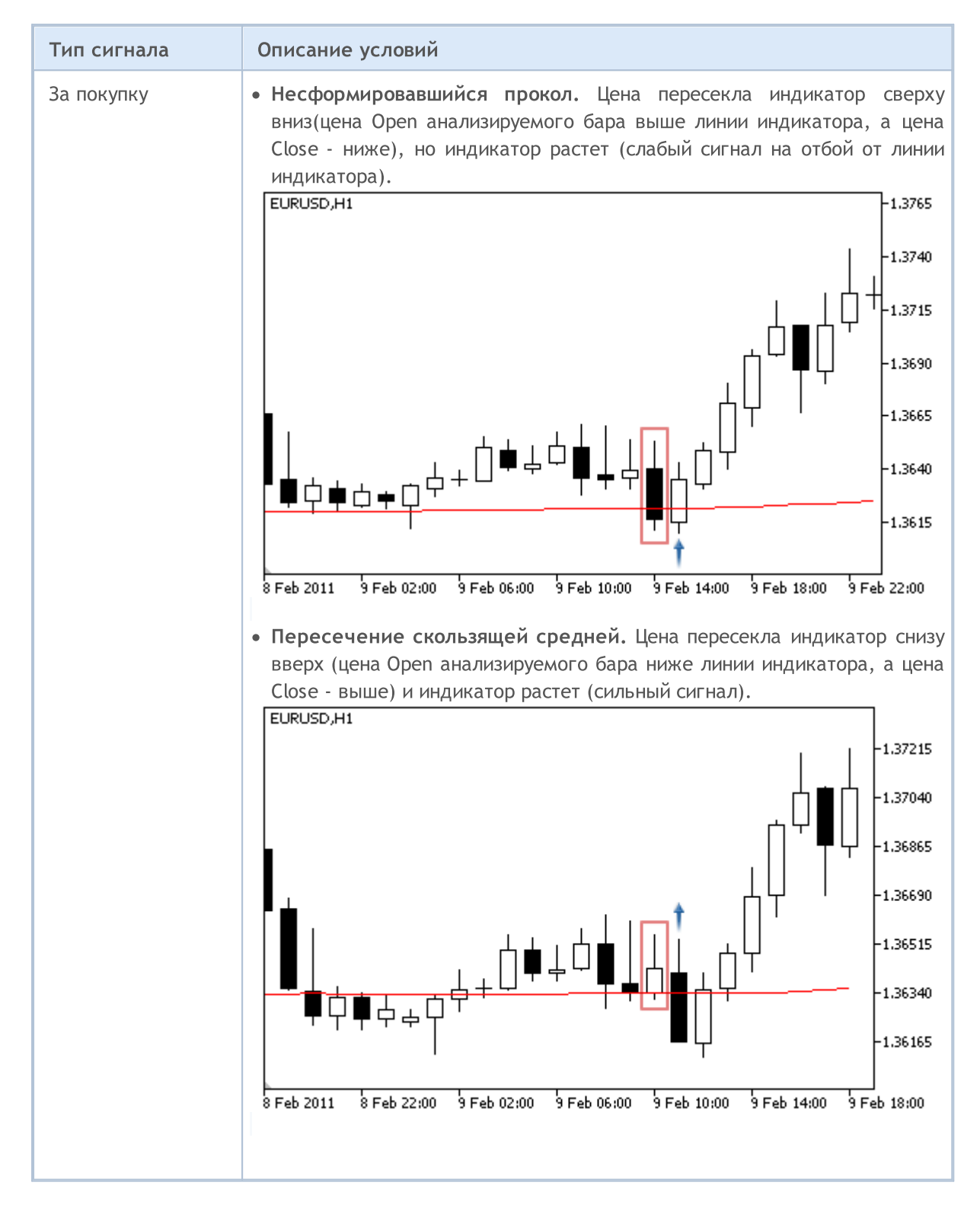

# **MOL5**

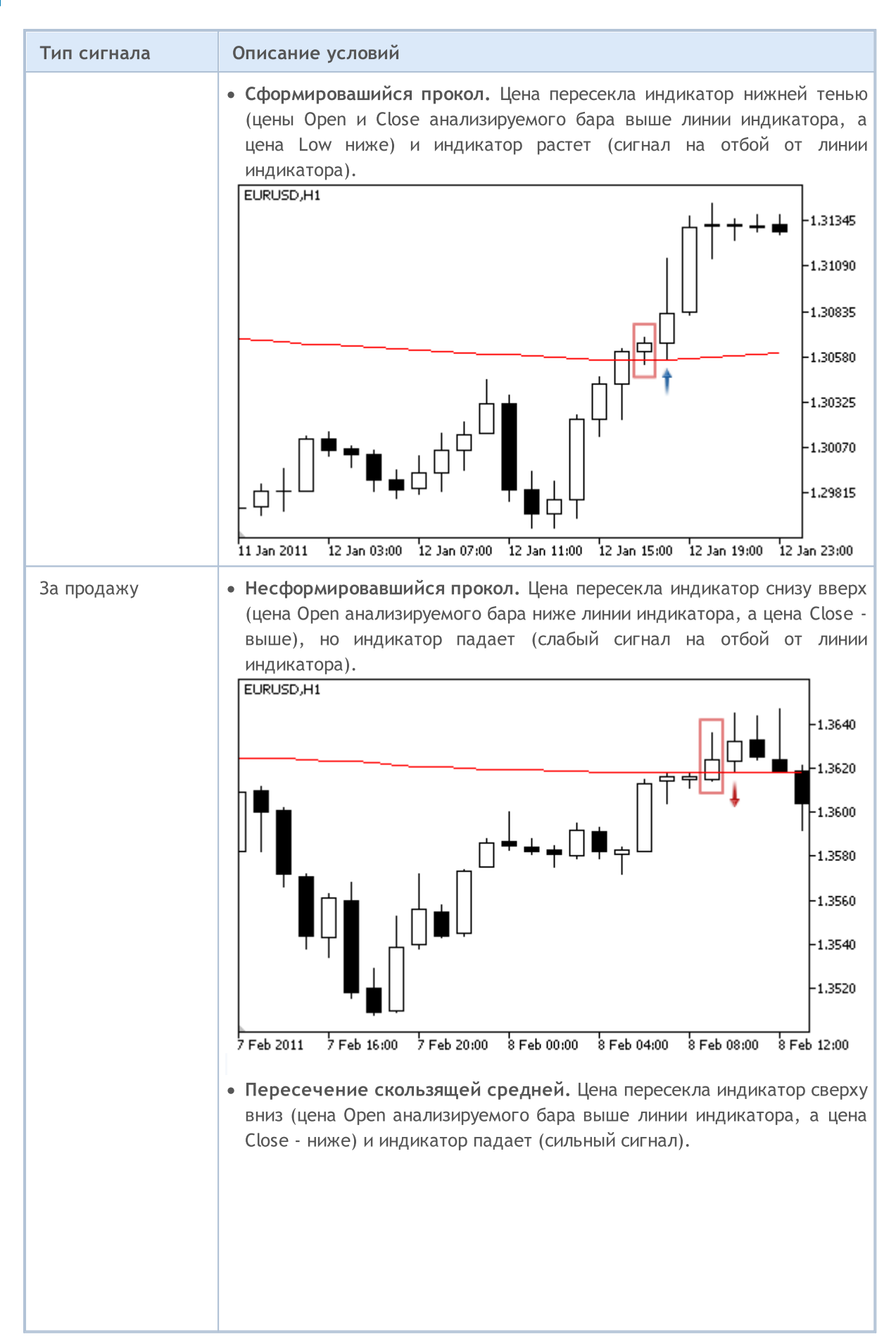

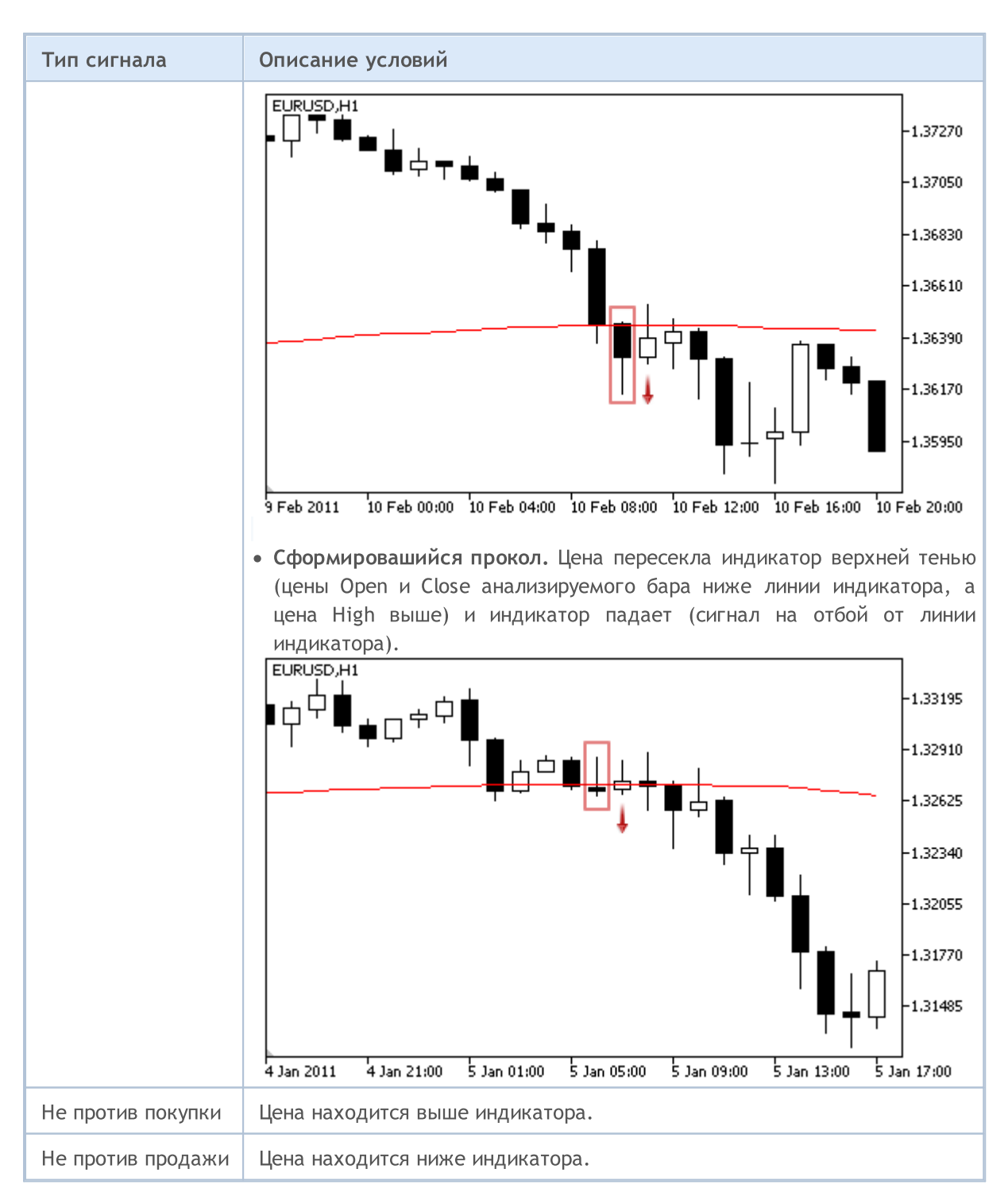

#### Примечание

В зависимости от режима работы эксперта ("Каждый тик" или "По ценам открытия") анализируемый бар — это либо текущий бар (с индексом 0), либо последний сформировавшийся бар (с индексом 1).

### Настраиваемые параметры

Данный модуль обладает следующими настраиваемыми параметрами:

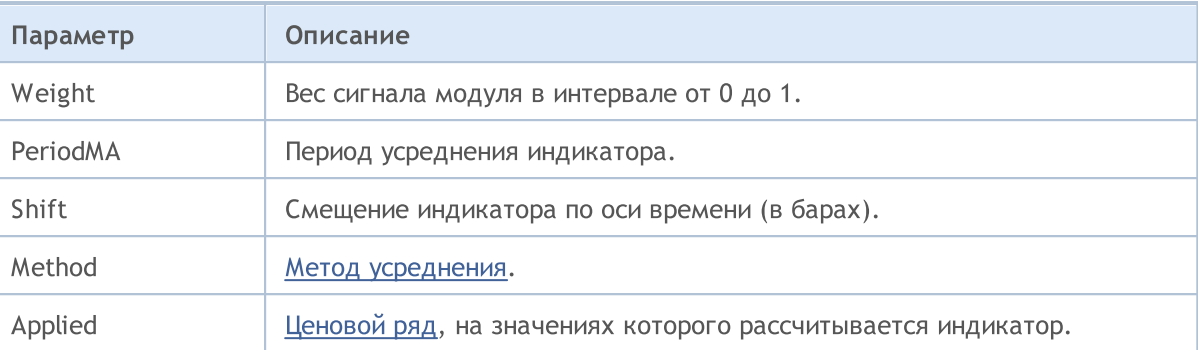

MOL5

## <span id="page-6111-0"></span>Сигналы индикатора Awesome Oscillator

Данный модуль сигналов основан на рыночных моделях индикатора Awesome [Oscillator.](https://www.metatrader5.com/ru/terminal/help/indicators/bw_indicators/awesome) Механизм принятия торговых решений на основе сигналов модулей описан в [отдельном](#page-6101-0) разделе.

### Условия генерации сигналов

Ниже приведено описание условий, при которых модуль передает советнику тот или иной сигнал.

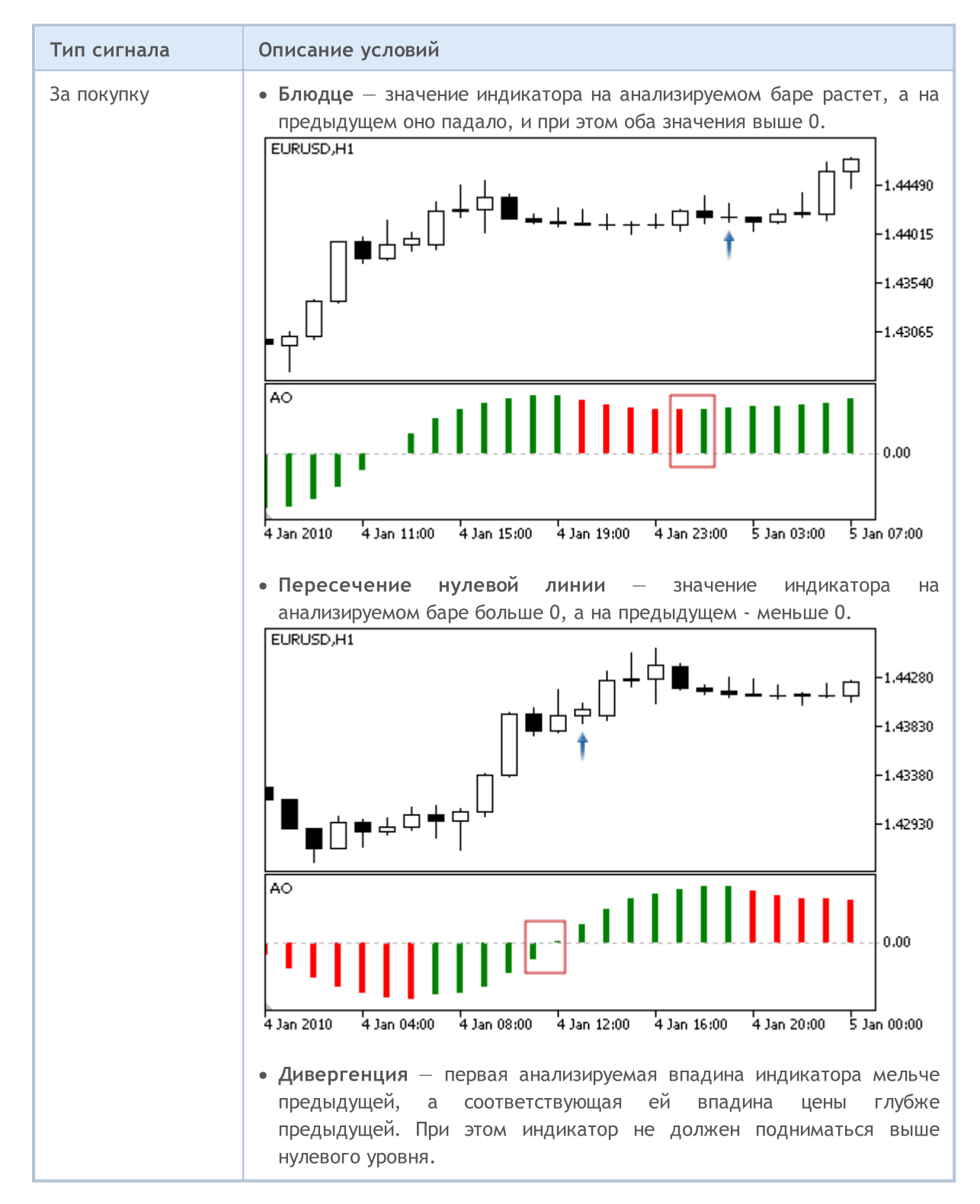

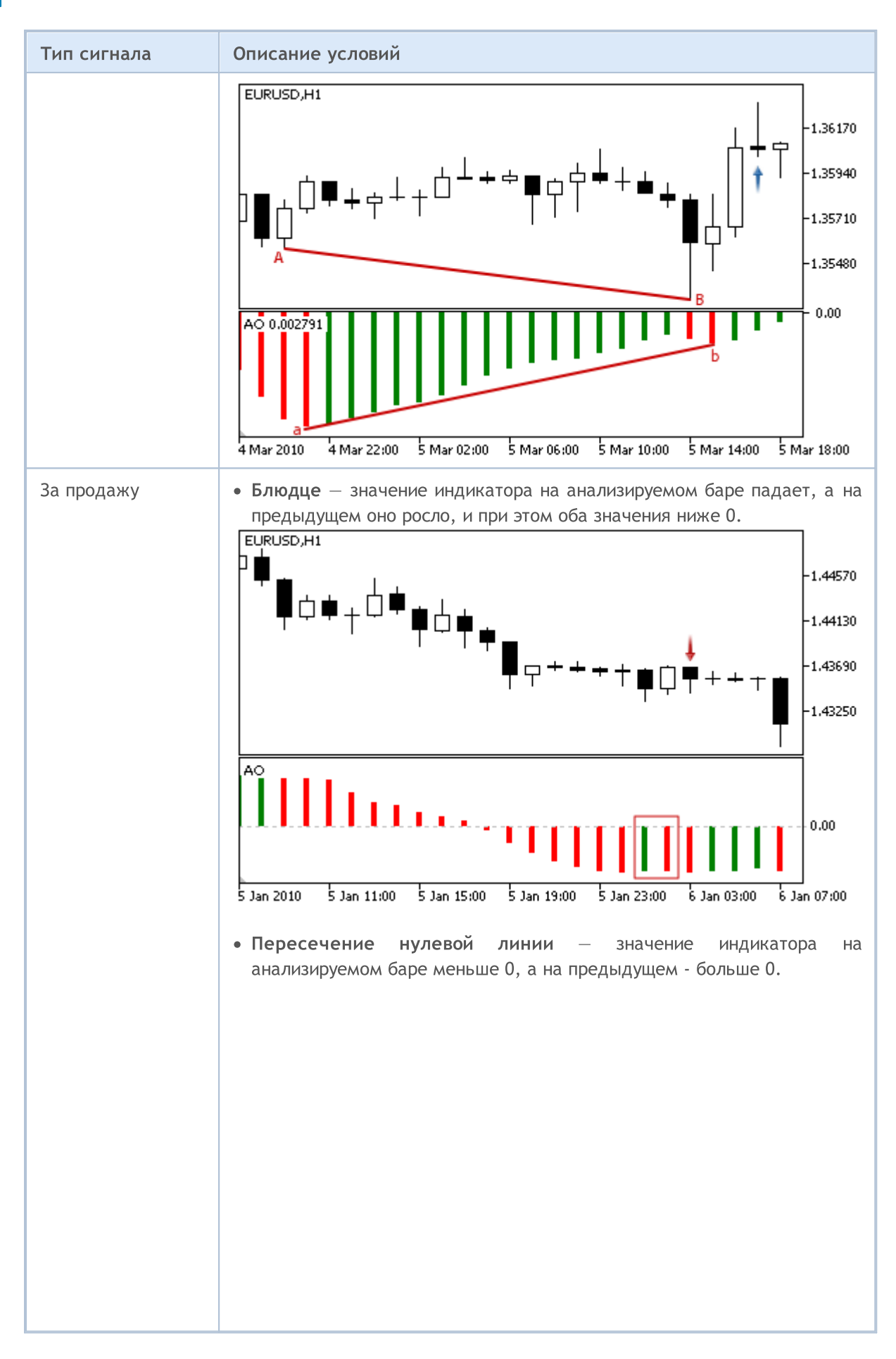

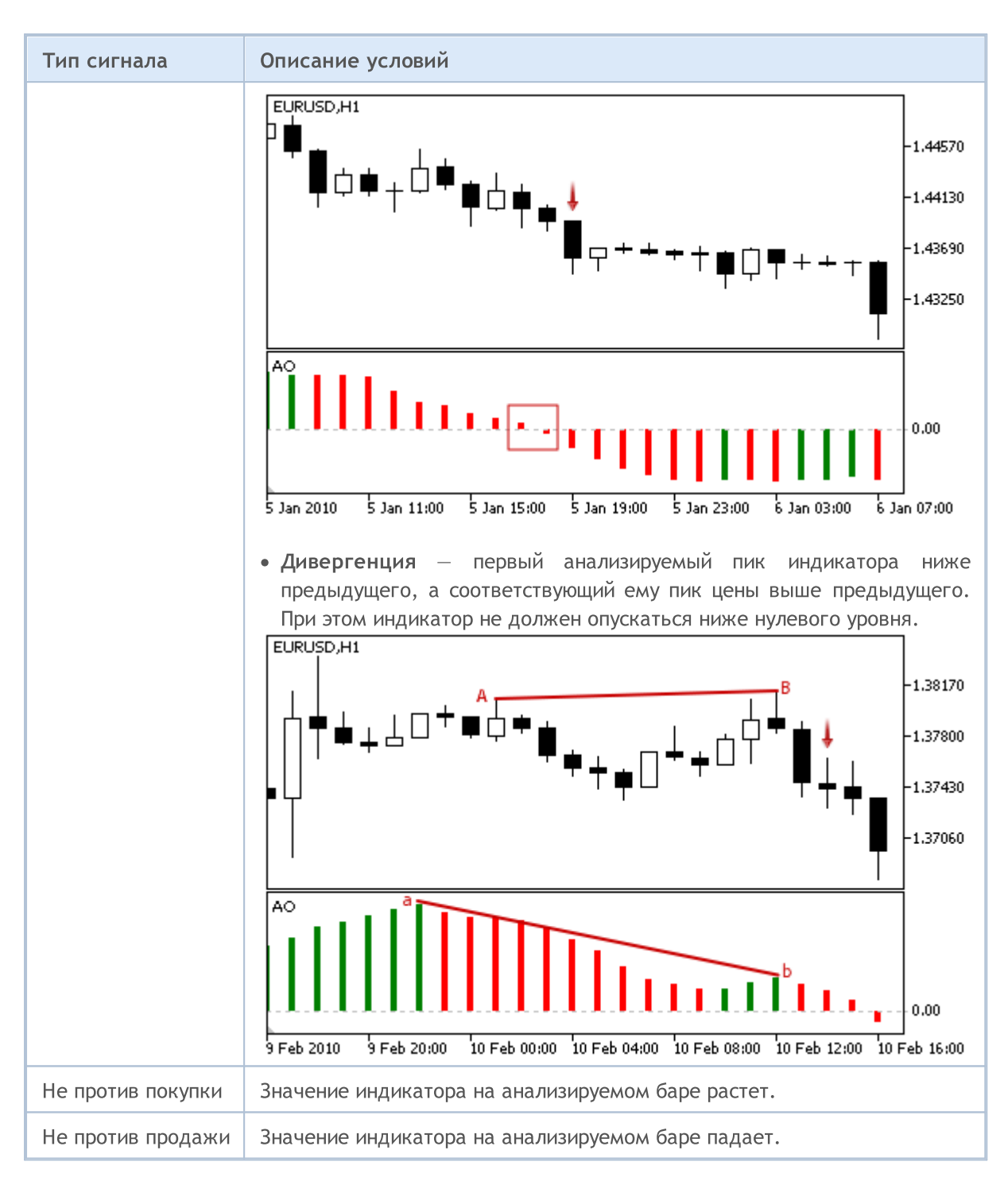

#### Примечание

В зависимости от режима работы эксперта ("Каждый тик" или "По ценам открытия") анализируемый бар — это либо текущий бар (с индексом 0), либо последний сформировавшийся бар (с индексом 1).

### Настраиваемые параметры

Данный модуль обладает следующими настраиваемыми параметрами:

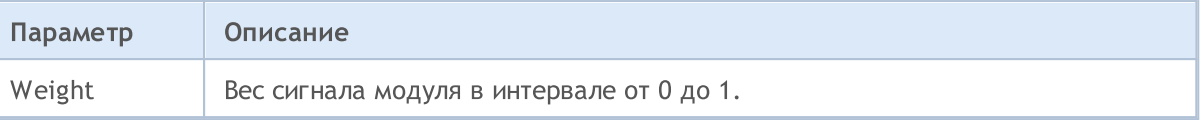

# MQL5

**MOL5** 

## <span id="page-6115-0"></span>Сигналы осциллятора Bears Power

Данный модуль сигналов основан на рыночных моделях осциллятора Bears [Power.](https://www.metatrader5.com/ru/terminal/help/indicators/oscillators/bears) Механизм принятия торговых решений на основе сигналов модулей описан в [отдельном](#page-6101-0) разделе.

## Условия генерации сигналов

Ниже приведено описание условий, при которых модуль передает советнику тот или иной сигнал.

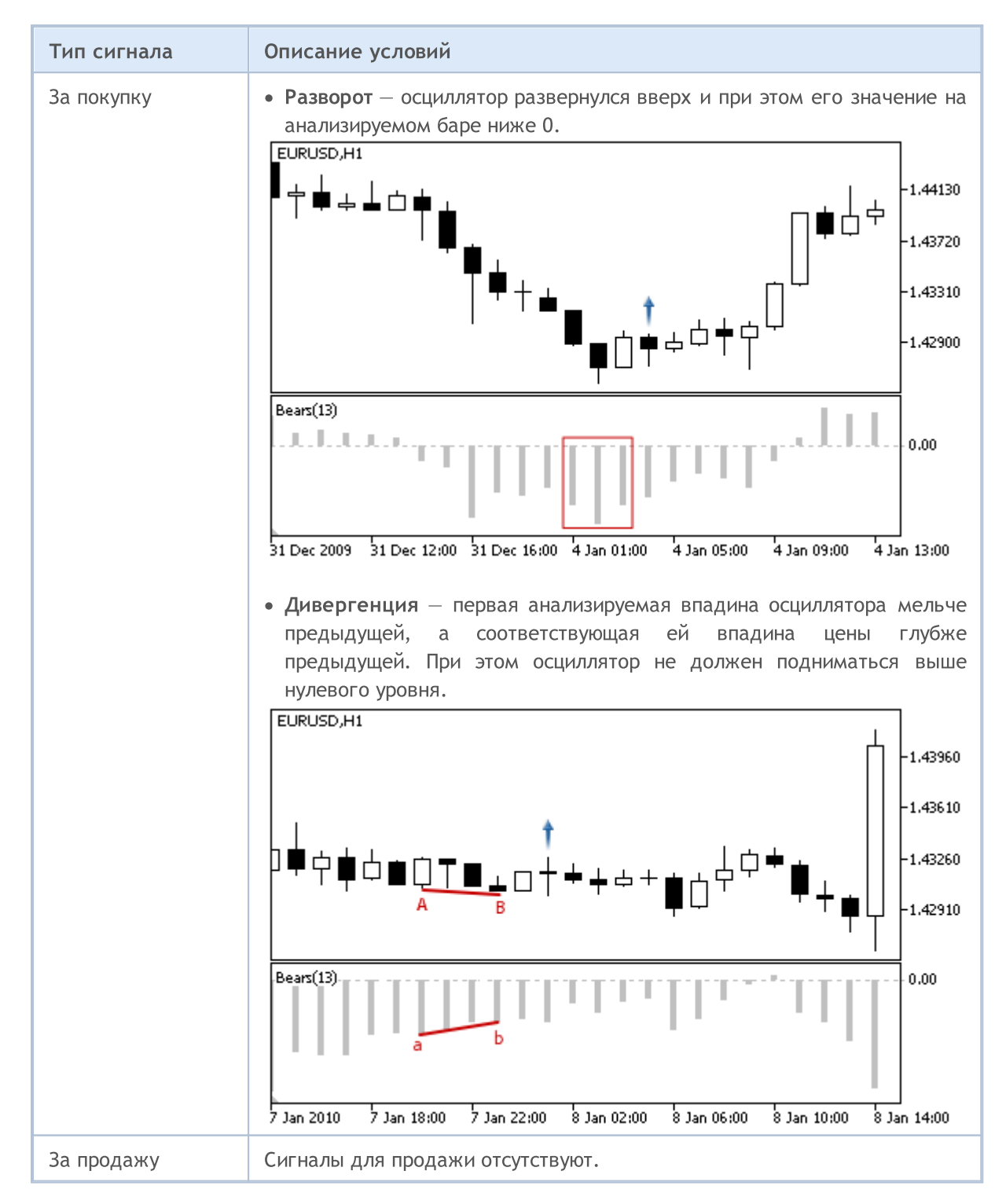

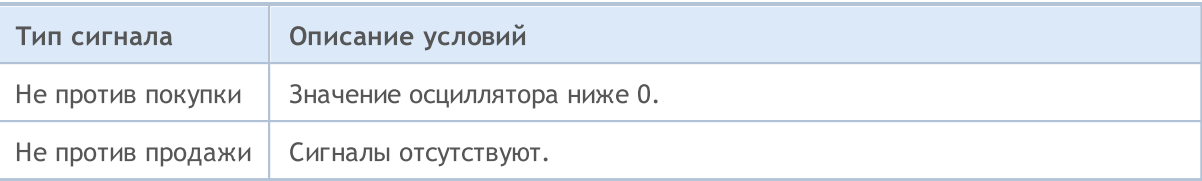

#### Примечание

В зависимости от режима работы эксперта ("Каждый тик" или "По ценам открытия") анализируемый бар — это либо текущий бар (с индексом 0), либо последний сформировавшийся бар (с индексом 1).

## Настраиваемые параметры

Данный модуль обладает следующими настраиваемыми параметрами:

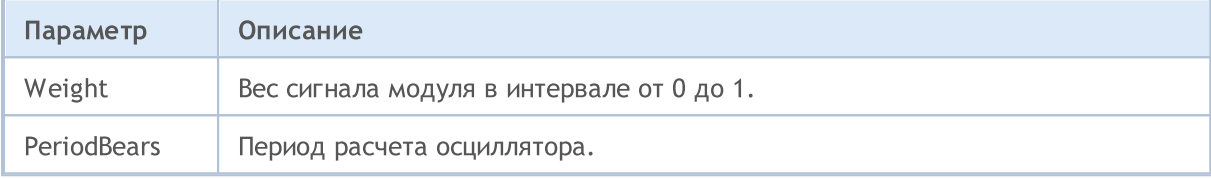

MOL5

# <span id="page-6117-0"></span>Сигналы индикатора Bulls Power

Данный модуль сигналов основан на рыночных моделях осциллятора **Bulls [Power.](https://www.metatrader5.com/ru/terminal/help/indicators/oscillators/bulls)** Механизм принятия торговых решений на основе сигналов модулей описан в [отдельном](#page-6101-0) разделе.

## Условия генерации сигналов

Ниже приведено описание условий, при которых модуль передает советнику тот или иной сигнал.

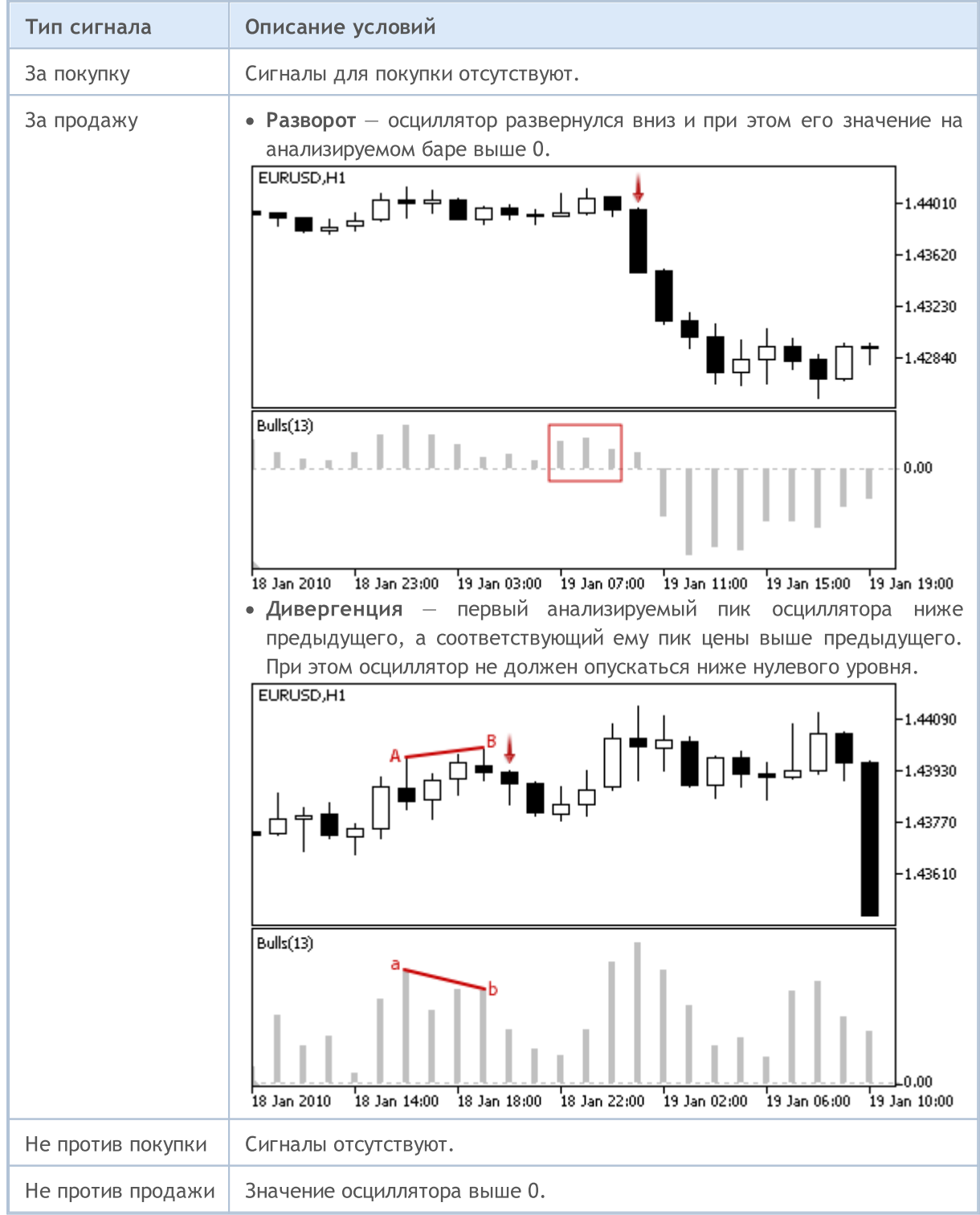

#### Примечание

В зависимости от режима работы эксперта ("Каждый тик" или "По ценам открытия") анализируемый бар — это либо текущий бар (с индексом 0), либо последний сформировавшийся бар (с индексом 1).

## Настраиваемые параметры

Данный модуль обладает следующими настраиваемыми параметрами:

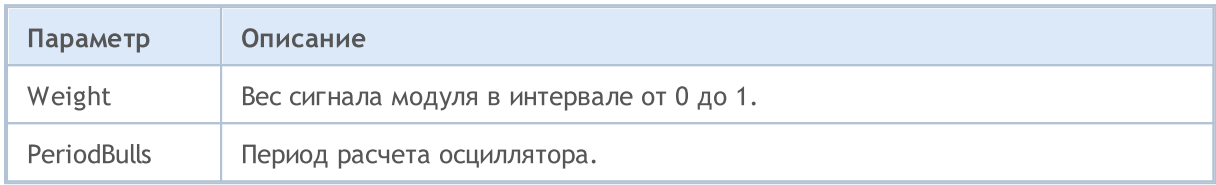

6119

# <span id="page-6119-0"></span>Сигналы осциллятора Commodity Channel Index

Данный модуль сигналов основан на рыночных моделях осциллятора [Commodity](https://www.metatrader5.com/ru/terminal/help/indicators/oscillators/cci) Channel Index. Механизм принятия торговых решений на основе сигналов модулей описан в [отдельном](#page-6101-0) разделе.

### Условия генерации сигналов

Ниже приведено описание условий, при которых модуль передает советнику тот или иной сигнал.

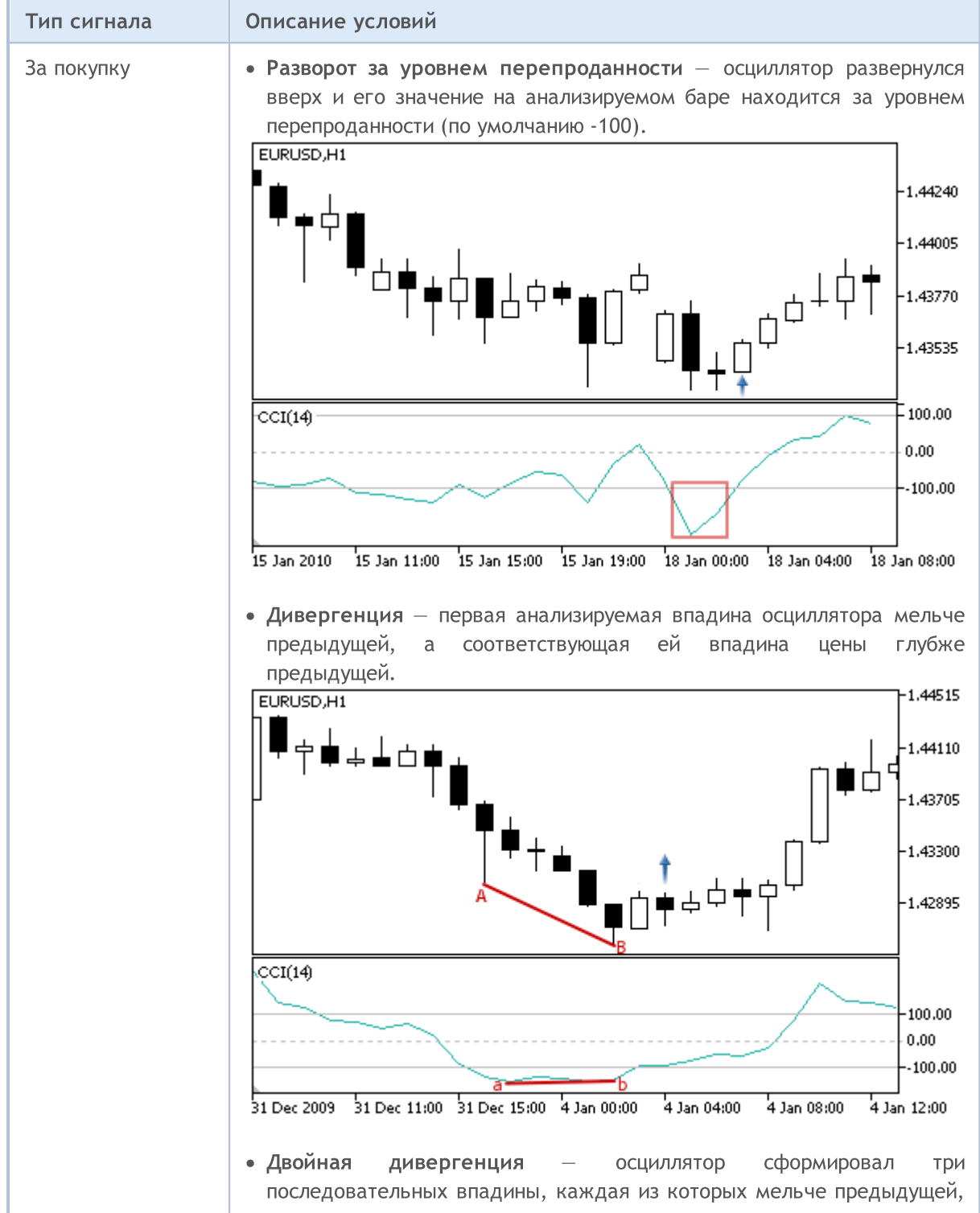
$\Box$ 

 $ccI(14)$ 

EURUSD, H1

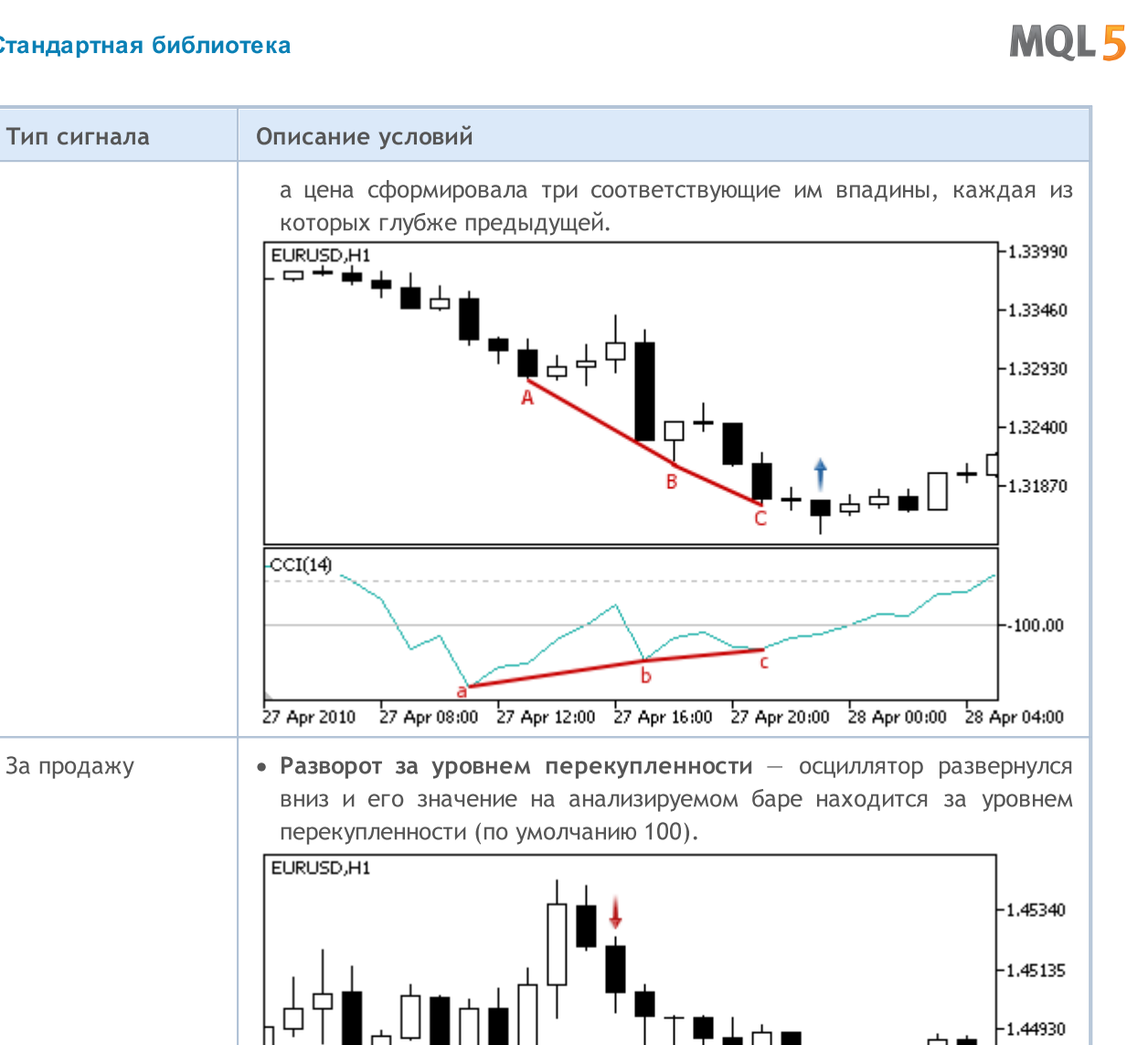

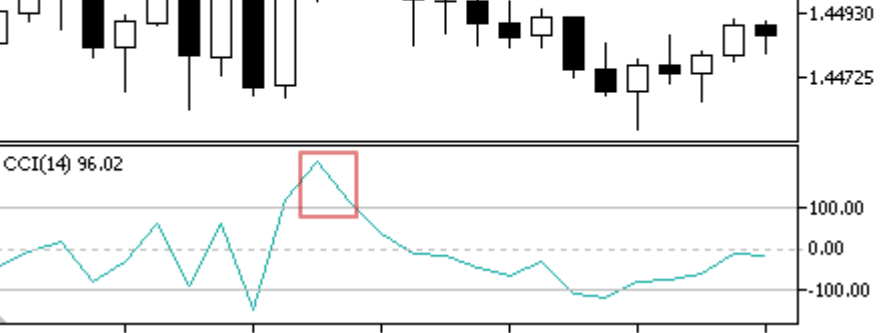

· Дивергенция — первый анализируемый пик осциллятора ниже предыдущего, а соответствующий ему пик цены выше предыдущего.

© 2000-2025, MetaQuotes Ltd.

# **MOL5**

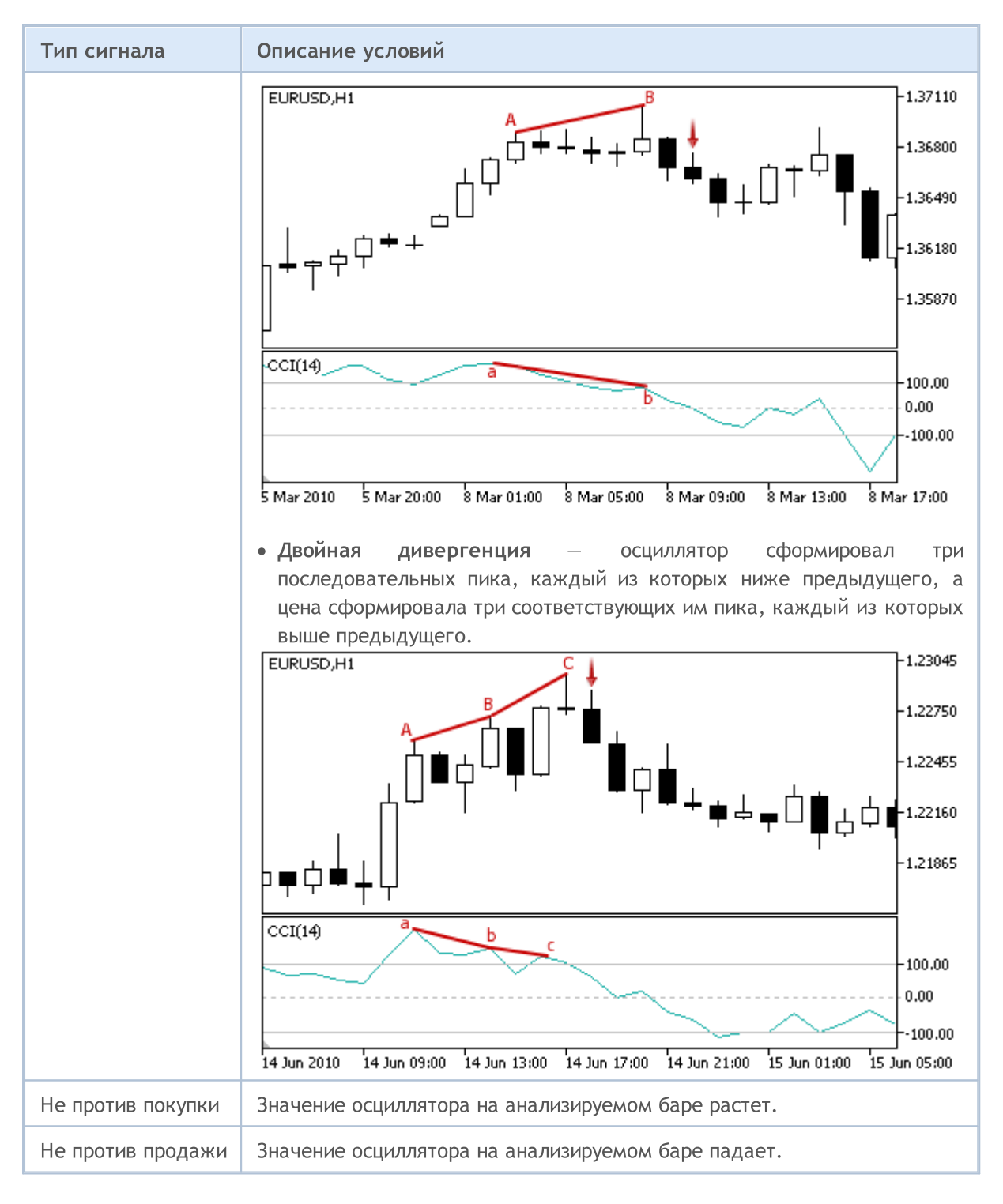

### Примечание

В зависимости от режима работы эксперта ("Каждый тик" или "По ценам открытия") анализируемый бар — это либо текущий бар (с индексом 0), либо последний сформировавшийся бар (с индексом 1).

## Настраиваемые параметры

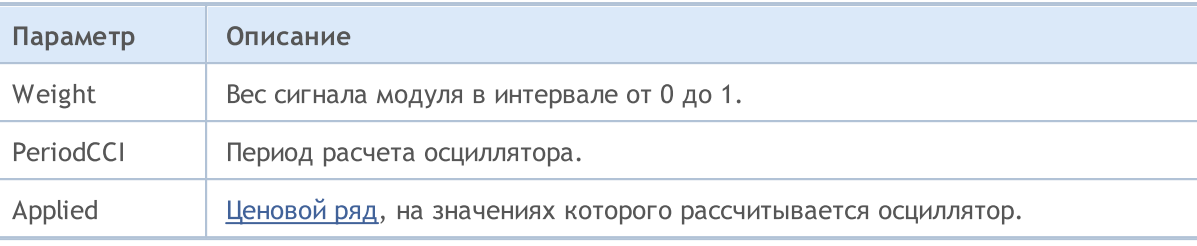

MOL5

# Сигналы индикатора DeMarker

Данный модуль сигналов основан на рыночных моделях осциллятора [DeMarker](https://www.metatrader5.com/ru/terminal/help/indicators/oscillators/demarker). Механизм принятия торговых решений на основе сигналов модулей описан в [отдельном](#page-6101-0) разделе.

## Условия генерации сигналов

Ниже приведено описание условий, при которых модуль передает советнику тот или иной сигнал.

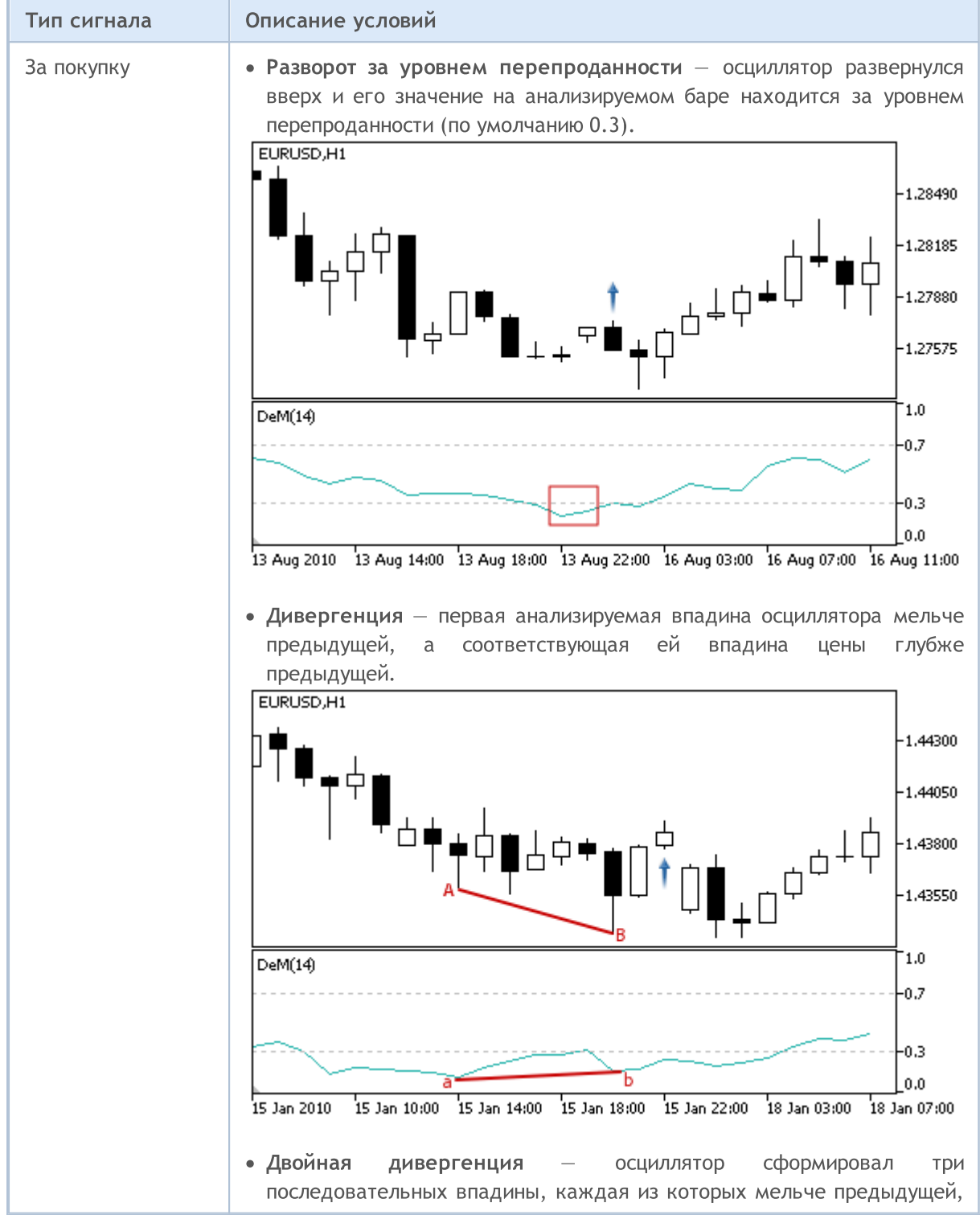

© 2000-2025, MetaQuotes Ltd.

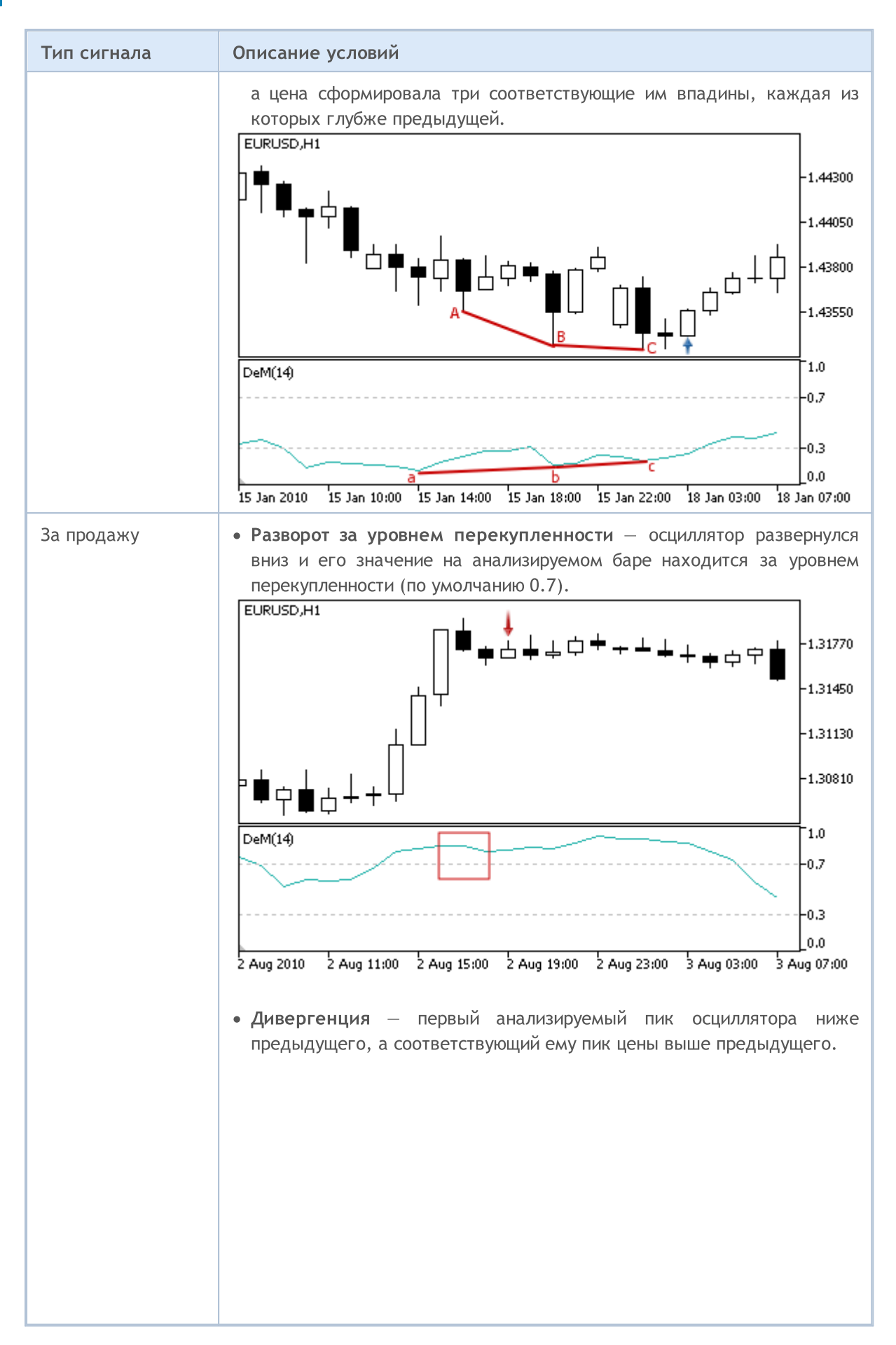

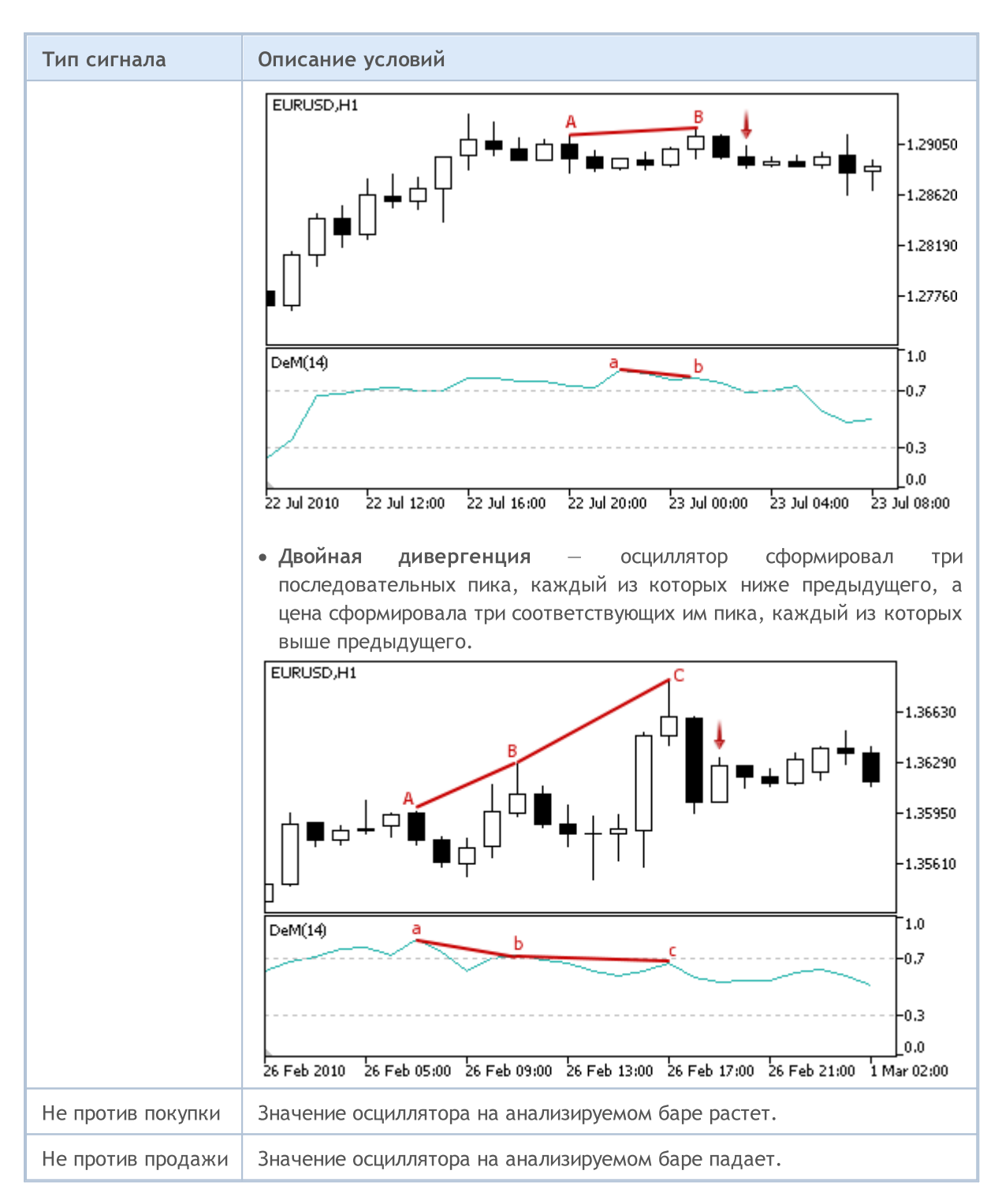

### Примечание

В зависимости от режима работы эксперта ("Каждый тик" или "По ценам открытия") анализируемый бар — это либо текущий бар (с индексом 0), либо последний сформировавшийся бар (с индексом 1).

### Настраиваемые параметры

# MQL5

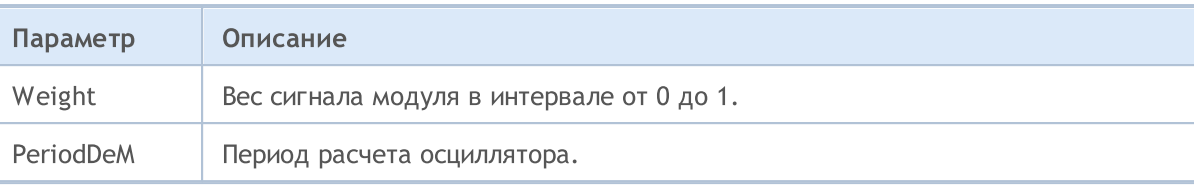

# Сигналы индикатора Double Exponential Moving Average

Данный модуль сигналов основан на рыночных моделях индикатора Double [Exponential](https://www.metatrader5.com/ru/terminal/help/indicators/trend_indicators/dema) Moving [Average.](https://www.metatrader5.com/ru/terminal/help/indicators/trend_indicators/dema) Механизм принятия торговых решений на основе сигналов модулей описан в [отдельном](#page-6101-0) [разделе.](#page-6101-0)

### Условия генерации сигналов

Ниже приведено описание условий, при которых модуль передает советнику тот или иной сигнал.

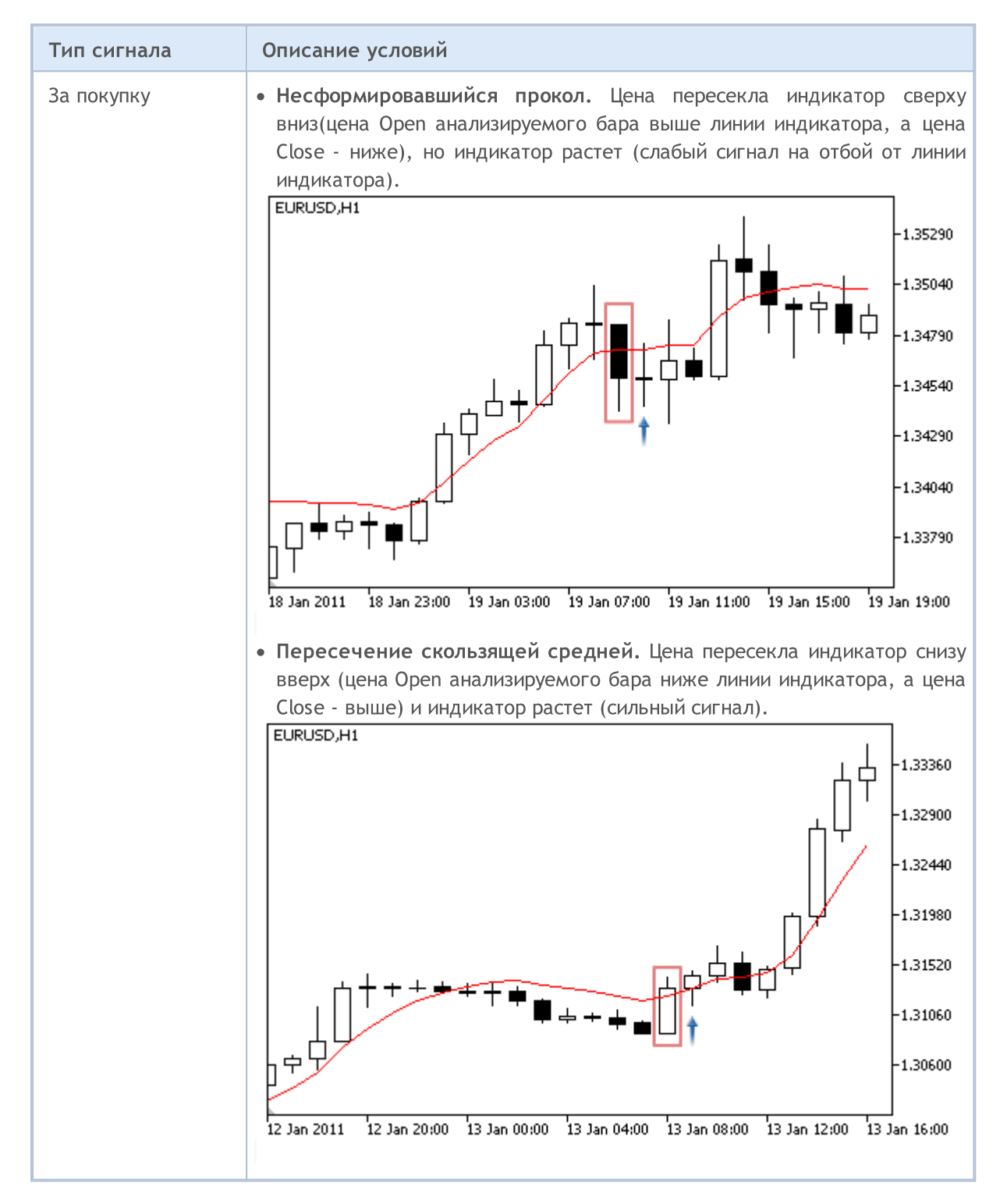

# **MOL5**

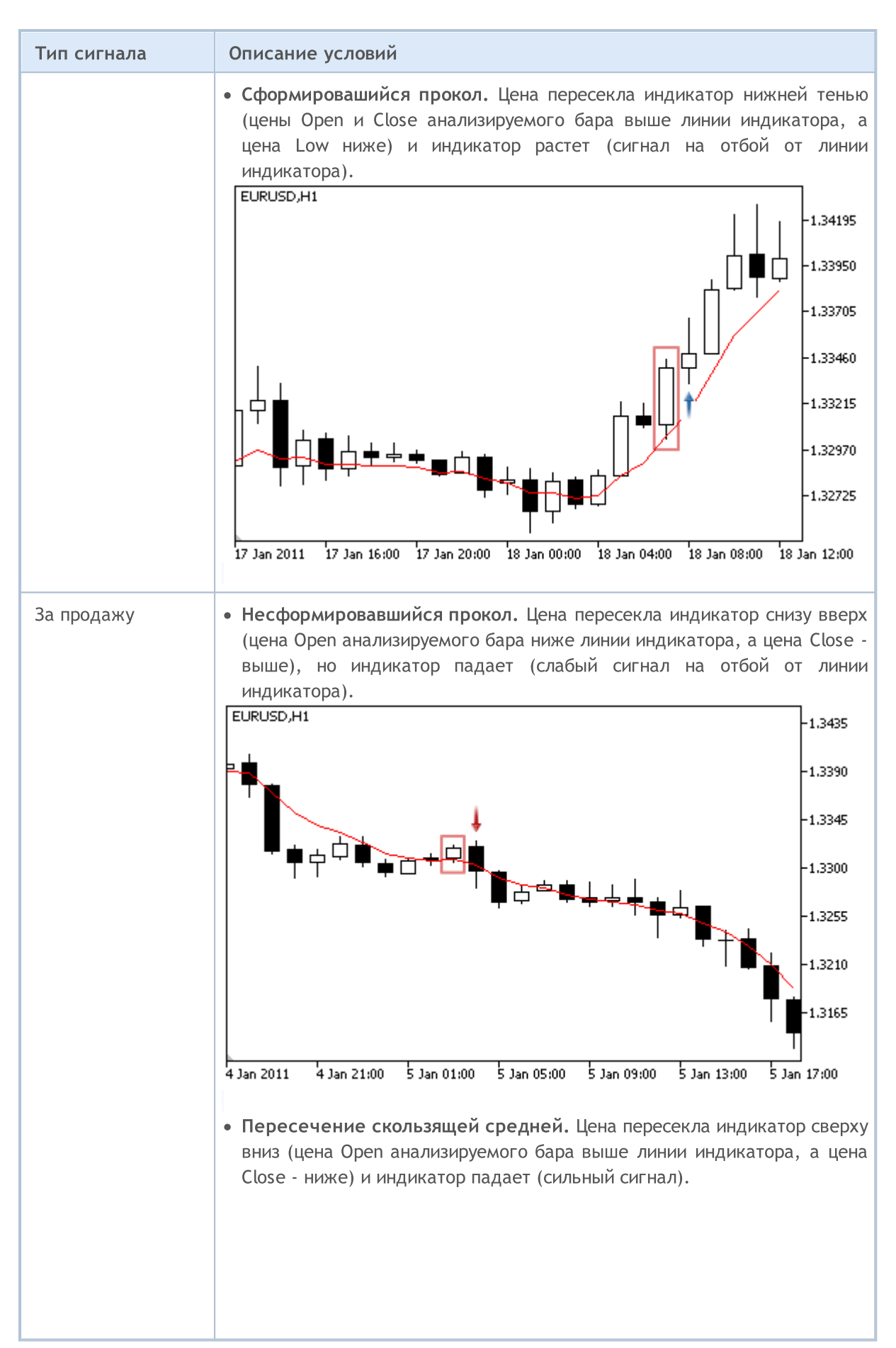

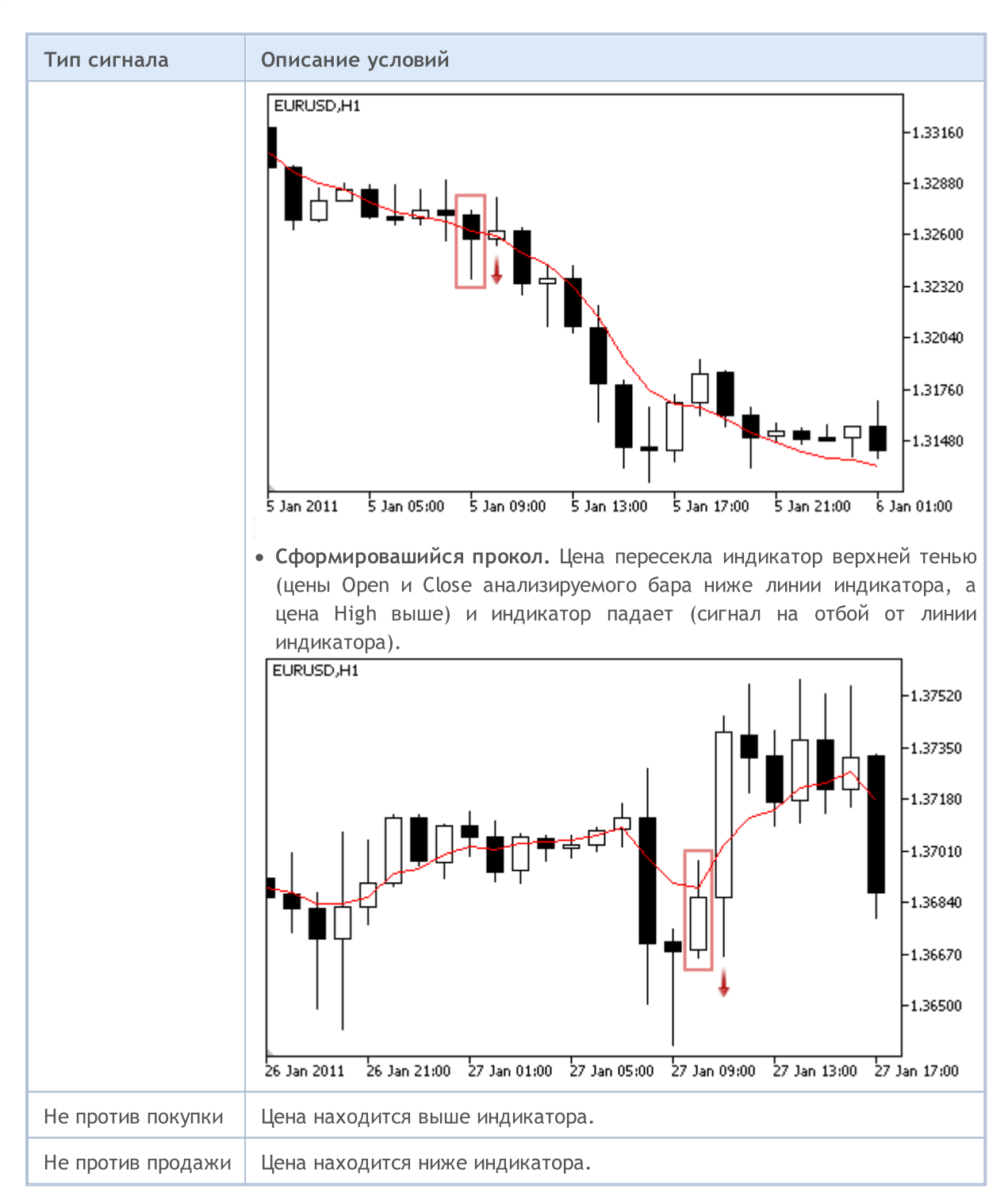

### Примечание

В зависимости от режима работы эксперта ("Каждый тик" или "По ценам открытия") анализируемый бар — это либо текущий бар (с индексом 0), либо последний сформировавшийся бар (с индексом 1).

## Настраиваемые параметры

6131

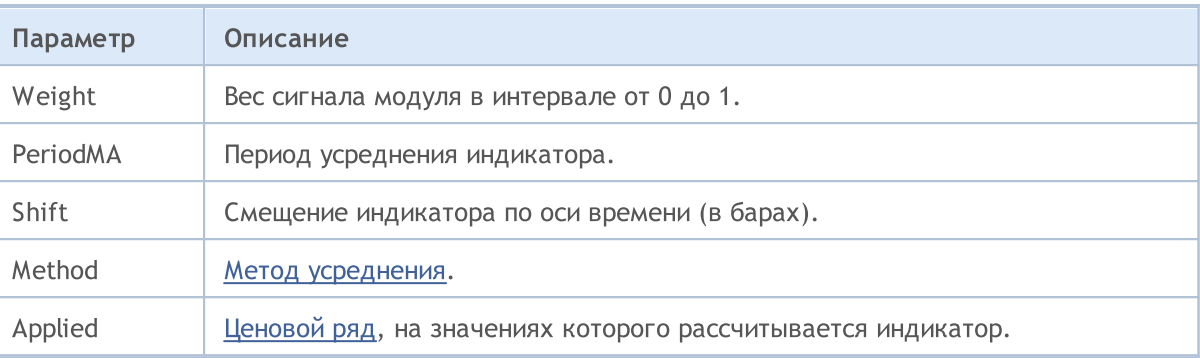

**MOL5** 

# Сигналы индикатора Envelopes

Данный модуль сигналов основан на рыночных моделях индикатора *[Envelopes](https://www.metatrader5.com/ru/terminal/help/indicators/trend_indicators/envelopes)*. Механизм принятия торговых решений на основе сигналов модулей описан в [отдельном](#page-6101-0) разделе.

### Условия генерации сигналов

Ниже приведено описание условий, при которых модуль передает советнику тот или иной сигнал.

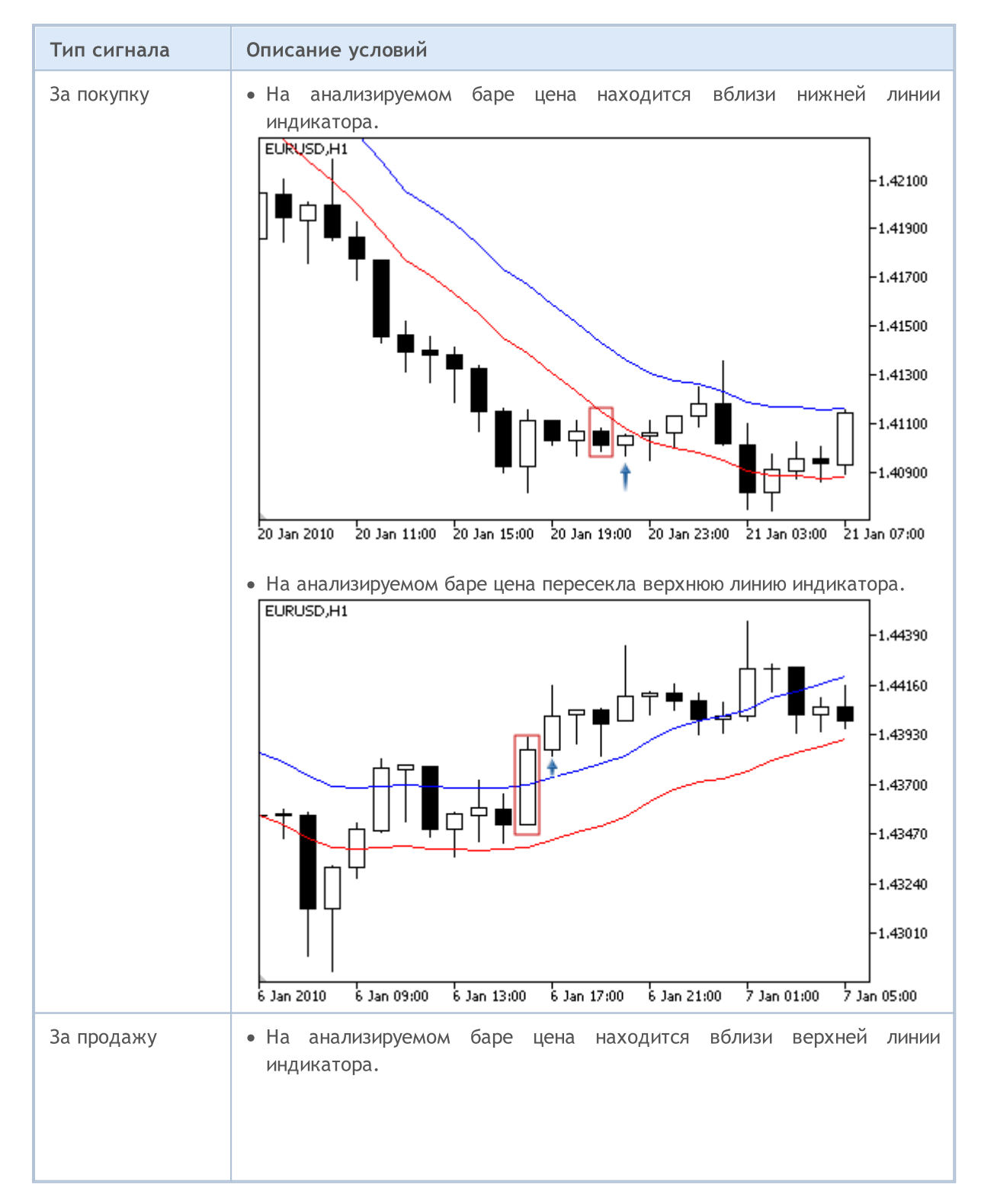

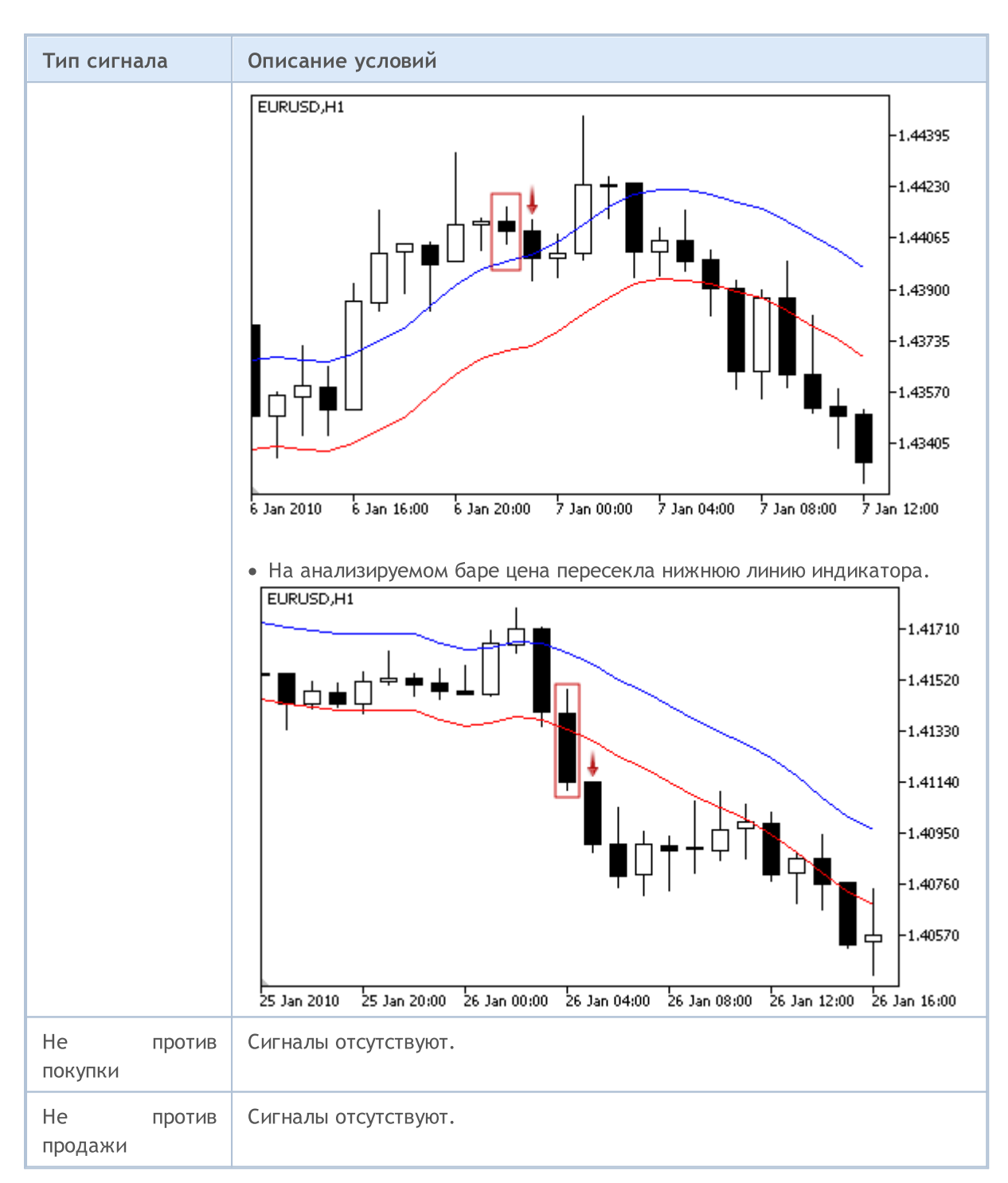

### Примечание

В зависимости от режима работы эксперта ("Каждый тик" или "По ценам открытия") анализируемый бар — это либо текущий бар (с индексом 0), либо последний сформировавшийся бар (с индексом 1).

## Настраиваемые параметры

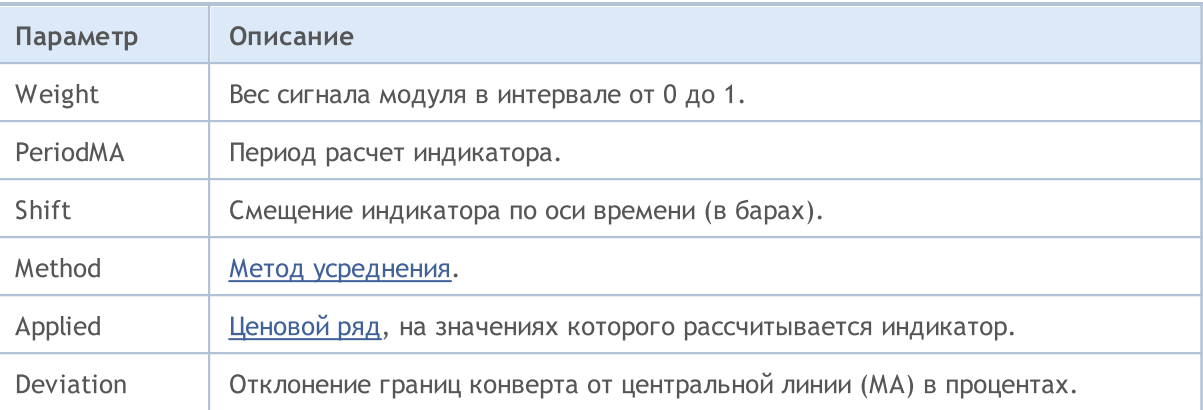

# Сигналы индикатора Fractal Adaptive Moving Average

Данный модуль сигналов основан на рыночных моделях индикатора Fractal [Adaptive](https://www.metatrader5.com/ru/terminal/help/indicators/trend_indicators/fama) Moving [Average.](https://www.metatrader5.com/ru/terminal/help/indicators/trend_indicators/fama) Механизм принятия торговых решений на основе сигналов модулей описан в [отдельном](#page-6101-0) [разделе.](#page-6101-0)

### Условия генерации сигналов

Ниже приведено описание условий, при которых модуль передает советнику тот или иной сигнал.

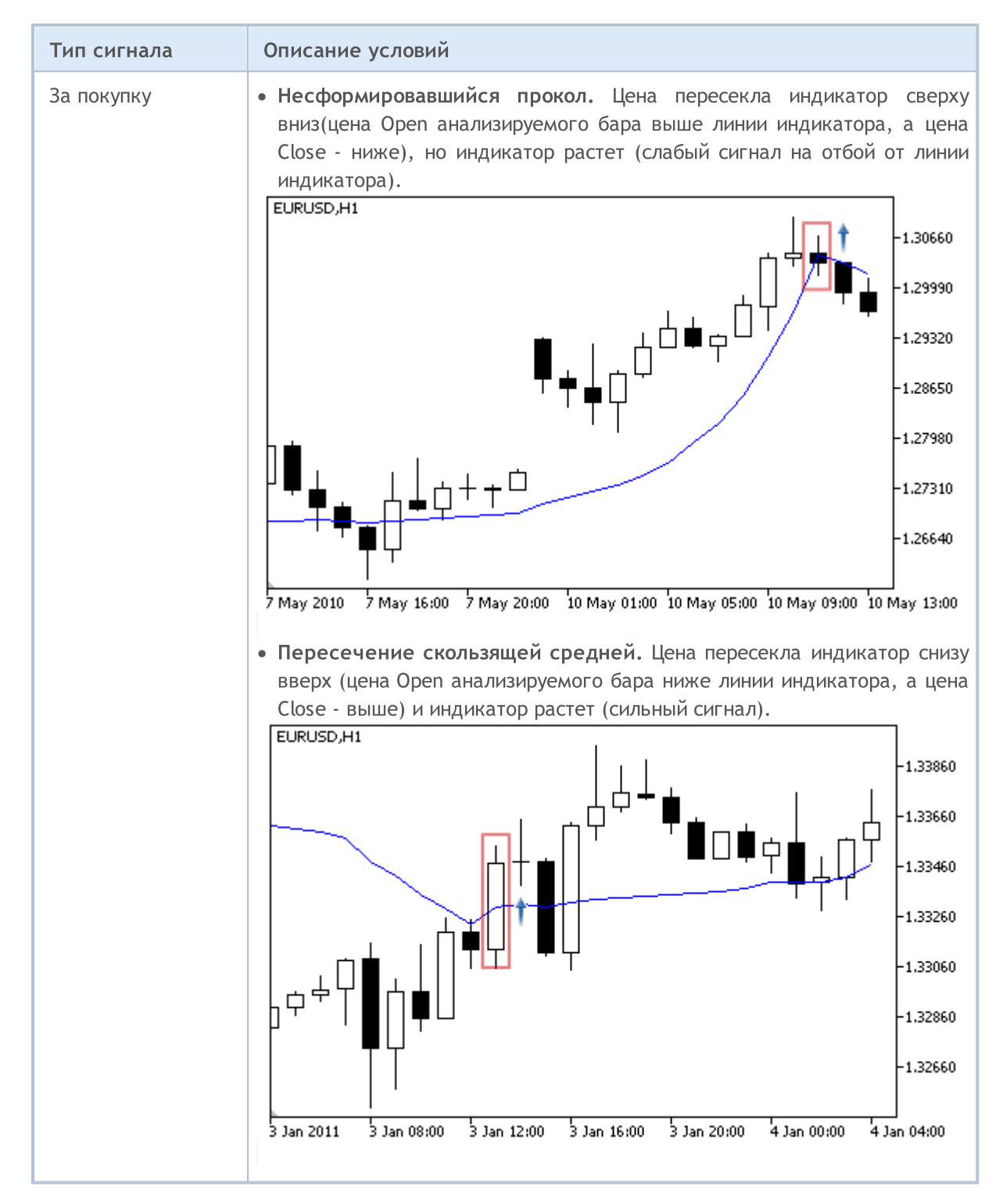

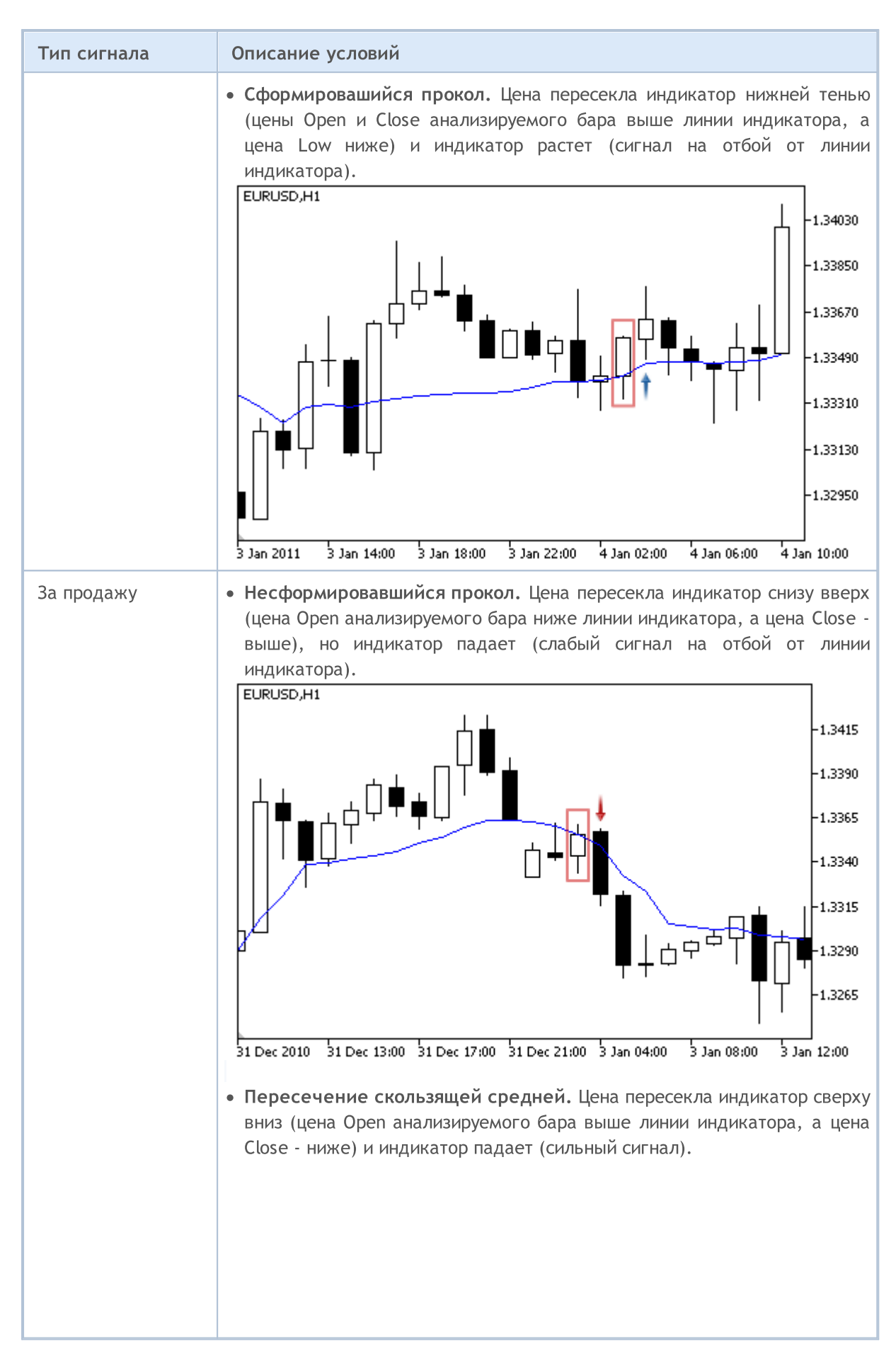

© 2000-2025, MetaQuotes Ltd.

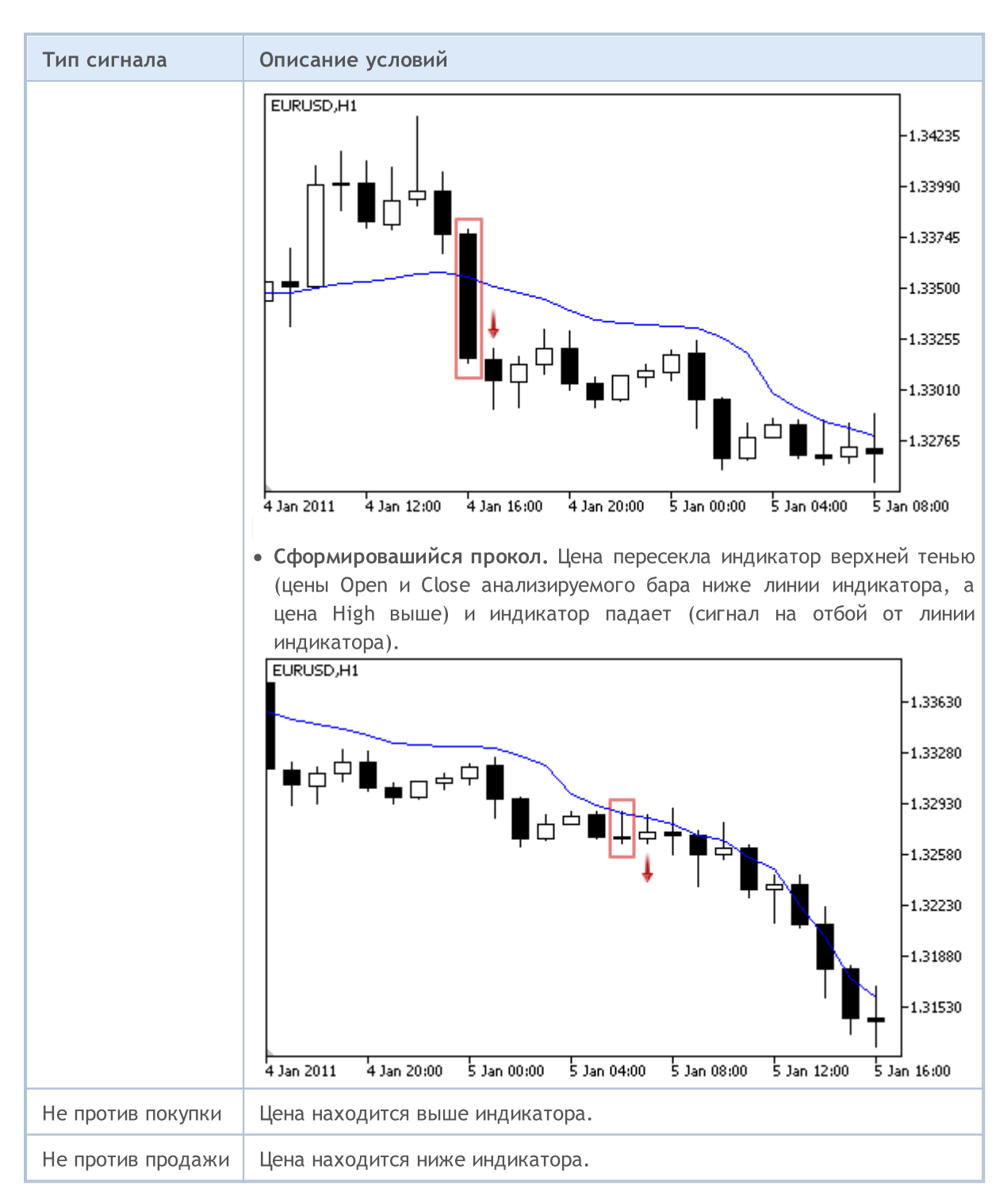

### Примечание

В зависимости от режима работы эксперта ("Каждый тик" или "По ценам открытия") анализируемый бар — это либо текущий бар (с индексом 0), либо последний сформировавшийся бар (с индексом 1).

### Настраиваемые параметры

6138

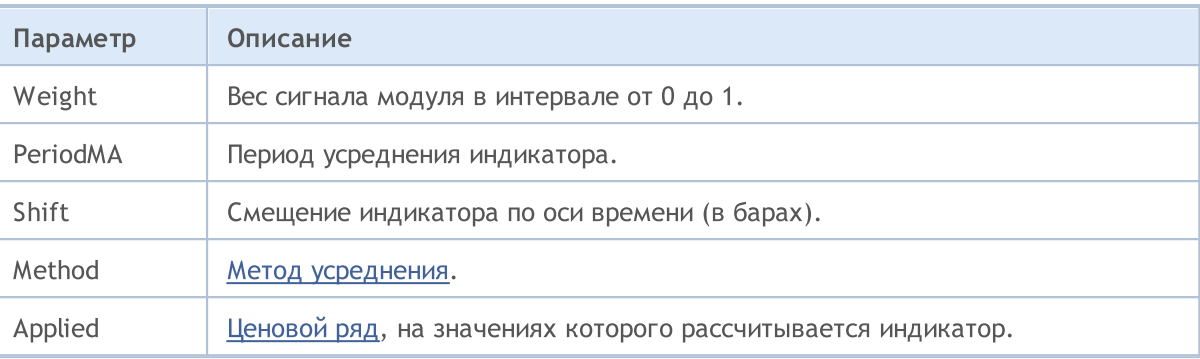

## Сигналы внутридневного временного фильтра

Данный модуль сигналов основан на том, что эффективность рыночных моделей меняется во времени. Используя данный модуль, можно отфильтровывать сигналы, получаемые от других модулей, по часам и дням недели. Это позволяет улучшить качество генерируемых сигналов за счет отсечения неблагоприятных участков времени. Механизм принятия торговых решений на основе сигналов модулей описан в [отдельном](#page-6101-0) разделе.

# Условия генерации сигналов

Ниже приведено описание условий, при которых модуль передает советнику тот или иной сигнал.

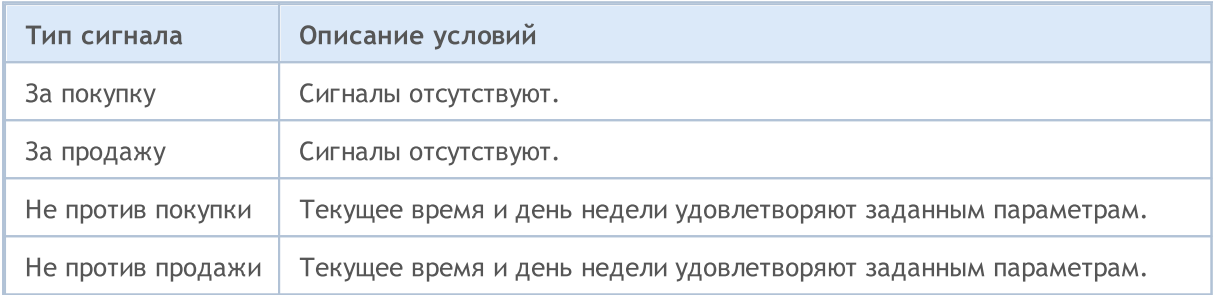

### Настраиваемые параметры

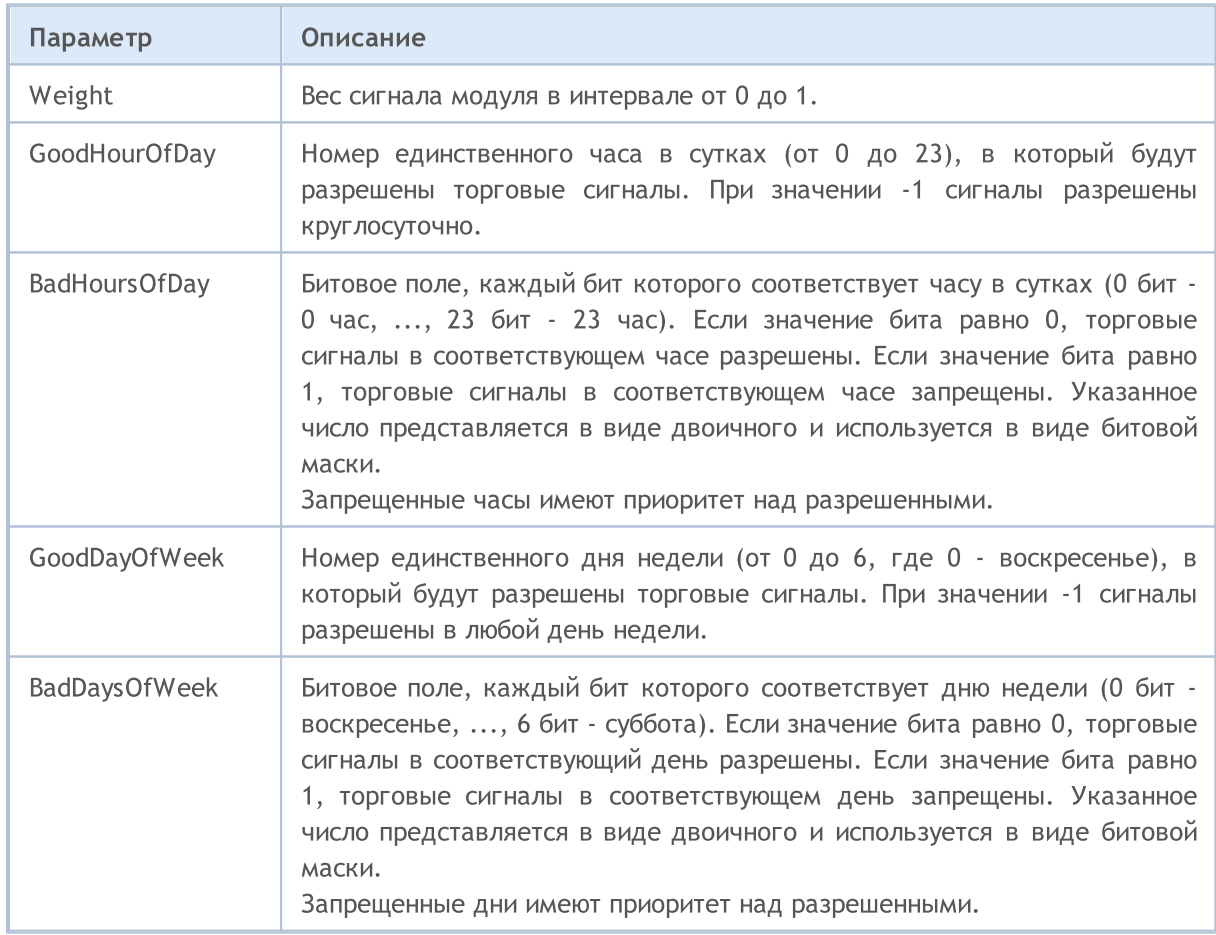

6140

MOL5

# Сигналы осциллятора MACD

Данный модуль сигналов основан на рыночных моделях осциллятора [MACD](https://www.metatrader5.com/ru/terminal/help/indicators/oscillators/macd). Механизм принятия торговых решений на основе сигналов модулей описан в [отдельном](#page-6101-0) разделе.

# Условия генерации сигналов

Ниже приведено описание условий, при которых модуль передает советнику тот или иной сигнал.

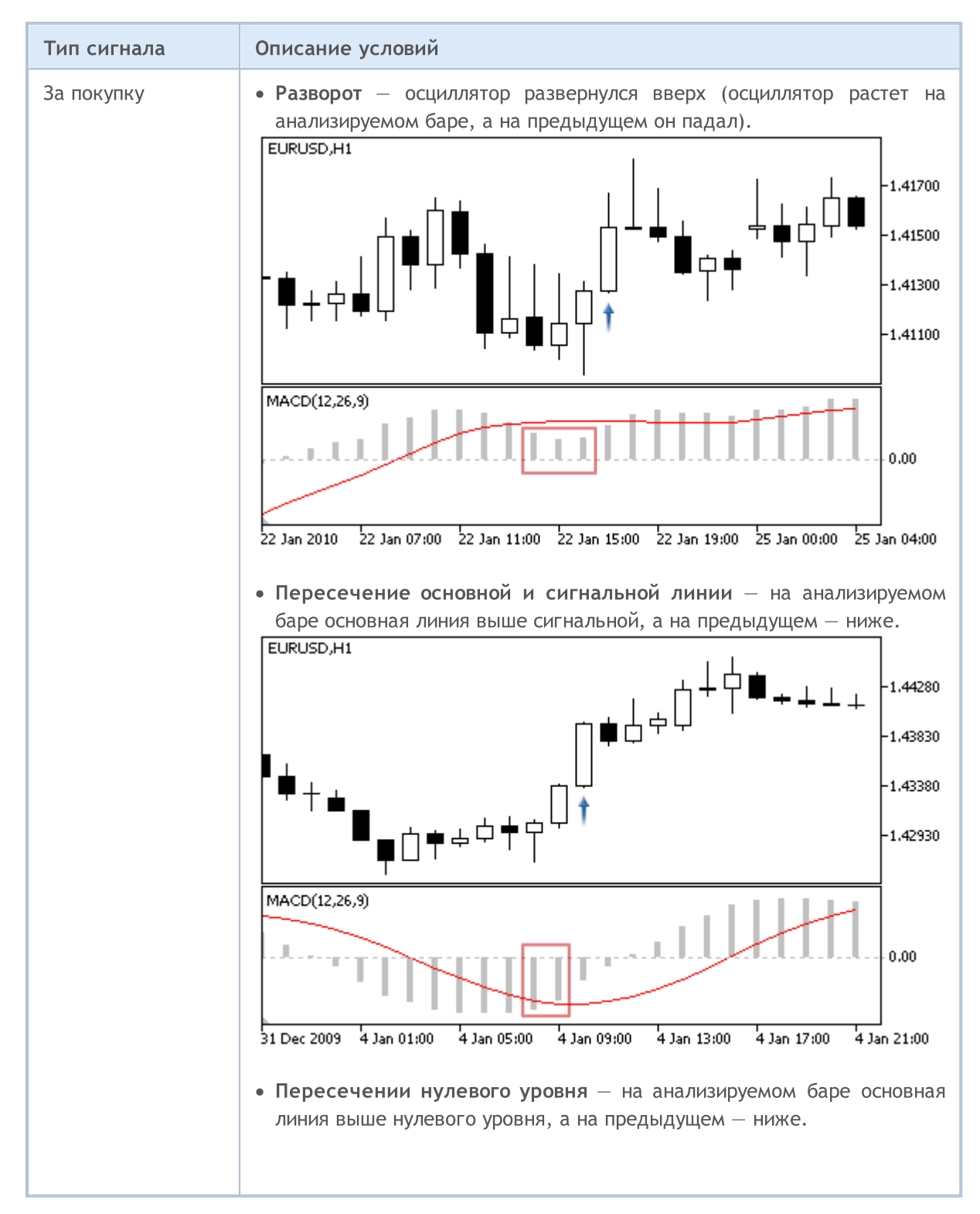

6142

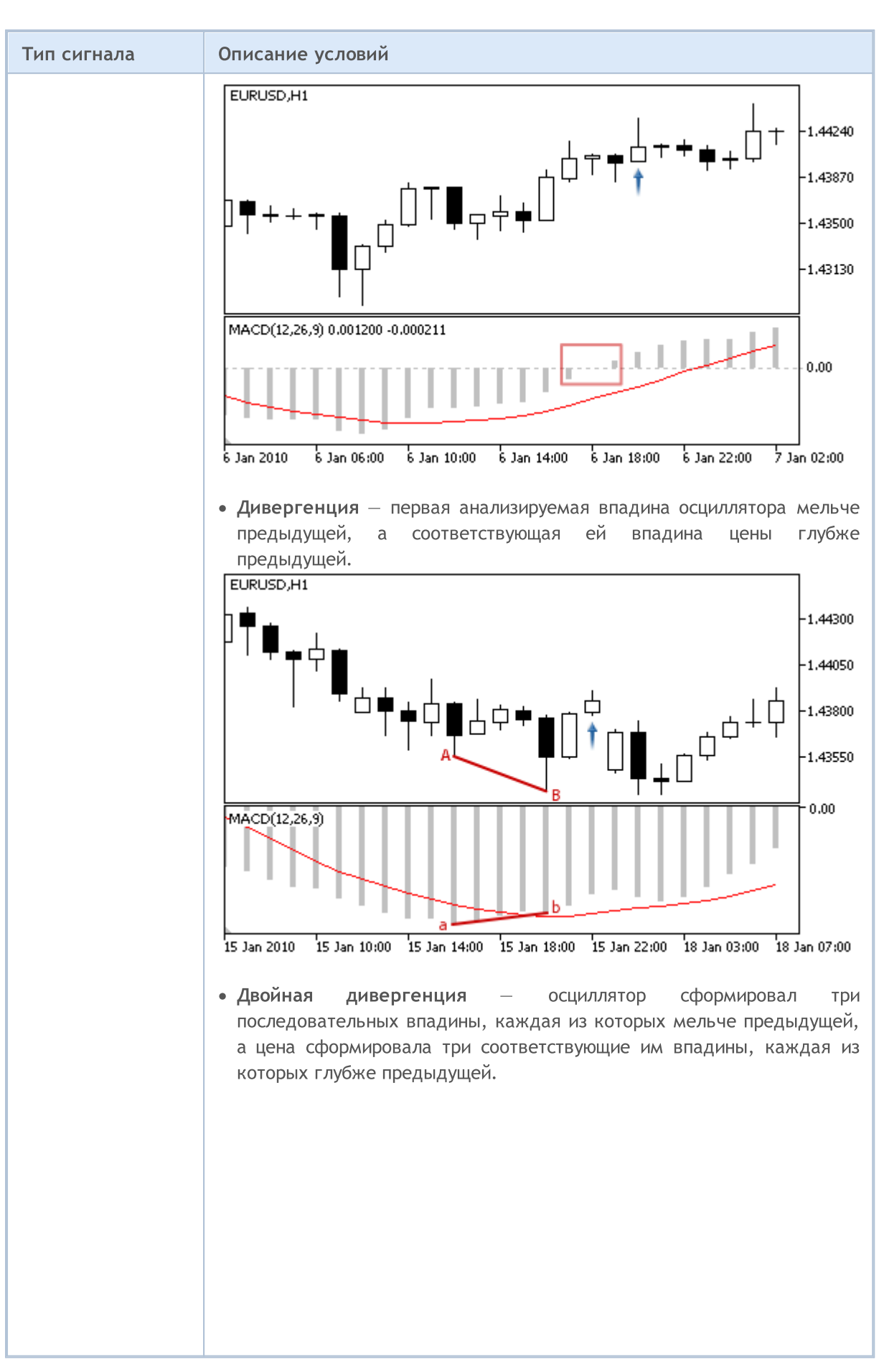

6143

# MOL5

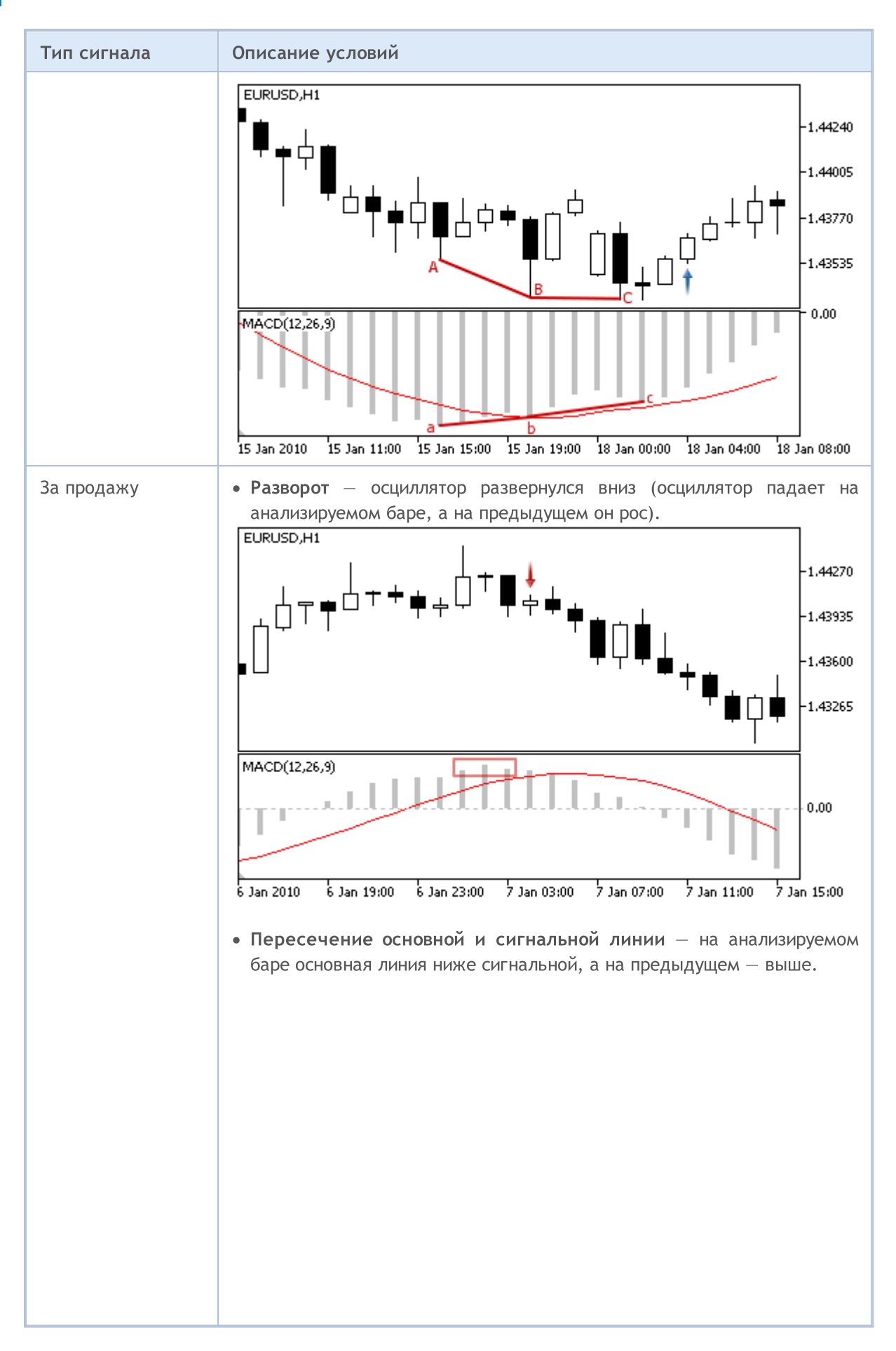

6144

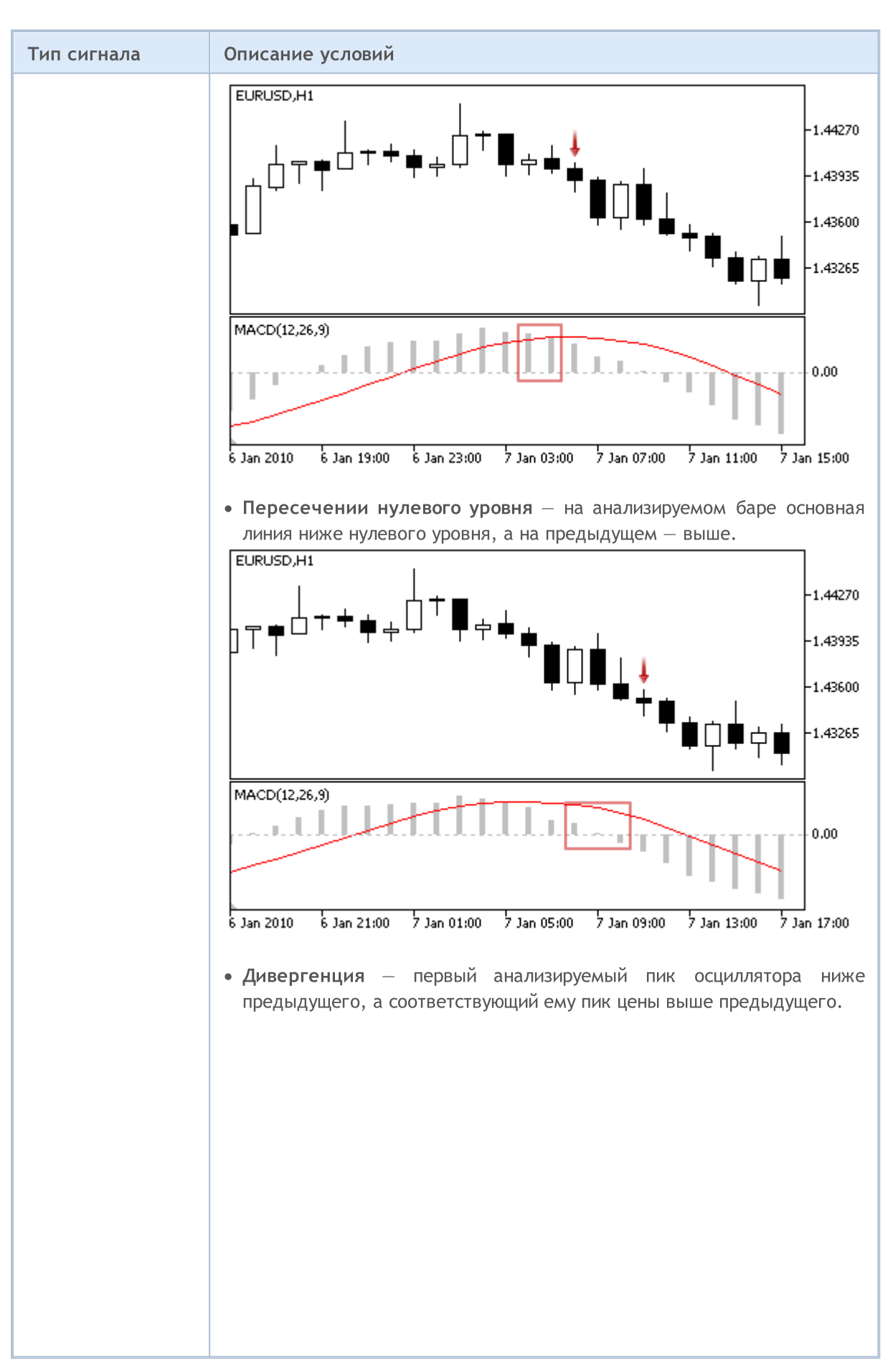

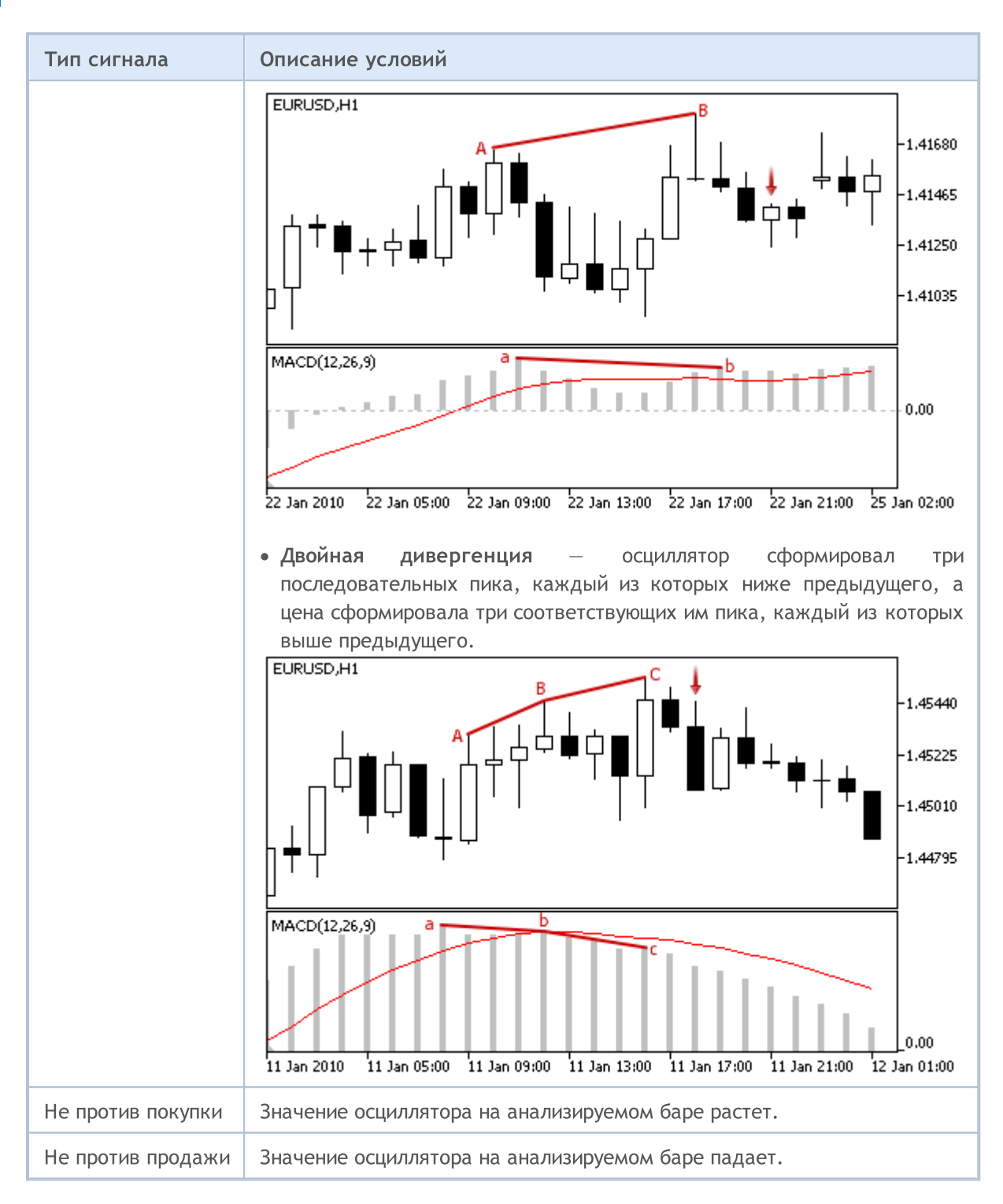

### Примечание

В зависимости от режима работы эксперта ("Каждый тик" или "По ценам открытия") анализируемый бар — это либо текущий бар (с индексом 0), либо последний сформировавшийся бар (с индексом 1).

## Настраиваемые параметры

6146

# MQL5

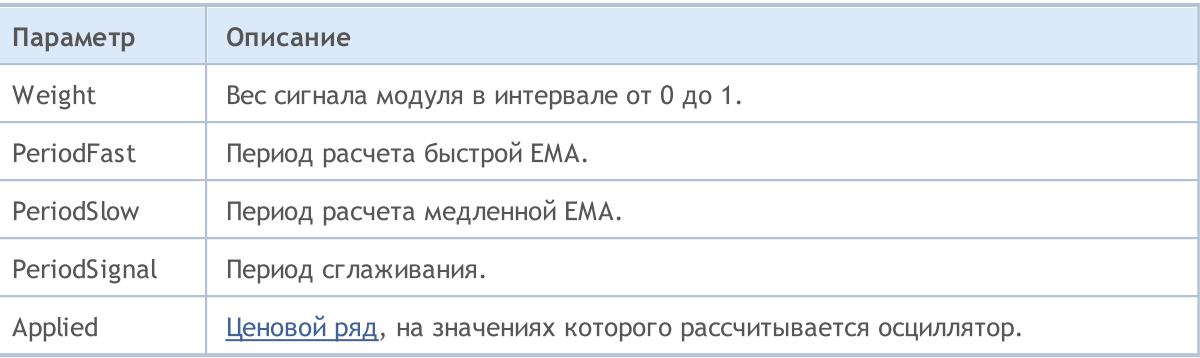

# Сигналы индикатора Moving Average

Данный модуль сигналов основан на рыночных моделях индикатора Moving [Average](https://www.metatrader5.com/ru/terminal/help/indicators/trend_indicators/ma). Механизм принятия торговых решений на основе сигналов модулей описан в [отдельном](#page-6101-0) разделе.

### Условия генерации сигналов

Ниже приведено описание условий, при которых модуль передает советнику тот или иной сигнал.

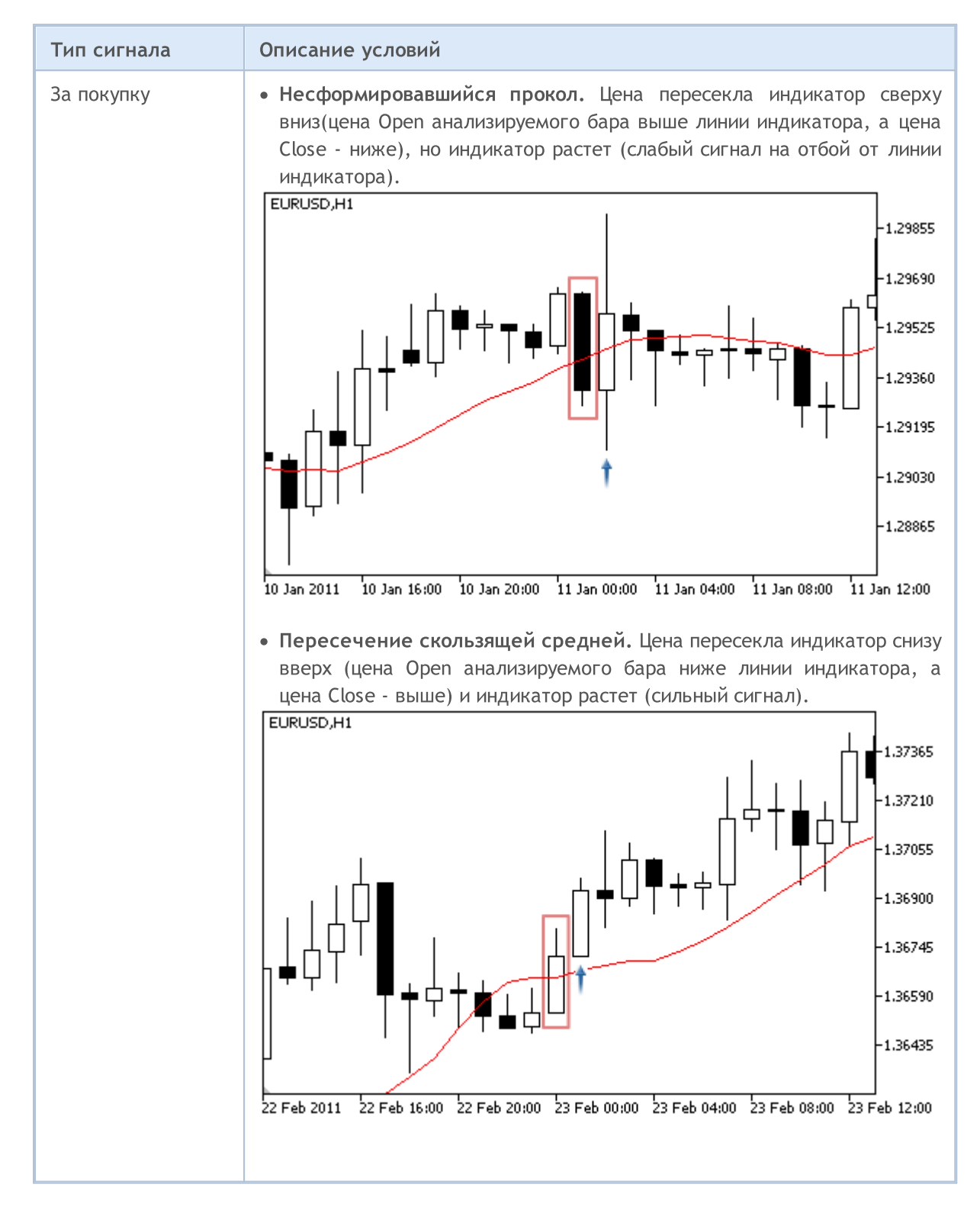

# **MOL5**

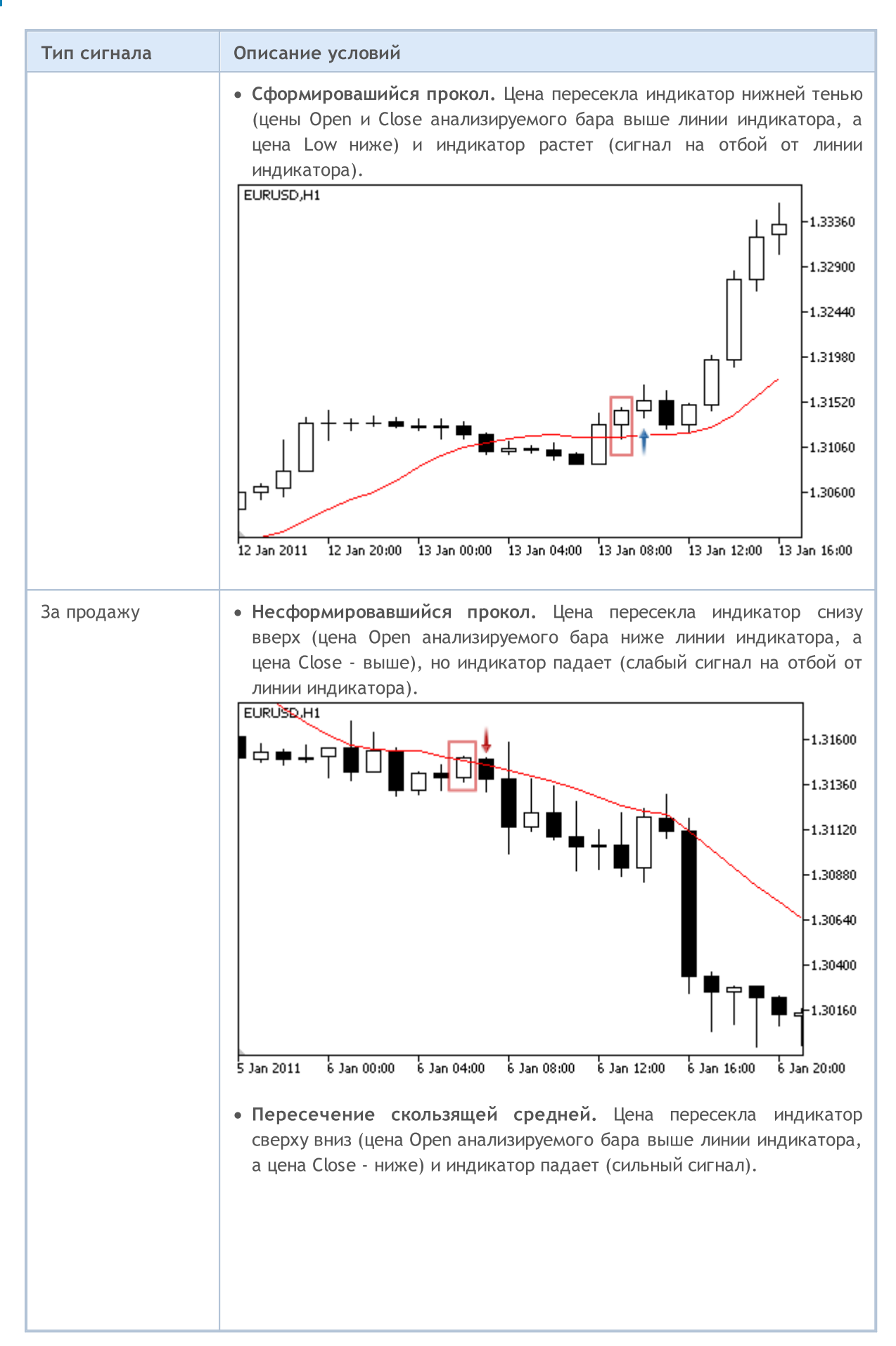

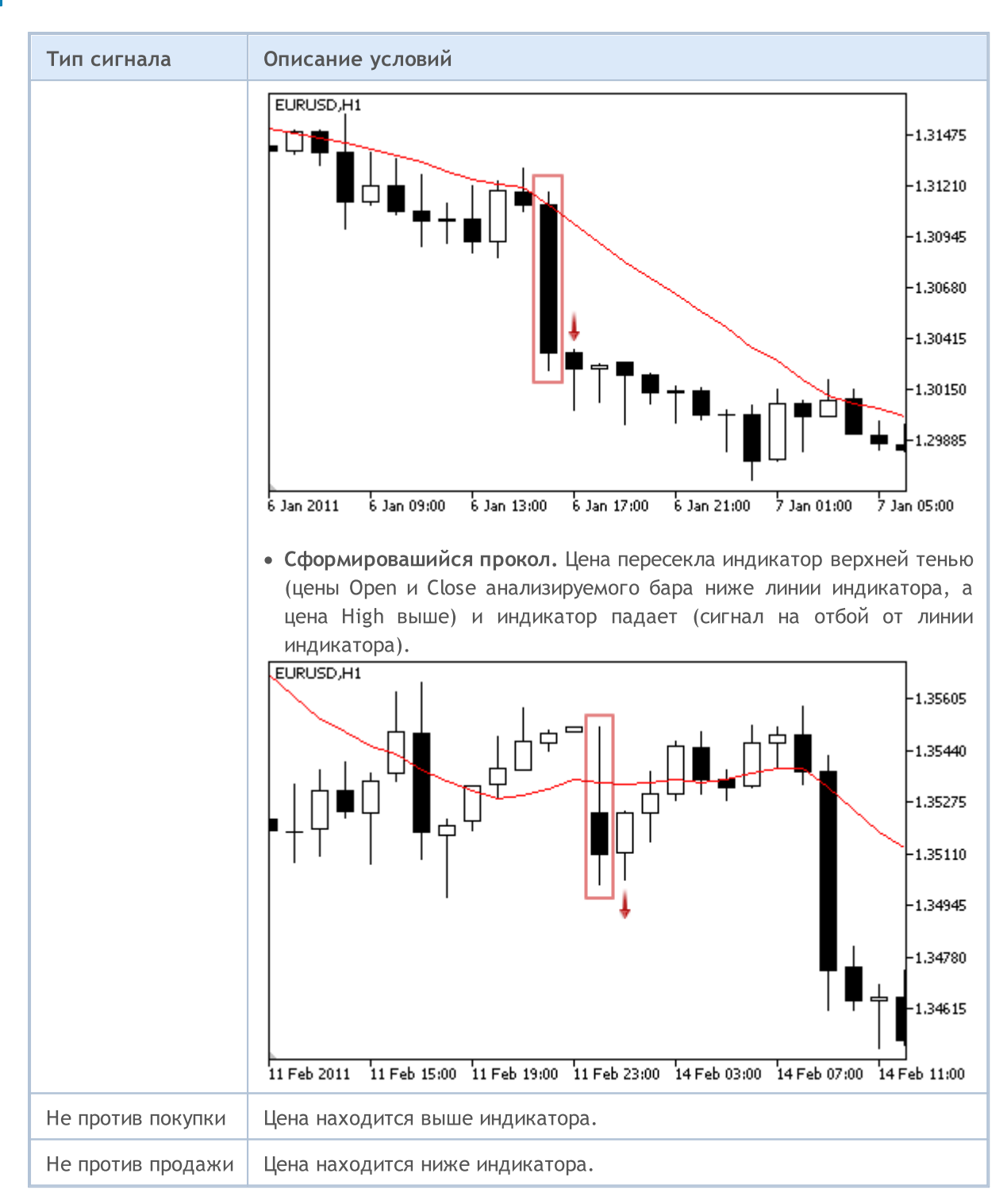

### Примечание

В зависимости от режима работы эксперта ("Каждый тик" или "По ценам открытия") анализируемый бар — это либо текущий бар (с индексом 0), либо последний сформировавшийся бар (с индексом 1).

## Настраиваемые параметры

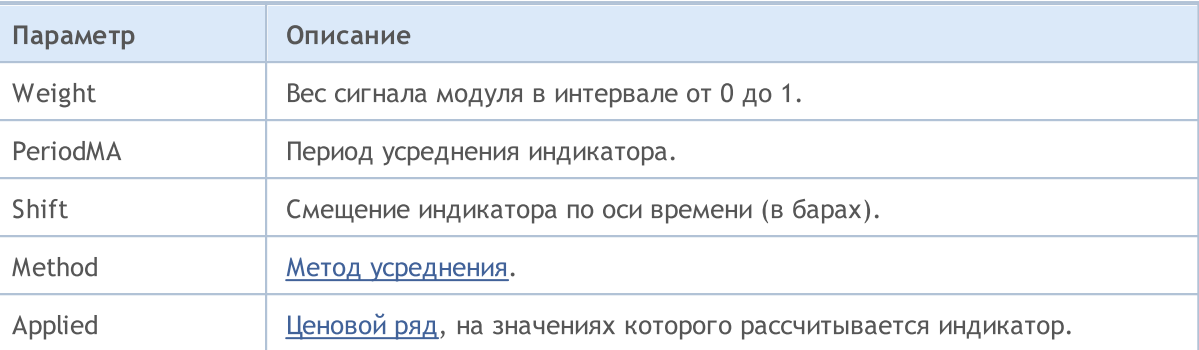

**MOL5** 

# Сигналы индикатора Parabolic SAR

Данный модуль сигналов основан на рыночных моделях индикатора [Parabolic](https://www.metatrader5.com/ru/terminal/help/indicators/trend_indicators/psar) SAR. Механизм принятия торговых решений на основе сигналов модулей описан в [отдельном](#page-6101-0) разделе.

### Условия генерации сигналов

Ниже приведено описание условий, при которых модуль передает советнику тот или иной сигнал.

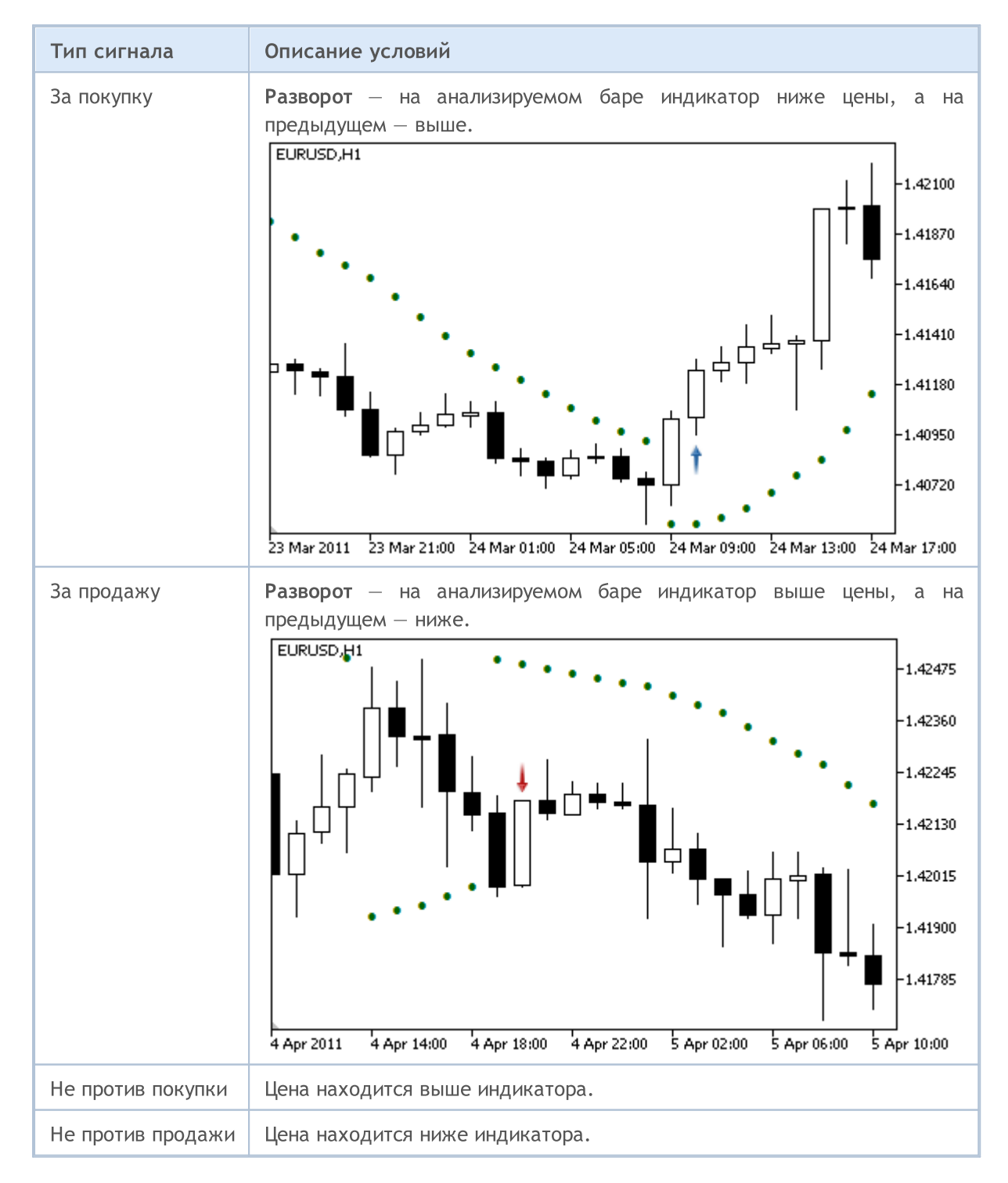

### Примечание

В зависимости от режима работы эксперта ("Каждый тик" или "По ценам открытия") анализируемый бар — это либо текущий бар (с индексом 0), либо последний сформировавшийся бар (с индексом 1).

## Настраиваемые параметры

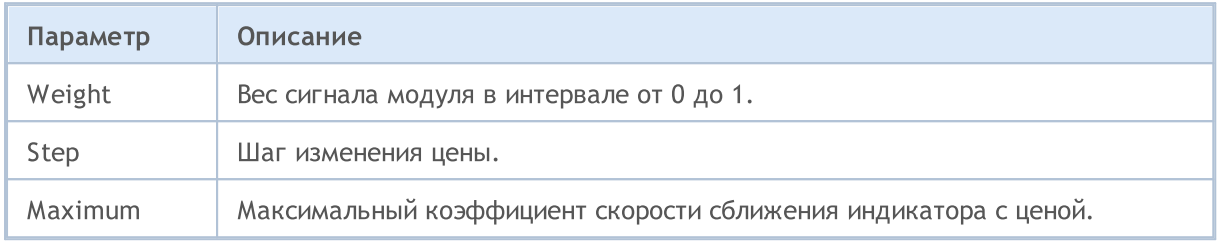

# Сигналы осциллятора Relative Strength Index

Данный модуль сигналов основан на рыночных моделях осциллятора Relative [Strength](https://www.metatrader5.com/ru/terminal/help/indicators/oscillators/rsi) Index. Механизм принятия торговых решений на основе сигналов модулей описан в [отдельном](#page-6101-0) разделе.

### Условия генерации сигналов

Ниже приведено описание условий, при которых модуль передает советнику тот или иной сигнал.

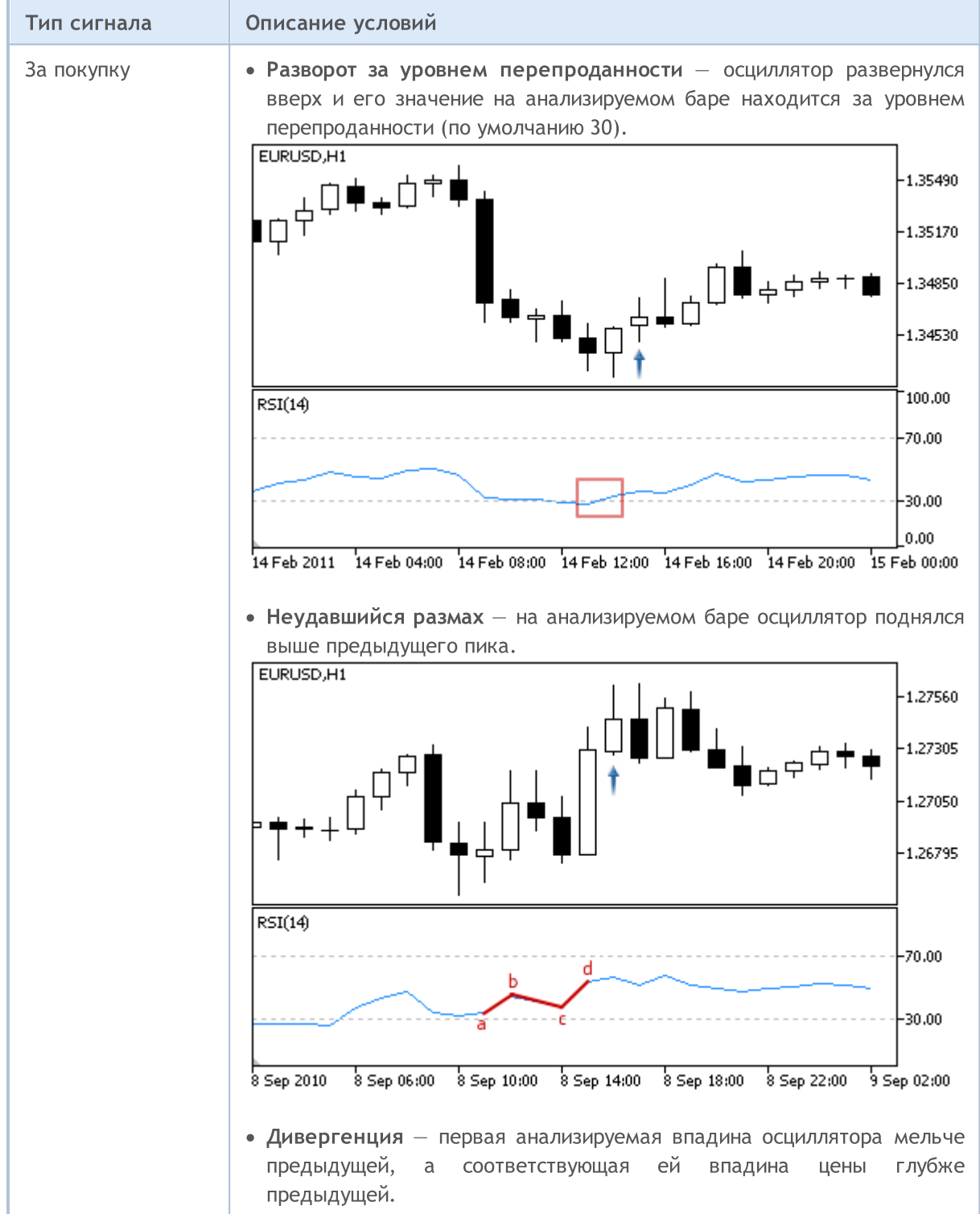

# MOL5

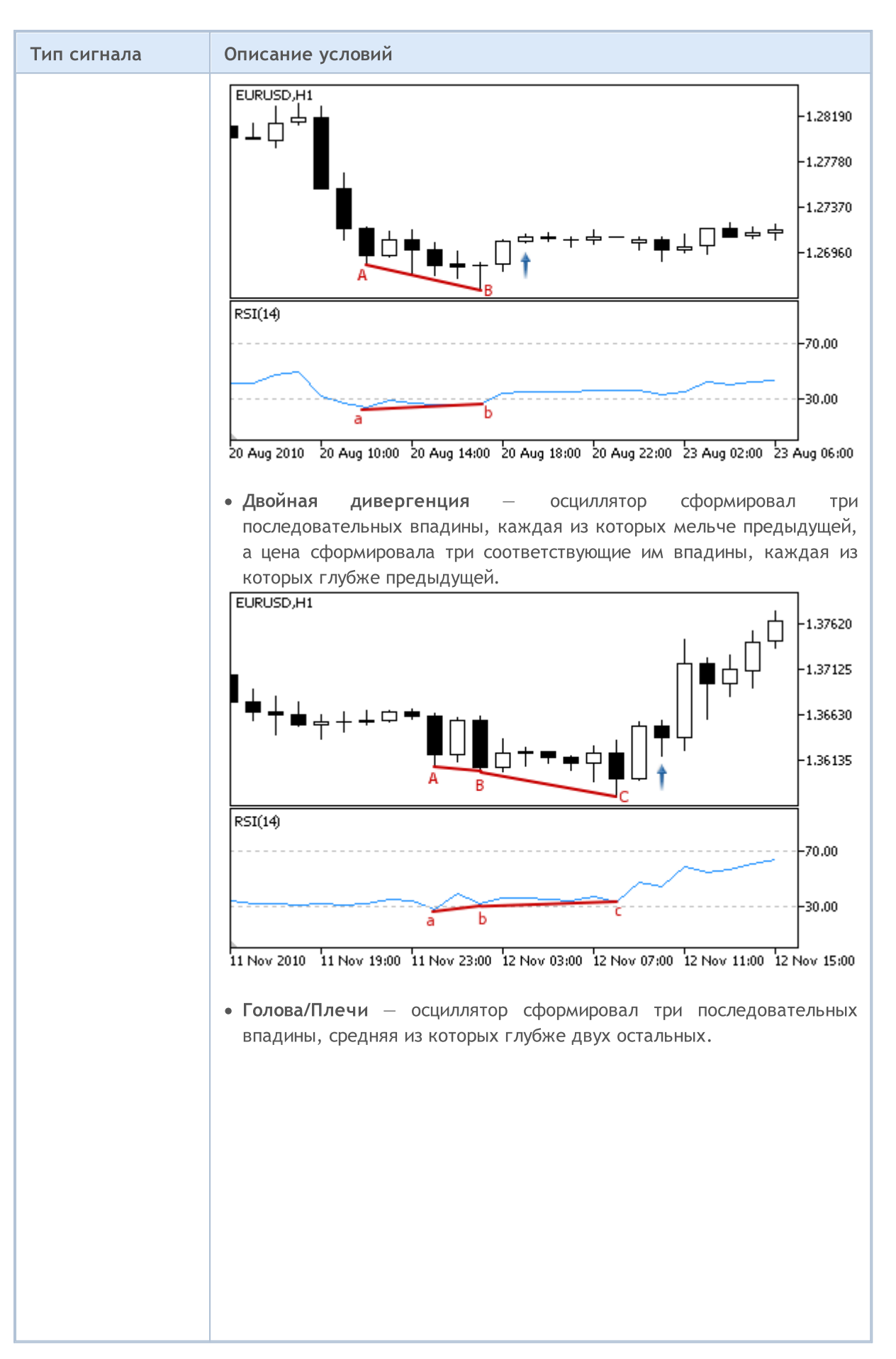

© 2000-2025, MetaQuotes Ltd.

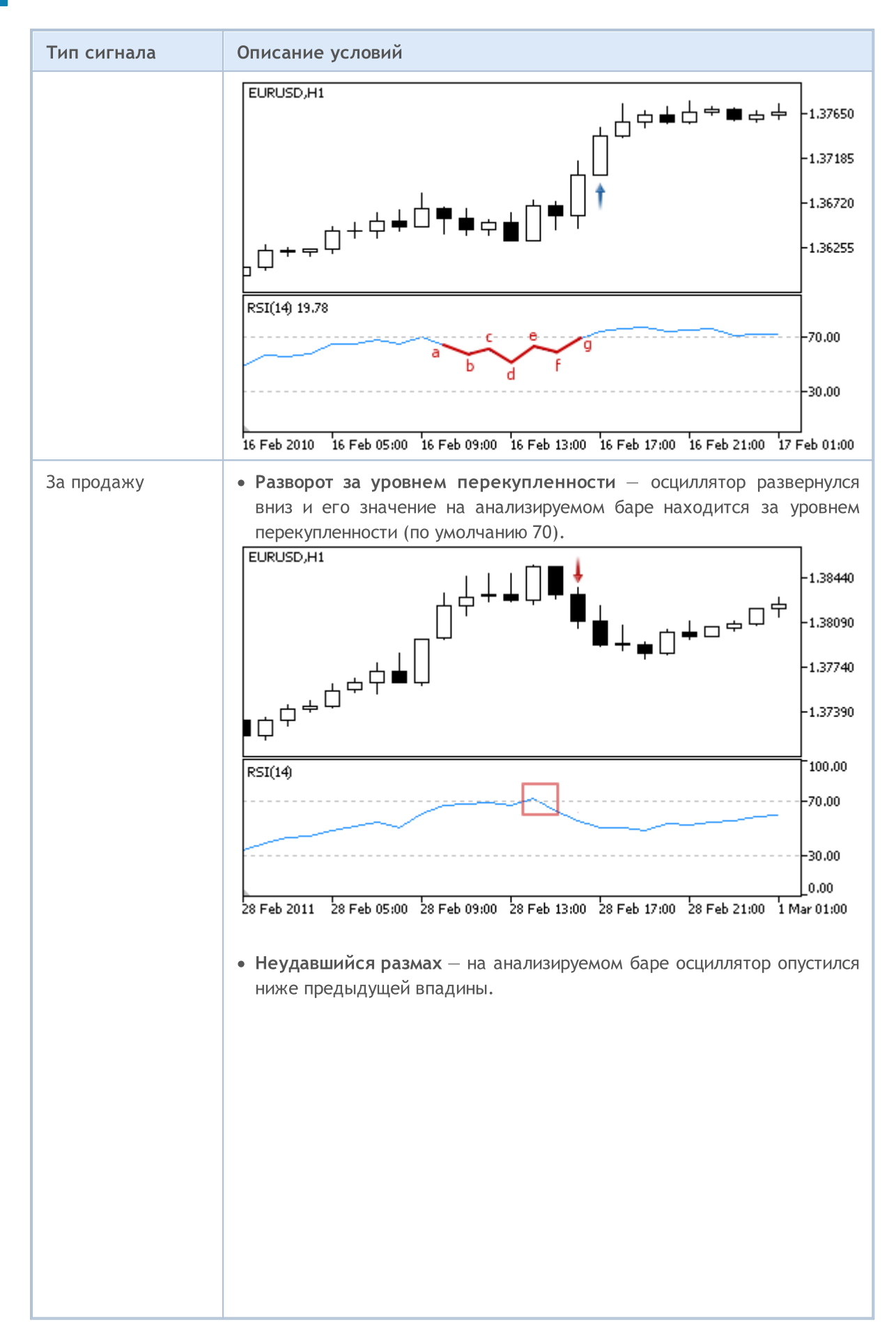

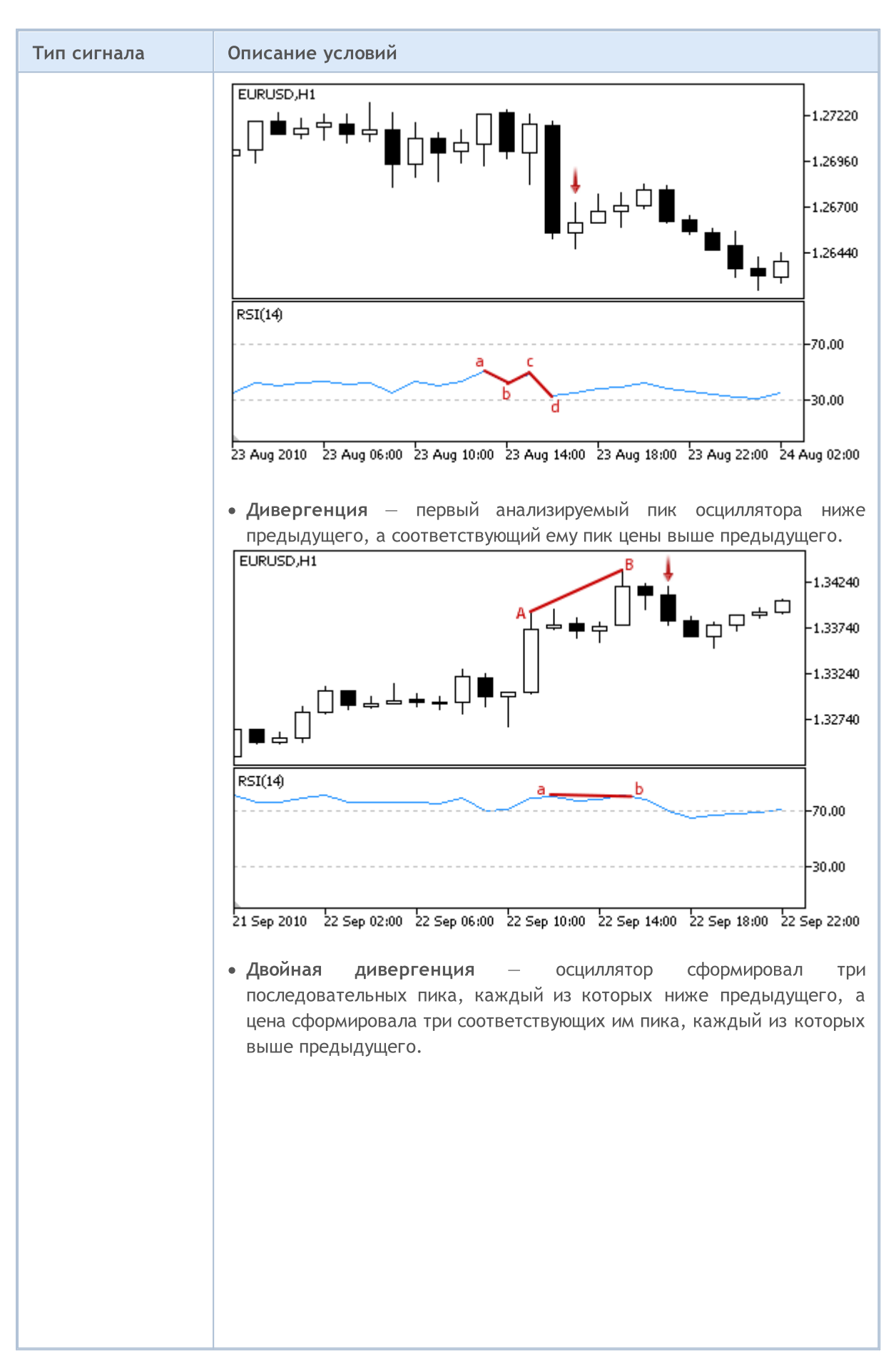

© 2000-2025, MetaQuotes Ltd.
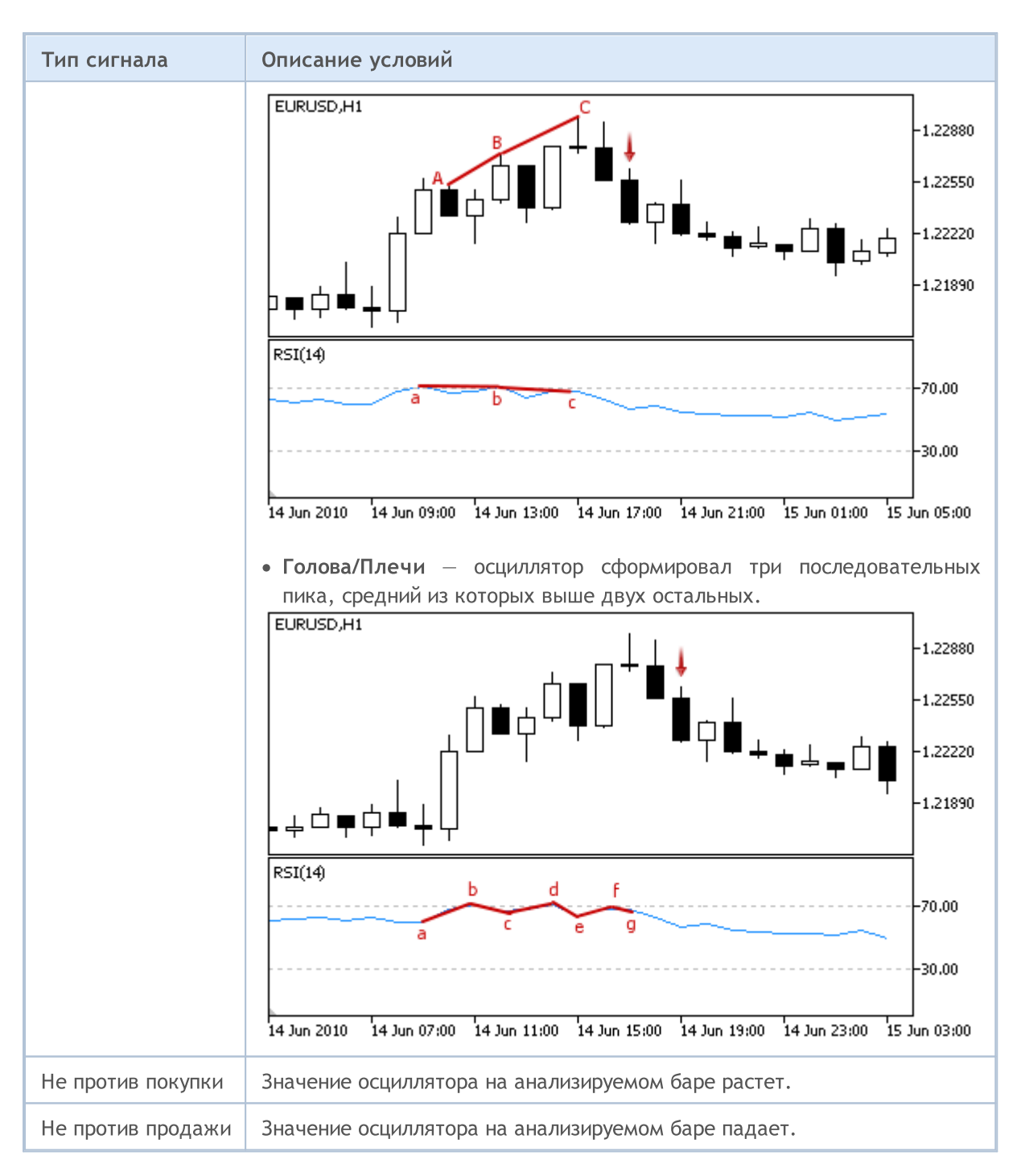

#### Примечание

В зависимости от режима работы эксперта ("Каждый тик" или "По ценам открытия") анализируемый бар — это либо текущий бар (с индексом 0), либо последний сформировавшийся бар (с индексом 1).

## Настраиваемые параметры

Данный модуль обладает следующими настраиваемыми параметрами:

6158

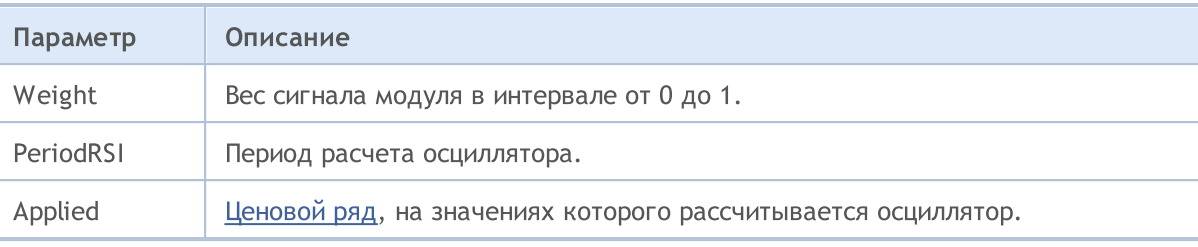

**MOL5** 

## Сигналы осциллятора Relative Vigor Index

Данный модуль сигналов основан на рыночных моделях осциллятора [Relative](https://www.metatrader5.com/ru/terminal/help/indicators/oscillators/rvi) Vigor Index. Механизм принятия торговых решений на основе сигналов модулей описан в [отдельном](#page-6101-0) разделе.

### Условия генерации сигналов

Ниже приведено описание условий, при которых модуль передает советнику тот или иной сигнал.

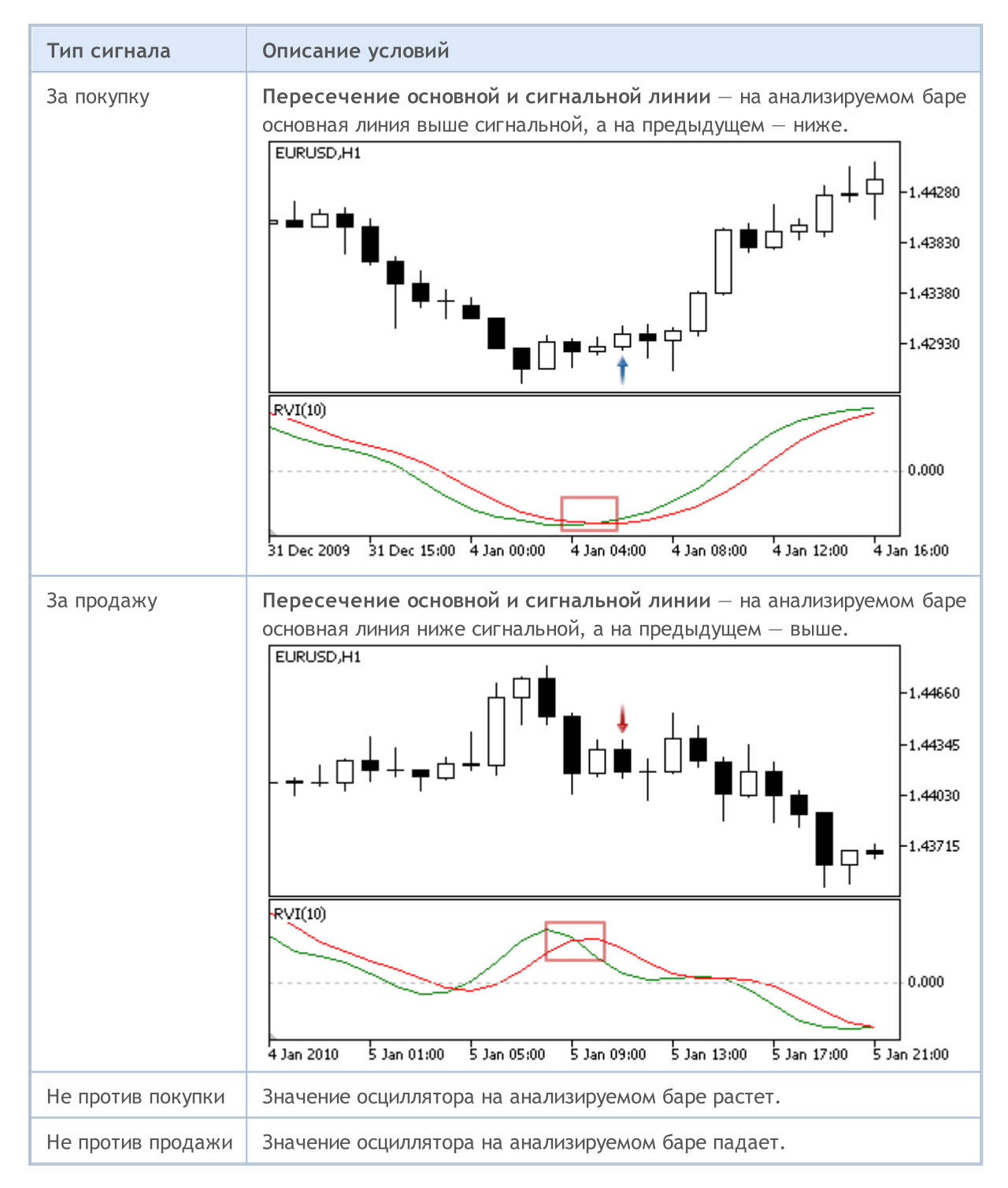

#### Примечание

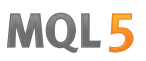

В зависимости от режима работы эксперта ("Каждый тик" или "По ценам открытия") анализируемый бар — это либо текущий бар (с индексом 0), либо последний сформировавшийся бар (с индексом 1).

## Настраиваемые параметры

Данный модуль обладает следующими настраиваемыми параметрами:

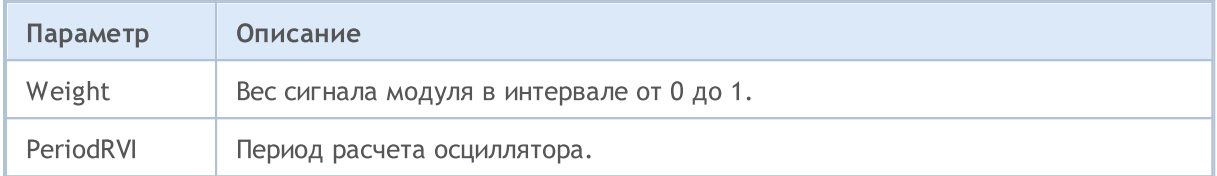

**MOL5** 

## Сигналы осциллятора Stochastic

Данный модуль сигналов основан на рыночных моделях осциллятора [Stochastic](https://www.metatrader5.com/ru/terminal/help/indicators/oscillators/so). Механизм принятия торговых решений на основе сигналов модулей описан в [отдельном](#page-6101-0) разделе.

### Условия генерации сигналов

Ниже приведено описание условий, при которых модуль передает советнику тот или иной сигнал.

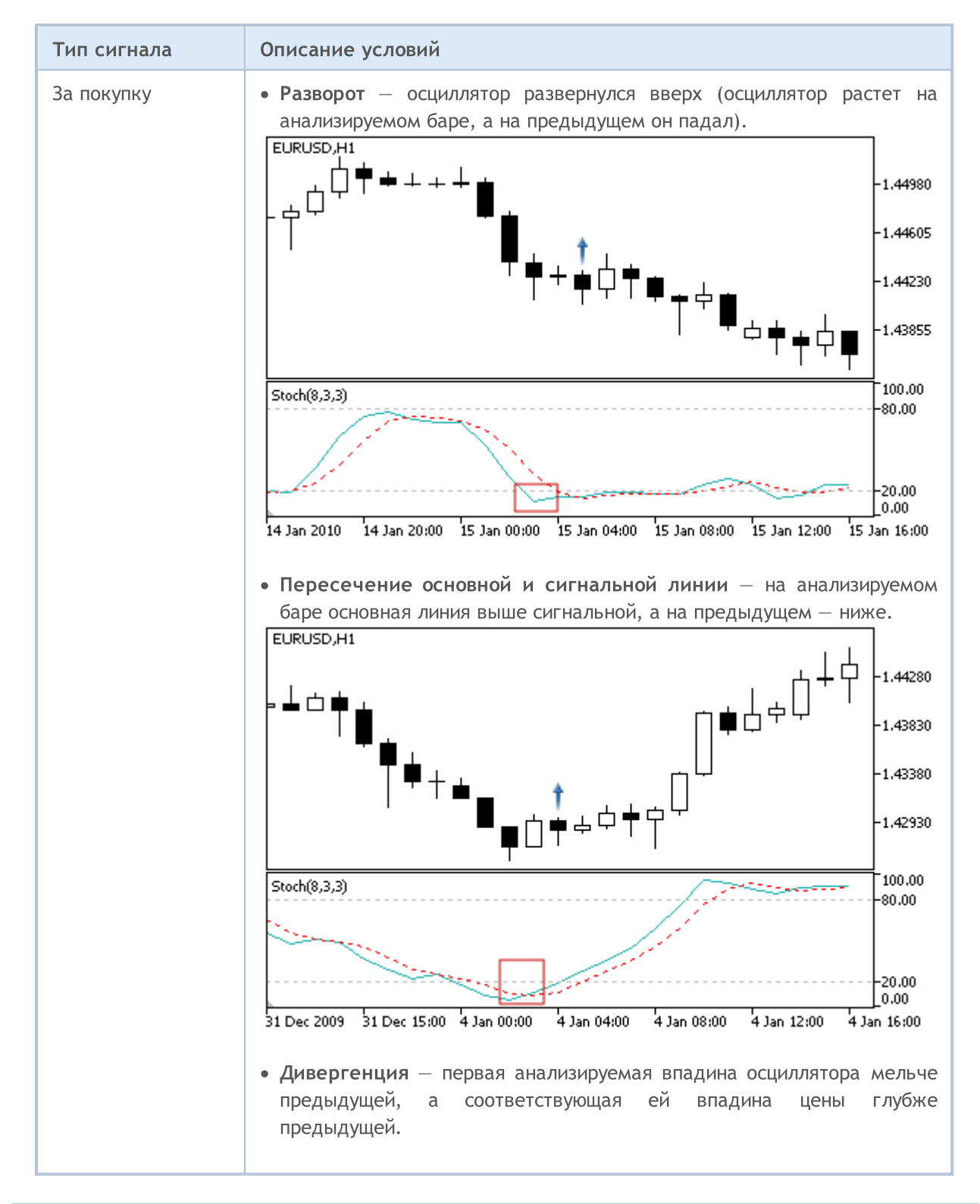

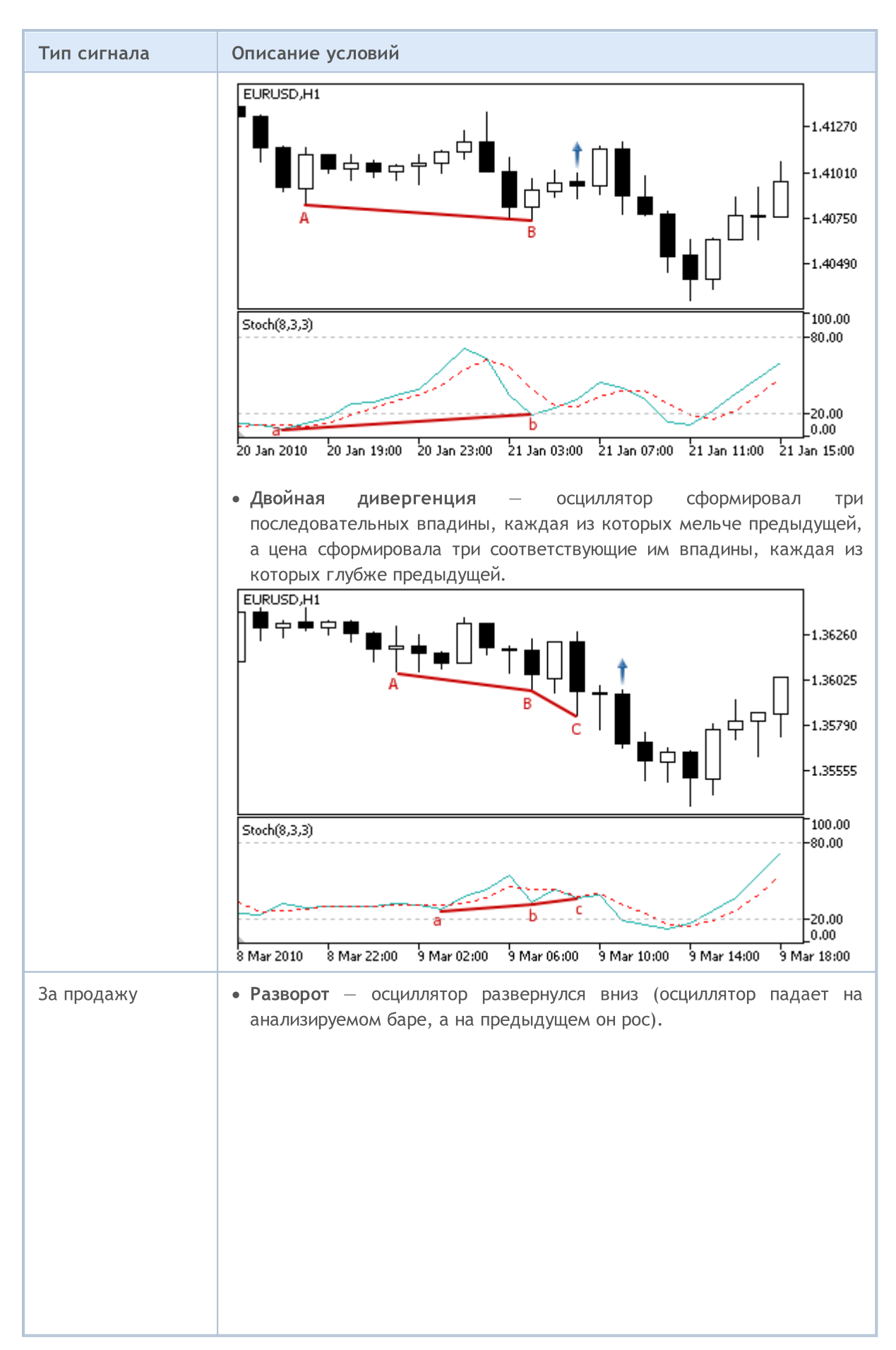

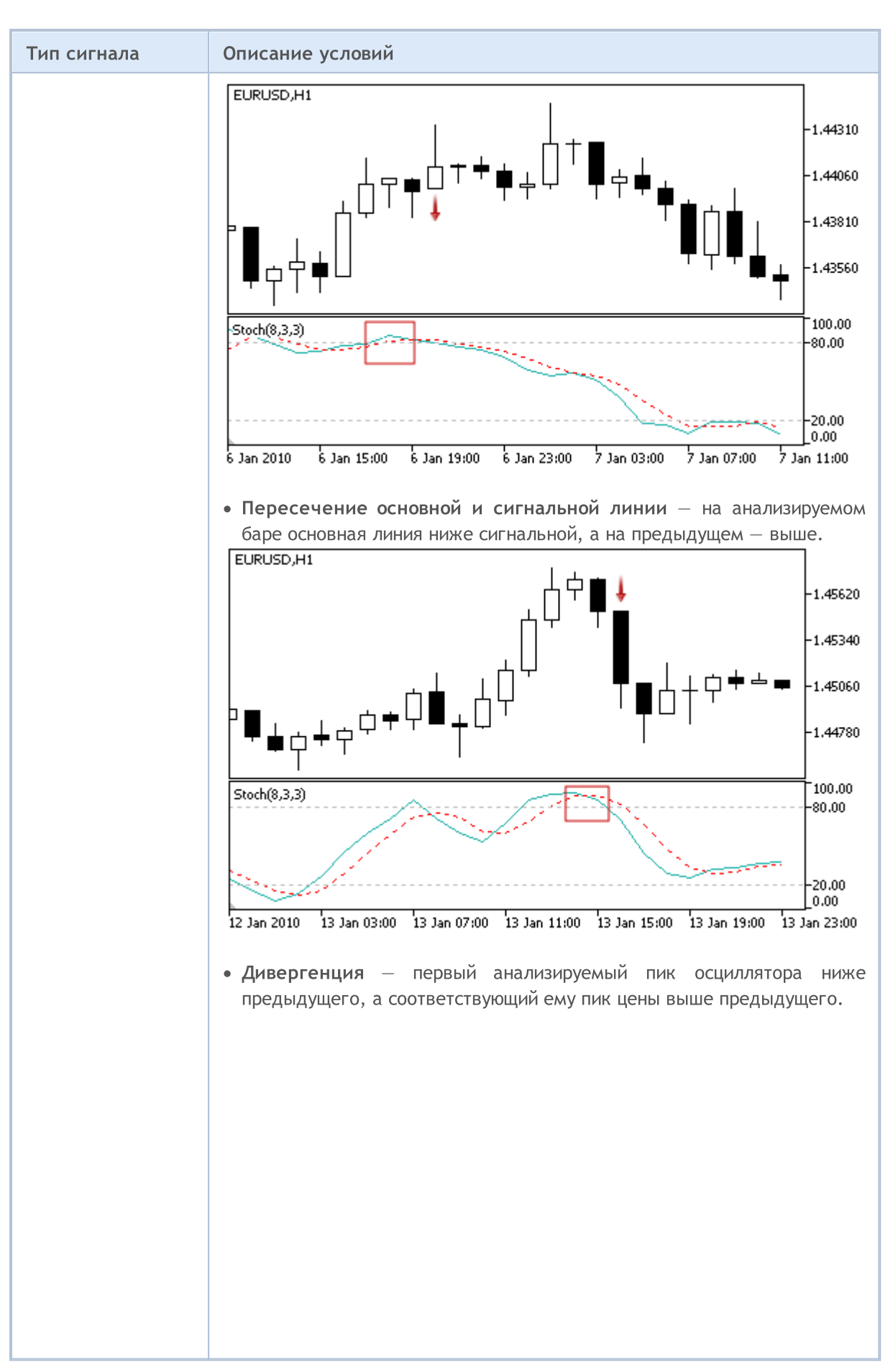

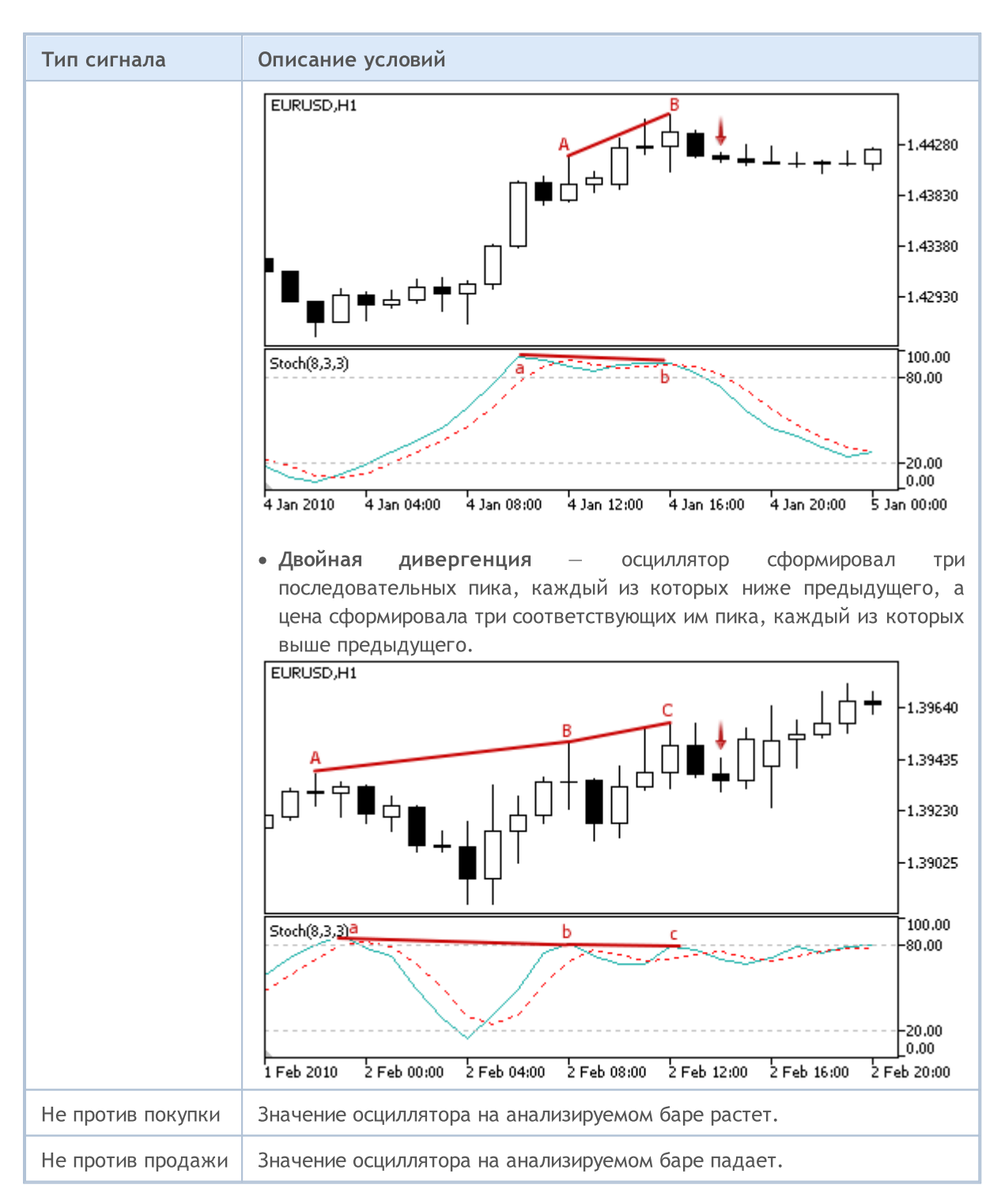

#### Примечание

В зависимости от режима работы эксперта ("Каждый тик" или "По ценам открытия") анализируемый бар — это либо текущий бар (с индексом 0), либо последний сформировавшийся бар (с индексом 1).

## Настраиваемые параметры

Данный модуль обладает следующими настраиваемыми параметрами:

6165

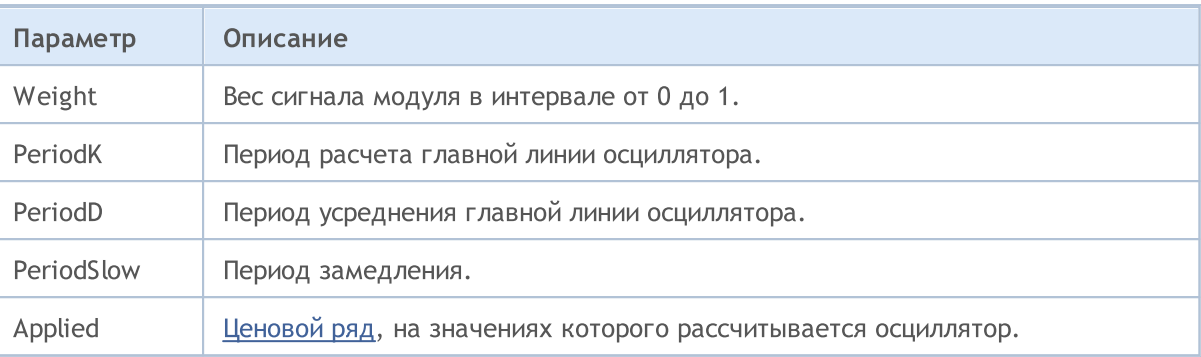

## Сигналы осциллятора Triple Exponential Average

Данный модуль сигналов основан на рыночных моделях осциллятора Triple [Exponential](https://www.metatrader5.com/ru/terminal/help/indicators/oscillators/tea) Average. Механизм принятия торговых решений на основе сигналов модулей описан в [отдельном](#page-6101-0) разделе.

## Условия генерации сигналов

Ниже приведено описание условий, при которых модуль передает советнику тот или иной сигнал.

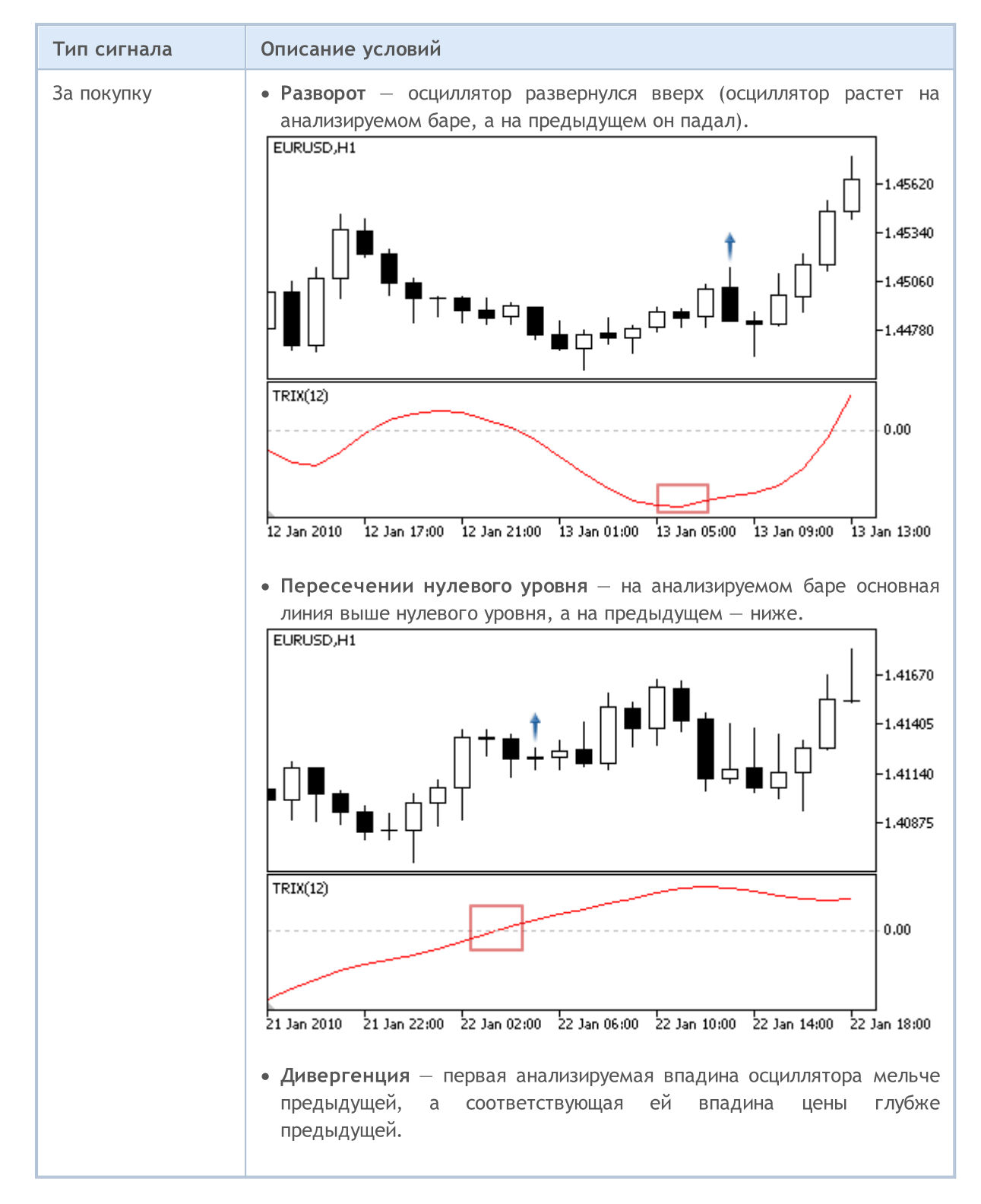

6167

# MOL5

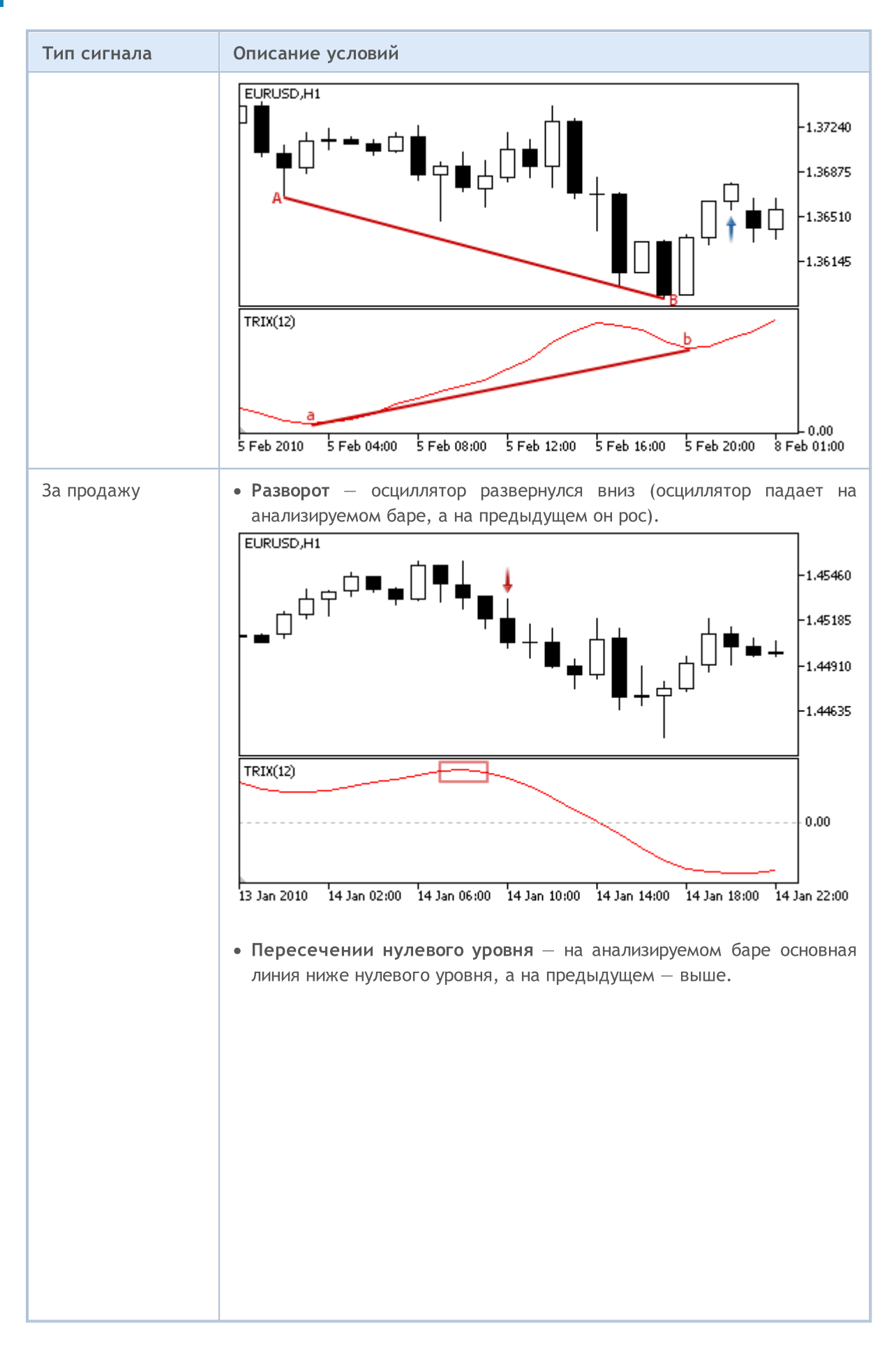

# **MOL5**

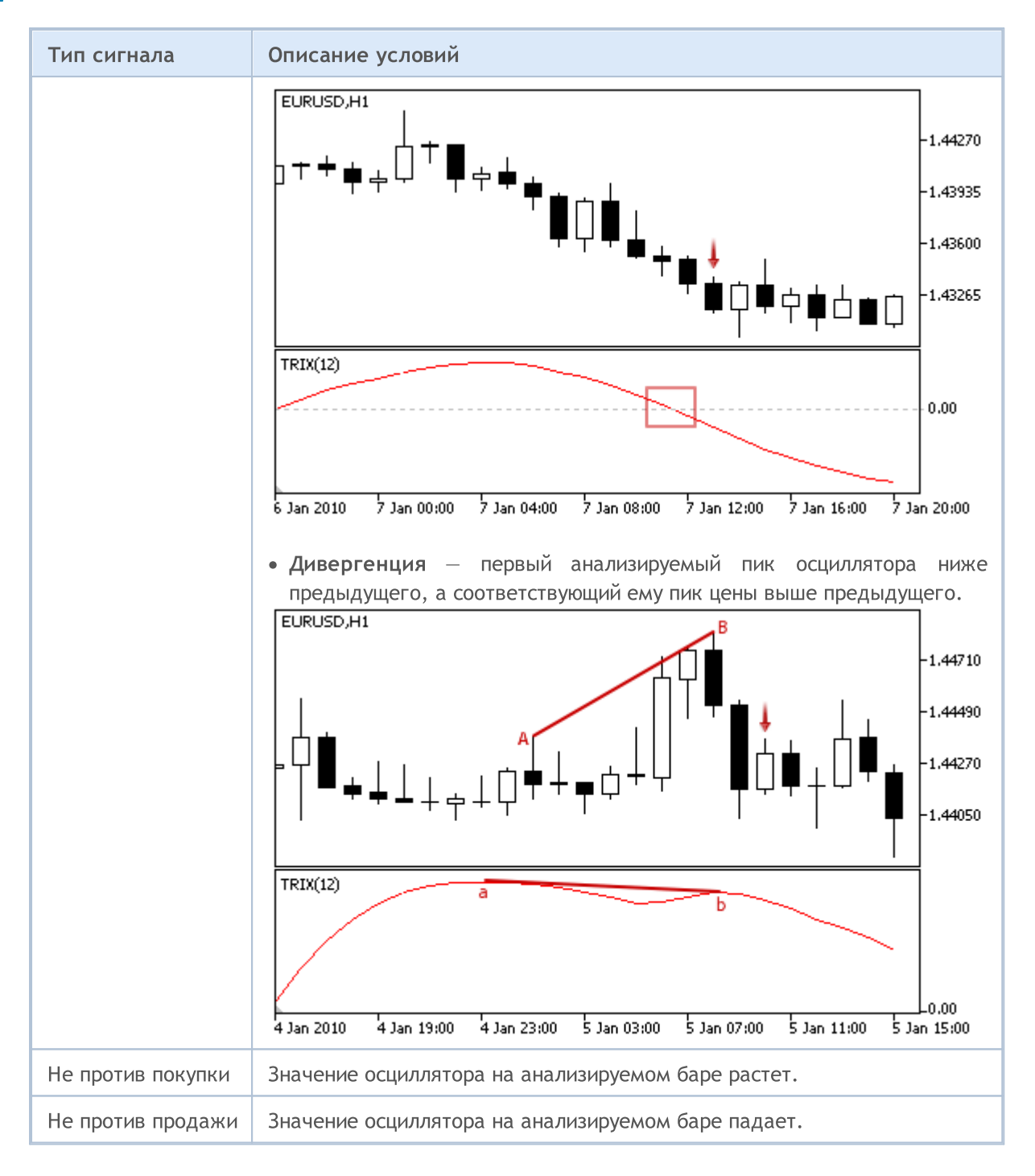

#### Примечание

В зависимости от режима работы эксперта ("Каждый тик" или "По ценам открытия") анализируемый бар — это либо текущий бар (с индексом 0), либо последний сформировавшийся бар (с индексом 1).

### Настраиваемые параметры

Данный модуль обладает следующими настраиваемыми параметрами:

6168

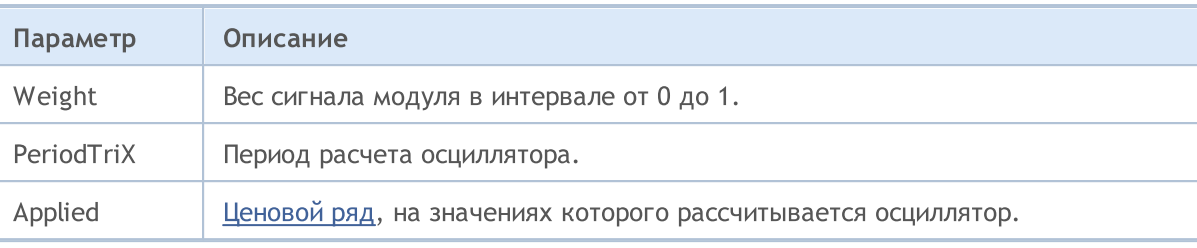

MOL 5

## Сигналы индикатора

Данный модуль сигналов основан на рыночных моделях индикатора Triple [Exponential](https://www.metatrader5.com/ru/terminal/help/indicators/trend_indicators/tema) Moving [Average.](https://www.metatrader5.com/ru/terminal/help/indicators/trend_indicators/tema) Механизм принятия торговых решений на основе сигналов модулей описан в [отдельном](#page-6101-0) [разделе.](#page-6101-0)

## Условия генерации сигналов

Ниже приведено описание условий, при которых модуль передает советнику тот или иной сигнал.

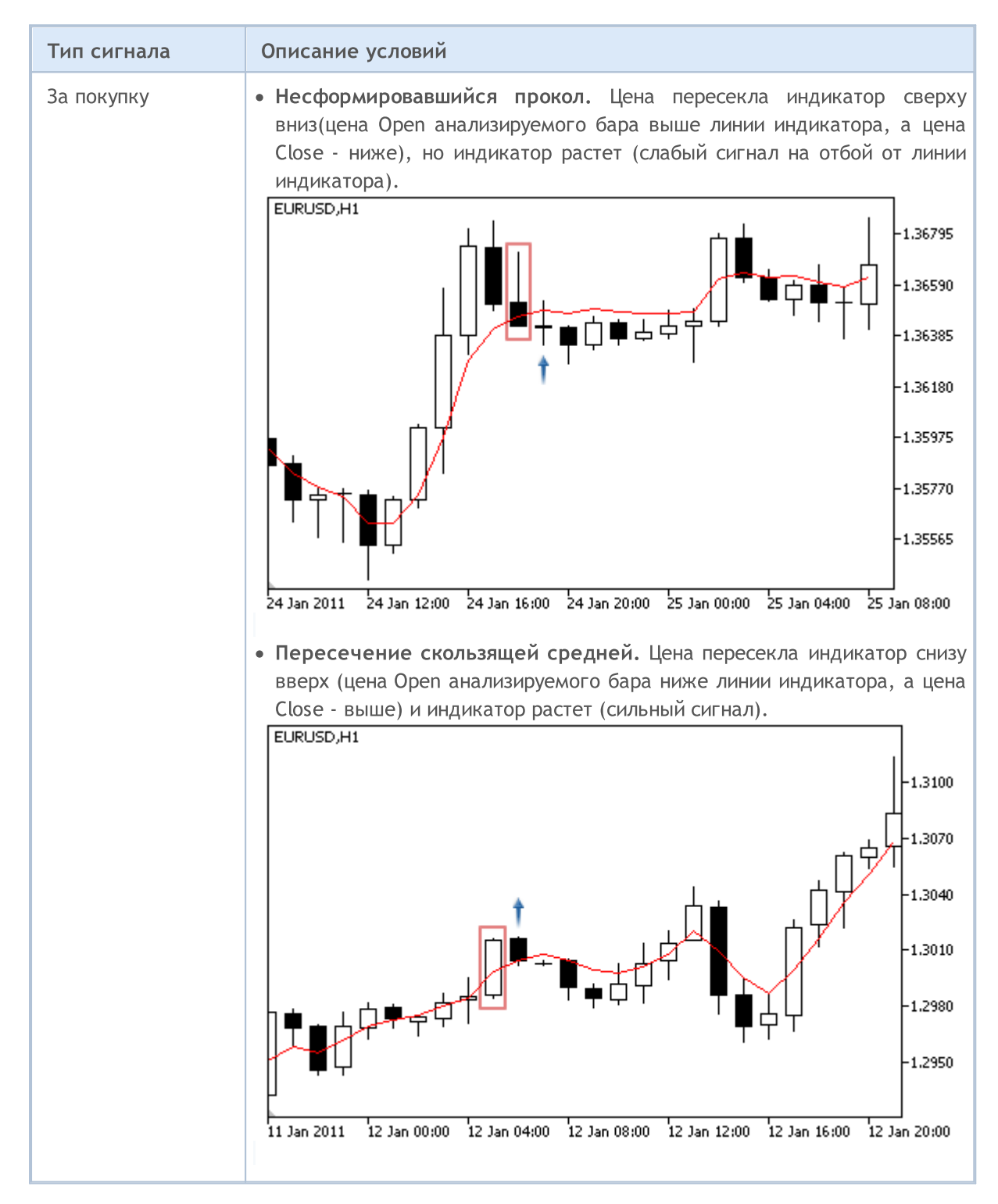

# **MOL5**

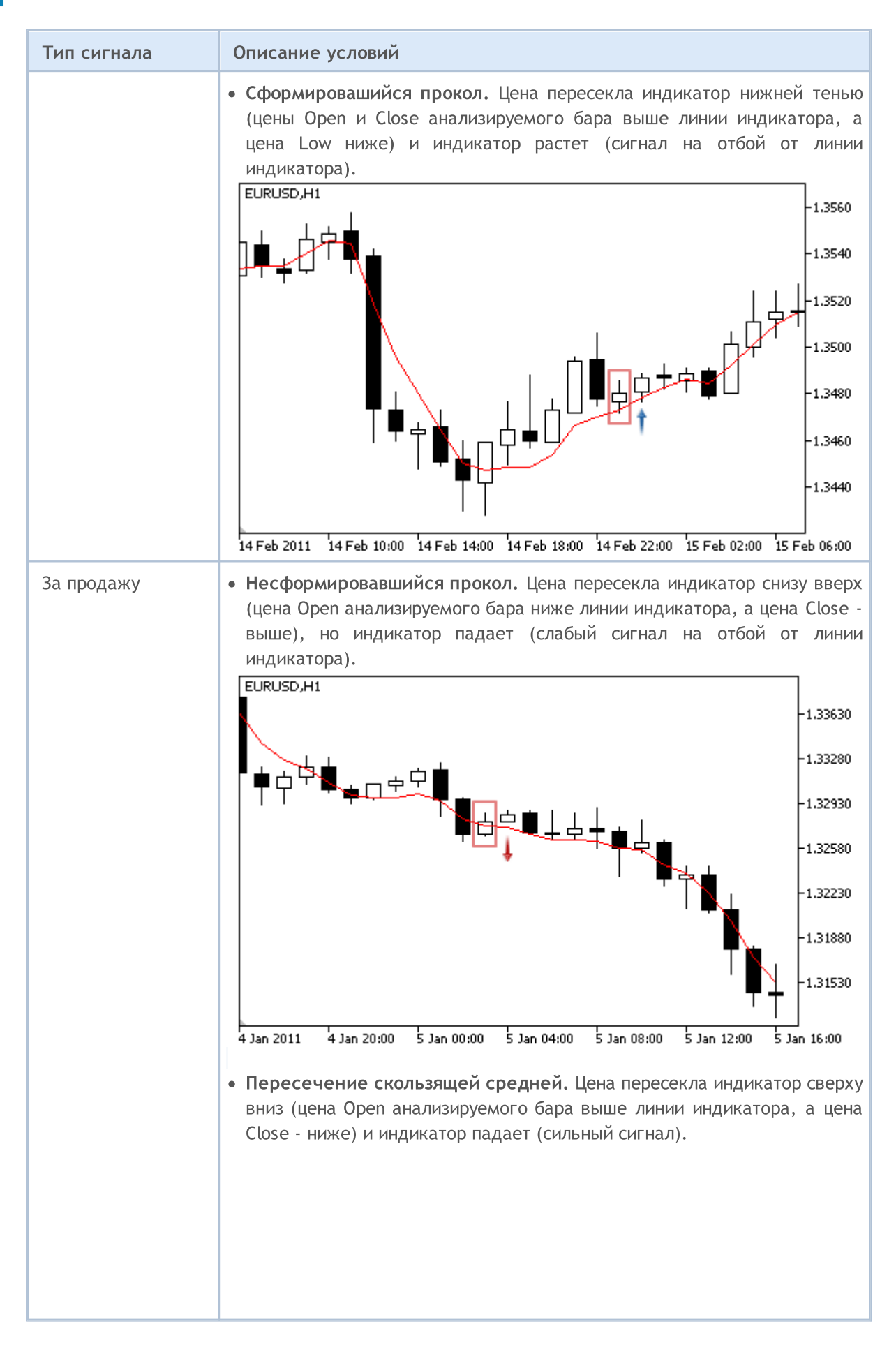

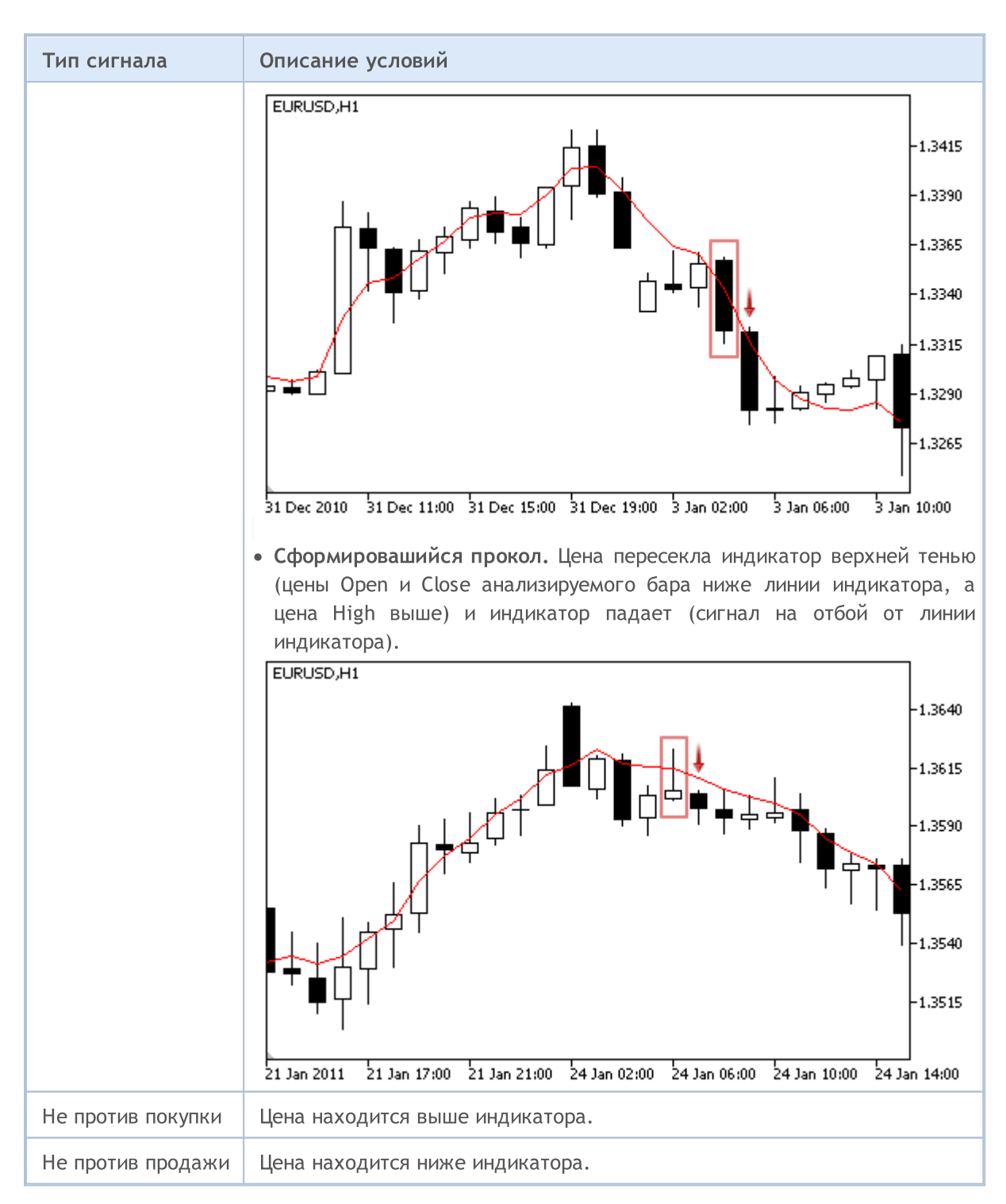

#### Примечание

В зависимости от режима работы эксперта ("Каждый тик" или "По ценам открытия") анализируемый бар — это либо текущий бар (с индексом 0), либо последний сформировавшийся бар (с индексом 1).

## Настраиваемые параметры

Данный модуль обладает следующими настраиваемыми параметрами:

6173

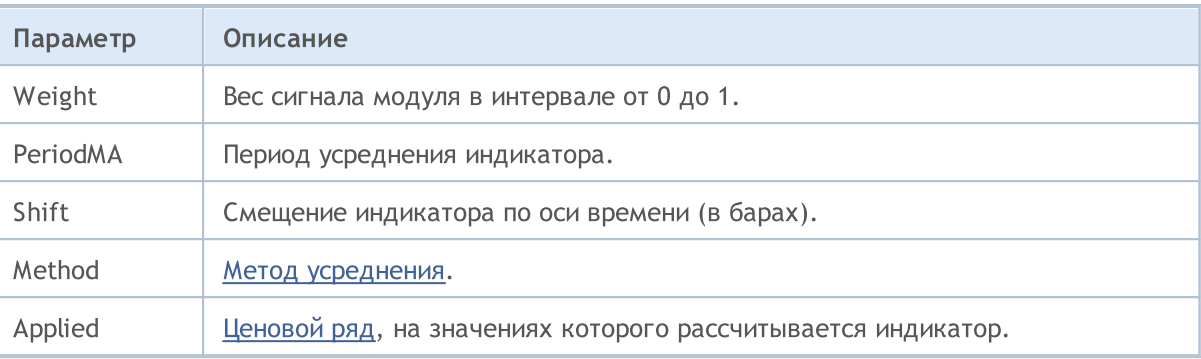

## Сигналы осциллятора Williams Percent Range

Данный модуль сигналов основан на рыночных моделях осциллятора [Williams](https://www.metatrader5.com/ru/terminal/help/indicators/oscillators/wpr) Percent Range. Механизм принятия торговых решений на основе сигналов модулей описан в [отдельном](#page-6101-0) разделе.

## Условия генерации сигналов

Ниже приведено описание условий, при которых модуль передает советнику тот или иной сигнал.

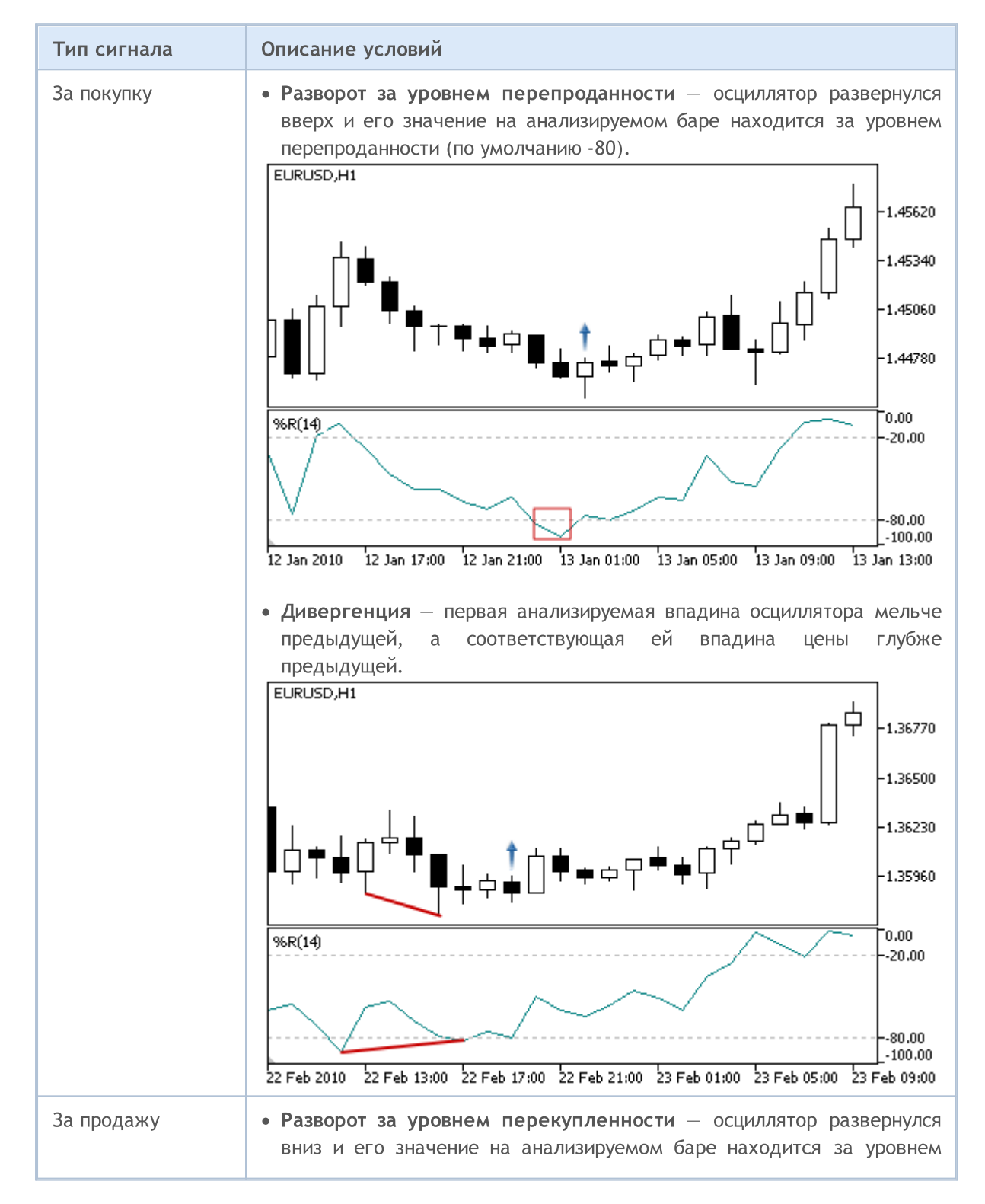

© 2000-2025, MetaQuotes Ltd.

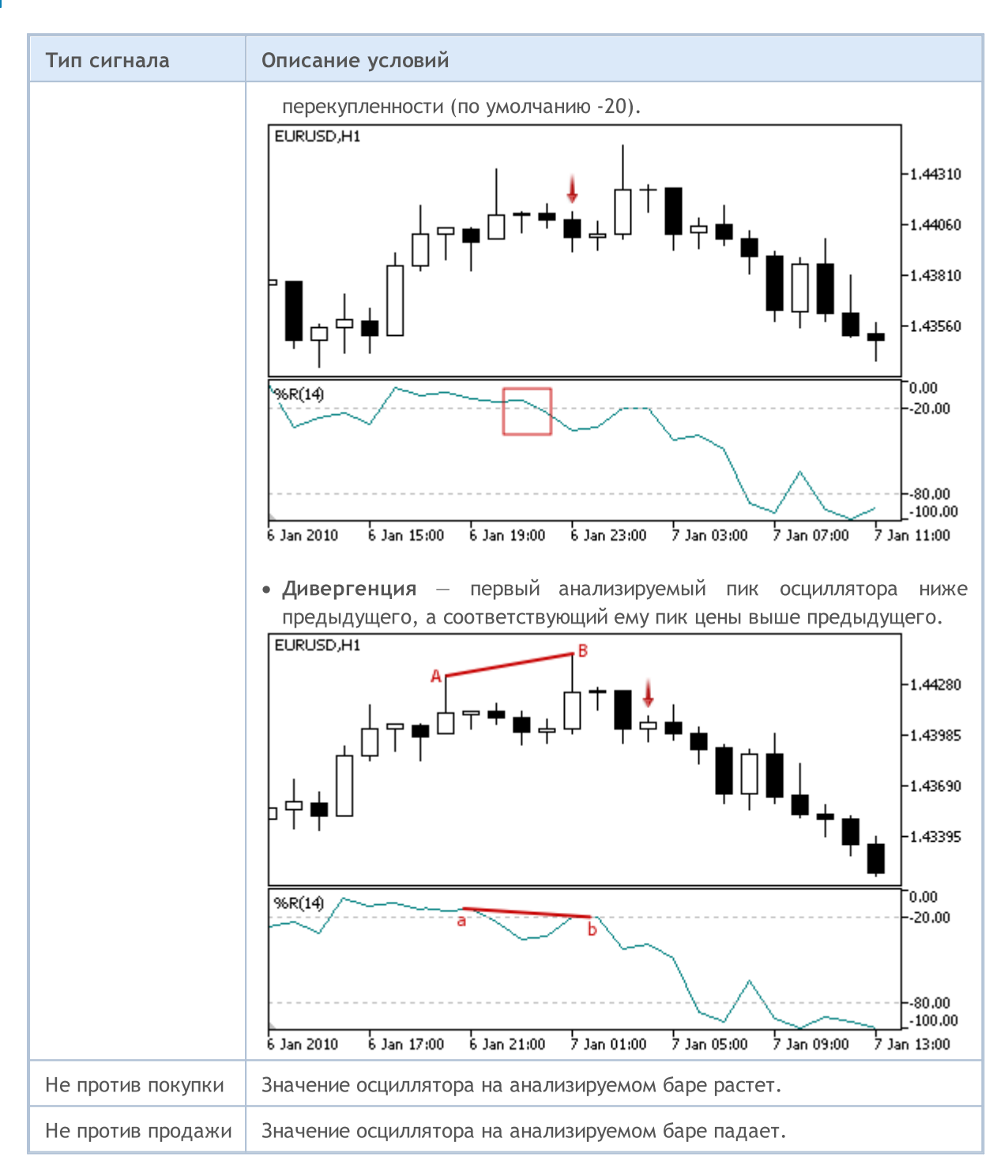

#### Примечание

В зависимости от режима работы эксперта ("Каждый тик" или "По ценам открытия") анализируемый бар — это либо текущий бар (с индексом 0), либо последний сформировавшийся бар (с индексом 1).

Следует учитывать, что осциллятор Williams Percent Range имеет перевернутую шкалу. Его максимальное значение -100, а минимальное 0.

## Настраиваемые параметры

6176

#### Данный модуль обладает следующими настраиваемыми параметрами:

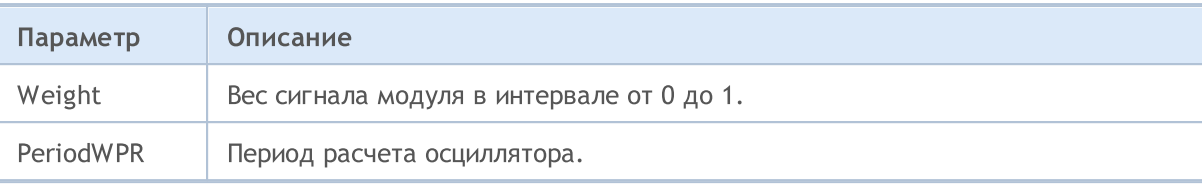

# Набор готовых реализаций алгоритмов сопровождения открытых позиций

Этот раздел содержит технические детали работы с классами готовых реализаций алгоритмов сопровождения открытых позиций и описание соответствующих компонентов стандартной библиотеки MQL5.

Использование классов готовых реализаций алгоритмов сопровождения открытых позиций позволит сэкономить время при разработке (а особенно, проверке) торговых стратегий.

Стандартная библиотека MQL5 (в части набора готовых реализаций алгоритмов сопровождения открытых позиций) размещается в рабочем каталоге терминала в папке Include\Expert\Trailing.

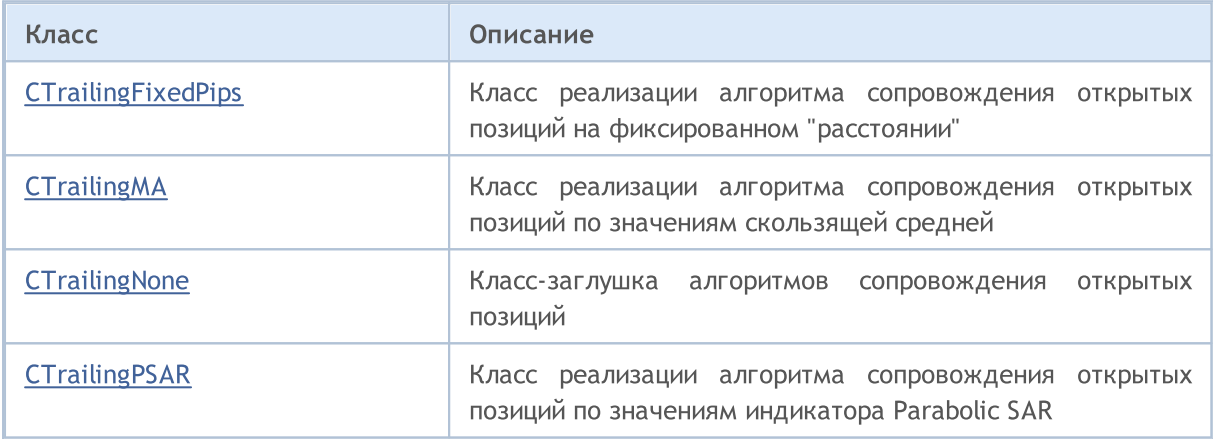

MOI 5

## <span id="page-6177-0"></span>Класс CTrailingFixedPips

Класс CTrailingFixedPips является классом реализации алгоритма сопровождения открытых позиций на фиксированном "расстоянии" (в пунктах).

Класс CTrailingFixedPips реализует следующий алгоритм сопровождения открытых позиций: Если уровень Stop Loss равен нулю, считается, что условие модификации ордера Stop Loss не выполнено и изменить Stop Loss позиции не предлагается, иначе проверяется факт изменения цены в сторону увеличения прибыли.

Если ордер Stop Loss у позиции уже установлен, проверяется отступ цены от Stop Loss. Если ордер StopLoss у позиции не установлен, проверяется отступ цены от цены открытия позиции. Если отступ цены больше уровня Stop Loss, то предлагается установить новую цену Stop Loss позиции.

Если условие модификации Stop Loss выполнено и уровень Take Profit не равен нулю, то предлагается установить новую цену Take Profit позиции.

Если [инициализация](#page-5969-0) класса экcперта произведена с флагом every\_tick=false, то эксперт будет производить торговые операции (и сопровождение торговых позиций) только при появлении нового бара на рабочем символе и таймфрейме. В этом случае установка уровня ордера Take Profit дает возможность закрыть позицию при движении цены в направлении позиции до появления нового бара.

### Описание

Класс CTrailingFixedPips реализует алгоритм сопровождения открытых позиций на указанном "расстоянии" от текущей цены (в пунктах).

### Декларация

class CTrailingFixedPips: public CExpertTrailing

#### Заголовок

#include <Expert\Trailing\CTrailingFixedPips.mqh>

#### Иерархия наследования

**[CObject](#page-3660-0)** 

**[CExpertBase](#page-5930-0)** 

**[CExpertTrailing](#page-6089-0)** 

**CTrailingFixedPips** 

#### Методы класса по группам

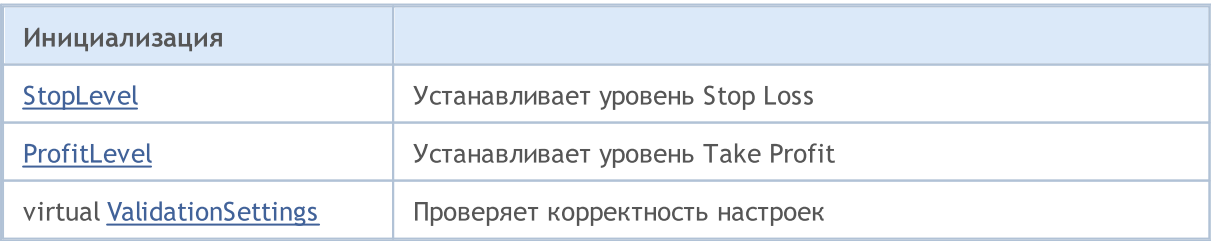

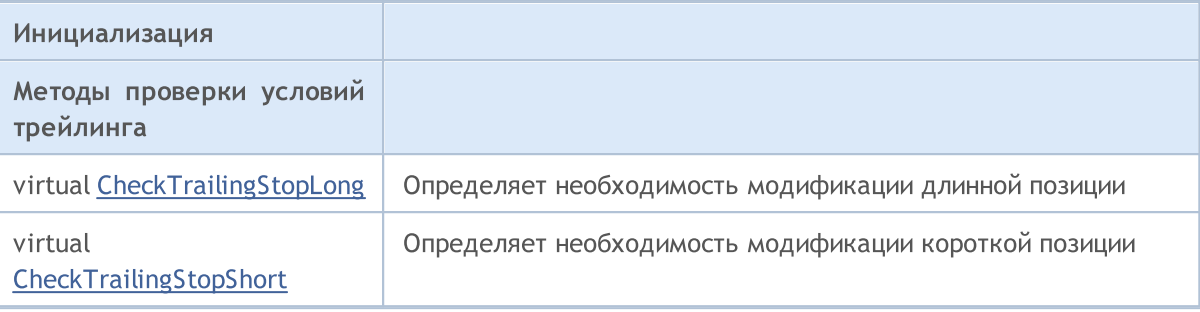

### Методы унаследованные от CObject

Prev, Prev, Next, Next, [Save,](#page-3667-0) [Load](#page-3669-0), [Type](#page-3671-0), [Compare](#page-3665-0)

#### Методы унаследованные от CExpertBase

[InitPhase,](#page-5933-0) [TrendType,](#page-5934-0) [UsedSeries,](#page-5935-0) [EveryTick](#page-5936-0), [Open](#page-5937-0), [High](#page-5938-0), [Low](#page-5939-0), [Close](#page-5940-0), [Spread](#page-5941-0), [Time](#page-5942-0), [TickVolume](#page-5943-0), [RealVolume](#page-5944-0), [Init](#page-5945-0), [Symbol,](#page-5946-0) [Period](#page-5947-0), [Magic](#page-5948-0), SetMarginMode, [SetPriceSeries](#page-5950-0), [SetOtherSeries](#page-5951-0), **[InitIndicators](#page-5952-0)** 

6179

# <span id="page-6179-0"></span>**StopLevel**

Устанавливает уровень сопровождения ордера Stop Loss.

```
void StopLevel(
 int stop_level // уровень
 )
```
#### Параметры

stop\_level

[in] Значение уровня сопровождения ордера Stop Loss в "нормальных" (2/4-знаковых) пунктах.

#### Примечание

Если задать уровень равным 0, то сопровождение (модификация) ордера не производится.

## <span id="page-6180-0"></span>ProfitLevel

Устанавливает уровень сопровождения ордера Take Profit.

```
void ProfitLevel(
 int profit level // уровень
 )
```
#### Параметры

profit\_level

[in] Значение уровня сопровождения ордера Take Profit в "нормальных" (2/4-знаковых) пунктах.

#### Примечание

Если задать уровень равным 0, то сопровождение (модификация) ордера не производится.

6182

# <span id="page-6181-0"></span>ValidationSettings

Проверяет корректность настроек.

virtual bool ValidationSettings()

#### Возвращаемое значение

true - в случае удачи, иначе - false.

#### Примечание

Проверяет значения уровней сопровождения. Корректными значениями являются 0 и значения, большие уровня "Минимальный отступ в пунктах от текущей цены для установки Stop ордеров" рабочего символа.

## <span id="page-6182-0"></span>CheckTrailingStopLong

Определяет необходимость модификации длинной позиции.

```
virtual bool CheckTrailingStopLong(
 CPositionInfo* position, // указатель
 double& s1, // ссылка для Stop Loss
 double& tp // ссылка для Take Profit
 )
```
#### Параметры

position

[in] Указатель на объект [CPositionInfo.](#page-5771-0)

```
s<sup>1</sup>
```
6183

[in][out] Ссылка на переменную для размещения цены Stop Loss.

tp

[in][out] Ссылка на переменную для размещения цены Take Profit.

#### Возвращаемое значение

true - в случае выполнения условия, иначе - false.

#### Примечание

Если уровень сопровождения ордера Stop Loss равен нулю, условие не выполнено (уходим). Если ордер Stop Loss позиции уже установлен, его цена принимается за базовую, иначе за базовую цену принимается цена открытия позиции. Если текущая цена Bid выше базовой более чем на уровень сопровождения, то ордер Stop Loss позиции предлагается переместить на расстояние уровня сопровождения ниже текущей цены Bid. Если, при этом, уровень сопровождения ордера Take Profit не равен нулю, то предлагается переместить ордер Take Profit позиции на соответствующее расстояние выше текущей цены Bid.

## <span id="page-6183-0"></span>CheckTrailingStopShort

Определяет необходимость модификации короткой позиции.

```
virtual bool CheckTrailingStopShort(
 CPositionInfo* position, // указатель
 double& s1, // ссылка для Stop Loss
 double& tp // ссылка для Take Profit
 )
```
#### Параметры

position

[in] Указатель на объект CPositionInfo.

s<sup>1</sup>

6184

[in][out] Ссылка на переменную для размещения цены Stop Loss.

tp

[in][out] Ссылка на переменную для размещения цены Take Profit.

#### Возвращаемое значение

true - в случае выполнения условия, иначе - false.

#### Примечание

Если уровень сопровождения ордера Stop Loss равен нулю, условие не выполнено (уходим). Если ордер Stop Loss позиции уже установлен, его цена принимается за базовую, иначе за базовую цену принимается цена открытия позиции. Если текущая цена Ask ниже базовой более чем на уровень сопровождения, то ордер Stop Loss позиции предлагается переместить на расстояние уровня сопровождения выше текущей цены Ask. Если, при этом, уровень сопровождения ордера Take Profit не равен нулю, то предлагается переместить ордер Take Profit позиции на соответствующее расстояние ниже текущей цены Ask.

MOI 5

## <span id="page-6184-0"></span>Класс CTrailingMA

Класс CTrailingMA является классом реализации алгоритма сопровождения открытых позиций по значениям скользящей средней.

#### Описание

Класс CTrailingMA реализует алгоритм сопровождения открытых позиций по значениям скользящей средней с указанными параметрами на предыдущем баре.

### Декларация

class CTrailingMA: public CExpertTrailing

#### Заголовок

#include <Expert\Trailing\TrailingMA.mqh>

#### Иерархия наследования

**[CObject](#page-3660-0)** 

**[CExpertBase](#page-5930-0)** 

**[CExpertTrailing](#page-6089-0)** 

**CTrailingMA** 

#### Методы класса по группам

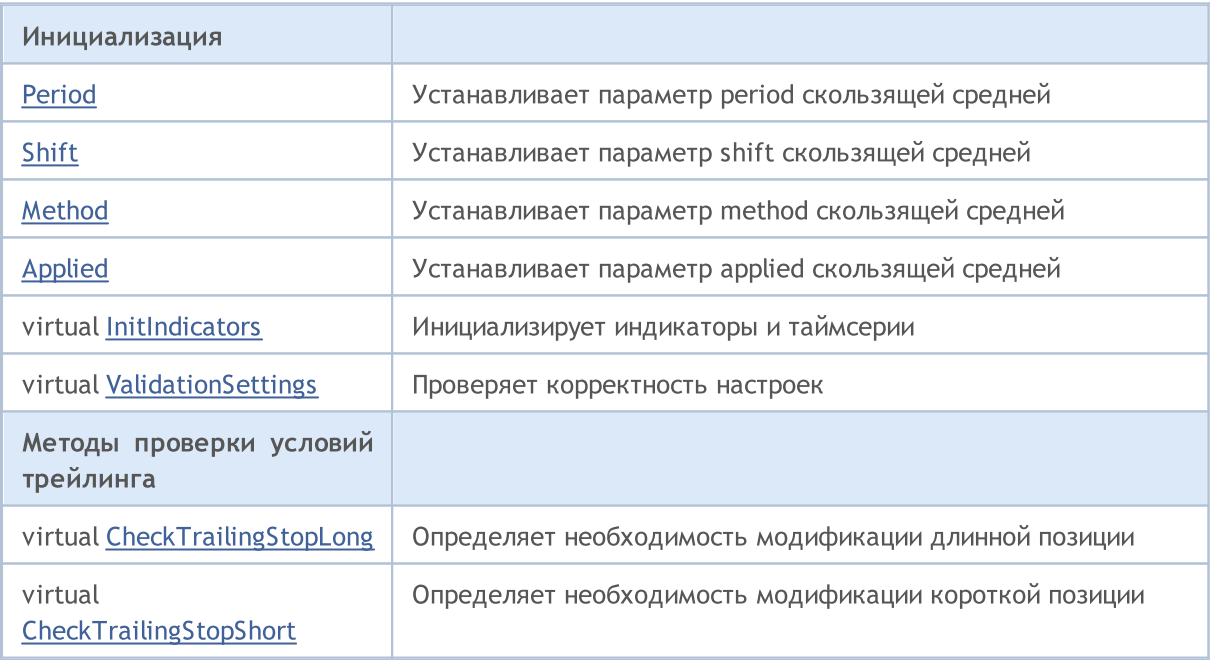

#### Методы унаследованные от CObject

Prev, Prev, Next, Next, [Save,](#page-3667-0) [Load](#page-3669-0), [Type](#page-3671-0), [Compare](#page-3665-0)

Методы унаследованные от CExpertBase

#### Методы унаследованные от CObject

Prev, Prev, Next, Next, [Save,](#page-3667-0) [Load](#page-3669-0), [Type](#page-3671-0), [Compare](#page-3665-0)

[InitPhase,](#page-5933-0) [TrendType,](#page-5934-0) [UsedSeries,](#page-5935-0) [EveryTick](#page-5936-0), [Open](#page-5937-0), [High](#page-5938-0), [Low](#page-5939-0), [Close](#page-5940-0), [Spread](#page-5941-0), [Time](#page-5942-0), [TickVolume](#page-5943-0), [RealVolume](#page-5944-0), [Init](#page-5945-0), [Symbol,](#page-5946-0) [Period](#page-5947-0), [Magic](#page-5948-0), SetMarginMode, [SetPriceSeries](#page-5950-0), [SetOtherSeries](#page-5951-0)

# <span id="page-6186-0"></span>Period

Устанавливает параметр period для скользящей средней.

```
void Period(
 int period // параметр
 )
```
### Параметры

period

[in] Значение параметра period для скользящей средней.

<span id="page-6187-0"></span>Устанавливает параметр shift для скользящей средней.

```
void Shift(
int shift // параметр
 )
```
### Параметры

shift

[in] Значение параметра shift для скользящей средней.

6188

MOL5

# <span id="page-6188-0"></span>Method

Устанавливает параметр method для скользящей средней.

```
void Method(
 ENUM_MA_METHOD method // параметр
 )
```
#### Параметры

method

[in] Значение параметра method (из перечисления [ENUM\\_MA\\_METHOD\)](#page-750-0) для скользящей средней.

# <span id="page-6189-0"></span>Applied

Устанавливает параметр applied для скользящей средней.

```
void Applied(
 ENUM_APPLIED_PRICE applied // параметр
 )
```
#### Параметры

applied

[in] Значение параметра applied (из перечисления [ENUM\\_APPLIED\\_PRICE\)](#page-747-0) для скользящей средней.

## <span id="page-6190-0"></span>InitIndicators

Инициализирует индикаторы и таймсерии.

```
virtual bool InitIndicators(
 CIndicators* indicators // указатель
 )
```
#### Параметры

indicators

[in] Указатель на коллекцию индикаторов и таймсерий, член класса [CExpert](#page-5964-0).

#### Возвращаемое значение

true - в случае удачи, иначе - false.

6192

# <span id="page-6191-0"></span>ValidationSettings

Проверяет корректность настроек.

virtual bool ValidationSettings()

#### Возвращаемое значение

true - в случае удачи, иначе - false.

#### Примечание

Проверяет значение периода скользящей средней. Корректными являются значения больше 0.
## CheckTrailingStopLong

Определяет необходимость модификации длинной позиции.

```
virtual bool CheckTrailingStopLong(
 CPositionInfo* position, // указатель
 double s s, s // ссылка
 double& tp // ссылка
 )
```
### Параметры

position

[in] Указатель на объект [CPositionInfo.](#page-5771-0)

```
s<sup>1</sup>
```
6193

[in][out] Ссылка на переменную для размещения цены Stop Loss.

tp

[in][out] Ссылка на переменную для размещения цены Take Profit.

#### Возвращаемое значение

true - в случае выполнения условия, иначе - false.

#### Примечание

Вычисляется значение максимально близкого уровня установки Stop Loss. Вычисляется новый уровень установки Stop Loss (исходя из значения средней скользящей на предыдущем баре). Если ордер Stop Loss позиции уже установлен, его цена принимается за базовую, иначе за базовую цену принимается цена открытия позиции. Если новый уровень установки Stop Loss выше базовой цены и ниже максимально близкого уровня установки Stop Loss, то ордер Stop Loss позиции предлагается переместить на новый уровень.

## CheckTrailingStopShort

Определяет необходимость модификации короткой позиции.

```
virtual bool CheckTrailingStopShort(
 CPositionInfo* position, // указатель
 double s s, s // ссылка
 double& tp // ссылка
 )
```
### Параметры

position

[in] Указатель на объект [CPositionInfo.](#page-5771-0)

```
s<sup>1</sup>
```
6194

[in][out] Ссылка на переменную для размещения цены Stop Loss.

tp

[in][out] Ссылка на переменную для размещения цены Take Profit.

#### Возвращаемое значение

true - в случае выполнения условия, иначе - false.

#### Примечание

Вычисляется значение максимально близкого уровня установки Stop Loss. Вычисляется новый уровень установки Stop Loss (исходя из значения средней скользящей на предыдущем баре с учетом спреда). Если ордер Stop Loss позиции уже установлен, его цена принимается за базовую, иначе за базовую цену принимается цена открытия позиции. Если новый уровень установки Stop Loss ниже базовой цены и выше максимально близкого уровня установки Stop Loss, то ордер Stop Loss позиции предлагается переместить на новый уровень.

MOI 5

## Класс CTrailingNone

Класс CTrailingNone является классом-заглушкой. Его необходимо использовать для инициализации объекта трейлинга в классе CExpert, в том случае, если торговая стратегия не использует сопровождение открытых позиций.

## Описание

Класс CTrailingNone не реализует никаких алгоритмов сопровождения открытых позиций. Методы проверки условий трейлинга всегда возвращают false.

## Декларация

class CTrailingNone: public CExpertTrailing

## Заголовок

#include <Expert\Trailing\TrailingNone.mqh>

## Иерархия наследования

**[CObject](#page-3660-0)** 

**[CExpertBase](#page-5930-0)** 

**[CExpertTrailing](#page-6089-0)** 

**CTrailingNone** 

### Методы класса по группам

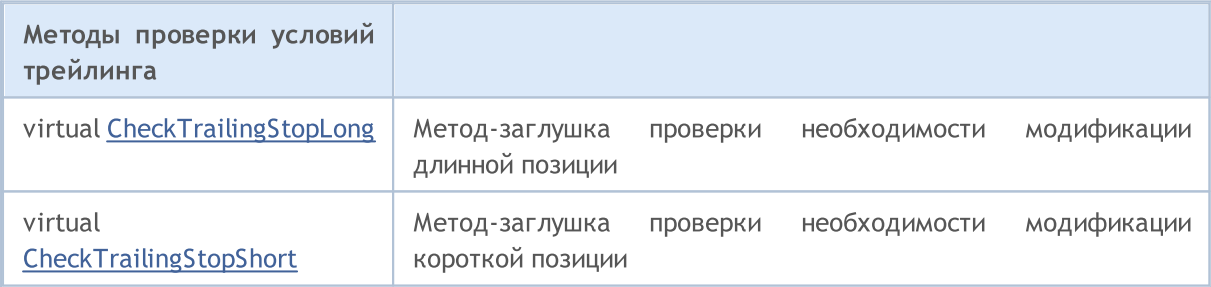

### Методы унаследованные от CObject

Prev, Prev, Next, Next, [Save,](#page-3667-0) [Load](#page-3669-0), [Type](#page-3671-0), [Compare](#page-3665-0)

### Методы унаследованные от CExpertBase

[InitPhase,](#page-5933-0) [TrendType,](#page-5934-0) [UsedSeries,](#page-5935-0) [EveryTick](#page-5936-0), [Open](#page-5937-0), [High](#page-5938-0), [Low](#page-5939-0), [Close](#page-5940-0), [Spread](#page-5941-0), [Time](#page-5942-0), [TickVolume](#page-5943-0), [RealVolume](#page-5944-0), [Init](#page-5945-0), [Symbol,](#page-5946-0) [Period](#page-5947-0), [Magic](#page-5948-0), SetMarginMode, [ValidationSettings,](#page-5949-0) [SetPriceSeries,](#page-5950-0) [SetOtherSeries](#page-5951-0), [InitIndicators](#page-5952-0)

## Методы унаследованные от CExpertTrailing

[CheckTrailingStopLong,](#page-6091-0) [CheckTrailingStopShort](#page-6092-0)

6195

## <span id="page-6195-0"></span>CheckTrailingStopLong

Определяет необходимость модификации длинной позиции.

```
virtual bool CheckTrailingStopLong(
CPositionInfo* position, // указатель
 doubles s1, // ссылка
 double& tp // ссылка
 )
```
## Параметры

position

[in] Указатель на объект [CPositionInfo.](#page-5771-0)

sl

6196

[in][out] Ссылка на переменную для размещения цены Stop Loss.

tp

[in][out] Ссылка на переменную для размещения цены Take Profit.

#### Возвращаемое значение

true - в случае выполнения условия, иначе - false.

#### Примечание

Метод всегда возвращает false.

## <span id="page-6196-0"></span>**CheckTrailingStopShort**

Определяет необходимость модификации короткой позиции.

```
virtual bool CheckTrailingStopShort(
CPositionInfo* position, // указатель
 doubles s1, // ссылка
 double& tp // ссылка
 )
```
## Параметры

position

[in] Указатель на объект [CPositionInfo.](#page-5771-0)

sl

6197

[in][out] Ссылка на переменную для размещения цены Stop Loss.

tp

[in][out] Ссылка на переменную для размещения цены Take Profit.

#### Возвращаемое значение

true - в случае выполнения условия, иначе - false.

#### Примечание

Метод всегда возвращает false.

MOI 5

## Класс CTrailingPSAR

Класс CTrailingPSAR является классом реализации алгоритма сопровождения открытых позиций по значениям индикатора Parabolic SAR.

### Описание

6198

Класс CTrailingPSAR реализует алгоритм сопровождения открытых позиций по значениям (на предыдущем баре) индикатора Parabolic SAR с указанными параметрами.

## Декларация

class CTrailingPSAR: public CExpertTrailing

## Заголовок

#include <Expert\Trailing\TrailingParabolicSAR.mqh>

## Иерархия наследования

**[CObject](#page-3660-0)** 

**[CExpertBase](#page-5930-0)** 

**[CExpertTrailing](#page-6089-0)** 

**CTrailingPSAR** 

### Методы класса по группам

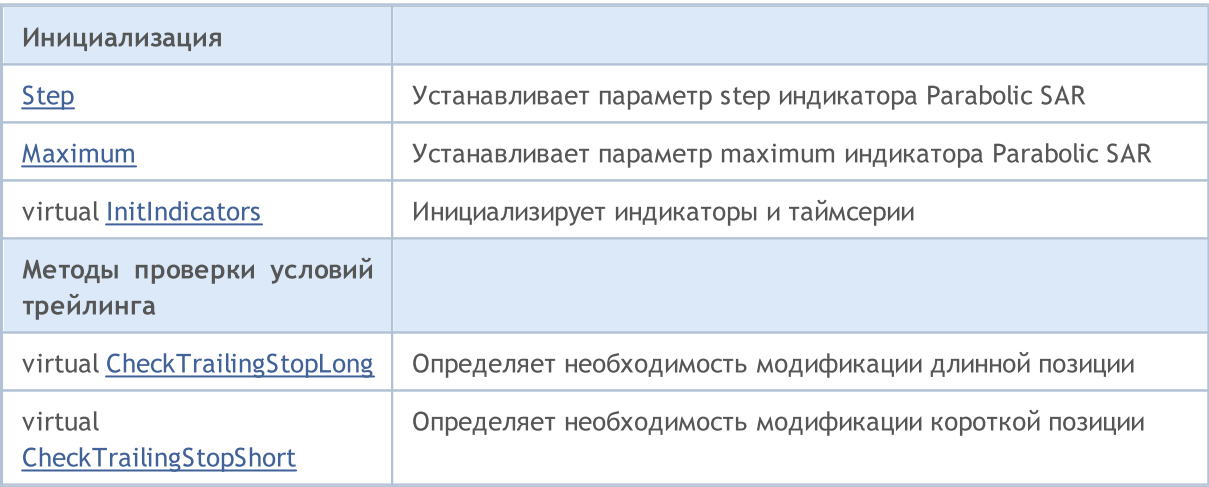

#### Методы унаследованные от CObject

Prev, Prev, Next, Next, [Save,](#page-3667-0) [Load](#page-3669-0), [Type](#page-3671-0), [Compare](#page-3665-0)

#### Методы унаследованные от CExpertBase

[InitPhase,](#page-5933-0) [TrendType,](#page-5934-0) [UsedSeries,](#page-5935-0) [EveryTick](#page-5936-0), [Open](#page-5937-0), [High](#page-5938-0), [Low](#page-5939-0), [Close](#page-5940-0), [Spread](#page-5941-0), [Time](#page-5942-0), [TickVolume](#page-5943-0), [RealVolume](#page-5944-0), [Init](#page-5945-0), [Symbol,](#page-5946-0) [Period](#page-5947-0), [Magic](#page-5948-0), SetMarginMode, [ValidationSettings,](#page-5949-0) [SetPriceSeries,](#page-5950-0) **[SetOtherSeries](#page-5951-0)** 

6199

# <span id="page-6199-0"></span>Step

Устанавливает параметр step индикатора Parabolic SAR.

```
void Step(
 double step // параметр
 )
```
## Параметры

step

[in] Значение параметра step для индикатора Parabolic SAR.

# <span id="page-6200-0"></span>Maximum

Устанавливает параметр maximum индикатора Parabolic SAR.

```
void Maximum(
 double maximum // параметр
 )
```
### Параметры

maximum

[in] Значение параметра maximum для индикатора Parabolic SAR.

## <span id="page-6201-0"></span>InitIndicators

Инициализирует индикаторы и таймсерии.

```
virtual bool InitIndicators(
 CIndicators* indicators // указатель
 )
```
#### Параметры

indicators

[in] Указатель на коллекцию индикаторов и таймсерий, член класса [CExpert](#page-5964-0).

#### Возвращаемое значение

true - в случае удачи, иначе - false.

## <span id="page-6202-0"></span>CheckTrailingStopLong

Определяет необходимость модификации длинной позиции.

```
virtual bool CheckTrailingStopLong(
 CPositionInfo* position, // указатель
 double s1, \qquad // ссылка
 double& tp // ссылка
 )
```
### Параметры

position

[in] Указатель на объект [CPositionInfo.](#page-5771-0)

```
s<sup>1</sup>
```
6203

[in][out] Ссылка на переменную для размещения цены Stop Loss.

tp

[in][out] Ссылка на переменную для размещения цены Take Profit.

#### Возвращаемое значение

true - в случае выполнения условия, иначе - false.

#### Примечание

Вычисляется значение максимально близкого уровня установки Stop Loss. Вычисляется новый уровень установки Stop Loss (исходя из значения индикатора Parabolic SAR на предыдущем баре). Если ордер Stop Loss позиции уже установлен, его цена принимается за базовую, иначе за базовую цену принимается цена открытия позиции. Если новый уровень установки Stop Loss выше базовой цены и ниже максимально близкого уровня установки Stop Loss, то ордер Stop Loss позиции предлагается переместить на новый уровень.

## <span id="page-6203-0"></span>CheckTrailingStopShort

Определяет необходимость модификации короткой позиции.

```
virtual bool CheckTrailingStopShort(
 CPositionInfo* position, // указатель
 double s s, s // ссылка
 double& tp // ссылка
 )
```
### Параметры

position

[in] Указатель на объект [CPositionInfo.](#page-5771-0)

```
s<sup>1</sup>
```
6204

[in][out] Ссылка на переменную для размещения цены Stop Loss.

tp

[in][out] Ссылка на переменную для размещения цены Take Profit.

#### Возвращаемое значение

true - в случае выполнения условия, иначе - false.

#### Примечание

Вычисляется значение максимально близкого уровня установки Stop Loss. Вычисляется новый уровень установки Stop Loss (исходя из значения индикатора Parabolic SAR на предыдущем баре с учетом спреда). Если ордер Stop Loss позиции уже установлен, его цена принимается за базовую, иначе за базовую цену принимается цена открытия позиции. Если новый уровень установки Stop Loss ниже базовой цены и выше максимально близкого уровня установки Stop Loss, то ордер Stop Loss позиции предлагается переместить на новый уровень.

Этот раздел содержит технические детали работы с классами готовых реализаций алгоритмов управления капиталом и рисками и описание соответствующих компонентов стандартной библиотеки MQL5.

Использование классов готовых реализаций алгоритмов управления капиталом и рисками позволит сэкономить время при разработке (а особенно, проверке) торговых стратегий.

Стандартная библиотека MQL5 (в части набора готовых реализаций алгоритмов управления капиталом и рисками) размещается в рабочем каталоге терминала в папке Include\Expert\Money.

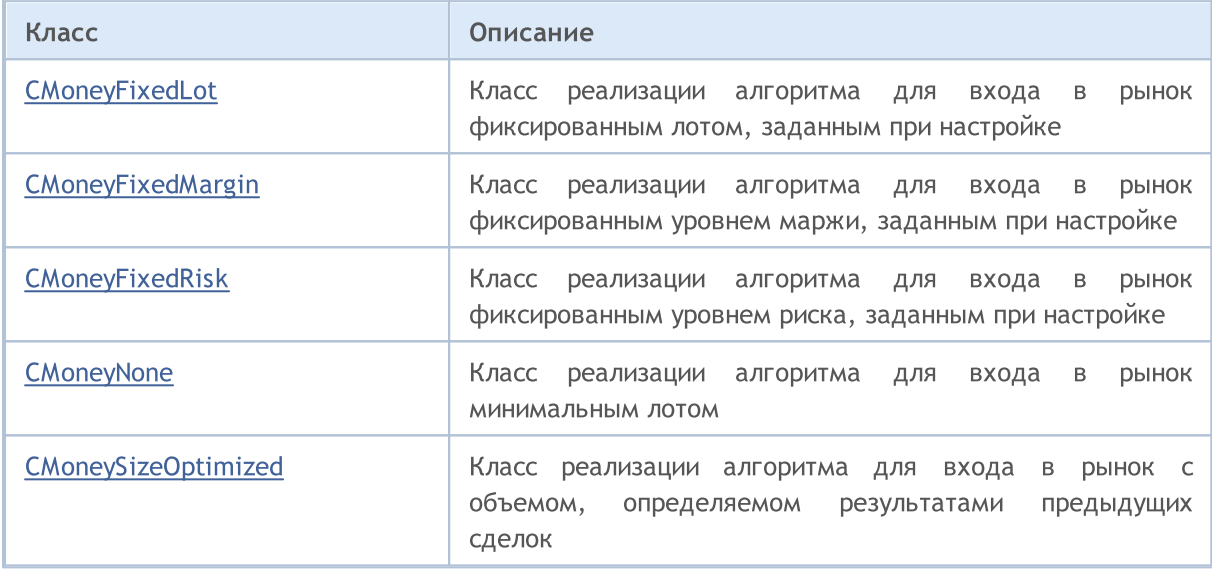

MOI 5

## <span id="page-6205-0"></span>Класс CMoneyFixedLot

Класс CMoneyFixedLot является классом для реализации алгоритма торговли с фиксированным лотом.

### Описание

Класс CMoneyFixedLot реализует алгоритм для входа в рынок фиксированным лотом, заданным при настройке.

## Декларация

class CMoneyFixedLot: public CExpertMoney

### Заголовок

#include <Expert\Money\MoneyFixedLot.mqh>

## Иерархия наследования

**[CObject](#page-3660-0)** 

**[CExpertBase](#page-5930-0)** 

**[CExpertMoney](#page-6093-0)** 

CMoneyFixedLot

### Методы класса по группам

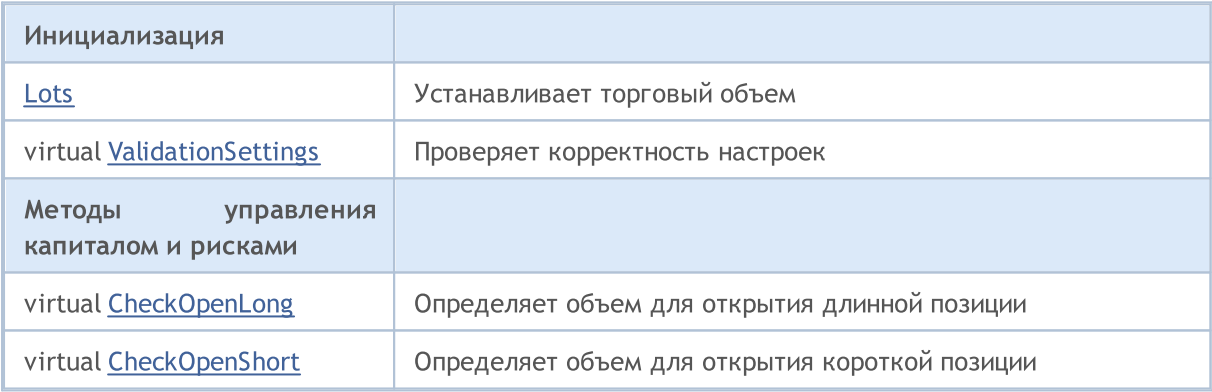

#### Методы унаследованные от CObject

Prev, Prev, Next, Next, [Save,](#page-3667-0) [Load](#page-3669-0), [Type](#page-3671-0), [Compare](#page-3665-0)

#### Методы унаследованные от CExpertBase

[InitPhase,](#page-5933-0) [TrendType,](#page-5934-0) [UsedSeries,](#page-5935-0) [EveryTick](#page-5936-0), [Open](#page-5937-0), [High](#page-5938-0), [Low](#page-5939-0), [Close](#page-5940-0), [Spread](#page-5941-0), [Time](#page-5942-0), [TickVolume](#page-5943-0), [RealVolume](#page-5944-0), [Init](#page-5945-0), [Symbol,](#page-5946-0) [Period](#page-5947-0), [Magic](#page-5948-0), SetMarginMode, [SetPriceSeries](#page-5950-0), [SetOtherSeries](#page-5951-0), [InitIndicators](#page-5952-0)

#### Методы унаследованные от CExpertMoney

[Percent](#page-6095-0), [CheckReverse](#page-6099-0), [CheckClose](#page-6100-0)

6206

6207

## <span id="page-6207-0"></span>Lots

Устанавливает торговый объем (в лотах).

```
void Lots(
 double lots // количество лотов
 )
```
## Параметры

lots

[in] Торговый объем.

6209

# <span id="page-6208-0"></span>ValidationSettings

Проверяет корректность настроек.

virtual bool ValidationSettings()

#### Возвращаемое значение

true - в случае удачи, иначе - false.

#### Примечание

Проверяет фиксированный лот, задаваемый при настройке, на предмет попадания в интервал допустимых значений и кратность шагу изменения.

# <span id="page-6209-0"></span>**CheckOpenLong**

Определяет объем для открытия длинной позиции.

```
virtual double CheckOpenLong(
double price, // цена
 double sl // цена Stop Loss
 )
```
#### Параметры

price

6210

[in] Предполагаемая цена открытия.

sl

[in] Предполагаемая цена ордера Stop Loss.

#### Возвращаемое значение

Объем для открытия длинной позиции.

#### Примечание

Метод всегда предлагает фиксированный лот, заданный при настройке.

# <span id="page-6210-0"></span>CheckOpenShort

Определяет объем для открытия короткой позиции.

```
virtual double CheckOpenShort(
double price, // цена
 double sl // цена Stop Loss
 )
```
### Параметры

price

6211

[in] Предполагаемая цена открытия.

sl

[in] Предполагаемая цена ордера Stop Loss.

#### Возвращаемое значение

Объем для открытия короткой позиции.

#### Примечание

Метод всегда предлагает фиксированный лот, заданный при настройке.

## <span id="page-6211-0"></span>Класс CMoneyFixedMargin

Класс CMoneyFixedMargin является классом для реализации алгоритма торговли с фиксированным уровнем маржи.

## Описание

Класс CMoneyFixedMargin реализует алгоритм для входа в рынок фиксированным уровнем маржи, заданным при настройке.

## Декларация

class CMoneyFixedMargin: public CExpertMoney

### Заголовок

#include <Expert\Money\MoneyFixedMargin.mqh>

## Иерархия наследования

**[CObject](#page-3660-0)** 

**[CExpertBase](#page-5930-0)** 

**[CExpertMoney](#page-6093-0)** 

CMoneyFixedMargin

## Методы класса по группам

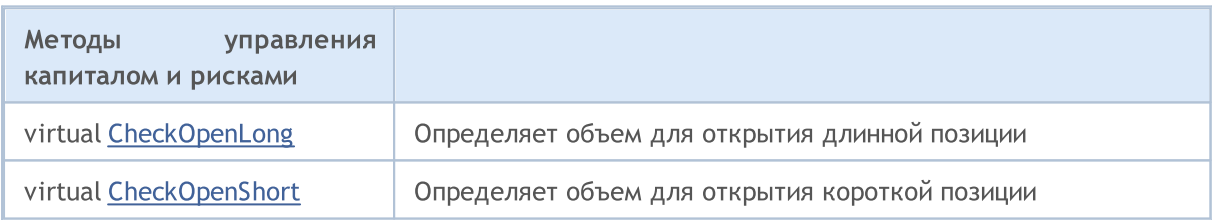

#### Методы унаследованные от CObject

Prev, Prev, Next, Next, [Save,](#page-3667-0) [Load](#page-3669-0), [Type](#page-3671-0), [Compare](#page-3665-0)

#### Методы унаследованные от CExpertBase

[InitPhase,](#page-5933-0) [TrendType,](#page-5934-0) [UsedSeries,](#page-5935-0) [EveryTick](#page-5936-0), [Open](#page-5937-0), [High](#page-5938-0), [Low](#page-5939-0), [Close](#page-5940-0), [Spread](#page-5941-0), [Time](#page-5942-0), [TickVolume](#page-5943-0), [RealVolume](#page-5944-0), [Init](#page-5945-0), [Symbol,](#page-5946-0) [Period](#page-5947-0), [Magic](#page-5948-0), SetMarginMode, [SetPriceSeries](#page-5950-0), [SetOtherSeries](#page-5951-0), [InitIndicators](#page-5952-0)

#### Методы унаследованные от CExpertMoney

[Percent](#page-6095-0), [ValidationSettings](#page-6096-0), [CheckReverse,](#page-6099-0) [CheckClose](#page-6100-0)

6212

## <span id="page-6212-0"></span>**CheckOpenLong**

Определяет объем для открытия длинной позиции.

```
virtual double CheckOpenLong(
 double price, // цена
 double sl // цена Stop Loss
 )
```
#### Параметры

price

6213

[in] Предполагаемая цена открытия.

sl

[in] Предполагаемая цена ордера Stop Loss.

#### Возвращаемое значение

Объём для открытия длинной позиции.

#### Примечание

Метод определяет объем для открытия длинной позиции с фиксированным уровнем маржи, заданным при настройке. Уровень маржи определяется параметром Percent базового класса [CExpertMoney.](#page-6093-0)

## <span id="page-6213-0"></span>CheckOpenShort

Определяет объем для открытия короткой позиции.

```
virtual double CheckOpenShort(
 double price, // цена
 double sl // цена Stop Loss
 )
```
#### Параметры

price

6214

[in] Предполагаемая цена открытия.

sl

[in] Предполагаемая цена ордера Stop Loss.

#### Возвращаемое значение

Объем для открытия короткой позиции.

#### Примечание

Метод определяет объем для открытия короткой позиции с фиксированным уровнем маржи, заданным при настройке. Уровень маржи определяется параметром Percent базового класса [CExpertMoney.](#page-6093-0)

MOI 5

## <span id="page-6214-0"></span>Класс CMoneyFixedRisk

Класс CMoneyFixedRisk является классом для реализации алгоритма торговли с фиксированным уровнем риска.

## Описание

Класс CMoneyFixedRisk реализует алгоритм для входа в рынок фиксированным уровнем риска, заданным при настройке.

## Декларация

class CMoneyFixedRisk: public CExpertMoney

## Заголовок

#include <Expert\Money\MoneyFixedRisk.mqh>

## Иерархия наследования

**[CObject](#page-3660-0)** 

**[CExpertBase](#page-5930-0)** 

**[CExpertMoney](#page-6093-0)** 

CMoneyFixedRisk

## Методы класса по группам

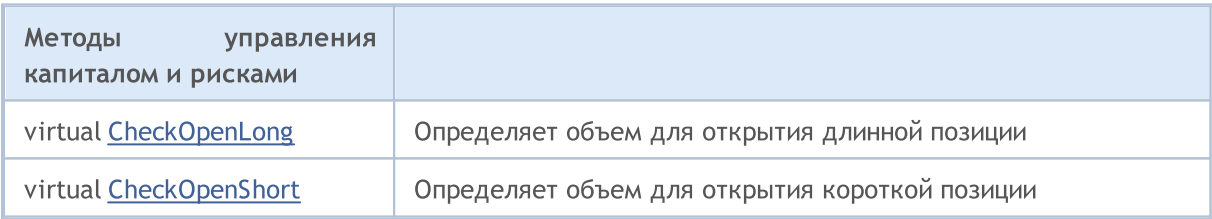

#### Методы унаследованные от CObject

Prev, Prev, Next, Next, [Save,](#page-3667-0) [Load](#page-3669-0), [Type](#page-3671-0), [Compare](#page-3665-0)

#### Методы унаследованные от CExpertBase

[InitPhase,](#page-5933-0) [TrendType,](#page-5934-0) [UsedSeries,](#page-5935-0) [EveryTick](#page-5936-0), [Open](#page-5937-0), [High](#page-5938-0), [Low](#page-5939-0), [Close](#page-5940-0), [Spread](#page-5941-0), [Time](#page-5942-0), [TickVolume](#page-5943-0), [RealVolume](#page-5944-0), [Init](#page-5945-0), [Symbol,](#page-5946-0) [Period](#page-5947-0), [Magic](#page-5948-0), SetMarginMode, [SetPriceSeries](#page-5950-0), [SetOtherSeries](#page-5951-0), [InitIndicators](#page-5952-0)

#### Методы унаследованные от CExpertMoney

[Percent](#page-6095-0), [ValidationSettings](#page-6096-0), [CheckReverse](#page-6099-0)

## <span id="page-6215-0"></span>**CheckOpenLong**

Определяет объем для открытия длинной позиции.

```
virtual double CheckOpenLong(
 double price, // цена
 double sl // цена Stop Loss
 )
```
#### Параметры

price

6216

[in] Предполагаемая цена открытия.

sl

[in] Предполагаемая цена ордера Stop Loss.

#### Возвращаемое значение

Объем для открытия длинной позиции.

#### Примечание

Метод определяет объем для открытия длинной позиции с фиксированным уровнем риска, заданным при настройке. Уровень маржи определяется параметром Percent базового класса [CExpertMoney.](#page-6093-0)

## <span id="page-6216-0"></span>CheckOpenShort

Определяет объем для открытия короткой позиции.

```
virtual double CheckOpenShort(
 double price, // цена
 double sl // цена Stop Loss
 )
```
#### Параметры

price

6217

[in] Предполагаемая цена открытия.

sl

[in] Предполагаемая цена ордера Stop Loss.

#### Возвращаемое значение

Объем для открытия короткой позиции.

#### Примечание

Метод определяет объем для открытия короткой позиции с фиксированным уровнем риска, заданным при настройке. Уровень маржи определяется параметром Percent базового класса [CExpertMoney.](#page-6093-0)

MOI 5

## <span id="page-6217-0"></span>Класс CMoneyNone

Класс CMoneyNone является классом для реализации "отсутствия" управления капиталом и рисками.

### Описание

Класс CMoneyNone реализует алгоритм для входа в рынок минимальным лотом.

## Декларация

class CMoneyNone: public CExpertMoney

## Заголовок

#include <Expert\Money\MoneyNone.mqh>

## Иерархия наследования

[CObject](#page-3660-0)

**[CExpertBase](#page-5930-0)** 

**[CExpertMoney](#page-6093-0)** 

**CMoneyNone** 

### Методы класса по группам

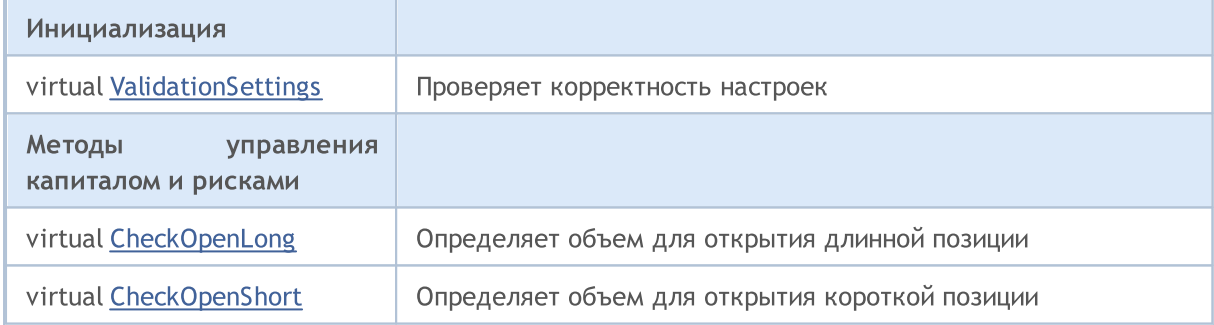

#### Методы унаследованные от CObject

Prev, Prev, Next, Next, [Save,](#page-3667-0) [Load](#page-3669-0), [Type](#page-3671-0), [Compare](#page-3665-0)

#### Методы унаследованные от CExpertBase

[InitPhase,](#page-5933-0) [TrendType,](#page-5934-0) [UsedSeries,](#page-5935-0) [EveryTick](#page-5936-0), [Open](#page-5937-0), [High](#page-5938-0), [Low](#page-5939-0), [Close](#page-5940-0), [Spread](#page-5941-0), [Time](#page-5942-0), [TickVolume](#page-5943-0), [RealVolume](#page-5944-0), [Init](#page-5945-0), [Symbol,](#page-5946-0) [Period](#page-5947-0), [Magic](#page-5948-0), SetMarginMode, [SetPriceSeries](#page-5950-0), [SetOtherSeries](#page-5951-0), [InitIndicators](#page-5952-0)

#### Методы унаследованные от CExpertMoney

[Percent](#page-6095-0), [CheckReverse](#page-6099-0), [CheckClose](#page-6100-0)

6219

# <span id="page-6218-0"></span>ValidationSettings

Проверяет корректность настроек.

virtual bool ValidationSettings()

#### Возвращаемое значение

true - в случае удачи, иначе - false.

### Примечание

Метод всегда возвращает true.

# <span id="page-6219-0"></span>**CheckOpenLong**

Определяет объём для открытия длинной позиции.

```
virtual double CheckOpenLong(
double price, // цена
 double sl // цена Stop Loss
 )
```
### Параметры

price

6220

[in] Предполагаемая цена открытия.

sl

[in] Предполагаемая цена ордера Stop Loss.

#### Возвращаемое значение

Объём для открытия длинной позиции.

#### Примечание

Метод всегда предлагает минимальный лот.

# <span id="page-6220-0"></span>CheckOpenShort

Определяет объем для открытия короткой позиции.

```
virtual double CheckOpenShort(
double price, // цена
 double sl // цена Stop Loss
 )
```
### Параметры

price

[in] Предполагаемая цена открытия.

sl

[in] Предполагаемая цена ордера Stop Loss.

#### Возвращаемое значение

Объем для открытия короткой позиции.

#### Примечание

Метод всегда предлагает минимальный лот.

MOI 5

## <span id="page-6221-0"></span>Класс CMoneySizeOptimized

Класс CMoneySizeOptimized является классом для реализации алгоритма управления капиталом и рисками с учетом результатов предыдущих сделок.

### Описание

Класс CMoneySizeOptimized реализует алгоритм для входа в рынок с объемом, определяемым результатами предыдущих сделок.

## Декларация

class CMoneySizeOptimized: public CExpertMoney

#### Заголовок

#include <Expert\Money\MoneySizeOptimized.mqh>

## Иерархия наследования

**[CObject](#page-3660-0)** 

**[CExpertBase](#page-5930-0)** 

**[CExpertMoney](#page-6093-0)** 

CMoneySizeOptimized

## Методы класса по группам

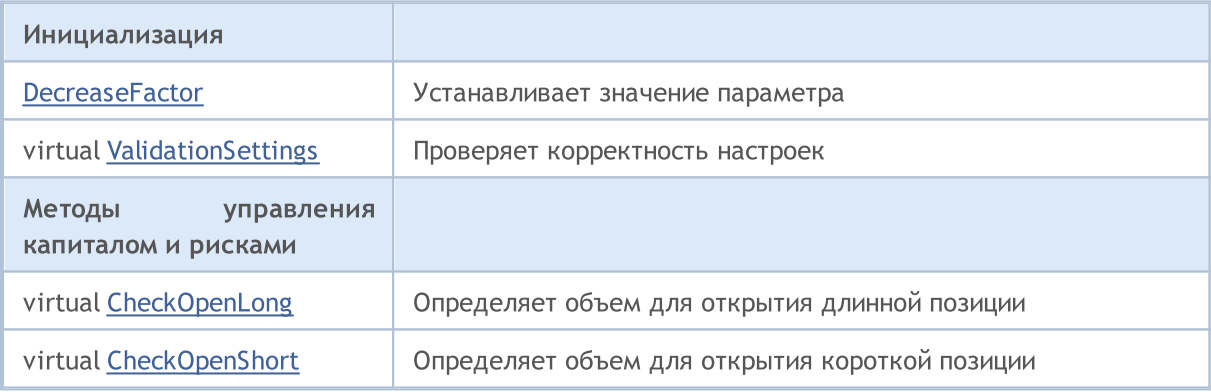

#### Методы унаследованные от CObject

Prev, Prev, Next, Next, [Save,](#page-3667-0) [Load](#page-3669-0), [Type](#page-3671-0), [Compare](#page-3665-0)

#### Методы унаследованные от CExpertBase

[InitPhase,](#page-5933-0) [TrendType,](#page-5934-0) [UsedSeries,](#page-5935-0) [EveryTick](#page-5936-0), [Open](#page-5937-0), [High](#page-5938-0), [Low](#page-5939-0), [Close](#page-5940-0), [Spread](#page-5941-0), [Time](#page-5942-0), [TickVolume](#page-5943-0), [RealVolume](#page-5944-0), [Init](#page-5945-0), [Symbol,](#page-5946-0) [Period](#page-5947-0), [Magic](#page-5948-0), SetMarginMode, [SetPriceSeries](#page-5950-0), [SetOtherSeries](#page-5951-0), [InitIndicators](#page-5952-0)

#### Методы унаследованные от CExpertMoney

[Percent](#page-6095-0), [CheckReverse](#page-6099-0), [CheckClose](#page-6100-0)

6222

6223

## <span id="page-6223-0"></span>**DecreaseFactor**

Устанавливает параметр "Фактор снижения".

```
void DecreaseFactor(
 double decrease factor // фактор снижения
 )
```
#### Параметры

decrease\_factor

[in] Значение параметра "Фактор снижения".

#### Примечание

Параметр задает коэффициент уменьшения объема открываемой позиции (относительно объема предыдущей позиции), если перед этим была серия убыточных сделок.

6225

# <span id="page-6224-0"></span>ValidationSettings

Проверяет корректность настроек.

virtual bool ValidationSettings()

#### Возвращаемое значение

true - в случае удачи, иначе - false.

#### Примечание

Проверяет на "неотрицательность" значение параметра "Фактор снижения", задаваемое при настройке.

# <span id="page-6225-0"></span>**CheckOpenLong**

Определяет объем для открытия длинной позиции.

```
virtual double CheckOpenLong(
double price, // цена
 double sl // цена Stop Loss
 )
```
#### Параметры

price

6226

[in] Предполагаемая цена открытия.

sl

[in] Предполагаемая цена ордера Stop Loss.

#### Возвращаемое значение

Объем для открытия длинной позиции.

#### Примечание

Метод определяет объем для открытия длинной позиции с учетом результатов предыдущих сделок.

# <span id="page-6226-0"></span>CheckOpenShort

Определяет объем для открытия короткой позиции.

```
virtual double CheckOpenShort(
double price, // цена
 double sl // цена Stop Loss
 )
```
#### Параметры

price

6227

[in] Предполагаемая цена открытия.

sl

[in] Предполагаемая цена ордера Stop Loss.

#### Возвращаемое значение

Объем для открытия короткой позиции.

#### Примечание

Метод определяет объем для открытия короткой позиции с учетом результатов предыдущих сделок.

# Классы для создания панелей индикации и диалогов управления

Этот раздел содержит технические детали работы с классами для создания панелей индикации и диалогов управления и описание соответствующих компонентов Стандартной библиотеки MQL5.

Использование классов для создания панелей индикации и диалогов управления позволит сэкономить время при разработке собственных интерактивных MQL5-приложений, каковыми могут быть эксперты и индикаторы.

Стандартная библиотека MQL5 (в части набора классов для создания панелей индикации и диалогов управления) размещается в рабочем каталоге терминала в папке MQL5\Include\Controls.

Примеры работы с классами можно найти в следующих статьях:

- · Как создать [графическую](https://www.mql5.com/ru/articles/4503) панель любой сложности и как это работает
- · Улучшаем работу с Панелями: добавляем [прозрачность,](https://www.mql5.com/ru/articles/4575) меняем цвет фона и наследуемся от [CAppDialog/CWndClient](https://www.mql5.com/ru/articles/4575)
- · Как быстро добавить панель управления к [индикатору](https://www.mql5.com/ru/articles/2171) и советнику
- Создай свои [графические](https://www.mql5.com/ru/articles/345) панели на MQL5
- · Создание активных панелей [управления](https://www.mql5.com/ru/articles/62) на MQL5 для торговли

Пример эксперта, иллюстрирующего работу данных классов, находится в папке MQL5\Expert\Examples\Controls.

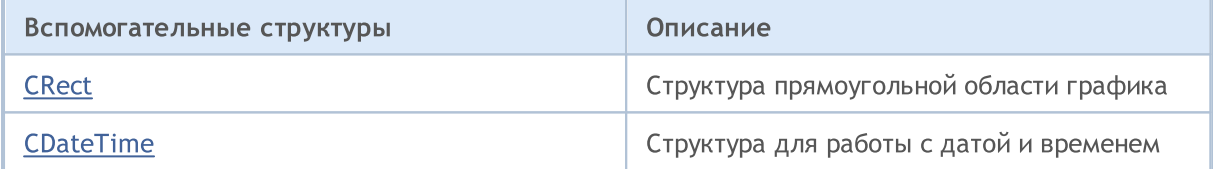

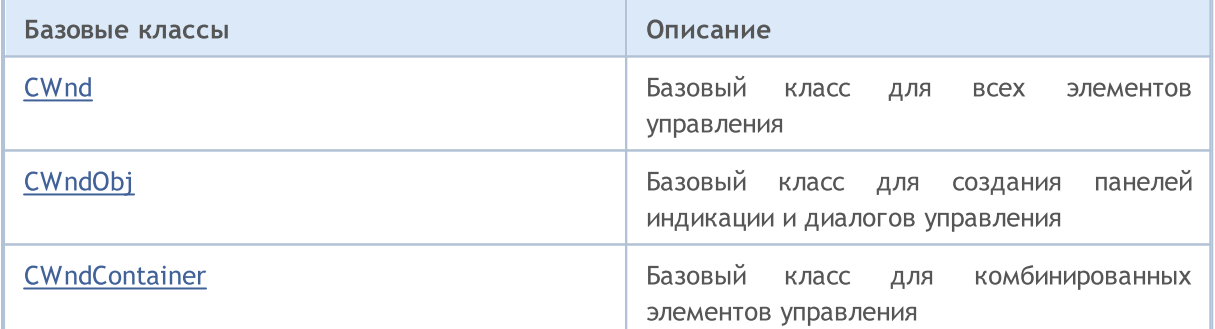

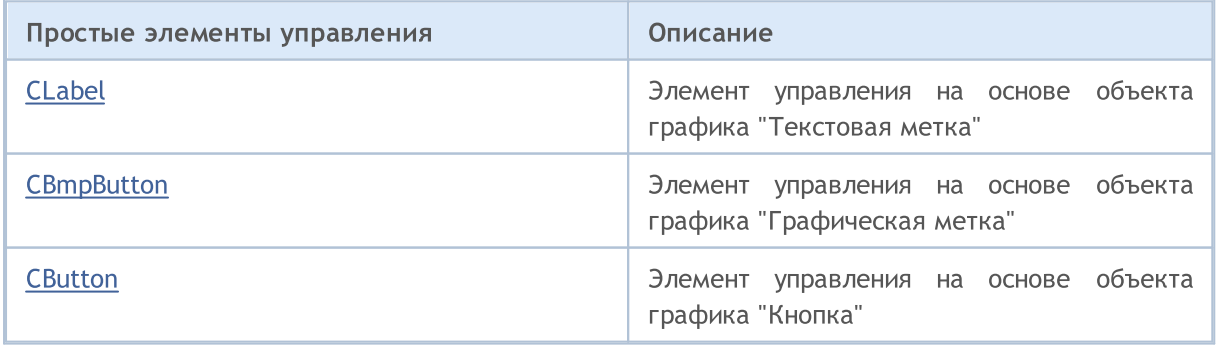
### Стандартная библиотека

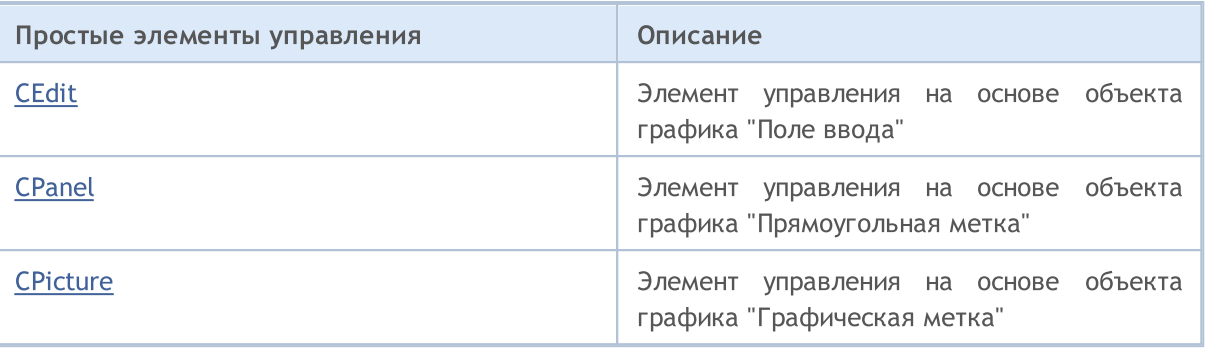

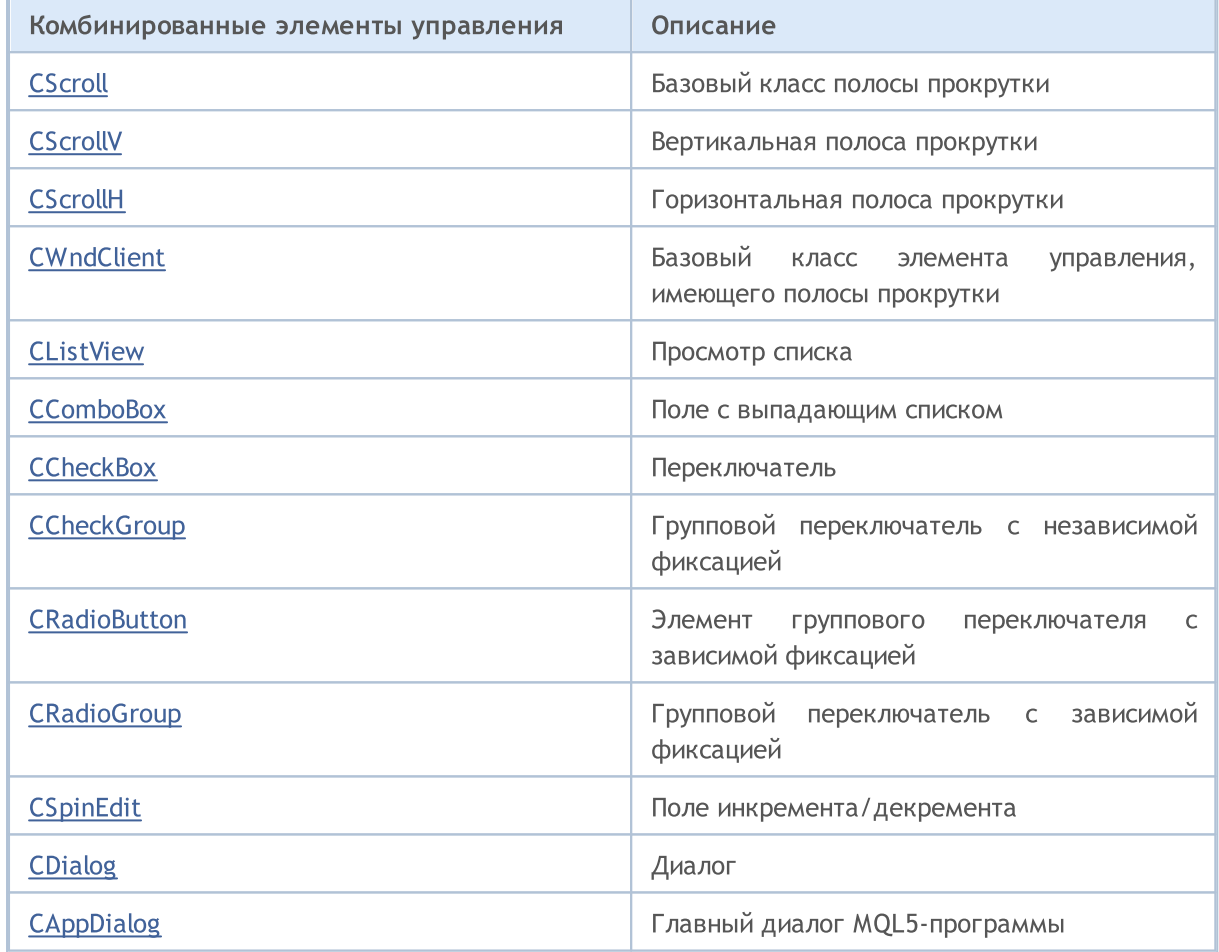

## Класс CRect

Класс CRect является реализацией класса прямоугольной области графика.

### Описание

Класс CRect является программной реализацией прямоугольной области графика в декартовых координатах.

### Декларация

class CRect

### Заголовок

#include <Controls\Rect.mqh>

### Методы класса по группам

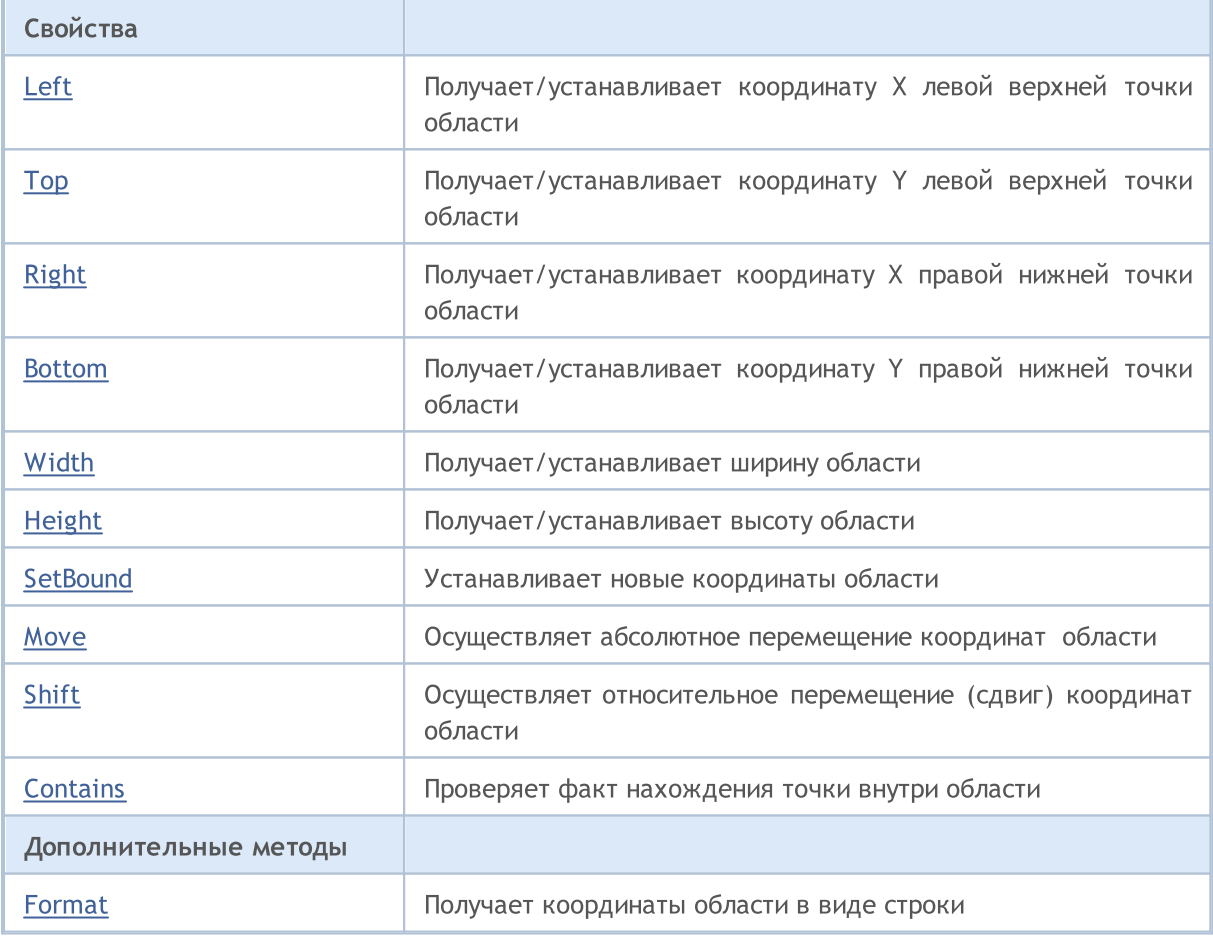

## <span id="page-6230-0"></span>Left (метод Get)

Получает координату X левой верхней точки прямоугольной области.

int Left()

6231

```
Возвращаемое значение
```
Координата X левой верхней точки.

# Left (метод Set)

Устанавливает координату X левой верхней точки прямоугольной области.

```
void Left(
 const int x // координата x
 )
```
### Параметры

x

[in] Новое значение координаты X левой верхней точки.

#### Возвращаемое значение

# <span id="page-6231-0"></span>Top (метод Get)

Получает координату Y левой верхней точки прямоугольной области.

int Top()

6232

```
Возвращаемое значение
```
Координата Y левой верхней точки.

# Top (метод Set)

Устанавливает координату Y левой верхней точки прямоугольной области.

```
void Top(
 const int y // координата у
 )
```
### Параметры

y

[in] Новое значение координаты Y левой верхней точки.

#### Возвращаемое значение

# <span id="page-6232-0"></span>Right (метод Get)

Получает координату X правой нижней точки прямоугольной области.

int Right()

6233

```
Возвращаемое значение
```
Координата X правой нижней точки.

# Right (метод Set)

Устанавливает координату X правой нижней точки прямоугольной области.

```
void Right(
 const int x // координата x
  \, ) \,
```
#### Параметры

x

[in] Новое значение координаты X правой нижней точки.

### Возвращаемое значение

## <span id="page-6233-0"></span>Bottom (метод Get)

Получает координату Y правой нижней точки прямоугольной области.

int Bottom()

6234

#### Возвращаемое значение

Координата Y правой нижней точки.

# Bottom (метод Set)

Устанавливает координату Y правой нижней точки прямоугольной области.

```
void Bottom(
 const int y // координата у
  \, ) \,
```
#### Параметры

y

[in] Новое значение координаты Y правой нижней точки.

### Возвращаемое значение

# <span id="page-6234-0"></span>Width (метод Get)

Получает ширину прямоугольной области.

int Width()

6235

```
Возвращаемое значение
```
Ширина прямоугольной области.

# Width (метод Set)

Устанавливает ширину прямоугольной области.

```
virtual bool Width(
 const int w // ширина
 )
```
#### Параметры

w

[in] Новое значение ширины.

#### Возвращаемое значение

true - в случае удачи, иначе - false.

## <span id="page-6235-0"></span>Height (метод Get)

Получает высоту прямоугольной области.

int Height()

6236

```
Возвращаемое значение
```
Высота прямоугольной области.

# Height (метод Set)

Устанавливает высоту прямоугольной области.

```
virtual bool Height(
 const int h // высота
 )
```
#### Параметры

h

[in] Новое значение высоты.

#### Возвращаемое значение

true - в случае удачи, иначе - false.

MOI 5

## <span id="page-6236-0"></span>**SetBound**

Устанавливает новые параметры прямоугольной области из координат класса CRect.

```
void SetBound(
 const & CRect rect // класс прямоугольной области
 )
```
#### Возвращаемое значение

Нет.

### **SetBound**

Устанавливает новые параметры прямоугольной области.

```
void SetBound(
const int l // left
const int t // topt
const int r // right
 const int b // bottom
 )
```
Параметры

l

[in] Координата X левой верхней точки.

t

[in] Координата Y левой верхней точки.

r

[in] Координата X правой нижней точки.

b

[in] Координата Y правой нижней точки.

#### Возвращаемое значение

### <span id="page-6237-0"></span>**Move**

Осуществляет абсолютное перемещение координат прямоугольной области.

```
void Move(
  const int x, \frac{1}{x} координата X
  const int y // координата Y
 )
```
#### Параметры

x

[in] Новое значение координаты X.

y

[in] Новое значение координаты Y.

### Возвращаемое значение

Нет.

6238

MOL5

## <span id="page-6238-0"></span>Shift

Осуществляет относительное перемещение (сдвиг) координат прямоугольной области.

```
void Shift(
  const int dx, // смещение по X
  const int dy // смещение по Y
 )
```
### Параметры

dx

[in] Относительное смещение по координате X.

dy

[in] Относительное смещение по координате Y.

#### Возвращаемое значение

MOL<sub>5</sub>

## <span id="page-6239-0"></span>**Contains**

6240

Проверяет факт нахождения точки с заданными координатами внутри прямоугольной области.

```
bool Contains(
 const int x, \frac{1}{\sqrt{2}} координата X
  const int y // координата Y
  )
```
### Параметры

x [in] Координата X точки.

y

[in] Координата Y точки.

#### Возвращаемое значение

true, если точка находится внутри прямоугольной области (включая границы), иначе - false.

## <span id="page-6240-0"></span>Format

Получает значения координат прямоугольной области в виде строки.

```
string Format(
 string & fmt, // формат
 ) const
```
### Параметры

fmt

[in] Строка с описанием формата.

### Возвращаемое значение

Строка с координатами прямоугольной области.

6241

## Структура CDateTime

Структура CDateTime предназначена для работы с датой и временем.

### Описание

Структура CDateTime является наследником [MqlDateTime](#page-980-0), она используется для работы с датой и временем в элементах управления.

### Декларация

struct CDateTime

### Заголовок

#include <Tools\DateTime.mqh>

### Методы

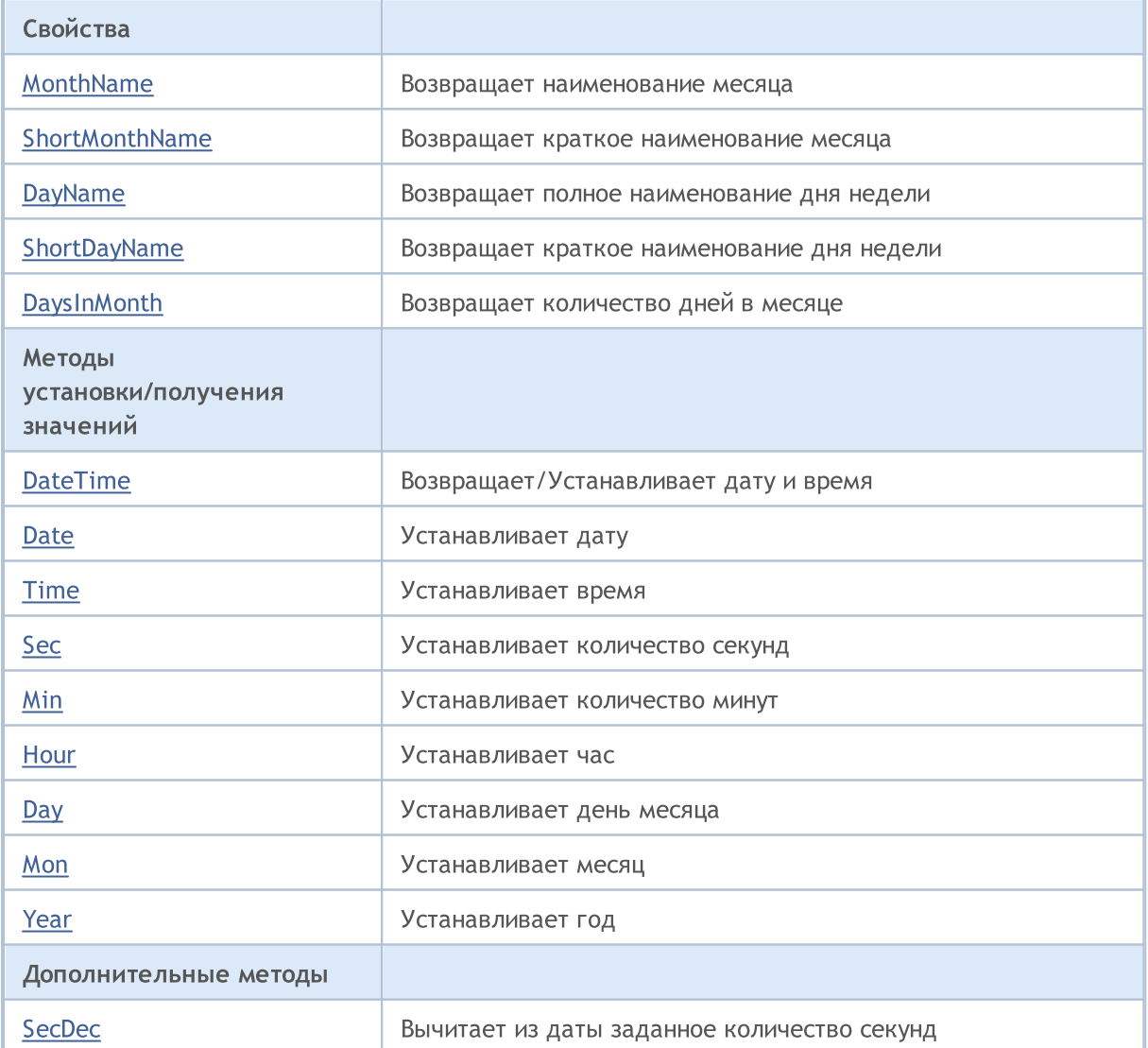

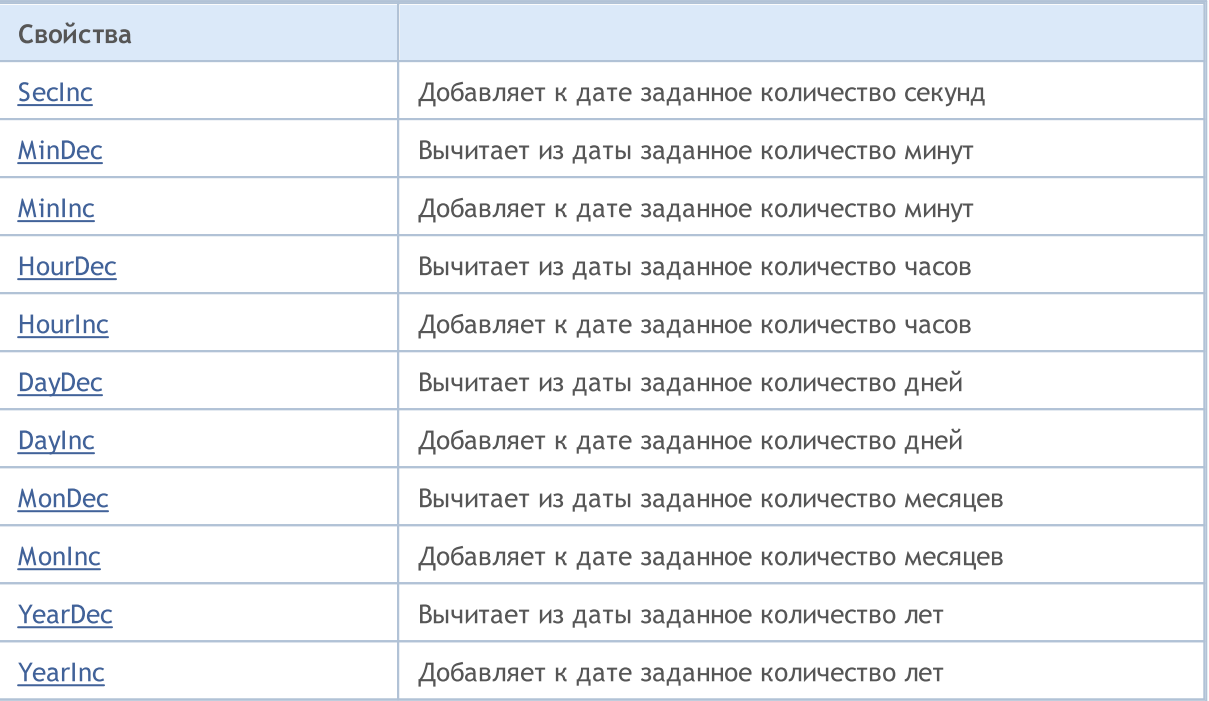

# <span id="page-6243-0"></span>MonthName

6244

Возвращает наименование месяца.

string MonthName() const

Возвращает наименование месяца по номеру.

```
string MonthName(
 const int num // номер месяца
 ) const
```
### Параметры

num

[in] Номер месяца (1-12).

#### Возвращаемое значение

Полное наименование месяца.

## <span id="page-6244-0"></span>ShortMonthName

Возвращает краткое наименование месяца.

string ShortMonthName() const

#### Возвращает краткое наименование месяца по номеру.

```
string ShortMonthName(
 const int num // номер месяца
 ) const
```
#### Параметры

num

6245

[in] Номер месяца (1-12).

#### Возвращаемое значение

Краткое наименование месяца.

## <span id="page-6245-0"></span>DayName

Возвращает полное наименование дня недели.

string DayName() const

Возвращает полное наименование дня недели по номеру.

```
string DayName(
 const int num // номер дня недели
 ) const
```
### Параметры

num

[in] Номер дня недели (0-6).

#### Возвращаемое значение

Полное наименование дня недели.

## <span id="page-6246-0"></span>ShortDayName

Возвращает краткое наименование дня недели.

string ShortDayName() const

Возвращает краткое наименование дня недели по номеру.

```
string ShortDayName(
 const int num // номер дня недели
 ) const
```
### Параметры

num

6247

[in] Номер дня недели (0-6).

#### Возвращаемое значение

Краткое наименование дня недели.

# <span id="page-6247-0"></span>**DaysInMonth**

Возвращает количество дней в месяце.

int DaysInMonth() const

#### Возвращаемое значение

Количество дней в месяце.

6249

## <span id="page-6248-0"></span>DateTime (Метод Get)

Возвращает дату и время.

datetime DateTime()

#### Возвращаемое значение

Значение типа [datetime.](#page-89-0)

## DateTime (Метод Set datetime)

Устанавливает дату и время с использованием типа [datetime.](#page-89-0)

```
void DateTime(
 const datetime value // дата и время
 )
```
#### Параметры

value

[in] Значение типа [datetime.](#page-89-0)

#### Возвращаемое значение

Нет.

## DateTime (Метод Set MqlDateTime)

Устанавливает дату и время с использованием типа [MqlDateTime.](#page-980-0)

```
void DateTime(
 const MqlDateTime &value // дата и время
 )
```
#### Параметры

value

[in] Значение типа [MqlDateTime.](#page-980-0)

#### Возвращаемое значение

## <span id="page-6249-0"></span>Date (Метод Set datetime)

Устанавливает дату с использованием типа [datetime.](#page-89-0)

```
void Date(
const datetime value // дата
 )
```
#### Параметры

value

6250

[in] Значение типа [datetime.](#page-89-0)

Возвращаемое значение

Нет.

## Date (Метод Set MqlDateTime)

Устанавливает дату с использованием типа [MqlDateTime.](#page-980-0)

```
void Date(
 const MqlDateTime &value // дата
 )
```
### Параметры

value

[in] Значение типа [MqlDateTime.](#page-980-0)

#### Возвращаемое значение

## <span id="page-6250-0"></span>Time (Метод Set datetime)

Устанавливает время с использованием типа [datetime](#page-89-0).

```
void Time(
const datetime value // время
 )
```
#### Параметры

value

6251

[in] Значение типа [datetime.](#page-89-0)

Возвращаемое значение

Нет.

## Time (Метод Set MqlDateTime)

Устанавливает время с использованием типа [MqlDateTime](#page-980-0).

```
void Time(
 const MqlDateTime &value // время
 )
```
#### Параметры

value

[in] Значение типа **[MqlDateTime.](#page-980-0)** 

#### Возвращаемое значение

## <span id="page-6251-0"></span>Sec

Устанавливает количество секунд.

```
void Sec(
 const int value // количество секунд
\rightarrow
```
### Параметры

value

[in] Количество секунд.

### Возвращаемое значение

## <span id="page-6252-0"></span>Min

6253

Устанавливает количество минут.

```
void Min(
const int value // количество минут
)
```
### Параметры

value

[in] Количество минут.

### Возвращаемое значение

6254

<span id="page-6253-0"></span>Устанавливает час.

```
void Hour(
const int value // час
)
```
### Параметры

value

[in] Час.

Возвращаемое значение

## <span id="page-6254-0"></span>**Day**

6255

Устанавливает день месяца.

```
void Day(
const int value // день месяца
 )
```
### Параметры

value

[in] День месяца.

### Возвращаемое значение

6256

<span id="page-6255-0"></span>Устанавливает месяц.

```
void Mon(
const int value // номер месяца
 )
```
### Параметры

value

[in] Номер месяца.

### Возвращаемое значение

## <span id="page-6256-0"></span>Year

6257

Устанавливает год.

```
void Year(
const int value // год
)
```
### Параметры

value

[in] Номер года.

### Возвращаемое значение

# <span id="page-6257-0"></span>SecDec

Вычитает из даты заданное количество секунд.

```
void SecDec(
int delta=1 // количество секунд
 )
```
### Параметры

delta

[in] Количество секунд.

### Возвращаемое значение

# <span id="page-6258-0"></span>SecInc

Добавляет к дате заданное количество секунд.

```
void SecInc(
int delta=1 // количество секунд
 )
```
### Параметры

delta

[in] Количество секунд.

### Возвращаемое значение

# <span id="page-6259-0"></span>MinDec

Вычитает из даты заданное количество минут.

```
void MinDec(
int delta=1 // количество минут
 )
```
### Параметры

delta

[in] Количество минут.

#### Возвращаемое значение

# <span id="page-6260-0"></span>MinInc

Добавляет к дате заданное количество минут.

```
void MinInc(
int delta=1 // количество минут
 )
```
### Параметры

delta

[in] Количество минут.

### Возвращаемое значение

# <span id="page-6261-0"></span>HourDec

Вычитает из даты заданное количество часов.

```
void HourDec(
int delta=1 // количество часов
 )
```
### Параметры

delta

[in] Количество часов.

### Возвращаемое значение

# <span id="page-6262-0"></span>**Hourinc**

6263

Добавляет к дате заданное количество часов.

```
void HourInc(
int delta=1 // количество часов
 )
```
### Параметры

delta

[in] Количество часов.

### Возвращаемое значение

# <span id="page-6263-0"></span>DayDec

Вычитает из даты заданное количество дней.

```
void DayDec(
int delta=1 // количество дней
 )
```
### Параметры

delta

[in] Количество дней.

#### Возвращаемое значение
# **DayInc**

Добавляет к дате заданное количество дней.

```
void DayInc(
int delta=1 // days
 )
```
### Параметры

delta

[in] Количество дней.

### Возвращаемое значение

# MonDec

6266

Вычитает из даты заданное количество месяцев.

```
void MonDec(
int delta=1 // months
 )
```
### Параметры

delta

[in] Количество месяцев.

#### Возвращаемое значение

# MonInc

Добавляет к дате заданное количество месяцев.

```
void MonInc(
int delta=1 // количество месяцев
 )
```
### Параметры

delta

[in] Months to add.

#### Возвращаемое значение

# YearDec

Вычитает из даты заданное количество лет.

```
void YearDec(
int delta=1 // количество лет
 )
```
### Параметры

delta

[in] Количество лет.

#### Возвращаемое значение

# YearInc

6269

Добавляет к дате заданное количество лет.

```
void YearInc(
int delta=1 // количество лет
 )
```
### Параметры

delta

[in] Количество лет.

#### Возвращаемое значение

MOL5

## Класс CWnd

Класс CWnd является базовым классом для всех элементов управления Стандартной библиотеки.

### Описание

Класс CWnd является программной реализацией базового класса элемента объекта управления.

### Декларация

class CWnd : public CObject

### Заголовок

#include <Controls\Wnd.mqh>

#### Иерархия наследования

#### **[CObject](#page-3660-0)**

CWnd

### Прямые потомки

CDragWnd, [CWndContainer,](#page-6357-0) [CWndObj](#page-6334-0)

### Методы класса по группам

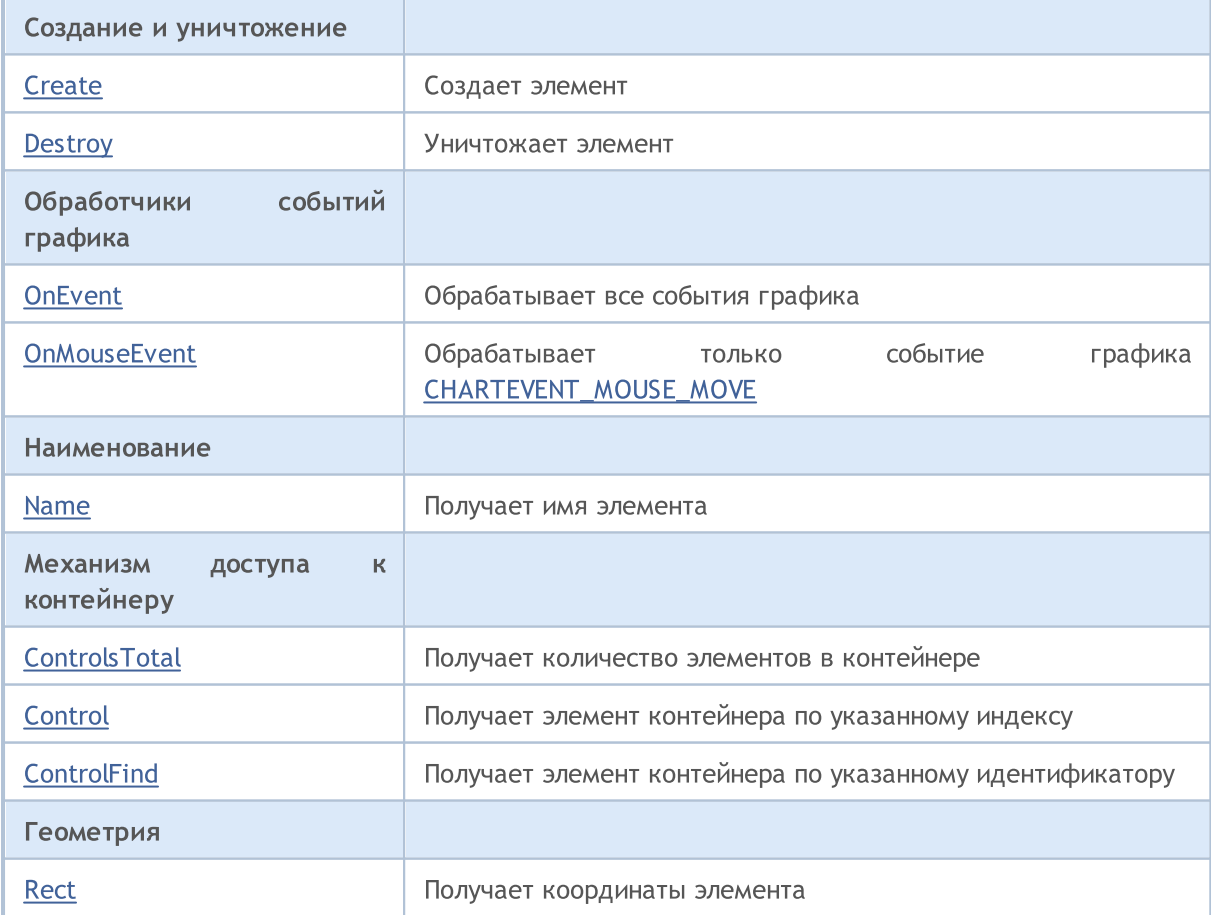

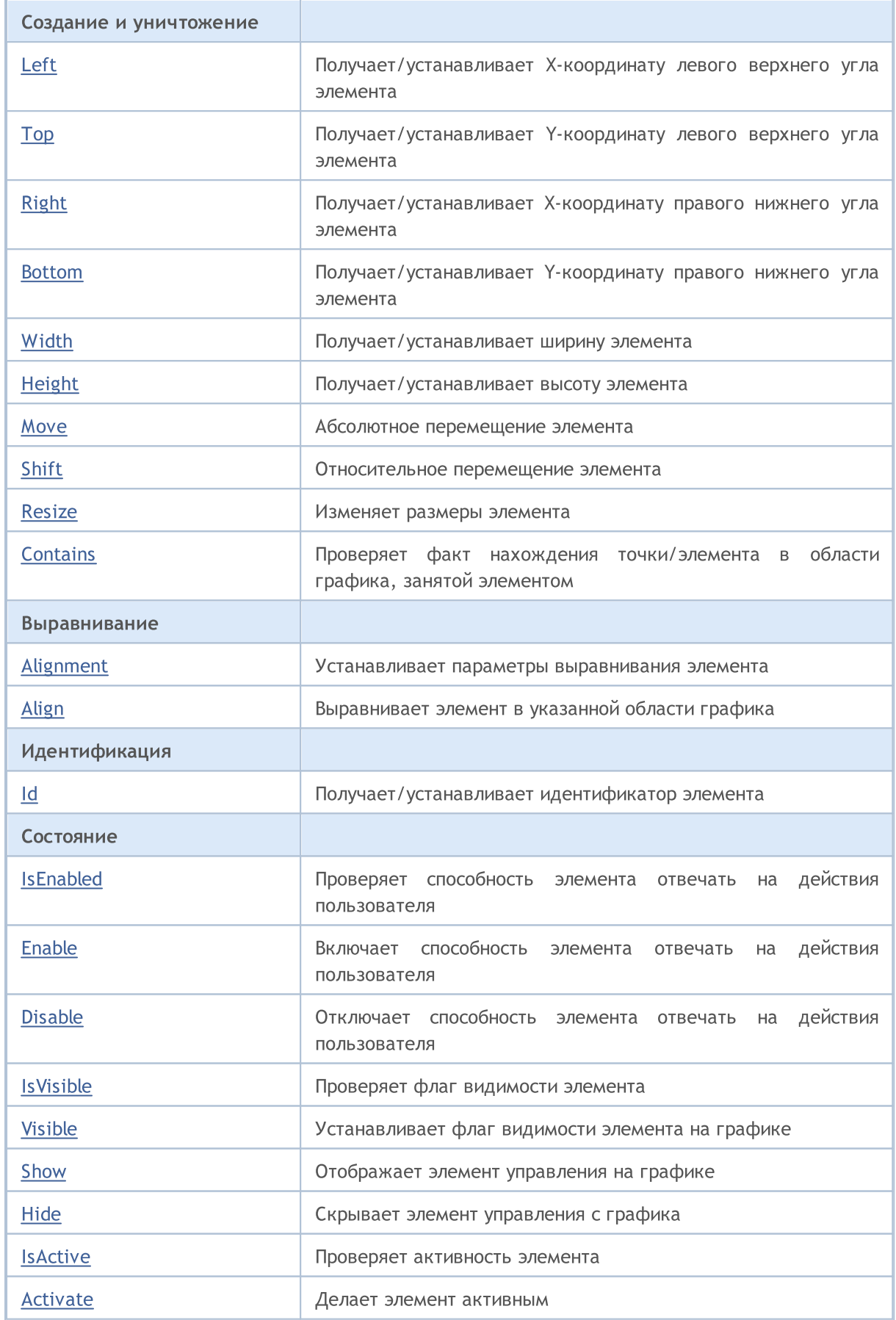

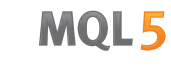

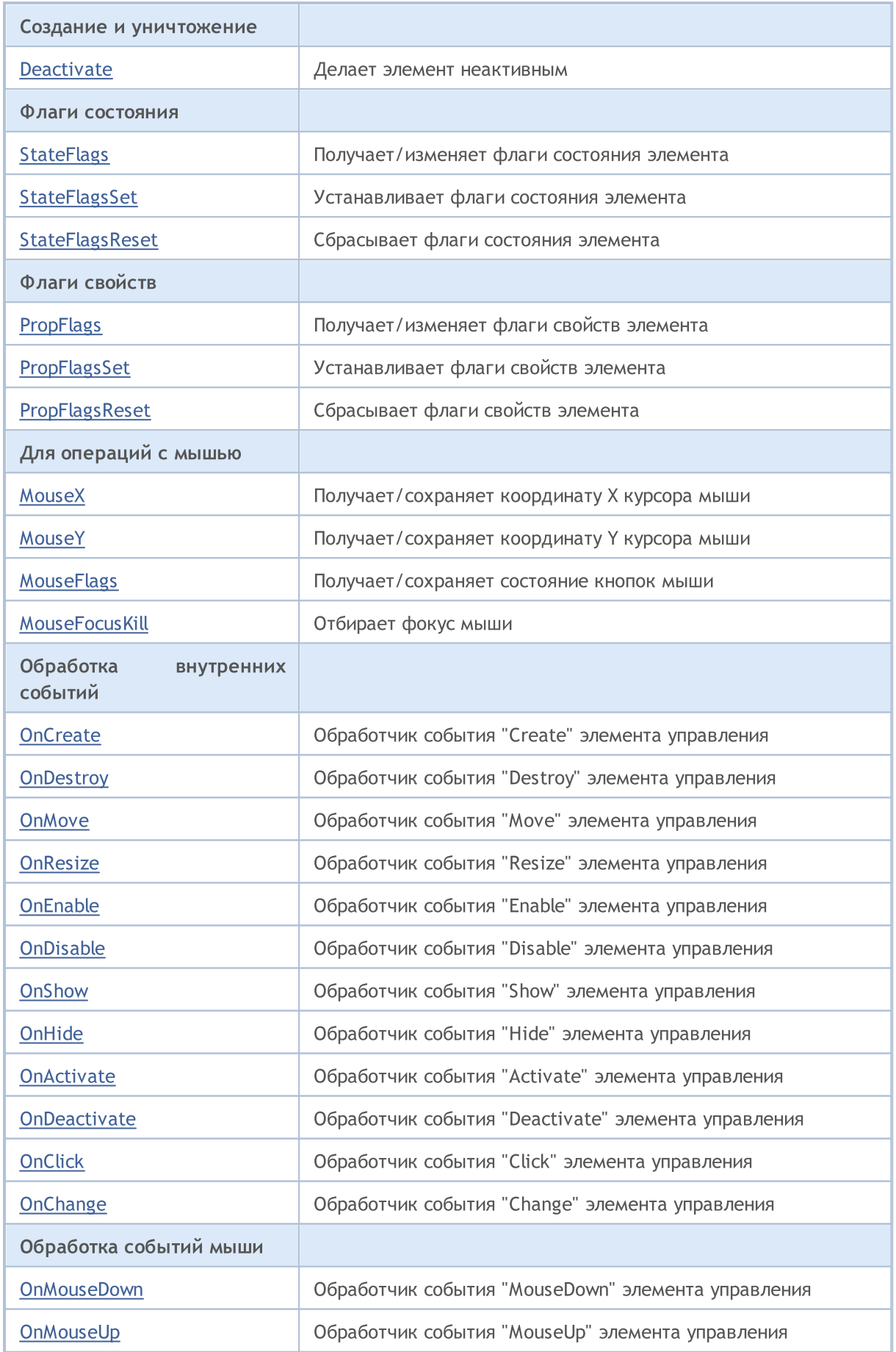

### Стандартная библиотека

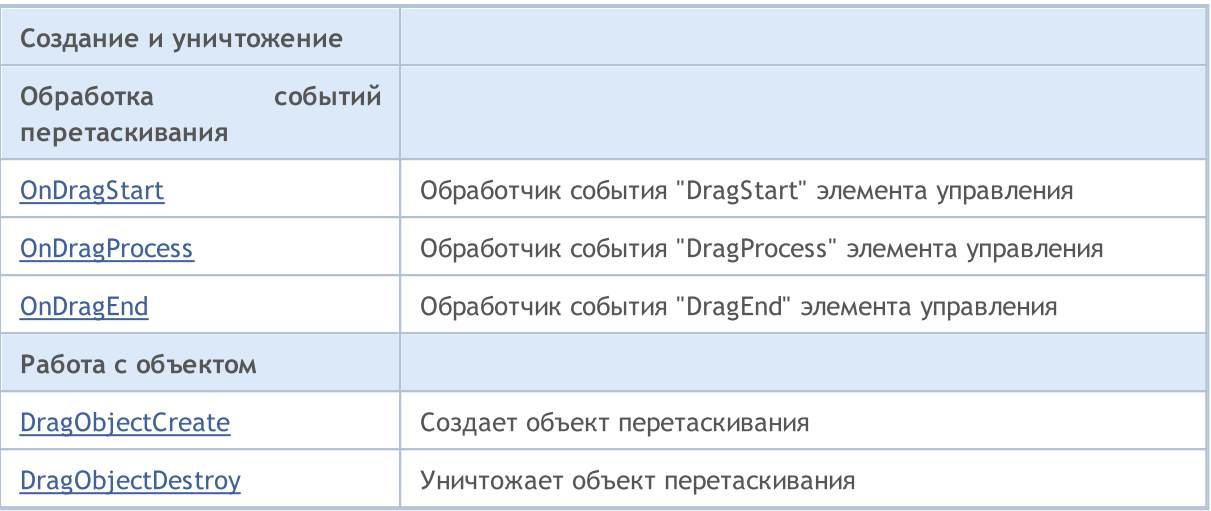

### Методы унаследованные от CObject

Prev, Prev, Next, Next, [Save,](#page-3667-0) [Load](#page-3669-0), [Type](#page-3671-0), [Compare](#page-3665-0)

## <span id="page-6273-0"></span>**Create**

Создает элемент управления.

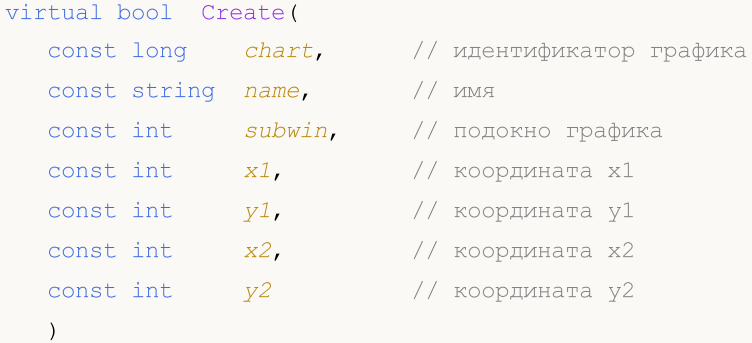

#### Параметры

chart

[in] Идентификатор графика, на котором создается элемент управления.

name

[in] Уникальное имя элемента управления.

#### subwin

[in] Подокно графика, в котором создается элемент управления.

x1

[in] Значение координаты X левой верхней точки.

#### y1

[in] Значение координаты Y левой верхней точки.

#### x2

[in] Значение координаты X правой нижней точки.

#### y2

[in] Значение координаты Y правой нижней точки.

#### Возвращаемое значение

true - в случае удачи, иначе - false.

#### Примечание

Метод базового класса только сохраняет параметры создания и всегда возвращает true.

## <span id="page-6274-0"></span>**Destroy**

6275

Уничтожает элемент управления.

virtual bool Destroy()

#### Возвращаемое значение

true - в случае удачи, иначе - false.

### <span id="page-6275-0"></span>**OnEvent**

6276

Обрабатывает события графика.

```
virtual bool OnEvent(
const int id, \left| \right| // идентификатор
const long& lparam, // параметр события
 const double& dparam, // параметр события
 const string& sparam // параметр события
 \, ) \,
```
#### Параметры

id

[in] Идентификатор события.

lparam

[in] Ссылка на параметр события типа [long](#page-81-0).

dparam

[in] Ссылка на параметр события типа [double.](#page-94-0)

sparam

 $[$ in $]$  Ссылка на параметр события типа [string.](#page-101-0)

#### Возвращаемое значение

true - если событие обработано, иначе - false.

## <span id="page-6276-0"></span>**OnMouseEvent**

Обрабатывает события мыши (событие графика [CHARTEVENT\\_MOUSE\\_MOVE\)](#page-322-0).

```
virtual bool OnMouseEvent(
 const int x_t // координата x
 const int y, \frac{1}{2} \frac{1}{2} \frac{1}{2} координата у
  const int flags // коорд.<br>const int flags // флаги
  )
```
#### Параметры

x

[in] Координата X курсора мышки относительно верхнего левого угла графика.

y

[in] Координата Y курсора мышки относительно верхнего левого угла графика.

flags

[in] Флаги состояния кнопок мыши.

#### Возвращаемое значение

true - если событие обработано, иначе - false.

### <span id="page-6277-0"></span>Name

Получает имя объекта управления.

string Name() const

### Возвращаемое значение

Имя объекта управления.

## <span id="page-6278-0"></span>**ControlsTotal**

Получает количество элементов управления в контейнере.

int ControlsTotal() const

#### Возвращаемое значение

Количество элементов управления в контейнере.

#### Примечание

Метод базового класса не имеет контейнера элементов, обеспечивая только механизм доступа для своих потомков, и всегда возвращает 0.

## <span id="page-6279-0"></span>**Control**

Получает элемент управления из контейнера по указанному индексу.

```
CWnd* Control(
 const int ind // индекс
 ) const
```
#### Параметры

ind

[in] Индекс искомого элемента в контейнере.

#### Возвращаемое значение

Указатель на элемент управления из контейнера.

#### Примечание

Метод базового класса не имеет контейнера элементов, обеспечивая только механизм доступа для своих потомков, и всегда возвращает NULL.

## <span id="page-6280-0"></span>**ControlFind**

Получает элемент управления из контейнера по указанному идентификатору.

```
virtual CWnd* ControlFind(
 const long id // идентификатор
 )
```
#### Параметры

id

[in] Идентификатор искомого элемента управления.

#### Возвращаемое значение

Указатель на элемент управления из контейнера.

#### Примечание

Метод базового класса не имеет контейнера элементов, обеспечивая механизм доступа для своих потомков. При совпадении искомого идентификатора с собственным возвращает указатель на себя (this).

## <span id="page-6281-0"></span>Rect

Получает указатель на объект с координатами элемента управления.

const CRect\* Rect() const

#### Возвращаемое значение

Указатель на объект.

## <span id="page-6282-0"></span>Left (метод Get)

Получает координату X левой верхней точки элемента управления.

int Left()

6283

```
Возвращаемое значение
```
Координата X левой верхней точки элемента управления.

# Left (метод Set)

Устанавливает координату X левой верхней точки элемента управления.

```
virtual void Left(
 const int x // координата
  \, ) \,
```
#### Параметры

x

[in] Новое значение координаты X левой верхней точки.

#### Возвращаемое значение

# <span id="page-6283-0"></span>Top (метод Get)

Получает координату Y левой верхней точки элемента управления.

int Top()

6284

```
Возвращаемое значение
```
Координата Y левой верхней точки элемента управления.

# Top (метод Set)

Устанавливает координату Y левой верхней точки элемента управления.

```
virtual void Top(
 const int y // координата у
 )
```
#### Параметры

y

[in] Новое значение координаты Y левой верхней точки.

### Возвращаемое значение

# <span id="page-6284-0"></span>Right (метод Get)

Получает координату X правой нижней точки элемента управления.

int Right()

6285

```
Возвращаемое значение
```
Координата X правой нижней точки элемента управления.

# Right (метод Set)

Устанавливает координату X правой нижней точки элемента управления.

```
virtual void Right(
  const int x // координата x
  \, ) \,
```
#### Параметры

x

[in] Новое значение координаты X правой нижней точки.

#### Возвращаемое значение

## <span id="page-6285-0"></span>Bottom (метод Get)

Получает координату Y правой нижней точки элемента управления.

int Bottom()

6286

#### Возвращаемое значение

Координата Y правой нижней точки элемента управления.

# Bottom (метод Set)

Устанавливает координату Y правой нижней точки элемента управления.

```
virtual void Bottom(
 const int y // координата у
 )
```
#### Параметры

y

[in] Новое значение координаты Y правой нижней точки.

#### Возвращаемое значение

# <span id="page-6286-0"></span>Width (метод Get)

Получает ширину элемента управления.

int Width()

6287

```
Возвращаемое значение
```
Ширина элемента управления.

# Width (метод Set)

Устанавливает ширину элемента управления.

```
virtual bool Width(
 const int w // ширина
 )
```
#### Параметры

w

[in] Новое значение ширины.

#### Возвращаемое значение

true - в случае удачи, иначе - false.

## <span id="page-6287-0"></span>Height (метод Get)

Получает высоту элемента управления.

int Height()

6288

```
Возвращаемое значение
```
Высота элемента управления.

# Height (метод Set)

Устанавливает высоту элемента управления.

```
virtual bool Height(
 const int h // высота
 )
```
#### Параметры

h

[in] Новое значение высоты.

#### Возвращаемое значение

true - в случае удачи, иначе - false.

### <span id="page-6288-0"></span>**Move**

Осуществляет абсолютное пермещение элемента управления.

```
virtual bool Move(
 const int x, \frac{1}{x} координата x
 const int y // координата у
 )
```
#### Параметры

x

[in] Новое значение координаты X левой верхней точки.

y

[in] Новое значение координаты Y левой верхней точки.

#### Возвращаемое значение

```
true - в случае удачи, иначе - false.
```
## <span id="page-6289-0"></span>Shift

Осуществляет относительное пермещение элемента управления.

```
virtual bool Shift(
  const int dx, // смещение по x
  const int dy // смещение по у
 )
```
#### Параметры

dx

[in] Относительное смещение по координате X.

dy

[in] Относительное смещение по координате Y.

#### Возвращаемое значение

```
true - в случае удачи, иначе - false.
```
## <span id="page-6290-0"></span>**Resize**

Изменяет размеры элемента управления.

```
virtual bool Resize(
const int w,
 const int h
 )
```
#### Параметры

w

[in] Новая ширина.

h

[in] Новая высота.

#### Возвращаемое значение

true - в случае удачи, иначе - false.

MOI 5

## <span id="page-6291-0"></span>**Contains**

Проверяет факт нахождения точки в области графика, занятой элементом управления.

```
bool Contains(
 const int x, \frac{1}{x} координата X
 const int y // координата Y
  )
```
#### Параметры

x [in] Координата X точки. y

[in] Координата Y точки.

#### Возвращаемое значение

true - если точка находится внутри области (включая границы), иначе false.

### **Contains**

Проверяет факт нахождения указанного элемента в области графика, занятой элементом управления.

```
bool Contains(
 const CWnd* control // указатель
 ) const
```
### Параметры

control

[in] Указатель на элемент.

#### Возвращаемое значение

true - если элемент находится внутри области (включая границы), иначе false.

6292

## <span id="page-6292-0"></span>Alignment

6293

Устанавливает параметры выравнивания элемента управления.

```
void Alignment(
 const int flags, // флаги
 const int left, | // отступ
 const int top, \frac{1}{\sqrt{2}} // отступ<br>const int right, \frac{1}{\sqrt{2}} // отступ
 const int right,
  const int bottom // отступ
  )
```
#### Параметры

```
flags
```
[in] Флаги выравнивания элемента управления.

left

[in] Фиксированный отступ от левого края.

top

[in] Фиксированный отступ от верхнего края.

right

[in] Фиксированный отступ от правого края.

bottom

[in] Фиксированный отступ от нижнего края.

#### Возвращаемое значение

Нет.

#### Примечание

Флаги выравнивания:

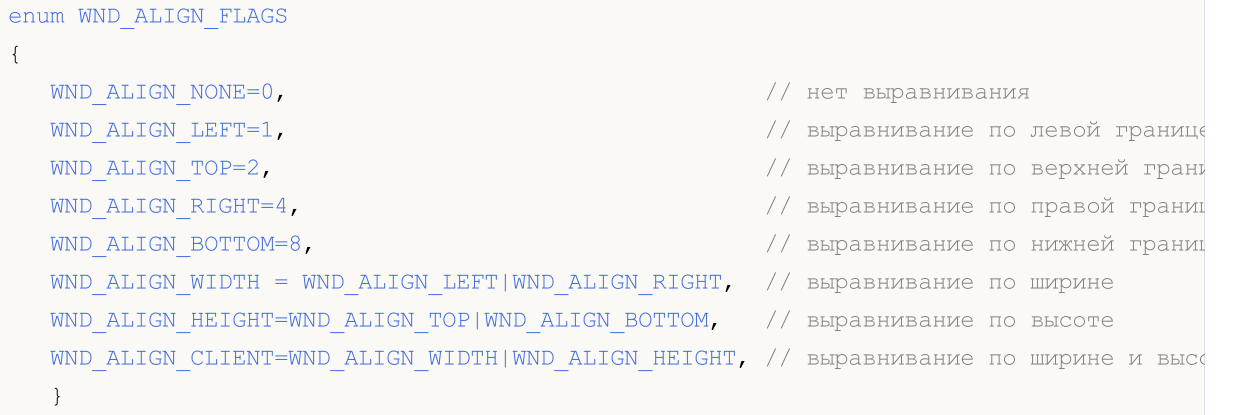

# <span id="page-6293-0"></span>Align

Выравнивает элемент в указанной области графика.

```
virtual bool Align(
 const CRect<sup>*</sup> rect // указатель
  )
```
#### Параметры

rect

[in] Указатель на объект с координатами области графика.

#### Возвращаемое значение

true-в случае удачи, иначе false.

#### Примечание

Параметры выравнивания должны быть заданы заранее (по умолчанию выравнивания нет).

6294

**MOL5** 

# <span id="page-6294-0"></span>Id (метод Get)

Получает идентификатор элемента управления.

long Id() const

#### Возвращаемое значение

Значение идентификатора.

# Id (метод Set)

Устанавливает значение идентификатора элемента управления.

```
virtual long Id(
  const long id // идентификатор
  \, ) \,
```
#### Параметры

x

[in] Новое значение идентификатора элемента управления.

#### Возвращаемое значение

## <span id="page-6295-0"></span>IsEnabled

Проверяет способность элемента управления отвечать на действия пользователя.

bool IsEnabled() const

#### Возвращаемое значение

true - в случае, если элемент управления способен отвечать на действия пользователя, иначе false.

# <span id="page-6296-0"></span>Enable

Включает способность элемента отвечать на действия пользователя.

virtual bool Enable()

#### Возвращаемое значение

true - в случае удачи, иначе - false.

#### Примечание

При включенном режиме элемент отрабатывает внешние события.

# <span id="page-6297-0"></span>Disable

Отключает способность элемента отвечать на действия пользователя.

virtual bool Disable()

#### Возвращаемое значение

true - в случае удачи, иначе - false.

#### Примечание

При отключенном режиме элемент не отрабатывает внешние события.

# <span id="page-6298-0"></span>IsVisible

Проверяет видимость элемента управления.

bool IsVisible() const

#### Возвращаемое значение

true - в случае, если элемент управления отображается на графике, иначе - false.

## <span id="page-6299-0"></span>Visible

Устанавливает флаг видимости элемента управления в указанное состояние.

```
virtual bool Visible(
 const bool flag // флаг
 )
```
#### Параметры

flag

[in] Новое состояние флага.

#### Возвращаемое значение

true - в случае удачи, иначе - false.
### <span id="page-6300-0"></span>Show

6301

Делает элемент управления видимым.

virtual bool Show()

#### Возвращаемое значение

true - в случае удачи, иначе - false.

## <span id="page-6301-0"></span>Hide

Делает элемент управления невидимым.

virtual bool Hide()

#### Возвращаемое значение

true - в случае удачи, иначе - false.

## <span id="page-6302-0"></span>IsActive

6303

Проверяет активность элемента управления.

bool IsActive() const

#### Возвращаемое значение

true - в случае, если элемент управления активен, иначе - false.

### <span id="page-6303-0"></span>Activate

Делает элемент управления активным.

virtual bool Activate()

#### Возвращаемое значение

true - в случае удачи, иначе - false.

#### Примечание

Элемент становится активным при наведении на него курсора мыши.

### <span id="page-6304-0"></span>**Deactivate**

Делает элемент управления неактивным.

virtual bool Deactivate()

#### Возвращаемое значение

true - в случае удачи, иначе - false.

#### Примечание

Элемент становится неактивным при выведении с него курсора мыши.

6306

## <span id="page-6305-0"></span>StateFlags (метод Get)

Получает флаги свойств элемента управления.

int StateFlags()

```
Возвращаемое значение
```
Флаги состояния элемента управления.

# StateFlags (метод Set)

Устанавливает флаги состояния элемента управления.

```
virtual void StateFlags(
const int flags // флаги
)
```
#### Параметры

flags

[in] Новая комбинация флагов состояния.

#### Возвращаемое значение

# <span id="page-6306-0"></span>**StateFlagsSet**

Устанавливает флаги свойств элемента управления.

```
virtual void StateFlagsSet(
const int flags // флаги
)
```
### Параметры

flags

6307

[in] Комбинация флагов свойств, подлежащих установке.

#### Возвращаемое значение

# <span id="page-6307-0"></span>**StateFlagsReset**

Сбрасывает флаги свойств элемента управления.

```
virtual void StateFlagsReset(
const int flags // флаги
)
```
### Параметры

flags

[in] Комбинация флагов свойств, подлежащих сбросу.

#### Возвращаемое значение

6309

## <span id="page-6308-0"></span>PropFlags (метод Get)

Получает флаги свойств элемента управления.

```
void PropFlags(
const int flags // флаги
)
```
#### Возвращаемое значение

Флаги свойств элемента управления.

# PropFlags (метод Set)

Устанавливает флаги свойств элемента управления.

```
virtual void PropFlags(
const int flags // флаги
)
```
#### Параметры

flags

[in] Новая комбинация флагов свойств.

#### Возвращаемое значение

# <span id="page-6309-0"></span>**PropFlagsSet**

Устанавливает флаги свойств элемента управления.

```
virtual void PropFlagsSet(
const int flags // флаги
)
```
### Параметры

flags

6310

[in] Комбинация флагов свойств, подлежащих установке.

#### Возвращаемое значение

## <span id="page-6310-0"></span>PropFlagsReset

Сбрасывает флаги свойств элемента управления.

```
virtual void PropFlagsReset(
const int flags // флаги
)
```
### Параметры

flags

6311

[in] Комбинация флагов свойств, подлежащих сбросу.

#### Возвращаемое значение

# <span id="page-6311-0"></span>MouseX (метод Set)

Сохраняет координату X курсора мыши.

```
void MouseX(
const int value // координата
)
```
#### Параметры

value

6312

[in] Координата X курсора мыши.

#### Возвращаемое значение

Нет.

## MouseX (метод Get)

Получает сохраненную координату X курсора мыши.

int MouseX()

#### Возвращаемое значение

Координата X курсора мыши.

# <span id="page-6312-0"></span>MouseY (метод Set)

Сохраняет координату Y курсора мыши.

```
void MouseY(
const int value // координата
)
```
#### Параметры

value

6313

[in] Координата Y курсора мыши.

#### Возвращаемое значение

Нет.

## MouseY (метод Get)

Получает сохраненную координату Y курсора мыши.

int MouseY()

#### Возвращаемое значение

Координата Y курсора мыши.

# <span id="page-6313-0"></span>MouseFlags (метод Set)

Сохраняет состояние кнопок мыши.

```
virtual void MouseFlags(
const int value // состояние
)
```
### Параметры

value

6314

[in] Состояние кнопок мыши.

### Возвращаемое значение

Нет.

## MouseFlags (метод Get)

Получает сохраненное состояние кнопок мыши.

int MouseFlags()

#### Возвращаемое значение

Состояние кнопок мыши.

### <span id="page-6314-0"></span>MouseFocusKill

Очищает сохраненное состояние мыши и деактивирует элемент управления.

```
bool MouseFocusKill(
const long id=CONTROLS INVALID ID // идентификатор
)
```
#### Параметры

id=CONTROLS\_INVALID\_ID

[in] Идентификатор элемента управления, получившего фокус мыши.

#### Возвращаемое значение

Результат выполнения деактивации элемента управления.

MOL5

## **OnCreate**

Виртуальный обработчик внутреннего события "Create" (создание) элемента управления.

virtual bool OnCreate()

#### Возвращаемое значение

true - если событие обработано, иначе - false.

#### Примечание

MOL5

## **OnDestroy**

Виртуальный обработчик внутреннего события "Destroy" (уничтожение) элемента управления.

virtual bool OnDestroy()

#### Возвращаемое значение

true - если событие обработано, иначе - false.

#### Примечание

MOL5

## **OnMove**

Виртуальный обработчик внутреннего события "Move" (перемещение) элемента управления.

virtual bool OnMove()

#### Возвращаемое значение

true - если событие обработано, иначе - false.

#### Примечание

MOL5

## **OnResize**

Виртуальный обработчик внутреннего события "Resize" (изменение размеров) элемента управления.

virtual bool OnResize()

#### Возвращаемое значение

true - если событие обработано, иначе - false.

#### Примечание

Метод базового класса не выполняет никаких действий и всегда возвращает true.

6319

MOL5

## **OnEnable**

Виртуальный обработчик внутреннего события "Enable" (включение способности отвечать на действия пользователя) элемента управления.

virtual bool OnEnable()

#### Возвращаемое значение

true - если событие обработано, иначе - false.

#### Примечание

MOL5

## **OnDisable**

Виртуальный обработчик внутреннего события "Disable" (отключение способности отвечать на действия пользователя) элемента управления.

virtual bool OnDisable()

#### Возвращаемое значение

true - если событие обработано, иначе - false.

#### Примечание

MOL5

# **OnShow**

Виртуальный обработчик внутреннего события "Show" (отображение) элемента управления.

virtual bool OnShow()

#### Возвращаемое значение

true - если событие обработано, иначе - false.

#### Примечание

## **OnHide**

Виртуальный обработчик внутреннего события "Hide" (сокрытие) элемента управления.

virtual bool OnHide()

#### Возвращаемое значение

true - если событие обработано, иначе - false.

#### Примечание

MOL5

## **OnActivate**

Виртуальный обработчик внутреннего события "Activate" (активизация) элемента управления.

virtual bool OnActivate()

#### Возвращаемое значение

true - если событие обработано, иначе - false.

#### Примечание

## **OnDeactivate**

6325

Виртуальный обработчик внутреннего события "Deactivate" (деактивизация) элемента управления.

virtual bool OnDeactivate()

### Возвращаемое значение

true - если событие обработано, иначе - false.

### Примечание

# **OnClick**

Виртуальный обработчик внутреннего события "Click" (клик мыши) элемента управления.

virtual bool OnClick()

#### Возвращаемое значение

true - если событие обработано, иначе - false.

MOL5

# **OnChange**

Виртуальный обработчик внутреннего события "Change" (изменение) элемента управления.

virtual bool OnChange()

#### Возвращаемое значение

true - если событие обработано, иначе - false.

#### Примечание

6328

MOL5

### **OnMouseDown**

Виртуальный обработчик события мыши "MouseDown" (нажатие кнопки мыши) элемента управления.

virtual bool OnMouseDown()

#### Возвращаемое значение

true - если событие обработано, иначе - false.

#### Примечание

Событие "MouseDown" происходит при нажатии левой кнопки мыши, если указатель мыши находится на элементе управления.

MOL5

## **OnMouseUp**

Виртуальный обработчик события мыши "MouseUp" (отпускание кнопки мыши) элемента управления.

virtual bool OnMouseUp()

#### Возвращаемое значение

true - если событие обработано, иначе - false.

#### Примечание

Событие "MouseUp" происходит при отпускании левой кнопки мыши, если указатель мыши находится на элементе управления.

MOL5

## **OnDragStart**

Виртуальный обработчик события "DragStart" (начало операции перетаскивания) элемента управления.

virtual bool OnDragStart()

#### Возвращаемое значение

true - если событие обработано, иначе - false.

#### Примечание

Событие "DragStart" происходит при начале операции перетаскивания элемента управления.

6330

**MOL5** 

## **OnDragProcess**

Виртуальный обработчик события "DragProcess" (операция перетаскивания) элемента управления.

```
virtual bool OnDragProcess(
const int x, \frac{1}{x} \frac{1}{x} координата x
 const int y // координата у
 )
```
### Параметры

x

[in] Текущее значение координаты X курсора мыши.

y

[in] Текущее значение координаты Y курсора мыши.

#### Возвращаемое значение

true - если событие обработано, иначе - false.

#### Примечание

Событие "DragProcess" происходит при перемещении элемента управления.

MOL5

# **OnDragEnd**

Виртуальный обработчик события "DragEnd" (завершение операции перетаскивания) элемента управления.

virtual bool OnDragEnd()

#### Возвращаемое значение

true - если событие обработано, иначе - false.

#### Примечание

Событие "DragEnd" происходит по завершении операции перетаскивания элемента управления.

# **DragObjectCreate**

Создает объект перетаскивания.

virtual bool DragObjectCreate()

#### Возвращаемое значение

true - в случае удачи, иначе - false.

#### Примечание

6333

6334

# **DragObjectDestroy**

Уничтожает объект перетаскивания.

virtual bool DragObjectDestroy()

#### Возвращаемое значение

true - в случае удачи, иначе - false.

# Класс CWndObj

Класс CWndObj является базовым классом для простых (основанных на объектах графика) элементов управления Стандартной библиотеки.

### Описание

Класс CWndObj является программной реализацией основы простого элемента управления.

### Декларация

class CWndObj : public CWnd

### Заголовок

#include <Controls\WndObj.mqh>

### Иерархия наследования

#### **[CObject](#page-3660-0)**

**[CWnd](#page-6269-0)** 

CWndObj

#### Прямые потомки

[CBmpButton](#page-6394-0), [CButton,](#page-6420-0) [CEdit,](#page-6443-0) [CLabel,](#page-6380-0) [CPanel,](#page-6467-0) [CPicture](#page-6483-0)

#### Методы класса по группам

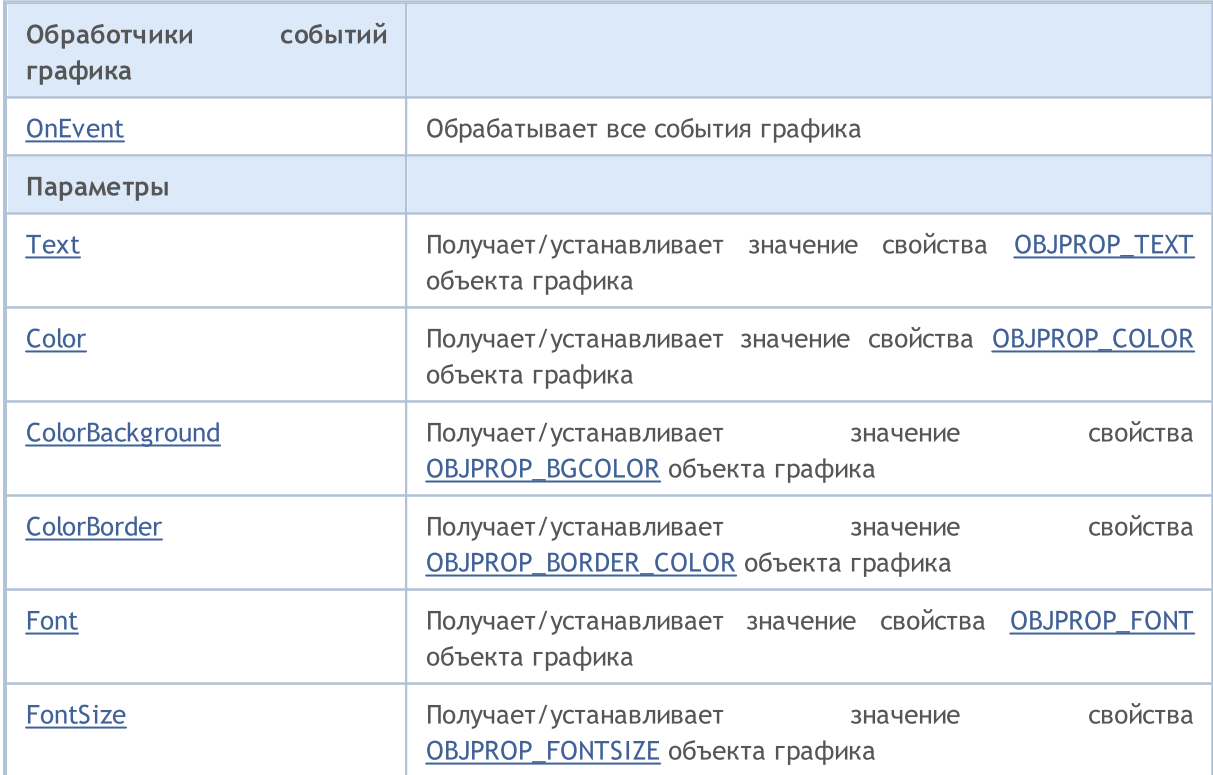

#### Стандартная библиотека

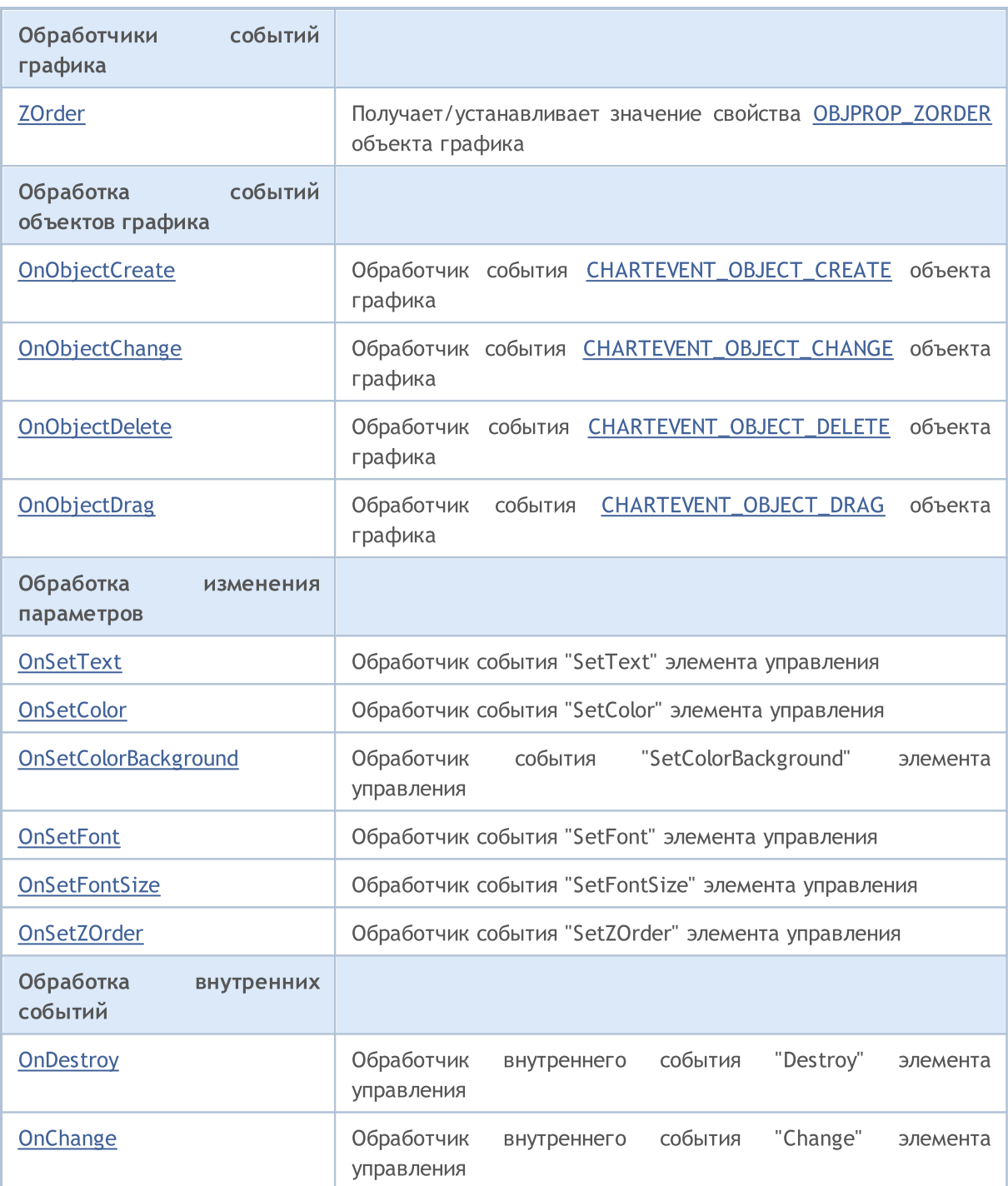

#### Методы унаследованные от CObject

Prev, Prev, Next, Next, [Save,](#page-3667-0) [Load](#page-3669-0), [Type](#page-3671-0), [Compare](#page-3665-0)

#### Методы унаследованные от CWnd

[Create](#page-6273-0), [Destroy](#page-6274-0), [OnMouseEvent](#page-6276-0), [Name,](#page-6277-0) [ControlsTotal](#page-6278-0), [Control](#page-6279-0), [ControlFind](#page-6280-0), [Rect,](#page-6281-0) [Left](#page-6282-0), Left, [Top](#page-6283-0), [Top,](#page-6283-0) [Right,](#page-6284-0) [Right,](#page-6284-0) [Bottom,](#page-6285-0) [Bottom](#page-6285-0), [Width](#page-6286-0), [Width](#page-6286-0), [Height](#page-6287-0), [Height](#page-6287-0), Size, Size, Size, [Move](#page-6288-0), [Move](#page-6288-0), [Shift](#page-6289-0), [Contains](#page-6291-0), [Contains](#page-6291-0), [Alignment](#page-6292-0), [Align,](#page-6293-0) [Id,](#page-6294-0) [Id,](#page-6294-0) [IsEnabled,](#page-6295-0) [Enable,](#page-6296-0) [Disable](#page-6297-0), [IsVisible,](#page-6298-0) [Visible](#page-6299-0), [Show,](#page-6300-0) [Hide,](#page-6301-0) [IsActive,](#page-6302-0) [Activate](#page-6303-0), [Deactivate](#page-6304-0), [StateFlags,](#page-6305-0) [StateFlags](#page-6305-0), [StateFlagsSet,](#page-6306-0) [StateFlagsReset,](#page-6307-0) [PropFlags](#page-6308-0), [PropFlags](#page-6308-0), [PropFlagsSet](#page-6309-0), [PropFlagsReset,](#page-6310-0) [MouseX](#page-6311-0), [MouseX](#page-6311-0), [MouseY,](#page-6312-0) [MouseY](#page-6312-0), [MouseFlags](#page-6313-0), [MouseFlags](#page-6313-0), [MouseFocusKill](#page-6314-0), BringToTop

6336
### **OnEvent**

### Обрабатывает все события графика.

```
virtual bool OnEvent(
const int id, // идентификатор
const long& lparam, // параметр
 const double& dparam, // параметр
 const string& sparam // параметр
 \, ) \,
```
### Параметры

id

[in] Идентификатор события.

lparam

[in] Ссылка на параметр события типа [long](#page-81-0).

dparam

[in] Ссылка на параметр события типа [double.](#page-94-0)

sparam

 $[$ in $]$  Ссылка на параметр события типа [string.](#page-101-0)

### Возвращаемое значение

## Text (метод Get)

Получает значение свойства [OBJPROP\\_TEXT](#page-724-0) (текст) объекта графика.

string Text()

#### Возвращаемое значение

Значение свойства [OBJPROP\\_TEXT](#page-724-0) объекта графика.

# Text (метод Set)

Устанавливает значение свойства [OBJPROP\\_TEXT](#page-724-0) (текст) объекта графика.

```
bool Text(
 const string value // значение
  \, ) \,
```
### Параметры

value

[in] Новое значение свойства [OBJPROP\\_TEXT](#page-724-0).

#### Возвращаемое значение

# Color (метод Get)

Получает значение свойства [OBJPROP\\_COLOR](#page-697-0) (цвет) объекта графика.

color Color()

6340

#### Возвращаемое значение

Значение свойства [OBJPROP\\_COLOR](#page-697-0) объекта графика.

# Color (метод Set)

Устанавливает значение свойства [OBJPROP\\_COLOR](#page-697-0) (цвет) объекта графика.

```
bool Color(
 const color value // значение
  \, ) \,
```
### Параметры

value

[in] Новое значение свойства [OBJPROP\\_COLOR](#page-697-0).

#### Возвращаемое значение

### ColorBackground (метод Get)

Получает значение свойства [OBJPROP\\_BGCOLOR](#page-697-0) (цвет фона) объекта графика.

color ColorBackground()

#### Возвращаемое значение

Значение свойства [OBJPROP\\_BGCOLOR](#page-697-0) объекта графика.

## ColorBackground (метод Set)

Устанавливает значение свойства [OBJPROP\\_BGCOLOR](#page-697-0) (цвет фона) объекта графика.

```
bool ColorBackground(
 const color value // значение
 )
```
### Параметры

value

[in] Новое значение свойства [OBJPROP\\_BGCOLOR](#page-697-0).

#### Возвращаемое значение

# ColorBorder (метод Get)

Получает значение свойства [OBJPROP\\_BORDER\\_COLOR](#page-697-0) (цвет рамки) объекта графика.

color ColorBorder()

### Возвращаемое значение

Значение свойства [OBJPROP\\_BORDER\\_COLOR](#page-697-0) объекта графика.

# ColorBorder (метод Set)

Устанавливает значение свойства [OBJPROP\\_BORDER\\_COLOR](#page-697-0) (цвет рамки) объекта графика.

```
bool ColorBorder(
 const color value // значение
 )
```
### Параметры

value

[in] Новое значение свойства [OBJPROP\\_BORDER\\_COLOR.](#page-697-0)

### Возвращаемое значение

### Font (метод Get)

Получает значение свойства [OBJPROP\\_FONT](#page-724-0) (шрифт) объекта графика.

string Font()

6343

#### Возвращаемое значение

Значение свойства [OBJPROP\\_FONT](#page-724-0) объекта графика.

# Font (метод Set)

Устанавливает значение свойства [OBJPROP\\_FONT](#page-724-0) (шрифт) объекта графика.

```
bool Font(
 const string value // значение
  \, ) \,
```
### Параметры

value

[in] Новое значение свойства [OBJPROP\\_FONT.](#page-724-0)

#### Возвращаемое значение

```
MOI 5
```
# FontSize (метод Get)

Получает значение свойства [OBJPROP\\_FONTSIZE](#page-697-0) (размер шрифта) объекта графика.

int FontSize()

```
Возвращаемое значение
```
Значение свойства [OBJPROP\\_FONTSIZE](#page-697-0) объекта графика.

# FontSize (метод Set)

Устанавливает значение свойства [OBJPROP\\_FONTSIZE](#page-697-0) (размер шрифта) объекта графика.

```
bool FontSize(
 const int value // значение
 )
```
### Параметры

value

[in] Новое значение свойства [OBJPROP\\_FONTSIZE](#page-697-0).

#### Возвращаемое значение

# ZOrder (метод Get)

Получает значение свойства [OBJPROP\\_ZORDER](#page-697-0) объекта графика.

long ZOrder()

6345

#### Возвращаемое значение

Значение свойства [OBJPROP\\_ZORDER](#page-697-0) объекта графика.

# ZOrder (метод Set)

Устанавливает значение свойства [OBJPROP\\_ZORDER](#page-697-0) объекта графика.

```
bool ZOrder(
 const long value // значение
  \, ) \,
```
### Параметры

value

[in] Новое значение свойства [OBJPROP\\_ZORDER.](#page-697-0)

#### Возвращаемое значение

# **OnObjectCreate**

Виртуальный обработчик события [CHARTEVENT\\_OBJECT\\_CREATE](#page-322-0) объекта графика.

virtual bool OnObjectCreate()

### Возвращаемое значение

true - если событие обработано, иначе - false.

### Примечание

6346

# OnObjectChange

Виртуальный обработчик события [CHARTEVENT\\_OBJECT\\_CHANGE](#page-322-0) объекта графика.

virtual bool OnObjectChange()

### Возвращаемое значение

# OnObjectDelete

Виртуальный обработчик события [CHARTEVENT\\_OBJECT\\_DELETE](#page-322-0) объекта графика.

virtual bool OnObjectDelete()

### Возвращаемое значение

# OnObjectDrag

6349

Виртуальный обработчик события [CHARTEVENT\\_OBJECT\\_DRAG](#page-322-0) объекта графика.

virtual bool OnObjectDrag()

### Возвращаемое значение

### **OnSetText**

Виртуальный обработчик события "SetText" (изменение свойства [OBJPROP\\_TEXT\)](#page-722-0) элемента управления.

virtual bool OnSetText()

### Возвращаемое значение

true - если событие обработано, иначе - false.

#### Примечание

### **OnSetColor**

Виртуальный обработчик события "SetColor" (изменение свойства [OBJPROP\\_COLOR](#page-697-0)) элемента управления.

virtual bool OnSetColor()

### Возвращаемое значение

true - если событие обработано, иначе - false.

### Примечание

# OnSetColorBackground

Виртуальный обработчик события "SetColorBackground" (изменение свойства [OBJPROP\\_BGCOLOR\)](#page-697-0) элемента управления.

virtual bool OnSetColorBackground()

### Возвращаемое значение

true - если событие обработано, иначе - false.

### Примечание

MOL5

### **OnSetFont**

Виртуальный обработчик события "SetFont" (изменение свойства [OBJPROP\\_FONT\)](#page-724-0) элемента управления.

virtual bool OnSetFont()

### Возвращаемое значение

true - если событие обработано, иначе - false.

### Примечание

Метод базового класса не выполняет никаких действий и всегда возвращает true.

6353

### **OnSetFontSize**

Виртуальный обработчик события "SetFontSize" (изменение свойства [OBJPROP\\_FONTSIZE\)](#page-697-0) элемента управления.

virtual bool OnSetFontSize()

### Возвращаемое значение

true - если событие обработано, иначе - false.

### Примечание

### OnSetZOrder

Виртуальный обработчик события "SetZOrder" (изменение параметра [OBJPROP\\_ZORDER](#page-697-0)) элемента управления.

virtual bool OnSetZOrder()

### Возвращаемое значение

true - если событие обработано, иначе - false.

### Примечание

### **OnDestroy**

Виртуальный обработчик внутреннего события "Destroy" (уничтожение) элемента управления.

virtual bool OnDestroy()

### Возвращаемое значение

# **OnChange**

Виртуальный обработчик внутреннего события "Change" (изменение) элемента управления.

virtual bool OnChange()

### Возвращаемое значение

**MOL5** 

### Класс CWndContainer

Класс CWndContainer является базовым классом для группы элементов управления Стандартной библиотеки.

### Описание

6358

Класс CWndContainer является программной реализацией группы функционально связанных элементов управления.

### Декларация

class CWndContainer : public CWnd

### Заголовок

#include <Controls\WndContainer.mqh>

### Иерархия наследования

### [CObject](#page-3660-0)

[CWnd](#page-6269-0)

CWndContainer

#### Прямые потомки

[CCheckBox](#page-6615-0), [CComboBox,](#page-6593-0) CDateDropList, CDatePicker, [CDialog](#page-6697-0), [CRadioButton](#page-6650-0), [CScroll](#page-6496-0), [CSpinEdit,](#page-6680-0) **[CWndClient](#page-6546-0)** 

### Методы класса по группам

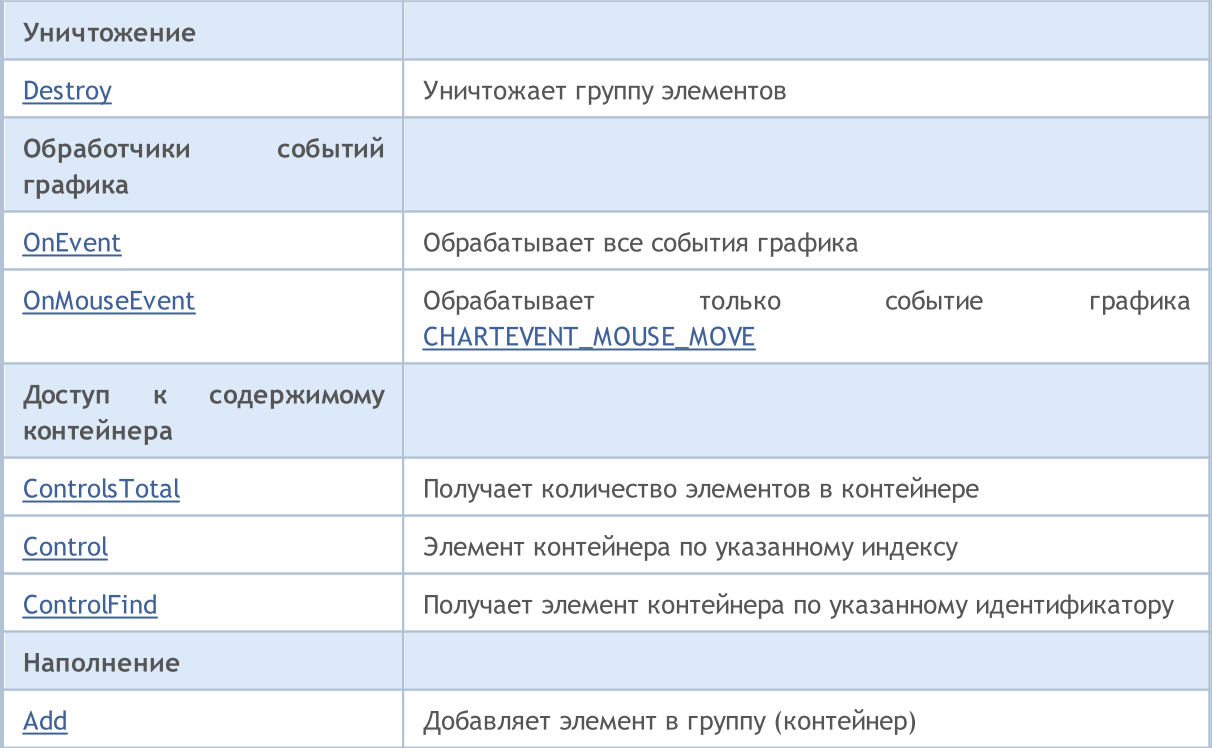

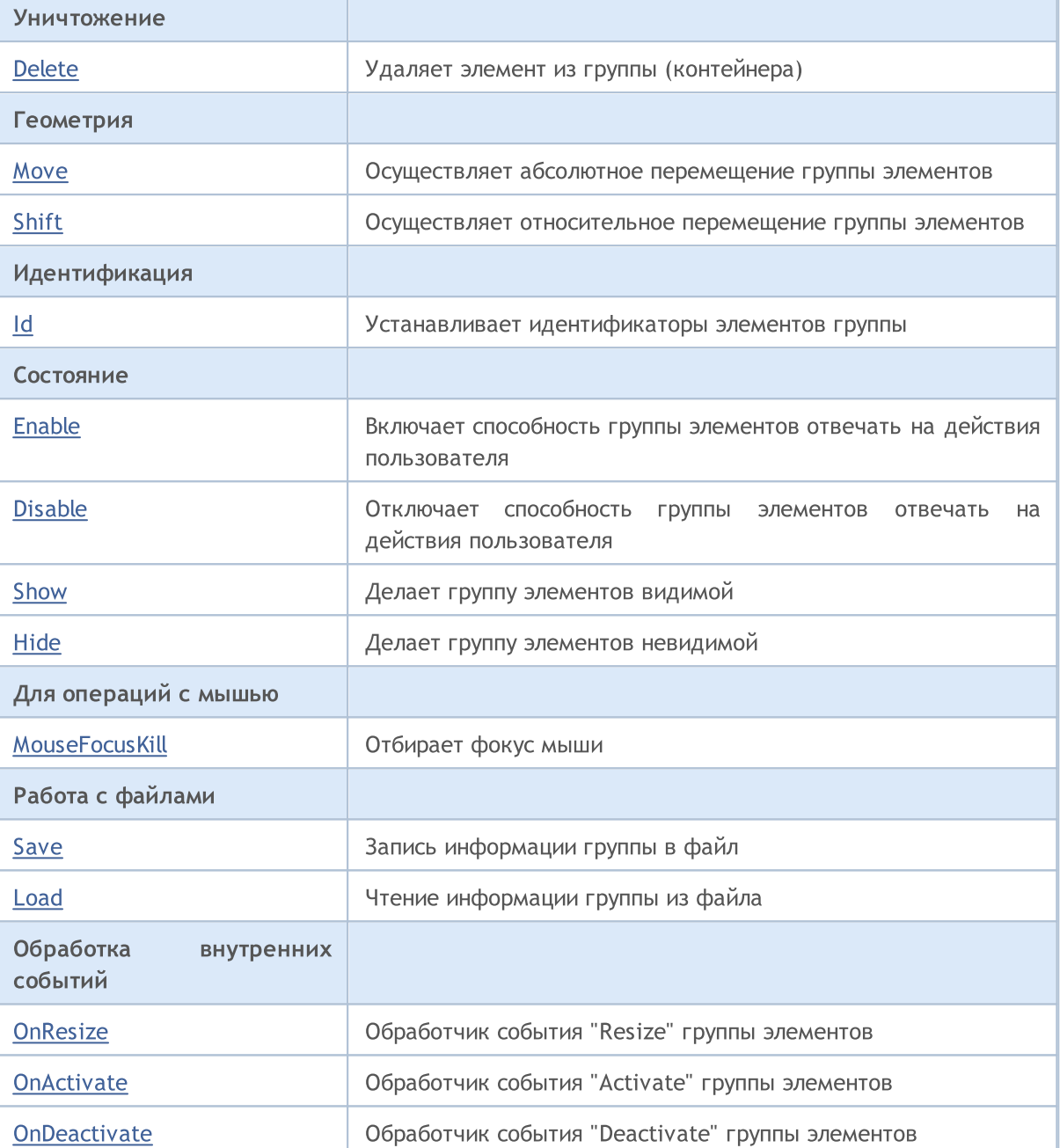

### Методы унаследованные от CObject

Prev, Prev, Next, Next, [Type,](#page-3671-0) [Compare](#page-3665-0)

### Методы унаследованные от CWnd

[Create](#page-6273-0), [Name,](#page-6277-0) [ControlsTotal](#page-6278-0), [Control](#page-6279-0), [Rect,](#page-6281-0) [Left](#page-6282-0), [Left](#page-6282-0), [Top](#page-6283-0), [Top,](#page-6283-0) [Right,](#page-6284-0) [Right,](#page-6284-0) [Bottom,](#page-6285-0) [Bottom](#page-6285-0), [Width](#page-6286-0), [Width](#page-6286-0), [Height](#page-6287-0), [Height](#page-6287-0), Size, Size, Size, [Contains,](#page-6291-0) [Contains,](#page-6291-0) [Alignment,](#page-6292-0) [Align](#page-6293-0), [Id](#page-6294-0), [IsEnabled](#page-6295-0), [IsVisible](#page-6298-0), [Visible](#page-6299-0), [IsActive](#page-6302-0), [Activate,](#page-6303-0) [Deactivate,](#page-6304-0) [StateFlags](#page-6305-0), [StateFlags,](#page-6305-0) [StateFlagsSet,](#page-6306-0) [StateFlagsReset,](#page-6307-0) [PropFlags](#page-6308-0), [PropFlags](#page-6308-0), [PropFlagsSet](#page-6309-0), [PropFlagsReset,](#page-6310-0) [MouseX](#page-6311-0), [MouseX](#page-6311-0), [MouseY,](#page-6312-0) [MouseY](#page-6312-0), [MouseFlags](#page-6313-0), [MouseFlags](#page-6313-0), [MouseFocusKill](#page-6314-0), BringToTop

## <span id="page-6359-0"></span>**Destroy**

6360

Уничтожает группу элементов управления.

virtual bool Destroy()

### Возвращаемое значение

### <span id="page-6360-0"></span>**OnEvent**

### Обрабатывает все события графика.

```
virtual bool OnEvent(
const int id, // идентификатор
const long& lparam, // параметр
 const double& dparam, // параметр
 const string& sparam // параметр
 \, ) \,
```
### Параметры

id

[in] Идентификатор события.

lparam

[in] Ссылка на параметр события типа [long](#page-81-0).

dparam

[in] Ссылка на параметр события типа [double.](#page-94-0)

sparam

 $[$ in $]$  Ссылка на параметр события типа [string.](#page-101-0)

### Возвращаемое значение

### <span id="page-6361-0"></span>**OnMouseEvent**

Обрабатывает события мыши.

```
virtual bool OnMouseEvent(
 const int x_t // координата
 const int y, \frac{1}{2} // координата<br>const int flags // флаги
  const int flags
  )
```
### Параметры

x

[in] Координата X курсора мышки относительно верхнего левого угла графика.

```
y
```
[in] Координата Y курсора мышки относительно верхнего левого угла графика.

flags

[in] Флаги состояния кнопок мыши.

### Возвращаемое значение

# <span id="page-6362-0"></span>**ControlsTotal**

6363

Получает количество элементов управления в контейнере.

int ControlsTotal() const

### Возвращаемое значение

Количество элементов управления в контейнере.

# <span id="page-6363-0"></span>**Control**

Получает элемент управления контейнера по указанному индексу.

MOL<sub>5</sub>

```
CWnd* Control(
 const int ind // индекс
 ) const
```
### Параметры

ind

[in] Индекс искомого элемента в контейнере.

### Возвращаемое значение

Указатель на элемент управления, либо NULL, если элемент не найден.

### <span id="page-6364-0"></span>**ControlFind**

Получает элемент управления контейнера по указанному идентификатору.

```
virtual CWnd* ControlFind(
 const long id // идентификатор
 )
```
### Параметры

id

[in] Идентификатор искомого элемента управления.

### Возвращаемое значение

Указатель на элемент управления, либо NULL, если элемент не найден.

<span id="page-6365-0"></span>Добавляет элемент в группу (контейнер).

```
bool Add(
 CWnd& control // ссылка
 )
```
### Параметры

control

[in] Ссылка на добавляемый элемент управления.

### Возвращаемое значение

true - в случае удачи, иначе - false.

6366

### <span id="page-6366-0"></span>Delete

Удаляет элемент из группы (контейнера).

```
bool Delete(
 CWnd& control // ссылка
 )
```
### Параметры

control

[in] Ссылка на удаляемый элемент управления.

### Возвращаемое значение

### <span id="page-6367-0"></span>Move

Осуществляет абсолютное пермещение группы элементов.

```
virtual bool Move(
 const int x, \frac{1}{x} координата X
 const int y // координата Y
 )
```
### Параметры

x

[in] Новое значение координаты X левой верхней точки.

y

[in] Новое значение координаты Y левой верхней точки.

### Возвращаемое значение

```
true - в случае удачи, иначе - false.
```
### <span id="page-6368-0"></span>Shift

Осуществляет относительное пермещение группы элементов.

```
virtual bool Shift(
  const int dx, // смещение по X
  const int dy // смещение по Y
 )
```
### Параметры

dx

[in] Относительное смещение по координате X.

dy

[in] Относительное смещение по координате Y.

### Возвращаемое значение

```
true - в случае удачи, иначе - false.
```
<span id="page-6369-0"></span>Раздает идентификаторы элементам группы.

```
virtual long Id(
 const long id // идентификатор
 )
```
### Параметры

id

[in] Базовый идентификатор группы.

### Возвращаемое значение

Количество идентификаторов, использованных группой элементов.

# <span id="page-6370-0"></span>Enable

Включает способность группы элементов отвечать на действия пользователя.

virtual bool Enable()

### Возвращаемое значение

# <span id="page-6371-0"></span>Disable

6372

Отключает способность группы элементов отвечать на действия пользователя.

virtual bool Disable()

### Возвращаемое значение
# Show

6373

Делает группу элементов видимой.

virtual bool Show()

### Возвращаемое значение

# Hide

6374

Делает группу элементов невидимой.

virtual bool Hide()

### Возвращаемое значение

# MouseFocusKill

Очищает сохраненное состояние мыши и деактивирует группу элементов.

```
virtual bool MouseFocusKill(
  const long id=CONTROLS INVALID ID // идентификатор
  )
```
### Параметры

id=CONTROLS\_INVALID\_ID

[in] Идентификатор элемента управления, получившего фокус мыши.

#### Возвращаемое значение

Результат выполнения деактивации группы элементов.

# Save

Записывает информацию группы в файл.

```
virtual bool Save(
  const int file_handle // хендл
  )
```
### Параметры

file\_handle

[in] Хендл бинарного файла, ранее открытого для записи.

### Возвращаемое значение

true - в случае удачи, иначе - false.

MOL5

### Load

Читает информацию группы из файл.

```
virtual bool Load(
  const int file_handle // хендл
  )
```
### Параметры

file\_handle

[in] Хендл бинарного файла, ранее открытого для чтения.

#### Возвращаемое значение

true - в случае удачи, иначе - false.

MOL5

# **OnResize**

Виртуальный обработчик внутреннего события "Resize" (изменение размеров) элемента управления.

virtual bool OnResize()

#### Возвращаемое значение

true - если событие обработано, иначе - false.

### Примечание

Метод базового класса не выполняет никаких действий и всегда возвращает true.

MOL5

# **OnActivate**

Виртуальный обработчик внутреннего события "Activate" (активизация) элемента управления.

virtual bool OnActivate()

### Возвращаемое значение

true - если событие обработано, иначе - false.

### Примечание

Метод базового класса не выполняет никаких действий и всегда возвращает true.

# **OnDeactivate**

6380

Виртуальный обработчик внутреннего события "Deactivate" (деакивизация) элемента управления.

virtual bool OnDeactivate()

### Возвращаемое значение

true - если событие обработано, иначе - false.

### Примечание

Метод базового класса не выполняет никаких действий и всегда возвращает true.

**MOL5** 

# Класс CLabel

Класс CLabel является классом простого элемента управления на основе объекта "Текстовая метка".

### Описание

Класс CLabel предназначен для создания простейших нередактируемых текстовых полей.

### Декларация

class CLabel : public CWndObj

### Заголовок

#include <Controls\Label.mqh>

### Иерархия наследования

[CObject](#page-3660-0)

**[CWnd](#page-6269-0)** 

[CWndObj](#page-6334-0)

CLabel

Результат работы представленного ниже [кода:](#page-6381-0)

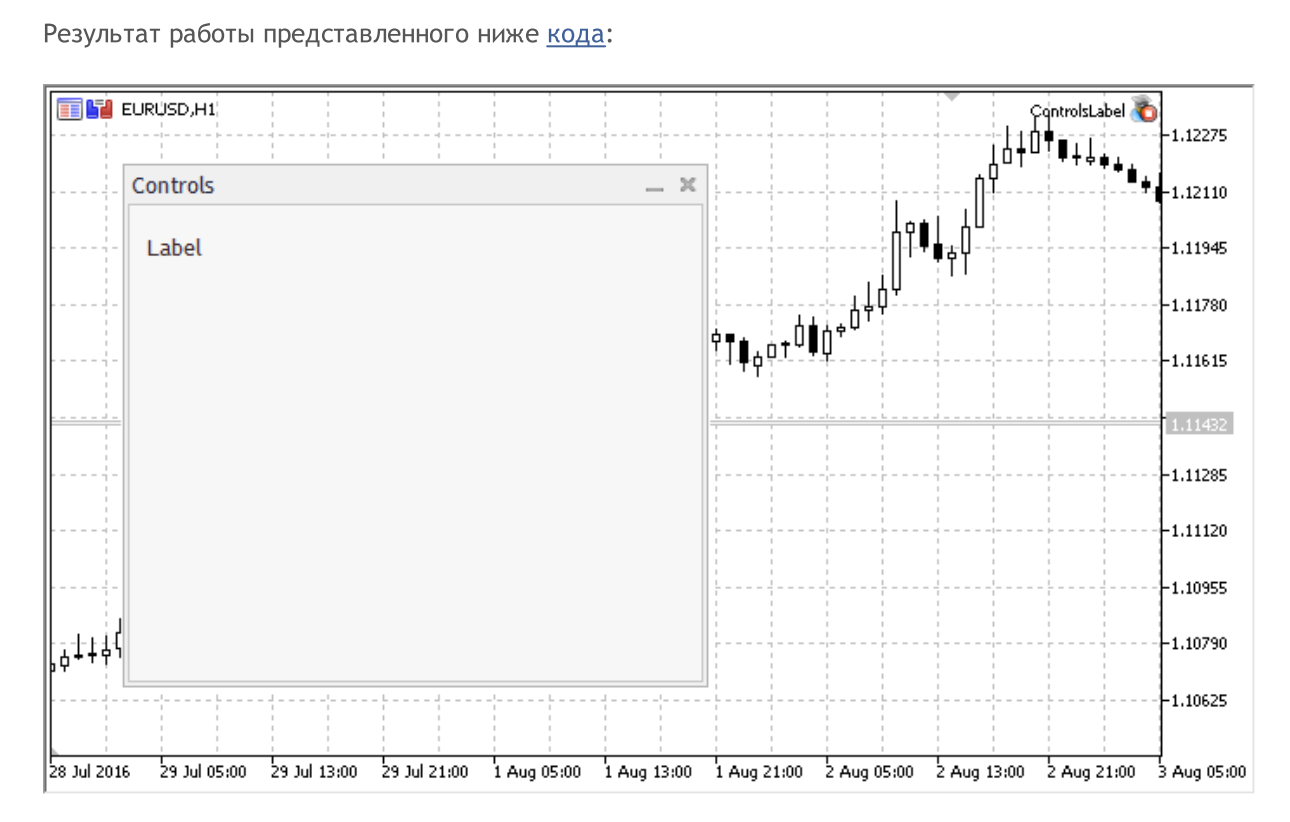

### Методы класса по группам

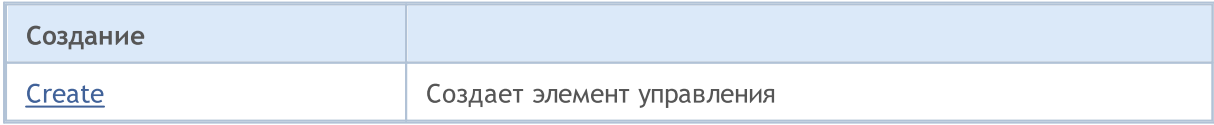

© 2000-2025, MetaQuotes Ltd.

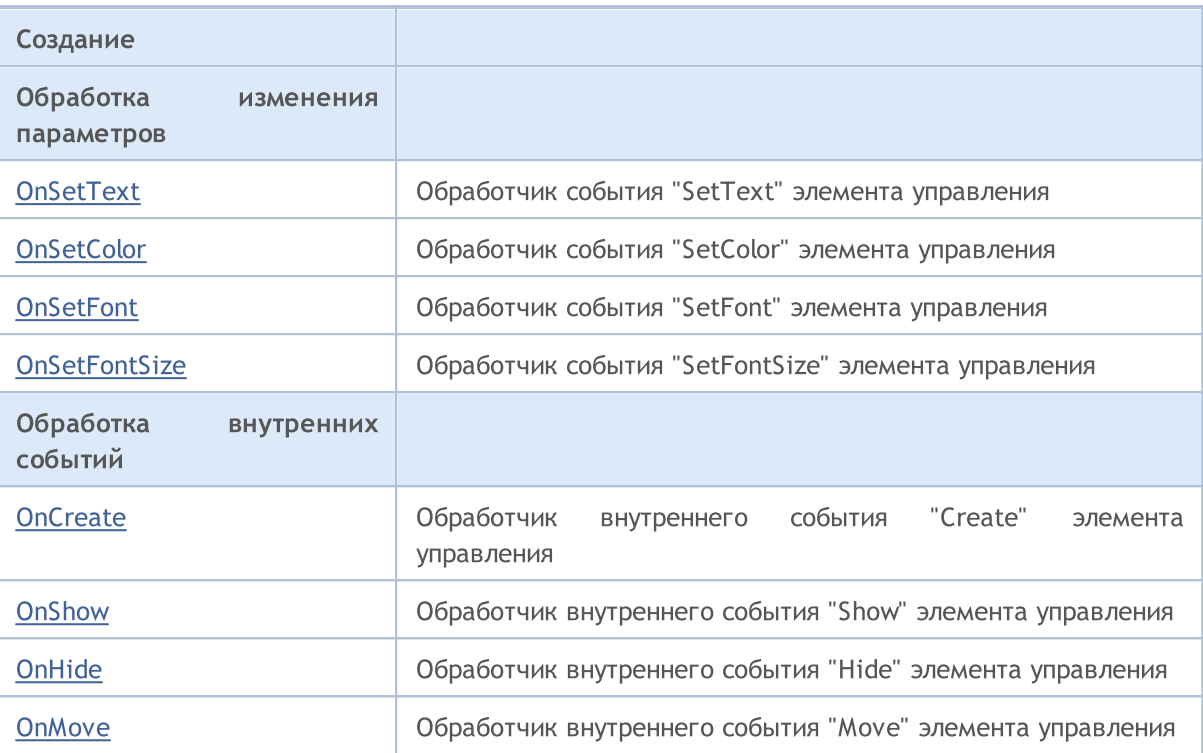

#### Методы унаследованные от CObject

Prev, Prev, Next, Next, [Save,](#page-3667-0) [Load](#page-3669-0), [Type](#page-3671-0), [Compare](#page-3665-0)

#### Методы унаследованные от CWnd

[Destroy](#page-6274-0), [OnMouseEvent](#page-6276-0), [Name,](#page-6277-0) [ControlsTotal](#page-6278-0), [Control](#page-6279-0), [ControlFind](#page-6280-0), [Rect,](#page-6281-0) [Left](#page-6282-0), Left, [Top](#page-6283-0), [Top,](#page-6283-0) [Right](#page-6284-0), [Right](#page-6284-0), [Bottom,](#page-6285-0) [Bottom,](#page-6285-0) [Width,](#page-6286-0) [Width,](#page-6286-0) [Height,](#page-6287-0) [Height,](#page-6287-0) Size, Size, Size, [Move](#page-6288-0), [Move](#page-6288-0), [Shift,](#page-6289-0) [Contains](#page-6291-0), [Contains](#page-6291-0), [Alignment](#page-6292-0), [Align,](#page-6293-0) [Id,](#page-6294-0) [Id,](#page-6294-0) [IsEnabled,](#page-6295-0) [Enable](#page-6296-0), [Disable](#page-6297-0), [IsVisible](#page-6298-0), [Visible](#page-6299-0), [Show,](#page-6300-0) [Hide](#page-6301-0), [IsActive](#page-6302-0), [Activate,](#page-6303-0) [Deactivate,](#page-6304-0) [StateFlags](#page-6305-0), [StateFlags,](#page-6305-0) [StateFlagsSet,](#page-6306-0) [StateFlagsReset,](#page-6307-0) [PropFlags](#page-6308-0), [PropFlags,](#page-6308-0) [PropFlagsSet,](#page-6309-0) [PropFlagsReset](#page-6310-0), [MouseX](#page-6311-0), [MouseX,](#page-6311-0) [MouseY,](#page-6312-0) [MouseY](#page-6312-0), [MouseFlags](#page-6313-0), [MouseFlags](#page-6313-0), [MouseFocusKill](#page-6314-0), BringToTop

#### Методы унаследованные от CWndObj

[OnEvent,](#page-6337-0) [Text,](#page-6338-0) Text, [Color](#page-6339-0), Color, [ColorBackground,](#page-6340-0) [ColorBackground](#page-6340-0), [ColorBorder](#page-6341-0), [ColorBorder,](#page-6341-0) [Font,](#page-6342-0) [Font,](#page-6342-0) [FontSize](#page-6343-0), [FontSize](#page-6343-0), [ZOrder](#page-6344-0), [ZOrder](#page-6344-0)

#### <span id="page-6381-0"></span>Пример создания панели с текстовой меткой:

```
//+------------------------------------------------------------------+
//| ControlsLabel.mq5 |
//| Copyright 2017, MetaQuotes Software Corp. |
//| https://www.mql5.com |
//+------------------------------------------------------------------+
#property copyright "Copyright 2017, MetaQuotes Software Corp."
#property link "https://www.mql5.com"
#property version "1.00"
#property description "Control Panels and Dialogs. Demonstration class CLabel"
#include <Controls\Dialog.mqh>
#include <Controls\Label.mqh>
```
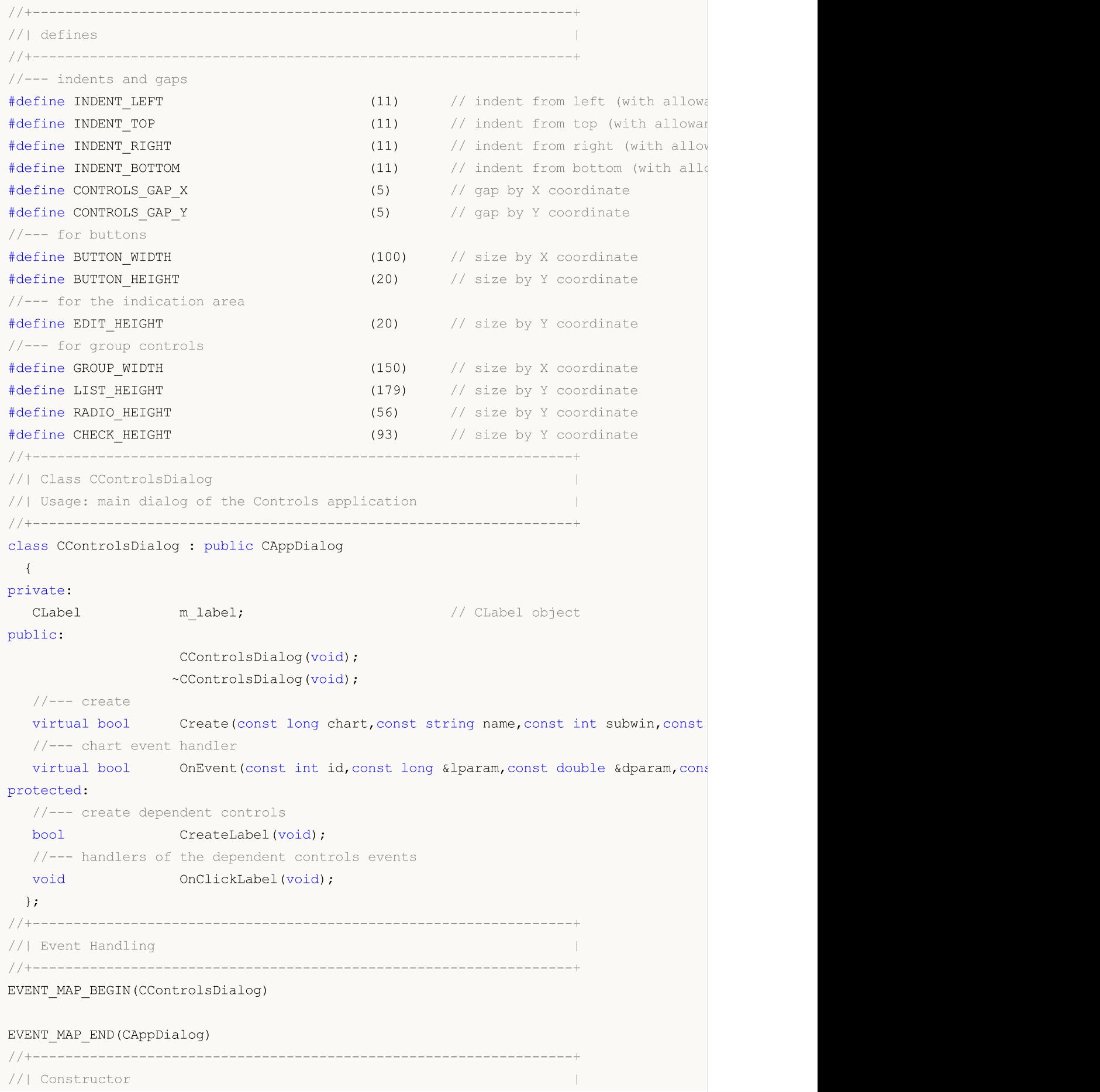

```
MOI
```

```
//+------------------------------------------------------------------+
CControlsDialog::CControlsDialog(void)
 \left\{ \right.}
//+------------------------------------------------------------------+
//| Destructor |
//+------------------------------------------------------------------+
CControlsDialog::~CControlsDialog(void)
 {
 }
// +-----// Create
//+------------------------------------------------------------------+
bool CControlsDialog::Create(const long chart,const string name,const int subwin,const
 \left\{ \right.if(!CAppDialog::Create(chart,name,subwin,x1,y1,x2,y2))
     return(false);
//--- create dependent controls
  if(!CreateLabel())
     return(false);
//---succeedreturn(true);
 }
//+------------------------------------------------------------------+
//| Create the "CLabel" |
//+------------------------------------------------------------------+
bool CControlsDialog::CreateLabel(void)
 \left\{ \right.//--- coordinates
  int x1=INDENT RIGHT;
  int y1=INDENT TOP+CONTROLS GAP Y;
  int x2=x1+100;
  int y2=y1+20;
//---<sub>create</sub>if(!m label.Create(m chart id,m name+"Label",m subwin,x1,y1,x2,y2))
     return(false);
  if(!m label.Text("Label"))
     return(false);
  if(!Add(m_label))
     return(false);
//--- succeed
  return(true);
 }
//+------------------------------------------------------------------+
//| Global Variables |
//+------------------------------------------------------------------+
CControlsDialog ExtDialog;
//+------------------------------------------------------------------+
//| Expert initialization function |
```

```
//+------------------------------------------------------------------+
int OnInit()
 \left\{ \begin{array}{c} \end{array} \right.//--- create application dialog
  if(!ExtDialog.Create(0,"Controls",0,40,40,380,344))
     return(INIT_FAILED);
//--- run application
 ExtDialog.Run();
//---succeedreturn(INIT_SUCCEEDED);
 }
//+------------------------------------------------------------------+
//| Expert deinitialization function |
//+------------------------------------------------------------------+
void OnDeinit(const int reason)
 \left\{ \begin{array}{c} \end{array} \right.// --Comment("");
//--- destroy dialog
  ExtDialog.Destroy(reason);
 }
//+------------------------------------------------------------------+
//| Expert chart event function
//+------------------------------------------------------------------+
void OnChartEvent(const int id, \frac{1}{\sqrt{2}} // event ID
                   const long& lparam, // event parameter of the long type
                    const double& dparam, // event parameter of the double type
                    const string& sparam) // event parameter of the string type
 \left\{ \begin{array}{c} \end{array} \right\}ExtDialog.ChartEvent(id,lparam,dparam,sparam);
  }
```
# <span id="page-6385-0"></span>**Create**

6386

Создает элемент управления CLabel.

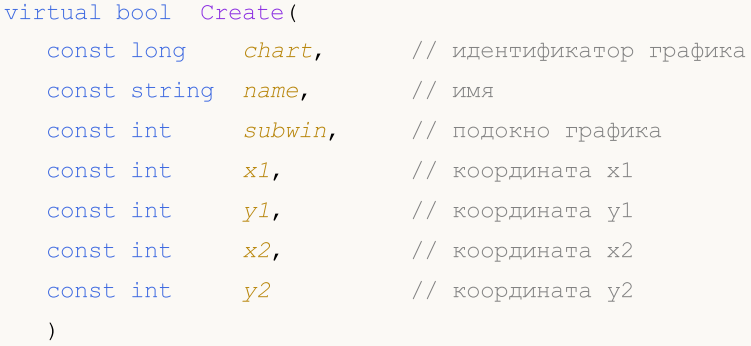

### Параметры

chart

[in] Идентификатор графика, на котором создается элемент управления.

name

[in] Уникальное имя элемента управления.

#### subwin

[in] Подокно графика, в котором создается элемент управления.

x1

[in] Значение координаты X левой верхней точки.

### y1

[in] Значение координаты Y левой верхней точки.

### x2

[in] Значение координаты X правой нижней точки.

### y2

[in] Значение координаты Y правой нижней точки.

### Возвращаемое значение

# <span id="page-6386-0"></span>**OnSetText**

Виртуальный обработчик события "SetText" (изменение свойства [OBJPROP\\_TEXT\)](#page-722-0) элемента управления CLabel.

virtual bool OnSetText()

Возвращаемое значение

true - если событие обработано, иначе - false.

# <span id="page-6387-0"></span>**OnSetColor**

Виртуальный обработчик события "SetColor" (изменение свойства [OBJPROP\\_COLOR](#page-697-0)) элемента управления CLabel.

virtual bool OnSetColor()

Возвращаемое значение

true - если событие обработано, иначе - false.

# <span id="page-6388-0"></span>**OnSetFont**

Виртуальный обработчик события "SetFont" (изменение свойства [OBJPROP\\_FONT\)](#page-724-0) элемента управления CLabel.

virtual bool OnSetFont()

Возвращаемое значение

true - если событие обработано, иначе - false.

# <span id="page-6389-0"></span>**OnSetFontSize**

6390

Виртуальный обработчик события "SetFontSize" (изменение свойства [OBJPROP\\_FONTSIZE\)](#page-697-0) элемента управления CLabel.

virtual bool OnSetFontSize()

Возвращаемое значение

**MOL5** 

# <span id="page-6390-0"></span>**OnCreate**

Виртуальный обработчик внутреннего события "Create" (создание) элемента управления CLabel.

virtual bool OnCreate()

### Возвращаемое значение

# <span id="page-6391-0"></span>**OnShow**

Виртуальный обработчик внутреннего события "Show" (отображение) элемента управления CLabel.

virtual bool OnShow()

### Возвращаемое значение

# <span id="page-6392-0"></span>**OnHide**

Виртуальный обработчик внутреннего события "Hide" (сокрытие) элемента управления CLabel.

virtual bool OnHide()

### Возвращаемое значение

# <span id="page-6393-0"></span>**OnMove**

Виртуальный обработчик внутреннего события "Move" (перемещение) элемента управления CLabel.

virtual bool OnMove()

### Возвращаемое значение

**MOL5** 

### Класс CBmpButton

Класс CBmpButton является классом простого элемента управления на основе объекта "Графическая метка".

### Описание

Класс CBmpButton предназначен для создания кнопки с графическим изображением.

### Декларация

class CBmpButton : public CWndObj

### Заголовок

#include <Controls\BmpButton.mqh>

### Иерархия наследования

[CObject](#page-3660-0)

**[CWnd](#page-6269-0)** 

[CWndObj](#page-6334-0)

**CBmpButton** 

Результат работы представленного ниже [кода:](#page-6396-0)

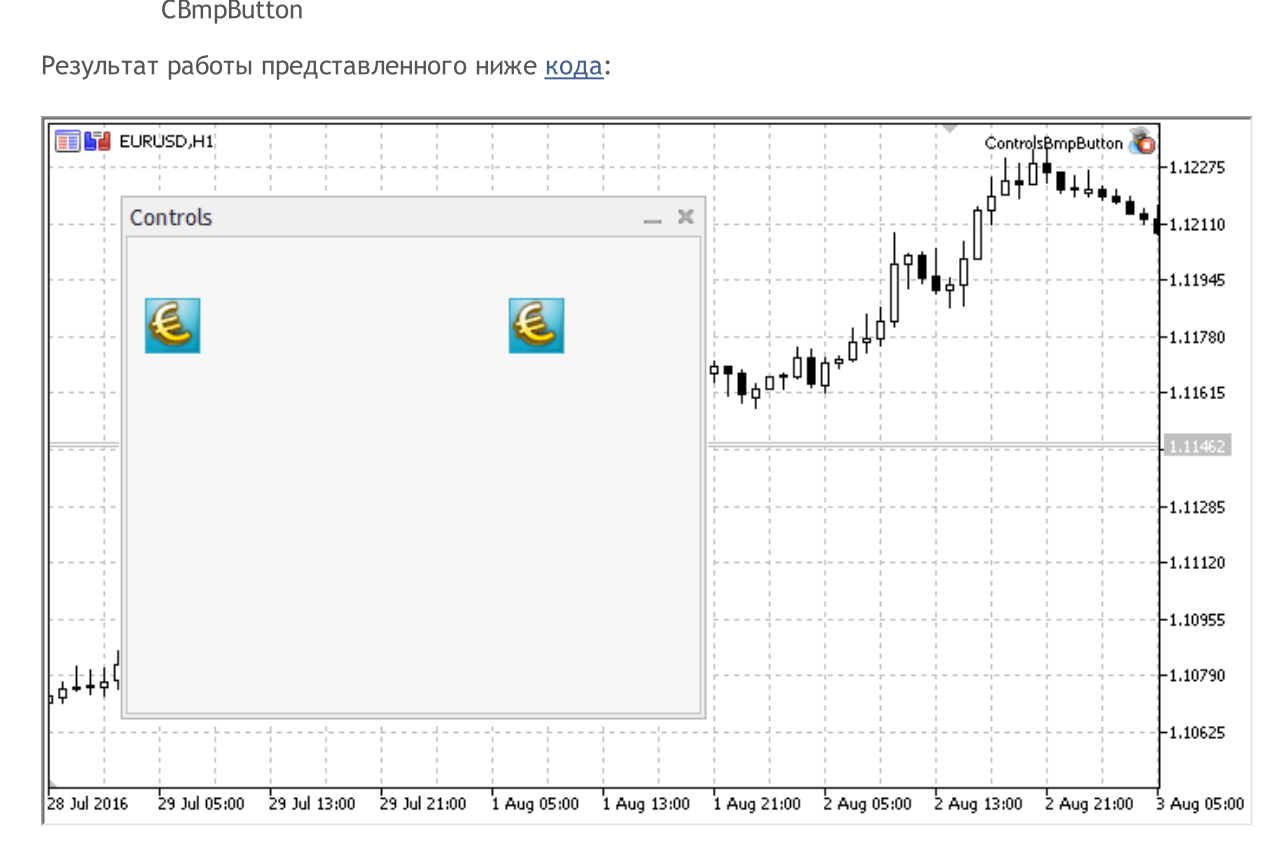

### Методы класса по группам

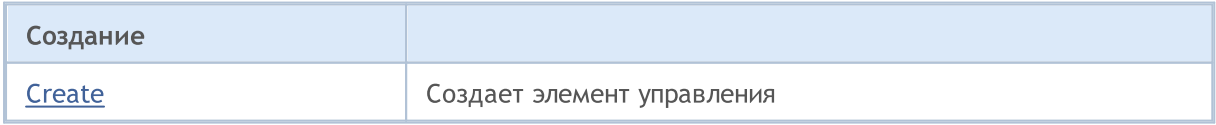

© 2000-2025, MetaQuotes Ltd.

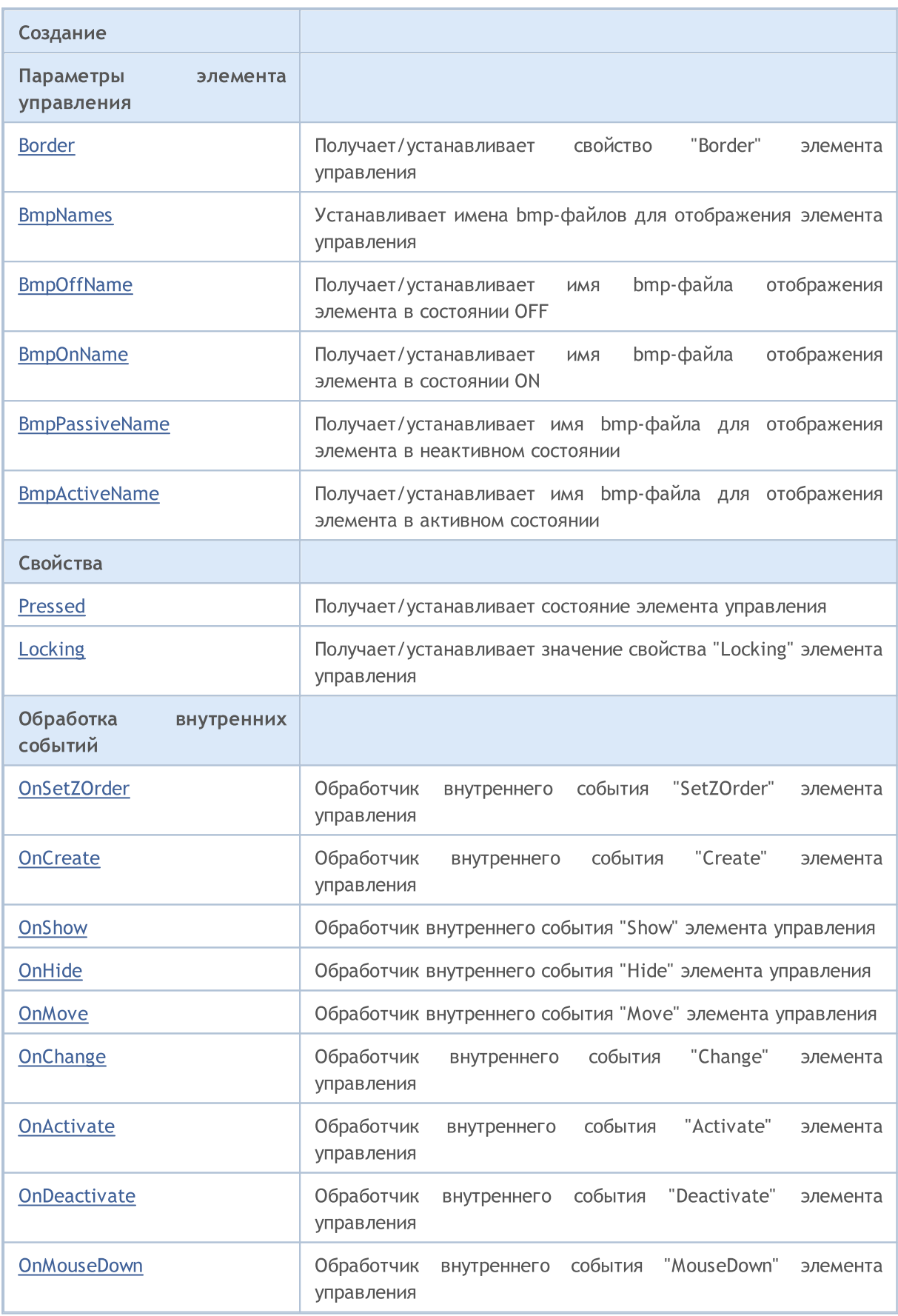

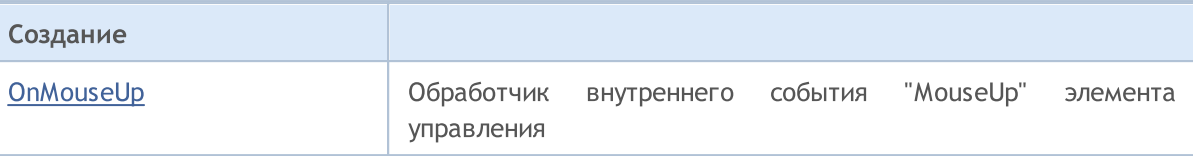

#### Методы унаследованные от CObject

Prev, Prev, Next, Next, [Save,](#page-3667-0) [Load](#page-3669-0), [Type](#page-3671-0), [Compare](#page-3665-0)

#### Методы унаследованные от CWnd

[Destroy](#page-6274-0), [OnMouseEvent](#page-6276-0), [Name,](#page-6277-0) [ControlsTotal](#page-6278-0), [Control](#page-6279-0), [ControlFind](#page-6280-0), [Rect,](#page-6281-0) [Left](#page-6282-0), [Left](#page-6282-0), [Top](#page-6283-0), [Top,](#page-6283-0) [Right](#page-6284-0), [Right](#page-6284-0), [Bottom,](#page-6285-0) [Bottom,](#page-6285-0) [Width,](#page-6286-0) [Width,](#page-6286-0) [Height,](#page-6287-0) [Height,](#page-6287-0) Size, Size, Size, [Move](#page-6288-0), [Move](#page-6288-0), [Shift,](#page-6289-0) [Contains](#page-6291-0), [Contains](#page-6291-0), [Alignment](#page-6292-0), [Align,](#page-6293-0) [Id,](#page-6294-0) [Id,](#page-6294-0) [IsEnabled,](#page-6295-0) [Enable](#page-6296-0), [Disable](#page-6297-0), [IsVisible](#page-6298-0), [Visible](#page-6299-0), [Show,](#page-6300-0) [Hide](#page-6301-0), [IsActive](#page-6302-0), [Activate,](#page-6303-0) [Deactivate,](#page-6304-0) [StateFlags](#page-6305-0), [StateFlags,](#page-6305-0) [StateFlagsSet,](#page-6306-0) [StateFlagsReset,](#page-6307-0) [PropFlags](#page-6308-0), [PropFlags,](#page-6308-0) [PropFlagsSet,](#page-6309-0) [PropFlagsReset](#page-6310-0), [MouseX](#page-6311-0), [MouseX,](#page-6311-0) [MouseY,](#page-6312-0) [MouseY](#page-6312-0), [MouseFlags](#page-6313-0), [MouseFlags](#page-6313-0), [MouseFocusKill](#page-6314-0), BringToTop

#### Методы унаследованные от CWndObj

[OnEvent,](#page-6337-0) [Text,](#page-6338-0) Text, [Color](#page-6339-0), Color, [ColorBackground,](#page-6340-0) [ColorBackground](#page-6340-0), [ColorBorder](#page-6341-0), [ColorBorder,](#page-6341-0) [Font,](#page-6342-0) [Font,](#page-6342-0) [FontSize](#page-6343-0), [FontSize](#page-6343-0), [ZOrder](#page-6344-0), [ZOrder](#page-6344-0)

#### <span id="page-6396-0"></span>Пример создания панели с графической меткой

```
//+------------------------------------------------------------------+
//| ControlsBmpButton.mq5 |
//| Copyright 2017, MetaQuotes Software Corp. |
//| https://www.mql5.com |
//+------------------------------------------------------------------+
#property copyright "Copyright 2017, MetaQuotes Software Corp."
#property link "https://www.mql5.com"
#property version "1.00"
#property description "Control Panels and Dialogs. Demonstration class CBmpButton"
#include <Controls\Dialog.mqh>
#include <Controls\BmpButton.mqh>
//+------------------------------------------------------------------+
//| defines
//+------------------------------------------------------------------+
//--- indents and gaps
#define INDENT LEFT (11) // indent from left (with allowance for border with allowance for border with allowance for border width)
#define INDENT TOP (11) // indent from top (with allowan
#define INDENT RIGHT (11) // indent from right (with allow
#define INDENT BOTTOM (11) // indent from bottom (with allowance for border with allowance for border with allowance for border width)
#define CONTROLS GAP X (5) // gap by X coordinate
#define CONTROLS GAP Y (5) // gap by Y coordinate
//--- for buttons
#define BUTTON_WIDTH (100) // size by X coordinate
#define BUTTON HEIGHT (20) // size by Y coordinate
//--- for the indication area
#define EDIT HEIGHT (20) // size by Y coordinate
//--- for group controls
```

```
#define GROUP WIDTH (150) // size by X coordinate
#define LIST HEIGHT (179) // size by Y coordinate
#define RADIO HEIGHT (56) // size by Y coordinate
#define CHECK HEIGHT (93) // size by Y coordinate
//+------------------------------------------------------------------+
//| Class CControlsDialog |
//| Usage: main dialog of the Controls application |
//+------------------------------------------------------------------+
class CControlsDialog : public CAppDialog
 \left\{ \begin{array}{c} \end{array} \right.private:
 CBmpButton m bmpbutton1; // CBmpButton object
  CBmpButton m bmpbutton2; // CBmpButton object
public:
                   CControlsDialog(void);
                  ~CControlsDialog(void);
  //---<sub>create</sub>virtual bool Create(const long chart, const string name, const int subwin, const
  //--- chart event handler
  virtual bool OnEvent(const int id, const long &lparam, const double &dparam, cons
protected:
  //--- create dependent controls
  bool CreateBmpButton1(void);
  bool CreateBmpButton2(void);
 //--- handlers of the dependent controls events
 void OnClickBmpButton1(void);
 void OnClickBmpButton2(void);
 };
//+-------- -//| Event Handling |
//+------------------------------------------------------------------+
EVENT_MAP_BEGIN(CControlsDialog)
ON_EVENT(ON_CLICK,m_bmpbutton1,OnClickBmpButton1)
ON_EVENT(ON_CLICK,m_bmpbutton2,OnClickBmpButton2)
EVENT_MAP_END(CAppDialog)
//+------------------------------------------------------------------+
//| Constructor |
//+------------------------------------------------------------------+
CControlsDialog::CControlsDialog(void)
 {
 }
//+--------//| Destructor |
//+------------------------------------------------------------------+
CControlsDialog::~CControlsDialog(void)
 {
 }
```

```
//+------------------------------------------------------------------+
// Create
//+------------------------------------------------------------------+
bool CControlsDialog::Create(const long chart,const string name,const int subwin,const
 {
  if(!CAppDialog::Create(chart,name,subwin,x1,y1,x2,y2))
      return(false);
//--- create dependent controls
  if(!CreateBmpButton1())
     return(false);
  if(!CreateBmpButton2())
     return(false);
//--- succeed
  return(true);
  }
//+------------------------------------------------------------------+
//| Create the "BmpButton1" button |
//+------------------------------------------------------------------+
bool CControlsDialog::CreateBmpButton1(void)
 {
//--- coordinates
  int x1=INDENT LEFT;
  int y1=INDENT TOP+(EDIT HEIGHT+CONTROLS GAP Y);
  int x2=x1+BUTTON WIDTH;
  int y2=y1+BUTTON HEIGHT;
//---<sub>create</sub>if(!m bmpbutton1.Create(m chart id,m name+"BmpButton1",m subwin,x1,y1,x2,y2))
     return(false);
//--- sets the name of bmp files of the control CBmpButton
  m bmpbutton1.BmpNames("\\Images\\euro.bmp","\\Images\\dollar.bmp");
   if(!Add(m_bmpbutton1))
     return(false);
//--- succeed
  return(true);
 }
//+------------------------------------------------------------------+
//| Create the "BmpButton2" fixed button |
//+------------------------------------------------------------------+
bool CControlsDialog::CreateBmpButton2(void)
 \left\{ \right.//--- coordinates
  int x1=INDENT LEFT+2*(BUTTON WIDTH+CONTROLS GAP X);
  int y1=INDENT TOP+(EDIT HEIGHT+CONTROLS GAP Y);
  int x2=x1+BUTTON_WIDTH;
  int y2=y1+BUTTON HEIGHT;
//---<sub>create</sub>if(!m bmpbutton2.Create(m_chart_id,m_name+"BmpButton2",m_subwin,x1,y1,x2,y2))
      return(false);
//--- sets the name of bmp files of the control CBmpButton
```

```
MOL
```

```
m bmpbutton2.BmpNames("\\Images\\euro.bmp","\\Images\\dollar.bmp");
  if(!Add(m_bmpbutton2))
     return(false);
  m_bmpbutton2.Locking(true);
//--- succeed
  return(true);
  }
//+------------------------------------------------------------------+
//| Event handler |
//+------------------------------------------------------------------+
void CControlsDialog::OnClickBmpButton1(void)
 \left\{ \right.Comment( FUNCTION );
 }
//+------------------------------------------------------------------+
//| Event handler |
//+------------------------------------------------------------------+
void CControlsDialog::OnClickBmpButton2(void)
 \left\{ \right.if(m bmpbutton2.Pressed())
     Comment( FUNCTION +" State of the control is: On");
  else
     Comment( FUNCTION +" State of the control is: Off");
 }
//+------------------------------------------------------------------+
//| Global Variables |
//+------------------------------------------------------------------+
CControlsDialog ExtDialog;
//+------------------------------------------------------------------+
//| Expert initialization function |
//+------------------------------------------------------------------+
int OnInit()
 \{//--- create application dialog
  if(!ExtDialog.Create(0,"Controls",0,40,40,380,344))
    return(INIT_FAILED);
//--- run application
  ExtDialog.Run();
//--- succeed
  return(INIT_SUCCEEDED);
 }
//+------------------------------------------------------------------+
//| Expert deinitialization function |
//+------------------------------------------------------------------+
void OnDeinit(const int reason)
 {
// --Comment("");
//--- destroy dialog
```
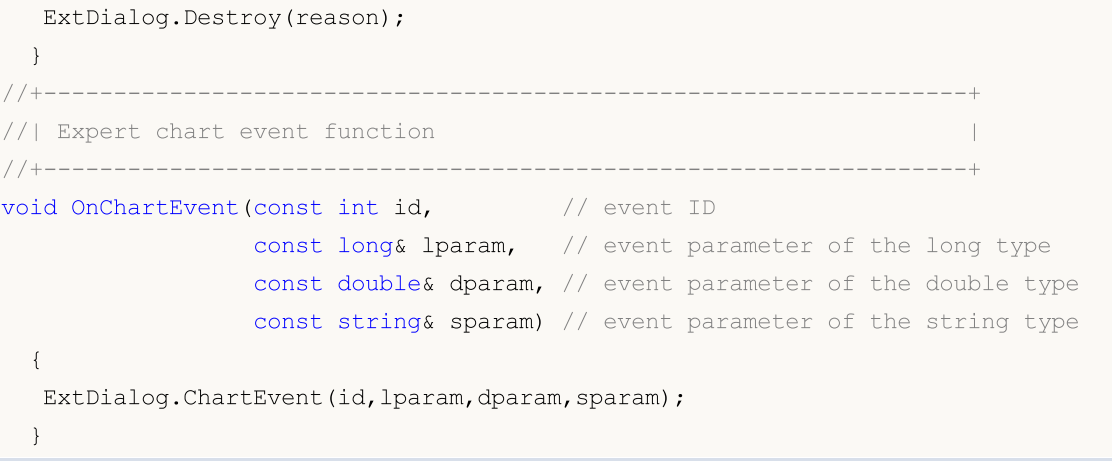

<span id="page-6401-0"></span>Создает элемент управления CBmpButton.

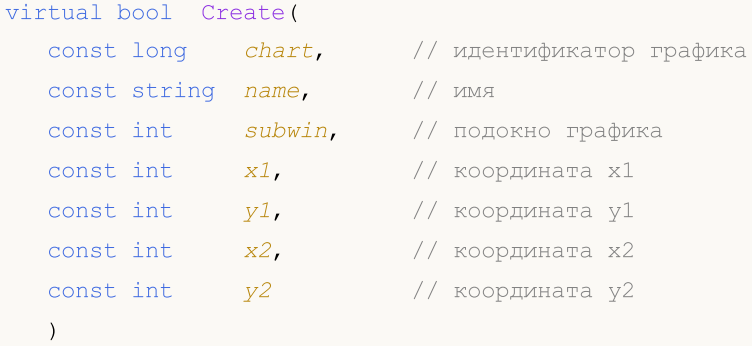

Параметры

chart

[in] Идентификатор графика, на котором создается элемент управления.

name

[in] Уникальное имя элемента управления.

subwin

[in] Подокно графика, в котором создается элемент управления.

x1

[in] Значение координаты X левой верхней точки.

y1

[in] Значение координаты Y левой верхней точки.

x2

[in] Значение координаты X правой нижней точки.

y2

[in] Значение координаты Y правой нижней точки.

#### Возвращаемое значение

6403

MOI 5

# <span id="page-6402-0"></span>Border (метод Get)

Получает значение параметра "Border" (ширина рамки) элемента управления CBmpButton.

int Border() const

#### Возвращаемое значение

Значение параметра "Border".

# Border (метод Set)

Устанавливает значение параметра "Border" (ширина рамки) элемента управления CBmpButton.

```
bool Border(
  const int value // значение
   \, ) \,
```
#### Параметры

value

[in] Новое значение параметра "Border".

#### Возвращаемое значение

**MOL5** 

# <span id="page-6403-0"></span>BmpNames

6404

Устанавливает имена bmp-файлов для отображения элемента управления CBmpButton.

```
bool BmpNames(
 const string off="", // имя файла
  const string on="" // имя файла
  )
```
#### Параметры

 $\int$ f $=$ ""

[in] Имя bmp-файла для отображения элемента в состоянии OFF.

 $\Omega n =$ ""

[in] Имя bmp-файла для отображения элемента в состоянии ON.

#### Возвращаемое значение

```
true - в случае удачи, иначе - false.
```
**MOL5** 

# <span id="page-6404-0"></span>BmpOffName (метод Get)

Получает имя bmp-файла отображения элемента в состоянии OFF.

string BmpOffName() const

#### Возвращаемое значение

Имя bmp-файла отображения элемента в состоянии OFF.

# BmpOffName (метод Set)

Устанавливает имя bmp-файла для отображения элемента в состоянии OFF.

```
bool BmpOffName(
  const string name // имя файла
  )
```
#### Параметры

name

[in] Имя bmp-файла для отображения элемента в состоянии OFF.

#### Возвращаемое значение

true - в случае удачи, иначе - false.

© 2000-2025, MetaQuotes Ltd.

**MOL5** 

# <span id="page-6405-0"></span>BmpOnName (метод Get)

Получает имя bmp-файла отображения элемента в состоянии ON.

string BmpOnName() const

#### Возвращаемое значение

Имя bmp-файла отображения элемента в состоянии ON.

# BmpOnName (метод Set)

Устанавливает имя bmp-файла для отображения элемента в состоянии ON.

```
bool BmpOnName(
  const string name // имя файла
   \, ) \,
```
#### Параметры

name

[in] Имя bmp-файла для отображения элемента в состоянии ON.

#### Возвращаемое значение

**MOL5** 

# <span id="page-6406-0"></span>BmpPassiveName (метод Get)

Получает имя bmp-файла для отображения элемента управления CBmpButton в неактивном состоянии.

```
string BmpPassiveName() const
```
### Возвращаемое значение

Имя bmp-файла для отображения элемента в неактивном состоянии.

# BmpPassiveName (метод Set)

Устанавливает имя bmp-файла для отображения элемента управления CBmpButton в неактивном состоянии.

```
bool BmpPassiveName(
  const string name // имя файла
  )
```
### Параметры

name

[in] Имя bmp-файла для отображения элемента в неактивном состоянии.

#### Возвращаемое значение

```
true - в случае удачи, иначе - false.
```
**MOL5** 

# <span id="page-6407-0"></span>BmpActiveName (метод Get)

Получает имя bmp-файла для отображения элемента управления CBmpButton в активном состоянии.

string BmpActiveName() const

### Возвращаемое значение

Имя bmp-файла для отображения элемента в активном состоянии.

### Примечание

Элемент управления является активным, если указатель мыши находится на элементе управления.

# BmpActiveName (метод Set)

Устанавливает имя bmp-файла для отображения элемента CBmpButton в активном состоянии.

```
bool BmpActiveName(
  const string name // имя файла
  )
```
#### Параметры

name

[in] Имя bmp-файла для отображения элемента в активном состоянии.

#### Возвращаемое значение
6409

## Pressed (метод Get)

Получает состояние (свойство Pressed) элемента управления CBmpButton.

bool Pressed() const

Возвращаемое значение

Состояние элемента.

# Pressed (метод Set)

Устанавливает состояние (свойство Pressed) элемента управления CBmpButton.

```
bool Pressed(
  const bool pressed // состояние
   \, ) \,
```
#### Параметры

pressed

[in] Новое состояние элемента.

#### Возвращаемое значение

true - в случае удачи, иначе - false.

6410

# Locking (метод Get)

Получает значение свойства "Locking" (фиксация) элемента управления CBmpButton.

bool Locking() const

#### Возвращаемое значение

Значение свойства "Locking".

# Locking (метод Set)

Устанавливает свойство "Locking" (фиксация) элемента управления CBmpButton.

```
void Locking(
  const bool locking // значение
  )
```
#### Параметры

locking

[in] Новое значение свойства "Locking".

#### Возвращаемое значение

Нет.

**MOL5** 

### OnSetZOrder

Виртуальный обработчик события "SetZOrder" (изменение параметра [OBJPROP\\_ZORDER](#page-697-0)) элемента управления CBmpButton.

virtual bool OnSetZOrder()

Возвращаемое значение

true - если событие обработано, иначе - false.

**MOL5** 

# **OnCreate**

Виртуальный обработчик внутреннего события "Create" (создание) элемента управления CBmpButton.

virtual bool OnCreate()

#### Возвращаемое значение

true - если событие обработано, иначе - false.

**MOL5** 

# **OnShow**

Виртуальный обработчик внутреннего события "Show" (отображение) элемента управления CBmpButton.

virtual bool OnShow()

Возвращаемое значение

# **OnHide**

Виртуальный обработчик внутреннего события "Hide" (сокрытие) элемента управления CBmpButon.

virtual bool OnHide()

#### Возвращаемое значение

**MOL5** 

## **OnMove**

Виртуальный обработчик внутреннего события "Move" (перемещение) элемента управления CBmpButton.

virtual bool OnMove()

Возвращаемое значение

**MOL5** 

# **OnChange**

Виртуальный обработчик внутреннего события "Change" (изменение) элемента управления CBmpButton.

virtual bool OnChange()

Возвращаемое значение

**MOL5** 

## **OnActivate**

Виртуальный обработчик внутреннего события "Activate" (активизация) элемента управления CBmpButton.

virtual bool OnActivate()

Возвращаемое значение

# **OnDeactivate**

Виртуальный обработчик внутреннего события "Deactivate" (деактивизация) элемента управления CBmpButton.

virtual bool OnDeactivate()

Возвращаемое значение

**MOL5** 

### **OnMouseDown**

Виртуальный обработчик события мыши "MouseDown" (нажатие кнопки мыши) элемента управления CBmpButton.

virtual bool OnMouseDown()

Возвращаемое значение

true - если событие обработано, иначе - false.

**MOL5** 

# **OnMouseUp**

Виртуальный обработчик события мыши "MouseUp" (отпускание кнопки мыши) элемента управления CBmpButton.

virtual bool OnMouseUp()

Возвращаемое значение

**MOL5** 

### Класс CButton

Класс CButton является классом простого элемента управления на основе объекта "Кнопка".

#### Описание

Класс CButton предназначен для создания простейших кнопок.

### Декларация

class CButton : public CWndObj

### Заголовок

#include <Controls\Button.mqh>

### Иерархия наследования

**[CObject](#page-3660-0)** 

**[CWnd](#page-6269-0)** 

[CWndObj](#page-6334-0)

CButton

Результат работы представленного ниже [кода:](#page-6422-0)

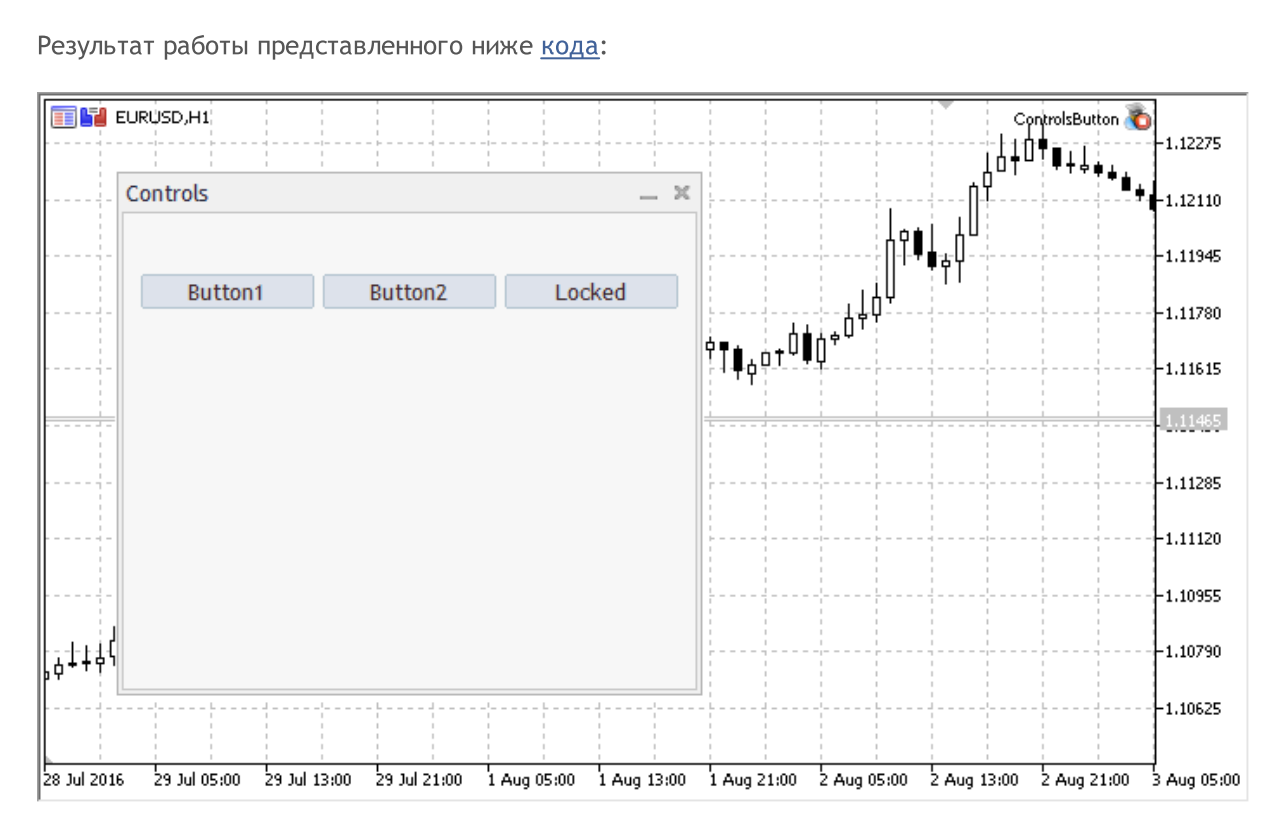

### Методы класса по группам

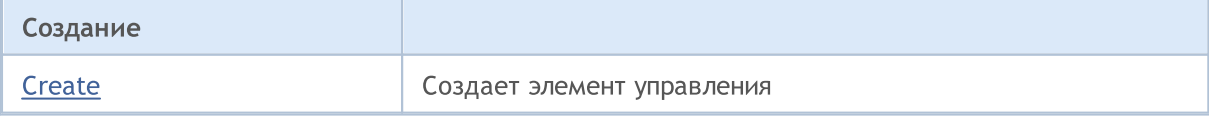

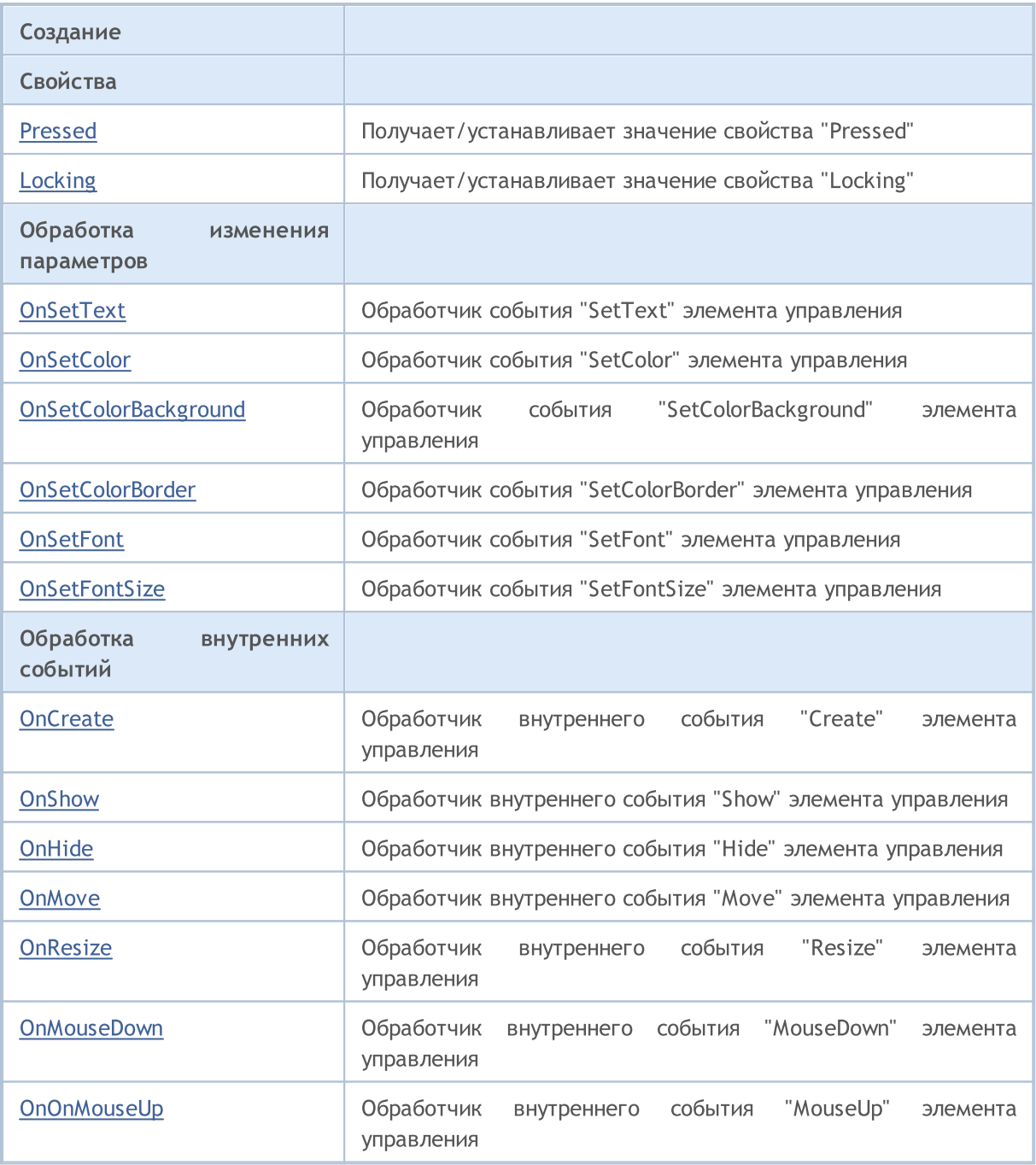

#### Методы унаследованные от CObject

Prev, Prev, Next, Next, [Save,](#page-3667-0) [Load](#page-3669-0), [Type](#page-3671-0), [Compare](#page-3665-0)

### Методы унаследованные от CWnd

[Destroy](#page-6274-0), [OnMouseEvent](#page-6276-0), [Name,](#page-6277-0) [ControlsTotal](#page-6278-0), [Control](#page-6279-0), [ControlFind](#page-6280-0), [Rect,](#page-6281-0) [Left](#page-6282-0), Left, [Top](#page-6283-0), [Top,](#page-6283-0) [Right](#page-6284-0), [Right](#page-6284-0), [Bottom,](#page-6285-0) [Bottom,](#page-6285-0) [Width,](#page-6286-0) [Width,](#page-6286-0) [Height,](#page-6287-0) [Height,](#page-6287-0) Size, Size, Size, [Move](#page-6288-0), [Move](#page-6288-0), [Shift,](#page-6289-0) [Contains](#page-6291-0), [Contains](#page-6291-0), [Alignment](#page-6292-0), [Align,](#page-6293-0) [Id,](#page-6294-0) [Id,](#page-6294-0) [IsEnabled,](#page-6295-0) [Enable](#page-6296-0), [Disable](#page-6297-0), [IsVisible](#page-6298-0), [Visible](#page-6299-0), [Show,](#page-6300-0) [Hide](#page-6301-0), [IsActive](#page-6302-0), [Activate,](#page-6303-0) [Deactivate,](#page-6304-0) [StateFlags](#page-6305-0), [StateFlags,](#page-6305-0) [StateFlagsSet,](#page-6306-0) [StateFlagsReset,](#page-6307-0) [PropFlags](#page-6308-0), [PropFlags,](#page-6308-0) [PropFlagsSet,](#page-6309-0) [PropFlagsReset](#page-6310-0), [MouseX](#page-6311-0), [MouseX,](#page-6311-0) [MouseY,](#page-6312-0) [MouseY](#page-6312-0), [MouseFlags](#page-6313-0), [MouseFlags](#page-6313-0), [MouseFocusKill](#page-6314-0), BringToTop

#### Методы унаследованные от CWndObj

6423

#### Методы унаследованные от CObject

Prev, Prev, Next, Next, [Save,](#page-3667-0) [Load](#page-3669-0), [Type](#page-3671-0), [Compare](#page-3665-0)

[OnEvent,](#page-6337-0) [Text,](#page-6338-0) [Text,](#page-6338-0) [Color](#page-6339-0), [Color](#page-6339-0), [ColorBackground,](#page-6340-0) [ColorBackground](#page-6340-0), [ColorBorder](#page-6341-0), [ColorBorder,](#page-6341-0) [Font,](#page-6342-0) [Font,](#page-6342-0) [FontSize](#page-6343-0), [FontSize](#page-6343-0), [ZOrder](#page-6344-0), [ZOrder](#page-6344-0)

#### <span id="page-6422-0"></span>Пример создания панели с кнопкой:

//+------------------------------------------------------------------+ //| ControlsButton.mq5 | //| Copyright 2017, MetaQuotes Software Corp. | //| https://www.mql5.com | //+------------------------------------------------------------------+ #property copyright "Copyright 2017, MetaQuotes Software Corp." #property link "https://www.mql5.com" #property version "1.00" #property description "Панель индикации и диалогов управления. Демонстрация работы кла #include <Controls\Dialog.mqh> #include <Controls\Button.mqh> //+------------------------------------------------------------------+  $//$ | defines //+------------------------------------------------------------------+ //--- indents and gaps #define INDENT LEFT (11) // indent from left (with allowance for border with allowance for border width) #define INDENT TOP (11) // indent from top (with allowan #define INDENT RIGHT (11) // indent from right (with allow #define INDENT BOTTOM (11) // indent from bottom (with allowance for border with allowance for border with allowance for border width) #define CONTROLS GAP X (5) // gap by X coordinate #define CONTROLS GAP Y (5)  $\frac{1}{2}$  (5)  $\frac{1}{2}$  gap by Y coordinate //--- for buttons #define BUTTON WIDTH (100) // size by X coordinate #define BUTTON HEIGHT (20) // size by Y coordinate //--- for the indication area #define EDIT HEIGHT (20) // size by Y coordinate //--- for group controls #define GROUP WIDTH (150) // size by X coordinate #define LIST HEIGHT (179) // size by Y coordinate #define RADIO HEIGHT (56) // size by Y coordinate #define CHECK HEIGHT (93) // size by Y coordinate //+------------------------------------------------------------------+ //| Class CControlsDialog | //| Usage: main dialog of the Controls application | //+------------------------------------------------------------------+ class CControlsDialog : public CAppDialog  $\left\{\right\}$ private: CButton m button1;  $\frac{1}{2}$  // the button object CButton m button2;  $\frac{1}{2}$  // the button object CButton m button3;  $\frac{1}{2}$  the fixed button object

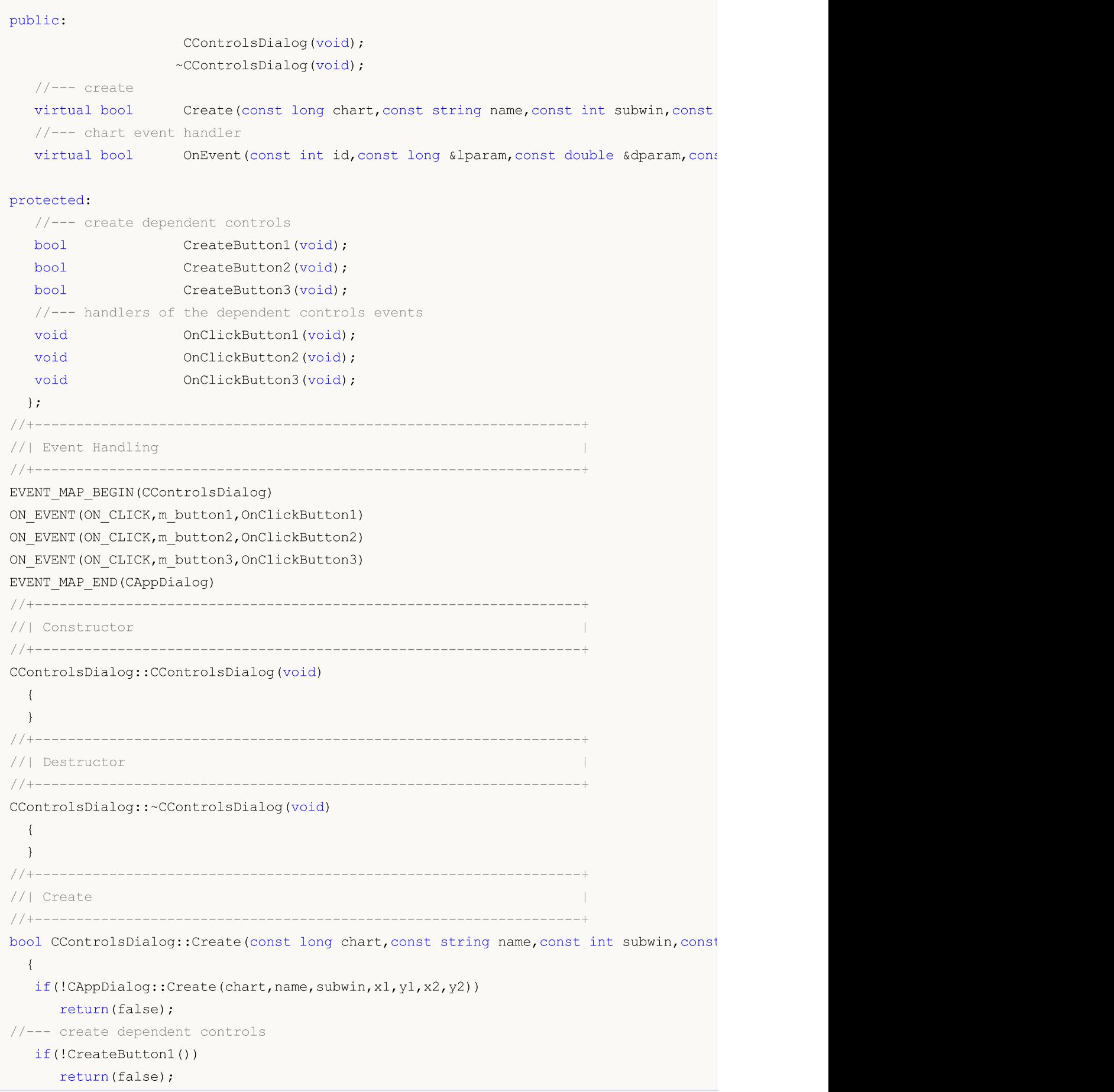

Стандартная библиотека

```
if(!CreateButton2())
     return(false);
  if(!CreateButton3())
    return(false);
//--- succeed
  return(true);
  }
//+------------------------------------------------------------------+
//| Create the "Button1" button |
//+------------------------------------------------------------------+
bool CControlsDialog::CreateButton1(void)
 \left\{\right\}//--- coordinates
  int x1=INDENT LEFT;
  int y1=INDENT TOP+(EDIT_HEIGHT+CONTROLS_GAP_Y);
  int x2=x1+BUTTON_WIDTH;
  int y2=y1+BUTTON HEIGHT;
//---<sub>create</sub>if(!m_button1.Create(m_chart_id,m_name+"Button1",m_subwin,x1,y1,x2,y2))
      return(false);
  if(!m button1.Text("Button1"))
     return(false);
  if(!Add(m button1))
     return(false);
//--- succeed
 return(true);
 }
//+------------------------------------------------------------------+
//| Create the "Button2" button |
//+------------------------------------------------------------------+
bool CControlsDialog::CreateButton2(void)
 \left\{ \begin{array}{c} \end{array} \right.//--- coordinates
  int x1=INDENT LEFT+(BUTTON WIDTH+CONTROLS GAP X);
  int y1=INDENT TOP+(EDIT HEIGHT+CONTROLS GAP Y);
  int x2=x1+BUTTON WIDTH;
  int y2=y1+BUTTON HEIGHT;
//---<sub>create</sub>if(!m_button2.Create(m_chart_id,m_name+"Button2",m_subwin,x1,y1,x2,y2))
      return(false);
 if(!m button2.Text("Button2"))
      return(false);
  if(!Add(m button2))
     return(false);
//--- succeed
  return(true);
 }
//+------------------------------------------------------------------+
//| Create the "Button3" fixed button |
```
#### Стандартная библиотека

```
MOI
```

```
//+------------------------------------------------------------------+
bool CControlsDialog::CreateButton3(void)
 \left\{ \begin{array}{c} \end{array} \right\}//--- coordinates
  int x1=INDENT LEFT+2*(BUTTON WIDTH+CONTROLS GAP X);
  int y1=INDENT TOP+(EDIT HEIGHT+CONTROLS GAP Y);
   int x2=x1+BUTTON_WIDTH;
   int y2=y1+BUTTON HEIGHT;
//---<sub>create</sub>if(!m_button3.Create(m_chart_id,m_name+"Button3",m_subwin,x1,y1,x2,y2))
      return(false);
  if(!m_button3.Text("Locked"))
      return(false);
  if(!Add(m button3))
     return(false);
   m_button3.Locking(true);
//--- succeed
  return(true);
 }
//+------------------------------------------------------------------+
//| Event handler |
//+------------------------------------------------------------------+
void CControlsDialog::OnClickButton1(void)
 \left\{ \begin{array}{c} \end{array} \right.Comment( FUNCTION );
  }
//+------------------------------------------------------------------+
//| Event handler |
//+------------------------------------------------------------------+
void CControlsDialog::OnClickButton2(void)
 {
  Comment( FUNCTION );
  }
//+------------------------------------------------------------------+
//| Event handler |
//+------------------------------------------------------------------+
void CControlsDialog::OnClickButton3(void)
 \{if(m button3.Pressed())
     Comment(__FUNCTION__+" Состояние элемента управления: On");
 else
     Comment (FUNCTION +" Состояние элемента управления: Off");
  }
//+------------------------------------------------------------------+
//| Global Variables |
//+------------------------------------------------------------------+
CControlsDialog ExtDialog;
//+------------------------------------------------------------------+
//| Expert initialization function |
```
#### Стандартная библиотека

```
//+------------------------------------------------------------------+
int OnInit()
 \left\{ \begin{array}{c} \end{array} \right.//--- create application dialog
  if(!ExtDialog.Create(0,"Controls",0,40,40,380,344))
     return(INIT_FAILED);
//--- run application
 ExtDialog.Run();
//---succeedreturn(INIT_SUCCEEDED);
 }
//+------------------------------------------------------------------+
//| Expert deinitialization function |
//+------------------------------------------------------------------+
void OnDeinit(const int reason)
\left\{\begin{array}{c}1\end{array}\right\}//--- очистим комментарии
 Comment("");
//--- destroy dialog
  ExtDialog.Destroy(reason);
 }
//+------------------------------------------------------------------+
//| Expert chart event function
//+------------------------------------------------------------------+
void OnChartEvent(const int id, \frac{1}{\sqrt{2}} // event ID
                   const long& lparam, // event parameter of the long type
                    const double& dparam, // event parameter of the double type
                    const string& sparam) // event parameter of the string type
 \left\{ \begin{array}{c} \end{array} \right\}ExtDialog.ChartEvent(id,lparam,dparam,sparam);
  }
```
### <span id="page-6427-0"></span>**Create**

#### Создает элемент управления CButton.

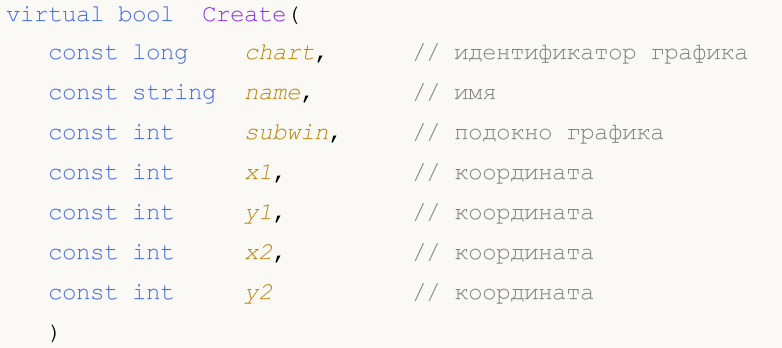

#### Параметры

chart

[in] Идентификатор графика, на котором создается элемент управления.

name

[in] Уникальное имя элемента управления.

#### subwin

[in] Подокно графика, в котором создается элемент управления.

x1

[in] Значение координаты X левой верхней точки.

### y1

[in] Значение координаты Y левой верхней точки.

### x2

[in] Значение координаты X правой нижней точки.

### y2

[in] Значение координаты Y правой нижней точки.

### Возвращаемое значение

true - в случае удачи, иначе - false.

6429

# <span id="page-6428-0"></span>Pressed (метод Get)

Получает значение свойства "Pressed" (состояние) элемента управления CButton.

bool Pressed()

#### Возвращаемое значение

Свойство "Pressed" элемента управления CButton.

# Pressed (метод Set)

Устанавливает значение свойства "Pressed" (состояние) элемента управления CButton.

```
bool Pressed(
  const bool pressed // состояние
  \, ) \,
```
#### Параметры

pressed

[in] Новое состояние элемента управления CButton.

#### Возвращаемое значение

true - в случае удачи, иначе - false.

6430

# <span id="page-6429-0"></span>Locking (метод Get)

Получает значение свойства "Locking" (фиксация) элемента управления CButton.

bool Locking()

#### Возвращаемое значение

Свойство "Locking" элемента управления CButton.

# Locking (метод Set)

Устанавливает значение свойства "Locking" (фиксация) элемента управления CButton.

```
void Locking(
  const bool flag // значение
  )
```
#### Параметры

flag

[in] Новое значение свойства "Locking" элемента управления CButton.

#### Возвращаемое значение

Нет.

### <span id="page-6430-0"></span>**OnSetText**

Виртуальный обработчик события "SetText" (изменение свойства [OBJPROP\\_TEXT\)](#page-722-0) элемента управления CButton.

virtual bool OnSetText()

Возвращаемое значение

true - если событие обработано, иначе - false.

### <span id="page-6431-0"></span>**OnSetColor**

Виртуальный обработчик события "SetColor" (изменение свойства [OBJPROP\\_COLOR](#page-697-0)) элемента управления CButton.

virtual bool OnSetColor()

Возвращаемое значение

true - если событие обработано, иначе - false.

# <span id="page-6432-0"></span>OnSetColorBackground

Виртуальный обработчик события "SetColorBackground" (изменение свойства [OBJPROP\\_BGCOLOR\)](#page-697-0) элемента управления CButton.

virtual bool OnSetColorBackground()

Возвращаемое значение

true - если событие обработано, иначе - false.

### <span id="page-6433-0"></span>OnSetColorBorder

Виртуальный обработчик события "SetColorBorder" (изменение свойства [OBJPROP\\_BORDER\\_COLOR\)](#page-697-0) элемента управления CButton.

virtual bool OnSetColorBackground()

Возвращаемое значение

true - если событие обработано, иначе - false.

### <span id="page-6434-0"></span>**OnSetFont**

Виртуальный обработчик события "SetFont" (изменение параметра [OBJPROP\\_FONT](#page-724-0)) элемента управления CButton.

virtual bool OnSetFont()

Возвращаемое значение

true - если событие обработано, иначе - false.

# <span id="page-6435-0"></span>**OnSetFontSize**

6436

Виртуальный обработчик события "SetFontSize" (изменение параметра [OBJPROP\\_FONTSIZE\)](#page-697-0) элемента управления CButton.

virtual bool OnSetFontSize()

#### Возвращаемое значение

### <span id="page-6436-0"></span>**OnCreate**

Виртуальный обработчик внутреннего события "Create" (создание) элемента управления CButton.

virtual bool OnCreate()

#### Возвращаемое значение

# <span id="page-6437-0"></span>**OnShow**

Виртуальный обработчик внутреннего события "Show" (отображение) элемента управления CButton.

virtual bool OnShow()

#### Возвращаемое значение

# <span id="page-6438-0"></span>**OnHide**

Виртуальный обработчик внутреннего события "Hide" (сокрытие) элемента управления CButton.

virtual bool OnHide()

#### Возвращаемое значение

**MOL5** 

### <span id="page-6439-0"></span>**OnMove**

Виртуальный обработчик внутреннего события "Move" (перемещение) элемента управления CButton.

virtual bool OnMove()

Возвращаемое значение

### <span id="page-6440-0"></span>**OnResize**

Виртуальный обработчик внутреннего события "Resize" (изменение размеров) элемента управления CButton.

virtual bool OnResize()

Возвращаемое значение

true - если событие обработано, иначе - false.

6442

MOL5

### <span id="page-6441-0"></span>**OnMouseDown**

Виртуальный обработчик события мыши "MouseDown" (нажатие кнопки мыши) элемента управления CButton.

virtual bool OnMouseDown()

#### Возвращаемое значение

true - если событие обработано, иначе - false.

#### Примечание

Событие "MouseDown" происходит при нажатии левой кнопки мыши, если указатель мыши находится на элементе управления.

MOL5

## <span id="page-6442-0"></span>**OnMouseUp**

Виртуальный обработчик события мыши "MouseUp" (отпускание кнопки мыши) элемента управления CButton.

virtual bool OnMouseUp()

#### Возвращаемое значение

true - если событие обработано, иначе - false.

#### Примечание

Событие "MouseUp" происходит при отпускании левой кнопки мыши, если указатель мыши находится на элементе управления.

**MOL5** 

### Класс CEdit

Класс CEdit является классом простого элемента управления на основе объекта "Поле ввода".

#### Описание

Класс CEdit предназначен для создания редактируемых текстовых полей.

### Декларация

class CEdit : public CWndObj

### Заголовок

#include <Controls\Edit.mqh>

### Иерархия наследования

**[CObject](#page-3660-0)** 

**[CWnd](#page-6269-0)** 

[CWndObj](#page-6334-0)

CEdit

Результат работы представленного ниже [кода:](#page-6445-0)

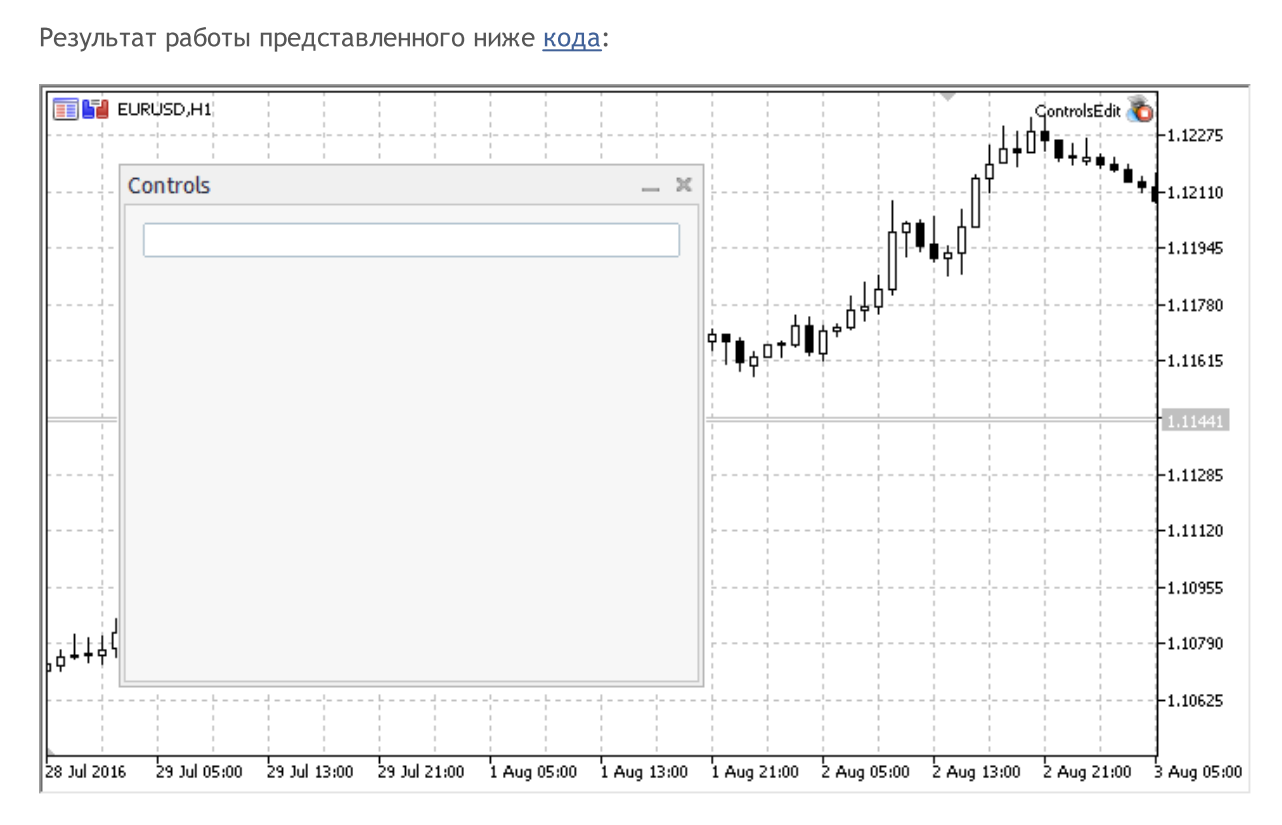

### Методы класса по группам

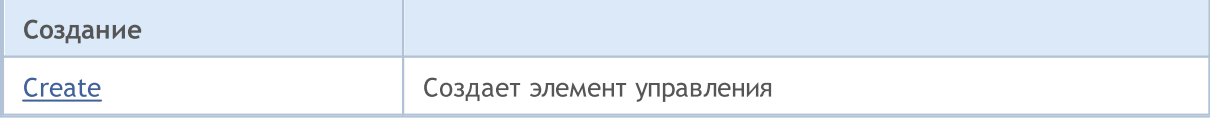
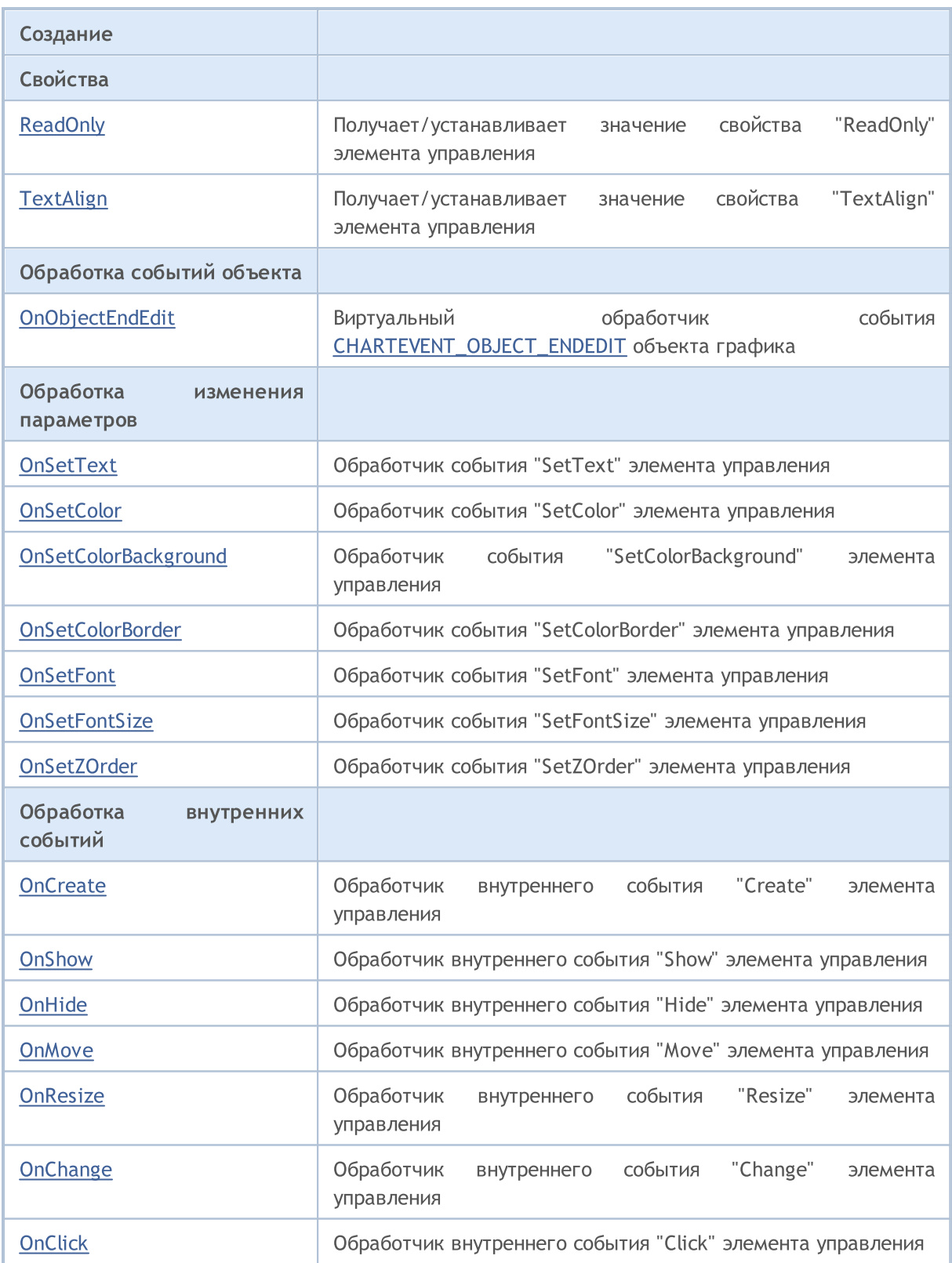

### Методы унаследованные от CObject

Prev, Prev, Next, Next, [Save,](#page-3667-0) [Load](#page-3669-0), [Type](#page-3671-0), [Compare](#page-3665-0)

Методы унаследованные от CWnd

#### Методы унаследованные от CObject

Prev, Prev, Next, Next, [Save,](#page-3667-0) [Load](#page-3669-0), [Type](#page-3671-0), [Compare](#page-3665-0)

[Destroy](#page-6274-0), [OnMouseEvent](#page-6276-0), [Name,](#page-6277-0) [ControlsTotal](#page-6278-0), [Control](#page-6279-0), [ControlFind](#page-6280-0), [Rect,](#page-6281-0) [Left](#page-6282-0), Left, [Top](#page-6283-0), [Top,](#page-6283-0) [Right](#page-6284-0), [Right](#page-6284-0), [Bottom,](#page-6285-0) [Bottom,](#page-6285-0) [Width,](#page-6286-0) [Width,](#page-6286-0) [Height,](#page-6287-0) [Height,](#page-6287-0) Size, Size, Size, [Move](#page-6288-0), [Move](#page-6288-0), [Shift,](#page-6289-0) [Contains](#page-6291-0), [Contains](#page-6291-0), [Alignment](#page-6292-0), [Align,](#page-6293-0) [Id,](#page-6294-0) [Id,](#page-6294-0) [IsEnabled,](#page-6295-0) [Enable](#page-6296-0), [Disable](#page-6297-0), [IsVisible](#page-6298-0), [Visible](#page-6299-0), [Show,](#page-6300-0) [Hide](#page-6301-0), [IsActive](#page-6302-0), [Activate,](#page-6303-0) [Deactivate,](#page-6304-0) [StateFlags](#page-6305-0), [StateFlags,](#page-6305-0) [StateFlagsSet,](#page-6306-0) [StateFlagsReset,](#page-6307-0) [PropFlags](#page-6308-0), [PropFlags,](#page-6308-0) [PropFlagsSet,](#page-6309-0) [PropFlagsReset](#page-6310-0), [MouseX](#page-6311-0), [MouseX,](#page-6311-0) [MouseY,](#page-6312-0) [MouseY](#page-6312-0), [MouseFlags](#page-6313-0), [MouseFlags](#page-6313-0), [MouseFocusKill](#page-6314-0), BringToTop

#### Методы унаследованные от CWndObj

[Text](#page-6338-0), Text, [Color,](#page-6339-0) Color, [ColorBackground](#page-6340-0), [ColorBackground,](#page-6340-0) [ColorBorder,](#page-6341-0) [ColorBorder](#page-6341-0), [Font,](#page-6342-0) Font, [FontSize,](#page-6343-0) [FontSize,](#page-6343-0) [ZOrder,](#page-6344-0) [ZOrder](#page-6344-0)

#### Пример создания панели с редактируемым текстовым полем:

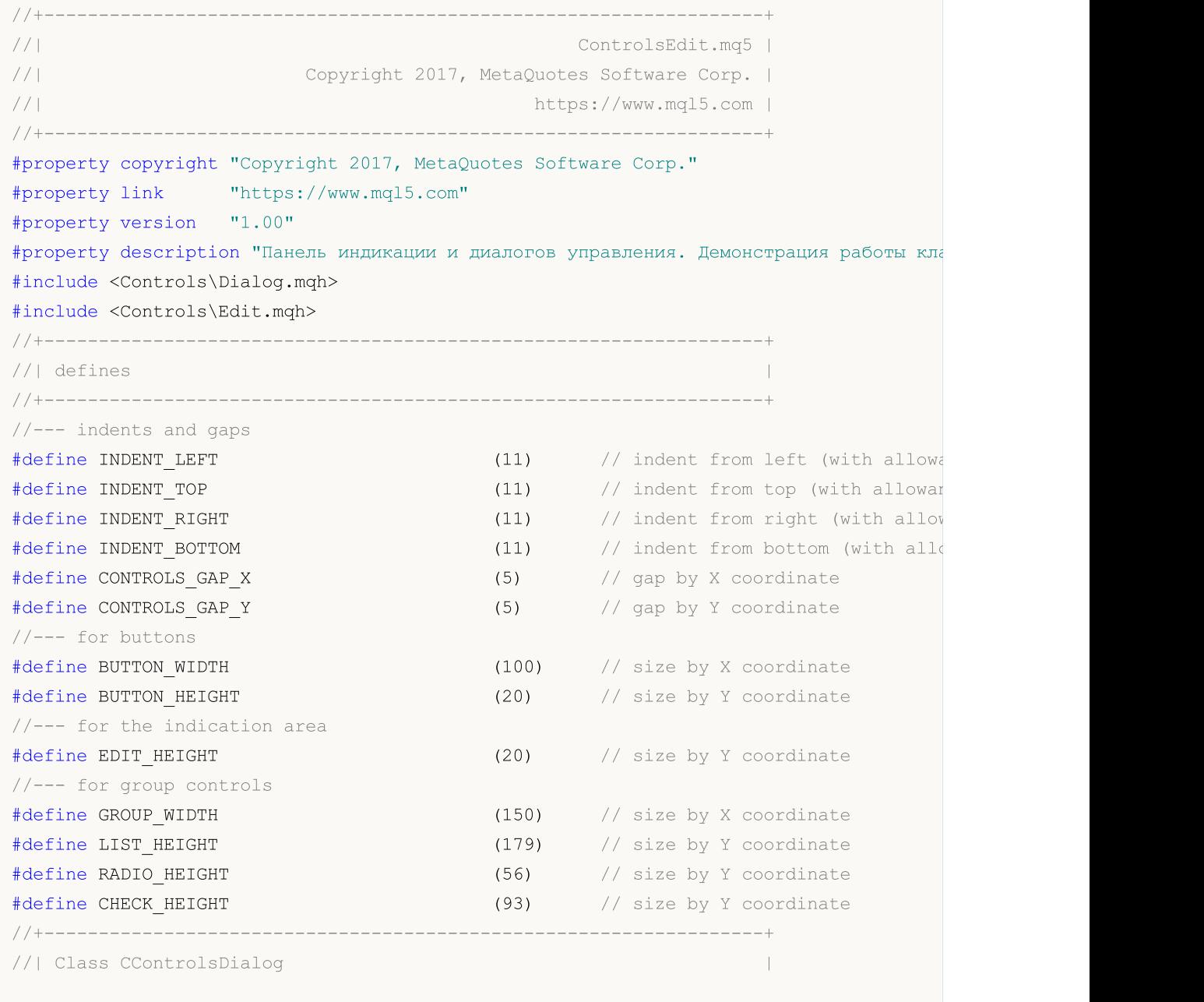

#### Стандартная библиотека

```
//| Usage: main dialog of the Controls application | |
//+------------------------------------------------------------------+
class CControlsDialog : public CAppDialog
 \left\{\begin{array}{c}1\end{array}\right\}private:
  CEdit medit; \frac{1}{2} medit; \frac{1}{2} \frac{1}{2} \frac{1}{2} \frac{1}{2} \frac{1}{2} \frac{1}{2} \frac{1}{2} \frac{1}{2} \frac{1}{2} \frac{1}{2} \frac{1}{2} \frac{1}{2} \frac{1}{2} \frac{1}{2} \frac{1}{2} \frac{1}{2} \frac{1}{2} \frac{1}{2} \frac{1}{2}public:
                        CControlsDialog(void);
                       ~CControlsDialog(void);
  //---<sub>create</sub>virtual bool Create(const long chart, const string name, const int subwin, const
   //--- chart event handler
protected:
   //--- create dependent controls
  bool CreateEdit(void);
 };
//+------------------------------------------------------------------+
//| Constructor |
//+------------------------------------------------------------------+
CControlsDialog::CControlsDialog(void)
  {
  }
//+------------------------------------------------------------------+
//| Destructor |
//+------------------------------------------------------------------+
CControlsDialog::~CControlsDialog(void)
 {
  }
//+------------------------------------------------------------------+
//| Create |
//+------------------------------------------------------------------+
bool CControlsDialog::Create(const long chart,const string name,const int subwin,const
 \left\{\right.if(!CAppDialog::Create(chart,name,subwin,x1,y1,x2,y2))
     return(false);
//--- create dependent controls
   if(!CreateEdit())
     return(false);
//--- succeed
  return(true);
  }
//+------------------------------------------------------------------+
//| Create the display field |
//+------------------------------------------------------------------+
bool CControlsDialog::CreateEdit(void)
 \left\{ \begin{array}{c} \end{array} \right\}//--- coordinates
```
#### Стандартная библиотека

# MOI

```
int x1=INDENT LEFT;
  int y1=INDENT_TOP;
  int x2=ClientAreaWidth()-INDENT_RIGHT;
   int y2=y1+EDIT_HEIGHT;
//---<sub>create</sub>if(!m_edit.Create(m_chart_id,m_name+"Edit",m_subwin,x1,y1,x2,y2))
      return(false);
//--- разрешим редактировать содержимое
   if(!m edit.ReadOnly(false))
     return(false);
  if(!Add(m_edit))
     return(false);
//---succeedreturn(true);
  }
//+------------------------------------------------------------------+
//| Global Variables |
//+------------------------------------------------------------------+
CControlsDialog ExtDialog;
//+------------------------------------------------------------------+
//| Expert initialization function |
//+------------------------------------------------------------------+
int OnInit()
 \left\{ \begin{array}{c} \end{array} \right.//--- create application dialog
  if(!ExtDialog.Create(0,"Controls",0,40,40,380,344))
      return(INIT_FAILED);
//--- run application
  ExtDialog.Run();
//--- succeed
  return(INIT_SUCCEEDED);
 }
//+------------------------------------------------------------------+
//| Expert deinitialization function |
//+------------------------------------------------------------------+
void OnDeinit(const int reason)
 \left\{ \begin{array}{c} 1 \\ 1 \end{array} \right\}//--- очистим комментарии
  Comment("");
//--- destroy dialog
  ExtDialog.Destroy(reason);
  }
//+------------------------------------------------------------------+
//| Expert chart event function |
//+------------------------------------------------------------------+
void OnChartEvent(const int id, \frac{1}{4} // event ID
                   const long& lparam, // event parameter of the long type
                   const double& dparam, // event parameter of the double type
                   const string& sparam) // event parameter of the string type
```
{

}

## **Create**

6450

Создает элемент управления CEdit.

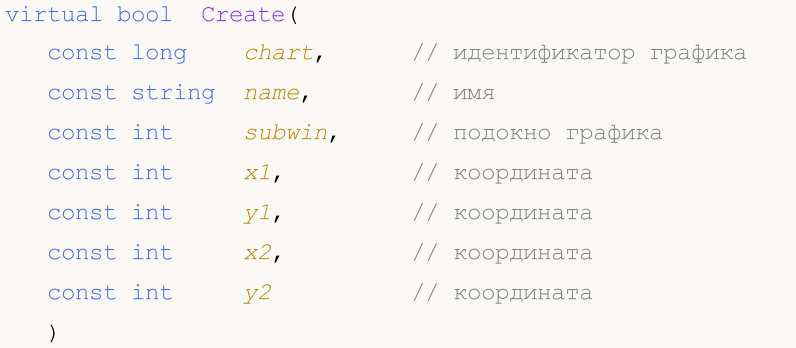

### Параметры

chart

[in] Идентификатор графика, на котором создается элемент управления.

name

[in] Уникальное имя элемента управления.

### subwin

[in] Подокно графика, в котором создается элемент управления.

x1

[in] Значение координаты X левой верхней точки.

### y1

[in] Значение координаты Y левой верхней точки.

### x2

[in] Значение координаты X правой нижней точки.

### y2

[in] Значение координаты Y правой нижней точки.

### Возвращаемое значение

true - в случае удачи, иначе - false.

6451

## <span id="page-6450-0"></span>ReadOnly (метод Get)

Получает значение свойства "ReadOnly" (только чтение) элемента управления CEdit.

bool ReadOnly()

#### Возвращаемое значение

Свойство "ReadOnly" элемента управления CEdit.

# ReadOnly (метод Set)

Устанавливает новое значение свойства "ReadOnly" (только чтение) элемента управления CEdit.

```
bool ReadOnly(
  const bool flag // значение
   \, ) \,
```
#### Параметры

flag

[in] Новое значение свойства "ReadOnly" элемента управления CEdit.

#### Возвращаемое значение

```
true - в случае удачи, иначе - false.
```
MOI 5

# <span id="page-6451-0"></span>TextAlign (метод Get)

Получает значение свойства "TextAlign" (тип [выравнивания](#page-727-0) текста по горизонтали) элемента управления CEdit.

```
ENUM_ALIGN_MODE TextAlign() const
```
### Возвращаемое значение

Значение свойства "TextAlign" элемента управления CEdit.

# TextAlign (метод Set)

Устанавливает значение свойства "TextAlign" (тип [выравнивания](#page-727-0) текста по горизонтали) элемента управления CEdit.

```
bool TextAlign(
  ENUM ALIGN MODE align // значение свойства
  )
```
### Параметры

align

#### Возвращаемое значение

true – в случае удачи, false – если не удалось изменить свойство.

<sup>[</sup>in] Новое значение свойства "TextAlign".

6453

# <span id="page-6452-0"></span>OnObjectEndEdit

Виртуальный обработчик события [CHARTEVENT\\_OBJECT\\_ENDEDIT](#page-322-0) объекта графика.

virtual bool OnObjectEndEdit()

### Возвращаемое значение

## <span id="page-6453-0"></span>**OnSetText**

Виртуальный обработчик события "SetText" (изменение свойства [OBJPROP\\_TEXT\)](#page-722-0) элемента управления CEdit.

virtual bool OnSetText()

Возвращаемое значение

true - если событие обработано, иначе - false.

## <span id="page-6454-0"></span>**OnSetColor**

Виртуальный обработчик события "SetColor" (изменение свойства [OBJPROP\\_COLOR](#page-697-0)) элемента управления CEdit.

virtual bool OnSetColor()

Возвращаемое значение

true - если событие обработано, иначе - false.

# <span id="page-6455-0"></span>OnSetColorBackground

Виртуальный обработчик события "SetColorBackground" (изменение свойства [OBJPROP\\_BGCOLOR\)](#page-697-0) элемента управления CEdit.

virtual bool OnSetColorBackground()

Возвращаемое значение

true - если событие обработано, иначе - false.

6457

# <span id="page-6456-0"></span>OnSetColorBorder

Виртуальный обработчик события "SetColorBorder" (изменение свойства [OBJPROP\\_BORDER\\_COLOR\)](#page-697-0) элемента управления CEdit.

virtual bool OnSetColorBorder()

Возвращаемое значение

## <span id="page-6457-0"></span>**OnSetFont**

Виртуальный обработчик события "SetFont" (изменение свойства [OBJPROP\\_FONT\)](#page-724-0) элемента управления CEdit.

virtual bool OnSetFont()

Возвращаемое значение

true - если событие обработано, иначе - false.

## <span id="page-6458-0"></span>**OnSetFontSize**

Виртуальный обработчик события "SetFontSize" (изменение свойства [OBJPROP\\_FONTSIZE\)](#page-697-0) элемента управления CEdit.

virtual bool OnSetFontSize()

Возвращаемое значение

true - если событие обработано, иначе - false.

## <span id="page-6459-0"></span>OnSetZOrder

Виртуальный обработчик события "SetZOrder" (изменение свойства [OBJPROP\\_ZORDER\)](#page-697-0) элемента управления CEdit.

virtual bool OnSetZOrder()

Возвращаемое значение

true - если событие обработано, иначе - false.

**MOL5** 

## <span id="page-6460-0"></span>**OnCreate**

Виртуальный обработчик внутреннего события "Create" (создание) элемента управления CEdit.

virtual bool OnCreate()

### Возвращаемое значение

# <span id="page-6461-0"></span>**OnShow**

Виртуальный обработчик внутреннего события "Show" (отображение) элемента управления CEdit.

virtual bool OnShow()

### Возвращаемое значение

# <span id="page-6462-0"></span>**OnHide**

Виртуальный обработчик внутреннего события "Hide" (сокрытие) элемента управления CEdit.

virtual bool OnHide()

### Возвращаемое значение

**MOL5** 

## <span id="page-6463-0"></span>**OnMove**

Виртуальный обработчик внутреннего события "Move" (перемещение) элемента управления CEdit.

virtual bool OnMove()

### Возвращаемое значение

## <span id="page-6464-0"></span>**OnResize**

Виртуальный обработчик внутреннего события "Resize" (изменение размеров) элемента управления CEdit.

virtual bool OnResize()

Возвращаемое значение

true - если событие обработано, иначе - false.

# <span id="page-6465-0"></span>**OnChange**

Виртуальный обработчик внутреннего события "Change" (изменение) элемента управления CEdit.

virtual bool OnChange()

### Возвращаемое значение

# <span id="page-6466-0"></span>**OnClick**

Виртуальный обработчик внутреннего события "Click" (клик мыши) элемента управления CEdit.

virtual bool OnClick()

### Возвращаемое значение

**MOL5** 

## Класс CPanel

Класс CPanel является классом простого элемента управления на основе объекта "Прямоугольная метка".

### Описание

Класс CPanel предназначен для визуального объединения группы функционально связанных однородных элементов.

## Декларация

class CPanel : public CWndObj

### Заголовок

#include <Controls\Panel.mqh>

### Иерархия наследования

[CObject](#page-3660-0)

[CWnd](#page-6269-0)

[CWndObj](#page-6334-0)

CPanel

Результат работы представленного ниже [кода:](#page-6468-0)

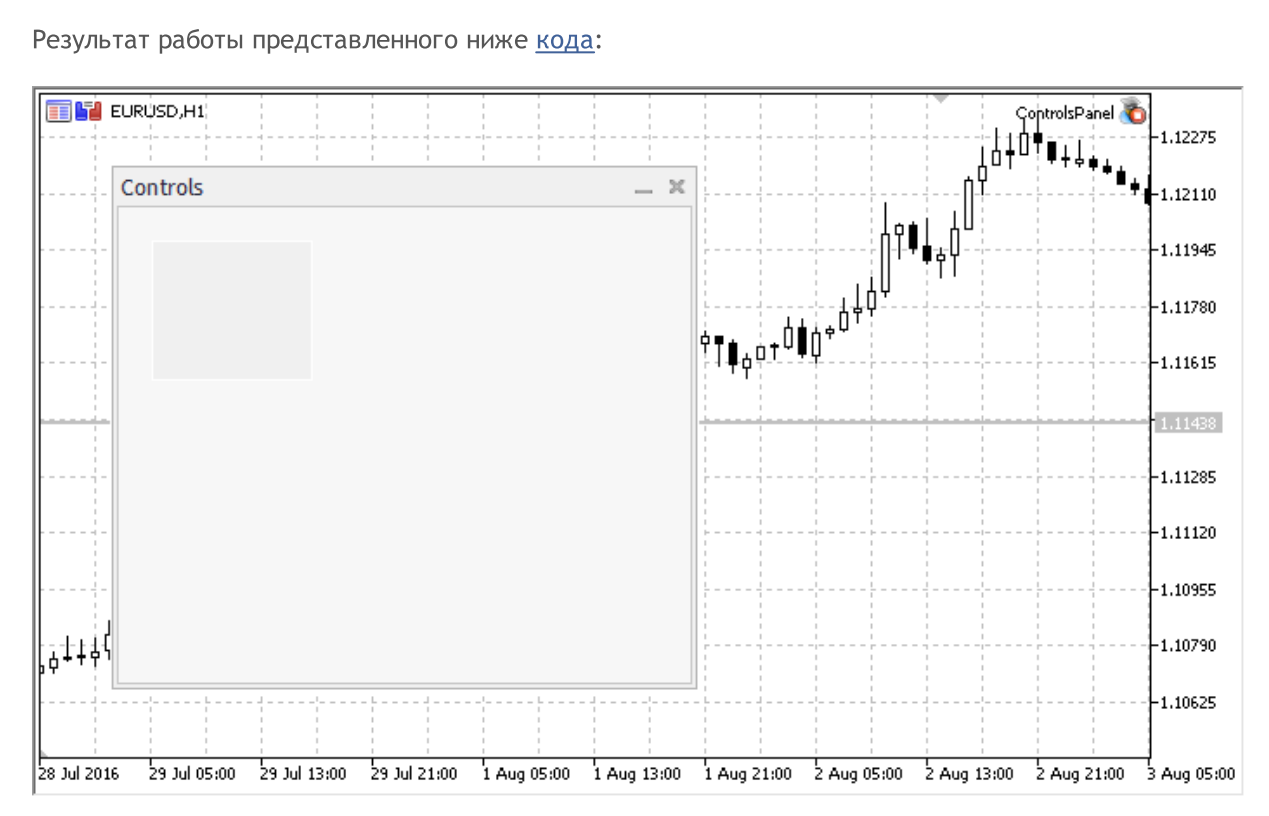

### Методы класса по группам

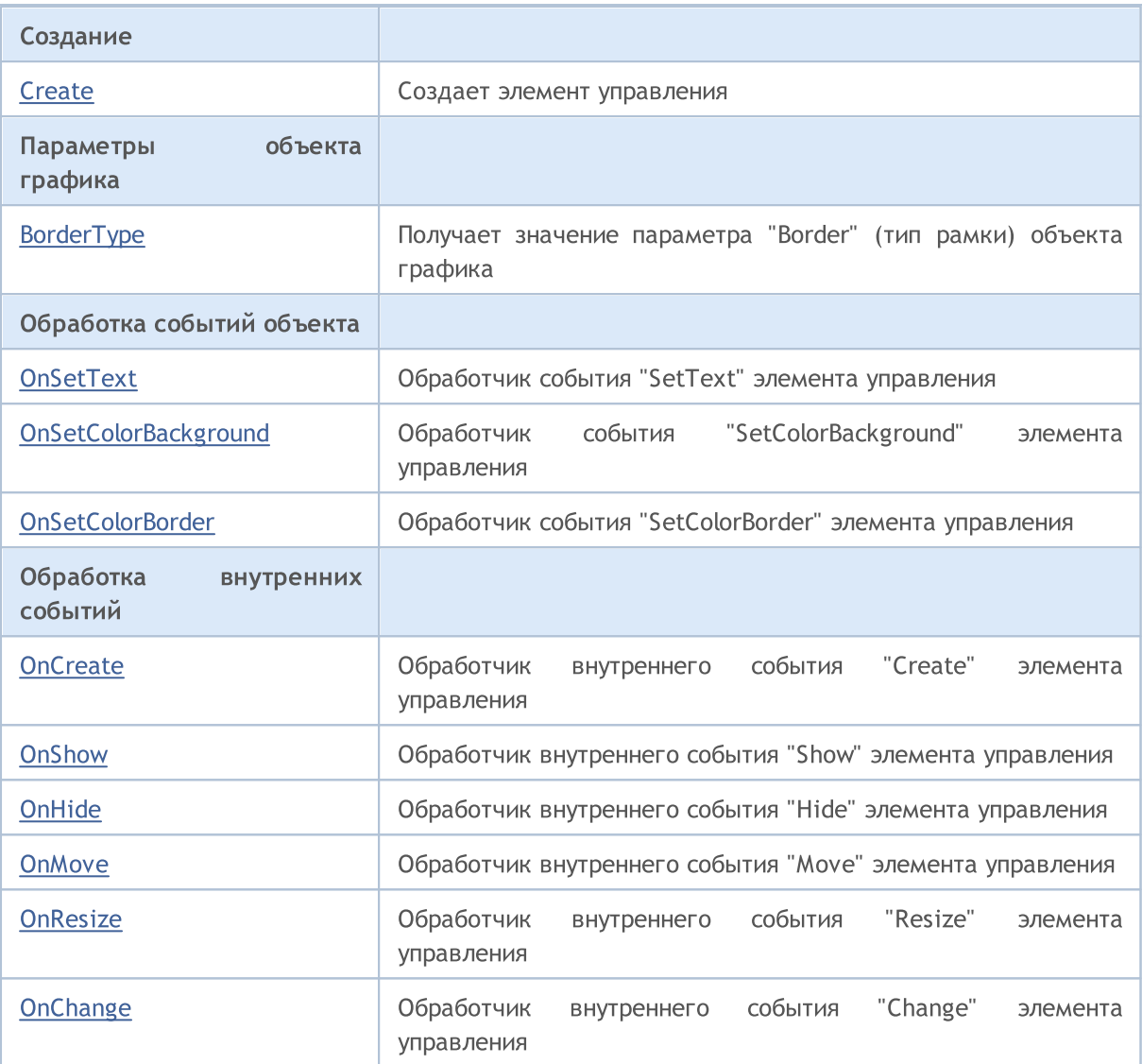

#### Методы унаследованные от CObject

Prev, Prev, Next, Next, [Save,](#page-3667-0) [Load](#page-3669-0), [Type](#page-3671-0), [Compare](#page-3665-0)

#### Методы унаследованные от CWnd

[Destroy](#page-6274-0), [OnMouseEvent](#page-6276-0), [Name,](#page-6277-0) [ControlsTotal](#page-6278-0), [Control](#page-6279-0), [ControlFind](#page-6280-0), [Rect,](#page-6281-0) [Left](#page-6282-0), [Left](#page-6282-0), [Top](#page-6283-0), [Top,](#page-6283-0) [Right](#page-6284-0), [Right](#page-6284-0), [Bottom,](#page-6285-0) [Bottom,](#page-6285-0) [Width,](#page-6286-0) [Width,](#page-6286-0) [Height,](#page-6287-0) [Height,](#page-6287-0) Size, Size, Size, [Move](#page-6288-0), [Move](#page-6288-0), [Shift,](#page-6289-0) [Contains](#page-6291-0), [Contains](#page-6291-0), [Alignment](#page-6292-0), [Align,](#page-6293-0) [Id,](#page-6294-0) [Id,](#page-6294-0) [IsEnabled,](#page-6295-0) [Enable](#page-6296-0), [Disable](#page-6297-0), [IsVisible](#page-6298-0), [Visible](#page-6299-0), [Show,](#page-6300-0) [Hide](#page-6301-0), [IsActive](#page-6302-0), [Activate,](#page-6303-0) [Deactivate,](#page-6304-0) [StateFlags](#page-6305-0), [StateFlags,](#page-6305-0) [StateFlagsSet,](#page-6306-0) [StateFlagsReset,](#page-6307-0) [PropFlags](#page-6308-0), [PropFlags,](#page-6308-0) [PropFlagsSet,](#page-6309-0) [PropFlagsReset](#page-6310-0), [MouseX](#page-6311-0), [MouseX,](#page-6311-0) [MouseY,](#page-6312-0) [MouseY](#page-6312-0), [MouseFlags](#page-6313-0), [MouseFlags](#page-6313-0), [MouseFocusKill](#page-6314-0), BringToTop

#### Методы унаследованные от CWndObj

[OnEvent,](#page-6337-0) [Text,](#page-6338-0) Text, [Color](#page-6339-0), Color, [ColorBackground,](#page-6340-0) [ColorBackground](#page-6340-0), [ColorBorder](#page-6341-0), [ColorBorder,](#page-6341-0) [Font,](#page-6342-0) [Font,](#page-6342-0) [FontSize](#page-6343-0), [FontSize](#page-6343-0), [ZOrder](#page-6344-0), [ZOrder](#page-6344-0)

#### <span id="page-6468-0"></span>Пример создания панели с прямоугольной меткой:

//+------------------------------------------------------------------+

```
//| ControlsPanel.mq5 |
//| Copyright 2017, MetaQuotes Software Corp. |
//| https://www.mql5.com |
//+------------------------------------------------------------------+
#property copyright "Copyright 2017, MetaQuotes Software Corp."
#property link "https://www.mql5.com"
#property version "1.00"
#property description "Панель индикации и диалогов управления. Демонстрация работы кла
#include <Controls\Dialog.mqh>
//+------------------------------------------------------------------+
//| defines
//+------------------------------------------------------------------+
//--- indents and gaps
#define INDENT LEFT (11) // indent from left (with allowance for border with allowance for border with allowance for border with \sim // indent from left (with allowance for border with \sim 100 km s and \sim 100 km s and 
#define INDENT TOP (11) // indent from top (with allowan
#define INDENT RIGHT (11) // indent from right (with allow
#define INDENT BOTTOM (11) // indent from bottom (with allowance for border with allowance for border with allowance for border width)
#define CONTROLS GAP X (5) // gap by X coordinate
#define CONTROLS GAP Y (5) // gap by Y coordinate
//--- for buttons
#define BUTTON WIDTH (100) // size by X coordinate
#define BUTTON HEIGHT (20) // size by Y coordinate
//--- for the indication area
#define EDIT HEIGHT (20) // size by Y coordinate
//--- for group controls
#define GROUP WIDTH (150) // size by X coordinate
#define LIST HEIGHT (179) // size by Y coordinate
#define RADIO HEIGHT (56) // size by Y coordinate
#define CHECK_HEIGHT (93) // size by Y coordinate
//+------------------------------------------------------------------+
//| Class CControlsDialog |
//| Usage: main dialog of the Controls application |
//+------------------------------------------------------------------+
class CControlsDialog : public CAppDialog
 \left\{ \right.public:
                  CControlsDialog(void);
                 ~CControlsDialog(void);
  //--- create
  virtual bool Create(const long chart, const string name, const int subwin, const
protected:
 //--- create dependent controls
  bool CreatePanel(void);
 };
//+------------------------------------------------------------------+
//| Constructor |
//+------------------------------------------------------------------+
CControlsDialog::CControlsDialog(void)
```

```
MOI
```

```
\left\{ \begin{array}{c} \end{array} \right\}}
//+------------------------------------------------------------------+
//| Destructor |
//+------------------------------------------------------------------+
CControlsDialog::~CControlsDialog(void)
 {
 }
//+------------------------------------------------------------------+
//| Create |
//+------------------------------------------------------------------+
bool CControlsDialog::Create(const long chart,const string name,const int subwin,const
 \left\{ \begin{array}{c} \end{array} \right.if(!CAppDialog::Create(chart,name,subwin,x1,y1,x2,y2))
     return(false);
//--- create dependent controls
  if(!CreatePanel())
     return(false);
//--- succeed
  return(true);
 }
//+------------------------------------------------------------------+
//| Create the "CPanel" |
//+------------------------------------------------------------------+
bool CControlsDialog::CreatePanel(void)
 {
//--- coordinates
  int x1=20;
  int y1=20;
  int x2=ExtDialog.Width()/3;
   int y2=ExtDialog.Height()/3;
//---<sub>create</sub>if(!my_white_border.Create(0,ExtDialog.Name()+"MyWhiteBorder",m_subwin,x1,y1,x2,y2)
      return(false);
   if(!my_white_border.ColorBackground(CONTROLS_DIALOG_COLOR_BG))
      return(false);
  if(!my_white_border.ColorBorder(CONTROLS_DIALOG_COLOR_BORDER_LIGHT))
      return(false);
  if(!ExtDialog.Add(my_white_border))
      return(false);
  my_white_border.Alignment(WND_ALIGN_CLIENT,0,0,0,0);
//--- succeed
  return(true);
  }
//+------------------------------------------------------------------+
//| Global Variables |
//+------------------------------------------------------------------+
CControlsDialog ExtDialog;
// --
```
#### Стандартная библиотека

# MOI

```
CPanel my_white_border; // object CPanel
bool pause=true; // true - пауза
//+------------------------------------------------------------------+
//| Expert initialization function |
//+------------------------------------------------------------------+
int OnInit()
 \left\{ \begin{array}{c} \end{array} \right.//---EventSetTimer(3);
  pause=true;
//--- create application dialog
  if(!ExtDialog.Create(0,"Controls",0,40,40,380,344))
     return(INIT_FAILED);
//--- run application
  ExtDialog.Run();
//--- succeed
 return(INIT_SUCCEEDED);
 }
//+------------------------------------------------------------------+
//| Expert deinitialization function |
//+------------------------------------------------------------------+
void OnDeinit(const int reason)
\left\{\begin{array}{c} \end{array}\right\}//--- очистим комментарии
 Comment("");
//--- destroy dialog
 ExtDialog.Destroy(reason);
  }
//+------------------------------------------------------------------+
//| Expert chart event function |
//+------------------------------------------------------------------+
void OnChartEvent(const int id, \frac{1}{\sqrt{2}} event ID
                   const long& lparam, // event parameter of the long type
                   const double& dparam, // event parameter of the double type
                   const string& sparam) // event parameter of the string type
 \left\{\right\}ExtDialog.ChartEvent(id,lparam,dparam,sparam);
 }
//+------------------------------------------------------------------+
//| Timer
//+------------------------------------------------------------------+
void OnTimer()
 \left\{ \begin{array}{c} \end{array} \right.pause=!pause;
  }
```
## <span id="page-6472-0"></span>**Create**

Создает элемент управления CPanel.

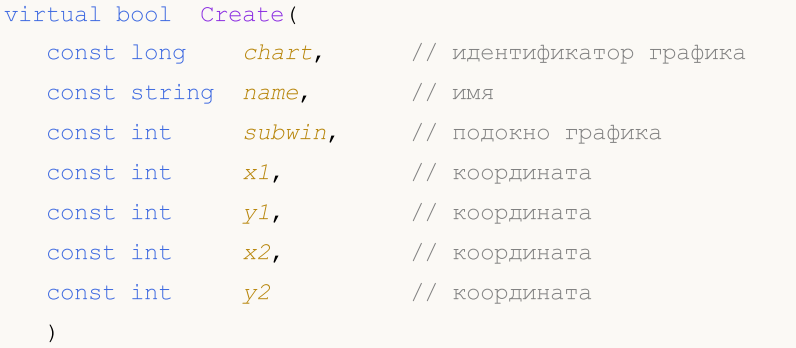

### Параметры

chart

[in] Идентификатор графика, на котором создается элемент управления.

name

[in] Уникальное имя элемента управления.

### subwin

[in] Подокно графика, в котором создается элемент управления.

x1

[in] Значение координаты X левой верхней точки.

## y1

[in] Значение координаты Y левой верхней точки.

### x2

[in] Значение координаты X правой нижней точки.

### y2

[in] Значение координаты Y правой нижней точки.

#### Возвращаемое значение

true - в случае удачи, иначе - false.

6474

# <span id="page-6473-0"></span>BorderType (метод Get)

Получает значение параметра "Border" (тип рамки) объекта графика.

ENUM\_BORDER\_TYPE BorderType()

#### Возвращаемое значение

Значение параметра "Border".

# BorderType (метод Set)

Устанавливает значение параметра "Border" (тип рамки) объекта графика.

```
bool BorderType(
  const ENUM BORDER TYPE type // значение
   \, ) \,
```
#### Параметры

type

[in] Новое значение параметра "Border".

#### Возвращаемое значение

true - в случае удачи, иначе - false.

## <span id="page-6474-0"></span>**OnSetText**

Виртуальный обработчик события "SetText" (изменение свойства [OBJPROP\\_TEXT\)](#page-722-0) элемента управления CPanel.

virtual bool OnSetText()

Возвращаемое значение

true - если событие обработано, иначе - false.

# <span id="page-6475-0"></span>OnSetColorBackground

Виртуальный обработчик события "SetColorBackground" (изменение свойства [OBJPROP\\_BGCOLOR\)](#page-697-0) элемента управления CPanel.

virtual bool OnSetColorBackground()

Возвращаемое значение

true - если событие обработано, иначе - false.

6477

# <span id="page-6476-0"></span>OnSetColorBorder

Виртуальный обработчик события "SetColorBorder" (изменение свойства [OBJPROP\\_BORDER\\_COLOR\)](#page-697-0) элемента управления CPanel.

virtual bool OnSetColorBorder()

Возвращаемое значение

## <span id="page-6477-0"></span>**OnCreate**

Виртуальный обработчик внутреннего события "Create" (создание) элемента управления CPanel.

virtual bool OnCreate()

### Возвращаемое значение

# <span id="page-6478-0"></span>**OnShow**

Виртуальный обработчик внутреннего события "Show" (отображение) элемента управления CPanel.

virtual bool OnShow()

### Возвращаемое значение

# <span id="page-6479-0"></span>**OnHide**

Виртуальный обработчик внутреннего события "Hide" (сокрытие) элемента управления CPanel.

virtual bool OnHide()

### Возвращаемое значение
# **OnMove**

Виртуальный обработчик внутреннего события "Move" (перемещение) элемента управления CPanel.

virtual bool OnMove()

#### Возвращаемое значение

# **OnResize**

Виртуальный обработчик внутреннего события "Resize" (изменение размеров) элемента управления CPanel.

virtual bool OnResize()

#### Возвращаемое значение

true - если событие обработано, иначе - false.

6482

# **OnChange**

Виртуальный обработчик внутреннего события "Change" (изменение) элемента управления CPanel.

virtual bool OnChange()

#### Возвращаемое значение

**MOL5** 

## Класс CPicture

Класс CPicture является классом простого элемента управления на основе объекта "Графическая метка".

### Описание

Класс CPicture предназначен для создания простых графических изображений.

### Декларация

class CPicture : public CWndObj

### Заголовок

#include <Controls\Picture.mqh>

### Иерархия наследования

[CObject](#page-3660-0)

**[CWnd](#page-6269-0)** 

[CWndObj](#page-6334-0)

CPicture

Результат работы представленного ниже [кода:](#page-6484-0)

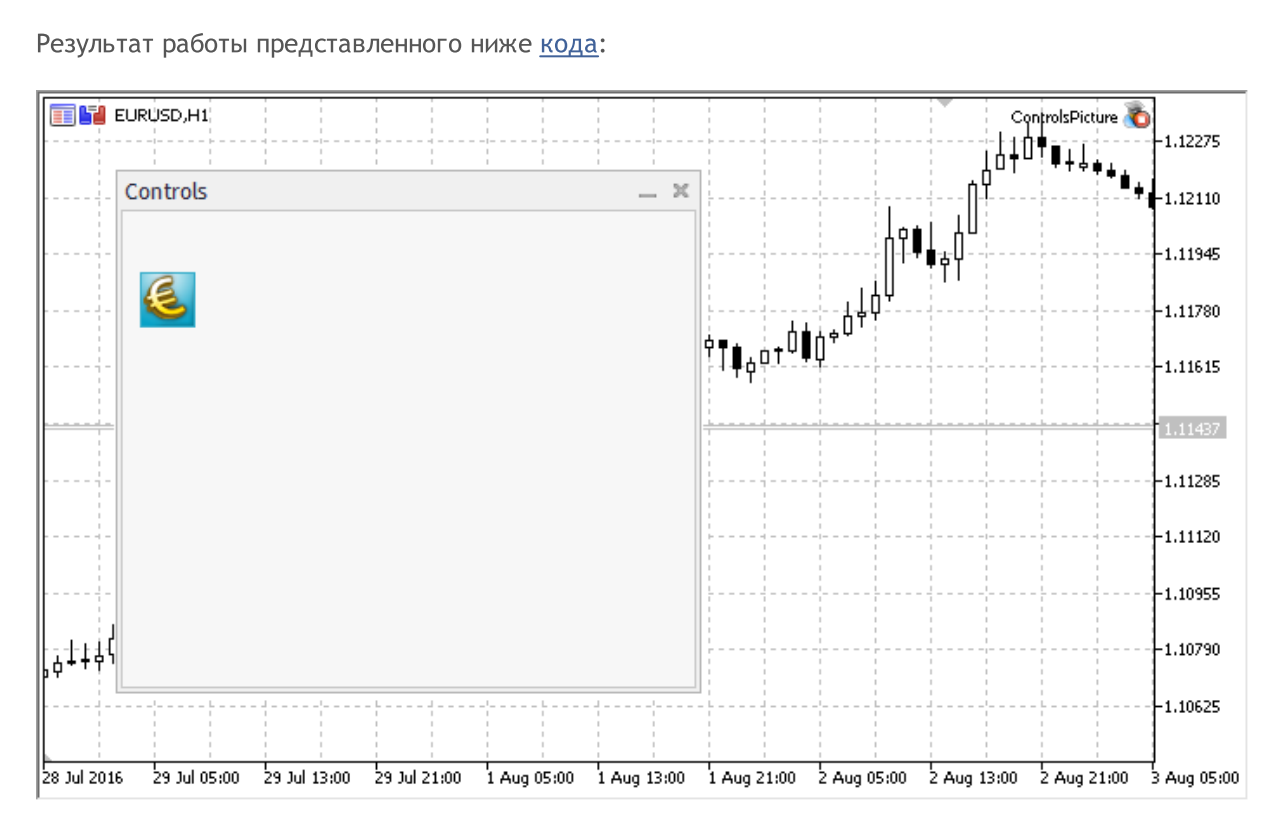

## Методы класса по группам

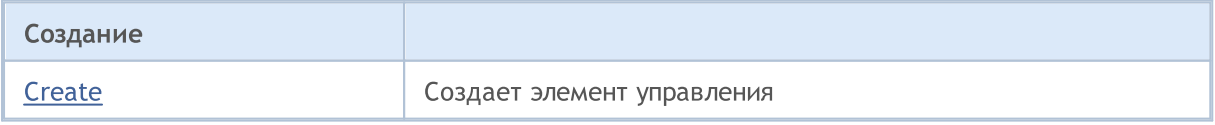

6484

© 2000-2025, MetaQuotes Ltd.

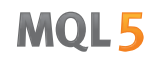

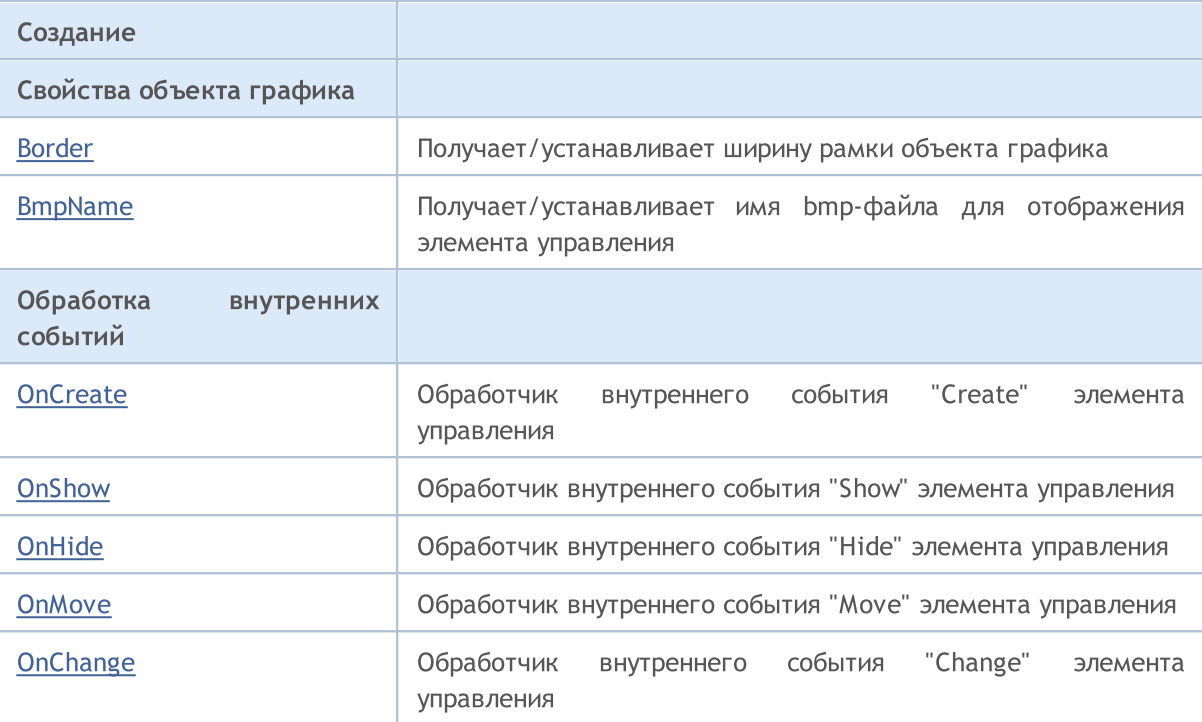

#### Методы унаследованные от CObject

Prev, Prev, Next, Next, [Save,](#page-3667-0) [Load](#page-3669-0), [Type](#page-3671-0), [Compare](#page-3665-0)

#### Методы унаследованные от CWnd

[Destroy](#page-6274-0), [OnMouseEvent](#page-6276-0), [Name,](#page-6277-0) [ControlsTotal](#page-6278-0), [Control](#page-6279-0), [ControlFind](#page-6280-0), [Rect,](#page-6281-0) [Left](#page-6282-0), [Left](#page-6282-0), [Top](#page-6283-0), [Top,](#page-6283-0) [Right](#page-6284-0), [Right](#page-6284-0), [Bottom,](#page-6285-0) [Bottom,](#page-6285-0) [Width,](#page-6286-0) [Width,](#page-6286-0) [Height,](#page-6287-0) [Height,](#page-6287-0) Size, Size, Size, [Move](#page-6288-0), [Move](#page-6288-0), [Shift,](#page-6289-0) [Contains](#page-6291-0), [Contains](#page-6291-0), [Alignment](#page-6292-0), [Align,](#page-6293-0) [Id,](#page-6294-0) [Id,](#page-6294-0) [IsEnabled,](#page-6295-0) [Enable](#page-6296-0), [Disable](#page-6297-0), [IsVisible](#page-6298-0), [Visible](#page-6299-0), [Show,](#page-6300-0) [Hide](#page-6301-0), [IsActive](#page-6302-0), [Activate,](#page-6303-0) [Deactivate,](#page-6304-0) [StateFlags](#page-6305-0), [StateFlags,](#page-6305-0) [StateFlagsSet,](#page-6306-0) [StateFlagsReset,](#page-6307-0) [PropFlags](#page-6308-0), [PropFlags,](#page-6308-0) [PropFlagsSet,](#page-6309-0) [PropFlagsReset](#page-6310-0), [MouseX](#page-6311-0), [MouseX,](#page-6311-0) [MouseY,](#page-6312-0) [MouseY](#page-6312-0), [MouseFlags](#page-6313-0), [MouseFlags](#page-6313-0), [MouseFocusKill](#page-6314-0), BringToTop

#### Методы унаследованные от CWndObj

[OnEvent,](#page-6337-0) [Text,](#page-6338-0) Text, [Color](#page-6339-0), Color, [ColorBackground,](#page-6340-0) [ColorBackground](#page-6340-0), [ColorBorder](#page-6341-0), [ColorBorder,](#page-6341-0) [Font,](#page-6342-0) Font, [FontSize](#page-6343-0), FontSize, [ZOrder](#page-6344-0), ZOrder

#### <span id="page-6484-0"></span>Пример создания панели с графической меткой:

```
//+------------------------------------------------------------------+
//| ControlsPicture.mq5 |
//| Copyright 2017, MetaQuotes Software Corp. |
//| https://www.mql5.com |
//+------------------------------------------------------------------+
#property copyright "Copyright 2017, MetaQuotes Software Corp."
#property link "https://www.mql5.com"
#property version "1.00"
#property description "Панель индикации и диалогов управления. Демонстрация работы кла
#include <Controls\Dialog.mqh>
#include <Controls\Picture.mqh>
//+------------------------------------------------------------------+
```
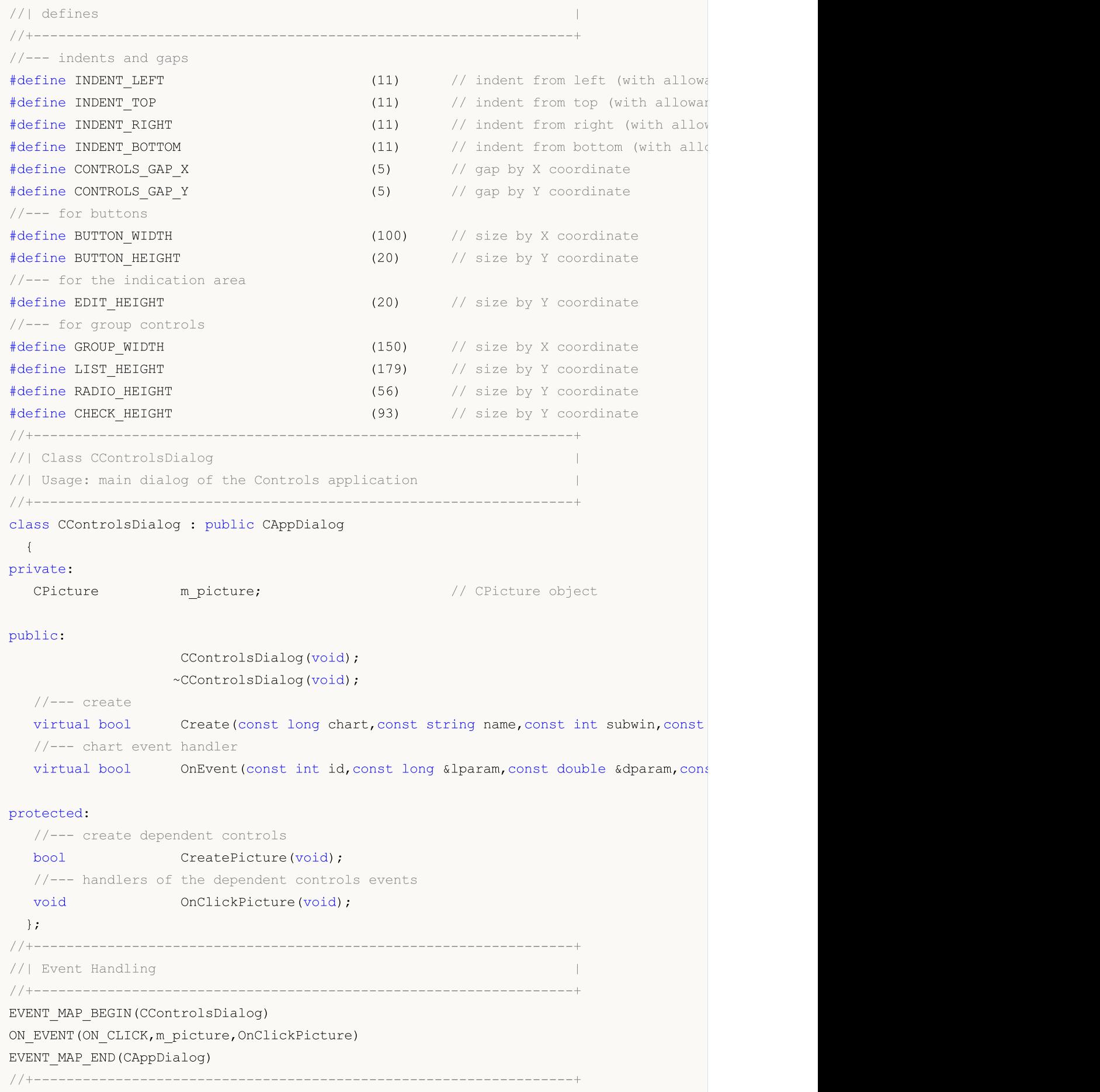

Стандартная библиотека

```
//| Constructor |
//+------------------------------------------------------------------+
CControlsDialog::CControlsDialog(void)
 \{}
//+------------------------------------------------------------------+
//| Destructor |
//+------------------------------------------------------------------+
CControlsDialog::~CControlsDialog(void)
 \{}
//+------------------------------------------------------------------+
// Create
//+------------------------------------------------------------------+
bool CControlsDialog::Create(const long chart,const string name,const int subwin,const
 \left\{ \right.if(!CAppDialog::Create(chart,name,subwin,x1,y1,x2,y2))
     return(false);
//--- create dependent controls
  if(!CreatePicture())
    return(false);
//--- succeed
 return(true);
 }
//+------------------------------------------------------------------+
//| Create the "Picture" |
//+------------------------------------------------------------------+
bool CControlsDialog::CreatePicture(void)
 \left\{ \right.//--- coordinates
  int x1=INDENT LEFT;
  int y1=INDENT TOP+(EDIT HEIGHT+CONTROLS GAP Y);
  int x2=x1+32;
  int y2=y1+32;
//---<sub>create</sub>if(!m_picture.Create(m_chart_id,m_name+"Picture",m_subwin,x1,y1,x2,y2))
     return(false);
//--- установим имя bmp-файлов для отображения элемента управления CPicture
  m_picture.BmpName("\\Images\\euro.bmp");
  if(!Add(m_picture))
     return(false);
//--- succeed
  return(true);
  }
//+------------------------------------------------------------------+
//| Event handler |
//+------------------------------------------------------------------+
void CControlsDialog::OnClickPicture(void)
```
6488

```
MOI
```

```
\left\{ \begin{array}{c} \end{array} \right.Comment( FUNCTION );
 }
//+------------------------------------------------------------------+
//| Global Variables |
//+------------------------------------------------------------------+
CControlsDialog ExtDialog;
//+------------------------------------------------------------------+
//| Expert initialization function |
//+------------------------------------------------------------------+
int OnInit()
\left\{ \begin{array}{c} \end{array} \right.//--- create application dialog
  if(!ExtDialog.Create(0,"Controls",0,40,40,380,344))
     return(INIT_FAILED);
//--- run application
  ExtDialog.Run();
//--- succeed
 return(INIT_SUCCEEDED);
 }
//+------------------------------------------------------------------+
//| Expert deinitialization function |
//+------------------------------------------------------------------+
void OnDeinit(const int reason)
 \{//--- очистим комментарии
 Comment("");
//--- destroy dialog
 ExtDialog.Destroy(reason);
 }
//+------------------------------------------------------------------+
//| Expert chart event function |
//+------------------------------------------------------------------+
void OnChartEvent(const int id, \frac{1}{4} // event ID
                  const long& lparam, // event parameter of the long type
                  const double& dparam, // event parameter of the double type
                   const string& sparam) // event parameter of the string type
  {
  ExtDialog.ChartEvent(id, lparam, dparam, sparam);
 }
```
# <span id="page-6488-0"></span>**Create**

Создает элемент управления CPicture.

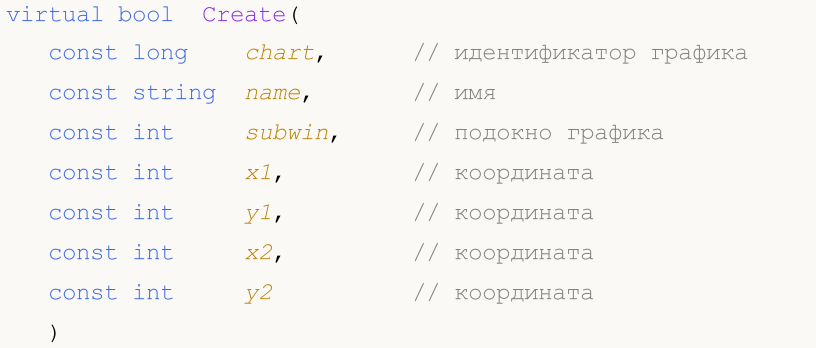

### Параметры

chart

[in] Идентификатор графика, на котором создается элемент управления.

name

[in] Уникальное имя элемента управления.

#### subwin

[in] Подокно графика, в котором создается элемент управления.

x1

[in] Значение координаты X левой верхней точки.

### y1

[in] Значение координаты Y левой верхней точки.

### x2

[in] Значение координаты X правой нижней точки.

### y2

[in] Значение координаты Y правой нижней точки.

### Возвращаемое значение

6490

# <span id="page-6489-0"></span>Border (метод Get)

Получает значение свойства "Border" (ширина рамки) элемента управления CPicture.

int Border() const

#### Возвращаемое значение

Значение свойства "Border".

# Border (метод Set)

Устанавливает значение свойства "Border" (ширина рамки) элемента управления CPicture.

```
bool Border(
  const int value // значение
  )
```
#### Параметры

value

[in] Новое значение свойства "Border".

#### Возвращаемое значение

6491

# <span id="page-6490-0"></span>BmpName (метод Get)

Получает имя bmp-файла для отображения элемента управления CPicture.

string BmpName() const

#### Возвращаемое значение

Имя bmp-файла для отображения элемента.

# BmpName (метод Set)

Устанавливает имя bmp-файла для отображения элемента управления CPicture.

```
bool BmpName(
  const string name // имя файла
   \, ) \,
```
#### Параметры

name

[in] Имя bmp-файла для отображения элемента.

#### Возвращаемое значение

# <span id="page-6491-0"></span>**OnCreate**

Виртуальный обработчик внутреннего события "Create" (создание) элемента управления CPicture.

virtual bool OnCreate()

#### Возвращаемое значение

**MOL5** 

# <span id="page-6492-0"></span>**OnShow**

Виртуальный обработчик внутреннего события "Show" (отображение) элемента управления CPicture.

virtual bool OnShow()

Возвращаемое значение

# <span id="page-6493-0"></span>**OnHide**

Виртуальный обработчик внутреннего события "Hide" (сокрытие) элемента управления CPicture.

virtual bool OnHide()

#### Возвращаемое значение

**MOL5** 

# <span id="page-6494-0"></span>**OnMove**

Виртуальный обработчик внутреннего события "Move" (перемещение) элемента управления CPicture.

virtual bool OnMove()

Возвращаемое значение

**MOL5** 

# <span id="page-6495-0"></span>**OnChange**

Виртуальный обработчик внутреннего события "Change" (изменение) элемента управления CPicture.

virtual bool OnChange()

Возвращаемое значение

# Класс СScroll

Класс CScroll является базовым классом для создания полос прокрутки.

### Описание

Класс CScroll является комбинированным элементом управления, содержащим базовые механизмы для создания полос прокрутки. Базовый класс непосредственно не используется, функциональную нагрузку несут только его наследники - классы [CScrollV](#page-6516-0) и [CScrollH](#page-6531-0).

## Декларация

class CScroll : public CWndContainer

### Заголовок

#include <Controls\Scrolls.mqh>

### Иерархия наследования

[CObject](#page-3660-0)

[CWnd](#page-6269-0)

**[CWndContainer](#page-6357-0)** 

CScroll

Прямые потомки

[CScrollH](#page-6531-0), [CScrollV](#page-6516-0)

### Методы класса по группам

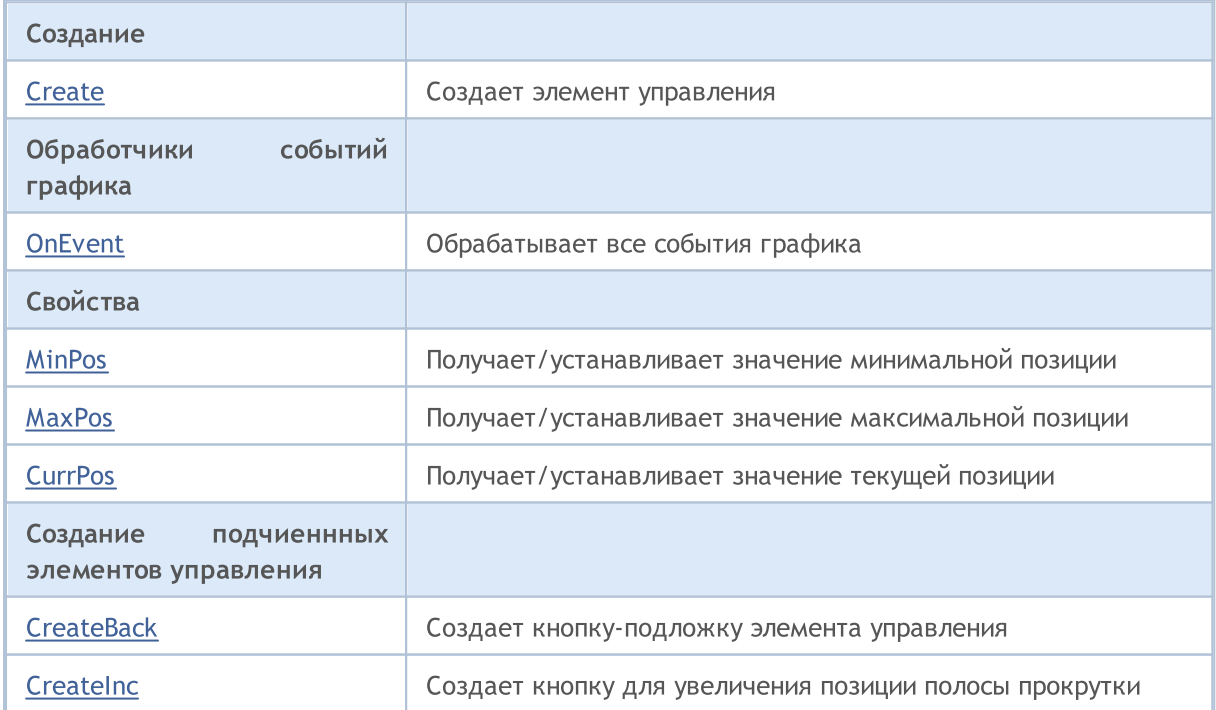

6497

# **MOL5**

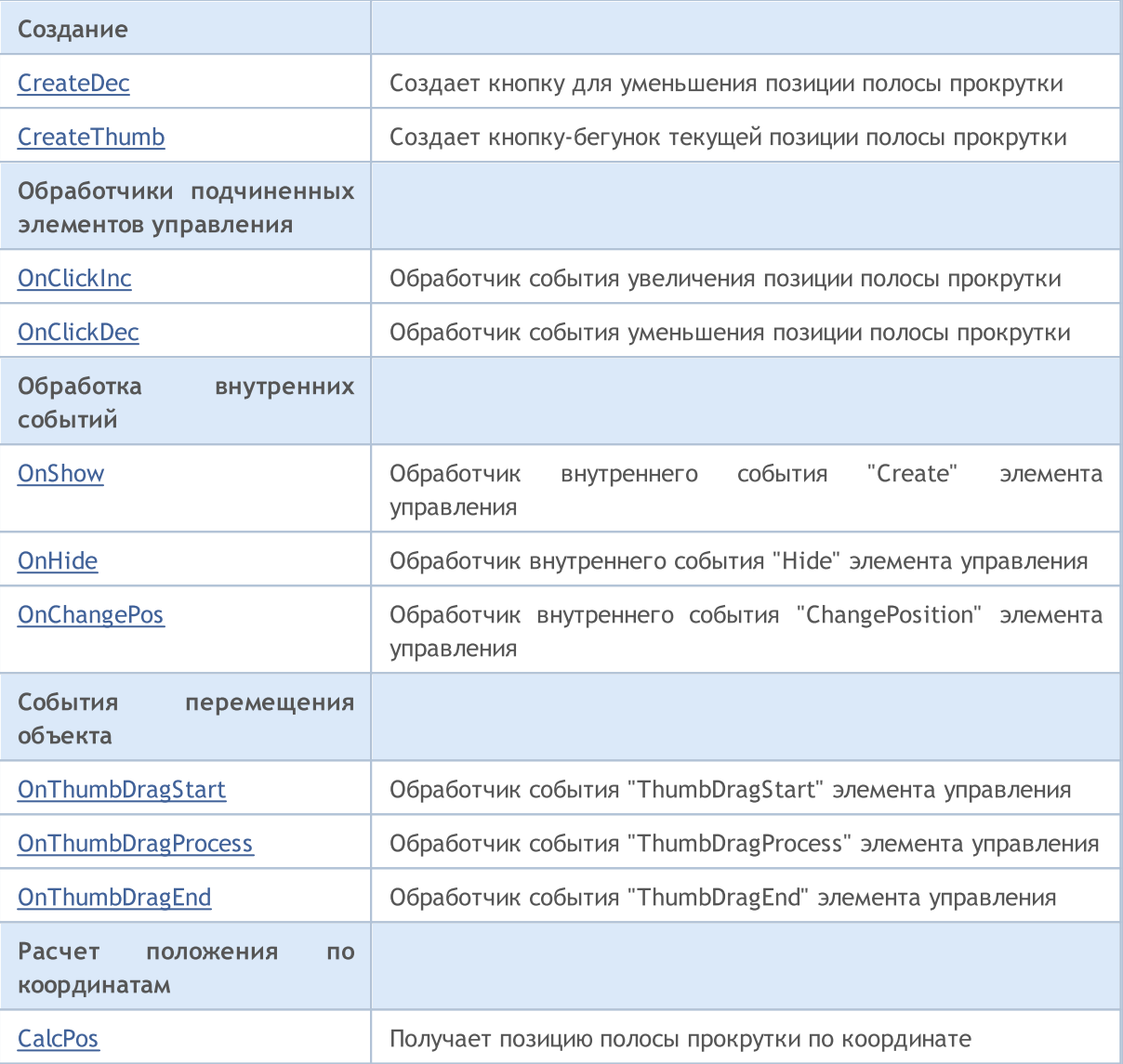

#### Методы унаследованные от CObject

Prev, Prev, Next, Next, [Type,](#page-3671-0) [Compare](#page-3665-0)

### Методы унаследованные от CWnd

[Name,](#page-6277-0) [ControlsTotal](#page-6278-0), [Control](#page-6279-0), [Rect,](#page-6281-0) [Left](#page-6282-0), [Left](#page-6282-0), [Top](#page-6283-0), [Top,](#page-6283-0) [Right,](#page-6284-0) [Right,](#page-6284-0) [Bottom,](#page-6285-0) [Bottom](#page-6285-0), [Width](#page-6286-0), [Width](#page-6286-0), [Height](#page-6287-0), Height, Size, Size, Size, [Contains,](#page-6291-0) Contains, [Alignment,](#page-6292-0) [Align](#page-6293-0), [Id](#page-6294-0), [IsEnabled](#page-6295-0), [IsVisible](#page-6298-0), [Visible](#page-6299-0), [IsActive](#page-6302-0), [Activate,](#page-6303-0) [Deactivate,](#page-6304-0) [StateFlags](#page-6305-0), [StateFlags,](#page-6305-0) [StateFlagsSet,](#page-6306-0) [StateFlagsReset,](#page-6307-0) [PropFlags](#page-6308-0), [PropFlags](#page-6308-0), [PropFlagsSet](#page-6309-0), [PropFlagsReset,](#page-6310-0) [MouseX](#page-6311-0), [MouseX](#page-6311-0), [MouseY,](#page-6312-0) [MouseY](#page-6312-0), [MouseFlags](#page-6313-0), [MouseFlags](#page-6313-0), [MouseFocusKill](#page-6314-0), BringToTop

### Методы унаследованные от CWndContainer

[Destroy](#page-6359-0), [OnMouseEvent](#page-6361-0), [ControlsTotal,](#page-6362-0) [Control,](#page-6363-0) [ControlFind,](#page-6364-0) [MouseFocusKill,](#page-6374-0) [Add](#page-6365-0), [Add](#page-6365-0), [Delete,](#page-6366-0) [Delete,](#page-6366-0) [Move,](#page-6367-0) [Move,](#page-6367-0) [Shift,](#page-6368-0) [Id,](#page-6369-0) [Enable,](#page-6370-0) [Disable](#page-6371-0), [Show](#page-6372-0), [Hide](#page-6373-0), [Save](#page-6375-0), [Load](#page-6376-0)

# <span id="page-6498-0"></span>**Create**

6499

Создает элемент управления CScroll.

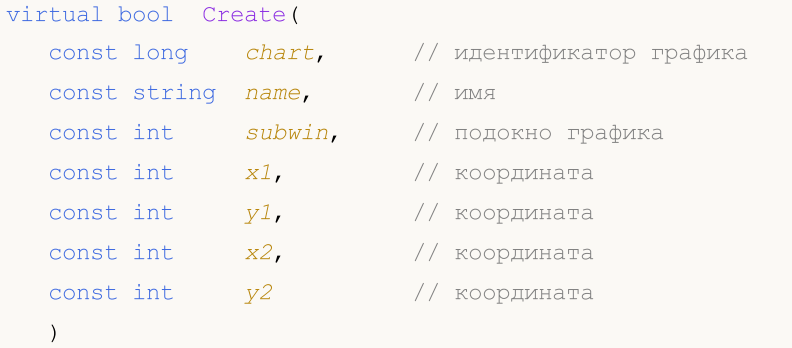

#### Параметры

chart

[in] Идентификатор графика, на котором создается элемент управления.

name

[in] Уникальное имя элемента управления.

#### subwin

[in] Подокно графика, в котором создается элемент управления.

x1

[in] Значение координаты X левой верхней точки.

### y1

[in] Значение координаты Y левой верхней точки.

### x2

[in] Значение координаты X правой нижней точки.

### y2

[in] Значение координаты Y правой нижней точки.

### Возвращаемое значение

## <span id="page-6499-0"></span>**OnEvent**

#### Обрабатывает все события графика.

```
virtual bool OnEvent(
 const int id, // идентификатор
 const long& lparam, // параметр
  const double& dparam, // параметр
  const string& sparam // параметр
  \, ) \,
```
#### Параметры

id

[in] Идентификатор события.

lparam

[in] Ссылка на параметр события типа [long](#page-81-0).

dparam

[in] Ссылка на параметр события типа [double.](#page-94-0)

sparam

 $[$ in $]$  Ссылка на параметр события типа [string.](#page-101-0)

### Возвращаемое значение

true - если событие обработано, иначе - false.

**MOL5** 

**MOL5** 

# <span id="page-6500-0"></span>MinPos (метод Get)

Получает значение параметра "MinPos" (минимальная позиция) элемента управления CScroll.

int MinPos() const

### Возвращаемое значение

Значение параметра "MinPos".

# MinPos (метод Set)

Устанавливает значение параметра "MinPos" (минимальная позиция) элемента управления CScroll.

```
void MinPos(
  const int value // значение
   \, ) \,
```
#### Параметры

value

[in] Новое значение параметра "MinPos".

#### Возвращаемое значение

Нет.

6502

**MOL5** 

# <span id="page-6501-0"></span>MaxPos (метод Get)

Получает значение параметра "MaxPos" (максимальная позиция) элемента управления CScroll.

int MaxPos() const

#### Возвращаемое значение

Значение параметра "MaxPos".

# MaxPos (метод Set)

Устанавливает значение параметра "MaxPos" (максимальная позиция) элемента управления CScroll.

```
void MaxPos(
  const int value // значение
  )
```
#### Параметры

value

[in] Новое значение параметра "MaxPos".

#### Возвращаемое значение

Нет.

6503

**MOL5** 

# <span id="page-6502-0"></span>CurrPos (метод Get)

Получает значение параметра "CurrPos" (текущая позиция) элемента управления CScroll.

int CurrPos() const

#### Возвращаемое значение

Значение параметра "CurrPos".

# CurrPos (метод Set)

Устанавливает значение параметра "CurrPos" (текущая позиция) элемента управления CScroll.

```
void CurrPos(
  const int value // значение
  )
```
#### Параметры

value

[in] Новое значение параметра "CurrPos".

#### Возвращаемое значение

Нет.

# <span id="page-6503-0"></span>**CreateBack**

Создает кнопку-подложку элемента управления CScroll.

virtual bool CreateBack()

#### Возвращаемое значение

# <span id="page-6504-0"></span>**CreateInc**

6505

Создает кнопку для увеличения позиции полосы прокрутки CScroll.

virtual bool CreateInc()

#### Возвращаемое значение

# <span id="page-6505-0"></span>**CreateDec**

6506

Создает кнопку для уменьшения позиции полосы прокрутки CScroll.

virtual bool CreateDec()

#### Возвращаемое значение

## <span id="page-6506-0"></span>**CreateThumb**

6507

Создает кнопку-бегунок текущей позиции полосы прокрутки CScroll.

virtual bool CreateThumb()

#### Возвращаемое значение

# <span id="page-6507-0"></span>**OnClickInc**

Виртуальный обработчик внутреннего события "ClickInc" (клик мыши на ползунок увеличения значения позиции) элемента управления CScroll.

virtual bool OnClickInc()

#### Возвращаемое значение

# <span id="page-6508-0"></span>**OnClickDec**

Виртуальный обработчик внутреннего события "ClickDec" (клик мыши на ползунок уменьшения значения позиции) элемента управления CScroll.

virtual bool OnClickDec()

#### Возвращаемое значение

# <span id="page-6509-0"></span>**OnShow**

Виртуальный обработчик внутреннего события "Show" (отображение) элемента управления CScroll.

virtual bool OnShow()

#### Возвращаемое значение

# <span id="page-6510-0"></span>**OnHide**

Виртуальный обработчик внутреннего события "Hide" (сокрытие) элемента управления CScroll.

virtual bool OnHide()

#### Возвращаемое значение

# <span id="page-6511-0"></span>**OnChangePos**

6512

Виртуальный обработчик внутреннего события "ChangePos" (изменение позиции) элемента управления CScroll.

virtual bool OnChangePos()

### Возвращаемое значение

true - если событие обработано, иначе - false.

## Примечание

Метод базового класса не выполняет никаких действий и всегда возвращает true.

6513

MOL5

# <span id="page-6512-0"></span>**OnThumbDragStart**

Виртуальный обработчик события "ThumbDragStart" (начало операции перетаскивания) элемента управления CScroll.

virtual bool OnThumbDragStart()

## Возвращаемое значение

true - если событие обработано, иначе - false.

## Примечание

Событие "ThumbDragStart" происходит при начале операции перетаскивания элемента управления.

**MOL5** 

# <span id="page-6513-0"></span>**OnThumbDragProcess**

Виртуальный обработчик события "ThumbDragProcess" (операция перетаскивания) элемента управления CScroll.

```
virtual bool OnThumbDragProcess(
   const int x, \frac{1}{x} координата x
   const int y // координата у
   \lambda
```
#### Параметры

x

[in] Текущее значение координаты X курсора мыши.

y

[in] Текущее значение координаты Y курсора мыши.

#### Возвращаемое значение

true - если событие обработано, иначе - false.

#### Примечание

Событие "ThumbDragProcess" происходит при перемещении элемента управления.

MOL5

# <span id="page-6514-0"></span>OnThumbDragEnd

Виртуальный обработчик события "ThumbDragEnd" (завершение операции перетаскивания) элемента управления CScroll.

virtual bool OnThumbDragEnd()

#### Возвращаемое значение

true - если событие обработано, иначе - false.

#### Примечание

Событие "ThumbDragEnd" происходит по завершении операции перетаскивания элемента управления.

## <span id="page-6515-0"></span>**CalcPos**

6516

Получает позицию полосы прокрутки элемента управления CScroll по координате.

```
virtual int CalcPos(
  const int coord // координата
  )
```
### Параметры

coord

[in] Координата позиции прокрутки.

#### Возвращаемое значение

Значение позиции полосы прокрутки.
**MOL5** 

# Класс СScrollV

Класс CScrollV является классом комбинированного элемента управления "Вертикальная полоса прокрутки".

### Описание

Класс CScrollV предназначен для создания вертикальных полос прокрутки.

### Декларация

class CScrollV : public CScroll

### Заголовок

#include <Controls\Scrolls.mqh>

### Иерархия наследования

[CObject](#page-3660-0)

**[CWnd](#page-6269-0)** 

[CWndContainer](#page-6357-0)

**[CScroll](#page-6496-0)** 

CScrollV

Результат работы представленного ниже [кода:](#page-6517-0)

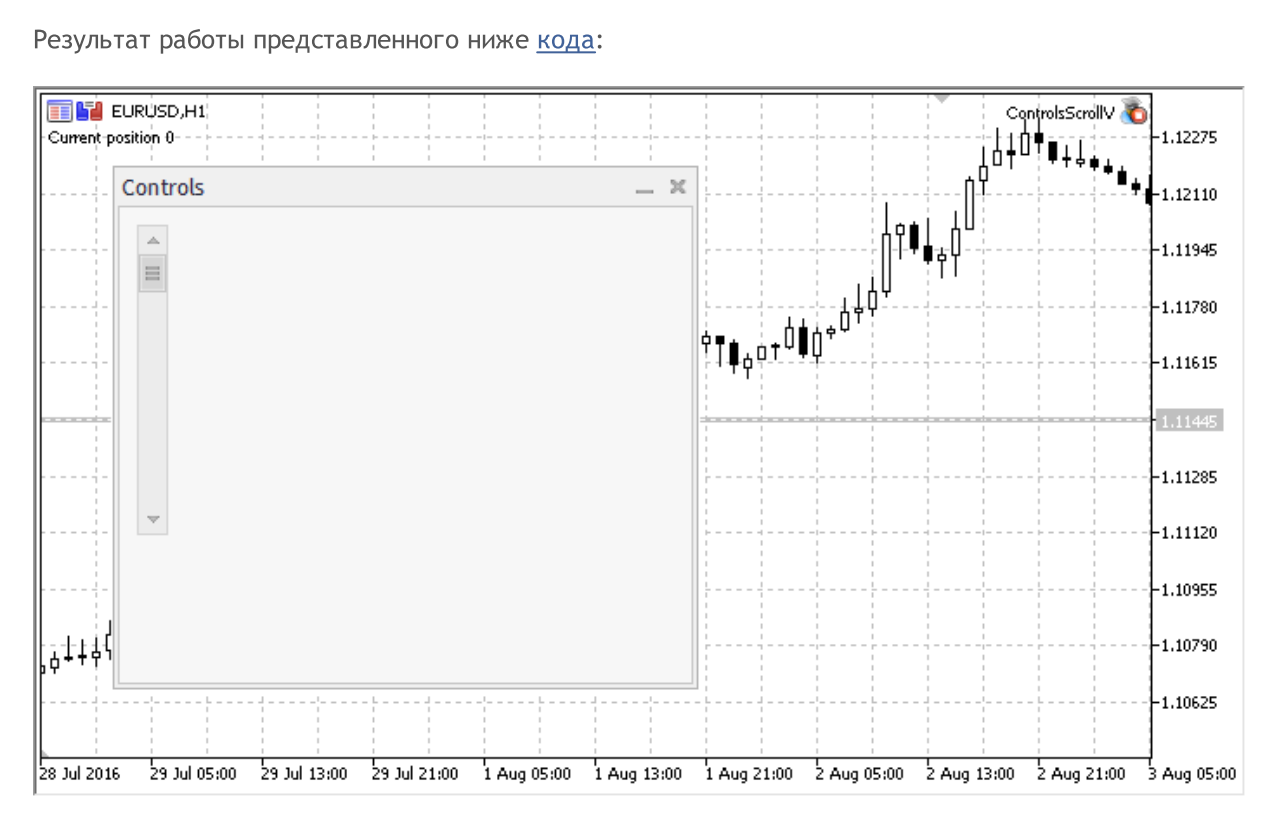

### Методы класса по группам

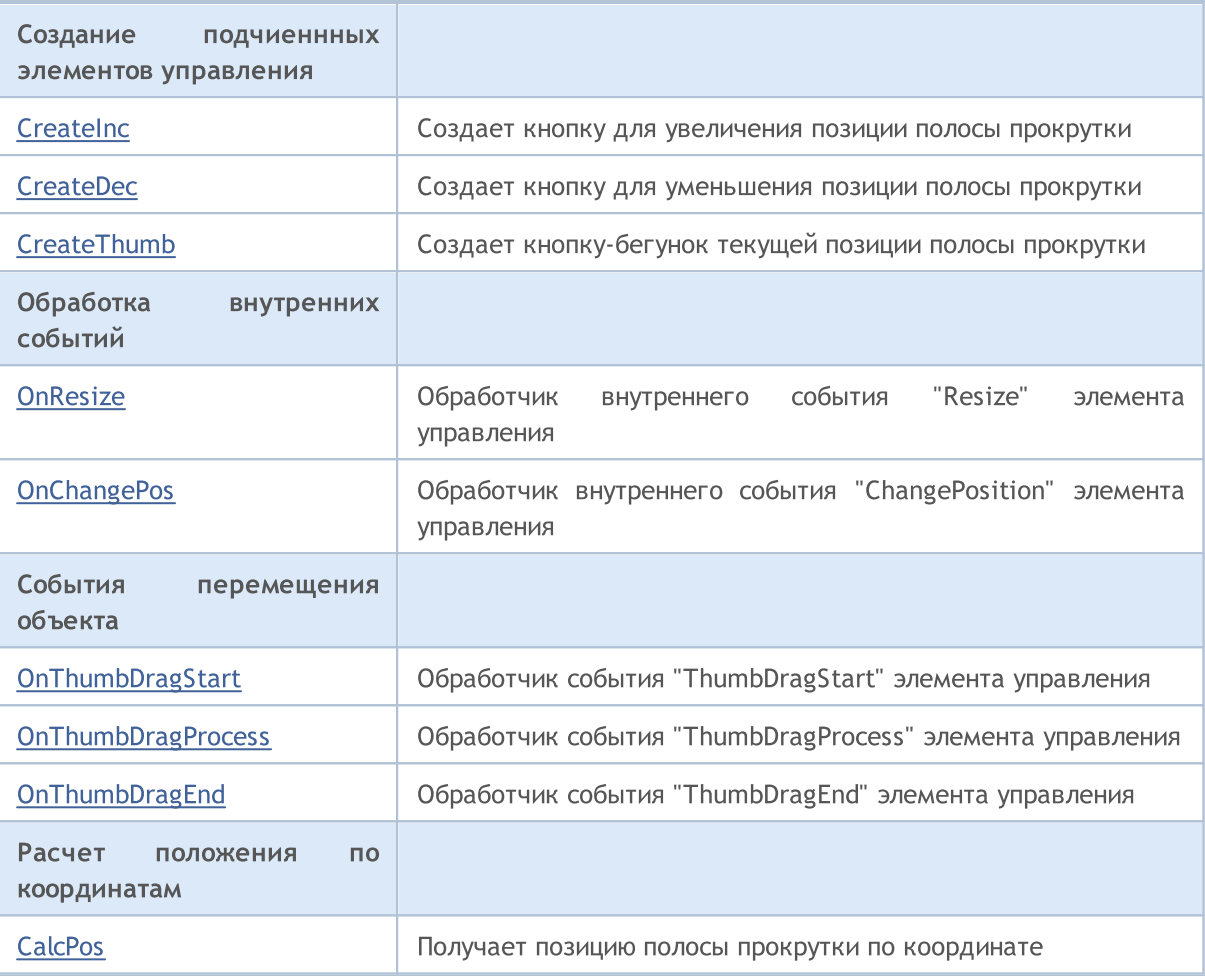

### Методы унаследованные от CObject

Prev, Prev, Next, Next, [Type,](#page-3671-0) [Compare](#page-3665-0)

### Методы унаследованные от CWnd

[Name,](#page-6277-0) [ControlsTotal](#page-6278-0), [Control](#page-6279-0), [Rect,](#page-6281-0) [Left](#page-6282-0), [Left](#page-6282-0), [Top](#page-6283-0), [Top,](#page-6283-0) [Right,](#page-6284-0) [Right,](#page-6284-0) [Bottom,](#page-6285-0) [Bottom](#page-6285-0), [Width](#page-6286-0), [Width](#page-6286-0), [Height](#page-6287-0), Height, Size, Size, Size, [Contains,](#page-6291-0) Contains, [Alignment,](#page-6292-0) [Align](#page-6293-0), [Id](#page-6294-0), [IsEnabled](#page-6295-0), [IsVisible](#page-6298-0), [Visible](#page-6299-0), [IsActive](#page-6302-0), [Activate,](#page-6303-0) [Deactivate,](#page-6304-0) [StateFlags](#page-6305-0), [StateFlags,](#page-6305-0) [StateFlagsSet,](#page-6306-0) [StateFlagsReset,](#page-6307-0) [PropFlags](#page-6308-0), [PropFlags](#page-6308-0), [PropFlagsSet](#page-6309-0), [PropFlagsReset,](#page-6310-0) [MouseX](#page-6311-0), [MouseX](#page-6311-0), [MouseY,](#page-6312-0) [MouseY](#page-6312-0), [MouseFlags](#page-6313-0), [MouseFlags](#page-6313-0), [MouseFocusKill](#page-6314-0), BringToTop

### Методы унаследованные от CWndContainer

[Destroy](#page-6359-0), [OnMouseEvent](#page-6361-0), [ControlsTotal,](#page-6362-0) [Control,](#page-6363-0) [ControlFind,](#page-6364-0) [MouseFocusKill,](#page-6374-0) [Add](#page-6365-0), [Add](#page-6365-0), [Delete,](#page-6366-0) [Delete,](#page-6366-0) [Move,](#page-6367-0) [Move,](#page-6367-0) [Shift,](#page-6368-0) [Id,](#page-6369-0) [Enable,](#page-6370-0) [Disable](#page-6371-0), [Show](#page-6372-0), [Hide](#page-6373-0), [Save](#page-6375-0), [Load](#page-6376-0)

#### Методы унаследованные от CScroll

[Create](#page-6498-0), [OnEvent,](#page-6499-0) [MinPos](#page-6500-0), [MinPos,](#page-6500-0) [MaxPos,](#page-6501-0) [MaxPos](#page-6501-0), [CurrPos,](#page-6502-0) [CurrPos](#page-6502-0)

#### <span id="page-6517-0"></span>Пример создания панели с вертикальным скроллом:

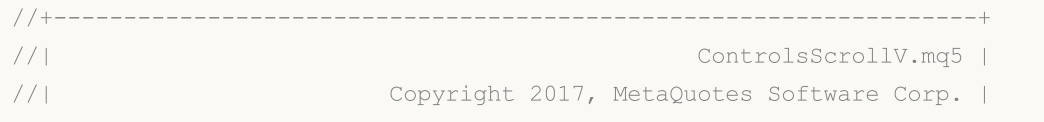

Стандартная библиотека

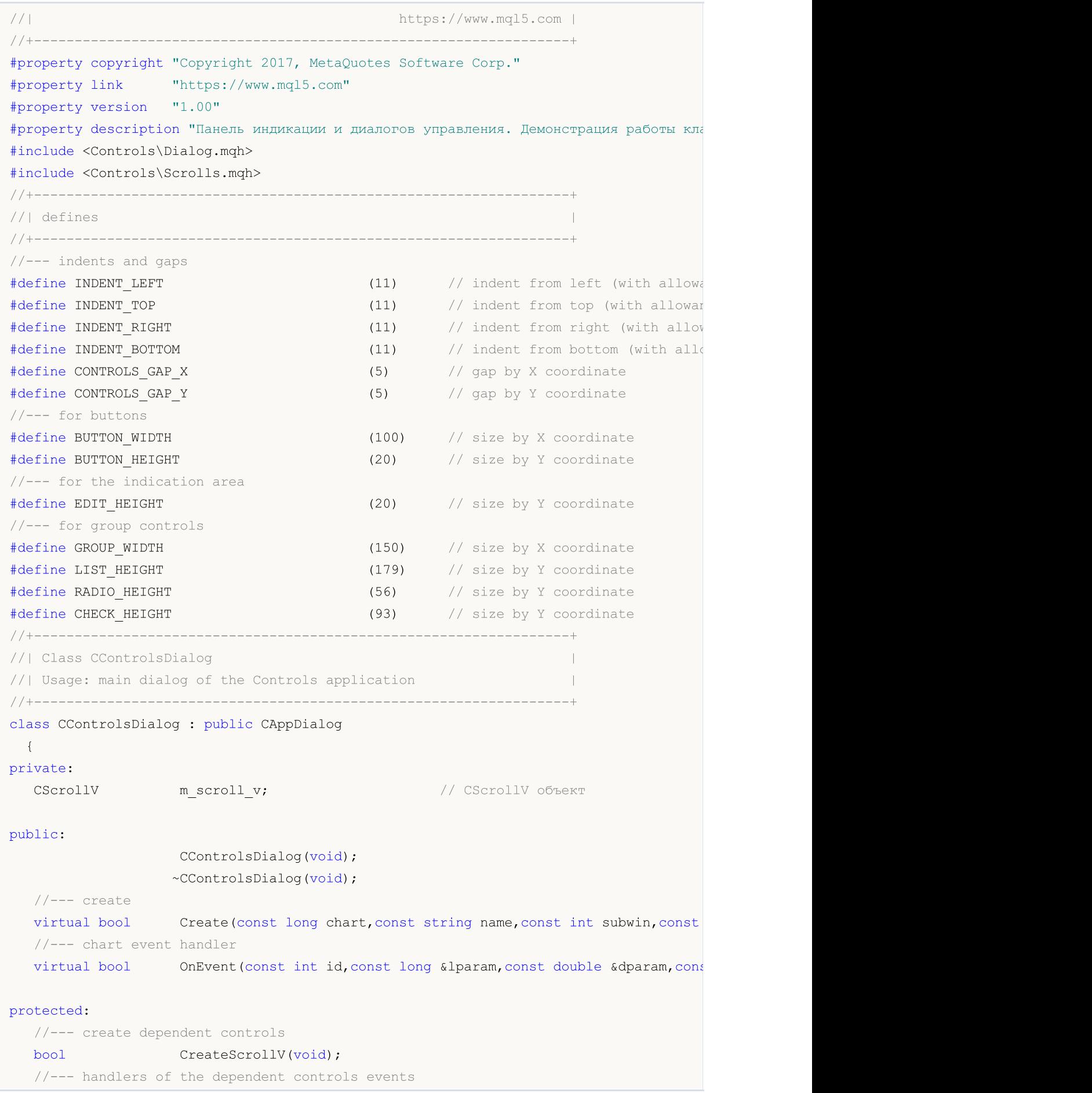

Стандартная библиотека

```
void OnScrollInc(void);
  void OnScrollDec(void);
  };
//+------------------------------------------------------------------+
//| Event Handling |
//+------------------------------------------------------------------+
EVENT_MAP_BEGIN(CControlsDialog)
ON EVENT(ON SCROLL INC, m scroll v, OnScrollInc)
ON_EVENT(ON_SCROLL_DEC, m_scroll_v,OnScrollDec)
EVENT_MAP_END(CAppDialog)<br>//+-----------------------
                            //+------------------------------------------------------------------+
//| Constructor |
//+------------------------------------------------------------------+
CControlsDialog::CControlsDialog(void)
 {
 }
//+------------------------------------------------------------------+
//| Destructor |
//+------------------------------------------------------------------+
CControlsDialog::~CControlsDialog(void)
 \left\{\right\}}
//+------------------------------------------------------------------+
//| Create
//+------------------------------------------------------------------+
bool CControlsDialog::Create(const long chart,const string name,const int subwin,const
 \{if(!CAppDialog::Create(chart,name,subwin,x1,y1,x2,y2))
     return(false);
//--- create dependent controls
  if(!CreateScrollV())
     return(false);
//--- succeed
  return(true);
  }
//+------------------------------------------------------------------+
//| Create the CScrollsV object |
//+------------------------------------------------------------------+
bool CControlsDialog::CreateScrollV(void)
 \left\{ \right.//--- coordinates
  int x1=INDENT LEFT;
  int y1=INDENT TOP;
  int x2=x1+18;
  int y2=y1+LIST HEIGHT;
//---<sub>create</sub>if(!m_scroll_v.Create(m_chart_id,m_name+"ScrollV",m_subwin,x1,y1,x2,y2))
      return(false);
//--- set up the scrollbar
```

```
m_scroll_v.MinPos(0);
//--- set up the scrollbar
  m_scroll_v.MaxPos(10);
  if(!Add(m_scroll_v))
     return(false);
  Comment ("Позиция полосы прокрутки ", m_scroll_v.CurrPos());
//--- succeed
  return(true);
  }
//+------------------------------------------------------------------+
//| Event handler |
//+------------------------------------------------------------------+
void CControlsDialog::OnScrollInc(void)
 {
  Comment ("Позиция полосы прокрутки ", m_scroll_v.CurrPos());
 }
//+------------------------------------------------------------------+
//| Event handler |
//+------------------------------------------------------------------+
void CControlsDialog::OnScrollDec(void)
 \left\{ \begin{array}{c} 1 \\ 1 \end{array} \right\}Comment ("Позиция полосы прокрутки ", m scroll v.CurrPos());
 }
//+------------------------------------------------------------------+
//| Global Variables |
//+------------------------------------------------------------------+
CControlsDialog ExtDialog;
//+------------------------------------------------------------------+
//| Expert initialization function |
//+------------------------------------------------------------------+
int OnInit()
 \{//--- create application dialog
  if(!ExtDialog.Create(0,"Controls",0,40,40,380,344))
     return(INIT_FAILED);
//--- run application
  ExtDialog.Run();
//--- succeed
  return(INIT_SUCCEEDED);
 }
//+------------------------------------------------------------------+
//| Expert deinitialization function |
//+------------------------------------------------------------------+
void OnDeinit(const int reason)
 \left\{\right\}//--- очистим комментарии
 Comment("");
//--- destroy dialog
  ExtDialog.Destroy(reason);
```

```
}
//+------------------------------------------------------------------+
//| Expert chart event function |
//+------------------------------------------------------------------+
void OnChartEvent(const int id, \frac{1}{2} // event ID
                const long& lparam, // event parameter of the long type
                const double& dparam, // event parameter of the double type
                const string& sparam) // event parameter of the string type
 \left\{ \right.ExtDialog.ChartEvent(id,lparam,dparam,sparam);
 }
```
# <span id="page-6522-0"></span>**CreateInc**

6523

Создает кнопку для увеличения позиции полосы прокрутки CScrollV.

virtual bool CreateInc()

### Возвращаемое значение

# <span id="page-6523-0"></span>**CreateDec**

Создает кнопку для уменьшения позиции полосы прокрутки CScrollV.

virtual bool CreateDec()

### Возвращаемое значение

# <span id="page-6524-0"></span>**CreateThumb**

6525

Создает кнопку-бегунок текущей позиции полосы прокрутки CScrollV.

virtual bool CreateThumb()

### Возвращаемое значение

# <span id="page-6525-0"></span>**OnResize**

Виртуальный обработчик внутреннего события "Resize" (изменение размеров) элемента управления CScrollV.

virtual bool OnResize()

### Возвращаемое значение

true - если событие обработано, иначе - false.

# <span id="page-6526-0"></span>**OnChangePos**

Виртуальный обработчик внутреннего события "ChangePos" (изменение позиции) элемента управления CScrollV.

virtual bool OnChangePos()

Возвращаемое значение

true - если событие обработано, иначе - false.

6528

MOL5

# <span id="page-6527-0"></span>**OnThumbDragStart**

Виртуальный обработчик события "ThumbDragStart" (начало операции перетаскивания) элемента управления CScrollV.

virtual bool OnThumbDragStart()

#### Возвращаемое значение

true - если событие обработано, иначе - false.

#### Примечание

Событие "ThumbDragStart" происходит при начале операции перетаскивания элемента управления.

**MOL5** 

# <span id="page-6528-0"></span>**OnThumbDragProcess**

Виртуальный обработчик события "ThumbDragProcess" (операция перетаскивания) элемента управления CScrollV.

```
virtual bool OnThumbDragProcess(
   const int x, \frac{1}{x} координата x
   const int y // координата у
   \lambda
```
#### Параметры

x

[in] Текущее значение координаты X курсора мыши.

y

[in] Текущее значение координаты Y курсора мыши.

#### Возвращаемое значение

true - если событие обработано, иначе - false.

#### Примечание

Событие "ThumbDragProcess" происходит при перемещении элемента управления.

MOL5

# <span id="page-6529-0"></span>OnThumbDragEnd

Виртуальный обработчик события "ThumbDragEnd" (завершение операции перетаскивания) элемента управления CScrollV.

virtual bool OnThumbDragEnd()

### Возвращаемое значение

true - если событие обработано, иначе - false.

#### Примечание

Событие "ThumbDragEnd" происходит по завершении операции перетаскивания элемента управления.

# <span id="page-6530-0"></span>**CalcPos**

6531

Получает позицию полосы прокрутки элемента управления CScrollV по координате.

```
virtual int CalcPos(
  const int coord // координата
  )
```
### Параметры

coord

[in] Координата позиции прокрутки.

### Возвращаемое значение

Значение позиции полосы прокрутки.

**MOL5** 

# Класс СScrollH

Класс CScrollH является классом комбинированного элемента управления "Горизонтальная полоса прокрутки".

### Описание

Класс CScrollH предназначен для создания горизонтальных полос прокрутки.

### Декларация

class CScrollH : public CScroll

### Заголовок

#include <Controls\Scrolls.mqh>

### Иерархия наследования

[CObject](#page-3660-0)

**[CWnd](#page-6269-0)** 

[CWndContainer](#page-6357-0)

**[CScroll](#page-6496-0)** 

**CScrollH** 

Результат работы представленного ниже [кода:](#page-6532-0)

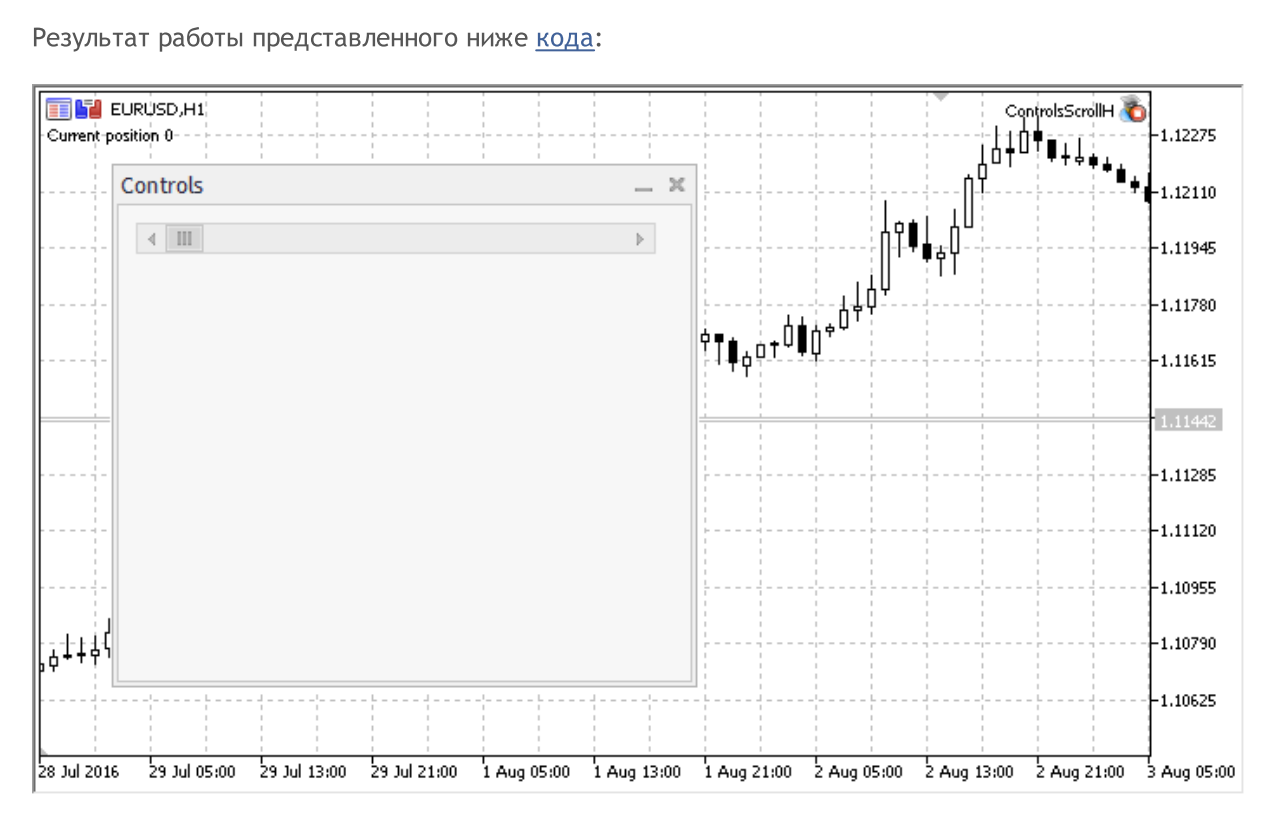

### Методы класса по группам

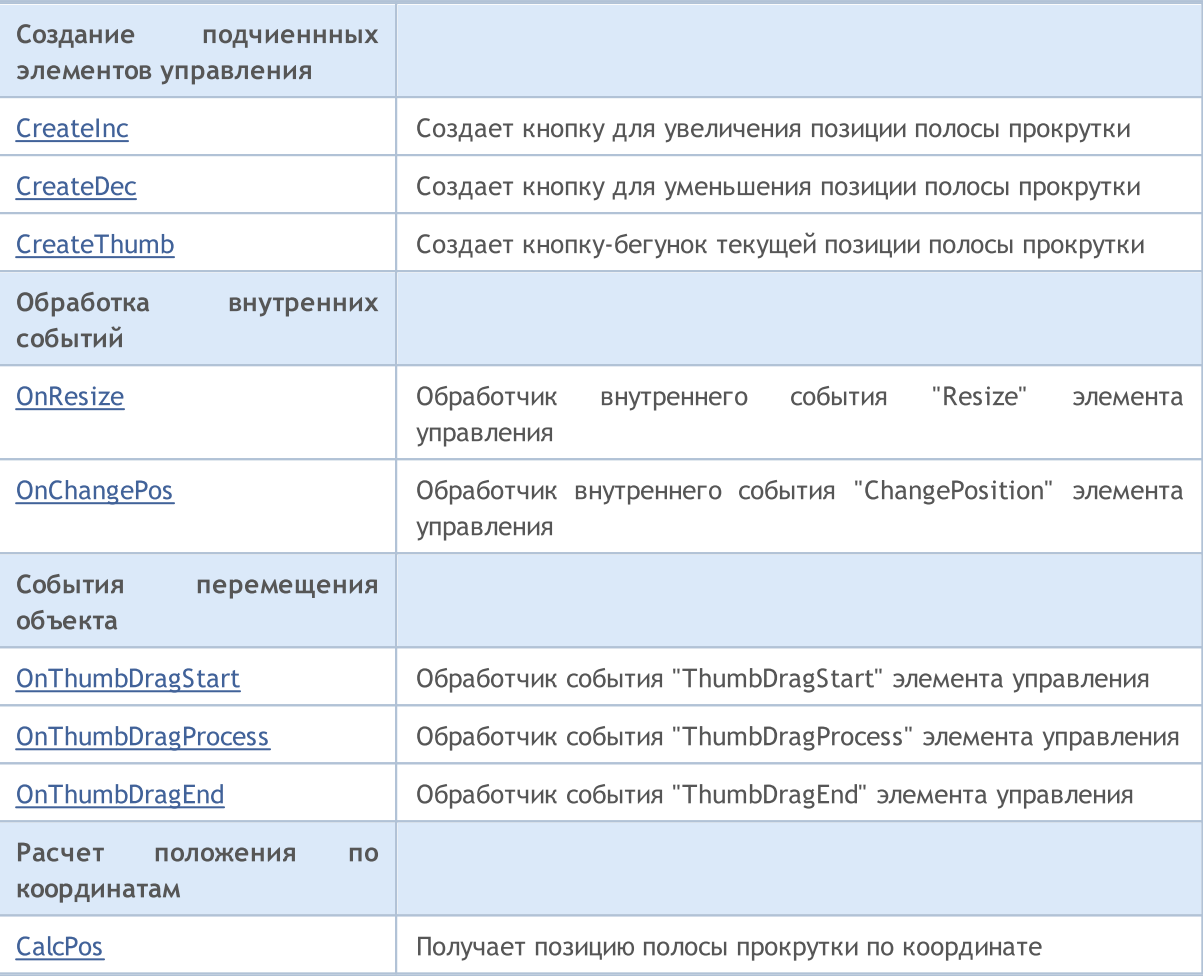

### Методы унаследованные от CObject

Prev, Prev, Next, Next, [Type,](#page-3671-0) [Compare](#page-3665-0)

### Методы унаследованные от CWnd

[Name,](#page-6277-0) [ControlsTotal](#page-6278-0), [Control](#page-6279-0), [Rect,](#page-6281-0) [Left](#page-6282-0), [Left](#page-6282-0), [Top](#page-6283-0), [Top,](#page-6283-0) [Right,](#page-6284-0) [Right,](#page-6284-0) [Bottom,](#page-6285-0) [Bottom](#page-6285-0), [Width](#page-6286-0), [Width](#page-6286-0), [Height](#page-6287-0), Height, Size, Size, Size, [Contains,](#page-6291-0) Contains, [Alignment,](#page-6292-0) [Align](#page-6293-0), [Id](#page-6294-0), [IsEnabled](#page-6295-0), [IsVisible](#page-6298-0), [Visible](#page-6299-0), [IsActive](#page-6302-0), [Activate,](#page-6303-0) [Deactivate,](#page-6304-0) [StateFlags](#page-6305-0), [StateFlags,](#page-6305-0) [StateFlagsSet,](#page-6306-0) [StateFlagsReset,](#page-6307-0) [PropFlags](#page-6308-0), [PropFlags](#page-6308-0), [PropFlagsSet](#page-6309-0), [PropFlagsReset,](#page-6310-0) [MouseX](#page-6311-0), [MouseX](#page-6311-0), [MouseY,](#page-6312-0) [MouseY](#page-6312-0), [MouseFlags](#page-6313-0), [MouseFlags](#page-6313-0), [MouseFocusKill](#page-6314-0), BringToTop

### Методы унаследованные от CWndContainer

[Destroy](#page-6359-0), [OnMouseEvent](#page-6361-0), [ControlsTotal,](#page-6362-0) [Control,](#page-6363-0) [ControlFind,](#page-6364-0) [MouseFocusKill,](#page-6374-0) [Add](#page-6365-0), [Add](#page-6365-0), [Delete,](#page-6366-0) [Delete,](#page-6366-0) [Move,](#page-6367-0) [Move,](#page-6367-0) [Shift,](#page-6368-0) [Id,](#page-6369-0) [Enable,](#page-6370-0) [Disable](#page-6371-0), [Show](#page-6372-0), [Hide](#page-6373-0), [Save](#page-6375-0), [Load](#page-6376-0)

#### Методы унаследованные от CScroll

[Create](#page-6498-0), [OnEvent,](#page-6499-0) [MinPos](#page-6500-0), [MinPos,](#page-6500-0) [MaxPos,](#page-6501-0) [MaxPos](#page-6501-0), [CurrPos,](#page-6502-0) [CurrPos](#page-6502-0)

#### <span id="page-6532-0"></span>Пример создания панели с горизонтальным скроллом:

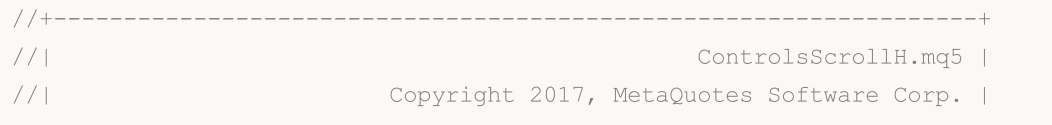

Стандартная библиотека

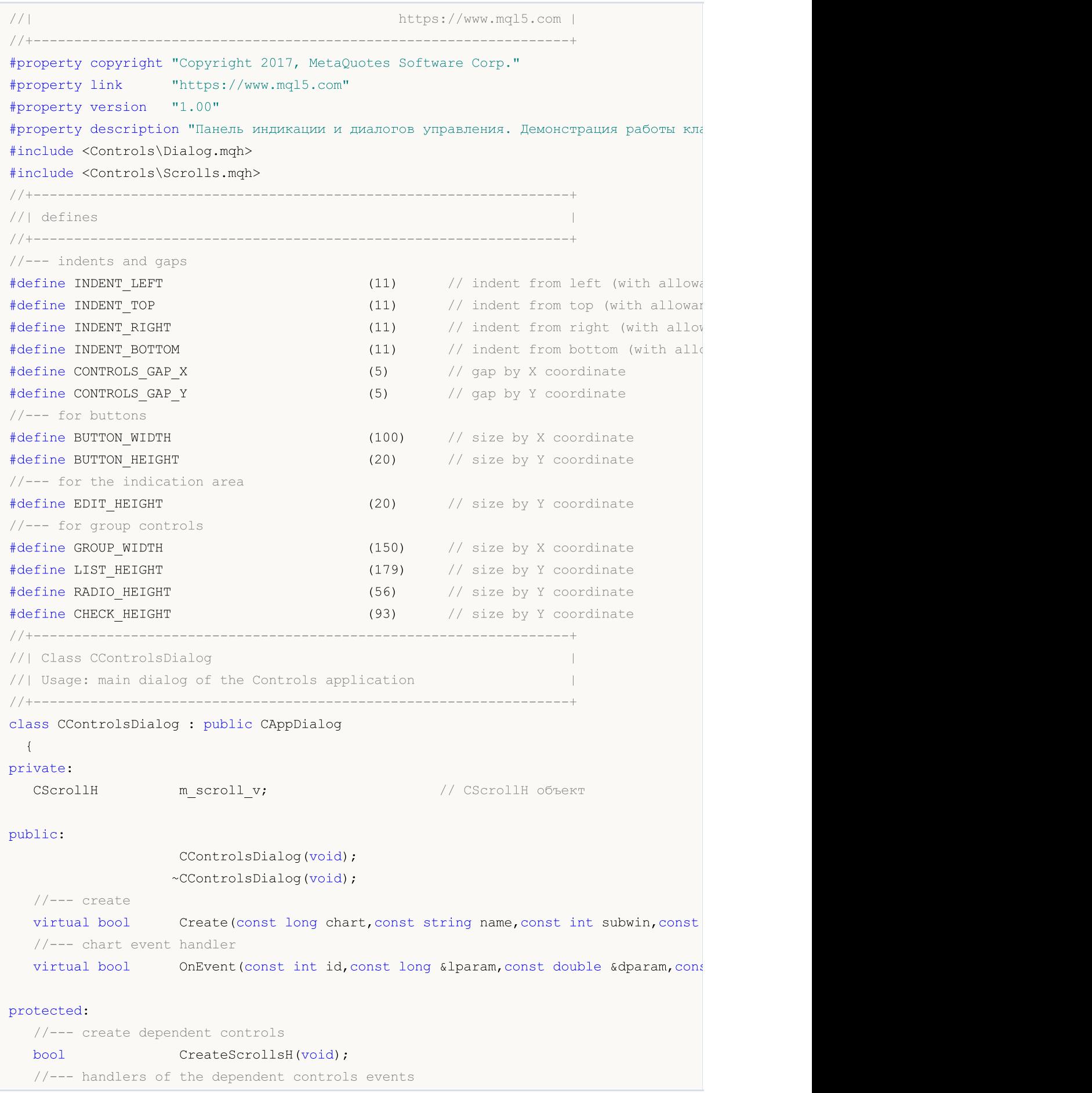

Стандартная библиотека

```
void OnScrollInc(void);
  void OnScrollDec(void);
  };
//+------------------------------------------------------------------+
//| Event Handling |
//+------------------------------------------------------------------+
EVENT_MAP_BEGIN(CControlsDialog)
ON EVENT(ON SCROLL INC, m scroll v, OnScrollInc)
ON_EVENT(ON_SCROLL_DEC, m_scroll_v,OnScrollDec)
EVENT_MAP_END(CAppDialog)<br>//+-----------------------
                            //+------------------------------------------------------------------+
//| Constructor |
//+------------------------------------------------------------------+
CControlsDialog::CControlsDialog(void)
 {
 }
//+------------------------------------------------------------------+
//| Destructor |
//+------------------------------------------------------------------+
CControlsDialog::~CControlsDialog(void)
 \left\{\right\}}
//+------------------------------------------------------------------+
// Create
//+------------------------------------------------------------------+
bool CControlsDialog::Create(const long chart,const string name,const int subwin,const
 \{if(!CAppDialog::Create(chart,name,subwin,x1,y1,x2,y2))
     return(false);
//--- create dependent controls
  if(!CreateScrollsH())
     return(false);
//--- succeed
  return(true);
  }
//+------------------------------------------------------------------+
//| Create the CScrollsH object |
//+------------------------------------------------------------------+
bool CControlsDialog::CreateScrollsH(void)
 \left\{ \right.//--- coordinates
  int x1=INDENT LEFT;
  int y1=INDENT TOP;
  int x2=x1+3*BUTTON WIDTH;
  int y2=y1+18;
//---<sub>create</sub>if(!m_scroll_v.Create(m_chart_id,m_name+"ScrollsH",m_subwin,x1,y1,x2,y2))
      return(false);
//--- set up the scrollbar
```

```
m_scroll_v.MinPos(0);
//--- set up the scrollbar
  m_scroll_v.MaxPos(10);
  if(!Add(m_scroll_v))
     return(false);
  Comment ("Позиция полосы прокрутки ", m_scroll_v.CurrPos());
//--- succeed
  return(true);
  }
//+------------------------------------------------------------------+
//| Event handler |
//+------------------------------------------------------------------+
void CControlsDialog::OnScrollInc(void)
 {
  Comment ("Позиция полосы прокрутки ", m_scroll_v.CurrPos());
 }
//+------------------------------------------------------------------+
//| Event handler |
//+------------------------------------------------------------------+
void CControlsDialog::OnScrollDec(void)
 \left\{ \begin{array}{c} 1 \\ 1 \end{array} \right\}Comment ("Позиция полосы прокрутки ", m scroll v.CurrPos());
 }
//+------------------------------------------------------------------+
//| Global Variables |
//+------------------------------------------------------------------+
CControlsDialog ExtDialog;
//+------------------------------------------------------------------+
//| Expert initialization function |
//+------------------------------------------------------------------+
int OnInit()
 \{//--- create application dialog
  if(!ExtDialog.Create(0,"Controls",0,40,40,380,344))
     return(INIT_FAILED);
//--- run application
  ExtDialog.Run();
//--- succeed
  return(INIT_SUCCEEDED);
 }
//+------------------------------------------------------------------+
//| Expert deinitialization function |
//+------------------------------------------------------------------+
void OnDeinit(const int reason)
 \left\{\right\}//--- очистим комментарии
 Comment("");
//--- destroy dialog
  ExtDialog.Destroy(reason);
```

```
}
//+------------------------------------------------------------------+
//| Expert chart event function |
//+------------------------------------------------------------------+
void OnChartEvent(const int id, \frac{1}{2} // event ID
                const long& lparam, // event parameter of the long type
                const double& dparam, // event parameter of the double type
                const string& sparam) // event parameter of the string type
 \left\{ \right.ExtDialog.ChartEvent(id,lparam,dparam,sparam);
 }
```
# <span id="page-6537-0"></span>**CreateInc**

6538

Создает кнопку для увеличения позиции полосы прокрутки CScrollH.

virtual bool CreateInc()

### Возвращаемое значение

# <span id="page-6538-0"></span>**CreateDec**

6539

Создает кнопку для уменьшения позиции полосы прокрутки CScrollH.

virtual bool CreateDec()

### Возвращаемое значение

# <span id="page-6539-0"></span>**CreateThumb**

6540

Создает кнопку-бегунок текущей позиции полосы прокрутки CScrollH.

virtual bool CreateThumb()

### Возвращаемое значение

# <span id="page-6540-0"></span>**OnResize**

Виртуальный обработчик внутреннего события "Resize" (изменение размеров) элемента управления CScrollH.

virtual bool OnResize()

Возвращаемое значение

true - если событие обработано, иначе - false.

# <span id="page-6541-0"></span>**OnChangePos**

Виртуальный обработчик внутреннего события "ChangePos" (изменение позиции) элемента управления CScrollH.

virtual bool OnChangePos()

Возвращаемое значение

true - если событие обработано, иначе - false.

6543

MOL5

# <span id="page-6542-0"></span>**OnThumbDragStart**

Виртуальный обработчик события "ThumbDragStart" (начало операции перетаскивания) элемента управления CScrollH.

virtual bool OnThumbDragStart()

### Возвращаемое значение

true - если событие обработано, иначе - false.

### Примечание

Событие "ThumbDragStart" происходит при начале операции перетаскивания элемента управления.

**MOL5** 

# <span id="page-6543-0"></span>**OnThumbDragProcess**

Виртуальный обработчик события "ThumbDragProcess" (операция перетаскивания) элемента управления CScrollH.

```
virtual bool OnThumbDragProcess(
   const int x, \frac{1}{x} координата x
   const int y // координата у
   \lambda
```
### Параметры

x

[in] Текущее значение координаты X курсора мыши.

y

[in] Текущее значение координаты Y курсора мыши.

### Возвращаемое значение

true - если событие обработано, иначе - false.

### Примечание

Событие "ThumbDragProcess" происходит при перемещении элемента управления.

MOL5

# <span id="page-6544-0"></span>OnThumbDragEnd

Виртуальный обработчик события "ThumbDragEnd" (завершение операции перетаскивания) элемента управления CScrollH.

virtual bool OnThumbDragEnd()

### Возвращаемое значение

true - если событие обработано, иначе - false.

#### Примечание

Событие "ThumbDragEnd" происходит по завершении операции перетаскивания элемента управления.

# <span id="page-6545-0"></span>**CalcPos**

6546

Получает позицию полосы прокрутки элемента управления CScrollH по координате.

```
virtual int CalcPos(
  const int coord // координата
  )
```
### Параметры

coord

[in] Координата позиции прокрутки.

### Возвращаемое значение

Значение позиции полосы прокрутки.

**MOL5** 

# Класс СWndClient

Класс CWndClient представляет собой комбинированный элемент управления "Клиентская область" и является базовым классом для создания областей с полосами прокрутки.

### Описание

Класс CWndClient является программной реализацией функционала для создания областей с полосами прокрутки.

### Декларация

class CWndClient : public CWndContainer

### Заголовок

#include <Controls\WndClient.mqh>

### Иерархия наследования

### [CObject](#page-3660-0)

[CWnd](#page-6269-0)

**[CWndContainer](#page-6357-0)** 

CWndClient

### Прямые потомки

[CCheckGroup,](#page-6632-0) [CListView](#page-6569-0), [CRadioGroup](#page-6661-0)

### Методы класса по группам

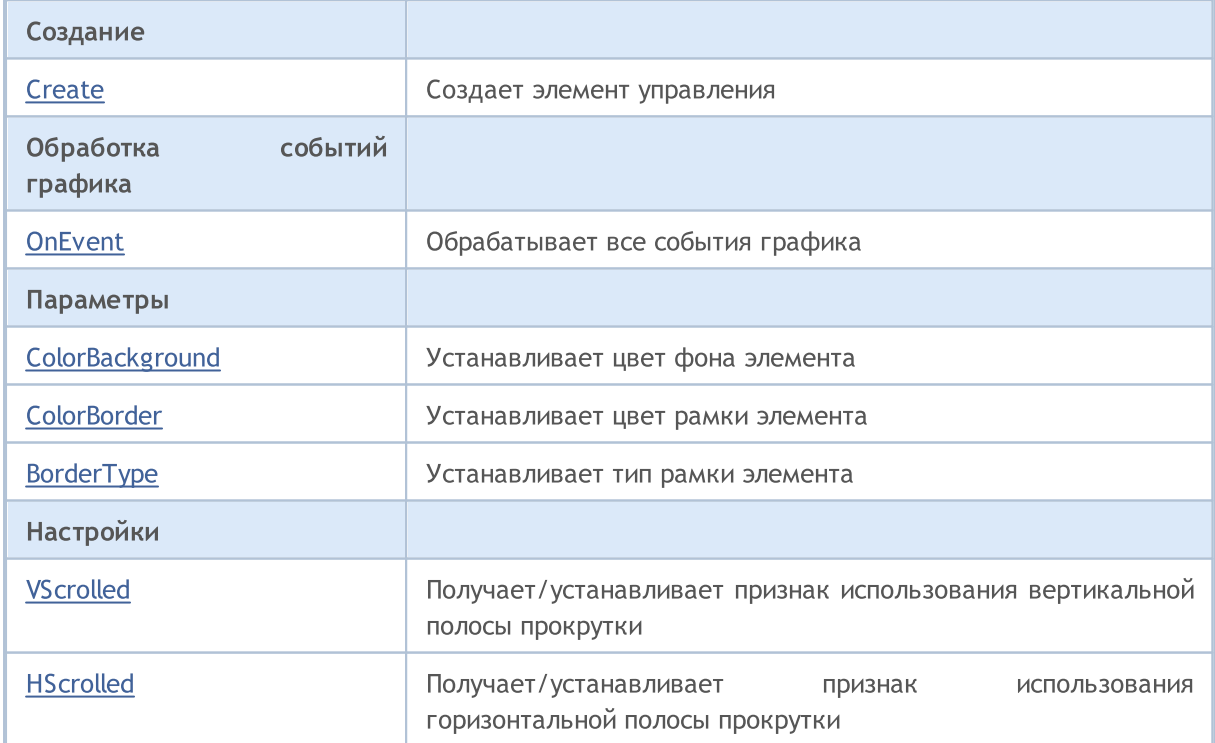

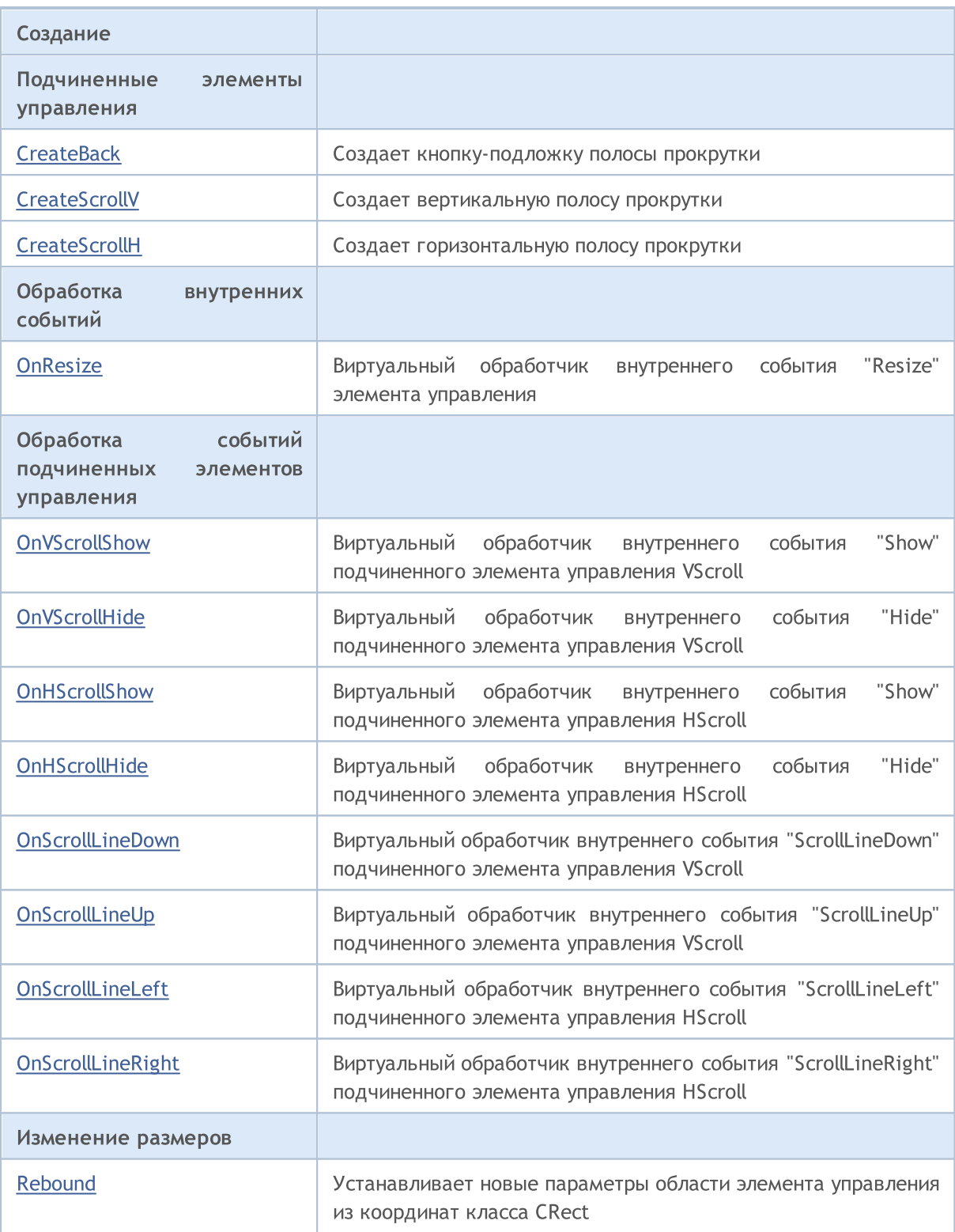

### Методы унаследованные от CObject

Prev, Prev, Next, Next, [Type,](#page-3671-0) [Compare](#page-3665-0)

### Методы унаследованные от CWnd

[Name,](#page-6277-0) [ControlsTotal](#page-6278-0), [Control](#page-6279-0), [Rect,](#page-6281-0) [Left](#page-6282-0), [Left](#page-6282-0), [Top](#page-6283-0), [Top,](#page-6283-0) [Right,](#page-6284-0) [Right,](#page-6284-0) [Bottom,](#page-6285-0) [Bottom](#page-6285-0), [Width](#page-6286-0), [Width](#page-6286-0), [Height](#page-6287-0), Height, Size, Size, Size, [Contains,](#page-6291-0) Contains, [Alignment,](#page-6292-0) [Align](#page-6293-0), [Id](#page-6294-0), [IsEnabled](#page-6295-0),

6549

### Методы унаследованные от CObject

Prev, Prev, Next, Next, [Type,](#page-3671-0) [Compare](#page-3665-0)

[IsVisible](#page-6298-0), [Visible](#page-6299-0), [IsActive](#page-6302-0), [Activate,](#page-6303-0) [Deactivate,](#page-6304-0) [StateFlags](#page-6305-0), [StateFlags,](#page-6305-0) [StateFlagsSet,](#page-6306-0) [StateFlagsReset,](#page-6307-0) [PropFlags](#page-6308-0), [PropFlags](#page-6308-0), [PropFlagsSet](#page-6309-0), [PropFlagsReset,](#page-6310-0) [MouseX](#page-6311-0), [MouseX](#page-6311-0), [MouseY,](#page-6312-0) [MouseY](#page-6312-0), [MouseFlags](#page-6313-0), [MouseFlags](#page-6313-0), [MouseFocusKill](#page-6314-0), BringToTop

### Методы унаследованные от CWndContainer

[Destroy](#page-6359-0), [OnMouseEvent](#page-6361-0), [ControlsTotal,](#page-6362-0) [Control,](#page-6363-0) [ControlFind,](#page-6364-0) [MouseFocusKill,](#page-6374-0) [Add](#page-6365-0), Add, [Delete,](#page-6366-0) [Delete,](#page-6366-0) [Move,](#page-6367-0) [Move,](#page-6367-0) [Shift,](#page-6368-0) [Enable,](#page-6370-0) [Disable](#page-6371-0), [Hide](#page-6373-0), [Save,](#page-6375-0) [Load](#page-6376-0)

<span id="page-6549-0"></span>Создает элемент управления CWndClient.

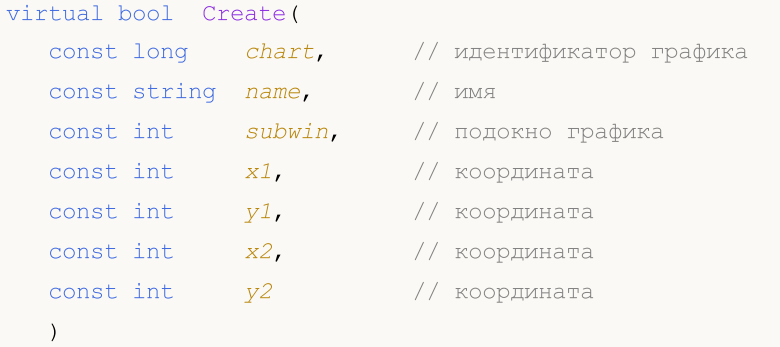

### Параметры

chart

[in] Идентификатор графика, на котором создается элемент управления.

name

[in] Уникальное имя элемента управления.

### subwin

[in] Подокно графика в котором создается элемент управления.

x1

[in] Значение координаты X левой верхней точки.

### y1

[in] Значение координаты Y левой верхней точки.

### x2

[in] Значение координаты X правой нижней точки.

### y2

[in] Значение координаты Y правой нижней точки.

### Возвращаемое значение

true - в случае удачи, иначе - false.

# <span id="page-6550-0"></span>**OnEvent**

### Обрабатывает все события графика.

```
virtual bool OnEvent(
 const int id, // идентификатор
 const long& lparam, // параметр
  const double& dparam, // параметр
  const string& sparam // параметр
  \, ) \,
```
### Параметры

id

[in] Идентификатор события.

lparam

[in] Ссылка на параметр события типа [long](#page-81-0).

dparam

[in] Ссылка на параметр события типа [double.](#page-94-0)

sparam

 $[$ in $]$  Ссылка на параметр события типа [string.](#page-101-0)

### Возвращаемое значение

true - если событие обработано, иначе - false.

# <span id="page-6551-0"></span>**ColorBackground**

Устанавливает цвет фона элемента управления.

```
bool ColorBackground(
  const color value // цвет фона
  )
```
### Параметры

value

6552

[in] Цвет фона элемента управления.

#### Возвращаемое значение
# <span id="page-6552-0"></span>**ColorBorder**

6553

Устанавливает цвет рамки элемента управления.

```
bool ColorBorder(
  const color value // цвет
  )
```
## Параметры

value

[in] Цвет рамки элемента управления.

#### Возвращаемое значение

# <span id="page-6553-0"></span>BorderType

Устанавливает тип рамки элемента управления.

```
bool BorderType(
  const ENUM_BORDER_TYPE type // значение
  )
```
## Параметры

type

[in] Тип рамки элемента управления.

#### Возвращаемое значение

# <span id="page-6554-0"></span>VScrolled (метод Get)

Получает признак использования вертикальной полосы прокрутки.

bool VScrolled()

#### Возвращаемое значение

true, если вертикальная полоса прокрутки используется, иначе - false.

# VScrolled (метод Set)

Устанавливает признак использования вертикальной полосы прокрутки.

```
bool VScrolled(
  const bool flag // флаг
  )
```
#### Параметры

flag

[in] Флаг.

#### Возвращаемое значение

# <span id="page-6555-0"></span>HScrolled (метод Get)

Получает признак использования горизонтальной полосы прокрутки.

bool HScrolled()

#### Возвращаемое значение

true, если горизонтальная полоса прокрутки используется, иначе - false.

# HScrolled (метод Set)

Устанавливает признак использования горизонтальной полосы прокрутки.

```
bool HScrolled(
  const bool flag // флаг
  )
```
### Параметры

flag

[in] Флаг.

#### Возвращаемое значение

# **CreateBack**

6557

Создает кнопку-подложку полосы прокрутки.

virtual bool CreateBack()

## Возвращаемое значение

# **CreateScrollV**

6558

Создает вертикальную полосу прокрутки.

virtual bool CreateScrollV()

## Возвращаемое значение

# **CreateScrollH**

6559

Создает горизональную полосу прокрутки.

virtual bool CreateScrollH()

## Возвращаемое значение

# **OnResize**

Виртуальный обработчик внутреннего события "Resize" (изменение размеров) элемента управления CWinClient.

virtual bool OnResize()

#### Возвращаемое значение

MOL5

# **OnVScrollShow**

Виртуальный обработчик внутреннего события "Show" (отображение) подчиненного элемента управления VScroll (вертикальная полоса прокрутки).

virtual bool OnVScrollShow()

### Возвращаемое значение

true - если событие обработано, иначе - false.

#### Примечание

Метод базового класса не выполняет никаких действий и всегда возвращает true.

MOL5

# **OnVScrollHide**

Виртуальный обработчик внутреннего события "Hide" (сокрытие) подчиненного элемента управления VScroll (вертикальная полоса прокрутки).

virtual bool OnVScrollHide()

### Возвращаемое значение

true - если событие обработано, иначе - false.

#### Примечание

Метод базового класса не выполняет никаких действий и всегда возвращает true.

MOL5

# **OnHScrollShow**

Виртуальный обработчик внутреннего события "Show" (отображение) подчиненного элемента управления HScroll (горизонтальная полоса прокрутки).

virtual bool OnHScrollShow()

### Возвращаемое значение

true - если событие обработано, иначе - false.

#### Примечание

MOL5

# **OnHScrollHide**

6564

Виртуальный обработчик внутреннего события "Hide" (сокрытие) подчиненного элемента управления HScroll (горизонтальная полоса прокрутки).

virtual bool OnHScrollHide()

### Возвращаемое значение

true - если событие обработано, иначе - false.

#### Примечание

MOL5

# OnScrollLineDown

Виртуальный обработчик внутреннего события "ScrollLineDown" (прокрутка на строку вниз) подчиненного элемента управления VScroll (вертикальная полоса прокрутки).

virtual bool OnScrollLineDown()

## Возвращаемое значение

true - если событие обработано, иначе - false.

#### Примечание

MOL5

# **OnScrollLineUp**

Виртуальный обработчик внутреннего события "ScrollLineUp" (прокрутка на строку вверх) подчиненного элемента управления VScroll (вертикальная полоса прокрутки).

virtual bool OnScrollLineUp()

### Возвращаемое значение

true - если событие обработано, иначе - false.

#### Примечание

MOL5

# **OnScrollLineLeft**

Виртуальный обработчик внутреннего события "ScrollLineLeft" (прокрутка влево) подчиненного элемента управления HScroll (горизонтальная полоса прокрутки).

virtual bool OnScrollLineLeft()

## Возвращаемое значение

true - если событие обработано, иначе - false.

#### Примечание

MOL<sub>5</sub>

# **OnScrollLineRight**

Виртуальный обработчик внутреннего события "ScrollLineRight" (прокрутка вправо) подчиненного элемента управления HScroll (горизонтальная полоса прокрутки).

virtual bool OnScrollLineRight()

### Возвращаемое значение

true - если событие обработано, иначе - false.

#### Примечание

**MOL5** 

# ReBound

Устанавливает новые параметры области элемента управления CWndClient из координат класса CRect.

```
void ReBound(
  const & CRect rect // класс прямоугольной области
  )
```
Возвращаемое значение

Нет.

**MOL5** 

# Класс CListView

Класс CListView является классом комбинированного элемента управления "Просмотр списка".

## Описание

Класс CListView предназначен для отображения списка элементов данных.

# Декларация

class CListView : public CWndClient

# Заголовок

#include <Controls\ListView.mqh>

### Иерархия наследования

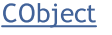

[CWnd](#page-6269-0)

**[CWndContainer](#page-6357-0)** 

**[CWndClient](#page-6546-0)** 

CListView

Результат работы представленного ниже [кода:](#page-6571-0)

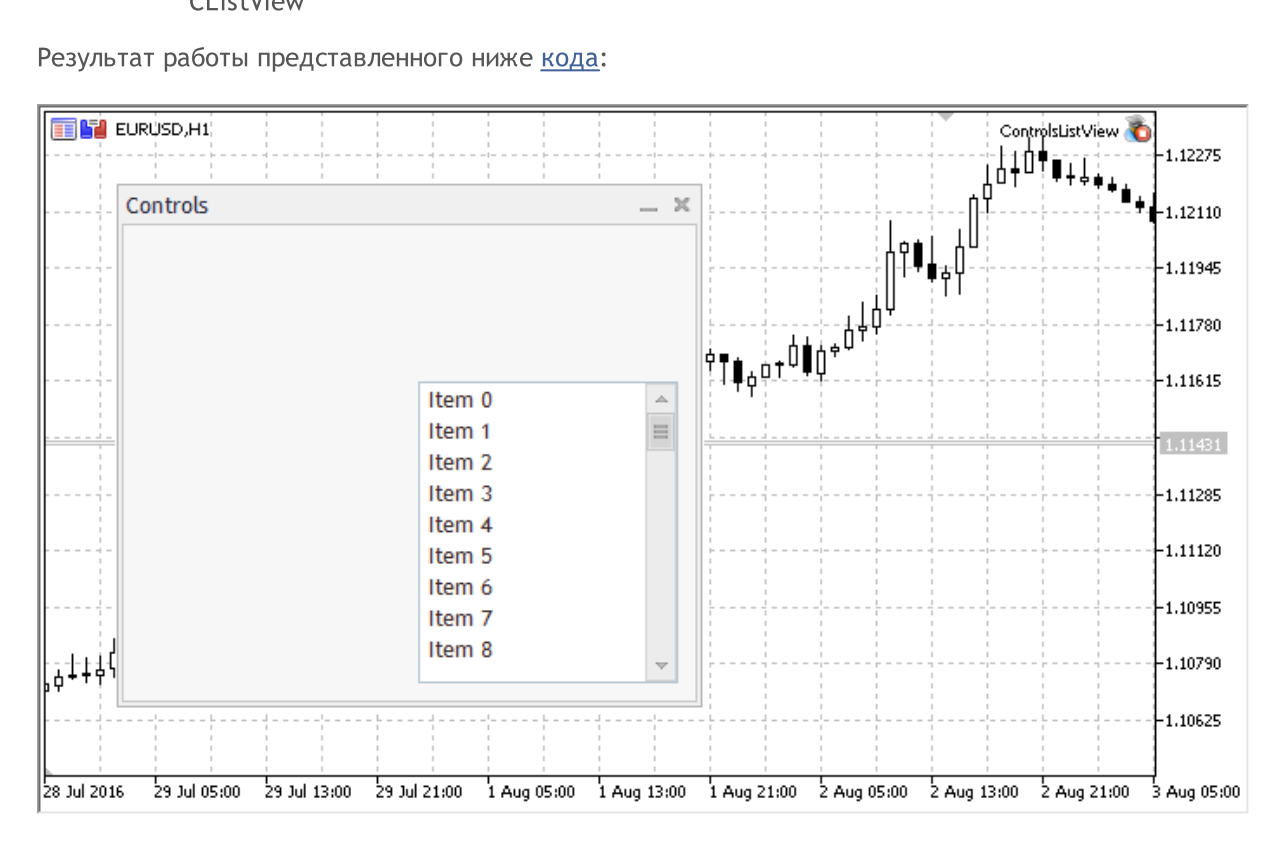

## Методы класса по группам

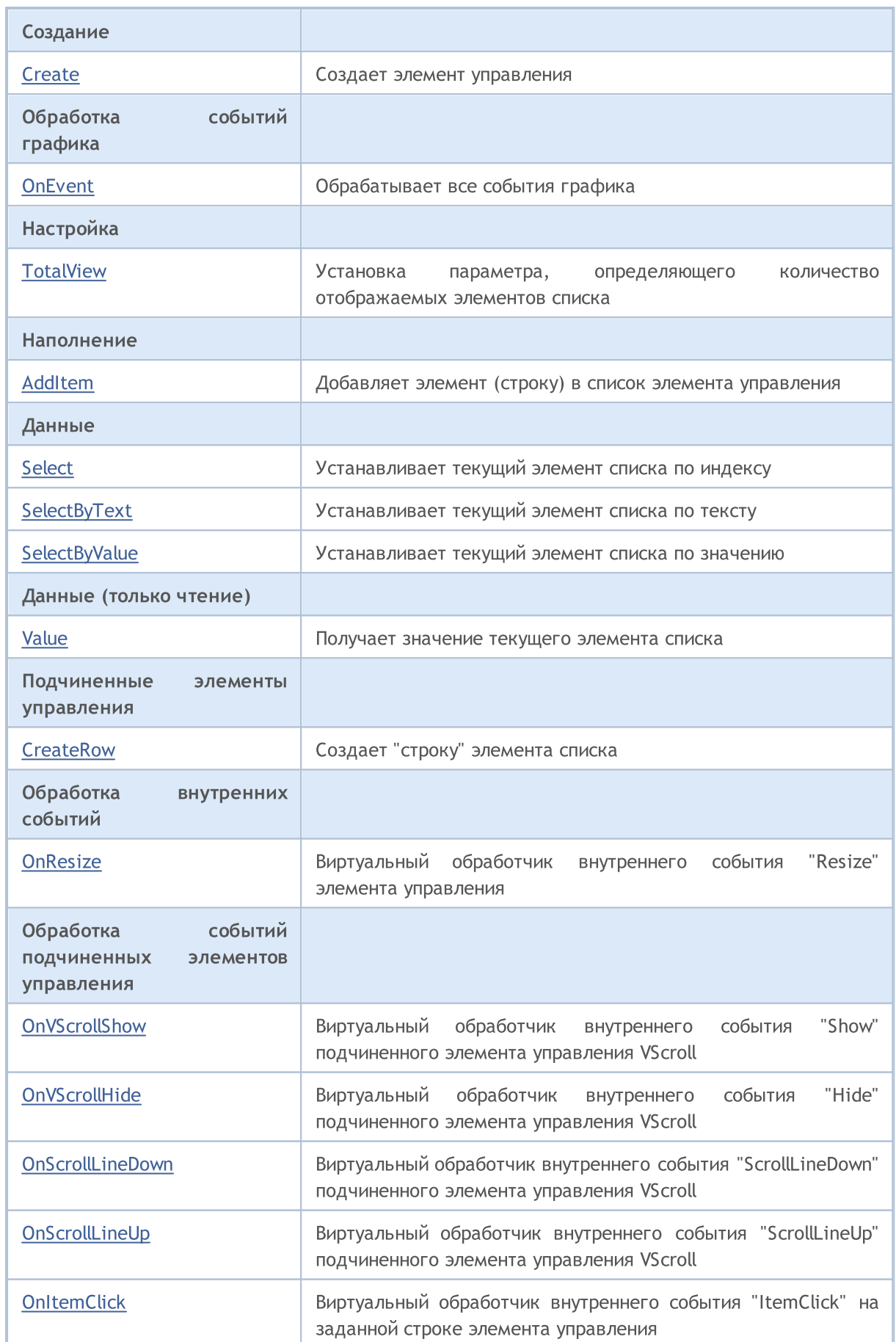

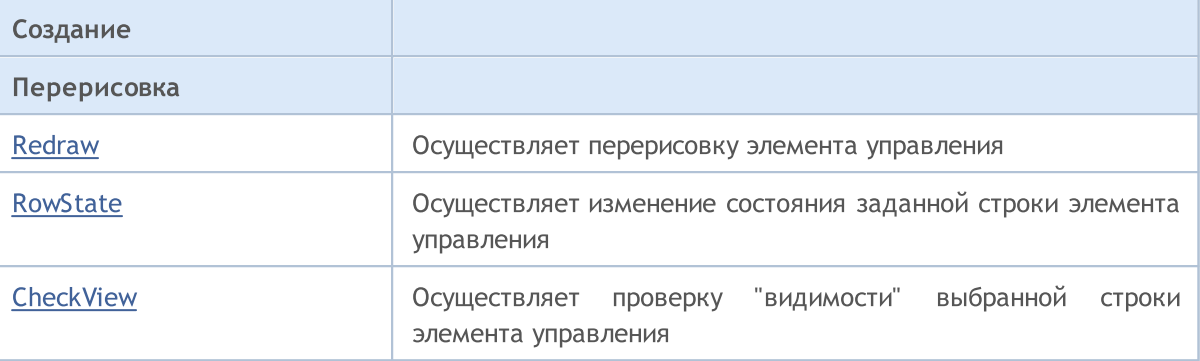

#### Методы унаследованные от CObject

Prev, Prev, Next, Next, [Type,](#page-3671-0) [Compare](#page-3665-0)

#### Методы унаследованные от CWnd

[Name,](#page-6277-0) [ControlsTotal](#page-6278-0), [Control](#page-6279-0), [Rect,](#page-6281-0) [Left](#page-6282-0), [Left](#page-6282-0), [Top](#page-6283-0), [Top,](#page-6283-0) [Right,](#page-6284-0) [Right,](#page-6284-0) [Bottom,](#page-6285-0) [Bottom](#page-6285-0), [Width](#page-6286-0), [Width](#page-6286-0), [Height](#page-6287-0), Height, Size, Size, Size, [Contains,](#page-6291-0) Contains, [Alignment,](#page-6292-0) [Align](#page-6293-0), [Id](#page-6294-0), [IsEnabled](#page-6295-0), [IsVisible](#page-6298-0), [Visible](#page-6299-0), [IsActive](#page-6302-0), [Activate,](#page-6303-0) [Deactivate,](#page-6304-0) [StateFlags](#page-6305-0), [StateFlags,](#page-6305-0) [StateFlagsSet,](#page-6306-0) [StateFlagsReset,](#page-6307-0) [PropFlags](#page-6308-0), [PropFlags](#page-6308-0), [PropFlagsSet](#page-6309-0), [PropFlagsReset,](#page-6310-0) [MouseX](#page-6311-0), [MouseX](#page-6311-0), [MouseY,](#page-6312-0) [MouseY](#page-6312-0), [MouseFlags](#page-6313-0), [MouseFlags](#page-6313-0), [MouseFocusKill](#page-6314-0), BringToTop

## Методы унаследованные от CWndContainer

[OnMouseEvent,](#page-6361-0) [ControlsTotal,](#page-6362-0) [Control](#page-6363-0), [ControlFind](#page-6364-0), [MouseFocusKill](#page-6374-0), [Add](#page-6365-0), [Add,](#page-6365-0) [Delete](#page-6366-0), [Delete,](#page-6366-0) [Move](#page-6367-0), [Move](#page-6367-0), [Shift](#page-6368-0), [Enable](#page-6370-0), [Disable,](#page-6371-0) [Hide,](#page-6373-0) [Save](#page-6375-0), [Load](#page-6376-0)

#### Методы унаследованные от CWndClient

[ColorBackground,](#page-6551-0) [ColorBorder,](#page-6552-0) [BorderType,](#page-6553-0) [VScrolled,](#page-6554-0) [VScrolled](#page-6554-0), [HScrolled,](#page-6555-0) [HScrolled,](#page-6555-0) Id

#### <span id="page-6571-0"></span>Пример создания панели со списком значений:

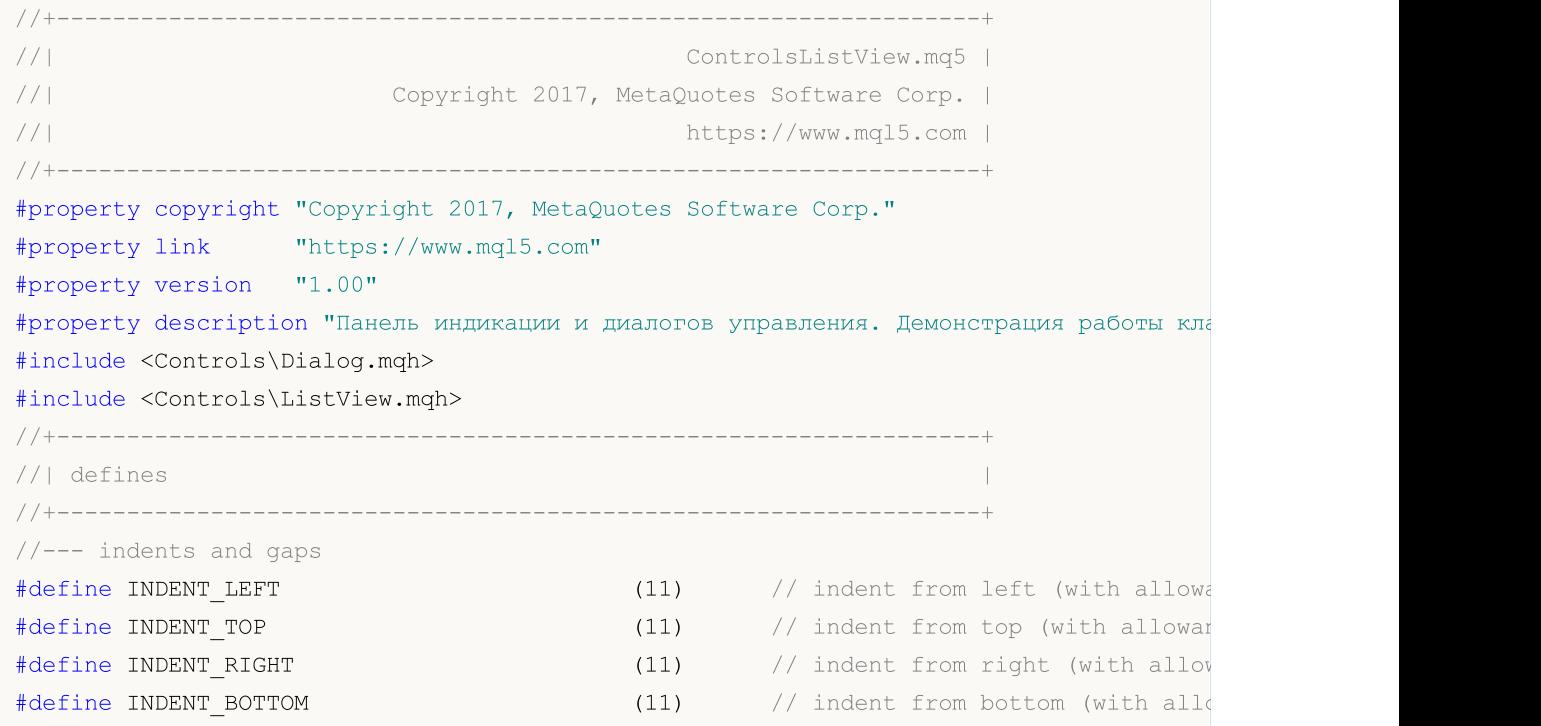

# MQL5

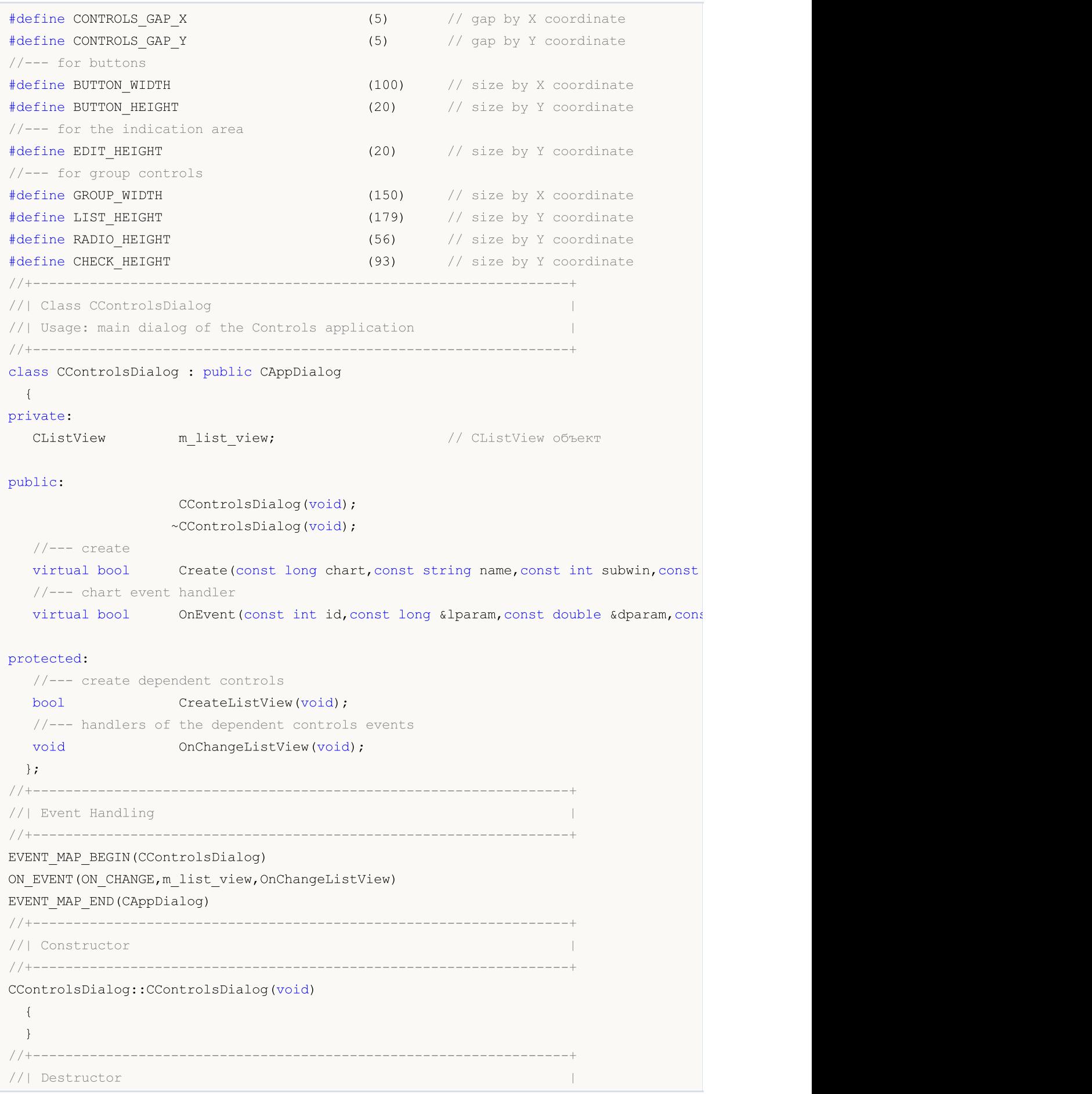

```
//+------------------------------------------------------------------+
CControlsDialog::~CControlsDialog(void)
 \left\{ \right.}
//+------------------------------------------------------------------+
// Create
//+------------------------------------------------------------------+
bool CControlsDialog::Create(const long chart,const string name,const int subwin,const
 {
  if(!CAppDialog::Create(chart,name,subwin,x1,y1,x2,y2))
     return(false);
//--- create dependent controls
  if(!CreateListView())
     return(false);
//--- succeed
  return(true);
 }
//+------------------------------------------------------------------+
//| Create the "ListView" element |
//+------------------------------------------------------------------+
bool CControlsDialog::CreateListView(void)
 {
//--- coordinates
  int x1=INDENT LEFT+GROUP WIDTH+2*CONTROLS GAP X;
  int y1=INDENT TOP+(EDIT HEIGHT+CONTROLS GAP Y)+
         (BUTTON_HEIGHT+CONTROLS_GAP_Y)+
          (EDIT_HEIGHT+2*CONTROLS_GAP_Y);
  int x2=x1+GROUP WIDTH;
  int y2=y1+LIST HEIGHT-CONTROLS GAP Y;
//--- create
  if(!m_list_view.Create(m_chart_id,m_name+"ListView",m_subwin,x1,y1,x2,y2))
     return(false);
  if(!Add(m_list_view))
     return(false);
//--- fill out with strings
  for(int i=0; i<16; i++)if(!m_list_view.AddItem("Item "+IntegerToString(i)))
        return(false);
//--- succeed
 return(true);
 }
//+------------------------------------------------------------------+
//| Event handler |
//+------------------------------------------------------------------+
void CControlsDialog::OnChangeListView(void)
 \left\{ \right.Comment( FUNCTION +" \Upsilon""+m_list_view.Select()+"\Upsilon"");
  }
//+------------------------------------------------------------------+
```
#### Стандартная библиотека

```
MOI 5
```

```
//| Global Variables |
//+------------------------------------------------------------------+
CControlsDialog ExtDialog;
//+------------------------------------------------------------------+
//| Expert initialization function |
//+------------------------------------------------------------------+
int OnInit()
 \left\{\begin{array}{c}1\end{array}\right\}//--- create application dialog
 if(!ExtDialog.Create(0,"Controls",0,40,40,380,344))
     return(INIT_FAILED);
//--- run application
  ExtDialog.Run();
//--- succeed
 return(INIT_SUCCEEDED);
 }
//+------------------------------------------------------------------+
//| Expert deinitialization function |
//+------------------------------------------------------------------+
void OnDeinit(const int reason)
\left\{\begin{array}{c}1\end{array}\right\}//--- очистим комментарии
 Comment("");
//--- destroy dialog
 ExtDialog.Destroy(reason);
 }
//+------------------------------------------------------------------+
//| Expert chart event function |
//+------------------------------------------------------------------+
void OnChartEvent(const int id, \frac{1}{2} // event ID
                  const long& lparam, // event parameter of the long type
                  const double& dparam, // event parameter of the double type
                  const string& sparam) // event parameter of the string type
 {
  ExtDialog.ChartEvent(id, lparam, dparam, sparam);
 }
```
#### <span id="page-6575-0"></span>Создает элемент управления CListView.

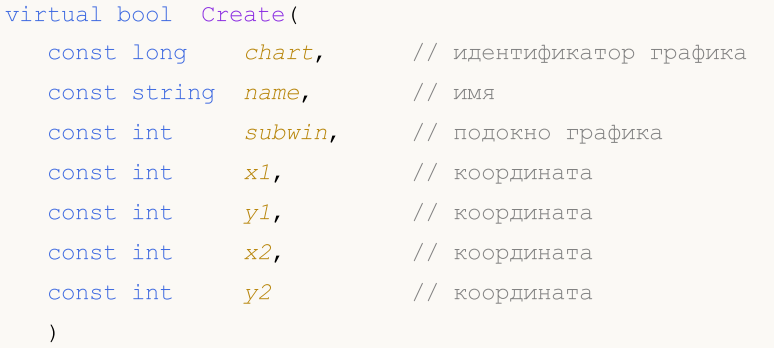

## Параметры

chart

[in] Идентификатор графика, на котором создается элемент управления.

name

[in] Уникальное имя элемента управления.

#### subwin

[in] Подокно графика в котором создается элемент управления.

x1

[in] Значение координаты X левой верхней точки.

# y1

[in] Значение координаты Y левой верхней точки.

## x2

[in] Значение координаты X правой нижней точки.

## y2

[in] Значение координаты Y правой нижней точки.

## Возвращаемое значение

true - в случае удачи, иначе - false.

# <span id="page-6576-0"></span>**OnEvent**

## Обрабатывает все события графика.

```
virtual bool OnEvent(
 const int id, // идентификатор
 const long& lparam, // параметр
  const double& dparam, // параметр
  const string& sparam // параметр
  \, ) \,
```
## Параметры

id

[in] Идентификатор события.

lparam

[in] Ссылка на параметр события типа [long](#page-81-0).

dparam

[in] Ссылка на параметр события типа [double.](#page-94-0)

sparam

 $[$ in $]$  Ссылка на параметр события типа [string.](#page-101-0)

## Возвращаемое значение

true - если событие обработано, иначе - false.

**MOL5** 

# <span id="page-6577-0"></span>**TotalView**

Устанавливает количество видимых элементов списка элемента управления CListView.

```
bool TotalView(
  const int value // количество видимых элементов
  )
```
## Параметры

value

[in] Количество видимых элементов списка.

### Возвращаемое значение

```
true - в случае удачи, иначе - false.
```
#### Примечание

Количество отображаемых элементов списка можно установить только один раз.

<span id="page-6578-0"></span>Добавляет элемент (строку) в список элемента управления CListView.

```
bool AddItem(
 const string item, // текст
  const long value // значение
  )
```
## Параметры

item

[in] Текст.

value

[in] Значение.

#### Возвращаемое значение

<span id="page-6579-0"></span>Устанавливает текущий элемент списка по индексу.

```
bool Select(
  const int index // индекс
  )
```
## Параметры

index

[in] Индекс элемента.

## Возвращаемое значение

true - в случае удачи, иначе - false.

MOL5

# <span id="page-6580-0"></span>**SelectByText**

Устанавливает текущий элемент списка по тексту.

```
bool SelectByText(
  const string text // текст
  )
```
## Параметры

text

6581

[in] Текст элемента.

#### Возвращаемое значение

# <span id="page-6581-0"></span>**SelectByValue**

Устанавливает текущий элемент списка по значению.

```
bool SelectByValue(
  const long value // значение
  )
```
## Параметры

value

6582

[in] Значение.

#### Возвращаемое значение

# <span id="page-6582-0"></span>Value

6583

Получает значение текущего элемента списка.

long Value()

## Возвращаемое значение

Значение текущего элемента списка.

# <span id="page-6583-0"></span>**CreateRow**

6584

Создает "строку" элемента списка.

```
bool CreateRow(
  const int index // индекс
  )
```
## Параметры

index

[in] Индекс элемента.

## Возвращаемое значение

# <span id="page-6584-0"></span>**OnResize**

Виртуальный обработчик внутреннего события "Resize" (изменение размеров) элемента управления CListView.

virtual bool OnResize()

#### Возвращаемое значение

true - в случае удачи, иначе - false.

MOL5

# <span id="page-6585-0"></span>**OnVScrollShow**

Виртуальный обработчик внутреннего события "Show" (отображение) подчиненного элемента управления VScroll (вертикальная полоса прокрутки).

virtual bool OnVScrollShow()

#### Возвращаемое значение

true - если событие обработано, иначе - false.

# <span id="page-6586-0"></span>**OnVScrollHide**

Виртуальный обработчик внутреннего события "Hide" (сокрытие) подчиненного элемента управления VScroll (вертикальная полоса прокрутки).

virtual bool OnVScrollHide()

#### Возвращаемое значение

true - если событие обработано, иначе - false.

MOL5

# <span id="page-6587-0"></span>**OnScrollLineDown**

Виртуальный обработчик внутреннего события "ScrollLineDown" (прокрутка на строку вниз) подчиненного элемента управления VScroll (вертикальная полоса прокрутки).

virtual bool OnScrollLineDown()

#### Возвращаемое значение

true - если событие обработано, иначе - false.
MOL5

# **OnScrollLineUp**

Виртуальный обработчик внутреннего события "ScrollLineUp" (прокрутка на строку вверх) подчиненного элемента управления VScroll (вертикальная полоса прокрутки).

virtual bool OnScrollLineUp()

### Возвращаемое значение

true - если событие обработано, иначе - false.

MOL5

# **OnItemClick**

Виртуальный обработчик внутреннего события "ItemClick" (клик мыши) на заданной строке элемента управления CListView.

```
virtual bool OnItemClick()
  const int index // индекс
  )
```
### Возвращаемое значение

true - если событие обработано, иначе - false.

# Redraw

Осуществляет перерисовку элемента управления CListView.

bool Redraw()

### Возвращаемое значение

MOL5

Осуществляет изменение состояния заданной строки элемента управления CListView.

```
bool RowState(
   const int index // индекс
   const bool select // состояние
  )
```
### Параметры

index

[in] Индекс строки.

select

[in] Состояние строки.

### Возвращаемое значение

# **CheckView**

Осуществляет проверку "видимости" выбранной строки элемента управления CListView.

bool CheckView()

### Возвращаемое значение

true, если выделенная строка отображается, иначе - false.

**MOL5** 

### Класс CComboBox

Класс CComboBox является классом комбинированного элемента управления "Поле с выпадающим списком".

### Описание

Класс CComboBox представляет собой элемент управления с раскрывающимся списком, предназначенный для выбора значения.

### Декларация

class CComboBox : public CWndContainer

### Заголовок

#include <Controls\ComboBox.mqh>

### Иерархия наследования

[CObject](#page-3660-0)

**[CWnd](#page-6269-0)** 

**[CWndContainer](#page-6357-0)** 

**CComboBox** 

Результат работы представленного ниже [кода:](#page-6595-0)

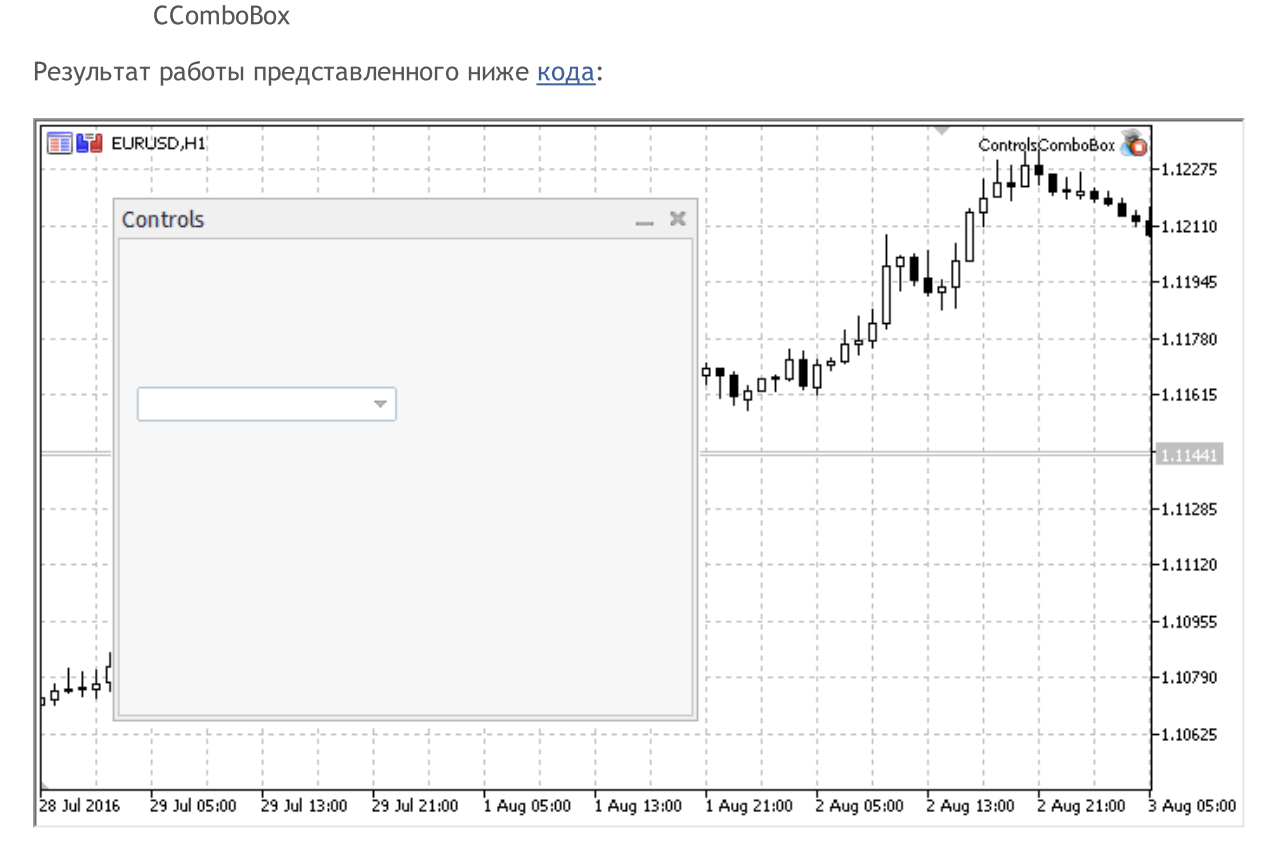

### Методы класса по группам

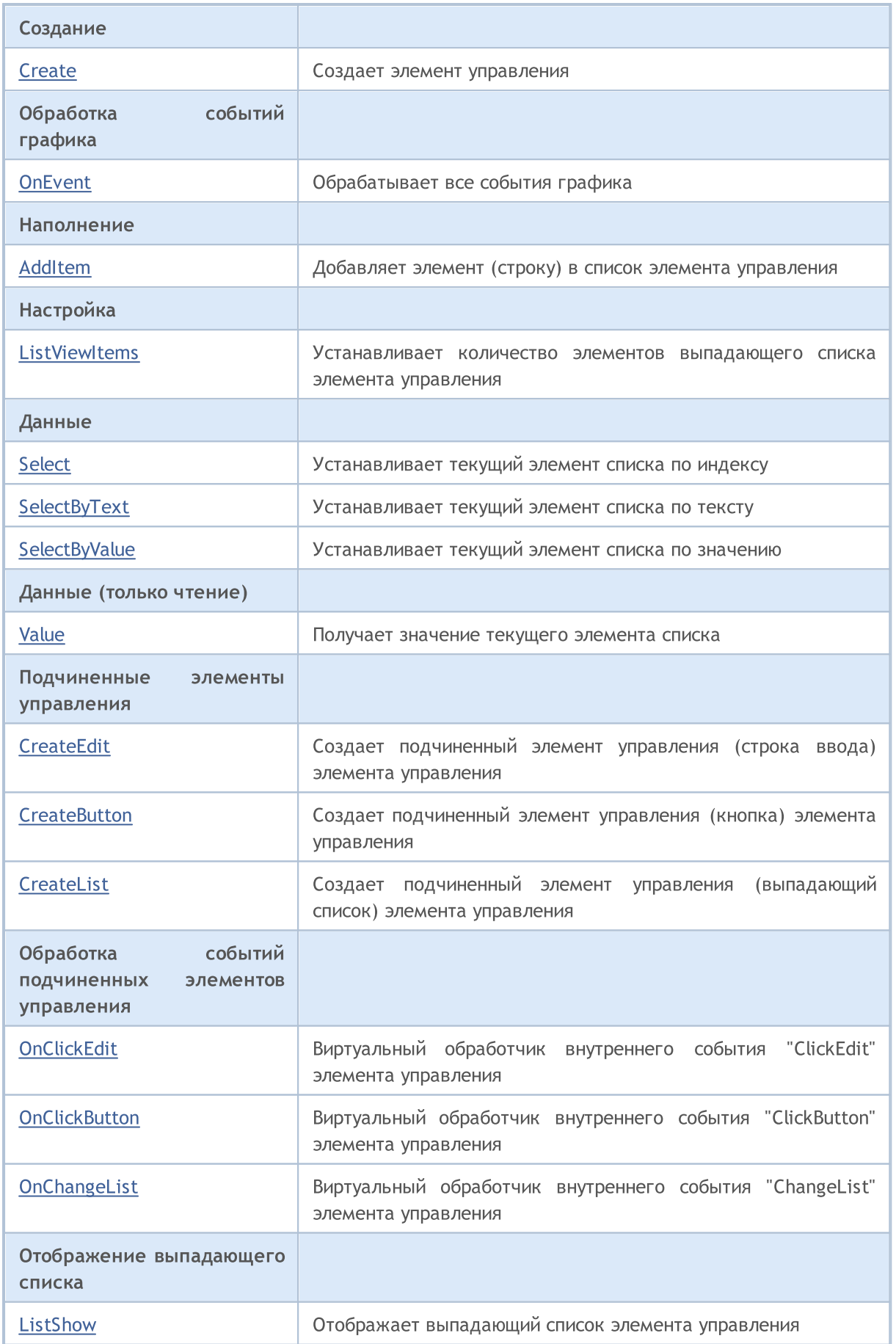

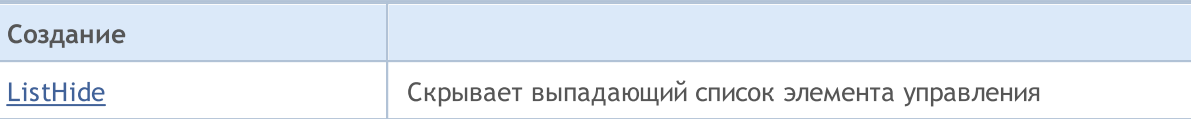

#### Методы унаследованные от CObject

Prev, Prev, Next, Next, [Type,](#page-3671-0) [Compare](#page-3665-0)

#### Методы унаследованные от CWnd

[Name,](#page-6277-0) [ControlsTotal](#page-6278-0), [Control](#page-6279-0), [Rect,](#page-6281-0) [Left](#page-6282-0), [Left](#page-6282-0), [Top](#page-6283-0), [Top,](#page-6283-0) [Right,](#page-6284-0) [Right,](#page-6284-0) [Bottom,](#page-6285-0) [Bottom](#page-6285-0), [Width](#page-6286-0), [Width](#page-6286-0), [Height](#page-6287-0), Height, Size, Size, Size, [Contains,](#page-6291-0) Contains, [Alignment,](#page-6292-0) [Align](#page-6293-0), [Id](#page-6294-0), [IsEnabled](#page-6295-0), [IsVisible](#page-6298-0), [Visible](#page-6299-0), [IsActive](#page-6302-0), [Activate,](#page-6303-0) [Deactivate,](#page-6304-0) [StateFlags](#page-6305-0), [StateFlags,](#page-6305-0) [StateFlagsSet,](#page-6306-0) [StateFlagsReset,](#page-6307-0) [PropFlags](#page-6308-0), [PropFlags](#page-6308-0), [PropFlagsSet](#page-6309-0), [PropFlagsReset,](#page-6310-0) [MouseX](#page-6311-0), [MouseX](#page-6311-0), [MouseY,](#page-6312-0) [MouseY](#page-6312-0), [MouseFlags](#page-6313-0), [MouseFlags](#page-6313-0), [MouseFocusKill](#page-6314-0), BringToTop

### Методы унаследованные от CWndContainer

[Destroy](#page-6359-0), [OnMouseEvent](#page-6361-0), [ControlsTotal,](#page-6362-0) [Control,](#page-6363-0) [ControlFind,](#page-6364-0) [MouseFocusKill,](#page-6374-0) [Add](#page-6365-0), [Add](#page-6365-0), [Delete,](#page-6366-0) [Delete,](#page-6366-0) [Move,](#page-6367-0) [Move,](#page-6367-0) [Shift,](#page-6368-0) [Id,](#page-6369-0) [Enable,](#page-6370-0) [Disable](#page-6371-0), [Hide](#page-6373-0)

#### <span id="page-6595-0"></span>Пример создания панели с элементом управления "Поле с выпадающим списком":

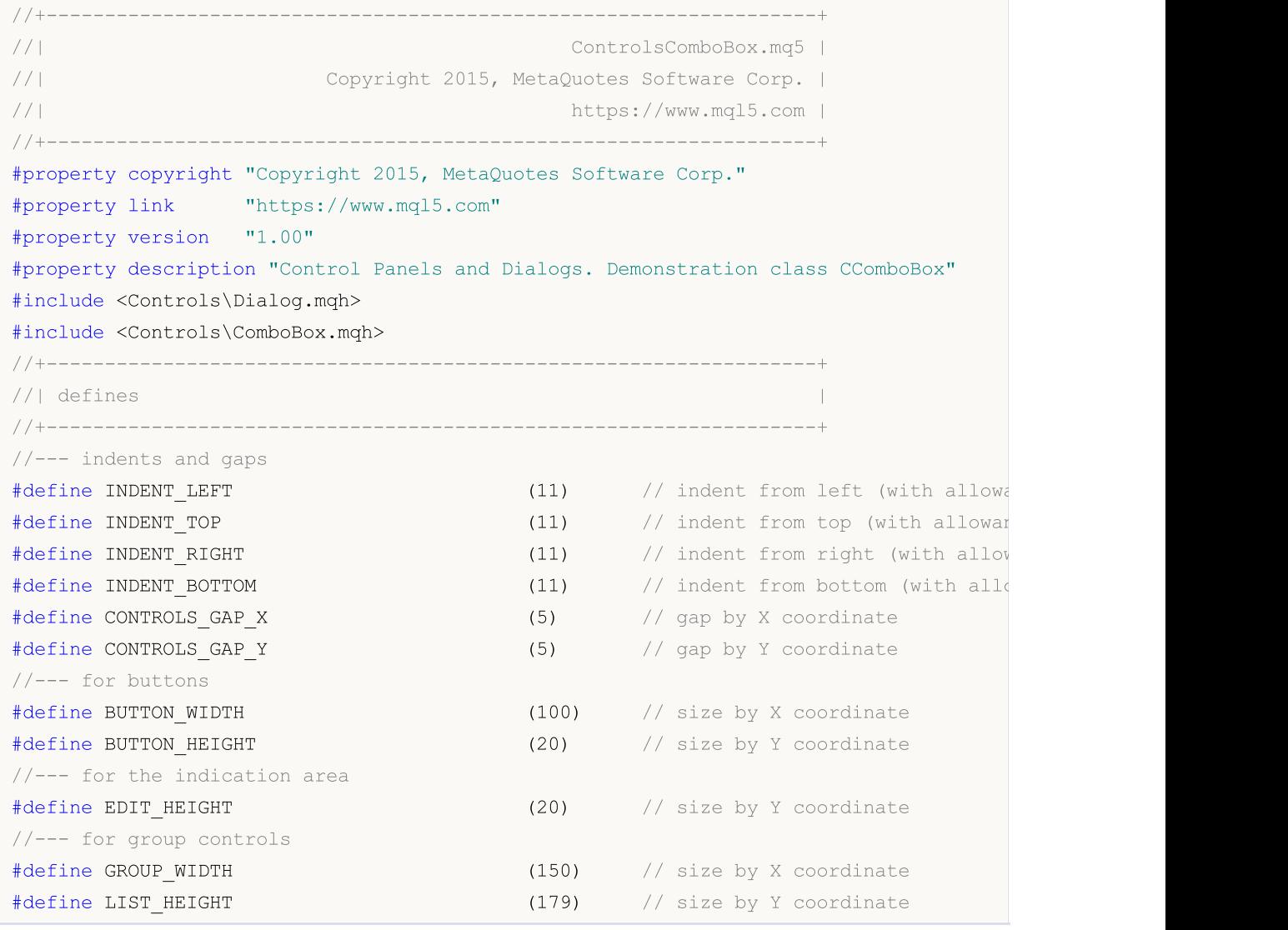

### Стандартная библиотека

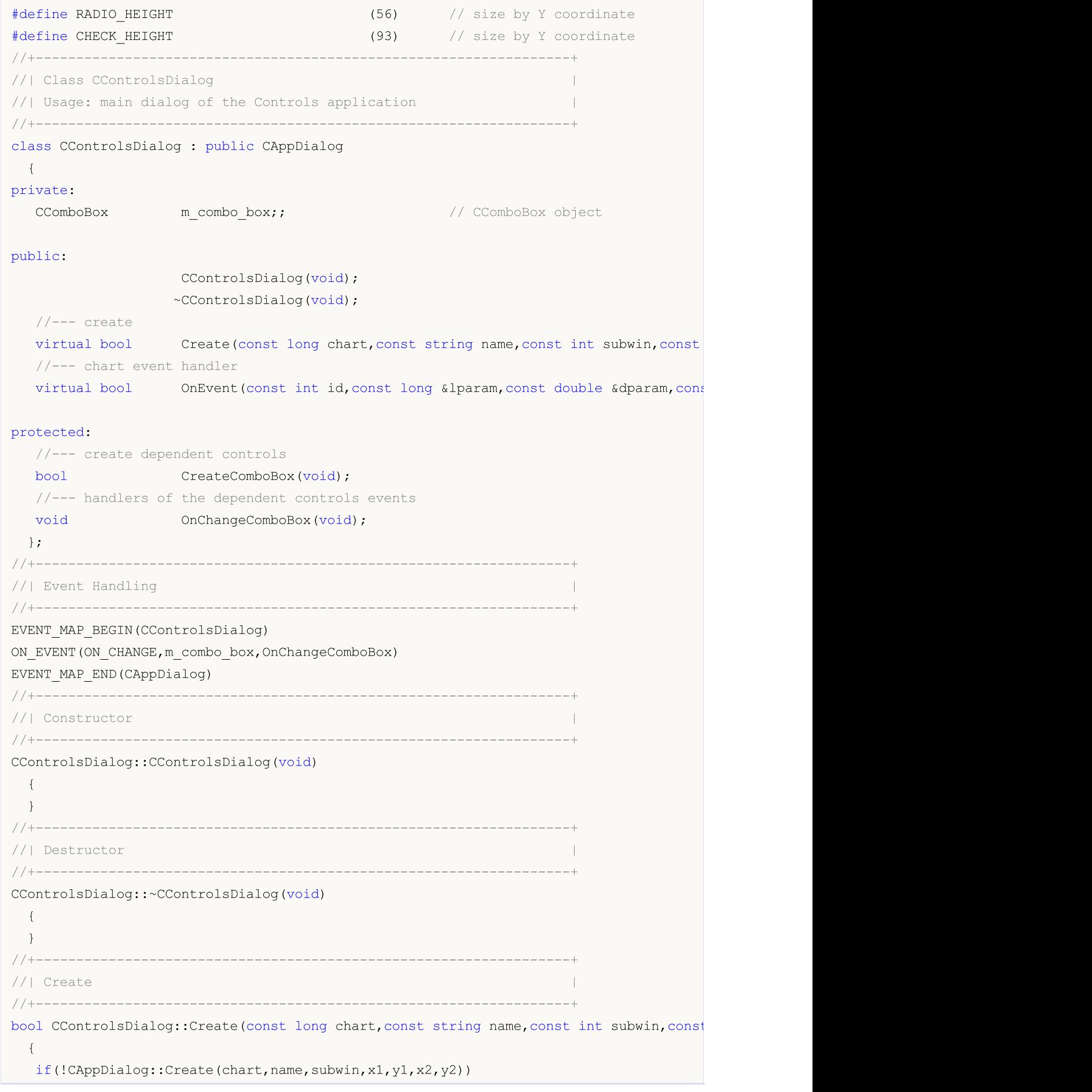

Стандартная библиотека

# MOI

```
return(false);
//--- create dependent controls
  if(!CreateComboBox())
     return(false);
//--- succeed
  return(true);
 }
//+------------------------------------------------------------------+
//| Create the "ComboBox" element |
//+------------------------------------------------------------------+
bool CControlsDialog::CreateComboBox(void)
 \left\{\right\}//--- coordinates
  int x1=INDENT LEFT;
  int y1=INDENT_TOP+(EDIT_HEIGHT+CONTROLS_GAP_Y)+
          (BUTTON_HEIGHT+CONTROLS_GAP_Y)+
          (EDIT_HEIGHT+CONTROLS_GAP_Y);
  int x2=x1+GROUP WIDTH;
  int y2=y1+EDIT HEIGHT;
//---<sub>create</sub>if(!m_combo_box.Create(m_chart_id,m_name+"ComboBox",m_subwin,x1,y1,x2,y2))
      return(false);
  if(!Add(m_combo_box))
      return(false);
//--- fill out with strings
  for(int i=0; i<16; i++)if(!m combo box.ItemAdd("Item "+IntegerToString(i)))
        return(false);
//--- succeed
  return(true);
  }
//+------------------------------------------------------------------+
//| Event handler |
//+------------------------------------------------------------------+
void CControlsDialog::OnChangeComboBox(void)
 \left\{ \right.Comment(_FUNCTION_+"\""+m_combo_box.Select()+"\"");
 }
//+------------------------------------------------------------------+
//| Global Variables |
//+------------------------------------------------------------------+
CControlsDialog ExtDialog;
//+------------------------------------------------------------------+
//| Expert initialization function |
//+------------------------------------------------------------------+
int OnInit()
 \left\{ \begin{array}{c} \end{array} \right.//--- create application dialog
  if(!ExtDialog.Create(0,"Controls",0,40,40,380,344))
```

```
return(INIT_FAILED);
//--- run application
 ExtDialog.Run();
//--- succeed
 return(INIT_SUCCEEDED);
 }
//+------------------------------------------------------------------+
//| Expert deinitialization function |
//+------------------------------------------------------------------+
void OnDeinit(const int reason)
 \left\{ \begin{array}{c} \end{array} \right.//---Comment("");
//--- destroy dialog
 ExtDialog.Destroy(reason);
 }
//+------------------------------------------------------------------+
//| Expert chart event function |
//+------------------------------------------------------------------+
void OnChartEvent(const int id, \frac{1}{4} // event ID
                 const long& lparam, // event parameter of the long type
                  const double& dparam, // event parameter of the double type
                  const string& sparam) // event parameter of the string type
 \left\{ \right.ExtDialog.ChartEvent(id,lparam,dparam,sparam);
 }
```
### <span id="page-6599-0"></span>**Create**

Создает элемент управления CComboBox.

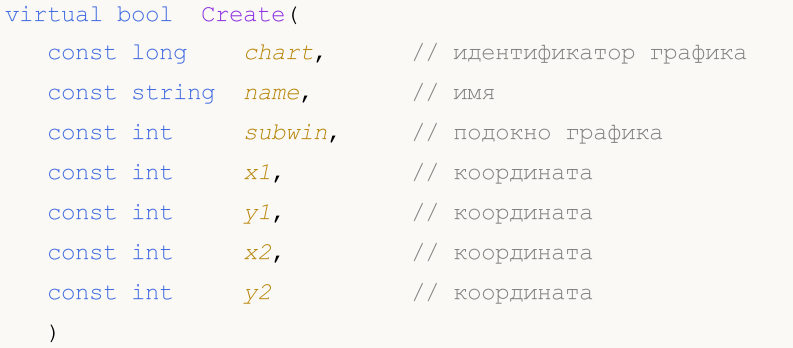

### Параметры

chart

[in] Идентификатор графика, на котором создается элемент управления.

name

[in] Уникальное имя элемента управления.

### subwin

[in] Подокно графика, в котором создается элемент управления.

x1

[in] Значение координаты X левой верхней точки.

### y1

[in] Значение координаты Y левой верхней точки.

### x2

[in] Значение координаты X правой нижней точки.

### y2

[in] Значение координаты Y правой нижней точки.

### Возвращаемое значение

### <span id="page-6600-0"></span>**OnEvent**

### Обрабатывает все события графика.

```
virtual bool OnEvent(
 const int id, // идентификатор
 const long& lparam, // параметр
  const double& dparam, // параметр
  const string& sparam // параметр
  \, ) \,
```
### Параметры

id

[in] Идентификатор события.

lparam

[in] Ссылка на параметр события типа [long](#page-81-0).

dparam

[in] Ссылка на параметр события типа [double.](#page-94-0)

sparam

 $[$ in $]$  Ссылка на параметр события типа [string.](#page-101-0)

### Возвращаемое значение

true - если событие обработано, иначе - false.

<span id="page-6601-0"></span>Добавляет элемент (строку) в список элемента управления CComboBox.

```
bool AddItem(
 const string item, // текст
  const long value // значение
  )
```
### Параметры

item

[in] Текст.

value=0

[in] Значение.

#### Возвращаемое значение

MOL5

### <span id="page-6602-0"></span>ListViewItems

Устанавливает количество элементов выпадающего списка элемента управления CComboBox.

```
void ListViewItems(
  const int value // количество элементов
  )
```
### Параметры

value

6603

[in] Количество элементов выпадающего списка.

### Возвращаемое значение

<span id="page-6603-0"></span>Устанавливает текущий элемент списка по индексу.

```
bool Select(
  const int index // индекс
  )
```
### Параметры

index

[in] Индекс элемента.

### Возвращаемое значение

true - в случае удачи, иначе - false.

# <span id="page-6604-0"></span>**SelectByText**

Устанавливает текущий элемент списка по указанному тексту.

```
bool SelectByText(
  const string text // текст
  )
```
### Параметры

text

6605

[in] Текст элемента.

### Возвращаемое значение

# <span id="page-6605-0"></span>**SelectByValue**

Устанавливает текущий элемент списка по указанному значению.

```
bool SelectByValue(
  const long value // значение
  )
```
### Параметры

value

6606

[in] Значение.

### Возвращаемое значение

# <span id="page-6606-0"></span>Value

Получает значение текущего элемента списка.

long Value()

### Возвращаемое значение

Значение текущего элемента списка.

**MOL5** 

# <span id="page-6607-0"></span>**CreateEdit**

Создает подчиненный элемент управления (строка ввода) элемента управления CComboBox.

virtual bool CreateEdit()

### Возвращаемое значение

### <span id="page-6608-0"></span>**CreateButton**

6609

Создает подчиненный элемент управления (кнопка) элемента управления CComboBox.

virtual bool CreateButton()

### Возвращаемое значение

# <span id="page-6609-0"></span>**CreateList**

6610

Создает подчиненный элемент управления (выпадающий список) элемента управления CComboBox.

virtual bool CreateList()

### Возвращаемое значение

**MOL5** 

# <span id="page-6610-0"></span>**OnClickEdit**

Виртуальный обработчик внутреннего события "ClickEdit" (клик мыши на строке ввода) элемента управления CComboBox.

virtual bool OnClickEdit()

Возвращаемое значение

true - если событие обработано, иначе - false.

**MOL5** 

# <span id="page-6611-0"></span>**OnClickButton**

Виртуальный обработчик внутреннего события "ClickButton" (клик мыши на кнопке) элемента управления CComboBox.

virtual bool OnClickButton()

Возвращаемое значение

true - если событие обработано, иначе - false.

MOL5

# <span id="page-6612-0"></span>**OnChangeList**

6613

Виртуальный обработчик внутреннего события "ChangeList" (изменение выпадающего списка) элемента управления CComboBox.

virtual bool OnChangeList()

### Возвращаемое значение

true - если событие обработано, иначе - false.

# <span id="page-6613-0"></span>**ListShow**

Отображает выпадающий спискок элемента управления CComboBox.

virtual bool ListShow()

### Возвращаемое значение

# <span id="page-6614-0"></span>ListHide

6615

Скрывает выпадающий спискок элемента управления CComboBox.

virtual bool ListHide()

### Возвращаемое значение

**MOL5** 

# Класс CCheckBox

Класс CCheckBox является классом комбинированного элемента управления "Переключатель с фиксацией".

### Описание

Класс CCheckBox предназначен для создания элемента управления, изменяющего свое состояние на противоположное при клике мыши.

### Декларация

class CCheckBox : public CWndContainer

### Заголовок

#include <Controls\CheckBox.mqh>

### Иерархия наследования

[CObject](#page-3660-0)

**[CWnd](#page-6269-0)** 

**[CWndContainer](#page-6357-0)** 

**CCheckBox** 

Результат работы представленного ниже [кода:](#page-6617-0)

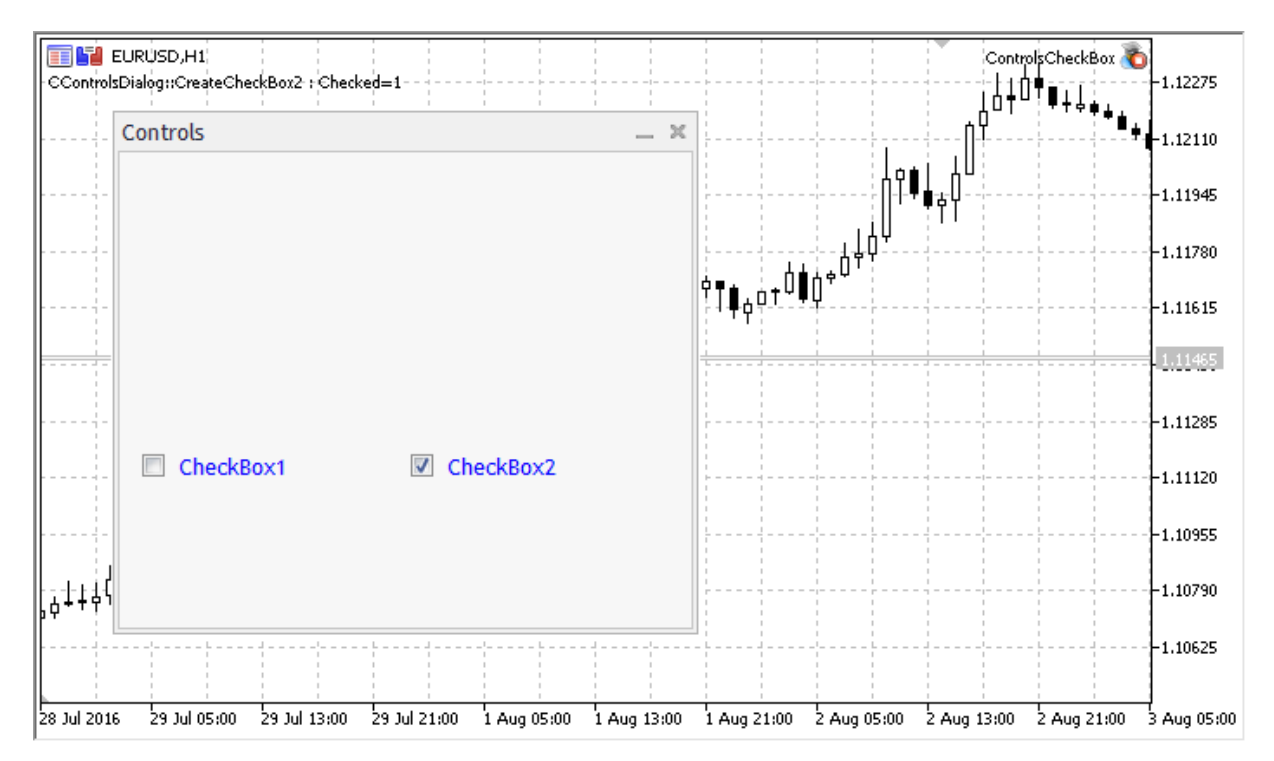

### Методы класса по группам

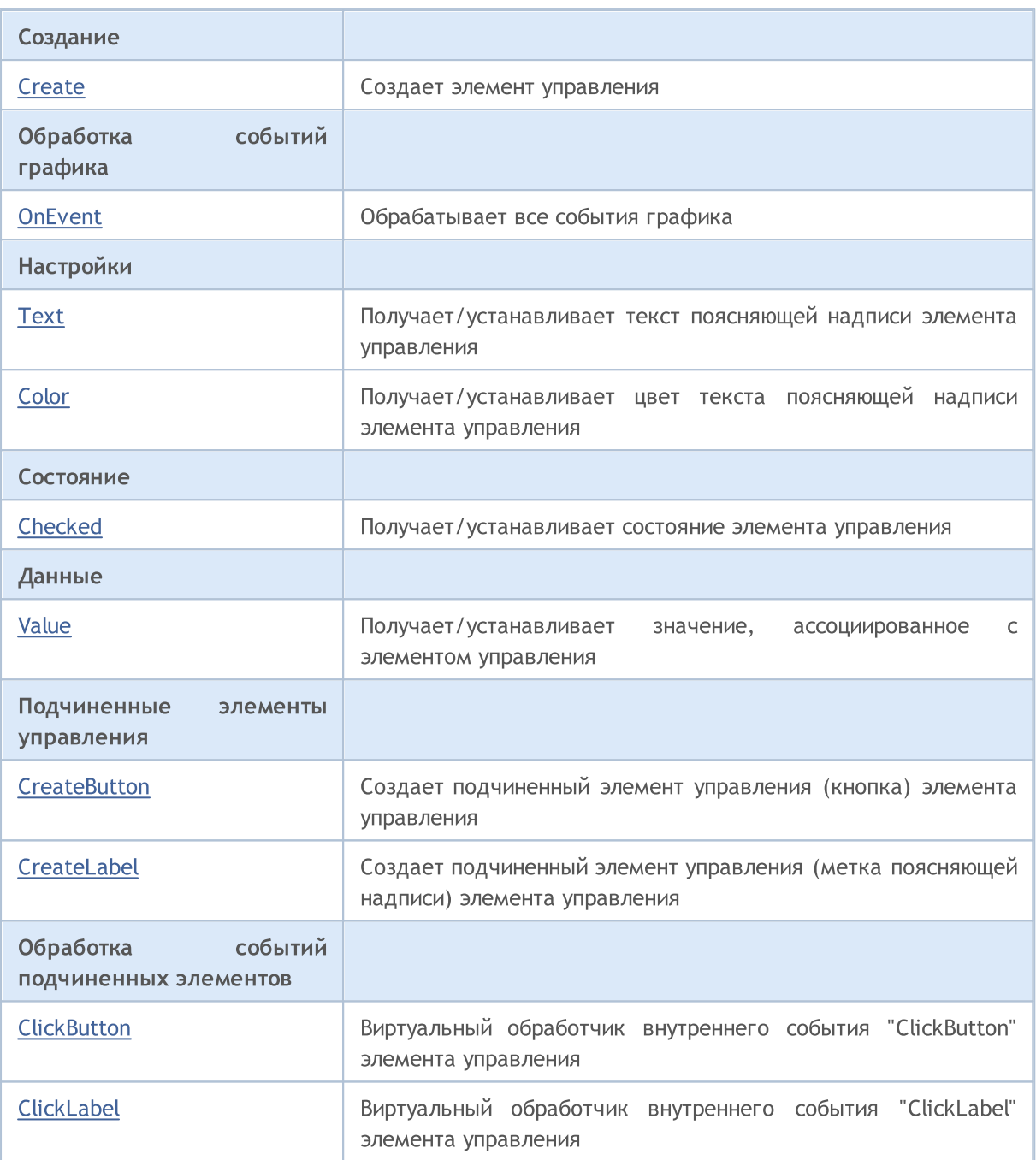

### Методы унаследованные от CObject

Prev, Prev, Next, Next, [Type,](#page-3671-0) [Compare](#page-3665-0)

### Методы унаследованные от CWnd

[Name,](#page-6277-0) [ControlsTotal](#page-6278-0), [Control](#page-6279-0), [Rect,](#page-6281-0) [Left](#page-6282-0), [Left](#page-6282-0), [Top](#page-6283-0), [Top,](#page-6283-0) [Right,](#page-6284-0) [Right,](#page-6284-0) [Bottom,](#page-6285-0) [Bottom](#page-6285-0), [Width](#page-6286-0), [Width](#page-6286-0), [Height](#page-6287-0), Height, Size, Size, Size, [Contains,](#page-6291-0) Contains, [Alignment,](#page-6292-0) [Align](#page-6293-0), [Id](#page-6294-0), [IsEnabled](#page-6295-0), [IsVisible](#page-6298-0), [Visible](#page-6299-0), [IsActive](#page-6302-0), [Activate,](#page-6303-0) [Deactivate,](#page-6304-0) [StateFlags](#page-6305-0), [StateFlags,](#page-6305-0) [StateFlagsSet,](#page-6306-0) [StateFlagsReset,](#page-6307-0) [PropFlags](#page-6308-0), [PropFlags](#page-6308-0), [PropFlagsSet](#page-6309-0), [PropFlagsReset,](#page-6310-0) [MouseX](#page-6311-0), [MouseX](#page-6311-0), [MouseY,](#page-6312-0) [MouseY](#page-6312-0), [MouseFlags](#page-6313-0), [MouseFlags](#page-6313-0), [MouseFocusKill](#page-6314-0), BringToTop

### Методы унаследованные от CWndContainer

#### Методы унаследованные от CObject

Prev, Prev, Next, Next, [Type,](#page-3671-0) [Compare](#page-3665-0)

[Destroy](#page-6359-0), [OnMouseEvent](#page-6361-0), [ControlsTotal,](#page-6362-0) [Control,](#page-6363-0) [ControlFind,](#page-6364-0) [MouseFocusKill,](#page-6374-0) [Add](#page-6365-0), Add, [Delete,](#page-6366-0) [Delete,](#page-6366-0) [Move,](#page-6367-0) [Move,](#page-6367-0) [Shift,](#page-6368-0) [Id,](#page-6369-0) [Enable,](#page-6370-0) [Disable](#page-6371-0), [Show](#page-6372-0), [Hide](#page-6373-0)

<span id="page-6617-0"></span>Пример создания панели с элементом управления "Переключатель с фиксацией":

//+------------------------------------------------------------------+ //| ControlsCheckBox.mq5 | //| Copyright 2017, MetaQuotes Software Corp. | //| https://www.mql5.com | //+------------------------------------------------------------------+ #property copyright "Copyright 2017, MetaQuotes Software Corp." #property link "https://www.mql5.com" #property version "1.00" #property description "Control Panels and Dialogs. Demonstration class CCheckBox" #include <Controls\Dialog.mqh> #include <Controls\CheckBox.mqh> //+------------------------------------------------------------------+  $//$ | defines //+------------------------------------------------------------------+ //--- indents and gaps #define INDENT LEFT (11) // indent from left (with allowance for border with allowance for border width) #define INDENT TOP (11) // indent from top (with allowan #define INDENT RIGHT (11) // indent from right (with allow #define INDENT BOTTOM (11) // indent from bottom (with allowance for border with allowance for border with allowance for border width) #define CONTROLS GAP X (5) // gap by X coordinate #define CONTROLS GAP Y (5)  $\frac{1}{2}$  (5)  $\frac{1}{2}$  gap by Y coordinate //--- for buttons #define BUTTON WIDTH (100) // size by X coordinate #define BUTTON HEIGHT (20) // size by Y coordinate //--- for the indication area #define EDIT HEIGHT (20) // size by Y coordinate //--- for group controls #define GROUP WIDTH (150) // size by X coordinate #define LIST HEIGHT (179) // size by Y coordinate #define RADIO HEIGHT (56) // size by Y coordinate #define CHECK HEIGHT (93) // size by Y coordinate //+------------------------------------------------------------------+ //| Class CControlsDialog | //| Usage: main dialog of the Controls application | //+------------------------------------------------------------------+ class CControlsDialog : public CAppDialog  $\left\{\begin{array}{c}1\end{array}\right\}$ private: CCheckBox mocheck box1; // CCheckBox object CCheckBox m check box2; // CCheckBox object public:

```
CControlsDialog(void);
                    ~CControlsDialog(void);
  //---<sub>create</sub>virtual bool Create(const long chart, const string name, const int subwin, const
   //--- chart event handler
   virtual bool OnEvent(const int id, const long &lparam, const double &dparam, cons
protected:
  //--- create dependent controls
  bool CreateCheckBox1(void);
  bool CreateCheckBox2(void);
  //--- handlers of the dependent controls events
  void OnChangeCheckBox1(void);
  void OnChangeCheckBox2(void);
 };
//+------------------------------------------------------------------+
//| Event Handling |
//+------------------------------------------------------------------+
EVENT_MAP_BEGIN(CControlsDialog)
ON EVENT(ON CHANGE, m check box1, OnChangeCheckBox1)
ON_EVENT(ON_CHANGE, m_check_box2, OnChangeCheckBox2)
EVENT_MAP_END(CAppDialog)
//+------------------------------------------------------------------+
//| Constructor |
//+------------------------------------------------------------------+
CControlsDialog::CControlsDialog(void)
 {
 }
//+------------------------------------------------------------------+
//| Destructor |
//+------------------------------------------------------------------+
CControlsDialog::~CControlsDialog(void)
 \left\{ \begin{array}{c} \end{array} \right.}
//+------------------------------------------------------------------+
// Create
//+------------------------------------------------------------------+
bool CControlsDialog::Create(const long chart,const string name,const int subwin,const
 \left\{ \begin{array}{c} \end{array} \right\}if(!CAppDialog::Create(chart,name,subwin,x1,y1,x2,y2))
     return(false);
//--- create dependent controls
  if(!CreateCheckBox1())
      return(false);
   if(!CreateCheckBox2())
     return(false);
//--- succeed
  return(true);
  }
//+------------------------------------------------------------------+
```
Стандартная библиотека

```
MOI
```

```
//| Create the "CheckBox" element |
//+------------------------------------------------------------------+
bool CControlsDialog::CreateCheckBox1(void)
 \left\{ \right.//--- coordinates
  int x1=INDENT LEFT;
   int y1=INDENT_TOP+(EDIT_HEIGHT+CONTROLS_GAP_Y)+
          (BUTTON_HEIGHT+CONTROLS_GAP_Y)+
          (EDIT_HEIGHT+CONTROLS_GAP_Y)+
          (EDIT_HEIGHT+CONTROLS_GAP_Y)+
          (RADIO HEIGHT+CONTROLS GAP Y);
  int x2=x1+GROUP_WIDTH;
   int y2=y1+BUTTON HEIGHT;
//---<sub>create</sub>if(!m check box1.Create(m chart_id,m_name+"CheckBox1",m_subwin,x1,y1,x2,y2))
      return(false);
   if(!m_check_box1.Text("CheckBox1"))
      return(false);
  if(!m_check_box1.Color(clrBlue))
      return(false);
  if(!Add(m_check_box1))
     return(false);
//---succeedreturn(true);
 }
//+------------------------------------------------------------------+
//| Create the "CheckBox" element |
//+------------------------------------------------------------------+
bool CControlsDialog::CreateCheckBox2(void)
 \left\{ \begin{array}{c} \end{array} \right\}//--- coordinates
  int x1=INDENT LEFT+GROUP WIDTH+CONTROLS GAP X;
   int y1=INDENT_TOP+(EDIT_HEIGHT+CONTROLS_GAP_Y)+
          (BUTTON_HEIGHT+CONTROLS_GAP_Y)+
          (EDIT_HEIGHT+CONTROLS_GAP_Y)+
          (EDIT_HEIGHT+CONTROLS_GAP_Y)+
          (RADIO HEIGHT+CONTROLS GAP Y);
   int x2=x1+GROUP_WIDTH;
   int y2=y1+BUTTON HEIGHT;
//---<sub>create</sub>if(!m check box2.Create(m_chart_id,m_name+"CheckBox2",m_subwin,x1,y1,x2,y2))
      return(false);
   if(!m check box2.Text("CheckBox2"))
      return(false);
   if(!m_check_box2.Color(clrBlue))
      return(false);
   if(!Add(m_check_box2))
      return(false);
   m_check_box2.Checked(true);
```

```
MOI 5
```

```
Comment( FUNCTION +" : Checked="+IntegerToString(m check box2.Checked()));
//--- succeed
 return(true);
  }
//+------------------------------------------------------------------+
//| Event handler |
//+------------------------------------------------------------------+
void CControlsDialog::OnChangeCheckBox1(void)
 {
  Comment(__FUNCTION__+" : Checked="+IntegerToString(m_check_box1.Checked()));
  }
//+------------------------------------------------------------------+
\frac{1}{2} Event handler \frac{1}{2} Event handler \frac{1}{2} Event \frac{1}{2} Event handler \frac{1}{2}//+------------------------------------------------------------------+
void CControlsDialog::OnChangeCheckBox2(void)
 \{Comment(__FUNCTION__+" : Checked="+IntegerToString(m_check_box2.Checked()));
 }
//+------------------------------------------------------------------+
//| Global Variables |
//+------------------------------------------------------------------+
CControlsDialog ExtDialog;
//+------------------------------------------------------------------+
//| Expert initialization function |
//+------------------------------------------------------------------+
int OnInit()
\left\{ \begin{array}{c} \end{array} \right.//--- create application dialog
  if(!ExtDialog.Create(0,"Controls",0,40,40,380,344))
     return(INIT_FAILED);
//--- run application
  ExtDialog.Run();
//--- succeed
 return(INIT_SUCCEEDED);
 }
//+------------------------------------------------------------------+
//| Expert deinitialization function |
//+------------------------------------------------------------------+
void OnDeinit(const int reason)
 \left\{ \begin{array}{c} 1 \end{array} \right\}//---Comment("");
//--- destroy dialog
  ExtDialog.Destroy(reason);
  }
//+------------------------------------------------------------------+
//| Expert chart event function |
//+------------------------------------------------------------------+
void OnChartEvent(const int id, \frac{1}{\sqrt{2}} // event ID
```
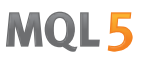

```
const long& lparam, // event parameter of the long type
               const double& dparam, // event parameter of the double type
                const string& sparam) // event parameter of the string type
{
ExtDialog.ChartEvent(id, lparam, dparam, sparam);
}
```
### <span id="page-6622-0"></span>**Create**

Создает элемент управления CCheckBox.

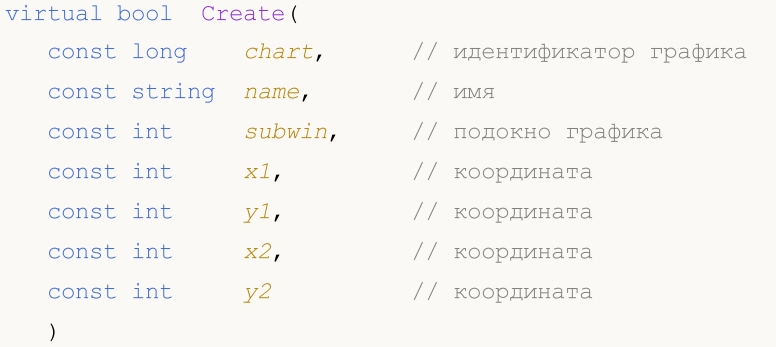

### Параметры

chart

[in] Идентификатор графика, на котором создается элемент управления.

name

[in] Уникальное имя элемента управления.

### subwin

[in] Подокно графика, в котором создается элемент управления.

x1

[in] Значение координаты X левой верхней точки.

### y1

[in] Значение координаты Y левой верхней точки.

### x2

[in] Значение координаты X правой нижней точки.

### y2

[in] Значение координаты Y правой нижней точки.

### Возвращаемое значение

### <span id="page-6623-0"></span>**OnEvent**

### Обрабатывает все события графика.

```
virtual bool OnEvent(
 const int id, // идентификатор
 const long& lparam, // параметр
  const double& dparam, // параметр
  const string& sparam // параметр
  \, ) \,
```
### Параметры

id

[in] Идентификатор события.

lparam

[in] Ссылка на параметр события типа [long](#page-81-0).

dparam

[in] Ссылка на параметр события типа [double.](#page-94-0)

sparam

 $[$ in $]$  Ссылка на параметр события типа [string.](#page-101-0)

### Возвращаемое значение

true - если событие обработано, иначе - false.
# Text (метод Get)

Получает текст поясняющей надписи элемента управления CCheckBox.

string Text()

#### Возвращаемое значение

Текст надписи.

# Text (метод Set)

Устанавливает текст поясняющей надписи элемента управления CCheckBox.

```
bool Text(
  const string value // значение
   \, ) \,
```
#### Параметры

value

[in] Новый текст надписи.

#### Возвращаемое значение

true - в случае удачи, иначе - false.

#### Примечание

Текст поясняющей надписи задается путем установки значения свойства **[OBJPROP\\_TEXT](#page-724-0)** (текст) объекта графика.

## Color (метод Get)

Получает цвет текста поясняющей надписи элемента управления CCheckBox.

color Color() const

#### Возвращаемое значение

Цвет текста поясняющей надписи.

# Color (метод Set)

Устанавливает цвет поясняющей надписи элемента управления CCheckBox.

```
bool Color(
  const color value // цвет
  )
```
### Параметры

value

[in] Новый цвет поясняющей надписи.

#### Возвращаемое значение

true - в случае удачи, иначе - false.

#### Примечание

Цвет текста поясняющей надписи задается путем установки значения свойства [OBJPROP\\_COLOR](#page-697-0) (цвет) объекта графика.

# Checked (метод Get)

Получает состояние элемента управления CCheckBox.

bool Checked() const

#### Возвращаемое значение

Состояние элемента управления CCheckBox.

# Checked (метод Set)

Устанавливает состояние элемента управления CCheckBox.

```
bool Checked(
  const bool flag // состояние
  )
```
#### Параметры

flag

```
[in] Новое состояние.
```
#### Возвращаемое значение

# Value (метод Get)

Получает значение, ассоциированное с элементом управления CCheckBox.

int Value() const

#### Возвращаемое значение

Значение, ассоциированное с элементом управления CCheckBox.

# Value (метод Set)

Устанавливает значение, ассоциированное с элементом управления CCheckBox.

```
void Value(
  const int value // значение
   \, ) \,
```
#### Параметры

value

[in] Новое значение.

#### Возвращаемое значение

Нет.

## **CreateButton**

6629

Создает подчиненный элемент управления (кнопка) элемента управления CCheckBox.

virtual bool CreateButton()

### Возвращаемое значение

**MOL5** 

## **CreateLabel**

Создает подчиненный элемент управления (метка поясняющей надписи) элемента управления CComboBox.

virtual bool CreateLabel()

#### Возвращаемое значение

true - в случае удачи, иначе - false.

**MOL5** 

## **OnClickButton**

Виртуальный обработчик внутреннего события "ClickButton" (клик мыши на кнопке) элемента управления CCheckBox.

virtual bool OnClickButton()

Возвращаемое значение

true - если событие обработано, иначе - false.

**MOL5** 

## **OnClickLabel**

Виртуальный обработчик внутреннего события "ClickLabel" (клик мыши на надписи) элемента управления CCheckBox.

virtual bool OnClickLabel()

Возвращаемое значение

true - если событие обработано, иначе - false.

**MOL5** 

## Класс CCheckGroup

Класс CCheckGroup является классом комбинированного элемента управления "Переключатель с независимой фиксацией".

## Описание

Класс CCheckGroup предназначен для создания элемента управления, позволяющего отображать и редактировать набор флагов.

## Декларация

class CCheckGroup : public CWndClient

### Заголовок

#include <Controls\CheckGroup.mqh>

## Иерархия наследования

**[CObject](#page-3660-0)** 

**[CWnd](#page-6269-0)** 

**[CWndContainer](#page-6357-0)** 

**[CWndClient](#page-6546-0)** 

**CCheckGroup** 

Результат работы представленного ниже [кода:](#page-6634-0)

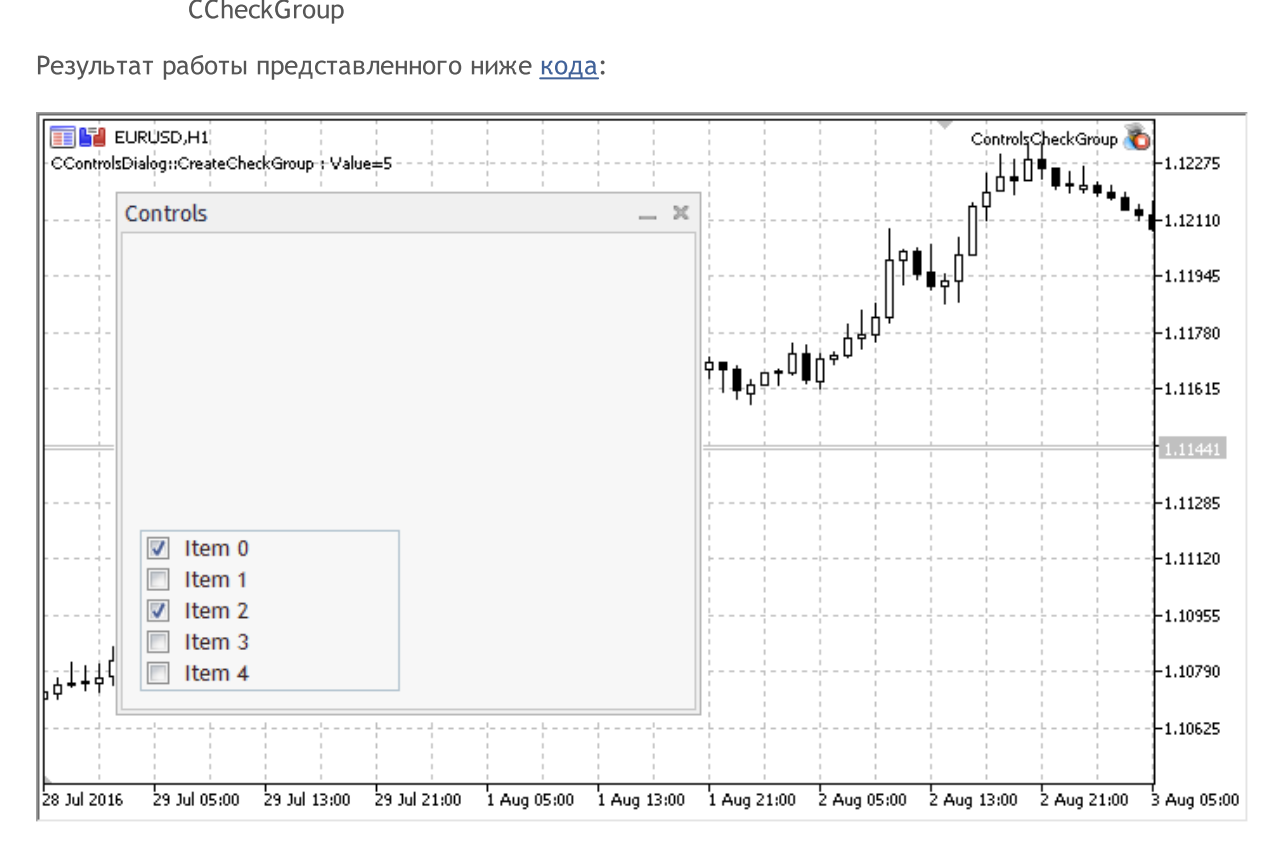

## Методы класса по группам

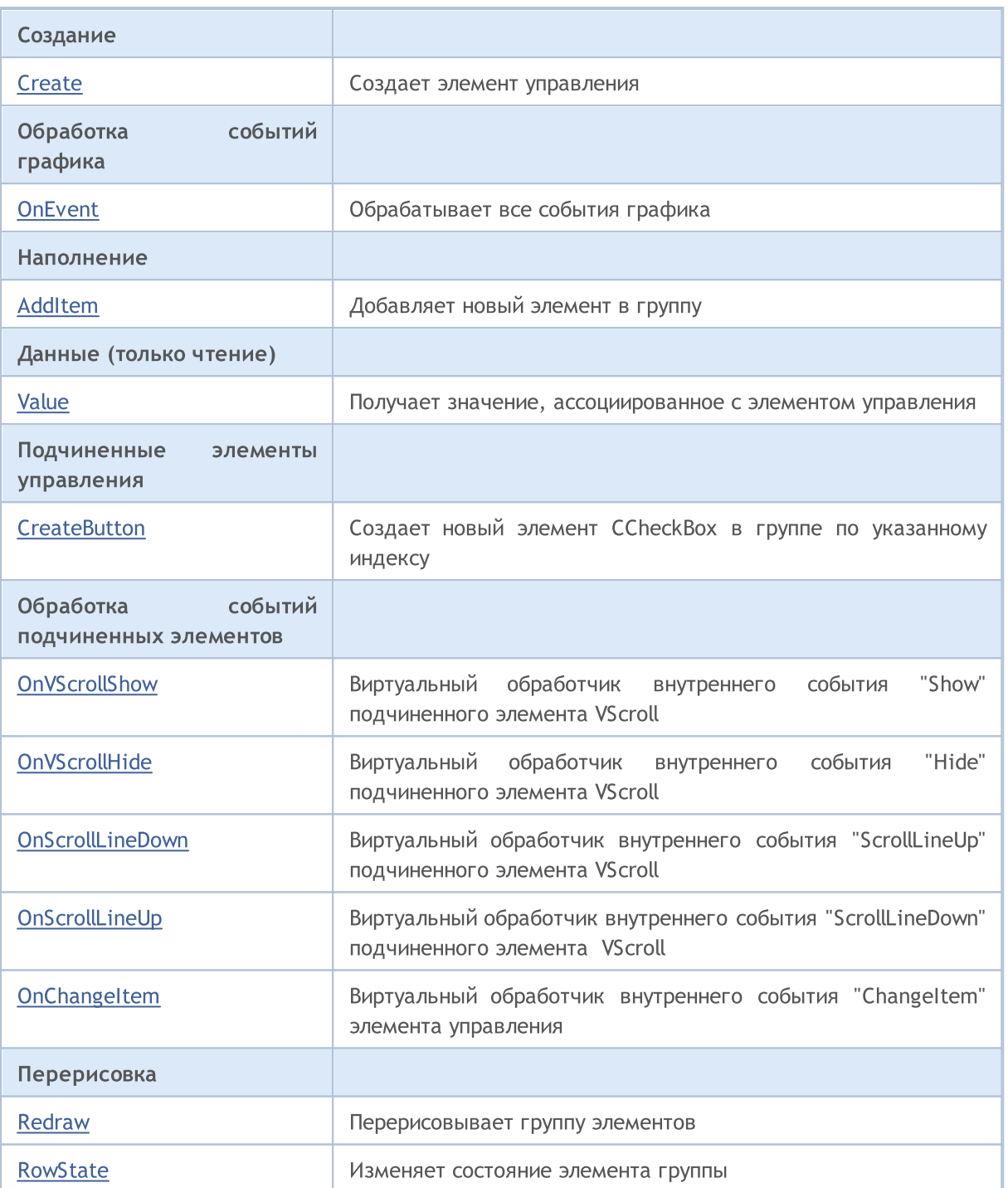

## Методы унаследованные от CObject

Prev, Prev, Next, Next, [Type,](#page-3671-0) [Compare](#page-3665-0)

## Методы унаследованные от CWnd

[Name,](#page-6277-0) [ControlsTotal](#page-6278-0), [Control](#page-6279-0), [Rect,](#page-6281-0) [Left](#page-6282-0), [Left](#page-6282-0), [Top](#page-6283-0), [Top,](#page-6283-0) [Right,](#page-6284-0) [Right,](#page-6284-0) [Bottom,](#page-6285-0) [Bottom](#page-6285-0), [Width](#page-6286-0), [Width](#page-6286-0), [Height](#page-6287-0), Height, Size, Size, Size, [Contains,](#page-6291-0) Contains, [Alignment,](#page-6292-0) [Align](#page-6293-0), [Id](#page-6294-0), [IsEnabled](#page-6295-0), [IsVisible](#page-6298-0), [Visible](#page-6299-0), [IsActive](#page-6302-0), [Activate,](#page-6303-0) [Deactivate,](#page-6304-0) [StateFlags](#page-6305-0), [StateFlags,](#page-6305-0) [StateFlagsSet,](#page-6306-0) [StateFlagsReset,](#page-6307-0) [PropFlags](#page-6308-0), [PropFlags](#page-6308-0), [PropFlagsSet](#page-6309-0), [PropFlagsReset,](#page-6310-0) [MouseX](#page-6311-0), [MouseX](#page-6311-0), [MouseY,](#page-6312-0) [MouseY](#page-6312-0), [MouseFlags](#page-6313-0), [MouseFlags](#page-6313-0), [MouseFocusKill](#page-6314-0), BringToTop

#### Методы унаследованные от CObject

Prev, Prev, Next, Next, [Type,](#page-3671-0) [Compare](#page-3665-0)

#### Методы унаследованные от CWndContainer

[OnMouseEvent,](#page-6361-0) [ControlsTotal,](#page-6362-0) [Control](#page-6363-0), [ControlFind](#page-6364-0), [MouseFocusKill](#page-6374-0), [Add](#page-6365-0), [Add,](#page-6365-0) [Delete](#page-6366-0), [Delete,](#page-6366-0) [Move](#page-6367-0), [Move](#page-6367-0), [Shift](#page-6368-0), [Enable](#page-6370-0), [Disable,](#page-6371-0) [Hide](#page-6373-0)

#### Методы унаследованные от CWndClient

[ColorBackground,](#page-6551-0) [ColorBorder,](#page-6552-0) [BorderType,](#page-6553-0) [VScrolled,](#page-6554-0) [VScrolled](#page-6554-0), [HScrolled,](#page-6555-0) [HScrolled,](#page-6555-0) Id

<span id="page-6634-0"></span>Пример создания панели с элементом управления "Переключатель с независимой фиксацией":

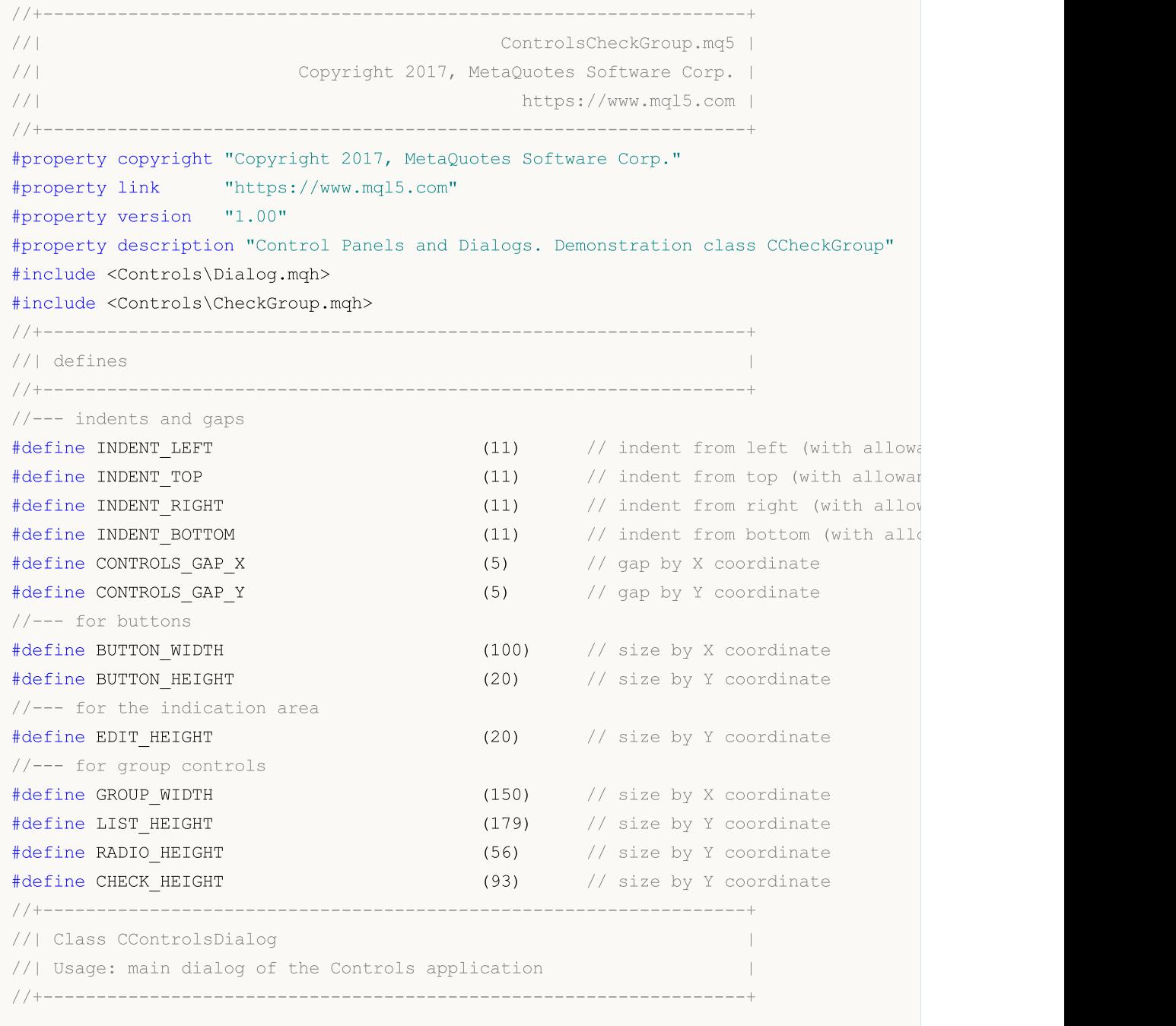

Стандартная библиотека

```
class CControlsDialog : public CAppDialog
 \left\{\right\}private:
 CCheckGroup m_check_group; // CCheckGroup object
public:
                    CControlsDialog(void);
                    ~CControlsDialog(void);
  //---<sub>create</sub>virtual bool Create(const long chart, const string name, const int subwin, const
  //--- chart event handler
  virtual bool OnEvent(const int id, const long &lparam, const double &dparam, cons
protected:
 //--- create dependent controls
  bool CreateCheckGroup(void);
 //--- handlers of the dependent controls events
  void OnChangeCheckGroup(void);
 };
//+------------------------------------------------------------------+
//| Event Handling |
//+------------------------------------------------------------------+
EVENT_MAP_BEGIN(CControlsDialog)
ON_EVENT(ON_CHANGE, m_check_group, OnChangeCheckGroup)
EVENT_MAP_END(CAppDialog)
//+------------------------------------------------------------------+
//| Constructor |
//+------------------------------------------------------------------+
CControlsDialog::CControlsDialog(void)
 \left\{ \begin{array}{c} \end{array} \right.}
//+------------------------------------------------------------------+
//| Destructor |
//+------------------------------------------------------------------+
CControlsDialog::~CControlsDialog(void)
 \left\{\right\}}
//+------------------------------------------------------------------+
// Create
//+------------------------------------------------------------------+
bool CControlsDialog::Create(const long chart,const string name,const int subwin,const
  {
  if(!CAppDialog::Create(chart,name,subwin,x1,y1,x2,y2))
     return(false);
//--- create dependent controls
   if(!CreateCheckGroup())
    return(false);
//---succeedreturn(true);
```
# MOI

```
\rightarrow//+------------------------------------------------------------------+
//| Create the "CheckGroup" element |
//+------------------------------------------------------------------+
bool CControlsDialog::CreateCheckGroup(void)
 \left\{ \right.//--- coordinates
  int x1=INDENT LEFT;
   int y1=INDENT_TOP+(EDIT_HEIGHT+CONTROLS_GAP_Y)+
          (BUTTON_HEIGHT+CONTROLS_GAP_Y)+
          (EDIT_HEIGHT+CONTROLS_GAP_Y)+
          (EDIT_HEIGHT+CONTROLS_GAP_Y)+
           (RADIO HEIGHT+CONTROLS GAP Y);
  int x2=x1+GROUP_WIDTH;
  int y2=y1+CHECK_HEIGHT;
//---<sub>create</sub>if(!m check group.Create(m chart id,m name+"CheckGroup",m subwin,x1,y1,x2,y2))
      return(false);
   if(!Add(m_check_group))
      return(false);
//--- fill out with strings
   for(int i=0;i<5;i++)
     if(!m check group.AddItem("Item "+IntegerToString(i),1<<i))
         return(false);
  m check group. Check (0, 1 << 0);
  m check group. Check(2,1<<2);
   Comment( FUNCTION +" : Value="+IntegerToString(m check group.Value()));
//---succeedreturn(true);
 }
//+------------------------------------------------------------------+
//| Event handler |
//+------------------------------------------------------------------+
void CControlsDialog::OnChangeCheckGroup(void)
 \left\{ \begin{array}{c} \end{array} \right\}Comment( FUNCTION +" : Value="+IntegerToString(m check group.Value()));
 }
//+------------------------------------------------------------------+
//| Global Variables |
//+------------------------------------------------------------------+
CControlsDialog ExtDialog;
//+------------------------------------------------------------------+
//| Expert initialization function |
//+------------------------------------------------------------------+
int OnInit()
 \left\{\right\}//--- create application dialog
  if(!ExtDialog.Create(ChartID(),"Controls",0,40,40,380,344))
      return(INIT_FAILED);
```
#### Стандартная библиотека

6638

# **MOL5**

```
//--- run application
  ExtDialog.Run();
//--- succeed
 return(INIT_SUCCEEDED);
 }
//+------------------------------------------------------------------+
//| Expert deinitialization function |
//+------------------------------------------------------------------+
void OnDeinit(const int reason)
\left\{ \begin{array}{c} \end{array} \right.// --Comment("");
//--- destroy dialog
 ExtDialog.Destroy(reason);
 }
//+------------------------------------------------------------------+
//| Expert chart event function |
//+------------------------------------------------------------------+
void OnChartEvent(const int id, \frac{1}{2} // event ID
                  const long& lparam, // event parameter of the long type
                  const double& dparam, // event parameter of the double type
                  const string& sparam) // event parameter of the string type
 \{ExtDialog.ChartEvent(id,lparam,dparam,sparam);
 }
```
## <span id="page-6638-0"></span>**Create**

Создает элемент управления CCheckGroup.

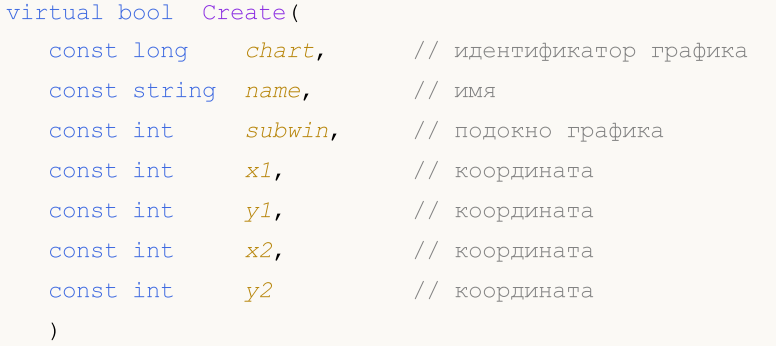

#### Параметры

chart

[in] Идентификатор графика, на котором создается элемент управления.

name

[in] Уникальное имя элемента управления.

#### subwin

[in] Подокно графика, в котором создается элемент управления.

x1

[in] Значение координаты X левой верхней точки.

## y1

[in] Значение координаты Y левой верхней точки.

### x2

[in] Значение координаты X правой нижней точки.

### y2

[in] Значение координаты Y правой нижней точки.

#### Возвращаемое значение

## <span id="page-6639-0"></span>**OnEvent**

### Обрабатывает все события графика.

```
virtual bool OnEvent(
 const int id, // идентификатор
 const long& lparam, // параметр
  const double& dparam, // параметр
  const string& sparam // параметр
  \, ) \,
```
### Параметры

id

[in] Идентификатор события.

lparam

[in] Ссылка на параметр события типа [long](#page-81-0).

dparam

[in] Ссылка на параметр события типа [double.](#page-94-0)

sparam

 $[$ in $]$  Ссылка на параметр события типа [string.](#page-101-0)

## Возвращаемое значение

true - если событие обработано, иначе - false.

## <span id="page-6640-0"></span>AddItem

Добавляет в группу новый элемент (строку).

```
virtual bool AddItem(
  const string item, \frac{1}{\sqrt{2}} \frac{1}{\sqrt{2}} \frac{1}{\sqrt{2}}const long value=0 // значение
   )
```
### Параметры

item

[in] Текст поясняющей надписи добавляемого элемента управления.

value=0

[in] Значение, ассоциированное с добавляемым элементом управления.

#### Возвращаемое значение

```
true - в случае удачи, иначе - false.
```
# <span id="page-6641-0"></span>Value

Получает значение, ассоциированное с элементом управления.

long Value()

### Возвращаемое значение

Значение, ассоциированное с элементом управления.

### Примечание

Значение зависит от состояний всех элементов, входящих в группу CCheckGroup.

## <span id="page-6642-0"></span>**CreateButton**

Создает новый элемент CCheckBox в группе по указанному индексу.

```
bool CreateButton(
  int index // индекс
  )
```
### Параметры

index

6643

[in] Индекс нового элемента CheckBox в группе.

#### Возвращаемое значение

MOL5

## <span id="page-6643-0"></span>**OnVScrollShow**

Виртуальный обработчик внутреннего события "Show" (отображение) подчиненного элемента управления VScroll (вертикальная полоса прокрутки).

virtual bool OnVScrollShow()

#### Возвращаемое значение

true - если событие обработано, иначе - false.

## <span id="page-6644-0"></span>**OnVScrollHide**

Виртуальный обработчик внутреннего события "Hide" (сокрытие) подчиненного элемента управления VScroll (вертикальная полоса прокрутки).

virtual bool OnVScrollHide()

#### Возвращаемое значение

true - если событие обработано, иначе - false.

MOL5

## <span id="page-6645-0"></span>**OnScrollLineDown**

Виртуальный обработчик внутреннего события "ScrollLineDown" (прокрутка на одну позицию вниз) подчиненного элемента управления VScroll (вертикальная полоса прокрутки).

virtual bool OnScrollLineDown()

#### Возвращаемое значение

true - если событие обработано, иначе - false.

MOL5

# <span id="page-6646-0"></span>**OnScrollLineUp**

Виртуальный обработчик внутреннего события "ScrollLineUp" (прокрутка на одну позицию вверх) подчиненного элемента управления VScroll (вертикальная полоса прокрутки).

virtual bool OnScrollLineUp()

## Возвращаемое значение

true - если событие обработано, иначе - false.

MOL5

# <span id="page-6647-0"></span>**OnChangeItem**

Виртуальный обработчик внутреннего события "ChangeItem" (изменение состояния элемента группы) элемента управления CCheckGroup.

```
virtual bool OnChangeItem(
  const int index // индекс
  )
```
## Параметры

index

6648

[in] Индекс элемента, состояние которого изменилось.

#### Возвращаемое значение

```
true - если событие обработано, иначе - false.
```
# <span id="page-6648-0"></span>Redraw

6649

Перерисовывает группу элементов.

bool Redraw()

### Возвращаемое значение

## <span id="page-6649-0"></span>**RowState**

6650

Изменяет состояние элемента группы.

```
bool RowState(
 const int index, У/ индекс
  const bool select // состояние
  )
```
### Параметры

index

[in] Индекс элемента, состояние которого изменяется.

select

[in] Новое состояние элемента.

#### Возвращаемое значение

**MOL5** 

# Класс CRadioButton

Класс CRadioButton является классом комбинированного элемента управления "Переключатель".

## Описание

Класс CRadioButton самостоятельного применения не имеет и используется для создания переключателей с зависимой фиксацией.

## Декларация

class CRadioButton : public CWndContainer

## Заголовок

#include <Controls\RadioButton.mqh>

## Иерархия наследования

**[CObject](#page-3660-0)** 

**[CWnd](#page-6269-0)** 

**[CWndContainer](#page-6357-0)** 

CRadioButton

## Методы класса по группам

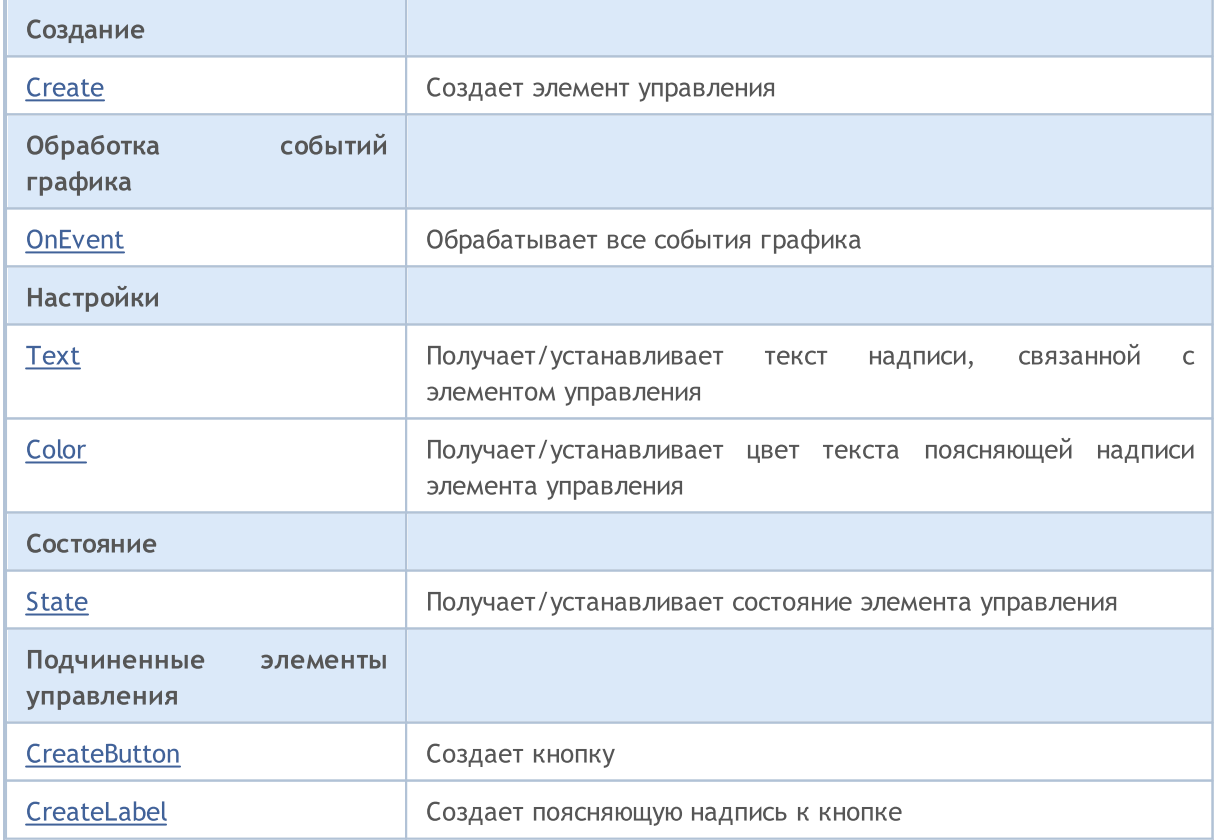

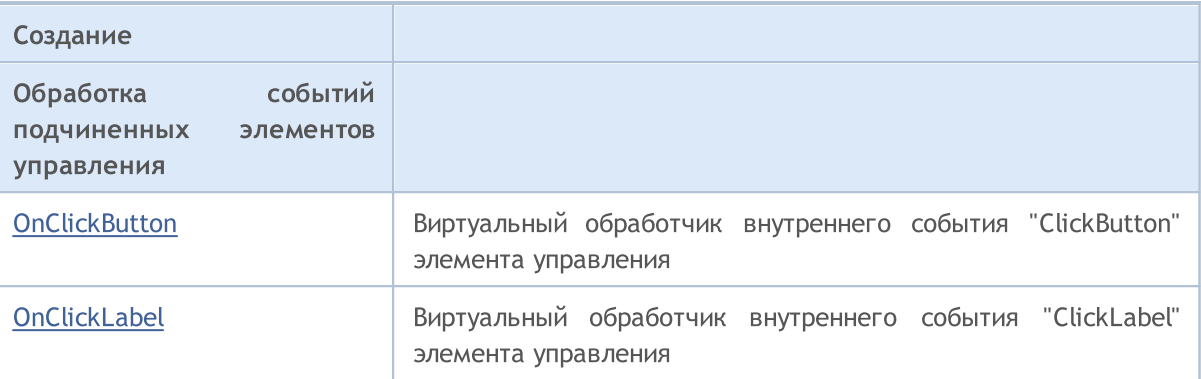

#### Методы унаследованные от CObject

Prev, Prev, Next, Next, [Type,](#page-3671-0) [Compare](#page-3665-0)

#### Методы унаследованные от CWnd

[Name,](#page-6277-0) [ControlsTotal](#page-6278-0), [Control](#page-6279-0), [Rect,](#page-6281-0) [Left](#page-6282-0), [Left](#page-6282-0), [Top](#page-6283-0), [Top,](#page-6283-0) [Right,](#page-6284-0) [Right,](#page-6284-0) [Bottom,](#page-6285-0) [Bottom](#page-6285-0), [Width](#page-6286-0), [Width](#page-6286-0), [Height](#page-6287-0), Height, Size, Size, Size, [Contains,](#page-6291-0) Contains, [Alignment,](#page-6292-0) [Align](#page-6293-0), [Id](#page-6294-0), [IsEnabled](#page-6295-0), [IsVisible](#page-6298-0), [Visible](#page-6299-0), [IsActive](#page-6302-0), [Activate,](#page-6303-0) [Deactivate,](#page-6304-0) [StateFlags](#page-6305-0), [StateFlags,](#page-6305-0) [StateFlagsSet,](#page-6306-0) [StateFlagsReset,](#page-6307-0) [PropFlags](#page-6308-0), [PropFlags](#page-6308-0), [PropFlagsSet](#page-6309-0), [PropFlagsReset,](#page-6310-0) [MouseX](#page-6311-0), [MouseX](#page-6311-0), [MouseY,](#page-6312-0) [MouseY](#page-6312-0), [MouseFlags](#page-6313-0), [MouseFlags](#page-6313-0), [MouseFocusKill](#page-6314-0), BringToTop

#### Методы унаследованные от CWndContainer

[Destroy](#page-6359-0), [OnMouseEvent](#page-6361-0), [ControlsTotal,](#page-6362-0) [Control,](#page-6363-0) [ControlFind,](#page-6364-0) [MouseFocusKill,](#page-6374-0) [Add](#page-6365-0), Add, [Delete,](#page-6366-0) [Delete,](#page-6366-0) [Move,](#page-6367-0) [Move,](#page-6367-0) [Shift,](#page-6368-0) [Id,](#page-6369-0) [Enable,](#page-6370-0) [Disable](#page-6371-0), [Show](#page-6372-0), [Hide](#page-6373-0), [Save](#page-6375-0), [Load](#page-6376-0)

## <span id="page-6652-0"></span>**Create**

Создает элемент управления CRadioButton.

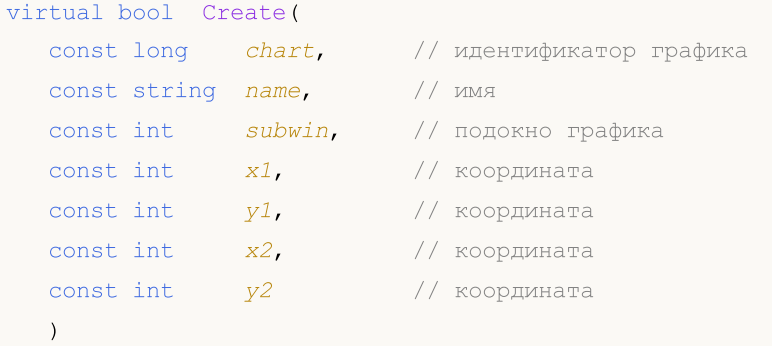

#### Параметры

chart

[in] Идентификатор графика, на котором создается элемент управления.

name

[in] Уникальное имя элемента управления.

### subwin

[in] Подокно графика, в котором создается элемент управления.

x1

[in] Значение координаты X левой верхней точки.

## y1

[in] Значение координаты Y левой верхней точки.

### x2

[in] Значение координаты X правой нижней точки.

### y2

[in] Значение координаты Y правой нижней точки.

#### Возвращаемое значение

## <span id="page-6653-0"></span>**OnEvent**

### Обрабатывает все события графика.

```
virtual bool OnEvent(
 const int id, // идентификатор
 const long& lparam, // параметр
  const double& dparam, // параметр
  const string& sparam // параметр
  \, ) \,
```
### Параметры

id

[in] Идентификатор события.

lparam

[in] Ссылка на параметр события типа [long](#page-81-0).

dparam

[in] Ссылка на параметр события типа [double.](#page-94-0)

sparam

 $[$ in $]$  Ссылка на параметр события типа [string.](#page-101-0)

## Возвращаемое значение

true - если событие обработано, иначе - false.

## <span id="page-6654-0"></span>Text (метод Get)

Получает текст надписи, связанной с элементом управления CRadioButton.

string Text() const

#### Возвращаемое значение

Текст надписи.

# Text (метод Set)

Устанавливает текст надписи.

```
bool Text(
  const string value // текст
  )
```
#### Параметры

value

[in] Новый текст надписи.

#### Возвращаемое значение

# <span id="page-6655-0"></span>Color (метод Get)

Получает цвет текста поясняющей надписи элемента управления CRadioButton.

color Color() const

#### Возвращаемое значение

Цвет текста поясняющей надписи.

# Color (метод Set)

Устанавливает цвет поясняющей надписи элемента управления CRadioButton.

```
bool Color(
  const color value // цвет
   \, ) \,
```
### Параметры

value

[in] Новый цвет поясняющей надписи.

#### Возвращаемое значение

```
true - в случае удачи, иначе - false.
```
## <span id="page-6656-0"></span>State (метод Get)

Получает состояние элемента управления CRadioButton.

bool State() const

#### Возвращаемое значение

Состояние кнопки.

# State (метод Set)

Устанавливает состояние элемента управления CRadioButton.

```
bool State(
  const bool flag // состояние
  )
```
#### Параметры

flag

[in] Новое состояние кнопки.

#### Возвращаемое значение

## <span id="page-6657-0"></span>**CreateButton**

Создает кнопку.

6658

virtual bool CreateButton()

### Возвращаемое значение

## <span id="page-6658-0"></span>**CreateLabel**

6659

Создает поясняющую надпись к кнопке.

virtual bool CreateLabel()

### Возвращаемое значение

**MOL5** 

## <span id="page-6659-0"></span>**OnClickButton**

Виртуальный обработчик внутреннего события "ClickButton" (клик кнопки) элемента управления CRadioButton.

virtual bool OnClickButton()

#### Возвращаемое значение

true - если событие обработано, иначе - false.
**MOL5** 

# **OnClickLabel**

Виртуальный обработчик внутреннего события "ClickLabel" (клик надписи) элемента управления CRadioButton.

virtual bool OnClickLabel()

### Возвращаемое значение

true - если событие обработано, иначе - false.

**MOL5** 

# Класс CRadioGroup

Класс CRadioGroup является классом комбинированного элемента управления "Переключатель с зависимой фиксацией".

### Описание

Класс CRadioGroup предназначен для создания элемента управления, позволяющего отображать и редактировать поле перечислимого типа.

## Декларация

class CRadioGroup : public CWndClient

## Заголовок

#include <Controls\RadioGroup.mqh>

## Иерархия наследования

**[CObject](#page-3660-0)** 

**[CWnd](#page-6269-0)** 

**[CWndContainer](#page-6357-0)** 

**[CWndClient](#page-6546-0)** 

**CRadioGroup** 

Результат работы представленного ниже [кода:](#page-6663-0)

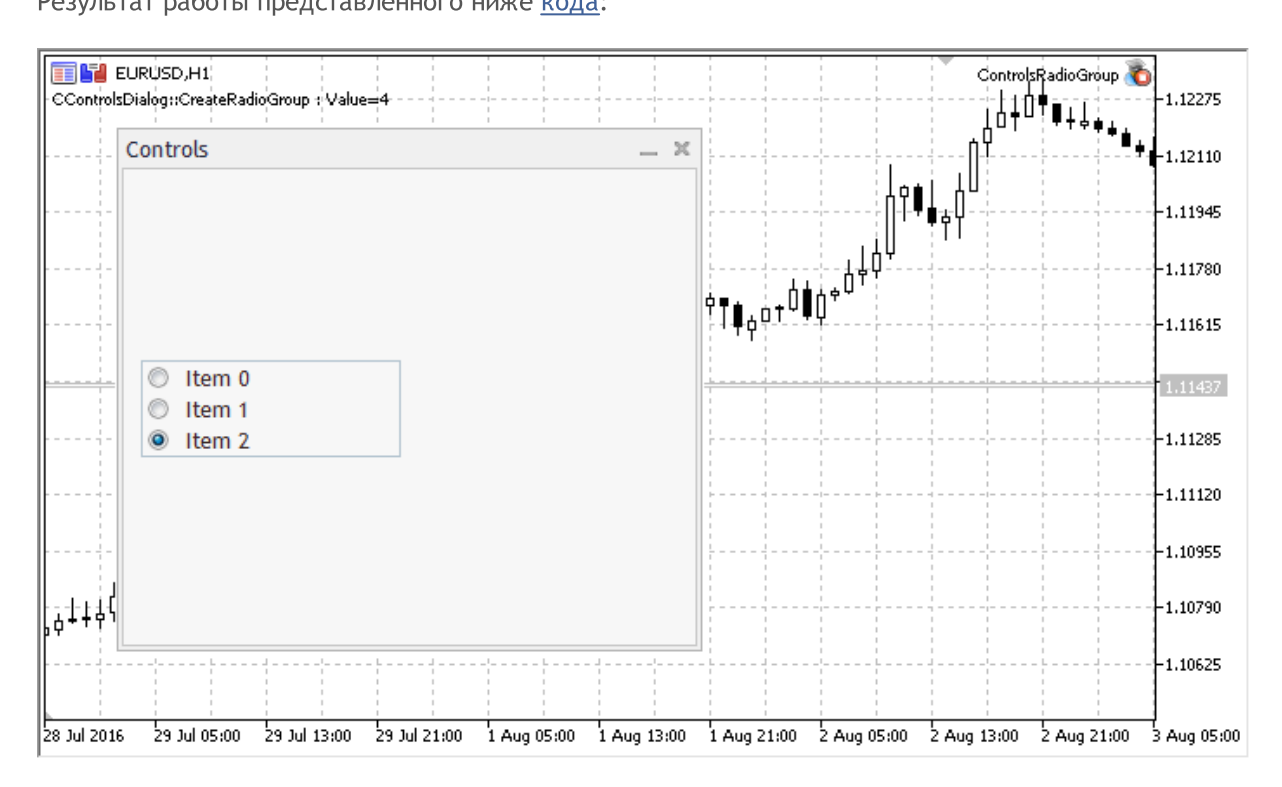

## Методы класса по группам

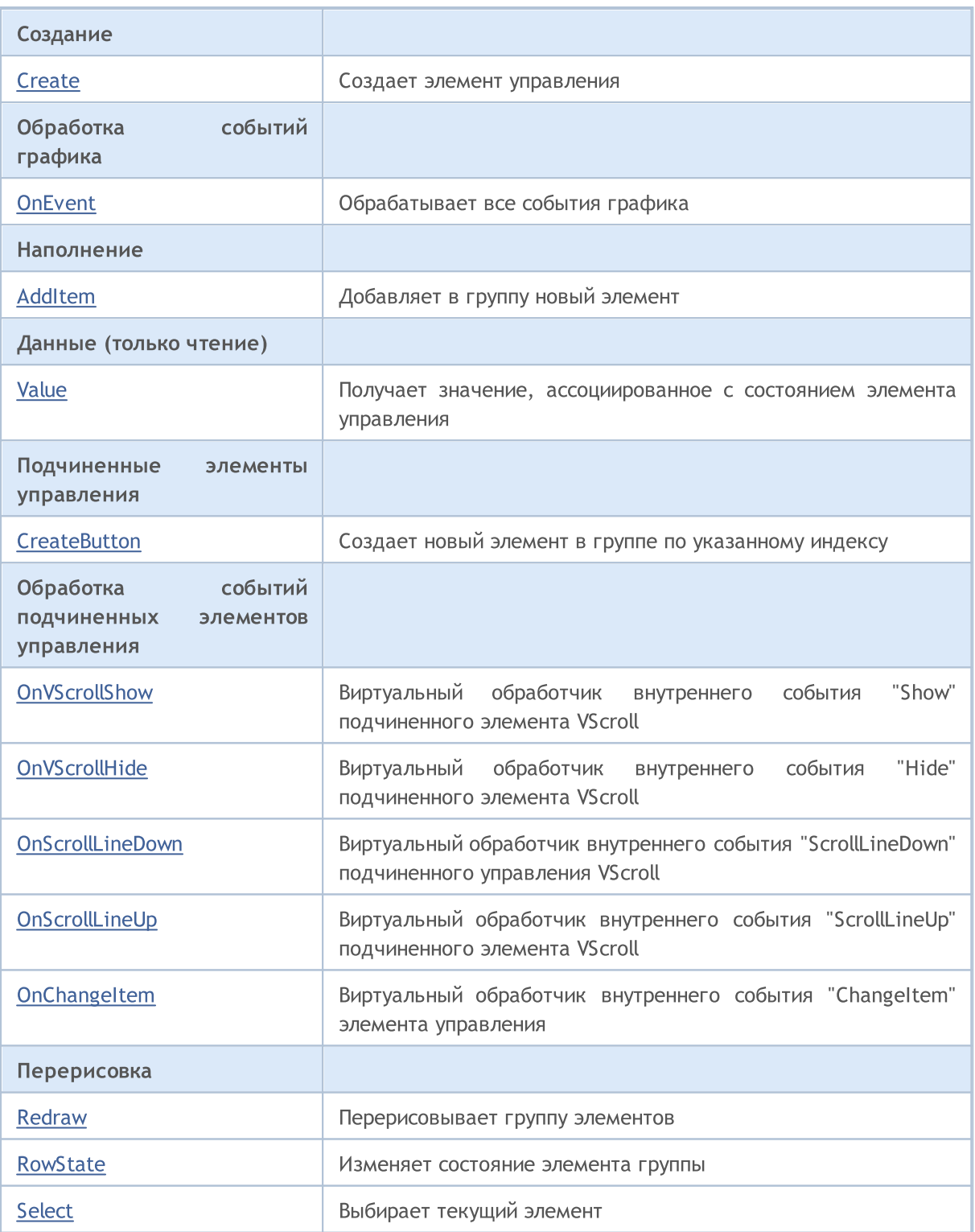

## Методы унаследованные от CObject

Prev, Prev, Next, Next, [Type,](#page-3671-0) [Compare](#page-3665-0)

## Методы унаследованные от CWnd

[Name,](#page-6277-0) [ControlsTotal](#page-6278-0), [Control](#page-6279-0), [Rect,](#page-6281-0) [Left](#page-6282-0), [Left](#page-6282-0), [Top](#page-6283-0), [Top,](#page-6283-0) [Right,](#page-6284-0) [Right,](#page-6284-0) [Bottom,](#page-6285-0) [Bottom](#page-6285-0), [Width](#page-6286-0), [Width](#page-6286-0), [Height](#page-6287-0), Height, Size, Size, Size, [Contains,](#page-6291-0) Contains, [Alignment,](#page-6292-0) [Align](#page-6293-0), [Id](#page-6294-0), [IsEnabled](#page-6295-0), [IsVisible](#page-6298-0), [Visible](#page-6299-0), [IsActive](#page-6302-0), [Activate,](#page-6303-0) [Deactivate,](#page-6304-0) [StateFlags](#page-6305-0), [StateFlags,](#page-6305-0) [StateFlagsSet,](#page-6306-0)

### Методы унаследованные от CObject

Prev, Prev, Next, Next, [Type,](#page-3671-0) [Compare](#page-3665-0)

[StateFlagsReset,](#page-6307-0) [PropFlags](#page-6308-0), [PropFlags](#page-6308-0), [PropFlagsSet](#page-6309-0), [PropFlagsReset,](#page-6310-0) [MouseX](#page-6311-0), [MouseX](#page-6311-0), [MouseY,](#page-6312-0) [MouseY](#page-6312-0), [MouseFlags](#page-6313-0), [MouseFlags](#page-6313-0), [MouseFocusKill](#page-6314-0), BringToTop

## Методы унаследованные от CWndContainer

[OnMouseEvent,](#page-6361-0) [ControlsTotal,](#page-6362-0) [Control](#page-6363-0), [ControlFind](#page-6364-0), [MouseFocusKill](#page-6374-0), [Add](#page-6365-0), [Add,](#page-6365-0) [Delete](#page-6366-0), [Delete,](#page-6366-0) [Move](#page-6367-0), [Move](#page-6367-0), [Shift](#page-6368-0), [Enable](#page-6370-0), [Disable,](#page-6371-0) [Hide](#page-6373-0)

## Методы унаследованные от CWndClient

[ColorBackground,](#page-6551-0) [ColorBorder,](#page-6552-0) [BorderType,](#page-6553-0) [VScrolled,](#page-6554-0) [VScrolled](#page-6554-0), [HScrolled,](#page-6555-0) [HScrolled,](#page-6555-0) Id

### <span id="page-6663-0"></span>Пример создания панели с группой "радиокнопок":

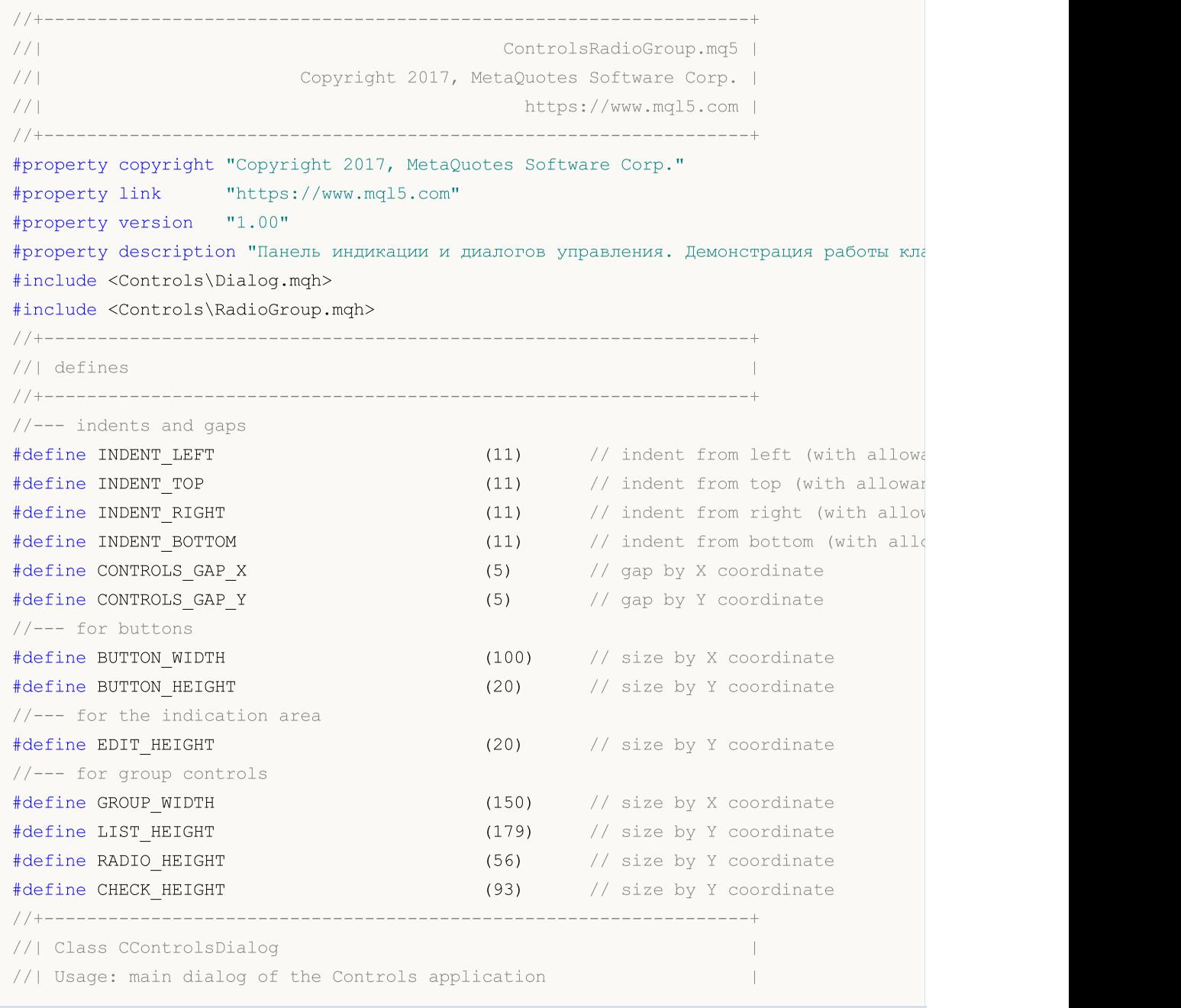

```
//+------------------------------------------------------------------+
class CControlsDialog : public CAppDialog
 \{private:
  CRadioGroup m radio group; история и детей // CRadioGroup объект
public:
                    CControlsDialog(void);
                    ~CControlsDialog(void);
  //--- create
  virtual bool Create(const long chart, const string name, const int subwin, const
  //--- chart event handler
  virtual bool OnEvent(const int id, const long &lparam, const double &dparam, cons
protected:
  //--- create dependent controls
  bool CreateRadioGroup(void);
  //--- handlers of the dependent controls events
  void OnChangeRadioGroup(void);
 };
//+------------------------------------------------------------------+
//| Event Handling |
//+------------------------------------------------------------------+
EVENT_MAP_BEGIN(CControlsDialog)
ON EVENT(ON CHANGE, m radio group, OnChangeRadioGroup)
EVENT_MAP_END(CAppDialog)
//+------------------------------------------------------------------+
//| Constructor |
//+------------------------------------------------------------------+
CControlsDialog::CControlsDialog(void)
 {
 }
//+------------------------------------------------------------------+
//| Destructor |
//+------------------------------------------------------------------+
CControlsDialog::~CControlsDialog(void)
 \left\{ \begin{array}{c} \end{array} \right\}}
//+------------------------------------------------------------------+
//| Create |
//+------------------------------------------------------------------+
bool CControlsDialog::Create(const long chart,const string name,const int subwin,const
 \left\{ \right.if(!CAppDialog::Create(chart,name,subwin,x1,y1,x2,y2))
     return(false);
//--- create dependent controls
  if(!CreateRadioGroup())
     return(false);
//--- succeed
```
#### Стандартная библиотека

```
return(true);
 }
//+------------------------------------------------------------------+
//| Create the "RadioGroup" element |
//+------------------------------------------------------------------+
bool CControlsDialog::CreateRadioGroup(void)
 \left\{ \right.//--- coordinates
  int x1=INDENT_LEFT;
  int y1=INDENT_TOP+(EDIT_HEIGHT+CONTROLS_GAP_Y)+
          (BUTTON_HEIGHT+CONTROLS_GAP_Y)+
          (EDIT_HEIGHT+CONTROLS_GAP_Y)+
          (EDIT_HEIGHT+CONTROLS_GAP_Y);
  int x2=x1+GROUP WIDTH;
  int y2=y1+RADIO HEIGHT;
//--- create
  if(!m_radio_group.Create(m_chart_id,m_name+"RadioGroup",m_subwin,x1,y1,x2,y2))
      return(false);
   if(!Add(m_radio_group))
      return(false);
//--- fill out with strings
   for(int i=0; i<3; i++)if(!m radio group.AddItem("Item "+IntegerToString(i),1<<i))
         return(false);
  m radio group.Value(1<<2);
  Comment( FUNCTION +" : Value="+IntegerToString(m radio group.Value()));
//--- succeed
  return(true);
 }
//+------------------------------------------------------------------+
//| Event handler |
//+------------------------------------------------------------------+
void CControlsDialog::OnChangeRadioGroup(void)
 \left\{ \begin{array}{c} \end{array} \right\}Comment( FUNCTION +" : Value="+IntegerToString(m radio group.Value()));
 }
//+------------------------------------------------------------------+
//| Global Variables |
//+------------------------------------------------------------------+
CControlsDialog ExtDialog;
//+------------------------------------------------------------------+
//| Expert initialization function |
//+------------------------------------------------------------------+
int OnInit()
 \left\{\right.//--- create application dialog
  if(!ExtDialog.Create(0,"Controls",0,40,40,380,344))
     return(INIT_FAILED);
//--- run application
```
#### Стандартная библиотека

6667

# MOL 5

```
ExtDialog.Run();
//--- succeed
 return(INIT_SUCCEEDED);
 }
//+------------------------------------------------------------------+
//| Expert deinitialization function |
//+------------------------------------------------------------------+
void OnDeinit(const int reason)
 \left\{\right\}//--- очистим комментарии
 Comment("");
//--- destroy dialog
 ExtDialog.Destroy(reason);
 }
//+------------------------------------------------------------------+
//| Expert chart event function |
//+------------------------------------------------------------------+
void OnChartEvent(const int id, \frac{1}{2} // event ID
                const long& lparam, // event parameter of the long type
                 const double& dparam, // event parameter of the double type
                 const string& sparam) // event parameter of the string type
 {
 ExtDialog.ChartEvent(id,lparam,dparam,sparam);
 }
```
# <span id="page-6667-0"></span>**Create**

Создает элемент управления CRadioGroup.

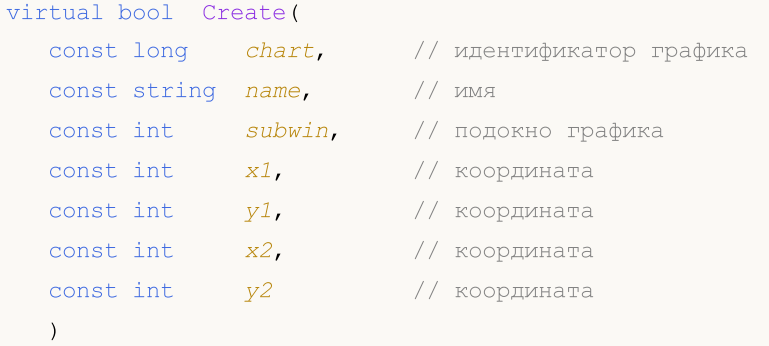

### Параметры

chart

[in] Идентификатор графика, на котором создается элемент управления.

name

[in] Уникальное имя элемента управления.

### subwin

[in] Подокно графика, в котором создается элемент управления.

x1

[in] Значение координаты X левой верхней точки.

## y1

[in] Значение координаты Y левой верхней точки.

### x2

[in] Значение координаты X правой нижней точки.

## y2

[in] Значение координаты Y правой нижней точки.

### Возвращаемое значение

# <span id="page-6668-0"></span>**OnEvent**

### Обрабатывает все события графика.

```
virtual bool OnEvent(
 const int id, // идентификатор
 const long& lparam, // параметр
  const double& dparam, // параметр
  const string& sparam // параметр
  \, ) \,
```
### Параметры

id

[in] Идентификатор события.

lparam

[in] Ссылка на параметр события типа [long](#page-81-0).

dparam

[in] Ссылка на параметр события типа [double.](#page-94-0)

sparam

 $[$ in $]$  Ссылка на параметр события типа [string.](#page-101-0)

## Возвращаемое значение

true - если событие обработано, иначе - false.

# <span id="page-6669-0"></span>AddItem

Добавляет в группу новый элемент.

```
virtual bool AddItem(
  const string item, \frac{1}{\sqrt{2}} \frac{1}{\sqrt{2}} \frac{1}{\sqrt{2}}const long value=0 // значение
   )
```
## Параметры

item

[in] Текст поясняющей надписи добавляемого элемента управления.

value=0

[in] Значение, ассоциированное с добавляемым элементом управления.

### Возвращаемое значение

```
true - в случае удачи, иначе - false.
```
# <span id="page-6670-0"></span>Value

Получает значение, ассоциированное с состоянием элемента управления.

long Value()

### Возвращаемое значение

Значение, ассоциированное с состоянием элемента управления.

### Примечание

Значение зависит от состояний всех элементов CRadioButton, входящих в группу.

# <span id="page-6671-0"></span>**CreateButton**

Создает новый элемент в группе по указанному индексу.

```
bool CreateButton(
  const int index // индекс
  )
```
### Параметры

index

6672

[in] Индекс нового элемента в группе.

#### Возвращаемое значение

MOL5

# <span id="page-6672-0"></span>**OnVScrollShow**

Виртуальный обработчик внутреннего события "Show" (отображение) подчиненного элемента управления VScroll (вертикальная полоса прокрутки).

virtual bool OnVScrollShow()

#### Возвращаемое значение

true - если событие обработано, иначе - false.

# <span id="page-6673-0"></span>**OnVScrollHide**

Виртуальный обработчик внутреннего события "Hide" (сокрытие) подчиненного элемента управления VScroll (вертикальная полоса прокрутки).

virtual bool OnVScrollHide()

### Возвращаемое значение

true - если событие обработано, иначе - false.

6675

MOL5

# <span id="page-6674-0"></span>**OnScrollLineDown**

Виртуальный обработчик внутреннего события "ScrollLineDown" (прокрутка на одну позицию вниз) подчиненного элемента управления VScroll (вертикальная полоса прокрутки).

virtual bool OnScrollLineDown()

### Возвращаемое значение

true - если событие обработано, иначе - false.

**MOL5** 

# <span id="page-6675-0"></span>**OnScrollLineUp**

Виртуальный обработчик внутреннего события "ScrollLineUp" (прокрутка на одну позицию вверх) подчиненного элемента управления VScroll (вертикальная полоса прокрутки).

virtual bool OnScrollLineUp()

## Возвращаемое значение

true - если событие обработано, иначе - false.

MOL5

# <span id="page-6676-0"></span>**OnChangeItem**

Виртуальный обработчик внутреннего события "ChangeItem" (изменение состояния элемента группы) элемента управления CRadioGroup.

```
virtual bool OnChangeItem(
  const int index // индекс
  )
```
## Параметры

index

[in] Индекс элемента, состояние которого изменилось.

#### Возвращаемое значение

```
true - если событие обработано, иначе - false.
```
# <span id="page-6677-0"></span>Redraw

6678

Перерисовывает группу элементов.

bool Redraw()

### Возвращаемое значение

# <span id="page-6678-0"></span>**RowState**

Изменяет состояние элемента группы.

```
bool RowState(
 const int index, // индекс
  const bool select // состояние
  )
```
### Параметры

index

[in] Индекс элемента, состояние которого изменяется.

select

[in] Новое состояние элемента.

#### Возвращаемое значение

# <span id="page-6679-0"></span>Select

Выбирает текущий элемент.

```
void Select(
  const int index // индекс
  )
```
## Параметры

index

[in] Индекс выбираемого элемента.

## Возвращаемое значение

**MOL5** 

# Класс CSpinEdit

Класс CSpinEdit является классом комбинированного элемента управления "Поле инкрементадекремента".

## Описание

Класс CSpinEdit позволяет создавать элемент управления для редактирования значения целочисленной переменной с указанным шагом в указанных пределах.

# Декларация

class CSpinEdit : public CWndContainer

## Заголовок

#include <Controls\SpinEdit.mqh>

## Иерархия наследования

**[CObject](#page-3660-0)** 

**[CWnd](#page-6269-0)** 

**[CWndContainer](#page-6357-0)** 

CSpinEdit

Результат работы представленного ниже [кода:](#page-6682-0)

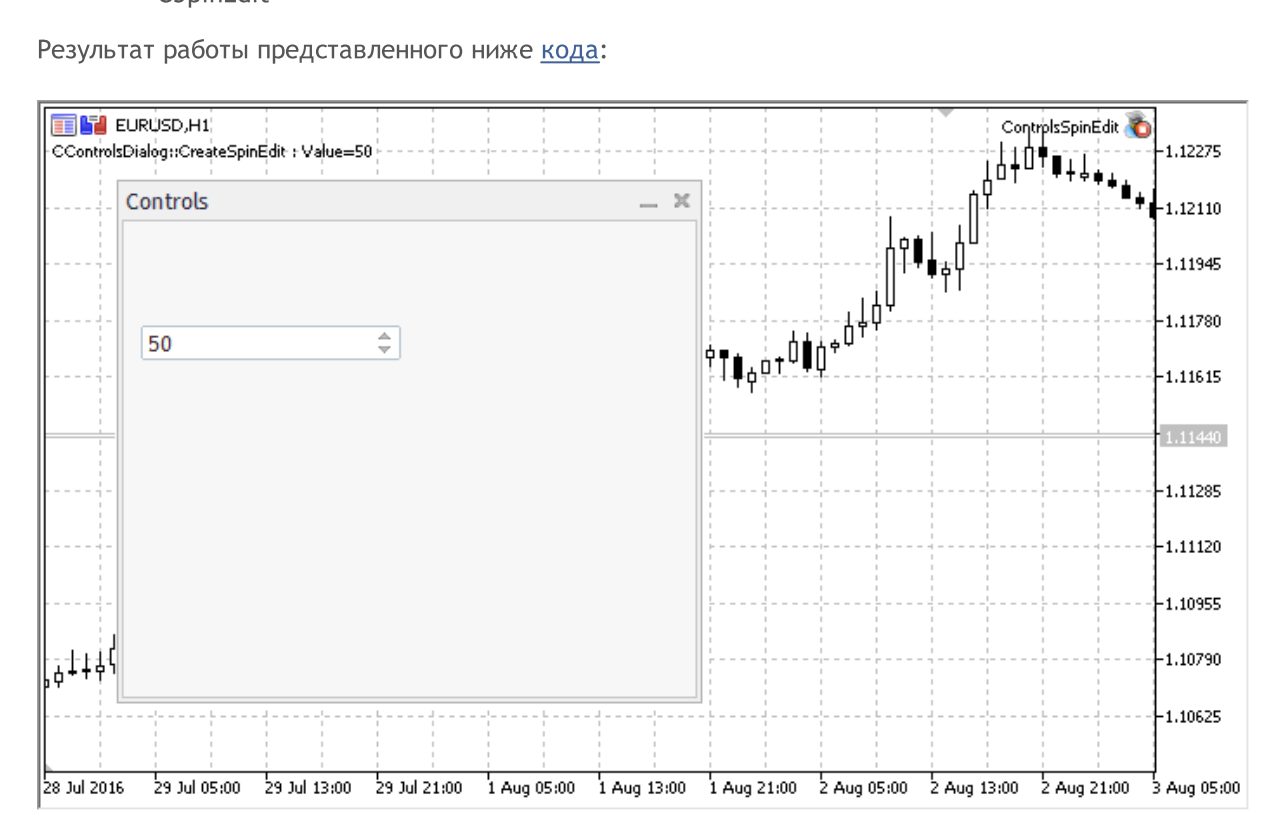

## Методы класса по группам

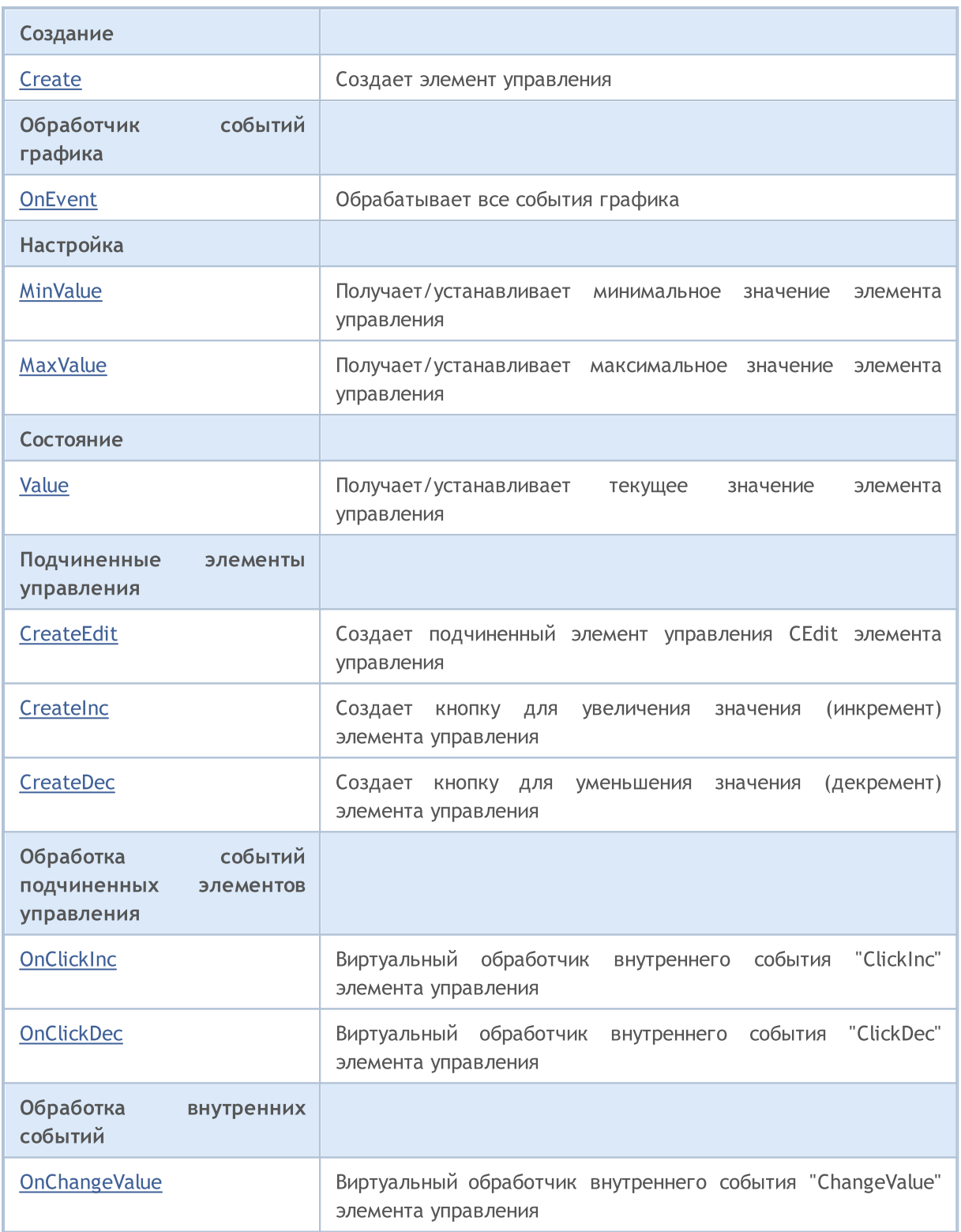

### Методы унаследованные от CObject

Prev, Prev, Next, Next, [Type,](#page-3671-0) [Compare](#page-3665-0)

## Методы унаследованные от CWnd

[Name,](#page-6277-0) [ControlsTotal](#page-6278-0), [Control](#page-6279-0), [Rect,](#page-6281-0) [Left](#page-6282-0), [Left](#page-6282-0), [Top](#page-6283-0), [Top,](#page-6283-0) [Right,](#page-6284-0) [Right,](#page-6284-0) [Bottom,](#page-6285-0) [Bottom](#page-6285-0), [Width](#page-6286-0), [Width](#page-6286-0), [Height](#page-6287-0), Height, Size, Size, Size, [Contains,](#page-6291-0) Contains, [Alignment,](#page-6292-0) [Align](#page-6293-0), [Id](#page-6294-0), [IsEnabled](#page-6295-0),

**MOL5** 

#### Методы унаследованные от CObject

Prev, Prev, Next, Next, [Type,](#page-3671-0) [Compare](#page-3665-0)

[IsVisible](#page-6298-0), [Visible](#page-6299-0), [IsActive](#page-6302-0), [Activate,](#page-6303-0) [Deactivate,](#page-6304-0) [StateFlags](#page-6305-0), [StateFlags,](#page-6305-0) [StateFlagsSet,](#page-6306-0) [StateFlagsReset,](#page-6307-0) [PropFlags](#page-6308-0), [PropFlags](#page-6308-0), [PropFlagsSet](#page-6309-0), [PropFlagsReset,](#page-6310-0) [MouseX](#page-6311-0), [MouseX](#page-6311-0), [MouseY,](#page-6312-0) [MouseY](#page-6312-0), [MouseFlags](#page-6313-0), [MouseFlags](#page-6313-0), [MouseFocusKill](#page-6314-0), BringToTop

#### Методы унаследованные от CWndContainer

[Destroy](#page-6359-0), [OnMouseEvent](#page-6361-0), [ControlsTotal,](#page-6362-0) [Control,](#page-6363-0) [ControlFind,](#page-6364-0) [MouseFocusKill,](#page-6374-0) [Add](#page-6365-0), Add, [Delete,](#page-6366-0) [Delete,](#page-6366-0) [Move,](#page-6367-0) [Move,](#page-6367-0) [Shift,](#page-6368-0) [Id,](#page-6369-0) [Enable,](#page-6370-0) [Disable](#page-6371-0), [Show](#page-6372-0), [Hide](#page-6373-0)

<span id="page-6682-0"></span>Пример создания панели с прокруткой значений:

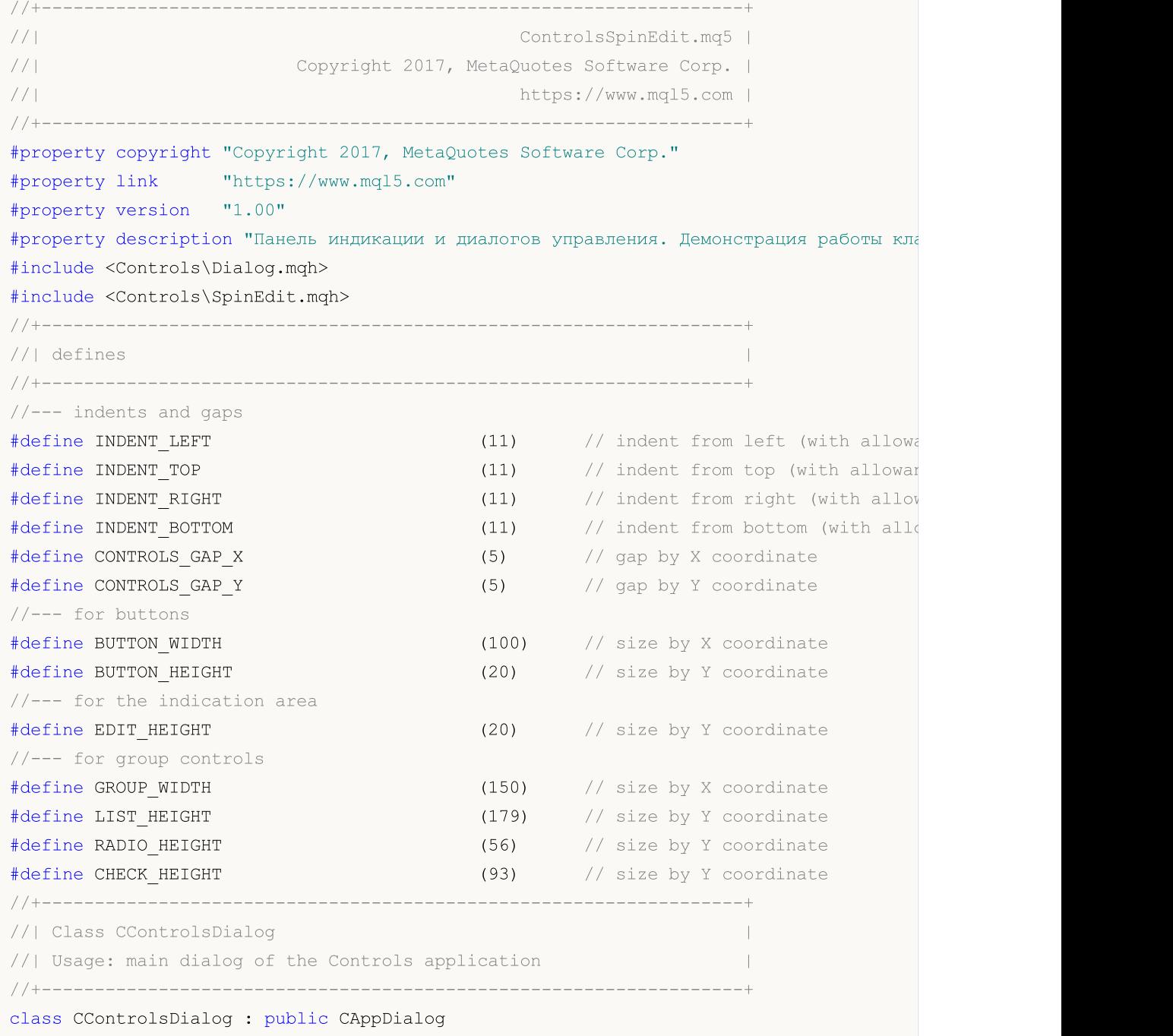

```
MQL5
```
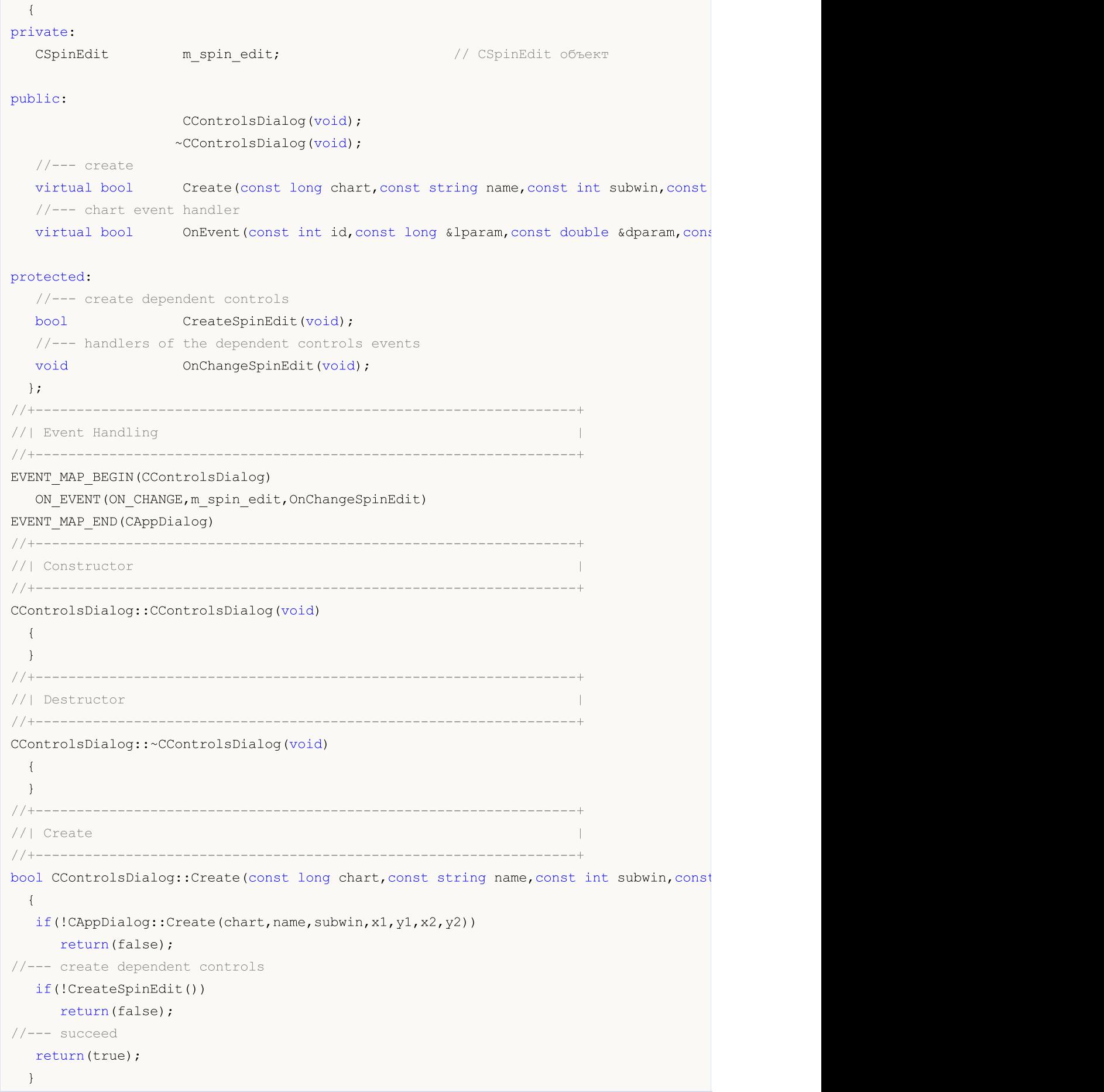

Стандартная библиотека

```
MOI
```

```
//+------------------------------------------------------------------+
//| Create the "SpinEdit" element |
//+------------------------------------------------------------------+
bool CControlsDialog::CreateSpinEdit(void)
 {
//--- coordinates
  int x1=INDENT LEFT;
  int y1=INDENT_TOP+(EDIT_HEIGHT+CONTROLS_GAP_Y)+(BUTTON_HEIGHT+CONTROLS_GAP_Y);
  int x2=x1+GROUP_WIDTH;
  int y2=y1+EDIT_HEIGHT;
//---<sub>create</sub>if(!m_spin_edit.Create(m_chart_id,m_name+"SpinEdit",m_subwin,x1,y1,x2,y2))
      return(false);
  if(!Add(m_spin_edit))
     return(false);
  m_spin_edit.MinValue(10);
  m spin edit.MaxValue(100);
  m spin edit.Value(50);
   Comment( FUNCTION +" : Value="+IntegerToString(m spin edit.Value()));
//---succeedreturn(true);
  }
//+------------------------------------------------------------------+
//| Event handler |
//+------------------------------------------------------------------+
void CControlsDialog::OnChangeSpinEdit(void)
 \left\{ \begin{array}{c} \end{array} \right.Comment(_FUNCTION_+" : Value="+IntegerToString(m_spin_edit.Value()));
 }
//+------------------------------------------------------------------+
//| Global Variables |
//+------------------------------------------------------------------+
CControlsDialog ExtDialog;
//+------------------------------------------------------------------+
//| Expert initialization function |
//+------------------------------------------------------------------+
int OnInit()
\left\{\begin{array}{c}1\end{array}\right\}//--- create application dialog
  if(!ExtDialog.Create(0,"Controls",0,40,40,380,344))
     return(INIT_FAILED);
//--- run application
  ExtDialog.Run();
//--- succeed
 return(INIT_SUCCEEDED);
 }
//+------------------------------------------------------------------+
//| Expert deinitialization function |
//+------------------------------------------------------------------+
```
#### Стандартная библиотека

```
MOL5
```

```
void OnDeinit(const int reason)
 \left\{ \begin{array}{c} \end{array} \right.//--- очистим комментарии
 Comment("");
//--- destroy dialog
  ExtDialog.Destroy(reason);
 }
//+------------------------------------------------------------------+
//| Expert chart event function |
//+------------------------------------------------------------------+
void OnChartEvent(const int id, \sqrt{2} event ID
                 const long& lparam, // event parameter of the long type
                  const double& dparam, // event parameter of the double type
                  const string& sparam) // event parameter of the string type
 \left\{ \right.ExtDialog.ChartEvent(id,lparam,dparam,sparam);
 }
```
# <span id="page-6686-0"></span>**Create**

Создает элемент управления CSpinEdit.

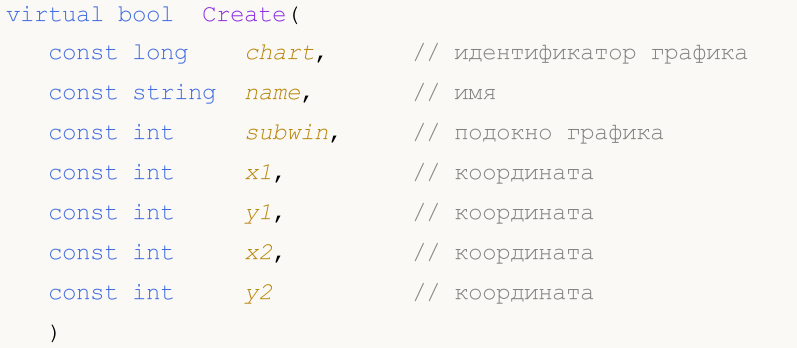

### Параметры

chart

[in] Идентификатор графика, на котором создается элемент управления.

name

[in] Уникальное имя элемента управления.

### subwin

[in] Подокно графика, в котором создается элемент управления.

x1

[in] Значение координаты X левой верхней точки.

## y1

[in] Значение координаты Y левой верхней точки.

## x2

[in] Значение координаты X правой нижней точки.

## y2

[in] Значение координаты Y правой нижней точки.

## Возвращаемое значение

# <span id="page-6687-0"></span>**OnEvent**

### Обрабатывает все события графика.

```
virtual bool OnEvent(
 const int id, // идентификатор
 const long& lparam, // параметр
  const double& dparam, // параметр
  const string& sparam // параметр
  \, ) \,
```
### Параметры

id

[in] Идентификатор события.

lparam

[in] Ссылка на параметр события типа [long](#page-81-0).

dparam

[in] Ссылка на параметр события типа [double.](#page-94-0)

sparam

 $[$ in $]$  Ссылка на параметр события типа [string.](#page-101-0)

## Возвращаемое значение

true - если событие обработано, иначе - false.

**MOL5** 

6689

**MOL5** 

# <span id="page-6688-0"></span>MinValue (метод Get)

Получает значение параметра "MinValue" (минимальное значение) элемента управления CSpinEdit.

int MinValue() const

#### Возвращаемое значение

Значение параметра "MinValue".

# MinValue (метод Set)

Устанавливает значение параметра "MinValue" (минимальное значение) элемента управления CSpinEdit.

```
void MinValue(
  const int value // значение
  )
```
### Параметры

value

#### Возвращаемое значение

<sup>[</sup>in] Новое значение параметра "MinValue".

**MOL5** 

# <span id="page-6689-0"></span>MaxValue (метод Get)

Получает значение параметра "MaxValue" (максимальное значение) элемента управления CSpinEdit.

int MaxValue() const

Возвращаемое значение

Значение параметра "MaxValue".

# MaxValue (метод Set)

Устанавливает значение параметра "MaxValue" (максимальное значение) элемента управления CSpinEdit.

```
void MaxValue(
  const int value // значение
  )
```
### Параметры

value

[in] Новое значение параметра "MaxValue".

#### Возвращаемое значение

6691

# <span id="page-6690-0"></span>Value (метод Get)

Получает значение параметра "Value" (значение) элемента управления CSpinEdit.

int Value() const

Возвращаемое значение

Значение параметра "Value".

# Value (метод Set)

Устанавливает значение параметра "Value" (значение) элемента управления CSpinEdit.

```
void Value(
  const int value // значение
  )
```
### Параметры

value

[in] Новое значение параметра "Value".

## Возвращаемое значение

**MOL5** 

# <span id="page-6691-0"></span>**CreateEdit**

Создает подчиненный элемент управления CEdit ("поле ввода") для элемента управления CSpinEdit.

virtual bool CreateEdit()

#### Возвращаемое значение

true - в случае удачи, иначе - false

# <span id="page-6692-0"></span>**CreateInc**

6693

Создает кнопку для увеличения значения (инкремент) элемента управления CSpinEdit.

virtual bool CreateInc()

### Возвращаемое значение

# <span id="page-6693-0"></span>**CreateDec**

6694

Создает кнопку для уменьшения значения (декремент) элемента управления CSpinEdit.

virtual bool CreateDec()

### Возвращаемое значение

# <span id="page-6694-0"></span>**OnClickInc**

Виртуальный обработчик внутреннего события "ClickInc" (клик мыши на кнопке увеличения значения) элемента управления CSpinEdit.

virtual bool OnClickInc()

### Возвращаемое значение

true - в случае удачи, иначе - false.

# <span id="page-6695-0"></span>**OnClickDec**

Виртуальный обработчик внутреннего события "ClickDec" (клик мыши на кнопке уменьшения значения) элемента управления CSpinEdit.

virtual bool OnClickDec()

Возвращаемое значение

true - в случае удачи, иначе - false.
# **OnChangeValue**

Виртуальный обработчик внутреннего события "ChangeValue" (изменение текущего значения) элемента управления CSpinEdit.

virtual bool OnChangeValue()

Возвращаемое значение

true - если событие обработано, иначе - false.

6697

# <span id="page-6697-0"></span>Класс CDialog

Класс CDialog является классом комбинированного элемента управления "Диалог".

### Описание

6698

Класс CDialog предназначен для визуального объединения группы функционально связанных разнородных элементов.

## Декларация

class CDialog : public CWndContainer

## Заголовок

#include <Controls\Dialog.mqh>

## Иерархия наследования

**[CObject](#page-3660-0)** 

**[CWnd](#page-6269-0)** 

**[CWndContainer](#page-6357-0)** 

CDialog

#### Прямые потомки

**[CAppDialog](#page-6721-0)** 

### Методы класса по группам

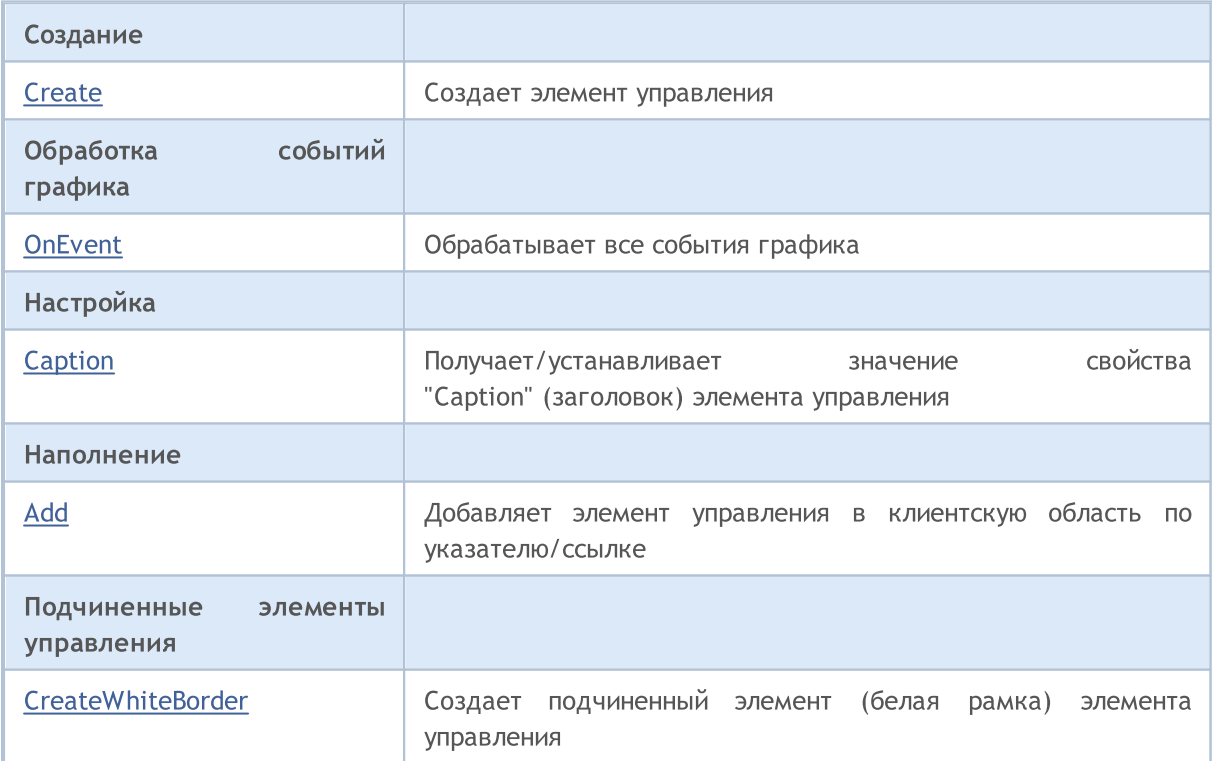

# MQL5

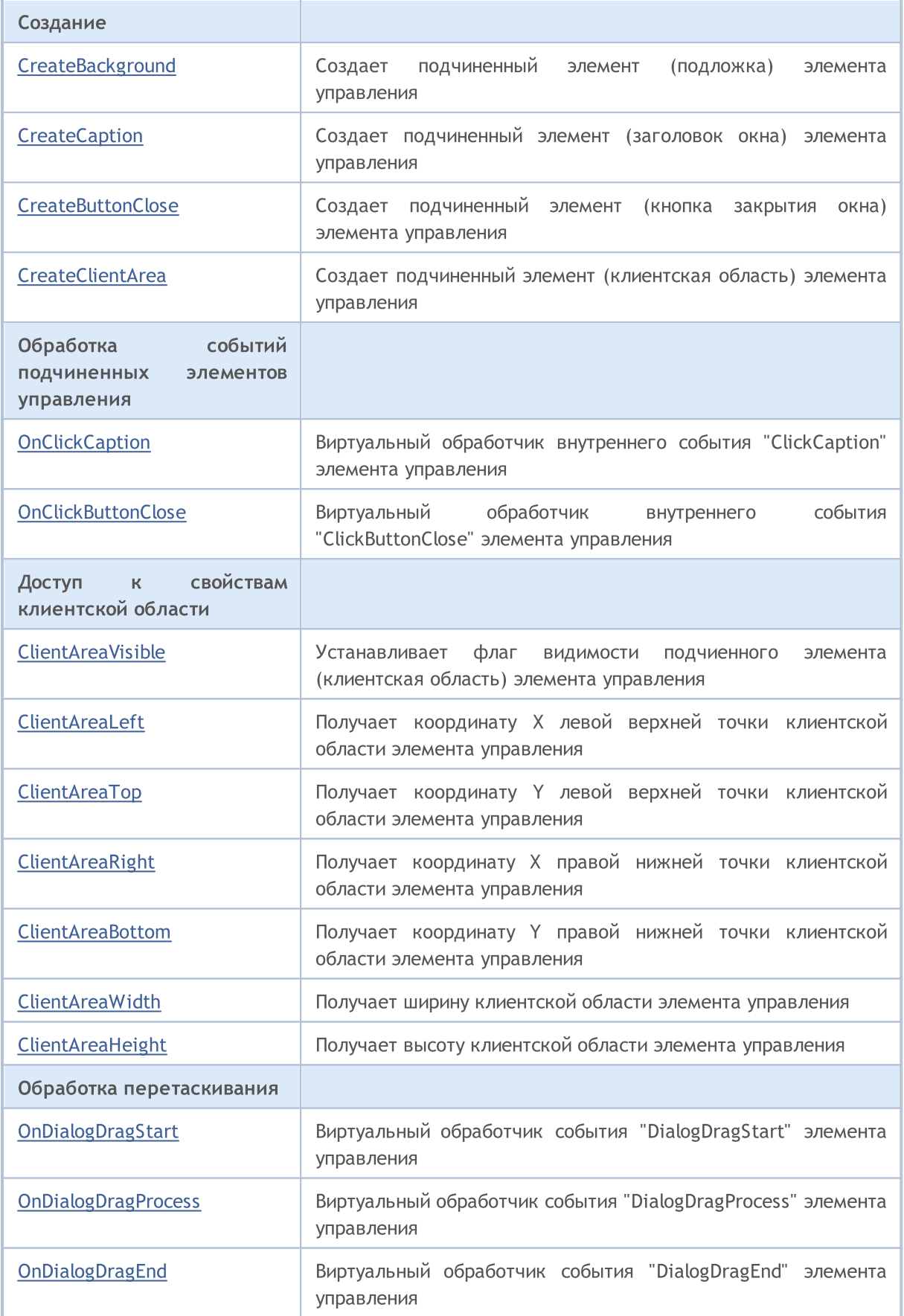

6700

### Методы унаследованные от CObject

Prev, Prev, Next, Next, [Type,](#page-3671-0) [Compare](#page-3665-0)

### Методы унаследованные от CWnd

[Name,](#page-6277-0) [ControlsTotal](#page-6278-0), [Control](#page-6279-0), [Rect,](#page-6281-0) [Left](#page-6282-0), [Left](#page-6282-0), [Top](#page-6283-0), [Top,](#page-6283-0) [Right,](#page-6284-0) [Right,](#page-6284-0) [Bottom,](#page-6285-0) [Bottom](#page-6285-0), [Width](#page-6286-0), [Width](#page-6286-0), [Height](#page-6287-0), Height, Size, Size, Size, [Contains,](#page-6291-0) Contains, [Alignment,](#page-6292-0) [Align](#page-6293-0), [Id](#page-6294-0), [IsEnabled](#page-6295-0), [IsVisible](#page-6298-0), [Visible](#page-6299-0), [IsActive](#page-6302-0), [Activate,](#page-6303-0) [Deactivate,](#page-6304-0) [StateFlags](#page-6305-0), [StateFlags,](#page-6305-0) [StateFlagsSet,](#page-6306-0) [StateFlagsReset,](#page-6307-0) [PropFlags](#page-6308-0), [PropFlags](#page-6308-0), [PropFlagsSet](#page-6309-0), [PropFlagsReset,](#page-6310-0) [MouseX](#page-6311-0), [MouseX](#page-6311-0), [MouseY,](#page-6312-0) [MouseY](#page-6312-0), [MouseFlags](#page-6313-0), [MouseFlags](#page-6313-0), [MouseFocusKill](#page-6314-0), BringToTop

### Методы унаследованные от CWndContainer

[Destroy](#page-6359-0), [OnMouseEvent](#page-6361-0), [ControlsTotal,](#page-6362-0) [Control,](#page-6363-0) [ControlFind,](#page-6364-0) [MouseFocusKill,](#page-6374-0) [Add](#page-6365-0), Add, [Delete,](#page-6366-0) [Delete,](#page-6366-0) [Move,](#page-6367-0) [Move,](#page-6367-0) [Shift,](#page-6368-0) [Id,](#page-6369-0) [Enable,](#page-6370-0) [Disable](#page-6371-0), [Show](#page-6372-0), [Hide](#page-6373-0)

# <span id="page-6700-0"></span>**Create**

Создает элемент управления CDialog.

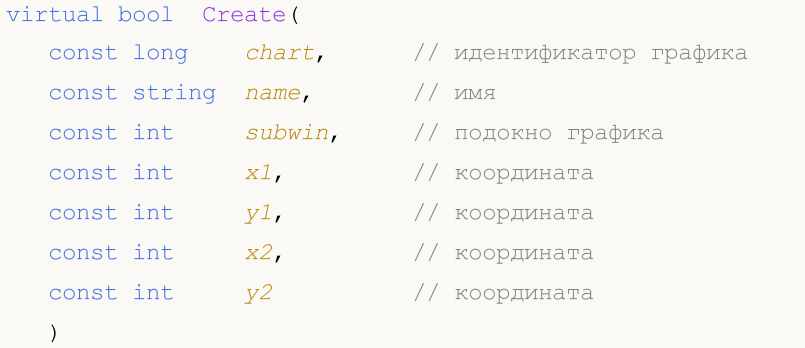

### Параметры

chart

[in] Идентификатор графика, на котором создается элемент управления.

name

[in] Уникальное имя элемента управления.

### subwin

[in] Подокно графика, в котором создается элемент управления.

x1

[in] Значение координаты X левой верхней точки.

## y1

[in] Значение координаты Y левой верхней точки.

### x2

[in] Значение координаты X правой нижней точки.

### y2

[in] Значение координаты Y правой нижней точки.

### Возвращаемое значение

# <span id="page-6701-0"></span>**OnEvent**

### Обрабатывает все события графика.

```
virtual bool OnEvent(
 const int id, \left| \right| идентификатор
 const long& lparam, // параметр
  const double& dparam, // параметр
  const string& sparam // параметр
  \, ) \,
```
### Параметры

id

[in] Идентификатор события.

lparam

[in] Ссылка на параметр события типа [long](#page-81-0).

dparam

[in] Ссылка на параметр события типа [double.](#page-94-0)

sparam

 $[$ in $]$  Ссылка на параметр события типа [string.](#page-101-0)

### Возвращаемое значение

true - если событие обработано, иначе - false.

6703

# <span id="page-6702-0"></span>Caption (метод Get)

Получает значение свойства "Caption" (заголовок) элемента управления CDialog.

string MinValue() const

#### Возвращаемое значение

Значение свойства "Caption".

# Caption (метод Set)

Устанавливает значение свойства "Caption" (заголовок) элемента управления CDialog.

```
bool Caption(
  const string text // текст
   \, ) \,
```
### Параметры

text

[in] Новое значение свойства "Caption".

#### Возвращаемое значение

# <span id="page-6703-0"></span>Add

6704

Добавляет элемент управления в клиентскую область по указателю.

```
bool Add(
 CWnd *control, // указатель
  )
```
### Параметры

control

[in] Указатель на элемент управления.

## Возвращаемое значение

true - в случае удачи, иначе - false.

# Add

Добавляет элемент управления в клиентскую область по ссылке.

```
bool Add(
 CWnd &control, // ссылка
 \rightarrow
```
### Параметры

```
control
```
[in] Ссылка на элемент управления.

### Возвращаемое значение

6705

## <span id="page-6704-0"></span>**CreateWhiteBorder**

Создает подчиненный элемент (белая рамка) элемента управления CDialog.

virtual bool CreateWhiteBorder()

### Возвращаемое значение

# <span id="page-6705-0"></span>**CreateBackground**

Создает подчиненный элемент (подложка) элемента управления CDialog.

virtual bool CreateBackground()

### Возвращаемое значение

# <span id="page-6706-0"></span>**CreateCaption**

6707

Создает подчиненный элемент (заголовок окна) элемента управления CDialog.

virtual bool CreateCaption()

### Возвращаемое значение

6708

# <span id="page-6707-0"></span>**CreateButtonClose**

Создает подчиненный элемент (кнопка закрытия окна) элемента управления CDialog.

virtual bool CreateButtonClose()

### Возвращаемое значение

# <span id="page-6708-0"></span>**CreateClientArea**

Создает подчиненный элемент (клиентская область) элемента управления CDialog.

virtual bool CreateClientArea()

### Возвращаемое значение

**MOL5** 

# <span id="page-6709-0"></span>**OnClickCaption**

Виртуальный обработчик внутреннего события "ClickCaption" (клик мыши на заголовке окна) элемента управления CDialog.

virtual bool OnClickCaption()

Возвращаемое значение

true - в случае удачи, иначе - false.

6710

MOL5

# <span id="page-6710-0"></span>**OnClickButtonClose**

Виртуальный обработчик внутреннего события "ClickButtonClose" (клик мыши на кнопке закрытия окна) элемента управления CDialog.

virtual bool OnClickButtonClose()

Возвращаемое значение

true - в случае удачи, иначе - false.

6711

MOL5

# <span id="page-6711-0"></span>ClientAreaVisible

Устанавливает флаг видимости подчиенного элемента (клиентская область) элемента управления CDialog.

```
bool ClientAreaVisible(
  const bool visible // флаг видимости
  )
```
## Параметры

6712

visible

[in] Флаг видимости.

#### Возвращаемое значение

# <span id="page-6712-0"></span>ClientAreaLeft

Получает координату X левой верхней точки клиентской области элемента управления CDialog.

int ClientAreaLeft()

## Возвращаемое значение

Координата X левой верхней точки клиентской области.

# <span id="page-6713-0"></span>ClientAreaTop

6714

Получает координату Y левой верхней точки клиентской области элемента управления CDialog.

int ClientAreaTop()

## Возвращаемое значение

Координата Y левой верхней точки клиентской области.

**MOL5** 

# <span id="page-6714-0"></span>ClientAreaRight

Получает координату X правой нижней точки клиентской области элемента управления CDialog.

int ClientAreaTop()

### Возвращаемое значение

Координата X правой нижней точки клиентской области.

**MOL5** 

# <span id="page-6715-0"></span>ClientAreaBottom

Получает координату Y правой нижней точки клиентской области элемента управления CDialog.

int ClientAreaBottom()

### Возвращаемое значение

Координата Y правой нижней точки клиентской области.

6717

# <span id="page-6716-0"></span>ClientAreaWidth

Получает ширину клиентской области элемента управления CDialog.

int ClientAreaWidth()

### Возвращаемое значение

Ширина клиентской области.

# <span id="page-6717-0"></span>**ClientAreaHeight**

Получает высоту клиентской области элемента управления CDialog.

int ClientAreaHeight()

### Возвращаемое значение

Высота клиентской области.

MOL5

# <span id="page-6718-0"></span>**OnDialogDragStart**

Виртуальный обработчик события "DialogDragStart" (начало операции перетаскивания) элемента управления CDialog.

virtual bool OnDialogDragStart()

### Возвращаемое значение

true - если событие обработано, иначе - false.

#### Примечание

Событие "DialogDragStart" происходит при начале операции перетаскивания элемента управления CDialog.

6720

MOL5

# <span id="page-6719-0"></span>**OnDialogDragProcess**

Виртуальный обработчик события "DialogDragProcess" (операция перетаскивания) элемента управления CDialog.

virtual bool OnDialogDragProcess()

### Возвращаемое значение

true - если событие обработано, иначе - false.

#### Примечание

Событие "DialogDragProcess" происходит при перемещении элемента управления CDialog.

MOL5

# <span id="page-6720-0"></span>**OnDialogDragEnd**

Виртуальный обработчик события "DialogDragEnd" (завершение операции перетаскивания) элемента управления CDialog.

virtual bool OnDialogDragEnd()

### Возвращаемое значение

true - если событие обработано, иначе - false.

#### Примечание

Событие "DialogDragEnd" происходит по завершении операции перетаскивания элемента управления CDialog.

**MOL5** 

# <span id="page-6721-0"></span>Класс CAppDialog

Класс CAppDialog является классом комбинированного элемента управления "Диалог приложения".

### Описание

Класс CAppDialog предназначен для визуального объединения группы функционально связанных разнородных элементов в пределах одной MQL5-программы.

## Декларация

class CAppDialog : public CDialog

## Заголовок

#include <Controls\Dialog.mqh>

## Иерархия наследования

**[CObject](#page-3660-0)** 

**[CWnd](#page-6269-0)** 

**[CWndContainer](#page-6357-0)** 

[CDialog](#page-6697-0)

CAppDialog

### Методы класса по группам

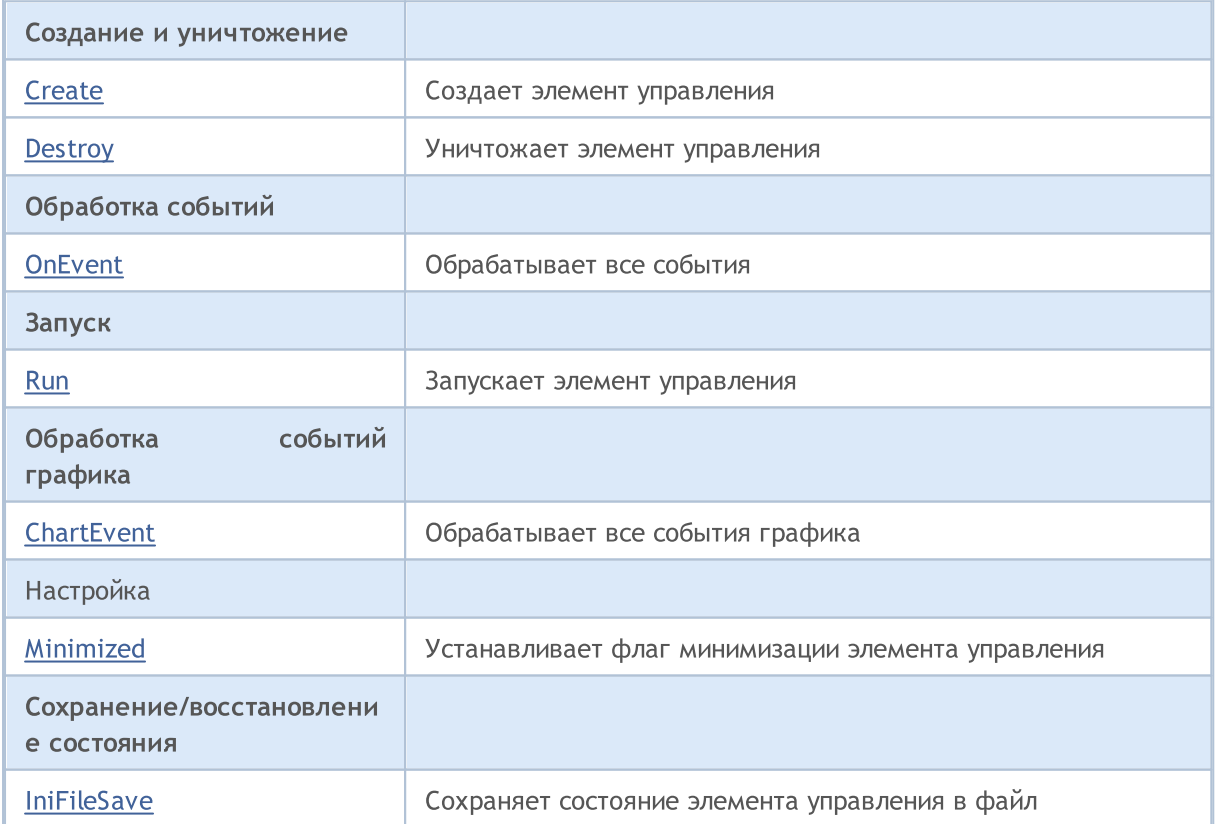

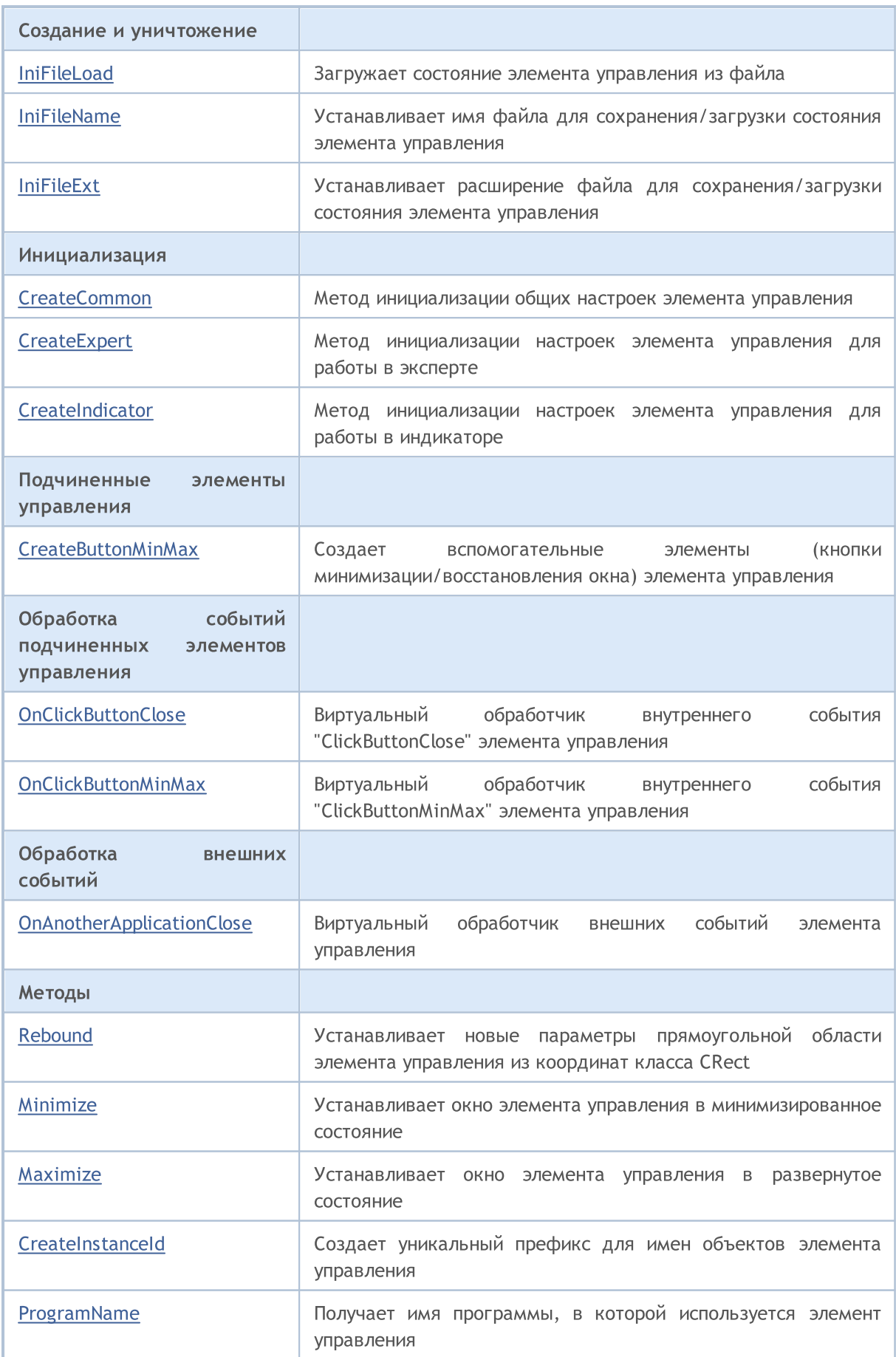

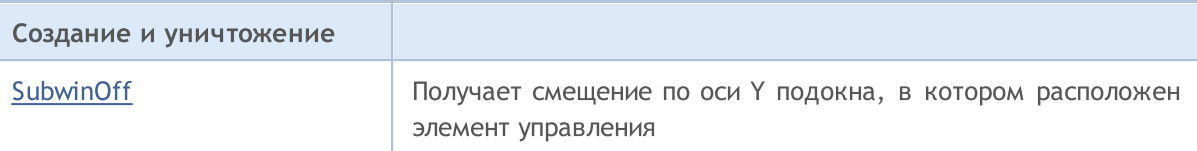

#### Методы унаследованные от CObject

Prev, Prev, Next, Next, [Type,](#page-3671-0) [Compare](#page-3665-0)

### Методы унаследованные от CWnd

[Name,](#page-6277-0) [ControlsTotal](#page-6278-0), [Control](#page-6279-0), [Rect,](#page-6281-0) [Left](#page-6282-0), [Left](#page-6282-0), [Top](#page-6283-0), [Top,](#page-6283-0) [Right,](#page-6284-0) [Right,](#page-6284-0) [Bottom,](#page-6285-0) [Bottom](#page-6285-0), [Width](#page-6286-0), [Width](#page-6286-0), [Height](#page-6287-0), Height, Size, Size, Size, [Contains,](#page-6291-0) Contains, [Alignment,](#page-6292-0) [Align](#page-6293-0), [Id](#page-6294-0), [IsEnabled](#page-6295-0), [IsVisible](#page-6298-0), [Visible](#page-6299-0), [IsActive](#page-6302-0), [Activate,](#page-6303-0) [Deactivate,](#page-6304-0) [StateFlags](#page-6305-0), [StateFlags,](#page-6305-0) [StateFlagsSet,](#page-6306-0) [StateFlagsReset,](#page-6307-0) [PropFlags](#page-6308-0), [PropFlags](#page-6308-0), [PropFlagsSet](#page-6309-0), [PropFlagsReset,](#page-6310-0) [MouseX](#page-6311-0), [MouseX](#page-6311-0), [MouseY,](#page-6312-0) [MouseY](#page-6312-0), [MouseFlags](#page-6313-0), [MouseFlags](#page-6313-0), [MouseFocusKill](#page-6314-0), BringToTop

### Методы унаследованные от CWndContainer

[OnMouseEvent,](#page-6361-0) [ControlsTotal,](#page-6362-0) [Control](#page-6363-0), [ControlFind](#page-6364-0), [MouseFocusKill](#page-6374-0), [Add](#page-6365-0), [Add,](#page-6365-0) [Delete](#page-6366-0), [Delete,](#page-6366-0) [Move](#page-6367-0), [Move](#page-6367-0), [Shift](#page-6368-0), [Id](#page-6369-0), [Enable](#page-6370-0), [Disable,](#page-6371-0) [Show,](#page-6372-0) [Hide](#page-6373-0)

### Методы унаследованные от CDialog

[Caption,](#page-6702-0) [Caption](#page-6702-0), [Add,](#page-6703-0) [Add](#page-6703-0)

<span id="page-6724-0"></span>Создает элемент управления СAppDialog.

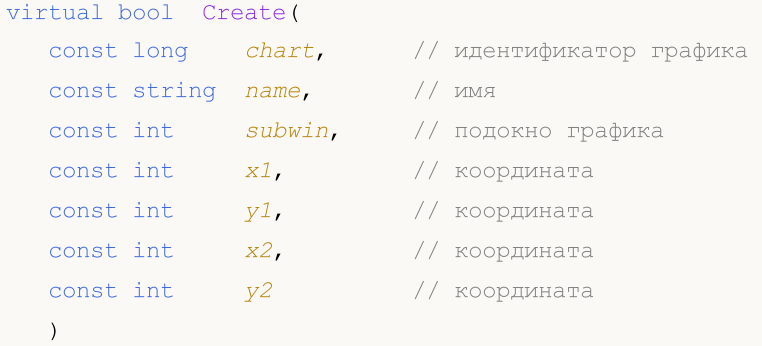

### Параметры

chart

[in] Идентификатор графика, на котором создается элемент управления.

name

[in] Уникальное имя элемента управления.

### subwin

[in] Подокно графика, в котором создается элемент управления.

x1

[in] Значение координаты X левой верхней точки.

## y1

[in] Значение координаты Y левой верхней точки.

### x2

[in] Значение координаты X правой нижней точки.

### y2

[in] Значение координаты Y правой нижней точки.

### Возвращаемое значение

# <span id="page-6725-0"></span>**Destroy**

6726

Метод деинициализации элемента управления СAppDialog.

```
virtual void Destroy(
  const int reason=REASON PROGRAM // код причины
)
```
### Параметры

reason

[in] Код причины деинициализации. По умолчанию указывается [REASON\\_PROGRAM.](#page-972-0)

### Возвращаемое значение

Нет.

# <span id="page-6726-0"></span>**OnEvent**

### Обрабатывает все события графика.

```
virtual bool OnEvent(
 const int id, \left| \right| идентификатор
 const long& lparam, // параметр
  const double& dparam, // параметр
  const string& sparam // параметр
  \, ) \,
```
### Параметры

id

[in] Идентификатор события.

lparam

[in] Ссылка на параметр события типа [long](#page-81-0).

dparam

[in] Ссылка на параметр события типа [double.](#page-94-0)

sparam

 $[$ in $]$  Ссылка на параметр события типа [string.](#page-101-0)

### Возвращаемое значение

true - если событие обработано, иначе - false.

## <span id="page-6727-0"></span>Run

Метод запуска элемента управления СAppDialog.

bool Run()

### Возвращаемое значение

<span id="page-6728-0"></span>Виртуальный обработчик событий элемента управления CAppDialog.

```
virtual bool ChartEvent(
 const int id, \left| / \right| идентификатор
 const long& lparam, // параметр
  const double& dparam, // параметр
  const string& sparam // параметр
  \, ) \,
```
#### Параметры

id

[in] Идентификатор события.

lparam

[in] Ссылка на параметр события типа [long](#page-81-0).

dparam

[in] Ссылка на параметр события типа [double.](#page-94-0)

sparam

 $[$ in $]$  Ссылка на параметр события типа [string.](#page-101-0)

### Возвращаемое значение

true - если событие обработано, иначе - false.

MOL5

# <span id="page-6729-0"></span>Minimized

Устанавливает значение флага "Minimized" (состояние окна) элемента управления CAppDialog.

```
bool Minimized(
  const bool flag // состояние
  )
```
### Параметры

flag

[in] Новое состояние.

#### Возвращаемое значение

true - в случае удачи, иначе - false.

6730

## <span id="page-6730-0"></span>IniFileSave

Сохраняет состояние элемента управления CAppDialog в файл.

void IniFileSave()

### Возвращаемое значение

# <span id="page-6731-0"></span>IniFileLoad

Загружает состояние элемента управления CAppDialog в файл.

void IniFileLoad()

### Возвращаемое значение
MOL<sub>5</sub>

## IniFileName

Получает имя файла для сохранения/загрузки состояния элемента управления CAppDialog.

virtual string IniFileName() const

### Возвращаемое значение

Имя файла для сохранения/загрузки состояния элемента управления CAppDialog.

### Примечание

Имя файла включает в себя имя индикатора/эксперта а также символ, на котором работает программа.

## IniFileExt

Получает расширение файла для сохранения/загрузки состояния элемента управления CAppDialog.

virtual string IniFileExt() const

### Возвращаемое значение

Расширение файла для сохранения/загрузки состояния элемента управления CAppDialog.

### **CreateCommon**

Метод инициализации общих настроек элемента управления CAppDialog.

```
bool CreateCommon(
 const long chart, // идентификатор графика
 const string name, // имя
  const int subwin, // подокно графика
  )
```
#### Параметры

chart

6735

[in] Идентификатор графика, на котором создается элемент управления.

name

[in] Уникальное имя элемента управления.

subwin

[in] Подокно графика, в котором создается элемент управления.

#### Возвращаемое значение

**MOL5** 

# **CreateExpert**

Метод инициализации настроек элемента управления CAppDialog для работы в эксперте.

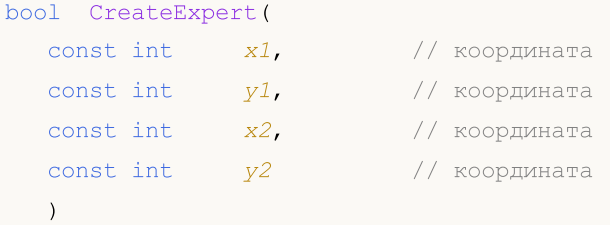

### Параметры

x1

[in] Значение координаты X левой верхней точки.

y1

[in] Значение координаты Y левой верхней точки.

x2

[in] Значение координаты X правой нижней точки.

y2

[in] Значение координаты Y правой нижней точки.

### Возвращаемое значение

**MOL5** 

## **CreateIndicator**

Метод инициализации настроек элемента управления CAppDialog для работы в индикаторе.

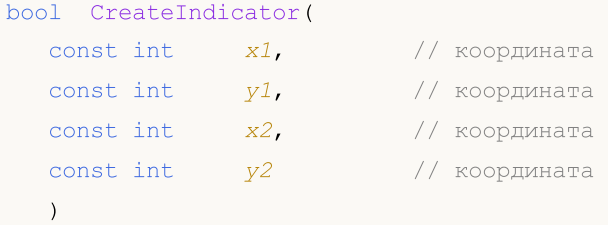

#### Параметры

x1

6737

[in] Значение координаты X левой верхней точки.

y1

[in] Значение координаты Y левой верхней точки.

x2

[in] Значение координаты X правой нижней точки.

y2

[in] Значение координаты Y правой нижней точки.

### Возвращаемое значение

**MOL5** 

# CreateButtonMinMax

Создает вспомогательные элементы (кнопки минимизации/восстановления) элемента управления CAppDialog.

virtual void CreateButtonMinMax()

Возвращаемое значение

Нет.

MOL5

# **OnClickButtonClose**

Виртуальный обработчик внутреннего события "ClickButtonClose" (клик мыши на кнопке закрытия) элемента управления CAppDialog.

virtual void OnClickButtonClose()

Возвращаемое значение

Нет.

# OnClickButtonMinMax

Виртуальный обработчик внутреннего события "ClickButtonMinMax" (клик мыши на кнопке минимизации/восстановления) элемента управления CAppDialog.

virtual void OnClickButtonClose()

Возвращаемое значение

Нет.

# OnAnotherApplicationClose

Виртуальный обработчик внешних событий элемента управления CAppDialog.

virtual void OnAnotherApplicationClose()

### Возвращаемое значение

Нет.

MOL5

# Rebound

Устанавливает новые параметры прямоугольной области элемента управления CAppDialog из координат класса CRect.

```
bool Rebound(
  const & CRect rect // класс прямоугольной области
  )
```
### Возвращаемое значение

true - в случае удачи, иначе - false.

## Minimize

6743

Устанавливает окно элемента управления CAppDialog в минимизированное (свернутое) состояние.

virtual void Minimize()

### Возвращаемое значение

# Maximize

Устанавливает окно элемента управления CAppDialog в развернутое состояние.

virtual void Maximize()

### Возвращаемое значение

## **CreateInstanceId**

Создает уникальный префикс для имен объектов элемента управления CAppDialog.

string CreateInstanceId()

### Возвращаемое значение

Префикс для имен объектов.

# ProgramName

6746

Получает имя программы, в которой используется элемент управления CAppDialog.

string ProgramName()

### Возвращаемое значение

Имя MQL5-программы.

MQL5

# **SubwinOff**

Получает cмещение по оси Y подокна, в котором расположен элемент управления CAppDialog.

void SubwinOff()

Возвращаемое значение

Нет.

## Переход с MQL4

Язык MQL5 является развитием своего предшественника – языка MQL4, на котором написано огромное множество индикаторов, скриптов и экспертов. Несмотря на то, что новый язык программирования максимально совместим с языком предыдущего поколения, все же есть ряд отличий между этими языками. И при переносе программ эти отличия нужно знать.

В этом разделе собрана информация, которая призвана облегчить адаптацию своих кодов тем программистам, которые хорошо знают MQL4, к новому языку MQL5.

Прежде всего необходимо отметить:

- · Функции start(), init() и deinit() отсутствуют;
- · Количество индикаторных буферов не ограничено;
- Загрузка dll происходит сразу после загрузки эксперта (или любой другой mql5-программы);
- · Укороченная проверка логических условий;
- · При выходе за пределы массива текущее выполнение прекращается (критически с выводом ошибки);
- · Приоритет операций как в С++;
- · Работает неявное приведение типов (даже из строки в число);
- · Локальные переменные автоматически не инициализируются (кроме строк);
- · Обычные локальные массивы уничтожаются автоматически.

### Специальные функции init, start и deinit

В языке MQL4 было только три предопределенные функции, которые могли присутствовать в коде индикатора, советника или скрипта (не принимая во внимание включаемые файлы \*.mqh и файлы библиотек). Этих функций нет в MQL5, но есть их аналоги. В таблице представлено примерное соответствие функций.

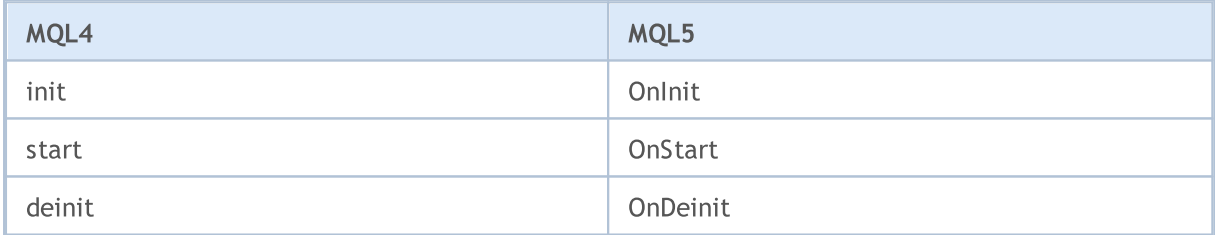

Функции **[OnInit](#page-1815-0) и [OnDeinit](#page-1818-0) выполняют ту же роль**, что и функции init и deinit в MQL4 - они предназначены для размещения кода, который должен выполняться при инициализации и деинициализации mql5-программ. Вы можете либо просто переименовать эти функции соответствующим образом, либо оставить их как есть, но добавить вызов этих функций в соответствующих местах.

#### Пример:

```
void OnInit()
  {
//--- вызовем функцию при инициализации
   init();
```

```
}
void OnDeinit(const int reason)
 \left\{ \right.//--- вызовем функцию при деинициализации
   deinit();
// --}
```
Функция start заменяется на [OnStart](#page-1812-0) только в скриптах, а для эксперта и индикатора необходимо ее переименовать соответственно в **[OnTick](#page-1821-0) и [OnCalculate.](#page-1827-0) Именно в этих трех функциях** необходимо размещать код, который должен выполняться во время работы mql5-программы:

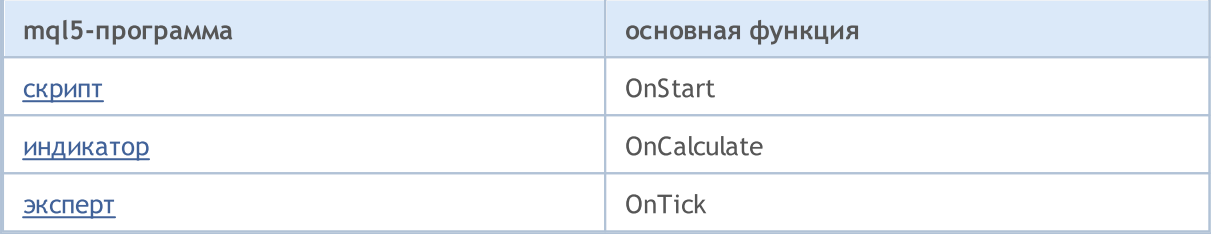

Если основная функция отсутствует в коде индикатора или скрипта, или название этой функции отличается от требуемого, то вызов такой функции не производится. То есть, если в исходном коде скрипта не будет содержаться функции OnStart, то такой код будет скомпилирован как советник.

Если в коде индикатора отсутствует функция OnCalculate, то компиляция такого индикатора невозможна.

### Предопределенные переменные

В MQL5 нет таких предопределенных переменных как Ask, Bid, Bars. Переменные Digits и Point немного изменились в написании, как показано в таблице.

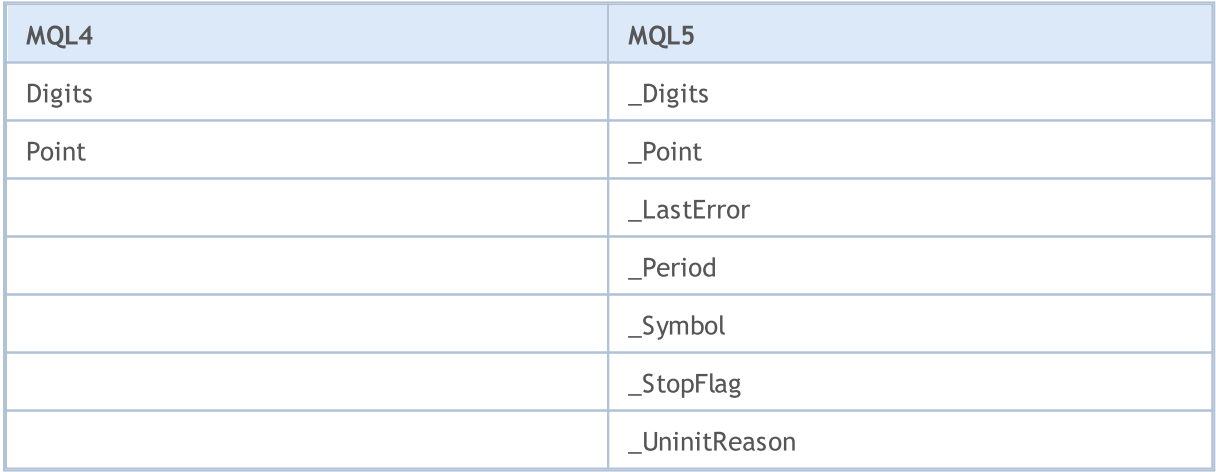

### Доступ к таймсериям

В MQL5 нет предопределенных таймсерий Open[], High[], Low[], Close[], Volume[] и Time[]. Необходимую глубину таймсерии теперь можно задавать самостоятельно с помощью соответствующих функций для доступа к [таймсериям](#page-1931-0).

### Советники (эксперты)

Эксперты в MQL5 не обязательно должны иметь функцию-обработчик [события](#page-225-0) поступления нового тика OnTick, как это было в MQL4 (функция start в MQL4 вызывается на выполнение при поступлении нового тика), потому что теперь эксперты в MQL5 могут содержать предопределенные функции-обработчики несколько типов событий:

- **[OnTick](#page-1821-0)** поступление нового тика;
- · [OnTimer](#page-1831-0) событие таймера;
- · [OnTrade](#page-1834-0) торговое событие;
- · [OnChartEvent](#page-1849-0) события ввода от клавиатуры и мышки, события перемещения графического объекта, событие окончания редактирования текста в поле ввода объекта LabelEdit;
- · [OnBookEvent](#page-1845-0) событие изменения состояния стакана цен (Depth of Market).

### Пользовательские индикаторы

В MQL4 количество индикаторных буферов ограничено и не может быть более 8. В MQL5 такого ограничения нет, но следует помнить, что каждый индикаторный буфер требует выделения определенного объема оперативной памяти под его размещение в терминале, поэтому злоупотреблять открывшейся новой возможностью все же не следует.

Кроме того, в MQL4 было всего 6 типов отрисовки пользовательского индикатора, в MQL5 теперь 18 стилей [рисования](#page-753-0). И хотя названия видов отрисовки не изменились, сама идеология графического отображения индикаторов изменилась существенно.

Отличается также и направление индексации в индикаторных буферах. В MQL5 все буфера по умолчанию ведут себя как обычные массивы, то есть элемент с индексом 0 является самым старым в истории, при увеличении индекса мы продвигаемся от самых старых данных к самым последним.

Единственная функция по работе с [пользовательскими](#page-2490-0) индикаторами, которая сохранилась из MQL4 – это [SetIndexBuffer](#page-2602-0). Но и ее вызов изменился, теперь требуется указать тип данных, которые будут [храниться](#page-759-0) в массиве, связываемом с индикаторным буфером.

Кроме того, изменились и расширились свойства пользовательских индикаторов, появились функции доступа к [таймсериям,](#page-1931-0) поэтому необходимо полностью переосмыслить весь алгоритм расчета.

### Графические объекты

Количество графических объектов в MQL5 существенно расширилось. Кроме того, позиционирование графических объектов во времени стало возможным с точностью до секунды на графике любого периода – теперь не производится округление точек привязок графических объектов с точностью до времени открытия бара на текущем ценовом графике.

Для объектов Arrow, Text и Label появилась возможность указывать способ [привязки,](#page-729-0) а для объектов Label, Button, Chart, Bitmap Label и Edit есть возможность задавать угол [графика,](#page-734-0) к [которому](#page-734-0) привязан объект.

# Список функций языка MQL5

Все функции MQL5 в алфавитном порядке.

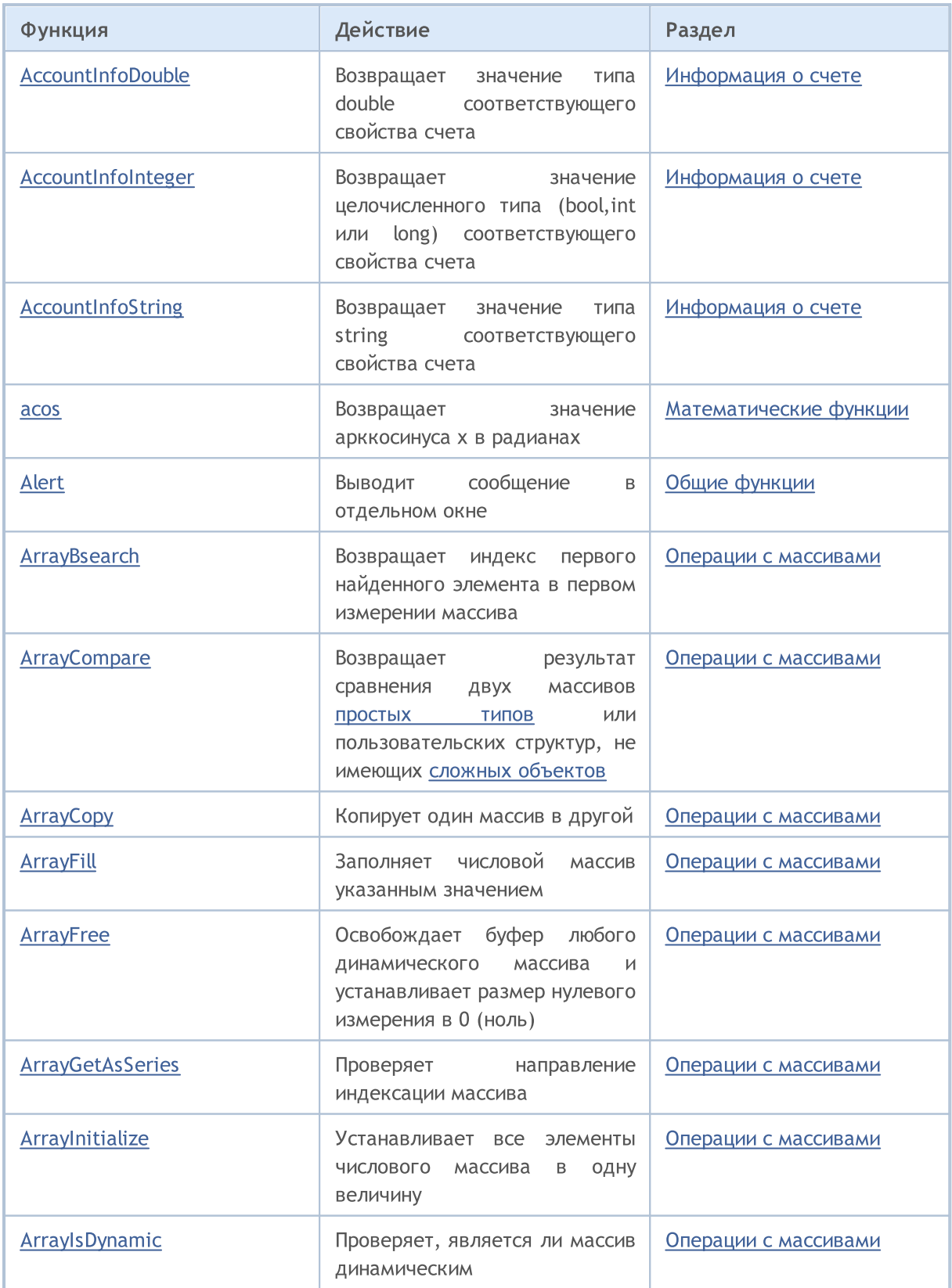

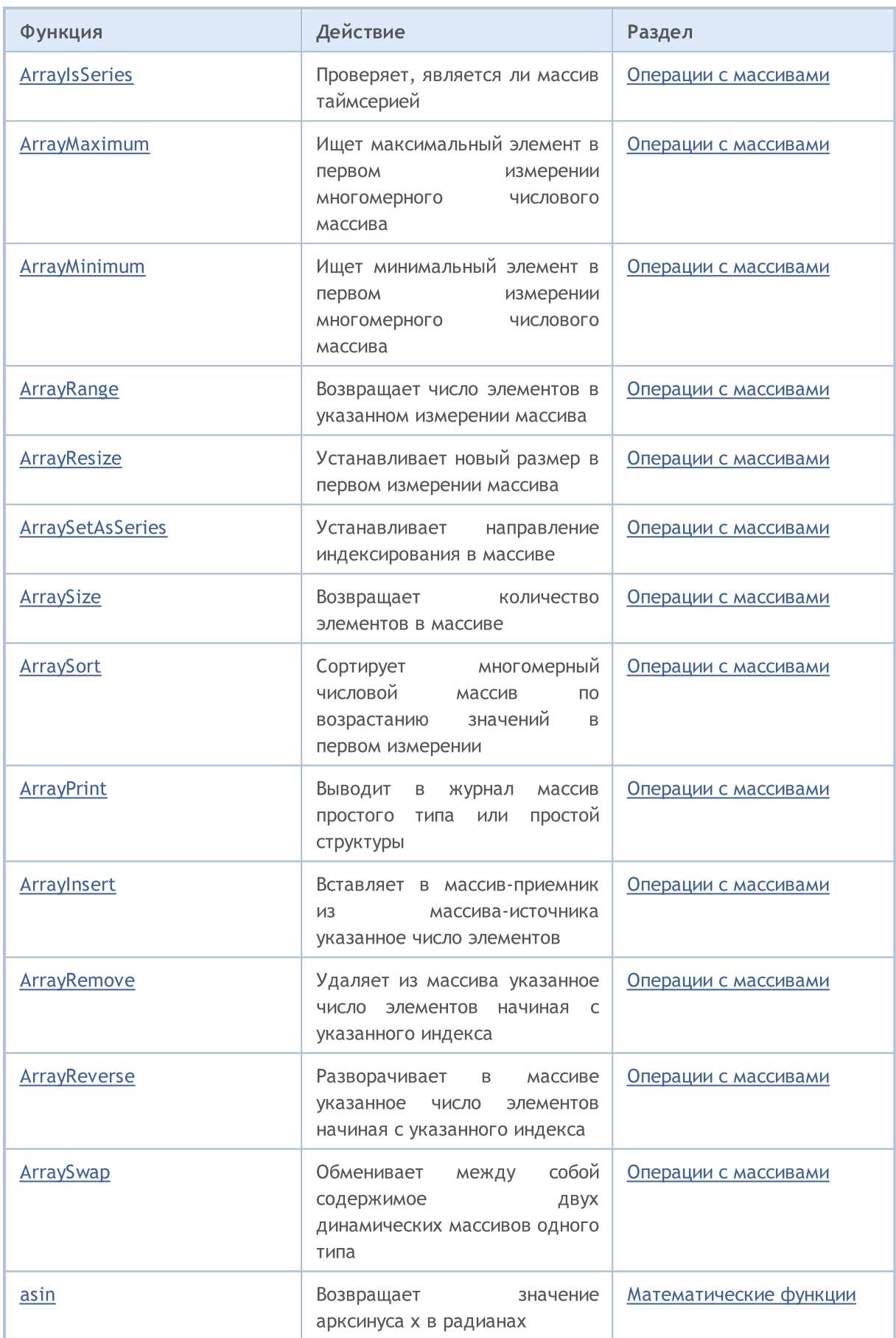

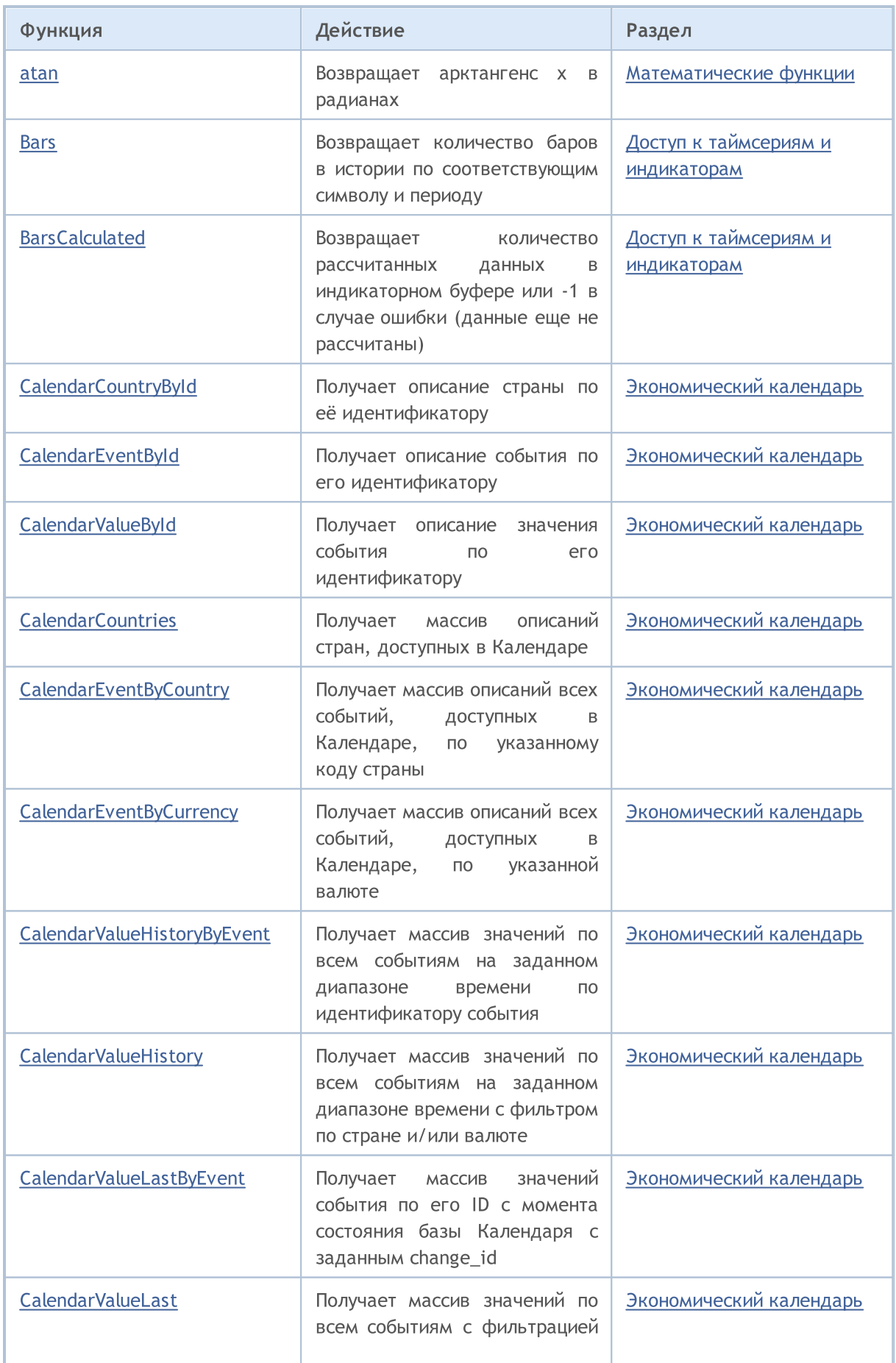

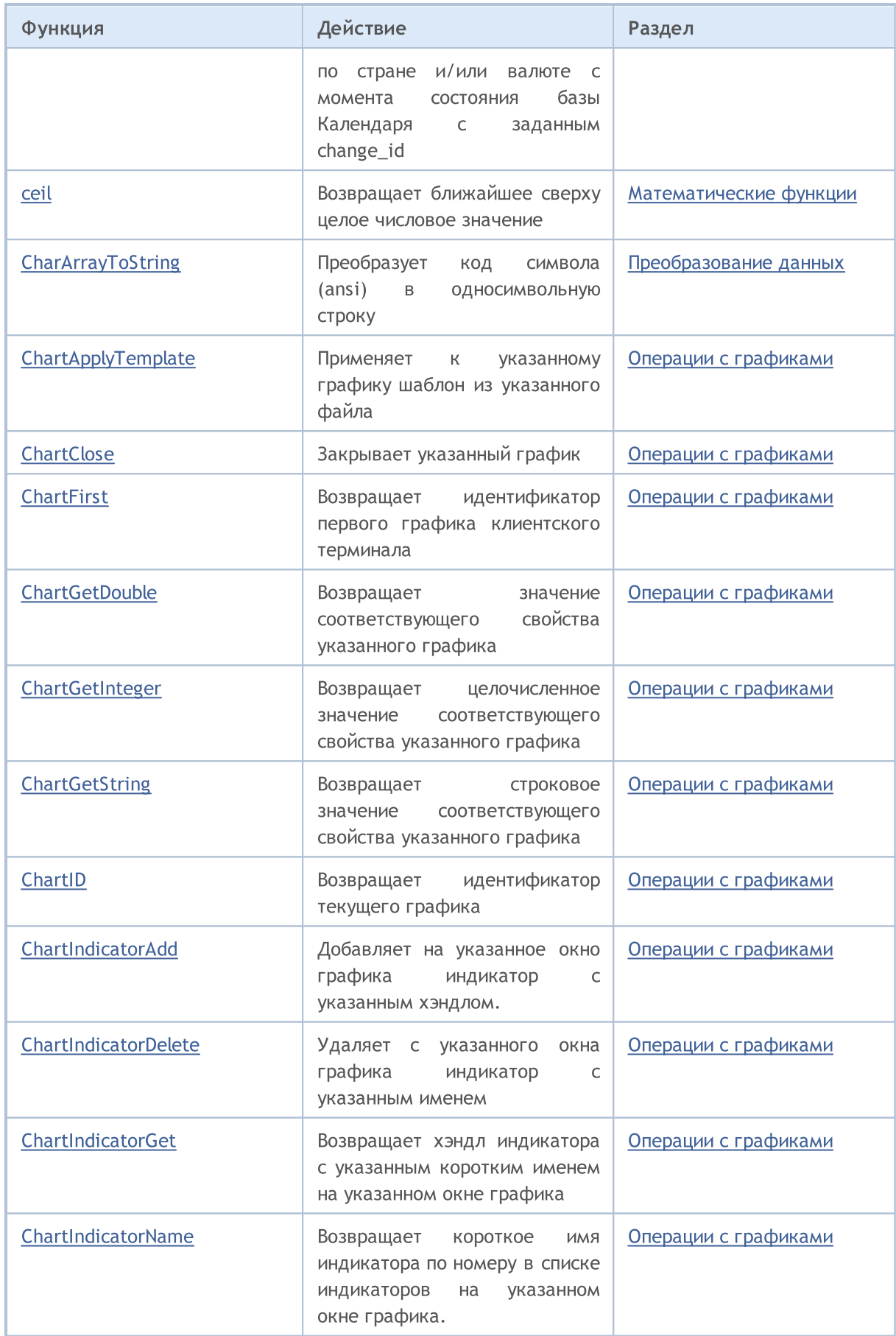

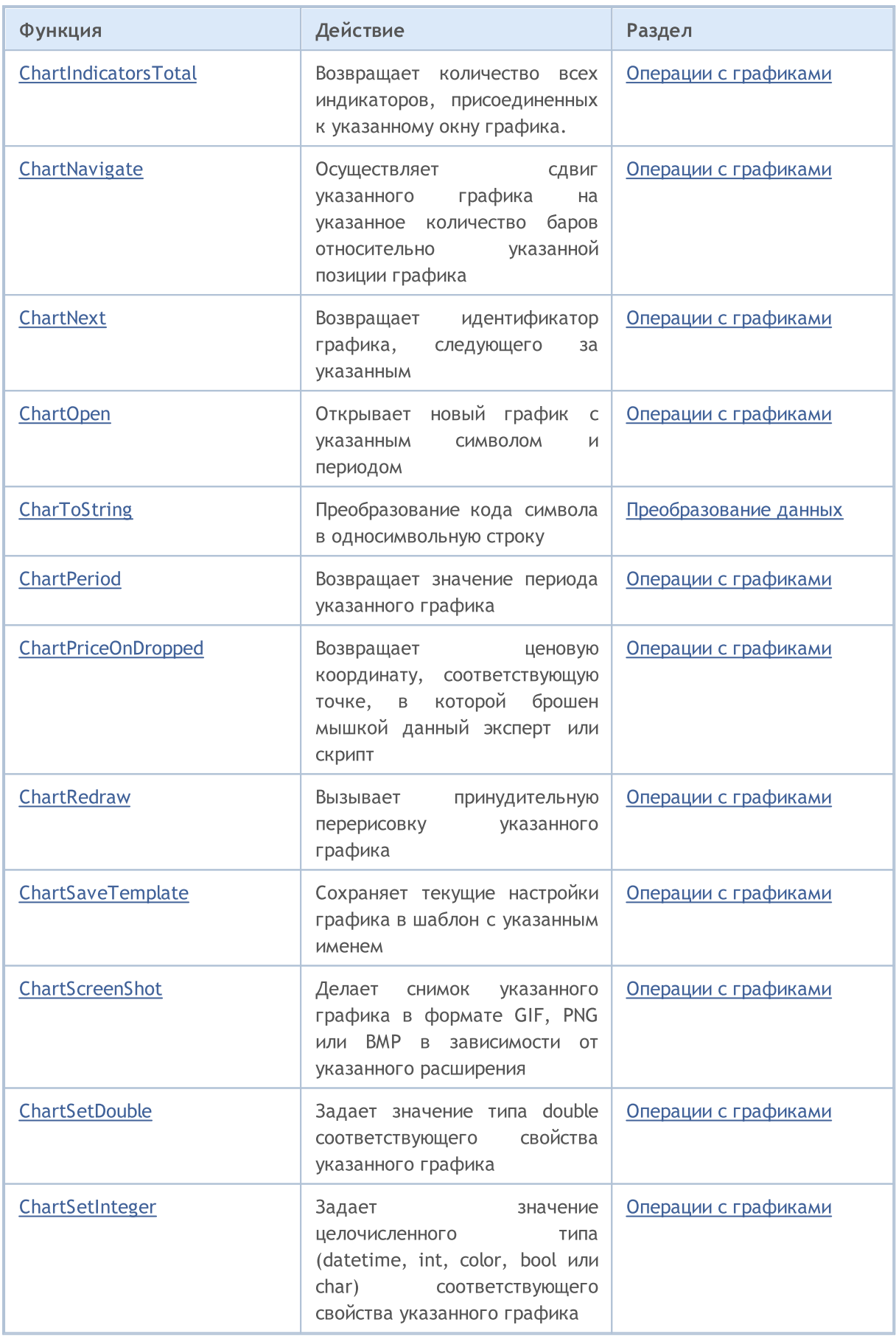

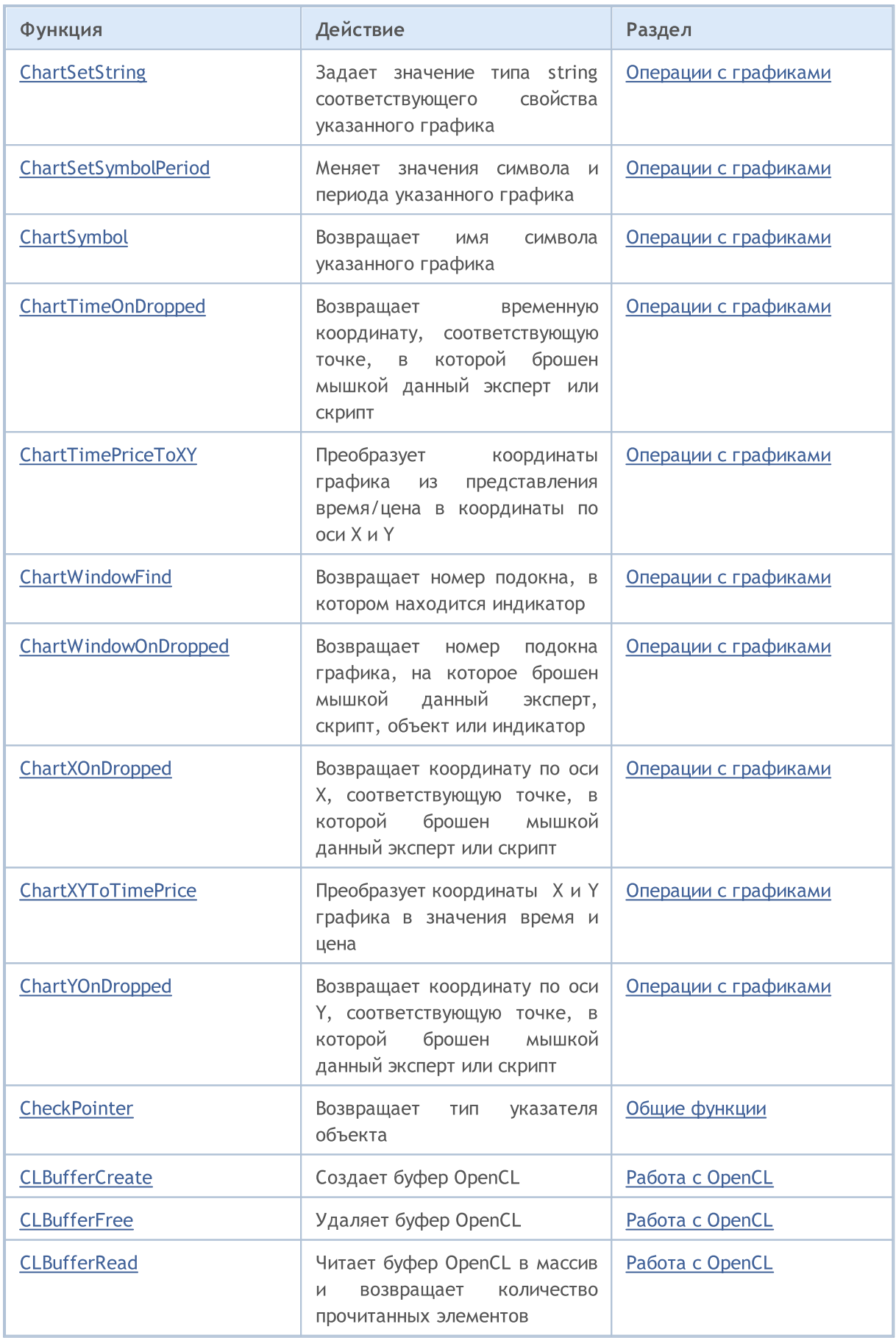

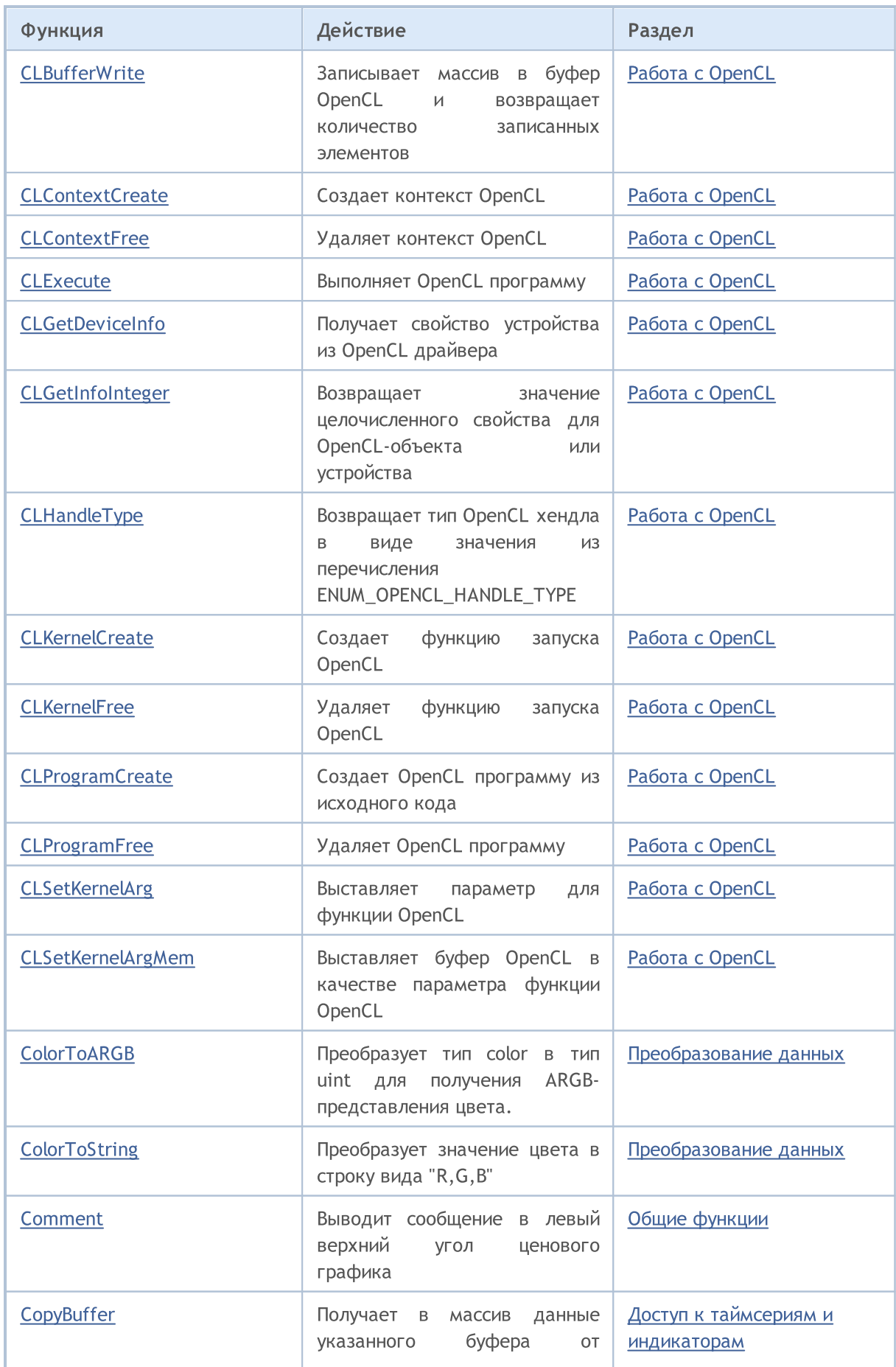

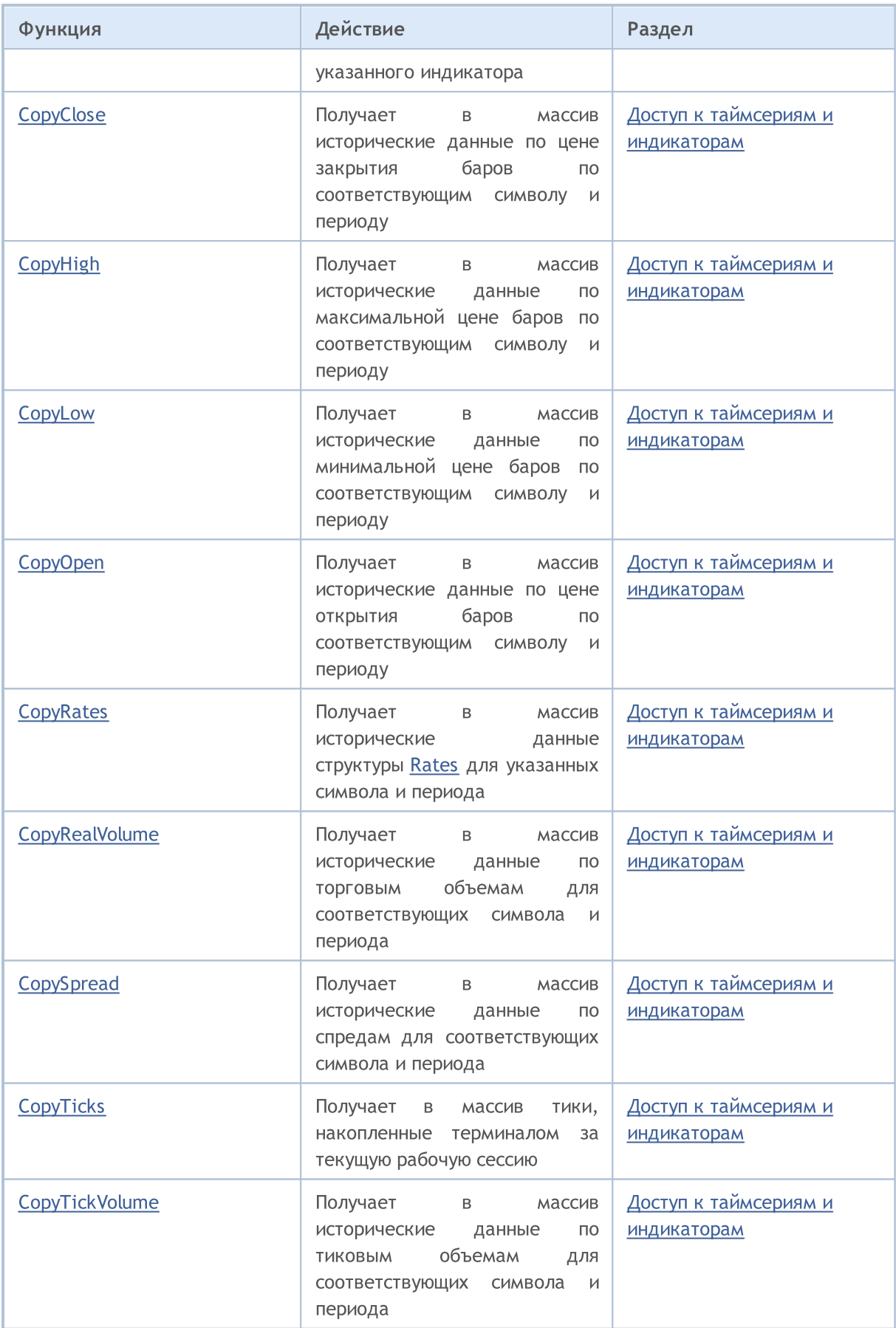

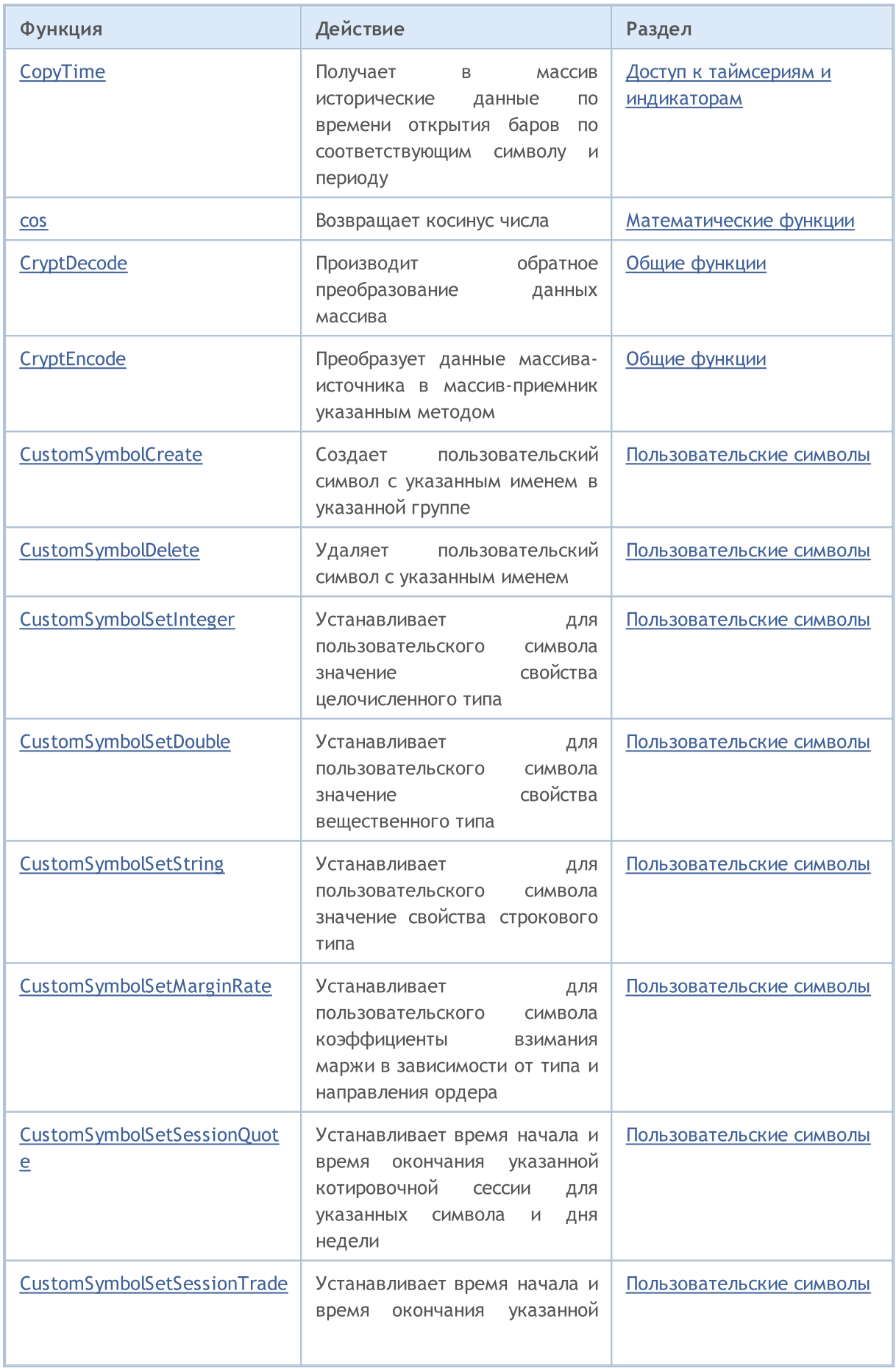

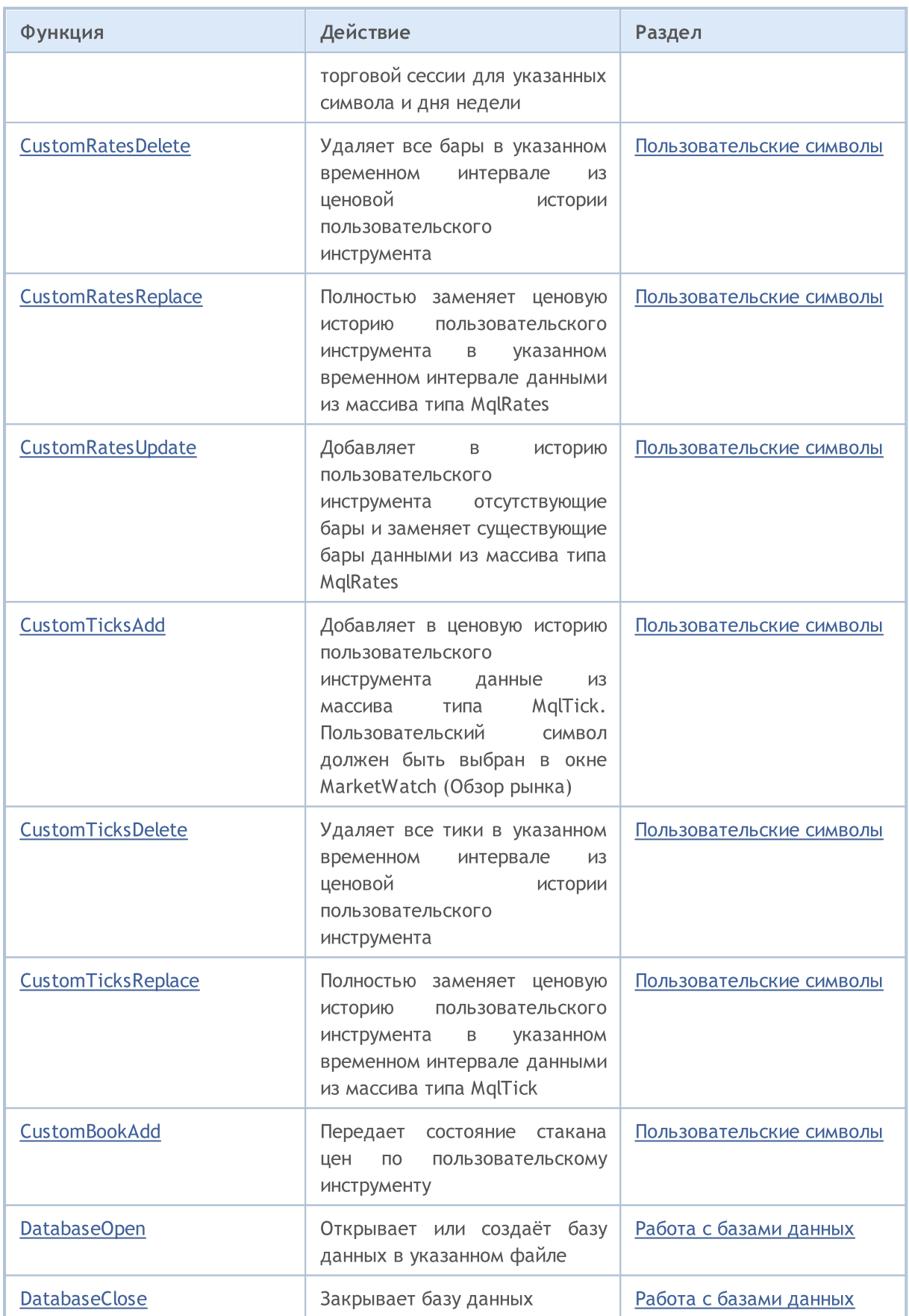

# MQL5

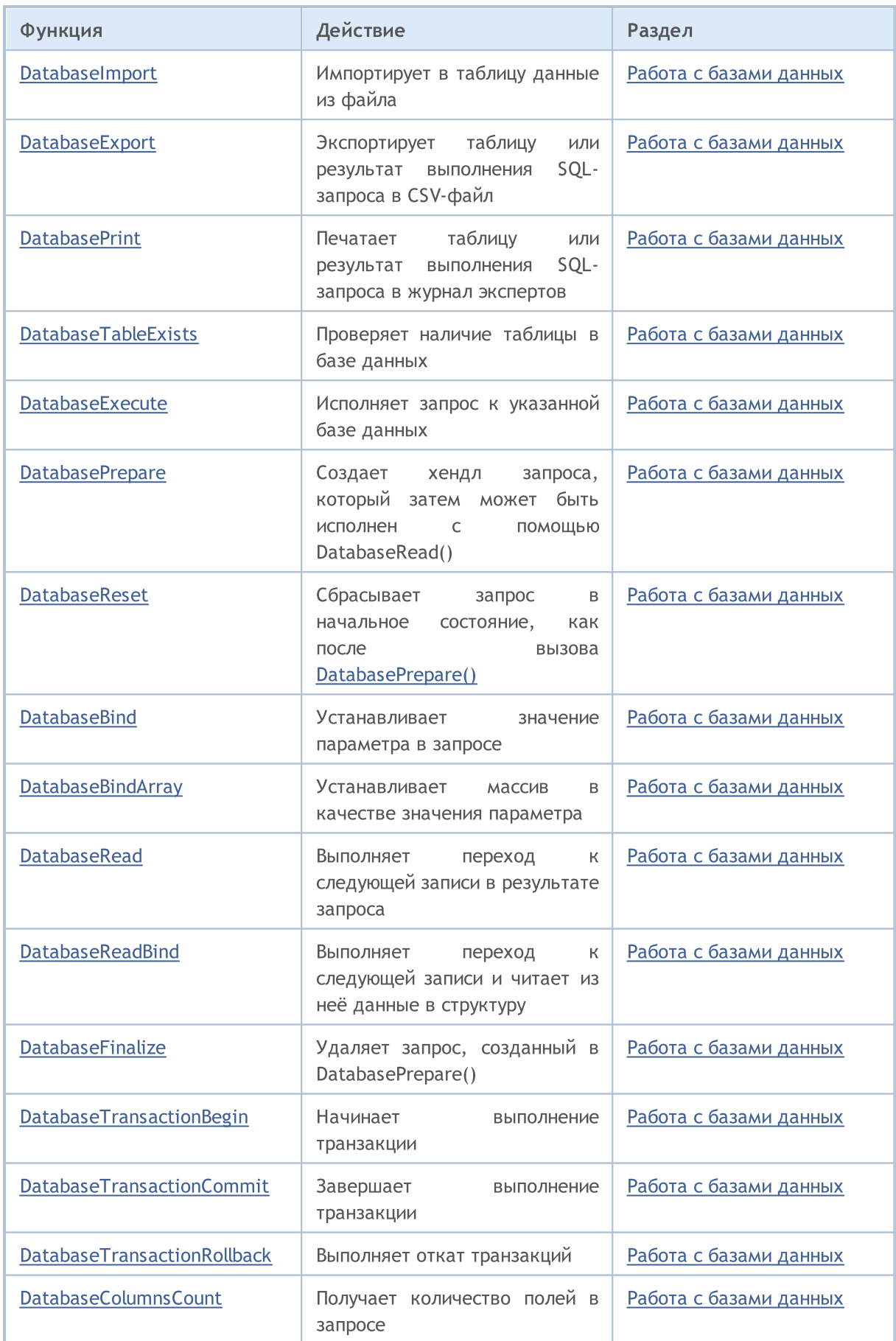

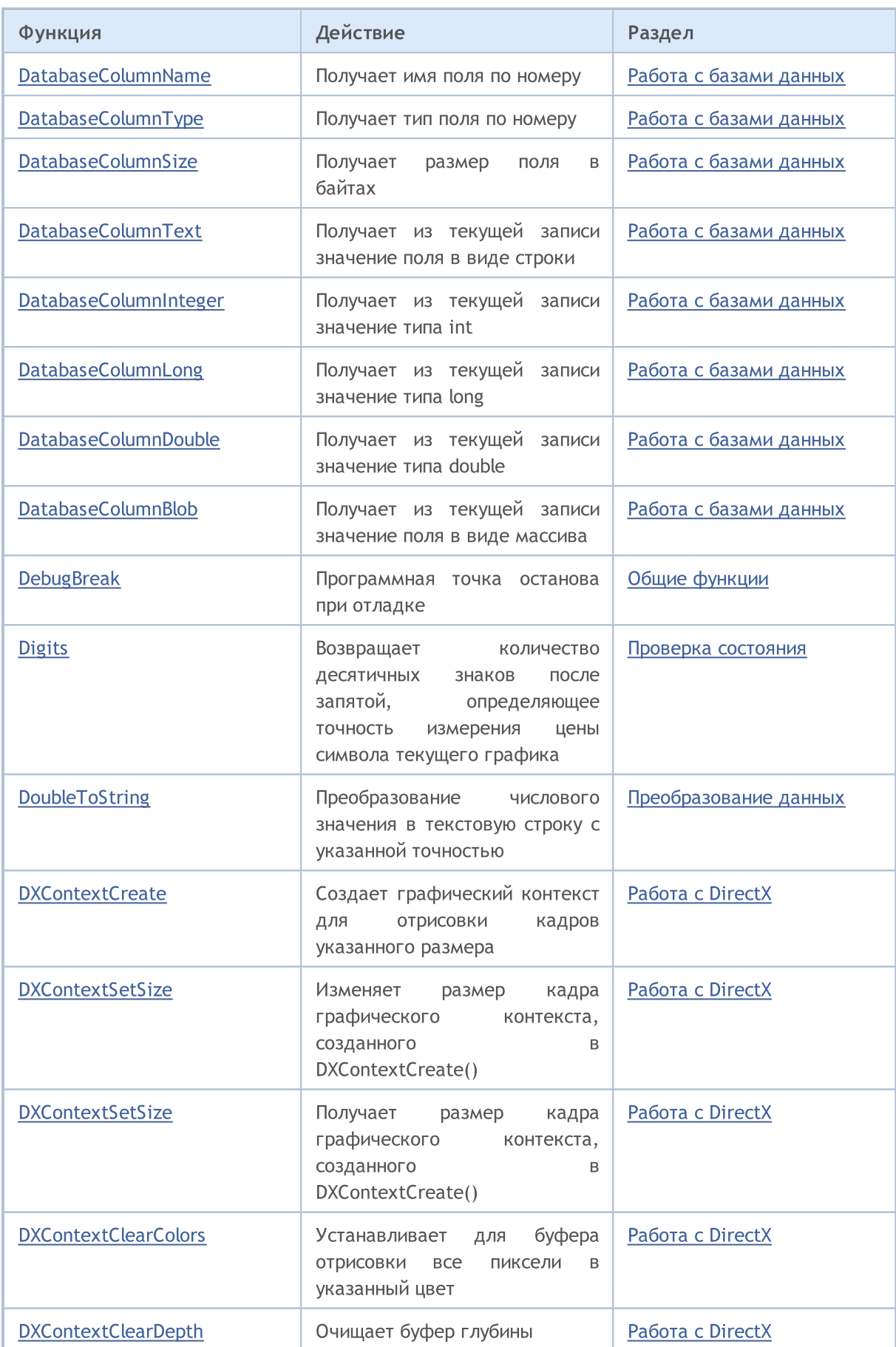

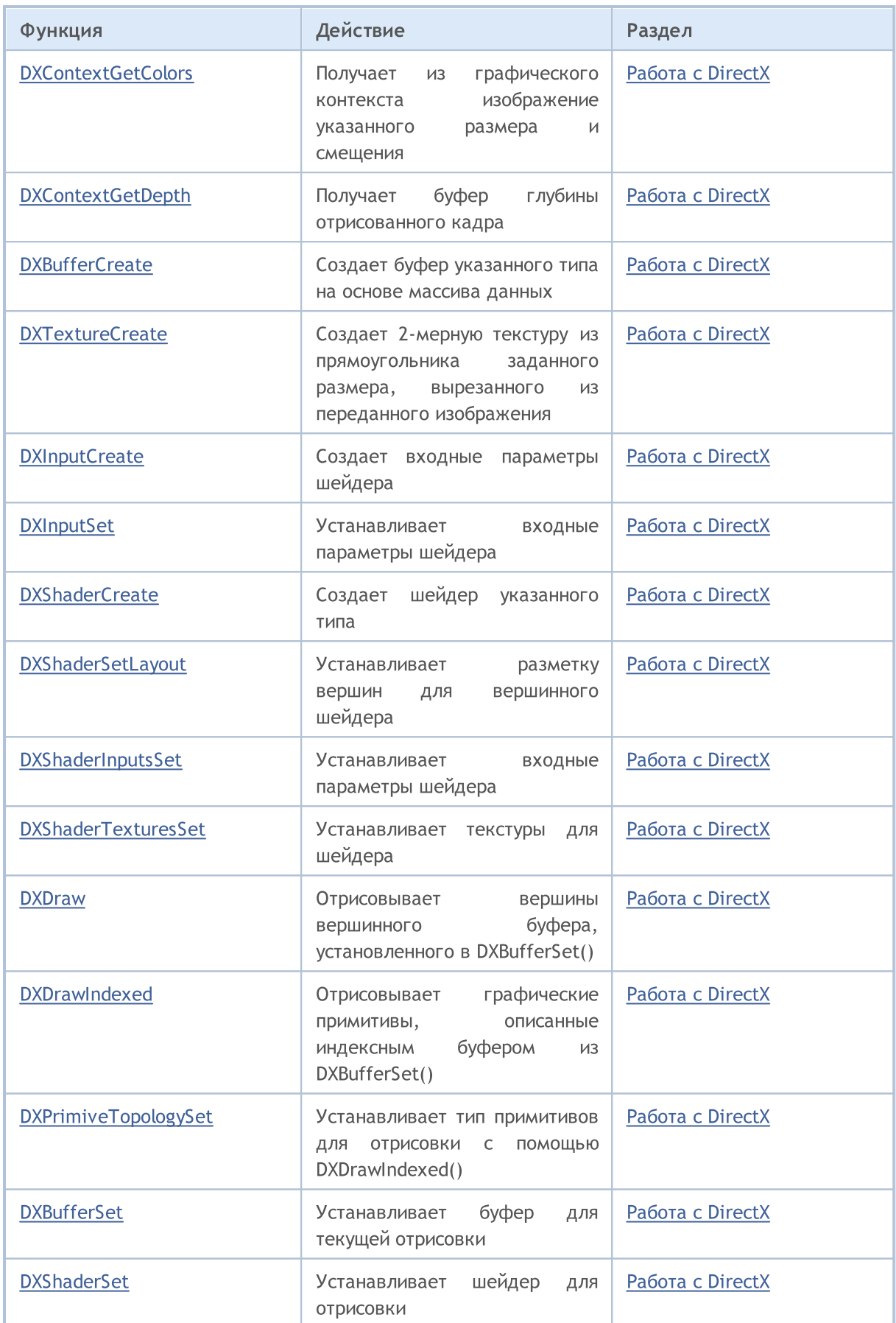

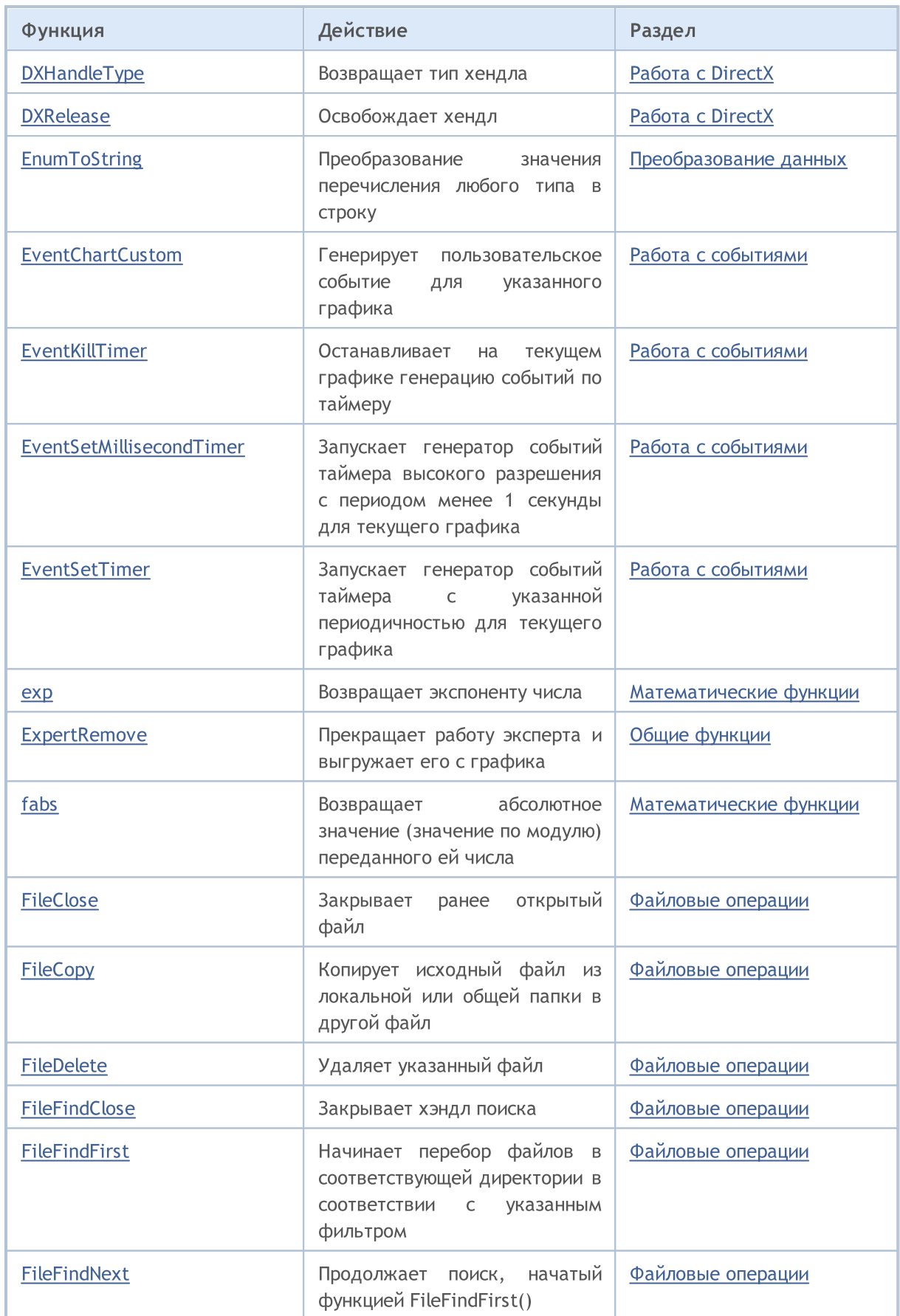

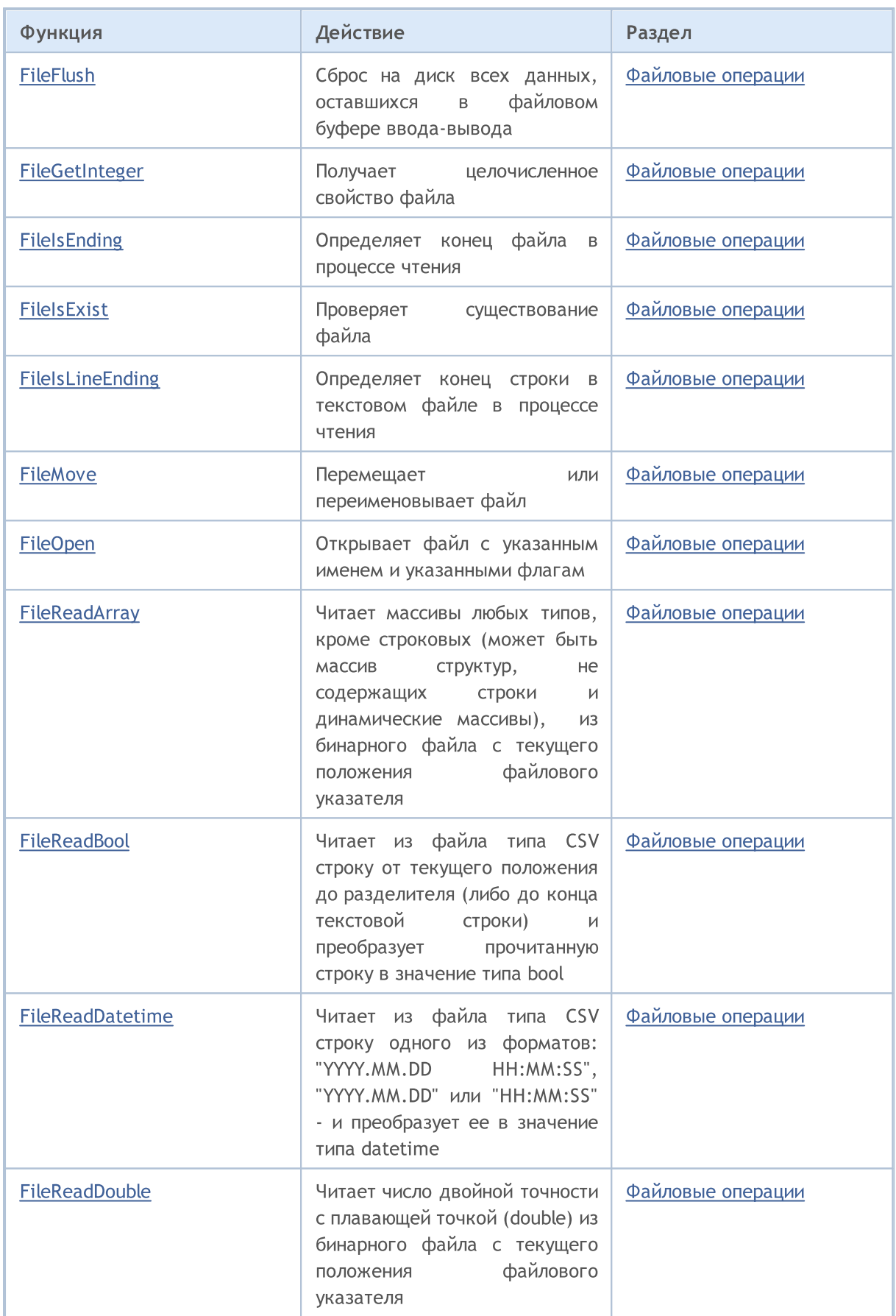

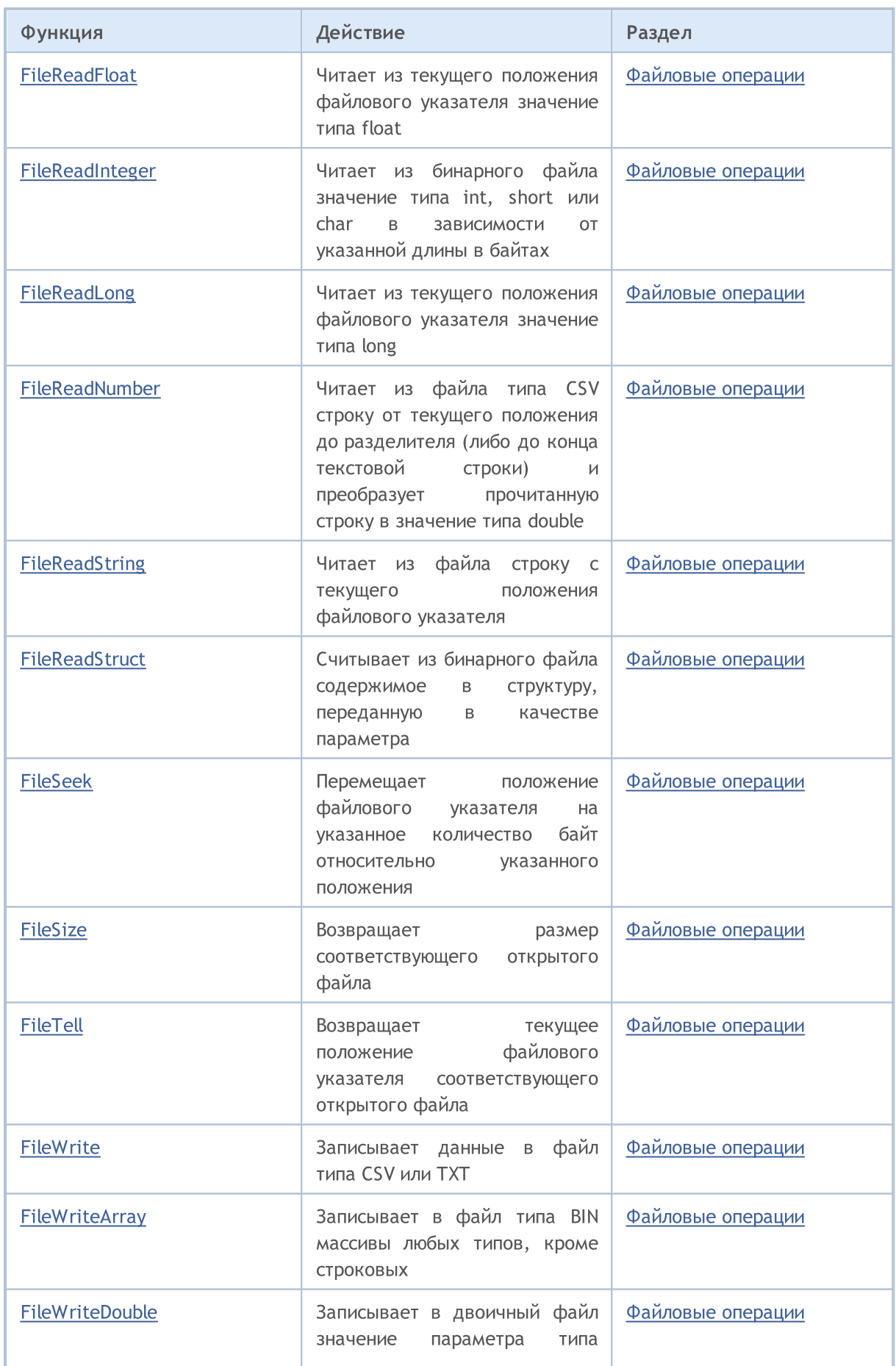

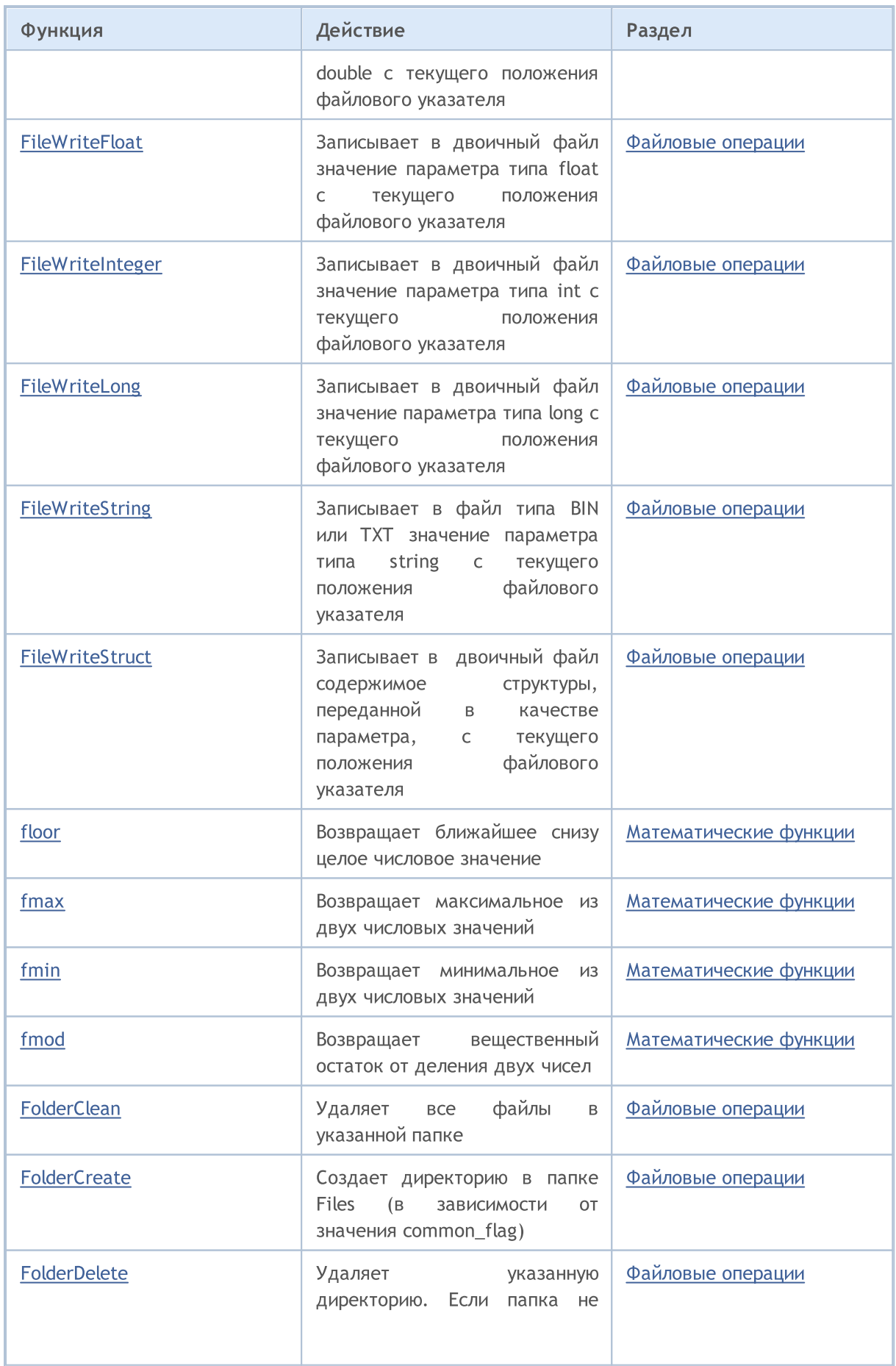
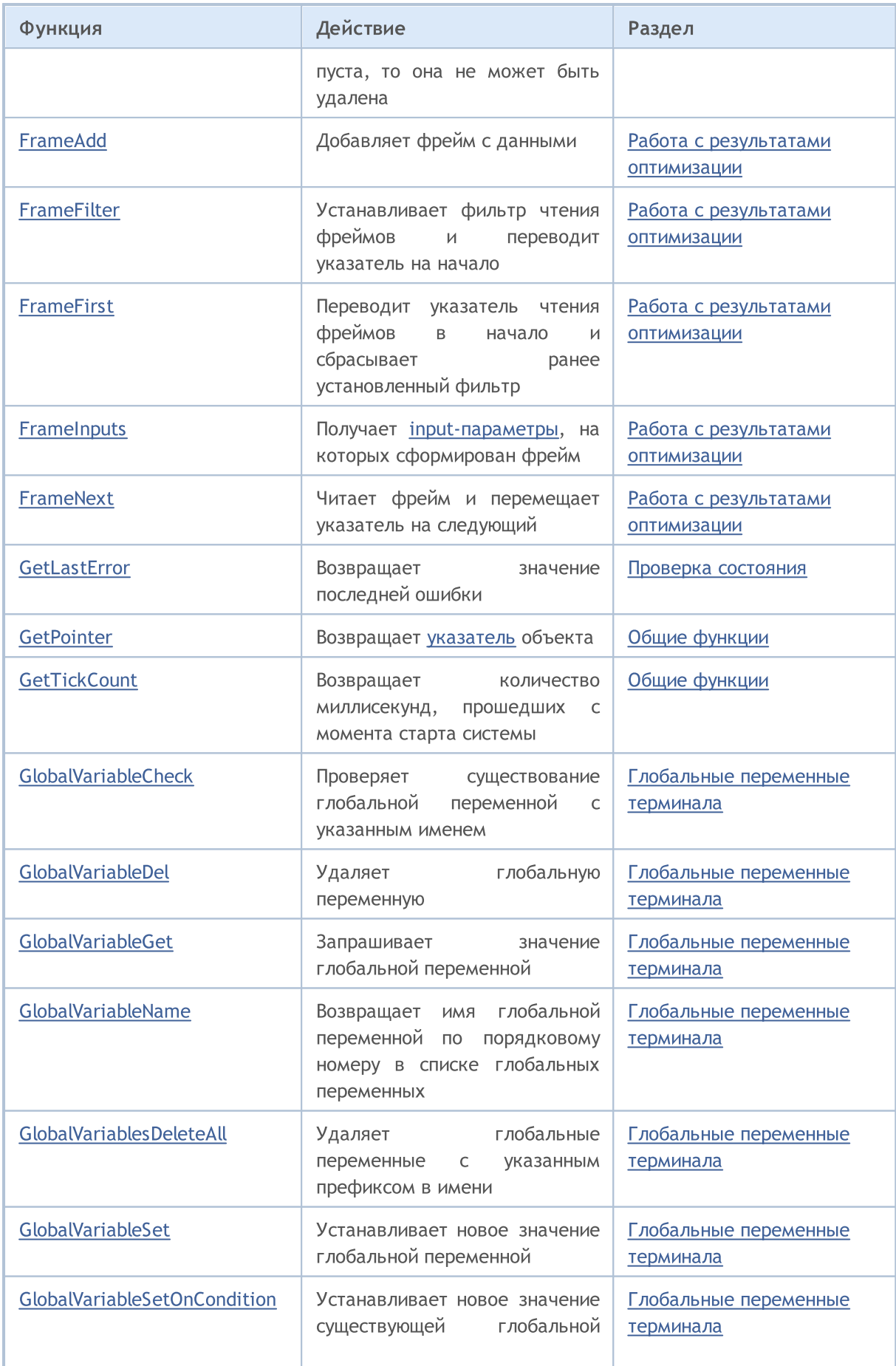

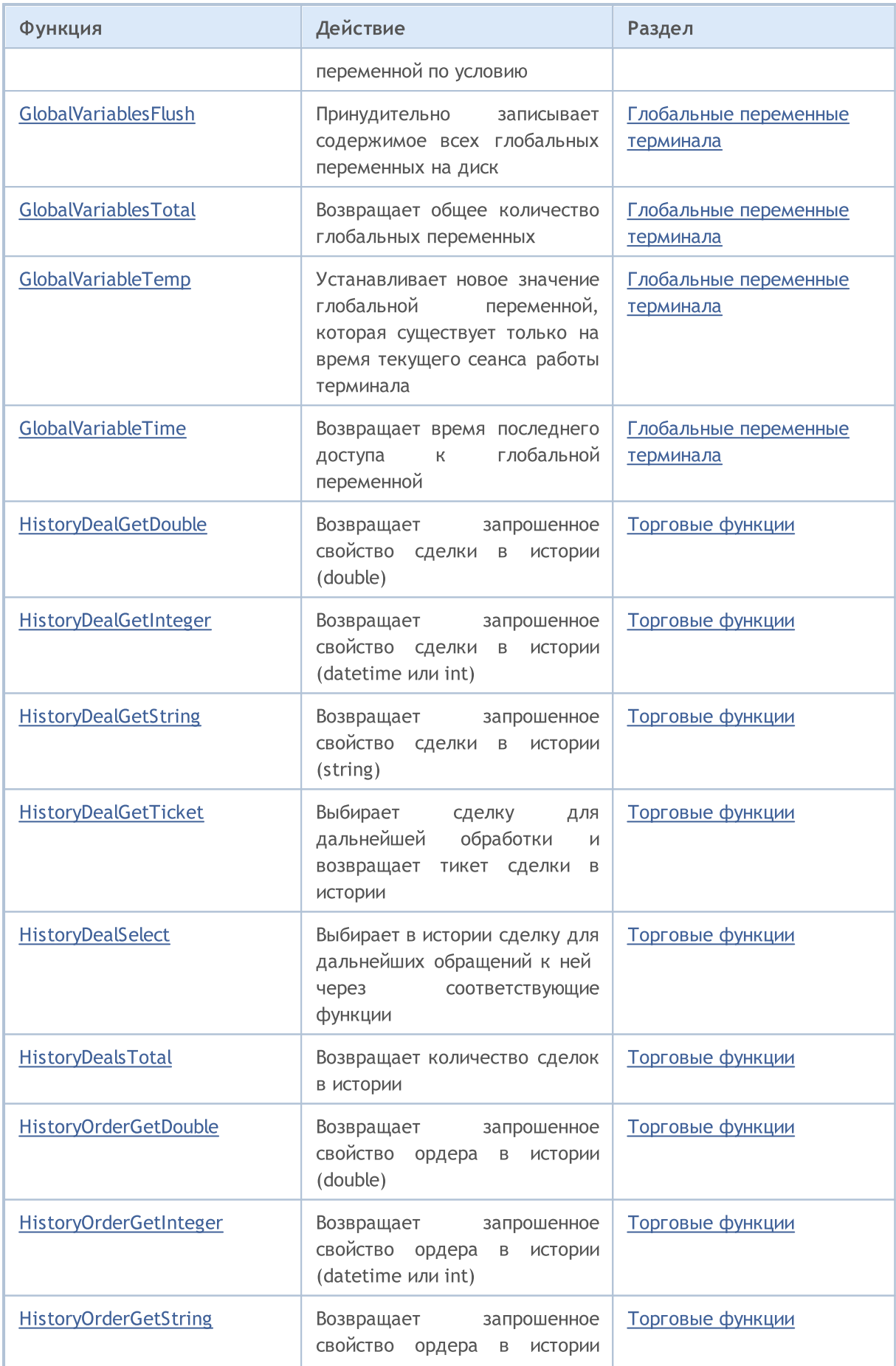

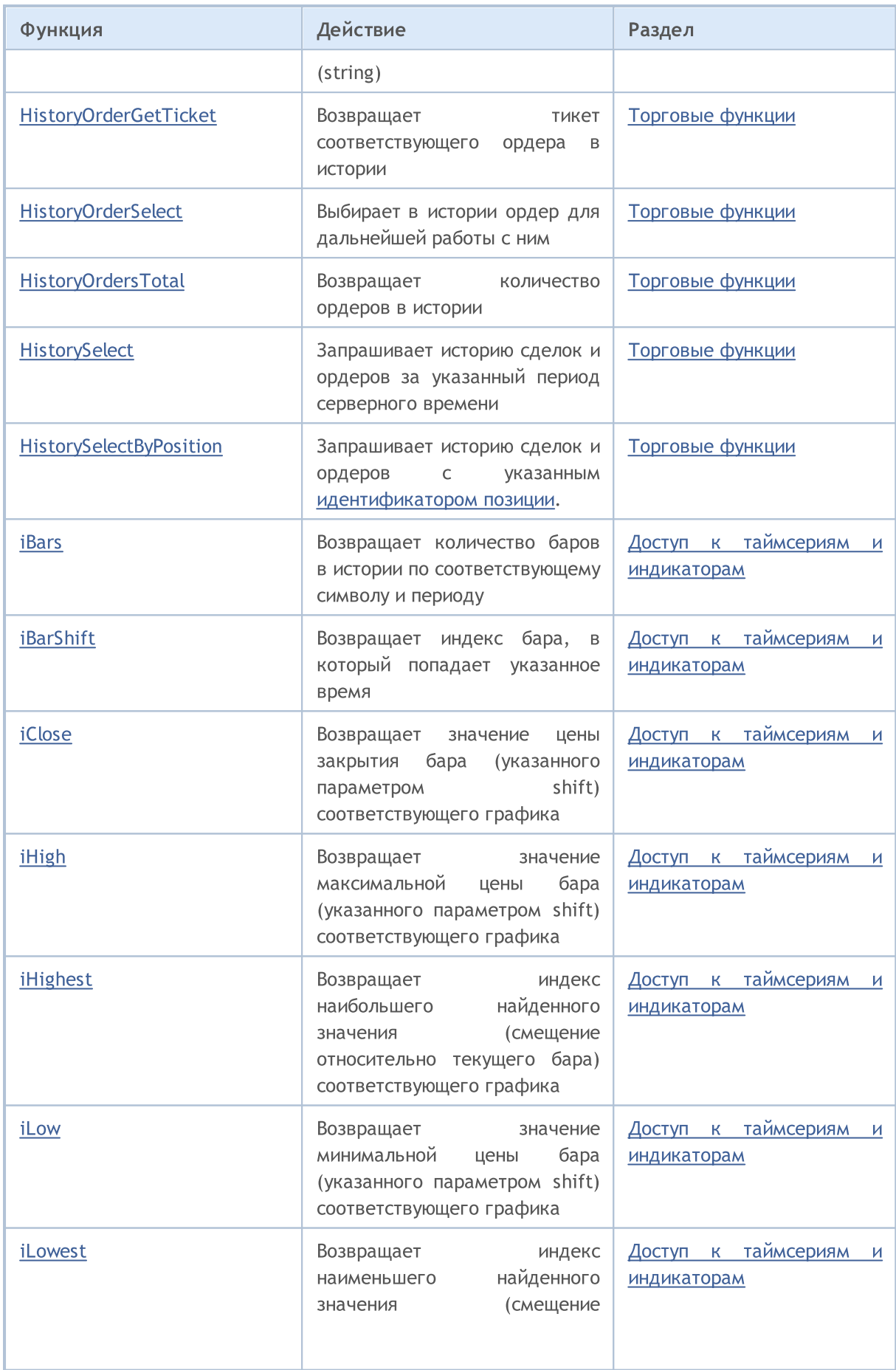

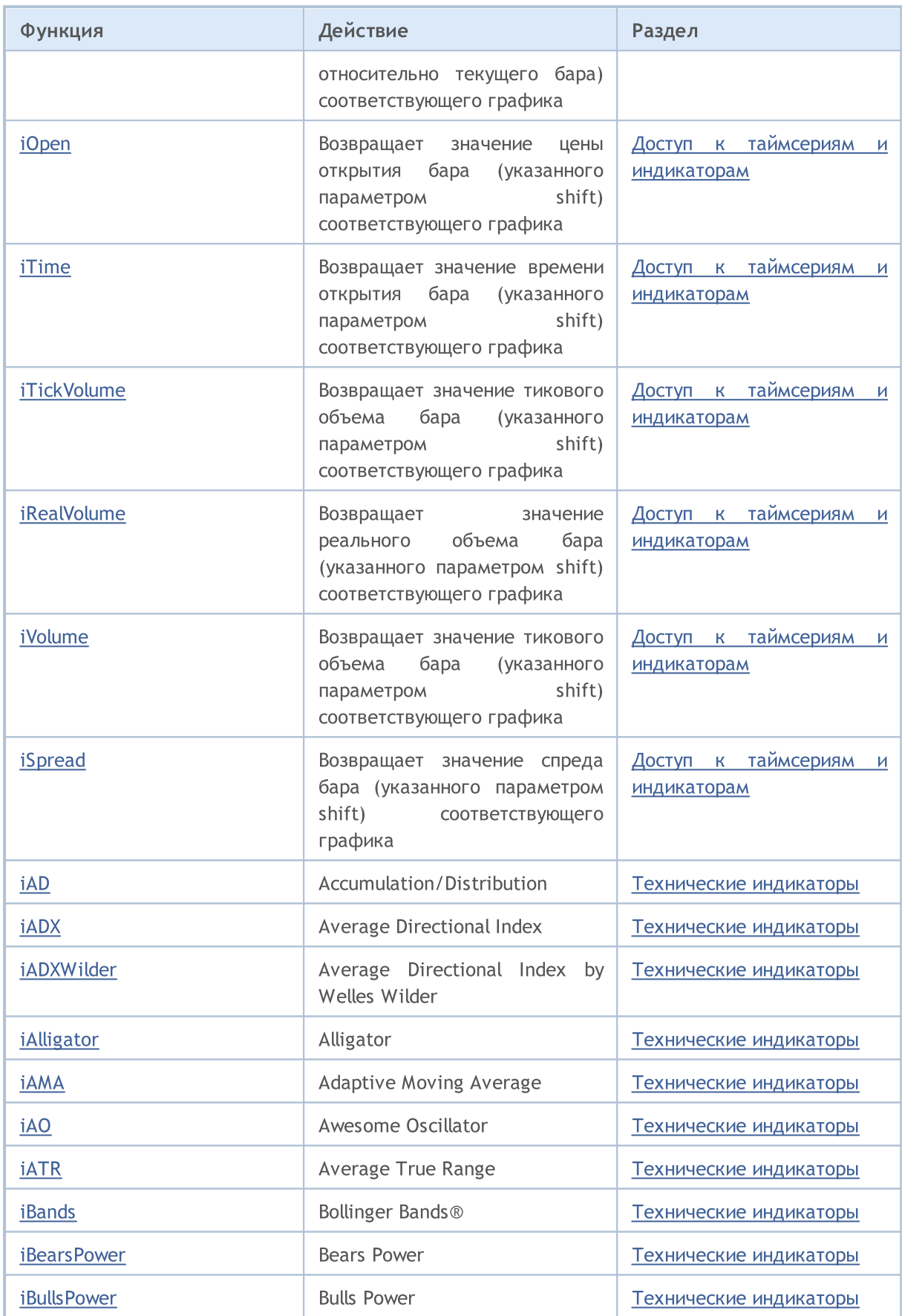

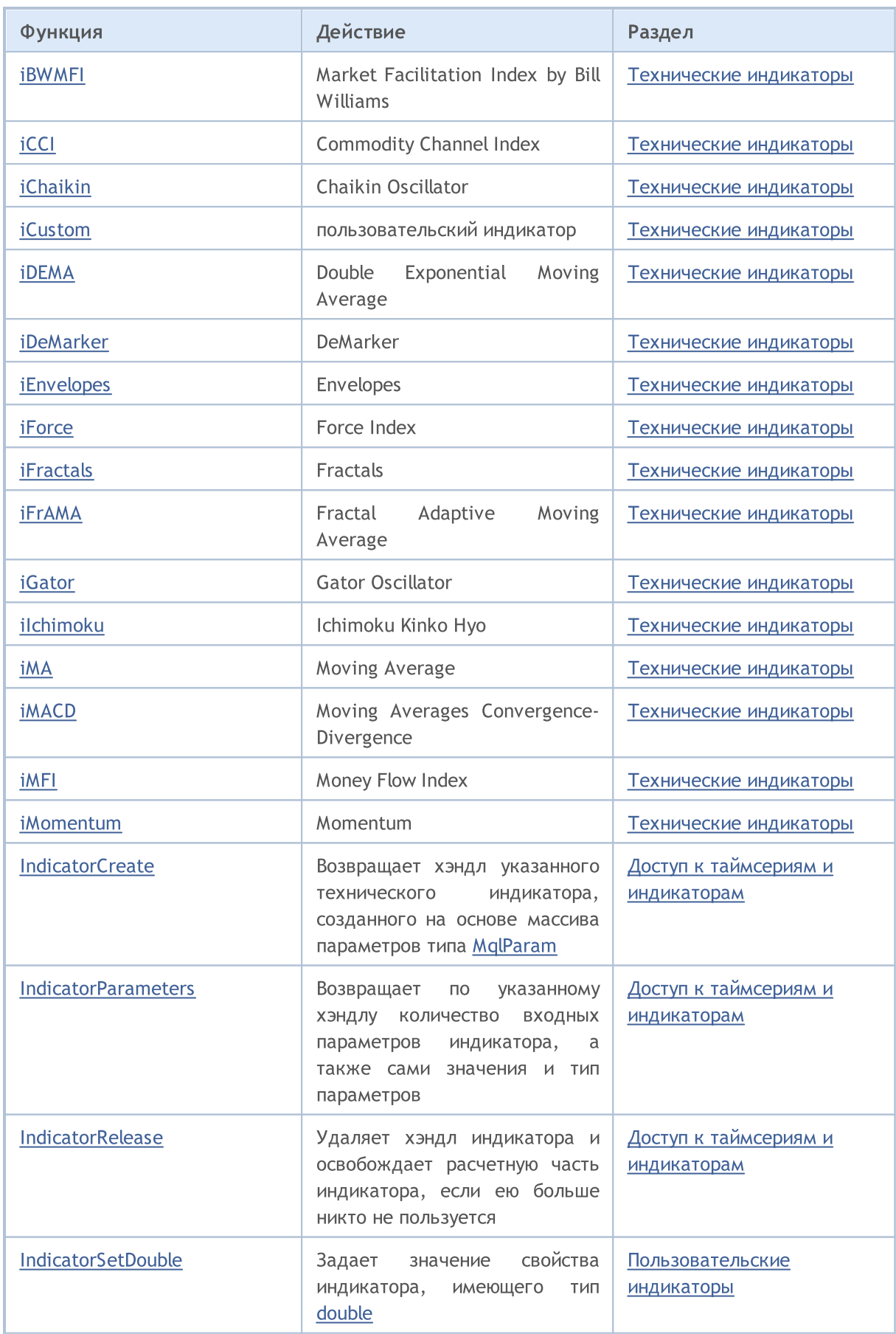

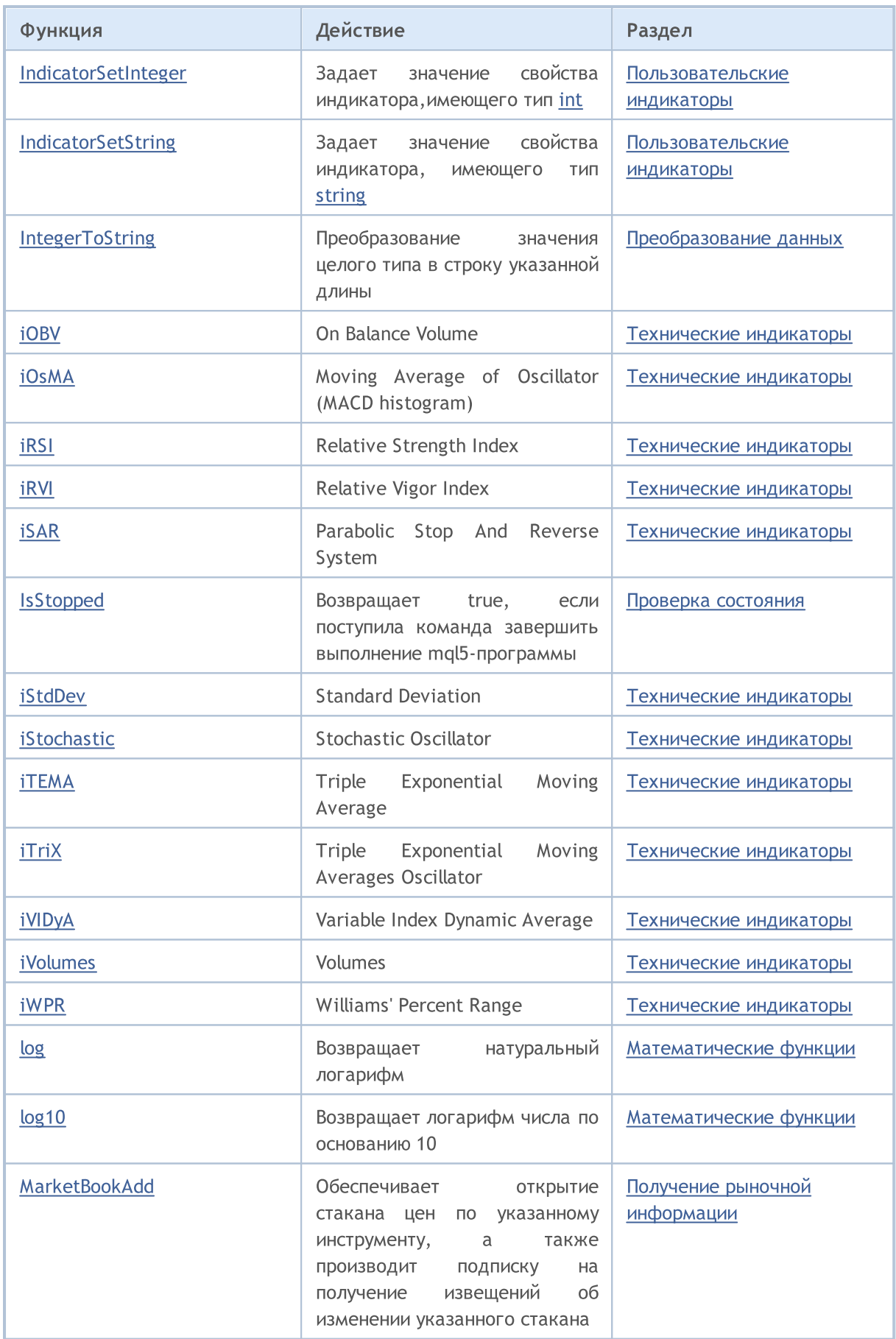

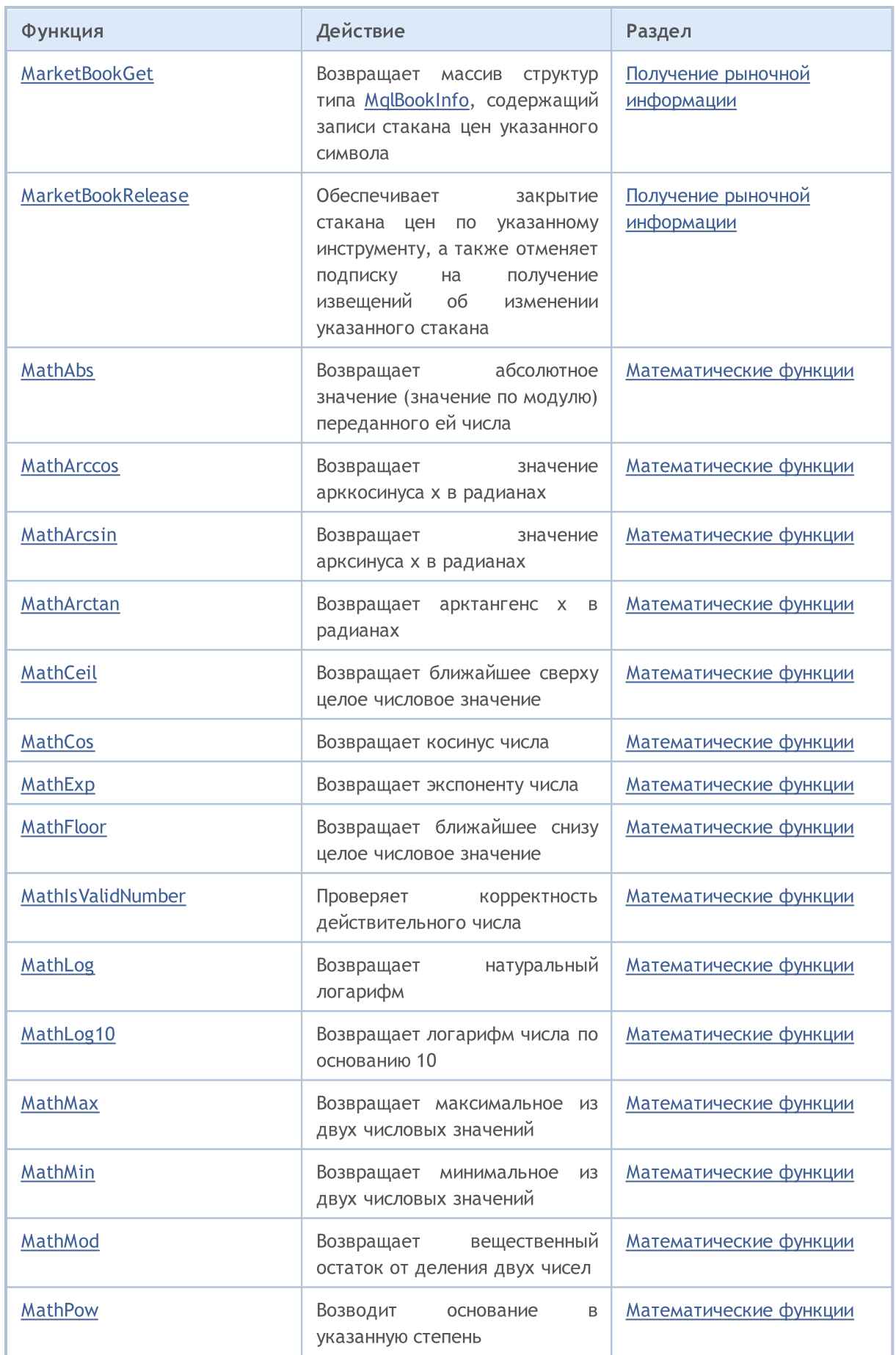

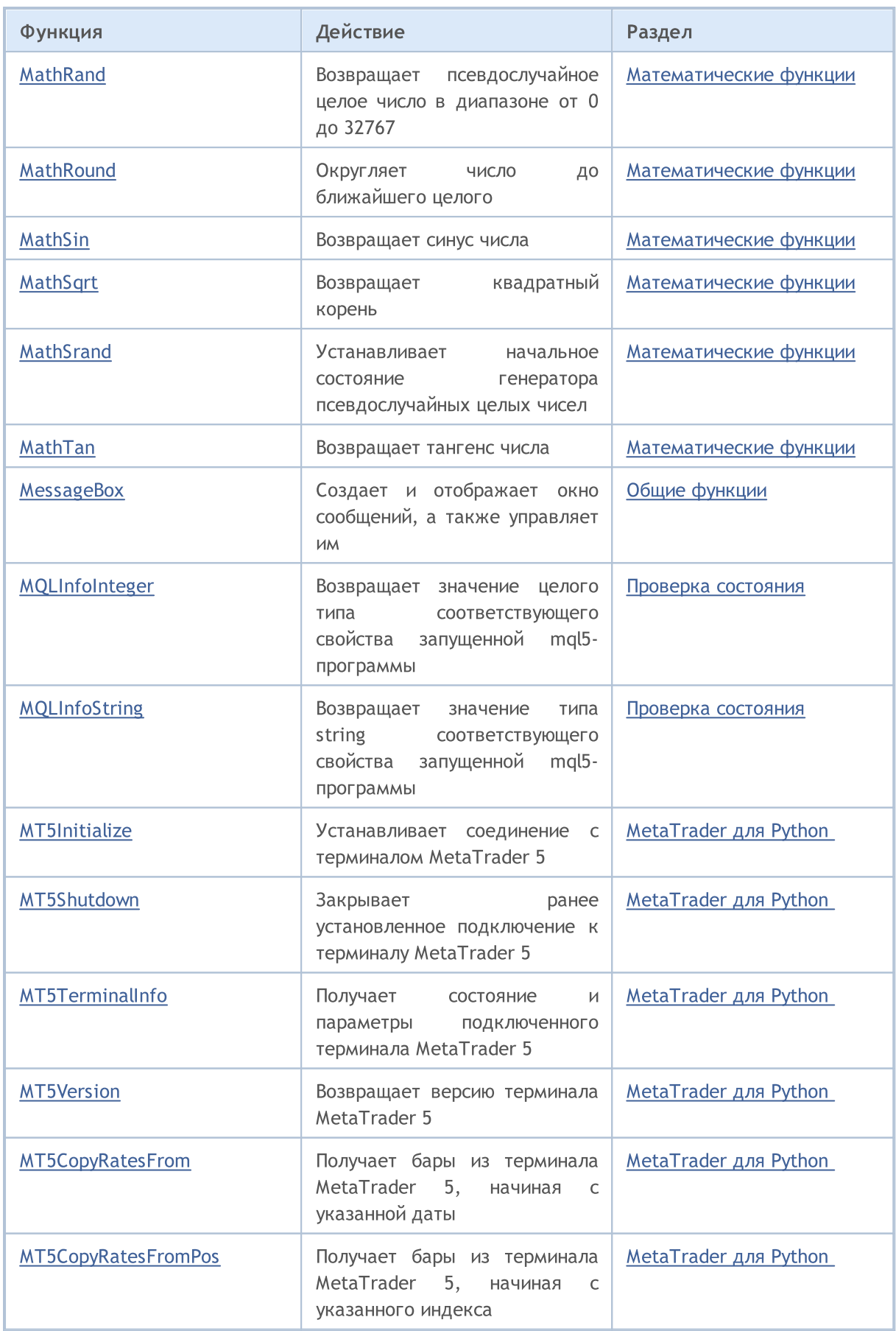

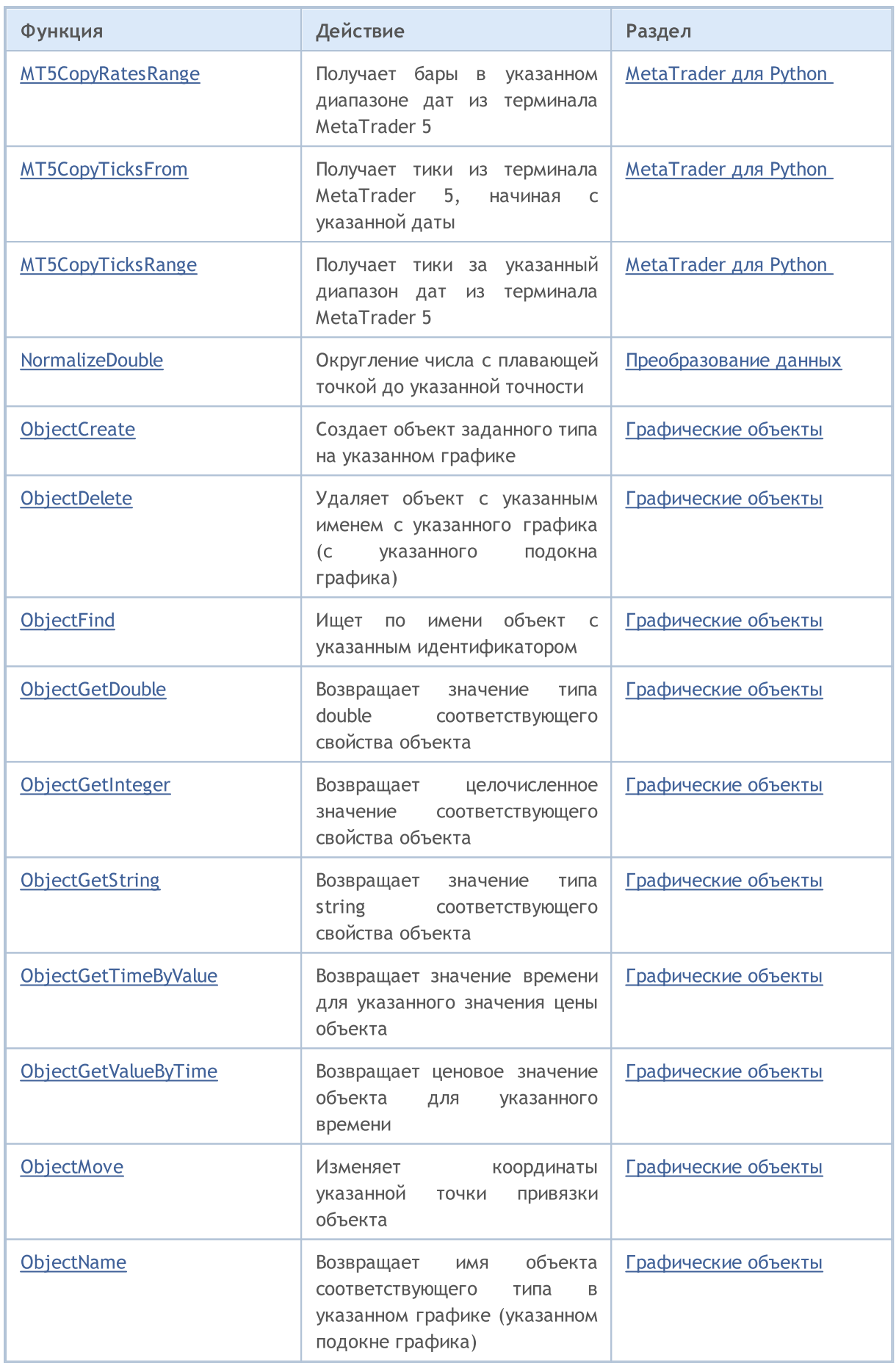

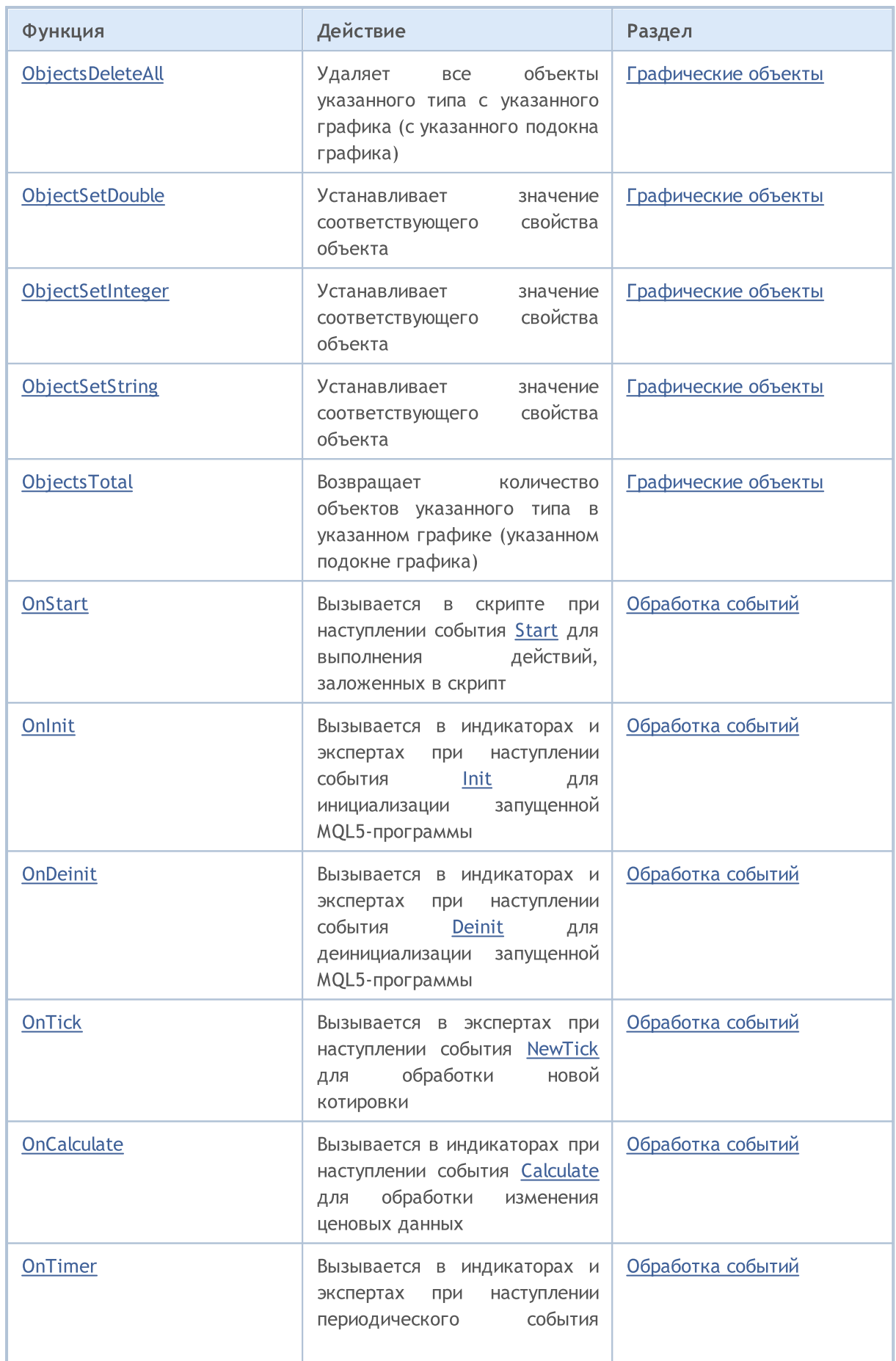

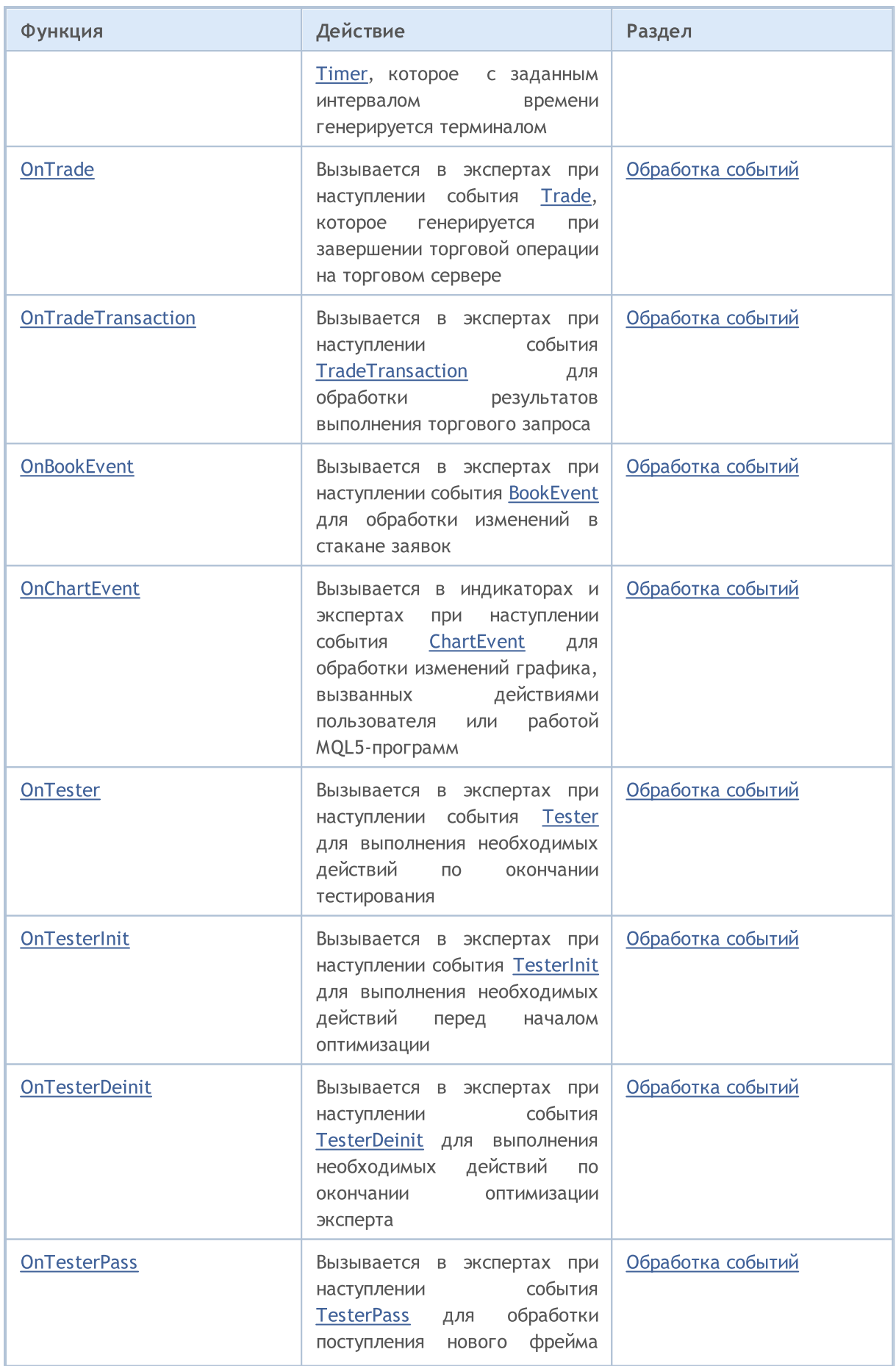

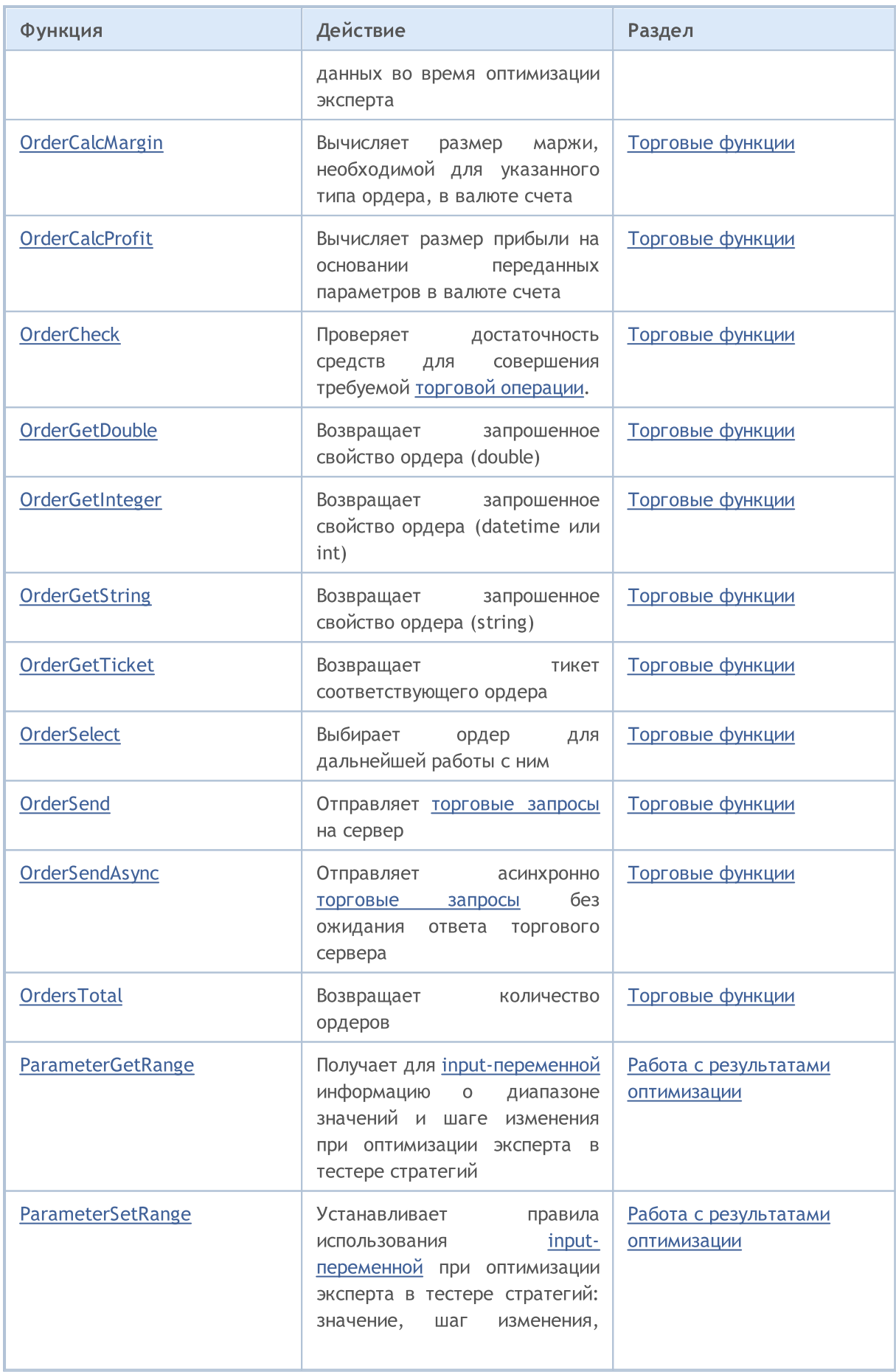

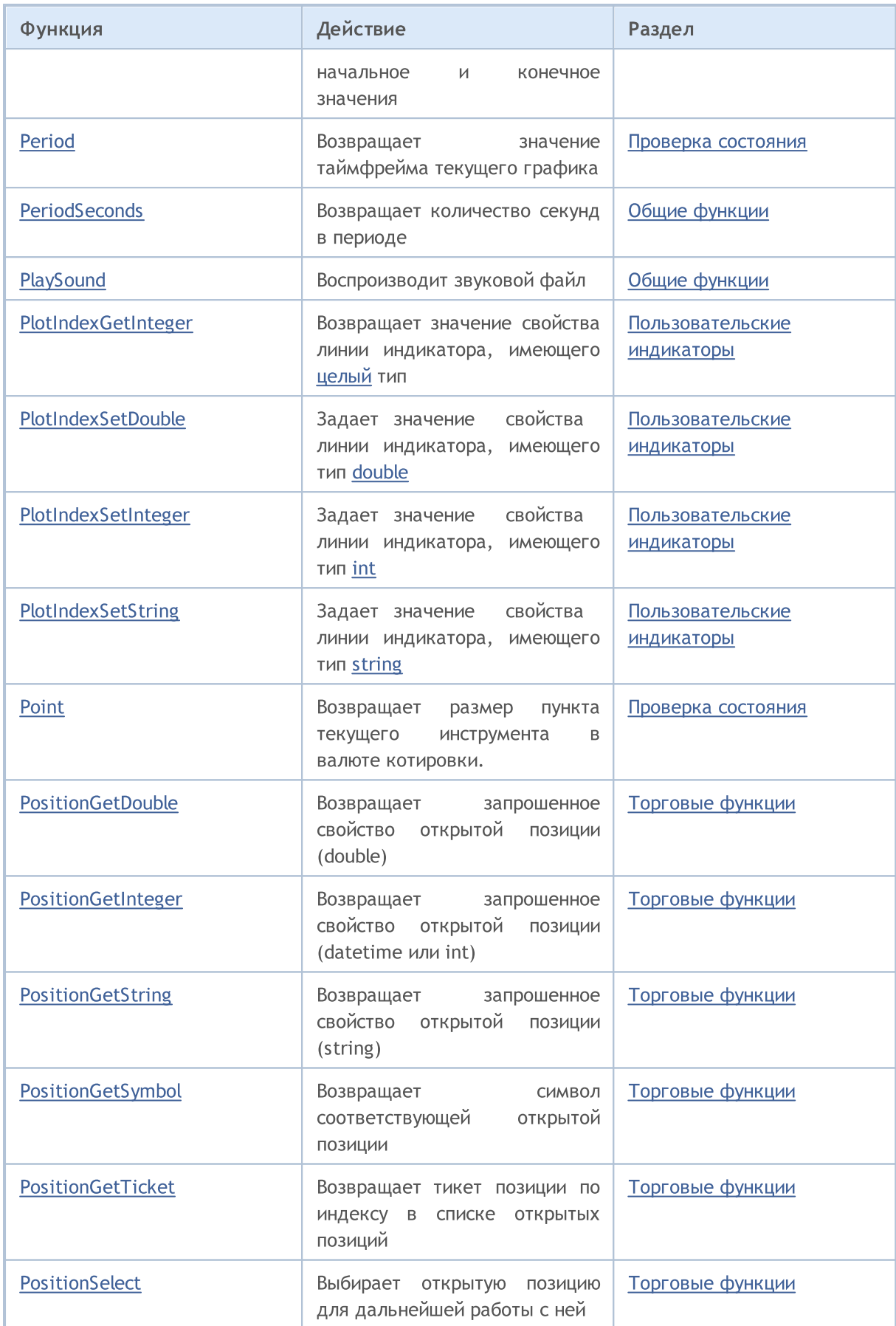

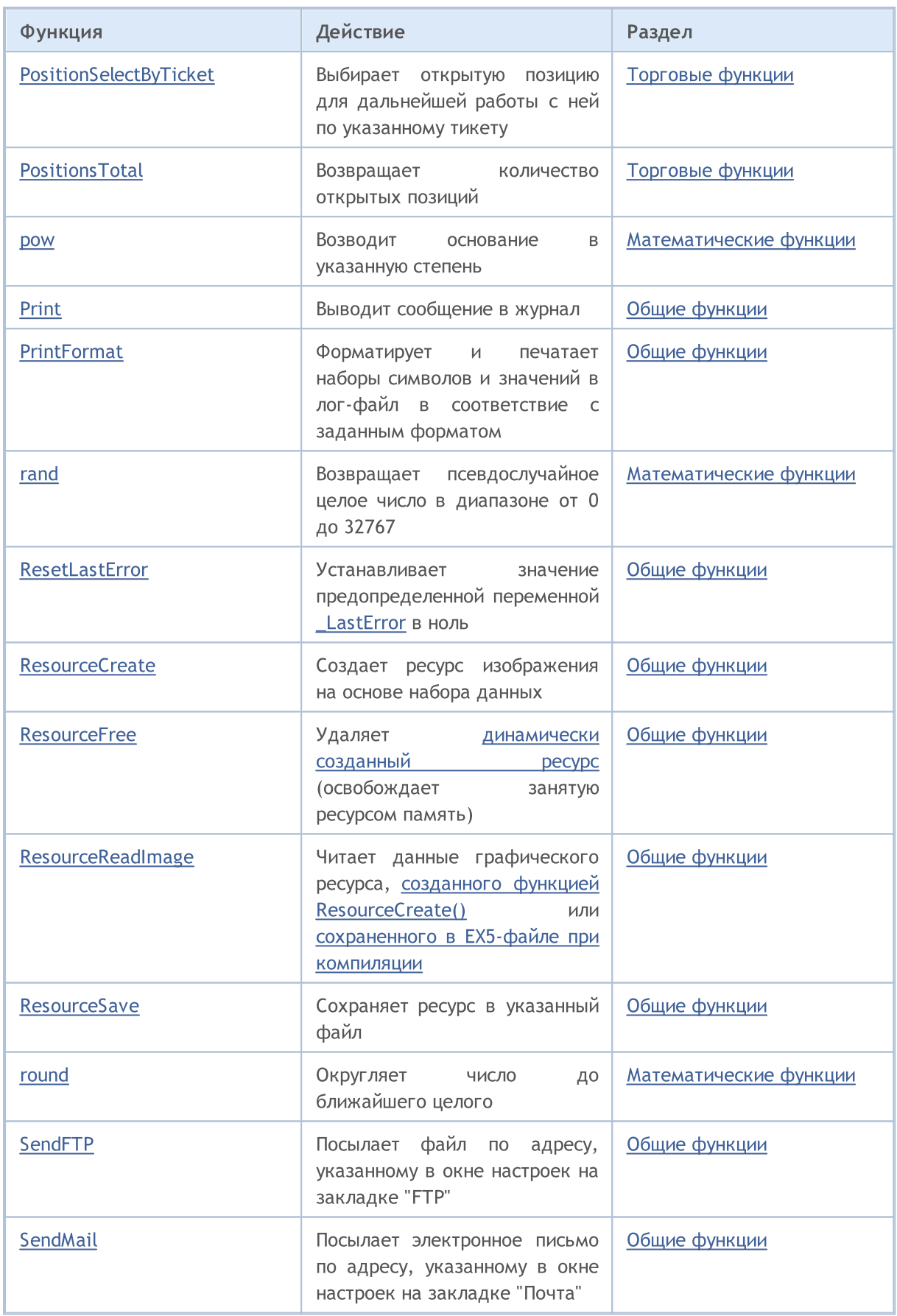

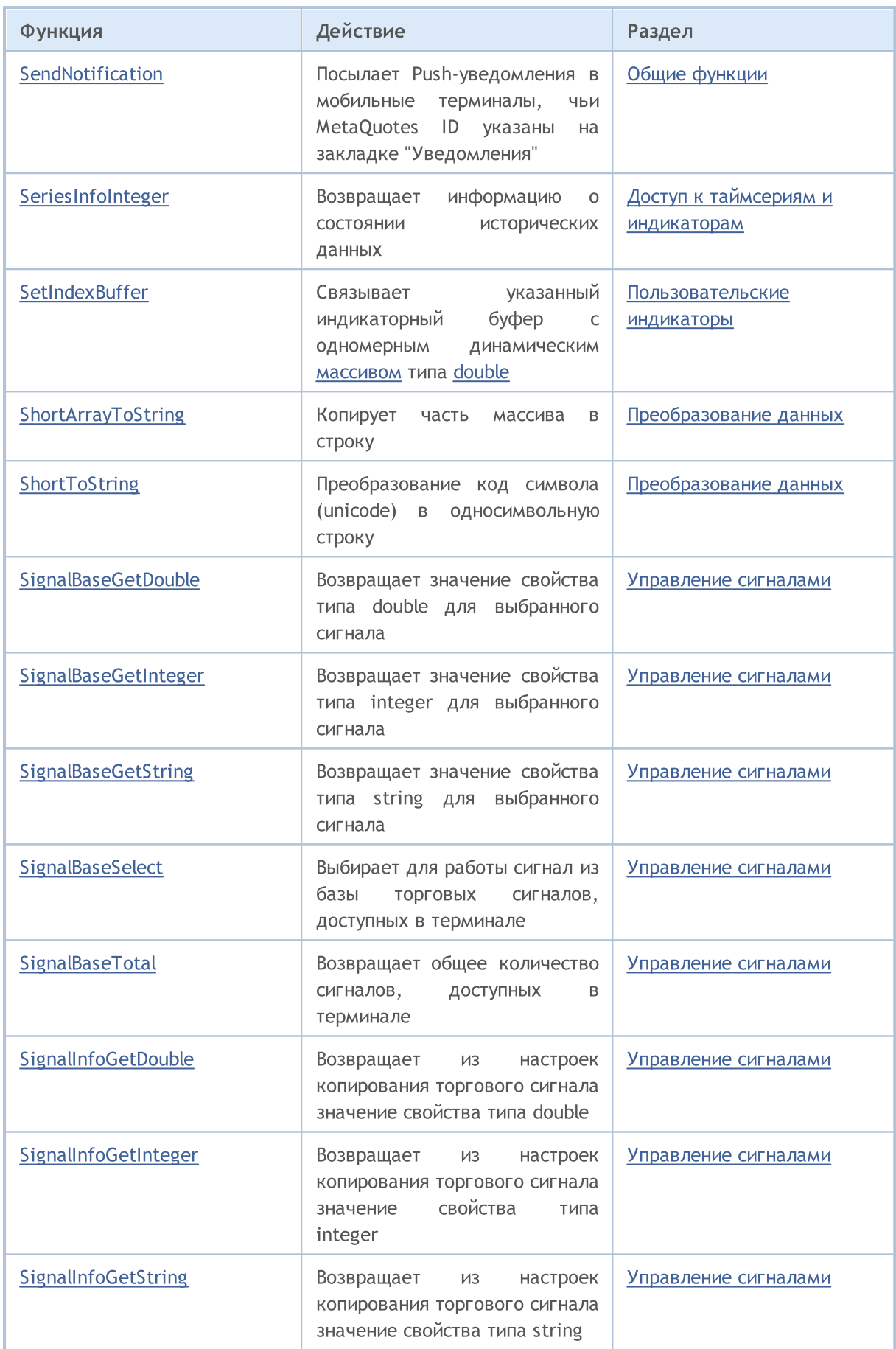

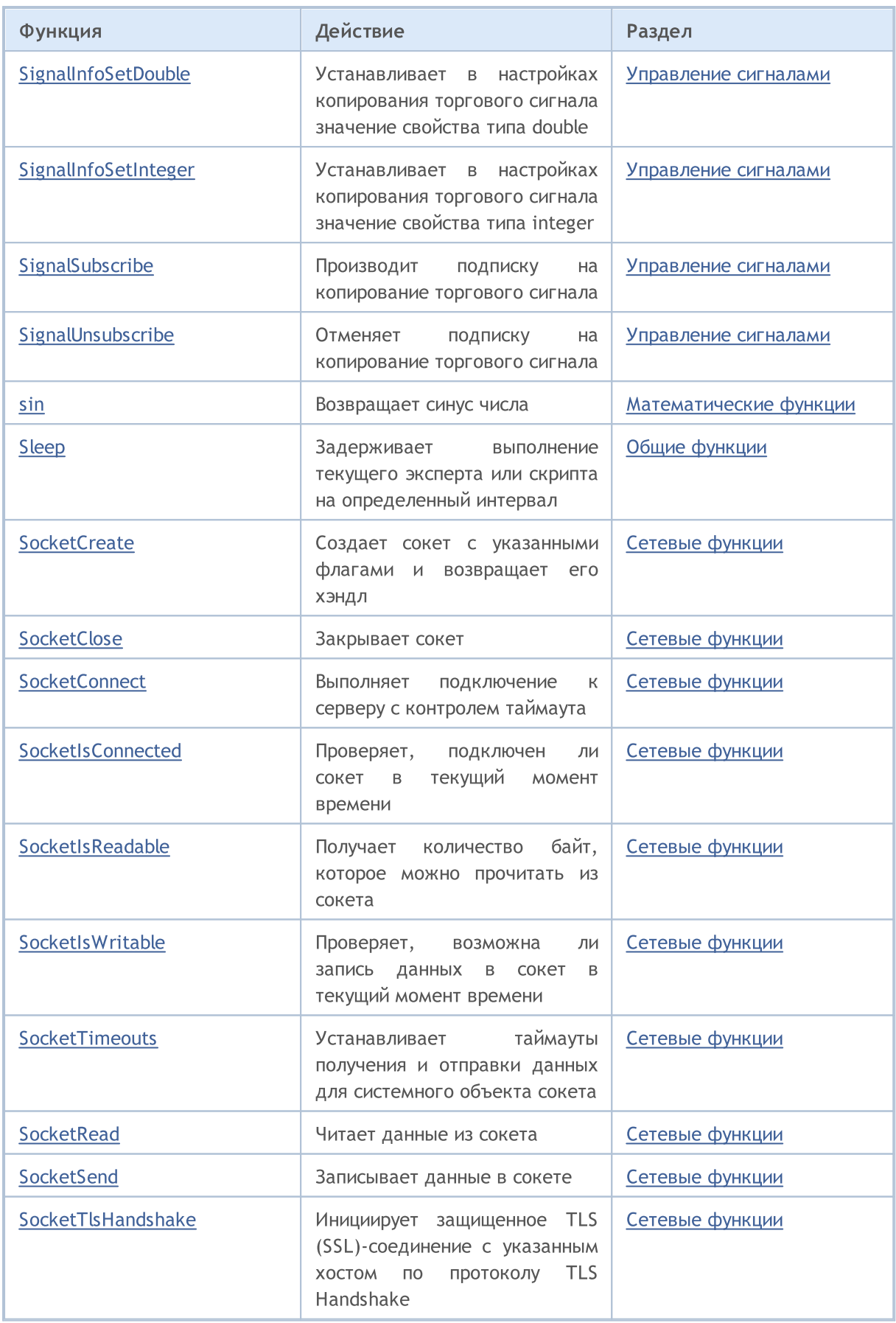

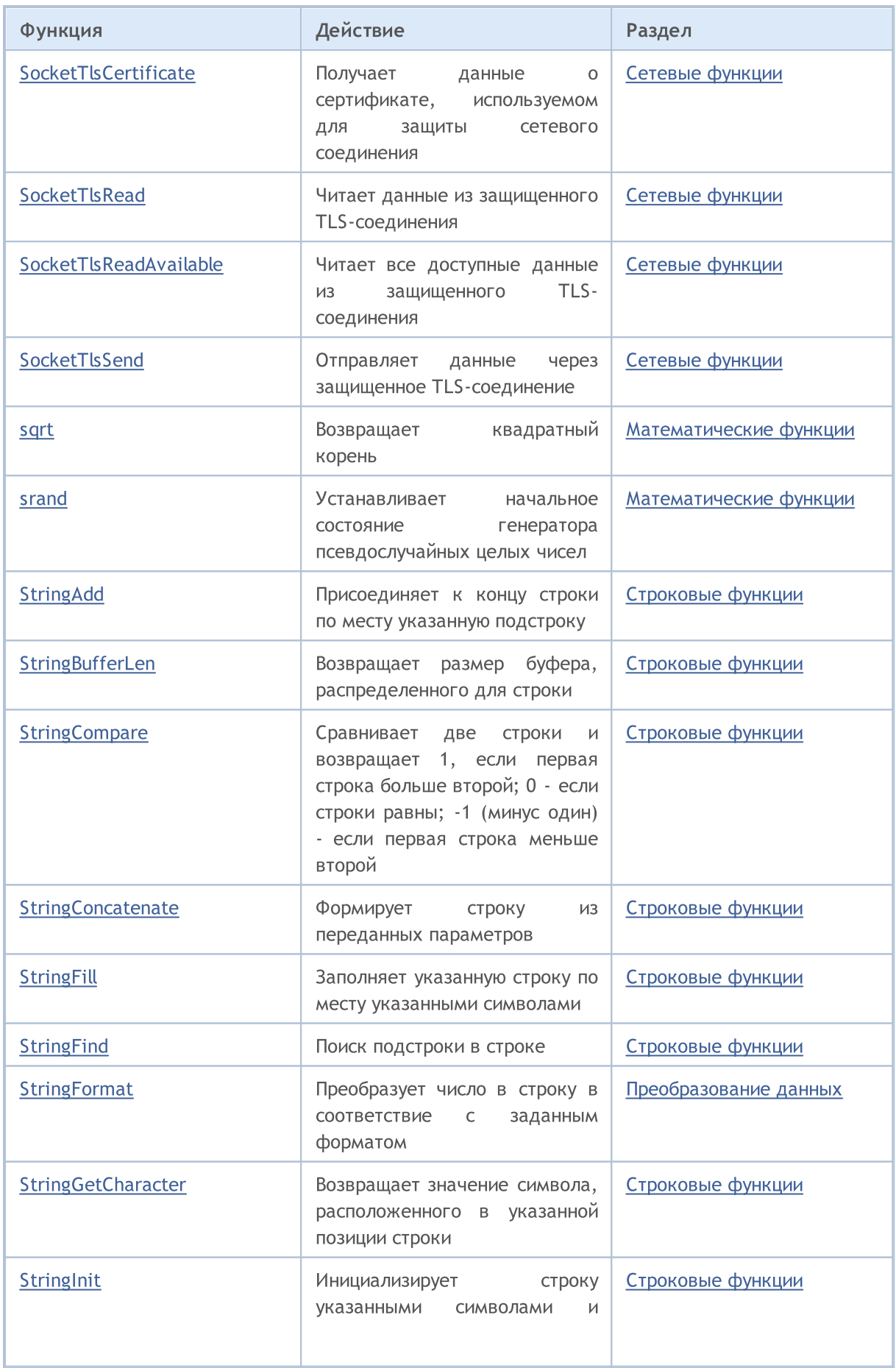

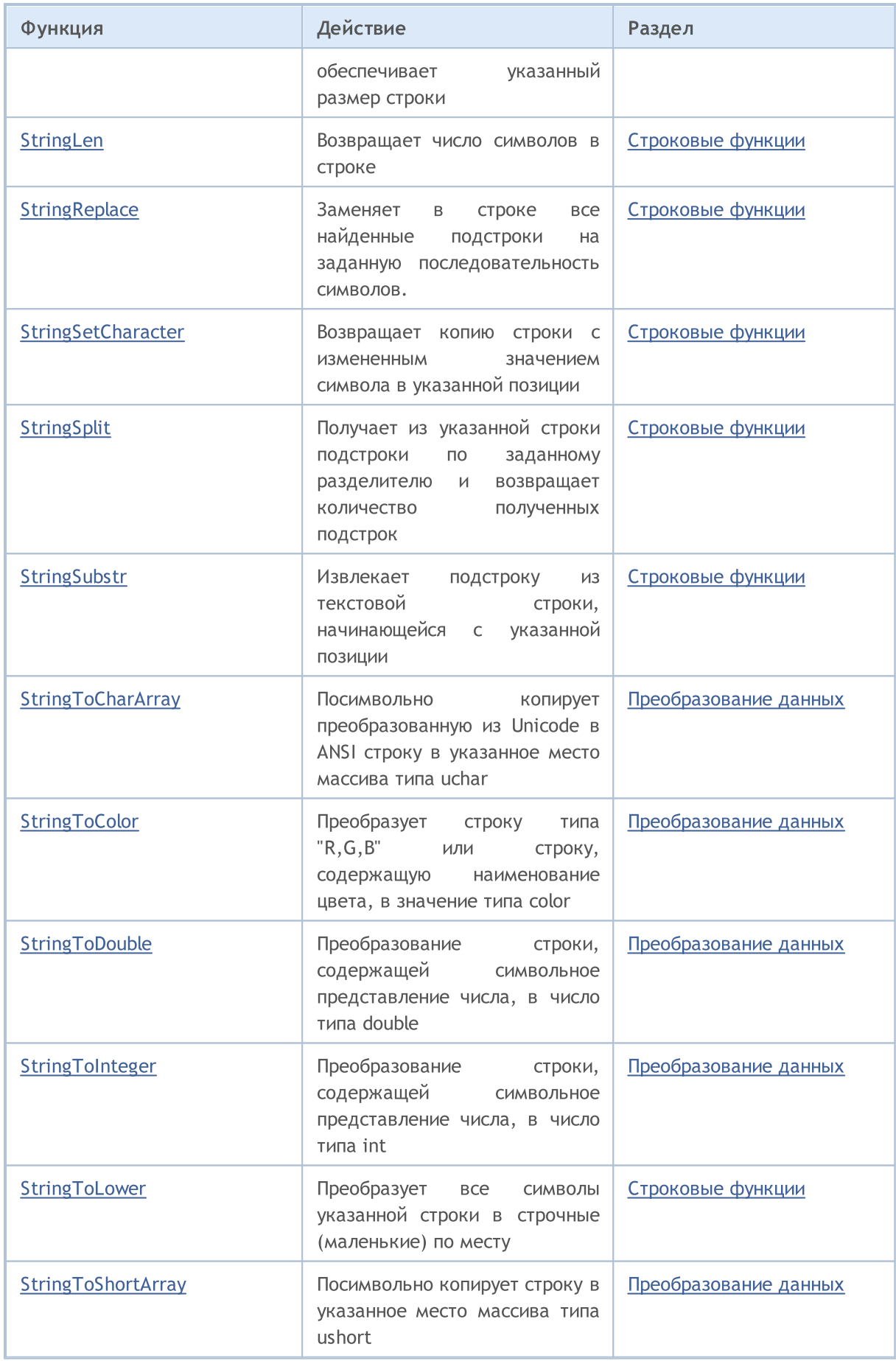

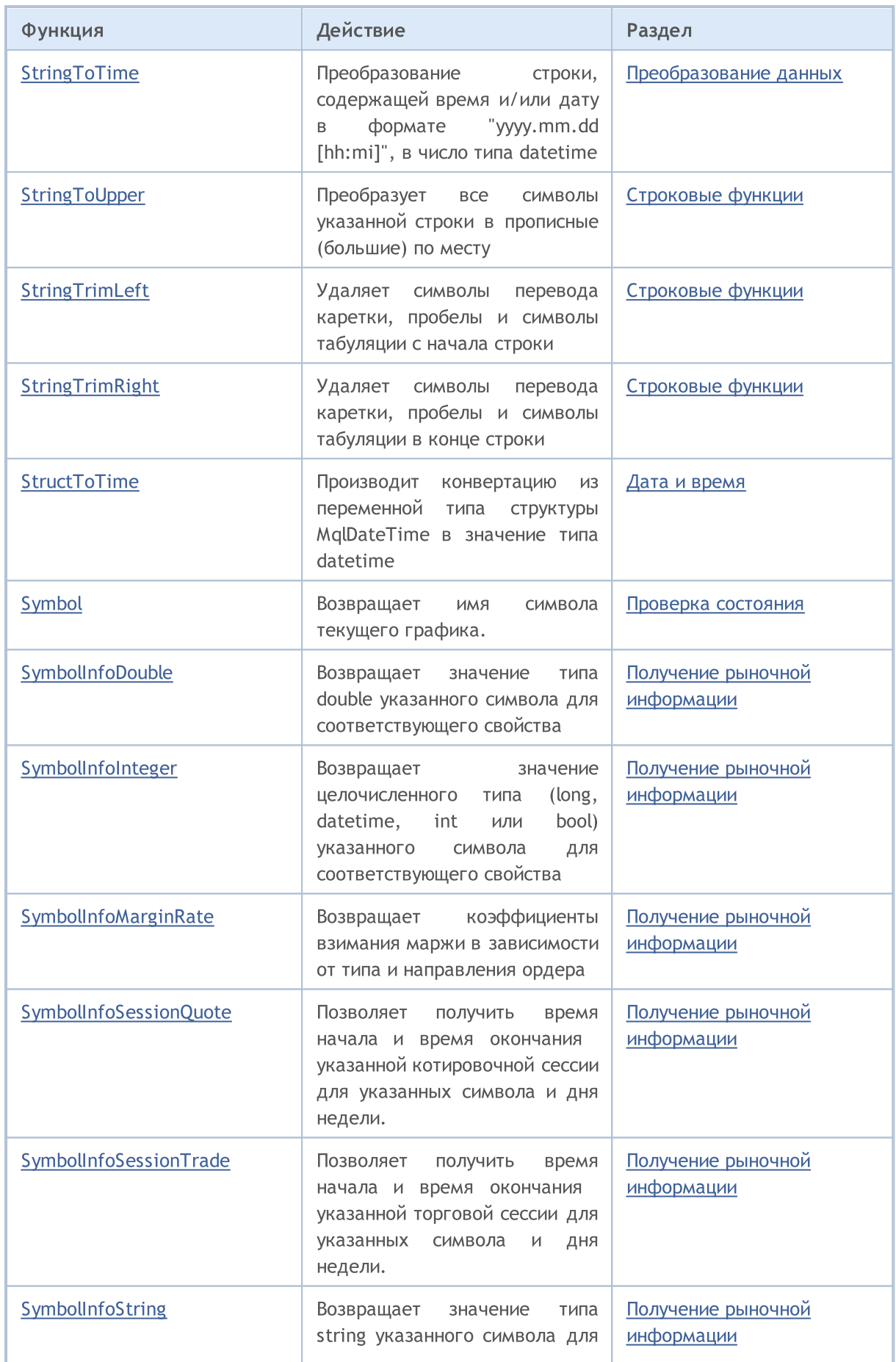

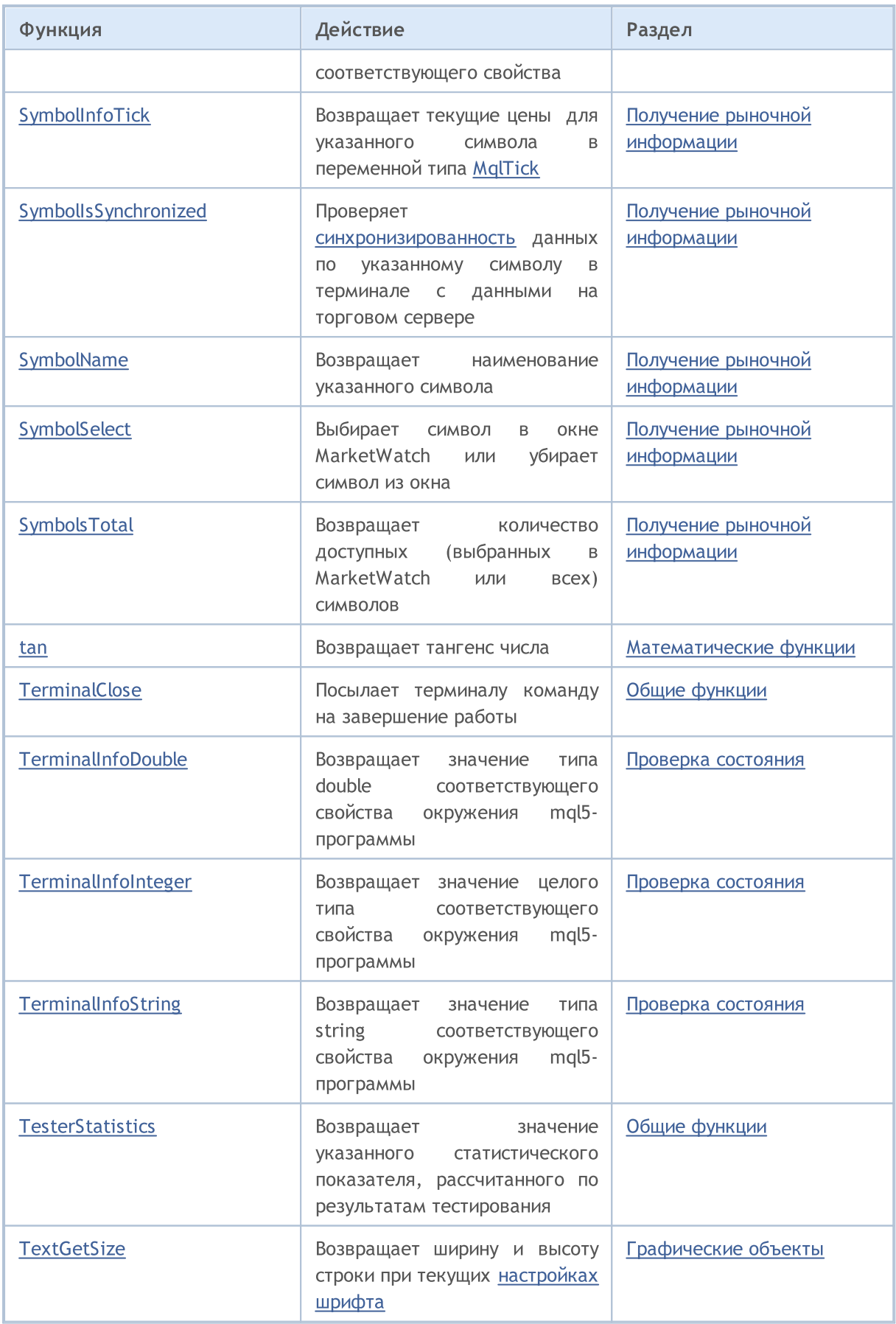

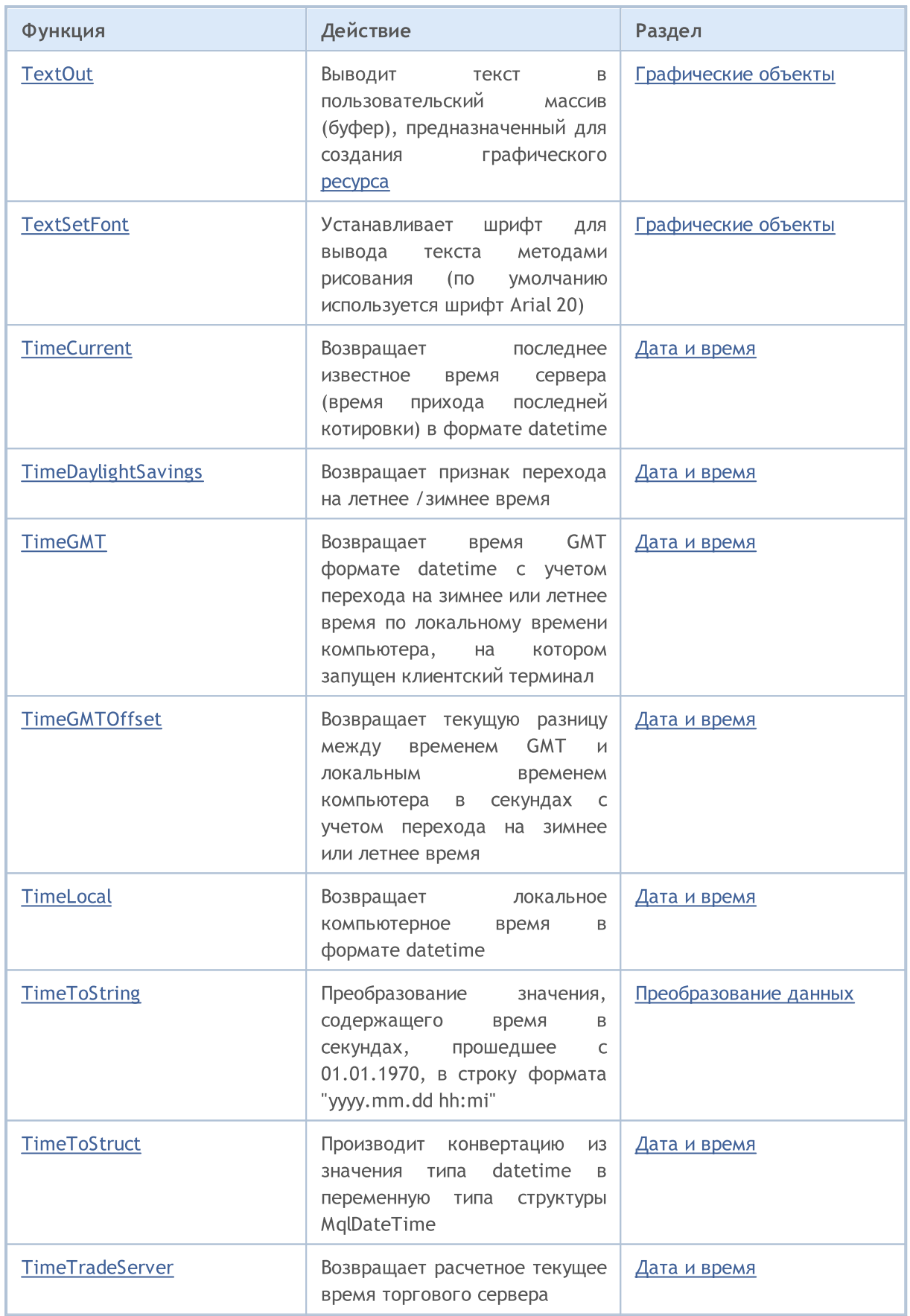

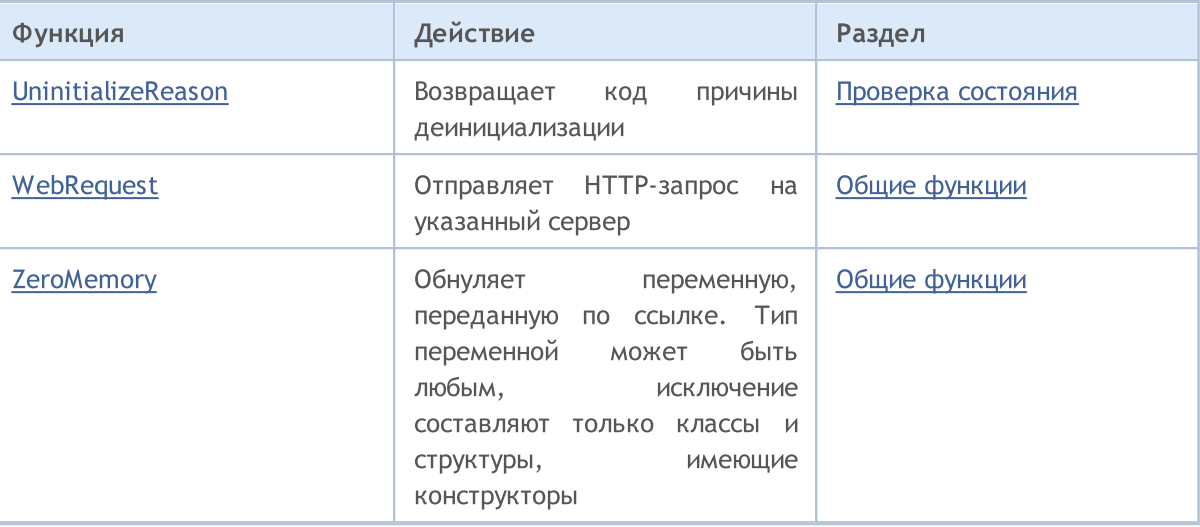

6791

## Список констант языка MQL5

Все константы MQL5 в алфавитном порядке.

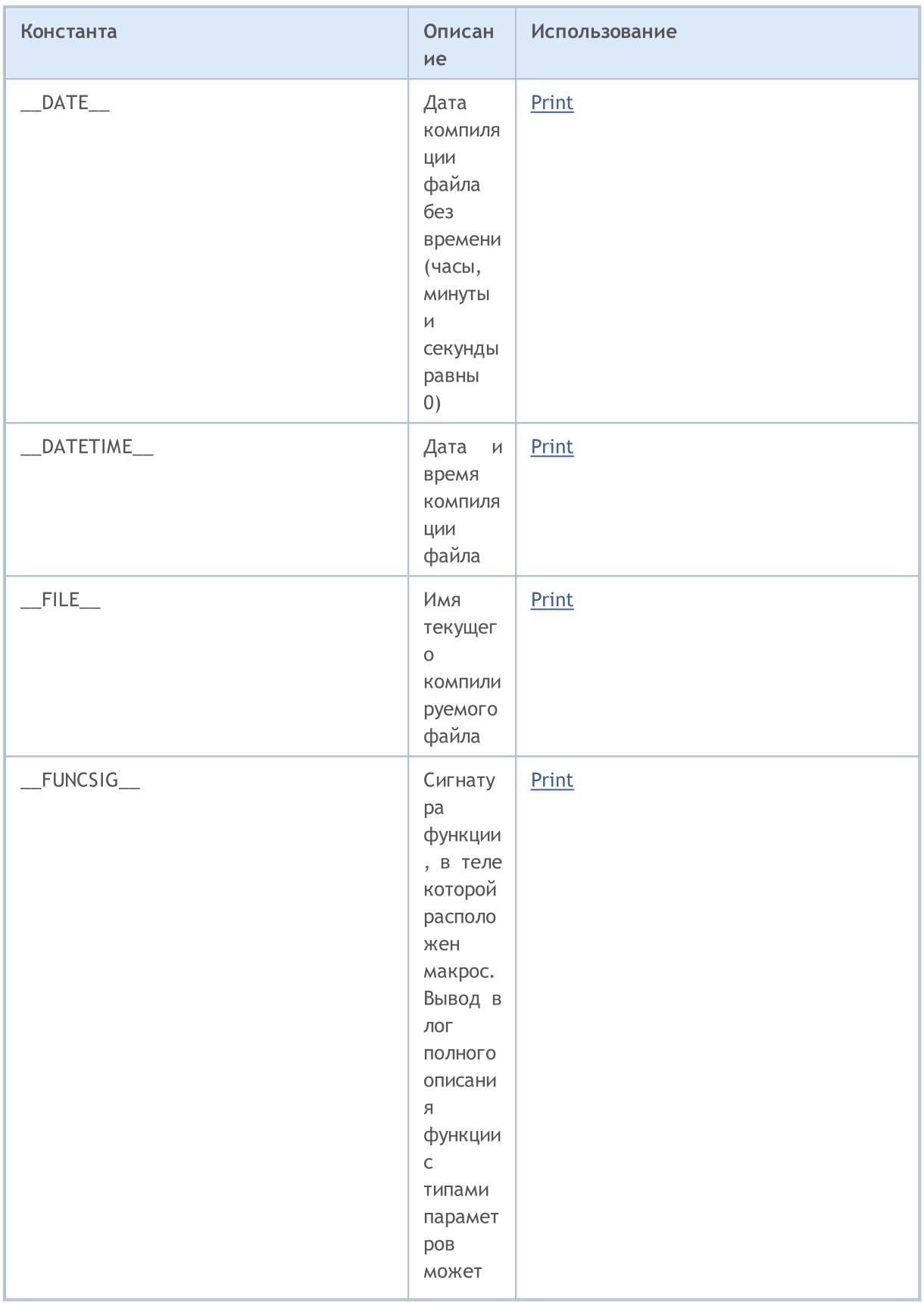

## MQL5

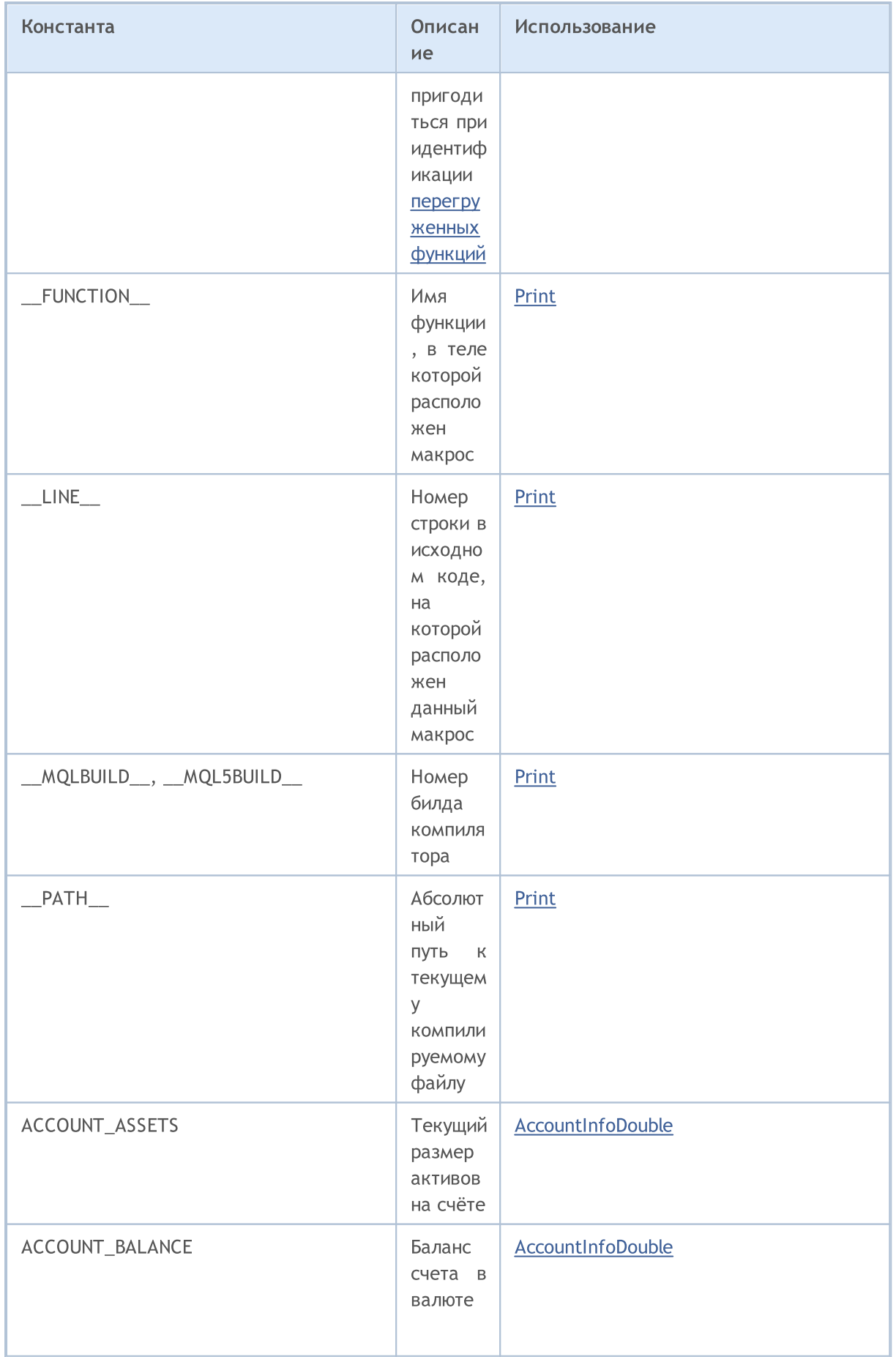

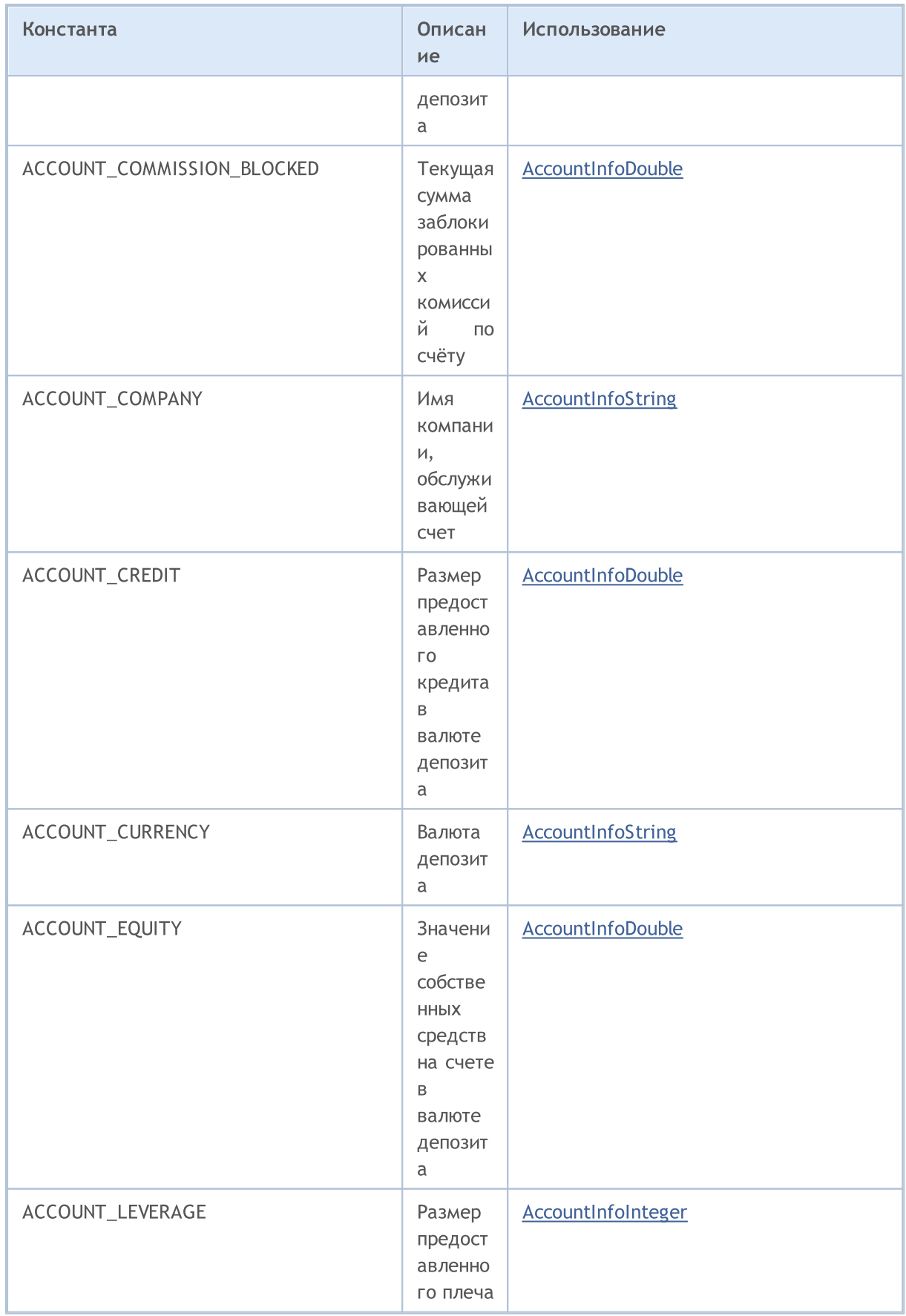

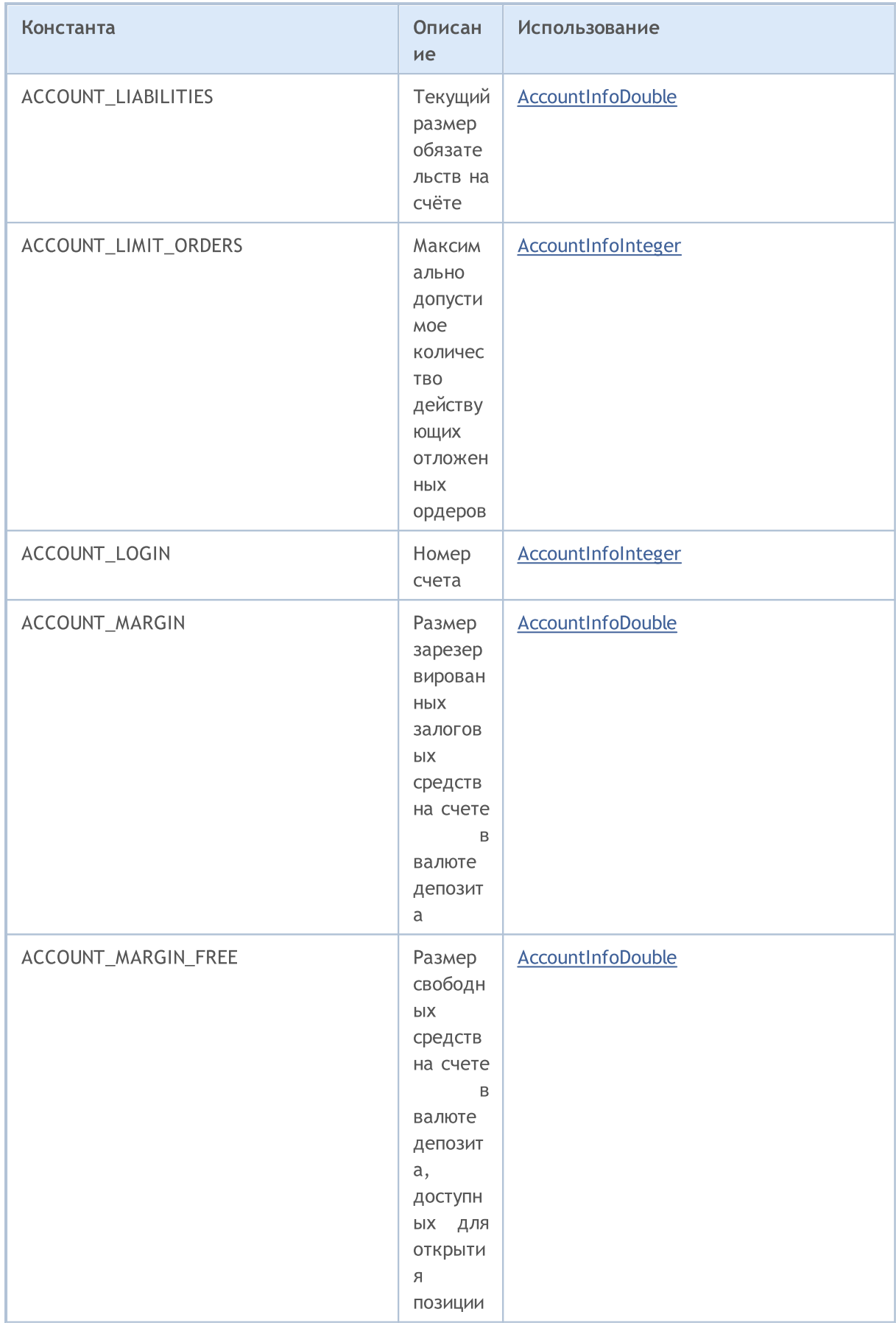

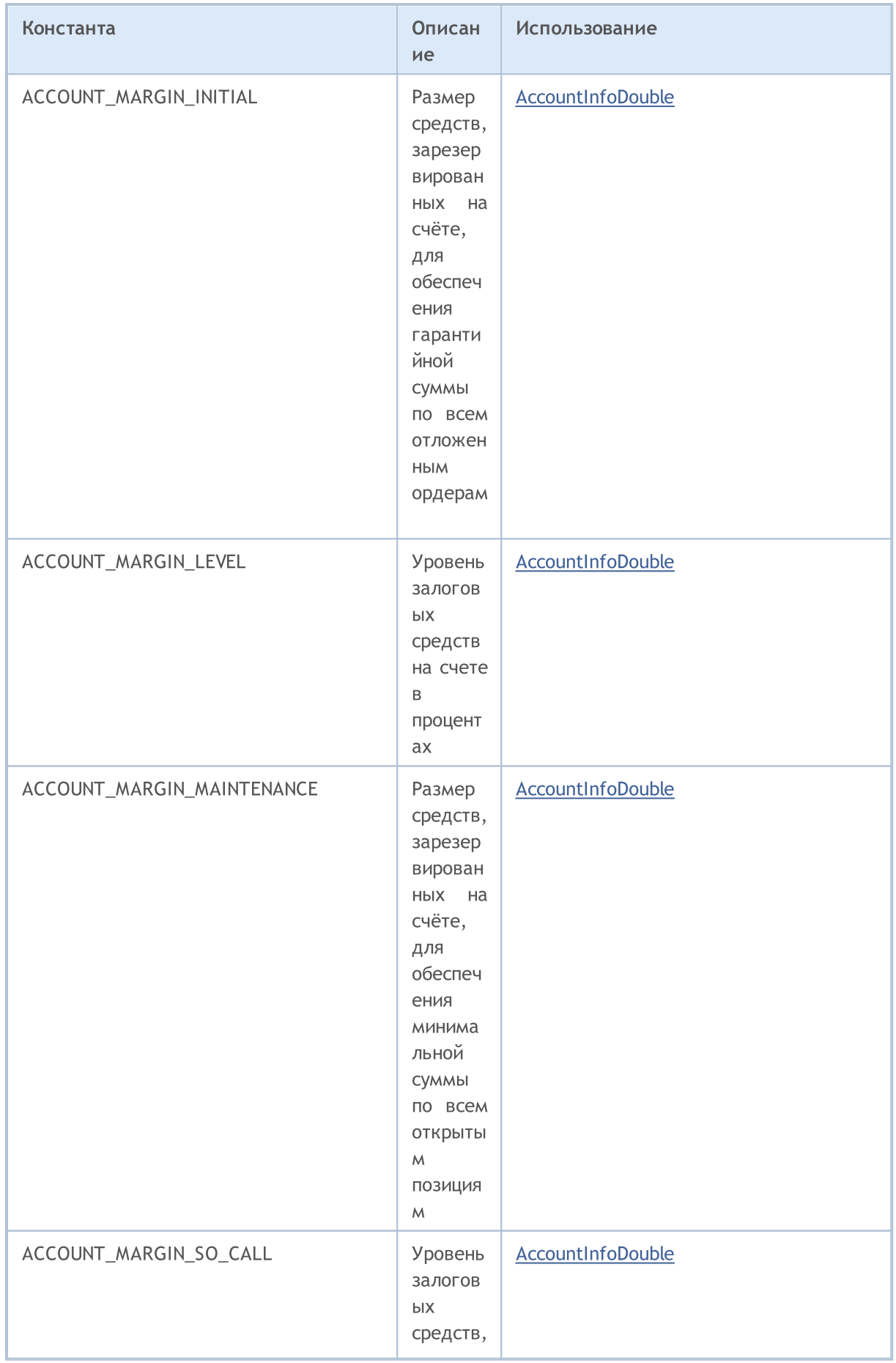

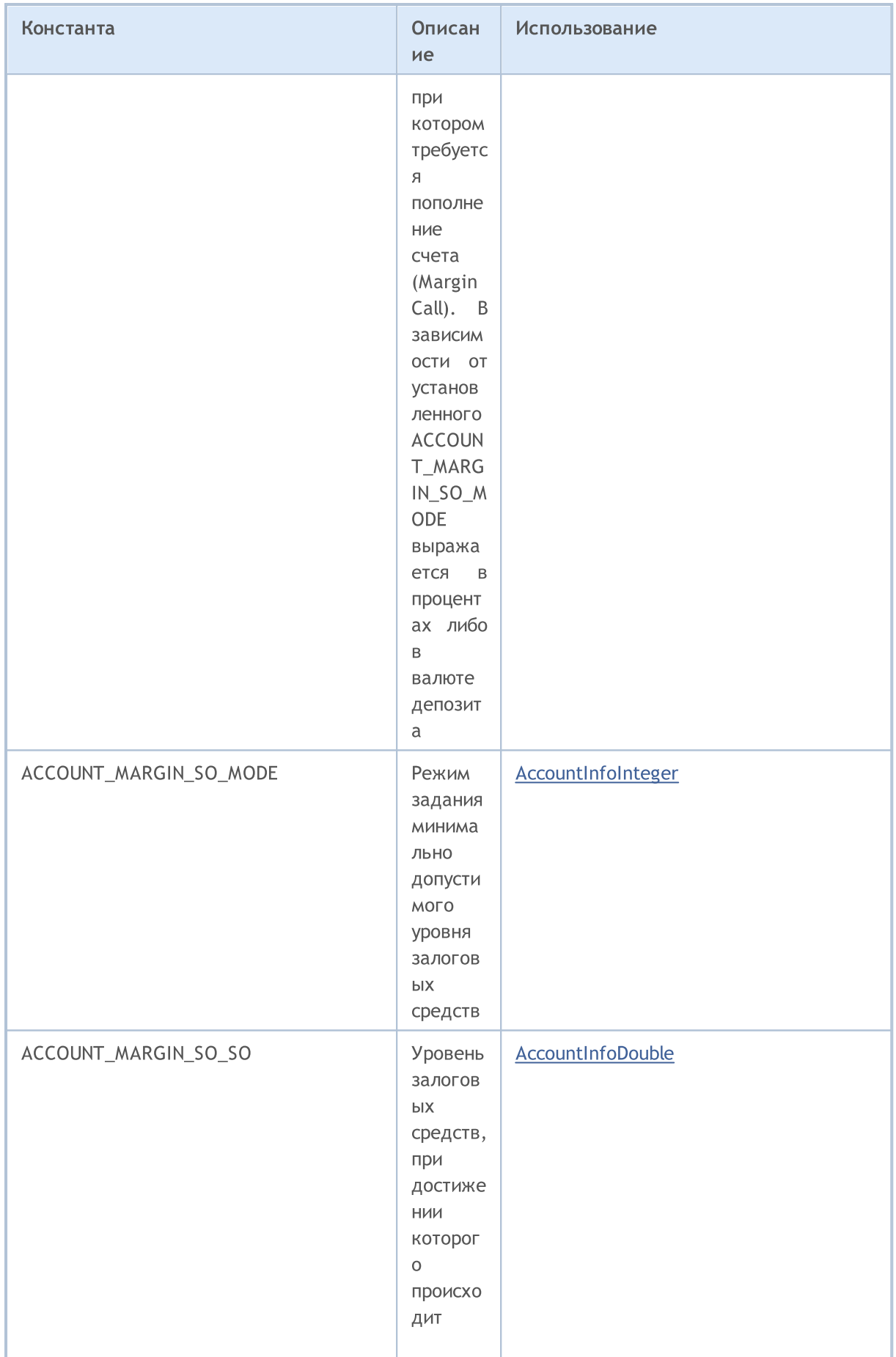

6797

## MQL5

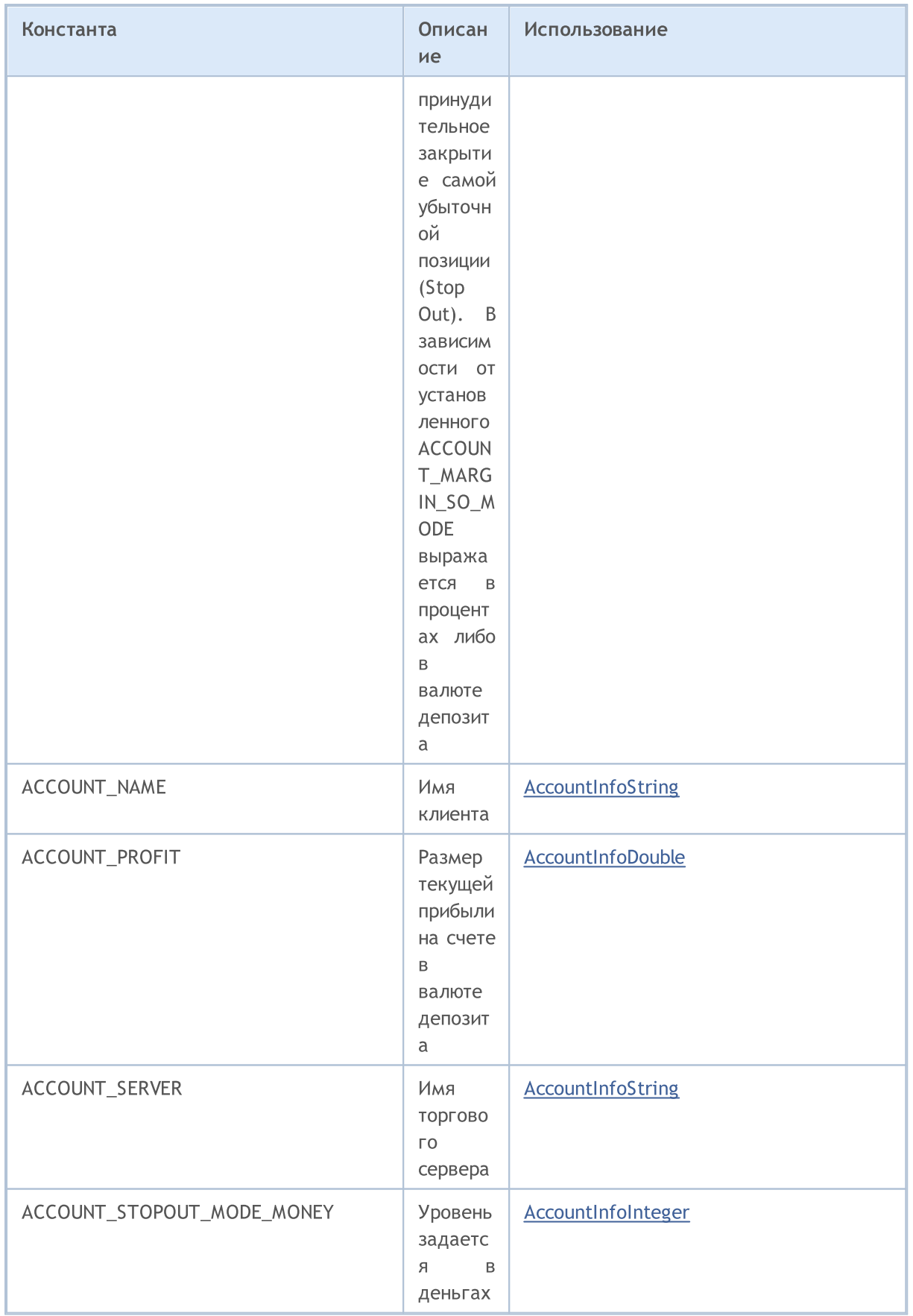

#### Список констант языка MQL5

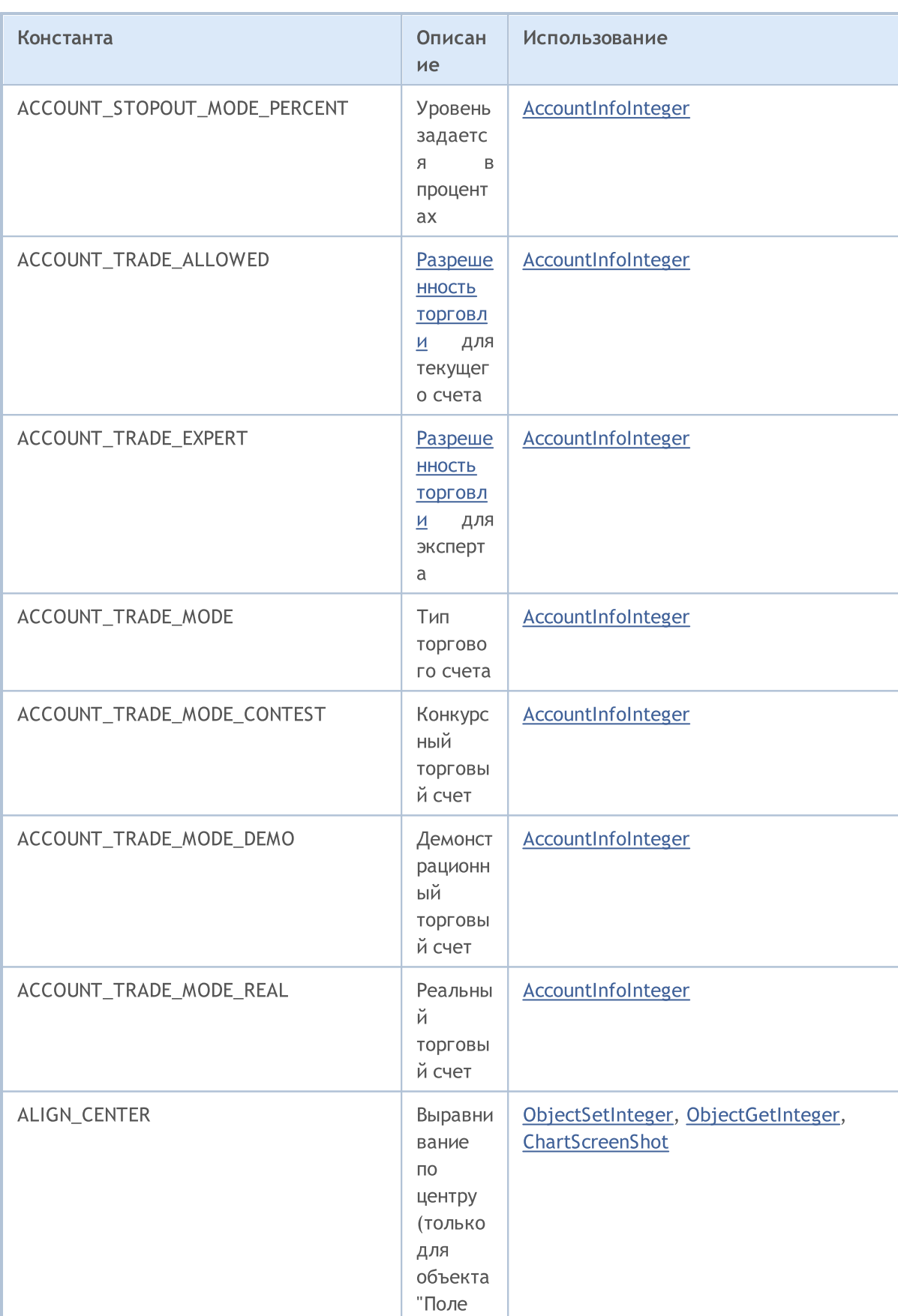

ввода")

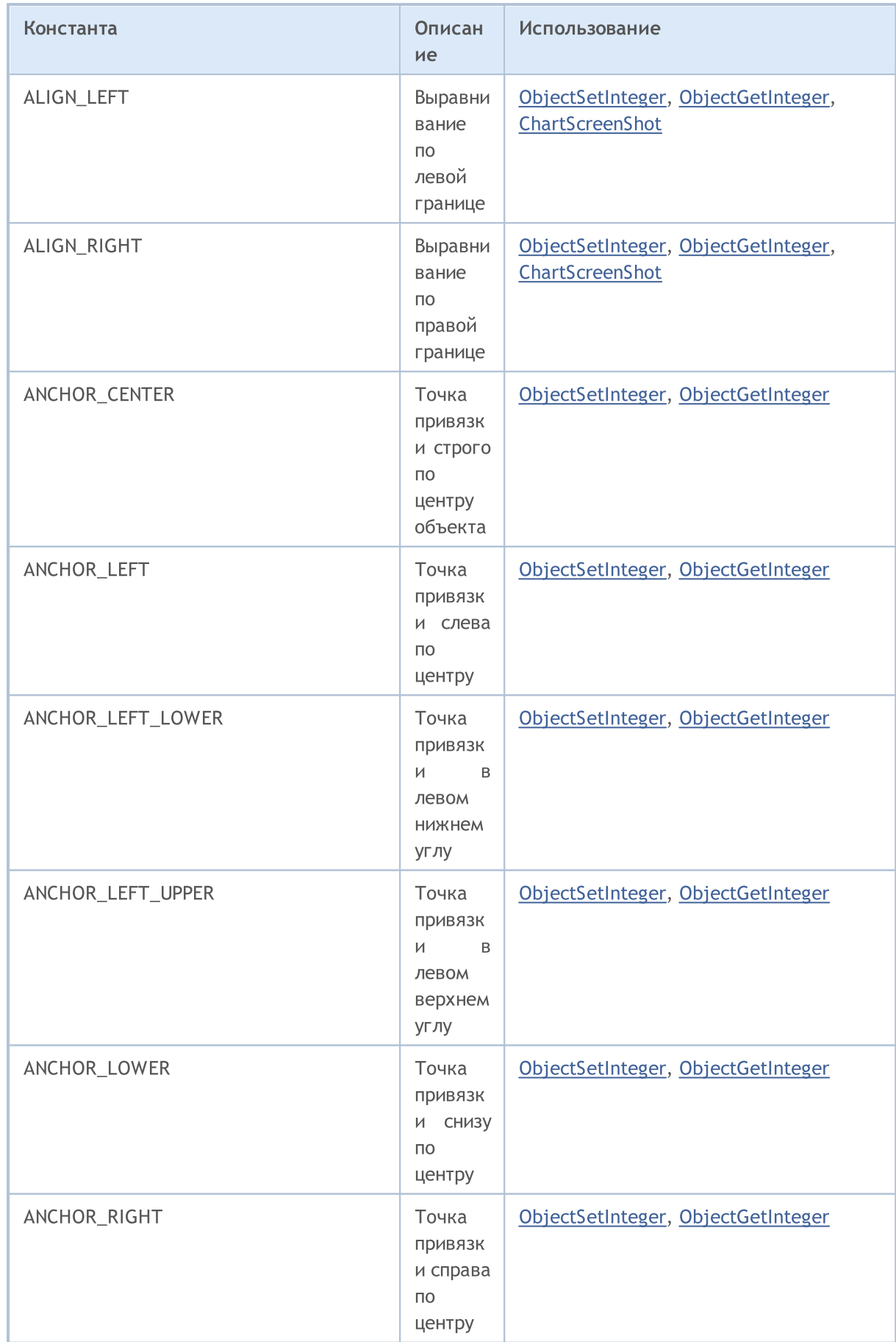

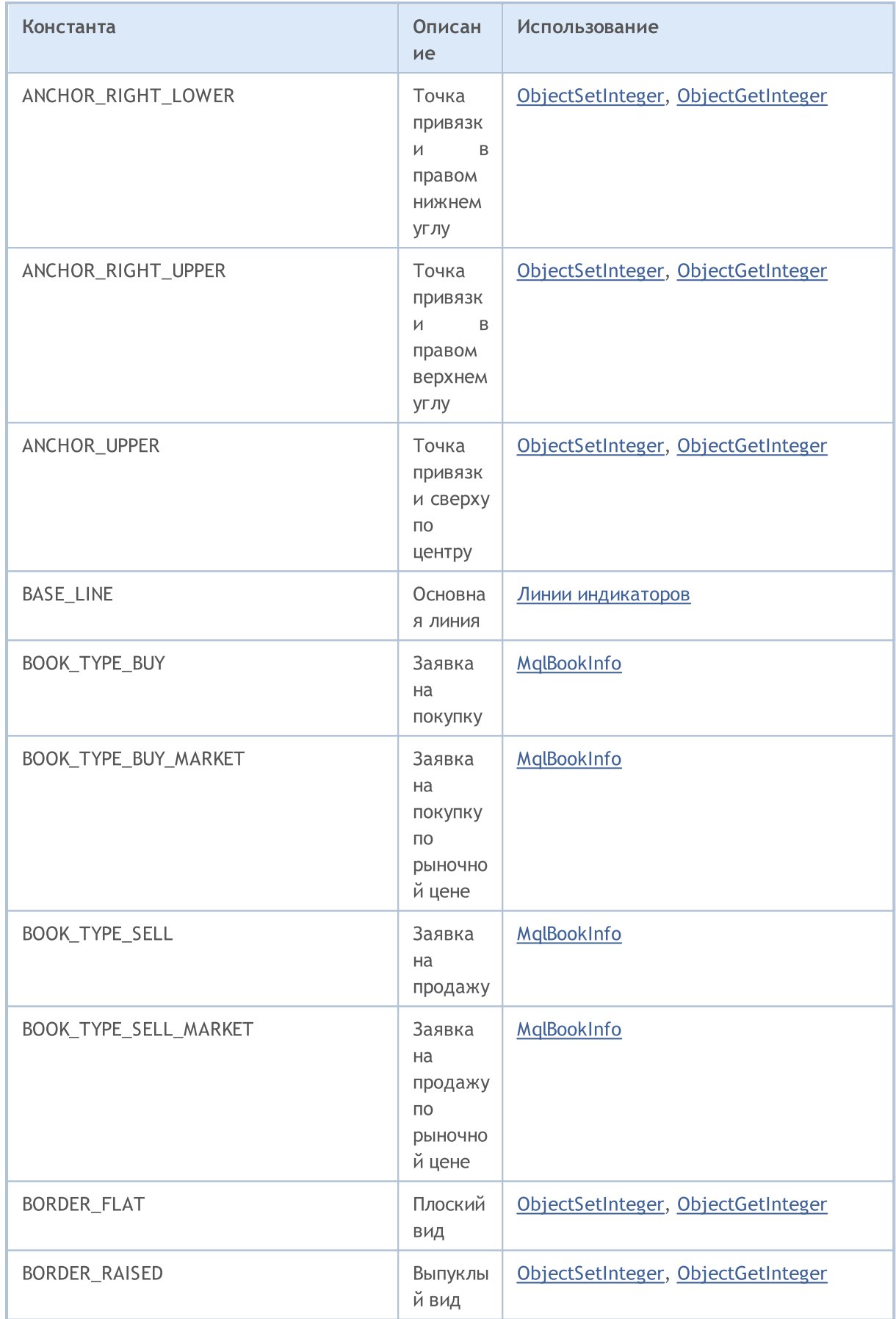

### $C<sub>II</sub>$

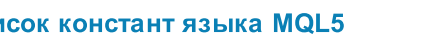

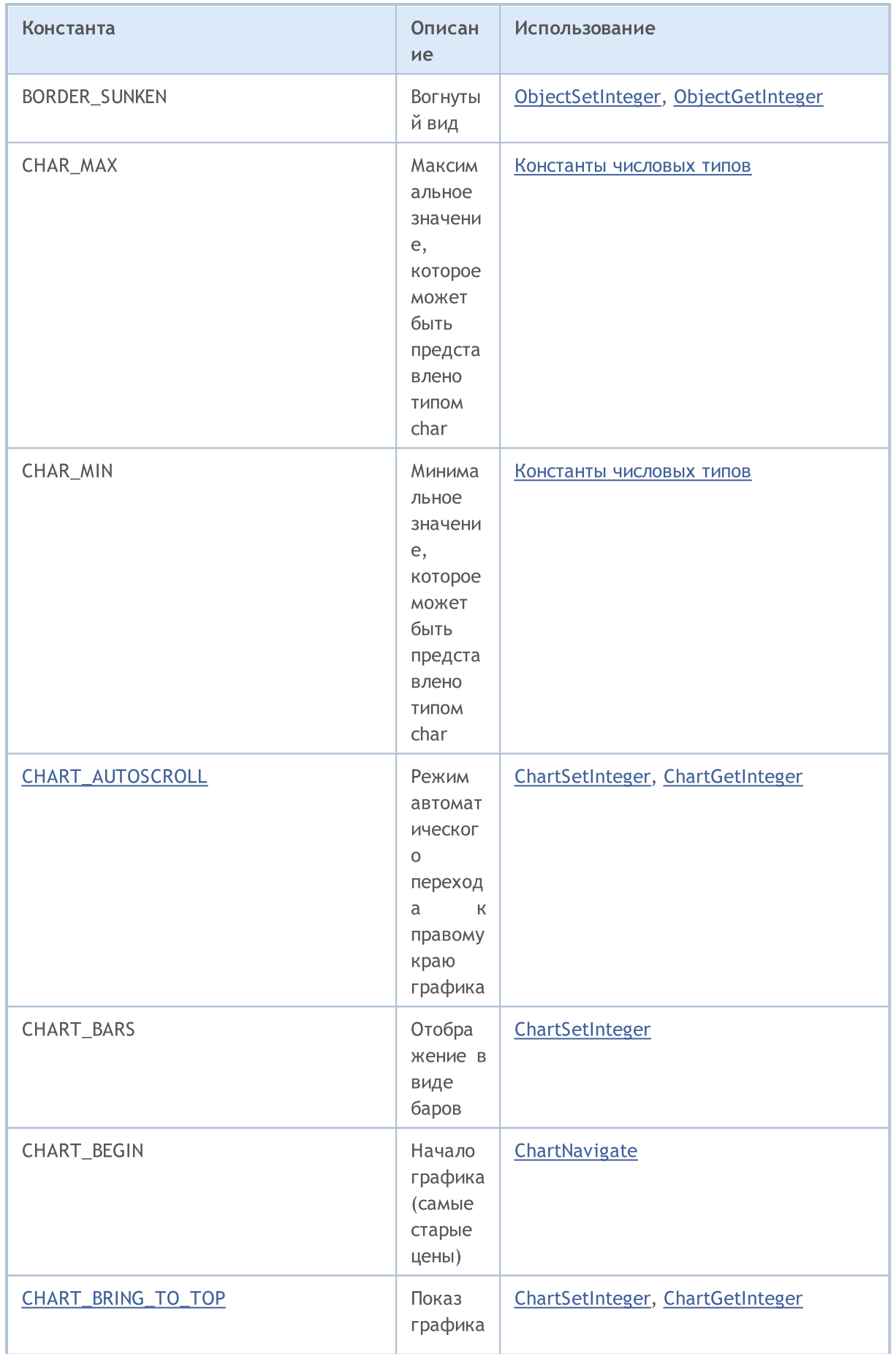

# MQL5

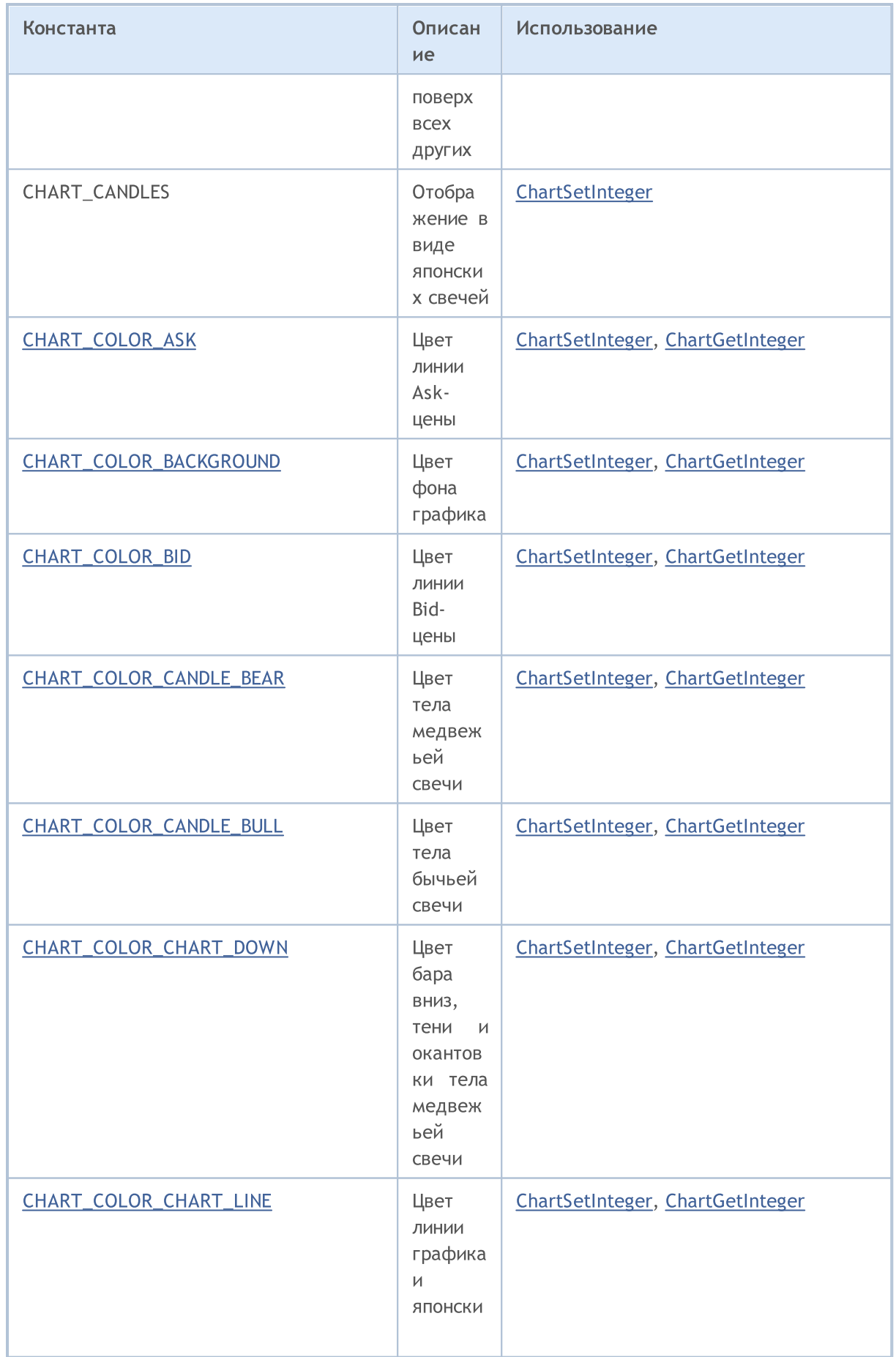

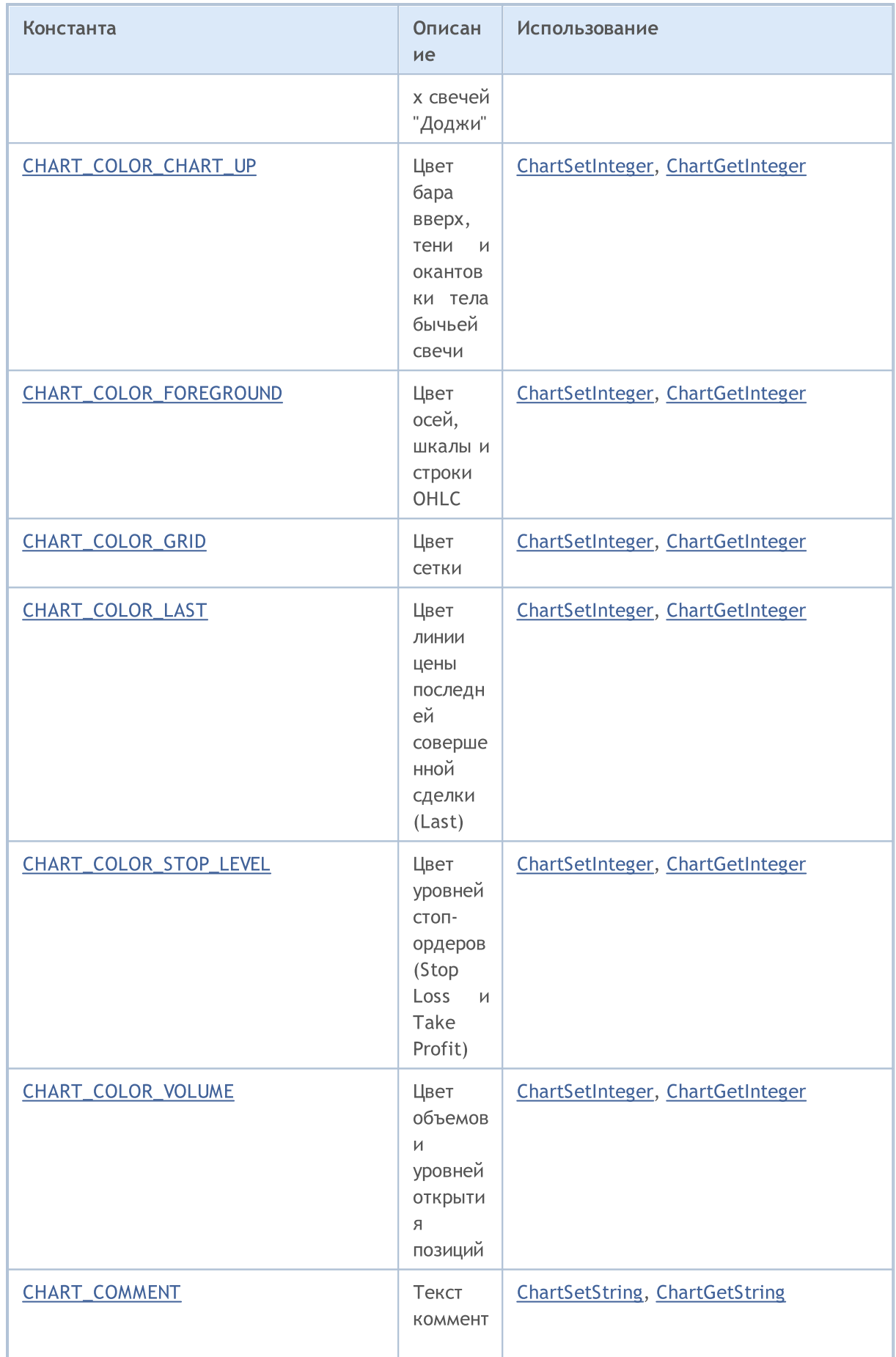

6804

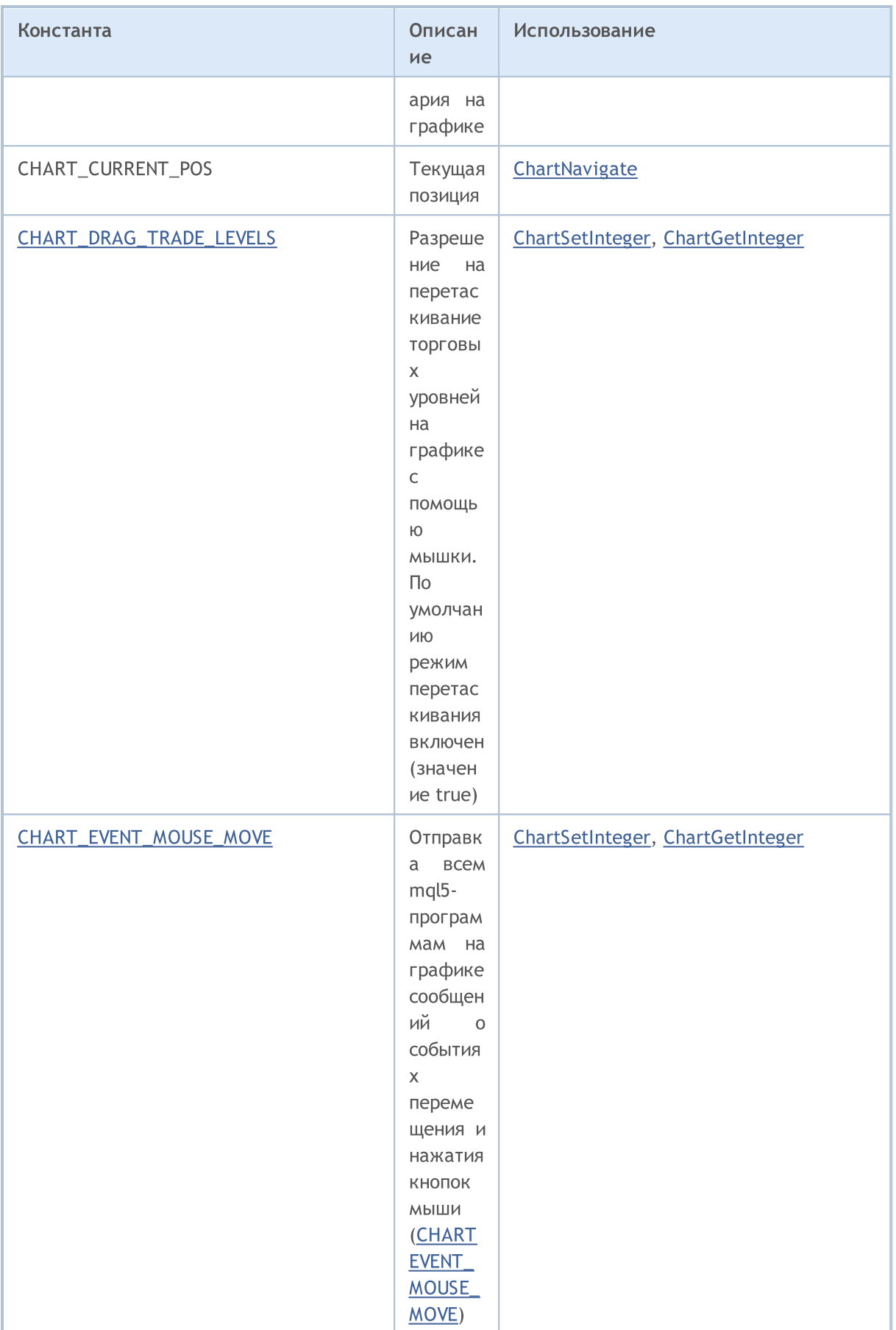
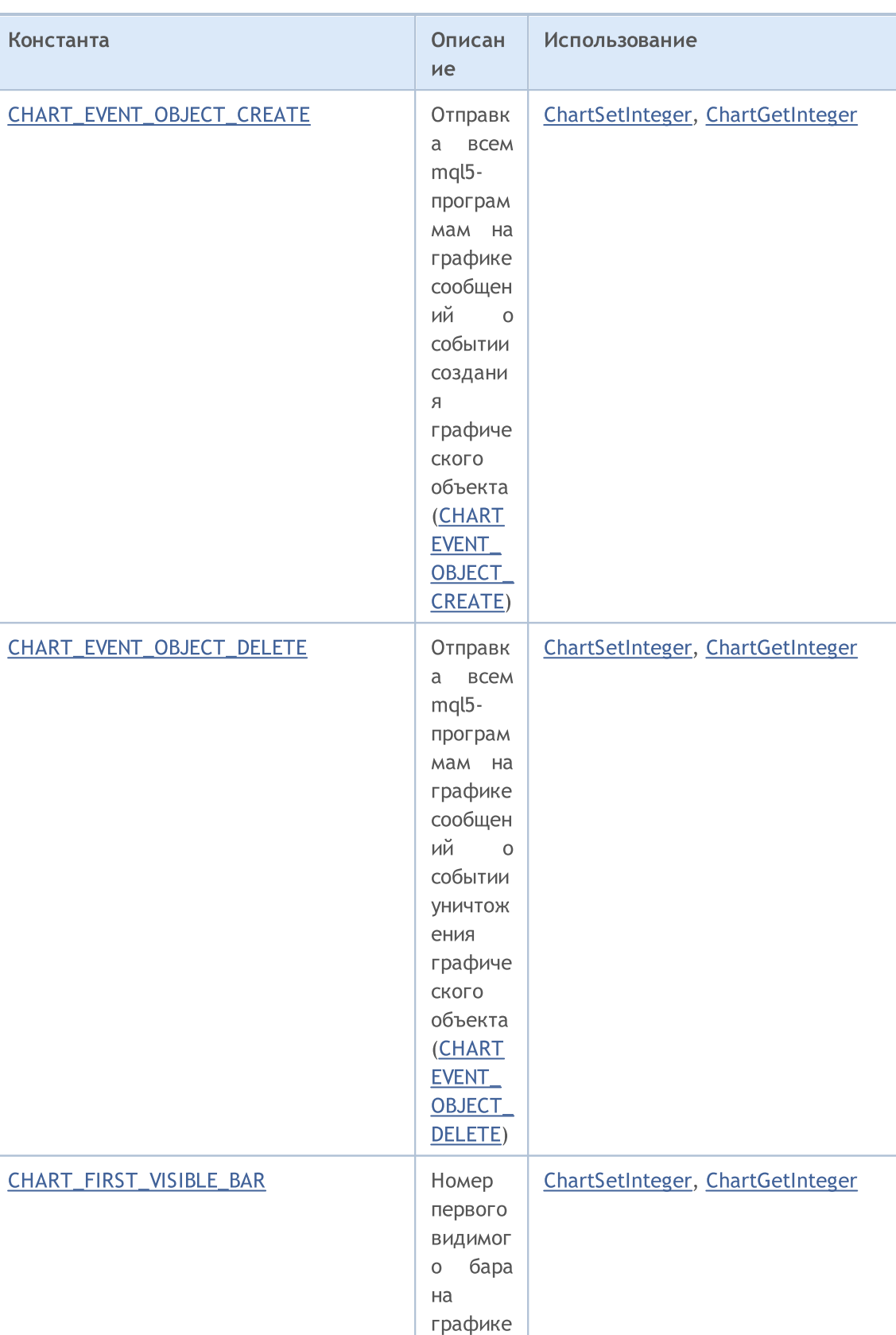

## MQL5

Индекса ция баров

.

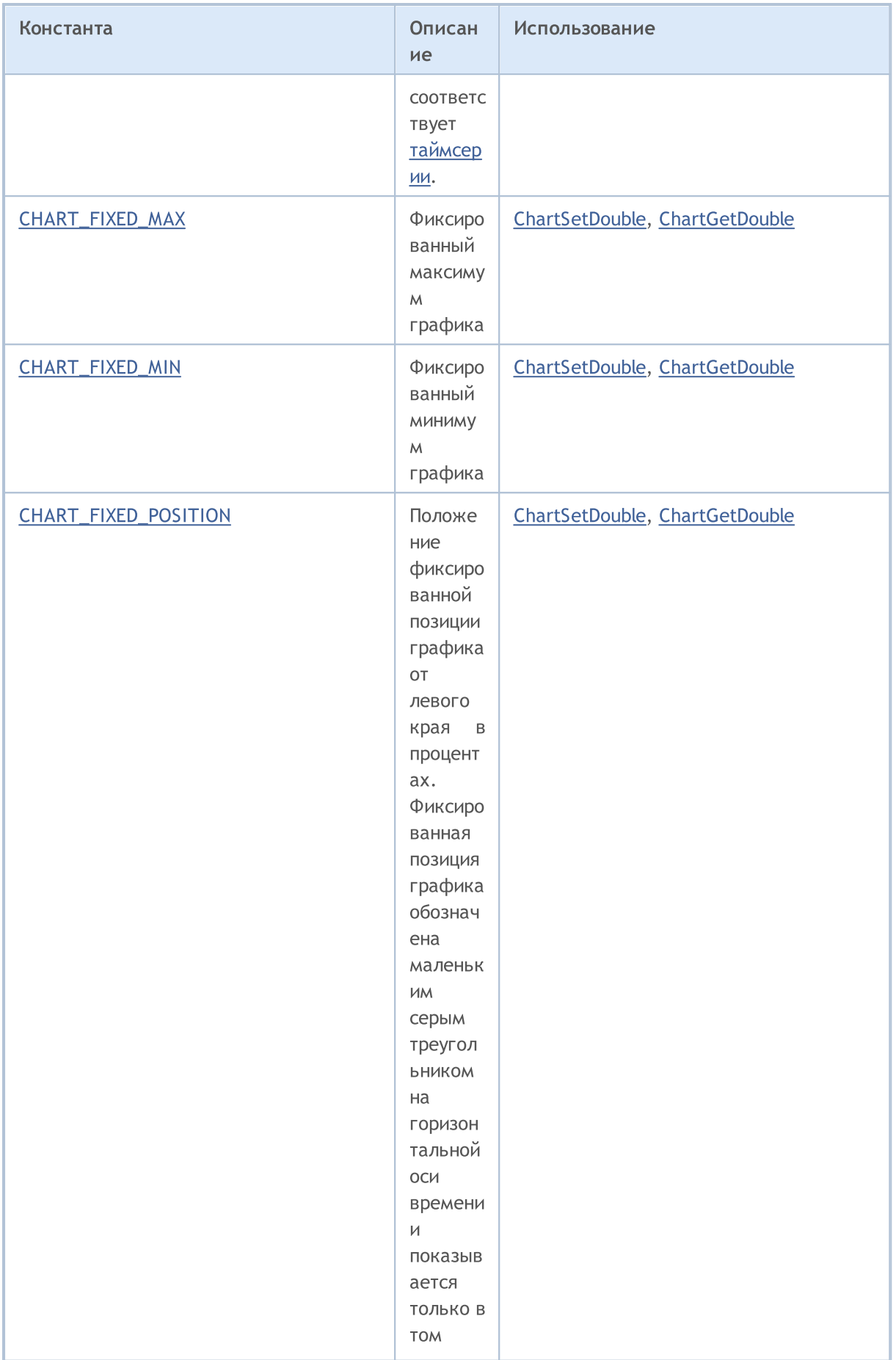

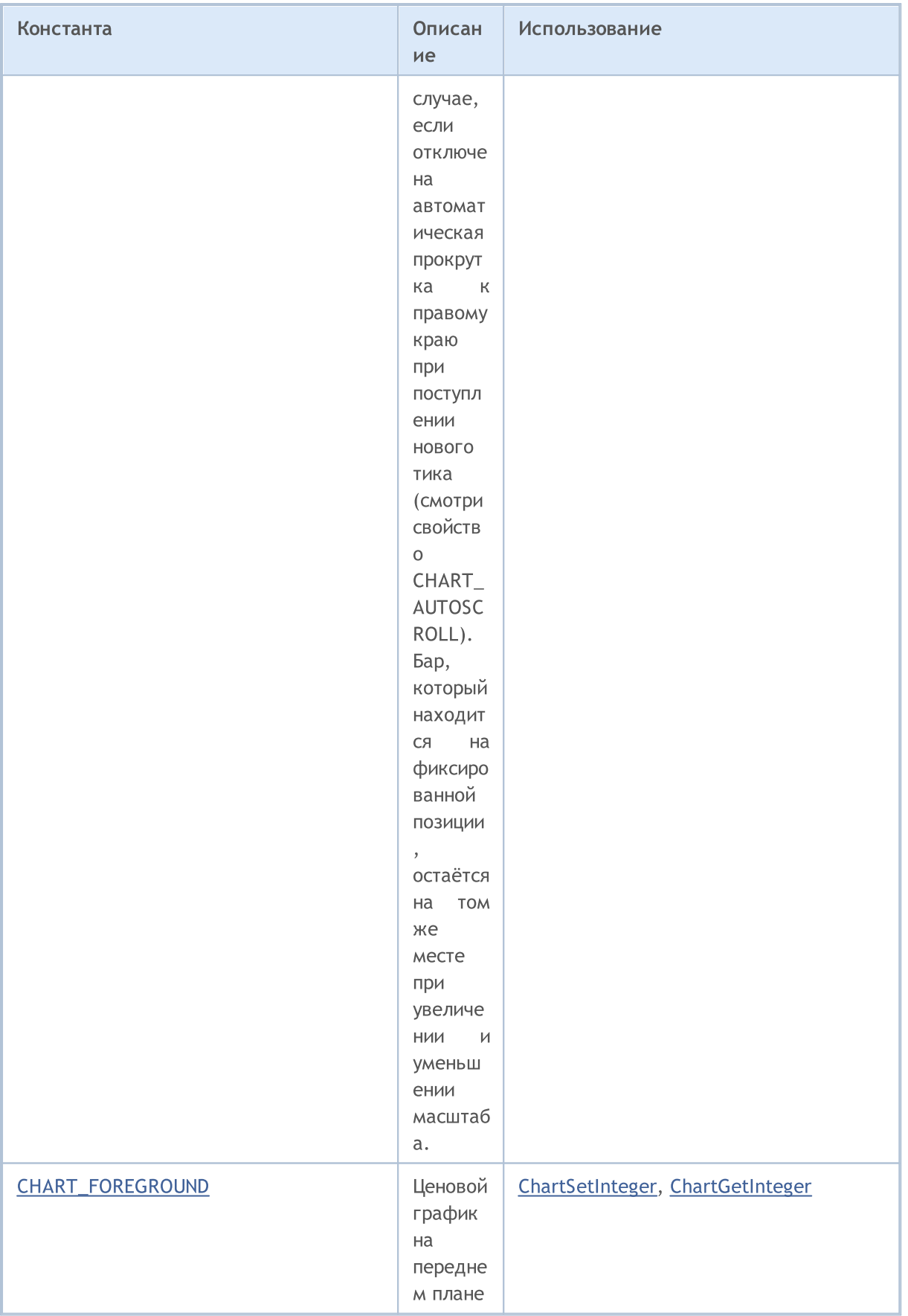

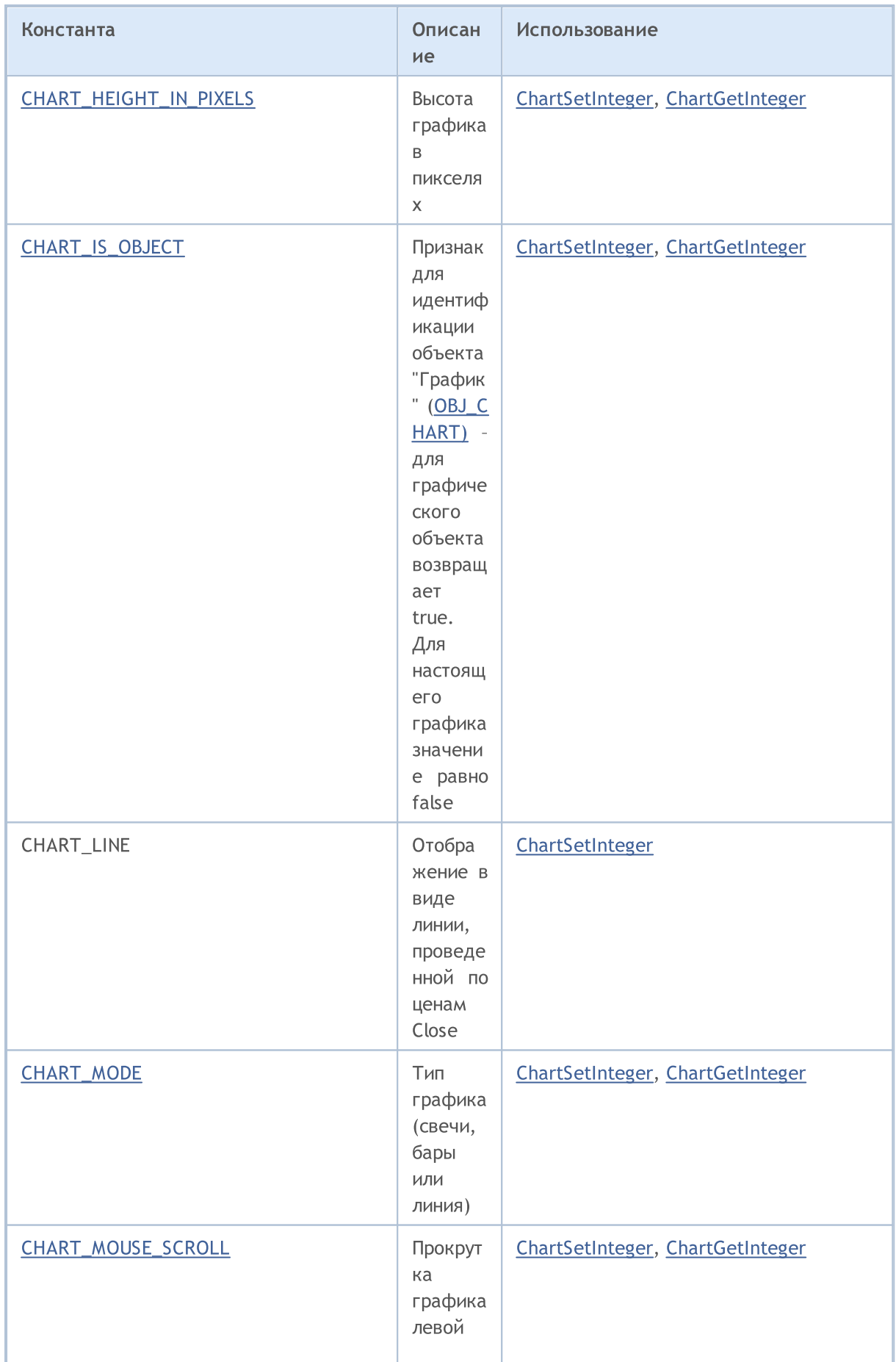

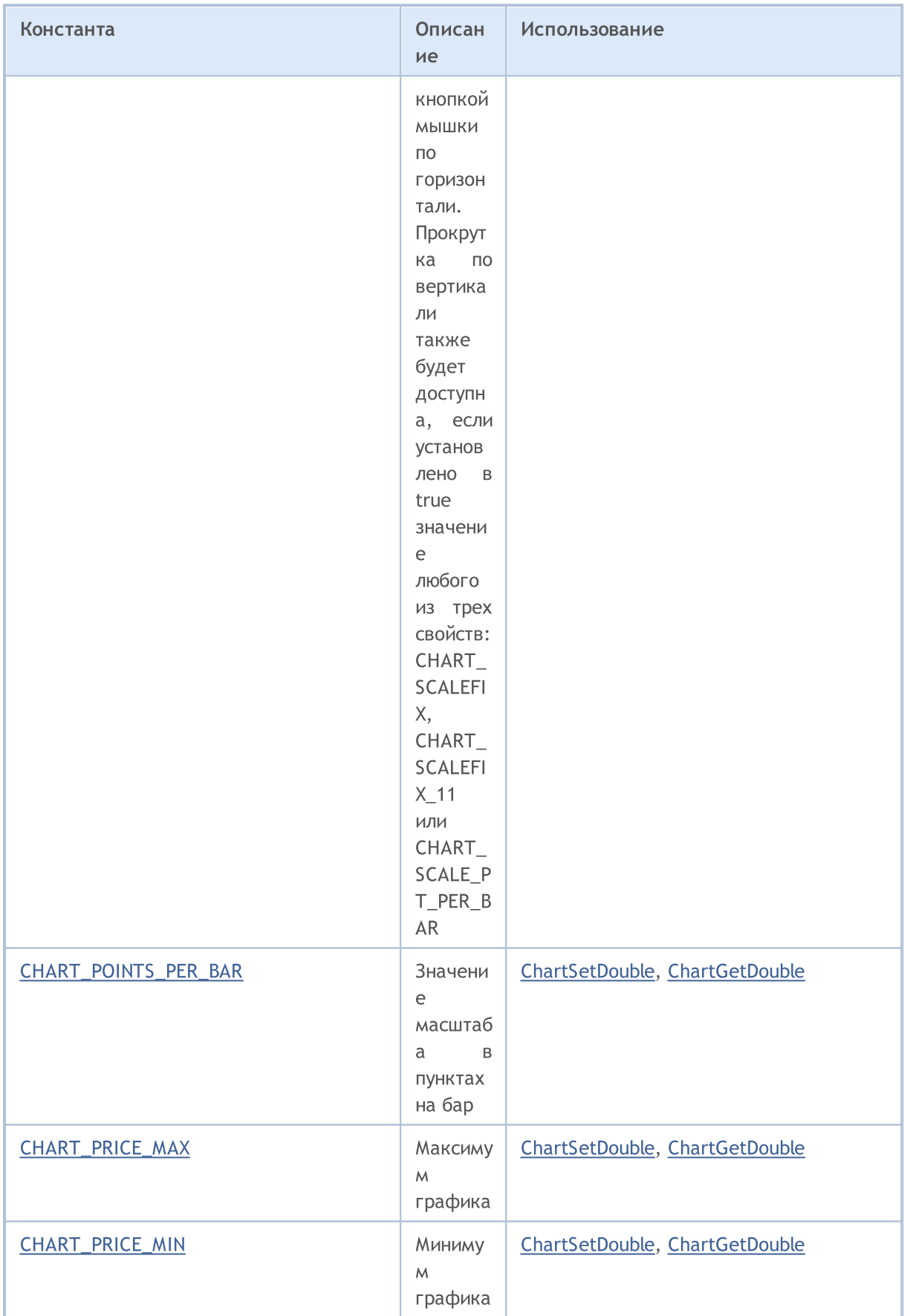

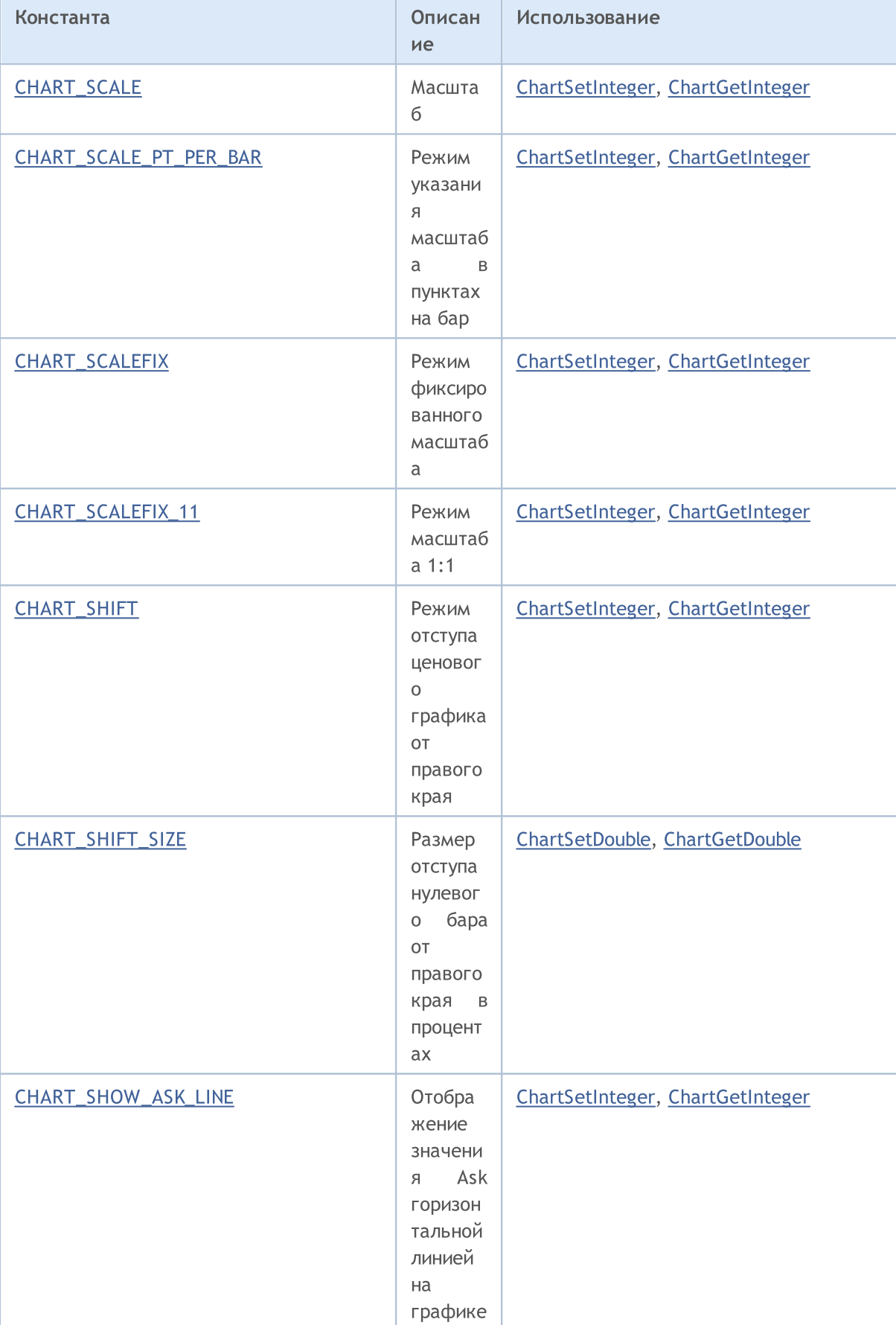

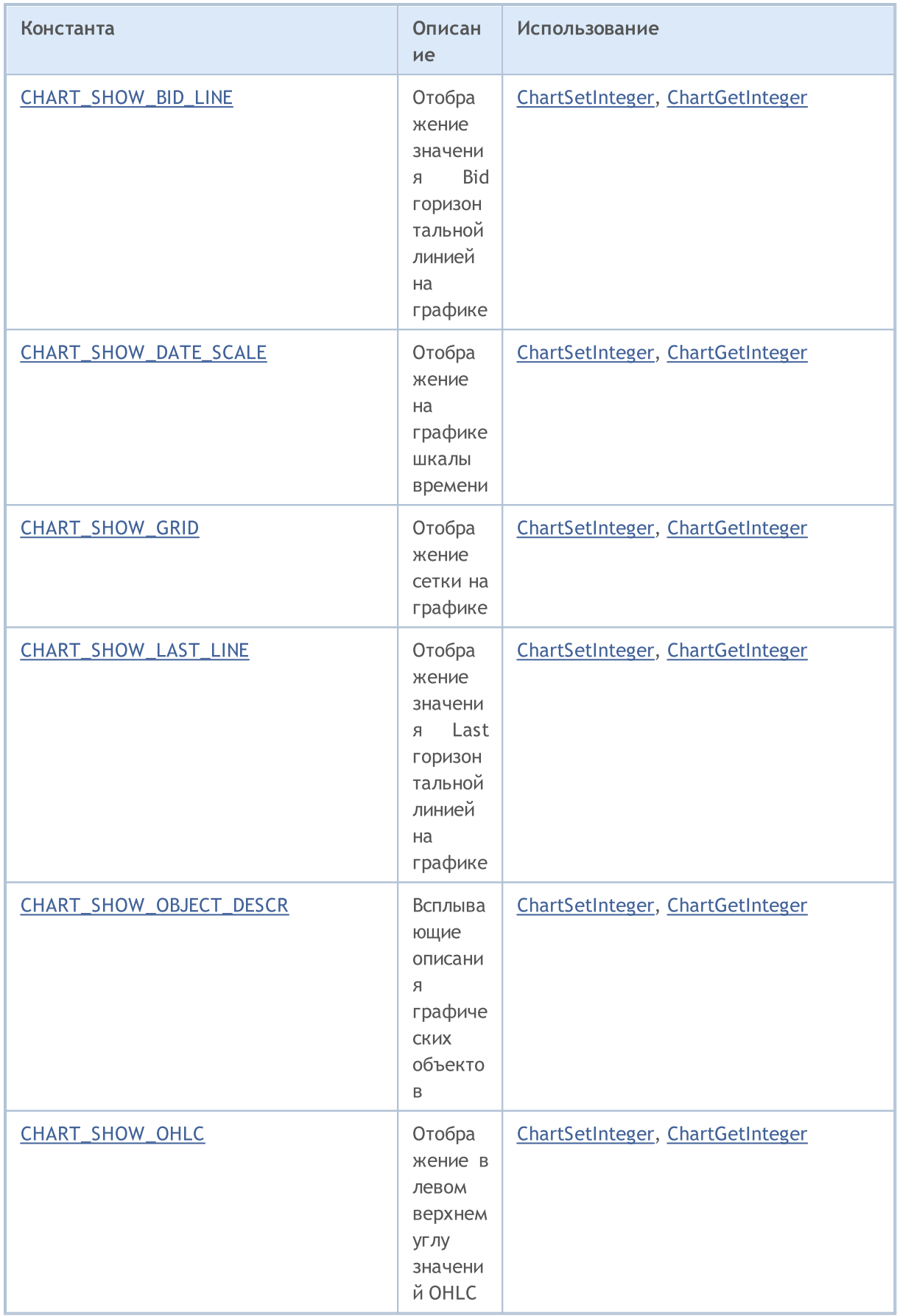

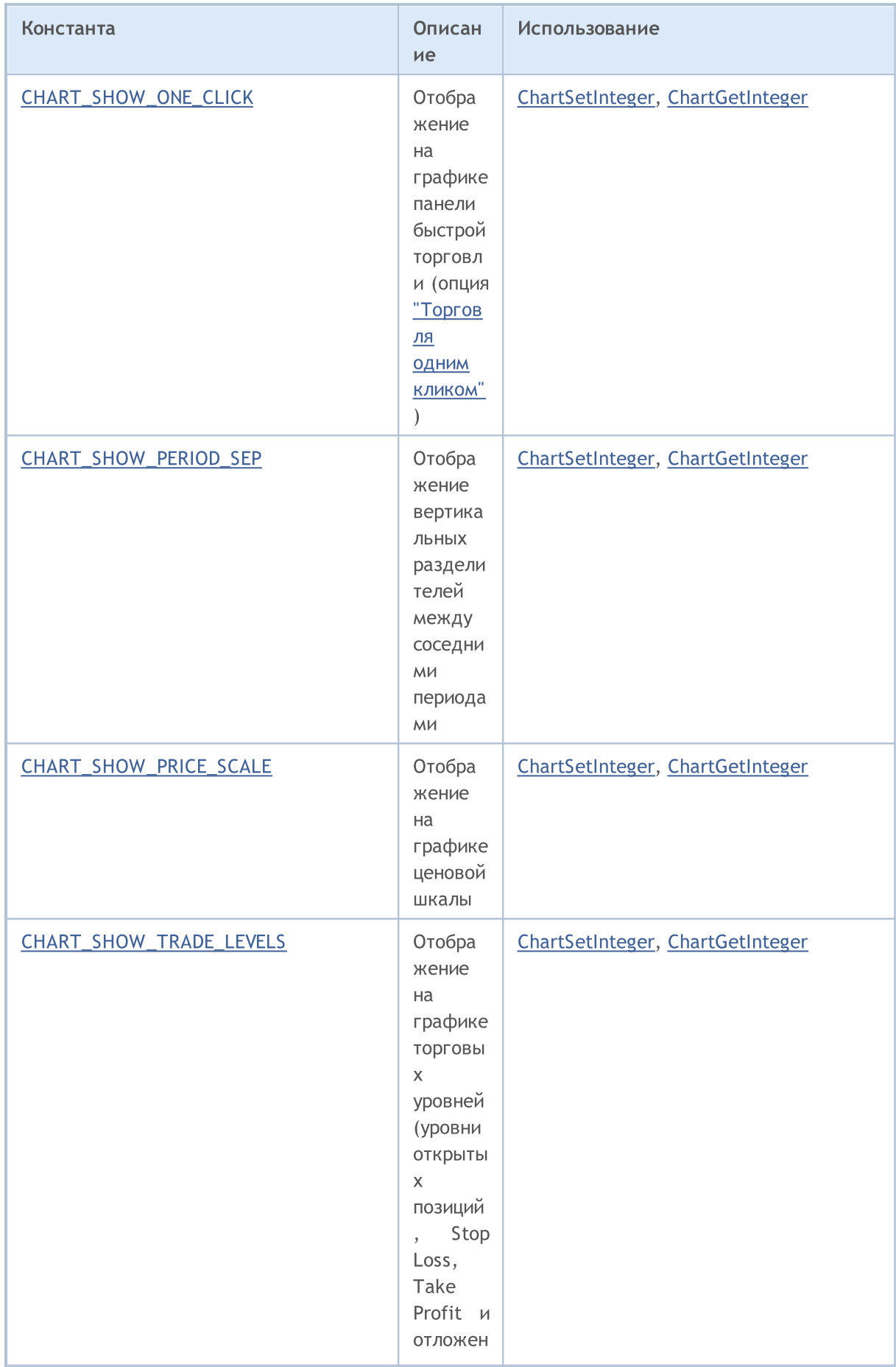

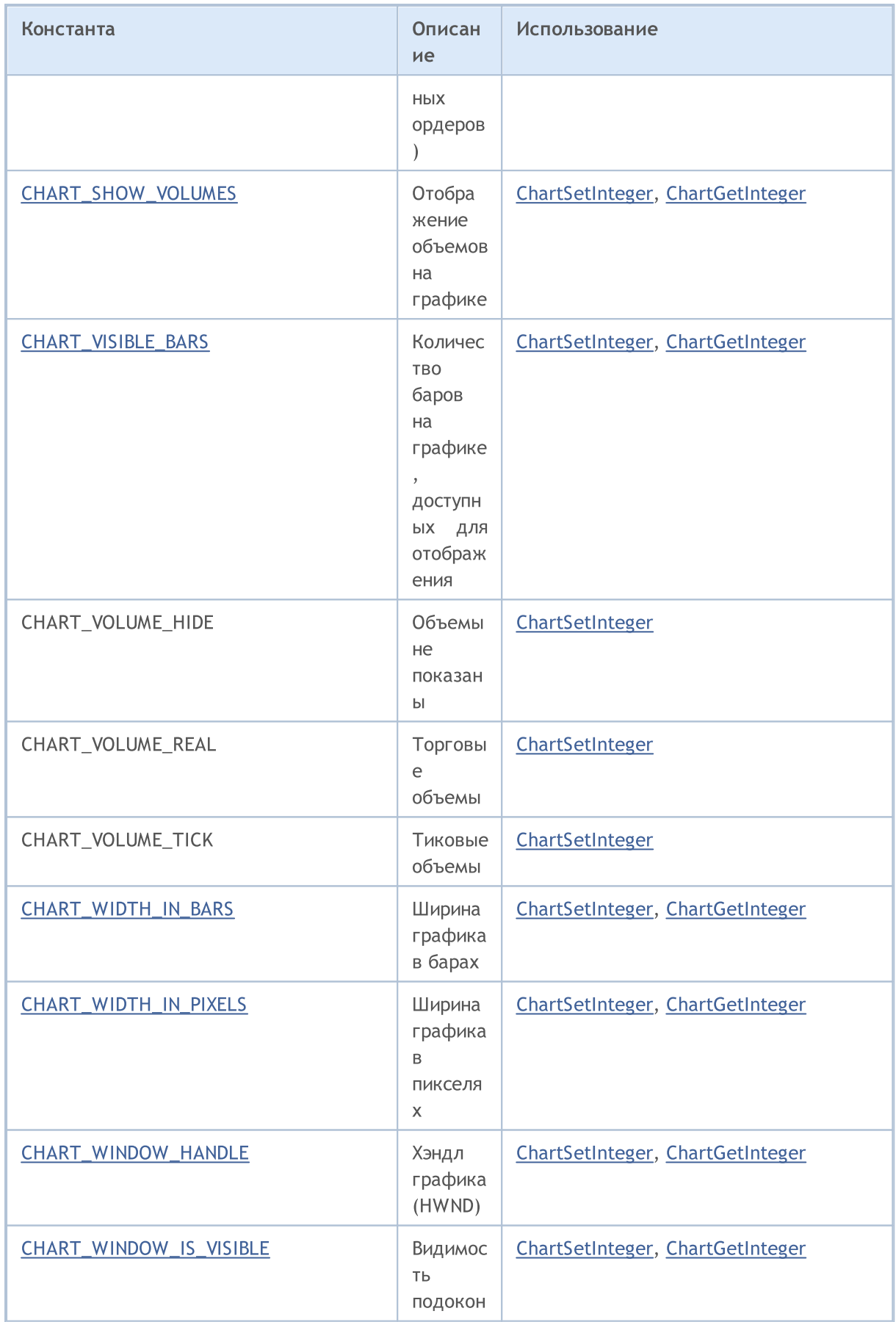

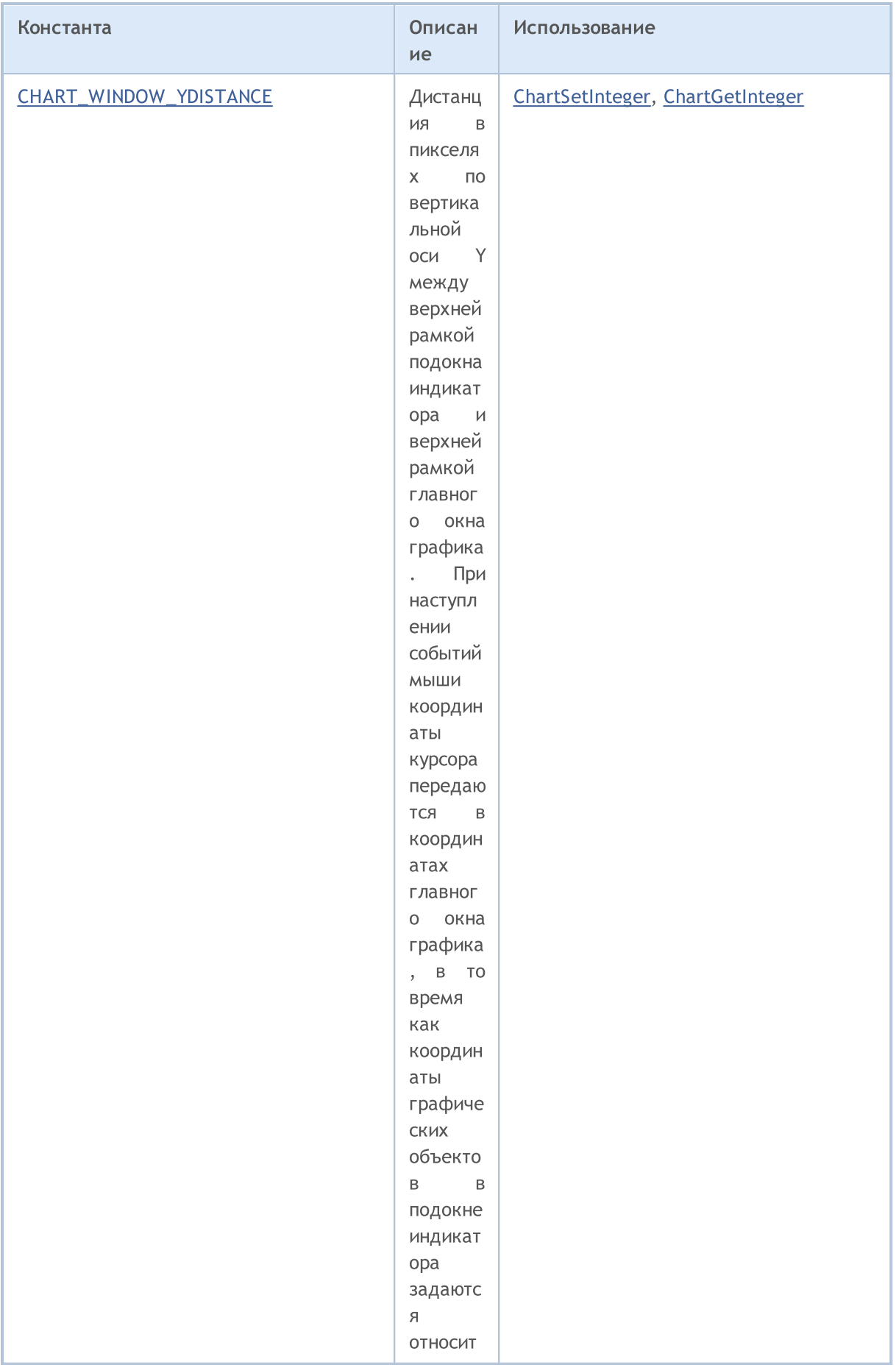

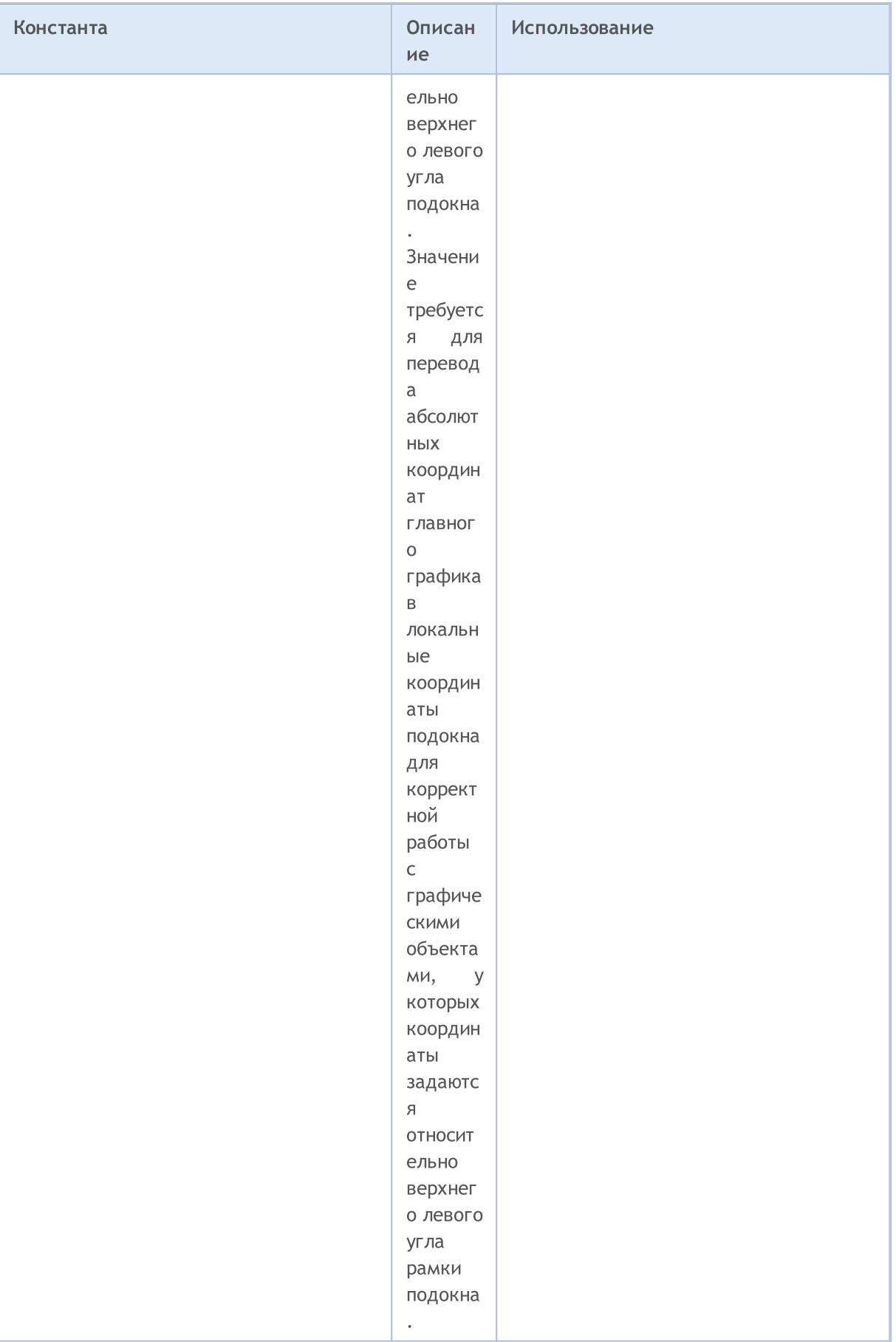

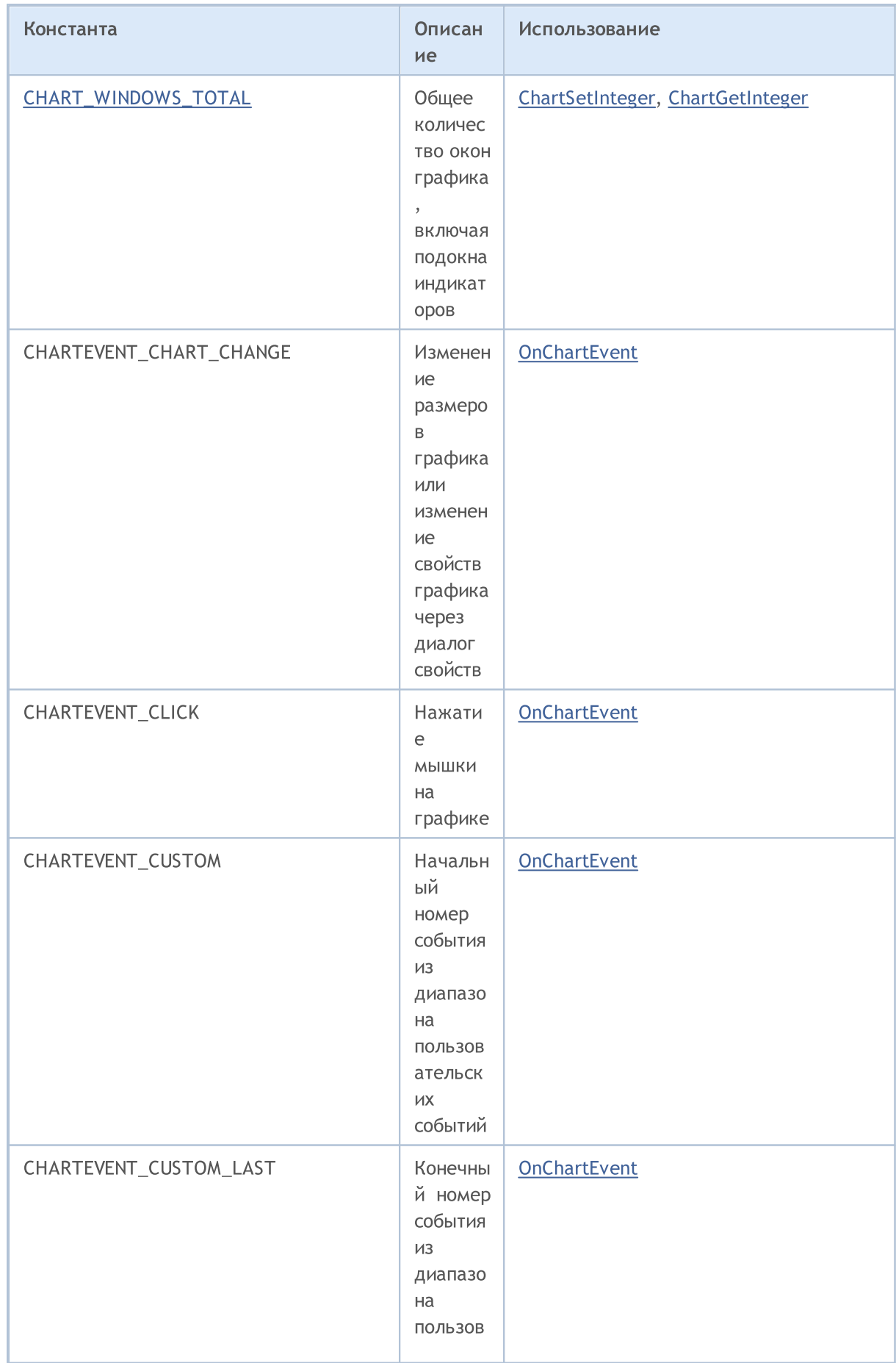

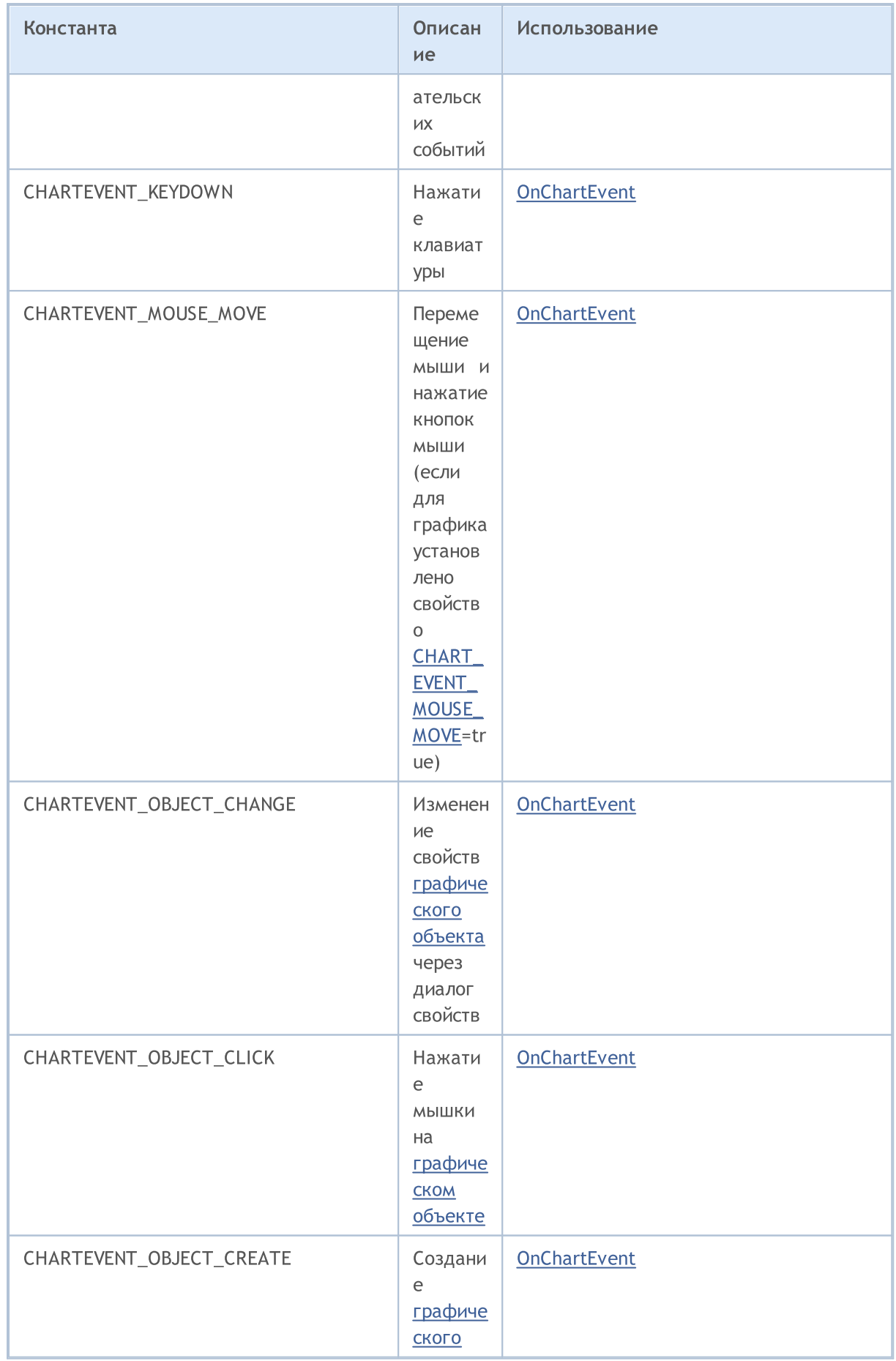

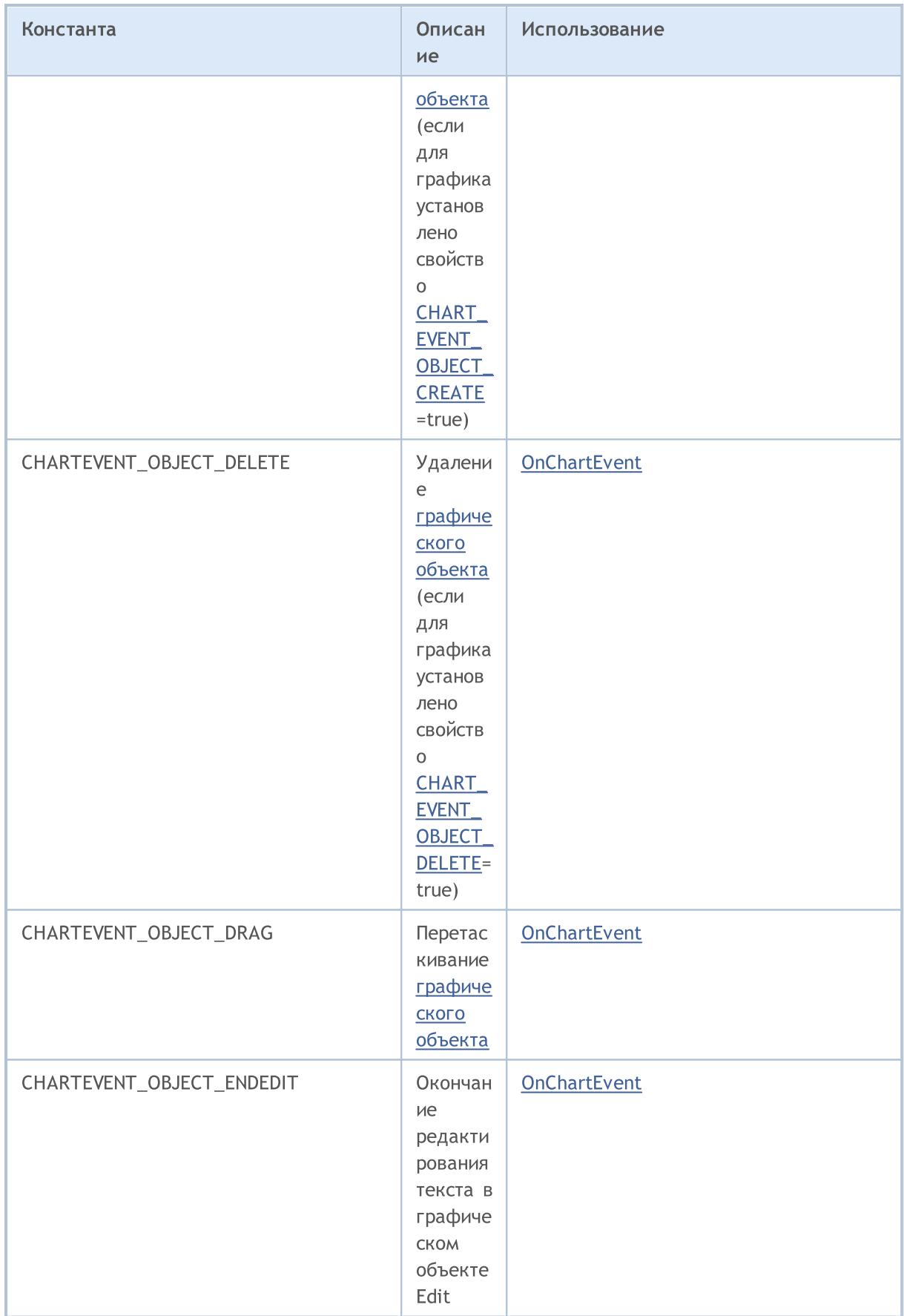

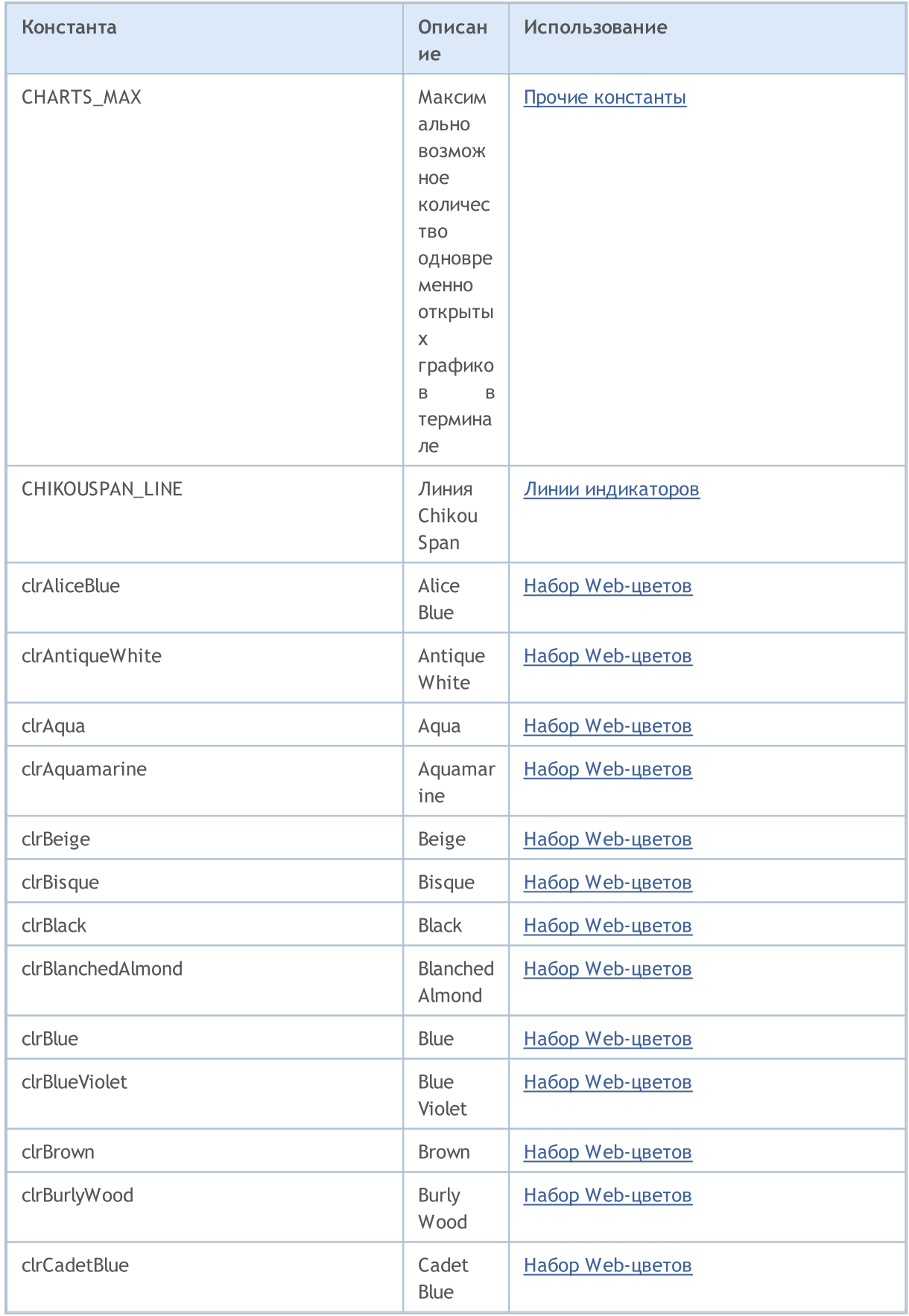

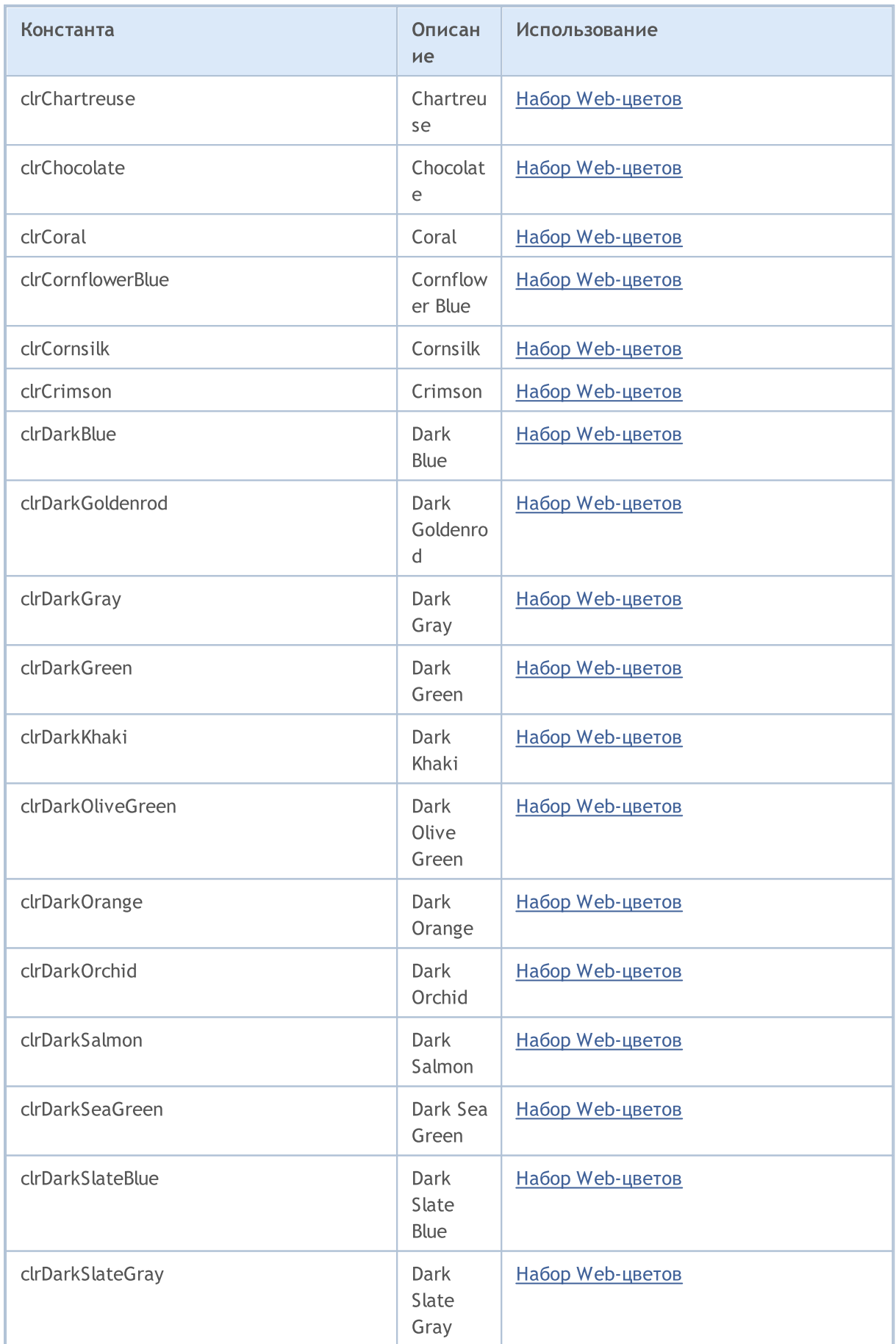

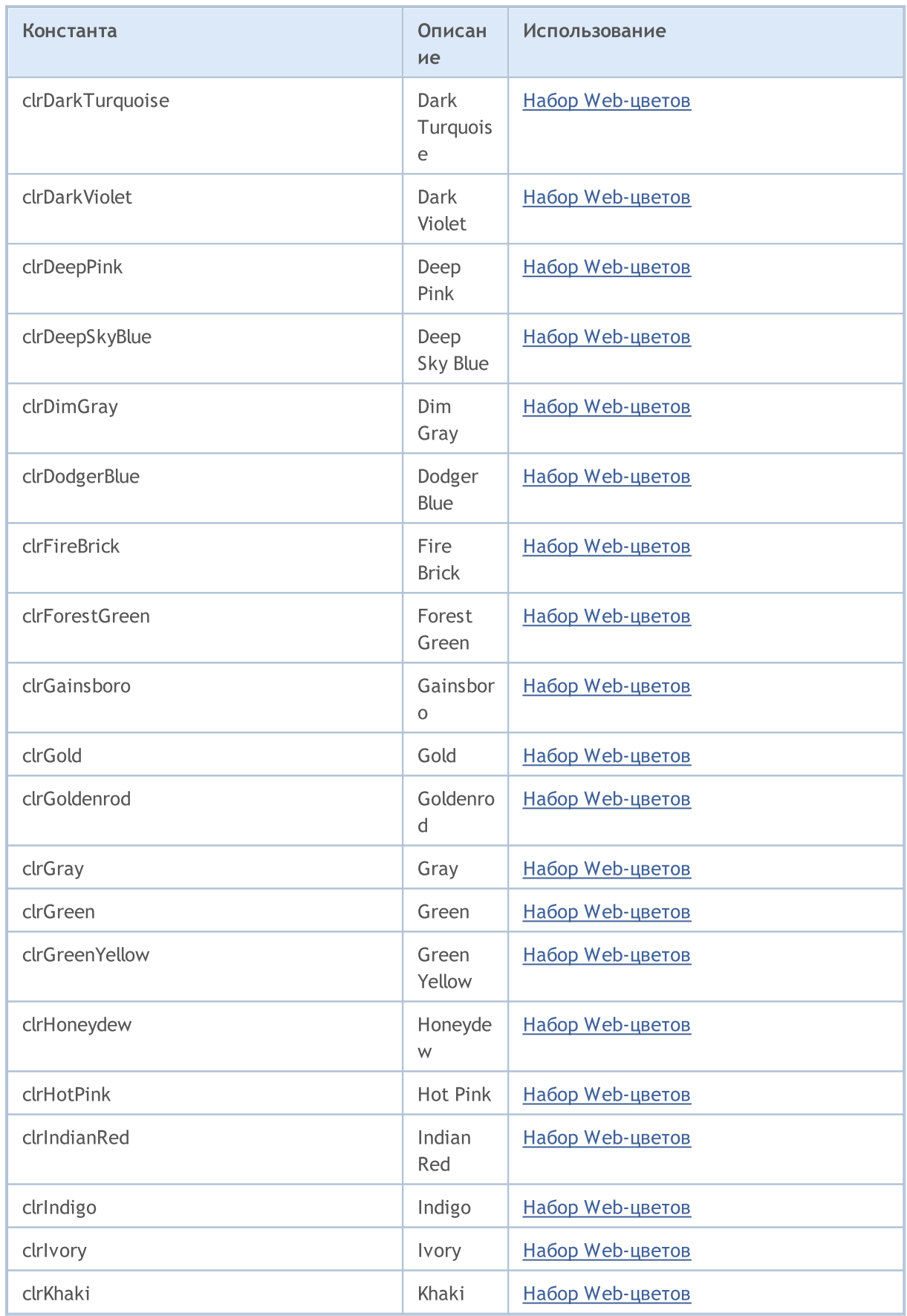

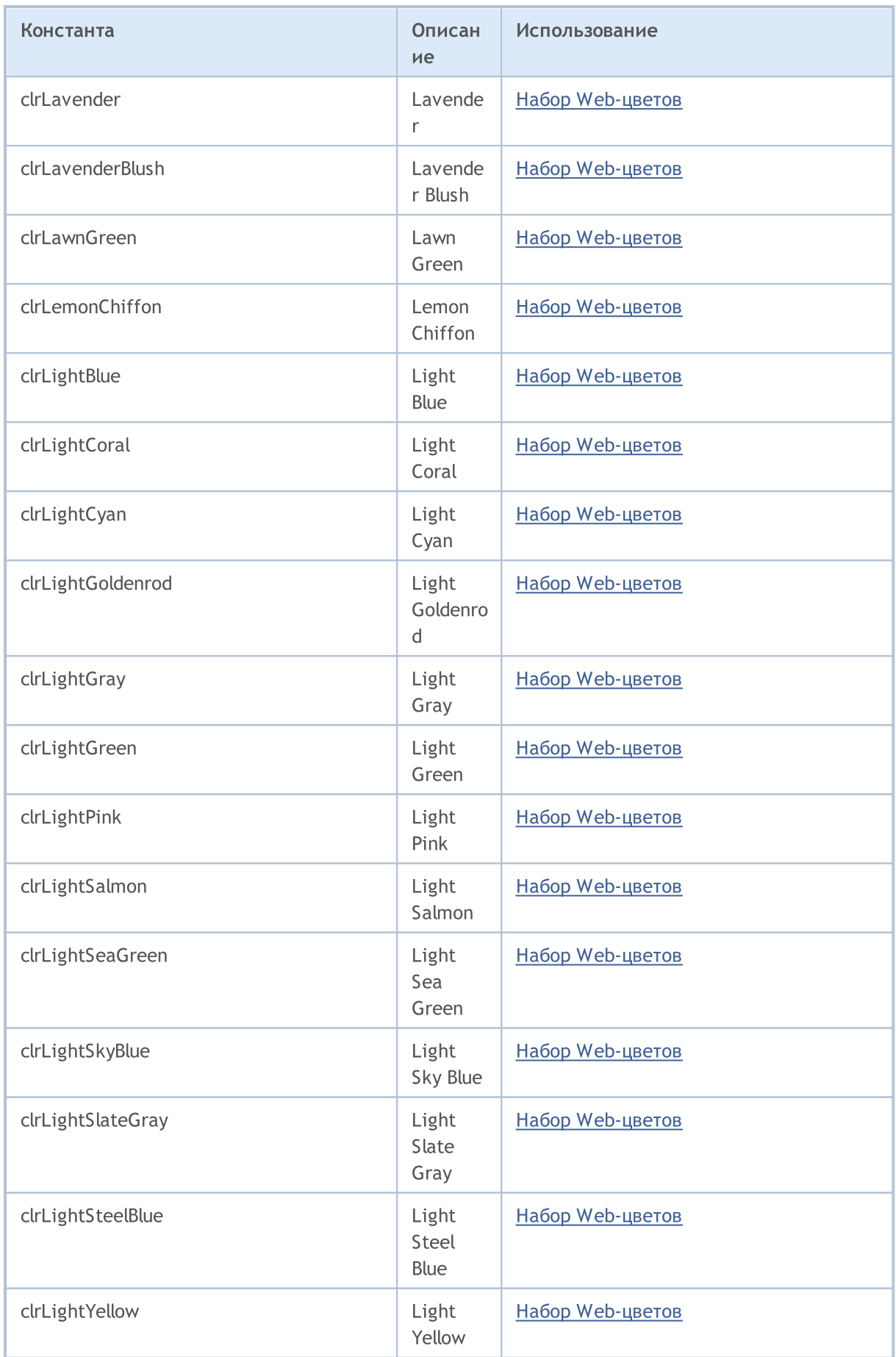

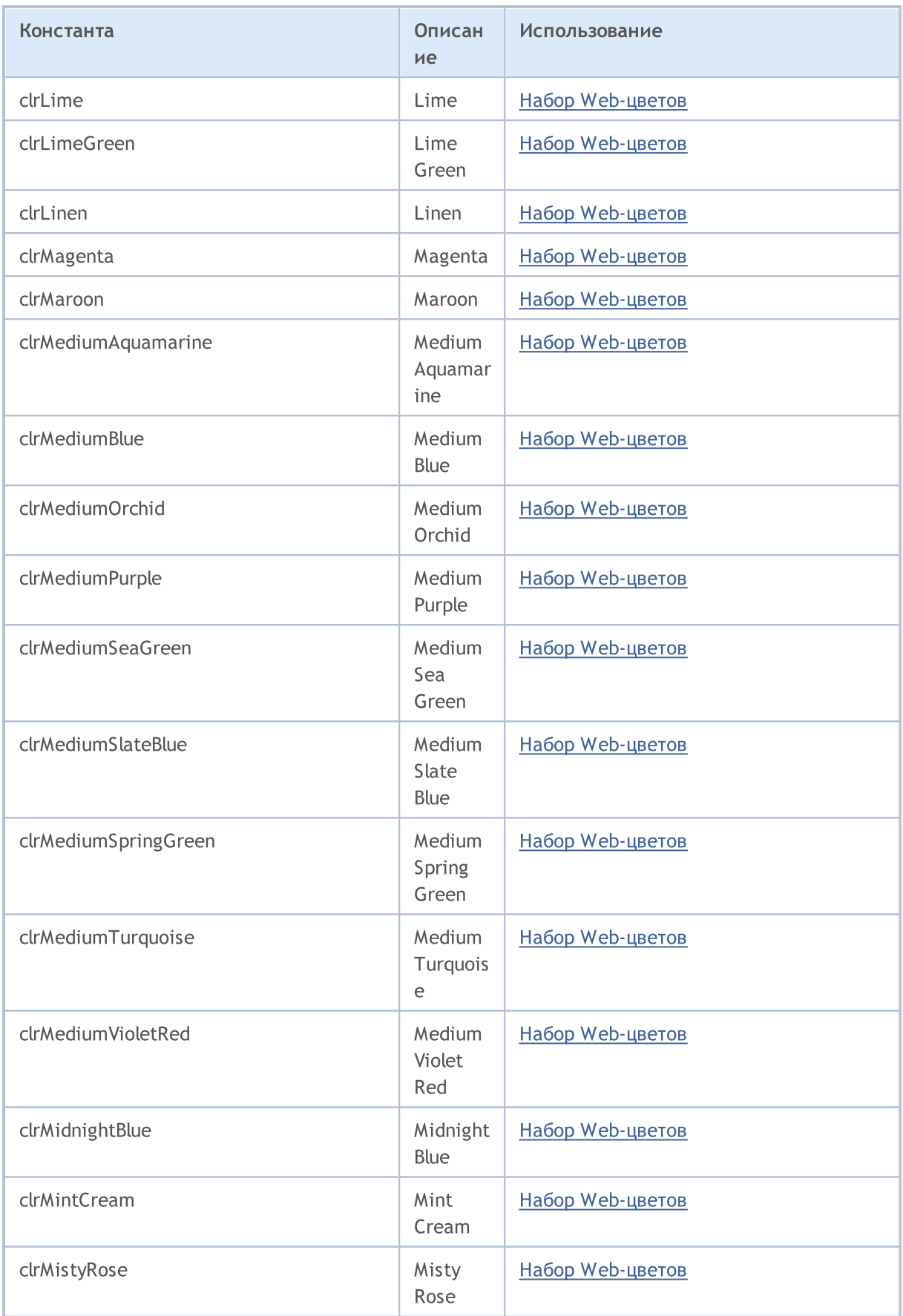

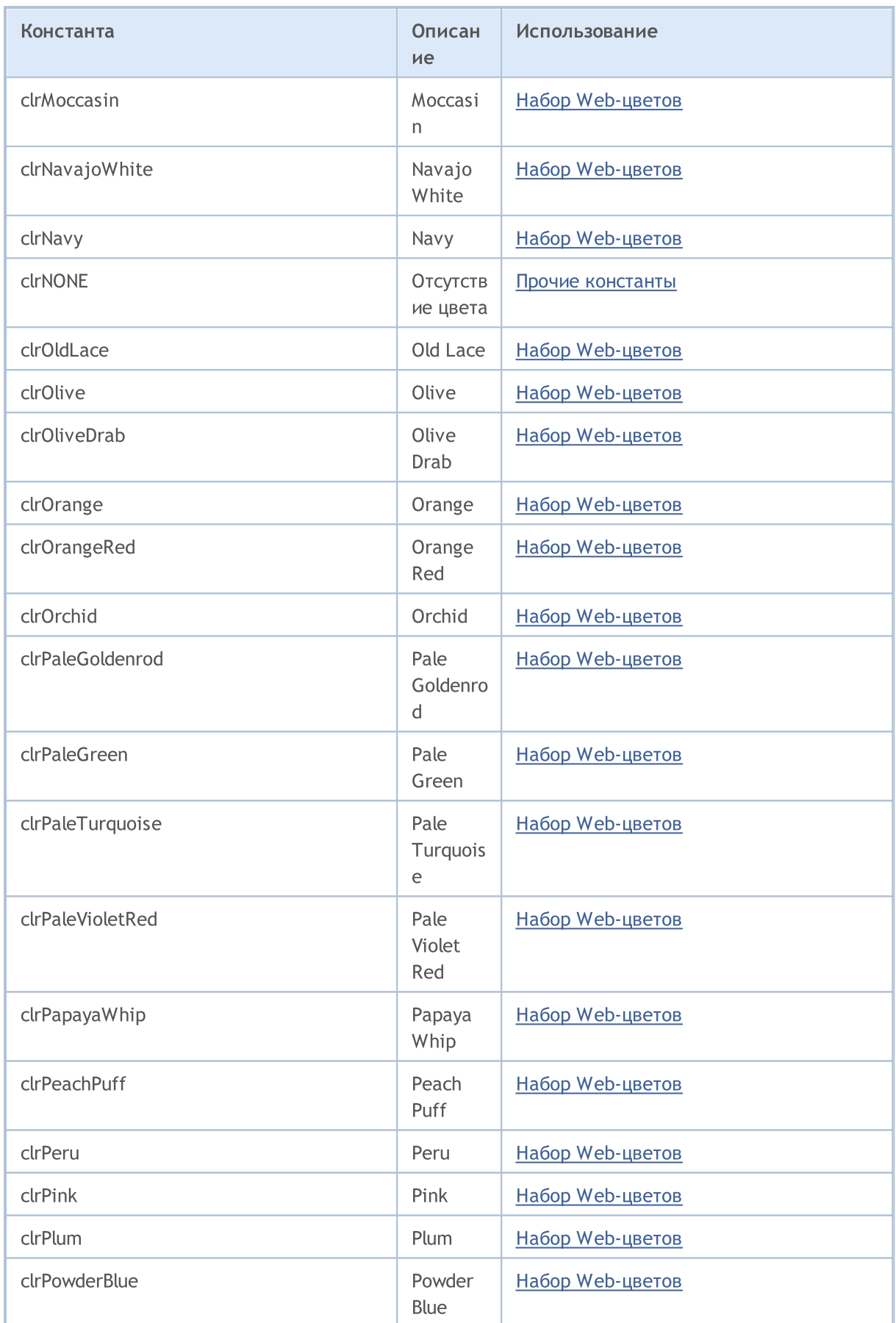

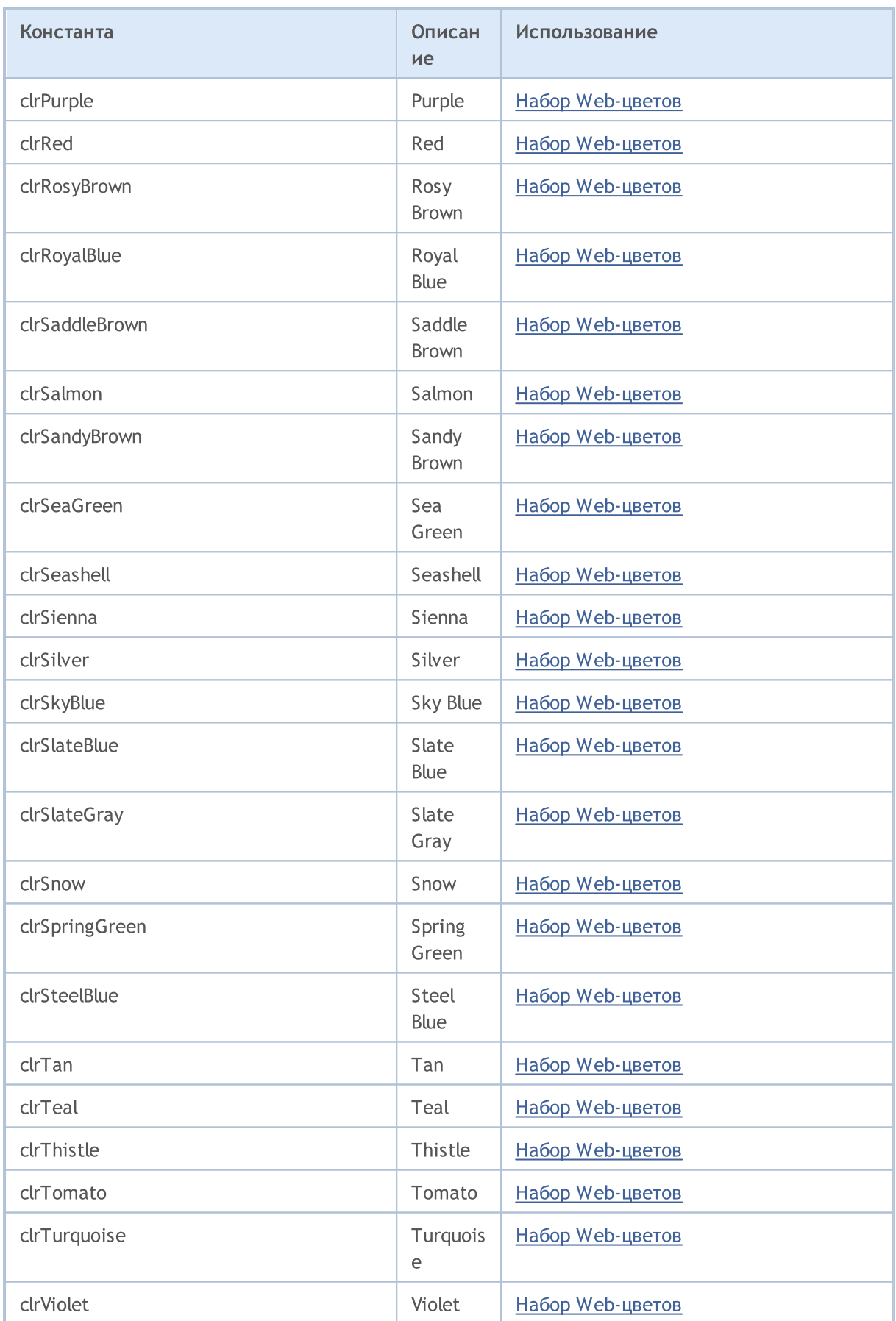

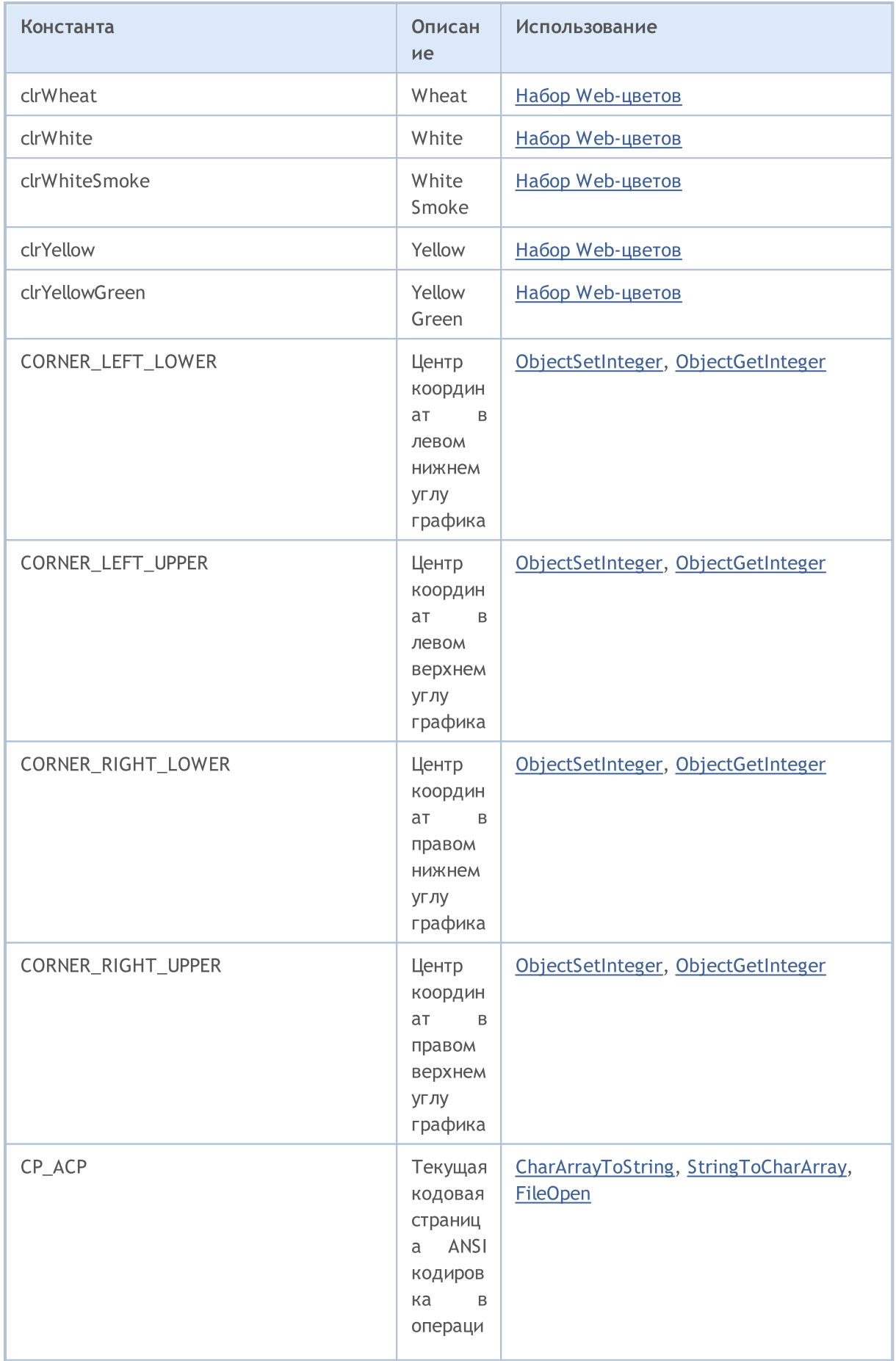

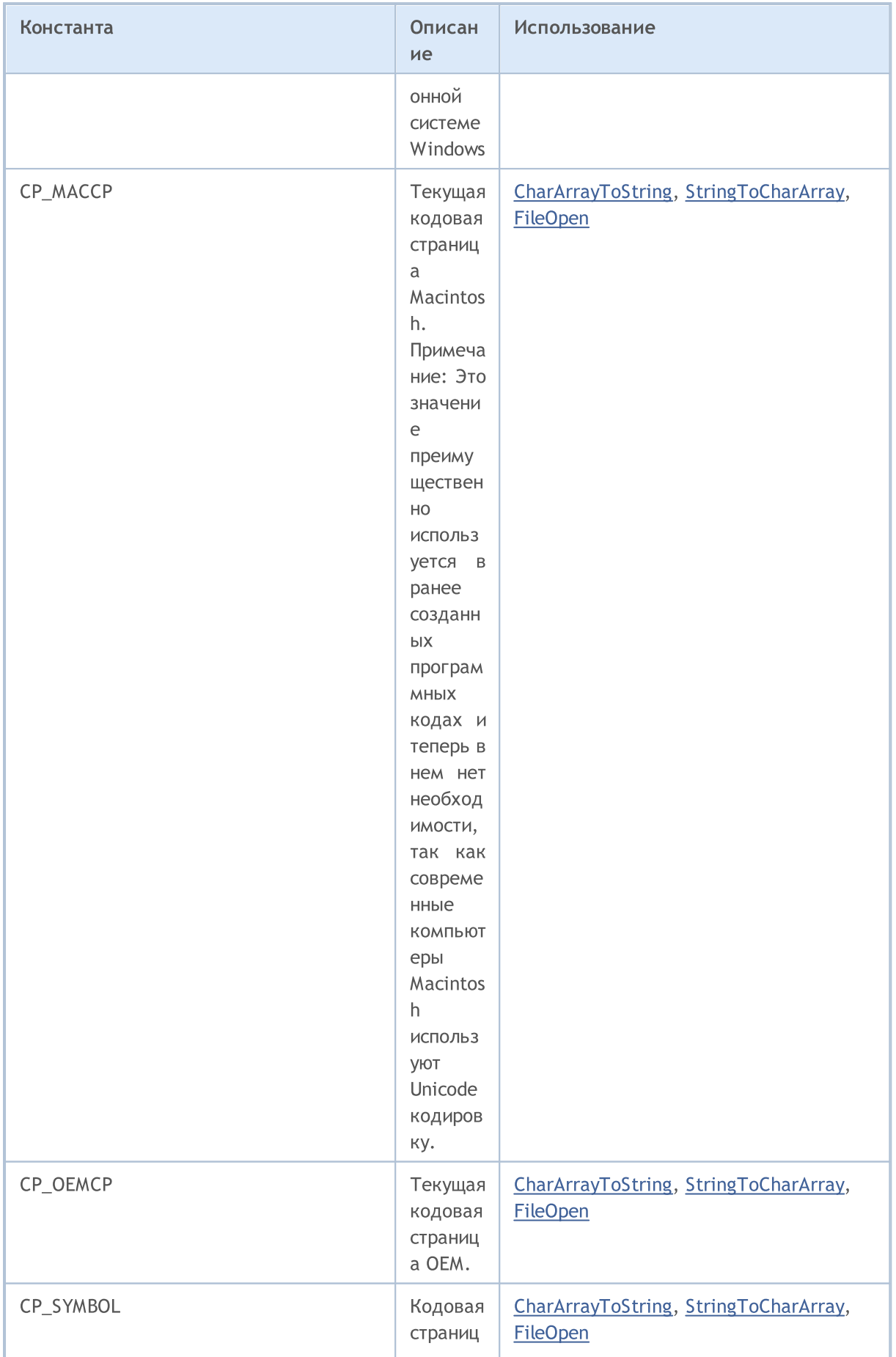

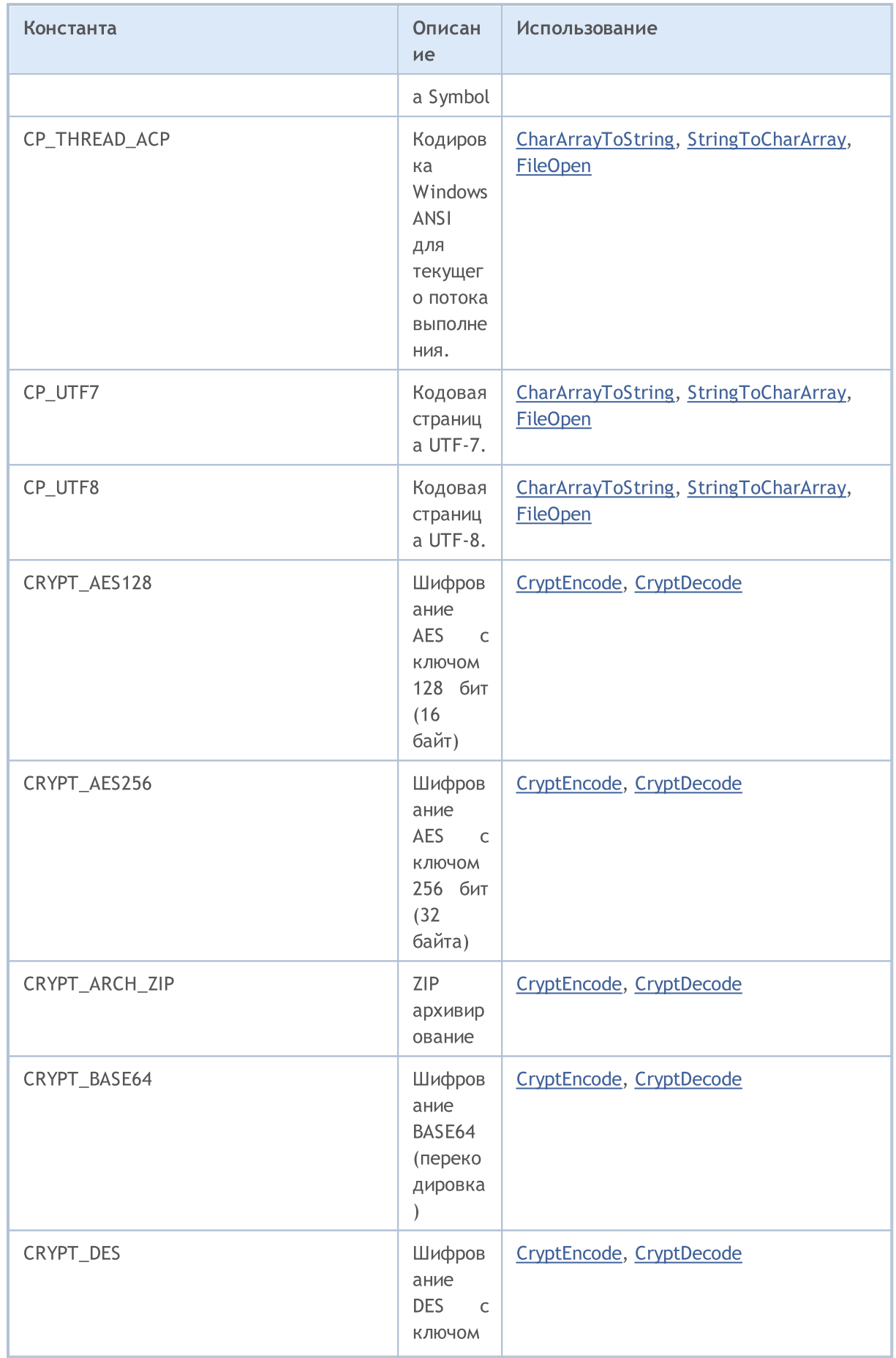

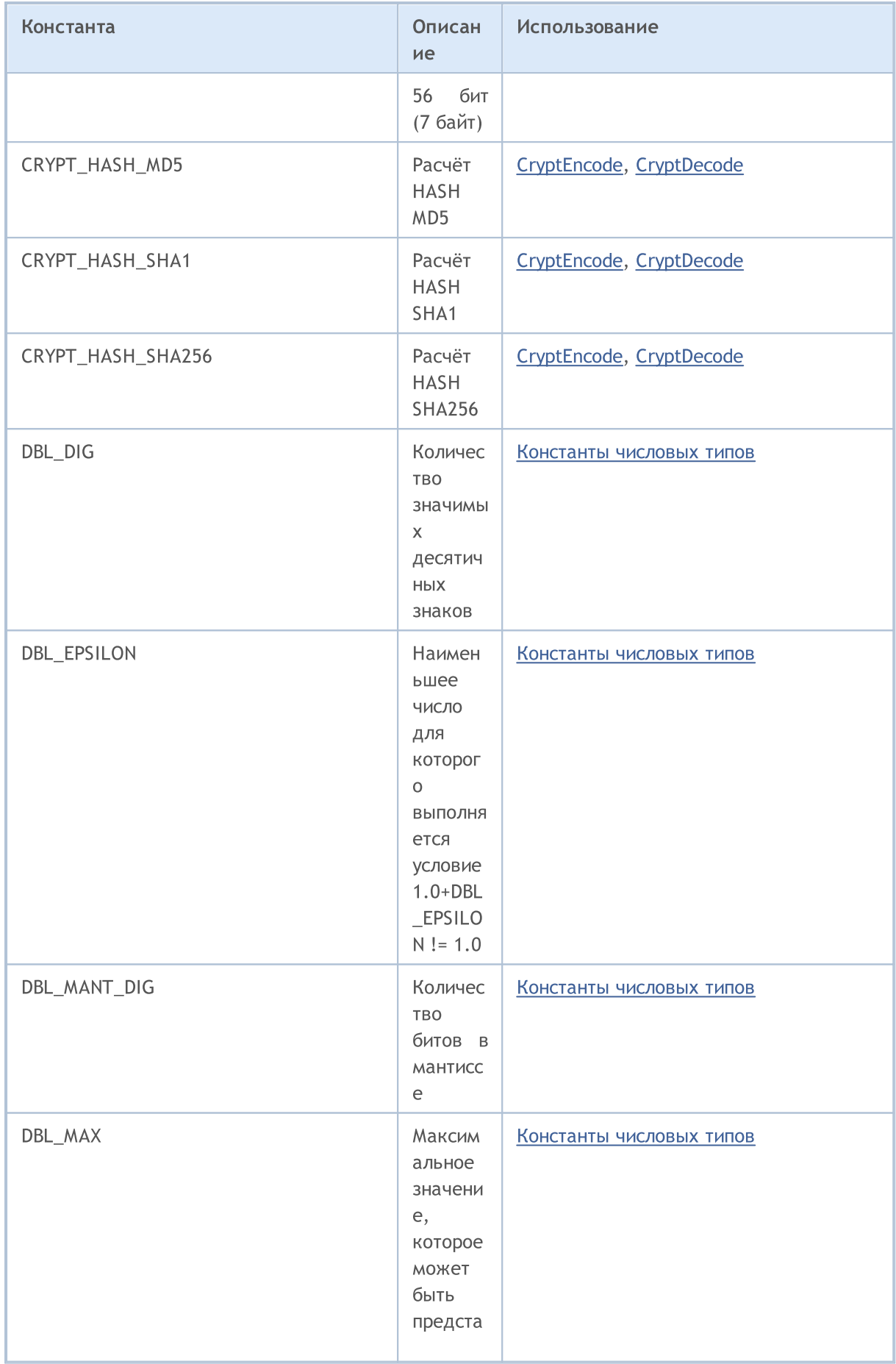

6830

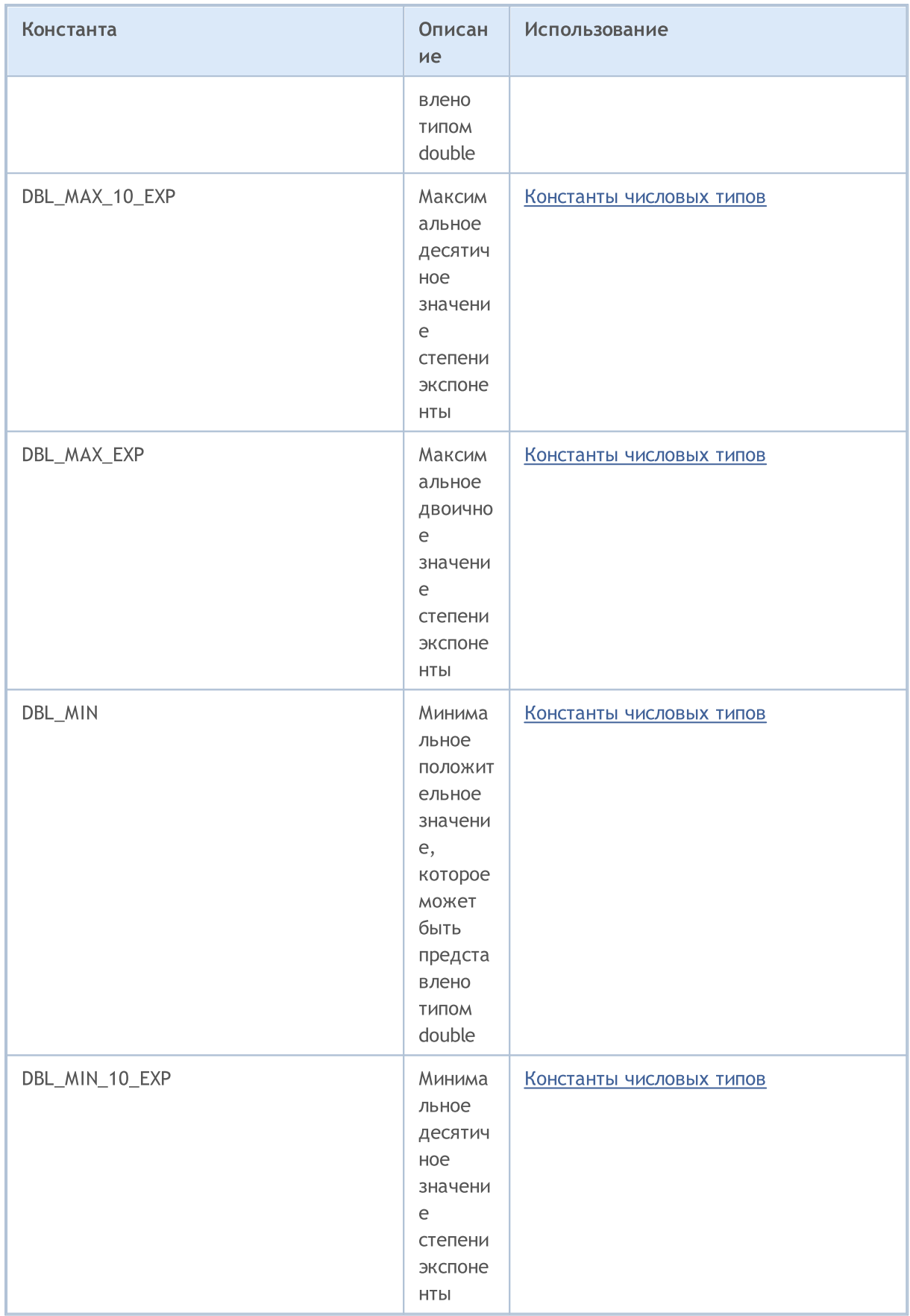

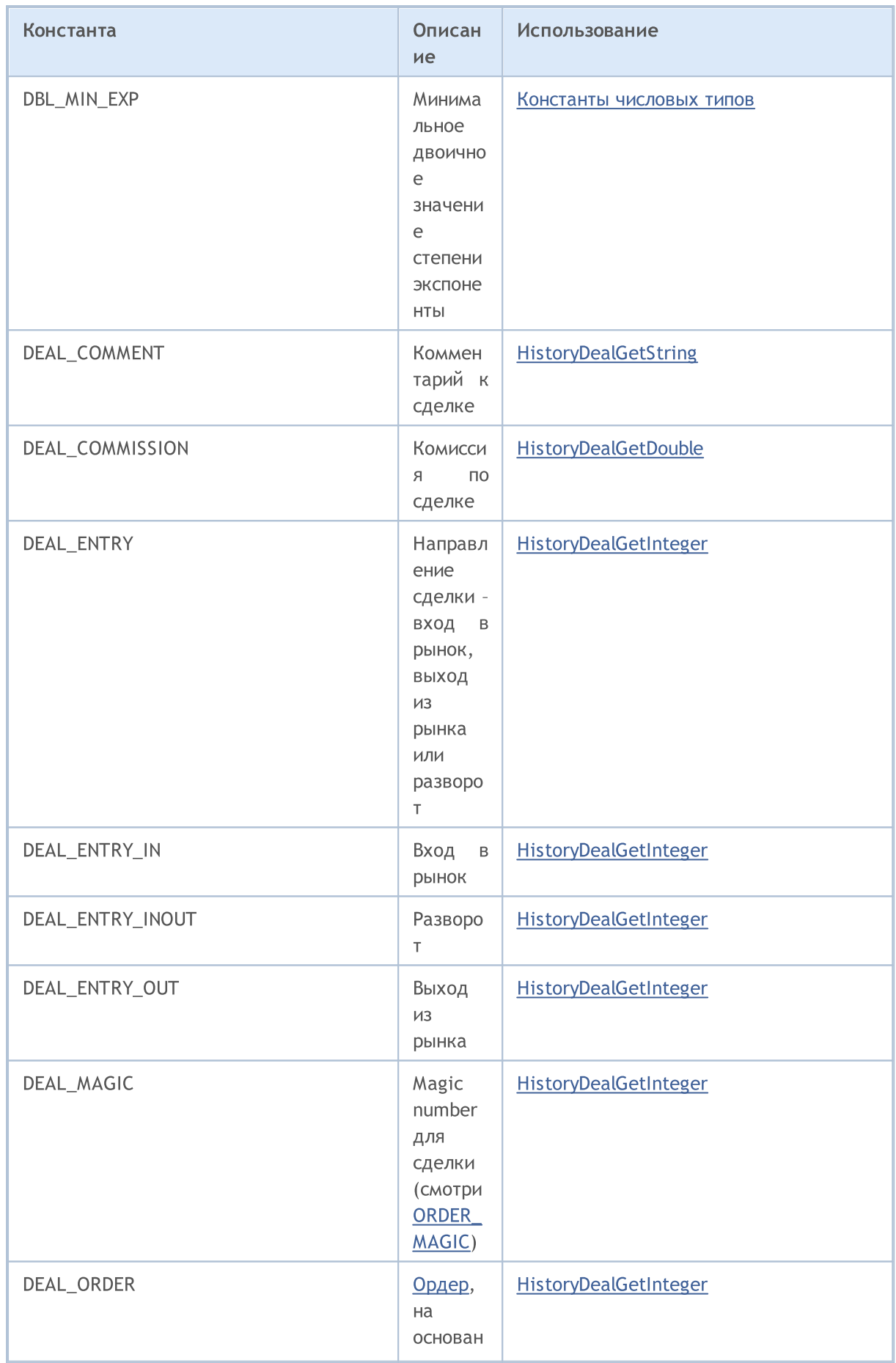

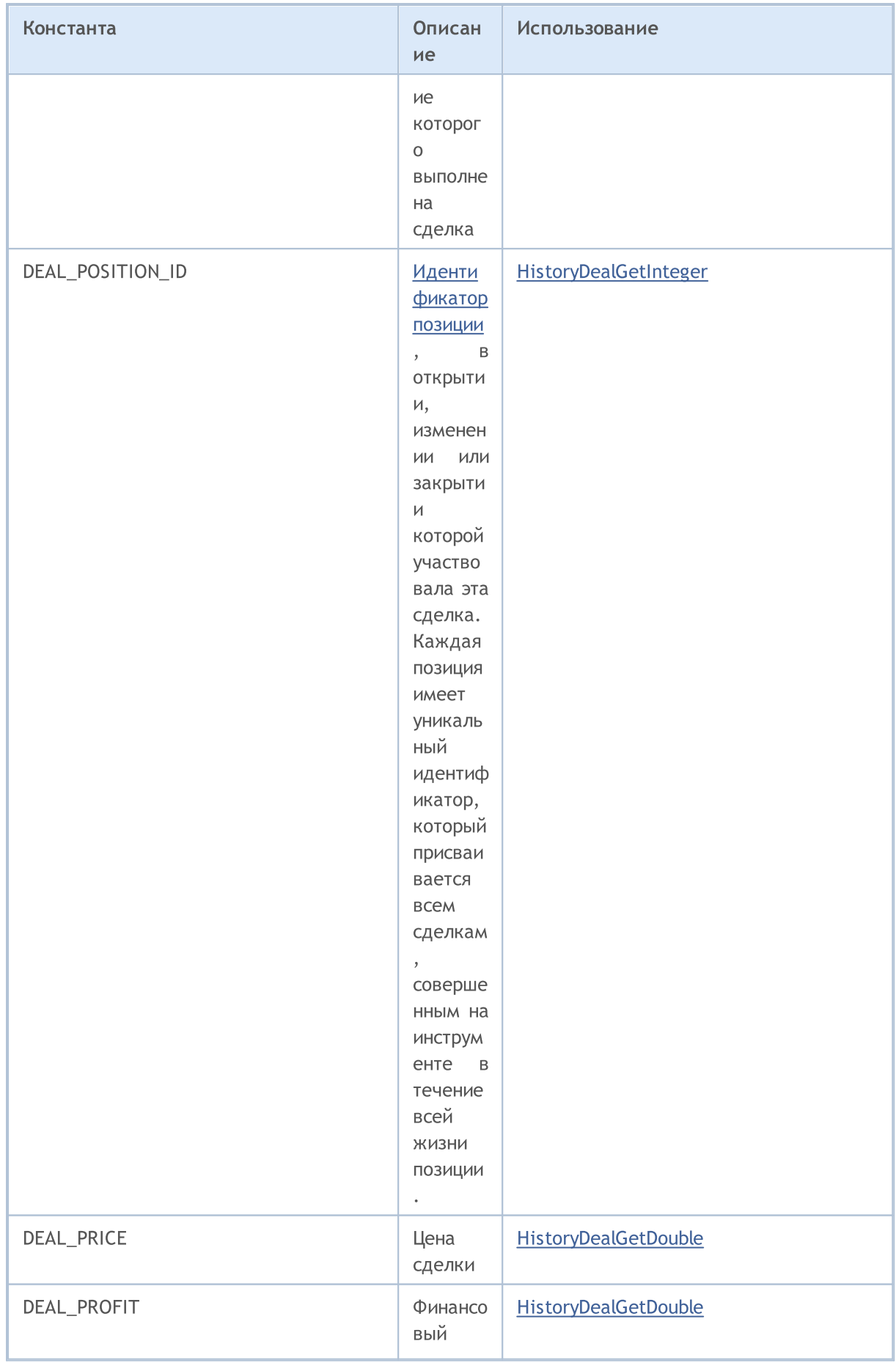

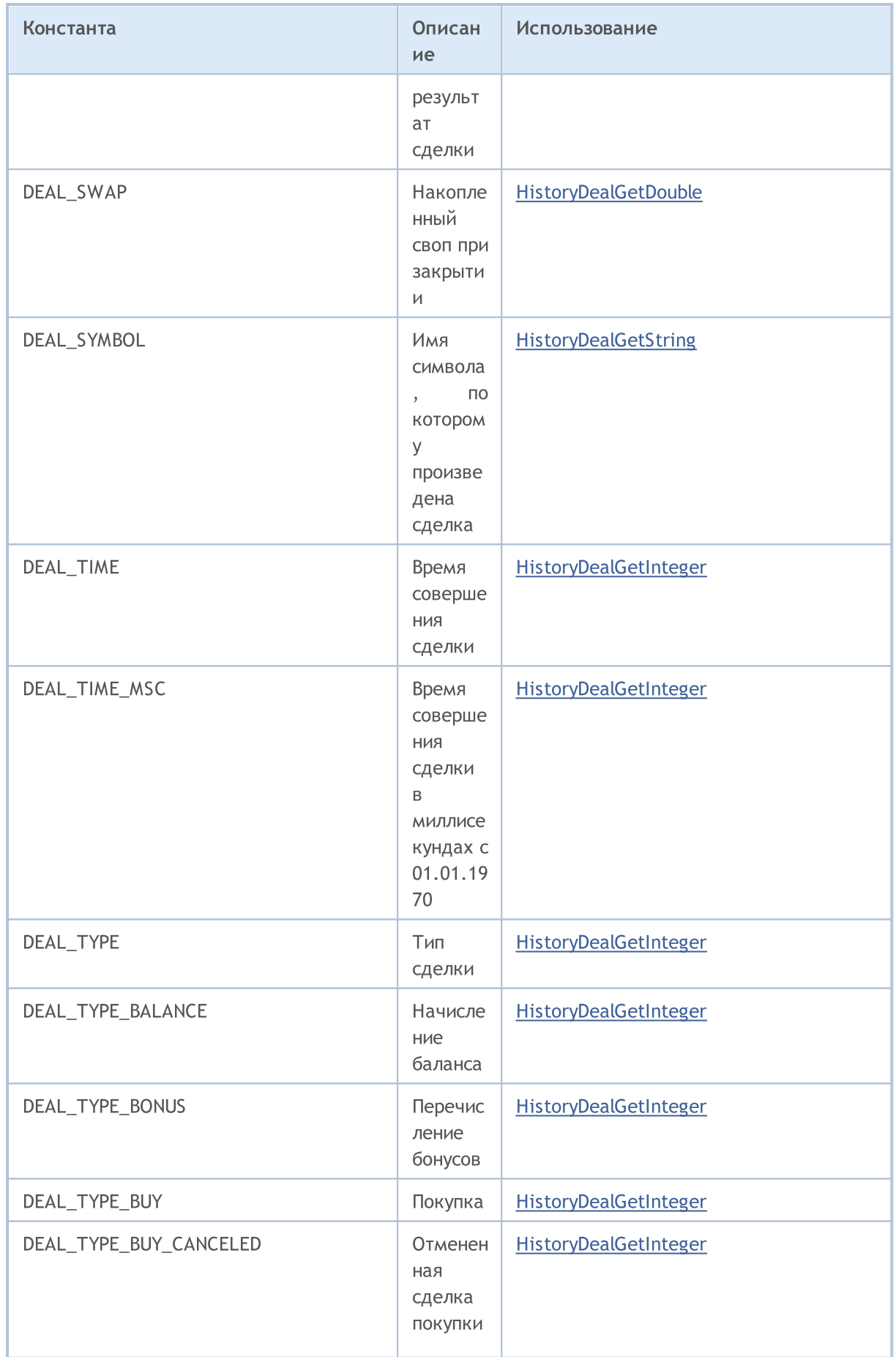

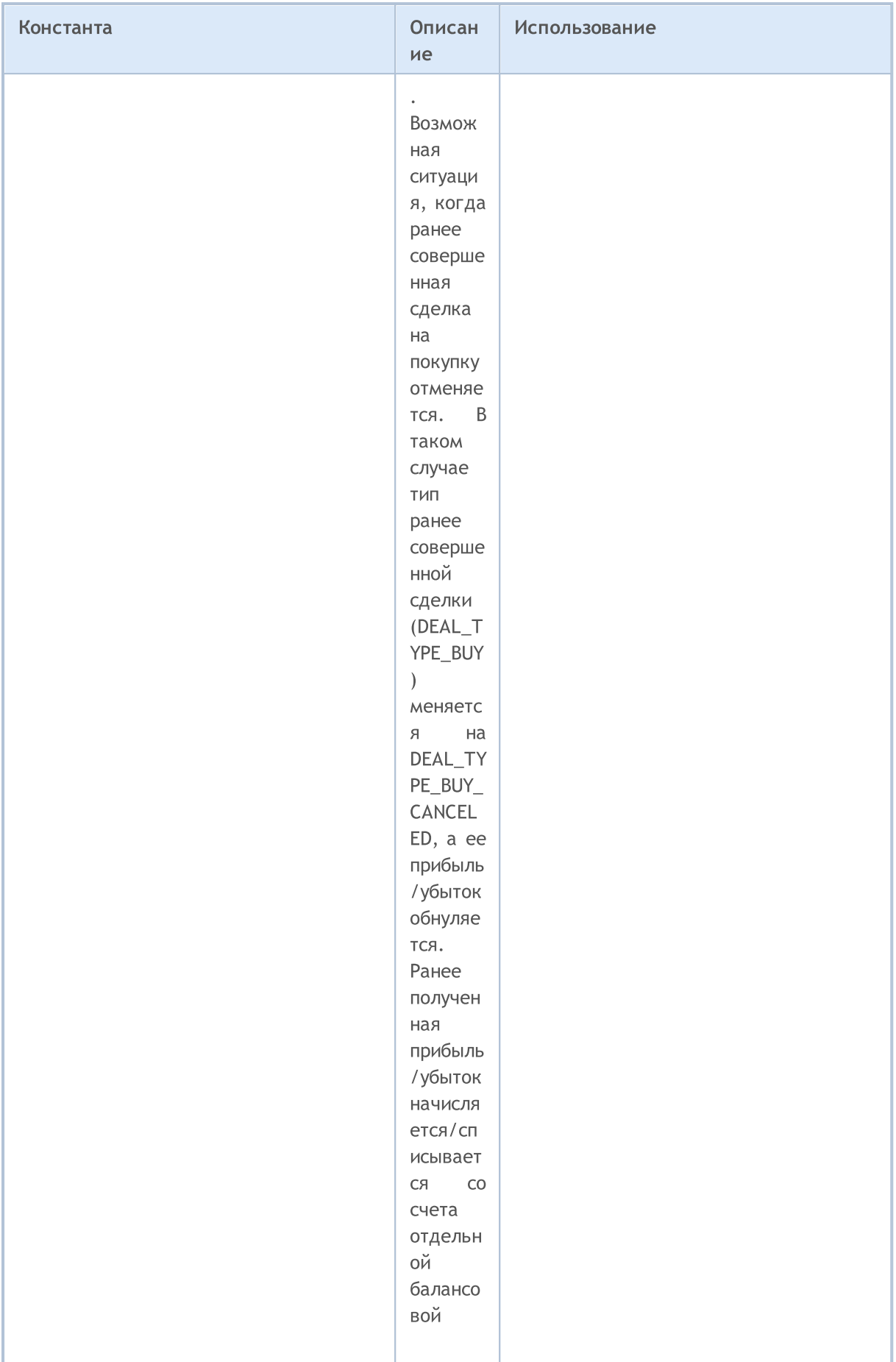

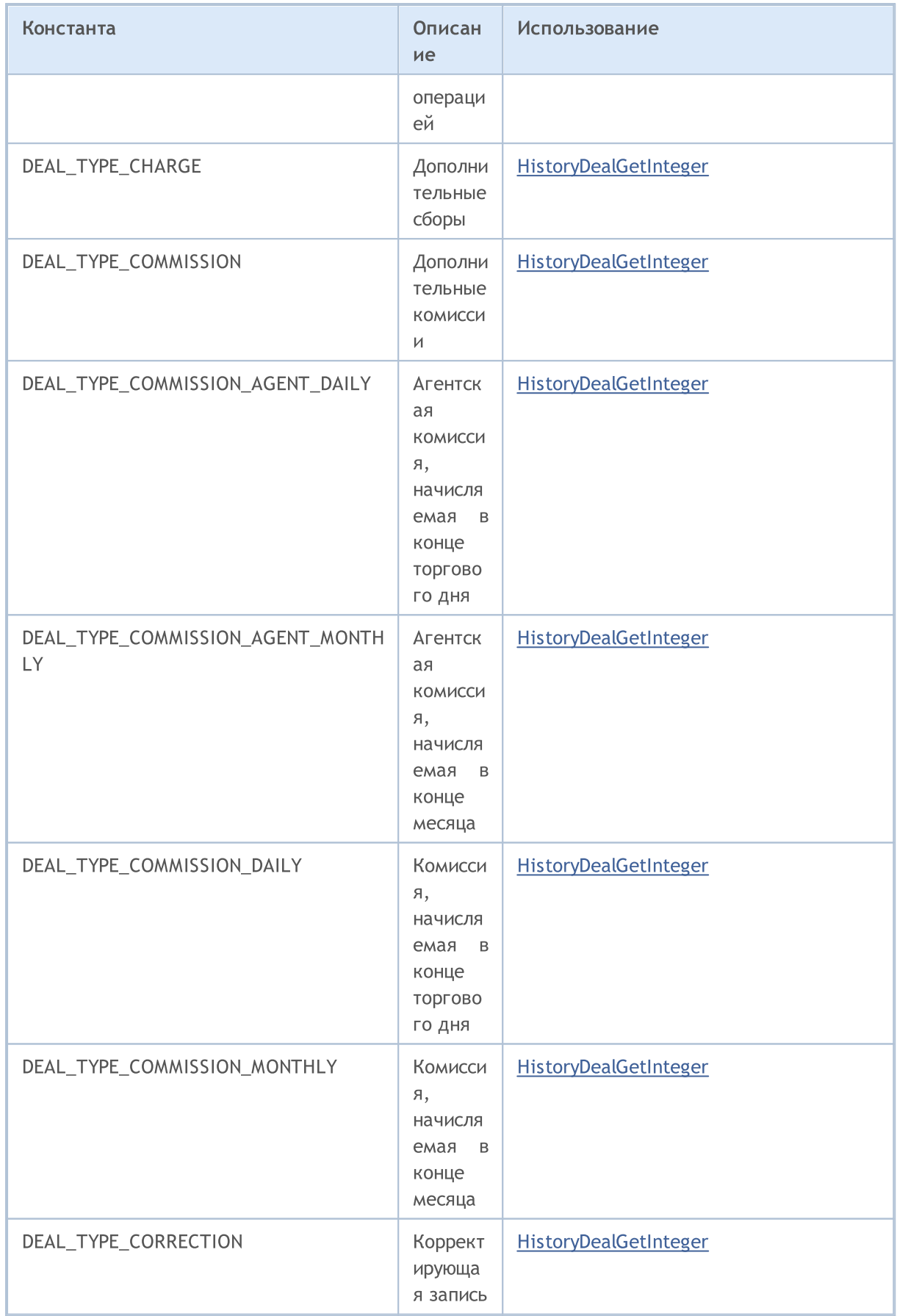

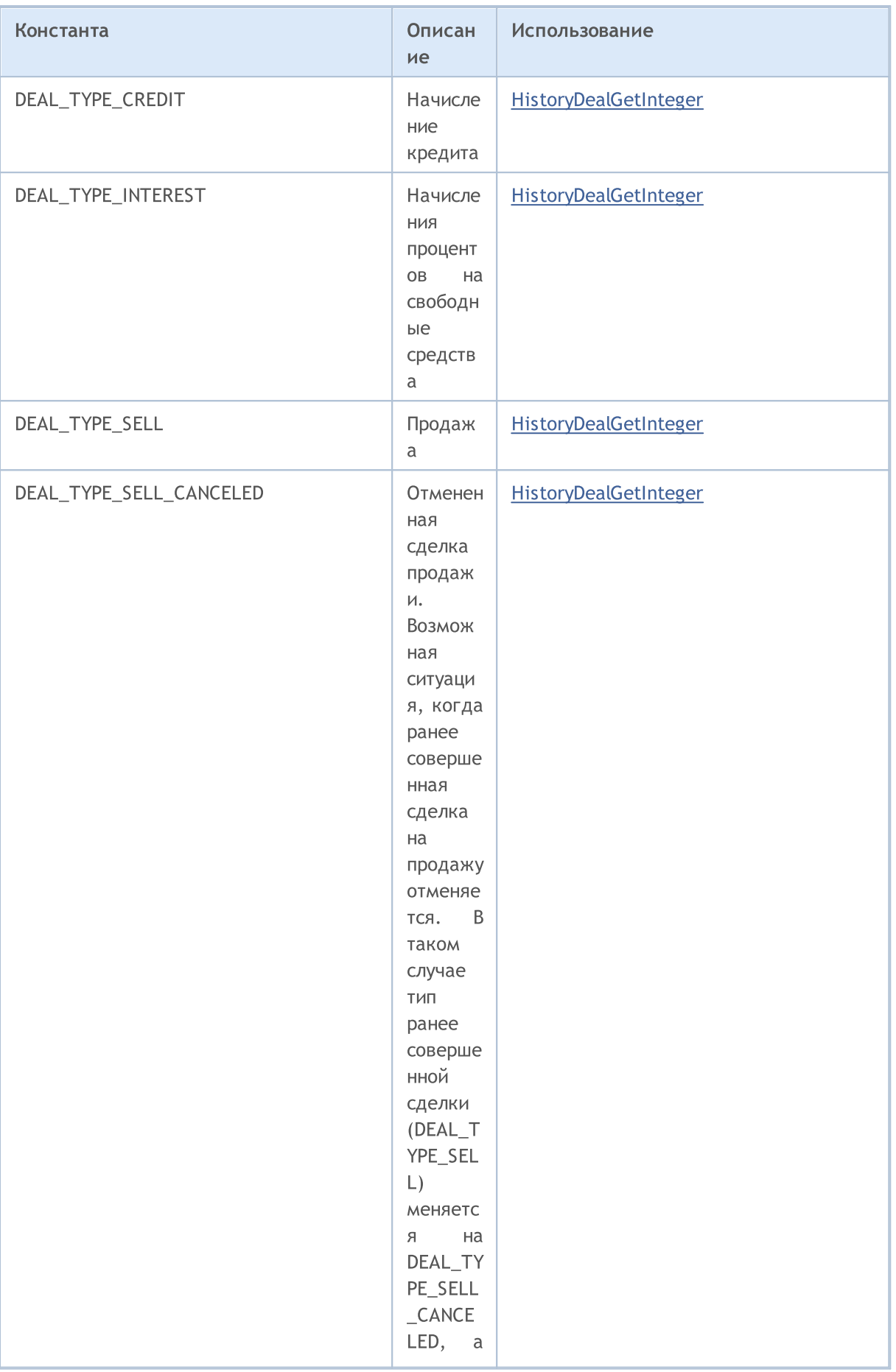

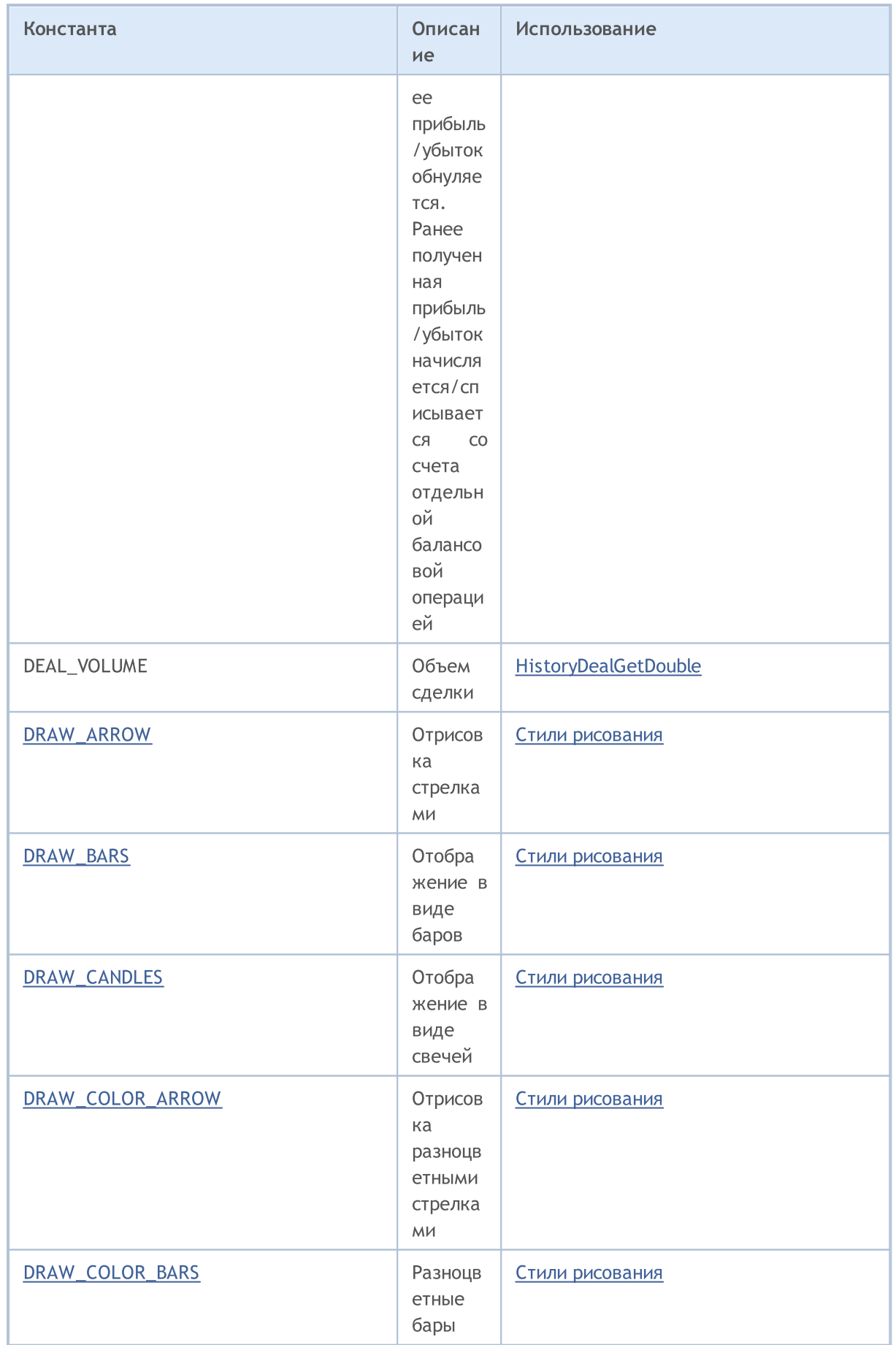

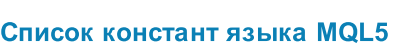

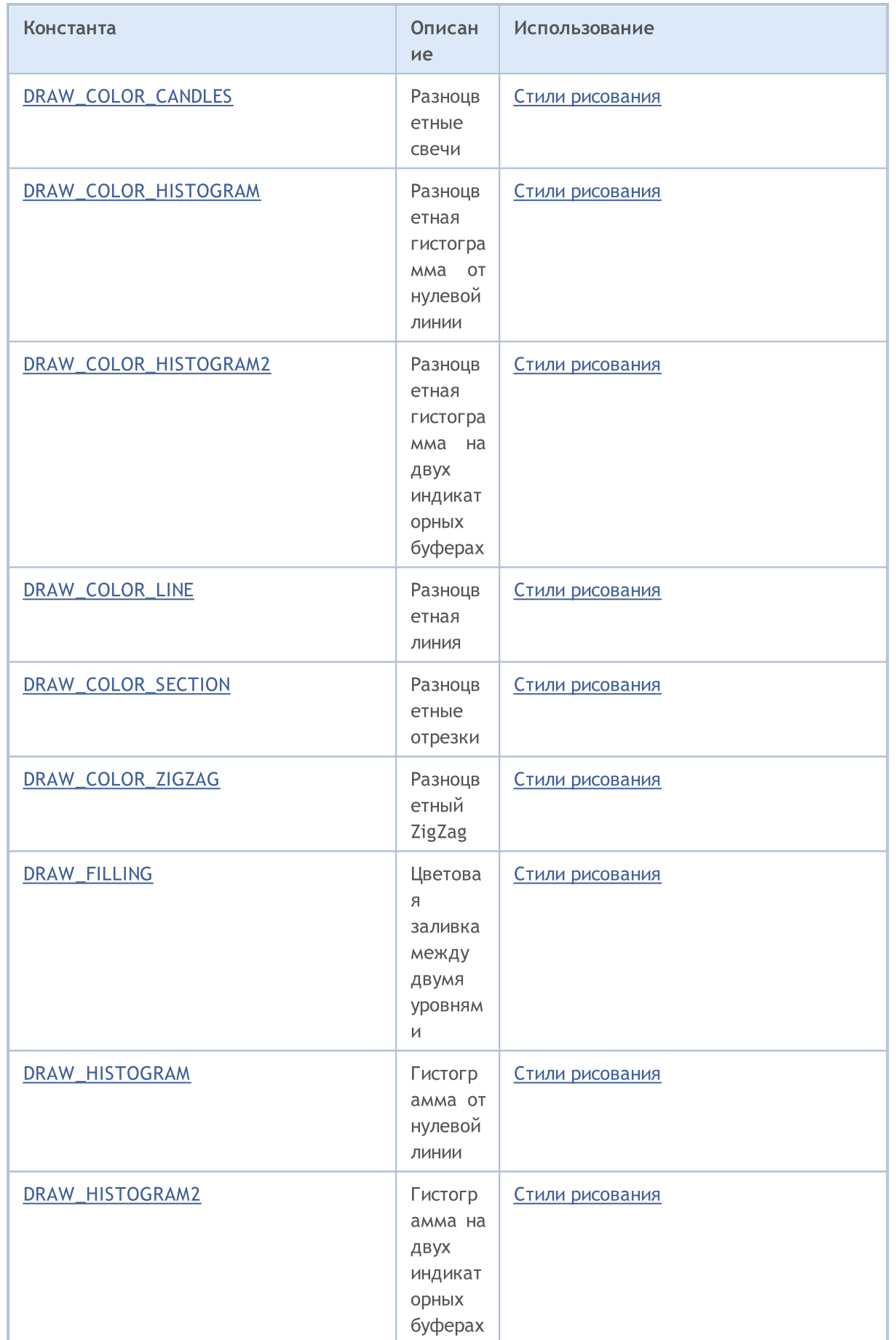

© 2000-2025, MetaQuotes Ltd.

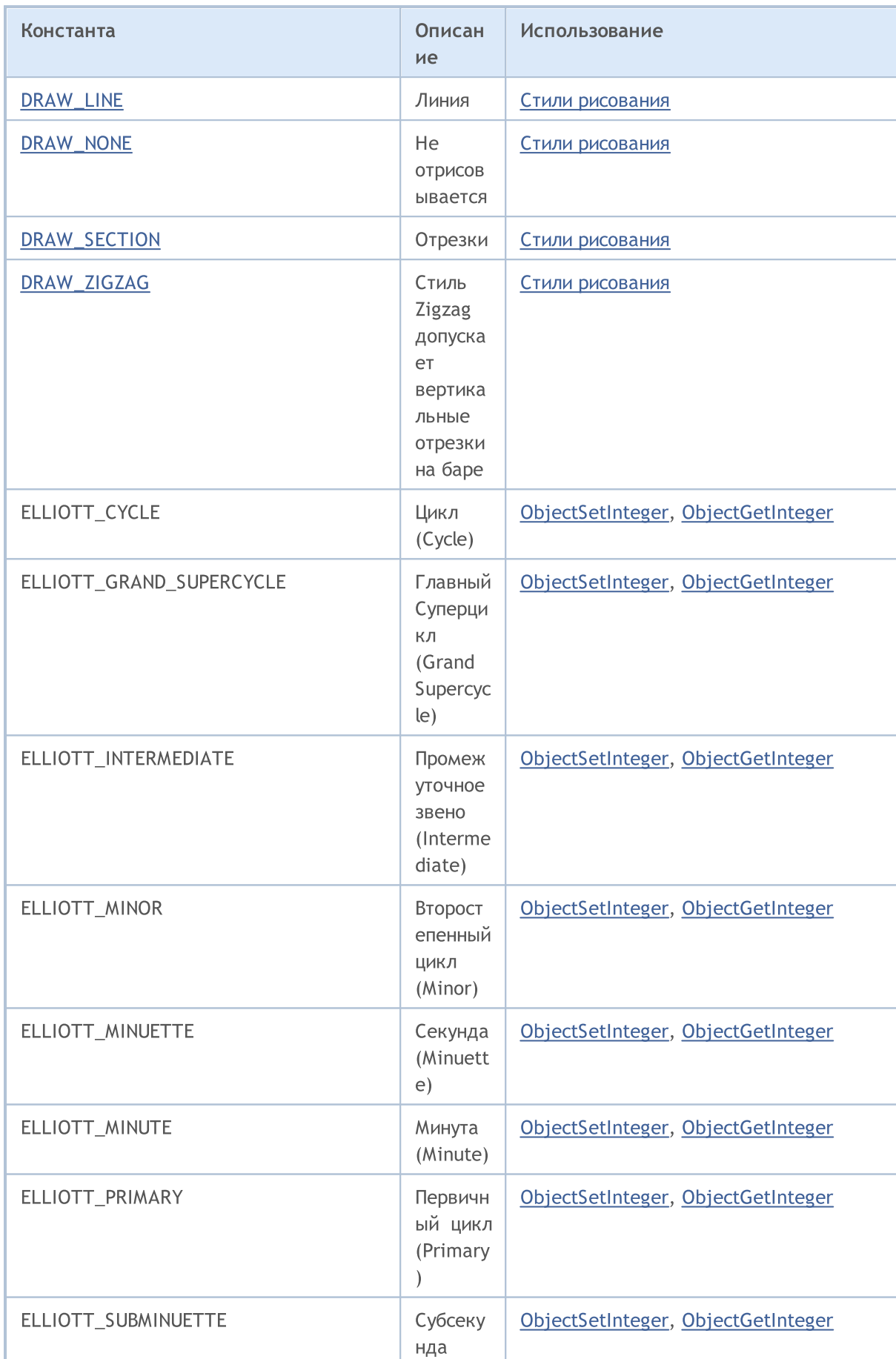

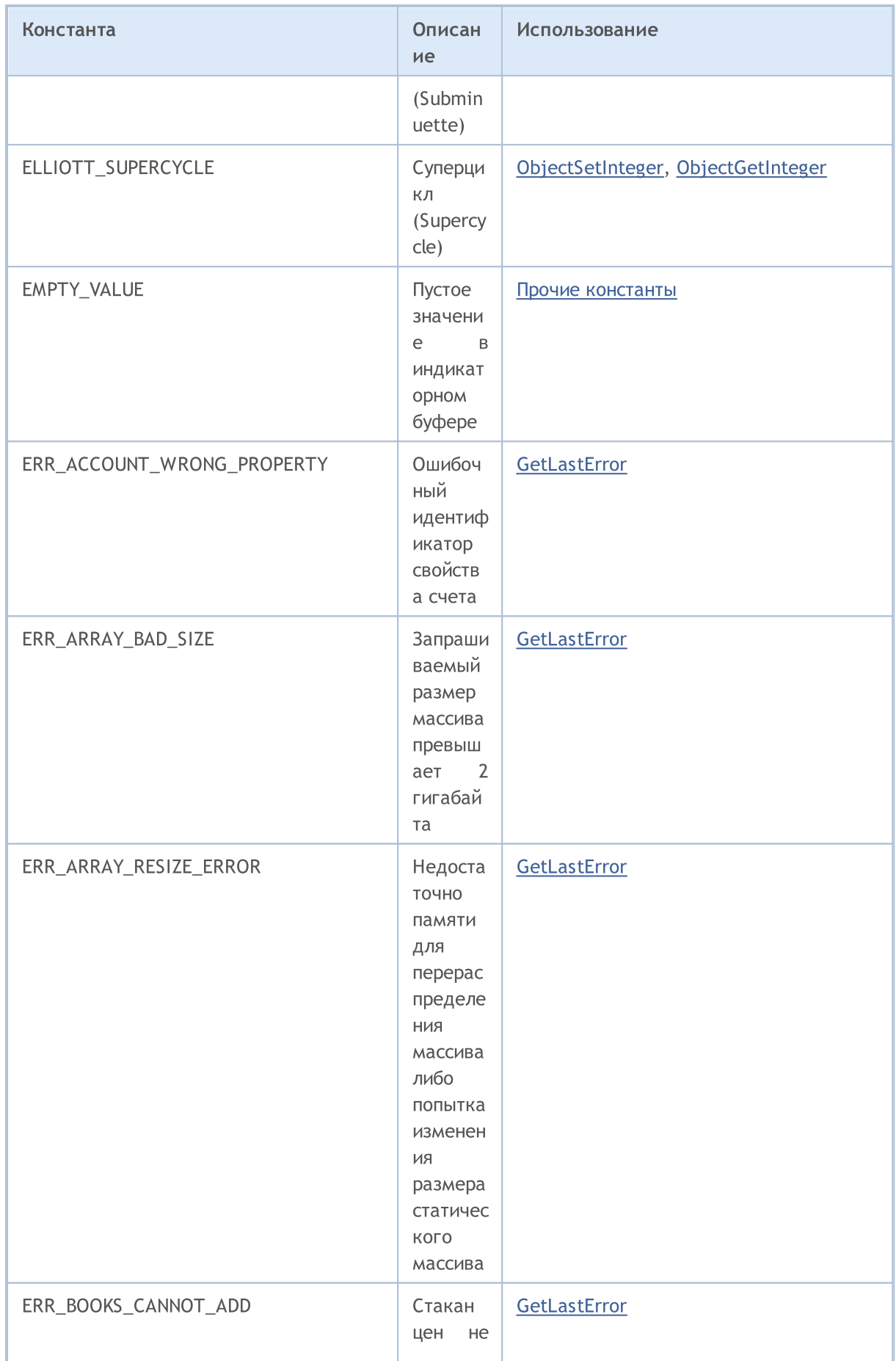
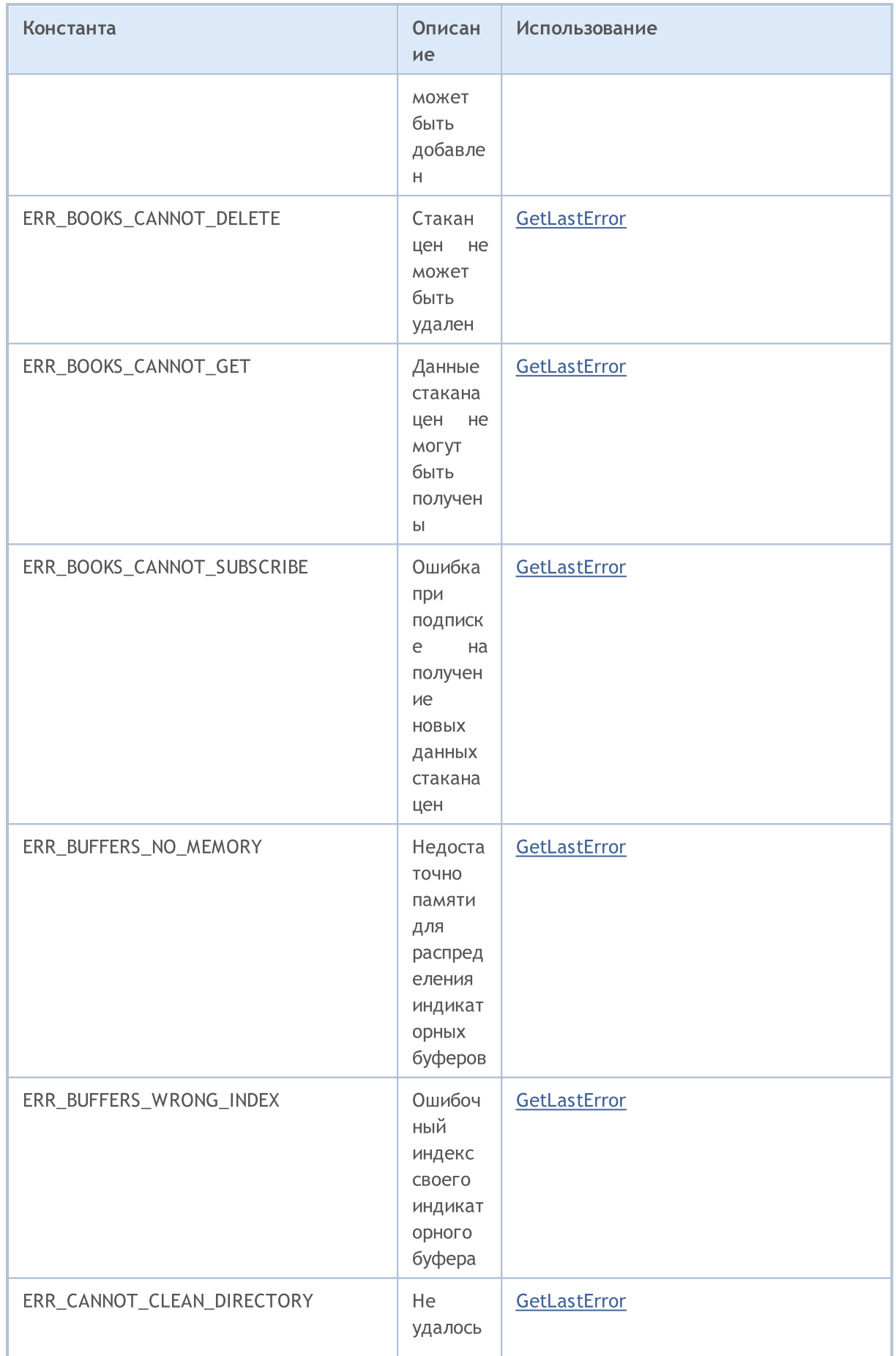

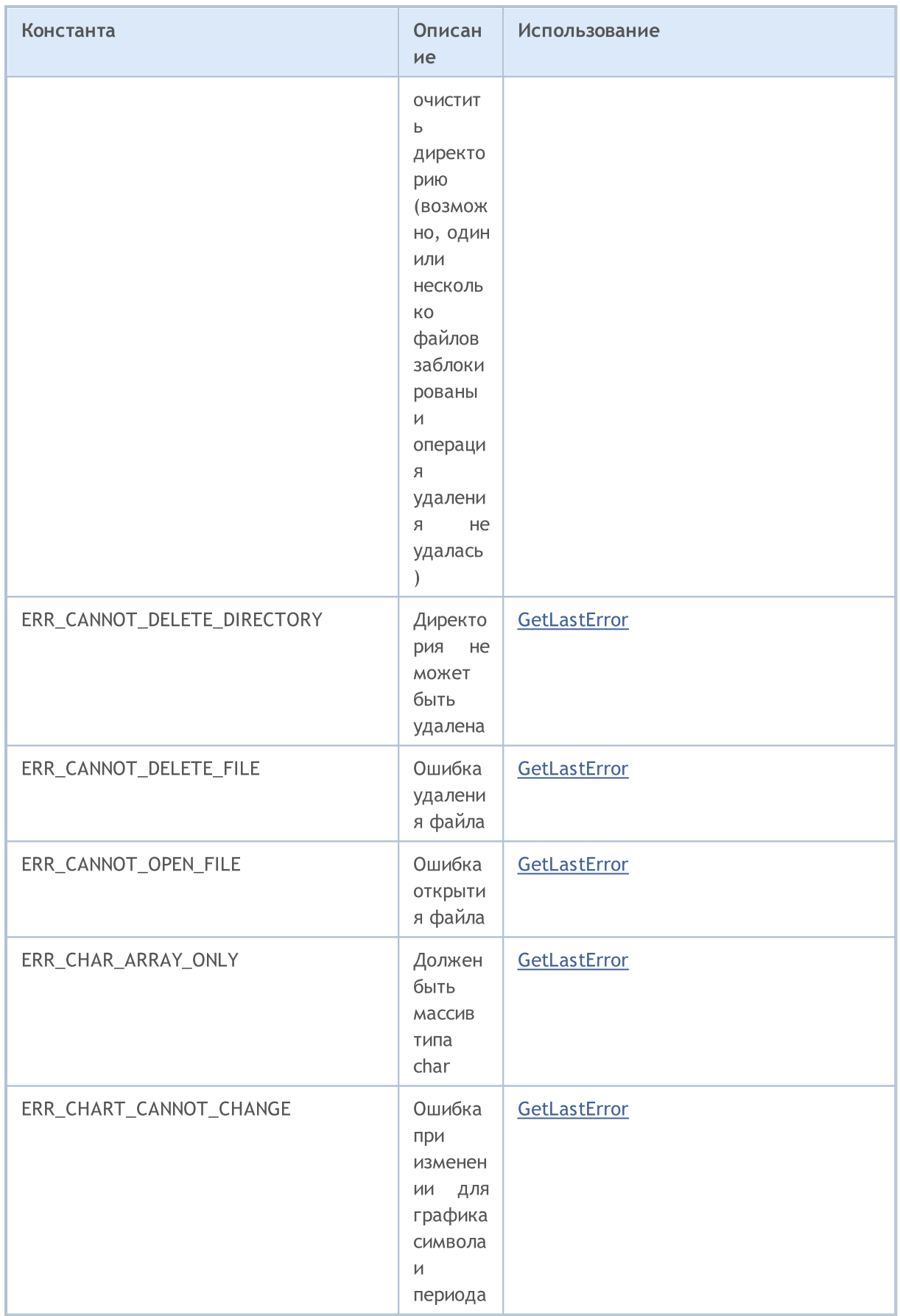

событие

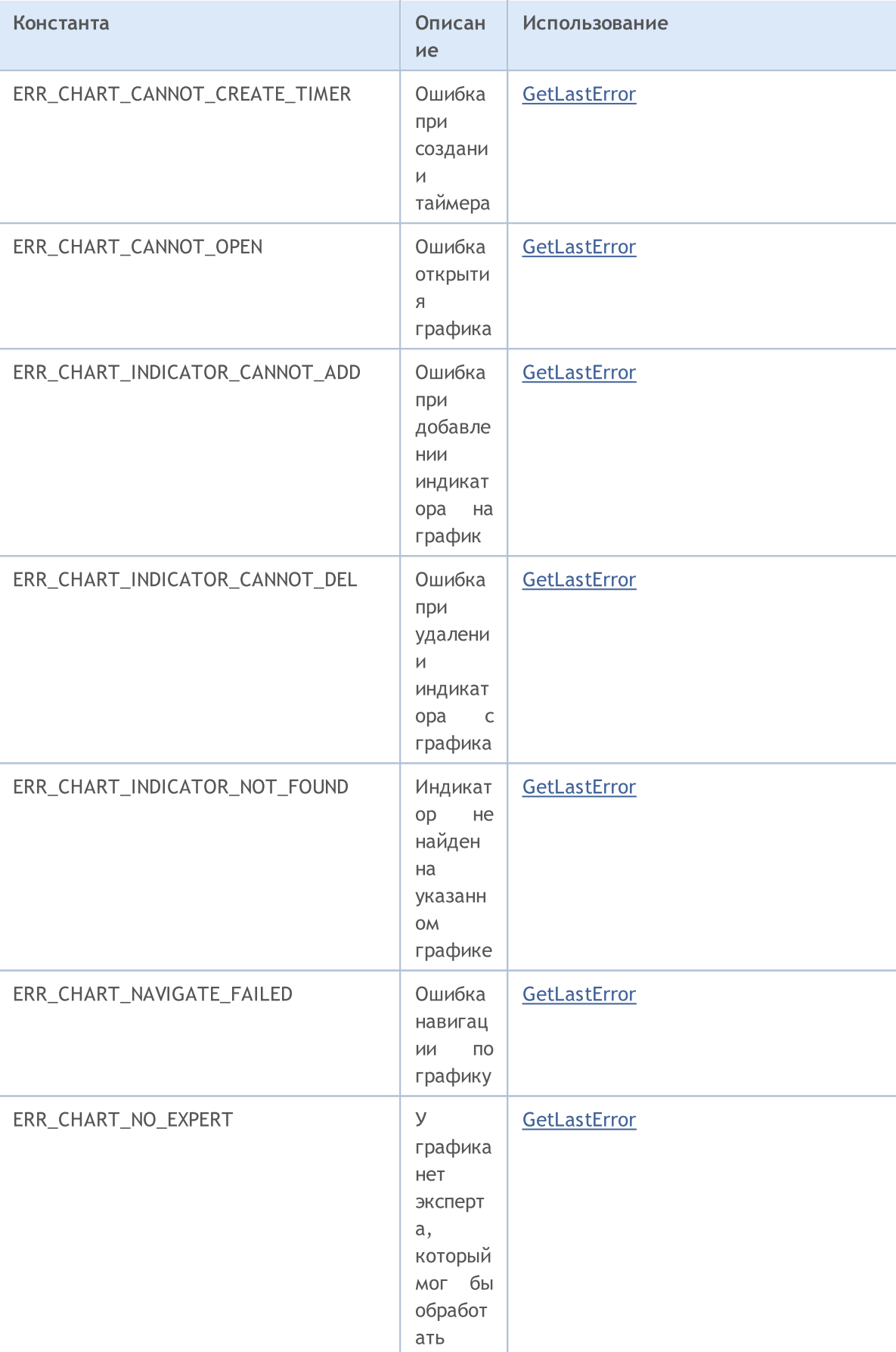

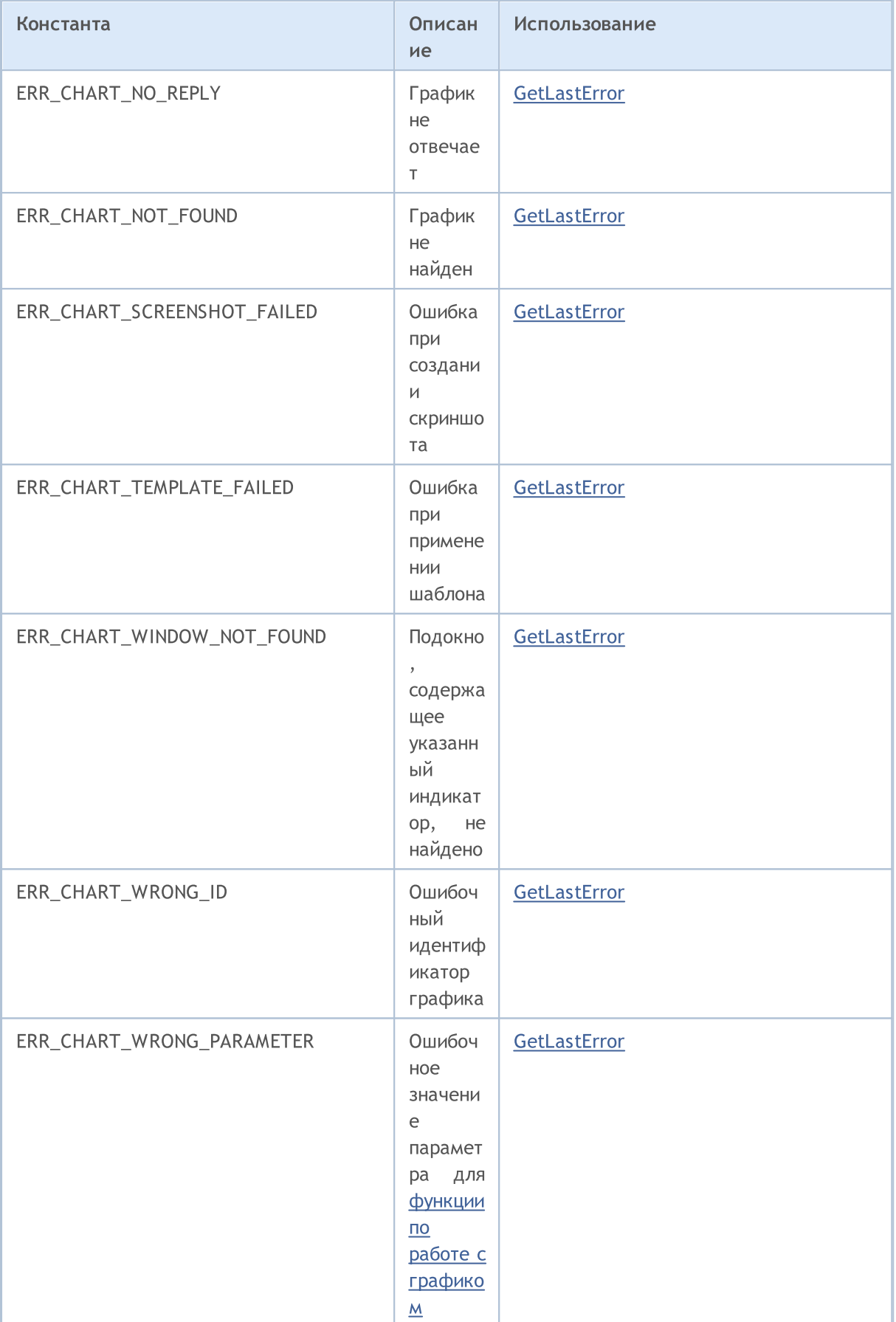

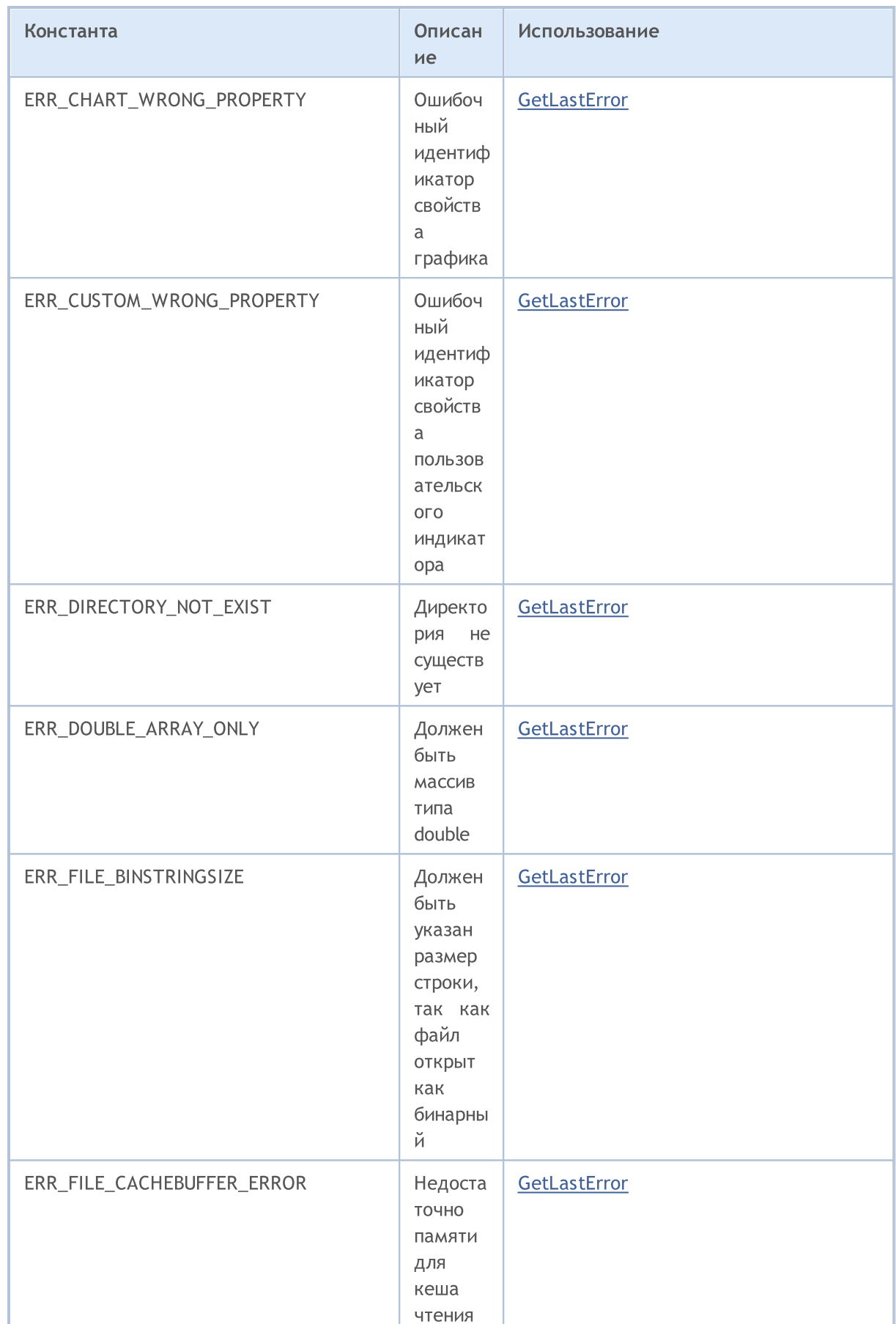

должен

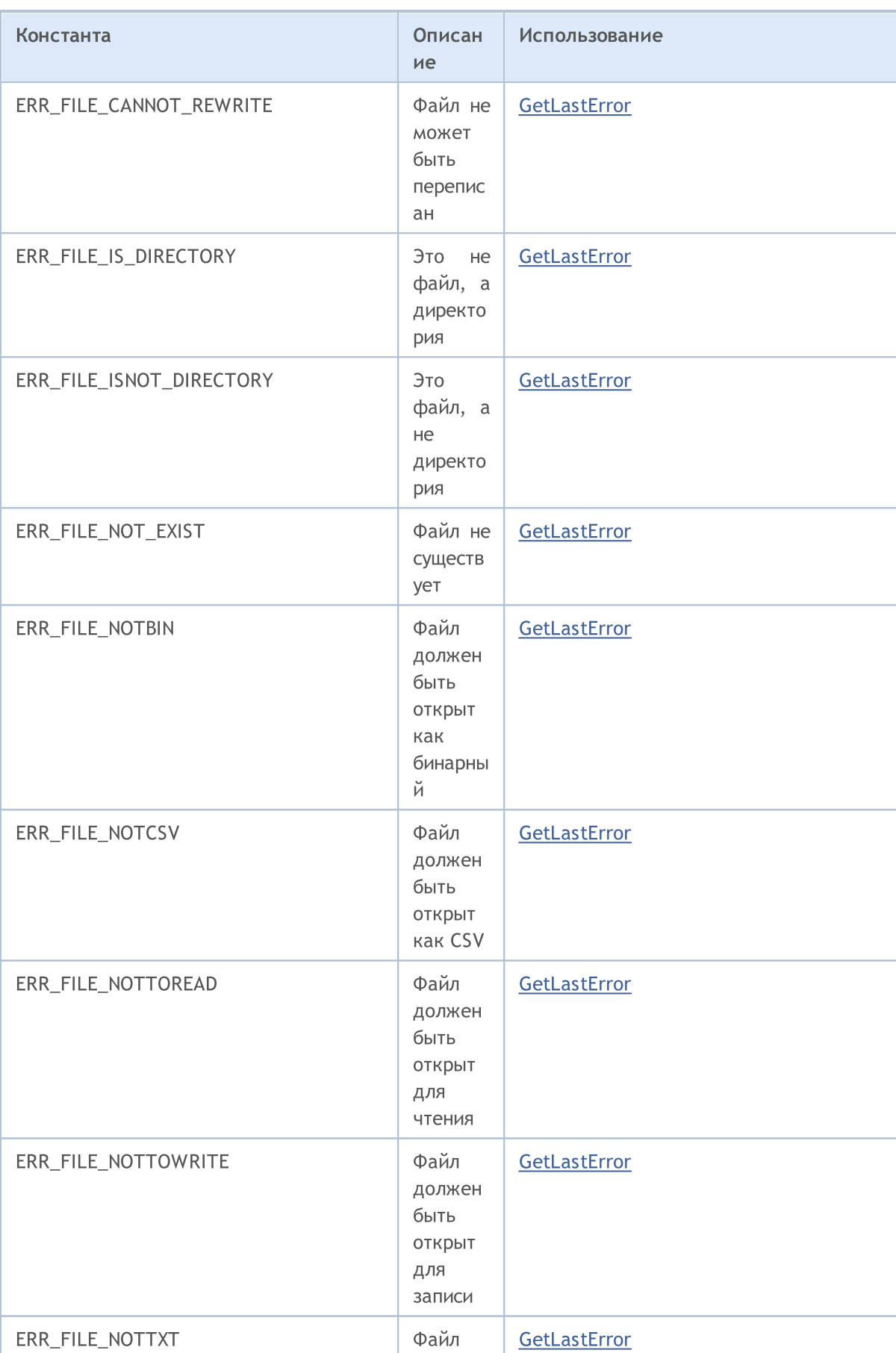

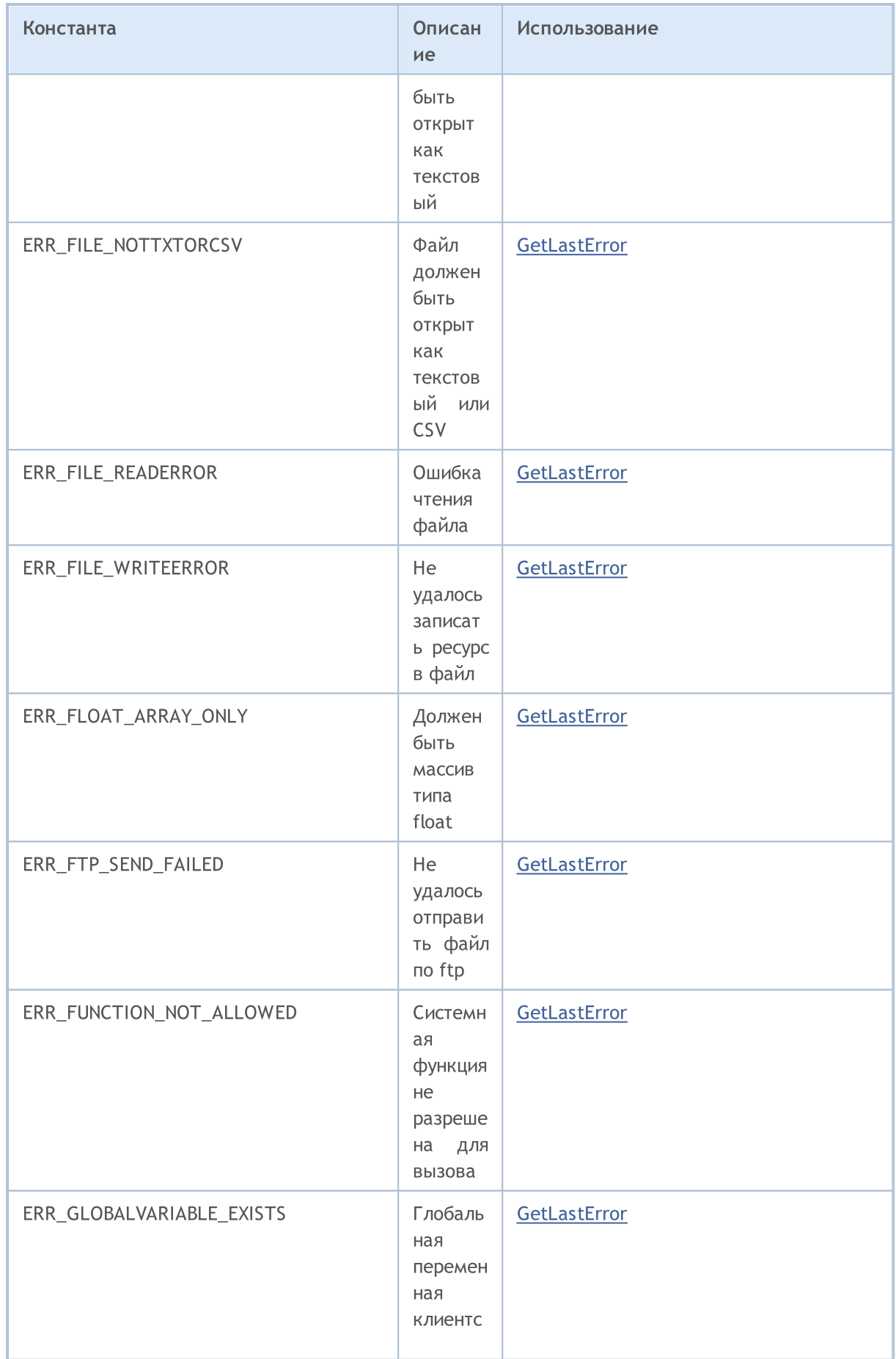

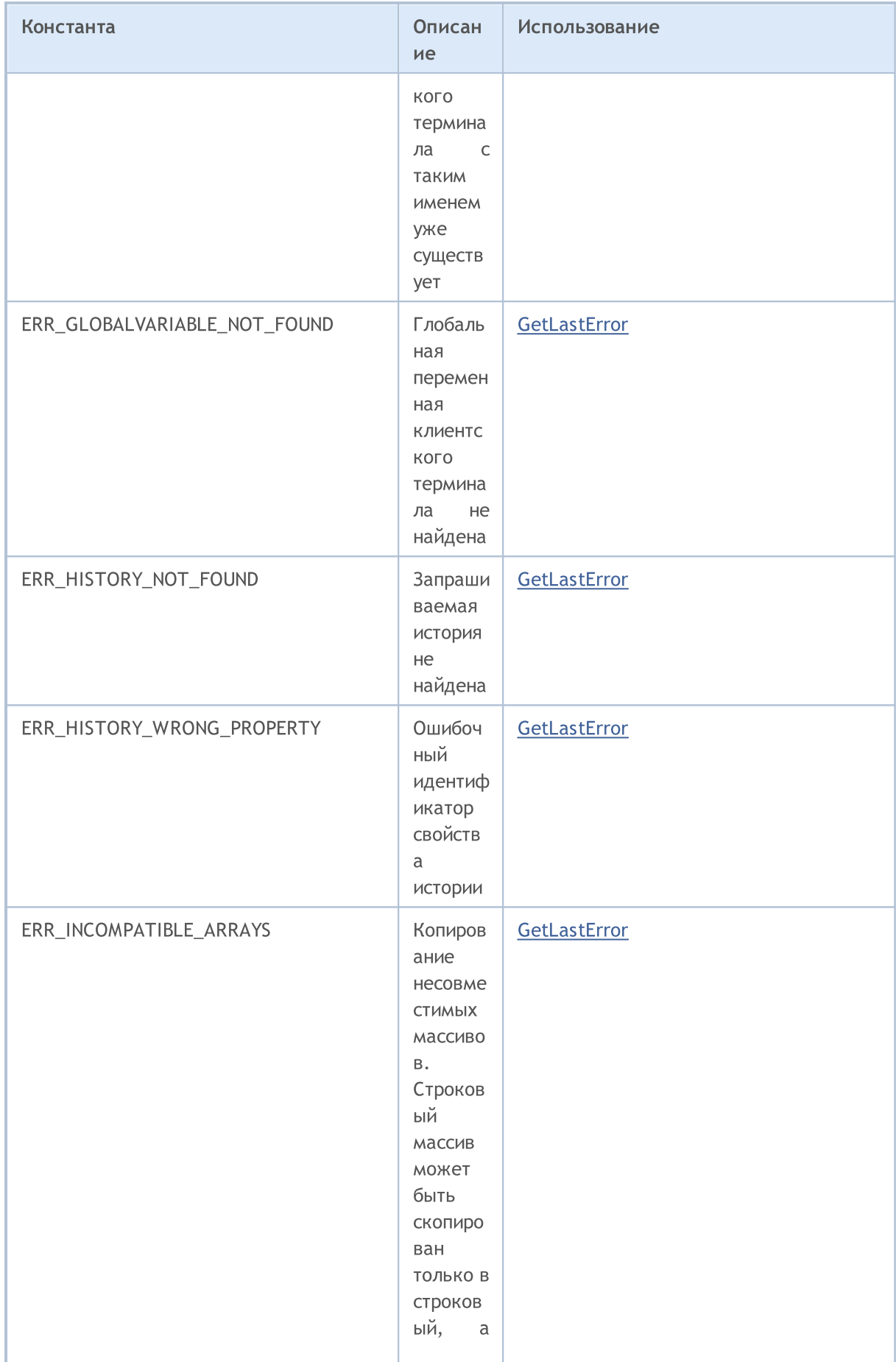

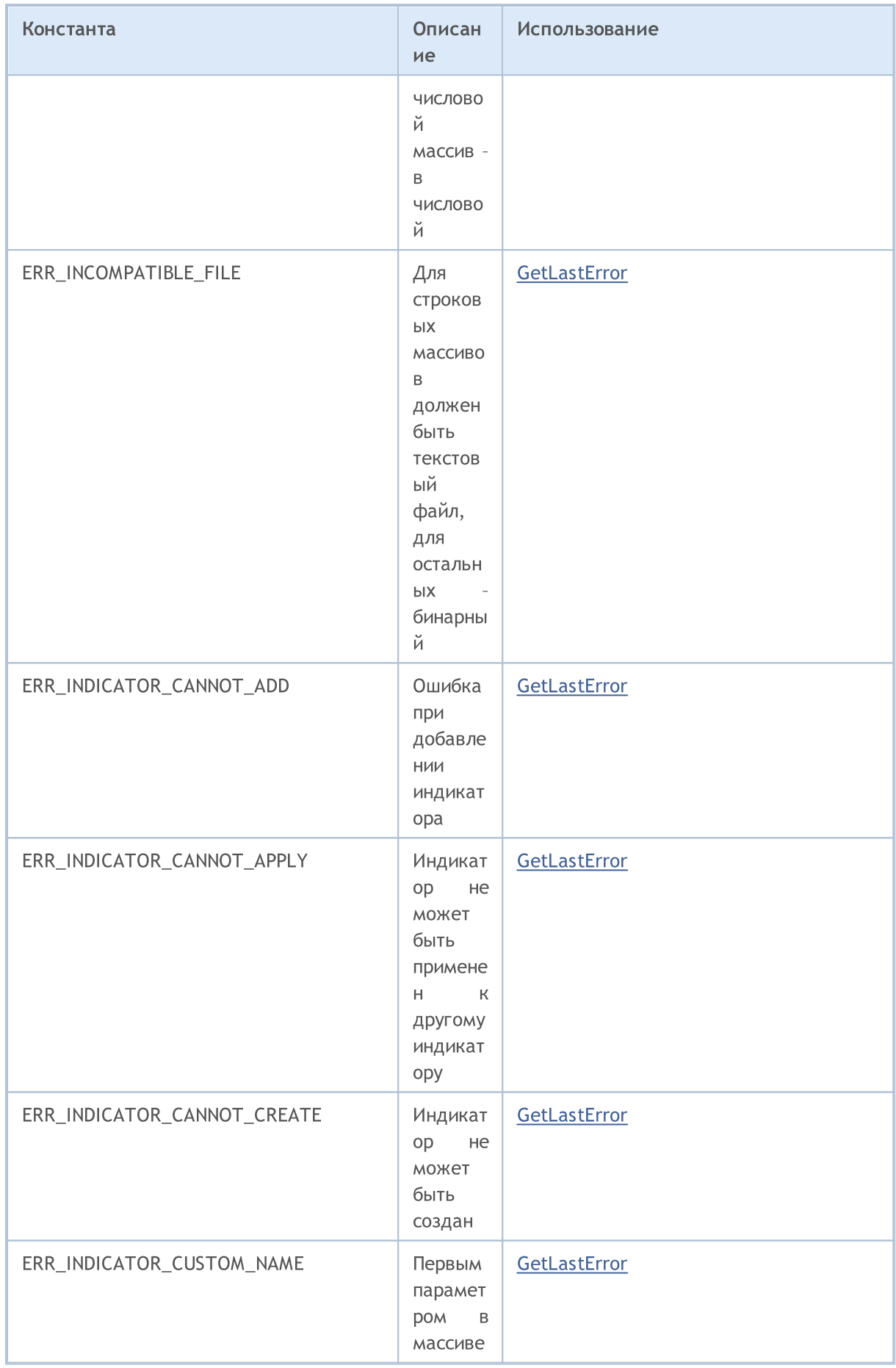

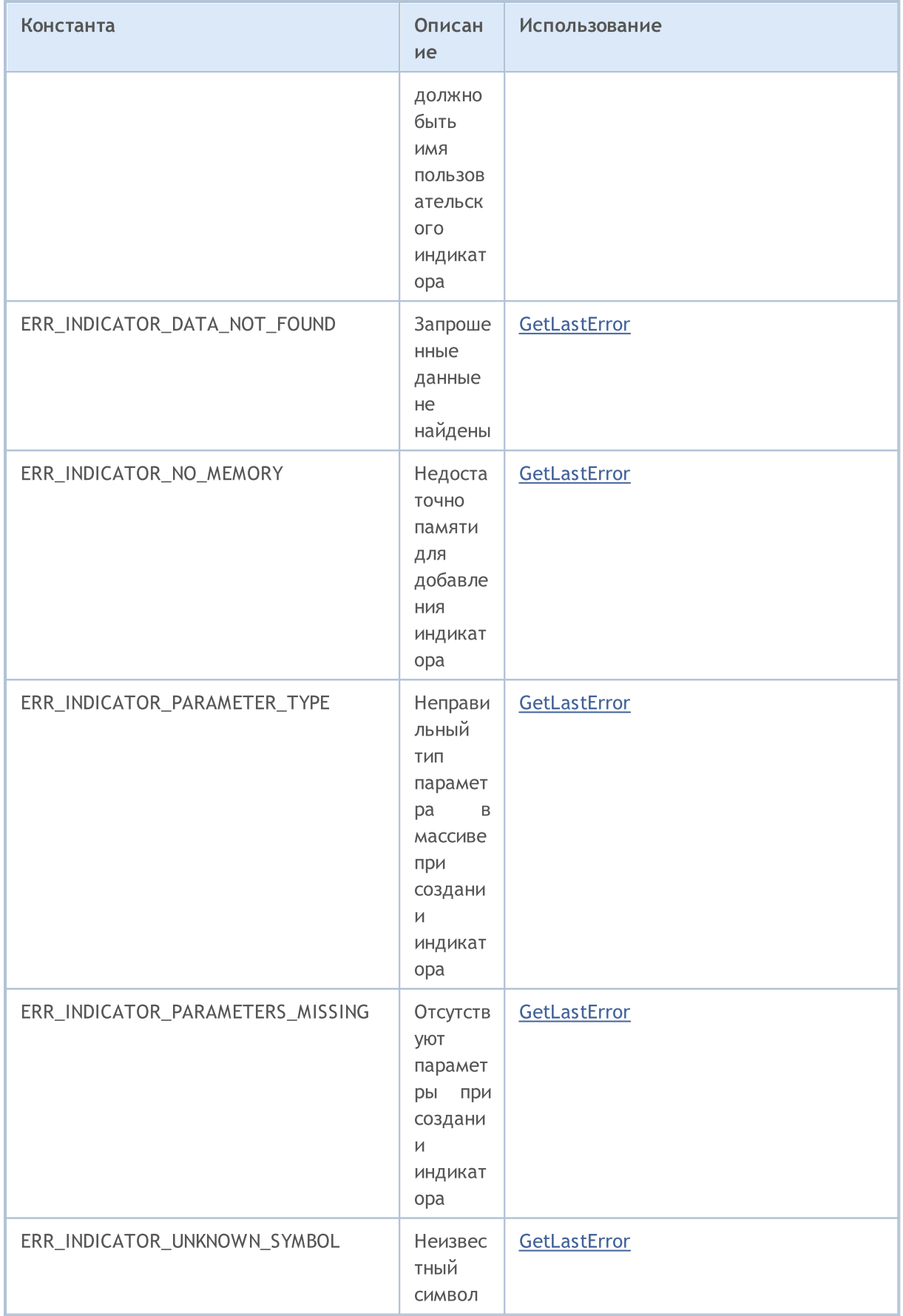

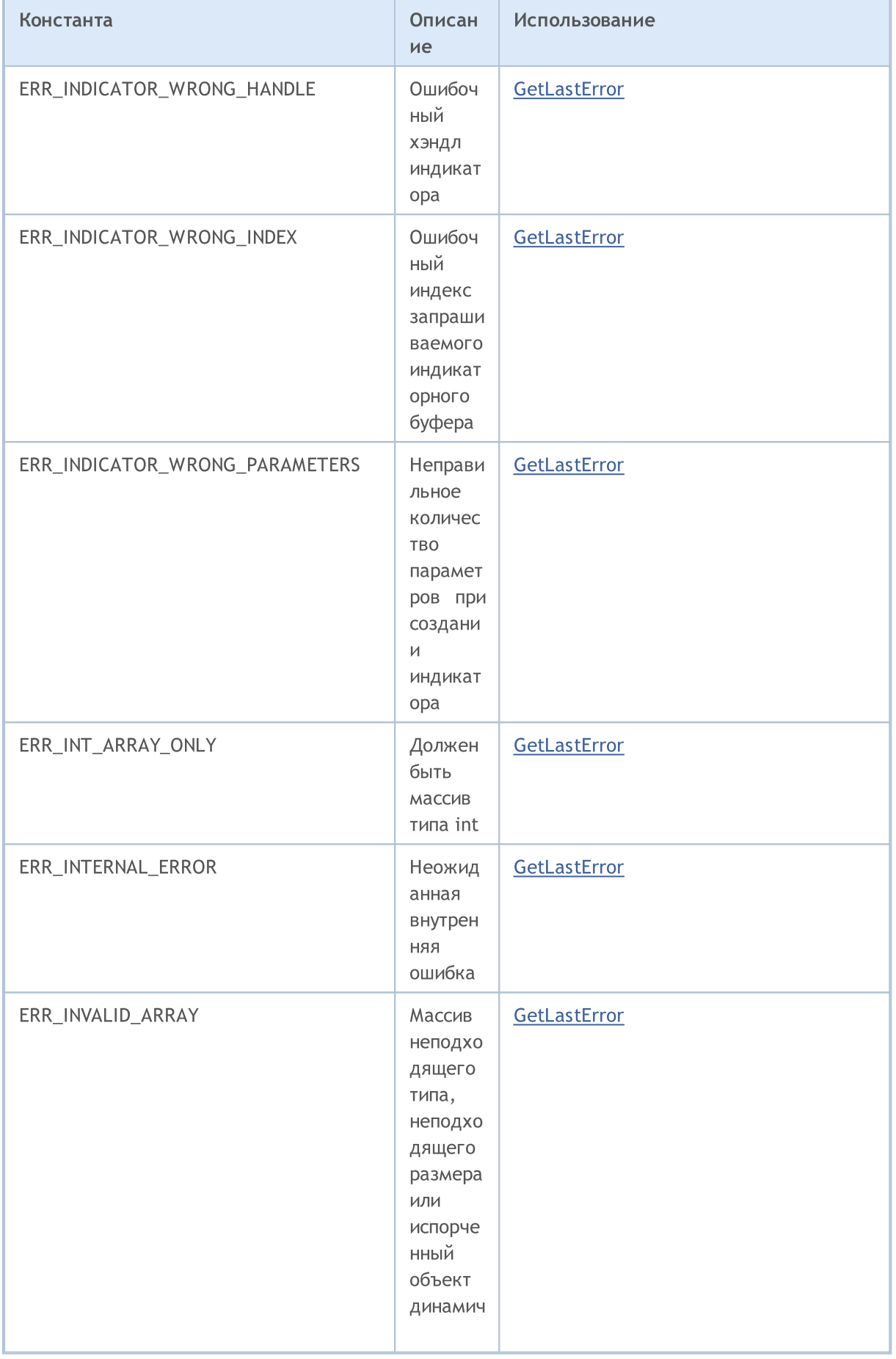

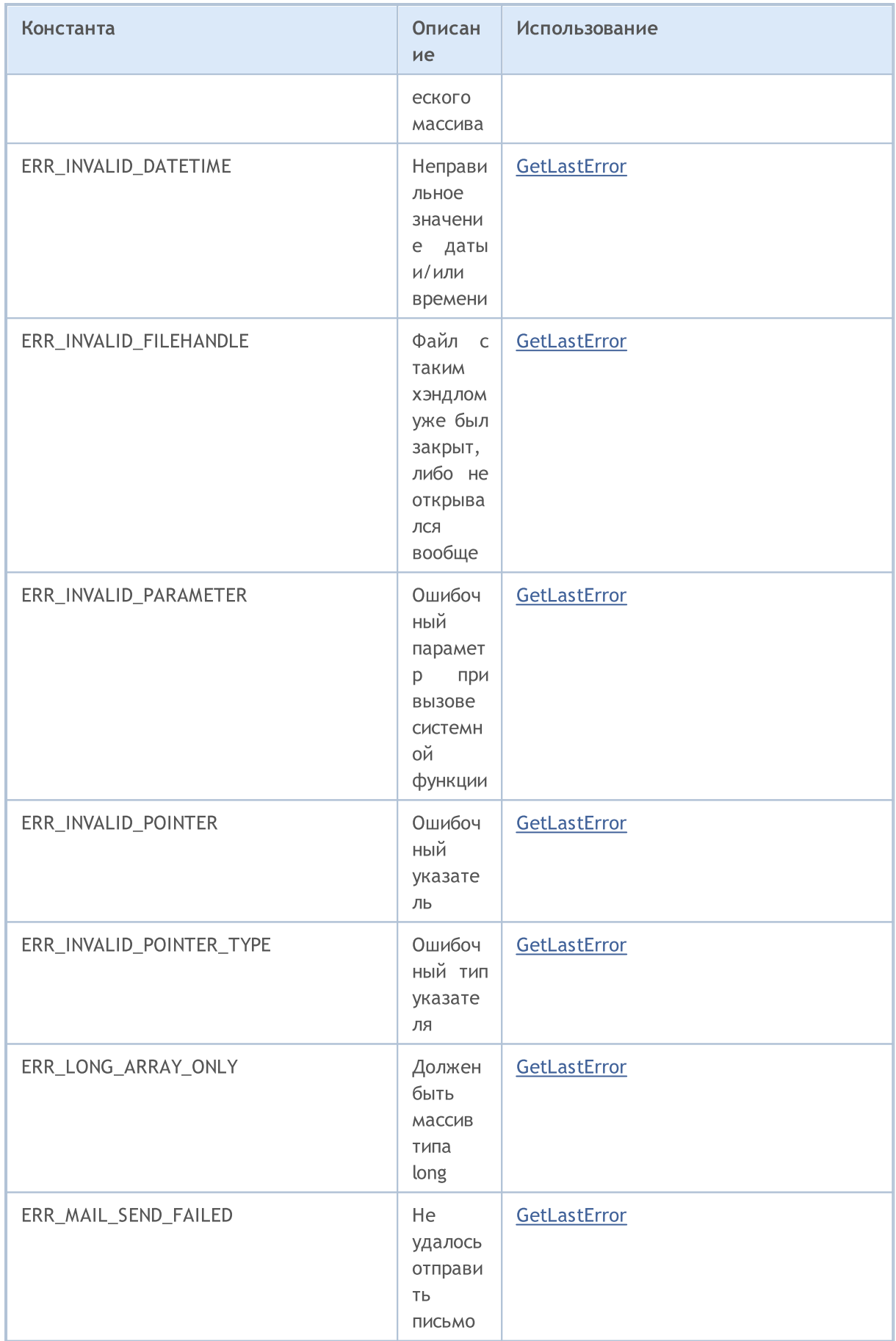

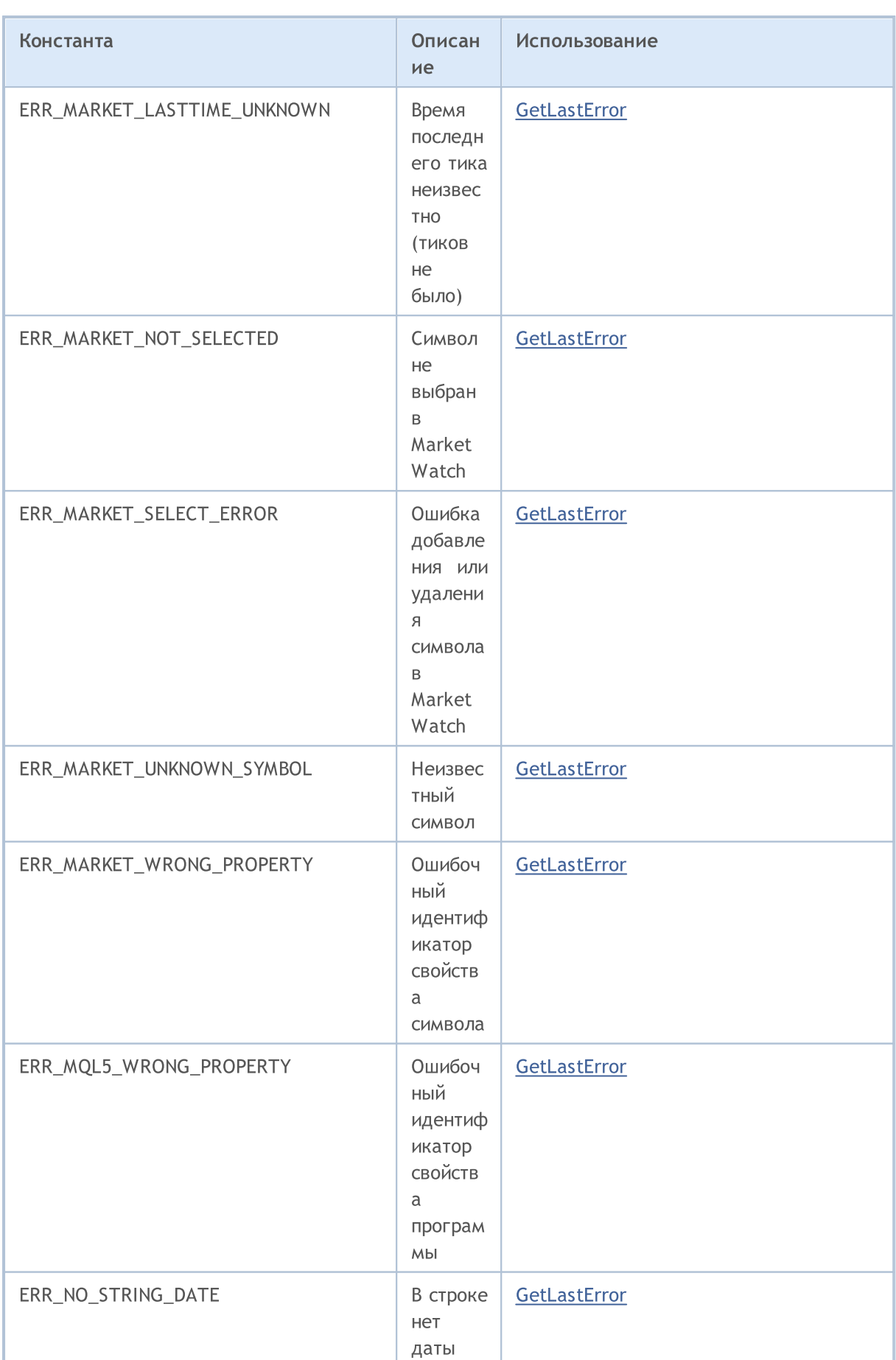

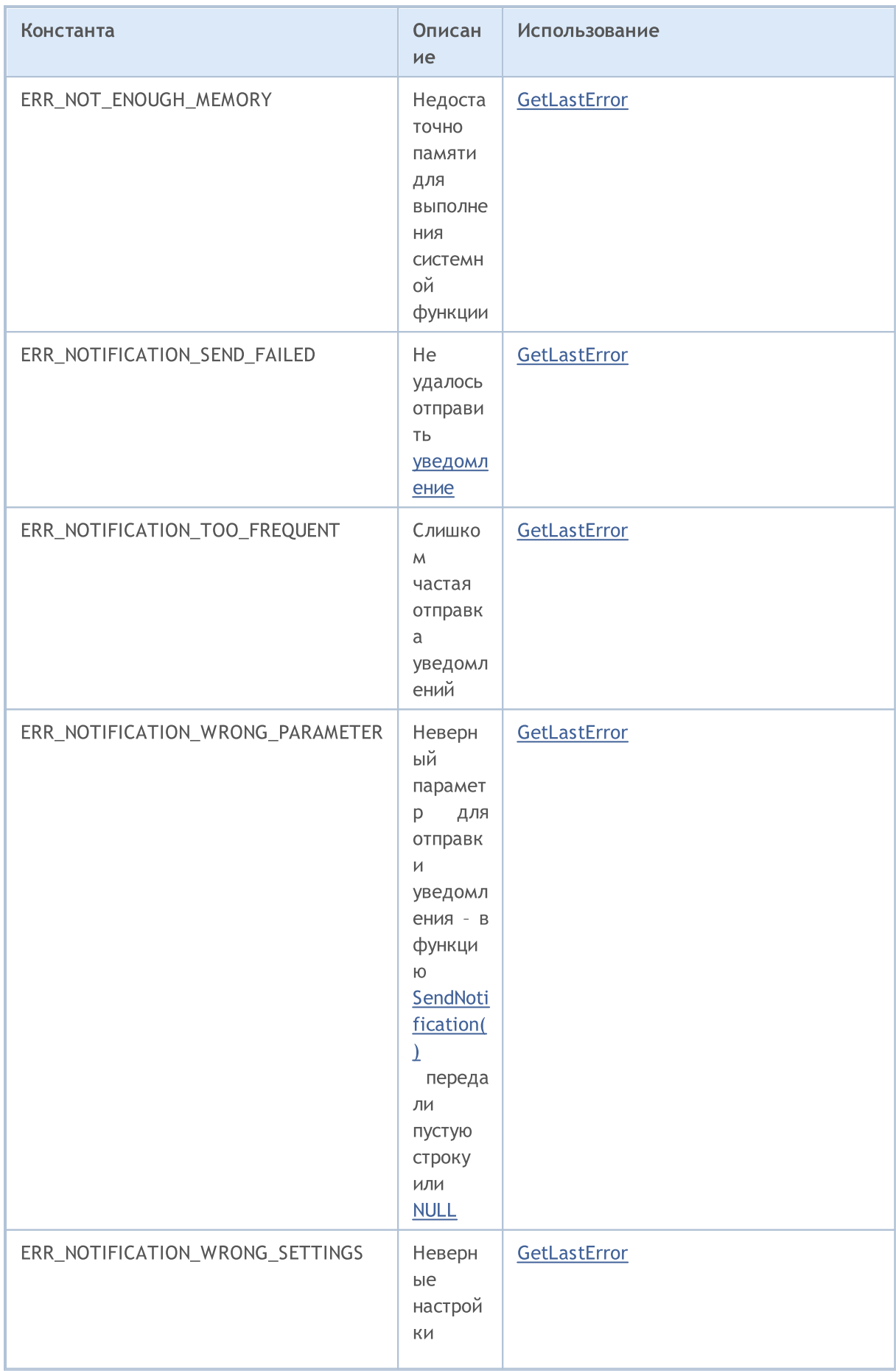

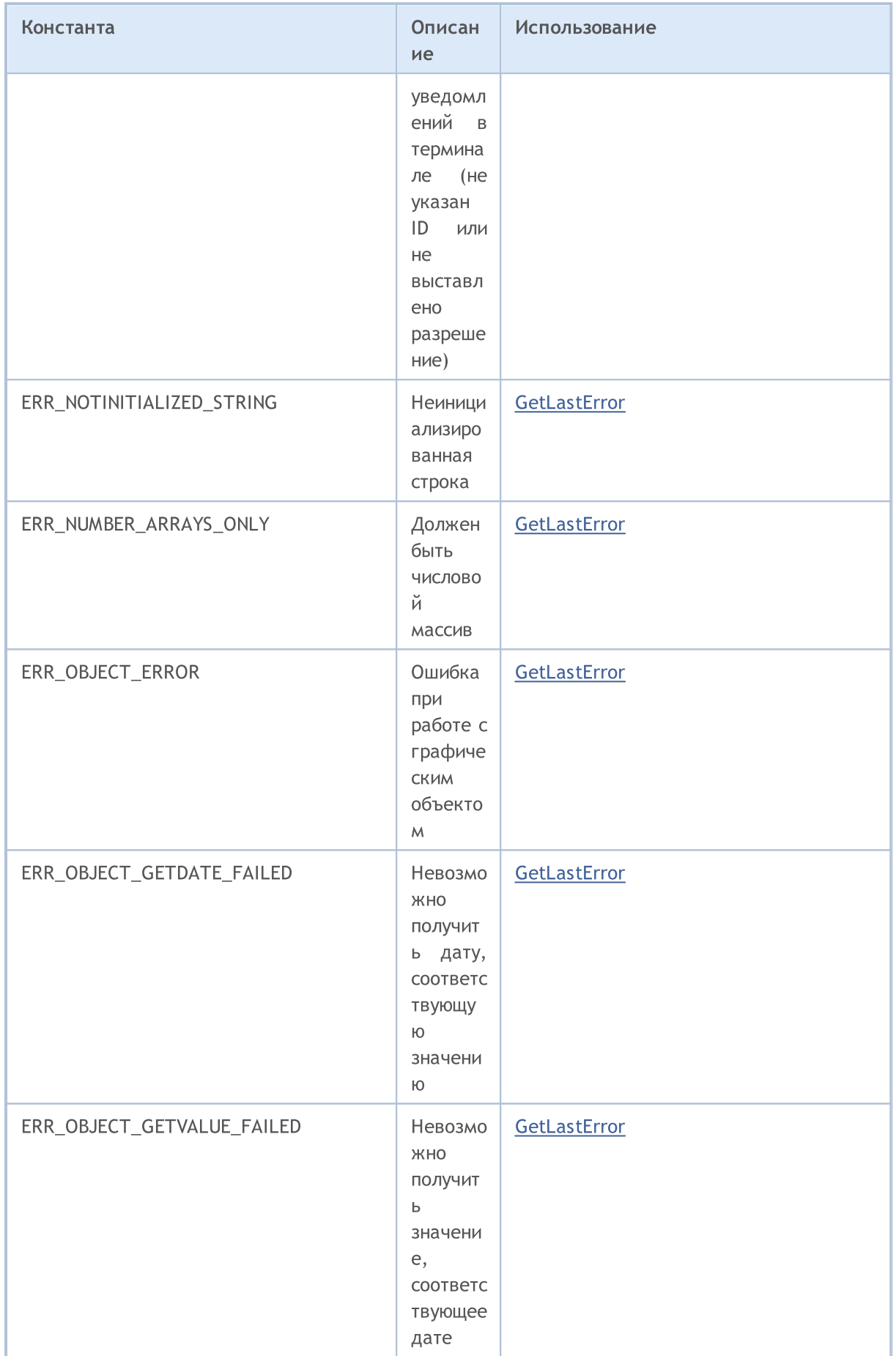

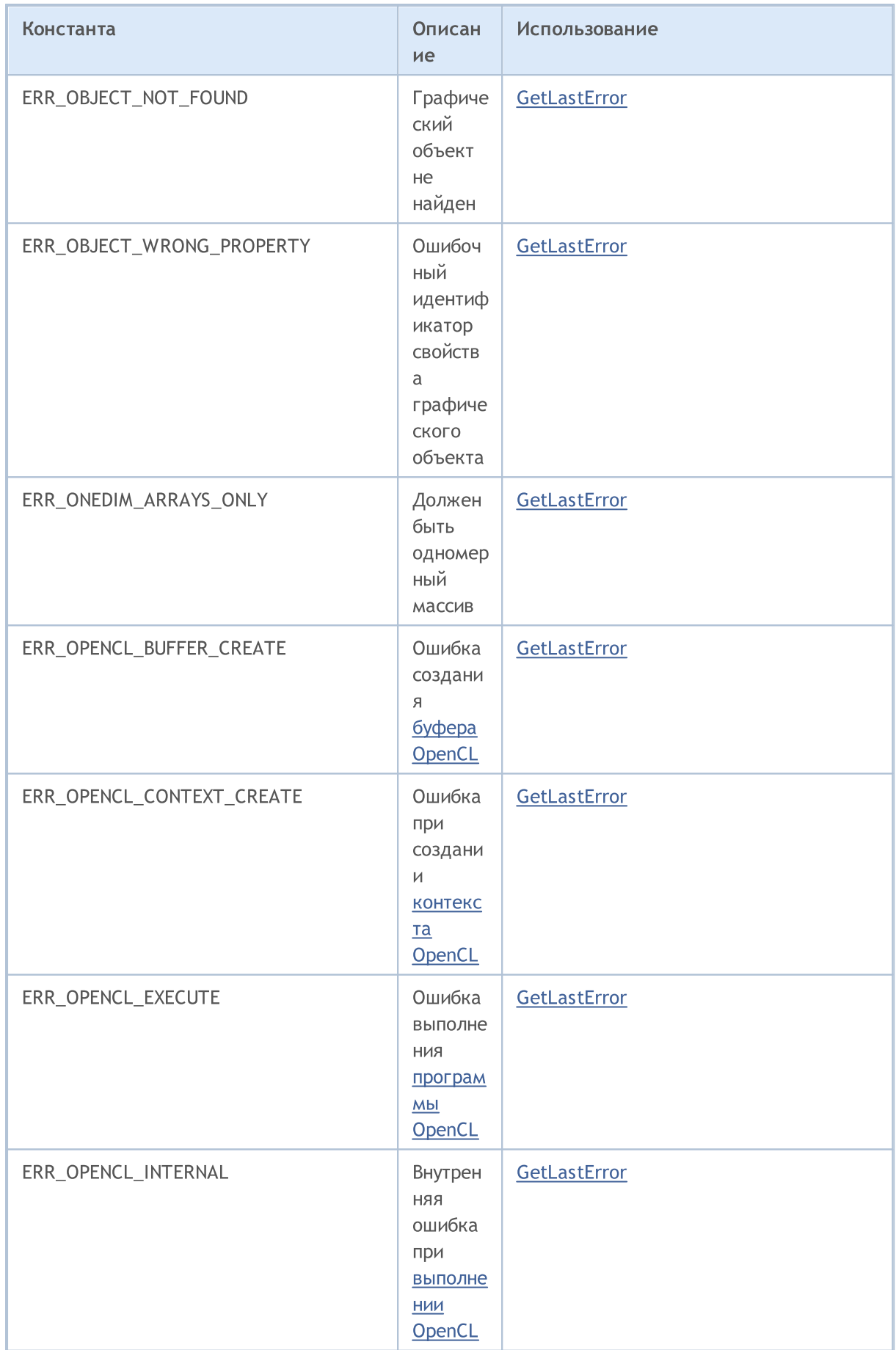

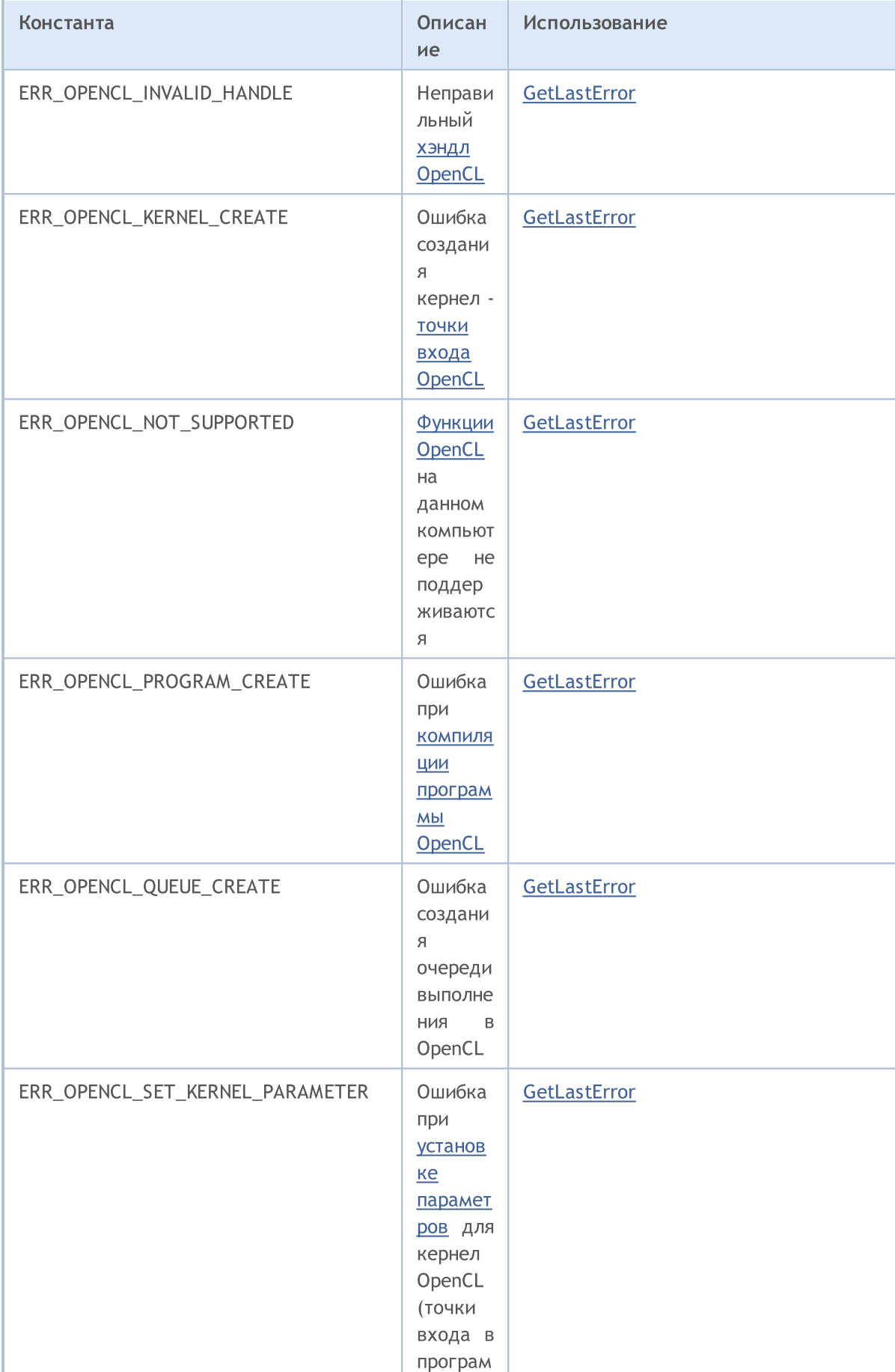

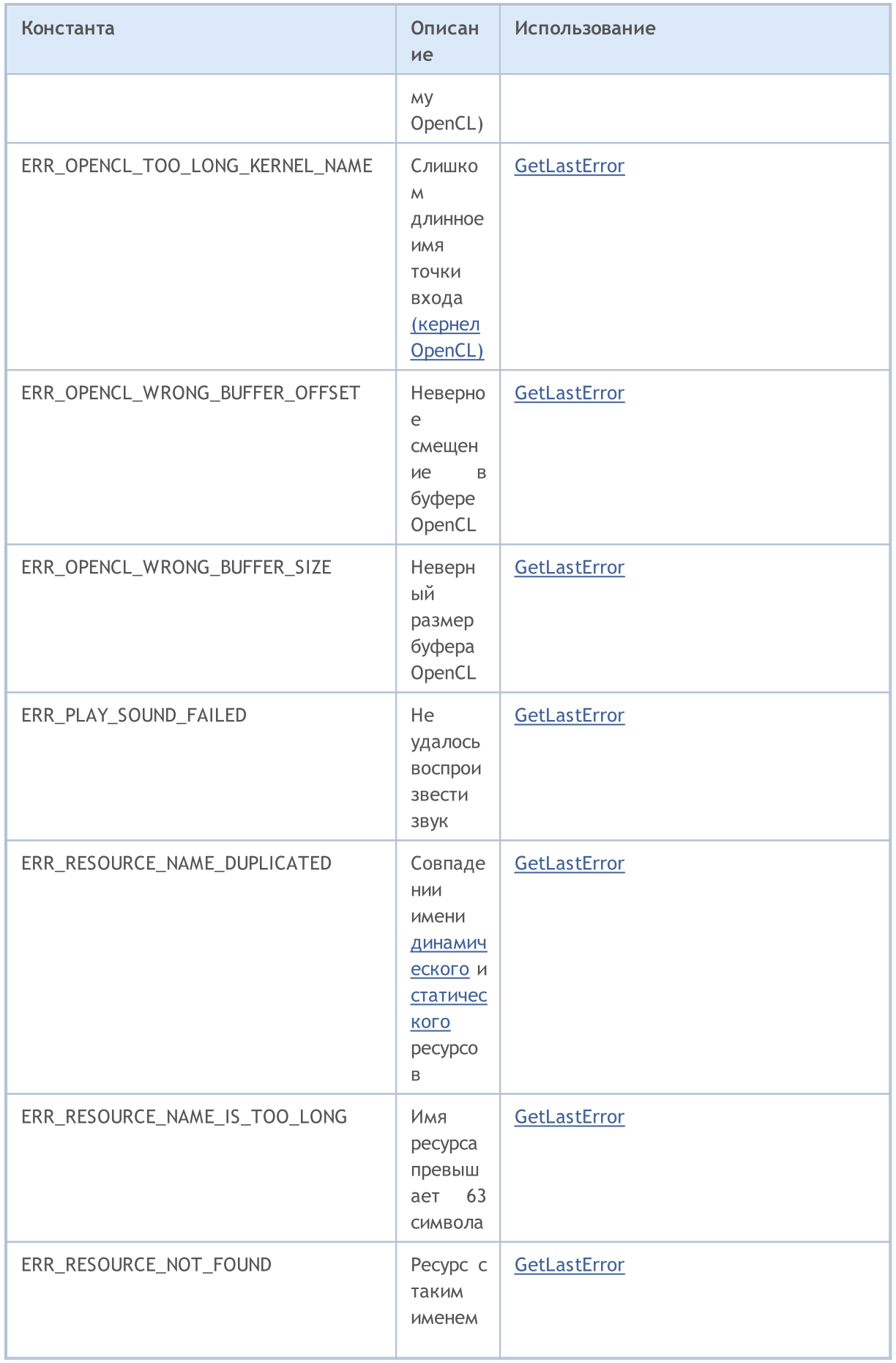

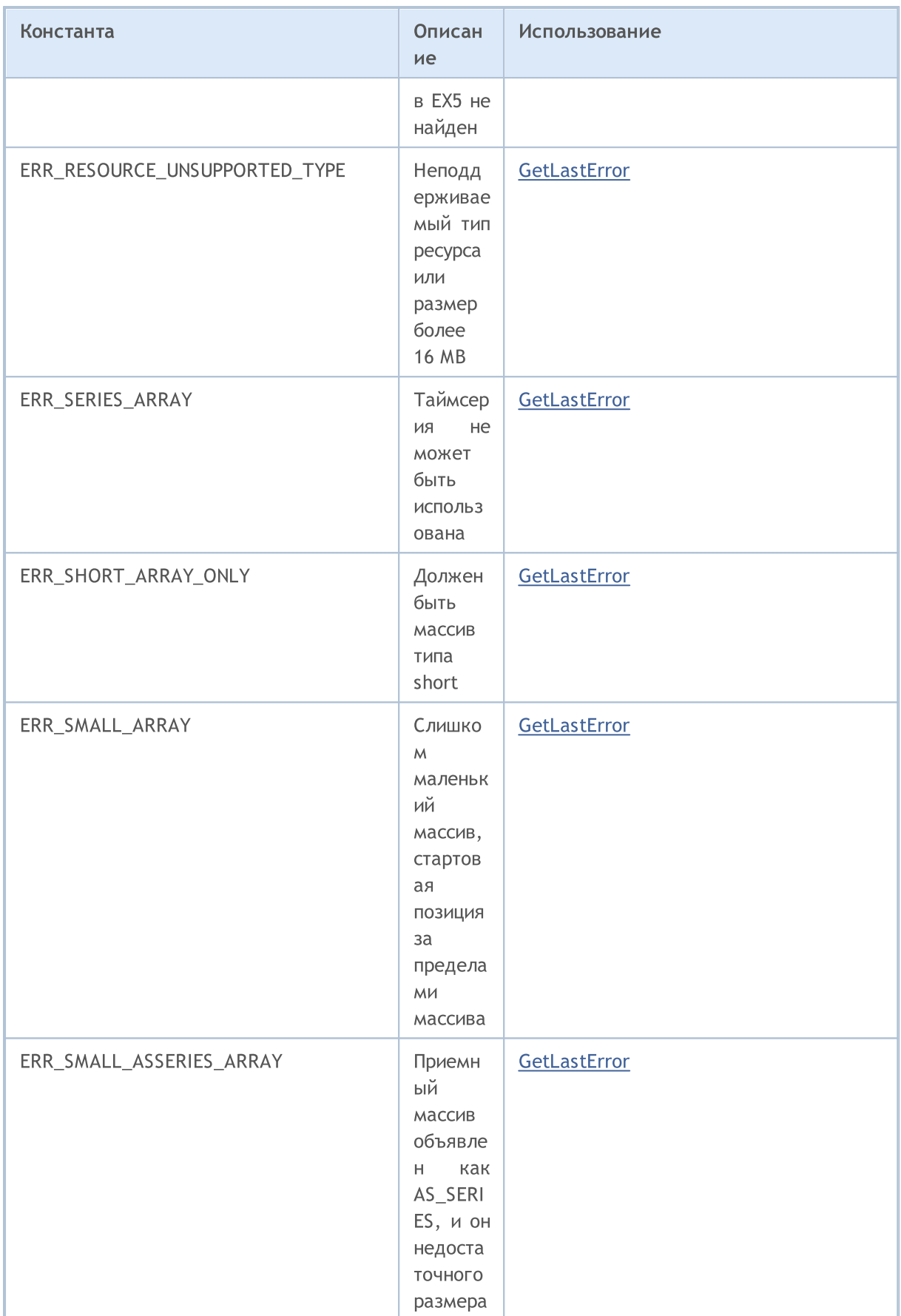

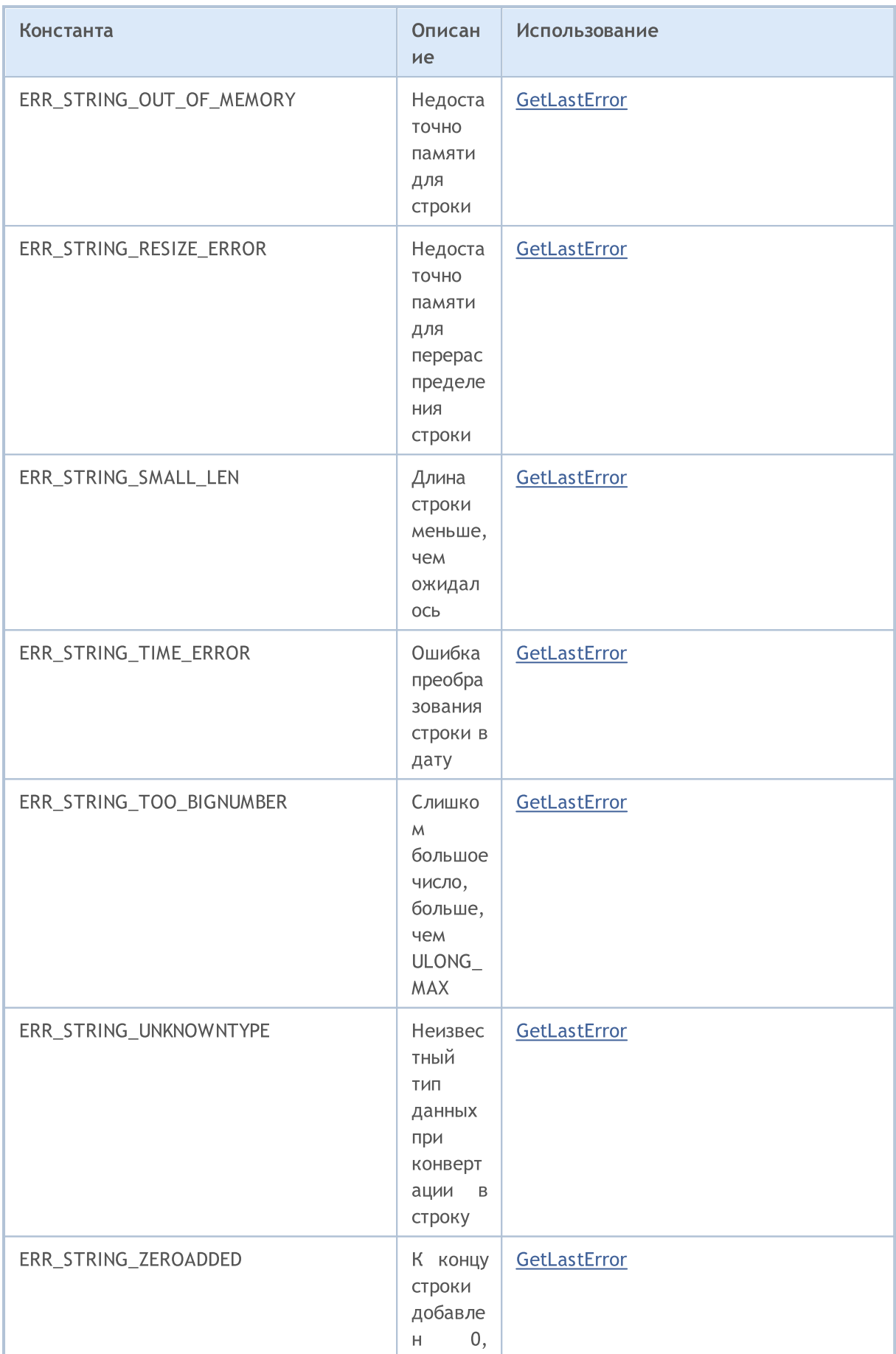

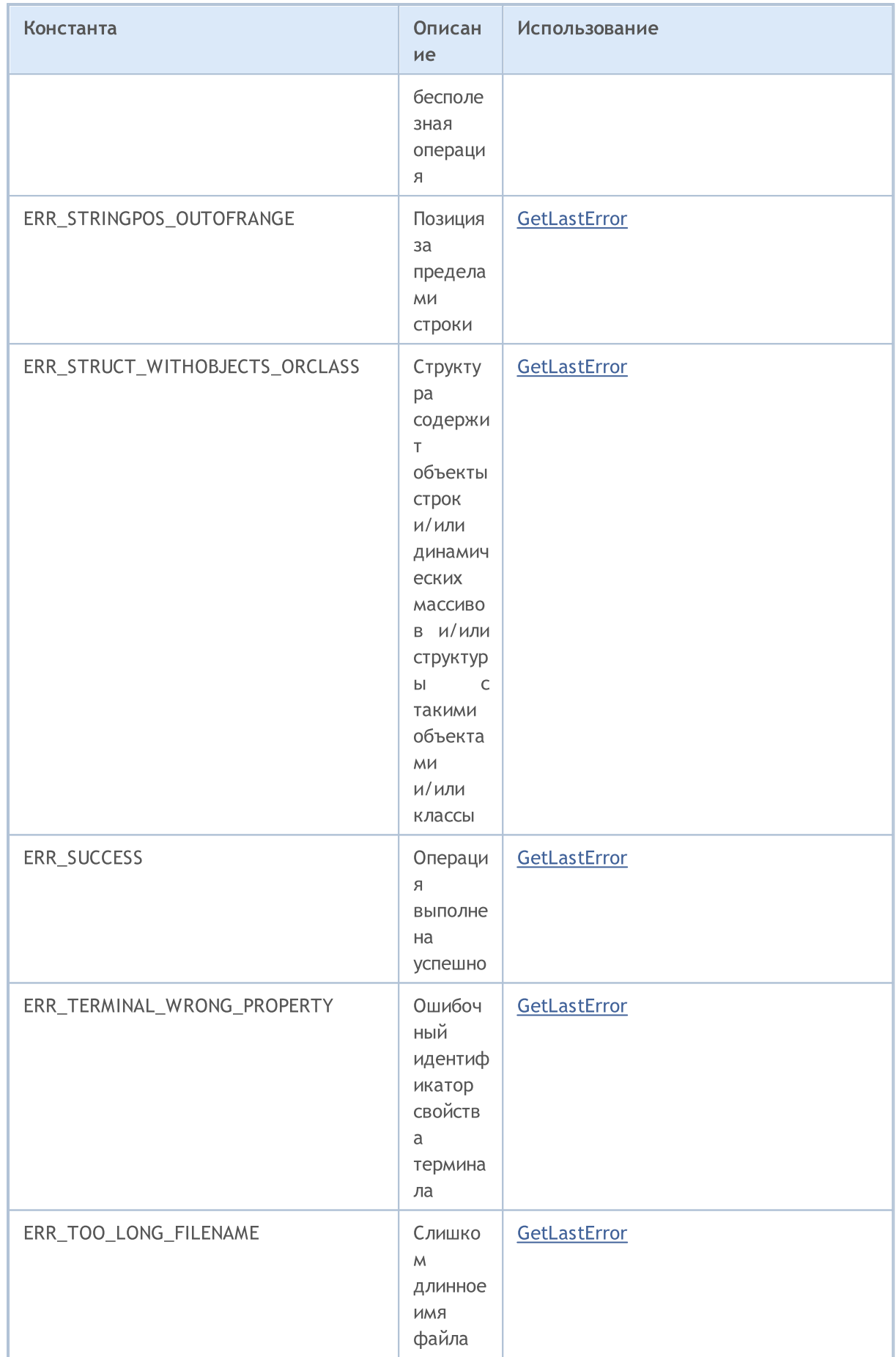

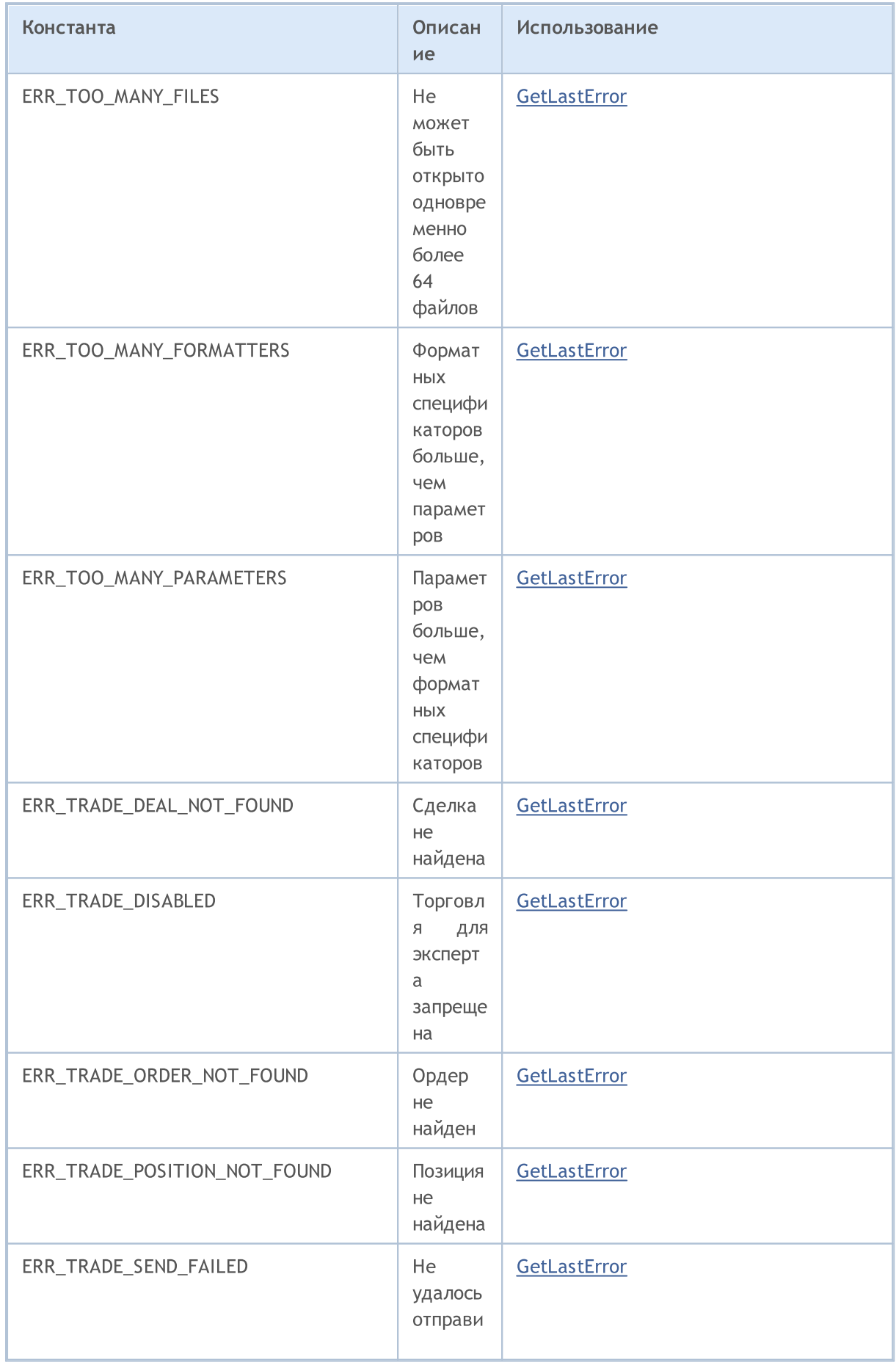

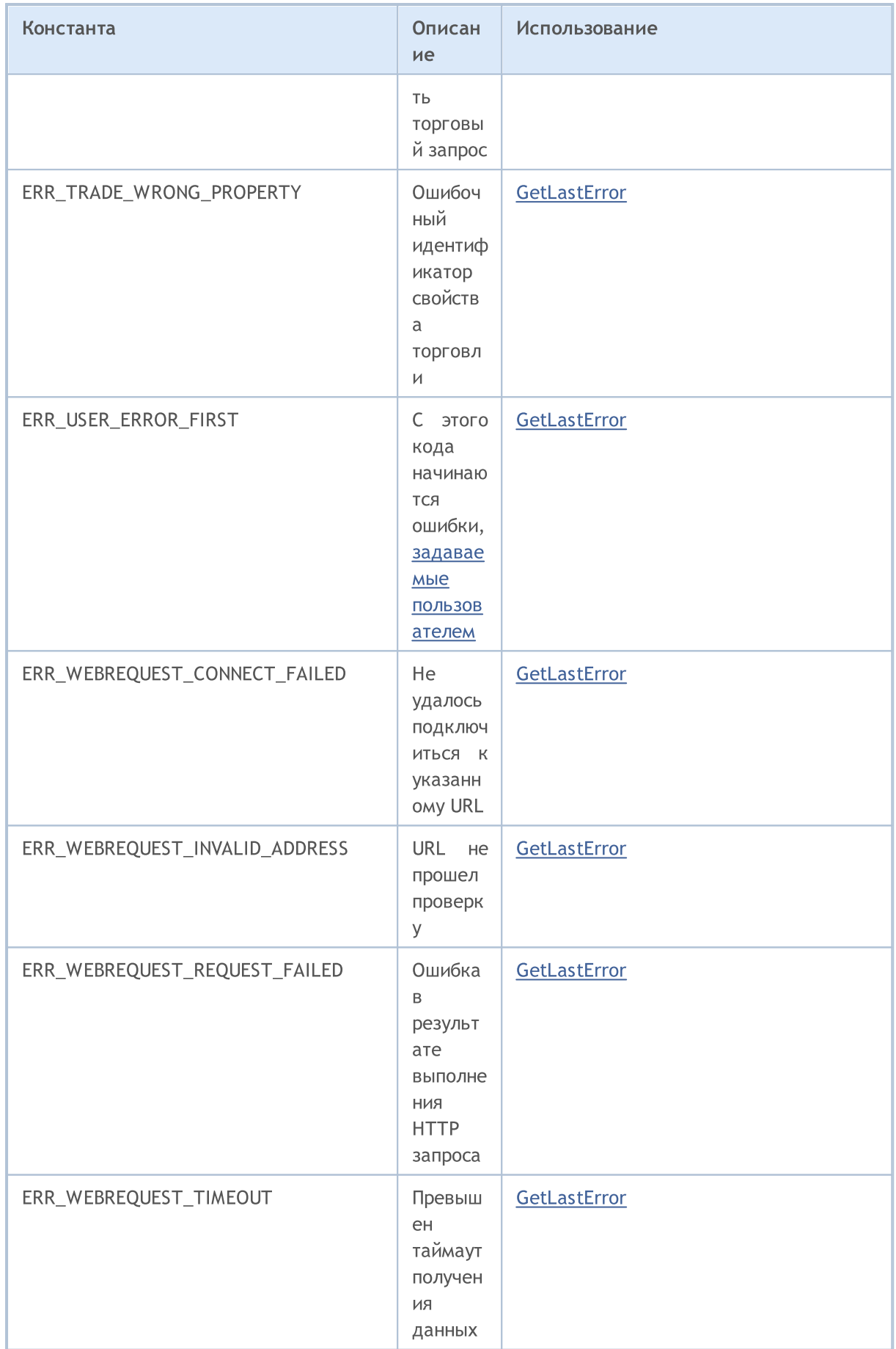

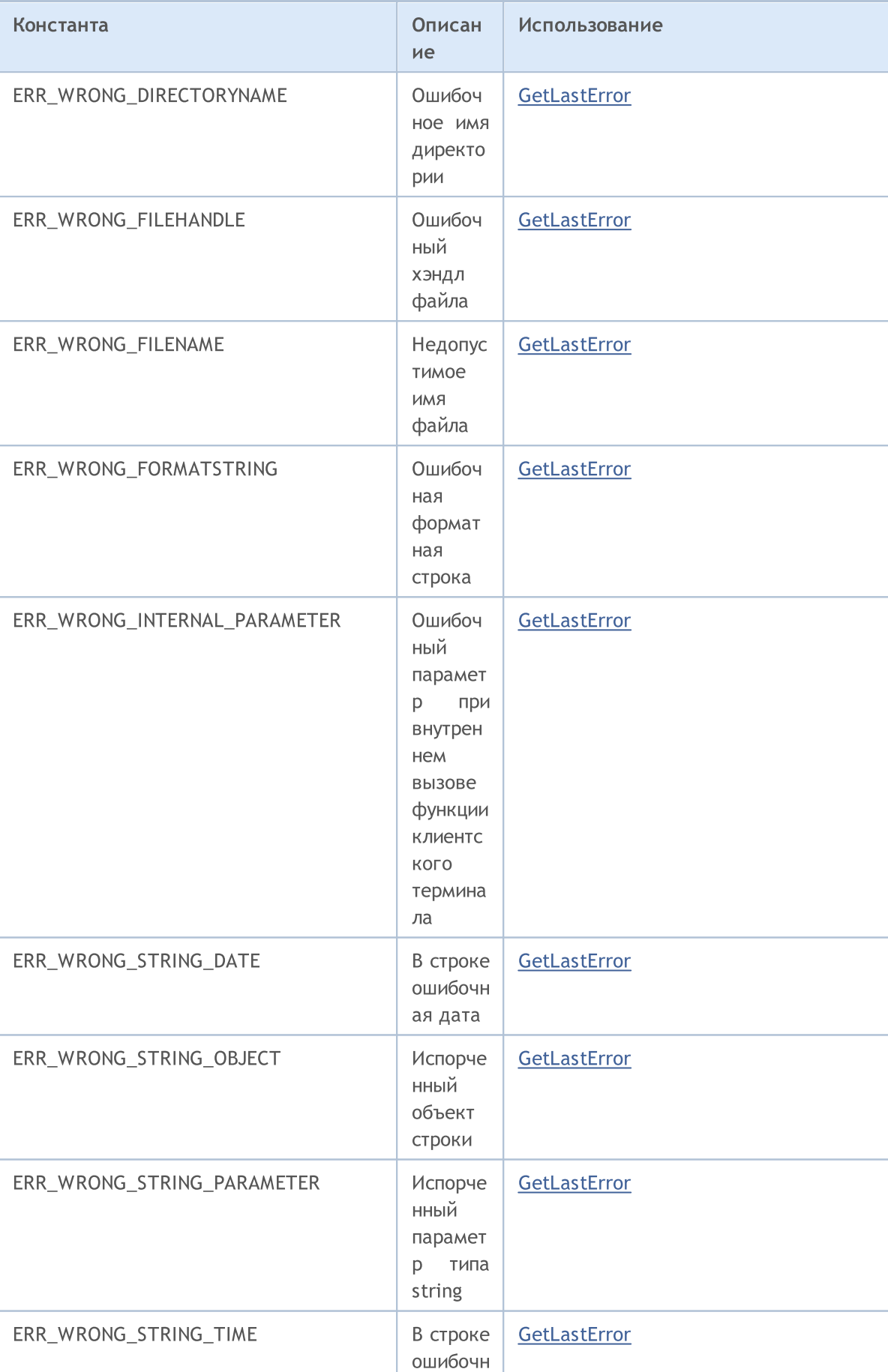

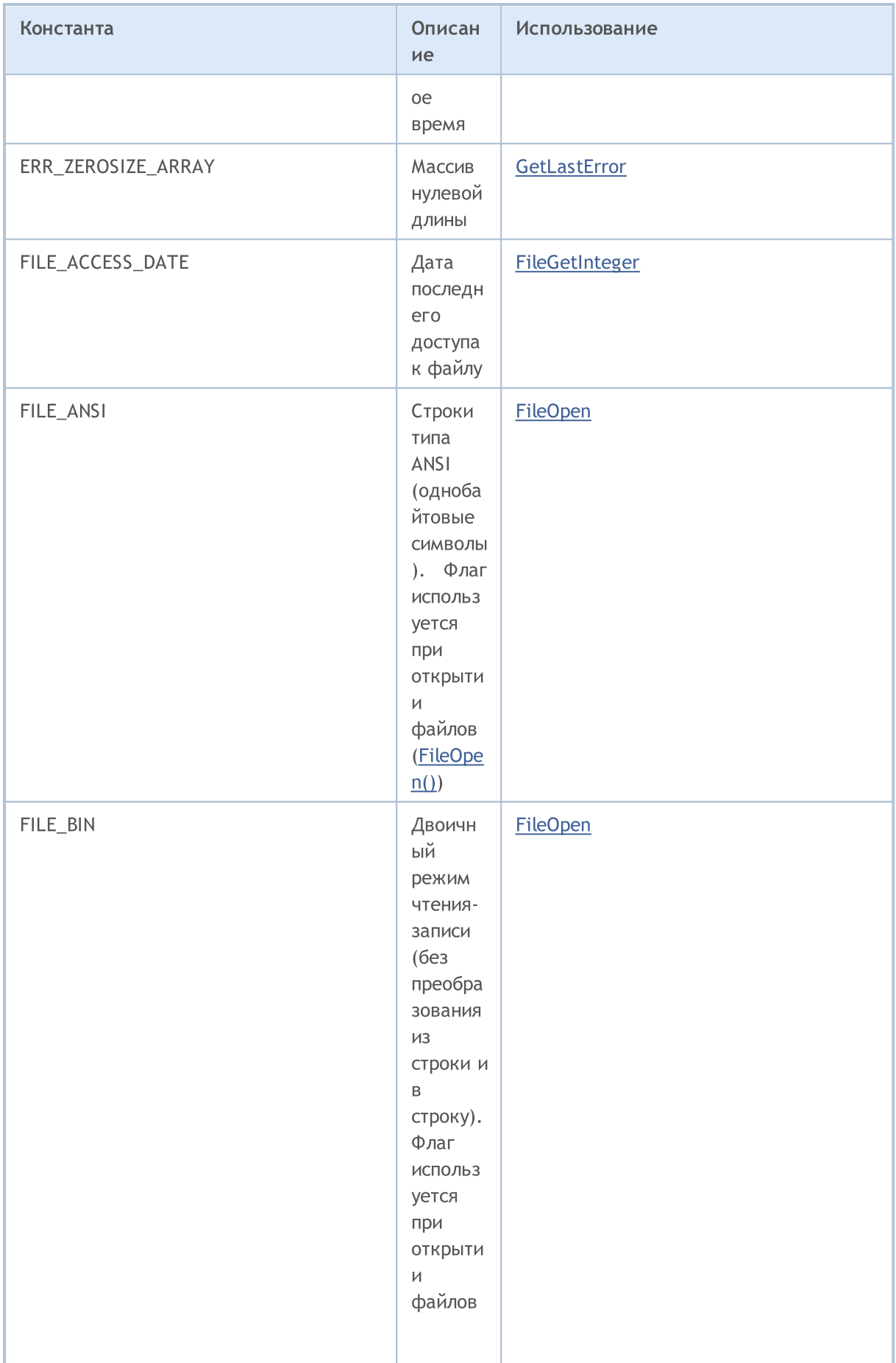

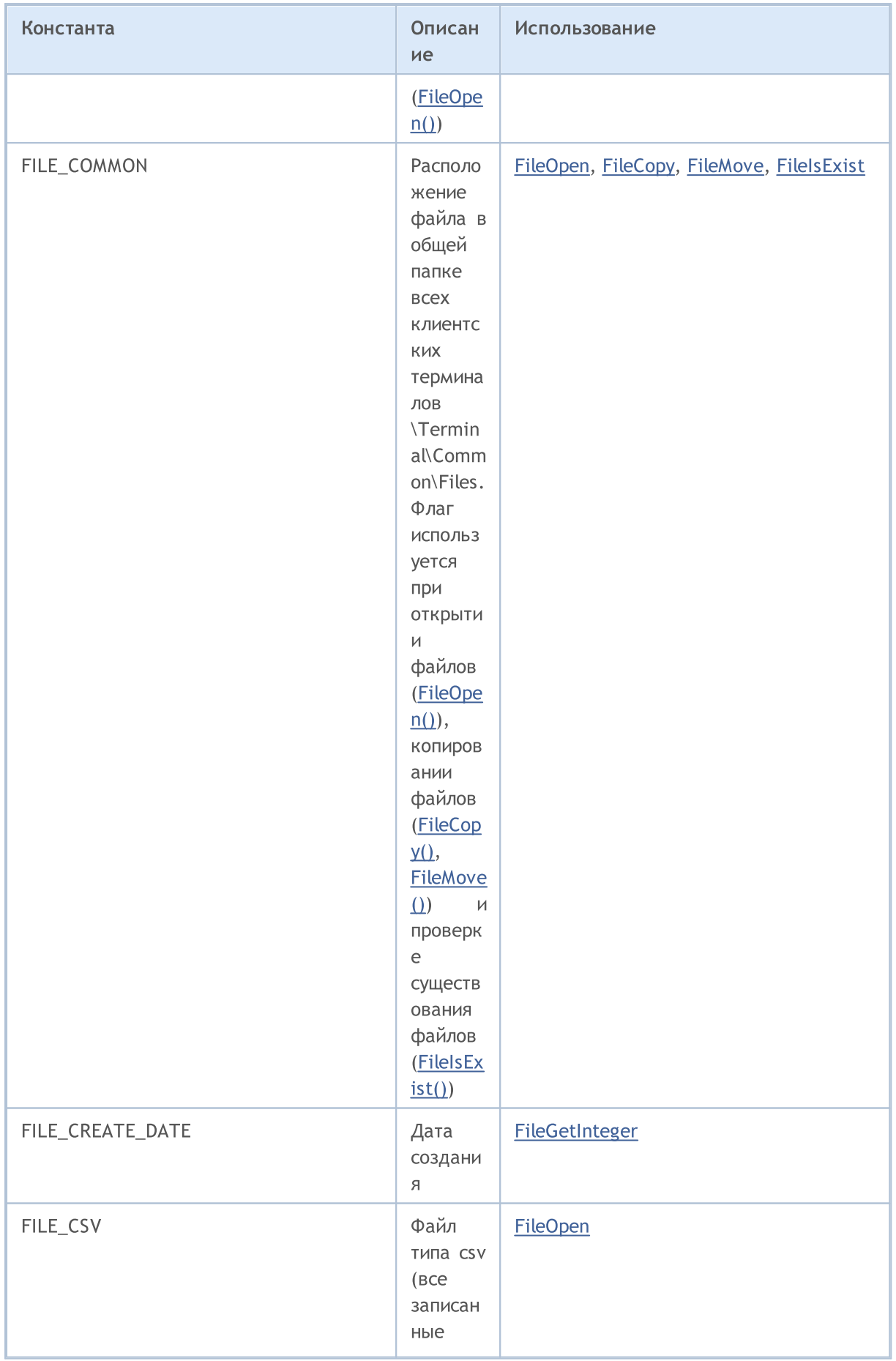

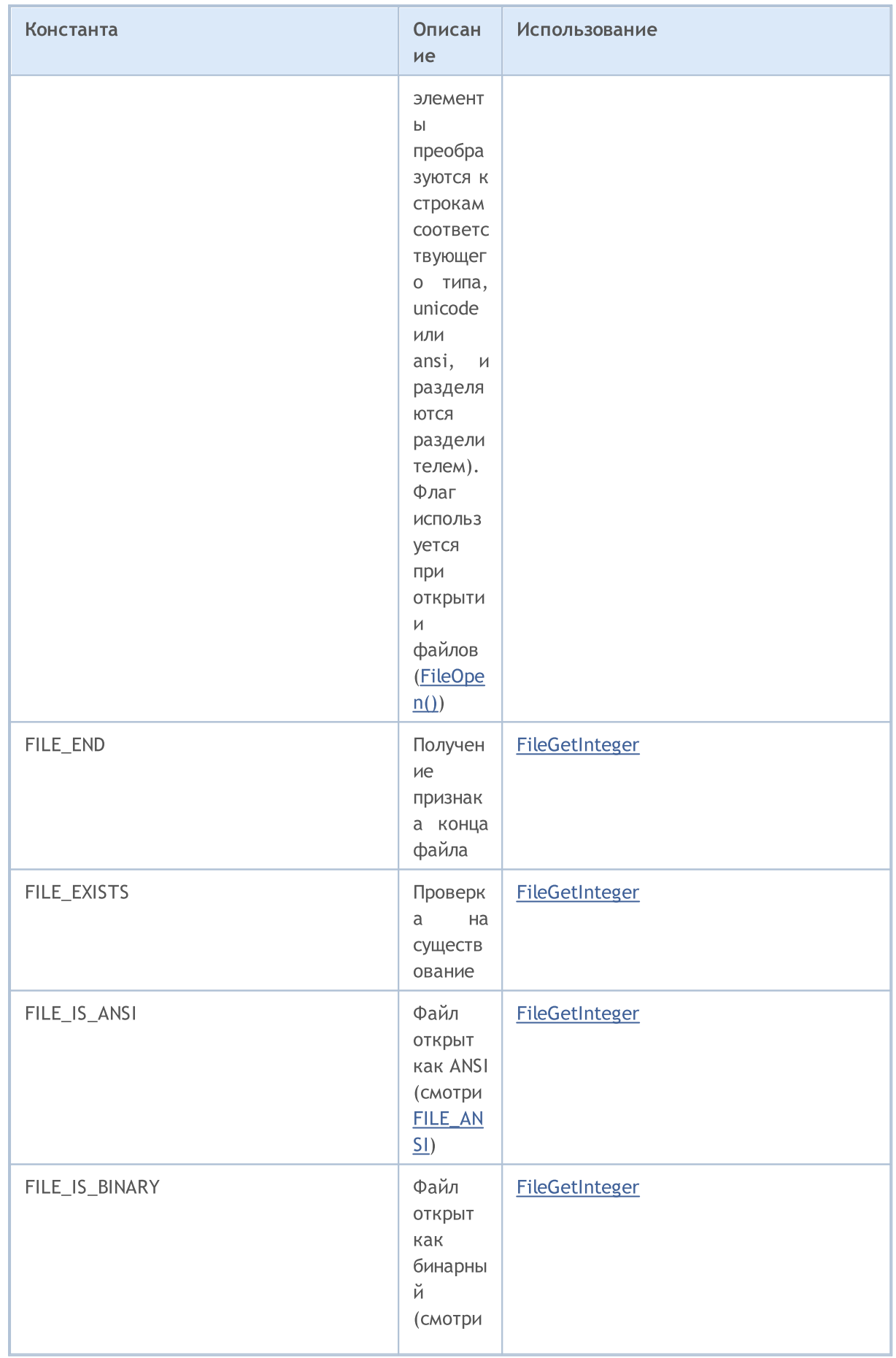

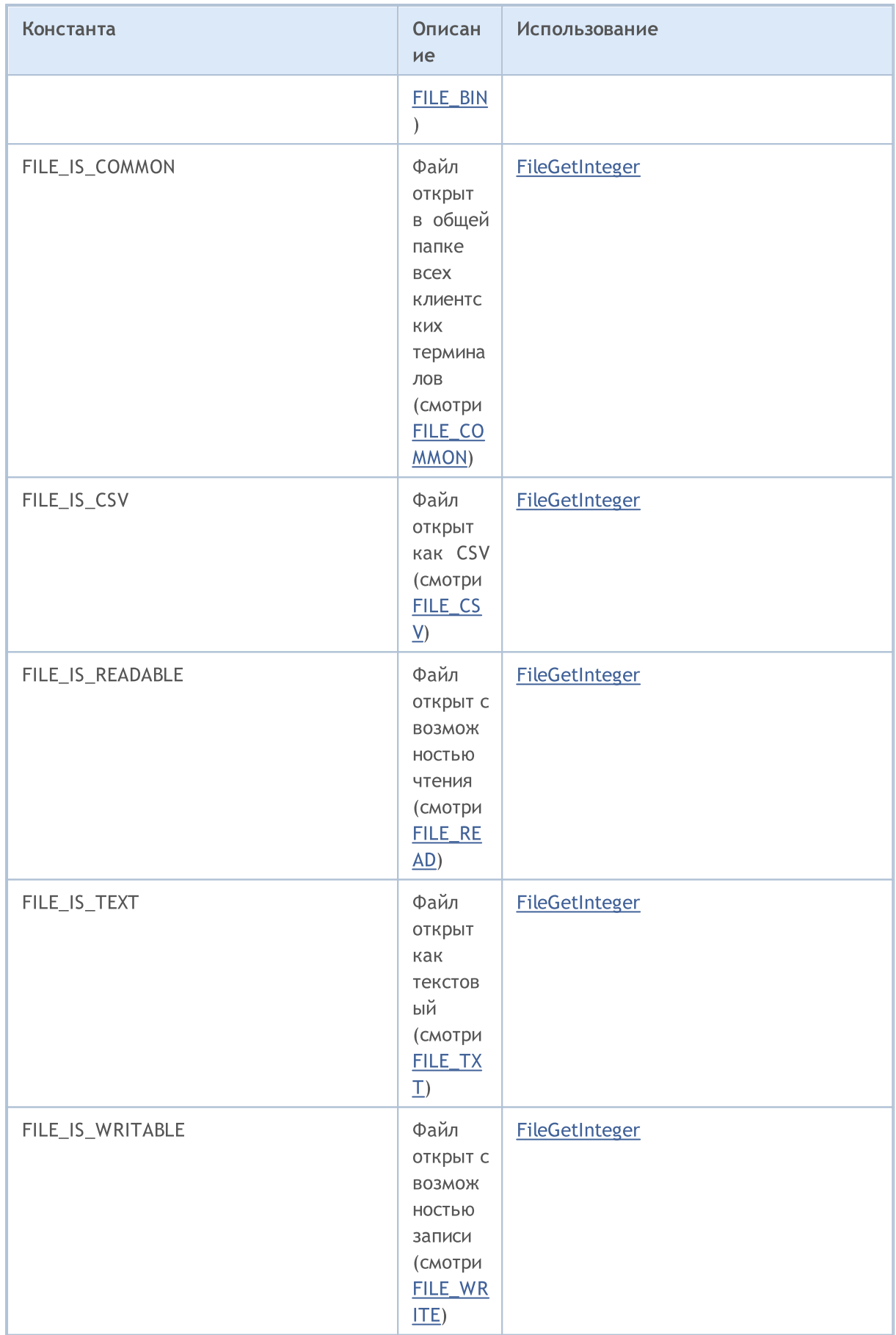

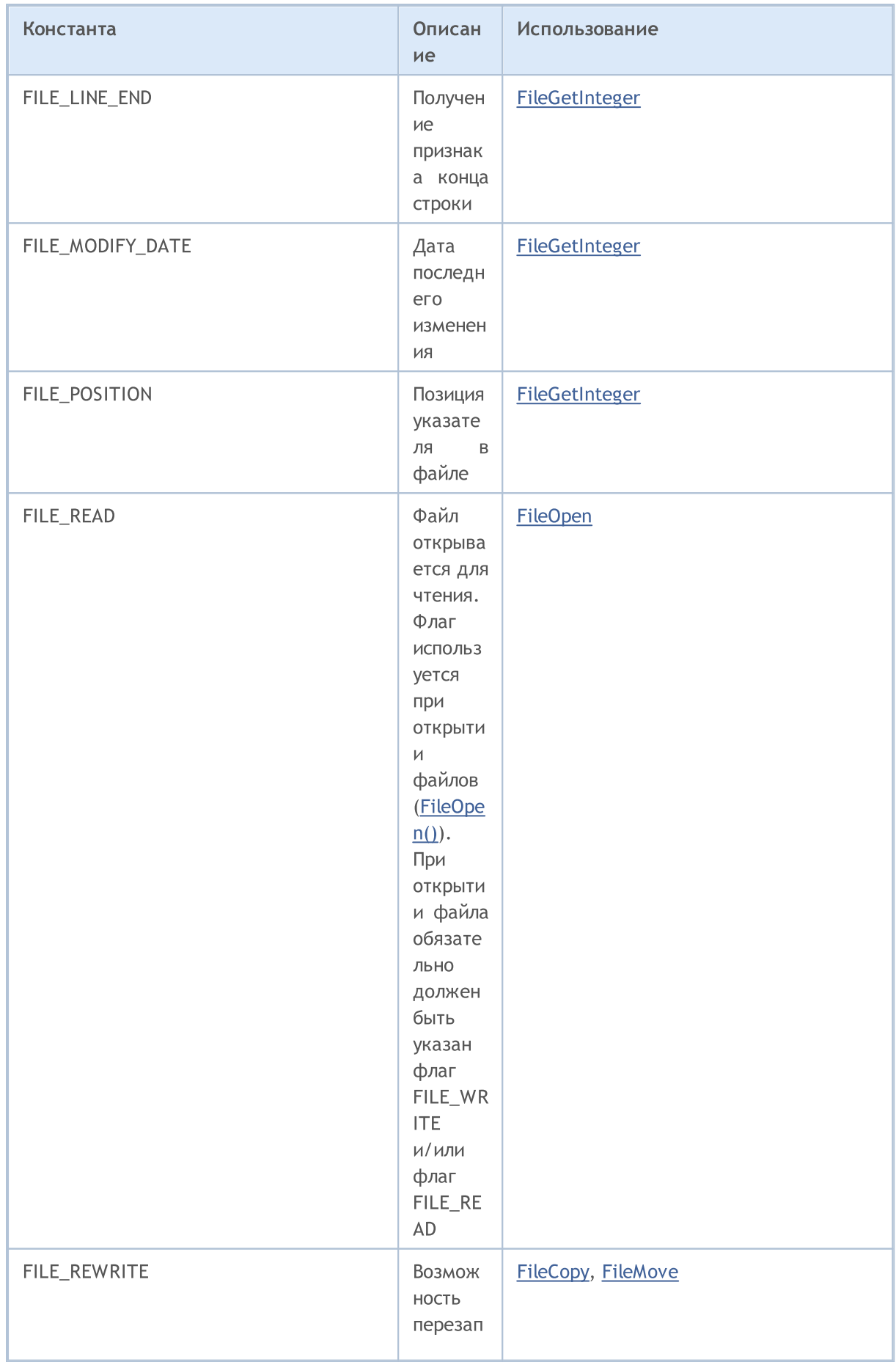

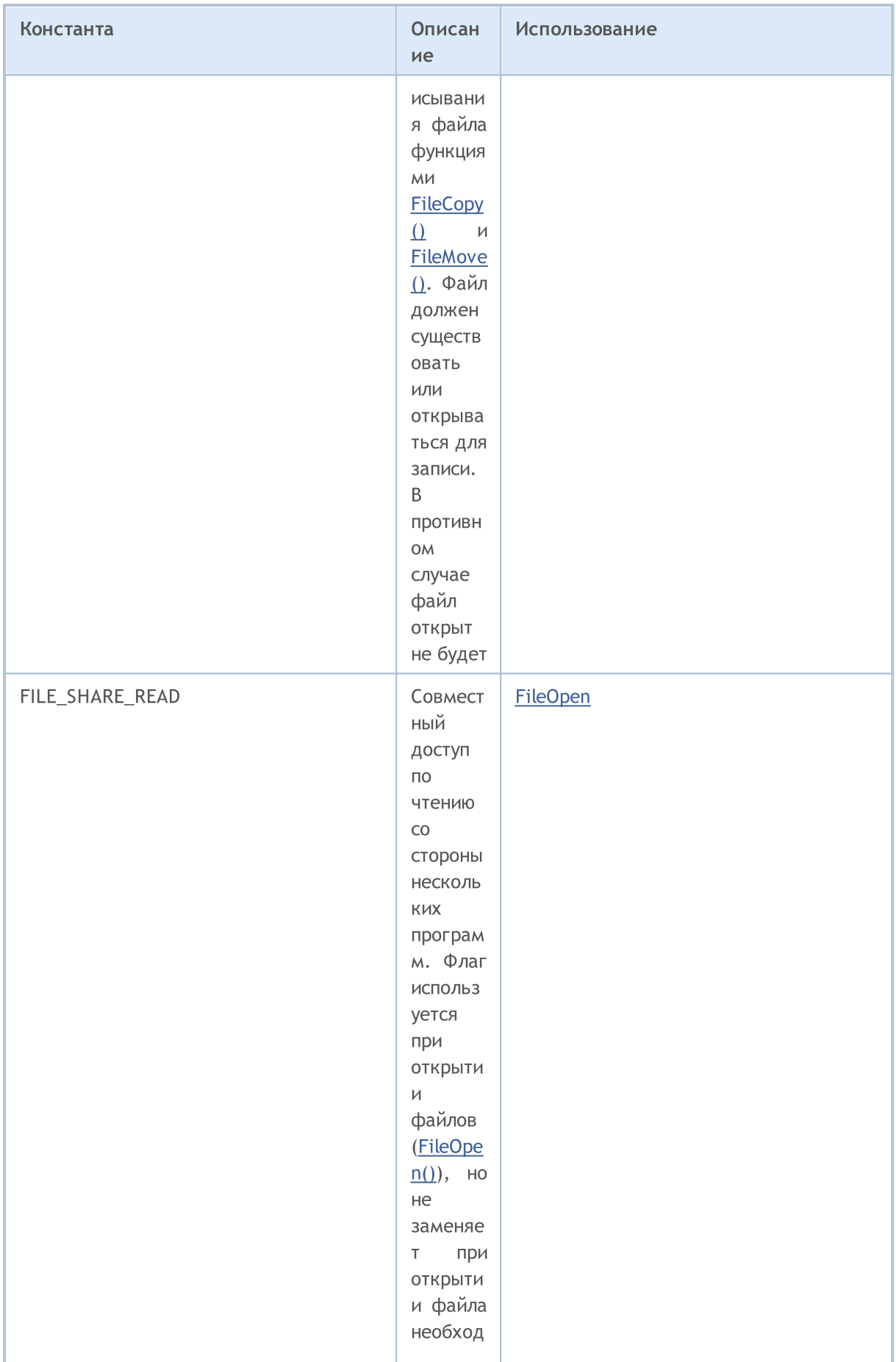

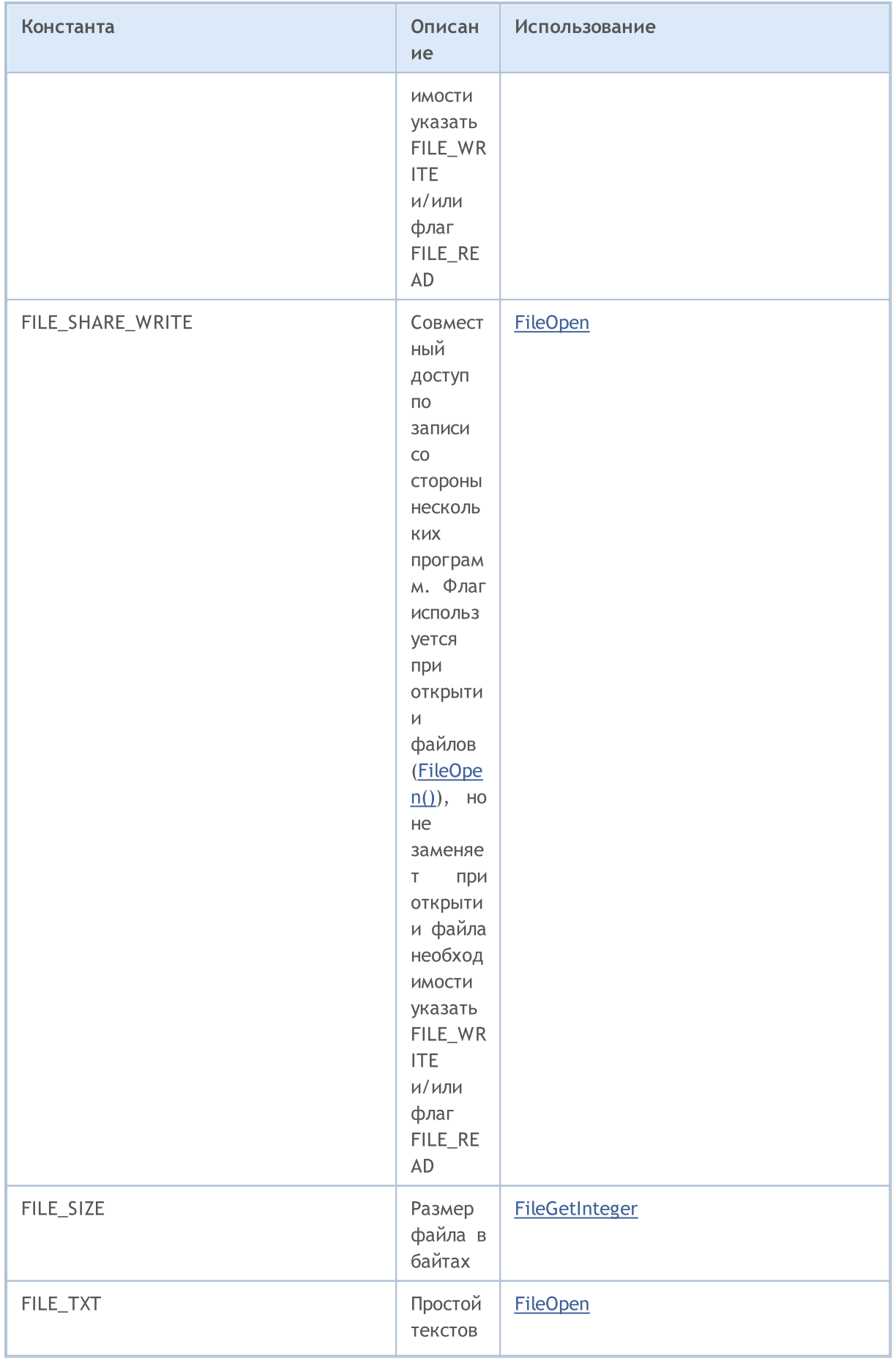

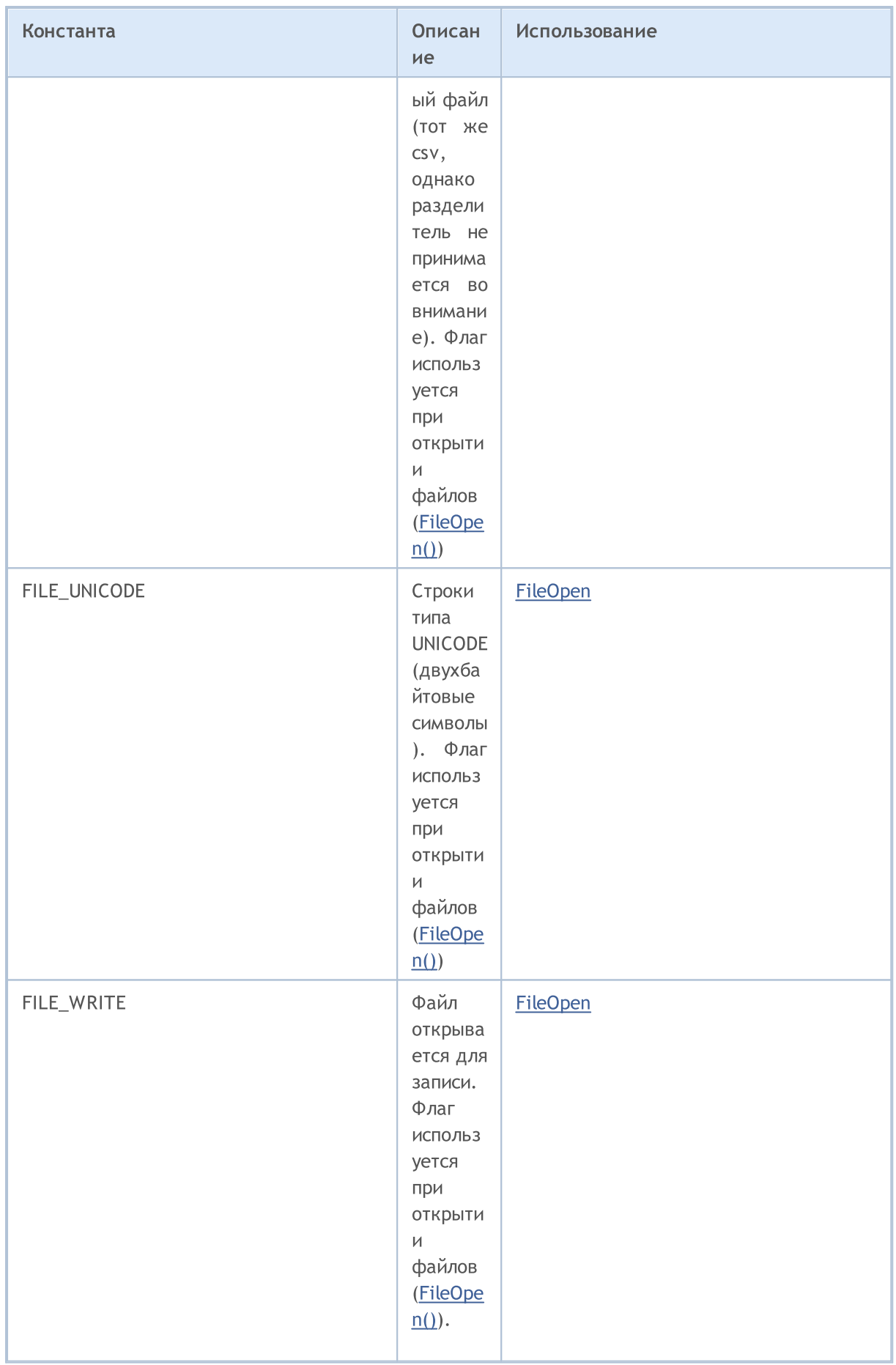

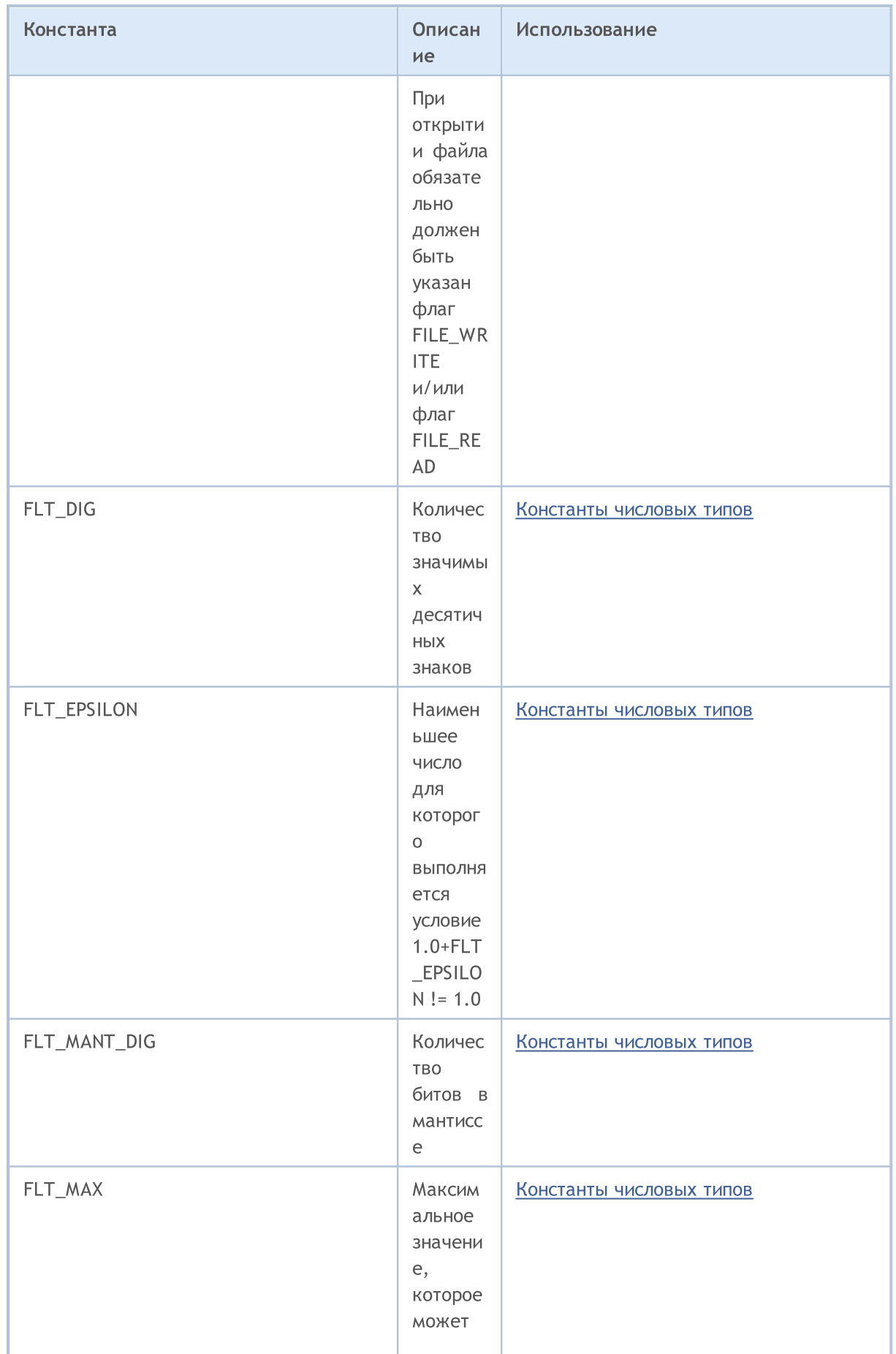

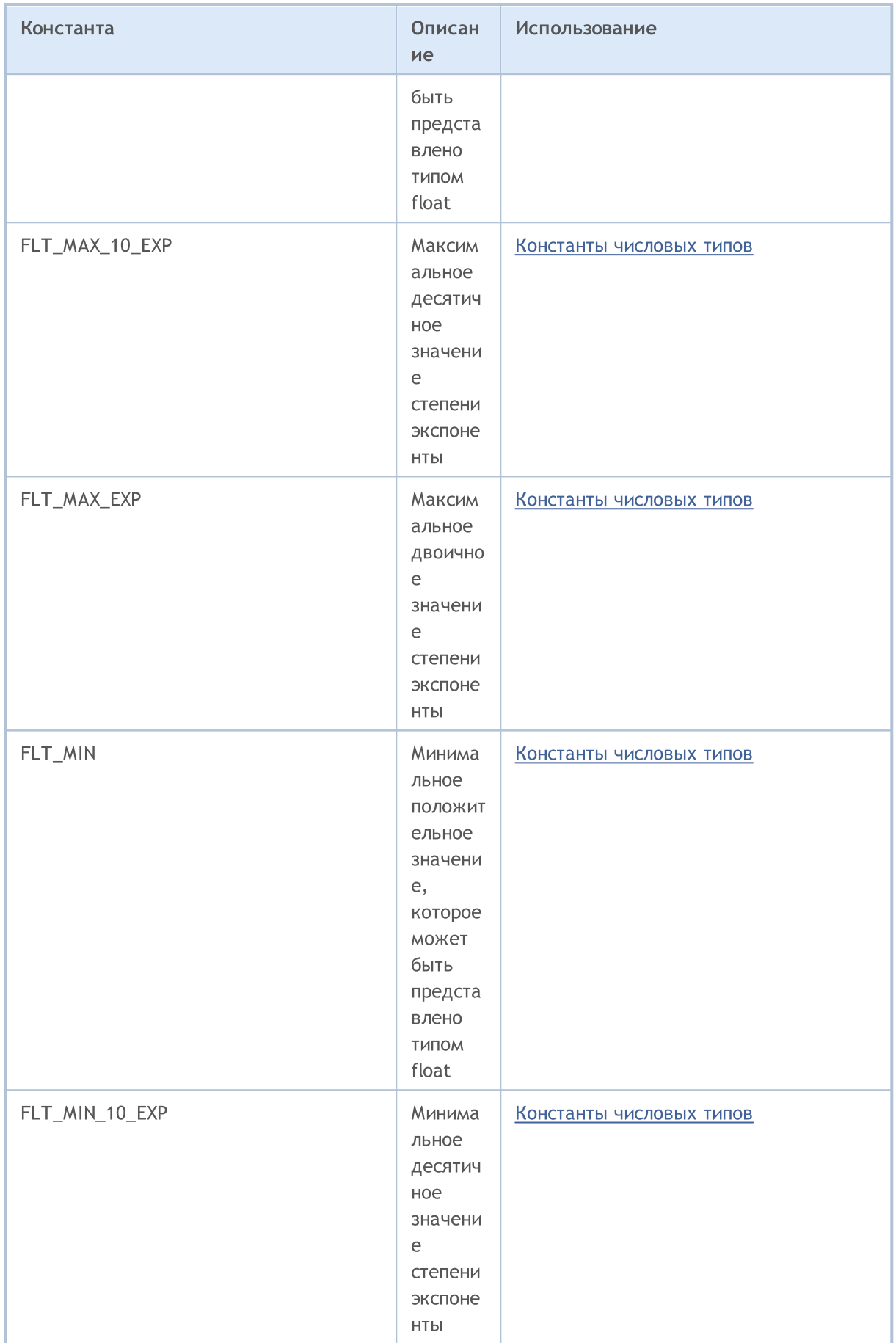

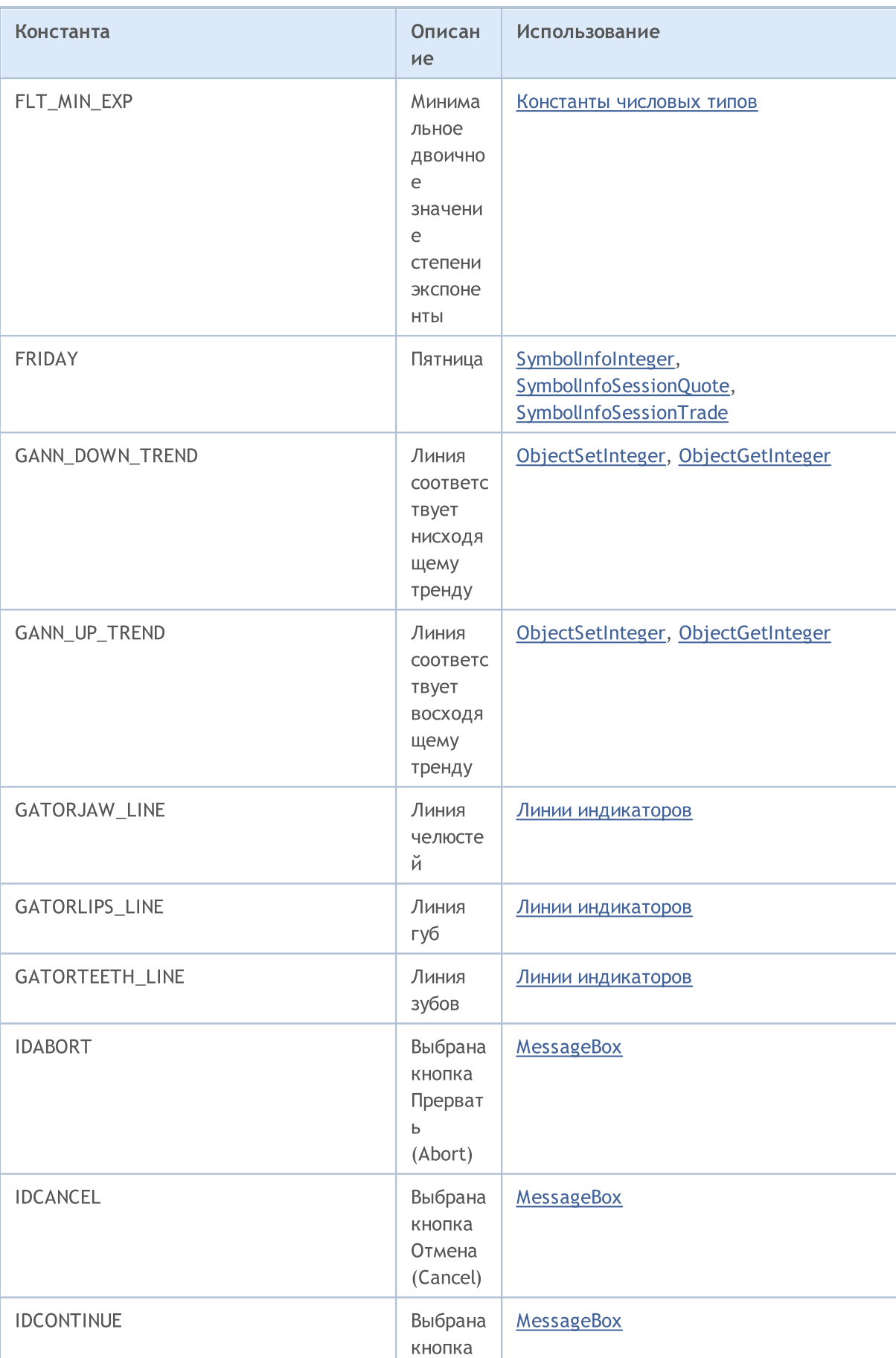

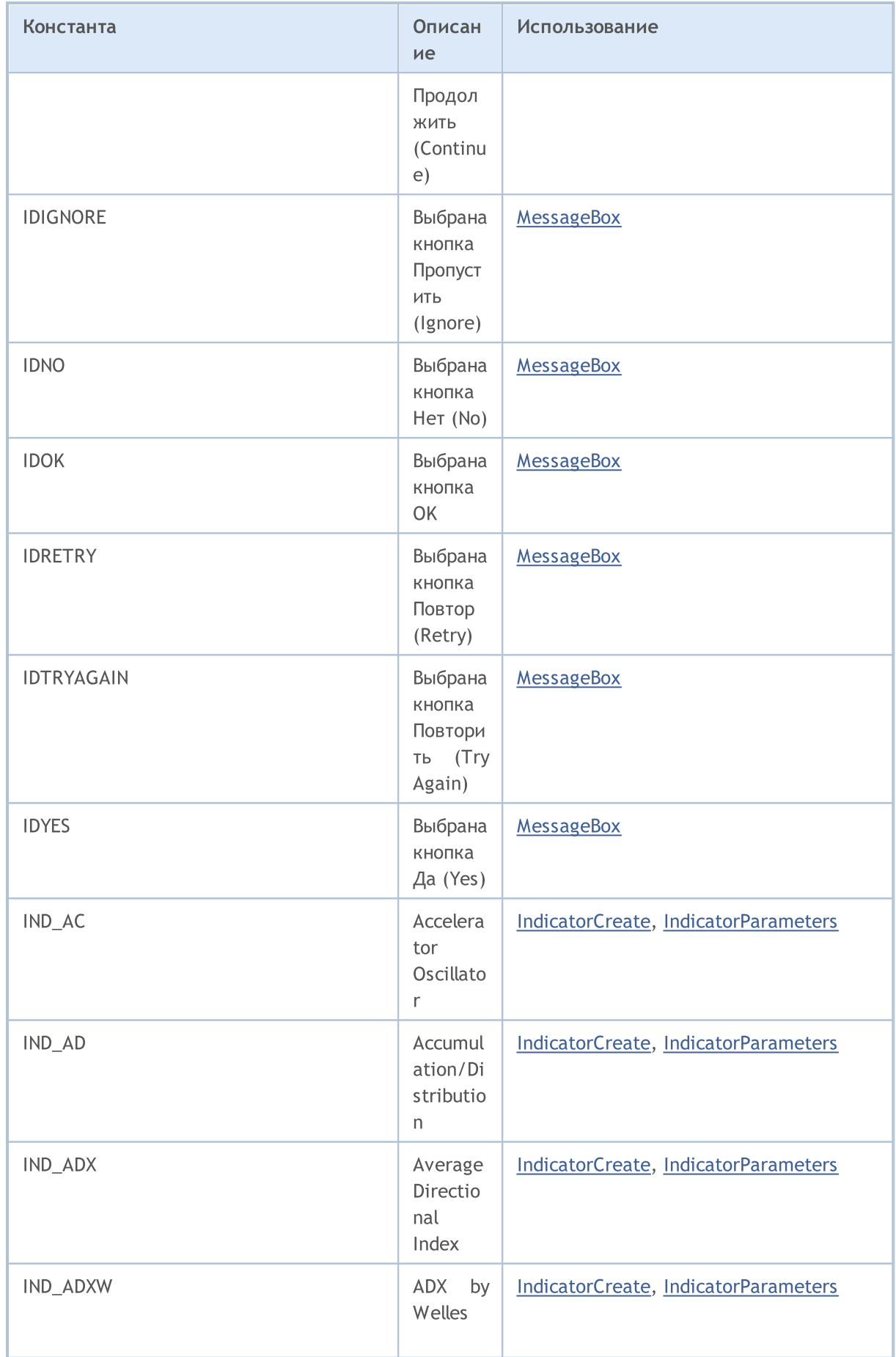
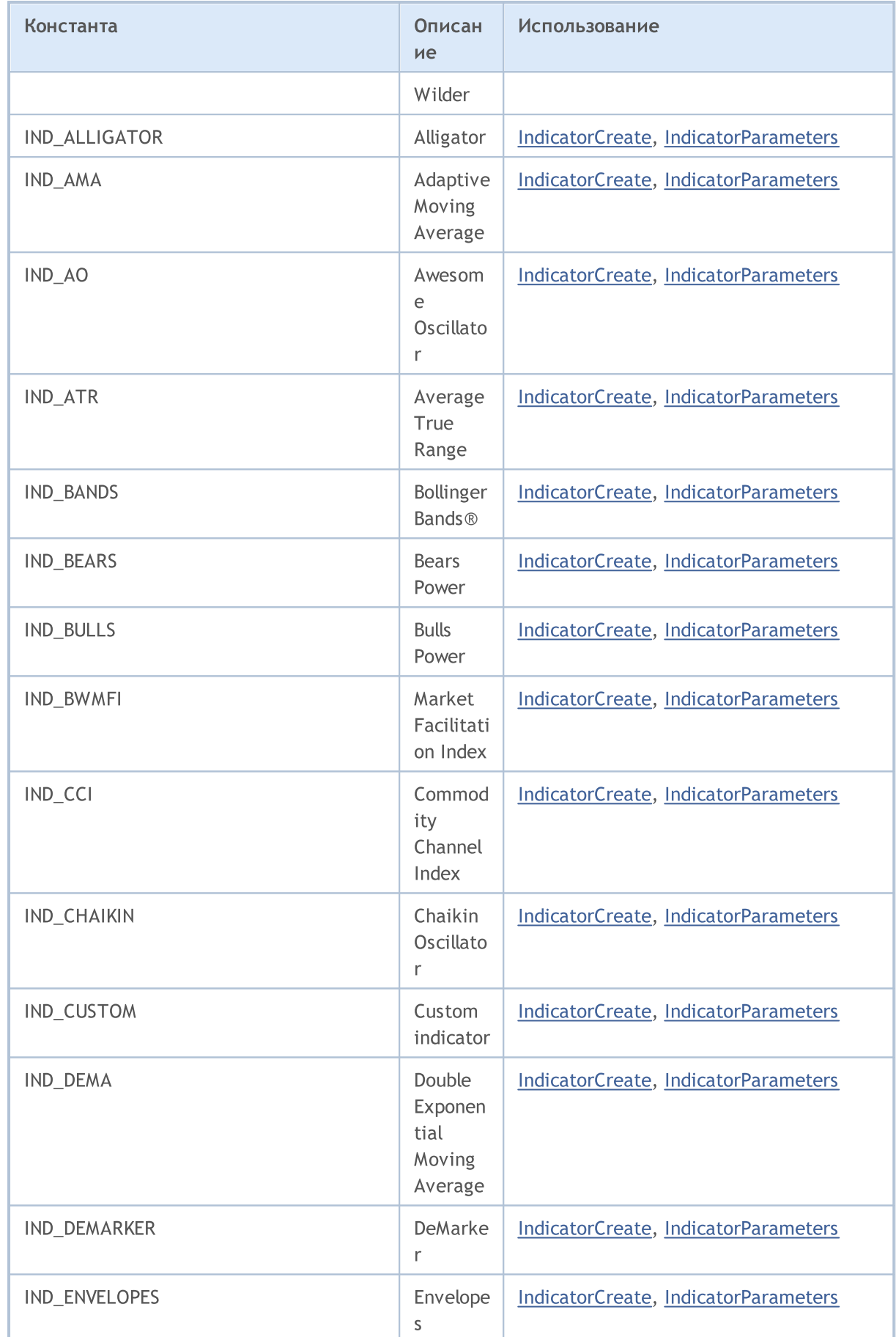

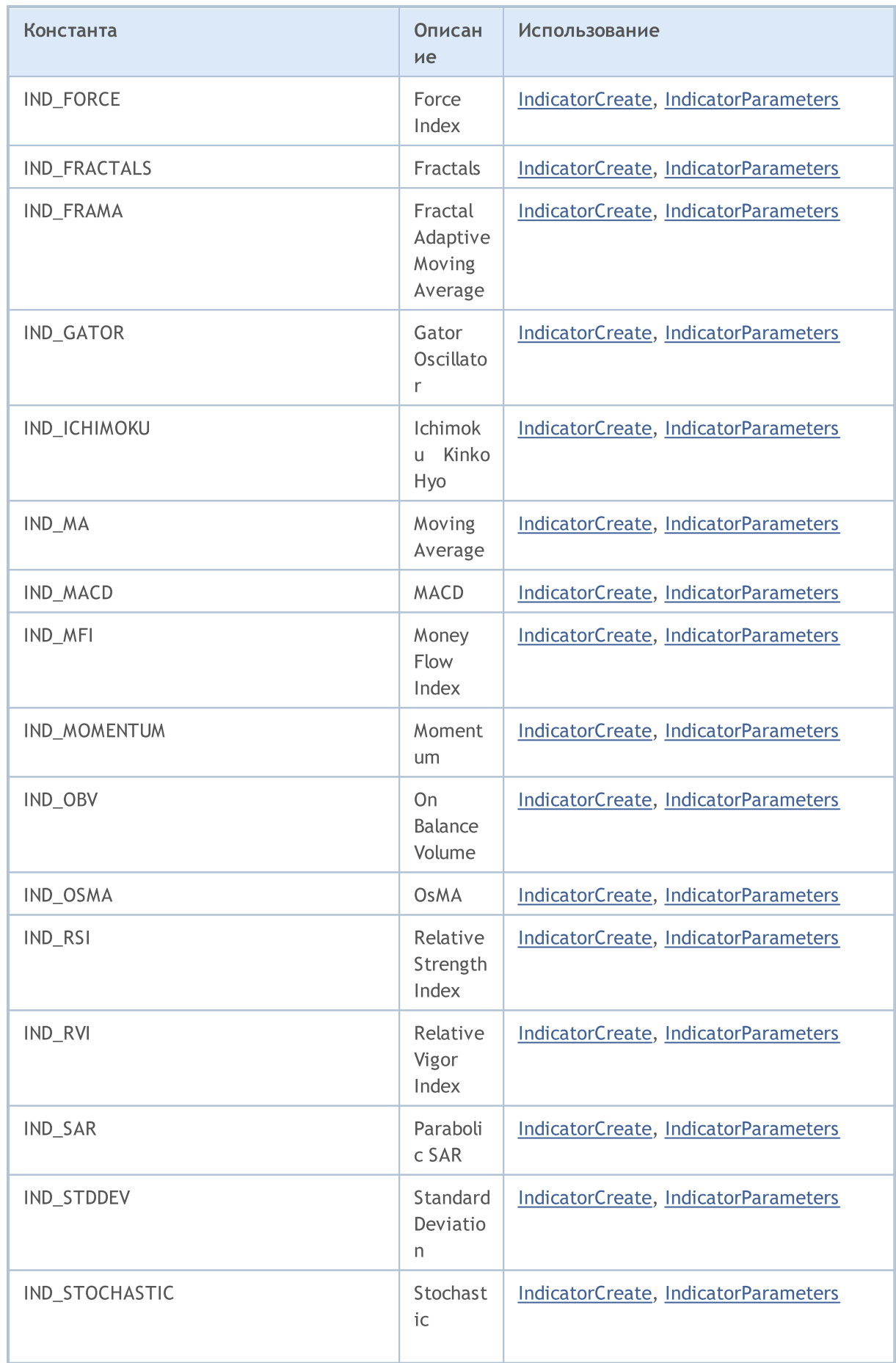

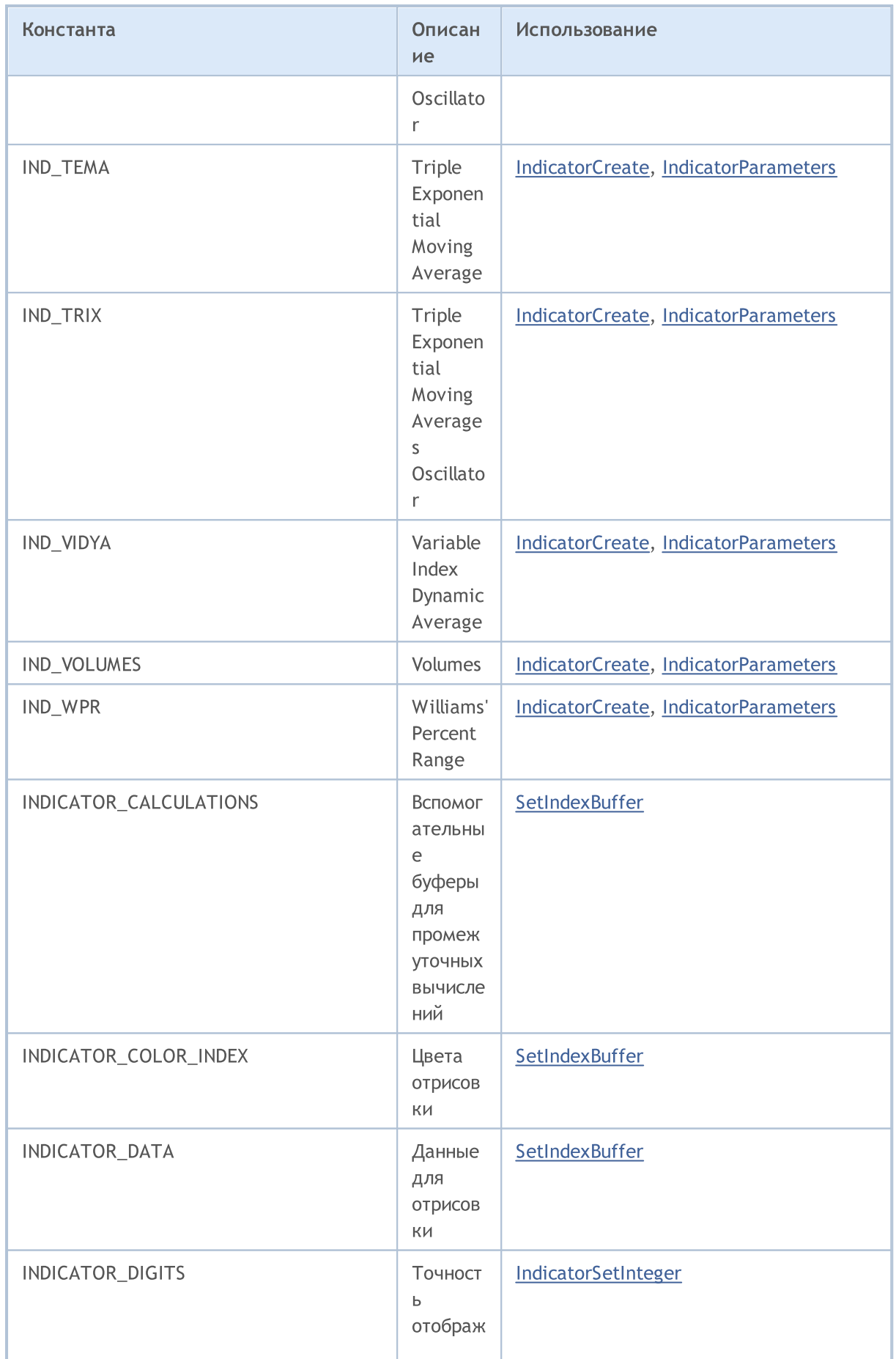

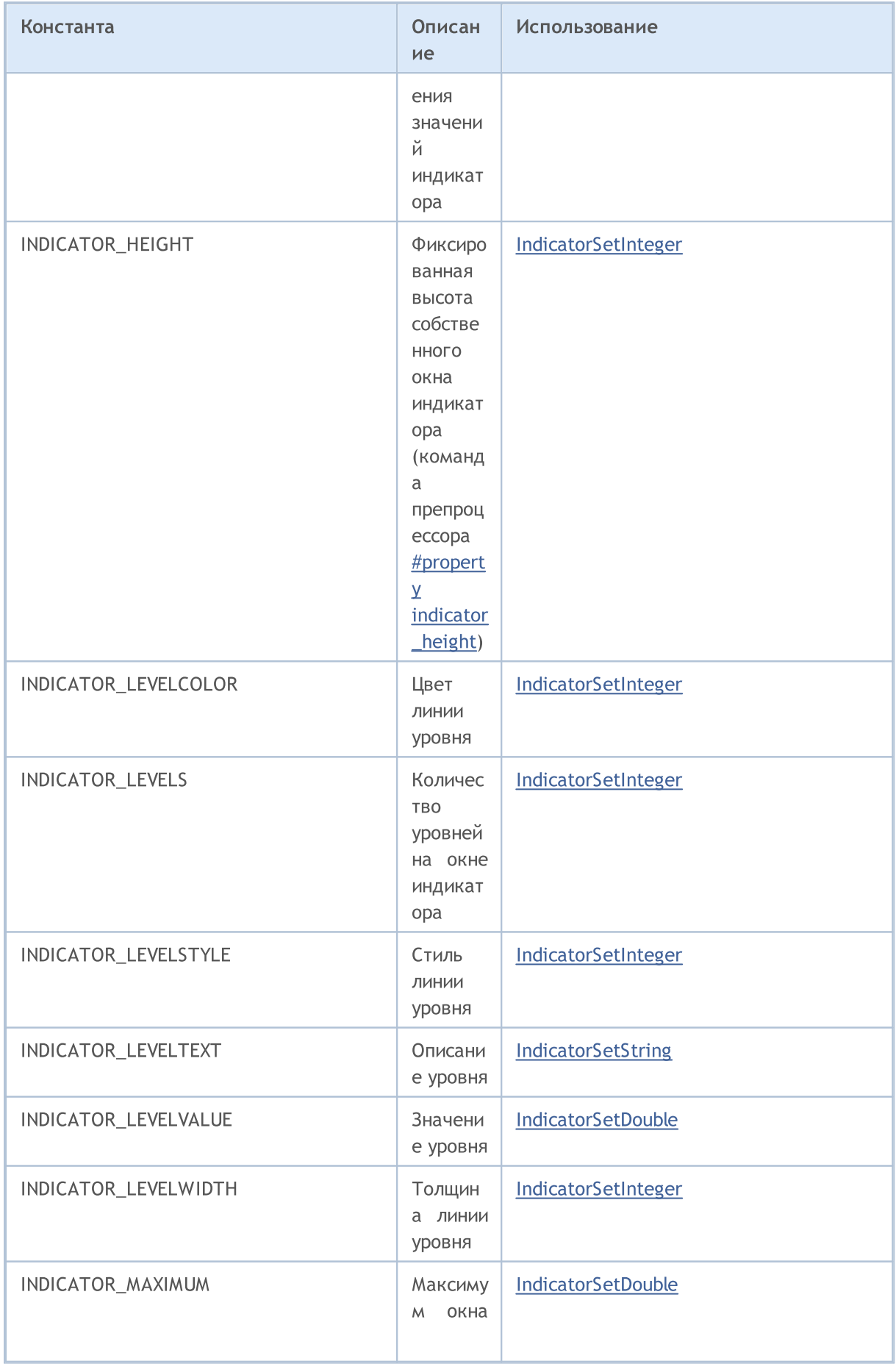

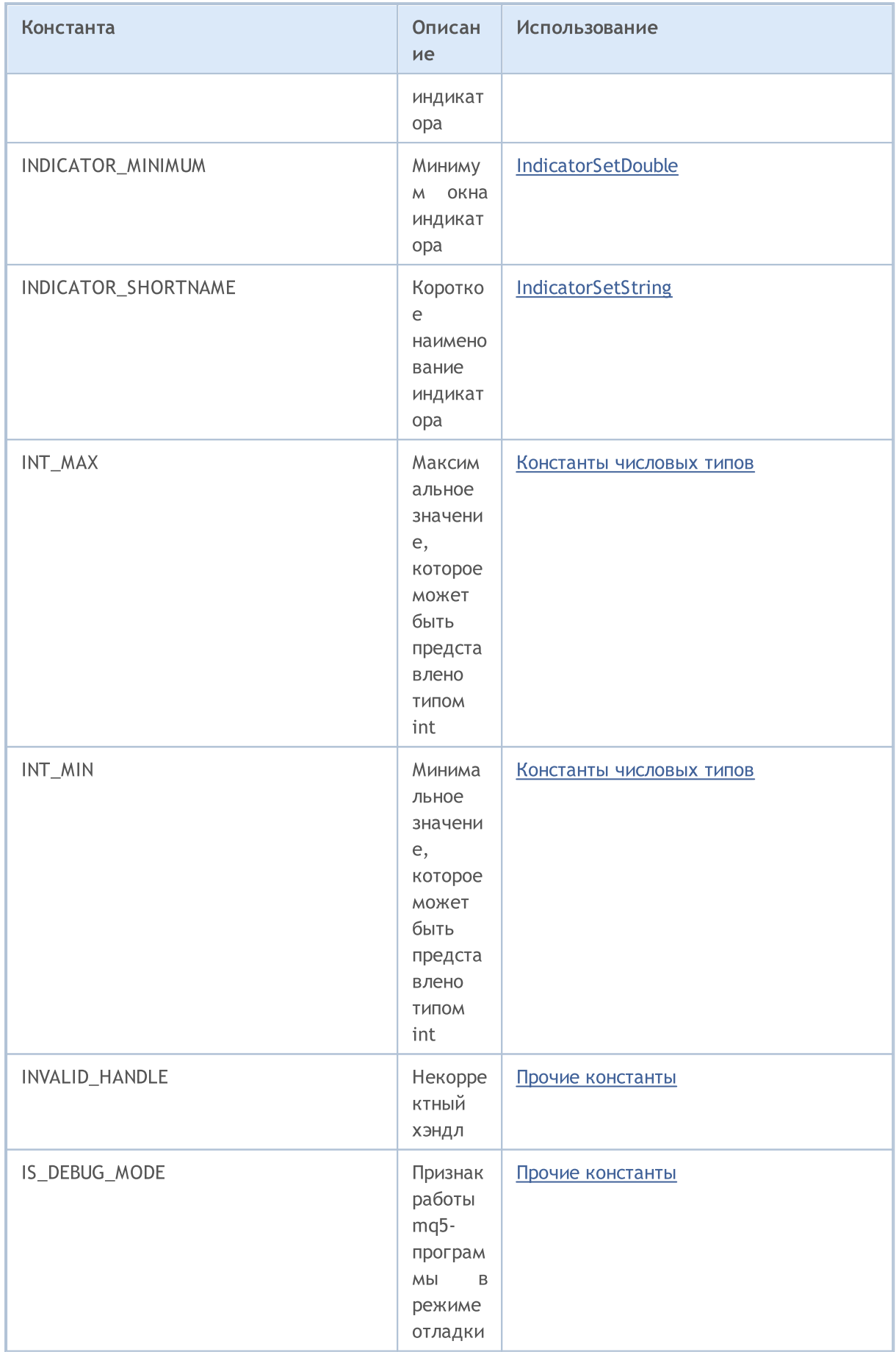

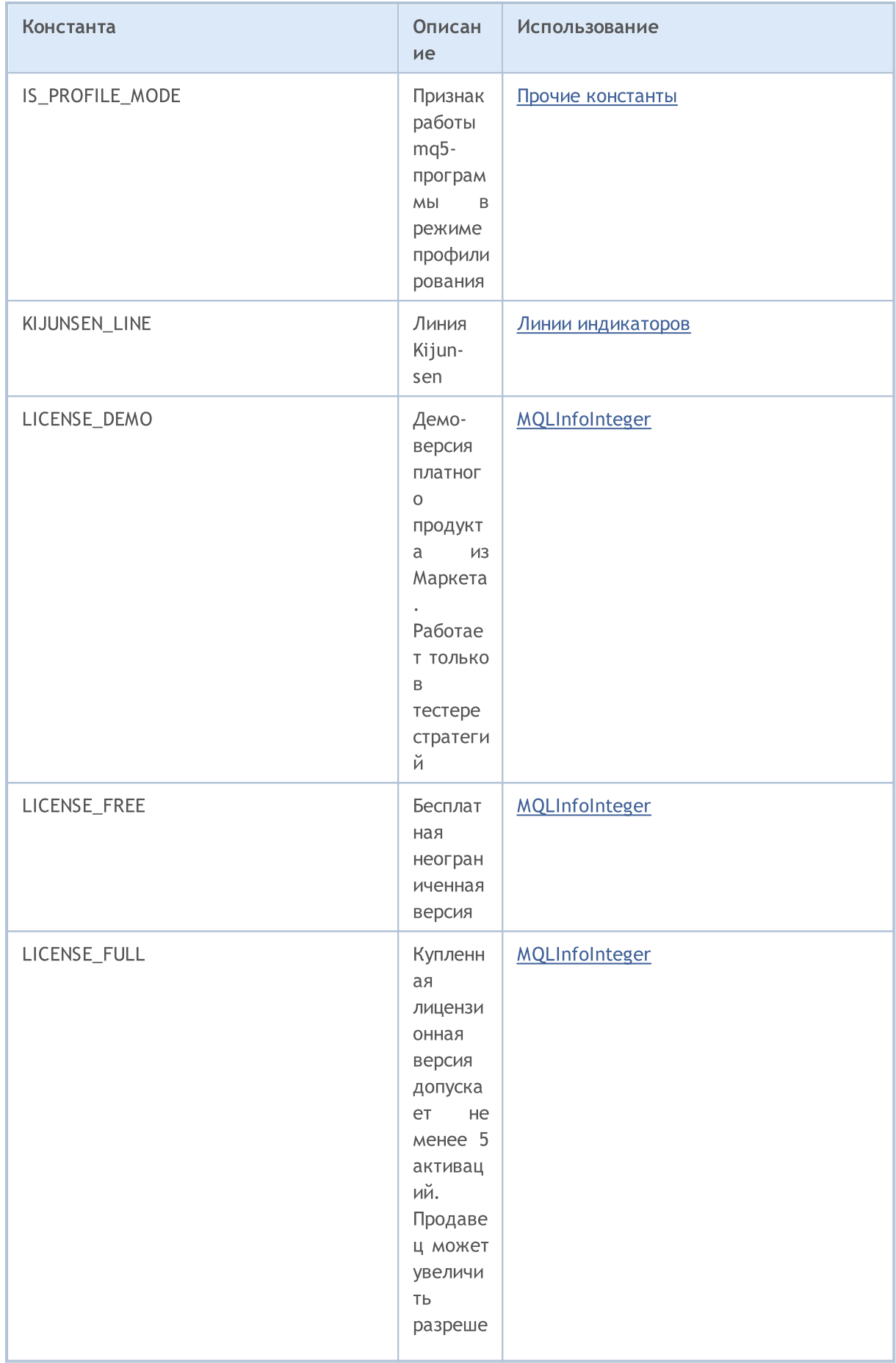

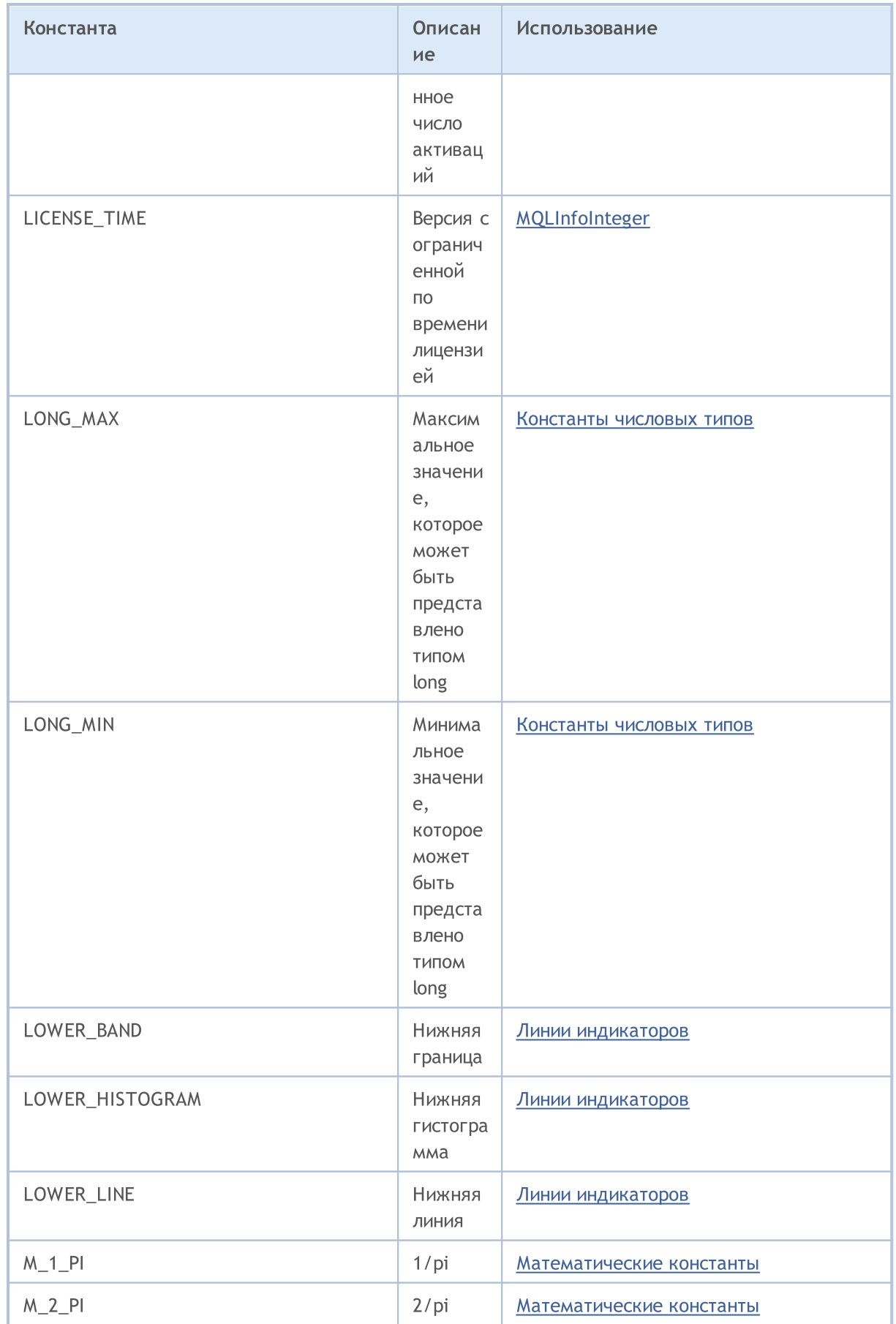

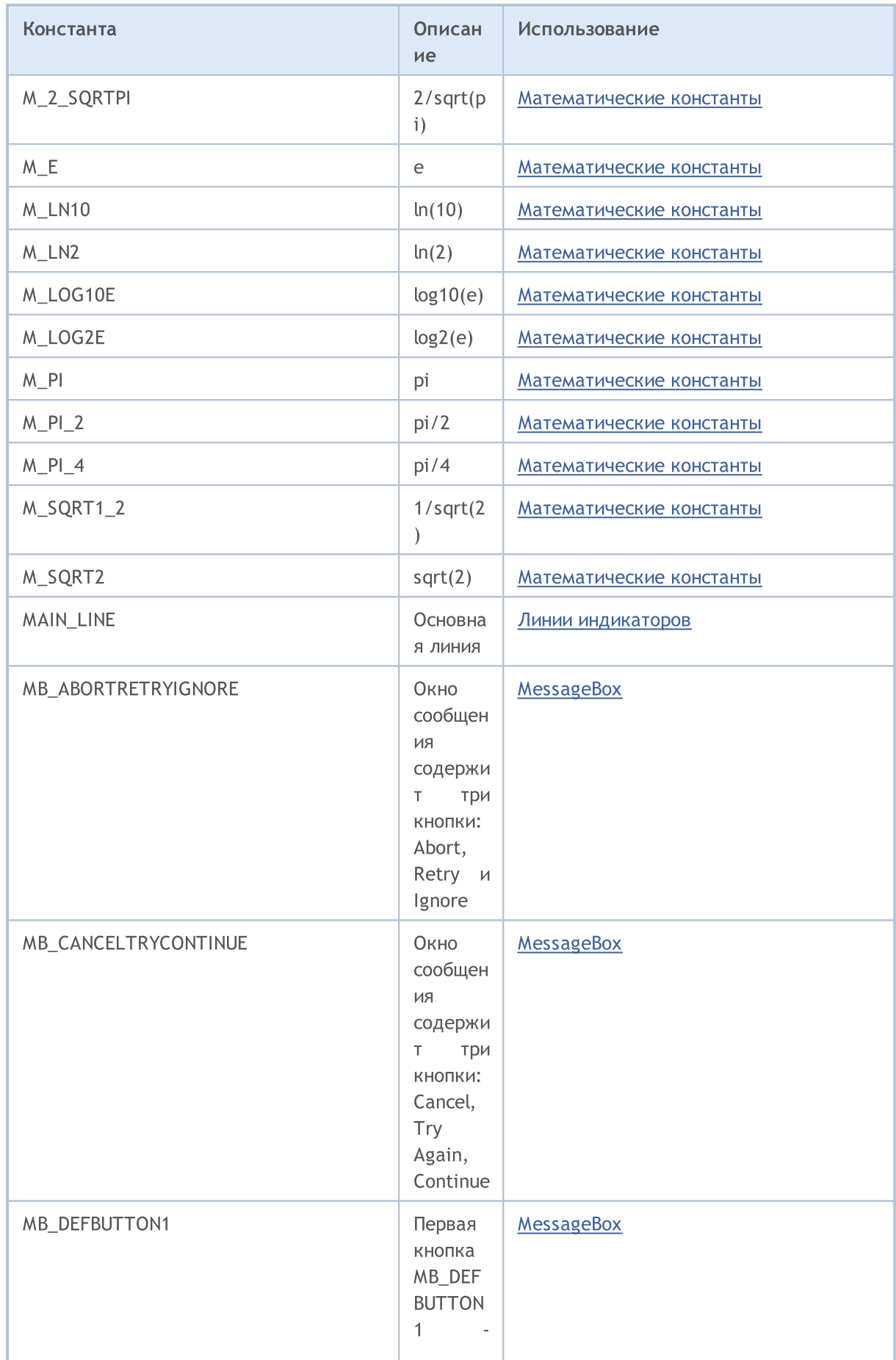

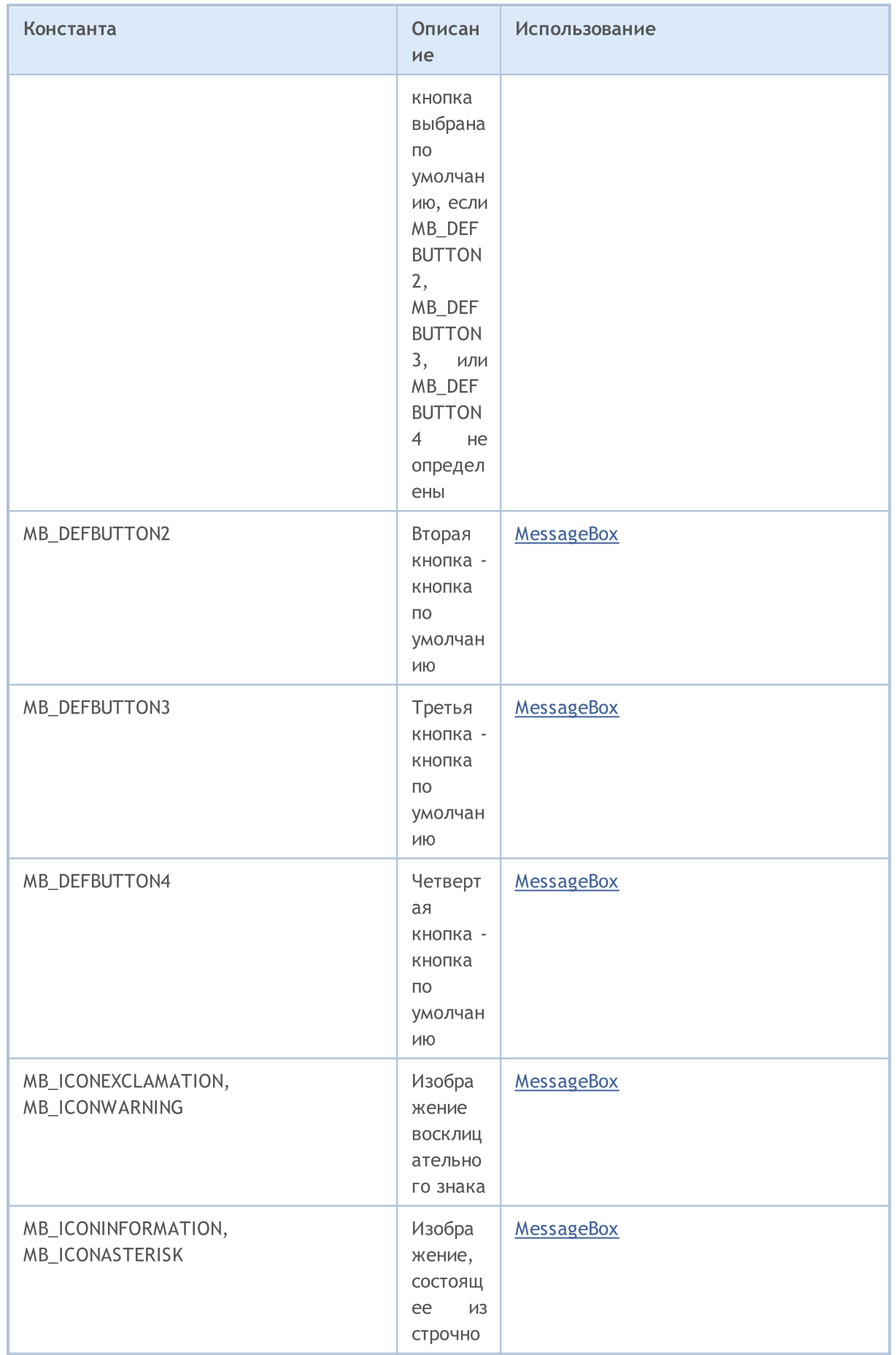

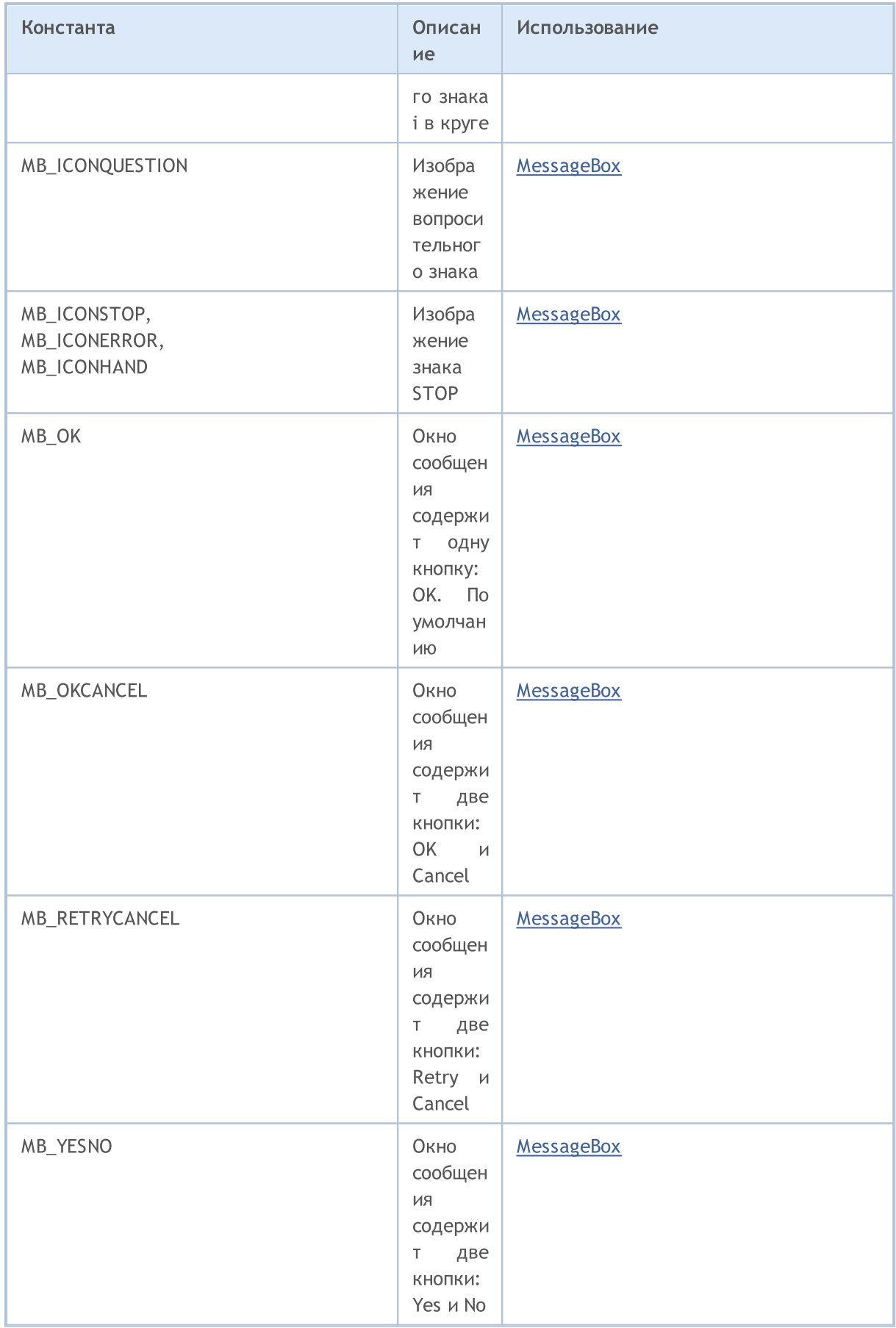

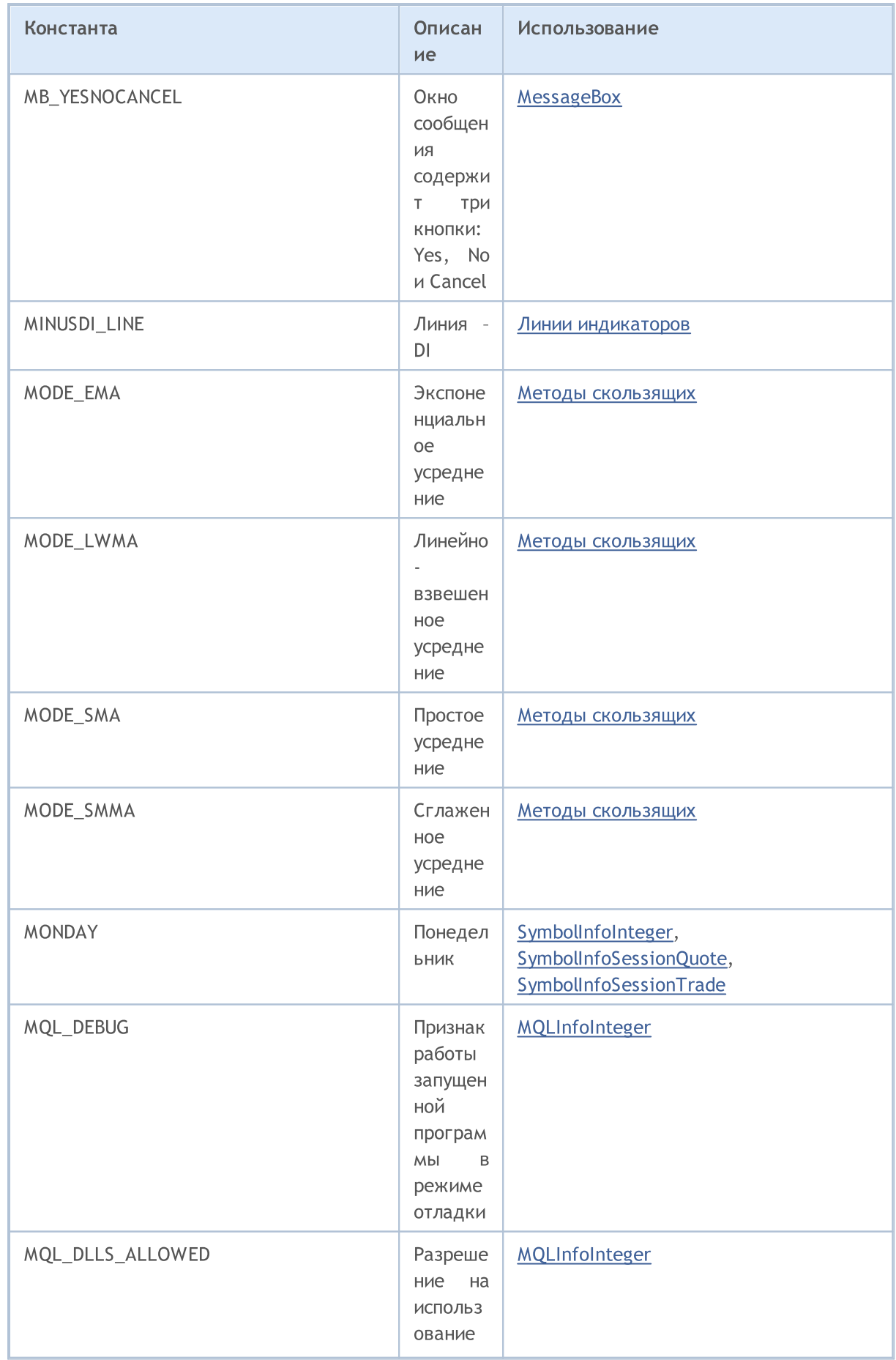

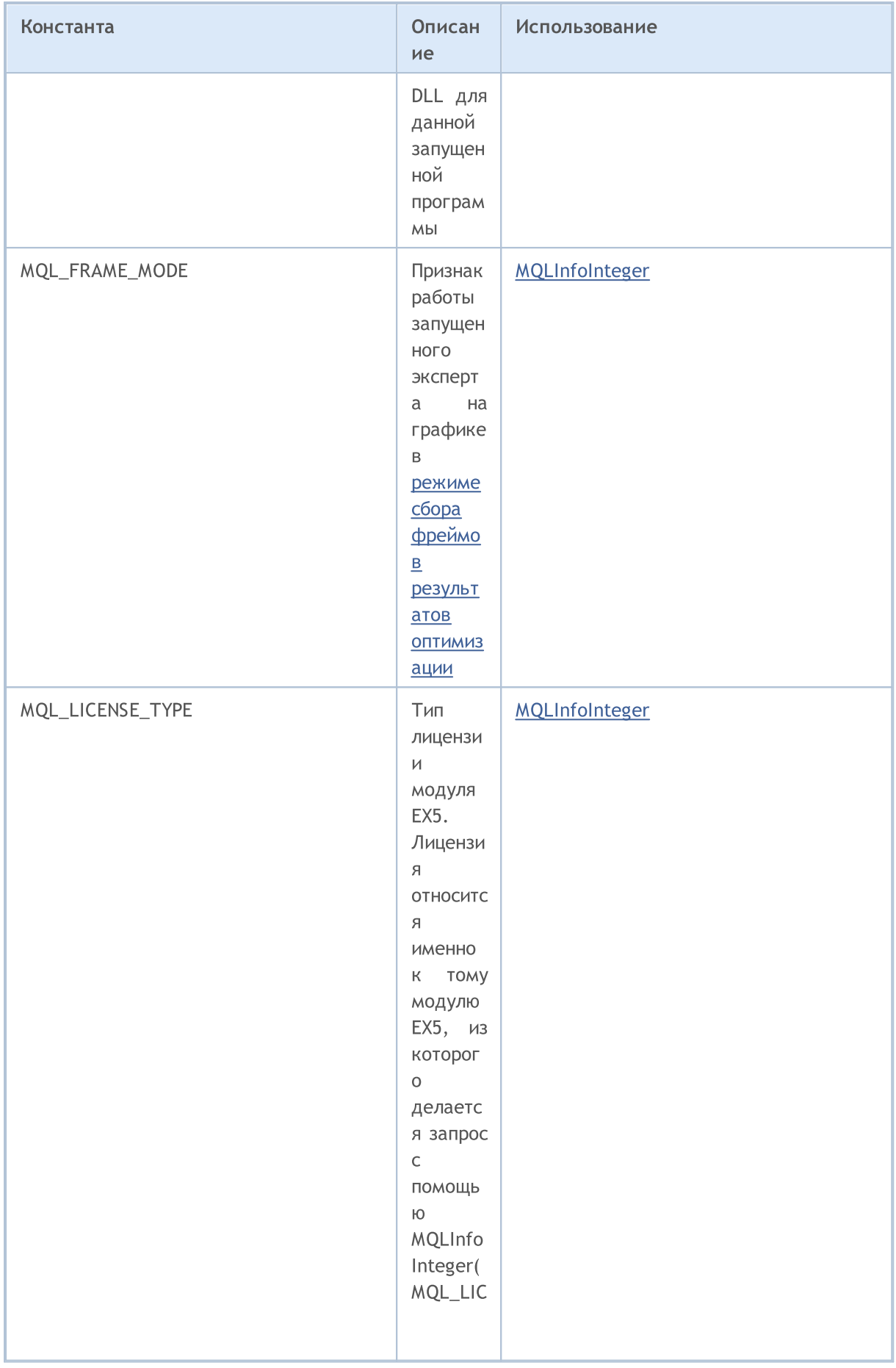

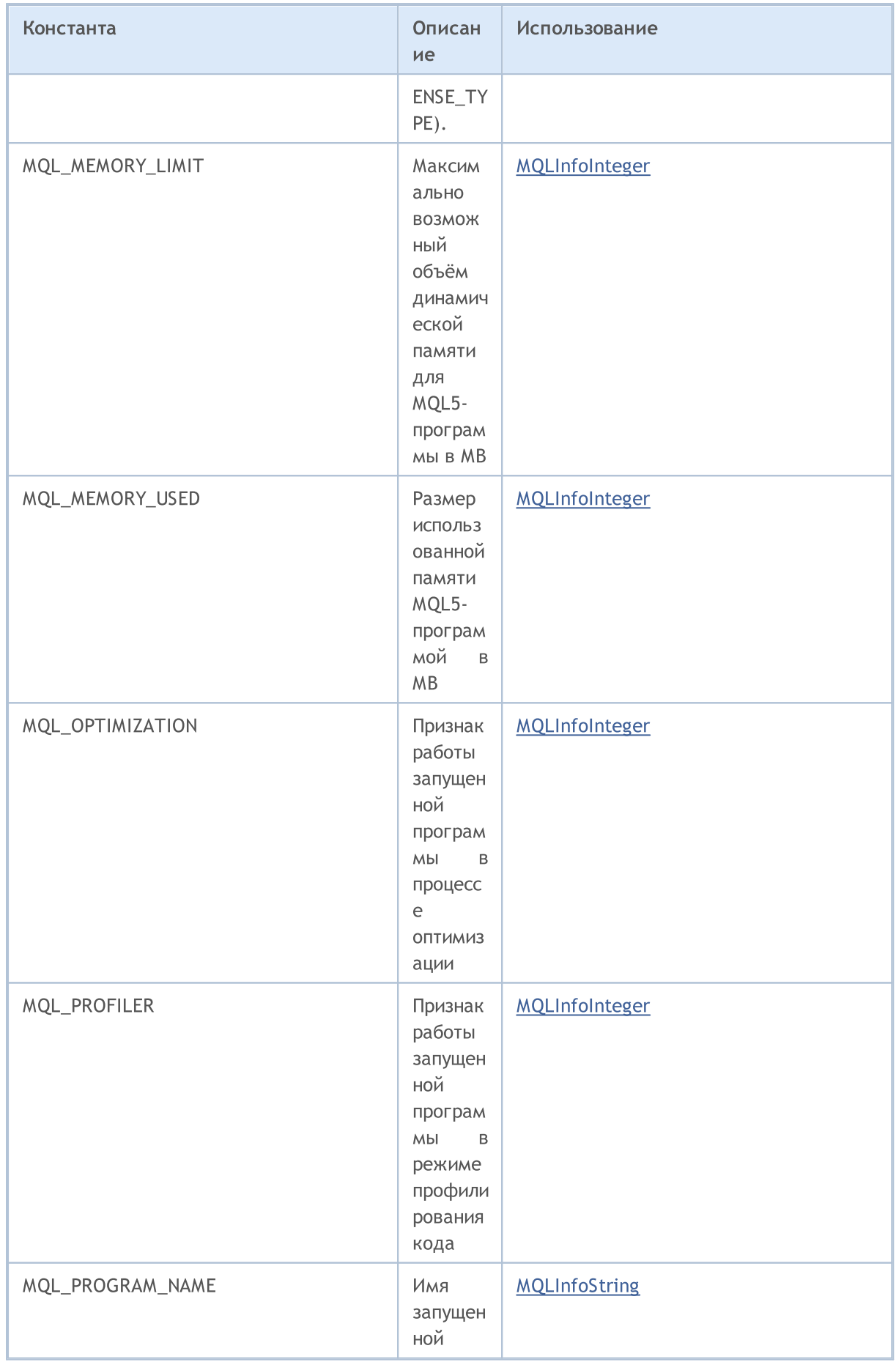

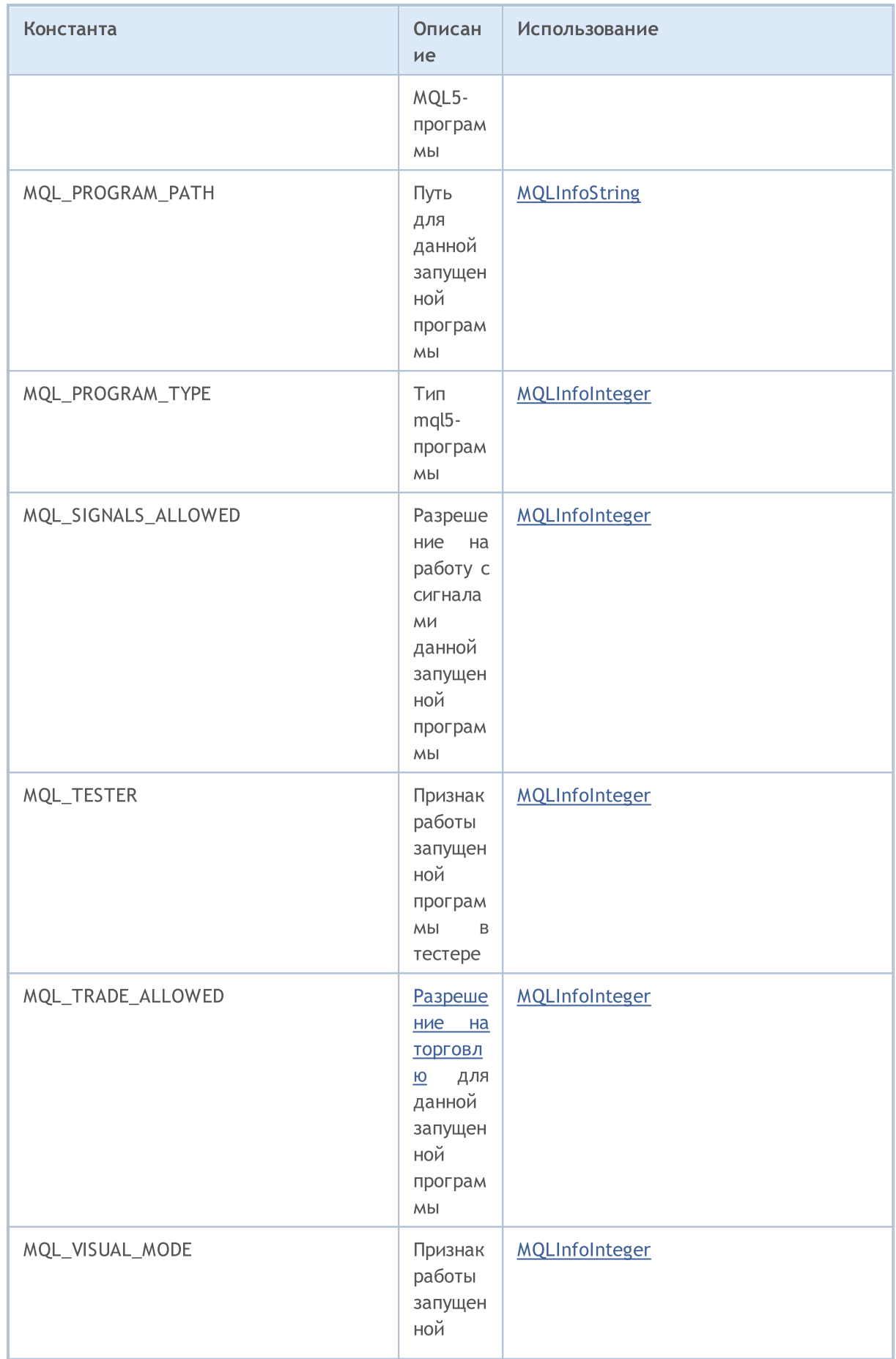

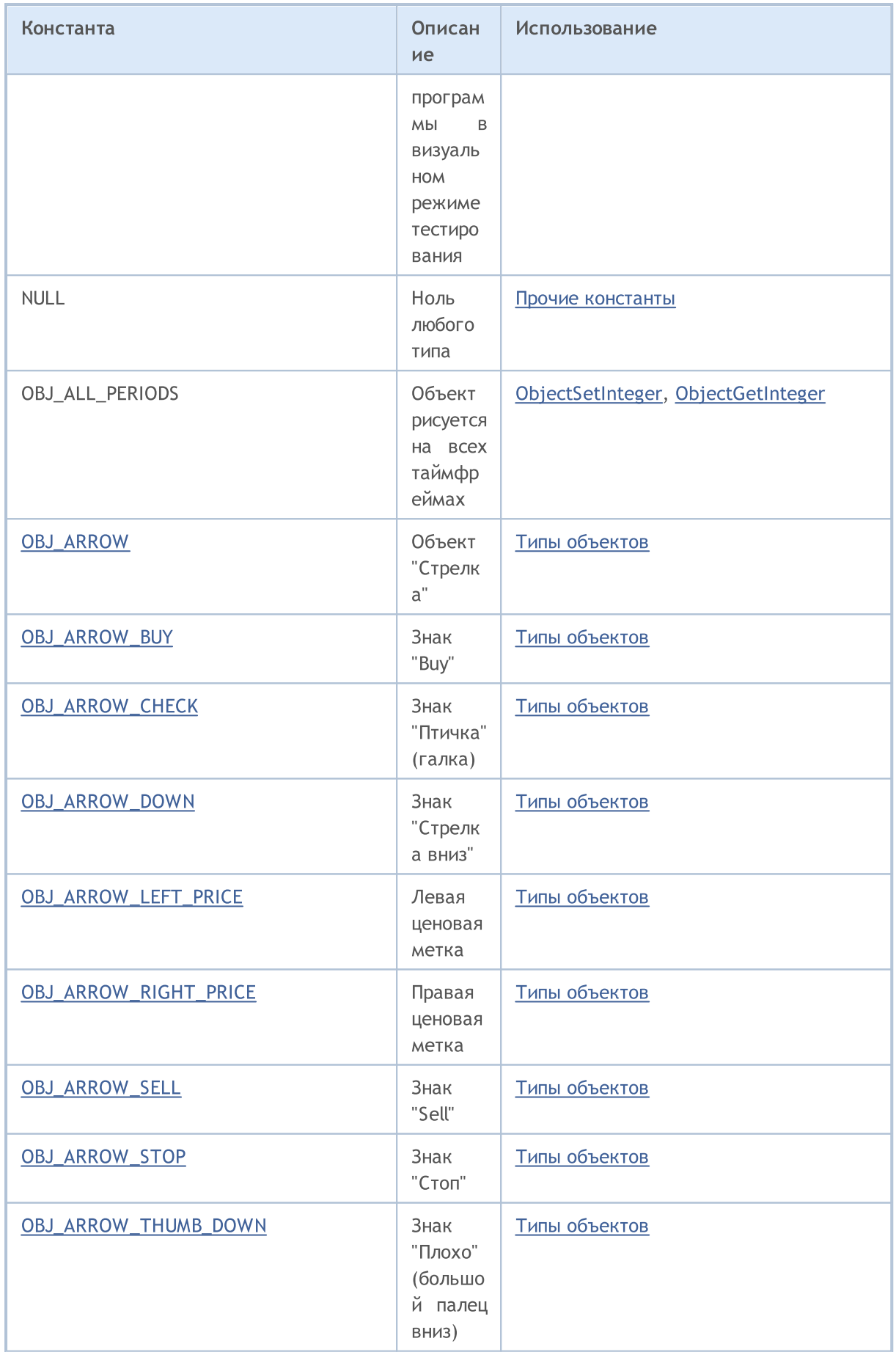

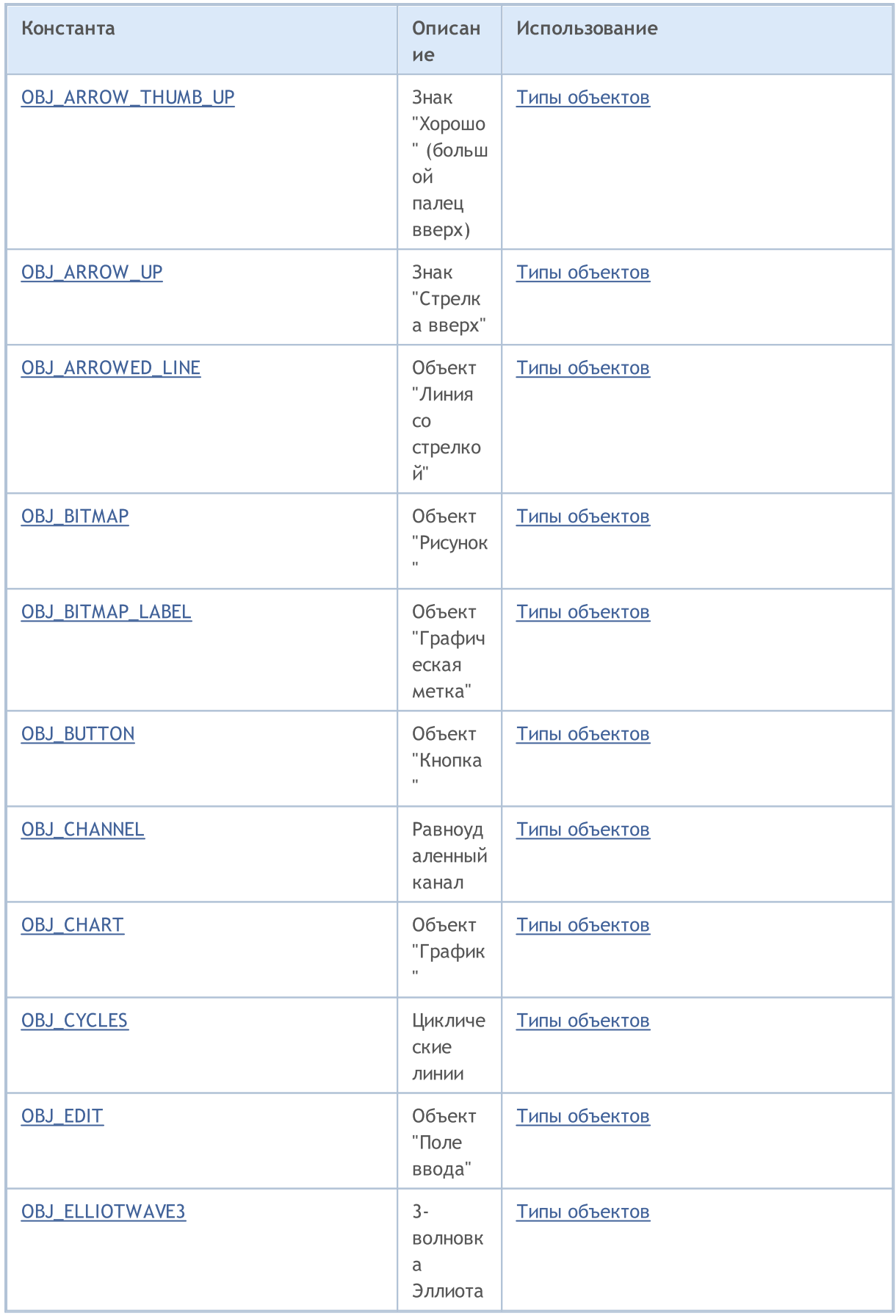

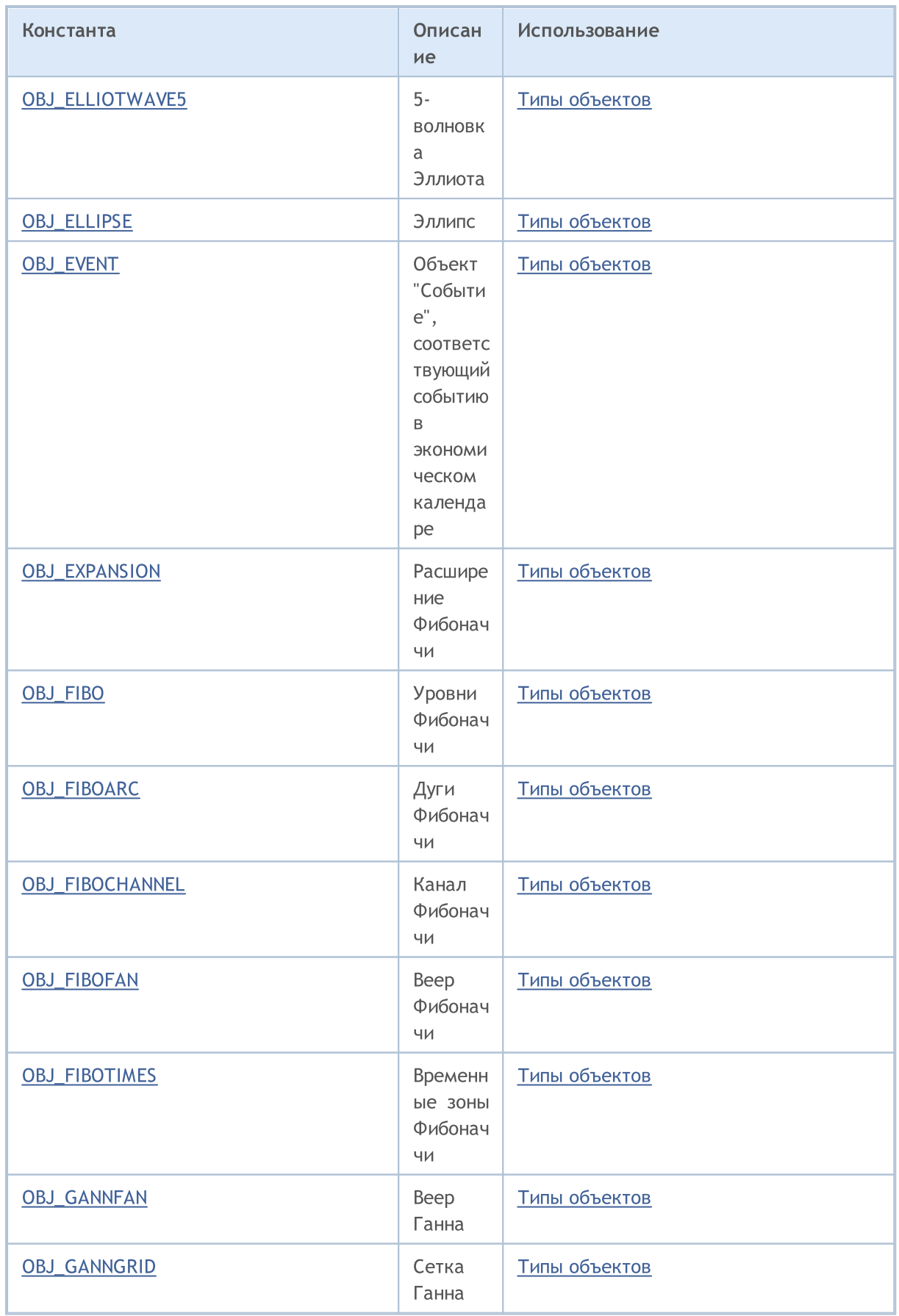

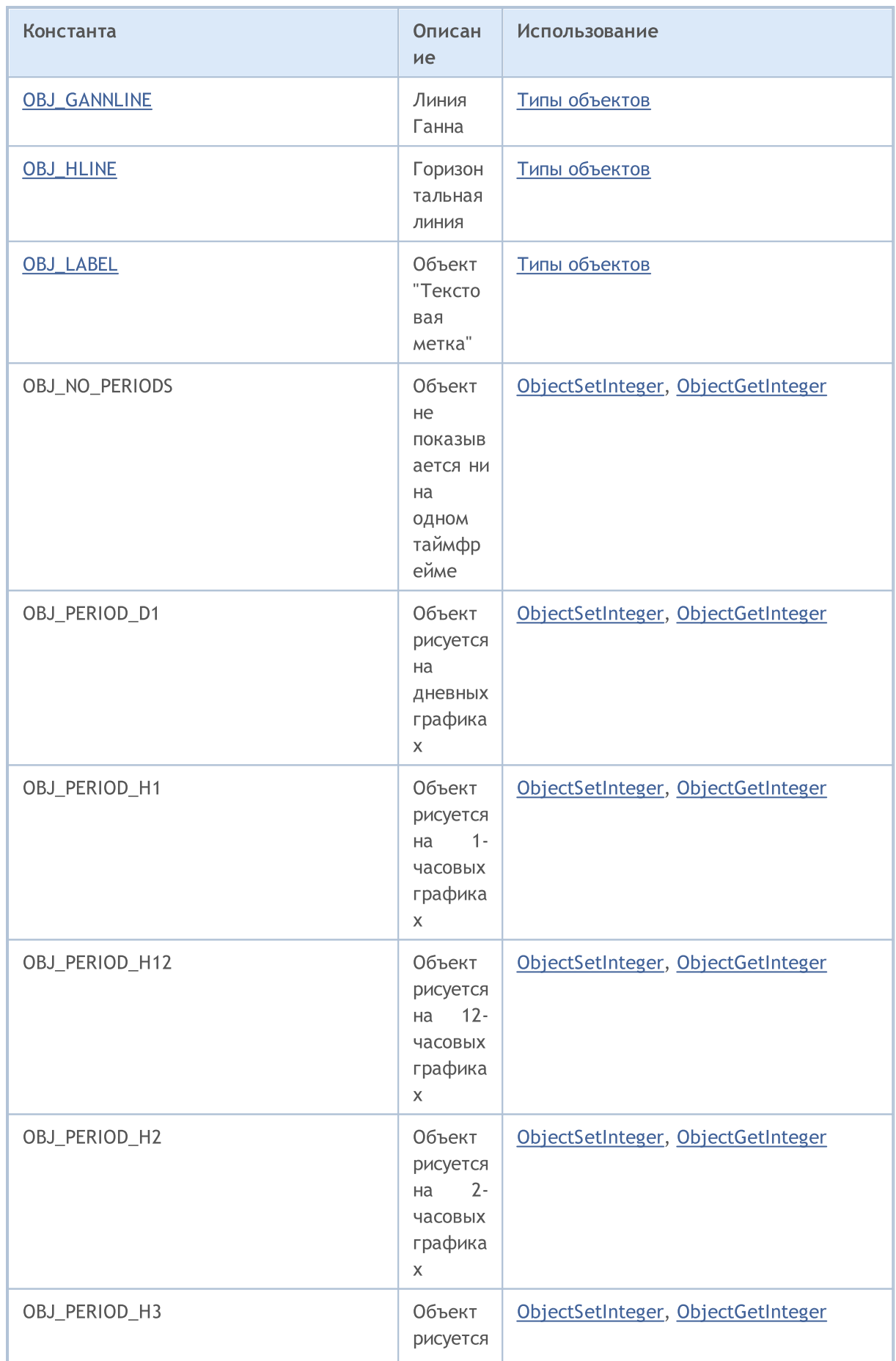

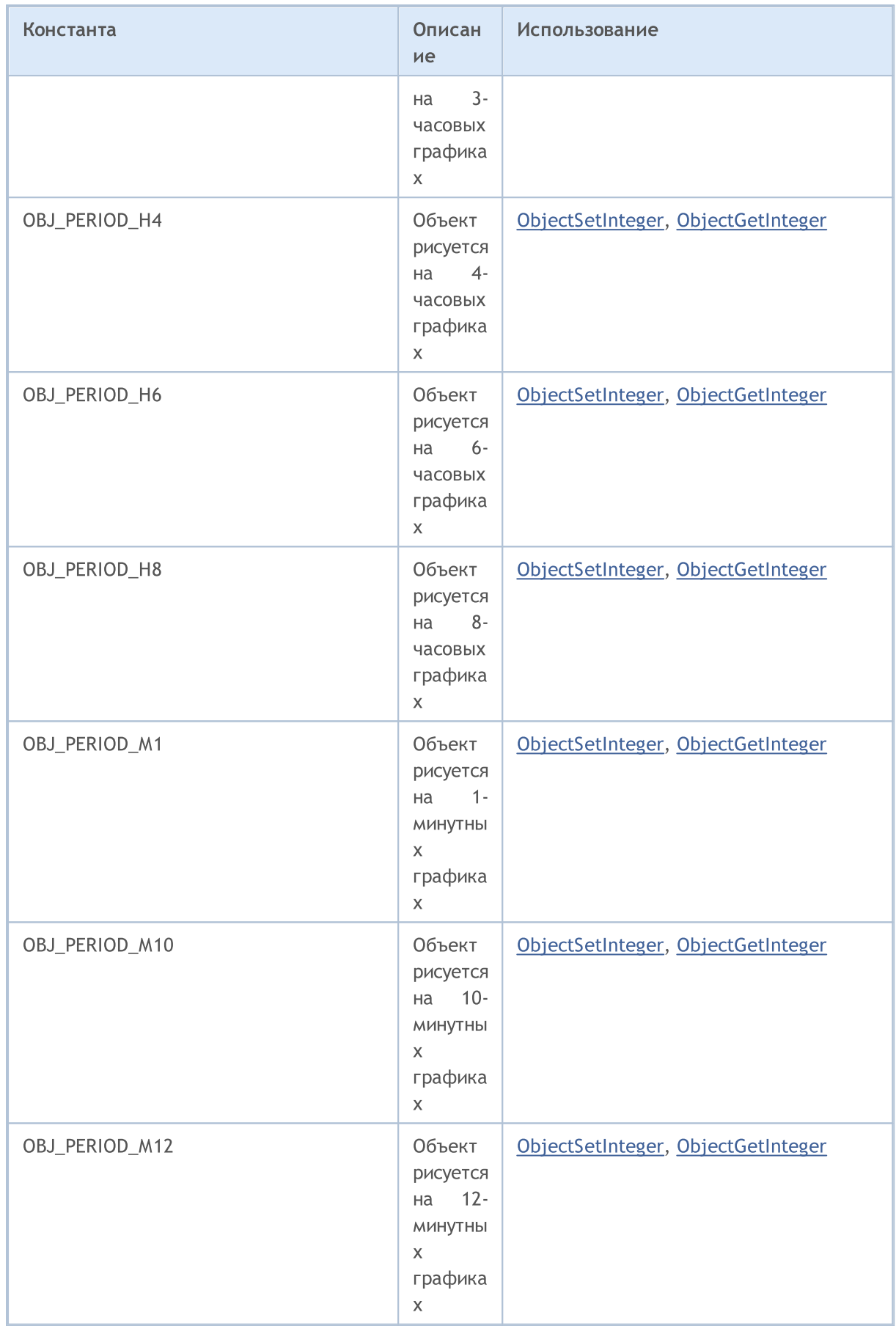

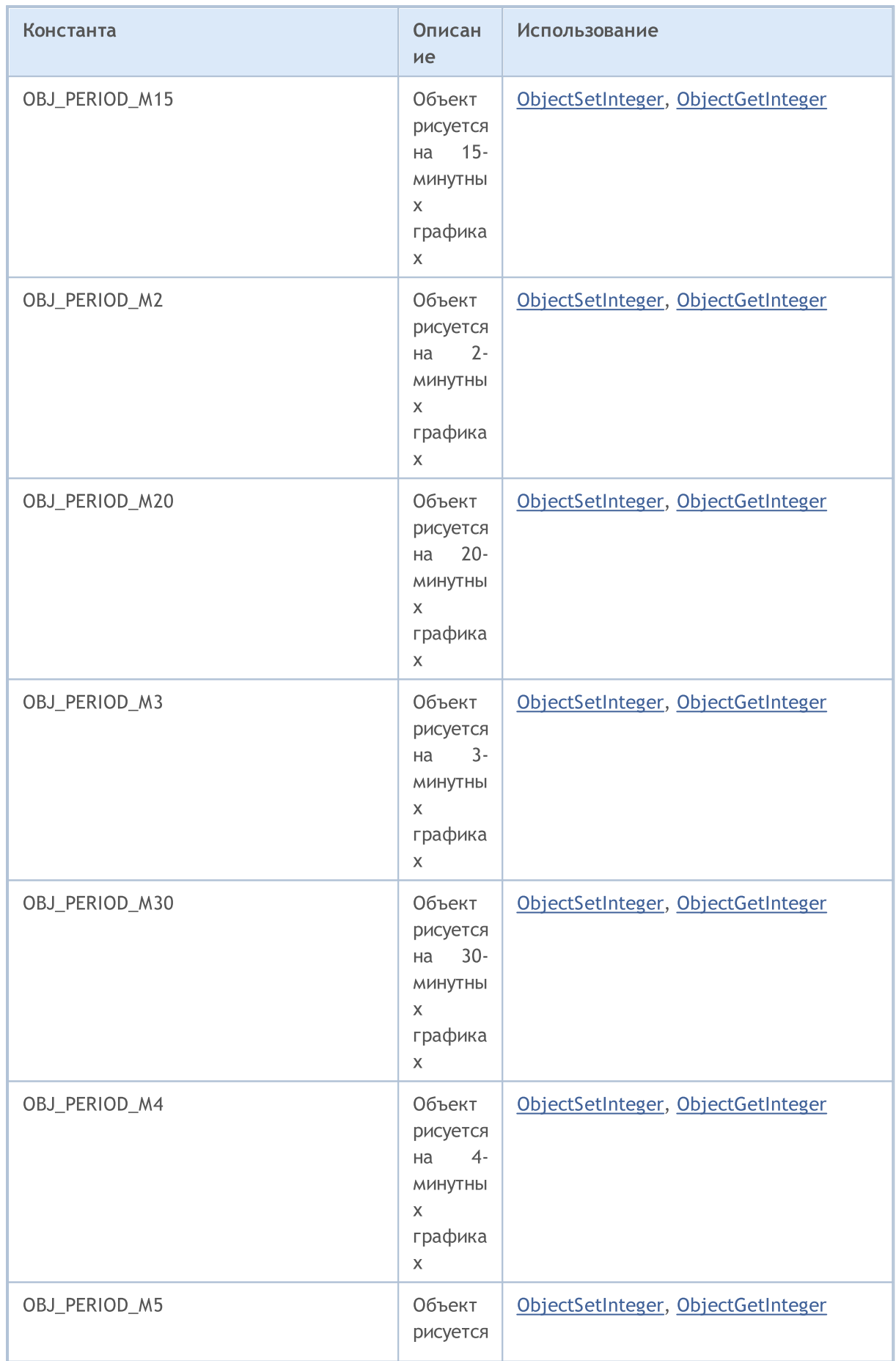

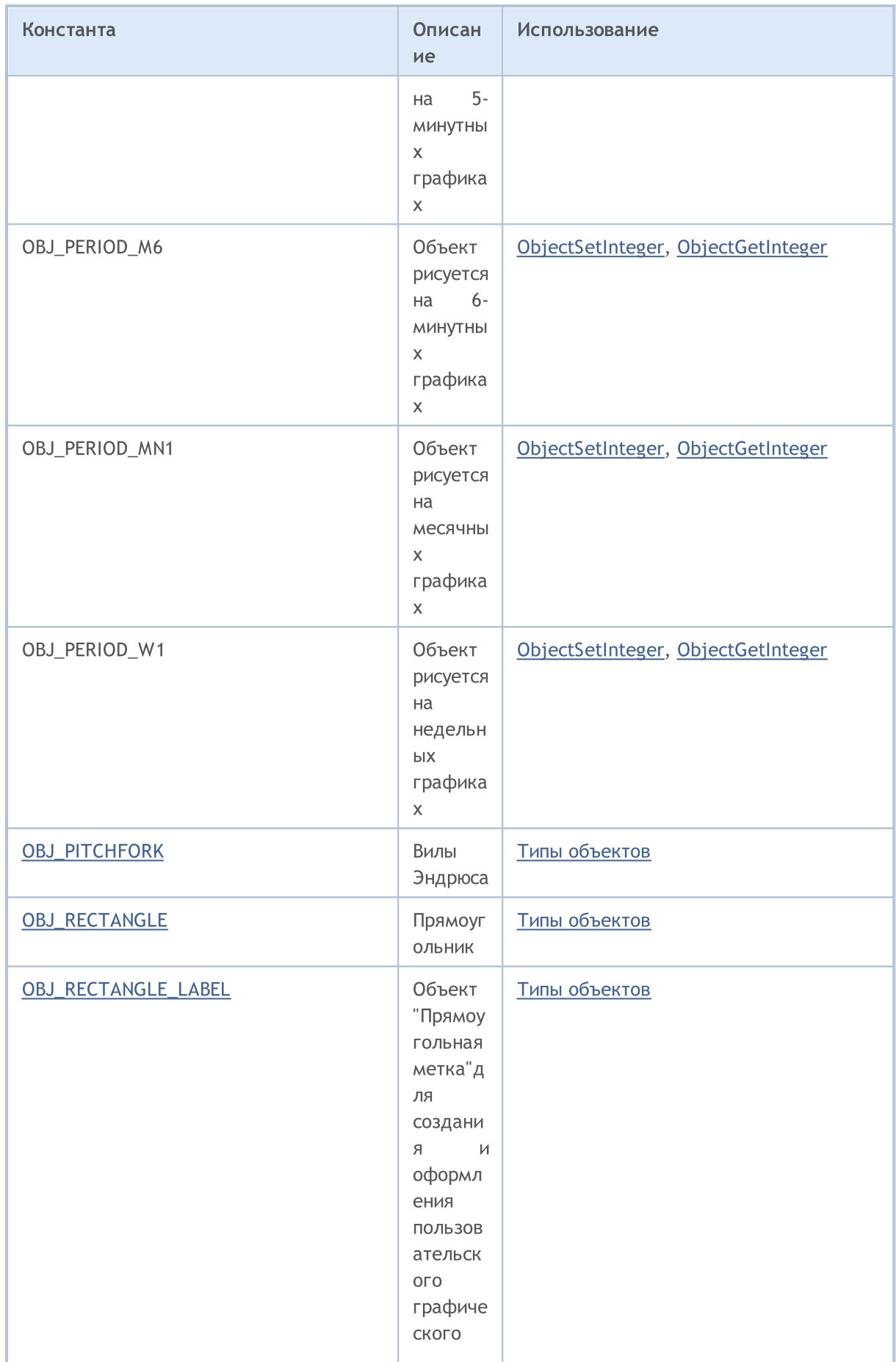

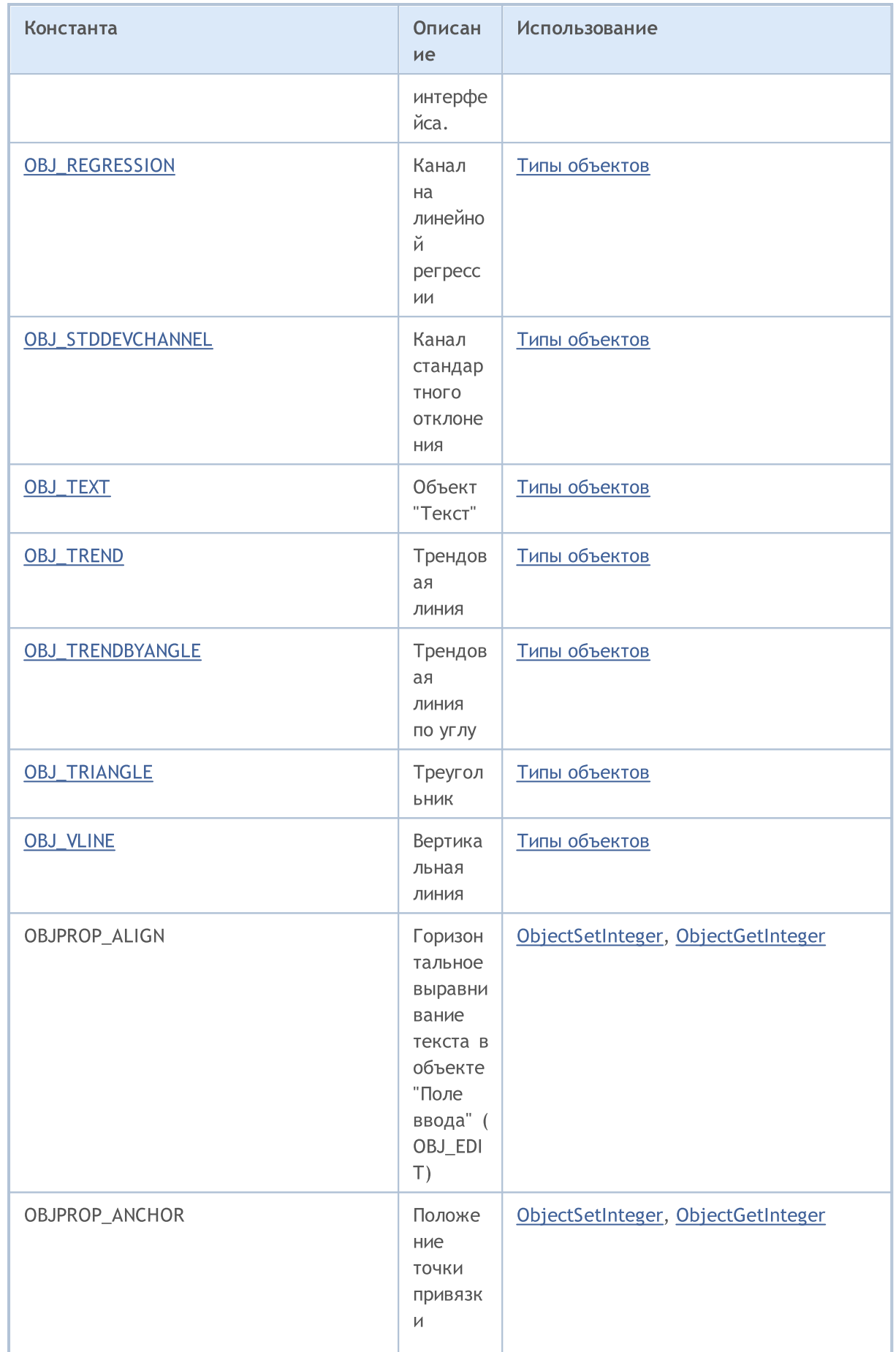

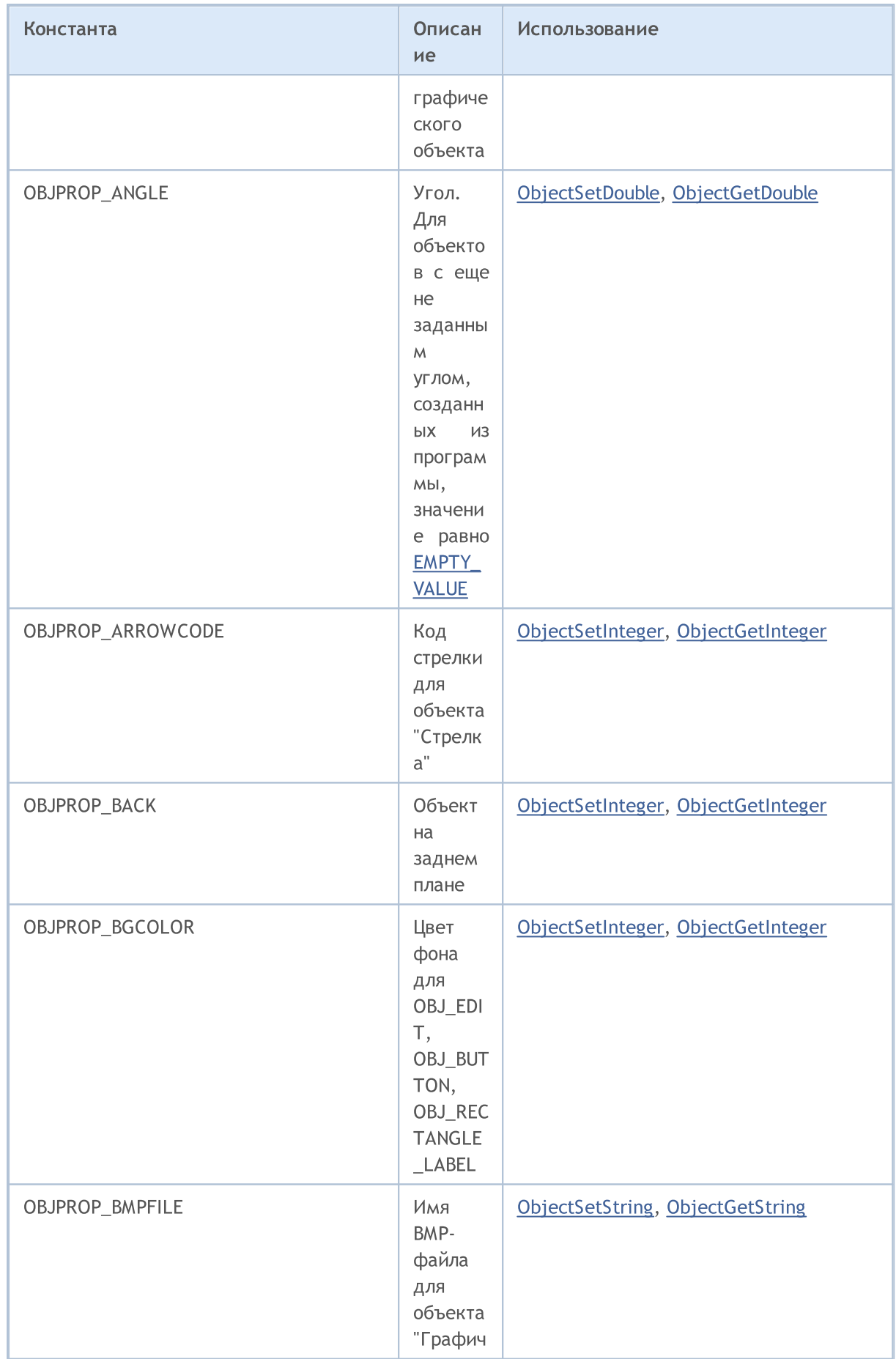

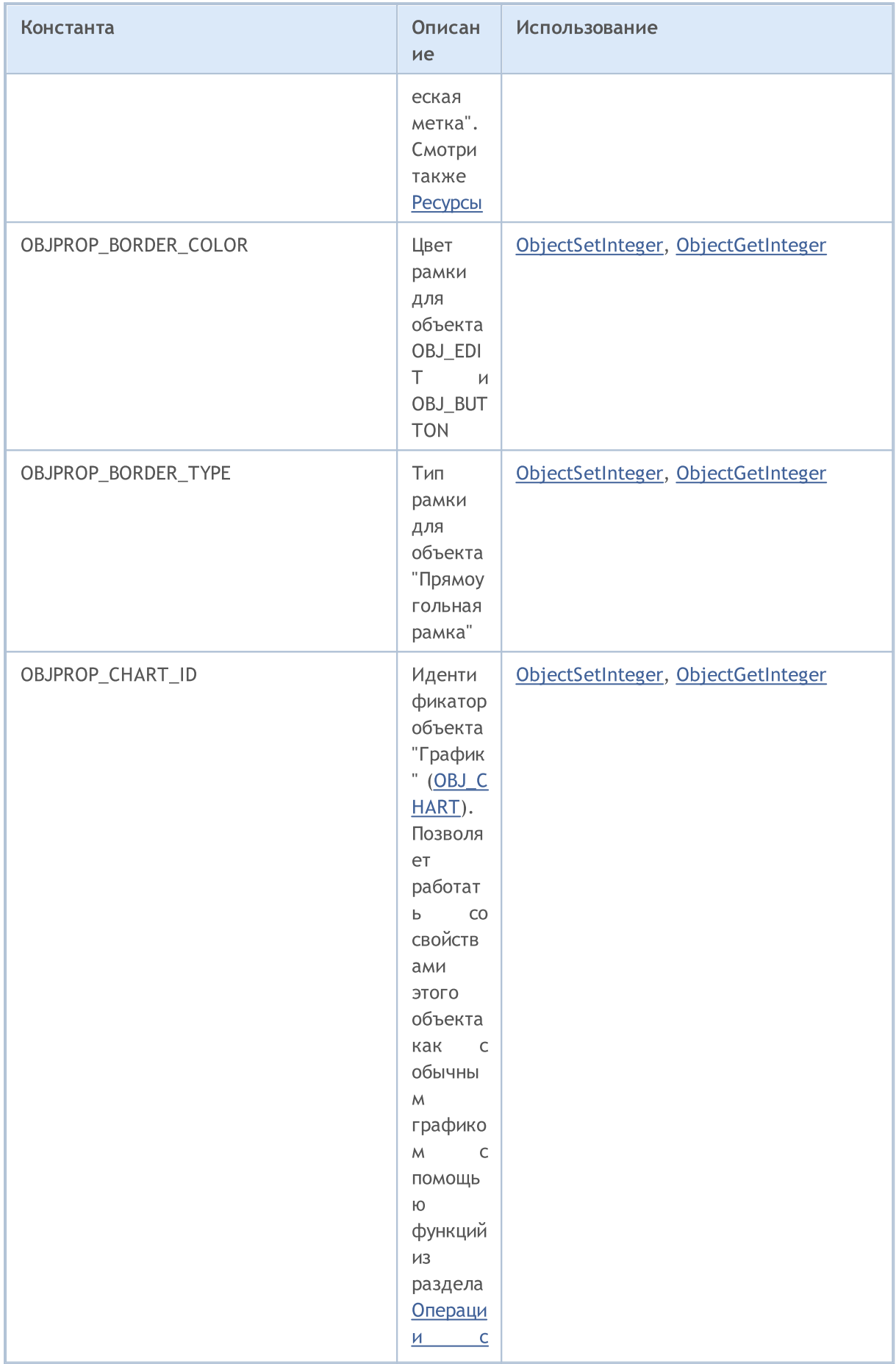

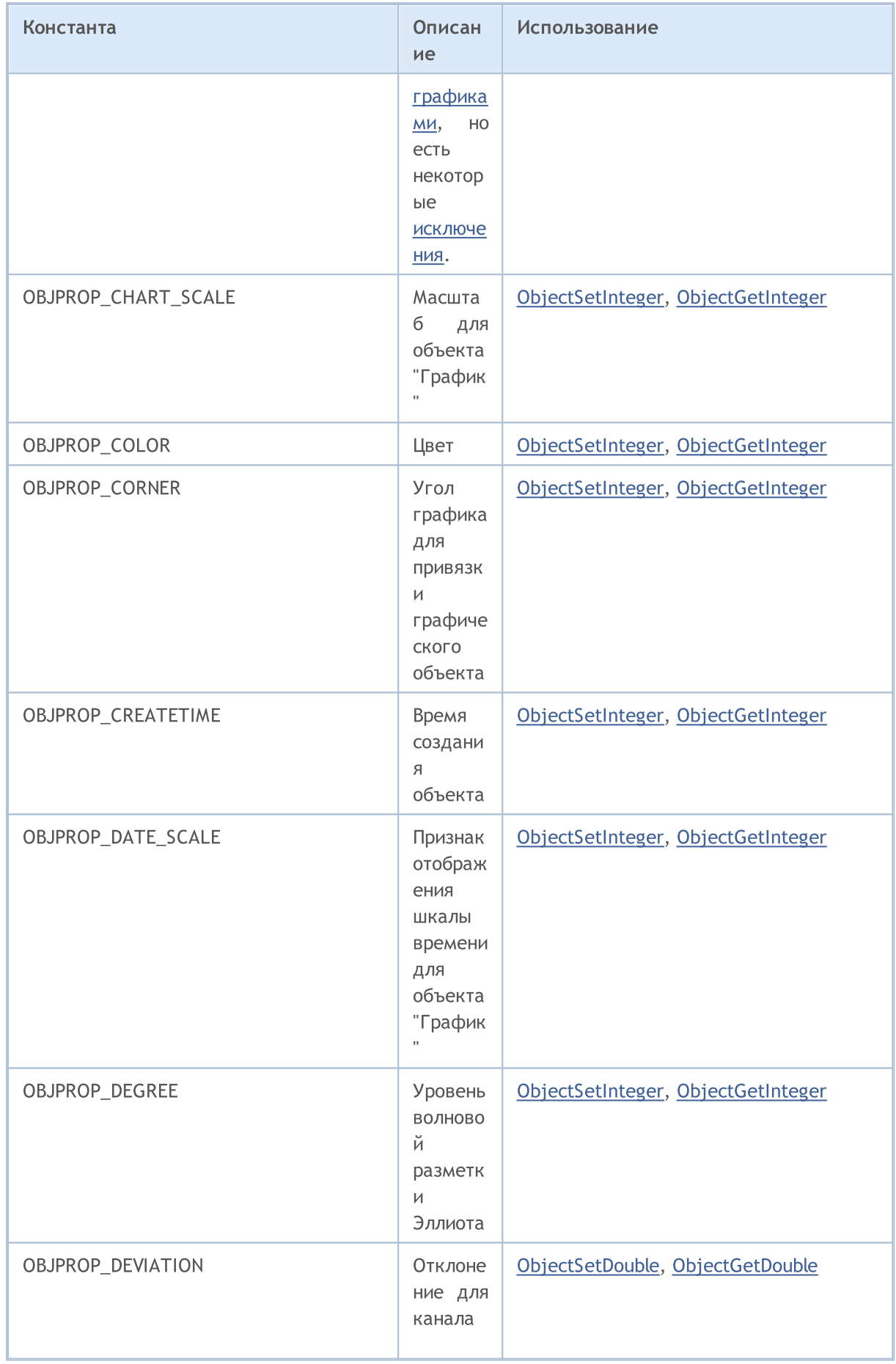

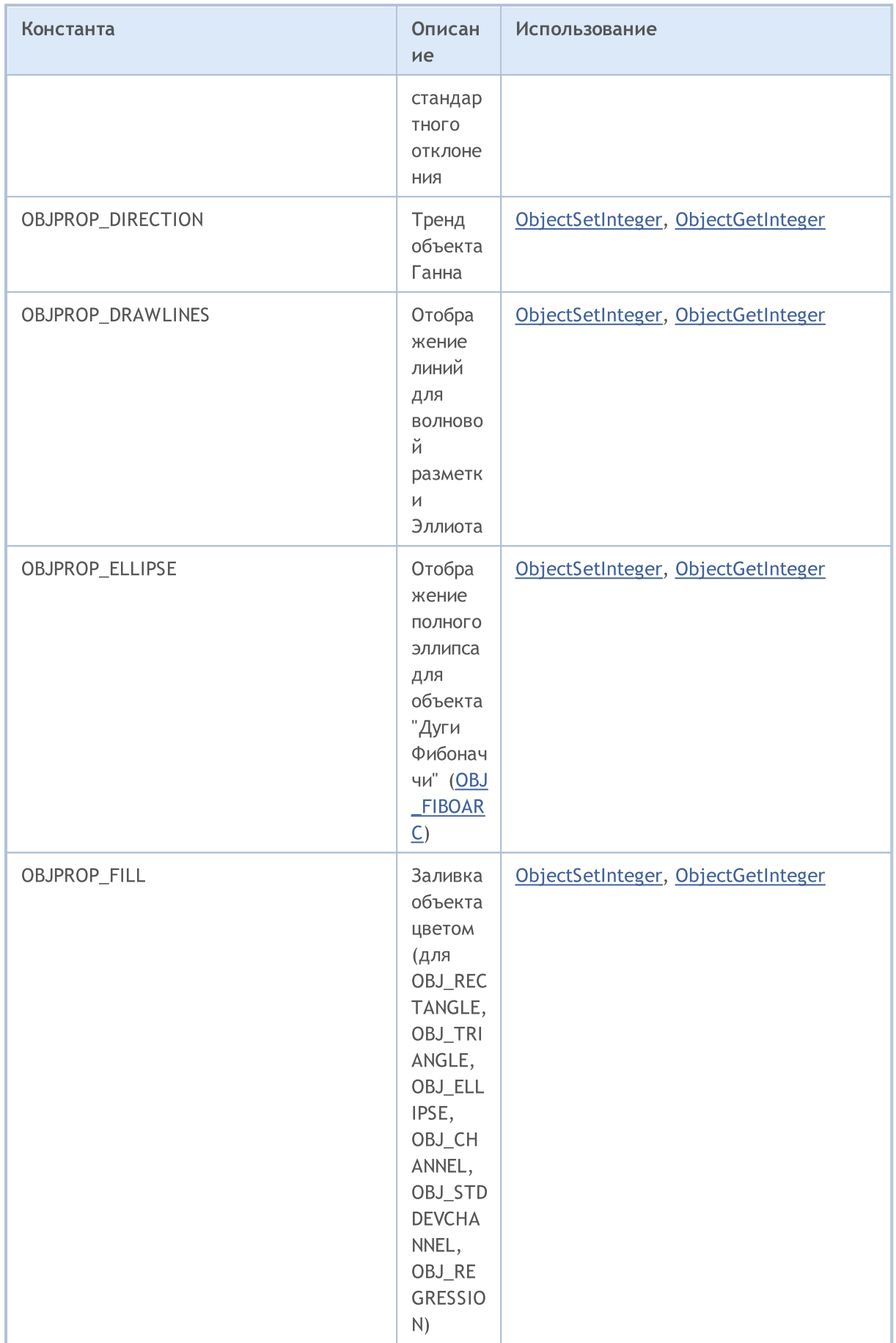

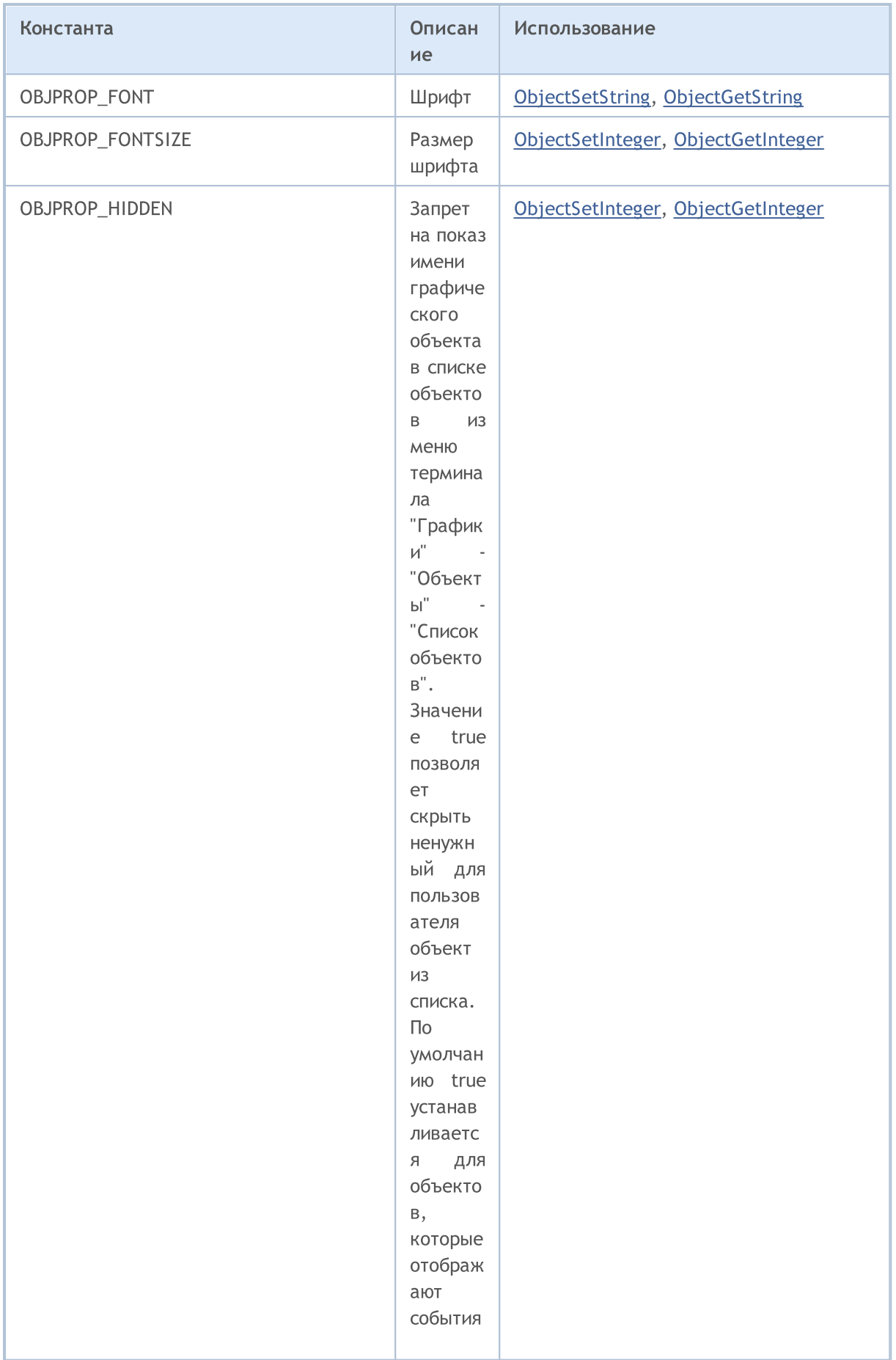

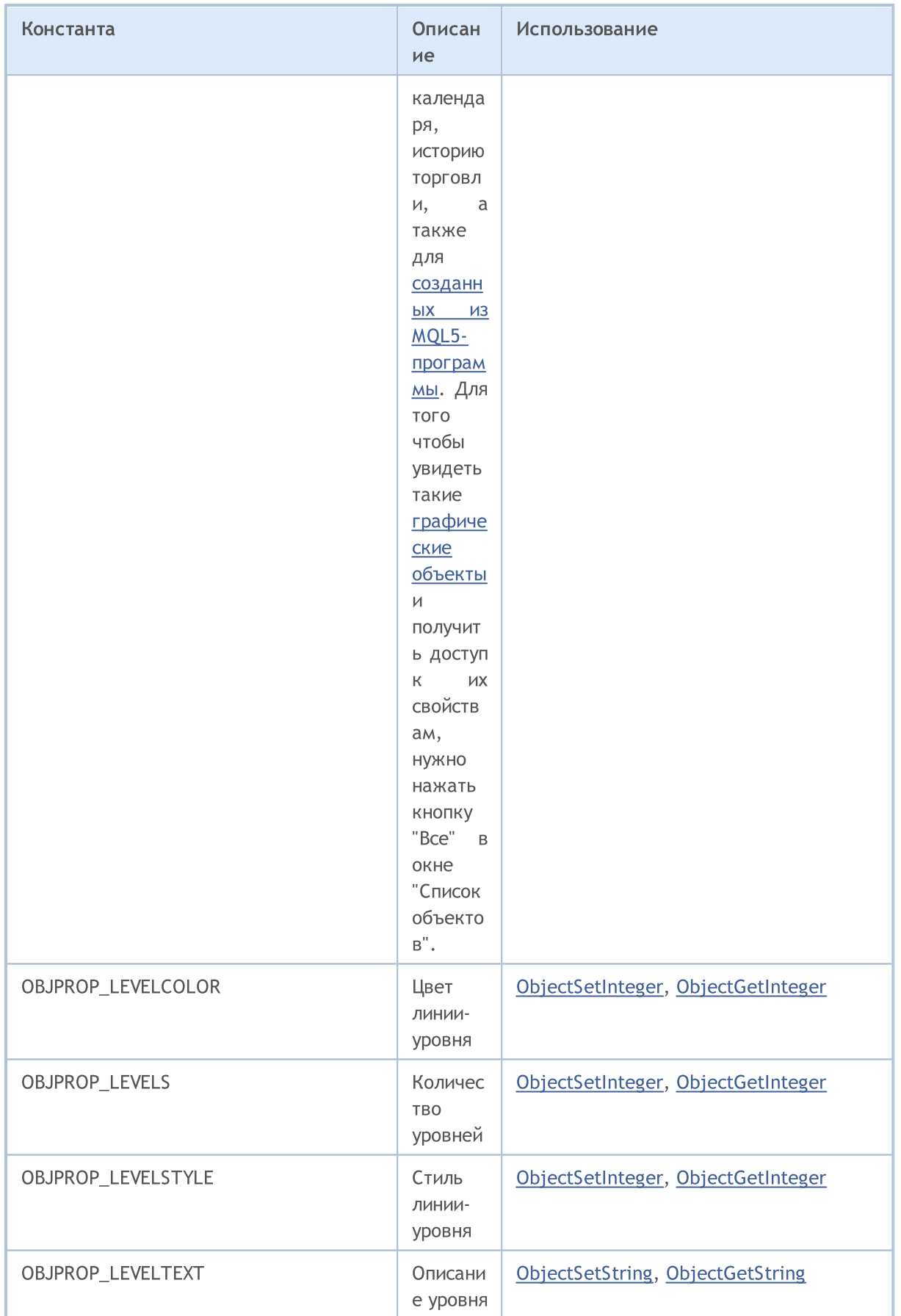

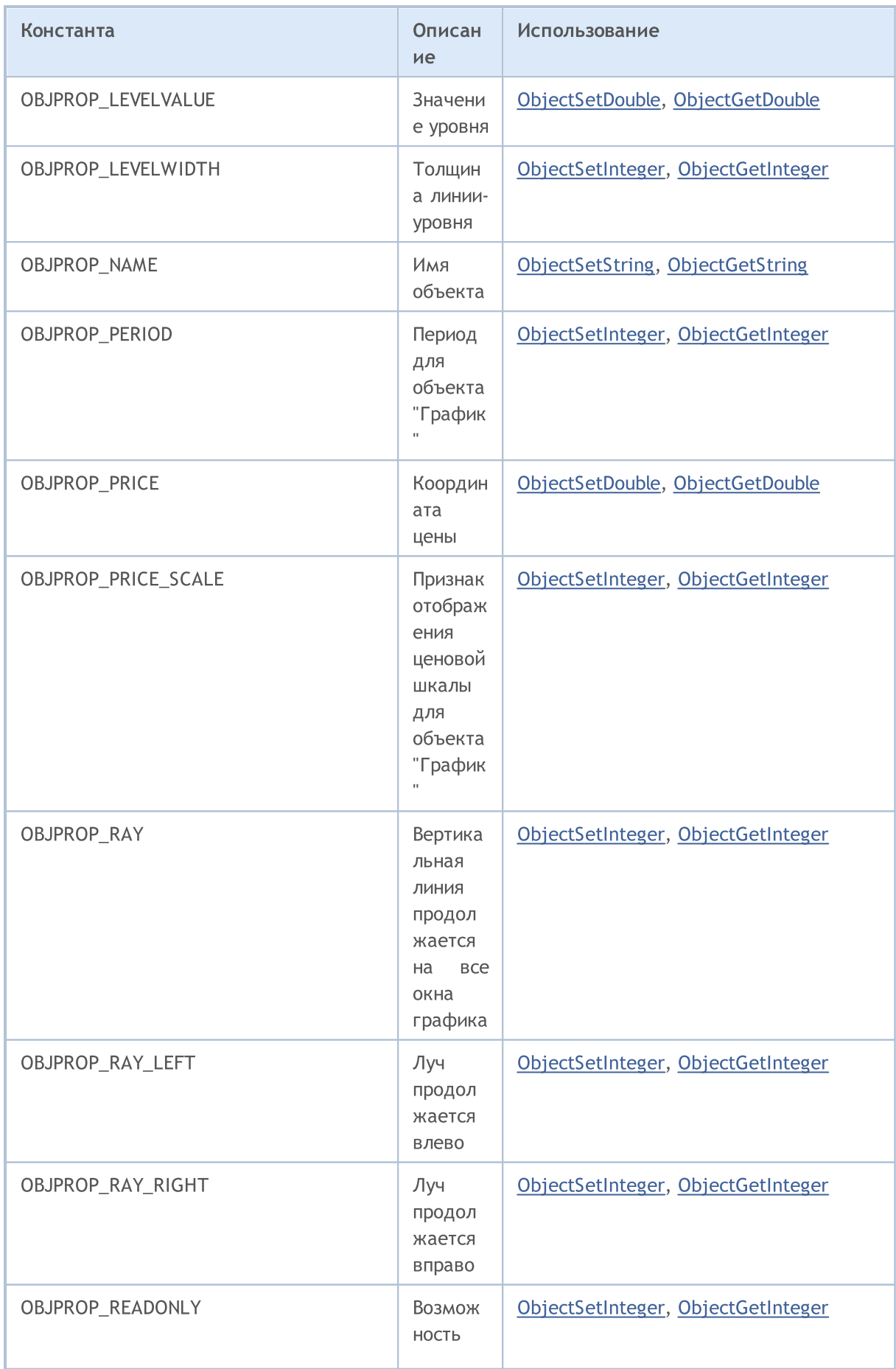

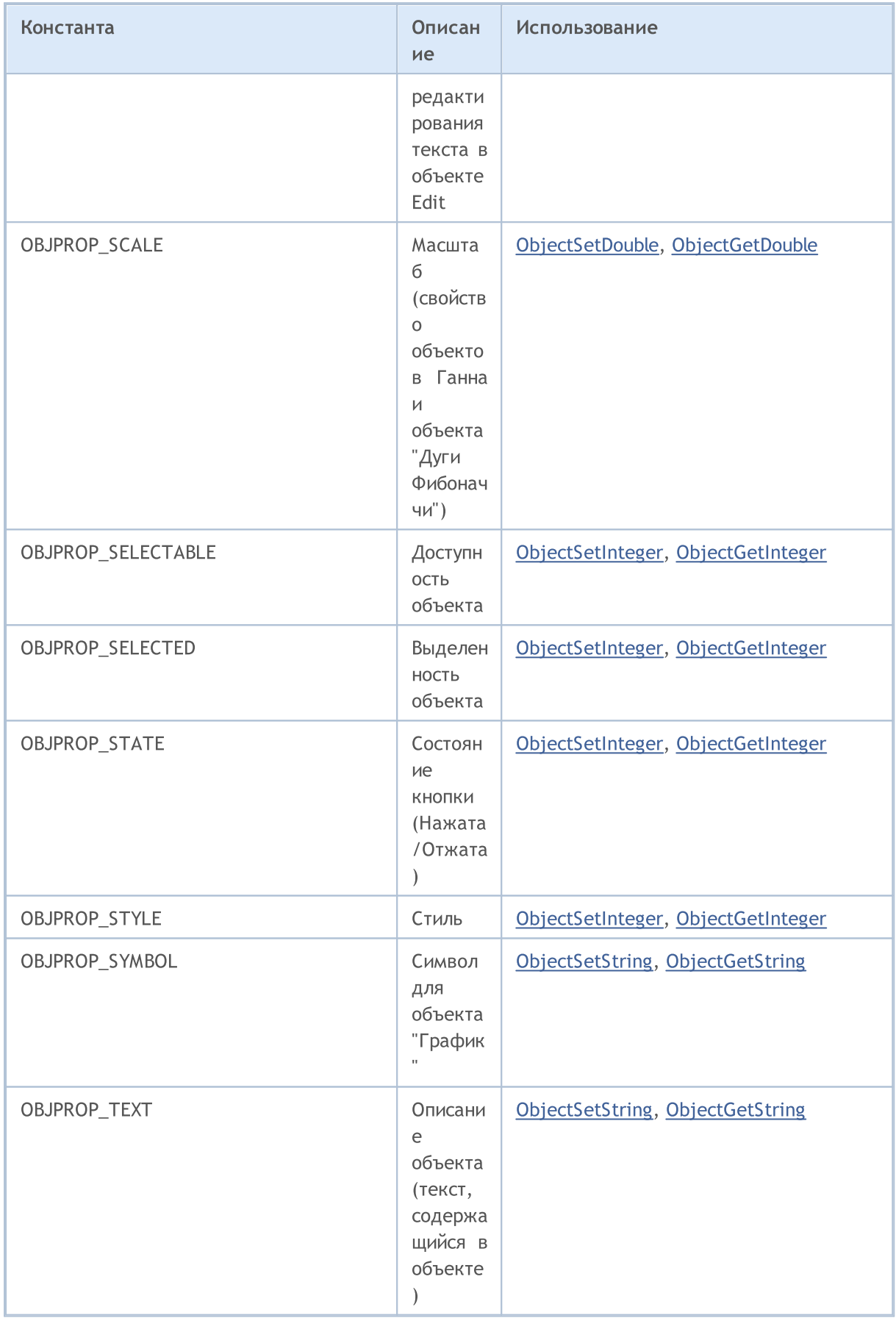

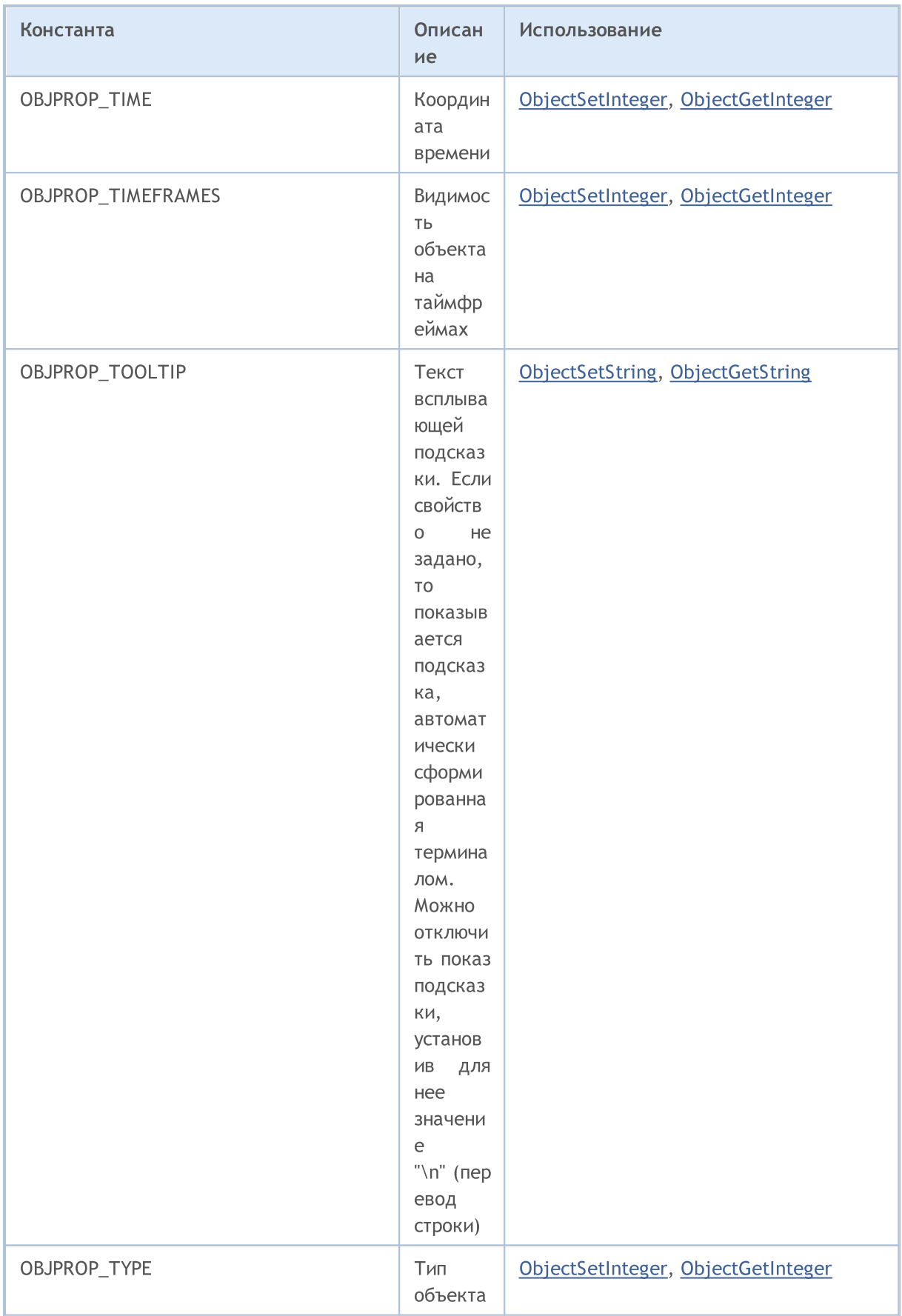

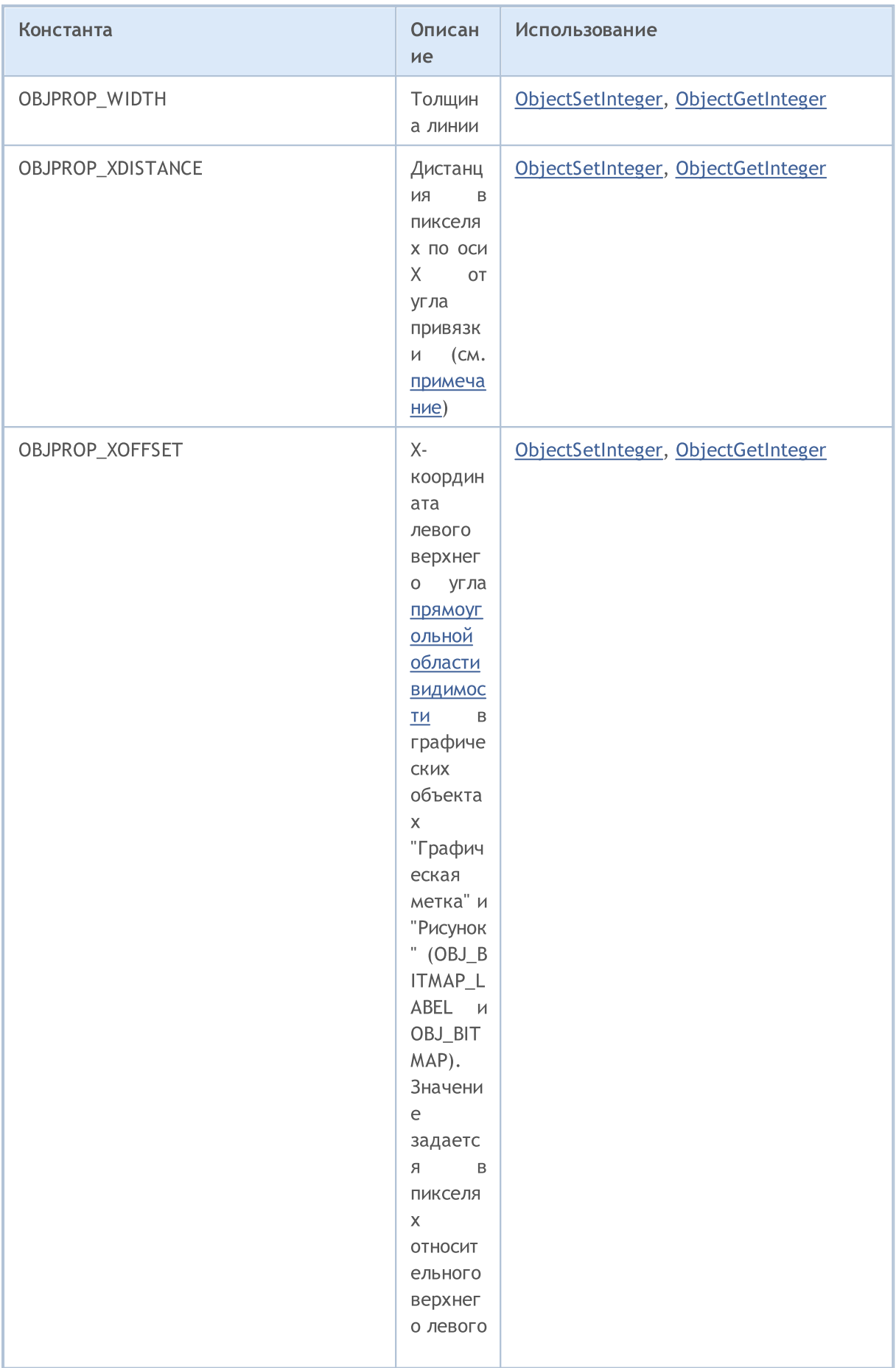

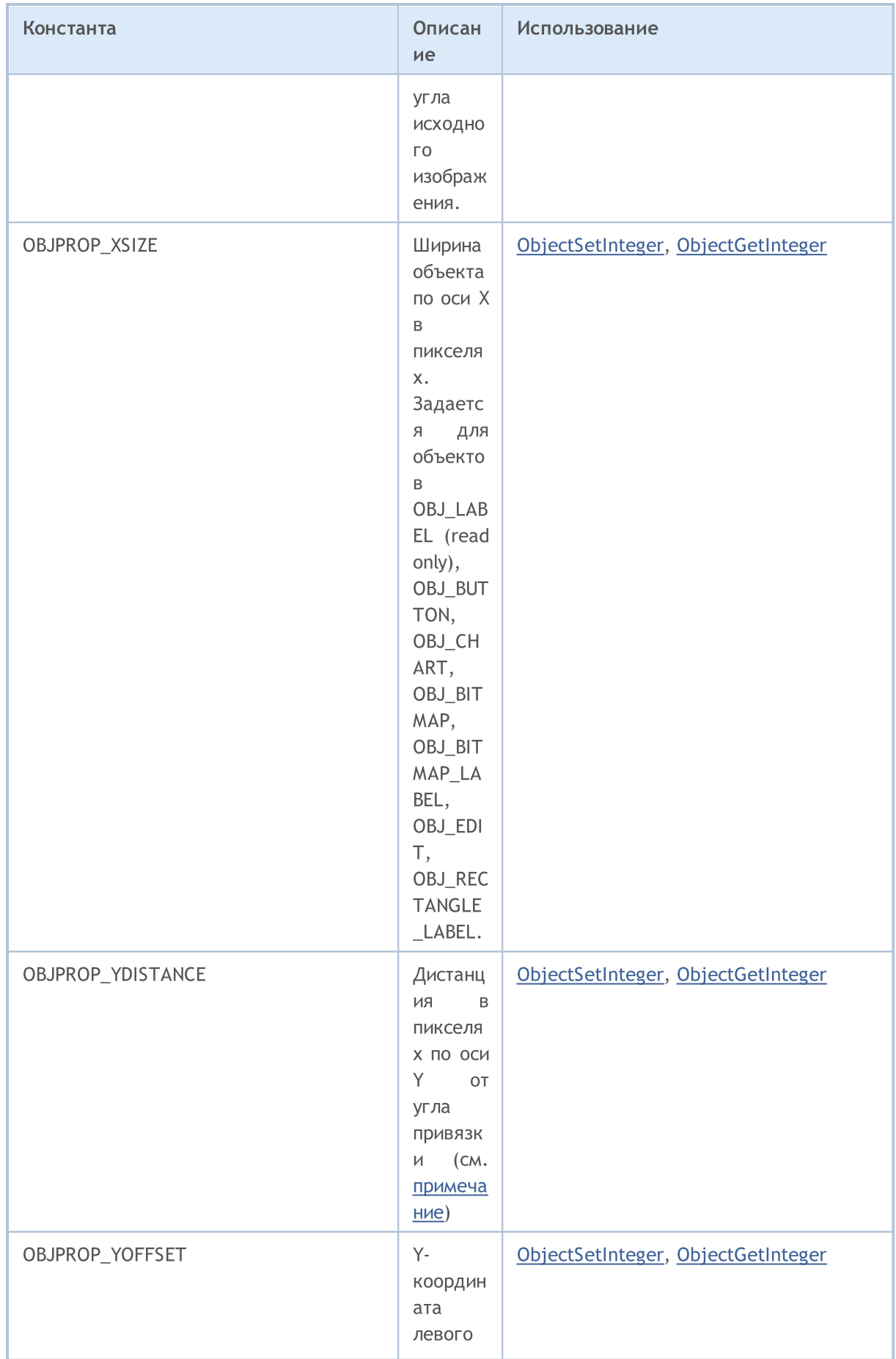

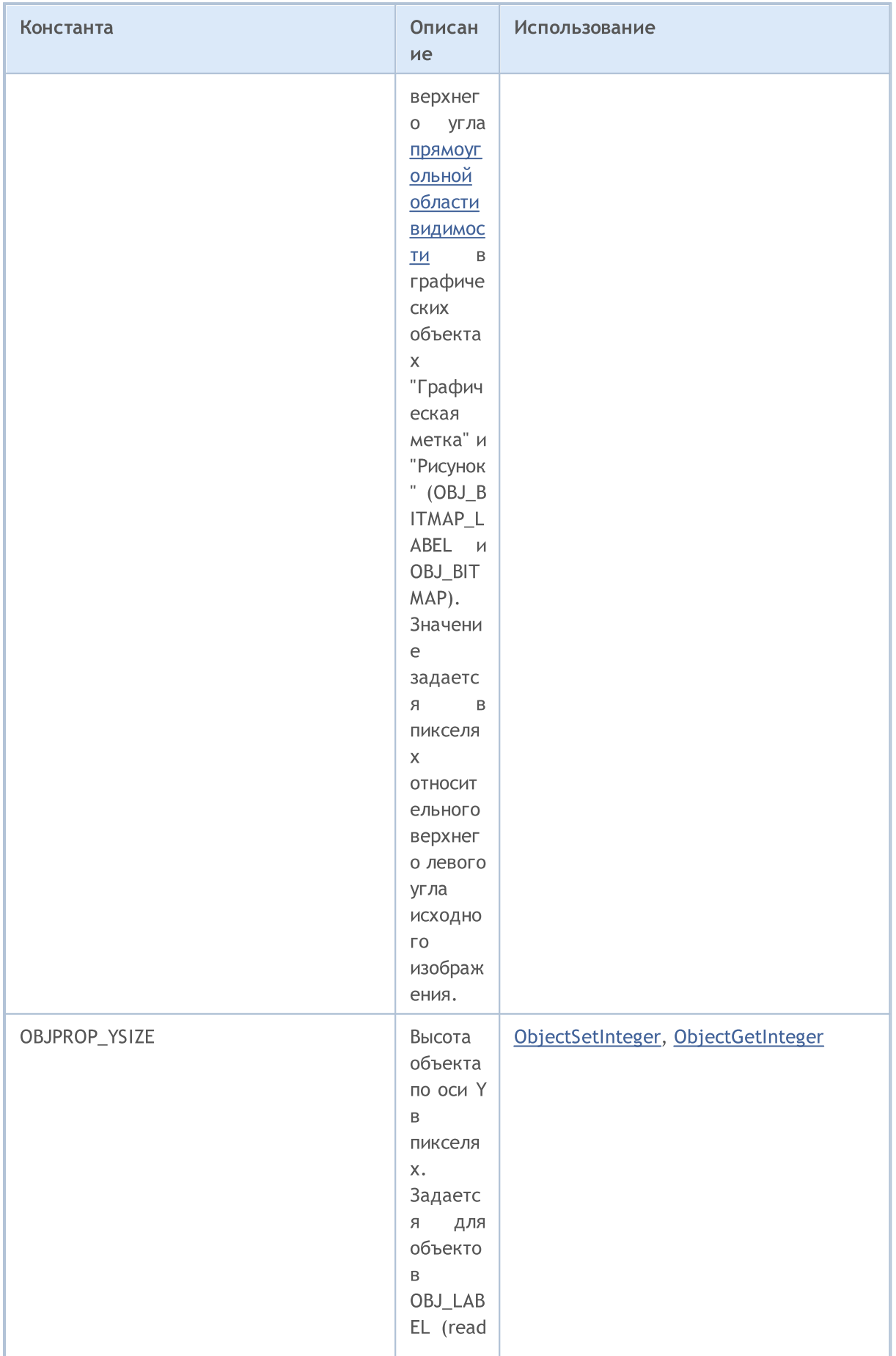

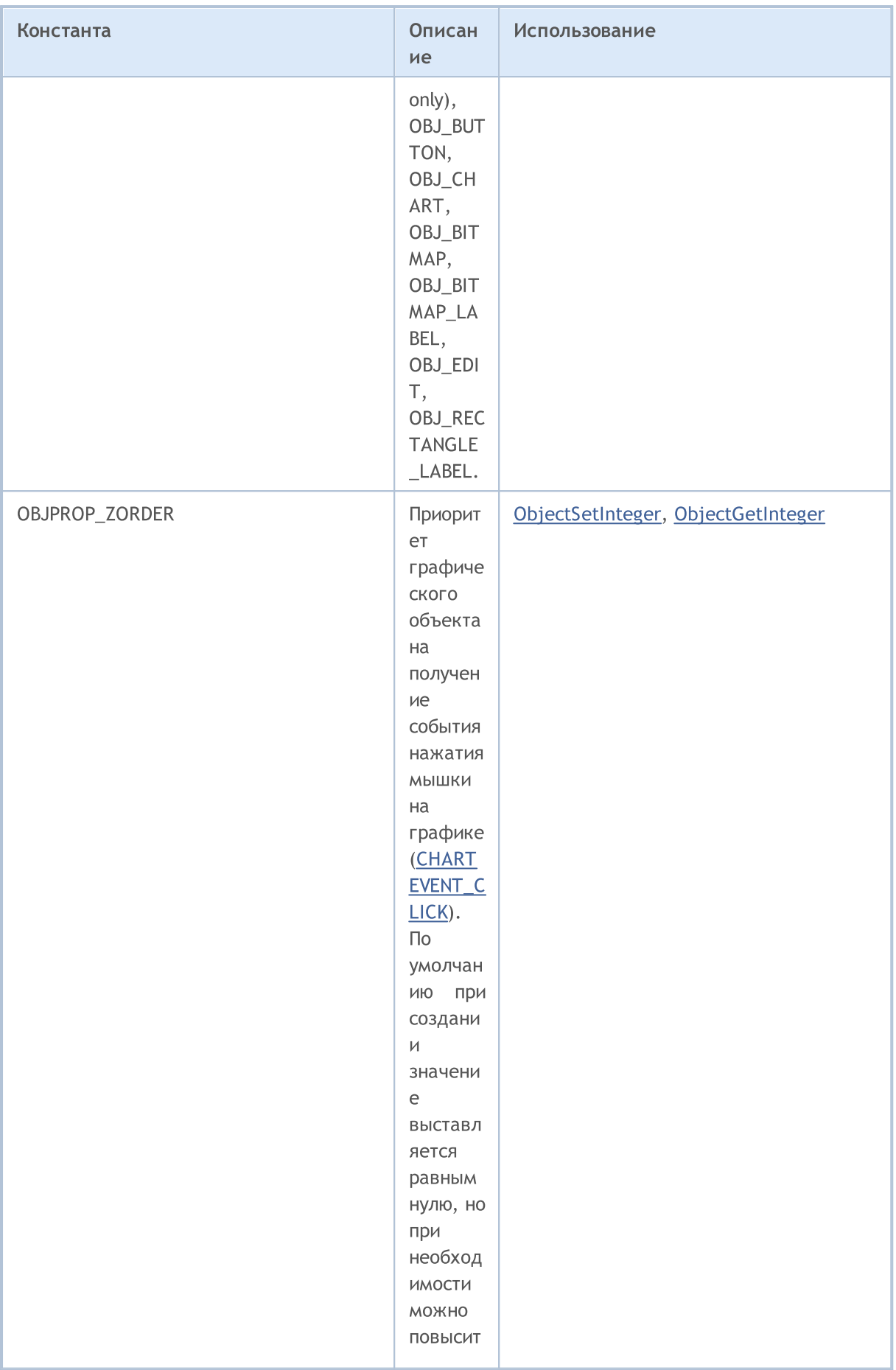

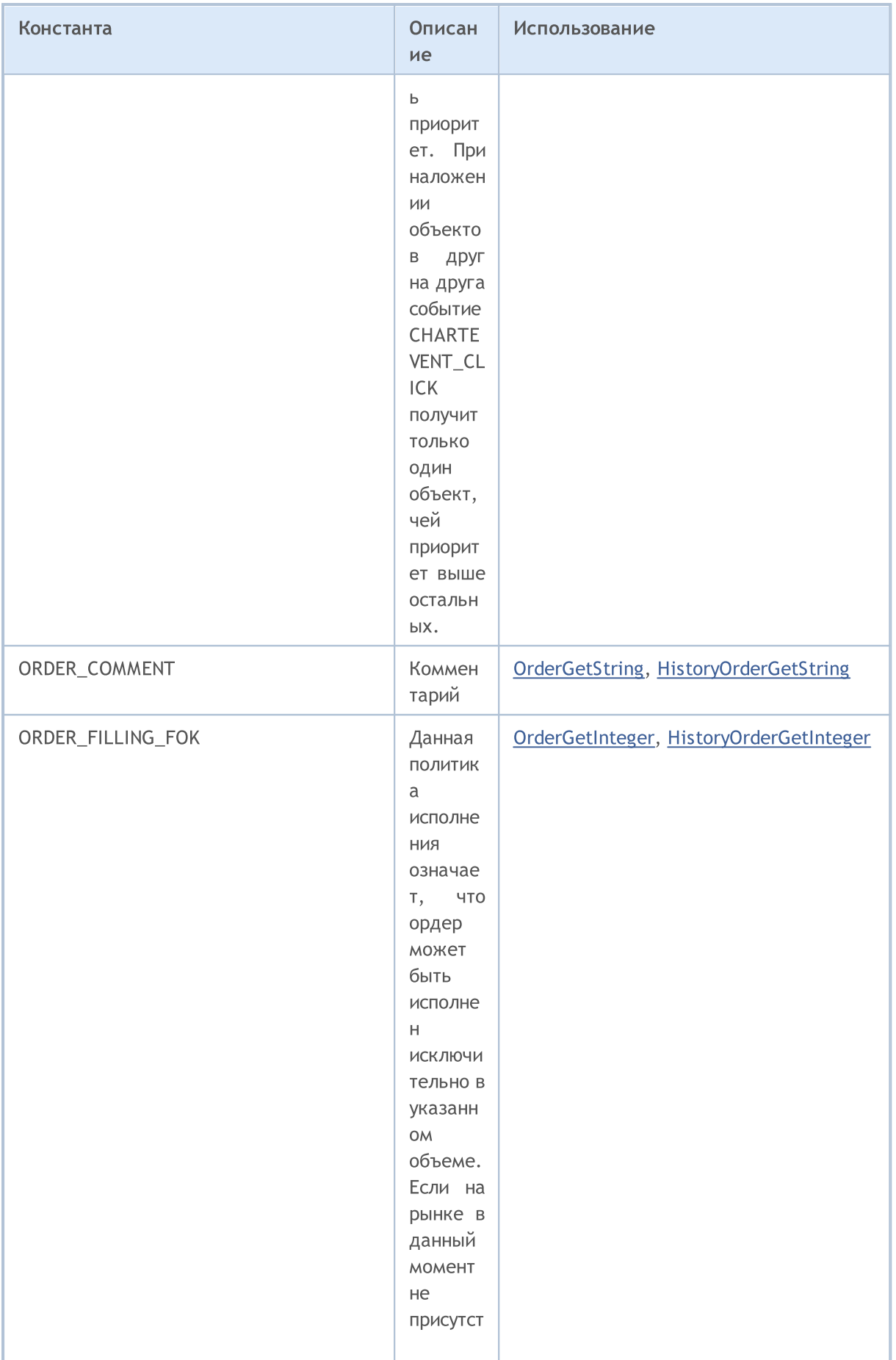
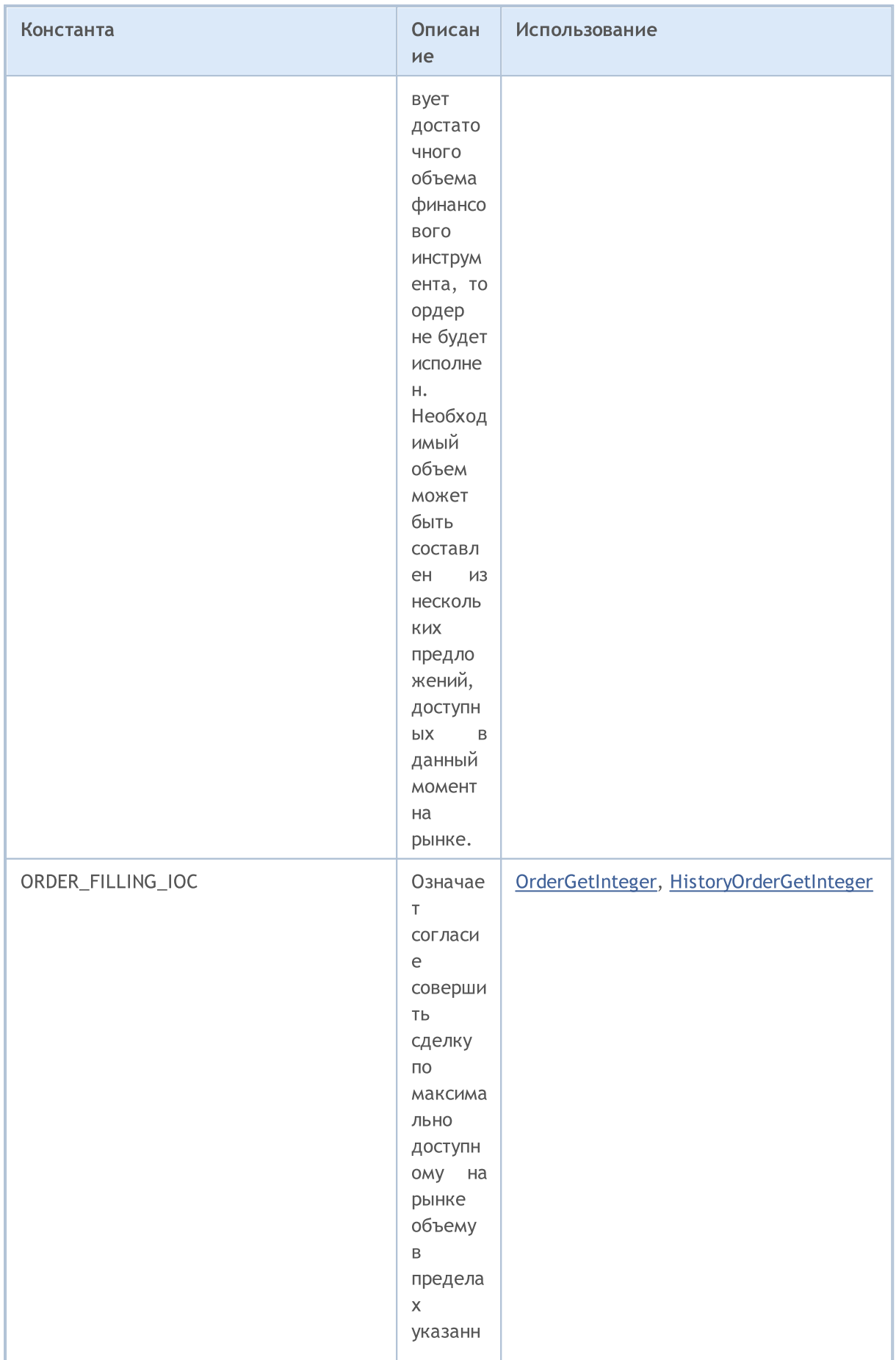

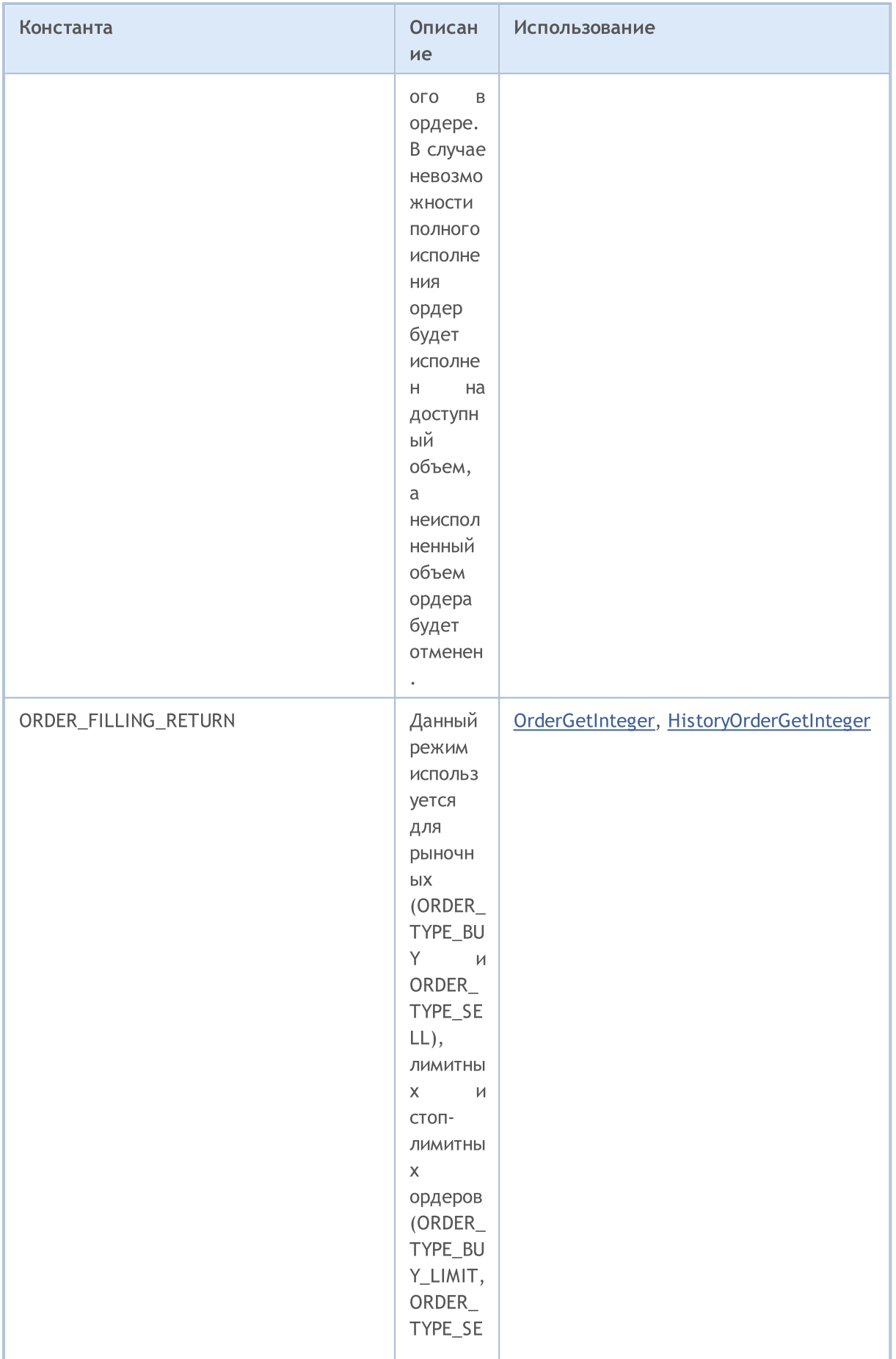

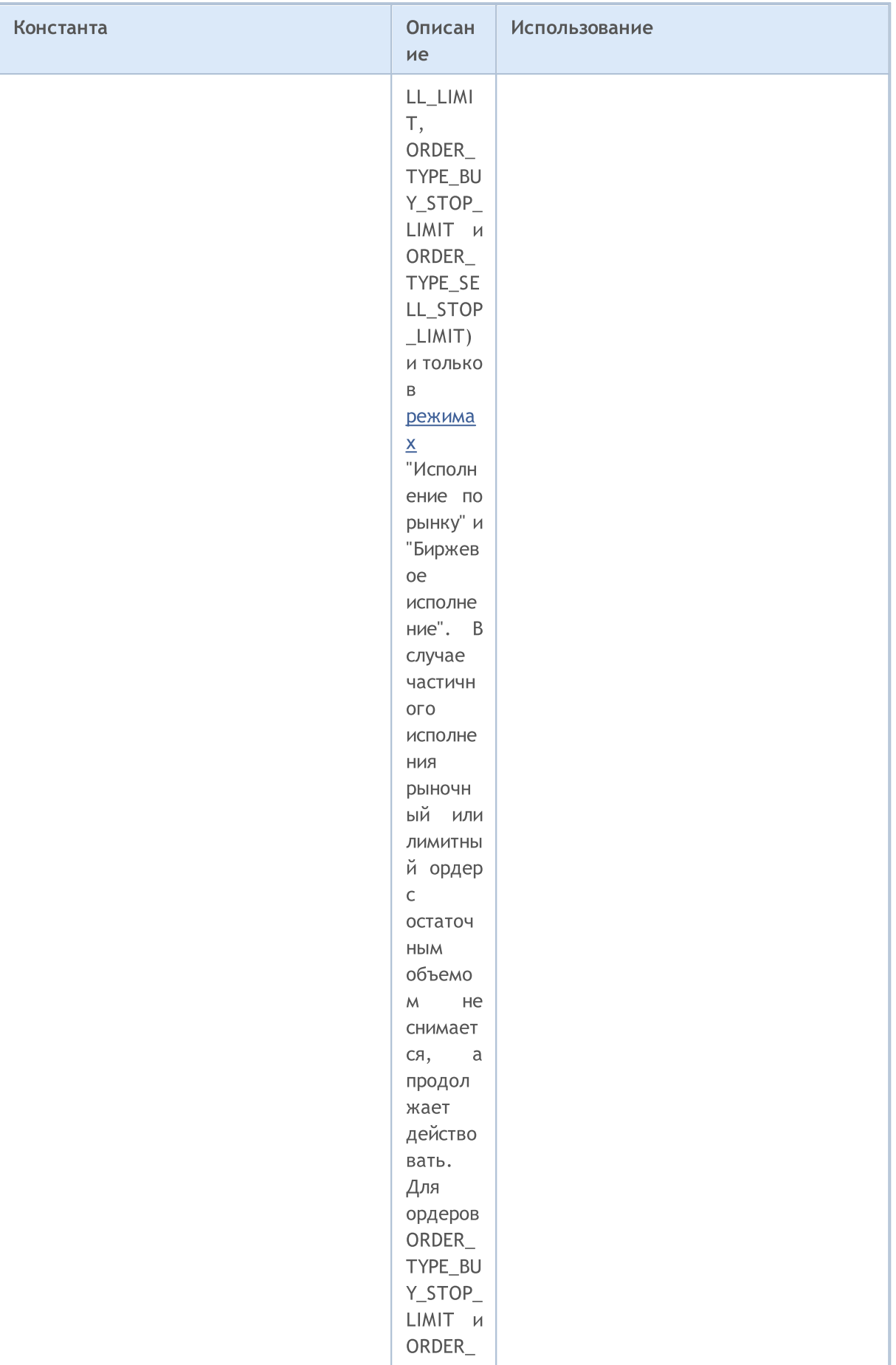

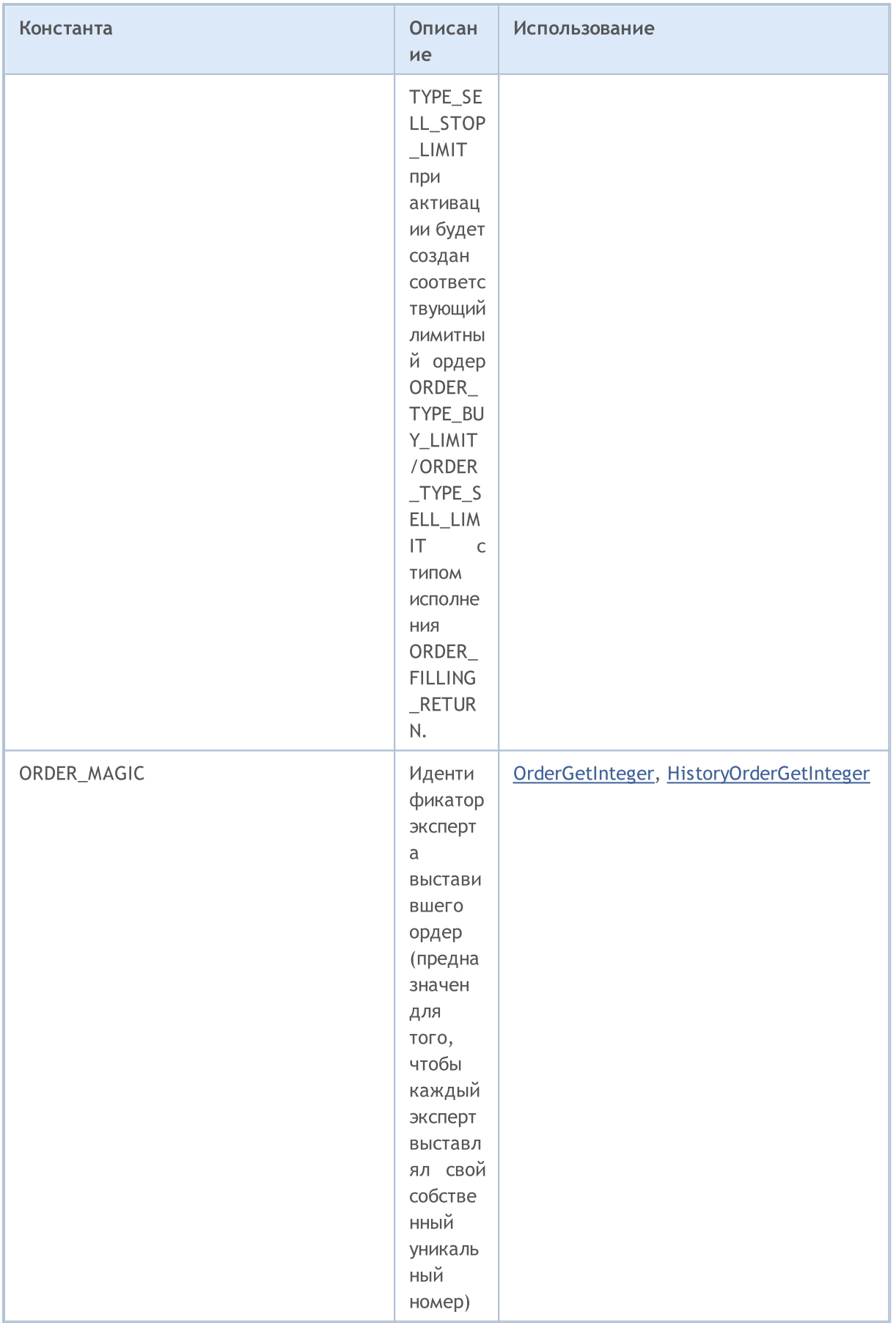

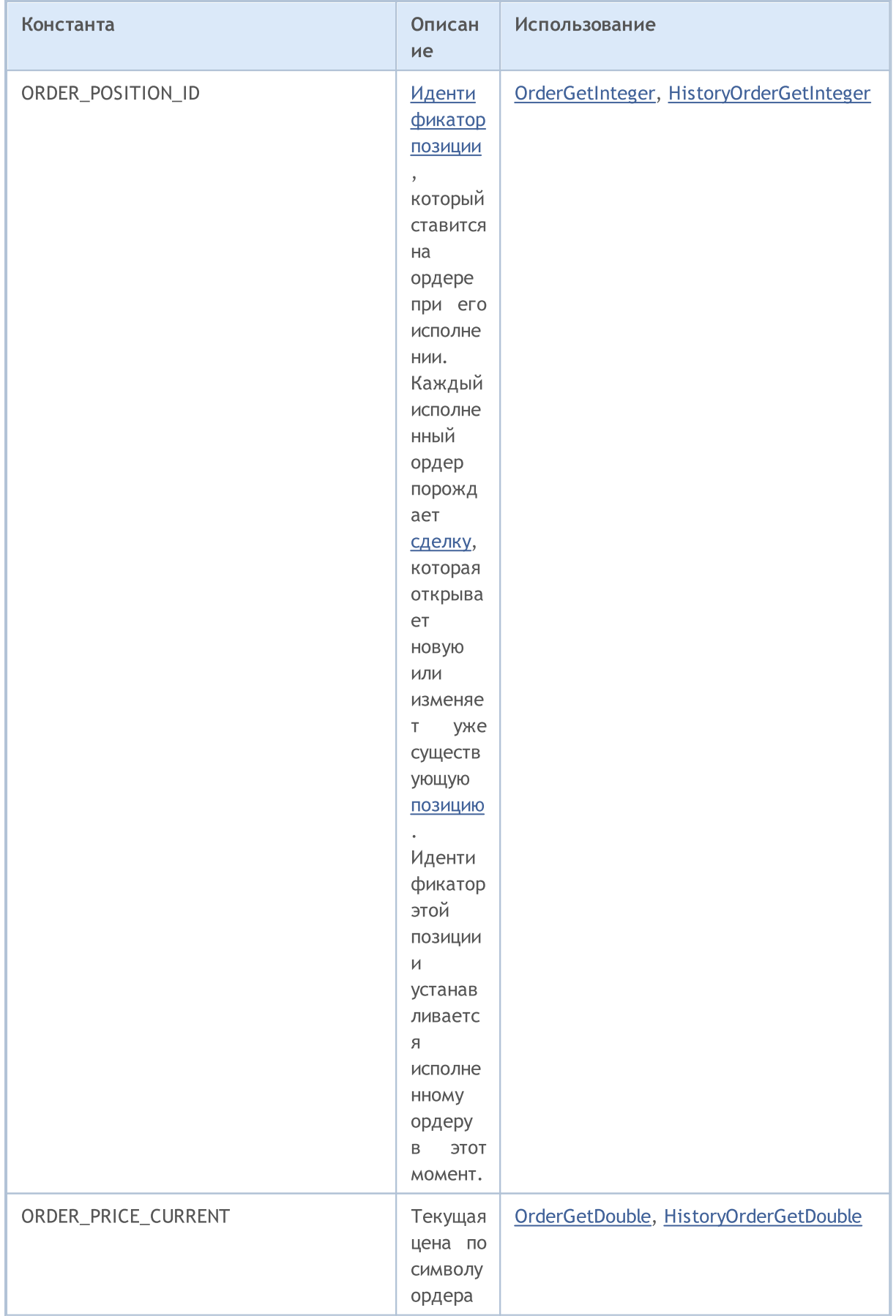

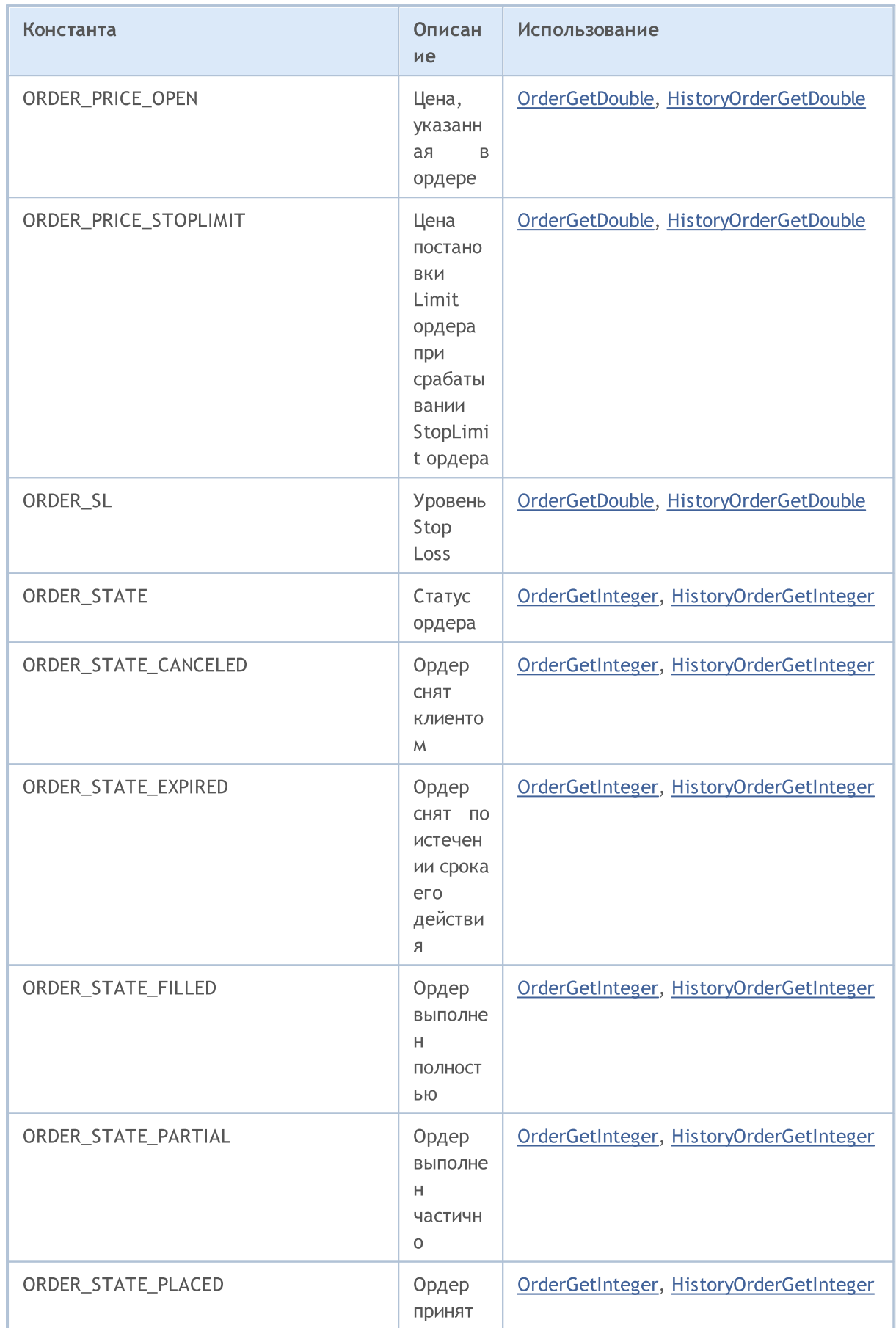

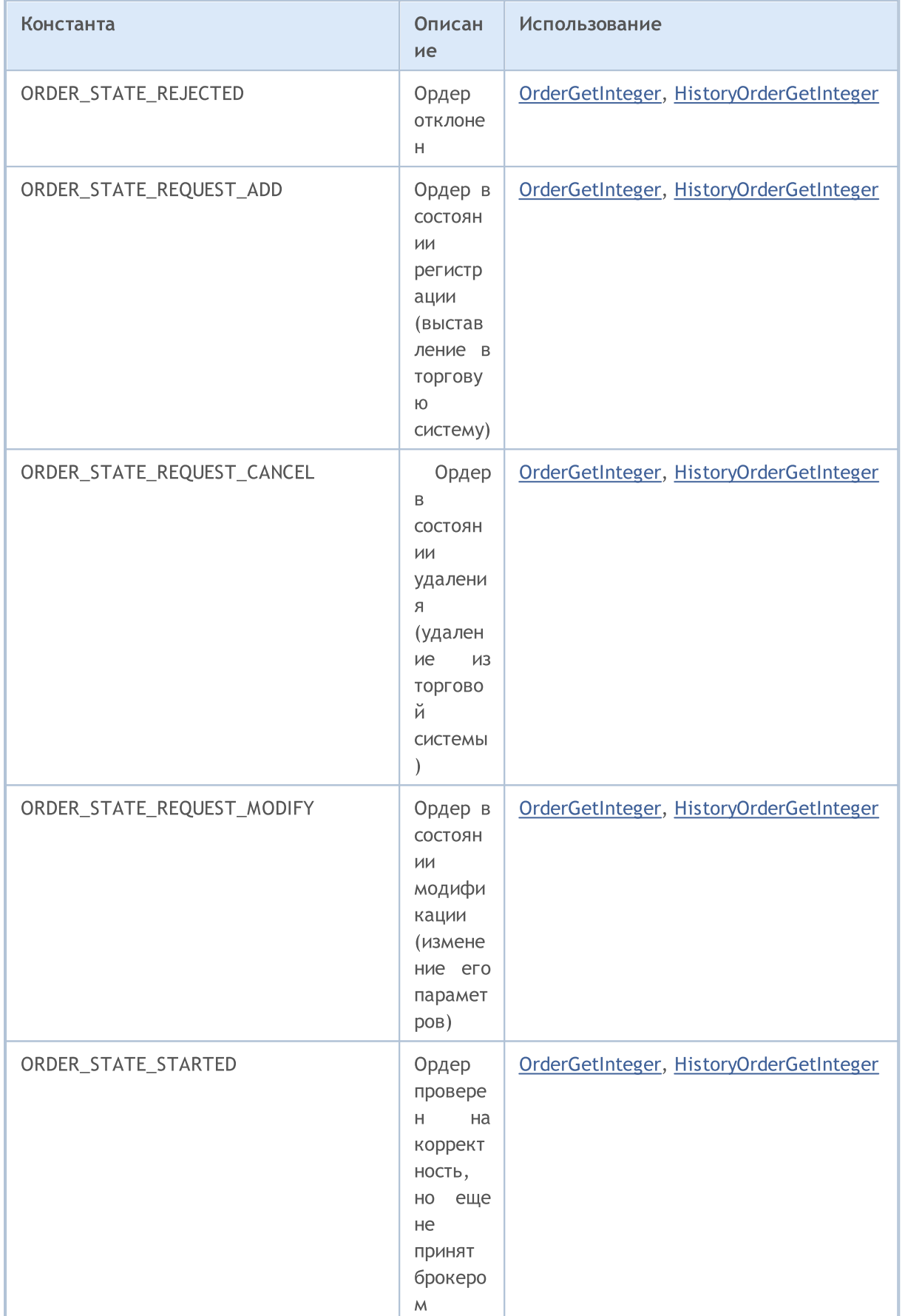

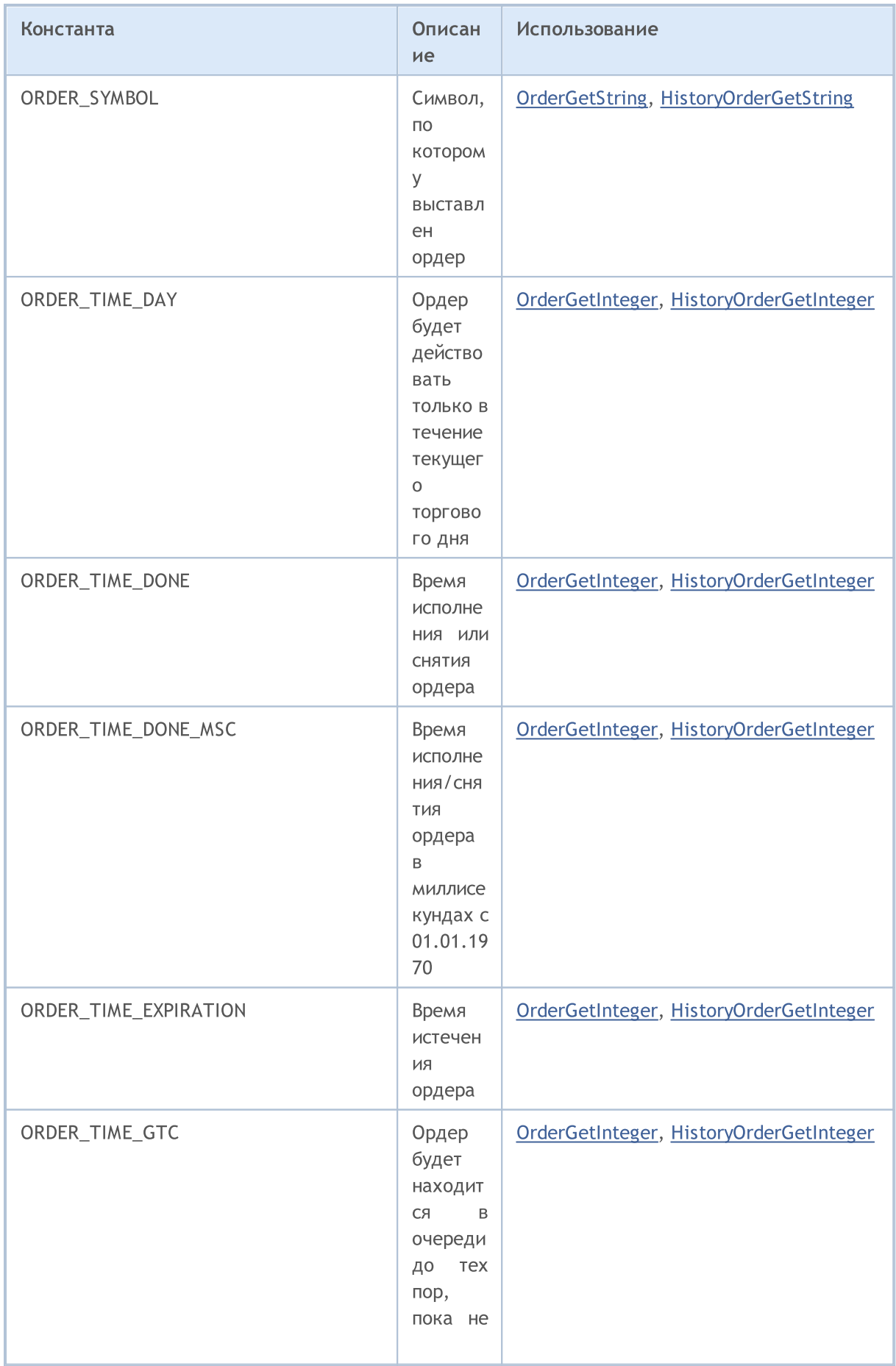

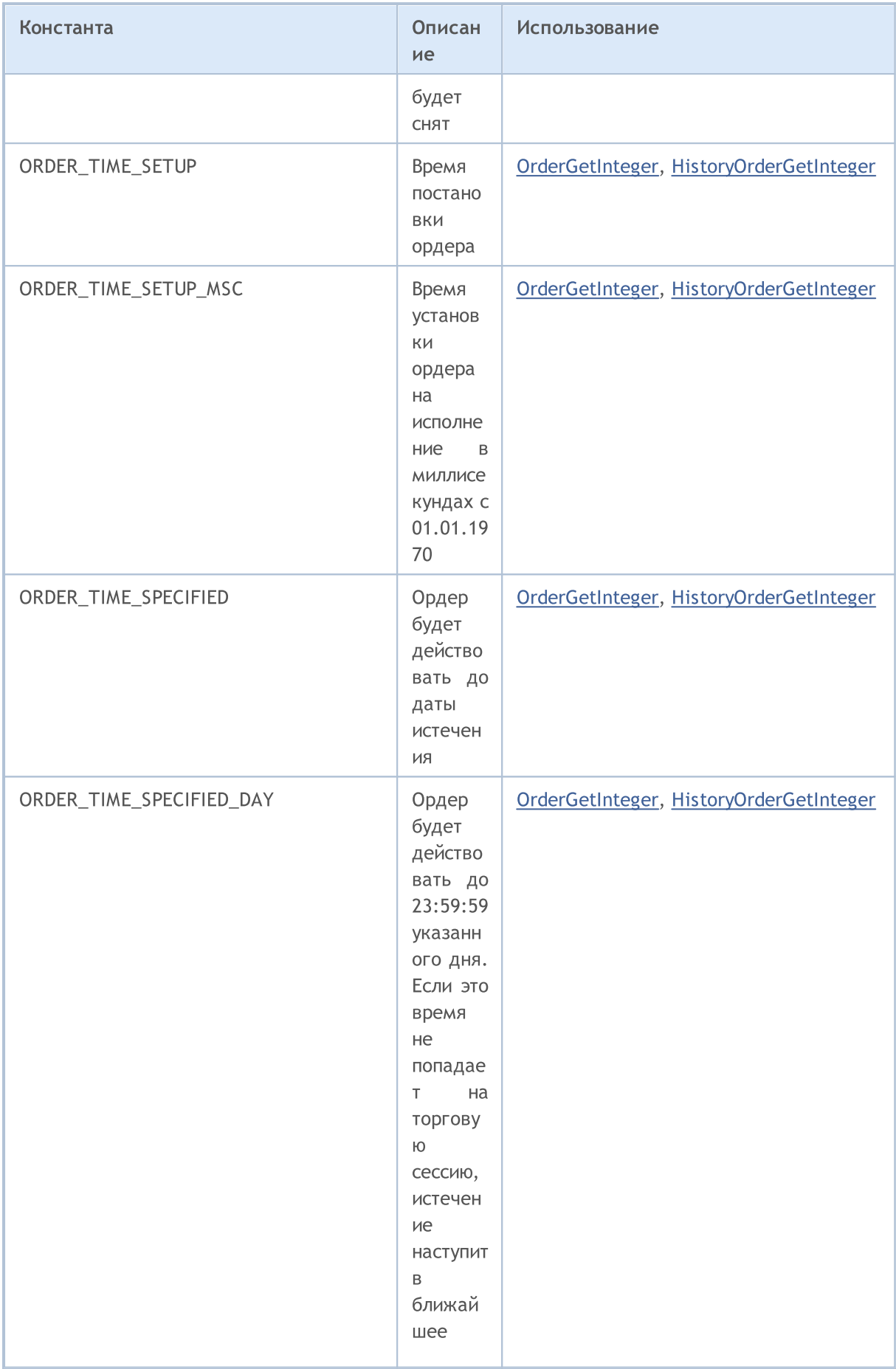

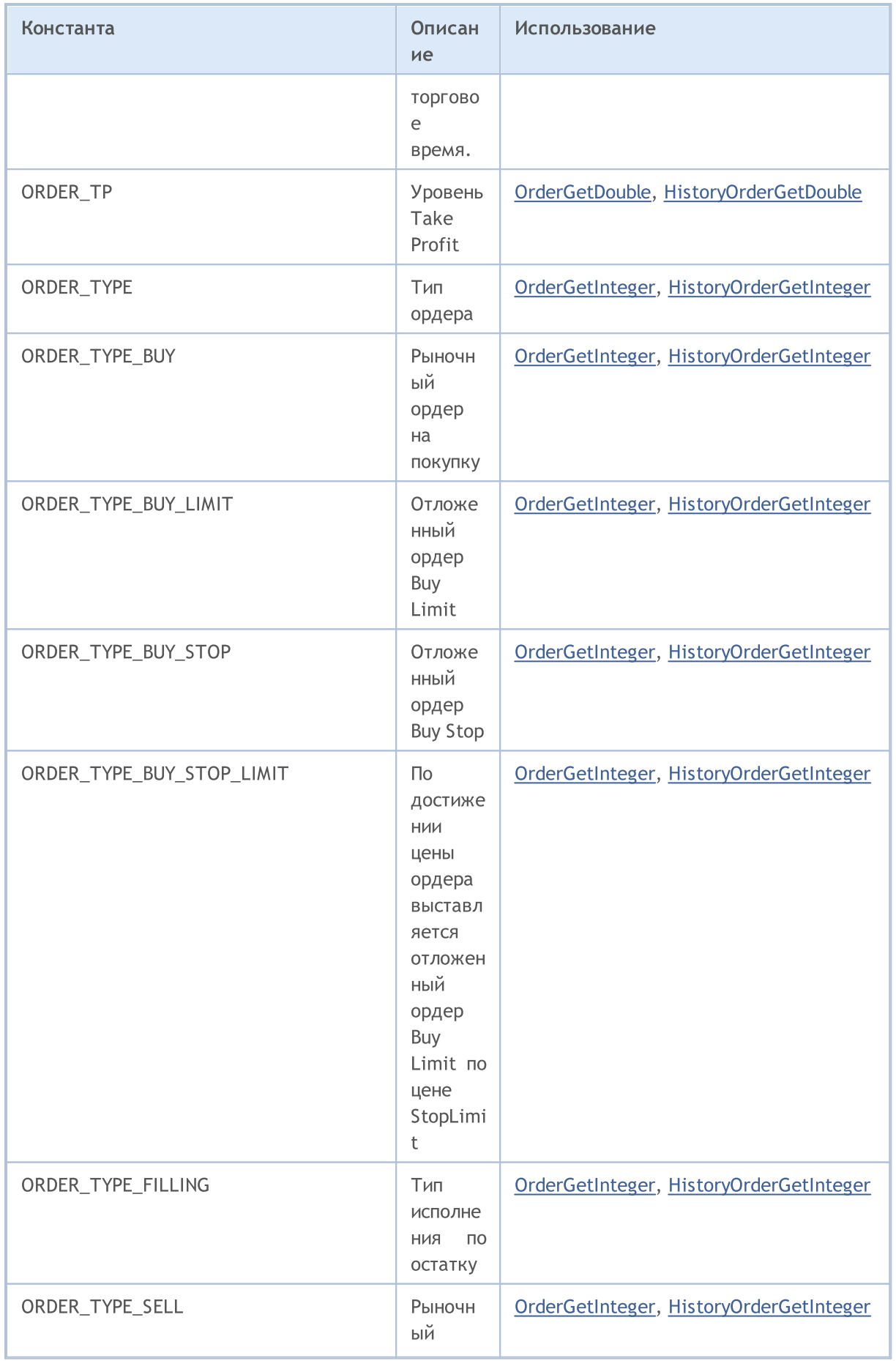

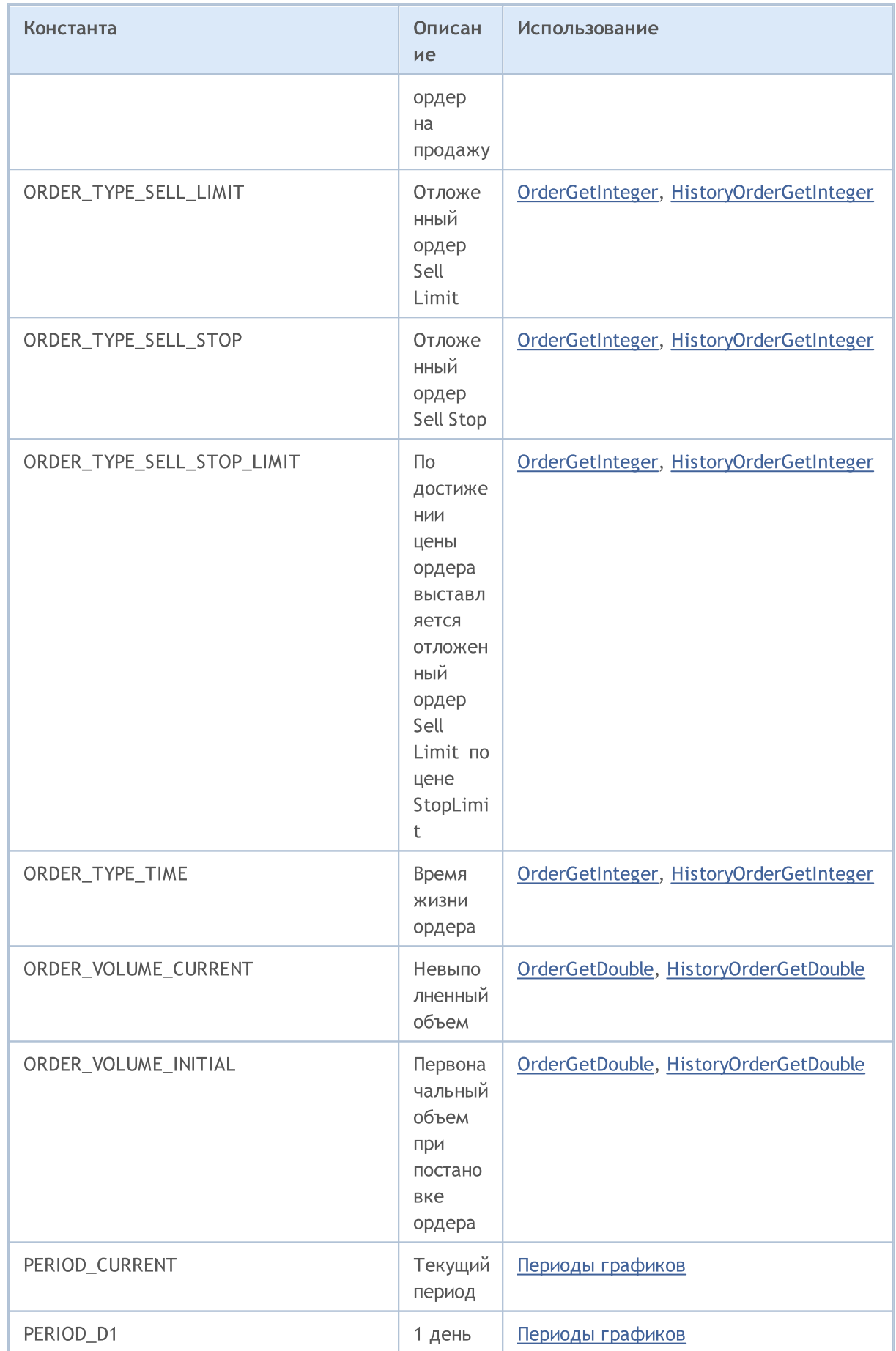

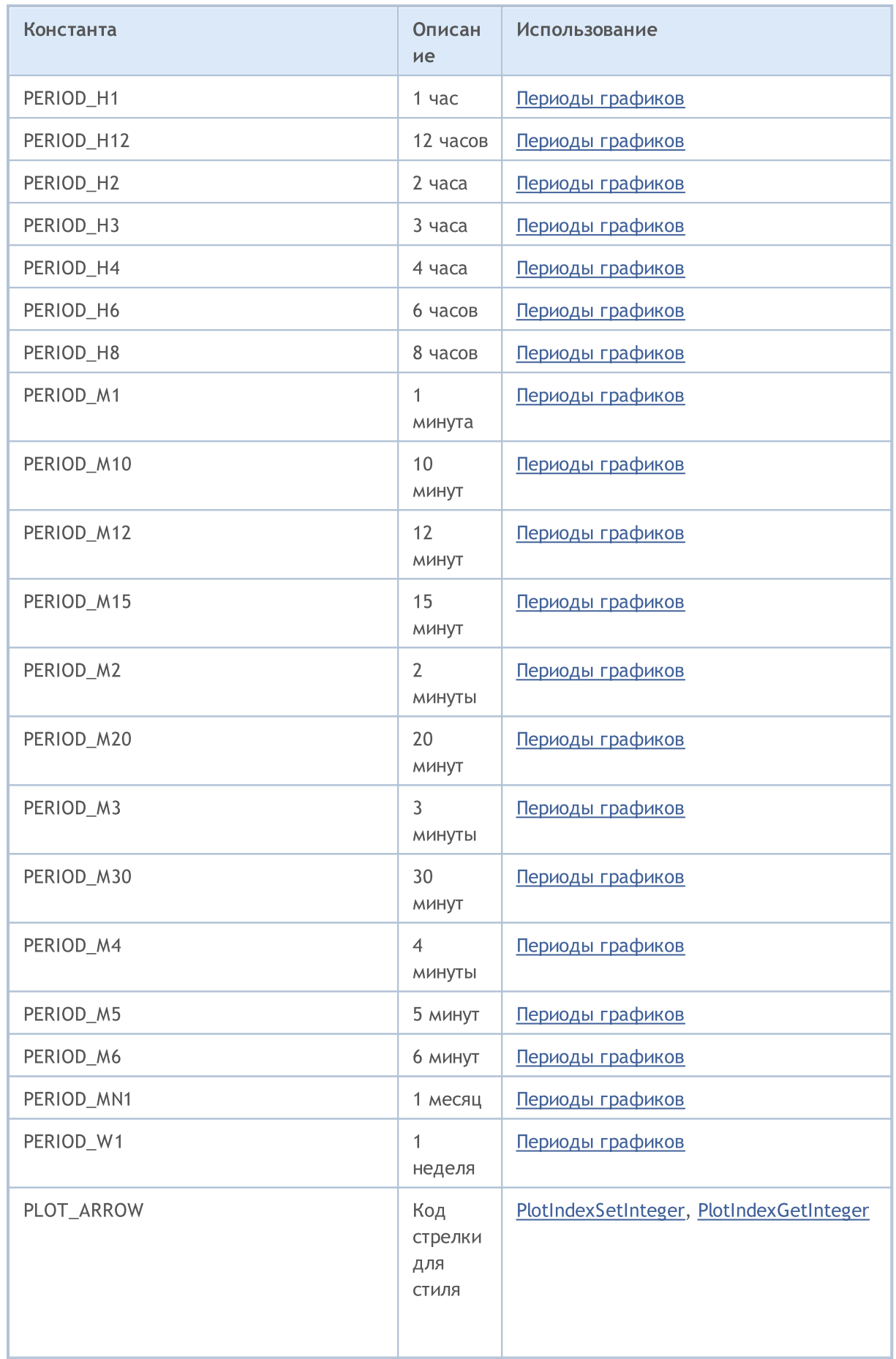

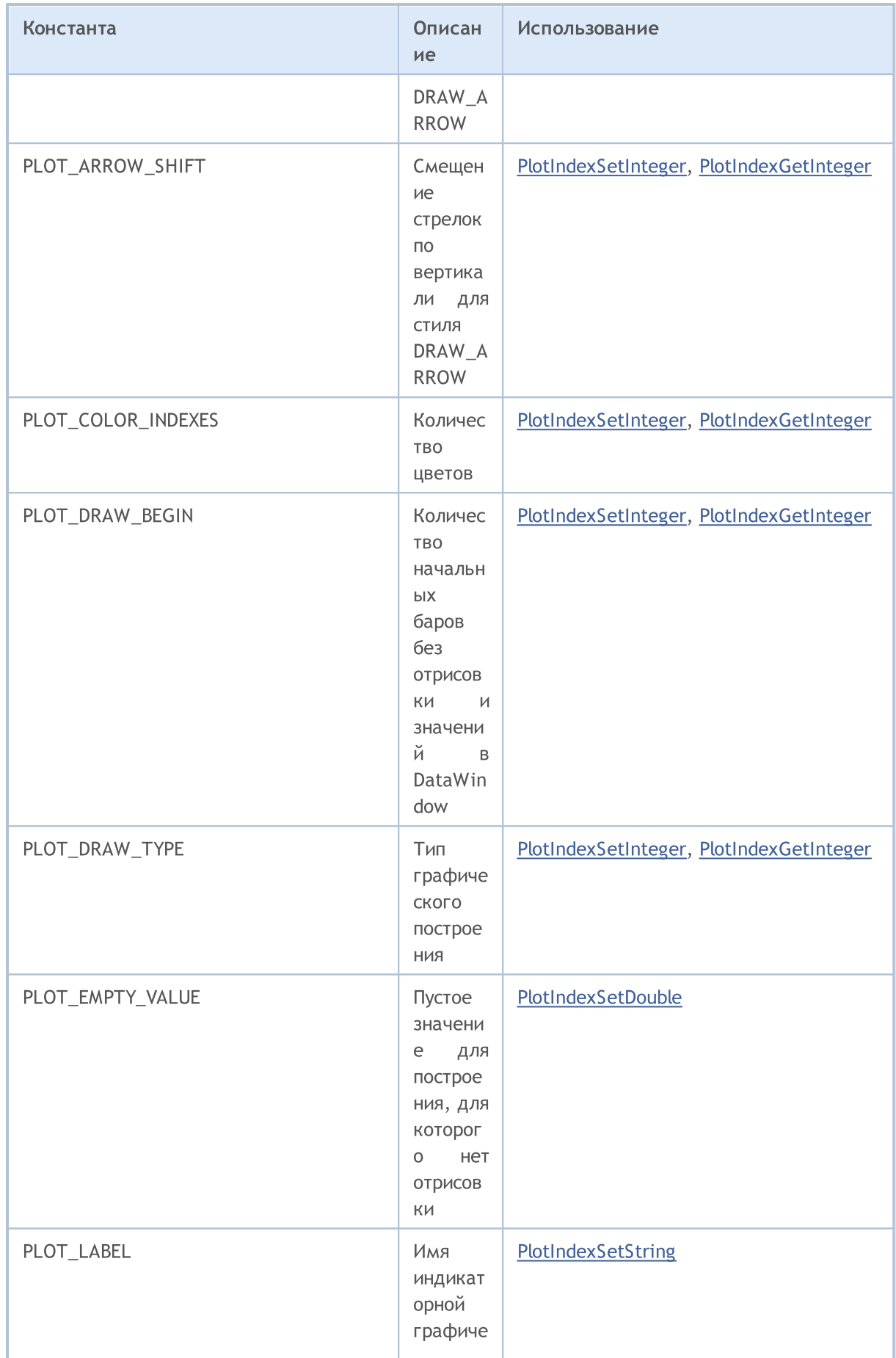

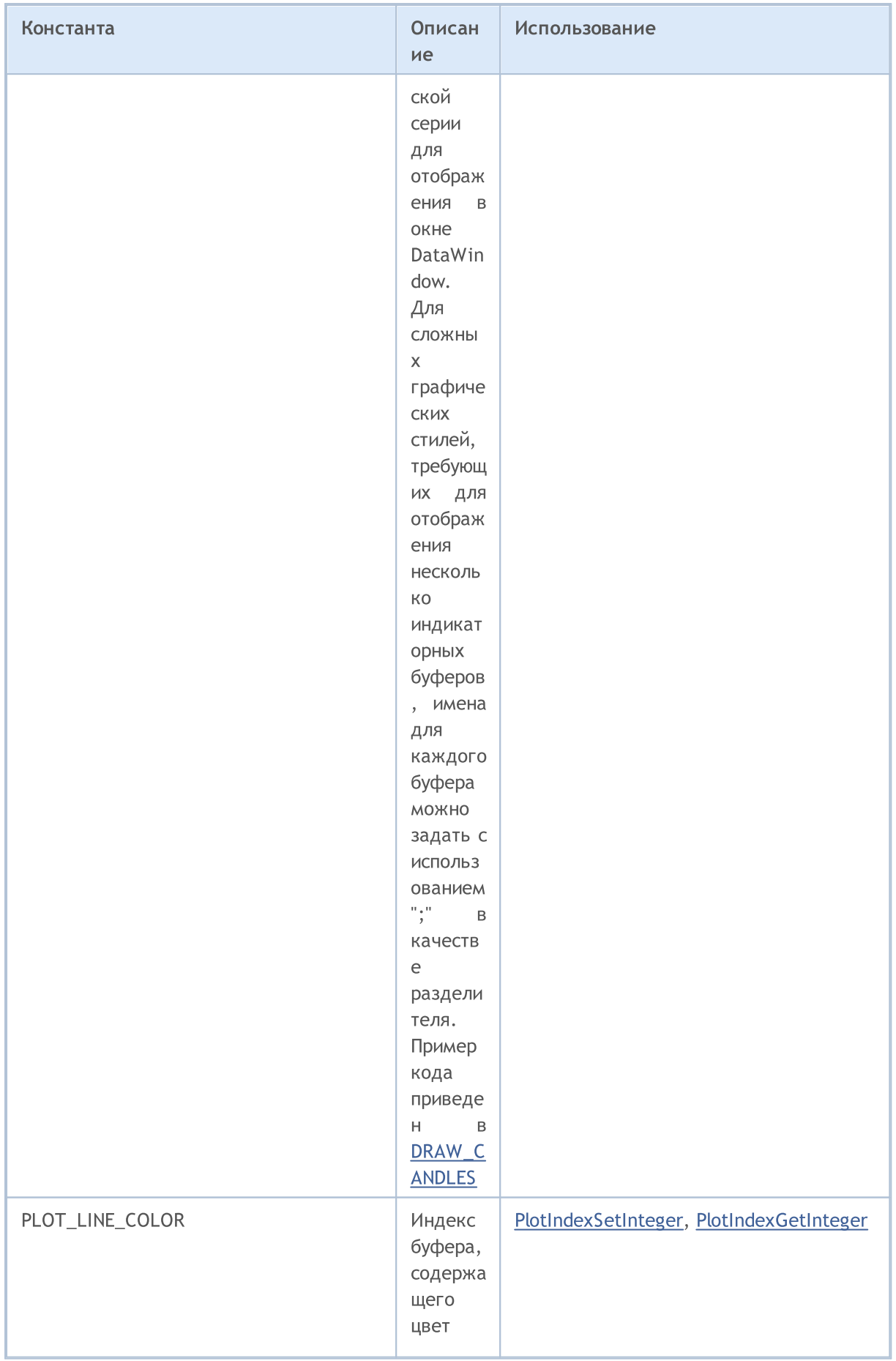

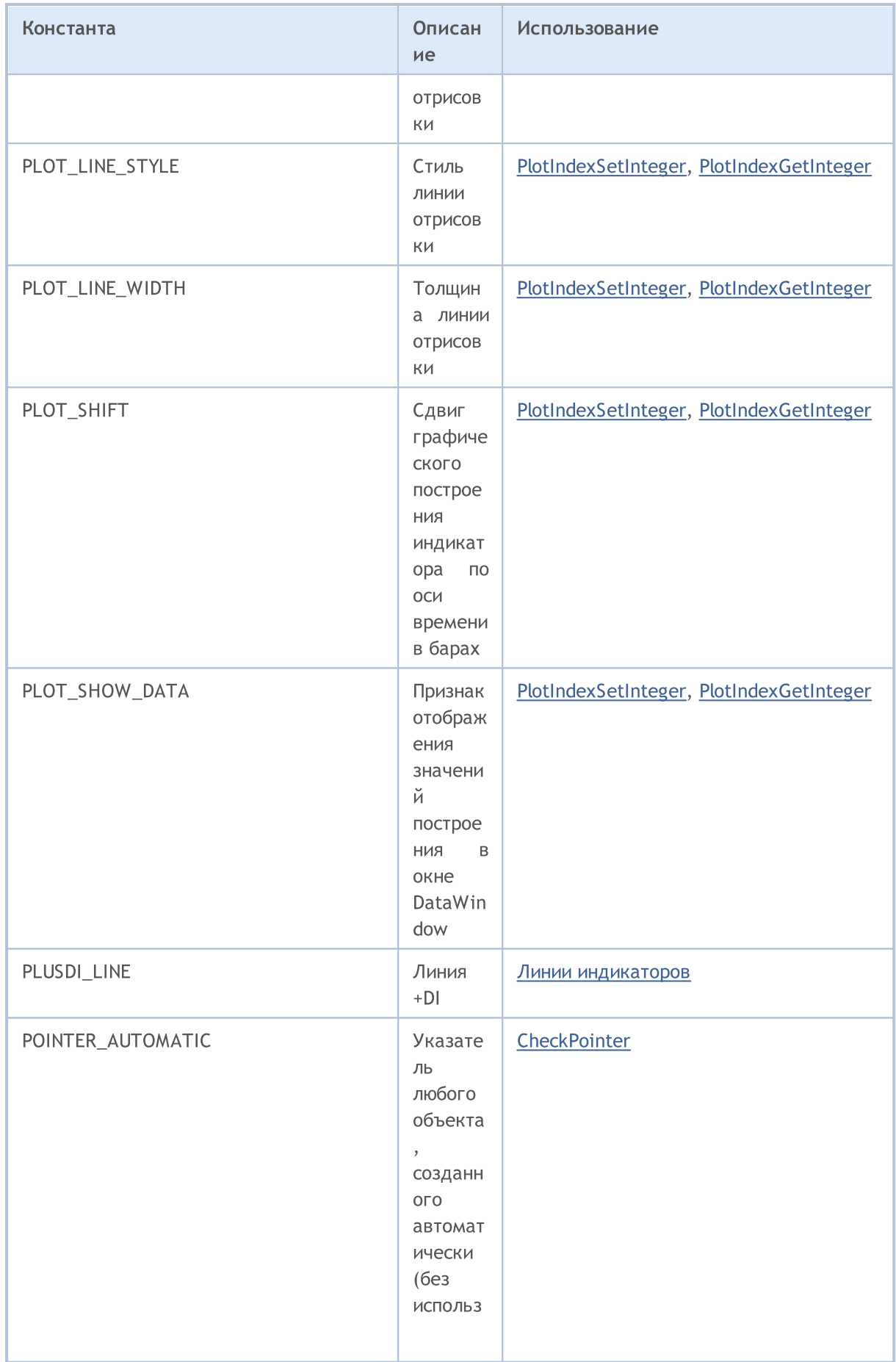

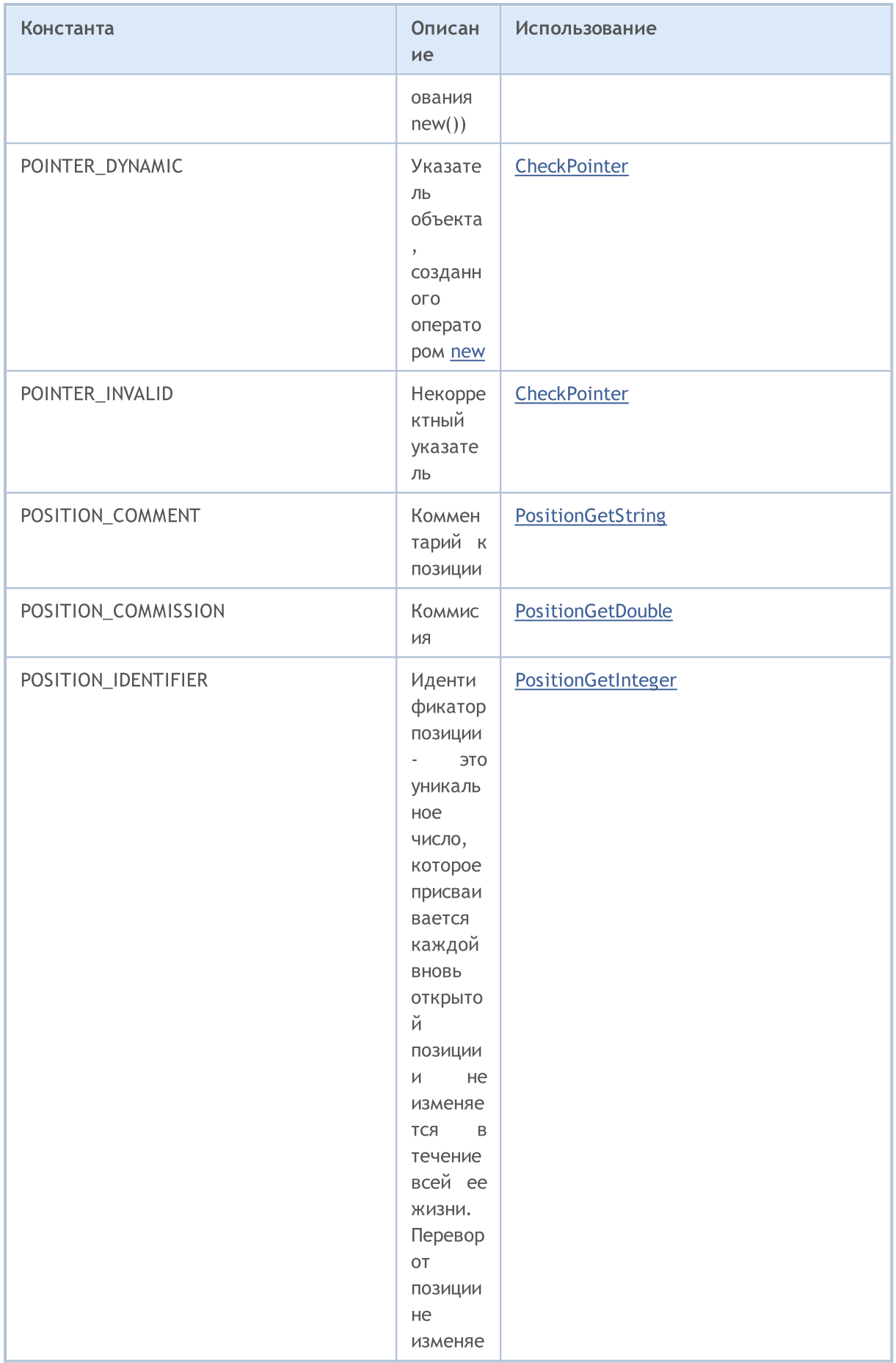

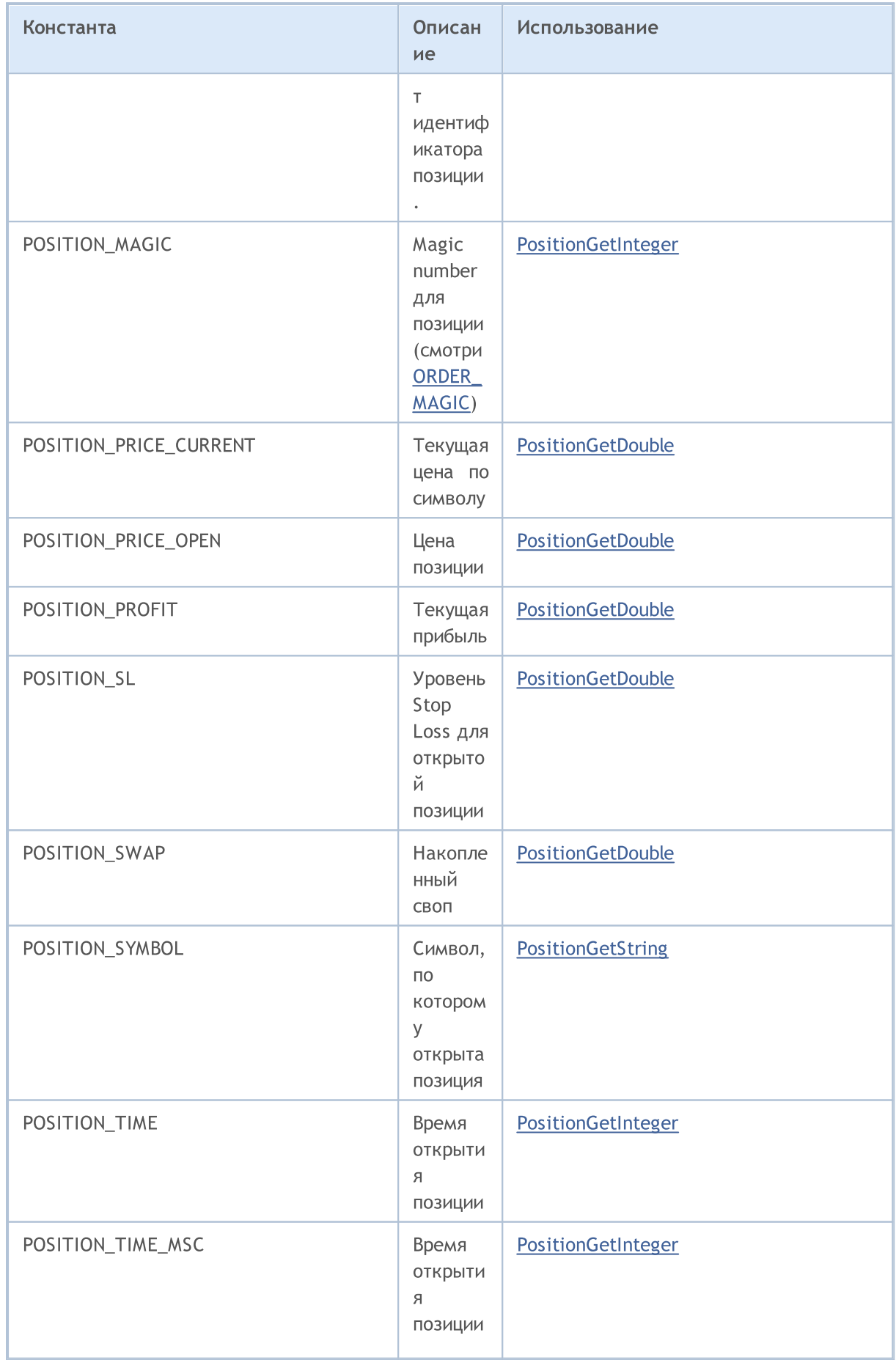

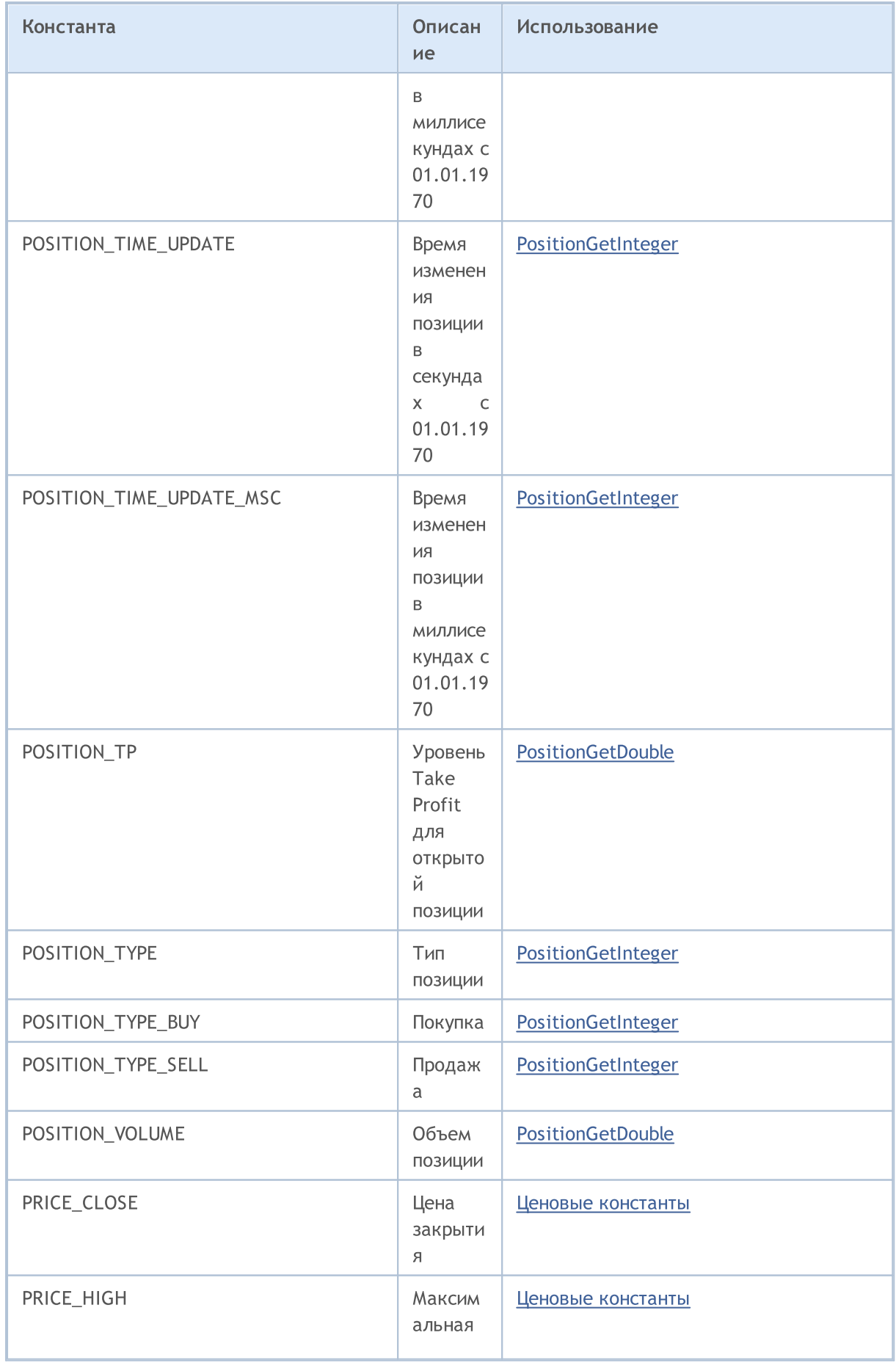

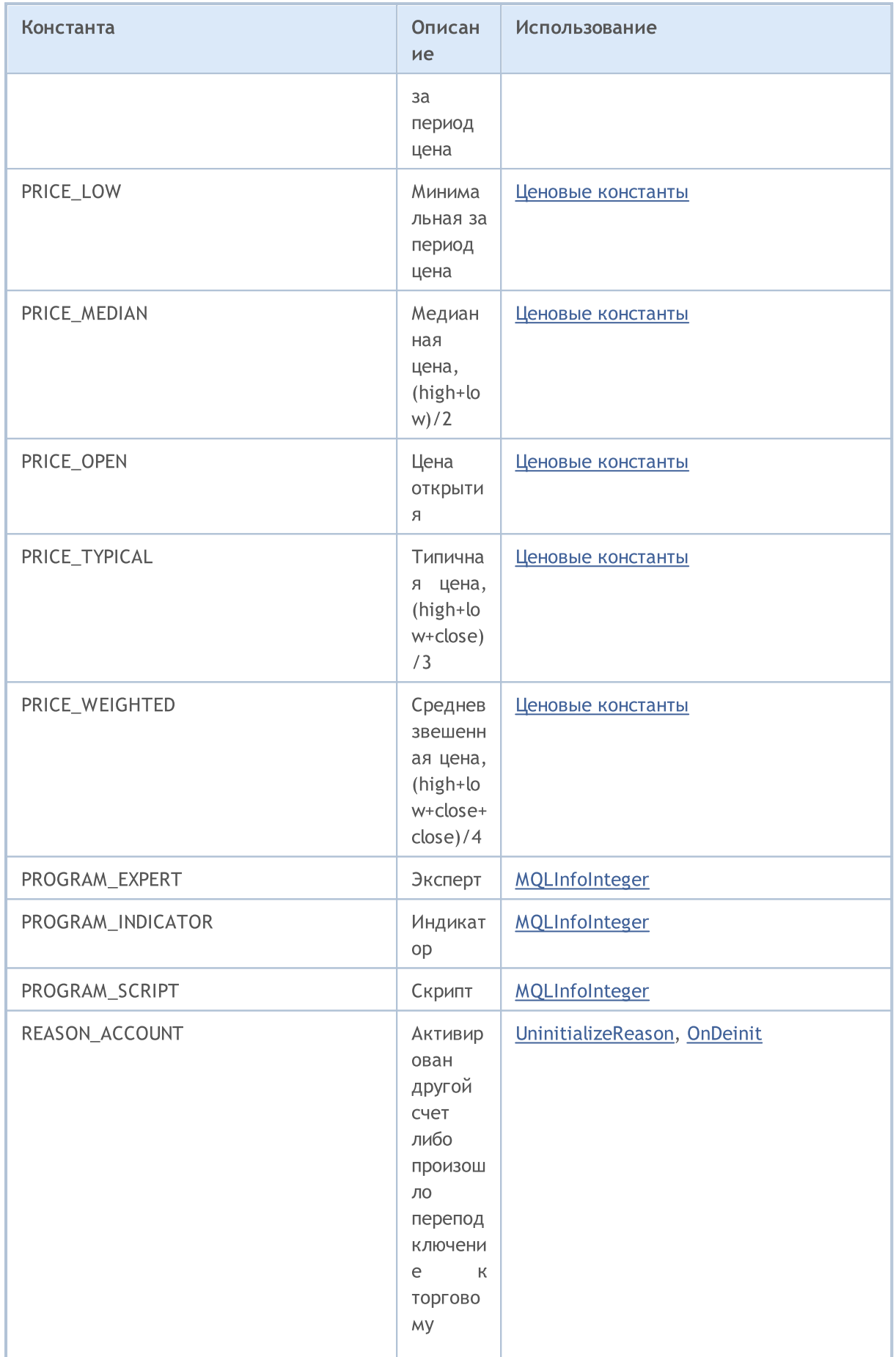

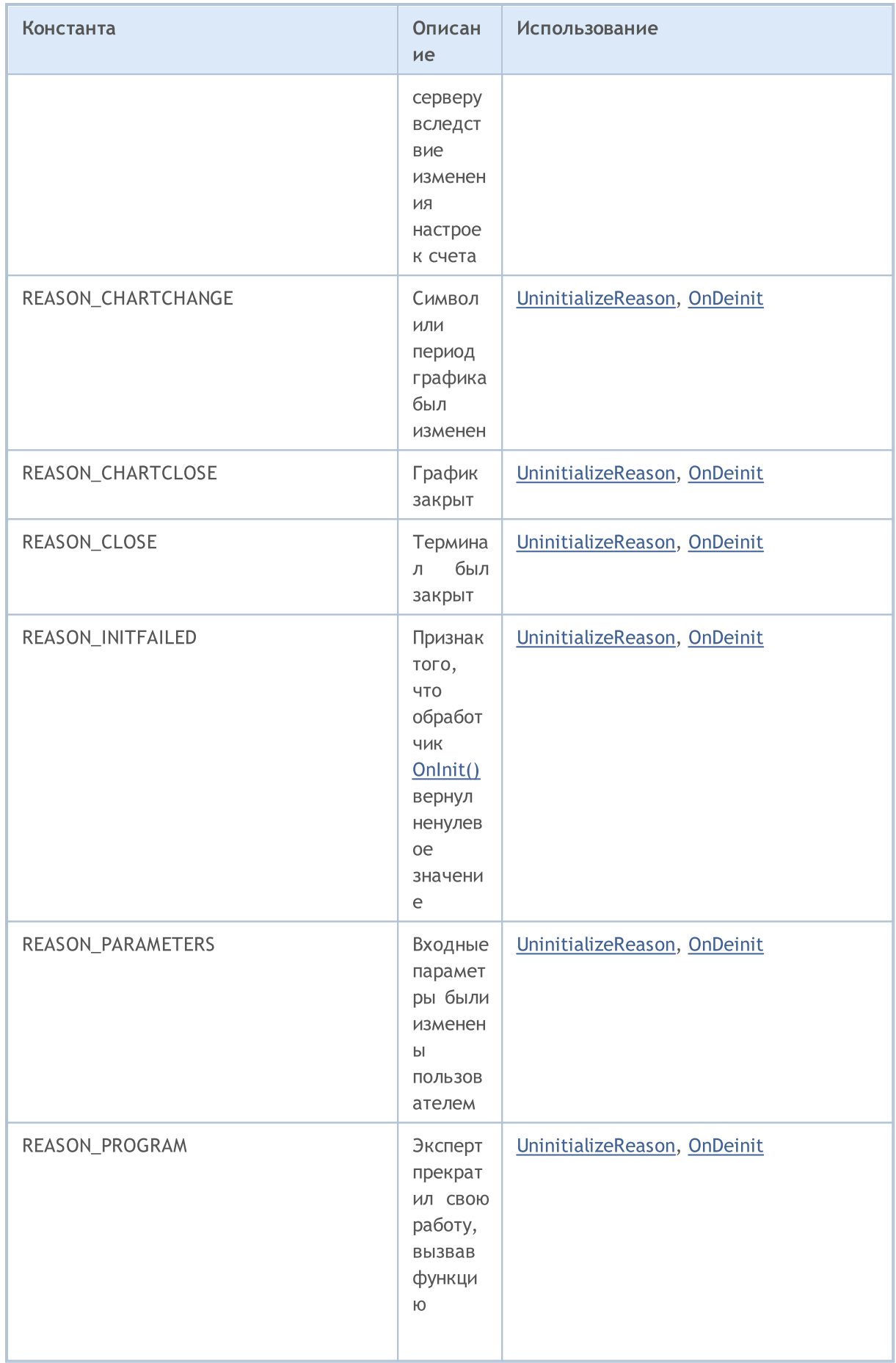

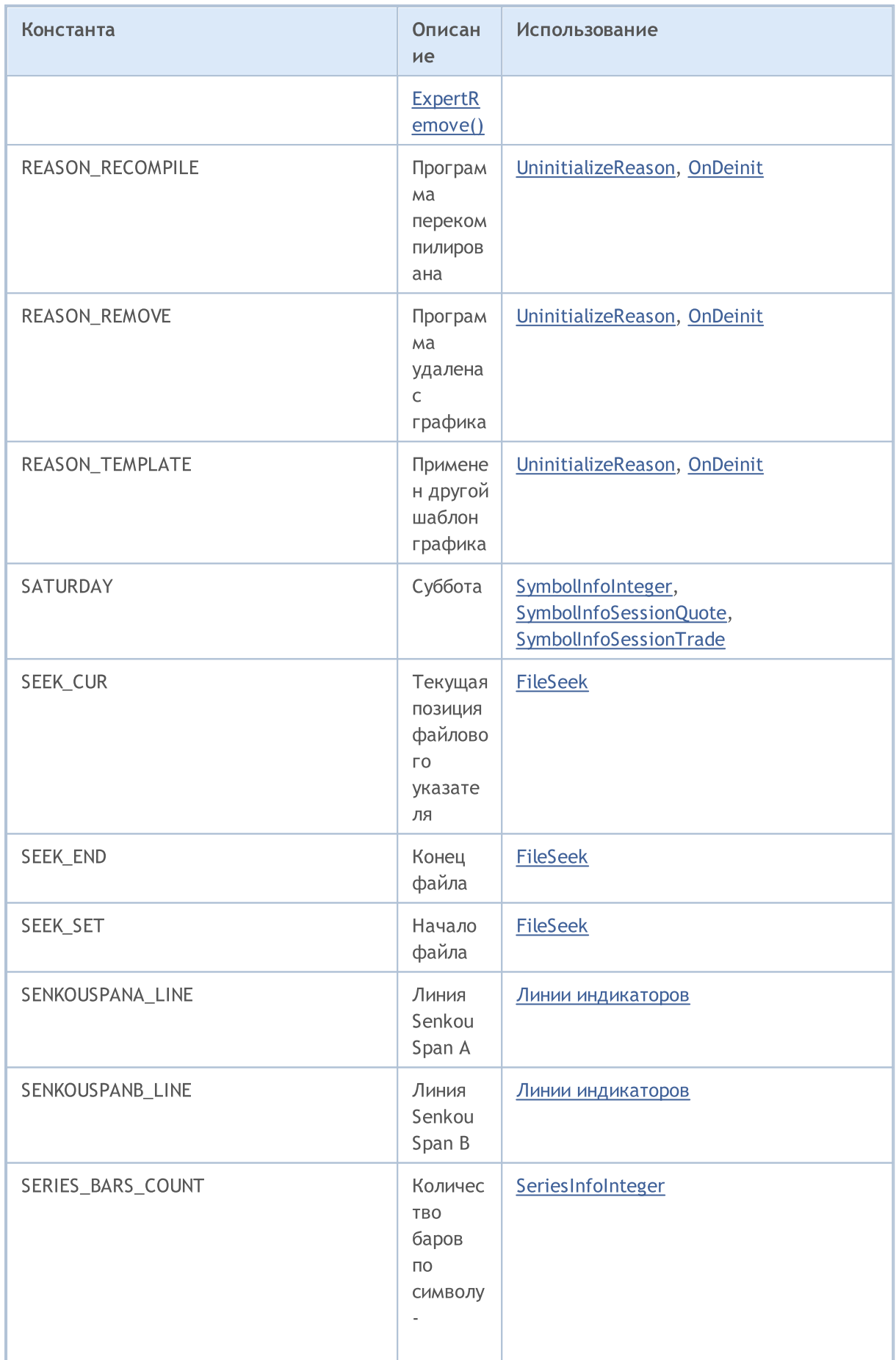

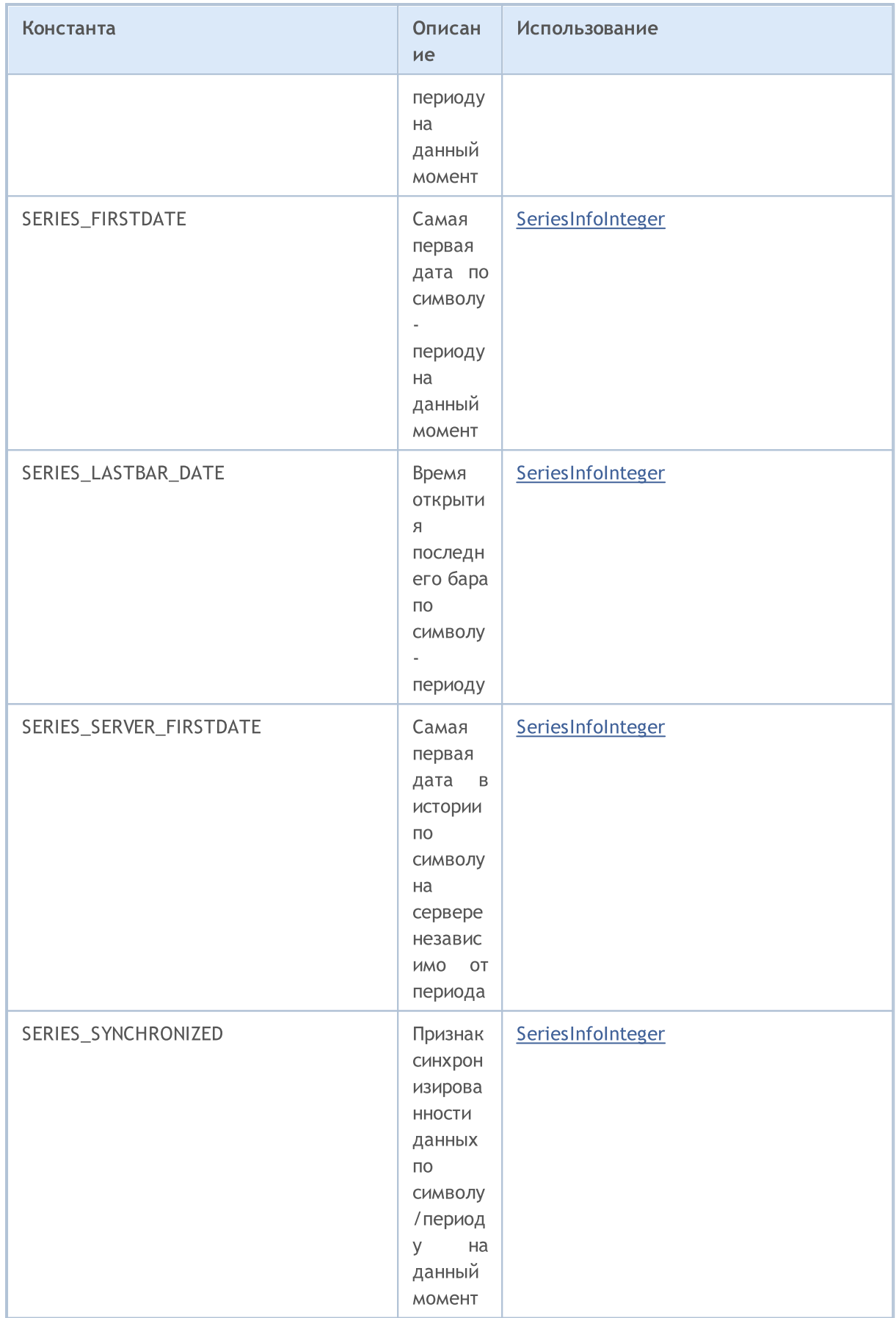

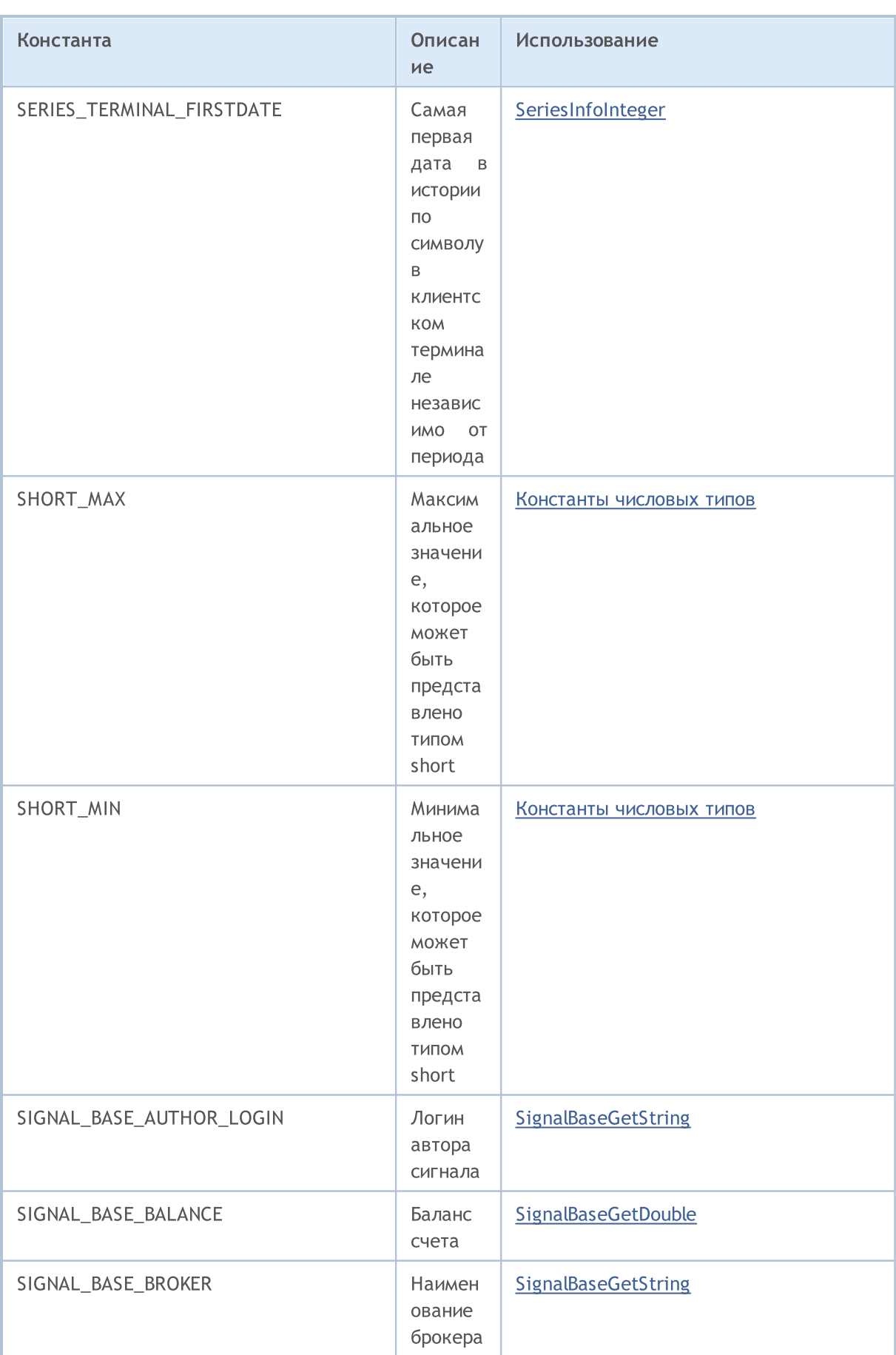

6936

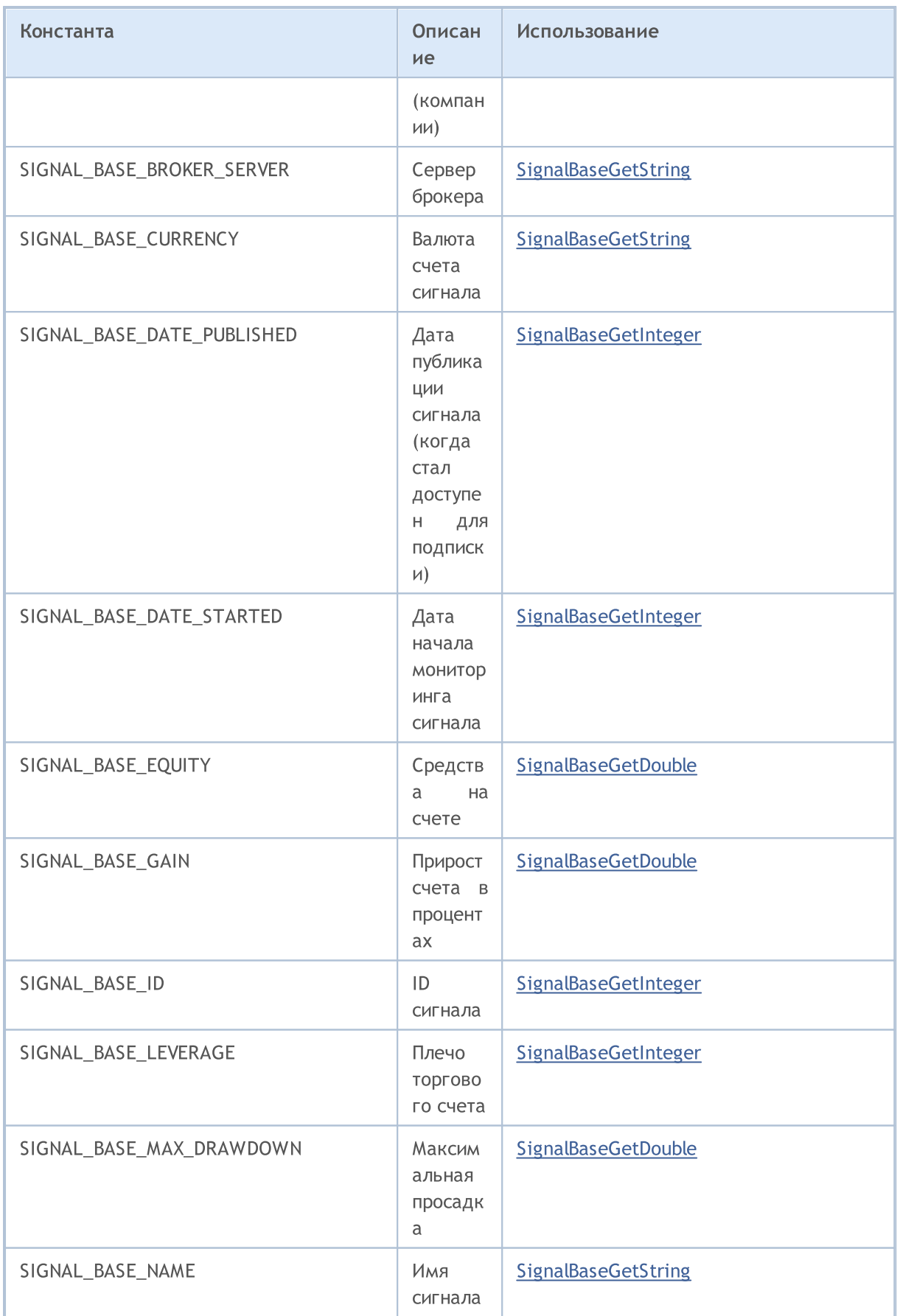

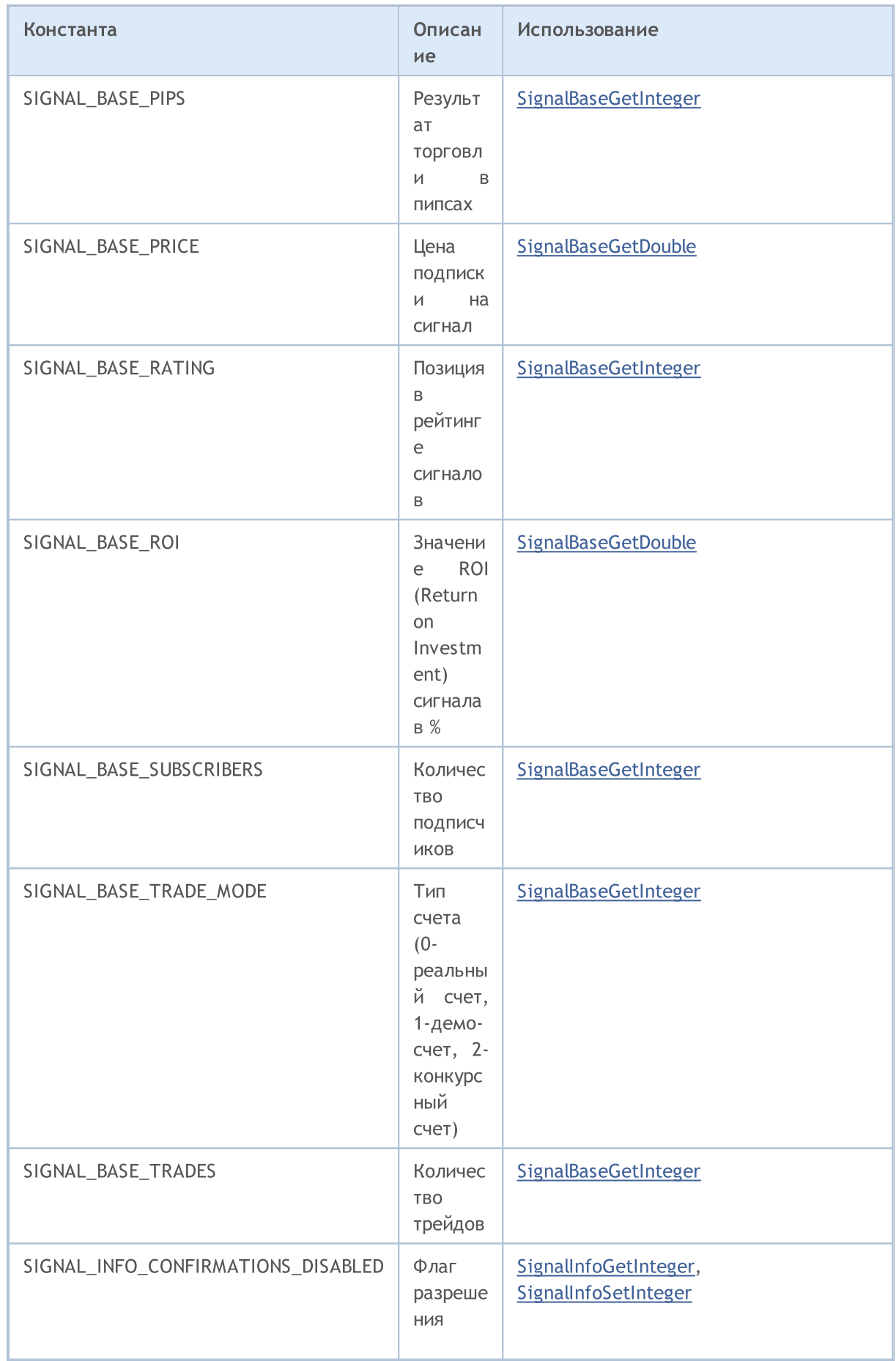

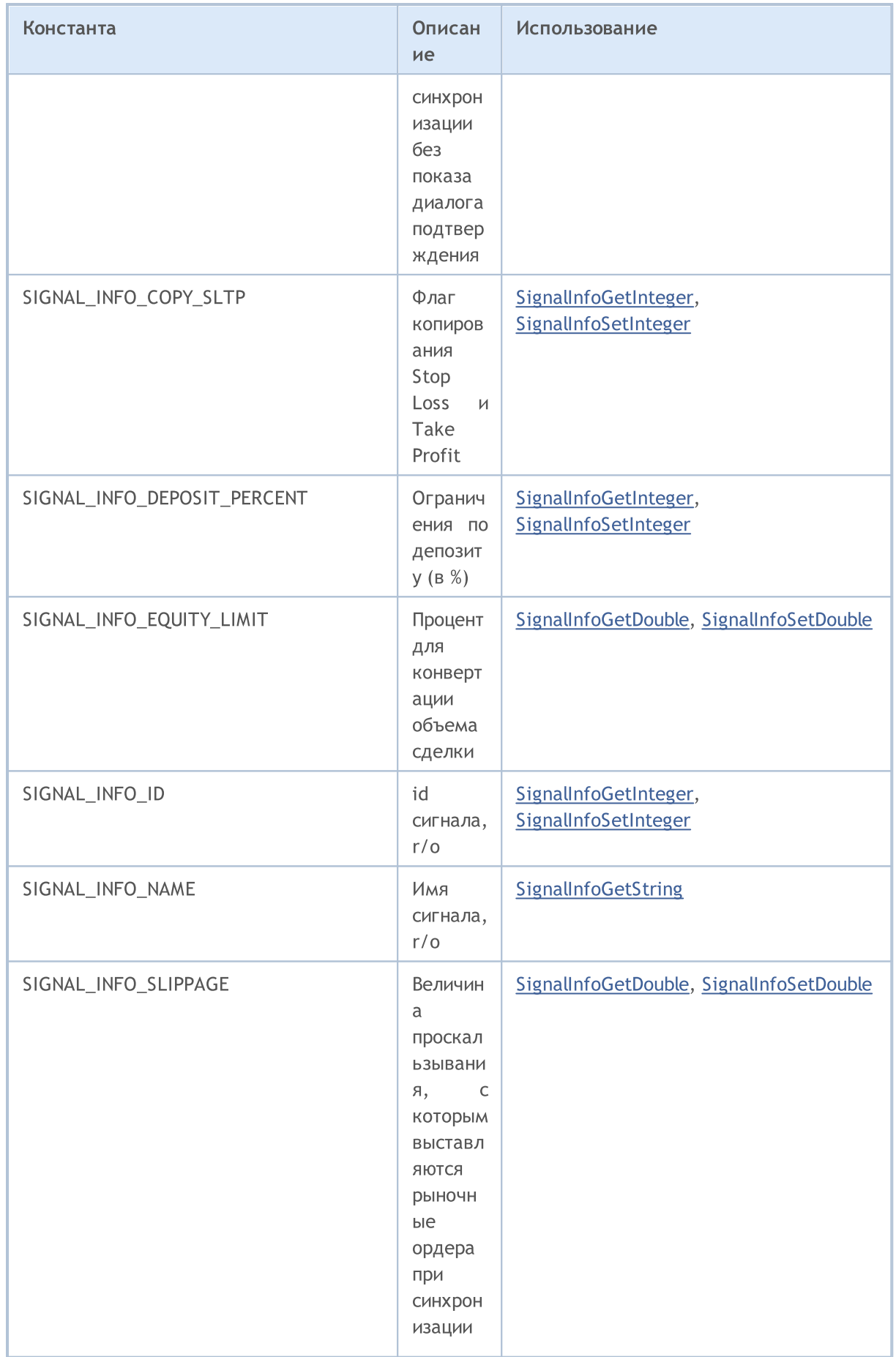

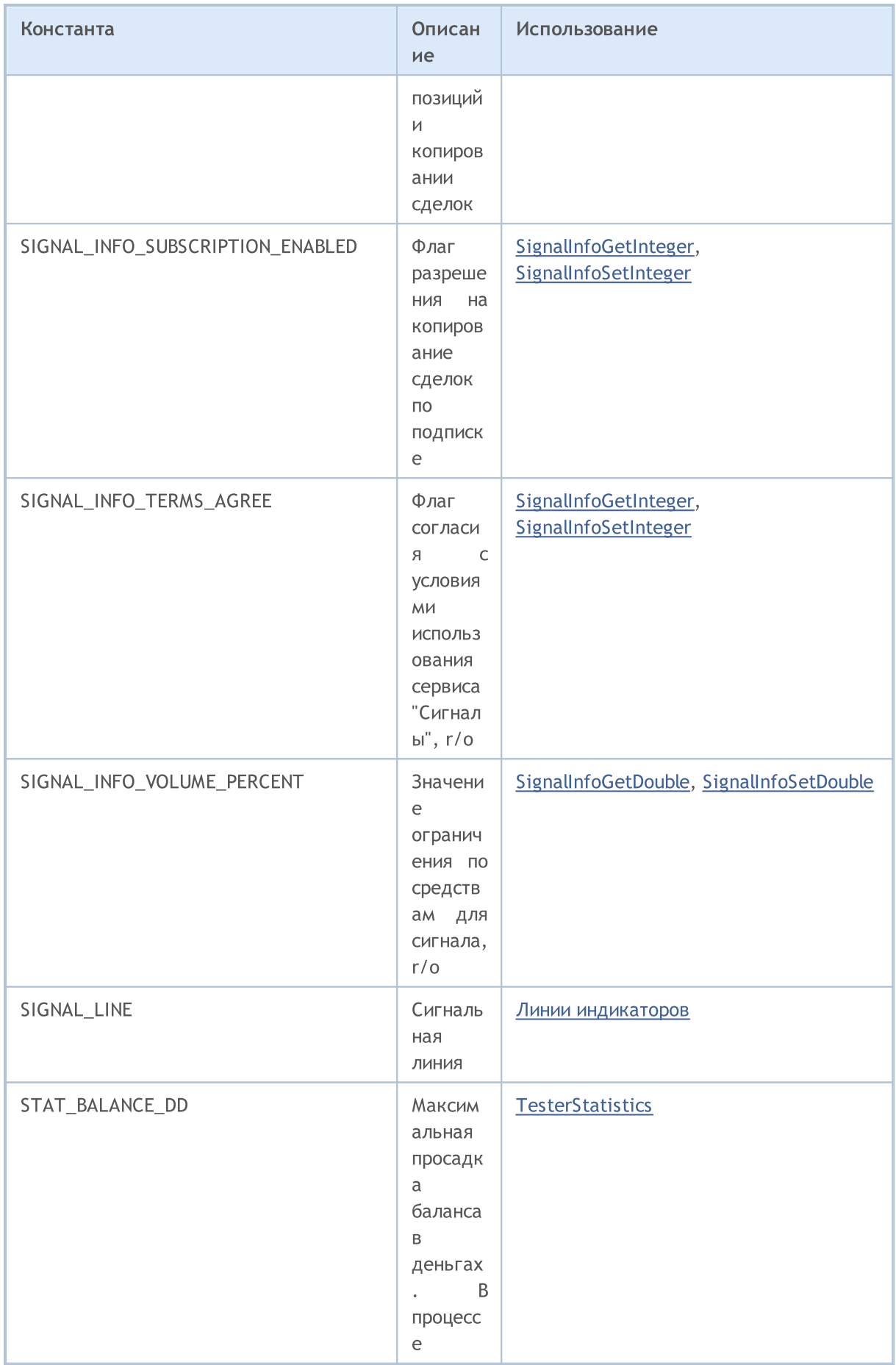

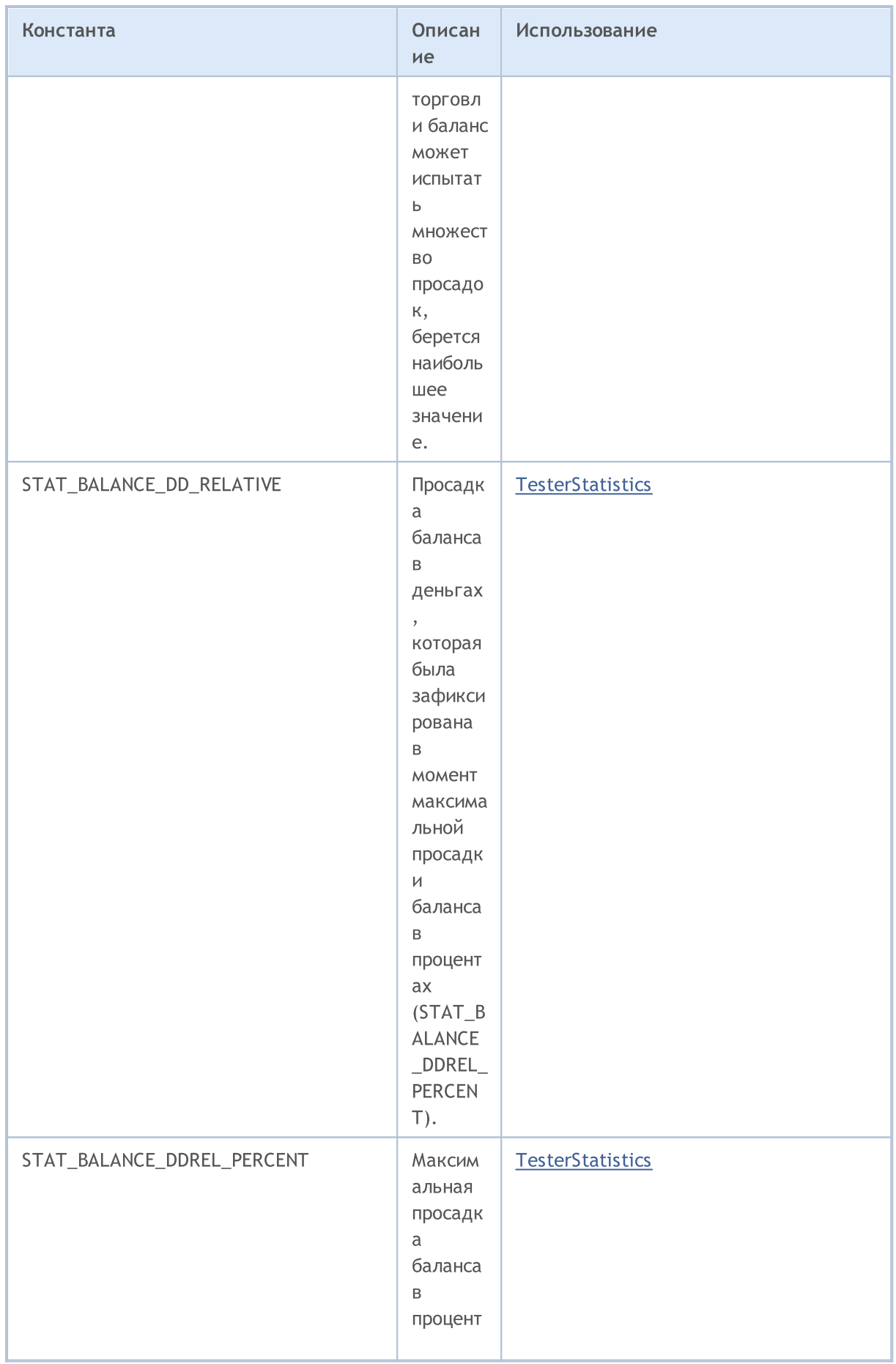

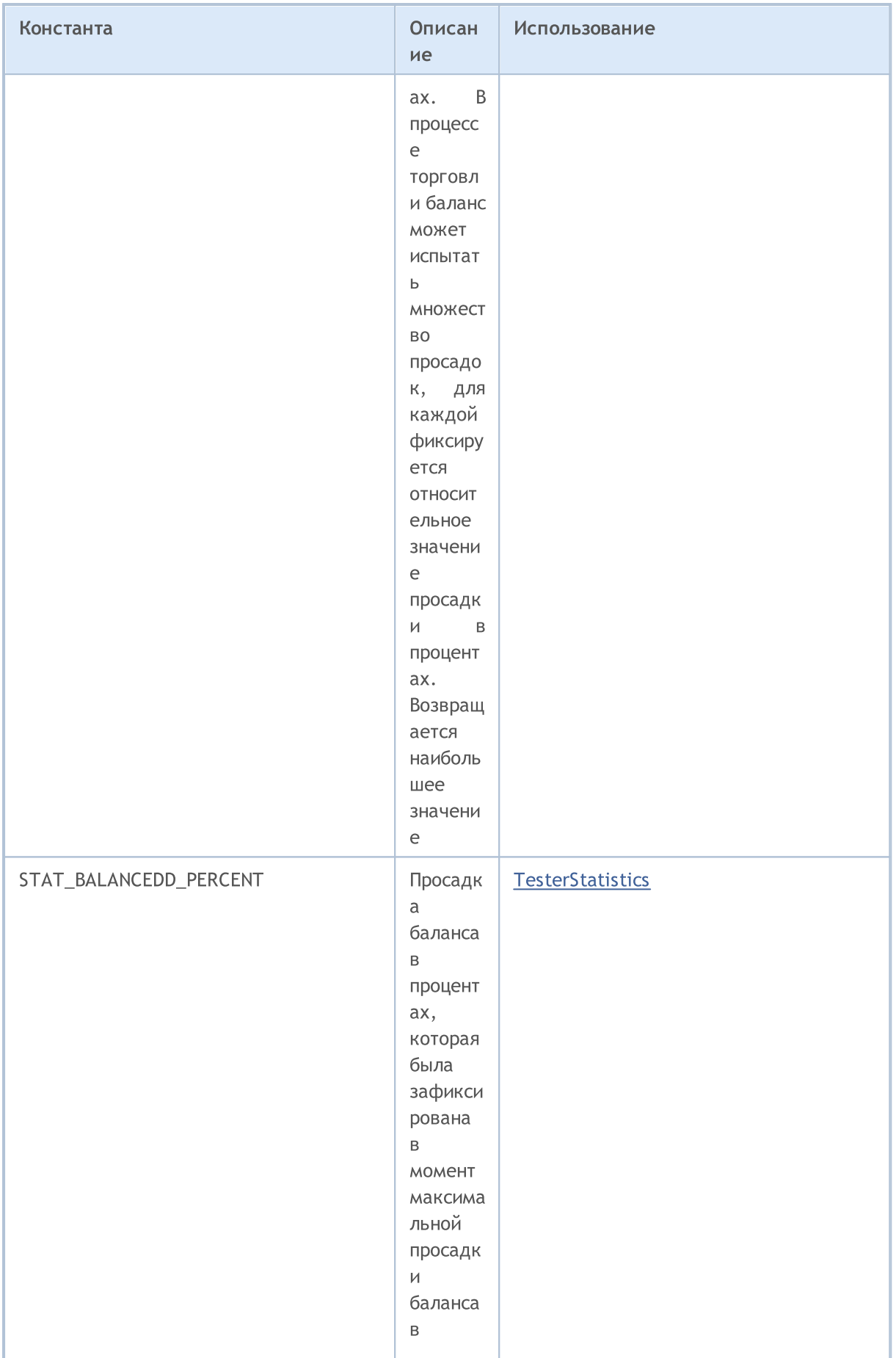

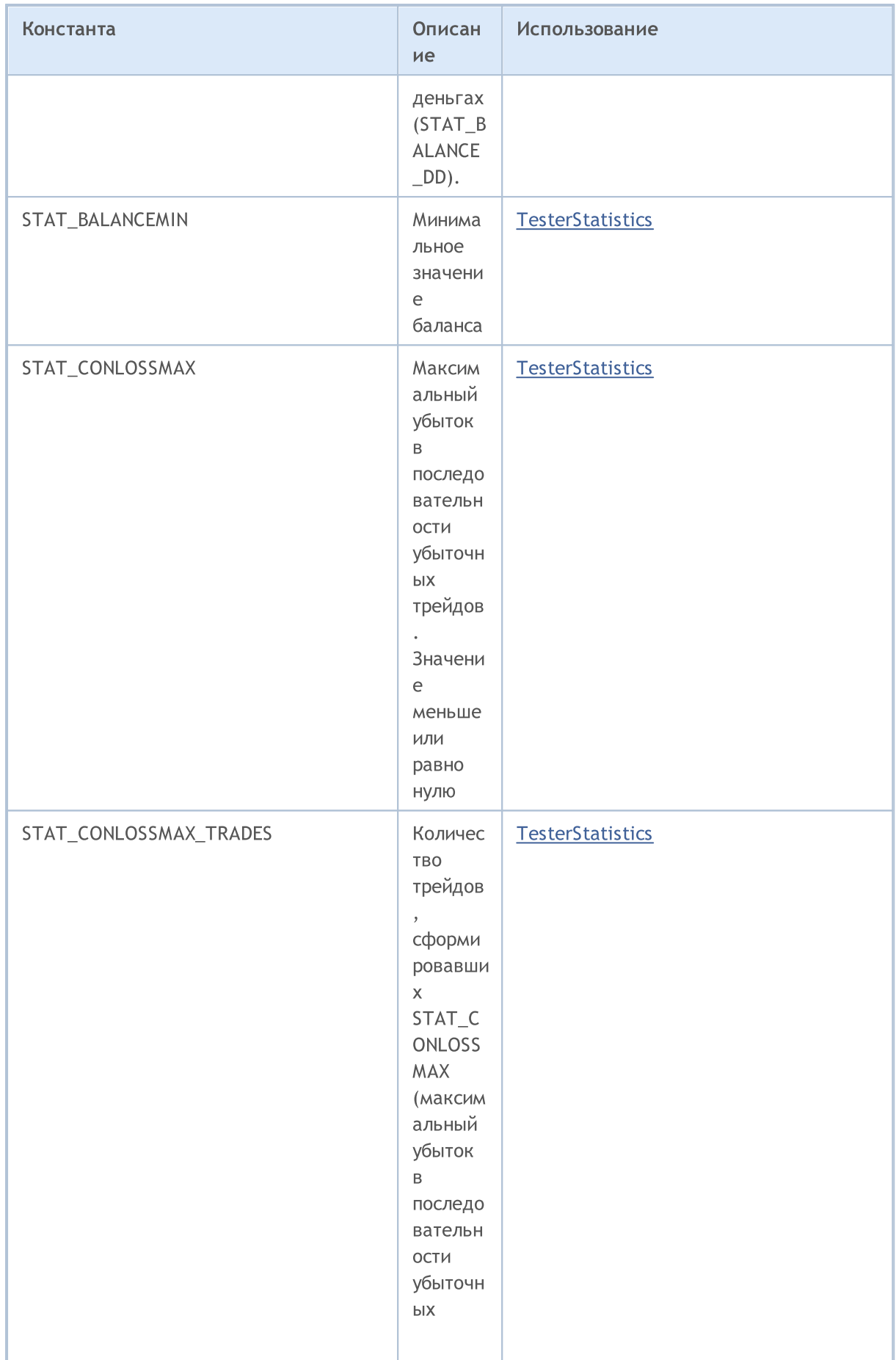

6943

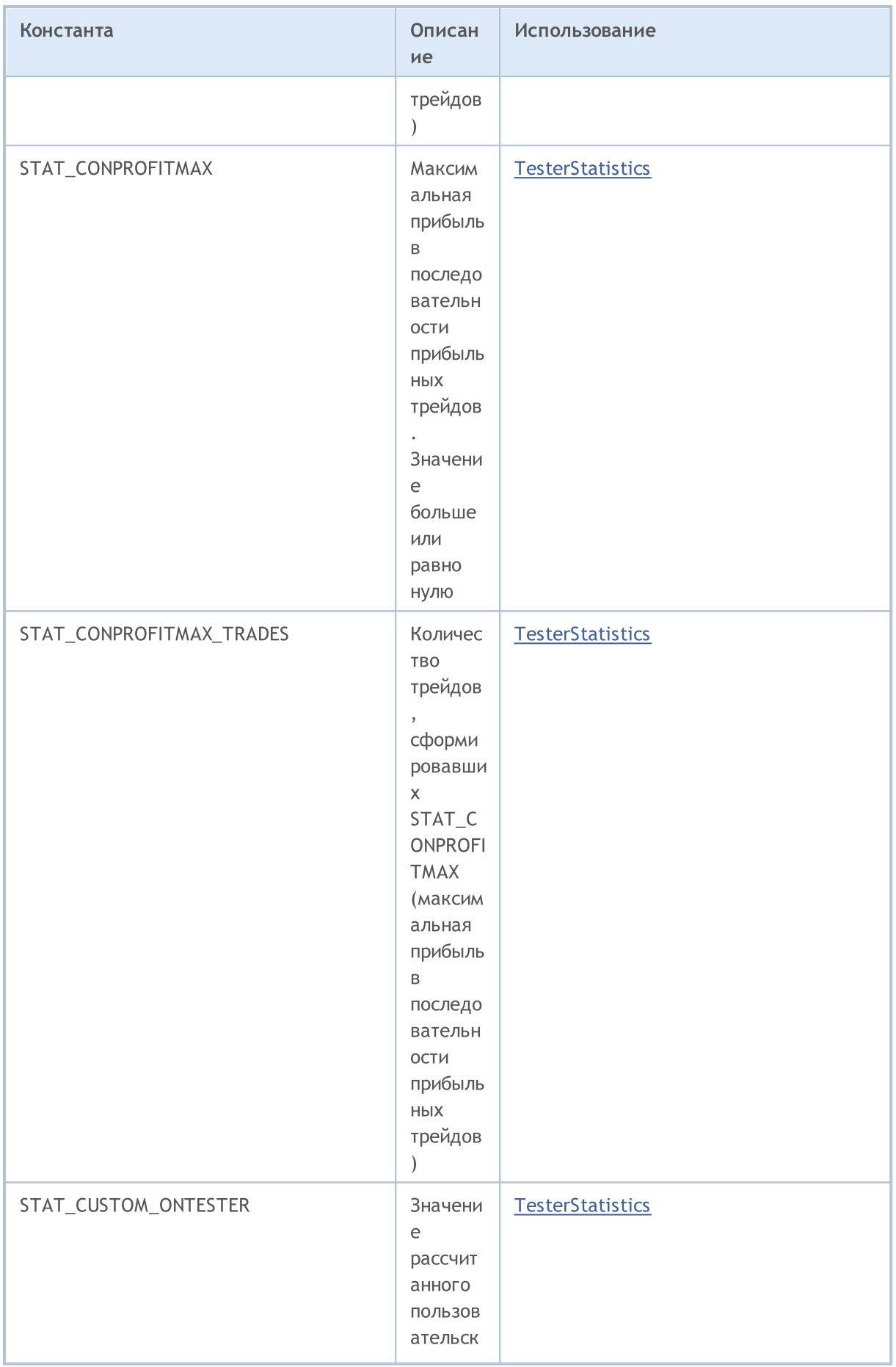

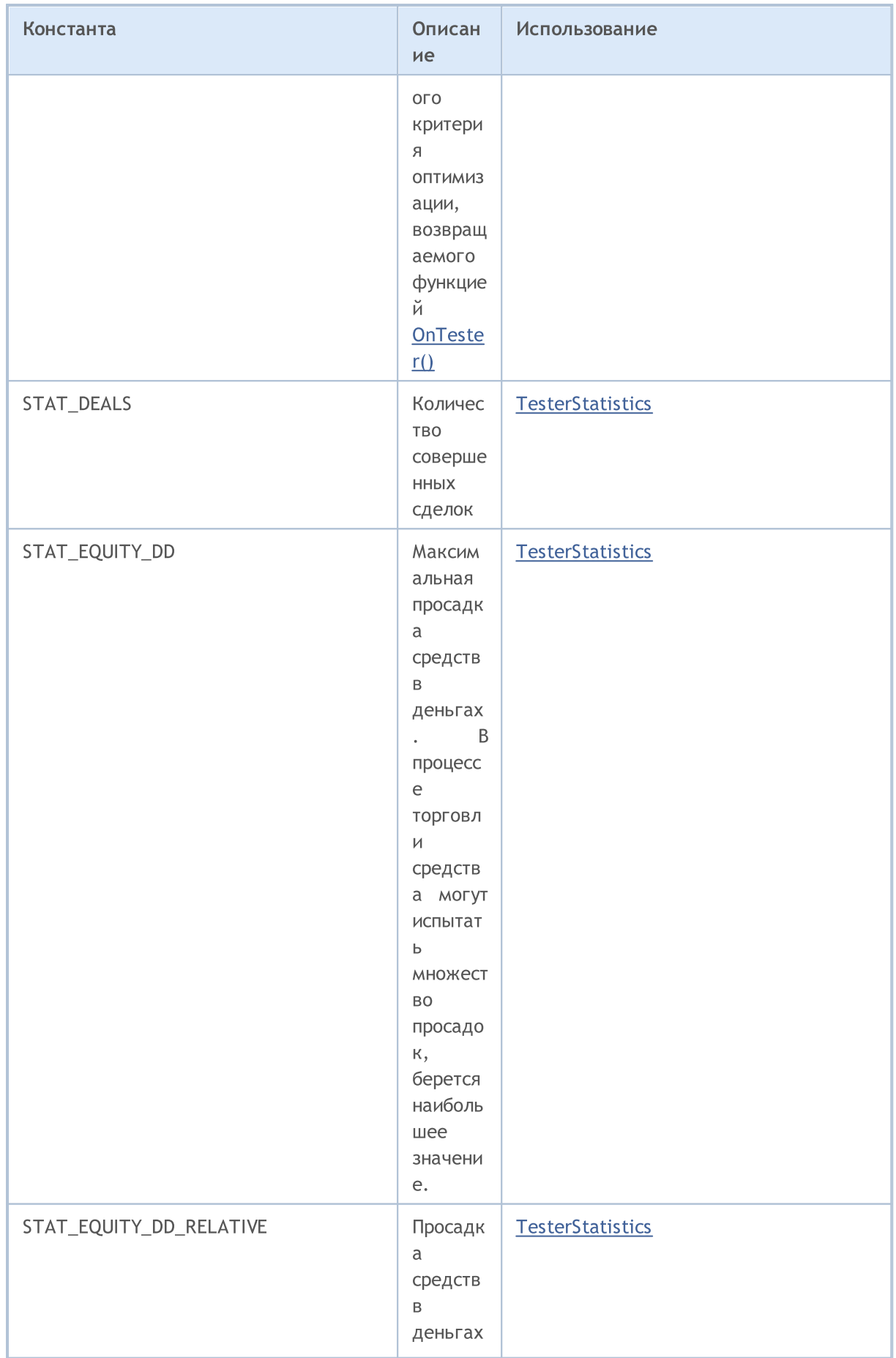

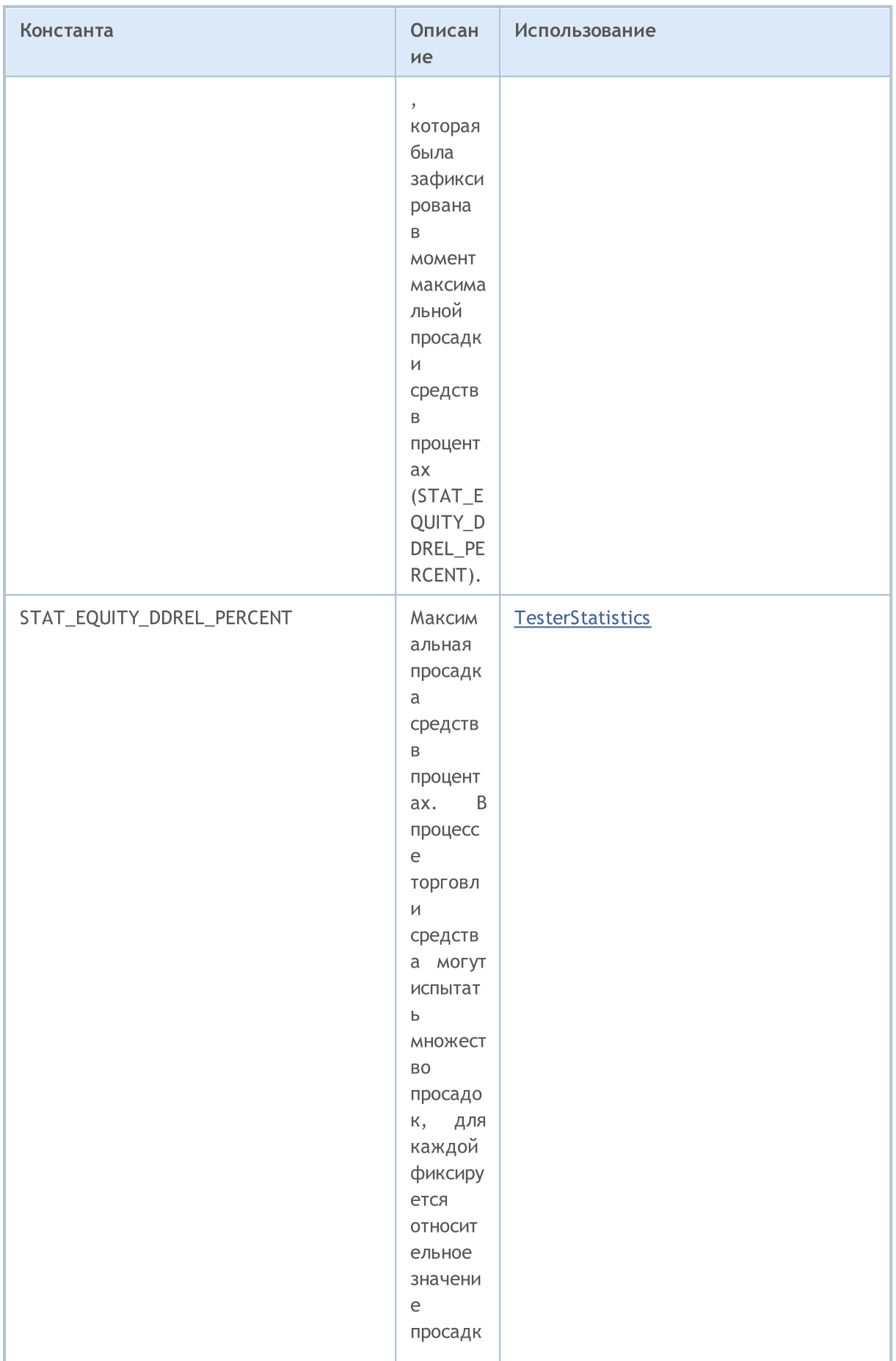

6946

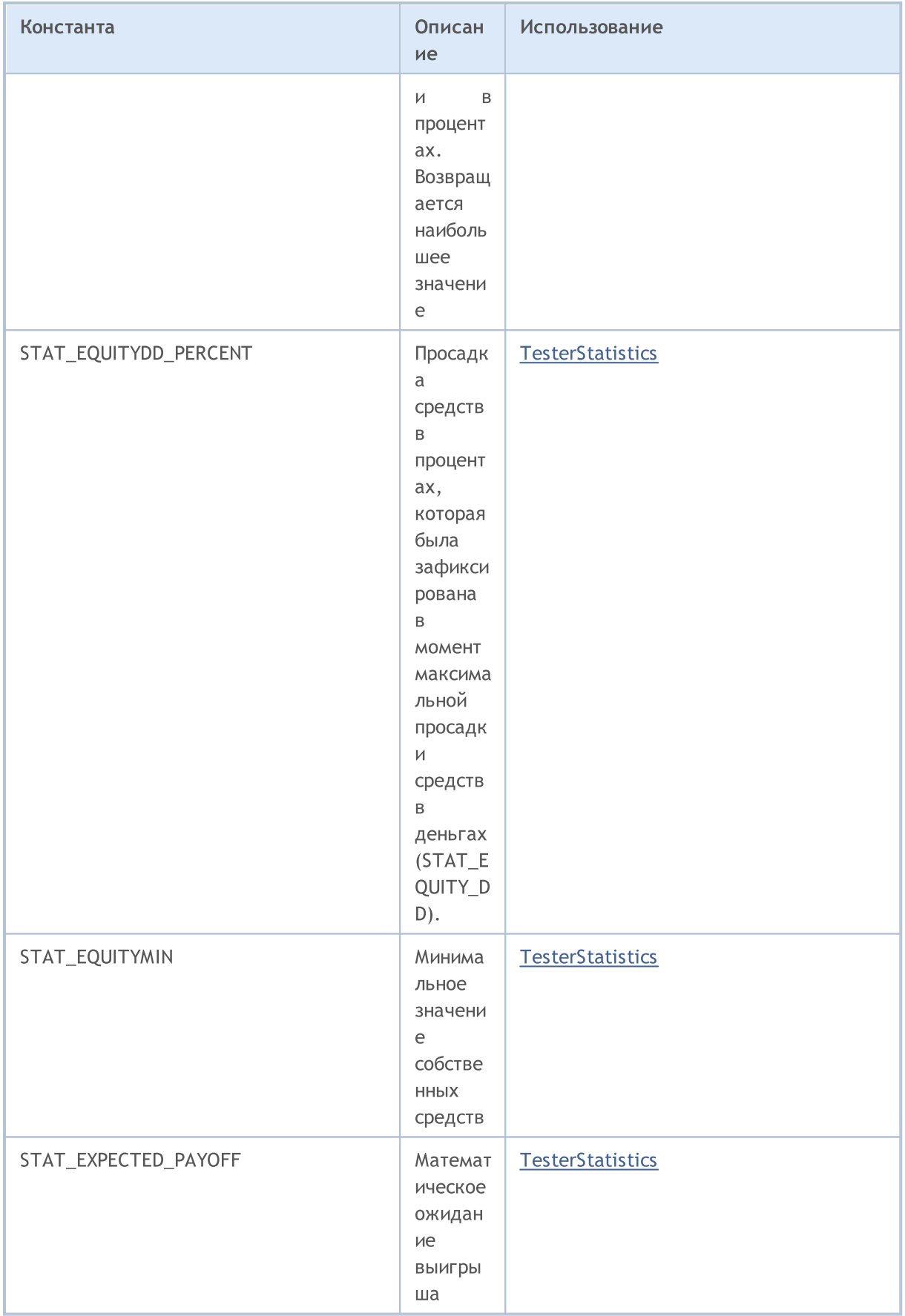

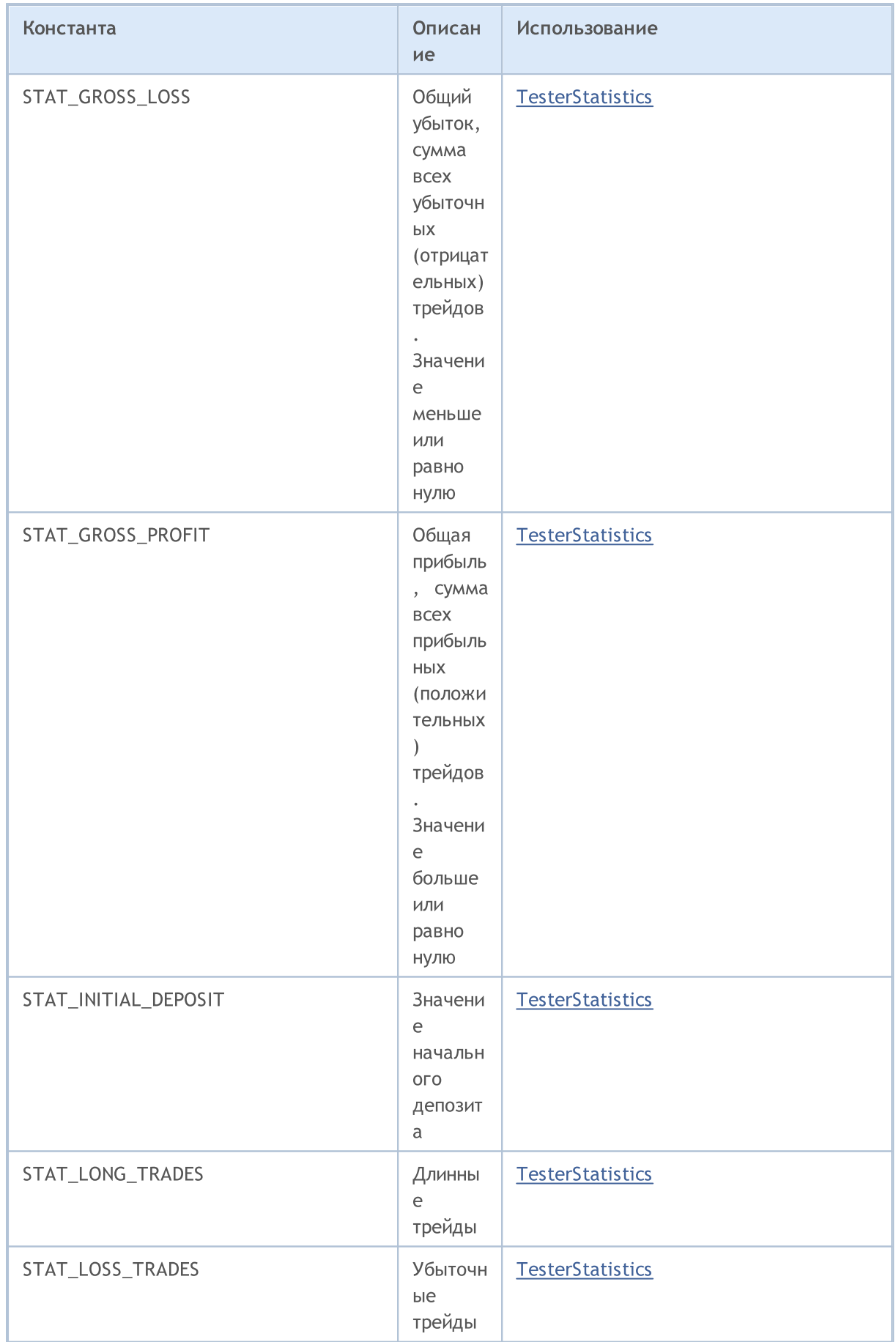

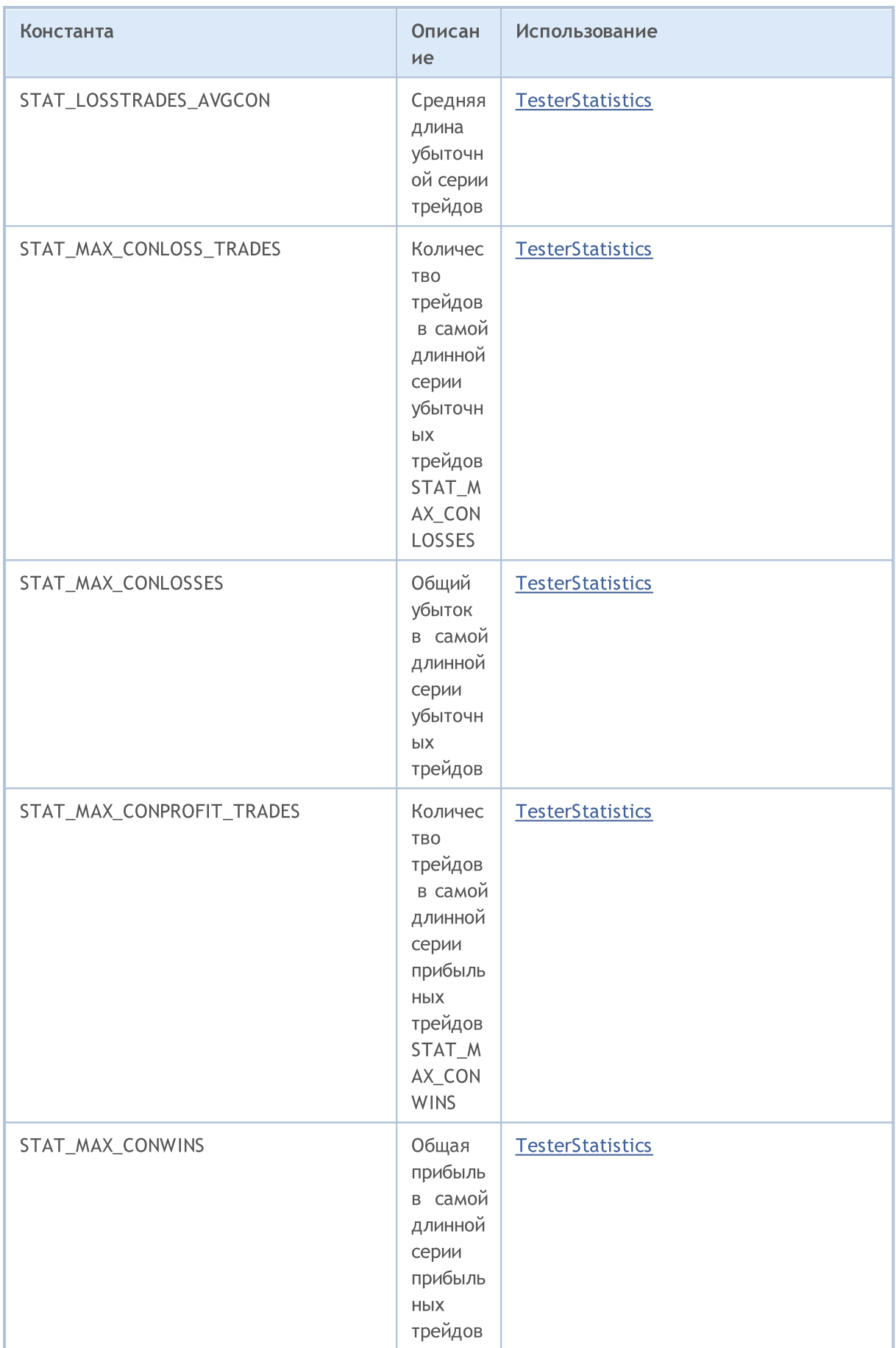
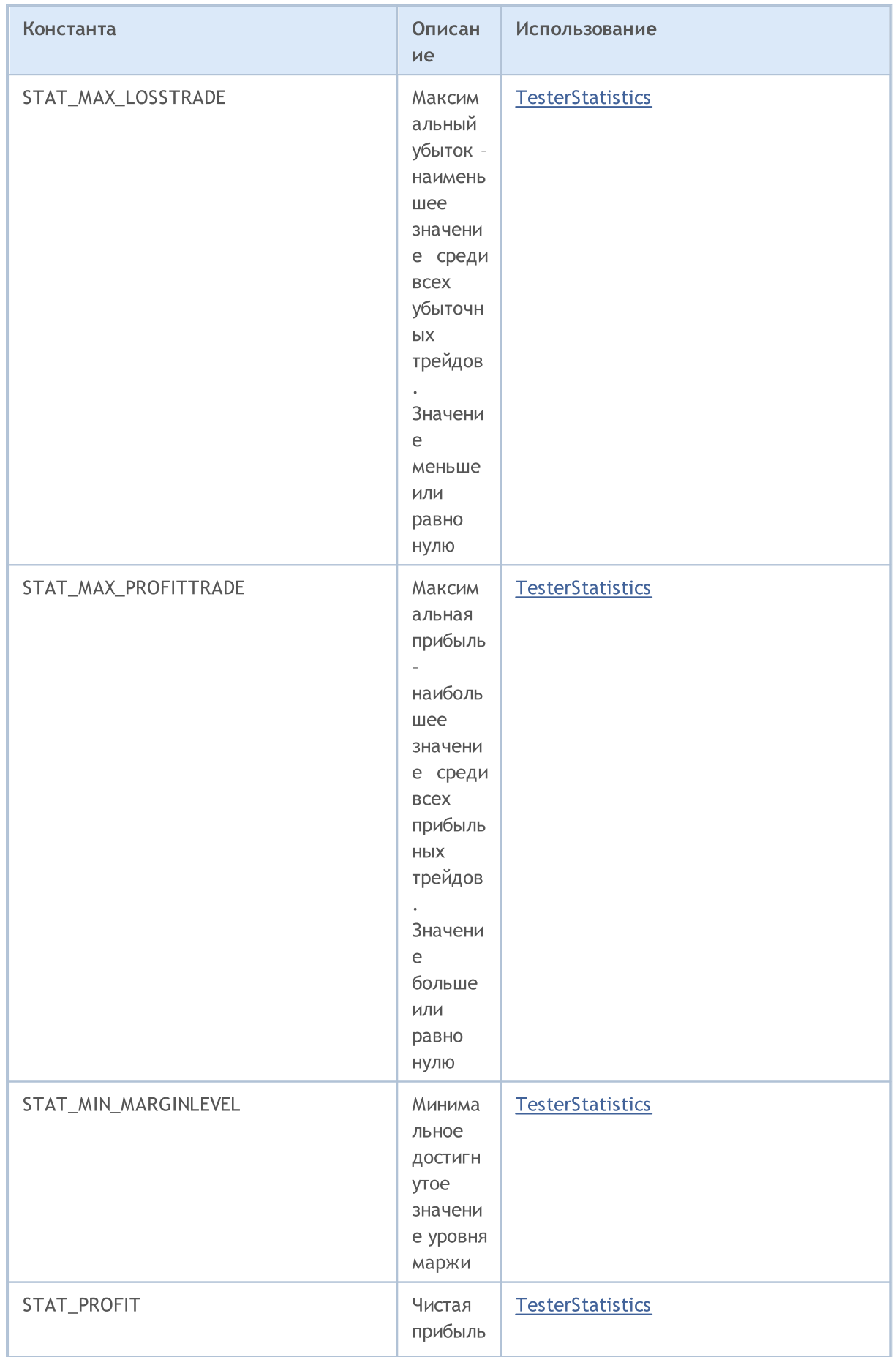

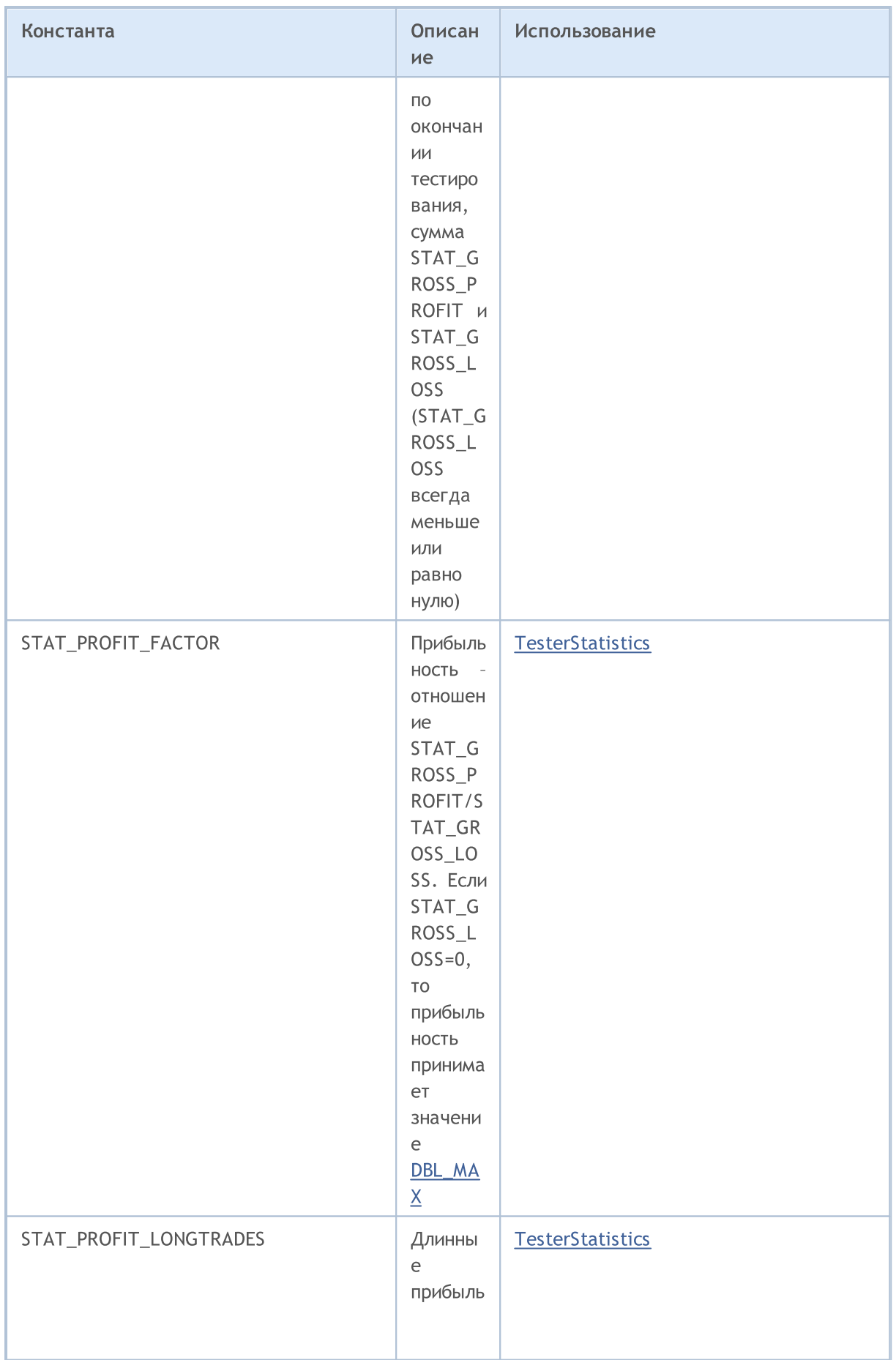

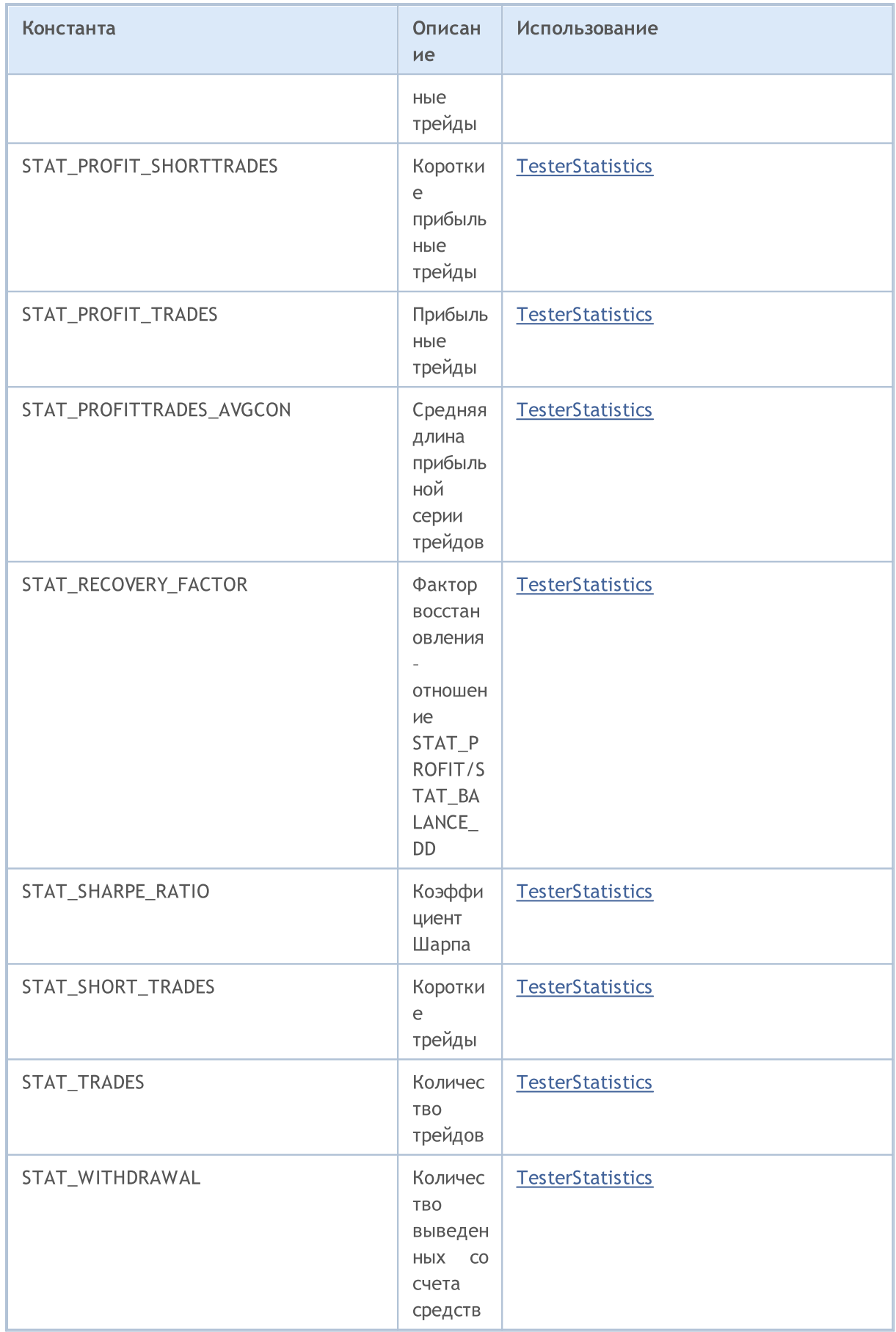

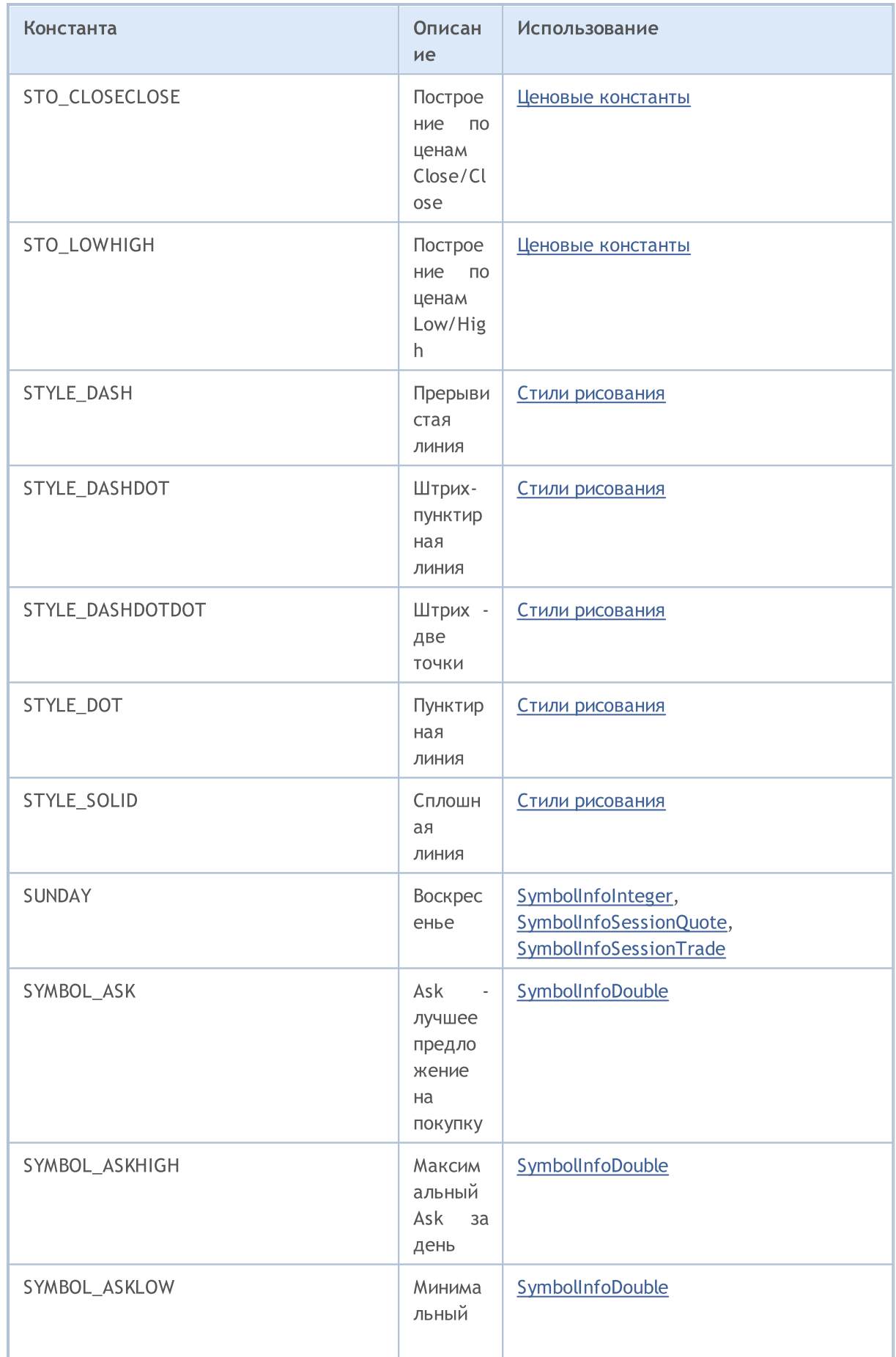

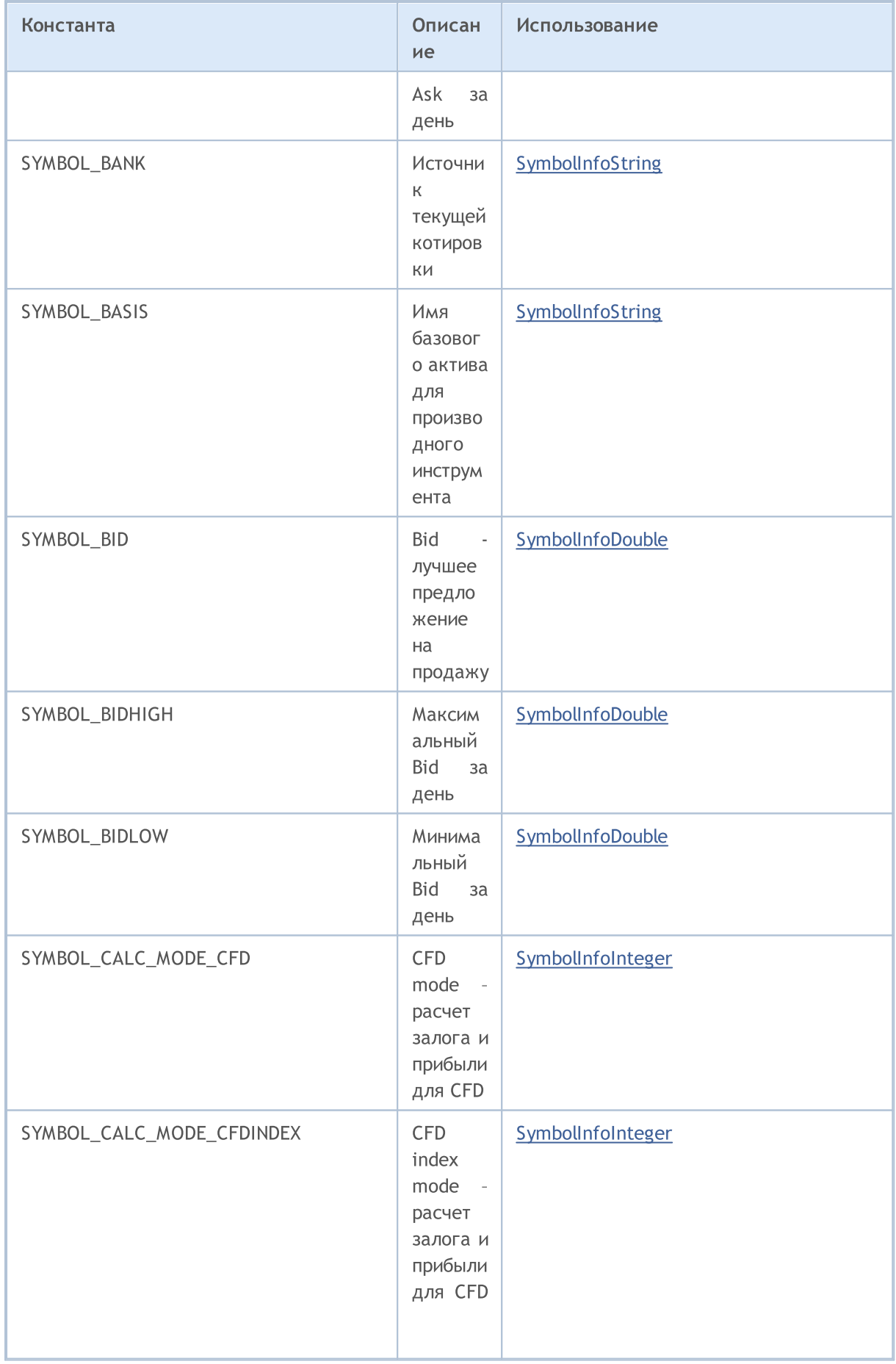

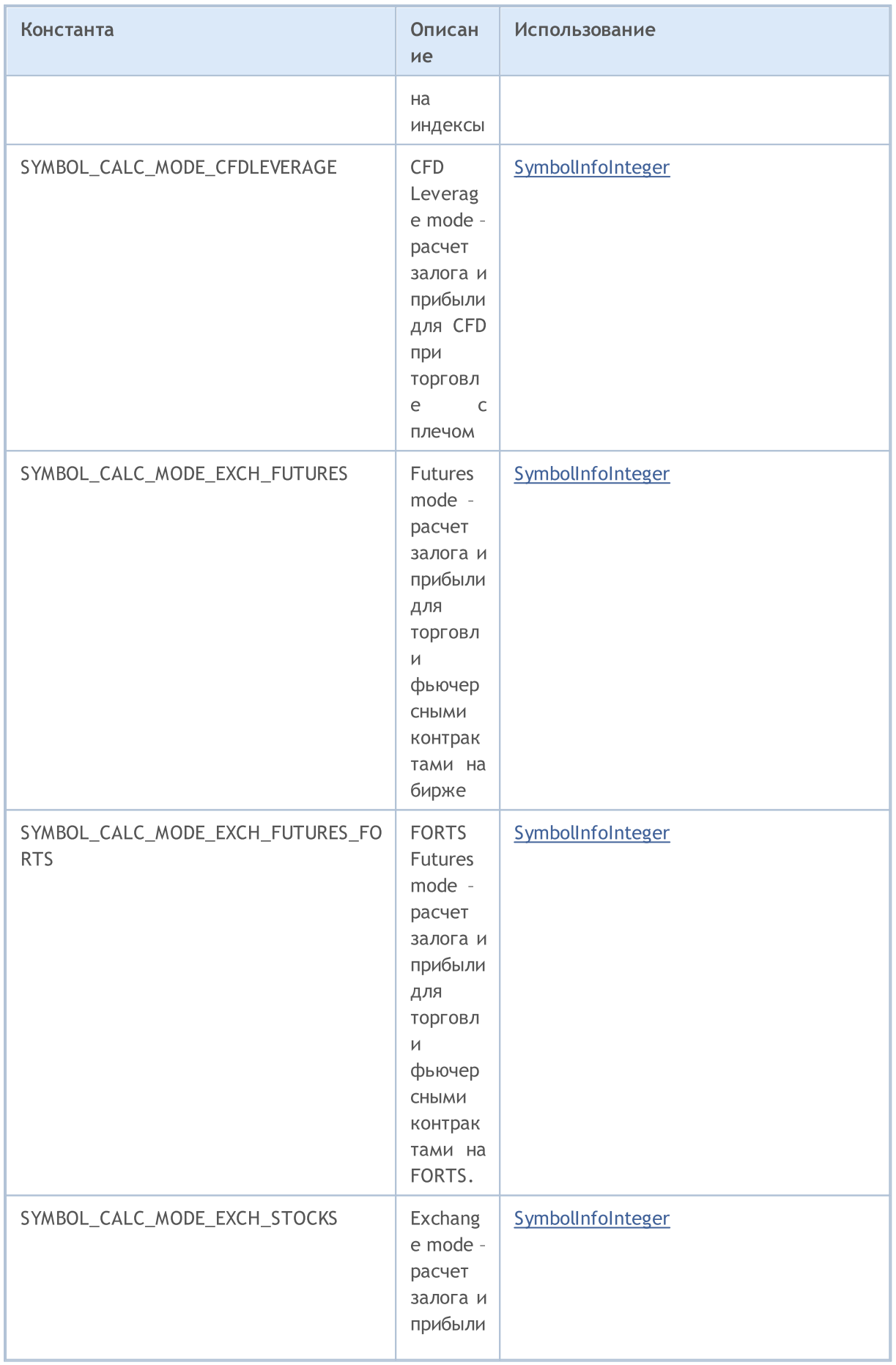

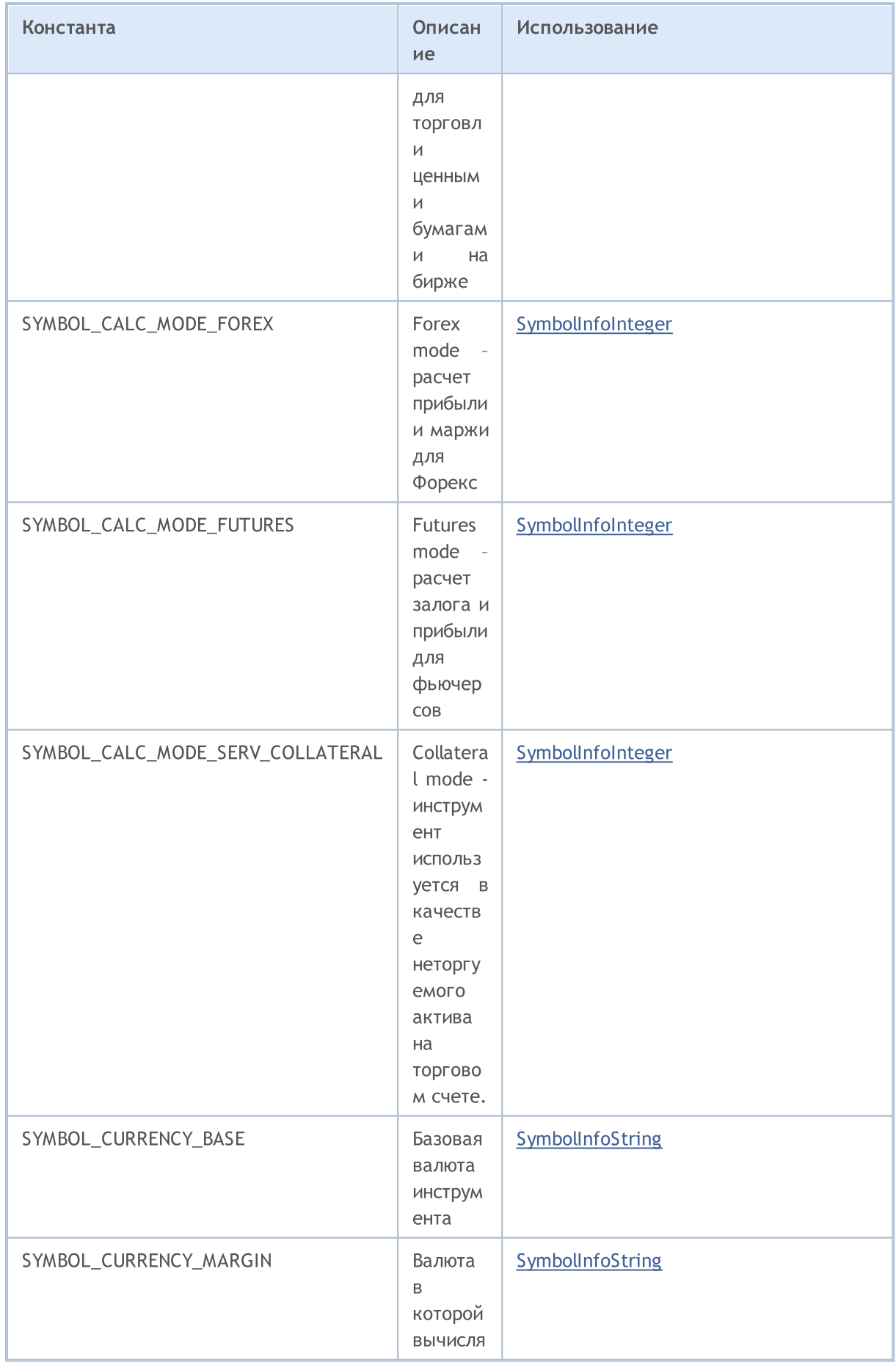

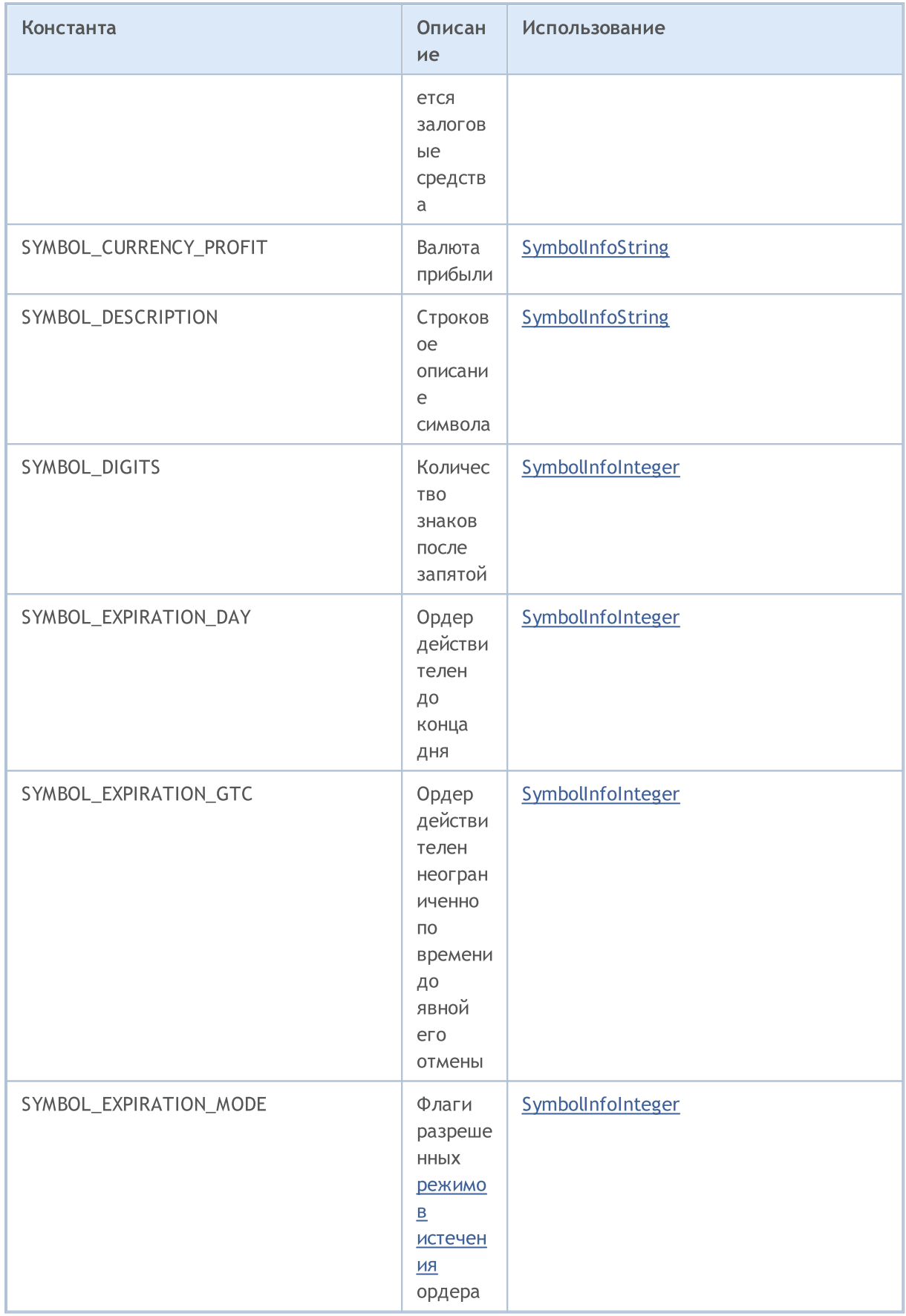

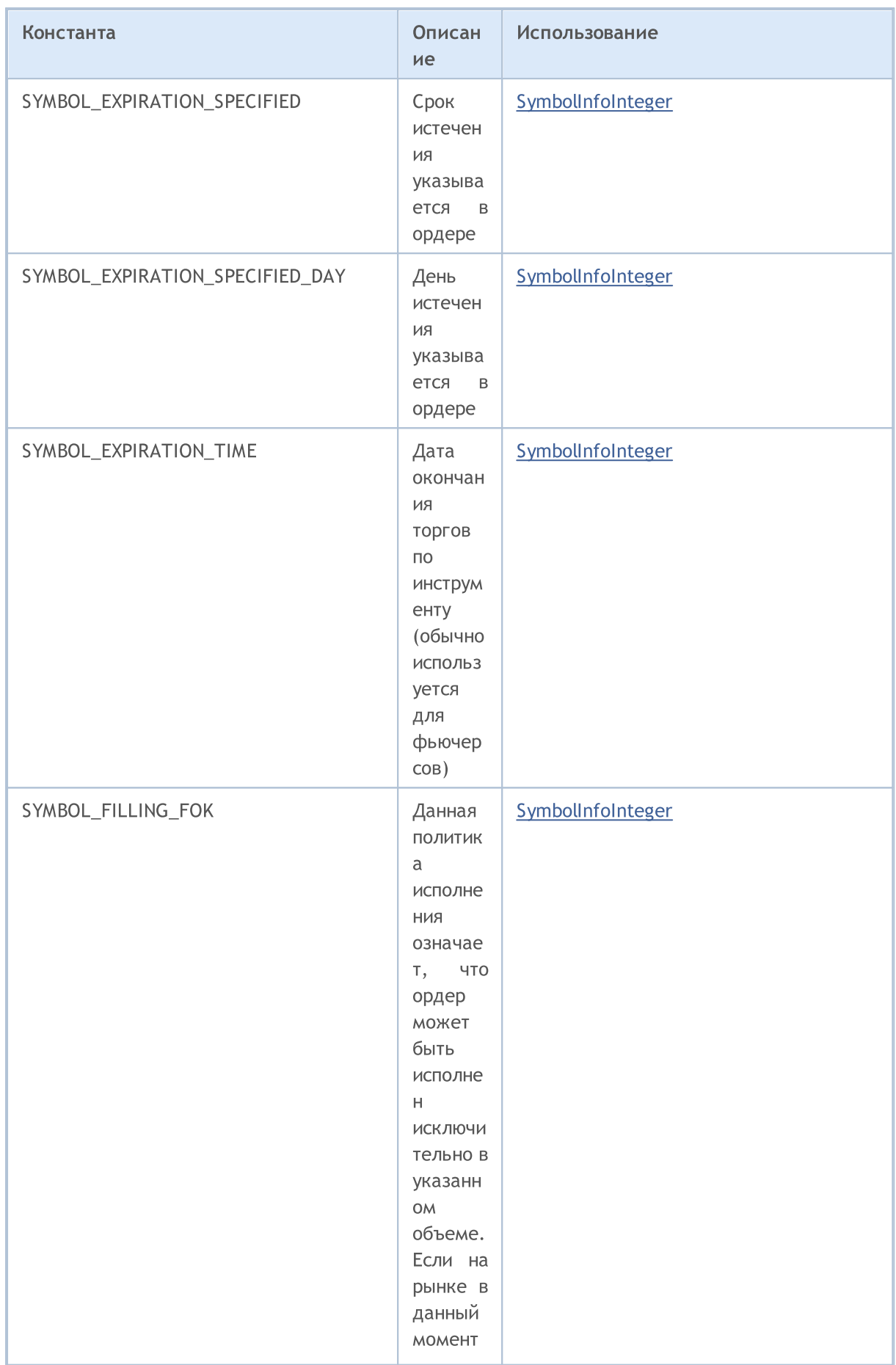

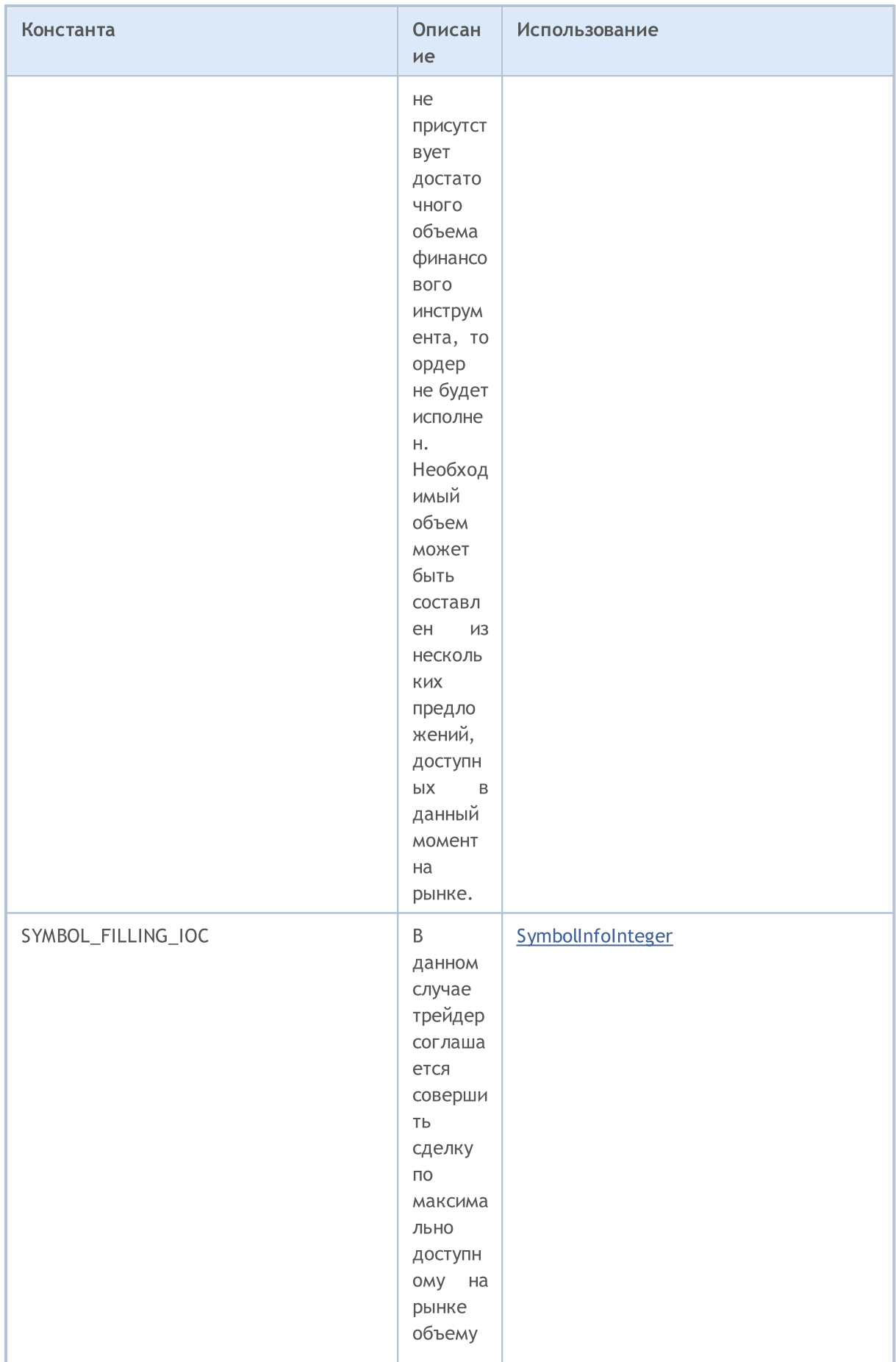

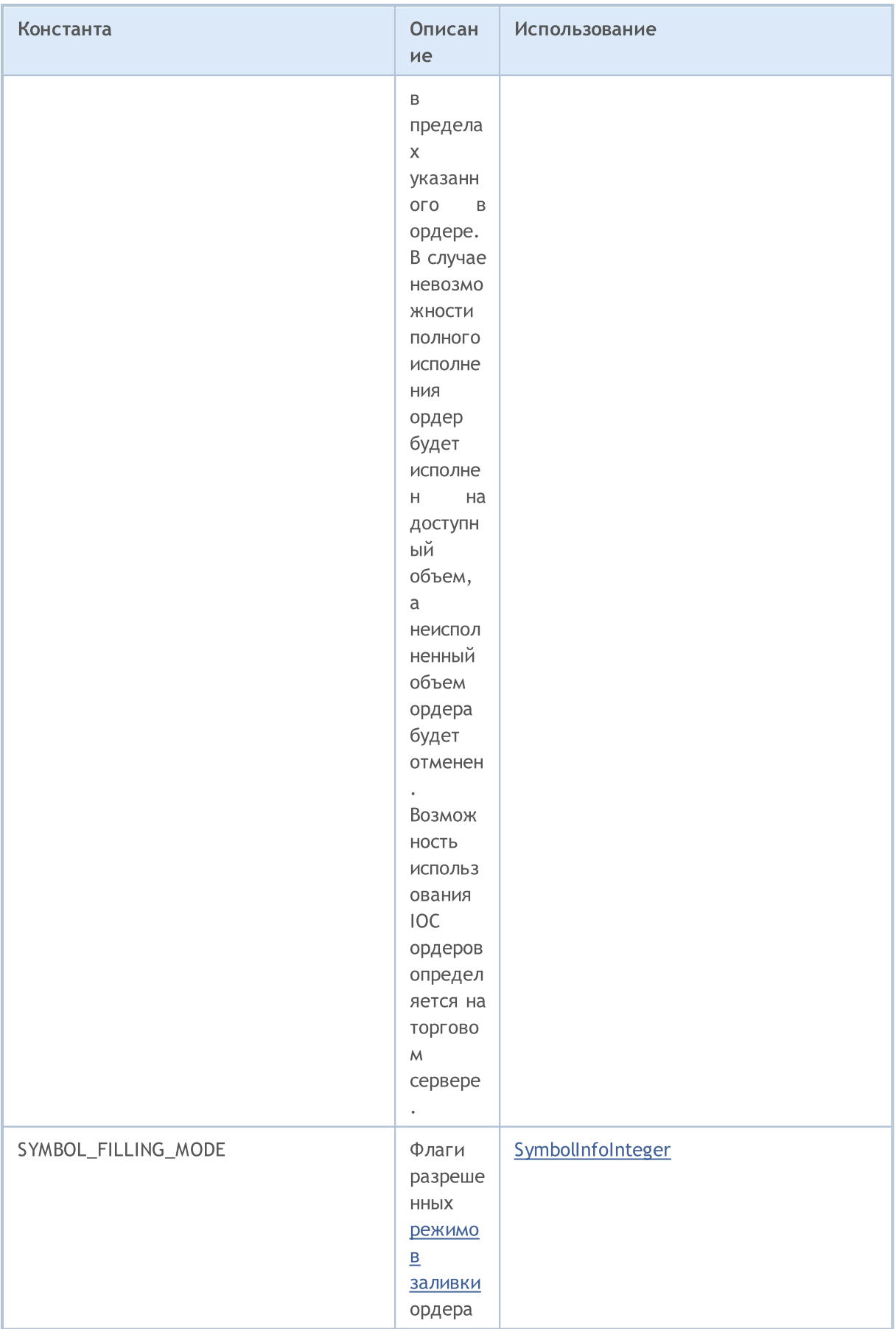

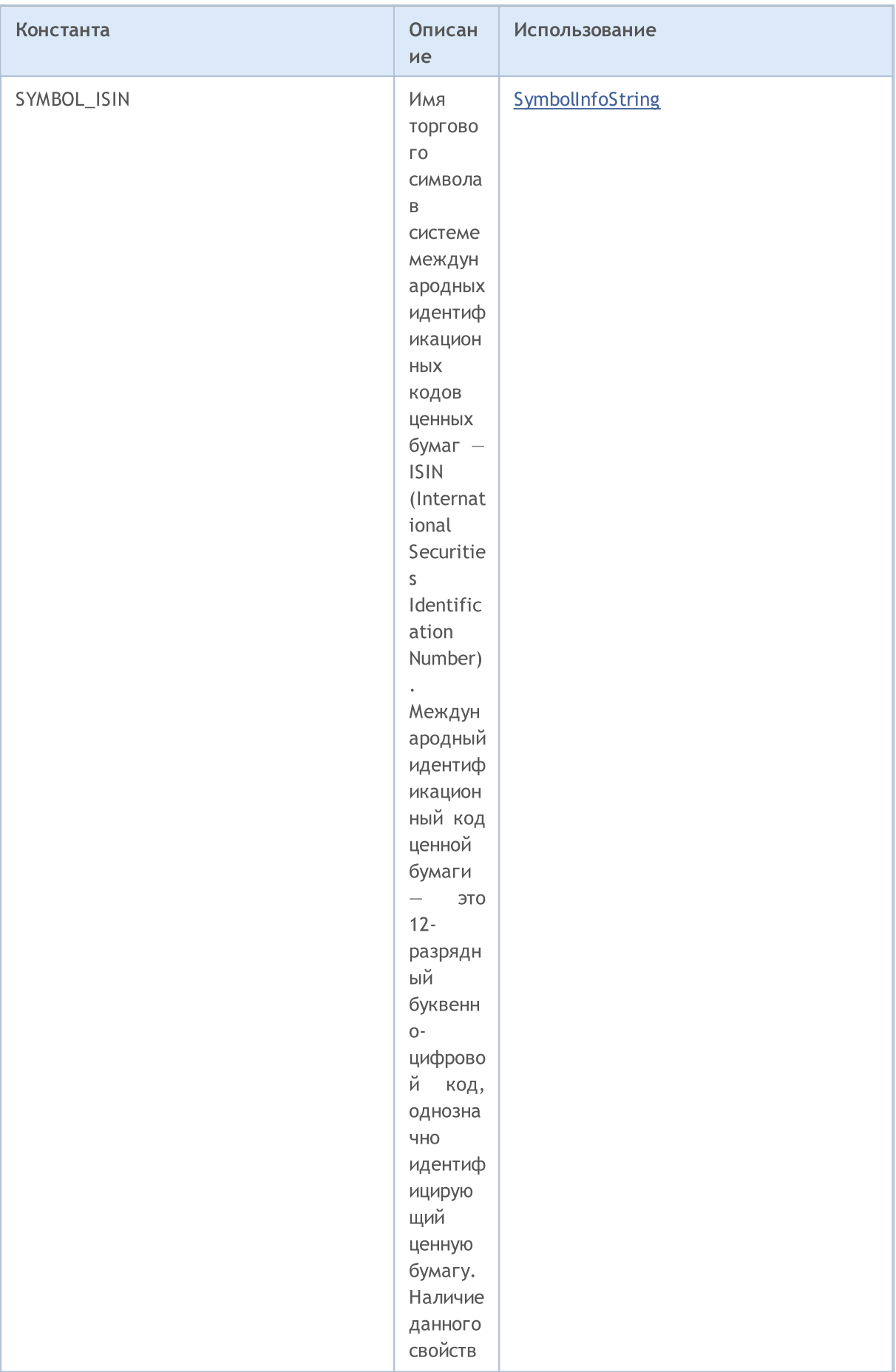

6960

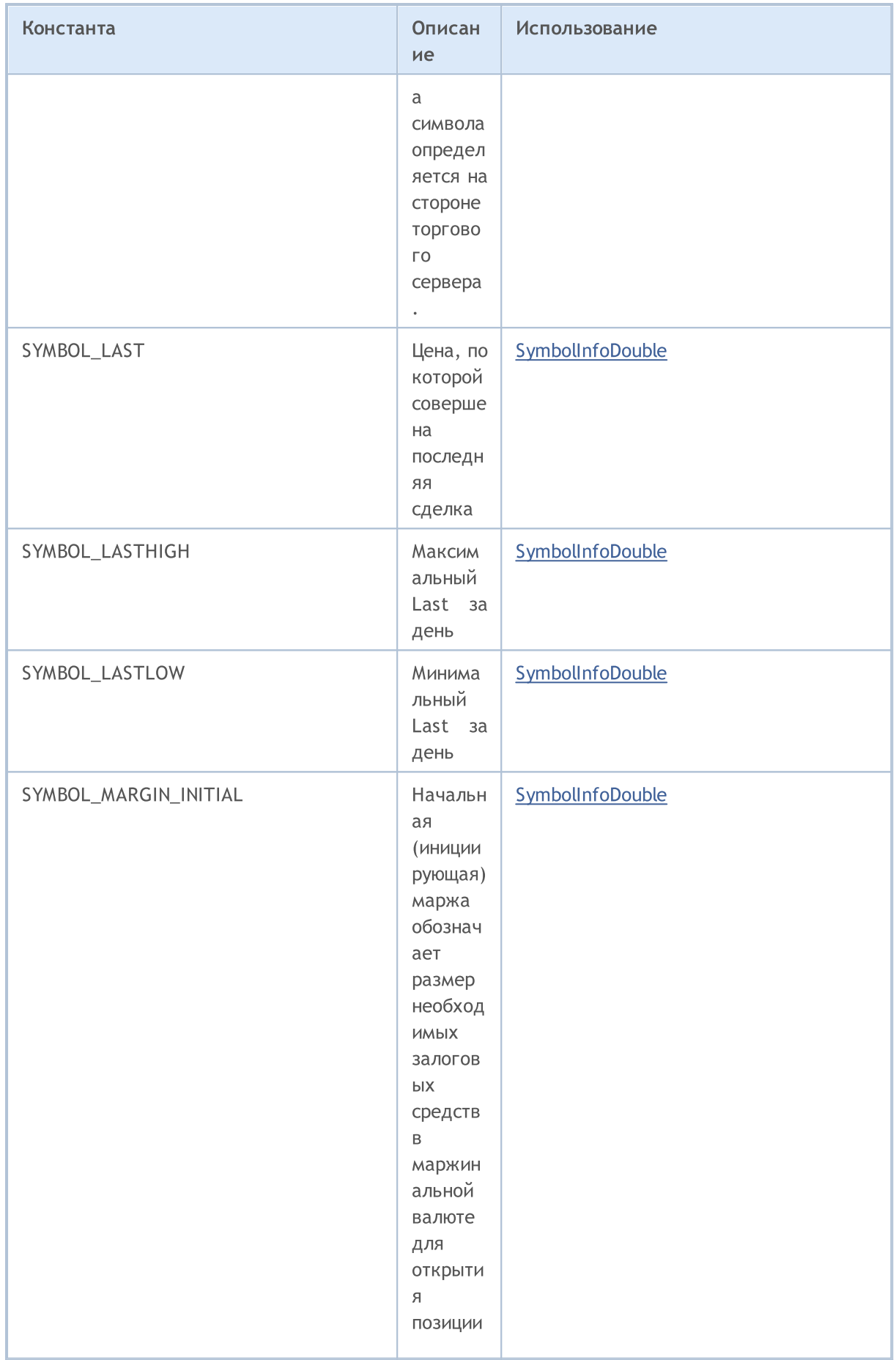

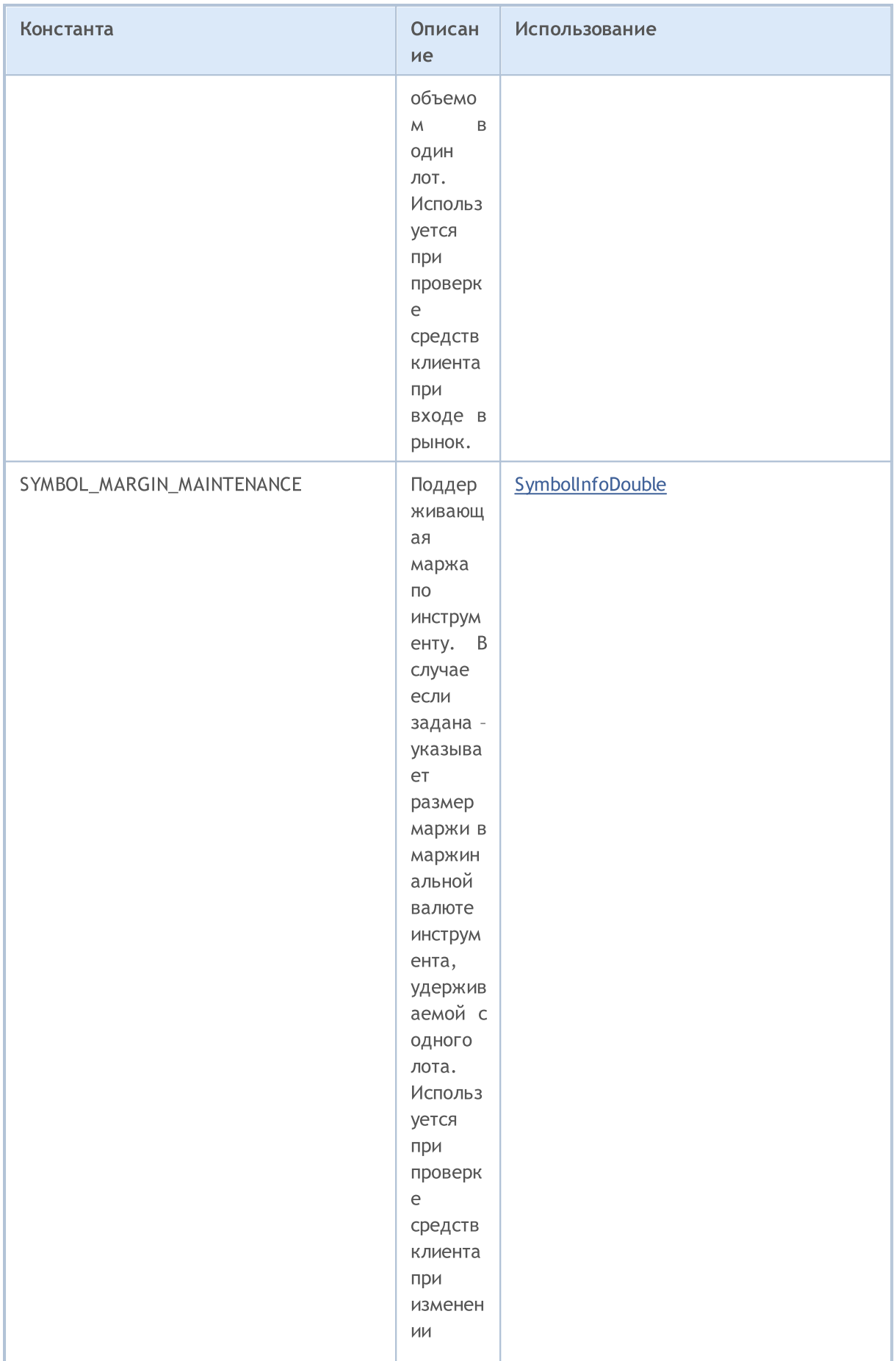

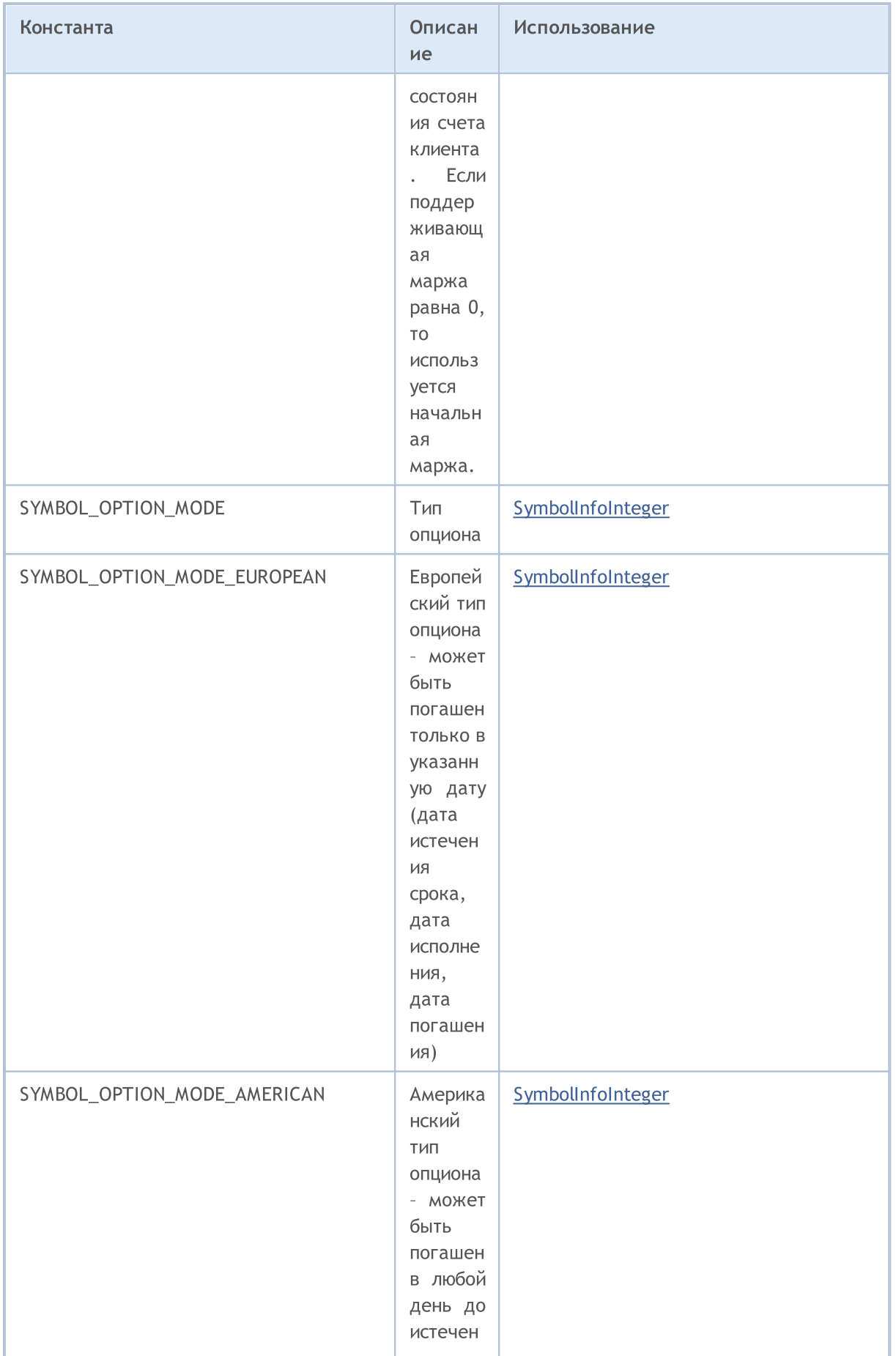

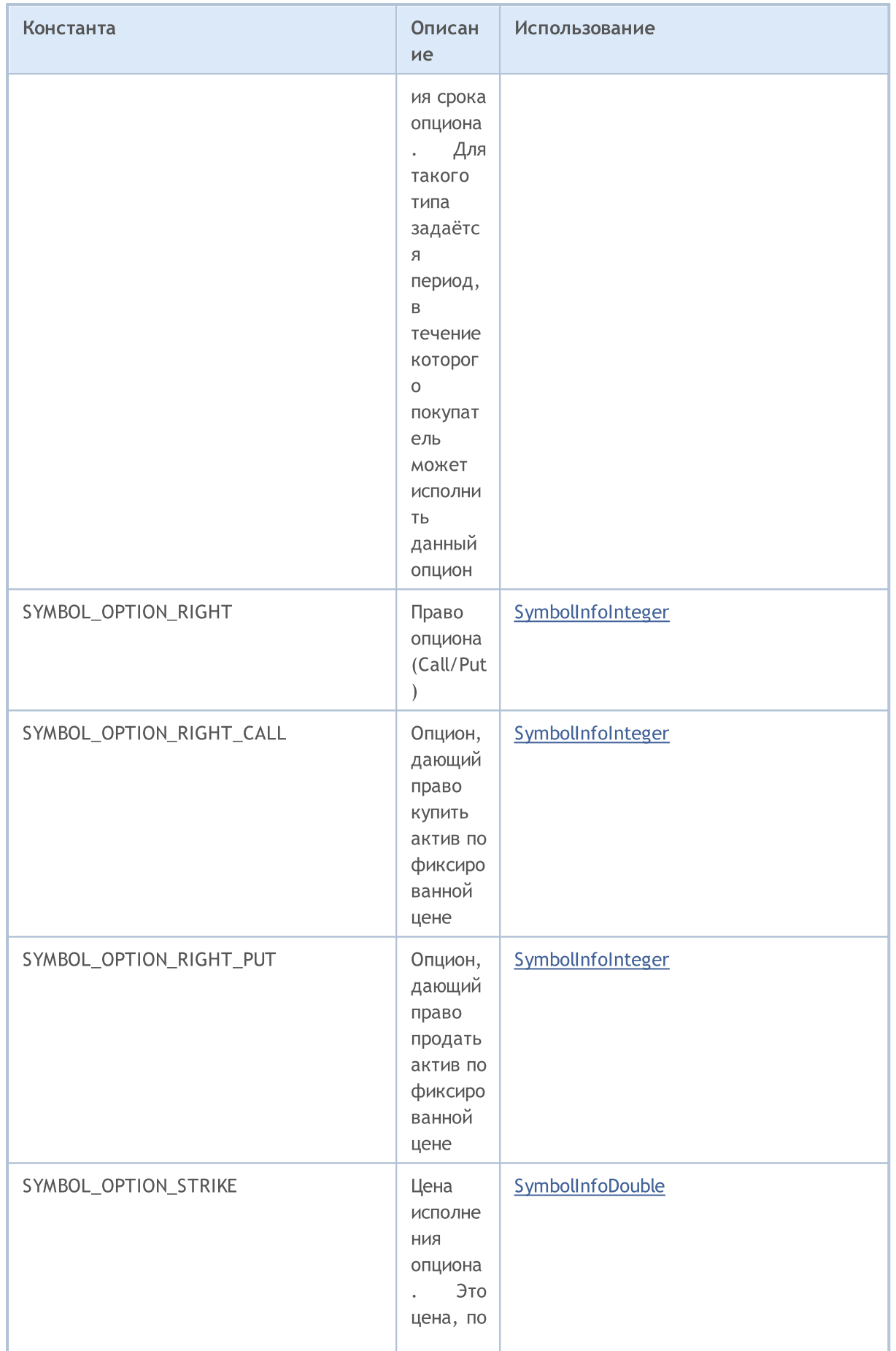

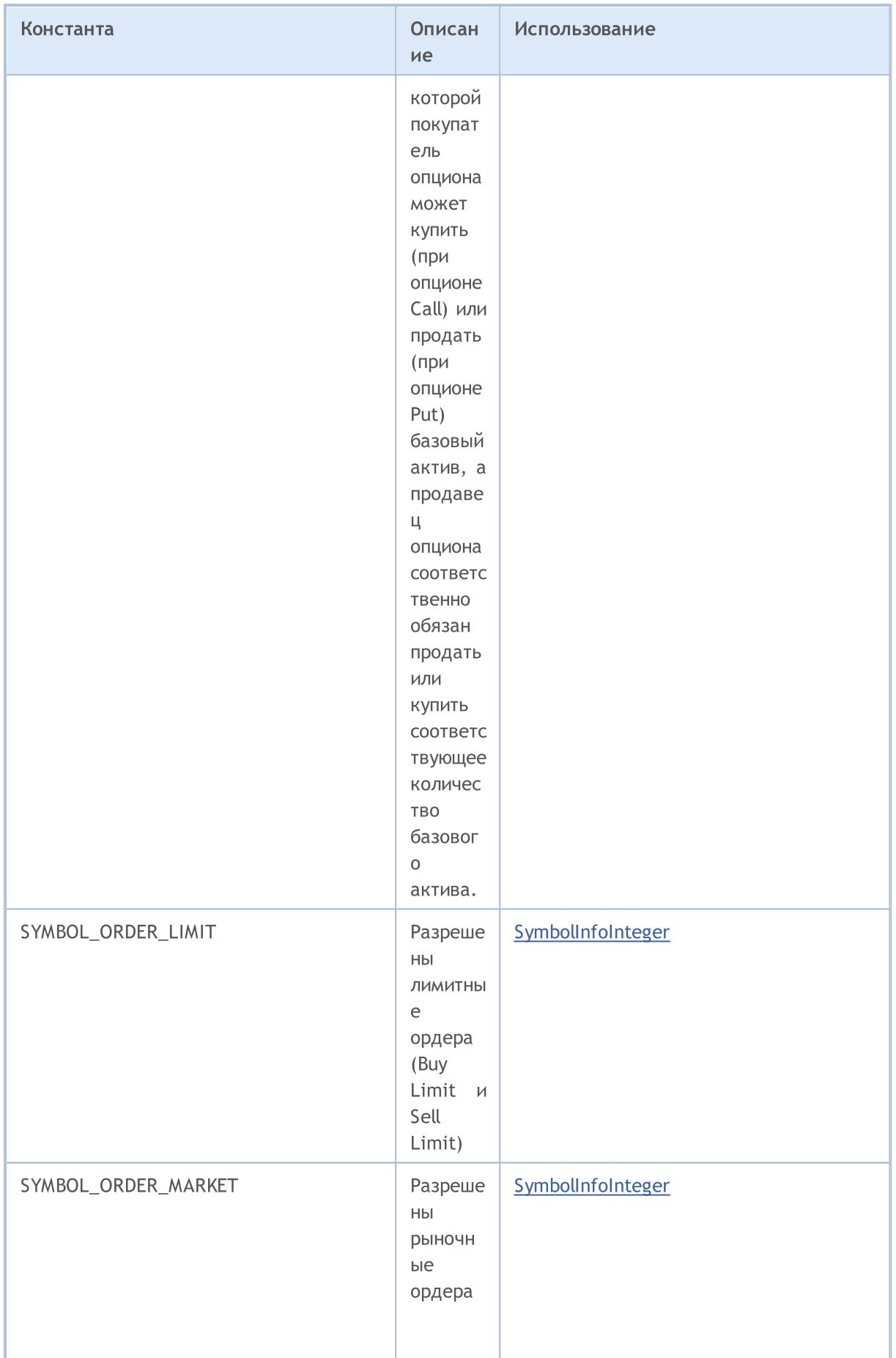

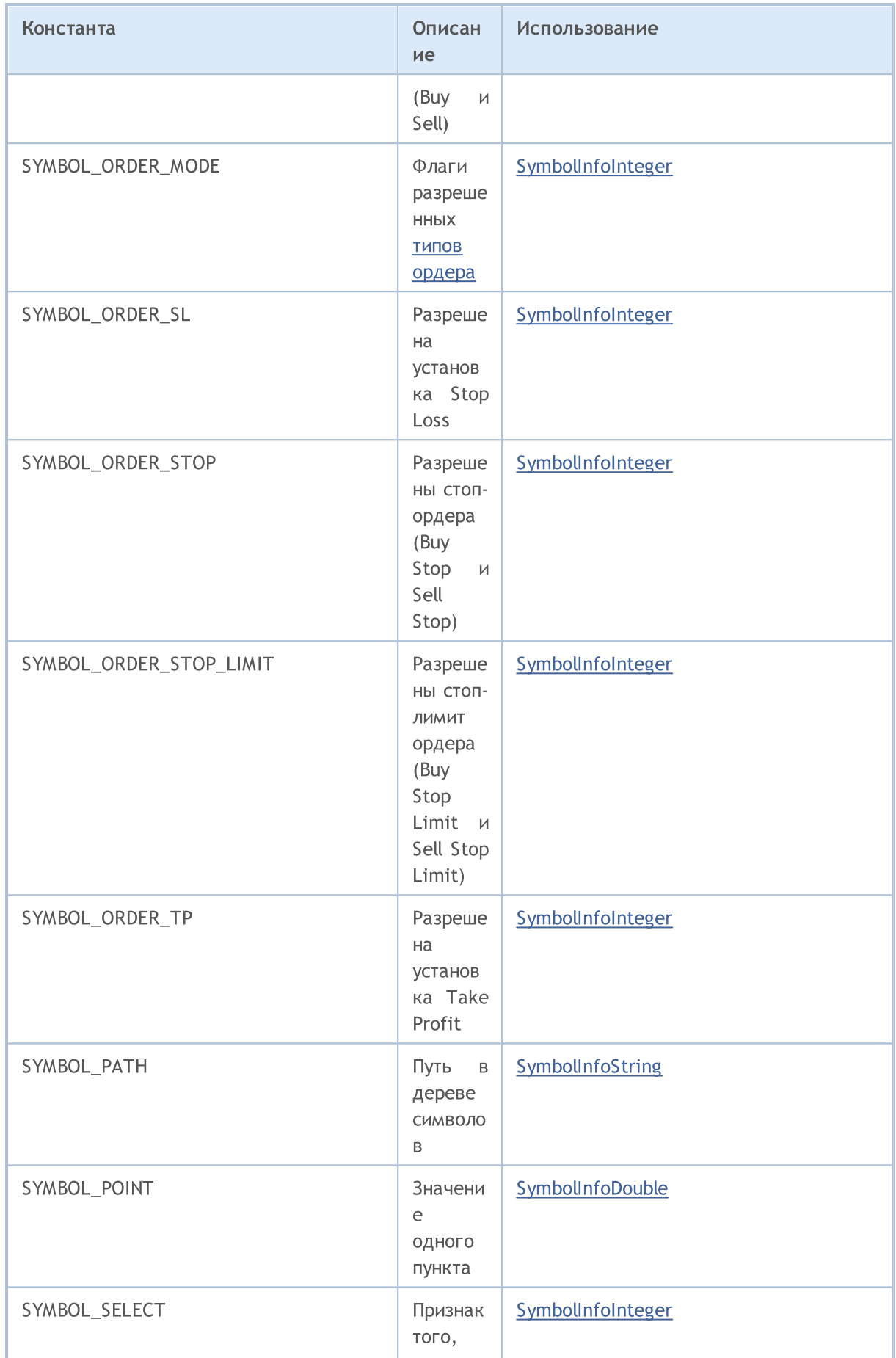

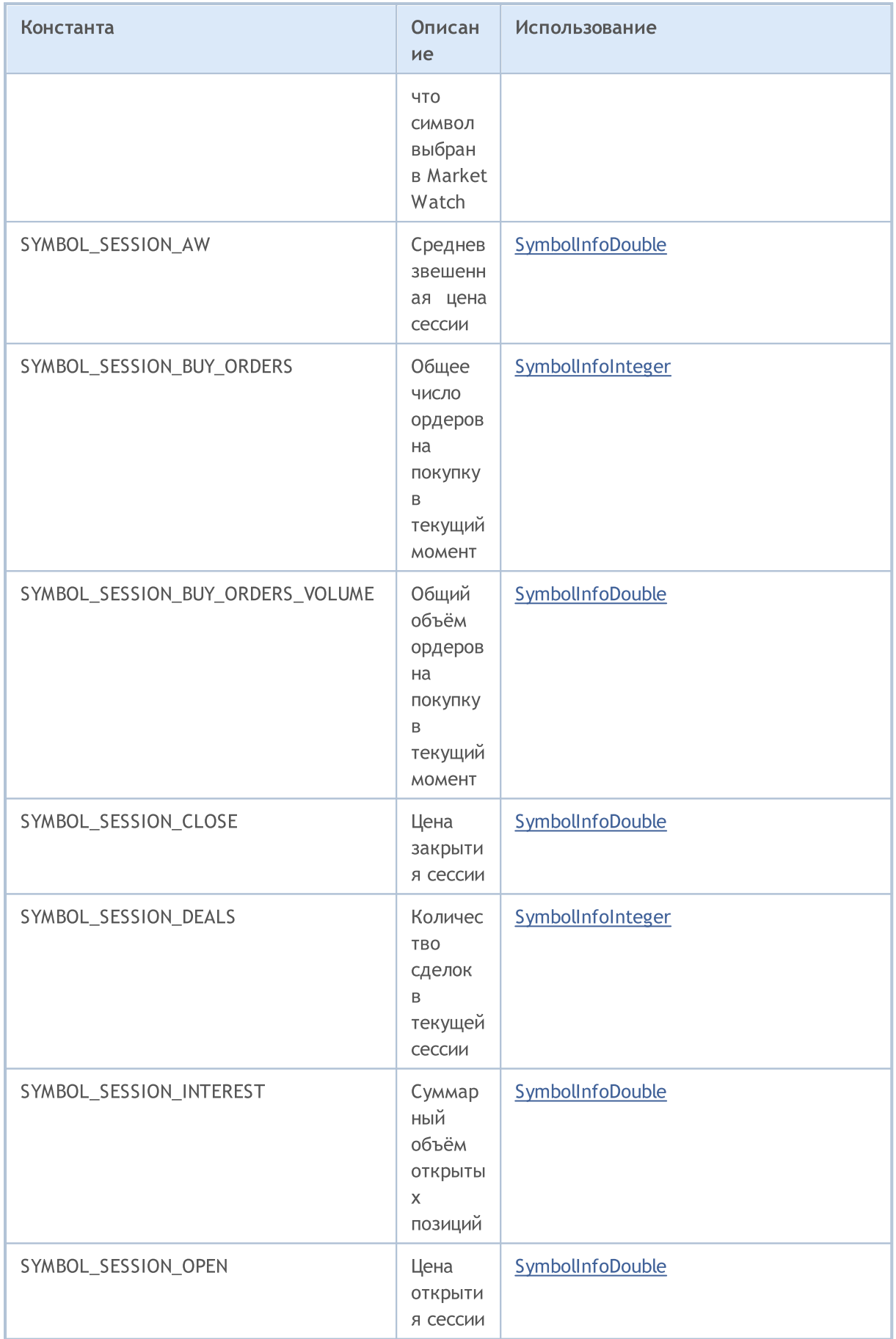

SYMBOL\_SESSION\_VOLUME

SymbolInfoDouble

Суммар

ный

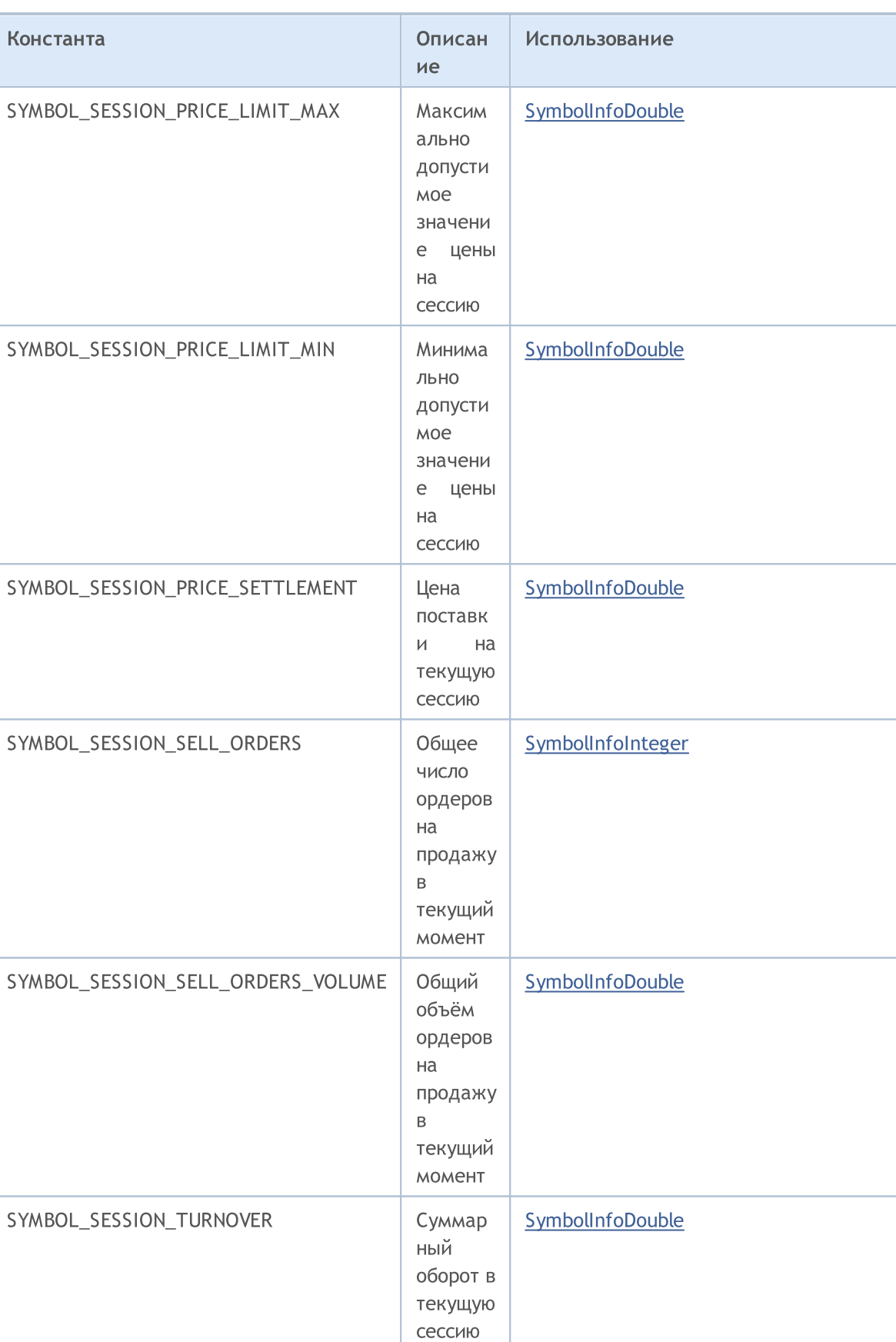

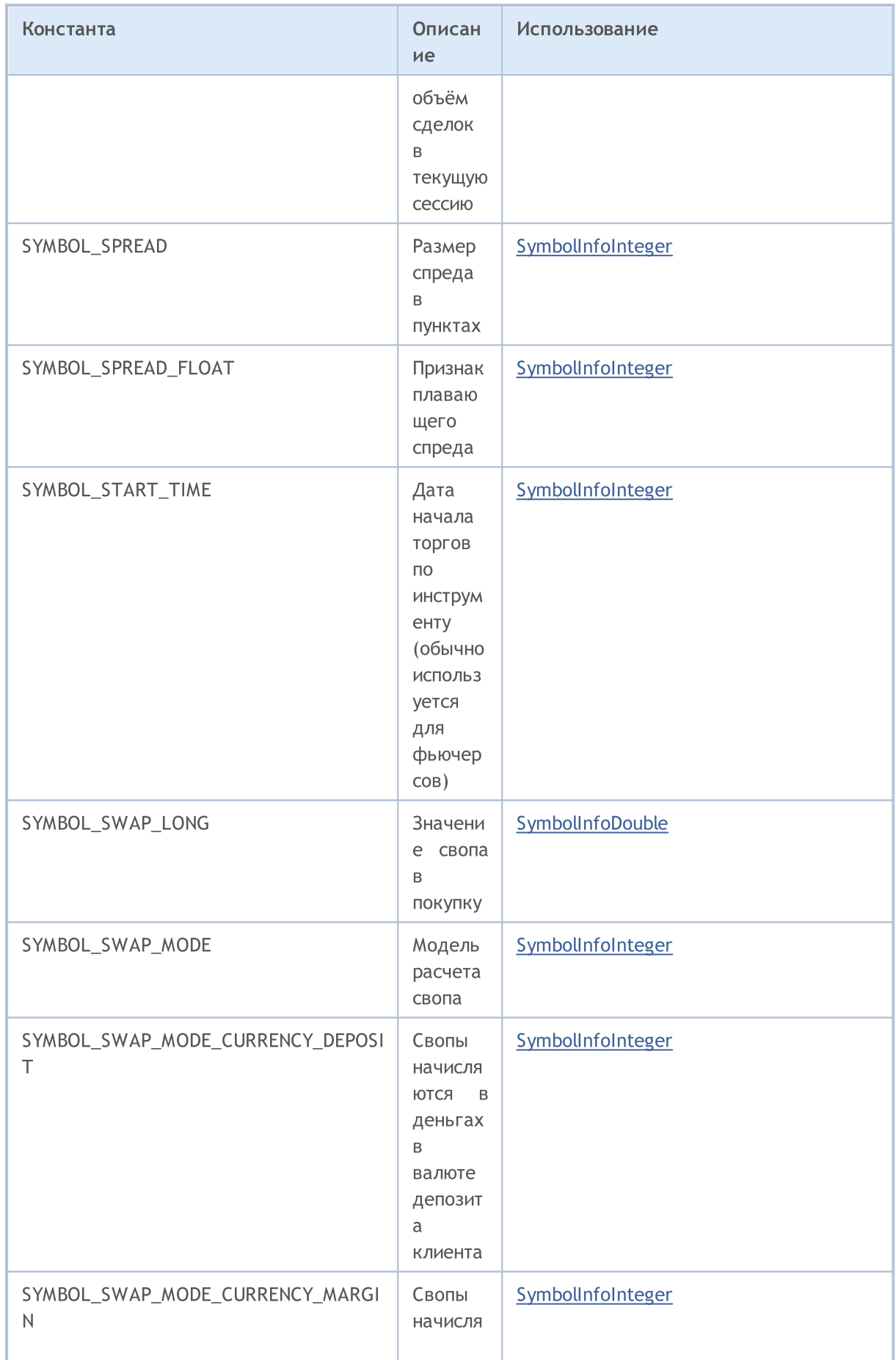

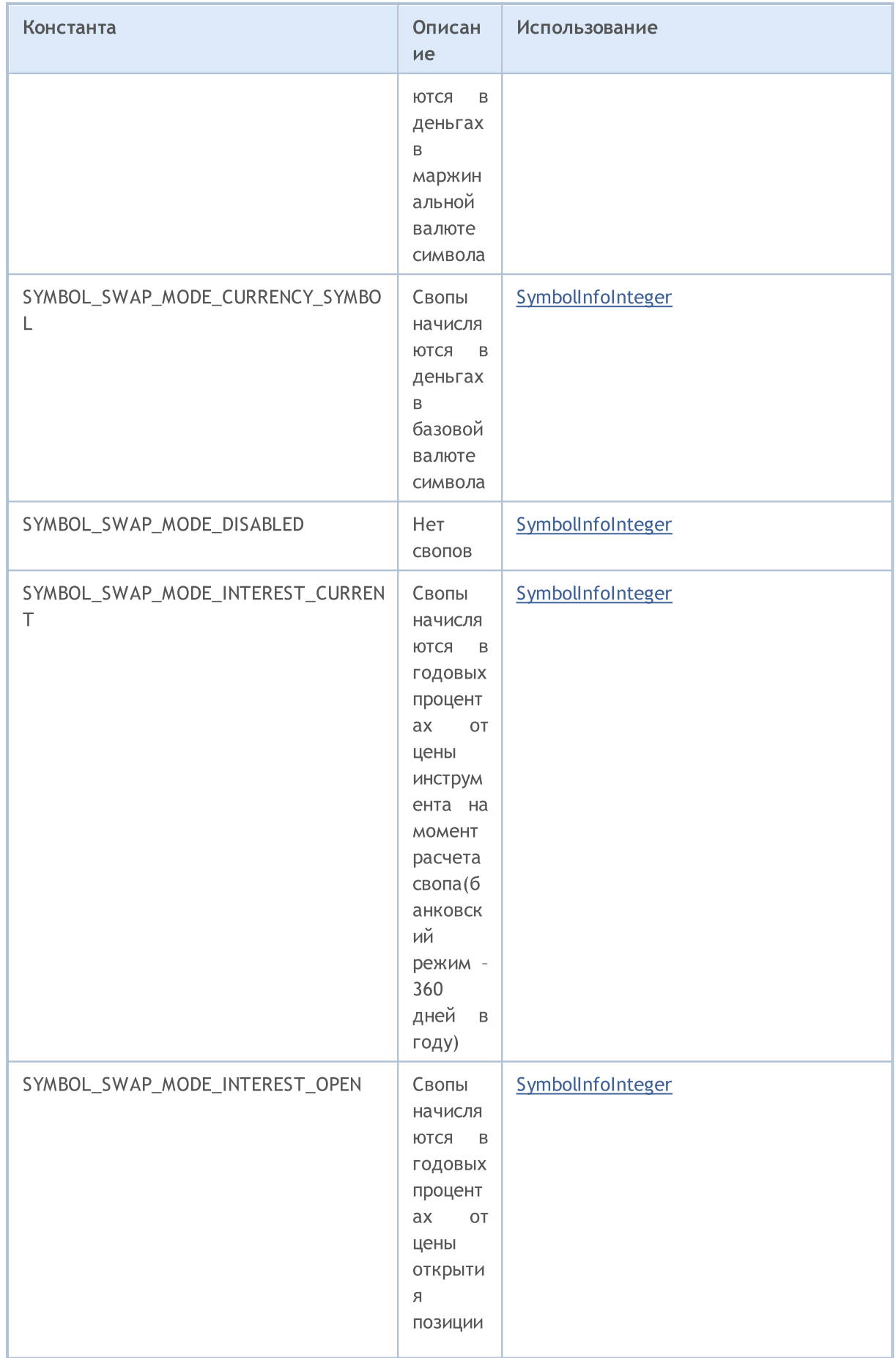

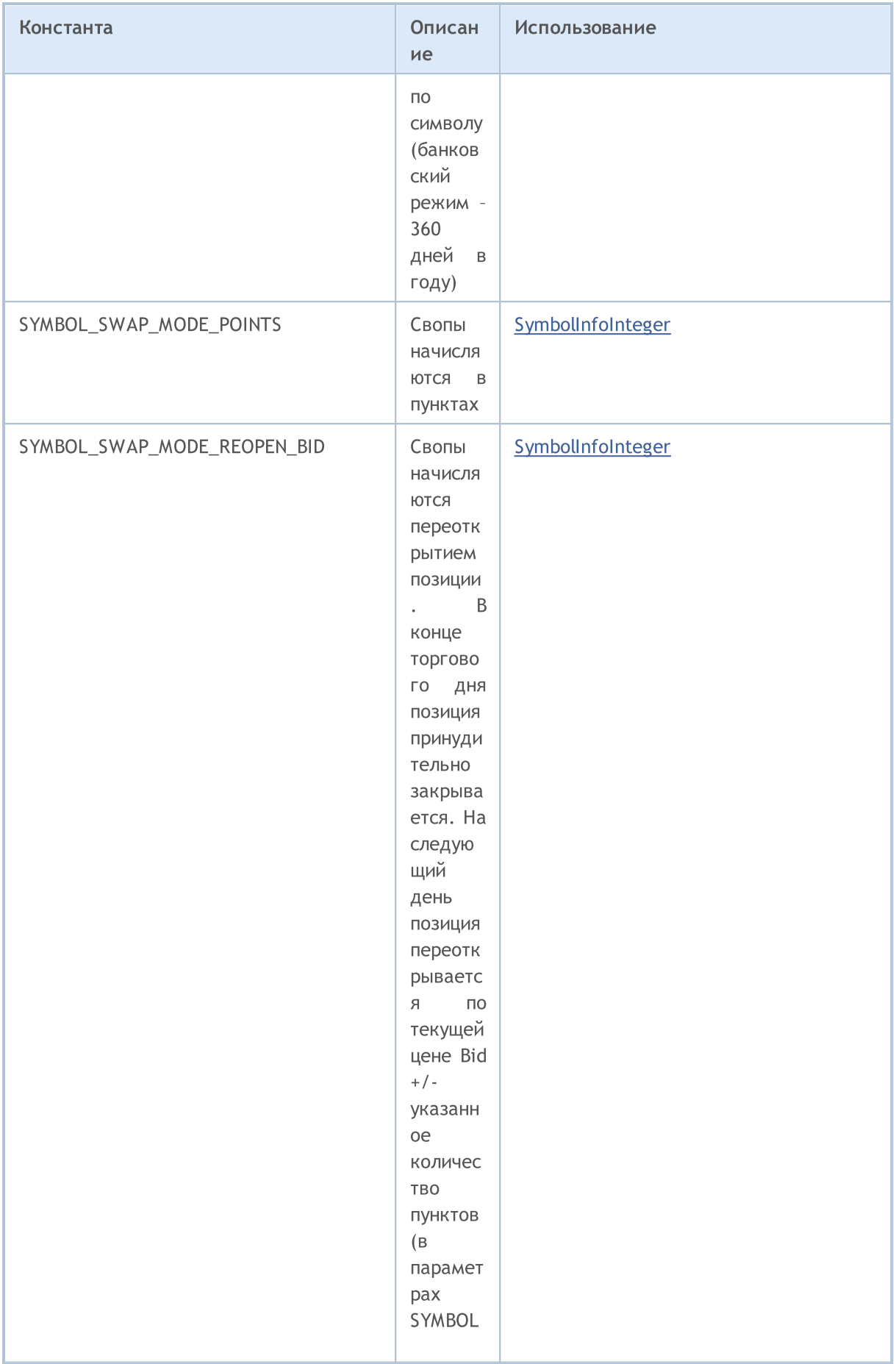

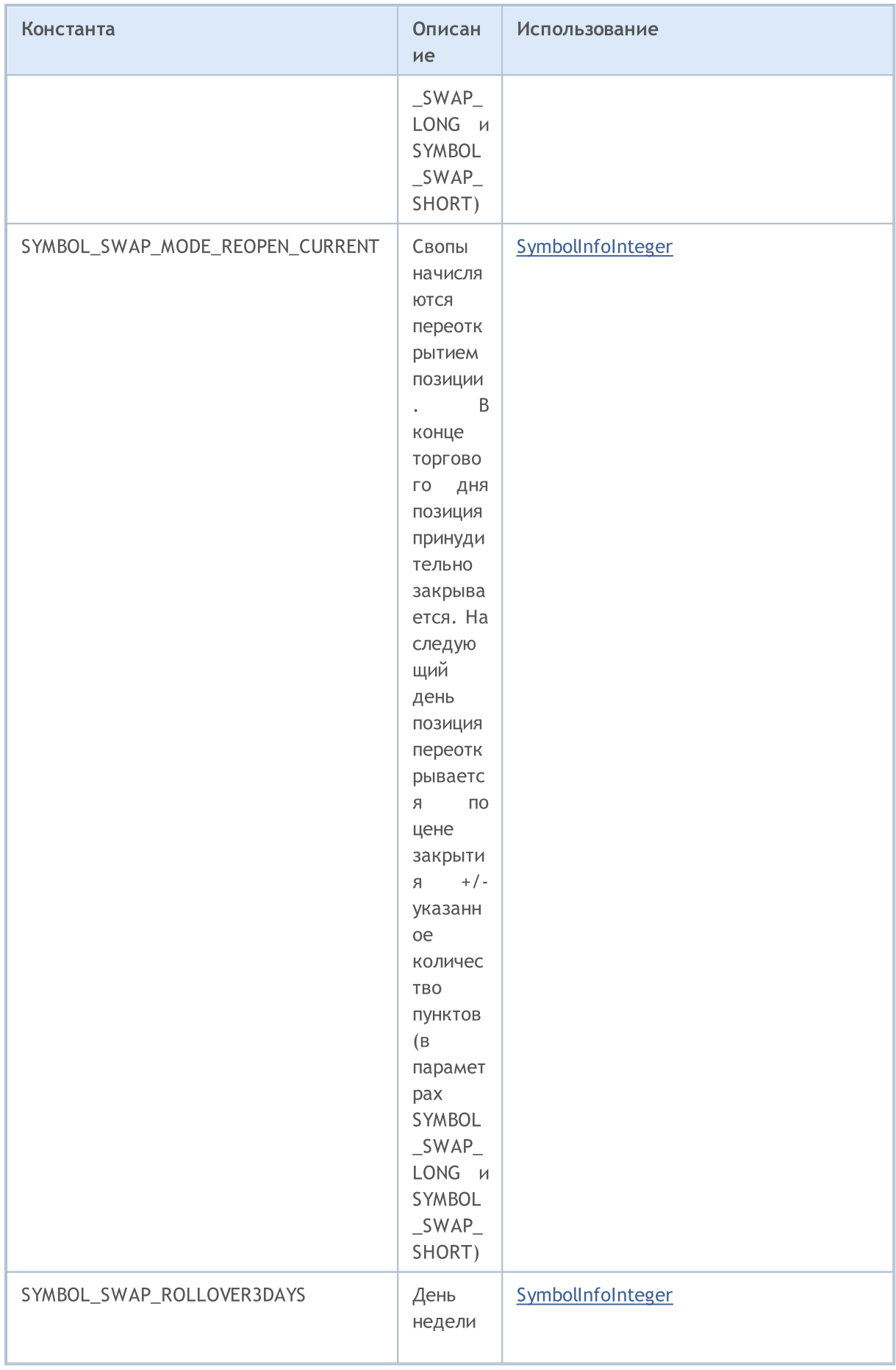

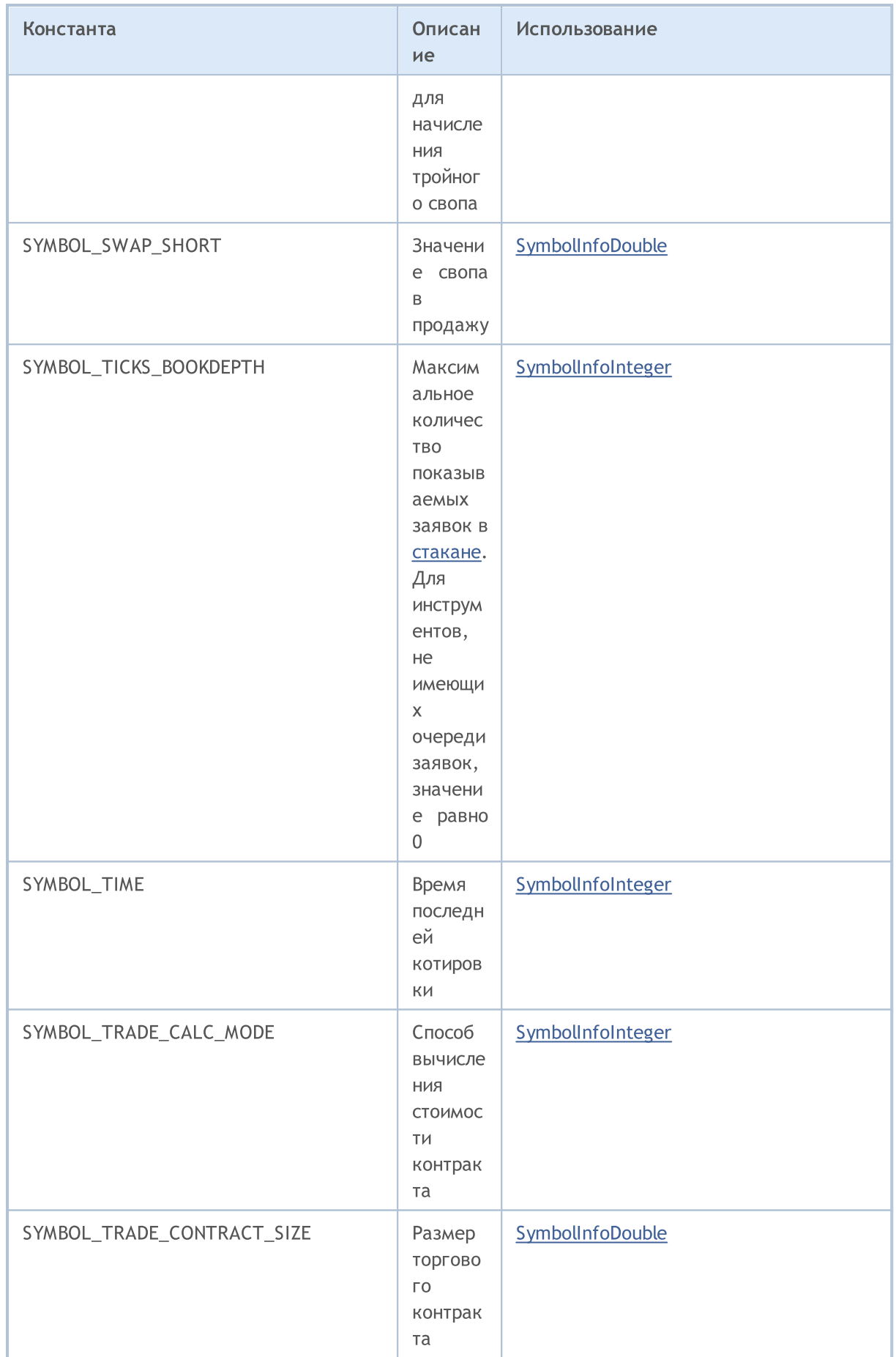

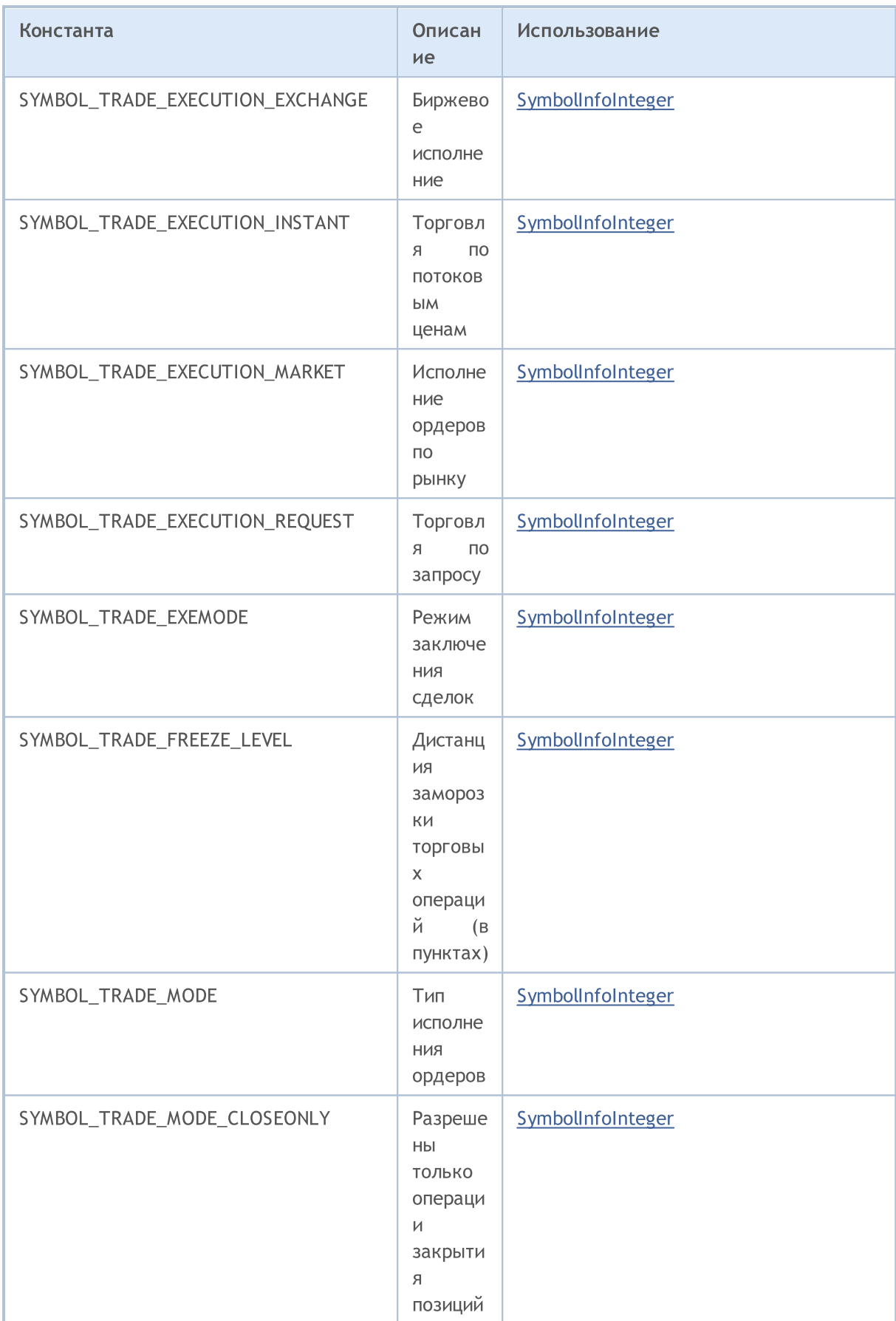

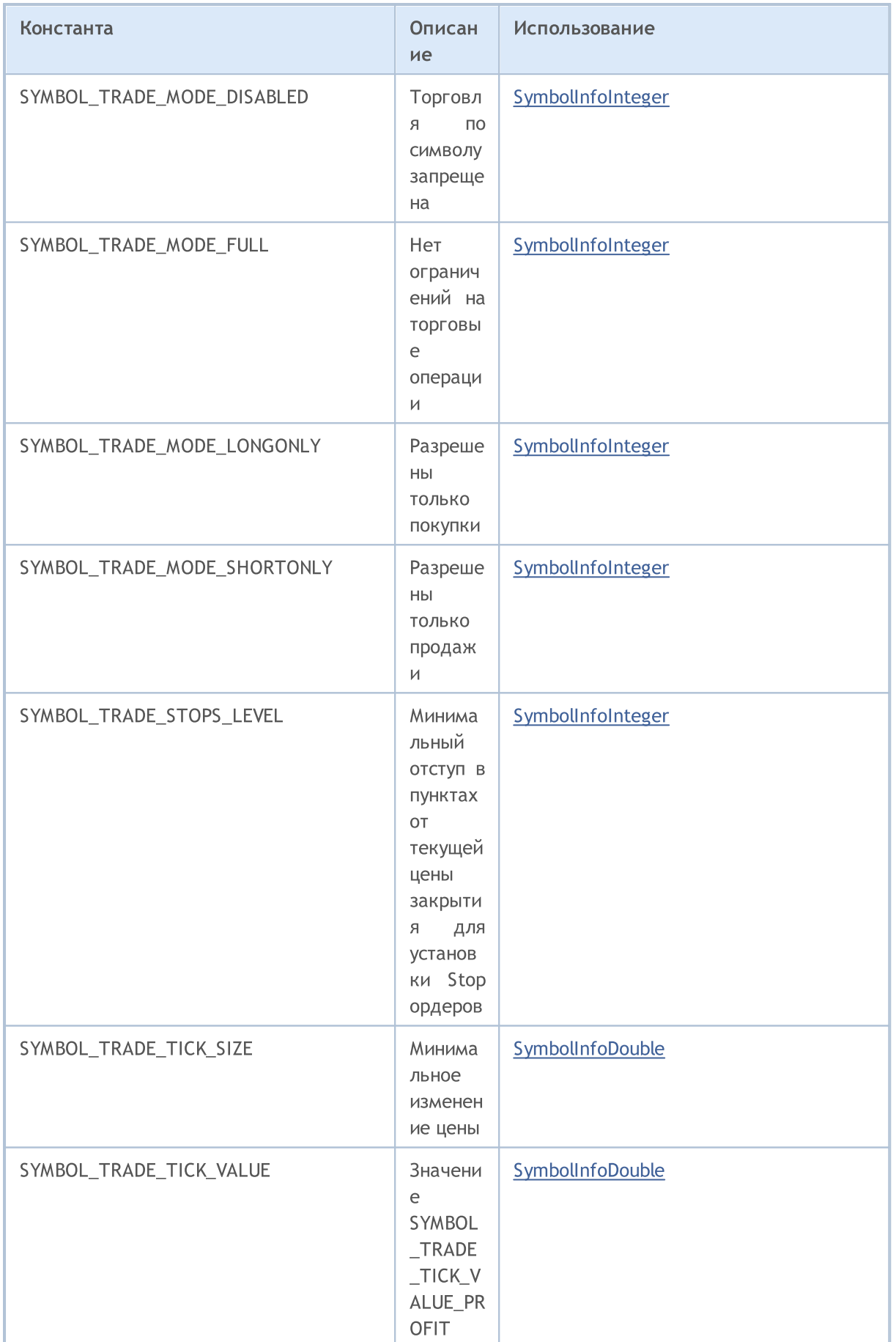

© 2000-2025, MetaQuotes Ltd.

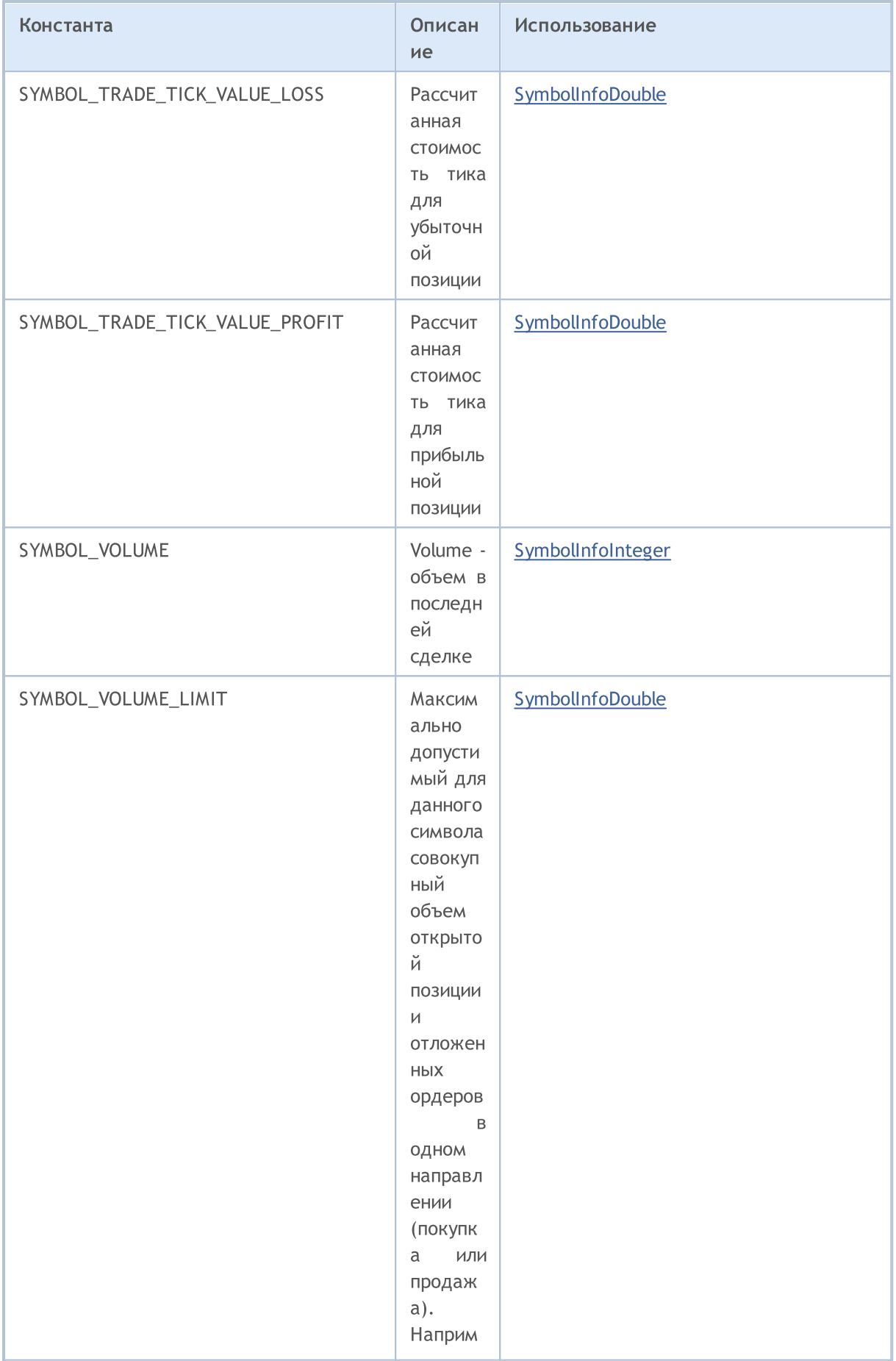

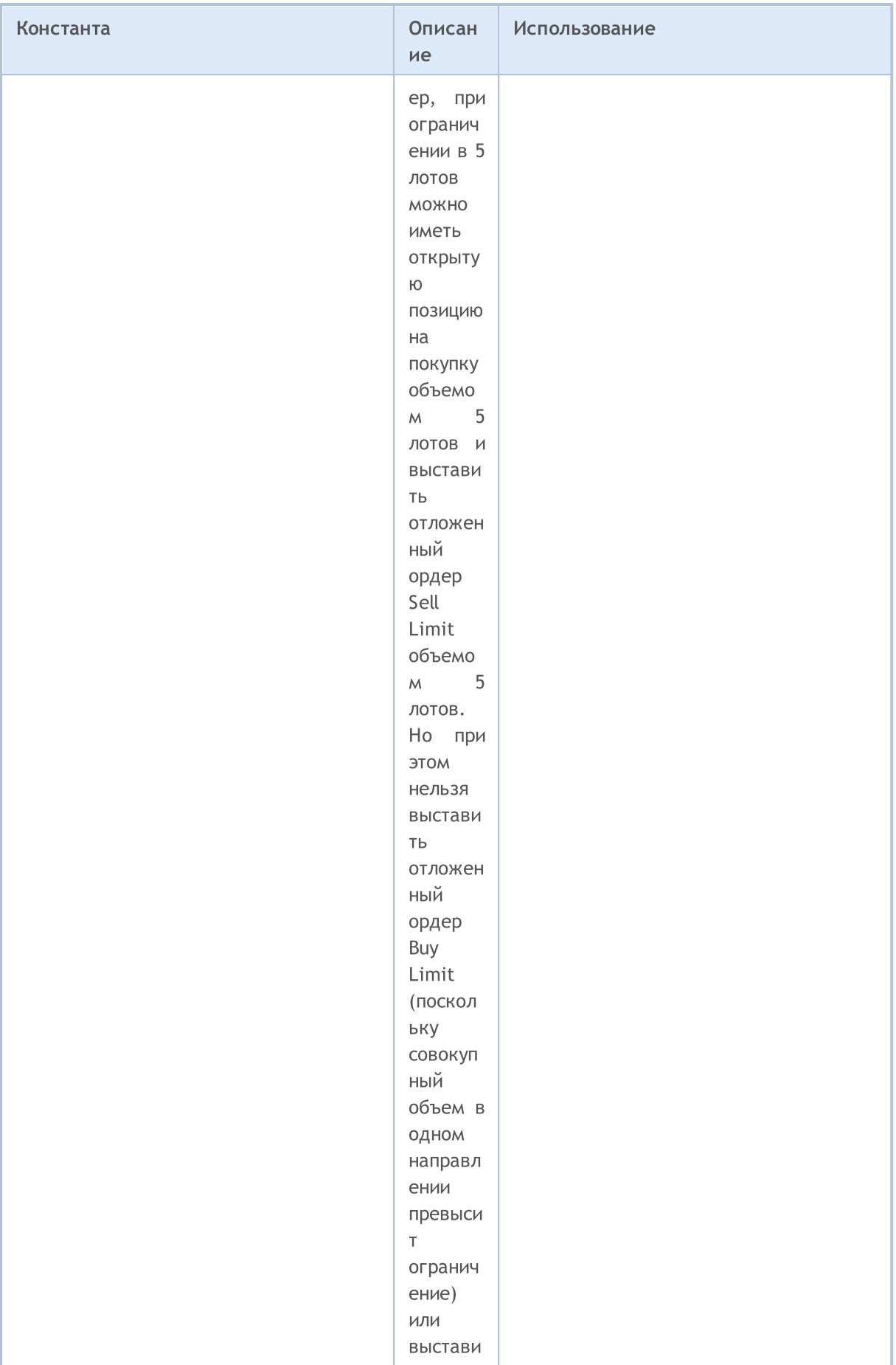

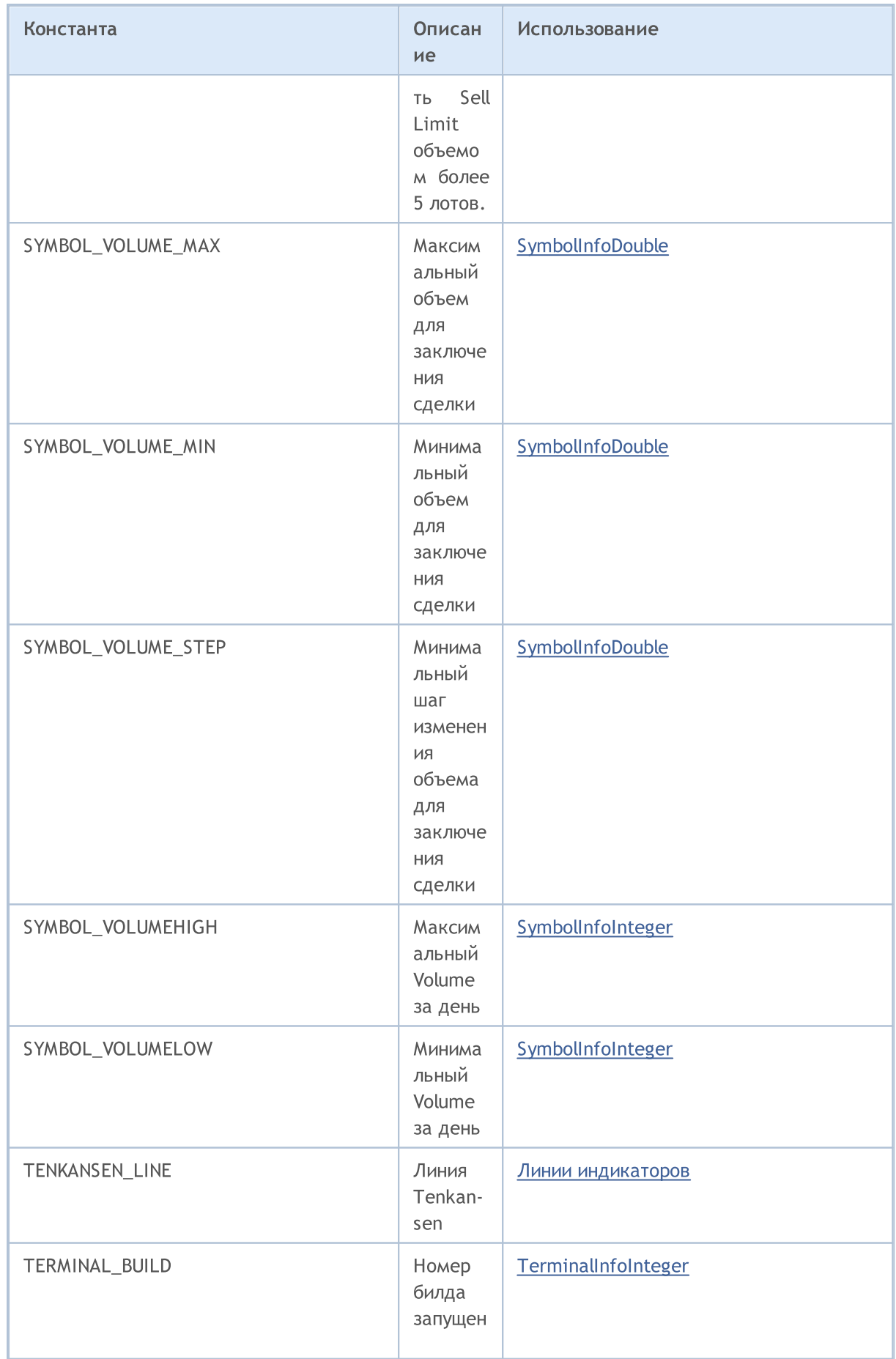

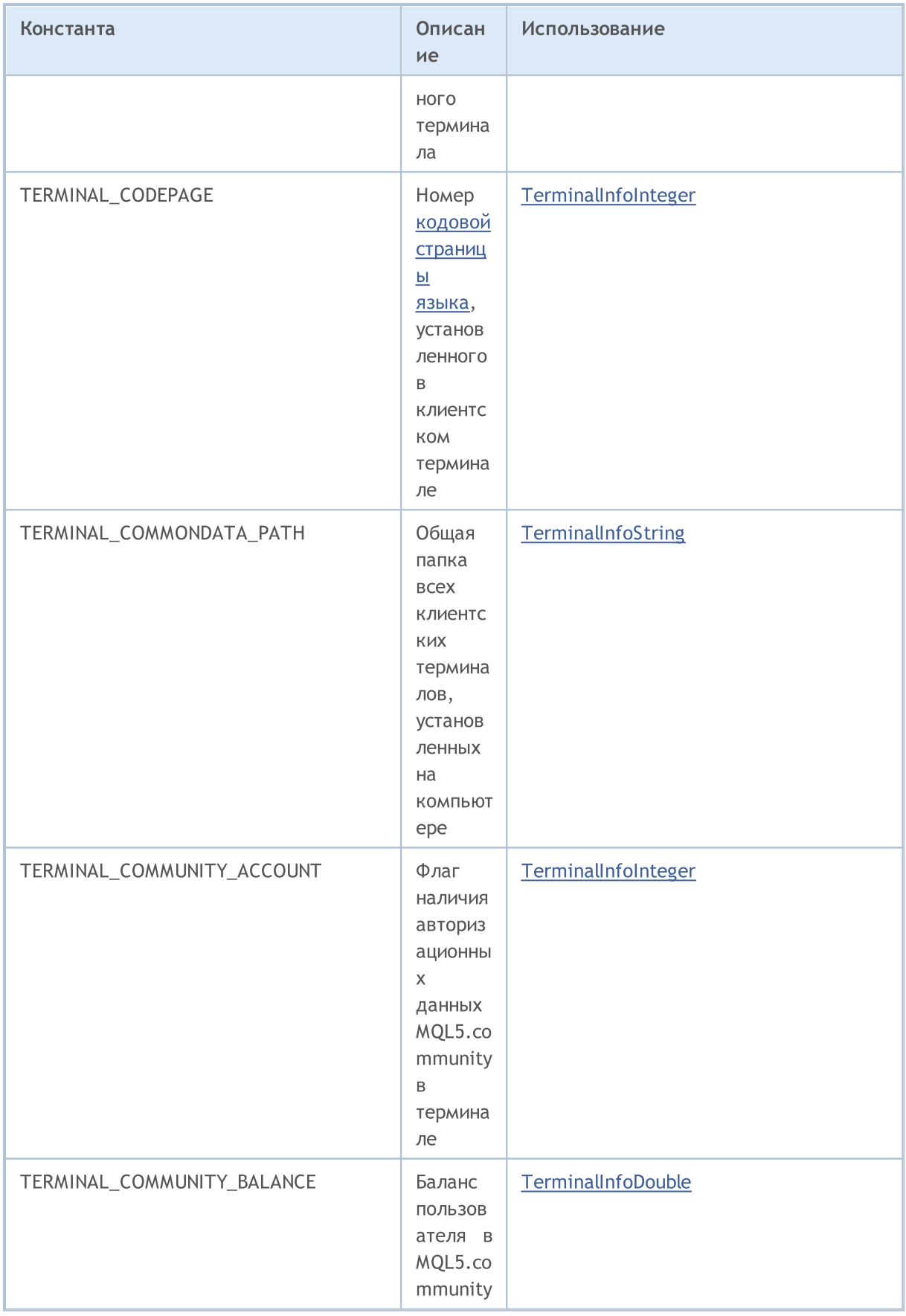

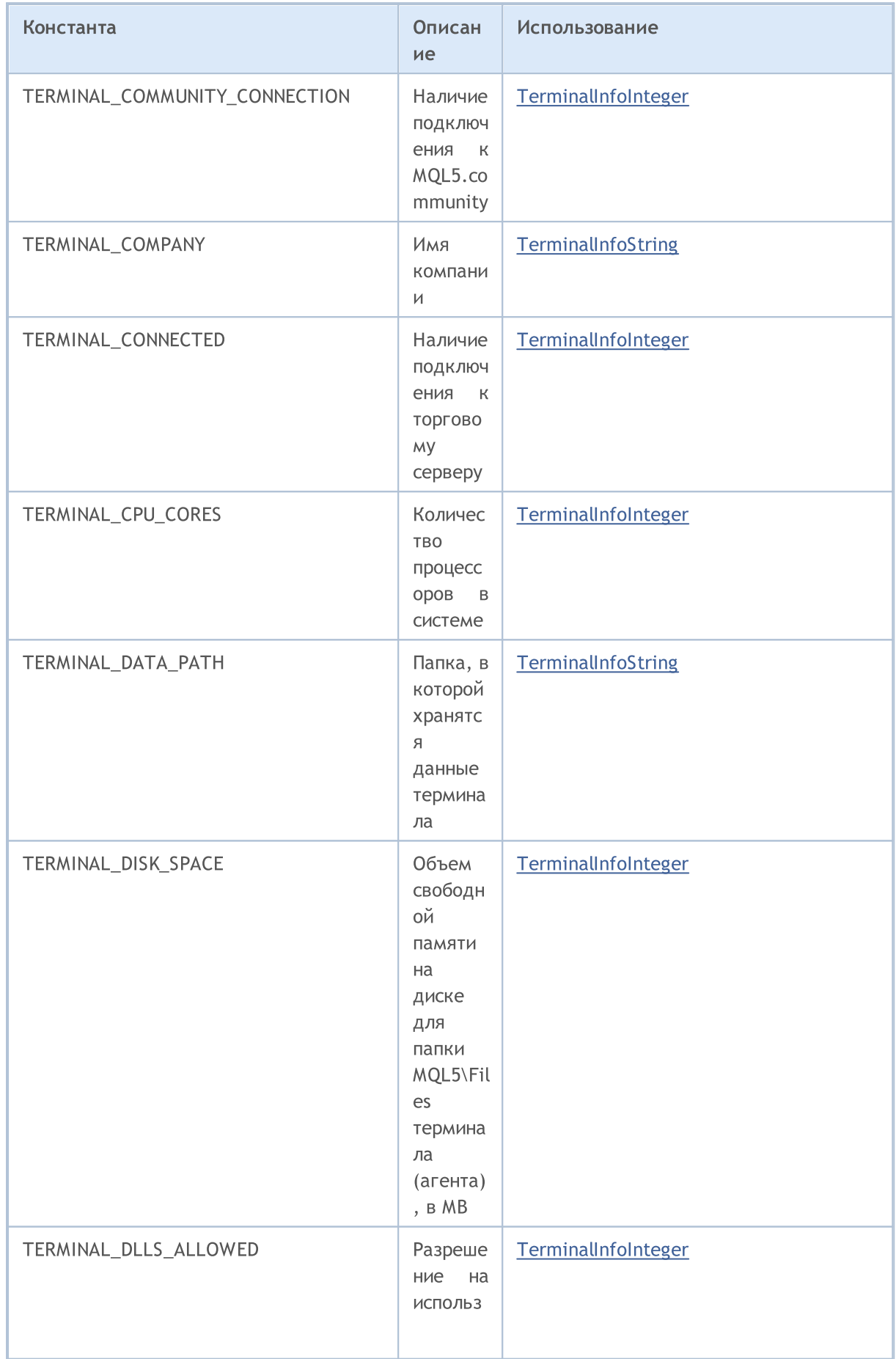

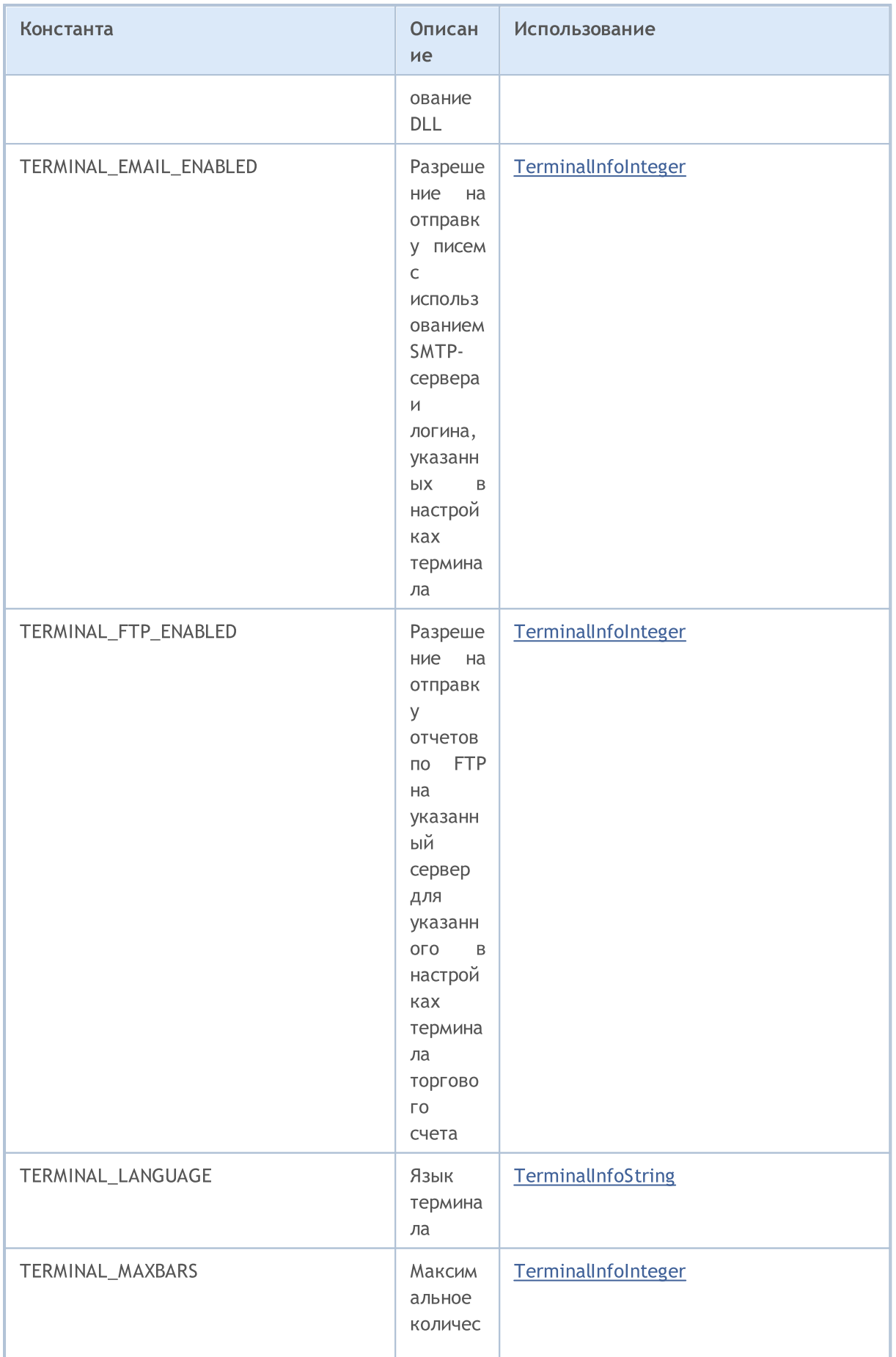

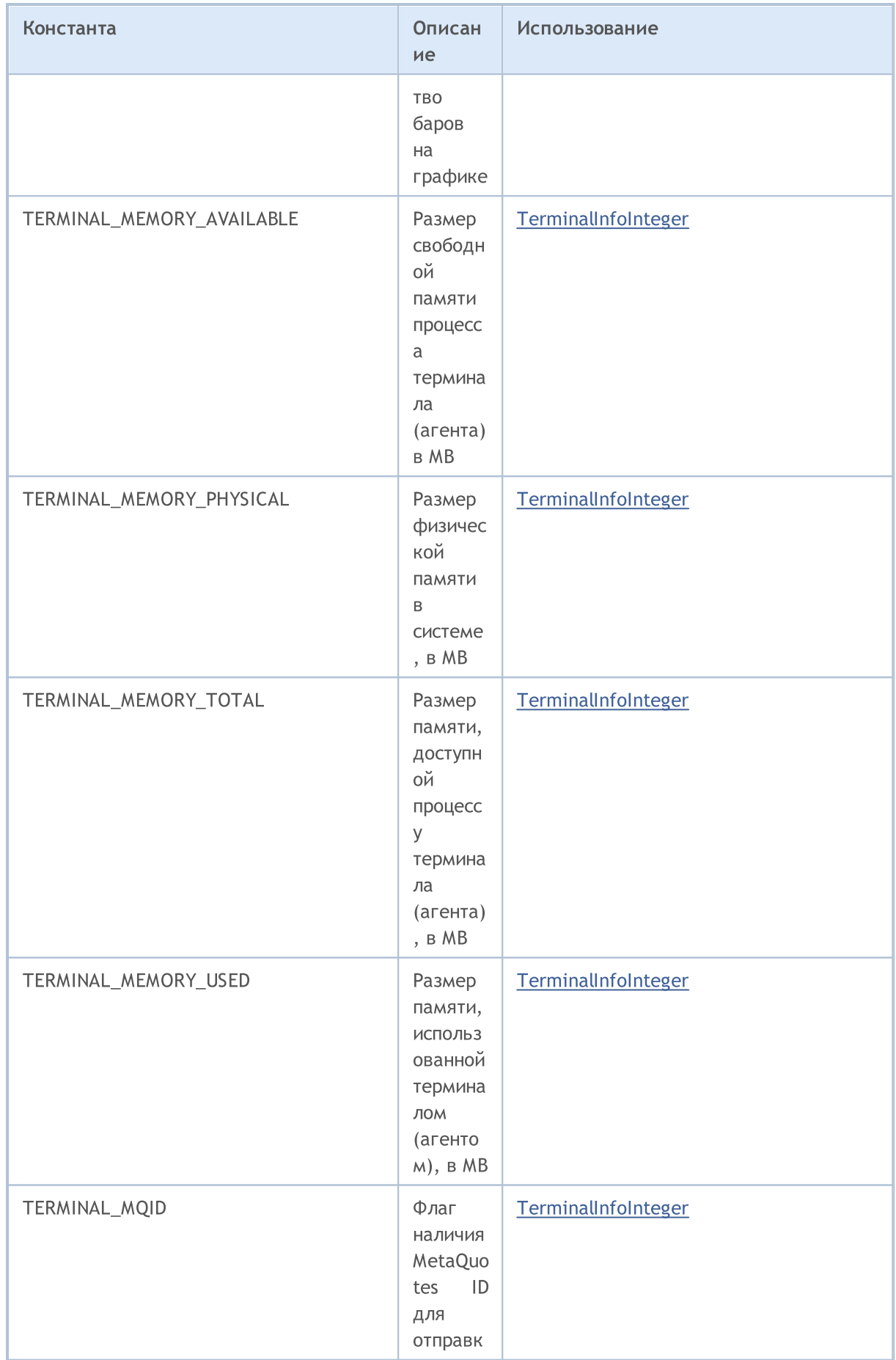

© 2000-2025, MetaQuotes Ltd.

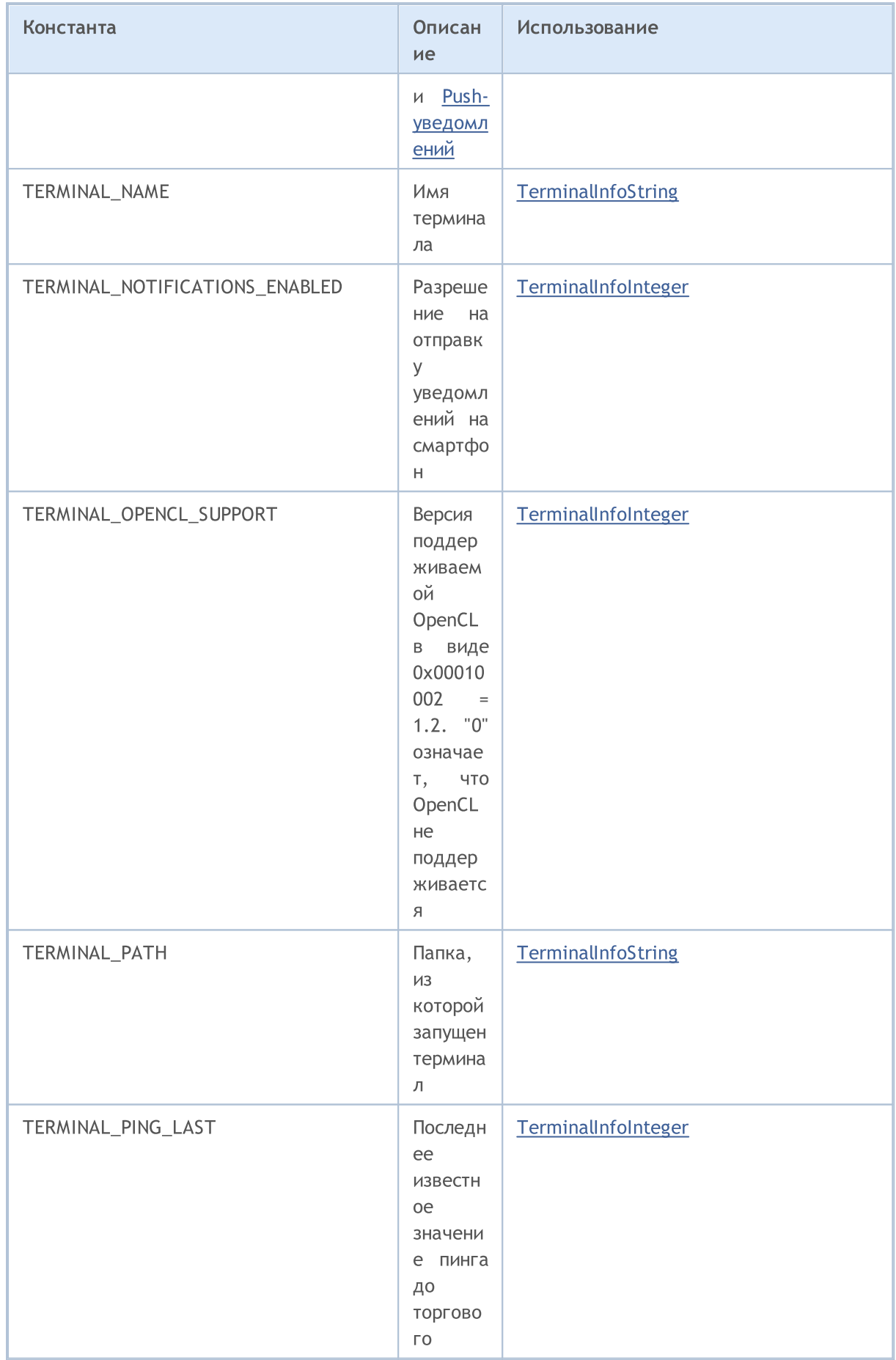

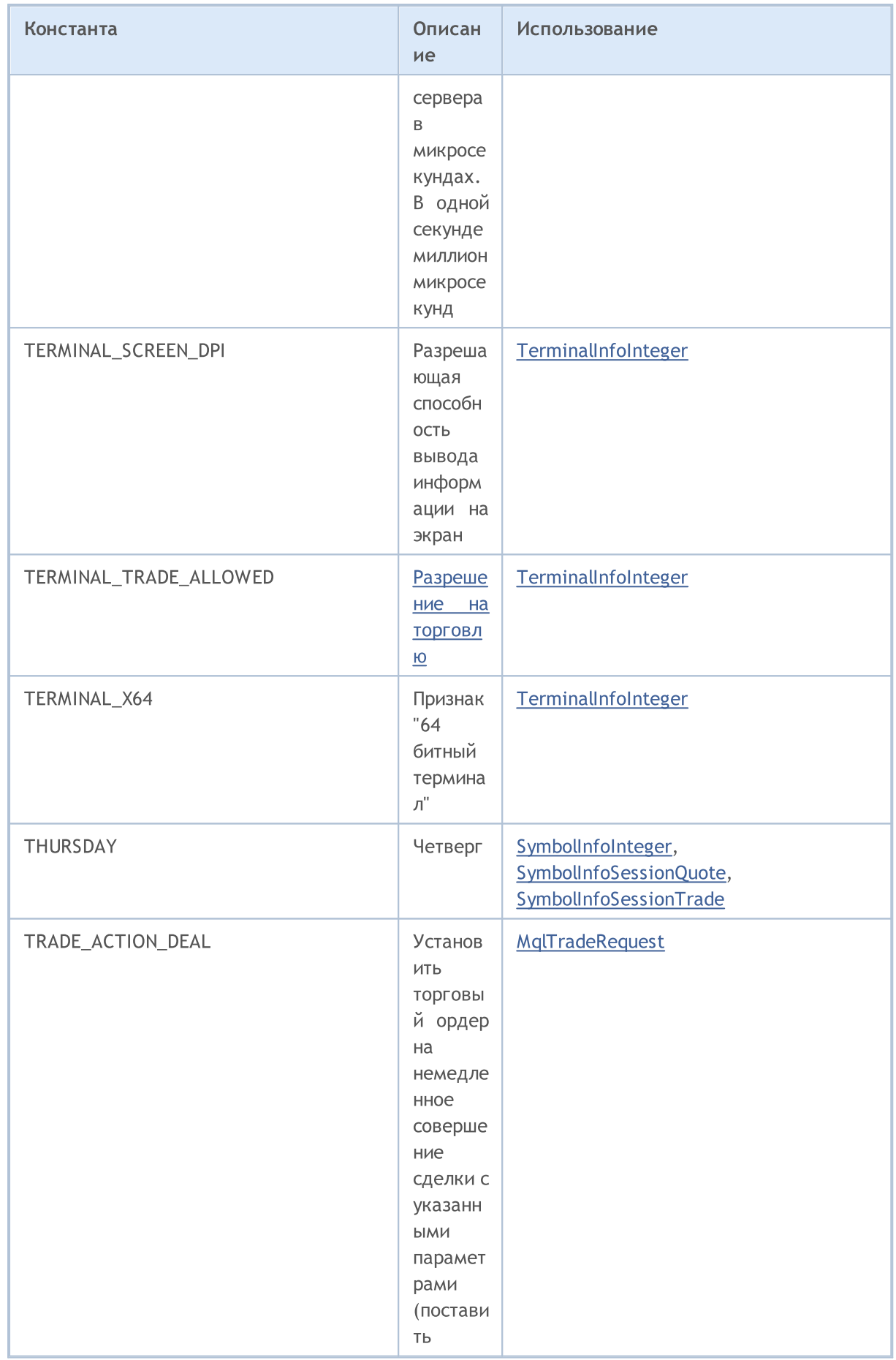
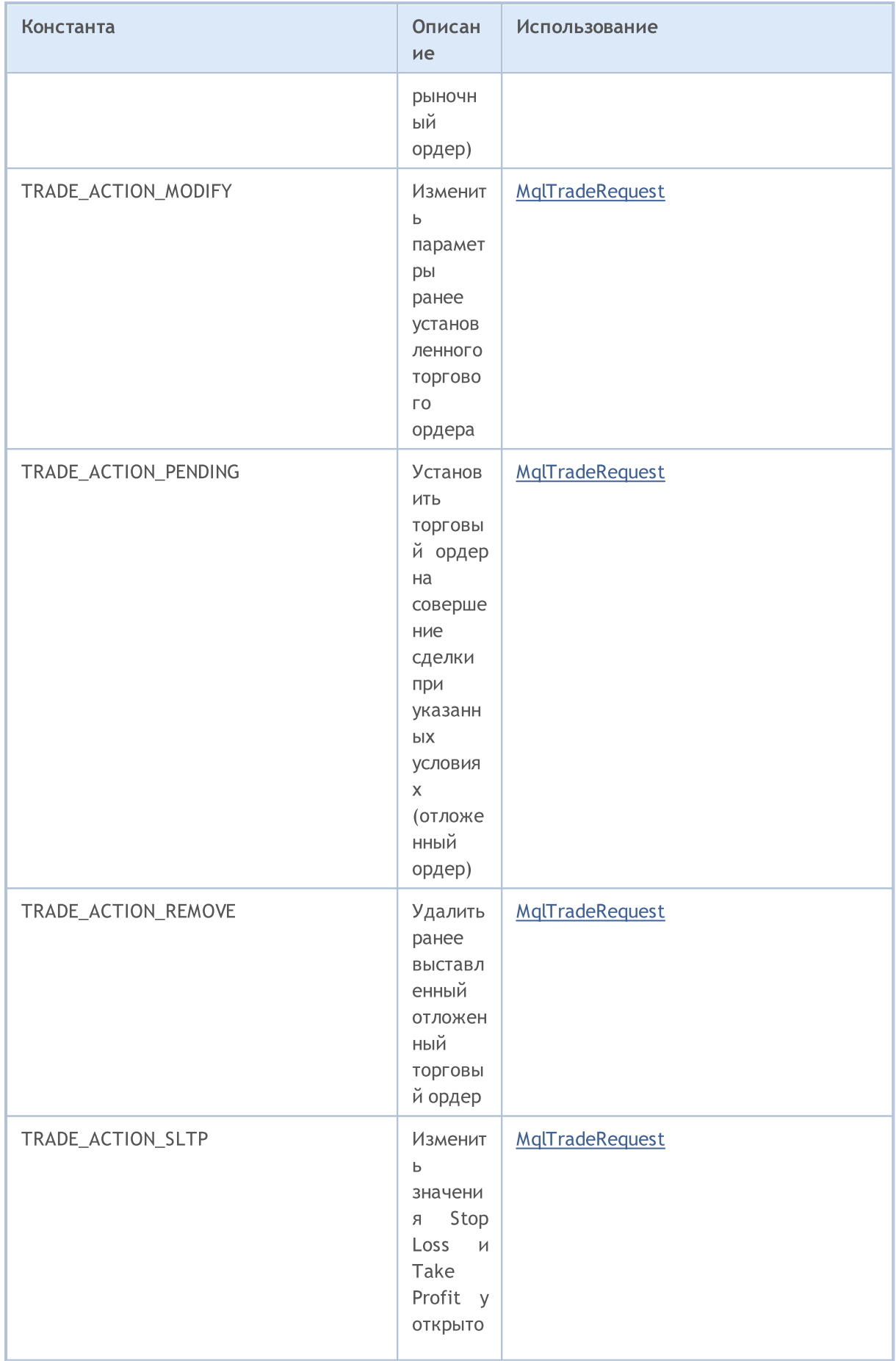

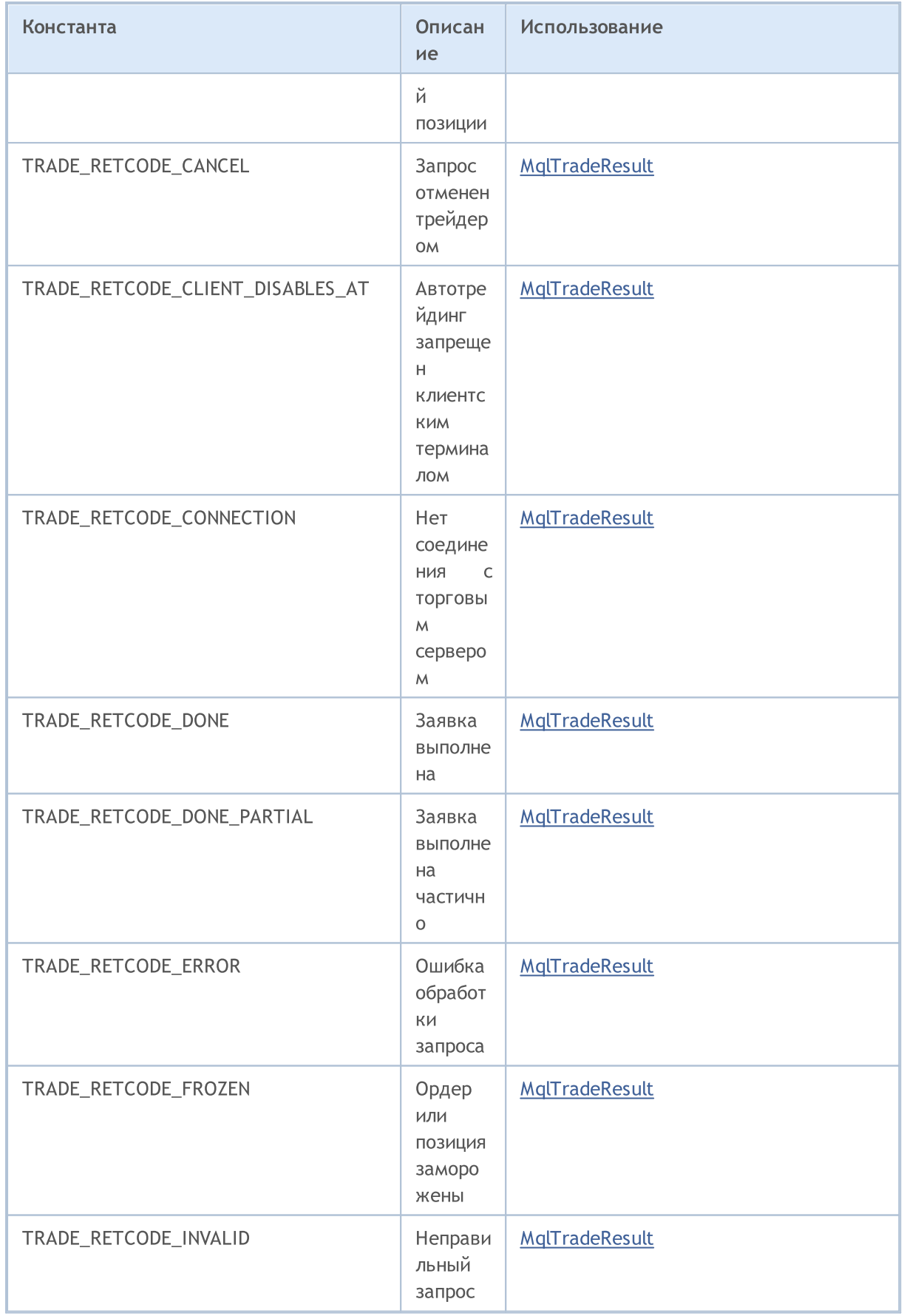

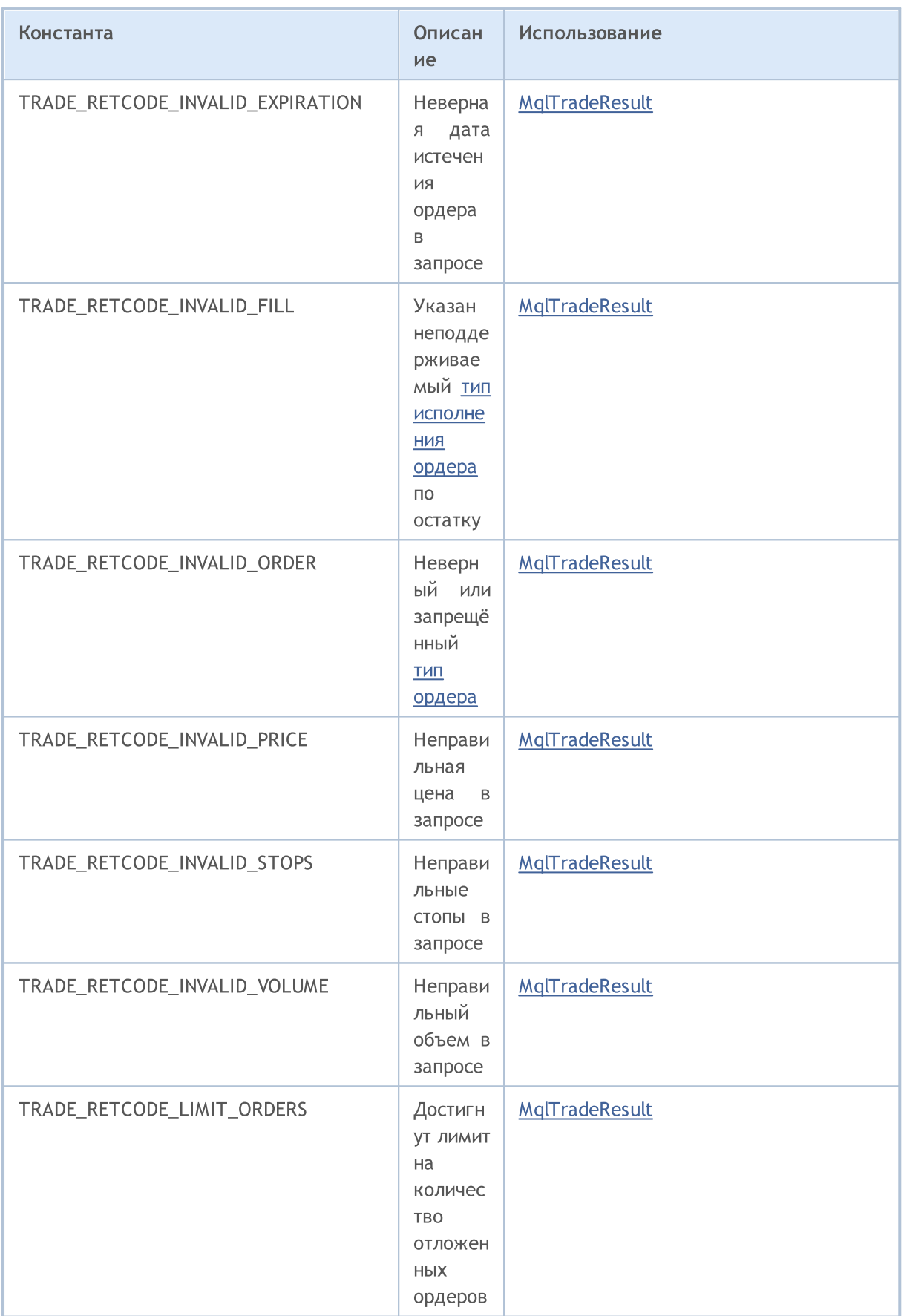

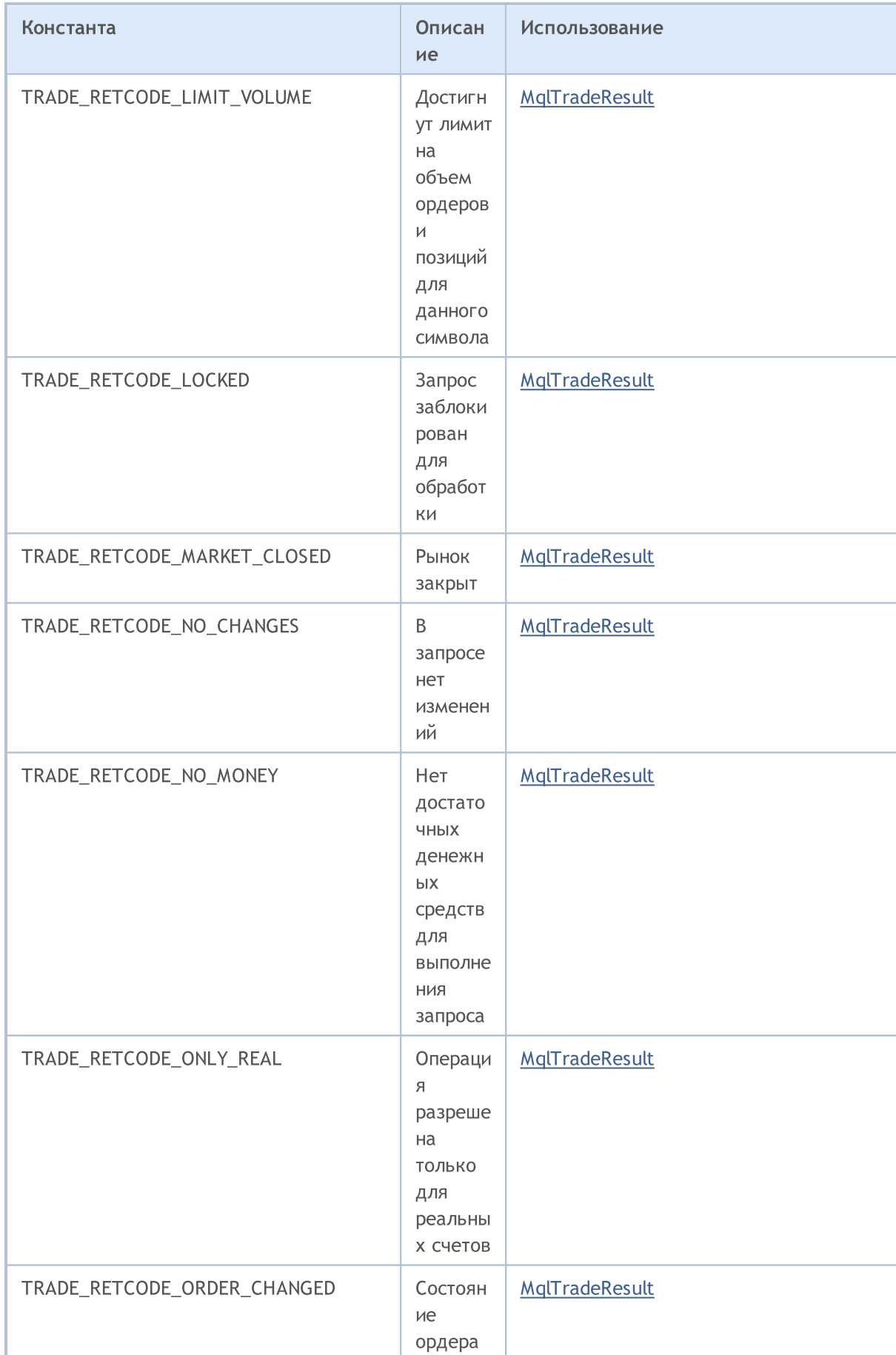

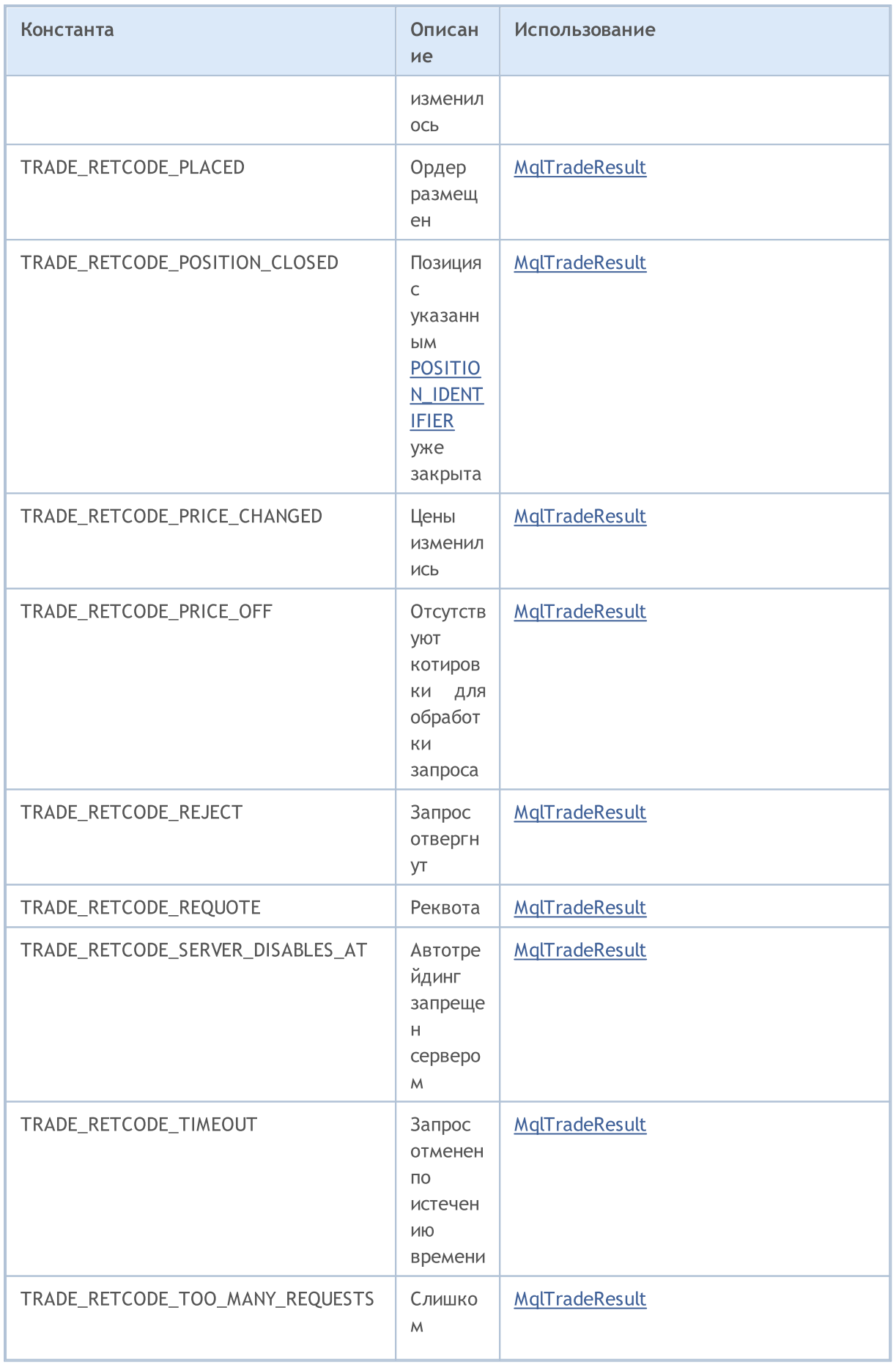

### MQL5

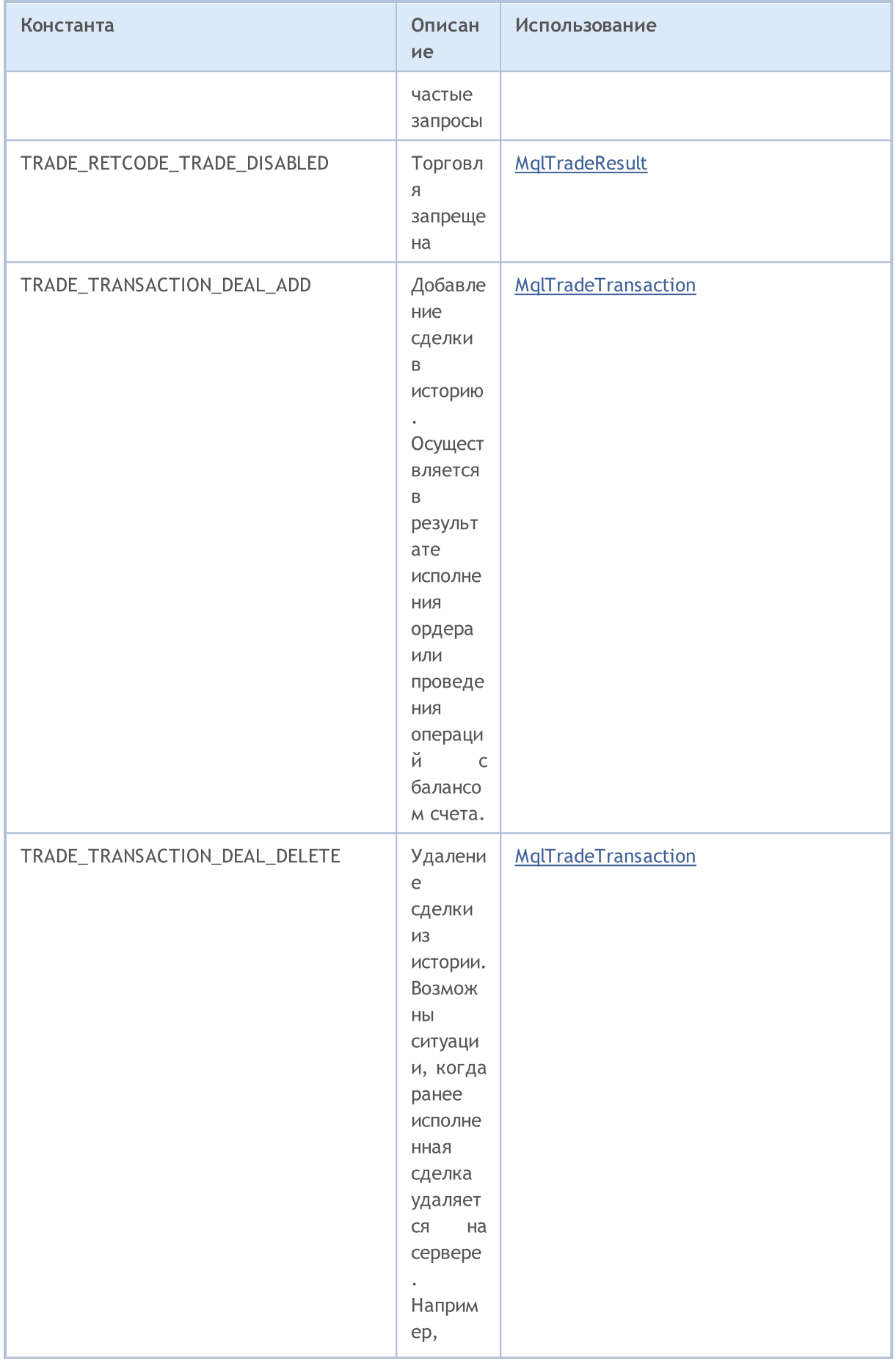

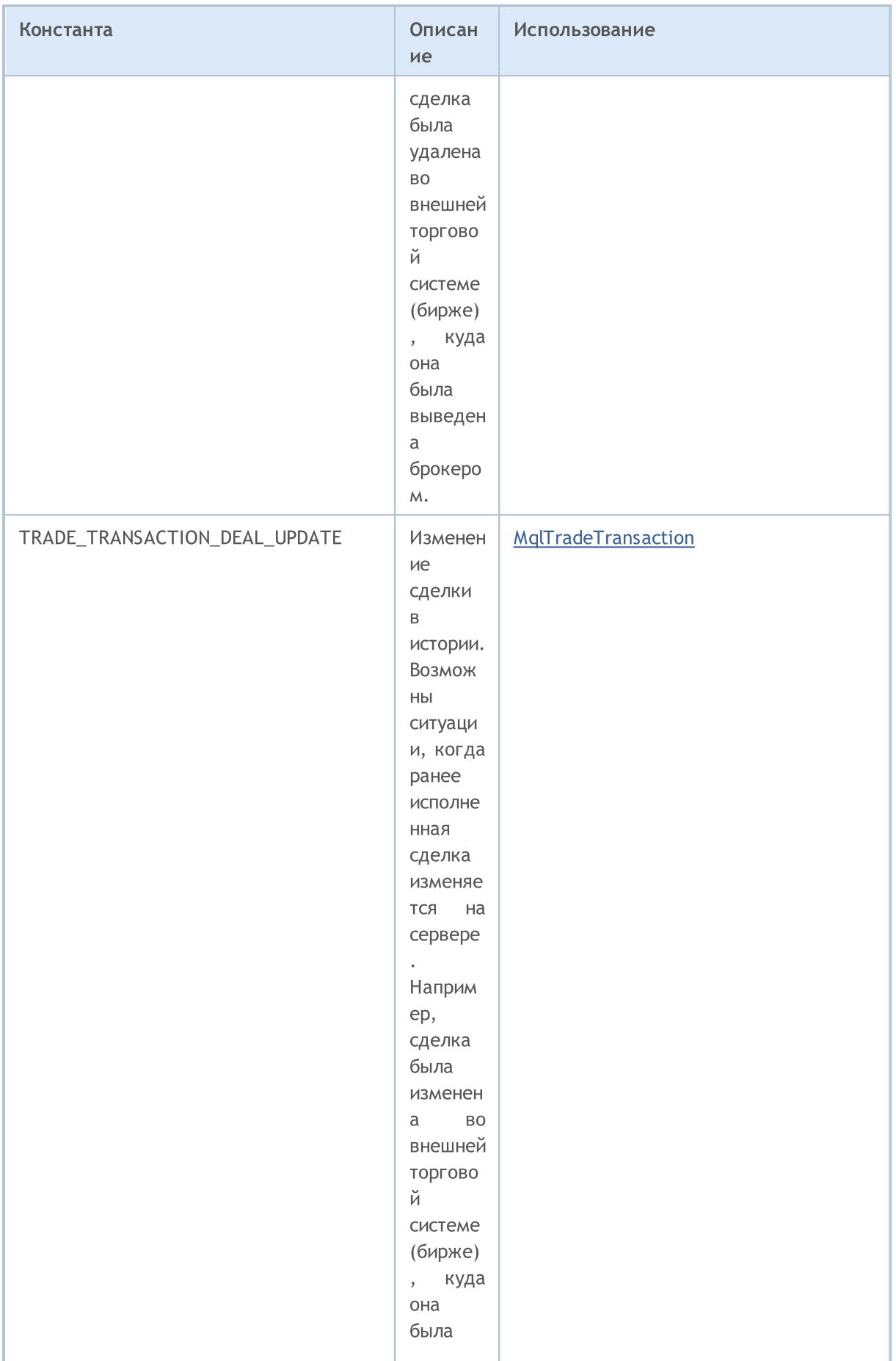

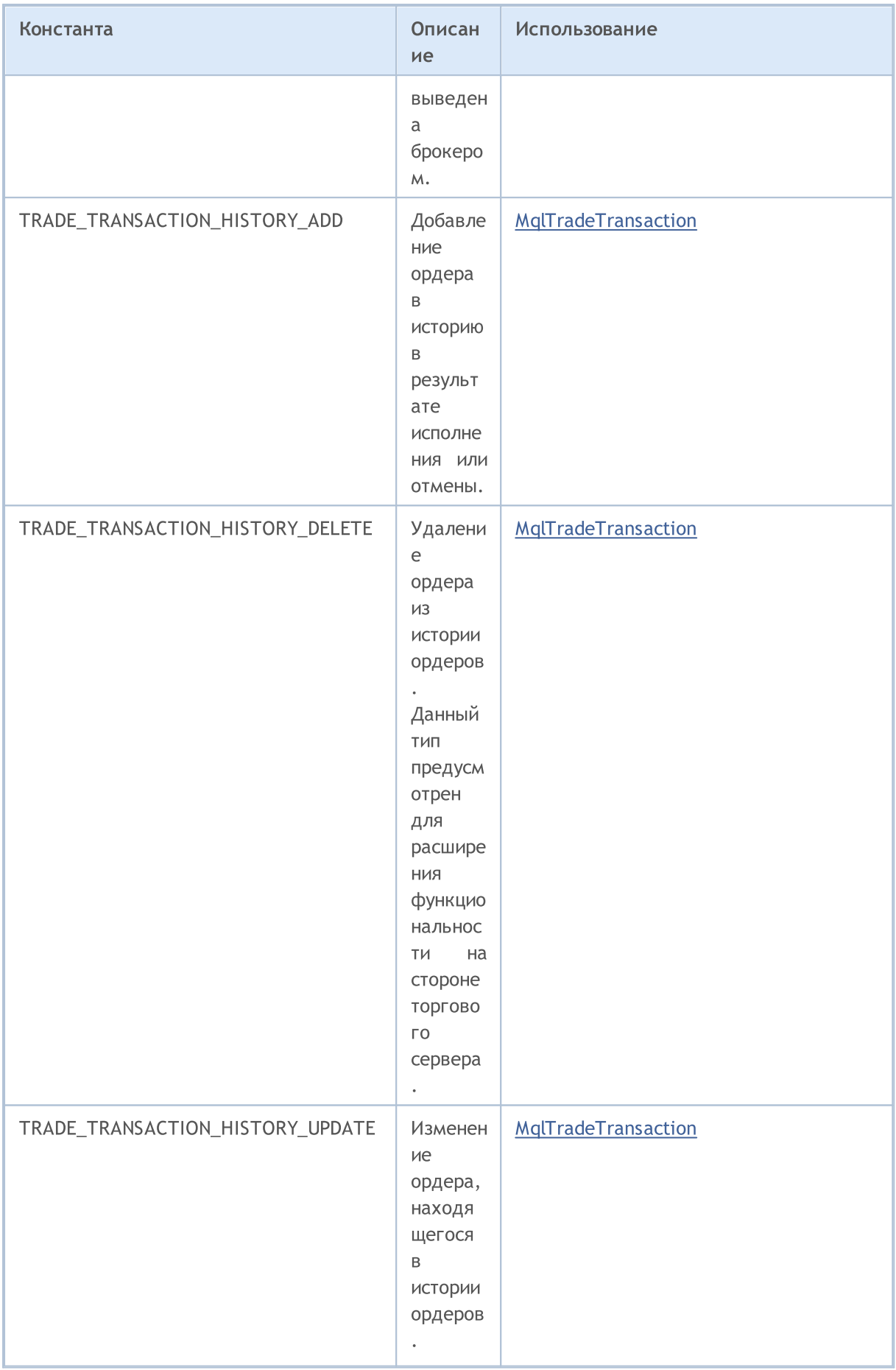

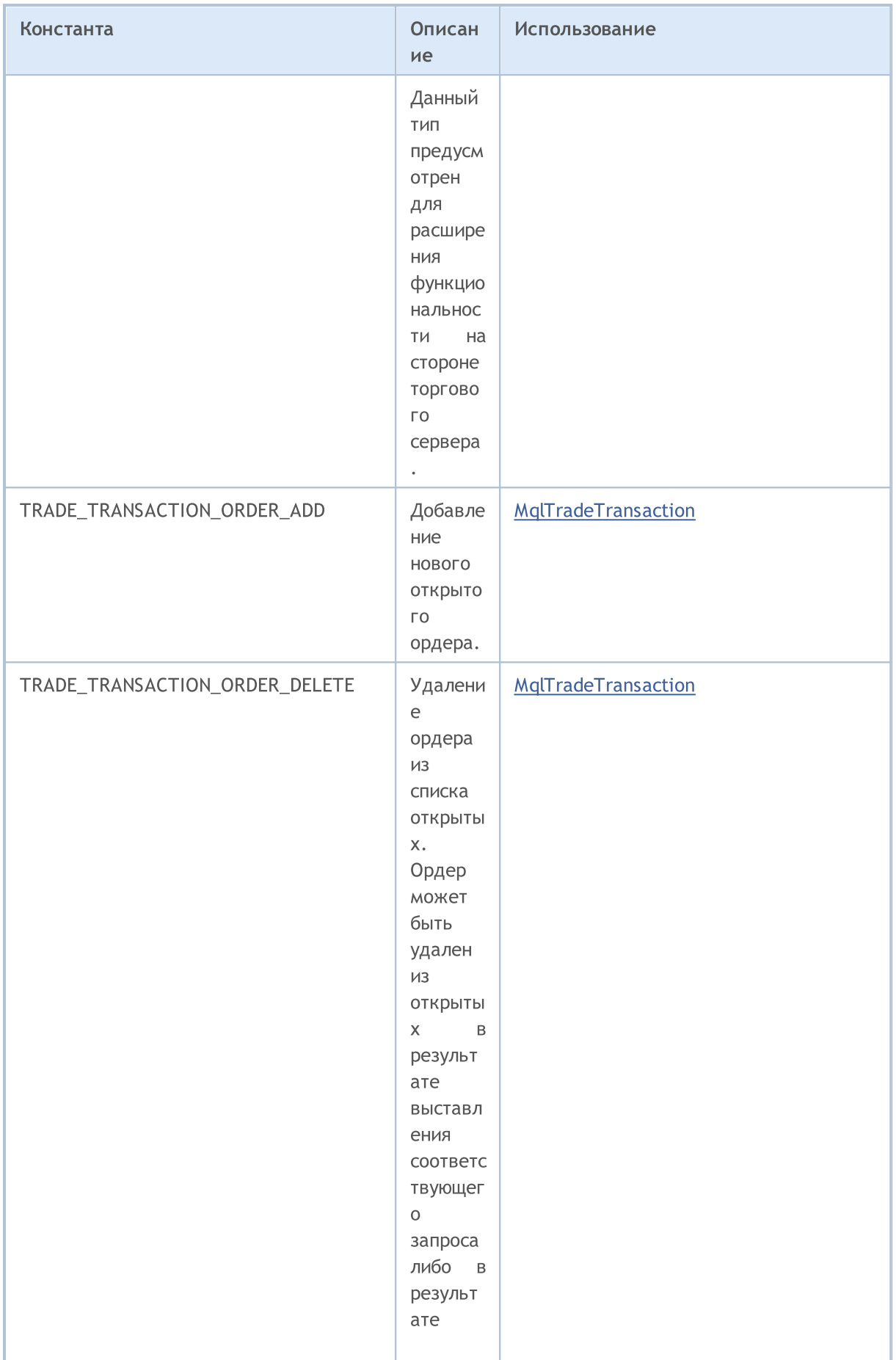

# MQL5

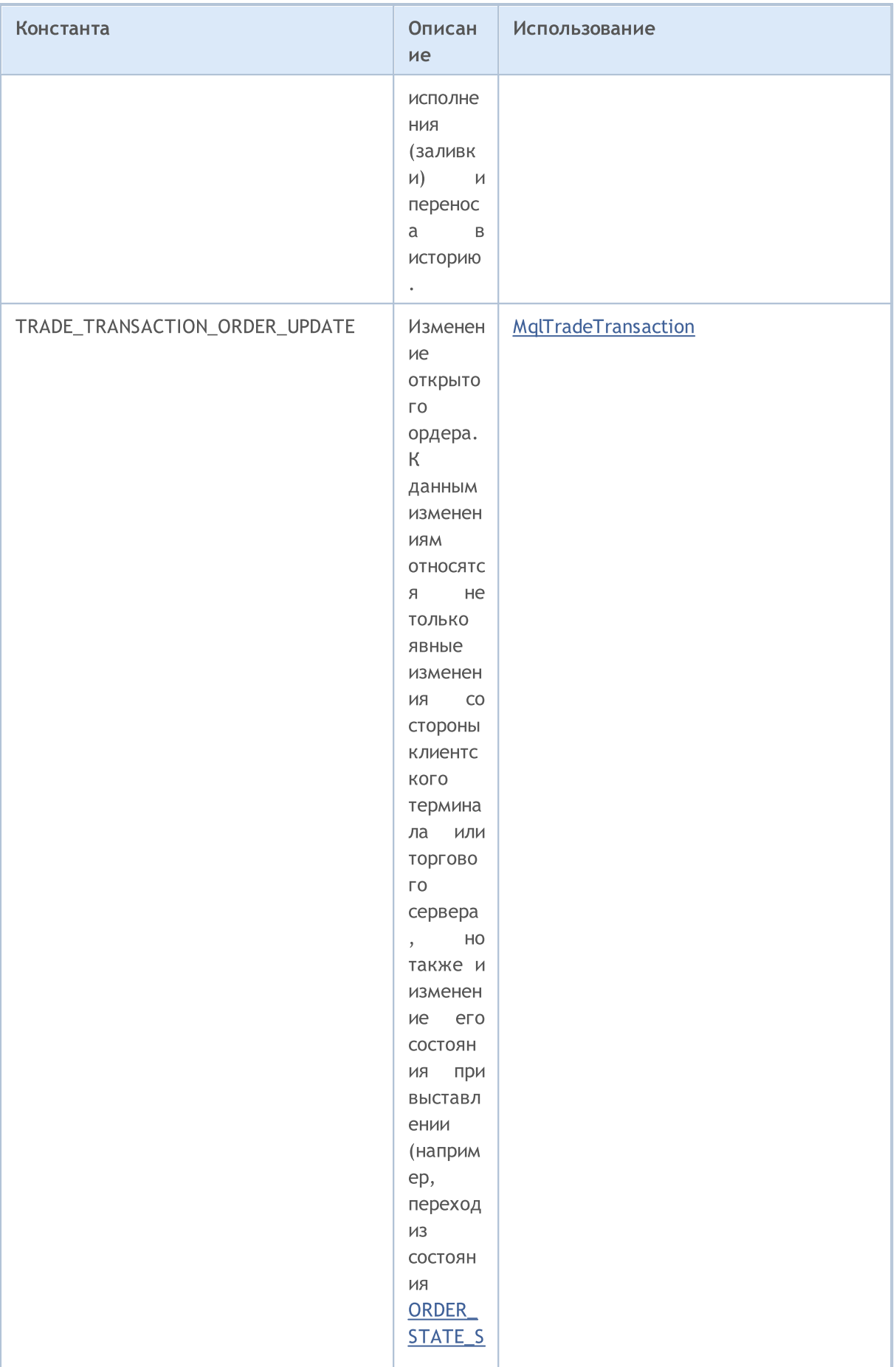

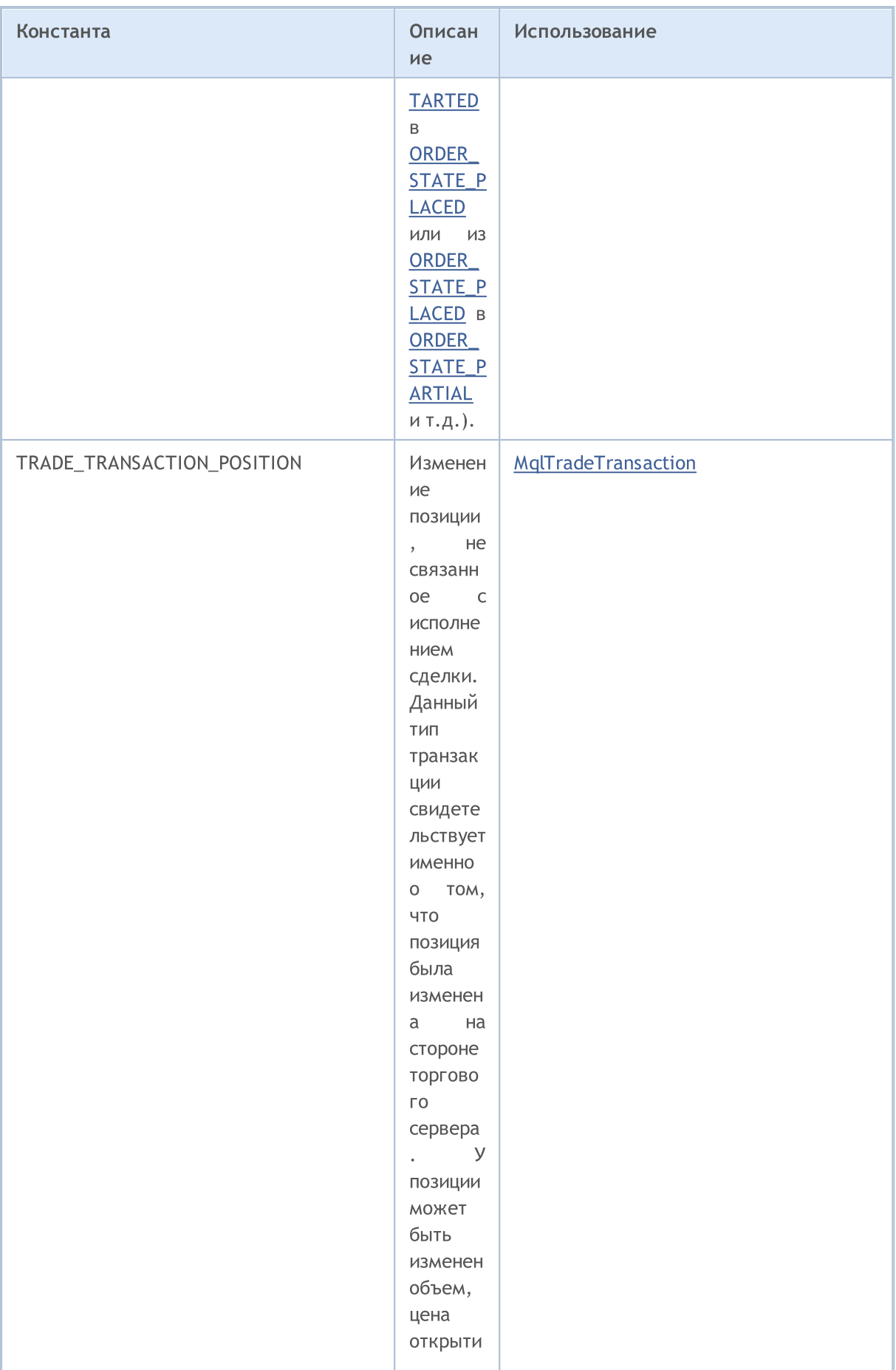

## MQL5

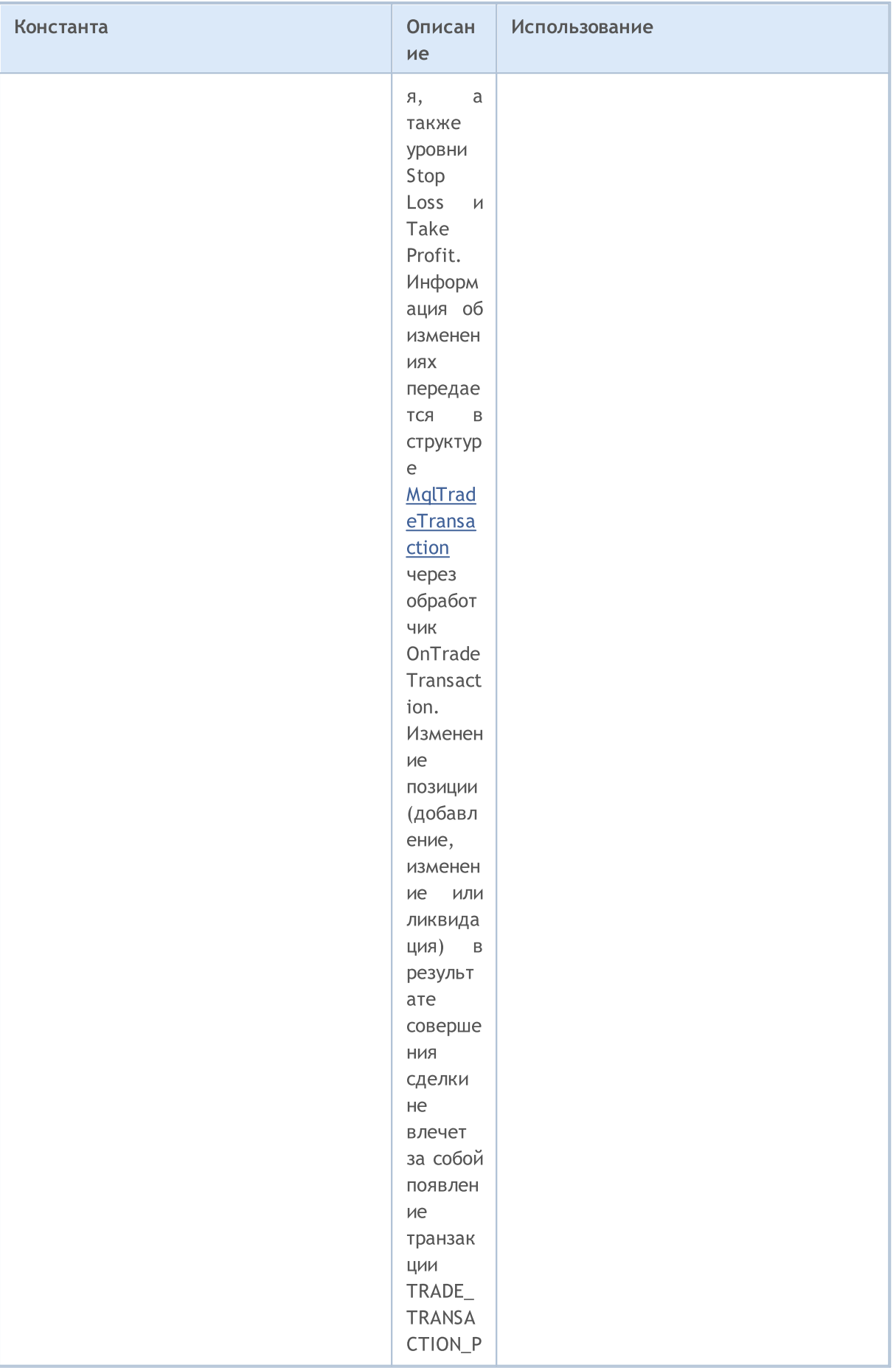

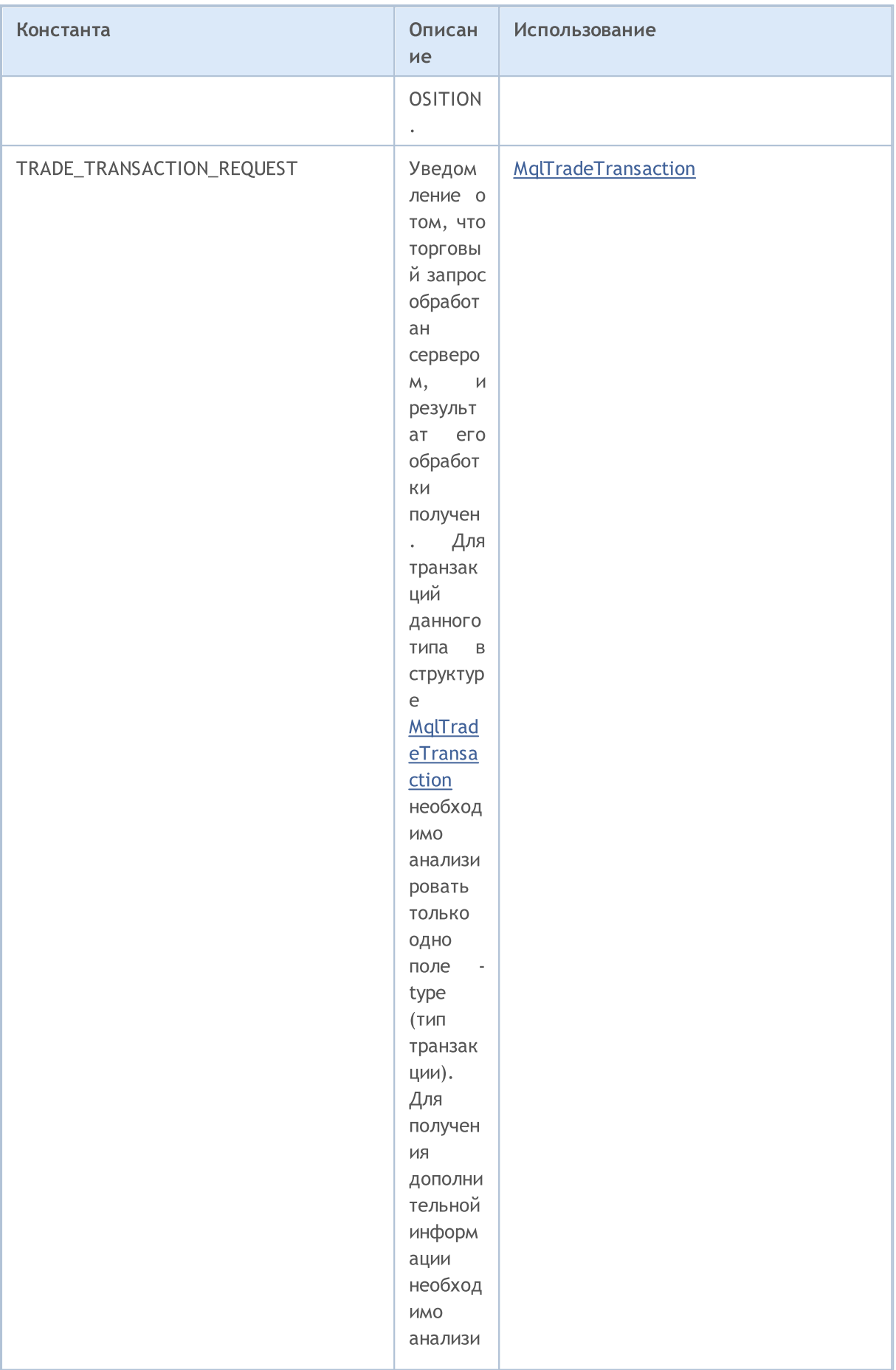

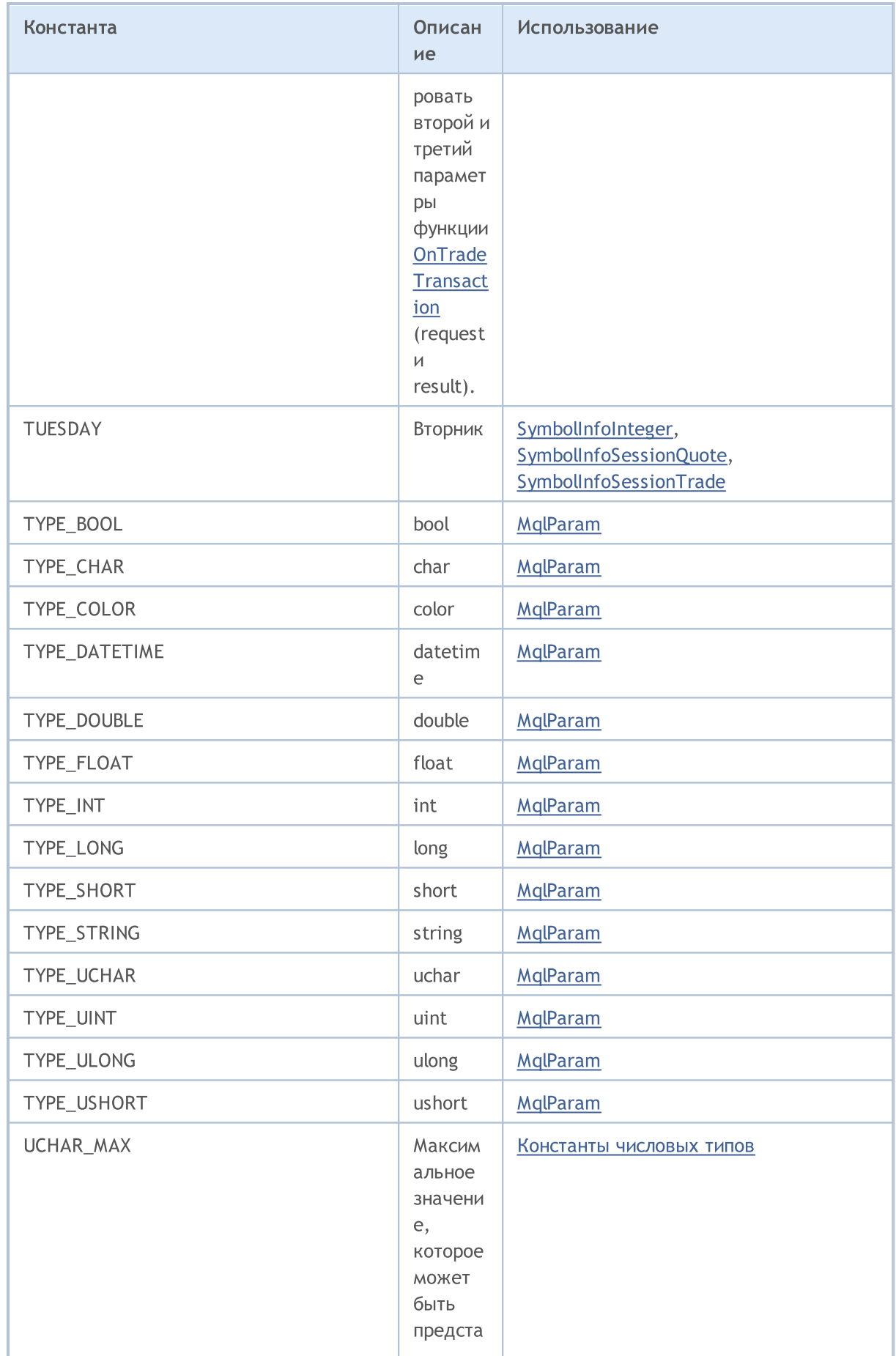

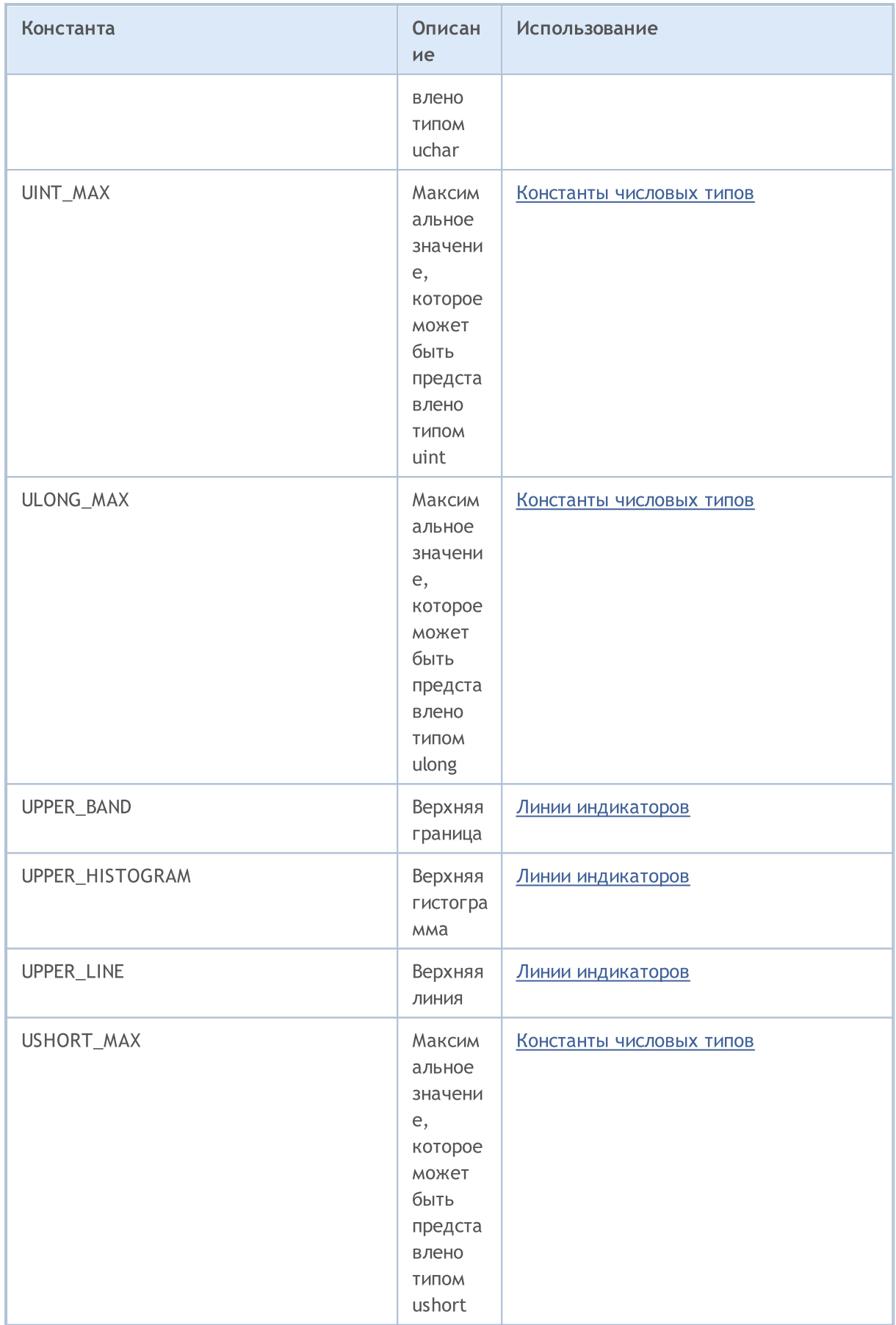

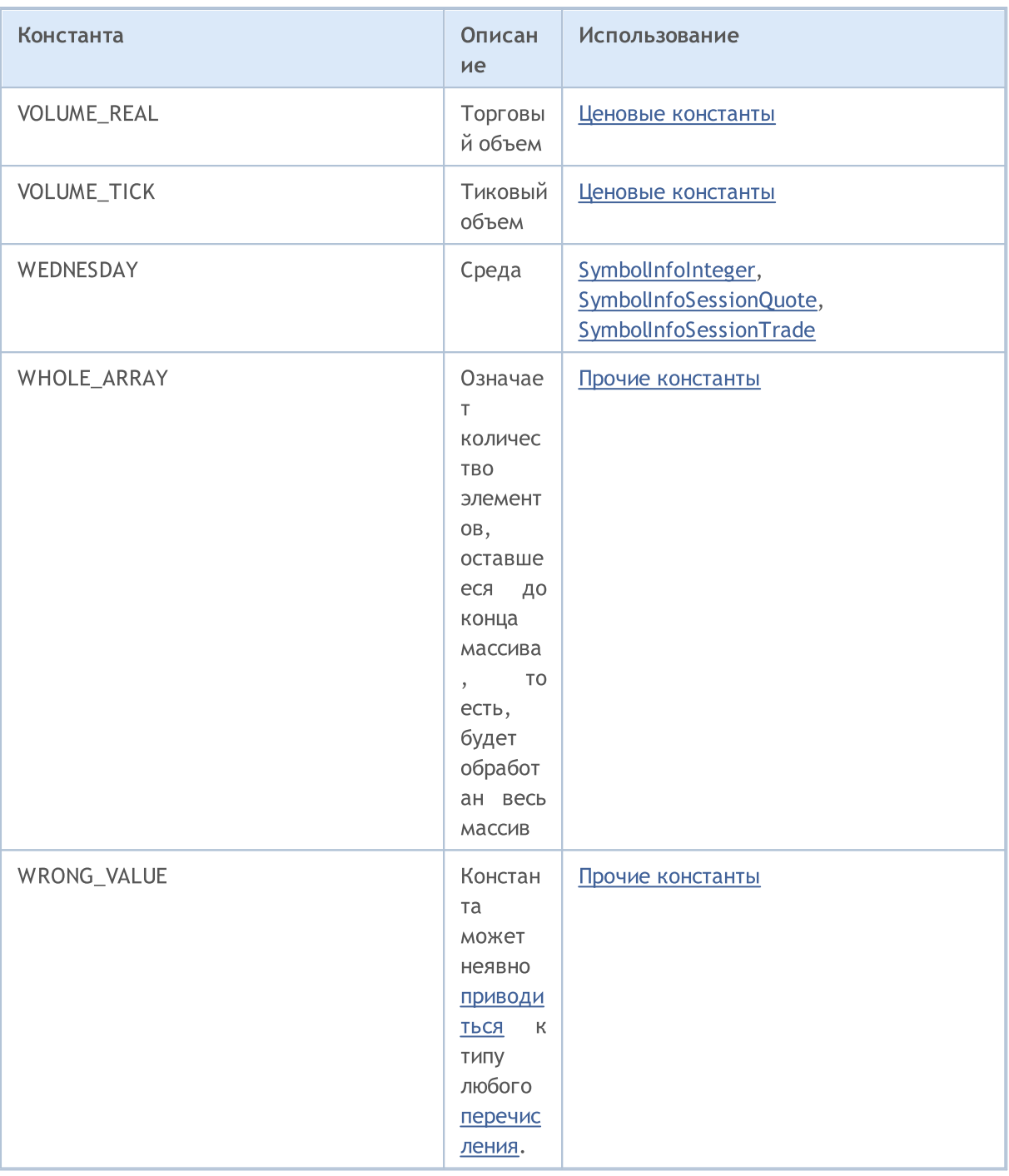